# **MATLAB®** Function Reference

# MATLAB®

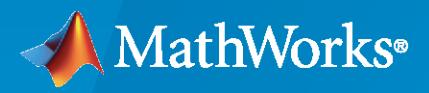

 $^{\circledR}$ 

**R**2022**a**

## **How to Contact MathWorks**

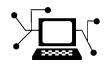

Latest news: [www.mathworks.com](https://www.mathworks.com)

Sales and services: [www.mathworks.com/sales\\_and\\_services](https://www.mathworks.com/sales_and_services)

User community: [www.mathworks.com/matlabcentral](https://www.mathworks.com/matlabcentral)

Technical support: [www.mathworks.com/support/contact\\_us](https://www.mathworks.com/support/contact_us)

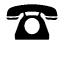

 $\sum$ 

Phone: 508-647-7000

#### The MathWorks, Inc. 1 Apple Hill Drive Natick, MA 01760-2098

*MATLAB Function Reference*

© COPYRIGHT 1984-2022 by The MathWorks, Inc.

The software described in this document is furnished under a license agreement. The software may be used or copied only under the terms of the license agreement. No part of this manual may be photocopied or reproduced in any form without prior written consent from The MathWorks, Inc.

FEDERAL ACQUISITION: This provision applies to all acquisitions of the Program and Documentation by, for, or through the federal government of the United States. By accepting delivery of the Program or Documentation, the government hereby agrees that this software or documentation qualifies as commercial computer software or commercial computer software documentation as such terms are used or defined in FAR 12.212, DFARS Part 227.72, and DFARS 252.227-7014. Accordingly, the terms and conditions of this Agreement and only those rights specified in this Agreement, shall pertain to and govern the use, modification, reproduction, release, performance, display, and disclosure of the Program and Documentation by the federal government (or other entity acquiring for or through the federal government) and shall supersede any conflicting contractual terms or conditions. If this License fails to meet the government's needs or is inconsistent in any respect with federal procurement law, the government agrees to return the Program and Documentation, unused, to The MathWorks, Inc.

#### **Trademarks**

MATLAB and Simulink are registered trademarks of The MathWorks, Inc. See [www.mathworks.com/trademarks](https://www.mathworks.com/trademarks) for a list of additional trademarks. Other product or brand names may be trademarks or registered trademarks of their respective holders.

#### **Patents**

MathWorks products are protected by one or more U.S. patents. Please see [www.mathworks.com/patents](https://www.mathworks.com/patents) for more information.

#### **Revision History**

December 1996 First printing For MATLAB 5.0 (Release 8) June 1997 Online only Revised for MATLAB 5.1 (Release 9) October 1997 Online only Revised for MATLAB 5.2 (Release 10) January 1999 Online only Revised for MATLAB 5.3 (Release 11) For MATLAB 5.3 (Release 11) June 2001 Online only Revised for MATLAB 6.1 (Release 12.1) July 2002 Online only Revised for 6.5 (Release 13) June 2004 Online only Revised for 7.0 (Release 14) September 2006 Online only Revised for 7.3 (Release 2006b) March 2007 Online only Revised for 7.4 (Release 2007a) September 2007 Online only Revised for Version 7.5 (Release 2007b) March 2008 Online only Revised for Version 7.6 (Release 2008a) October 2008 Online only Revised for Version 7.7 (Release 2008b) March 2009 Online only Revised for Version 7.8 (Release 2009a)<br>
September 2009 Online only Revised for Version 7.9 (Release 2009b) September 2009 Online only Revised for Version 7.9 (Release 2009b) March 2010 Online only Revised for Version 7.10 (Release 2010a) September 2010 Online only Revised for Version 7.11 (Release 2010b) April 2011 Online only Revised for Version 7.12 (Release 2011a) September 2011 Online only Revised for Version 7.13 (Release 2011b) March 2012 Online only Revised for Version 7.14 (Release 2012a)<br>September 2012 Online only Revised for Version 8.0 (Release 2012b) Online only Revised for Version 8.0 (Release 2012b) March 2013 Online only Revised for Version 8.1 (Release 2013a) September 2013 Online only Revised for Version 8.2 (Release 2013b) March 2014 Online only Revised for Version 8.3 (Release 2014a) October 2014 Online only Revised for Version 8.4 (Release 2014b) March 2015 Online only Revised for Version 8.5 (Release 2015a) September 2015 Online only Revised for Version 8.6 (Release 2015b) October 2015 Online only Rereleased for Version 8.5.1 (Release 2015aSP1) March 2016 Online only Revised for Version 9.0 (Release 2016a)<br>September 2016 Online only Revised for Version 9.1 (Release 2016b) Revised for Version 9.1 (Release 2016b) March 2017 Online only Revised for Version 9.2 (Release 2017a) September 2017 Online only Revised for Version 9.3 (Release 2017b) March 2018 Online only Revised for Version 9.4 (Release 2018a) September 2018 Online only Revised for Version 9.5 (Release 2018b)<br>March 2019 Online only Revised for Version 9.6 (Release 2019a) Revised for Version 9.6 (Release 2019a) September 2019 Online only Revised for Version 9.7 (Release 2019b) March 2020 Online only Revised for Version 9.8 (Release 2020a) September 2020 Online only Revised for Version 9.9 (Release 2020b) March 2021 Online only Revised for MATLAB 9.10 (Release 2021a)<br>September 2021 Online only Revised for MATLAB 9.11 (Release 2021b) Online only Revised for MATLAB 9.11 (Release 2021b) March 2022 Online only Revised for MATLAB 9.12 (Release 2022a)

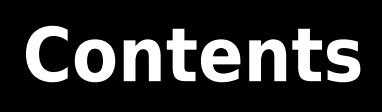

**[Functions](#page-6-0)**

**[1](#page-6-0)**

# <span id="page-6-0"></span>**Functions**

# **Logical Operators: Short-Circuit && ||**

Logical operations with short-circuiting

## **Syntax**

expr1 && expr2 expr1 || expr2

## **Description**

expr1 && expr2 represents a logical AND operation that employs [short-circuiting behavior on page](#page-9-0) [1-4](#page-9-0). That is, expr2 is not evaluated if expr1 is logical 0 (false). Each expression must evaluate to a scalar logical result.

expr1 || expr2 represents a logical OR operation that employs [short-circuiting behavior on page 1-](#page-9-0) [4.](#page-9-0) That is, expr2 is not evaluated if expr1 is logical 1 (true). Each expression must evaluate to a scalar logical result.

## **Examples**

#### **Use Scalar Logical Conditions**

Create two vectors.

 $X = [1 0 0 1 1];$  $Y = [0 0 0 0 0]$ ;

Using the short-circuit OR operator with X and Y returns an error. The short-circuit operators operate only with scalar logical conditions.

Use the any and all functions to reduce each vector to a single logical condition.

```
any(X) || all(Y)ans = logical
   1
```
The expression is equivalent to  $1 \times 0$ , so it evaluates to logical  $1$  (true) after computing only the first condition,  $any(X)$ .

#### **Specify Dependent Logical Conditions**

Specify a logical statement where the second condition depends on the first. In the following statement, it doesn't make sense to evaluate the relation on the right if the divisor, b, is zero.

```
b = 1:
a = 20;x = (b \sim= 0) & (a/b > 18.5)x = logical
   1
```
The result is logical 1 (true). However, if (b  $\sim$  = 0) evaluates to false, MATLAB® assumes the entire expression to be false and terminates its evaluation of the expression early.

Specify  $b = 0$  and evaluate the same expression.

```
b = 0:
x = (b \sim = 0) & (a/b > 18.5)x = logical
    0
```
The result is logical  $\theta$  (false). The first statement evaluates to logical  $\theta$  (false), so the expression short-circuits.

#### **Change Structure Field Value**

Create a structure with fields named 'File' and 'Format'.

```
S = struct('File',{'myGraph'},'Format',[])
S = struct with fields:
       File: 'myGraph'
     Format: []
```
Short-circuit expressions are useful in if statements when you want multiple conditions to be true. The conditions can build on one another in such a way that it only makes sense to evaluate the second expression if the first expression is true.

Specify an if statement that executes only when S contains an empty field named 'Format'.

```
if isfield(S,'Format') && isempty(S.Format)
 S. Format = ', png';
end
S
S = struct with fields:
      File: 'myGraph'
     Format: '.png'
```
The first condition tests if 'Format' is the name of a field in structure S. The second statement then tests whether the Format field is empty. The truth of the second condition depends on the first. The second condition can never be true if the first condition is not true. Since S has an empty field named 'Format', the body statement executes and assigns S.Format the value '.png'.

## <span id="page-9-0"></span>**More About**

#### **Logical Short-Circuiting**

With logical short-circuiting, the second operand,  $exp(2)$ , is evaluated only when the result is not fully determined by the first operand, expr1.

Due to the properties of logical AND and OR, the result of a logical expression is sometimes fully determined before evaluating all of the conditions. The logical and operator returns logical 0 (false) if even a single condition in the expression is false. The logical or operator returns logical 1 (true) if even a single condition in the expression is true. When the evaluation of a logical expression terminates early by encountering one of these values, the expression is said to have *short-circuited*.

For example, in the expression A && B, MATLAB does not evaluate condition B at all if condition A is false. If A is false, then the value of B does not change the outcome of the operation.

When you use the element-wise  $\&$  and  $\vert$  operators in the context of an if or while loop expression (and *only* in that context), they use short-circuiting to evaluate expressions.

**Note** Always use the && and || operators to enable short-circuit evaluation. Using the & and | operators for short-circuiting can yield unexpected results when the expressions do not evaluate to logical scalars.

## **Extended Capabilities**

#### **Thread-Based Environment**

Run code in the background using MATLAB® backgroundPool or accelerate code with Parallel Computing Toolbox™ ThreadPool.

This function fully supports thread-based environments. For more information, see "Run MATLAB Functions in Thread-Based Environment".

### **See Also**

[all](#page-190-0) | [any](#page-384-0) | [find](#page-4229-0) | [logical](#page-7842-0) | [xor](#page-15838-0) | [true](#page-14424-0) | [false](#page-3965-0) | [and](#page-280-0) | [or](#page-9590-0)

#### **Topics**

"Reduce Logical Arrays to Single Value" "MATLAB Operators and Special Characters"

#### **Introduced before R2006a**

## **colon, :**

Vector creation, array subscripting, and for-loop iteration

## **Syntax**

 $x = j:k$  $x = j: i:k$  $A$ (:,n)  $A(m,:)$  $A$ ( $:$ )  $A(i:k)$ 

## **Description**

The colon is one of the most useful operators in MATLAB. It can create vectors, subscript arrays, and specify for iterations.

 $x = j: k$  creates a unit-spaced vector x with elements  $[j, j+1, j+2, \ldots, j+m]$  where  $m = fix(k-1)$ j). If j and k are both integers, then this is simply  $[j, j+1, \ldots, k]$ .

 $x = j:i:k$  creates a regularly-spaced vector x using i as the increment between elements. The vector elements are roughly equal to  $[j,j+i,j+2+i,\ldots,j+m*i]$  where  $m = fix((k-j)/i)$ . However, if i is not an integer, then floating point arithmetic plays a role in determining whether colon includes the endpoint k in the vector, since k might not be *exactly* equal to j+m\*i. If you specify nonscalar arrays, then MATLAB interprets  $j:i:k$  as  $j(1):i(1):k(1)$ .

 $x = \text{colon}(i,k)$  and  $x = \text{colon}(i,i,k)$  are alternate ways to execute the commands  $i:k$  and j:i:k, but are rarely used. These syntaxes enable operator overloading for classes.

 $A(:,n), A(m,:), A(:),$  and  $A(i:k)$  are common indexing expressions for a matrix A that contain a colon. When you use a colon as a subscript in an indexing expression, such as  $A(:,n)$ , it acts as shorthand to include *all* subscripts in a particular array dimension. It is also common to create a vector with a colon for the purposes of indexing, such as  $A(j:k)$ . Some indexing expressions combine both uses of the colon, as in  $A(:,j:k)$ .

Common indexing expressions that contain a colon are:

- A(:,n) is the nth column of matrix A.
- A(m,:) is the mth row of matrix A.
- $A(:,:,p)$  is the pth page of three-dimensional array A.
- A(:) reshapes all elements of A into a single column vector. This has no effect if A is already a column vector.
- A(:,:) reshapes all elements of A into a two-dimensional matrix. This has no effect if A is already a matrix or vector.
- A(j:k) uses the vector j:k to index into A and is therefore equivalent to the vector  $[A(j), A(j)]$  $+1)$ , ...,  $A(k)$ ].

•  $A(:,j:k)$  includes all subscripts in the first dimension but uses the vector  $j:k$  to index in the second dimension. This returns a matrix with columns  $[A(:,j), A(:,j+1), \ldots, A(:,k)].$ 

## **Examples**

#### **Create Unit-Spaced Vector**

Create a unit-spaced vector of numbers between 1 and 10. The colon operator uses a default increment of +1.

 $x = 1:10$ x = *1×10* 1 2 3 4 5 6 7 8 9 10

#### **Create Vector with Specified Increment**

Create vectors that increment or decrement by a specified value.

Create a vector whose elements increment by 0.1.

 $x = 0:0.1:1$ x = *1×11* 0 0.1000 0.2000 0.3000 0.4000 0.5000 0.6000 0.7000 0.8000 0.9000 1.0000

Create a vector whose elements decrement by -2.

 $y = 10:-2:0$ y = *1×6* 10 8 6 4 2 0

#### **Index Matrix Rows and Columns**

Examine several ways to index a matrix using a colon :.

Create a 3-by-3 matrix. Index the first row.

```
A = \text{magic}(3)A = 3×3
 8 1 6
 3 5 7
```
4 9 2

#### $A(1,:)$

ans = *1×3* 8 1 6

Index the second and third column.

#### $A(:,2:3)$

ans = *3×2*

 $\begin{array}{ccc} 1 & & 6 \\ 5 & & 7 \end{array}$  $\begin{matrix}5 & 7\\9 & 2\end{matrix}$  $Q$ 

Reshape the matrix into a column vector.

#### $A(:)$

#### **Specify for-loop Iterations**

In the context of a for-loop, the colon specifies the loop iterations.

Write a for-loop that squares a number for values of n between 1 and 4.

for  $n = 1:4$  n^2 end ans  $= 1$ ans  $= 4$ ans  $= 9$ ans  $= 16$ 

## **Input Arguments**

**j — Starting vector value** scalar

Starting vector value, specified as a real numeric scalar. If  $j \lt k$  so that the output vector is not empty, then j is the first element in the vector.

Example:  $x = 0:5$ 

Example:  $x = 0:0.5:5$ 

```
Data Types: single | double | int8 | int16 | int32 | int64 | uint8 | uint16 | uint32 | uint64 |
char | datetime | duration
```
#### **k — Ending vector value**

scalar

Ending vector value, specified as a real numeric scalar. k is the last value in the vector only when the increment lines up to exactly land on k. For example, the vector 0:5 includes 5 as the last value, but 0:0.3:1 does not include the value 1 as the last value since the increment does not line up with the endpoint.

```
Example: x = 0:5
```
Example:  $x = 0:0.5:5$ 

Data Types: single | double | int8 | int16 | int32 | int64 | uint8 | uint16 | uint32 | uint64 | char | datetime | duration

#### **i — Increment between vector elements**

1 (default) | scalar

Increment between vector elements, specified as a real numeric scalar.

Example:  $x = 0:0.5:5$ 

```
Data Types: single | double | int8 | int16 | int32 | int64 | uint8 | uint16 | uint32 | uint64 |
char | datetime | duration
```
## **Output Arguments**

#### **x — Regularly-spaced vector**

row vector

Regularly-spaced vector, returned as a row vector. If  $j > k$ , then  $x = j : k$  is an empty matrix. More generally, the syntax  $x = j : i : k$  returns an empty matrix when:

- i, j, or k is an empty input
- $\cdot$  i  $== 0$
- $\cdot$  i > 0 and j > k
- $\cdot$  i < 0 and j < k

## **Tips**

- The [for](#page-4423-0) reference page has a description of how to use : in the context of loop statements.
- [linspace](#page-7773-0) is similar to the colon operator :, but it gives direct control over the number of points and always includes the endpoints. The sibling function [logspace](#page-7875-0) generates logarithmically spaced values.
- When you create a vector to index into a cell array or structure array (such as *cellName*{:} or *structName*(:).*fieldName*), MATLAB returns multiple outputs in a comma-separated list. For more information, see "How to Use the Comma-Separated Lists".

## **Extended Capabilities**

#### **Tall Arrays**

Calculate with arrays that have more rows than fit in memory.

This function supports tall arrays with some limitations. For more information, see "Index and View Tall Array Elements".

#### **C/C++ Code Generation**

Generate C and C++ code using MATLAB® Coder™.

Usage notes and limitations:

- Complex inputs are not supported.
- The input i cannot have a logical value.
- Vector inputs are not supported.
- Inputs must be constants.
- Uses single-precision arithmetic to produce single-precision results.

#### **Thread-Based Environment**

Run code in the background using MATLAB® backgroundPool or accelerate code with Parallel Computing Toolbox™ ThreadPool.

This function fully supports thread-based environments. For more information, see "Run MATLAB Functions in Thread-Based Environment".

#### **GPU Arrays**

Accelerate code by running on a graphics processing unit (GPU) using Parallel Computing Toolbox<sup>™</sup>.

Usage notes and limitations:

- To run this function on a GPU and obtain a gpuArray output, use any of the following syntaxes:
	- $x = g$ puArray.colon(j,k)
	- $x =$  gpuArray.colon(j,i,k)

Alternatively, you can also pass gpuArray objects directly to the colon operator:

 $x = qpuArray(j):qpuArray(k)$ 

- $x = g$ puArray(j):gpuArray(i):gpuArray(k)
- 64-bit integers are not supported.

For more information, see "Run MATLAB Functions on a GPU" (Parallel Computing Toolbox).

#### **Distributed Arrays**

Partition large arrays across the combined memory of your cluster using Parallel Computing Toolbox™.

This function fully supports distributed arrays. For more information, see "Run MATLAB Functions with Distributed Arrays" (Parallel Computing Toolbox).

## **See Also**

[for](#page-4423-0) | [linspace](#page-7773-0) | [logspace](#page-7875-0) | [reshape](#page-11965-0) | [varargin](#page-14989-0)

#### **Topics**

"Generate Sequence of Dates and Time" "MATLAB Operators and Special Characters" "Array Indexing"

#### **Introduced before R2006a**

## **abs**

Absolute value and complex magnitude

## **Syntax**

 $Y = abs(X)$ 

## **Description**

 $Y = abs(X)$  returns the [absolute value on page 1-12](#page-17-0) of each element in array X.

If X is complex, abs(X) returns the [complex magnitude on page 1-12.](#page-17-0)

## **Examples**

#### **Absolute Value of Scalar**

 $y = abs(-5)$  $y = 5$ 

#### **Absolute Value of Vector**

Create a numeric vector of real values.

$$
x = [1.3 -3.56 8.23 -5 -0.01]'
$$
  
\n
$$
x = 5 \times 1
$$
  
\n1.3000  
\n-3.5600  
\n8.2300  
\n-5.0000  
\n-0.0100

Find the absolute value of the elements of the vector.

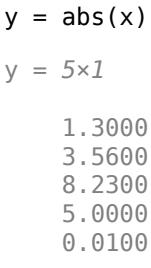

#### <span id="page-17-0"></span>**Magnitude of Complex Number**

 $y = abs(3 + 4i)$ 

 $y = 5$ 

## **Input Arguments**

#### **X — Input array**

scalar | vector | matrix | multidimensional array

Input array, specified as a scalar, vector, matrix, or multidimensional array. If X is complex, then it must be a single or double array. The size and data type of the output array is the same as the input array.

```
Data Types: single | double | int8 | int16 | int32 | int64 | uint8 | uint16 | uint32 | uint64 |
duration
```
## **More About**

#### **Absolute Value**

The absolute value (or modulus) of a real number is the corresponding nonnegative value that disregards the sign.

For a real value, a, the absolute value is:

- a, if a is greater than or equal to zero
- -a, if a is less than zero

abs(-0) returns 0.

#### **Complex Magnitude**

The complex magnitude (or modulus) is the length of a vector from the origin to a complex value plotted in the complex plane.

For a complex value,  $|a+bi|$  is defined as  $\sqrt{a^2+b^2}.$ 

## **Extended Capabilities**

#### **Tall Arrays**

Calculate with arrays that have more rows than fit in memory.

This function fully supports tall arrays. For more information, see "Tall Arrays".

#### **C/C++ Code Generation**

Generate C and C++ code using MATLAB® Coder™.

#### **GPU Code Generation**

Generate CUDA® code for NVIDIA® GPUs using GPU Coder™.

#### **Thread-Based Environment**

Run code in the background using MATLAB® backgroundPool or accelerate code with Parallel Computing Toolbox™ ThreadPool.

This function fully supports thread-based environments. For more information, see "Run MATLAB Functions in Thread-Based Environment".

#### **GPU Arrays**

Accelerate code by running on a graphics processing unit (GPU) using Parallel Computing Toolbox™.

This function fully supports GPU arrays. For more information, see "Run MATLAB Functions on a GPU" (Parallel Computing Toolbox).

#### **Distributed Arrays**

Partition large arrays across the combined memory of your cluster using Parallel Computing Toolbox™.

This function fully supports distributed arrays. For more information, see "Run MATLAB Functions with Distributed Arrays" (Parallel Computing Toolbox).

#### **See Also**

[angle](#page-284-0) | [sign](#page-12702-0) | [unwrap](#page-14921-0) | [hypot](#page-6554-0) | [norm](#page-9282-0) | [imag](#page-6615-0) | [real](#page-11753-0)

#### **Introduced before R2006a**

## **accumarray**

Accumulate vector elements

## **Syntax**

- $B = \text{accuracy}(\text{ind},\text{data})$
- $B = \text{accuracy}(\text{ind}, \text{data}, \text{sz})$
- $B = \text{accuracy}(ind, data, sz, fun)$
- $B = \text{accuracy}(\text{ind}, \text{data}, \text{sz}, \text{fun}, \text{fillval})$
- $B = \text{accuracy}(\text{ind}, \text{data}, \text{sz}, \text{fun}, \text{fillval}, \text{issparse})$

## **Description**

 $B = \text{accuracy}(\text{ind},\text{data})$  sums groups of data by [accumulating elements on page 1-22](#page-27-0) of a vector data according to the groups specified in ind. The sum is then computed over each group. The values in ind define both the group the data belongs to and the index into the output array B where each group sum is stored.

To return the group sums in order, specify ind as a vector. Then for the group with index i, accumarray returns its sum in  $B(i)$ . For example, if ind  $=$  [1 1 2 2] and data = [1 2 3] 4]', then B = accumarray(ind,data) returns the column vector B = [3 7]'.

To return the group sums in another shape, specify ind as a matrix. For an *m*-by-*n* matrix ind, each row represents the group assignment and an *n*-dimensional index into the output B. For example, if ind contains two rows of the form [3 4], then the sum of the corresponding elements in data is stored in the (3,4) element of B.

Elements of B whose index does not appear in ind are filled with 0 by default.

 $B = \text{accuracy}(ind, data, sz)$  returns an array B padded to size  $sz$ . Specify  $sz$  as a vector of positive integers that match or exceed the dimension lengths in ind. Extra elements in the output are filled with 0. Specify sz as [] to let the indices in ind determine the size of the output.

 $B = \text{accuracy}(\text{ind},\text{data},\text{sz},\text{fun})$  applies the function fun to each group in data specified by ind. Specify fun using the @ symbol, such as @mean, or as [] to use the default @sum.

 $B = \text{accuracy}(\text{ind},\text{data},\text{sz},\text{fun},\text{fillval})$  fills all elements of B that are not referred to by an index in ind with the scalar value fillval. Specify fillval as [] to use the default value 0.

 $B = \text{accumarray}(\text{ind},\text{data},\text{sz},\text{fun},\text{fillval},\text{issparse})$  returns an array B that is sparse when issparse is true or 1, and full if issparse is false or 0. The output B is full by default.

## **Examples**

#### **Sum Data by Group**

Create a vector of data and a corresponding vector ind that defines groups.

 $data = (1:6)'$ 

Sum the values in data by the groups specified in ind.

```
B = \text{accuracy}(\text{ind},\text{data})B = 4×1
        7
        4
         2
        8
```
Alternatively, use the groupsummary function, specifying 'sum' as the group computation.

```
B = groupsummary(data, ind, 'sum')
B = 4×1
      7
      4
      2
      8
```
#### **Count Elements in Group**

Create a vector of groups.

ind = [1 1 4 2 4 3]';

Apply scalar expansion to the number 1 to count the number of elements in each group defined in ind.

 $B = \text{accuracy}(\text{ind}, 1)$ 

B = *4×1* 2 1 1 2

Alternatively, use the groupcounts function.

 $B =$  groupcounts(ind) B = *4×1* 2 1 1 2

#### **Specify Output Size**

Create a vector of data and a matrix of output indices ind that defines groups of data.

data =  $1:6$ data = *1×6* 1 2 3 4 5 6 ind = [1 1; 2 2; 3 2; 1 1; 2 2; 4 1] ind = *6×2*  $\begin{array}{ccc} 1 & & 1 \\ 2 & & 2 \end{array}$  2 2 3 2  $\begin{array}{ccc} 1 & 1 \\ 2 & 2 \end{array}$  $\begin{array}{ccc} 2 & & 2 \\ 4 & & 1 \end{array}$  $\overline{4}$ 

Sum the values in data for each group in ind. The indices in ind define a 4-by-2 matrix of locations for the output.

```
B1 = \text{accuracy}(\text{ind},\text{data})
```
B1 = *4×2*  $\begin{matrix}5&&0\\0&&7\end{matrix}$  $\odot$  $\begin{matrix} 0 & 3 \\ 6 & 0 \end{matrix}$ 6 0

Pad the output to a 4-by-4 matrix by specifying the output size as  $[4\;4]$ .

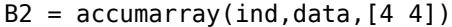

B2 = *4×4*

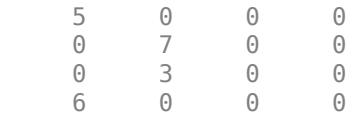

#### **Variance by Group**

Calculate group variances rather than sums.

Create a vector of data and a matrix ind that defines groups of the data.

data = [100.1 101.2 103.4 102.8 100.9 101.5]'

data = *6×1* 100.1000 101.2000 103.4000 102.8000 100.9000 101.5000

ind = [1 1; 1 1; 2 2; 3 2; 2 2; 3 2]

```
ind = 6×2
```
 1 1  $\begin{array}{ccc} 1 & & 1 \\ 2 & & 2 \end{array}$  $\begin{array}{ccc} 2 & 2 \\ 3 & 2 \end{array}$  3 2  $\begin{array}{ccc} 2 & 2 \\ 3 & 2 \end{array}$ 3 2

Compute the variance of each group by specifying the function handle @var as the method input. This syntax applies the var function to the groups instead of sum.

```
B1 = \text{accuracy}(\text{ind},\text{data},[],\text{Qvar})B1 = 3×2
      0.6050 0
            0 3.1250<br>0 0.8450
                    0 0.8450
```
You can specify the group computation as an anonymous function that accepts vector inputs and returns a scalar. This is useful when you want to pass additional arguments to a function. For example, use the var function with the normalization argument value 1.

```
A2 = \text{accuracy}(\text{ind},\text{data},[])(\text{g}(x)) var(x,1))A2 = 3×2
      0.3025 0
           0 1.5625<br>0 0.4225
                 0.4225
```
#### **Return Sum with Integer Type Output**

Specify an additional argument to the sum function by using an anonymous function for the method input.

Create a vector of data and a matrix ind that defines groups of the data and 3-D indices into the output.

```
data = int8(10:15)
```

```
data = 1x6 int8 row vector
   10 11 12 13 14 15
ind = [1 1 1; 1 1 1; 1 1 2; 1 1 2; 2 3 1; 2 3 2]
```
ind = *6×3*

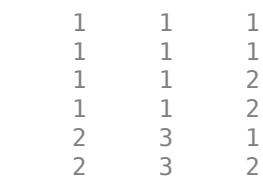

Sum the data by group in their native integer class int8 by using the 'native' option for the sum function. To do this, specify an anonymous function using  $\mathcal{Q}(x)$  sum(x, 'native') for the method input. The result is a 2-by-3-by-2 multidimensional array of type int8.

```
B = \text{accuracy}(\text{ind}, \text{data}, [], \mathcal{Q}(x) \text{ sum}(x, \text{'native'}))B = 2x3x2 int8 array
B(:,:,1) =21 0 0<br>0 0 14
            0 0 14
B(:,:,2) =
     25 0 0
     0 0 15
```
#### **Group Values in Cell Array**

Create a vector of data and a matrix ind that defines groups of the data.

 $data = 1:10$ data = *1×10* 1 2 3 4 5 6 7 8 9 10 ind = [1 1; 1 1; 1 1; 1 1; 2 1; 2 1; 2 1; 2 1; 2 1; 2 2] ind = *10×2*  $\begin{array}{ccc} 1 & & 1 \\ 1 & & 1 \end{array}$  1 1  $\begin{array}{ccc} 1 & & 1 \\ 1 & & 1 \end{array}$  1 1 2 1 2 1 2 1 2 1 2 1 2 2

Group the elements of data into a cell array.

```
B = \text{accuracy}(\text{ind},\text{data},[],\text{@}(x) \{x\})
```
B=*2×2 cell array* {4x1 double} {0x0 double} {5x1 double} {[ 10]}

Verify that the vector elements are in the same order as they appear in data.

B{2,1}

#### **Specify Fill Value**

Create a vector of data and a matrix ind that defines groups of the data.

```
data = (101:106)'data = 6×1
```
#### ind = [1 1; 2 2; 3 3; 1 1; 2 2; 4 4]

ind = *6×2*  $\begin{array}{ccc} 1 & 1 \\ 2 & 2 \end{array}$  $\begin{array}{ccc} 2 & 2 \\ 3 & 3 \end{array}$  $\begin{array}{ccc} 3 & & 3 \\ 1 & & 1 \end{array}$  1 1 2 2 4 4

The elements of ind define a 4-by-4 matrix for the output, but only reference 4 out of the 16 elements. By default, the other 12 elements are 0 in the output. Fill in the extra output elements with NaN values instead of 0.

 $B = \text{accuracy}(\text{ind},\text{data},[],[],NaN)$ 

B = *4×4*

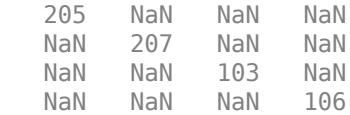

#### **Change Output Sparsity**

Create a vector of data and a matrix ind that defines groups of the data.

```
data = [34 22 19 85 53 77 99 6];
ind = [1\ 1;\ 400\ 400;\ 80\ 80;\ 1\ 1;\ 400\ 400;\ 400\ 400;\ 80\ 80;\ 1\ 1]ind = 8×2
      1 1
   400 400<br>80 80
          80 80
     1 1
    400 400
    400 400
     80 80
      1 1
```
The elements of ind define a 400-by-400 matrix for the output, but only reference 3 out of the 160,000 elements. When the output of accumarray results in a large array with a low density of

nonzero elements, you can save memory by specifying the issparse option as true, creating a sparse matrix instead of a full one.

```
B = \text{accuracy}(\text{ind}, \text{data}, [], [], [], \text{true})
```

```
B = (1,1) 125
  (80,80) 118
 (400,400) 152
```
## **Input Arguments**

#### **ind — Output indices**

vector | matrix | cell array of vectors

Output indices, specified as a vector, matrix, or cell array of vectors.

- If ind is a vector, then each element specifies an index into the output and defines the groups accumulated by accumarray. All of the elements must be positive integers and the length of ind must match the length of the data vector.
- If ind is an *m*-by-*n* matrix, then each row specifies an *n*-dimensional index into the output. The *i*th row in ind corresponds to the *i*th value in the data and the number of rows in ind must match the length of the data vector. For example, if ind is a 3-by-2 matrix, it contains three 2-D indices. The first element of each row is the row index into the output and the second element is the column index.
- If ind is a cell array of index vectors, then each vector must have the same length and they are treated as columns.

#### **data — Data to be accumulated**

scalar | vector

Data to be accumulated, specified as a scalar or vector.

- If data is a scalar, then its value is scalar expanded.
- If data is a vector, then it must have the same length as the number of rows in the index array.

#### **sz — Size of output array**

[] (default) | vector of positive integers

Size of the output array, specified as a vector of positive integers or as  $\lceil$ . For example,  $sz = \lceil 5 \rceil$ produces an output array that is 5-by-7. When you specify [] for the size, the values in the index array determine the size of the output. The dimension lengths in sz must match or exceed the dimension lengths in the index array.

#### **fun — Group computation**

[] (default) | function handle

Group computation, specified as a function handle. accumarray accumulates the elements of the data vector by group, and then applies the function fun to the group elements. When you specify fun = [], the computation uses the default function sum. The specified function must accept a column vector and return a numeric, logical, or char scalar, or a scalar cell. For more information on function handles, see "Create Function Handle".

<span id="page-27-0"></span>Example:  $fun = Qmax$ 

**fillval — Fill value** [] (default) | scalar

Fill value when an element of the output does not correspond to an index provided in the index array, specified as a scalar or as [], which uses the default value 0. The data type of fillval must match the data type of the computation function output.

#### **issparse — Output sparsity**

false or  $\theta$  (default) | true or 1

Output sparsity, specified as a numeric or logical 1 (true) or 0 (false).

When issparse is true or 1, the fill value must be  $0$  or  $[]$ , and the input data and output of the computation function must both have type double.

## **Output Arguments**

#### **B — Output array**

vector | matrix | multidimensional array

Output array, returned as a vector, matrix, or multidimensional array. B has the same data type as the values returned by the group computation function.

When the size of B is not specified, the output size depends on the index array ind.

- If ind is a column vector, then B is a column vector of length  $max(ind, [1,1])$ .
- If ind is a matrix with more than one column, then B is a multidimensional array of size  $max(int, [], 1)$ .

## **More About**

#### **Accumulating Elements**

The following graphic illustrates the behavior of accumarray on a vector of temperature data taken over a 12-month period. To find the maximum temperature reading for each month, accumarray applies the max function to each group of values in temperature that have identical indices in month.

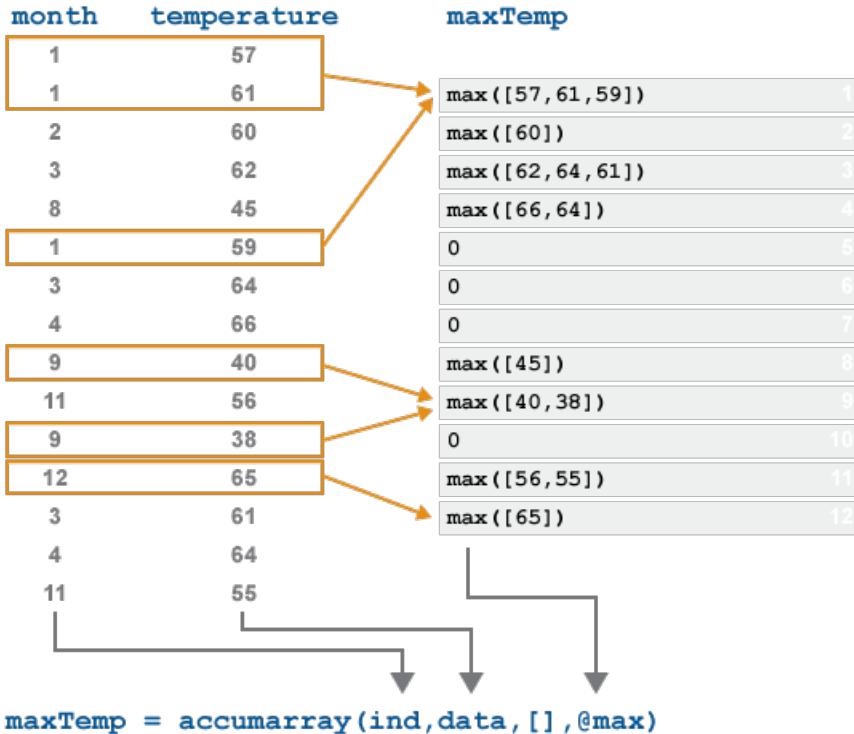

No values in month point to the 5, 6, 7, or 10 positions of the output. These elements are 0 in the output by default.

## **Tips**

- The behavior of accumarray is similar to the functions [groupsummary](#page-5404-0) and [groupcounts](#page-5376-0) for computing summary statistics by group and counting the number of elements in a group, respectively. For more grouping functionality in MATLAB, see "Preprocessing Data".
- The behavior of accumarray is also similar to that of the [histcounts](#page-5834-0) function.
	- histcounts groups continuous values into a 1-D range using bin edges. accumarray groups data using *n*-dimensional indices.
	- histcounts can only return bin counts and bin placement. accumarray can apply any function to the data.

You can mimic the behavior of histcounts using accumarray with data  $= 1$ .

- The sparse function also has accumulation behavior similar to that of accumarray.
	- sparse groups data using 2-D indices, whereas accumarray groups data using *n*-dimensional indices.
	- For elements with identical indices, sparse applies the sum function (for double values) or the any function (for logical values) and returns the scalar result in the output matrix. accumarray sums by default, but can apply any function to the data.

## **Extended Capabilities**

#### **C/C++ Code Generation**

Generate C and C++ code using MATLAB® Coder™.

Usage notes and limitations:

- Unless you provide explicit bounds on the accumarray input values, the code generator may not be able to predetermine the size of the accumarray output. Therefore, variable-size arrays and dynamic memory allocation must be enabled.
- The input arguments cannot contain enumerations.
- The function fun must return a full (nonsparse) scalar.
- When fun returns a scalar 1-by-1 cell array:
	- You must specify a value for fillval. The value you specify must be a scalar 1-by-1 cell array, and the content of the cell must have the same data type that fun returns.
	- The order of accumulated values that fun receives as input may not match the order in MATLAB.
- To predetermine the output type for fun, the code generator may call fun before processing the input arguments of accumarray. As a result, if the execution of fun causes side effects, for instance by modifying a global or persistent variable or printing to output, then the generated code results may differ from MATLAB results.

#### **Thread-Based Environment**

Run code in the background using MATLAB® backgroundPool or accelerate code with Parallel Computing Toolbox™ ThreadPool.

This function fully supports thread-based environments. For more information, see "Run MATLAB Functions in Thread-Based Environment".

#### **GPU Arrays**

Accelerate code by running on a graphics processing unit (GPU) using Parallel Computing Toolbox<sup>™</sup>.

Usage notes and limitations:

- The value of fun must be one of @sum (default), @prod, @min, @max, @any, or @all.
- data and fillval must be full (nonsparse) logical or floating-point (double or single) arrays.

For more information, see "Run MATLAB Functions on a GPU" (Parallel Computing Toolbox).

## **See Also**

[histcounts](#page-5834-0) | [sparse](#page-12812-0) | [groupsummary](#page-5404-0) | [groupcounts](#page-5376-0)

#### **Introduced before R2006a**

## <span id="page-30-0"></span>**acos**

Inverse cosine in radians

## **Syntax**

 $Y = \arccos(X)$ 

## **Description**

 $Y = a \cos(X)$  returns the ["Inverse Cosine" on page 1-26](#page-31-0) (cos<sup>-1</sup>) of the elements of X in radians. The function accepts both real and complex inputs.

- For real values of X in the interval  $[-1, 1]$ , acos(X) returns values in the interval  $[0, \pi]$ .
- For real values of X outside the interval [-1,1] and for complex values of X, acos(X) returns complex values.

## **Examples**

#### **Inverse Cosine of Value**

Find the inverse cosine of a value.

 $y = a\cos(\theta)$ y = 1.5708

#### **Inverse Cosine of Vector of Complex Values**

Find the inverse cosine of the elements of vector x. The acos function acts on x element-wise.

```
x = [0.5i 1+3i -2.2+i];y = a \cos(x)y = 1×3 complex
    1.5708 - 0.4812i 1.2632 - 1.8642i 2.6799 - 1.5480i
```
#### **Plot Inverse Cosine Function**

Plot the inverse cosine function over the intervals  $-1 \le x \le 1$ .

```
x = -1: .01:1;plot(x,acos(x))
grid on
```
<span id="page-31-0"></span>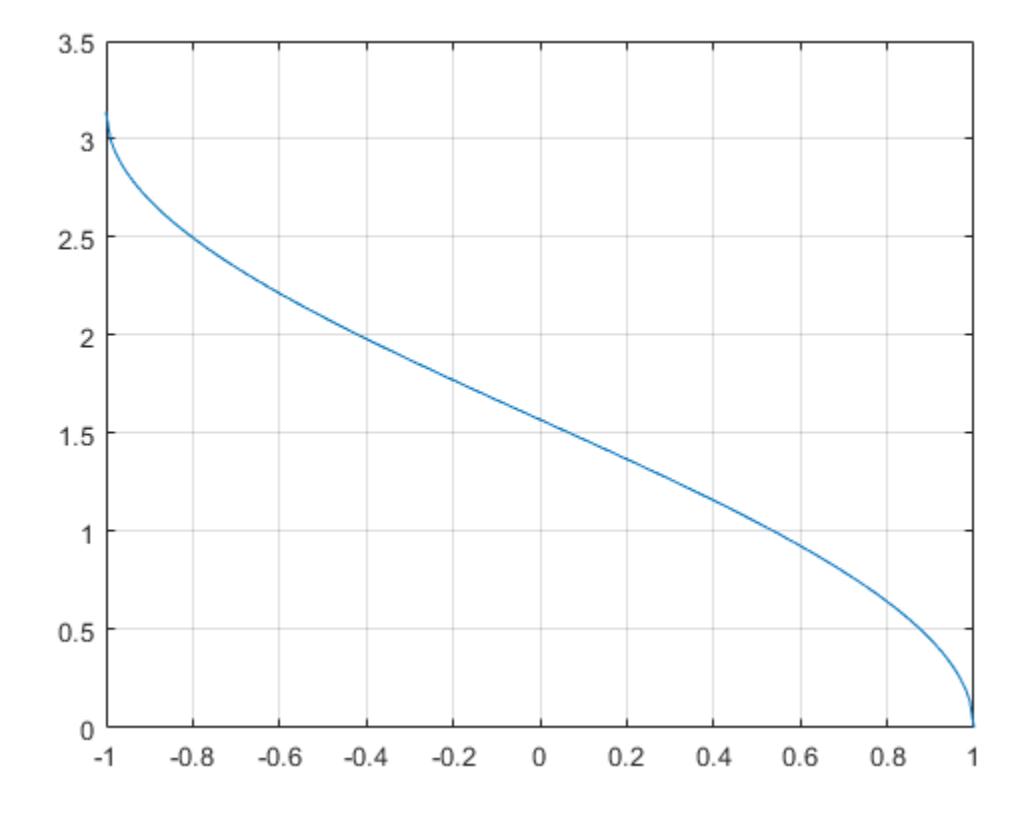

## **Input Arguments**

#### **X — Cosine of angle**

scalar | vector | matrix | multidimensional array

Cosine of angle, specified as a scalar, vector, matrix, or multidimensional array. The acos operation is element-wise when X is nonscalar.

Data Types: single | double Complex Number Support: Yes

## **More About**

#### **Inverse Cosine**

The inverse cosine is defined as

$$
\cos^{-1}(z) = -i\log[z + i(1 - z^2)^{1/2}].
$$

## **Extended Capabilities**

#### **Tall Arrays**

Calculate with arrays that have more rows than fit in memory.

This function fully supports tall arrays. For more information, see "Tall Arrays".

#### **C/C++ Code Generation**

Generate C and  $C++$  code using MATLAB<sup>®</sup> Coder<sup>™</sup>.

Usage notes and limitations:

• Generates an error during simulation and returns NaN in generated code when the input value X is real, but the output should be complex. To get the complex result, make the input value complex by passing in complex(X).

#### **GPU Code Generation**

Generate CUDA® code for NVIDIA® GPUs using GPU Coder™.

Usage notes and limitations:

• Generates an error during simulation and returns NaN in generated code when the input value X is real, but the output should be complex. To get the complex result, make the input value complex by passing in complex(X).

#### **Thread-Based Environment**

Run code in the background using MATLAB® backgroundPool or accelerate code with Parallel Computing Toolbox™ ThreadPool.

This function fully supports thread-based environments. For more information, see "Run MATLAB Functions in Thread-Based Environment".

#### **GPU Arrays**

Accelerate code by running on a graphics processing unit (GPU) using Parallel Computing Toolbox™.

Usage notes and limitations:

• If the output of the function running on the GPU can be complex, then you must explicitly specify its input arguments as complex. For more information, see "Work with Complex Numbers on a GPU" (Parallel Computing Toolbox).

For more information, see "Run MATLAB Functions on a GPU" (Parallel Computing Toolbox).

#### **Distributed Arrays**

Partition large arrays across the combined memory of your cluster using Parallel Computing Toolbox™.

This function fully supports distributed arrays. For more information, see "Run MATLAB Functions with Distributed Arrays" (Parallel Computing Toolbox).

#### **See Also**

[acosd](#page-33-0) | [cos](#page-2532-0) | [asec](#page-461-0) | [cosd](#page-2536-0)

#### **Introduced in R2006a**

## <span id="page-33-0"></span>**acosd**

Inverse cosine in degrees

## **Syntax**

 $Y = \text{acosd}(X)$ 

## **Description**

 $Y = \text{acosd}(X)$  returns the inverse cosine (cos<sup>-1</sup>) of the elements of X in degrees. The function accepts both real and complex inputs.

- For real values of X in the interval  $[-1, 1]$ ,  $\alpha \cos(dX)$  returns values in the interval  $[0, 180]$ .
- For values of X outside the interval [-1, 1] and for complex values of X, acosd(X) returns complex values.

## **Examples**

#### **Inverse Cosine of 0**

Verify that inverse cosine of 0 is exactly 90.

acosd(0)

ans  $= 90$ 

#### **Round-Trip Calculation for Complex Angles**

Show that the inverse cosine, followed by cosine, returns the original values of X.

```
cosd(acosd([2 3]))
```
ans = *1×2* 2 3

acosd([2 3]) returns two complex angles, which are then passed to the cosd function. cosd returns the original values, 2 and 3.

## **Input Arguments**

#### **X — Cosine of angle**

scalar value | vector | matrix | N-D array

Cosine of angle, specified as a real-valued or complex-valued scalar, vector, matrix, or N-D array. The acosd operation is element-wise when X is non-scalar.

Data Types: single | double Complex Number Support: Yes

## **Output Arguments**

#### **Y — Angle in degrees**

scalar value | vector | matrix | N-D array

Angle in degrees, returned as a real-valued or complex-valued scalar, vector, matrix, or N-D array of the same size as X.

## **Extended Capabilities**

#### **Tall Arrays**

Calculate with arrays that have more rows than fit in memory.

This function fully supports tall arrays. For more information, see "Tall Arrays".

#### **C/C++ Code Generation**

Generate C and C++ code using MATLAB® Coder™.

#### **GPU Code Generation**

Generate CUDA® code for NVIDIA® GPUs using GPU Coder™.

#### **Thread-Based Environment**

Run code in the background using MATLAB® backgroundPool or accelerate code with Parallel Computing Toolbox™ ThreadPool.

This function fully supports thread-based environments. For more information, see "Run MATLAB Functions in Thread-Based Environment".

#### **GPU Arrays**

Accelerate code by running on a graphics processing unit (GPU) using Parallel Computing Toolbox™.

This function fully supports GPU arrays. For more information, see "Run MATLAB Functions on a GPU" (Parallel Computing Toolbox).

#### **Distributed Arrays**

Partition large arrays across the combined memory of your cluster using Parallel Computing Toolbox™.

This function fully supports distributed arrays. For more information, see "Run MATLAB Functions with Distributed Arrays" (Parallel Computing Toolbox).

**See Also** [cosd](#page-2536-0) | [acos](#page-30-0) | [cos](#page-2532-0)

#### **Introduced before R2006a**

# **acosh**

Inverse hyperbolic cosine

## **Syntax**

 $Y = acosh(X)$ 

## **Description**

 $Y = a \cosh(X)$  returns the inverse hyperbolic cosine of the elements of X. The function accepts both real and complex inputs. All angles are in radians.

## **Examples**

#### **Inverse Hyperbolic Cosine of Vector**

Find the inverse hyperbolic cosine of the elements of vector X. The acosh function acts on X elementwise.

 $X = [2 -3 1+2i];$  $Y = acosh(X)$ Y = *1×3 complex* 1.3170 + 0.0000i 1.7627 + 3.1416i 1.5286 + 1.1437i

#### **Plot the Inverse Hyperbolic Cosine Function**

Plot the inverse hyperbolic cosine function over the interval  $1 \le x \le 5$ .

```
x = 1:0.01:5;plot(x,acosh(x))
grid on
xlabel('x')
ylabel('acosh(x)')
```
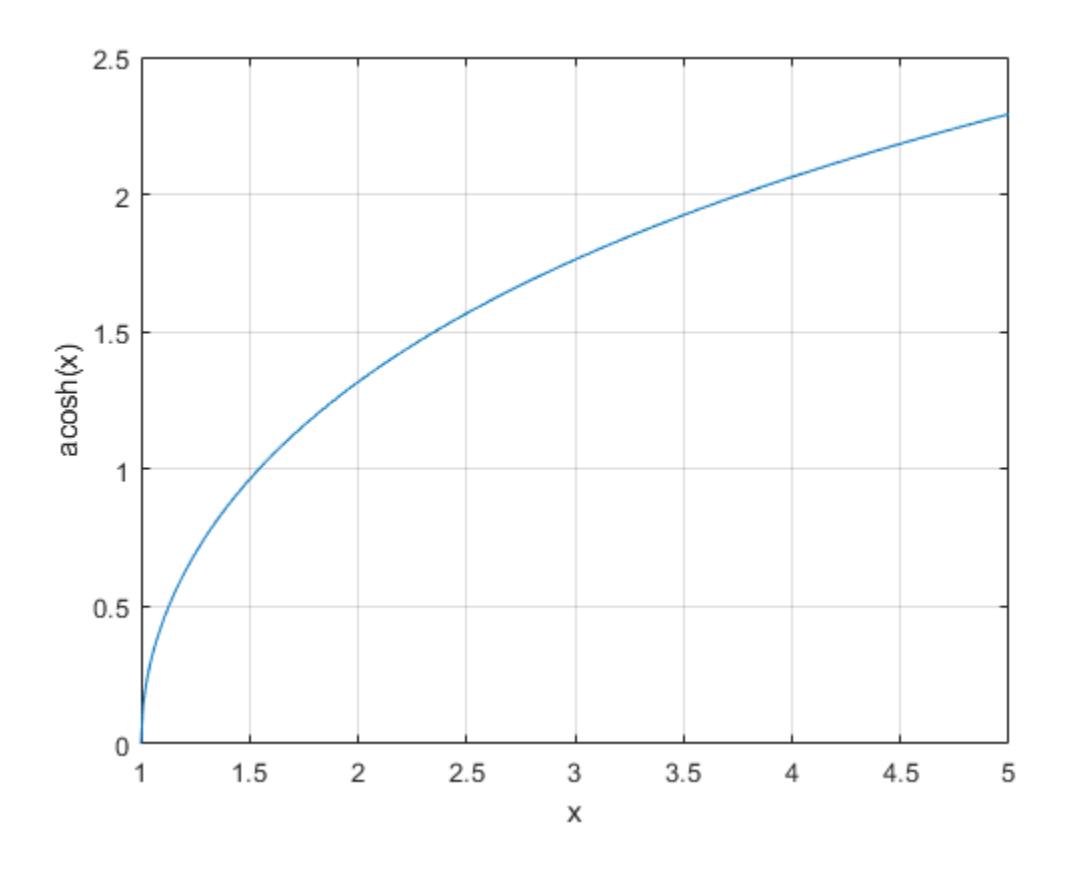

### **Input Arguments**

#### **X — Hyperbolic cosine of angle**

scalar | vector | matrix | multidimensional array

Hyperbolic cosine of angle, specified as a scalar, vector, matrix, or multidimensional array. The acosh operation is element-wise when X is nonscalar.

Data Types: single | double Complex Number Support: Yes

### **More About**

#### **Inverse Hyperbolic Cosine**

For real values  $x$  in the domain  $x > 1$ , the inverse hyperbolic cosine satisfies

 $\cosh^{-1}(x) = \log(x + \sqrt{x^2 - 1}).$ 

For complex numbers  $z = x + iy$ , as well as real values in the domain  $-\infty < z \le 1$ , the call  $a \cosh(z)$ returns complex results.

# **Extended Capabilities**

#### **Tall Arrays**

Calculate with arrays that have more rows than fit in memory.

This function fully supports tall arrays. For more information, see "Tall Arrays".

#### **C/C++ Code Generation**

Generate C and C++ code using MATLAB® Coder™.

Usage notes and limitations:

• Generates an error during simulation and returns NaN in generated code when the input value x is real, but the output should be complex. To get the complex result, make the input value complex by passing in  $complex(x)$ .

#### **GPU Code Generation**

Generate CUDA® code for NVIDIA® GPUs using GPU Coder™.

Usage notes and limitations:

• Generates an error during simulation and returns NaN in generated code when the input value X is real, but the output should be complex. To get the complex result, make the input value complex by passing in complex(X).

#### **Thread-Based Environment**

Run code in the background using MATLAB® backgroundPool or accelerate code with Parallel Computing Toolbox™ ThreadPool.

This function fully supports thread-based environments. For more information, see "Run MATLAB Functions in Thread-Based Environment".

#### **GPU Arrays**

Accelerate code by running on a graphics processing unit (GPU) using Parallel Computing Toolbox™.

Usage notes and limitations:

• If the output of the function running on the GPU can be complex, then you must explicitly specify its input arguments as complex. For more information, see "Work with Complex Numbers on a GPU" (Parallel Computing Toolbox).

For more information, see "Run MATLAB Functions on a GPU" (Parallel Computing Toolbox).

#### **Distributed Arrays**

Partition large arrays across the combined memory of your cluster using Parallel Computing Toolbox™.

This function fully supports distributed arrays. For more information, see "Run MATLAB Functions with Distributed Arrays" (Parallel Computing Toolbox).

### **See Also**

[acos](#page-30-0) | [cosh](#page-2540-0) | [asinh](#page-475-0) | [atanh](#page-499-0)

# <span id="page-39-0"></span>**acot**

Inverse cotangent in radians

# **Syntax**

 $Y = \text{acot}(X)$ 

# **Description**

 $Y = acot(X)$  returns the ["Inverse Cotangent" on page 1-35](#page-40-0) (cot<sup>1</sup>) of the elements of X in radians. The function accepts both real and complex inputs.

- For real values of X,  $\text{acot}(X)$  returns values in the interval  $[-\pi/2, \pi/2]$ .
- For complex values of X, acot(X) returns complex values.

# **Examples**

#### **Inverse Cotangent of a Value**

Find the inverse cotangent of a value.

acot(2.6)

 $ans = 0.3672$ 

#### **Inverse Cotangent of a Vector of Complex Values**

Find the inverse cotangent of the elements of vector x. The acot function acts on x element-wise.

 $x = [0.5i 1+3i -2.2+i];$  $Y = \text{acot}(x)$ Y = *1×3 complex* 1.5708 - 0.5493i 0.1093 - 0.3059i -0.3689 - 0.1506i

#### **Plot the Inverse Cotangent Function**

Plot the inverse cotangent function over the intervals  $-2\pi \le x < 0$  and  $0 < x \le 2\pi$ .

 $x1 = -2*pi:pi/30:-0.1;$  $x2 = 0.1:pi/30:2*pi;$ plot(x1,acot(x1),'b') hold on

```
plot(x2,acot(x2),'b')
grid on
```
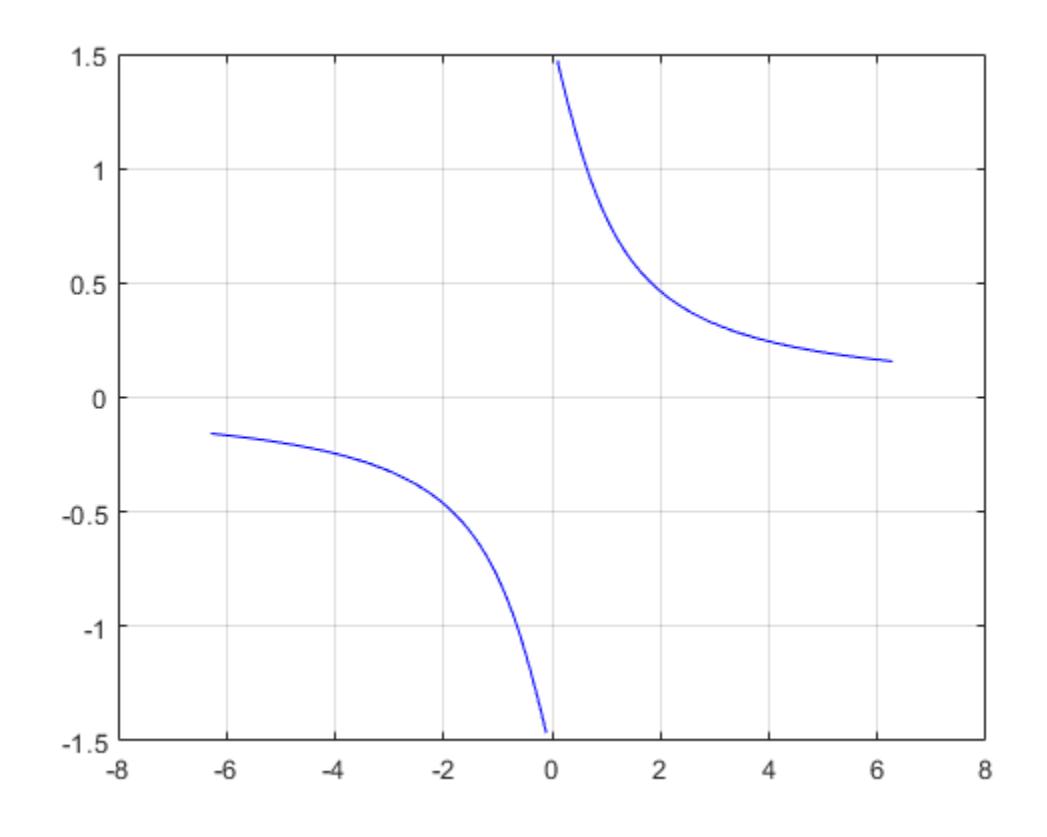

### **Input Arguments**

#### **X — Cotangent of angle**

scalar | vector | matrix | multidimensional array

Cotangent of angle, specified as a scalar, vector, matrix, or multidimensional array. The acot operation is element-wise when X is nonscalar.

Data Types: single | double Complex Number Support: Yes

### **More About**

#### **Inverse Cotangent**

The inverse cotangent is defined as

$$
\cot^{-1}(z) = \tan^{-1}\left(\frac{1}{z}\right).
$$

# **Extended Capabilities**

#### **Tall Arrays**

Calculate with arrays that have more rows than fit in memory.

This function fully supports tall arrays. For more information, see "Tall Arrays".

#### **C/C++ Code Generation**

Generate C and C++ code using MATLAB® Coder™.

#### **GPU Code Generation**

Generate CUDA® code for NVIDIA® GPUs using GPU Coder™.

#### **Thread-Based Environment**

Run code in the background using MATLAB® backgroundPool or accelerate code with Parallel Computing Toolbox™ ThreadPool.

This function fully supports thread-based environments. For more information, see "Run MATLAB Functions in Thread-Based Environment".

#### **GPU Arrays**

Accelerate code by running on a graphics processing unit (GPU) using Parallel Computing Toolbox™.

This function fully supports GPU arrays. For more information, see "Run MATLAB Functions on a GPU" (Parallel Computing Toolbox).

#### **Distributed Arrays**

Partition large arrays across the combined memory of your cluster using Parallel Computing Toolbox™.

This function fully supports distributed arrays. For more information, see "Run MATLAB Functions with Distributed Arrays" (Parallel Computing Toolbox).

### **See Also**

[acotd](#page-42-0) | [cot](#page-2544-0) | [atan](#page-487-0) | [cotd](#page-2548-0)

# <span id="page-42-0"></span>**acotd**

Inverse cotangent in degrees

## **Syntax**

 $Y = acotd(X)$ 

# **Description**

 $Y = \text{acotd}(X)$  returns the inverse cotangent (cot<sup>-1</sup>) of the elements of X in degrees. The function accepts both real and complex inputs.

- For real values of X, acotd(X) returns values in the range [-90, 90].
- For complex values of X, acotd(X) returns complex values.

### **Examples**

#### **Inverse Cotangent of Vector**

 $x = [0 20 Inf];$  $y = acotd(x)$ y = *1×3* 90.0000 2.8624 0

The acotd operation is element-wise when you pass a vector, matrix, or N-D array.

#### **Inverse Cotangent of Complex Value**

 $acotd(1+i)$ 

ans = 31.7175 - 23.0535i

### **Input Arguments**

#### **X — Cotangent of angle**

scalar value | vector | matrix | N-D array

Cotangent of angle, specified as a real-valued or complex-valued scalar, vector, matrix, or N-D array. The acotd operation is element-wise when X is non-scalar.

Data Types: single | double Complex Number Support: Yes

# **Output Arguments**

#### **Y — Angle in degrees**

scalar value | vector | matrix | N-D array

Angle in degrees, returned as a real-valued or complex-valued scalar, vector, matrix, or N-D array of the same size as X.

# **Extended Capabilities**

#### **Tall Arrays**

Calculate with arrays that have more rows than fit in memory.

This function fully supports tall arrays. For more information, see "Tall Arrays".

#### **C/C++ Code Generation**

Generate C and C++ code using MATLAB® Coder™.

#### **GPU Code Generation**

Generate CUDA® code for NVIDIA® GPUs using GPU Coder™.

#### **Thread-Based Environment**

Run code in the background using MATLAB® backgroundPool or accelerate code with Parallel Computing Toolbox™ ThreadPool.

This function fully supports thread-based environments. For more information, see "Run MATLAB Functions in Thread-Based Environment".

#### **GPU Arrays**

Accelerate code by running on a graphics processing unit (GPU) using Parallel Computing Toolbox<sup>™</sup>.

This function fully supports GPU arrays. For more information, see "Run MATLAB Functions on a GPU" (Parallel Computing Toolbox).

#### **Distributed Arrays**

Partition large arrays across the combined memory of your cluster using Parallel Computing Toolbox™.

This function fully supports distributed arrays. For more information, see "Run MATLAB Functions with Distributed Arrays" (Parallel Computing Toolbox).

### **See Also**

[cotd](#page-2548-0) | [cot](#page-2544-0) | [acot](#page-39-0)

# **acoth**

Inverse hyperbolic cotangent

# **Syntax**

 $Y = acoth(X)$ 

# **Description**

 $Y = acoth(X)$  returns the inverse hyperbolic cotangent of the elements of X. The function accepts both real and complex inputs. All angles are in radians.

# **Examples**

#### **Inverse Hyperbolic Cotangent of Vector**

Find the inverse hyperbolic cotangent of the elements of vector X. The acoth function acts on X element-wise.

 $X = [2 -3 1+2i];$  $Y = acoth(X)$ Y = *1×3 complex* 0.5493 + 0.0000i -0.3466 + 0.0000i 0.1733 - 0.3927i

#### **Plot the Inverse Hyperbolic Cotangent Function**

Plot the inverse hyperbolic cotangent function over the intervals −30 ≤ *x* < − 1 and 1 < *x* ≤ 30.

```
x1 = -30:0.1:-1.1;x2 = 1.1:0.1:30;plot(x1,acoth(x1),x2,acoth(x2))
grid on
xlabel('x')
ylabel('acoth(x)')
```
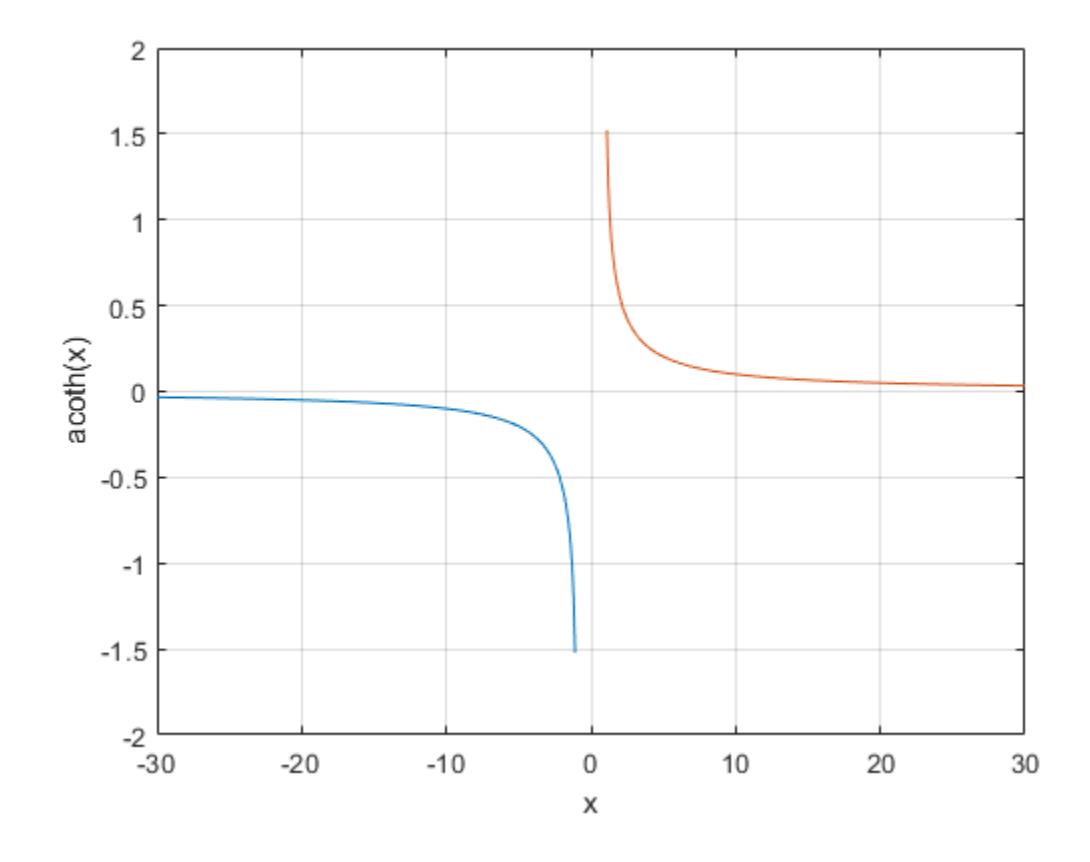

### **Input Arguments**

#### **X — Hyperbolic cotangent of angle**

scalar | vector | matrix | multidimensional array

Hyperbolic cotangent of angle, specified as a scalar, vector, matrix, or multidimensional array. The acoth operation is element-wise when X is nonscalar.

Data Types: single | double Complex Number Support: Yes

### **More About**

#### **Inverse Hyperbolic Cotangent**

For real values *x* in the domain  $-\infty < x < -1$  and  $1 < x < \infty$ , the inverse hyperbolic cotangent satisfies

$$
coth^{-1}(x) = \tanh^{-1}\left(\frac{1}{x}\right) = \frac{1}{2}log\left(\frac{x+1}{x-1}\right).
$$

For complex numbers  $z = x + iy$  as well as real values in the domain  $-1 \le z \le 1$ , the call  $acoth(z)$ returns complex results.

# **Extended Capabilities**

#### **Tall Arrays**

Calculate with arrays that have more rows than fit in memory.

This function fully supports tall arrays. For more information, see "Tall Arrays".

#### **C/C++ Code Generation**

Generate C and C++ code using MATLAB® Coder™.

#### **Thread-Based Environment**

Run code in the background using MATLAB® backgroundPool or accelerate code with Parallel Computing Toolbox™ ThreadPool.

This function fully supports thread-based environments. For more information, see "Run MATLAB Functions in Thread-Based Environment".

#### **GPU Arrays**

Accelerate code by running on a graphics processing unit (GPU) using Parallel Computing Toolbox™.

Usage notes and limitations:

• If the output of the function running on the GPU can be complex, then you must explicitly specify its input arguments as complex. For more information, see "Work with Complex Numbers on a GPU" (Parallel Computing Toolbox).

For more information, see "Run MATLAB Functions on a GPU" (Parallel Computing Toolbox).

#### **Distributed Arrays**

Partition large arrays across the combined memory of your cluster using Parallel Computing Toolbox™.

This function fully supports distributed arrays. For more information, see "Run MATLAB Functions with Distributed Arrays" (Parallel Computing Toolbox).

### **See Also**

[acot](#page-39-0) | [coth](#page-2551-0) | [atanh](#page-499-0) | [asinh](#page-475-0) | [acosh](#page-35-0)

# <span id="page-47-0"></span>**acsc**

Inverse cosecant in radians

# **Syntax**

 $Y = \text{acsc}(X)$ 

# **Description**

 $Y = \text{acsc}(X)$  returns the ["Inverse Cosecant" on page 1-43](#page-48-0) (csc<sup>-1</sup>) of the elements of X in radians. The function accepts both real and complex inputs.

- For real values of X in the intervals  $[-\infty, -1]$  and  $[1, \infty]$ , acsc(X) returns real values in the interval [-π/2, π/2].
- For real values of X in the interval (-1, 1) and for complex values of X, acsc(X) returns complex values.

# **Examples**

#### **Inverse Cosecant of a Value**

Find the inverse cosecant of a value.

acsc(3)

 $ans = 0.3398$ 

#### **Inverse Cosecant of a Vector of Complex Angles**

Find the inverse cosecant of the elements of vector x. The acsc function acts on x element-wise.

```
x = [0.5i 1+3i -2.2+i];Y = \text{acsc}(x)Y = 1×3 complex
    0.0000 - 1.4436i 0.0959 - 0.2970i -0.3795 - 0.1833i
```
#### **Plot the Inverse Cosecant Function**

Plot the inverse cosecant function over the intervals −10 ≤ *x* < − 1 and 1 < *x* ≤ 10.

 $x1 = -10:0.01:-1.01;$  $x2 = 1.01:0.01:10;$ 

<span id="page-48-0"></span>plot(x1,acsc(x1),'b') hold on plot(x2,acsc(x2),'b') grid on

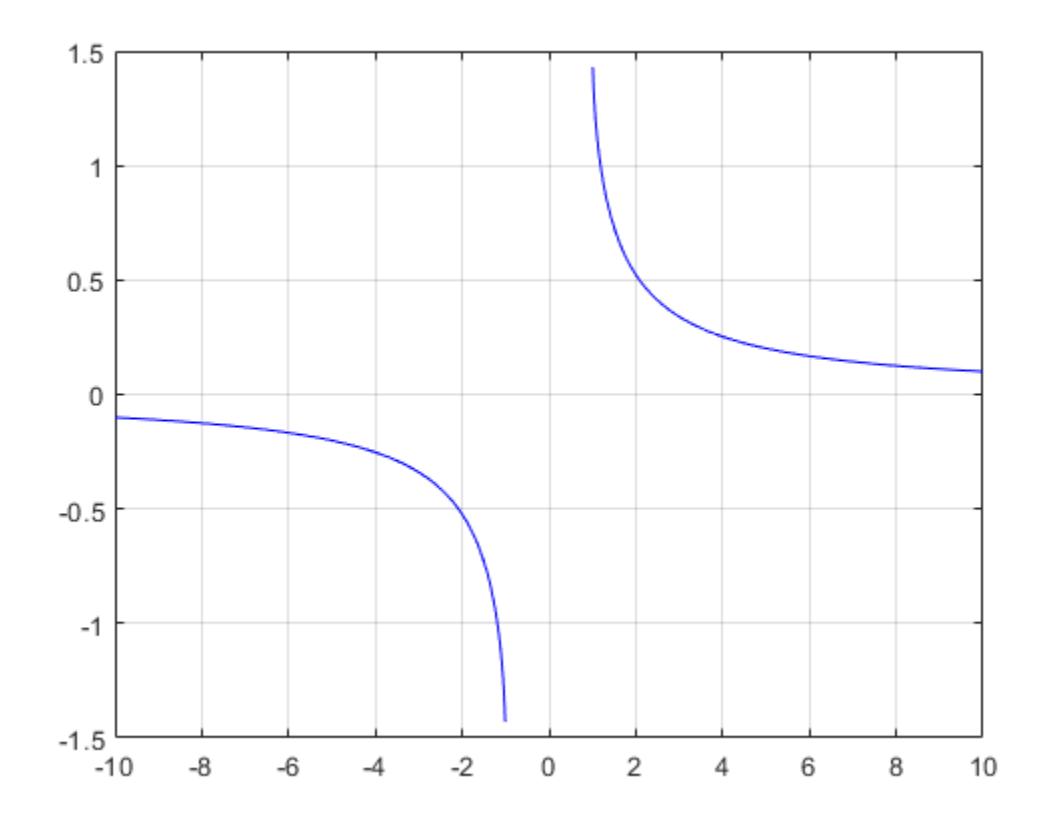

### **Input Arguments**

#### **X — Cosecant of angle**

scalar | vector | matrix | multidimensional array

Cosecant of angle, specified as a scalar, vector, matrix, or multidimensional array. The acsc operation is element-wise when X is nonscalar.

Data Types: single | double Complex Number Support: Yes

### **More About**

#### **Inverse Cosecant**

The inverse cosecant is defined as

$$
\csc^{-1}(z) = \sin^{-1}\left(\frac{1}{z}\right).
$$

# **Extended Capabilities**

#### **Tall Arrays**

Calculate with arrays that have more rows than fit in memory.

This function fully supports tall arrays. For more information, see "Tall Arrays".

#### **C/C++ Code Generation**

Generate C and C++ code using MATLAB® Coder™.

#### **Thread-Based Environment**

Run code in the background using MATLAB® backgroundPool or accelerate code with Parallel Computing Toolbox™ ThreadPool.

This function fully supports thread-based environments. For more information, see "Run MATLAB Functions in Thread-Based Environment".

#### **GPU Arrays**

Accelerate code by running on a graphics processing unit (GPU) using Parallel Computing Toolbox™.

Usage notes and limitations:

• If the output of the function running on the GPU can be complex, then you must explicitly specify its input arguments as complex. For more information, see "Work with Complex Numbers on a GPU" (Parallel Computing Toolbox).

For more information, see "Run MATLAB Functions on a GPU" (Parallel Computing Toolbox).

#### **Distributed Arrays**

Partition large arrays across the combined memory of your cluster using Parallel Computing Toolbox™.

This function fully supports distributed arrays. For more information, see "Run MATLAB Functions with Distributed Arrays" (Parallel Computing Toolbox).

### **See Also**

[acscd](#page-50-0) | [asec](#page-461-0) | [csc](#page-2604-0) | [cscd](#page-2608-0)

**Introduced in R2006a**

#### acscd

# <span id="page-50-0"></span>**acscd**

Inverse cosecant in degrees

### **Syntax**

 $Y = \text{accdd}(X)$ 

### **Description**

 $Y = \text{acscd}(X)$  returns the inverse cosecant (cosec<sup>-1</sup>) of the elements of X in degrees. The function accepts both real and complex inputs.

- For real values of X in the intervals  $[-\infty, -1]$  and  $[1, \infty]$ , acscd(X) returns values in the range  $[-90,$ 90].
- For real values of X in the interval  $(-1, 1)$  and for complex values of X, acscd $(X)$  returns complex values.

### **Examples**

#### **Inverse Cosecant of Vector**

 $x = [20 10 Inf];$  $y = \operatorname{accod}(x)$ y = *1×3* 2.8660 5.7392 0

The acscd operation is element-wise when you pass a vector, matrix, or N-D array.

#### **Inverse Cosecant of Complex Value**

acscd(1+i)

ans = 25.9136 - 30.4033i

### **Input Arguments**

```
X — Cosecant of angle
scalar value | vector | matrix | N-D array
```
Cosecant of angle, specified as a real-valued or complex-valued scalar, vector, matrix, or N-D array. The acscd operation is element-wise when X is non-scalar.

Data Types: single | double

Complex Number Support: Yes

### **Output Arguments**

#### **Y — Angle in degrees**

scalar value | vector | matrix | N-D array

Angle in degrees, returned as a real-valued or complex-valued scalar, vector, matrix, or N-D array of the same size as X.

# **Extended Capabilities**

#### **Tall Arrays**

Calculate with arrays that have more rows than fit in memory.

This function fully supports tall arrays. For more information, see "Tall Arrays".

#### **C/C++ Code Generation**

Generate C and C++ code using MATLAB® Coder™.

#### **Thread-Based Environment**

Run code in the background using MATLAB® backgroundPool or accelerate code with Parallel Computing Toolbox™ ThreadPool.

This function fully supports thread-based environments. For more information, see "Run MATLAB Functions in Thread-Based Environment".

#### **GPU Arrays**

Accelerate code by running on a graphics processing unit (GPU) using Parallel Computing Toolbox™.

This function fully supports GPU arrays. For more information, see "Run MATLAB Functions on a GPU" (Parallel Computing Toolbox).

#### **Distributed Arrays**

Partition large arrays across the combined memory of your cluster using Parallel Computing Toolbox™.

This function fully supports distributed arrays. For more information, see "Run MATLAB Functions with Distributed Arrays" (Parallel Computing Toolbox).

### **See Also**

[cscd](#page-2608-0) | [csc](#page-2604-0) | [acsc](#page-47-0)

#### acsch

# **acsch**

Inverse hyperbolic cosecant

# **Syntax**

 $Y = \text{acsch}(X)$ 

# **Description**

 $Y = \text{acsch}(X)$  returns the inverse hyperbolic cosecant of the elements of X. The function accepts both real and complex inputs. All angles are in radians.

# **Examples**

#### **Inverse Hyperbolic Cosecant of Vector**

Find the inverse hyperbolic cosecant of the elements of vector X. The acsch function acts on X element-wise.

 $X = [2 -3 1+2i];$  $Y = acsch(X)$ Y = *1×3 complex* 0.4812 + 0.0000i -0.3275 + 0.0000i 0.2156 - 0.4016i

#### **Plot the Inverse Hyperbolic Cosecant Function**

Plot the inverse hyperbolic cosecant function over the intervals −20 ≤ *x* ≤ − 1 and 1 ≤ *x* ≤ 20.

```
x1 = -20:0.01:-1;x2 = 1:0.01:20; 
plot(x1,acsch(x1),x2,acsch(x2))
grid on
xlabel('x')
ylabel('acsch(x)')
```
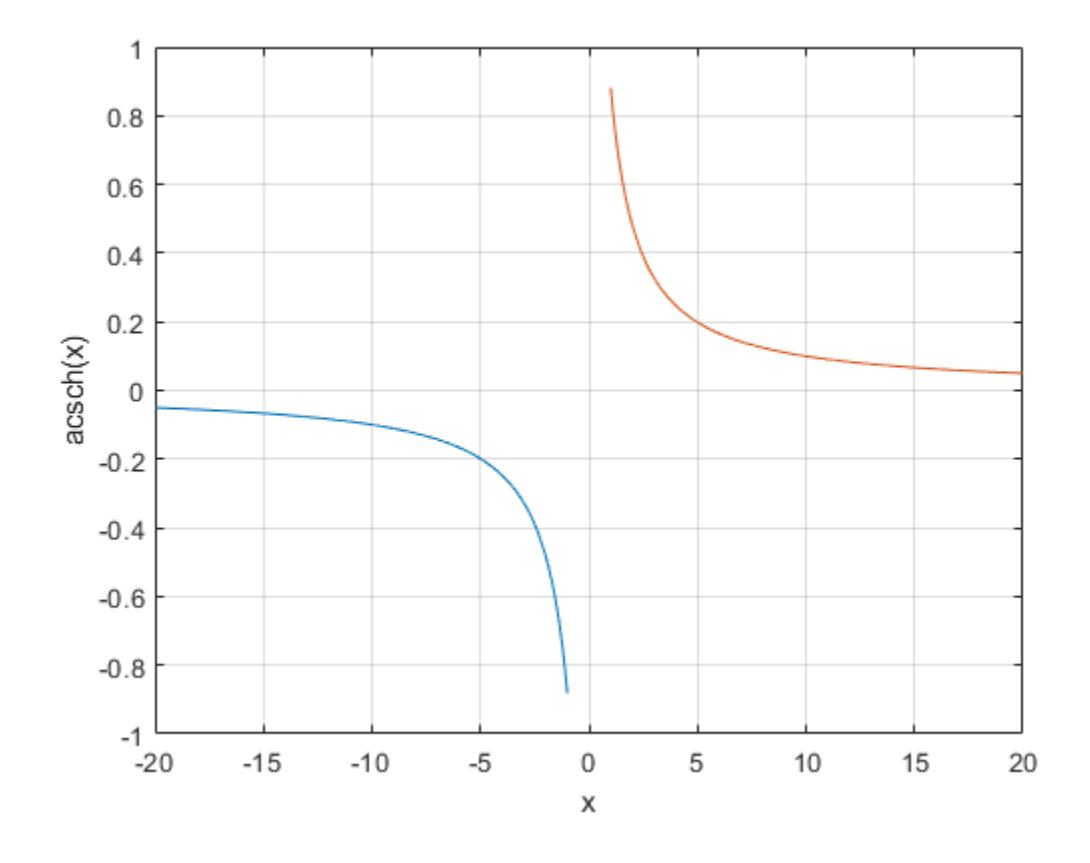

### **Input Arguments**

#### **X — Hyperbolic cosecant of angle**

scalar | vector | matrix | multidimensional array

Hyperbolic cosecant of angle, specified as a scalar, vector, matrix, or multidimensional array. The acsch operation is element-wise when X is nonscalar.

Data Types: single | double Complex Number Support: Yes

### **More About**

#### **Inverse Hyperbolic Cosecant**

For real values  $x$  in the domain  $x < 0$  and  $x > 0$ , the inverse hyperbolic cosecant satisfies

$$
\text{csch}^{-1}(z) = \sinh^{-1}\left(\frac{1}{z}\right) = \log\left(\frac{1}{x} + \sqrt{\frac{1}{x^2} + 1}\right).
$$

For complex numbers  $z = x + iy$ , the call  $\text{acsch}(z)$  returns complex results.

# **Extended Capabilities**

#### **Tall Arrays**

Calculate with arrays that have more rows than fit in memory.

This function fully supports tall arrays. For more information, see "Tall Arrays".

#### **C/C++ Code Generation**

Generate C and C++ code using MATLAB® Coder™.

#### **Thread-Based Environment**

Run code in the background using MATLAB® backgroundPool or accelerate code with Parallel Computing Toolbox™ ThreadPool.

This function fully supports thread-based environments. For more information, see "Run MATLAB Functions in Thread-Based Environment".

#### **GPU Arrays**

Accelerate code by running on a graphics processing unit (GPU) using Parallel Computing Toolbox™.

This function fully supports GPU arrays. For more information, see "Run MATLAB Functions on a GPU" (Parallel Computing Toolbox).

#### **Distributed Arrays**

Partition large arrays across the combined memory of your cluster using Parallel Computing Toolbox™.

This function fully supports distributed arrays. For more information, see "Run MATLAB Functions with Distributed Arrays" (Parallel Computing Toolbox).

### **See Also**

[acsc](#page-47-0) | [csch](#page-2610-0) | [asinh](#page-475-0) | [acosh](#page-35-0)

# **actxcontrol**

(To be removed) Create Microsoft ActiveX control in figure window

**Note** actxcontrol will be removed in a future release. For more information, see ["Compatibility](#page-56-0) [Considerations"](#page-56-0).

### **Syntax**

```
c = actxcontrol(progid)c = actxcontrol(progid,Name, Value)
```
### **Description**

 $c = actxcontrol(progid) creates an Active  $X^{\circledast}$  control in a figure window. The programmatic$ identifier (progid) for the control determines the type of control created. For the value, see the documentation provided by the control vendor. The returned object c is the default interface for the control.

You cannot use an ActiveX server for the progid because MATLAB cannot insert ActiveX servers in a figure. For information about using ActiveX servers, see [actxserver](#page-62-0).

 $c = actxcontrol(proad, Name, Value) creates a control using name-value pair arguments.$ 

### **Input Arguments**

#### **progid — Programmatic identifier**

string | character vector

Programmatic identifier, specified as a string or a character vector. Get the Programmatic identifier from the control or server vendor documentation.

#### **Name-Value Pair Arguments**

Specify optional pairs of arguments as Name1=Value1, ..., NameN=ValueN, where Name is the argument name and Value is the corresponding value. Name-value arguments must appear after other arguments, but the order of the pairs does not matter.

*Before R2021a, use commas to separate each name and value, and enclose* Name *in quotes.*

Example: actxcontrol('progid','position',[0 0 200 200],'parent',gcf)

#### **position — Position vector**

integer vector

MATLAB position vector specifying the position of the control in an integer vector, specified as the comma-separated pair consisting of 'position' and an integer vector. The format is [left, bottom, width, height] using pixel units.

**parent — Parent figure, model, or Command Window**

handle

<span id="page-56-0"></span>Parent figure, model, or Command Window, specified as the comma-separated pair consisting of 'parent' and a handle. This functionality is not supported for figures created with the uifigure function.

#### **callback — Name of event handler**

string | character vector | cell array of character vectors

Name of the event handler, specified as the comma-separated pair consisting of 'callback' and a string or a character vector, or as a cell array of character vectors. To use the same handler for all events, specify a single name. To handle specific events, specify a cell array of event name/event handler pairs.

#### **filename — File name**

string | character vector

File name, specified as the comma-separated pair consisting of 'filename' and a string or a character vector, containing the initial conditions of the previously saved control.

#### **licensekey — License key**

string | character vector

License key to create licensed ActiveX controls that require design-time licenses, specified as the comma-separated pair consisting of 'licensekey' and a string or a character vector.

### **Limitations**

• COM functions are available on Microsoft<sup>®</sup> Windows<sup>®</sup> systems only.

### **Compatibility Considerations**

**actxcontrol will be removed**

*Warns starting in R2019b*

actxcontrol will be removed.

For app development using App Designer, update your code to use alternate functionality. For a list of functionality that you can use instead, see [Recommendations for MATLAB Apps Using Java & ActiveX](https://www.mathworks.com/products/matlab/app-designer/java-swing-alternatives.html).

### **See Also**

[actxserver](#page-62-0)

# **actxcontrollist**

(To be removed) List currently installed Microsoft ActiveX controls

**Note** actxcontrollist will be removed in a future release. For more information, see "Compatibility Considerations".

# **Syntax**

info = actxcontrollist

# **Description**

info = actxcontrollist returns a list of controls

# **Output Arguments**

**info — Information** cell array of character vectors

Information specified as a 1-by-3 cell array of character vectors containing the name, programmatic identifier (ProgID), and file name for the control. Each control has one row, which MATLAB sorts by file name.

# **Limitations**

• COM functions are available on Microsoft Windows systems only.

# **Compatibility Considerations**

### **actxcontrollist will be removed**

*Warns starting in R2019b*

actxcontrollist will be removed.

For app development using App Designer, update your code to use alternate functionality. For a list of functionality that you can use instead, see [Recommendations for MATLAB Apps Using Java & ActiveX](https://www.mathworks.com/products/matlab/app-designer/java-swing-alternatives.html).

# **See Also**

# **actxcontrolselect**

(To be removed) Create Microsoft ActiveX control from UI

**Note** actxcontrolselect will be removed in a future release. For more information, see "Compatibility Considerations".

### **Syntax**

c = actxcontrolselect [c, info] = actxcontrolselect

### **Description**

c = actxcontrolselect displays a dialog box listing all ActiveX controls installed on the system and creates the one you select from the list.

[c, info] = actxcontrolselect returns information about the control.

### **Output Arguments**

#### **c — COM object**

function handle

COM object, returned as a function handle. Use the handle to identify this control when calling MATLAB COM functions.

#### **info — Information**

cell array of character vectors

Information specified as a 1-by-3 cell array of character vectors containing the name, programmatic identifier (ProgID), and file name for the control.

# **Limitations**

• COM functions are available on Microsoft Windows systems only.

### **Compatibility Considerations**

#### **actxcontrolselect will be removed**

*Warns starting in R2019b*

actxcontrolselect will be removed.

For app development using App Designer, update your code to use alternate functionality. For a list of functionality that you can use instead, see [Recommendations for MATLAB Apps Using Java & ActiveX](https://www.mathworks.com/products/matlab/app-designer/java-swing-alternatives.html).

# **See Also**

# <span id="page-60-0"></span>**actxGetRunningServer**

Handle to running instance of Automation server

## **Syntax**

c = actxGetRunningServer(progid)

# **Description**

c = actxGetRunningServer(progid) gets a reference to a running instance of the OLE Automation server. Returns a handle to the default interface of the server.

If the server specified by progid is not currently running or if the server object is not registered, then the function returns an error. If multiple instances of the server are running, then the operating system controls the behavior of this function.

### **Examples**

#### **Create List of Excel Property Names**

```
c = actxGetRunningServer('Excel.Application');
list = fieldnames(c)
```
### **Input Arguments**

#### **progid — Programmatic identifier**

string | character vector

Programmatic identifier, specified as a string or a character vector. The server vendor documentation specifies the ProgID.

Example: 'Excel.Application'

# **Output Arguments**

### **c — COM object**

function handle

COM object, returned as a function handle.

### **Limitations**

• COM functions are available on Microsoft Windows systems only.

**See Also** [actxserver](#page-62-0) **Introduced in R2007a**

# <span id="page-62-0"></span>**actxserver**

Create COM server

### **Syntax**

```
c = actxserver(progid)
c = actxserver(progid,'machine',machineName)
```
### **Description**

 $c = actxserver(progid) creates a local OLE Automation server, where  $progid$  is the$ programmatic identifier (ProgID) of an OLE-compliant COM server. The function returns a handle to the default interface of the server.

For components implemented in a dynamic link library (DLL), actxserver creates an in-process server. For components implemented as an executable (EXE), actxserver creates an out-of-process server. You can create out-of-process servers either on the client system or on any other system on a network that supports DCOM.

 $c = actxserver(progid, 'machine', machineName) creates a server on a remote computer.$ 

# **Examples**

#### **Display Excel ActivePrinter Property**

Create a Microsoft Excel® object and display the ActivePrinter property. MATLAB displays the value for your system.

```
e = actxserver('Excel.Application');
get(e,'ActivePrinter')
```
ans = \\printers\Copy-Fl2-South on Ne04:

When you are finished with the application, close Excel in MATLAB and delete the server object.

Quit(e) delete(e)

### **Input Arguments**

#### **progid — Programmatic identifier**

string | character vector

Programmatic identifier, specified as a string or a character vector. The server vendor documentation specifies the ProgID. For MATLAB progid values, see "Programmatic Identifiers".

Example: 'Matlab.Application'

**machineName — Remote computer** string | character vector

Name of remote computer on which to start the server, specified as a string or a character vector. Example: 'machine','mymachine'

# **Limitations**

- COM functions are available on Microsoft Windows systems only.
- 64-bit MATLAB does not support custom interfaces.
- The MATLAB COM Interface does not support invoking functions with optional parameters.

# **Tips**

• You can register events for COM servers. For more information, see "COM Events".

### **See Also**

[actxGetRunningServer](#page-60-0)

#### **Topics**

"Write Spreadsheet Data Using Excel as Automation Server" "Read Spreadsheet Data Using Excel as Automation Server"

# **add**

**Package:** matlab.mapreduce

Add single key-value pair to KeyValueStore

# **Syntax**

add(KVStore,key,value)

# **Description**

add(KVStore,key,value) adds a single key-value pair to KVStore, which is a KeyValueStore created during mapreduce execution. Use add in a map or reduce function written for use with mapreduce to store intermediate or final key-value pair information.

# **Examples**

#### **Add Key/Value Pairs to KeyValueStore**

Use add in map and reduce functions to pass data into the intermediate and final KeyValueStore. This example uses identity map and reduce functions that pass the inputs straight through to the output. The map and reduce functions are listed at the end of the example as local functions.

```
inds = tabularTextDatastore('airlinesmall.csv','SelectedVariableNames','ArrDelay','TreatAsMissin
preview(inds)
```

```
ans=8×1 table
      ArrDelay
             8 
             8 
           21 
           13 
             4 
           59 
            3 
           11
```
outds = mapreduce(inds, $@myMapper, @myReducer, mapreducer(0))$ ;

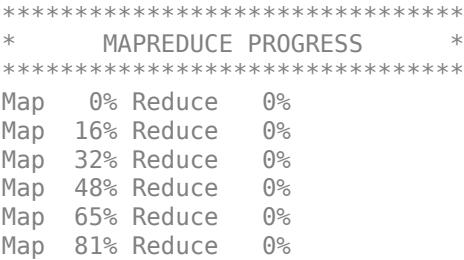

```
Map 97% Reduce 0%
Map 100% Reduce 0%
Map 100% Reduce 100%
readall(outds)
ans=1×2 table
        Key Value 
    {'ArrDelay'} {123523x1 double}
Local Functions
```

```
function myMapper(data,info,intermKV)
     add(intermKV, 'ArrDelay',data.ArrDelay);
end
function myReducer(key,intermValIter,outKV)
     data = getnext(intermValIter);
     while hasnext(intermValIter)
         data = [data; getnext(intermValIter)];
     end
     add(outKV,key,data);
```
end

### **Input Arguments**

#### **KVStore — Key-value pair storage object**

KeyValueStore object

Key-value pair storage object, specified as a KeyValueStore object. The mapreduce function automatically creates the KeyValueStore object during execution:

- In the map function, the name of the intermediate KeyValueStore object is the third input argument to the map function, myMapper(data, info, intermKVStore). Use that same variable name to add intermediate key-value pairs with add or addmulti in the map function.
- In the reduce function, the name of the final KeyValueStore object is the third input argument to the reduce function, myReducer(intermKey, intermValIter, outKVStore). Use that same variable name to add final key-value pairs with add or addmulti in the reduce function.

For more information, see [KeyValueStore](#page-7528-0).

```
key — Key
numeric scalar | character vector | string
```
Key, specified as a numeric scalar, character vector, or string.

All of the keys added by the map function must have the same class. The keys added by the reduce function also must have the same class, but that class can differ from the class of the keys added by the map function.

#### Numeric keys cannot be NaN, complex, logical, or sparse.

Example: add(intermKVStore,'Sum',sum(X)) adds a key-value pair to an intermediate KeyValueStore object (named intermKVStore) in a map function.

Example: add(outKVStore, 'Stats', [mean(X) max(X) min(X) var(X) std(X)]) adds a keyvalue pair to a final KeyValueStore object (named outKVStore) in a reduce function.

Data Types: single | double | int8 | int16 | int32 | int64 | uint8 | uint16 | uint32 | uint64 | char | string

#### **value — Value**

any MATLAB object

Value, specified as any MATLAB object. This includes all valid MATLAB data types.

The OutputType argument of mapreduce affects the type of values that the reduce function can add:

- If the OutputType is 'Binary' (the default), then a value added by the reduce function can be any MATLAB object.
- If the OutputType is 'TabularText', then a value added by the reduce function can be a numeric scalar, character vector, or string scalar when using the add function. Additionally, you can use the addmulti function to add multiple values with a numeric vector, cell vector of character vectors, cell vector of numeric scalars, or string array. In each case, the numeric values cannot be NaN, complex, logical, or sparse.

**Note** The above key-value pair requirements may differ when using other products with mapreduce. See the documentation for the appropriate product to get product-specific key-value pair requirements.

```
Example: add(intermKVStore, 'Sum', sum(X)) specifies a single scalar value to pair with a key.
```

```
Example: add(outKVStore, 'Stats', [mean(X) max(X) min(X) var(X) std(X)]) specifies a
numeric array as the value to pair with a key.
```
### **Tips**

• Avoid using add in a loop, as it can negatively affect mapreduce execution time. Instead, use cell arrays to collect multiple values (using vectorized operations if possible) and use a single call to addmulti.

### **See Also**

[addmulti](#page-90-0)

**Topics** [KeyValueStore](#page-7528-0) "Build Effective Algorithms with MapReduce"

#### **Introduced in R2014b**

# **addGroup**

**Package:** matlab.settings

Add new settings group

# **Syntax**

- s = addGroup(parentgroup,name)
- $s = addGroup($ , Name, Value)

### **Description**

s = addGroup(parentgroup,name) adds a new settings group to the specified parent settings group, and returns a SettingsGroup object containing the new settings group. By default, settings groups are not hidden, which means that they display in the parent settings group.

s = addGroup( \_\_\_ , Name, Value) specifies settings group properties using one or more namevalue pair arguments. For example, 'Hidden', true adds a hidden settings group. Specify namevalue pairs after all other input arguments.

# **Examples**

#### **Add Settings Group**

Use the settings function to access the root of the settings tree and then create the settings group mysettings.

```
s = settings;
newGroup = addGroup(s,'mysettings');
s
s = SettingsGroup with properties:
                    matlab: [1×1 SettingsGroup]
                mysettings: [1×1 SettingsGroup]
     mldrivetripwireaccess: [1×1 SettingsGroup]
```
#### **Add Hidden Settings Group**

Use the settings function to access the root of the settings tree and then create the hidden settings group myhiddensettings. Notice that the new group does not appear when you display the parent settings group.

```
s = settings;
addGroup(s,'myhiddensettings','Hidden',true);
s
s = SettingsGroup with properties:
```

```
 matlab: [1×1 SettingsGroup]
 mldrivetripwireaccess: [1×1 SettingsGroup]
```
Although myhiddensettings does not appear in the settings tree, it is accessible. For instance, create the settings group myveryhiddensettings inside myhiddensettings.

```
addGroup(s.myhiddensettings,'myveryhiddensettings');
s.myhiddensettings
S =
```

```
 SettingsGroup 'matlab.myhiddensettings' with properties:
  myveryhiddensettings: [1×1 SettingsGroup]
```
#### **Validate Settings in Group**

Create a settings group and specify a default validation function. This function validates the values of all settings within the group that do not have their own validation functions defined.

First, create a validation function numericValidationFcn that throws an error when the input is not numeric.

```
function numericValidationFcn(x)
     errorMsg = 'Value must be numeric.'; 
     assert(isnumeric(x),errorMsg);
end
```
Use the settings function to access the root of the settings tree and then create the settings group mynumericsettings. Specify the validation function numericValidationFcn.

 $s =$  settings; newNumericGroup = addGroup(s,'mynumericsettings','ValidationFcn',@numericValidationFcn);

Now, test whether the validation function works. Create the setting MyNonNumericSetting within the mynumericsettings group and set the value of the setting to a non-numeric value. As expected, MATLAB throws an error.

addSetting(newvalidatedGroup,'MyNonNumericSetting','PersonalValue','Hello')

```
Error using matlab.settings.SettingsGroup/addSettingHelper
Unable to validate settings data. Error using numericValidationFcn (line 3)
Value must be numeric.
```

```
Error in matlab.settings.SettingsGroup/addSetting (line 74)
   out = obj.addSettingHelper(results,defaultsUsed);
Error in matlab.settings.SettingsGroup/addSetting (line 74)
```

```
 out = obj.addSettingHelper(results,defaultsUsed);
```
### **Input Arguments**

#### **parentgroup — Parent settings group**

SettingsGroup object

Parent [settings](#page-12656-0) group to add the group to, specified as a SettingsGroup object. Use the settings function to access the root settings group object and all the available settings groups.

#### **name — Name of settings group to add**

character vector | string scalar

Name of settings group to add, specified as a character vector or string scalar. If name already exists in the specified parent settings group, MATLAB throws an error.

#### **Name-Value Pair Arguments**

Specify optional pairs of arguments as Name1=Value1,...,NameN=ValueN, where Name is the argument name and Value is the corresponding value. Name-value arguments must appear after other arguments, but the order of the pairs does not matter.

*Before R2021a, use commas to separate each name and value, and enclose* Name *in quotes.*

Example: addGroup(parentgroup,'myGroup','Hidden',true) adds a new hidden settings group to the specified parent settings group.

#### **Hidden — Hidden state**

false (default) | true

Hidden state, specified as true or false.

When set to true, the settings groups and settings within the group do not display, although they remain accessible.

#### **ValidationFcn — Function to validate settings in group**

function handle

Function to validate settings in the group, specified as a function handle. When specified, the function is used to validate the values of all settings within the group that do not have their own validation functions defined.

The function handle must be associated with a function that accepts the potential setting value as an input argument, has no output arguments, and throws an error if the validation fails.

The function handle must point to a function on the MATLAB path. Anonymous or nested function handles are not supported.

### **See Also**

[settings](#page-12656-0) | [removeGroup](#page-11894-0) | [addSetting](#page-70-0) | [hasGroup](#page-5654-0)

**Topics** "Access and Modify Settings" "Create Custom Settings"

#### **Introduced in R2019b**

# <span id="page-70-0"></span>**addSetting**

**Package:** matlab.settings

Add new setting

# **Syntax**

- s = addSetting(parentgroup,name)
- $s = addSetting($  ,Name,Value)

### **Description**

s = addSetting(parentgroup,name) adds a new setting to the specified parent settings group, and returns a Setting object containing the new setting. By default, settings are not hidden, which means that they display in the parent settings group.

s = addSetting( , Name, Value) specifies setting properties using one or more name-value pair arguments. For example, 'PersonalValue',10 adds a new setting with a personal value of 10. Specify name-value pairs after all other input arguments.

### **Examples**

#### **Add New Setting**

Create a settings group and add a new setting to the group. Then, use the value of the setting in your code.

Create the settings group mysettings.

```
s = settings;
addGroup(s,'mysettings');
```
Add the setting MyWorkAddress to mysettings and give it a value.

```
addSetting(s.mysettings,'MyWorkAddress');
s.mysettings.MyWorkAddress.PersonalValue = '3 Apple Hill Drive';
s.mysettings.MyWorkAddress
ans = Setting 'mysettings.MyWorkAddress' with properties:
        ActiveValue: '3 Apple Hill Drive'
    TemporaryValue: <no value>
      PersonalValue: '3 Apple Hill Drive'
       FactoryValue: <no value>
```
#### Display the value of the setting.

fprintf("I work at %s.\n", s.mysettings.MyWorkAddress.ActiveValue)

I work at 3 Apple Hill Drive.

#### **Add Hidden Setting**

Use the settings function to access the root of the settings tree. Then, create a settings group, add a new hidden setting to the group, and use the value of the setting in your code.

Create the hidden settings group myhiddensettings.

```
s = settings;
newHiddenGroup = addGroup(s,'myhiddensettings','Hidden',true);
```
Add the setting MyHiddenWorkAddress to myhiddensettings and give it a value. Notice that the new setting does not appear when you display the parent settings group.

```
addSetting(newHiddenGroup,'MyHiddenWorkAddress','Hidden',true, ...
 'PersonalValue','1 Lakeside Campus Drive');
s.myhiddensettings
ans =
```
SettingsGroup 'myhiddensettings' with no properties.

Display the value of the hidden setting.

fprintf("I work at %s.\n", newHiddenGroup.MyHiddenWorkAddress.ActiveValue)

I work at 1 Lakeside Campus Drive.

#### **Add Setting with Validation Function**

Create a setting and specify a function to validate its value.

First, create a validation function numericValidationFcn that throws an error when the input is not numeric.

```
function numericValidationFcn(x)
     errorMsg = 'Value must be numeric.'; 
     assert(isnumeric(x),errorMsg);
end
```
Create the settings group mysettings.

```
s = settings;
addGroup(s,'mysettings');
```
Add the setting MyNumericSetting to mysettings and specify the validation function numericValidationFcn.

addSetting(s.mysettings,'MyNumericSetting','ValidationFcn',@numericValidationFcn);

Now, test whether the validation function works. Set the value of MyNumericSetting to a nonnumeric value. As expected, MATLAB throws an error.

s.mysettings.MyNumericSetting.PersonalValue = 'Hello';

```
Unable to validate settings data. Error using numericValidationFcn (line 3)
Value must be numeric.
```
### **Input Arguments**

**parentgroup — Parent settings group** SettingsGroup object
Parent [settings](#page-12656-0) group to add setting to, specified as a SettingsGroup object. Use the settings function to access the root settings group object and all the available settings groups.

#### **name — Name of setting to add**

character vector | string scalar

Name of setting to add, specified as a character vector or string scalar. If name already exists in the specified settings group, MATLAB throws an error.

#### **Name-Value Pair Arguments**

Specify optional pairs of arguments as Name1=Value1, ..., NameN=ValueN, where Name is the argument name and Value is the corresponding value. Name-value arguments must appear after other arguments, but the order of the pairs does not matter.

*Before R2021a, use commas to separate each name and value, and enclose* Name *in quotes.*

Example: addSetting(a,'mySetting','PersonalValue',10,'Hidden',true) adds a new hidden setting with a personal value of 10 to the specified parent settings group.

#### **PersonalValue — Personal value of setting**

MATLAB data

Personal value of setting, specified as MATLAB data of any type except for handle types. Data containers such as cell arrays, structs, and objects that include handles are also not supported. This argument is required when creating read-only settings.

#### **Hidden — Hidden state**

false (default) | true

Hidden state, specified as true or false.

When set to true, the settings groups and settings within the group do not display, although they remain accessible.

#### **ReadOnly — Read-only state**

false (default) | true

Read-only state, specified as true or false. When true, the personal or temporary value of the setting cannot be changed. The PersonalValue argument is required when creating read-only settings.

#### **ValidationFcn — Function to validate setting**

function handle

Function to validate setting, specified as a function handle. When specified, the function is used to validate the value of the setting.

The function handle must be associated with a function that accepts the potential setting value as an input argument, has no output arguments, and throws an error if the validation fails.

The function handle must point to a function on the MATLAB path. Anonymous or nested function handles are not supported.

### **See Also**

[settings](#page-12656-0) | [addGroup](#page-67-0) | [removeSetting](#page-11898-0) | [hasSetting](#page-5660-0)

### **Topics**

"Access and Modify Settings" "Create Custom Settings"

### **Introduced in R2019b**

# <span id="page-74-0"></span>**matlab.apputil.create**

Create or modify app project file interactively using the Package App dialog box

### **Syntax**

```
matlab.apputil.create
matlab.apputil.create(prjfile)
```
# **Description**

matlab.apputil.create opens the Package App dialog box that steps you through the process of creating an .mlappinstall file.

matlab.apputil.create(prjfile) loads the specified .prj file and populates the Package App dialog box with the information from the specified project file. Use this option if you need to update an existing app.

# **Examples**

### **Open Dialog Box for Creating an App Package**

matlab.apputil.create

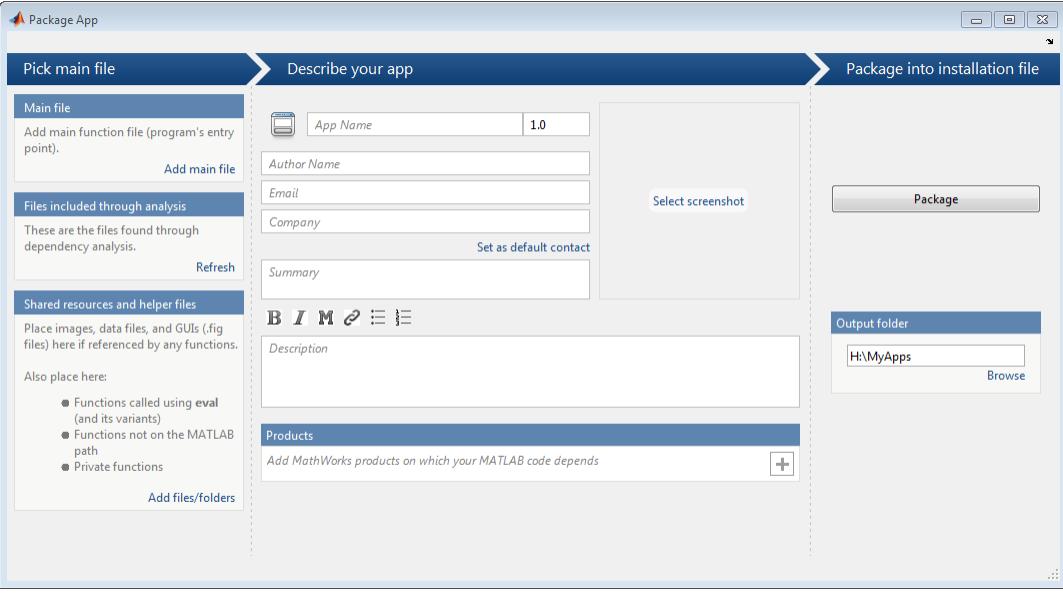

Minimally, add a main file, specify an app name, and indicate the required products. MATLAB creates and continuously saves a .prj file, regardless of whether you click **Package**. However, MATLAB does not create a .mlappinstall file if you do not click **Package**.

### **Update Existing App Package**

Assume you have an existing project file, myapp.prj. You want to add a file and update the description.

Open the Package App dialog box, specifying the previously created .prj file:

```
matlab.apputil.create('myapp.prj')
```
The dialog box opens populated with the data you previously specified for myapp. Adjust the information in the dialog box, as needed.

# **Input Arguments**

### **prjfile — Full or partial path to the .prj file**

character vector | string scalar

Full or partial path to the .prj file you created previously with the Package App dialog box, specified as a character vector or string scalar.

Example: 'C:\myapp.prj' Example: "C:\myapp.prj"

# **See Also**

[matlab.apputil.package](#page-80-0)

### **Topics**

"MATLAB App Installer File — mlappinstall"

**Introduced in R2012b**

# <span id="page-76-0"></span>**matlab.apputil.getInstalledAppInfo**

List installed app information

### **Syntax**

matlab.apputil.getInstalledAppInfo

appinfo = matlab.apputil.getInstalledAppInfo

# **Description**

matlab.apputil.getInstalledAppInfo displays the ID and name of all installed custom apps. It does not display this information for apps packaged with MathWorks® products.

 $appinfo = matlab.appenduit1.getInsteadledAppInfo returns structure to appinfo, which$ includes the status, ID, location, and name of all installed custom apps. It does not return this information for apps packaged with MathWorks products.

### **Examples**

#### **Display Installed Apps Information in the Command Window**

Assume you installed two apps, LinePlotter and PlotRandNumbers. Display the app information in the Command Window.

```
 matlab.apputil.getInstalledAppInfo
```

```
ID Name
------------------ ---------------
LinePlotterAPP LinePlotter
PlotRandNumbersAPP PlotRandNumbers
```
#### **Store Installed App Information in a Variable**

Assume you installed an app, ColorPalette. Get the app information and store it in a variable, myappinfo.

myappinfo = matlab.apputil.getInstalledAppInfo;

#### **Store Installed App Information in a Variable and Display IDs**

Assume you installed two apps, LinePlotter and PlotRandNumbers. Get and store the app information for both installed apps in a variable, myappinfo. Then, get the id for each app.

myappinfo = matlab.apputil.getInstalledAppInfo

 $myappinfo =$ 

```
1x2 struct array with fields:
     id
     name
     status
     location
```
Get the id of each installed app:

#### appids={myappinfo.id}

 $appids =$ 

'LinePlotterAPP' 'PlotRandNumbersAPP'

### **Output Arguments**

#### **appinfo — Information about installed apps**

structure array

Information about the installed app, returned as a structure array, with one element for each installed app. Each element of the structure array has the following fields:

#### **status — Installation status**

'installed'

Status of the installation, returned as 'installed'.

#### **id — Unique identifier for the installed app**

character vector

Unique identifier for the installed app, returned as a character vector.

The ID is for use when running or uninstalling the app programmatically.

#### **location — Folder where the app is installed**

character vector

Folder where the app is installed, returned as a character vector.

#### **name — Name of the installed app**

character vector

Name of the installed app as it appears in the apps gallery, returned as a character vector.

### **See Also**

[matlab.apputil.install](#page-78-0) | [matlab.apputil.uninstall](#page-83-0) | [matlab.apputil.run](#page-81-0)

#### **Topics**

"MATLAB App Installer File — mlappinstall"

#### **Introduced in R2012b**

# <span id="page-78-0"></span>**matlab.apputil.install**

Install app from a .mlappinstall file

### **Syntax**

appinfo = matlab.apputil.install(appfile)

### **Description**

appinfo = matlab.apputil.install(appfile) installs the specified app file and returns information about the app.

### **Examples**

#### **Install App and Display Information About the Installation**

Assume you have downloaded an app from File Exchange named EmployeeData. Install it and return information about the installation to the variable appinfo. Later, if you decide to deinstall the app programmatically, you have the app id required to do so.

```
appinfo = matlab.appendtil.install... ('C:\myguis\myapps\EmployeeData.mlappinstall')
appinfo = id: 'EmployeeDataApp'
         name: 'EmployeeData'
       status: 'installed'
```
location: 'C:\myguis\myapps\EmployeeData.mlappinstall'

### **Input Arguments**

**appfile — Full or partial path to .mlappinstall file** character vector | string scalar

Full or partial path of the app file you want to install, specified as a character vector or string scalar.

```
Example: 'C:\myquis\myapps\myapp.mlappinstall'
Example: "C:\myguis\myapps\myapp.mlappinstall"
```
# **Output Arguments**

#### **appinfo — Information about installed app** structure

Information about the installed app, returned as a structure with the fields:

### **status — Installation status**

```
'installed' | 'updated'
```
Installation status, returned as one of the following:

- 'installed' New app is installed.
- 'updated' Previously installed app is updated.

#### **id — Unique identifier**

character vector

Unique identifier for the installed app, returned as a character vector.

The ID is for use when running or uninstalling the app programmatically.

#### **location — Folder where app is installed**

character vector

Folder where app is installed, returned as a character vector.

#### **name — Name of installed app**

character vector

Name of installed app as it appears in the apps gallery, returned as a character vector.

### **See Also**

[matlab.apputil.uninstall](#page-83-0) | [matlab.apputil.getInstalledAppInfo](#page-76-0) | [matlab.apputil.package](#page-80-0)

#### **Topics**

"MATLAB App Installer File — mlappinstall"

#### **Introduced in R2012b**

# <span id="page-80-0"></span>**matlab.apputil.package**

Package app files into a .mlappinstall file

# **Syntax**

matlab.apputil.package(prjfile)

# **Description**

matlab.apputil.package(prjfile) creates a .mlappinstall file based on the information in the specified prjfile.

# **Examples**

### **Create mlappinstall File for Previously Created Project File**

Assume you previously created myprjfile.prj using matlab.apputil.create. The following command creates the corresponding .mlappinstall file.

```
matlab.apputil.package('myprjfile.prj')
```
# **Input Arguments**

### **prjfile — Full or partial path to app project (.prj) file**

character vector | string scalar

Full or partial path to app project  $( .p r j)$  file, specified as a character vector or string scalar.

Example: 'plotdata.prj' Example: "plotdata.prj"

# **Tips**

• To create a .prj file, use [matlab.apputil.create](#page-74-0).

### **See Also**

[matlab.apputil.create](#page-74-0) | [matlab.apputil.install](#page-78-0) | [matlab.apputil.run](#page-81-0)

### **Introduced in R2012b**

# <span id="page-81-0"></span>**matlab.apputil.run**

Run app programmatically

# **Syntax**

matlab.apputil.run(appid)

# **Description**

matlab.apputil.run(appid) runs the custom app specified by the unique identifier, appid.

# **Examples**

### **Run Previously Installed App**

Assume you installed two apps, PlotData and setslider. Run PlotData programmatically, using its ID.

Get IDs of all installed apps.

matlab.apputil.getInstalledAppInfo

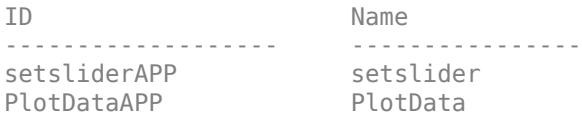

Run PlotData.

matlab.apputil.run('PlotDataAPP')

# **Input Arguments**

### **appid — ID of custom app**

character vector | string scalar

ID of custom app you want to run, specified as a character vector or string scalar.

Example: 'DataExplorationAPP'

Example: "DataExplorationAPP"

### **Tips**

- The ID of a custom app is returned when you install it. You can use [matlab.apputil.getInstalledAppInfo](#page-76-0) to get the ID after you have installed an app.
- When a custom app runs, MATLAB adds any folders it needs to have added to the path, as identified when the app was packaged. When the app exits, MATLAB removes those folders from the path.

• You can run multiple, different custom apps concurrently. However, you cannot run two instances of the same app concurrently.

# **See Also**

[matlab.apputil.create](#page-74-0) | [matlab.apputil.install](#page-78-0) | [matlab.apputil.getInstalledAppInfo](#page-76-0)

### **Introduced in R2012b**

# <span id="page-83-0"></span>**matlab.apputil.uninstall**

Uninstall app

# **Syntax**

matlab.apputil.uninstall(appid)

# **Description**

matlab.apputil.uninstall(appid) removes the app specified by the unique identifier, appid. MATLAB removes all files corresponding to the app and removes the app from the app gallery.

### **Examples**

### **Uninstall App**

Assume you previously installed two apps, setslider and simplegui. Get the IDs of all installed apps, and then use the ID for simplegui to uninstall it.

View the IDs of all apps

matlab.apputil.getInstalledAppInfo

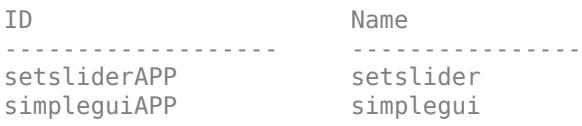

Uninstall the simplegui app.

matlab.apputil.uninstall('simpleguiAPP')

Confirm the app was removed, by running matlab.apputil.getInstalledAppInfo again.

matlab.apputil.getInstalledAppInfo

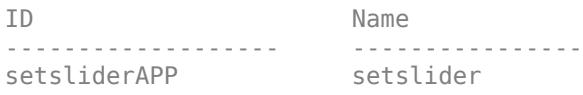

# **Input Arguments**

**appid — ID of app** character vector | string scalar

ID of app to be uninstalled, specified as a character vector or string scalar.

```
Example: 'DataExplorationAPP'
Example: "DataExplorationAPP"
```
# **Tips**

• To determine the app ID of an installed app, preserve the value returned when you install the app programmatically with [matlab.apputil.install](#page-78-0), or use [matlab.apputil.getInstalledAppInfo](#page-76-0).

### **See Also**

[matlab.apputil.install](#page-78-0) | [matlab.apputil.getInstalledAppInfo](#page-76-0)

**Introduced in R2012b**

# **addevent**

Add event to timeseries

# **Syntax**

```
tsout = addevent(tsin,tsevent)
tsout = addevent(tsin,eventname,eventtime)
```
# **Description**

tsout = addevent(tsin, tsevent) adds a tsdata.event object tsevent to the timeseries object tsin. The event tsevent can be a single tsdata.event object or an array of tsdata.event objects.

tsout = addevent(tsin, eventname, eventtime) creates a tsdata. event object and adds it to the Events property of tsin. The argument eventname can be a single event name character vector or a cell array of event name character vectors. eventtime is the corresponding event time or a cell array of event times.

# **Examples**

### **Add Event**

Create a timeseries object and add an event to it.

```
tsin = timeseries((1:5)');
tsout = addevent(tsin, 'Event1', 0);
tsout.Events
```

```
 EventData: []
      Name: 'Event1'
      Time: 0
    Units: 'seconds'
 StartDate: ''
```
# **Input Arguments**

```
tsin — Input timeseries
```
scalar

Input timeseries, specified as a scalar.

Data Types: timeseries

### **tsevent — Event**

```
scalar | array
```
Event, specified as a scalar tsdata.event object or an array of tsdata.event objects.

#### **eventname — Event name**

character vector | cell array

Event name, specified as a character vector containing the name of a tsdata.event object or a cell array containing multiple event names.

Data Types: char | cell

**eventtime — Event time**

scalar | cell array

Event time, specified as a scalar time or a cell array of times corresponding to the events in eventname.

### **See Also**

[timeseries](#page-11489-0) | [tsdata.event](#page-14436-0) | [delevent](#page-3177-0)

**Introduced before R2006a**

# <span id="page-87-0"></span>**addGroup**

**Package:** matlab.settings

Add new factory settings group

# **Syntax**

- s = addGroup(parentgroup,name)
- $s = addGroup($ , Name, Value)

# **Description**

s = addGroup(parentgroup,name) adds the factory settings group name to the specified parent factory settings group and returns the new group as a [FactoryGroup](#page-3961-0) object. By default, factory settings groups are hidden, which means that they do not display in the parent settings group.

 $s = addGroup($ , Name, Value) specifies the factory group properties using one or more namevalue pair arguments. For example, 'Hidden', false adds a group that is visible in the factory settings tree. Specify name-value pairs after all other input arguments.

# **Examples**

### **Add Factory Settings Group**

Create the root factory group for the toolbox mytoolbox and then add a group to the tree.

Create the root factory group mytoolbox.

```
myToolboxFactoryTree = matlab.settings.FactoryGroup.createToolboxGroup('mytoolbox', ...
     'Hidden',false);
```
Add the font group to the tree.

toolboxFontGroup = addGroup(myToolboxFactoryTree,'font','Hidden',false);

### **Validate Settings in Group**

Add a settings group and specify a default validation function. This function validates the values of all settings within the group, except for settings that specify their own validation functions. This includes settings in subgroups, as long as the subgroup or settings do not specify their own validation functions.

First, create a validation function numericValidationFcn that throws an error when the input is not numeric.

```
function numericValidationFcn(x)
     errorMsg = 'Value must be numeric.'; 
     assert(isnumeric(x),errorMsg);
end
```
Create the root factory group mytoolbox and then add the group mynumericsettings to the tree. Specify the validation function numericValidationFcn. MATLAB throws an error whenever a setting within the group is set to a nonnumeric value.

myToolboxFactoryTree = matlab.settings.FactoryGroup.createToolboxGroup('mytoolbox', ... 'Hidden',false); toolboxFontGroup = addGroup(myToolboxFactoryTree,'mynumericsettings','Hidden',false, ... 'ValidationFcn',@numericValidationFcn);

### **Input Arguments**

#### **parentgroup — Parent factory group**

FactoryGroup object

Parent factory group to add the group to, specified as a FactoryGroup object. Use the [matlab.settings.FactoryGroup.createToolboxGroup](#page-1411-0) function to create the root factory group object.

Example: addGroup(s.mytoolbox,'newGroup')

#### **name — Name of factory group to add**

character vector | string

Name of factory group to add, specified as a character vector or string. If the factory group name already exists in the specified parent factory group, MATLAB displays an error.

Example: addGroup(s.mytoolbox,'newGroup')

#### **Name-Value Pair Arguments**

Specify optional pairs of arguments as Name1=Value1,...,NameN=ValueN, where Name is the argument name and Value is the corresponding value. Name-value arguments must appear after other arguments, but the order of the pairs does not matter.

*Before R2021a, use commas to separate each name and value, and enclose* Name *in quotes.*

Example: addGroup(parentGroup,'newGroup','Hidden',false) creates a visible factory group.

#### **Hidden — Hidden state**

true (default) | false

Hidden state, specified as true or false.

When set to true, the factory group, including all factory groups and factory settings within the group, do not display in the Command Window or as part of tab completion, although they remain accessible.

#### **ValidationFcn — Function to validate settings in group**

function handle

Function to validate factory settings in a group, specified as a function handle. When specified, the function validates the values of all factory settings within the group, except for settings that specify their own validation functions. This includes settings in subgroups, as long as the subgroup or settings do not specify their own validation functions.

The function handle must be associated with a function that accepts the potential setting value as an input argument, has no output arguments, and throws an error if the validation fails.

The function handle must point to a function on the MATLAB path. Anonymous or nested function handles are not supported.

### **See Also**

[matlab.settings.FactoryGroup.createToolboxGroup](#page-1411-0) | [addSetting](#page-94-0)

### **Topics**

"Create Factory Settings for Toolboxes" "Access and Modify Settings"

### **Introduced in R2019b**

# **addmulti**

**Package:** matlab.mapreduce

Add multiple key-value pairs to KeyValueStore

# **Syntax**

addmulti(KVStore,keys,values)

# **Description**

addmulti(KVStore,keys,values) adds multiple key-value pairs to KVStore, which is a KeyValueStore created during mapreduce execution. Use addmulti in a map or reduce function written for use with mapreduce to store intermediate or final key-value pair information.

### **Examples**

#### **Add Multiple Key/Value Pairs to KeyValueStore**

Use add and addmulti in map and reduce functions to pass data into the intermediate and final KeyValueStore. This example uses identity map and reduce functions that pass the inputs straight through to the output. The map and reduce functions are listed at the end of the example as local functions.

```
inds = tabularTextDatastore('airlinesmall.csv','SelectedVariableNames',...
     {'ArrDelay','DepDelay'},'TreatAsMissing','NA');
preview(inds)
```
ans=*8×2 table* ArrDelay DepDelay 8 12 8 1 21 20  $\begin{array}{ccc} 13 & & 12 \\ 4 & & -1 \end{array}$  $4 \quad -1$  59 63  $3 -2$  $11$   $-1$ 

outds = mapreduce(inds,@myMapper,@myReducer,mapreducer(0));

\*\*\*\*\*\*\*\*\*\*\*\*\*\*\*\*\*\*\*\*\*\*\*\*\*\*\*\*\*\*\*\* MAPREDUCE PROGRESS \* \*\*\*\*\*\*\*\*\*\*\*\*\*\*\*\*\*\*\*\*\*\*\*\*\*\*\*\*\*\*\*\* Map 0% Reduce 0% Map 16% Reduce 0% Map 32% Reduce 0% Map 48% Reduce 0%

```
Map 65% Reduce 0%
Map 81% Reduce 0%
Map 97% Reduce 0%
Map 100% Reduce 0%
Map 100% Reduce 50%
Map 100% Reduce 100%
```
#### readall(outds)

```
ans=2×2 table
       Key Value 
 ____________ _________________
    {'ArrDelay'} {123523x1 double}
                 {123523x1} double}
```
#### **Local Functions**

```
function myMapper(data, info, intermKV)
     addmulti(intermKV,{'ArrDelay' 'DepDelay'},{data.ArrDelay data.DepDelay});
end
function myReducer(key,intermValIter,outKV)
     data = getnext(intermValIter);
    while hasnext(intermValIter)
         data = [data; getnext(intermValIter)];
     end
     add(outKV,key,data);
end
```
### **Input Arguments**

#### **KVStore — Key-value pair storage object**

KeyValueStore object

Key-value pair storage object, specified as a KeyValueStore object. The mapreduce function automatically creates the KeyValueStore object during execution:

- In the map function, the name of the intermediate KeyValueStore object is the third input argument to the map function, myMapper(data, info, intermKVStore). Use that same variable name to add intermediate key-value pairs with add or addmulti in the map function.
- In the reduce function, the name of the final KeyValueStore object is the third input argument to the reduce function, myReducer(intermKey, intermValIter, outKVStore). Use that same variable name to add final key-value pairs with add or addmulti in the reduce function.

For more information, see [KeyValueStore](#page-7528-0).

#### **keys — Keys**

numeric scalar | numeric vector | character vector | string array | cell vector of character vectors | cell vector of numeric scalars

Keys, specified as a numeric scalar, numeric vector, character vector, string array, cell vector of character vectors, or cell vector of numeric scalars. If the keys are a numeric vector, cell vector, or string array, then each entry specifies a different key.

All of the keys added by the map function must have the same class. The keys added by the reduce function must also have the same class, but that class can differ from the class of the keys added by the map function.

#### Numeric keys cannot be NaN, complex, logical, or sparse.

Example: addmulti(intermKVStore,{'Sum'; 'Count'; 'Variance'},{sum(X); numel(X);  $var(X)$ }) adds three key-value pairs to an intermediate KeyValueStore object (named intermKVStore) using a cell vector to specify the keys.

Example: addmulti(intermKVStore,  $[1 \ 2 \ 3 \ 4]$ ,  $\{sum(X)$ ; mean $(X)$ ; max $(X)$ ; min $(X)$ }) adds four key-value pairs to an intermediate KeyValueStore object using a numeric vector to specify the keys.

Example: addmulti(outKVStore, 'Stats', {[mean(X) max(X) min(X) var(X) std(X)]}) adds a single key-value pair to a final KeyValueStore object (named outKVStore) using a character vector as the key.

Data Types: single | double | int8 | int16 | int32 | int64 | uint8 | uint16 | uint32 | uint64 | char | string

#### **values — Values**

cell array

Values, specified as a cell array. Each entry in the cell array specifies the value in a key-value pair, so numel(values) must be equal to the number of keys. The entries in the cell array can be any MATLAB object, including all valid MATLAB data types.

The OutputType argument of mapreduce affects the type of values that the reduce function can add:

- If the OutputType is 'Binary' (the default), then a value added by the reduce function can be any MATLAB object.
- If the OutputType is 'TabularText', then a value added by the reduce function can be a numeric scalar, character vector, or string scalar when using the add function. Additionally, you can use the addmulti function to add multiple values with a numeric vector, cell vector of character vectors, cell vector of numeric scalars, or string array. In each case, the numeric values cannot be NaN, complex, logical, or sparse.

**Note** The above key-value pair requirements may differ when using other products with mapreduce. See the documentation for the appropriate product to get product-specific key-value pair requirements.

Example: addmulti(intermKVStore,{'Sum'; 'Count'; 'Variance'},{sum(X); numel(X);  $var(X)$ }) adds three key-value pairs to an intermediate KeyValueStore object named intermKVStore.

Example:  $addmulti(intermKVStore, [1 2 3 4], {sum(X); mean(X); max(X); min(X)}$ adds four key-value pairs to an intermediate KeyValueStore object using a cell vector.

Example: addmulti(outKVStore, 'Stats', { [mean(X) max(X) min(X) var(X) std(X)]}) adds a single key-value pair to a final KeyValueStore object named outKVStore.

Example: addmulti(outKVStore,{'Distance' 'Time'},{table.Distance table.Time}) adds two key-value pairs using variables in a table to specify the values.

# **Tips**

• Avoid using add in a loop, as it can negatively affect mapreduce execution time. Instead, use cell arrays to collect multiple values (using vectorized operations if possible) and use a single call to addmulti.

### **See Also**

[add](#page-64-0)

### **Topics**

[KeyValueStore](#page-7528-0) "Build Effective Algorithms with MapReduce"

### **Introduced in R2014b**

# <span id="page-94-0"></span>**addSetting**

**Package:** matlab.settings

Add new factory setting

# **Syntax**

- s = addSetting(parentgroup,name)
- $s = addSetting($  ,Name,Value)

### **Description**

s = addSetting(parentgroup,name) adds the factory setting name to the specified parent factory group and returns the new setting as a [FactorySetting](#page-3963-0). By default, factory settings are hidden, which means that they do not display in the parent settings group.

s = addSetting ( , Name, Value) specifies the factory setting properties using one or more name-value pair arguments. For example, 'Hidden', false creates a factory setting that is visible in the factory settings tree. Specify name-value pairs after all other input arguments.

### **Examples**

#### **Add New Factory Setting**

Create the root factory group for the toolbox mytoolbox and then add a new setting to the tree.

Create the root factory group mytoolbox.

```
myToolboxFactoryTree = matlab.settings.FactoryGroup.createToolboxGroup('mytoolbox', ...
      'Hidden',false);
```
Add the setting FontSize and give it a default value.

fontSizeSetting = addSetting(myToolboxFactoryTree,'FontSize','FactoryValue',11,'Hidden',false);

#### **Add Factory Setting with Validation Function**

Create a setting and specify a function to validate its value.

First, create a validation function numericValidationFcn that throws an error when the input is not numeric.

```
function numericValidationFcn(x)
     errorMsg = 'Value must be numeric.'; 
     assert(isnumeric(x),errorMsg);
end
```
Create the root factory group mytoolbox.

```
myToolboxFactoryTree = matlab.settings.FactoryGroup.createToolboxGroup('mytoolbox', ...
     'Hidden',false);
```
Add the setting FontSize and specify the validation function numericValidationFcn. MATLAB throws an error whenever the setting is set to a nonnumeric value.

addSetting(myToolboxFactoryTree,'FontSize','FactoryValue',11,'Hidden',false, ... 'ValidationFcn',@numericValidationFcn);

### **Input Arguments**

#### **parentgroup — Parent factory group**

FactoryGroup object

Parent factory group to add the setting to, specified as a [FactoryGroup](#page-3961-0) object. Use the [matlab.settings.FactoryGroup.createToolboxGroup](#page-1411-0) function to create the root factory group object.

Example: addSetting(s.mytoolbox,'newSetting')

#### **name — Name of factory setting to add**

character vector | string

Name of factory setting to add, specified as a character vector or string. If the factory setting name already exists in the specified parent group, MATLAB displays an error.

Example: addGroup(parentGroup,'newSetting')

#### **Name-Value Pair Arguments**

Specify optional pairs of arguments as Name1=Value1, ..., NameN=ValueN, where Name is the argument name and Value is the corresponding value. Name-value arguments must appear after other arguments, but the order of the pairs does not matter.

*Before R2021a, use commas to separate each name and value, and enclose* Name *in quotes.*

Example: addSetting(parentGroup,'newGroup','Hidden',false) creates a visible factory group.

#### **FactoryValue — Factory value of setting**

MATLAB data

Factory value of setting, specified as MATLAB data of any type except for handle types. Data containers such as cell arrays, structs, and objects that include handles are also not supported. You must specify either a factory value or a factory value function for the setting, but not both.

#### **FactoryValueFcn — Function to set the setting factory value**

function handle

Function to set the setting factory value, specified as a function handle. The factory value of the setting is set to the output of the specified function.

The function handle must point to a function on the MATLAB path. Anonymous or nested function handles are not supported.

You can specify either a factory value or a factory value function for the setting, but not both.

#### **Hidden — Hidden state**

true (default) | false

Hidden state, specified as true or false.

When set to true, the factory setting does not display in the Command Window or as part of tab completion, although it remains accessible.

#### **ReadOnly — Read-only state**

false (default) | true

Read-only state, specified as true or false. When true, the personal or temporary value of the setting cannot be set.

#### **ValidationFcn — Function to validate setting value**

function handle

Function to validate a setting value, specified as a function handle. When specified, the function validates the value of the factory setting.

The function handle must be associated with a function that accepts the potential setting value as an input argument, has no output arguments, and throws an error if the validation fails.

The function handle must point to a function on the MATLAB path. Anonymous or nested function handles are not supported.

### **See Also**

[matlab.settings.FactoryGroup.createToolboxGroup](#page-1411-0) | [addGroup](#page-87-0)

#### **Topics**

"Create Factory Settings for Toolboxes" "Access and Modify Settings"

#### **Introduced in R2019b**

# **addStyle**

**Package:** matlab.ui.control

Add style to table or tree UI component

# **Syntax**

```
addStyle(tbl,s)
addStyle(tbl,s,tableTarget,tableIndex)
```

```
addStyle(tr,s)
addStyle(tr,s,treeTarget,treeIndex)
```
# **Description**

#### **Table**

addStyle(tbl,s) adds a style created with the [uistyle](#page-14679-0) function to the specified table UI component. The style is applied to the whole component. The component must be parented to a figure created with the uifigure function or to one of its child containers.

addStyle(tbl, s, tableTarget, tableIndex) adds the style to a specific row, column, or cell. For example, addStyle(tbl,s,'column',3) adds the style to the third column of the specified table.

#### **Tree**

addStyle(tr,s) adds a style created with the [uistyle](#page-14679-0) function to the specified tree. The style is applied to the whole component. The component must be parented to a figure created with the uifigure function or to one of its child containers.

addStyle(tr,s,treeTarget,treeIndex) adds the style to a specific node or tree level. For example, addStyle(tr,s,'level',1) adds the style to the top-level nodes of the specified tree.

# **Examples**

### **Change Color of Table Column**

Change the background color of the cells in a table column by creating a style and applying it to the table.

Create a figure with a table UI component in it and populate the table with numeric data.

```
fig = uifiqure;fig.Position = [500 500 520 220];
uit = uitable(fiq);uit.DataFrame = rand(5);uit.Position = [20 30 480 135];
```
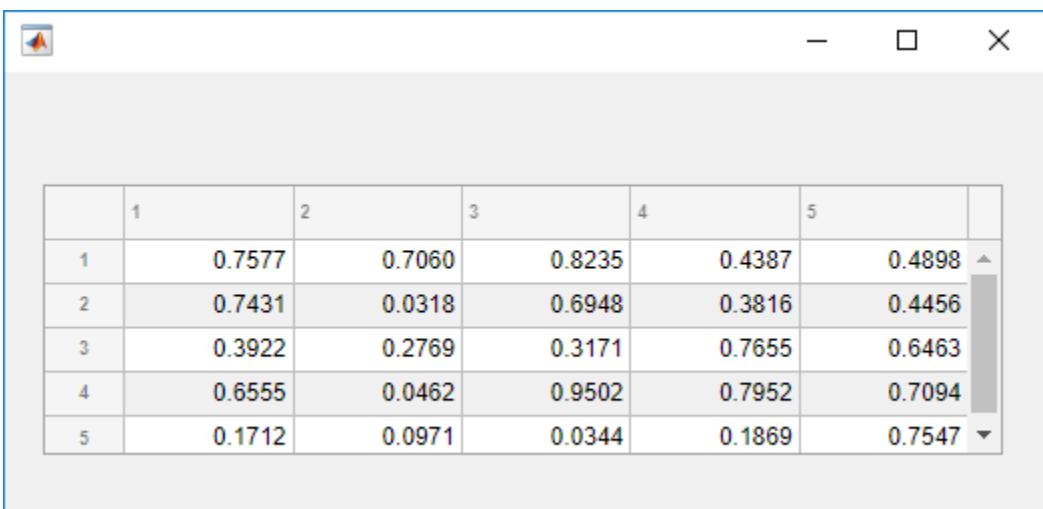

Then, create a style with a specific background color and add the style to the second column of the table using the addStyle function.

```
s = uistyle('BackgroundColor','red');
addStyle(uit,s,'column',2)
```
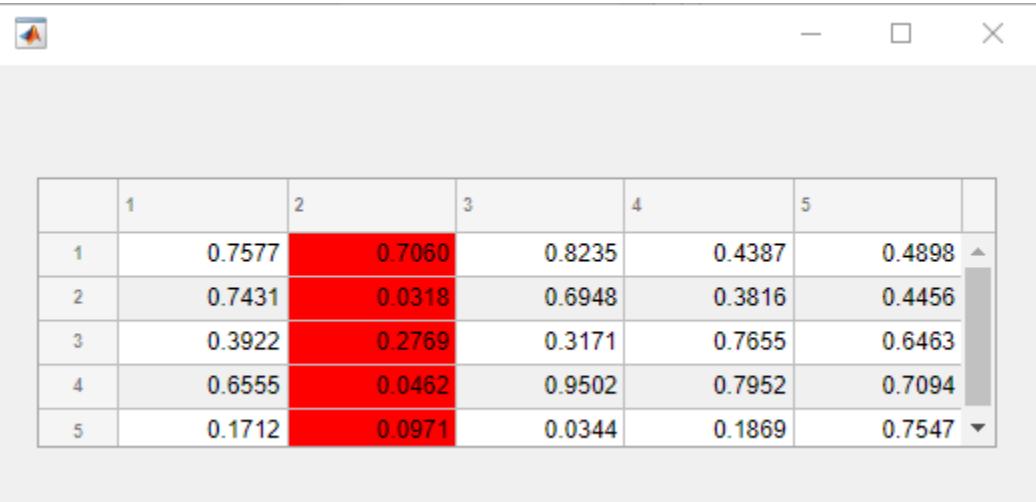

#### **Change Color of Table Cells Based on Data**

Style cells in a table UI component that contain missing values. In this case, add a yellow background color style to cells that have NaN values.

Read tsunami sample data into the workspace as a table array. Then create a table UI component to display the data.

```
tdata = readtable('tsunamis.xlsx');
vars = {'Year','Month','Day','Hour', ...
 'MaxHeight','Cause','EarthquakeMagnitude'};
tdata = tdata(1:100,vars);
```

```
fig = uifigure('Position',[500 500 750 350]);
uit = uitable(fig);uit.Position = [20 20 710 310];
uit.Data = tdata;
uit.RowName = 'numbered';
```
Use the ismissing function to get a logical array of the table elements that contain missing values. Find the row and column subscripts for the elements that have NaN values. Finally, create a yellow background color style and add it to the cells with NaN values in the table UI component.

```
styleIndices = ismissing(tdata);
[row, col] = find(styleIndices);
```

```
s = uistyle('BackgroundColor','yellow');
addStyle(uit,s,'cell',[row,col])
```
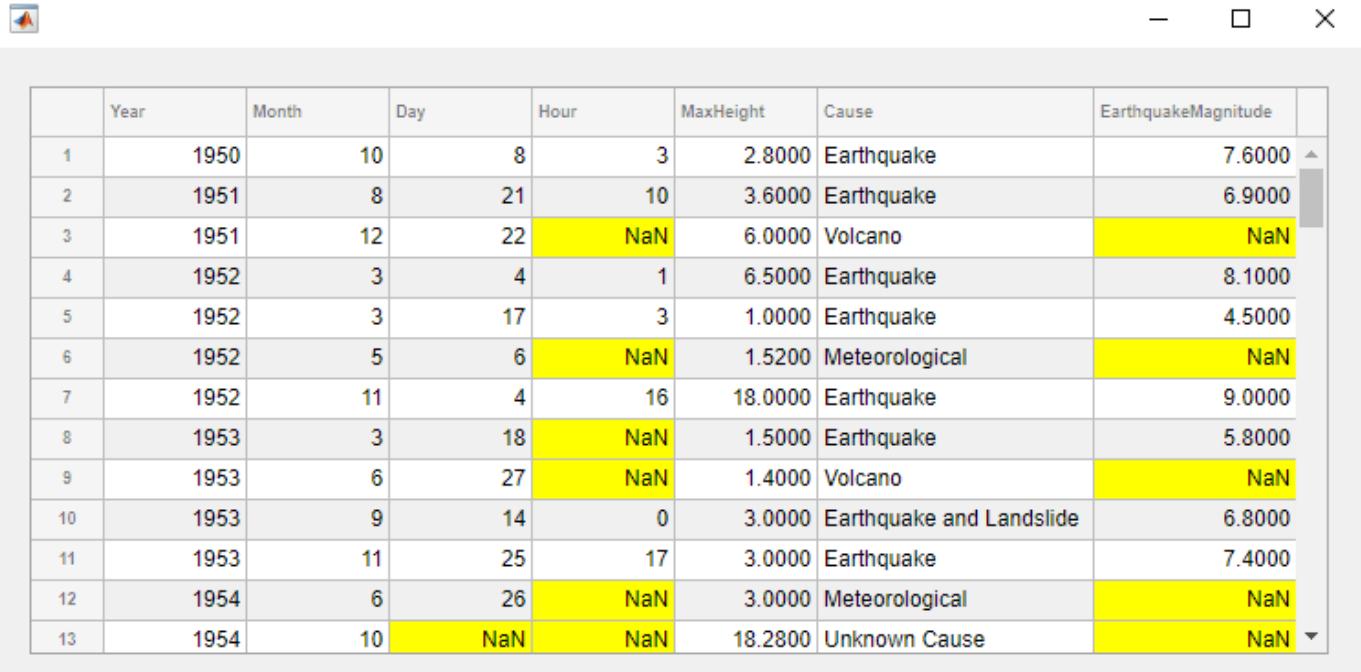

#### **Highlight Levels of a Tree**

Create a tree to display a simple app hierarchy and highlight the different hierarchy levels.

Create a tree that represents the component hierarchy in a MATLAB app. At the top level there is a UI figure window. The figure contains a UIAxes object and a Panel container. The panel holds a Button and a DropDown object. Expand all nodes of the tree to see the full hierarchy.

```
fig = uifigure('Position',[100 100 250 350]);
t = uitree(fig);
fignode = uitreenode(t,'Text','UI Figure');
pnlnode = uitreenode(fignode,'Text','Panel');
axnode = uitreenode(fignode,'Text','UIAxes');
```

```
btnnode = uitreenode(pnlnode,'Text','Button');
ddnode = uitreenode(pnlnode,'Text','DropDown');
expand(t,'all')
```
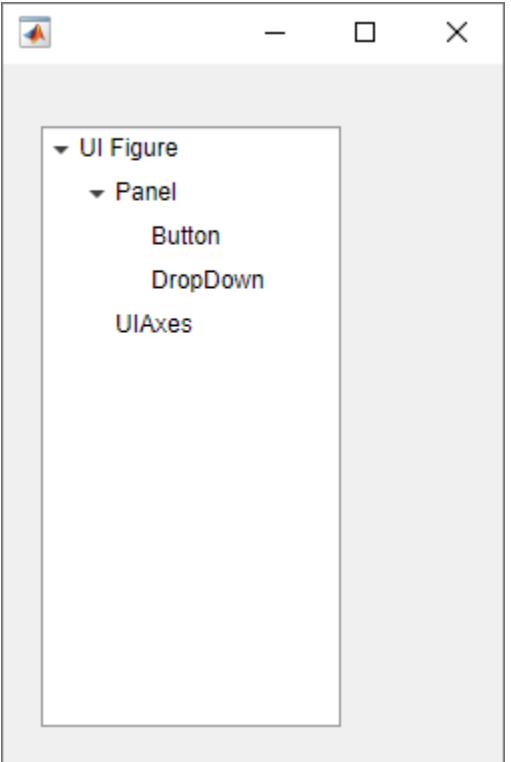

Create three styles with background colors in different shades of blue to highlight the different tree levels. Apply the darkest background to the nodes at level one, a lighter background to the nodes at level two, and the lightest background to the nodes at level three.

```
s1 = uistyle('BackgroundColor','#3773EB');
s2 = uistyle('BackgroundColor','#78A1F2');
s3 = uistyle('BackgroundColor','#B5CBF8');
addStyle(t,s1,'level',1);
addStyle(t,s2,'level',2);
addStyle(t,s3,'level',3);
```
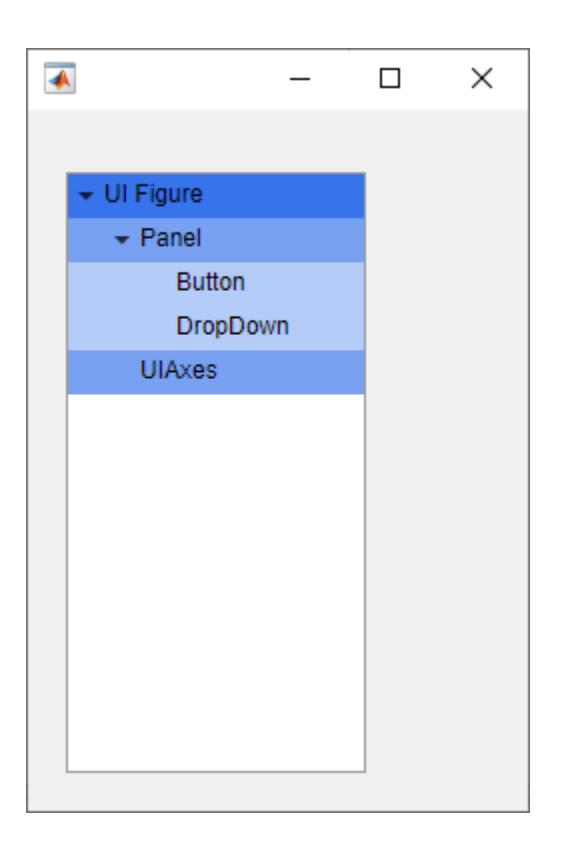

#### **Emphasize Different Parts of Table Using Multiple Styles**

Create multiple styles and add them to different parts of a table UI component.

Create a figure with a table UI component in it and display numeric data in the table. Find the row and column subscripts for elements in the table with a value less than zero so you can style these cells later.

```
fig = uifigure;fig.Position = [500 500 720 230];
uit = uitable(fig);uit.Data = randi([ -20, 20], 7);uit.Position = [20 30 680 185];
```

```
[row, col] = find(uit.DataFrame < 0);
```
Create two background color styles and one style that specifies font color and weight. Add a cyan background color to columns 1, 3, and 5. Emphasize the cells with negative values by making their font red and bold. Then, style rows 3 and 4 with a green background color. Finally, reuse the cyan background color style and add it to column 7. For cells where multiple styles of the same type are added, the style that is added last is the one that displays in the cell.

```
s1 = uistyle;s1.BackgroundColor = 'cyan';
addStyle(uit,s1,'column',[1 3 5])
s2 = uistyle;
```

```
s2.FontColor = 'red';
s2.FontWeight = 'bold';
addStyle(uit,s2,'cell',[row,col])
s3 = uistyle;
s3.BackgroundColor = 'green';
addStyle(uit,s3,'row',[3 4])
```
addStyle(uit,s1,'column',7)

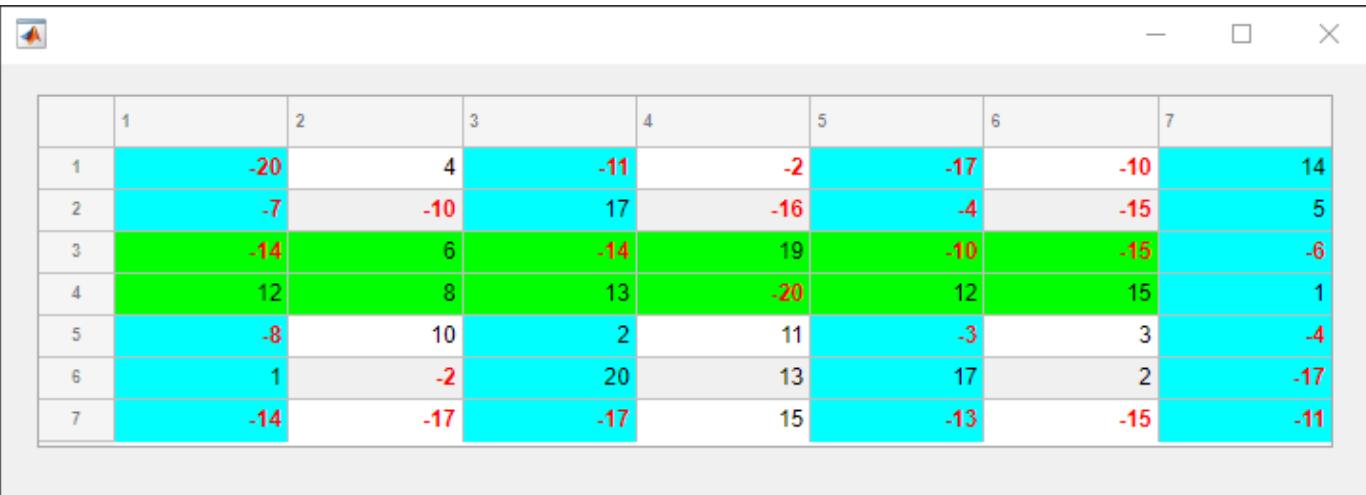

#### **Style Tree Nodes to Indicate File Type**

Style nodes in a tree that showcases a file structure to visually distinguish different file types.

Create a tree UI component. Each top-level node represents a folder. Each child node represents a file in that folder. Expand the tree to see all the nodes.

```
fig = uifigure("Position", [300 300 350 400]);
t = uitree(fig);
% Parent nodes
n1 = uitreenode(t,"Text","App 1");
n2 = uitreenode(t,"Text","App 2");
n3 = uitreenode(t,"Text","Images");
% Child nodes
n11 = uitreenode(n1,"Text","myapp1.m");
n21 = uitreenode(n2,"Text","myapp2.m");
n22 = uitreenode(n2,"Text","app2callback.m");
n31 = uitreenode(n3,"Text","peppers.png");
expand(t)
```

```
\blacklozenge\Box\overline{\phantom{0}}\times\div App 1
             myapp1.m
    \sqrt{4} App 2
             myapp2.m
             app2callback.m
    \overline{\phantom{a}} Images
            peppers.png
```
Create three styles: one with a bold font weight, one with an italic font angle, and one with an icon.

```
dirStyle = uistyle("FontWeight","bold");
mStyle = uistyle("FontAngle","italic");
imgStyle = uistyle("Icon","peppers.png");
```
Apply the bold style to the top-level nodes to distinguish the nodes that represent folders. Apply the italic style to the children of the App 1 and App 2 nodes to distinguish the nodes that represent MATLAB program files. Finally, apply the icon style to the node that represents an image file to show a preview of the image.

```
addStyle(t,dirStyle,"level",1)
addStyle(t,mStyle,"node",[n1.Children;n2.Children])
addStyle(t,imgStyle,"node",n31)
```

```
\blacklozenge\equiv\Box\times\div App 1
           mvapp1.m\div App 2
           myapp2.m
           app2callback.m
    \overline{\phantom{a}} Images
           peppers.png
```
#### **Create Consistent Appearance Between UI Components**

Add a single style to both a check box tree and a table UI component to create a cohesive app appearance.

Create a figure window, and add a check box tree and a table in a grid layout manager. Populate both components with some sample data.

```
fig = uifigure('Position',[300 300 450 330]);
gl = uigridlayout(fig, [1 2]);gl.ColumnWidth = {'1x', '2x'};
tr = uitree(gl,'checkbox');
n1 = uitreenode(tr,'Text','Reptiles');
n11 = uitreenode(n1,'Text','Snake');
n12 = uitreenode(n1,'Text','Dinosaur');
n2 = uitreenode(tr,'Text','Amphibians');
n21 = uitreenode(n2,'Text','Turtle');
expand(tr)
```
 $tbl = uitable(gl, 'Data', randi(100, [20 3]))$ ;

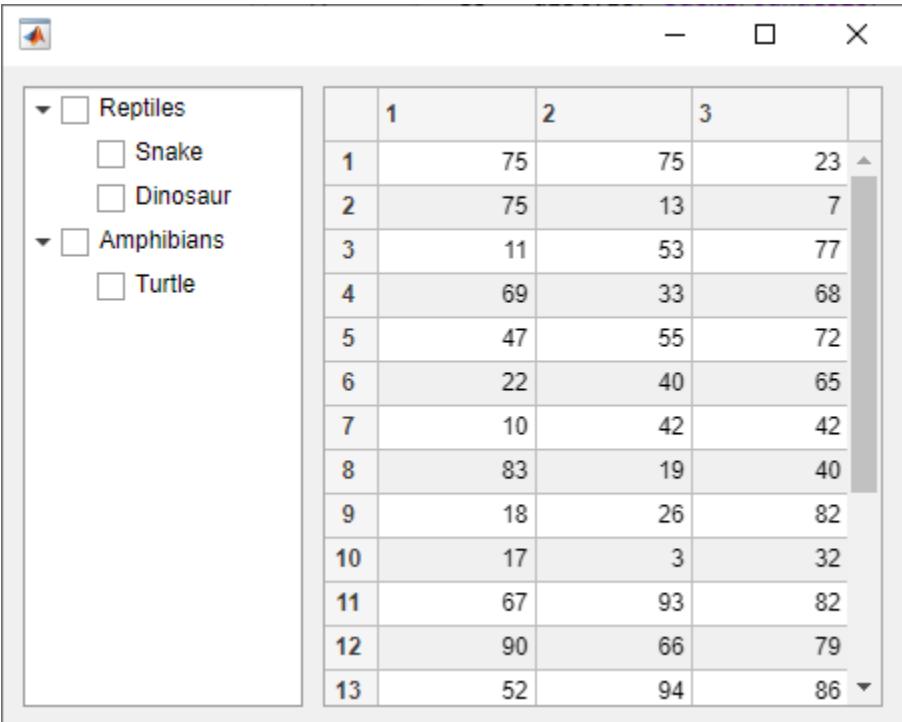

Create a style that specifies the font color, name, and weight. Apply this style to both the entire tree and the entire table.

```
s = uistyle('FontColor', [0.1 0.5 0.06], ... 'FontName','Calibri', ...
   'FontWeight','bold');
addStyle(tr,s)
addStyle(tbl,s)
```
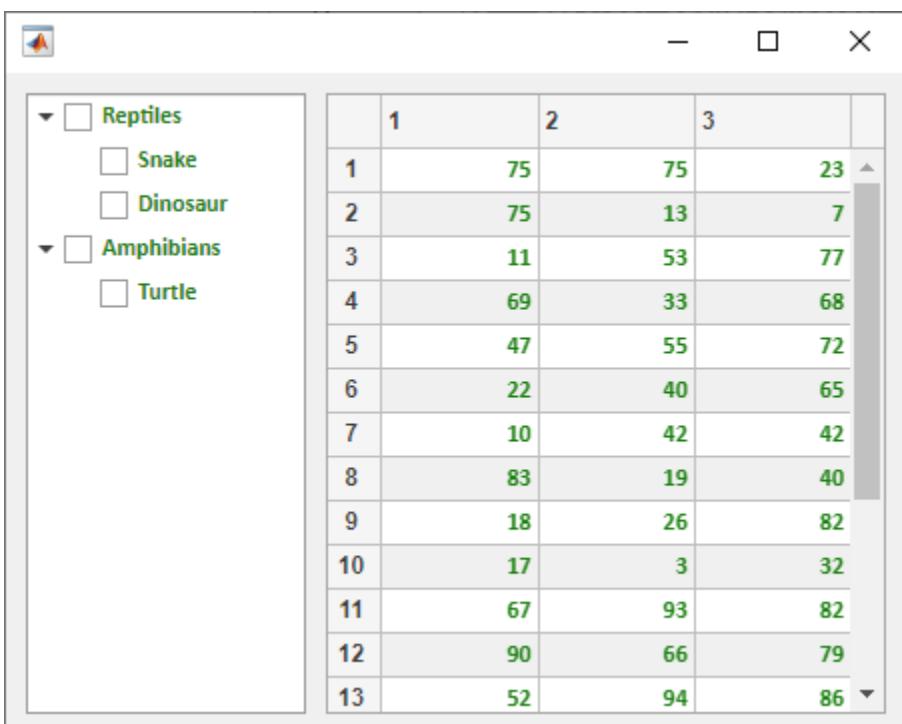

### **Input Arguments**

#### **tbl — Table component**

Table object

Table component, specified as a Table object created with the uitable function. The component object must be parented to a figure created with the uifigure function or one of its child containers.

#### **s — Style object**

```
Style object
```
Style object created with the uistyle function.

#### **tableTarget — Table style target**

```
'table' (default) | 'row' | 'column' | 'cell'
```
Table style target, specified as 'table', 'row', 'column', or 'cell'. Use this argument to indicate the type of table part to apply the style to.

Example: addStyle(tbl,s,'column',5) adds the style to the fifth column of tbl.

```
Example: addStyle(tbl,s,'cell',[3 7]) adds the style to the table cell of tbl in row 3, column
7.
```
#### **tableIndex — Table style target index**

'' (default) | positive integer | vector of positive integers | n-by-2 array of positive integers | ...

Style target index, specified as one of the values listed in the tables. The types of values that you can specify depend on the value of tableTarget and on the type of data used in the table UI component.

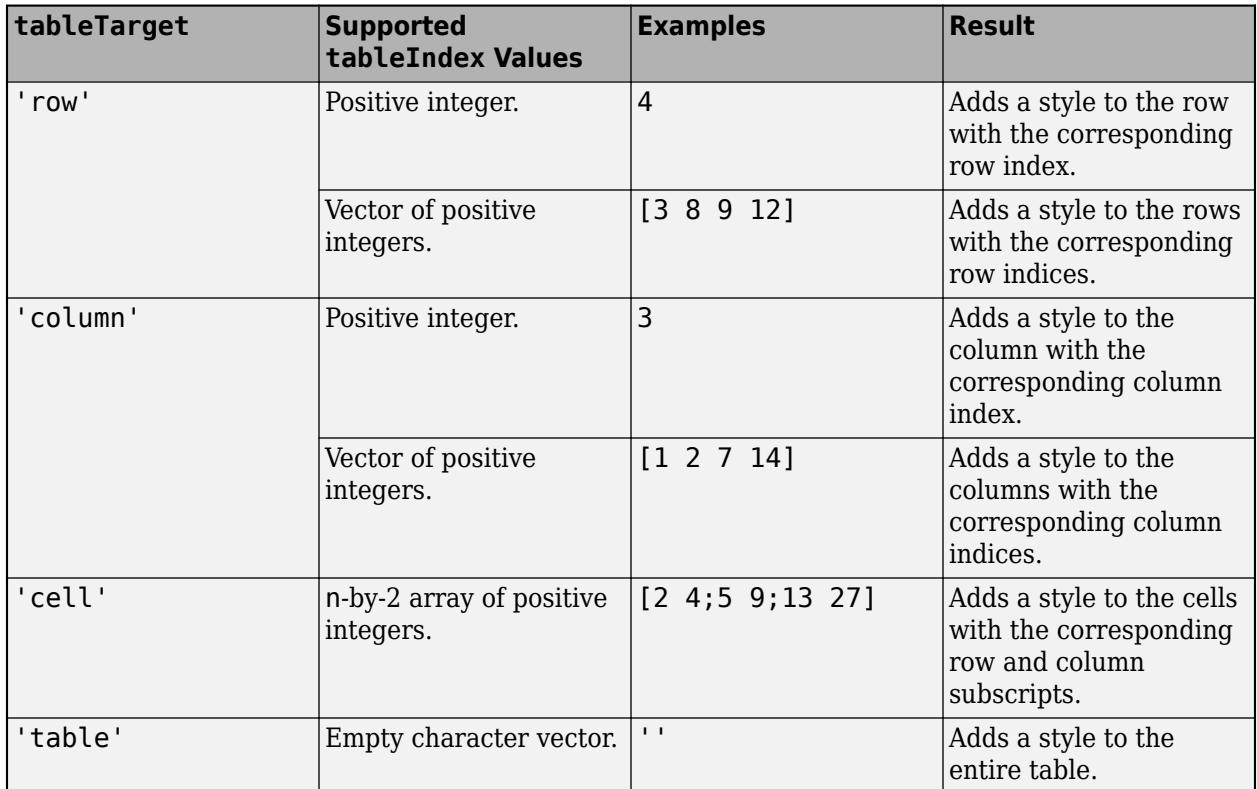

In table UI components in which the underlying data is a table array, there are additional options when the target is specified as 'column'. Specify these values for the tableIndex if you want to apply a style to a column based on the variable names in the table array.

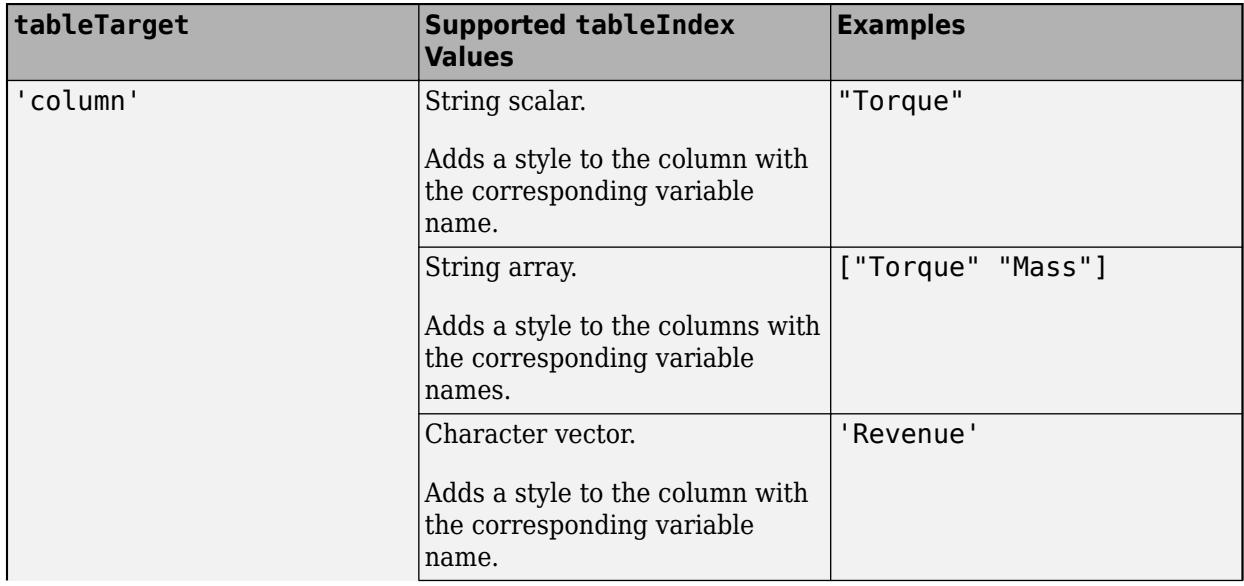

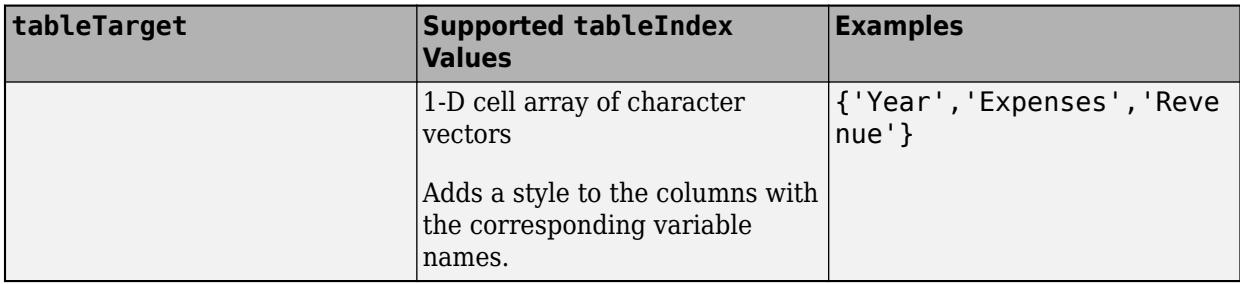

If you are styling cells based on whether the value of the cells meets a specific condition, and your cells are editable, then use a CellEditCallback function to recompute the style target indices that meet the specified condition, and add a new style to the table that sets these new cells as the tableIndex.

#### **tr — Tree component**

Tree object

Tree component, specified as a Tree object created with the uitree function. The component object must be parented to a figure created with the uifigure function or one of its child containers.

#### **treeTarget — Tree style target**

'tree' (default) | 'level' | 'node'

Tree style target, specified as 'tree', 'level', or 'node'. Use this argument to indicate the type of tree part to apply the style to.

Example: addStyle(tr, s, 'level', 1) adds the style to the top-level nodes of tr.

Example: addStyle(tr,s,'node',[n1 n2]) adds the style to the nodes n1 and n2.

#### **treeIndex — Tree style target index**

'' (default) | positive integer | vector of positive integers | TreeNode object | vector of TreeNode objects | ...

Style target index, specified as one of the values listed in the table. The types of values that you can specify depend on the value of treeTarget.

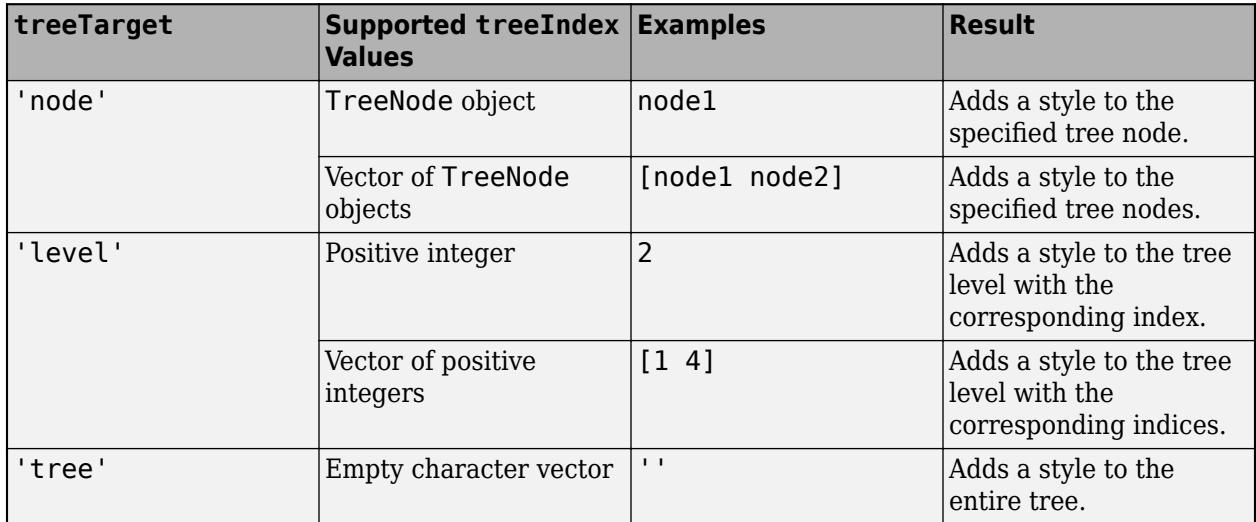
The tree level index specifies the location within the tree hierarchy. The tree nodes at level one are those parented directly to the tree UI component, the nodes at level two are those parented to the nodes at level one, and so on.

## **Tips**

• To see a list of the styles that have been added to a table or a tree, query the value of the StyleConfigurations property of the component.

## **Compatibility Considerations**

### **Add styles to nodes and levels in a tree UI component**

To apply a style to a tree, tree node, or tree level, specify the Tree object as the first argument to the addStyle function. Specify the target type and index using the treeTarget and treeIndex arguments.

## **See Also**

### **Functions**

[uistyle](#page-14679-0) | [removeStyle](#page-11900-0) | [uitable](#page-14712-0) | [uitree](#page-11447-0)

### **Properties**

[Style Properties](#page-13291-0) | [Table Properties](#page-14733-0) | [Tree Properties](#page-11402-0) | [CheckBoxTree Properties](#page-1631-0)

#### **Topics**

"Style Cells in a Table UI Component"

### **Introduced in R2019b**

# <span id="page-109-0"></span>**audioinfo**

Information about audio file

## **Syntax**

info = audioinfo(filename)

## **Description**

info = audioinfo(filename) returns information about the contents of the audio file specified by filename.

## **Examples**

### **Get Information About Audio File**

Create a WAVE file from the example file handel.mat, and get information about the file.

Create a WAVE (.wav) file in the current folder.

```
load handel.mat
filename = 'C:\Temp\handel.wav';
audiowrite(filename,y,Fs);
clear y Fs
```
Use audioinfo to return information about the WAVE file.

```
info = audioinfo(filename)
```
 $info =$ 

```
 struct with fields:
            Filename: 'C:\Temp\handel.wav'
   CompressionMethod: 'Uncompressed'
         NumChannels: 1
          SampleRate: 8192
        TotalSamples: 73113
            Duration: 8.9249
                Title: []
             Comment: []
              Artist: []
       BitsPerSample: 16
```
### **Input Arguments**

#### **filename — Name of file** character vector | string scalar

**1-104**

Name of file, specified as a character vector or string scalar that includes the file extension.

Depending on the location of your file, filename can take on one of these forms.

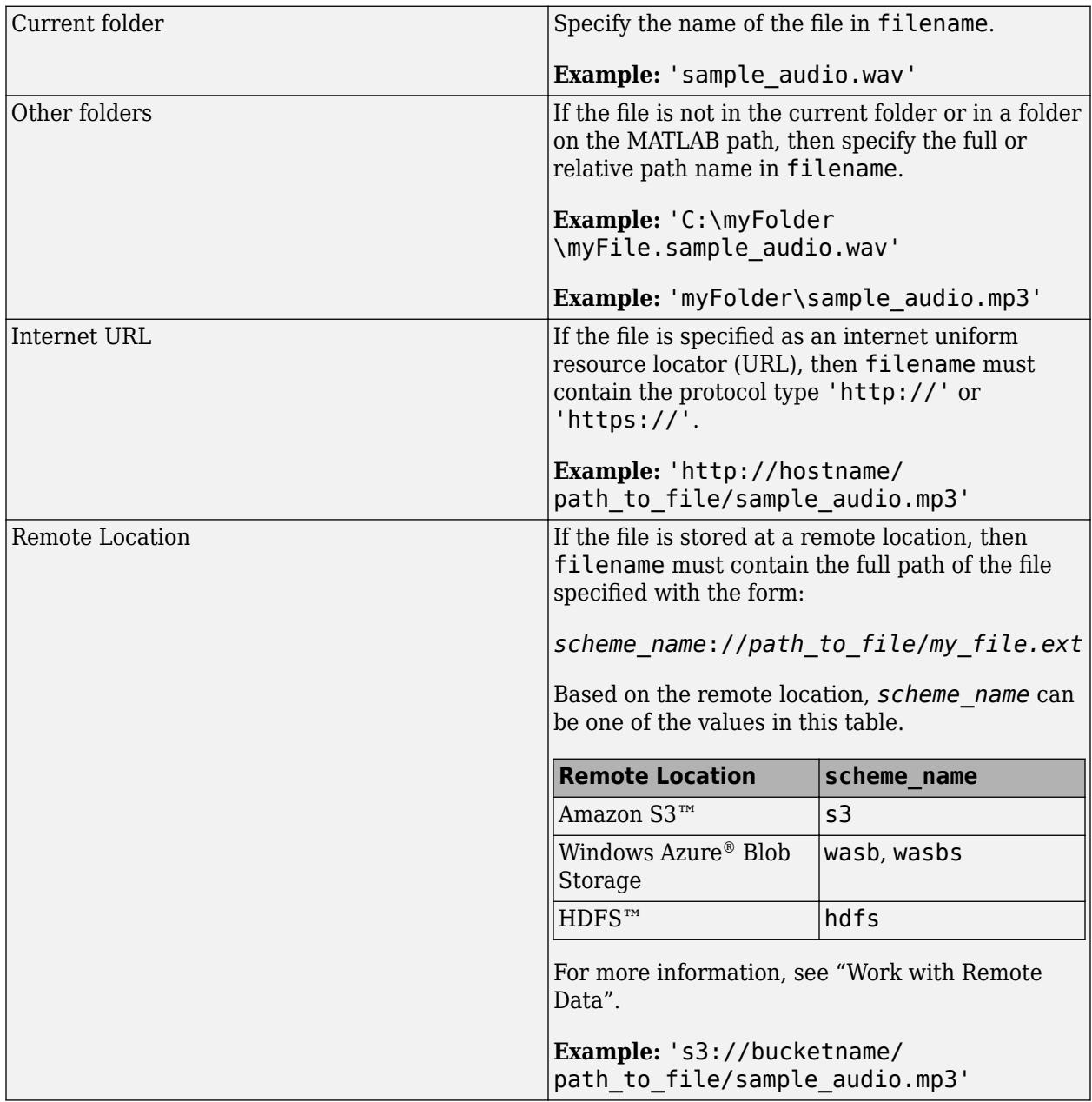

Example: 'myFile.mp3'

Example: '../myFile.mp3'

Example: 'C:\temp\myFile.mp3'

audioinfo supports the following file formats.

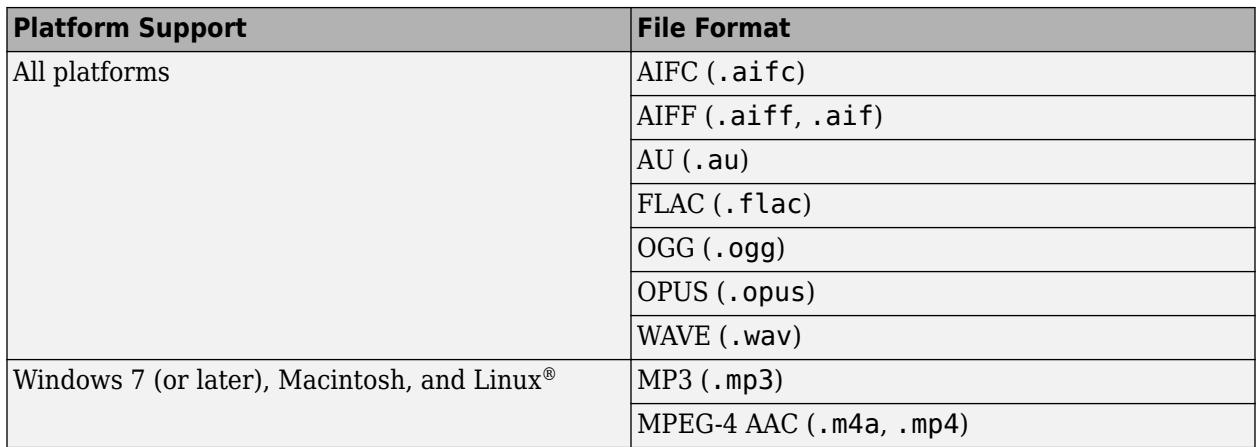

On Windows 7 platforms (or later), audioinfo might also return information about the contents of any files supported by Windows Media® Foundation.

On Linux platforms, audioinfo might also return information about the contents of any files supported by GStreamer.

audioinfo can extract audio metadata from MPEG-4 (.mp4, .m4v) video files on Windows 7 or later, macOS 10.7 Lion or higher, and Linux, and from Windows Media Video (.wmv) and AVI (.avi) files on Windows 7 (or later) and Linux platforms.

Data Types: char | string

### **Output Arguments**

#### **info — Information about audio file**

structure

Information about audio file, returned as a structure. info can contain the following fields.

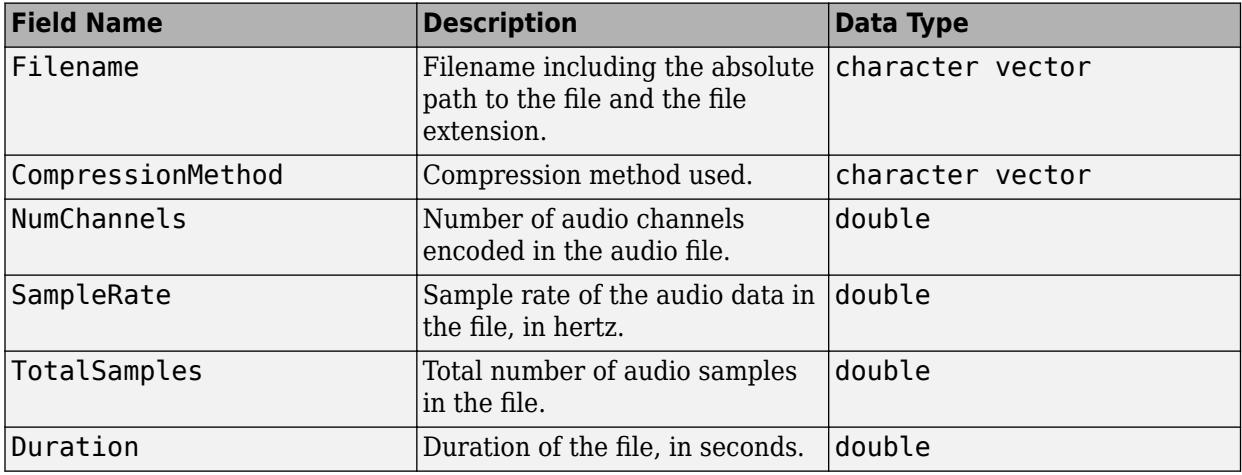

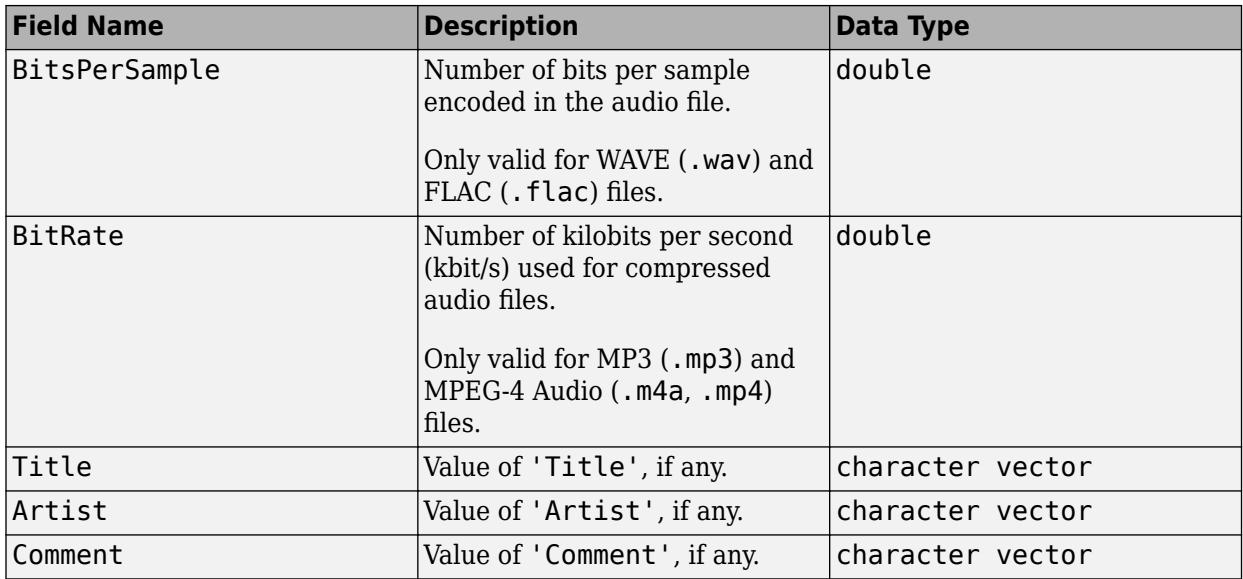

**Note** The BitRate property returns the actual bit rate on Mac platforms, and not the encoded bit rate. This means that bit rate values might be lower than specified at the time of the encoding, depending on the source data.

**Note** On Mac platforms, audioinfo returns metadata from .m4a and .mp4 files only on macOS 10.7 Lion or higher. Previous versions of macOS will not read the 'Title', 'Author', or 'Comment' fields.

## **Limitations**

- For MP3 and MPEG-4 AAC audio files on Windows 7 or later and Linux platforms, audioinfo might report fewer samples than expected. On Linux platforms, this is due to a limitation in the underlying GStreamer framework.
- On Linux platforms, audioinfo interprets single channel data in MPEG-4 AAC files as stereo data.

### **See Also**

[audioread](#page-113-0) | [audiowrite](#page-119-0)

**Introduced in R2012b**

# <span id="page-113-0"></span>**audioread**

Read audio file

## **Syntax**

```
[y, Fs] = \text{audioread}(filename)[y, Fs] = audioread(filename,samples)
```

```
[y, Fs] = audioread(, dataType)
```
## **Description**

 $[y, Fs] = \text{audioread}(\text{filename})$  reads data from the file named filename, and returns sampled data, y, and a sample rate for that data, Fs.

[y,Fs] = audioread(filename,samples) reads the selected range of audio samples in the file, where samples is a vector of the form [start, finish].

 $[y, Fs] = \text{audiored}$  ,  $\text{dataType}$  returns sampled data in the data range corresponding to the dataType of 'native' or 'double', and can include any of the input arguments in previous syntaxes.

## **Examples**

### **Read Complete Audio File**

Create a WAVE file from the example file handel.mat, and read the file back into MATLAB®.

Create a WAVE (.wav) file in the current folder.

load handel.mat

```
filename = 'handel.wav';
audiowrite(filename,y,Fs);
clear y Fs
```
Read the data back into MATLAB using audioread.

```
[y,Fs] = audioread('handel.wav');
```
Play the audio.

sound(y,Fs);

#### **Read Portion of Audio File**

Create a FLAC file from the example file handel.mat, and then read only the first 2 seconds.

Create a FLAC (.flac) file in the current folder.

load handel.mat

filename = 'handel.flac'; audiowrite(filename,y,Fs);

Read only the first 2 seconds.

samples =  $[1,2*Fs]$ ; clear y Fs  $[y, Fs] = audioread(filename,samples);$ 

Play the samples.

sound(y,Fs);

#### **Return Audio in Native Integer Format**

Create a .flac file, read the first 2 seconds of the file and then return audio in the native integer format.

Create a FLAC (.flac) file in the current folder.

load handel.mat filename = 'handel.flac'; audiowrite(filename,y,Fs);

Read only the first 2 seconds and specify the data and view the datatype of the sampled data y. The data type of y is double.

```
samples = [1,2*Fs];
clear y Fs
[y,Fs] = audioread(filename,samples);
whos y
 Name Size Bytes Class Attributes
  y 16384x1 131072 double
```
Request audio data in the native format of the file, and then view the data type of the sampled data y. Note the new data type of y.

```
[y, Fs] = audioread(filename, 'native');whos y
 Name Size Bytes Class Attributes
  y 73113x1 146226 int16
```
### **Input Arguments**

#### **filename — Name of file to read**

character vector | string scalar

Name of file to read, specified as a character vector or string scalar that includes the file extension.

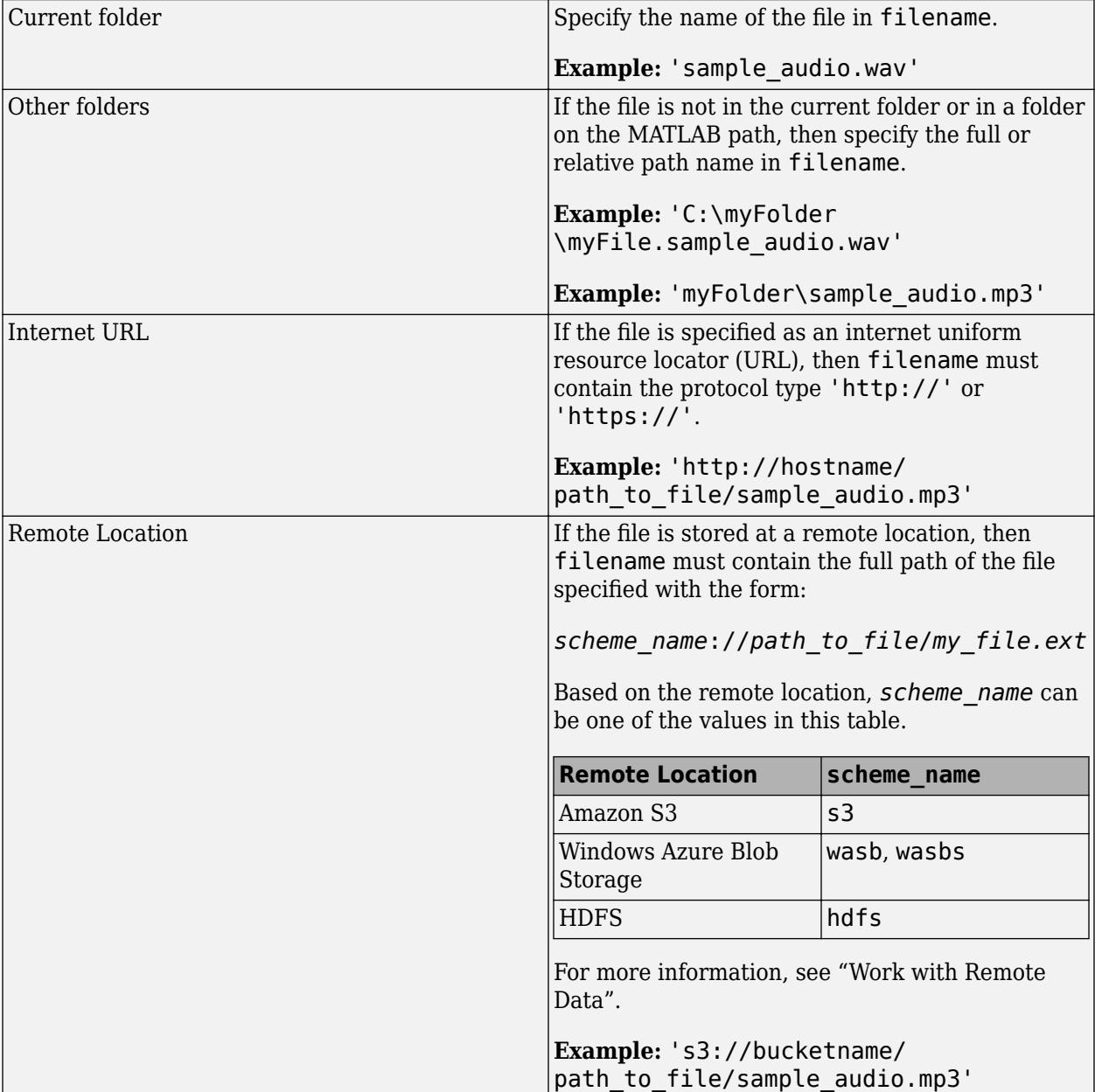

Depending on the location of your file, filename can take on one of these forms.

Example: 'myFile.mp3'

Example: '../myFile.mp3'

Example: 'C:\temp\myFile.mp3'

### audioread supports the following file formats.

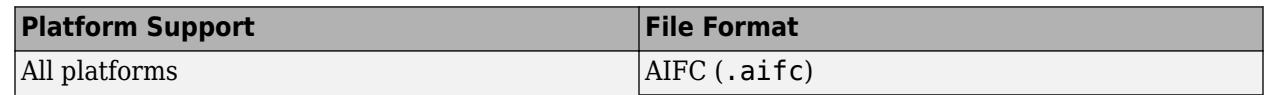

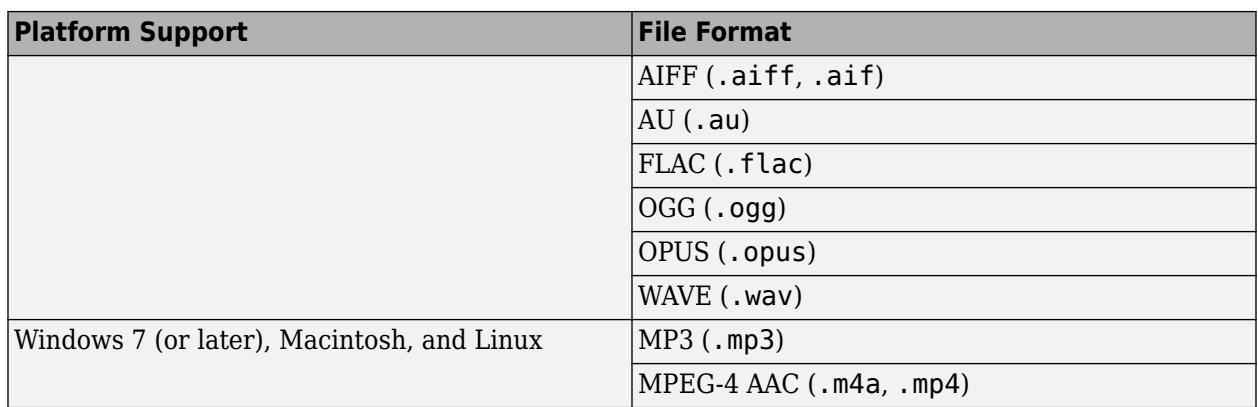

On Windows platforms prior to Windows 7, audioread does not read WAVE files with MP3 encoded data.

On Windows 7 (or later) platforms, audioread might also read any files supported by Windows Media Foundation.

On Linux platforms, audioread might also read any files supported by GStreamer.

audioread can extract audio from MPEG-4 (.mp4, .m4v) video files on Windows 7 or later, Macintosh, and Linux, and from Windows Media Video (.wmv) and AVI (.avi) files on Windows 7 (or later) and Linux platforms.

Data Types: char | string

#### **samples — Audio samples to read**

[1, inf] (default) | two-element vector of positive scalar integers

Audio samples to read, specified as a two-element vector of the form [start,finish], where start and finish are the first and last samples to read, and are positive scalar integers.

- start must be less than or equal to finish.
- start and finish must be less than the number of audio samples in the file,
- You can use inf to indicate the last sample in the file.

**Note** When reading a portion of some MP3 files on Windows 7 platforms, audioread might read a shifted range of samples. This is due to a limitation in the underlying Windows Media Foundation framework.

When reading a portion of MP3 and M4A files on Linux platforms, audioread might read a shifted range of samples. This is due to a limitation in the underlying GStreamer framework.

Example: [1,100] Data Types: double

#### **dataType — Data format of audio data, y**

'double' (default) | 'native'

Data format of audio data,y, specified as one of the following:

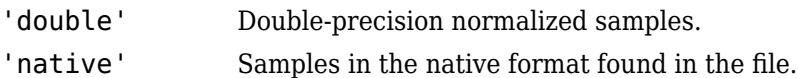

For compressed audio formats, such as MP3 and MPEG-4 AAC that do not store data in integer form, 'native' defaults to 'single'.

Data Types: char | string

## **Output Arguments**

### **y — Audio data**

matrix

Audio data in the file, returned as an m-by-n matrix, where m is the number of audio samples read and n is the number of audio channels in the file.

- If you do not specify dataType, or dataType is 'double', then y is of type double, and matrix elements are normalized values between −1.0 and 1.0.
- If dataType is 'native', then y can be one of several MATLAB data types, depending on the file format and the BitsPerSample value of the input file. Call audioinfo to determine the BitsPerSample value of the file.

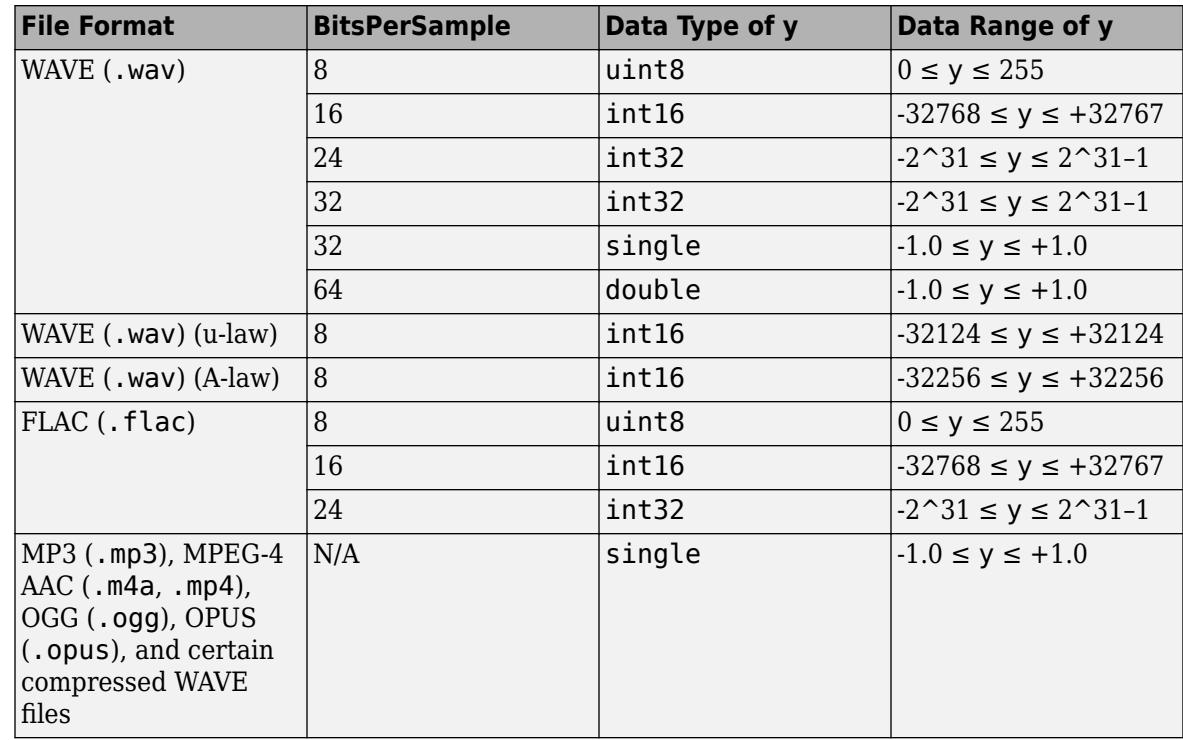

**Note** Where y is single or double and the BitsPerSample is 32 or 64, values in y might exceed −1.0 or +1.0.

#### **Fs — Sample rate**

positive scalar

Sample rate, in hertz, of audio data y, returned as a positive scalar.

## **Limitations**

- For MP3, MPEG-4 AAC, and AVI audio files on Windows 7 or later and Linux platforms, audioread might read fewer samples than expected. On Windows 7 platforms, this is due to a limitation in the underlying Media Foundation framework. On Linux platforms, this is due to a limitation in the underlying GStreamer framework. If you require sample-accurate reading, work with WAV or FLAC files.
- On Linux platforms, audioread reads MPEG-4 AAC files that contain single-channel data as stereo data.

## **Extended Capabilities**

### **Thread-Based Environment**

Run code in the background using MATLAB® backgroundPool or accelerate code with Parallel Computing Toolbox™ ThreadPool.

This function fully supports thread-based environments. For more information, see "Run MATLAB Functions in Thread-Based Environment".

### **See Also**

[audiowrite](#page-119-0) | [audioinfo](#page-109-0)

**Topics** "Read and Write Audio Files"

**Introduced in R2012b**

# <span id="page-119-0"></span>**audiowrite**

Write audio file

## **Syntax**

audiowrite(filename,y,Fs) audiowrite(filename,y,Fs,Name,Value)

## **Description**

audiowrite(filename,y,Fs) writes a matrix of audio data, y, with sample rate Fs to a file called filename. The filename input also specifies the output file format. The [output data type on page 1-](#page-123-0) [118](#page-123-0) depends on the output file format and the data type of the audio data, y.

audiowrite(filename,y,Fs,Name,Value) uses additional options specified by one or more Name, Value pair arguments.

## **Examples**

### **Write an Audio File**

Create a WAVE file from the example file handel.mat, and read the file back into MATLAB®.

Write a WAVE (.wav) file in the current folder.

load handel.mat

filename = 'handel.wav'; audiowrite(filename,y,Fs); clear y Fs

Read the data back into MATLAB using audioread.

 $[y, Fs] = audioread(filename);$ 

Listen to the audio.

sound(y,Fs);

#### **Specify Bits per Sample and Metadata**

Create a FLAC file from the example file handel.mat and specify the number of output bits per sample and a comment.

```
load handel.mat
```

```
filename = 'handel.flac';
audiowrite(filename, y, Fs, 'BitsPerSample', 24, ...
```

```
'Comment','This is my new audio file.');
clear y Fs
```
View information about the new FLAC file by using the audioinfo function.

```
info = audioinfo(filename) ;
```
The info structure contains the following information fields: Filename, CompressionMethod, NumChannels, SampleRate, TotalSamples, Duration, Title, Comment, Artist, and BitsPerSample.

## **Input Arguments**

### **filename — Name of file to write**

character vector | string scalar

Name of file to write, or the full path to the file, specified as a character vector or string scalar that includes the file extension.

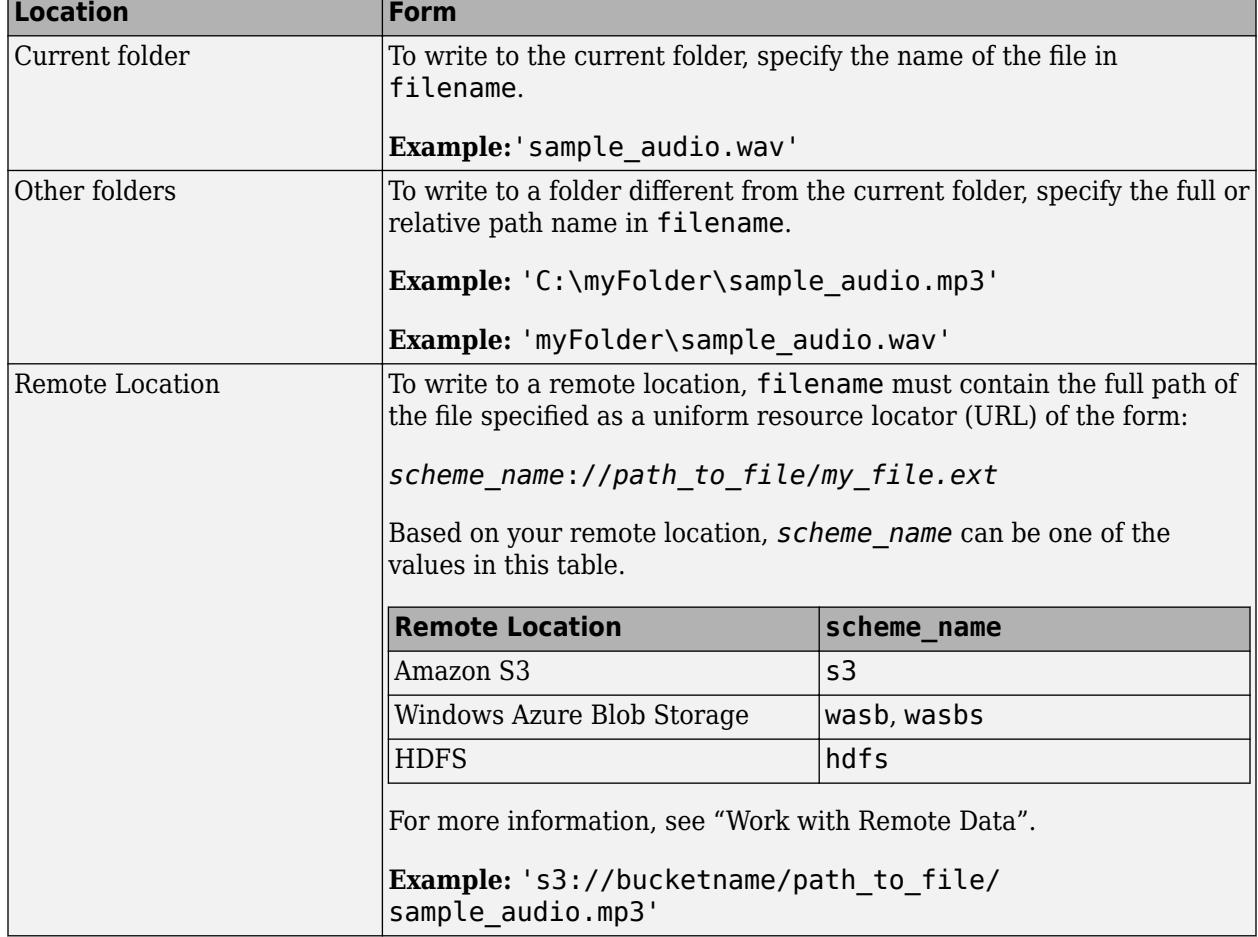

Depending on the location you are writing to, filename can take on one of these forms.

audiowrite supports the following file formats.

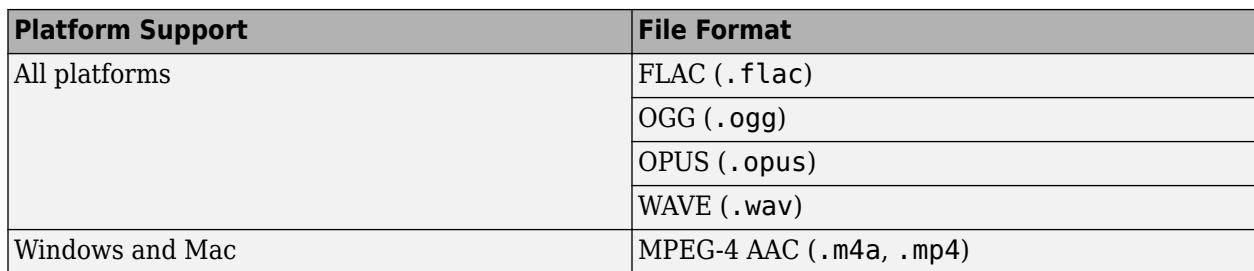

Example: 'myFile.m4a'

Example: '../myFile.m4a'

Example: 'C:\temp\myFile.m4a'

When writing AAC files on Windows, audiowrite pads the front and back of the output signal with extra samples of silence. The Windows AAC encoder also places a very sharp fade-in and fade-out on the audio. This results in audio with an increased number of samples after being written to disk.

Data Types: char | string

#### **y — Audio data to write**

real matrix

Audio data to write, specified as an m-by-n real matrix, where m is the number of audio samples to write and n is the number of audio channels to write.

If either m or n is 1, then audiowrite assumes that this dimension specifies the number of audio channels, and the other dimension specifies the number of audio samples.

The maximum number of channels depends on the file format.

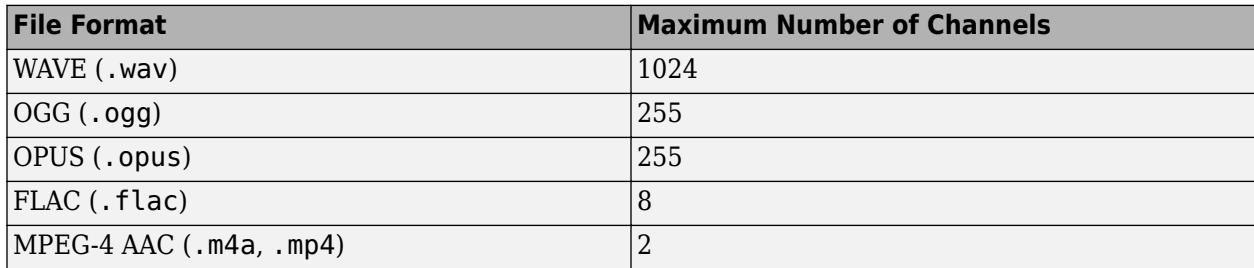

The valid range for the data in y depends on the data type of y.

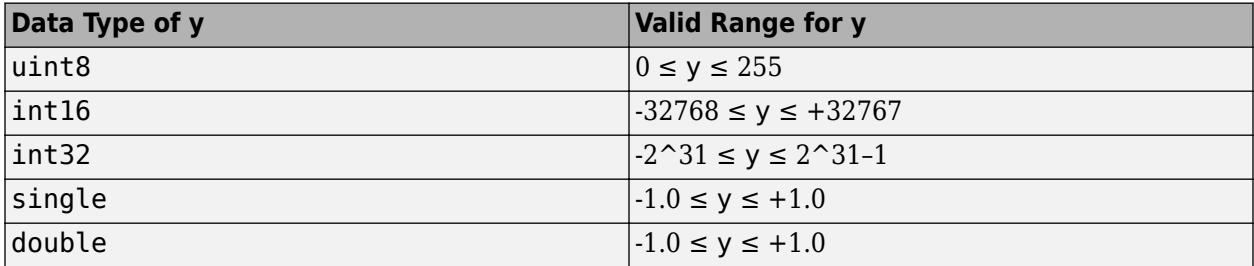

Data beyond the valid range is clipped.

If y is single or double, then audio data in y should be normalized to values in the range −1.0 and 1.0, inclusive.

Data Types: single | double | int16 | int32 | uint8

#### **Fs — Sample rate**

positive integer scalar

Sample rate, in hertz, of audio data y, specified as a positive integer scalar greater than 0. When writing to .opus files, audiowrite supports only sample rates of 48000, 24000, 16000, 12000, or 8000. When writing to .m4a or .mp4 files on Windows platforms, audiowrite supports only samples rates of 48000 and 44100.

Example: 44100

Data Types: double

#### **Name-Value Pair Arguments**

Specify optional pairs of arguments as Name1=Value1, ..., NameN=ValueN, where Name is the argument name and Value is the corresponding value. Name-value arguments must appear after other arguments, but the order of the pairs does not matter.

*Before R2021a, use commas to separate each name and value, and enclose* Name *in quotes.*

Example: 'Title','Symphony No. 9','Artist','My Orchestra' instructs audiowrite to write an audio file with the title "Symphony No. 9" and the artist information "My Orchestra."

#### **BitsPerSample — Number of output bits per sample**

16 (default) | 8 | 24 | 32 | 64

Number of output bits per sample, specified as the comma-separated pair consisting of 'BitsPerSample' and an integer.

Only available for WAVE (.wav) and FLAC (.flac) files. For FLAC files, only 8, 16, or 24 bits per sample are supported.

Example: 'BitsPerSample',32

#### **BitRate — Kilobits per second (kbit/s)**

128 (default) | 64 | 96 | 160 | 192 | 256 | 320

Number of kilobits per second (kbit/s) used for compressed audio files, specified as the commaseparated pair consisting of 'BitRate' and an integer. On Windows 7 or later, the only valid values are 96, 128, 160, and 192.

In general, a larger BitRate value results in higher compression quality.

Only available for MPEG-4 (.m4a, .mp4) files.

Example: 'BitRate',96

#### **Quality — Quality setting for the Ogg Vorbis and Ogg Opus compression**

75 (default) | value in the range [0 100]

Quality setting for the Ogg Vorbis and Ogg Opus compression, specified as the comma-separated pair consisting of 'Quality' and a number in the range [0 100], where 0 is lower quality and higher compression, and 100 is higher quality and lower compression.

Only available for OGG (.ogg) and OPUS (.opus) files.

<span id="page-123-0"></span>Example: 'Quality',25

#### **Title — Title information**

[] (default) | character vector | string scalar

Title information, specified as the comma-separated pair consisting of 'Title' and a character vector or string scalar.

Data Types: char | string

### **Artist — Artist information**

[] (default) | character vector | string scalar

Artist information, specified as the comma-separated pair consisting of 'Artist' and a character vector or string scalar.

Data Types: char | string

#### **Comment — Additional information**

[] (default) | character vector | string scalar

Additional information, specified as the comma-separated pair consisting of 'Comment' and a character vector or string scalar.

Data Types: char | string

**Note** On Mac platforms, audiowrite writes metadata to FLAC, OGG, OPUS, and WAVE files only, and will not write the 'Title', 'Author', or 'Comment' fields to MPEG-4 AAC files.

### **Algorithms**

The output data type is determined by the file format, the data type of y, and the specified output BitsPerSample.

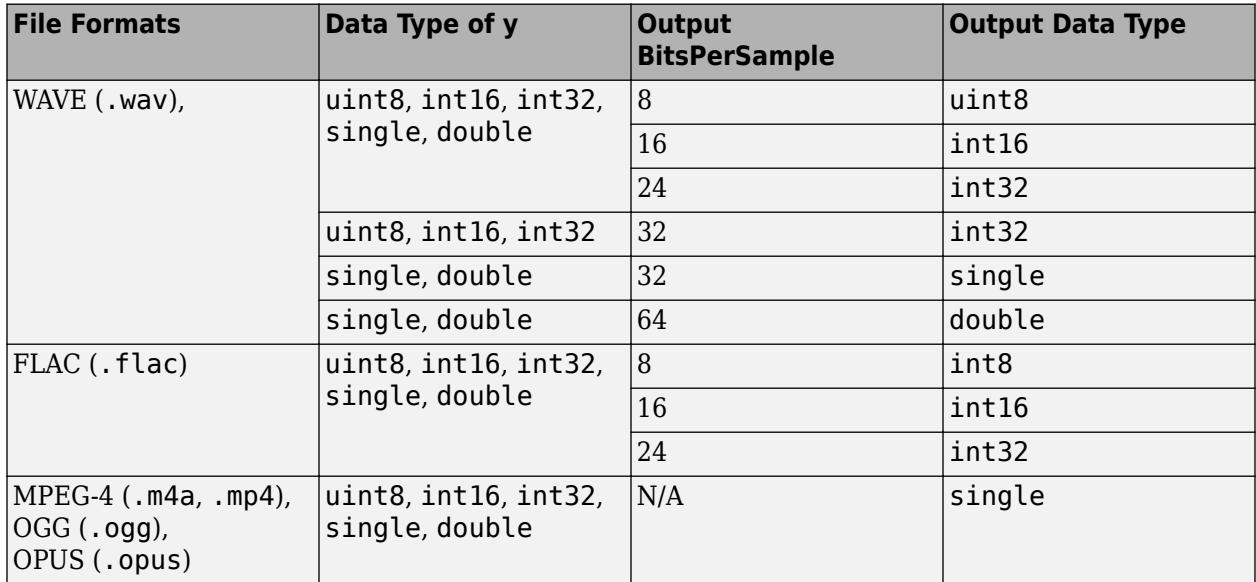

## **Extended Capabilities**

### **Thread-Based Environment**

Run code in the background using MATLAB® backgroundPool or accelerate code with Parallel Computing Toolbox™ ThreadPool.

This function fully supports thread-based environments. For more information, see "Run MATLAB Functions in Thread-Based Environment".

### **See Also**

[audioinfo](#page-109-0) | [audioread](#page-113-0)

### **Topics**

"Read and Write Audio Files"

**Introduced in R2012b**

# **autumn**

Autumn colormap array

## **Syntax**

 $c = \text{autumn}$  $c = \text{autumn}(m)$ 

## **Description**

 $c =$  autumn returns the autumn colormap as a three-column array with the same number of rows as the colormap for the current figure. If no figure exists, then the number of rows is equal to the default length of 256. Each row in the array contains the red, green, and blue intensities for a specific color. The intensities are in the range [0,1], and the color scheme looks like this image.

 $c =$  autumn(m) returns the colormap with m colors.

 $\mathcal{L}^{\text{max}}_{\text{max}}$ 

## **Examples**

### **Reverse the Colormap**

Plot a surface and assign the autumn colormap.

```
surf(peaks);
colormap('autumn');
```
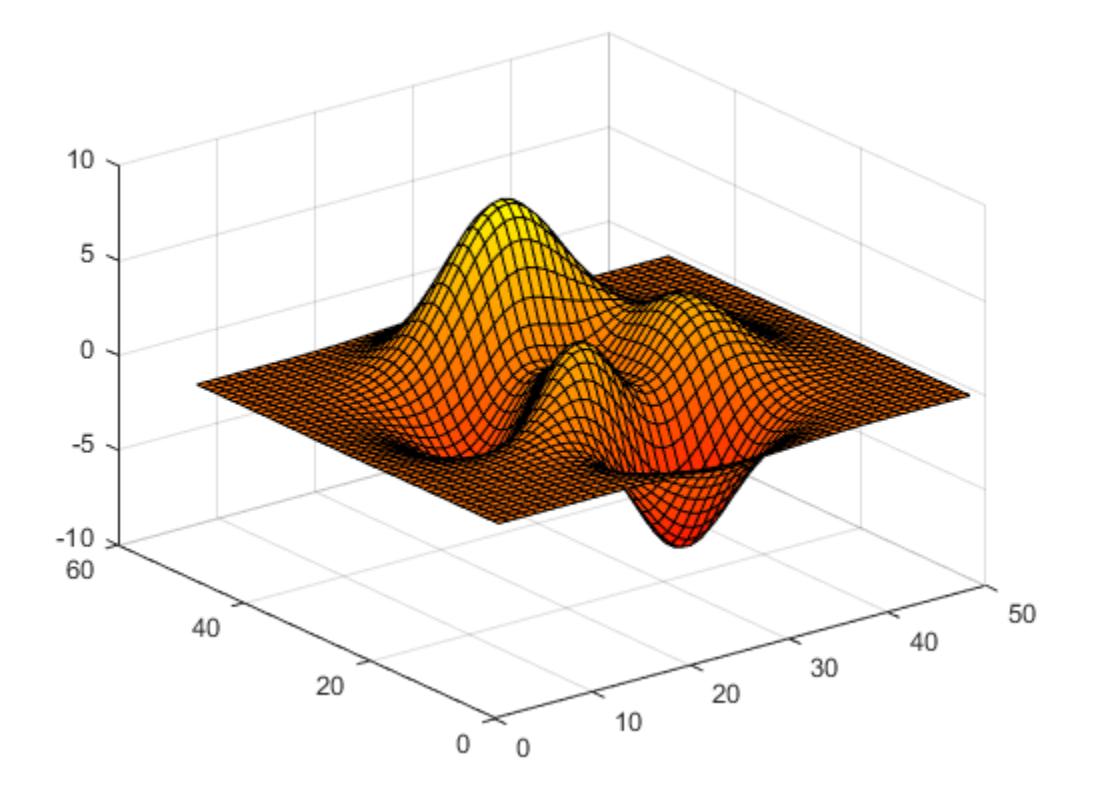

Get the autumn colormap array and reverse the order. Then apply the modified colormap to the surface.

 $c = \text{autumn};$  $c = flipud(c)$ ; colormap(c);

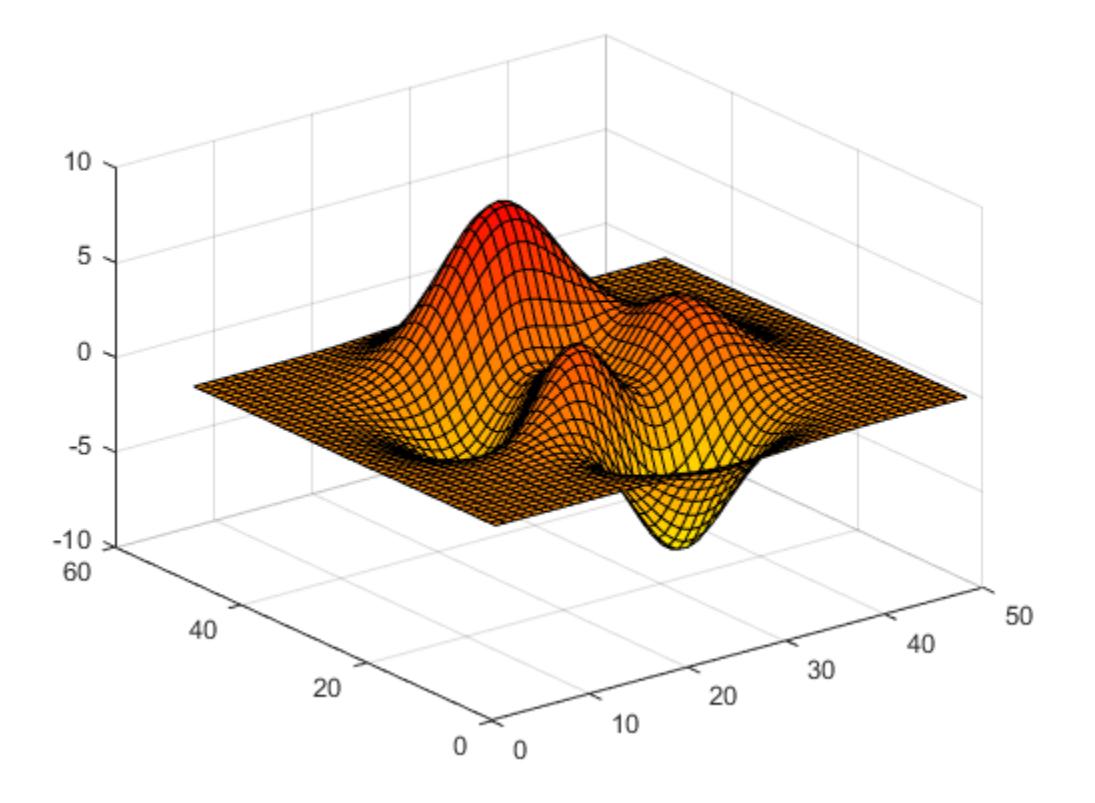

### **Downsample the Autumn Colormap**

Get a downsampled version of the autumn colormap containing only ten colors. Then display the contours of the peaks function by applying the colormap and interpolated shading.

```
c = \text{autumn}(10);surf(peaks);
colormap(c);
shading interp;
```
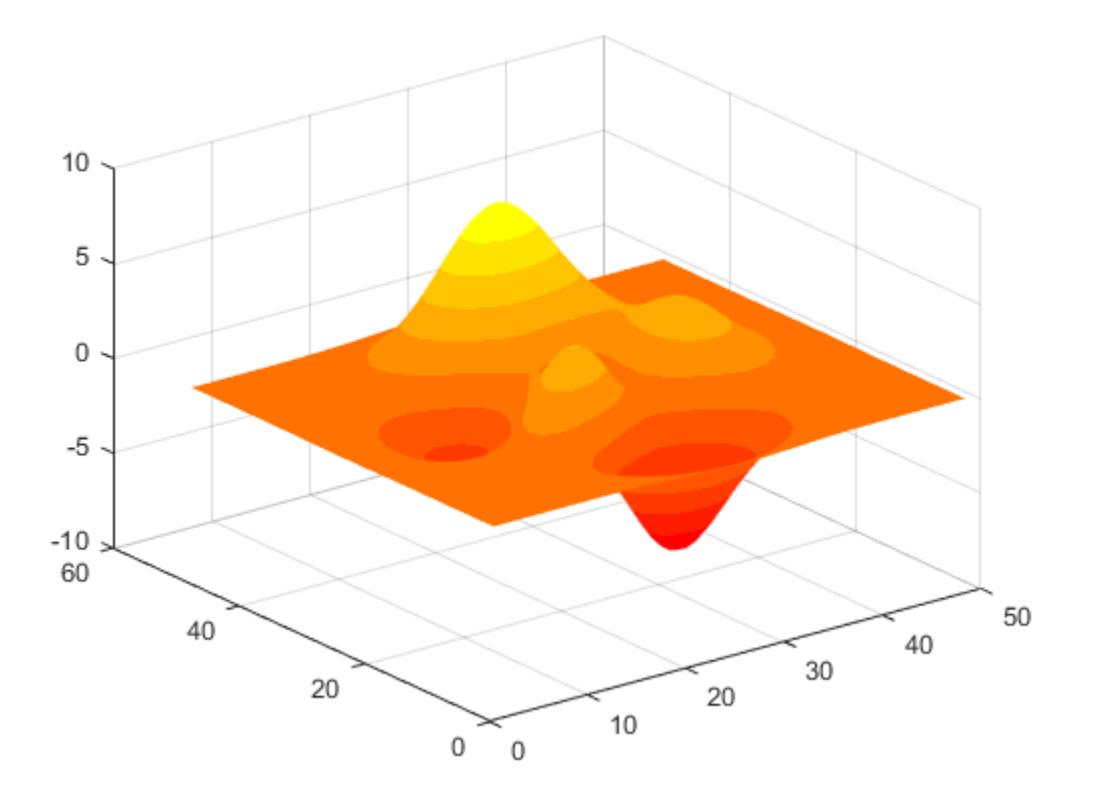

### **Input Arguments**

#### **m — Number of colors**

256 (default) | scalar integer value

Number of colors, specified as a scalar integer value. The default value of m is equal to the length of the colormap for the current figure. If no figure exists, the default value is 256.

Data Types: single | double

### **Compatibility Considerations**

#### **Colormaps Have 256 Colors by Default**

*Behavior changed in R2019b*

Starting in R2019b, colormaps have 256 colors by default.

In R2019a and previous releases, the default size is 64. If you have code that depends on a colormap having 64 colors, specify the number of colors when you set the colormap for the figure, axes, or chart. For example, colormap(autumn(64)) sets the figure's colormap to the 64-color autumn colormap.

Alternatively, you can change the default colormap for all figures within your MATLAB session:

set(groot,'defaultFigureColormap',autumn(64))

## **See Also**

[colormap](#page-1970-0)

### **Topics**

"Change Color Scheme Using a Colormap"

### **Introduced before R2006a**

# **addcats**

Add categories to categorical array

## **Syntax**

```
B = addcats(A,newcats)B = addcats(A,newcats,'Before',beforewhere)
B = addcats(A,newcats,'After',afterwhere)
```
## **Description**

 $B = addcats(A, newcats)$  adds categories to the end of the category list for the input categorical array, A. The output categorical array, B, contains the same values as A. The output, B, does not contain any elements equal to the new categories until you assign values from newcats to elements in B.

If A is an ordinal categorical array, you must specify the 'Before',beforewhere or 'After',afterwhere input arguments.

B = addcats(A,newcats,'Before',beforewhere) adds categories before the category specified by beforewhere.

B = addcats(A,newcats,'After',afterwhere) adds categories after the category specified by afterwhere.

## **Examples**

### **Add Categories at End**

Create a nonordinal categorical array.

```
A = categorical({'republican' 'democrat' 'republican';...
    'democrat' 'republican' 'democrat'})
A = 2x3 categorical
     republican democrat republican
```
democrat republican democrat

Display the categories of A.

#### categories(A)

```
ans = 2x1 cell
     {'democrat' }
     {'republican'}
```
A is a 2-by-3 categorical array with two categories.

Add the categories, independent and undeclared, to the end of the category list.

```
B = addcats(A,{'independent' 'undeclared'})
```

```
B = 2x3 categorical
   republican democrat republican
   democrat republican democrat
```
B contains the same values as A.

Display the categories of B.

categories(B)

```
ans = 4x1 cell
    {'democrat' }
     {'republican' }
     {'independent'}
     {'undeclared' }
```
B is a 2-by-3 categorical array with four categories.

### **Add Categories and Specify Category to Precede**

Create an ordinal categorical array.

```
A = \text{categorical}(\{\text{{}'median' } \text{'}large; \text{ } 'small' \text{ } 'xlarge'; \text{ } 'large' \text{ } 'median' } \}, ...
      {'small' 'medium' 'large' 'xlarge'},'Ordinal',true)
A = 3x2 categorical
       medium large 
      small xlarge
       large medium
```
Display the categories of A.

categories(A)

```
ans = 4x1 cell
     {'small' }
     {'medium'}
     {'large' }
     {'xlarge'}
```
Since A is ordinal, the categories have the mathematical ordering small  $\leq$  medium  $\leq$  large  $\leq$ xlarge.

Add the category xsmall before small.

```
B = addcats(A,'xsmall','Before','small')
B = 3x2 categorical
     medium large 
     small xlarge
```
large medium

#### B contains the same values as A.

Display the categories of B.

#### categories(B)

```
ans = 5x1 cell
     {'xsmall'}
     {'small' }
     {'medium'}
     {'large' }
     {'xlarge'}
```
The categories have the mathematical ordering  $x$ small  $\le$  small  $\le$  medium  $\le$  large  $\le$  xlarge.

### **Input Arguments**

#### **A — Categorical array**

vector | matrix | multidimensional array

Categorical array, specified as a vector, matrix, or multidimensional array.

#### **newcats — New categories**

character vector | cell array of character vectors | string array

New categories, specified as a character vector, a cell array of character vectors, or a string array.

#### **beforewhere — Category to precede**

character vector | string scalar

Category to precede, specified as a character vector or a string scalar.

#### **afterwhere — Category to follow**

```
character vector | string scalar
```
Category to follow, specified as a character vector or a string scalar.

### **Extended Capabilities**

#### **Tall Arrays**

Calculate with arrays that have more rows than fit in memory.

This function fully supports tall arrays. For more information, see "Tall Arrays".

#### **C/C++ Code Generation**

Generate C and C++ code using MATLAB® Coder™.

#### **Thread-Based Environment**

Run code in the background using MATLAB® backgroundPool or accelerate code with Parallel Computing Toolbox™ ThreadPool.

This function fully supports thread-based environments. For more information, see "Run MATLAB Functions in Thread-Based Environment".

#### **Distributed Arrays**

Partition large arrays across the combined memory of your cluster using Parallel Computing Toolbox™.

This function fully supports distributed arrays. For more information, see "Run MATLAB Functions with Distributed Arrays" (Parallel Computing Toolbox).

### **See Also**

[categories](#page-1367-0) | [removecats](#page-11890-0) | [iscategory](#page-7161-0) | [mergecats](#page-8592-0) | [renamecats](#page-11914-0) | [reordercats](#page-11922-0) | [setcats](#page-12614-0)

#### **Introduced in R2013b**

# **addpath**

Add folders to search path

## **Syntax**

```
addpath(folderName1,...,folderNameN)
addpath(folderName1,...,folderNameN,position)
```

```
addpath(, '-frozen')
```

```
oldpath = addpath( )
```
## **Description**

addpath(folderName1,...,folderNameN) adds the specified folders to the top of the search path for the current MATLAB session.

addpath(folderName1,...,folderNameN,position) adds the specified folders to the top or bottom of the search path, as specified by position.

addpath( \_\_\_ ,'-frozen') additionally disables folder change detection for the folders being added. When folder change detection is disabled for a folder, MATLAB does not detect changes made to the folder from outside of MATLAB.

Use this syntax with any of the arguments in previous syntaxes. You can specify '-frozen' and position in either order.

oldpath = addpath() additionally returns the path prior to adding the specified folders.

## **Examples**

### **Add Folder to Top of Search Path**

Create a folder, add it to the top of your search path, and then save the search path for future MATLAB® sessions.

```
mkdir('matlab/myfiles') 
addpath('matlab/myfiles') 
savepath matlab/myfiles/pathdef.m
```
### **Add Folder to End of Search Path**

Create the folder matlab/myfiles and add it to the end of the search path.

mkdir('matlab/myfiles') addpath('matlab/myfiles','-end')

#### **Add Folder and Its Subfolders to Search Path**

Add matlab/myfiles and its subfolders to the search path.

Create the folder matlab/myfiles and call genpath inside of addpath to add all subfolders of matlab/myfiles to the search path.

```
mkdir('matlab/myfiles')
addpath(genpath('matlab/myfiles'))
```
#### **Add Folder to Search Path and Disable Folder Change Notification**

Create the folder matlab/myfiles. Then, add it to the top of the search path, disable folder change notification, and return the search path before adding the folder.

```
mkdir('matlab/myfiles')
oldpath = addpath('matlab/myfiles','-frozen');
```
Disabling folder change notification is not supported in MATLAB® Online™.

### **Input Arguments**

#### **folderName1,...,folderNameN — Folder names to add to search path**

character vectors | string scalars

Folder names to add to the search path, specified as one or more character vectors or string scalars. Use the full path name for each folder. Use genpath with addpath to add all subfolders of folderName.

Example: 'c:\matlab\work'

Example: '/home/user/matlab'

Example: '/home/user/matlab','/home/user/matlab/test'

MATLAB resolves all path names containing '.', '..', and symbolic links to their target location before adding them to the path. This ensures that each entry in the MATLAB path represents a unique folder location. For example, if you specify c:\matlab\..\work, MATLAB adds the folder c:\work to the path.

Data Types: char | string

#### **position — Position on search path**

'-begin' (default) | '-end'

Position on the search path, specified as one of the following:

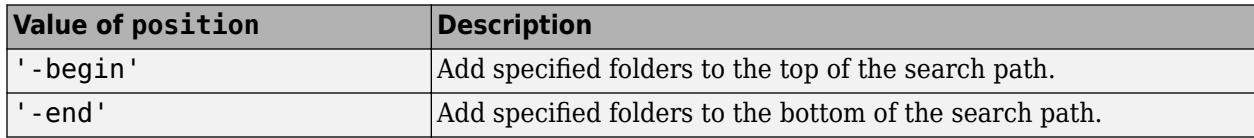

## **Output Arguments**

### **oldpath — Path prior to addition of folders**

character vector

Path prior to the addition of folders, returned as a character vector.

## **Tips**

- To save the newly modified search path for future MATLAB sessions, use the savepath function.
- To modify the search path programmatically at startup, use addpath statements in a startup.m file. For more information, see "Add Folders to the MATLAB Search Path at Startup".

## **Algorithms**

If you use addpath within a local function, the path change persists after program control returns from the function. That is, the scope of the path change is global.

## **See Also**

[genpath](#page-4668-0) | [path](#page-9854-0) | [pathsep](#page-9858-0) | [rmpath](#page-12059-0) | [savepath](#page-12270-0)

### **Topics**

"What Is the MATLAB Search Path?" "Files and Folders that MATLAB Accesses" "Specify File Names" "Add Folders to the MATLAB Search Path at Startup"

### **Introduced before R2006a**

# **addpref**

Add custom preference

## **Syntax**

addpref(group,pref,value)

## **Description**

addpref(group, pref, value) creates the specified preference in the specified group and sets its value to value. If the specified preference exists, MATLAB returns an error.

Preferences are persistent and maintain their values between MATLAB sessions.

## **Examples**

### **Add New Preference**

Add a preference called version to the mytoolbox group of preferences. Set the value of version to the cell array  $\{ '1.0', 'beta' \}.$ 

addpref('mytoolbox','version',{'1.0','beta'})

### **Add Multiple New Preferences**

Add two preferences to the mytoolbox group of preferences and set their values.

addpref('mytoolbox',{'modifieddate','docpath'},{'1/9/2019','C:\mytoolbox\documentation'})

## **Input Arguments**

#### **group — Custom preference group name**

character vector | string scalar

Preference group name, specified as a character vector or a string scalar. group must be a valid variable name. For more information, see "Variable Names".

Example: 'mytoolbox'

Data Types: char | string

### **pref — Custom preference name**

character vector | cell array of character vectors | string array

Custom preference name, specified as a character vector, a cell array of character vectors, or a string array. pref must be a valid variable name. For more information, see "Variable Names".

If pref is a cell array of character vectors or a non-scalar string, value must specify a value for each preference specified in pref.

Example: 'version' Example: {'version','modifieddate','docpath'} Data Types: char | string

### **value — Custom preference value**

any MATLAB data type

Custom preference value, specified as any MATLAB data type, including numeric types, character vectors, cell arrays, structures, and objects. If pref is a cell array of character vectors or a nonscalar string array, value must specify a cell array that includes a value for each preference specified in pref.

Example: 1.1

Example: {{1.1,'beta'},datetime(2018,1,9),'C:\mytoolbox\documentation'}

### **See Also**

[getpref](#page-4859-0) | [ispref](#page-7375-0) | [rmpref](#page-12060-0) | [setpref](#page-12643-0) | [uigetpref](#page-14534-0) | [uisetpref](#page-14672-0) | **[Preferences Window](#page-10831-0)**

#### **Introduced before R2006a**

# **addpoints**

Add points to animated line

## **Syntax**

addpoints(an,x,y) addpoints(an,x,y,z)

## **Description**

addpoints (an,  $x, y$ ) adds points defined by x and y to the animated line specified by an. Create an animated line with the [animatedline](#page-288-0) function. To display the updates on the screen, use drawnow or drawnow limitrate. New points automatically connect to previous points.

addpoints(an,x,y,z) adds points defined by x, y, and z to the 3-D animated line specified by an.

## **Examples**

### **Add Five Points to Animated Line**

Create an animated line object with no data. Then, add five points to the line. Use a circle to mark each point.

h = animatedline('Marker','o');  $x = 1:5;$  $y = 1:5;$ addpoints(h,x,y)

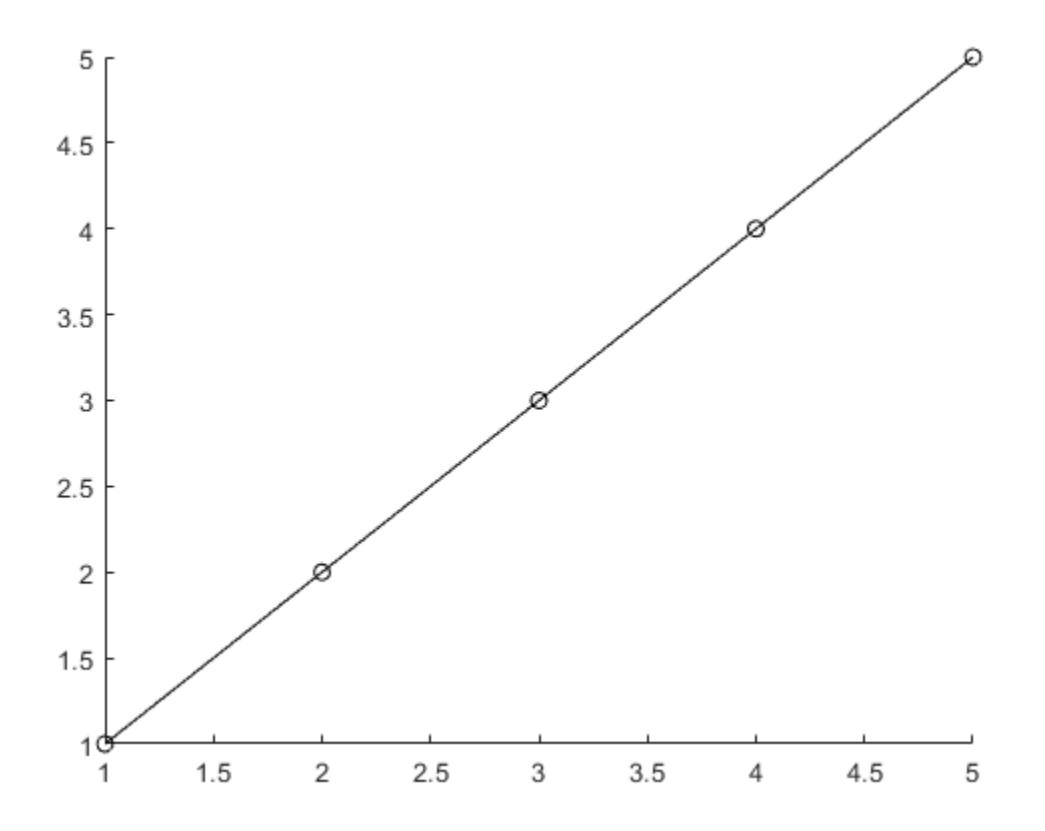

#### **Add Points Within Loop to Animated Line**

Create an animated line using the animatedline function. Then, add points to the line within a loop to create an animation. Set the axis limits before the loop to prevent the limits from changing.

```
figure
h = animatedline;
axis([0 4*pi -1 1])
for x = \text{linspace}(0, 4 \cdot \text{pi}, 10000)y = sin(x);
      addpoints(h,x,y)
     drawnow limitrate
end
```
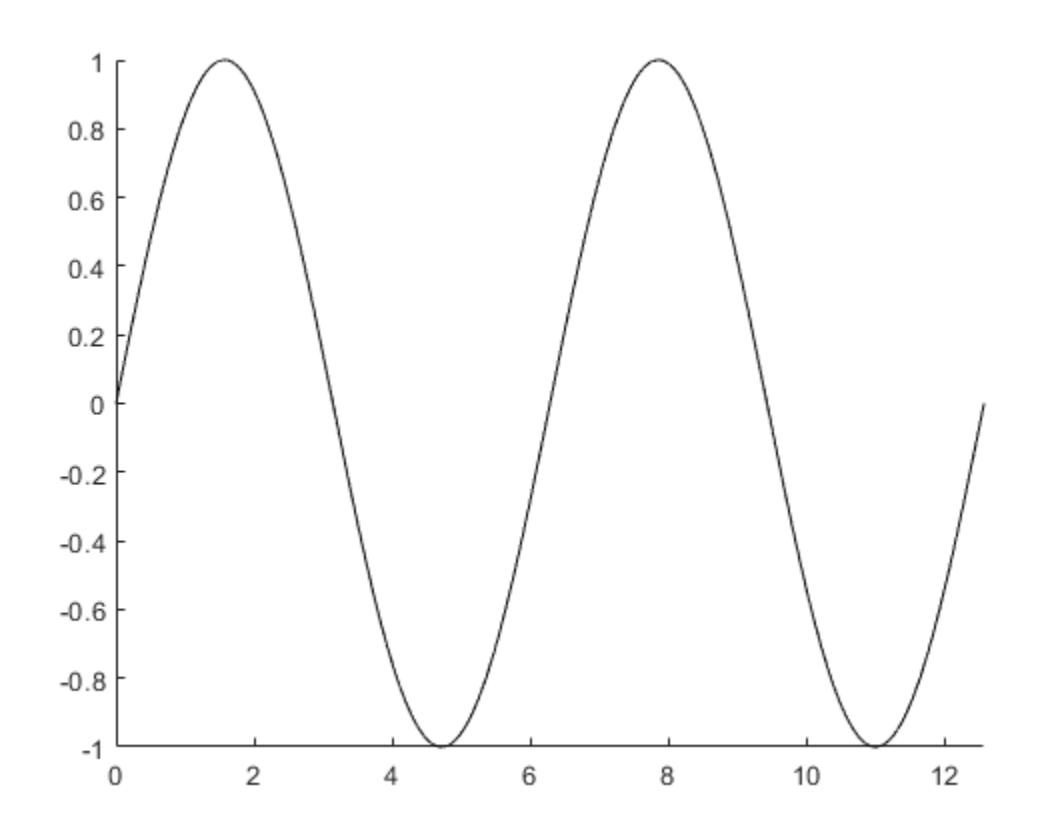

### **Input Arguments**

#### **an — AnimatedLine object**

AnimatedLine object

AnimatedLine object. Create an AnimatedLine object using the [animatedline](#page-288-0) function.

#### **x — First coordinate values**

scalar | vector

First coordinate values, specified as a scalar or a vector. For Cartesian axes, the first coordinate is *x*axis position. For geographic axes, the first coordinate is latitude in degrees.

The length of x must equal the length of y.

Example: 11:20

Data Types: double

### **y — Second coordinate values**

scalar | vector

Second coordinate values, specified as a scalar or a vector. For Cartesian axes, the second coordinate is *y*-axis position. For geographic axes, the second coordinate is longitude in degrees.

The length of y must equal the length of x.

Example: 11:20 Data Types: double

### **z — Third coordinate values**

scalar | vector

Third coordinate values, specified as a scalar or a vector. For Cartesian axes, the third coordinate is *z*axis position.

The length of z must equal the length of x and y.

Example: 11:20

Data Types: double

## **Extended Capabilities**

### **GPU Arrays**

Accelerate code by running on a graphics processing unit (GPU) using Parallel Computing Toolbox<sup>™</sup>.

Usage notes and limitations:

• This function accepts GPU arrays, but does not run on a GPU.

For more information, see "Run MATLAB Functions on a GPU" (Parallel Computing Toolbox).

#### **Distributed Arrays**

Partition large arrays across the combined memory of your cluster using Parallel Computing Toolbox™.

Usage notes and limitations:

• This function operates on distributed arrays, but executes in the client MATLAB.

For more information, see "Run MATLAB Functions with Distributed Arrays" (Parallel Computing Toolbox).

### **See Also**

**Functions** [animatedline](#page-288-0) | [getpoints](#page-4856-0) | [clearpoints](#page-1724-0)

**Properties** [AnimatedLine](#page-302-0)

### **Introduced in R2014b**

# **addprop**

Add custom properties to table or timetable

## **Syntax**

 $T = addprop(T, propertyNames, propertyTypes)$ 

## **Description**

 $T = addprop(T, propertyNames, propertyTypes)$  adds properties that contain custom metadata to the table or timetable T. The input argument propertyNames specifies the names of the properties. For each custom property, propertyTypes specifies whether the metadata values contained in the property apply to T as a whole, or to the variables of T.

After you add properties using addprop, you can assign metadata values to the properties using dot syntax.

## **Examples**

### **Add Custom Properties**

Read data into a table. Then add properties to contain custom metadata.

First, read measurements of humidity and air quality into a table. Display the first three rows.

```
T = readtable('indoors.csv');
head(T, 3)
```
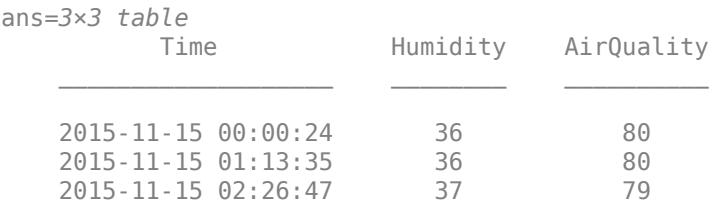

Display the properties of the table. The properties object, T.Properties, stores metadata such as the names of the two dimensions of the table and the names of the table variables. All tables have such objects with the same properties. (Timetables also have similar objects that include additional, time-specific properties.)

#### T.Properties

```
ans = TableProperties with properties:
              Description: ''
                 UserData: []
           DimensionNames: {'Row' 'Variables'}
            VariableNames: {'Time' 'Humidity' 'AirQuality'}
```
```
 VariableDescriptions: {}
        VariableUnits: {}
   VariableContinuity: []
             RowNames: {}
     CustomProperties: No custom properties are set.
   Use addprop and rmprop to modify CustomProperties.
```
In addition, you can specify your own properties to store custom metadata. For example, use the addprop function to add properties to the table T for the instrument name, measurement precision, and the name of the source file. For properties that have one metadata value per variable, specify 'variable' as the property type. For properties that have one value that applies to the whole table, specify 'table'.

```
T = addprop(T,{'Instrument','Precision','SourceFile'},{'variable','variable','table'});
T.Properties
```

```
ans = TableProperties with properties:
              Description: ''
                 UserData: []
           DimensionNames: {'Row' 'Variables'}
            VariableNames: {'Time' 'Humidity' 'AirQuality'}
     VariableDescriptions: {}
            VariableUnits: {}
       VariableContinuity: []
                 RowNames: {}
    Custom Properties (access using t.Properties.CustomProperties.<name>):
               SourceFile: []
               Instrument: []
                Precision: []
```
When you create custom properties using addprop, the properties are empty. To store metadata values in the custom properties, assign them using dot syntax.

```
T.Properties.CustomProperties.Instrument = ["clock" "hygrometer" "air quality meter"];
T.Properties.CustomProperties.Precision = [NaN 0.5 0.1];
T.Properties.CustomProperties.SourceFile = 'indoors.csv';
T.Properties
ans = TableProperties with properties:
              Description: ''
                 UserData: []
           DimensionNames: {'Row' 'Variables'}
            VariableNames: {'Time' 'Humidity' 'AirQuality'}
    VariableDescriptions: {}
            VariableUnits: {}
       VariableContinuity: []
                 RowNames: {}
   Custom Properties (access using t.Properties.CustomProperties.<name>):
               SourceFile: 'indoors.csv'
               Instrument: ["clock" "hygrometer" "air quality meter"]
```

```
 Precision: [NaN 0.5000 0.1000]
```
When you assign an array of text values to custom properties, the best practice is to use a string array, not a cell array of character vectors. If you use a cell array of character vectors, then there is no mechanism to prevent you from later assigning nontext values as elements of the cell array.

### **Input Arguments**

#### **T — Input table**

table | timetable

Input table, specified as a table or timetable.

#### **propertyNames — Names of custom properties**

character vector | cell array of character vectors | string array

Names of the custom properties, specified as a character vector, cell array of character vectors, or string array.

#### **propertyTypes — Property types**

character vector | cell array of character vectors | string array

Property types, specified as a character vector, cell array of character vectors, or string array. For each property name specified by propertyNames, specify the corresponding property type as either 'table' or 'variable'. The number of property types must equal the number of property names.

The table describes the two property types.

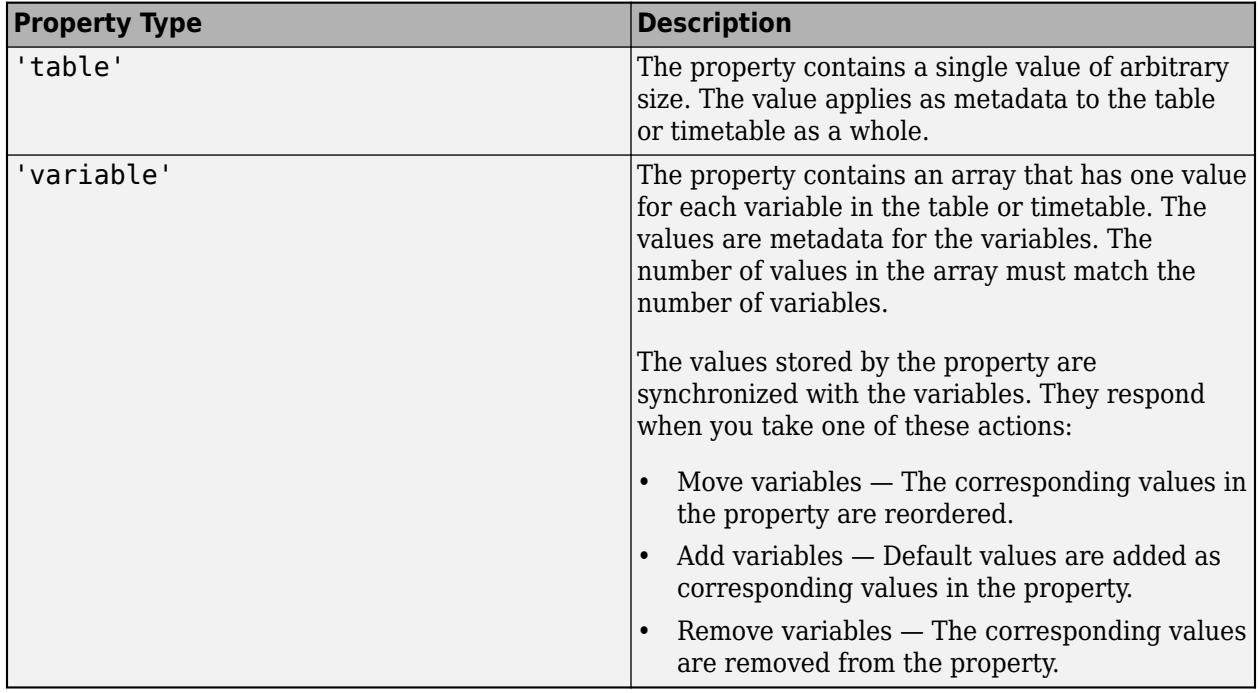

## **See Also**

[table](#page-13600-0) | [timetable](#page-14252-0) | [summary](#page-13349-0) | [rmprop](#page-12062-0)

### **Topics**

"Add Custom Properties to Tables and Timetables" "Access Data in Tables" "Modify Units, Descriptions, and Table Variable Names"

### **Introduced in R2018b**

# **addprop**

**Class:** dynamicprops

Add dynamic property

# **Syntax**

 $P = addprop(A, PropertyName)$ 

# **Description**

P = addprop(A,PropertyName) adds a property named PropName to each object in array A. The output argument P is an array of meta. DynamicProperty objects that is the same size as A.

Dynamic properties exist only on the specific instance for which they are defined. Dynamic properties do not become part of the class definition.

You can add dynamic properties only to objects derived from the dynamicprops class. Access the data in dynamic properties using the instance variable and the property name (obj. PropertyName).

## **Input Arguments**

### **A — Input array**

object array

Input array, specified as an object array of a class that is derived from dynamicprops.

### **PropertyName — Name of dynamic property**

character vector | string

Name of dynamic property, specified as a char vector.

Example: 'DynoProp' Data Types: char | string

## **Output Arguments**

**P — Output array** meta.DynamicProperty

Output array returned as an array of meta.DynamicProperty objects. Use meta.DynamicProperty objects to define access methods for dynamic properties, to set property attributes, and to remove dynamic properties.

## **Attributes**

Access Public

To learn about attributes of methods, see Method Attributes.

# **Examples**

### **Add Dynamic Property**

Add a dynamic property to an object of the Dyno class.

```
classdef Dyno < dynamicprops
    properties
       Prop1
    end
end
```
Create an object

 $o = Dyno;$ 

Add a property called DynoProp

p = addprop(o,'DynoProp');

Set the AbortSet attribute of the dynamic property

 $p.AbortSet = 1;$ 

Remove the dynamic property

delete(p)

## **See Also**

[dynamicprops](#page-3552-0) | [meta.DynamicProperty](#page-8658-0)

### **Topics**

"Dynamic Properties — Adding Properties to an Instance" "Set and Get Methods for Dynamic Properties"

**Introduced in R2008a**

# **addproperty**

Add custom property to COM object

# **Syntax**

addproperty(c,name)

# **Description**

 $addproperty(c, name) adds custom property name to object or interface c.$ 

## **Input Arguments**

**c — COM object** function handle

COM object, specified as a function handle.

**name — Property name** character vector

Property name, specified as a character vector. Example: 'Position'

# **Limitations**

• COM functions are available on Microsoft Windows systems only.

# **See Also**

[deleteproperty](#page-3176-0) | [get](#page-4811-0) | [set](#page-12582-0) | **[Property Inspector](#page-6993-0)**

**Topics** "COM Object Properties"

**Introduced before R2006a**

# **addsampletocollection**

Add sample to tscollection

### **Syntax**

tscout = addsampletocollection(tscin,'Time',timevals,tsname,tsdata)

### **Description**

tscout = addsampletocollection(tscin,'Time',timevals,tsname,tsdata) adds data samples to the tscollection member specified by the name tsname for one or more time values. tsdata contains the sample data.

To add samples to more than one tscollection member at a time, continue to list each tscollection member name followed by the corresponding data separated by commas. For example, the command  $t$ scout =

addsampletocollection(tscin,'Time',timevals,ts1name,ts1data,ts2name,ts2data) adds samples to two timeseries in tscin simultaneously.

## **Examples**

### **Add tscollection Sample**

Create a tscollection object from two timeseries objects and add a sample to the tscollection.

```
ts1 = timeseries([1.1 2.9 3.7 4.0 3.0]',1:5,'Name','Acceleration');
ts2 = timeseries([3.2 4.2 6.2 8.5 1.1]',1:5,'Name','Speed');
tscin = tscollection({ts1;ts2});
tscout = addsampletocollection(tscin,'Time',3.5,'Acceleration',10,'Speed',4.9);
tscout.Acceleration.Data
```
ans = *6×1*

 1.1000 2.9000 3.7000 10.0000 4.0000 3.0000

tscout.Speed.Data

ans = *6×1*

 3.2000 4.2000 6.2000 4.9000 8.5000 1.1000

### **Input Arguments**

### **tscin — Input tscollection**

scalar

Input tscollection, specified as a scalar.

#### **timevals — Sample times**

scalar | vector

Sample times, specified as a numeric scalar or vector, or a cell array of date character vectors. Valid date character vectors and strings can have the following forms:

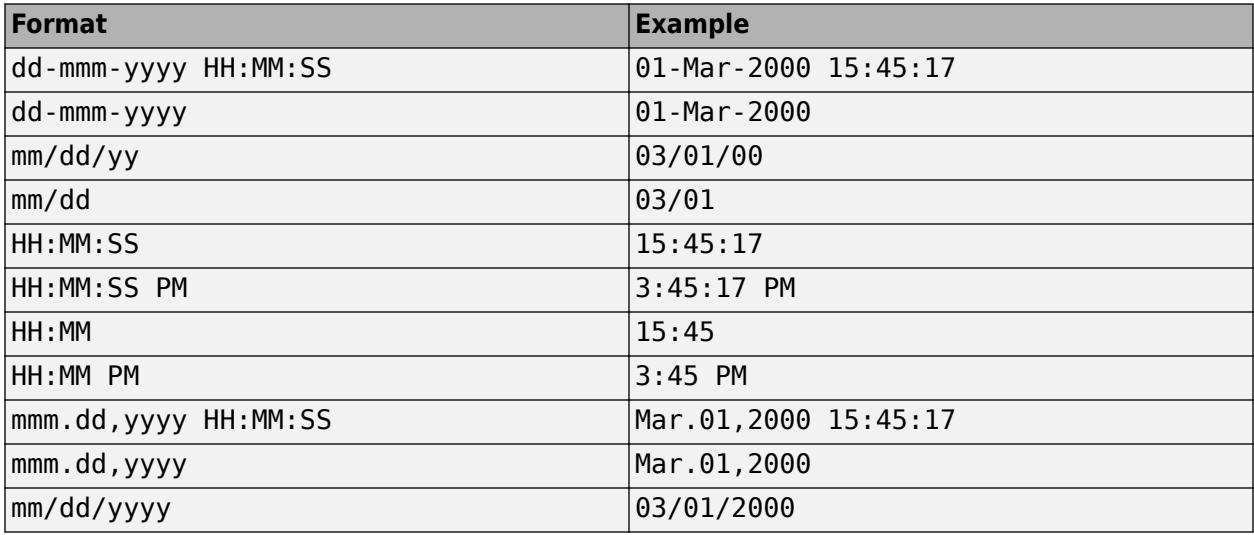

Data Types: double | single | int8 | int16 | int32 | int64 | uint8 | uint16 | uint32 | uint64 | cell

#### **tsname — timeseries name**

character vector

#### timeseries name, specified as a character vector.

Data Types: char

#### **tsdata — timeseries data**

scalar | vector | multidimensional array

#### timeseries data, specified as a numeric or logical scalar, vector, or multidimensional array.

Data Types: double | single | int8 | int16 | int32 | int64 | uint8 | uint16 | uint32 | uint64 | logical

### **Tips**

- If you do not specify data samples for a tscollection member, that timeseries will contain NaN values for the times specified in timevals for numeric data. For logical data, the timeseries will contain false values.
- When a tscollection member requires Quality values, you can specify data quality codes together with the data samples by using the following syntax:

tsc = addsampletocollection(tsc,'Time',timevals,... ts1name,ts1cellarray,ts2name,ts2cellarray,...)

Specify the data in the first cell array element and Quality in the second cell array element.

If a tscollection member already has Quality values, but you only provide data samples, then 0 is added to the existing Quality array at the times specified in timevals.

### **See Also**

[timeseries](#page-11489-0) | [delsamplefromcollection](#page-3179-0) | [tscollection](#page-14432-0)

### **Introduced before R2006a**

# **addtodate**

Modify date number by field

## **Syntax**

 $R = addtodate(D, Q, F)$ 

# **Description**

**Note** While serial date numbers can represent dates and times, it is recommended that you use [datetime](#page-2968-0) values to represent points in time, and [duration](#page-3528-0) or [calendarDuration](#page-1261-0) values to represent elapsed times.

 $R = addtodate(D, Q, F)$  adds quantity Q to the indicated date field F of a scalar serial date number D, returning the updated date number R.

The quantity Q to be added can be a positive or negative integer. The absolute value of Q must be less than or equal to 1e16. The date field F must be a character vector or string scalar equal to one of the following: 'year', 'month', 'day', 'hour', 'minute', 'second', or 'millisecond'.

If the addition to the date field causes the field to roll over, the MATLAB software adjusts the next more significant fields accordingly. Adding a negative quantity to the indicated date field rolls back the calendar on the indicated field. If the addition causes the field to roll back, MATLAB adjusts the next less significant fields accordingly.

## **Examples**

Modify the hours, days, and minutes of a given date:

```
t = datenum('07-Apr-2008 23:00:00');
datestr(t)
ans = 07-Apr-2008 23:00:00
t= addtodate(t, 2, 'hour');
datestr(t)
ans = 08-Apr-2008 01:00:00
t= addtodate(t, -7, 'day');
datestr(t)
ans = 01-Apr-2008 01:00:00
t= addtodate(t, 59, 'minute');
datestr(t)
ans = 01-Apr-2008 01:59:00
```
Adding 20 days to the given date in late December causes the calendar to roll over to January of the next year:

R = addtodate(datenum('12/24/2007 12:45'), 20, 'day');

datestr(R) ans  $=$ 13-Jan-2008 12:45:00

### **See Also**

[date](#page-2916-0) | [datenum](#page-2918-0) | [datestr](#page-2946-0) | [datevec](#page-3020-0)

**Introduced before R2006a**

# **addToolbarExplorationButtons**

Add data exploration buttons to figure toolbar

# **Syntax**

addToolbarExplorationButtons(fig)

# **Description**

addToolbarExplorationButtons(fig) adds the data exploration buttons on page 1-150 to the figure toolbar for the specified figure.

In R2018b, the data exploration buttons were moved from the figure toolbar to the axes toolbar. In most cases, you do not need to use this function. However, if you have code that relies on the buttons appearing in the figure toolbar, you can use the addToolbarExplorationButtons and removeToolbarExplorationButtons functions to control the appearance of the buttons in the figure toolbar.

# **Examples**

### **Add and Remove Data Exploration Buttons**

Create a figure with a surface plot. Then add the data exploration buttons to the figure toolbar.

```
fig = figure;surf(peaks);
addToolbarExplorationButtons(fig)
```
Notice that the figure toolbar now includes buttons to zoom in, zoom out, and so on.

Remove the buttons from the figure toolbar.

removeToolbarExplorationButtons(fig)

## **Input Arguments**

#### **fig — Target figure** single Figure object | vector of Figure objects

Target figure, specified as a single Figure object or a vector of Figure objects.

## **More About**

### **Data Exploration Buttons**

The standard data exploration buttons include options to:

• Zoom in or out of the axes view

- Pan the axes view
- Rotate the axes view
- Show data tips
- Brush data

In R2018b, the data exploration buttons were moved from the figure toolbar to the axes toolbar. This figure illustrates the relocation of the buttons.

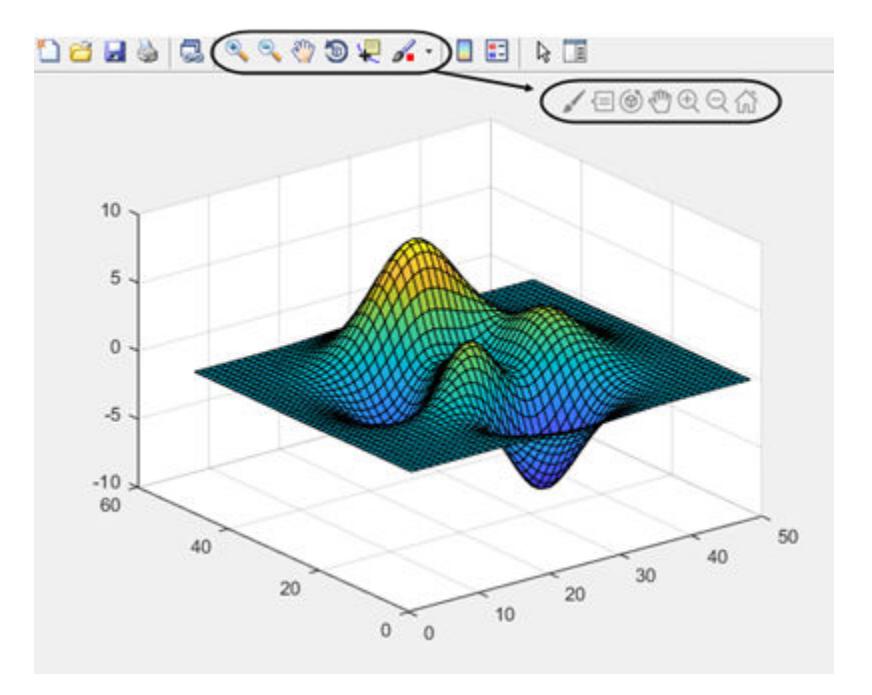

### **See Also**

[removeToolbarExplorationButtons](#page-11906-0) | [axtoolbar](#page-601-0)

### **Introduced in R2018a**

# **addts**

Add timeseries to tscollection

# **Syntax**

```
tscout = addts(tscin, ts)tscout = addts(tscin,ts,tsname)
tscout = addts(tscin,tsdata,tsname)
```
## **Description**

tscout = addts(tscin,ts) adds a timeseries object ts to the tscollection object tscin. The input timeseries can be a single timeseries object or a cell array of timeseries objects.

 $t$ scout = addts( $t$ scin, $t$ s, $t$ sname) specifies the names of the input timeseries objects. tsname can be a single character vector or a cell array of character vectors defining the names for each timeseries in ts.

tscout = addts(tscin, tsdata, tsname) adds a timeseries object with data tsdata and name tsname to the input tscollection.

## **Examples**

### **Add timeseries to Collection**

Create a tscollection object containing one timeseries object. Then, add a second timeseries to the collection.

```
t s1 = t imeseries([1.1 2.9 3.7 4.0 3.0]', 1:5,...
                    'Name','Acceleration');
ts2 = \text{timeseries}([3.2 4.2 6.2 8.5 1.1]', 1:5,... 'Name','Speed');
tscin = tscollection(ts1);
tscout = addts(tscin,ts2)
Time Series Collection Object: unnamed
Time vector characteristics
      Start time 1 seconds<br>
End time 5 seconds
      End time
Member Time Series Objects:
       Acceleration
       Speed
```
### **Input Arguments**

**tscin — Input tscollection** scalar

Input tscollection, specified as a scalar.

**ts — Input timeseries** scalar | cell array

Input timeseries, specified as a scalar timeseries object or a cell array of timeseries objects.

**tsname — timeseries name** character vector | cell array of character vectors

timeseries name, specified as a character vector or a cell array of character vectors.

### **tsdata — timeseries data**

scalar | vector | multidimensional array

#### timeseries data, specified as a numeric or logical scalar, vector, or multidimensional array.

Data Types: double | single | int8 | int16 | int32 | int64 | uint8 | uint16 | uint32 | uint64 | logical

### **Tips**

- The timeseries objects that you add to the collection must have the same time vector as the collection. That is, the time vectors must have the same time values and units.
- Suppose that the time vector of a timeseries object is associated with calendar dates. When you add the timeseries to a collection with a time vector without calendar dates, the time vectors are compared based on the units and the values relative to the StartDate property.

### **See Also**

[timeseries](#page-11489-0) | [removets](#page-11908-0) | [tscollection](#page-14432-0)

### **Introduced before R2006a**

# **addvars**

Add variables to table or timetable

# **Syntax**

```
T2 = \text{address}(T1, \text{var1}, \ldots, \text{varN})T2 = addvars(T1,var1,...,varN,'Before',location)
T2 = addvars(T1,var1,...,varN,'After',location)
T2 = addvars( ___ ,'NewVariableNames',newNames)
```
# **Description**

 $T2 = addvars(T1, var1, ..., varN)$  adds the variables specified by var1,..., varN to the right of the last variable of T1. The input arguments var1, ..., varN can include arrays of any type, tables, and timetables. All input arguments must have the same number of rows.

T2 = addvars(T1,var1,...,varN,'Before',location) inserts the variables to the left of the table variable indicated by location (see diagram). You can specify location as a variable name, or a numeric or logical index.

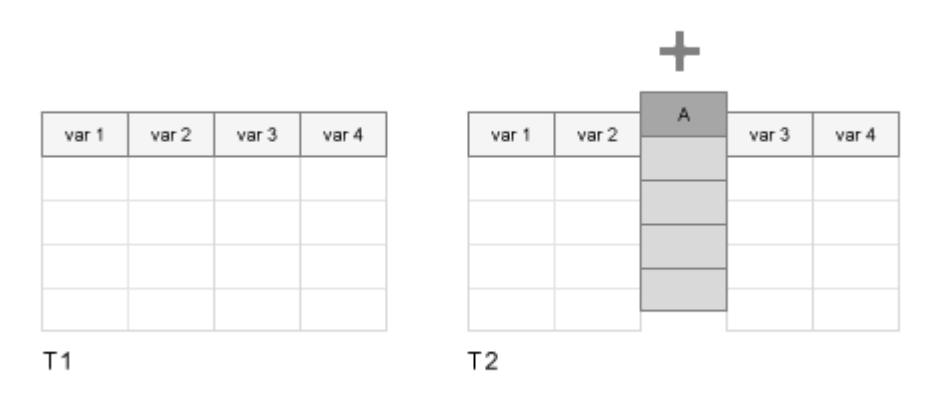

 $T2 = addvars(T1, var1, \ldots, varN, 'After', location)$  inserts the variables to the right of the table variable indicated by location.

T2 = addvars( , 'NewVariableNames', newNames) renames the added variables in T2 using the names specified by newNames. The number of names in newNames must be the same as the number of added variables. You can use this syntax with any of the input arguments of the previous syntaxes.

## **Examples**

#### **Add Variables**

Create a table. Then add variables from the workspace to the table.

Load arrays from the patients.mat file. Create a table that contains the names, ages, heights, and weights of patients. Then display the first three rows.

```
load patients
T1 = table(LastName,Age,Height,Weight);
head(T1,3)
```
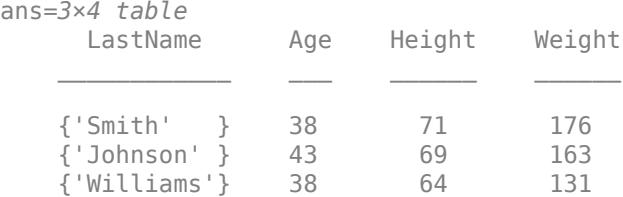

Add the workspace variables, Gender and Smoker, to the table.

#### T2 = addvars(T1,Gender,Smoker); head(T2,3)

ans=*3×6 table*

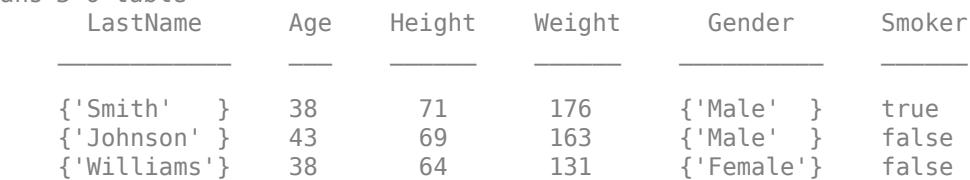

#### **Insert Variables at Specified Locations**

Create a table. Then insert variables before and after specified locations in the table.

Load arrays from the patients.mat file. Create a table that contains the names and genders of patients. Then display the first three rows.

```
load patients
T1 = table(LastName,Gender);
head(T1,3)
ans=3×2 table
      LastName Gender 
 ____________ __________
    {'Smith' } {'Male' }
   {'}'Johnson' }
    {'Williams'} {'Female'}
```
Insert the workspace variable, Age, before the table variable, Gender. To refer to a table variable by name, specify its name as a character vector.

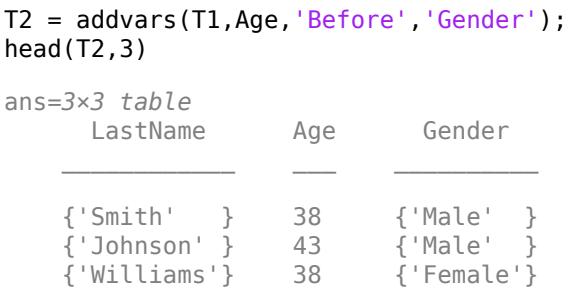

Insert more variables after Age. Since Age is a table variable in T2, specify its name as a character vector.

```
T3 = addvars(T2,Height,Weight,'After','Age');
head(T3,3)
```
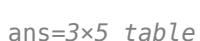

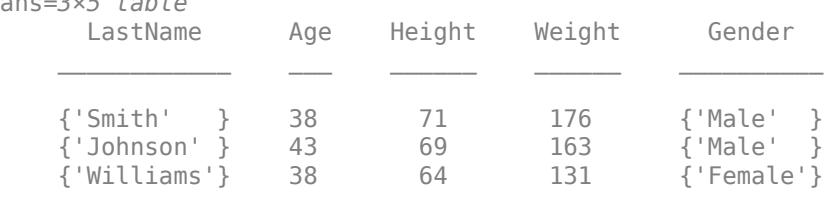

Insert Smoker after the first table variable. You can specify variables by position in the table instead of by name.

#### T4 = addvars(T3,Smoker,'After',1); head(T4,3)

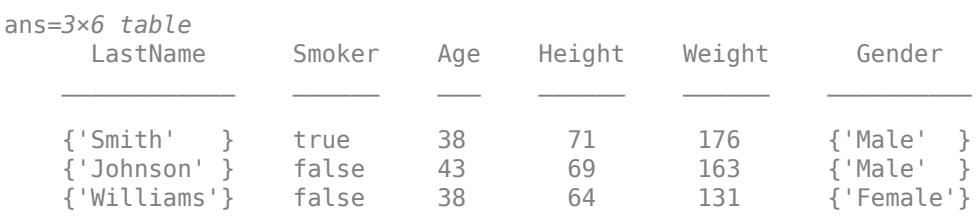

#### **Rename Variables**

Create a table. Add variables and give them new names in the table.

First, create a table from workspace variables.

```
load patients
T1 = table(LastName,Age,Gender,Smoker);
head(T1,3)ans=3×4 table
                 Age Gender Smoker
```
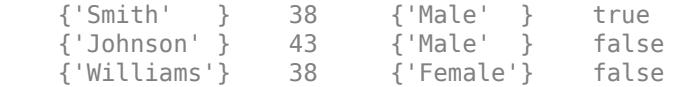

Combine Diastolic and Systolic into one matrix with two columns. Name the new table variable BloodPressure.

T2 = addvars(T1,[Diastolic Systolic],'NewVariableNames','BloodPressure'); head(T2,3)

ans=*3×5 table*

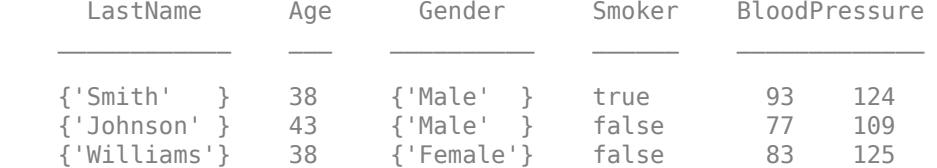

Add Height and Weight as new table variables. Rename them Inches and Pounds.

T3 = addvars(T2,Height,Weight,'Before','Smoker','NewVariableNames',{'Inches','Pounds'}); head(T3,3)

ans=*3×7 table*

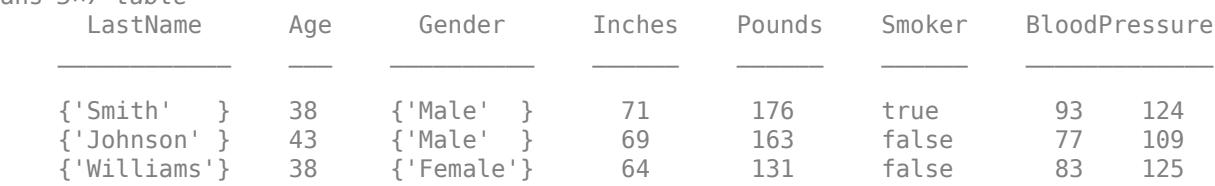

### **Input Arguments**

**T1 — Input table**

table | timetable

Input table, specified as a table or timetable.

#### **var1,...,varN — Variables to add to output table**

arrays, tables, and timetables

Variables to add to the output table, specified as arrays, tables, and timetables. The variables specified by  $var1, \ldots$ , varN all must have the same number of rows as the input table T1.

Example:  $T2 = addvars(T1, A)$  inserts the workspace variables A to the right of the last table variable.

Example:  $T2 = addvars(T1, X, Y, Z)$  inserts the workspace variables X, Y, and Z.

#### **location — Location to insert added variables**

character vector | string scalar | integer | logical array

Location to insert added variables, specified as a character vector, string scalar, integer, or logical array.

- If location is a character vector or string scalar, then it is the name of a variable in the input table T1.
- If location is the integer n, then it specifies the nth variable in T1.
- If location is a logical array, whose nth element is 1 (true), then it specifies the nth variable in T1. All other elements of location must be 0 (false).

Example: T2 = addvars(T1,Latitude,'Before','Longitude') insert the workspace variable Latitude to the left of the table variable named Longitude.

Example:  $T2 = addvars(T1, Y, Z, 'After', 'X')$  inserts the workspace variables Y and Z to the right of the table variable named X.

#### **newNames — Names of added variables**

character vector | cell array of character vectors | string array

#### Names of the added variables, specified as a character vector, cell array of character vectors, or string array.

Example: T2 = addvars(T1, lat, lon, 'NewVariableNames', {'Latitude', 'Longitude'}) inserts the workspace variables lat and lon and names the corresponding table variables 'Latitude' and 'Longitude'.

### **Limitations**

• Use single quotes for the input names 'Before', 'After', and 'NewVariableNames'. To avoid confusion with variable inputs, do not use double-quoted string scalars (such as "Before") for these names.

## **Extended Capabilities**

#### **Tall Arrays**

Calculate with arrays that have more rows than fit in memory.

This function fully supports tall arrays. For more information, see "Tall Arrays".

#### **C/C++ Code Generation**

Generate C and C++ code using MATLAB® Coder™.

#### **Thread-Based Environment**

Run code in the background using MATLAB® backgroundPool or accelerate code with Parallel Computing Toolbox™ ThreadPool.

This function fully supports thread-based environments. For more information, see "Run MATLAB Functions in Thread-Based Environment".

#### **Distributed Arrays**

Partition large arrays across the combined memory of your cluster using Parallel Computing Toolbox™.

This function fully supports distributed arrays. For more information, see "Run MATLAB Functions with Distributed Arrays" (Parallel Computing Toolbox).

### **See Also**

[mergevars](#page-8597-0) | [movevars](#page-8875-0) | [removevars](#page-11910-0) | [splitvars](#page-12878-0) | [renamevars](#page-11918-0)

### **Topics**

"Add, Delete, and Rearrange Table Variables" "Add and Delete Table Rows" "Access Data in Tables" "Modify Units, Descriptions, and Table Variable Names" "Clean Messy and Missing Data in Tables"

#### **Introduced in R2018a**

# **afterEach**

**Package:** parallel.pool

Run function after data is received on DataQueue

# **Syntax**

 $L =$ afterEach(q,fcn)

## **Description**

 $L =$  afterEach(q, fcn) returns a listener that runs the function fcn after each item of data is received on the [DataQueue](#page-6107-0) object q.

You can only run afterEach in the MATLAB session where you create q.

If you use afterEach to add a new listener, the listener L still runs the function fcn. To stop the function fcn from running, use delete to delete the listener L.

After you call afterEach, any data in the queue is immediately processed by the listener.

### **Examples**

### **Automatically Process Data Sent from the Background**

This example shows how to automatically process data in your current MATLAB session that you send from the background.

Create a DataQueue object. After each item of data is received on the DataQueue in your current MATLAB session, automatically display that item using the disp function.

q = parallel.pool.DataQueue; afterEach(q,@disp);

The helper function magicWithSend defined at the end of this example sends the sum of a magic square to a DataQueue or PollableDataQueue object, then returns that magic square.

Use parfeval and backgroundPool to run the function magicWithSend in the background.

f = parfeval(backgroundPool,@magicWithSend,1,q,3);

The sum is displayed before you fetch outputs from the future. To retrieve the output from the background, use fetchOutputs. MATLAB returns the output once the execution of magicWithSend is complete.

fetchOutputs(f)

ans = *3×3* 8 1 6 3 5 7 4 9 2

#### **Define Helper Function**

Define the helper function magicWithSend. The function creates a magic square, then sends the sum of the magic square to a DataQueue or PollableDataQueue object. After the sum is sent, the function returns the magic square.

```
function X = magicWithSend(q,n)X = magic(n);s = sum(X, 'all');
     send(q,s);
end
```
#### **Remove a Callback by Deleting the Listener**

Use afterEach to create a listener for a DataQueue object, then delete the listener.

Create a DataQueue object in your current MATLAB session. Use afterEach to display each item of data that the DataQueue object receives.

q = parallel.pool.DataQueue;  $L =$  afterEach(q,@disp);

Send some data to the DataQueue object. When the data is received, the listener displays the data.

send(q,magic(3))

 8 1 6 3 5 7 4 9 2

Delete the listener, then send some more data to the DataQueue object. When you delete the listener, it stops displaying data that you send to the DataQueue object.

delete(L) send(q,magic(3))

### **Input Arguments**

#### **q — Data queue**

parallel.pool.DataQueue object

Data queue, specified as a parallel.pool.DataQueue object.

#### **fcn — Callback function**

function handle

Callback function, specified as a function handle. The listener L runs the callback function after each item of data is received on the DataQueue object q.

The callback function must accept data as single argument.

Example: @disp

Example: @(~)beep Example: @(~)disp('Data received.')

# **Output Arguments**

#### **L — listener** event.listener object

Listener, returned as an [event.listener](#page-3796-0) object.

The listener runs the function fcn after each item of data sent to the DataQueue object q is received in the current MATLAB session. To stop the function fcn running, delete the listener.

### **See Also**

```
event.listener | poll | parfor | send | parallel.pool.DataQueue |
parallel.pool.PollableDataQueue
```
### **Introduced in R2017a**

# **arguments**

Declare function argument validation

# **Syntax**

```
arguments
     argName1 (dimensions) dataType {validators} = defaultValue
     ...
     argNameN ...
end
arguments (Repeating)
 ... 
end
```
# **Description**

arguments ... end declares input arguments for a function. The arguments block is optional. If you include an arguments block, it must appear before the first executable line of the function. Functions can include multiple arguments blocks.

Each argument can have one or more restrictions or a default value, as shown in this syntax:

*argName (dimensions) dataType {validators} = defaultValue*

• *(dimensions)* — Input size, specified as a comma-separated list of two or more numbers, such as (1,2), (3,5,2), or (1,:). A colon allows any length in that dimension. *(dimensions)* cannot include expressions.

The dimensions of the input must match *(dimensions)* exactly or be compatible with the size specified by *(dimensions)*. For example, (1,:) specifies the input must be a 1-by-*n* row vector, but an *n*-by-1 column vector is compatible. The function reshapes a row vector input into a column vector. Similarly, a size of (2,3) allows scalar input, but it expands the input to a 2-by-3 matrix. See "Compatible Array Sizes for Basic Operations" for more information.

- *dataType* Data type, specified as a class name, such as double. The input must be the specified type or a type that can be converted to that type. For example, a function that specifies double accepts values of type single and converts them to double.
- *{validators}* Comma-separated list of validation functions, such as mustBeNumeric and mustBeScalarOrEmpty, enclosed in curly brackets. Validation functions error when the input arguments do not match their conditions. Unlike *dataType*, validation functions do not modify input arguments. For a list of validation functions, see "Argument Validation Functions".
- *defaultValue* Default values must conform to the specified size, type, and validation rules. A default value can also be an expression. Specifying a default value makes the argument optional. Optional arguments must be positioned after required arguments in the function signature and in the arguments block.

For name-value arguments, *arg* uses the form *nv.name*, where *nv* is a structure name in the function signature and *name* is the argument name in the arguments block. For instance, define a function that accepts name-value arguments using a structure named options.

```
y = myFunction(x, options)
```
In the arguments block, specify the names for name-value arguments as fields:

```
arguments 
     x
     options.Name1
     options.Name2
```
end

For more information on using arguments blocks in general, see "arguments Block Syntax".

arguments (Repeating) ... end declares repeating arguments.

For example, if you create a function named myplot with repeating arguments X, Y, and style, the function accepts multiple sets of these three arguments, such as

myplot( $x1, y1$ ,  $style$ ,  $x2, y2$ ,  $style$  $2$ ),  $style$   $MATLAB$  creates a cell array that contains all the values passed in for that argument.

Functions can include only one repeating arguments block. If the function includes both repeating and name-value arguments, declare name-value arguments in their own, separate arguments block after the repeating arguments block.

For more information on repeating arguments, see "Repeating Arguments".

### **Examples**

#### **Restrict Size and Type of Input**

Write a function that restricts the size of the input argument to a row vector of any length. Use a validation function to restrict the elements of that vector to numeric values.

```
function [m,s] = twoStats(x) arguments
         x (1,:) {mustBeNumeric}
     end
    m = mean(x, "all");
    s = std(x, 1, "all");
end
```
Call the function on a three-element row vector.

```
a = [1 \ 3 \ 5];[m,s] = twoStats(a)m = 3
s = 1.6330
```
Calling the function with a column vector is also valid because row and column vectors are compatible.

```
a = [1 \ 3 \ 5]';
[m,s] = twoStats(a)m = 3
s = 1.6330
```
If you call the function with a vector that contains nonnumeric values, the mustBeNumeric validation function throws an error.

```
a = [1010, 130, 150];
[m,s] = twoStats(a)Error using twoStats
Invalid argument at position 1. Value must be numeric.
```
#### **Define Name-Value Arguments**

To declare optional name-value arguments for a function, include a structure name in the function declaration, and define the argument names as fields of that structure in the arguments block.

Declare the myRectangle function with options as a structure name. The two fields of options, LineStyle and LineWidth, are the names in the function's name-value arguments:

```
function myRectangle(X,Y,options)
     arguments
        X double
        Y double
       options. LineStyle (1,1) string = "-"
       options. LineWidth (1,1) {mustBeNumeric} = 1
     end
     % Function code
     ...
end
```
Both of the argument names have defined default values, so they are both optional. All of these syntaxes are valid ways to call the function:

```
myRectangle(4,5)
myRectangle(4,5,LineStyle=":",LineWidth=2)
myRectangle(4,5,LineWidth=2,LineStyle=":")
myRectangle(4,5,LineStyle=":")
myRectangle(4,5,LineWidth=2)
```
*Before R2021a, pass names as strings or character vectors, and separate names and values with commas. Both syntaxes are valid in later releases.*

#### **Define Repeating Arguments**

Repeating arguments are single arguments or groups of arguments that can be repeated zero or more times in a function call. The fRepeat function accepts repeating groups of arguments x, y, and

style. Restrict the input arguments x and y to vectors of double values or values convertible to doubles. Restrict style to the strings "--" and ":" .

```
function fRepeat(x,y,style)
     arguments (Repeating)
         x (1,:) double
        y(1,:) double
         style {mustBeMember(style,["--",":"])} 
     end
     % Reshape the cell arrays of inputs and call plot function
    z = reshape([x; y; style], 1, []);
     if ~isempty(z)
        plot(z;});
     end
end
```
Call fRepeat with two groups of inputs. MATLAB creates a cell array containing all the values passed in for x, another array for the values of y, and a third for the values of style. The function then reshapes those arrays into a 1-by-6 cell array, z, and passes it to plot.

```
x1 = 1:10;y1 = 1:10;s1 = ":";x2 = 1:7;y2 = 1:1.5:10;s2 = "--";fRepeat(x1,y1,s1,x2,y2,s2)
```
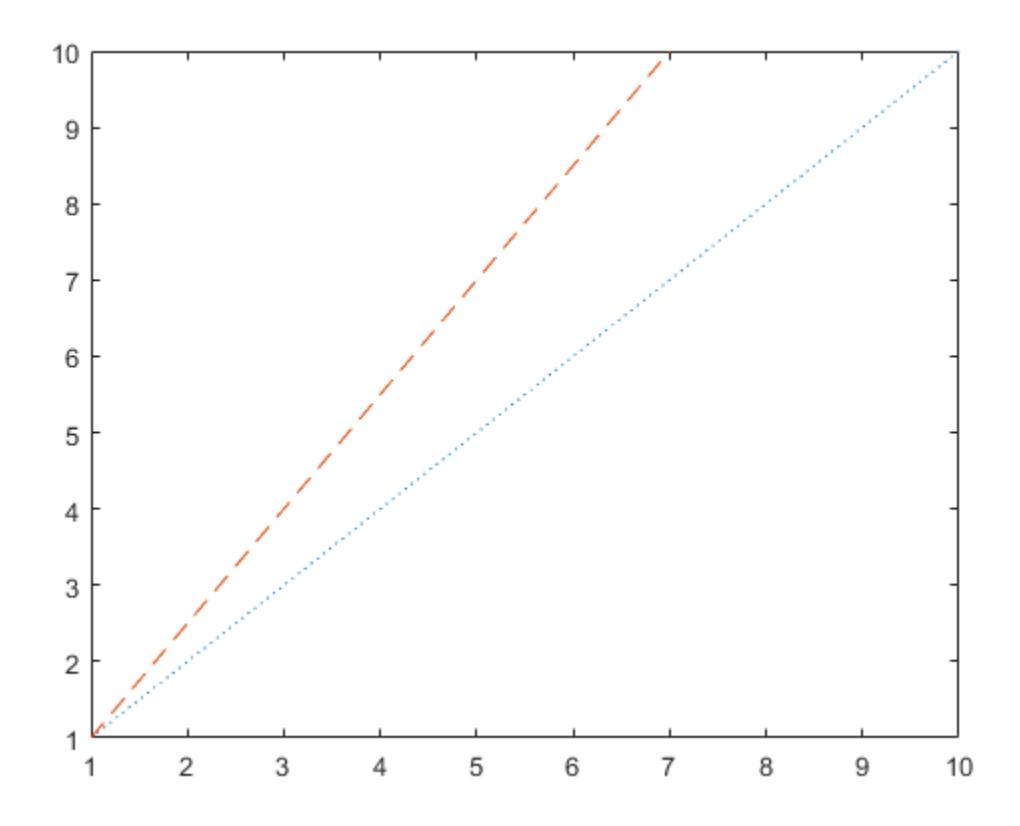

## **Limitations**

• Argument blocks are not supported in nested functions, abstract methods, or handle class destructor methods.

### **More About**

#### **Supported Data Types**

Argument declarations can specify any MATLAB class or externally defined class that is supported by MATLAB, except Java classes, COM classes, and MATLAB classes defined before MATLAB software Version 7.6 (in other words, class definitions that do not use the classdef keyword).

### **Tips**

• Using data type restrictions can result in implicit conversions of input arguments. For example:

```
function y = myFunction(inputArg1)
     arguments
         inputArg1 (1,1) double
     end
     ...
```
For this function, if you pass the string "123" as the input argument, MATLAB converts the string to the numeric value 123 of type double.

Validation functions do not change input values in any way, so to avoid data type conversion, use one or more validator functions instead of a data type to restrict the input. For example:

- To avoid conversion of strings to numeric values, use mustBeA, mustBeFloat, or mustBeNumeric.
- To avoid conversion of numeric values to strings, use mustBeText, mustBeTextScalar, or mustBeNonZeroLengthText.
- To avoid size conversions, use mustBeVector or mustBeScalarOrEmpty.

### **See Also**

[function](#page-4558-0)

#### **Topics**

"Function Argument Validation" "Name-Value Arguments"

**Introduced in R2019b**

# **airy**

Airy Functions

# **Syntax**

 $W = airy(Z)$  $W = \text{airy}(k, Z)$  $W = airy(k, Z, scale)$ 

# **Description**

W = airy(Z) returns the Airy function, *Ai*(*Z*), for each element of *Z*.

 $W = airy(k, Z)$  returns any of four different Airy functions, depending on the value of k, such as the Airy function of the second kind or the first derivative of an Airy function.

 $W = airy(k, Z, scale)$  scales the resulting Airy function.  $airy$  applies a specific scaling function to W depending on your choice of k and scale.

# **Examples**

### **Airy Function of Real-Valued x**

Define x.

 $x = -10:0.01:1;$ 

Calculate *Ai(x)*

 $ai = airy(x);$ 

x = -10:0.01:1;<br>Calculate *Ai(x)*<br>ai = airy(x);<br>Calculate *Bi(x)* using *k* = 2.<br>bi = airv(2.x);

 $bi = airy(2, x);$ 

Plot both results together on the same axes.

```
figure
plot(x,ai,'-b',x,bi,'-r')
axis([-10 1 -0.6 1.4])
xlabel('x')
legend('Ai(x)','Bi(x)','Location','NorthWest')
```
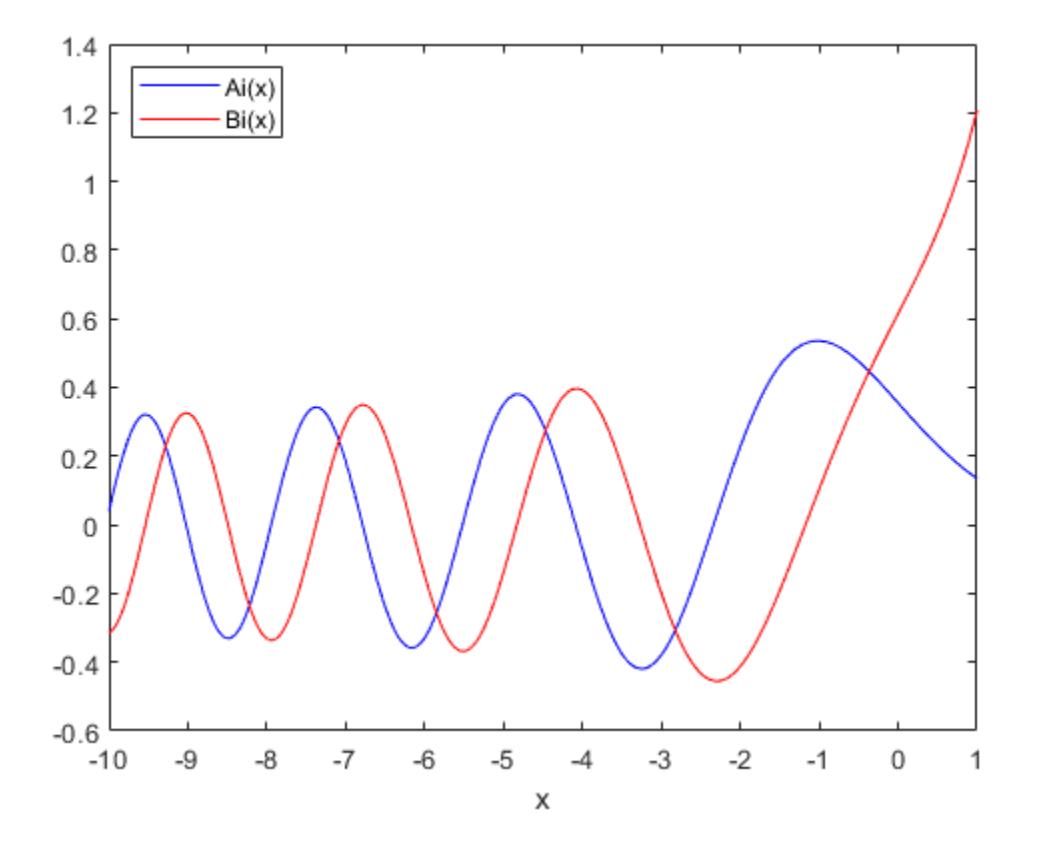

### **Airy Function of Complex-Valued x**

Compute the Airy function at a slice through the complex plane at  $x + i$ .

Take a slice through the complex plane.

 $x = -4:0.1:4;$  $z = x+1i;$ Calculate *Ai(z)*.  $w = airy(z)$ ;

Plot the real part of the result.

```
figure
plot(x, real(w))
axis([-4 4 -1.5 1])
xlabel('real(z)')
```
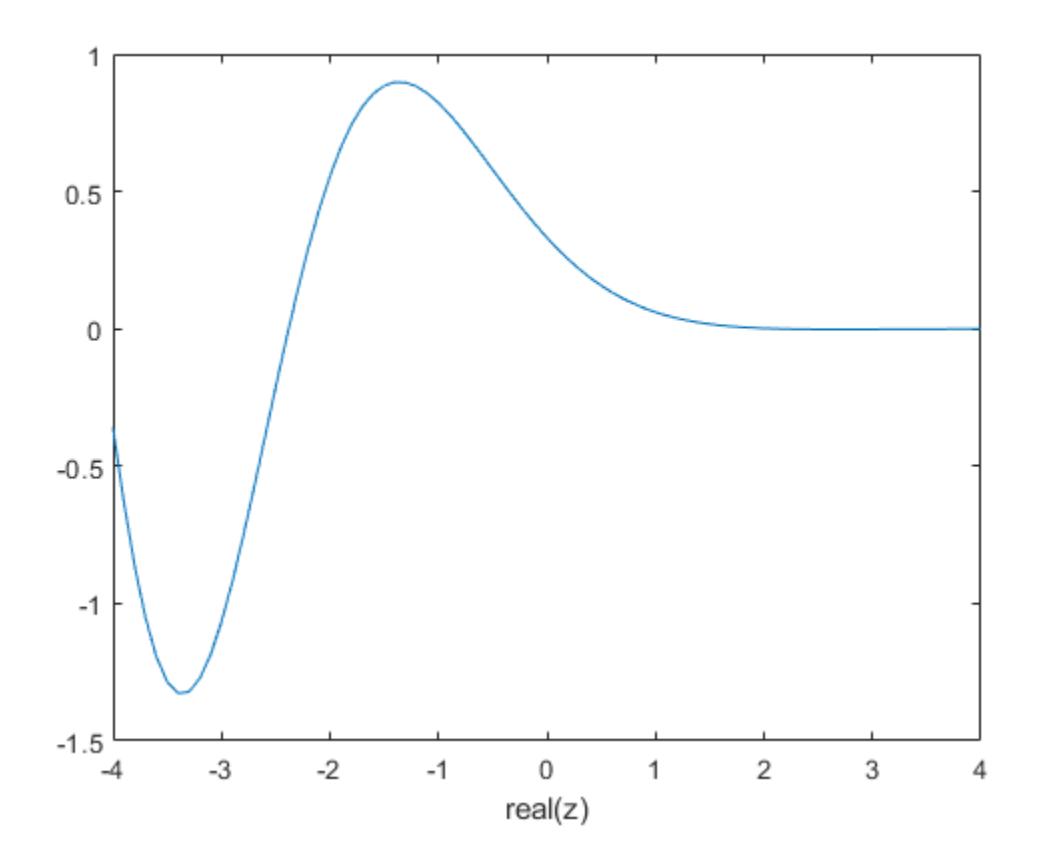

#### **Scaled Airy Function**

Define x.

 $x = -10:0.01:1;$ 

Calculate the scaled and unscaled Airy function.

```
scaledAi = airy(0, x, 1);noscaleAi = airy(0, x, 0);
```
Plot the real part of each result.

```
rscaled = real(scaledAi);
rnoscale = real(noscaleAi);
figure
plot(x,rscaled,'-b',x,rnoscale,'-r')
axis([-10 1 -0.60 0.60])
xlabel('x')
legend('scaled','not scaled','Location','SouthEast')
```
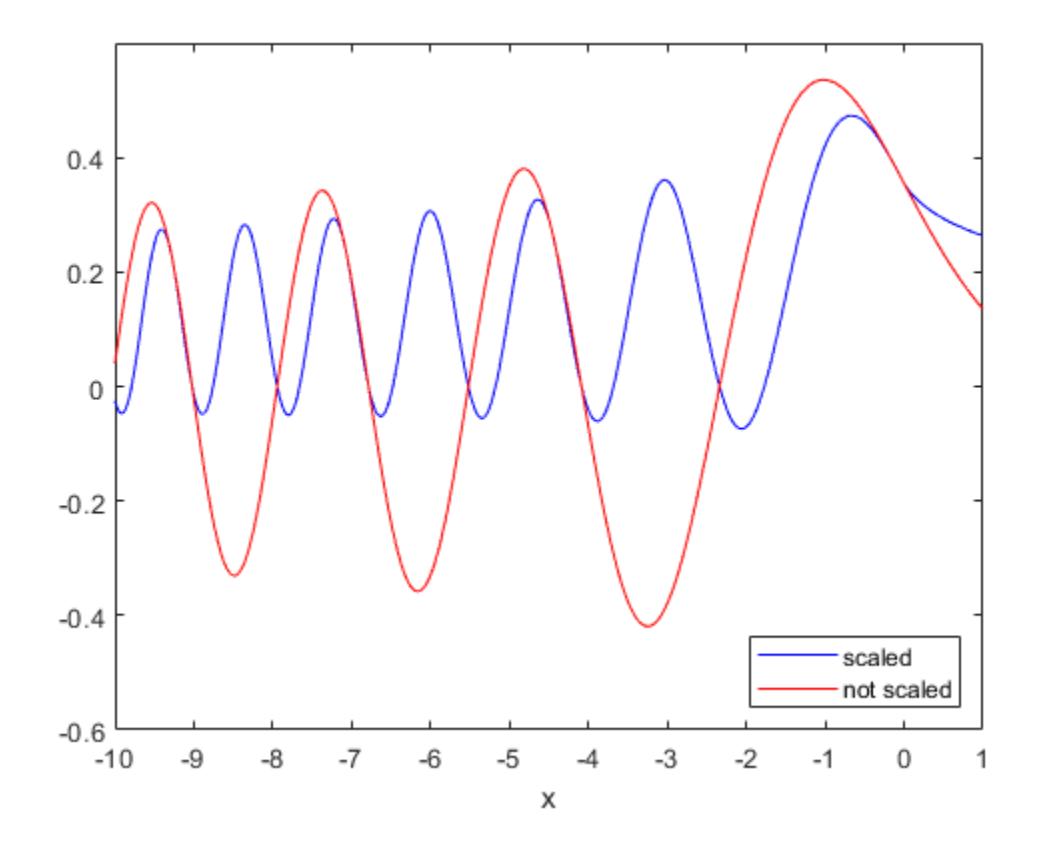

## **Input Arguments**

### **Z — System variable**

vector | matrix | N-D Array

System variable, specified as a real or complex vector, matrix, or N-D array.

Data Types: single | double Complex Number Support: Yes

### **k — Type of Airy function**

0 (default) | 1 | 2 | 3

Type of Airy function, specified as one of four values.

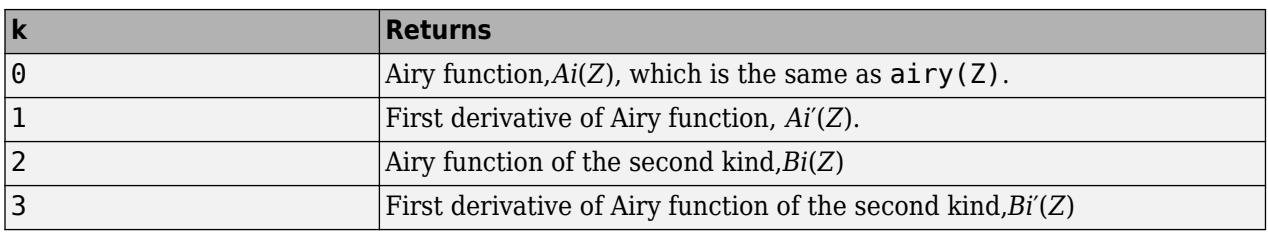

Data Types: single | double

### **scale — Scaling option**

 $0$  (default) | 1

Scaling option, specified as  $0$  or 1. Use  $scale = 1$  to enable the scaling of Z. The values you specify for k and scale determine the scaling function airy applies to Z.

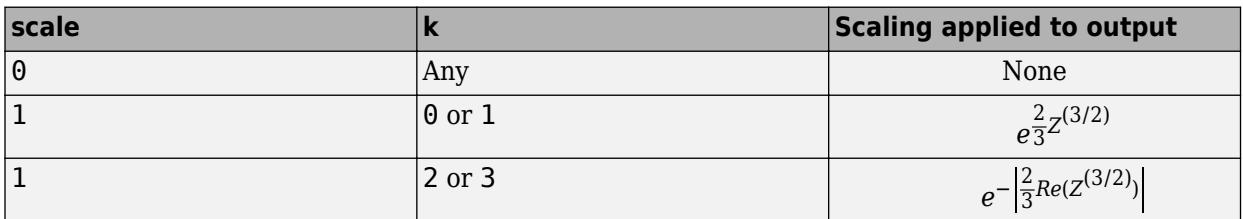

Data Types: single | double

### **Output Arguments**

### **W — Airy function of Z**

vector | matrix | N-D Array

Airy function of Z, returned as an array the same size as Z.

### **More About**

### **Airy Functions**

The Airy functions form a pair of linearly independent solutions to

$$
\frac{d^2W}{dz^2} - ZW = 0.
$$

The relationship between the Airy and modified Bessel functions is

$$
Ai(Z) = \left[\frac{1}{\pi}\sqrt{\frac{Z}{3}}\right]K_{1/3}(\zeta)
$$
  
\n
$$
Bi(Z) = \sqrt{\frac{Z}{3}} [I_{-1/3}(\zeta) + I_{1/3}(\zeta)],
$$

where

$$
\zeta = \frac{2}{3}Z^{3/2}.
$$

# **Extended Capabilities**

### **C/C++ Code Generation**

Generate C and C++ code using MATLAB® Coder™.

Usage notes and limitations:

• Always returns a complex result.

• Strict single-precision calculations are not supported. In the generated code, single-precision inputs produce single-precision outputs. However, variables inside the function might be doubleprecision.

#### **Thread-Based Environment**

Run code in the background using MATLAB® backgroundPool or accelerate code with Parallel Computing Toolbox™ ThreadPool.

This function fully supports thread-based environments. For more information, see "Run MATLAB Functions in Thread-Based Environment".

### **See Also**

[besseli](#page-749-0) | [besselj](#page-754-0) | [besselk](#page-761-0) | [bessely](#page-766-0) | [besselh](#page-741-0)

#### **Introduced before R2006a**
# **align**

Align UIControl components and Axes objects

# **Syntax**

```
align(components, valign, spacing)
align(components,valign,'fixed',distance)
```

```
align(components,spacing,halign)
align(components,'fixed',distance,halign)
```
align(components, valign, halign)

 $positions = align($  )  $positions = align(cpositions, )$ 

## **Description**

**Note** The align function is not supported in App Designer or in apps created using the uifigure function. Instead, use a grid layout manager to align components in your app. For more information, see ["Alternative Functionality" on page 1-182.](#page-187-0)

### **Align Objects Vertically**

align(components, valign, spacing) vertically aligns the specified components. The function aligns the left sides, centers, or right sides of the objects depending on the value of valign, and adjusts the vertical spacing between the objects depending on the value of spacing. For instance, align(components,'left','none') aligns left edges and makes no spacing adjustments. The size of each object does not change.

align(components, valign, 'fixed', distance) adjusts the vertical spacing to be a fixed distance in points.

### **Align Objects Horizontally**

align(components, spacing, halign) horizontally aligns the specified components. The function aligns the top sides, middles, or bottom sides of the objects depending on the value of halign, and adjusts the horizontal spacing between the objects depending on the value of spacing. For instance, align(components,'none','top') aligns top edges and makes no spacing adjustments. The size of each object does not change.

align(components, 'fixed',distance,halign) adjusts the horizontal spacing to be a fixed distance in points.

### **Align Overlapping Objects**

align(components,valign,halign) aligns the specified objects overlapping one another. This is equivalent to aligning the objects vertically according to valign and horizontally according to

halign. For example, align(components, 'left', 'top') aligns the top left corners of the objects in components.

#### **Return Calculated Positions**

positions = align( \_\_\_ ) returns the calculated positions for the specified objects as a matrix if they are aligned, but does not move the objects. Each row of the matrix output is a position vector. Use this option with any of the input argument combinations in the previous syntaxes.

positions = align(cpositions, ) returns the calculated positions for the objects whose positions are contained in cpositions if they are aligned, but the positions of the objects on the figure do not change. Use this option with any of the input combinations in the previous syntaxes, replacing components with cpositions.

### **Examples**

### **Align Centers Vertically**

**Three** 

Create a figure containing three buttons that are not quite vertically aligned.

```
f = figure('Position',[100 100 350 200]);
u1 = uicontrol(f,'Position',[10 80 60 30],'String','One');
u2 = uicontrol(f,'Position',[50 50 60 30],'String','Two');
u3 = uicontrol(f,'Position',[30 10 60 30],'String','Three');
 ← Figure 1
                                      \BoxX
 File Edit View Insert Tools Desktop Window Help ~
16 H S
              ß
                     E
                   □
                           ∖≳ ∏∃
    One
         Two
```
Align the button centers vertically and equalize the vertical spacing between the buttons. When aligning objects vertically, specify the vertical alignment argument before the object spacing.

```
align([u1 u2 u3],'center','distribute');
```
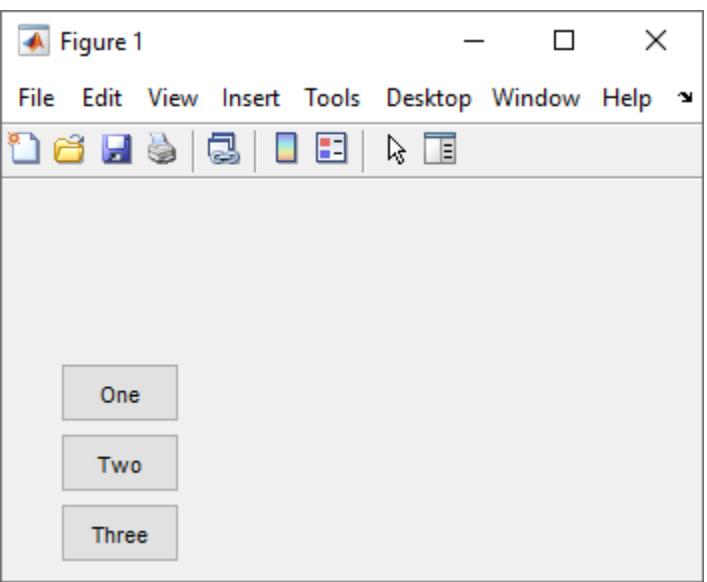

### **Align Bottom Edges Horizontally**

Create a figure containing three buttons that are not quite horizontally aligned.

```
f = figure('Position',[100 100 350 200]);
u1 = uicontrol('Parent',f,'Position',[43 50 75 30],'String','Yes');
u2 = uicontrol('Parent',f,'Position',[143 75 75 30],'String','No');
u3 = uicontrol('Parent',f,'Position',[233 40 75 30],'String','Cancel');
```
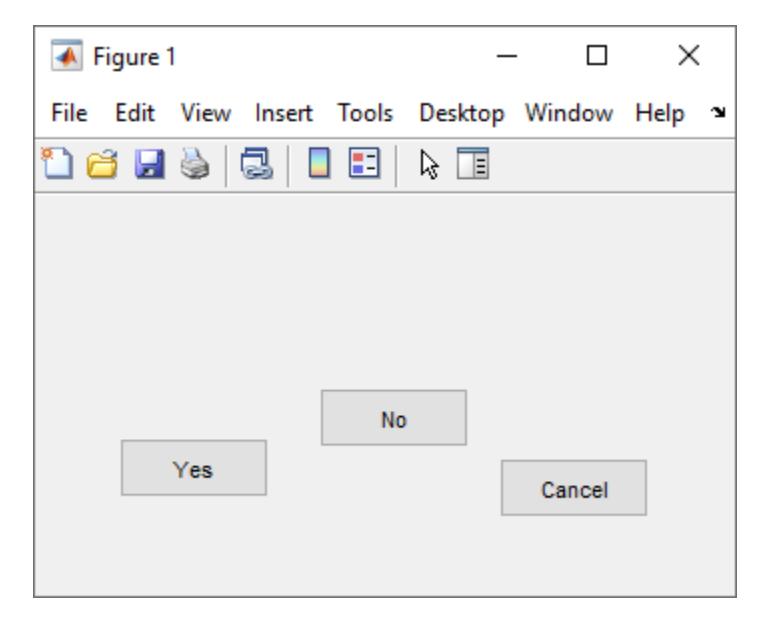

Align the bottom edges of the buttons, and set the horizontal spacing between the buttons to 10 points. When aligning objects horizontally, specify the object spacing before the horizontal alignment argument.

```
align([u1 u2 u3],'fixed',10,'bottom');
```
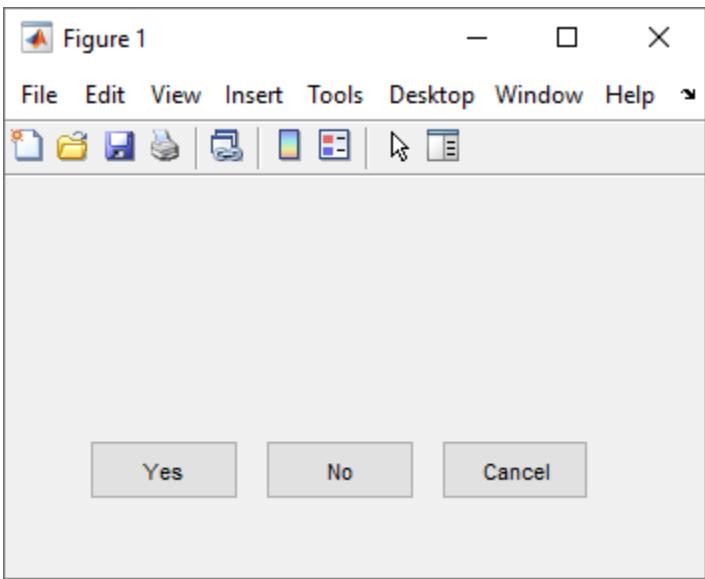

#### **Center Button on Axes Object**

Create a figure containing a button and an axes object.

```
f = figure('Position',[100 100 350 200]);
ax = axes('Parent', f);btn = uicontrol('Parent',f,'String','Click');
```
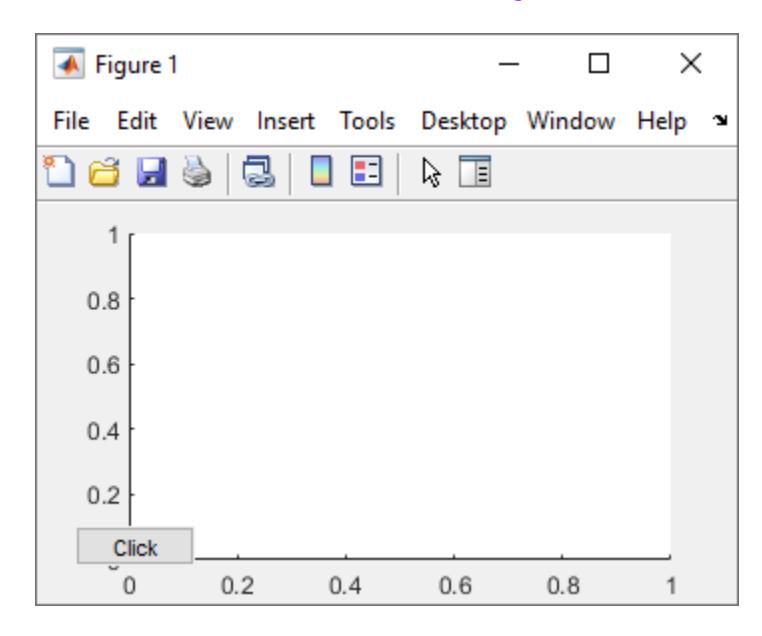

Align the center of the button with the center of the axes. The second argument, 'center', specifies the vertical alignment and the third argument, 'middle', specifies the horizontal alignment.

```
align([ax btn],'center','middle');
```
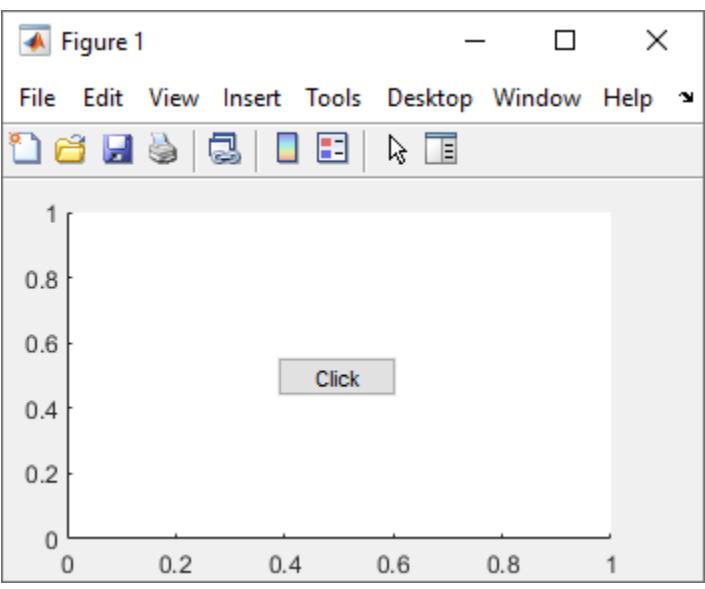

### **Predict Aligned Object Positions**

Calculate where objects would end up if you aligned them, but do not actually align them.

Create a figure containing three unaligned buttons.

```
f = figure('Position', [100 100 350 200]);u1 = uicontrol('Parent',f,'Position',[130 25 75 30],'String','Yes');
u2 = uicontrol('Parent',f,'Position',[35 60 75 30],'String','No');
u3 = uicontrol('Parent',f,'Position',[200 160 75 30],'String','Cancel');
```
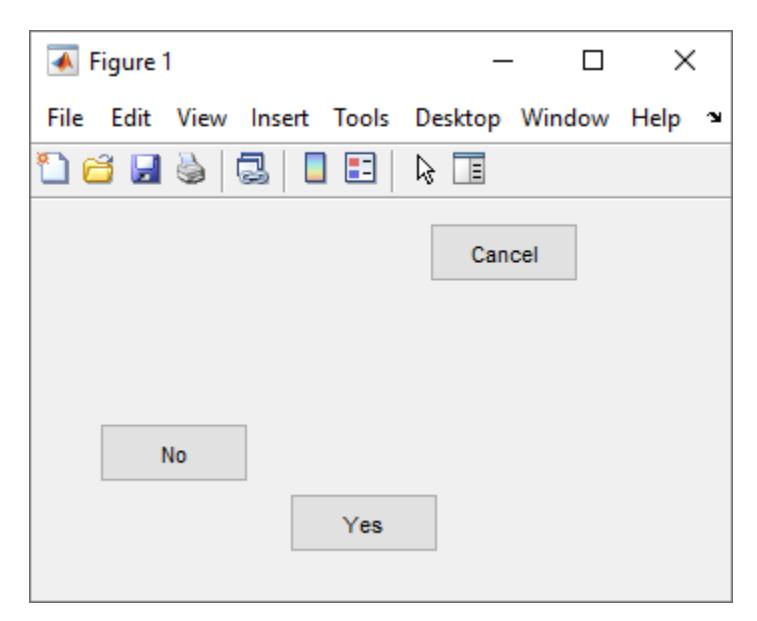

Predict the result of aligning the buttons by calling align with an output argument. The output is expressed as a matrix whose rows are the predicted position vectors of the buttons.

```
pos1 = align([u1 u2 u3],'right','fixed',3)
```
 $pos1 =$ 

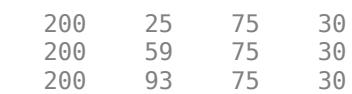

Alternatively, pass align the position vectors of the buttons.

```
pos2 = align([u1.Position;u2.Position;u3.Position],'right','fixed',3)
```
 $pos2 =$ 

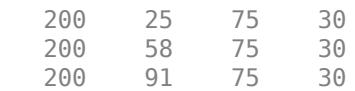

In either case, the resulting positions are the same. Neither function call changes the position of the buttons on the figure.

figure(f)

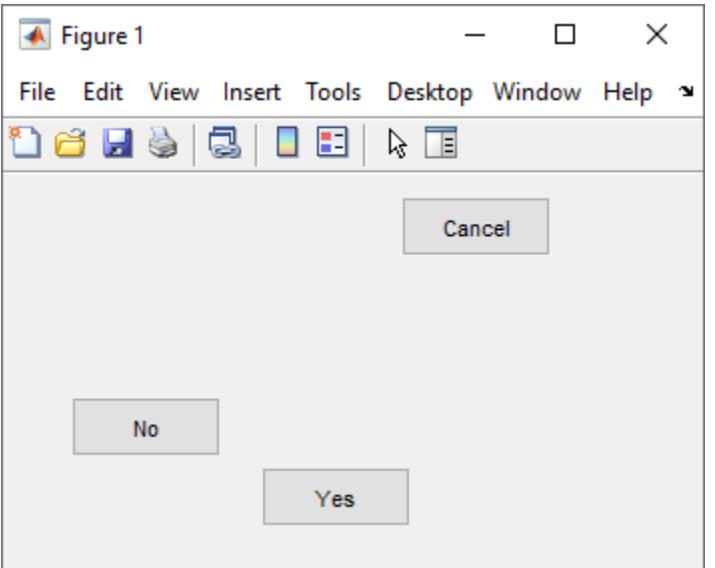

### **Input Arguments**

### **components — Objects to align**

vector

Objects to align, specified as a vector of UIControl or Axes objects. If the vector contains objects of types other than UIControl or Axes, the align function ignores them. Aligning objects does not change their absolute sizes.

### **valign — Vertical alignment of objects**

'left' | 'center' | 'right'

How to vertically align the objects in components, specified as 'left', 'center', or 'right'

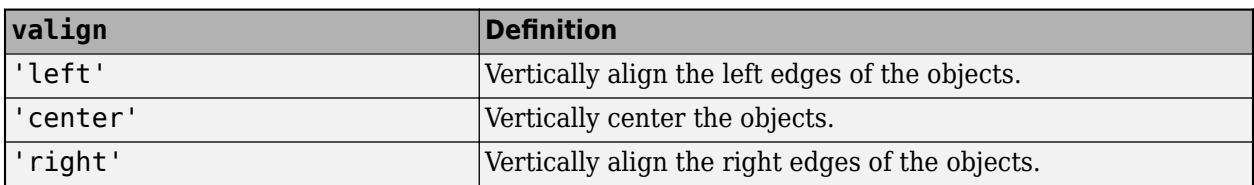

All alignment options justify the objects within the bounding box that encloses the objects. The 'left' option aligns the left edges of the objects with the left edge of the bounding box that contains them, and likewise for 'right'. The 'center' option aligns the centers of the objects with the center of the bounding box.

### **spacing — Spacing adjustment between objects**

'none' | 'distribute'

Spacing adjustment between objects, specified as 'none' or 'distribute'.

- 'none' Do not change the spacing between objects. When aligning the objects vertically, do not move them horizontally. When aligning objects horizontally, do not move them vertically.
- 'distribute' Evenly distribute the objects. When aligning objects vertically, evenly distribute the objects horizontally between the left and right edges of the bounding box that encloses them. When aligning objects horizontally, evenly distribute the objects vertically between the top and bottom edges of the bounding box that encloses them.

### **halign — Horizontal alignment of objects**

'top' | 'middle' | 'bottom'

How to horizontally align the objects in components, specified as 'top', 'middle', or 'bottom'.

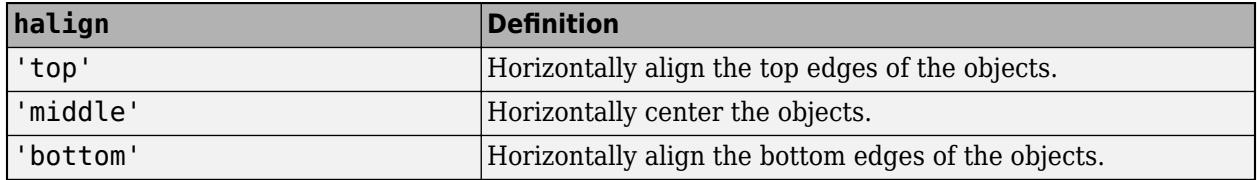

All alignment options align the objects within the bounding box that encloses the objects. The 'top' option aligns the top edges of the objects with the top edge of the bounding box that contains them, and likewise for 'bottom'. The 'middle' option aligns the middles of the objects with the middle of the bounding box.

#### **distance — Fixed distance between objects**

0 (default) | scalar

Fixed distance between objects, specified as a scalar in points, where 72 points equals 1 inch.

#### **cpositions — Current object positions**

matrix whose rows are position vectors

Current object positions, specified as a matrix whose rows are position vectors. Each position vector is a four-element vector that specifies the location and size of the object in the form [left bottom width height]. All position vector measurements are in pixel units.

### <span id="page-187-0"></span>**Alternative Functionality**

In App Designer and in apps created using the uifigure function, use a grid layout manager to align components. Using grid layout managers, you can lay out UI components in a grid. Create a grid layout manager by calling the [uigridlayout](#page-14542-0) function or, in App Designer, dragging a **Grid Layout** component onto the canvas.

For example, to align three buttons vertically in the upper-left corner of a figure, create a grid layout manager containing four rows and two columns. Specify that the first column and the first three rows scale to fit the components they contain. Then, create the three buttons and add them to the first three rows of the first column.

```
fig = uifigure;fig.Position = [100 100 200 200];
gl = uigridlayout(fig);gl.RowHeight = {'fit', 'fit', 'fit', 'fit', 'lx'};
gl.ColumnWidth = {'fit', 'lx'}};btn1 = uibutton(ql);btn1.Layout.Row = 1;btn1.Layout.Column = 1;
btn2 = uibutton(gl);btn2.Layout.Row = 2;
btn2.Layout.Column = 1;
btn3 = uibutton(gl);btn3.Layout.Row = 3;
btn3.Layout.Column = 1;
```
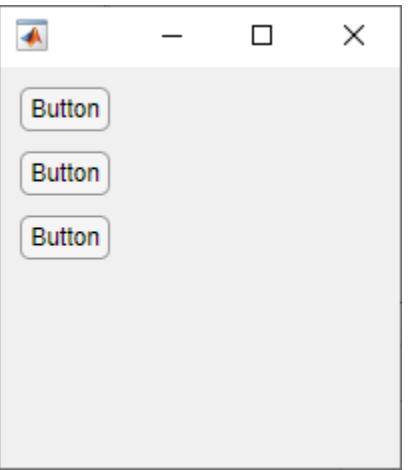

Alternatively, in App Designer, use the **Space** options in the **Canvas** tab to align components in **Design View**. For more information, see "Lay Out Apps in App Designer Design View".

### **See Also**

[uistack](#page-14673-0) | [uicontrol](#page-14483-0) | [figure](#page-4060-0)

### **Introduced in R2012b**

# <span id="page-188-0"></span>**alim**

Set or query axes alpha limits

# **Syntax**

```
alpha_limits = alim
alim([amin amax])
alim mode = \text{alim}('mode')alim('alim_mode')
\text{alim}(ax,...)
```
# **Description**

alpha  $limits =$  alim returns the alpha limits (ALim property) of the current axes.

alim([amin amax]) sets the alpha limits to the specified values. amin is the value of the data mapped to the first alpha value in the alphamap, and amax is the value of the data mapped to the last alpha value in the alphamap. Data values in between are linearly interpolated across the alphamap, while data values outside are clamped to either the first or last alphamap value, whichever is closest.

```
alim mode = alim('mode') returns the alpha limits mode (ALimMode property) of the current
axes.
```
alim('alim mode') sets the alpha limits mode on the current axes. alim mode can be

- auto MATLAB automatically sets the alpha limits based on the alpha data of the objects in the axes.
- manual MATLAB does not change the alpha limits.

alim(ax,...) operates on the specified Axes object or GeographicAxes object.

# **Examples**

### **Set Alpha Limits**

Plot a surface using the gradient of z as the alphamap. Adjust the alpha limits to see only where the gradient is between 0 and 0.15.

```
[x,y] = meshgrid(-2:.2:2);z = x.*exp(-x.^2-y.^2);surf(x,y,z+.001,'FaceAlpha','flat',...
     'AlphaDataMapping','scaled',...
     'AlphaData',gradient(z),...
     'FaceColor','blue');
alim([0 .15])
```
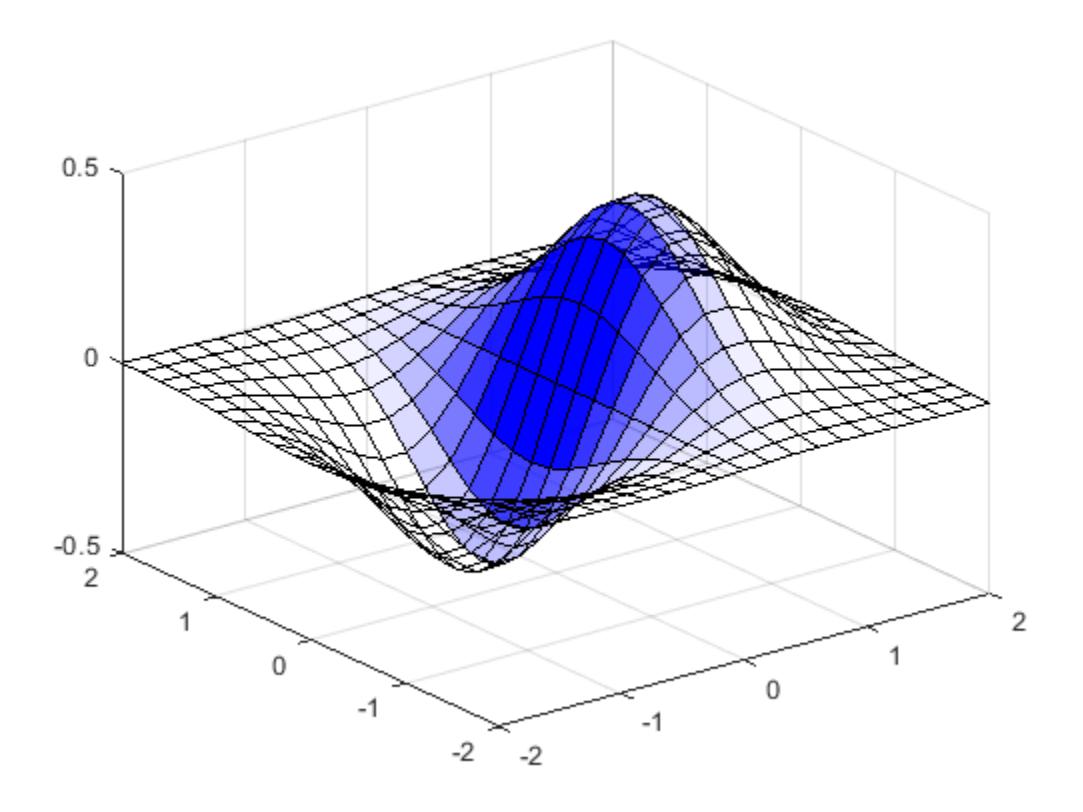

# **See Also**

**Functions** [alpha](#page-200-0) | [alphamap](#page-210-0)

### **Properties**

[Axes](#page-531-0)

**Introduced before R2006a**

# <span id="page-190-0"></span>**all**

Determine if all array elements are nonzero or true

# **Syntax**

```
B = all(A)B = all(A, 'all')B = \text{all}(A, \text{dim})B = \text{all}(A, \text{vecdim})
```
# **Description**

 $B = \text{all}(A)$  tests along the first array dimension of A whose size does not equal 1, and determines if the elements are all nonzero or logical 1 (true). In practice, all is a natural extension of the logical AND operator.

- If A is a vector, then  $all(A)$  returns logical 1 (true) if all the elements are nonzero and returns logical 0 (false) if one or more elements are zero.
- If A is a nonempty matrix, then  $all(A)$  treats the columns of A as vectors and returns a row vector of logical 1s and 0s.
- If A is an empty 0-by-0 matrix, then  $all(A)$  returns logical 1 (true).
- If A is a multidimensional array, then  $all(A)$  acts along the first array dimension whose size does not equal 1 and returns an array of logical values. The size of this dimension becomes 1, while the sizes of all other dimensions remain the same.

B = all(A,'all') tests over all elements of A. This syntax is valid for MATLAB versions R2018b and later.

 $B = all(A, dim)$  tests elements along dimension dim. The dim input is a positive integer scalar.

 $B = all(A, vector)$  tests elements based on the dimensions specified in the vector vecdim. For example, if A is a matrix, then  $all(A, [1 2])$  tests over all elements in A, since every element of a matrix is contained in the array slice defined by dimensions 1 and 2.

# **Examples**

### **Test Matrix Columns**

Create a 3-by-3 matrix, and then test each column for all nonzero elements.

 $A = [0 \ 0 \ 3; 0 \ 0 \ 3; 0 \ 0 \ 3]$ A = *3×3* 0 0 3 0 0 3 0 0 3

 $B = all(A)$ B = *1x3 logical array* 0 0 1

#### **Reduce a Logical Vector to a Single Condition**

Create a vector of decimal values and test which values are less than 0.5.

```
A = [0.53 0.67 0.01 0.38 0.07 0.42 0.69];
B = (A < 0.5)B = 1x7 logical array
   0 0 1 1 1 1 0
```
The output is a vector of logical values. The all function reduces such a vector of logical values to a single condition. In this case,  $B = all(A < 0.5)$  yields logical 0.

This makes all particularly useful in if statements.

```
if all(A < 0.5)
```
%do something

else

```
%do something else
```
end

The code is executed depending on a single condition, rather than a vector of possibly conflicting conditions.

#### **Test Arrays of Any Dimension**

Create a 3-by-7-by-5 multidimensional array and test to see if all of its elements are less than 3.

```
A = rand(3,7,5) * 5;B = all(A(:) < 3)B = logical
    0
```
You can also test the array for elements that are greater than zero.

 $B = all(A(:) > 0)$ 

B = *logical* 1

The syntax A(:) turns the elements of A into a single column vector, so you can use this type of statement on an array of any size.

#### **Test Matrix Rows**

Create a 3-by-3 matrix.

A = [0 0 3;0 0 3;0 0 3] A = *3×3* 0 0 3 0 0 3 0 0 3

Test the rows of A for all nonzero elements by specifying  $\dim = 2$ .

```
B = all(A, 2)B = 3x1 logical array
    \Theta\odot\odot
```
#### **Nonzero Elements in Array Page**

Create a 3-D array and determine if all elements in each page of data (rows and columns) are zero.

```
A(:,:,1) = [2 1; 3 5];
A(:,:,2) = [0 0; 0 0];A(:,:,3) = [-2 \ 9; 4 \ 1];B = all(A, [1 2])B = 1x1x3 logical array
B(:,:,1) = 1
B(:,:,2) =
   \ThetaB(:,:,3) =
```
1

## **Input Arguments**

### **A — Input Array**

scalar | vector | matrix | multidimensional array

Input array, specified as a scalar, vector, matrix, or multidimensional array.

```
Data Types: single | double | int8 | int16 | int32 | int64 | uint8 | uint16 | uint32 | uint64 |
logical | char
Complex Number Support: Yes
```
### **dim — Dimension to operate along**

positive integer scalar

Dimension to operate along, specified as a positive integer scalar. If you do not specify the dimension, then the default is the first array dimension of size greater than 1.

Consider a two-dimensional input array, A:

- all(A,1) works on successive elements in the columns of A and returns a row vector of logical values.
- all(A,2) works on successive elements in the rows of A and returns a column vector of logical values.

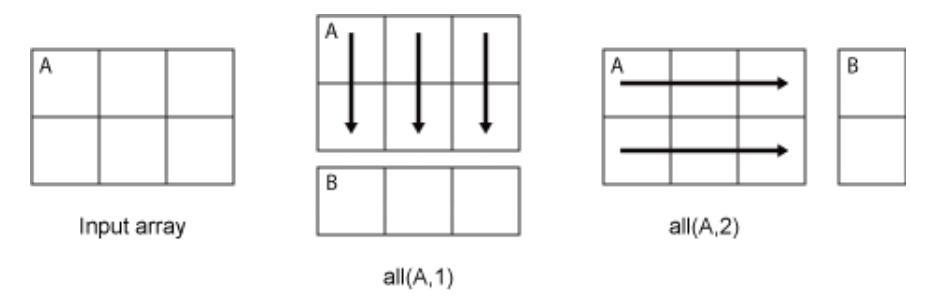

Data Types: double | single | int8 | int16 | int32 | int64 | uint8 | uint16 | uint32 | uint64

### **vecdim — Vector of dimensions**

vector of positive integers

Vector of dimensions, specified as a vector of positive integers. Each element represents a dimension of the input array. The lengths of the output in the specified operating dimensions are 1, while the others remain the same.

Consider a 2-by-3-by-3 input array, A. Then all(A, [1 2]) returns a 1-by-1-by-3 array whose elements indicate nonzero values for each page of A.

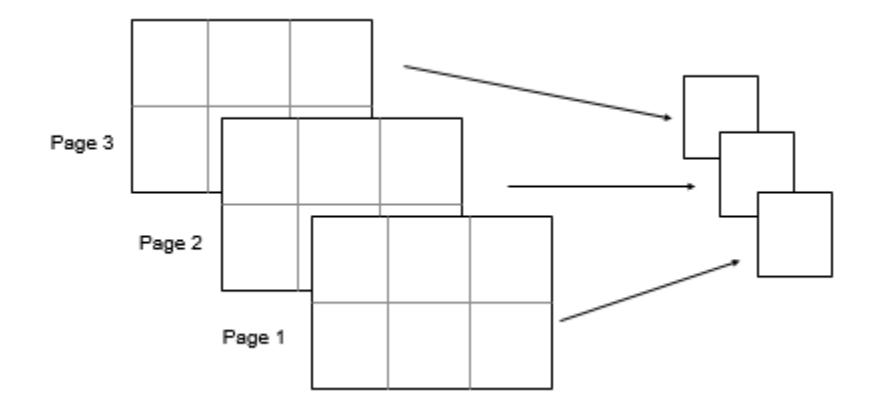

Data Types: double | single | int8 | int16 | int32 | int64 | uint8 | uint16 | uint32 | uint64

### **Output Arguments**

### **B — Logical array**

scalar | vector | matrix | multidimensional array

Logical array, returned as a scalar, vector, matrix, or multidimensional array. The dimension of A acted on by all has size 1 in B.

### **Extended Capabilities**

### **Tall Arrays**

Calculate with arrays that have more rows than fit in memory.

This function fully supports tall arrays. For more information, see "Tall Arrays".

### **C/C++ Code Generation**

Generate C and C++ code using MATLAB® Coder™.

Usage notes and limitations:

• See "Variable-Sizing Restrictions for Code Generation of Toolbox Functions" (MATLAB Coder).

#### **HDL Code Generation**

Generate Verilog and VHDL code for FPGA and ASIC designs using HDL Coder™.

Double data types are not supported.

#### **Thread-Based Environment**

Run code in the background using MATLAB® backgroundPool or accelerate code with Parallel Computing Toolbox™ ThreadPool.

This function fully supports thread-based environments. For more information, see "Run MATLAB Functions in Thread-Based Environment".

### **GPU Arrays**

Accelerate code by running on a graphics processing unit (GPU) using Parallel Computing Toolbox™.

This function fully supports GPU arrays. For more information, see "Run MATLAB Functions on a GPU" (Parallel Computing Toolbox).

#### **Distributed Arrays**

Partition large arrays across the combined memory of your cluster using Parallel Computing Toolbox™.

This function fully supports distributed arrays. For more information, see "Run MATLAB Functions with Distributed Arrays" (Parallel Computing Toolbox).

### **See Also**

[any](#page-384-0) | [and](#page-280-0) | [colon](#page-10-0) | [prod](#page-10862-0) | [sum](#page-13342-0)

#### **Topics**

"Reduce Logical Arrays to Single Value"

#### **Introduced before R2006a**

# **allchild**

Find all children of specified objects

# **Syntax**

child\_handles = allchild(handle\_list)

# **Description**

child\_handles = allchild(handle\_list) returns the list of all children (including ones with hidden handles) for each handle. If handle list is a single element, allchild returns the output in a vector. If handle\_list is a vector of handles, the output is a cell array.

# **Examples**

Compare the results these two statements return:

```
axes
get(gca,'Children')
allchild(gca)
```
### **See Also**

[findall](#page-4238-0) | [findobj](#page-4252-0)

**Introduced before R2006a**

# **allfinite**

Determine if all array elements are finite

# **Syntax**

 $TF = allfinite(A)$ 

# **Description**

TF = allfinite(A) returns logical 1 (true) if all elements of A are finite. It returns 0 (false) if any element is not finite.

If A contains complex numbers, allfinite(A) returns 1 if all elements have finite real and imaginary parts, and 0 otherwise.

# **Examples**

### **Determine If All Vector Elements Are Finite**

Create a row vector and determine if all elements are finite.

```
A = 1./[-2 -1 1e-23 0.1]A = 1×4
10^{23} \times -0.0000 -0.0000 1.0000 0.0000
TF = allfinite(A)TF = logical
    1
```
Create another row vector and determine if all elements are finite.

```
B = 0. / [-2 -1 0 0.1]B = 1×4
     0 0 NaN 0
TF = allfinite(B)
```
TF = *logical*  $\odot$ 

#### allfinite

#### **Determine If All Matrix Elements Are Finite**

Create a matrix and determine if all elements are finite.

```
A = [0 \ 0 \ 3; 0 \ 0 \ 3; 0 \ 0 \ 0]A = 3×3
 0 0 3
 0 0 3
     0 0 NaN
TF = allfinite(A)TF = logical
  0
```
#### **Determine If All Array Elements Are Finite**

Create a 3-D array and determine if all elements are finite.

```
A(:,:,1) = [2 1; 3 5];A(:,:,2) = [0 0; 0 Inf];A(:,:,3) = [-2 \ 9; 4 \ 1]A =A(:,:,1) = 2 1
 3 5
A(:,:,2) = 0 0
     0 Inf
A(:,:,3) = -2 9
 4 1
TF = allfinite(A)TF = logical
   0
```
### **Determine If All Complex Elements Are Finite**

Create a vector of complex numbers. Determine if all elements are finite.

```
A = [2+3i \ 3/0+1i \ -2i]A = 1×3 complex
    2.0000 + 3.0000i Inf + 1.0000i 0.0000 - 2.0000i
TF = allfinite(A)
```
TF = *logical* 0

allfinite(A) returns 0 because the second element of A has a real part that is infinite.

### **Input Arguments**

### **A — Input array**

scalar | vector | matrix | multidimensional array

Input array, specified as a scalar, vector, matrix, or multidimensional array.

Example: [pi NaN Inf -Inf]

```
Data Types: single | double | int8 | int16 | int32 | int64 | uint8 | uint16 | uint32 | uint64 |
logical | char | datetime | duration | calendarDuration
Complex Number Support: Yes
```
### **See Also**

[all](#page-190-0) | [isfinite](#page-7221-0) | [isinf](#page-7240-0) | [isnan](#page-7328-0)

**Introduced in R2022a**

# <span id="page-200-0"></span>**alpha**

Add transparency to objects in axes

# **Syntax**

```
alpha value
alpha alphadata
alpha facealpha
alpha alphadatamapping
```
 $alpha(obj, \underline{\hspace{1cm}})$  $alpha(ax, )$ 

# **Description**

alpha value sets the face transparency for objects in the current axes that support transparency. Specify value as 'clear' or 'opaque', or as a number in the range [0, 1]. A value of 0 makes the objects transparent, and value of 1 makes the objects fully opaque.

alpha alphadata varies the transparency across all image, patch, surface, and scatter objects in the axes. This option sets the corresponding alpha data properties for the objects.

alpha facealpha controls the transparency of the faces for patch, surface, and scatter objects in the axes. This option sets the FaceAlpha on patch and surface objects. For scatter objects, it sets the MarkerFaceAlpha and MarkerEdgeAlpha properties.

alpha alphadatamapping controls the interpretation of the alpha data values for all image, patch, surface, and scatter objects in the axes. This option sets the AlphaDataMapping property on the objects.

 $\alpha$  alpha(obj, ) sets the transparency for the objects specified by obj. The option, obj, can precede any of the input arguments in the previous syntaxes. Use single quotes around input arguments that are character arrays, for example, alpha(obj,'opaque').

 $\alpha$ alpha( $\alpha$ x, ) sets the transparency for the objects in the axes specified by  $\alpha$ x, instead of the current axes. Specify ax as the first input argument. You cannot specify both the ax and obj inputs.

# **Examples**

### **Set Transparency for All Graphics Objects in Axes**

Create a bar chart and a scatter chart. Set the face transparency for both the bar series and scatter series object to  $0.5$ .

```
bar(1:10)
hold on
scatter(10*rand(10,1),10*rand(10,1),'filled','SizeData',200)
hold off
alpha(.5)
```
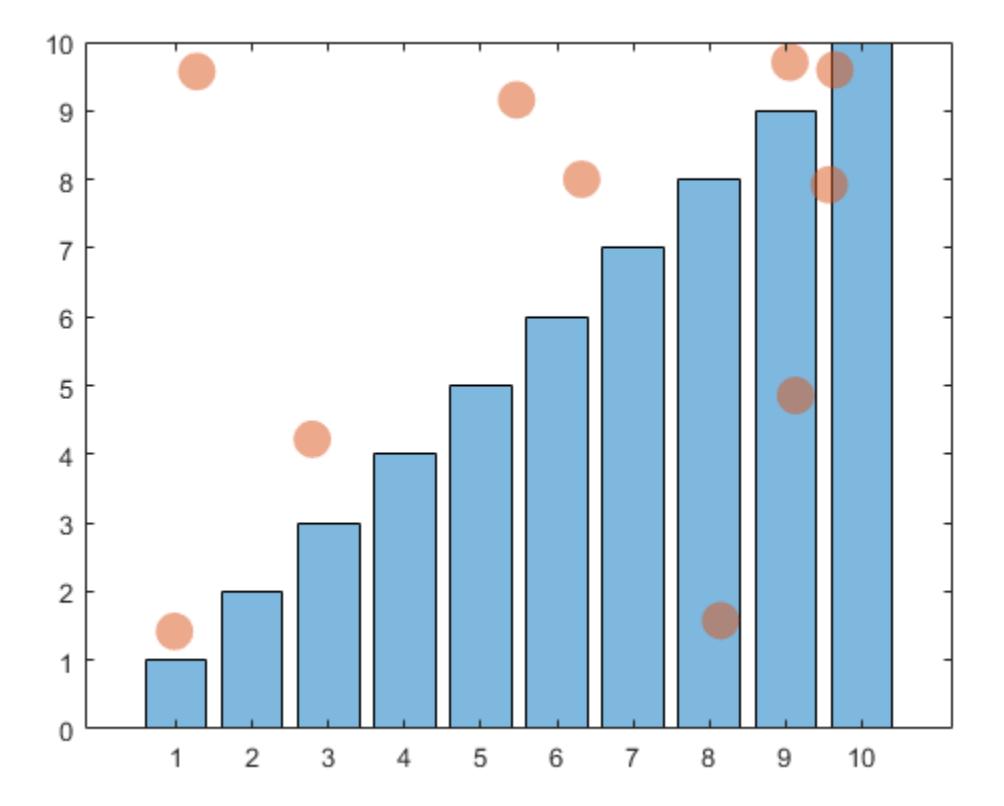

### **Set Transparency for Specific Graphics Object**

Create a bar chart and a scatter chart. Set the transparency for the scatter series object to 0.5 without affecting the bar series object.

```
b = bar(1:10);hold on
s = scatter(10*rand(10,1),10*rand(10,1), 'filled', 'SizeData', 200);hold off
alpha(s,.5)
```
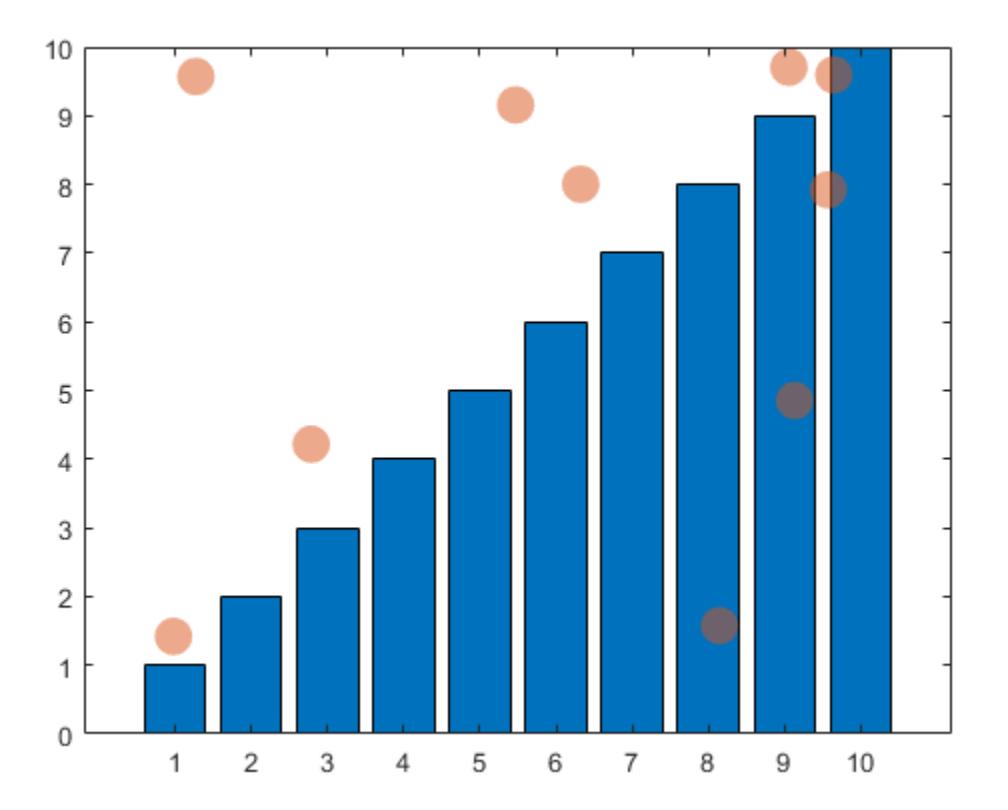

### **Set Surface Transparency Using** *z* **Values**

Create a surface chart. Vary the transparency across the surface based on the *z* values.

s = surf(peaks); alpha(s,'z')

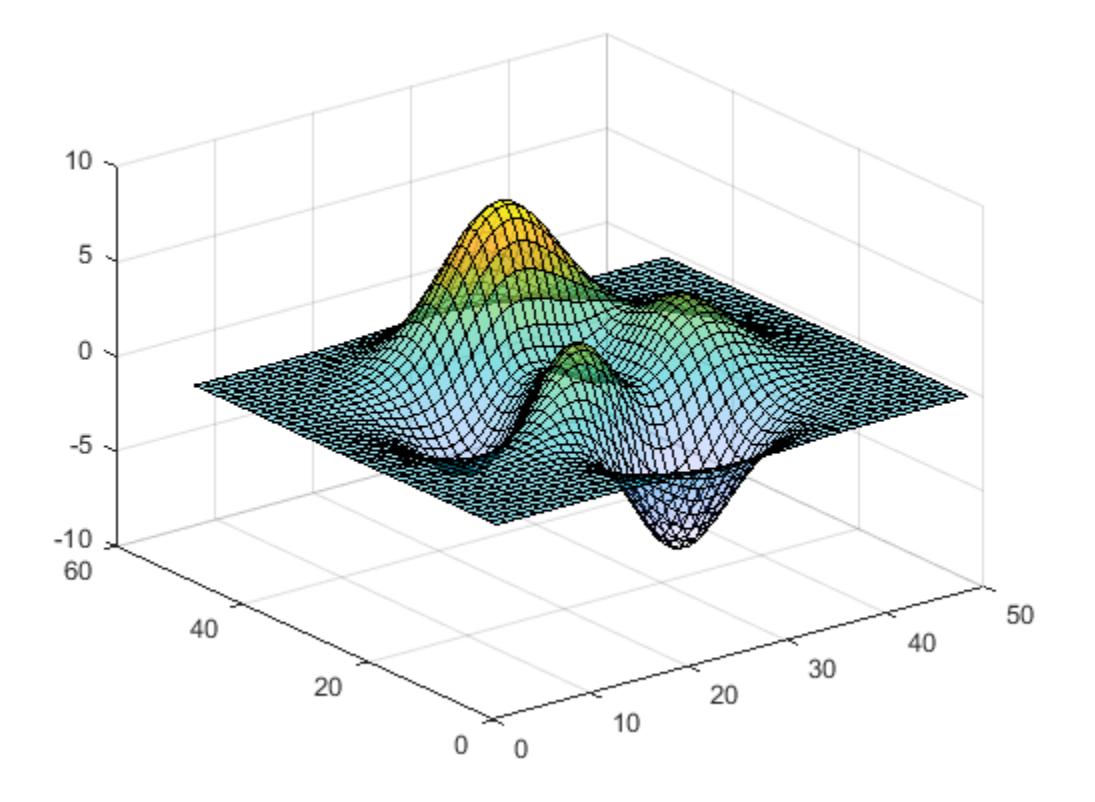

### **Set Mapping of Alpha Data into Alphamap**

Create an image. Vary the transparency across the image based on the color values. By default, the image clamps the transparency values between 0 and 1. Values less than 0 are completely transparency and values greater than 1 are completely opaque. Instead, transform the transparency values to span the alphamap using the alpha scaled command.

```
imagesc(peaks)
alpha color
alpha scaled
```
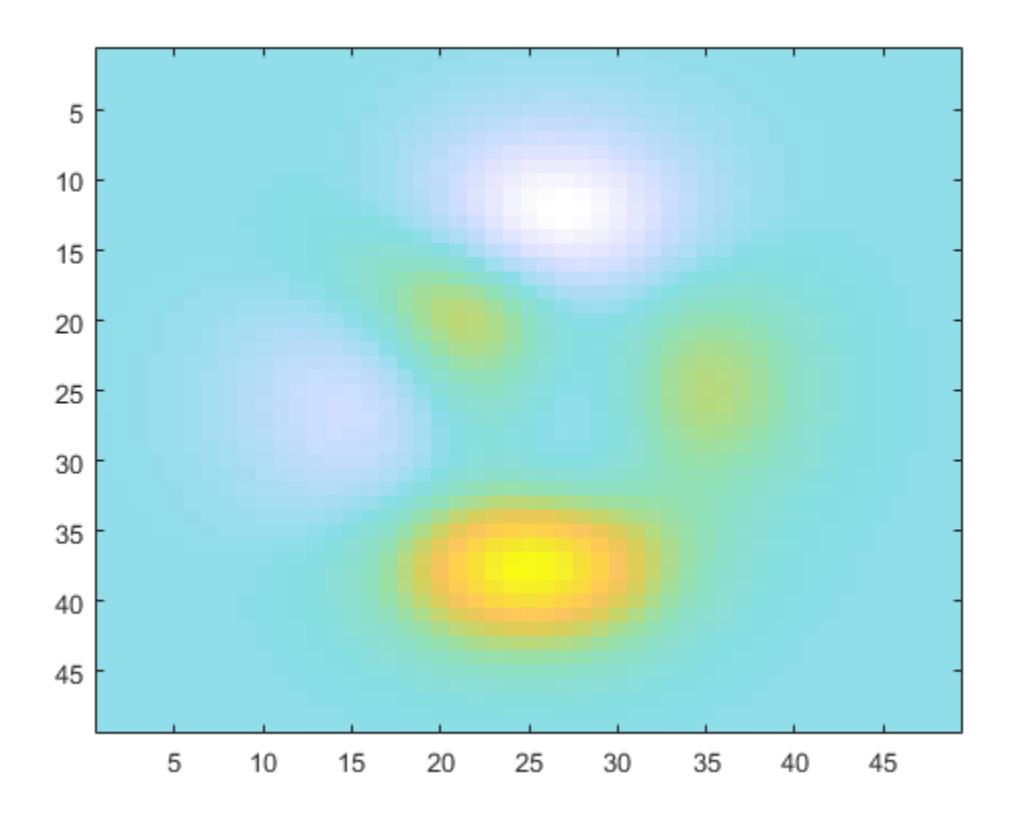

### **Input Arguments**

### **value — Face transparency value**

number in the range [0, 1] | 'clear' | 'opaque'

Face transparency value, specified as one of these values:

- Number in the range  $[0, 1]$   $-$  Set the face transparency to the specified value. A value of 0 means transparent. A value of 1 means opaque. Values between 0 and 1 are partially transparent.
- 'clear' Set the face transparency to 0 (transparent).
- 'opaque' Set the face transparency to 1 (opaque).

If the object does not have a face or if the face has no color, then the alpha function does not have a visual effect on the object. For example, alpha does not have a visual effect on scatter objects that use unfilled markers or that use markers without a face  $('*)$ ,  $'+'$ ,  $'$ .  $'$ , and  $'x'$ ).

This table lists the graphics objects that support transparency and the associated face transparency properties that updates to the value specified.

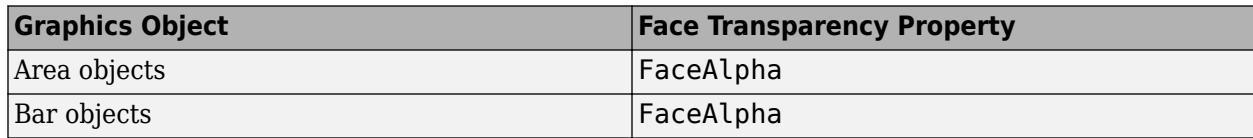

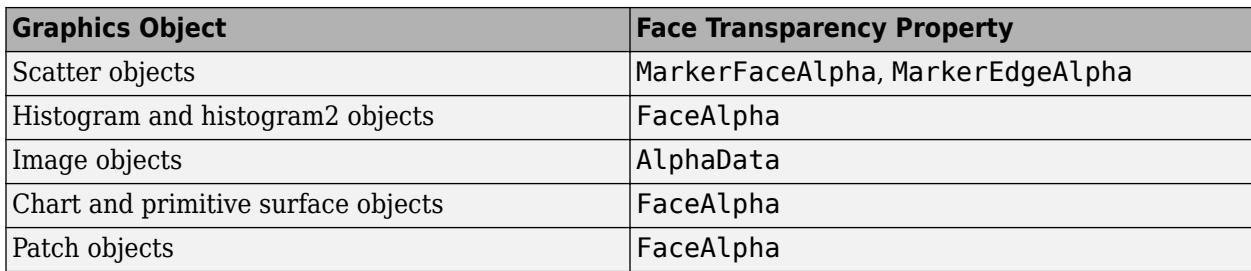

### **alphadata — Option to vary transparency across object**

'x' | 'y' | 'z' | 'color' | 'rand' | vector or matrix

Option to vary the transparency across the object, specified as one of the values in this table. The table columns indicate how each option affects the different types of objects, depending on what objects are contained in the axes.

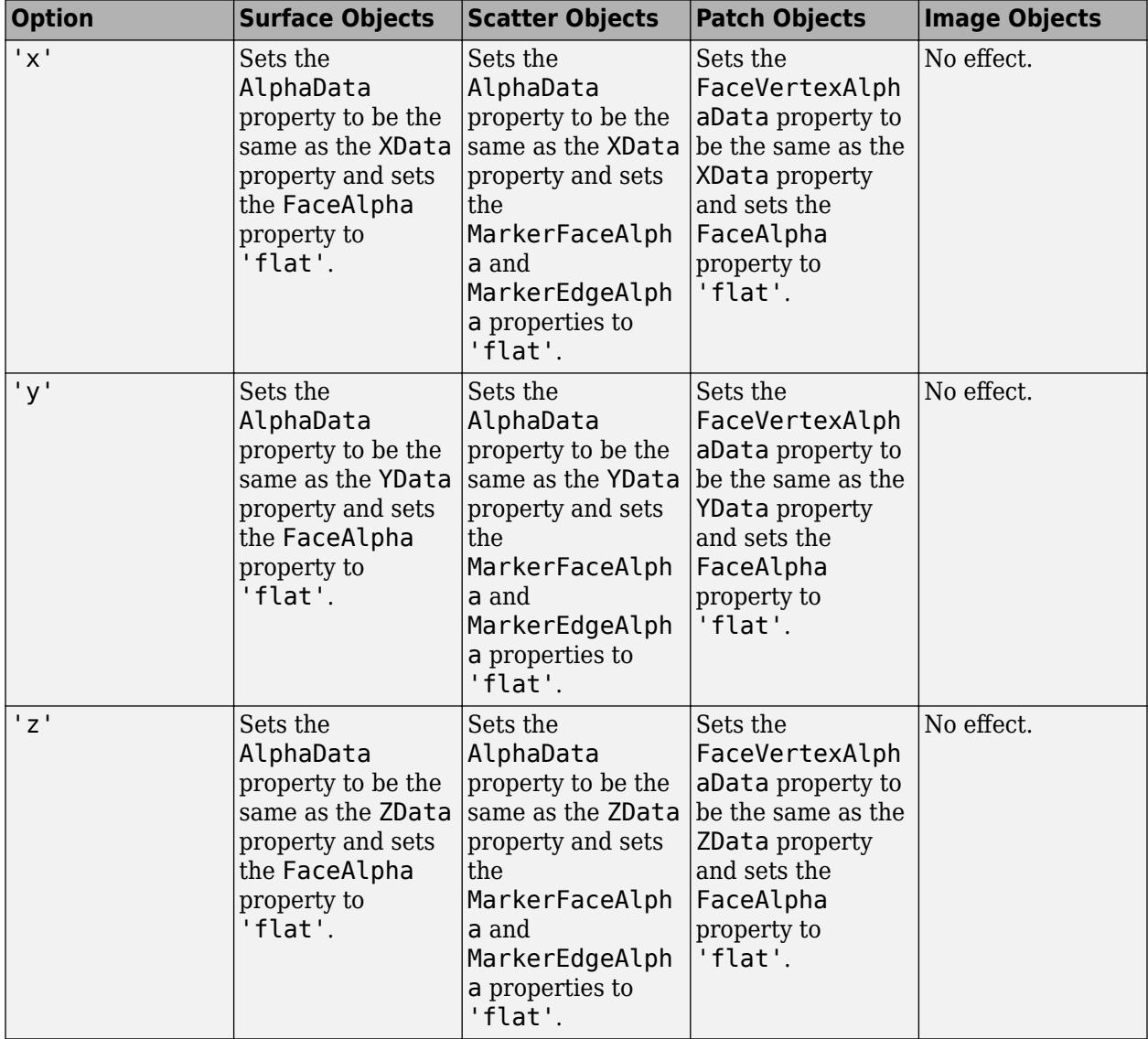

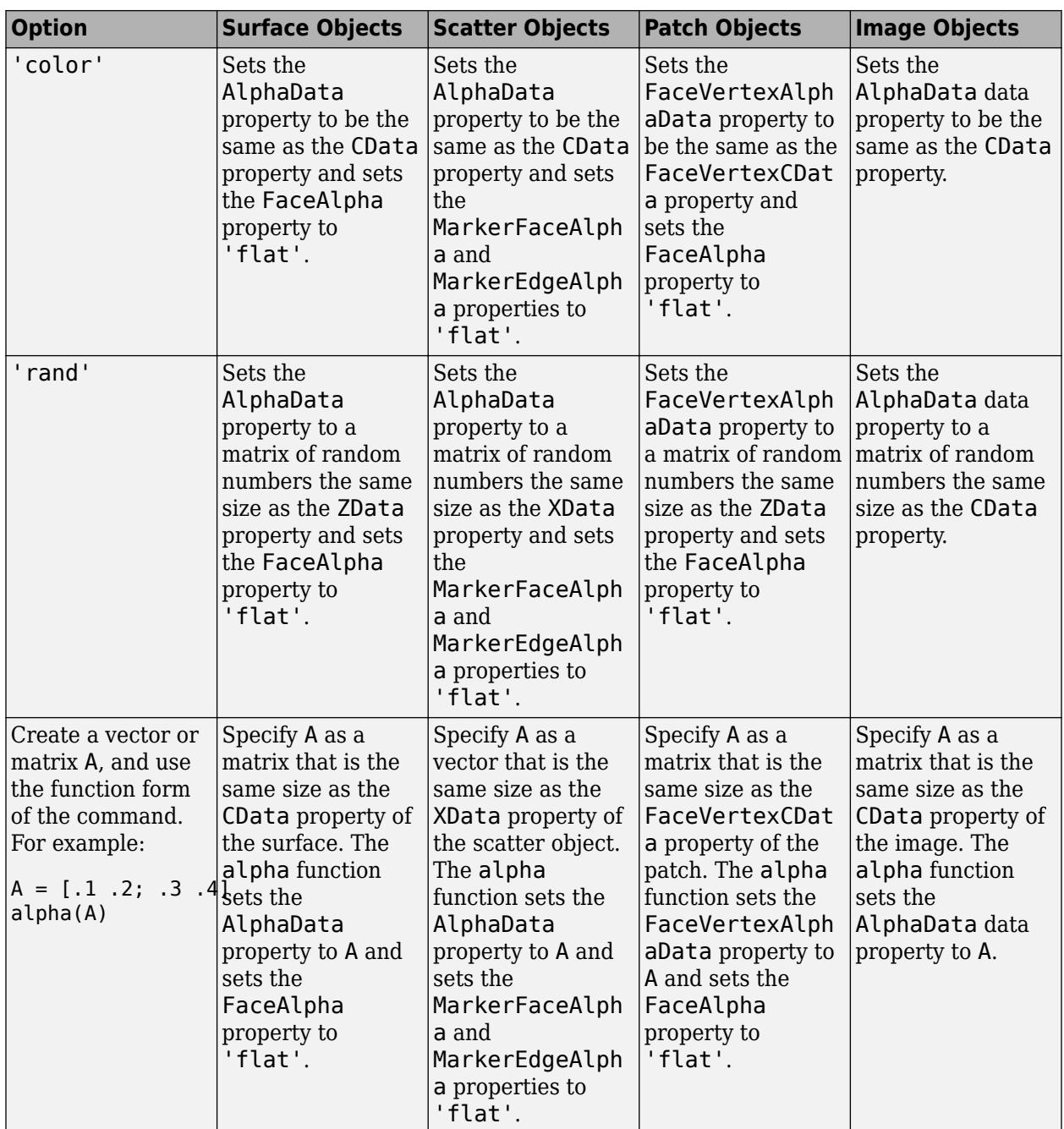

### **facealpha — Option for flat or interpolated face transparency**

'flat' | 'interp' | 'texture'

Option for flat or interpolated face transparency, specified as one of the values in this table. The table columns indicate how each option affects the different types of objects, depending on what objects are contained in the axes.

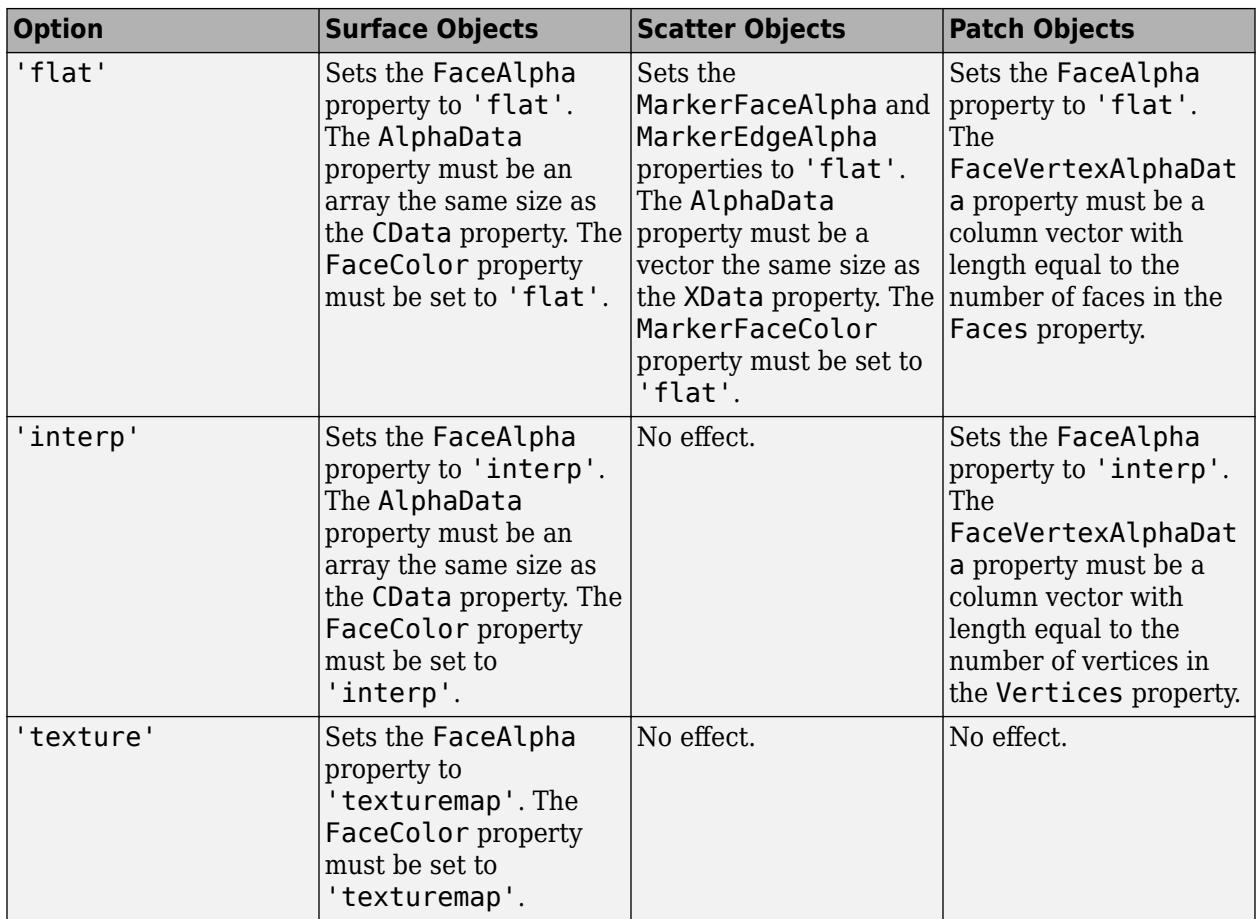

### **alphadatamapping — Interpretation of alpha data values**

'none' | 'direct' | 'scaled'

Interpretation of alpha data values, specified as 'none', 'direct', or 'scaled'. This option sets the AlphaDataMapping property for image, patch, surface, and scatter objects in the axes.

- 'none' Interpret alpha data values as transparency values. A value of 0 or less is completely transparent. A value of 1 or greater is opaque. Values between 0 and 1 are semitransparent.
- $\bullet$  'direct' Interpret the values as indices into the figure's alphamap. Fix values with a decimal portion to the nearest lower integer. The Alphamap property of the figure contains the alphamap.
- 'scaled' Transform the alpha data values to span the portion of the figure's alphamap indicated by the ALim property of the axes. Linearly map the data values to alpha values.

### **obj — Graphics objects that support transparency**

scalar | vector

Graphics objects that support transparency, specified as a scalar or vector. Use this option if you want to control which objects alpha affects. Otherwise, alpha affects all objects in the axes that support transparency.

Specify one or more of these types of objects:

• Area object

- Bar series object
- Scatter series object
- Histogram or histogram2 object
- Image object
- Patch object
- Chart or primitive surface object

**Note** Not all objects support the alphadata, facealpha, and alphadatamapping input arguments. See the syntax descriptions for a list of objects that each option supports.

#### **ax — Axes object**

axes object

Axes object. If you do not specify the axes, then alpha sets the transparency for graphics objects in the current axes.

### **Compatibility Considerations**

### **Scatter Objects Change When You Specify the alphadata, facealpha, or alphadatamapping arguments**

*Behavior changed in R2020b*

Starting in R2020b, Scatter objects in the axes are affected when you call the alpha function with the alphadata, facealpha, or alphadatamapping arguments without specifying a particular object within the axes to modify.

In R2020a and earlier releases, the alphadata, facealpha, and alphadatamapping arguments have no effect on Scatter objects in the axes.

For example, this code creates a surface plot and a scatter plot, and then calls the alpha function to vary the transparency along the *x*-dimension. In R2020a, only the surface plot changes when you call the alpha function. In R2020b, both plots are affected.

```
[X, Y] = meshgrid(-10:10);Z = ones(21, 21) * -2;surf(X,Y,Z)
hold on
scatter([-8 2 4 -5 5 3],[7 4 2 -1 -7 0],200,'filled')
alpha('x')
```
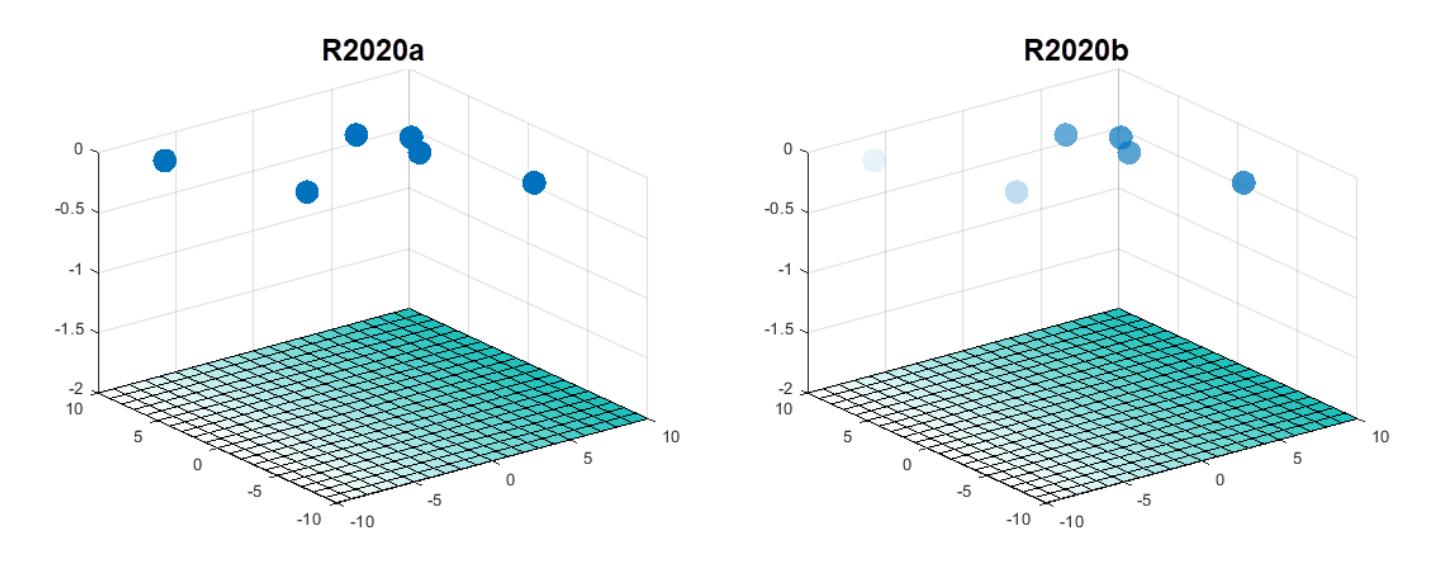

To prevent Scatter objects from changing, specify the object to modify as the first argument to the alpha function. For example, to update the preceding code, call the surf function with an output argument s. Then pass s to the alpha function to modify only the Surface object.

```
[X, Y] = meshgrid(-10:10);Z = ones(21, 21) * -2;s = surf(X,Y,Z)hold on
scatter([-8 2 4 -5 5 3],[7 4 2 -1 -7 0],200,'filled')
alpha(s,'x')
```
### **See Also**

[alphamap](#page-210-0) | [alim](#page-188-0)

**Topics** "Add Transparency to Graphics Objects"

### **Introduced before R2006a**

# <span id="page-210-0"></span>**alphamap**

Specify figure alphamap (transparency)

# **Syntax**

```
alphamap(alpha_map)
alphamap('parameter')
alphamap('parameter',length)
alphamap('parameter',delta)
alphamap(fig,...)
alphamap(ax,...)
alpha map = alphamap
alpha map = alphamap(fig)
alpha map = alphamap(ax)
alpha map = alphamap('parameter')
```
## **Description**

alphamap(alpha\_map) sets the AlphaMap of the current figure to the specified m-by-1 array of alpha values, alpha\_map. If you set the alphamap for the figure, then axes and charts in the figure use the same alphamap.

alphamap('parameter') creates a new alphamap or modifies the current alphamap. You can specify the following parameters:

- 'default' Set the AlphaMap property to the figure's default alphamap.
- 'rampup' Create a linear alphamap with increasing opacity (default length equals the current alphamap length).
- 'rampdown' Create a linear alphamap with decreasing opacity (default length equals the current alphamap length).
- 'vup' Create an alphamap that is opaque in the center and becomes more transparent linearly towards the beginning and end (default length equals the current alphamap length).
- 'vdown' Create an alphamap that is transparent in the center and becomes more opaque linearly towards the beginning and end (default length equals the current alphamap length).
- 'increase' Modify the alphamap making it more opaque (default delta is .1, added to the current values).
- 'decrease' Modify the alphamap making it more transparent (default delta is . 1, subtracted from the current values).
- $\gamma$  'spin'  $-$  Rotate the current alphamap (default delta is 1; delta must be an integer).

alphamap ('parameter', length) creates a new alphamap with the length specified by the integer length (used with parameters 'rampup', 'rampdown', 'vup', 'vdown').

alphamap('parameter',delta) modifies the existing alphamap using the value specified by the integer delta (used with parameters 'increase', 'decrease', 'spin').

alphamap(fig, $\dots$ ) performs the operation on the alphamap of the figure identified by fig.

alphamap(ax,...) performs the operation on the alphamap of the Axes object, PolarAxes object, or GeographicAxes object identified by ax.

alpha  $map =$  alphamap returns the current alphamap.

alpha map = alphamap(fig) returns the current alphamap from the figure identified by fig.

alpha  $map =$  alphamap(ax) returns the current alphamap from the Axes object, PolarAxes object, or GeographicAxes object identified by ax.

alpha\_map = alphamap('parameter') returns the alphamap modified by the parameter, but does not set the AlphaMap property.

### **Examples**

#### **Change Alphamap for Surface Plot**

Create a surface plot and change the alphamap.

 $[x,y] = meshgrid([ -2: .2:2])$ ;  $z = x.*exp(-x.^2-y.^2);$ 

Plot the data, using the gradient of z as the alphamap.

```
figure
surf(x,y,z+.001,'FaceAlpha','flat',...
     'AlphaDataMapping','scaled',...
     'AlphaData',gradient(z),...
     'FaceColor','blue')
```
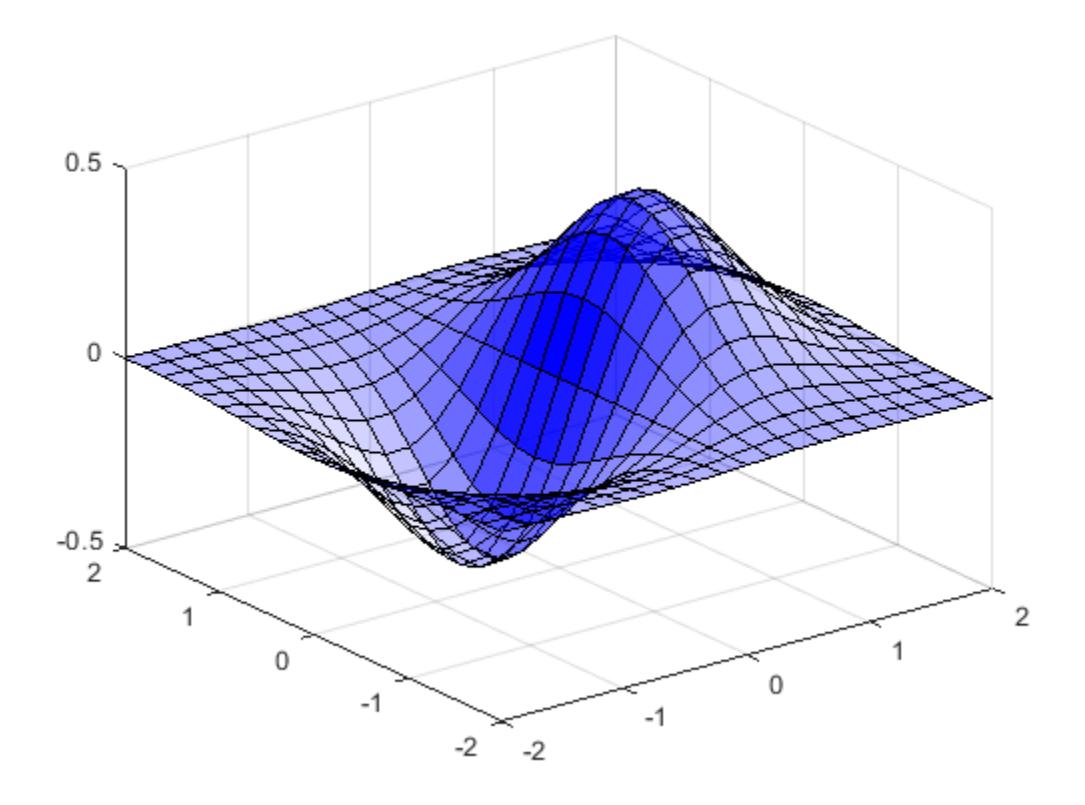

Change the alphamap to be opaque at the middle and transparent towards the ends. alphamap('vup')

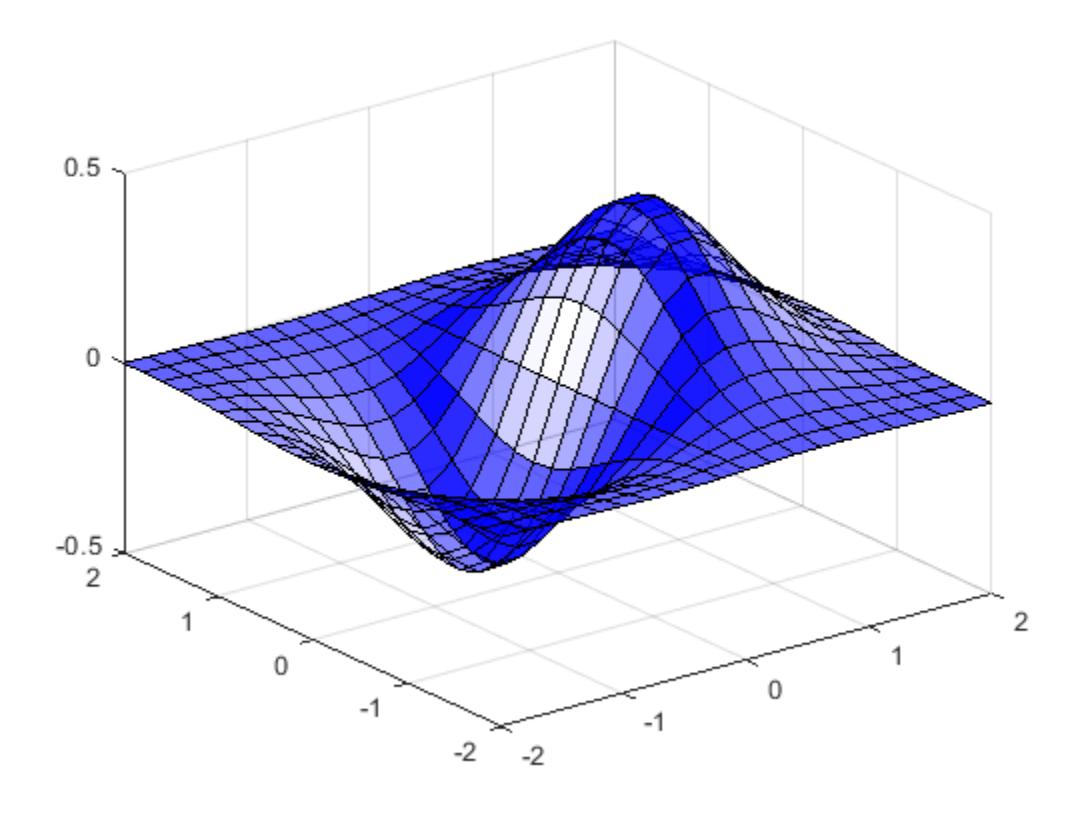

### **More About**

### **Compatibility Considerations**

Starting in R2018a, if you set the alphamap for a figure, then axes and charts in the figure use the same alphamap. Previously, any axes or chart that you set the alphamap for explicitly were unaffected when you set the figure alphamap. If you want an Axes object to use a different alphamap than the figure, then set the axes alphamap after setting the figure alphamap.

### **See Also**

[alim](#page-188-0) | [alpha](#page-200-0)

### **Introduced before R2006a**

# **alphaShape**

Polygons and polyhedra from points in 2-D and 3-D

# **Description**

An alphaShape creates a bounding area or volume that envelops a set of 2-D or 3-D points. You can manipulate the alphaShape object to tighten or loosen the fit around the points to create a nonconvex region. You also can add or remove points or suppress holes or regions.

After you create an alphaShape object, you can perform geometric queries. For example, you can determine if a point is inside the shape or you can find the number of regions that make up the shape. You also can calculate useful quantities like area, perimeter, surface area, or volume, and plot the shape for visual inspection.

# **Creation**

To create an alphaShape object, use the alphaShape function with input arguments that define the shape's vertices. You also can specify an alpha radius and hole or region thresholds when you create the alphaShape.

# **Syntax**

```
shp = alphaShape(x, y)shp = alphaShape(x,y,z)shp = alphaShape(P)\n  shp = alphaShape(\_\_\_ ,a)\n\n  <i>shp = alphaShape( , Name, Value)
```
### **Description**

shp = alphaShape(x,y) creates a 2-D alpha shape of the points  $(x, y)$  using the default alpha radius. The default alpha radius produces the tightest fitting alpha shape, which encloses all of the points.

shp represents a polygon. The polygon has no isolated points or edges, nor does it have dangling edges.

shp = alphaShape(x,y,z) creates a 3-D alpha shape of the points  $(x, y, z)$  using the default alpha radius.

shp represents a polyhedron. The polyhedron has the previously stated polygon traits, but it additionally does not have isolated faces or dangling faces.

shp = alphaShape(P) specifies points  $(x,y)$  or  $(x,y,z)$  in the columns of matrix P.

 $\n$ shp = alphaShape( \_\_\_ , a) creates an alpha shape with alpha radius a using any of the arguments in the previous syntaxes.

shp = alphaShape( \_\_\_ , Name, Value) uses additional options specified by one or more Name, Value pair arguments. For example, you can suppress interior holes or voids using 'HoleThreshold'.

#### **Input Arguments**

#### **x — x-coordinates**

column vector

#### x-coordinates of points, specified as a column vector.

Data Types: double

#### **y — y-coordinates**

column vector

#### y-coordinates of points, specified as a column vector.

Data Types: double

#### **z — z-coordinates**

column vector

#### z-coordinates of points, specified as a column vector.

Data Types: double

### **P — Point coordinates**

matrix with two columns | matrix with three columns

Point coordinates, specified as a matrix with two columns (for a 2-D alpha shape) or a matrix with three columns (for a 3-D alpha shape).

- For 2-D, the columns of P represent x and y coordinates, respectively.
- For 3-D, the columns of P represent x, y, and z coordinates, respectively.

Data Types: double

#### **a — Alpha radius**

nonnegative scalar

Alpha radius, specified as a nonnegative scalar. The default alpha radius is  $a =$ criticalAlpha(shp,'all-points'), which is the smallest alpha radius that produces an alpha shape that encloses all points.

Specify  $a = \text{criticalAlpha}(\text{shp}, \text{ 'one-region'})$  to use the smallest alpha radius that produces an alpha shape with only one region.

The extreme values of a are

- Inf, where alphaShape produces the convex hull
- 0, where alphaShape produces an empty alpha shape

Data Types: double
#### **Name-Value Pair Arguments**

Specify optional pairs of arguments as Name1=Value1, ..., NameN=ValueN, where Name is the argument name and Value is the corresponding value. Name-value arguments must appear after other arguments, but the order of the pairs does not matter.

*Before R2021a, use commas to separate each name and value, and enclose* Name *in quotes.*

Example: shp = alphaShape(...,'HoleThreshold',10)

#### **HoleThreshold — Maximum interior holes**

0 (default) | finite, nonnegative scalar

Maximum area or volume of interior holes or voids to fill in, specified as a finite, nonnegative scalar.

- For 2-D, HoleThreshold specifies the maximum area of interior holes to fill in.
- For 3-D, HoleThreshold specifies the maximum volume of interior voids to fill in. Holes extending completely through the alpha shape cannot be filled in.

When you specify both a 'HoleThreshold' and a 'RegionThreshold', the application of the thresholds is order dependent. alphaShape fills in holes before suppressing regions.

Data Types: double

#### **RegionThreshold — Maximum regions**

0 (default) | finite, nonnegative scalar

Maximum area (2-D) or volume (3-D) of regions to suppress, specified as a finite, nonnegative scalar.

When you specify a 'HoleThreshold' and a 'RegionThreshold', the application of the thresholds is order dependent. alphaShape fills in holes before suppressing regions.

Data Types: double

### **Properties**

#### **Points — Coordinates of points**

matrix

Coordinates of points, specified as a matrix with two or three columns (for 2-D or 3-D point sets). These points are initially used to create the alpha shape, excluding duplicates.

Data Types: double

#### **Alpha — Alpha radius**

nonnegative scalar

Alpha radius, specified as a nonnegative scalar. The alpha radius is the radius of the alpha disk or sphere that sweeps over the points to create the alpha shape.

The default alpha radius is  $a = criticalAlpha(shp,'all-points')$ , which is the smallest alpha radius that produces an alpha shape enclosing all points. Specify  $a = criticalAlpha(shp, 'one$ region') to use the smallest alpha radius that produces an alpha shape with only one region.

The extreme values of Alpha have the following conditions:

- If Alpha is Inf, then alphaShape produces the convex hull.
- If Alpha is 0, then the resulting alphaShape is empty.

Data Types: double

#### **HoleThreshold — Maximum interior holes**

0 (default) | finite nonnegative scalar

Maximum area or volume of interior holes or voids to fill in, specified as a finite nonnegative scalar.

- For 2-D, HoleThreshold specifies the maximum area of interior holes to fill in.
- For 3-D, HoleThreshold specifies the maximum volume of interior voids to fill in. Holes extending completely through the 3-D alpha shape cannot be filled in.

The default value is 0, so that alphaShape does not suppress any holes or voids. The application of the HoleThreshold and RegionThreshold properties is order-dependent. alphaShape fills in holes before suppressing regions.

Data Types: double

#### **RegionThreshold — Maximum regions**

0 (default) | finite nonnegative scalar

Maximum area (2-D) or volume (3-D) of regions to suppress, specified as a finite nonnegative scalar.

The default value is 0, so that alphaShape does not suppress any regions. The application of the HoleThreshold and RegionThreshold properties is order-dependent. alphaShape fills in holes before suppressing regions.

Data Types: double

### **Object Functions**

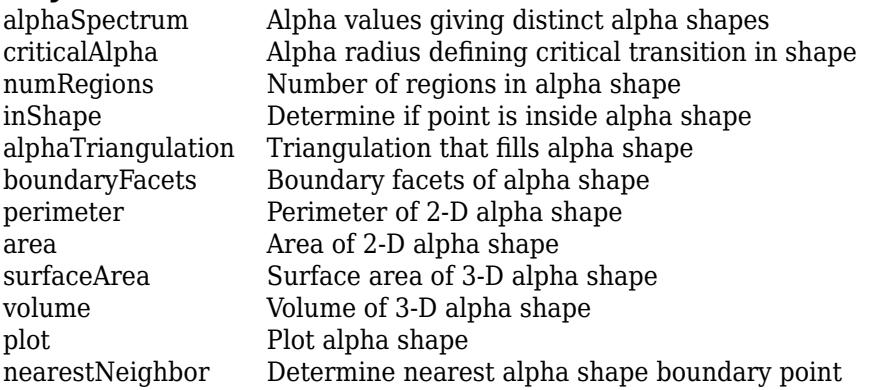

### **Examples**

#### **Alpha Shape from 2-D Point Cloud**

Find the shape of a 2-D point cloud of data.

Create and plot a set of 2-D points.

```
th = (pi/12:pi/12:2*pi)';
x1 = [reshape(cos(th)*(1:5), numel(cos(th)*(1:5)),1); 0];
y1 = [reshape(sin(th)*(1:5), numel(sin(th)*(1:5)),1); 0];
x = [x1; x1+15];y = [y1; y1];
plot(x,y,'.')
axis equal
```
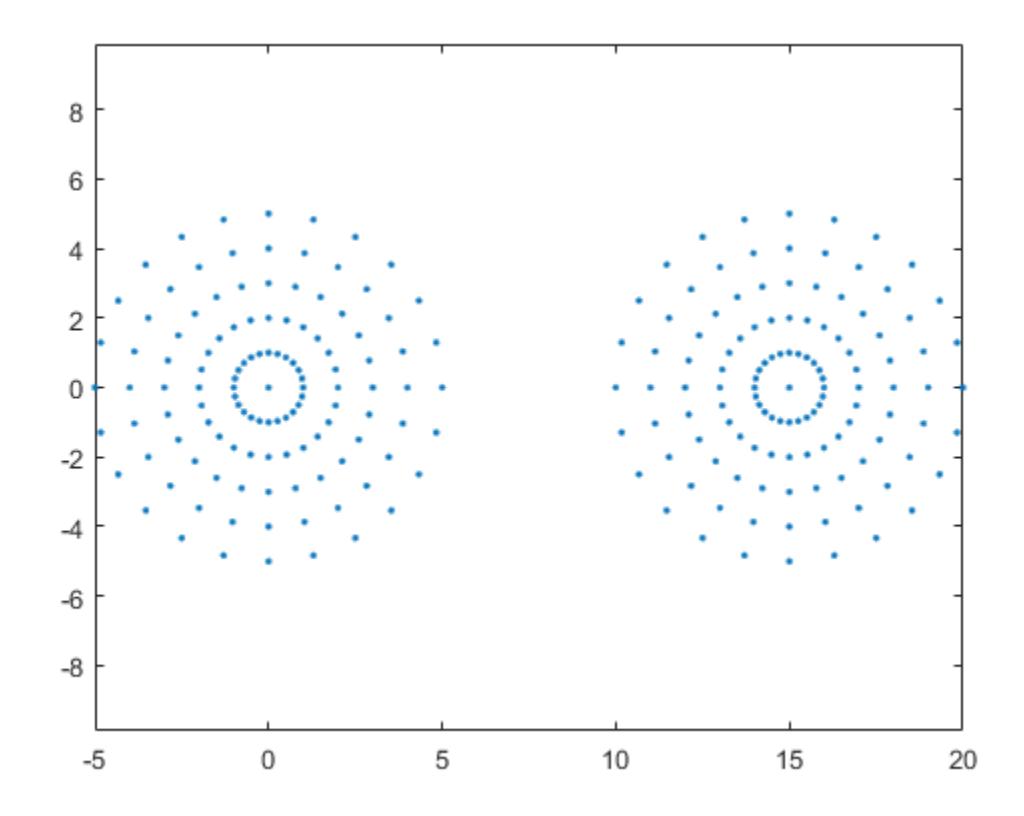

Compute an alpha shape for the point set using the default alpha radius.

 $shp = alphaShape(x,y)$ ; plot(shp)

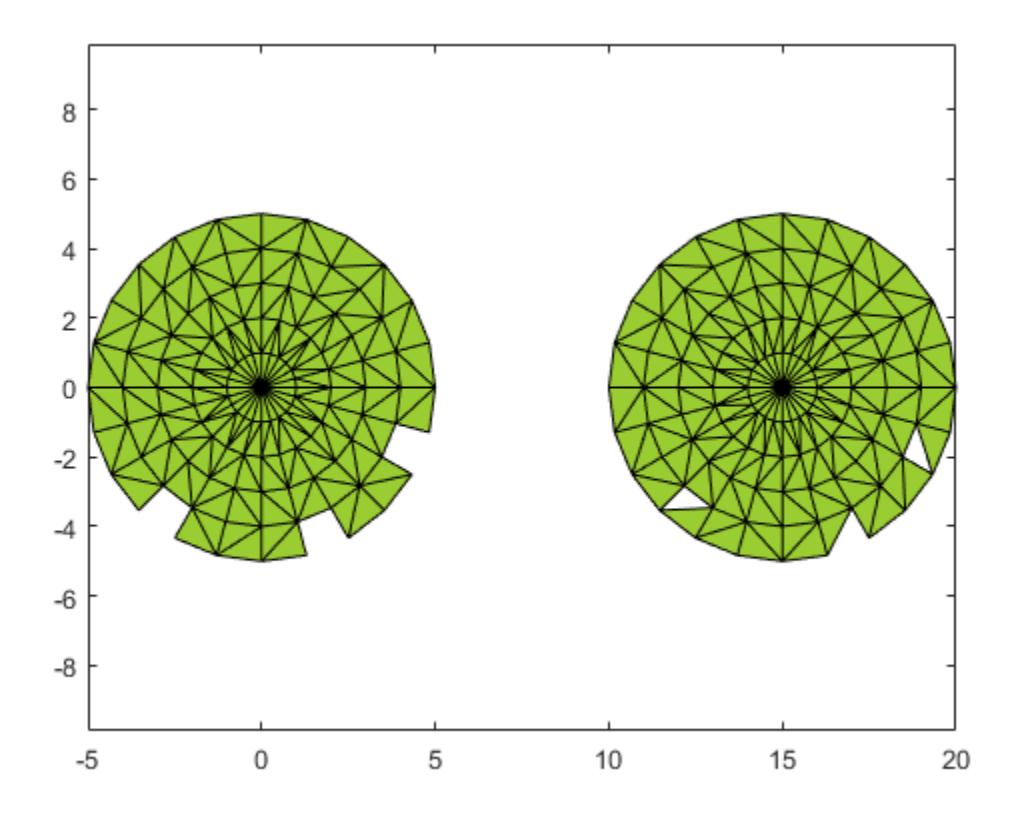

Check the value of the default alpha radius.

shp.Alpha

ans =  $0.7752$ 

The default alpha radius results in an alpha shape with a jagged boundary. To better capture the boundary of the point set, try a larger alpha radius.

Compute an alpha shape using an alpha value of 2.5.

 $shp.A1pha = 2.5;$ plot(shp)

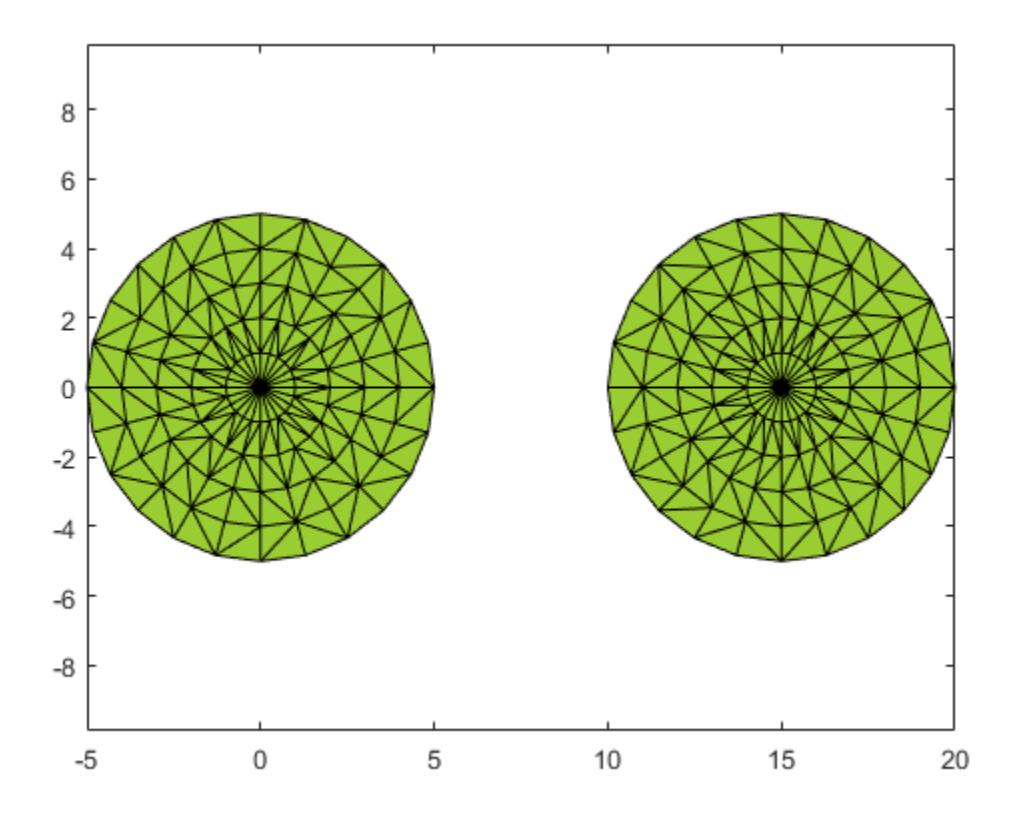

#### **Alpha Shape from 3-D Point Cloud**

Find the shape of a 3-D point cloud of data.

Create and plot a set of 3-D points.

```
[x1,y1,z1] = sphere(24);x1 = x1(:);y1 = y1(:);
z1 = z1(:);x2 = x1+5;P = [x1 y1 z1; x2 y1 z1];
P = unique(P,'rows');
plot3(P(:,1),P(:,2),P(:,3),'.')
axis equal
grid on
```
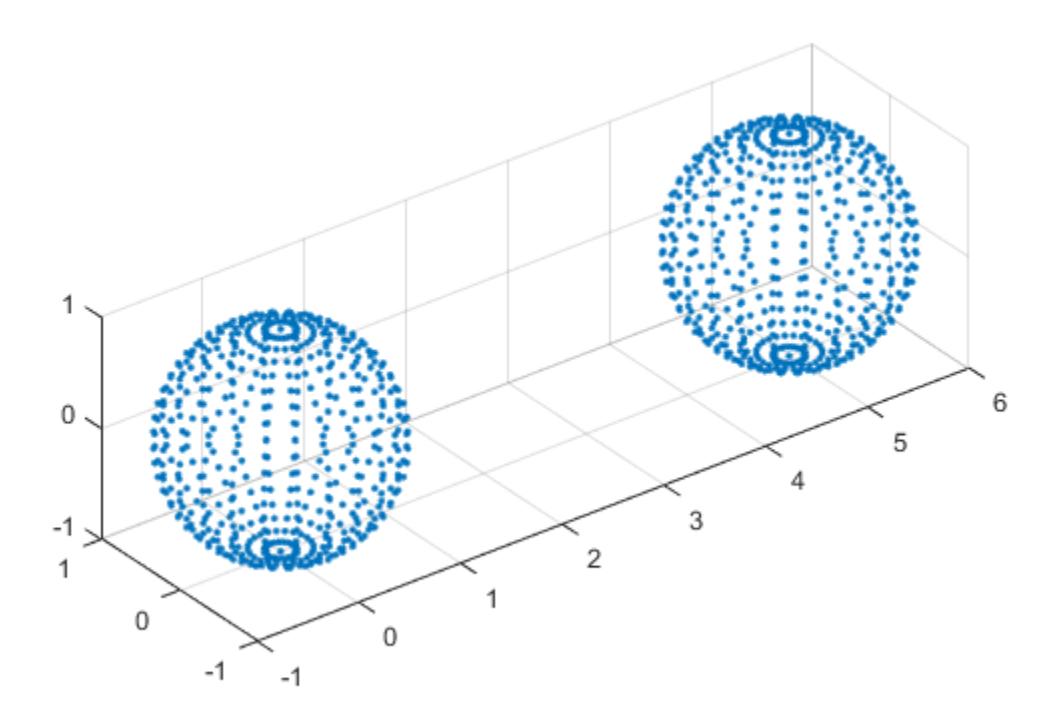

Compute a 3-D alpha shape using an alpha radius of 1.

shp = alphaShape(P(:,1),P(:,2),P(:,3),1); plot(shp) axis equal

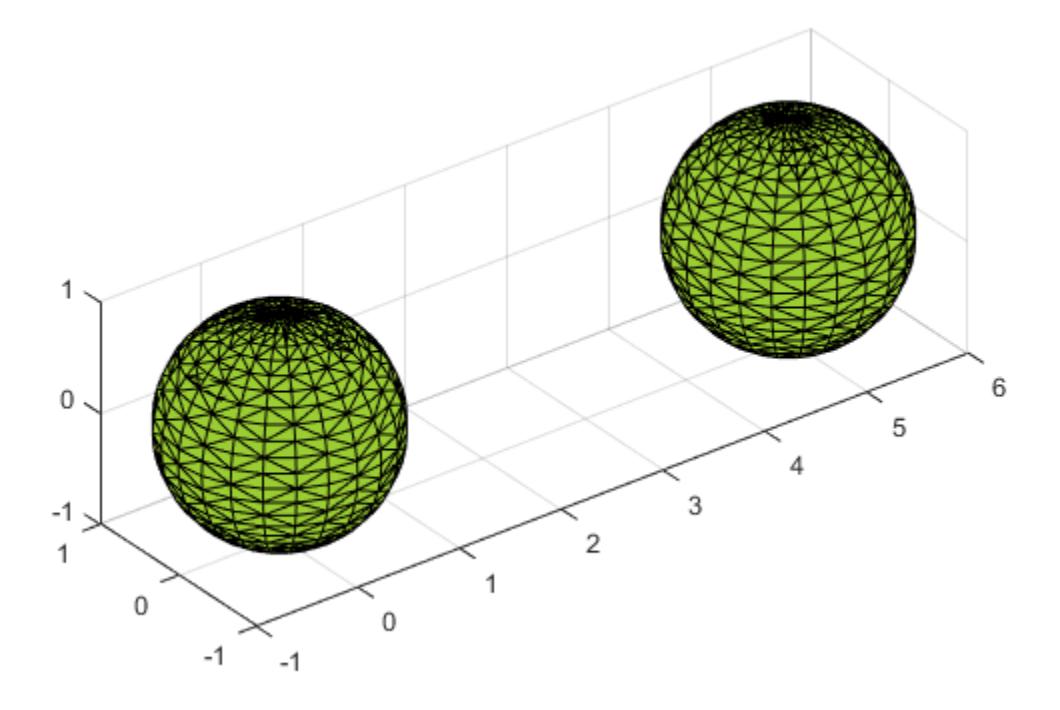

#### **Fill Holes in 2-D Alpha Shape**

Create an alpha shape by specifying its alpha radius, and fill the holes in an alpha shape.

Create and plot a 2-D set of points.

```
th = (pi/12:pi/12:2*pi)';
x1 = [reshape(cos(th)*(2:5), numel(cos(th)*(2:5)),1);];
y1 = [reshape(sin(th)*(2:5), numel(sin(th)*(2:5)),1);];
x = [x1; x1+15;];y = [y1; y1];
plot(x,y,'.')
axis equal
```
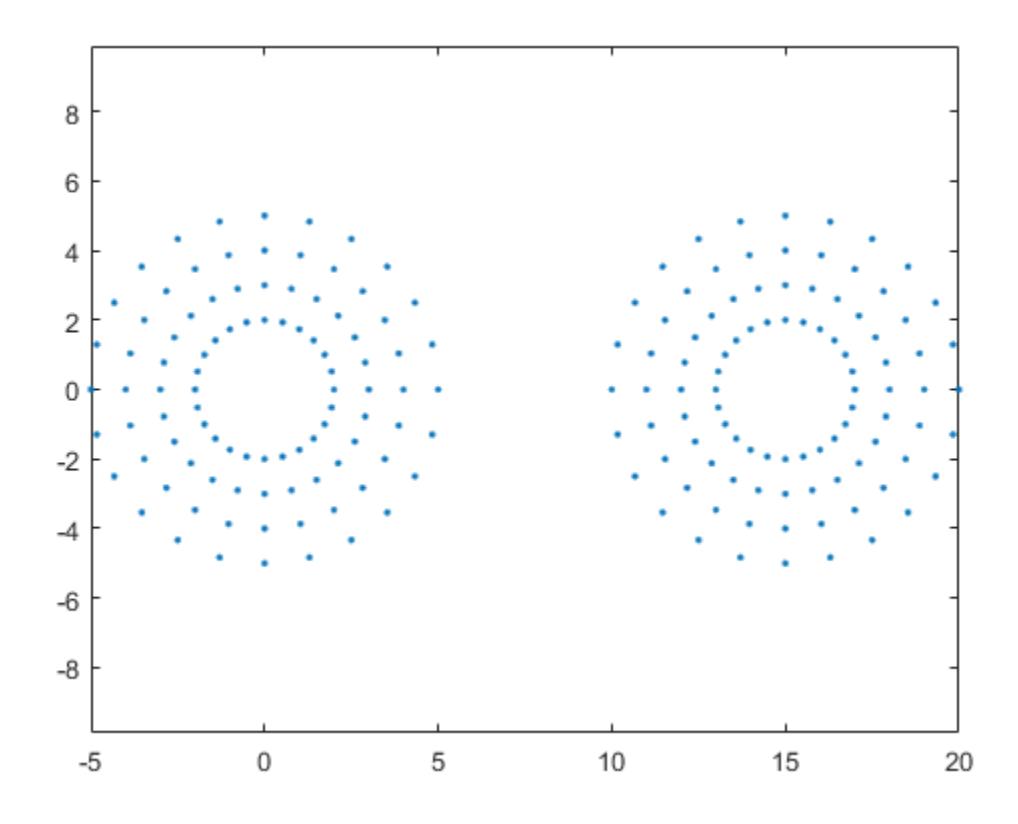

Compute an alpha shape for the point set using an alpha radius of 1.

 $\n *shp = alphaShape(x, y, 1);*\n$ plot(shp)

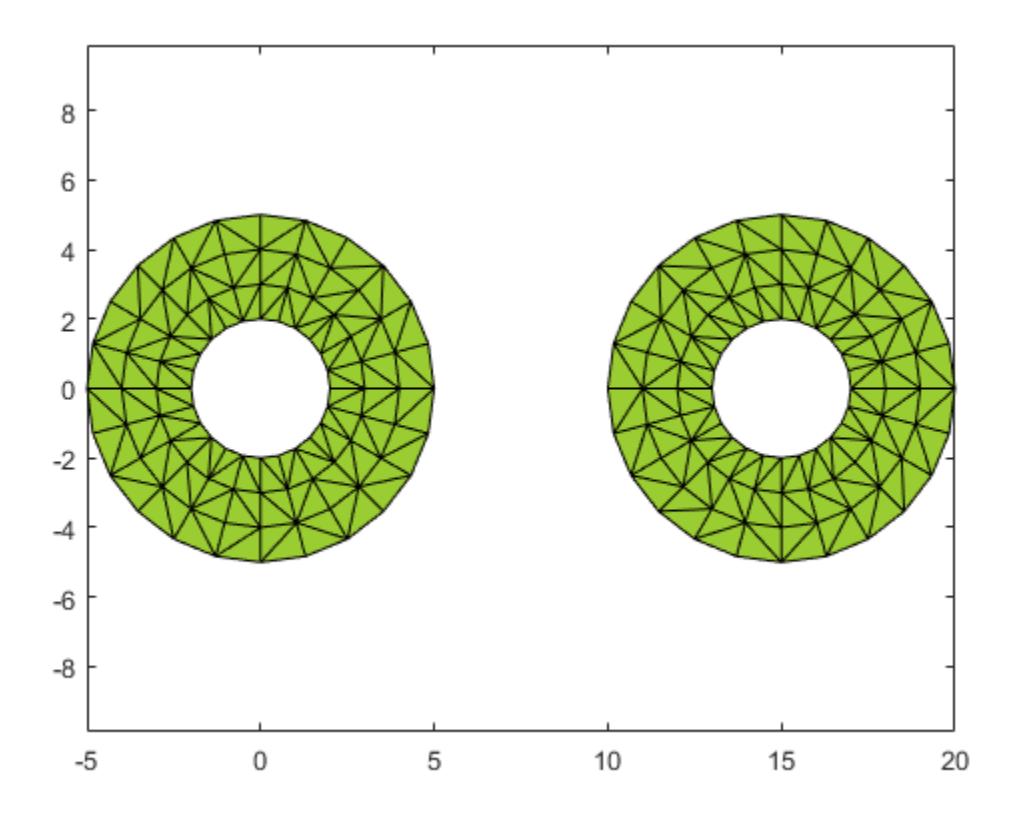

An alpha radius of 1 results in an alpha shape with two regions containing holes. To suppress the small holes in the alpha shape, you can specify a HoleThreshold by estimating the area of the largest hole to fill. To fill all holes in the shape, you can assign an arbitrarily large value to HoleThreshold.

Create a new alpha shape that suppresses the holes by specifying a HoleThreshold of 15.

shp = alphaShape(x,y,1,'HoleThreshold',15); plot(shp)

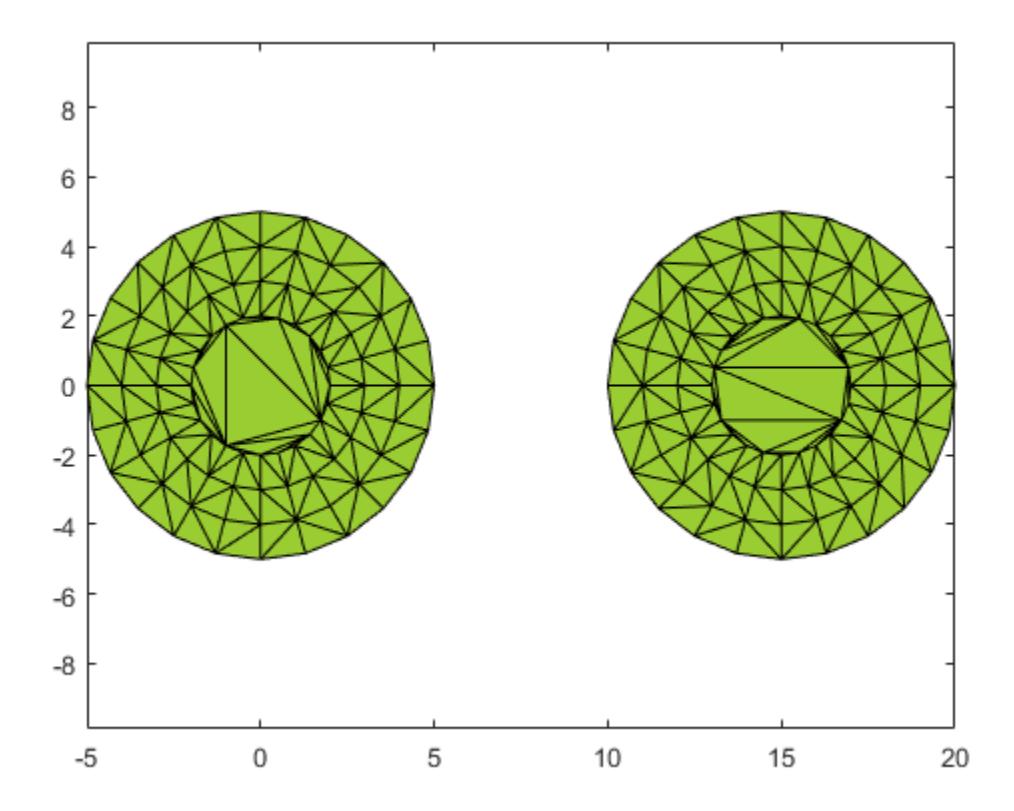

#### **Discard Small Regions of 3-D Alpha Shape**

Control the number of regions of an alpha shape by setting a region threshold.

Create and plot a set of 3-D points.

```
[x1,y1,z1] = sphere(24);x1 = x1(:);y1 = y1(:);
z1 = z1(:);x2 = x1+5;[x3,y3,z3] = sphere(5);x3 = x3(:)+5;y3 = y3(:);
z3 = z3(:)+25;P = [x1 y1 z1; x2 y1 z1; 0.25*x3 0.25*y3 0.25*z3];
P = unique(P, 'rows');
plot3(P(:,1),P(:,2),P(:,3),'.')
axis equal
grid on
```
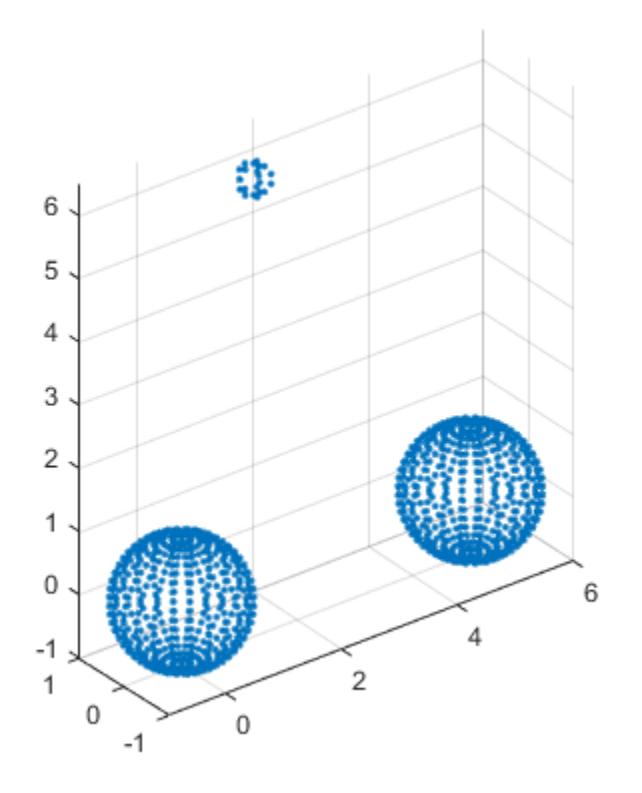

Compute an alpha shape for the point set using an alpha radius of 1.

 $\n *shp* = alphaShape(P, 1);$ plot(shp) axis equal

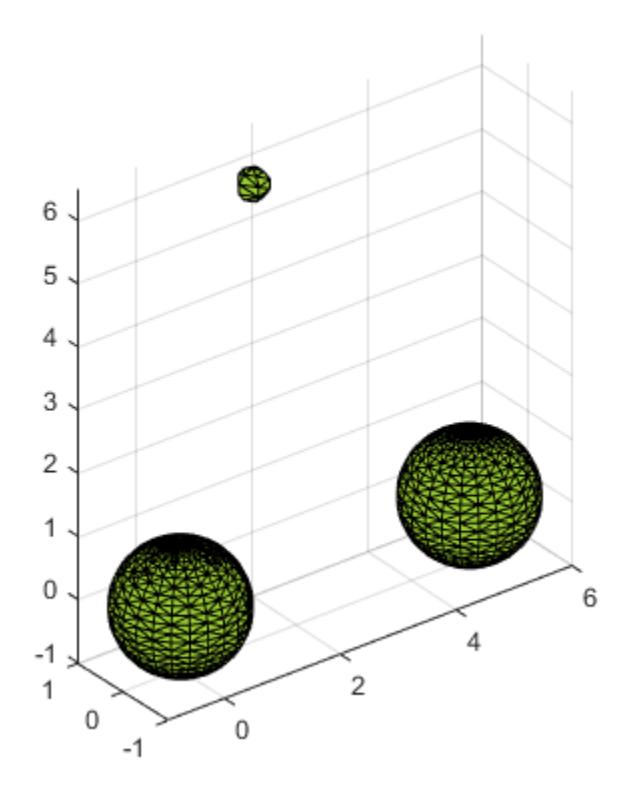

In this case, the alpha shape produces a small region above the two equal-sized spheres. To suppress this region, you can specify a RegionThreshold by estimating its volume.

Specify a RegionThreshold of 2. The resulting shape contains only the two larger regions.

```
shp.RegionThreshold = 2;
plot(shp)
axis equal
```
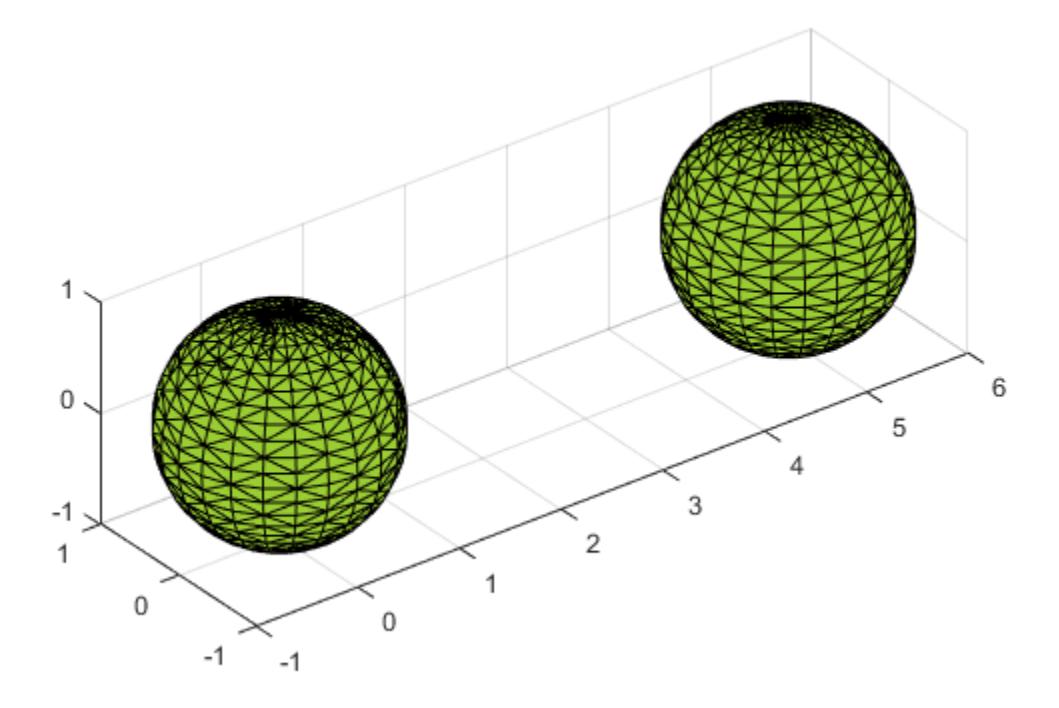

#### **Modify Points of 2-D Alpha Shape**

Add points to an existing alpha shape.

Create and plot a 2-D set of points.

```
th = (pi/12:pi/12:2*pi)';
x1 = [reshape(cos(th)*(1:5), numel(cos(th)*(1:5)),1); 0];
y1 = [reshape(sin(th)*(1:5), numel(sin(th)*(1:5)),1); 0];
x = [x1; x1+15;];y = [y1; y1];
plot(x,y,'.')
axis equal
```
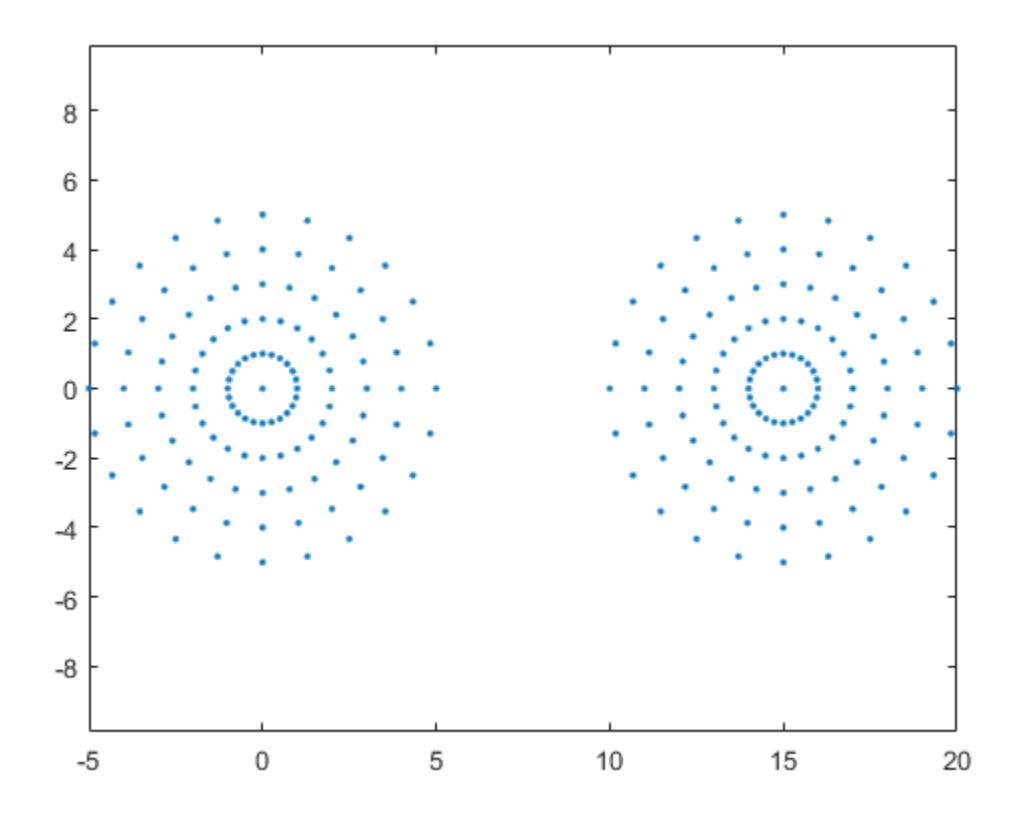

Compute an alpha shape for the point set using an alpha radius of 1. The resulting alpha shape has two regions.

 $\n$ shp = alphaShape(x,y,1); plot(shp)

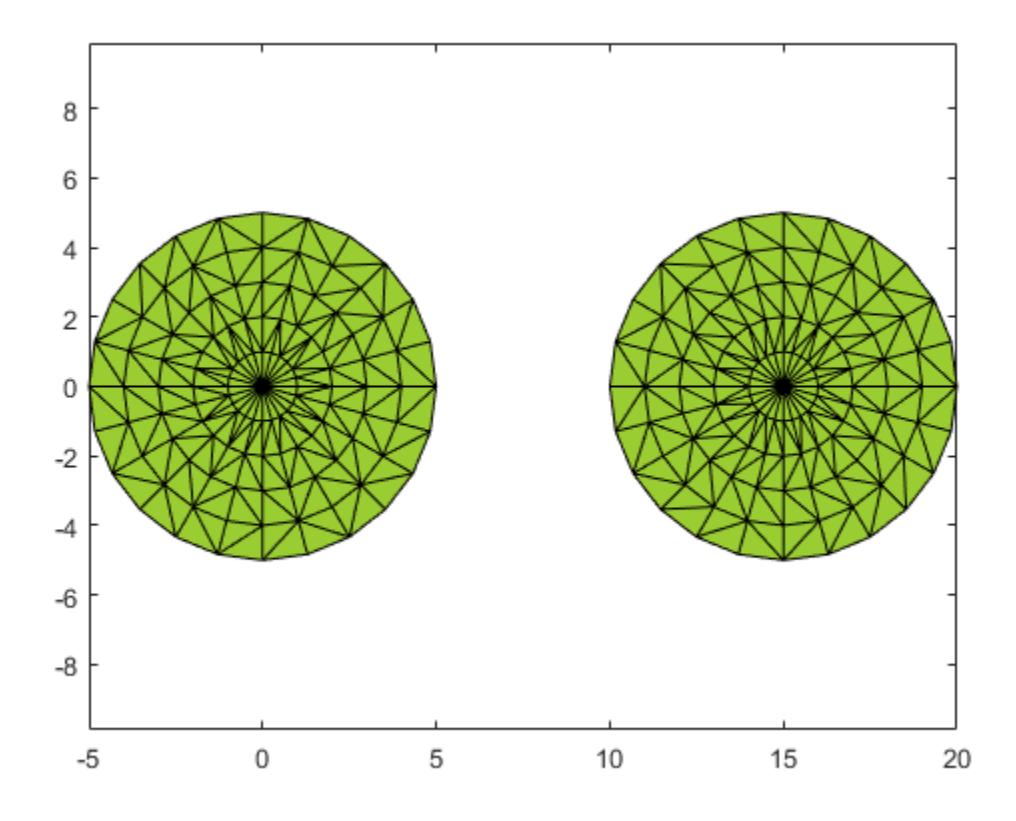

Now add a third region to the alpha shape by adding new points directly to the shp.Points matrix.

 $x3 = x1+8;$ y3 = y1+10; shp.Points(end+1,:) = [x3 y3]; plot(shp)

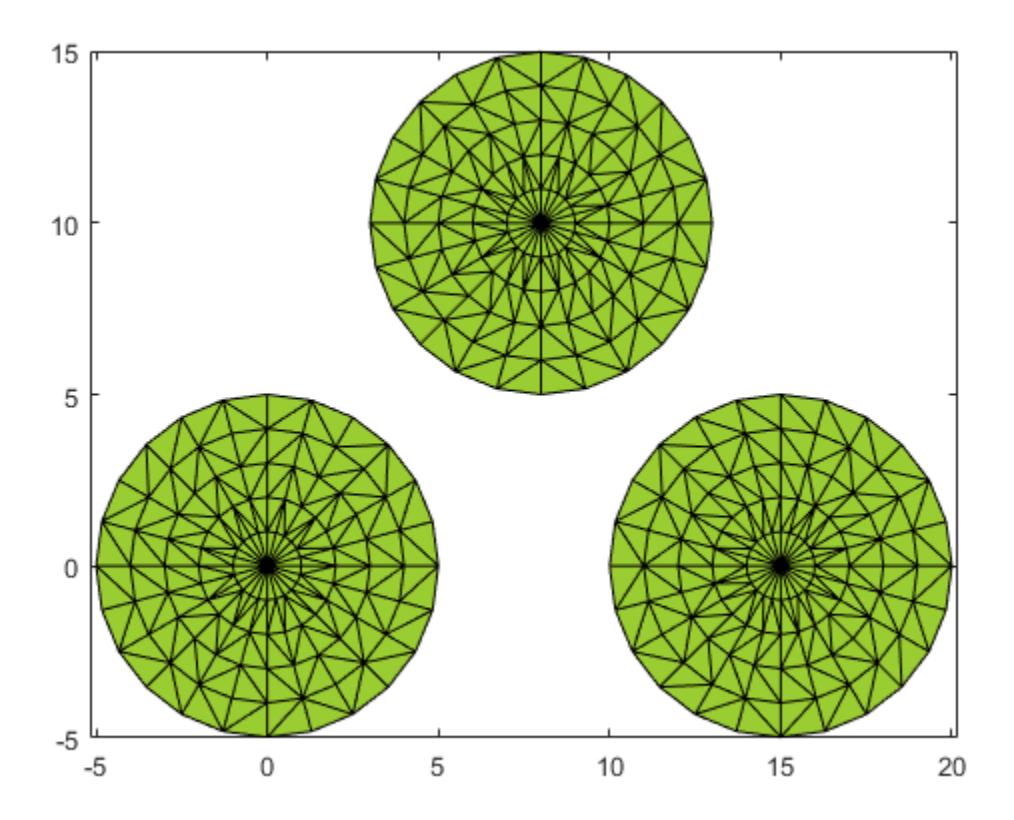

# **Extended Capabilities**

### **Thread-Based Environment**

Run code in the background using MATLAB® backgroundPool or accelerate code with Parallel Computing Toolbox™ ThreadPool.

This function fully supports thread-based environments. For more information, see "Run MATLAB Functions in Thread-Based Environment".

### **See Also**

[convhull](#page-2426-0) | [boundary](#page-948-0) | [delaunayTriangulation](#page-3154-0) | [triangulation](#page-11567-0) | [trisurf](#page-14414-0) | [criticalAlpha](#page-245-0)

### **Topics**

"Types of Region Boundaries"

#### **Introduced in R2014b**

# <span id="page-232-0"></span>**alphaSpectrum**

Alpha values giving distinct alpha shapes

# **Syntax**

 $a = \alpha$ lphaSpectrum(shp)

## **Description**

a = alphaSpectrum(shp) returns the values of the alpha radius that produce distinct alpha shapes. a is in descending sorted order. Each element in a represents a value of the alpha radius that results in a distinct shape. The length of a is equal to the number of unique shapes. Values of alpha that lie between the values in a do not produce unique alpha shapes.

## **Examples**

### **Find Alpha Spectrum for 2-D Point Cloud**

Create and plot a set of 2-D points.

```
th = (pi/12:pi/12:2*pi);
x1 = [reshape(cos(th)*(1:5), numel(cos(th)*(1:5)),1); 0];y1 = [reshape(sin(th)*(1:5), numel(sin(th)*(1:5)),1); 0];x = [x1; x1+15; ];y = [y1; y1];plot(x,y,'.'')axis equal
```
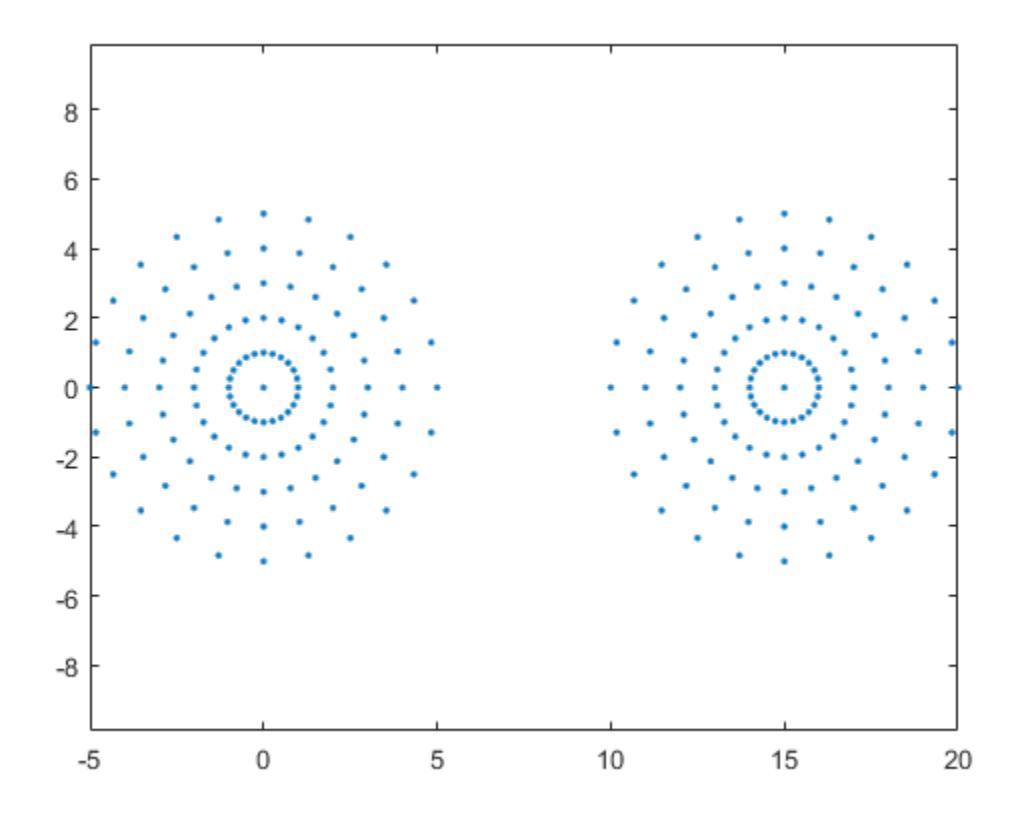

Create an alpha shape for the point cloud using the default alpha radius.

```
shp = alphaShape(x,y);
```
Find the spectrum of critical alpha values that produce unique alpha shapes for the point cloud.

```
alphaspec = alphaSpectrum(shp);
```
Plot four of the unique alpha shapes generated by alpha values in the spectrum.

```
for k = 1:4alpha = alpha = alphaspec(8*k-7);
    ship.Alpha = alpha; subplot(2,2,k)
     plot(shp)
     title("Alpha = "+alpha)
end
```
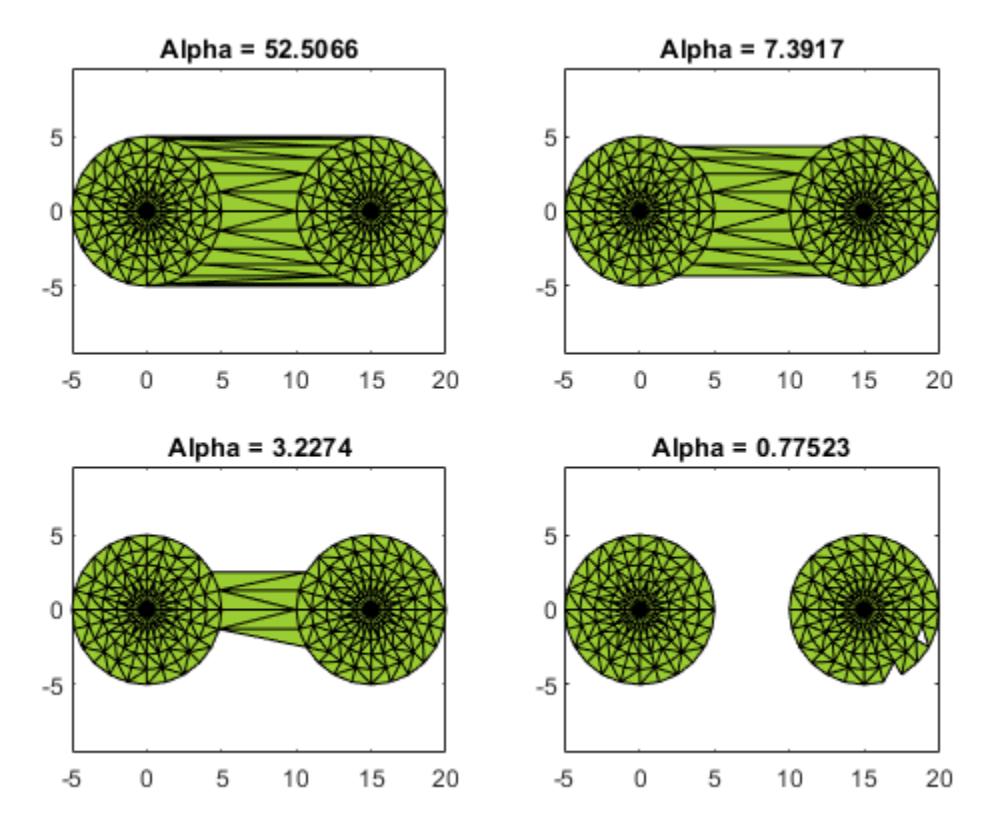

### **Input Arguments**

#### **shp — Alpha shape**

alphaShape object

#### Alpha shape, specified as an alphaShape object. For more information, see [alphaShape](#page-214-0).

```
Example: \mathsf{shp} = \mathsf{alphashape}(x,y) creates a 2-D alphaShape object from the (x,y) point
coordinates.
```
### **Output Arguments**

#### **a — Alpha values for distinct alpha shapes**

column vector

Alpha values for distinct alpha shapes, returned as a column vector in descending sorted order.

### **See Also** [alphaShape](#page-214-0) | [plot](#page-264-0)

#### **Introduced in R2014b**

# <span id="page-235-0"></span>**alphaTriangulation**

Triangulation that fills alpha shape

### **Syntax**

```
tri = alphaTriangulartion(shp)tri = alphaTriangulation(shp,RegionID)
```

```
[tri, P] = alphaTriangularion(
```
### **Description**

tri = alphaTriangulation(shp) returns a triangulation that defines the domain of the alpha shape. Each row in tri specifies a triangle or tetrahedron defined by vertex IDs (the row numbers of the shp.Points matrix).

tri = alphaTriangulation(shp,RegionID) returns a triangulation for a region of the alpha shape. RegionID is the ID for the region and  $1 \leq$  RegionID  $\leq$  numRegions (shp).

[tri, P] = alphaTriangulation( \_\_\_ ) also returns a matrix of vertex coordinates, P, using any of the previous syntaxes.

### **Examples**

### **Compute Triangulation for 3-D Point Cloud**

Create a set of 3-D points.

 $[x1, y1, z1] = sphere(24);$  $x1 = x1(:);$  $y1 = y1(:);$  $z1 = z1(:);$  $x2 = x1+5$ :  $P = [x1 y1 z1; x2 y1 z1];$  $P = unique(P, 'rows')$ ;

Create and plot an alpha shape for the point cloud using an alpha radius of 1.

 $shp = alphaShape(P, 1);$ plot(shp)

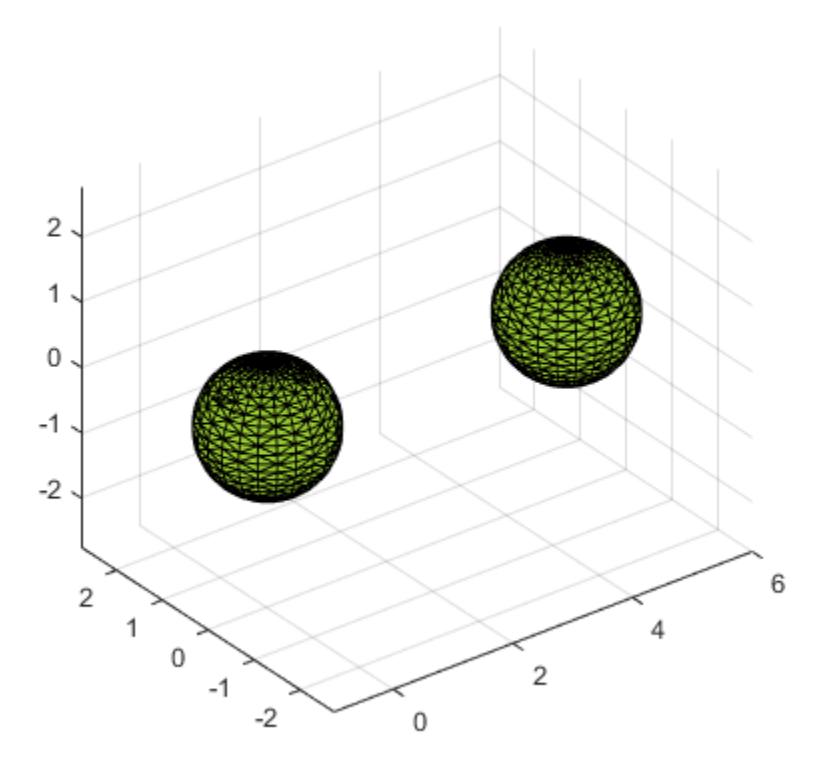

Use alphaTriangulation to recover the triangulation that defines the domain of the alpha shape.

tri = alphaTriangulation(shp);

Find the total number of tetrahedra that make up the alpha shape.

```
numtetrahedra = size(tri, 1)
```
numtetrahedra = 3755

### **Input Arguments**

#### **shp — Alpha shape** alphaShape object

Alpha shape, specified as an alphaShape object. For more information, see [alphaShape](#page-214-0).

Example:  $\text{shp} = \text{alphaShape}(x, y)$  creates a 2-D alphaShape object from the  $(x, y)$  point coordinates.

#### **RegionID — ID number for a region in the alpha shape**

positive integer scalar

ID number for region in alpha shape, specified as a positive integer scalar between 1 and numRegions(shp).

An alpha shape can contain several smaller regions, depending on the point set and parameters. Each of these smaller regions is assigned a unique RegionID, which numbers the regions from the largest area or volume to the smallest. For example, consider a 3-D alpha shape with two regions. The region with the largest volume has a RegionID of 1, and the smaller region has a RegionID of 2.

Example: shp.RegionThreshold =  $area(shp, numRegions(shp) - 2)$ ; suppresses the two smallest regions in 2-D alpha shape shp.

Data Types: double

### **Output Arguments**

#### **tri — Triangulation**

matrix

Triangulation, returned as a matrix. tri is of size mtri-by-nv, where mtri is the number of triangles or tetrahedra in the alpha shape and nv is the number of vertices. The value of nv is 3 for 2-D alpha shapes and 4 for 3-D alpha shapes.

The number of outputs you specify with alphaTriangulation can change the vertex indexing used in tri.

#### **P — Vertex coordinates**

matrix

Vertex coordinates, returned as a matrix. P is of size N-by-dim, where N is the number of points in the alpha shape and dim is either 2 or 3 (for either a 2-D or 3-D alpha shape).

### **See Also**

[plot](#page-264-0) | [alphaShape](#page-214-0) | [triangulation](#page-11567-0) | [triplot](#page-14399-0)

**Introduced in R2014b**

## <span id="page-238-0"></span>**area**

Area of 2-D alpha shape

### **Syntax**

 $A = \text{area}(\text{shp})$  $A = area(shp, RegionID)$ 

# **Description**

 $A = area(shp)$  returns the area of 2-D alpha shape shp.

A = area(shp,RegionID) returns the area of a region of the alpha shape. RegionID is the ID for the region and  $1 \leq$  RegionID  $\leq$  numRegions (shp).

## **Examples**

### **Find Area of 2-D Alpha Shape**

Create a set of 2-D points.

```
th = (pi/12:pi/12:2*pi)';
x1 = [reshape(cos(th)*(1:5), numel(cos(th)*(1:5)),1); 0];y1 = [reshape(sin(th)*(1:5), numel(sin(th)*(1:5)),1); 0];
x = [x1; x1+15; ];y = [y1; y1];
```
Create and plot an alpha shape using an alpha radius of 2.5.

```
shp = alphaShape(x,y,2.5);
plot(shp)
```
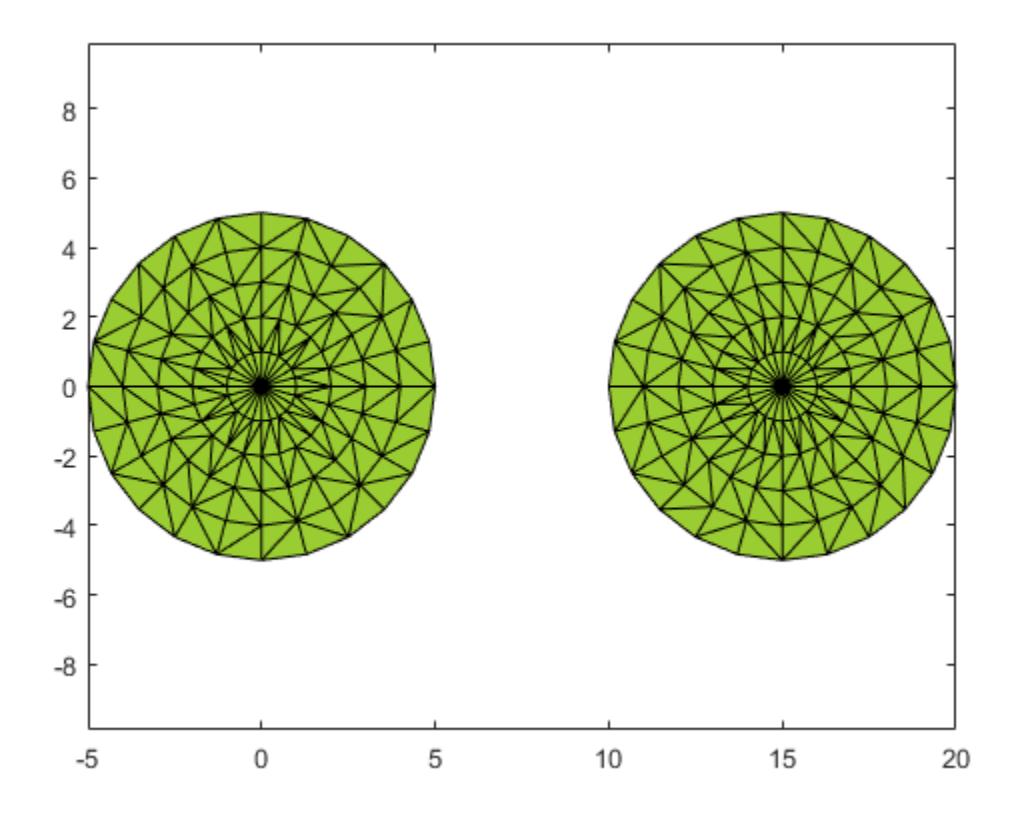

Compute the area of the alpha shape.

 $totalarea = area(shp)$ 

totalarea = 155.2914

Compute the areas of each of the two regions separately.

```
regionareas = area(shp, 1:numRegions(shp))
regionareas = 1×2
```
77.6457 77.6457

### **Input Arguments**

#### **shp — Alpha shape**

alphaShape object

Alpha shape, specified as an alphaShape object. For more information, see [alphaShape](#page-214-0).

Example: shp = alphaShape(x,y) creates a 2-D alphaShape object from the  $(x, y)$  point coordinates.

#### **RegionID — ID number for a region in the alpha shape**

positive integer scalar

ID number for region in alpha shape, specified as a positive integer scalar between 1 and numRegions(shp).

An alpha shape can contain several smaller regions, depending on the point set and parameters. Each of these smaller regions is assigned a unique RegionID, which numbers the regions from the largest area or volume to the smallest. For example, consider a 3-D alpha shape with two regions. The region with the largest volume has a RegionID of 1, and the smaller region has a RegionID of 2.

Example: shp. RegionThreshold =  $area(shp, numRegions(shp) - 2)$ ; suppresses the two smallest regions in 2-D alpha shape shp.

Data Types: double

### **See Also**

[criticalAlpha](#page-245-0) | [alphaShape](#page-214-0) | [volume](#page-270-0) | [perimeter](#page-261-0)

**Introduced in R2014b**

# <span id="page-241-0"></span>**boundaryFacets**

Boundary facets of alpha shape

### **Syntax**

```
bf = boundaryFacts(shp)bf = boundaryFacets(shp,RegionID)
```

```
[bf, P] = boundaryFacets(
```
### **Description**

 $bf = bounded$  spacets (shp) returns a matrix representing the facets that make up the boundary of the alpha shape. The facets represent edge segments in 2-D and triangles in 3-D. The vertices of the facets index into the shp.Points matrix.

bf = boundaryFacets(shp, RegionID) returns the boundary facets for a region of the alpha shape. RegionID is the ID for the region and  $1 \leq$  RegionID  $\leq$  numRegions (shp).

[bf, P] = boundaryFacets( \_\_\_ ) also returns a matrix of vertex coordinates, P, using any of the previous syntaxes.

### **Examples**

### **Find Boundary of 3-D Alpha Shape**

Create a set of 3-D points.

```
[x1, y1, z1] = sphere(24);x1 = x1(:);y1 = y1(:);z1 = z1(:);x2 = x1+5:
P = [x1 y1 z1; x2 y1 z1];P = unique(P, 'rows');
```
Create and plot an alpha shape using an alpha radius of 1.5.

 $shp = alphaShape(P, 1.5)$ ; plot(shp) axis equal

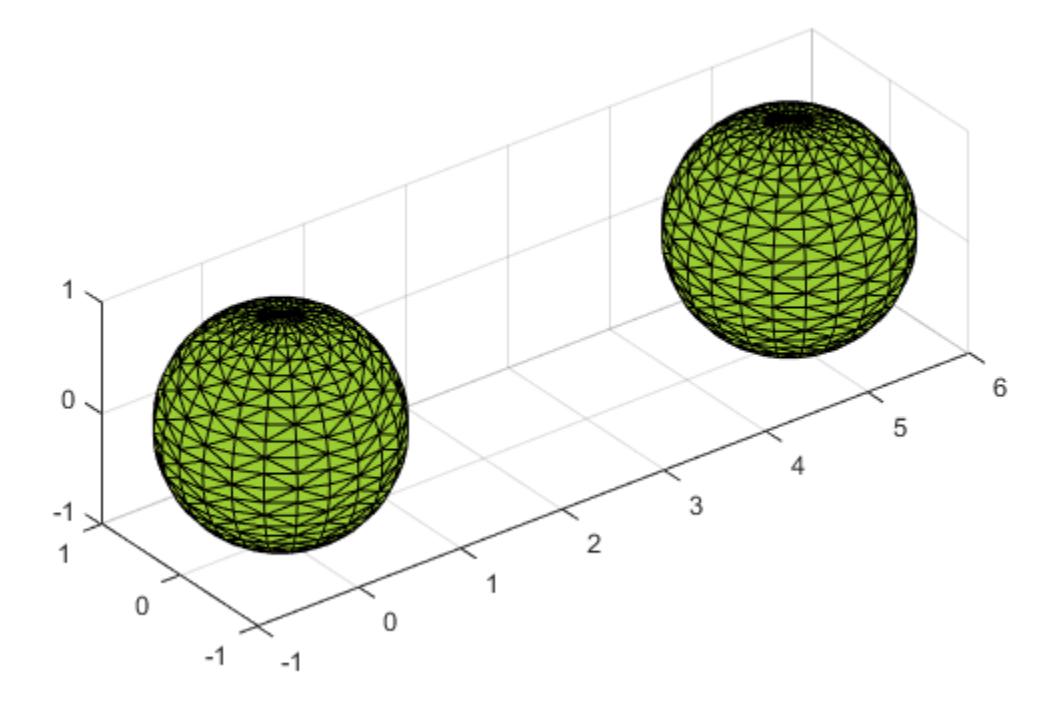

Compute and plot only the boundary of the alpha shape.

```
[tri, xyz] = boundaryFacets(shp);
trisurf(tri,xyz(:,1),xyz(:,2),xyz(:,3),...
 'FaceColor','cyan','FaceAlpha',0.3) 
axis equal
```
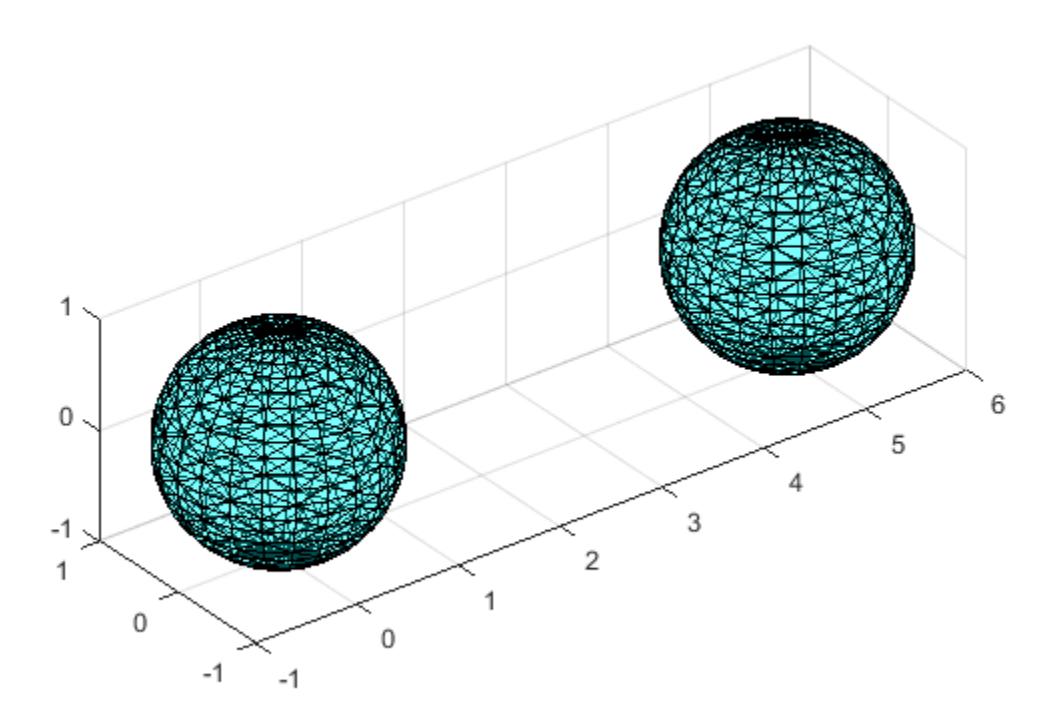

### **Input Arguments**

#### **shp — Alpha shape**

alphaShape object

#### Alpha shape, specified as an alphaShape object. For more information, see [alphaShape](#page-214-0).

```
Example: shp = alphaShape(x,y) creates a 2-D alphaShape object from the (x, y) point
coordinates.
```
#### **RegionID — ID number for a region in the alpha shape**

positive integer scalar

ID number for region in alpha shape, specified as a positive integer scalar between 1 and numRegions(shp).

An alpha shape can contain several smaller regions, depending on the point set and parameters. Each of these smaller regions is assigned a unique RegionID, which numbers the regions from the largest area or volume to the smallest. For example, consider a 3-D alpha shape with two regions. The region with the largest volume has a RegionID of 1, and the smaller region has a RegionID of 2.

Example: shp. RegionThreshold =  $area(shp, numRegions(shp) - 2)$ ; suppresses the two smallest regions in 2-D alpha shape shp.

Data Types: double

### **Output Arguments**

#### **bf — Boundary facets**

matrix

Boundary facets, returned as a matrix. bf is of size m-by-n, where m is the number of boundary facets and n is the number of vertices per facet.

#### **P — Vertex coordinates**

matrix

Vertex coordinates, returned as a matrix. P is of size N-by-dim, where N is the number of points on the boundary of the alpha shape and dim is either 2 or 3 (for either a 2-D or 3-D alpha shape).

### **See Also**

[alphaShape](#page-214-0) | [plot](#page-264-0) | [triangulation](#page-11567-0)

**Introduced in R2014b**

# <span id="page-245-0"></span>**criticalAlpha**

Alpha radius defining critical transition in shape

# **Syntax**

 $a = criticalAlpha(shp, type)$ 

## **Description**

a = criticalAlpha(shp,type) returns the critical alpha radius that produces a notable transition in the alpha shape. Specifying type as 'all-points' returns the smallest alpha radius producing an alpha shape that encloses all points. Specifying type as 'one-region' returns the smallest alpha radius producing an alpha shape that encloses all points *and* has only one region.

## **Examples**

### **Find Critical Alpha Values of 2-D Point Cloud**

Create and plot a set of 2-D points.

```
th = (pi/12:pi/12:2*pi);
x1 = [reshape(cos(th)*(1:5), numel(cos(th)*(1:5)),1); 0];y1 = [reshape(sin(th)*(1:5), numel(sin(th)*(1:5)),1); 0];x = [x1; x1+15; ];y = [y1; y1];plot(x,y,'.'')axis equal
```
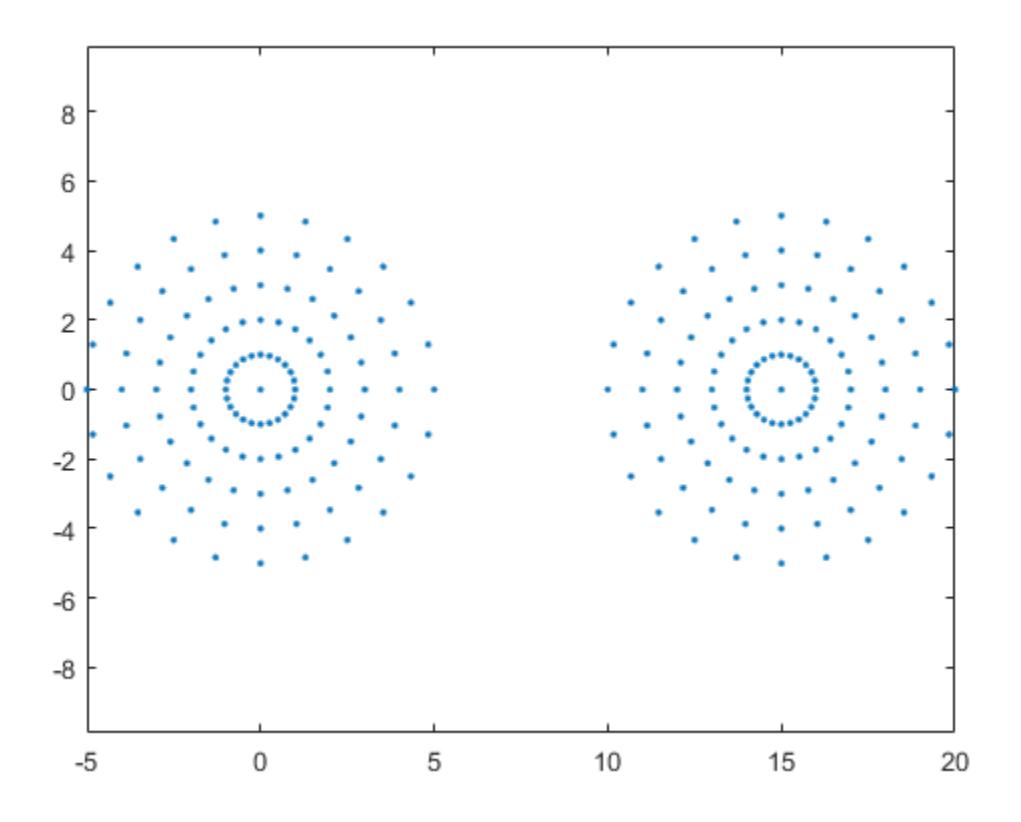

Create an alpha shape using the default alpha radius.

 $shp = alphaShape(x,y);$ 

Compute the smallest alpha radius that produces an alpha shape enclosing all of the points and plot the corresponding alpha shape.

```
pc = criticalAlpha(shp,'all-points');
\n  <i>shp</i>.Alpha = pc;plot(shp)
```
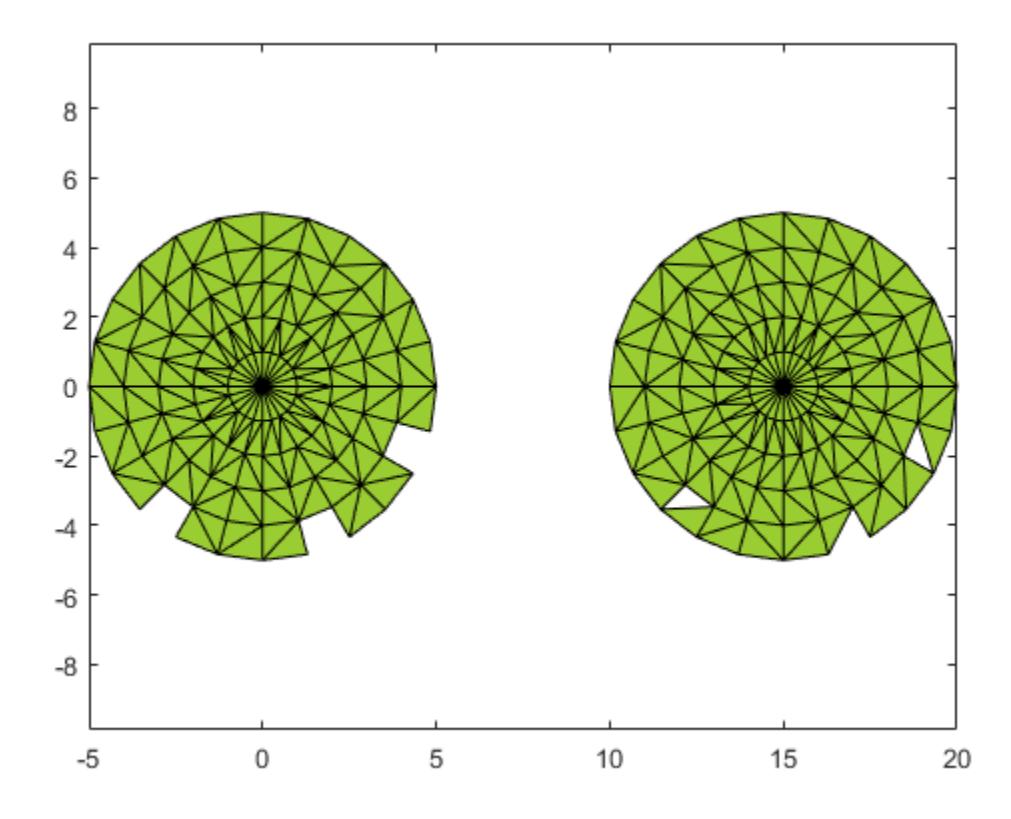

Compute the smallest alpha radius that produces an alpha shape enclosing all of the points and having only one region.

```
shp = alphaShape(x,y);
pc = criticalAlpha(shp,'one-region');
\n  <i>shp</i>.Alpha = pc;plot(shp)
```
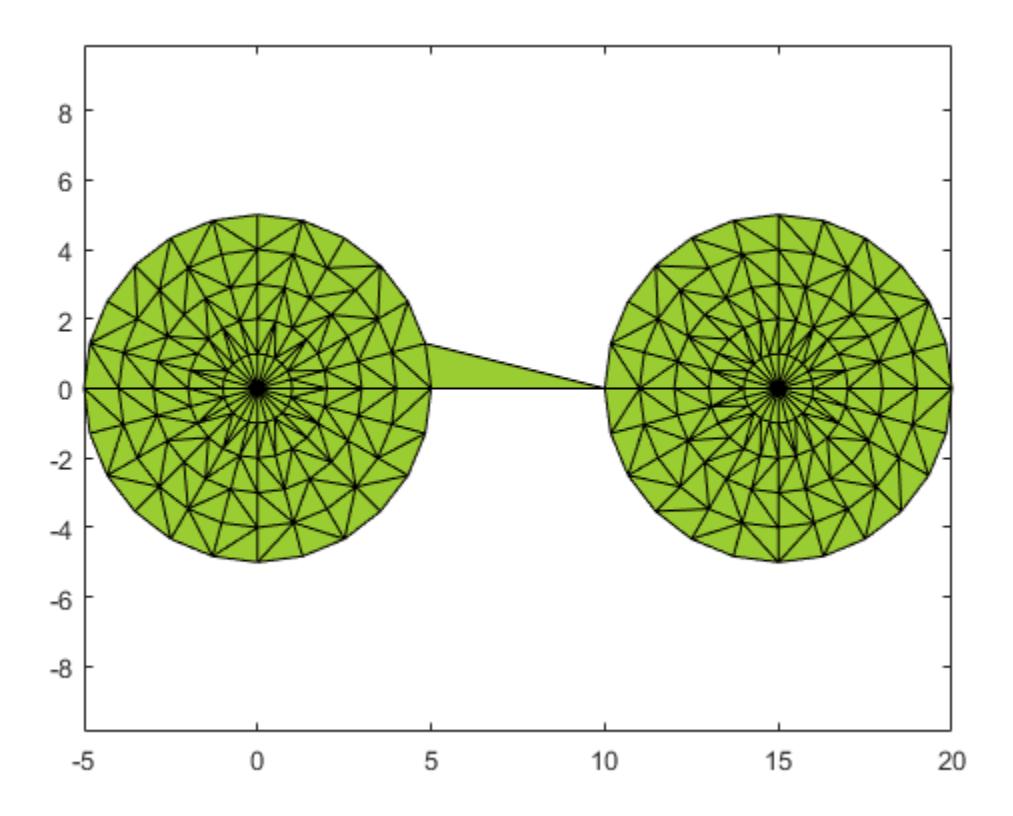

### **Input Arguments**

#### **shp — Alpha shape**

alphaShape object

#### Alpha shape, specified as an alphaShape object. For more information, see [alphaShape](#page-214-0).

Example: shp = alphaShape(x,y) creates a 2-D alphaShape object from the  $(x, y)$  point coordinates.

#### **type — Type of critical transition**

'all-points' | 'one-region'

Type of critical transition, specified as either 'all-points' or 'one-region'.

- 'all-points' corresponds to the smallest alpha radius producing an alpha shape that encloses all points.
- 'one-region' corresponds to the smallest alpha radius producing an alpha shape that encloses all points *and* has only one region.

Data Types: char

# **Output Arguments**

### **a — Critical alpha radius**

scalar

Critical alpha radius, returned as a scalar. a is the value of the alpha radius that produces an alpha shape, which either encloses all points (if type is 'all-points'), or encloses all points within a single region (if type is 'one-region').

After using criticalAlpha to find a, you can make the alpha radius of shp equal to a by typing  $shp.Alpha = a.$ 

### **See Also**

[alphaShape](#page-214-0) | [alphaSpectrum](#page-232-0)

**Introduced in R2014b**

# <span id="page-250-0"></span>**inShape**

Determine if point is inside alpha shape

# **Syntax**

```
tf = inShape(shp,qx,qy)tf = inShape(shp,qx,qy,qz)tf = inShape(shp, QP)tf = inShape( ___ ,RegionID)
[tf, ID] = inShape( )
```
# **Description**

 $tf = infshape(\shp,qx,qy)$  returns logical 1 (true) values for the 2-D query points (qx,qy) that are within 2-D alpha shape shp. Otherwise, inShape returns values of logical 0 (false). The qx and  $\alpha$  arguments are numeric arrays whose corresponding elements specify the  $(x, y)$  query point coordinates.

 $tf = infhape(shp,qx,qy,qz)$  tests whether the 3-D query points  $(qx,qy,qz)$  are within 3-D alpha shape shp.

 $tf = infshape(shp,QP)$  specifies the 2-D or 3-D query point coordinates in a matrix with 2 or 3 columns.

 $tf = inShape($  RegionID) tests whether the query points are within a specific region of the alpha shape, using any of the previous syntaxes. RegionID is the ID for the region and  $1 \le$  $RegionID \le numRegions(shp)$ .

[tf,ID] = inShape( \_\_\_ ) also returns the IDs for the regions in the alpha shape that contain the query points. ID is NaN for query points that are not in the alpha shape.

# **Examples**

### **Query Points Inside and Outside of 2-D Alpha Shape**

Create a set of 2-D points.

```
th = (pi/12:pi/12:2*pi);
x1 = [reshape(cos(th)*(1:5), numel(cos(th)*(1:5)),1); 0];y1 = [reshape(sin(th)*(1:5), numel(sin(th)*(1:5)),1); 0];x = [x1; x1+15; ];y = [y1; y1];
```
Create and plot an alpha shape using an alpha radius of 2.5.

```
shp = alphaShape(x,y,2.5);
plot(shp)
```
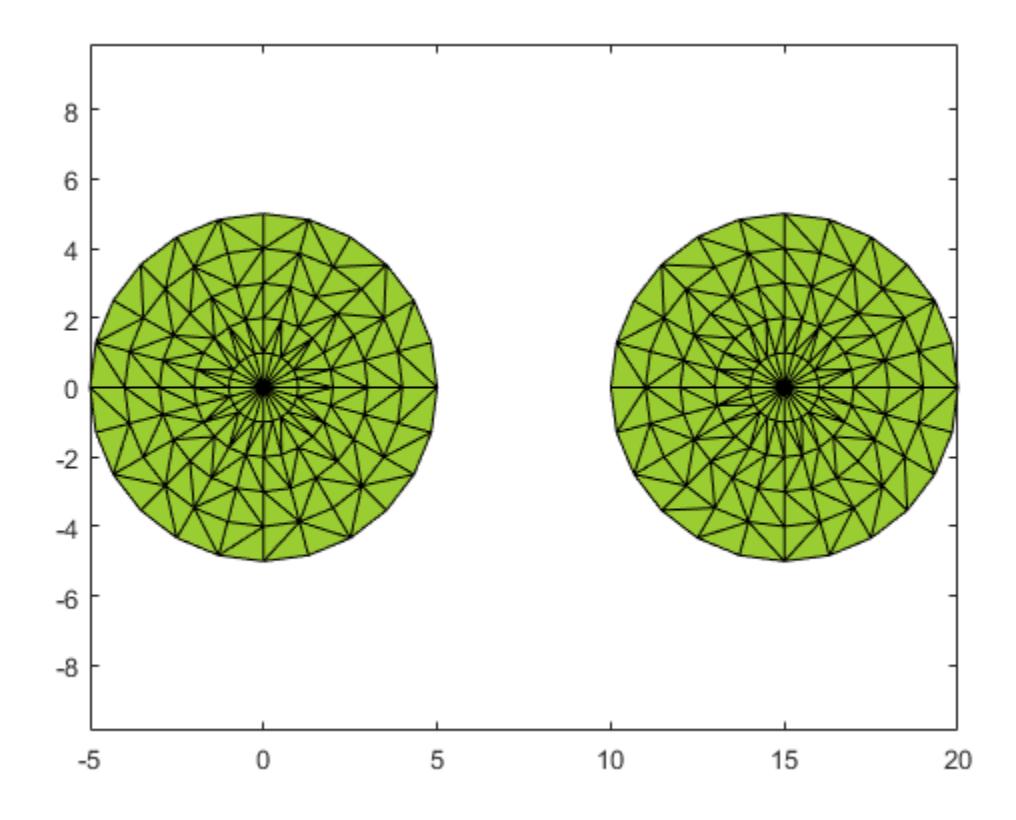

Create a Cartesian grid of query points near the alpha shape.

 $[qx, qy] = meshgrid(-10:2:25, -10:2:10);$ 

Check if the query points are inside of the alpha shape, and if so, plot them red. Plot the query points that lie outside of the alpha shape in blue.

```
in = inShape(shp,qx,qy);
plot(shp)
hold on
plot(qx(in),qy(in),'r.')
plot(qx(~in),qy(~in),'b.')
```
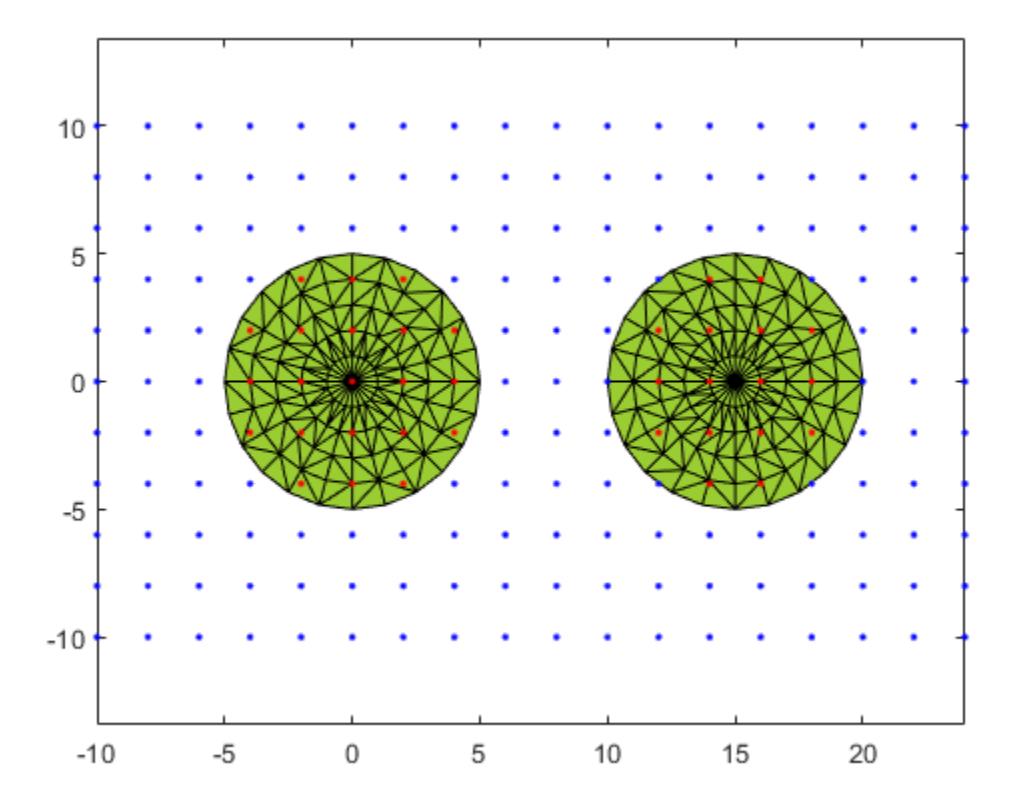

### **Input Arguments**

#### **shp — Alpha shape**

alphaShape object

#### Alpha shape, specified as an alphaShape object. For more information, see [alphaShape](#page-214-0).

Example: shp = alphaShape(x, y) creates a 2-D alphaShape object from the  $(x, y)$  point coordinates.

#### **qx — Query point x-coordinates**

numeric array

#### Query point x-coordinates, specified as a numeric array.

Data Types: double

#### **qy — Query point y-coordinates**

numeric array

#### Query point y-coordinates, specified as a numeric array.

Data Types: double

#### **qz — Query point z-coordinates**

numeric array

#### Query point z-coordinates, specified as a numeric array.

Data Types: double

#### **QP — Query point coordinates**

matrix with two columns | matrix with three columns

Query point coordinates, specified as a matrix with two columns (2-D) or a matrix with three columns (3-D).

- For 2-D, the columns of QP represent x and y coordinates, respectively.
- For 3-D, the columns of QP represent x, y, and z coordinates, respectively.

Data Types: double

#### **RegionID — ID number for a region in the alpha shape**

positive integer scalar

ID number for region in alpha shape, specified as a positive integer scalar between 1 and numRegions(shp).

An alpha shape can contain several smaller regions, depending on the point set and parameters. Each of these smaller regions is assigned a unique RegionID, which numbers the regions from the largest area or volume to the smallest. For example, consider a 3-D alpha shape with two regions. The region with the largest volume has a RegionID of 1, and the smaller region has a RegionID of 2.

Example: shp. RegionThreshold =  $area(shp, numRegions(shp) - 2)$ ; suppresses the two smallest regions in 2-D alpha shape shp.

Data Types: double

### **Output Arguments**

#### **tf — Containment status of query points**

logical array

Status of the query points, returned as a logical array. The size of tf is equal to the size of the inputs that specify the query points (qx, qy, qz, or QP).

inShape returns logical 1 (true) values for points that are within the alpha shape or exactly on the boundary.

#### **ID — IDs of the regions containing the query points**

numeric array

IDs of regions containing query points, returned as a numeric array. ID is the same size as tf.

**See Also** [alphaShape](#page-214-0) | [plot](#page-264-0)

#### **Introduced in R2014b**

# **nearestNeighbor**

Determine nearest alpha shape boundary point

### **Syntax**

- $I = nearestNeighbour(shp,qx,qy)$
- $I = nearestNeighbour(shp,qx,qy,qz)$
- $I = nearestNeighbour(shp, QP)$
- $I = nearestNeighbour($ , RegionID)
- $[I,D]$  = nearestNeighbor()

### **Description**

I = nearestNeighbor(shp,qx,qy), for a 2-D alpha shape shp, returns the indices of points on the boundary of shp closest to the query points. I is the array of nearest neighbor indices where each index corresponds to the row index in shp.Points. The qx and qy query coordinates must be the same size.

I = nearest Neighbor(shp,qx,qy,qz), for a 3-D alpha shape, returns the indices of the boundary points of shp closest to (qx,qy,qz) and corresponds to the row indices in shp.Points. The  $qx$ ,  $qy$ , and  $qz$  query coordinates must be the same size.

I = nearestNeighbor(shp,QP) specifies the query points as a matrix QP. For a 2-D alpha shape, QP is a matrix with two columns representing the qx and qy coordinates. For a 3-D alpha shape, QP has three columns representing the  $qx$ ,  $qy$ , and  $qz$  coordinates.

 $I =$  nearestNeighbor( \_\_\_\_ , RegionID) returns the index of the nearest point that lies on the boundary of the region specified by RegionID, where  $1 \leq$  RegionID  $\leq$  numRegions (shp). You can include any of the input arguments in the previous syntaxes.

[I,D] = nearestNeighbor( \_\_\_ ) additionally returns the Euclidean distance between the query point and its nearest neighbor. D has the same size as I.

# **Examples**

#### **Nearest Alpha Shape Boundary Point**

Create a set of 2-D points.

```
th = (pi/12:pi/12:2*pi);
x1 = [reshape(cos(th)*(1:5), numel(cos(th)*(1:5)),1); 0];y1 = [reshape(sin(th)*(1:5), numel(sin(th)*(1:5)),1); 0];x = [x1; x1+15];y = [y1; y1];
```
Create and plot an alpha shape with alpha radius equal to 1.

```
\n shp = alphaShape(x,y,1);
plot(shp)
hold on
```
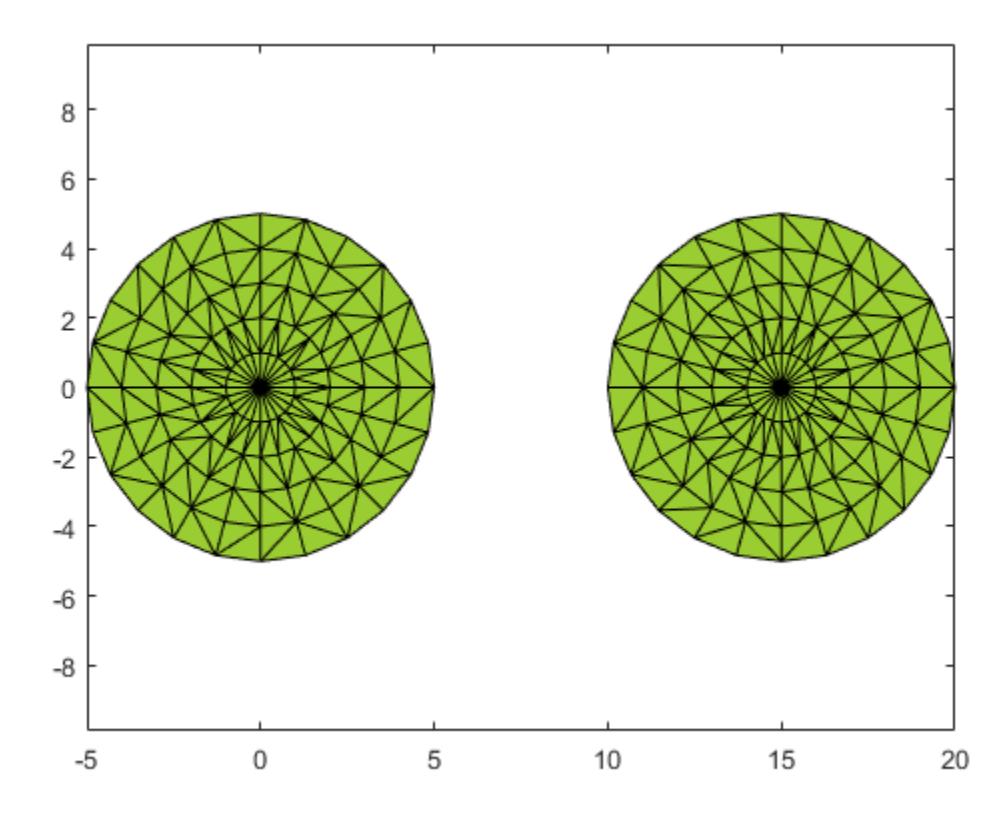

Compute the nearest shp boundary point to the query point QP. Plot the query point in blue and the nearest boundary neighbor in red.

```
QP = [6 3];
plot(QP(1),QP(2),'b.','MarkerSize',10)
hold on
I = nearestNeighbor(shp, QP);
plot(shp.Points(I,1),shp.Points(I,2),'r.','MarkerSize',10)
```
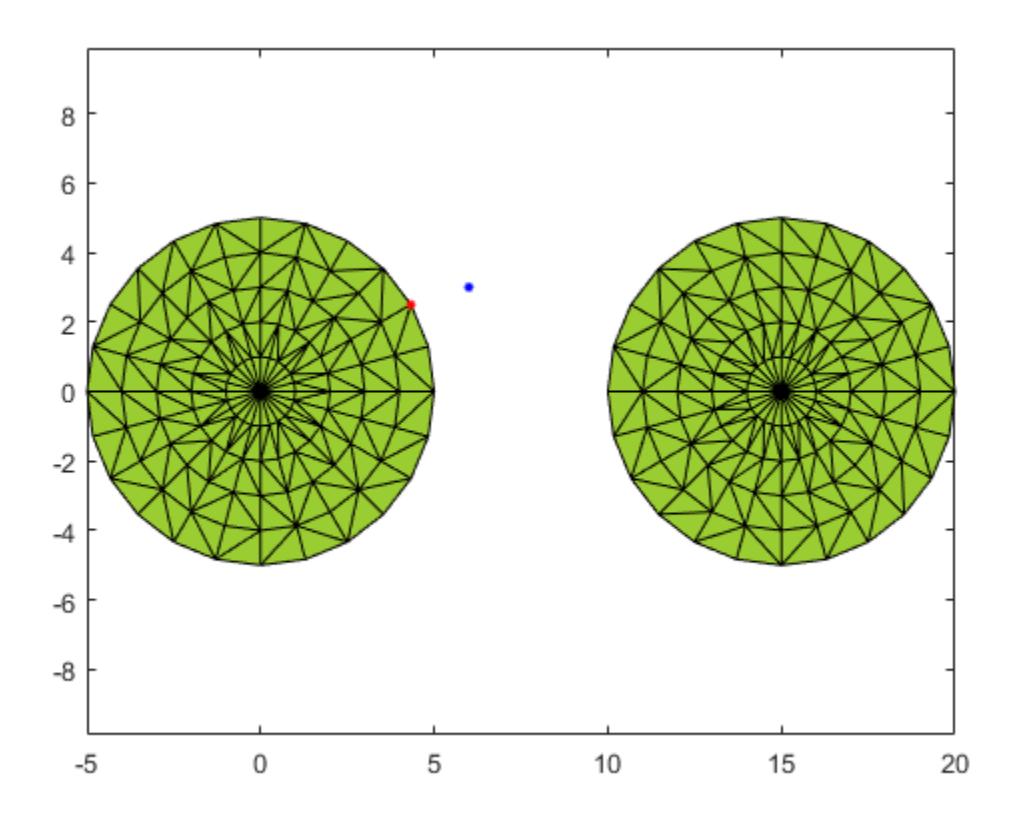

# **Input Arguments**

#### **shp — Alpha shape**

alphaShape object

#### Alpha shape, specified as an alphaShape object. For more information, see [alphaShape](#page-214-0).

Example: shp = alphaShape(x, y) creates a 2-D alphaShape object from the  $(x, y)$  point coordinates.

#### **qx — Query point x-coordinates**

numeric array

#### Query point x-coordinates, specified as a numeric array.

Data Types: double

### **qy — Query point y-coordinates**

numeric array

#### Query point y-coordinates, specified as a numeric array.

Data Types: double

#### **qz — Query point z-coordinates**

numeric array

Query point z-coordinates, specified as a numeric array.

Data Types: double

#### **QP — Query point coordinates**

two-column matrix | three-column matrix

Query point coordinates, specified as a two-column matrix or a three-column matrix.

- For 2-D, the columns of P represent qx and qy coordinates, respectively.
- For 3-D, the columns of P represent qx, qy, and qz coordinates, respectively.

Data Types: double

#### **RegionID — ID number for a region in the alpha shape**

positive integer scalar

ID number for region in alpha shape, specified as a positive integer scalar between 1 and numRegions(shp).

An alpha shape can contain several smaller regions, depending on the point set and parameters. Each of these smaller regions is assigned a unique RegionID, which numbers the regions from the largest area or volume to the smallest. For example, consider a 3-D alpha shape with two regions. The region with the largest volume has a RegionID of 1, and the smaller region has a RegionID of 2.

Example: shp.RegionThreshold =  $area(shp, numReqions(shp)-2)$ ; suppresses the two smallest regions in 2-D alpha shape shp.

Data Types: double

### **Output Arguments**

#### **I — Nearest neighbor indices**

integer-valued array

Nearest neighbor indices, returned as an integer-valued array. The indices correspond to the row index of shp.Points and indicate the points on the boundary of shp that are closest to the given query points.

#### **D — Distance from query points to nearest neighbors**

numeric array

Distance from query points to nearest neighbors, returned as a numeric array. D is the 2-D or 3-D Euclidean distance and is the same size as I.

**See Also**

[alphaShape](#page-214-0)

#### **Introduced in R2015a**

# **numRegions**

Number of regions in alpha shape

# **Syntax**

 $N = numRegions(shp)$ 

# **Description**

 $N =$  numRegions (shp) returns the number of distinct regions that make up the alpha shape. For an alpha radius of Inf, the alpha shape is the convex hull, and the number of regions is one. As the value of the alpha radius decreases the shape can break into separate regions, depending on the point set.

# **Examples**

### **Find Number of Regions in 2-D Alpha Shape**

Create and plot a set of 2-D points.

```
th = (pi/12:pi/12:2*pi);
x1 = [reshape(cos(th)*(1:5), numel(cos(th)*(1:5)),1); 0];y1 = [reshape(sin(th)*(1:5), numel(sin(th)*(1:5)),1); 0];x = [x1; x1+15; ];y = [y1; y1];plot(x,y,'.'')axis equal
```
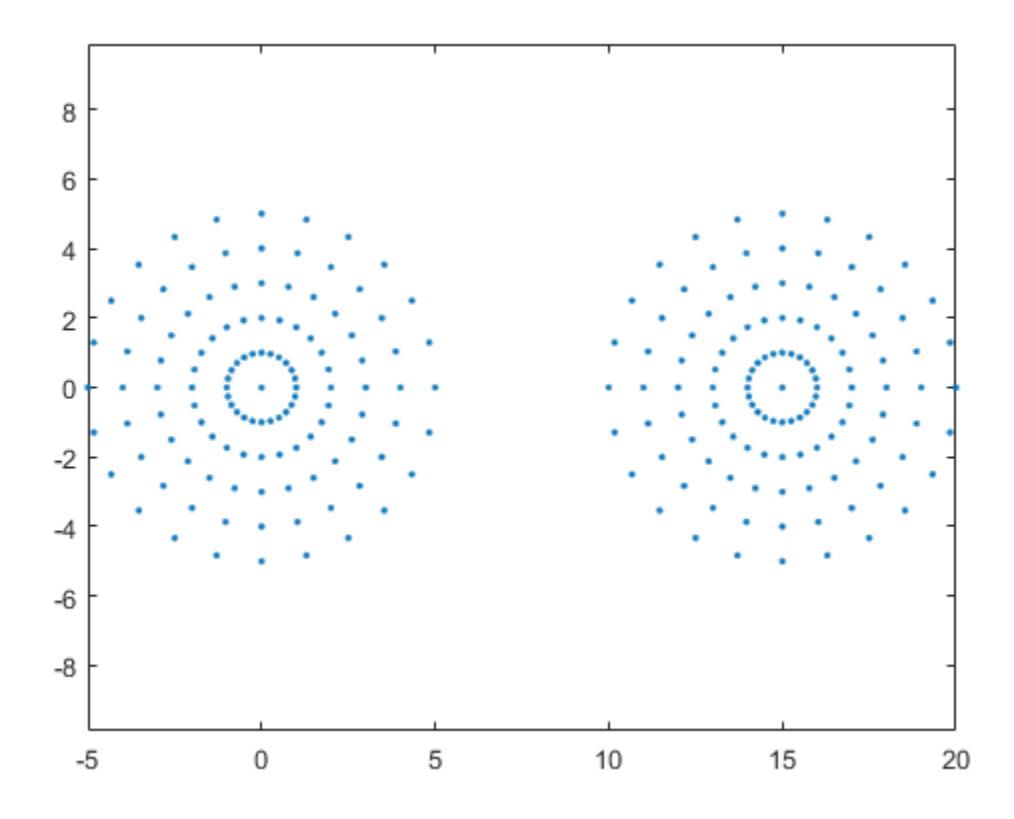

Create an alpha shape using an alpha radius of 7 and query the number of distinct regions in the shape.

```
shp = alphaShape(x,y,7);nregions = numRegions(shp)
```
 $n$ regions = 1

Use a smaller alpha radius of 2.5 to better capture the boundary and then retrieve the new number of distinct regions.

```
shp.Alpha = 2.5;
nregions = numRegions(shp)
```
nregions = 2

Plot the alpha shape to check the boundary quality.

plot(shp)

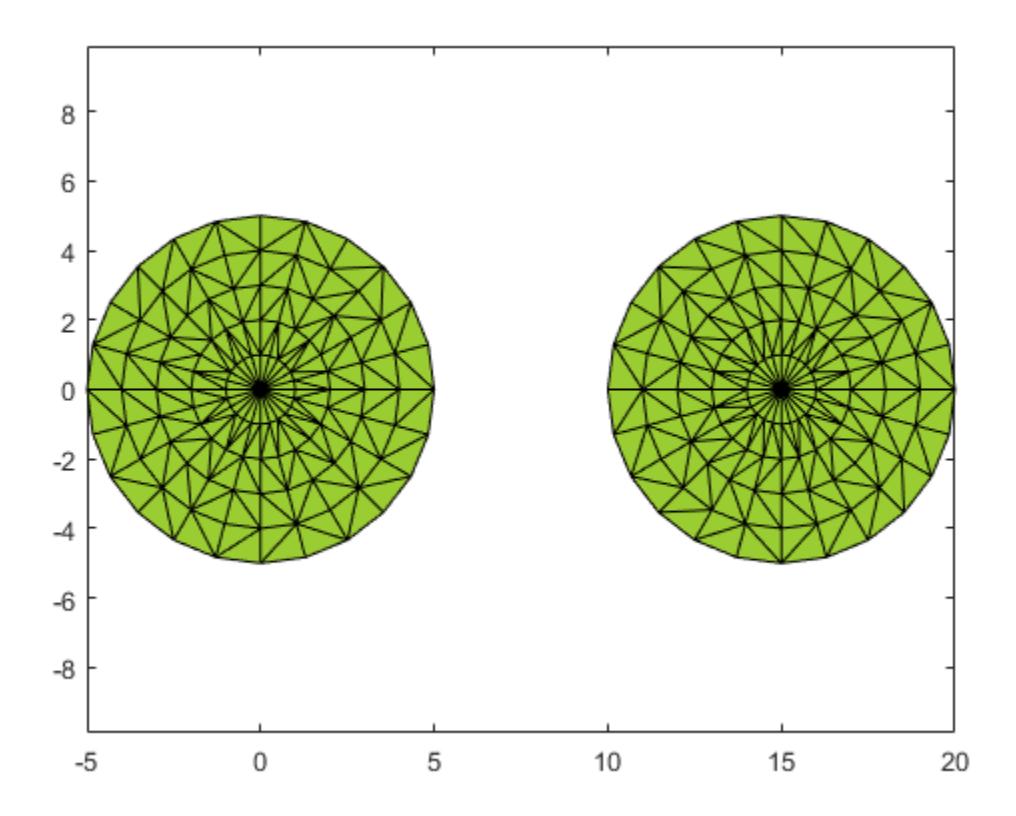

# **Input Arguments**

#### **shp — Alpha shape**

alphaShape object

### Alpha shape, specified as an alphaShape object. For more information, see [alphaShape](#page-214-0).

Example: shp = alphaShape(x, y) creates a 2-D alphaShape object from the  $(x, y)$  point coordinates.

### **See Also** [alphaShape](#page-214-0)

**Introduced in R2014b**

# **perimeter**

Perimeter of 2-D alpha shape

# **Syntax**

 $L = perimeter(shp)$  $L = perimeter(shp, RegionID)$ 

# **Description**

 $L = perimeter(shp)$  returns the total perimeter of 2-D alpha shape shp, including the perimeter of any interior holes in the alpha shape.

 $L = perimeter(shp, RegionID)$  returns the perimeter of a region within the alpha shape. RegionID is the ID for the region and  $1 \leq$  RegionID  $\leq$  numRegions (shp).

## **Examples**

#### **Find Perimeter of 2-D Alpha Shape**

Create a set of 2-D points.

```
th = (pi/12:pi/12:2*pi);
x1 = [reshape(cos(th)*(1:5), numel(cos(th)*(1:5)),1); 0];y1 = [reshape(sin(th)*(1:5), numel(sin(th)*(1:5)),1); 0];x = [x1; x1+15;];y = [y1; y1];
```
Create and plot an alpha shape using an alpha radius of 2.5.

```
shp = alphaShape(x,y,2.5);
plot(shp)
```
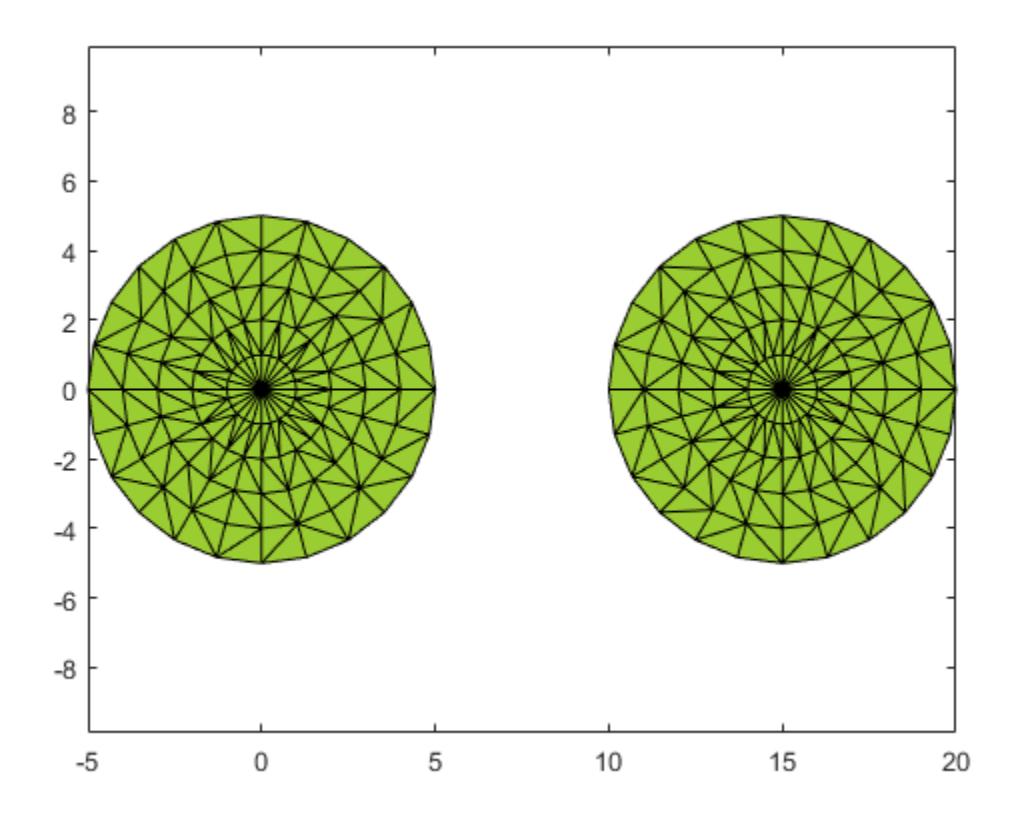

Compute the perimeter of the alpha shape.

```
totalperim = perimeter(shp)
```
totalperim =  $62.6526$ 

Compute the perimeters of each of the two regions separately.

```
regionperims = perimeter(shp, 1:numRegions(shp))
regionperims = 1×2
    31.3263 31.3263
```
### **Input Arguments**

### **shp — 2-D alpha shape**

alphaShape object

2-D alpha shape, specified as an alphaShape object. For more information, see [alphaShape](#page-214-0).

Example: shp = alphaShape(x,y) creates a 2-D alphaShape object from the  $(x, y)$  point coordinates.

#### **RegionID — ID number for a region in the alpha shape**

positive integer scalar

ID number for region in alpha shape, specified as a positive integer scalar between 1 and numRegions(shp).

An alpha shape can contain several smaller regions, depending on the point set and parameters. Each of these smaller regions is assigned a unique RegionID, which numbers the regions from the largest area or volume to the smallest. For example, consider a 3-D alpha shape with two regions. The region with the largest volume has a RegionID of 1, and the smaller region has a RegionID of 2.

Example: shp. RegionThreshold =  $area(shp, numRegions(shp) - 2)$ ; suppresses the two smallest regions in 2-D alpha shape shp.

Data Types: double

### **See Also**

[alphaShape](#page-214-0) | [criticalAlpha](#page-245-0) | [area](#page-238-0)

**Introduced in R2014b**

# <span id="page-264-0"></span>**plot**

Plot alpha shape

# **Syntax**

```
plot(shp)
plot(shp,Name,Value)
h = plot( )
```
# **Description**

plot(shp) plots alpha shape shp in a figure window.

plot(shp, Name, Value) uses additional options specified by one or more Name, Value pair arguments. For a complete list of allowed Name, Value pairs, see [Patch.](#page-9828-0)

 $h = plot(\_\_)$  returns a handle to a Patch object using any of the previous syntaxes.

# **Examples**

### **Plot 3-D Alpha Shape and Modify Patch Properties**

Create a set of 3-D points.

```
[x1, y1, z1] = sphere(24);x1 = x1(:);y1 = y1(:);z1 = z1(:);x2 = x1+5;P = [x1 y1 z1; x2 y1 z1];
P = unique(P, 'rows');
```
Create and plot an alpha shape using an alpha radius of 1.5.

```
shp = alphaShape(P, 1.5);
plot(shp)
```
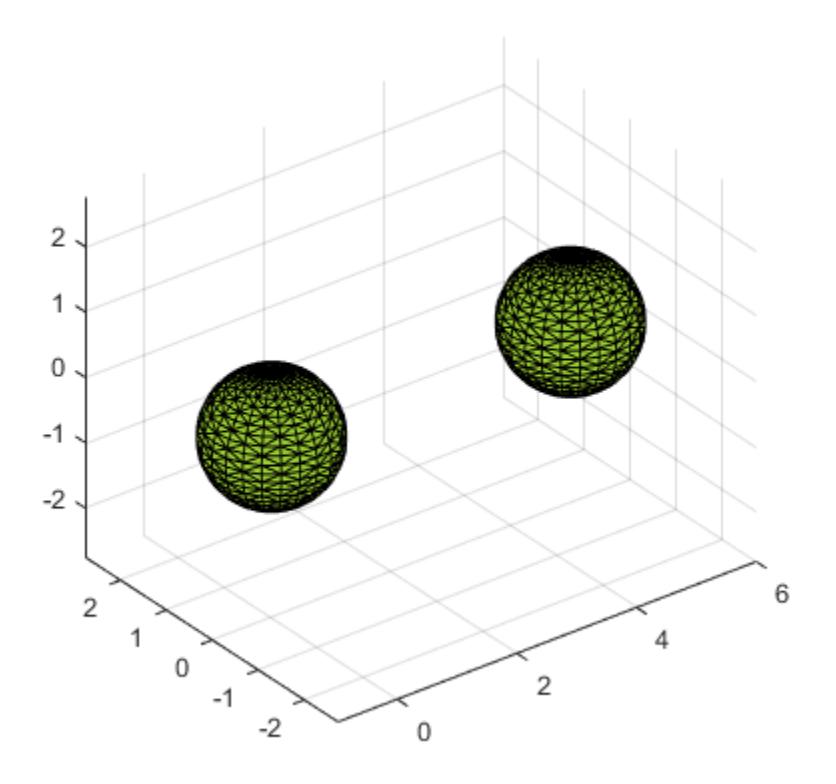

Plot the alpha shape with a specified color and transparency factor. plot(shp,'FaceColor','red','FaceAlpha',0.1)

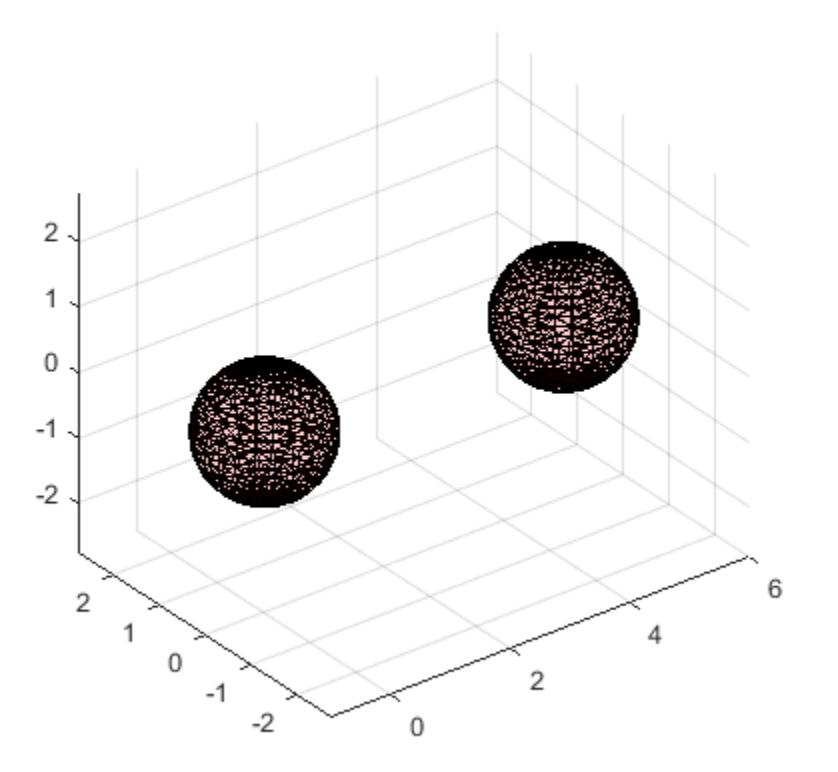

# **Input Arguments**

### **shp — Alpha shape**

alphaShape object

#### Alpha shape, specified as an alphaShape object. For more information, see [alphaShape](#page-214-0).

```
Example: shp = alphaShape(x, y) creates a 2-D alphaShape object from the (x, y) point
coordinates.
```
### **Output Arguments**

### **h — Handle to Patch object**

handle

Handle to Patch object, returned as a handle. For more information, see "Introduction to Patch Objects".

**See Also** [patch](#page-9803-0) | [alphaShape](#page-214-0)

#### **Introduced in R2014b**

# <span id="page-267-0"></span>**surfaceArea**

Surface area of 3-D alpha shape

# **Syntax**

 $A = surfaceArea(shp)$ A = surfaceArea(shp,RegionID)

# **Description**

 $A =$  surfaceArea(shp) returns the total surface area of 3-D alpha shape shp, including the surface area of any interior voids in the alpha shape.

 $A =$  surfaceArea(shp, RegionID) returns the surface area of a region of the alpha shape. RegionID is the ID for the region and  $1 \leq$  RegionID  $\leq$  numRegions (shp).

## **Examples**

#### **Find Surface Area of 3-D Alpha Shape**

Create a set of 3-D points.

 $[x1, y1, z1] = sphere(24);$  $x1 = x1(:);$  $y1 = y1(:);$  $z1 = z1(:);$  $x2 = x1+5;$ P = [x1 y1 z1; x2 y1 z1];  $P = unique(P, 'rows')$ ;

Create and plot an alpha shape using an alpha radius of 1.5.

 $shp = alphaShape(P, 1.5)$ ; plot(shp)

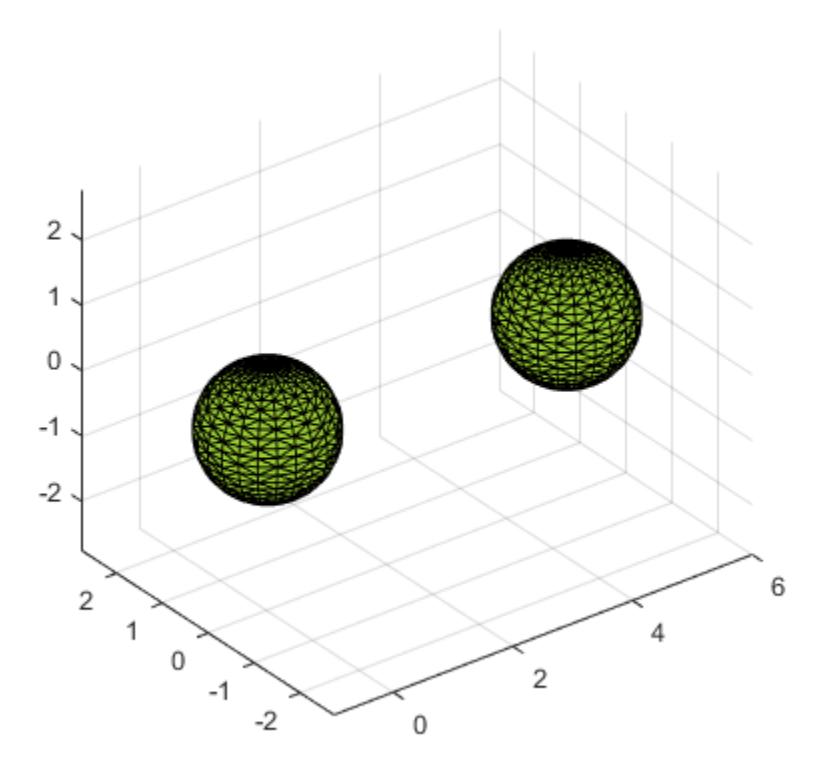

Compute the surface area of the alpha shape.

```
totalsurfarea = surfaceArea(shp)
totalsurfarea = 24.9361
Compute the surface area of each region separately.
regionsurfareas = surfaceArea(shp, 1:numRegions(shp))
regionsurfareas = 1×2
    12.4680 12.4680
```
### **Input Arguments**

# **shp — 3-D alpha shape**

alphaShape object

3-D alpha shape, specified as an alphaShape object. For more information, see [alphaShape](#page-214-0)

Example: shp = alphaShape(x, y, z) creates a 3-D alphaShape object from the  $(x, y, z)$  point coordinates.

#### **RegionID — ID number for a region in the alpha shape**

positive integer scalar

ID number for region in alpha shape, specified as a positive integer scalar between 1 and numRegions(shp).

An alpha shape can contain several smaller regions, depending on the point set and parameters. Each of these smaller regions is assigned a unique RegionID, which numbers the regions from the largest area or volume to the smallest. For example, consider a 3-D alpha shape with two regions. The region with the largest volume has a RegionID of 1, and the smaller region has a RegionID of 2.

Example: shp. RegionThreshold =  $area(shp, numRegions(shp) - 2)$ ; suppresses the two smallest regions in 2-D alpha shape shp.

Data Types: double

## **See Also**

[alphaShape](#page-214-0) | [volume](#page-270-0) | [area](#page-238-0)

**Introduced in R2014b**

# <span id="page-270-0"></span>**volume**

Volume of 3-D alpha shape

# **Syntax**

 $V = volume(shp)$  $V = volume(shp,RegionID)$ 

# **Description**

 $V = \text{volume}(\text{shp})$  returns the volume of 3-D alpha shape shp.

 $V = volume(shp, RegionID)$  returns the volume of a region of the alpha shape. RegionID is the ID for the region and  $1 \leq \text{RegionID} \leq \text{numRegions}(\text{shp}).$ 

## **Examples**

#### **Find Volume of 3-D Alpha Shape**

Create a set of 3-D points.

 $[x1, y1, z1] = sphere(24);$  $x1 = x1(:);$  $y1 = y1(:);$  $z1 = z1(:);$  $x2 = x1+5;$ P = [x1 y1 z1; x2 y1 z1];  $P = unique(P, 'rows')$ ;

Create and plot an alpha shape using an alpha radius of 1.5.

 $shp = alphaShape(P, 1.5)$ ; plot(shp)

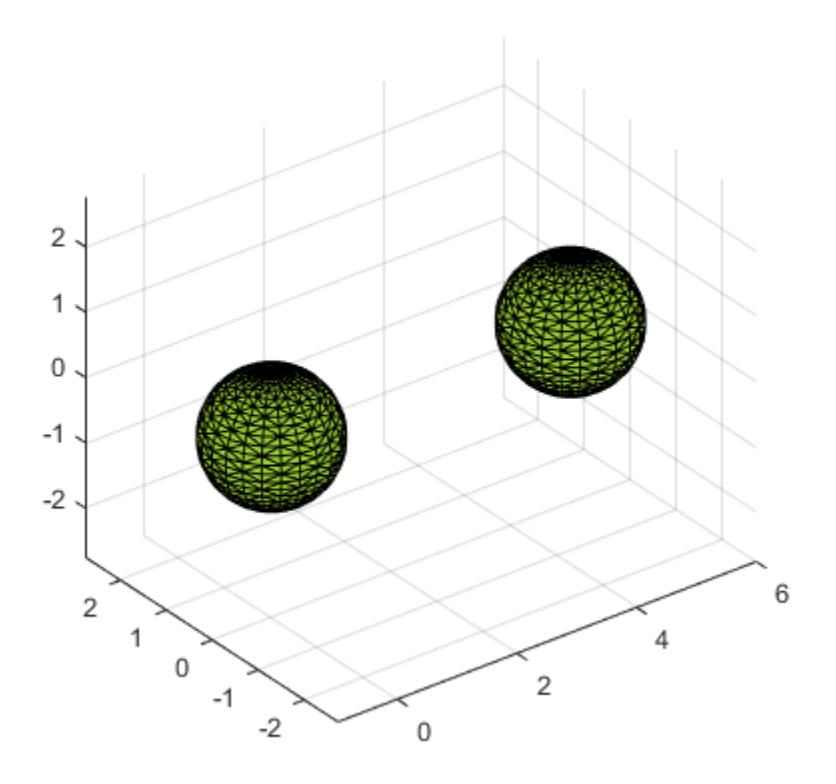

Compute the volume of the alpha shape.

 $totalvol = volume(shp)$ 

 $totalvol = 8.2468$ 

Compute the volumes of each of the two regions separately.

```
regionvols = volume(shp, 1:numRegions(shp))
regionvols = 1×2
    4.1234 4.1234
```
### **Input Arguments**

### **shp — 3-D alpha shape**

alphaShape object

3-D alpha shape, specified as an alphaShape object. For more information, see [alphaShape](#page-214-0)

Example: shp = alphaShape(x, y, z) creates a 3-D alphaShape object from the  $(x, y, z)$  point coordinates.

#### **RegionID — ID number for a region in the alpha shape**

positive integer scalar

ID number for region in alpha shape, specified as a positive integer scalar between 1 and numRegions(shp).

An alpha shape can contain several smaller regions, depending on the point set and parameters. Each of these smaller regions is assigned a unique RegionID, which numbers the regions from the largest area or volume to the smallest. For example, consider a 3-D alpha shape with two regions. The region with the largest volume has a RegionID of 1, and the smaller region has a RegionID of 2.

Example: shp. RegionThreshold =  $area(shp, numRegions(shp) - 2)$ ; suppresses the two smallest regions in 2-D alpha shape shp.

Data Types: double

### **See Also**

[alphaShape](#page-214-0) | [area](#page-238-0) | [surfaceArea](#page-267-0)

**Introduced in R2014b**

# **amd**

Approximate minimum degree permutation

## **Syntax**

```
P = \text{amd}(A)P = \text{amd}(A, \text{opts})
```
# **Description**

 $P = \text{and (A)}$  returns the approximate minimum degree permutation vector for the sparse matrix C =  $A + A'$ . The Cholesky factorization of  $C(P, P)$  or  $A(P, P)$  tends to be sparser than that of C or A. The amd function tends to be faster than [symamd](#page-13549-0), and also tends to return better orderings than symamd. Matrix A must be square. If A is a full matrix, then  $\text{and}(\mathsf{A})$  is equivalent to  $\text{and}(\text{sparse}(\mathsf{A})).$ 

 $P = \text{and}(A, \text{opts})$  allows additional options for the reordering. The opts input is a structure with the two fields shown below. You only need to set the fields of interest:

- **dense** A nonnegative scalar value that indicates what is considered to be dense. If A is n-by-n, then rows and columns with more than  $max(16, (dense*sqrt(n)))$  entries in A + A' are considered to be "dense" and are ignored during the ordering. MATLAB software places these rows and columns last in the output permutation. The default value for this field is 10.0 if this option is not present.
- **aggressive** A scalar value controlling aggressive absorption. If this field is set to a nonzero value, then aggressive absorption is performed. This is the default if this option is not present.

MATLAB software performs an assembly tree post-ordering, which is typically the same as an elimination tree post-ordering. It is not always identical because of the approximate degree update used, and because "dense" rows and columns do not take part in the post-order. It well-suited for a subsequent [chol](#page-1657-0) operation, however, If you require a precise elimination tree post-ordering, you can use the following code:

```
P = \text{and}(S);
C = spones(S)+spones(S');
[igmore, Q] = \text{etre}(C(P, P));P = P(Q);
```
If S is already symmetric, omit the second line,  $C =$  spones(S)+spones(S').

# **Examples**

#### **Effect of Preordering on Sparsity of Cholesky Factors**

Compute the Cholesky factor of a matrix before and after it is ordered using amd to examine the effect on sparsity.

Load the barbell graph sparse matrix and add a sparse identity matrix to it to ensure it is positive definite. Compute two Cholesky factors: one of the original matrix and one of the original matrix preordered with amd.

```
load barbellgraph.mat
A = A + speye(size(A));p = \text{and}(A);
L = chol(A, 'lower');Lp = chol(A(p,p), 'lower');
```
Plot the sparsity patterns of all four matrices. The Cholesky factor obtained from the preordered matrix is much sparser compared to the factor of the matrix in its natural ordering.

```
figure
subplot(2,2,1)
spy(A)
title('Original Matrix A')
subplot(2,2,2) 
spy(A(p,p))title('AMD ordered A')
subplot(2,2,3) 
spy(L)title('Cholesky factor of A')
subplot(2,2,4) 
spy(Lp)
title('Cholesky factor of AMD ordered A')
```
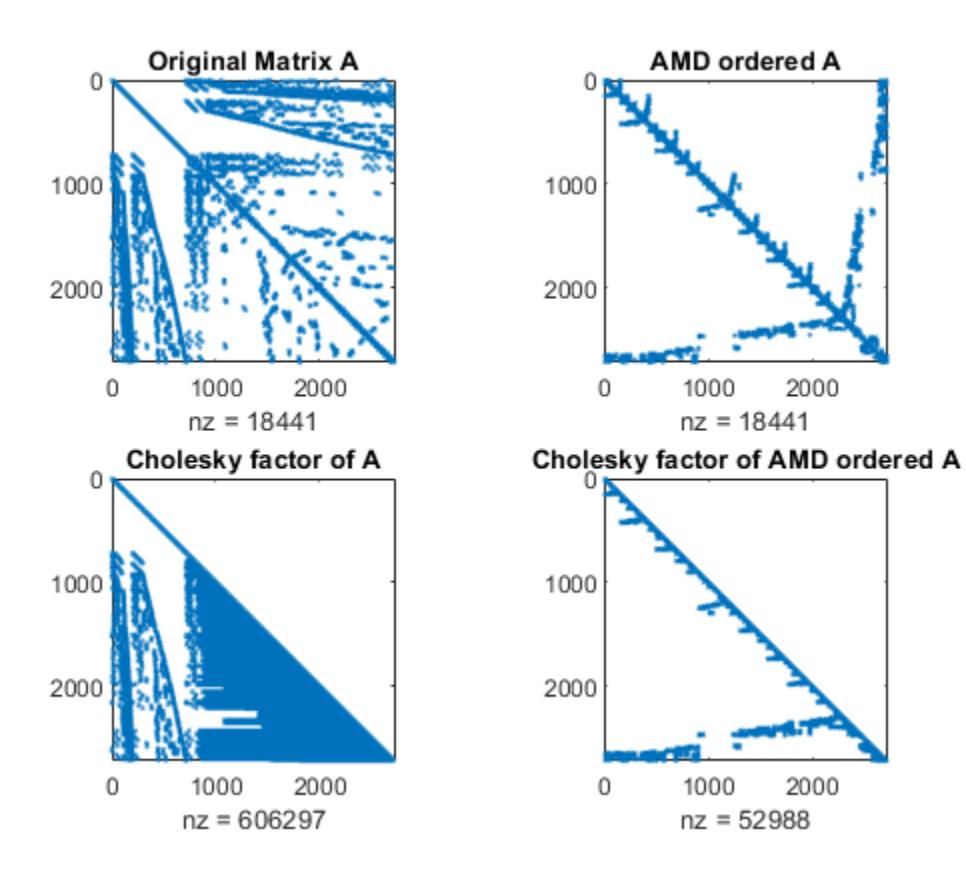

# **Extended Capabilities**

#### **Thread-Based Environment**

Run code in the background using MATLAB® backgroundPool or accelerate code with Parallel Computing Toolbox™ ThreadPool.

This function fully supports thread-based environments. For more information, see "Run MATLAB Functions in Thread-Based Environment".

### **See Also**

[dissect](#page-3411-0) | [colamd](#page-1926-0) | [colperm](#page-2011-0) | [symamd](#page-13549-0) | [symrcm](#page-13565-0)

# **analyzeCodeCompatibility**

Create code compatibility analysis results

# **Syntax**

```
r = analyzeCodeCompatibility
r = analyzeCodeCompatibility(names)
r = analyzeCodeCompatibility( ___ ,'IncludeSubfolders',tf)
```
# **Description**

 $r =$  analyzeCodeCompatibility creates code compatibility analysis results for the current working folder and subfolders and returns it as a [CodeCompatibilityAnalysis](#page-1918-0) object.

 $r =$  analyzeCodeCompatibility(names) analyzes the files or folders specified by names.

r = analyzeCodeCompatibility( \_\_\_ ,'IncludeSubfolders',tf) specifies whether to include subfolders in the analysis. By default, subfolders are included in the analysis. Use this syntax with any of the arguments in previous syntaxes.

# **Examples**

### **Analyze Code in Current Folder**

Create code compatibility analysis results for code in your current folder and subfolders.

```
r = analyzeCodeCompatibility
r = CodeCompatibilityAnalysis with properties:
                Date: 20-Apr-2017 15:06:06
       MATLABVersion: "R2017b"
              Files: [92×1 string]
     ChecksPerformed: [299×6 table]
    Recommendations: [28×7 table]
```
Analyze the code again and omit subfolders from the analysis.

r = analyzeCodeCompatibility('IncludeSubfolders',false)

```
r = CodeCompatibilityAnalysis with properties:
```

```
 Date: 20-Apr-2017 15:06:56
 MATLABVersion: "R2017b"
         Files: [5×1 string]
```

```
 ChecksPerformed: [299×6 table]
 Recommendations: [1×7 table]
```
# **Input Arguments**

#### **names — Name of files or folders to analyze**

character vector | cell array of character vectors | string scalar | string array

Name of files or folders to analyze, specified as a character vector, cell array of character vectors, string scalar, or string array.

The name of a file must be a valid MATLAB code or App file (.m, .mlx, or .mlapp).

Example: '../thisFile.m' Example: {'folderA','folderB','fileA'} Data Types: char | string

### **tf — Subfolder analysis indicator**

true (default) | false | 0 | 1

Subfolder analysis indicator, specified as true, false, 0, or 1. By default, analyzeCodeCompatibility includes subfolders in the analysis. To omit subfolders, set tf to false or 0.

### **See Also**

**[Code Compatibility Analyzer](#page-1914-0)** | [CodeCompatibilityAnalysis](#page-1918-0) | [codeCompatibilityReport](#page-1921-0)

#### **Topics**

"MATLAB Code Compatibility Analyzer"

**Introduced in R2017b**

# **ancestor**

Ancestor of graphics object

# **Syntax**

```
p =ancestor(h,type)
p = ancestor(h,type,'toplevel')
```
# **Description**

 $p =$  ancestor(h,type) returns the handle of the closest ancestor of h, if the ancestor is one of the types of graphics objects specified by type. type can be:

- a character vector with the name of a single type of object, for example, 'figure'.
- a cell array containing the names of multiple objects, for example, {'hgtransform','hggroup','axes'}.

If MATLAB cannot find an ancestor of h that is one of the specified types, then ancestor returns p as empty. When ancestor searches the hierarchy, it includes the object itself in the search. Therefore, if the object with handle h is of one of the types listed in type, ancestor will return object h.

ancestor returns p as empty but does not issue an error if h is not a graphics object.

p = ancestor(h,type,'toplevel') returns the highest-level ancestor of h, if this type appears in the type argument.

# **Examples**

#### **Return Top-Level Ancestor**

Create Line objects and parent them to a Group object. Then return the top-level ancestor.

 $g = hggrowp;$  $\ln = \text{line}(\text{randn}(5), \text{randn}(5), \text{Parent}', g)$ ;

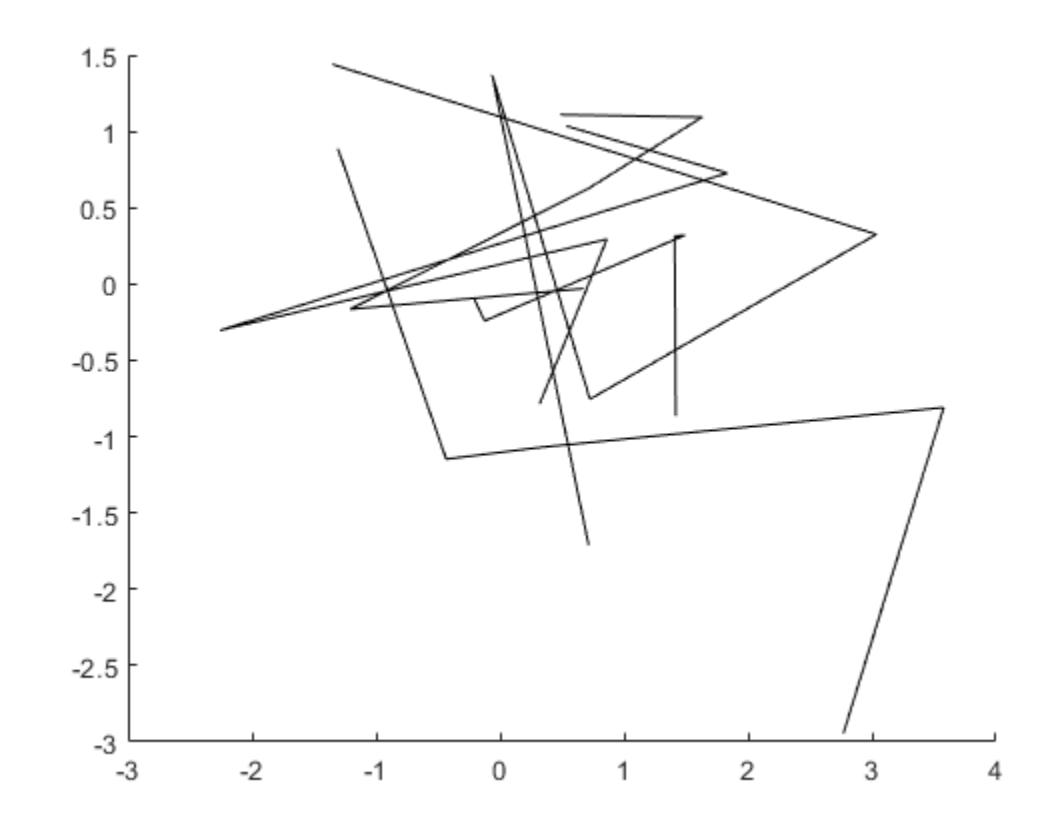

tp = ancestor(g,{'figure','axes','hggroup'},'toplevel')

```
tp = Figure (1) with properties:
      Number: 1
        Name: ''
       Color: [1 1 1]
 Position: [360 502 560 420]
 Units: 'pixels'
  Show all properties
```
# **See Also**

[findobj](#page-4252-0)

#### **Introduced before R2006a**

# **and, &**

Find logical AND

# **Syntax**

A & B  $and(A, B)$ 

# **Description**

A & B performs a logical AND of arrays A and B and returns an array containing elements set to either logical 1 (true) or logical 0 (false). An element of the output array is set to logical 1 (true) if both A and B contain a nonzero element at that same array location. Otherwise, the array element is set to 0.

For bit-wise logical AND operations, see [bitand](#page-849-0).

and  $(A, B)$  is an alternate way to execute A & B, but is rarely used. It enables operator overloading for classes.

# **Examples**

#### **Locate Nonzero Values**

Find the logical AND of two matrices. The result contains logical 1 (true) only where both matrices contain nonzero values.

```
A = [5 7 0; 0 2 9; 5 0 0]
A = 3×3
      5 7 0
     \begin{array}{ccc} 0 & 2 & 9 \\ 5 & 0 & 0 \end{array} 5 0 0
B = [6 \ 6 \ 0; 1 \ 3 \ 5; -1 \ 0 \ 0]B = 3×3
      6 6 0
 1 3 5
 -1 0 0
A & B
ans = 3x3 logical array
    1 1 0
    0 1 1
```
1 0 0

#### **Truth Table for Logical AND**

Create a truth table for and.

```
A = [true false]A = 1x2 logical array
    1 0
B = [true; false]B = 2x1 logical array
    1
   \ThetaC = A\&BC = 2x2 logical array
    1 0
    0 0
```
# **Input Arguments**

**A, B — Operands** scalars | vectors | matrices | multidimensional arrays

Operands, specified as scalars, vectors, matrices, or multidimensional arrays. Inputs A and B must either be the same size or have sizes that are compatible (for example, A is an M-by-N matrix and B is a scalar or 1-by-N row vector). For more information, see "Compatible Array Sizes for Basic Operations".

```
Data Types: single | double | int8 | int16 | int32 | int64 | uint8 | uint16 | uint32 | uint64 |
logical
```
### **Tips**

- You can chain together several logical operations, for example, A & B | C.
- The symbols & and && perform different operations in MATLAB. The element-wise AND operator described here is &. The short-circuit AND operator is &&.
- When you use the element-wise & and | operators in the context of an if or while loop expression (and only in that context), they use short-circuiting to evaluate expressions. Otherwise, you must specify && or || to opt-in to short-circuiting behavior. See [Logical Operators:](#page-7-0) [Short-Circuit && ||](#page-7-0) for more information.

# **Compatibility Considerations**

### **Implicit expansion change affects arguments for operators**

*Behavior changed in R2016b*

Starting in R2016b with the addition of implicit expansion, some combinations of arguments for basic operations that previously returned errors now produce results. For example, you previously could not add a row and a column vector, but those operands are now valid for addition. In other words, an expression like  $\begin{bmatrix} 1 & 2 \end{bmatrix}$  +  $\begin{bmatrix} 1 \\ 2 \\ 2 \end{bmatrix}$  previously returned a size mismatch error, but now it executes.

If your code uses element-wise operators and relies on the errors that MATLAB previously returned for mismatched sizes, particularly within a try/catch block, then your code might no longer catch those errors.

For more information on the required input sizes for basic array operations, see "Compatible Array Sizes for Basic Operations".

# **Extended Capabilities**

#### **Tall Arrays**

Calculate with arrays that have more rows than fit in memory.

This function fully supports tall arrays. For more information, see "Tall Arrays".

#### **C/C++ Code Generation**

Generate C and  $C++$  code using MATLAB® Coder<sup>™</sup>.

#### **GPU Code Generation**

Generate CUDA® code for NVIDIA® GPUs using GPU Coder™.

#### **HDL Code Generation**

Generate Verilog and VHDL code for FPGA and ASIC designs using HDL Coder™.

#### **Thread-Based Environment**

Run code in the background using MATLAB® backgroundPool or accelerate code with Parallel Computing Toolbox™ ThreadPool.

This function fully supports thread-based environments. For more information, see "Run MATLAB Functions in Thread-Based Environment".

#### **GPU Arrays**

Accelerate code by running on a graphics processing unit (GPU) using Parallel Computing Toolbox™.

This function fully supports GPU arrays. For more information, see "Run MATLAB Functions on a GPU" (Parallel Computing Toolbox).

#### **Distributed Arrays**

Partition large arrays across the combined memory of your cluster using Parallel Computing Toolbox™.

This function fully supports distributed arrays. For more information, see "Run MATLAB Functions with Distributed Arrays" (Parallel Computing Toolbox).

## **See Also**

[any](#page-384-0) | [all](#page-190-0) | [bitand](#page-849-0) | [xor](#page-15838-0) | [or](#page-9590-0) | [not](#page-9309-0)

#### **Topics**

"Find Array Elements That Meet a Condition" "MATLAB Operators and Special Characters"

#### **Introduced before R2006a**

# **angle**

Phase angle

# **Syntax**

theta =  $angle(z)$ 

# **Description**

theta = angle(z) returns the phase angle in the interval  $[-\pi,\pi]$  for each element of a complex array z. The angles in theta are such that  $z = abs(z)$ . \*exp(i\*theta).

# **Examples**

#### **Magnitude and Phase of Complex Number**

Create a complex number, and compute its magnitude and phase.

```
z = 2*exp(i*0.5)z = 1.7552 + 0.9589ir = abs(z)r = 2theta = angle(z)theta = 0.5000
```
#### **FFT Phase**

Create a signal that consists of two sinusoids of frequencies 15 Hz and 40 Hz. The first sinusoid has a phase of −*π*/4, and the second has a phase of *π*/2. Sample the signal at 100 Hz for one second.

```
fs = 100;t = 0:1/fs:1-1/fs;x = \cos(2*pi*15*t - pi/4) - sin(2*pi*40*t);
```
Compute the Fourier transform of the signal. Plot the magnitude of the transform as a function of frequency.

```
y = fft(x);z = fftshift(y);ly = length(y);f = (-ly/2:ly/2-1)/ly*fs;
```
stem(f,abs(z))

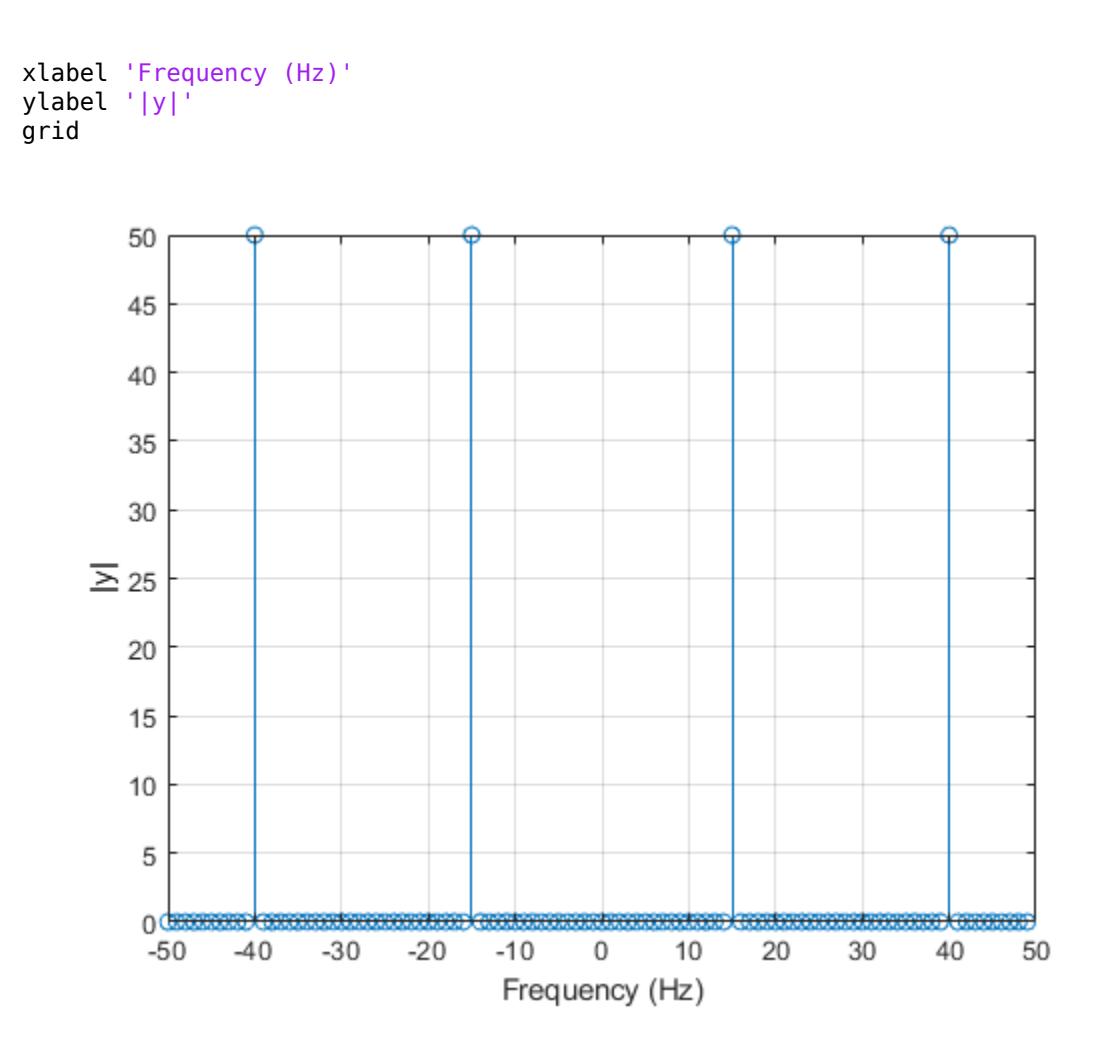

Compute the phase of the transform, removing small-magnitude transform values. Plot the phase as a function of frequency.

```
tol = le-6;z(abs(z) < tol) = 0;theta = angle(z);
stem(f,theta/pi)
xlabel 'Frequency (Hz)'
ylabel 'Phase / \pi'
grid
```
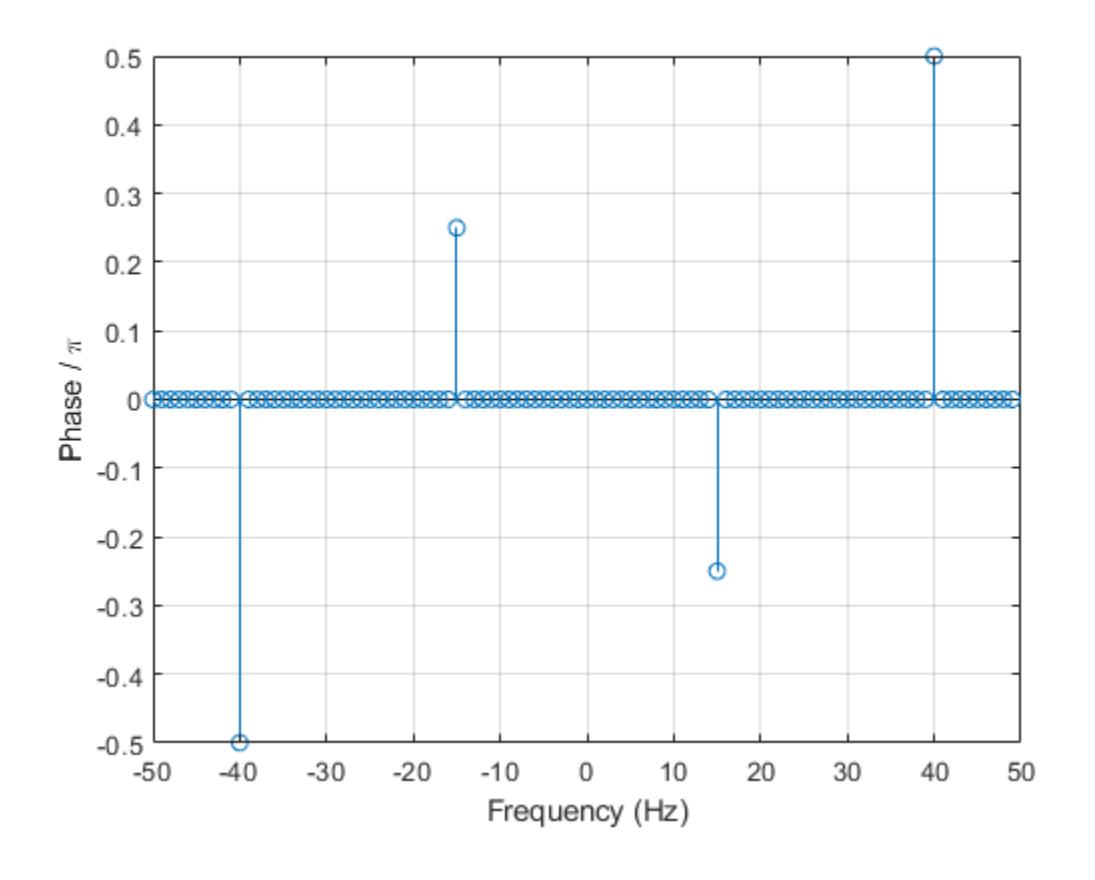

### **Input Arguments**

#### **z — Input array**

scalar | vector | matrix | multidimensional array

Input array, specified as a scalar, vector, matrix, or multidimensional array. When the elements of z are non-negative real numbers, angle returns 0. When the elements of z are negative real numbers, angle returns π.

```
Data Types: double | single
Complex Number Support: Yes
```
# **Algorithms**

angle takes a complex number  $z = x + iy$  and uses the atan2 function to compute the angle between the positive *x*-axis and a ray from the origin to the point  $(x,y)$  in the *xy*-plane.

# **Extended Capabilities**

#### **Tall Arrays**

Calculate with arrays that have more rows than fit in memory.

This function fully supports tall arrays. For more information, see "Tall Arrays".

#### **C/C++ Code Generation**

Generate C and C++ code using MATLAB® Coder™.

#### **GPU Code Generation**

Generate CUDA® code for NVIDIA® GPUs using GPU Coder™.

#### **Thread-Based Environment**

Run code in the background using MATLAB® backgroundPool or accelerate code with Parallel Computing Toolbox™ ThreadPool.

This function fully supports thread-based environments. For more information, see "Run MATLAB Functions in Thread-Based Environment".

#### **GPU Arrays**

Accelerate code by running on a graphics processing unit (GPU) using Parallel Computing Toolbox<sup>™</sup>.

This function fully supports GPU arrays. For more information, see "Run MATLAB Functions on a GPU" (Parallel Computing Toolbox).

#### **Distributed Arrays**

Partition large arrays across the combined memory of your cluster using Parallel Computing Toolbox™.

This function fully supports distributed arrays. For more information, see "Run MATLAB Functions with Distributed Arrays" (Parallel Computing Toolbox).

### **See Also**

[abs](#page-16-0) | [atan2](#page-490-0) | [unwrap](#page-14921-0)

#### **Introduced before R2006a**
# <span id="page-288-0"></span>**animatedline**

Create animated line

# **Syntax**

```
an = animatedline
an = animatedline(x,y)an = animatedline(x,y,z)an = animatedline( ___ , Name, Value)
an = animatedline(ax, )
```
# **Description**

an = animatedline creates an animated line that has no data and adds it to the current axes. Create an animation by adding points to the line in a loop using the addpoints function.

an = animatedline( $x, y$ ) creates an animated line with initial data points defined by x and y.

an = animatedline( $x, y, z$ ) creates an animated line with initial data points defined by x, y, and z.

an = animatedline( \_\_\_ , Name, Value) specifies animated line properties using one or more name-value pair arguments. For example, 'Color','r' sets the line color to red. Use this option after any of the input argument combinations in the previous syntaxes.

an = animatedline( $ax, \_\_\$ ) creates the line in the axes specified by ax instead of in the current axes. Specify ax before all other input arguments in any of the previous syntaxes.

# **Examples**

### **Display Line Animation**

Create the initial animated line object. Then, use a loop to add 1,000 points to the line. After adding each new point, use drawnow to display the new point on the screen.

```
h = animatedline;
axis([0,4*pi,-1,1])
x = 1inspace(0,4*pi,1000);
y = sin(x);
for k = 1: length(x)
    addopoints(h,x(k),y(k));
     drawnow
end
```
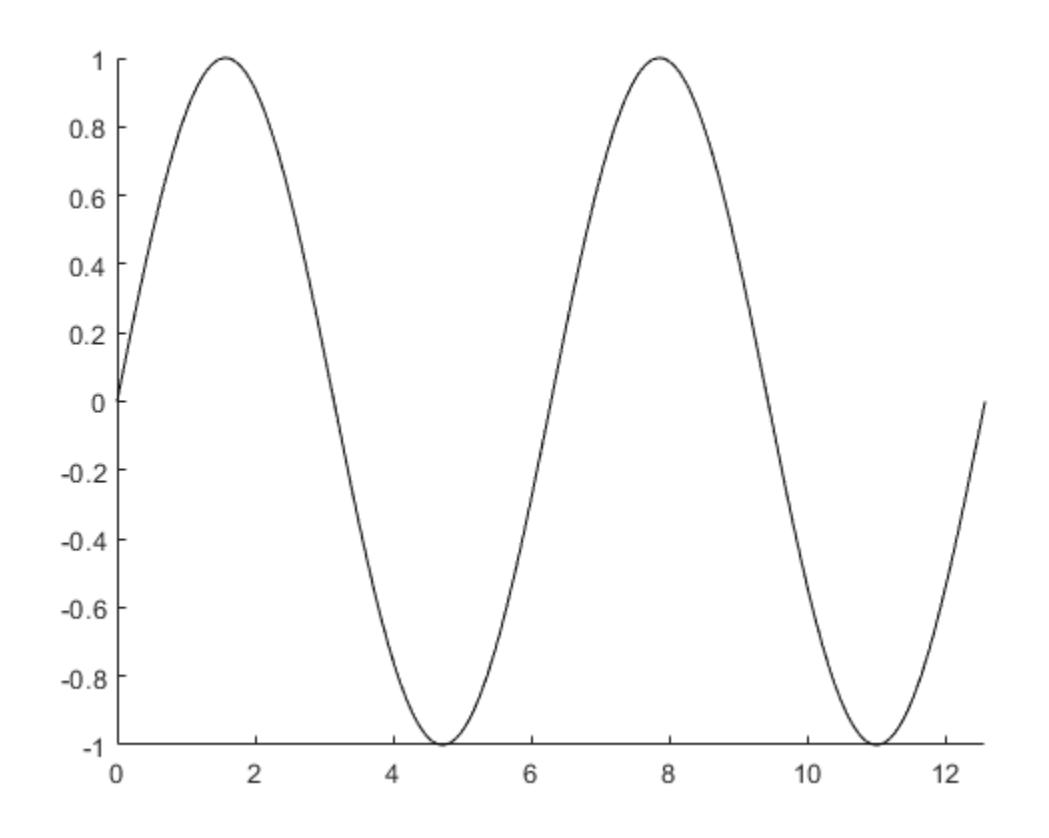

For faster rendering, add more than one point to the line each time through the loop or use drawnow limitrate.

Query the points of the line.

[xdata,ydata] = getpoints(h);

Clear the points from the line.

clearpoints(h) drawnow

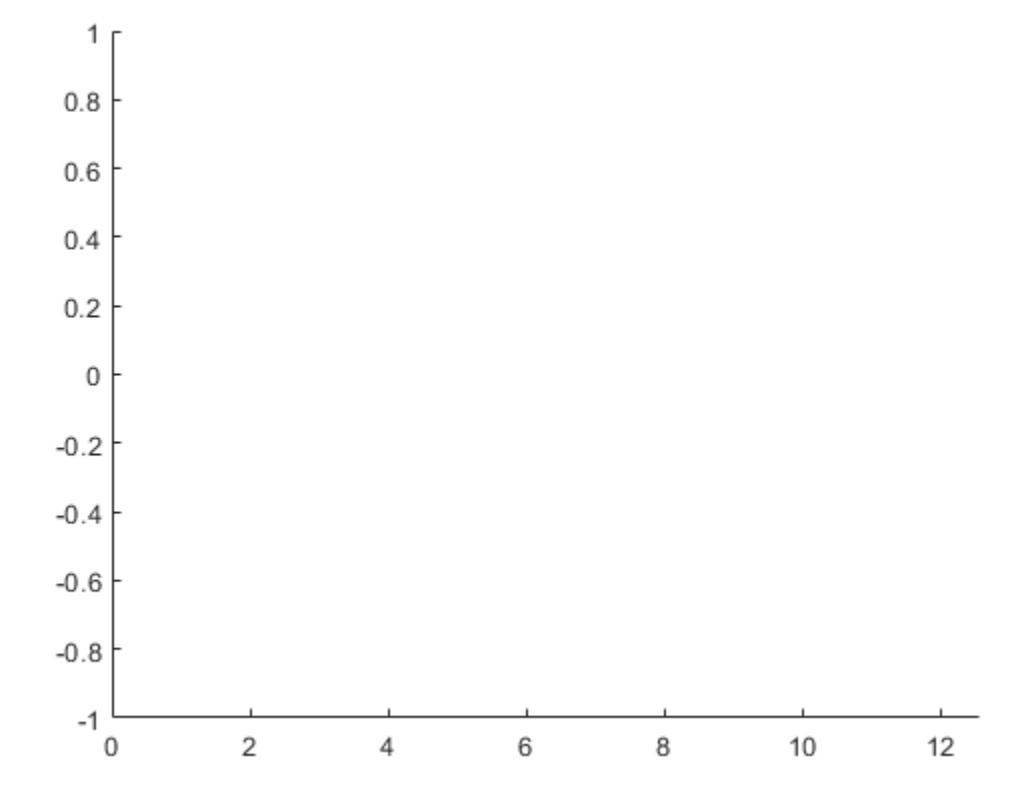

### **Specify Animated Line Color**

Set the color of the animated line to red and set its line width to 3 points.

```
x = [1 2];
y = [1 2];
h = animatedline(x,y,'Color','r','LineWidth',3);
```
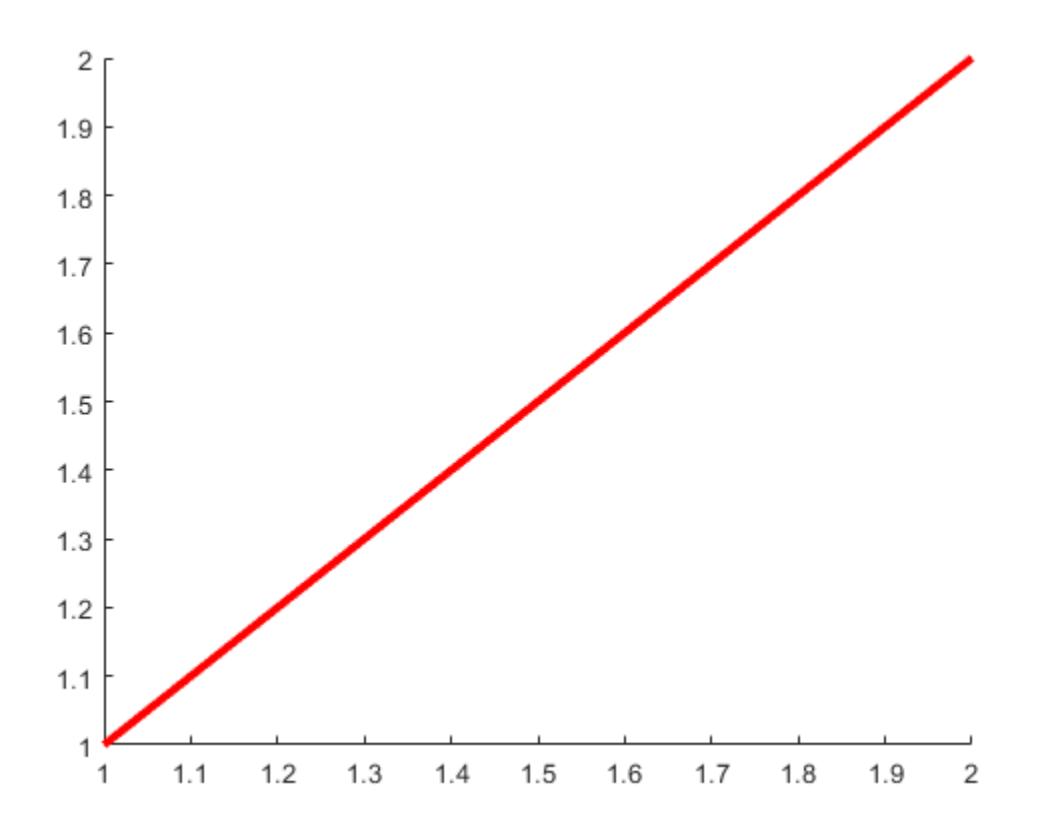

#### **Set Maximum Number of Points**

Limit the number of points in the animated line to 100. Use a loop to add one point to the line at a time. When the line contains 100 points, adding a new point to the line deletes the oldest point.

```
h = animatedline('MaximumNumPoints',100);
axis([0,4*pi,-1,1])
x = 1inspace(0,4*pi,1000);
y = sin(x);
for k = 1: length(x)
     addpoints(h,x(k),y(k));
     drawnow
end
```
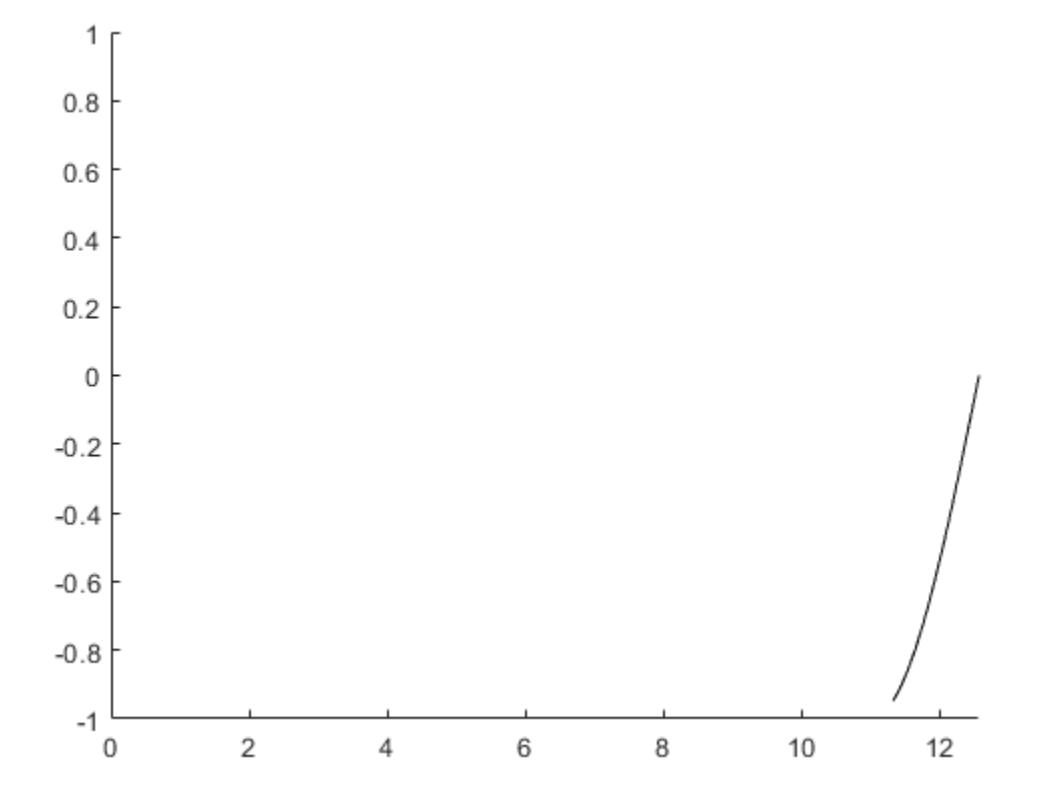

#### **Add Points in Sets for Fast Animation**

Use a loop to add 100,000 points to an animated line. Since the number of points is large, adding one point to the line each time through the loop might be slow. Instead, add 100 points to the line each time through the loop for a faster animation.

```
h = animatedline;
axis([0,4*pi,-1,1])
numpoints = 100000;x =linspace(0,4*pi,numpoints);
y = sin(x);
for k = 1:100: numpoints-99
    xvec = x(k:k+99);
    yvec = y(k:k+99);
     addpoints(h,xvec,yvec)
     drawnow
end
```
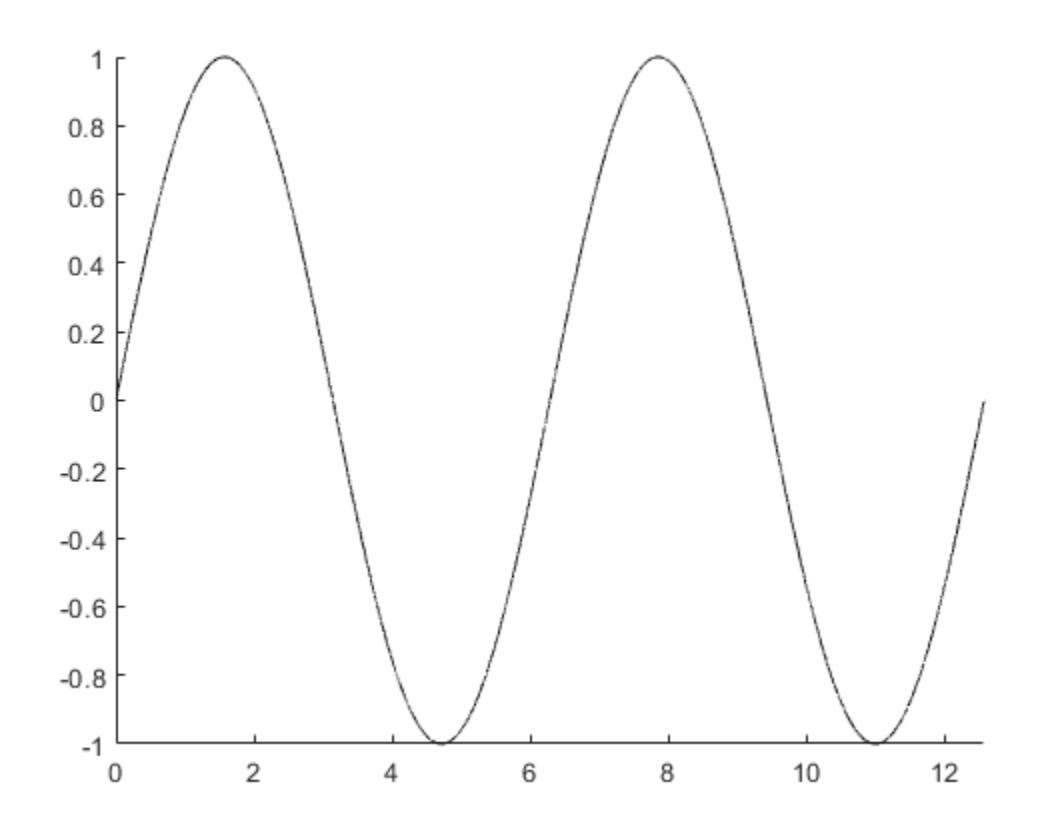

Another technique for creating faster animations is to use drawnow limitrate instead of drawnow.

#### **Use drawnow limitrate for Fast Animation**

Use a loop to add 100,000 points to an animated line. Since the number of points is large, using drawnow to display the changes might be slow. Instead, use drawnow limitrate for a faster animation.

```
h = animatedline;
axis([0,4*pi,-1,1])
numpoints = 100000;
x = \text{linespace}(0, 4 \cdot \text{pi}, \text{numpoints});
y = sin(x);for k = 1: numpoints
     addpoints(h,x(k),y(k))
     drawnow limitrate
end
```
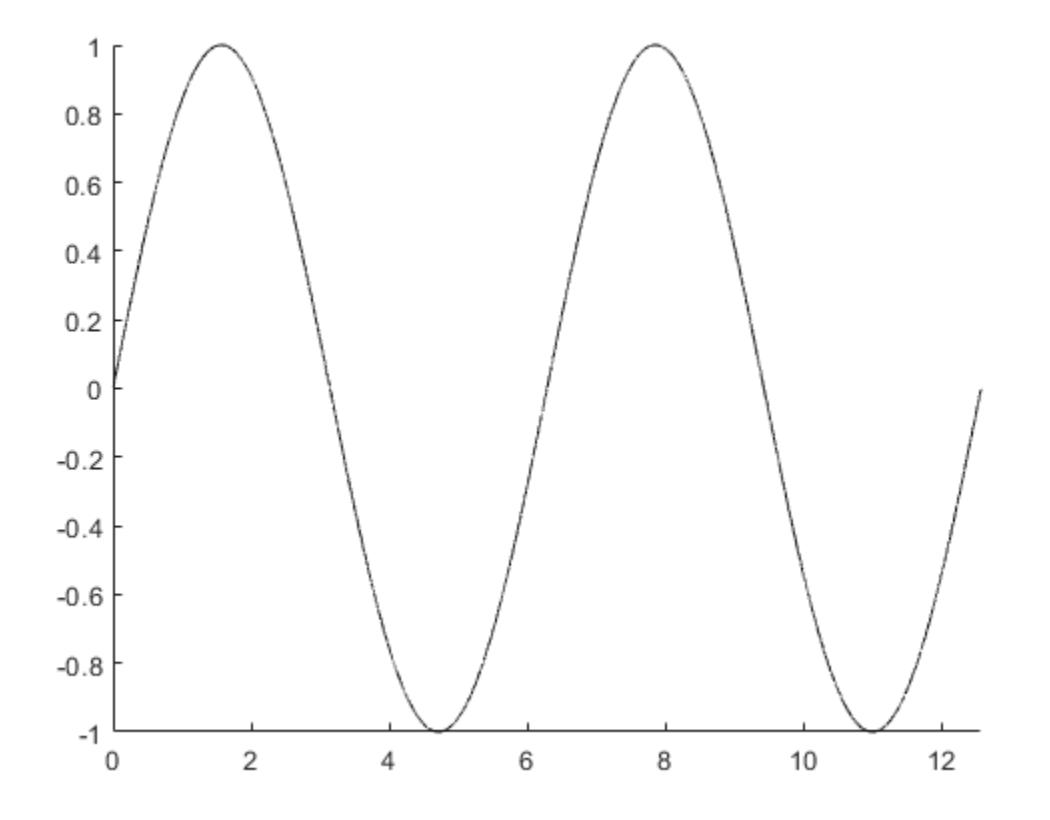

#### **Control Animation Speed**

Control the animation speed by running through several iterations of the animation loop before drawing the updates on the screen. Use this technique when drawnow is too slow and drawnow limitrate is too fast.

For example, update the screen every 1/30 seconds. Use the tic and toc commands to keep track of how much time passes between screen updates.

```
h = animatedline;
axis([0,4*pi,-1,1])
numpoints = 10000;x =linspace(0,4*pi,numpoints);
y = sin(x);
a = tic; % start timer
for k = 1: numpoints
     addpoints(h,x(k),y(k))
    b = \text{toc}(a); % check timer
    if b > (1/30) drawnow % update screen every 1/30 seconds
        a = tic; % reset timer after updating
     end
end
drawnow % draw final frame
```
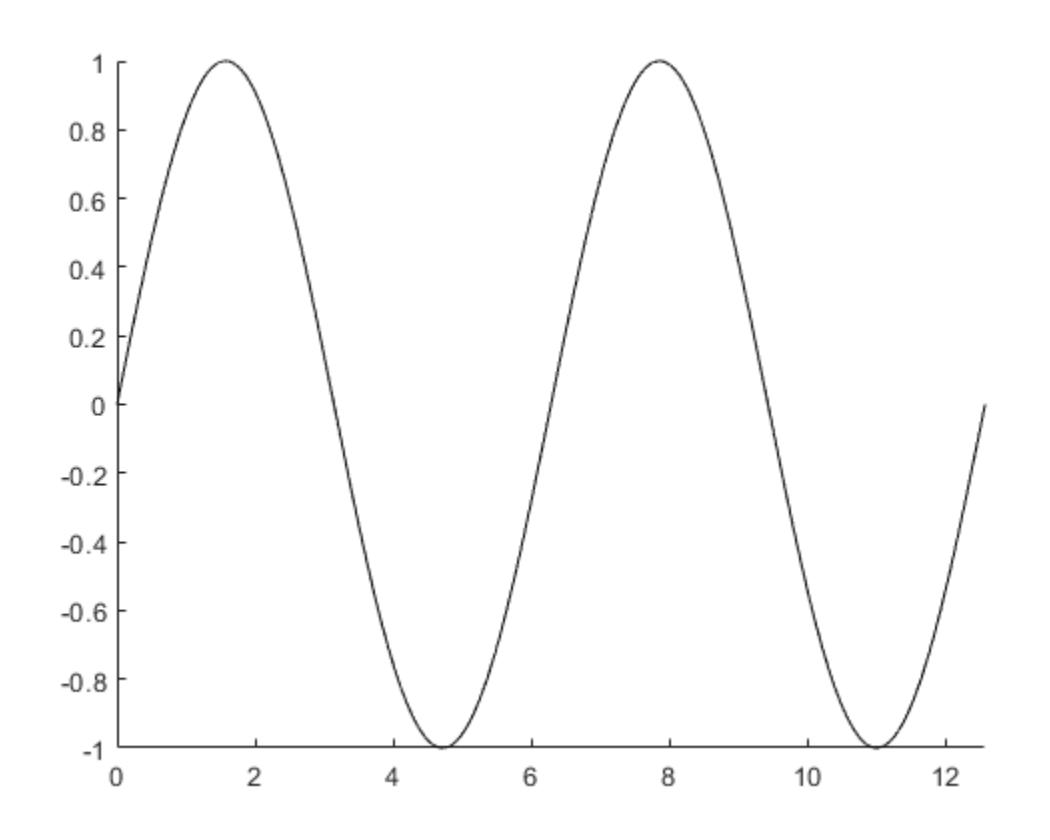

A smaller interval updates the screen more often and results in a slower animation. For example, use  $b > (1/1000)$  to slow down the animation.

## **Input Arguments**

#### **x — Starting coordinate (x, theta, or latitude)**

[] (default) | scalar or vector

Starting *x*-coordinate, *theta*-coordinate, or latitude value, specified as a scalar or vector the same size as y. The type of coordinate depends on the type of axes you are plotting into:

- Cartesian axes The value is the starting *x*-coordinate.
- Polar axes The value is the starting *theta*-coordinate.
- Geographic axes The value is the starting latitude in degrees.

Data Types: double

#### **y — Starting coordinate (y, rho, or longitude)**

[] (default) | scalar or vector

Starting *y*-coordinate, *rho*-coordinate, or longitude value, specified as a scalar or vector the same size as x. The type of coordinate depends on the type of axes you are plotting into:

• Cartesian axes — The value is the starting *y*-coordinate.

- Polar axes The value is the starting *rho*-coordinate.
- Geographic axes The value is the starting longitude in degrees.

Data Types: double

#### **z — Starting z-coordinate (Cartesian axes)**

[] (default) | scalar or vector

Starting z-coordinate for Cartesian axes, specified as a scalar or vector.

Data Types: double

#### **ax — Target axes**

Axes object | PolarAxes object | GeographicAxes object | Group object | Transform object

Target axes, specified as an Axes, PolarAxes, GeographicAxes, Group, or Transform object. If you do not specify an axes object, then animatedline uses the current axes.

#### **Name-Value Pair Arguments**

Specify optional pairs of arguments as Name1=Value1, ..., NameN=ValueN, where Name is the argument name and Value is the corresponding value. Name-value arguments must appear after other arguments, but the order of the pairs does not matter.

*Before R2021a, use commas to separate each name and value, and enclose* Name *in quotes.*

The animated line properties listed here are only a subset. For a complete list, see [AnimatedLine](#page-302-0).

Example: 'Color','red','Marker','o'

#### **Color — Line color**

[0 0 0] (default) | RGB triplet | hexadecimal color code | 'r' | 'g' | 'b' | ...

Line color, specified as an RGB triplet, a hexadecimal color code, a color name, or a short name. The default value of [0 0 0] corresponds to black.

For a custom color, specify an RGB triplet or a hexadecimal color code.

- An RGB triplet is a three-element row vector whose elements specify the intensities of the red, green, and blue components of the color. The intensities must be in the range  $[0,1]$ ; for example, [0.4 0.6 0.7].
- A hexadecimal color code is a character vector or a string scalar that starts with a hash symbol (#) followed by three or six hexadecimal digits, which can range from 0 to F. The values are not case sensitive. Thus, the color codes '#FF8800', '#ff8800', '#F80', and '#f80' are equivalent.

Alternatively, you can specify some common colors by name. This table lists the named color options, the equivalent RGB triplets, and hexadecimal color codes.

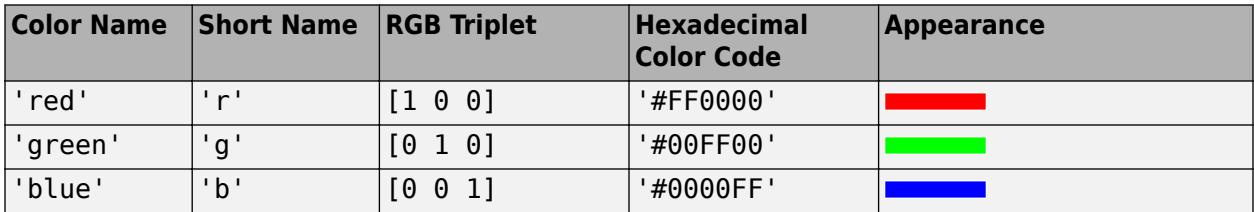

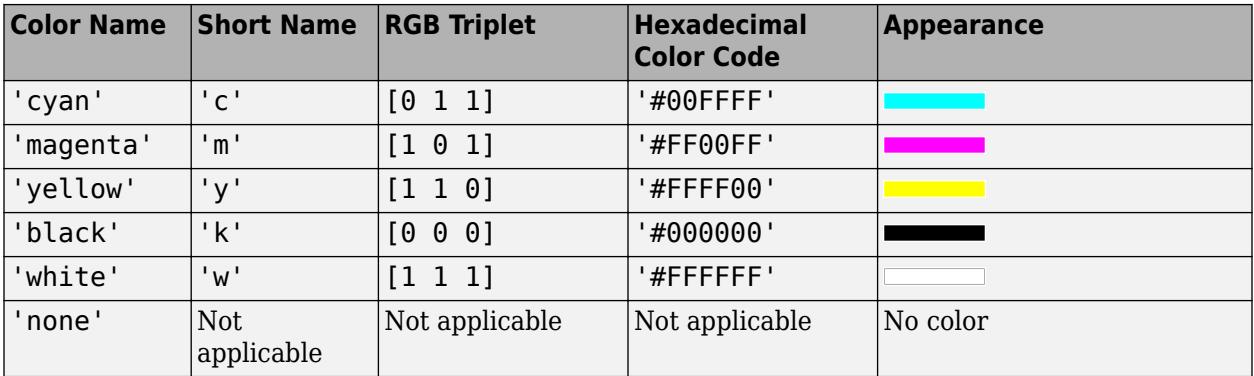

Here are the RGB triplets and hexadecimal color codes for the default colors MATLAB uses in many types of plots.

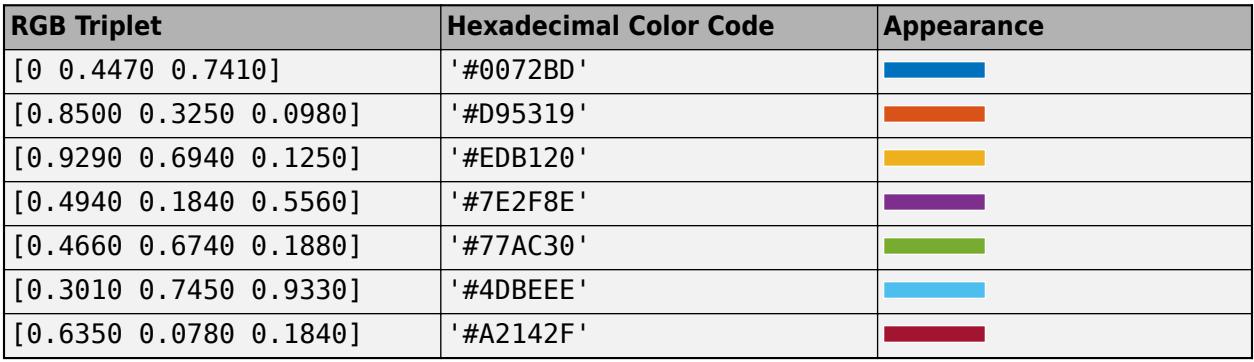

### **LineStyle — Line style**

'-' (default) | '--' | ':' | '-.' | 'none'

Line style, specified as one of the options listed in this table.

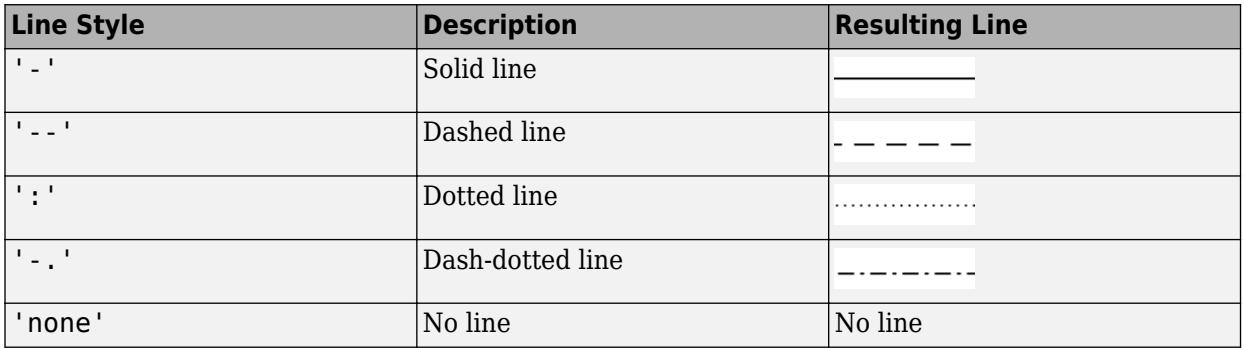

### **LineWidth — Line width**

0.5 (default) | positive value

Line width, specified as a positive value in points, where  $1$  point =  $1/72$  of an inch. If the line has markers, then the line width also affects the marker edges.

The line width cannot be thinner than the width of a pixel. If you set the line width to a value that is less than the width of a pixel on your system, the line displays as one pixel wide.

#### **Marker — Marker symbol**

'none' (default) | 'o' | '+' | '\*' | '.' | ...

Marker symbol, specified as one of the values listed in this table. By default, the object does not display markers. Specifying a marker symbol adds markers at each data point or vertex.

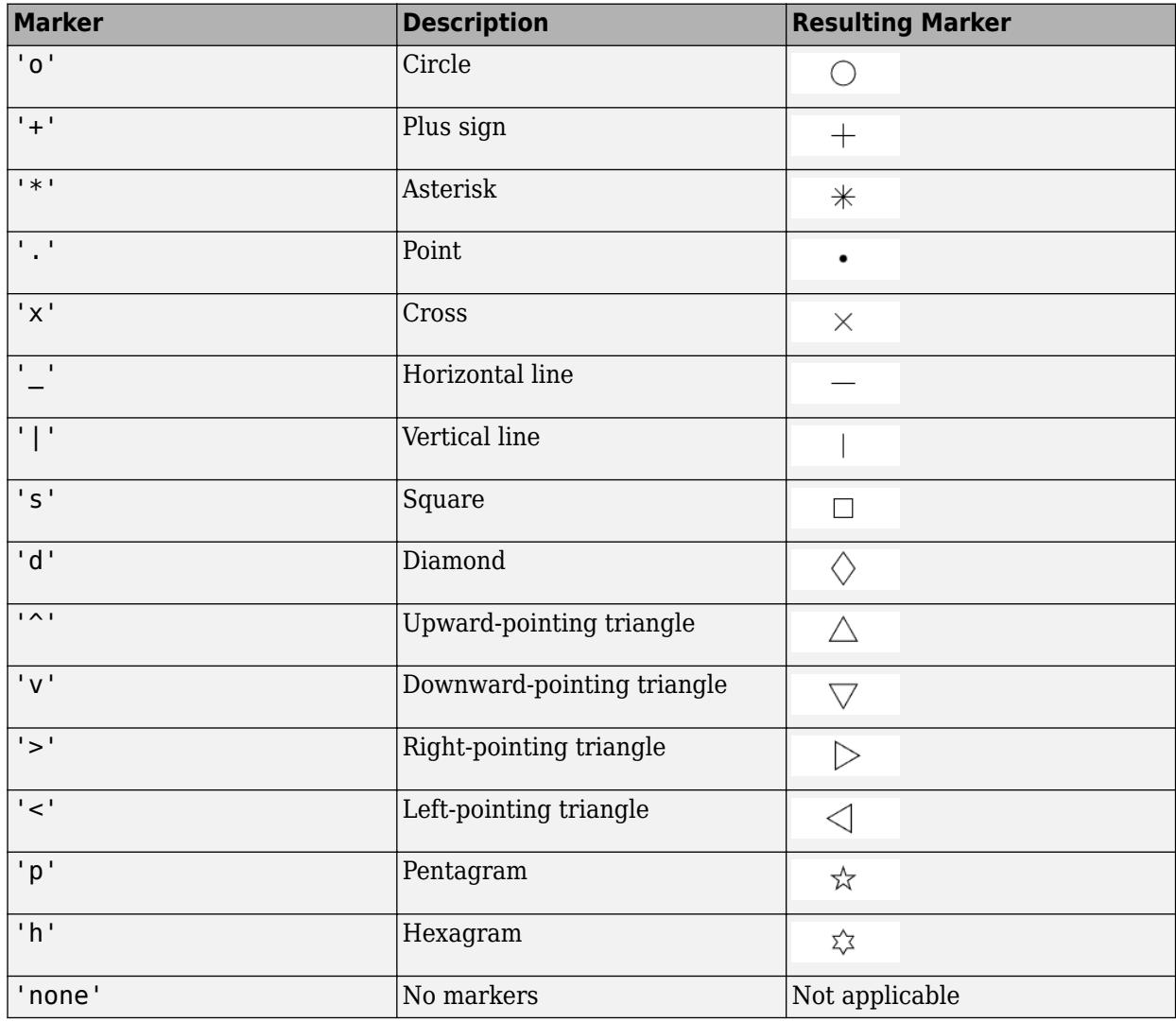

#### **MarkerSize — Marker size**

6 (default) | positive value

Marker size, specified as a positive value in points, where  $1$  point  $= 1/72$  of an inch.

#### **MarkerEdgeColor — Marker outline color**

'auto' (default) | RGB triplet | hexadecimal color code | 'r' | 'g' | 'b'

Marker outline color, specified as 'auto', an RGB triplet, a hexadecimal color code, a color name, or a short name. The default value of 'auto' uses the same color as the Color property.

For a custom color, specify an RGB triplet or a hexadecimal color code.

- An RGB triplet is a three-element row vector whose elements specify the intensities of the red, green, and blue components of the color. The intensities must be in the range  $[0,1]$ ; for example, [0.4 0.6 0.7].
- A hexadecimal color code is a character vector or a string scalar that starts with a hash symbol (#) followed by three or six hexadecimal digits, which can range from 0 to F. The values are not case sensitive. Thus, the color codes '#FF8800', '#ff8800', '#F80', and '#f80' are equivalent.

Alternatively, you can specify some common colors by name. This table lists the named color options, the equivalent RGB triplets, and hexadecimal color codes.

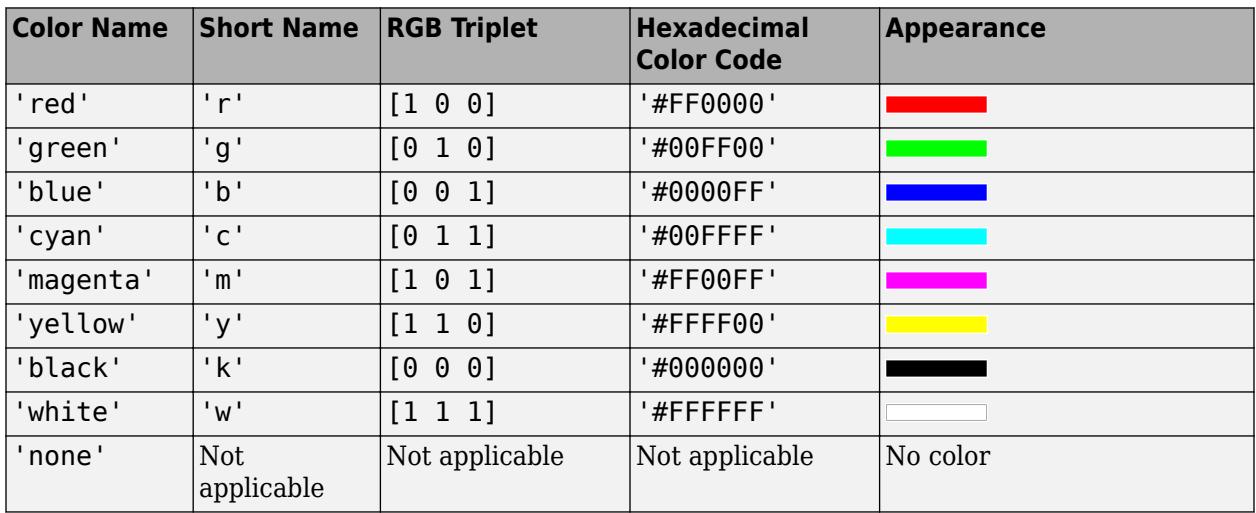

Here are the RGB triplets and hexadecimal color codes for the default colors MATLAB uses in many types of plots.

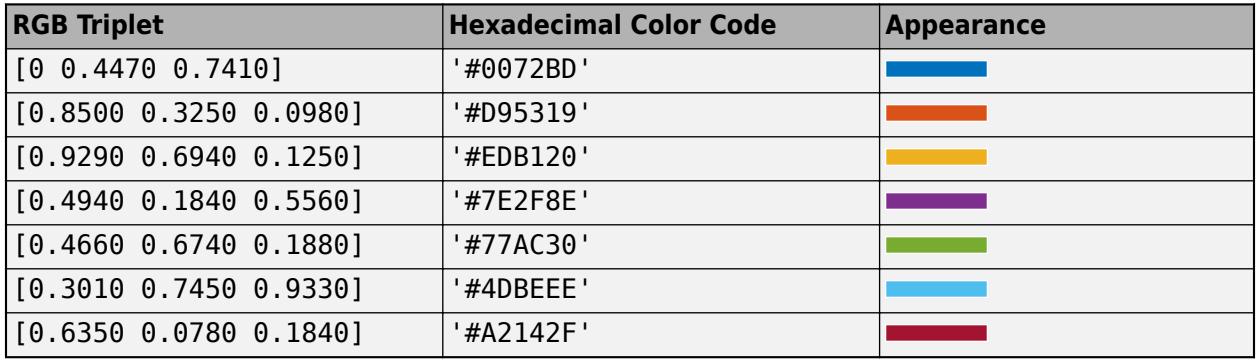

#### **MarkerFaceColor — Marker fill color**

'none' (default) | 'auto' | RGB triplet | hexadecimal color code | 'r' | 'g' | 'b'

Marker fill color, specified as 'auto', an RGB triplet, a hexadecimal color code, a color name, or a short name. The 'auto' option uses the same color as the Color property of the parent axes. If you specify 'auto' and the axes plot box is invisible, the marker fill color is the color of the figure.

For a custom color, specify an RGB triplet or a hexadecimal color code.

• An RGB triplet is a three-element row vector whose elements specify the intensities of the red, green, and blue components of the color. The intensities must be in the range  $[0,1]$ ; for example, [0.4 0.6 0.7].

• A hexadecimal color code is a character vector or a string scalar that starts with a hash symbol  $(\#)$ followed by three or six hexadecimal digits, which can range from 0 to F. The values are not case sensitive. Thus, the color codes '#FF8800', '#ff8800', '#F80', and '#f80' are equivalent.

Alternatively, you can specify some common colors by name. This table lists the named color options, the equivalent RGB triplets, and hexadecimal color codes.

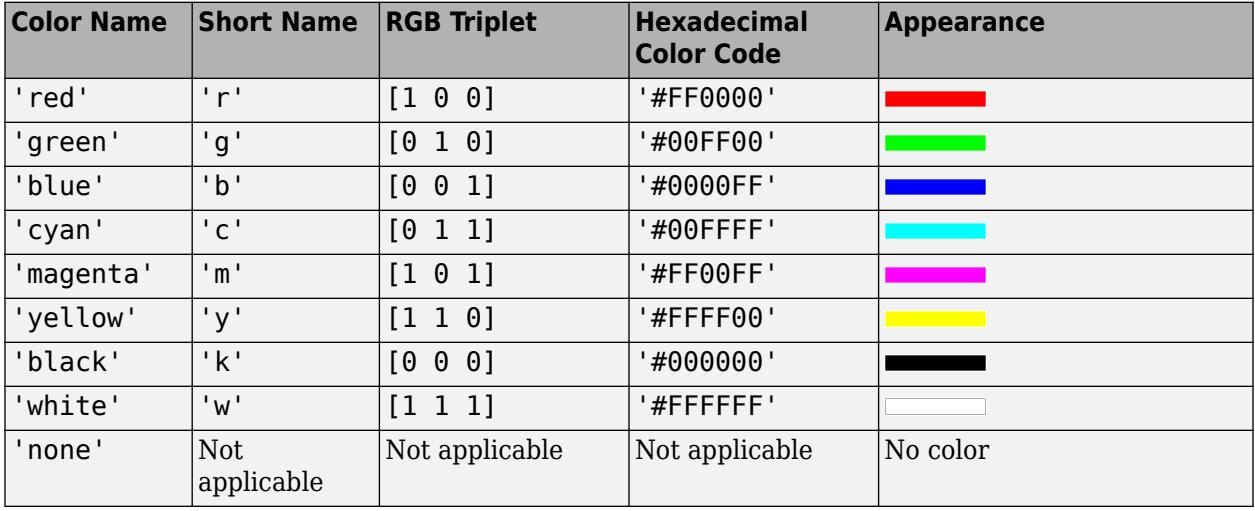

Here are the RGB triplets and hexadecimal color codes for the default colors MATLAB uses in many types of plots.

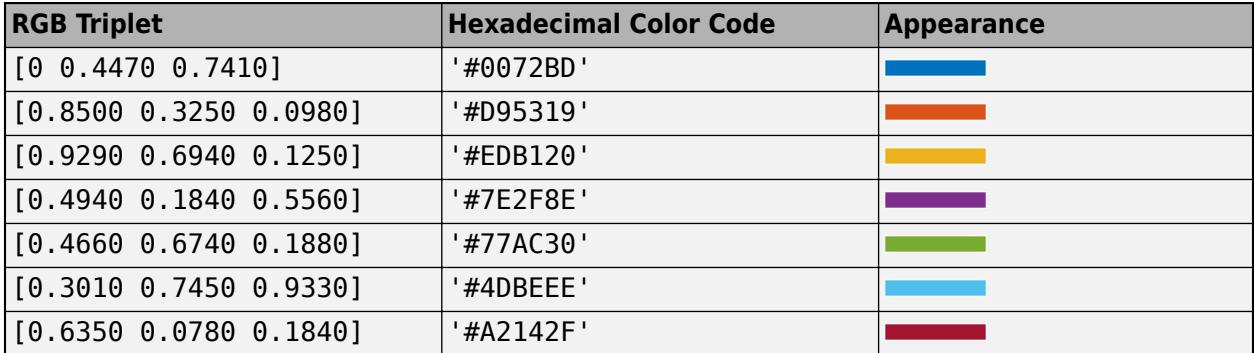

#### **MaximumNumPoints — Maximum number of points stored and displayed**

1000000 (default) | positive value | Inf

Maximum number of points stored and displayed as part of the line, specified as a positive value or Inf. By default, the value is one million points. If the number of points exceeds the maximum value permitted, then the animated line keeps the most recently added points and drops points from the beginning of the line. These dropped points no longer display on the screen and are not returned when using getpoints.

Use this property to limit the number of points appearing on the screen at any given time or to limit the amount of memory used. If you specify the value as Inf, then the animated line does not drop any points, but the number of points stored is limited by the amount of memory available.

#### Example: 10

Data Types: single | double | int8 | int16 | int32 | int64 | uint8 | uint16 | uint32 | uint64

## **Output Arguments**

**an — AnimatedLine object**

AnimatedLine object

AnimatedLine object. Use an to modify the AnimatedLine object after its been created, such as changing property values or adding points to the line. For a list of properties, see [AnimatedLine.](#page-302-0)

## **Limitations**

Animated lines do not support data tips.

# **Extended Capabilities**

### **GPU Arrays**

Accelerate code by running on a graphics processing unit (GPU) using Parallel Computing Toolbox<sup>™</sup>.

Usage notes and limitations:

• This function accepts GPU arrays, but does not run on a GPU.

For more information, see "Run MATLAB Functions on a GPU" (Parallel Computing Toolbox).

### **Distributed Arrays**

Partition large arrays across the combined memory of your cluster using Parallel Computing Toolbox™.

Usage notes and limitations:

• This function operates on distributed arrays, but executes in the client MATLAB.

For more information, see "Run MATLAB Functions with Distributed Arrays" (Parallel Computing Toolbox).

# **See Also**

**Functions** [addpoints](#page-139-0) | [clearpoints](#page-1724-0) | [getpoints](#page-4856-0)

**Properties** [AnimatedLine](#page-302-0)

**Introduced in R2014b**

# <span id="page-302-0"></span>**AnimatedLine Properties**

Line animation appearance and behavior

# **Description**

AnimatedLine properties control the appearance and behavior of an AnimatedLine object. By changing property values, you can modify certain aspects of the line. Use dot notation to refer to a particular object and property:

```
an = animatedline;
c = an.Color;an.Color = 'red';
```
## **Properties**

#### **Color and Styling**

```
Color — Line color
[0 0 0] (default) | RGB triplet | hexadecimal color code | 'r' | 'g' | 'b' | ...
```
Line color, specified as an RGB triplet, a hexadecimal color code, a color name, or a short name. The default value of [0 0 0] corresponds to black.

For a custom color, specify an RGB triplet or a hexadecimal color code.

- An RGB triplet is a three-element row vector whose elements specify the intensities of the red, green, and blue components of the color. The intensities must be in the range [0,1]; for example, [0.4 0.6 0.7].
- A hexadecimal color code is a character vector or a string scalar that starts with a hash symbol (#) followed by three or six hexadecimal digits, which can range from 0 to F. The values are not case sensitive. Thus, the color codes '#FF8800', '#ff8800', '#F80', and '#f80' are equivalent.

Alternatively, you can specify some common colors by name. This table lists the named color options, the equivalent RGB triplets, and hexadecimal color codes.

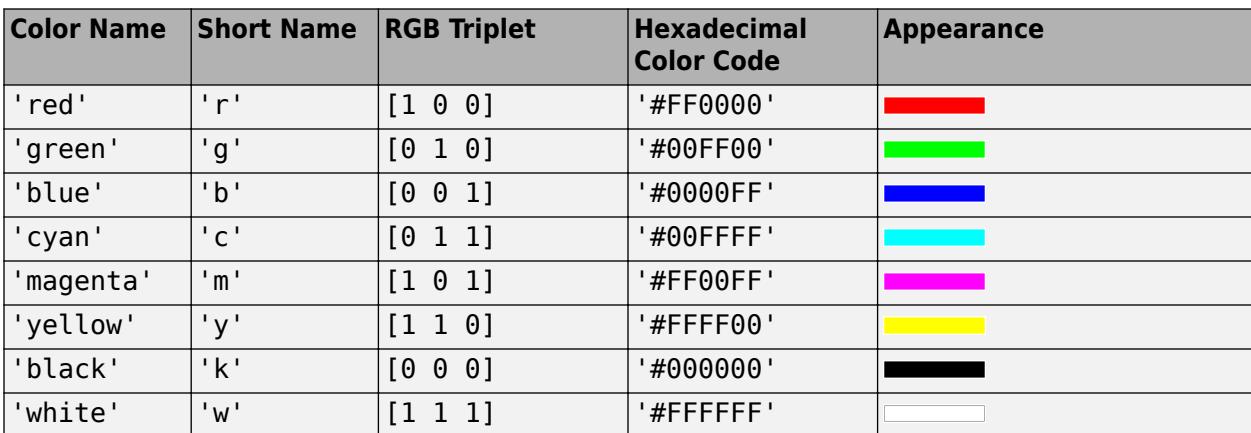

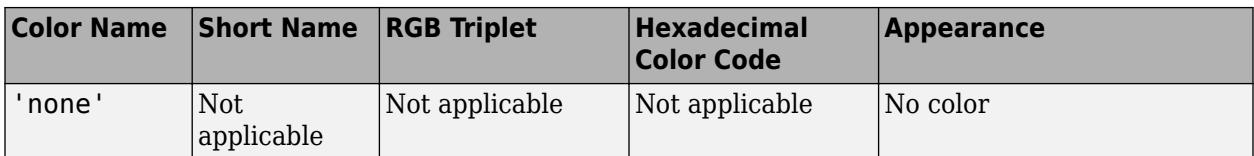

Here are the RGB triplets and hexadecimal color codes for the default colors MATLAB uses in many types of plots.

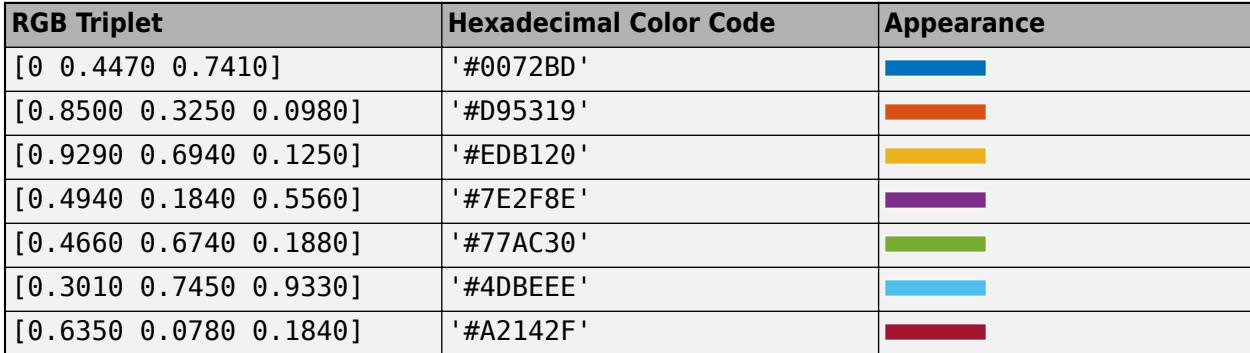

#### **LineStyle — Line style**

'-' (default) | '--' | ':' | '-.' | 'none'

Line style, specified as one of the options listed in this table.

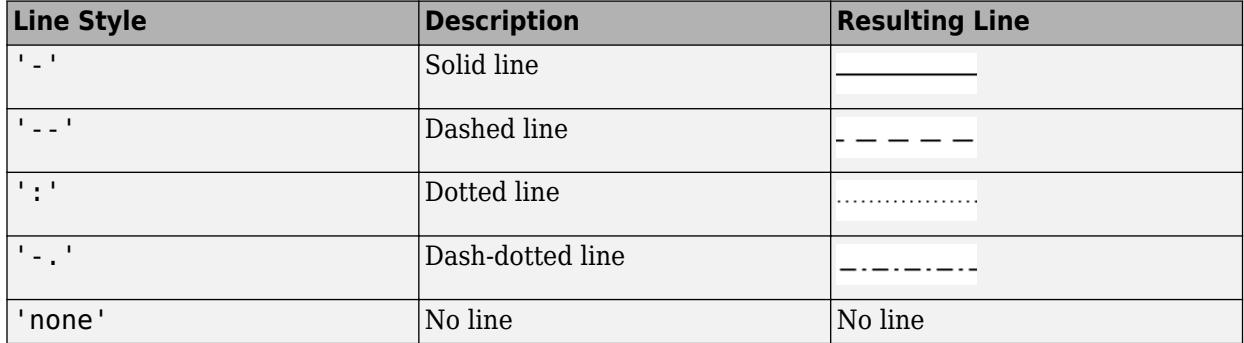

### **LineWidth — Line width**

0.5 (default) | positive value

Line width, specified as a positive value in points, where 1 point  $= 1/72$  of an inch. If the line has markers, then the line width also affects the marker edges.

The line width cannot be thinner than the width of a pixel. If you set the line width to a value that is less than the width of a pixel on your system, the line displays as one pixel wide.

#### **MaximumNumPoints — Maximum number of points stored and displayed**

1000000 (default) | positive value | Inf

Maximum number of points stored and displayed as part of the line, specified as a positive value or Inf. By default, the value is one million points. If the number of points exceeds the maximum value permitted, then the animated line keeps the most recently added points and drops points from the beginning of the line. These dropped points no longer display on the screen and are not returned when using getpoints.

Use this property to limit the number of points appearing on the screen at any given time or to limit the amount of memory used. If you specify the value as Inf, then the animated line does not drop any points, but the number of points stored is limited by the amount of memory available.

Example: 10

Data Types: single | double | int8 | int16 | int32 | int64 | uint8 | uint16 | uint32 | uint64

#### **AlignVertexCenters — Sharp vertical and horizontal lines**

'off' (default) | on/off logical value

Sharp vertical and horizontal lines, specified as 'on' or 'off', or as numeric or logical 1 (true) or 0 (false). A value of 'on' is equivalent to true, and 'off' is equivalent to false. Thus, you can use the value of this property as a logical value. The value is stored as an on/off logical value of type [matlab.lang.OnOffSwitchState](#page-9540-0).

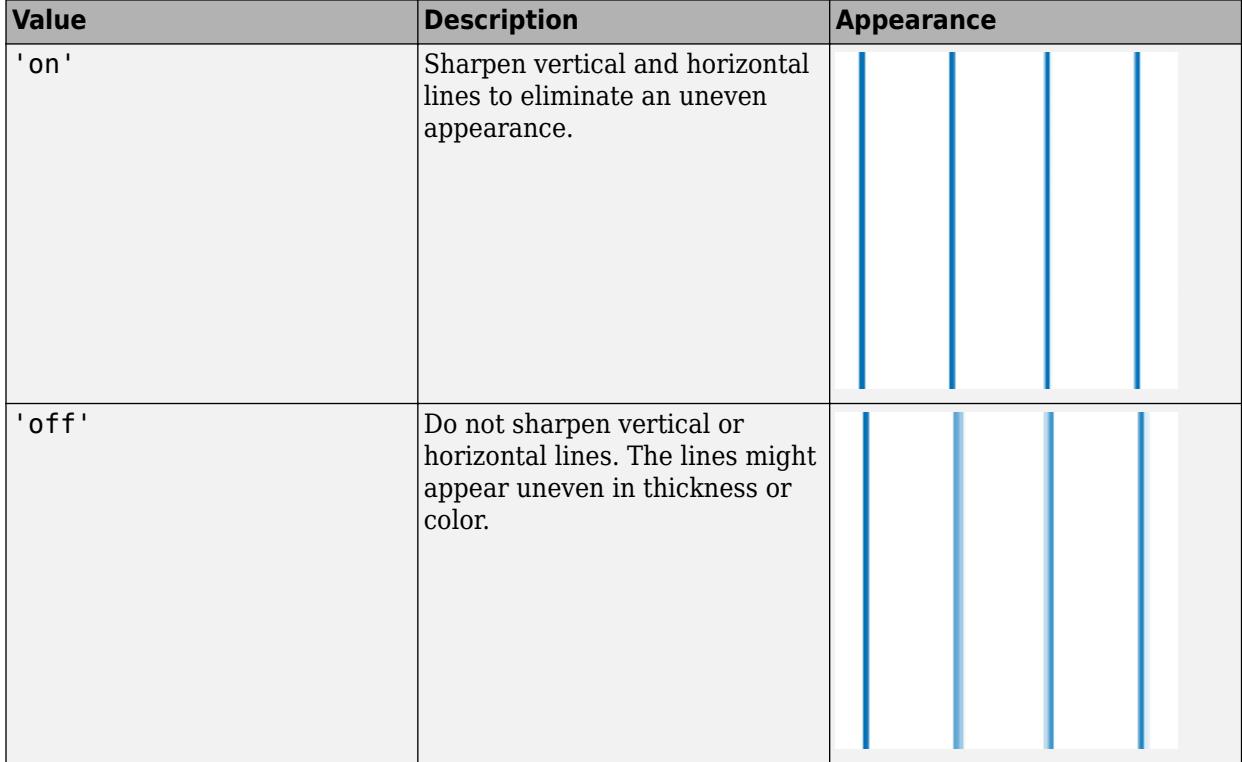

If the associated figure has a GraphicsSmoothing property set to 'on' and a Renderer property set to 'opengl', then the figure applies a smoothing technique to plots. In some cases, this smoothing technique can cause vertical and horizontal lines to appear uneven in thickness or color. Use the AlignVertexCenters property to eliminate the uneven appearance.

**Note** You must have a graphics card that supports this feature. To see if the feature is supported, call the [rendererinfo](#page-11386-0) function. If it is supported, rendererinfo returns value of 1 for info.Details.SupportsAlignVertexCenters.

#### **Markers**

#### **Marker — Marker symbol** 'none' (default) | 'o' | '+' | '\*' | '.' | ...

Marker symbol, specified as one of the values listed in this table. By default, the object does not display markers. Specifying a marker symbol adds markers at each data point or vertex.

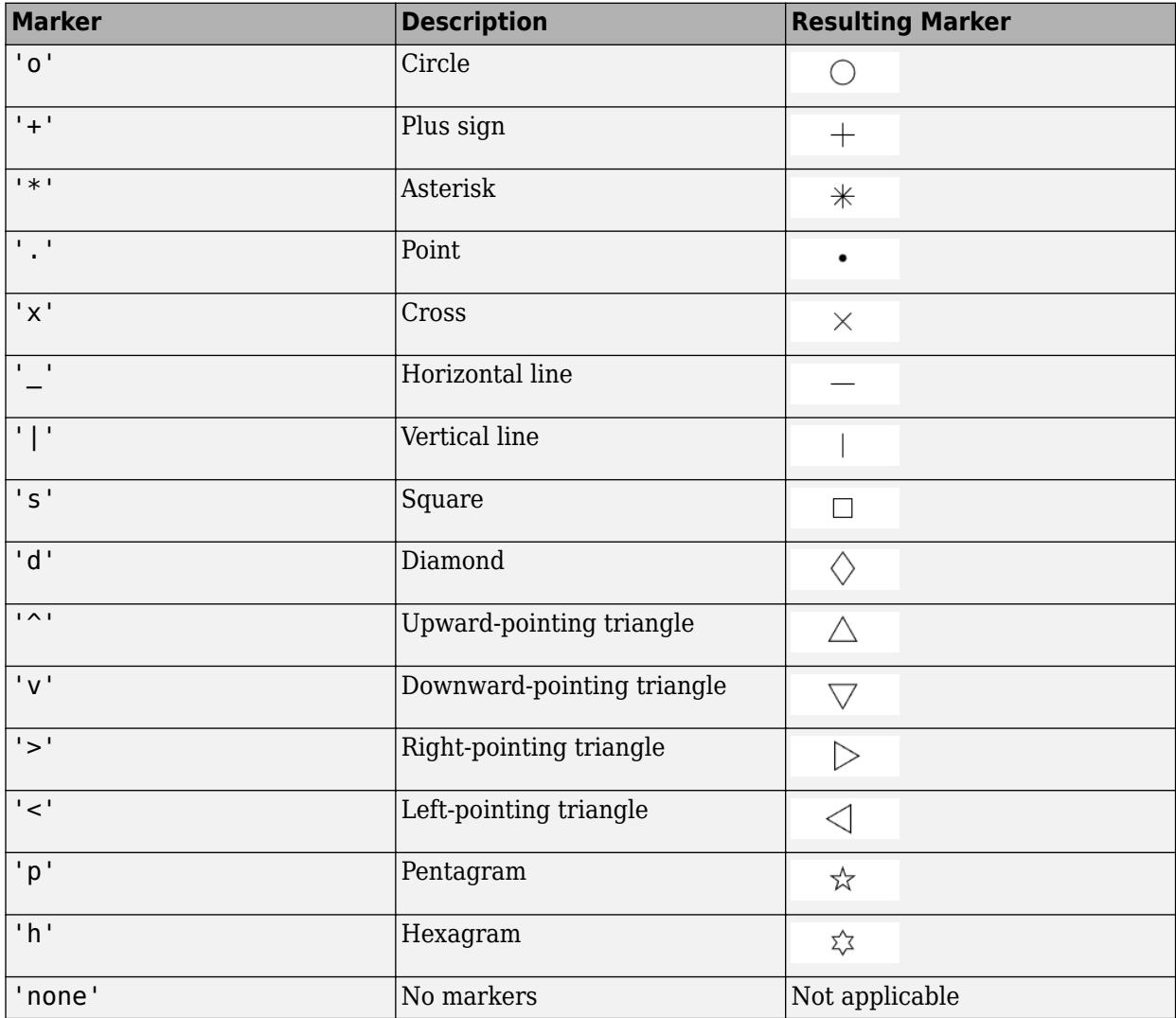

#### **MarkerSize — Marker size**

6 (default) | positive value

Marker size, specified as a positive value in points, where 1 point  $= 1/72$  of an inch.

#### **MarkerEdgeColor — Marker outline color**

'auto' (default) | RGB triplet | hexadecimal color code | 'r' | 'g' | 'b' | ...

Marker outline color, specified as 'auto', an RGB triplet, a hexadecimal color code, a color name, or a short name. The default value of 'auto' uses the same color as the Color property.

For a custom color, specify an RGB triplet or a hexadecimal color code.

- An RGB triplet is a three-element row vector whose elements specify the intensities of the red, green, and blue components of the color. The intensities must be in the range  $[0,1]$ ; for example, [0.4 0.6 0.7].
- A hexadecimal color code is a character vector or a string scalar that starts with a hash symbol (#) followed by three or six hexadecimal digits, which can range from 0 to F. The values are not case sensitive. Thus, the color codes '#FF8800', '#ff8800', '#F80', and '#f80' are equivalent.

Alternatively, you can specify some common colors by name. This table lists the named color options, the equivalent RGB triplets, and hexadecimal color codes.

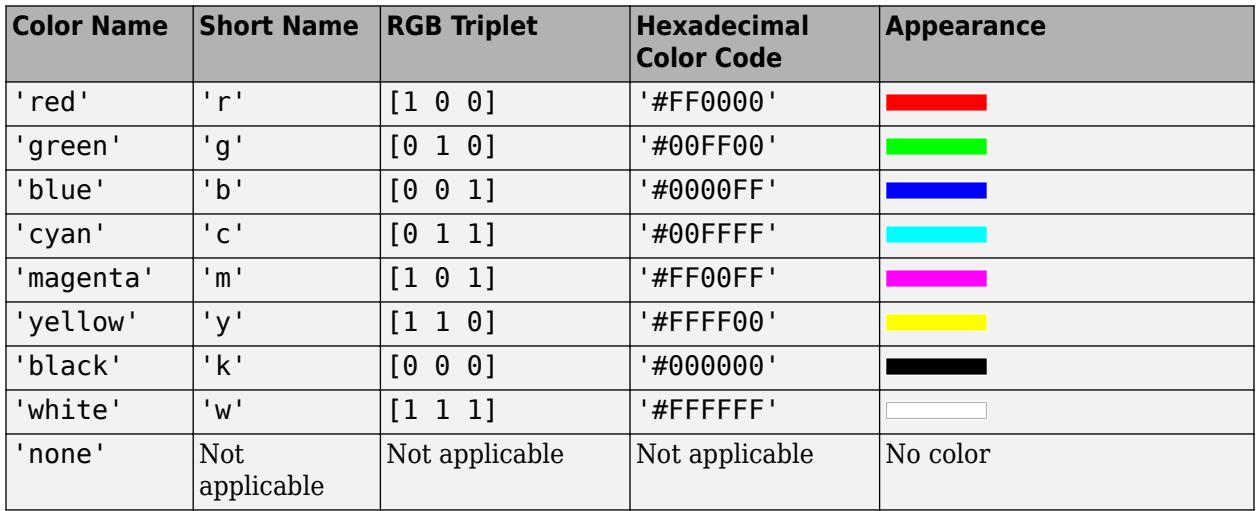

Here are the RGB triplets and hexadecimal color codes for the default colors MATLAB uses in many types of plots.

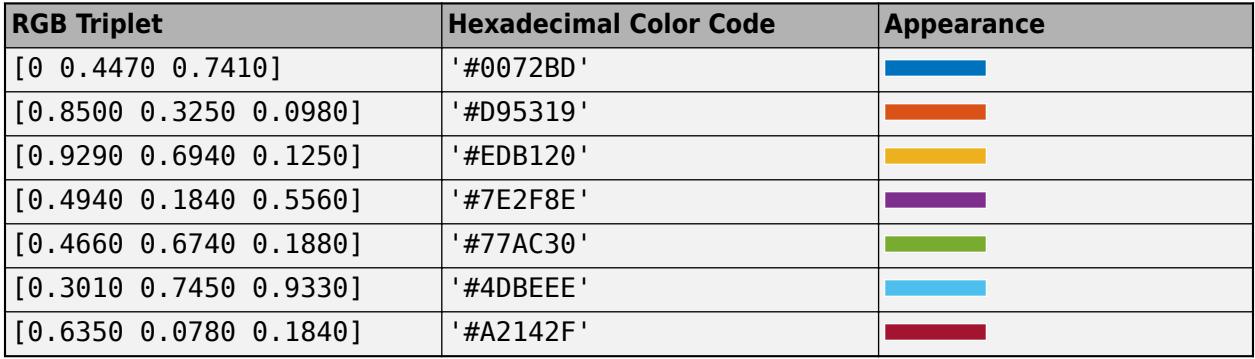

#### **MarkerFaceColor — Marker fill color**

'none' (default) | 'auto' | RGB triplet | hexadecimal color code | 'r' | 'g' | 'b' | ...

Marker fill color, specified as 'auto', an RGB triplet, a hexadecimal color code, a color name, or a short name. The 'auto' option uses the same color as the Color property of the parent axes. If you specify 'auto' and the axes plot box is invisible, the marker fill color is the color of the figure.

For a custom color, specify an RGB triplet or a hexadecimal color code.

• An RGB triplet is a three-element row vector whose elements specify the intensities of the red, green, and blue components of the color. The intensities must be in the range  $[0,1]$ ; for example, [0.4 0.6 0.7].

• A hexadecimal color code is a character vector or a string scalar that starts with a hash symbol  $(\#)$ followed by three or six hexadecimal digits, which can range from 0 to F. The values are not case sensitive. Thus, the color codes '#FF8800', '#ff8800', '#F80', and '#f80' are equivalent.

Alternatively, you can specify some common colors by name. This table lists the named color options, the equivalent RGB triplets, and hexadecimal color codes.

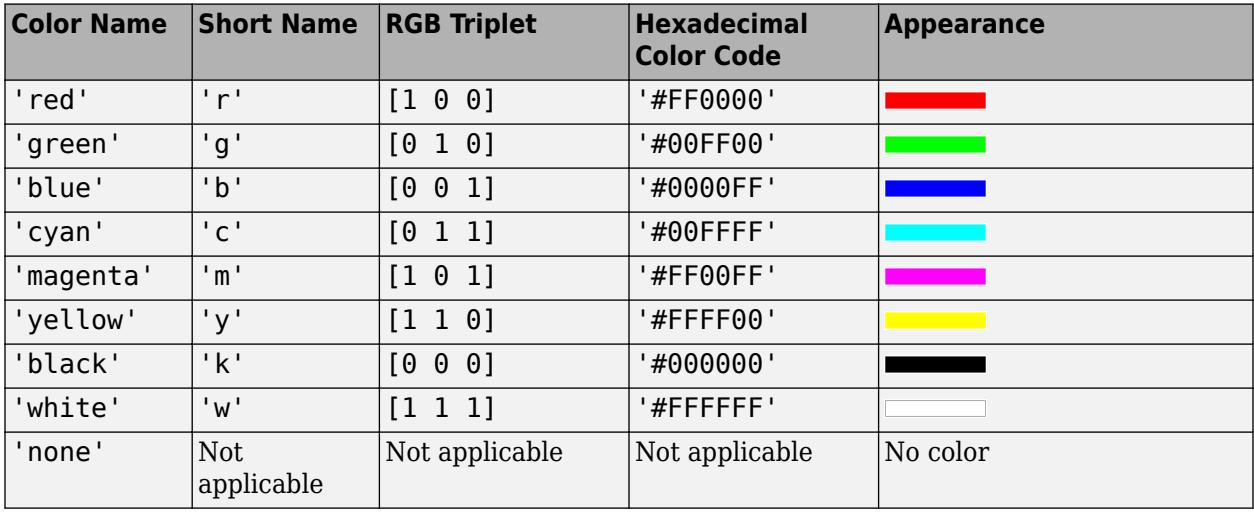

Here are the RGB triplets and hexadecimal color codes for the default colors MATLAB uses in many types of plots.

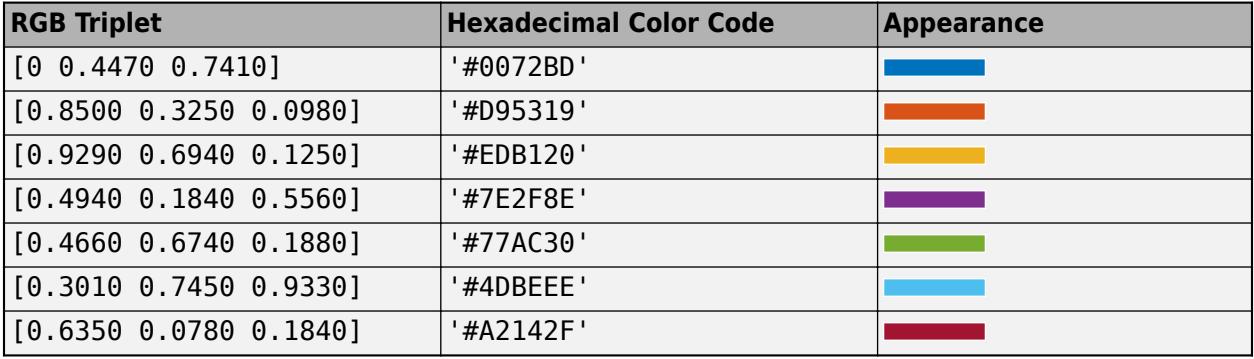

#### **Legend**

#### **DisplayName — Legend label**

'' (default) | character vector | string scalar

Legend label, specified as a character vector or string scalar. The legend does not display until you call the legend command. If you do not specify the text, then legend sets the label using the form 'dataN'.

#### **Annotation — Control for including or excluding object from legend**

Annotation object

This property is read-only.

Control for including or excluding the object from a legend, returned as an Annotation object. Set the underlying IconDisplayStyle property to one of these values:

- 'on' Include the object in the legend (default).
- 'off' Do not include the object in the legend.

For example, to exclude a graphics object, go, from the legend set the IconDisplayStyle property to 'off'.

```
go.Annotation.LegendInformation.IconDisplayStyle = 'off';
```
Alternatively, you can control the items in a legend using the [legend](#page-7632-0) function. Specify the first input argument as a vector of the graphics objects to include. If you do not specify an existing graphics object in the first input argument, then it does not appear in the legend. However, graphics objects added to the axes after the legend is created do appear in the legend. Consider creating the legend after creating all the plots to avoid extra items.

#### **Interactivity**

#### **Visible — State of visibility**

'on' (default) | on/off logical value

State of visibility, specified as 'on' or 'off', or as numeric or logical 1 (true) or 0 (false). A value of 'on' is equivalent to true, and 'off' is equivalent to false. Thus, you can use the value of this property as a logical value. The value is stored as an on/off logical value of type [matlab.lang.OnOffSwitchState](#page-9540-0).

- 'on' Display the object.
- 'off' Hide the object without deleting it. You still can access the properties of an invisible object.

#### **ContextMenu — Context menu**

empty GraphicsPlaceholder array (default) | ContextMenu object

Context menu, specified as a ContextMenu object. Use this property to display a context menu when you right-click the object. Create the context menu using the [uicontextmenu](#page-14469-0) function.

**Note** If the PickableParts property is set to 'none' or if the HitTest property is set to 'off', then the context menu does not appear.

#### **Selected — Selection state**

'off' (default) | on/off logical value

Selection state, specified as 'on' or 'off', or as numeric or logical 1 (true) or 0 (false). A value of 'on' is equivalent to true, and 'off' is equivalent to false. Thus, you can use the value of this property as a logical value. The value is stored as an on/off logical value of type [matlab.lang.OnOffSwitchState](#page-9540-0).

- 'on' Selected. If you click the object when in plot edit mode, then MATLAB sets its Selected property to 'on'. If the SelectionHighlight property also is set to 'on', then MATLAB displays selection handles around the object.
- 'off' Not selected.

#### **SelectionHighlight — Display of selection handles**

'on' (default) | on/off logical value

Display of selection handles when selected, specified as 'on' or 'off', or as numeric or logical 1 (true) or 0 (false). A value of 'on' is equivalent to true, and 'off' is equivalent to false. Thus, you can use the value of this property as a logical value. The value is stored as an on/off logical value of type [matlab.lang.OnOffSwitchState](#page-9540-0).

- 'on' Display selection handles when the Selected property is set to 'on'.
- 'off' Never display selection handles, even when the Selected property is set to 'on'.

#### **Clipping — Clipping of object to axes limits**

'on' (default) | on/off logical value

Clipping of the object to the axes limits, specified as 'on' or 'off', or as numeric or logical 1 (true) or 0 (false). A value of 'on' is equivalent to true, and 'off' is equivalent to false. Thus, you can use the value of this property as a logical value. The value is stored as an on/off logical value of type [matlab.lang.OnOffSwitchState](#page-9540-0).

- A value of 'on' clips parts of the object that are outside the axes limits.
- A value of 'off' displays the entire object, even if parts of it appear outside the axes limits. Parts of the object might appear outside the axes limits if you create a plot, set hold on, freeze the axis scaling, and then create the object so that it is larger than the original plot.

The Clipping property of the axes that contains the object must be set to 'on'. Otherwise, this property has no effect. For more information about the clipping behavior, see the Clipping property of the axes.

#### **Callbacks**

#### **ButtonDownFcn — Mouse-click callback**

'' (default) | function handle | cell array | character vector

Mouse-click callback, specified as one of these values:

- Function handle
- Cell array containing a function handle and additional arguments
- Character vector that is a valid MATLAB command or function, which is evaluated in the base workspace (not recommended)

Use this property to execute code when you click the object. If you specify this property using a function handle, then MATLAB passes two arguments to the callback function when executing the callback:

- Clicked object Access properties of the clicked object from within the callback function.
- Event data Empty argument. Replace it with the tilde character  $(\sim)$  in the function definition to indicate that this argument is not used.

For more information on how to use function handles to define callback functions, see "Callback Definition".

**Note** If the PickableParts property is set to 'none' or if the HitTest property is set to 'off', then this callback does not execute.

#### **CreateFcn — Creation function**

'' (default) | function handle | cell array | character vector

Object creation function, specified as one of these values:

- Function handle.
- Cell array in which the first element is a function handle. Subsequent elements in the cell array are the arguments to pass to the callback function.
- Character vector containing a valid MATLAB expression (not recommended). MATLAB evaluates this expression in the base workspace.

For more information about specifying a callback as a function handle, cell array, or character vector, see "Callback Definition".

This property specifies a callback function to execute when MATLAB creates the object. MATLAB initializes all property values before executing the CreateFcn callback. If you do not specify the CreateFcn property, then MATLAB executes a default creation function.

Setting the CreateFcn property on an existing component has no effect.

If you specify this property as a function handle or cell array, you can access the object that is being created using the first argument of the callback function. Otherwise, use the [gcbo](#page-4652-0) function to access the object.

#### **DeleteFcn — Deletion function**

'' (default) | function handle | cell array | character vector

Object deletion function, specified as one of these values:

- Function handle.
- Cell array in which the first element is a function handle. Subsequent elements in the cell array are the arguments to pass to the callback function.
- Character vector containing a valid MATLAB expression (not recommended). MATLAB evaluates this expression in the base workspace.

For more information about specifying a callback as a function handle, cell array, or character vector, see "Callback Definition".

This property specifies a callback function to execute when MATLAB deletes the object. MATLAB executes the DeleteFcn callback before destroying the properties of the object. If you do not specify the DeleteFcn property, then MATLAB executes a default deletion function.

If you specify this property as a function handle or cell array, you can access the object that is being deleted using the first argument of the callback function. Otherwise, use the [gcbo](#page-4652-0) function to access the object.

#### **Callback Execution Control**

#### **Interruptible — Callback interruption**

'on' (default) | on/off logical value

Callback interruption, specified as 'on' or 'off', or as numeric or logical 1 (true) or 0 (false). A value of 'on' is equivalent to true, and 'off' is equivalent to false. Thus, you can use the value

of this property as a logical value. The value is stored as an on/off logical value of type [matlab.lang.OnOffSwitchState](#page-9540-0).

This property determines if a running callback can be interrupted. There are two callback states to consider:

- The running callback is the currently executing callback.
- The interrupting callback is a callback that tries to interrupt the running callback.

MATLAB determines callback interruption behavior whenever it executes a command that processes the callback queue. These commands include [drawnow](#page-3466-0), [figure](#page-4060-0), [uifigure](#page-16307-0), [getframe](#page-4838-0), [waitfor](#page-15120-0), and [pause](#page-9948-0).

If the running callback does not contain one of these commands, then no interruption occurs. MATLAB first finishes executing the running callback, and later executes the interrupting callback.

If the running callback does contain one of these commands, then the Interruptible property of the object that owns the running callback determines if the interruption occurs:

- If the value of Interruptible is 'off', then no interruption occurs. Instead, the BusyAction property of the object that owns the interrupting callback determines if the interrupting callback is discarded or added to the callback queue.
- If the value of Interruptible is 'on', then the interruption occurs. The next time MATLAB processes the callback queue, it stops the execution of the running callback and executes the interrupting callback. After the interrupting callback completes, MATLAB then resumes executing the running callback.

**Note** Callback interruption and execution behave differently in these situations:

- If the interrupting callback is a DeleteFcn, CloseRequestFcn, or SizeChangedFcn callback, then the interruption occurs regardless of the Interruptible property value.
- If the running callback is currently executing the waitfor function, then the interruption occurs regardless of the Interruptible property value.
- If the interrupting callback is owned by a Timer object, then the callback executes according to schedule regardless of the Interruptible property value.

**Note** When an interruption occurs, MATLAB does not save the state of properties or the display. For example, the object returned by the [gca](#page-4648-0) or [gcf](#page-4656-0) command might change when another callback executes.

#### **BusyAction — Callback queuing**

'queue' (default) | 'cancel'

Callback queuing, specified as 'queue' or 'cancel'. The BusyAction property determines how MATLAB handles the execution of interrupting callbacks. There are two callback states to consider:

- The running callback is the currently executing callback.
- The interrupting callback is a callback that tries to interrupt the running callback.

The BusyAction property determines callback queuing behavior only when both of these conditions are met:

- The running callback contains a command that processes the callback queue, such as [drawnow](#page-3466-0), [figure](#page-4060-0), [uifigure](#page-16307-0), [getframe](#page-4838-0), [waitfor](#page-15120-0), or [pause](#page-9948-0).
- The value of the Interruptible property of the object that owns the running callback is 'off'.

Under these conditions, the BusyAction property of the object that owns the interrupting callback determines how MATLAB handles the interrupting callback. These are possible values of the BusyAction property:

- 'queue' Puts the interrupting callback in a queue to be processed after the running callback finishes execution.
- 'cancel' Does not execute the interrupting callback.

#### **PickableParts — Ability to capture mouse clicks**

'visible' (default) | 'none'

Ability to capture mouse clicks, specified as one of these values:

- 'visible' Capture mouse clicks when visible. The Visible property must be set to 'on' and you must click a part of the AnimatedLine object that has a defined color. You cannot click a part that has an associated color property set to 'none'. If the plot contains markers, then the entire marker is clickable if either the edge or the fill has a defined color. The HitTest property determines if the AnimatedLine object responds to the click or if an ancestor does.
- 'none' Cannot capture mouse clicks. Clicking the AnimatedLine object passes the click to the object below it in the current view of the figure window. The HitTest property of the AnimatedLine object has no effect.

#### **HitTest — Response to captured mouse clicks**

'on' (default) | on/off logical value

Response to captured mouse clicks, specified as 'on' or 'off', or as numeric or logical 1 (true) or 0 (false). A value of 'on' is equivalent to true, and 'off' is equivalent to false. Thus, you can use the value of this property as a logical value. The value is stored as an on/off logical value of type [matlab.lang.OnOffSwitchState](#page-9540-0).

- 'on' Trigger the ButtonDownFcn callback of the AnimatedLine object. If you have defined the ContextMenu property, then invoke the context menu.
- 'off' Trigger the callbacks for the nearest ancestor of the AnimatedLine object that has one of these:
	- HitTest property set to 'on'
	- PickableParts property set to a value that enables the ancestor to capture mouse clicks

**Note** The PickableParts property determines if the AnimatedLine object can capture mouse clicks. If it cannot, then the HitTest property has no effect.

#### **BeingDeleted — Deletion status**

on/off logical value

This property is read-only.

Deletion status, returned as an on/off logical value of type [matlab.lang.OnOffSwitchState](#page-9540-0).

MATLAB sets the BeingDeleted property to 'on' when the DeleteFcn callback begins execution. The BeingDeleted property remains set to 'on' until the component object no longer exists.

Check the value of the BeingDeleted property to verify that the object is not about to be deleted before querying or modifying it.

#### **Parent/Child**

#### **Parent — Parent**

Axes object | PolarAxes object | GeographicAxes object | Group object | Transform object

Parent, specified as an Axes, PolarAxes, GeographicAxes, Group, or Transform object.

#### **Children — Children**

empty GraphicsPlaceholder array

The object has no children. You cannot set this property.

#### **HandleVisibility — Visibility of object handle**

'on' (default) | 'off' | 'callback'

Visibility of the object handle in the Children property of the parent, specified as one of these values:

- 'on' Object handle is always visible.
- 'off' Object handle is invisible at all times. This option is useful for preventing unintended changes by another function. Set the HandleVisibility to 'off' to temporarily hide the handle during the execution of that function.
- 'callback' Object handle is visible from within callbacks or functions invoked by callbacks, but not from within functions invoked from the command line. This option blocks access to the object at the command line, but permits callback functions to access it.

If the object is not listed in the Children property of the parent, then functions that obtain object handles by searching the object hierarchy or querying handle properties cannot return it. Examples of such functions include the [get](#page-4811-0), [findobj](#page-4252-0), [gca](#page-4648-0), [gcf](#page-4656-0), [gco](#page-4661-0), [newplot](#page-9269-0), [cla](#page-1677-0), [clf](#page-1731-0), and [close](#page-1741-0) functions.

Hidden object handles are still valid. Set the root ShowHiddenHandles property to 'on' to list all object handles regardless of their HandleVisibility property setting.

#### **Identifiers**

#### **Type — Type of graphics object**

'animatedline'

This property is read-only.

Type of graphics object, returned as 'animatedline'. Use this property to find all objects of a given type within a plotting hierarchy, for example, searching for the type using [findobj](#page-4252-0).

#### **Tag — Object identifier**

'' (default) | character vector | string scalar

Object identifier, specified as a character vector or string scalar. You can specify a unique Tag value to serve as an identifier for an object. When you need access to the object elsewhere in your code, you can use the [findobj](#page-4252-0) function to search for the object based on the Tag value.

#### **UserData — User data**

[] (default) | array

User data, specified as any MATLAB array. For example, you can specify a scalar, vector, matrix, cell array, character array, table, or structure. Use this property to store arbitrary data on an object.

If you are working in App Designer, create public or private properties in the app to share data instead of using the UserData property. For more information, see "Share Data Within App Designer Apps".

### **Compatibility Considerations**

#### **UIContextMenu property is not recommended**

*Not recommended starting in R2020a*

Setting or getting UIContextMenu property is not recommended. Instead, use the ContextMenu property, which accepts the same type of input and behaves the same way as the UIContextMenu property.

There are no plans to remove the UIContextMenu property, but it is no longer listed when you call the set, get, or properties functions on the AnimatedLine object.

### **See Also**

**Functions** [animatedline](#page-288-0)

**Topics** "Access Property Values" "Graphics Object Properties"

**Introduced in R2014b**

# **annotation**

Create annotations

# **Syntax**

annotation(lineType,x,y) annotation(lineType)

annotation(shapeType,dim) annotation(shapeType)

annotation( ,Name,Value) annotation(container, )

 $an =$  annotation()

# **Description**

annotation(lineType, $x, y$ ) creates a line or arrow annotation extending between two points in the current figure. Specify lineType as 'line', 'arrow', 'doublearrow', or 'textarrow'. Specify x and y as two-element vectors of the form  $[x \text{ begin } x \text{ end}]$  and  $[y \text{ begin } y \text{ end}]$ , respectively.

annotation(lineType) creates the annotation in the default position between the points  $(0.3, 0.3)$  and  $(0.4, 0.4)$ .

annotation(shapeType,dim) creates a rectangle, ellipse, or text box annotation with a particular size and location in the current figure. Specify shapeType as 'rectangle', 'ellipse', or 'textbox'. Specify dim as a four-element vector of the form  $[x \, y \, w \, h]$ . The x and y elements determine the position and the w and h elements determine the size.

annotation(shapeType) creates the annotation in the default position so that the lower left corner is at (0.3,0.3) and the width and height are both 0.1.

annotation( \_\_\_ ,Name,Value) creates the annotation and specifies properties as name-value pair arguments. Different types of annotations support different properties. You can specify properties with any of the input argument combinations in the previous syntaxes.

annotation(container,  $\equiv$  ) creates the annotation in the figure, uipanel, or uitab specified by container, instead of in the current figure.

an = annotation(  $\Box$  ) returns the annotation object. The type of object returned depends on first input argument. Use an to modify properties of the object after it is created. You can specify an output argument with any of the previous syntaxes.

## **Examples**

#### **Create Text Arrow Annotation**

Create a simple line plot and add a text arrow to the figure. Specify the text arrow location in normalized figure coordinates, starting at the point (0.3,0.6) and ending at (0.5,0.5). Specify the text description by setting the String property.

```
figure
plot(1:10)
x = [0.3 0.5];y = [0.6 0.5];\text{annotation('textarrow',x,y,'String', 'y = x ')}
```
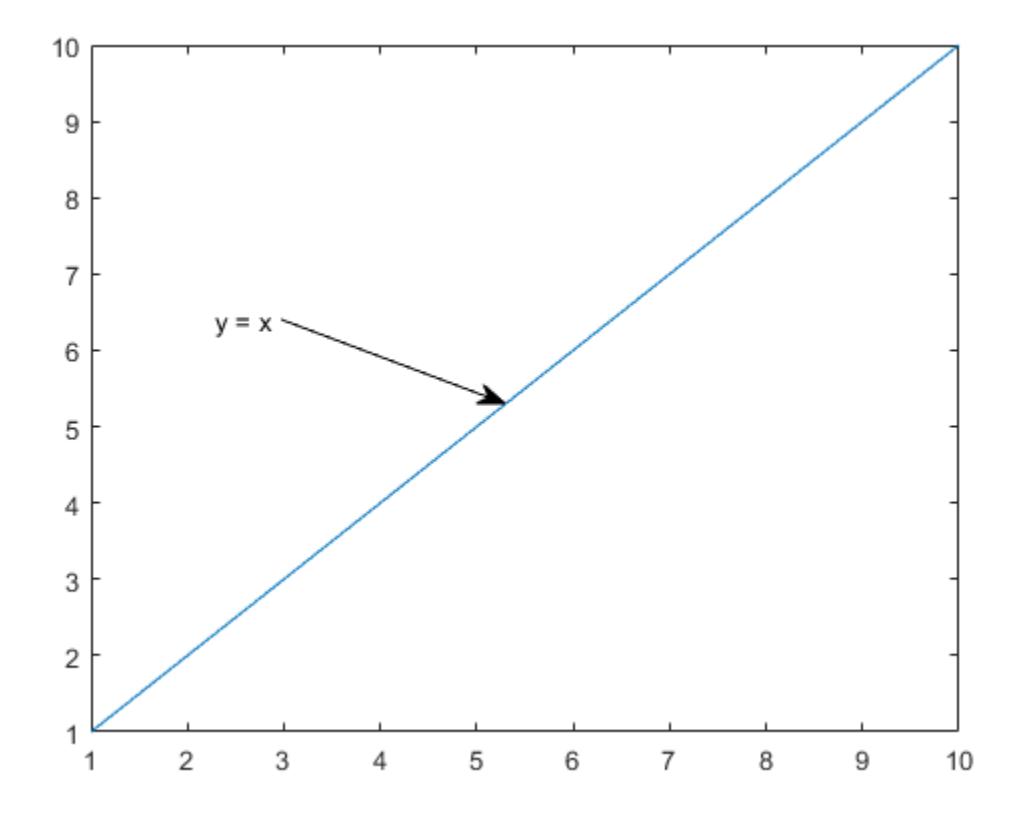

#### **Create Text Box Annotation**

Create a simple line plot and add a text box annotation to the figure. Specify the text description by setting the String property. Force the box to fit tightly around the text by setting the FitBoxToText property to 'on'.

```
figure
plot(1:10)
dim = [0.2 \tcdot .5 \tcdot .3 \tcdot .3];
str = 'Straight Line Plot from 1 to 10';
annotation('textbox',dim,'String',str,'FitBoxToText','on');
```
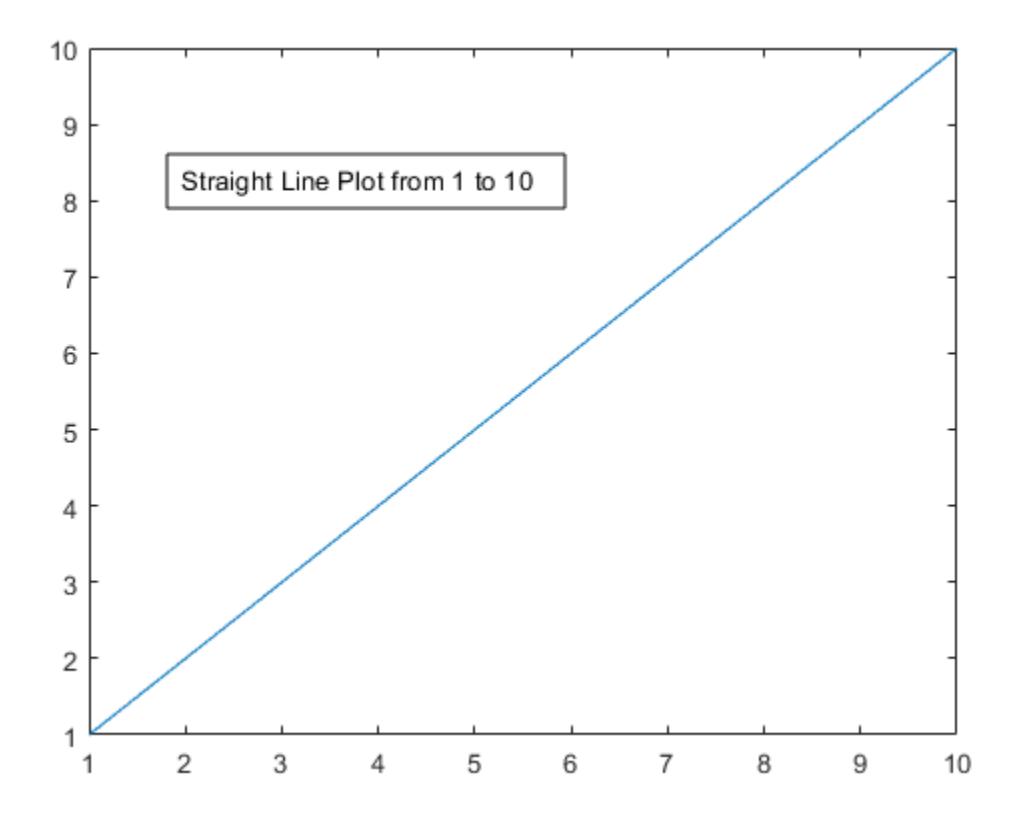

Create a text box annotation without setting the FitBoxToText property. The text box uses the specified width and height and wraps text as needed.

```
figure
plot(1:10)
dim = [.2 .5 .3 .3];
str = 'Straight Line Plot from 1 to 10';
annotation('textbox',dim,'String',str)
```
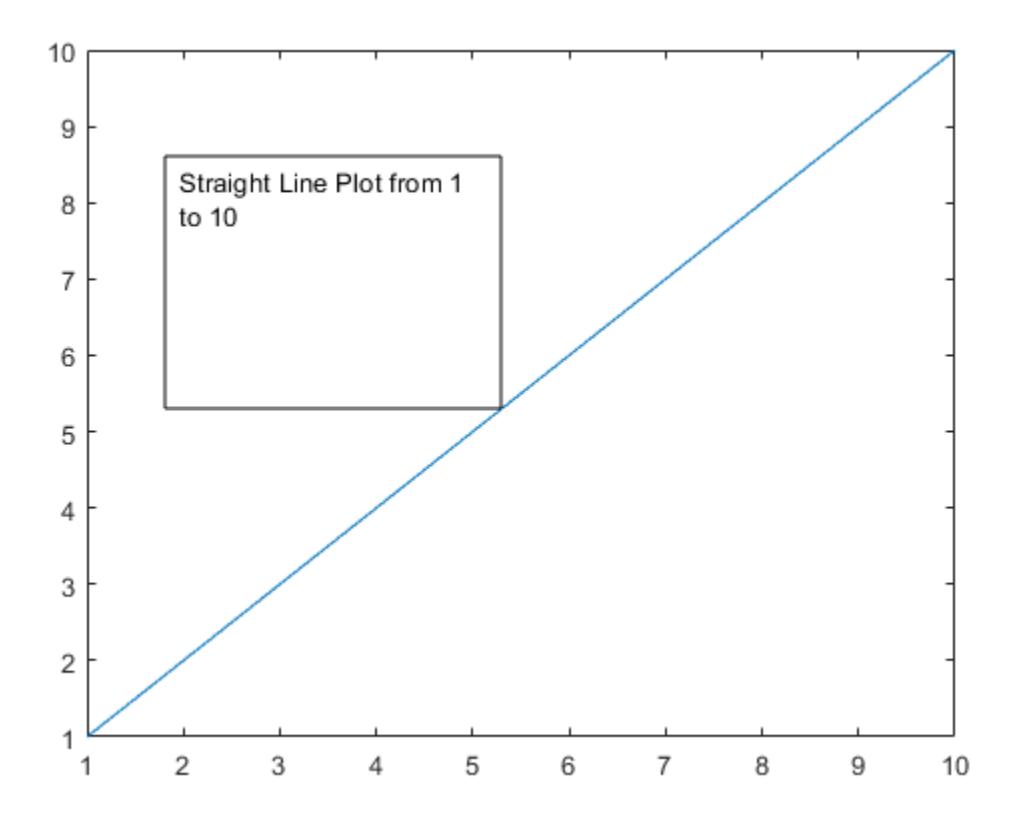

#### **Create Text Box Annotation with Multiline Text**

Create a text box annotation with multiline text by setting the String property to a cell array. Each element of the cell array displays on a separate line. Force the box to fit tightly around the text by setting the FitBoxToText property to 'on'.

```
figure
plot(1:10)
dim = [0.2 \ 0.5 \ 0.3 \ 0.3];
str = {'Straight Line Plot','from 1 to 10'};
annotation('textbox',dim,'String',str,'FitBoxToText','on');
```
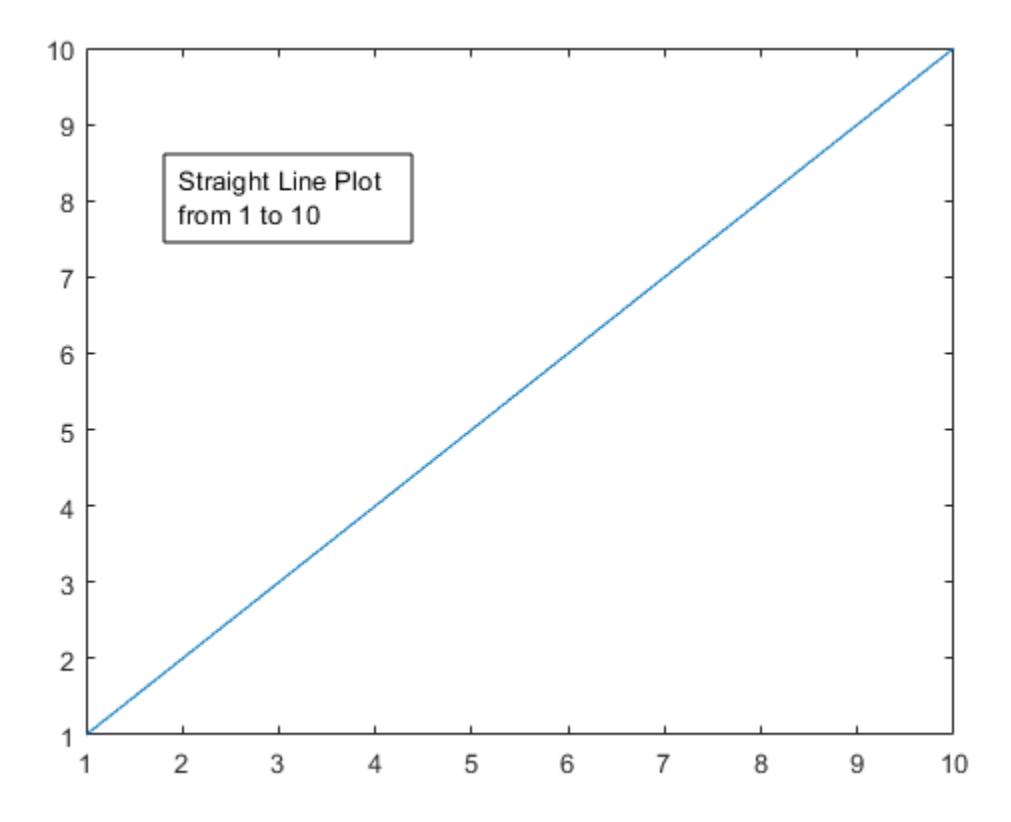

#### **Create Rectangle Annotation**

Create a stem plot and add a rectangle annotation to the figure. Change the color of the rectangle outline by specifying the Color property.

```
figure
data = [2 4 6 7 8 7 5 2];stem(data)
dim = [.3 .68 .2 .2];
annotation('rectangle',dim,'Color','red')
```
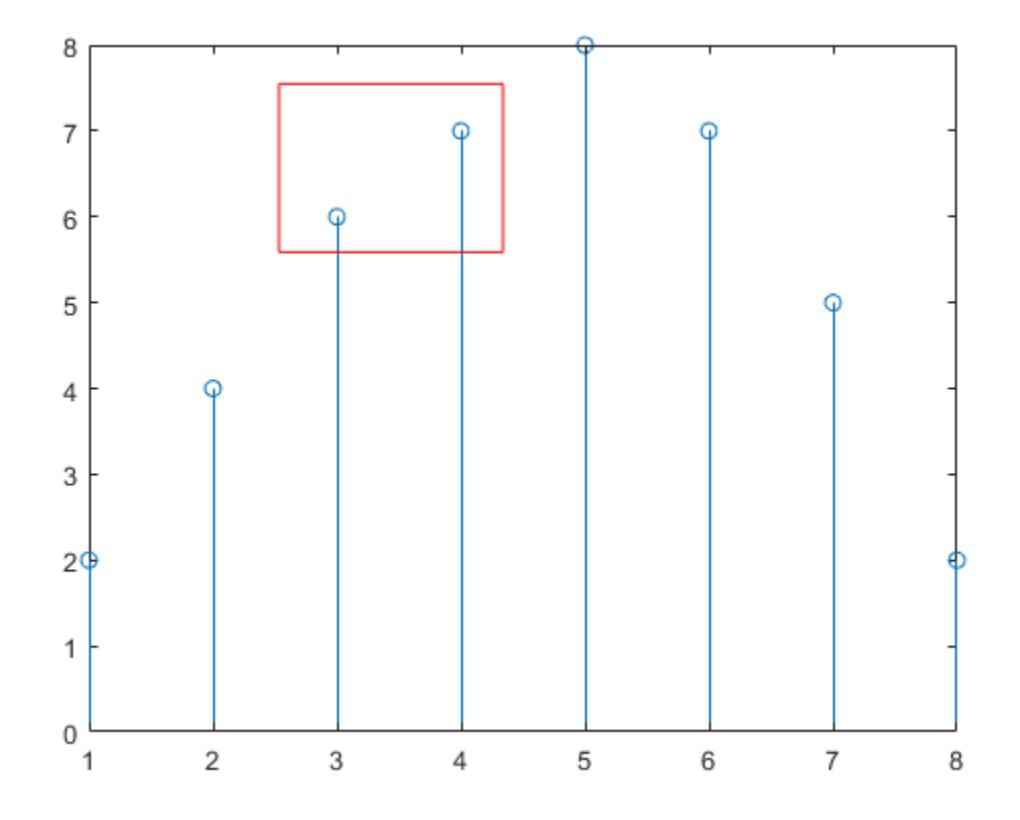

Add a second rectangle annotation to the figure. Specify the fill color by setting the FaceColor property. Add transparency by setting the FaceAlpha property to a value between 0 (completely transparent) and 1 (completely opaque).

dim2 =  $[.74 \t .56 \t .1 \t .1];$ annotation('rectangle',dim2,'FaceColor','blue','FaceAlpha',.2)

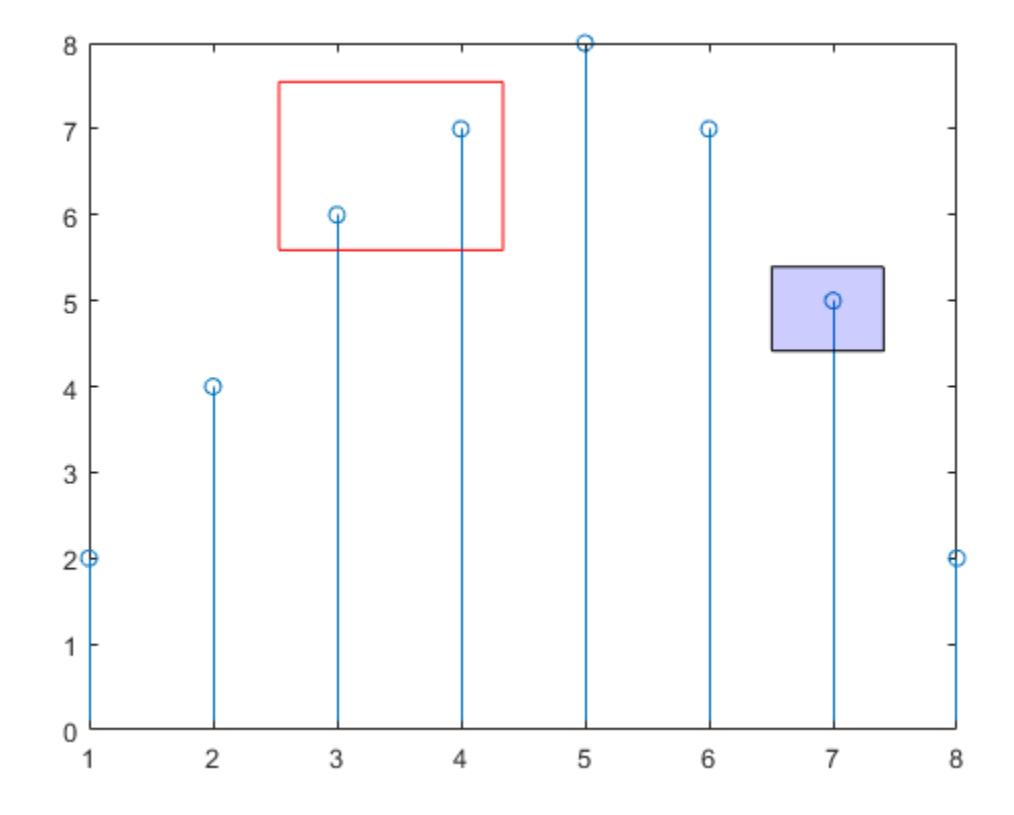

### **Create Ellipse Annotation**

Create a simple line plot and add an ellipse annotation to the figure. Specify dim as the size and location of the smallest rectangle that encloses the ellipse.

figure  $x =$  linspace(-4,4);  $y = x.^{3} - 12*x;$ plot(x,y) dim = [.2 .74 .25 .15]; annotation('ellipse',dim)

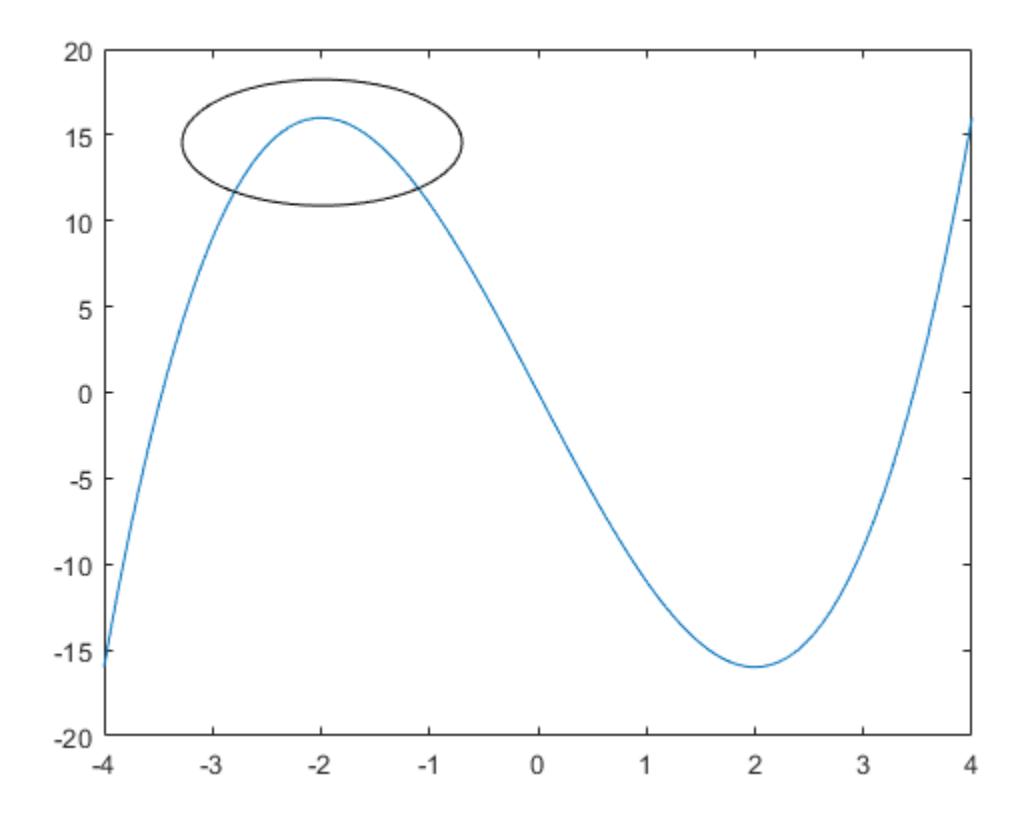

Draw a red rectangle using the same dimensions to show how the ellipse fills the rectangular area. annotation('rectangle',dim,'Color','red')

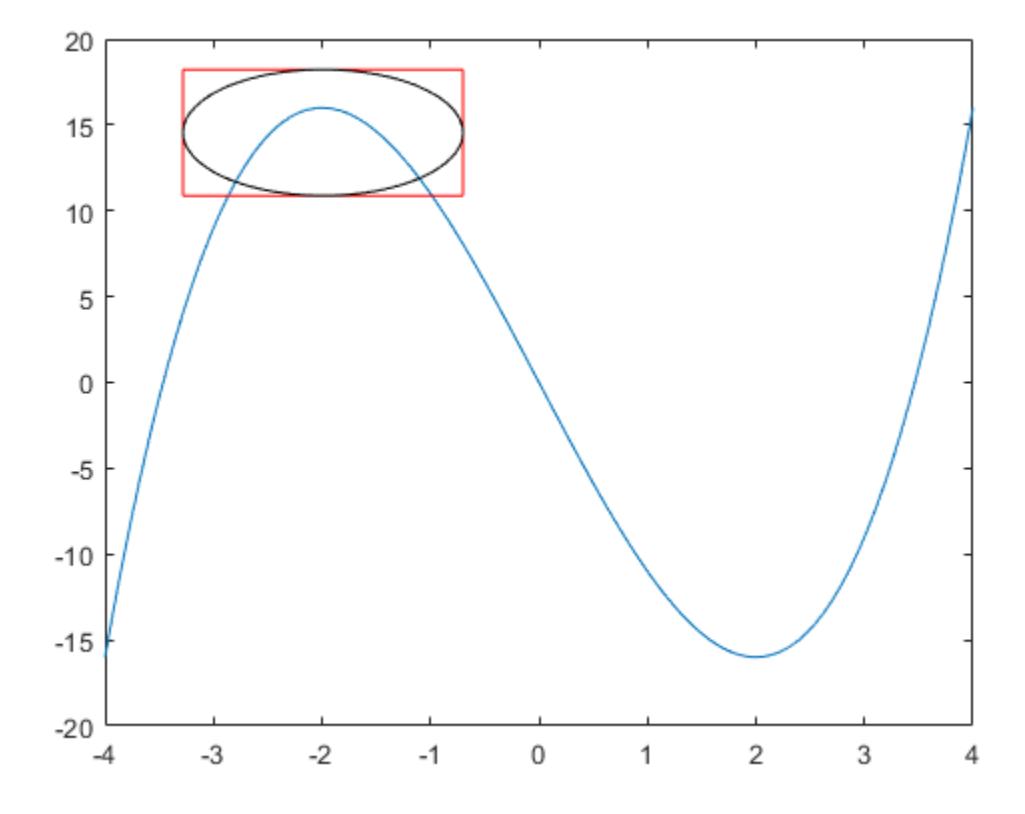

### **Combine Two Types of Annotations**

Create a simple line plot. Then, add a bent arrow to the graph by combining a line and an arrow annotation.

```
figure
plot(1:10)
xl = [.3 .3];
yl = [.3 .4];
annotation('line',xl,yl)
xa = [.3 .4];
ya = [.4 .4];
annotation('arrow',xa,ya)
```
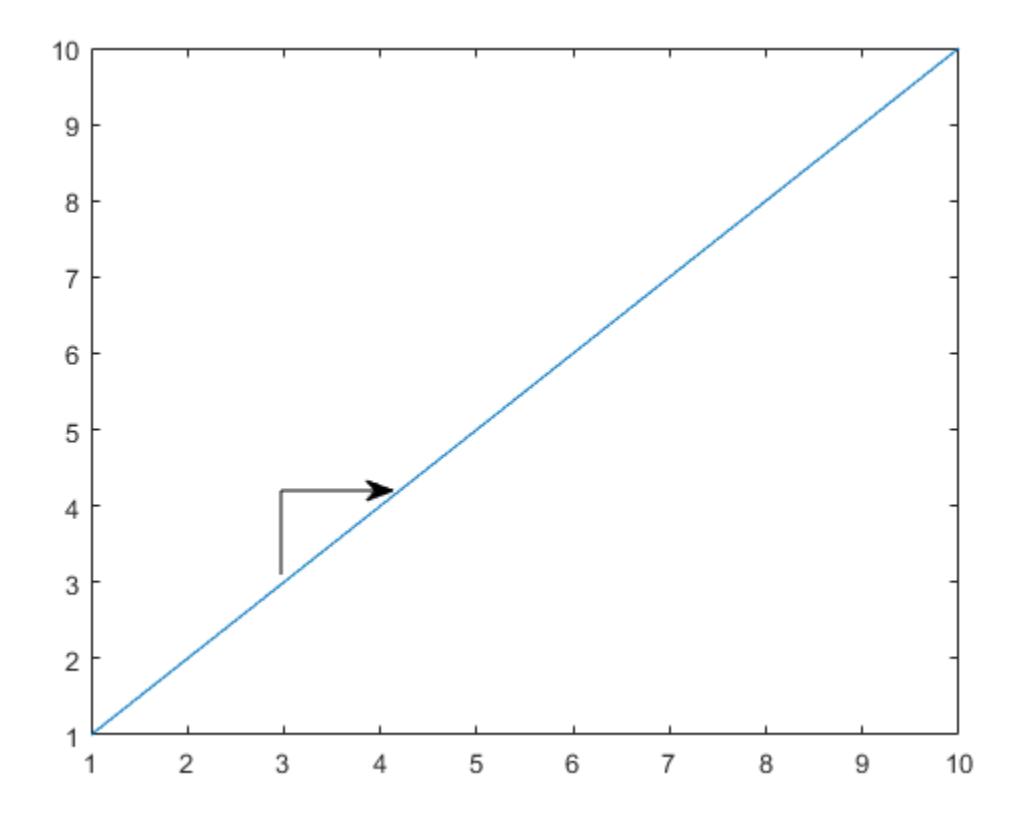

# **Modify Annotation After Creation**

Add a text arrow to a figure and return the annotation text arrow object, a.

```
figure
plot(1:10)
x = [0.3, 0.5];y = [0.6, 0.5];a = annotation('textarrow',x,y,'String','y = x ');
```
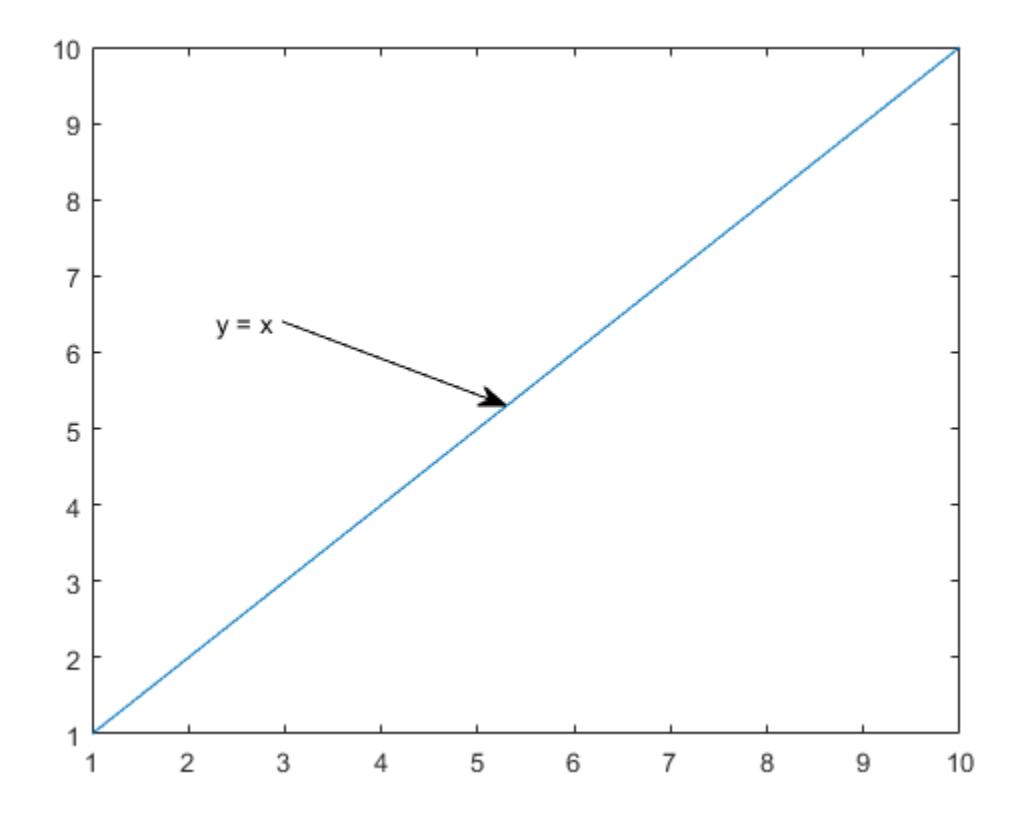

Modify properties of the annotation text arrow using a. For example, change the color to red and the font size to 14 points.

 $a.Color = 'red';$ a.FontSize = 14;

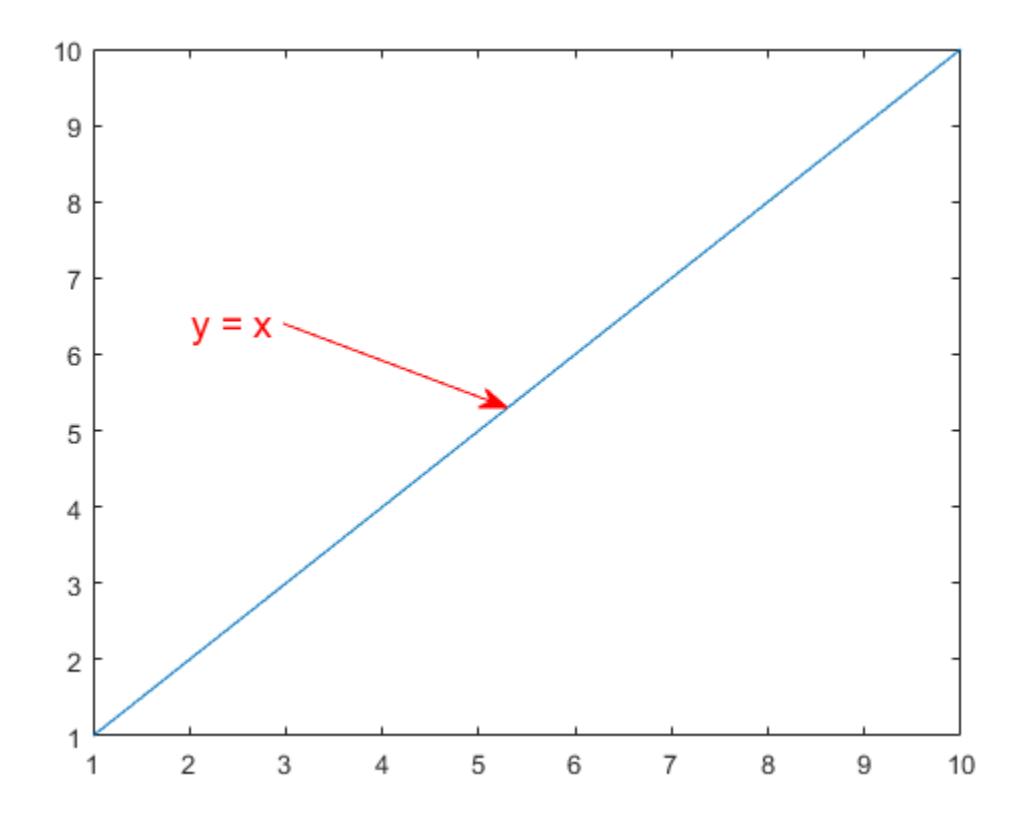

See the annotation property pages for a list of properties for each type of annotation.

# **Input Arguments**

## **lineType — Type of line annotation**

'line' | 'arrow' | 'doublearrow' | 'textarrow'

Type of line annotation, specified as one of these values.

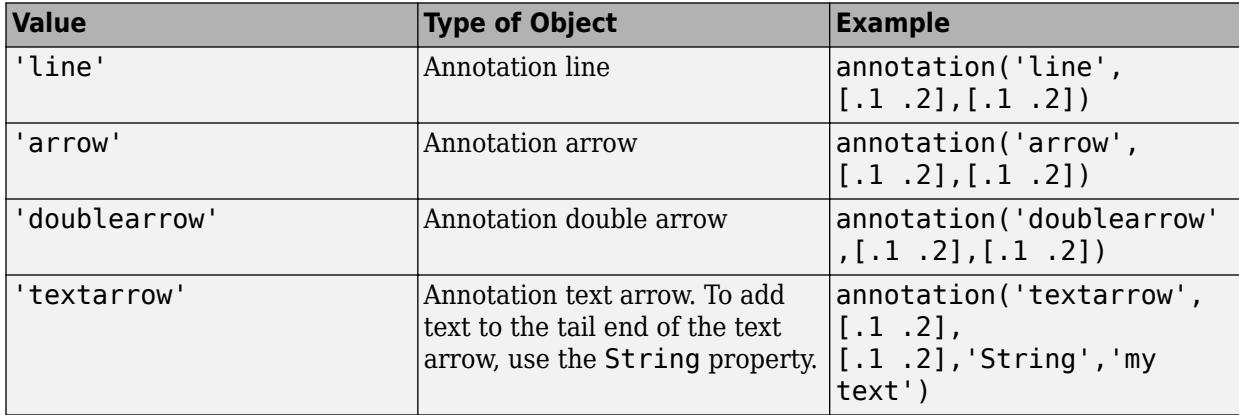

**shapeType — Type of shape annotation**

'rectangle' | 'ellipse' | 'textbox'

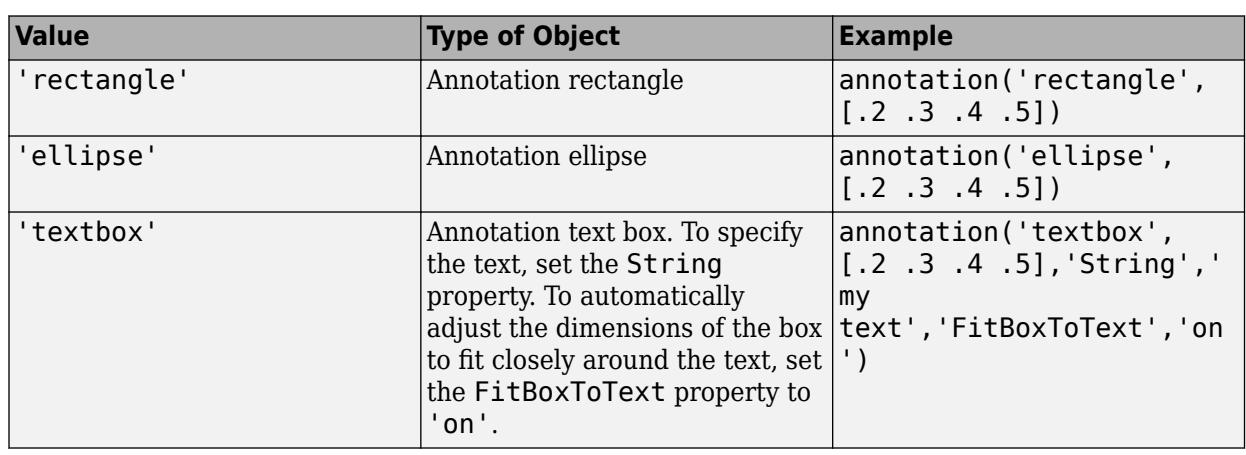

Type of shape annotation, specified as one of these values.

#### **x — Beginning and ending** *x***-coordinates**

two-element vector of the form [x begin x end]

Beginning and ending *x*-coordinates, specified as a two-element vector of the form [x\_begin  $x$  end]. Together the x and y input arguments determine the endpoints of the line, arrow, double arrow, or text arrow annotation. The annotation extends from the point  $(x\text{ begin}, y\text{ begin})$  to  $(x$  end,  $y$  end).

By default, the units are normalized to the figure. The lower left corner of the figure maps to  $(0,0)$ and the upper right corner maps to  $(1,1)$ . To change the units, use the Units property.

Example:  $x = \begin{bmatrix} .3 & .5 \end{bmatrix}$ 

#### **y — Beginning and ending** *y***-coordinates**

two-element vector of the form [y begin y end]

Beginning and ending *y*-coordinates, specified as a two-element vector of the form [y\_begin]  $y$  end]. Together the  $x$  and  $y$  input arguments determine the endpoints of the line, arrow, double arrow, or text arrow annotation. The annotation extends from the point  $(x\text{ begin}, y\text{ begin})$  to  $(x$  end,  $y$  end).

By default, the units are normalized to the figure. The lower left corner of the figure maps to  $(0,0)$ and the upper right corner maps to  $(1,1)$ . To change the units, use the Units property.

Example:  $y = [.3 \ .5]$ 

#### **dim — Size and location**

four-element vector of the form [x y w h]

Size and location, specified as a four-element vector of the form  $[x \ y \ w \ h]$ . The first two elements specify the coordinates of the lower left corner of the text box, rectangle, or ellipse with respect to the lower left corner of the figure. The second two elements specify the width and height of the annotation, respectively.

If you are creating an ellipse, then dim is the size and location of the smallest rectangle that encloses the ellipse.

By default, the units are normalized to the figure. The lower left corner of the figure maps to  $(0,0)$ and the upper right corner maps to  $(1,1)$ . To change the units, use the Units property

Example:  $dim = [.3 .4 .5 .6]$ 

#### **container — Target for annotation**

figure object | uipanel object | uitab object

Target for annotation, specified as a figure, uipanel, or uitab object. For example, to add an annotation to a specific figure, specify the figure object as the first input argument to the function.

 $f = figure;$ annotation(f,'line',[.1 .2],[.2 .3])

#### **Name-Value Pair Arguments**

Specify optional pairs of arguments as Name1=Value1, ..., NameN=ValueN, where Name is the argument name and Value is the corresponding value. Name-value arguments must appear after other arguments, but the order of the pairs does not matter.

*Before R2021a, use commas to separate each name and value, and enclose* Name *in quotes.*

Example: annotation('rectangle', [.5 .5 .1 .1], 'EdgeColor', 'r') creates a rectangle annotation with a red outline.

Each type of annotation object supports a different set of properties. For a full list of properties and descriptions for each type, see the associated property page.

- • [Line](#page-346-0)
- • [Arrow](#page-330-0)
- • [DoubleEndArrow](#page-335-0)
- • [TextArrow](#page-355-0)
- • [TextBox](#page-369-0)
- • [Rectangle](#page-350-0)
- • [Ellipse](#page-341-0)

# **Output Arguments**

#### **an — Annotation object**

scalar

Annotation object, returned as a scalar. The type of annotation object returned depends on the first input argument.

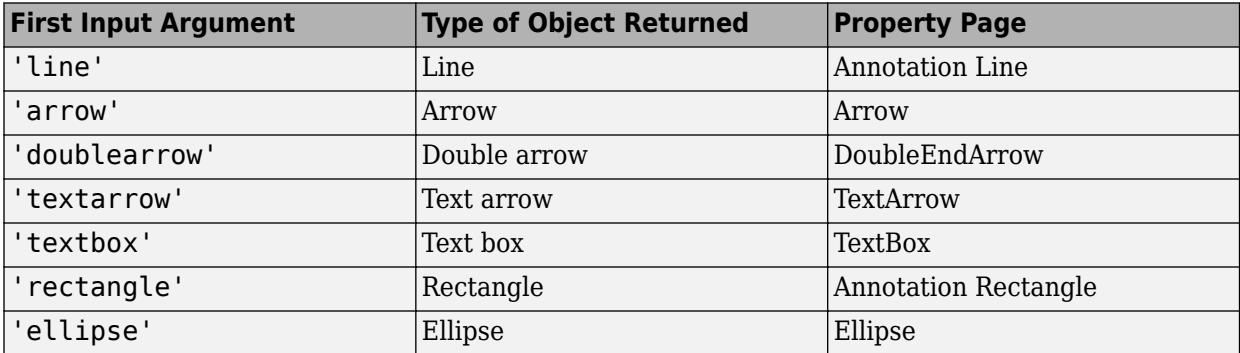

# **More About**

# **Compatibility Considerations**

Starting in R2014b, annotations cannot cross uipanel boundaries. Instead, they clip at the boundaries. Previous versions of MATLAB allow annotations to extend into (or out of) the boundaries. To display an annotation within a specific figure, uipanel, or uitab, use the container input argument.

# **See Also**

**Functions** [rectangle](#page-11771-0) | [text](#page-13940-0)

# **Properties**

[Line](#page-346-0) | [Arrow](#page-330-0) | [DoubleEndArrow](#page-335-0) | [TextArrow](#page-355-0) | [TextBox](#page-369-0) | [Rectangle](#page-350-0) | [Ellipse](#page-341-0)

**Topics** "Add Text to Chart"

# **Introduced before R2006a**

# <span id="page-330-0"></span>**Arrow Properties**

Arrow appearance and behavior

# **Description**

Arrow properties control the appearance and behavior of an Arrow object. By changing property values, you can modify certain aspects of the arrow. Use dot notation to query and set properties.

```
ar = annotation('arrow');
c = ar.Color;
ar.Color = 'red';
```
# **Properties**

## **Color and Styling**

#### **Color — Arrow color**

```
[0 0 0] (default) | RGB triplet | hexadecimal color code | 'r' | 'g' | 'b' | ...
```
Arrow color, specified as an RGB triplet, a hexadecimal color code, a color name, or a short name. The default RGB triplet value of  $[0 \ 0 \ 0]$  corresponds to black.

For a custom color, specify an RGB triplet or a hexadecimal color code.

- An RGB triplet is a three-element row vector whose elements specify the intensities of the red, green, and blue components of the color. The intensities must be in the range  $[0,1]$ ; for example, [0.4 0.6 0.7].
- A hexadecimal color code is a character vector or a string scalar that starts with a hash symbol (#) followed by three or six hexadecimal digits, which can range from 0 to F. The values are not case sensitive. Thus, the color codes '#FF8800', '#ff8800', '#F80', and '#f80' are equivalent.

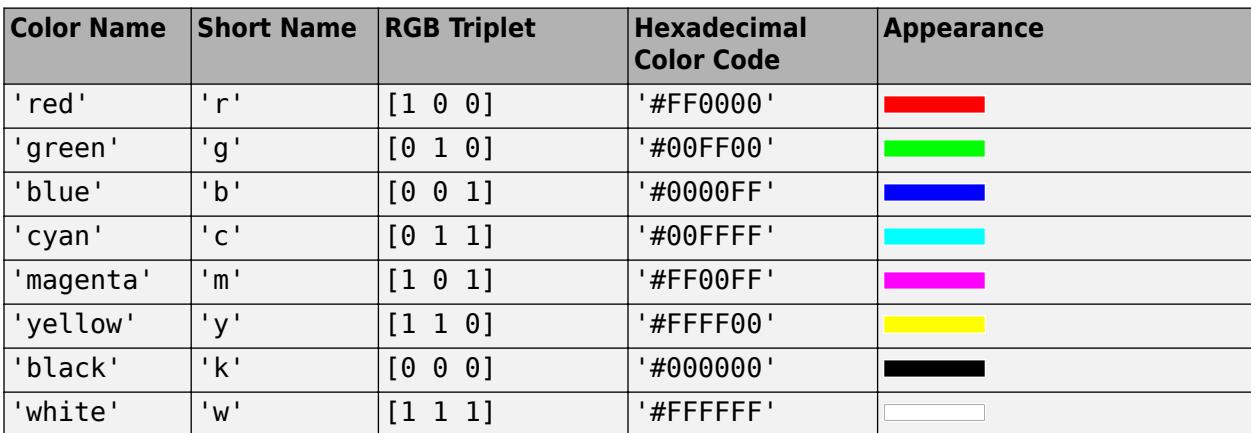

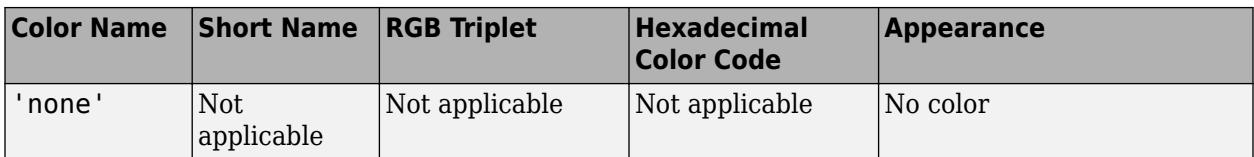

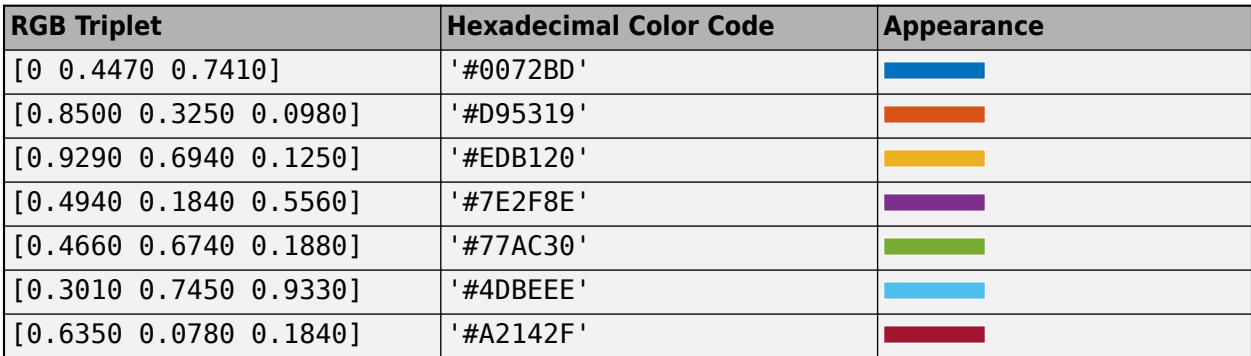

Example: 'blue'

Example: [0 0 1]

#### **LineStyle — Style of arrow stem**

'-' (default) | '--' | ':' | '-.' | 'none'

Style of arrow stem, specified as one of the line styles listed in this table.

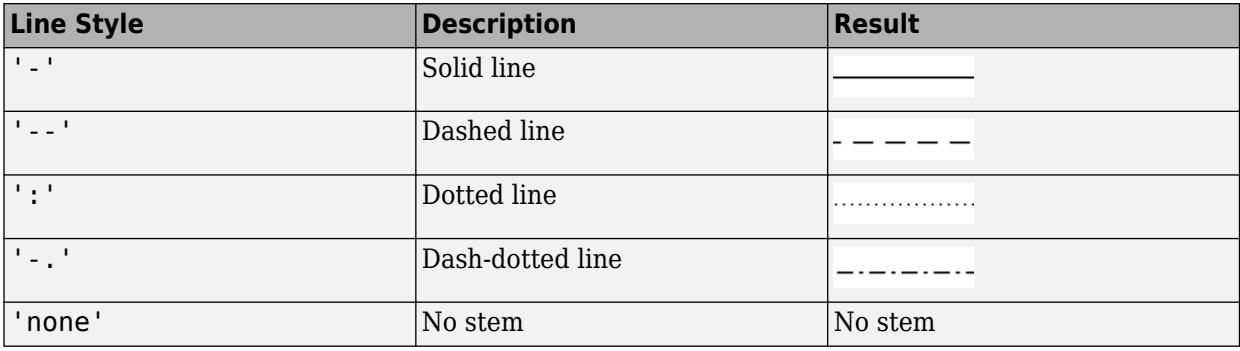

## **LineWidth — Width of arrow stem**

0.5 (default) | positive value

Width of arrow stem, specified as a positive value in point units. One point equals 1/72 inch.

Example:  $0.75$ 

Data Types: single | double | int8 | int16 | int32 | int64 | uint8 | uint16 | uint32 | uint64

#### **HeadStyle — Style of arrowhead**

'vback2' (default) | 'plain' | 'ellipse' | 'vback1' | 'vback3' | 'cback1' | 'cback2' | ...

Style of the arrowhead, specified as one of the styles in this table.

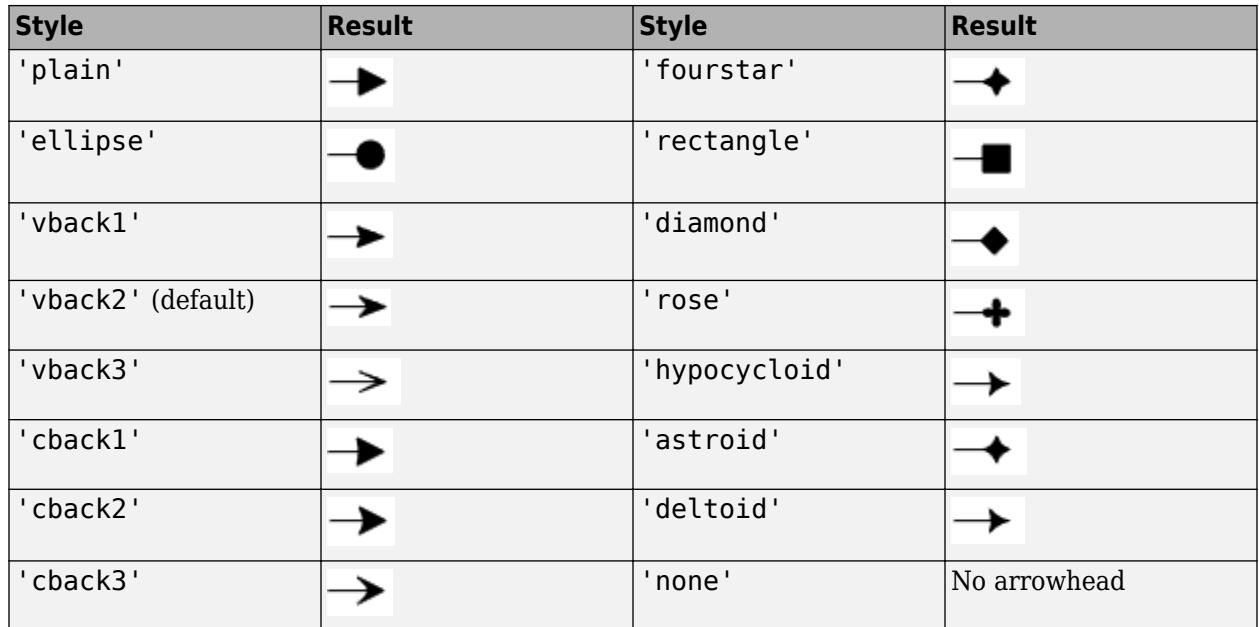

# **HeadLength — Length of arrowhead**

10 (default) | scalar numeric value

Length of the arrowhead, specified as a scalar numeric value in point units. One point equals 1/72 inch. The arrowhead extends backwards from the point  $(x \text{ end}, y \text{ end})$  determined by the X and Y properties.

Example: 15

Data Types: single | double | int8 | int16 | int32 | int64 | uint8 | uint16 | uint32 | uint64

## **HeadWidth — Width of arrowhead**

10 (default) | scalar numeric value

Width of the arrowhead, specified as a scalar numeric value in point units. One point equals 1/72 inch.

Example: 15

Data Types: single | double | int8 | int16 | int32 | int64 | uint8 | uint16 | uint32 | uint64

## **Position**

## **X — Beginning and ending x-coordinates**

[0.3 0.4] (default) | two-element vector

Beginning and ending *x*-coordinates, specified as a two-element vector of the form [x\_begin  $x$  end].

By default, the units are normalized to the figure. The lower-left corner of the figure maps to (0,0), and the upper-right corner maps to  $(1,1)$ . To change the units, use the Units property.

Example: [0.2 0.5]

## **Y — Beginning and ending y-coordinates**

[0.3 0.4] (default) | two-element vector

Beginning and ending *y*-coordinates, specified as a two-element vector of the form [y\_begin] y\_end].

By default, the units are normalized to the figure. The lower-left corner of the figure maps to  $(0,0)$ , and the upper-right corner maps to  $(1,1)$ . To change the units, use the Units property.

Example: [0.2 0.5]

#### **Position — Size and location**

[0.3 0.3 0.1 0.1] (default) | four-element vector

Size and location, specified as a four-element vector of the form  $[x$  begin y begin dx dy]. The first two elements specify the coordinates for the beginning of the arrow. The second two elements specify the slope of the arrow.

By default, the units are normalized to the figure. The lower-left corner of the figure maps to  $(0,0)$ , and the upper-right corner maps to  $(1,1)$ . To change the units, use the Units property.

Example: [0.5 0.5 0.2 0.3]

#### **Units — Position units**

```
'normalized' (default) | 'inches' | 'centimeters' | 'characters' | 'points' | 'pixels'
```
Position units, specified as one of the values in this table.

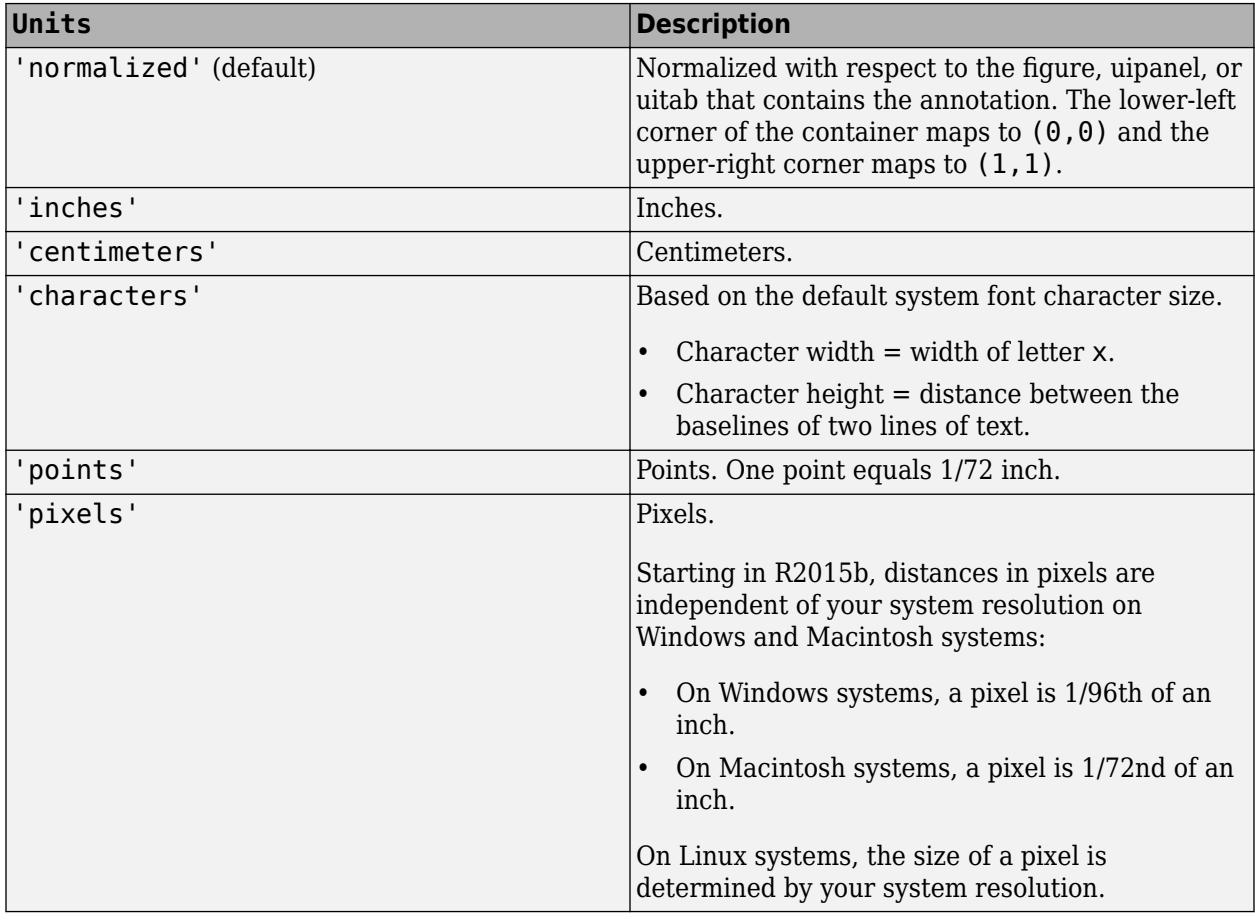

All units are measured from the lower-left corner of the figure window.

This property affects the Position property. If you change the units, then it is good practice to return it to the default value after completing your computation to prevent affecting other functions that assume Units is set to the default value.

If you specify the Position and Units properties as Name, Value pairs when creating the object, then the order of specification matters. If you want to define the position with particular units, then you must set the Units property before the Position property.

# **See Also**

[annotation](#page-315-0)

#### **Topics**

"Access Property Values" "Graphics Object Properties"

#### **Introduced before R2006a**

# <span id="page-335-0"></span>**DoubleEndArrow Properties**

Double end arrow appearance and behavior

# **Description**

DoubleEndArrow properties control the appearance and behavior of a DoubleEndArrow object. By changing property values, you can modify certain aspects of the double arrow. Use dot notation to query and set properties.

```
an = annotation('doublearrow');
c = an.Color;
an.Color = 'red';
```
# **Properties**

## **Color and Styling**

```
Color — Arrow color
[0 \ 0 \ 0] (default) | RGB triplet | hexadecimal color code | 'r' | 'q' | 'b' | ...
```
Arrow color, specified as an RGB triplet, hexadecimal color code, a color name, or a short name. The default RGB triplet value of [0 0 0] corresponds to black.

For a custom color, specify an RGB triplet or a hexadecimal color code.

- An RGB triplet is a three-element row vector whose elements specify the intensities of the red, green, and blue components of the color. The intensities must be in the range [0,1]; for example, [0.4 0.6 0.7].
- A hexadecimal color code is a character vector or a string scalar that starts with a hash symbol (#) followed by three or six hexadecimal digits, which can range from 0 to F. The values are not case sensitive. Thus, the color codes '#FF8800', '#ff8800', '#F80', and '#f80' are equivalent.

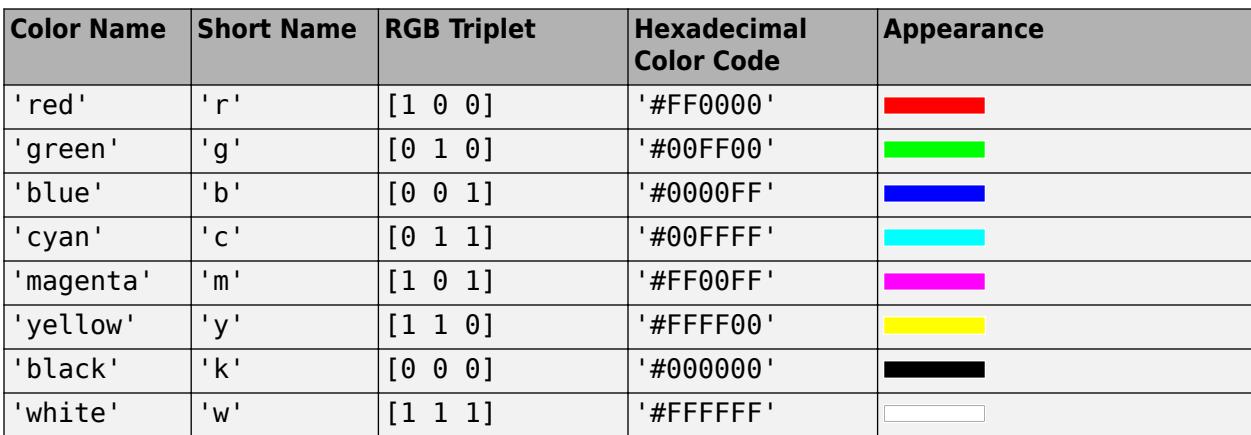

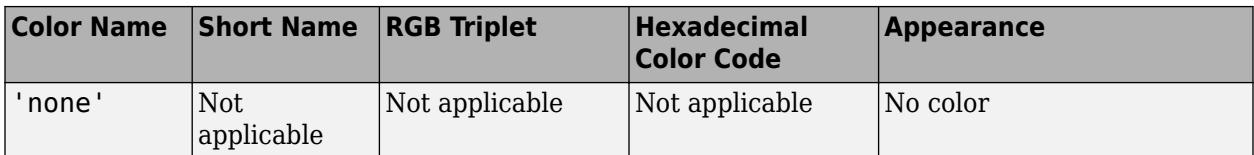

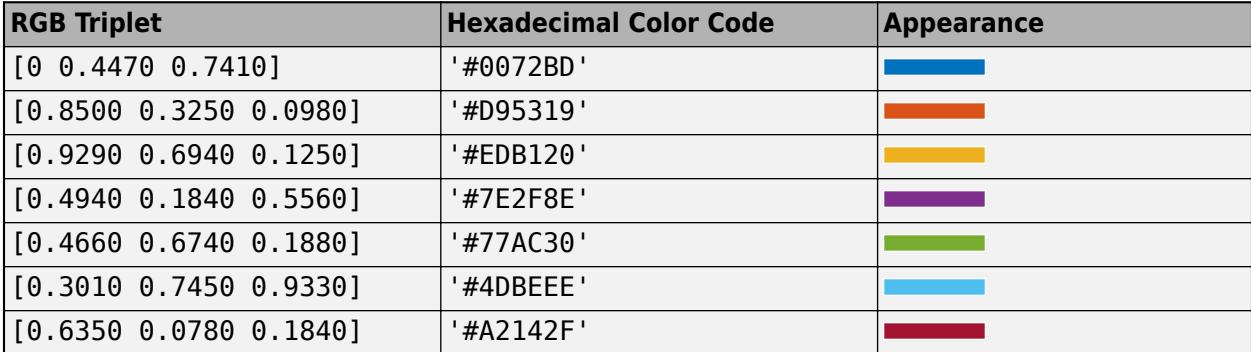

Example: 'blue'

Example: [0 0 1]

Example: '#0000FF'

#### **LineStyle — Style of arrow stem**

'-' (default) | '--' | ':' | '-.' | 'none'

Style of arrow stem, specified as one of the line styles listed in this table.

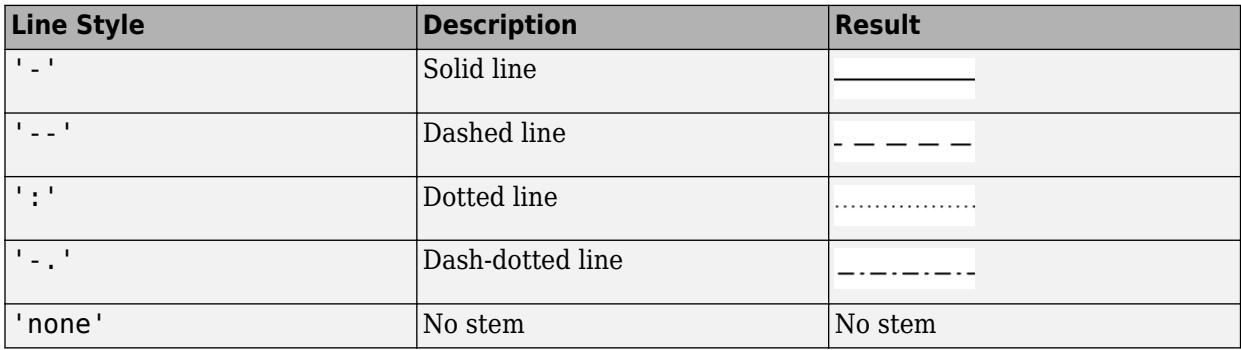

## **LineWidth — Width of arrow stem**

0.5 (default) | positive value

Width of arrow stem, specified as a positive value in point units. One point equals 1/72 inch.

Example:  $0.75$ 

Data Types: single | double | int8 | int16 | int32 | int64 | uint8 | uint16 | uint32 | uint64

#### **Head1Style — Style of first arrowhead**

'vback2' (default) | 'plain' | 'ellipse' | 'vback1' | 'vback3' | 'cback1' | ...

Style of the first arrowhead, specified as one of the head style options in this table. The first arrowhead is located at the point (x begin, y begin) determined by the X and Y properties.

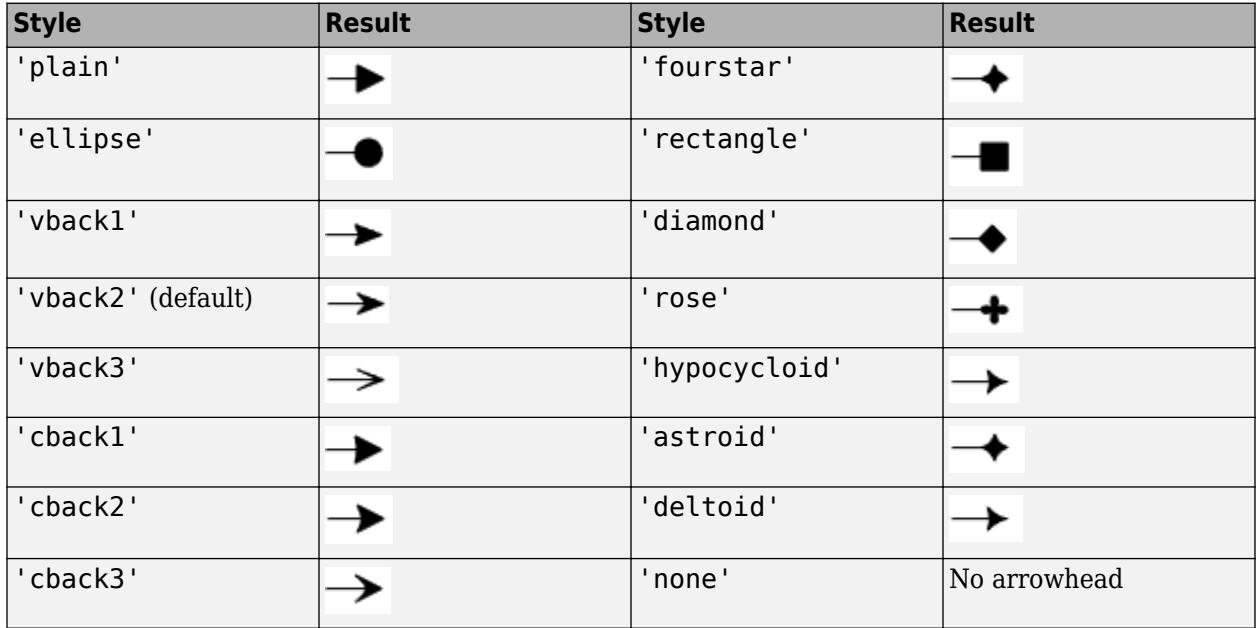

## **Head2Style — Style of second arrowhead**

'vback2' (default) | 'plain' | 'ellipse' | 'vback1' | 'vback3' | 'cback1' | ...

Style of the second arrowhead, specified as one of the head style options in this table. The second arrowhead is located at the point (x end, y end) determined by the X and Y properties.

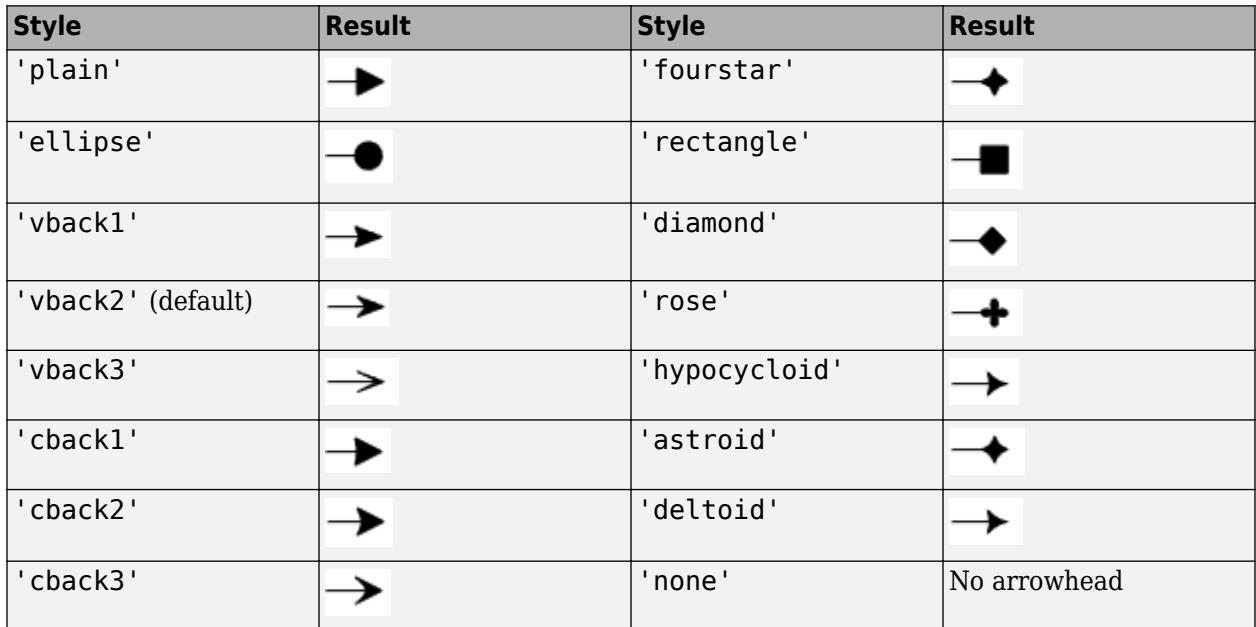

## **Head1Length — Length of first arrowhead**

10 (default) | scalar numeric value

Length of the first arrowhead, specified as a scalar numeric value in point units. One point equals  $1/72$  inch. The first arrowhead extends backwards from the point  $(x$  begin, y begin) determined by the X and Y properties.

Example: 15

Data Types: single | double | int8 | int16 | int32 | int64 | uint8 | uint16 | uint32 | uint64

#### **Head2Length — Length of second arrowhead**

10 (default) | scalar numeric value

Length of the second arrowhead, specified as a scalar numeric value in point units. One point equals 1/72 inch. The second arrowhead extends backwards from the point  $(x_{end},y_{end})$  determined by the X and Y properties.

Example: 15

Data Types: single | double | int8 | int16 | int32 | int64 | uint8 | uint16 | uint32 | uint64

#### **Head1Width — Width of first arrowhead**

10 (default) | scalar numeric value

Width of the first arrowhead, specified as a scalar numeric value in point units. One point equals 1/72 inch. The first arrowhead is located at the point  $(x \text{ begin}, y \text{ begin})$  determined by the X and Y properties.

Example: 15

Data Types: single | double | int8 | int16 | int32 | int64 | uint8 | uint16 | uint32 | uint64

#### **Head2Width — Width of second arrowhead**

10 (default) | scalar numeric value

Width of the second arrowhead, specified as a scalar numeric value in point units. One point equals 1/72 inch. The second arrowhead is located at the point  $(x \text{ end}, y \text{ end})$  determined by the X and Y properties.

Example: 15

Data Types: single | double | int8 | int16 | int32 | int64 | uint8 | uint16 | uint32 | uint64

#### **Position**

#### **X — Beginning and ending x-coordinates**

[0.3 0.4] (default) | two-element vector

Beginning and ending *x*-coordinates, specified as a two-element vector of the form [x\_begin  $x$  end].

By default, the units are normalized to the figure. The lower-left corner of the figure maps to  $(0,0)$ and the upper-right corner maps to  $(1,1)$ . To change the units, use the Units property.

Example: [0.2 0.3]

#### **Y — Beginning and ending y-coordinates**

[0.3 0.4] (default) | two-element vector

Beginning and ending *y*-coordinates, specified as a two-element vector of the form [y\_begin] y\_end].

By default, the units are normalized to the figure. The lower-left corner of the figure maps to  $(0,0)$ and the upper-right corner maps to  $(1,1)$ . To change the units, use the Units property.

Example: [0.2 0.3]

#### **Position — Size and location**

[0.3 0.3 0.1 0.1] (default) | four-element vector

Size and location, specified as a four-element vector of the form  $[x$  begin y begin dx dy]. The first two elements specify the coordinates for the beginning of the arrow. The second two elements specify the slope of the arrow.

By default, the units are normalized to the figure. The lower-left corner of the figure maps to  $(0,0)$ and the upper-right corner maps to  $(1,1)$ . To change the units, use the Units property.

Example: [0.5 0.5 0.2 0.3]

#### **Units — Position units**

'normalized' (default) | 'inches' | 'centimeters' | 'characters' | 'points' | 'pixels'

Position units, specified as one of the values in this table.

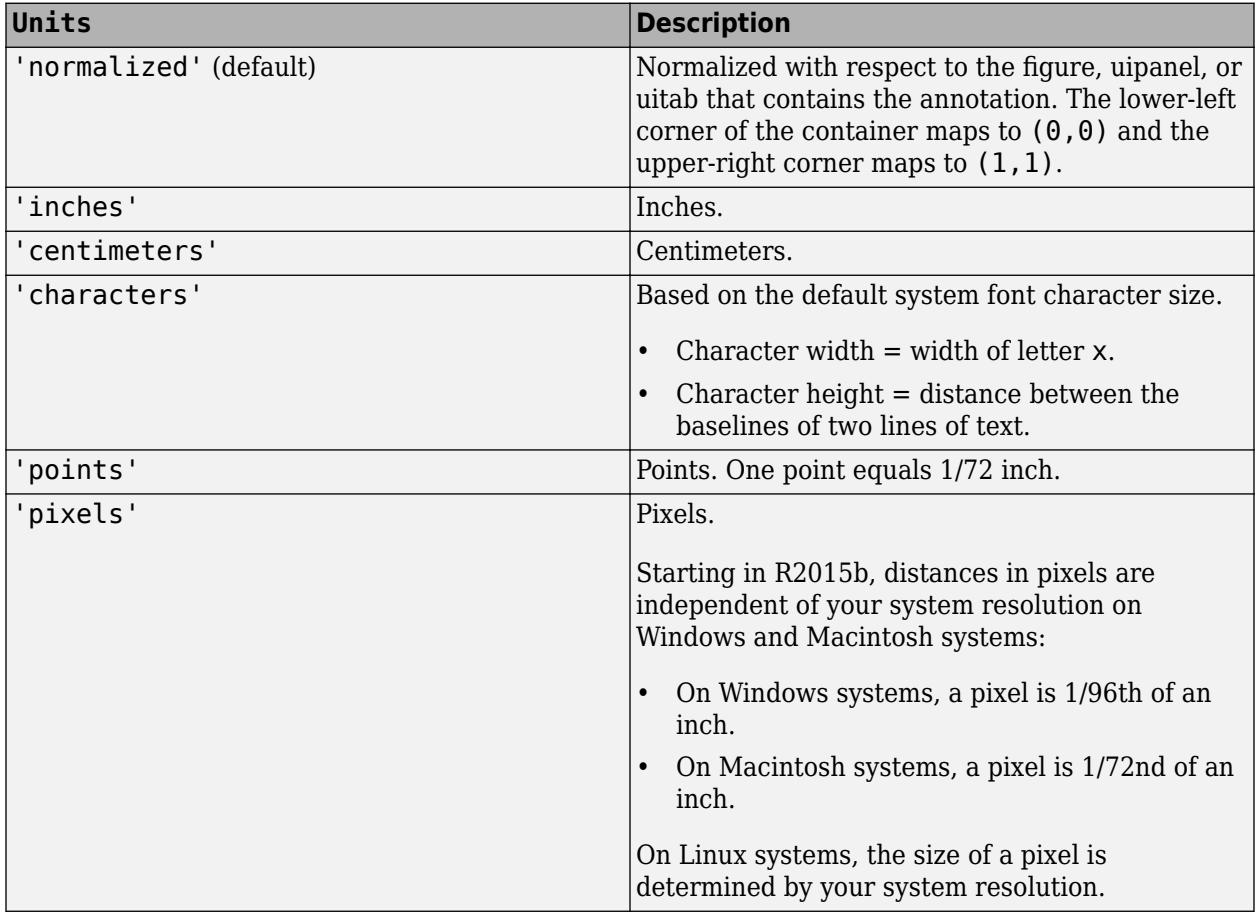

All units are measured from the lower-left corner of the figure window.

This property affects the Position property. If you change the units, then it is good practice to return it to the default value after completing your computation to prevent affecting other functions that assume Units is set to the default value.

If you specify the Position and Units properties as Name, Value pairs when creating the object, then the order of specification matters. If you want to define the position with particular units, then you must set the Units property before the Position property.

# **See Also**

[annotation](#page-315-0)

## **Topics**

"Access Property Values" "Graphics Object Properties"

## **Introduced before R2006a**

# <span id="page-341-0"></span>**Ellipse Properties**

Ellipse appearance and behavior

# **Description**

Ellipse properties control the appearance and behavior of an Ellipse object. By changing property values, you can modify certain aspects of the ellipse. Use dot notation to query and set properties.

```
an = annotation('ellipse');
c = an.Color;an.Color = 'red';
```
# **Properties**

**Color and Styling**

```
Color — Outline color
[0 0 0] (default) | RGB triplet | hexadecimal color code | 'r' | 'g' | 'b' | ...
```
Outline color, specified as an RGB triplet, a hexadecimal color code, a color name, or a short name. The default value of  $[0 0 0]$  corresponds to black.

For a custom color, specify an RGB triplet or a hexadecimal color code.

- An RGB triplet is a three-element row vector whose elements specify the intensities of the red, green, and blue components of the color. The intensities must be in the range [0,1]; for example, [0.4 0.6 0.7].
- A hexadecimal color code is a character vector or a string scalar that starts with a hash symbol (#) followed by three or six hexadecimal digits, which can range from 0 to F. The values are not case sensitive. Thus, the color codes '#FF8800', '#ff8800', '#F80', and '#f80' are equivalent.

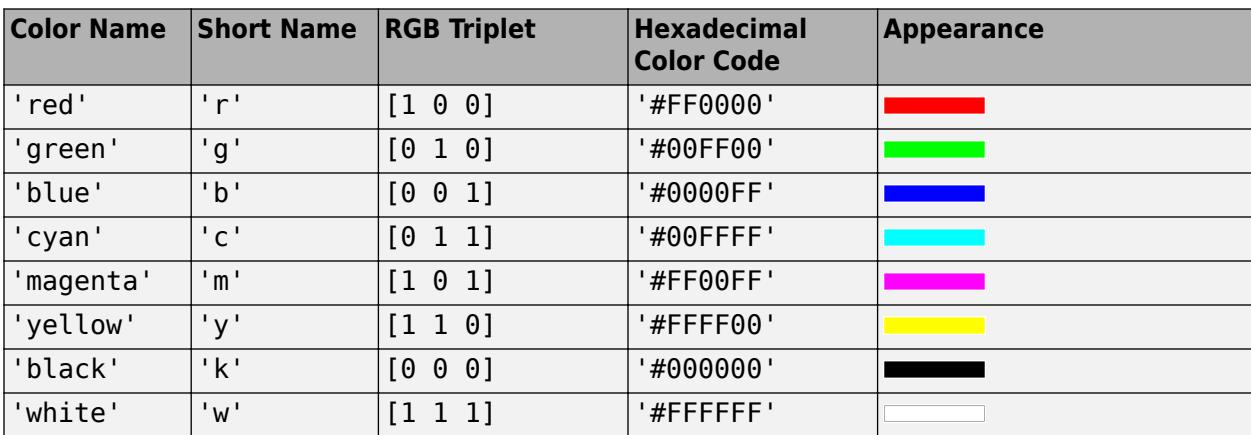

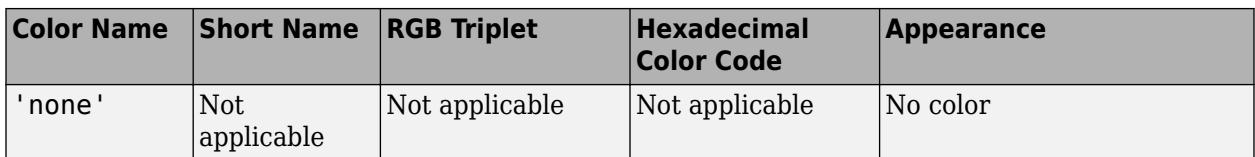

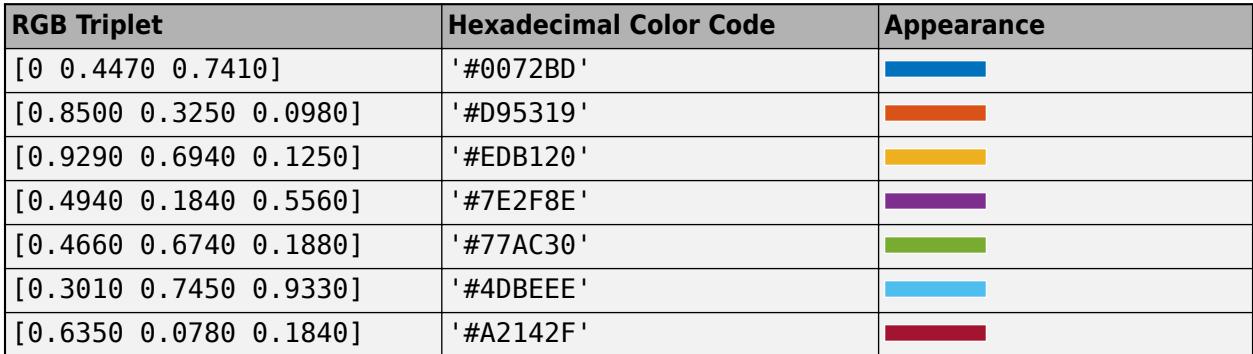

Example: 'blue'

Example:  $[0 0 1]$ 

Example: '#0000FF'

## **FaceColor — Fill color**

'none' (default) | RGB triplet | hexadecimal color code | 'r' | 'g' | 'b' | ...

Fill color, specified as an RGB triplet, a hexadecimal color code, a color name, or a short name.

For a custom color, specify an RGB triplet or a hexadecimal color code.

- An RGB triplet is a three-element row vector whose elements specify the intensities of the red, green, and blue components of the color. The intensities must be in the range  $[0,1]$ ; for example, [0.4 0.6 0.7].
- A hexadecimal color code is a character vector or a string scalar that starts with a hash symbol (#) followed by three or six hexadecimal digits, which can range from 0 to F. The values are not case sensitive. Thus, the color codes '#FF8800', '#ff8800', '#F80', and '#f80' are equivalent.

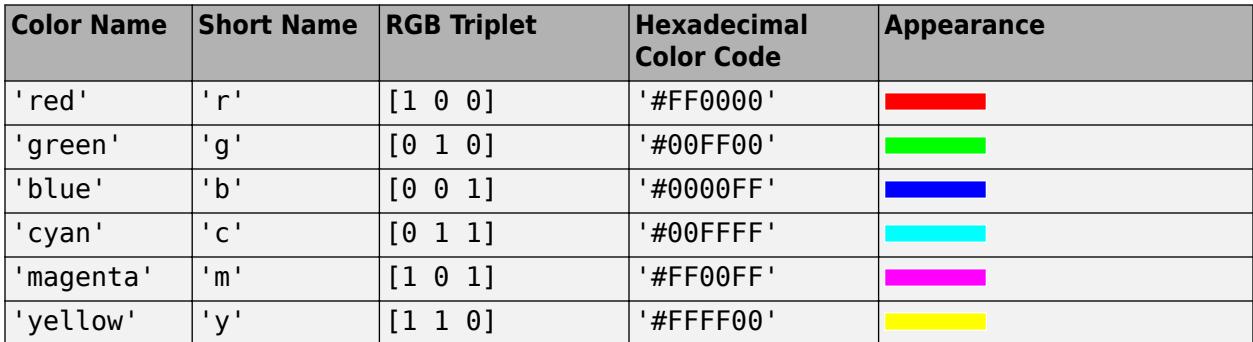

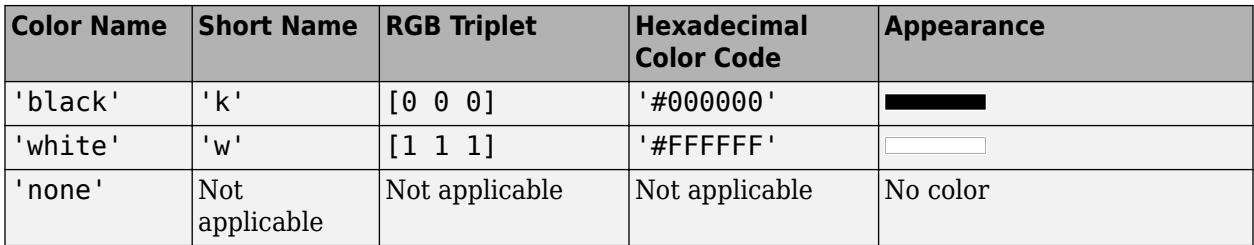

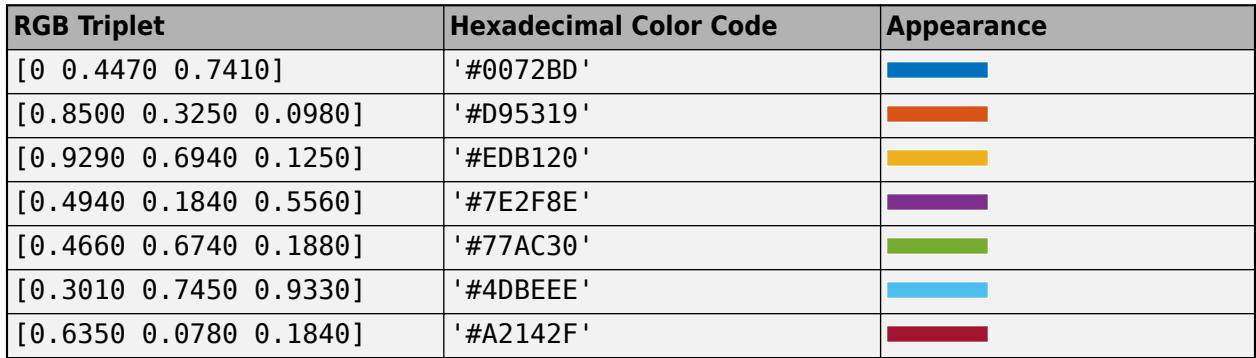

Example: 'blue'

Example: [0 0 1]

Example: '#0000FF'

# **LineStyle — Line style**

'-' (default) | '--' | ':' | '-.' | 'none'

Line style, specified as one of the options listed in this table.

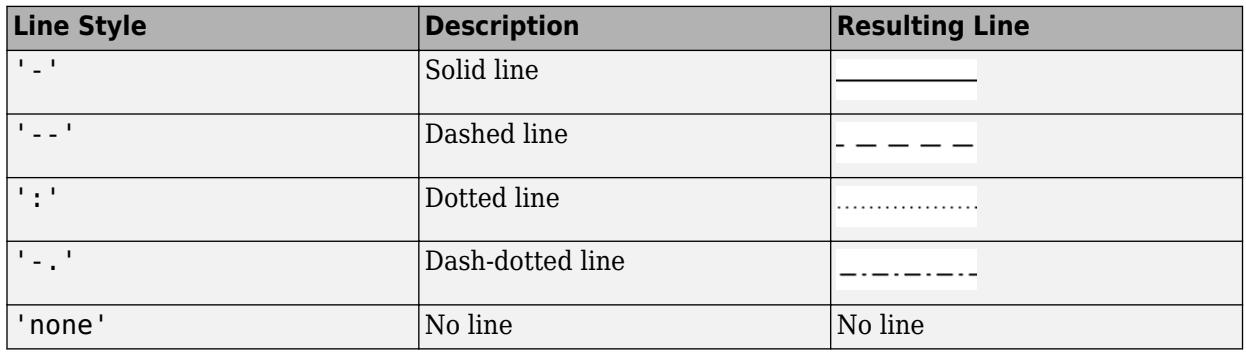

# **LineWidth — Line width**

0.5 (default) | positive value

Line width of ellipse outline, specified as a positive value in point units. One point equals 1/72 inch. Example: 0.75

#### **Position**

**Position — Size and location** [0.3 0.3 0.1 0.1] (default) | four-element vector

Size and location, specified as a four-element vector of the form  $[x \ y \ length \ height]$ . The first two elements specify the coordinates of the lower-left corner of the smallest rectangle that enclose the ellipse. The second two elements specify length and height of the rectangle.

By default, the units are normalized to the figure. The lower-left corner of the figure maps to  $(0,0)$ and the upper-right corner maps to (1,1). To change the units, use the Units property.

Example: [0.2 0.3 0.4 0.5]

#### **Rotation — Rotation angle in degrees**

0 (default) | scalar numeric value

Rotation angle in degrees, specified as a scalar numeric value. Rotation angle is absolute and not relative to previous rotations.

This table shows the resulting annotation rotation for the possible Rotation values.

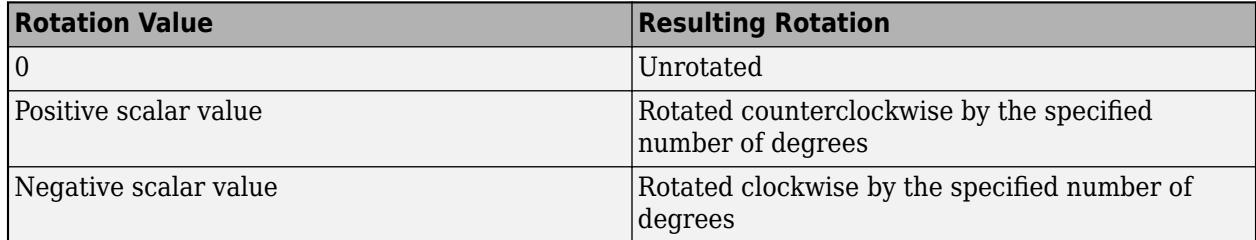

The anchor point for rotation is the location specified by the first two elements of the Position property vector, indicated by the [x y] values.

Example: 45

#### **Units — Position units**

```
'normalized' (default) | 'inches' | 'centimeters' | 'characters' | 'points' | 'pixels'
```
Position units, specified as one of the values in this table.

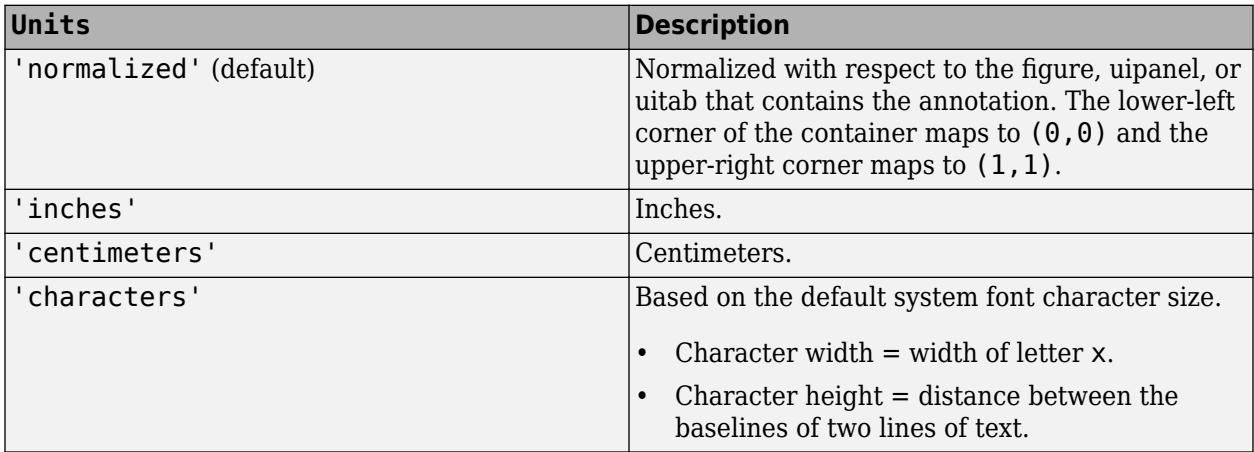

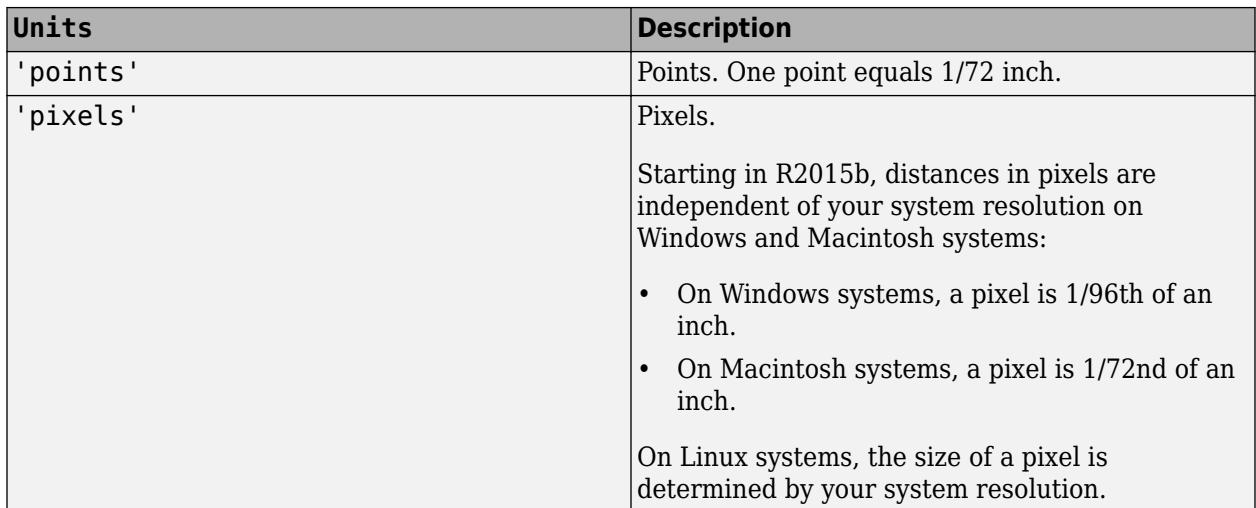

All units are measured from the lower-left corner of the figure window.

This property affects the Position property. If you change the units, then it is good practice to return it to the default value after completing your computation to prevent affecting other functions that assume Units is set to the default value.

If you specify the Position and Units properties as Name, Value pairs when creating the object, then the order of specification matters. If you want to define the position with particular units, then you must set the Units property before the Position property.

# **Compatibility Considerations**

# **Rotate annotation**

Rotate the annotation the specified number of degrees using the Rotation property. The anchor point for rotation is the location specified by the Position property, so the Position property is unaffected by rotation.

# **See Also**

[annotation](#page-315-0)

**Topics** "Access Property Values" "Graphics Object Properties"

## **Introduced before R2006a**

# <span id="page-346-0"></span>**Line Properties**

Annotation line appearance and behavior

# **Description**

Line properties control the appearance and behavior of an Line object. By changing property values, you can modify certain aspects of the line. Use dot notation to query and set properties.

```
h = annotation('line');
c = h.Color;
h.Color = 'red';
```
# **Properties**

## **Color and Styling**

#### **Color — Line color**

```
[0 0 0] (default) | RGB triplet | hexadecimal color code | 'r' | 'g' | 'b' | ...
```
Line color, specified as an RGB triplet, a hexadecimal color code, a color name, or a short name. The default value of  $[0 \ 0 \ 0]$  corresponds to black.

For a custom color, specify an RGB triplet or a hexadecimal color code.

- An RGB triplet is a three-element row vector whose elements specify the intensities of the red, green, and blue components of the color. The intensities must be in the range  $[0,1]$ ; for example, [0.4 0.6 0.7].
- A hexadecimal color code is a character vector or a string scalar that starts with a hash symbol (#) followed by three or six hexadecimal digits, which can range from 0 to F. The values are not case sensitive. Thus, the color codes '#FF8800', '#ff8800', '#F80', and '#f80' are equivalent.

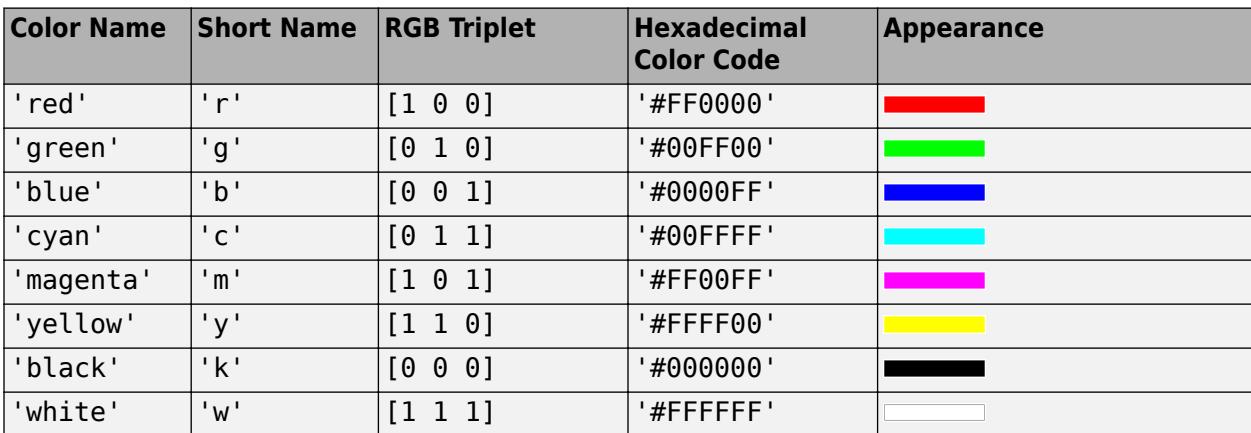

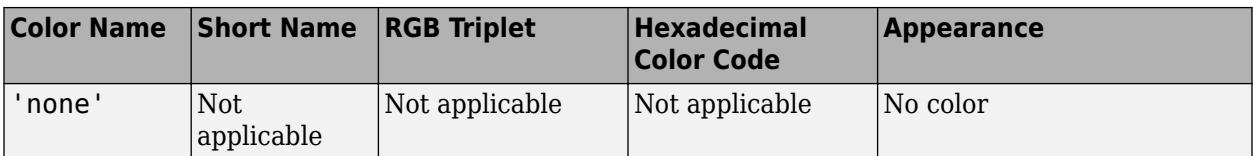

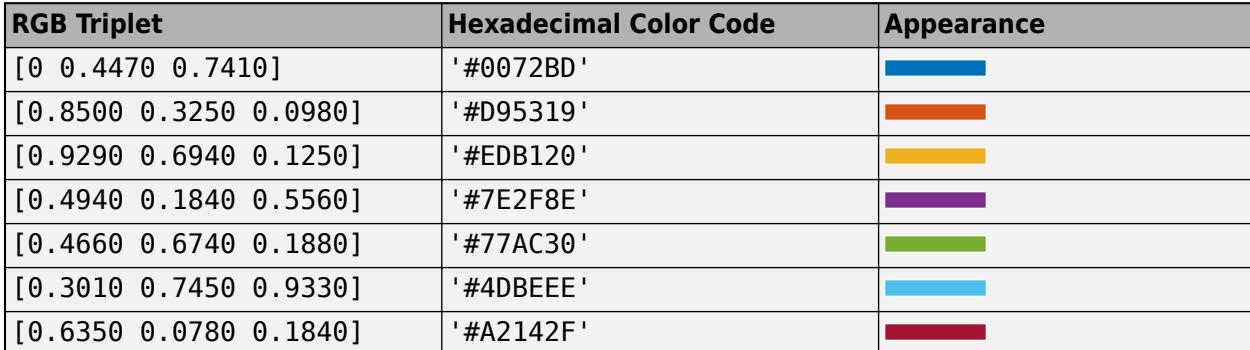

Example: 'blue'

Example: [0 0 1]

Example: '#0000FF'

#### **LineStyle — Line style**

'-' (default) | '--' | ':' | '-.' | 'none'

Line style, specified as one of the options listed in this table.

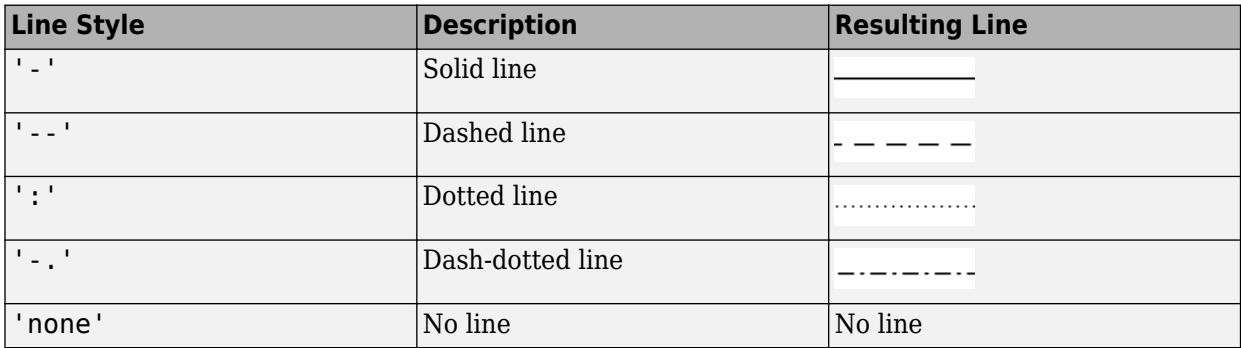

## **LineWidth — Line width**

0.5 (default) | positive value

Line width, specified as a positive value in point units. One point equals 1/72 inch.

Example: 0.75

Data Types: single | double | int8 | int16 | int32 | int64 | uint8 | uint16 | uint32 | uint64

#### **Position**

## **X — Beginning and ending x-coordinates**

[0.3 0.4] (default) | two-element vector

Beginning and ending *x*-coordinates, specified as a two-element vector of the form [x begin] x\_end].

By default, the units are normalized to the figure. The lower-left corner of the figure maps to (0,0) and the upper-right corner maps to  $(1,1)$ . To change the units, use the Units property.

Example: [0.2 0.3]

#### **Y — Beginning and ending y-coordinates**

[0.3 0.4] (default) | two-element vector

Beginning and ending *y*-coordinates, specified as a two-element vector of the form [y\_begin] y end].

By default, the units are normalized to the figure. The lower-left corner of the figure maps to (0,0) and the upper-right corner maps to  $(1,1)$ . To change the units, use the Units property.

Example: [0.2 0.3]

#### **Position — Size and location**

[0.3 0.3 0.1 0.1] (default) | four-element vector

Size and location, specified as a four-element vector of the form  $\left[x\right]$  begin  $\left[y\right]$  where  $\left[y\right]$ . The first two elements specify the coordinates of the starting point of the line. The second two elements specify the slope of the line.

By default, the units are normalized to the figure. The lower-left corner of the figure maps to (0,0) and the upper-right corner maps to  $(1,1)$ . To change the units, use the Units property. To change the units, use the Units property.

Example: [0.2 0.2 0.3 0.3]

#### **Units — Position units**

'normalized' (default) | 'inches' | 'centimeters' | 'characters' | 'points' | 'pixels'

Position units, specified as one of the values in this table.

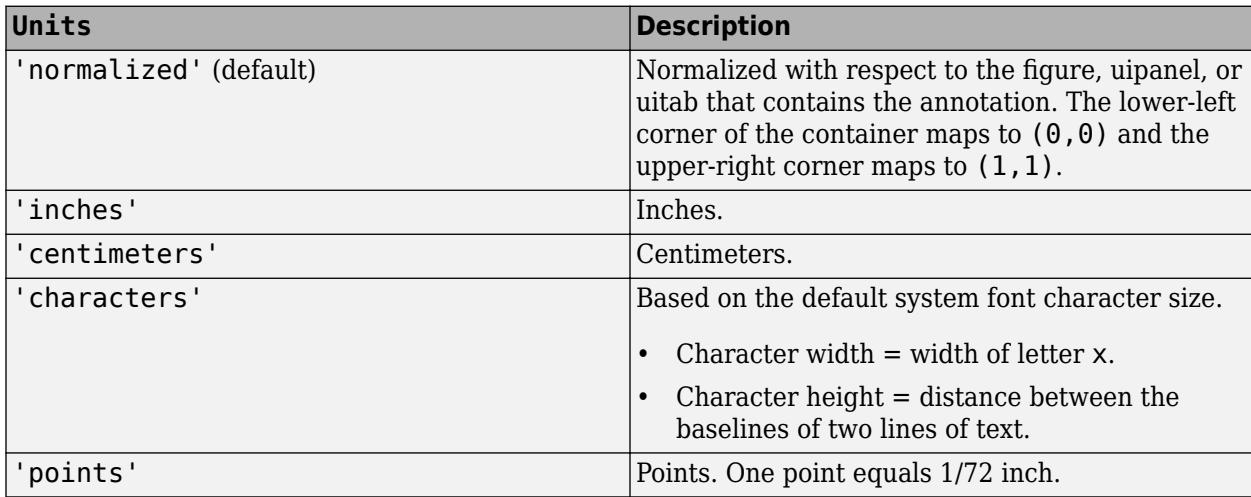

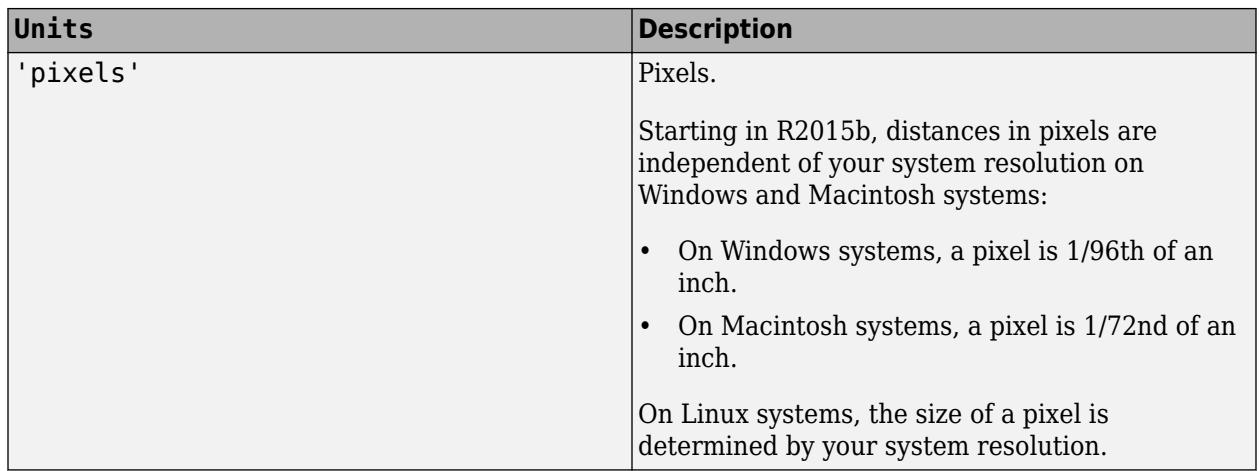

All units are measured from the lower-left corner of the figure window.

This property affects the Position property. If you change the units, then it is good practice to return it to the default value after completing your computation to prevent affecting other functions that assume Units is set to the default value.

If you specify the Position and Units properties as Name, Value pairs when creating the object, then the order of specification matters. If you want to define the position with particular units, then you must set the Units property before the Position property.

# **See Also**

[annotation](#page-315-0)

## **Topics**

"Access Property Values" "Graphics Object Properties"

## **Introduced before R2006a**

# <span id="page-350-0"></span>**Rectangle Properties**

Annotation rectangle appearance and behavior

# **Description**

Rectangle properties control the appearance and behavior of a Rectangle object. By changing property values, you can modify certain aspects of the rectangle. Use dot notation to query and set properties.

```
h = annotation('rectangle');
c = h.Color;h.Color = 'red';
```
# **Properties**

**Color and Styling**

```
Color — Outline color
[0 0 0] (default) | RGB triplet | hexadecimal color code | 'r' | 'g' | 'b' | ...
```
Outline color, specified as an RGB triplet, a hexadecimal color code, a color name, or a short name. The default value of [0 0 0] corresponds to black.

For a custom color, specify an RGB triplet or a hexadecimal color code.

- An RGB triplet is a three-element row vector whose elements specify the intensities of the red, green, and blue components of the color. The intensities must be in the range [0,1]; for example, [0.4 0.6 0.7].
- A hexadecimal color code is a character vector or a string scalar that starts with a hash symbol (#) followed by three or six hexadecimal digits, which can range from 0 to F. The values are not case sensitive. Thus, the color codes '#FF8800', '#ff8800', '#F80', and '#f80' are equivalent.

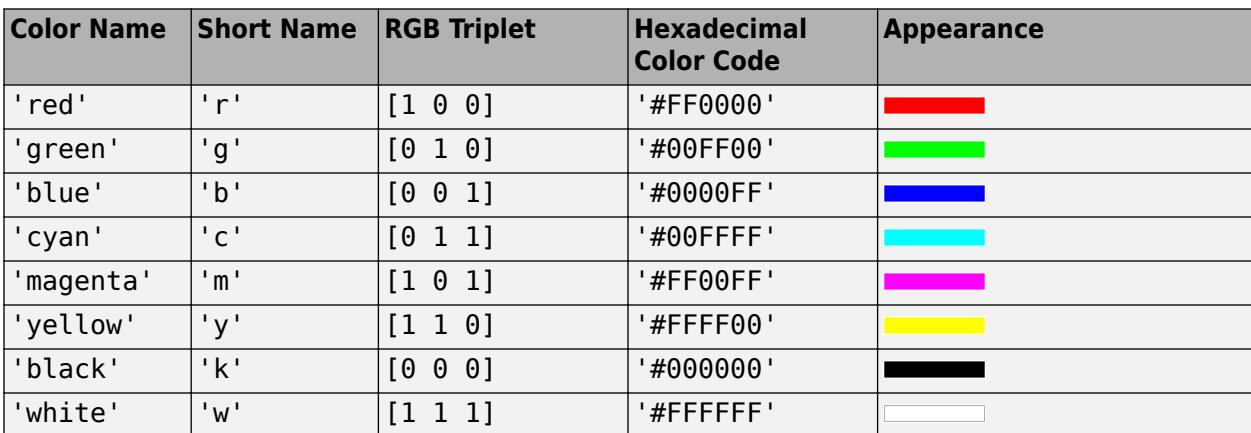

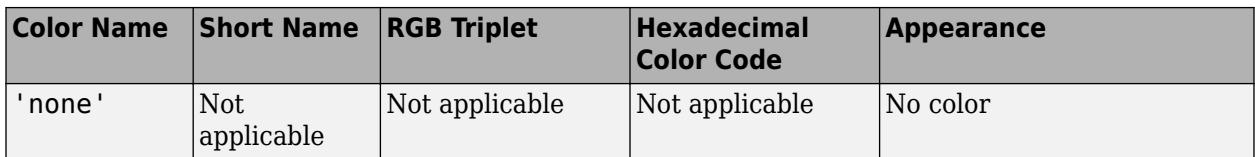

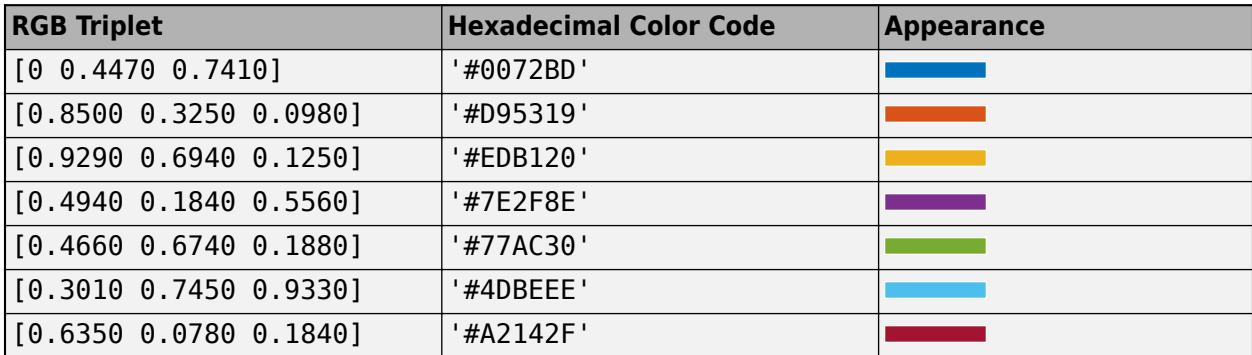

Example: 'blue'

Example:  $[0 0 1]$ 

Example: '#0000FF'

## **FaceColor — Fill color**

'none' (default) | RGB triplet | hexadecimal color code | 'r' | 'g' | 'b' | ...

Fill color, specified as an RGB triplet, a hexadecimal color code, a color name, or a short name.

For a custom color, specify an RGB triplet or a hexadecimal color code.

- An RGB triplet is a three-element row vector whose elements specify the intensities of the red, green, and blue components of the color. The intensities must be in the range [0,1]; for example, [0.4 0.6 0.7].
- A hexadecimal color code is a character vector or a string scalar that starts with a hash symbol (#) followed by three or six hexadecimal digits, which can range from 0 to F. The values are not case sensitive. Thus, the color codes '#FF8800', '#ff8800', '#F80', and '#f80' are equivalent.

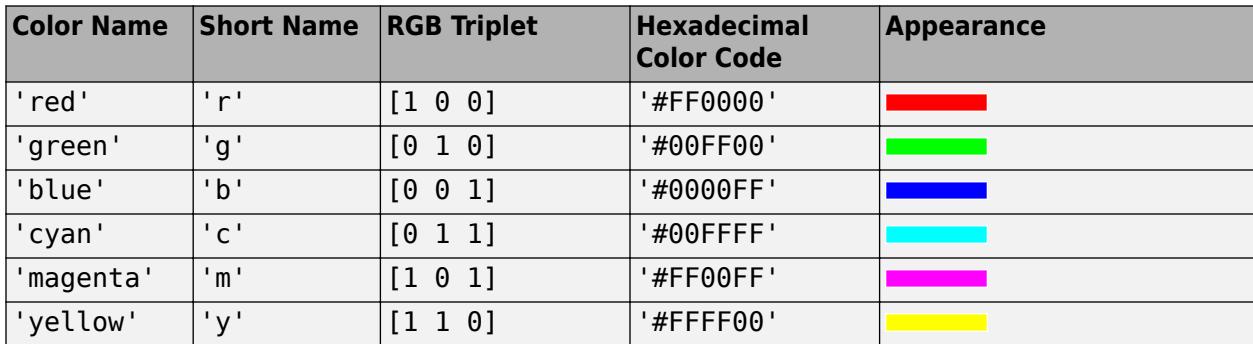

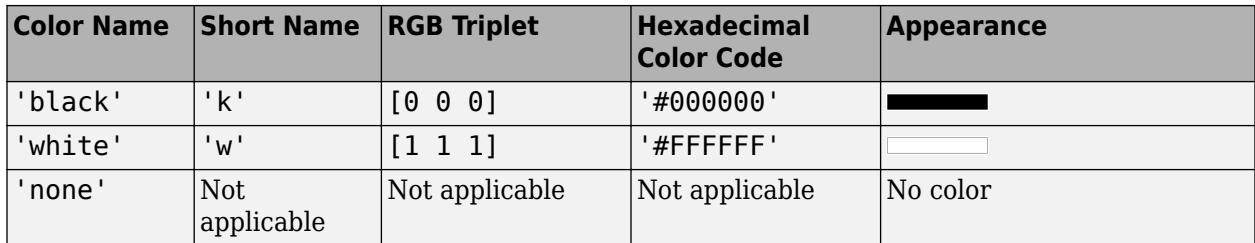

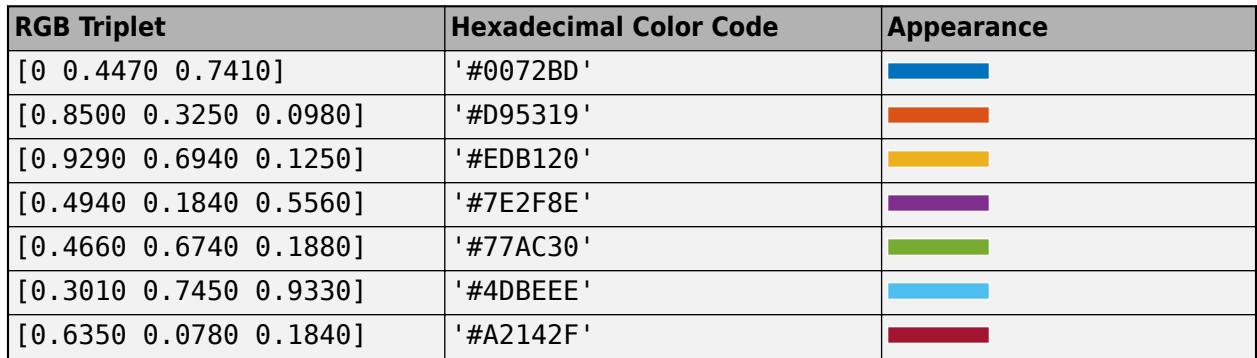

Example: 'blue'

Example: [0 0 1]

Example: '#0000FF'

# **FaceAlpha — Fill transparency**

1 (default) | value in range [0,1]

Fill transparency, specified as a scalar value in the range  $[0,1]$ . A value of 1 is opaque and 0 is completely transparent. Values between 0 and 1 are semitransparent.

Example: 0.5

```
LineStyle — Line style
'-' (default) | '--' | ':' | '-.' | 'none'
```
Line style, specified as one of the options listed in this table.

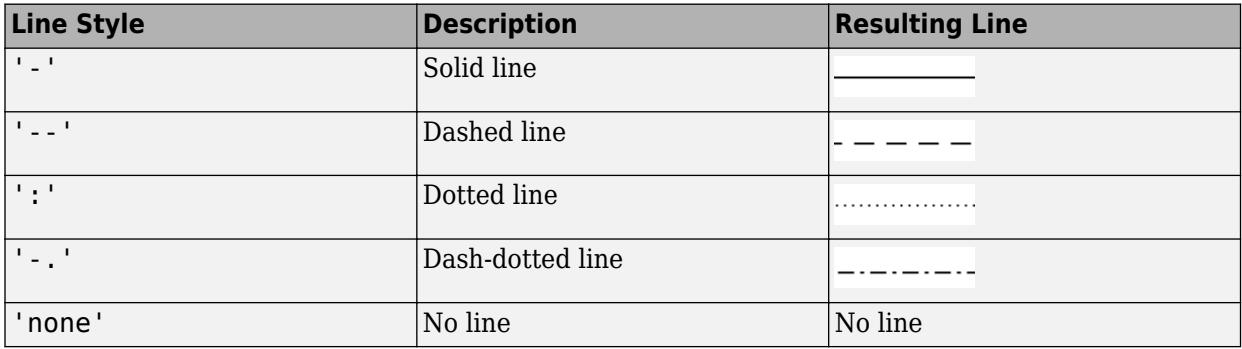

```
LineWidth — Line width
```
0.5 (default) | positive value

Line width of rectangle outline, specified as a positive value in point units. One point equals 1/72 inch.

Example: 0.75

#### **Position**

## **Position — Size and location**

[0.3 0.3 0.1 0.1] (default) | four-element vector

Size and location, specified as a four-element vector of the form [x y length height]. The first two elements specify the coordinates of the lower left corner of the rectangle. The second two elements specify the length and height of the rectangle.

By default, the units are normalized to the figure. The lower-left corner of the figure maps to (0,0) and the upper-right corner maps to  $(1,1)$ . To change the units, use the Units property.

Example: [0.2 0.3 0.4 0.5]

## **Rotation — Rotation angle in degrees**

0 (default) | scalar numeric value

Rotation angle in degrees, specified as a scalar numeric value. Rotation angle is absolute and not relative to previous rotations.

This table shows the resulting annotation rotation for the possible Rotation values.

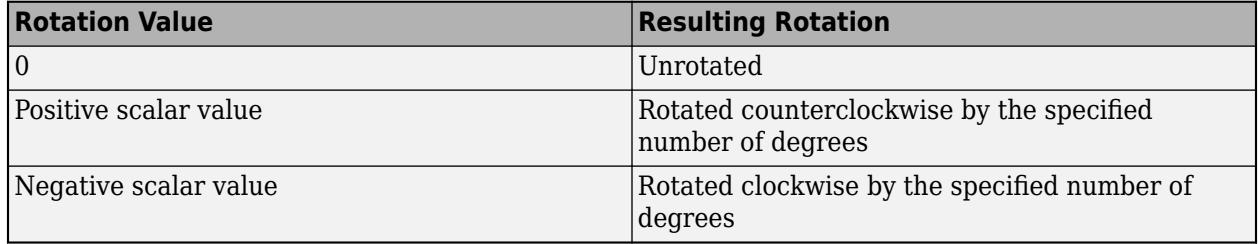

The anchor point for rotation is the location specified by the first two elements of the Position property vector, indicated by the  $[x \ y]$  values.

Example: 45

## **Units — Position units**

'normalized' (default) | 'inches' | 'centimeters' | 'characters' | 'points' | 'pixels'

Position units, specified as one of the values in this table.

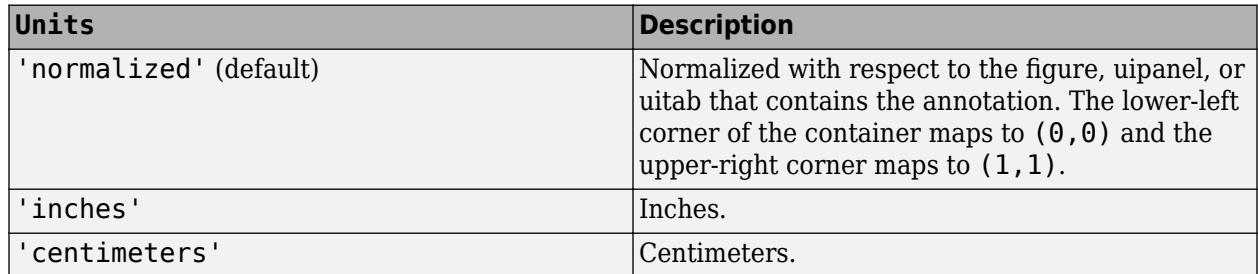

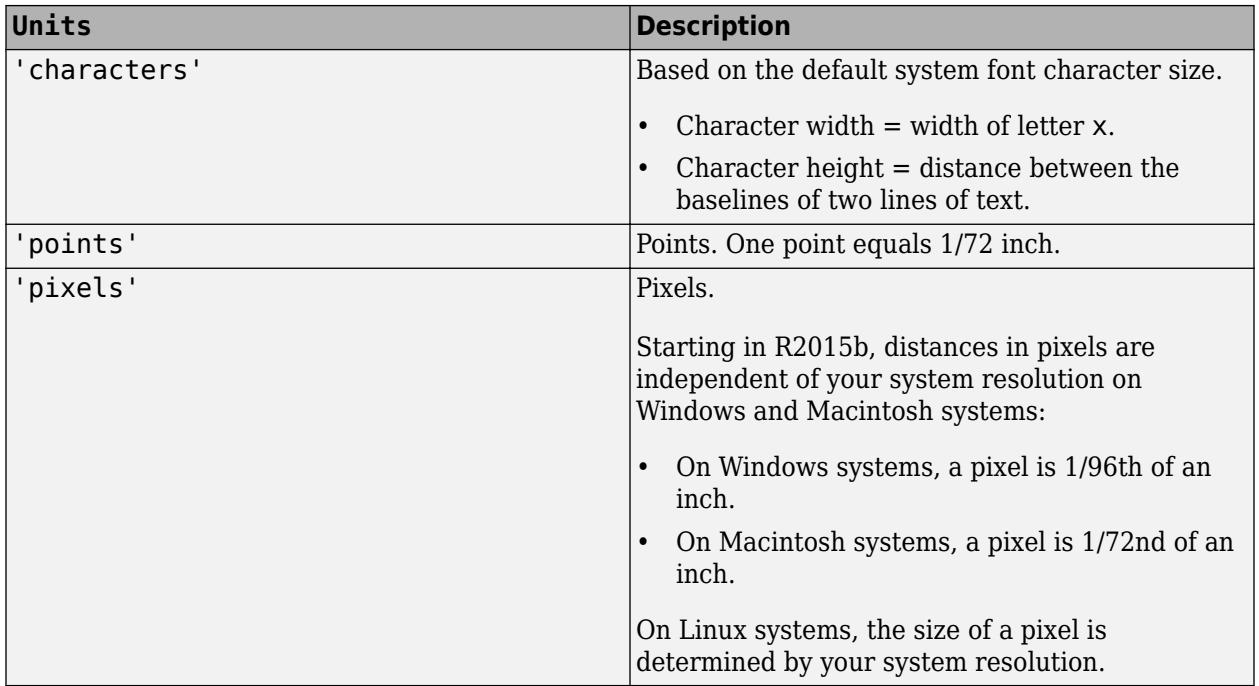

All units are measured from the lower-left corner of the figure window.

This property affects the Position property. If you change the units, then it is good practice to return it to the default value after completing your computation to prevent affecting other functions that assume Units is set to the default value.

If you specify the Position and Units properties as Name, Value pairs when creating the object, then the order of specification matters. If you want to define the position with particular units, then you must set the Units property before the Position property.

# **Compatibility Considerations**

# **Rotate annotation**

Rotate the annotation the specified number of degrees using the Rotation property. The anchor point for rotation is the location specified by the Position property, so the Position property is unaffected by rotation.

# **See Also**

[annotation](#page-315-0)

**Topics** "Access Property Values" "Graphics Object Properties"

## **Introduced before R2006a**

# <span id="page-355-0"></span>**TextArrow Properties**

Text arrow appearance and behavior

# **Description**

TextArrow properties control the appearance and behavior of a TextArrow object. By changing property values, you can modify certain aspects of the text arrow. Use dot notation to query and set properties.

```
ta = annotation('textarrow');
s = ta.FontSize;
ta.FontSize = 12;
```
# **Properties**

**Text**

# **String — Text to display**

'' (default) | character vector | cell array of character vectors | string array | categorical array | numeric value

Text to display, specified as a character vector, cell array of character vectors, string array, categorical array, or numeric value. Specify a value according to how you want the text to appear. This table lists the most common situations.

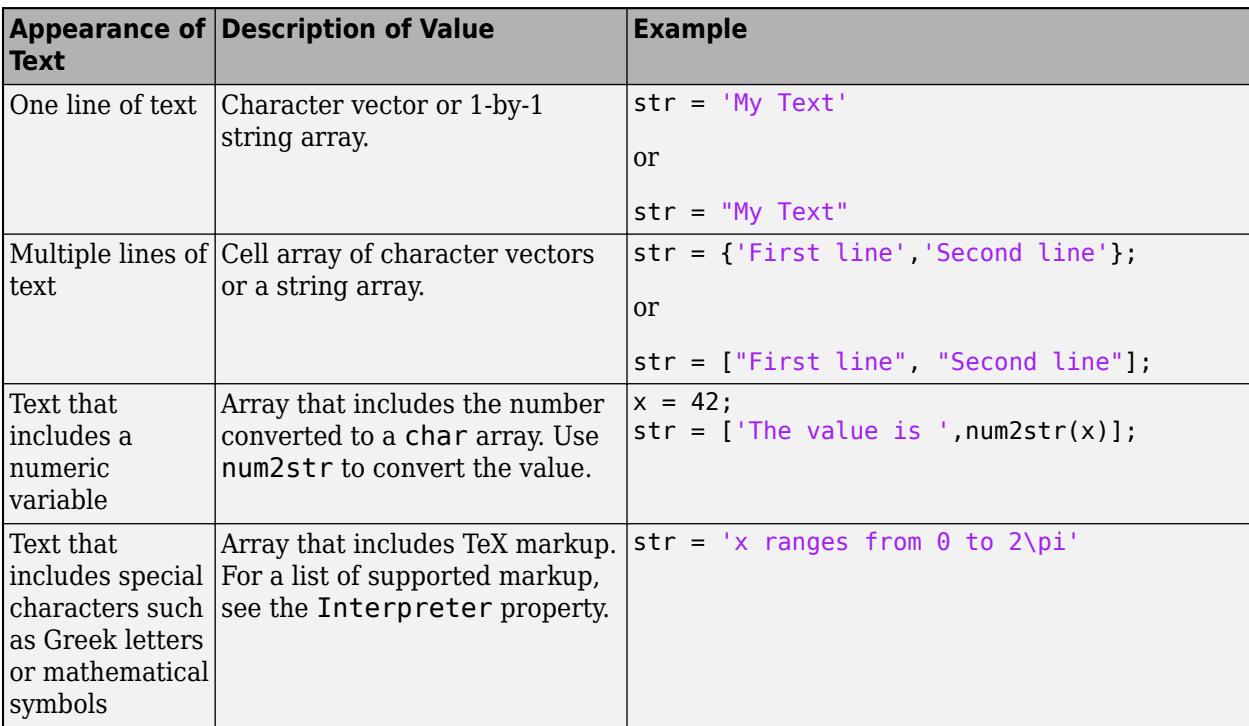

#### **Note**

- The words default, factory, and remove are reserved words that do not appear in text when quoted as normal characters. To display any of these words individually, precede them with a backslash, such as '\default' or '\remove'.
- If you specify this property as a categorical array, MATLAB uses the values in the array, not the categories.
- If you specify text that contains only a numeric value, the value is converted using sprintf('%g',value). For example, 12345678 displays as 1.23457e+07.

#### **TextRotation — Text rotation angle in degrees**

0 (default) | scalar numeric value

Text rotation angle in degrees, specified as a scalar numeric value. Set this property to a positive value to rotate the text counterclockwise. Angles are absolute and not relative to previous rotations. A rotation of 0 degrees is always horizontal.

Example: 90

```
Data Types: single | double | int8 | int16 | int32 | int64 | uint8 | uint16 | uint32 | uint64 |
logical
```
#### **TextColor — Text color**

[0 0 0] (default) | RGB triplet | hexadecimal color code | 'r' | 'g' | 'b' | ...

Text color, specified as a three-element RGB triplet, a hexadecimal color code, a color name, or a short name. The default value of  $[0 \ 0 \ 0]$  corresponds to black.

**Note** Setting the Color property changes the TextColor property to the same value, unless you explicitly set the TextColor property.

For a custom color, specify an RGB triplet or a hexadecimal color code.

- An RGB triplet is a three-element row vector whose elements specify the intensities of the red, green, and blue components of the color. The intensities must be in the range  $[0,1]$ ; for example, [0.4 0.6 0.7].
- A hexadecimal color code is a character vector or a string scalar that starts with a hash symbol (#) followed by three or six hexadecimal digits, which can range from 0 to F. The values are not case sensitive. Thus, the color codes '#FF8800', '#ff8800', '#F80', and '#f80' are equivalent.

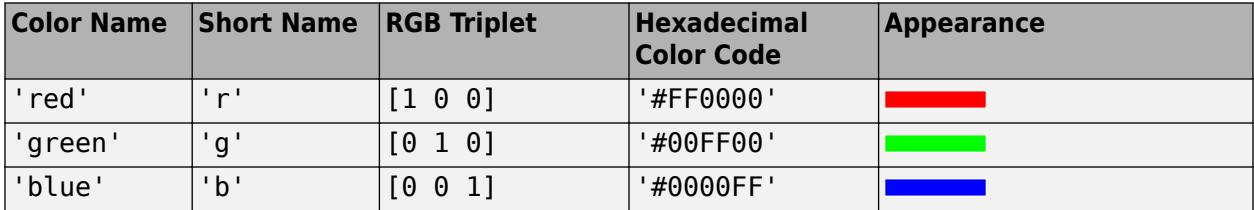

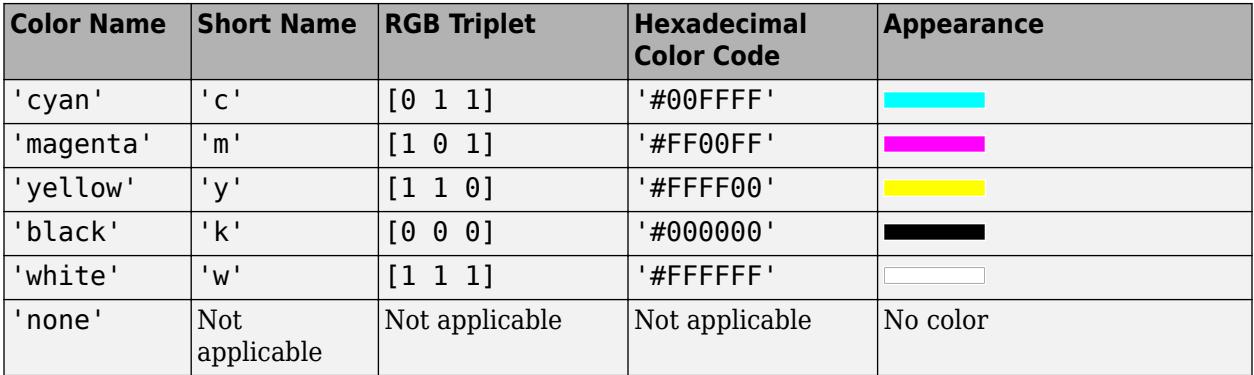

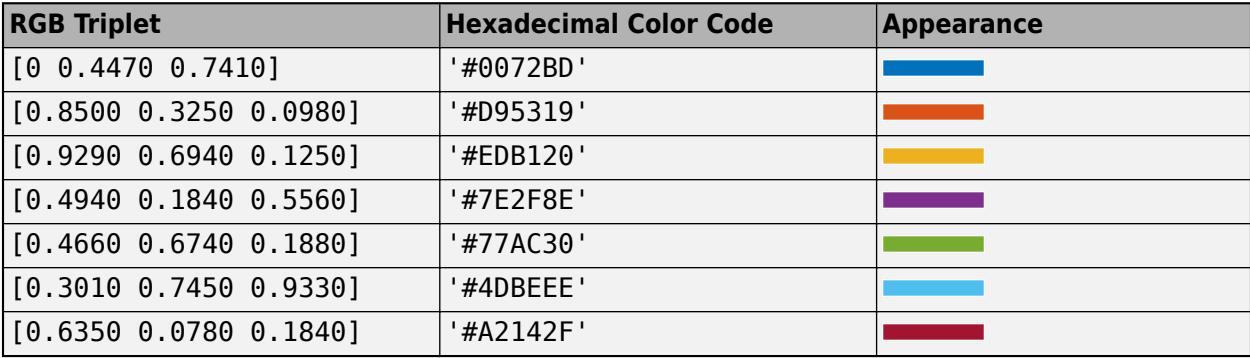

Example: 'blue'

Example: [0 0 1] Example: '#0000FF'

## **TextEdgeColor — Color of text box outline**

'none' (default) | RGB triplet | hexadecimal color code | 'r' | 'g' | 'b' | ...

Color of text box outline, specified as a three-element RGB triplet, a hexadecimal color code, a color name, or a short name.

For a custom color, specify an RGB triplet or a hexadecimal color code.

- An RGB triplet is a three-element row vector whose elements specify the intensities of the red, green, and blue components of the color. The intensities must be in the range [0,1]; for example, [0.4 0.6 0.7].
- A hexadecimal color code is a character vector or a string scalar that starts with a hash symbol (#) followed by three or six hexadecimal digits, which can range from 0 to F. The values are not case sensitive. Thus, the color codes '#FF8800', '#ff8800', '#F80', and '#f80' are equivalent.

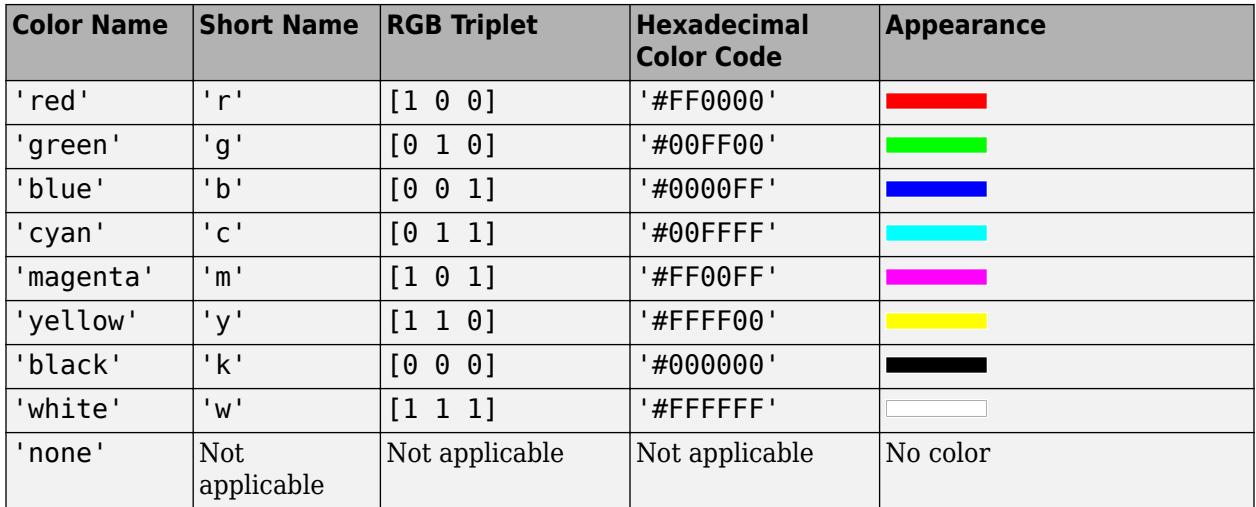

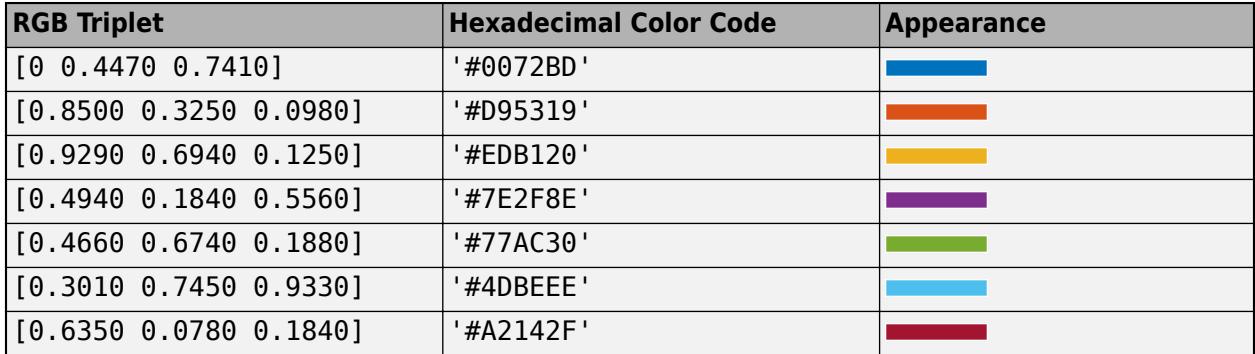

Example: 'blue'

Example: [0 0 1]

Example: '#0000FF'

#### **TextBackgroundColor — Color of text box background**

'none' (default) | RGB triplet | hexadecimal color code | 'r' | 'g' | 'b' | ...

Color of text box background, specified as an RGB triplet, a hexadecimal color code, a color name, or a short name.

For a custom color, specify an RGB triplet or a hexadecimal color code.

- An RGB triplet is a three-element row vector whose elements specify the intensities of the red, green, and blue components of the color. The intensities must be in the range  $[0,1]$ ; for example, [0.4 0.6 0.7].
- A hexadecimal color code is a character vector or a string scalar that starts with a hash symbol (#) followed by three or six hexadecimal digits, which can range from 0 to F. The values are not case sensitive. Thus, the color codes '#FF8800', '#ff8800', '#F80', and '#f80' are equivalent.

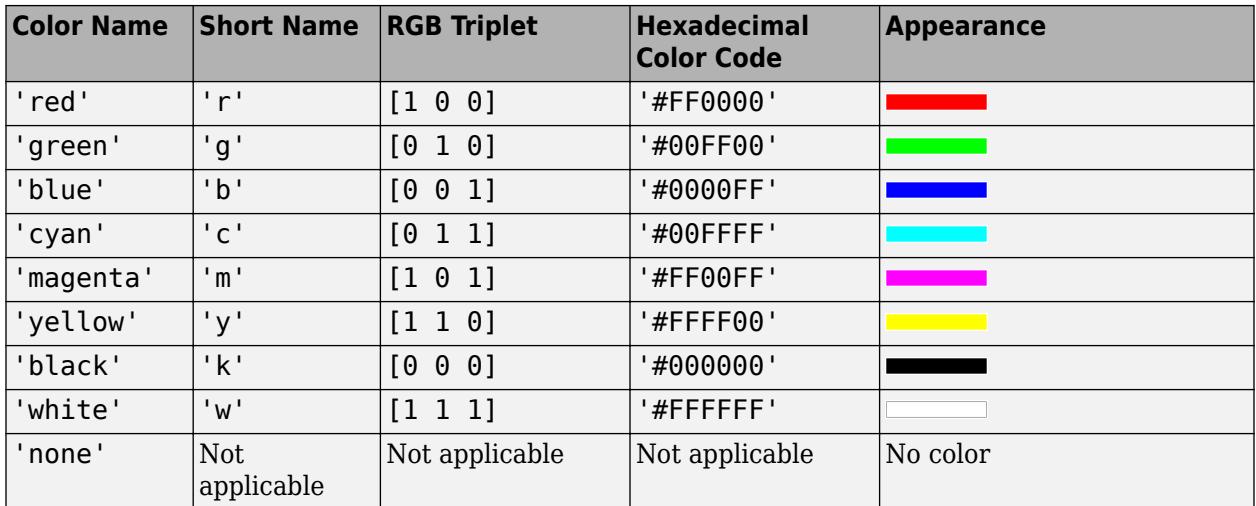

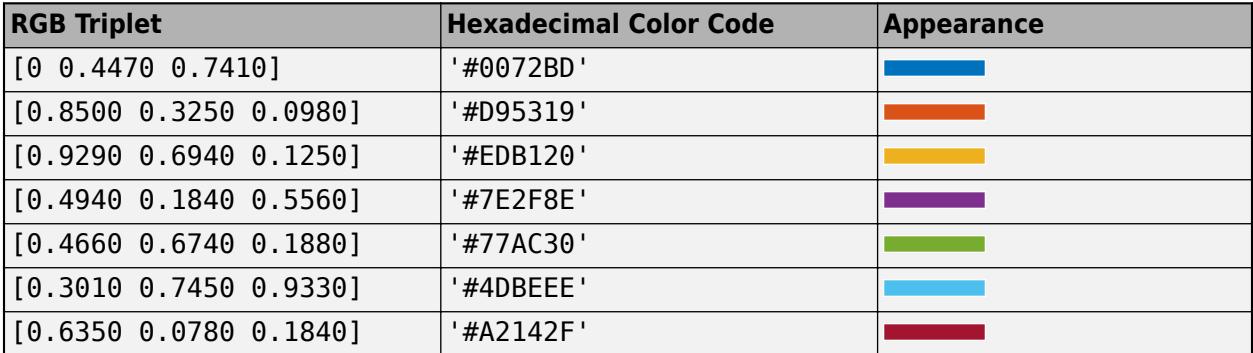

Example: 'blue'

Example: [0 0 1]

Example: '#0000FF'

#### **TextLineWidth — Width of text box outline**

0.5 (default) | scalar numeric value

Width of text box outline, specified as a scalar numeric value in point units. One point equals 1/72 inch.

Example: 1.5

Data Types: single | double | int8 | int16 | int32 | int64 | uint8 | uint16 | uint32 | uint64

## **TextMargin — Space around text within text box**

2 (default) | scalar numeric value

## Space around the text within the text box, specified as a scalar numeric value in pixel units.

Example: 10

```
Data Types: single | double | int8 | int16 | int32 | int64 | uint8 | uint16 | uint32 | uint64 |
logical
```
### **Interpreter — Text interpreter**

'tex' (default) | 'latex' | 'none'

Text interpreter, specified as one of these values:

- 'tex' Interpret characters using a subset of TeX markup.
- 'latex' Interpret characters using LaTeX markup.
- 'none' Display literal characters.

#### **TeX Markup**

By default, MATLAB supports a subset of TeX markup. Use TeX markup to add superscripts and subscripts, modify the font type and color, and include special characters in the text.

Modifiers remain in effect until the end of the text. Superscripts and subscripts are an exception because they modify only the next character or the characters within the curly braces. When you set the interpreter to 'tex', the supported modifiers are as follows.

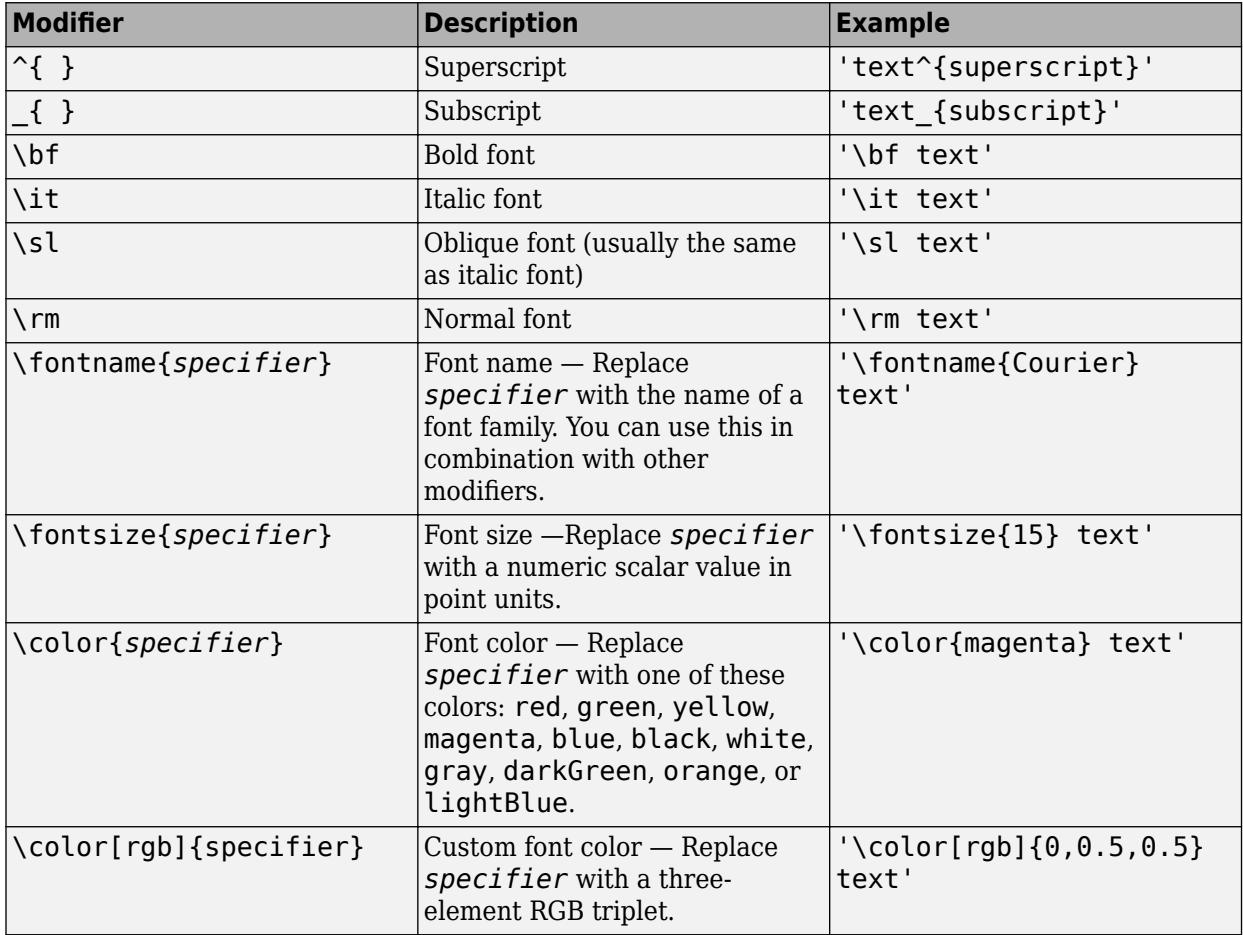

This table lists the supported special characters for the 'tex' interpreter.

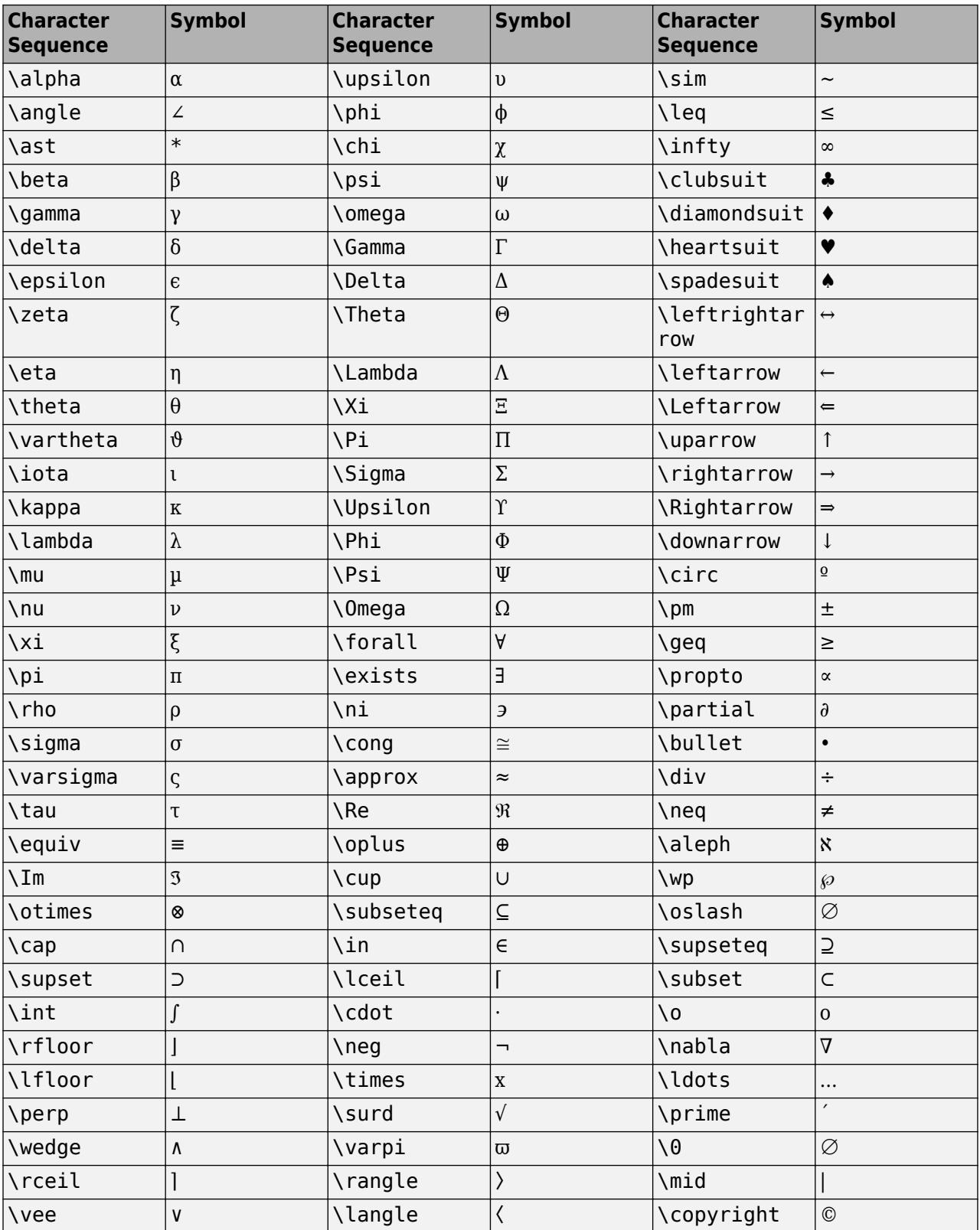

#### **LaTeX Markup**

To use LaTeX markup, set the interpreter to 'latex'. For inline mode, surround the markup with single dollar signs  $(\frac{2}{5})$ . For display mode, surround the markup with double dollar signs  $(\frac{2}{5})$ .

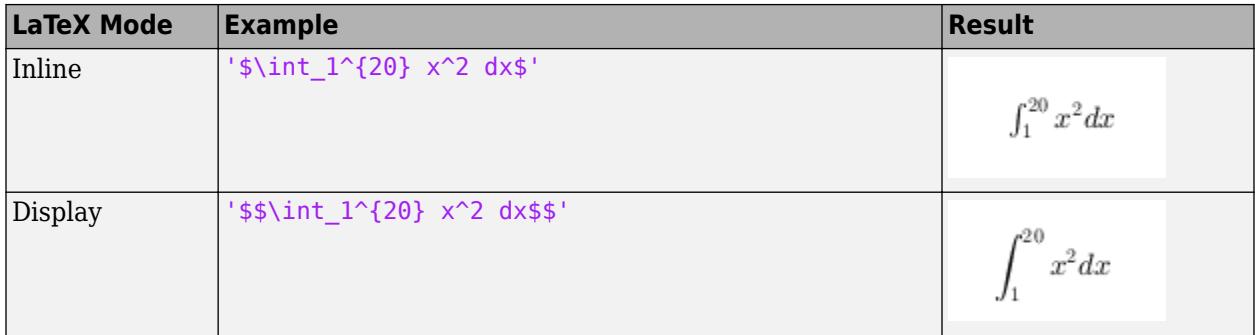

The displayed text uses the default LaTeX font style. The FontName, FontWeight, and FontAngle properties do not have an effect. To change the font style, use LaTeX markup.

The maximum size of the text that you can use with the LaTeX interpreter is 1200 characters. For multiline text, this reduces by about 10 characters per line.

For examples that use TeX and LaTeX, see "Greek Letters and Special Characters in Chart Text". For more information about the LaTeX system, see The LaTeX Project website at [https://www.latex](https://www.latex-project.org)[project.org/.](https://www.latex-project.org)

#### **Font**

#### **FontName — Font name**

supported font name | 'FixedWidth'

Font name, specified as a supported font name or 'FixedWidth'. To display and print text properly, you must choose a font that your system supports. The default font depends on your operating system and locale.

To use a fixed-width font that looks good in any locale, use 'FixedWidth'. The fixed-width font relies on the root FixedWidthFontName property. Setting the root FixedWidthFontName property causes an immediate update of the display to use the new font.

### **FontSize — Font size**

scalar value greater than 0

Font size, specified as a scalar value greater than 0 in point units. The default font size depends on the specific operating system and locale. One point equals 1/72 inch. To change the font units, use the FontUnits property.

Example: 12

```
Data Types: single | double | int8 | int16 | int32 | int64 | uint8 | uint16 | uint32 | uint64 |
logical
```
### **FontWeight — Character thickness**

'normal' (default) | 'bold'

Character thickness, specified as 'normal' or 'bold'.

MATLAB uses the FontWeight property to select a font from those available on your system. Not all fonts have a bold weight. Therefore, specifying a bold font weight can still result in the normal font weight.

### **FontAngle — Character slant**

'normal' (default) | 'italic'

Character slant, specified as 'normal' or 'italic'.

Not all fonts have both font styles. Therefore, the italic font might look the same as the normal font.

### **FontUnits — Font size units**

```
'points' (default) | 'inches' | 'centimeters' | 'normalized' | 'pixels'
```
Font size units, specified as one of the values in this table.

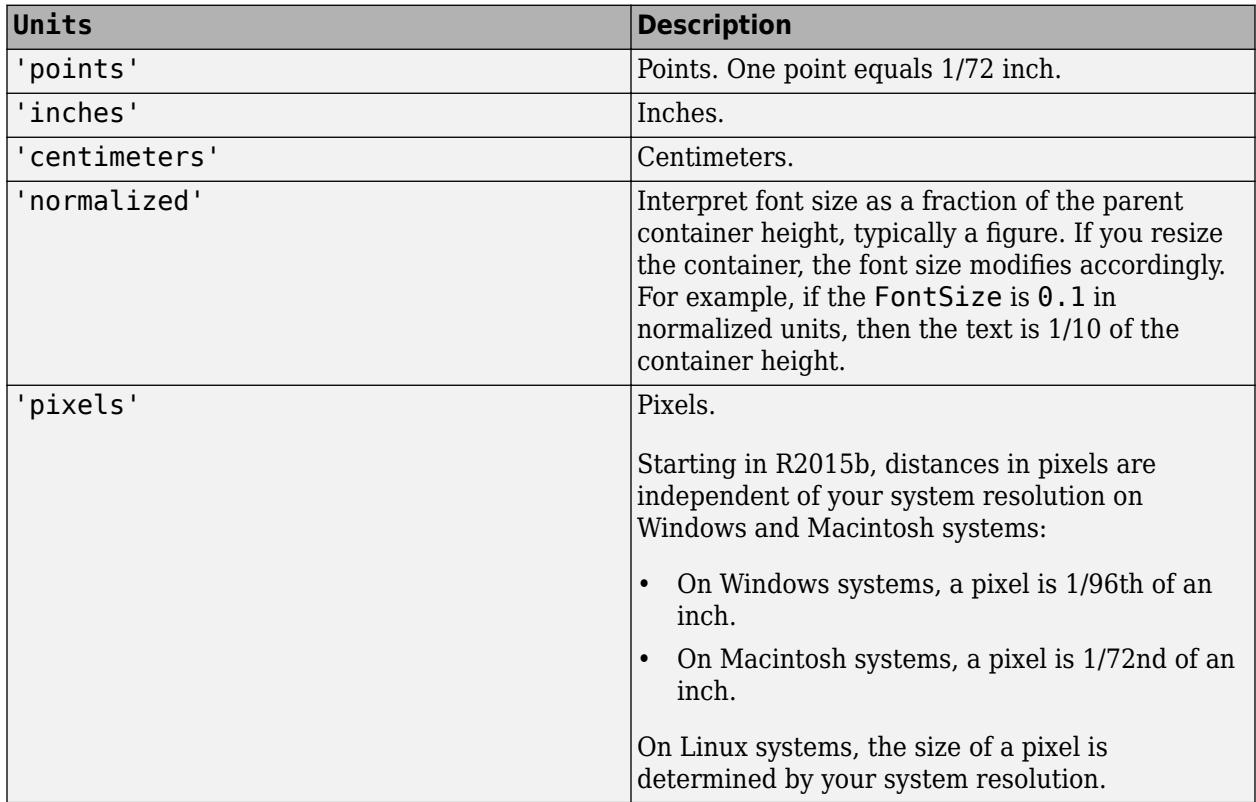

If you set both the font size and the font units in one function call, you must set the FontUnits property first so that the axes correctly interprets the specified font size.

### **Arrow**

### **Color — Arrow color**

[0 0 0] (default) | RGB triplet | hexadecimal color code | 'r' | 'g' | 'b' | ...

Arrow color, specified as a three-element RGB triplet, a hexadecimal color code, a color name, or a short name. The default value of  $[0 \ 0 \ 0]$  corresponds to black.

**Note** Setting this property also changes the text color if you have not explicitly set the text color using the TextColor property.

For a custom color, specify an RGB triplet or a hexadecimal color code.

- An RGB triplet is a three-element row vector whose elements specify the intensities of the red, green, and blue components of the color. The intensities must be in the range [0,1]; for example, [0.4 0.6 0.7].
- A hexadecimal color code is a character vector or a string scalar that starts with a hash symbol (#) followed by three or six hexadecimal digits, which can range from 0 to F. The values are not case sensitive. Thus, the color codes '#FF8800', '#ff8800', '#F80', and '#f80' are equivalent.

Alternatively, you can specify some common colors by name. This table lists the named color options, the equivalent RGB triplets, and hexadecimal color codes.

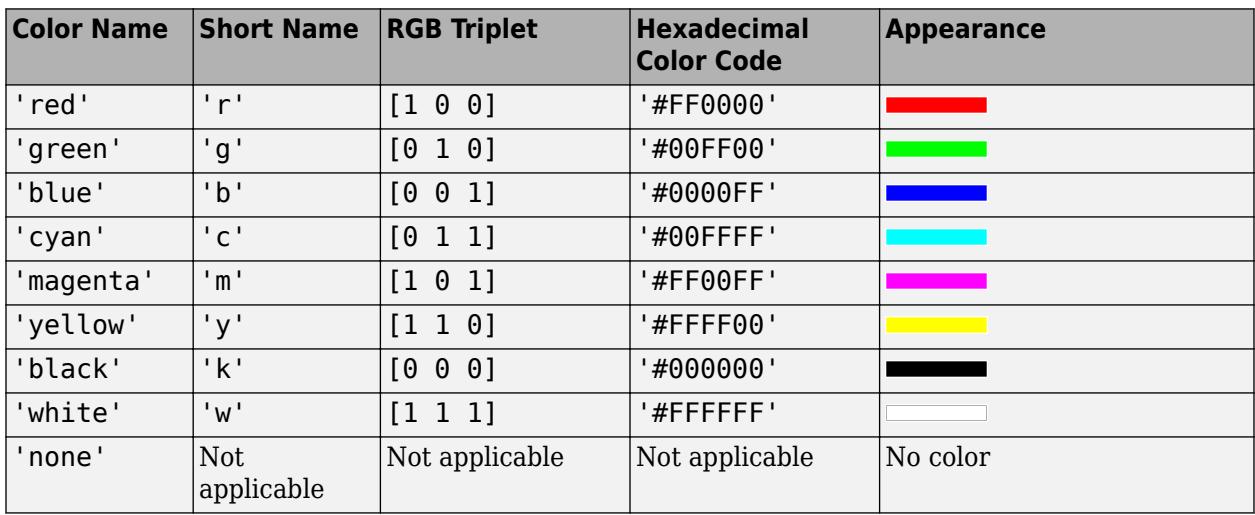

Here are the RGB triplets and hexadecimal color codes for the default colors MATLAB uses in many types of plots.

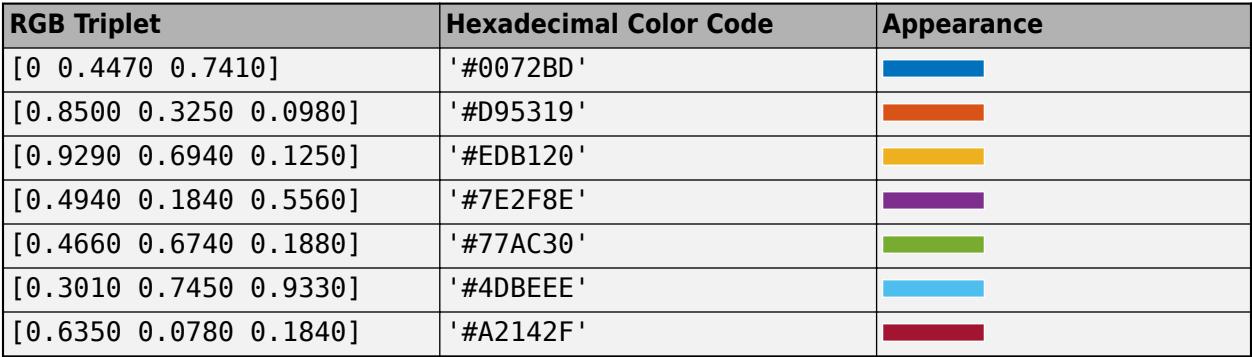

Example: 'blue'

Example: [0 0 1]

Example: '#0000FF'

# **LineStyle — Line style**

'-' (default) | '--' | ':' | '-.' | 'none'

Line style, specified as one of the options listed in this table.

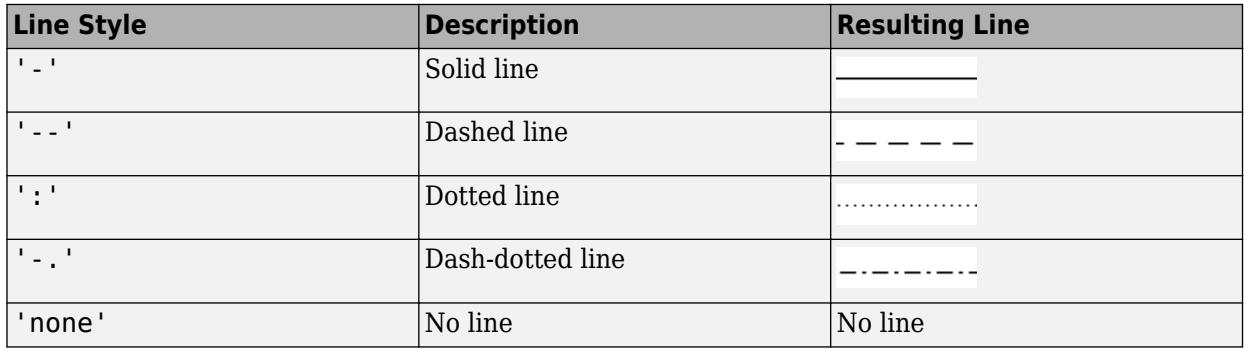

# **LineWidth — Width of arrow stem**

0.5 (default) | scalar numeric value

Width of arrow stem, specified as a scalar numeric value greater than zero in point units. One point equals 1/72 inch. The default value is 0.5 points.

Example: 0.75

Data Types: single | double | int8 | int16 | int32 | int64 | uint8 | uint16 | uint32 | uint64

## **HeadStyle — Style of arrowhead**

'vback2' (default) | 'plain' | 'ellipse' | 'vback1' | 'vback3' | 'cback1' | ...

Style of the arrowhead, specified as one of the head style options in this table.

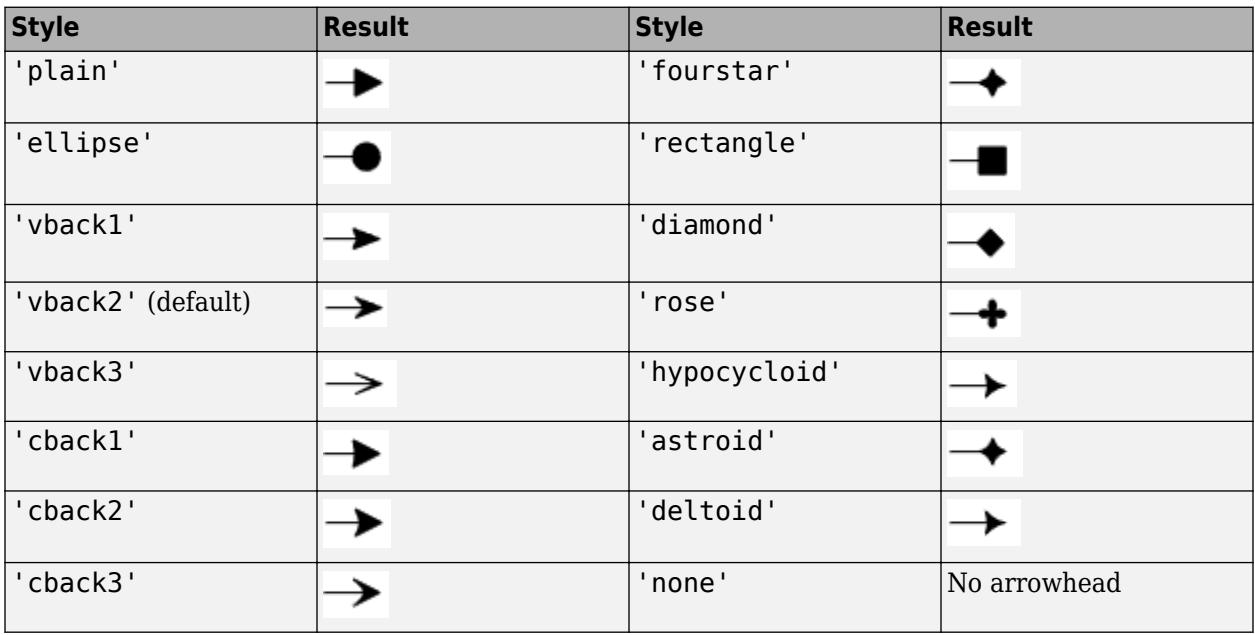

## **HeadLength — Length of arrowhead**

10 (default) | scalar numeric value

Length of the arrowhead, specified as a scalar numeric value in point units. One point equals 1/72 inch.

Example: 15

```
Data Types: single | double | int8 | int16 | int32 | int64 | uint8 | uint16 | uint32 | uint64 |
logical
```
### **HeadWidth — Width of arrowhead**

10 (default) | scalar numeric value

Width of the arrowhead, specified as a scalar numeric value in point units. One point equals 1/72 inch.

Example: 15

```
Data Types: single | double | int8 | int16 | int32 | int64 | uint8 | uint16 | uint32 | uint64 |
logical
```
#### **Position**

### **X — Beginning and ending x-coordinates**

[0.3 0.4] (default) | two-element vector

Beginning and ending *x*-coordinates for the arrow, specified as a two-element vector of the form  $[x\,\,\text{begin} \times$  cnd].

By default, the units are normalized to the figure. The lower-left corner of the figure maps to  $(0,0)$ , and the upper-right corner maps to  $(1,1)$ . To change the units, use the Units property.

Example: [0.2 0.3]

#### **Y — Beginning and ending y-coordinates**

[0.3 0.4] (default) | two-element vector

Beginning and ending *y*-coordinates for the arrow, specified as a two-element vector of the form [y\_begin y\_end].

By default, the units are normalized to the figure. The lower-left corner of the figure maps to  $(0,0)$ , and the upper-right corner maps to (1,1). To change the units, use the Units property.

Example: [0.2 0.3]

#### **Position — Size and location**

[0.3 0.3 0.1 0.1] (default) | four-element vector

Size and location, specified as a four-element vector of the form  $[x$  begin y begin length height]. The first two elements specify the coordinates of the beginning of the arrow. The second two elements specify the length and height of the arrow. The text box extends from the beginning of the arrow.

By default, the units are normalized to the figure. The lower-left corner of the figure maps to  $(0,0)$ , and the upper-right corner maps to  $(1,1)$ . To change the units, use the Units property.

Example: [0.2 0.2 0.3 0.1]

#### **Units — Position units**

```
'normalized' (default) | 'inches' | 'centimeters' | 'characters' | 'points' | 'pixels'
```
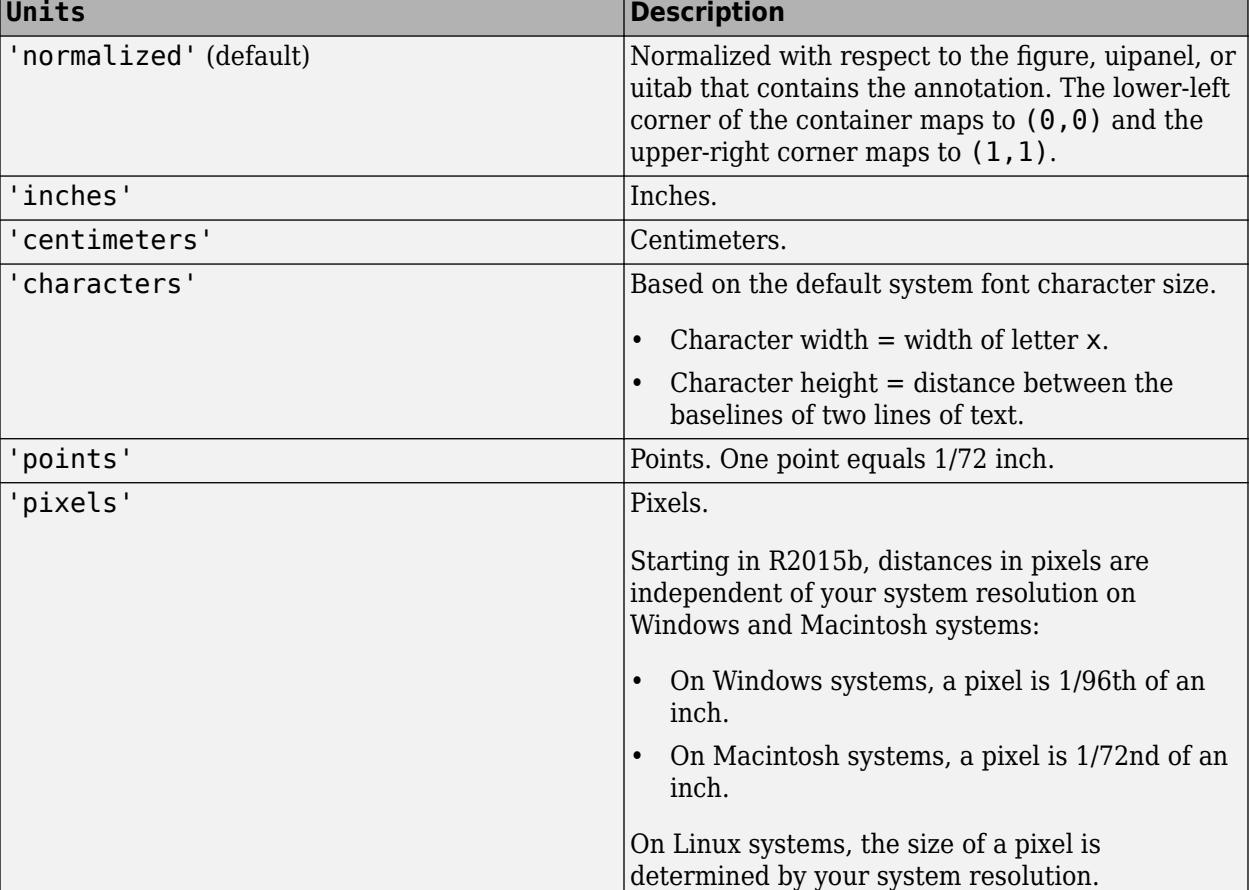

Position units, specified as one of the values in this table.

All units are measured from the lower-left corner of the figure window.

This property affects the Position property. If you change the units, then it is good practice to return it to the default value after completing your computation to prevent affecting other functions that assume Units is set to the default value.

If you specify the Position and Units properties as Name, Value pairs when creating the object, then the order of specification matters. If you want to define the position with particular units, then you must set the Units property before the Position property.

## **HorizontalAlignment — Horizontal alignment of text**

'left' (default) | 'center' | 'right'

Horizontal alignment of the text, specified as one of the values in this table. This property is useful when aligning multiple lines of text.

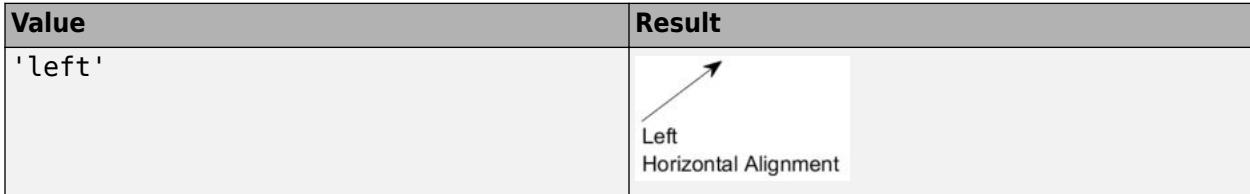

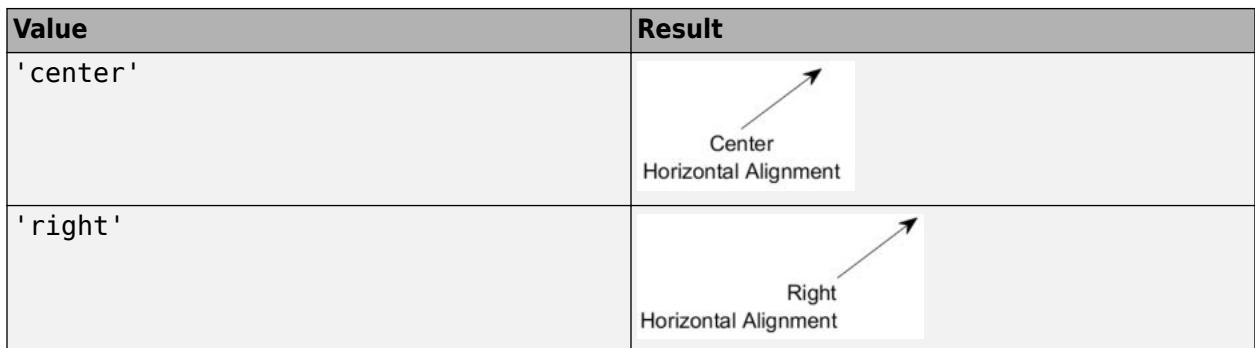

# **VerticalAlignment — Vertical alignment of text with respect to arrow**

'top' (default) | 'cap' | 'middle' | 'baseline' | 'bottom'

Vertical alignment of the text with respect to the end of the arrow, specified as 'top', 'cap', 'middle', 'baseline', or 'bottom'.

# **See Also**

[annotation](#page-315-0)

## **Topics**

"Access Property Values" "Graphics Object Properties"

## **Introduced before R2006a**

# **TextBox Properties**

Text box appearance and behavior

# **Description**

TextBox properties control the appearance and behavior of a TextBox object. By changing property values, you can modify certain aspects of the text box. Use dot notation to query and set properties.

```
t = annotation('textbox');
sz = t.FontSize;
t.FontSize = 12;
```
# **Properties**

# **Text**

# **String — Text to display**

'' (default) | character vector | cell array of character vectors | string array | categorical array | numeric value

Text to display, specified as a character vector, cell array of character vectors, string array, categorical array, or numeric value. Specify a value according to how you want the text to appear. This table lists the most common situations.

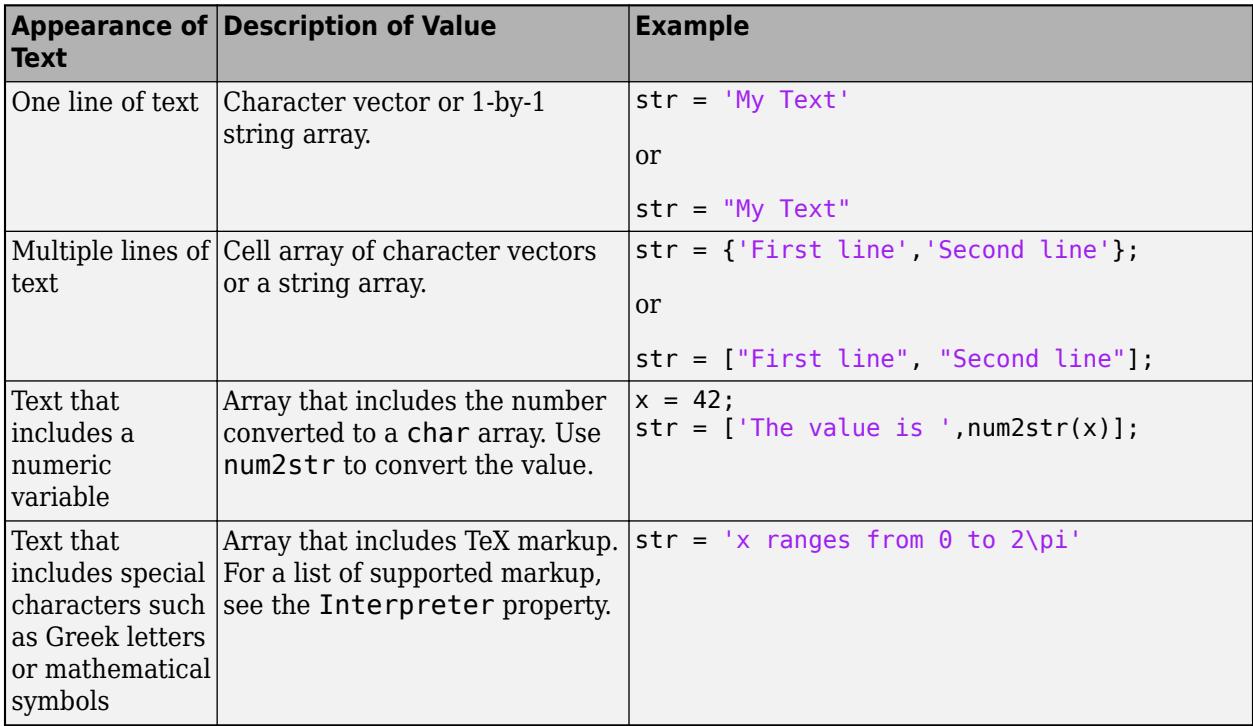

### **Note**

- The words default, factory, and remove are reserved words that do not appear in text when quoted as normal characters. To display any of these words individually, precede them with a backslash, such as '\default' or '\remove'.
- If you specify this property as a categorical array, MATLAB uses the values in the array, not the categories.
- If you specify text that contains only a numeric value, the value is converted using sprintf('%g',value). For example, 12345678 displays as 1.23457e+07.

# **Color — Text color**

 $[0 \ 0 \ 0]$  (default) | RGB triplet | hexadecimal color code | 'r' | 'q' | 'b' | ...

Text color, specified as an RGB triplet, a hexadecimal color code, a color name, or a short name. The default value of [0 0 0] corresponds to black.

For a custom color, specify an RGB triplet or a hexadecimal color code.

- An RGB triplet is a three-element row vector whose elements specify the intensities of the red, green, and blue components of the color. The intensities must be in the range  $[0,1]$ ; for example, [0.4 0.6 0.7].
- A hexadecimal color code is a character vector or a string scalar that starts with a hash symbol (#) followed by three or six hexadecimal digits, which can range from 0 to F. The values are not case sensitive. Thus, the color codes '#FF8800', '#ff8800', '#F80', and '#f80' are equivalent.

Alternatively, you can specify some common colors by name. This table lists the named color options, the equivalent RGB triplets, and hexadecimal color codes.

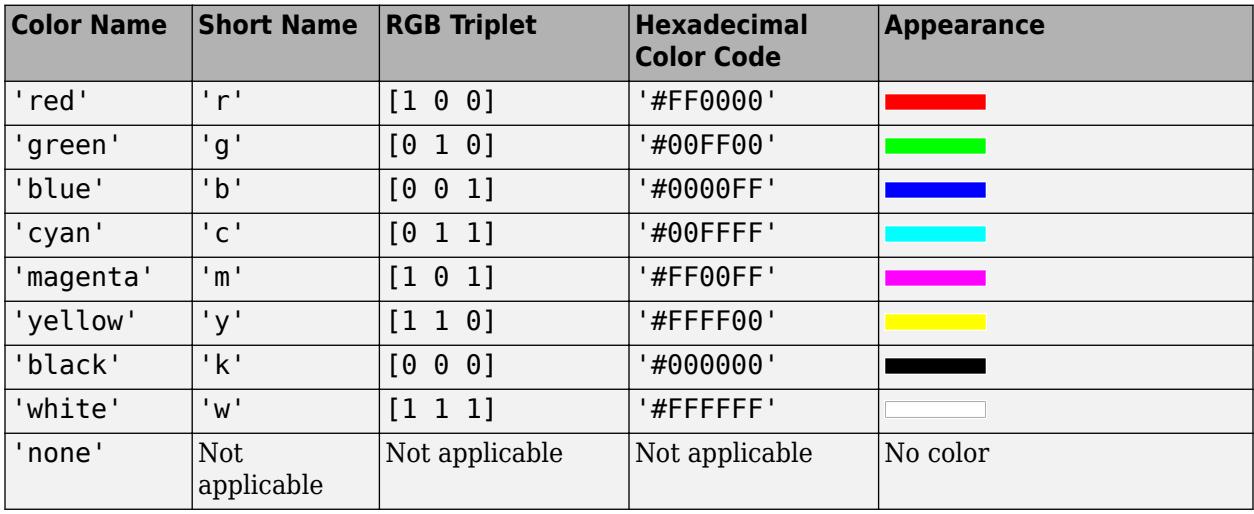

Here are the RGB triplets and hexadecimal color codes for the default colors MATLAB uses in many types of plots.

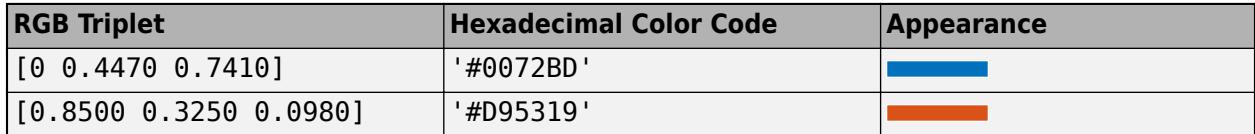

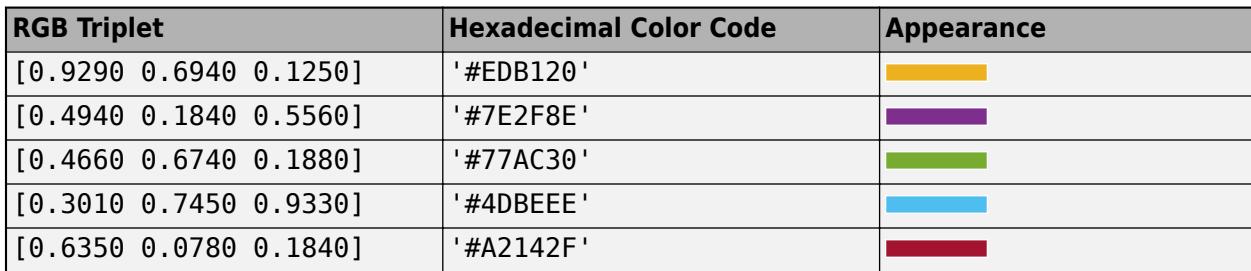

Example: 'blue'

Example: [0 0 1]

Example: '#0000FF'

### **Interpreter — Text interpreter**

'tex' (default) | 'latex' | 'none'

Text interpreter, specified as one of these values:

- 'tex' Interpret characters using a subset of TeX markup.
- 'latex' Interpret characters using LaTeX markup.
- 'none' Display literal characters.

### **TeX Markup**

By default, MATLAB supports a subset of TeX markup. Use TeX markup to add superscripts and subscripts, modify the font type and color, and include special characters in the text.

Modifiers remain in effect until the end of the text. Superscripts and subscripts are an exception because they modify only the next character or the characters within the curly braces. When you set the interpreter to 'tex', the supported modifiers are as follows.

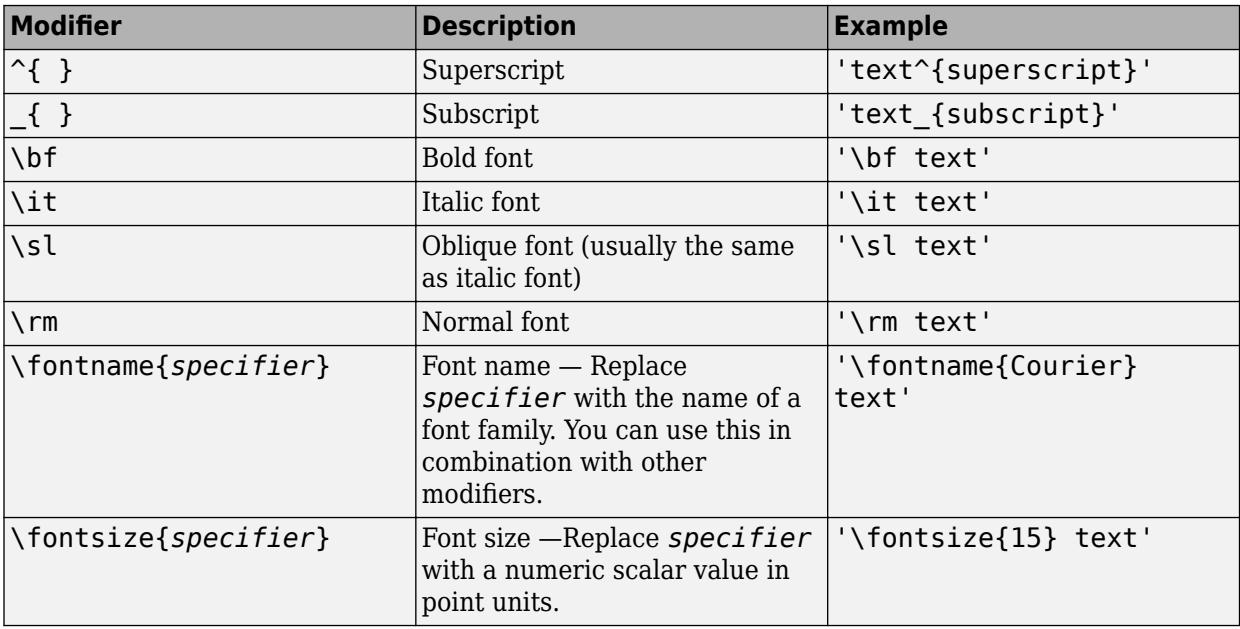

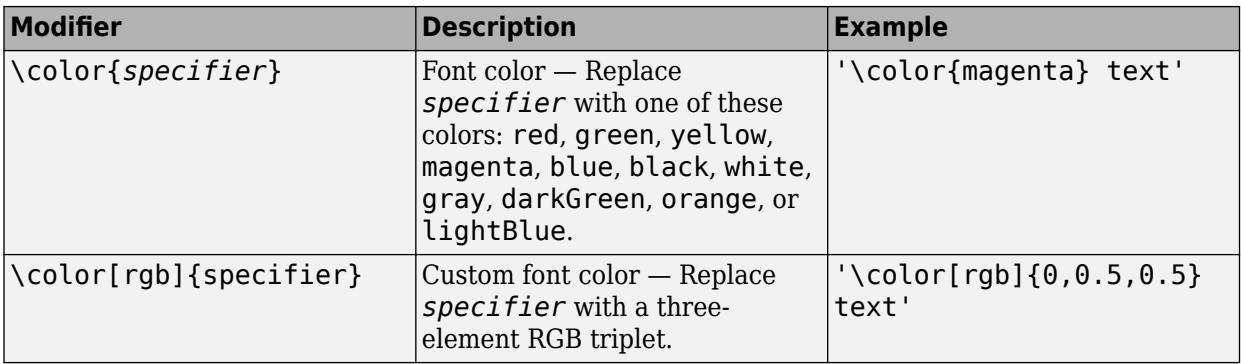

This table lists the supported special characters for the 'tex' interpreter.

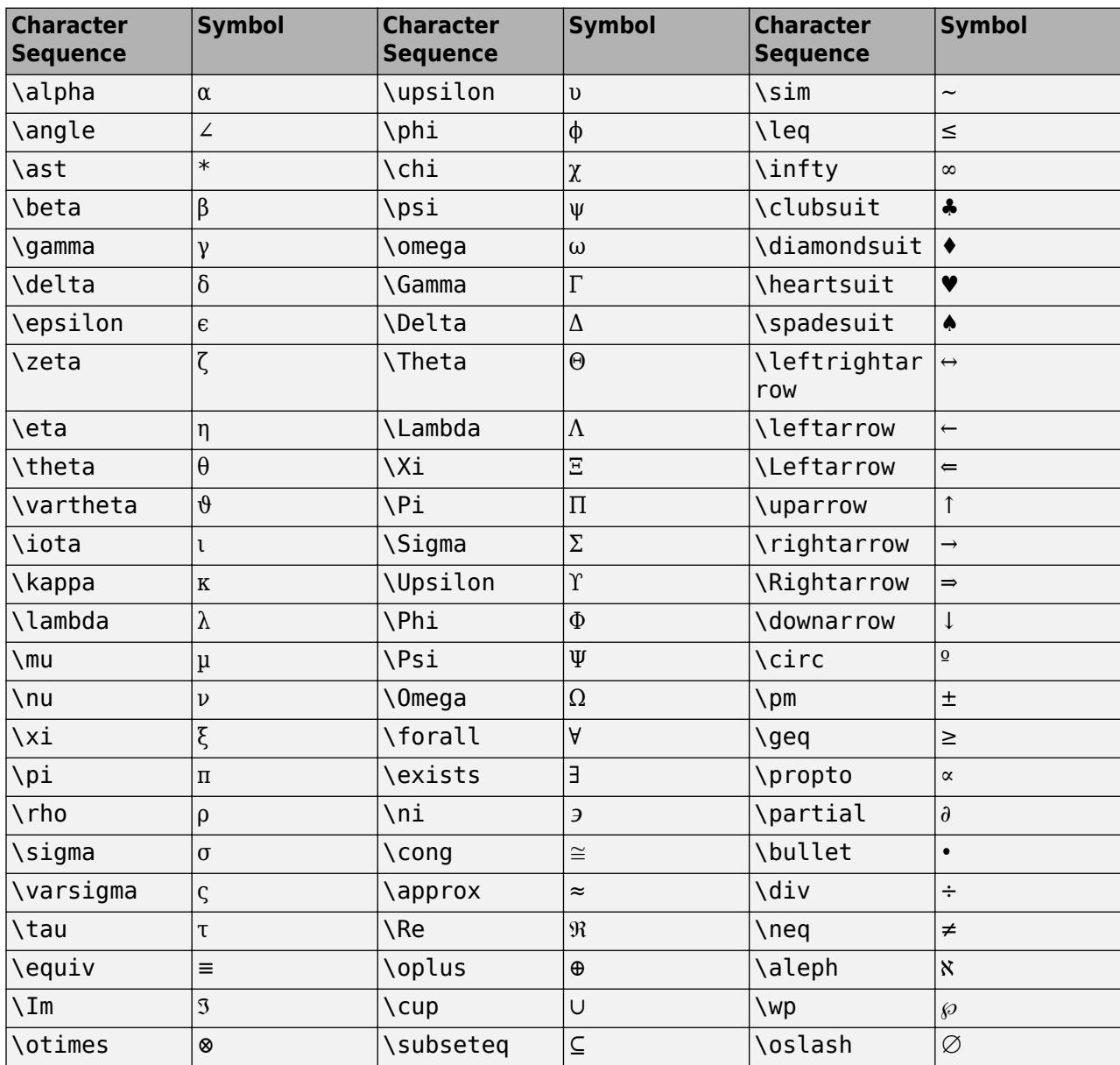

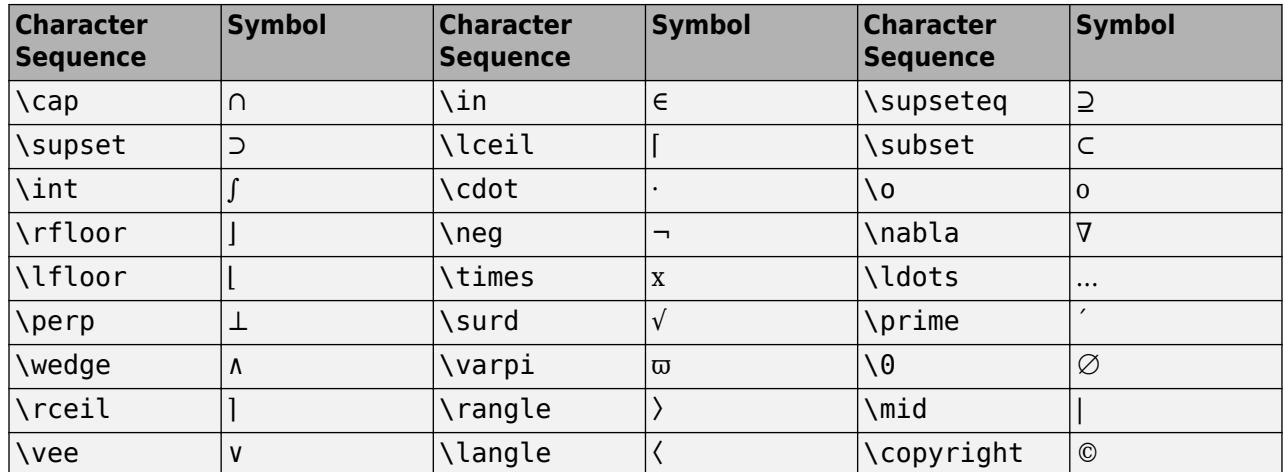

### **LaTeX Markup**

To use LaTeX markup, set the interpreter to 'latex'. For inline mode, surround the markup with single dollar signs (\$). For display mode, surround the markup with double dollar signs (\$\$).

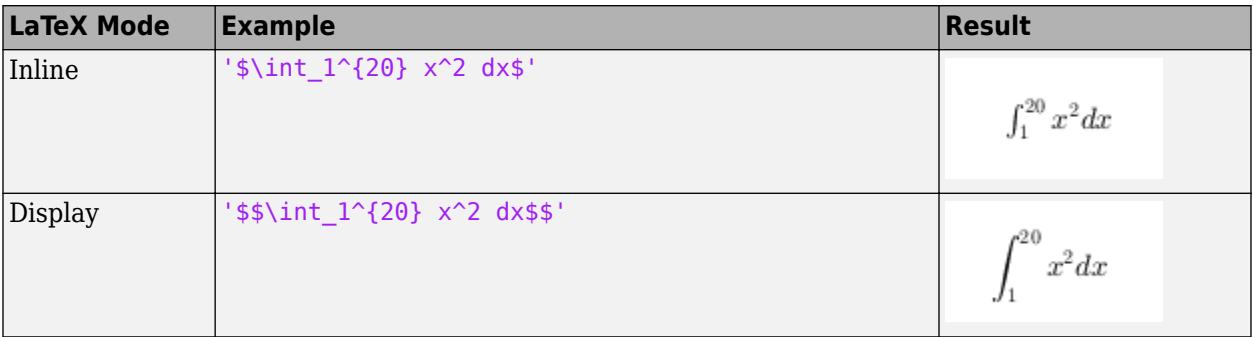

The displayed text uses the default LaTeX font style. The FontName, FontWeight, and FontAngle properties do not have an effect. To change the font style, use LaTeX markup.

The maximum size of the text that you can use with the LaTeX interpreter is 1200 characters. For multiline text, this reduces by about 10 characters per line.

For examples that use TeX and LaTeX, see "Greek Letters and Special Characters in Chart Text". For more information about the LaTeX system, see The LaTeX Project website at [https://www.latex](https://www.latex-project.org)[project.org/.](https://www.latex-project.org)

### **Font**

## **FontName — Font name**

supported font name | 'FixedWidth'

Font name, specified as a supported font name or 'FixedWidth'. To display and print text properly, you must choose a font that your system supports. The default font depends on your operating system and locale.

To use a fixed-width font that looks good in any locale, use 'FixedWidth'. The fixed-width font relies on the root FixedWidthFontName property. Setting the root FixedWidthFontName property causes an immediate update of the display to use the new font.

# **FontSize — Font size**

scalar value greater than 0

Font size, specified as a scalar value greater than 0 in point units. The default font size depends on the specific operating system and locale. One point equals 1/72 inch. To change the font units, use the FontUnits property.

Example: 12

```
Data Types: single | double | int8 | int16 | int32 | int64 | uint8 | uint16 | uint32 | uint64 |
logical
```
## **FontWeight — Character thickness**

'normal' (default) | 'bold'

Character thickness, specified as 'normal' or 'bold'.

MATLAB uses the FontWeight property to select a font from those available on your system. Not all fonts have a bold weight. Therefore, specifying a bold font weight can still result in the normal font weight.

### **FontAngle — Character slant**

'normal' (default) | 'italic'

Character slant, specified as 'normal' or 'italic'.

Not all fonts have both font styles. Therefore, the italic font might look the same as the normal font.

### **FontUnits — Font size units**

```
'points' (default) | 'inches' | 'centimeters' | 'normalized' | 'pixels'
```
Font size units, specified as one of the values in this table.

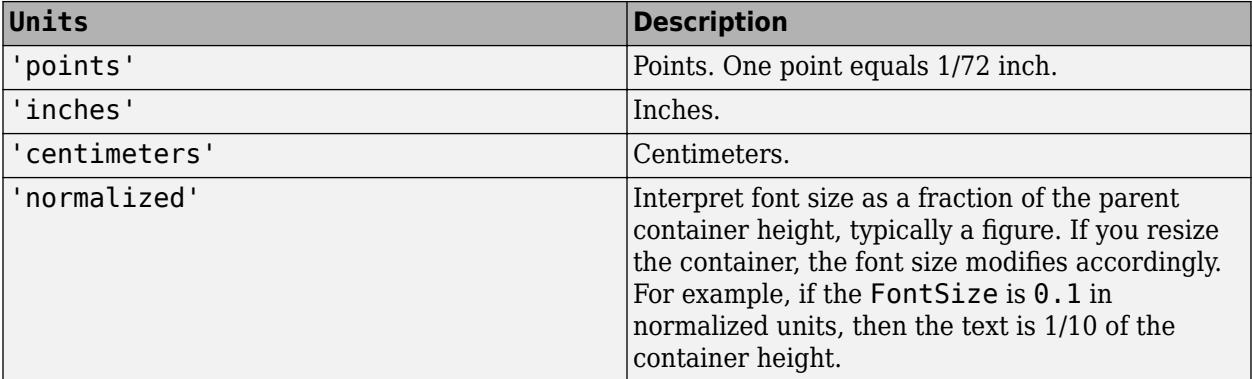

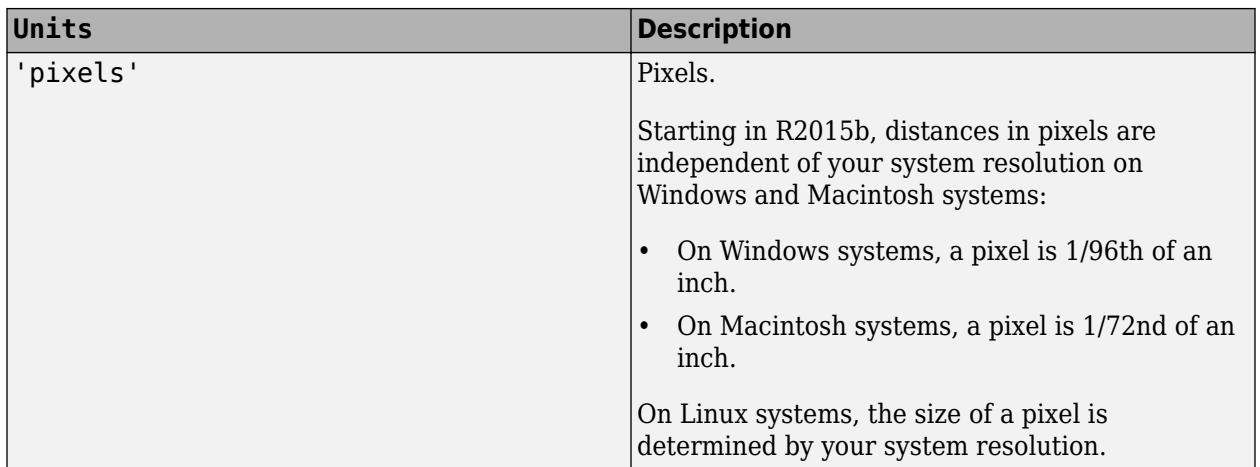

If you set both the font size and the font units in one function call, you must set the FontUnits property first so that the axes correctly interprets the specified font size.

## **Text Box**

## **FitBoxToText — Option to fit box width and height to text**

'on' (default) | on/off logical value

Option to fit the box width and height to the text, specified as 'on' or 'off', or as numeric or logical 1 (true) or 0 (false). A value of 'on' is equivalent to true, and 'off' is equivalent to false. Thus, you can use the value of this property as a logical value. The value is stored as an on/off logical value of type [matlab.lang.OnOffSwitchState](#page-9540-0).

- 'on' Resize the text box to fit the text.
- 'off' Wrap the text to fit the width of the text box. Wrapping can cause some of the text to extend below the text box.

If you resize a text box when in plot edit mode, or if you change the Position property, then the FitBoxToText property changes to 'off'.

# **EdgeColor — Color of box outline**

 $[0 \ 0 \ 0]$  (default) | RGB triplet | hexadecimal color code | 'r' | 'q' | 'b' | ...

Color of box outline, specified as a three-element RGB triplet, a hexadecimal color code, a color name, or a short name. The default value of  $[0 \ 0 \ 0]$  corresponds to black.

For a custom color, specify an RGB triplet or a hexadecimal color code.

- An RGB triplet is a three-element row vector whose elements specify the intensities of the red, green, and blue components of the color. The intensities must be in the range  $[0,1]$ ; for example, [0.4 0.6 0.7].
- A hexadecimal color code is a character vector or a string scalar that starts with a hash symbol (#) followed by three or six hexadecimal digits, which can range from 0 to F. The values are not case sensitive. Thus, the color codes '#FF8800', '#ff8800', '#F80', and '#f80' are equivalent.

Alternatively, you can specify some common colors by name. This table lists the named color options, the equivalent RGB triplets, and hexadecimal color codes.

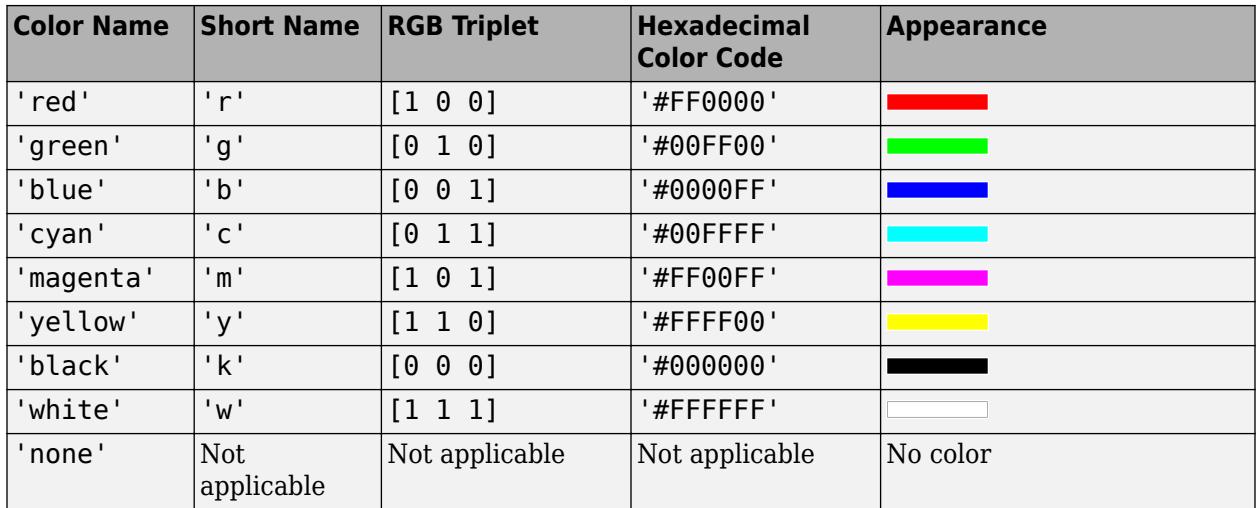

Here are the RGB triplets and hexadecimal color codes for the default colors MATLAB uses in many types of plots.

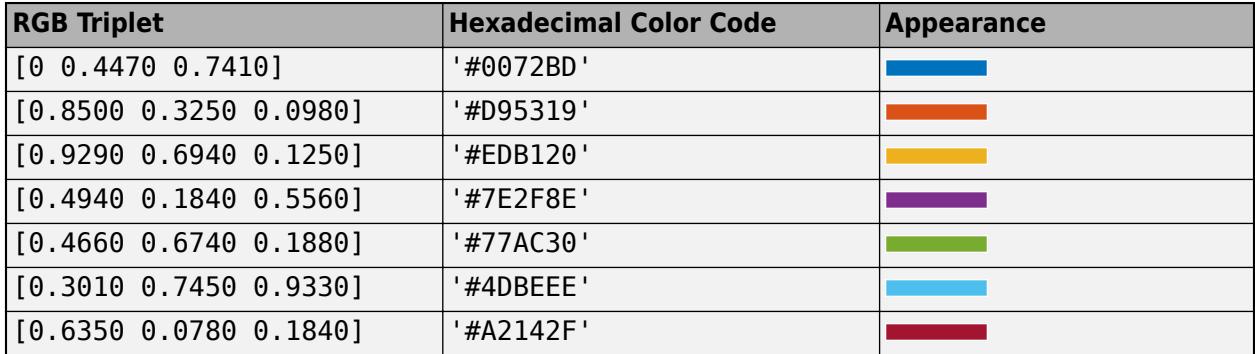

Example: 'blue'

Example: [0 0 1]

Example: '#0000FF'

### **BackgroundColor — Color of text box background**

```
'none' (default) | RGB triplet | hexadecimal color code | 'r' | 'g' | 'b' | ...
```
Color of text box background, specified as an RGB triplet, a hexadecimal color code, a color name, or a short name.

For a custom color, specify an RGB triplet or a hexadecimal color code.

- An RGB triplet is a three-element row vector whose elements specify the intensities of the red, green, and blue components of the color. The intensities must be in the range  $[0,1]$ ; for example, [0.4 0.6 0.7].
- A hexadecimal color code is a character vector or a string scalar that starts with a hash symbol (#) followed by three or six hexadecimal digits, which can range from 0 to F. The values are not case sensitive. Thus, the color codes '#FF8800', '#ff8800', '#F80', and '#f80' are equivalent.

Alternatively, you can specify some common colors by name. This table lists the named color options, the equivalent RGB triplets, and hexadecimal color codes.

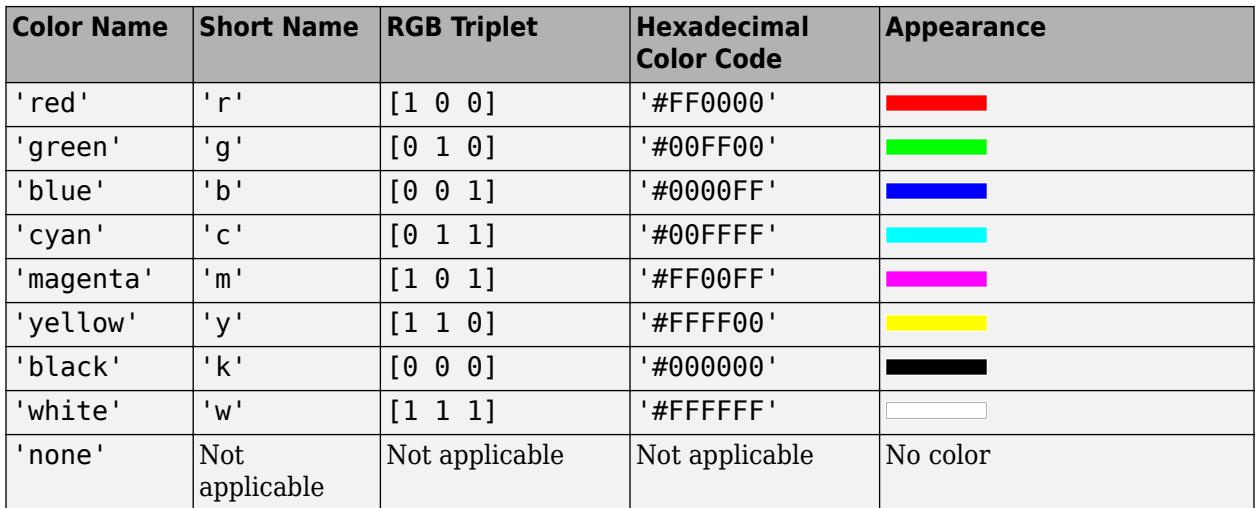

Here are the RGB triplets and hexadecimal color codes for the default colors MATLAB uses in many types of plots.

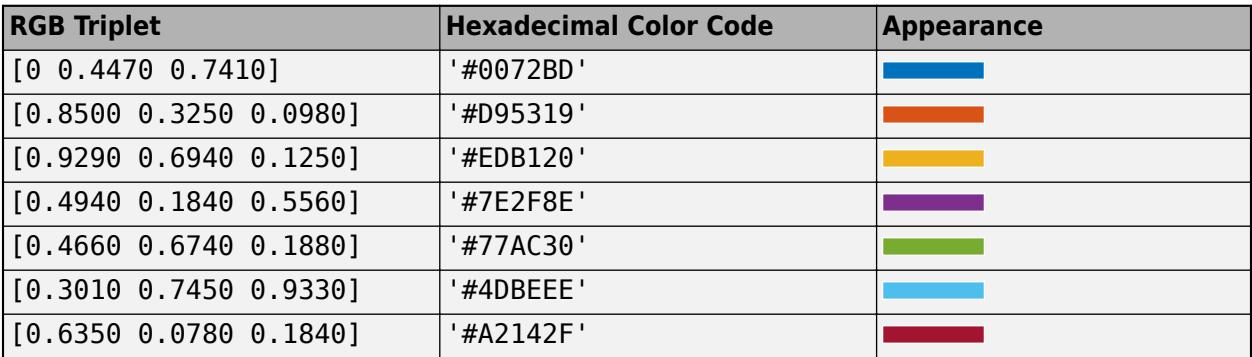

Example: 'blue'

Example: [0 0 1]

Example: '#0000FF'

## **FaceAlpha — Transparency of background color**

1 (default) | scalar value between 0 and 1 inclusive

Transparency of the background color, specified as a scalar value between 0 and 1. If the value is 1, then the color is opaque. To add transparency, set the property to a value closer to 0, where 0 is completely transparent.

## **LineStyle — Line style of box outline**

'-' (default) | '--' | ':' | '-.' | 'none'

Line style of box outline, specified as one of the options listed in this table.

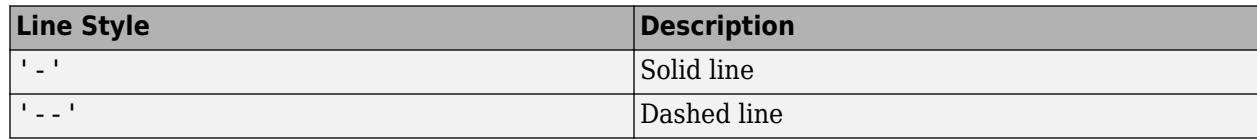

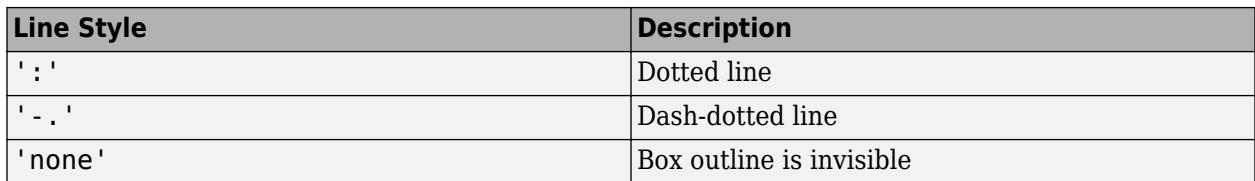

#### **LineWidth — Width of box outline**

0.5 (default) | scalar numeric value

Width of box outline, specified as a scalar numeric value in point units. One point equals 1/72 inch.

Example: 1.5

#### **Margin — Space around text within the text box**

5 (default) | scalar numeric value

The space around the text within the text box, specified as a scalar numeric value in pixel units.

### **Position**

#### **Position — Size and location**

[0.3 0.3 0.1 0.1] (default) | four-element vector

Size and location, specified as a four-element vector of the form [x\_begin y\_begin length height]. The first two elements specify the coordinates for the lower-left corner of the text box. The second two elements specify the length and height of the text box.

By default, the units are normalized to the figure. The lower-left corner of the figure maps to  $(0,0)$ , and the upper-right corner maps to  $(1,1)$ . To change the units, use the Units property.

**Note** If the FitBoxToText property is set to 'on' and you change the String property, then the Position property might not reflect the latest changes until the next time the screen refreshes. To ensure that the position value reflects the latest changes, call drawnow before querying the position when working in a script or function.

Example: [0.2 0.3 0.4 0.5]

#### **Rotation — Rotation angle in degrees**

0 (default) | scalar numeric value

Rotation angle in degrees, specified as a scalar numeric value. Rotation angle is absolute and not relative to previous rotations.

This table shows the resulting annotation rotation for the possible Rotation values.

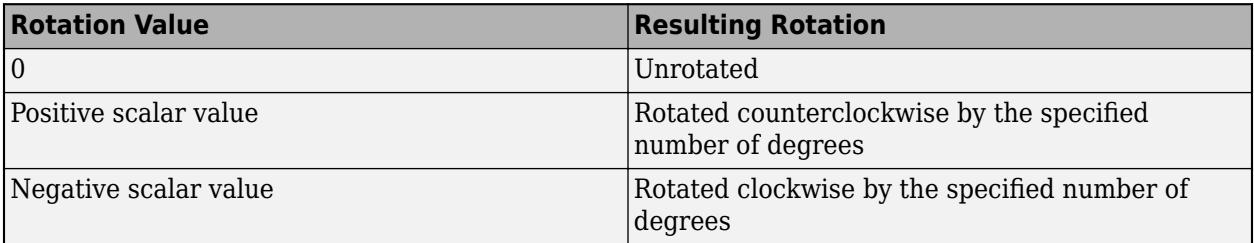

The anchor point for rotation is the location specified by the first two elements of the Position property vector, indicated by the [x y] values.

Example: 45

### **Units — Position units**

'normalized' (default) | 'inches' | 'centimeters' | 'characters' | 'points' | 'pixels'

Position units, specified as one of the values in this table.

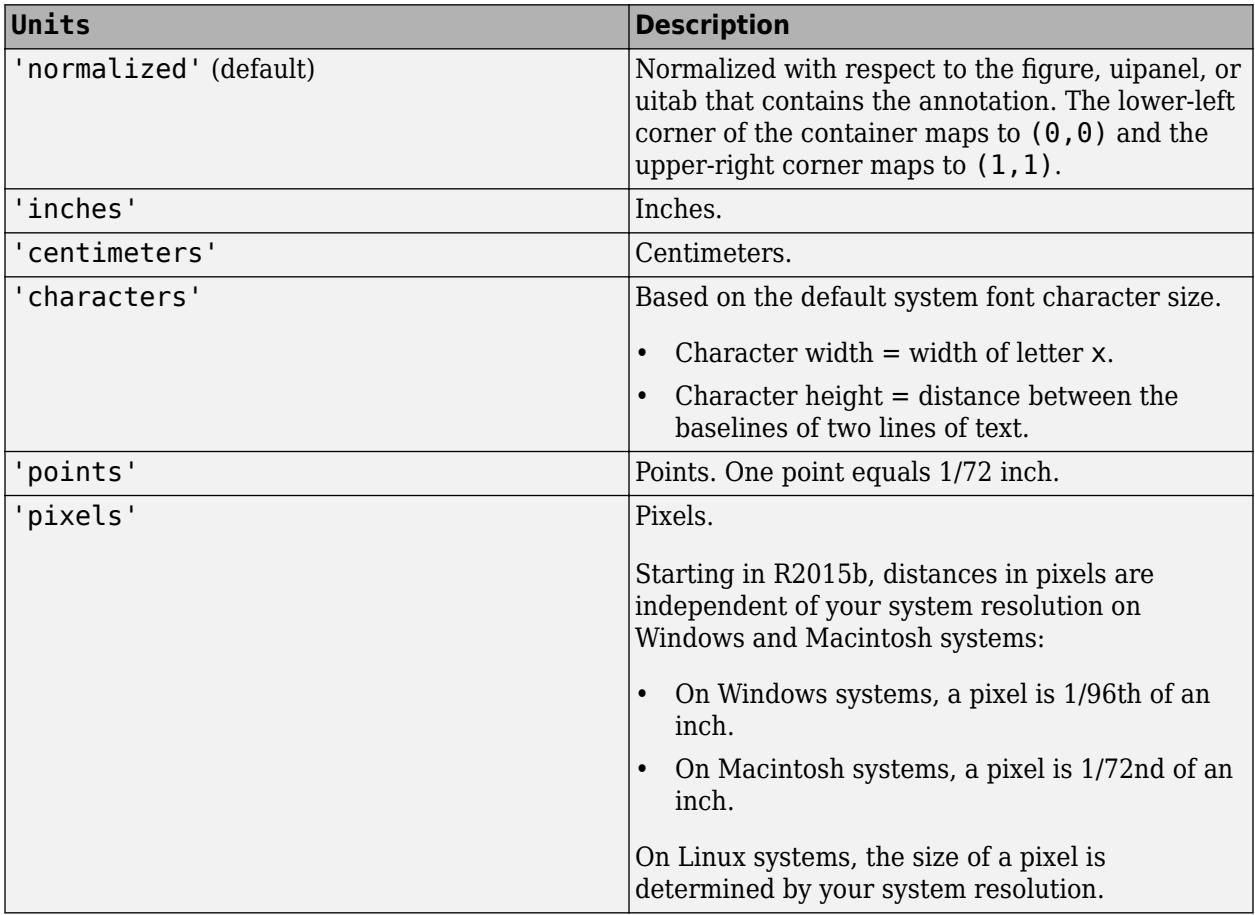

All units are measured from the lower-left corner of the figure window.

This property affects the Position property. If you change the units, then it is good practice to return it to the default value after completing your computation to prevent affecting other functions that assume Units is set to the default value.

If you specify the Position and Units properties as Name, Value pairs when creating the object, then the order of specification matters. If you want to define the position with particular units, then you must set the Units property before the Position property.

### **HorizontalAlignment — Horizontal alignment of text within text box**

'left' (default) | 'center' | 'right'

Horizontal alignment of the text within the text box, specified as one of the values in this table.

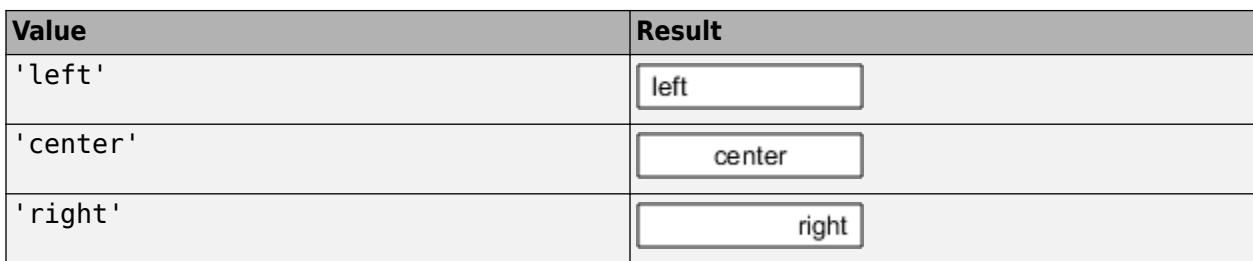

### **VerticalAlignment — Vertical alignment of text within text box**

'top' (default) | 'middle' | 'bottom'

Vertical alignment of the text within the text box, specified as one of the values in this table.

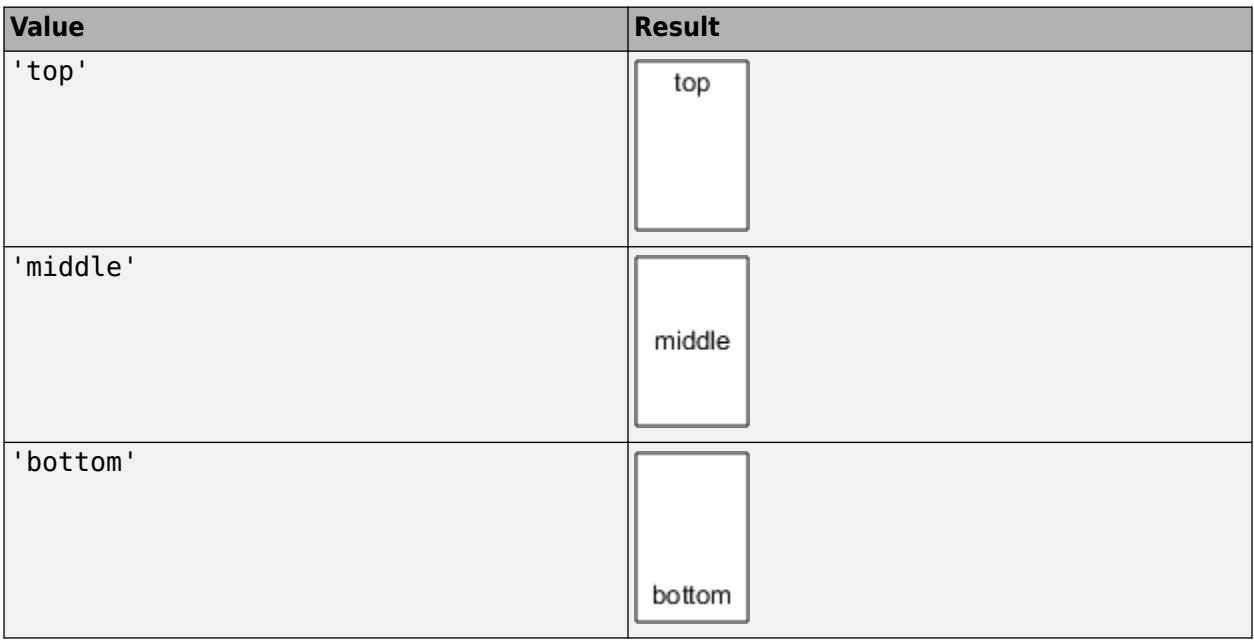

**Note** The 'cap' and 'baseline' values are not recommended. Use the 'top' and 'bottom' values, respectively, instead.

# **Compatibility Considerations**

# **Rotate annotation**

Rotate the annotation the specified number of degrees using the Rotation property. The anchor point for rotation is the location specified by the Position property, so the Position property is unaffected by rotation.

# **See Also**

[annotation](#page-315-0)

**Topics** "Access Property Values" "Graphics Object Properties"

# **Introduced before R2006a**

# **ans**

Most recent answer

# **Syntax**

ans

# **Description**

ans is the variable created when an output is returned without a specified output argument. MATLAB creates the ans variable and stores the output there. Changing or using the value of ans in a script or function is not recommended, as the value can change frequently.

ans is specific to the current workspace. The base workspace and each function workspace can have its own instance of ans. For more information, see "Base and Function Workspaces".

# **Examples**

# **Result of a Simple Calculation**

Perform a simple calculation in the Command Window without assigning the result to a variable. MATLAB stores the result in the ans variable.

# $2 + 2$

ans  $= 4$ 

Perform a simple calculation in the Command Window and assign the result to the variable result.

```
result = 4 + 4
```
result =  $8$ 

Display the values of result and then ans. MATLAB displays the value of result without returning an output. Therefore, the value of ans remains unchanged.

result result  $= 8$ ans

ans  $= 4$ 

# **Call a Function That Returns Output**

Suppose you have a function testFunc, which returns an output, without specifying an output variable.

```
function a = testFunc 
a = 75;end
```
Call testFunc. MATLAB stores the returned result in ans.

testFunc

ans  $= 75$ 

# **See Also**

[disp](#page-3398-0)

**Topics** "Enter Statements in Command Window"

# **Introduced before R2006a**

# <span id="page-384-0"></span>**any**

Determine if any array elements are nonzero

# **Syntax**

```
B = any(A)B = any(A, 'all')B = any(A, dim)B = any(A, vector)
```
# **Description**

 $B = any(A)$  tests along the first array dimension of A whose size does not equal 1, and determines if any element is a nonzero number or logical 1 (true). In practice, any is a natural extension of the logical OR operator.

- If A is a vector, then  $B = any(A)$  returns logical 1 (true) if any of the elements of A is a nonzero number or is logical 1, and returns logical 0 (false) if all the elements are zero.
- If A is a nonempty, nonvector matrix, then  $B = any(A)$  treats the columns of A as vectors, returning a row vector of logical 1s and 0s.
- If A is an empty 0-by-0 matrix,  $any(A)$  returns logical  $\theta$  (false).
- If A is a multidimensional array,  $\text{any}(A)$  acts along the first array dimension whose size does not equal 1 and returns an array of logical values. The size of this dimension becomes 1, while the sizes of all other dimensions remain the same.

B = any(A,'all') tests over all elements of A. This syntax is valid for MATLAB versions R2018b and later.

 $B = any(A, dim)$  tests elements along dimension dim. The dim input is a positive integer scalar.

 $B = any(A, \text{vecdim})$  tests elements based on the dimensions specified in the vector vecdim. For example, if A is a matrix, then  $\text{any}(A, [1 \ 2])$  tests over all elements in A, since every element of a matrix is contained in the array slice defined by dimensions 1 and 2.

# **Examples**

# **Test Matrix Columns**

Create a 3-by-3 matrix.

 $A = [0 0 3; 0 0 3; 0 0 3]$ A = *3×3* 0 0 3 0 0 3 0 0 3

Test each column for nonzero elements.

 $B = any(A)$ B = *1x3 logical array* 0 0 1

### **Reduce a Logical Vector to a Single Condition**

Create a vector of decimal values and test which values are less than 0.5.

```
A = [0.53 0.67 0.01 0.38 0.07 0.42 0.69];
B = (A < 0.5)B = 1x7 logical array
   0 0 1 1 1 1 0
```
The output is a vector of logical values. The any function reduces such a vector of logical values to a single condition. In this case,  $B = any(A < 0.5)$  yields logical 1.

This makes any particularly useful in if statements.

```
if any (A < 0.5)
```
%do something

else

```
%do something else
```
end

The code is executed depending on a single condition, rather than a vector of possibly conflicting conditions.

### **Test Arrays of Any Dimension**

Create a 3-by-7-by-5 multidimensional array and test to see if any of its elements are greater than 3.

```
A = rand(3, 7, 5) * 5;B = any(A(:) > 3)B = logical
   1
```
You can also test the array for elements that are less than zero.

 $B = any(A(:) < 0)$ 

B = *logical* 0

The syntax A(:) turns the elements of A into a single column vector, so you can use this type of statement on an array of any size.

## **Test Matrix Rows**

Create a 3-by-3 matrix.

 $A = [0 \ 0 \ 3; 0 \ 0 \ 3; 0 \ 0 \ 3]$ 

A = *3×3*

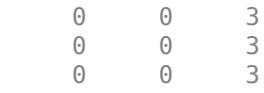

Test the rows of A for nonzero elements by specifying  $\dim = 2$ .

```
B = any(A, 2)B = 3x1 logical array
    1
    1
    1
```
#### **Nonzero Elements in Array Page**

Create a 3-D array and determine if there are nonzero elements in each page of data (rows and columns).

```
A(:,:,1) = [2 \ 0; \ 0 \ 0];A(:,:.2) = [0 0; 0 0];A(:,:,3) = [0 0; 0 1];B = any(A, [1 2])B = 1x1x3 logical array
B(:,:,1) = 1
B(:,:;2) = 0
B(:,:,3) =
```
1

# **Input Arguments**

## **A — Input array**

scalar | vector | matrix | multidimensional array

Input array, specified as a scalar, vector, matrix, or multidimensional array. The any function ignores elements of A that are NaN (Not a Number).

Data Types: single | double | int8 | int16 | int32 | int64 | uint8 | uint16 | uint32 | uint64 | logical | char Complex Number Support: Yes

# **dim — Dimension to operate along**

positive integer scalar

Dimension to operate along, specified as a positive integer scalar. If you do not specify the dimension, then the default is the first array dimension of size greater than 1.

Consider a two-dimensional input array, A:

- any  $(A,1)$  works on successive elements in the columns of A and returns a row vector of logical values.
- $any(A,2)$  works on successive elements in the rows of A and returns a column vector of logical values.

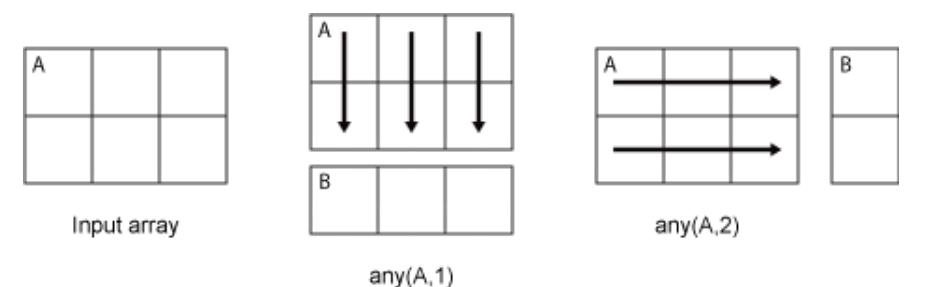

Data Types: double | single | int8 | int16 | int32 | int64 | uint8 | uint16 | uint32 | uint64

# **vecdim — Vector of dimensions**

vector of positive integers

Vector of dimensions, specified as a vector of positive integers. Each element represents a dimension of the input array. The lengths of the output in the specified operating dimensions are 1, while the others remain the same.

Consider a 2-by-3-by-3 input array, A. Then  $any(A, [1 \ 2])$  returns a 1-by-1-by-3 array whose elements indicate nonzero values for each page of A.

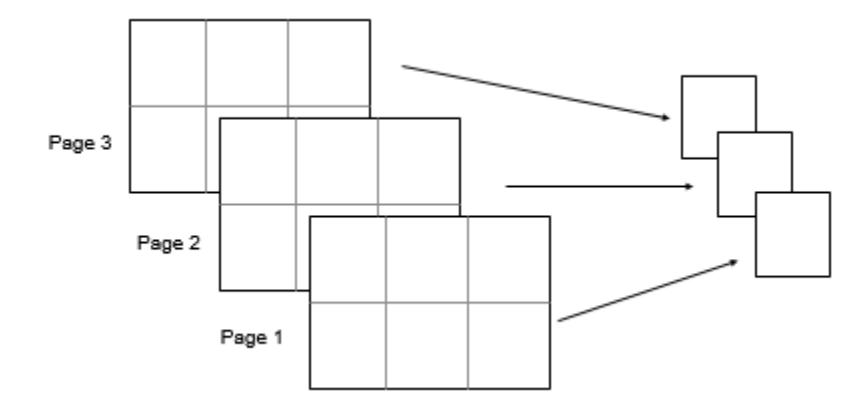

Data Types: double | single | int8 | int16 | int32 | int64 | uint8 | uint16 | uint32 | uint64

# **Output Arguments**

# **B — Logical array**

scalar | vector | matrix | multidimensional array

Logical array, returned as a scalar, vector, matrix, or multidimensional array. The dimension of A acted on by any has size 1 in B.

# **Extended Capabilities**

## **Tall Arrays**

Calculate with arrays that have more rows than fit in memory.

This function fully supports tall arrays. For more information, see "Tall Arrays".

## **C/C++ Code Generation**

Generate C and C++ code using MATLAB® Coder™.

Usage notes and limitations:

• See "Variable-Sizing Restrictions for Code Generation of Toolbox Functions" (MATLAB Coder).

## **HDL Code Generation**

Generate Verilog and VHDL code for FPGA and ASIC designs using HDL Coder™.

Double data types are not supported.

## **Thread-Based Environment**

Run code in the background using MATLAB® backgroundPool or accelerate code with Parallel Computing Toolbox™ ThreadPool.

This function fully supports thread-based environments. For more information, see "Run MATLAB Functions in Thread-Based Environment".

## **GPU Arrays**

Accelerate code by running on a graphics processing unit (GPU) using Parallel Computing Toolbox™.

This function fully supports GPU arrays. For more information, see "Run MATLAB Functions on a GPU" (Parallel Computing Toolbox).

### **Distributed Arrays**

Partition large arrays across the combined memory of your cluster using Parallel Computing Toolbox™.

This function fully supports distributed arrays. For more information, see "Run MATLAB Functions with Distributed Arrays" (Parallel Computing Toolbox).

# **See Also**

[all](#page-190-0) | [colon](#page-10-0) | [or](#page-9590-0) | [prod](#page-10862-0) | [sum](#page-13342-0) | [nnz](#page-9276-0)

## **Topics**

"Reduce Logical Arrays to Single Value"

## **Introduced before R2006a**

# <span id="page-390-0"></span>**anymissing**

Determine if any array element is missing

# **Syntax**

 $TF = any missing(A)$ 

# **Description**

TF = anymissing(A) returns logical 1 (true) if at least one element of A is missing. It returns 0 (false) if no element is missing.

Missing values are defined according to the data type of A:

- NaN double, single, duration, and calendarDuration
- NaT datetime
- $\cdot$  <missing>  $-$  string
- <undefined> categorical
- $\cdot$   $\cdot$   $\cdot$   $-$  char
- $\bullet$   $\{$   $\}'$   $\}$   $-$  cell of character vectors

For data types with no default definition of a standard missing value, anymissing returns logical 0 (false).

# **Examples**

## **Vector with NaN Values**

Create a row vector A of type double. Determine if at least one element of A is missing, that is, if A contains at least one NaN value.

```
A = [3.14 \text{ Na} - 2.718 \text{ 1.414} \text{ 0.5}]:TF = any missing(A)TF = logical
     1
```
## **Missing Values in Table with Various Data Types**

Create a table with variables of different data types.

```
singleVar = single([1;3;5;7;9;11;13]);
cellstrVar = {'one';'three';'';'seven';'nine';'eleven';'thirteen'};
categoryVar = categorical({'red';'yellow';'blue';'violet';'';'ultraviolet';'orange'});
dateVar = [datetime(2015,1:7,15)]';
```

```
stringVar = ["a";"b";"c";"d";"e";"f";"g"];
```
### A = table(singleVar,cellstrVar,categoryVar,dateVar,stringVar)

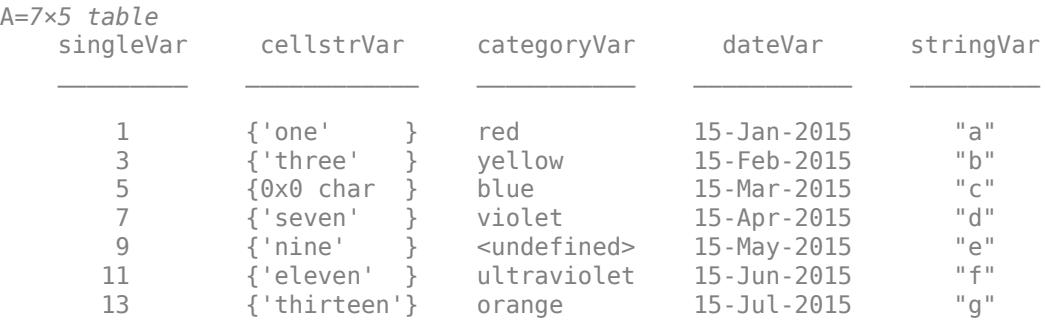

Determine if any element of the table has a missing value.

anymissing returns logical 1 because at least one element of A is missing. Here, the third element of cellstrVar is '' and the fifth element of categoryVar is <undefined>, which are missing values.

```
TF = any missing(A)TF = logical
   1
```
## **Array with NaN Values**

Create a 3-D array and determine if at least one of its elements is missing.

```
A(:,:,1) = [2 1; 3 5];A(:,:,2) = [NaN 0; 0 NaN];A(:,:,3) = [-2, 9; 4, 1]A =A(:,:,1) =
     2 1
     3 5
A(:,:,2) =NaN 0<br>0 NaN
        NaN
A(:,:,3) = -2 9
     4 1
```

```
TF = any missing(A)TF = logical
    1
```
# **Input Arguments**

# **A — Input data**

scalar | vector | matrix | multidimensional array | cell array of character vectors | table | timetable

Input data, specified as a scalar, vector, matrix, multidimensional array, cell array of character vectors, table, or timetable.

- If A is a timetable, then anymissing operates on the table data only and ignores NaT or NaN values in the row times.
- If A is a cell array, then anymissing only detects missing elements when A is a cell array of character vectors.

Example: ["a" "b" missing "d"]

```
Data Types: double | single | int8 | int16 | int32 | int64 | uint8 | uint16 | uint32 | uint64 |
logical | char | string | cell | table | timetable | categorical | datetime | duration |
calendarDuration
Complex Number Support: Yes
```
# **See Also**

## **Functions**

[any](#page-384-0) | [missing](#page-8794-0) | [ismissing](#page-7322-0) | [rmmissing](#page-12043-0) | [fillmissing](#page-4160-0) | [standardizeMissing](#page-13041-0)

### **Live Editor Tasks [Clean Missing Data](#page-8796-0)**

## **Topics**

Clean Messy Data and Locate Extrema Using Live Editor Tasks "Missing Data in MATLAB" "Test for Empty Strings and Missing Values"

## **Introduced in R2022a**

# **anynan**

Determine if any array element is NaN

# **Syntax**

 $TF = anynan(A)$ 

# **Description**

TF = anynan(A) returns logical 1 (true) if at least one element of A is NaN. It returns 0 (false) if no element is NaN.

If A contains complex numbers, anynan(A) returns 1 if at least one element has a real or imaginary part that is NaN.

# **Examples**

# **Determine If Vector Contains NaN**

Create a row vector A. Determine if at least one element of A is NaN.

```
A = 0. / [-2 -1 0 1 2]A = 1×5
     0 0 NaN 0 0
TF = anynan(A)TF = logical
   1
```
anynan returns logical 1 (true) because at least one element of A is NaN.

Create another row vector B. Determine if at least one element of B is NaN.

$$
B = [-2 -1 1 2]/\theta
$$
\n
$$
B = 1 \times 4
$$
\n
$$
-Inf -Inf Inf Inf Inf
$$
\n
$$
TF = anynan(B)
$$
\n
$$
TF = logical
$$

 $\overline{a}$   $\overline{b}$   $\overline{c}$   $\overline{a}$   $\overline{a}$   $\overline{a}$   $\overline{b}$   $\overline{c}$ 

 $\Theta$ 

anynan returns logical 0 (false) because no element of B is NaN.

### **Determine If Matrix Contains NaN**

Create a matrix and determine if at least one of its elements is NaN.

 $A = [0 0 3; 0 0 3; 0 0 NaN]$ A = *3×3* 0 0 3 0 0 3 0 0 NaN  $TF = anynan(A)$ TF = *logical* 1

## **Determine If Array Contains NaN**

Create a 3-D array and determine if at least one of its elements is NaN.

```
A(:,:,1) = [2 1; 3 5];
A(:,:,2) = [0 0; 0 Inf];
A(:,:,3) = [-2 9; 4 1]
A =A(:,:,1) =
 2 1
 3 5
A(:,:,2) = 0 0
     0 Inf
A(:,:,3) =
 -2 9
 4 1
TF = anynan(A)TF = logical
  0
```
# **Input Arguments**

# **A — Input array**

scalar | vector | matrix | multidimensional array

# Input array, specified as a scalar, vector, matrix, or multidimensional array.

Example: [pi NaN Inf -Inf]

Data Types: single | double | int8 | int16 | int32 | int64 | uint8 | uint16 | uint32 | uint64 | logical | char | duration | calendarDuration Complex Number Support: Yes

# **See Also**

[any](#page-384-0) | [NaN](#page-9075-0) | [isnan](#page-7328-0) | [ismissing](#page-7322-0) | [anymissing](#page-390-0)

**Topics** "Missing Data in MATLAB"

# **Introduced in R2022a**
# **matlab.appdesigner Settings**

App Designer settings, including canvas editor and component browser settings

You can customize App Designer using the matlab.appdesigner settings. Access matlab.appdesigner settings using the root SettingsGroup object returned by the settings function. For example, set the temporary value for resizing hints to  $1$  (where the default is  $\theta$ ) to show resizing hints in the canvas.

```
s = settings;
s.matlab.appdesigner.designview.ShowResizingHints.TemporaryValue = 1
```
For more information about settings, see "Access and Modify Settings".

# **Settings**

#### **matlab.appdesigner**

#### **AutoSaveOnClickAway — Autosave app on click away**

 $0$  (default) | 1

Autosave app on click away, specified as a 1 or 0.

Set to 1 to automatically saves changes to an app when you click away from it to switch between apps or to bring another window into focus. If an app has not already been saved at least once, autosave has no effect.

Example: s.matlab.appdesigner.compbrowser.AutoSaveOnClickAway.TemporaryValue = 1

#### **matlab.appdesigner.compbrowser**

#### **IncludeComponentLabels — Include component labels**

 $0$  (default) | 1

Include component labels in the Component Browser, specified as a 1 or 0.

Set to 1 to display labels that are grouped with components as separate items in the Component Browser. Otherwise, those labels do not appear in the Component Browser.

Example: s.matlab.appdesigner.compbrowser.IncludeComponentLabels.TemporaryValue = 1

### **matlab.appdesigner.history**

### **MaxFileListSize — Number of recent apps to display**

8 (default) | positive integer

Number of recent apps to display in the **Designer** tab **Open** menu, specified as a positive integer between 0 and 12. The default value is 8.

Example: s.matlab.appdesigner.compbrowser.MaxFileListSize.TemporaryValue = 6

#### **matlab.appdesigner.designview**

**ShowGrid — Show the grid**  $0$  (default) | 1

Show the grid, specified as 1 or 0.

#### Set to 1 to overlay a grid onto the canvas as an alignment aid.

Example:  $s$ .matlab.appdesigner.designview.ShowGrid.TemporaryValue = 1

### **GridInterval — Grid spacing interval**

10 (default) | positive integer

Grid spacing interval in pixels, specified as a positive integer between 10 and 50.

#### ShowGrid must be set to 1 to see the change in grid spacing.

Example: s.matlab.appdesigner.designview.GridInterval.TemporaryValue = 6

### **SnapToGrid — Snap components to the grid**

1 (default)  $\theta$ 

Snap components to the grid, specified as 1 or 0.

Set to 1 to have the upper left corner of a component always snap to the intersection of two grid lines whenever you resize or move the component on the canvas. ShowGrid must be set to 1 in order for components to snap to the grid.

Example:  $s$ .matlab.appdesigner.designview.SnapToGrid.TemporaryValue = 0

### **ShowAlignmentHints — Show alignment hints**

 $1$  (default)  $\vert 0 \vert$ 

Show alignment hints, specified as 1 or 0.

#### Set to 1 to display alignment hints as you resize or move a component on the canvas.

Example:  $s$ .matlab.appdesigner.designview.ShowAlignmentHints.TemporaryValue = 0

# **ShowResizingHints — Show resizing hints**

 $0$  (default) | 1

Show resizing hints, specified as 1 or 0.

Set to 1 to display the size of a component as you resize it on the canvas.

Example: s.matlab.appdesigner.designview.ShowResizingHints.TemporaryValue = 1

## **See Also** [settings](#page-12656-0)

**Topics** "Access and Modify Settings" "App Designer Preferences"

**Introduced in R2018a**

# <span id="page-399-0"></span>**appdesigner.customcomponent.configureMetadata**

Configure custom UI component for use in App Designer

# **Syntax**

appdesigner.customcomponent.configureMetadata(classfile)

# **Description**

appdesigner.customcomponent.configureMetadata(classfile) opens a dialog to configure App Designer metadata for the UI component class specified by classfile. This metadata enables the component to appear in the App Designer **Component Library** and be used interactively in the canvas.

The function generates a folder named resources that contains the metadata. Share this folder when you share your UI component.

# **Examples**

# **Configure UI Component Class Metadata**

Use the App Designer Custom UI Component Metadata dialog to configure an existing UI component class for use in App Designer.

Assume you created a subclass of the [matlab.ui.componentcontainer.ComponentContainer](#page-2055-0) base class and saved the class file as IPAddressComponent.m in the folder C:\MyComponents. Launch a dialog to configure the IPAddressComponent for use in App Designer.

appdesigner.customcomponent.configureMetadata('C:\MyComponents\IPAddressComponent.m')

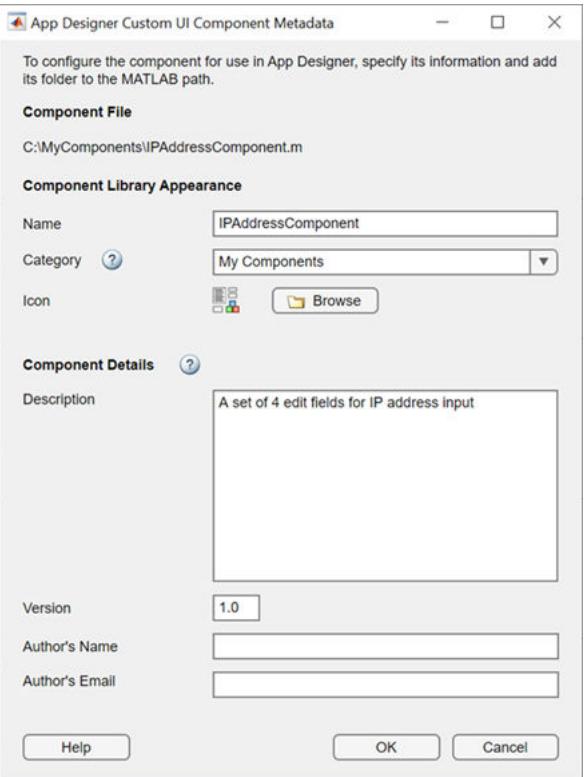

Fill out the form, then select **OK**. The function generates a folder named resources with the specified metadata in the C:\MyComponents folder. Add C:\MyComponents to the MATLAB path and open an app in App Designer to see your component in the **Component Library**.

# **Input Arguments**

#### **classfile — Path to UI component class file**

character vector | string scalar

Path to the UI component class file, specified as a character vector or string scalar. classfile can be an absolute or relative path.

Example: 'C:\MyComponents\IPAddressComponent.m'

Example: "IPAddressComponent.m"

# **More About**

### **Dialog Options**

This table gives a summary of each of the options in the App Designer Custom UI Component Metadata dialog.

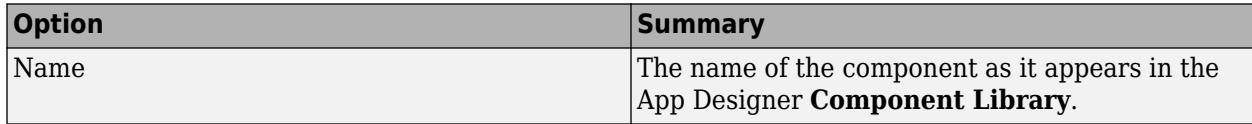

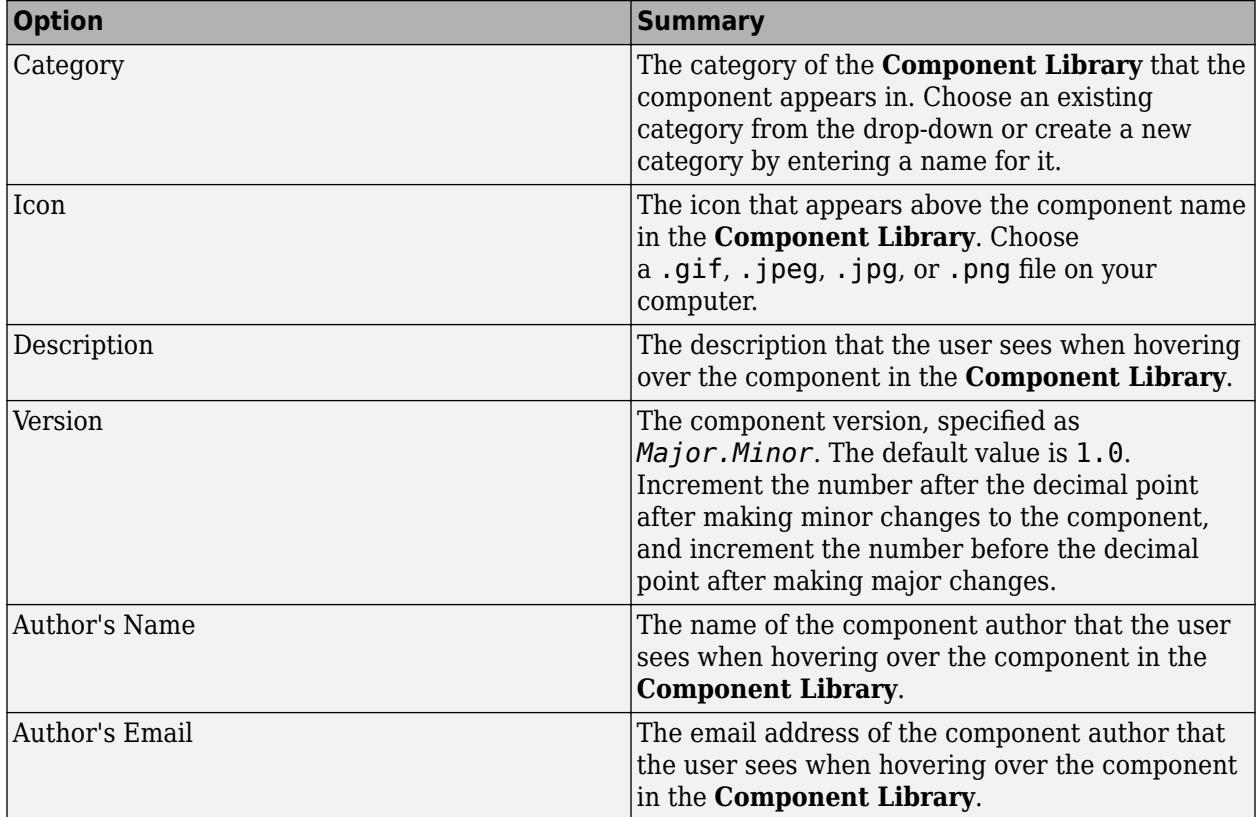

# **See Also**

# **Classes**

[matlab.ui.componentcontainer.ComponentContainer](#page-2055-0)

### **Functions**

[appdesigner.customcomponent.removeMetadata](#page-402-0) | [appdesigner](#page-15865-0)

### **Topics**

"Configure Custom UI Components for App Designer"

# **Introduced in R2021a**

# <span id="page-402-0"></span>**appdesigner.customcomponent.removeMetadata**

Remove custom UI component from App Designer

# **Syntax**

appdesigner.customcomponent.removeMetadata(classfile)

# **Description**

appdesigner.customcomponent.removeMetadata(classfile) removes the App Designer metadata for the custom UI component class specified by classfile. This removes the component from the App Designer **Component Library**.

Calling this function has an effect only if the UI component class was previously configured using the [appdesigner.customcomponent.configureMetadata](#page-399-0) function.

# **Examples**

# **Remove UI Component Class Metadata**

Assume you created a custom UI component class saved as IPAddressComponent.m in the folder C:\MyComponents, and configured the component for use in App Designer using the [appdesigner.customcomponent.configureMetadata](#page-399-0) function. Remove the UI component class metadata.

appdesigner.customcomponent.removeMetadata('C:\MyComponents\IPAddressComponent.m')

When you call this function, it removes the metadata associated with the IPAddressComponent class from the appDesigner.json file in the resources folder that was created when you configured the component. This removes the IPAddressComponent from the App Designer **Component Library**.

# **Input Arguments**

# **classfile — Path to UI component class file**

character vector | string scalar

Path to UI component class file, specified as a character vector or string scalar. classfile can be an absolute or relative path.

Example: 'C:\MyComponents\IPAddressComponent.m'

Example: "IPAddressComponent.m"

# **See Also**

**Classes** [matlab.ui.componentcontainer.ComponentContainer](#page-2055-0)

## **Functions**

[appdesigner.customcomponent.configureMetadata](#page-399-0) | [appdesigner](#page-15865-0)

# **Topics**

"Configure Custom UI Components for App Designer"

**Introduced in R2021a**

# **append**

Combine strings

# **Syntax**

 $str = append(str1, ..., strN)$ 

# **Description**

str = append(str1, ..., strN) combines the text from str1, ..., strN. Each input argument can be a string array, a character vector, or a cell array of character vectors.

- If any input is a string array, then the output is a string array.
- If any input is a cell array, and none are string arrays, then the output is a cell array of character vectors.
- If all inputs are character vectors, then the output is a character vector.

Unlike the strcat function, append preserves trailing whitespace characters from input arguments of all data types.

# **Examples**

# **Combine Strings**

Create two strings.

```
str1 = "Good";str2 = "Morning";
```
Combine them using the append function.

```
str = append(str1, str2)
```

```
str = 
"GoodMorning"
```
To add a space between the input strings, specify a space character as another input argument.

```
str = append(str1, ' ', str2)
```

```
str = 
"Good Morning"
```
As an alternative, you can use the plus operator to combine strings.

```
str = str1 + ' ' + str2
```

```
str = 
"Good Morning"
```
However, the best practice is to use append when you do not know whether the input arguments are strings, character vectors, or cell arrays of character vectors.

#### **Combine Character Vectors**

Create two character vectors, with the first character vector having a trailing whitespace character.

chr1 = 'Hello '; chr2 = 'World';

Combine them into one character vector.

```
chr3 = append(char1, chr2)chr3 ='Hello World'
```
The append function always preserves trailing whitespace characters, unlike the strcat function. (strcat removes trailing whitespace characters from character vectors.)

```
chr4 = strcat(chr1, chr2)chr4 ='HelloWorld'
```
#### **Combine Arrays of Text**

You can combine string arrays or cell arrays of character vectors, element by element. Also, you can append a single piece of text to the elements of an input array.

Create an array of file names.

```
names = ["data" "report" "slides"]
names = 1x3 string
    "data" "report" "slides"
```
Create an array of file extension names, with a different extension for each element of names.

```
ext = [\n    " .xlsx" " .docx" " .pptx"]ext = 1x3 string
    ".xlsx" ".docx" ".pptx"
```
Combine the file names and extensions.

```
str1 = append(name, ext)str1 = 1x3 string
    "data.xlsx" "report.docx" "slides.pptx"
```
To append the same extension to each name, use a character vector or a string scalar.

```
str2 = append(name, ' . mat')str2 = 1x3 string
                 "report.mat" "slides.mat"
```
#### **Implicit Expansion**

The append function supports implicit expansion of arrays. For example, you can combine strings from a column vector and a row vector to form a two-dimensional string array.

Create a column vector of strings. Then create a row vector.

```
str1 = ['A", "B", "C"]str1 = 3x1 string
    "A"
    "B"
     "C"
str2 = [1 - 2 - 2 - 3 - 4]str2 = 1x4 string
   n_1 n_2 n_3 n_4
```
Combine str1 and str2.

```
str = append(str1, str2)str = 3x4 string
 "A1" "A2" "A3" "A4"
 "B1" "B2" "B3" "B4"
    "C1" "C2" "C3" "C4"
```
# **Input Arguments**

#### **str1,...,strN — Input text**

string arrays | character vectors | cell arrays of character vectors

Input text, specified as string arrays, character vectors, or cell arrays of character vectors.

The append function supports input arguments that have *compatible sizes*.

String arrays and cell arrays of character vectors have compatible sizes if, for each dimension, one of these conditions is true:

- The lengths of that dimension are equal for all arrays.
- For one or more arrays, the length of that dimension is equal to 1. For the other arrays, the lengths are not equal to 1 but are equal to each other.

Character vectors are always compatible with all other input arguments. You can always append a character vector to another character vector, or to the elements of a string array or cell array of character vectors.

For more information on combining arrays with compatible sizes, see "Compatible Array Sizes for Basic Operations".

# **See Also**

[cat](#page-1336-0) | [vertcat](#page-15031-0) | [horzcat](#page-5963-0) | [cellstr](#page-1608-0) | [strjoin](#page-13224-0) | [join](#page-7505-0) | [strcat](#page-13144-0) | [plus](#page-10448-0)

## **Introduced in R2019a**

# <span id="page-408-0"></span>**area**

Filled area 2-D plot

# **Syntax**

```
area(X,Y)
area(Y)
area( ___ ,basevalue)
area( ___ ,Name,Value)
area(ax, \_\_)a = \text{area}(\ )
```
# **Description**

area(X,Y) plots the values in Y against the *x*-coordinates X. The function then fills the areas between the curves based on the shape of Y:

- If Y is a vector, the plot contains one curve. area fills the area between the curve and the horizontal axis.
- If Y is a matrix, the plot contains one curve for each column in Y. area fills the areas between the curves and stacks them, showing the relative contribution of each row element to the total height at each *x*-coordinate.

area(Y) plots Y against an implicit set of *x*-coordinates and fills the areas between the curves.

- If Y is a vector, the *x*-coordinates range from 1 to length(Y).
- If Y is a matrix, the *x*-coordinates range from 1 to the number of rows in Y.

area( describer , basevalue) specifies the baseline value for the area plot. basevalue corresponds to a horizontal baseline. area fills the area confined between the curves and this line. Specify basevalue as the last argument in any of the previous syntaxes.

area( \_\_\_ ,Name,Value) modifies the properties of the area plot using one or more name-value pair arguments. The properties apply to all of the displayed areas. For example, 'LineStyle','--' specifies a dashed line style for the plot. Specify the name-value pairs after all of the arguments in any of the previous syntaxes. For a list of properties, see [Area](#page-426-0).

area(ax, ) displays the area plot in the target axes. Specify the axes as the first argument in any of the previous syntaxes.

 $a = area$  ) returns one or more Area objects. The number of objects is equal to the number of plotted areas. Use a to modify properties of the areas after creating them. For a list of properties, see [Area](#page-426-0).

# **Examples**

# **Create Area Plot with One Curve**

Create a vector of four values. Display the values in an area plot.

y = [1 5 6 3]; area(y)

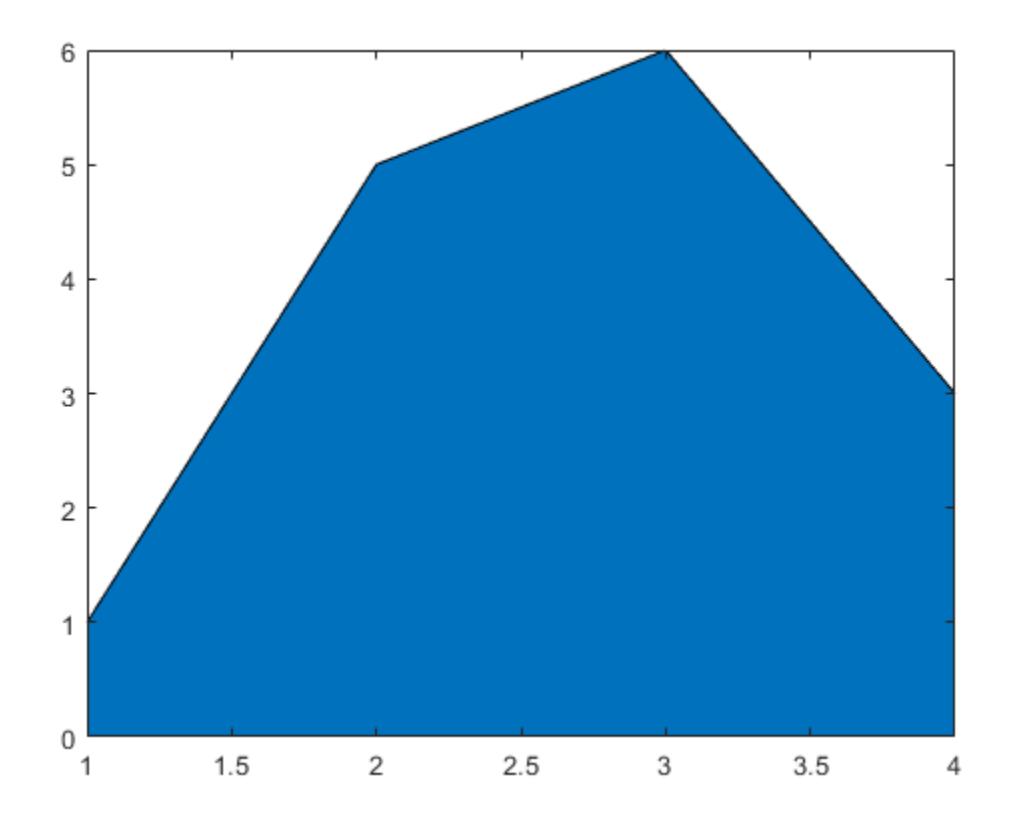

# **Create Area Plot with Multiple Curves**

Create matrix Y. Then display the values in Y as an area plot. Because Y contains three columns, area plots three curves and stacks them.

Y = [1 5 3; 3 2 7; 1 5 3; 2 6 1]; area(Y)

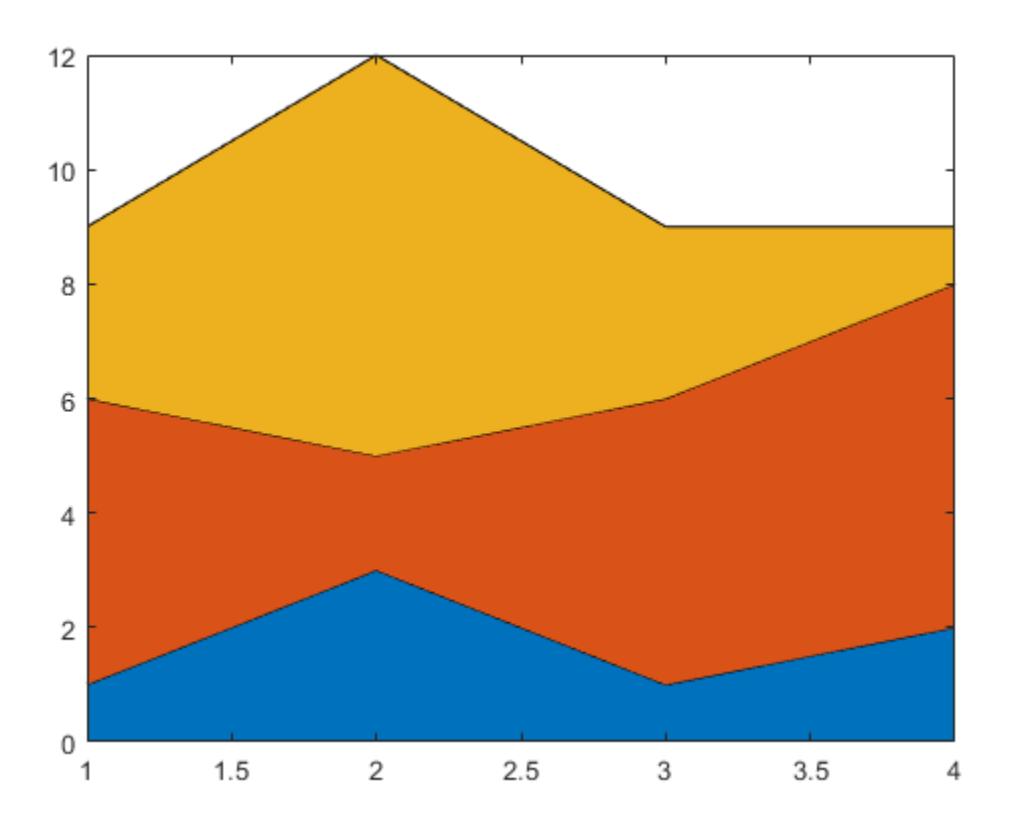

#### **Create Area Plot Using Horizontal Axis Values**

Define x as a vector of three car dealership IDs. Define Y as a matrix containing the number of cars sold per model. Display the values in the matrix in an area plot. Then add the axis labels and a legend.

```
x = [10 11 12];
Y = [21.6 25.4; 70.8 66.1; 58.0 43.6];
area(x,Y)
xlabel('Dealership ID')
ylabel('Sales')
legend({'Model A','Model B'})
```
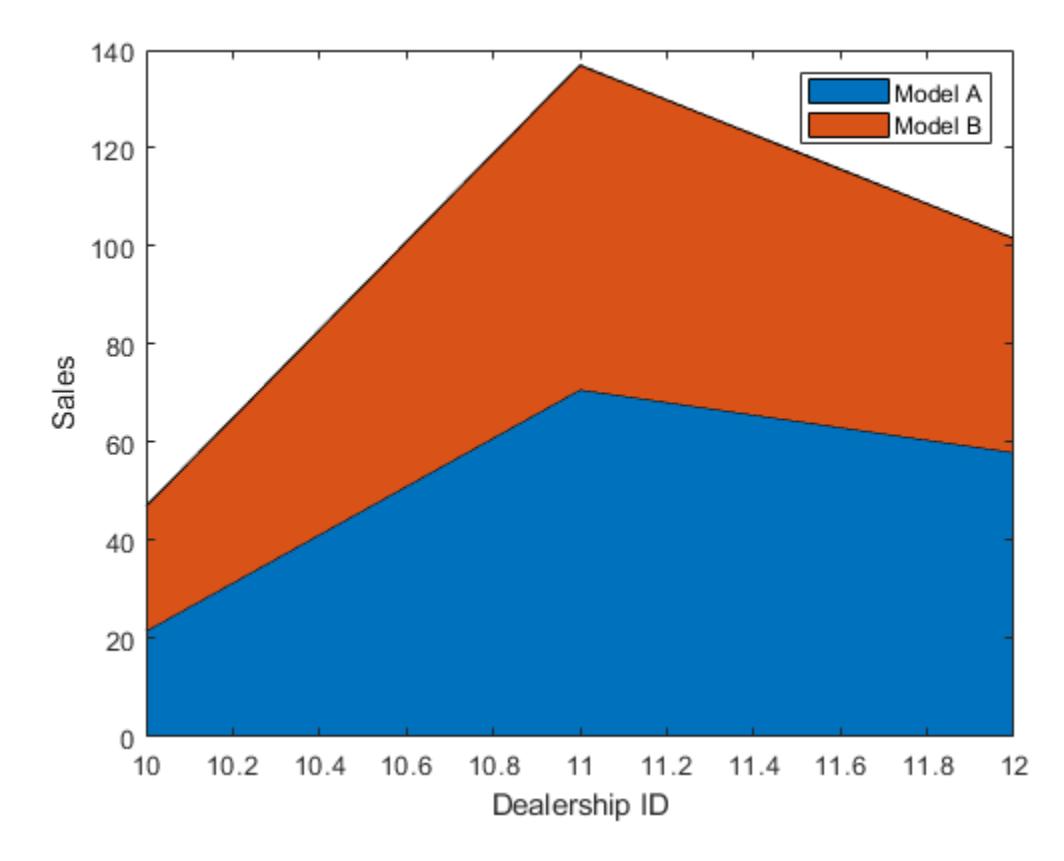

Set the tick marks along the *x*-axis to correspond to the values in x.

 $ax = gca; % current axes$  $ax.XTick = x;$ 

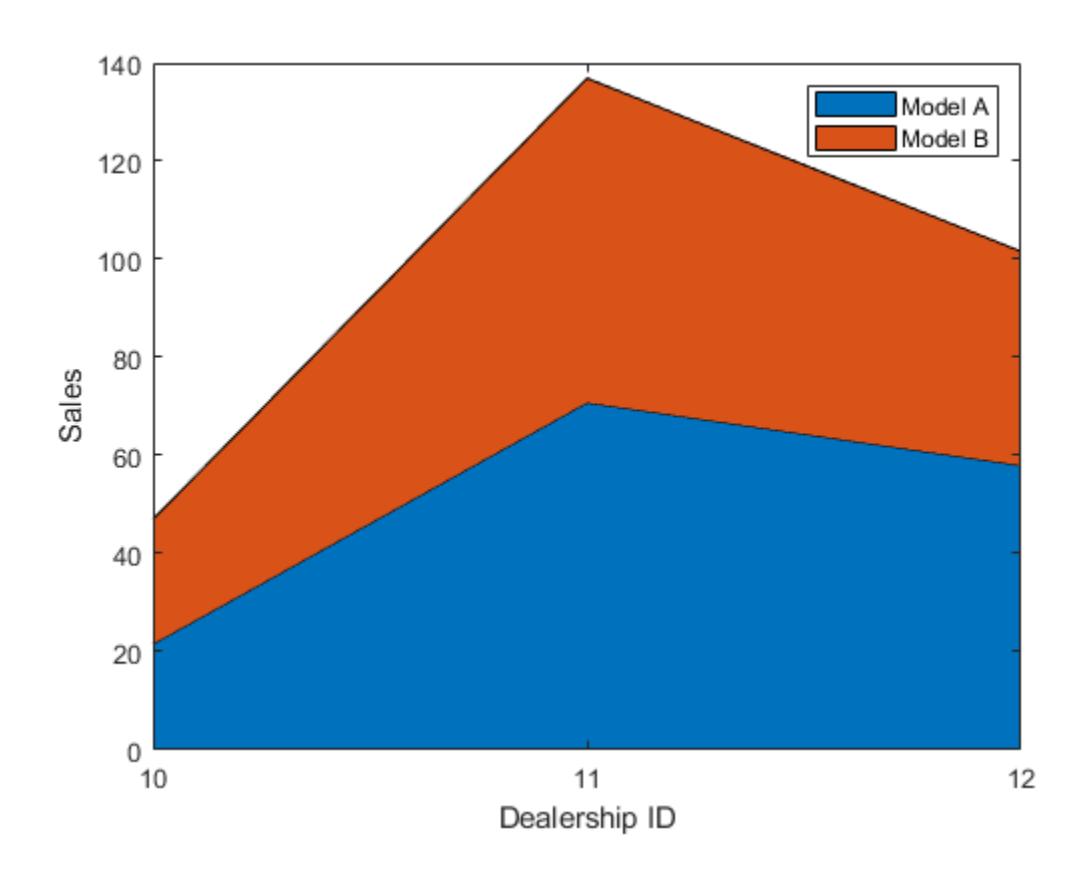

# **Adjust Baseline Value of Area Plot**

Create matrix Y. Then display the values of Y in an area plot with a baseline value of -4. area fills the areas specified by the curves and the line  $y = -4$ .

Y = [1 5 3; 3 2 7; 1 5 3; 2 6 1]; basevalue  $= -4$ ; area(Y,basevalue)

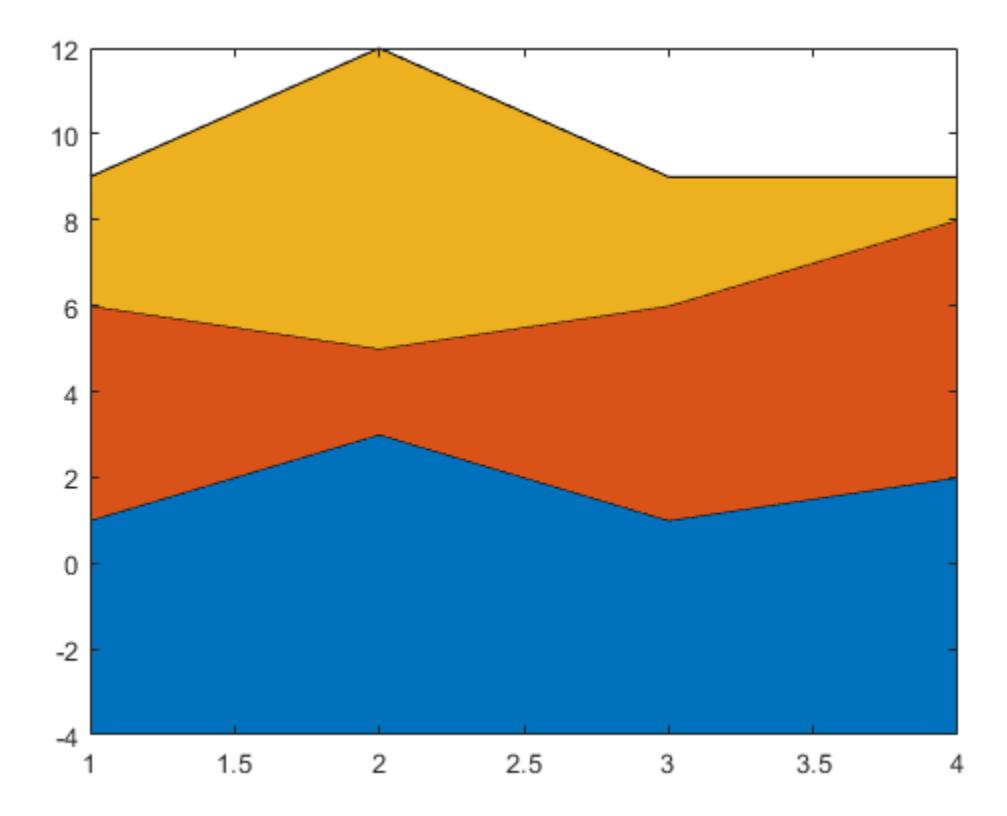

# **Specify Line Style of Area Plot**

Create matrix Y. Display the values of Y in an area plot that uses a dotted line style.

Y = [1 3 5; 3 2 7; 3 4 2]; area(Y,'LineStyle',':')

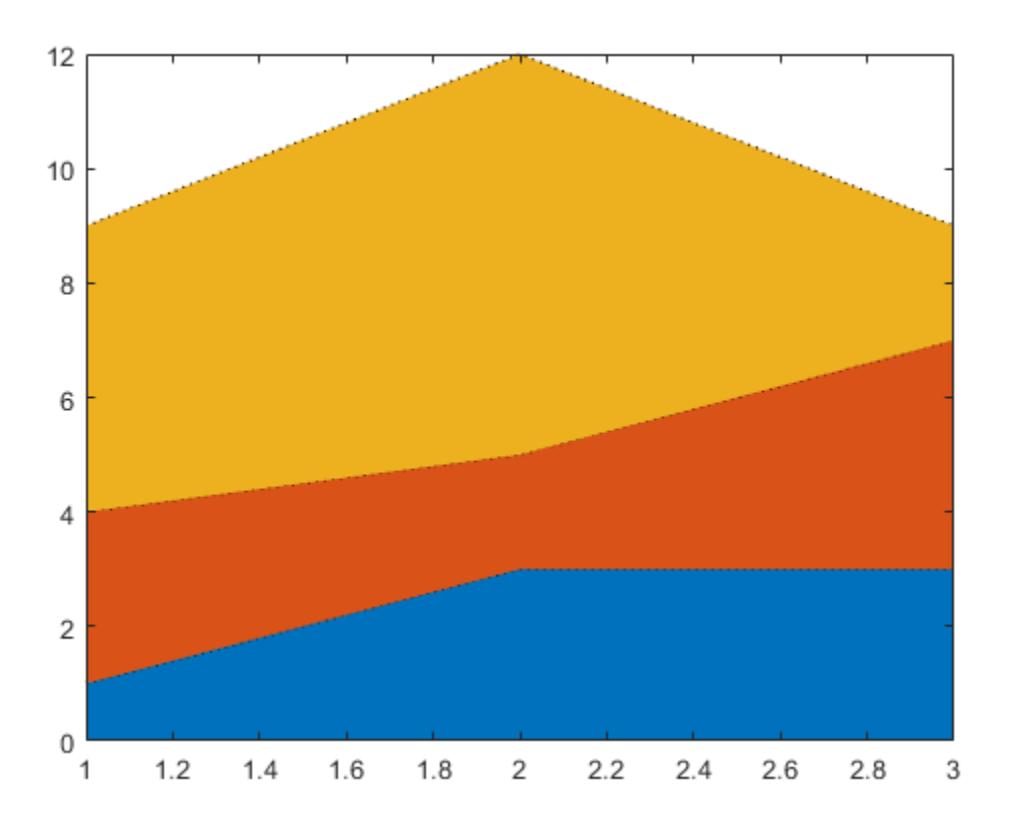

#### **Plot Filled Area into Target Axes**

Create a tiled chart layout in the 'flow' tile arrangement, so that the axes fill the available space in the layout. Next, call the nexttile function to create an Axes object and return it as ax1. Display an area plot by passing ax1 to the area function.

```
tiledlayout('flow')
ax1 = nexttile;Y1 = [3 6; 1 5; 7 2; 5 9];
area(ax1,Y1)
```
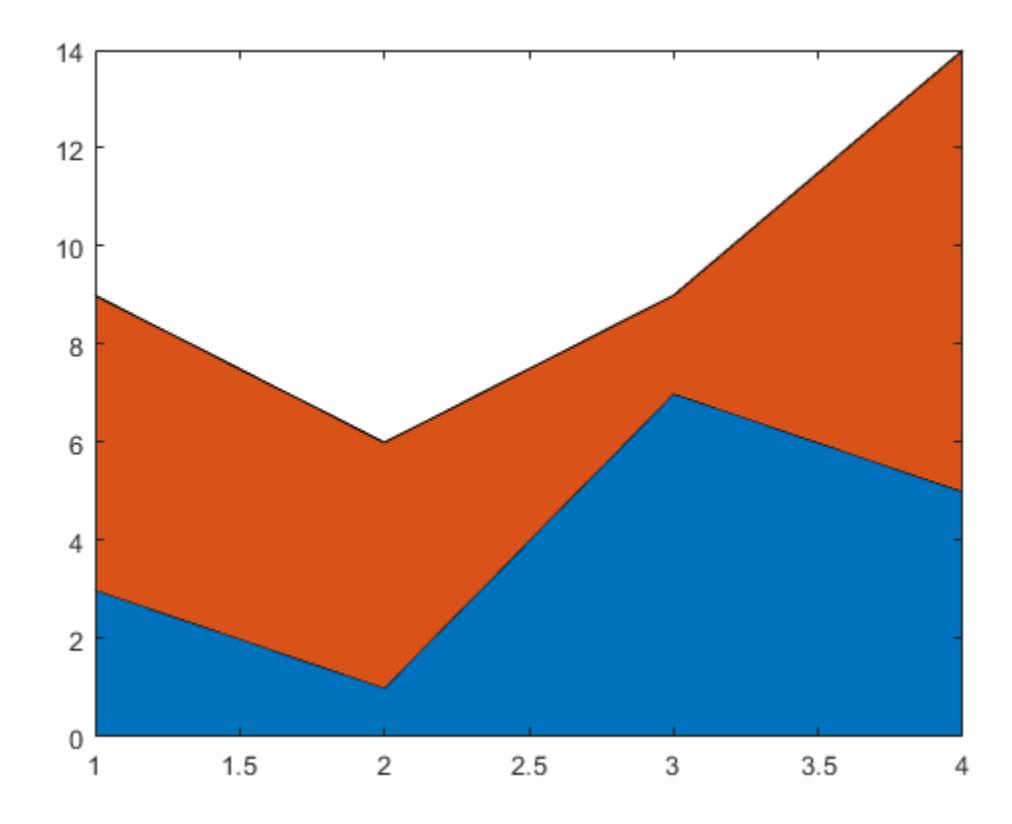

Repeat the process to create a second Axes object and a second area plot.

```
ax2 = nexttile;
Y2 = [4 2 11; 5 6 0; 1 7 2; 9 5 9];
area(ax2,Y2)
```
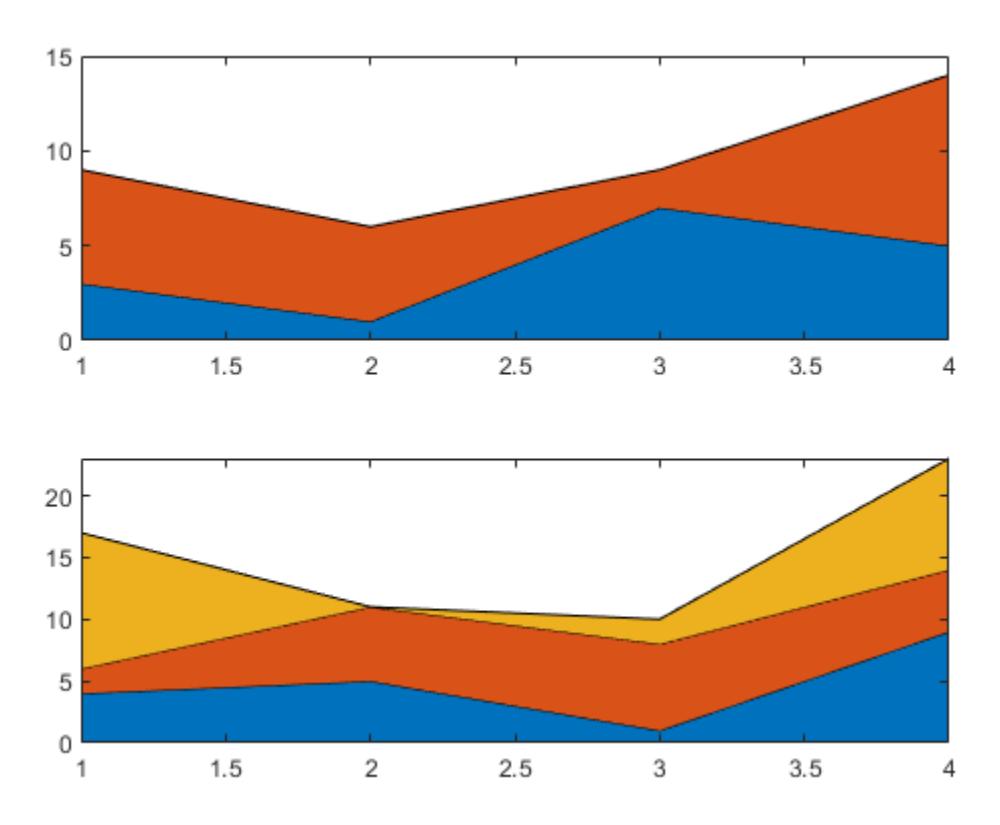

#### **Change Area Characteristics After Plotting**

Create matrix Y. Then create an area plot, specifying an output argument when calling the area function. In this case, area returns a vector of three Area objects. Each object corresponds to a different column of Y.

 $Y = [2 \ 3 \ 4; \ 6 \ 1 \ 5; \ 7 \ 4 \ 9];$  $a = \text{area}(Y)$ ;

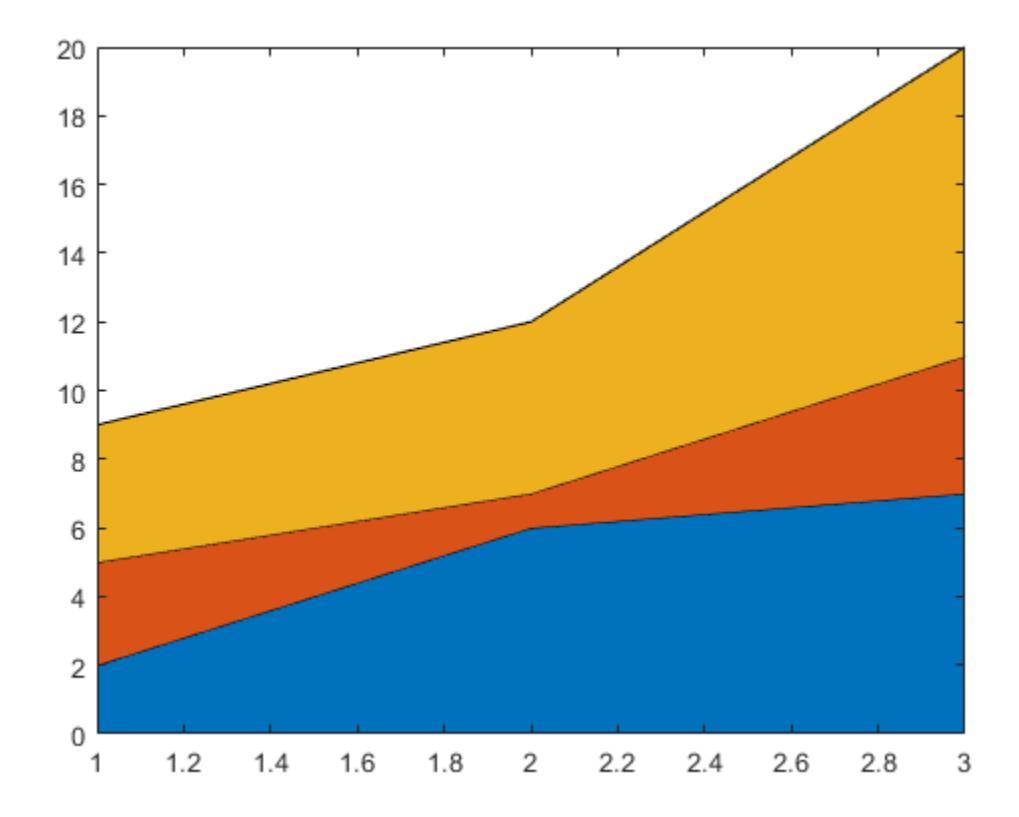

Modify the second area to be green with thick red edges.

a(2).FaceColor = [0.2 0.6 0.5]; a(2).EdgeColor = [0.63 0.08 0.18]; a(2).LineWidth = 2;

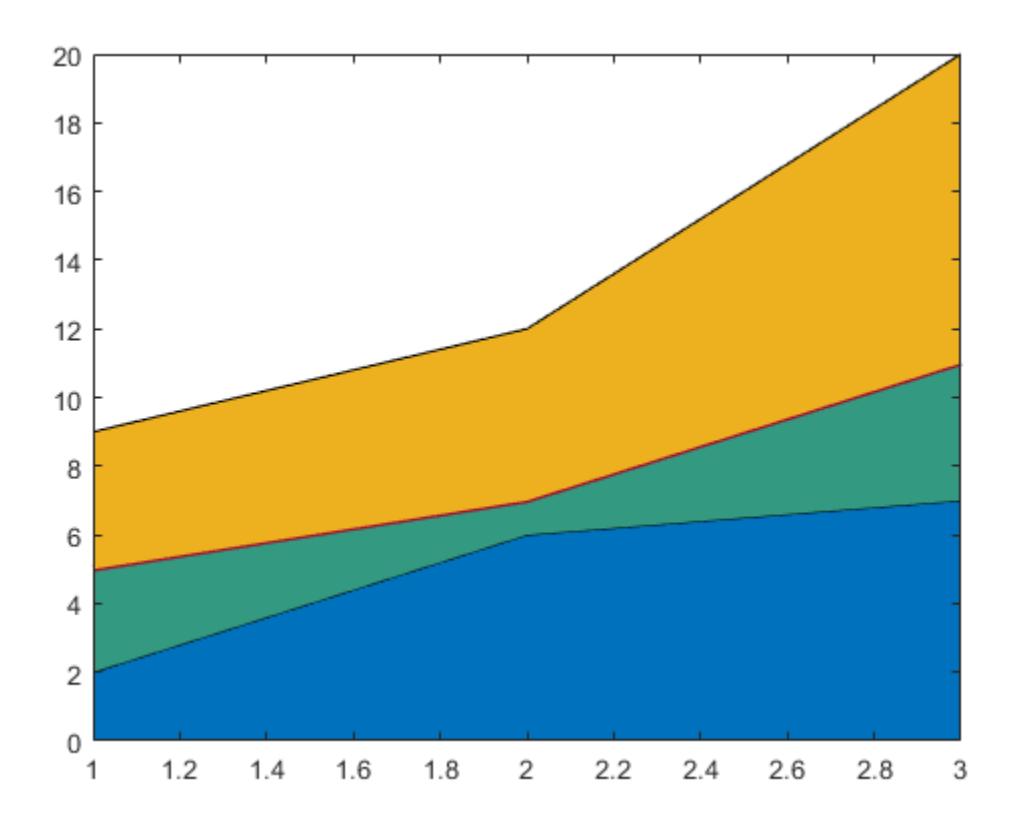

## **Set Colors in Area Plot**

Display an area plot with three curves.

area([1 5 3; 3 2 7; 1 5 3; 2 6 1])

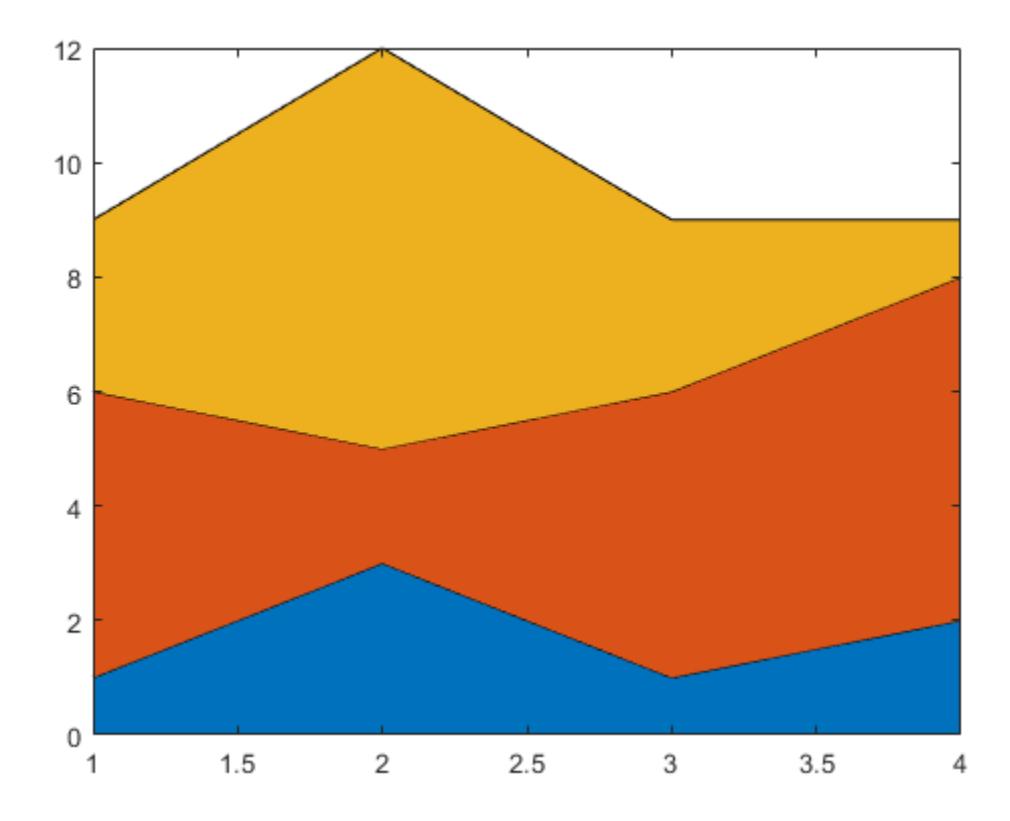

Set the color order to blue, purple, and gray.

newcolors = [0 0.5 1; 0.5 0 1; 0.7 0.7 0.7]; colororder(newcolors)

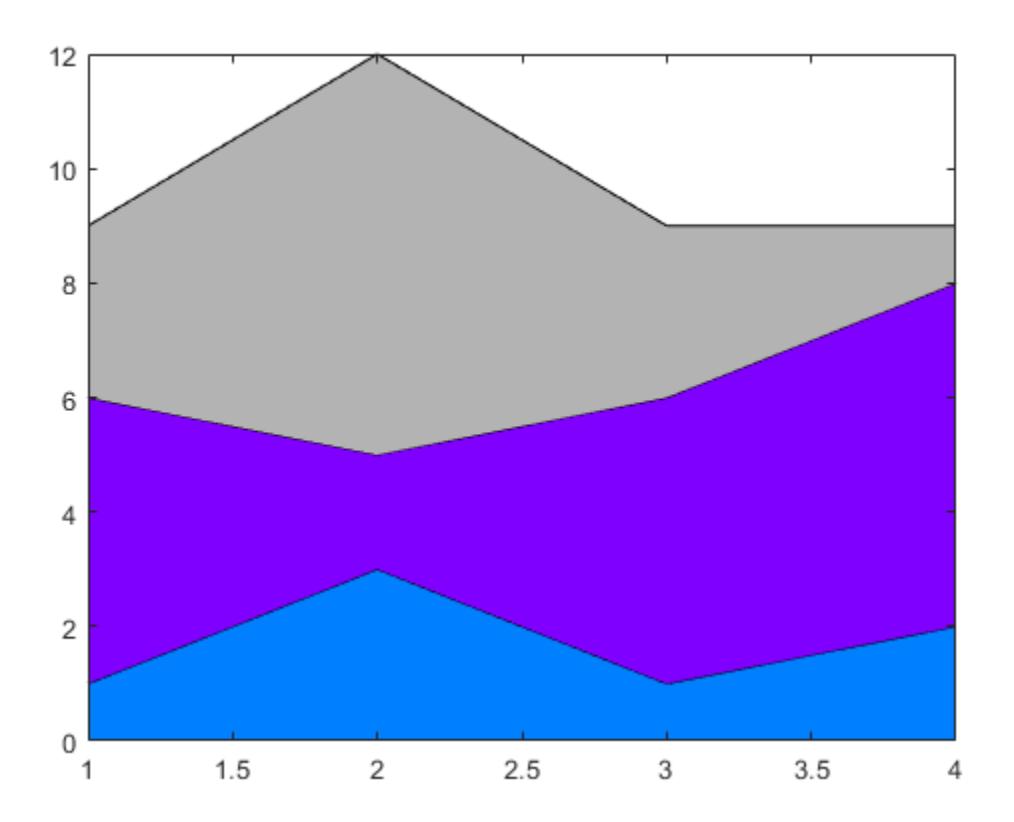

# **Input Arguments**

### **X —** *x***-coordinates**

vector | matrix

*x*-coordinates, specified as a vector or matrix. The size and shape of X depend on the shape of your data and the type of plot you want to create. This table describes the most common situations.

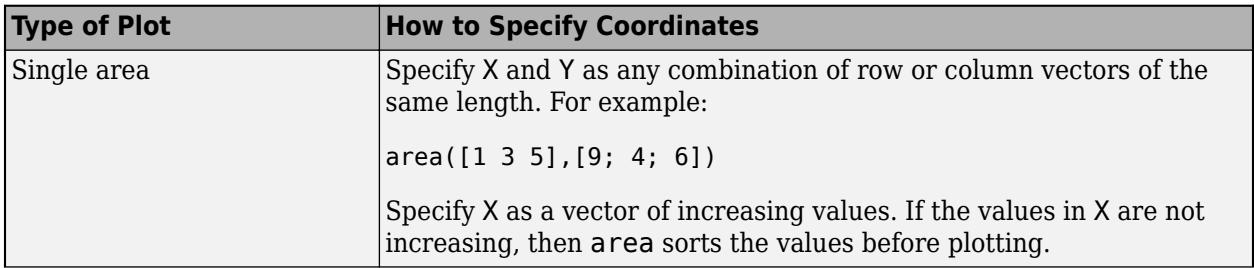

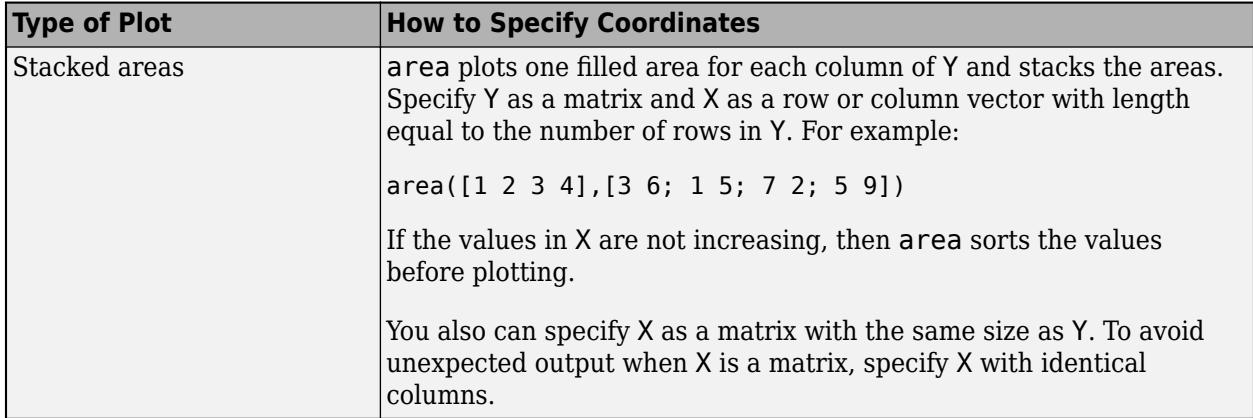

Data Types: single | double | int8 | int16 | int32 | int64 | uint8 | uint16 | uint32 | uint64 | categorical | datetime | duration

#### **Y —** *y***-coordinates**

vector | matrix

*y*-coordinates, specified as a vector or matrix. The size and shape of Y depend on the shape of your data and the type of plot you want to create. This table describes the possible situations.

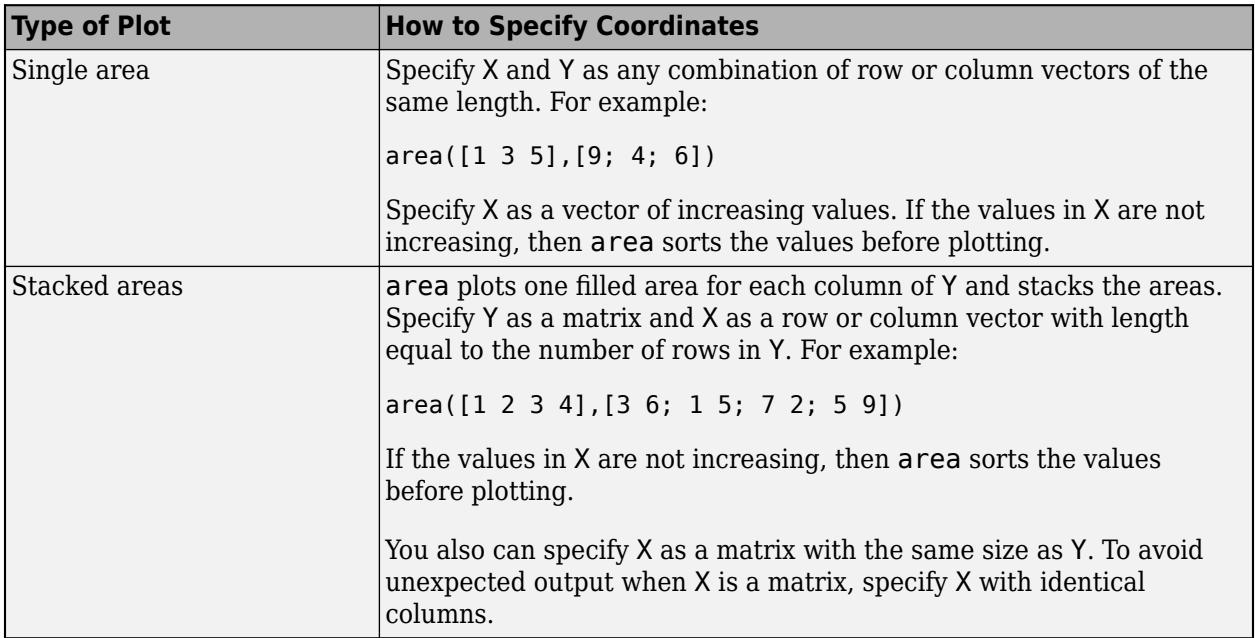

Data Types: single | double | int8 | int16 | int32 | int64 | uint8 | uint16 | uint32 | uint64 | duration

### **basevalue — Baseline value**

0 (default) | numeric scalar

Baseline value, specified as a numeric scalar. The baseline value specifies the *y*-coordinate of a horizontal baseline. area fills the area confined between the data curves and this baseline.

#### **ax — Target axes**

Axes object

Target axes, specified as an Axes object. If you do not specify the axes, then area displays the plot in the current axes.

#### **Name-Value Pair Arguments**

Specify optional pairs of arguments as Name1=Value1,...,NameN=ValueN, where Name is the argument name and Value is the corresponding value. Name-value arguments must appear after other arguments, but the order of the pairs does not matter.

*Before R2021a, use commas to separate each name and value, and enclose* Name *in quotes.*

Example: area([1 2 3], 'FaceColor', 'r') specifies a red fill color for the area.

**Note** The properties listed here are only a subset. For a complete list, see [Area.](#page-426-0)

#### **FaceColor — Area fill color**

RGB triplet | hexadecimal color code | 'r' | 'g' | 'b' | 'flat' | ...

Area fill color, specified as an RGB triplet, a hexadecimal color code, a color name, or 'flat'.

Starting in R2017b, the default value is an RGB triplet from the ColorOrder property of the axes. In previous releases, the default value was 'flat' and the colors were based on the colormap.

For a custom color, specify an RGB triplet or a hexadecimal color code.

- An RGB triplet is a three-element row vector whose elements specify the intensities of the red, green, and blue components of the color. The intensities must be in the range  $[0,1]$ ; for example, [0.4 0.6 0.7].
- A hexadecimal color code is a character vector or a string scalar that starts with a hash symbol (#) followed by three or six hexadecimal digits, which can range from 0 to F. The values are not case sensitive. Thus, the color codes '#FF8800', '#ff8800', '#F80', and '#f80' are equivalent.

Alternatively, you can specify some common colors by name. This table lists the named color options, the equivalent RGB triplets, and hexadecimal color codes.

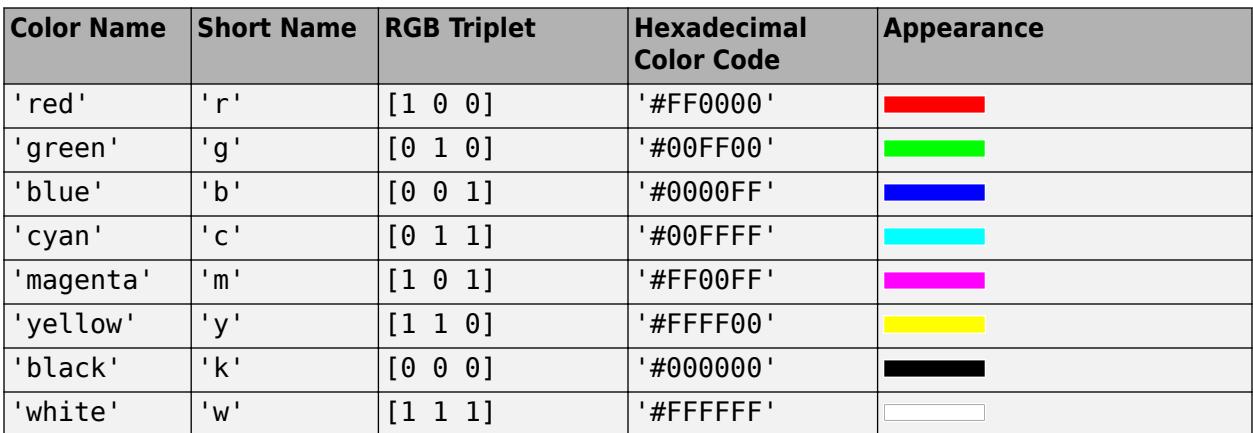

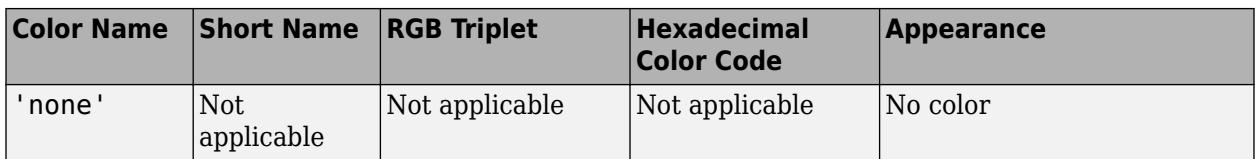

Here are the RGB triplets and hexadecimal color codes for the default colors MATLAB uses in many types of plots.

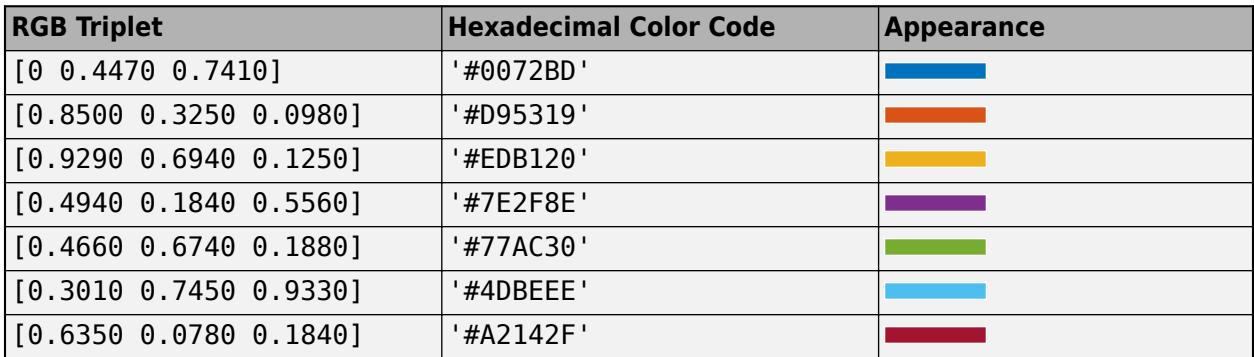

# **EdgeColor — Area outline color**

[0 0 0] (default) | RGB triplet | 'r' | 'g' | 'b' | 'flat' | ...

Area outline color, specified as an RGB triplet, a hexadecimal color code, a color name, or 'flat'. Specifying this property as 'flat' uses the colors of the colormap.

For a custom color, specify an RGB triplet or a hexadecimal color code.

- An RGB triplet is a three-element row vector whose elements specify the intensities of the red, green, and blue components of the color. The intensities must be in the range  $[0,1]$ ; for example, [0.4 0.6 0.7].
- A hexadecimal color code is a character vector or a string scalar that starts with a hash symbol (#) followed by three or six hexadecimal digits, which can range from 0 to F. The values are not case sensitive. Thus, the color codes '#FF8800', '#ff8800', '#F80', and '#f80' are equivalent.

Alternatively, you can specify some common colors by name. This table lists the named color options, the equivalent RGB triplets, and hexadecimal color codes.

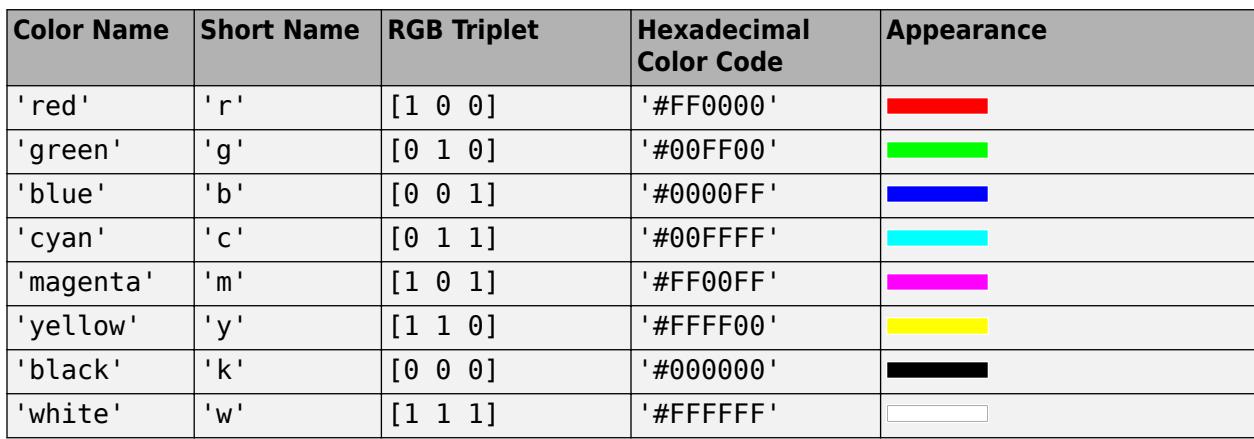

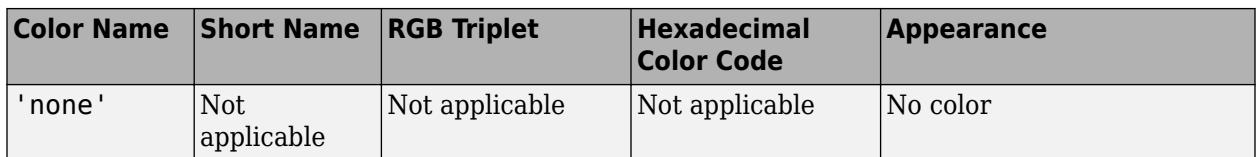

Here are the RGB triplets and hexadecimal color codes for the default colors MATLAB uses in many types of plots.

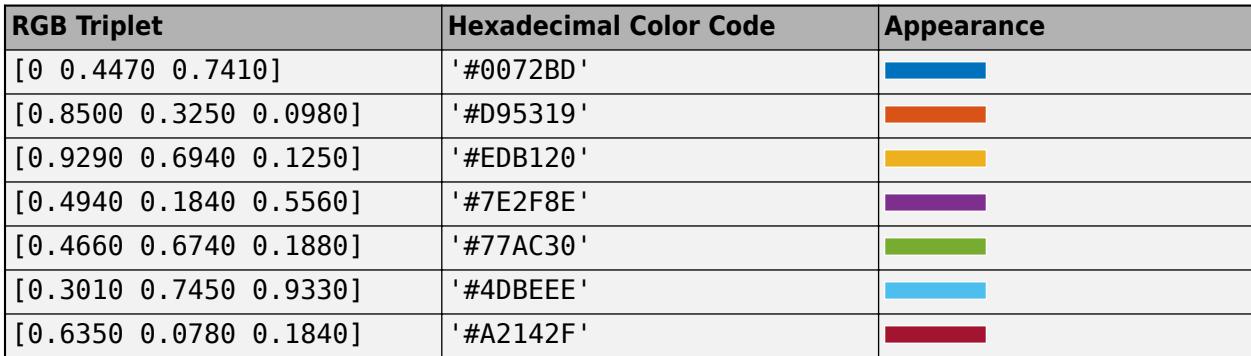

## **LineStyle — Line style**

'-' (default) | '--' | ':' | '-.' | 'none'

Line style, specified as one of the options listed in this table.

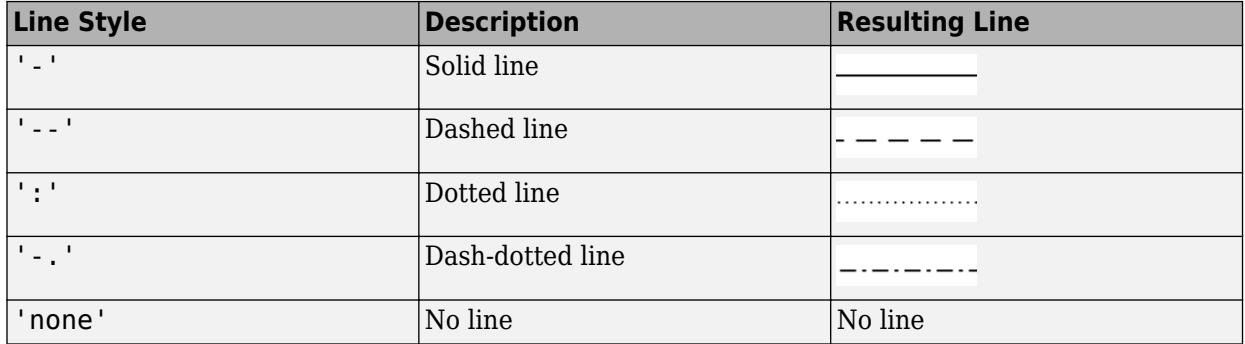

# **LineWidth — Area outline width**

0.5 (default) | scalar numeric value

Area outline width, specified as a scalar numeric value in point units. One point equals 1/72 inch.

Example: 1.5

Data Types: single | double | int8 | int16 | int32 | int64 | uint8 | uint16 | uint32 | uint64

# **Tips**

• area uses colors based on the ColorOrder property of the axes. It cycles through all colors, and then it repeats the cycle if you plot more filled regions than there are colors.

Starting in R2019b, you can change the colors after plotting by setting the ColorOrder property on the axes. You can also call the [colororder](#page-1991-0) function to change the color order for all the axes in the figure.

# **Extended Capabilities**

# **GPU Arrays**

Accelerate code by running on a graphics processing unit (GPU) using Parallel Computing Toolbox<sup>™</sup>.

Usage notes and limitations:

• This function accepts GPU arrays, but does not run on a GPU.

For more information, see "Run MATLAB Functions on a GPU" (Parallel Computing Toolbox).

## **Distributed Arrays**

Partition large arrays across the combined memory of your cluster using Parallel Computing Toolbox™.

Usage notes and limitations:

• This function operates on distributed arrays, but executes in the client MATLAB.

For more information, see "Run MATLAB Functions with Distributed Arrays" (Parallel Computing Toolbox).

# **See Also**

**Functions** [bar](#page-637-0) | [plot](#page-10129-0)

**Properties** [Area](#page-426-0)

### **Topics**

"Compare Data Sets Using Overlayed Area Graphs" "Plot Categorical Data" "Plot Dates and Times"

# **Introduced before R2006a**

# <span id="page-426-0"></span>**Area Properties**

Area chart appearance and behavior

# **Description**

Area properties control the appearance and behavior of an Area object. By changing property values, you can modify certain aspects of the area chart. Use dot notation to query and set properties.

```
ar = area(1:10);ar.EdgeColor = 'red';
```
# **Properties**

#### **Color and Styling**

### **FaceColor — Area fill color**

RGB triplet | hexadecimal color code | 'r' | 'g' | 'b' | 'flat' | ...

Area fill color, specified as an RGB triplet, a hexadecimal color code, a color name, or 'flat'.

Starting in R2017b, the default value is an RGB triplet from the ColorOrder property of the axes. In previous releases, the default value was 'flat' and the colors were based on the colormap.

For a custom color, specify an RGB triplet or a hexadecimal color code.

- An RGB triplet is a three-element row vector whose elements specify the intensities of the red, green, and blue components of the color. The intensities must be in the range [0,1]; for example, [0.4 0.6 0.7].
- A hexadecimal color code is a character vector or a string scalar that starts with a hash symbol (#) followed by three or six hexadecimal digits, which can range from 0 to F. The values are not case sensitive. Thus, the color codes '#FF8800', '#ff8800', '#F80', and '#f80' are equivalent.

Alternatively, you can specify some common colors by name. This table lists the named color options, the equivalent RGB triplets, and hexadecimal color codes.

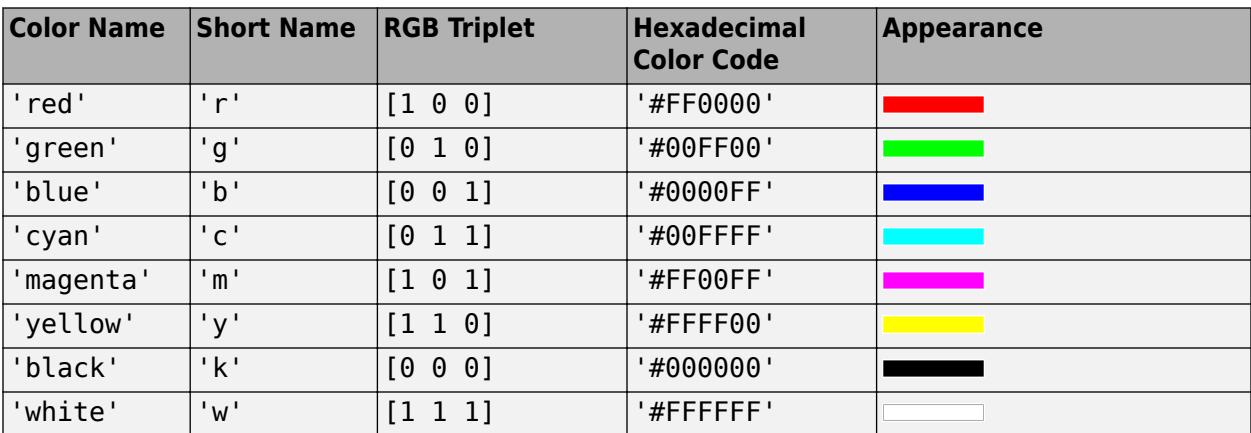

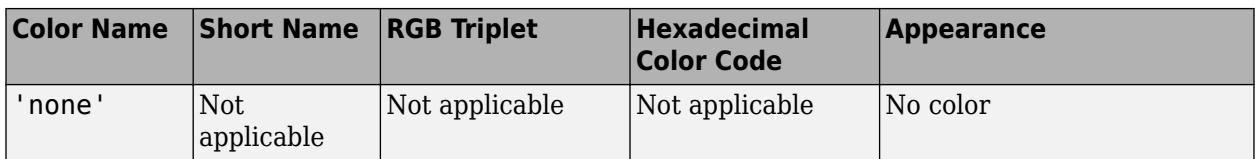

Here are the RGB triplets and hexadecimal color codes for the default colors MATLAB uses in many types of plots.

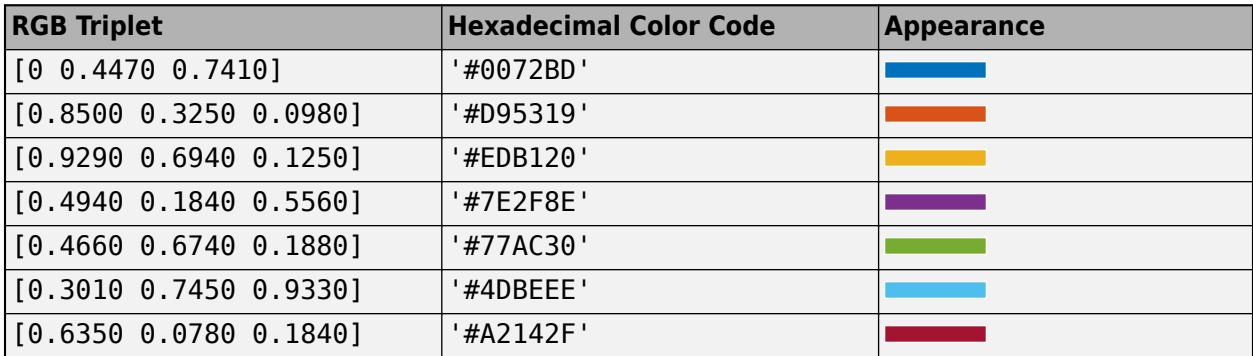

## **FaceColorMode — Control how FaceColor is set**

'auto' (default) | 'manual'

Control how the FaceColor property is set, specified as one of these values:

- 'auto' MATLAB controls the value of the FaceColor property by selecting a color from the ColorOrder property of the axes.
- 'manual' You control the value of the FaceColor property manually, either by specifying a color when you call a charting function that creates the object, or by setting the FaceColor property on the object after creating it.

If you change the value of the FaceColor property manually, MATLAB changes the value of the FaceColorMode property to 'manual'.

### **EdgeColor — Area outline color**

[0 0 0] (default) | RGB triplet | 'r' | 'g' | 'b' | 'flat' | ...

Area outline color, specified as an RGB triplet, a hexadecimal color code, a color name, or 'flat'. Specifying this property as 'flat' uses the colors of the colormap.

For a custom color, specify an RGB triplet or a hexadecimal color code.

- An RGB triplet is a three-element row vector whose elements specify the intensities of the red, green, and blue components of the color. The intensities must be in the range  $[0,1]$ ; for example, [0.4 0.6 0.7].
- A hexadecimal color code is a character vector or a string scalar that starts with a hash symbol (#) followed by three or six hexadecimal digits, which can range from 0 to F. The values are not case sensitive. Thus, the color codes '#FF8800', '#ff8800', '#F80', and '#f80' are equivalent.

Alternatively, you can specify some common colors by name. This table lists the named color options, the equivalent RGB triplets, and hexadecimal color codes.

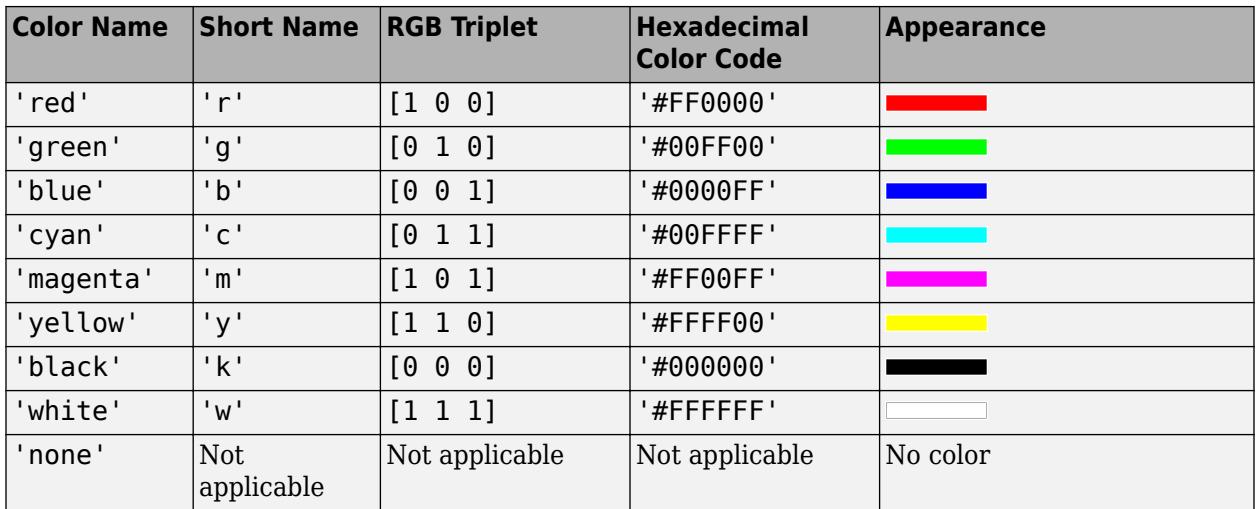

Here are the RGB triplets and hexadecimal color codes for the default colors MATLAB uses in many types of plots.

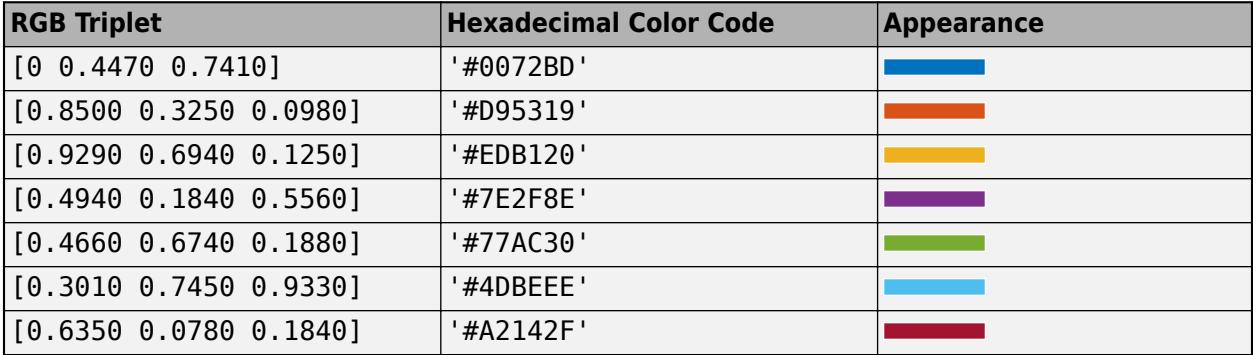

#### **FaceAlpha — Face transparency**

1 (default) | scalar in range  $[0,1]$ 

Face transparency, specified as a scalar in the range  $[0,1]$ . A value of 1 is opaque and 0 is completely transparent. Values between 0 and 1 are semitransparent.

Example: a.FaceAlpha = 0.5;

## **EdgeAlpha — Edge transparency**

 $1$  (default) | scalar in range  $[0,1]$ 

Edge transparency, specified as a scalar in the range  $[0,1]$ . A value of 1 is opaque and 0 is completely transparent. Values between 0 and 1 are semitransparent.

Example:  $a.$  EdgeAlpha =  $0.5$ ;

#### **LineStyle — Line style**

'-' (default) | '--' | ':' | '-.' | 'none'

Line style, specified as one of the options listed in this table.

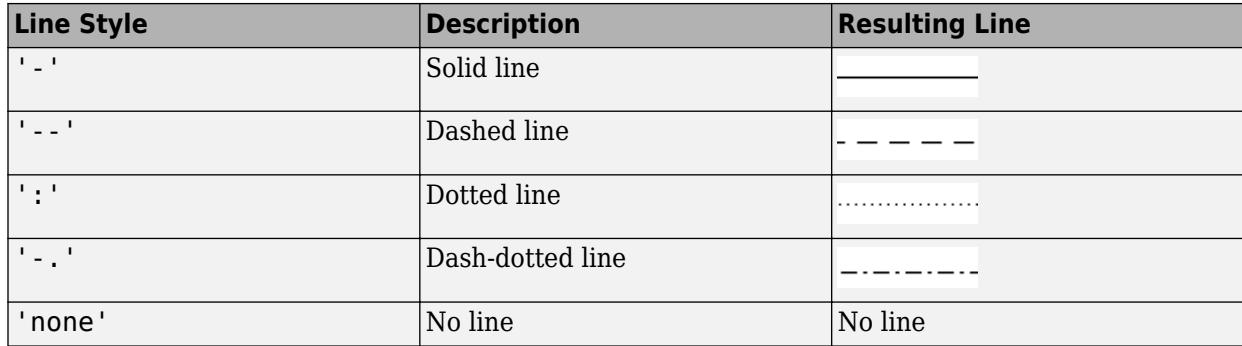

# **LineWidth — Area outline width**

0.5 (default) | scalar numeric value

Area outline width, specified as a scalar numeric value in point units. One point equals 1/72 inch.

Example: 1.5

Data Types: single | double | int8 | int16 | int32 | int64 | uint8 | uint16 | uint32 | uint64

### **SeriesIndex — Series index**

whole number

Series index, specified as a whole number greater than or equal to 0. This property is useful for reassigning the face colors of several Area objects so that they match each other. By default, the SeriesIndex property of a Area object is a number that corresponds to its order of creation, starting at 1.

MATLAB uses the number to calculate an index for assigning the face color when you call plotting functions. The index refers to the rows of the array stored in the ColorOrder property of the axes.

MATLAB automatically updates the face color of the Area object when you change its SeriesIndex, or when you change ColorOrder property on the axes. However, the following conditions must be true for the changes to have any effect:

- The FaceColorMode property of the Area object is set to 'auto'.
- The SeriesIndex property on the Area object is greater than 0.
- The NextSeriesIndex property on the axes object is greater than 0.

### **AlignVertexCenters — Sharp vertical and horizontal lines**

'off' (default) | on/off logical value

Sharp vertical and horizontal lines, specified as 'on' or 'off', or as numeric or logical 1 (true) or 0 (false). A value of 'on' is equivalent to true, and 'off' is equivalent to false. Thus, you can use the value of this property as a logical value. The value is stored as an on/off logical value of type [matlab.lang.OnOffSwitchState](#page-9540-0).

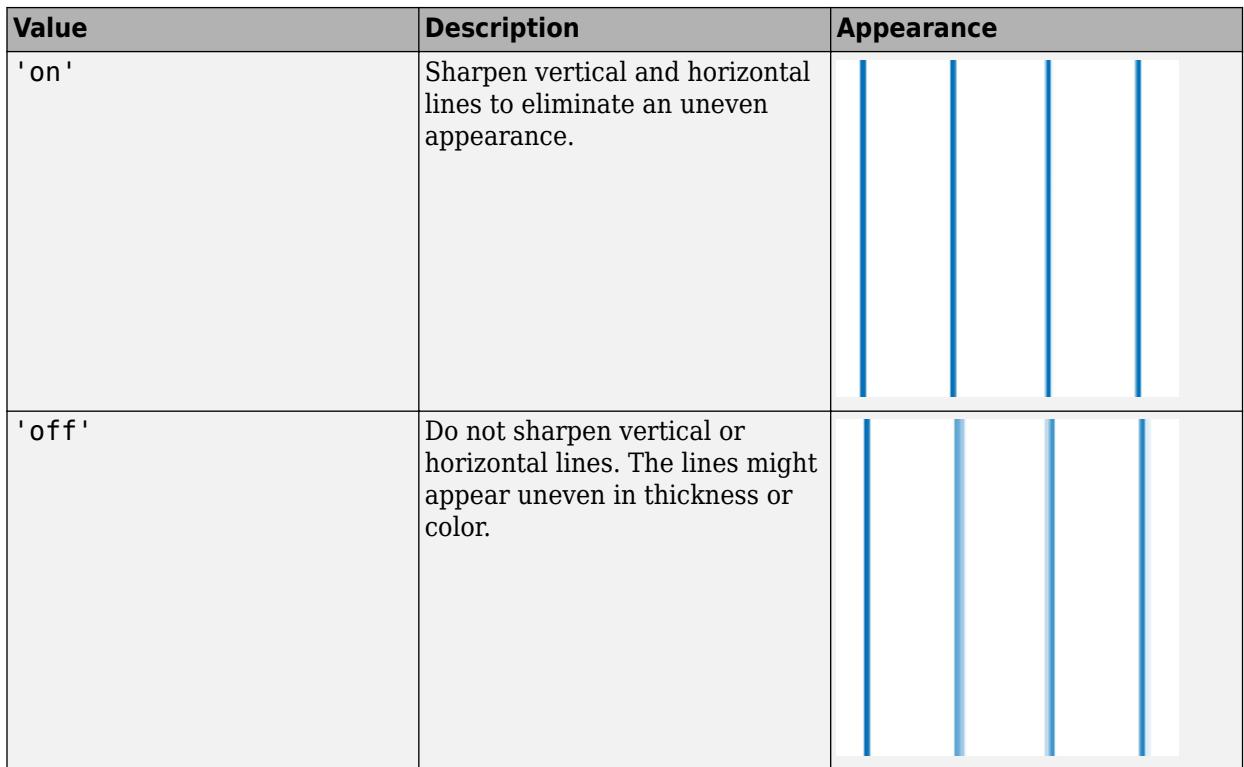

If the associated figure has a GraphicsSmoothing property set to 'on' and a Renderer property set to 'opengl', then the figure applies a smoothing technique to plots. In some cases, this smoothing technique can cause vertical and horizontal lines to appear uneven in thickness or color. Use the AlignVertexCenters property to eliminate the uneven appearance.

**Note** You must have a graphics card that supports this feature. To see if the feature is supported, call the [rendererinfo](#page-11386-0) function. If it is supported, rendererinfo returns value of 1 for info.Details.SupportsAlignVertexCenters.

### **Baseline**

## **BaseValue — Baseline value**

0 (default) | numeric scalar

Baseline value, specified as a numeric scalar. The baseline value specifies the *y*-coordinate of a horizontal baseline. The area plot fills the area confined between the data values and the baseline.

### **ShowBaseLine — Baseline visibility**

'on' (default) | on/off logical value

Baseline visibility, specified as 'on' or 'off', or as numeric or logical 1 (true) or 0 (false). A value of 'on' is equivalent to true, and 'off' is equivalent to false. Thus, you can use the value of this property as a logical value. The value is stored as an on/off logical value of type [matlab.lang.OnOffSwitchState](#page-9540-0).

• 'on' — Show the baseline.

• 'off' — Hide the baseline.

#### **BaseLine — Baseline** baseline object

This property is read-only.

Baseline object. For a list of baseline properties, see [Baseline.](#page-730-0)

### **Data**

#### **XData —** *x***-coordinates**

[] (default) | vector

*x*-coordinates, specified as a vector. Alternatively, specify the *x*-coordinates using the input argument X to the area function. If you do not specify X, then area uses the indices of the values in YData as the *x*-coordinates.

#### XData and YData must have equal lengths.

Example: 1:10

```
Data Types: single | double | int8 | int16 | int32 | int64 | uint8 | uint16 | uint32 | uint64 |
categorical | datetime | duration
```
### **XDataMode — Selection mode for XData**

'auto' (default) | 'manual'

Selection mode for XData, specified as one of these values:

- 'auto' Use the indices of the values in YData.
- 'manual' Use manually specified values. To specify the values, set the XData property or pass the input argument X to the [area](#page-408-0) function.

### **XDataSource — Variable linked to XData**

'' (default) | character vector | string

Variable linked to XData, specified as a character vector or string containing a MATLAB workspace variable name. MATLAB evaluates the variable in the base workspace to generate the XData.

By default, there is no linked variable so the value is an empty character vector, ''. If you link a variable, then MATLAB does not update the XData values immediately. To force an update of the data values, use the [refreshdata](#page-11808-0) function.

**Note** If you change one data source property to a variable that contains data of a different dimension, you might cause the function to generate a warning and not render the graph until you have changed all data source properties to appropriate values.

#### Example: 'x'

### **YData —** *y***-coordinates**

[] (default) | vector

*y*-coordinates, specified as a vector. Alternatively, specify the *y*-coordinates using the input argument Y to the area function.
#### XData and YData must have equal lengths.

Example: 1:10

```
Data Types: single | double | int8 | int16 | int32 | int64 | uint8 | uint16 | uint32 | uint64 |
duration
```
#### **YDataSource — Variable linked to YData**

'' (default) | character vector | string

Variable linked to YData, specified as a character vector or string containing a MATLAB workspace variable name. MATLAB evaluates the variable in the base workspace to generate the YData.

By default, there is no linked variable so the value is an empty character vector, ''. If you link a variable, then MATLAB does not update the YData values immediately. To force an update of the data values, use the [refreshdata](#page-11808-0) function.

**Note** If you change one data source property to a variable that contains data of a different dimension, you might cause the function to generate a warning and not render the graph until you have changed all data source properties to appropriate values.

Example: 'y'

#### **Legend**

#### **DisplayName — Legend label**

'' (default) | character vector | string scalar

Legend label, specified as a character vector or string scalar. The legend does not display until you call the legend command. If you do not specify the text, then legend sets the label using the form 'dataN'.

**Annotation — Control for including or excluding object from legend**

Annotation object

This property is read-only.

Control for including or excluding the object from a legend, returned as an Annotation object. Set the underlying IconDisplayStyle property to one of these values:

- 'on' Include the object in the legend (default).
- 'off' Do not include the object in the legend.

For example, to exclude a graphics object, go, from the legend set the IconDisplayStyle property to 'off'.

go.Annotation.LegendInformation.IconDisplayStyle = 'off';

Alternatively, you can control the items in a legend using the [legend](#page-7632-0) function. Specify the first input argument as a vector of the graphics objects to include. If you do not specify an existing graphics object in the first input argument, then it does not appear in the legend. However, graphics objects added to the axes after the legend is created do appear in the legend. Consider creating the legend after creating all the plots to avoid extra items.

#### **Interactivity**

**Visible — State of visibility**

'on' (default) | on/off logical value

State of visibility, specified as 'on' or 'off', or as numeric or logical 1 (true) or 0 (false). A value of 'on' is equivalent to true, and 'off' is equivalent to false. Thus, you can use the value of this property as a logical value. The value is stored as an on/off logical value of type [matlab.lang.OnOffSwitchState](#page-9540-0).

- 'on' Display the object.
- 'off' Hide the object without deleting it. You still can access the properties of an invisible object.

### **DataTipTemplate — Data tip content**

DataTipTemplate object

Data tip content, specified as a DataTipTemplate object. You can control the content that appears in a data tip by modifying the properties of the underlying DataTipTemplate object. For a list of properties, see [DataTipTemplate](#page-3016-0).

For an example of modifying data tips, see "Create Custom Data Tips".

**Note** The DataTipTemplate object is not returned by findobj or findall, and it is not copied by copyobj.

#### **ContextMenu — Context menu**

empty GraphicsPlaceholder array (default) | ContextMenu object

Context menu, specified as a ContextMenu object. Use this property to display a context menu when you right-click the object. Create the context menu using the [uicontextmenu](#page-14469-0) function.

**Note** If the PickableParts property is set to 'none' or if the HitTest property is set to 'off', then the context menu does not appear.

#### **Selected — Selection state**

'off' (default) | on/off logical value

Selection state, specified as 'on' or 'off', or as numeric or logical 1 (true) or 0 (false). A value of 'on' is equivalent to true, and 'off' is equivalent to false. Thus, you can use the value of this property as a logical value. The value is stored as an on/off logical value of type [matlab.lang.OnOffSwitchState](#page-9540-0).

- 'on' Selected. If you click the object when in plot edit mode, then MATLAB sets its Selected property to 'on'. If the SelectionHighlight property also is set to 'on', then MATLAB displays selection handles around the object.
- 'off' Not selected.

### **SelectionHighlight — Display of selection handles**

'on' (default) | on/off logical value

Display of selection handles when selected, specified as 'on' or 'off', or as numeric or logical 1 (true) or 0 (false). A value of 'on' is equivalent to true, and 'off' is equivalent to false. Thus, you can use the value of this property as a logical value. The value is stored as an on/off logical value of type [matlab.lang.OnOffSwitchState](#page-9540-0).

- 'on' Display selection handles when the Selected property is set to 'on'.
- 'off' Never display selection handles, even when the Selected property is set to 'on'.

#### **Clipping — Clipping of object to axes limits**

'on' (default) | on/off logical value

Clipping of the object to the axes limits, specified as 'on' or 'off', or as numeric or logical 1 (true) or 0 (false). A value of 'on' is equivalent to true, and 'off' is equivalent to false. Thus, you can use the value of this property as a logical value. The value is stored as an on/off logical value of type [matlab.lang.OnOffSwitchState](#page-9540-0).

- A value of 'on' clips parts of the object that are outside the axes limits.
- A value of 'off' displays the entire object, even if parts of it appear outside the axes limits. Parts of the object might appear outside the axes limits if you create a plot, set hold on, freeze the axis scaling, and then create the object so that it is larger than the original plot.

The Clipping property of the axes that contains the object must be set to 'on'. Otherwise, this property has no effect. For more information about the clipping behavior, see the Clipping property of the axes.

#### **Callbacks**

#### **ButtonDownFcn — Mouse-click callback**

'' (default) | function handle | cell array | character vector

Mouse-click callback, specified as one of these values:

- Function handle
- Cell array containing a function handle and additional arguments
- Character vector that is a valid MATLAB command or function, which is evaluated in the base workspace (not recommended)

Use this property to execute code when you click the object. If you specify this property using a function handle, then MATLAB passes two arguments to the callback function when executing the callback:

- Clicked object Access properties of the clicked object from within the callback function.
- Event data Empty argument. Replace it with the tilde character  $(\sim)$  in the function definition to indicate that this argument is not used.

For more information on how to use function handles to define callback functions, see "Callback Definition".

**Note** If the PickableParts property is set to 'none' or if the HitTest property is set to 'off', then this callback does not execute.

### **CreateFcn — Creation function**

'' (default) | function handle | cell array | character vector

Object creation function, specified as one of these values:

- Function handle.
- Cell array in which the first element is a function handle. Subsequent elements in the cell array are the arguments to pass to the callback function.
- Character vector containing a valid MATLAB expression (not recommended). MATLAB evaluates this expression in the base workspace.

For more information about specifying a callback as a function handle, cell array, or character vector, see "Callback Definition".

This property specifies a callback function to execute when MATLAB creates the object. MATLAB initializes all property values before executing the CreateFcn callback. If you do not specify the CreateFcn property, then MATLAB executes a default creation function.

Setting the CreateFcn property on an existing component has no effect.

If you specify this property as a function handle or cell array, you can access the object that is being created using the first argument of the callback function. Otherwise, use the [gcbo](#page-4652-0) function to access the object.

#### **DeleteFcn — Deletion function**

'' (default) | function handle | cell array | character vector

Object deletion function, specified as one of these values:

- Function handle.
- Cell array in which the first element is a function handle. Subsequent elements in the cell array are the arguments to pass to the callback function.
- Character vector containing a valid MATLAB expression (not recommended). MATLAB evaluates this expression in the base workspace.

For more information about specifying a callback as a function handle, cell array, or character vector, see "Callback Definition".

This property specifies a callback function to execute when MATLAB deletes the object. MATLAB executes the DeleteFcn callback before destroying the properties of the object. If you do not specify the DeleteFcn property, then MATLAB executes a default deletion function.

If you specify this property as a function handle or cell array, you can access the object that is being deleted using the first argument of the callback function. Otherwise, use the [gcbo](#page-4652-0) function to access the object.

#### **Callback Execution Control**

#### **Interruptible — Callback interruption**

'on' (default) | on/off logical value

Callback interruption, specified as 'on' or 'off', or as numeric or logical 1 (true) or 0 (false). A value of 'on' is equivalent to true, and 'off' is equivalent to false. Thus, you can use the value

of this property as a logical value. The value is stored as an on/off logical value of type [matlab.lang.OnOffSwitchState](#page-9540-0).

This property determines if a running callback can be interrupted. There are two callback states to consider:

- The running callback is the currently executing callback.
- The interrupting callback is a callback that tries to interrupt the running callback.

MATLAB determines callback interruption behavior whenever it executes a command that processes the callback queue. These commands include [drawnow](#page-3466-0), [figure](#page-4060-0), [uifigure](#page-16307-0), [getframe](#page-4838-0), [waitfor](#page-15120-0), and [pause](#page-9948-0).

If the running callback does not contain one of these commands, then no interruption occurs. MATLAB first finishes executing the running callback, and later executes the interrupting callback.

If the running callback does contain one of these commands, then the Interruptible property of the object that owns the running callback determines if the interruption occurs:

- If the value of Interruptible is 'off', then no interruption occurs. Instead, the BusyAction property of the object that owns the interrupting callback determines if the interrupting callback is discarded or added to the callback queue.
- If the value of Interruptible is 'on', then the interruption occurs. The next time MATLAB processes the callback queue, it stops the execution of the running callback and executes the interrupting callback. After the interrupting callback completes, MATLAB then resumes executing the running callback.

**Note** Callback interruption and execution behave differently in these situations:

- If the interrupting callback is a DeleteFcn, CloseRequestFcn, or SizeChangedFcn callback, then the interruption occurs regardless of the Interruptible property value.
- If the running callback is currently executing the waitfor function, then the interruption occurs regardless of the Interruptible property value.
- If the interrupting callback is owned by a Timer object, then the callback executes according to schedule regardless of the Interruptible property value.

**Note** When an interruption occurs, MATLAB does not save the state of properties or the display. For example, the object returned by the [gca](#page-4648-0) or [gcf](#page-4656-0) command might change when another callback executes.

#### **BusyAction — Callback queuing**

'queue' (default) | 'cancel'

Callback queuing, specified as 'queue' or 'cancel'. The BusyAction property determines how MATLAB handles the execution of interrupting callbacks. There are two callback states to consider:

- The running callback is the currently executing callback.
- The interrupting callback is a callback that tries to interrupt the running callback.

The BusyAction property determines callback queuing behavior only when both of these conditions are met:

- The running callback contains a command that processes the callback queue, such as [drawnow](#page-3466-0), [figure](#page-4060-0), [uifigure](#page-16307-0), [getframe](#page-4838-0), [waitfor](#page-15120-0), or [pause](#page-9948-0).
- The value of the Interruptible property of the object that owns the running callback is 'off'.

Under these conditions, the BusyAction property of the object that owns the interrupting callback determines how MATLAB handles the interrupting callback. These are possible values of the BusyAction property:

- 'queue' Puts the interrupting callback in a queue to be processed after the running callback finishes execution.
- 'cancel' Does not execute the interrupting callback.

#### **PickableParts — Ability to capture mouse clicks**

'visible' (default) | 'none'

Ability to capture mouse clicks, specified as one of these values:

- 'visible' Capture mouse clicks only when visible. The Visible property must be set to 'on'. The HitTest property determines if the Area object responds to the click or if an ancestor does.
- 'none' Cannot capture mouse clicks. Clicking the Area object passes the click to the object behind it in the current view of the figure window. The HitTest property of the Area object has no effect.

#### **HitTest — Response to captured mouse clicks**

'on' (default) | on/off logical value

Response to captured mouse clicks, specified as 'on' or 'off', or as numeric or logical 1 (true) or 0 (false). A value of 'on' is equivalent to true, and 'off' is equivalent to false. Thus, you can use the value of this property as a logical value. The value is stored as an on/off logical value of type [matlab.lang.OnOffSwitchState](#page-9540-0).

- 'on' Trigger the ButtonDownFcn callback of the Area object. If you have defined the ContextMenu property, then invoke the context menu.
- 'off' Trigger the callbacks for the nearest ancestor of the Area object that has one of these:
	- HitTest property set to 'on'
	- PickableParts property set to a value that enables the ancestor to capture mouse clicks

**Note** The PickableParts property determines if the Area object can capture mouse clicks. If it cannot, then the HitTest property has no effect.

#### **BeingDeleted — Deletion status**

on/off logical value

This property is read-only.

Deletion status, returned as an on/off logical value of type [matlab.lang.OnOffSwitchState](#page-9540-0).

MATLAB sets the BeingDeleted property to 'on' when the DeleteFcn callback begins execution. The BeingDeleted property remains set to 'on' until the component object no longer exists.

Check the value of the BeingDeleted property to verify that the object is not about to be deleted before querying or modifying it.

#### **Parent/Child**

#### **Parent — Parent**

Axes object | Group object | Transform object

Parent, specified as an Axes, Group, or Transform object.

#### **Children — Children**

empty GraphicsPlaceholder array | DataTip object array

Children, returned as an empty GraphicsPlaceholder array or a DataTip object array. Use this property to view a list of data tips that are plotted on the chart.

You cannot add or remove children using the Children property. To add a child to this list, set the Parent property of the DataTip object to the chart object.

#### **HandleVisibility — Visibility of object handle**

'on' (default) | 'off' | 'callback'

Visibility of the object handle in the Children property of the parent, specified as one of these values:

- 'on' Object handle is always visible.
- 'off' Object handle is invisible at all times. This option is useful for preventing unintended changes by another function. Set the HandleVisibility to 'off' to temporarily hide the handle during the execution of that function.
- 'callback' Object handle is visible from within callbacks or functions invoked by callbacks, but not from within functions invoked from the command line. This option blocks access to the object at the command line, but permits callback functions to access it.

If the object is not listed in the Children property of the parent, then functions that obtain object handles by searching the object hierarchy or querying handle properties cannot return it. Examples of such functions include the [get](#page-4811-0), [findobj](#page-4252-0), [gca](#page-4648-0), [gcf](#page-4656-0), [gco](#page-4661-0), [newplot](#page-9269-0), [cla](#page-1677-0), [clf](#page-1731-0), and [close](#page-1741-0) functions.

Hidden object handles are still valid. Set the root ShowHiddenHandles property to 'on' to list all object handles regardless of their HandleVisibility property setting.

#### **Identifiers**

### **Type — Type of graphics object**

'area'

This property is read-only.

Type of graphics object, returned as 'area'. Use this property to find all objects of a given type within a plotting hierarchy, for example, searching for the type using [findobj](#page-4252-0).

### **Tag — Object identifier**

'' (default) | character vector | string scalar

Object identifier, specified as a character vector or string scalar. You can specify a unique Tag value to serve as an identifier for an object. When you need access to the object elsewhere in your code, you can use the [findobj](#page-4252-0) function to search for the object based on the Tag value.

### **UserData — User data**

[] (default) | array

User data, specified as any MATLAB array. For example, you can specify a scalar, vector, matrix, cell array, character array, table, or structure. Use this property to store arbitrary data on an object.

If you are working in App Designer, create public or private properties in the app to share data instead of using the UserData property. For more information, see "Share Data Within App Designer Apps".

# **Compatibility Considerations**

### **UIContextMenu property is not recommended**

*Not recommended starting in R2020a*

Setting or getting UIContextMenu property is not recommended. Instead, use the ContextMenu property, which accepts the same type of input and behaves the same way as the UIContextMenu property.

There are no plans to remove the UIContextMenu property, but it is no longer listed when you call the set, get, or properties functions on the Area object.

### **See Also**

[area](#page-408-0)

**Topics** "Access Property Values" "Graphics Object Properties"

#### **Introduced before R2006a**

# **array2table**

Convert homogeneous array to table

# **Syntax**

 $T = array2table(A)$  $T = \text{array2table}(A, \text{Name}, \text{Value})$ 

# **Description**

 $T = \text{array2table}(\text{A})$  converts the m-by-n array, A, to an m-by-n table, T. Each column of A becomes a variable in T.

array2table uses the input array name appended with the column number for the variable names in the table. If these names are not valid MATLAB identifiers, array2table uses names of the form 'Var1',...,'Var*N*', where *N* is the number of columns in A.

 $T = \text{array2table}$  (A, Name, Value) creates a table from an array, A, with additional options specified by one or more Name, Value pair arguments.

For example, you can specify row names or variable names to include in the table.

# **Examples**

### **Convert Numeric Array to Table**

Create an array of numeric data.

A = [1 4 7; 2 5 8; 3 6 9] A = *3×3* 1 4 7 2 5 8 3 6 9

Convert the array, A, to a table.

```
T = \text{array2table(A)}
```

```
T=3×3 table
     A1 A2 A3
     1 4 7 
    \begin{array}{cccc} 2 & 5 & 8 \\ 3 & 6 & 9 \end{array} 3 6 9
```
The table has variable names that append the column number to the input array name, A.

#### **Convert Array to Table Including Variable Names**

Create an array of numeric data.

A = [1 12 30.48; 2 24 60.96; 3 36 91.44]

A = *3×3*

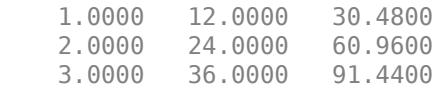

Convert the array, A, to a table and include variable names.

```
T = \text{array2table}(A, \ldots) 'VariableNames',{'Feet','Inches','Centimeters'})
```
T=*3×3 table* Feet Inches Centimeters  $\mathcal{L}=\{\mathcal{L}_1,\ldots,\mathcal{L}_{n-1}\}$  , where  $\mathcal{L}_1$  is the set of  $\mathcal{L}_2$ 1 12 30.48<br>2 24 60.96 60.96 3 36 91.44

# **Input Arguments**

#### **A — Input array**

matrix

#### Input array, specified as a matrix.

```
Data Types: single | double | int8 | int16 | int32 | int64 | uint8 | uint16 | uint32 | uint64 |
logical | char | string | struct | cell
Complex Number Support: Yes
```
#### **Name-Value Pair Arguments**

Specify optional pairs of arguments as Name1=Value1, ..., NameN=ValueN, where Name is the argument name and Value is the corresponding value. Name-value arguments must appear after other arguments, but the order of the pairs does not matter.

*Before R2021a, use commas to separate each name and value, and enclose* Name *in quotes.*

Example: 'RowNames', {'row1','row2','row3'} uses the row names, row1, row2, and row3 for the table, T.

### **RowNames — Row names for T**

{} (default) | cell array of character vectors | string array

Row names for T, specified as the comma-separated pair consisting of 'RowNames' and a cell array of character vectors or string array, whose elements are nonempty and distinct. The number of names must equal the number of rows, size(A, 1).

Row names can have any Unicode® characters, including spaces and non-ASCII characters.

If you specify row names that have leading or trailing whitespace characters, then array2table removes them from the row names.

#### **VariableNames — Variable names for T**

cell array of character vectors | string array

Variable names for T, specified as the comma-separated pair consisting of 'VariableNames' and a cell array of character vectors or a string array, whose elements are nonempty and distinct. The number of names must equal the number of variables,  $size(A,2)$ .

Variable names can have any Unicode characters, including spaces and non-ASCII characters.

#### **DimensionNames — Dimension names**

two-element cell array of character vectors | two-element string array

*Since R2021a*

Dimension names, specified as a two-element cell array of character vectors or two-element string array whose elements are nonempty and distinct.

Dimension names can have any Unicode characters, including spaces and non-ASCII characters.

Before R2021a, you can specify dimension names only by setting the DimensionNames property of the output.

### **Output Arguments**

#### **T — Output table**

table

Output table, returned as a table. The table can store metadata such as descriptions, variable units, variable names, and row names. For more information, see the Properties section of [table](#page-13600-0).

### **Tips**

• If A is a cell array, use cell2table(A) to create a table from the contents of the cells in A. Each variable in the table is numeric or a cell array of character vectors. array2table(A) creates a table where each variable is a column of cells.

# **Compatibility Considerations**

**Variable names can contain leading and trailing whitespace characters**

*Behavior changed in R2019b*

Table and timetable variable names with leading or trailing whitespace characters are not modified.

In previous releases, leading and trailing whitespace characters were deleted from variable names when you specified them using the 'VariableNames' name-value pair argument, or assigned them to the VariableNames property.

To manually remove such characters, first use the [strtrim](#page-13265-0) function on the names, then assign them as variable names to the table or timetable.

# **Extended Capabilities**

### **Tall Arrays**

Calculate with arrays that have more rows than fit in memory.

This function supports tall arrays with the limitations:

The 'RowNames' name-value pair is not supported.

For more information, see "Tall Arrays".

### **C/C++ Code Generation**

Generate C and C++ code using MATLAB® Coder™.

Usage notes and limitations:

• In generated code, you must specify the 'VariableNames' name-value pair argument when using this function. For more information, see "Code Generation for Tables" (MATLAB Coder) and "Table Limitations for Code Generation" (MATLAB Coder).

### **See Also**

[table2array](#page-13640-0) | [cell2table](#page-1591-0) | [struct2table](#page-13278-0) | [table](#page-13600-0) | [isvarname](#page-7457-0)

#### **Topics**

"Access Data in Tables"

#### **Introduced in R2013b**

# **array2timetable**

Convert homogeneous array to timetable

# **Syntax**

```
TT = array2timetable(X,'RowTimes',rowTimes)
TT = array2timetable(X,'SampleRate',Fs)
TT = array2timetable(X,'TimeStep',dt)
TT = array2timetable( ___ ,'StartTime',t0)
T = \text{array2timetable}(X, \text{Name}, \text{Value})
```
# **Description**

 $TT = \text{array2timetable}(X, 'RowTimes', rowTimes)$  converts X and rowTimes to a timetable. X is an M-by-N array and rowTimes is an M-by-1 vector of datetime or duration values. Each column of X becomes a variable of TT. The time values in rowTimes label the rows of the timetable. TT is an M-by-N timetable.

For more information on creating and using timetables, see "Timetables".

 $TT = \text{array2timetable}(X, 'SampleRate', FS)$  uses the sample rate Fs to calculate regularly spaced row times. Fs is a positive numeric scalar that specifies the number of samples per second (Hz). The first row time is zero seconds.

 $TT = \text{array2timetable}(X, 'TimeStep', dt)$  uses the time step dt to calculate regularly spaced row times. dt is a duration or calendar duration value that specifies the length of time between consecutive row times. The first row time is zero seconds.

TT = array2timetable( \_\_\_ ,'StartTime',t0) specifies start time t0, instead of zero seconds, as the first row time. You can use this syntax when you create a regular timetable using either the 'SampleRate' or 'TimeStep' name-value pair arguments from either of the previous two syntaxes.

 $T = \text{array2timetable}(X, \text{Name}, \text{Value})$  creates a timetable from an array, X, with additional options specified by one or more Name, Value pair arguments.

For example, you can specify variable names to include in the timetable.

# **Examples**

#### **Convert Array to Timetable**

Convert an array to a timetable. Add a vector of durations as the row times.

```
X = rand(5, 3);
Time = seconds(1:5);TT = array2timetable(X, 'RowTimes', Time)TT=5×3 timetable
   Time X1 X2 X3
```
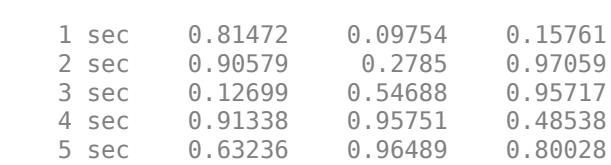

\_\_\_\_\_ \_\_\_\_\_\_\_ \_\_\_\_\_\_\_ \_\_\_\_\_\_\_

Return the size of the timetable. TT contains five rows and three variables. The set of row times is a table property. The row times are not contained in a table variable.

size(TT)

ans = *1×2* 5 3

#### **Specify Sample Rate**

Specify a sample rate of 500 Hz, and convert an array to a timetable.

```
X = rand(5, 3);TT = array2timetable(X,'SampleRate',500)
```
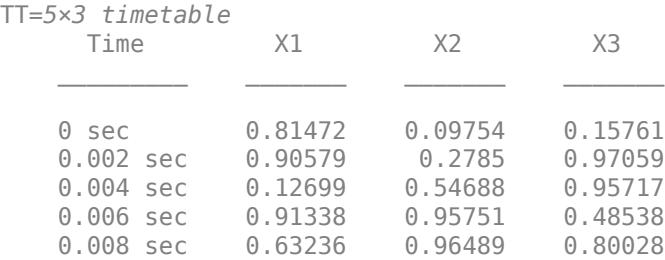

#### **Specify Time Step**

Specify a time step of 0.5 seconds, and convert an array to a timetable.

```
X = rand(5,3);
TT = array2timetable(X, 'TimeStep', seconds(0.5))TT=5×3 timetable
      Time X1 X2 X3 
\mathcal{L}=\{\mathcal{L}=\mathcal{L}^{\mathcal{L}}\} , where \mathcal{L}=\{\mathcal{L}^{\mathcal{L}}\} , we have the set of \mathcal{L}^{\mathcal{L}} 0 sec 0.81472 0.09754 0.15761
                 0.90579  0.2785  0.97059
     1 sec 0.12699 0.54688 0.95717
                 0.91338
     2 sec 0.63236 0.96489 0.80028
```
#### **Specify Start Time**

Specify a time step of 15 seconds, and a start time of 5 minutes.

```
X = rand(5,3):
TT = array2timetable(X,'TimeStep',seconds(15),'StartTime',minutes(5))
```
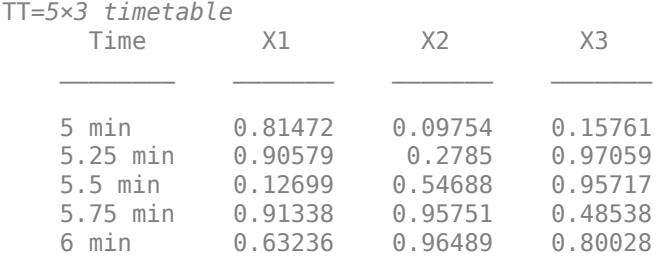

#### **Specify Variable Names**

Convert an array to a timetable. Specify the row times as a datetime vector. Specify names for the timetable variables.

```
X = randi([70 90], 5, 3);Time = datetime(2016, 7, 1:5);varNames = {'Temp1','Temp2','Temp3'};
TT = array2timetable(X,'RowTimes',Time,'VariableNames',varNames)
```
TT=*5×3 timetable*

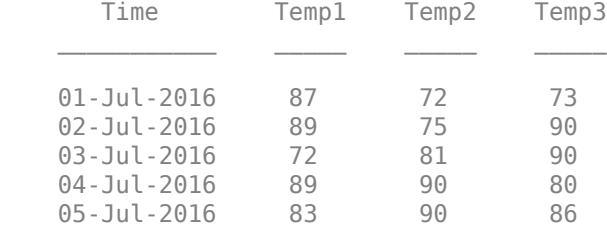

## **Input Arguments**

#### **X — Input matrix**

matrix

#### Input matrix.

```
Data Types: double | single | int8 | int16 | int32 | int64 | uint8 | uint16 | uint32 | uint64 |
logical | char | string | categorical | datetime | duration | calendarDuration
Complex Number Support: Yes
```
### **rowTimes — Times associated with rows of timetable**

datetime vector | duration vector

Times associated with rows of a timetable, specified as a datetime vector or a duration vector. Each time labels a row in the output timetable. The time values in rowTimes do not need to be unique, sorted, or regular.

### **Fs — Sample rate**

positive numeric scalar

Sample rate, specified as a positive numeric scalar. Fs specifies the number of samples per second  $(Hz)$ .

#### **dt — Time step**

datetime scalar | duration scalar

Time step, specified as a datetime scalar or duration scalar.

Data Types: datetime | duration | calendarDuration

#### **t0 — Start time**

datetime scalar | duration scalar

Start time, specified as a datetime scalar or duration scalar.

- If t0 is a datetime value, then the row times of TT are datetime values.
- If t0 is a duration, then the row times are durations.

If the time step dt is a calendar duration value, then t0 must be a datetime value.

Data Types: datetime | duration

#### **Name-Value Pair Arguments**

Specify optional pairs of arguments as Name1=Value1, ..., NameN=ValueN, where Name is the argument name and Value is the corresponding value. Name-value arguments must appear after other arguments, but the order of the pairs does not matter.

*Before R2021a, use commas to separate each name and value, and enclose* Name *in quotes.*

Example: TT = array2timetable(X, 'RowTimes', Time, 'VariableNames', {'Latitude','Longitude'}) creates a timetable from input array X, with row times specified by Time, and names the corresponding timetable variables Latitude and Longitude.

#### **VariableNames — Variable names for T**

cell array of character vectors | string array

Variable names for T, specified as the comma-separated pair consisting of 'VariableNames' and a cell array of character vectors or a string array, whose elements are nonempty and distinct. The number of names must equal the number of variables,  $size(A,2)$ .

Variable names can have any Unicode characters, including spaces and non-ASCII characters.

#### **DimensionNames — Dimension names**

two-element cell array of character vectors | two-element string array

*Since R2021a*

Dimension names, specified as a two-element cell array of character vectors or two-element string array whose elements are nonempty and distinct.

Dimension names can have any Unicode characters, including spaces and non-ASCII characters.

Before R2021a, you can specify dimension names only by setting the DimensionNames property of the output.

### **Output Arguments**

#### **TT — Output timetable**

timetable

Output timetable. The timetable can store metadata such as descriptions, variable units, variable names, and row times. For more information, see the Properties section of [timetable](#page-14252-0).

### **Tips**

• In certain cases, you can call array2timetable with a syntax that specifies a regular time step between row times, and yet array2timetable returns an irregular timetable. This result occurs when you specify the time step using a calendar unit of time and there is a row time that introduces an irregular step. For example, if you create a timetable with a time step of one calendar month, starting on January 31, 2019, then it is irregular with respect to months.

```
stime = datetime(2019, 1, 31);
tstep = calmnths(1);
X = [1:3];
TT = array2timetable(X,'TimeStep',tstep,'StartTime',stime)
TT = 3×1 timetable
          Time X
\mathcal{L}=\frac{1}{2} , where \mathcal{L}=\frac{1}{2} , where \mathcal{L}=\frac{1}{2} 31-Jan-2019 1
     28-Feb-2019
      31-Mar-2019 3
```
There are other cases where irregularities are due to shifts from Daylight Saving Time (DST) or to datetime values that are leap seconds. This table specifies the dates, times, and time steps that can produce irregular results unexpectedly.

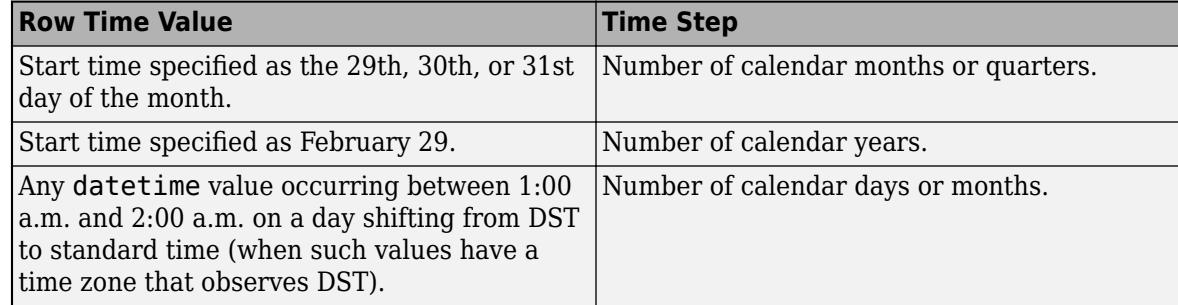

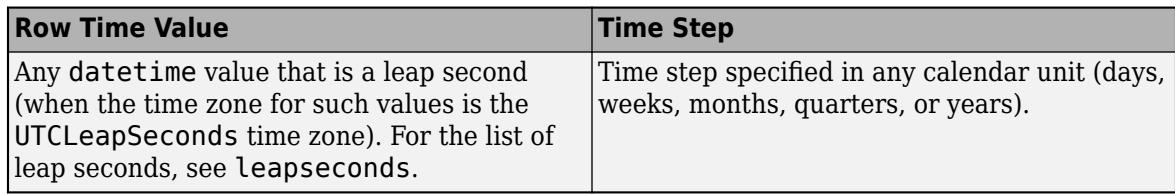

# **Compatibility Considerations**

### **Variable names can contain leading and trailing whitespace characters**

*Behavior changed in R2019b*

Table and timetable variable names with leading or trailing whitespace characters are not modified.

In previous releases, leading and trailing whitespace characters were deleted from variable names when you specified them using the 'VariableNames' name-value pair argument, or assigned them to the VariableNames property.

To manually remove such characters, first use the [strtrim](#page-13265-0) function on the names, then assign them as variable names to the table or timetable.

### **'SamplingRate' will be removed**

*Warns starting in R2021a*

The 'SamplingRate' name-value argument will be removed in a future release. Use 'SampleRate' instead. The corresponding timetable property is also named SampleRate.

For backward compatibility, you still can specify 'SamplingRate' as the name of the name-value argument. However, the value is assigned to the SampleRate property.

# **Extended Capabilities**

### **Tall Arrays**

Calculate with arrays that have more rows than fit in memory.

This function fully supports tall arrays. For more information, see "Tall Arrays".

### **C/C++ Code Generation**

Generate C and C++ code using MATLAB® Coder™.

Usage notes and limitations:

- In generated code, you must specify the 'VariableNames' name-value pair argument when using this function.
- If you specify regular row times by using the 'SampleRate', 'TimeStep', or 'StartTime' name-value pair argument, then the value must be a constant at compile time for the row times to be regular. Otherwise, the row times are considered to be irregular in generated code.

For more information, see "Code Generation for Timetables" (MATLAB Coder) and "Timetable Limitations for Code Generation" (MATLAB Coder).

### **See Also**

[table2timetable](#page-13650-0) | [timetable](#page-14252-0) | [isvarname](#page-7457-0) | [summary](#page-13349-0) | [uitable](#page-14712-0)

#### **Topics**

"Create Timetables" "Clean Timetable with Missing, Duplicate, or Nonuniform Times" "Resample and Aggregate Data in Timetable" "Combine Timetables and Synchronize Their Data" "Select Times in Timetable" "Access Data in Tables" "Tables" "Represent Dates and Times in MATLAB"

### **Introduced in R2016b**

# **arrayfun**

Apply function to each element of array

# **Syntax**

```
B = \arctan(\text{func}, A)B = \arctan(\text{func}, A1, \ldots, An)B = \arctan( Mame, Value)
[B1,...,Bm] = arrayfun(\underline{\hspace{2cm}})
```
# **Description**

 $B = \text{arrayfun}(\text{func}, A)$  applies the function func to the elements of A, one element at a time. arrayfun then concatenates the outputs from func into the output array B, so that for the ith element of A,  $B(i) = func(A(i))$ . The input argument func is a function handle to a function that takes one input argument and returns a scalar. The output from func can have any data type, so long as objects of that type can be concatenated. The arrays A and B have the same size.

You cannot specify the order in which arrayfun calculates the elements of B or rely on them being done in any particular order.

 $B = \arctan(\tan(\tan A_1, \ldots, A_n))$  applies func to the elements of the arrays A1,  $\ldots$ , An, so that  $B(i) = func(A1(i),...,An(i))$ . The function func must take n input arguments and return a scalar. The arrays A1, ..., An all must have the same size.

B = arrayfun( \_\_\_ , Name, Value) applies func with additional options specified by one or more Name, Value pair arguments. For example, to return output values in a cell array, specify 'UniformOutput',false. You can return B as a cell array when func returns values that cannot be concatenated into an array. You can use Name,Value pair arguments with the input arguments of either of the previous syntaxes.

[B1,...,Bm] = arrayfun( ) returns multiple output arrays B1,...,Bm when func returns m output values. func can return output arguments that have different data types, but the data type of each output must be the same each time func is called. You can use this syntax with any of the input arguments of the previous syntaxes.

The number of output arguments from func need not be the same as the number of input arguments specified by A1, ..., An.

# **Examples**

### **Apply Function to Field of Structure Array**

Create a nonscalar structure array. Each structure has a field that contains a vector of random numbers. The vectors have different sizes.

```
S(1).f1 = rand(1.5);
S(2).f1 = rand(1,10);
S(3).f1 = rand(1,15)
```

```
S=1×3 struct array with fields:
    f1
```
Calculate the mean for each field in S by using the arrayfun function. You cannot use structfun for this calculation because the input argument to structfun must be a scalar structure.

```
A = \arctan(\mathcal{C}(x) \text{ mean}(x.f1), S)A = 1×3
     0.6786 0.6216 0.6069
```
#### **Return Object Array**

Create a structure array in which each structure has two fields containing numeric arrays.

```
S(1).X = 5:5:100; S(1).Y = rand(1,20);
S(2).X = 10:10:100; S(2).Y = rand(1,10);
S(3).X = 20:20:100; S(3).Y = rand(1,5)S=1×3 struct array with fields:
    X
    Y
```
Plot the numeric arrays. Return an array of chart line objects from the plot function and use them to add different markers to each set of data points. arrayfun can return arrays of any data type so long as objects of that data type can be concatenated.

```
figure
hold on
p = \arctan(\mathcal{C}(a) \text{ plot}(a.X,a.Y), S);
p(1).Marker = 'o';
p(2).Marker = '+';
p(3).Marker = 's;
hold off
```
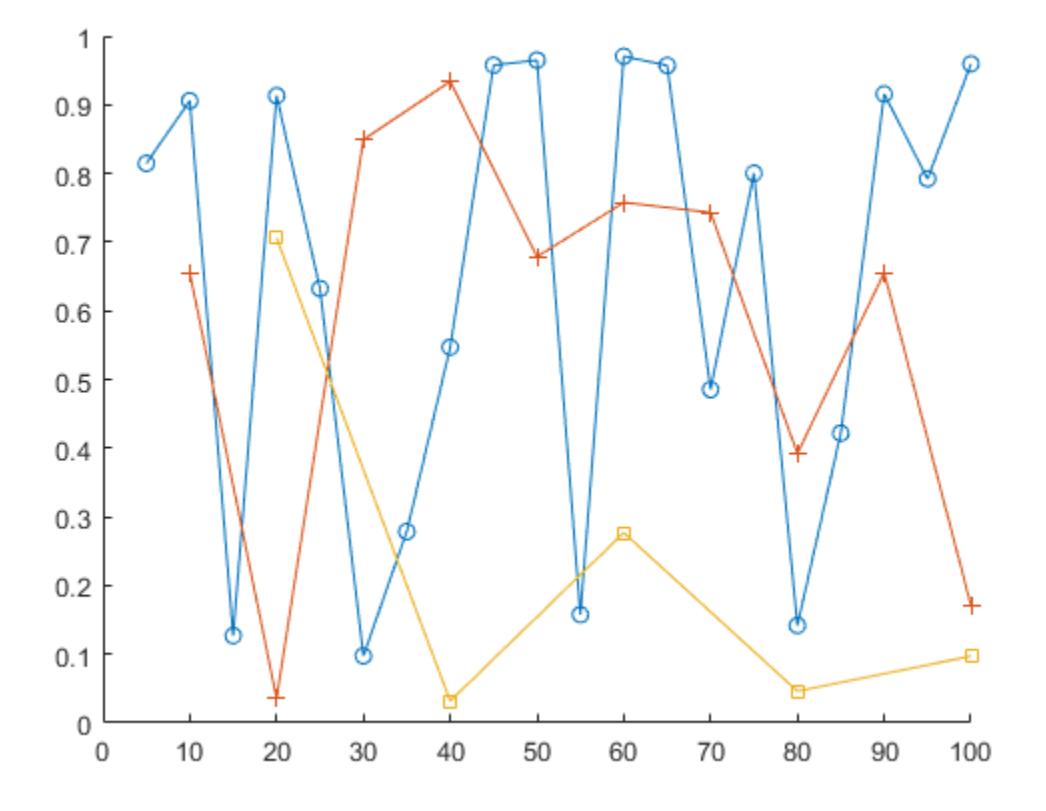

#### **Return Outputs in Cell Array**

Create a nonscalar structure array. Each structure has a field that contains numeric matrices.

```
S(1).f1 = rand(3,5);
S(2).f1 = rand(6,10);
S(3).f1 = rand(4,2)S=1×3 struct array with fields:
    f1
```
Calculate the mean for each field in S by using the arrayfun function. mean returns vectors containing the mean of each column, so the means cannot be returned as an array. To return the means in a cell array, specify the 'UniformOutput', false name-value pair.

```
A = arrayfun(\mathcal{C}(x) \text{ mean}(x.f1), S, 'UniformOutput', false)A=1×3 cell array
     {[0.6158 0.5478 ... ]} {[0.6478 0.6664 ... ]} {[0.3534 0.5603]}
```
### **Return Multiple Output Arrays**

Create a nonscalar structure array.

```
S(1).f1 = 1:10:
S(2).f1 = [2; 4; 6];
S(3).f1 = []
S=1×3 struct array with fields:
     f1
```
Calculate the sizes of each field of S by using the arrayfun function. The number of rows and columns are each in 1-by-3 numeric arrays.

```
[nrows, ncols] = arrayfun(\mathcal{C}(x) size(x, f1), S)nrows = 1 \times 3 1 3 0
ncols = 1×3
     10 1 0
```
# **Input Arguments**

**func — Function to apply**

function handle

Function to apply to the elements of the input arrays, specified as a function handle.

func can correspond to more than one function file and therefore can represent a set of overloaded functions. In these cases, MATLAB determines which function to call based on the class of the input arguments.

Example:  $B = \arctan(\theta$  round, A) returns the integer part of each element of A.

#### **A — Input array**

array

Input array. A can be an array that belongs to any of the fundamental data types, except for table and timetable, or to any class that supports linear indexing.

To apply a function to the contents of a table or timetable, use the varfun, rowfun, splitapply, or groupsummary functions.

If you define the class that A belongs to, and you also overload the subsref or size methods of A, then arrayfun places these requirements on A:

- The size method of A must return an array of doubles.
- A must support linear indexing.
- The product of the sizes returned by the size method must not exceed the limit of A, as defined by linear indexing into A.

### **Name-Value Pair Arguments**

Specify optional pairs of arguments as Name1=Value1, ..., NameN=ValueN, where Name is the argument name and Value is the corresponding value. Name-value arguments must appear after other arguments, but the order of the pairs does not matter.

*Before R2021a, use commas to separate each name and value, and enclose* Name *in quotes.*

Example:  $A = \arctan(\mathcal{C}(x))$  mean(x.f1), S, 'UniformOutput', false) returns the means in a cell array. S is a structure array in which each structure has a field named f1.

#### **UniformOutput — True or false**

true (default) | false

True or false, specified as the comma-separated pair consisting of 'UniformOutput' and either true  $(1)$  or false  $(0)$ .

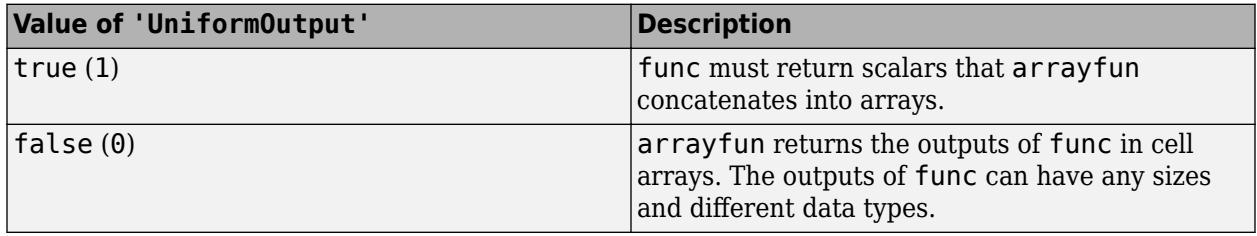

### **ErrorHandler — Function to catch errors**

function handle

Function to catch errors, specified as the comma-separated pair consisting of 'ErrorHandler' and a function handle. If func throws an error, then the error handler specified by 'ErrorHandler' catches the error and takes the action specified in the function. The error handler either must throw an error or return the same number of outputs as func. If the value of 'UniformOutput' is true, then the output arguments of the error handler must be scalars and have the same data type as the outputs of func.

The first input argument of the error handler is a structure with these fields:

- identifier Error identifier
- message Error message text
- index Linear index into the input arrays at which func threw the error

The remaining input arguments to the error handler are the input arguments for the call to func that made func throw the error.

Suppose func returns two doubles as output arguments. You can specify the error handler as 'ErrorHandler',@errorFunc, where errorFunc is a function that raises a warning and returns two output arguments.

```
function [A, B] = errorFunc(S, varargin) warning(S.identifier, S.message); 
    A = NaN:
    B =NaN:
end
```
If you do not specify 'ErrorHandler', then arrayfun rethrows the error thrown by func.

# **Output Arguments**

### **B — Output array**

array of any data type | cell array

Output array, returned as an array of any data type or as a cell array.

By default, arrayfun concatenates the outputs from func into an array. func must return scalars. If func returns objects, then the class that the objects belong to must meet these requirements.

- Support assignment by linear indexing into the object array
- Have a reshape method that returns an array that has the same size as the input

If the value of the 'UniformOutput' name-value pair argument is false (0), then arrayfun returns outputs in a cell array. In that case, the outputs from func can have any sizes and different data types.

# **Limitations**

### • **Difference in Behavior for Input Arrays of Complex Numbers**

If the input array A is an array of complex numbers, and some of the elements have imaginary parts equal to zero, then calling arrayfun and indexing into the array can lead to different results. The arrayfun function always treats such numbers as complex numbers with imaginary parts equal to zero. However, indexing returns such values as real numbers.

To illustrate the difference in behavior, first create an array of complex numbers.

```
A = zeros(2,1); A(1) = 1; A(2) = 0 + 1iA = 1.0000 + 0.0000i
   0.0000 + 1.0000i
```
Then create a cell array and assign the elements of A to it. When you index into  $A(1)$ , its value is returned as a real number because its imaginary part is equal to zero. And you can store real and complex values in different cells of C1 because cell arrays can store data having different types.

```
C1 = \text{cell}(2,1); C1{1} = A(1); C1{2} = A(2)C1 = 2×1 cell array
\{[ 1] }
 {[0.0000 + 1.0000i]}
```
Call arrayfun and access the elements of A. Assign its values to a cell array. When arrayfun accesses  $A(1)$ , it treats that value as a complex number and assigns it to  $C2\{1\}$ .

```
C2 = \arrayfun(\mathcal{C}(x) \times, A, 'UniformOutput', false)C2 = 2×1 cell array
```

```
 {[1.0000 + 0.0000i]}
 {[0.0000 + 1.0000i]}
```
# **Extended Capabilities**

#### **Tall Arrays**

Calculate with arrays that have more rows than fit in memory.

This function supports tall arrays with these limitations:

- The specified function must not rely on persistent variables.
- The 'ErrorHandler' name-value pair is not supported.
- With the 'UniformOutput' name-value pair set to true (default), the outputs from the specified function must be numeric, logical, characters, or cell arrays.

For more information, see "Tall Arrays for Out-of-Memory Data".

#### **C/C++ Code Generation**

Generate C and C++ code using MATLAB® Coder™.

Usage notes and limitations:

- Code generation does not support the 'ErrorHandler' option.
- Code generation does not support the 'UniformOutput' option. The input function to arrayfun must return a scalar or scalars that can be concatenated into an array.
- Code generation does not support cell array inputs to func.
- To predetermine the output type for func, the code generator can call func before processing the accumarray input arguments.
	- If the execution of func causes side-effects, for instance by modifying a global or persistent variable or printing to output, then the generated code results can differ from MATLAB results.
	- If the input array to accumarray is empty, then the code generator can use zero-valued inputs to predetermine output types. func must not error when its inputs are zero, or the generated code can produce unexpected errors.

#### **Thread-Based Environment**

Run code in the background using MATLAB® backgroundPool or accelerate code with Parallel Computing Toolbox™ ThreadPool.

This function fully supports thread-based environments. For more information, see "Run MATLAB Functions in Thread-Based Environment".

#### **GPU Arrays**

Accelerate code by running on a graphics processing unit (GPU) using Parallel Computing Toolbox™.

Usage notes and limitations:

• See arrayfun.

#### **Distributed Arrays**

Partition large arrays across the combined memory of your cluster using Parallel Computing Toolbox™.

This function fully supports distributed arrays. For more information, see "Run MATLAB Functions with Distributed Arrays" (Parallel Computing Toolbox).

# **See Also**

[structfun](#page-13283-0) | [cellfun](#page-1599-0) | [spfun](#page-12834-0) | [cell2mat](#page-1582-0) | [splitapply](#page-12871-0) | [varfun](#page-14999-0) | [rowfun](#page-12115-0) | [groupsummary](#page-5404-0)

### **Topics**

"Anonymous Functions" "Create Function Handle"

**Introduced before R2006a**

# **ascii**

Set FTP transfer mode to ASCII

# **Syntax**

ascii(ftpobj)

# **Description**

ascii(ftpobj) sets the FTP transfer mode for the server associated with ftpobj to ASCII. Use ASCII mode for text files, such as HTML pages and Rich Text Format (RTF) files.

# **Examples**

### **Set Transfer Mode to ASCII**

FTP with properties:

Download a text file from an FTP server, using the ASCII transfer mode.

First, connect to the National Centers for Environmental Information (NCEI) FTP server.

```
ftpobj = ftp('ftp.nqdc.noaa.gov')
```

```
 Host: "ftp.ngdc.noaa.gov"
                   Username: "anonymous"
                       Port: 21
              ServerLocale: "en_US"
              DirParserFcn: @matlab.io.ftp.parseDirListingForUnix
                       Mode: "binary"
 LocalDataConnectionMethod: "passive"
    RemoteWorkingDirectory: "/"
```
The default transfer mode is binary. When you download a text file, you can use ASCII mode instead so that newline characters are converted correctly.

Set the transfer mode to ASCII. To show the current transfer mode, display the FTP object.

```
ascii(ftpobj)
ftpobj
   FTP with properties:
                           Host: "ftp.ngdc.noaa.gov"
                       Username: "anonymous"
                           Port: 21
                  ServerLocale: "en_US"
                   DirParserFcn: @matlab.io.ftp.parseDirListingForUnix
                           Mode: "ascii"
     LocalDataConnectionMethod: "passive"
        RemoteWorkingDirectory: "/"
```
ascii

Download a text file and close the connection.

mget(ftpobj,'README.txt'); close(ftpobj)

Display the beginning of README.txt. To read the copy of README.txt downloaded to your computer, use the fileread function.

```
readme = fileread('README.txt');
readme(1:95)
ans =Welcome to the
          NOAA/National Centers for Environmental Information (NCEI)'
```
FTP service courtesy of the National Centers for Environmental Information (NCEI). See the [NCEI](https://www.ngdc.noaa.gov/ngdcinfo/privacy.html) [Privacy Policy, Disclaimer, and Copyright](https://www.ngdc.noaa.gov/ngdcinfo/privacy.html) for NCEI terms of service.

# **Input Arguments**

### **ftpobj — Connection to FTP server**

FTP object

Connection to an FTP server, specified as an FTP object.

**See Also**

[binary](#page-847-0) | [ftp](#page-4542-0)

**Introduced before R2006a**

# <span id="page-461-0"></span>**asec**

Inverse secant in radians

# **Syntax**

 $Y = \text{asec}(X)$ 

# **Description**

 $Y = asec(X)$  returns the ["Inverse Secant" on page 1-457](#page-462-0) (sec<sup>-1</sup>) of the elements of X in radians. The function accepts both real and complex inputs.

- For real values of X in the interval  $[-\infty, -1]$  and  $[1, \infty]$ , asec(X) returns values in the interval  $[0, \pi]$ .
- For real values of X in the interval (-1, 1) and for complex values of X, asec (X) returns complex values.

# **Examples**

### **Inverse Secant of a Value**

Find the inverse secant of a value.

asec(-2.8)  $ans = 1.9360$ 

### **Inverse Secant of a Vector of Complex Values**

Find the inverse secant of the elements of vector x. The asec function acts on x element-wise.

```
x = [0.5i 1+3i -2.2+i];Y = \text{asec}(x)Y = 1×3 complex
    1.5708 + 1.4436i 1.4749 + 0.2970i 1.9503 + 0.1833i
```
### **Plot the Inverse Secant Function**

Plot the inverse secant function over the intervals  $-5 \le x \le -1$  and  $1 \le x \le 5$ .

 $x1 = -5:0.01:-1;$  $x2 = 1:0.01:5;$ plot(x1,asec(x1),'b')

<span id="page-462-0"></span>hold on plot(x2,asec(x2),'b') grid on

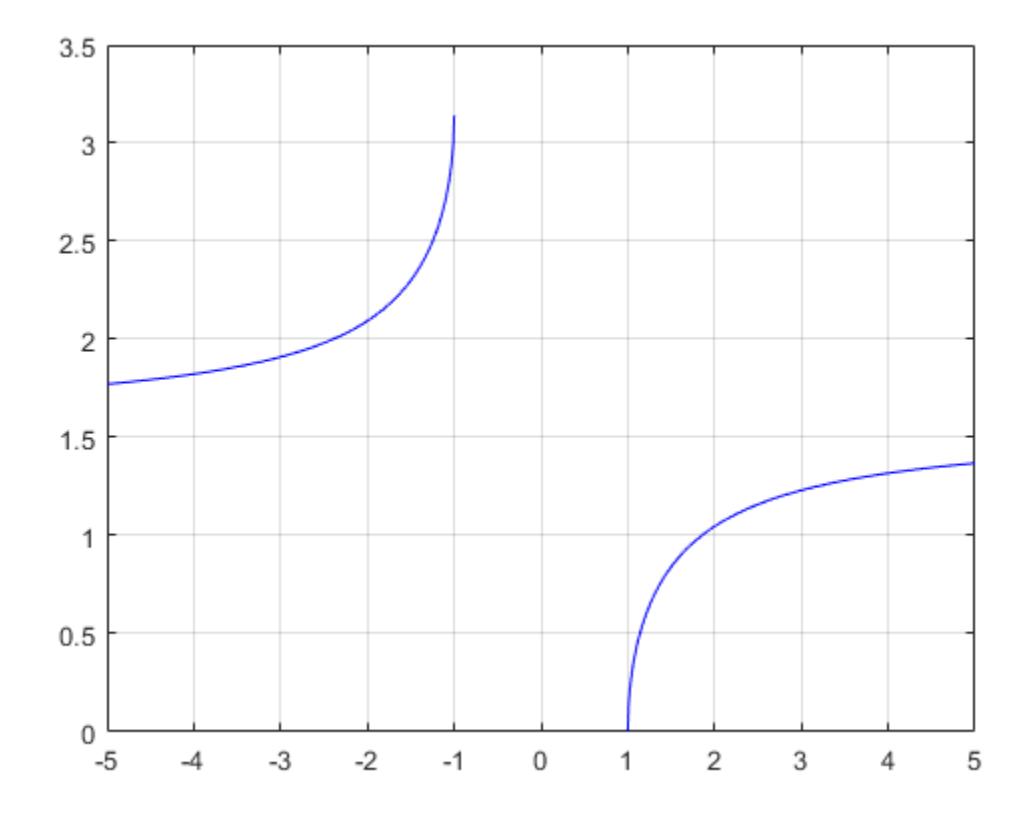

### **Input Arguments**

#### **X — Secant of angle**

scalar | vector | matrix | multidimensional array

Secant of angle, specified as a scalar, vector, matrix, or multidimensional array. The asec operation is element-wise when X is nonscalar.

Data Types: single | double Complex Number Support: Yes

### **More About**

### **Inverse Secant**

The inverse secant is defined as

$$
\sec^{-1}(z) = \cos^{-1}\left(\frac{1}{z}\right).
$$

# **Extended Capabilities**

### **Tall Arrays**

Calculate with arrays that have more rows than fit in memory.

This function fully supports tall arrays. For more information, see "Tall Arrays".

### **C/C++ Code Generation**

Generate C and C++ code using MATLAB® Coder™.

#### **Thread-Based Environment**

Run code in the background using MATLAB® backgroundPool or accelerate code with Parallel Computing Toolbox™ ThreadPool.

This function fully supports thread-based environments. For more information, see "Run MATLAB Functions in Thread-Based Environment".

### **GPU Arrays**

Accelerate code by running on a graphics processing unit (GPU) using Parallel Computing Toolbox™.

Usage notes and limitations:

• If the output of the function running on the GPU can be complex, then you must explicitly specify its input arguments as complex. For more information, see "Work with Complex Numbers on a GPU" (Parallel Computing Toolbox).

For more information, see "Run MATLAB Functions on a GPU" (Parallel Computing Toolbox).

#### **Distributed Arrays**

Partition large arrays across the combined memory of your cluster using Parallel Computing Toolbox™.

This function fully supports distributed arrays. For more information, see "Run MATLAB Functions with Distributed Arrays" (Parallel Computing Toolbox).

### **See Also**

[asecd](#page-464-0) | [sec](#page-12404-0) | [acos](#page-30-0) | [secd](#page-12408-0)

#### **Introduced before R2006a**

#### asecd

# <span id="page-464-0"></span>**asecd**

Inverse secant in degrees

## **Syntax**

 $Y =$ asecd $(X)$ 

# **Description**

 $Y =$  asecd(X) returns the inverse secant (sec<sup>-1</sup>) of the elements of X in degrees. The function accepts both real and complex inputs.

- For real values of X in the intervals  $[-\infty, -1]$  and  $[1, \infty]$ , asecd(X) returns values in the interval [0, 180].
- For real values of X in the interval  $(-1, 1)$  and for complex values of X, asecd $(X)$  returns complex values.

## **Examples**

#### **Inverse Secant of Vector**

 $x = [10 1 Int];$  $y = \text{ased}(x)$ y = *1×3* 84.2608 0 90.0000

The asecd operation is element-wise when you pass a vector, matrix, or N-D array.

#### **Inverse Secant of Complex Value**

asecd(1+i)

ans =  $64.0864 + 30.4033i$ 

### **Input Arguments**

#### **X — Secant of angle**

scalar value | vector | matrix | N-D array

Secant of angle, specified as a real-valued or complex-valued scalar, vector, matrix, or N-D array. The asecd operation is element-wise when X is non-scalar.

Data Types: single | double

Complex Number Support: Yes

# **Output Arguments**

#### **Y — Angle in degrees**

scalar value | vector | matrix | N-D array

Angle in degrees, returned as a real-valued or complex-valued scalar, vector, matrix, or N-D array of the same size as X.

# **Extended Capabilities**

#### **Tall Arrays**

Calculate with arrays that have more rows than fit in memory.

This function fully supports tall arrays. For more information, see "Tall Arrays".

#### **C/C++ Code Generation**

Generate C and C++ code using MATLAB® Coder™.

#### **Thread-Based Environment**

Run code in the background using MATLAB® backgroundPool or accelerate code with Parallel Computing Toolbox™ ThreadPool.

This function fully supports thread-based environments. For more information, see "Run MATLAB Functions in Thread-Based Environment".

#### **GPU Arrays**

Accelerate code by running on a graphics processing unit (GPU) using Parallel Computing Toolbox™.

This function fully supports GPU arrays. For more information, see "Run MATLAB Functions on a GPU" (Parallel Computing Toolbox).

#### **Distributed Arrays**

Partition large arrays across the combined memory of your cluster using Parallel Computing Toolbox™.

This function fully supports distributed arrays. For more information, see "Run MATLAB Functions with Distributed Arrays" (Parallel Computing Toolbox).

### **See Also**

[secd](#page-12408-0) | [asec](#page-461-0) | [sec](#page-12404-0)

#### **Introduced before R2006a**

#### asech

# **asech**

Inverse hyperbolic secant

# **Syntax**

 $Y = a$ sech $(X)$ 

# **Description**

 $Y = a$  sech(X) returns the inverse hyperbolic secant of the elements of X. The function accepts both real and complex inputs. All angles are in radians.

# **Examples**

### **Inverse Hyperbolic Secant of Vector**

Find the inverse hyperbolic secant of the elements of vector X. The asech function acts on X elementwise.

 $X = [2 -3 1+2i];$  $Y = a$ sech $(X)$ Y = *1×3 complex* 0.0000 + 1.0472i 0.0000 + 1.9106i 0.3966 - 1.3845i

### **Plot the Inverse Hyperbolic Secant Function**

Plot the inverse hyperbolic secant function over the interval  $0.01 \le x \le 1$ .

```
x = 0.01:0.001:1;plot(x,asech(x))
grid on
xlabel('x')
ylabel('asech(x)')
```
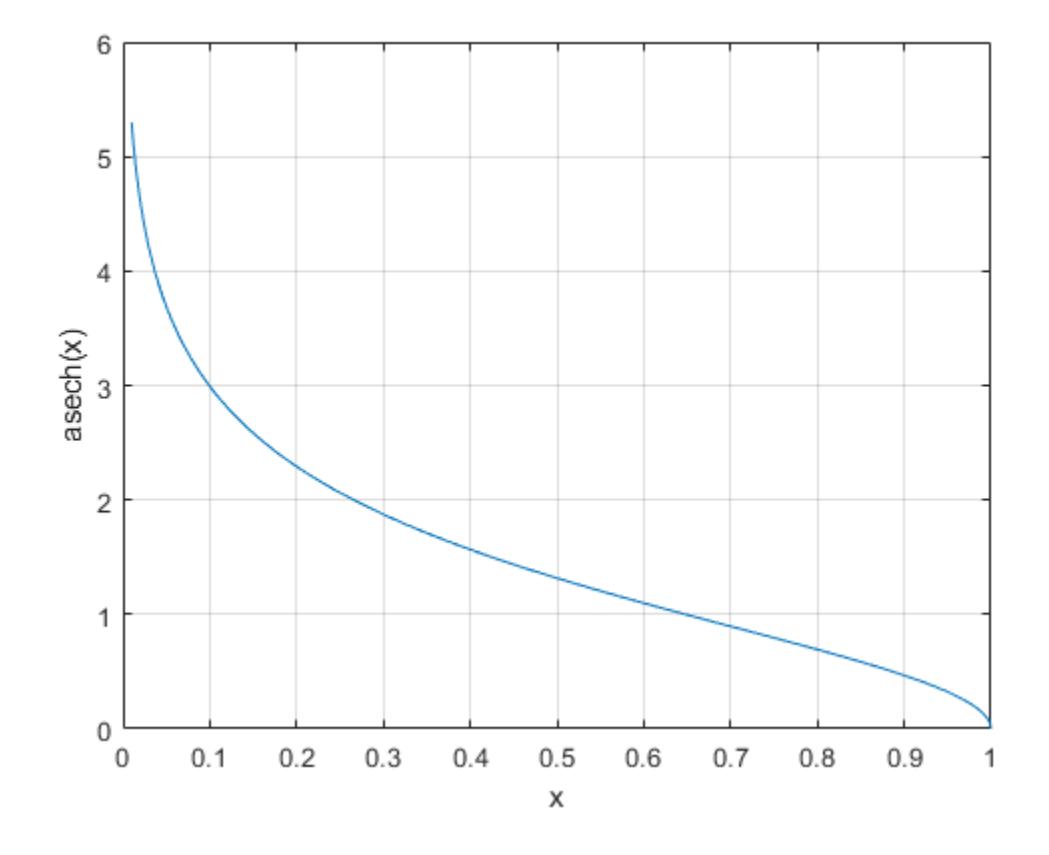

# **Input Arguments**

#### **X — Hyperbolic secant of angle**

scalar | vector | matrix | multidimensional array

Hyperbolic secant of angle, specified as a scalar, vector, matrix, or multidimensional array. The asech operation is element-wise when X is nonscalar.

Data Types: single | double Complex Number Support: Yes

### **More About**

#### **Inverse Hyperbolic Secant**

For real values *x* in the domain  $0 < x \le 1$ , the inverse hyperbolic secant satisfies

sech<sup>-1</sup>(x) = cosh<sup>-1</sup>(
$$
\frac{1}{x}
$$
) = log( $\frac{1}{x}$  +  $\sqrt{\frac{1}{x^2} - 1}$ ).

For complex numbers  $z = x + iy$  as well as real values in the regions  $-\infty < z \le 0$  and  $1 \le z < \infty$ , the call asech(z) returns complex results.
# **Extended Capabilities**

#### **Tall Arrays**

Calculate with arrays that have more rows than fit in memory.

This function fully supports tall arrays. For more information, see "Tall Arrays".

#### **C/C++ Code Generation**

Generate C and C++ code using MATLAB® Coder™.

#### **Thread-Based Environment**

Run code in the background using MATLAB® backgroundPool or accelerate code with Parallel Computing Toolbox™ ThreadPool.

This function fully supports thread-based environments. For more information, see "Run MATLAB Functions in Thread-Based Environment".

#### **GPU Arrays**

Accelerate code by running on a graphics processing unit (GPU) using Parallel Computing Toolbox™.

Usage notes and limitations:

• If the output of the function running on the GPU can be complex, then you must explicitly specify its input arguments as complex. For more information, see "Work with Complex Numbers on a GPU" (Parallel Computing Toolbox).

For more information, see "Run MATLAB Functions on a GPU" (Parallel Computing Toolbox).

#### **Distributed Arrays**

Partition large arrays across the combined memory of your cluster using Parallel Computing Toolbox™.

This function fully supports distributed arrays. For more information, see "Run MATLAB Functions with Distributed Arrays" (Parallel Computing Toolbox).

### **See Also**

[asec](#page-461-0) | [sech](#page-12410-0) | [asinh](#page-475-0) | [acosh](#page-35-0)

# <span id="page-469-0"></span>**asin**

Inverse sine in radians

# **Syntax**

 $Y = \text{asin}(X)$ 

# **Description**

 $Y = \text{asin}(X)$  returns the ["Inverse Sine" on page 1-465](#page-470-0) (sin<sup>-1</sup>) of the elements of X in radians. The function accepts both real and complex inputs.

- For real values of X in the interval  $[-1, 1]$ , asin(X) returns values in the interval  $[-\pi/2, \pi/2]$ .
- For real values of X outside the interval [-1, 1] and for complex values of X,  $a\sin(X)$  returns complex values.

# **Examples**

### **Inverse Sine of Value**

Find the inverse sine of a value.

 $y = a$ sin(1) y = 1.5708

### **Inverse Sine of Vector of Complex Values**

Find the inverse sine of the elements of vector x. The asin function acts on x element-wise.

```
x = [0.5i 1+3i -2.2+i];y = \text{asin}(x)y = 1×3 complex
    0.0000 + 0.4812i 0.3076 + 1.8642i -1.1091 + 1.5480i
```
#### **Plot Inverse Sine Function**

Plot the inverse sine function over the intervals −1 ≤ *x* ≤ 1.

```
x = -1: .01:1;plot(x,asin(x))
grid on
```
<span id="page-470-0"></span>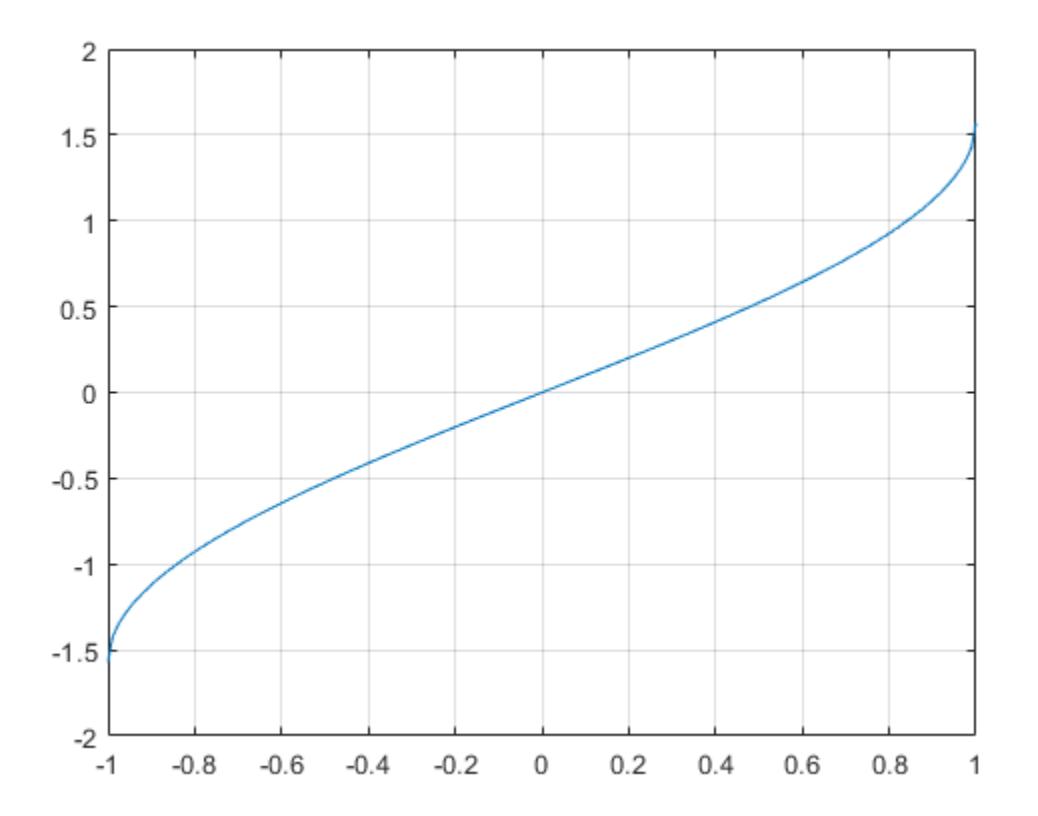

### **Input Arguments**

#### **X — Sine of angle**

scalar | vector | matrix | multidimensional array

Sine of angle, specified as a scalar, vector, matrix, or multidimensional array. The asin operation is element-wise when X is nonscalar.

Data Types: single | double Complex Number Support: Yes

### **More About**

#### **Inverse Sine**

The inverse sine is defined as

$$
\sin^{-1}(z) = -i\log\left[iz + (1 - z^2)^{1/2}\right].
$$

# **Extended Capabilities**

#### **Tall Arrays**

Calculate with arrays that have more rows than fit in memory.

This function fully supports tall arrays. For more information, see "Tall Arrays".

#### **C/C++ Code Generation**

Generate C and C++ code using MATLAB® Coder™.

Usage notes and limitations:

• Generates an error during simulation and returns NaN in generated code when the input value X is real, but the output should be complex. To get the complex result, make the input value complex by passing in complex(X).

#### **GPU Code Generation**

Generate CUDA® code for NVIDIA® GPUs using GPU Coder™.

Usage notes and limitations:

• Generates an error during simulation and returns NaN in generated code when the input value X is real, but the output should be complex. To get the complex result, make the input value complex by passing in complex(X).

#### **Thread-Based Environment**

Run code in the background using MATLAB® backgroundPool or accelerate code with Parallel Computing Toolbox™ ThreadPool.

This function fully supports thread-based environments. For more information, see "Run MATLAB Functions in Thread-Based Environment".

#### **GPU Arrays**

Accelerate code by running on a graphics processing unit (GPU) using Parallel Computing Toolbox<sup>™</sup>.

Usage notes and limitations:

• If the output of the function running on the GPU can be complex, then you must explicitly specify its input arguments as complex. For more information, see "Work with Complex Numbers on a GPU" (Parallel Computing Toolbox).

For more information, see "Run MATLAB Functions on a GPU" (Parallel Computing Toolbox).

#### **Distributed Arrays**

Partition large arrays across the combined memory of your cluster using Parallel Computing Toolbox™.

This function fully supports distributed arrays. For more information, see "Run MATLAB Functions with Distributed Arrays" (Parallel Computing Toolbox).

### **See Also**

[asind](#page-472-0) | [sin](#page-12707-0) | [sind](#page-12711-0) | [acsc](#page-47-0)

#### **Introduced in R2006a**

# <span id="page-472-0"></span>**asind**

Inverse sine in degrees

# **Syntax**

 $Y =$ asind $(X)$ 

# **Description**

 $Y =$  asind(X) returns the inverse sine (sin<sup>-1</sup>) of the elements of X in degrees. The function accepts both real and complex inputs.

- For real values of X in the interval [-1, 1], asind(X) returns values in the interval [-90, 90].
- For real values of X outside the interval [-1, 1] and for complex values of X, asind(X) returns complex values.

# **Examples**

### **Inverse Sine of Scalar**

Show that the inverse sine of 1 is exactly 90°.

asind(1)

ans  $= 90$ 

### **Round-Trip Calculation for Complex Angles**

Show that the inverse sine, followed by sine, returns the original values of X.

```
sind(asind([2 3]))
ans = 1×2
```
2 3

### **Graph of Inverse Sine Function**

Plot the inverse sine function over the domain  $-1 \le x \le 1$ .

```
x = -1: .01:1;plot(x,asind(x))
grid on
```
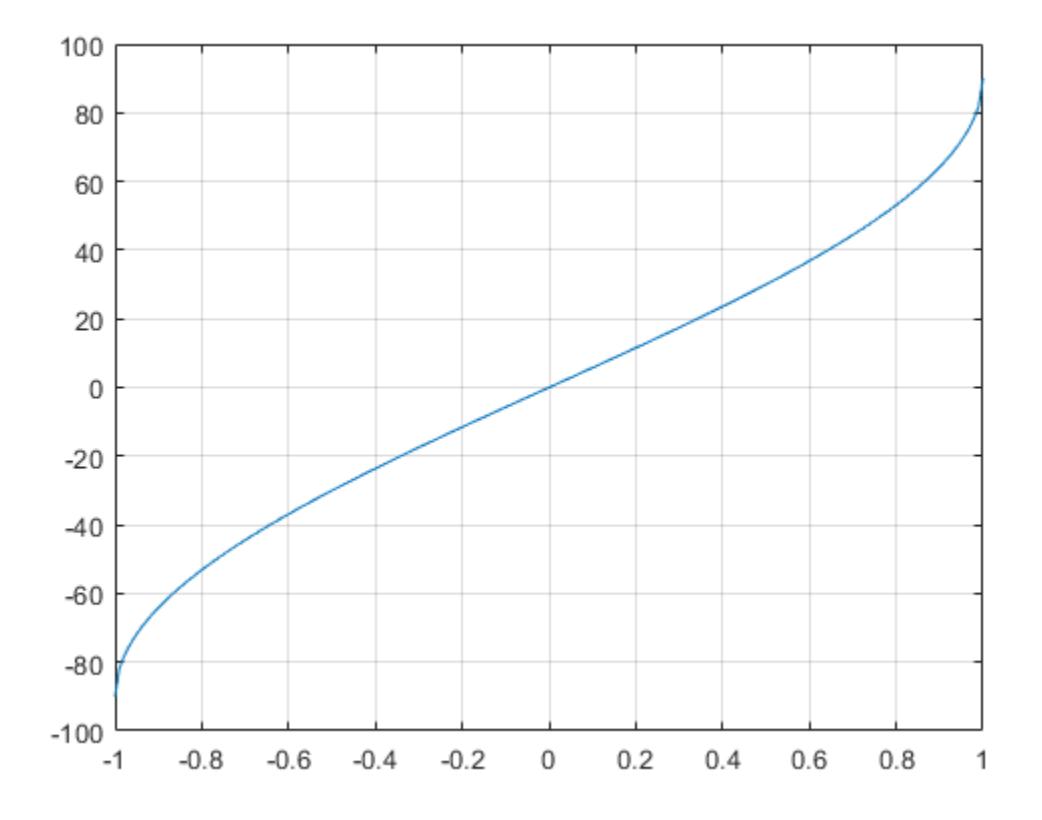

# **Input Arguments**

#### **X — Sine of angle**

scalar value | vector | matrix | N-D array

Sine of angle, specified as a real-valued or complex-valued scalar, vector, matrix, or N-D array. The asind operation is element-wise when X is nonscalar.

Data Types: single | double Complex Number Support: Yes

### **Output Arguments**

#### **Y — Angle in degrees**

scalar value | vector | matrix | N-D array

Angle in degrees, returned as a real-valued or complex-valued scalar, vector, matrix, or N-D array of the same size as X.

# **Extended Capabilities**

#### **Tall Arrays**

Calculate with arrays that have more rows than fit in memory.

This function fully supports tall arrays. For more information, see "Tall Arrays".

#### **C/C++ Code Generation**

Generate C and C++ code using MATLAB® Coder™.

#### **GPU Code Generation**

Generate CUDA® code for NVIDIA® GPUs using GPU Coder™.

#### **Thread-Based Environment**

Run code in the background using MATLAB® backgroundPool or accelerate code with Parallel Computing Toolbox™ ThreadPool.

This function fully supports thread-based environments. For more information, see "Run MATLAB Functions in Thread-Based Environment".

#### **GPU Arrays**

Accelerate code by running on a graphics processing unit (GPU) using Parallel Computing Toolbox<sup>™</sup>.

This function fully supports GPU arrays. For more information, see "Run MATLAB Functions on a GPU" (Parallel Computing Toolbox).

#### **Distributed Arrays**

Partition large arrays across the combined memory of your cluster using Parallel Computing Toolbox™.

This function fully supports distributed arrays. For more information, see "Run MATLAB Functions with Distributed Arrays" (Parallel Computing Toolbox).

### **See Also**

[sind](#page-12711-0) | [sin](#page-12707-0) | [asin](#page-469-0)

# <span id="page-475-0"></span>**asinh**

Inverse hyperbolic sine

# **Syntax**

 $Y = \text{asinh}(X)$ 

# **Description**

 $Y =$  as  $\sinh(X)$  returns the inverse hyperbolic sine of the elements of X. The function accepts both real and complex inputs. All angles are in radians.

# **Examples**

### **Inverse Hyperbolic Sine of Vector**

Find the inverse hyperbolic sine of the elements of vector X. The asinh function acts on X elementwise.

 $X = [2 -3 1 + 2i];$  $Y = \text{asinh}(X)$ Y = *1×3 complex* 1.4436 + 0.0000i -1.8184 + 0.0000i 1.4694 + 1.0634i

### **Plot the Inverse Hyperbolic Sine Function**

Plot the inverse hyperbolic sine function over the interval −5 ≤ *x* ≤ 5.

```
x = -5: .01:5;plot(x,asinh(x))
grid on
xlabel('x')
ylabel('asinh(x)')
```
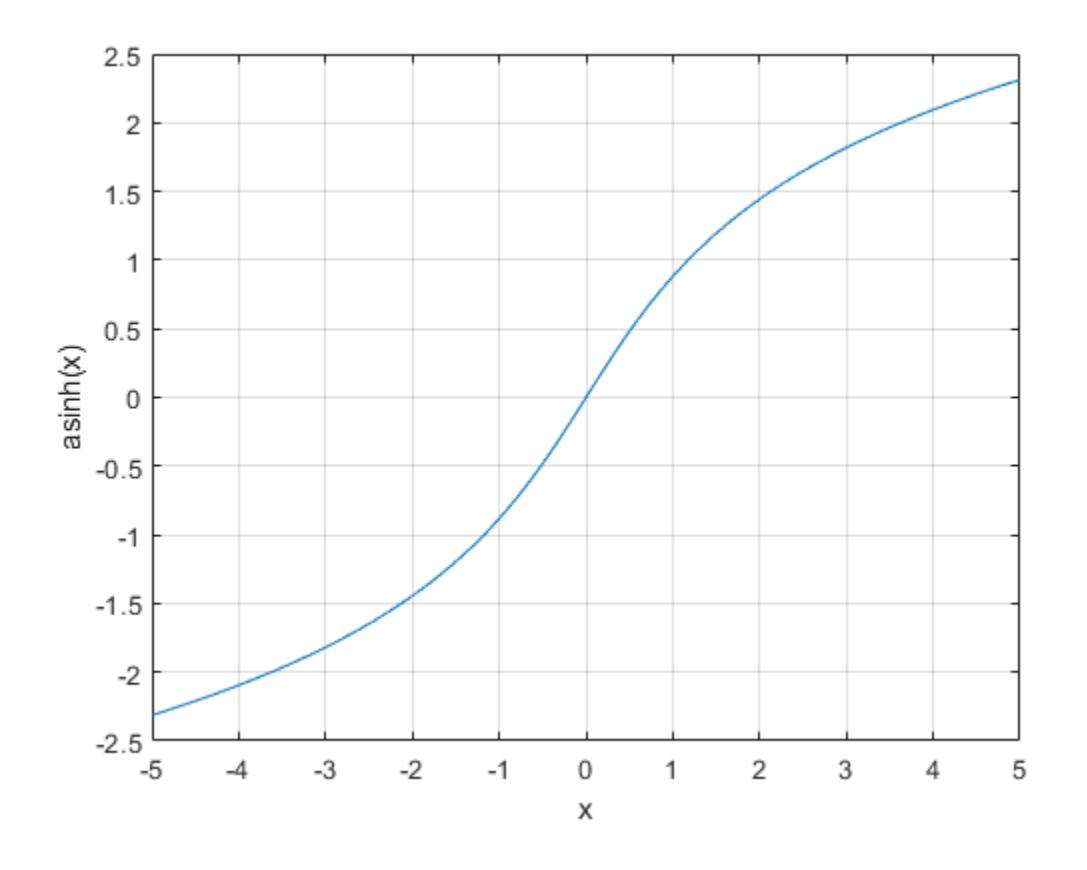

# **Input Arguments**

#### **X — Hyperbolic sine of angle**

scalar | vector | matrix | multidimensional array

Hyperbolic sine of angle, specified as a scalar, vector, matrix, or multidimensional array. The asinh operation is element-wise when X is nonscalar.

Data Types: single | double Complex Number Support: Yes

# **More About**

#### **Inverse Hyperbolic Sine**

For real values *x* in the domain of all real numbers, the inverse hyperbolic sine satisfies

$$
\sinh^{-1}(x) = \log(x + \sqrt{x^2 + 1}).
$$

For complex numbers  $z = x + iy$ , the call  $asinh(z)$  returns complex results.

# **Extended Capabilities**

#### **Tall Arrays**

Calculate with arrays that have more rows than fit in memory.

This function fully supports tall arrays. For more information, see "Tall Arrays".

#### **C/C++ Code Generation**

Generate C and C++ code using MATLAB® Coder™.

#### **GPU Code Generation**

Generate CUDA® code for NVIDIA® GPUs using GPU Coder™.

#### **Thread-Based Environment**

Run code in the background using MATLAB® backgroundPool or accelerate code with Parallel Computing Toolbox™ ThreadPool.

This function fully supports thread-based environments. For more information, see "Run MATLAB Functions in Thread-Based Environment".

#### **GPU Arrays**

Accelerate code by running on a graphics processing unit (GPU) using Parallel Computing Toolbox™.

This function fully supports GPU arrays. For more information, see "Run MATLAB Functions on a GPU" (Parallel Computing Toolbox).

#### **Distributed Arrays**

Partition large arrays across the combined memory of your cluster using Parallel Computing Toolbox™.

This function fully supports distributed arrays. For more information, see "Run MATLAB Functions with Distributed Arrays" (Parallel Computing Toolbox).

### **See Also**

[asin](#page-469-0) | [sinh](#page-12718-0) | [acosh](#page-35-0) | [atanh](#page-499-0)

# **assert**

Throw error if condition false

### **Syntax**

assert(cond)

assert(cond,msg) assert(cond,msg,A1,...,An)

assert(cond,errID,msg) assert(cond,errID,msg,A1,...,An)

# **Description**

assert(cond) throws an error if cond is false.

assert(cond,msg) throws an error and displays the error message, msg, if cond is false.

assert(cond,msg,A1,...,An) displays an error message that contains formatting conversion characters, such as those used with the MATLAB sprintf function, if cond is false. Each conversion character in msg is converted to one of the values A1,...,An.

assert(cond,errID,msg) throws an error, displays the error message, msg, and includes an error identifier on the exception, if cond is false. The identifier enables you to distinguish errors and to control what happens when MATLAB encounters the errors.

assert(cond,errID,msg,A1,...,An) includes an error identifier on the exception and displays a formatted error message.

### **Examples**

#### **Value in Expected Range**

Assert that the value, x, is greater than a specified minimum value.

```
minVal = 7;x = 26:
assert(minVal < x)
```
The expression evaluates as true, and the assertion passes.

Assert that the value of x is between the specified minimum and maximum values.

```
maxVal = 13;
```

```
assert((minVal < x) \& (x < maxVal))
```

```
Assertion failed.
```
The expression evaluates as false. The assertion fails and MATLAB throws an error.

#### **Expected Data Type**

Assert that the product of two numbers is a double-precision number.

```
a = 13;
b = single(42);c = a * b;
assert(isa(c,'double'),'Product is not type double.')
Product is not type double.
Enhance the error message to display the data type of c.
```

```
assert(isa(c,'double'),'Product is type %s, not double.',class(c))
Product is type single, not double.
```
#### **Expected Code Conditions**

Use the assert function to test for conditions that should not happen in normal code execution. If the coefficients are numeric, the computed roots should be numeric. A quadratic equation using the specified coefficients and computed roots should be zero.

```
function x = quadraticSolver(C)validateattributes(C,{'numeric'},{'size',[1 3]})
a = C(1):
b = C(2);c = C(3);x(1) = (-b+sqrt(b^2-4*a*c))/(2*a);x(2) = (-b-sqrt(b^2-4*a*c))/(2*a);assert(isnumeric(x),'quadraticSolver:nonnumericRoots',...
      'Computed roots are not numeric')
y1 = a*x(1)^2+b*x(1)+c;y2 = a*x(2)^2+b*x(2)+c;assert(y1 == 0,'quadraticSolver:root1Error','Error in first root')
assert(isequal(y2,0),'quadraticSolver:root2Error','Error in second root')
```
end

### **Input Arguments**

#### **cond — Condition to assert**

MATLAB expression

Condition to assert, specified as a valid MATLAB expression. This expression must be logical or convertible to a logical. If cond is false, the assert function throws an error. cond can include relational operators (such as  $\leq$  or ==) and logical operators (such as  $\delta\delta$ , ||, or  $\sim$ ). Use the logical operators and and or to create compound expressions. MATLAB evaluates compound expressions from left to right, adhering to operator precedence rules.

```
Example: a<0
```

```
Example: exist('myfunction.m','file')
```
#### **msg — Information about assertion failure**

character vector | string scalar

Information about the assertion failure, specified as a character vector or string scalar. This message displays as the error message. To format the message, use escape sequences, such as  $\tau \in \mathbb{R}$ . You also can use any format specifiers supported by the sprintf function, such as %s or %d. Specify values for the conversion specifiers via the  $A1, \ldots, An$  input arguments. For more information, see "Formatting Text".

**Note** You must specify more than one input argument with assert if you want MATLAB to convert special characters (such as \t, \n, %s, and %d) in the error message.

Example: 'Assertion condition failed.'

#### **A1,...,An — Numeric, character, or string arrays**

arrays

Numeric, character, or string arrays. This input argument provides the values that correspond to and replace the conversion specifiers in msg.

#### **errID — Identifier for assertion failure**

character vector | string scalar

Identifier for the assertion failure, specified as a character vector or string scalar. Use the identifier to help identify the source of the error or to control a selected subset of the errors in your program.

The error identifier includes one or more *component* fields and a *mnemonic* field. Fields must be separated with colon. For example, an error identifier with a component field component and a mnemonic field mnemonic is specified as 'component:mnemonic'. The component and mnemonic fields must each begin with a letter. The remaining characters can be alphanumerics (A–Z, a–z, 0–9) and underscores. No white-space characters can appear anywhere in errID. For more information, see [MException](#page-8724-0).

Example: 'MATLAB:singularMatrix'

Example: 'MATLAB:narginchk:notEnoughInputs'

### **Tips**

- When you issue an error, MATLAB captures information about it and stores it in a data structure that is an object of the MException class. You can access information in the exception object by using try/catch. Or, if your program terminates because of an exception and returns control to the Command Prompt, you can use MException.last.
- If an assertion failure occurs within a try block, MATLAB does not cease execution of the program. In this case, MATLAB passes control to the catch block.

### **Extended Capabilities**

#### **C/C++ Code Generation**

Generate C and  $C++$  code using MATLAB® Coder<sup>™</sup>.

Usage notes and limitations:

- Generates specified error messages at compile time only if all input arguments are constants or depend on constants. Otherwise, generates specified error messages at run time.
- If called with more than 1 argument, has no effect in standalone code even when run-time error detection is enabled. See "Generate Standalone C/C++ Code That Detects and Reports Run-Time Errors" (MATLAB Coder).
- To use the assert function to specify properties of primary function inputs or set preconditions on primary function inputs, see "Rules for Using assert Function" (MATLAB Coder).

#### **Thread-Based Environment**

Run code in the background using MATLAB® backgroundPool or accelerate code with Parallel Computing Toolbox™ ThreadPool.

This function fully supports thread-based environments. For more information, see "Run MATLAB Functions in Thread-Based Environment".

#### **GPU Arrays**

Accelerate code by running on a graphics processing unit (GPU) using Parallel Computing Toolbox™.

Usage notes and limitations:

• This function accepts GPU arrays, but does not run on a GPU.

For more information, see "Run MATLAB Functions on a GPU" (Parallel Computing Toolbox).

### **See Also**

[MException](#page-8724-0) | [error](#page-3726-0)

#### **Introduced in R2007a**

# **assignin**

Assign value to variable in specified workspace

# **Syntax**

assignin(ws,var,val)

# **Description**

```
assignin(ws,var,val) assigns the value val to the variable var in the workspace ws. For
example, assignin('base','x',42) assigns the value 42 to the variable x in the MATLAB base
workspace.
```
If val requires evaluation, MATLAB evaluates it in the function that calls assignin, not in the workspace specified by ws. If val is a function handle, it must be evaluable in the function that calls assignin.

The assignin function is useful for these tasks:

- Exporting data from a function to the base workspace.
- From within a function, changing the value of a variable that is defined in the workspace of the caller function. For example, you can change the value of a variable in the calling-function argument list.

# **Examples**

#### **Update Base Workspace Variable from Function**

In a file in your current working folder, create a function that adds two numbers and then assigns a value to a variable fcnStatus in the base workspace.

```
function c = myAdd(a, b)c = a+b;
     str = sprintf('%s called with %d,%d (%s)',mfilename,a,b,char(datetime));
     assignin('base','fcnStatus',str)
end
```
At the command prompt, call the function.

```
n = myAdd(2,3)n = 5
```
View the value of the fcnStatus variable that the myAdd function assigned in the base workspace.

fcnStatus

```
fcnStatus =
     'myAdd called with 2,3 (17-Nov-2017 14:56:14)'
```
#### **Save Data from Dialog Box to Base Workspace**

In a file in your current working folder, create a function that displays a dialog box to input a name and a birth year and computes age in the year 2050. The assignin function exports the values to the MATLAB workspace variables name and age2050.

```
function mydialog
    prompt = {'Enter name:','Enter birth year:'};
   answer = inputdlg(prompt);n = answer{1};
   birthyear = str2double(answer{2});
   a = 2050-birthyear;
 assignin('base','name',n);
 assignin('base','age2050',a);
end
```
At the command prompt, run the function, enter data, and click OK.

mydialog

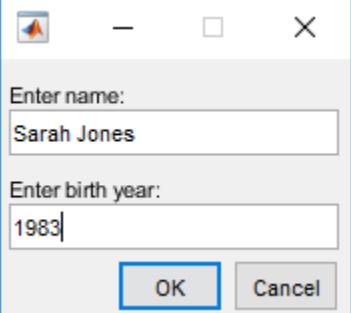

View the exported values in the Workspace browser.

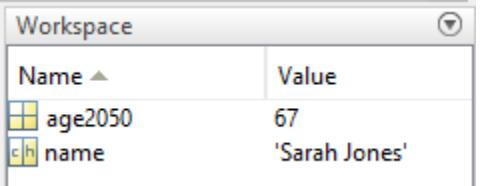

#### **Change Value of Variable in Calling Function**

Create a function that changes an input age to 42. The call to assignin in localfcn changes the value of a in the workspace of the main function, updateAge.

```
function updateAge(a)
     validateattributes(a,{'numeric'},{'scalar'})
     fprintf('\tYour age: %d\n',a)
    localfcn
```

```
 fprintf('\tYour updated age: %d\n',a)
end
function localfcn
     assignin('caller','a',42)
end
```
At the command prompt, call the main function.

updateAge(37)

 Your age: 37 Your updated age: 42

While this example describes how to assign a variable into the caller workspace, the best practice is to have the local function localfcn return the updated age as an output argument.

#### **Assign Function Handle to Variable in Specified Workspace**

In a file in your current working folder, create a function that finds the minimum value of a random array. The assignfh local function assigns the function handle fh into the workspace of minRand. The minRand function evaluates fh with the input n.

```
function m = minRand(n) assignfh
    A = fh(n)m = min(A(:)):
end
function assignfh
    fh = \mathcal{O}(dim) rand(\dim);
     assignin('caller','fh',fh)
end
```
Call the function with an input value of 2.

```
m = minRand(2)A = 0.3486 0.1423
   0.0419 0.0766
m = 0.0419
```
The function handle evaluates to a 2-by-2 array of random numbers.

Create another version of the function, called minRand2, in which the local function overrides the rand function in the function handle definition.

Similar to the minRand example, the assignfh2 local function assigns fh into the workspace of minRand2. The assignfh2 function overrides the rand function in its workspace with a variable named rand and creates the function handle. This behavior is consistent with anonymous functions – the function handle is created using variables available at the time you create it. Therefore, the

function handle evaluation in minRand2 results in n indexing into the rand array defined in assignfh2.

```
function m = minRand2(n) assignfh2(n)
    A = fh(n)m = min(A(:));
end
function assignfh2(n)
    rand = 13*ones(n);
    fh = \mathcal{O}(dim) rand(\dim);
     assignin('caller','fh',fh)
end
```
Call the function with an input value of 2.

```
m = minRand2(2)A = 13
m = 13
```
When assigning an anonymous function to a caller workspace, MATLAB puts the definition of the function handle in a variable in the caller workspace. The function with the call to assignin evaluates the function handle. While this example describes how to assign a variable into the caller workspace, the best practice is to have the local function assignfh return the function handle as an output argument.

# **Input Arguments**

```
ws — Workspace
```

```
'base' | 'caller'
```
Workspace, specified as 'base' or 'caller'.

To assign values in the MATLAB base workspace, use 'base'. The base workspace stores variables that you create at the MATLAB command prompt, including any variables that scripts create, assuming that you run the script from the command line or from the Editor.

To assign variables in the workspace of the caller function, use 'caller'. The caller workspace is the workspace of the function that called the currently running function. For example, assume that funA calls funB. The caller workspace of funB is funA. Therefore, from funB, you can assign a value to a variable in funA using assignin and specifying the workspace as 'caller'.

**Note** Assigning to variables in the caller workspace can make code more difficult to understand, give surprising results to the user (unexpected or redefined variables in their workspace), and have a negative performance impact. The best practice is to have the function return the variables as output arguments.

The base and caller workspaces are equivalent in the following cases:

- You call a function at the command prompt and the main function calls assignin.
- You call assignin at the command prompt.

Data Types: char | string

#### **var — Variable name**

character vector | string scalar

Variable name, specified as a character vector or string scalar. If var does not exist in the specified workspace, the assignin function creates it.

Data Types: char | string

#### **val — Value**

scalar | array

Value of variable, specified as a scalar or array value. val can have any data type, and can include MATLAB expressions.

If the value of the variable requires evaluation, MATLAB evaluates the expression in the function that contains the call to assignin, not in the workspace specified by ws. If val is a function handle, it must be evaluable in the function that calls assignin.

Example: 5 Example: 'hello' Example: rand(3,7) Example: @cos

### **Tips**

• The assignin function does not assign values to specific elements of an array. Therefore var cannot contain array indices. This code results in an error.

 $X = 1:8:$ assignin('base','X(3:5)',-1);

To assign values to specific elements of an array, use the evalin function.

evalin('base','X(3:5) = -1')

### **See Also**

[evalin](#page-3783-0)

**Topics** "Base and Function Workspaces"

# <span id="page-487-0"></span>**atan**

Inverse tangent in radians

# **Syntax**

 $Y = \text{atan}(X)$ 

# **Description**

 $Y = \text{atan}(X)$  returns the ["Inverse Tangent" on page 1-483](#page-488-0) (tan<sup>-1</sup>) of the elements of X in radians. The function accepts both real and complex inputs.

- For real values of X,  $atan(X)$  returns values in the interval  $[-\pi/2, \pi/2]$ .
- For complex values of X, atan(X) returns complex values.

# **Examples**

#### **Inverse Tangent of a Value**

Find the inverse tangent of a value.

 $atan(0.8)$ 

ans =  $0.6747$ 

### **Inverse Tangent of a Vector of Complex Values**

Find the inverse tangent of the elements of vector x. The atan function acts on x element-wise.

 $x = [0.5i 1+3i -2.2+i];$  $Y = \text{atan}(x)$ Y = *1×3 complex* 0.0000 + 0.5493i 1.4615 + 0.3059i -1.2019 + 0.1506i

#### **Plot the Inverse Tangent Function**

Plot the inverse tangent function over the interval −20 ≤ *x* ≤ 20.

 $x = -20:0.01:20;$ plot(x,atan(x)) grid on

<span id="page-488-0"></span>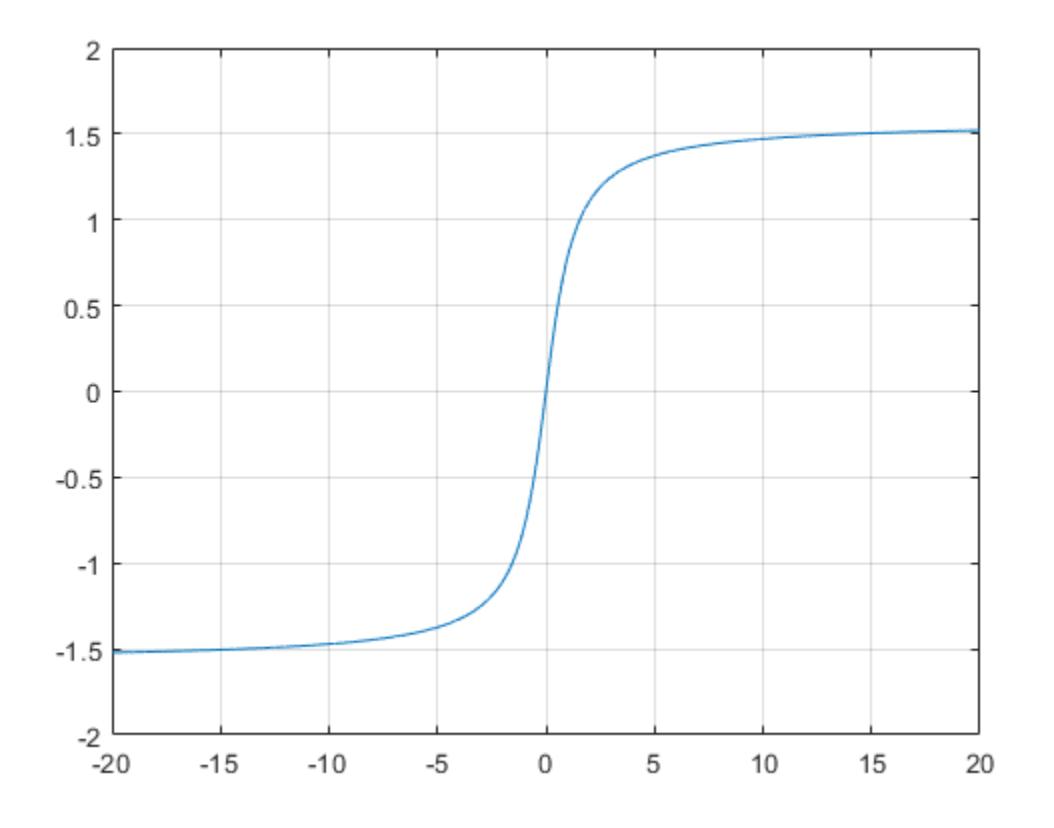

### **Input Arguments**

#### **X — Tangent of angle**

scalar | vector | matrix | multidimensional array

Tangent of angle, specified as a scalar, vector, matrix, or multidimensional array. The atan operation is element-wise when X is nonscalar.

Data Types: single | double Complex Number Support: Yes

### **More About**

#### **Inverse Tangent**

The inverse tangent is defined as

$$
\tan^{-1}(z) = \frac{i}{2} \log \left( \frac{i+z}{i-z} \right).
$$

### **Extended Capabilities**

#### **Tall Arrays**

Calculate with arrays that have more rows than fit in memory.

This function fully supports tall arrays. For more information, see "Tall Arrays".

#### **C/C++ Code Generation**

Generate C and C++ code using MATLAB® Coder™.

#### **GPU Code Generation**

Generate CUDA® code for NVIDIA® GPUs using GPU Coder™.

#### **Thread-Based Environment**

Run code in the background using MATLAB® backgroundPool or accelerate code with Parallel Computing Toolbox™ ThreadPool.

This function fully supports thread-based environments. For more information, see "Run MATLAB Functions in Thread-Based Environment".

#### **GPU Arrays**

Accelerate code by running on a graphics processing unit (GPU) using Parallel Computing Toolbox<sup>™</sup>.

This function fully supports GPU arrays. For more information, see "Run MATLAB Functions on a GPU" (Parallel Computing Toolbox).

#### **Distributed Arrays**

Partition large arrays across the combined memory of your cluster using Parallel Computing Toolbox™.

This function fully supports distributed arrays. For more information, see "Run MATLAB Functions with Distributed Arrays" (Parallel Computing Toolbox).

### **See Also**

[atan2](#page-490-0) | [atand](#page-497-0) | [tan](#page-13715-0) | [acot](#page-39-0)

#### atan2

# <span id="page-490-0"></span>**atan2**

Four-quadrant inverse tangent

### **Syntax**

 $P = \text{atan2}(Y, X)$ 

### **Description**

 $P = \text{atan2}(Y, X)$  returns the [four-quadrant inverse tangent on page 1-487](#page-492-0) (tan<sup>-1</sup>) of Y and X, which must be real. The atan2 function follows the convention that  $\text{atan2}(x, x)$  returns 0 when x is mathematically zero (either  $0$  or  $-0$ ).

### **Examples**

#### **Find Four-Quadrant Inverse Tangent of a Point**

Find the four-quadrant inverse tangent of the point  $y = 4$ ,  $x = -3$ .

atan2(4,-3) ans =  $2.2143$ 

#### **Convert Complex Number to Polar Coordinates**

Convert  $4 + 3i$  into polar coordinates.

```
z = 4 + 3i;
r = abs(z)r = 5theta = atan2(imag(z), real(z))
theta = 0.6435
```
The radius r and the angle theta are the polar coordinate representation of  $4 + 3i$ .

Alternatively, use angle to calculate theta.

```
theta = angle(z)theta = 0.6435
```
Convert r and theta back into the original complex number.

 $z = r*exp(i*theta)$ 

 $z = 4.0000 + 3.0000i$ 

#### **Plot Four-Quadrant Inverse Tangent**

Plot atan2(Y,X) for -4<Y<4 and -4<X<4.

Define the interval to plot over.

 $[X, Y] = meshgrid(-4:0.1:4,-4:0.1:4);$ 

Find  $atan2(Y,X)$  over the interval.

 $P = \text{atan2}(Y, X);$ 

Use surf to generate a surface plot of the function. Note that plot plots the discontinuity that exists at  $Y=0$  for all  $X<0$ .

surf(X,Y,P); view(45,45);

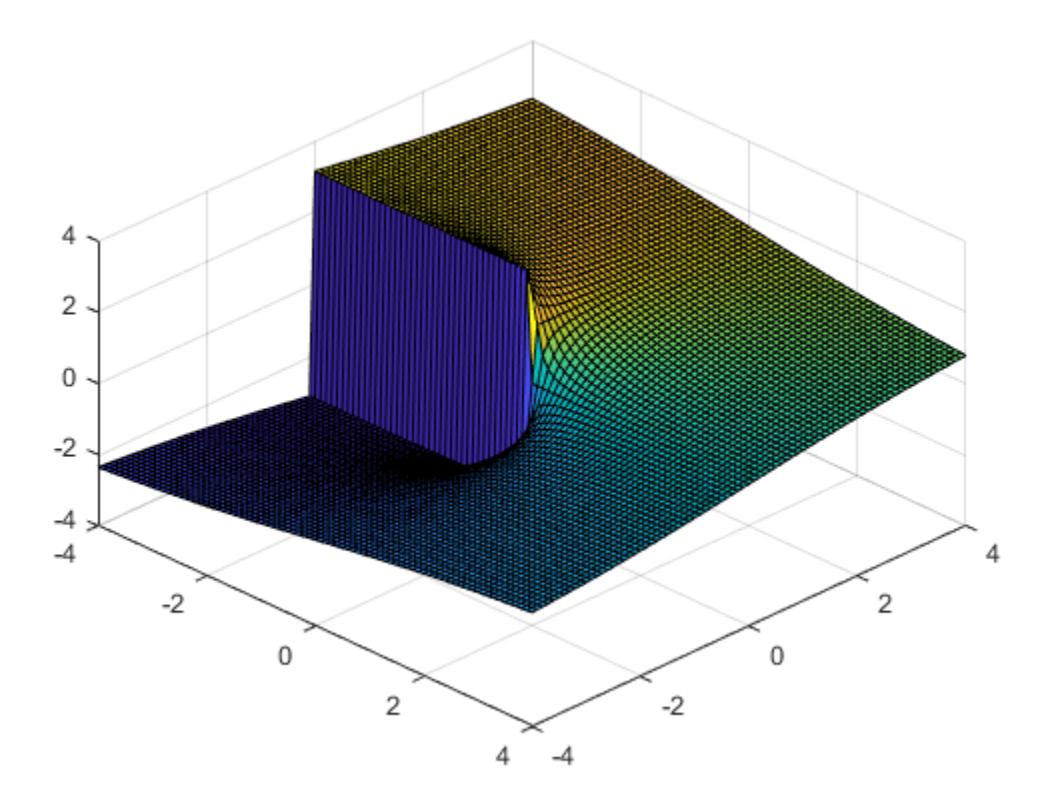

### **Input Arguments**

#### **Y —** *y***-coordinates**

scalar | vector | matrix | multidimensional array

<span id="page-492-0"></span>*y*-coordinates, specified as a scalar, vector, matrix, or multidimensional array. Inputs Y and X must either be the same size or have sizes that are compatible (for example, Y is an M-by-N matrix and X is a scalar or 1-by-N row vector). For more information, see "Compatible Array Sizes for Basic Operations".

```
Data Types: single | double
```
### **X —** *x***-coordinates**

scalar | vector | matrix | multidimensional array

*x*-coordinates, specified as a scalar, vector, matrix, or multidimensional array. Inputs Y and X must either be the same size or have sizes that are compatible (for example, Y is an M-by-N matrix and X is a scalar or 1-by-N row vector). For more information, see "Compatible Array Sizes for Basic Operations".

Data Types: single | double

# **More About**

### **Four-Quadrant Inverse Tangent**

The four-quadrant inverse tangent,  $\text{atan2}(Y,X)$ , returns values in the closed interval  $[-pi,pi]$ based on the values of Y and X, as shown in the graphic.

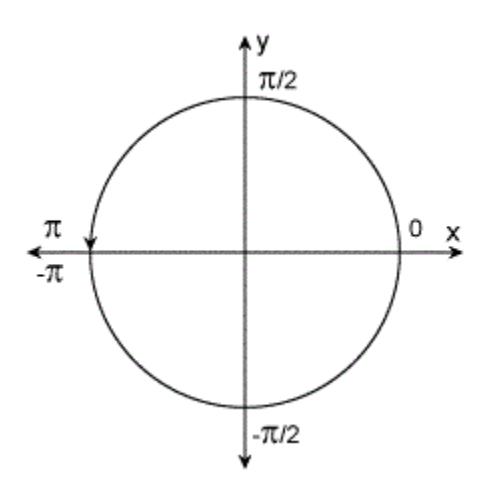

In contrast,  $\text{atan}(Y/X)$  returns results that are limited to the interval  $[-pi/2,pi/2]$ , shown on the right side of the diagram.

#### **IEEE Compliance**

For real inputs, atan2 has a few behaviors that differ from those recommended in the IEEE®-754 Standard.

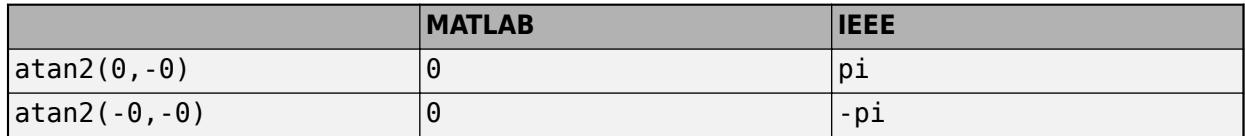

# **Extended Capabilities**

#### **Tall Arrays**

Calculate with arrays that have more rows than fit in memory.

This function fully supports tall arrays. For more information, see "Tall Arrays".

#### **C/C++ Code Generation**

Generate C and C++ code using MATLAB® Coder™.

Usage notes and limitations:

• If you use atan2 with single type and double type operands, the generated code might not produce the same result as MATLAB. See "Binary Element-Wise Operations with Single and Double Operands" (MATLAB Coder).

#### **GPU Code Generation**

Generate CUDA® code for NVIDIA® GPUs using GPU Coder™.

#### **Thread-Based Environment**

Run code in the background using MATLAB® backgroundPool or accelerate code with Parallel Computing Toolbox™ ThreadPool.

This function fully supports thread-based environments. For more information, see "Run MATLAB Functions in Thread-Based Environment".

#### **GPU Arrays**

Accelerate code by running on a graphics processing unit (GPU) using Parallel Computing Toolbox™.

This function fully supports GPU arrays. For more information, see "Run MATLAB Functions on a GPU" (Parallel Computing Toolbox).

#### **Distributed Arrays**

Partition large arrays across the combined memory of your cluster using Parallel Computing Toolbox™.

This function fully supports distributed arrays. For more information, see "Run MATLAB Functions with Distributed Arrays" (Parallel Computing Toolbox).

### **See Also**

[angle](#page-284-0) | [atan](#page-487-0) | [atanh](#page-499-0) | [atan2d](#page-494-0) | [tan](#page-13715-0)

# <span id="page-494-0"></span>**atan2d**

Four-quadrant inverse tangent in degrees

# **Syntax**

 $D = \text{atan2d}(Y, X)$ 

# **Description**

 $D =$  atan2d(Y, X) returns the [four-quadrant inverse tangent on page 1-490](#page-495-0) (tan<sup>-1</sup>) of Y and X, which must be real. The result, D, is expressed in degrees.

# **Examples**

### **Inverse Tangent of Four Points on the Unit Circle**

 $x = [1 \ 0 \ -1 \ 0];$  $y = [0 1 0 -1];$  $d = \text{atan2d}(y, x)$ d = *1×4* 0 90 180 -90

# **Input Arguments**

#### **Y —** *y***-coordinates**

scalar | vector | matrix | multidimensional array

*y*-coordinates, specified as a scalar, vector, matrix, or multidimensional array. Inputs Y and X must either be the same size or have sizes that are compatible (for example, Y is an M-by-N matrix and X is a scalar or 1-by-N row vector). For more information, see "Compatible Array Sizes for Basic Operations".

Data Types: single | double

#### **X —** *x***-coordinates**

scalar | vector | matrix | multidimensional array

*x*-coordinates, specified as a scalar, vector, matrix, or multidimensional array. Inputs Y and X must either be the same size or have sizes that are compatible (for example, Y is an M-by-N matrix and X is a scalar or 1-by-N row vector). For more information, see "Compatible Array Sizes for Basic Operations".

Data Types: single | double

### <span id="page-495-0"></span>**More About**

#### **Four-Quadrant Inverse Tangent**

The four-quadrant inverse tangent, atan2d(Y,X), returns values in the closed interval [-180,180] based on the values of Y and X as shown in the graphic.

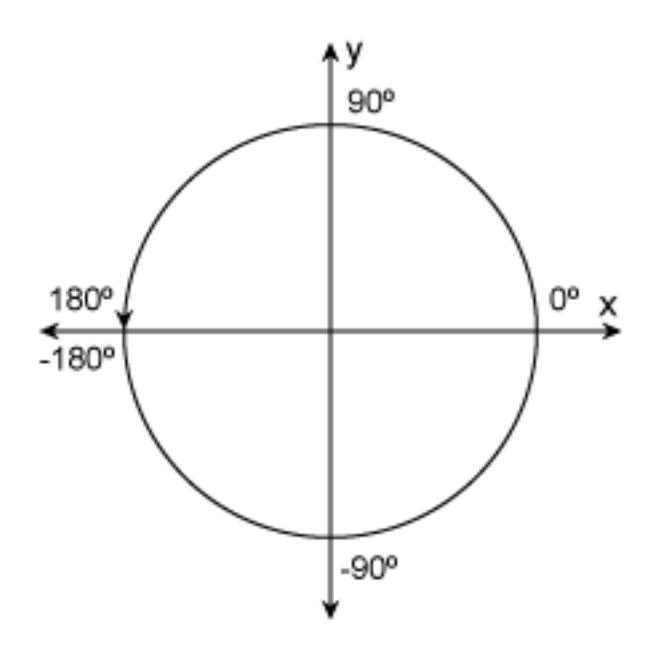

In contrast, atand(Y/X) returns results that are limited to the interval [-90,90], shown on the right side of the diagram.

### **Extended Capabilities**

#### **Tall Arrays**

Calculate with arrays that have more rows than fit in memory.

This function fully supports tall arrays. For more information, see "Tall Arrays".

#### **C/C++ Code Generation**

Generate C and C++ code using MATLAB® Coder™.

Usage notes and limitations:

• If you use atan2d with single type and double type operands, the generated code might not produce the same result as MATLAB. See "Binary Element-Wise Operations with Single and Double Operands" (MATLAB Coder).

#### **GPU Code Generation**

Generate CUDA® code for NVIDIA® GPUs using GPU Coder™.

#### **Thread-Based Environment**

Run code in the background using MATLAB® backgroundPool or accelerate code with Parallel Computing Toolbox™ ThreadPool.

This function fully supports thread-based environments. For more information, see "Run MATLAB Functions in Thread-Based Environment".

#### **GPU Arrays**

Accelerate code by running on a graphics processing unit (GPU) using Parallel Computing Toolbox<sup>™</sup>.

This function fully supports GPU arrays. For more information, see "Run MATLAB Functions on a GPU" (Parallel Computing Toolbox).

#### **Distributed Arrays**

Partition large arrays across the combined memory of your cluster using Parallel Computing Toolbox™.

This function fully supports distributed arrays. For more information, see "Run MATLAB Functions with Distributed Arrays" (Parallel Computing Toolbox).

### **See Also**

[atan2](#page-490-0) | [atan](#page-487-0) | [atand](#page-497-0) | [tan](#page-13715-0) | [tand](#page-13719-0)

#### **Introduced in R2012b**

# <span id="page-497-0"></span>**atand**

Inverse tangent in degrees

# **Syntax**

 $Y = \text{atand}(X)$ 

# **Description**

 $Y =$  atand (X) returns the inverse tangent (tan<sup>-1</sup>) of the elements of X in degrees. The function accepts both real and complex inputs.

- For real values of X, atand(X) returns values in the interval [-90, 90].
- For complex values of X, atand(X) returns complex values.

# **Examples**

#### **Inverse Tangent of Vector**

 $x = [-50 - 20 0 20 50];$  $y = \text{atand}(x)$ y = *1×5* -88.8542 -87.1376 0 87.1376 88.8542

The atand operation is element-wise when you pass a vector, matrix, or N-D array.

#### **Inverse Tangent of Complex Value**

 $atand(10+i)$ 

ans =  $84.3450 + 0.5618i$ 

### **Input Arguments**

#### **X — Tangent of angle**

scalar value | vector | matrix | N-D array

Tangent of angle, specified as a real-valued or complex-valued scalar, vector, matrix, or N-D array. The atand operation is element-wise when X is non-scalar.

Data Types: single | double Complex Number Support: Yes

### **Output Arguments**

#### **Y — Angle in degrees**

scalar value | vector | matrix | N-D array

Angle in degrees, returned as a real-valued or complex-valued scalar, vector, matrix, or N-D array of the same size as X.

# **Extended Capabilities**

#### **Tall Arrays**

Calculate with arrays that have more rows than fit in memory.

This function fully supports tall arrays. For more information, see "Tall Arrays".

#### **C/C++ Code Generation**

Generate C and C++ code using MATLAB® Coder™.

#### **GPU Code Generation**

Generate CUDA® code for NVIDIA® GPUs using GPU Coder™.

#### **Thread-Based Environment**

Run code in the background using MATLAB® backgroundPool or accelerate code with Parallel Computing Toolbox™ ThreadPool.

This function fully supports thread-based environments. For more information, see "Run MATLAB Functions in Thread-Based Environment".

#### **GPU Arrays**

Accelerate code by running on a graphics processing unit (GPU) using Parallel Computing Toolbox<sup>™</sup>.

This function fully supports GPU arrays. For more information, see "Run MATLAB Functions on a GPU" (Parallel Computing Toolbox).

#### **Distributed Arrays**

Partition large arrays across the combined memory of your cluster using Parallel Computing Toolbox™.

This function fully supports distributed arrays. For more information, see "Run MATLAB Functions with Distributed Arrays" (Parallel Computing Toolbox).

### **See Also**

[tand](#page-13719-0) | [atan](#page-487-0) | [tan](#page-13715-0) | [atan2d](#page-494-0)

# <span id="page-499-0"></span>**atanh**

Inverse hyperbolic tangent

# **Syntax**

 $Y = \text{atanh}(X)$ 

# **Description**

 $Y =$  atanh(X) returns the inverse hyperbolic tangent of the elements of X. The function accepts both real and complex inputs. All angles are in radians.

# **Examples**

### **Inverse Hyperbolic Tangent of Vector**

Find the inverse hyperbolic tangent of the elements of vector X. The atanh function acts on X element-wise.

 $X = [2 -3 1+2i];$  $Y = \text{atanh}(X)$ Y = *1×3 complex* 0.5493 + 1.5708i -0.3466 - 1.5708i 0.1733 + 1.1781i

### **Plot the Inverse Hyperbolic Tangent Function**

Plot the inverse hyperbolic tangent function over the interval −1 < *x* < 1.

```
x = -0.99:0.01:0.99;plot(x,atanh(x))
grid on
xlabel('x')
ylabel('atanh(x)')
```
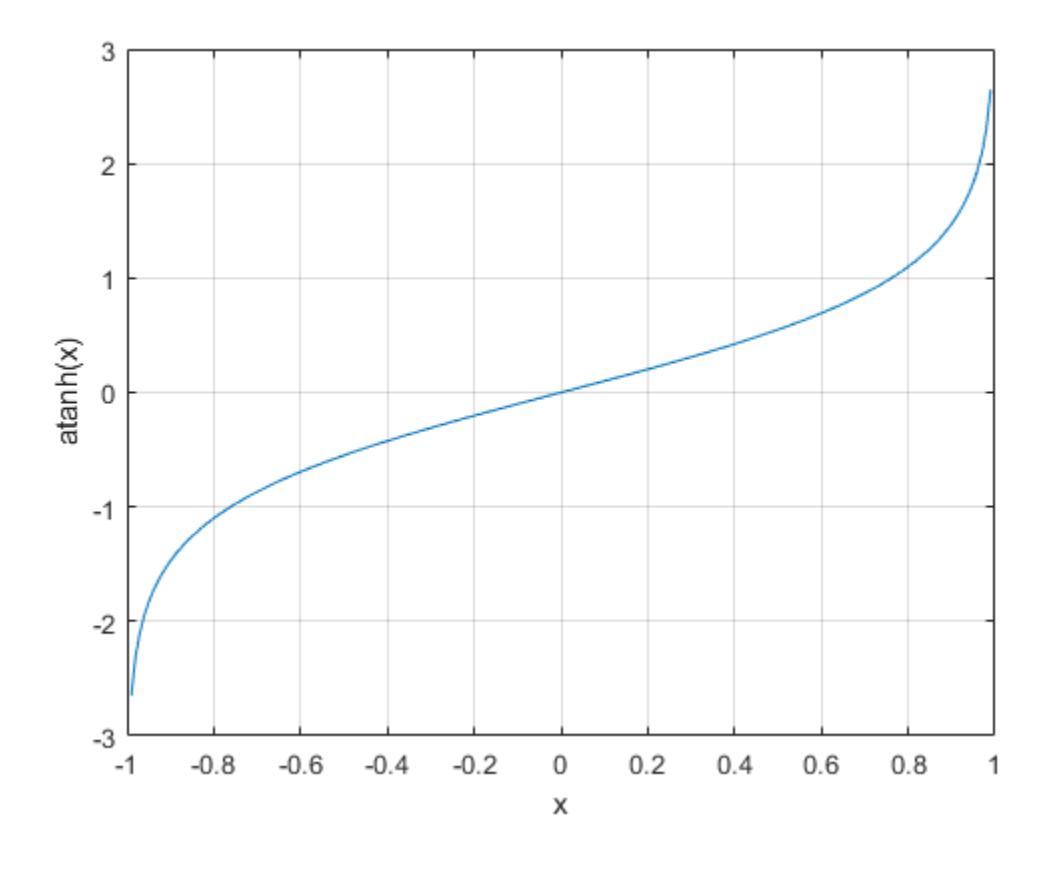

### **Input Arguments**

#### **X — Hyperbolic tangent of angle**

scalar | vector | matrix | multidimensional array

Hyperbolic tangent of angle, specified as a scalar, vector, matrix, or multidimensional array. The atanh operation is element-wise when X is nonscalar.

Data Types: single | double Complex Number Support: Yes

### **More About**

#### **Inverse Hyperbolic Tangent**

For real values *x* in the domain  $-1 < x < 1$ , the inverse hyperbolic tangent satisfies

$$
\tanh^{-1}(x) = \frac{1}{2}\log\left(\frac{1+x}{1-x}\right).
$$

For complex numbers  $z = x + iy$  as well as real values in the regions  $-\infty < z < -1$  and  $1 < z < \infty$ , the call atanh(z) returns complex results.

# **Extended Capabilities**

#### **Tall Arrays**

Calculate with arrays that have more rows than fit in memory.

This function fully supports tall arrays. For more information, see "Tall Arrays".

#### **C/C++ Code Generation**

Generate C and C++ code using MATLAB® Coder™.

Usage notes and limitations:

• Generates an error during simulation and returns NaN in generated code when the input value x is real, but the output should be complex. To get the complex result, make the input value complex by passing in  $complex(x)$ .

#### **GPU Code Generation**

Generate CUDA® code for NVIDIA® GPUs using GPU Coder™.

#### **Thread-Based Environment**

Run code in the background using MATLAB® backgroundPool or accelerate code with Parallel Computing Toolbox™ ThreadPool.

This function fully supports thread-based environments. For more information, see "Run MATLAB Functions in Thread-Based Environment".

#### **GPU Arrays**

Accelerate code by running on a graphics processing unit (GPU) using Parallel Computing Toolbox™.

Usage notes and limitations:

• If the output of the function running on the GPU can be complex, then you must explicitly specify its input arguments as complex. For more information, see "Work with Complex Numbers on a GPU" (Parallel Computing Toolbox).

For more information, see "Run MATLAB Functions on a GPU" (Parallel Computing Toolbox).

#### **Distributed Arrays**

Partition large arrays across the combined memory of your cluster using Parallel Computing Toolbox™.

This function fully supports distributed arrays. For more information, see "Run MATLAB Functions with Distributed Arrays" (Parallel Computing Toolbox).

### **See Also**

[atan2](#page-490-0) | [atan](#page-487-0) | [tanh](#page-13721-0) | [asinh](#page-475-0) | [acosh](#page-35-0)

# **audiodevinfo**

Information about audio device

# **Syntax**

```
info = audiodevinfo
nDevices = audiodevinfo(IO)name = audiodevinfo(IO.ID)DriverVersion = audiodevinfo(IO,ID,'DriverVersion')
support = audiodevinfo(IO, ID, Fs, nBits, nChannels)
```
 $ID = audiodevinfo(IO, name)$ ID = audiodevinfo(IO,Fs,nBits,nChannels)

# **Description**

info = audiodevinfo returns information about the input and output audio devices on the system.

nDevices = audiodevinfo(I0) returns the number of input devices on the system if I0 is 1, and returns the number of output devices on the system if IO is 0.

name  $=$  audiodevinfo(IO,ID) returns the name of the audio device specified by the device identifier, ID.

DriverVersion = audiodevinfo(IO,ID,'DriverVersion') returns the name of the driver for the audio device specified by ID.

support = audiodevinfo(IO, ID, Fs, nBits, nChannels) returns 1 if the input or output audio device specified by ID supports the sample rate, number of bits, and number of channels specified by the values of Fs, nBits, and nChannels, respectively. Otherwise, support is 0.

 $ID = \alpha$ udiodevinfo(IO, name) returns the device identifier of the input or output audio device identified by the device name, name. If no device is found with the specified name, then audiodevinfo returns an error.

ID = audiodevinfo(IO,Fs,nBits,nChannels) returns the device identifier of the first input or output device that supports the sample rate, number of bits, and the number of channels specified by the values of Fs, nBits, and nChannels, respectively. If no supporting device is found, then ID is -1.

# **Examples**

#### **View Information About Audio Devices**

Call audiodevinfo with no inputs to view information about the input and output audio devices on a system. audiodevinfo returns a structure containing two fields, input and output.

info = audiodevinfo

```
info = struct with fields:
      input: [1×2 struct]
     output: [1×4 struct]
```
The input field contains audio device names, driver used, and device identifiers.

info.input

```
ans = 1×2 struct array with fields:
     Name
     DriverVersion
     ID
```
Display the information on the first input device.

```
info.input(1)
```

```
ans = struct with fields:
              Name: 'Primary Sound Capture Driver Windows DirectSound '
     DriverVersion: 'Windows DirectSound'
                ID: 0
```
Display the information on the second input device.

#### info.input(2)

```
ans = struct with fields:
             Name: 'HP 4120 Microphone HP 4120 Windows DirectSound '
    DriverVersion: 'Windows DirectSound'
               ID: 1
```
The values on your system might differ from this example.

#### **View Number of Output Devices**

View the number of output audio devices on the system, using an IO value of 0 to indicate output.
```
nDevices = audiodevinfo(0)nDevices =
      4
```
This example shows three output devices, but your system might vary.

## **Check Support for Input Device**

Check if the input audio device identified by the ID value, 0, supports a sample rate of 44100 hertz, with 16 bits per sample, and two channels.

```
support = audiodevinfo(1,0,44100,16,2)support = logical
    1
```
The input device supports the specified sample rate, number of bits and number of channels. Note that results on your system might vary.

# **Input Arguments**

## **IO — Input or output device**

1 | 0

Input or output device, specified as 1 to indicate input, or 0 to indicate output.

### **ID — Audio device identifier**

integer

Audio device identifier, specified as an integer. The device can be an input or output audio device.

## **Fs — Sample rate**

scalar

Sample rate, in hertz, specified as a positive scalar.

Example: 44100

Data Types: single | double

#### **nBits — Number of bits per sample** scalar

Number of bits per sample, specified as a scalar.

Example: 16

Data Types: single | double | int8 | int16 | int32 | int64 | uint8 | uint16 | uint32 | uint64

# **nChannels — Number of audio channels**

 $1 | 2$ 

Number of audio channels, specified as 1 (mono) or 2 (stereo).

### **name — Name of input or output device**

character vector

Name of the input or output audio device, specified as a character vector.

Data Types: char

# **Output Arguments**

## **info — Information about audio devices**

structure array

Information about audio devices, returned as a structure array containing two fields, input and output. Each field is an array of structures, with each structure containing information about one of the audio input or output devices on the system. The individual device structure fields are:

- Name Name of the device, returned as a character vector.
- DriverVersion Name of the driver used to communicate with the device, returned as a character vector.
- ID Device identifier, returned as a scalar.

# **Limitations**

- These limitations apply when using audiodevinfo in MATLAB Online or MATLAB Web App Server:
	- audiodevinfo only returns information about output audio devices.
	- The value of nBits is ignored. For instance, when you call support  $=$ audiodevinfo(IO,ID,Fs,nBits,nChannels), audiodevinfo returns a logical 1 if the values of Fs and nChannels that you specified match the default sample rate and number of channels of the output audio device. It does not match nBits against the default number of bits per sample of the output device.

Similarly, when you call  $ID =$  audiodevinfo( $IO$ ,  $Fs$ , nBits, nChannels), audiodevinfo returns information about an output audio device if the default sample rate and number of channels of the output device match the values of Fs and nChannels that you specified. It does not match nBits against the number of bits per sample that you specified.

• 'DriverVersion' is not supported.

# **More About**

## **Security Considerations When Using MATLAB Online or MATLAB Web App Server**

When using audiodevinfo in MATLAB Online™ or MATLAB Web App Server™, certain features and settings help you keep control of your privacy.

To reduce the likelihood of unwanted applications using your microphone, turn off automatic access to your audio device. You can change these settings at any time. After granting permission to a website once, your browser may be able to access your microphone automatically for that site on future visits. Use the browser settings for [Google Chrome t](https://support.google.com/chrome/answer/2693767?hl=en)o revoke access for specific sites after you have initially allowed access.

You can also access the MATLAB Online website or MATLAB Web App Server using the private browsing mode in [Google Chrome.](https://support.google.com/chrome/answer/95464) When you do this, Chrome™ automatically asks you for permission to access your microphone every time you open the MATLAB Online site or the MATLAB Web App Server and run audiodevinfo, regardless of your browser settings.

# **Tips**

• Audio playback in MATLAB Online and MATLAB Web App Server are supported in Google Chrome.

**See Also** [audioplayer](#page-509-0) | [audiorecorder](#page-515-0)

**Introduced before R2006a**

# **audiodevreset**

Refresh list of available audio devices

# **Syntax**

audiodevreset

# **Description**

audiodevreset refreshes the list of available audio devices. Use this function after adding or removing an audio device on your machine.

# **Examples**

### **Refresh List of Available Audio Devices**

Show the available audio devices. Then, connect a device, refresh the list, and show the updated list.

Call audiodevinfo with no inputs to view information about the input and output audio devices on a system. audiodevinfo returns a structure containing two fields, input and output.

```
>> info = audiodevinfo
info = struct with fields:
      input: [1×1 struct]
     output: [1×1 struct]
```
Show the names of the available output audio devices.

>> info.output.Name

 $ans =$ 

'Built-in Output (Core Audio)'

After plugging in an audio device, refresh the list of available devices and get information about all devices.

```
>> audiodevreset
>> info = audiodevinfo
info = 
   struct with fields:
      input: [1×1 struct]
     output: [1×2 struct]
```
Show the names of the available output audio devices again, including the new device.

```
>> info.output.Name
ans = 'Built-in Output (Core Audio)'
ans = 'HDMI (Core Audio)'
```
# **Limitations**

• If you rename an audio device before refreshing the list of devices, the new name of the device will not appear in the list. Instead, its previous name will be displayed. To update the name of the device in the list, you must start a new MATLAB session.

## **More About**

### **Security Considerations When Using MATLAB Online or MATLAB Web App Server**

When using audiodevreset in MATLAB Online or MATLAB Web App Server, certain features and settings help you keep control of your privacy.

To reduce the likelihood of unwanted applications using your microphone, turn off automatic access to your audio device. You can change these settings at any time. After granting permission to a website once, your browser may be able to access your microphone automatically for that site on future visits. Use the browser settings for [Google Chrome t](https://support.google.com/chrome/answer/2693767?hl=en)o revoke access for specific sites after you have initially allowed access.

You can also access the MATLAB Online website or MATLAB Web App Server using the private browsing mode in [Google Chrome.](https://support.google.com/chrome/answer/95464) When you do this, Chrome automatically asks you for permission to access your microphone every time you open the MATLAB Online site or the MATLAB Web App Server and run audiodevreset, regardless of your browser settings.

## **Tips**

• Audio playback in MATLAB Online and MATLAB Web App Server are supported in Google Chrome.

## **See Also**

[audiodevinfo](#page-502-0) | [audioplayer](#page-509-0) | [audiorecorder](#page-515-0)

#### **Introduced in R2020b**

# <span id="page-509-0"></span>**audioplayer**

Object for playing audio

# **Description**

Use an audioplayer object to play audio data. The object contains properties that enable additional flexibility during playback. For example, you can pause, resume, or define callbacks using the audioplayer object functions.

# **Creation**

# **Syntax**

```
player = audioplayer(Y,Fs)player = audioplayer(Y,Fs,nBits)
player = audioplayer(Y,Fs,nBits,ID)
player = audioplayer(recorder)
player = audioplayer(recorder,ID)
```
## **Description**

player = audioplayer(Y,Fs) creates an audioplayer object for signal Y, using sample rate Fs. The function returns the audio player object, player.

player = audioplayer(Y,Fs,nBits) uses nBits bits per sample for signal Y.

 $player = auditory(F, Fs, nBits, ID)$  uses the audio device identified by ID for output.

player = audioplayer(recorder) creates an audioplayer object using audio recorder object recorder.

player = audioplayer(recorder,ID) creates an object from recorder that uses the audio device identified by ID for output.

### **Input Arguments**

```
Y — Audio signal
vector | array
```
Audio signal, specified as a vector or two-dimensional array of numeric data.

The value range of the input sample depends on the data type.

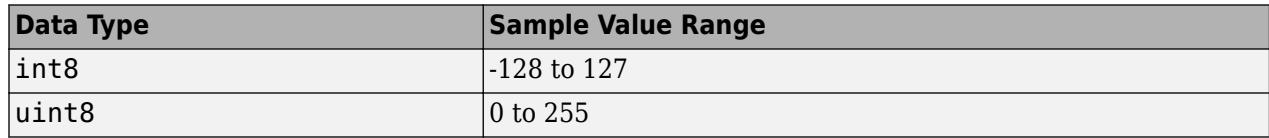

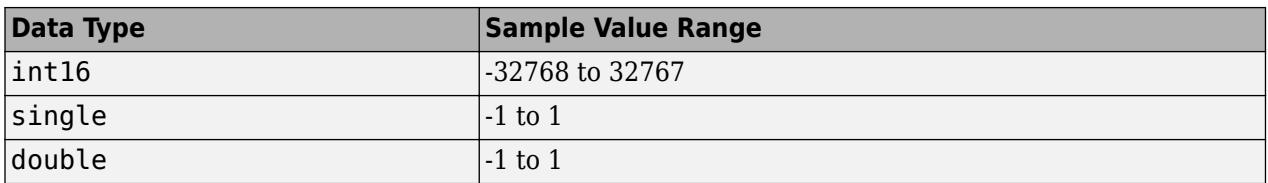

Data Types: single | double | int8 | int16 | uint8

#### **Fs — Sampling frequency**

numeric scalar

Sampling frequency in hertz (Hz), specified as a numeric scalar.

Valid values of the sampling rate depend on both the sample rates permitted by MATLAB and the specific audio hardware on your system. MATLAB has a hard restriction of  $1000$  Hz  $\lt$  = Fs  $\lt$  = 384000 Hz, although further hardware-dependent restrictions apply. Typical values supported by most sound cards are 8000, 11025, 22050, 44100, 48000, and 96000 hertz.

Data Types: single | double

## **nBits — Bits per sample**

16 (default) | 8 | 24

Bits per sample, specified as 8, 16, or 24.

Specify nBits only when the signal Y contains floating-point values. Valid values of nBits depend on the audio hardware. For example, depending on your audio hardware, nBits can be one of these values: 8, 16, or 24.

#### **ID — Device identifier**

-1 (default) | integer

Device identifier, specified as an integer.

To obtain the ID of a device, use the [audiodevinfo](#page-502-0) function.

#### **recorder — Audio recorder object**

audiorecorder object

Audio recorder object, specified as an audiorecorder object. Use the [audiorecorder](#page-515-0) function to create the object.

## **Properties**

#### **BitsPerSample — Bits per sample**

positive integer

This property is read-only.

Bits per sample, returned as a positive integer.

**CurrentSample — Sample currently playing** positive integer

This property is read-only.

Sample currently playing on the audio output device, returned as a positive integer.

If the device is not playing, then CurrentSample is the next sample to play using the [play](#page-10112-0) or [resume](#page-10118-0) methods.

# **DeviceID — Audio device identifier**

integer

This property is read-only.

Audio device identifier, returned as an integer.

## **NumChannels — Number of audio channels**

 $1 \mid 2$ 

This property is read-only.

Number of audio channels, returned as 1 or 2.

## **Running — Audio player status**

on | off

This property is read-only.

Audio player status, returned as on or off.

# **SampleRate — Sampling frequency**

numeric scalar

Sampling frequency in hertz (Hz), returned as a numeric scalar.

To set the SampleRate, use the Fs input argument when constructing the audioplayer object.

## **TotalSamples — Total length of audio data**

integer

This property is read-only.

Total length of the audio data in samples, returned as an integer.

**Tag — Label** character vector

Label, specified as a character vector.

**Type — Object class name** 'audioplayer'

This property is read-only.

Object class name, returned as 'audioplayer'.

### **UserData — User-defined data**

[] (default) | any data type

User-defined data, specified as a value of any data type. Use this property to store any additional data with the object.

## **StartFcn — Function to execute at start**

character vector | string scalar | function handle

Function to execute at start of playback, specified as a character vector or string scalar containing the name of the function, or a function handle.

The first two inputs to your callback function must be the audioplayer object and an *event* structure. For more information, see callback functions.

#### **StopFcn — Function to execute at end**

character vector | string scalar | function handle

Function to execute at the end of playback, specified as a character vector or string scalar containing the name of the function, or a function handle.

The first two inputs to your callback function must be the audioplayer object and an *event* structure. For more information, see callback functions.

#### **TimerFcn — Function to execute repeatedly**

character vector | string scalar | function handle

Function to execute repeatedly during playback, specified as a character vector or string scalar containing the name of the function, or a function handle. To specify time intervals for the repetitions, use the TimerPeriod property.

The first two inputs to your callback function must be the audioplayer object and an *event* structure. For more information, see callback functions.

### **TimerPeriod — Timer period**

0.05 (default) | numeric scalar

Timer period, specified as numeric scalar.

Timer period is the time in seconds between TimerFcn callbacks.

## **Object Functions**

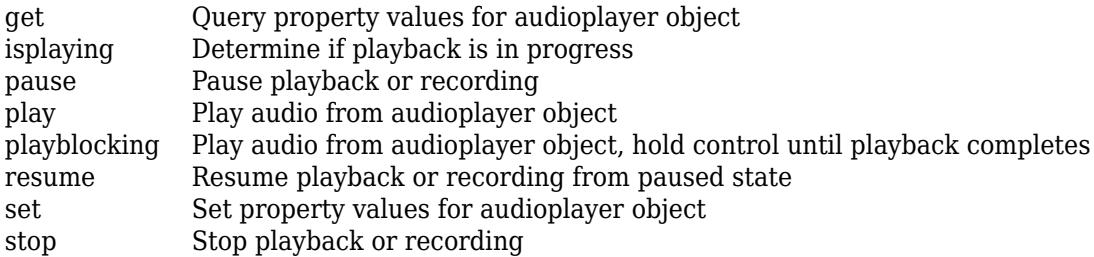

# **Examples**

### **Play Audio File**

Load and play a sample audio file.

Load handel.mat into the workspace. The file contains a sample audio data array y and the sampling rate Fs.

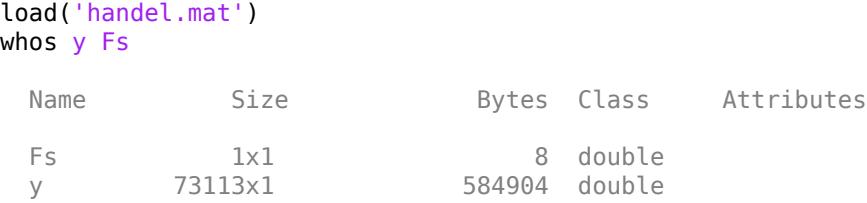

Create an audioplayer object to play the file.

```
player = audioplayer(y,Fs);
```
Play the audio object on the default audio device.

play(player);

#### **Record and Play Audio Sample**

Record audio data from a microphone and then play the recorded audio.

Create an audiorecorder object with default property values.

recObj = audiorecorder;

Record a five second sample of your speech with your microphone.

```
disp('Start speaking.')
```
Start speaking.

```
recordblocking(recObj,5);
disp('End of Recording.');
```
End of Recording.

Create an audio player object from the recording and then play the recorded sample.

```
playerObj = audioplayer(re'obj);play(playerObj);
```
# **Limitations**

- These limitations apply when using audioplayer in MATLAB Online or MATLAB Web App Server:
	- You cannot create an audioplayer object from a recorder object.
	- You cannot change the sample rate of an existing audioplayer object.
	- audioplayer ignores nBits. Instead, it plays audio data using the default number of bits per sample of the output audio device.

# **More About**

## **Security Considerations When Using MATLAB Online or MATLAB Web App Server**

When using audioplayer in MATLAB Online or MATLAB Web App Server, certain features and settings help you keep control of your privacy.

To reduce the likelihood of unwanted applications using your microphone, turn off automatic access to your audio device. You can change these settings at any time. After granting permission to a website once, your browser may be able to access your microphone automatically for that site on future visits. Use the browser settings for [Google Chrome t](https://support.google.com/chrome/answer/2693767?hl=en)o revoke access for specific sites after you have initially allowed access.

You can also access the MATLAB Online website or MATLAB Web App Server using the private browsing mode in [Google Chrome.](https://support.google.com/chrome/answer/95464) When you do this, Chrome automatically asks you for permission to access your microphone every time you open the MATLAB Online site or the MATLAB Web App Server and run audioplayer, regardless of your browser settings.

# **Tips**

• Audio playback in MATLAB Online and MATLAB Web App Server are supported in Google Chrome.

## **See Also**

[audiodevinfo](#page-502-0) | [audiorecorder](#page-515-0) | [sound](#page-12802-0)

## **Topics**

"Record and Play Audio" "Supported Video and Audio File Formats"

### **Introduced before R2006a**

# <span id="page-515-0"></span>**audiorecorder**

Object for recording audio

# **Description**

Use an audiorecorder object to record audio data from an input device such as a microphone for processing in MATLAB. The audiorecorder object contains properties that enable additional flexibility during recording. For example, you can pause, resume, or define callbacks using the audiorecorder object functions.

# **Creation**

# **Syntax**

```
recorder = audiorecorder
recorder = audiorecorder(Fs,nBits,NumChannels)
recorder = audiorecorder(Fs,nBits,NumChannels,ID)
```
## **Description**

recorder = audiorecorder creates and returns an audiorecorder object with these properties:

- Sampling frequency  $Fs = 8000$  hertz
- Bits per sample  $nBits = 8$
- Number of channels  $n$ Channels = 1

recorder = audiorecorder(Fs,nBits,NumChannels) sets the sample rate Fs (in hertz), the bits per sample nBits, and the number of channels nChannels.

recorder = audiorecorder(Fs,nBits,NumChannels,ID) sets the audio input device to the device specified by ID.

### **Input Arguments**

### **Fs — Sampling frequency**

numeric scalar

Sampling frequency in hertz (Hz), specified as a numeric scalar.

Valid values of the sampling rate depend on both the sample rates permitted by MATLAB and the specific audio hardware on your system. MATLAB has a hard restriction of  $1000$  Hz  $\lt$  = Fs  $\lt$  = 384000 Hz, although further hardware-dependent restrictions apply. Typical values supported by most sound cards are 8000, 11025, 22050, 44100, 48000, and 96000 hertz.

Data Types: single | double

## **nBits — Bits per sample**

8 (default) | 16 | 24

Bits per sample, specified as 8, 16, or 24.

Specify nBits only when the signal Y contains floating-point values. Valid values of nBits depend on the audio hardware. For example, depending on your audio hardware, nBits can be one of these values: 8, 16, or 24.

#### **NumChannels — Number of channels**

1 (mono) (default) | 2 (stereo)

Number of channels, specified as 1 (mono) or 2 (stereo).

#### **ID — Device identifier**

-1 (default) | integer

Device identifier, specified as an integer.

To obtain the ID of a device, use the [audiodevinfo](#page-502-0) function.

## **Properties**

#### **BitsPerSample — Bits per sample**

positive integer

This property is read-only.

Bits per sample, returned as a positive integer.

#### **CurrentSample — Sample currently recording**

positive integer

This property is read-only.

Sample currently recording on the audio input device, returned as a positive integer.

If the device is not recording, CurrentSample is the next sample to record using the [record](#page-10112-0) or [resume](#page-10118-0) methods.

#### **DeviceID — Audio device identifier**

integer

This property is read-only.

Audio device identifier, returned as an integer.

#### **Running — Audio recorder status**

off (default) | on

This property is read-only.

Audio recorder status, returned as on or off.

#### **SampleRate — Sampling frequency**

8000 (default) | numeric scalar

Sampling frequency in hertz (Hz), returned as a numeric scalar.

To set the SampleRate, use the Fs input argument when constructing the audiorecorder object.

## **TotalSamples — Total length of audio data**

integer

This property is read-only.

Total length of the audio data in samples, returned as an integer.

**Tag — Label** character vector

Label, specified as a character vector.

## **Type — Object class name**

'audiorecorder'

This property is read-only.

Object class name, returned as 'audiorecorder'.

### **UserData — User-defined data**

[] (default) | any data type

User-defined data, specified as a value of any data type. Use this property to store any additional data with the object.

### **StartFcn — Function to execute at start**

character vector | string scalar | function handle

Function to execute at start of recording, specified as a character vector or string scalar containing the name of the function, or a function handle.

The first two inputs to your callback function must be the audiorecorder object and an *event* structure. For more information, see callback functions.

### **StopFcn — Function to execute at end**

character vector | string scalar | function handle

Function to execute at end of recording, specified as a character vector or string scalar containing the name of the function, or a function handle.

The first two inputs to your callback function must be the audiorecorder object and an *event* structure. For more information, see callback functions.

### **TimerFcn — Function to execute repeatedly**

character vector | string scalar | function handle

Function to execute repeatedly during recording, specified as a character vector or string scalar containing the name of the function, or a function handle. To specify time intervals for the repetitions, use the TimerPeriod property.

The first two inputs to your callback function must be the audiorecorder object and an *event* structure. For more information, see callback functions.

## **TimerPeriod — Timer period**

0.05 (default) | numeric scalar

Timer period, specified as numeric scalar.

Timer period is the time in seconds between TimerFcn callbacks.

## **Object Functions**

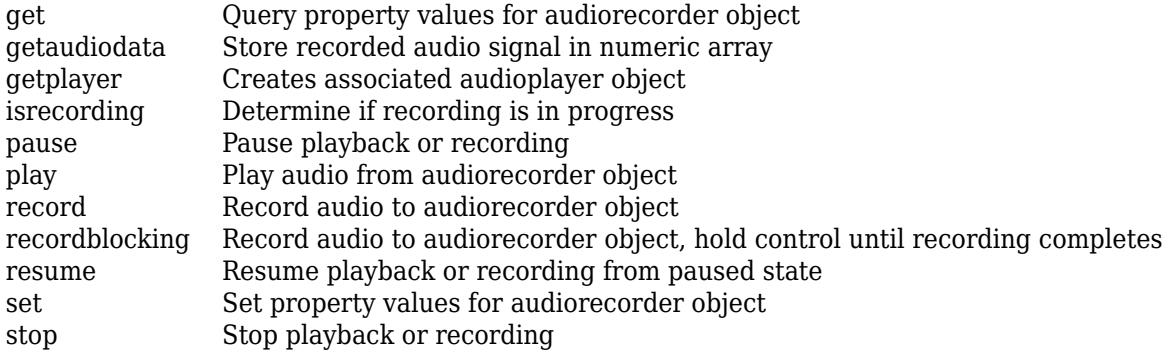

# **Examples**

#### **Record Audio from Input Device**

Record audio data from a microphone and then play the recorded audio.

Create an audiorecorder object with default property values.

```
recObj = audiorecorder;
```
Alternatively, create an audiorecorder object with the desired properties. For a CD-quality audio in stereo, define these properties: sampling frequency (Fs), number of bits per sample (nBits), the number of channels (nChannels), and input device identifier (ID).

```
Fs = 44100 ;
nBits = 16;
nChannels = 2;ID = -1; % default audio input device
recObj = audiorecorder(Fs,nBits,nChannels,ID);
```
Collect a five second sample of your speech with your microphone.

```
disp('Start speaking.')
Start speaking.
recordblocking(recObj,5);
disp('End of Recording.');
```
End of Recording.

Play back the recording.

play(recObj);

# **See Also**

[audiodevinfo](#page-502-0) | [audioplayer](#page-509-0) | [sound](#page-12802-0)

## **Topics**

"Record and Play Audio" "Supported Video and Audio File Formats"

## **Introduced before R2006a**

# **aviinfo**

Information about Audio/Video Interleaved (AVI) file

**Note** aviinfo will be removed in a future release. Use [VideoReader](#page-15041-0) instead.

# **Syntax**

*fileinfo* = aviinfo(*filename*)

# **Description**

*fileinfo* = aviinfo(*filename*) returns a structure whose fields contain information about the AVI file in *filename*. Specify *filename* as a character vector or string scalar. If *filename* does not include an extension, then .avi is used. The file must be in the current working directory or in a directory on the MATLAB path.

The set of fields in the *fileinfo* structure is shown below.

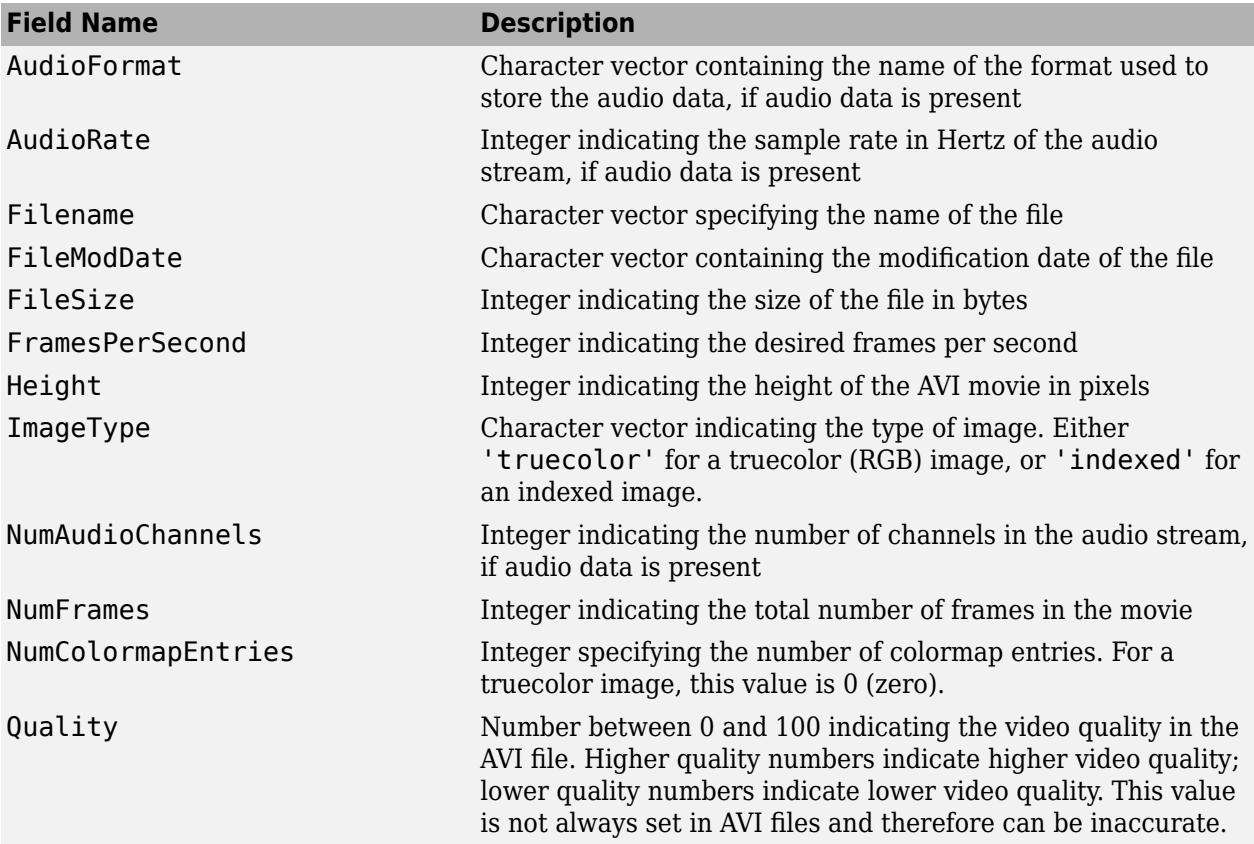

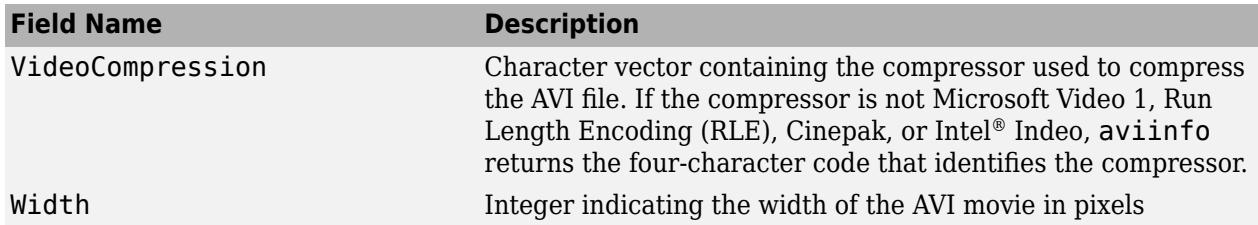

# **See Also**

[mmfileinfo](#page-8836-0) | [VideoReader](#page-15041-0) | [VideoWriter](#page-15062-0)

## **Introduced before R2006a**

# **axes**

Create Cartesian axes

# **Syntax**

```
axes
axes(Name,Value)
axes(parent,Name,Value)
ax = axes( )
```
axes(cax)

# **Description**

axes creates the default Cartesian axes in the current figure and makes it the current axes. Typically, you do not need to create axes before plotting since graphics functions automatically create axes when plotting if they do not exist.

axes(Name,Value) modifies the axes appearance or controls the way data displays using one or more name-value pair arguments. For example, 'FontSize',14 sets the font size for the axes text. For a list of properties, see [Axes.](#page-531-0)

axes(parent, Name, Value) creates the axes in the figure, panel, or tab specified by parent, instead of in the current figure.

 $ax = axes($  ) returns the Axes object created. Use ax to query and modify properties of the Axes object after it is created. For a list of properties, see [Axes](#page-531-0).

axes(cax) makes the axes or standalone visualization specified by cax the [current axes on page 1-](#page-530-0) [525](#page-530-0) and brings the parent figure into focus. This command also makes cax the first object listed in the Children property of the figure and sets the CurrentAxes property of the figure to cax.

# **Examples**

## **Position Multiple Axes in Figure**

Position two Axes objects in a figure and add a plot to each one.

Specify the position of the first Axes object so that it has a lower left corner at the point (0.1 0.1) with a width and height of 0.7. Specify the position of the second Axes object so that it has a lower left corner at the point (0.65 0.65) with a width and height of 0.28. By default, the values are normalized to the figure. Return the Axes objects as ax1 and ax2.

```
figure
ax1 = axes('Position',[0.1 0.1 0.7 0.7]);
ax2 = axes('Position', [0.65 0.65 0.28 0.28]);
```
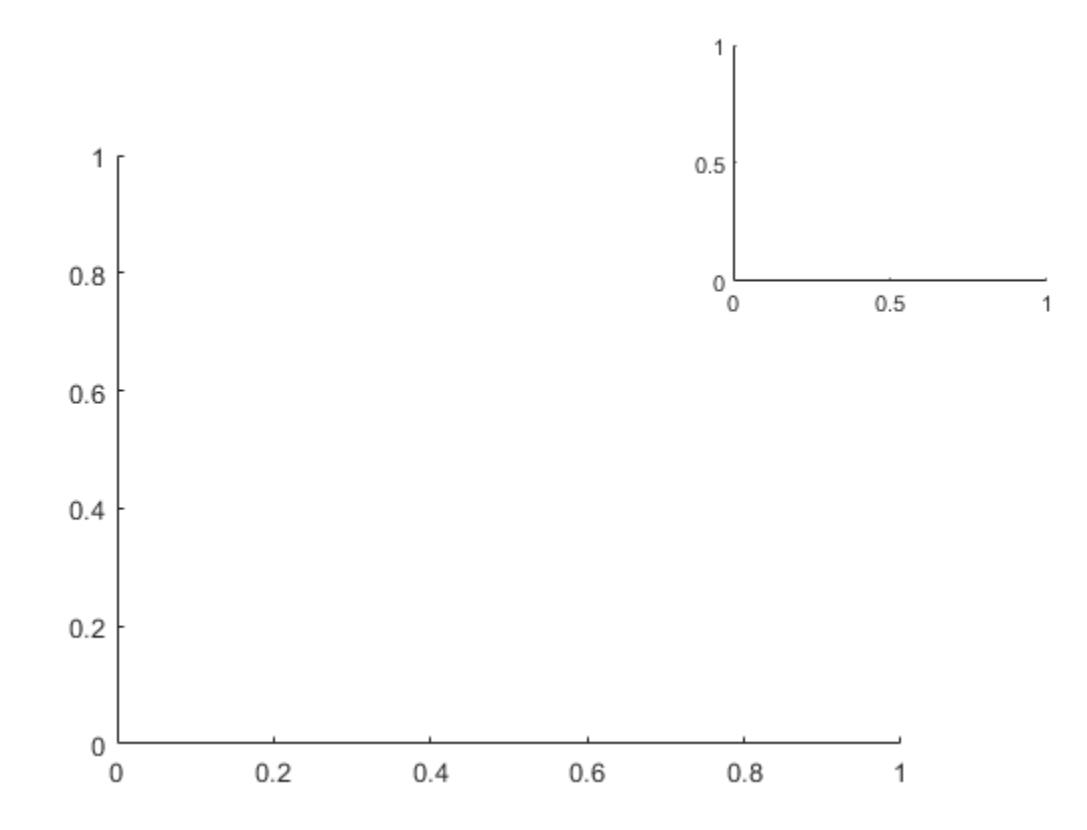

Add a plot to each Axes object. Specify the axes by passing it as the first input argument to the graphics function. Most graphics functions reset some axes properties, such as the tick values and labels. However, they do not reset the axes position.

contour(ax1,peaks(20)) surf(ax2,peaks(20))

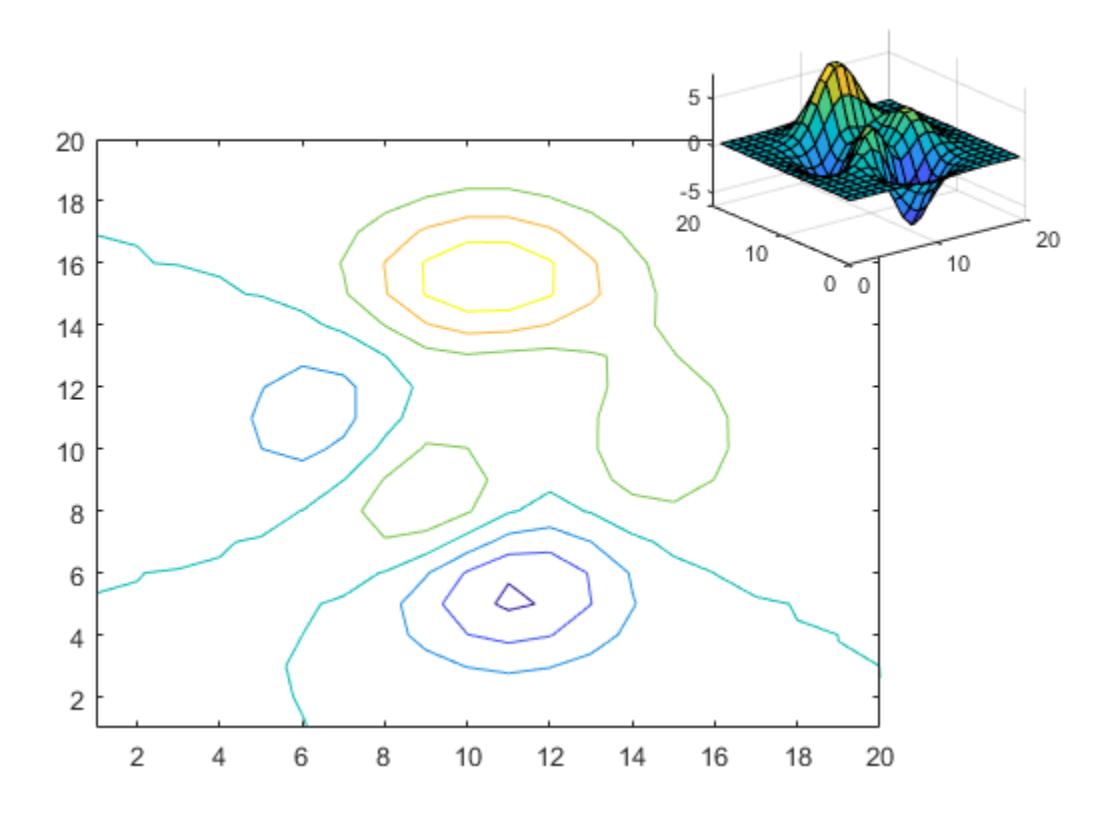

#### **Make Axes the Current Axes**

Create two overlayed Axes objects. Then, specify the current axes and add a plot.

First create two Axes objects and specify the positions. Display the box outline around each axes. Return the Axes objects as ax1 and ax2.

```
figure
ax1 = axes('Position', [0.1 0.1 .6 .6], 'Box', 'on');ax2 = axes('Position', [.35 .35 .6 .6], 'Box', 'on');
```
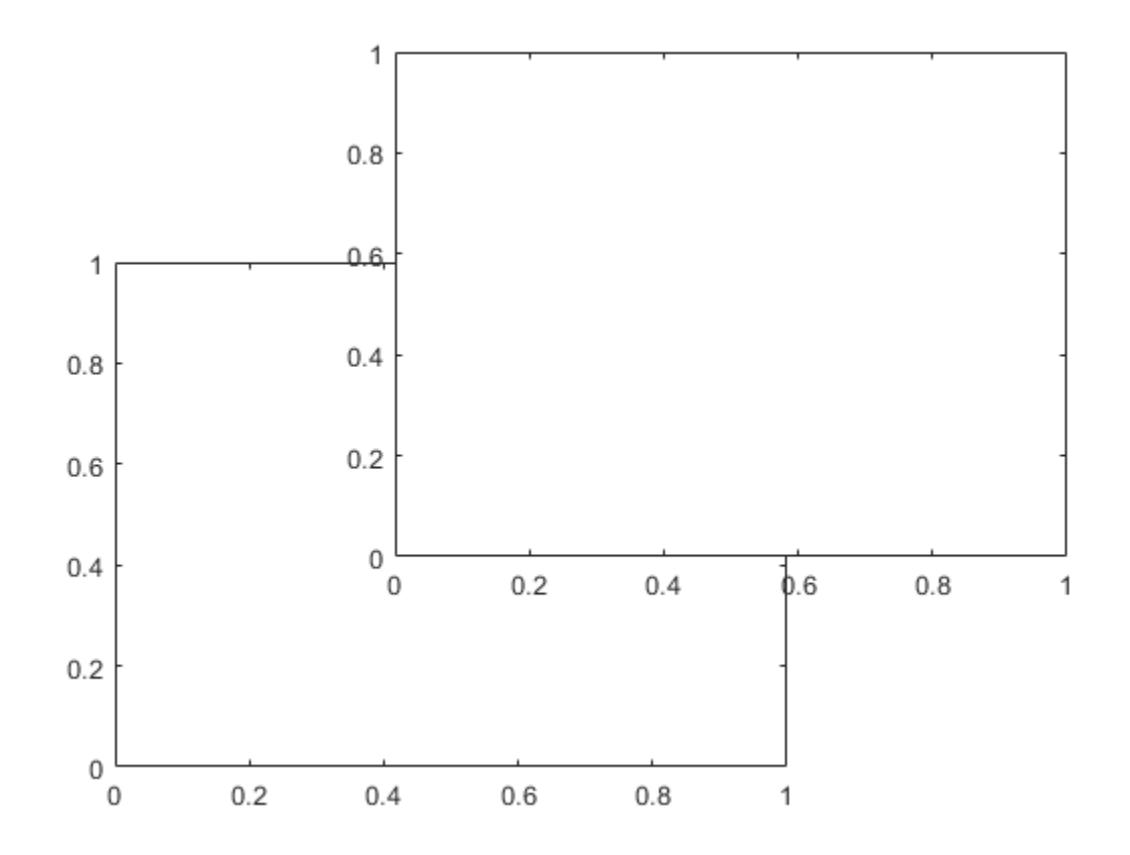

Make ax1 the current axes. This action brings the axes to the front of the display and makes it the target for subsequent graphics functions. Add a line plot to the axes.

axes(ax1)  $x = \text{linspace}(0,10);$  $y = sin(x);$ plot(x,y)

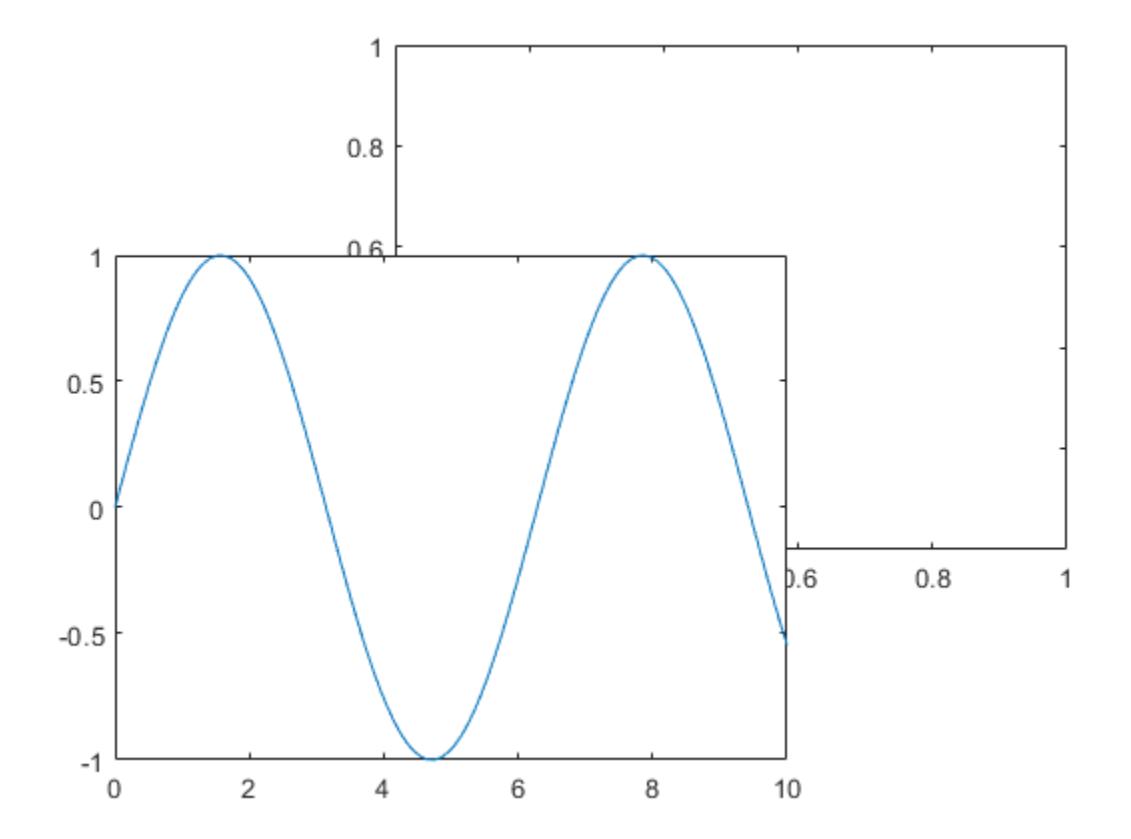

#### **Create Axes in Tabs**

Create a figure with two tabs. Add axes to each tab by specifying the parent container for each one. Plot a line in the first tab and a surface in the second tab.

```
figure
tab1 = uitab('Title','Tab1');
ax1 = axes(tab1);plot(ax1,1:10)
tab2 = uitab('Title','Tab2');
ax2 = axes(tab2);surf(ax2,peaks)
```
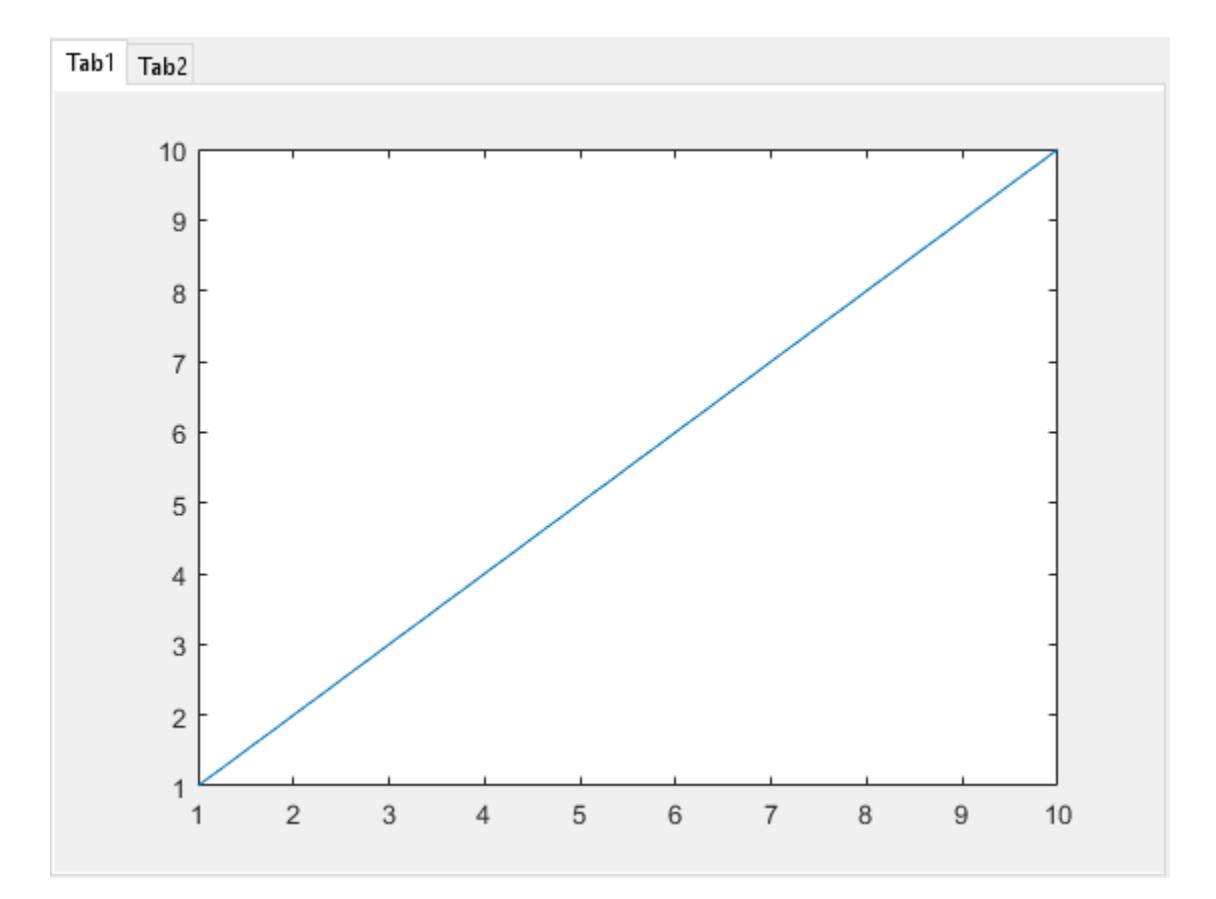

# **Input Arguments**

### **parent — Parent container**

Figure object | Panel object | Tab object | TiledChartLayout object | GridLayout object

Parent container, specified as a Figure, Panel, Tab, TiledChartLayout, or GridLayout object.

### **cax — Axes to make current**

Axes object | PolarAxes object | GeographicAxes object | standalone visualization

Axes to make current, specified as an Axes object, a PolarAxes object, a GeographicAxes object, or a standalone visualization such as a [heatmap](#page-5724-0).

If you want to make an object the current axes without changing the state of the figure, set the CurrentAxes property of the figure containing that object; for example:

fig =  $qcf$ ; fig.CurrentAxes = cax;

This approach is useful if you want a figure to remain minimized or stacked below other figures, but want to specify the current axes.

#### **Name-Value Pair Arguments**

Specify optional comma-separated pairs of Name, Value arguments. Name is the argument name and Value is the corresponding value. Name must appear inside single quotes (' '). You can specify several name and value pair arguments as Name1, Value1, ..., NameN, ValueN.

Example: axes('Position',[.3 .3 .5 .5]) sets the position.

Some graphics functions change axes property values when plotting, such as the axis limits or tick values. Set axes properties after plotting.

**Note** The properties listed here are only a subset. For a full list, see [Axes.](#page-531-0)

#### **Position — Size and location, excluding margin for labels**

[0.1300 0.1100 0.7750 0.8150] (default) | four-element vector

Size and location, excluding a margin for the labels, specified as a four-element vector of the form [left bottom width height]. By default, MATLAB measures the values in units normalized to the container. To change the units, set the Units property.

- The left and bottom elements define the distance from the lower left corner of the container (typically a figure, panel, or tab) to the lower left corner of the position boundary.
- The width and height elements are the position boundary dimensions. For axes in a 3-D view, the Position property is the smallest rectangle that encloses the axes.

If you want to specify the position and account for the text around the axes, then set the OuterPosition property instead. These figures show the areas defined by the OuterPosition values (blue) and the Position values (red).

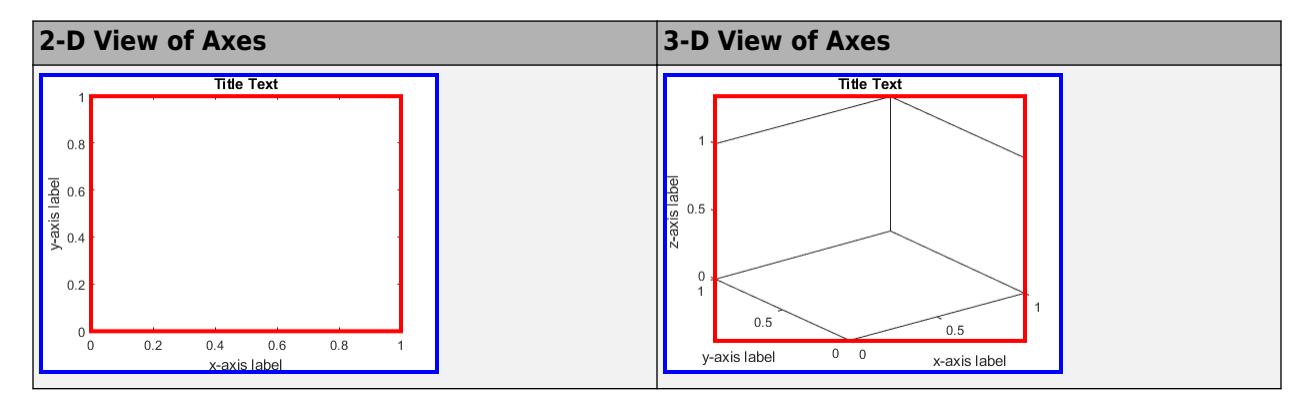

For more information on the axes position, see "Control Axes Layout".

#### **Note** Setting this property has no effect when the parent container is a TiledChartLayout.

#### **OuterPosition — Size and location, including labels and margin**

[0 0 1 1] (default) | four-element vector

Size and location, including the labels and a margin, specified as a four-element vector of the form [left bottom width height]. By default, MATLAB measures the values in units normalized to

the container. To change the units, set the Units property. The default value of  $[0 \ 0 \ 1 \ 1]$  includes the whole interior of the container.

- The left and bottom elements define the distance from the lower left corner of the container (typically a figure, panel, or tab) to the lower left corner of the outer position boundary.
- The width and height elements are the outer position boundary dimensions.

These figures show the areas defined by the OuterPosition values (blue) and the Position values (red).

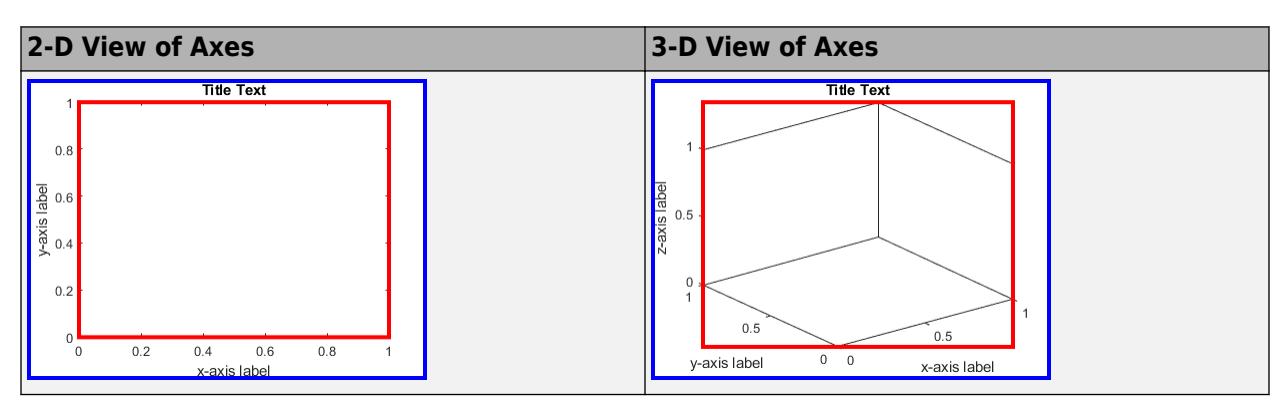

For more information on the axes position, see "Control Axes Layout".

**Note** Setting this property has no effect when the parent container is a TiledChartLayout.

#### **Units — Position units**

'normalized' (default) | 'inches' | 'centimeters' | 'points' | 'pixels' | 'characters'

Position units, specified as one of these values.

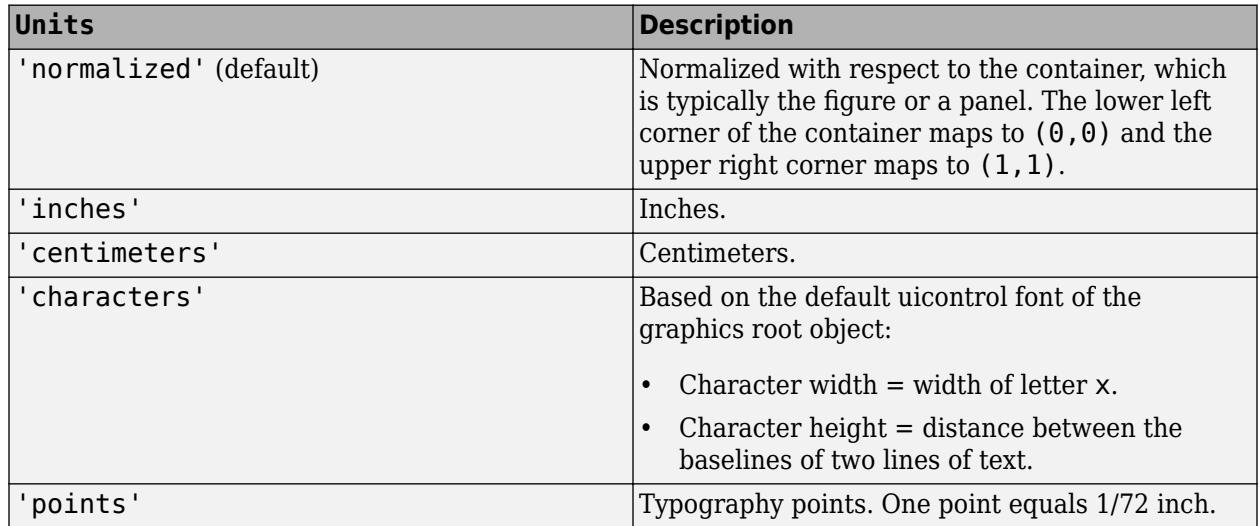

<span id="page-530-0"></span>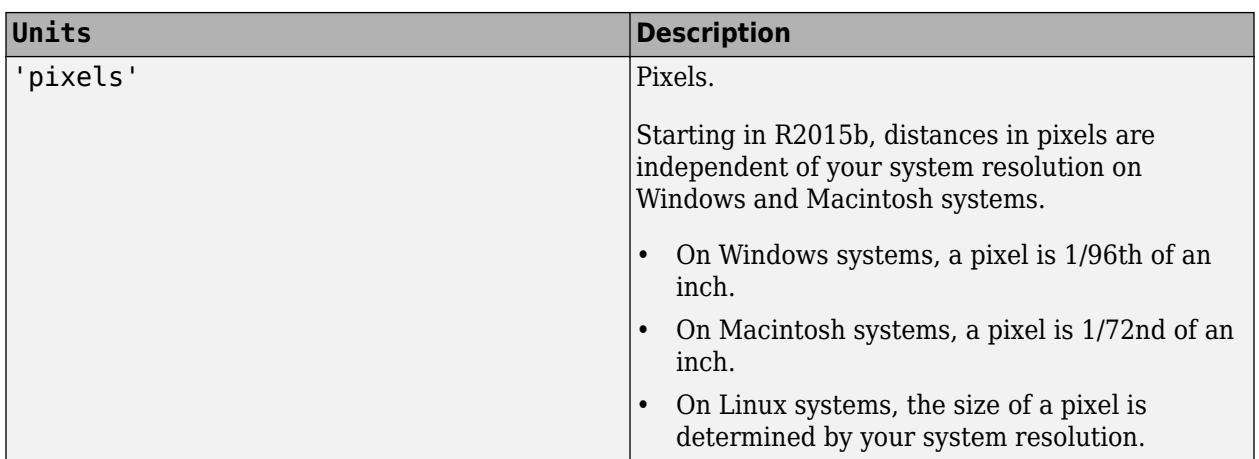

When specifying the units as a Name, Value pair during object creation, you must set the Units property before specifying the properties that you want to use these units, such as Position.

## **More About**

### **Current Axes**

The current axes is the default target object for many graphics commands, such as plot, title, and xlim. The following types of objects can become the current axes. Typically, it is the last one of these objects that is created, clicked on, or plotted into.

- An Axes object.
- A PolarAxes object.
- A GeographicAxes object.
- A standalone visualization, which is a chart designed for a special purpose that works independently from other charts. For example, a [heatmap](#page-5724-0) is a standalone visualization for observing the interaction between two variables in tabular data.

The [gca](#page-4648-0) command returns the current axes, and the CurrentAxes property of a figure stores its current axes. Thus, if you change the current figure, the current axes also changes.

# **See Also**

## **Properties**

[Axes](#page-531-0)

### **Functions**

[axis](#page-583-0) | [cla](#page-1677-0) | [gca](#page-4648-0) | [figure](#page-4060-0) | [clf](#page-1731-0) | [tiledlayout](#page-14202-0) | [nexttile](#page-14160-0) | [polaraxes](#page-10464-0)

### **Topics**

"Control Ratio of Axis Lengths and Data Unit Lengths" "Control Axes Layout"

### **Introduced before R2006a**

# <span id="page-531-0"></span>**Axes Properties**

Axes appearance and behavior

# **Description**

Axes properties control the appearance and behavior of an Axes object. By changing property values, you can modify certain aspects of the axes. Use dot notation to query and set properties.

```
ax = qca;c = ax.Color;ax.Color = 'blue';
```
# **Properties**

### **Font**

## **FontName — Font name**

supported font name | 'FixedWidth'

Font name, specified as a supported font name or 'FixedWidth'. To display and print text properly, you must choose a font that your system supports. The default font depends on your operating system and locale.

To use a fixed-width font that looks good in any locale, use 'FixedWidth'. The fixed-width font relies on the root FixedWidthFontName property. Setting the root FixedWidthFontName property causes an immediate update of the display to use the new font.

## **FontWeight — Character thickness**

'normal' (default) | 'bold'

Character thickness, specified as 'normal' or 'bold'.

MATLAB uses the FontWeight property to select a font from those available on your system. Not all fonts have a bold weight. Therefore, specifying a bold font weight can still result in the normal font weight.

## **FontSize — Font size**

scalar numeric value

Font size, specified as a scalar numeric value. The font size affects the title, axis labels, and tick labels. It also affects any legends or colorbars associated with the axes. The default font size depends on the specific operating system and locale. By default, the font size is measured in points. To change the units, set the FontUnits property.

MATLAB automatically scales some of the text to a percentage of the axes font size.

- Titles and axis labels 110% of the axes font size by default. To control the scaling, use the TitleFontSizeMultiplier and LabelFontSizeMultiplier properties.
- Legends and colorbars 90% of the axes font size by default. To specify a different font size, set the FontSize property for the Legend or Colorbar object instead.

Example: ax. FontSize = 12

#### **FontSizeMode — Selection mode for font size**

'auto' (default) | 'manual'

Selection mode for the font size, specified as one of these values:

- 'auto' Font size specified by MATLAB. If you resize the axes to be smaller than the default size, the font size might scale down to improve readability and layout.
- 'manual' Font size specified manually. Do not scale the font size as the axes size changes. To specify the font size, set the FontSize property.

#### **FontAngle — Character slant**

'normal' (default) | 'italic'

Character slant, specified as 'normal' or 'italic'.

Not all fonts have both font styles. Therefore, the italic font might look the same as the normal font.

#### **LabelFontSizeMultiplier — Scale factor for label font size**

1.1 (default) | numeric value greater than 0

Scale factor for the label font size, specified as a numeric value greater than 0. The scale factor is applied to the value of the FontSize property to determine the font size for the *x*-axis, *y*-axis, and *z*axis labels.

Example:  $ax.$  LabelFont SizeMultiplier =  $1.5$ 

#### **TitleFontSizeMultiplier — Scale factor for title font size**

1.1 (default) | numeric value greater than 0

Scale factor for the title font size, specified as a numeric value greater than 0. The scale factor is applied to the value of the FontSize property to determine the font size for the title.

```
Example: ax \cdot TitleFontSizeMultiplier = 1.75
```
#### **TitleFontWeight — Title character thickness**

'bold' (default) | 'normal'

Title character thickness, specified as one of these values:

- 'normal' Default weight as defined by the particular font
- 'bold' Thicker characters than normal

#### **SubtitleFontWeight — Subtitle character thickness**

'normal' (default) | 'bold'

Subtitle character thickness, specified as one of these values:

- 'normal' Default weight as defined by the particular font
- 'bold' Thicker characters than normal

#### **FontUnits — Font size units**

```
'points' (default) | 'inches' | 'centimeters' | 'normalized' | 'pixels'
```
Font size units, specified as one of these values.

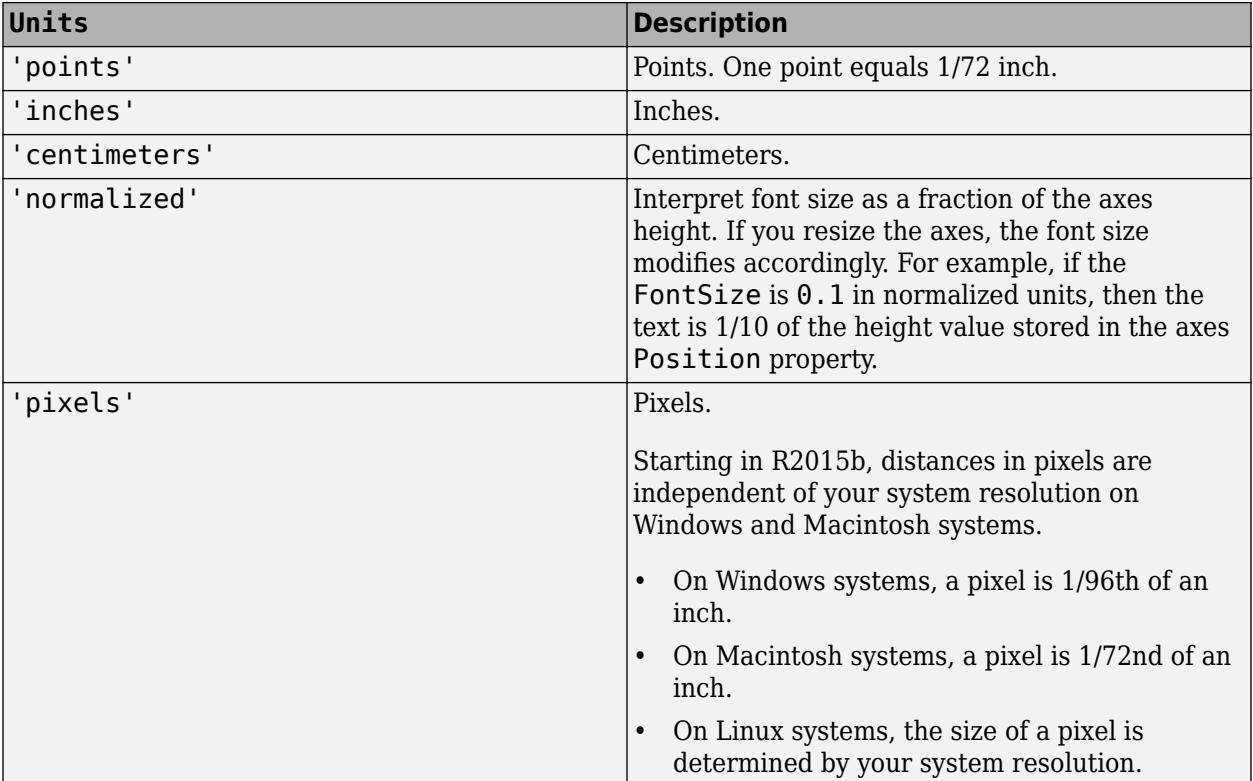

To set both the font size and the font units in a single function call, you first must set the FontUnits property so that the Axes object correctly interprets the specified font size.

## **FontSmoothing — Font smoothing**

'on' (default) | on/off logical value

Font smoothing, specified as 'on' or 'off', or as numeric or logical 1 (true) or 0 (false). A value of 'on' is equivalent to true, and 'off' is equivalent to false. Thus, you can use the value of this property as a logical value. The value is stored as an on/off logical value of type [matlab.lang.OnOffSwitchState](#page-9540-0).

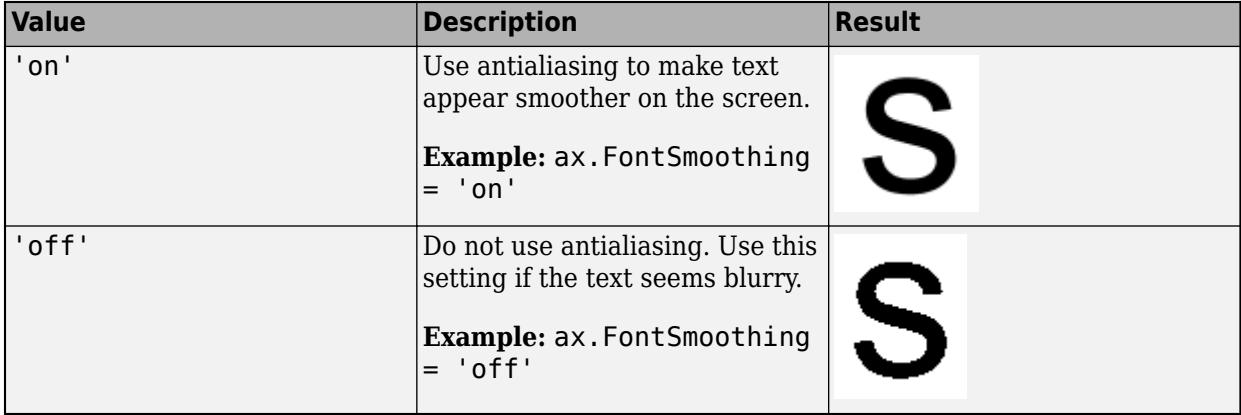

**Note** The FontSmoothing property will have no effect in a future release. Font smoothing will be enabled regardless of the value of the property.

#### **Ticks**

### **XTick, YTick, ZTick — Tick values**

[] (default) | vector of increasing values

Tick values, specified as a vector of increasing values. If you do not want tick marks along the axis, then specify an empty vector []. The tick values are the locations along the axis where the tick marks appear. The tick labels are the labels that you see next to each tick mark. Use the XTickLabels, YTickLabels, and ZTickLabels properties to specify the associated labels.

Example:  $ax.\overline{XTick} = [2 4 6 8 10]$ 

Example:  $ax.YTick = 0:10:100$ 

Alternatively, use the [xticks](#page-15426-0), [yticks](#page-15508-0), and [zticks](#page-15613-0) functions to specify the tick values. For an example, see "Specify Axis Tick Values and Labels".

```
Data Types: single | double | int8 | int16 | int32 | int64 | uint8 | uint16 | uint32 | uint64 |
categorical | datetime | duration
```
#### **XTickMode, YTickMode, ZTickMode — Selection mode for tick values**

'auto' (default) | 'manual'

Selection mode for the tick values, specified as one of these values:

- 'auto' Automatically select the tick values based on the range of data for the axis.
- 'manual' Manually specify the tick values. To specify the values, set the XTick, YTick, or ZTick property.

Example: ax.XTickMode = 'auto'

#### **XTickLabel, YTickLabel, ZTickLabel — Tick labels**

'' (default) | cell array of character vectors | string array | categorical array

Tick labels, specified as a cell array of character vectors, string array, or categorical array. If you do not want tick labels to show, then specify an empty cell array {}. If you do not specify enough labels for all the ticks values, then the labels repeat.

Tick labels support TeX and LaTeX markup. See the TickLabelInterpreter property for more information.

If you specify this property as a categorical array, MATLAB uses the values in the array, not the categories.

As an alternative to setting this property, you can use the [xticklabels](#page-15416-0), [yticklabels](#page-15500-0), and [zticklabels](#page-15605-0) functions. For an example, see "Specify Axis Tick Values and Labels".

Example:  $ax.XTickLabel = {'Jan', 'Feb', 'Mar', 'Apr' }$ 

**XTickLabelMode, YTickLabelMode, ZTickLabelMode — Selection mode for tick labels** 'auto' (default) | 'manual'

Selection mode for the tick labels, specified as one of these values:

- 'auto' Automatically select the tick labels.
- 'manual' Manually specify the tick labels. To specify the labels, set the XTickLabel, YTickLabel, or ZTickLabel property.

```
Example: ax.XTickLabelMode = 'auto'
```
## **TickLabelInterpreter — Tick label interpreter**

'tex' (default) | 'latex' | 'none'

Tick label interpreter, specified as one of these values:

- 'tex' Interpret labels using a subset of the TeX markup.
- 'latex' Interpret labels using a subset of LaTeX markup. When you specify the tick labels, use dollar signs around each element in the cell array.
- 'none' Display literal characters.

#### **TeX Markup**

By default, MATLAB supports a subset of TeX markup. Use TeX markup to add superscripts and subscripts, modify the text type and color, and include special characters in the labels.

Modifiers remain in effect until the end of the text. Superscripts and subscripts are an exception because they modify only the next character or the characters within the curly braces. When you set the interpreter to 'tex', the supported modifiers are as follows.

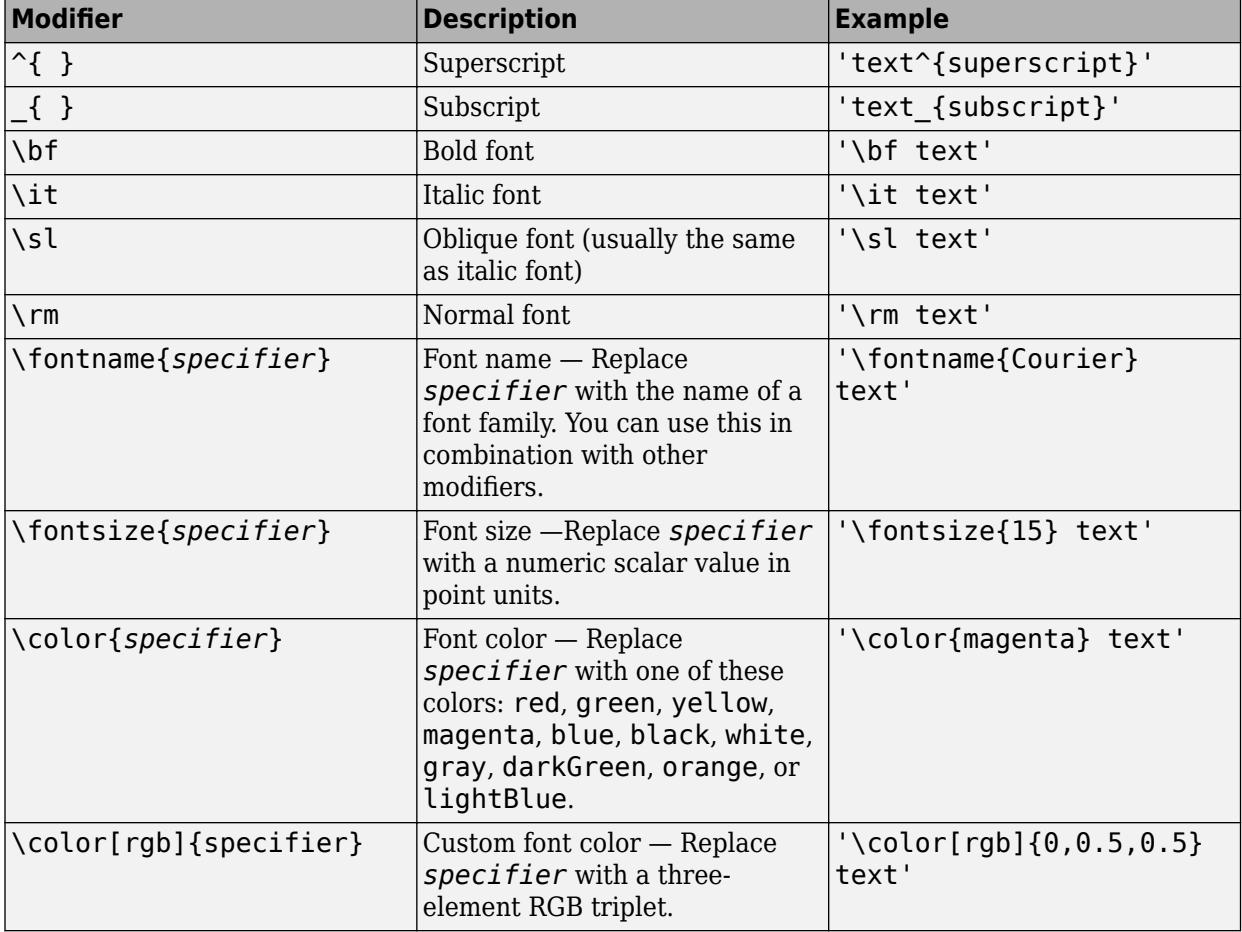

This table lists the supported special characters for the 'tex' interpreter.

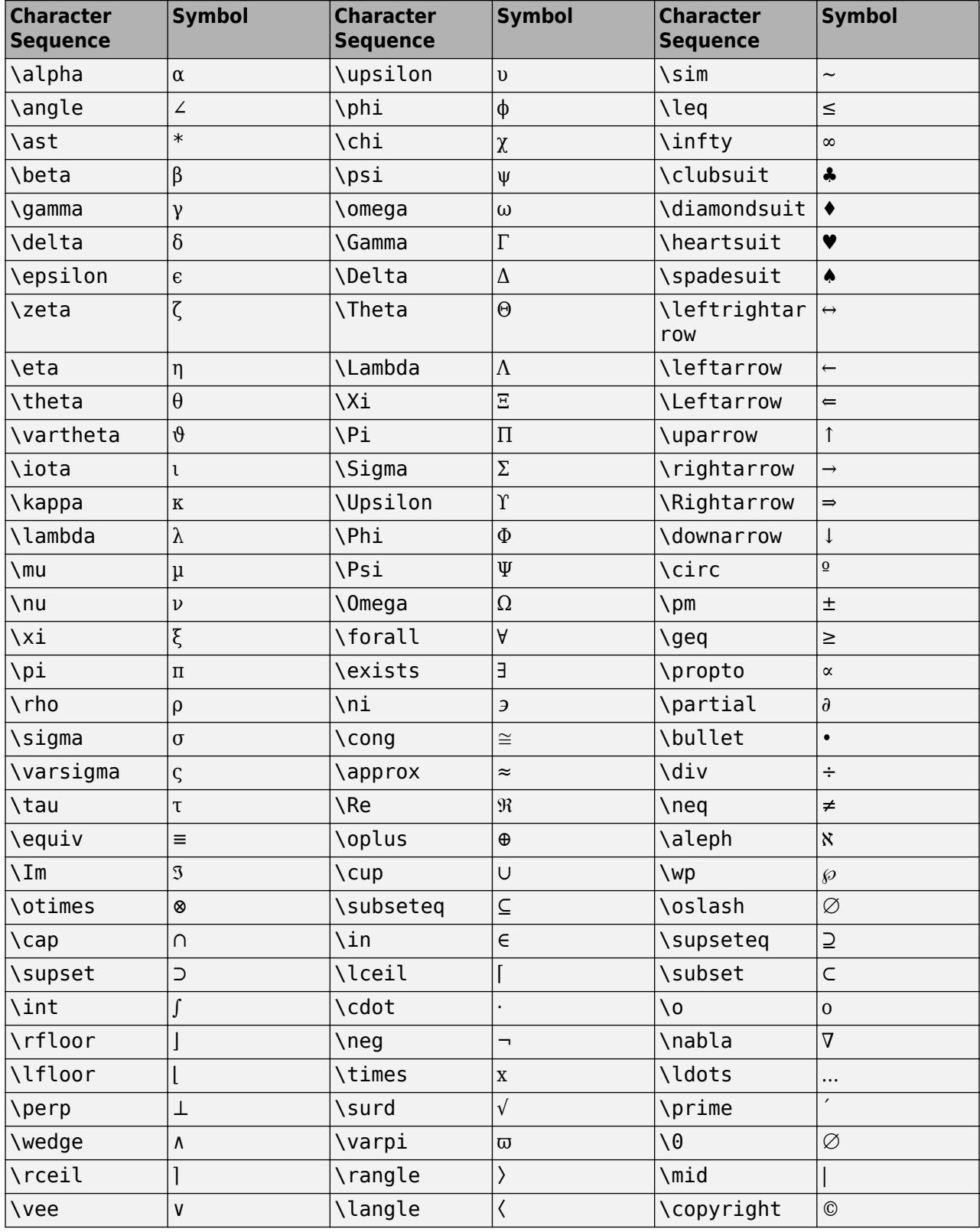

### **LaTeX Markup**

To use LaTeX markup, set the TickLabelInterpreter property to 'latex'. Use dollar symbols around the labels, for example, use ' $\int_1^{20} x^2 dx$  dx ' for inline mode or '\$\$ \int\_1^{20} x^2 dx\$\$' for display mode.

The displayed text uses the default LaTeX font style. The FontName, FontWeight, and FontAngle properties do not have an effect. To change the font style, use LaTeX markup within the text. The maximum size of the text that you can use with the LaTeX interpreter is 1200 characters. For multiline text, the maximum size of the text reduces by about 10 characters per line.

For examples that use TeX and LaTeX, see "Greek Letters and Special Characters in Chart Text". For more information about the LaTeX system, see The LaTeX Project website at [https://www.latex](https://www.latex-project.org)[project.org/.](https://www.latex-project.org)

## **XTickLabelRotation, YTickLabelRotation, ZTickLabelRotation — Tick label rotation**

0 (default) | numeric value in degrees

Tick label rotation, specified as a numeric value in degrees. Positive values give counterclockwise rotation. Negative values give clockwise rotation.

Example: ax.XTickLabelRotation = 45

Example: ax.YTickLabelRotation = 90

Alternatively, use the [xtickangle](#page-15396-0), [ytickangle](#page-15483-0), and [ztickangle](#page-15588-0) functions.

## **XTickLabelRotationMode, YTickLabelRotationMode, ZTickLabelRotationMode — Selection mode for tick label rotation**

'auto' (default) | 'manual'

Selection mode for the tick label rotation, specified as one of these values:

- 'auto' Automatically select the tick label rotation.
- 'manual' Use a tick label rotation that you specify. To specify the rotation, set the XTickLabelRotation, YTickLabelRotation, or ZTickLabelRotation property.

### **XMinorTick, YMinorTick, ZMinorTick — Minor tick marks**

on/off logical value

Minor tick marks, specified as 'on' or 'off', or as numeric or logical 1 (true) or 0 (false). A value of 'on' is equivalent to true, and 'off' is equivalent to false. Thus, you can use the value of this property as a logical value. The value is stored as an on/off logical value of type [matlab.lang.OnOffSwitchState](#page-9540-0).

- 'on' Display minor tick marks between the major tick marks on the axis. The space between the major tick marks determines the number of minor tick marks. This value is the default for an axis with a log scale.
- 'off' Do not display minor tick marks. This value is the default for an axis with a linear scale.

Example:  $ax$ . XMinorTick = 'on'

#### **TickDir — Tick mark direction**

'in' (default) | 'out' | 'both' | 'none'

Tick mark direction, specified as one of these values:

- 'in' Direct the tick marks inward from the axis lines. (Default for 2-D views)
- 'out' Direct the tick marks outward from the axis lines. (Default for 3-D views)
- 'both' Center the tick marks over the axis lines.
- 'none' Do not display any tick marks.

#### **TickDirMode — Selection mode for TickDir**

'auto' (default) | 'manual'

Selection mode for the TickDir property, specified as one of these values:

- 'auto' Automatically select the tick direction based on the current view.
- 'manual' Manually specify the tick direction. To specify the tick direction, set the TickDir property.

Example: ax.TickDirMode = 'auto'

#### **TickLength — Tick mark length**

[0.01 0.025] (default) | two-element vector

Tick mark length, specified as a two-element vector of the form [2Dlength 3Dlength]. The first element is the tick mark length in 2-D views and the second element is the tick mark length in 3-D views. Specify the values in units normalized relative to the longest of the visible *x*-axis, *y*-axis, or *z*axis lines.

Example:  $ax.TickLength = [0.02 0.035]$ 

#### **Rulers**

#### **XLim, YLim, ZLim — Minimum and maximum axis limits**

[0 1] (default) | two-element vector of the form [min max]

Minimum and maximum limits, specified as a two-element vector of the form [min max], where max is greater than min. You can specify the limits as numeric, categorical, datetime, or duration values. However, the type of values that you specify must match the type of values along the axis.

You can specify both limits, or specify one limit and let MATLAB automatically calculate the other. For an automatically calculated minimum or maximum limit, use -inf or inf, respectively. MATLAB uses the 'tight' limit method to calculate the corresponding limit.

Example:  $ax.XLim = [0 10]$ Example:  $ax.YLim = [-inf 10]$ Example:  $ax.ZLim = [0 inf]$ 

Alternatively, use the [xlim](#page-15545-0), [ylim](#page-15560-0), and [zlim](#page-15574-0) functions to set the limits. For an example, see "Specify Axis Limits".

Data Types: single | double | int8 | int16 | int32 | int64 | uint8 | uint16 | uint32 | uint64 | datetime | duration

**XLimMode, YLimMode, ZLimMode — Selection mode for axis limits**

'auto' (default) | 'manual'

Selection mode for the axis limits, specified as one of these values:

- 'auto' Enable automatic limit selection, which is based on the total span of the plotted data and the value of the XLimitMethod, YLimitMethod, or ZLimitMethod property.
- 'manual' Manually specify the axis limits. To specify the axis limits, set the XLim, YLim, or ZLim property.

Example: ax.XLimMode = 'auto'

## **XLimitMethod, YLimitMethod, ZLimitMethod — Axis limit selection method**

'tickaligned' (default) | 'tight' | 'padded'

Axis limit selection method, specified as a value from the table. The examples in the table show the approximate appearance for different values of the XLimitMethod property. Your results might differ depending on your data, the size of the axes, and the type of plot you create.

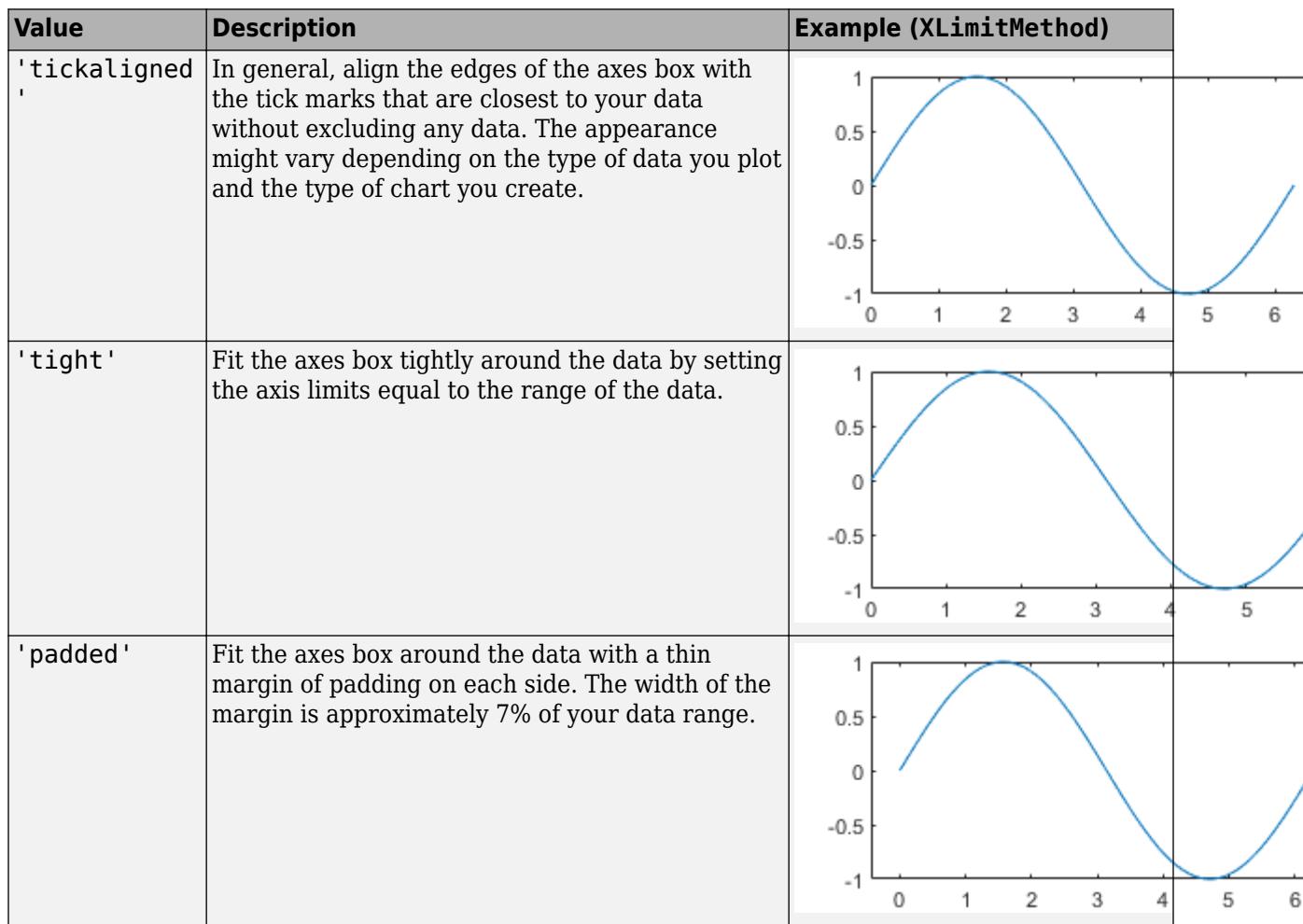

**Note** The axis limit method has no effect when the corresponding mode property (XLimMode, YLimMode, or ZLimMode) is set to 'manual'.

### **XAxis, YAxis, ZAxis — Axis ruler**

ruler object
Axis ruler, returned as a ruler object. The ruler controls the appearance and behavior of the *x*-axis, *y*axis, or *z*-axis. Modify the appearance and behavior of a particular axis by accessing the associated ruler and setting ruler properties. The type of ruler that MATLAB creates for each axis depends on the plotted data. For a list of ruler properties that Axes objects support, see:

- • [NumericRuler](#page-9370-0)
- • [DatetimeRuler](#page-2989-0)
- • [DurationRuler](#page-3535-0)
- • [CategoricalRuler](#page-1350-0)

For example, access the ruler for the *x*-axis through the XAxis property. Then, change the Color property of the ruler, and thus the color of the *x*-axis, to red. Similarly, change the color of the *y*-axis to green.

 $ax = gca;$ ax.XAxis.Color = 'r';  $ax.YAxis.Golor = 'g';$ 

If the Axes object has two *y*-axes, then the YAxis property stores two ruler objects.

## **XAxisLocation —** *x***-axis location**

'bottom' (default) | 'top' | 'origin'

*x*-axis location, specified as one of the values in this table. This property applies only to 2-D views.

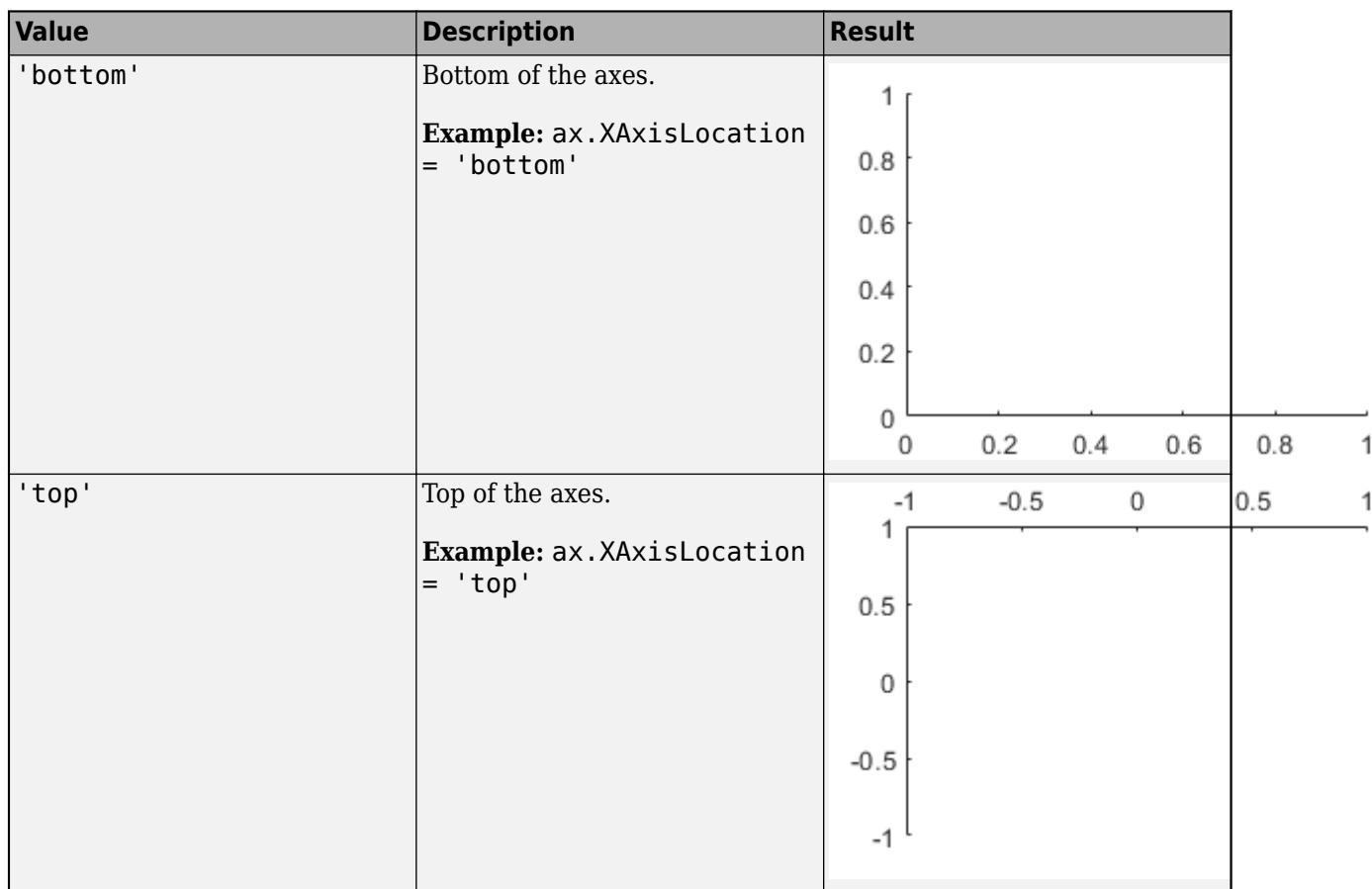

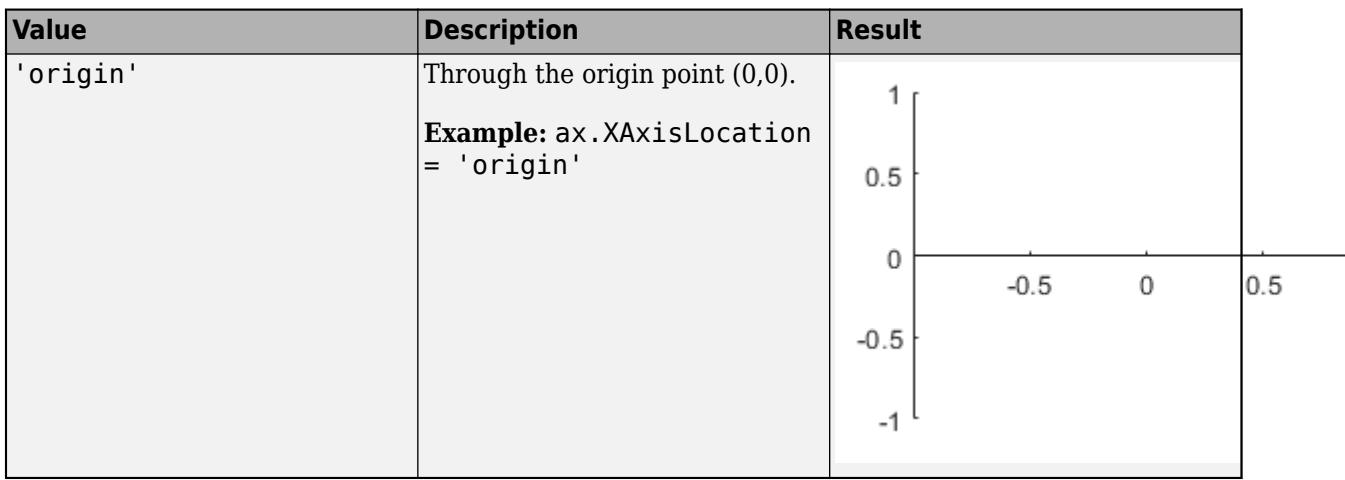

# **YAxisLocation —** *y***-axis location**

'left' (default) | 'right' | 'origin'

*y*-axis location, specified as one of the values in this table. This property applies only to 2-D views.

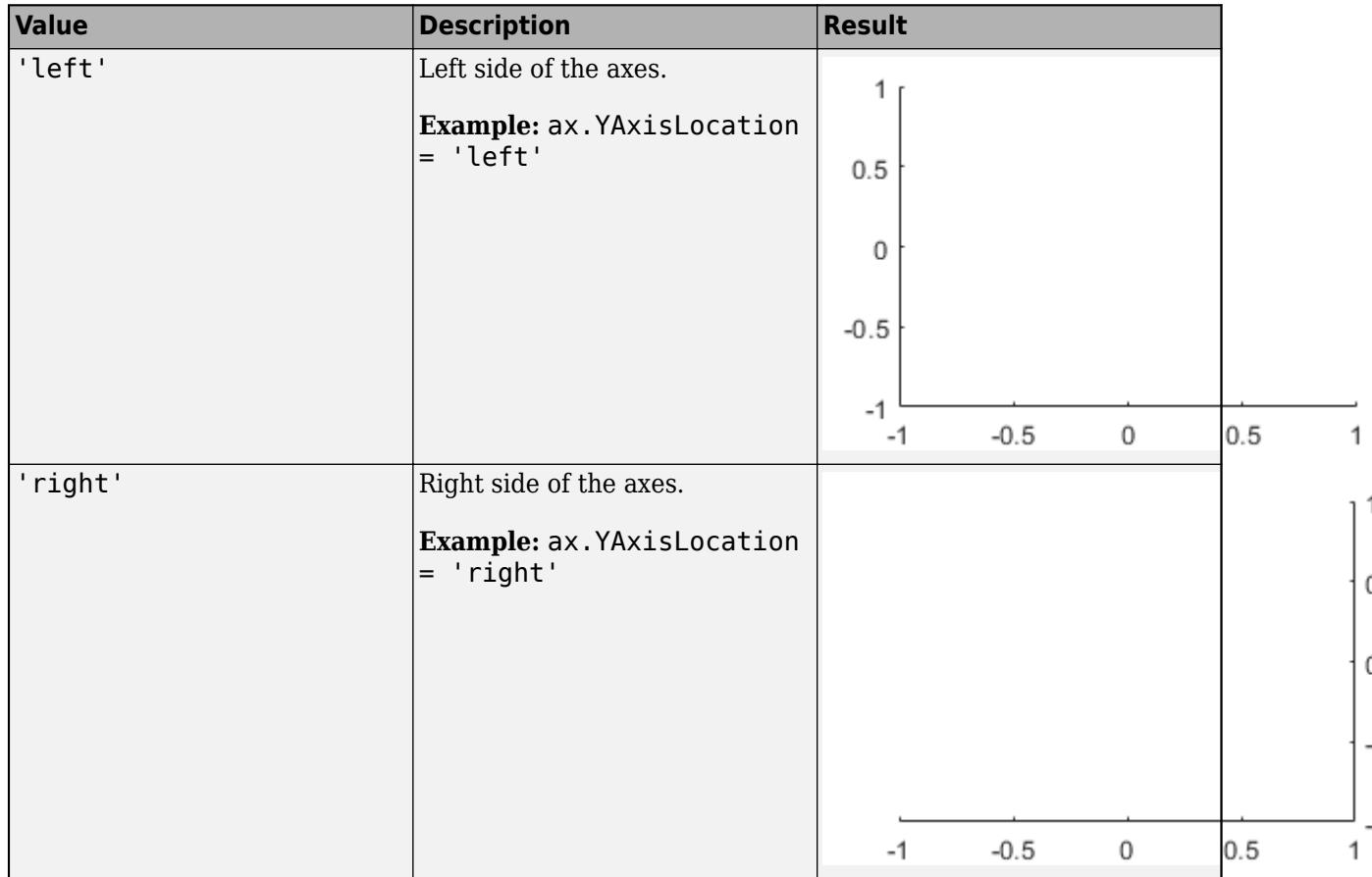

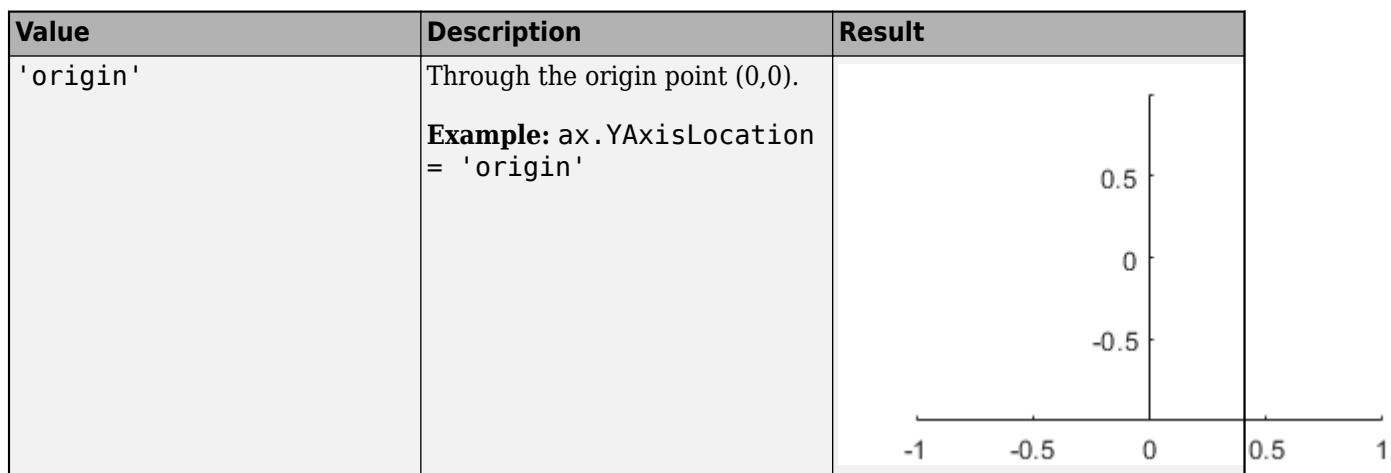

# **XColor, YColor, ZColor — Color of axis line, tick values, and labels**

[0.15 0.15 0.15] (default) | RGB triplet | hexadecimal color code | 'r' | 'g' | 'b' | ...

Color of the axis line, tick values, and labels in the *x*, *y*, or *z* direction, specified as an RGB triplet, a hexadecimal color code, a color name, or a short name. The color you specify also affects the grid lines, unless you specify the grid line color using the GridColor or MinorGridColor property.

For a custom color, specify an RGB triplet or a hexadecimal color code.

- An RGB triplet is a three-element row vector whose elements specify the intensities of the red, green, and blue components of the color. The intensities must be in the range [0,1]; for example, [0.4 0.6 0.7].
- A hexadecimal color code is a character vector or a string scalar that starts with a hash symbol (#) followed by three or six hexadecimal digits, which can range from 0 to F. The values are not case sensitive. Thus, the color codes '#FF8800', '#ff8800', '#F80', and '#f80' are equivalent.

Alternatively, you can specify some common colors by name. This table lists the named color options, the equivalent RGB triplets, and hexadecimal color codes.

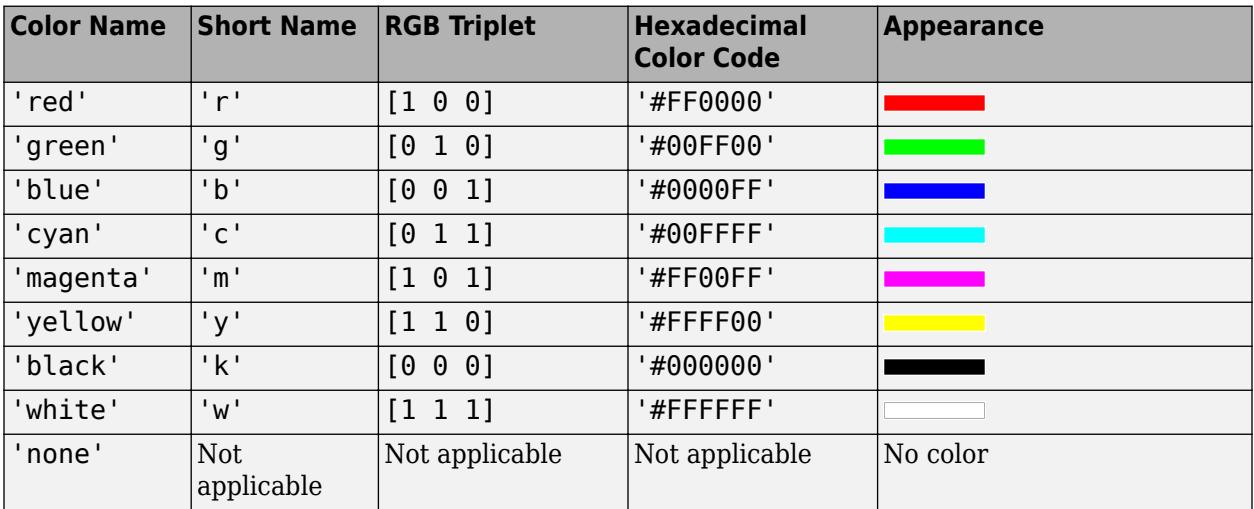

Here are the RGB triplets and hexadecimal color codes for the default colors MATLAB uses in many types of plots.

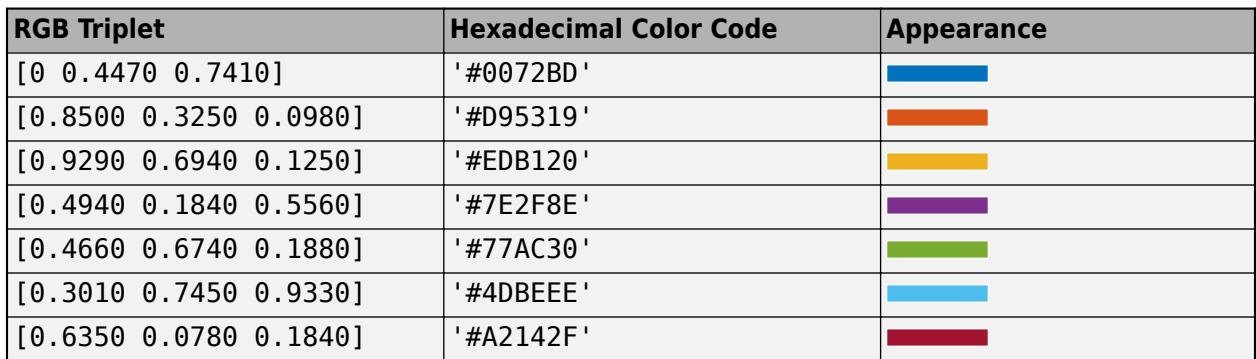

Example: ax.XColor = [1 1 0]

Example:  $ax.YColor = 'y'$ Example: ax.ZColor = 'yellow'

Example: ax.ZColor = '#FFFF00'

# **XColorMode — Property for setting** *x***-axis grid color**

'auto' (default) | 'manual'

Property for setting the *x*-axis grid color, specified as 'auto' or 'manual'. The mode value only affects the *x*-axis grid color. The *x*-axis line, tick values, and labels always use the XColor value, regardless of the mode.

The *x*-axis grid color depends on both the XColorMode property and the GridColorMode property, as shown here.

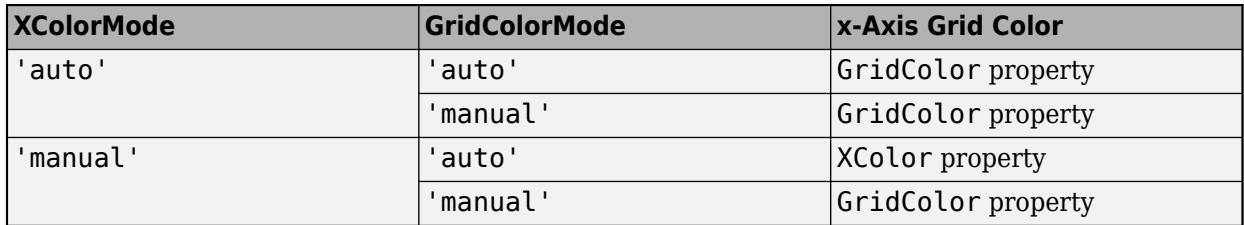

The *x*-axis minor grid color depends on both the XColorMode property and the MinorGridColorMode property, as shown here.

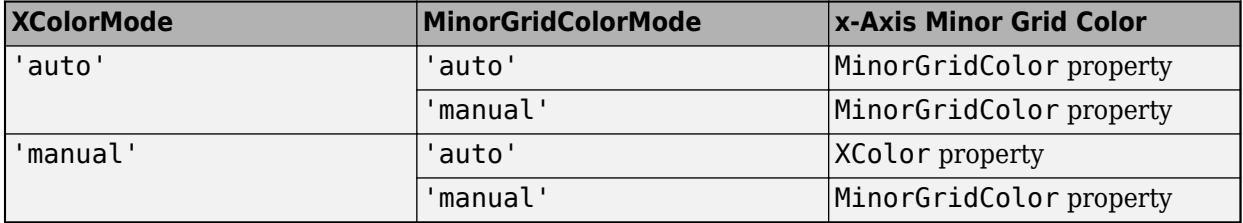

# **YColorMode — Property for setting** *y***-axis grid color**

'auto' (default) | 'manual'

Property for setting the *y*-axis grid color, specified as 'auto' or 'manual'. The mode value only affects the *y*-axis grid color. The *y*-axis line, tick values, and labels always use the YColor value, regardless of the mode.

The *y*-axis grid color depends on both the YColorMode property and the GridColorMode property, as shown here.

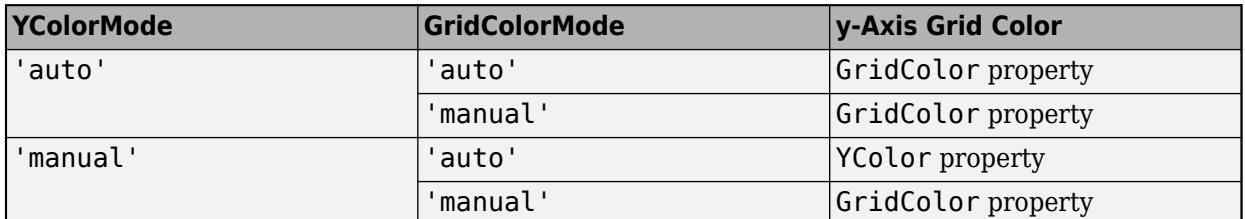

The *y*-axis minor grid color depends on both the YColorMode property and the MinorGridColorMode property, as shown here.

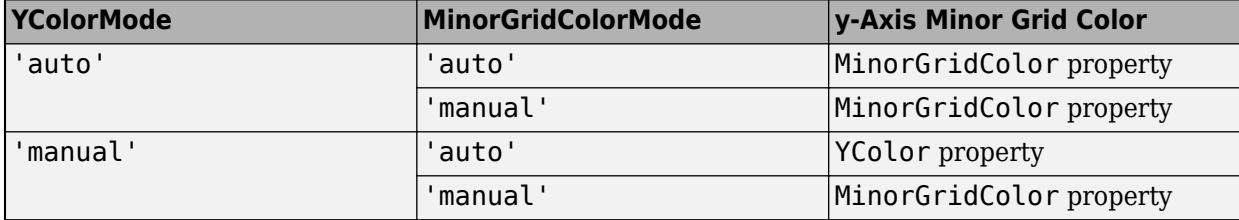

## **ZColorMode — Property for setting** *z***-axis grid color**

'auto' (default) | 'manual'

Property for setting the *z*-axis grid color, specified as 'auto' or 'manual'. The mode value only affects the *z*-axis grid color. The *z*-axis line, tick values, and labels always use the ZColor value, regardless of the mode.

The *z*-axis grid color depends on both the ZColorMode property and the GridColorMode property, as shown here.

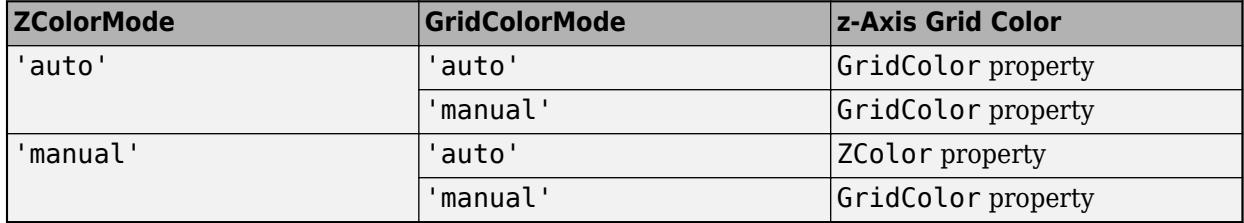

The *z*-axis minor grid color depends on both the ZColorMode property and the MinorGridColorMode property, as shown here.

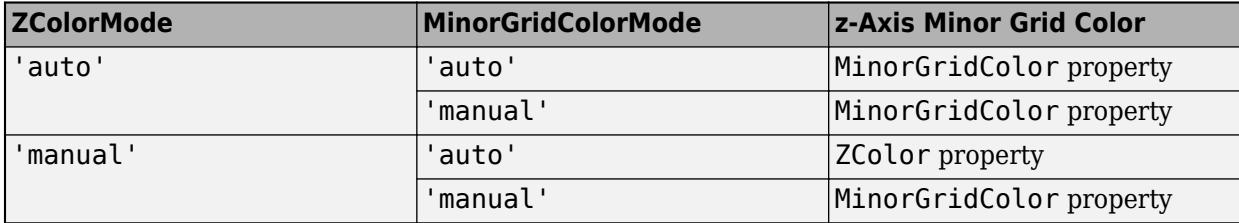

### **XDir —** *x***-axis direction**

'normal' (default) | 'reverse'

*x*-axis direction, specified as one of these values.

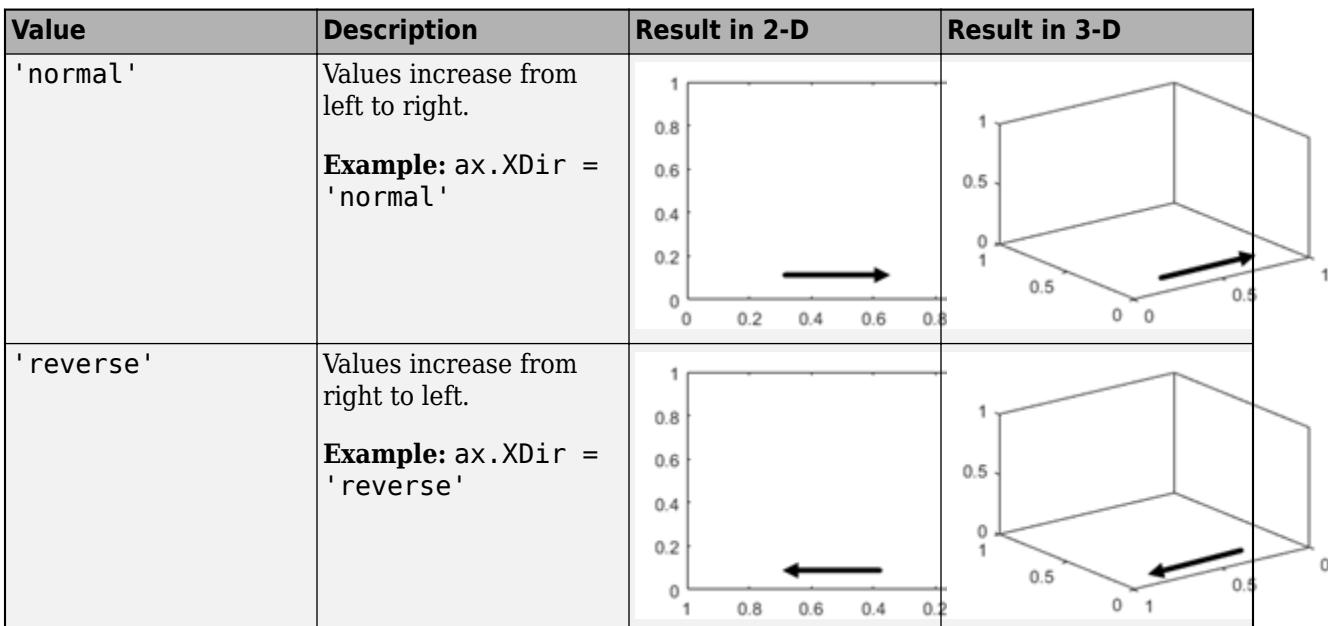

# **YDir —** *y***-axis direction**

'normal' (default) | 'reverse'

*y*-axis direction, specified as one of these values.

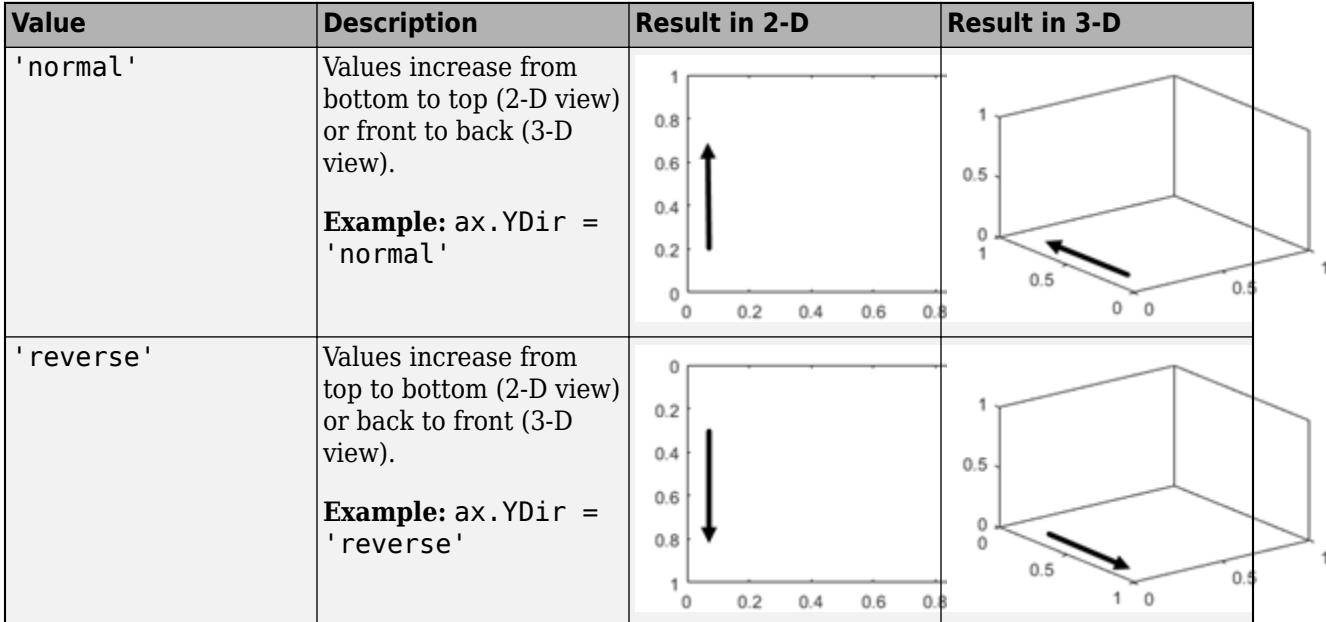

# **ZDir —** *z***-axis direction**

'normal' (default) | 'reverse'

*z*-axis direction, specified as one of these values.

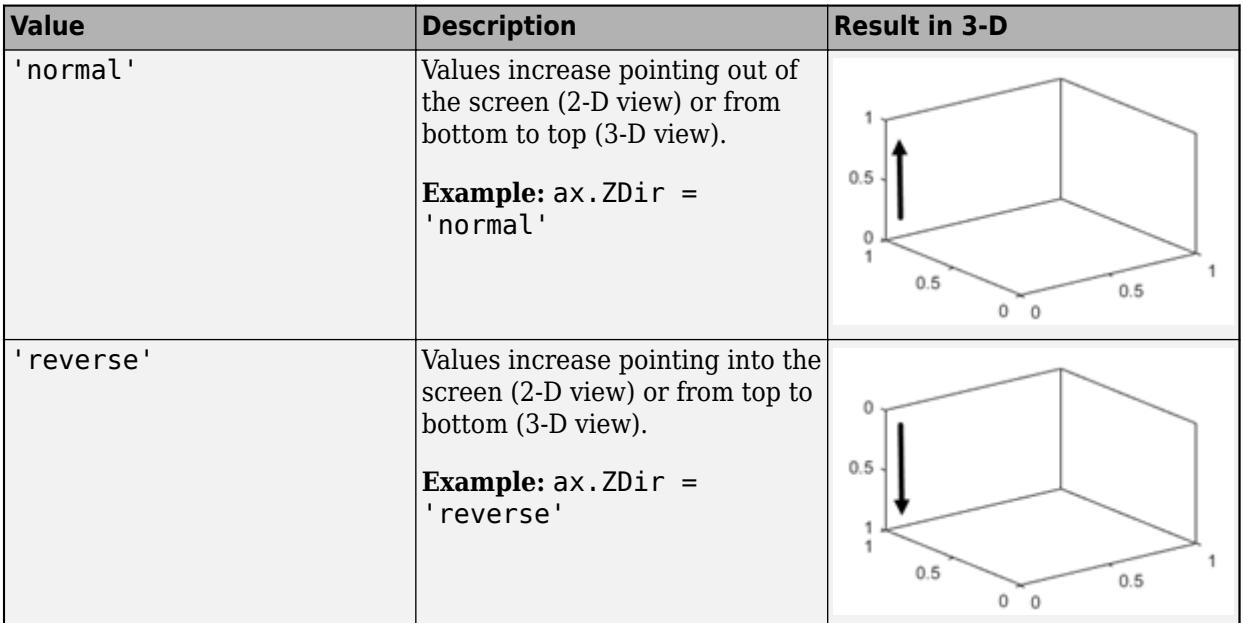

# **XScale, YScale, ZScale — Scale of values along axis**

'linear' (default) | 'log'

Axis scale, specified as one of these values.

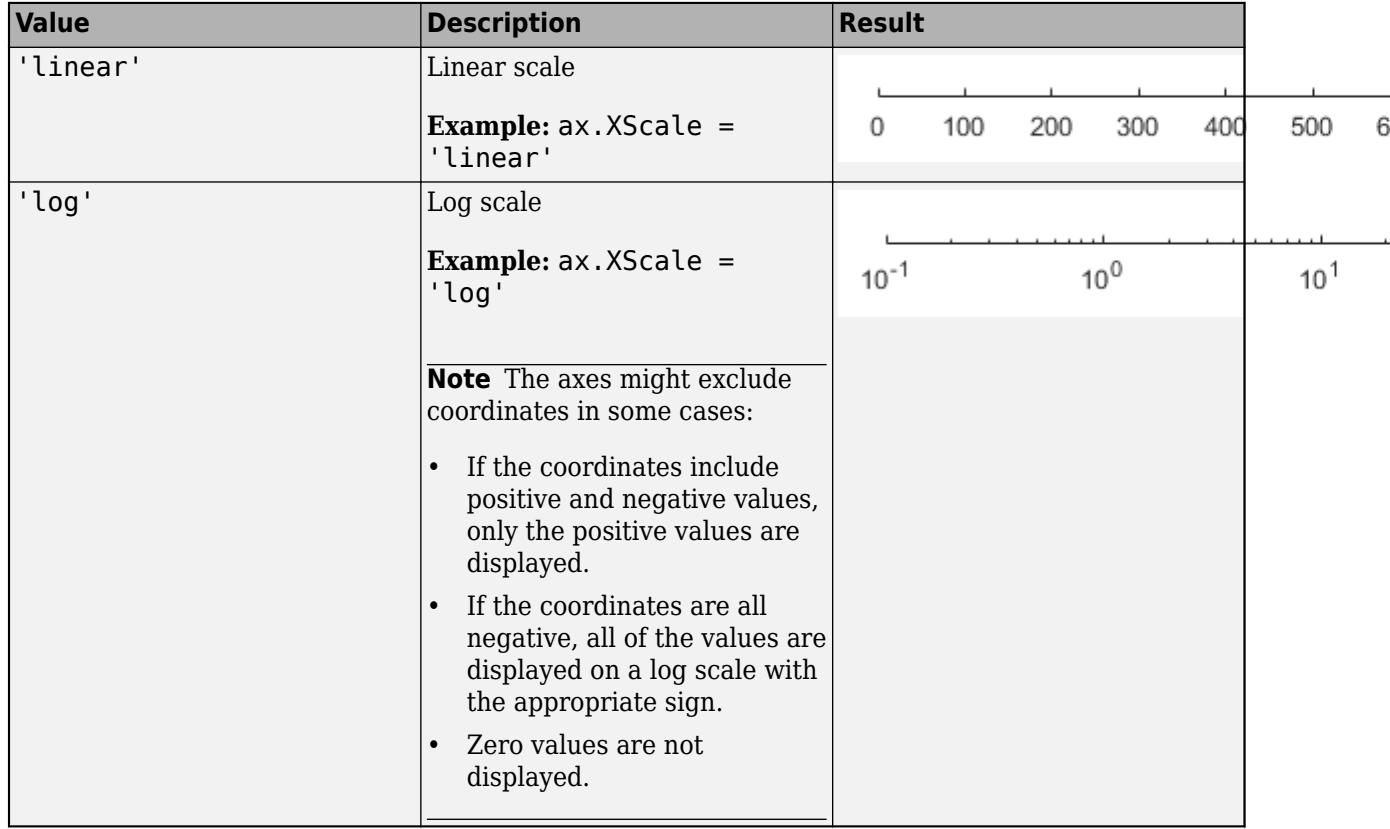

# **Grids**

# **XGrid, YGrid, ZGrid — Grid lines**

'off' (default) | on/off logical value

Grid lines, specified as 'on' or 'off', or as numeric or logical 1 (true) or 0 (false). A value of 'on' is equivalent to true, and 'off' is equivalent to false. Thus, you can use the value of this property as a logical value. The value is stored as an on/off logical value of type [matlab.lang.OnOffSwitchState](#page-9540-0).

- 'on' Display grid lines perpendicular to the axis; for example, along lines of constant *x*, *y*, or *z* values.
- 'off' Do not display the grid lines.

Alternatively, use the grid on or grid off command to set all three properties to 'on' or 'off', respectively. For more information, see [grid](#page-5318-0).

Example: ax.XGrid = 'on'

## **Layer — Placement of grid lines and tick marks**

'bottom' (default) | 'top'

Placement of grid lines and tick marks in relation to graphic objects, specified as one of these values:

- 'bottom' Display tick marks and grid lines under graphics objects.
- 'top' Display tick marks and grid lines over graphics objects.

This property affects only 2-D views.

Example: ax.Layer = 'top'

# **GridLineStyle — Line style for grid lines**

'-' (default) | '--' | ':' | '-.' | 'none'

Line style for grid lines, specified as one of the line styles in this table.

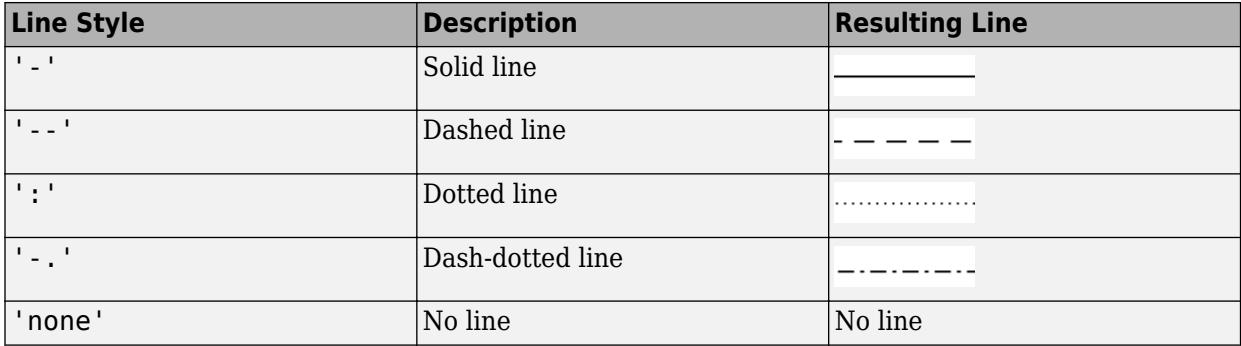

To display the grid lines, use the grid on command or set the XGrid, YGrid, or ZGrid property to 'on'.

Example: ax.GridLineStyle = '--'

# **GridColor — Color of grid lines**

[0.15 0.15 0.15] (default) | RGB triplet | hexadecimal color code | 'r' | 'g' | 'b' | ...

Color of grid lines, specified as an RGB triplet, a hexadecimal color code, a color name, or a short name.

For a custom color, specify an RGB triplet or a hexadecimal color code.

- An RGB triplet is a three-element row vector whose elements specify the intensities of the red, green, and blue components of the color. The intensities must be in the range [0,1]; for example, [0.4 0.6 0.7].
- A hexadecimal color code is a character vector or a string scalar that starts with a hash symbol (#) followed by three or six hexadecimal digits, which can range from 0 to F. The values are not case sensitive. Thus, the color codes '#FF8800', '#ff8800', '#F80', and '#f80' are equivalent.

Alternatively, you can specify some common colors by name. This table lists the named color options, the equivalent RGB triplets, and hexadecimal color codes.

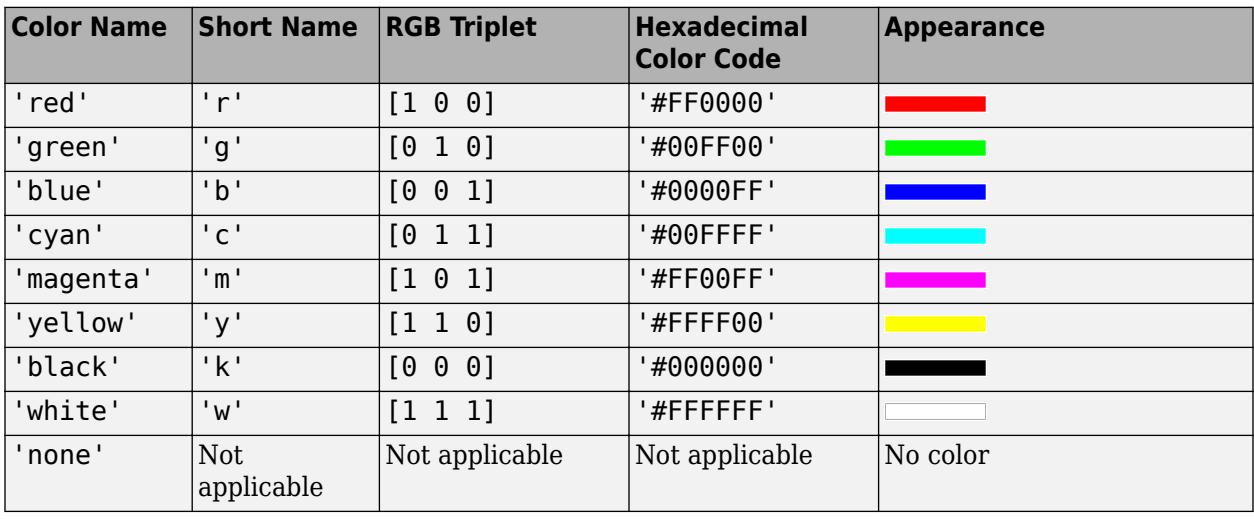

Here are the RGB triplets and hexadecimal color codes for the default colors MATLAB uses in many types of plots.

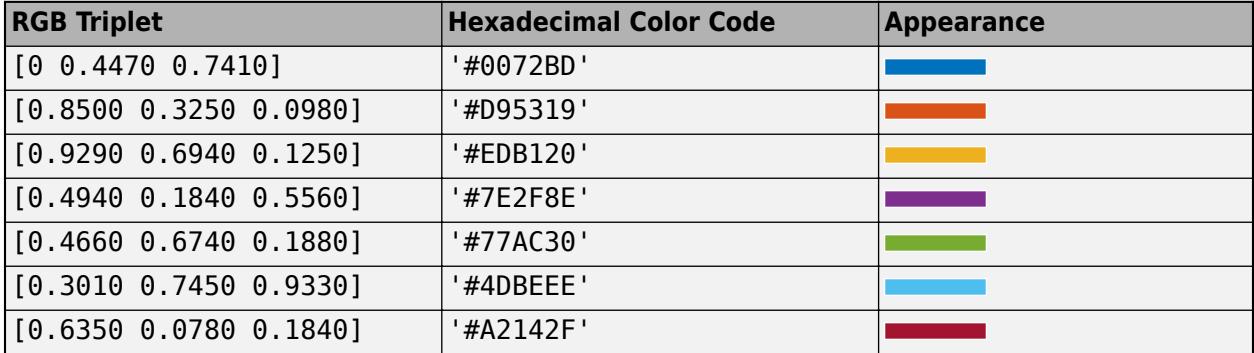

To set the colors for the axes box outline, use the XColor, YColor, and ZColor properties.

To display the grid lines, use the grid on command or set the XGrid, YGrid, or ZGrid property to 'on'.

Example:  $ax.GridColor = [0 0 1]$ Example: ax.GridColor = 'b'

Example: ax.GridColor = 'blue' Example: ax.GridColor = '#0000FF'

# **GridColorMode — Property for setting grid color**

'auto' (default) | 'manual'

Property for setting the grid color, specified as one of these values:

- 'auto' Check the values of the XColorMode, YColorMode, and ZColorMode properties to determine the grid line colors for the *x*, *y*, and *z* directions.
- 'manual' Use GridColor to set the grid line color for all directions.

## **GridAlpha — Grid-line transparency**

0.15 (default) | value in the range [0,1]

Grid-line transparency, specified as a value in the range  $[0,1]$ . A value of 1 means opaque and a value of 0 means completely transparent.

Example:  $ax.GridAlpha = 0.5$ 

## **GridAlphaMode — Selection mode for GridAlpha**

'auto' (default) | 'manual'

Selection mode for the GridAlpha property, specified as one of these values:

- 'auto'  $-$  Default transparency value of 0.15.
- 'manual' Manually specify the transparency value. To specify the value, set the GridAlpha property.

Example: ax.GridAlphaMode = 'auto'

### **XMinorGrid, YMinorGrid, ZMinorGrid — Minor grid lines**

'off' (default) | on/off logical value

Minor grid lines, specified as 'on' or 'off', or as numeric or logical 1 (true) or 0 (false). A value of 'on' is equivalent to true, and 'off' is equivalent to false. Thus, you can use the value of this property as a logical value. The value is stored as an on/off logical value of type [matlab.lang.OnOffSwitchState](#page-9540-0).

- 'on' Display grid lines aligned with the minor tick marks of the axis. You do not need to enable minor ticks to display minor grid lines.
- $\bullet$  'off' Do not display grid lines.

Alternatively, use the grid minor command to toggle the visibility of the minor grid lines.

Example: ax.XMinorGrid = 'on'

### **MinorGridLineStyle — Line style for minor grid lines**

':' (default) | '-' | '--' | '-.' | 'none'

Line style for minor grid lines, specified as one of the line styles shown in this table.

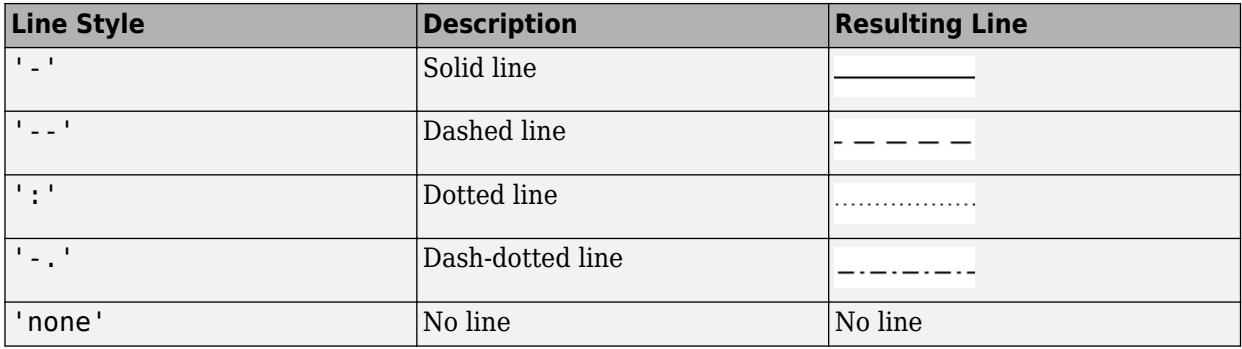

To display minor grid lines, use the grid minor command or set the XMinorGrid, YMinorGrid, or ZMinorGrid property to 'on'.

Example: ax.MinorGridLineStyle = '-.'

# **MinorGridColor — Color of minor grid lines**

[0.1 0.1 0.1] (default) | RGB triplet | hexadecimal color code | 'r' | 'g' | 'b' | ...

Color of minor grid lines, specified as an RGB triplet, a hexadecimal color code, a color name, or a short name.

For a custom color, specify an RGB triplet or a hexadecimal color code.

- An RGB triplet is a three-element row vector whose elements specify the intensities of the red, green, and blue components of the color. The intensities must be in the range  $[0,1]$ ; for example, [0.4 0.6 0.7].
- A hexadecimal color code is a character vector or a string scalar that starts with a hash symbol (#) followed by three or six hexadecimal digits, which can range from 0 to F. The values are not case sensitive. Thus, the color codes '#FF8800', '#ff8800', '#F80', and '#f80' are equivalent.

Alternatively, you can specify some common colors by name. This table lists the named color options, the equivalent RGB triplets, and hexadecimal color codes.

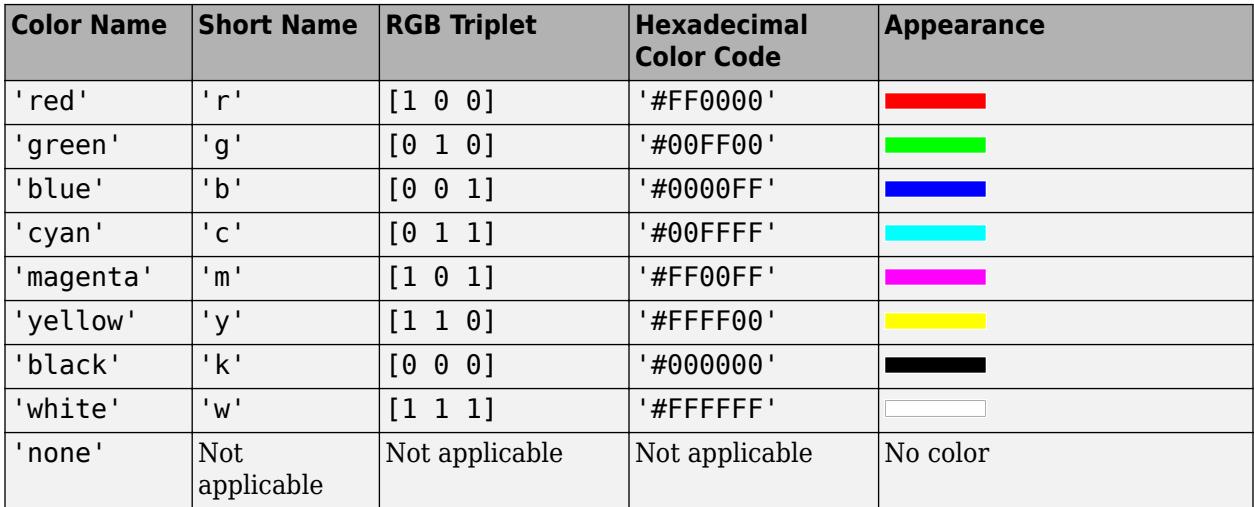

Here are the RGB triplets and hexadecimal color codes for the default colors MATLAB uses in many types of plots.

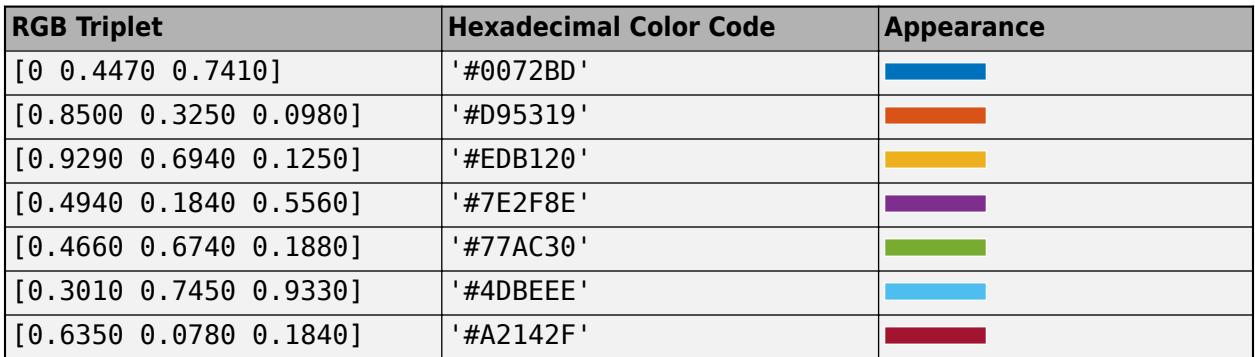

To display minor grid lines, use the grid minor command or set the XMinorGrid, YMinorGrid, or ZMinorGrid property to 'on'.

Example:  $ax.MinorGridColor = [0 0 1]$ Example: ax.MinorGridColor = 'b' Example: ax.MinorGridColor = 'blue' Example:  $ax.MinorGridColor = '#0000FF'$ 

# **MinorGridColorMode — Property for setting minor grid color**

'auto' (default) | 'manual'

Property for setting the minor grid color, specified as one of these values:

- 'auto' Check the values of the XColorMode, YColorMode, and ZColorMode properties to determine the grid line colors for the *x*, *y*, and *z* directions.
- 'manual' Use MinorGridColor to set the minor grid line color for all directions.

# **MinorGridAlpha — Minor grid line transparency**

 $0.25$  (default) | value in the range  $[0,1]$ 

Minor grid line transparency, specified as a value in the range  $[0,1]$ . A value of 1 means opaque and a value of 0 means completely transparent.

```
Example: ax. Minor GridAlpha = 0.5
```
### **MinorGridAlphaMode — Selection mode for MinorGridAlpha**

'auto' (default) | 'manual'

Selection mode for the MinorGridAlpha property, specified as one of these values:

- 'auto' Default transparency value of 0.25.
- 'manual' Manually specify the transparency value. To specify the value, set the MinorGridAlpha property.

Example: ax.MinorGridAlphaMode = 'auto'

**Labels**

**Title — Text object for title**

text object

Text object for the axes title. To add a title, set the String property of the text object. To change the title appearance, such as the font style or color, set other properties. For a complete list, see [Text](#page-13958-0).

 $ax = qca;$ ax.Title.String = 'My Title';  $ax.Title.FontWeight = 'normal';$ 

Alternatively, use the [title](#page-14287-0) function to add a title and control the appearance.

```
title('My Title','FontWeight','normal')
```
**Note** This text object is not contained in the axes Children property, cannot be returned by [findobj](#page-4252-0), and does not use default values defined for text objects.

#### **Subtitle — Text object for subtitle**

text object

Text object for the axes subtitle. To add a subtitle, set the String property of the text object. To change its appearance, such as the font angle, set other properties. For a complete list, see [Text](#page-13958-0).

```
ax = aca:
ax.Subtitle.String = 'An Insightful Subtitle';
ax.Subtitle.FontAngle = 'italic';
```
Alternatively, use the [subtitle](#page-13371-0) function to add a subtitle and control the appearance.

subtitle('An Insightful Subtitle','FontAngle','italic')

Or use the [title](#page-14287-0) function, and specify two character vector input arguments and two output arguments. Then set properties on the second text object returned by the function.

```
[t,s] = title('Clever Title','An Insightful Subtitle');
s.FontAngle = 'italic';
```
**Note** This text object is not contained in the axes Children property, cannot be returned by [findobj](#page-4252-0), and does not use default values defined for text objects.

#### **TitleHorizontalAlignment — Title and subtitle horizontal alignment**

'center' (default) | 'left' | 'right'

Title and subtitle horizontal alignment with the plot box, specified as one of the values from the table.

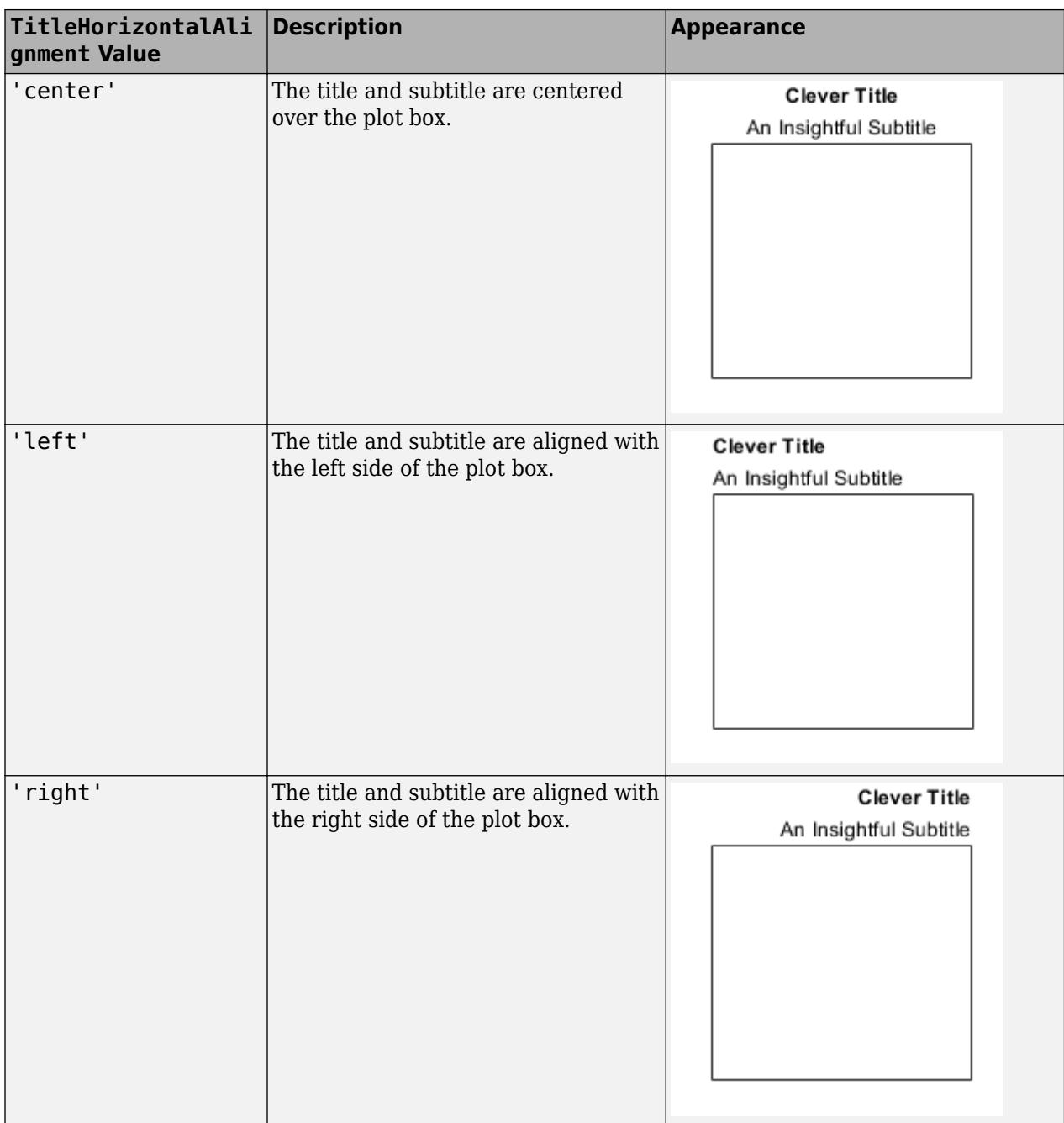

# **XLabel, YLabel, ZLabel — Text object for axis label**

text object

Text object for axis label. To add an axis label, set the String property of the text object. To change the label appearance, such as the font size, set other properties. For a complete list, see [Text](#page-13958-0).

```
ax = gca;ax.YLabel.String = 'My y-Axis Label';
ax.YLabel.FontSize = 12;
```
Alternatively, use the [xlabel](#page-15365-0), [ylabel](#page-15450-0), and [zlabel](#page-15531-0) functions to add an axis label and control the appearance.

```
ylabel('My y-Axis Label','FontSize',12)
```
**Note** These text objects are not contained in the axes Children property, cannot be returned by [findobj](#page-4252-0), and do not use default values defined for text objects.

#### **Legend — Legend associated with axes**

empty GraphicsPlaceholder (default) | Legend object

This property is read-only.

Legend associated with the Axes object, specified as a Legend object. To add a legend to the axes, use the [legend](#page-7632-0) function. Then, you can use this property to modify the legend. For a complete list of properties, see [Legend](#page-7656-0).

```
plot(rand(3))
legend({'Line 1','Line 2','Line 3'},'FontSize',12)
ax = gca;ax.Legend.TextColor = 'red';
```
You also can use this property to determine if the axes has a legend.

```
ax = qca;lgd = ax.Legendif ~isempty(lgd)
     disp('Legend Exists')
end
```
### **Multiple Plots**

#### **ColorOrder — Color order**

seven predefined colors (default) | three-column matrix of RGB triplets

Color order, specified as a three-column matrix of RGB triplets. This property defines the palette of colors MATLAB uses to create plot objects such as Line, Scatter, and Bar objects. Each row of the array is an RGB triplet. An RGB triplet is a three-element vector whose elements specify the intensities of the red, green, and blue components of a color. The intensities must be in the range [0, 1]. This table lists the default colors.

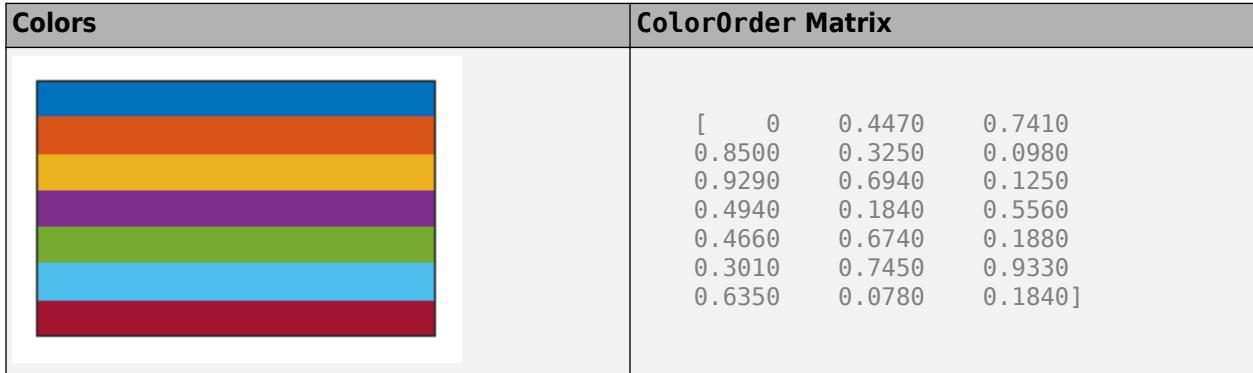

MATLAB assigns colors to objects according to their order of creation. For example, when plotting lines, the first line uses the first color, the second line uses the second color, and so on. If there are more lines than colors, then the cycle repeats.

## **Changing the Color Order Before or After Plotting**

Starting in R2019b, you can change the color order in either of the following ways:

- Call the [colororder](#page-1991-0) function to change the color order for all the axes in a figure. The colors of existing plots in the figure update immediately. If you place additional axes into the figure, those axes also use the new color order. If you continue to call plotting commands, those commands also use the new colors.
- Set the ColorOrder property on the axes, call the [hold](#page-5953-0) function to set the axes hold state to 'on', and then call the desired plotting functions. This is like calling the colororder function, but in this case you are setting the color order for the specific axes, not the entire figure. Setting the hold state to 'on' is necessary to ensure that subsequent plotting commands do not reset the axes to use the default color order.

If you are using R2019a or an earlier release, changing the color order matrix does not affect existing plots. To change colors in an existing plot, you must set the ColorOrder property, and then set the axes hold state to 'on' before calling any plotting functions.

The behavior of this property changed in R2019b. For more information, see:

- • ["Changing ColorOrder or LineStyleOrder affects existing plots immediately" on page 1-576](#page-581-0)
- • ["Indexing scheme for ColorOrder and LineStyleOrder might change plot colors and line styles" on](#page-581-0) [page 1-576](#page-581-0)

### **LineStyleOrder — Line style order**

'-' solid line (default) | character vector | cell array of character vectors | string array

Line style order, specified as a character vector, a cell array of character vectors, or a string array. This property lists the line styles that MATLAB uses to display multiple plot lines in the axes. MATLAB assigns styles to lines according to their order of creation. It changes to the next line style only after cycling through all the colors in the ColorOrder property with the current line style. The default LineStyleOrder has only one line style, '-'.

To customize the line style order, create a cell array of character vectors or a string array. Specify each element of the array as a line specifier or marker specifier from the following tables. You can combine a line and a marker specifier into a single element, such as '-\*'.

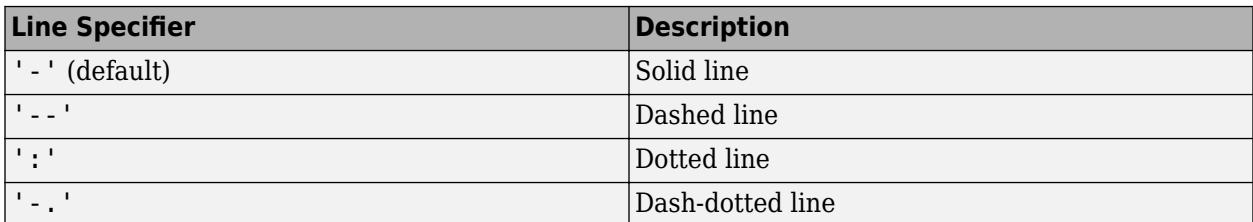

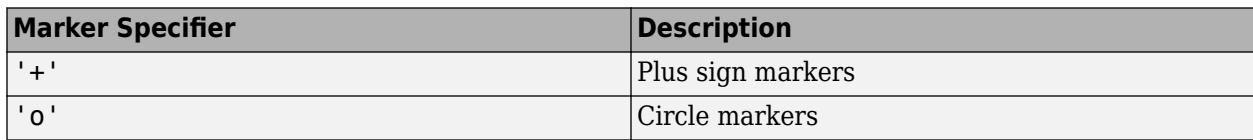

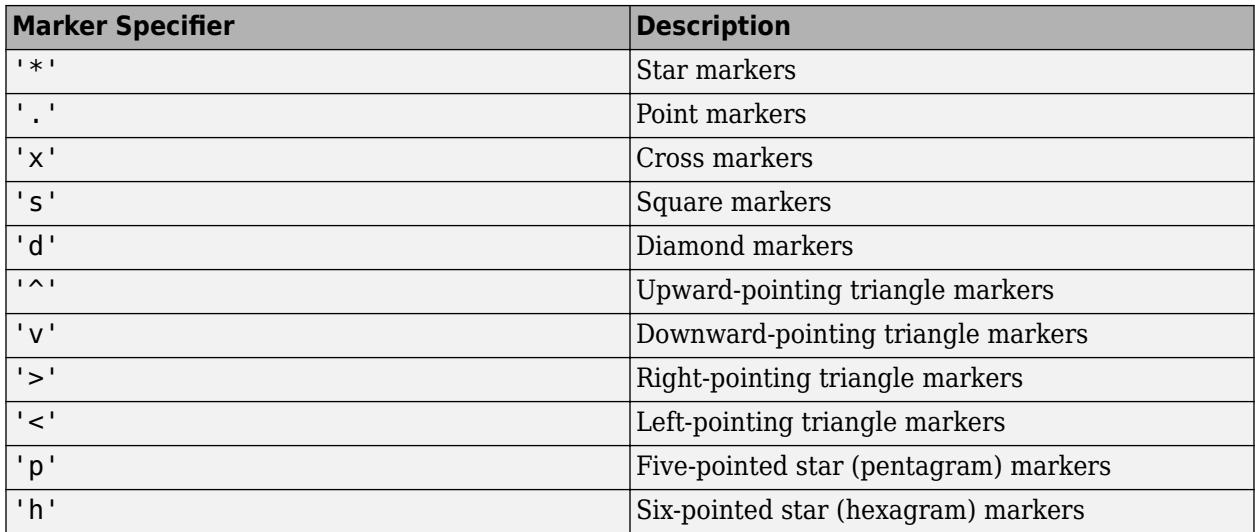

## **Changing Line Style Order Before or After Plotting**

Starting in R2019b, you can change the line style order before or after plotting into the axes. When you set the LineStyleOrder property to a new value, MATLAB updates the styles of any lines that are in the axes. If you continue plotting into the axes, your plotting commands continue using the line styles from the updated list.

If you are using R2019a or an earlier release, you must change the line style order before plotting. Set the value of the LineStyleOrder property, and then call the [hold](#page-5953-0) function to set the axes hold state to 'on' before calling any plotting functions.

The behavior of this property changed in R2019b. For more information, see:

- • ["Changing ColorOrder or LineStyleOrder affects existing plots immediately" on page 1-576](#page-581-0)
- • ["Indexing scheme for ColorOrder and LineStyleOrder might change plot colors and line styles" on](#page-581-0) [page 1-576](#page-581-0)

### **NextSeriesIndex — SeriesIndex value for next object**

whole number

This property is read-only.

SeriesIndex value for the next plot object added to the axes, returned as a whole number greater than or equal to 0. This property is useful when you want to track how the objects cycle through the colors and line styles. This property maintains a count of the objects in the axes that have a SeriesIndex property. MATLAB uses it to assign a SeriesIndex value to each new object. The count starts at 1 when you create the axes, and it increases by 1 for each additional object. Thus, the count is typically *n*+1, where *n* is the number of objects in the axes.

If you manually change the ColorOrderIndex or LineStyleOrderIndex property on the axes, the value of the NextSeriesIndex property changes to 0. As a consequence, objects that have a SeriesIndex property no longer update automatically when you change the ColorOrder or LineStyleOrder properties on the axes.

### **NextPlot — Properties to reset**

```
'replace' (default) | 'add' | 'replacechildren' | 'replaceall'
```
Properties to reset when adding a new plot to the axes, specified as one of these values:

- 'add' Add new plots to the existing axes. Do not delete existing plots or reset axes properties before displaying the new plot.
- 'replacechildren' Delete existing plots before displaying the new plot. Reset the ColorOrderIndex and LineStyleOrderIndex properties to 1, but do not reset other axes properties. The next plot added to the axes uses the first color and line style based on the ColorOrder and LineStyle order properties. This value is similar to using [cla](#page-1677-0) before every new plot.
- 'replace' Delete existing plots and reset axes properties, except Position and Units, to their default values before displaying the new plot.
- 'replaceall' Delete existing plots and reset axes properties, except Position and Units, to their default values before displaying the new plot. This value is similar to using cla reset before every new plot.

**Note** For Axes objects with only one *y*-axis, the 'replace' and 'replaceall' property values are equivalent. For Axes objects with two *y*-axes, the 'replace' value affects only the active side while the 'replaceall' value affects both sides.

Figures also have a NextPlot property. Alternatively, you can use the [newplot](#page-9269-0) function to prepare figures and axes for subsequent graphics commands.

# **SortMethod — Order for rendering objects**

'depth' | 'childorder'

Order for rendering objects, specified as one of these values:

- 'depth' Draw objects in back-to-front order based on the current view. Use this value to ensure that objects in front of other objects are drawn correctly.
- 'childorder' Draw objects in the order in which they are created by graphics functions, without considering the relationship of the objects in three dimensions. This value can result in faster rendering, particularly if the figure is very large, but also can result in improper depth sorting of the objects displayed.

# **ColorOrderIndex — Color order index**

1 (default) | positive integer

Color order index, specified as a positive integer. This property specifies the next color MATLAB selects from the axes ColorOrder property when it creates the next plot object such as a Line, Scatter, or Bar object. For example, if the color order index value is 1, then the next object added to the axes uses the first color in the ColorOrder matrix. If the index value exceeds the number of colors in the ColorOrder matrix, then the index value modulo of the number of colors in the ColorOrder matrix determines the color of the next object.

When the NextPlot property of the axes is set to 'add', then the color order index value increases every time you add a new plot to the axes. To start again with first color, set the ColorOrderIndex property to 1.

The behavior of this property changed in R2019b. For more information, see ["Indexing scheme for](#page-581-0) [ColorOrder and LineStyleOrder might change plot colors and line styles" on page 1-576](#page-581-0).

## **LineStyleOrderIndex — Line style order index**

1 (default) | positive integer

Line style order index, specified as a positive integer. This property specifies the next line style MATLAB selects from the axes LineStyleOrder property to create the next plot line. For example, if this property is set to 1, then the next plot line you add to the axes uses the first item in the LineStyleOrder property. If the index value exceeds the number of line styles in the LineStyleOrder array, then the index value modulo of the number of elements in the LineStyleOrder array determines the style of the next line.

When the NextPlot property of the axes is set to 'add', MATLAB increments the index value after cycling through all the colors in the ColorOrder property with the current line style. To start again with first line style, set the LineStyleOrderIndex property to 1.

The behavior of this property changed in R2019b. For more information, see ["Indexing scheme for](#page-581-0) [ColorOrder and LineStyleOrder might change plot colors and line styles" on page 1-576](#page-581-0).

#### **Color and Transparency Maps**

#### **Colormap — Color map**

parula (default) | m-by-3 array of RGB triplets

Color map, specified as an m-by-3 array of RGB (red, green, blue) triplets that define m individual colors.

Example:  $ax.$ Colormap =  $[1 \ 0 \ 1; \ 0 \ 0 \ 1; \ 1 \ 1 \ 0]$  sets the color map to three colors: magenta, blue, and yellow.

MATLAB accesses these colors by their row number.

Alternatively, use the [colormap](#page-1970-0) function to change the color map.

### **ColorScale — Scale for color mapping**

'linear' (default) | 'log'

Scale for color mapping, specified as one of these values:

- 'linear' Linear scale. The tick values along the colorbar also use a linear scale.
- 'log' Log scale. The tick values along the colorbar also use a log scale.

Example: ax.ColorScale = 'log'

### **CLim — Color limits**

[0 1] (default) | two-element vector of the form [cmin cmax]

Color limits for objects in axes that use the colormap, specified as a two-element vector of the form [cmin cmax]. This property determines how data values map to the colors in the colormap where:

- cmin specifies the data value that maps to the first color in the colormap.
- cmax specifies the data value that maps to the last color in the colormap.

The Axes object interpolates data values between cmin and cmax across the colormap. Values outside this range use either the first or last color, whichever is closest.

# **CLimMode — Selection mode for CLim**

'auto' (default) | 'manual'

Selection mode for the CLim property, specified as one of these values:

- 'auto' Automatically select the limits based on the color data of the graphics objects contained in the axes.
- 'manual' Manually specify the values. To specify the values, set the CLim property. The values do not change when the limits of the axes children change.

#### **Alphamap — Transparency map**

array of 64 values from  $\theta$  to 1 (default) | array of finite alpha values from  $\theta$  to 1

Transparency map, specified as an array of finite alpha values that progress linearly from 0 to 1. The size of the array can be m-by-1 or 1-by-m. MATLAB accesses alpha values by their index in the array. Alphamaps can be any length.

### **AlphaScale — Scale for transparency mapping**

```
'linear' (default) | 'log'
```
Scale for transparency mapping, specified as one of these values:

- 'linear' Linear scale
- 'log' Log scale

Example: ax.AlphaScale = 'log'

#### **ALim — Alpha limits**

[0 1] (default) | two-element vector of the form [amin amax]

Alpha limits, specified as a two-element vector of the form [amin amax]. This property affects the AlphaData values of graphics objects, such as surface, image, and patch objects. This property determines how the AlphaData values map to the figure alpha map, where:

- amin specifies the data value that maps to the first alpha value in the figure alpha map.
- amax specifies the data value that maps to the last alpha value in the figure alpha map.

The Axes object interpolates data values between amin and amax across the figure alpha map. Values outside this range use either the first or last alpha map value, whichever is closest.

The Alphamap property of the figure contains the alpha map. For more information, see the [alpha](#page-200-0) function.

### **ALimMode — Selection mode for ALim**

'auto' (default) | 'manual'

Selection mode for the ALim property, specified as one of these values:

- 'auto' Automatically select the limits based on the AlphaData values of the graphics objects contained in the axes.
- 'manual' Manually specify the alpha limits. To specify the alpha limits, set the ALim property.

#### **Box Styling**

#### **Color — Background color**

 $[1\ 1\ 1]$  (default) | RGB triplet | hexadecimal color code | 'r' | 'g' | 'b' | ...

Background color, specified as an RGB triplet, a hexadecimal color code, a color name, or a short name.

For a custom color, specify an RGB triplet or a hexadecimal color code.

- An RGB triplet is a three-element row vector whose elements specify the intensities of the red, green, and blue components of the color. The intensities must be in the range  $[0,1]$ ; for example, [0.4 0.6 0.7].
- A hexadecimal color code is a character vector or a string scalar that starts with a hash symbol (#) followed by three or six hexadecimal digits, which can range from 0 to F. The values are not case sensitive. Thus, the color codes '#FF8800', '#ff8800', '#F80', and '#f80' are equivalent.

Alternatively, you can specify some common colors by name. This table lists the named color options, the equivalent RGB triplets, and hexadecimal color codes.

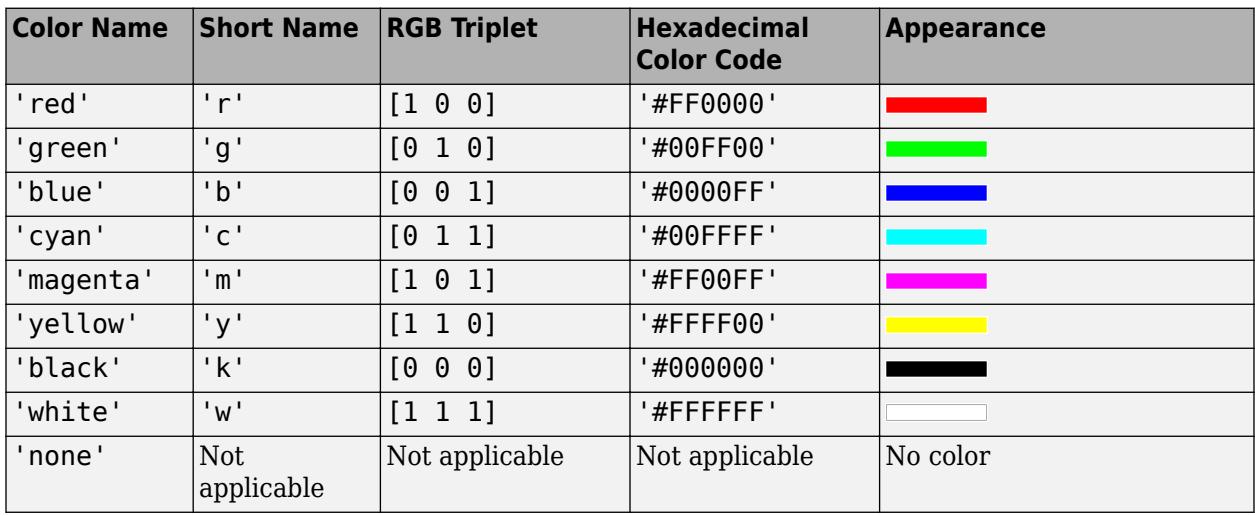

Here are the RGB triplets and hexadecimal color codes for the default colors MATLAB uses in many types of plots.

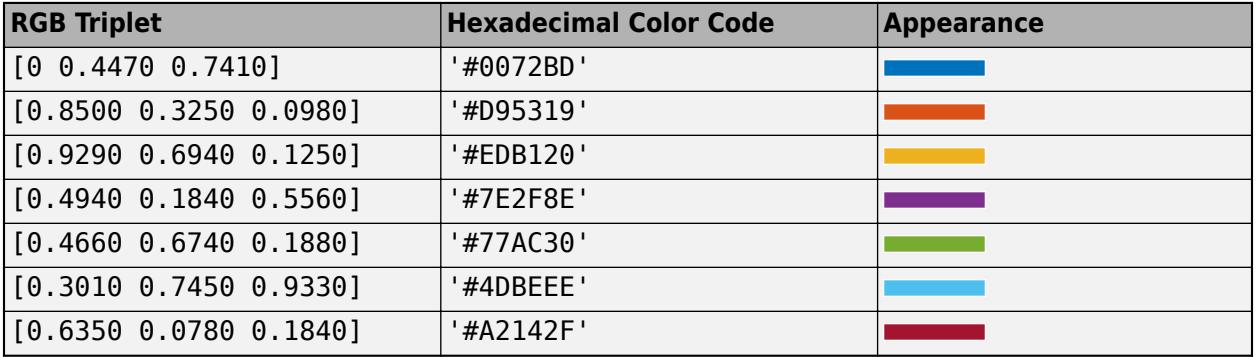

Example:  $ax.Color = [0 0 1];$ 

Example:  $ax.Color = 'b';$ 

Example: ax.Color = 'blue';

Example:  $ax.Color = '#0000FF';$ 

# **LineWidth — Line width**

0.5 (default) | positive numeric value

Line width of axes outline, tick marks, and grid lines, specified as a positive numeric value in point units. One point equals 1/72 inch.

Example:  $ax.LineWidth = 1.5$ 

# **Box — Box outline**

'off' (default) | on/off logical value

Box outline, specified as 'on' or 'off', or as numeric or logical 1 (true) or 0 (false). A value of 'on' is equivalent to true, and 'off' is equivalent to false. Thus, you can use the value of this property as a logical value. The value is stored as an on/off logical value of type [matlab.lang.OnOffSwitchState](#page-9540-0).

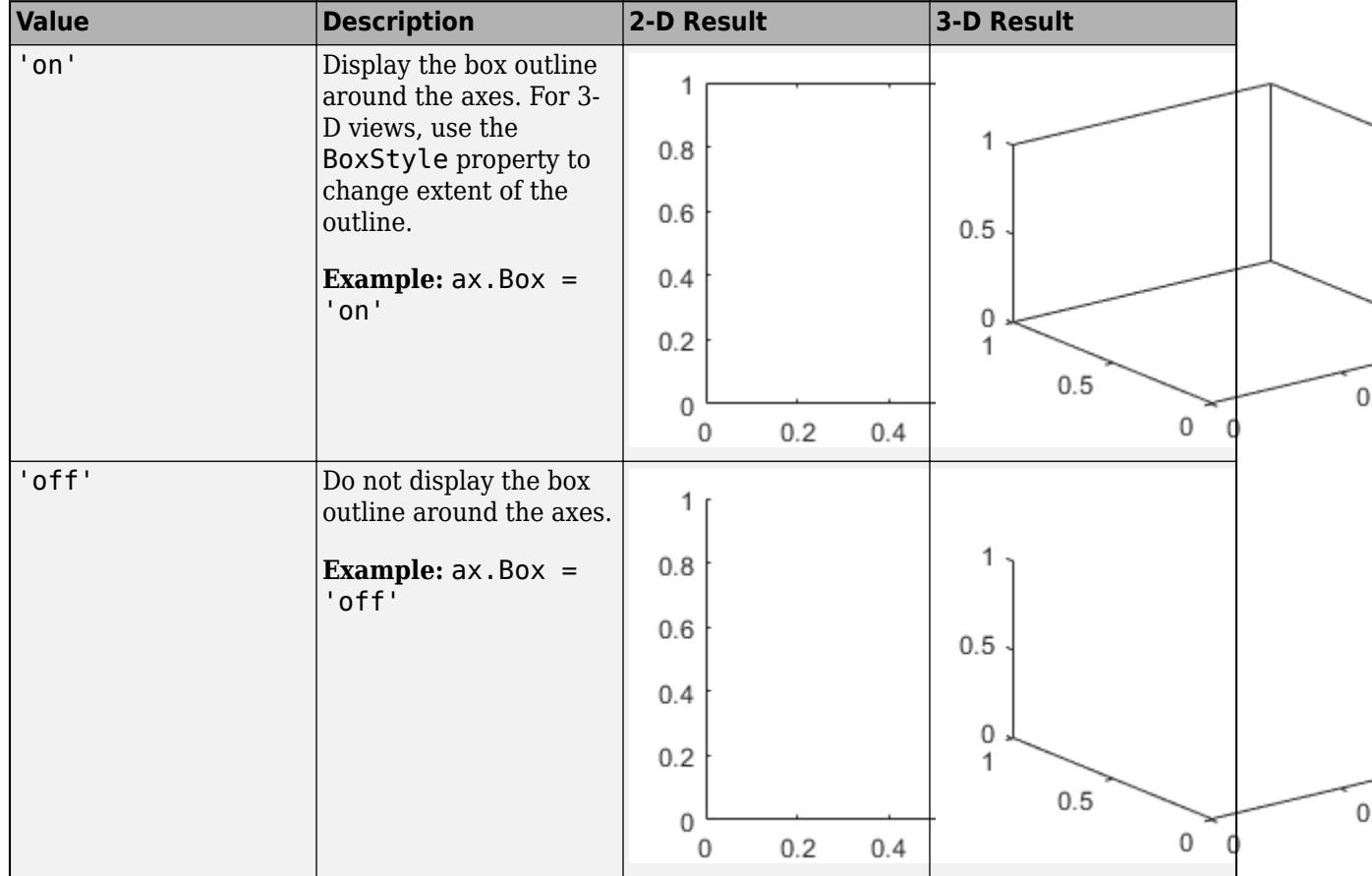

The XColor, YColor, and ZColor properties control the color of the outline.

Example: ax.Box = 'on'

# **BoxStyle — Box outline style**

'back' (default) | 'full'

Box outline style, specified as 'back' or 'full'. This property affects only 3-D views.

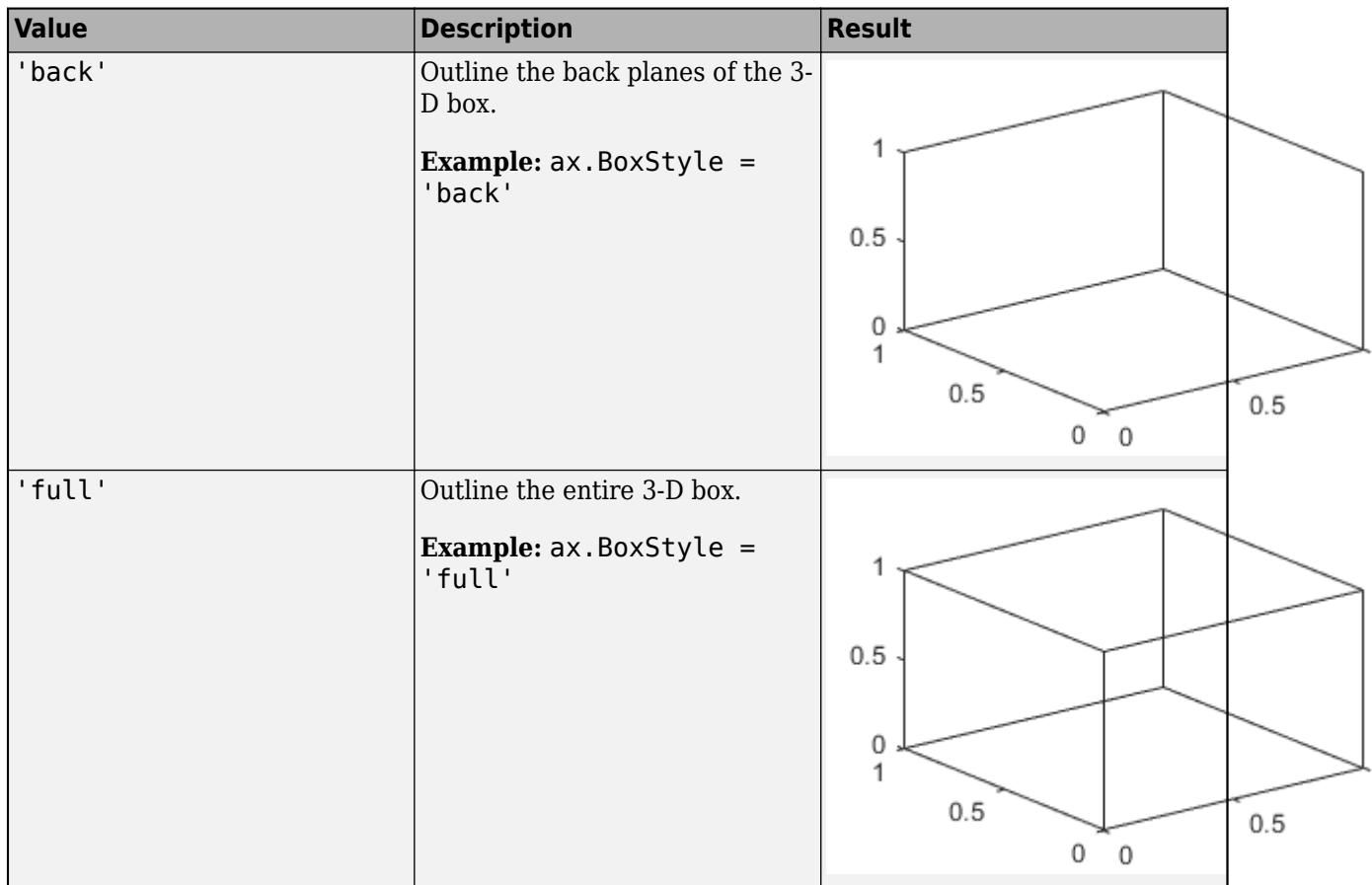

# **Clipping — Clipping of objects to axes limits**

'on' (default) | on/off logical value

Clipping of objects to the axes limits, specified as 'on' or 'off', or as numeric or logical 1 (true) or 0 (false). A value of 'on' is equivalent to true, and 'off' is equivalent to false. Thus, you can use the value of this property as a logical value. The value is stored as an on/off logical value of type [matlab.lang.OnOffSwitchState](#page-9540-0).

The clipping behavior of an object within the Axes object depends on both the Clipping property of the Axes object and the Clipping property of the individual object. The property value of the Axes object has these effects:

- 'on' Enable each individual object within the axes to control its own clipping behavior based on the Clipping property value for the object.
- 'off' Disable clipping for all objects within the axes, regardless of the Clipping property value for the individual objects. Parts of objects can appear outside of the axes limits. For example, parts can appear outside the limits if you create a plot, use the hold on command, freeze the axis scaling, and then add a plot that is larger than the original plot.

This table lists the results for different combinations of Clipping property values.

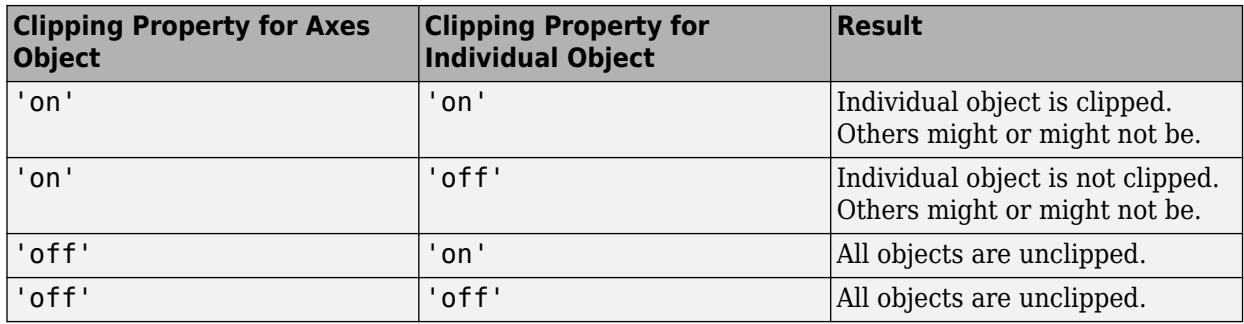

# **ClippingStyle — Clipping boundaries**

'3dbox' (default) | 'rectangle'

Clipping boundaries, specified as one of the values in this table. If a plot contains markers, then as long as the data point lies within the axes limits, MATLAB draws the entire marker.

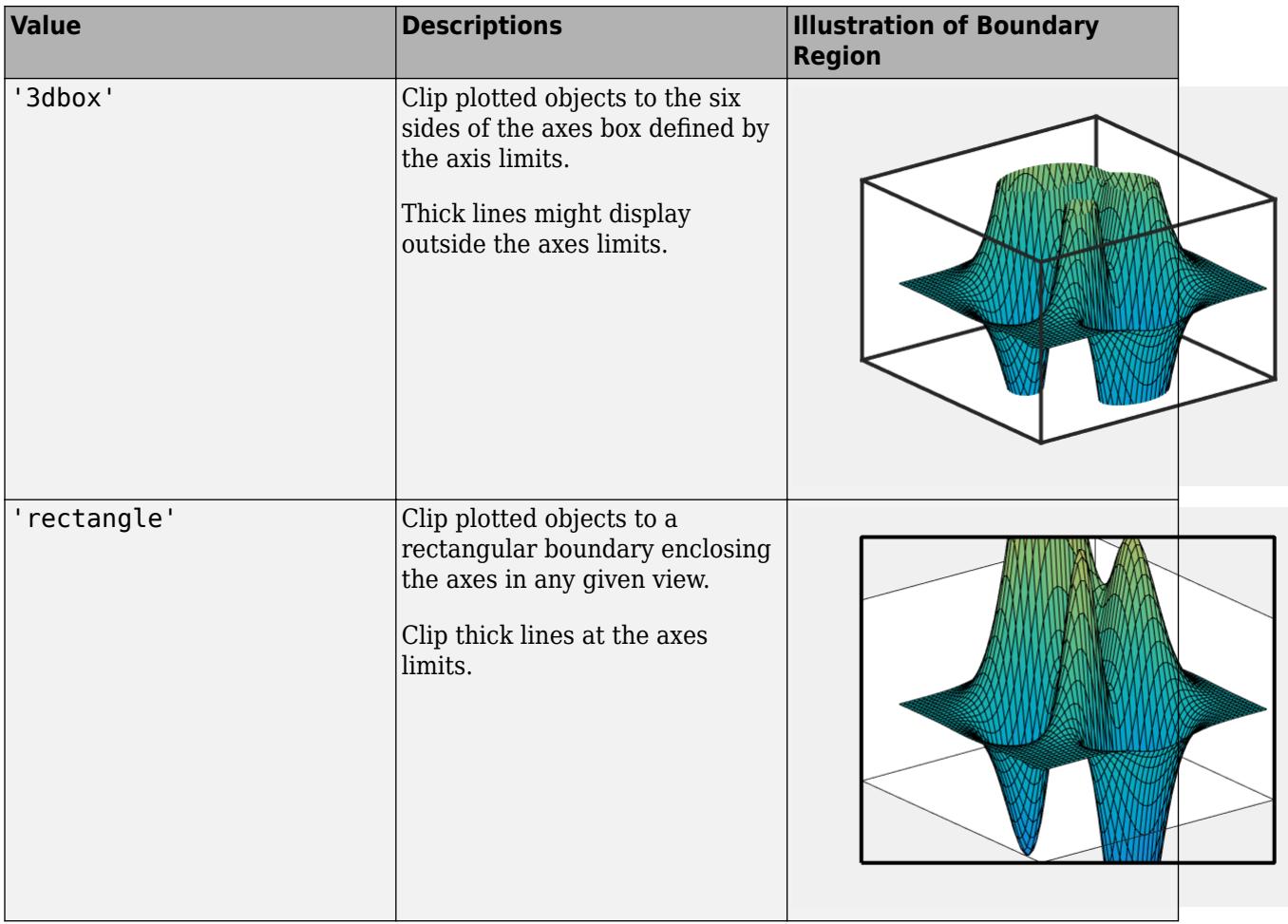

The ClippingStyle property has no effect if the Clipping property is set to 'off'.

# **AmbientLightColor — Background light color**

[1 1 1] (default) | RGB triplet | hexadecimal color code | 'r' | 'g' | 'b' | ...

Background light color, specified as an RGB triplet, a hexadecimal color code, a color name, or a short name. The background light is a directionless light that shines uniformly on all objects in the axes. To add light, use the [light](#page-7716-0) function.

For a custom color, specify an RGB triplet or a hexadecimal color code.

- An RGB triplet is a three-element row vector whose elements specify the intensities of the red, green, and blue components of the color. The intensities must be in the range  $[0,1]$ ; for example, [0.4 0.6 0.7].
- A hexadecimal color code is a character vector or a string scalar that starts with a hash symbol (#) followed by three or six hexadecimal digits, which can range from 0 to F. The values are not case sensitive. Thus, the color codes '#FF8800', '#ff8800', '#F80', and '#f80' are equivalent.

Alternatively, you can specify some common colors by name. This table lists the named color options, the equivalent RGB triplets, and hexadecimal color codes.

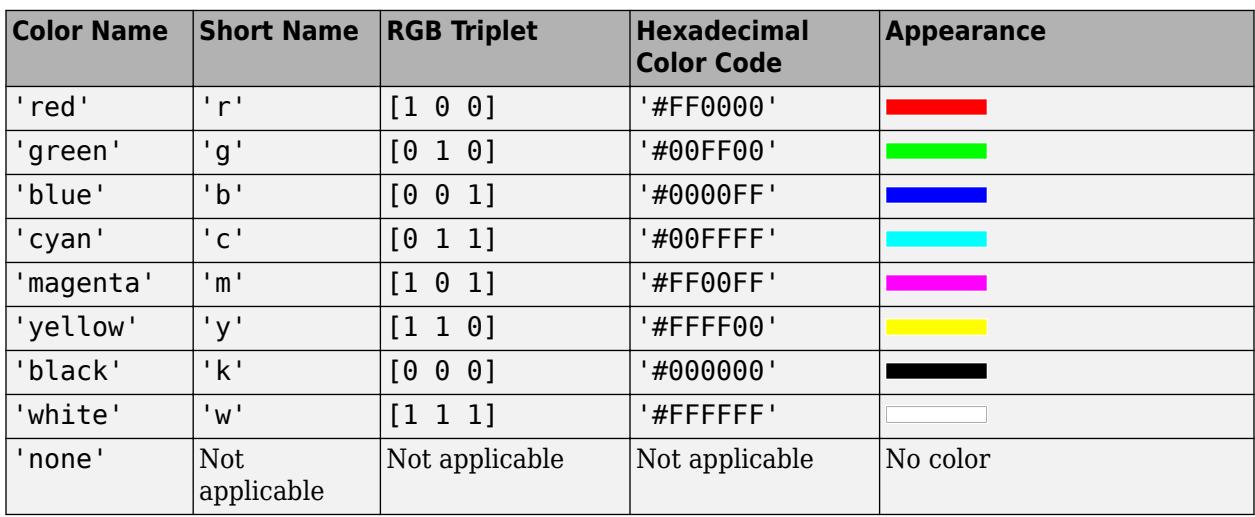

Here are the RGB triplets and hexadecimal color codes for the default colors MATLAB uses in many types of plots.

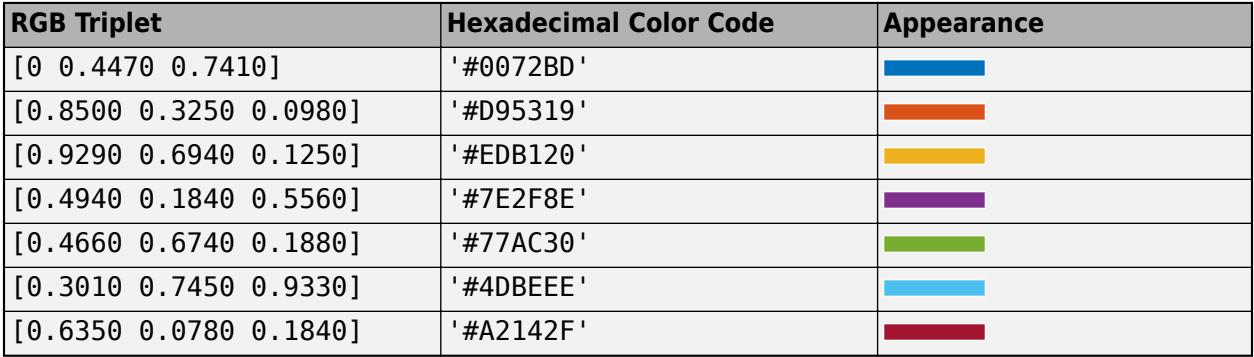

Example: ax. AmbientLightColor = [1 0 1] Example: ax.AmbientLightColor = 'm' Example: ax.AmbientLightColor = 'magenta'

Example:  $ax$ . AmbientLightColor = '#FF00FF'

# **Position**

# **OuterPosition — Size and location, including labels and margin**

[0 0 1 1] (default) | four-element vector

Size and location, including the labels and a margin, specified as a four-element vector of the form [left bottom width height]. By default, MATLAB measures the values in units normalized to the container. To change the units, set the Units property. The default value of  $[0 \ 0 \ 1 \ 1]$  includes the whole interior of the container.

- The left and bottom elements define the distance from the lower left corner of the container (typically a figure, panel, or tab) to the lower left corner of the outer position boundary.
- The width and height elements are the outer position boundary dimensions.

These figures show the areas defined by the OuterPosition values (blue) and the Position values (red).

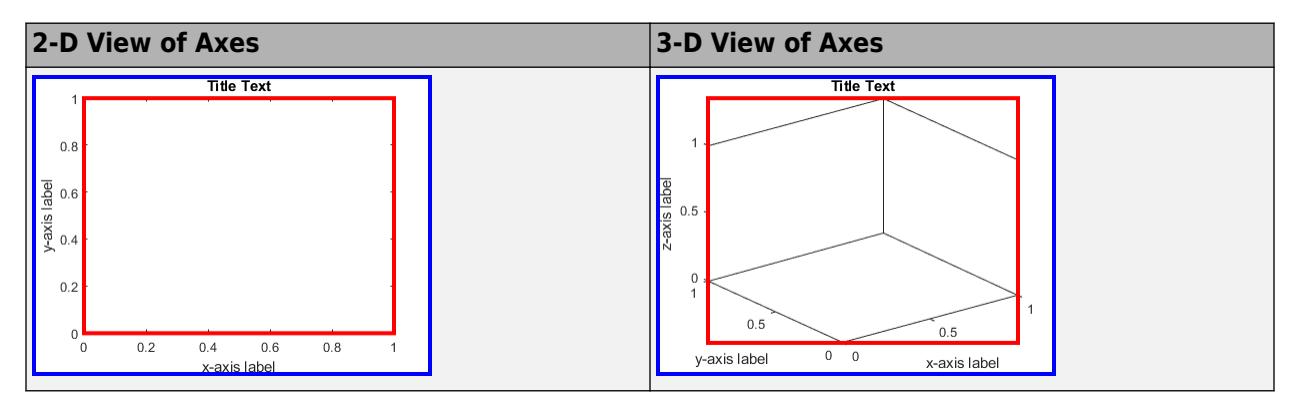

For more information on the axes position, see "Control Axes Layout".

**Note** Setting this property has no effect when the parent container is a TiledChartLayout.

# **InnerPosition — Inner size and location**

[0.1300 0.1100 0.7750 0.8150] (default) | four-element vector

Inner size and location, specified as a four-element vector of the form [left bottom width height]. This property is equivalent to the Position property.

**Note** Setting this property has no effect when the parent container is a TiledChartLayout.

# **Position — Size and location, excluding margin for labels**

[0.1300 0.1100 0.7750 0.8150] (default) | four-element vector

Size and location, excluding a margin for the labels, specified as a four-element vector of the form [left bottom width height]. By default, MATLAB measures the values in units normalized to the container. To change the units, set the Units property.

• The left and bottom elements define the distance from the lower left corner of the container (typically a figure, panel, or tab) to the lower left corner of the position boundary.

• The width and height elements are the position boundary dimensions. For axes in a 3-D view, the Position property is the smallest rectangle that encloses the axes.

If you want to specify the position and account for the text around the axes, then set the OuterPosition property instead. These figures show the areas defined by the OuterPosition values (blue) and the Position values (red).

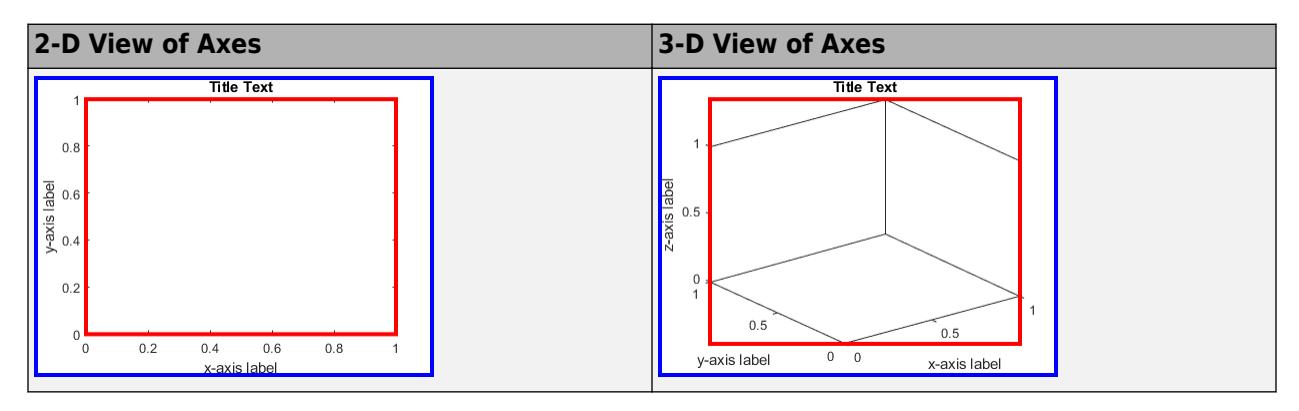

For more information on the axes position, see "Control Axes Layout".

## **Note** Setting this property has no effect when the parent container is a TiledChartLayout.

## **TightInset — Margins for text labels**

four-element vector of the form [left bottom right top]

This property is read-only.

Margins for the text labels, specified as a four-element vector of the form [left bottom right top]. By default, MATLAB measures the values in units normalized to the container. To change the units, set the Units property.

The elements define the distances between the bounds of the Position property and the extent of the surrounding text. The Position values combined with the TightInset values define the tightest bounding box that encloses the axes and the surrounding text.

These figures show the areas defined by the OuterPosition values (blue), the Position values (red), and the Position expanded by the TightInset values (magenta).

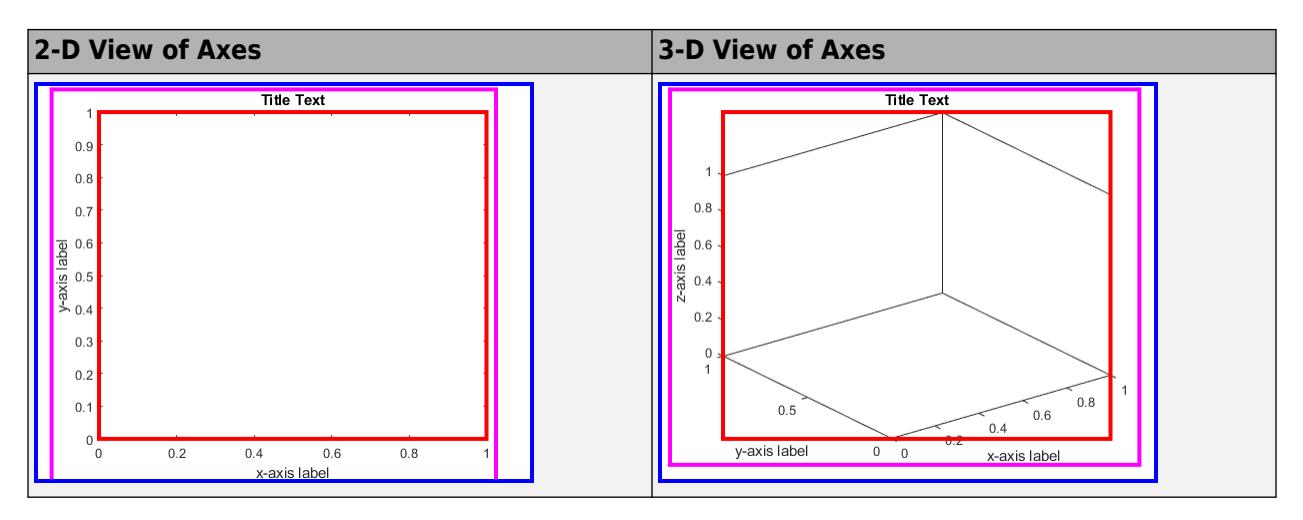

For more information, see "Control Axes Layout".

# **PositionConstraint — Position to hold constant**

```
'outerposition' | 'innerposition'
```
Position property to hold constant when adding, removing, or changing decorations, specified as one of the following values:

- 'outerposition' The OuterPosition property remains constant when you add, remove, or change decorations such as a title or an axis label. If any positional adjustments are needed, MATLAB adjusts the InnerPosition property.
- 'innerposition' The InnerPosition property remains constant when you add, remove, or change decorations such as a title or an axis label. If any positional adjustments are needed, MATLAB adjusts the OuterPosition property.

**Note** Setting this property has no effect when the parent container is a TiledChartLayout.

# **Units — Position units**

'normalized' (default) | 'inches' | 'centimeters' | 'points' | 'pixels' | 'characters'

Position units, specified as one of these values.

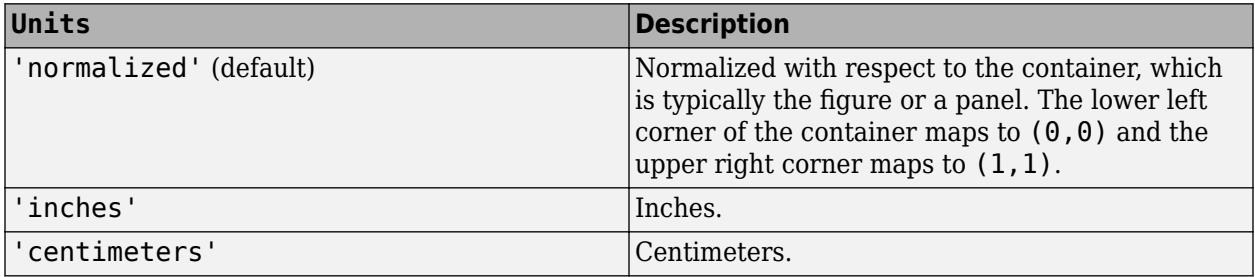

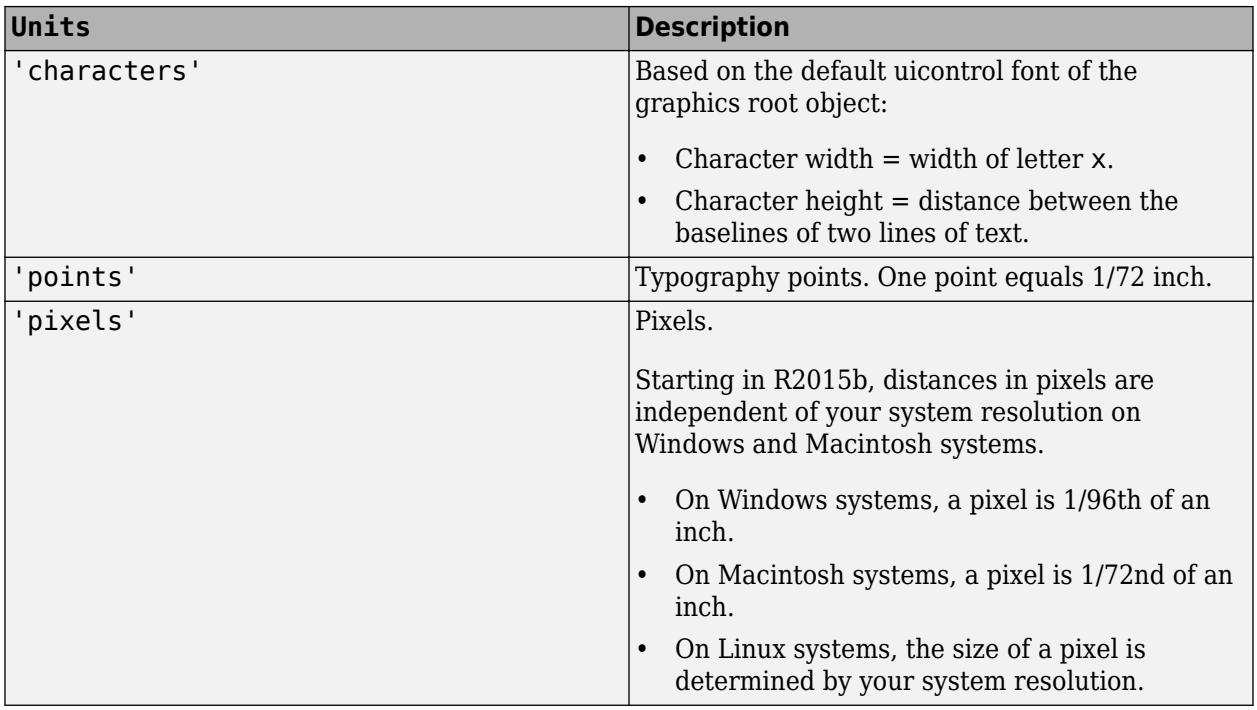

When specifying the units as a Name, Value pair during object creation, you must set the Units property before specifying the properties that you want to use these units, such as Position.

# **DataAspectRatio — Relative length of data units**

[1 1 1] (default) | three-element vector of the form [dx dy dz]

Relative length of data units along each axis, specified as a three-element vector of the form  $\left[dx\right]$  dy dz]. This vector defines the relative *x*, *y*, and *z* data scale factors. For example, specifying this property as [1 2 1] sets the length of one unit of data in the *x*-direction to be the same length as two units of data in the *y*-direction and one unit of data in the *z*-direction.

Alternatively, use the [daspect](#page-2694-0) function to change the data aspect ratio.

Example:  $ax.DataAspectRatio = [1 1 1]$ Data Types: single | double | int8 | int16 | int32 | int64 | uint8 | uint16 | uint32 | uint64

### **DataAspectRatioMode — Data aspect ratio mode**

'auto' (default) | 'manual'

Data aspect ratio mode, specified as one of these values:

- 'auto' Automatically select values that make best use of the available space. If PlotBoxAspectRatioMode and CameraViewAngleMode are also set to 'auto', then enable "stretch-to-fill" behavior. Stretch the axes so that it fills the available space as defined by the Position property.
- $'$  manual  $'$   $-$  Disable the "stretch-to-fill" behavior and use the manually specified data aspect ratio. To specify the values, set the DataAspectRatio property.

### **PlotBoxAspectRatio — Relative length of each axis**

[1 1 1] (default) | three-element vector of the form [px py pz]

Relative length of each axis, specified as a three-element vector of the form [px py pz] defining the relative *x*-axis, *y*-axis, and *z*-axis scale factors. The plot box is a box enclosing the axes data region as defined by the axis limits.

Alternatively, use the [pbaspect](#page-9952-0) function to change the plot box aspect ratio.

If you specify the axis limits, data aspect ratio, and plot box aspect ratio, then MATLAB ignores the plot box aspect ratio. It adheres to the axis limits and data aspect ratio.

Example:  $ax.PlotBoxAspectRatio = [1 0.75 0.75]$ 

Data Types: single | double | int8 | int16 | int32 | int64 | uint8 | uint16 | uint32 | uint64

## **PlotBoxAspectRatioMode — Selection mode for PlotBoxAspectRatio**

'auto' (default) | 'manual'

Selection mode for the PlotBoxAspectRatio property, specified as one of these values:

- 'auto' Automatically select values that make best use of the available space. If DataAspectRatioMode and CameraViewAngleMode also are set to 'auto', then enable "stretch-to-fill" behavior. Stretch the Axes object so that it fills the available space as defined by the Position property.
- $\ell$  manual  $\ell$  Disable the "stretch-to-fill" behavior and use the manually specified plot box aspect ratio. To specify the values, set the PlotBoxAspectRatio property.

## **Layout — Layout options**

empty LayoutOptions array (default) | TiledChartLayoutOptions object | GridLayoutOptions object

Layout options, specified as a TiledChartLayoutOptions or a GridLayoutOptions object. This property is useful when the axes object is either in a tiled chart layout or a grid layout.

To position the axes within the grid of a tiled chart layout, set the Tile and TileSpan properties on the TiledChartLayoutOptions object. For example, consider a 3-by-3 tiled chart layout. The layout has a grid of tiles in the center, and four tiles along the outer edges. In practice, the grid is invisible and the outer tiles do not take up space until you populate them with axes or charts.

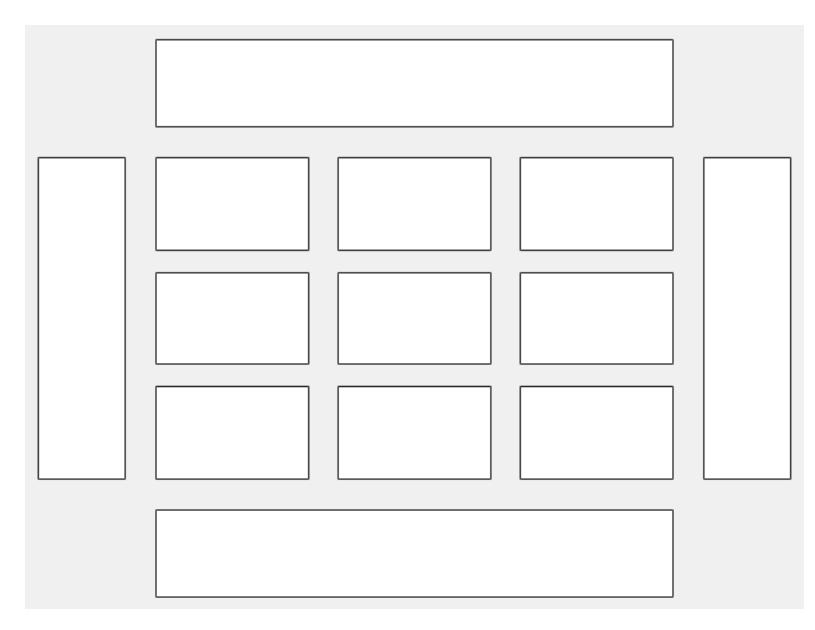

This code places the axes ax in the third tile of the grid..

 $ax.Layout.Tile = 3;$ 

To make the axes span multiple tiles, specify the TileSpan property as a two-element vector. For example, this axes spans 2 rows and 3 columns of tiles.

ax.Layout.TileSpan = [2 3];

To place the axes in one of the surrounding tiles, specify the Tile property as 'north', 'south', 'east', or 'west'. For example, setting the value to 'east' places the axes in the tile to the right of the grid.

 $ax.Layout.Tile = 'east';$ 

To place the axes into a layout within an app, specify this property as a GridLayoutOptions object. For more information about working with grid layouts in apps, see [uigridlayout](#page-14542-0).

If the axes is not a child of either a tiled chart layout or a grid layout (for example, if it is a child of a figure or panel) then this property is empty and has no effect.

#### **View**

## **View — Azimuth and elevation of view**

[0 90] (default) | two-element vector of the form [azimuth elevation]

Azimuth and elevation of view, specified as a two-element vector of the form [azimuth elevation] defined in degree units. Alternatively, use the [view](#page-15079-0) function to set the view.

Example:  $ax.View = [45 45]$ 

### **Projection — Type of projection onto 2-D screen**

'orthographic' (default) | 'perspective'

Type of projection onto a 2-D screen, specified as one of these values:

- 'orthographic' Maintain the correct relative dimensions of graphics objects regarding the distance of a given point from the viewer, and draw lines that are parallel in the data parallel on the screen.
- 'perspective' Incorporate foreshortening, which enables you to perceive depth in 2-D representations of 3-D objects. Perspective projection does not preserve the relative dimensions of objects. Instead, it displays a distant line segment smaller than a nearer line segment of the same length. Lines that are parallel in the data might not appear parallel on screen.

## **CameraPosition — Camera location**

three-element vector of the form  $[x \vee z]$ 

Camera location, or the viewpoint, specified as a three-element vector of the form [x y z]. This vector defines the axes coordinates of the camera location, which is the point from which you view the axes. The camera is oriented along the view axis, which is a straight line that connects the camera position and the camera target. For an illustration, see "Camera Graphics Terminology".

If the Projection property is set to 'perspective', then as you change the CameraPosition setting, the amount of perspective also changes.

Alternatively, use the [campos](#page-1302-0) function to set the camera location.

Example:  $ax.CameraPosition = [0.5 0.5 9]$ 

Data Types: single | double

# **CameraPositionMode — Selection mode for CameraPosition**

'auto' (default) | 'manual'

Selection mode for the CameraPosition property, specified as one of these values:

- 'auto' Automatically set CameraPosition along the view axis. Calculate the position so that the camera lies a fixed distance from the target along the azimuth and elevation specified by the current view, as returned by the [view](#page-15079-0) function. Functions like [rotate3d](#page-12100-0), [zoom](#page-15852-0), and [pan](#page-9699-0), change this mode to 'auto' to perform their actions.
- 'manual' Manually specify the value. To specify the value, set the CameraPosition property.

## **CameraTarget — Camera target point**

three-element vector of the form  $[x \ y \ z]$ 

Camera target point, specified as a three-element vector of the form  $[x \ y \ z]$ . This vector defines the axes coordinates of the point. The camera is oriented along the view axis, which is a straight line that connects the camera position and the camera target. For an illustration, see "Camera Graphics Terminology".

Alternatively, use the [camtarget](#page-1308-0) function to set the camera target.

```
Example: ax. CameraTarget = [0.5 0.5 0.5]
```
Data Types: single | double

### **CameraTargetMode — Selection mode for CameraTarget**

'auto' (default) | 'manual'

Selection mode for the CameraTarget property, specified as one of these values:

- 'auto' Position the camera target at the centroid of the axes plot box.
- 'manual' Use the manually specified camera target value. To specify a value, set the CameraTarget property.

### **CameraUpVector — Vector defining upwards direction**

three-element direction vector of the form  $[x \ y \ z]$ 

Vector defining upwards direction, specified as a three-element direction vector of the form  $[x \ y \ z]$ . For 2-D views, the default value is [0 1 0]. For 3-D views, the default value is [0 0 1]. For an illustration, see "Camera Graphics Terminology".

Alternatively, use the [camup](#page-1310-0) function to set the upwards direction.

Example:  $ax.Cameralpyvector = [sin(45) cos(45) 1]$ 

### **CameraUpVectorMode — Selection mode for CameraUpVector**

'auto' (default) | 'manual'

Selection mode for the CameraUpVector property, specified as one of these values:

• 'auto' — Automatically set the value to [0 0 1] for 3-D views so that the positive *z*-direction is up. Set the value to [0 1 0] for 2-D views so that the positive *y*-direction is up.

• 'manual' — Manually specify the vector defining the upwards direction. To specify a value, set the CameraUpVector property.

### **CameraViewAngle — Field of view**

6.6086 (default) | scalar angle in range [0,180)

Field of view, specified as a scalar angle greater than 0 and less than or equal to 180. Changing the camera view angle affects the size of graphics objects displayed in the axes, but does not affect the degree of perspective distortion. The greater the angle, the larger the field of view and the smaller objects appear in the scene. For an illustration, see "Camera Graphics Terminology".

```
Example: ax. CameraViewAngle = 15
```

```
Data Types: single | double | int8 | int16 | int32 | int64 | uint8 | uint16 | uint32 | uint64 |
logical
```
## **CameraViewAngleMode — Selection mode for CameraViewAngle**

'auto' (default) | 'manual'

Selection mode for the CameraViewAngle property, specified as one of these values:

- 'auto' Automatically select the field of view as the minimum angle that captures the entire scene, up to 180 degrees.
- 'manual' Manually specify the field of view. To specify a value, set the CameraViewAngle property.

### **Interactivity**

### **Toolbar — Data exploration toolbar**

AxesToolbar object (default)

Data exploration toolbar, which is an AxesToolbar object. The toolbar appears at the top-right corner of the axes when you hover over it.

4.4日@心电Q命

The toolbar buttons depend on the contents of the axes, but typically include zooming, panning, rotating, data tips, data brushing, and restoring the original view. You can customize the toolbar buttons using the [axtoolbar](#page-601-0) and [axtoolbarbtn](#page-608-0) functions.

If you do not want the toolbar to appear when you hover over the axes, set the Visible property of the AxesToolbar object to 'off'.

 $ax = gca;$  $ax.Toolbar.Visible = 'off';$ 

For more information, see [AxesToolbar.](#page-620-0)

# **Interactions — Interactions**

array of interaction objects | []

Interactions, specified as an array of interaction objects or an empty array. The interactions you specify are available within your chart through gestures. You do not have to select any axes toolbar buttons to use them. For example, a [panInteraction](#page-9705-0) object enables dragging to pan within a chart. For a list of interaction objects, see "Control Chart Interactivity".

The default set of interactions depends on the type of chart you are displaying. You can replace the default set with a new set of interactions, but you cannot access or modify any of the interactions in the default set. For example, this code replaces the default set of interactions with the [panInteraction](#page-9705-0) and [zoomInteraction](#page-15862-0) objects.

 $ax = qca;$ ax.Interactions = [panInteraction zoomInteraction];

To remove all interactions from the axes, set this property to an empty array. To temporarily disable the current set of interactions, call the [disableDefaultInteractivity](#page-3386-0) function. You can reenable them by calling the [enableDefaultInteractivity](#page-3657-0) function.

**Note** Interaction objects are not returned by [findobj](#page-4252-0) or [findall](#page-4238-0), and they are not copied by [copyobj](#page-2516-0).

## **Visible — State of visibility**

'on' (default) | on/off logical value

State of visibility, specified as 'on' or 'off', or as numeric or logical 1 (true) or 0 (false). A value of 'on' is equivalent to true, and 'off' is equivalent to false. Thus, you can use the value of this property as a logical value. The value is stored as an on/off logical value of type [matlab.lang.OnOffSwitchState](#page-9540-0).

- 'on' Display the axes and its children.
- 'off' Hide the axes without deleting it. You still can access the properties of an invisible axes object.

**Note** When the Visible property is 'off', the axes object is invisible, but child objects such as lines remain visible.

# **CurrentPoint — Location of mouse pointer**

2-by-3 array

This property is read-only.

Location of mouse pointer, returned as a 2-by-3 array. The CurrentPoint property contains the (*x*,*y*,*z*) coordinates of the mouse pointer with respect to the axes. The returned array is of the form:

```
[xfront yfront zfront
 xback yback zback]
```
The two points indicate the location of the last mouse click. However, if the figure has a WindowButtonMotionFcn callback defined, then the points indicate the last location of the mouse pointer. The figure also has a CurrentPoint property.

The values of the current point when using perspective projection can be different from the same point in orthographic projection because the shape of the axes volume can be different.

#### **Orthogonal Projection**

When using orthogonal projection, the values depend on whether the click is within the axes or outside the axes.

- If the click is inside the axes, the two points lie on the line that is perpendicular to the plane of the screen and that passes through the pointer. The coordinates are the points where this line intersects the front and back surfaces of the axes volume (which is defined by the axes x, y, and z limits). The first row is the point nearest to the camera position. The second row is the point farthest from the camera position. This is true for both 2-D and 3-D views.
- If the click is outside the axes, but within the figure, then the points lie on a line that passes through the pointer and is perpendicular to the camera target and camera position planes. The first row is the point in the camera position plane. The second row is the point in the plane of the camera target.

### **Perspective Projection**

Clicking outside of the Axes object in perspective projection returns the front point as the current camera position. Only the back point updates with the coordinates of a point that lies on a line extending from the camera position through the pointer and intersecting the camera target at that point.

# **ContextMenu — Context menu**

empty GraphicsPlaceholder array (default) | ContextMenu object

Context menu, specified as a ContextMenu object. Use this property to display a context menu when you right-click the object. Create the context menu using the [uicontextmenu](#page-14469-0) function.

**Note** If the PickableParts property is set to 'none' or if the HitTest property is set to 'off', then the context menu does not appear.

# **Selected — Selection state**

'off' (default) | on/off logical value

Selection state, specified as 'on' or 'off', or as numeric or logical 1 (true) or 0 (false). A value of 'on' is equivalent to true, and 'off' is equivalent to false. Thus, you can use the value of this property as a logical value. The value is stored as an on/off logical value of type [matlab.lang.OnOffSwitchState](#page-9540-0).

- 'on' Selected. If you click the object when in plot edit mode, then MATLAB sets its Selected property to 'on'. If the SelectionHighlight property also is set to 'on', then MATLAB displays selection handles around the object.
- 'off' Not selected.

# **SelectionHighlight — Display of selection handles**

'on' (default) | on/off logical value

Display of selection handles when selected, specified as 'on' or 'off', or as numeric or logical 1 (true) or 0 (false). A value of 'on' is equivalent to true, and 'off' is equivalent to false. Thus, you can use the value of this property as a logical value. The value is stored as an on/off logical value of type [matlab.lang.OnOffSwitchState](#page-9540-0).

- 'on' Display selection handles when the Selected property is set to 'on'.
- 'off' Never display selection handles, even when the Selected property is set to 'on'.

# **Callbacks**

## **ButtonDownFcn — Mouse-click callback**

'' (default) | function handle | cell array | character vector

Mouse-click callback, specified as one of these values:

- Function handle
- Cell array containing a function handle and additional arguments
- Character vector that is a valid MATLAB command or function, which is evaluated in the base workspace (not recommended)

Use this property to execute code when you click the object. If you specify this property using a function handle, then MATLAB passes two arguments to the callback function when executing the callback:

- Clicked object Access properties of the clicked object from within the callback function.
- Event data  $-$  Empty argument. Replace it with the tilde character  $(\sim)$  in the function definition to indicate that this argument is not used.

For more information on how to use function handles to define callback functions, see "Callback Definition".

**Note** If the PickableParts property is set to 'none' or if the HitTest property is set to 'off', then this callback does not execute.

# **CreateFcn — Creation function**

'' (default) | function handle | cell array | character vector

Object creation function, specified as one of these values:

- Function handle.
- Cell array in which the first element is a function handle. Subsequent elements in the cell array are the arguments to pass to the callback function.
- Character vector containing a valid MATLAB expression (not recommended). MATLAB evaluates this expression in the base workspace.

For more information about specifying a callback as a function handle, cell array, or character vector, see "Callback Definition".

This property specifies a callback function to execute when MATLAB creates the object. MATLAB initializes all property values before executing the CreateFcn callback. If you do not specify the CreateFcn property, then MATLAB executes a default creation function.

Setting the CreateFcn property on an existing component has no effect.

If you specify this property as a function handle or cell array, you can access the object that is being created using the first argument of the callback function. Otherwise, use the [gcbo](#page-4652-0) function to access the object.

# **DeleteFcn — Deletion function**

'' (default) | function handle | cell array | character vector
Object deletion function, specified as one of these values:

- Function handle.
- Cell array in which the first element is a function handle. Subsequent elements in the cell array are the arguments to pass to the callback function.
- Character vector containing a valid MATLAB expression (not recommended). MATLAB evaluates this expression in the base workspace.

For more information about specifying a callback as a function handle, cell array, or character vector, see "Callback Definition".

This property specifies a callback function to execute when MATLAB deletes the object. MATLAB executes the DeleteFcn callback before destroying the properties of the object. If you do not specify the DeleteFcn property, then MATLAB executes a default deletion function.

If you specify this property as a function handle or cell array, you can access the object that is being deleted using the first argument of the callback function. Otherwise, use the [gcbo](#page-4652-0) function to access the object.

#### **Callback Execution Control**

#### **Interruptible — Callback interruption**

'on' (default) | on/off logical value

Callback interruption, specified as 'on' or 'off', or as numeric or logical 1 (true) or 0 (false). A value of 'on' is equivalent to true, and 'off' is equivalent to false. Thus, you can use the value of this property as a logical value. The value is stored as an on/off logical value of type [matlab.lang.OnOffSwitchState](#page-9540-0).

This property determines if a running callback can be interrupted. There are two callback states to consider:

- The running callback is the currently executing callback.
- The interrupting callback is a callback that tries to interrupt the running callback.

MATLAB determines callback interruption behavior whenever it executes a command that processes the callback queue. These commands include [drawnow](#page-3466-0), [figure](#page-4060-0), [uifigure](#page-16307-0), [getframe](#page-4838-0), [waitfor](#page-15120-0), and [pause](#page-9948-0).

If the running callback does not contain one of these commands, then no interruption occurs. MATLAB first finishes executing the running callback, and later executes the interrupting callback.

If the running callback does contain one of these commands, then the Interruptible property of the object that owns the running callback determines if the interruption occurs:

- If the value of Interruptible is 'off', then no interruption occurs. Instead, the BusyAction property of the object that owns the interrupting callback determines if the interrupting callback is discarded or added to the callback queue.
- If the value of Interruptible is 'on', then the interruption occurs. The next time MATLAB processes the callback queue, it stops the execution of the running callback and executes the interrupting callback. After the interrupting callback completes, MATLAB then resumes executing the running callback.

**Note** Callback interruption and execution behave differently in these situations:

- If the interrupting callback is a DeleteFcn, CloseRequestFcn, or SizeChangedFcn callback, then the interruption occurs regardless of the Interruptible property value.
- If the running callback is currently executing the waitfor function, then the interruption occurs regardless of the Interruptible property value.
- If the interrupting callback is owned by a Timer object, then the callback executes according to schedule regardless of the Interruptible property value.

**Note** When an interruption occurs, MATLAB does not save the state of properties or the display. For example, the object returned by the [gca](#page-4648-0) or [gcf](#page-4656-0) command might change when another callback executes.

### **BusyAction — Callback queuing**

'queue' (default) | 'cancel'

Callback queuing, specified as 'queue' or 'cancel'. The BusyAction property determines how MATLAB handles the execution of interrupting callbacks. There are two callback states to consider:

- The running callback is the currently executing callback.
- The interrupting callback is a callback that tries to interrupt the running callback.

The BusyAction property determines callback queuing behavior only when both of these conditions are met:

- The running callback contains a command that processes the callback queue, such as [drawnow](#page-3466-0), [figure](#page-4060-0), [uifigure](#page-16307-0), [getframe](#page-4838-0), [waitfor](#page-15120-0), or [pause](#page-9948-0).
- The value of the Interruptible property of the object that owns the running callback is 'off'.

Under these conditions, the BusyAction property of the object that owns the interrupting callback determines how MATLAB handles the interrupting callback. These are possible values of the BusyAction property:

- 'queue' Puts the interrupting callback in a queue to be processed after the running callback finishes execution.
- 'cancel' Does not execute the interrupting callback.

#### **PickableParts — Ability to capture mouse clicks**

'visible' (default) | 'all' | 'none'

Ability to capture mouse clicks, specified as one of these values:

- 'visible' Capture mouse clicks only when visible. The Visible property must be set to 'on'. The HitTest property determines if the Axes object responds to the click or if an ancestor does.
- 'all' Capture mouse clicks regardless of visibility. The Visible property can be set to 'on' or 'off'. The HitTest property determines if the Axes object responds to the click or if an ancestor does.

• 'none' — Cannot capture mouse clicks. Clicking the Axes object passes the click to the object below it in the current view of the figure window, which is typically the axes or the figure. The HitTest property has no effect.

If you want an object to be clickable when it is underneath other objects that you do not want to be clickable, then set the PickableParts property of the other objects to 'none' so that the click passes through them.

#### **HitTest — Response to captured mouse clicks**

'on' (default) | on/off logical value

Response to captured mouse clicks, specified as 'on' or 'off', or as numeric or logical 1 (true) or 0 (false). A value of 'on' is equivalent to true, and 'off' is equivalent to false. Thus, you can use the value of this property as a logical value. The value is stored as an on/off logical value of type [matlab.lang.OnOffSwitchState](#page-9540-0).

- 'on' Trigger the ButtonDownFcn callback of the Axes object. If you have defined the ContextMenu property, then invoke the context menu.
- 'off' Trigger the callbacks for the nearest ancestor of the Axes object that has one of these:
	- HitTest property set to 'on'
	- PickableParts property set to a value that enables the ancestor to capture mouse clicks

**Note** The PickableParts property determines if the Axes object can capture mouse clicks. If it cannot, then the HitTest property has no effect.

#### **BeingDeleted — Deletion status**

on/off logical value

This property is read-only.

Deletion status, returned as an on/off logical value of type [matlab.lang.OnOffSwitchState](#page-9540-0).

MATLAB sets the BeingDeleted property to 'on' when the DeleteFcn callback begins execution. The BeingDeleted property remains set to 'on' until the component object no longer exists.

Check the value of the BeingDeleted property to verify that the object is not about to be deleted before querying or modifying it.

#### **Parent/Child**

#### **Parent — Parent container**

Figure object | Panel object | Tab object | TiledChartLayout object | GridLayout object

Parent container, specified as a Figure, Panel, Tab, TiledChartLayout, or GridLayout object.

#### **Children — Children**

empty GraphicsPlaceholder array | array of graphics objects

Children, returned as an array of graphics objects. Use this property to view a list of the children or to reorder the children by setting the property to a permutation of itself.

You cannot add or remove children using the Children property. To add a child to this list, set the Parent property of the child graphics object to the Axes object.

#### **HandleVisibility — Visibility of object handle**

'on' (default) | 'off' | 'callback'

Visibility of the object handle in the Children property of the parent, specified as one of these values:

- 'on' Object handle is always visible.
- 'off' Object handle is invisible at all times. This option is useful for preventing unintended changes by another function. Set the HandleVisibility to 'off' to temporarily hide the handle during the execution of that function.
- 'callback' Object handle is visible from within callbacks or functions invoked by callbacks, but not from within functions invoked from the command line. This option blocks access to the object at the command line, but permits callback functions to access it.

If the object is not listed in the Children property of the parent, then functions that obtain object handles by searching the object hierarchy or querying handle properties cannot return it. Examples of such functions include the [get](#page-4811-0), [findobj](#page-4252-0), [gca](#page-4648-0), [gcf](#page-4656-0), [gco](#page-4661-0), [newplot](#page-9269-0), [cla](#page-1677-0), [clf](#page-1731-0), and [close](#page-1741-0) functions.

Hidden object handles are still valid. Set the root ShowHiddenHandles property to 'on' to list all object handles regardless of their HandleVisibility property setting.

#### **Identifiers**

#### **Type — Type of graphics object**

'axes'

This property is read-only.

Type of graphics object returned as 'axes'.

#### **Tag — Object identifier**

'' (default) | character vector | string scalar

Object identifier, specified as a character vector or string scalar. You can specify a unique Tag value to serve as an identifier for an object. When you need access to the object elsewhere in your code, you can use the [findobj](#page-4252-0) function to search for the object based on the Tag value.

#### **UserData — User data**

[] (default) | array

User data, specified as any MATLAB array. For example, you can specify a scalar, vector, matrix, cell array, character array, table, or structure. Use this property to store arbitrary data on an object.

If you are working in App Designer, create public or private properties in the app to share data instead of using the UserData property. For more information, see "Share Data Within App Designer Apps".

## **Version History**

### **The FontSmoothing property will have no effect in a future release**

*Behavior change in future release*

The FontSmoothing property will have no effect in a future release. Font smoothing will be enabled regardless of the value of the property.

#### **Control tick label rotation using the XTickLabelRotationMode, YTickLabelRotationMode, and ZTickLabelRotationMode properties**

Now you can control the selection mode for tick label rotation by setting the XTickLabelRotationMode, YTickLabelRotationMode, or ZTickLabelRotationMode property.

### **Remove tick marks by setting the TickDir property to "none"**

You can remove all the tick marks from the axes by setting the TickDir property to "none".

### **Control axis limits with the XLimitMethod, YLimitMethod, and ZLimitMethod properties**

Control the axis limits for your plots by setting the XLimitMethod, YLimitMethod, or ZLimitMethod on the axes.

#### **Control the alignment of a plot title with the TitleHorizontalAlignment property**

You can control the alignment of a plot title by setting the TitleHorizontalAlignment property of the axes to "left", "right", or "center".

#### **Create and style subtitles with the Subtitle and SubtitleFontWeight properties**

Add a subtitle to your plot by setting the Subtitle property or calling the [subtitle](#page-13371-0) function. To control the appearance of the subtitle, set the SubtitleFontWeight property.

#### **Preserve inner or outer position with the PositionConstraint property**

Set the PositionConstraint property of an Axes object to control the space around the plot box when you add or modify decorations such as titles and axis labels.

#### **ActivePositionProperty is not recommended**

*Not recommended starting in R2020a*

Setting or getting ActivePositionProperty is not recommended. Use the PositionConstraint property instead.

There are no plans to remove ActivePositionProperty, but the property is no longer listed when you call the set, get, or properties functions on the axes.

To update your code, make these changes:

- Replace all instances of ActivePositionProperty with PositionConstraint.
- Replace all references to the 'position' option with the 'innerposition' option.

#### **UIContextMenu property is not recommended**

*Not recommended starting in R2020a*

Setting or getting UIContextMenu property is not recommended. Instead, use the ContextMenu property, which accepts the same type of input and behaves the same way as the UIContextMenu property.

There are no plans to remove the UIContextMenu property, but it is no longer listed when you call the set, get, or properties functions on the Axes object.

### **Position axes within tiled chart layouts using the Layout property**

Use the Layout property to position an Axes object within a tiled chart layout.

#### **Changing ColorOrder or LineStyleOrder affects existing plots immediately** *Behavior changed in R2019b*

If you change the axes ColorOrder or LineStyleOrder properties after plotting into the axes, the colors and line styles in your plot update immediately. In R2019a and previous releases, the new colors and line styles affect only subsequent plots, not the existing plots.

To preserve the original behavior, set the axes ColorOrderIndex or LineStyleOrderIndex property to any value (such as its current value) before changing the ColorOrder or LineStyleOrder property.

### **Indexing scheme for ColorOrder and LineStyleOrder might change plot colors and line styles**

*Behavior changed in R2019b*

There is a new indexing scheme that enables you to change the colors and line styles of existing plots by setting the ColorOrder or LineStyleOrder properties. MATLAB applies this indexing scheme to all objects that have a ColorMode, FaceColorMode, MarkerFaceColorMode, or CDataMode. As a result, your code might produce plots that cycle though the colors and line styles differently than in previous releases.

In R2019a and earlier releases, MATLAB uses a different indexing scheme which does not allow you to change the colors of existing plots.

To preserve the way your plots cycle through colors and line styles, set the axes ColorOrderIndex or LineStyleOrderIndex property to any value (such as its current value) before plotting into the axes.

#### **Customize chart interactions using the Interactions property**

You can create a customized set of chart interactions by setting the Interactions property of the axes. These interactions are built into the axes and are available without having to select any buttons in the axes toolbar. Some types of interactions are enabled by default, depending on the content of the axes.

### **Add a toolbar to the axes with the Toolbar property**

Use the Toolbar property to add a toolbar to the top-right corner of the axes for quick access to data exploration tools.

## **See Also**

[axes](#page-522-0) | [axis](#page-583-0) | [gca](#page-4648-0) | [cla](#page-1677-0) | [box](#page-971-0) | [grid](#page-5318-0)

### **Topics**

"Access Property Values" "Graphics Object Properties"

#### **Introduced before R2006a**

# <span id="page-583-0"></span>**axis**

Set axis limits and aspect ratios

## **Syntax**

axis(limits) axis style axis mode axis ydirection axis visibility  $\lim$  =  $axis$  $[m,v,d] = axis('state')$  $\frac{1}{\sqrt{2}}$  = axis(ax,  $\frac{1}{\sqrt{2}}$ )

## **Description**

axis(limits) specifies the limits for the current axes. Specify the limits as vector of four, six, or eight elements.

axis style uses a predefined style to set the limits and scaling. For example, specify the style as equal to use equal data unit lengths along each axis.

axis mode sets whether MATLAB automatically chooses the limits or not. Specify the mode as manual, auto, or one of the semiautomatic options, such as 'auto x'.

axis ydirection, where ydirection is ij, places the origin at the upper left corner of the axes. The y values increase from top to bottom. The default for ydirection is xy, which places the origin at the lower left corner. The *y* values increase from bottom to top.

axis visibility, where visibility is off, turns off the display of the axes background. Plots in the axes still display. The default for visibility is on, which displays the axes background.

lim = axis returns the *x*-axis and *y*-axis limits for the current axes. For 3-D axes, it also returns the *z*-axis limits. For polar axes, it returns the *theta*-axis and *r*-axis limits.

 $[m, v, d] = axis('state')$  returns the current settings for the axis limit selection, the axes visibility, and the *y*-axis direction. This syntax will be removed in a future release. Use the XLimMode, YLimMode, ZLimMode, Visible, and YDir properties of the axes to get the values instead.

 $=$  axis(ax,  $\qquad$ ) uses the axes or polar axes specified by ax instead of the current axes. Specify ax as the first input argument for any of the previous syntaxes. Use single quotes around input arguments that are character vectors, such as axis(ax,'equal').

## **Examples**

### **Set Axis Limits**

Plot the sine function.

 $x = \text{linspace}(0, 2 \cdot \text{pi});$  $y = sin(x)$ ; plot(x,y,'-o')

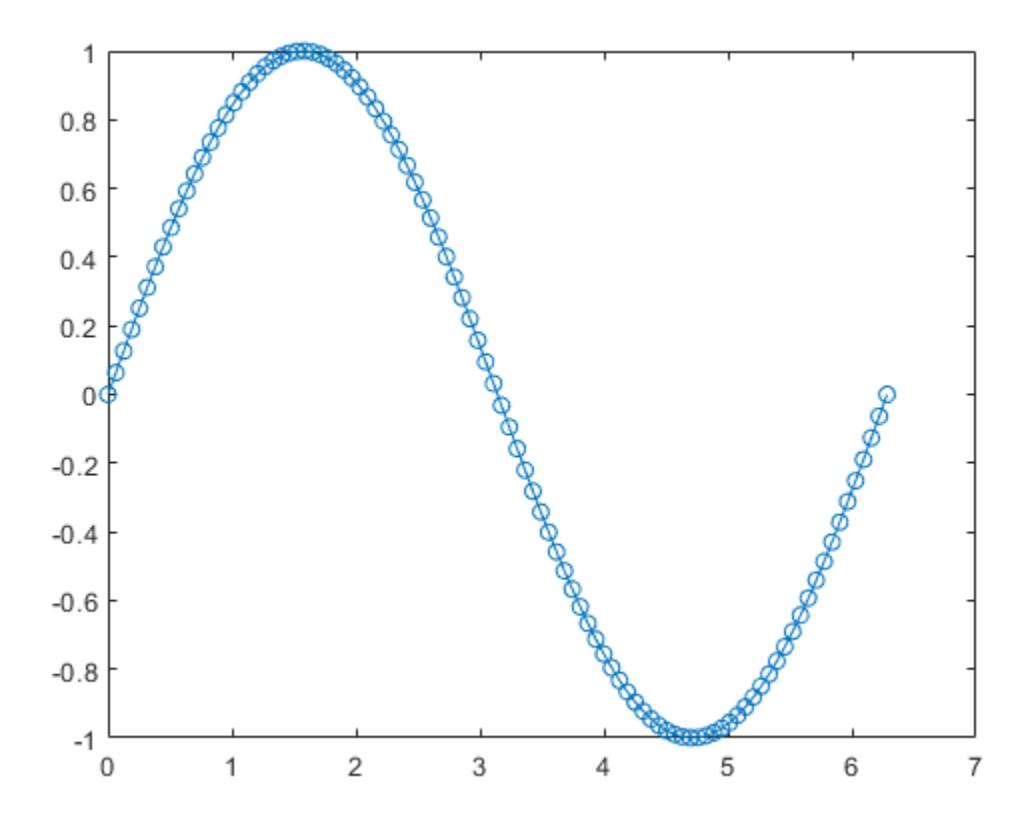

Change the axis limits so that the *x*-axis ranges from 0 to 2*π* and the *y*-axis ranges from -1.5 to 1.5. axis([0 2\*pi -1.5 1.5])

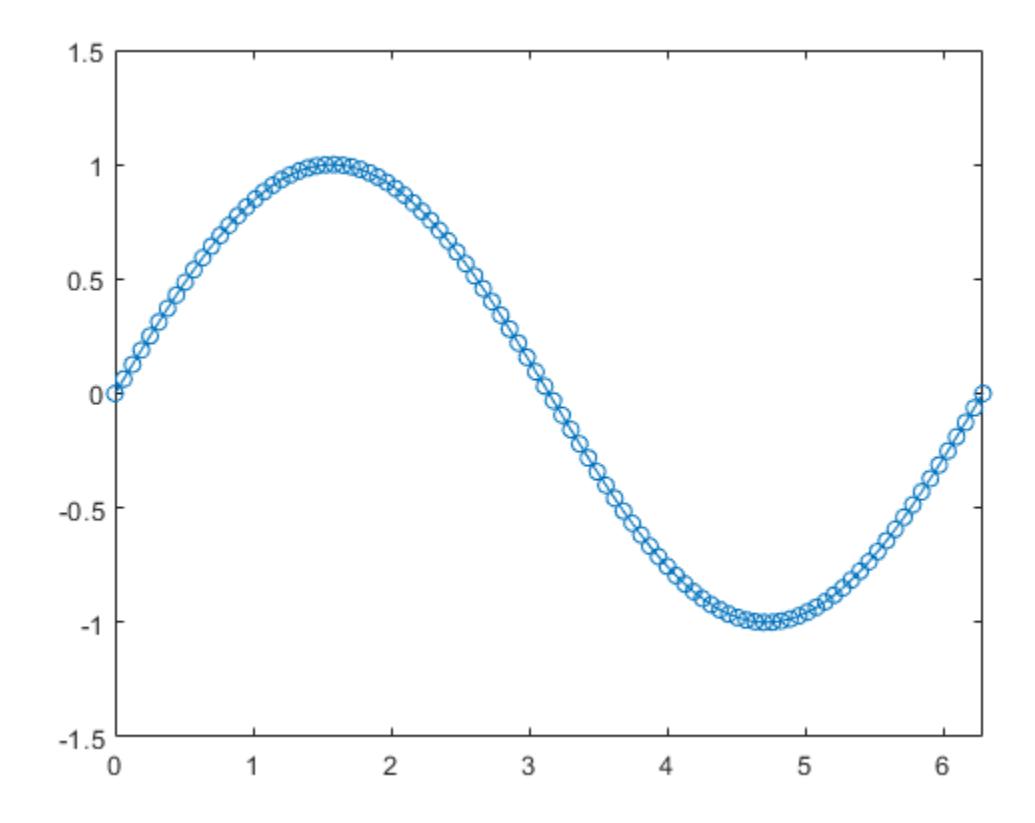

## **Add Padding Around Stairstep Plot**

Create a stairstep plot, and use the axis padded command to add a margin of padding between the plot and the plot box.

 $x = 0:12;$  $y = sin(x);$ stairs(x,y) axis padded

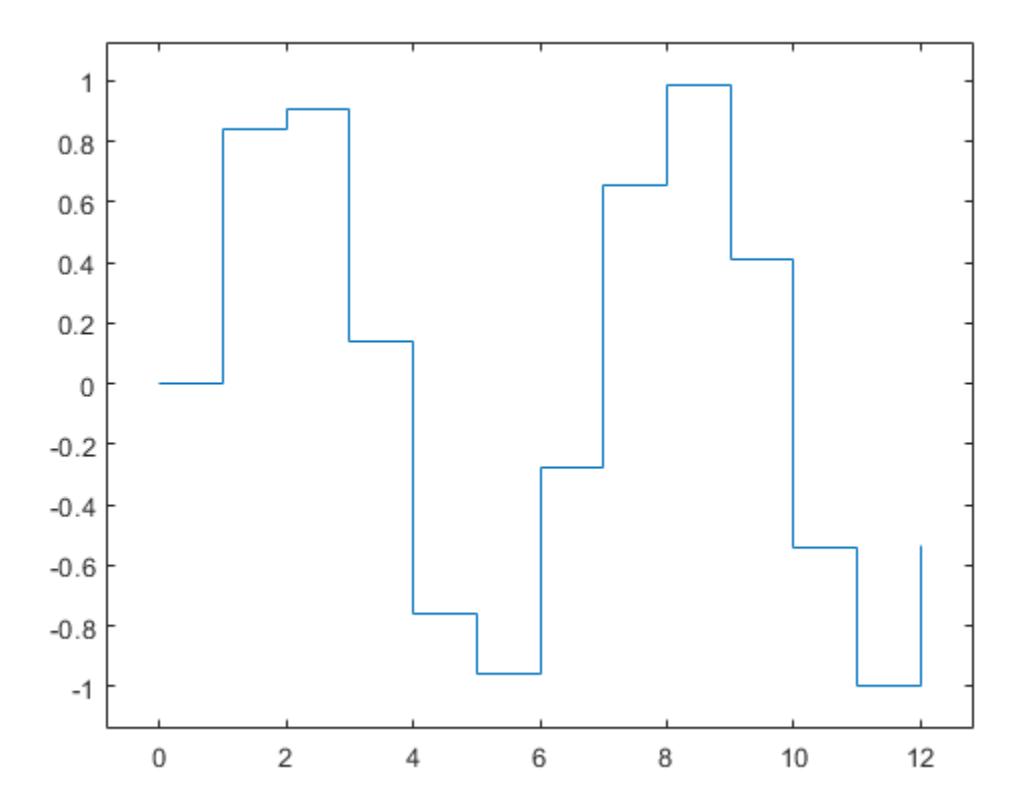

#### **Use Semiautomatic Axis Limits**

Create a plot. Set the limits for the *x*-axis and set the minimum *y*-axis limit. Use an automatically calculated value for the maximum *y*-axis limit.

 $x = 1$ inspace(-10,10,200); y = sin(4\*x)./exp(.1\*x); plot(x,y) axis([-10 10 0 inf])

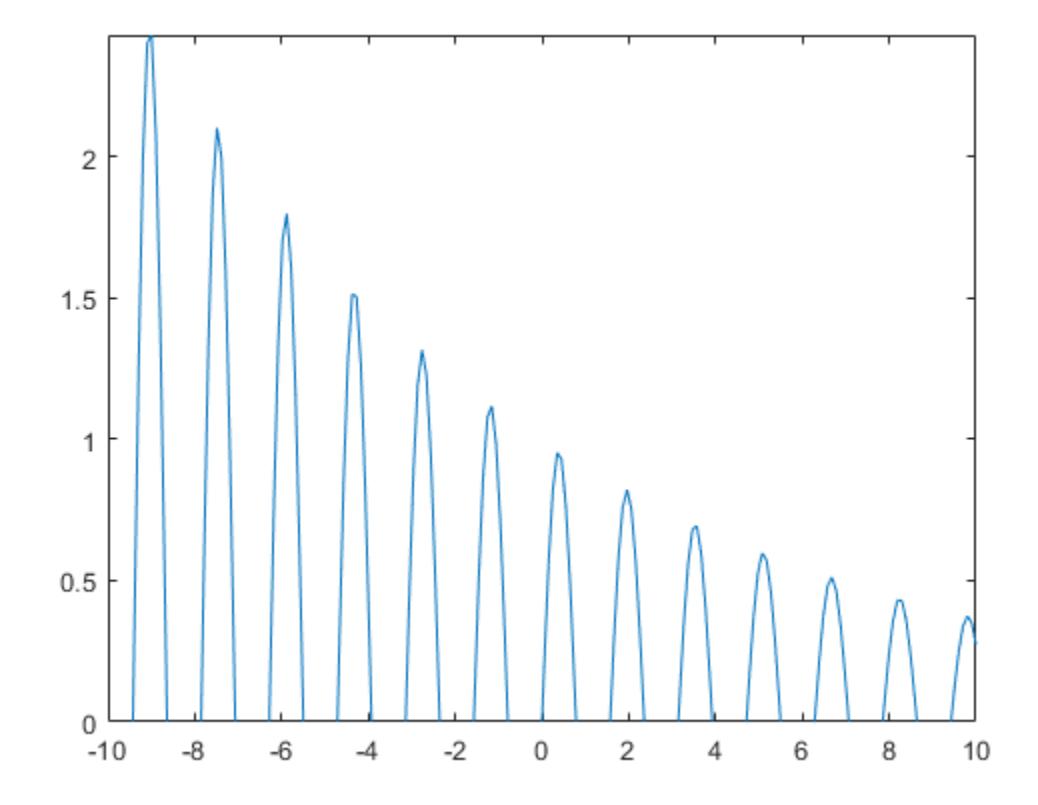

#### **Set Axis Limits for Multiple Axes**

Starting in R2019b, you can display a tiling of plots using the tiledlayout and nexttile functions. Call the tiledlayout function to create a 2-by-1 tiled chart layout. Call the nexttile function to create the axes objects ax1 and ax2. Plot data in each axes. Then set the axis limits for both axes to the same values.

```
tiledlayout(2,1)
x1 = 1inspace(0,10,100);
y1 = sin(x1);ax1 = nexttile;plot(ax1,x1,y1)
x2 = 1inspace(0,5,100);
y2 = sin(x2);
ax2 = nexttile;plot(ax2,x2,y2)
axis([ax1 ax2],[0 10 -1 1])
```
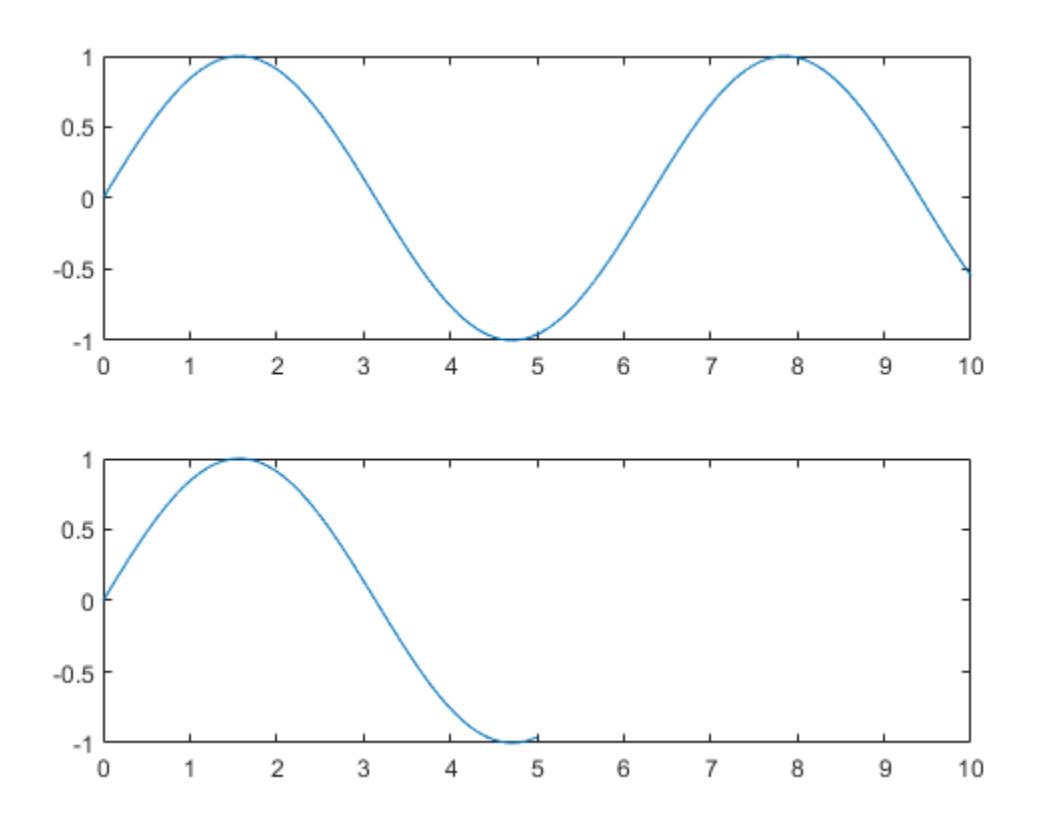

## **Display Plot Without Axes Background**

Plot a surface without displaying the axes lines and background.

surf(peaks) axis off

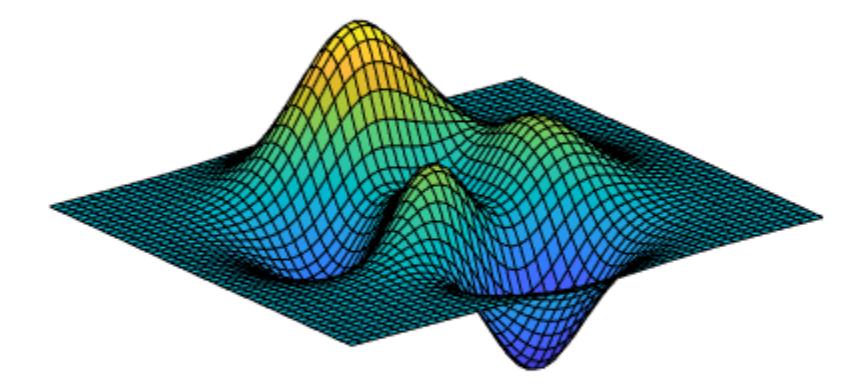

## **Use Tight Axis Limits and Return Values**

Plot a surface. Set the axis limits to equal the range of the data so that the plot extends to the edges of the axes.

surf(peaks) axis tight

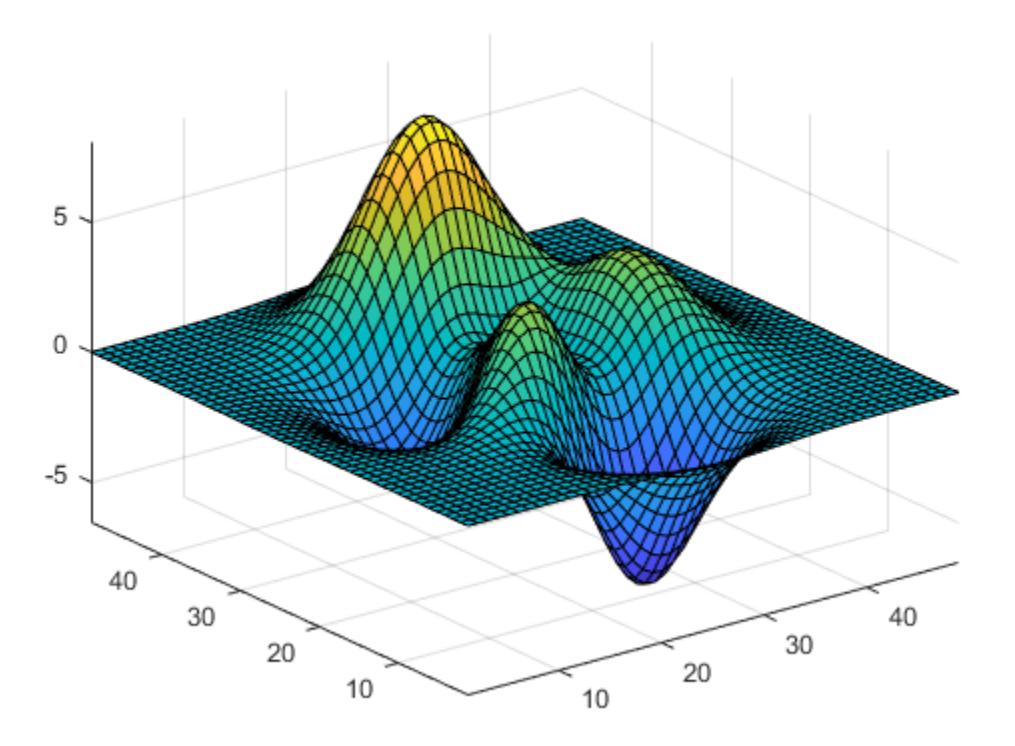

Return the values of the current axis limits.

 $l = axis$ 

l = *1×6*

1.0000 49.0000 1.0000 49.0000 -6.5466 8.0752

#### **Change Direction of Coordinate System**

Create a checkerboard plot and change the direction of the coordinate system.

First, create the plot using the summer colormap. By default, the *x* values increase from left to right and the *y* values increase from bottom to top.

 $C = eye(10);$ pcolor(C) colormap summer

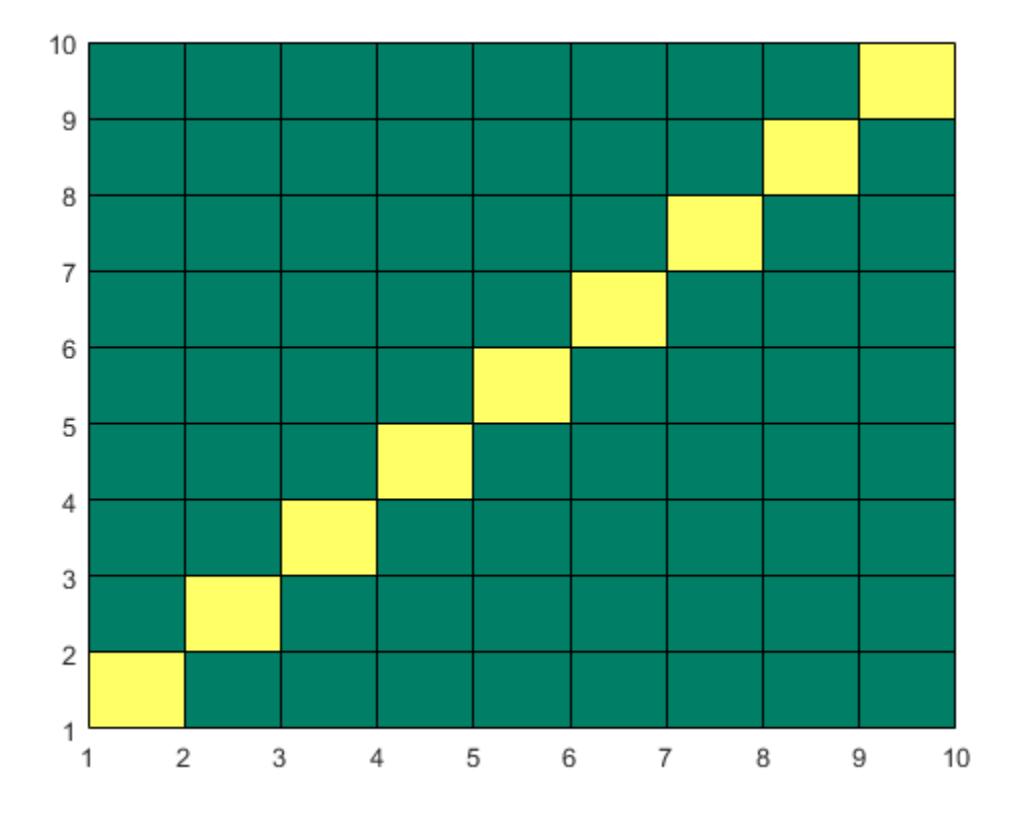

Reverse the coordinate system so that the *y* values increase from top to bottom.

axis ij

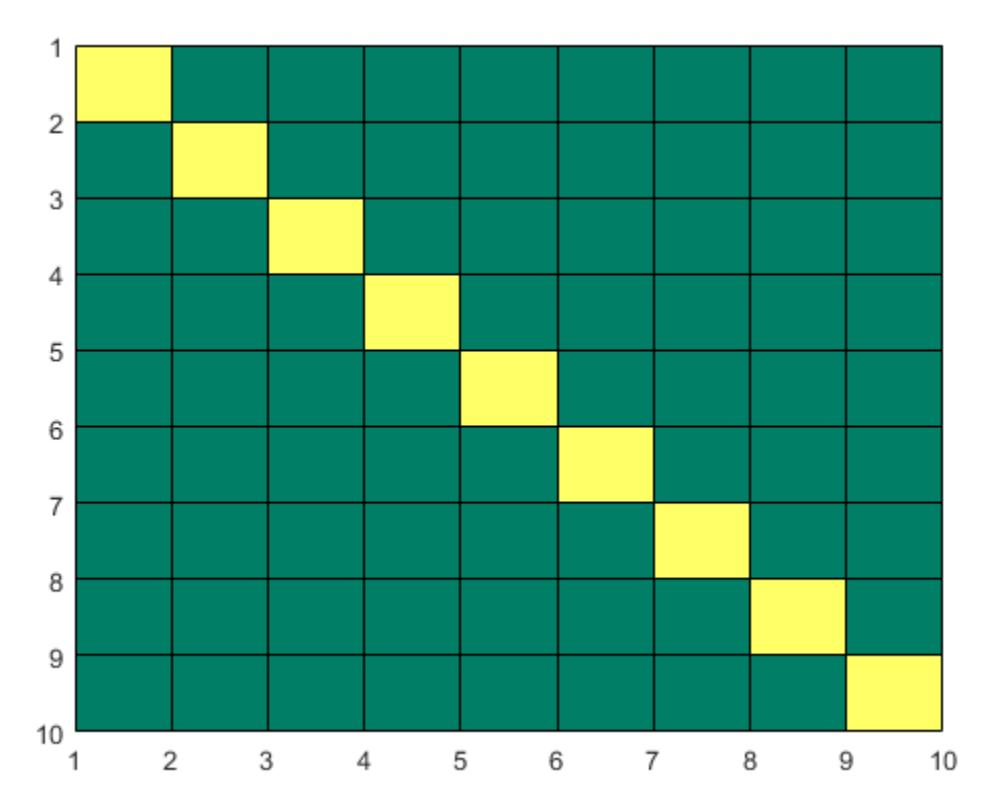

## **Retain Current Axis Limits When Adding New Plots**

Plot a sine wave.

x = linspace(0,10);  $y = sin(x)$ ; plot(x,y)

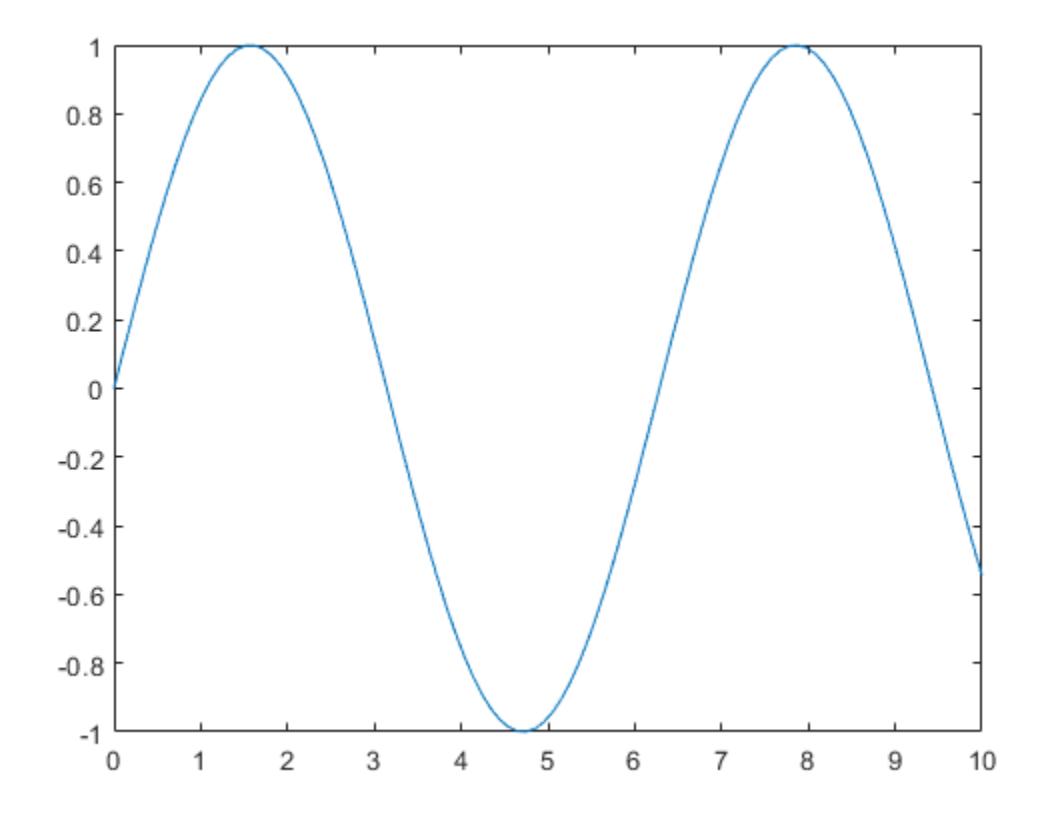

Add another sine wave to the axes using hold on. Keep the current axis limits by setting the limits mode to manual.

 $y2 = 2 * sin(x);$ hold on axis manual plot(x,y2) hold off

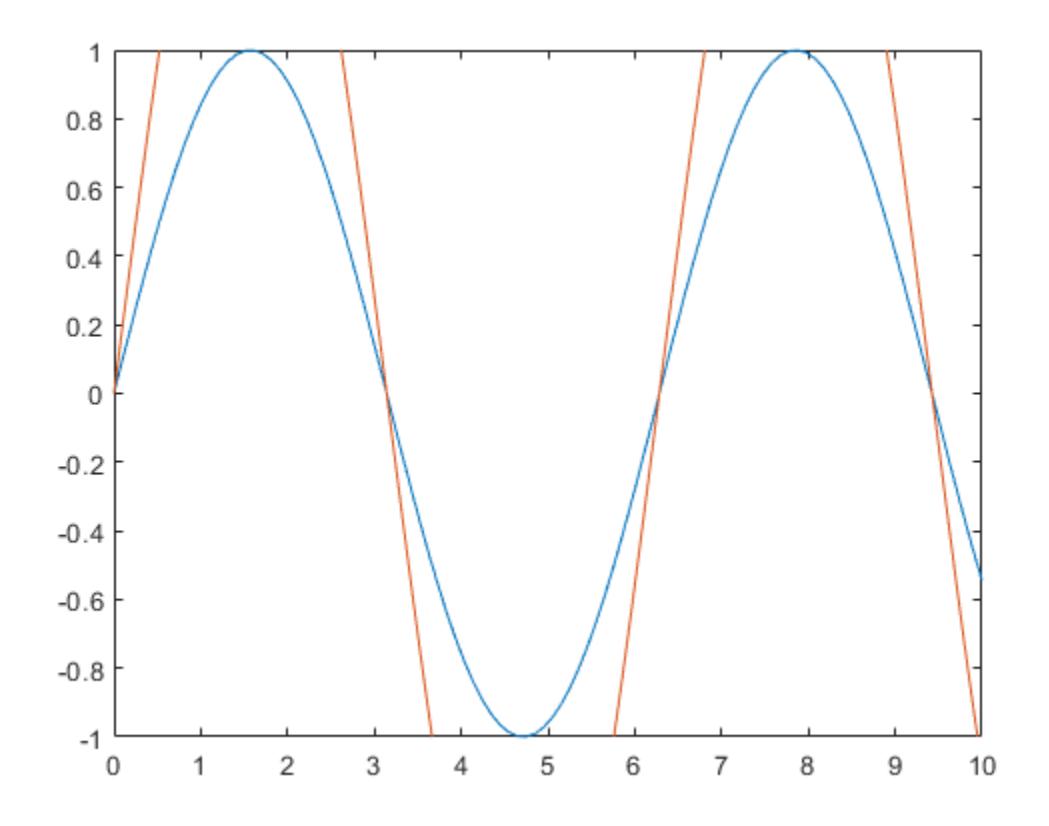

If you want the axes to choose the appropriate limits, set the limits mode back to automatic. axis auto

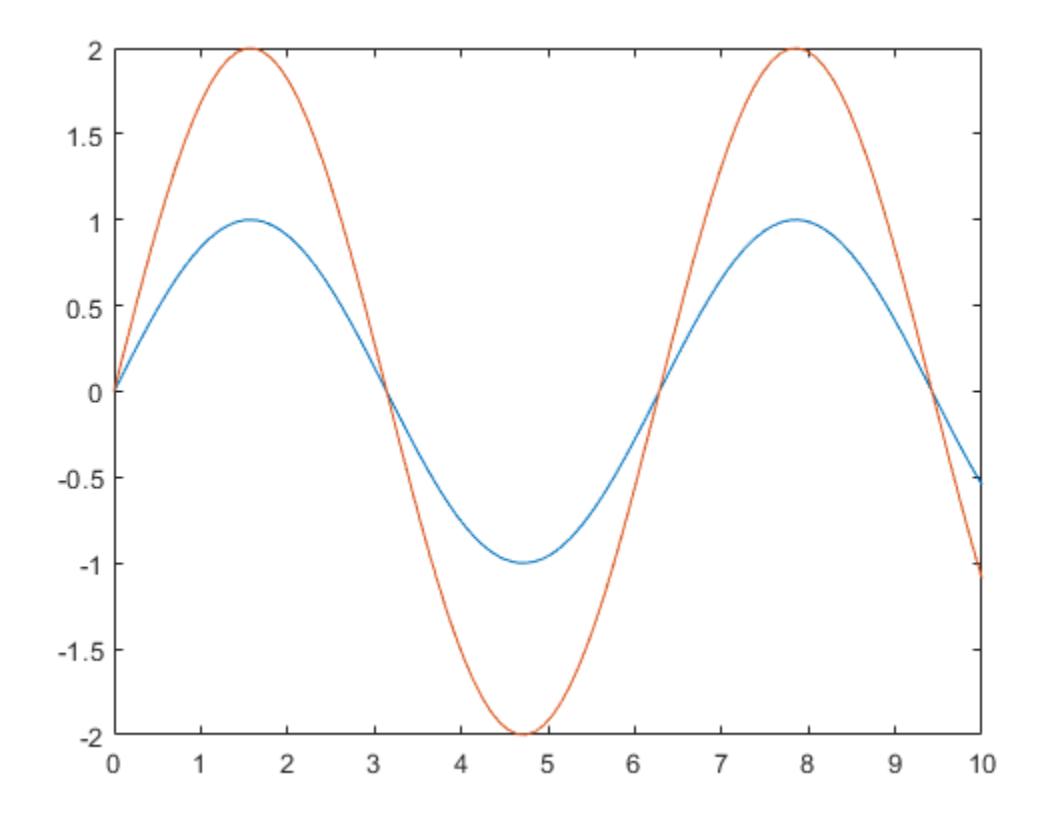

## **Input Arguments**

### **limits — Axis limits**

four-element vector | six-element vector | eight-element vector

Axis limits, specified as a vector of four, six, or eight elements.

For Cartesian axes, specify the limits in one of these forms:

- [xmin xmax ymin ymax] Set the *x*-axis limits to range from xmin to xmax. Set the *y*-axis limits to range from ymin to ymax.
- [xmin xmax ymin ymax zmin zmax] Also set the *z*-axis limits to range from zmin to zmax.
- [xmin xmax ymin ymax zmin zmax cmin cmax] Also set the color limits. cmin is the data value that corresponds to the first color in the colormap. cmax is the data value that corresponds to the last color in the colormap.

The XLim, YLim, ZLim, and CLim properties for the Axes object store the limit values.

For polar axes, specify the limits in this form:

• [thetamin thetamax rmin rmax] — Set the theta-axis limits to range from thetamin to thetamax. Set the *r*-axis limits to range from rmin to rmax.

The ThetaLim and RLim properties for the PolarAxes object store the limit values.

For partially automatic limits, use inf or -inf for the limits you want the axes to choose automatically. For example, axis([-inf 10 0 inf]) lets the axes choose the appropriate minimum *x*-axis limit and maximum *y*-axis limit. It uses the specified values for the maximum *x*-axis limit and minimum *y*-axis limit.

**Note** If the *x*-axis, *y*-axis, or *z*-axis displays categorical, datetime, or duration values, then use the [xlim](#page-15545-0), [ylim](#page-15560-0), and [zlim](#page-15574-0) functions to set the limits instead.

Example:  $axis([0 1 0 1])$ Example:  $axis([0 1 0 1 0 1])$ Example:  $axis([0 in f 0 in f])$ 

**mode — Manual, automatic, or semiautomatic selection of axis limits**

manual | auto | 'auto x' | 'auto y' | 'auto z' | 'auto xy' | 'auto xz' | 'auto yz'

Manual, automatic, or semiautomatic selection of axis limits, specified as one of the values in this table. All of the auto mode values use the tickaligned style to calculate the limits for the particular axis or set of axes you specify.

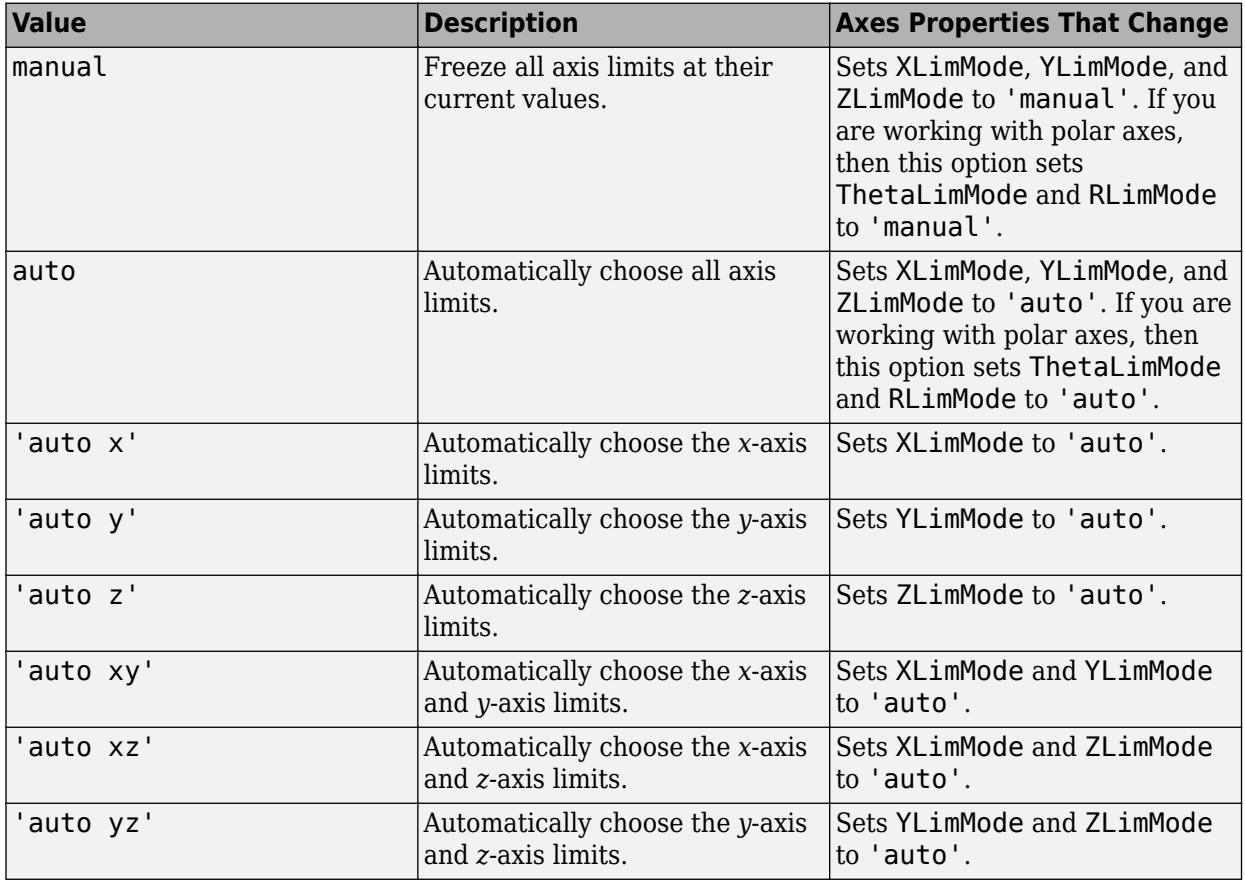

**Note** You cannot use these options with polar axes.

### **style — Axis limits and scaling**

tight | padded | fill | equal | image | square | vis3d | normal

## Axis limits and scaling, specified as one of these values.

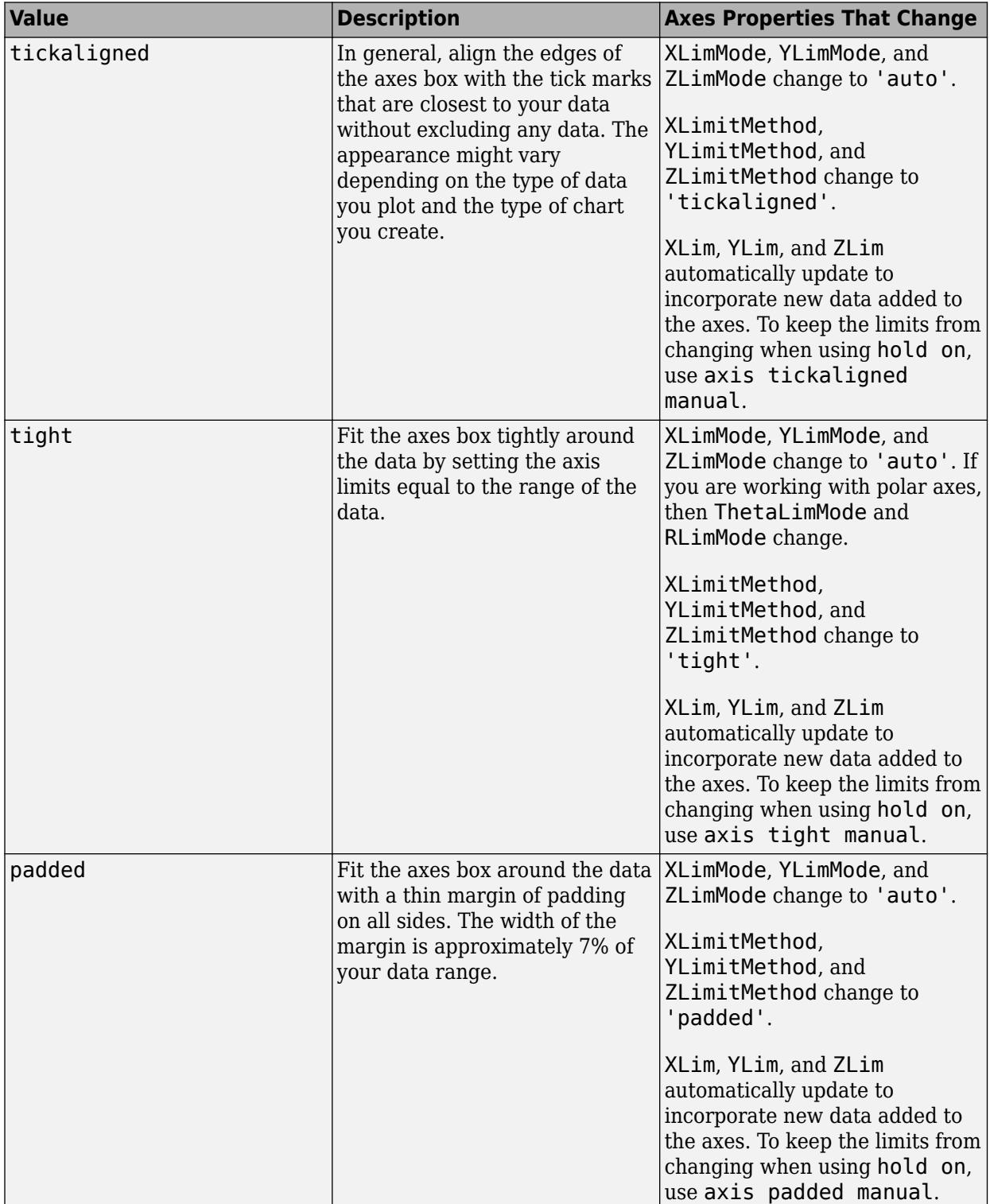

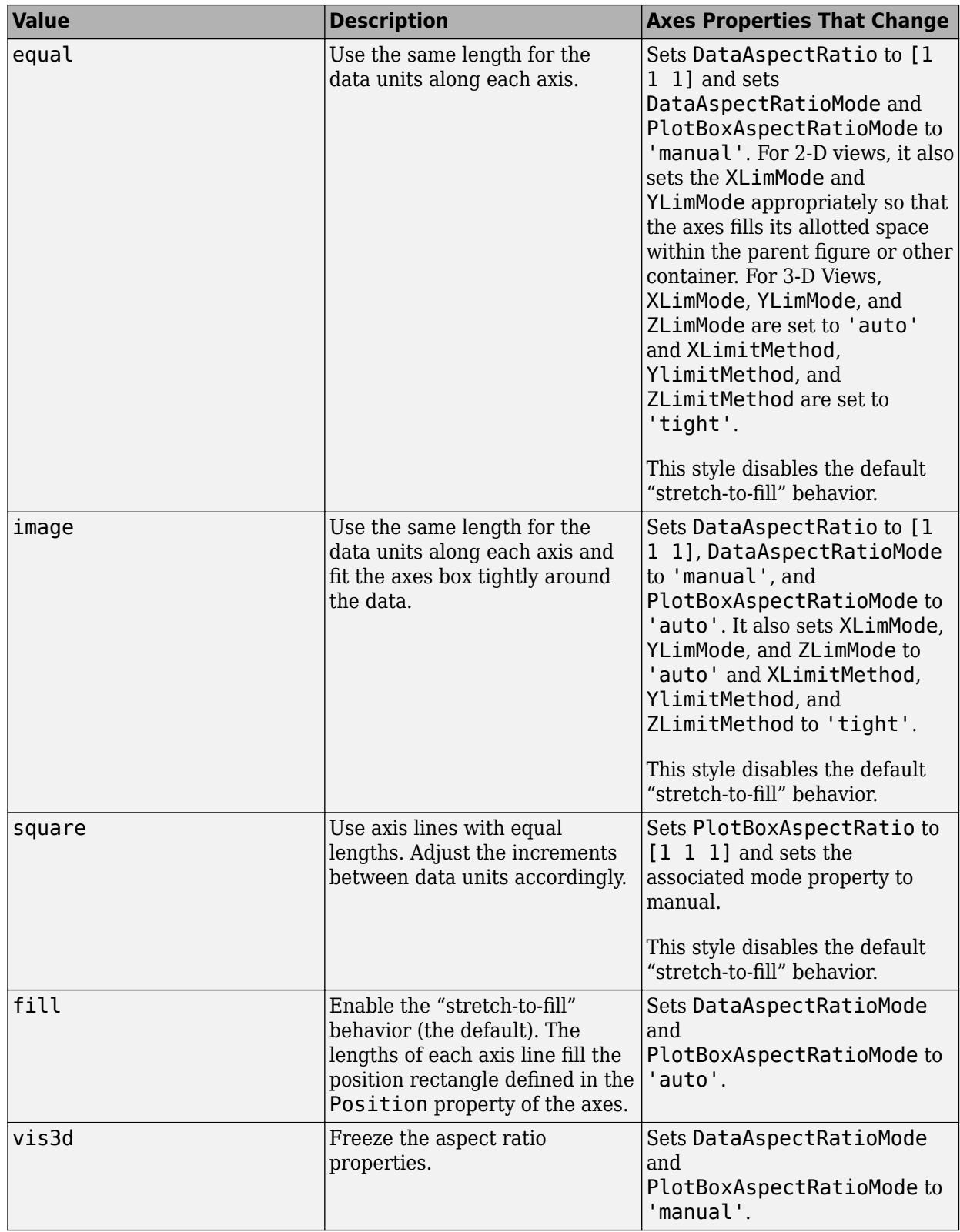

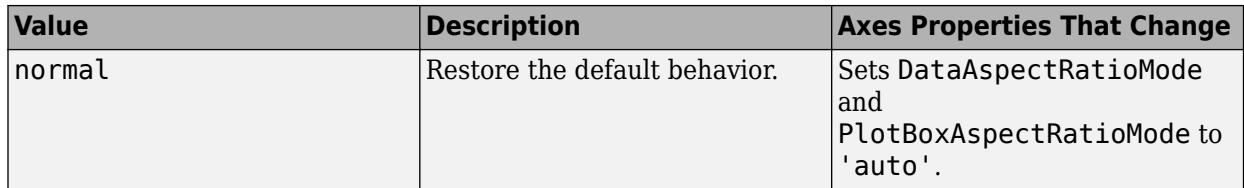

For more information on the plot box aspect ratio and the data aspect ratio, see the PlotBoxAspectRatio and DataAspectRatio properties.

Note You cannot use these options with polar axes, except for the axis tight and axis normal commands.

### **ydirection — y-axis direction**

xy (default) | ij

*y*-axis direction, specified as one of these values:

- xy Default direction. For axes in a 2-D view, the *y*-axis is vertical with values increasing from bottom to top.
- ij Reverse direction. For axes in a 2-D view, the *y*-axis is vertical with values increasing from top to bottom.

#### **Note** You cannot use these options with polar axes.

#### **visibility — Axes lines and background visibility**

on (default) | off

Axes lines and background visibility, specified as either on or off. Specifying the visibility sets the Visible property of the Axes object or PolarAxes object to the specified value.

#### **ax — Target axes**

one or more axes

Target axes, specified as one or more axes. You can specify Axes objects or PolarAxes objects. If you do not specify the axes, then axis sets the limits for the current axes ([gca](#page-4648-0)).

When you specify the axes, use single quotes around other input arguments that are character vectors.

```
Example: axis(ax,'tight')
Example: axis(ax, limits)
```
Example: axis(ax,'manual')

## **Output Arguments**

#### **lim — Current limit values**

four-element vector | six-element vector

Current limit values, returned as a four-element or six-element vector.

- For Cartesian axes in a 2-D view, lim is of the form [xmin xmax ymin ymax]. For axes in a 3-D view, lim is of the form [xmin xmax ymin ymax zmin zmax]. The XLim, YLim, and ZLim properties for the Axes object store the limit values.
- For polar axes, lim is of the form [thetamin thetamax rmin rmax]. The ThetaLim and RLim properties for the PolarAxes object store the limit values.

## **Tips**

- You can combine multiple input arguments together, for example, axis image ij. The options are evaluated from left to right. Subsequent options can overwrite properties set by prior ones.
- If axes do not exist, the axis function creates them.
- Use hold on to keep plotting functions from overriding preset axis limits.

## **See Also**

```
Functions
```
[xlim](#page-15545-0) | [ylim](#page-15560-0) | [zlim](#page-15574-0) | [tiledlayout](#page-14202-0) | [nexttile](#page-14160-0) | [title](#page-14287-0) | [grid](#page-5318-0)

### **Properties**

[Axes](#page-531-0) | [PolarAxes](#page-10476-0)

### **Topics**

"Specify Axis Limits" "Control Ratio of Axis Lengths and Data Unit Lengths"

### **Introduced before R2006a**

# **axtoolbar**

Create axes toolbar

## **Syntax**

```
tb =axtoolbar(buttons)
tb =axtoolbar(ax,buttons)
tb =axtoolbar
tb =axtoolbar(ax)
tb = axtoolbar( ___ ,Name,Value)
[tb,btns] = axtoolbar( )
```
## **Description**

tb = axtoolbar(buttons) replaces the default toolbar that appears above the top-right corner of the current axes with a toolbar that contains only the specified buttons. For example, axtoolbar({'pan','restoreview'}) specifies a button to pan and a button to restore the original view. The function returns the AxesToolbar object created.

tb = axtoolbar(ax,buttons) replaces the toolbar for the axes or tiled chart layout specified by ax, instead of the current axes.

tb = axtoolbar replaces the toolbar for the current axes with an empty toolbar.

 $tb = axtoolbar(ax)$  replaces the toolbar for the specified axes or tiled chart layout with an empty toolbar, instead of the current axes.

tb = axtoolbar( \_\_\_ ,Name,Value) specifies toolbar properties using one or more name-value arguments.

[tb,btns] = axtoolbar(  $\Box$ ) also returns the toolbar button objects created, which are either ToolbarStateButton, ToolbarPushButton, or ToolbarDropdown objects. You can use the objects to modify the toolbar and toolbar buttons after you create them.

## **Examples**

### **Create Toolbar with Subset of Default Buttons**

Create a plot. Replace the standard axes toolbar with a custom toolbar that includes buttons to zoom in, zoom out, and restore the view. Return the AxesToolbar object and the button objects created as output arguments.

```
plot(magic(5))
[tb,btns] = axtoolbar({'zoomin','zoomout','restoreview'});
```
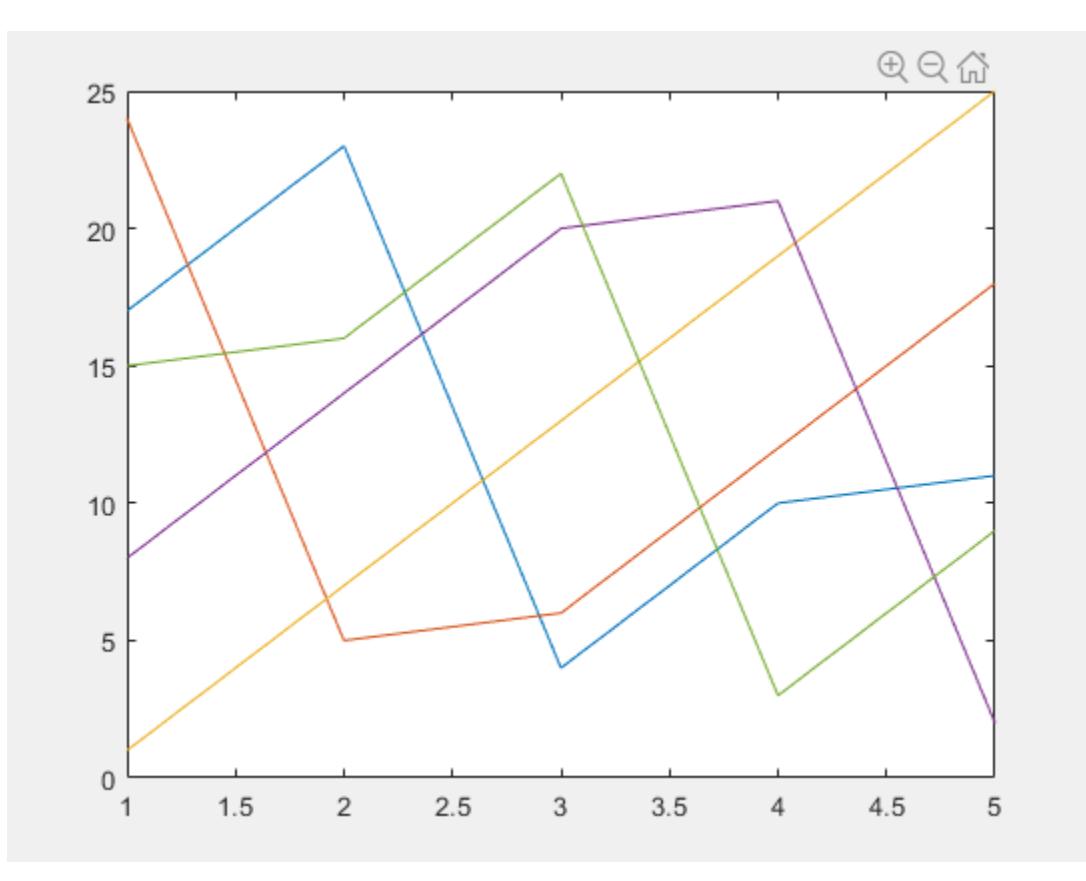

#### **Create Toolbar for Specific Axes Object**

Create two subplots with a custom toolbar for each one.

First, create two subplots and assign the Axes objects to the variables ax1 and ax2. Replace the toolbar for the upper subplot with a custom toolbar by specifying ax1 as the first input argument to the axtoolbar function. Then, replace the toolbar for the lower subplot. Hover over each subplot to see its toolbar.

```
ax1 = subplot(2,1,1);plot(ax1,magic(5))
[tb1,btns1] = axtoolbar(ax1,{'zoomin','zoomout','restoreview'});
ax2 = subplot(2,1,2);plot(ax2,magic(5))
[tb2,btns2] = axtoolbar(ax2,\{ 'pan', 'datacursor' \});
```
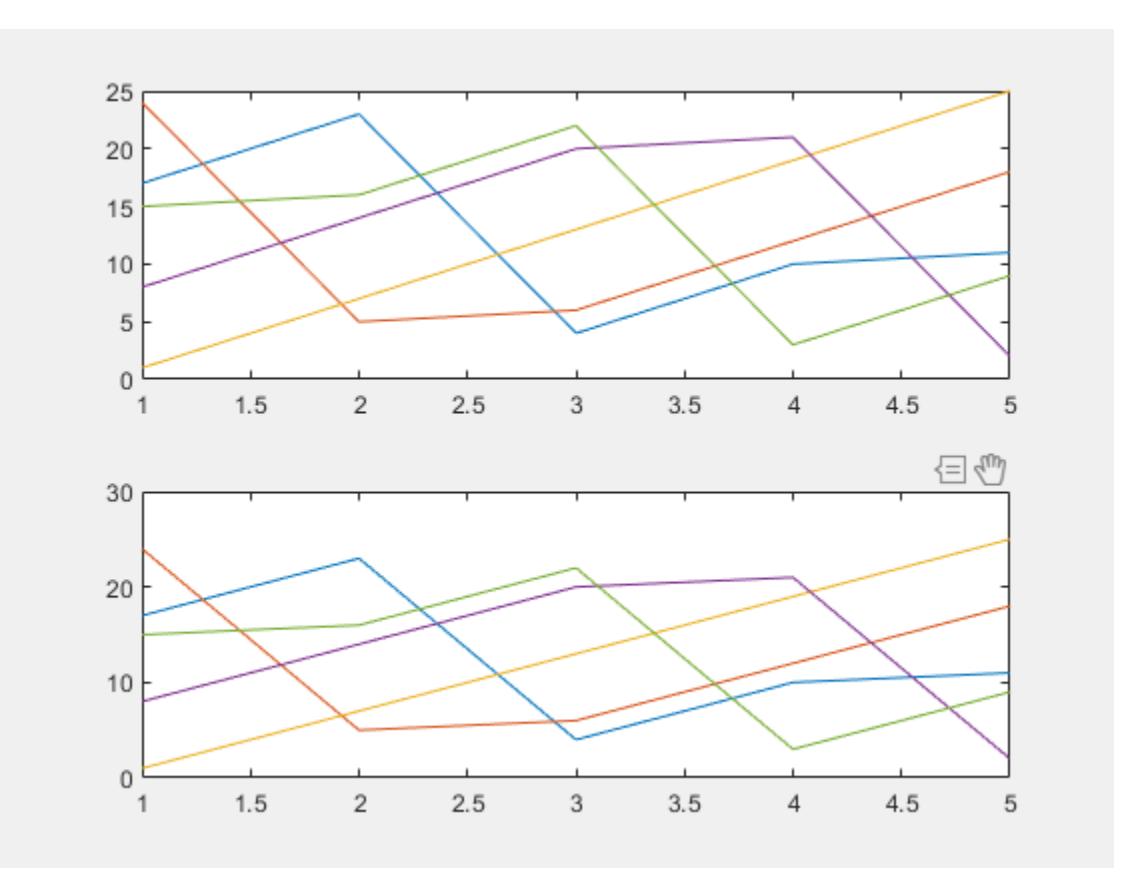

#### **Create Toolbar for Tiled Chart Layout**

Create a tiled chart layout with one axes toolbar.

First, create a 2-by-1 layout and display a different chart in each tile. Then, create a custom axes toolbar for the tiled chart layout. Display the toolbar by hovering over the layout.

```
t = tiledlayout(2,1);nexttile
plot(magic(5));
nexttile
plot(magic(5));
tb = axtoolbar(t,{'zoomin','zoomout','restoreview'});
```
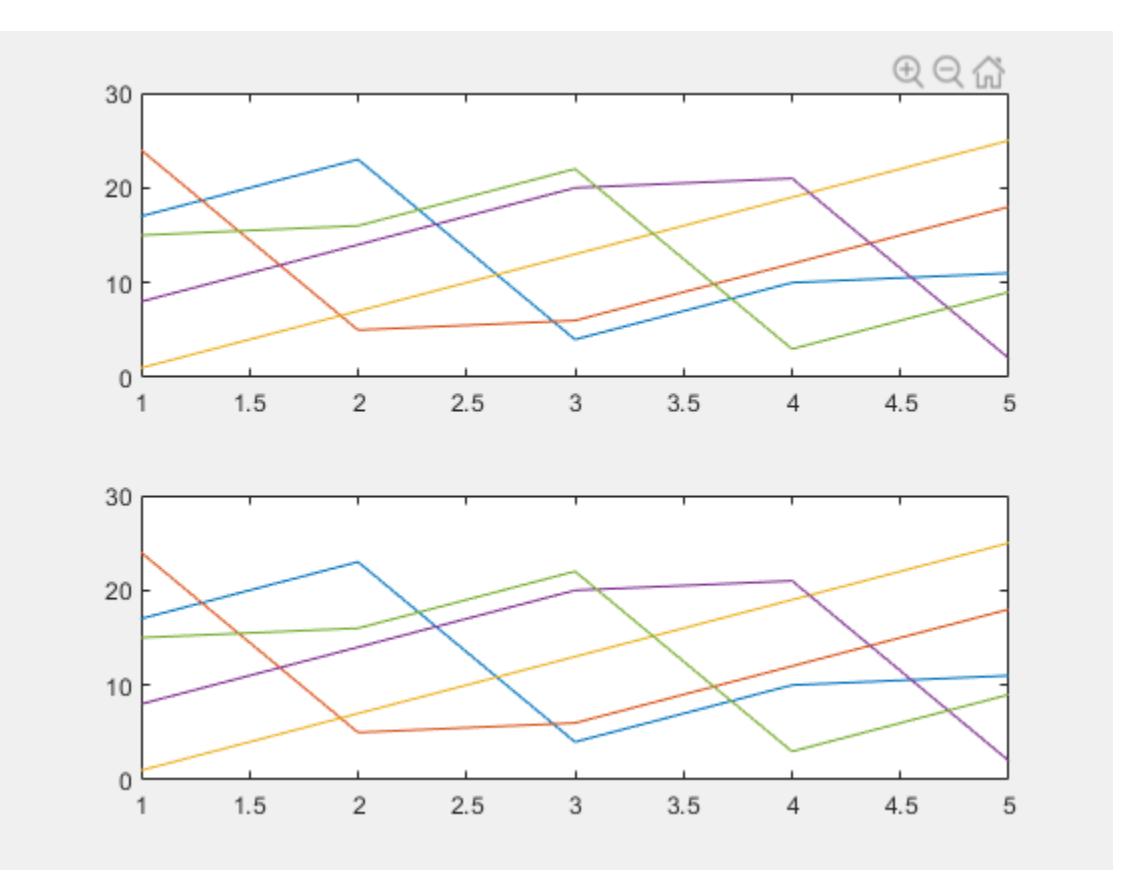

## **Input Arguments**

#### **ax — Target axes**

Axes object | TiledChartLayout object

Target axes, specified as one of the following:

- Axes object Create a custom axes toolbar for the specified set of axes.
- TiledChartLayout object Create a single axes toolbar that applies to all axes in the specified tiled chart layout.

#### **buttons — Toolbar buttons**

'default' | cell array with one or more button names

Toolbar buttons, specified as 'default' for the default set of buttons or a cell array containing one or more button names listed in this table. The buttons appear in a standard order on the toolbar regardless of the order in which you specify them. Each button can appear only once in the toolbar.

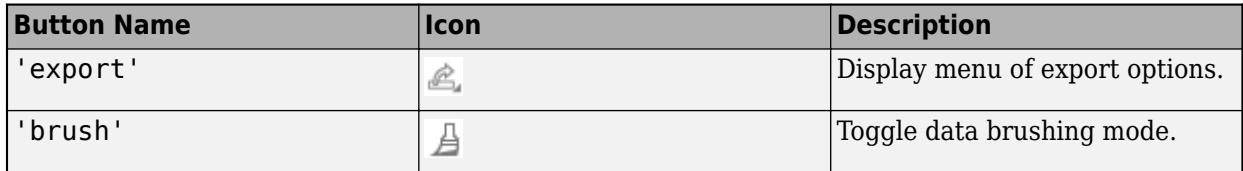

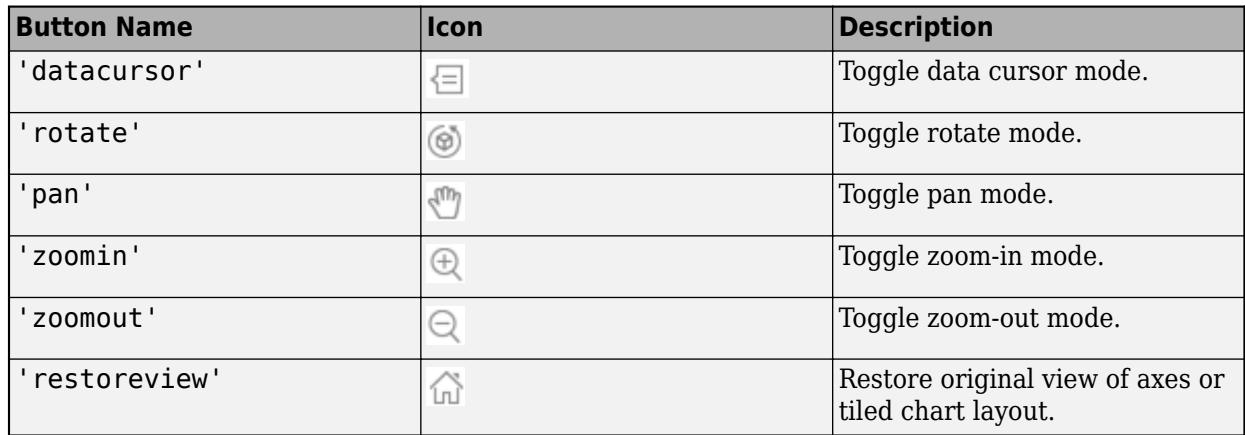

Hovering over the 'export' button reveals a drop-down menu with options for exporting the axes or tiled chart layout content:

- : Save the content as a tightly cropped image or PDF.
- $\mathbb{E}$ : Copy the content as an image.
- $\frac{\mathbb{E}[\mathbb{E}_{\mathbb{E}}]}{\mathbb{E}[\mathbb{E}]}$ : Copy the content as a vector graphic.

Example:  $axtoolbar({'zoomin', 'zoomout', 'restoreview'})$ 

#### **Name-Value Pair Arguments**

Specify optional pairs of arguments as Name1=Value1,...,NameN=ValueN, where Name is the argument name and Value is the corresponding value. Name-value arguments must appear after other arguments, but the order of the pairs does not matter.

*Before R2021a, use commas to separate each name and value, and enclose* Name *in quotes.*

Example: axtoolbar({'zoomin','zoomout'},'SelectionChangedFcn',@mycallback)

#### **Note** The properties listed here are only a subset. For a full list, see [AxesToolbar](#page-620-0).

#### **SelectionChangedFcn — Callback for selection changes**

'' (default) | function handle | cell array | character vector

Callback for selection changes, specified as one of these values:

- A function handle.
- A cell array in which the first element is a function handle. Subsequent elements in the cell array are the arguments to pass to the callback function.
- A character vector containing a valid MATLAB expression (not recommended). MATLAB evaluates this expression in the base workspace.

This callback executes when you click a state button. It does not execute if a state button Value property changes programmatically.

This callback function can access specific information about interaction with the buttons. MATLAB passes this information in a SelectionChangedEventData object as the second argument to your callback function. You can query the object properties using dot notation. For example, event.Selection returns the currently selected button. The SelectionChangedEventData object is not available to callback functions specified as character vectors.

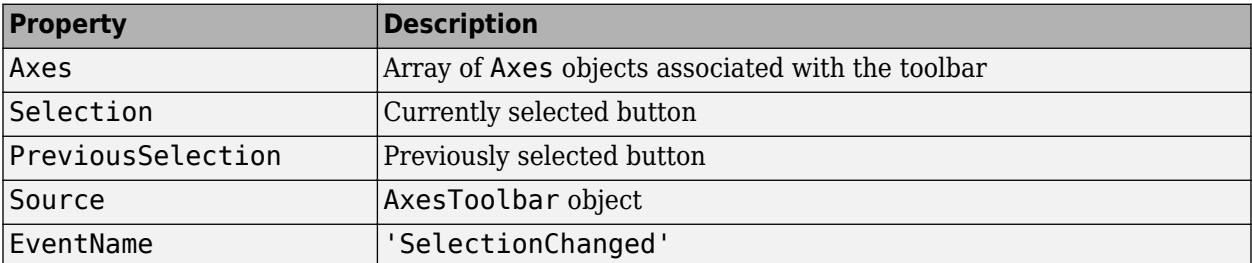

This table lists the properties of the SelectionChangedEventData object.

#### **Visible — State of visibility**

'on' (default) | on/off logical value

State of visibility, specified as 'on' or 'off', or as numeric or logical 1 (true) or 0 (false). A value of 'on' is equivalent to true, and 'off' is equivalent to false. Thus, you can use the value of this property as a logical value. The value is stored as an on/off logical value of type [matlab.lang.OnOffSwitchState](#page-9540-0).

- 'on' Display the object.
- 'off' Hide the object without deleting it. You still can access the properties of an invisible object.

## **Output Arguments**

**tb — Toolbar** AxesToolbar object

Toolbar, returned as an AxesToolbar object. Use tb to modify the toolbar after you create it. For a list of properties, see [AxesToolbar](#page-620-0).

#### **btns — Toolbar buttons**

```
graphics array
```
Toolbar buttons, returned as a graphics array containing one or more ToolbarPushButton, ToolbarStateButton, or ToolbarDropdown objects. Use the elements in the btns array to modify the buttons after you create them. For a list of properties, see [ToolbarStateButton](#page-14328-0), [ToolbarPushButton](#page-14335-0), and [ToolbarDropdown Properties](#page-14322-0).

## **Limitations**

• Custom toolbars do not appear in figures in the Live Editor. To see the custom toolbar, open the

figure in a separate figure window by clicking the  $\bullet$  button in the upper-right corner of the figure.

## **See Also**

## **Functions**

[axtoolbarbtn](#page-608-0)

## **Properties**

[AxesToolbar](#page-620-0) | [ToolbarPushButton](#page-14335-0) | [ToolbarStateButton](#page-14328-0) | [ToolbarDropdown Properties](#page-14322-0)

## **Introduced in R2018b**

# <span id="page-608-0"></span>**axtoolbarbtn**

Add buttons to axes toolbar

## **Syntax**

```
btn = axtoolbarb(n(tb))btn = axtoolbarbtn(tb,style)
btn = axtoolbarbtn(tb,style,Name,Value)
```
## **Description**

btn = axtoolbarbtn(tb) adds a push button to the axes toolbar specified by tb and returns the ToolbarPushButton object.

btn = axtoolbarbtn(tb, style) adds either a push button or a state button to the toolbar specified by tb and returns the button object. For a push button, set the style to 'push'. For a state button with two states, set the style to 'state'.

btn = axtoolbarbtn(tb, style, Name, Value) specifies button properties using one or more name-value pair arguments.

## **Examples**

#### **Add State Button to Toolbar**

Add a custom state button for the axes toolbar that turns on and off the axes grid lines.

First, create a program file called mycustomstatebutton.m. Within the program file:

- Plot random data.
- Create a toolbar for the axes with options to zoom in, zoom out, and restore the view using the axtoolbar function.
- Add an empty state button to the toolbar using the axtoolbarbtn function. Return the ToolbarStateButton object.
- Specify the icon, tool tip, and callback function for the state button by setting the Icon, Tooltip, and ValueChangedFcn properties. This example uses the  $\pm$  icon, which you must first save as an image file called mygridicon.png on your path.

When you run the program file, click the icon to turn on and off the grid lines.

```
function mycustomstatebutton
```

```
plot(rand(5))
ax = qca;tb = axtoolbar(ax,{'zoomin','zoomout','restoreview'});
btn = axtoolbarbtn(tb,'state');
btn.Icon = 'mygridicon.png';
```

```
btn.Tooltip = 'Grid Lines';
btn.ValueChangedFcn = @customcallback;
     function customcallback(src,event)
        switch src.Value
            case 'off'
                event.Axes.XGrid = 'off';
 event.Axes.YGrid = 'off';
 event.Axes.ZGrid = 'off';
            case 'on'
                event.Axes.XGrid = 'on';
                event.Axes.YGrid = 'on';
                event.Axes.ZGrid = 'on';
        end
    end
```

```
end
```
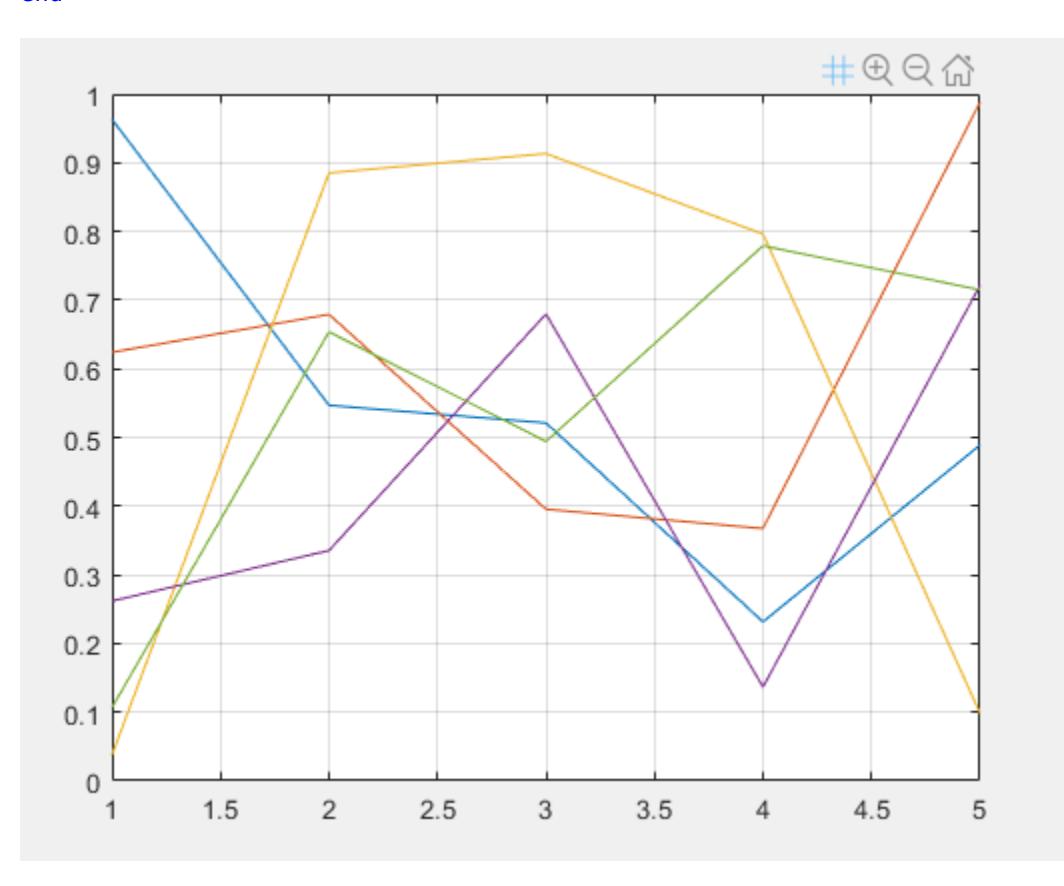

### **Add Push Button to Toolbar**

Create a custom push button for the axes toolbar that snaps the view of the axes to a 2-D view. First, create a program file called mycustompushbutton.m. Within the program file:

• Plot a surface.

- Create a toolbar for the axes with options to zoom in, zoom out, rotate, and restore the view using the axtoolbar function.
- Add an empty push button to the toolbar using the axtoolbarbtn function. Return the ToolbarPushButton object.
- Specify the icon, tool tip, and callback function for the push button by setting the Icon, Tooltip, and ButtonPressedFcn properties, respectively. This example uses the  $\blacksquare$  icon, which you must first save as an image file called my2dicon.png on your path.

When you run the program file, click the icon to snap the view of the axes to a 2-D view.

```
function mycustompushbutton
```

```
surf(peaks(25))
ax = gca;tb = axtoolbar(ax,{'zoomin','zoomout','rotate','restoreview'});
btn = axtoolbarbm(tb,'push');btn.Icon = 'my2dicon.png';
btn. Tooltip = 'Snap to 2-D view';
btn.ButtonPushedFcn = @customcallback;
     function customcallback(src,event)
         view(event.Axes,2)
     end
```
end

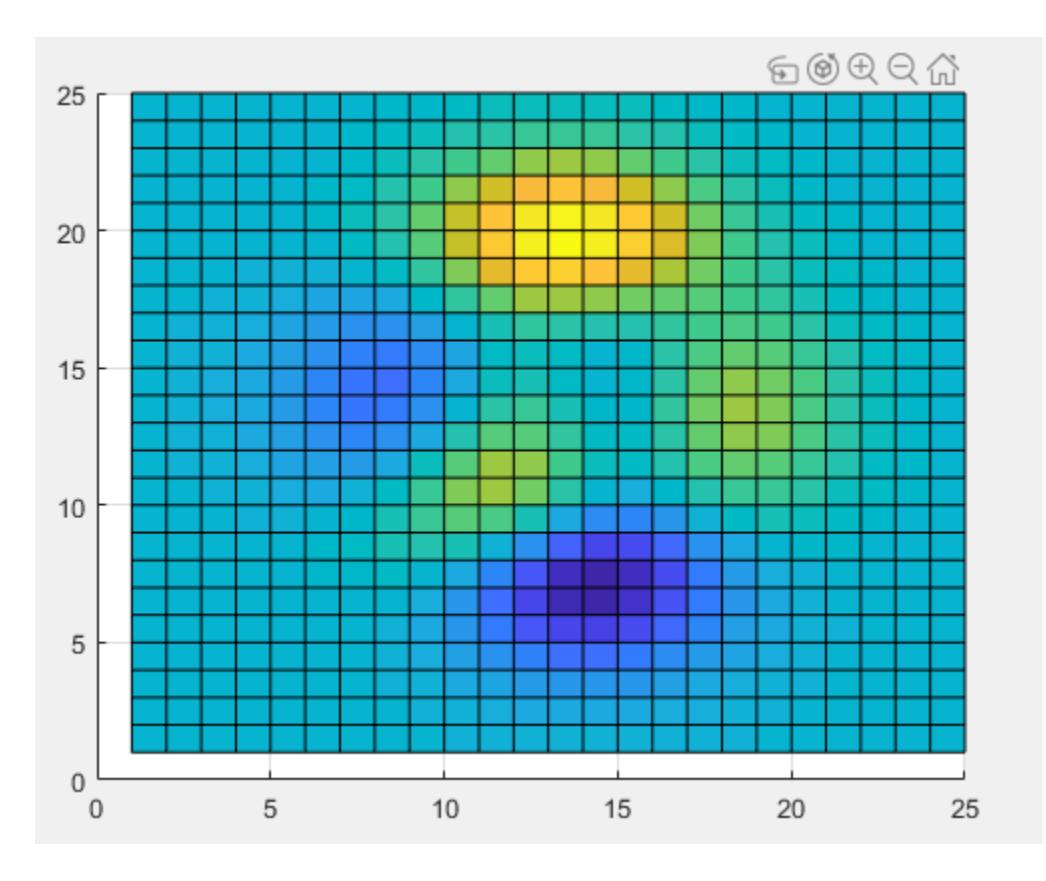

## **Input Arguments**

#### **tb — Toolbar**

AxesToolbar object

Toolbar, specified as an AxesToolbar object. Create the toolbar using the axtoolbar function, such as  $tb =$ axestoolbar.

#### **style — Button style**

```
'push' | 'state'
```
Button style, specified as one of these options.

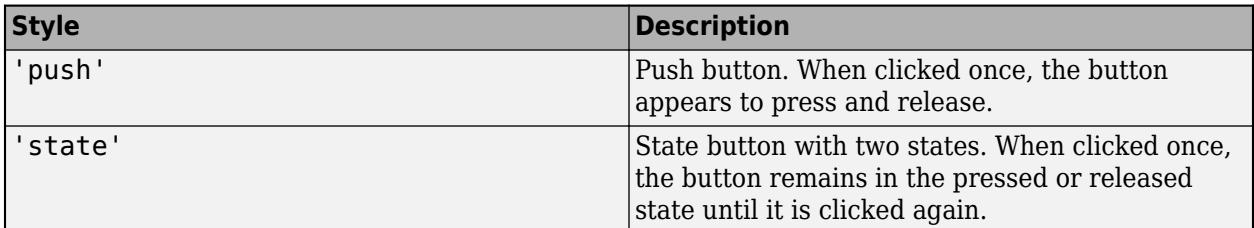

#### **Name-Value Pair Arguments**

Specify optional pairs of arguments as Name1=Value1, ..., NameN=ValueN, where Name is the argument name and Value is the corresponding value. Name-value arguments must appear after other arguments, but the order of the pairs does not matter.
*Before R2021a, use commas to separate each name and value, and enclose* Name *in quotes.*

Example: axtoolbarbtn(tb,'push','Icon','myimage.png','Tooltip','My Icon Tooltip')

**Note** The properties listed here are only a subset. Push buttons and state buttons support a different set of properties. For a full list of properties and descriptions for each type, see the associated property page.

- • [ToolbarPushButton](#page-14335-0)
- • [ToolbarStateButton](#page-14328-0)

#### **Icon — Button icon**

'none' (default) | file name | m-by-n-by-3 array | m-by-n matrix | predefined icon

Button icon, specified as one of these values. The axes toolbar displays icons as grayscale images. MATLAB scales down the image to fit, if necessary.

- File name Specify the file name as a character vector or a string scalar. The file name can be preceded by a path. The image file must be in JPEG, GIF, or PNG format.
- Array Specify an m-by-n-by-3 array of RGB triplets that represent pixels in an image.
- Matrix Specify an m-by-n matrix of numeric values that represent pixels in an image.
	- If the values are of an integer type, then specify values between  $\theta$  and 63. A value of  $\theta$  is opaque and a value of 63 is transparent. NaN is also transparent.
	- If the values are of type double, then specify values between 1 and 64. A value of 1 is opaque and a value of 64 is transparent. NaN is also transparent.
- Predefined icon Specify one of the names in this table.

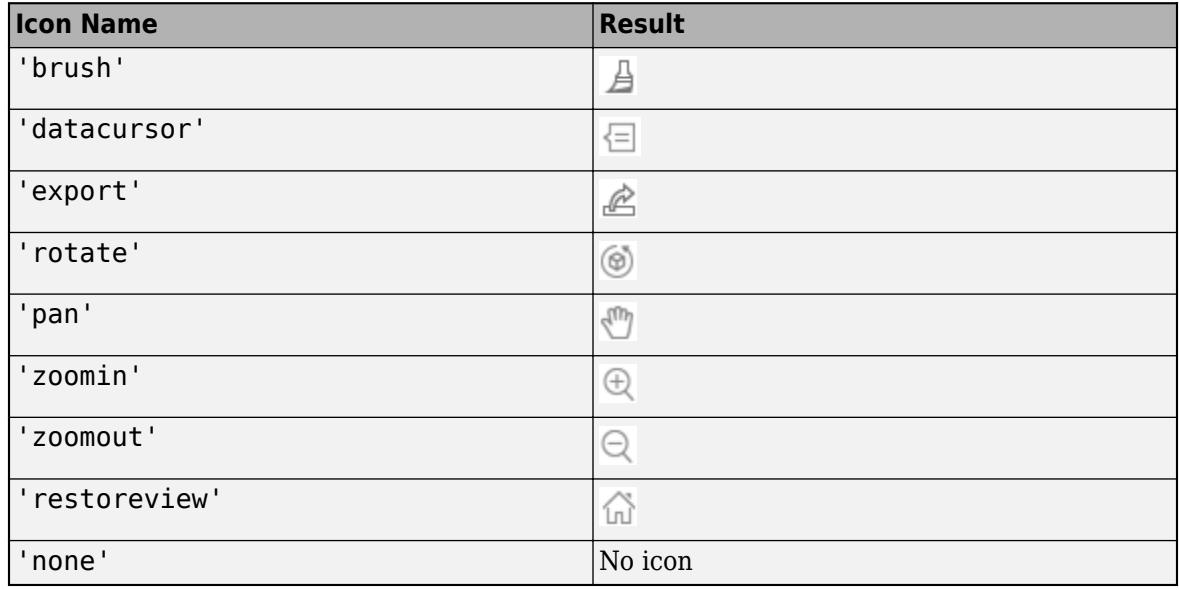

Example:  $btn.Icon = 'icon.png'$ 

Example: btn.Icon = 'C:\Documents\icon.png'

```
Example: btn.Icon = 'rotate'
```
#### **Tooltip — Button tool tip**

'' (default) | character vector | cell array of character vectors | string array

Button tool tip, specified as a character vector, cell array of character vectors, or a string array. Use this property to display a message when you hover the pointer over the button. To display multiple lines of text, specify a cell array of character vectors or a string array. Each element in the array displays a separate line of text.

Example: btn.Tooltip = 'My Tooltip'

### **See Also**

**Functions** [axtoolbar](#page-601-0)

**Properties** [AxesToolbar](#page-620-0) | [ToolbarPushButton](#page-14335-0) | [ToolbarStateButton](#page-14328-0)

**Introduced in R2018b**

# **matlab.alias.AliasFileManager class**

**Package:** matlab.alias matlab.alias matlab.alias

Create and manage class alias definitions

## **Description**

The matlab.alias.AliasFileManager class enables you to create and manage class alias definitions. The alias definitions map one or more old class names to a new name. Use this functionality to change the name of an existing class while maintaining compatibility with code and MAT-files that use the older names of the class. The recommended process for creating aliases is to write a function to create an instance of AliasFileManager.

For more information, see "Creating and Managing Class Aliases".

The matlab.alias.AliasFileManager class is a [handle](#page-5625-0) class.

#### **Class Attributes**

Sealed true that the sealed the sealed true true that the sealed the sealed the sealed the sealed the sealed t

For information on class attributes, see "Class Attributes".

# **Creation**

#### **Description**

fileMgr = matlab.alias.AliasFileManager creates an AliasFileManager instance with no alias definitions.

fileMgr = matlab.alias.AliasFileManager(location) creates an AliasFileManager instance and loads the alias file in the specified location. The location is the path to the parent folder of the resources folder containing an alias definition file. Using this syntax provides a convenient way to view all of the defined class aliases at location.

#### **Input Arguments**

#### **location — Path to folder containing existing alias definition**

string scalar

Path to a folder containing an existing class alias definition, specified as a string scalar. The path must point to the parent folder of the resources folder containing an alias definition file. If no alias file exists at that location, MATLAB errors.

location can be a full or relative path. Full paths are not recommended for code that is packaged for use by others because installation paths might vary.

# **Properties**

### **Aliases — Class alias definitions**

array of matlab.Alias.AliasDefinition objects

Class alias definitions, specified as an array of AliasDefinition objects. The property contains the current class name and all active aliases for all classes in a given folder.

#### **Attributes:**

Transient true

## **Methods**

### **Public Methods**

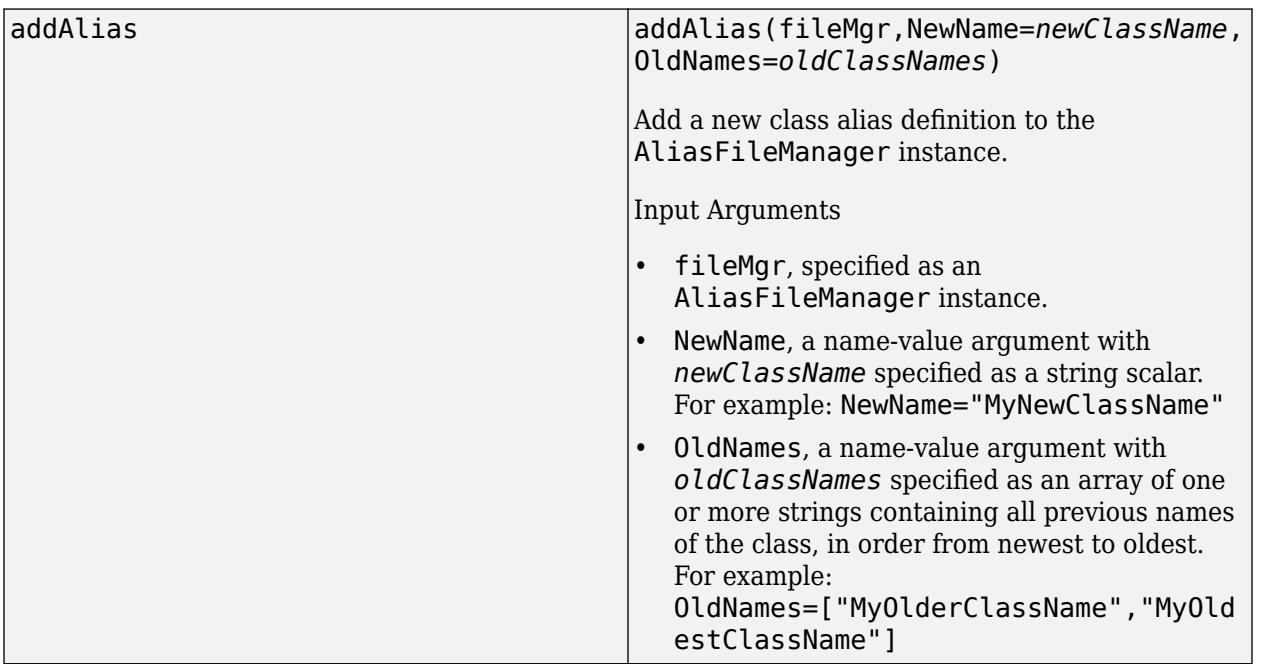

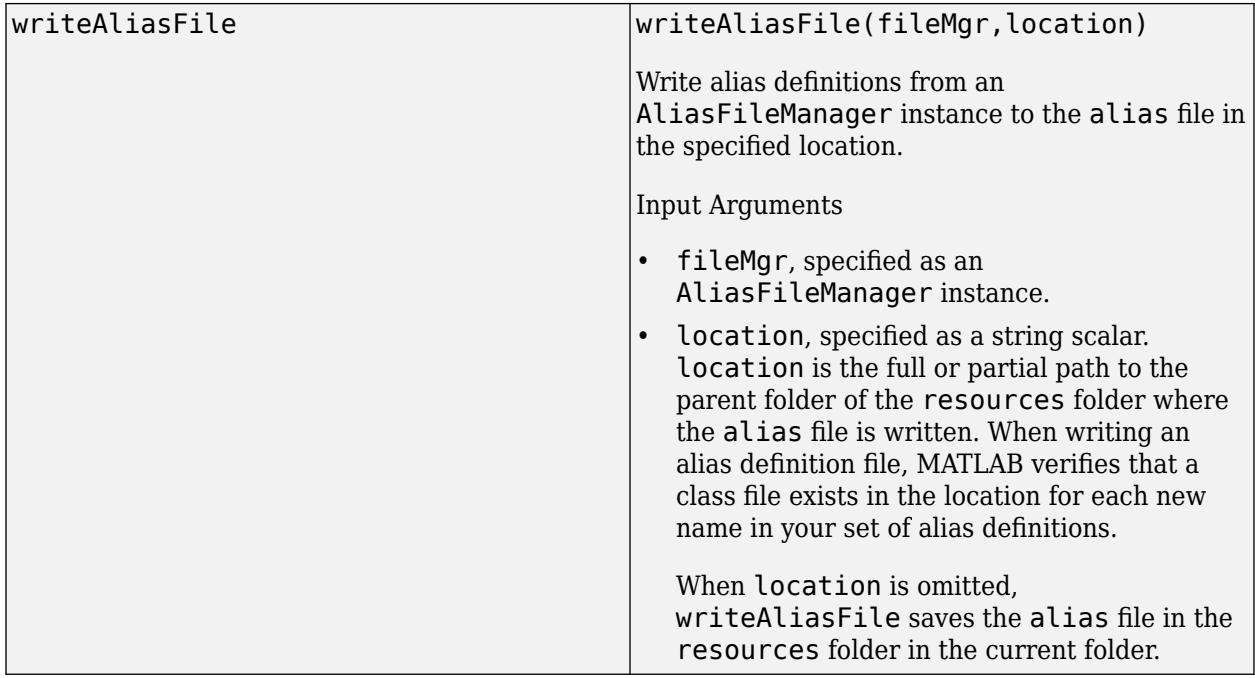

# **Examples**

### **Rename Class**

Rename a class using the AliasFileManager API.

Rename the class FirstName to SecondName using a function. The createAliasFile function creates fileMgr, an instance of class AliasFileManager. The addAlias method adds the new and old names of the class to fileMgr. Finally, the writeAliasFile method writes the alias definition file inside a resources folder. The method creates the folder if it does not already exist.

```
function createAliasFile
     fileMgr = matlab.alias.AliasFileManager;
     addAlias(fileMgr,NewName="SecondName",OldNames="FirstName");
    writeAliasFile(fileMgr);
end
```
Save the class file with the new name, SecondName.m, and the createAliasFile function in a folder named Work. No file called FirstName.m should be in the current folder or anywhere else on the path, so that once the alias is created, MATLAB finds the new alias definition.

 $\Box$  Work 魯 createAliasFile.m SecondName.m

Change the active directory to Work and run createAliasFile. MATLAB creates a resources folder that includes the alias definition file.

```
cd Work
createAliasFile
```
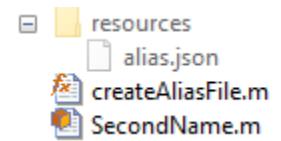

MATLAB now recognizes both class names, and instances constructed using either name are defined as instances of SecondName.

```
old = FirstName
new = SecondName
old = 
   SecondName with no properties.
n \in \mathbb{N} =
   SecondName with no properties.
```
#### **Rename Class That Has Existing Aliases**

Rename a class that has two existing aliases.

The class SecondName has an older alias, FirstName. Rename SecondName to ThirdName using a function. The createAliasFile function creates fileMgr, an instance of class AliasFileManager. The addAlias method adds the new and old names of the class to fileMgr. For classes with two or more existing aliases, the OldNames argument for addAlias must include all of the previous aliases in order from newest to oldest. In this case, "ThirdName" is the new name and ["SecondName","FirstName"] is the list of old names. Finally, the writeAliasFile method updates the existing alias definition file inside the resources folder.

```
function createAliasFile
     fileMgr = matlab.alias.AliasFileManager;
    addAlias(fileMgr,NewName="ThirdName",OldNames=["SecondName","FirstName"]);
     writeAliasFile(fileMgr);
end
```
Change the active directory to Work and run createAliasFile.

cd Work createAliasFile

Instantiate the class using all three of the class aliases. MATLAB now recognizes all three names as the same class.

```
oldest = FirstName
older = SecondName
new = ThirdNameoldest = 
   ThirdName with no properties.
older =
```
ThirdName with no properties.

 $new =$ 

ThirdName with no properties.

#### **Rename Package of Two Classes**

You cannot directly rename an entire package using AliasFileManager, but you can change the name of each class in the package.

Rename the classes myapp.inprogress.ImageCropper and myapp.inprogress.ImageDenoiser using a function. The createAliasFile function creates fileMgr, an instance of class AliasFileManager. The addAlias method adds the new and old names of the class to fileMgr. Finally, the writeAliasFile method writes the alias definition file inside a resources folder. The method creates the folder if it does not already exist.

```
function createAliasFile
     fileMgr = matlab.alias.AliasFileManager;
     addAlias(fileMgr,...
         NewName="myapp.ImageCropper",...
         OldNames="myapp.inprogress.ImageCropper");
     addAlias(fileMgr,...
         NewName="myapp.ImageDenoiser",...
         OldNames="myapp.inprogress.ImageDenoiser");
     writeAliasFile(fileMgr);
end
```
Save the class files in the new package folder and the createAliasFile in a folder named Work.

```
\blacksquare Work
  \Box + myapp
        limageCropper.m
        ImageDenoiser.m
     魯 createAliasFile.m
```
Change the active directory to Work and run createAliasFile.

cd Work createAliasFile

Because fileMgr is scoped to the function, create another instance of AliasFileManager using the location parameter to get access to the alias definitions. Access the Aliases property of the new instance to see a summary of the class alias definitions.

```
aliasFile = matlab.alias.AliasFileManager("\Work")
aliasFile.Aliases
```
aliasFile =

AliasFileManager with properties:

Aliases: [1×2 matlab.alias.AliasDefinition]

ans  $=$ 

#### 1×2 AliasDefinition array showing old and new names:

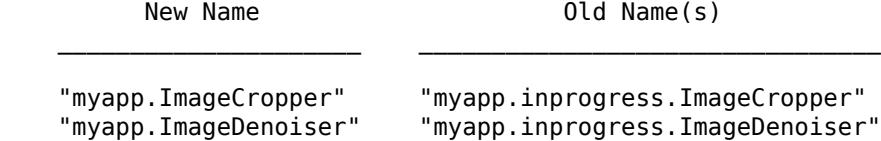

## **Tips**

- The function workflow demonstrated in the examples has the advantage of automatically clearing the instance of AliasFileManager.
- Deprecating old class aliases is not recommended. Removing the old aliases risks compatibility issues for the users of your code. To access an existing alias definition file, use the  $filter =$ matlab.alias.AliasFileManager(location) constructor and read its Aliases property.

# **See Also**

"Creating and Managing Class Aliases"

#### **Introduced in R2021b**

# <span id="page-620-0"></span>**AxesToolbar Properties**

Axes toolbar appearance and behavior

# **Description**

AxesToolbar properties control the appearance and behavior of the AxesToolbar object. By changing property values, you can modify certain aspects of the toolbar.

```
tb = axtoolbar('default');
tb.Visible = 'off';
```
## **Properties**

#### **Interactivity**

#### **Visible — Visibility**

'on' (default) | on/off logical value

Visibility of the axes toolbar when you hover over the axes, specified as 'on' or 'off', or as numeric or logical 1 (true) or 0 (false). A value of 'on' is equivalent to true, and 'off' is equivalent to false. Thus, you can use the value of this property as a logical value. The value is stored as an on/off logical value of type [matlab.lang.OnOffSwitchState](#page-9540-0).

- 'on' Display the toolbar above the top-right corner of the axes when you hover over the axes.
- 'off' Do not display the toolbar. You still can access the properties of an invisible toolbar.

#### **Callbacks**

### **SelectionChangedFcn — Callback for selection changes**

'' (default) | function handle | cell array | character vector

Callback for selection changes, specified as one of these values:

- A function handle.
- A cell array in which the first element is a function handle. Subsequent elements in the cell array are the arguments to pass to the callback function.
- A character vector containing a valid MATLAB expression (not recommended). MATLAB evaluates this expression in the base workspace.

This callback executes when you click a state button. It does not execute if a state button Value property changes programmatically.

This callback function can access specific information about interaction with the buttons. MATLAB passes this information in a SelectionChangedEventData object as the second argument to your callback function. You can query the object properties using dot notation. For example, event.Selection returns the currently selected button. The SelectionChangedEventData object is not available to callback functions specified as character vectors.

This table lists the properties of the SelectionChangedEventData object.

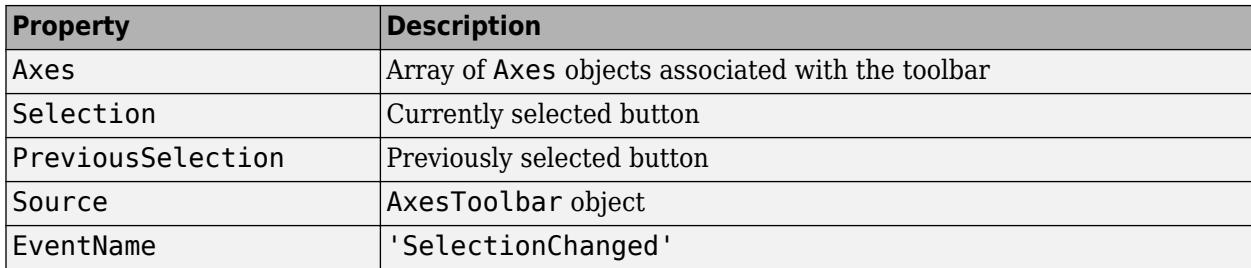

#### **CreateFcn — Creation function**

'' (default) | function handle | cell array | character vector

Object creation function, specified as one of these values:

- Function handle.
- Cell array in which the first element is a function handle. Subsequent elements in the cell array are the arguments to pass to the callback function.
- Character vector containing a valid MATLAB expression (not recommended). MATLAB evaluates this expression in the base workspace.

For more information about specifying a callback as a function handle, cell array, or character vector, see "Callback Definition".

This property specifies a callback function to execute when MATLAB creates the object. MATLAB initializes all property values before executing the CreateFcn callback. If you do not specify the CreateFcn property, then MATLAB executes a default creation function.

Setting the CreateFcn property on an existing component has no effect.

If you specify this property as a function handle or cell array, you can access the object that is being created using the first argument of the callback function. Otherwise, use the [gcbo](#page-4652-0) function to access the object.

#### **DeleteFcn — Deletion function**

'' (default) | function handle | cell array | character vector

Object deletion function, specified as one of these values:

- Function handle.
- Cell array in which the first element is a function handle. Subsequent elements in the cell array are the arguments to pass to the callback function.
- Character vector containing a valid MATLAB expression (not recommended). MATLAB evaluates this expression in the base workspace.

For more information about specifying a callback as a function handle, cell array, or character vector, see "Callback Definition".

This property specifies a callback function to execute when MATLAB deletes the object. MATLAB executes the DeleteFcn callback before destroying the properties of the object. If you do not specify the DeleteFcn property, then MATLAB executes a default deletion function.

If you specify this property as a function handle or cell array, you can access the object that is being deleted using the first argument of the callback function. Otherwise, use the [gcbo](#page-4652-0) function to access the object.

#### **Callback Execution Control**

#### **Interruptible — Callback interruption**

'on' (default) | on/off logical value

Callback interruption, specified as 'on' or 'off', or as numeric or logical 1 (true) or 0 (false). A value of 'on' is equivalent to true, and 'off' is equivalent to false. Thus, you can use the value of this property as a logical value. The value is stored as an on/off logical value of type [matlab.lang.OnOffSwitchState](#page-9540-0).

This property determines if a running callback can be interrupted. There are two callback states to consider:

- The running callback is the currently executing callback.
- The interrupting callback is a callback that tries to interrupt the running callback.

MATLAB determines callback interruption behavior whenever it executes a command that processes the callback queue. These commands include [drawnow](#page-3466-0), [figure](#page-4060-0), [uifigure](#page-16307-0), [getframe](#page-4838-0), [waitfor](#page-15120-0), and [pause](#page-9948-0).

If the running callback does not contain one of these commands, then no interruption occurs. MATLAB first finishes executing the running callback, and later executes the interrupting callback.

If the running callback does contain one of these commands, then the Interruptible property of the object that owns the running callback determines if the interruption occurs:

- If the value of Interruptible is 'off', then no interruption occurs. Instead, the BusyAction property of the object that owns the interrupting callback determines if the interrupting callback is discarded or added to the callback queue.
- If the value of Interruptible is 'on', then the interruption occurs. The next time MATLAB processes the callback queue, it stops the execution of the running callback and executes the interrupting callback. After the interrupting callback completes, MATLAB then resumes executing the running callback.

**Note** Callback interruption and execution behave differently in these situations:

- If the interrupting callback is a DeleteFcn, CloseRequestFcn, or SizeChangedFcn callback, then the interruption occurs regardless of the Interruptible property value.
- If the running callback is currently executing the waitfor function, then the interruption occurs regardless of the Interruptible property value.
- If the interrupting callback is owned by a Timer object, then the callback executes according to schedule regardless of the Interruptible property value.

**Note** When an interruption occurs, MATLAB does not save the state of properties or the display. For example, the object returned by the [gca](#page-4648-0) or [gcf](#page-4656-0) command might change when another callback executes.

### **BusyAction — Callback queuing**

'queue' (default) | 'cancel'

Callback queuing, specified as 'queue' or 'cancel'. The BusyAction property determines how MATLAB handles the execution of interrupting callbacks. There are two callback states to consider:

- The running callback is the currently executing callback.
- The interrupting callback is a callback that tries to interrupt the running callback.

The BusyAction property determines callback queuing behavior only when both of these conditions are met:

- The running callback contains a command that processes the callback queue, such as [drawnow](#page-3466-0), [figure](#page-4060-0), [uifigure](#page-16307-0), [getframe](#page-4838-0), [waitfor](#page-15120-0), or [pause](#page-9948-0).
- The value of the Interruptible property of the object that owns the running callback is 'off'.

Under these conditions, the BusyAction property of the object that owns the interrupting callback determines how MATLAB handles the interrupting callback. These are possible values of the BusyAction property:

- 'queue' Puts the interrupting callback in a queue to be processed after the running callback finishes execution.
- 'cancel' Does not execute the interrupting callback.

#### **BeingDeleted — Deletion status**

on/off logical value

This property is read-only.

Deletion status, returned as an on/off logical value of type [matlab.lang.OnOffSwitchState](#page-9540-0).

MATLAB sets the BeingDeleted property to 'on' when the DeleteFcn callback begins execution. The BeingDeleted property remains set to 'on' until the component object no longer exists.

Check the value of the BeingDeleted property to verify that the object is not about to be deleted before querying or modifying it.

#### **Parent/Child**

#### **Children — Child buttons**

graphics array

Child buttons, specified as a graphics array of ToolbarPushButton, ToolbarStateButton, and ToolbarDropdown objects. If you are using the default axes toolbar, then this property does not contain any children. However, if you create a custom toolbar using the axtoolbar function, then this property contains the child buttons.

#### **Parent — Parent container**

Axes object | PolarAxes object | GeographicAxes object

Parent container, specified as an Axes, PolarAxes, or GeographicAxes object.

### **HandleVisibility — Visibility of object handle**

'on' (default) | 'off' | 'callback'

Visibility of the object handle in the Children property of the parent, specified as one of these values:

- 'on' Object handle is always visible.
- 'off' Object handle is invisible at all times. This option is useful for preventing unintended changes by another function. Set the HandleVisibility to 'off' to temporarily hide the handle during the execution of that function.
- 'callback' Object handle is visible from within callbacks or functions invoked by callbacks, but not from within functions invoked from the command line. This option blocks access to the object at the command line, but permits callback functions to access it.

If the object is not listed in the Children property of the parent, then functions that obtain object handles by searching the object hierarchy or querying handle properties cannot return it. Examples of such functions include the [get](#page-4811-0), [findobj](#page-4252-0), [gca](#page-4648-0), [gcf](#page-4656-0), [gco](#page-4661-0), [newplot](#page-9269-0), [cla](#page-1677-0), [clf](#page-1731-0), and [close](#page-1741-0) functions.

Hidden object handles are still valid. Set the root ShowHiddenHandles property to 'on' to list all object handles regardless of their HandleVisibility property setting.

#### **Identifiers**

#### **Type — Type of graphics object**

'axestoolbar' (default)

This property is read-only.

Type of graphics object, returned as 'axestoolbar'. Use this property to find all objects of a given type within a plotting hierarchy.

#### **Tag — Object identifier**

'' (default) | character vector | string scalar

Object identifier, specified as a character vector or string scalar. You can specify a unique Tag value to serve as an identifier for an object. When you need access to the object elsewhere in your code, you can use the [findobj](#page-4252-0) function to search for the object based on the Tag value.

#### **UserData — User data**

#### [] (default) | array

User data, specified as any MATLAB array. For example, you can specify a scalar, vector, matrix, cell array, character array, table, or structure. Use this property to store arbitrary data on an object.

If you are working in App Designer, create public or private properties in the app to share data instead of using the UserData property. For more information, see "Share Data Within App Designer Apps".

#### **Unused Properties**

#### **ContextMenu — Context menu**

empty GraphicsPlaceholder array (default) | ContextMenu object

Setting this property has no effect on objects of this type.

#### **ButtonDownFcn — Mouse-click callback (not used)**

'' (default) | function handle | cell array | character vector

Mouse-click callback, specified as a function handle, a cell array, or a character vector.

**Note** The axes toolbar does not use this property.

**See Also**

[axtoolbar](#page-601-0)

**Topics** "Access Property Values" "Graphics Object Properties"

**Introduced in R2018b**

# <span id="page-626-0"></span>**backgroundPool**

Environment for running code in the background

# **Description**

Use the background pool to run code in the background. When you run code in the background, you can run other code in your MATLAB session at the same time.

# **Creation**

# **Syntax**

p = backgroundPool

### **Description**

p = backgroundPool returns the background pool.

## **Properties**

#### **FevalQueue — Queue of FevalFuture objects to run on the background pool** FevalQueue object

This property is read-only.

Queue of FevalFuture objects to run on the background pool, specified as an FevalQueue object. You can use this property to check the pending and running future variables of the parallel pool. To create future variables, use parfeval and parfevalOnAll. For more information on future variables, see [Future](#page-6116-0).

Data Types: FevalQueue

#### **NumWorkers — Number of workers**

positive integer scalar

This property is read-only.

Number of workers, specified as a positive integer scalar.

- If you do not have Parallel Computing Toolbox™, the value is 1.
- If you have the Parallel Computing Toolbox, NumWorkers is equal to the number of physical cores you have. For example, if you run MATLAB on a machine with four physical cores, the value is 4. You can reduce this value using [maxNumCompThreads](#page-8531-0) before first usage of backgroundPool.

**Busy — Flag that indicates whether the background pool is busy**

true | false

This property is read-only.

Flag that indicates whether the background pool is busy, specified as true or false. The pool is busy if there is outstanding work for the pool to complete.

### **Object Functions**

[parfeval](#page-6099-0) Run function in background parfevalOnAll Execute function asynchronously on all workers in parallel pool

### **Examples**

#### **Run Functions in Background**

This example shows how to run a function in the background using parfeval and backgroundPool. When you run a function in the background, you can run other MATLAB code at the same time.

Use parfeval to run the function magic(3) and retrieve one output. Specify backgroundPool as the first argument to run the function in the background. When you use parfeval, you create a Future object.

 $f = parteval(backgroundPool, \text{Gmagic}, 1, 3);$ 

To retrieve the output from the background, use fetchOutputs. MATLAB returns the output once the execution of magic is complete.

fetchOutputs(f)

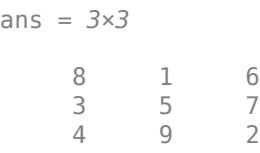

#### **Read Images from S3 Bucket in Background**

This example shows how to read images from an Amazon® S3 bucket in the background.

Use an image datastore to connect to your bucket. For more information on how to set up access to your S3 bucket, see "Work with Remote Data".

Replace "s3://MyBucket/data" with a URL to a data folder in your S3 bucket.

```
ds = imageDatastore("s3://MyBucket/data");
```
Use parfeval to read data from the S3 bucket. Specify backgroundPool as the first argument to run the function in the background. Then, read all of the data from the datastore.

f = parfeval(backgroundPool,@readall,1,ds);

You can run other functions while you download the data from the S3 bucket. To retrieve all of the images from the background, use fetchOutputs. MATLAB returns the output once the execution of readall is complete.

 $T = fethOutputs(f);$  $\texttt{imout} = \texttt{imtile}(\mathsf{T});$ imshow(imout)

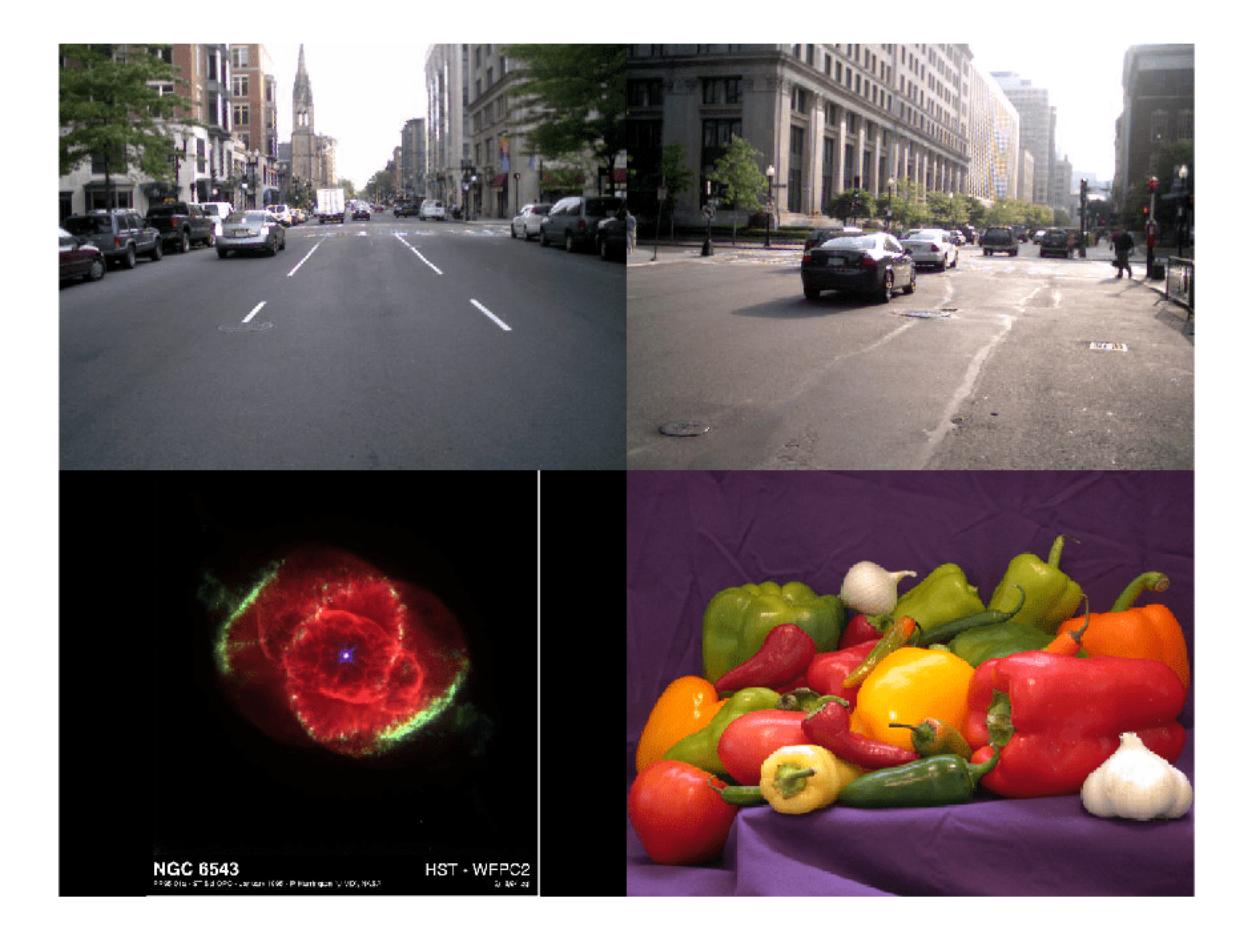

# **Limitations**

• Pools created using parpool('threads') and [backgroundPool](#page-626-0) are both thread-based pools which utilize the same resources. It is possible that activity on one pool may block activity on the other and vice versa. Additionally, persistent data and random number generation stream state are shared in between these pools. For more information on controlling random number streams, see "Control Random Number Streams on Workers" (Parallel Computing Toolbox).

# **See Also**

[parfeval](#page-6099-0) | parfevalOnAll | [cancelAll](#page-6134-0)

### **Topics**

"Update Wait Bar While Functions Run in the Background" "Run MATLAB Functions in Thread-Based Environment" "Create Responsive Apps by Running Calculations in the Background" "Anonymous Functions"

### **Introduced in R2021b**

# **balance**

Diagonal scaling to improve eigenvalue accuracy

# **Syntax**

```
[T,B] = balance(A)[S, P, B] = balance(A)B = balance(A)B = balance(A, 'noperm')
```
# **Description**

 $[T, B]$  = balance(A) returns a similarity transformation T such that  $B = T\mathbf{A}^*T$ , and B has, as nearly as possible, approximately equal row and column norms. T is a permutation of a diagonal matrix whose elements are integer powers of two to prevent the introduction of roundoff error. If A is symmetric, then  $B = A$  and T is the identity matrix.

[S,P,B] = balance(A) returns the scaling vector S and the permutation vector P separately. The transformation T and balanced matrix B are obtained from A, S, and P by  $T(\cdot, P) = diag(S)$  and  $B(P, P) = diag(1./S)*A*diag(S).$ 

 $B = balance(A) returns just the balanced matrix B.$ 

 $B = balance(A, 'nopen'') scales A without permuting its rows and columns.$ 

# **Examples**

This example shows the basic idea. The matrix A has large elements in the upper right and small elements in the lower left. It is far from being symmetric.

```
A = \begin{bmatrix} 1 & 100 & 10000; 0.01 & 1 & 100; 0.0001 & 0.01 & 1 \end{bmatrix}A = 1.0e+04 *
      0.0001 0.0100 1.0000
     0.0000 0.0001 0.0100<br>0.0000 0.0000 0.0001
     0.0000
```
Balancing produces a diagonal matrix T with elements that are powers of two and a balanced matrix B that is closer to symmetric than A.

```
[T,B] = balance(A)T = 1.0e+03 *
   2.0480 0 0
       0 0.0320 0
       0 0 0.0003
B = 1.0000 1.5625 1.2207
   0.6400 1.0000 0.7813
   0.8192 1.2800 1.0000
```
To see the effect on eigenvectors, first compute the eigenvectors of A, shown here as the columns of V.

 $[V,E] = eig(A); V$  $V = 0.9999$ 0.9999 -0.9999 -0.9999 0.0100 0.0059 + 0.0085i 0.0059 - 0.0085i 0.0001 0.0000 - 0.0001i 0.0000 + 0.0001i

Note that all three vectors have the first component the largest. This indicates V is badly conditioned; in fact cond(V) is 8.7766e+003. Next, look at the eigenvectors of B.

 $[V,E] = eig(B); V$  $V =$ 0.6933 -0.6993 -0.6993 0.4437 0.2619 + 0.3825i 0.2619 - 0.3825i 0.5679 0.2376 - 0.4896i 0.2376 + 0.4896i

Now the eigenvectors are well behaved and  $\text{cond}(V)$  is 1.4421. The ill conditioning is concentrated in the scaling matrix; cond(T) is 8192.

This example is small and not really badly scaled, so the computed eigenvalues of A and B agree within roundoff error; balancing has little effect on the computed results.

## **Limitations**

Balancing can destroy the properties of certain matrices; use it with some care. If a matrix contains small elements that are due to roundoff error, balancing might scale them up to make them as significant as the other elements of the original matrix.

## **Tips**

• Nonsymmetric matrices can have poorly conditioned eigenvalues. Small perturbations in the matrix, such as roundoff errors, can lead to large perturbations in the eigenvalues. The condition number of the eigenvector matrix,

 $cond(V) = norm(V) * norm(int(V))$ 

where

 $[V,T] = eig(A)$ 

relates the size of the matrix perturbation to the size of the eigenvalue perturbation. Note that the condition number of A itself is irrelevant to the eigenvalue problem.

Balancing is an attempt to concentrate any ill conditioning of the eigenvector matrix into a diagonal scaling. Balancing usually cannot turn a nonsymmetric matrix into a symmetric matrix; it only attempts to make the norm of each row equal to the norm of the corresponding column.

**Note** The MATLAB eigenvalue function, eig(A), automatically balances A before computing its eigenvalues. Turn off the balancing with eig(A,'nobalance').

# **Extended Capabilities**

### **Thread-Based Environment**

Run code in the background using MATLAB® backgroundPool or accelerate code with Parallel Computing Toolbox™ ThreadPool.

This function fully supports thread-based environments. For more information, see "Run MATLAB Functions in Thread-Based Environment".

## **See Also**

[eig](#page-3598-0) | [equilibrate](#page-3688-0)

# **bandwidth**

Lower and upper matrix bandwidth

# **Syntax**

 $B =$  bandwidth(A, type)

 $[lower, upper] = bandwidth(A)$ 

# **Description**

 $B =$  bandwidth(A,type) returns the [bandwidth on page 1-630](#page-635-0) of matrix A specified by type. Specify type as 'lower' for the lower bandwidth, or 'upper' for the upper bandwidth.

[lower,upper] = bandwidth(A) returns the lower bandwidth, lower, and upper bandwidth, upper, of matrix A.

# **Examples**

### **Find Bandwidth of Triangular Matrix**

Create a 6-by-6 lower triangular matrix.

```
A = \text{tril}(\text{magic}(6))
```
A = *6×6*

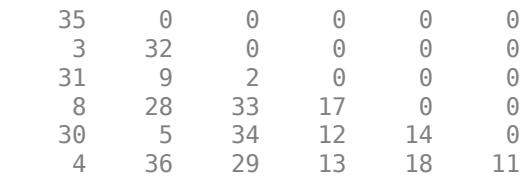

Find the lower bandwidth of A by specifying type as 'lower'. The result is 5 since every diagonal below the main diagonal has nonzero elements.

 $B = bandwidth(A, 'lower')$ 

 $B = 5$ 

Find the upper bandwidth of A by specifying type as 'upper'. The result is 0 since there are no nonzero elements above the main diagonal.

 $B = bandwidth(A, 'upper')$ 

 $B = 0$ 

#### **Find Bandwidth of Sparse Block Matrix**

Create a 100-by-100 sparse block matrix.

 $B = kron(speye(25),ones(4));$ 

View a 10-by-10 section of elements from the top left of B.

full(B(1:10,1:10))

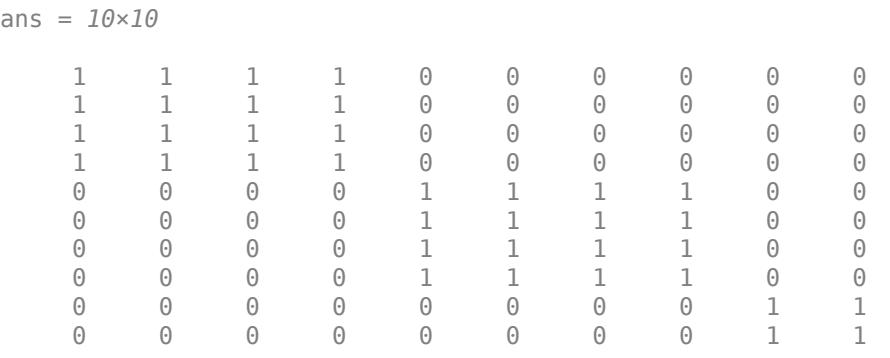

B has 4-by-4 blocks of ones centered on the main diagonal.

Find both the lower and upper bandwidths of B by specifying two output arguments.

```
[lower, upper] = bandwidth(B)
```
lower  $= 3$ upper  $= 3$ 

# **Input Arguments**

#### **A — Input matrix**

2-D numeric matrix

Input matrix, specified as a 2-D numeric matrix. A can be either full or sparse.

```
Data Types: single | double
Complex Number Support: Yes
```
# **type — Bandwidth type**

'lower' | 'upper'

Bandwidth type, specified as 'lower' or 'upper'.

- Specify 'lower' for the lower bandwidth (below the main diagonal).
- Specify 'upper' for the upper bandwidth (above the main diagonal).

### **Output Arguments**

#### **B — Lower or upper bandwidth**

nonnegative integer scalar

<span id="page-635-0"></span>Lower or upper bandwidth, returned as a nonnegative integer scalar.

- If type is 'lower', then  $0 \le B \le$  size(A, 1) 1.
- If type is 'upper', then  $0 \le B \le$  size(A, 2) 1.

#### **lower — Lower bandwidth**

nonnegative integer scalar

Lower bandwidth, returned as a nonnegative integer scalar. lower is in the range  $0 \leq$  lower  $\leq$  size(A, 1) - 1.

#### **upper — Upper bandwidth**

nonnegative integer scalar

Upper bandwidth, returned as a nonnegative integer scalar. upper is in the range  $0 \leq$  upper  $\leq$  size(A,2) -1.

### **More About**

#### **Upper and Lower Bandwidth**

The upper and lower bandwidths of a matrix are measured by finding the last diagonal (above or below the main diagonal, respectively) that contains nonzero values. is the upper and lower bandwidths of a matrix are measured by finding the last diagonal (a) below the main diagonal, respectively) that contains nonzero values.<br>
That is, for a matrix *A* with elements  $A_{ij}$ :<br>
• The uppe is the smallest number such that  $A_{ij}$  = 0 whenever  $j - i > B_1$ .<br>
is the smallest number such that  $A_{ij} = 0$  whenever  $j - i > B_1$ .<br>
is the smallest number such that  $A_{ij} = 0$  whenever  $i - j > B_2$ .

That is, for a matrix A with elements  $A_{ii}$ :

- The upper bandwidth  $B_1$  is the smallest number such that  $A_{ij} = 0$  whenever  $j i > B_1$ .
- 

Note that this measurement does not disallow intermediate diagonals in a band from being all zero, but instead focuses on the location of the last diagonal containing nonzeros. By convention, the upper and lower bandwidths of an empty matrix are both zero.

### **Tips**

• Use the [isbanded](#page-7148-0) function to test if a matrix is within a specific lower and upper bandwidth.

## **Extended Capabilities**

#### **C/C++ Code Generation**

Generate C and C++ code using MATLAB® Coder™.

Usage notes and limitations:

• Code generation does not support sparse matrix inputs for this function.

#### **Thread-Based Environment**

Run code in the background using MATLAB® backgroundPool or accelerate code with Parallel Computing Toolbox™ ThreadPool.

This function fully supports thread-based environments. For more information, see "Run MATLAB Functions in Thread-Based Environment".

#### **GPU Arrays**

Accelerate code by running on a graphics processing unit (GPU) using Parallel Computing Toolbox™.

This function fully supports GPU arrays. For more information, see "Run MATLAB Functions on a GPU" (Parallel Computing Toolbox).

#### **Distributed Arrays**

Partition large arrays across the combined memory of your cluster using Parallel Computing Toolbox™.

This function fully supports distributed arrays. For more information, see "Run MATLAB Functions with Distributed Arrays" (Parallel Computing Toolbox).

### **See Also**

[isbanded](#page-7148-0) | [isdiag](#page-7178-0) | [istriu](#page-7447-0) | [istril](#page-7444-0) | [diag](#page-3246-0)

**Introduced in R2014a**

# **bar**

Bar graph

# **Syntax**

bar(y)  $bar(x,y)$ 

 $bar(\_\_\_\_$  , width)  $bar(\_$ , style) bar( \_\_\_ ,color) bar( \_\_\_ ,Name,Value)

 $bar(ax, )$ 

 $b = bar($ 

# **Description**

bar(y) creates a bar graph with one bar for each element in y. If y is an *m*-by-*n* matrix, then bar creates *m* [groups on page 1-657](#page-662-0) of *n* bars.

 $bar(x,y)$  draws the bars at the locations specified by x.

bar(, width) sets the relative bar width, which controls the separation of bars within a group. Specify width as a scalar value. Use this option with any of the input argument combinations in the previous syntaxes.

bar( \_\_\_ , style) specifies the style of the bar groups. For example, use 'stacked' to display each group as one multicolored bar.

bar( color) sets the color for all the bars. For example, use 'r' for red bars.

bar( \_\_\_\_ , Name, Value) specifies properties of the bar graph using one or more name-value pair arguments. Only bar graphs that use the default 'grouped' or 'stacked' style support setting bar properties. Specify the name-value pair arguments after all other input arguments. For a list of properties, see [Bar](#page-707-0).

bar(ax, \_\_\_ ) plots into the axes specified by ax instead of into the current axes ([gca](#page-4648-0)). The option ax can precede any of the input argument combinations in the previous syntaxes.

 $b = bar(\_\_\_\)$  returns one or more Bar objects. If y is a vector, then bar creates one Bar object. If y is a matrix, then bar returns a Bar object for each [series on page 1-657.](#page-662-0) Use b to set properties of the bars after displaying the bar graph.

# **Examples**

#### **Create Bar Graph**

y = [75 91 105 123.5 131 150 179 203 226 249 281.5]; bar(y)

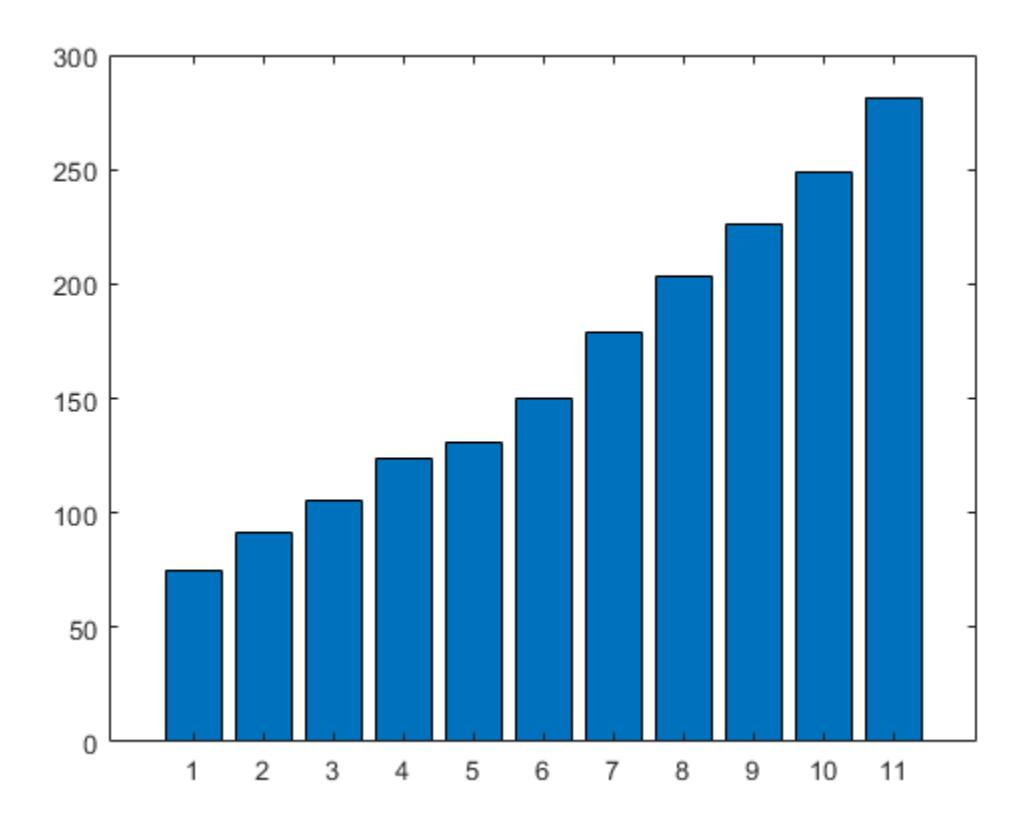

### **Specify Bar Locations**

Specify the bar locations along the *x*-axis.

 $x = 1900:10:2000;$ y = [75 91 105 123.5 131 150 179 203 226 249 281.5]; bar(x,y)

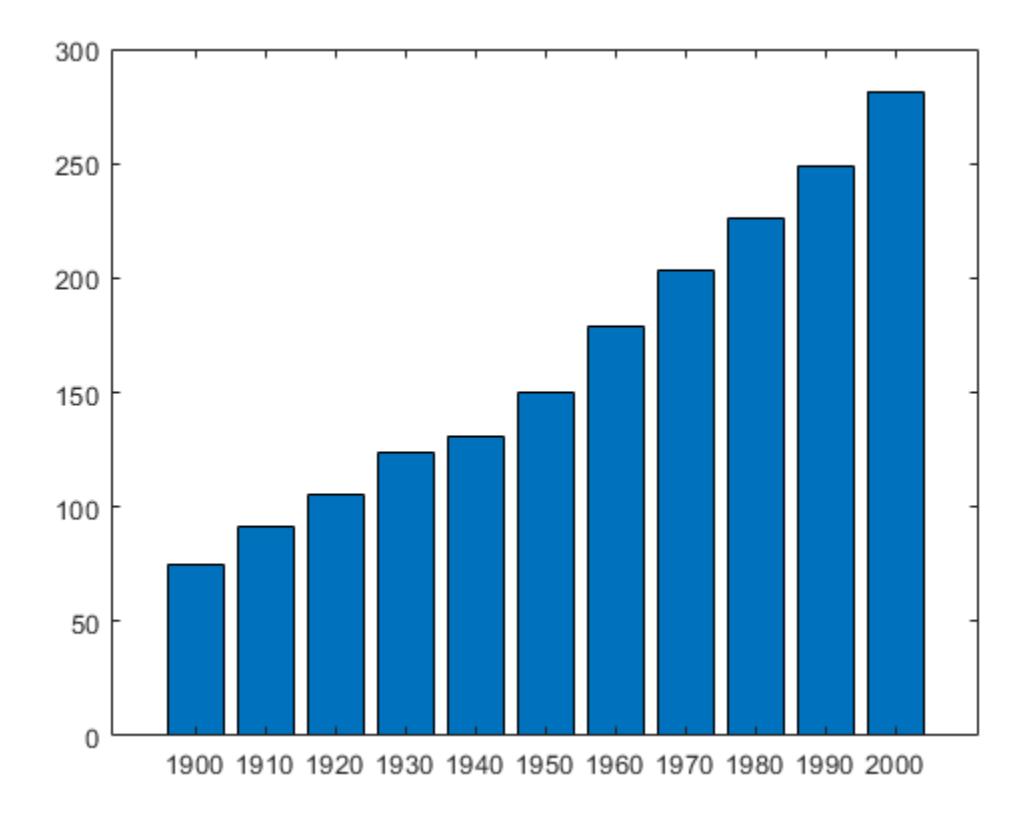

### **Specify Bar Width**

Set the width of each bar to 40 percent of the total space available for each bar.

y = [75 91 105 123.5 131 150 179 203 226 249 281.5]; bar(y,0.4)

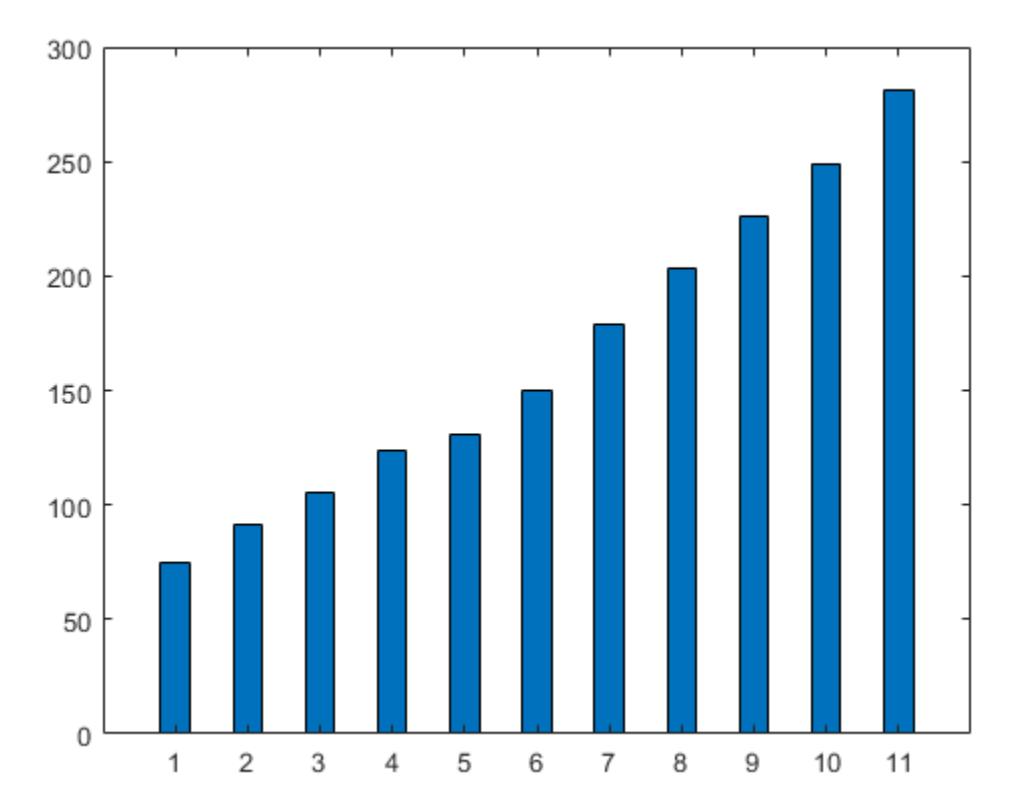

### **Display Groups of Bars**

Display four groups of three bars.

y = [2 2 3; 2 5 6; 2 8 9; 2 11 12]; bar(y)

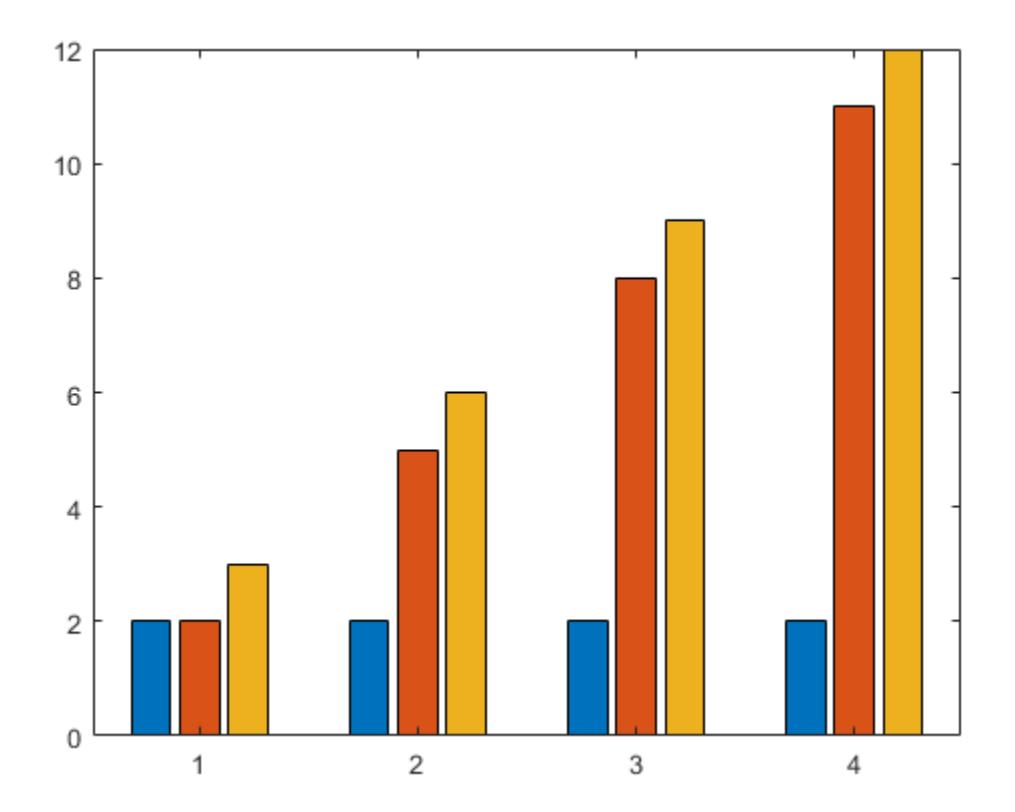

### **Display Stacked Bars**

Display one bar for each row of the matrix. The height of each bar is the sum of the elements in the row.

y = [2 2 3; 2 5 6; 2 8 9; 2 11 12]; bar(y,'stacked')

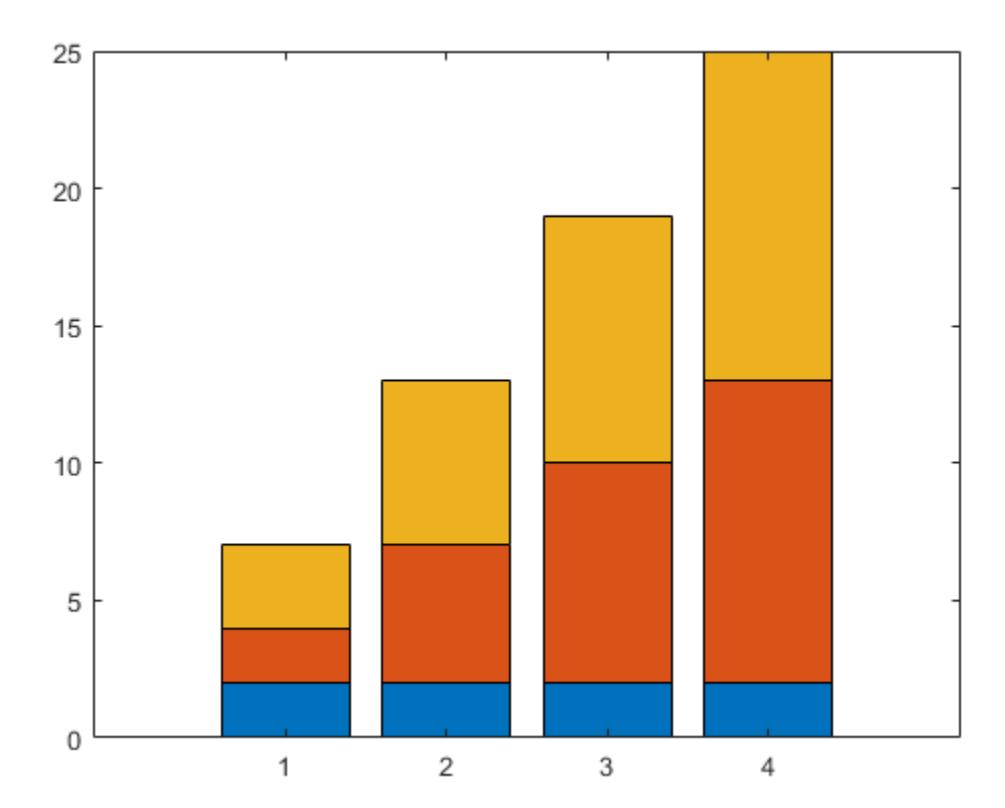

### **Display Stacked Bars with Negative Data**

Define x as a vector of three year values. Define y as a matrix that contains a combination of negative and positive values. Display the values in a bar graph.

```
x = [1980 1990 2000];
y = [15 20 -5; 10 -17 21; -10 5 15];
bar(x,y,'stacked')
```
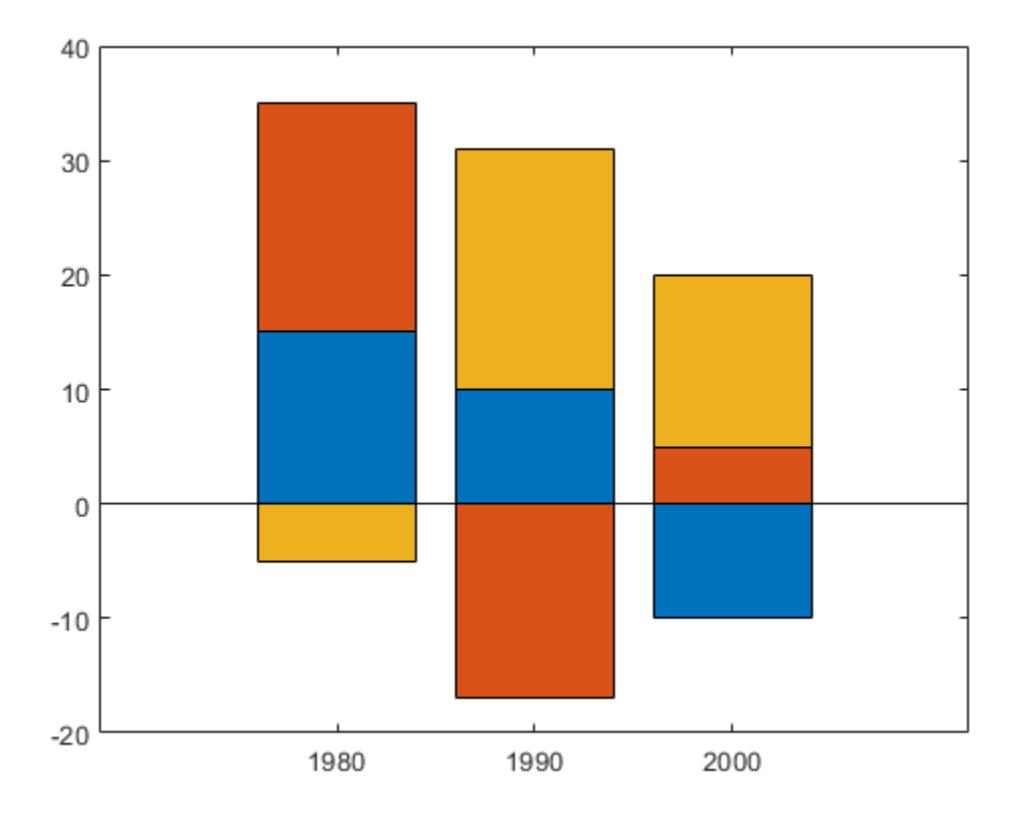

### **Specify Categorical Data**

One way to indicate categories for your bars is to specify X as a categorical array. The bar function uses a sorted list of the categories, so the bars might display in a different order than you expect. To preserve the order, call the reordercats function.

Define X as categorical array, and call the reordercats function to specify the order for the bars. Then define Y as a vector of bar heights and display the bar graph.

```
X = categorical({'Small','Medium','Large','Extra Large'});
X = reordercats(X,{'Small','Medium','Large','Extra Large'});
Y = [10 21 33 52];
bar(X,Y)
```
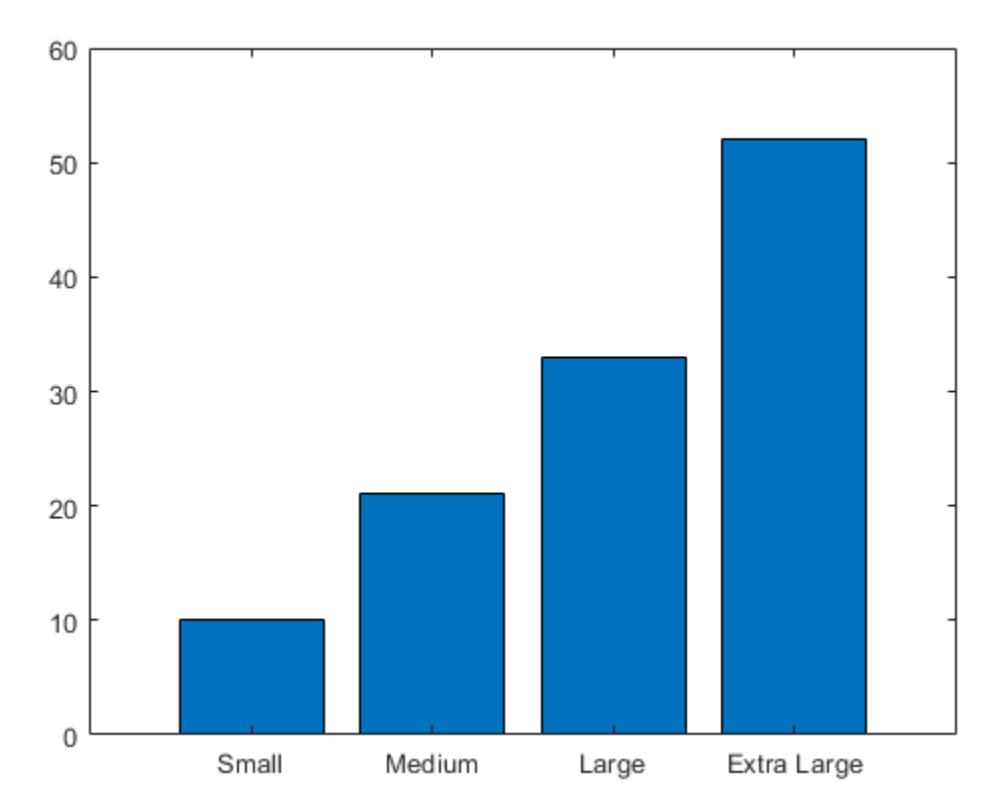

### **Specify Labels at the Ends of Bars**

Define vals as a matrix containing the values of two data sets. Display the values in a bar graph and specify an output argument. Since there are two data sets, bar returns a vector containing two Bar objects.

 $x = [1 2 3];$  $vals = [2 \ 3 \ 6; 11 \ 23 \ 26];$  $b = bar(x,vals);$ 

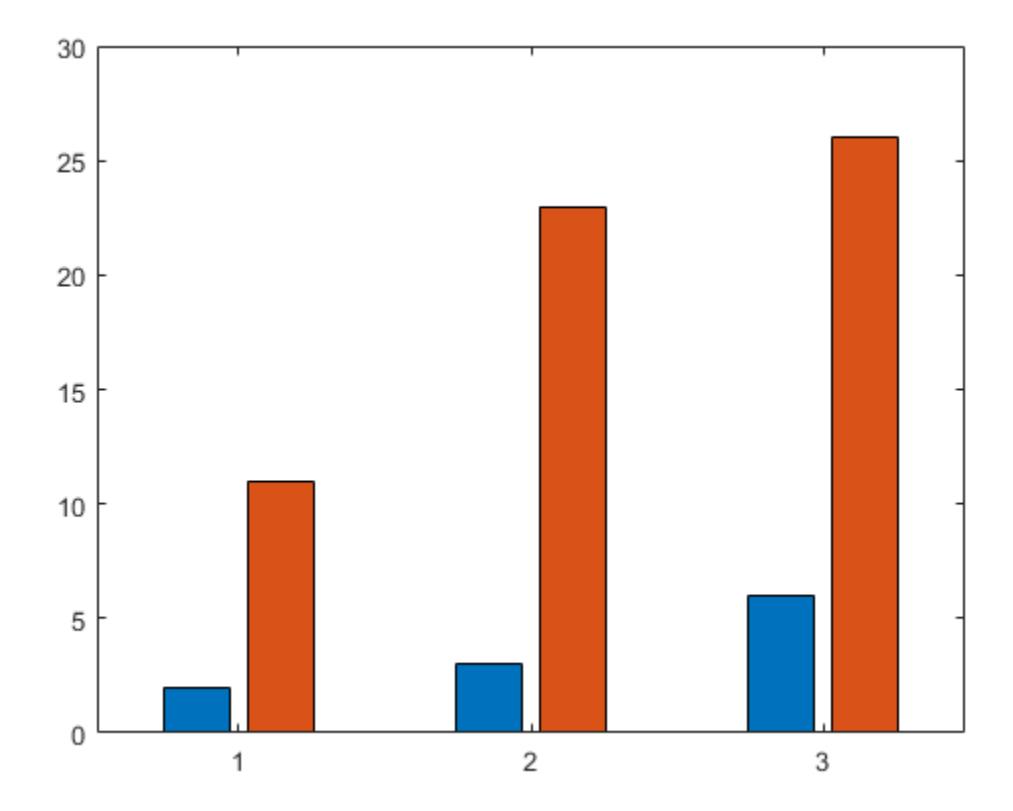

Display the values at the tips of the first series of bars. Get the coordinates of the tips of the bars by getting the XEndPoints and YEndPoints properties of the first Bar object. Pass those coordinates to the text function, and specify the vertical and horizontal alignment so that the values are centered above the tips of the bars.

```
xtips1 = b(1). XEndPoints;
ytips1 = b(1).YEndPoints;
labels1 = string(b(1).YData);text(xtips1,ytips1,labels1,'HorizontalAlignment','center',...
     'VerticalAlignment','bottom')
```
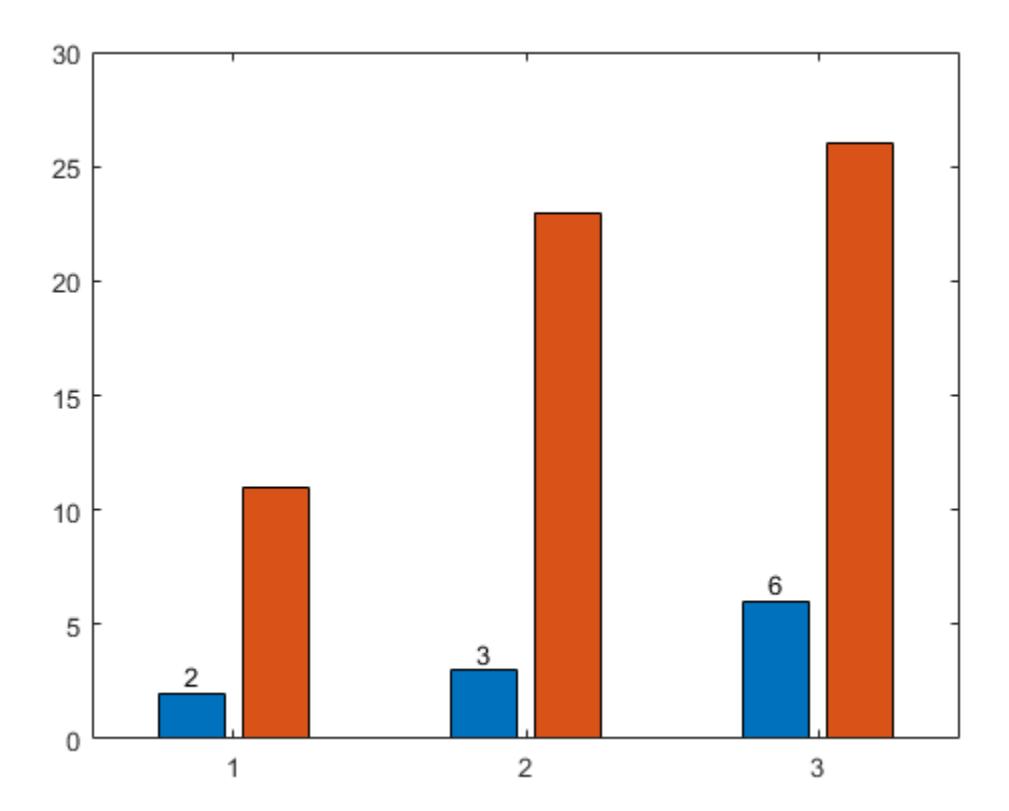

Next, display the values above the tips of the second series of bars.

```
xtips2 = b(2).XEndPoints;
ytips2 = b(2).YEndPoints;
labels2 = string(b(2).YData);
text(xtips2,ytips2,labels2,'HorizontalAlignment','center',...
     'VerticalAlignment','bottom')
```
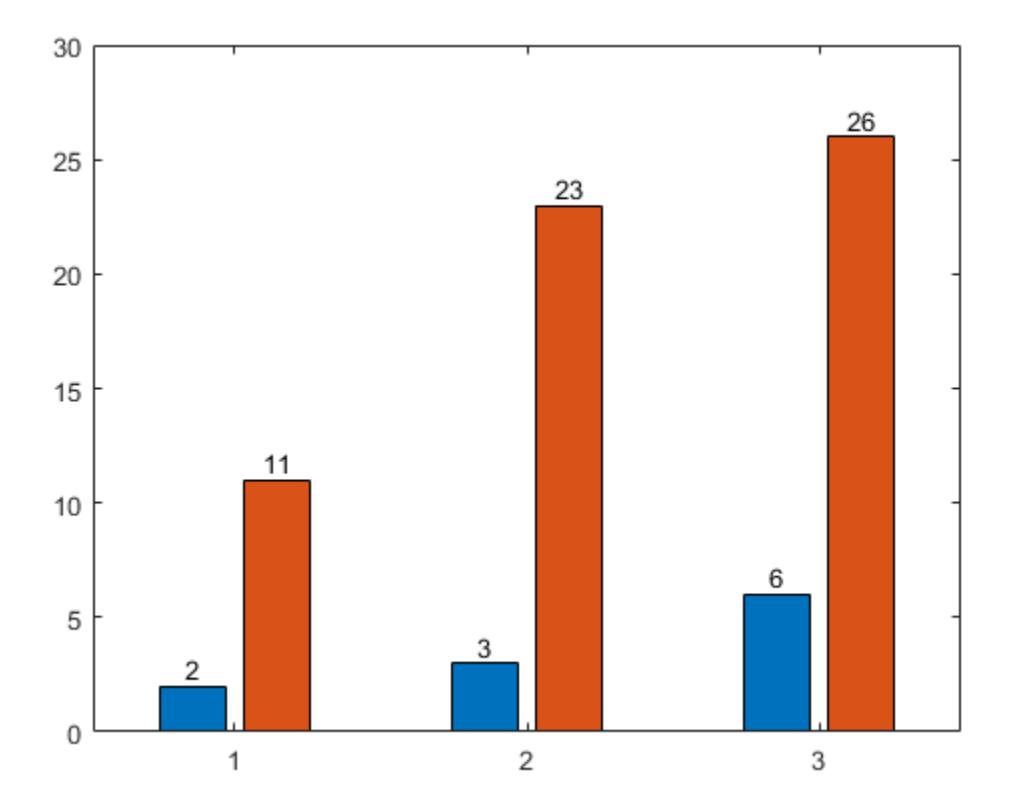

#### **Specify Axes for Bar Graph**

Starting in R2019b, you can display a tiling of bar graphs using the tiledlayout and nexttile functions. Call the tiledlayout function to create a 2-by-1 tiled chart layout. Call the nexttile function to create the axes objects ax1 and ax2. Display a bar graph in the top axes. In the bottom axes, display a stacked bar graph of the same data.

```
y = [1 2 3; 4 5 6];
tiledlayout(2,1)
% Top bar graph
ax1 = nexttile;bar(ax1,y)
% Bottom bar graph
ax2 = nexttile;bar(ax2,y,'stacked')
```
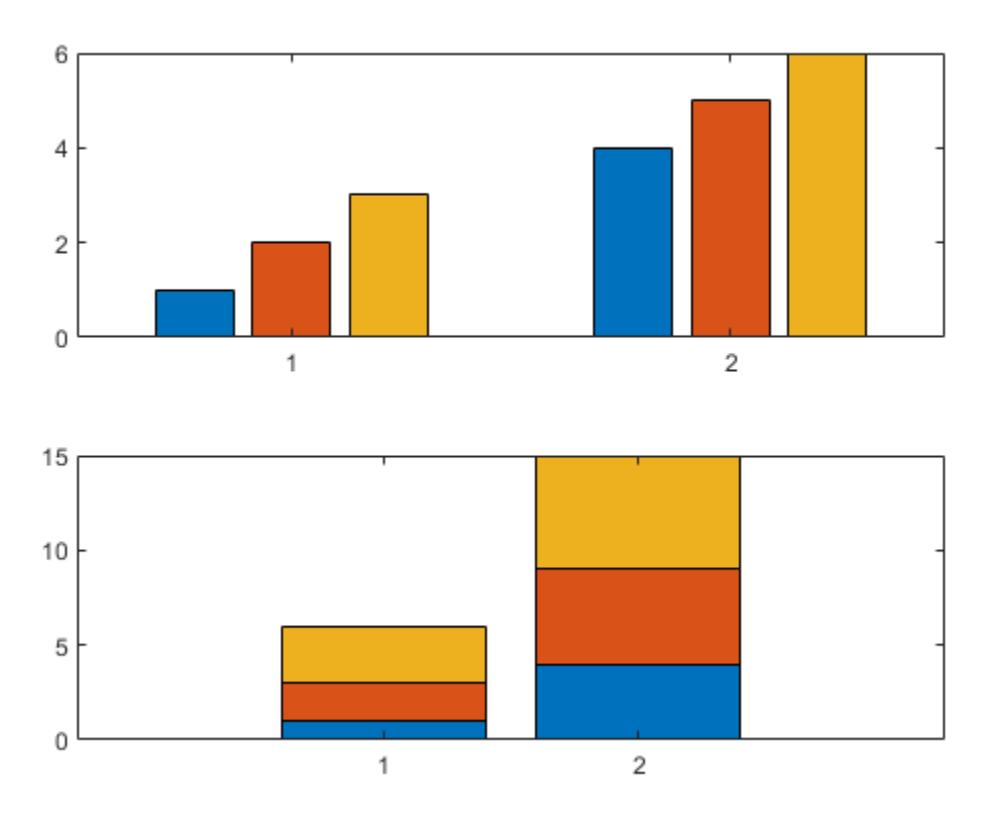

# **Specify Bar Color**

Create a bar graph using red bars.

y = [75 91 105 123.5 131 150 179 203 226 249 281.5]; bar(y,'r')

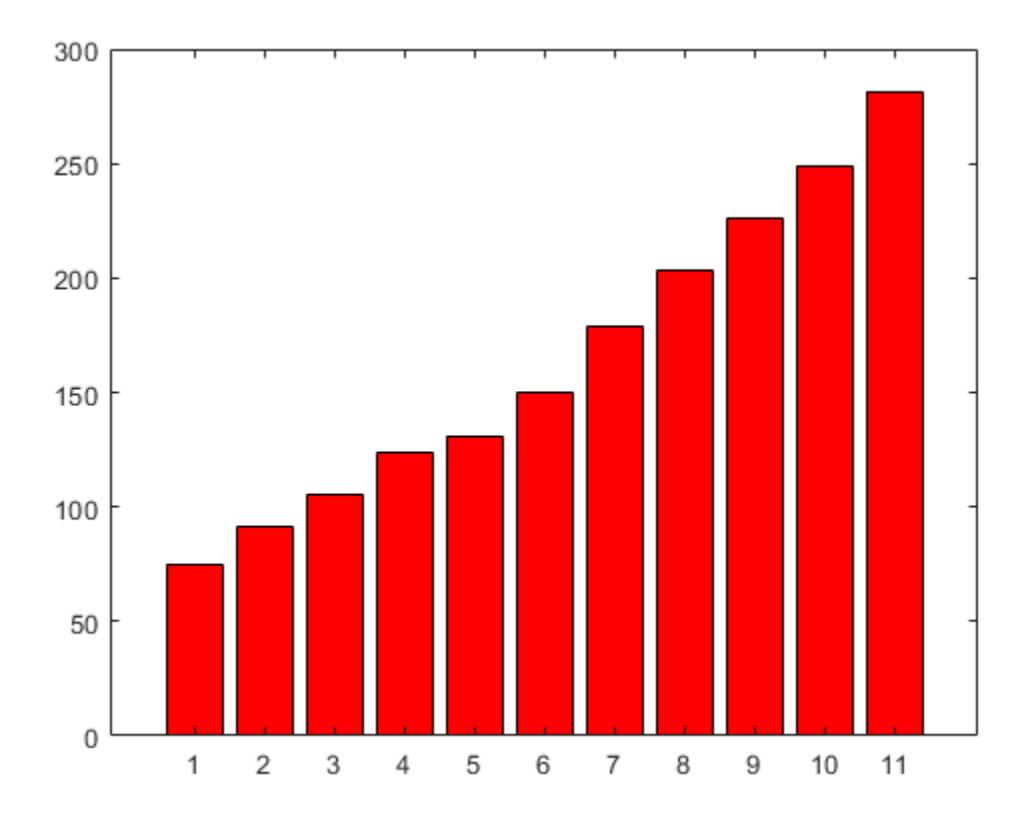

# **Specify Bar and Outline Colors**

Set the bar interior color and outline color using RGB triplets. Set the width of the bar outline.

y = [75 91 105 123.5 131 150 179 203 226 249 281.5]; bar(y,'FaceColor',[0 .5 .5],'EdgeColor',[0 .9 .9],'LineWidth',1.5)

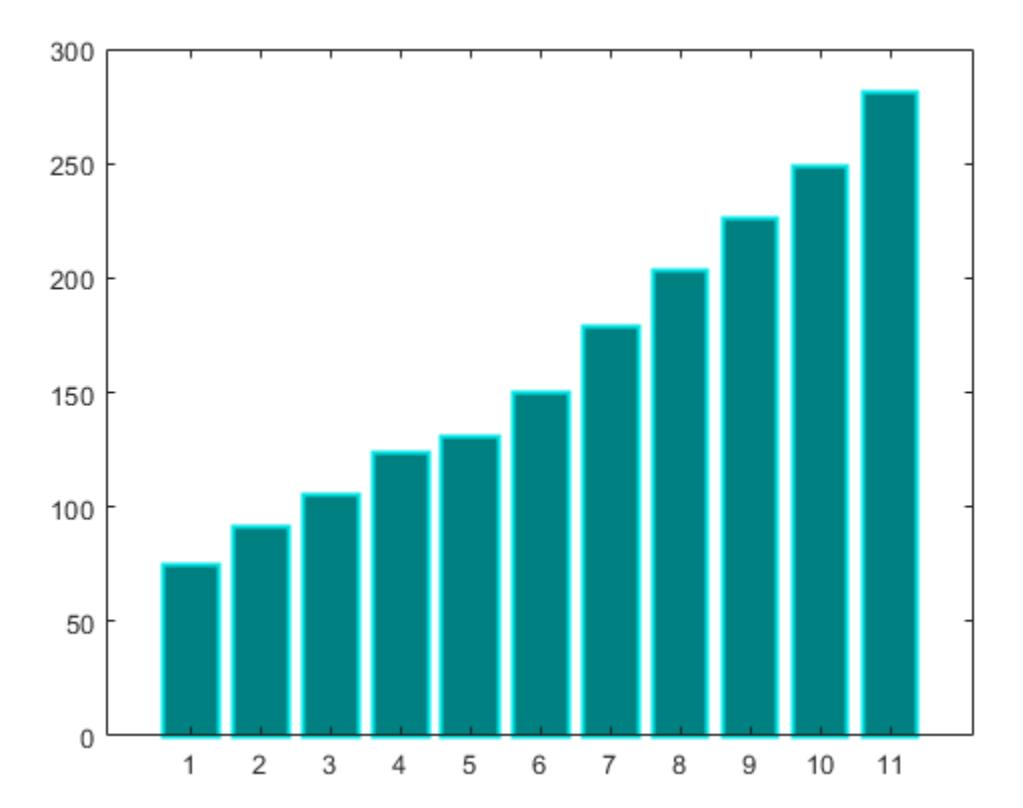

## **Control Individual Bar Colors**

Control individual bar colors using the CData property of the Bar object.

Create a bar chart and assign the Bar object to a variable. Set the FaceColor property of the Bar object to 'flat' so that the chart uses the colors defined in the CData property. By default, the CData property is prepopulated with a matrix of the default RGB color values. To change a particular color, change the corresponding row in the matrix. For example, change the color of the second bar.

```
b = bar(rand(10,1));b.FaceColor = 'flat';
b.CData(2,:) = [.5 \ 0 \ .5];
```
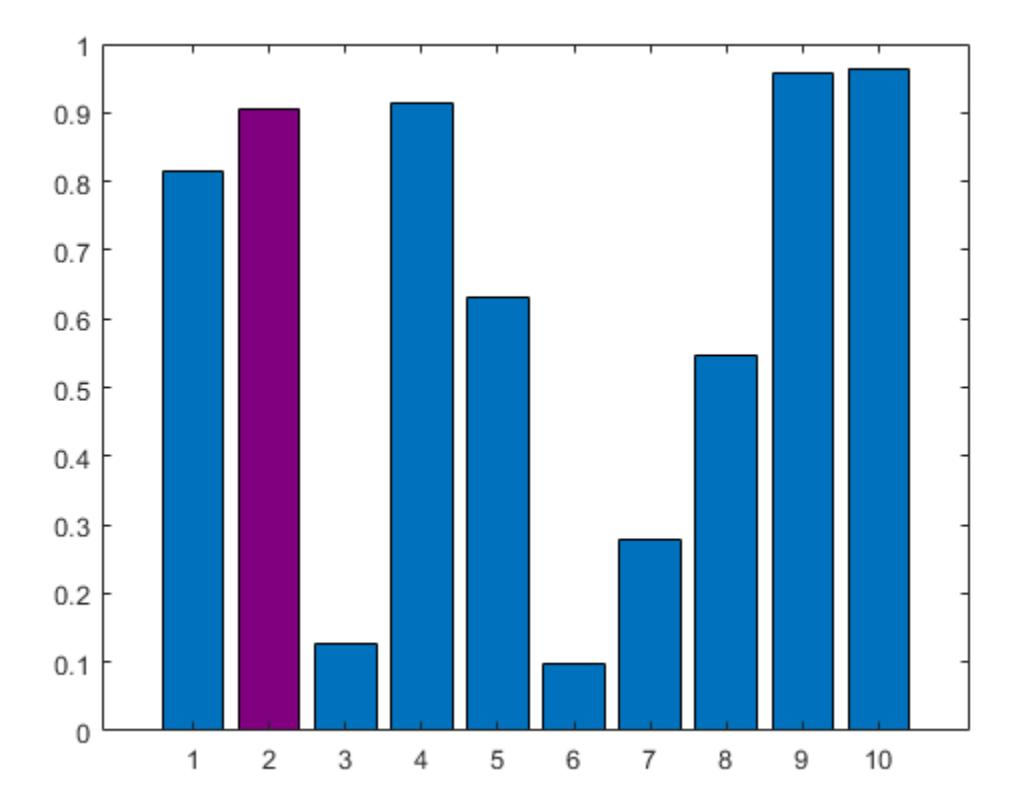

## **Bar Chart with Colormap Colors**

Create a bar chart that uses colormap colors by setting the FaceColor property to 'flat'. Then set the CData property for each Bar object to an integer.

```
y = [1 3 5; 3 2 7; 3 4 2];
b = bar(y,'FaceColor','flat');
for k = 1:size(y,2)b(k).CData = k;
end
```
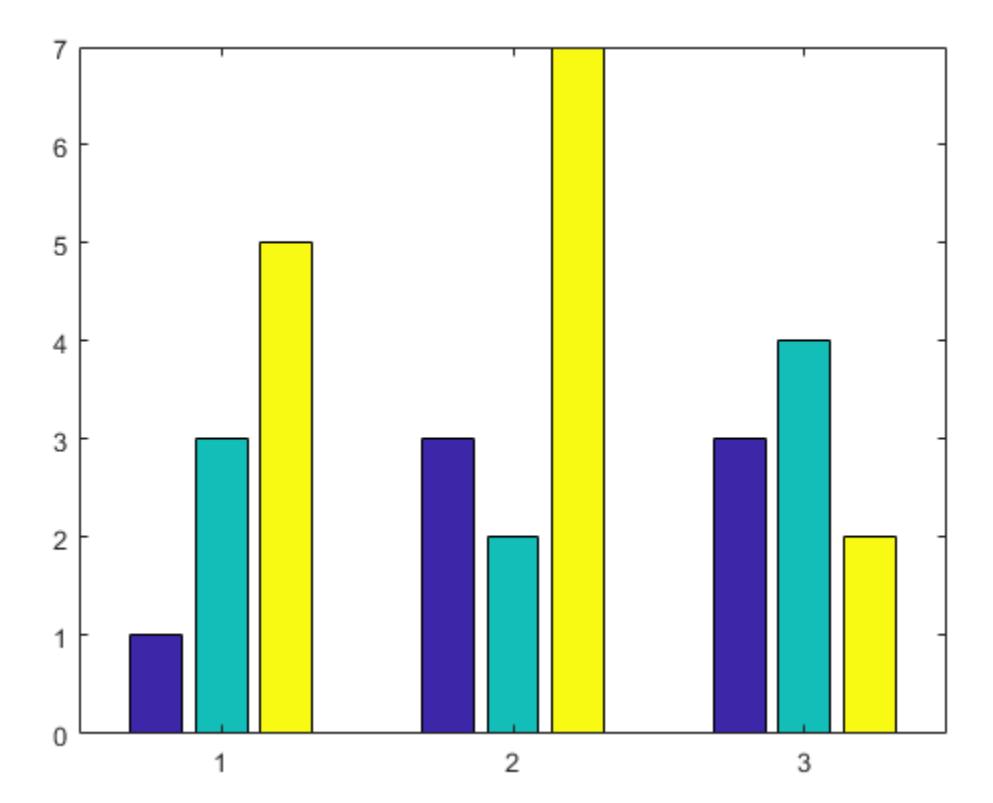

### **Customize One Series in Grouped or Stacked Bars**

Create matrix y, where each column is a series of data. Call the bar function to display the data in a bar graph, and specify an output argument. The output is a vector of three Bar objects, where each object corresponds to a different series. This is true whether the bars are grouped or stacked.

y = [10 15 20; 30 35 40; 50 55 62];  $\mathbf{b} = \mathbf{bar}(\mathbf{y});$ 

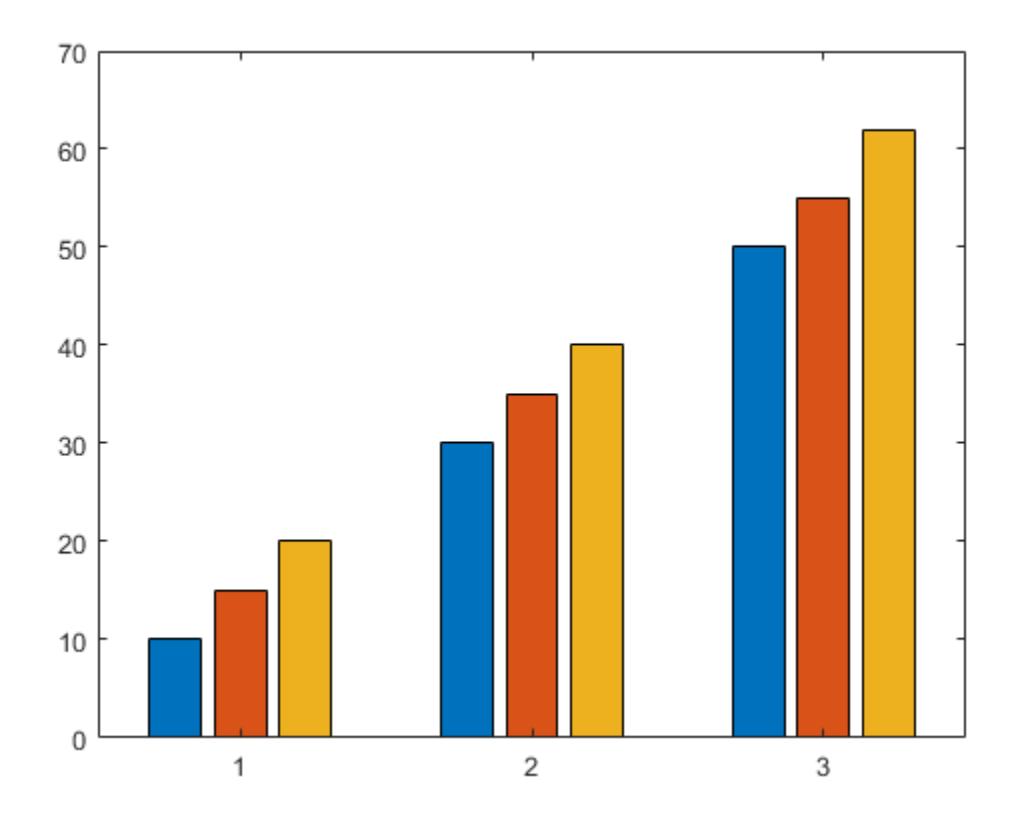

Make the third series of bars green.

b(3).FaceColor = [.2 .6 .5];

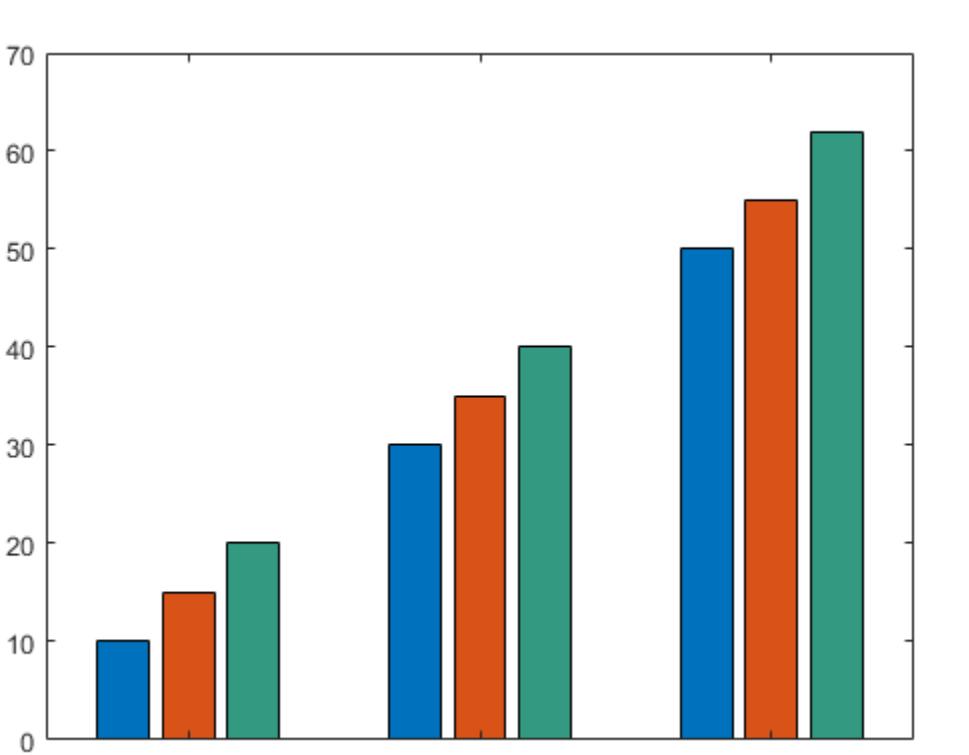

 $\sqrt{2}$ 

3

# **Input Arguments**

 $\mathbf{1}$ 

## **x —** *x***-coordinates**

scalar | vector | matrix

*x*-coordinates, specified as a scalar, vector, or matrix. The values of x do not need to be in order, but the size of x depends on the size of y and how you want to display your data. This table describes the most common situations.

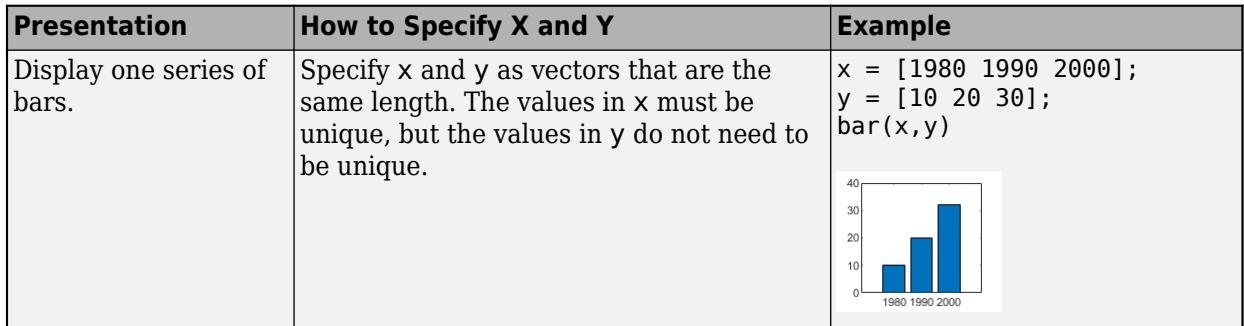

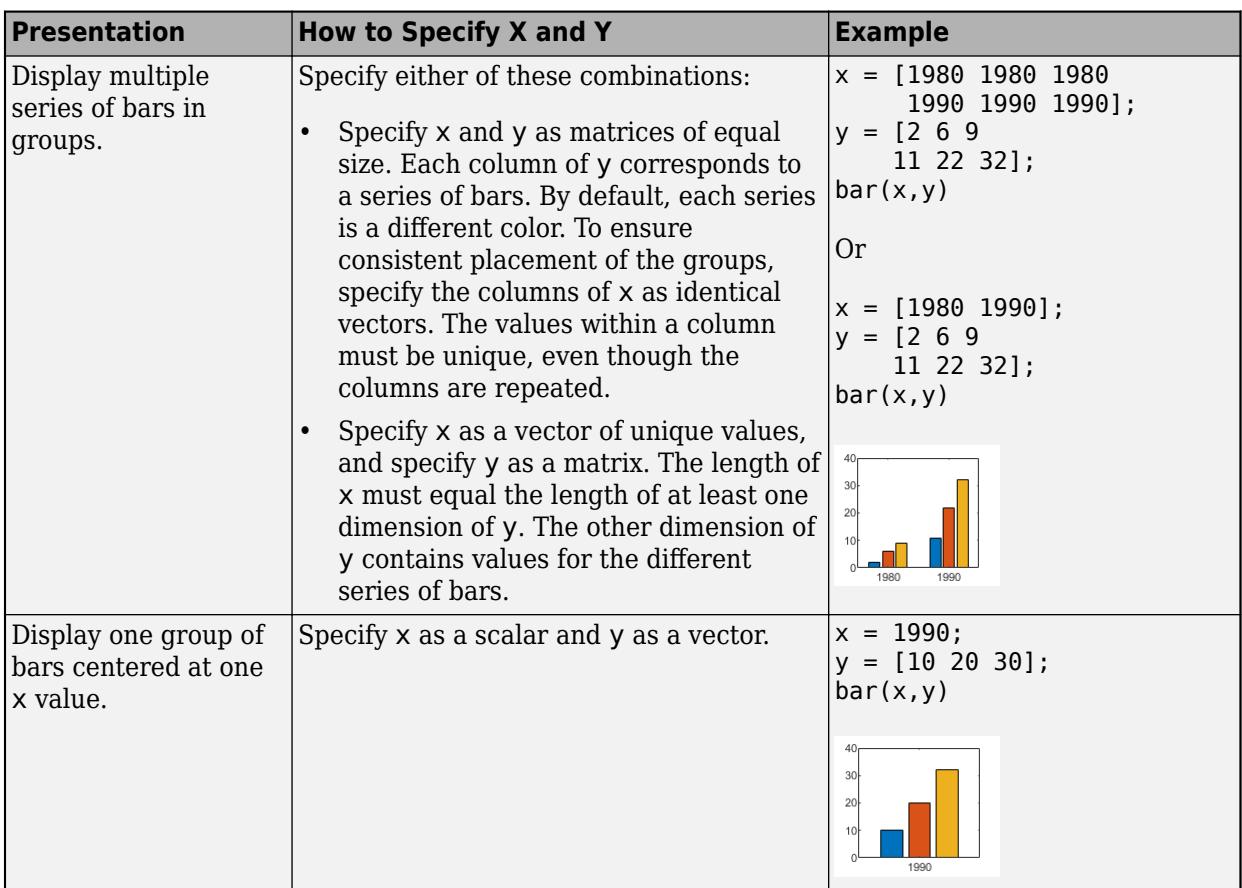

Data Types: single | double | int8 | int16 | int32 | int64 | uint8 | uint16 | uint32 | uint64 | categorical | datetime | duration

# **y —** *y***-coordinates**

scalar | vector | matrix

*y*-coordinates, specified as a scalar, vector, or matrix. The size of y depends on the size of x and how you want to display your data. This table describes the most common situations.

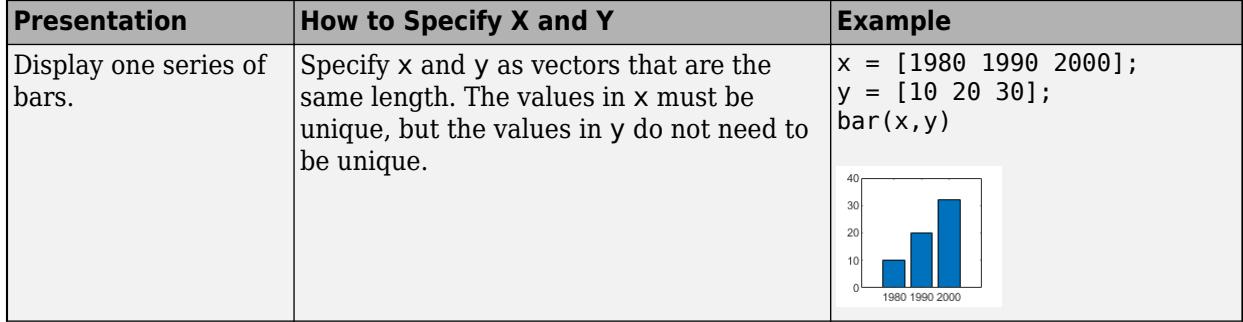

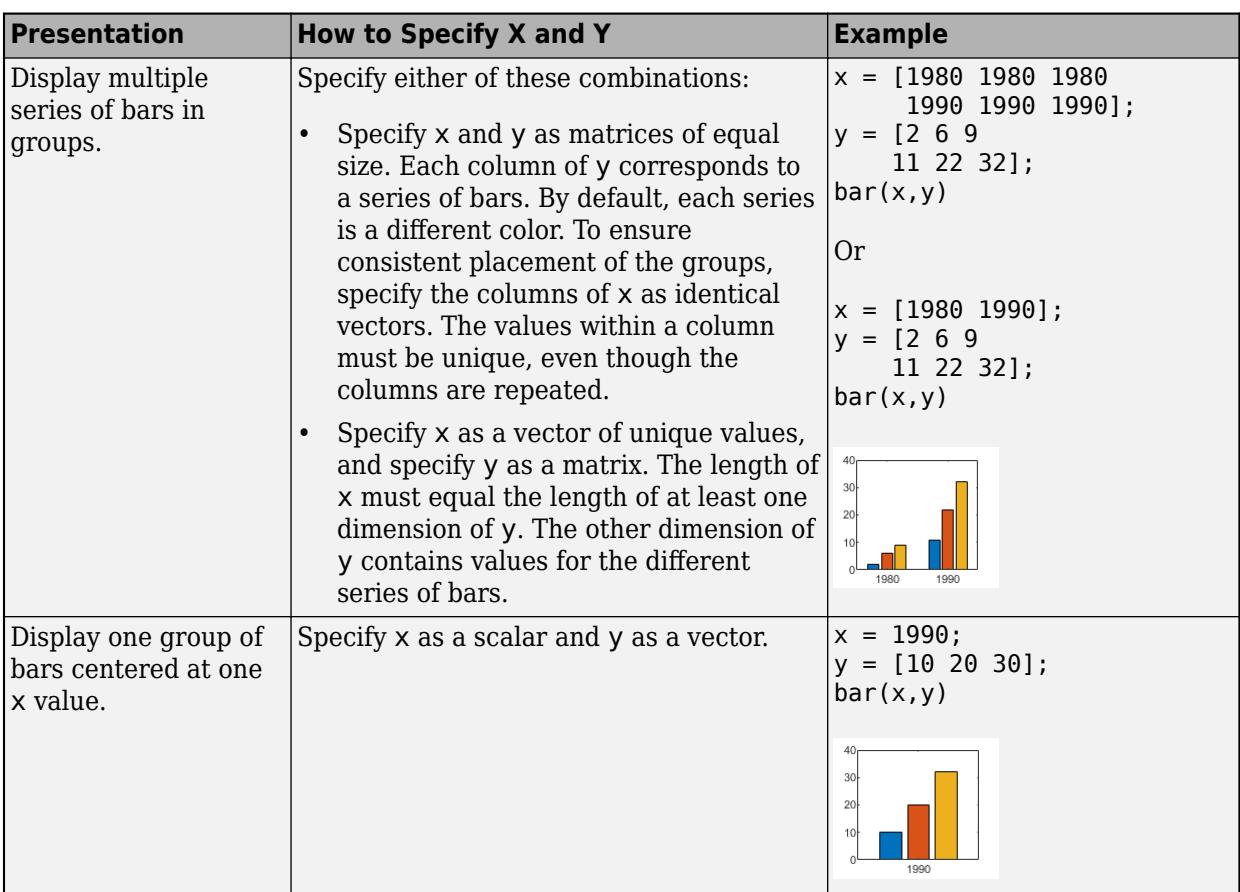

Data Types: single | double | int8 | int16 | int32 | int64 | uint8 | uint16 | uint32 | uint64 | duration

# **width — Bar width**

0.8 (default) | scalar

Bar width, specified as a fraction of the total space available for each bar. The default of 0.8 means the bar width is 80% of the space from the previous bar to the next bar, with 10% of that space on each side.

## If the width is 1, then the bars within a group touch one another.

Example:  $bar([1 2 3], 0.5)$  creates bars that use 50% of the available space.

```
Data Types: single | double | int8 | int16 | int32 | int64 | uint8 | uint16 | uint32 | uint64
```
# **style — Group style**

'grouped' (default) | 'stacked' | 'hist' | 'histc'

Group style, specified by one of these values.

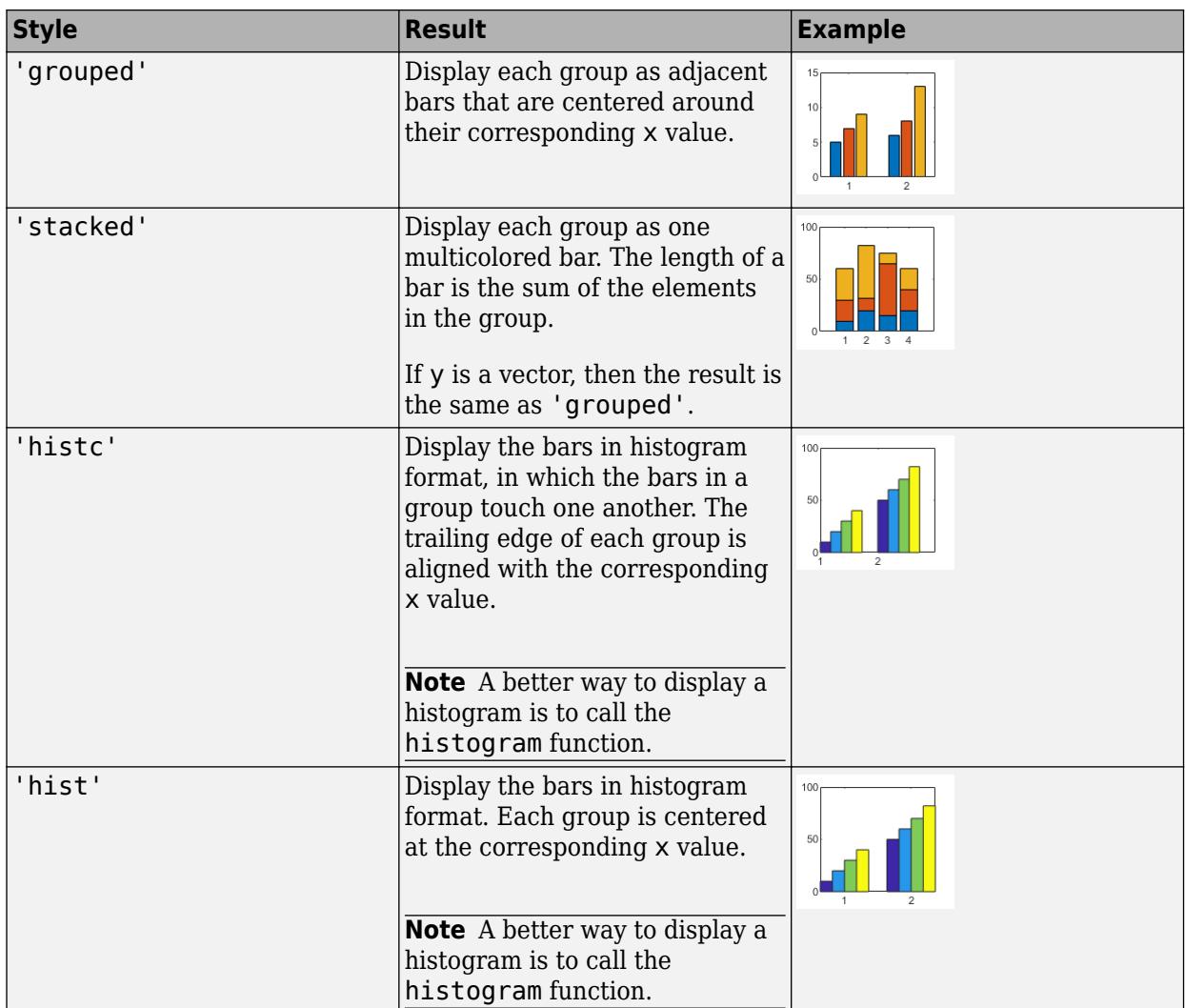

# **color — Bar color**

color name | short name

Bar color, specified as one of the options in this table.

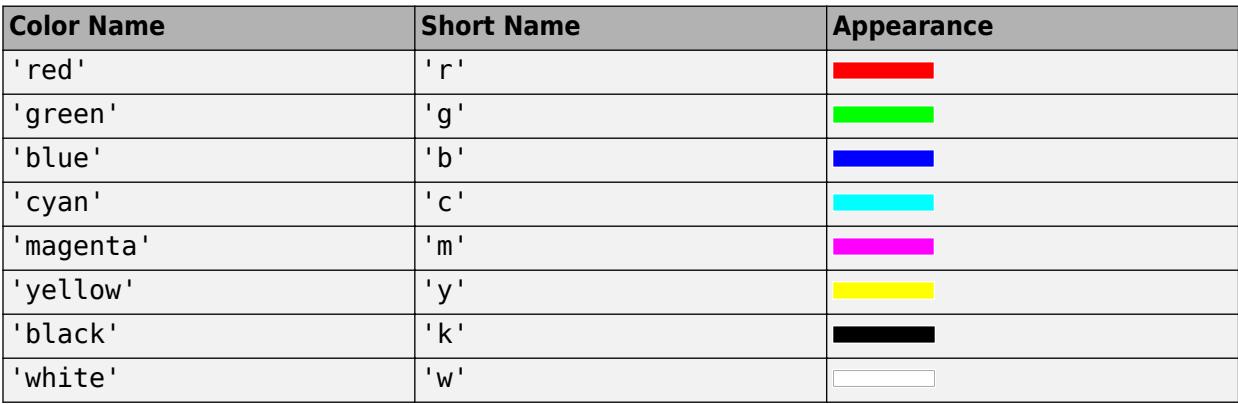

### **ax — Axes object**

axes object

Axes object. If you do not specify an axes, then bar uses the current axes for the bar graph.

### **Name-Value Pair Arguments**

Specify optional pairs of arguments as Name1=Value1,...,NameN=ValueN, where Name is the argument name and Value is the corresponding value. Name-value arguments must appear after other arguments, but the order of the pairs does not matter.

*Before R2021a, use commas to separate each name and value, and enclose* Name *in quotes.*

The Bar properties listed here are only a subset. For a complete list, see [Bar](#page-707-0).

Example: bar([10 20 30],'EdgeColor','g') specifies a green outline around the bars.

### **Note**

- The properties listed here are only a subset. For a complete list, see [Bar](#page-707-0).
- You can set these properties only on bar graphs that use the default 'grouped' or 'stacked' style.

# **EdgeColor — Outline color**

'flat' | RGB triplet | hexadecimal color code | 'r' | 'g' | 'b' | ...

Outline color, specified as 'flat', an RGB triplet, a hexadecimal color code, a color name, or a short name. If there are 150 bars or fewer, the default value is  $\lceil 0 \rceil 0$  0], which corresponds to black. If there are more than 150 adjacent bars, the default value is 'none'.

Starting in R2017b, the 'flat' option uses the CData values to color the edges. In previous releases, the 'flat' option colored the edges using colors from the colormap.

For a custom color, specify an RGB triplet or a hexadecimal color code.

- An RGB triplet is a three-element row vector whose elements specify the intensities of the red, green, and blue components of the color. The intensities must be in the range  $[0,1]$ ; for example, [0.4 0.6 0.7].
- A hexadecimal color code is a character vector or a string scalar that starts with a hash symbol (#) followed by three or six hexadecimal digits, which can range from 0 to F. The values are not case sensitive. Thus, the color codes '#FF8800', '#ff8800', '#F80', and '#f80' are equivalent.

Alternatively, you can specify some common colors by name. This table lists the named color options, the equivalent RGB triplets, and hexadecimal color codes.

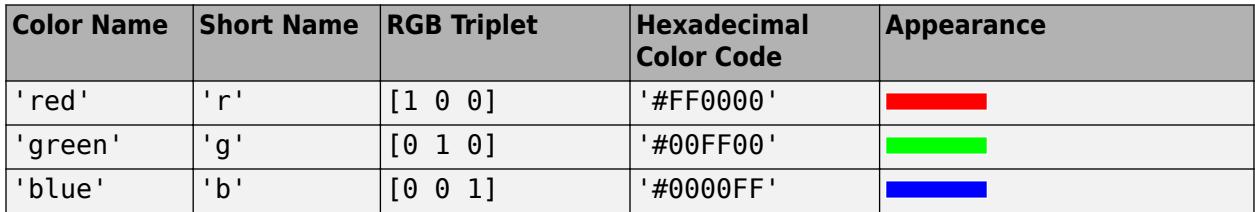

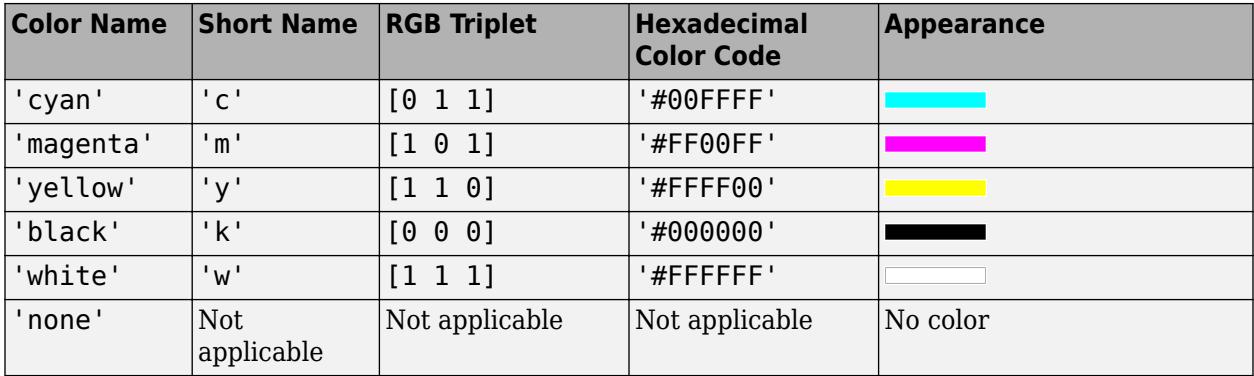

Here are the RGB triplets and hexadecimal color codes for the default colors MATLAB uses in many types of plots.

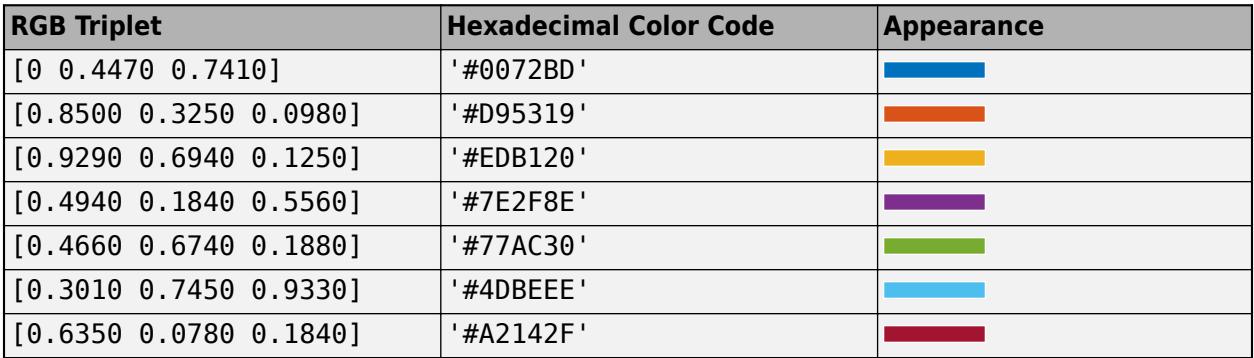

Example:  $b = bar(1:10, 'EdgeColor', 'red')$ Example:  $b. \text{EdgeColor} = [0 0.5 0.5]$ ; Example: b.EdgeColor = 'flat'; Example:  $b.$  EdgeColor =  $'$ #D2F9A7';

# **FaceColor — Fill color**

'flat' | RGB triplet | hexadecimal color code | 'r' | 'g' | 'b' | ...

Fill color, specified as 'flat', an RGB triplet, a hexadecimal color code, a color name, or a short name. The 'flat' option uses the CData property value of the Bar object to color the faces.

For a custom color, specify an RGB triplet or a hexadecimal color code.

- An RGB triplet is a three-element row vector whose elements specify the intensities of the red, green, and blue components of the color. The intensities must be in the range [0,1]; for example, [0.4 0.6 0.7].
- A hexadecimal color code is a character vector or a string scalar that starts with a hash symbol (#) followed by three or six hexadecimal digits, which can range from 0 to F. The values are not case sensitive. Thus, the color codes '#FF8800', '#ff8800', '#F80', and '#f80' are equivalent.

Alternatively, you can specify some common colors by name. This table lists the named color options, the equivalent RGB triplets, and hexadecimal color codes.

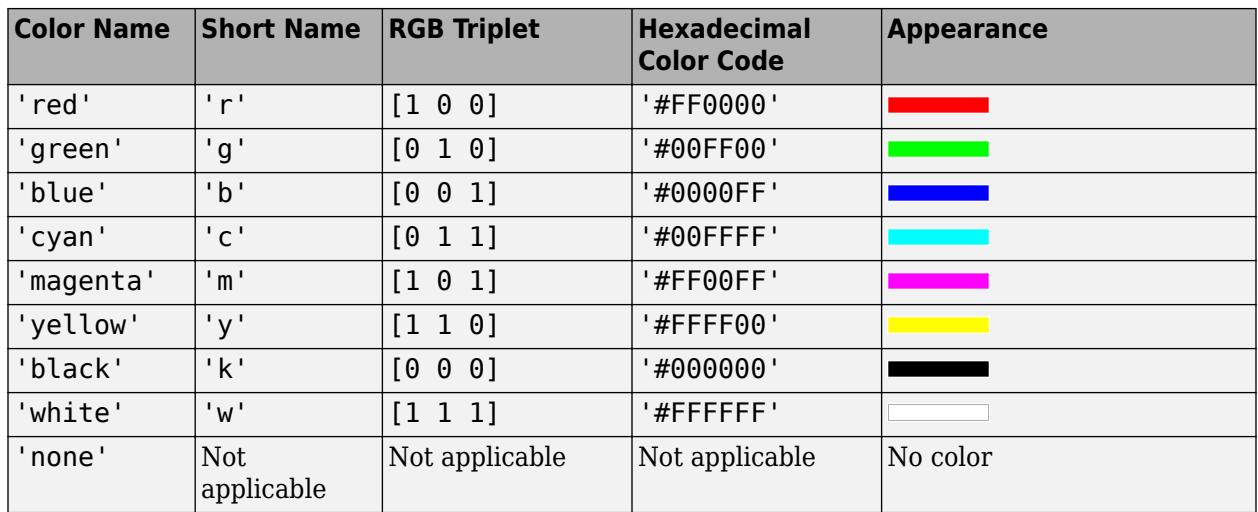

Here are the RGB triplets and hexadecimal color codes for the default colors MATLAB uses in many types of plots.

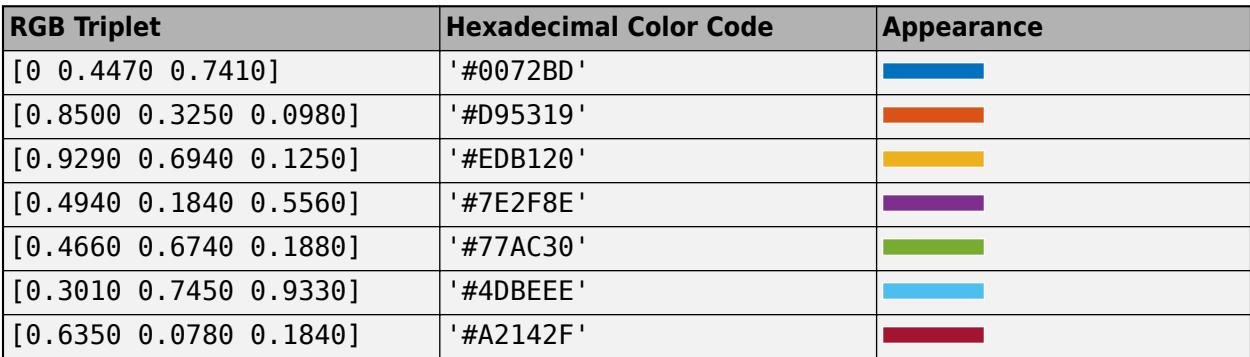

Starting in R2017b, the default value is an RGB triplet from the ColorOrder property of the axes. In previous releases, the default value was 'flat' and the colors were based on the colormap.

```
Example: b = bar(1:10, 'FaceColor', 'red')Example: b.FaceColor = [0 0.5 0.5];Example: b.FaceColor = 'flat';
Example: b.FaceColor = '#D2F9A7';
```
## **CData — Color data**

RGB triplet | three-column matrix | scalar | vector

Color data, specified as one of these values:

- RGB triplet Single RGB color value applies to all bars.
- Three-column matrix One color per bar. Each row in the matrix specifies an RGB triplet for a particular bar.
- Scalar Single color applies to all bars, where the color comes from the colormap.
- Vector One color per bar. The colors come from the colormap.

By default, when you create a bar chart, the CData property contains a three-column matrix of RGB triplets. You can change the color for a particular bar by changing the corresponding row in the matrix.

This property applies only when the FaceColor or EdgeColor property is set to 'flat'.

### **Example**

Change the color for a particular bar by setting the FaceColor property to 'flat'. Then change the corresponding row in the CData matrix to the new RGB triplet. For example, change the color of the second bar.

```
b = bar(1:10, 'FaceColor', 'flat');
b.CData(2, :) = [0 \ 0.8 \ 0.8];
```
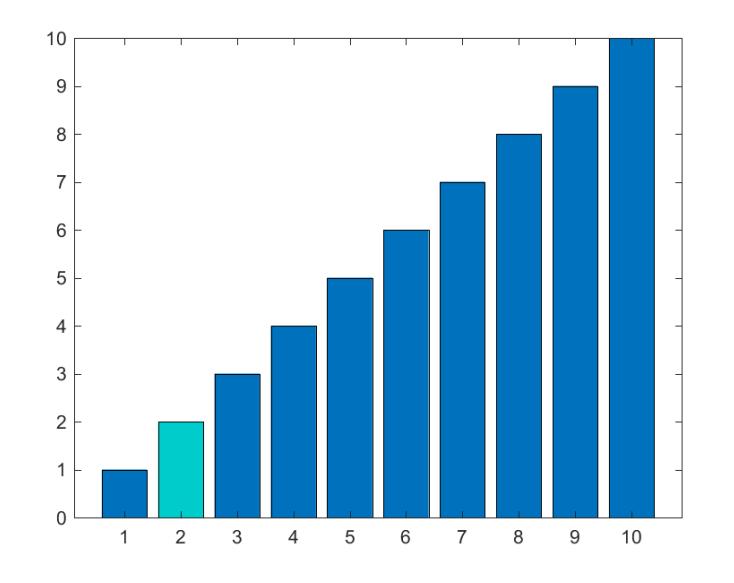

## **BaseValue — Baseline value**

0 (default) | numeric scalar value

Baseline value, specified as a numeric scalar value.

The baseline value that you specify applies to either the *x*-axis or the *y*-axis depending on the bar chart orientation. If you change the orientation of the bar chart from vertical to horizontal, or vice versa, the baseline value might change. Set the BaseValue property after setting the Horizontal property.

### **LineStyle — Line style of bar outlines**

'-' (default) | '--' | ':' | '-.' | 'none'

Line style of bar outlines, specified as one of the line styles in this table.

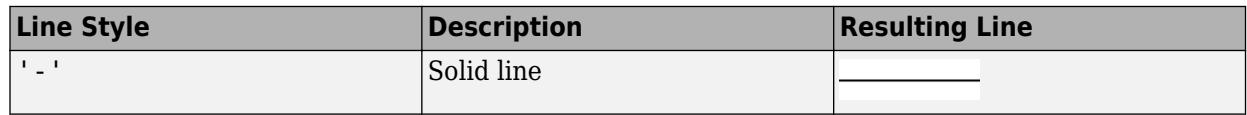

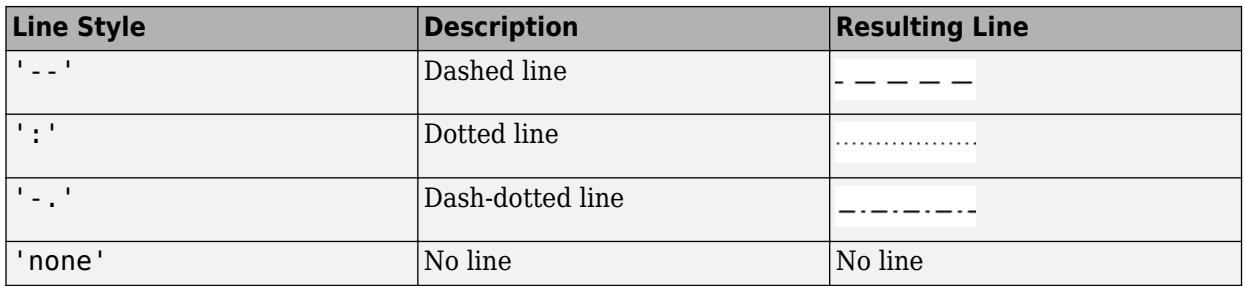

## **LineWidth — Width of bar outlines**

0.5 (default) | positive value

Width of bar outlines, specified as a positive value in point units. One point equals 1/72 inch.

Example: 1.5

Data Types: single | double | int8 | int16 | int32 | int64 | uint8 | uint16 | uint32 | uint64

# **Output Arguments**

**b — Bar objects**

Bar objects

Bar objects. Use the elements in b to access and modify properties of a specific Bar object after it has been created. The number of Bar objects depends on the size of y. If y is a vector, then b is one Bar object. If y is a matrix, then b is a vector containing a Bar object for each series in y.

# **More About**

## **Series of Bars**

A series consists of the bars at all locations in X for a particular set of data. By default, each series of bars is indicated by a different color.

# **Group of Bars**

A group consists of all the bars at a particular location in X.

# **Extended Capabilities**

## **GPU Arrays**

Accelerate code by running on a graphics processing unit (GPU) using Parallel Computing Toolbox<sup>™</sup>.

Usage notes and limitations:

• This function accepts GPU arrays, but does not run on a GPU.

For more information, see "Run MATLAB Functions on a GPU" (Parallel Computing Toolbox).

## **Distributed Arrays**

Partition large arrays across the combined memory of your cluster using Parallel Computing Toolbox™.

Usage notes and limitations:

• This function operates on distributed arrays, but executes in the client MATLAB.

For more information, see "Run MATLAB Functions with Distributed Arrays" (Parallel Computing Toolbox).

# **See Also**

# **Functions**

[hold](#page-5953-0) | [barh](#page-664-0) | [bar3](#page-686-0) | [bar3h](#page-701-0) | [stairs](#page-13007-0) | [histogram](#page-5854-0)

# **Properties**

[Bar](#page-707-0)

# **Topics**

"Modify Baseline of Bar Graph" "Overlay Bar Graphs" "Plot Dates and Times" "Plot Categorical Data"

# **External Websites**

[MATLAB Plot Gallery](https://www.mathworks.com/products/matlab/plot-gallery.html)

**Introduced before R2006a**

# <span id="page-664-0"></span>**barh**

Horizontal bar graph

# **Syntax**

```
barh(y)
barh(x,y)bar( ___ ,width)
bar(\_, style)
bar(\_,color)
barh( ___ ,Name,Value)
\mathsf{barh}(\mathsf{ax}, \_\_\_\_)b = \text{barh} )
```
# **Description**

barh(y) creates a horizontal bar graph with one bar for each element in y. If y is an *m*-by-*n* matrix, then barh creates *m* [groups on page 1-679](#page-684-0) of *n* bars.

 $barh(x,y)$  draws the bars along the vertical axis at the locations specified by x.

barh(, width) specifies the fraction of available space occupied by each bar. For example,  $bar(y,1)$  makes the bars in each group touch each other. Specify width as the last argument in any of the previous syntaxes.

barh( , style) specifies the style of the bar groups. For example, barh(y, 'stacked') stacks the bars within each group into a multicolored bar.

barh(color) specifies a single color for all the bars. For example, barh(y, 'red') displays red bars.

barh( \_\_\_ ,Name,Value) specifies properties of the bar graph using one or more name-value pair arguments. Only bar graphs that use the default 'grouped' or 'stacked' style support setting bar properties. Specify the name-value pair arguments after all other input arguments. For a list of properties, see [Bar](#page-707-0).

barh(ax, \_\_\_ ) displays the bar graph in the target axes. Specify the axes as the first argument in any of the previous syntaxes.

 $b = \text{barh}(\_\_\_\)$  returns one or more Bar objects. If y is a vector, then barh returns one Bar object. If y is a matrix, then barh returns a Bar object for each [series on page 1-679.](#page-684-0) Use b to set properties of the bars after displaying the bar graph.

# **Examples**

# **Display One Series of Bars**

Create a vector of four values. Display the values in a bar graph with one horizontal bar for each value.

```
y = [10 20 30 41];
barh(y)
```
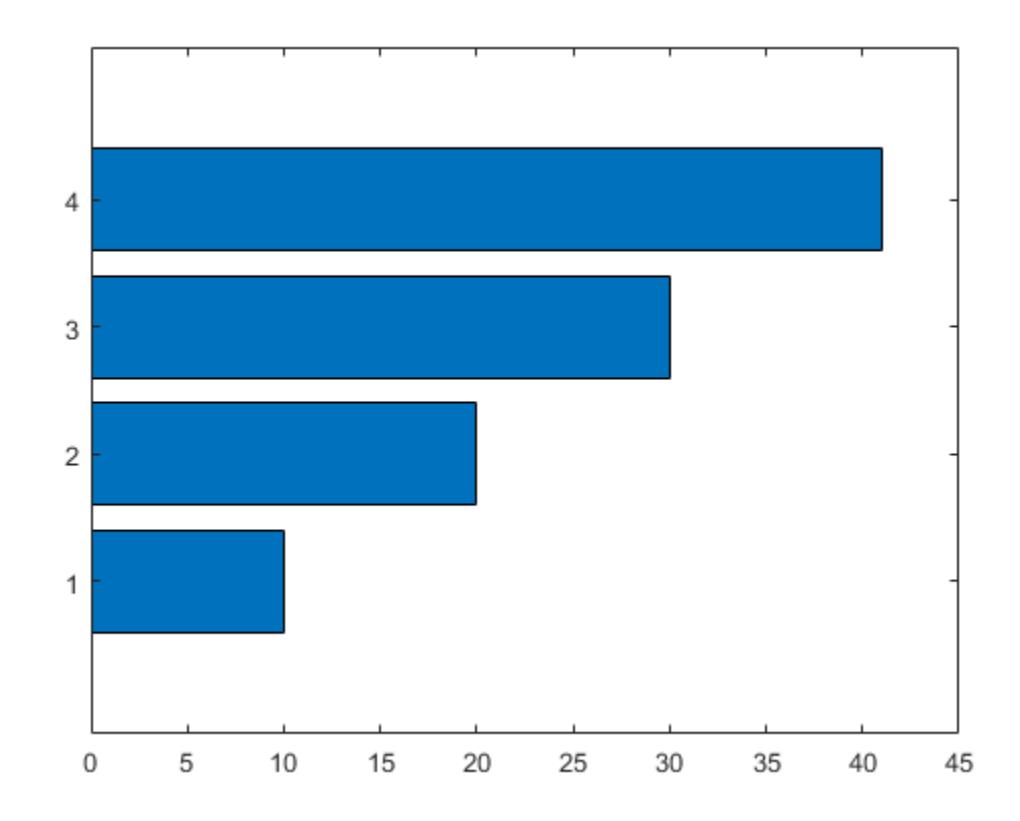

## **Display Four Series of Bars with Axis Labels and Legend**

Define x as a matrix of three year values. Define y as a matrix containing snowfall data for four cities. Display the four series of bars in groups for each year. Then add the axis labels and a legend.

```
x = [1980 1990 2000];
y = [40 50 63 52; 42 55 50 48; 30 20 44 40];
barh(x,y)
xlabel('Snowfall')
ylabel('Year')
legend({'Springfield','Fairview','Bristol','Jamesville'})
```
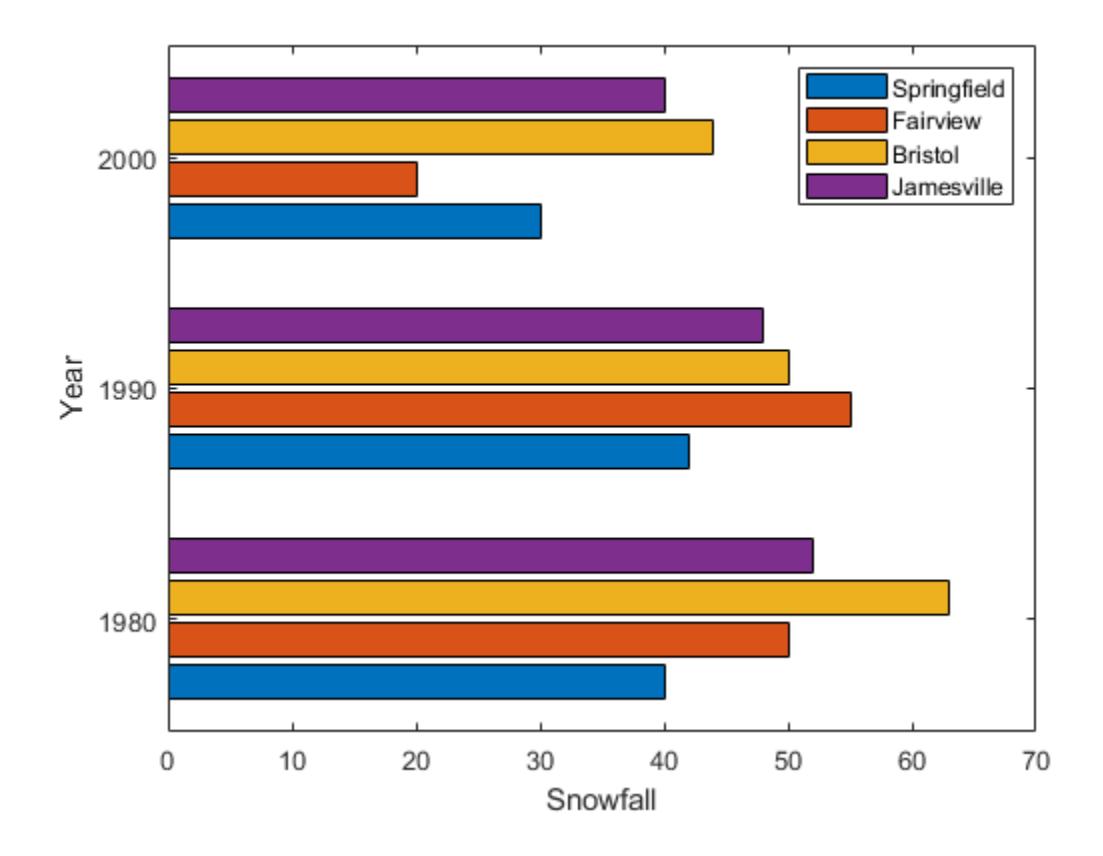

# **Change Baseline Value**

Create matrix y. Then display the values of y in a bar graph with a baseline value of 25. Values that are less than 25 display on the left side of the baseline.

y = [8 15 33; 30 35 40; 50 55 62]; barh(y,'BaseValue',25)

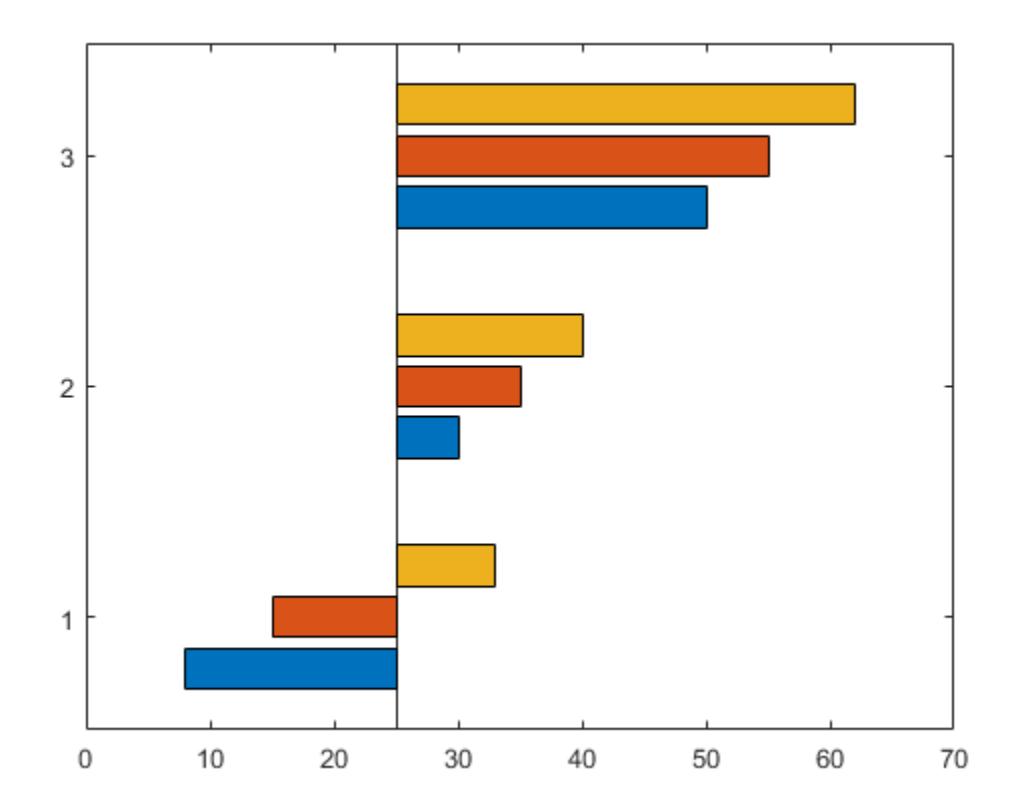

# **Display Stacked Bars with Negative Data**

Define x as a vector of three year values. Define y as a matrix that contains a combination of negative and positive values. Display the values in a stacked horizontal bar graph.

```
x = [1980 1990 2000];
y = [15 20 -5; 10 -17 21; -10 5 15];
barh(x,y,'stacked')
```
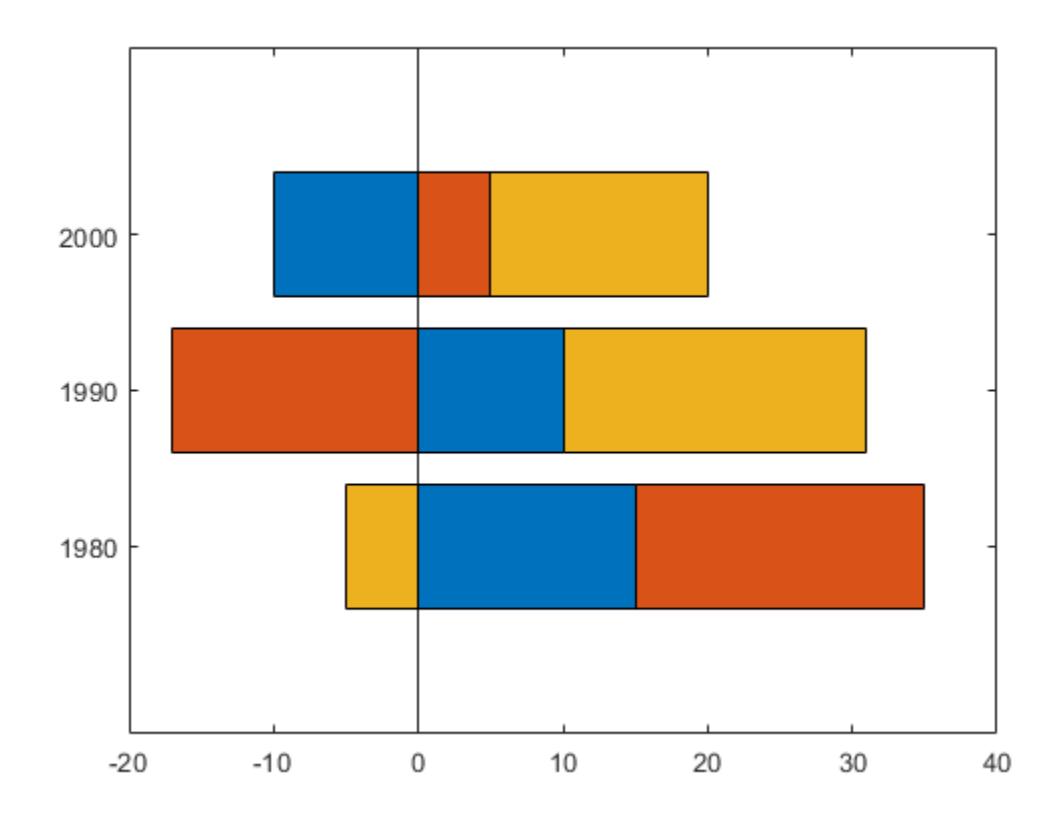

# **Customize Vertical Axis Tick Labels**

Define y as a vector of four values, and display the values in a horizontal bar graph. Then call the yticklabels function to change the tick labels on the vertical axis.

```
y = [10 20 30 41];
barh(y)
yticklabels({'April','May','June','July'})
```
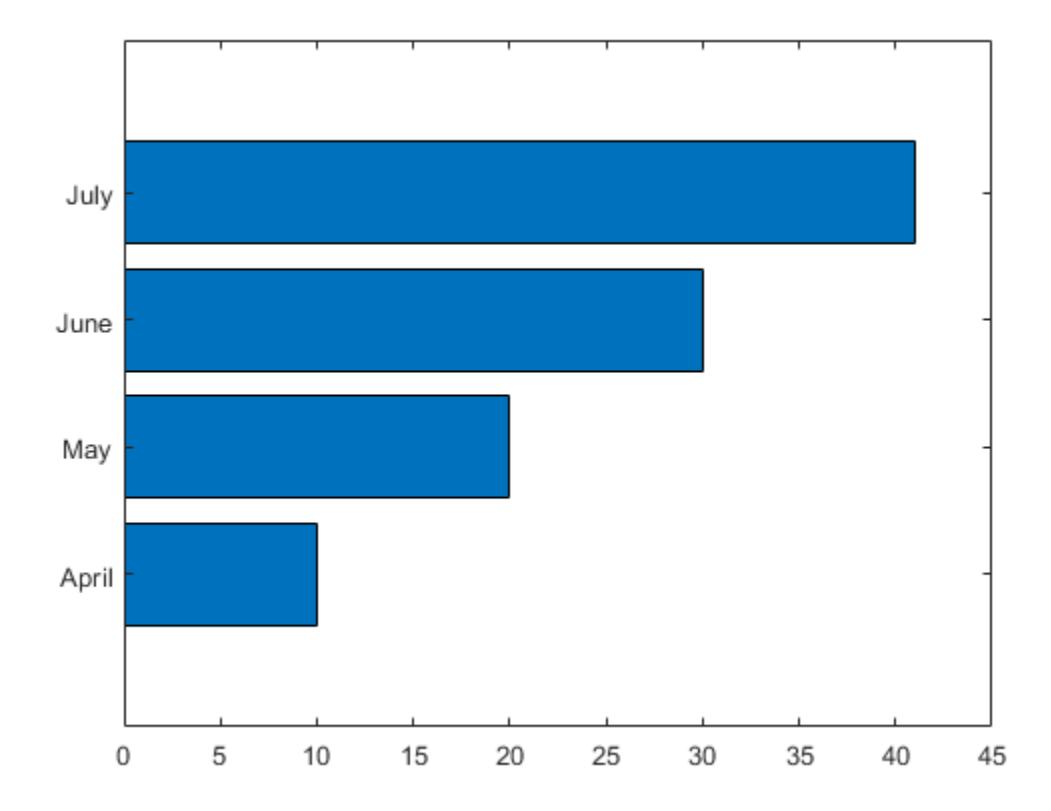

## **Specify Categorical Data**

One way to indicate categories for your bars is to specify X as a categorical array. The barh function uses a sorted list of the categories, so the bars might display in a different order than you expect. To preserve the order, call the reordercats function.

Define X as categorical array, and call the reordercats function to specify the order for the bars. Then define Y as a vector of bar lengths and display the bar graph.

```
X = categorical({'Small','Medium','Large','Extra Large'});
X = reordercats(X,{'Small','Medium','Large','Extra Large'});
Y = [10 21 33 52];
barh(X,Y)
```
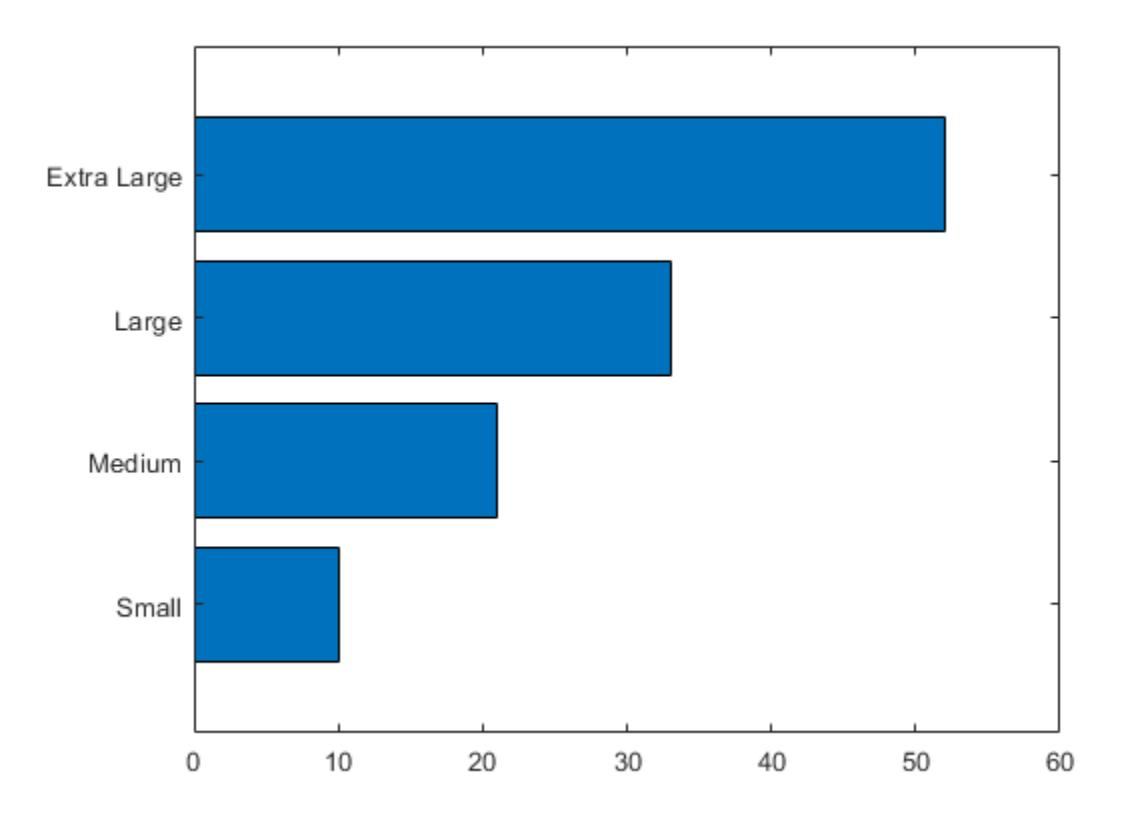

# **Add Labels to the Ends of Bars**

Define vals as a matrix containing two series of data. Display the data in a horizontal bar graph and specify an output argument. Since there are two series, barh returns a vector of two Bar objects.

x = [1 2 3]; vals = [2 3 6; 11 23 26];  $b = \text{barh}(x, \text{vals})$ ;

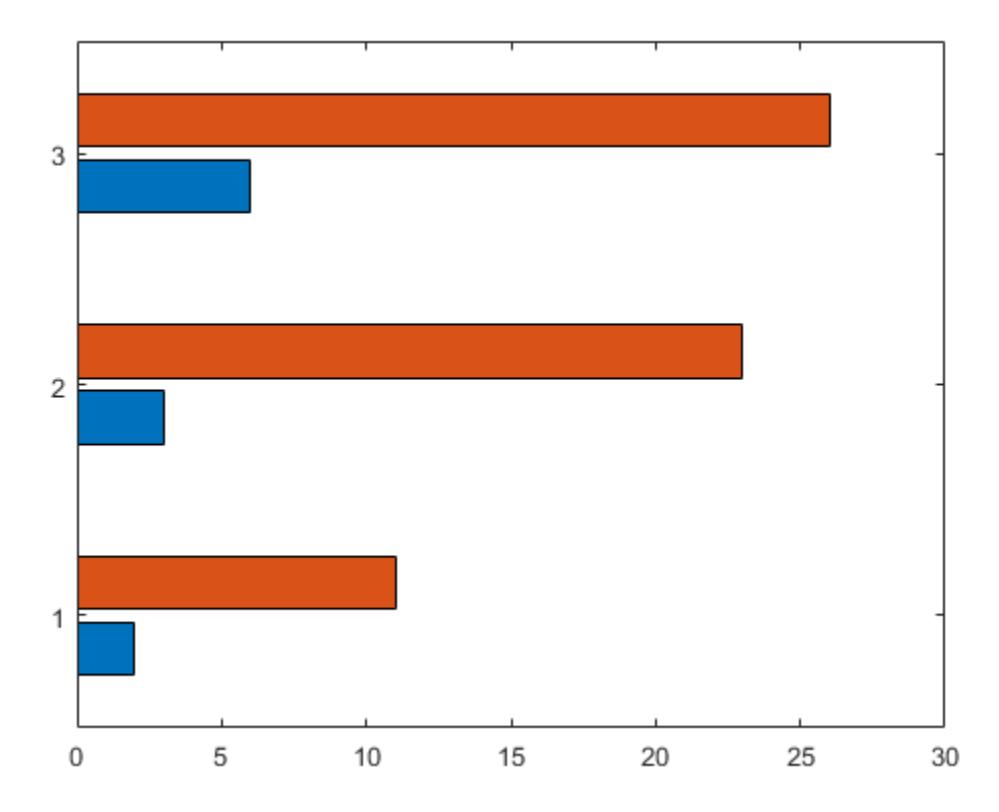

Display the values as labels at the tips of the first series of bars. To do this, get the coordinates of the tips of the bars by getting the XEndPoints and YEndPoints properties of the first Bar object. Since horizontal bar graphs have rotated axes, you must switch the values of XEndPoints and YEndPoints before passing them to the text function. Add a padding value of 0.3 to YEndpoints so that the text does not touch the edges of the bars. Then call the text function to display the labels.

```
xtips1 = b(1). YEndPoints + 0.3;
ytips1 = b(1).XEndPoints;
labels1 = string(b(1).YData);text(xtips1,ytips1,labels1,'VerticalAlignment','middle')
```
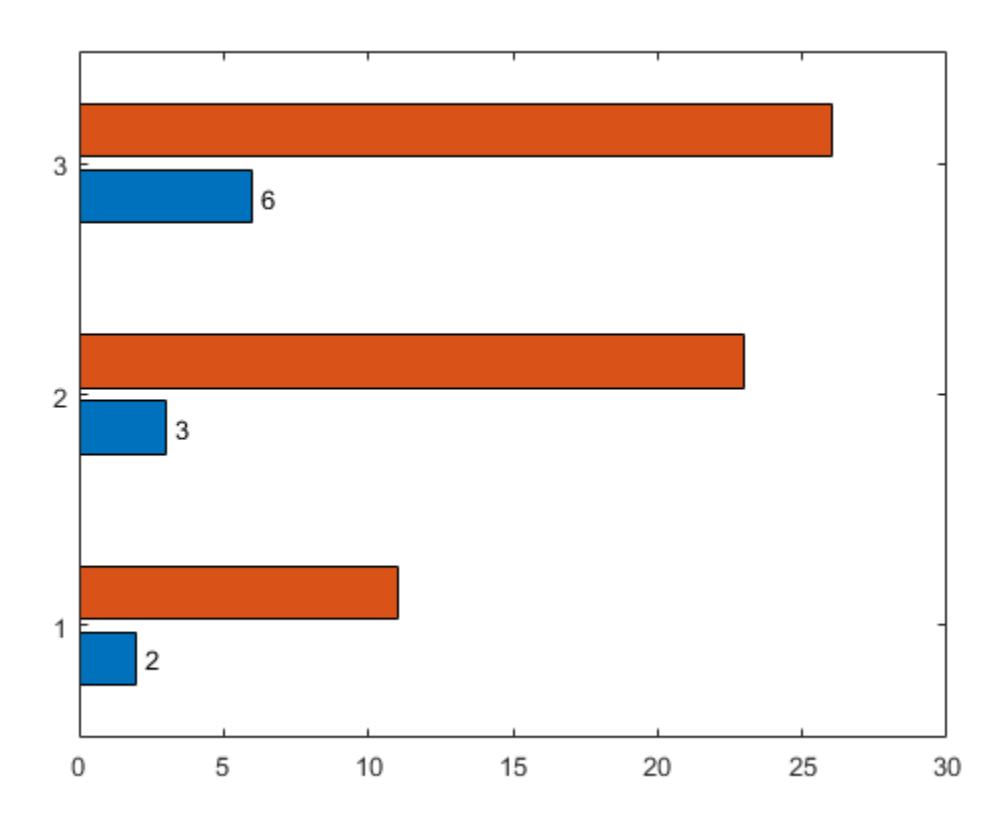

Next, follow the same steps to display the labels at the tips of the second series of bars.

```
xtips2 = b(2). YEndPoints + 0.3;
ytips2 = b(2).XEndPoints;
labels2 = string(b(2).YData);
text(xtips2,ytips2,labels2,'VerticalAlignment','middle')
```
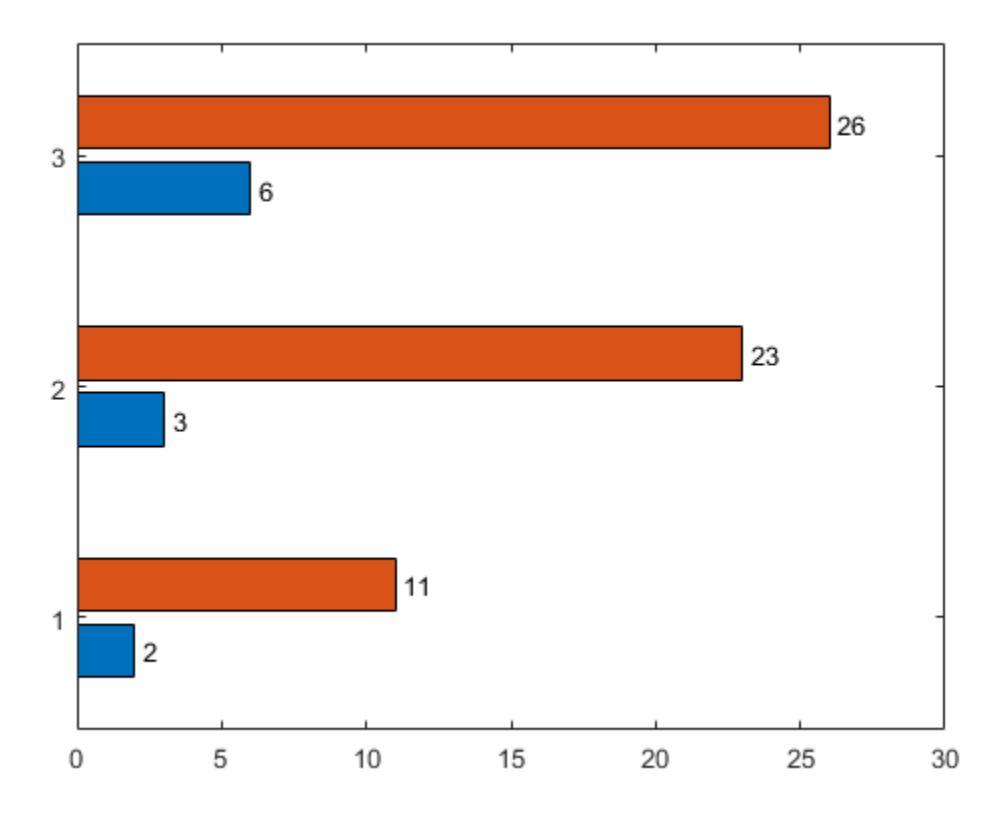

# **Specify Bar Thickness and Color**

Create and display data in a horizontal bar graph that has red bars with a thickness of 0.4.

y = [10 22 30 42]; width = 0.4; barh(y,width,'red');

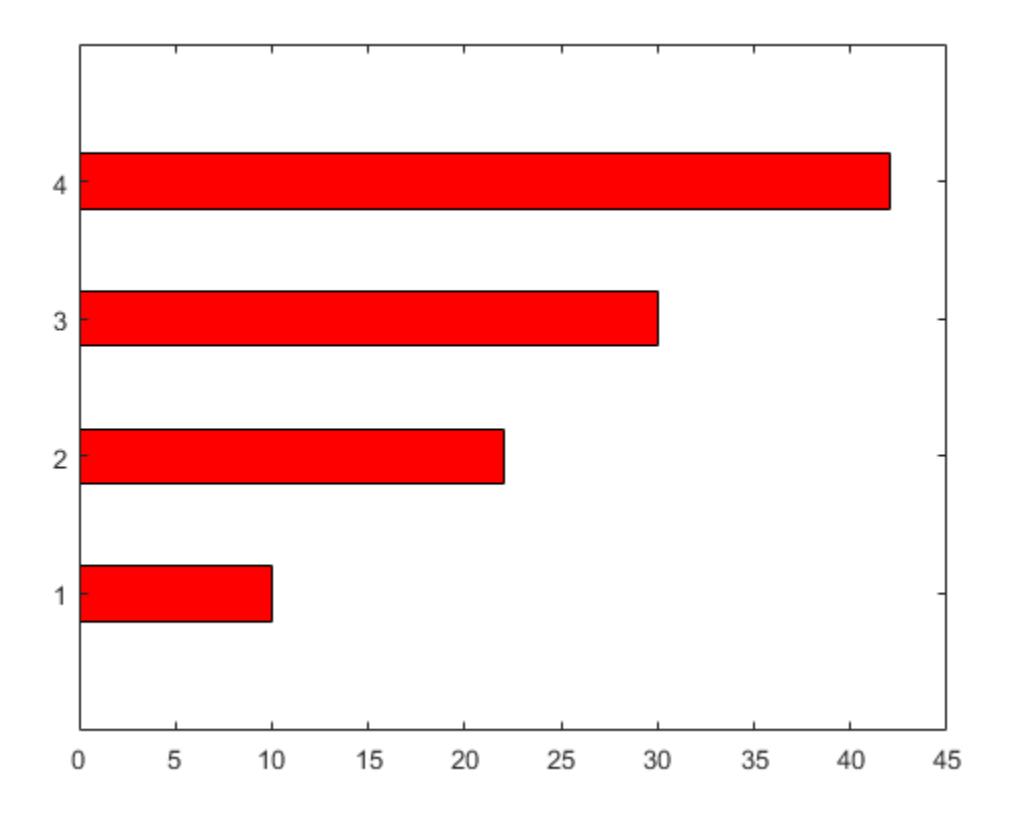

# **Customize One Series of Bars**

Create matrix y in which each column is a series of data. Then display the data in a bar graph, specifying an output argument when calling the barh function. In this case, barh returns a vector of three Bar objects. Each object corresponds to a different series.

y = [10 15 20; 30 35 40; 50 55 62];  $b = \text{barh}(y)$ ;

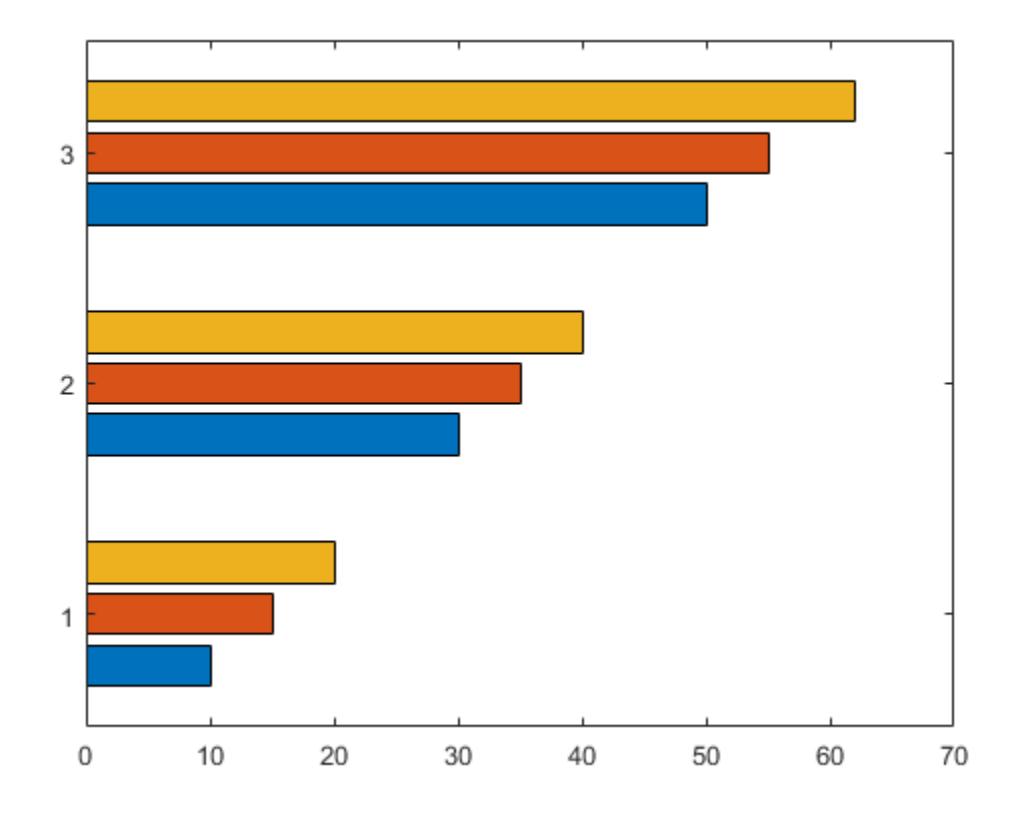

Modify the second series of bars to be green with thick red edges.

b(2).FaceColor = [.2 .6 .5]; b(2).EdgeColor = [.63 .08 .18]; b(2).LineWidth = 2;

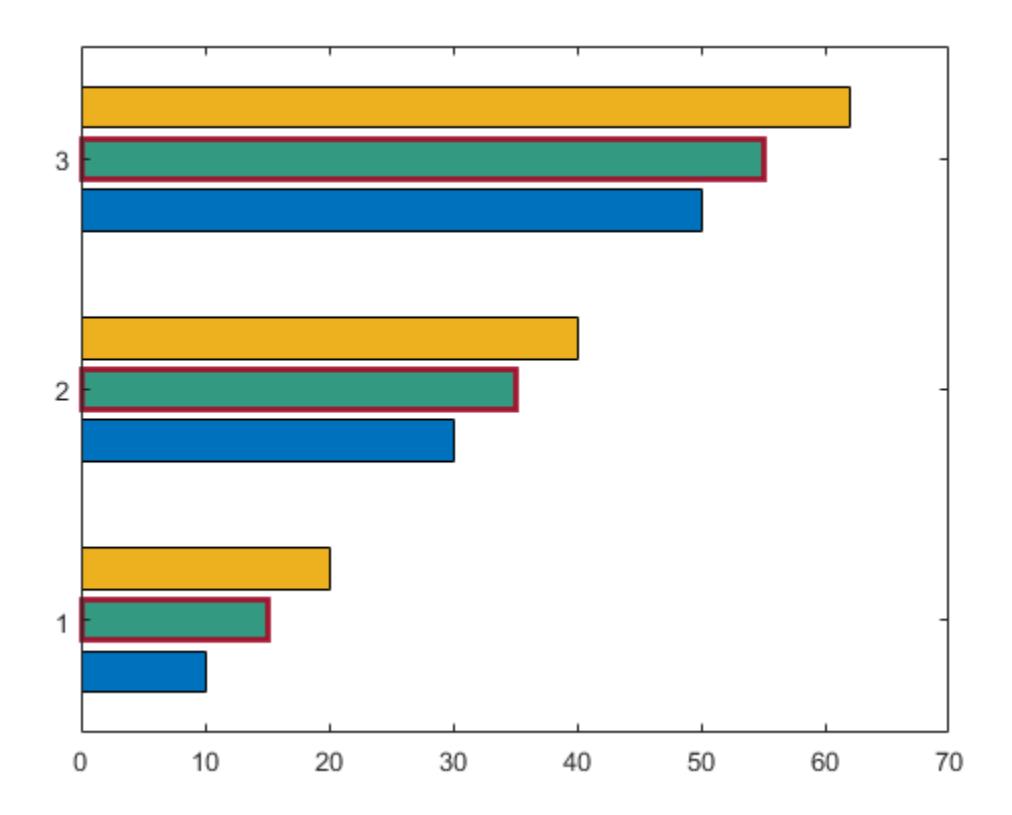

### **Compare Different Bar Styles**

Create and display data in two different bar graphs using the default 'grouped' style and the 'stacked' style.

```
x = [1980 1990 2000];
y = [8 15 25; 30 35 40; 50 55 62];
% Grouped
tiledlayout(2,1);
ax1 = nexttile;barh(ax1,x,y)
title('Grouped Style')
% Stacked
ax2 = nexttile;barh(ax2,x,y,'stacked')
title('Stacked Style')
```
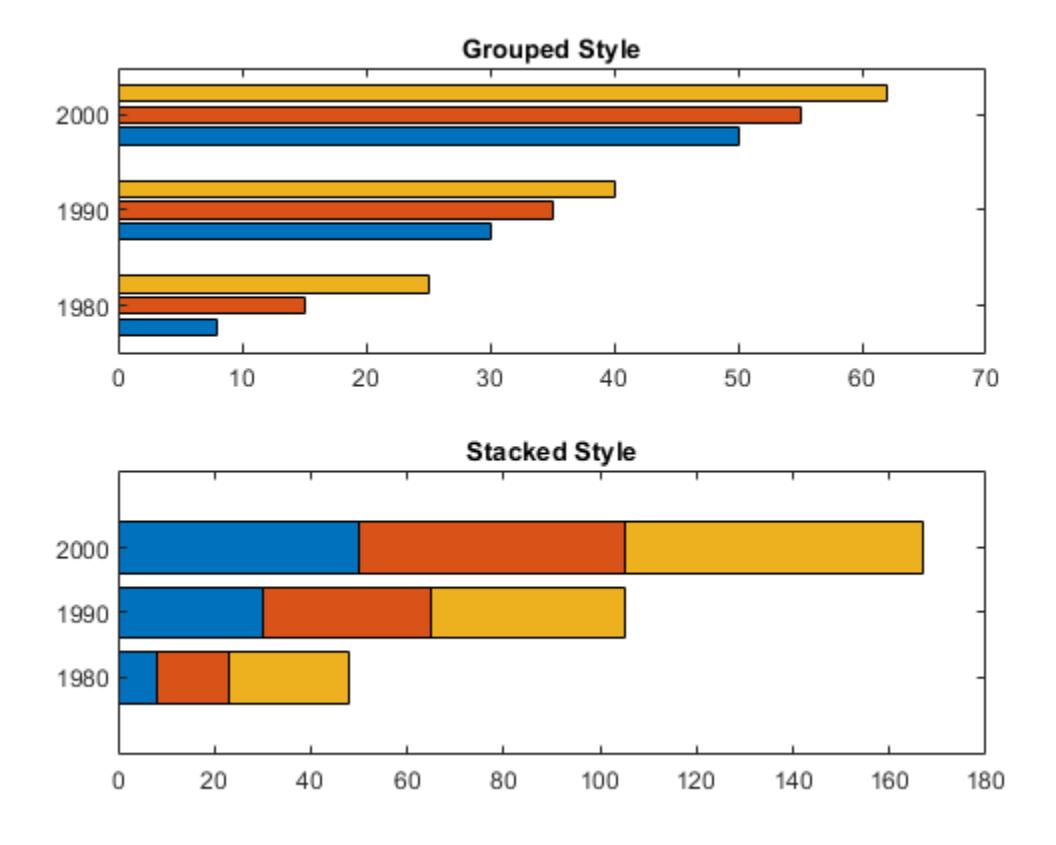

# **Input Arguments**

# **x — Vertical axis coordinates**

scalar | vector | matrix

Vertical axis coordinates, specified as a scalar, vector, or matrix. The values of x do not need to be in order, but the size of x depends on the size of y and how you want to display your data. This table describes the most common situations.

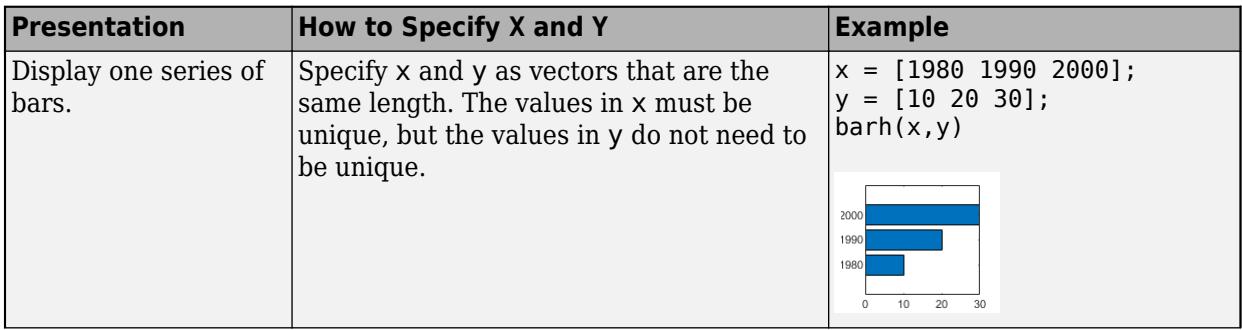

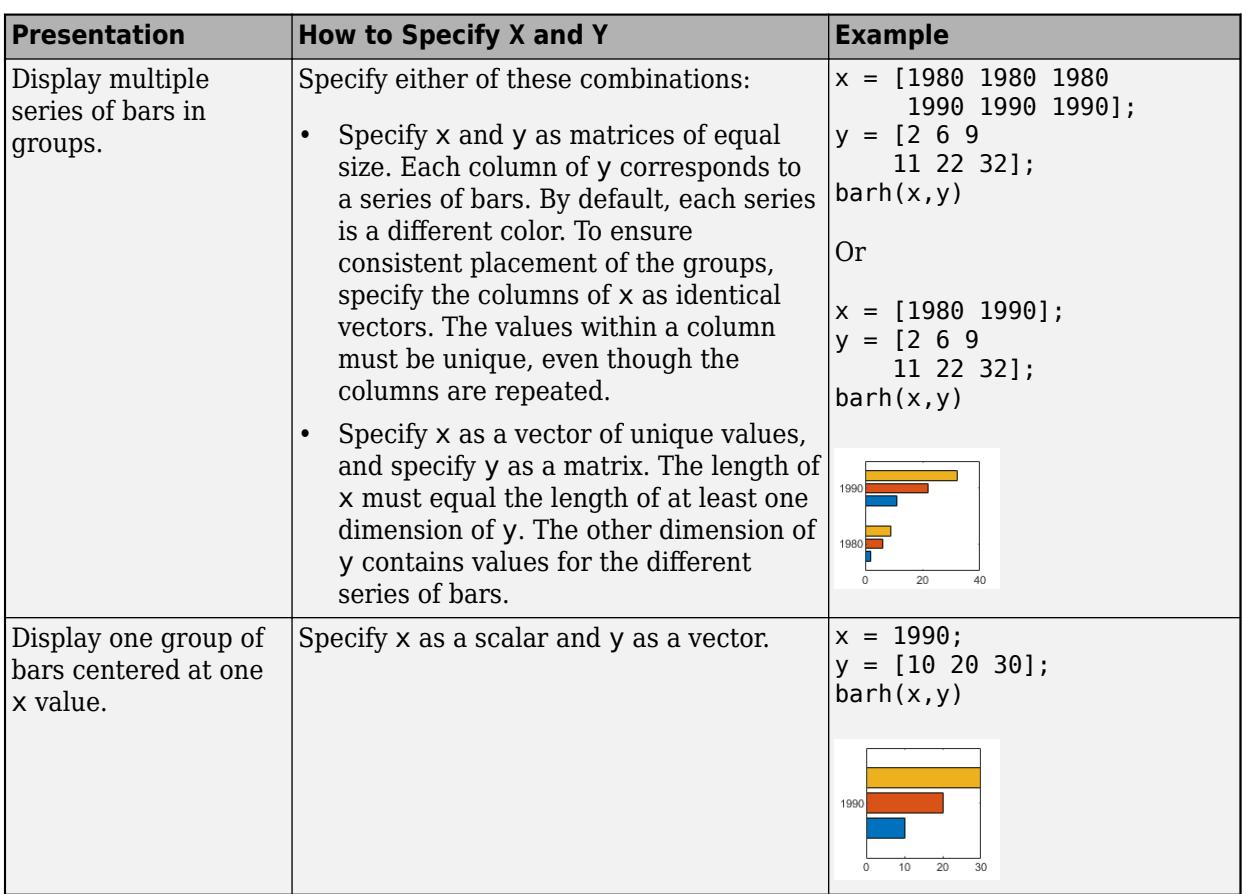

Data Types: single | double | int8 | int16 | int32 | int64 | uint8 | uint16 | uint32 | uint64 | categorical | datetime | duration

# **y — Bar lengths**

scalar | vector | matrix

Bar lengths, specified as a scalar, vector, or matrix. The size of y depends on the size of x and how you want to display your data. This table describes the most common situations.

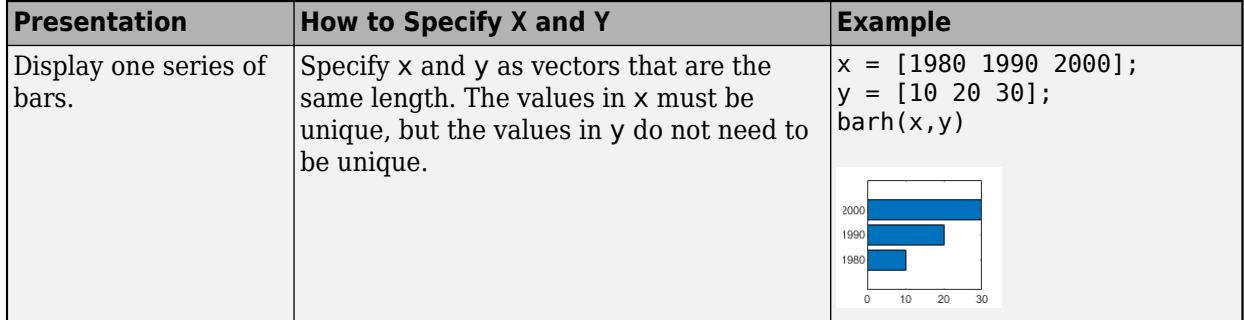

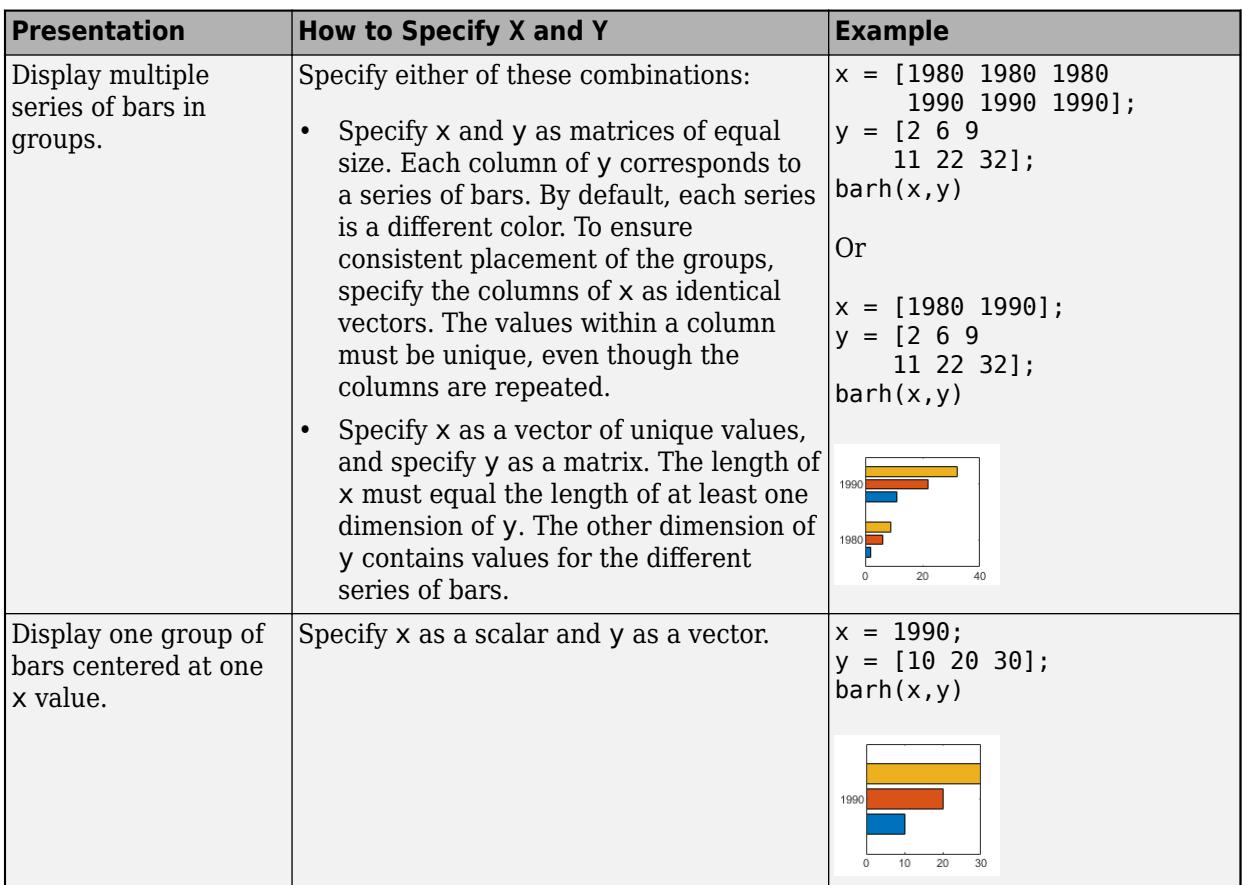

Data Types: single | double | int8 | int16 | int32 | int64 | uint8 | uint16 | uint32 | uint64 | duration

# **width — Bar thickness**

0.8 (default) | scalar

Bar thickness, specified as a fraction of the total space available for each bar. The default of 0.8 means each bar uses 80% of the space from the previous bar to the next bar, with 10% of empty space on either side.

# If the thickness is 1, then the bars within a group touch one another.

Example:  $bar(h(1 2 3], 0.5)$  creates bars that use 50% of the available space.

## **style — Group style**

```
'grouped' (default) | 'stacked' | 'hist' | 'histc'
```
### Group style, specified by one of these values.

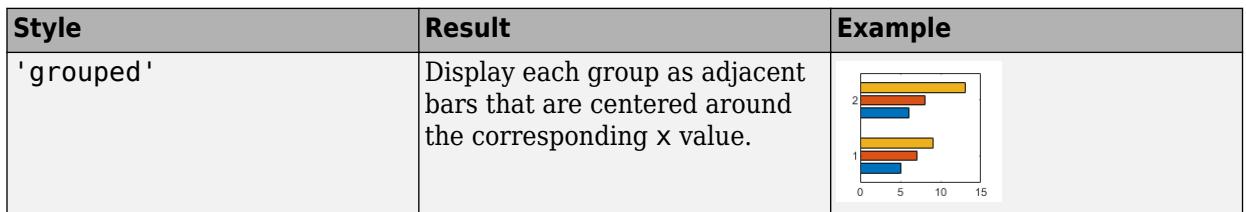

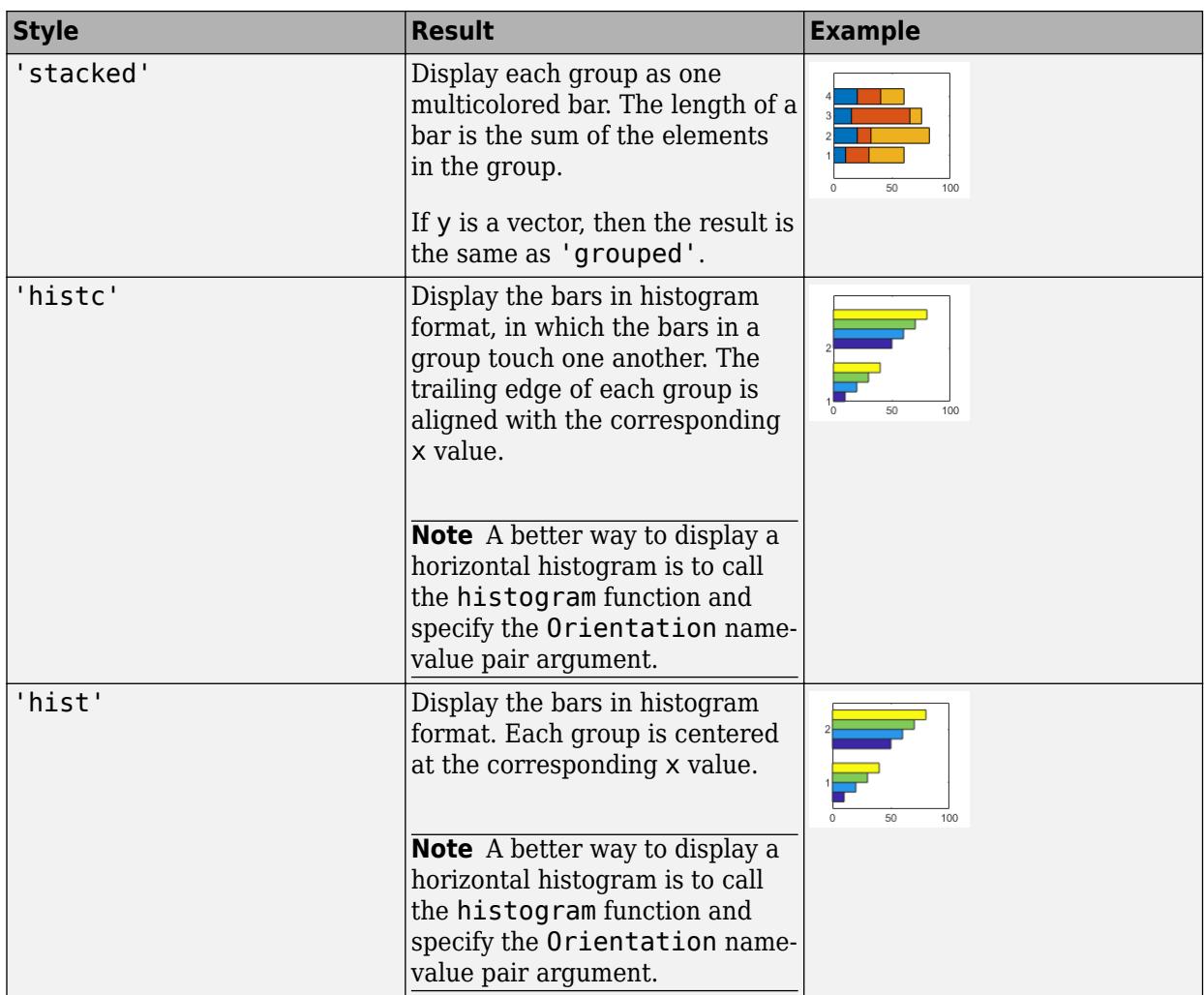

## **color — Bar color**

color name | short name

Bar color, specified as one of the options in this table.

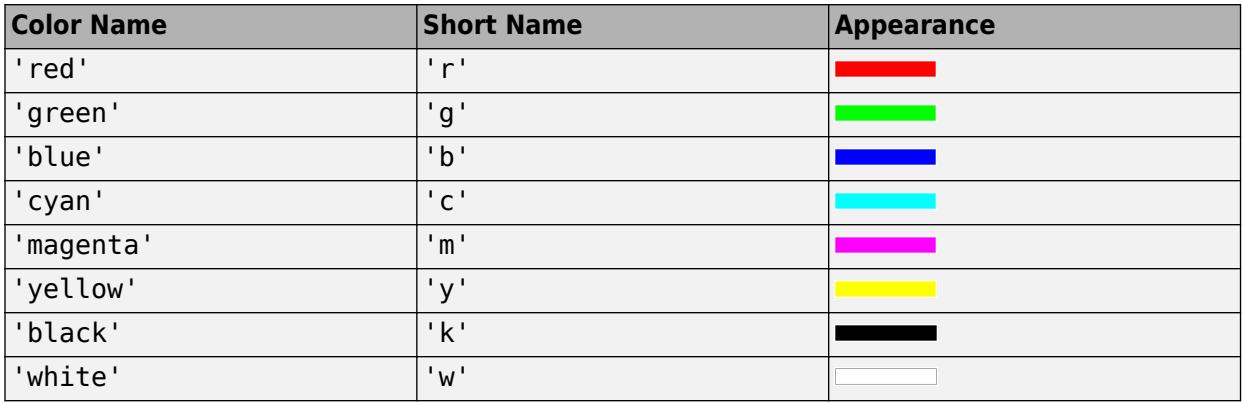

# **ax — Target axes**

Axes object

Target axes, specified as an Axes object. If you do not specify the axes, then the bar graph displays in the current axes.

### **Name-Value Pair Arguments**

Specify optional pairs of arguments as Name1=Value1,...,NameN=ValueN, where Name is the argument name and Value is the corresponding value. Name-value arguments must appear after other arguments, but the order of the pairs does not matter.

*Before R2021a, use commas to separate each name and value, and enclose* Name *in quotes.*

Example: barh([10 20 30],'EdgeColor','g') specifies a green outline around the bars.

### **Note**

- The properties listed here are only a subset. For a complete list, see [Bar](#page-707-0).
- You can set these properties only on bar graphs that use the default 'grouped' or 'stacked' style.

### **EdgeColor — Outline color**

'flat' | RGB triplet | hexadecimal color code | 'r' | 'g' | 'b' | ...

Outline color, specified as 'flat', an RGB triplet, a hexadecimal color code, a color name, or a short name. If there are 150 bars or fewer, the default value is [0 0 0], which corresponds to black. If there are more than 150 adjacent bars, the default value is 'none'.

Starting in R2017b, the 'flat' option uses the CData values to color the edges. In previous releases, the 'flat' option colored the edges using colors from the colormap.

For a custom color, specify an RGB triplet or a hexadecimal color code.

- An RGB triplet is a three-element row vector whose elements specify the intensities of the red, green, and blue components of the color. The intensities must be in the range [0,1]; for example, [0.4 0.6 0.7].
- A hexadecimal color code is a character vector or a string scalar that starts with a hash symbol (#) followed by three or six hexadecimal digits, which can range from 0 to F. The values are not case sensitive. Thus, the color codes '#FF8800', '#ff8800', '#F80', and '#f80' are equivalent.

Alternatively, you can specify some common colors by name. This table lists the named color options, the equivalent RGB triplets, and hexadecimal color codes.

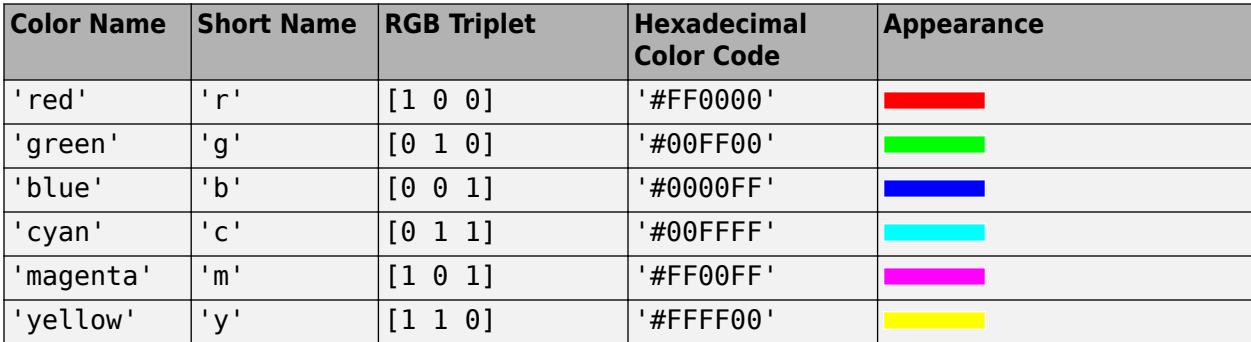

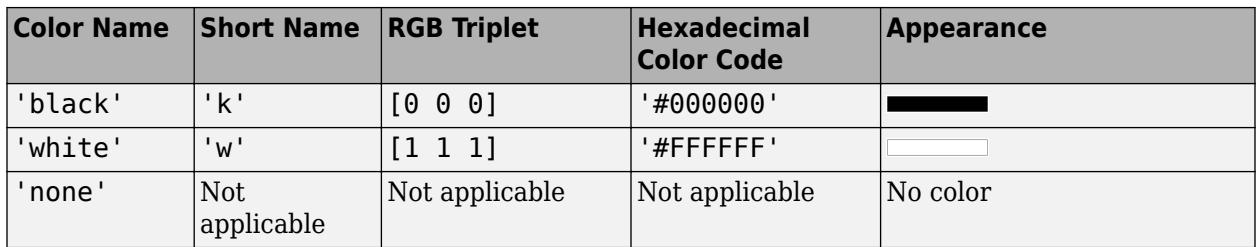

Here are the RGB triplets and hexadecimal color codes for the default colors MATLAB uses in many types of plots.

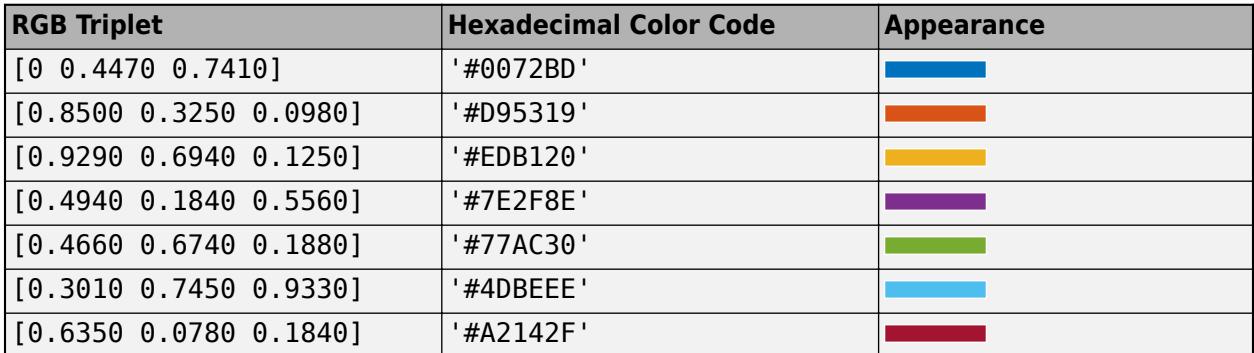

```
Example: b = bar(1:10, 'EdgeColor', 'red')
```
Example:  $b.$  EdgeColor =  $[0 0.5 0.5]$ ; Example:  $b$ . EdgeColor = 'flat'; Example: b.EdgeColor = '#D2F9A7';

# **FaceColor — Fill color**

'flat' | RGB triplet | hexadecimal color code | 'r' | 'g' | 'b' | ...

Fill color, specified as 'flat', an RGB triplet, a hexadecimal color code, a color name, or a short name. The 'flat' option uses the CData property value of the Bar object to color the faces.

For a custom color, specify an RGB triplet or a hexadecimal color code.

- An RGB triplet is a three-element row vector whose elements specify the intensities of the red, green, and blue components of the color. The intensities must be in the range [0,1]; for example, [0.4 0.6 0.7].
- A hexadecimal color code is a character vector or a string scalar that starts with a hash symbol (#) followed by three or six hexadecimal digits, which can range from 0 to F. The values are not case sensitive. Thus, the color codes '#FF8800', '#ff8800', '#F80', and '#f80' are equivalent.

Alternatively, you can specify some common colors by name. This table lists the named color options, the equivalent RGB triplets, and hexadecimal color codes.

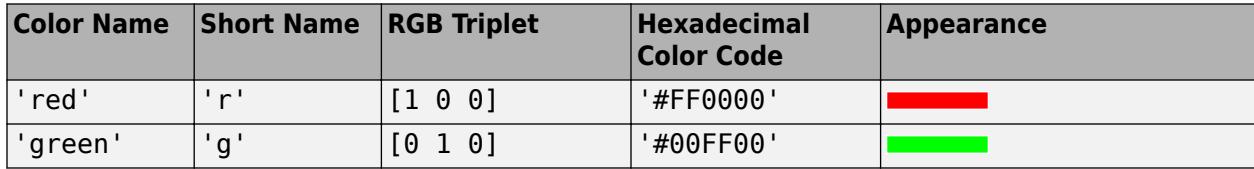

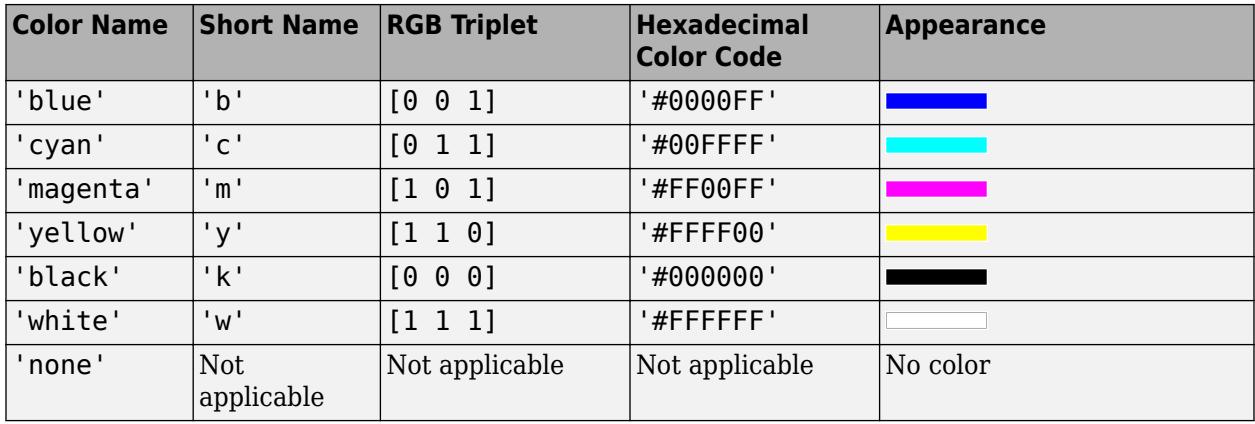

Here are the RGB triplets and hexadecimal color codes for the default colors MATLAB uses in many types of plots.

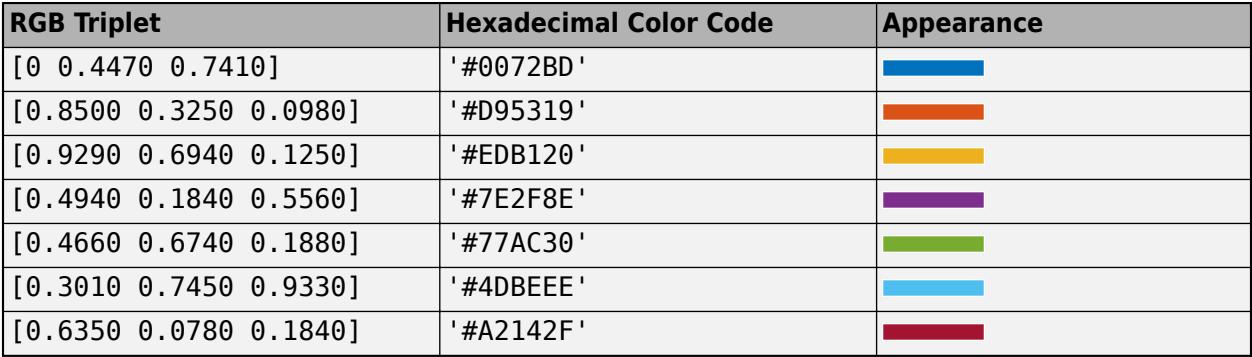

Starting in R2017b, the default value is an RGB triplet from the ColorOrder property of the axes. In previous releases, the default value was 'flat' and the colors were based on the colormap.

```
Example: b = bar(1:10, 'FaceColor', 'red')Example: b. FaceColor = [0 0.5 0.5];
Example: b.FaceColor = 'flat';
Example: b.FaceColor = '#D2F9A7';
```
## **LineWidth — Width of bar outlines**

0.5 (default) | positive value

Width of bar outlines, specified as a positive value in point units. One point equals 1/72 inch.

Example: 1.5

Data Types: single | double | int8 | int16 | int32 | int64 | uint8 | uint16 | uint32 | uint64

### **BaseValue — Baseline value**

0 (default) | numeric scalar value

Baseline value, specified as a numeric scalar value.

The baseline value that you specify applies to either the *x*-axis or the *y*-axis depending on the bar chart orientation. If you change the orientation of the bar chart from vertical to horizontal, or vice
versa, the baseline value might change. Set the BaseValue property after setting the Horizontal property.

# **Output Arguments**

# **b — Bar objects**

Bar objects

Bar objects. Use the elements in b to access and modify properties of a specific Bar object after it has been created. The number of Bar objects depends on the size of y. If y is a vector, then b is one Bar object. If  $y$  is a matrix, then  $b$  is a vector containing a Bar object for each series in  $y$ .

# **More About**

# **Series of Bars**

A series consists of the bars at all locations in X for a particular set of data. By default, each series of bars is indicated by a different color.

## **Group of Bars**

A group consists of all the bars at a particular location in X.

# **Extended Capabilities**

# **GPU Arrays**

Accelerate code by running on a graphics processing unit (GPU) using Parallel Computing Toolbox™.

Usage notes and limitations:

• This function accepts GPU arrays, but does not run on a GPU.

For more information, see "Run MATLAB Functions on a GPU" (Parallel Computing Toolbox).

# **Distributed Arrays**

Partition large arrays across the combined memory of your cluster using Parallel Computing Toolbox™.

Usage notes and limitations:

• This function operates on distributed arrays, but executes in the client MATLAB.

For more information, see "Run MATLAB Functions with Distributed Arrays" (Parallel Computing Toolbox).

# **See Also**

**Functions** [bar](#page-637-0) | [bar3](#page-686-0) | [bar3h](#page-701-0) | [histogram](#page-5854-0) | [stairs](#page-13007-0)

# **Properties**

[Bar](#page-707-0)

# **Topics**

"Modify Baseline of Bar Graph" "Overlay Bar Graphs" "Plot Dates and Times" "Plot Categorical Data"

**External Websites**

[MATLAB Plot Gallery](https://www.mathworks.com/products/matlab/plot-gallery.html)

**Introduced before R2006a**

# <span id="page-686-0"></span>**bar3**

3-D bar graph

# **Syntax**

```
bar3(z)bar3(y,z)bar3( ___ ,width)
bar3( ___ ,style)
bar3( _____, color)bar3(ax, \underline{\hspace{1cm}})b = bar3(
```
# **Description**

bar3(z) creates a 3-D bar graph for the elements of z. Each bar corresponds to an element in z.

- To plot a single [series on page 1-693](#page-698-0) of bars, specify z as a vector. For a vector of length *m*, the function plots the bars on a *y*-axis ranging from 1 to *m*.
- To plot multiple series of bars, specify z as a matrix with one column for each series. For an *m*-by*n* matrix, the function plots the bars on an *x*-axis ranging from 1 to *n* and a *y*-axis ranging from 1 to *m*.

bar3(y,z) creates a bar graph of the elements in z at the *y*-values specified in y. If z is a matrix, elements from the same row in z appear at the same location along the *y*-axis.

bar3( \_\_\_ ,width) sets the width of the bars along the *x*- and *y*-axes and controls the separation of bars within a group. By default, width is 0.8 and the bars have a slight separation. If width is 1, the bars within a group touch one another.

bar3( , style) specifies the style of the bars, where style can be 'detached', 'grouped', or 'stacked'. The default mode of display is 'detached'.

bar3( , color) displays all bars using the color specified by color. For example, use 'r' to specify all red bars.

bar3(ax, \_\_\_ ) plots into the axes specified by ax instead of into the current axes ([gca](#page-4648-0)). The option ax can precede any of the input argument combinations in the previous syntaxes.

 $b = bar3($  ) returns one or more Surface objects. If z is a vector, then  $bar3$  creates one Surface object. If z is a matrix, then bar3 returns a Surface object for each series. Use b to set properties of the bars after displaying the bar graph. For a list of properties, see [Surface Properties.](#page-12203-0)

# **Examples**

# **Create 3-D Bar Graph from Vector Data**

Specify z as a vector of five values. Plot these values as a series of 3-D bars, with the height of each bar corresponding to a value in z and its *y*-axis location corresponding to the index of that value.

```
z = [50 40 30 20 10];
bar3(z);
```
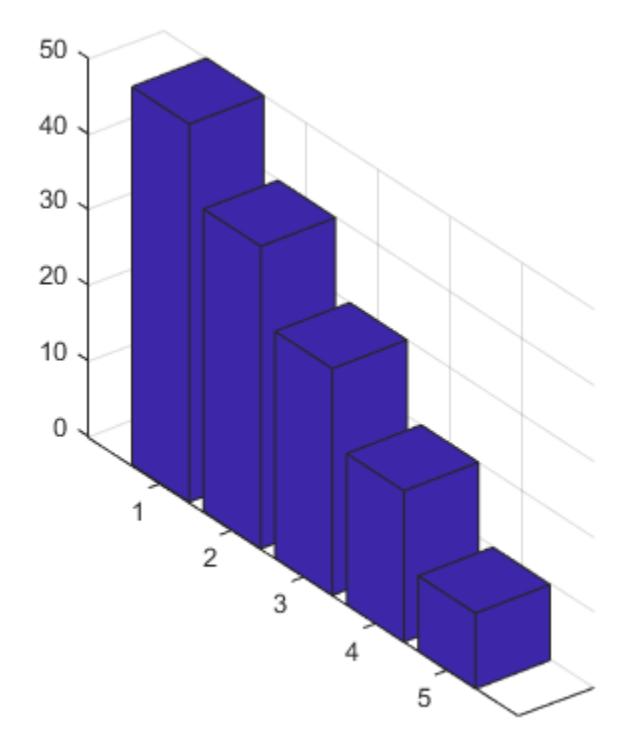

### **Create 3-D Bar Graph from Matrix Data**

Specify z as a matrix. Create a 3-D bar graph of z with each series corresponding to a column in z.

 $z = [1 4 7; 2 5 8; 3 6 9; 4 7 10];$ bar3(z)

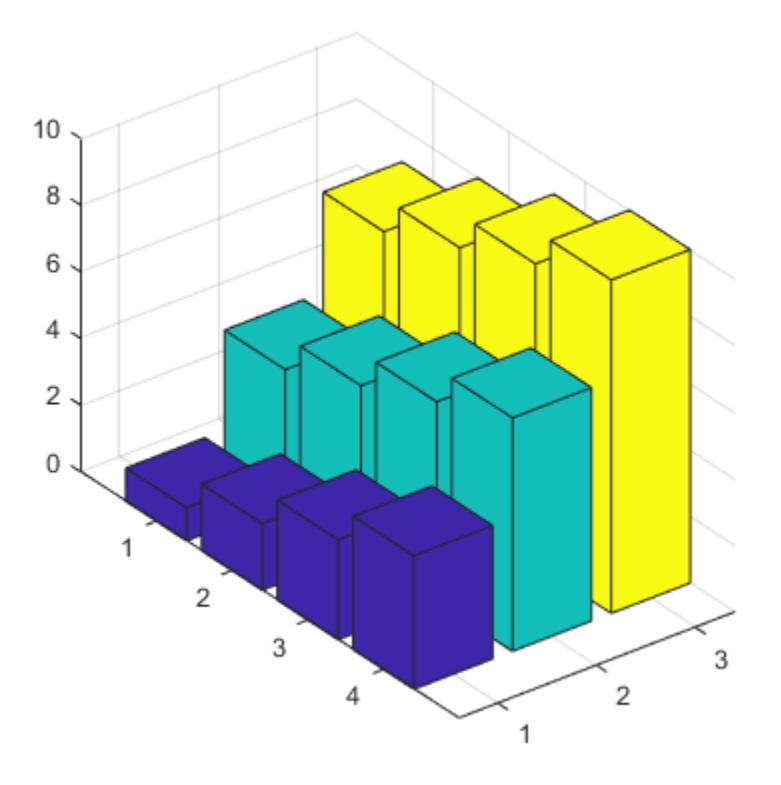

# **Specify Bar Locations**

Specify y as a vector of *y*-axis locations for the bars in z. Plot the bars at the specified *y*-axis locations.

```
y = [1950 1960 1970 1980 1990];
z = [16 8 4 2 1];
bar3(y,z)
```
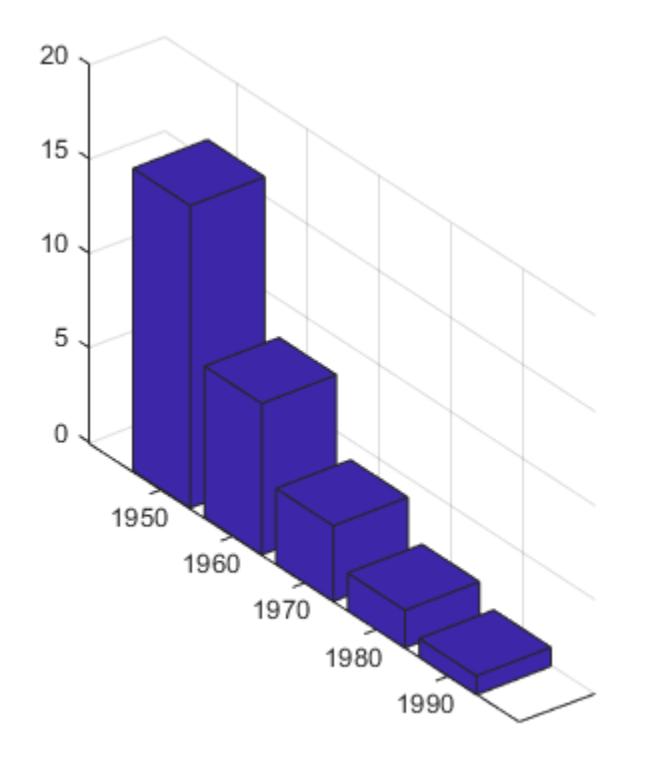

# **Specify Bar Width and Style**

Specify z as a matrix with three series. Plot z with the data for each row grouped together by using the 'grouped' style. To eliminate space between bars of the same group, set width to 1.

z = [70 50 33 10; 75 55 35 15; 80 60 40 20]; bar3(z,1,'grouped')

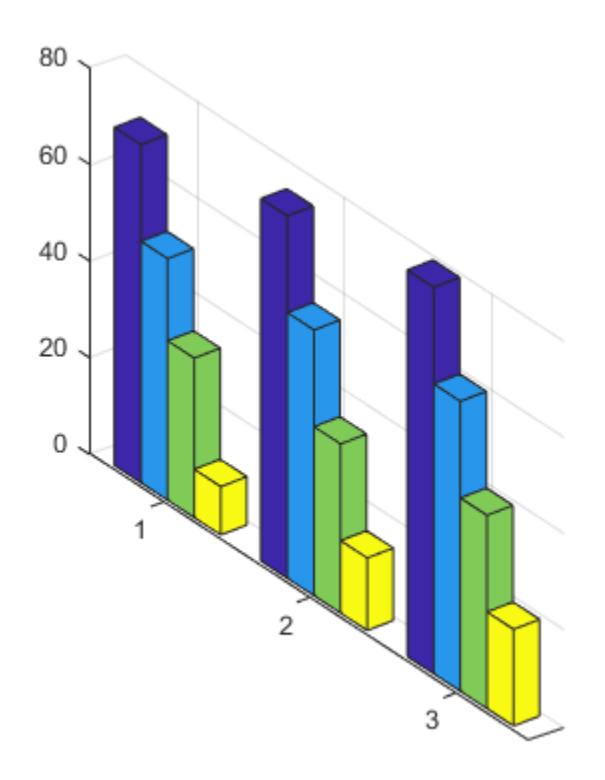

# **Specify Bar Color**

Create a set of *y*-coordinates ranging from 0 to *π*. Plot sine functions of the *y*-values as a 3-D bar graph. Use the color specification 'r' to make the bars red.

y = 0:pi/16:pi; z = [sin(y')/4 sin(y')/2 sin(y')]; bar3(y,z,1,'r')

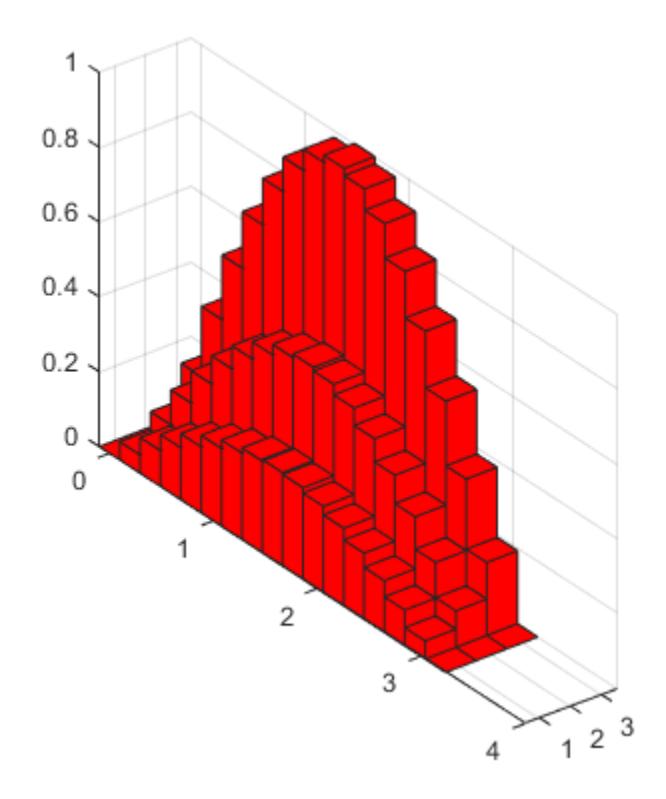

### **Customize Series Colors**

Plot data matrix z with the bar style 'stacked' and bar width 0.5. Store the returned Surface objects as b. In this case, b has 4 elements, with one for each column in z.

Note that bar3 colors each series based on the default colormap.

z = [19 30 21 30; 40 16 32 12]; b = bar3(z,0.5,'stacked');

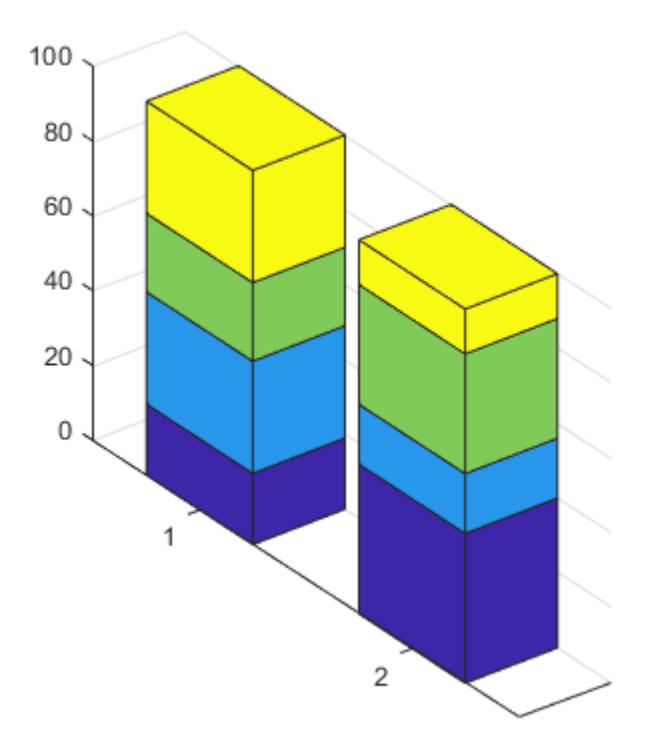

Customize the color of each series by setting the FaceColor of the corresponding object in b.

 $b(1)$ .FaceColor =  $'k'$ ; b(2).FaceColor = 'white'; b(3).FaceColor = [.5 .7 .8]; b(4).FaceColor = [.9 .7 .8];

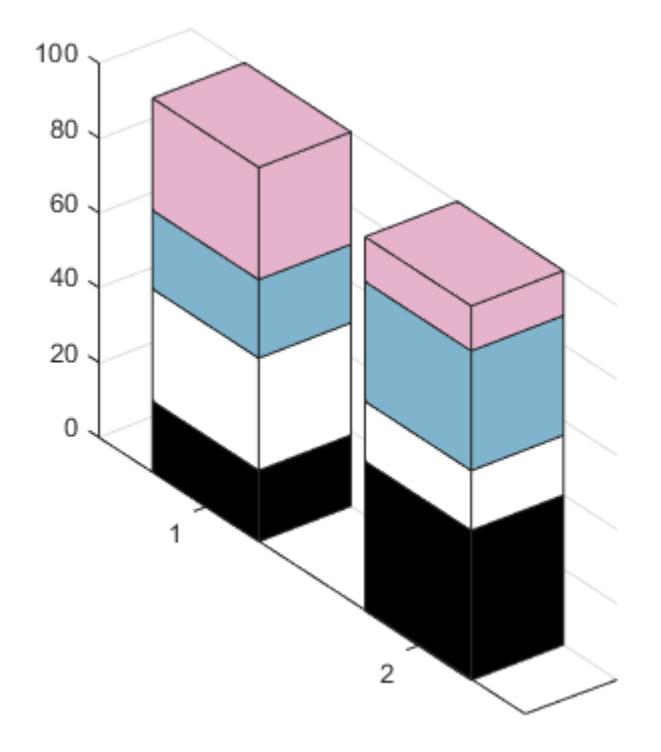

### **Specify Target Axes**

Starting in R2019b, you can display a tiling of plots using the tiledlayout and nexttile functions. Call the tiledlayout function to create a 1-by-2 tiled chart layout. Call the nexttile function to create the axes objects ax1 and ax2. Create separate line plots in the axes by specifying the axes object as the first argument to bar3.

Display a stacked 3-D bar graph in the left axes. In the right axes, display a grouped bar graph of the same data.

```
tiledlayout(1,2)
z = [64 56 48; 49 42 35; 36 30 24];
% Left bar graph
ax1 = nexttile;bar3(ax1,z,0.5,'stacked')
% Right bar graph
ax2 = nexttile;bar3(ax2,z,1,'grouped')
```
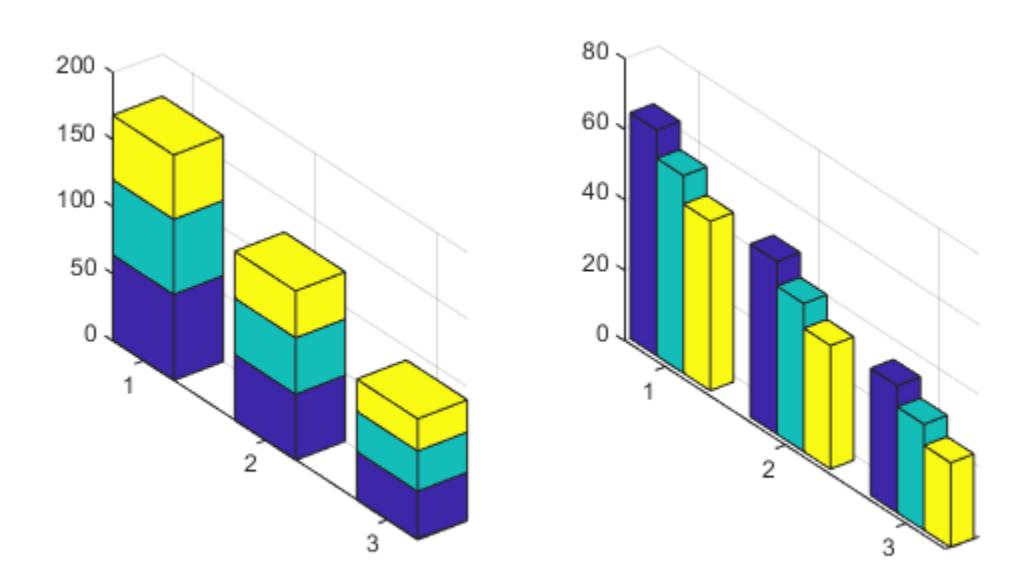

# **Input Arguments**

### **z —** *z***-coordinates**

vector | matrix

*z*-coordinates, specified as a vector or matrix. The dimensions of z determine how the function displays your data. This table describes the most common situations.

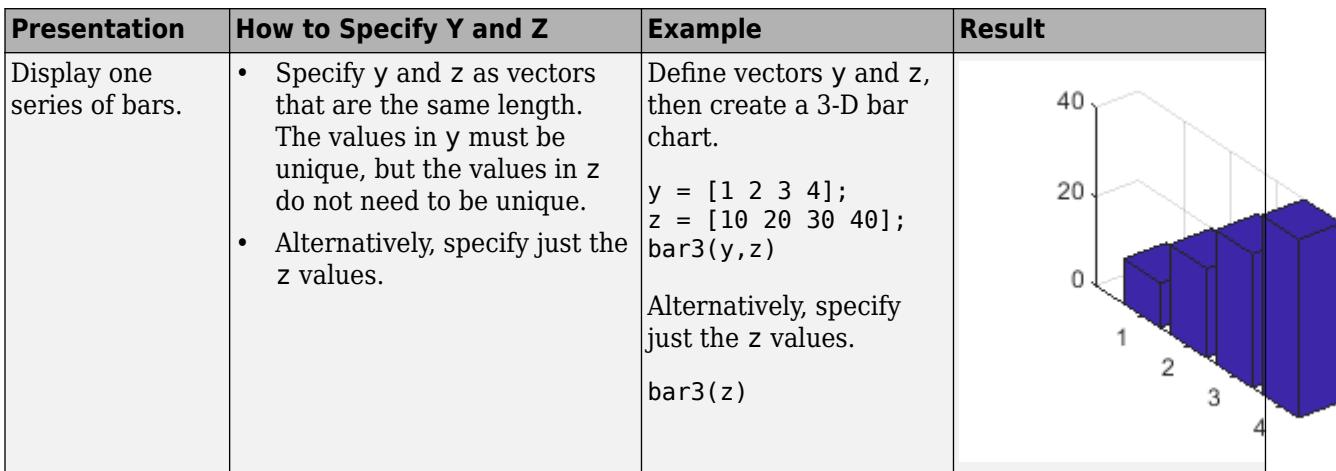

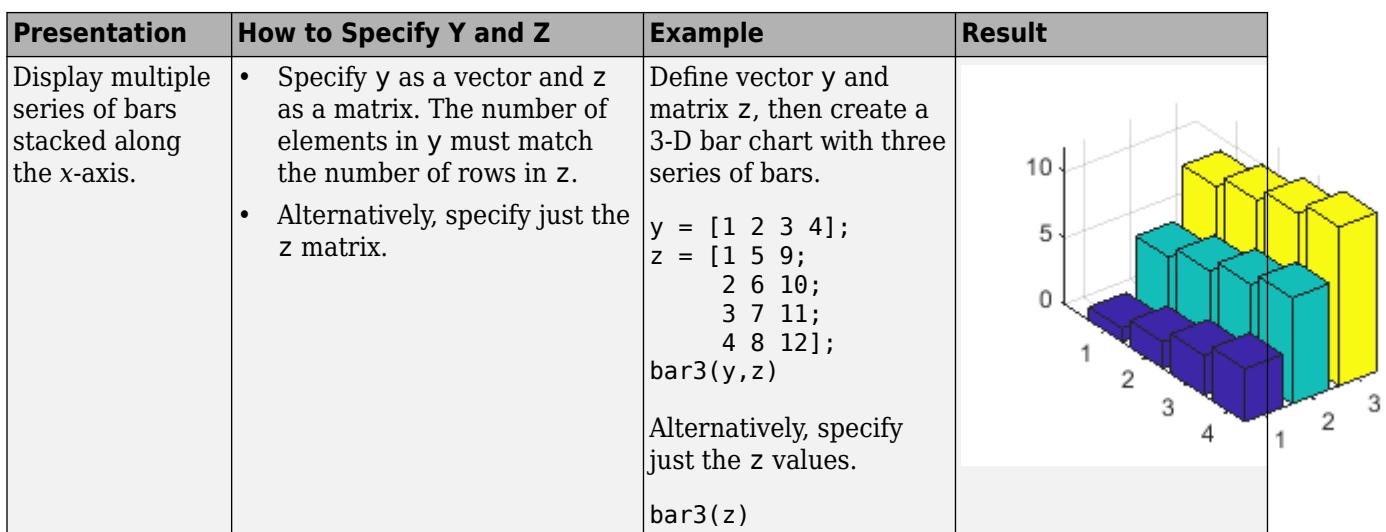

Data Types: single | double | int8 | int16 | int32 | int64 | uint8 | uint16 | uint32 | uint64

# **y —** *y***-coordinates**

vector

*y*-coordinates, specified as a vector. The values of y do not need to be in order, but the size of y depends on the size of z and how you want to display your data. This table describes the most common situations.

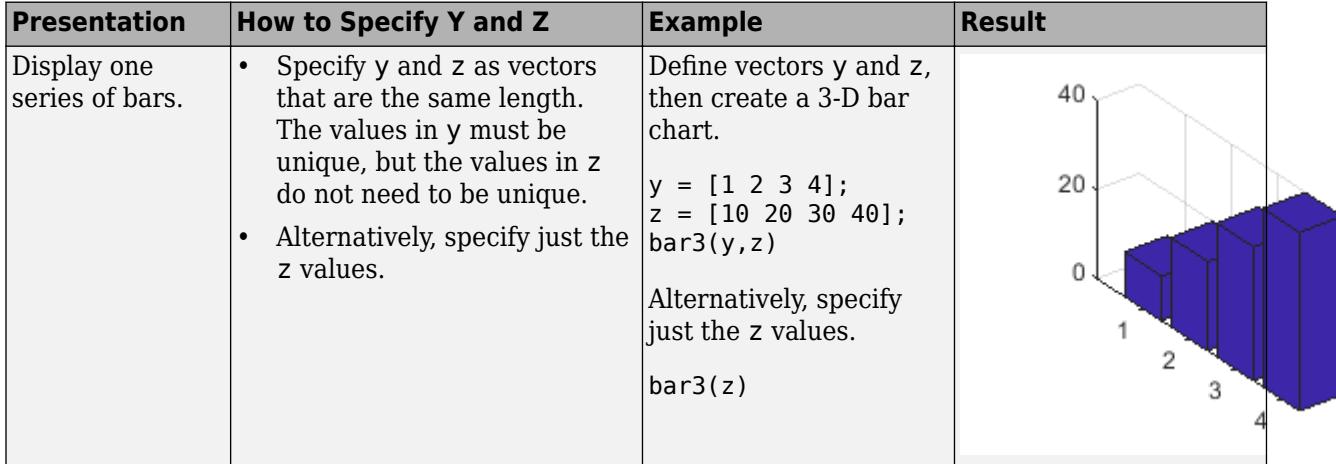

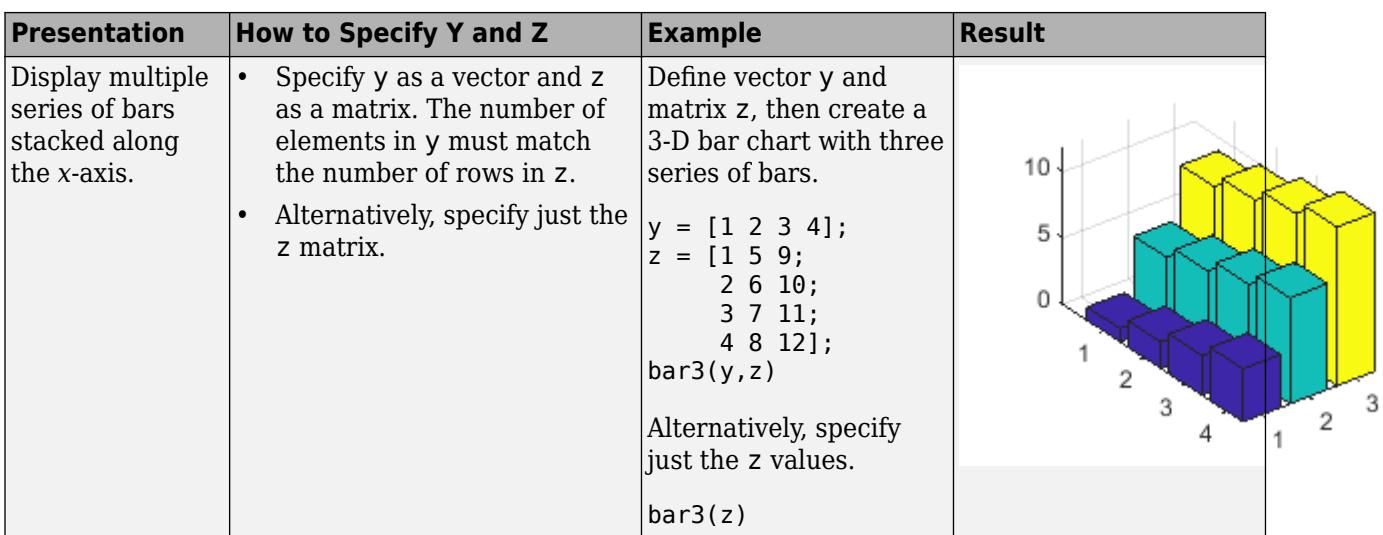

Data Types: single | double | int8 | int16 | int32 | int64 | uint8 | uint16 | uint32 | uint64

### **width — Bar width**

0.8 (default) | scalar

Bar width, specified as a scalar representing a fraction of the total space available for each bar. The default of 0.8 means the bar width is 80% of the space from the previous bar to the next bar, with 10% of that space on each side. If the width is 1, then the bars within a group touch one another.

Example: bar3( $[1 2 3]$ , 0.5) creates bars that use 50% of the available space.

Data Types: single | double | int8 | int16 | int32 | int64 | uint8 | uint16 | uint32 | uint64

### **style — Group style**

'detached' (default) | 'grouped' | 'stacked'

Group style, specified as 'detached', 'grouped', or 'stacked'. The group style determines how multiple series of bars display with respect to one another. If z is a vector, style does not affect graph appearance.

**Group Style Result Example** 'detached' Display each bar at its corresponding *x* and *y* value location.

This table shows the result of each group style option.

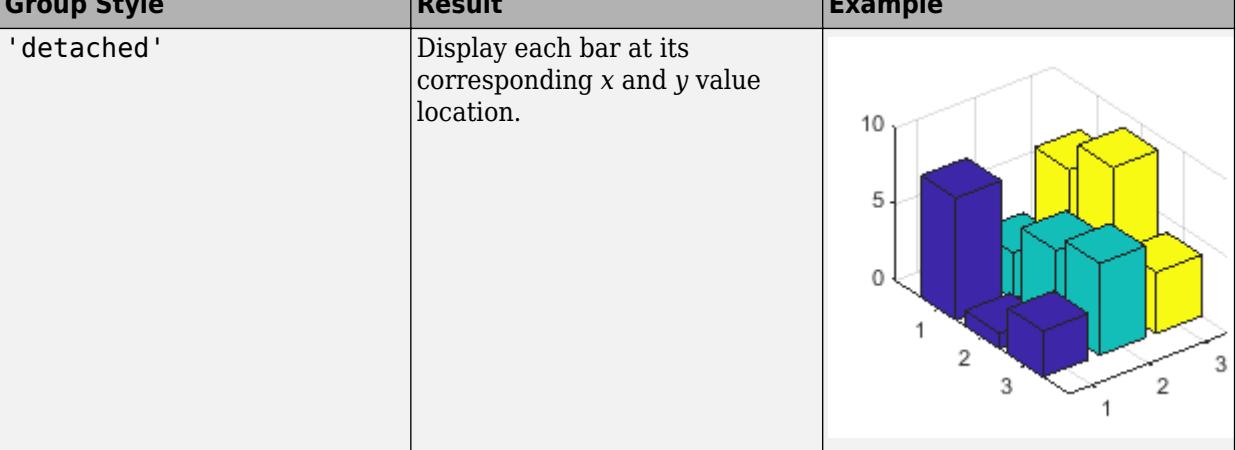

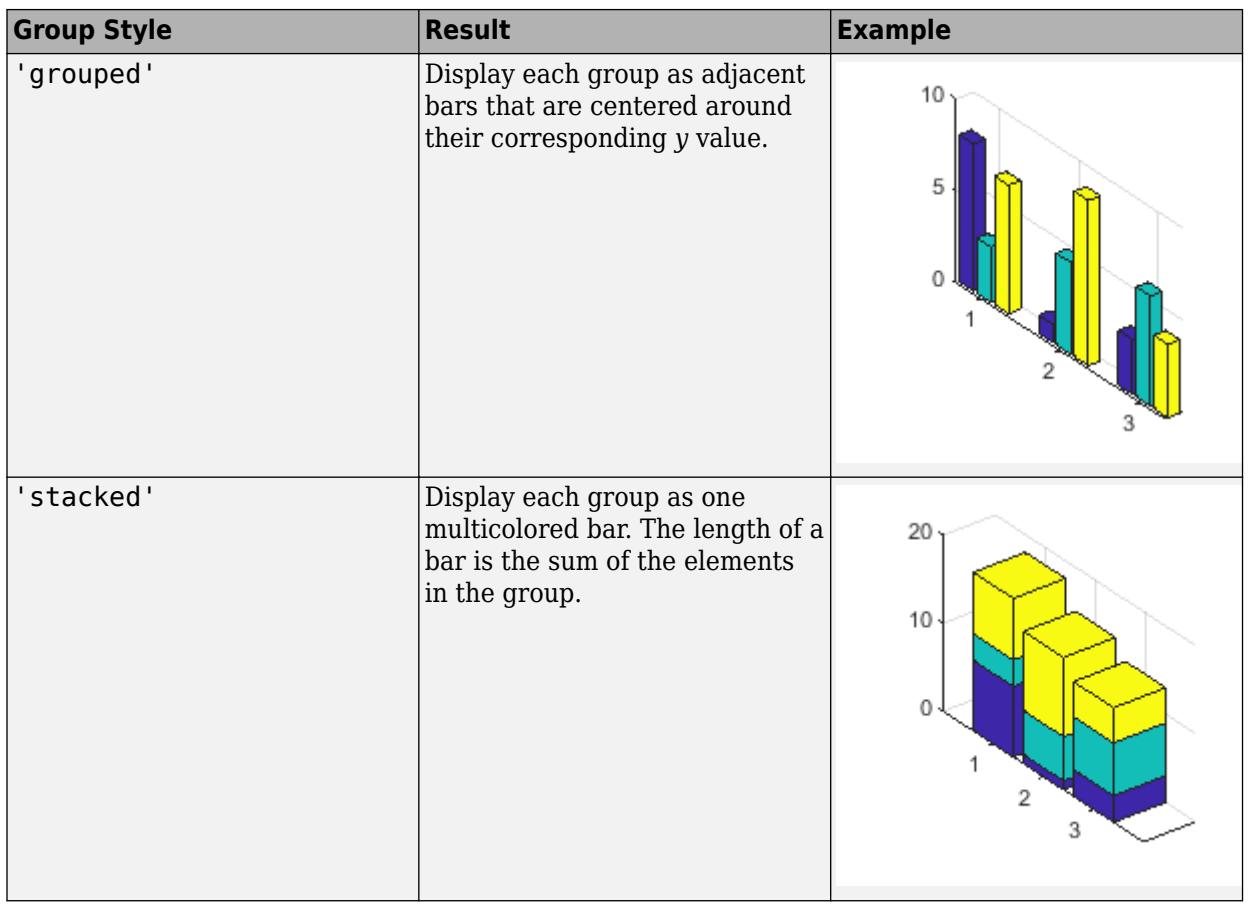

# **color — Bar color**

color name | short name

Bar color, specified as one of the options in this table.

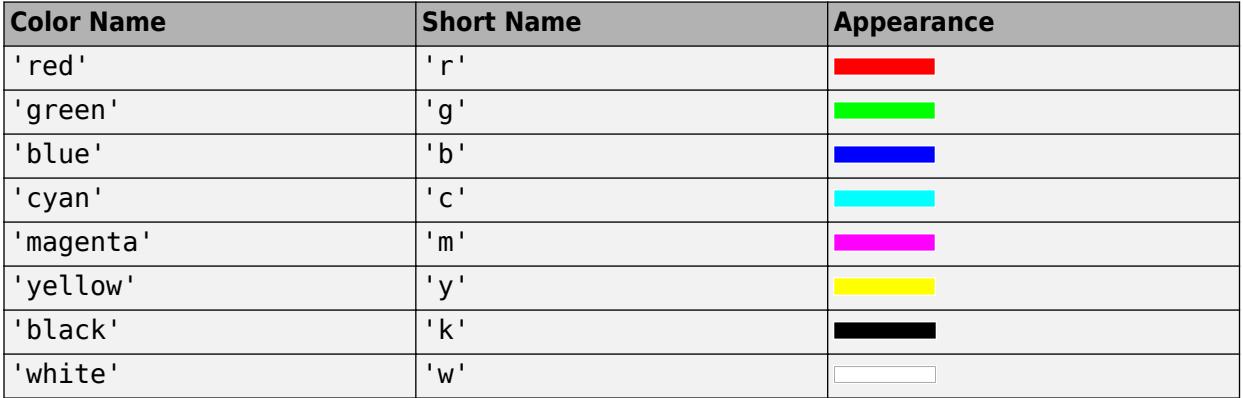

# **ax — Axes object**

axes object

Axes object. If you do not specify an axes, then bar3 uses the current axes for the bar graph.

# <span id="page-698-0"></span>**Output Arguments**

### **b — Displayed bars**

vector of Surface objects

Displayed bars, returned as a vector of Surface objects. Use the elements in b to access and modify properties of a specific series of bars after it has been created. The number of Surface objects returned depends on the size of z. If z is a vector, then b is one Surface object. If z is a matrix, then b is a vector containing a Surface object for each column in z.

# **More About**

## **Series of Bars**

A series of bars consists of all the bars that correspond to a specific column in z. The bar3 function displays each series at a different location along the *x*-axis. By default, each series is a different color.

In the following image, the first series is highlighted.

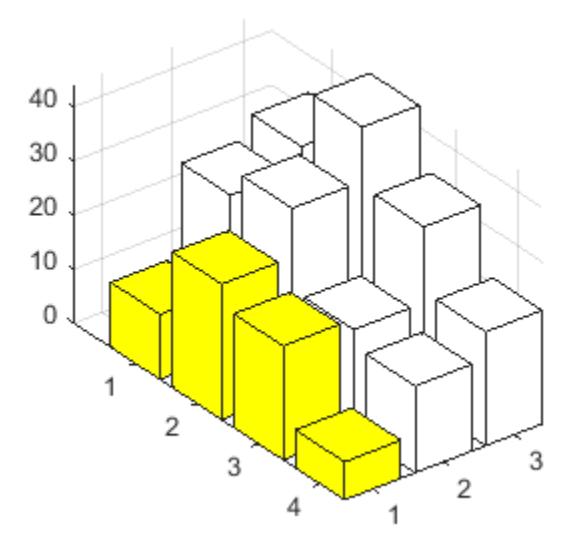

### **Group of Bars**

A group consists of all the bars at a particular *y* location.

In the following image, the third group is highlighted.

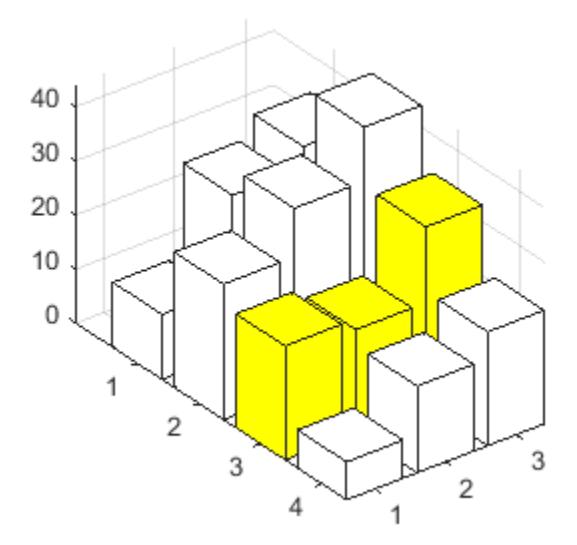

# **Tips**

• The plotted bars can be modified by altering the properties of the returned Surface objects. For a list of Surface properties, see [Surface Properties](#page-12203-0).

The returned surfaces have their XData, YData, and ZData properties configured to represent a set of vertices. To change the color or transparency of an individual bar or bar face, set the desired property for the appropriate vertices. For a series containing *n* bars, the resulting Surface object contains 6*n* vertices.

# **Extended Capabilities**

### **GPU Arrays**

Accelerate code by running on a graphics processing unit (GPU) using Parallel Computing Toolbox<sup>™</sup>.

Usage notes and limitations:

• This function accepts GPU arrays, but does not run on a GPU.

For more information, see "Run MATLAB Functions on a GPU" (Parallel Computing Toolbox).

### **Distributed Arrays**

Partition large arrays across the combined memory of your cluster using Parallel Computing Toolbox™.

Usage notes and limitations:

• This function operates on distributed arrays, but executes in the client MATLAB.

For more information, see "Run MATLAB Functions with Distributed Arrays" (Parallel Computing Toolbox).

# **See Also**

**Functions** [bar](#page-637-0) | [barh](#page-664-0) | [bar3h](#page-701-0) | [histogram2](#page-5905-0) | [tiledlayout](#page-14202-0) | [nexttile](#page-14160-0)

# **Properties**

[Surface](#page-12203-0)

### **Topics** "Color 3-D Bars by Height"

# **Introduced before R2006a**

# <span id="page-701-0"></span>**bar3h**

Plot horizontal 3-D bar graph

# **Syntax**

```
bar3h(Y)
bar3h(Z,Y)
bar3h(...,width)
bar3h(...,style)
bar3h(...,color)
bar3h(ax,...)
h = bar3h(...)
```
# **Description**

bar3h draws three-dimensional horizontal bar charts.

bar3h(Y) draws a three-dimensional bar chart, where each element in Y corresponds to one bar. When Y is a vector, the *z*-axis scale ranges from 1 to length(Y). When Y is a matrix, the *z*-axis scale ranges from 1 to the number of rows in Y.

bar3h(Z,Y) draws a bar chart of the elements in Y at the locations specified in Z, where Z is a vector defining the *z* values for the horizontal bars. The *z* values can be nonmonotonic, but cannot contain duplicate values. If Y is a matrix, elements from the same row in Y appear at the same location along the z-axis.

bar3h(...,width) sets the width of the bars and controls the separation of bars within a group. The default width is 0.8 and the bars have a slight separation. If width is 1, then the bars within a group touch one another.

bar3h(...,style) specifies the style of the bars. style is 'detached', 'grouped', or 'stacked'. Default mode of display is 'detached'.

- 'detached' displays the elements of each row in Y as separate blocks behind one another in the *x* direction.
- 'grouped' displays *n* groups of *m* horizontal bars, where *n* is the number of rows and *m* is the number of columns in Y. Each group contains one bar per column in Y.
- 'stacked' displays one bar for each row in Y. The bar length is the sum of the elements in the row. Each bar is multicolored, with colors corresponding to distinct elements and showing the relative contribution each row element makes to the total sum.

bar3h(...,color) displays all bars using the color specified by color. For example, use 'r' for red bars. Specify color as one of these values: 'r', 'g', 'b', 'c', 'm', 'y', 'k', or 'w'.

 $bar3h(ax,...)$  plots into the axes ax instead of into the current axes ([gca](#page-4648-0)).

h = bar3h(...) returns a vector Surface objects. When Y is a matrix, bar3h creates one Surface object per column in Y.

# **Examples**

# **Create 3-D Horizontal Bar Graph**

Load the data set count.dat, which returns a three-column matrix, count. Store Y as the first ten rows of count.

load count.dat  $Y = count(1:10,:);$ 

Create a 3-D horizontal bar graph of Y. By default, the style is detached.

figure bar3h(Y)

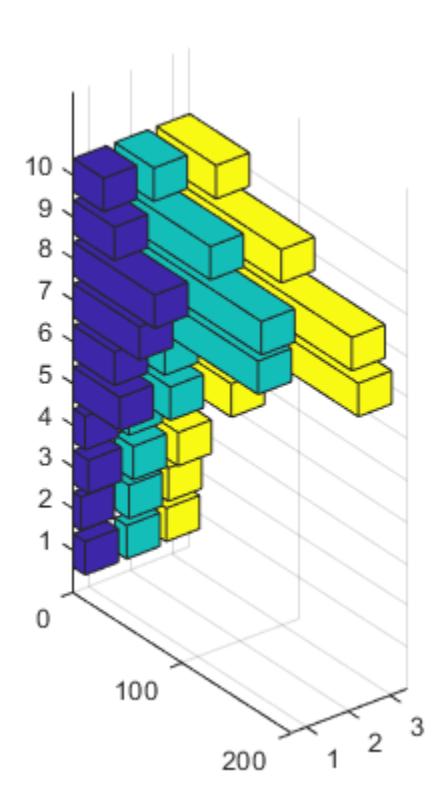

# **Specify Bar Width for 3-D Horizontal Bar Graph**

Load the data set count.dat, which returns a three-column matrix, count. Store Y as the first ten rows of count.

```
load count.dat;
Y = count(1:10,:);
```
Create a 3-D horizontal bar graph of Y and set the bar width to 0.5.

width =  $0.5$ ; figure bar3h(Y,width) title('Width of 0.5')

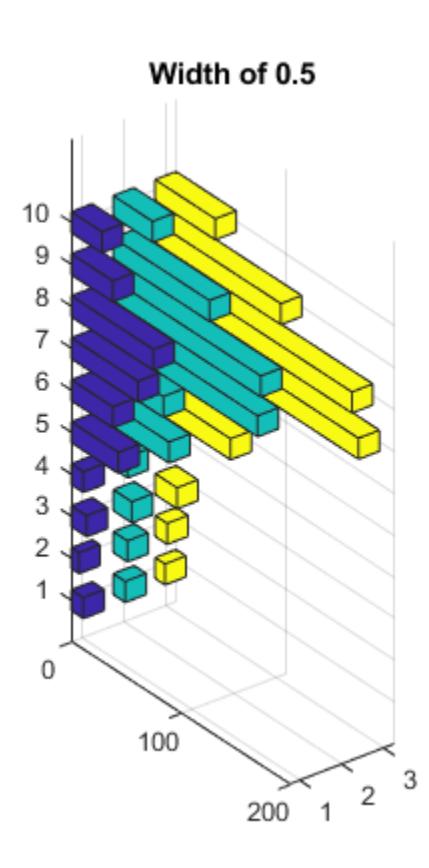

### **3-D Horizontal Bar Graph with Grouped Style**

Load the data set count.dat, which returns a three-column matrix, count. Store Y as the first ten rows of count.

load count.dat  $Y = count(1:10,:);$ 

Create a 3-D horizontal bar graph of Y and specify the style option as grouped.

figure bar3h(Y,'grouped') title('Grouped Style Option')

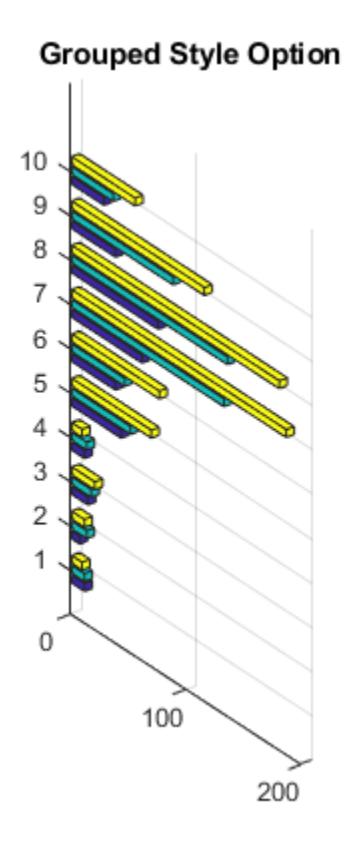

### **3-D Horizontal Bar Graph with Stacked Option**

Load the data set count.dat, which returns a three-column matrix, count. Store Y as the first ten rows of count.

load count.dat  $Y = count(1:10,:);$ 

Create a 3-D horizontal bar graph of Y and specify the style option as stacked.

```
figure
bar3h(Y,'stacked')
title('Stacked Style Option')
```
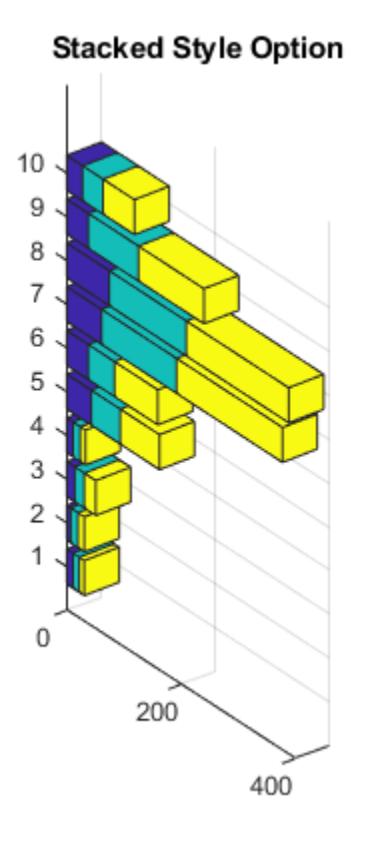

# **Extended Capabilities**

### **GPU Arrays**

Accelerate code by running on a graphics processing unit (GPU) using Parallel Computing Toolbox<sup>™</sup>.

Usage notes and limitations:

• This function accepts GPU arrays, but does not run on a GPU.

For more information, see "Run MATLAB Functions on a GPU" (Parallel Computing Toolbox).

### **Distributed Arrays**

Partition large arrays across the combined memory of your cluster using Parallel Computing Toolbox™.

Usage notes and limitations:

• This function operates on distributed arrays, but executes in the client MATLAB.

For more information, see "Run MATLAB Functions with Distributed Arrays" (Parallel Computing Toolbox).

# **See Also**

[bar](#page-637-0) | [barh](#page-664-0) | [bar3](#page-686-0) | [patch](#page-9803-0)

**Introduced before R2006a**

# <span id="page-707-0"></span>**Bar Properties**

Bar chart appearance and behavior

# **Description**

Bar properties control the appearance and behavior of a Bar object. By changing property values, you can modify certain aspects of the bar chart. Use dot notation to query and set properties.

 $b = bar(1:10);$ c = b.FaceColor  $b.FaceColor = [0 0.5 0.5];$ 

# **Properties**

## **Color and Styling**

### **FaceColor — Fill color**

```
'flat' | RGB triplet | hexadecimal color code | 'r' | 'g' | 'b' | ...
```
Fill color, specified as 'flat', an RGB triplet, a hexadecimal color code, a color name, or a short name. The 'flat' option uses the CData property value of the Bar object to color the faces.

For a custom color, specify an RGB triplet or a hexadecimal color code.

- An RGB triplet is a three-element row vector whose elements specify the intensities of the red, green, and blue components of the color. The intensities must be in the range  $[0,1]$ ; for example, [0.4 0.6 0.7].
- A hexadecimal color code is a character vector or a string scalar that starts with a hash symbol (#) followed by three or six hexadecimal digits, which can range from 0 to F. The values are not case sensitive. Thus, the color codes '#FF8800', '#ff8800', '#F80', and '#f80' are equivalent.

Alternatively, you can specify some common colors by name. This table lists the named color options, the equivalent RGB triplets, and hexadecimal color codes.

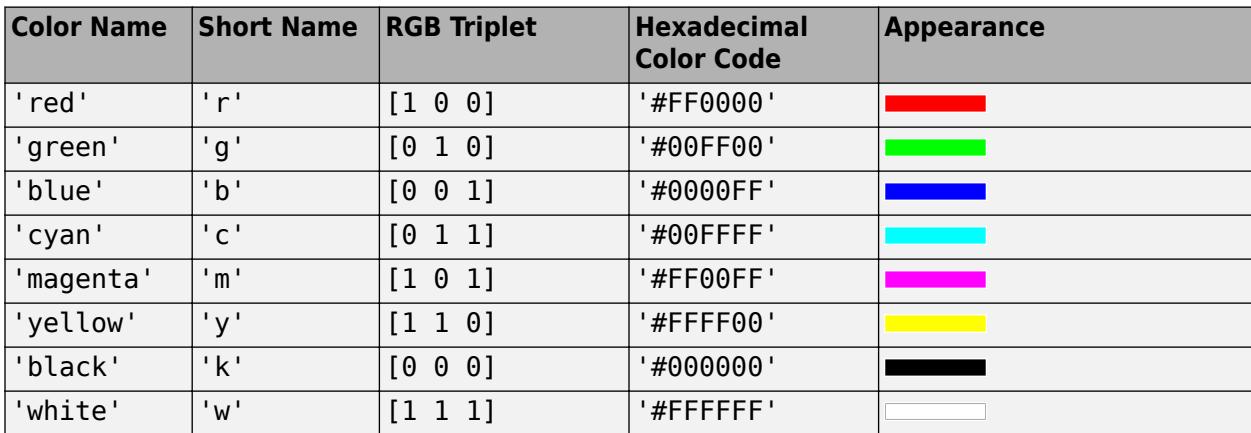

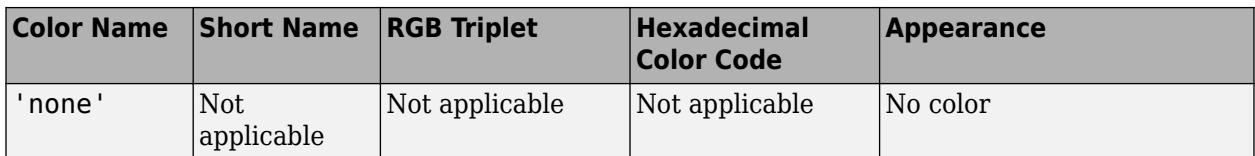

Here are the RGB triplets and hexadecimal color codes for the default colors MATLAB uses in many types of plots.

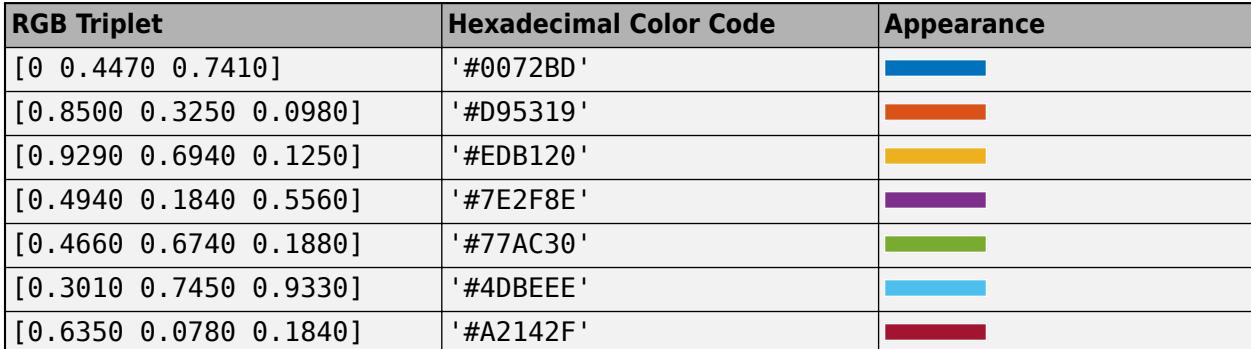

Starting in R2017b, the default value is an RGB triplet from the ColorOrder property of the axes. In previous releases, the default value was 'flat' and the colors were based on the colormap.

```
Example: b = bar(1:10, 'FaceColor', 'red')Example: b. FaceColor = [0 0.5 0.5];
Example: b.FaceColor = 'flat';
Example: b.FaceColor = '#D2F9A7';
```
### **FaceColorMode — Control how FaceColor is set**

'auto' (default) | 'manual'

Control how the FaceColor property is set, specified as one of these values:

- 'auto' MATLAB controls the value of the FaceColor property by selecting a color from the ColorOrder property of the axes.
- 'manual' You control the value of the FaceColor property manually, either by specifying a color when you call a charting function that creates the object, or by setting the FaceColor property on the object after creating it.

If you change the value of the FaceColor property manually, MATLAB changes the value of the FaceColorMode property to 'manual'.

### **EdgeColor — Outline color**

'flat' | RGB triplet | hexadecimal color code | 'r' | 'g' | 'b' | ...

Outline color, specified as 'flat', an RGB triplet, a hexadecimal color code, a color name, or a short name. If there are 150 bars or fewer, the default value is  $[0 \ 0 \ 0]$ , which corresponds to black. If there are more than 150 adjacent bars, the default value is 'none'.

Starting in R2017b, the 'flat' option uses the CData values to color the edges. In previous releases, the 'flat' option colored the edges using colors from the colormap.

For a custom color, specify an RGB triplet or a hexadecimal color code.

- An RGB triplet is a three-element row vector whose elements specify the intensities of the red, green, and blue components of the color. The intensities must be in the range  $[0,1]$ ; for example, [0.4 0.6 0.7].
- A hexadecimal color code is a character vector or a string scalar that starts with a hash symbol (#) followed by three or six hexadecimal digits, which can range from 0 to F. The values are not case sensitive. Thus, the color codes '#FF8800', '#ff8800', '#F80', and '#f80' are equivalent.

Alternatively, you can specify some common colors by name. This table lists the named color options, the equivalent RGB triplets, and hexadecimal color codes.

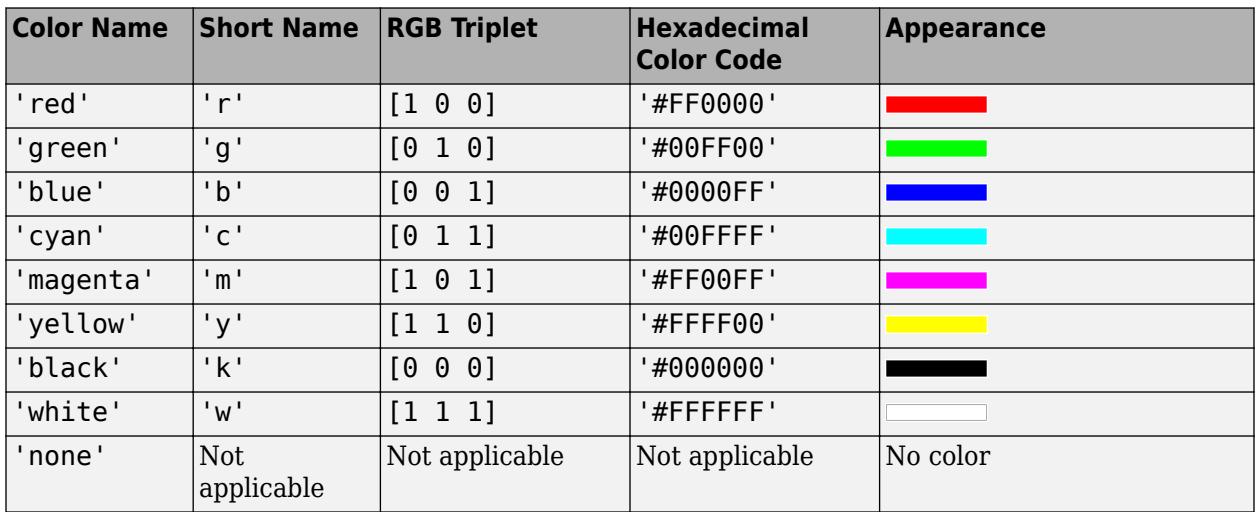

Here are the RGB triplets and hexadecimal color codes for the default colors MATLAB uses in many types of plots.

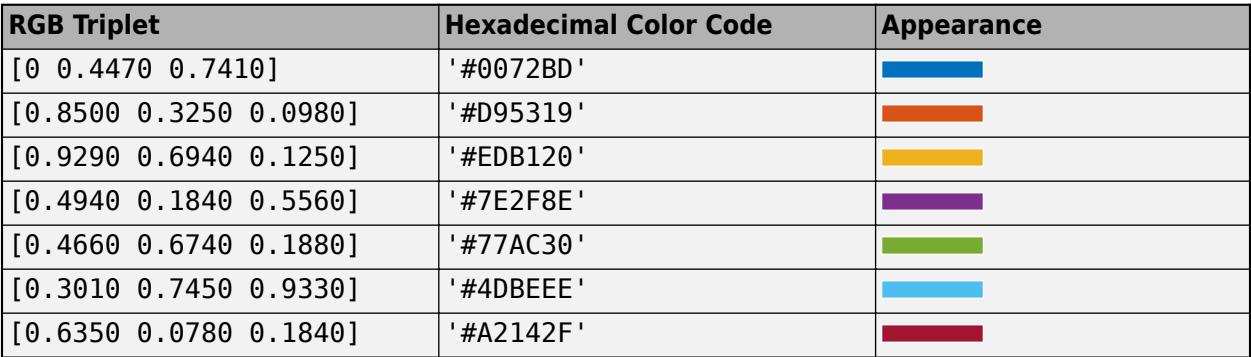

Example:  $b = bar(1:10, 'EdgeColor', 'red')$ Example:  $b.$  EdgeColor =  $[0 0.5 0.5]$ ; Example: b.EdgeColor = 'flat'; Example:  $b.$  EdgeColor = '#D2F9A7';

# **FaceAlpha — Face transparency**

 $1$  (default) | scalar in range  $[0,1]$ 

Face transparency, specified as a scalar in the range  $[0,1]$ . A value of 1 is opaque and 0 is completely transparent. Values between 0 and 1 are semitransparent.

Example:  $b = bar(1:10, 'Facedlpha', 0.5)$ Example:  $b$ . FaceAlpha =  $0.5$ ;

# **EdgeAlpha — Edge transparency**

1 (default)  $\vert$  scalar in range  $\vert 0,1 \vert$ 

Edge transparency, specified as a scalar in the range  $[0,1]$ . A value of 1 is opaque and 0 is completely transparent. Values between 0 and 1 are semitransparent.

Example:  $b = bar(1:10, 'EdgeAlpha', 0.5)$ 

Example:  $b$ . EdgeAlpha =  $0.5$ ;

## **LineStyle — Line style**

'-' (default) | '--' | ':' | '-.' | 'none'

Line style, specified as one of the options listed in this table.

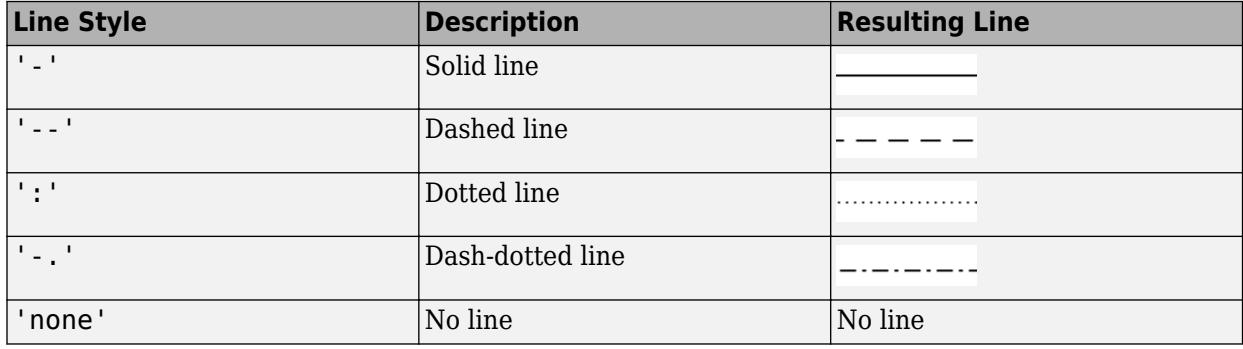

# **LineWidth — Width of bar outlines**

0.5 (default) | positive value

Width of bar outlines, specified as a positive value in point units. One point equals 1/72 inch.

Example: 1.5

Data Types: single | double | int8 | int16 | int32 | int64 | uint8 | uint16 | uint32 | uint64

### **SeriesIndex — Series index**

whole number

Series index, specified as a whole number greater than or equal to 0. This property is useful for reassigning the face colors of several Bar objects so that they match each other. By default, the SeriesIndex property of a Bar object is a number that corresponds to its order of creation, starting at 1.

MATLAB uses the number to calculate an index for assigning the face color when you call plotting functions. The index refers to the rows of the array stored in the ColorOrder property of the axes.

MATLAB automatically updates the face color of the Bar object when you change its SeriesIndex, or when you change ColorOrder property on the axes. However, the following conditions must be true for the changes to have any effect:

• The FaceColorMode property of the Bar object is set to 'auto'.

- The SeriesIndex property on the Bar object is greater than 0.
- The Next Series Index property on the axes object is greater than 0.

### **Bar Graph Type**

### **BarLayout — Arrangement of bars**

```
'grouped' (default) | 'stacked'
```
Arrangement of bars, specified as one of these values:

- 'grouped' Group bars by rows in Y, where Y is the input argument to the [bar](#page-637-0) or [barh](#page-664-0) function that created the bar chart.
- 'stacked' Display one bar for each row in Y. The bar height is the sum of the elements in the row. Each bar is multicolored. Colors correspond to distinct elements and show the relative contribution each row element makes to the total sum.

### **BarWidth — Relative width of individual bars**

0.8 (default) | scalar in range [0,1]

Relative width of individual bars, specified as a scalar value in the range  $[0,1]$ . Use this property to control the separation of bars within a group. The default value is 0.8, which means that MATLAB separates the bars slightly. If you set this property to 1, then adjacent bars touch.

Example: 0.5

Data Types: single | double | int8 | int16 | int32 | int64 | uint8 | uint16 | uint32 | uint64

### **Horizontal — Horizontal bar chart**

'off' (default) | on/off logical value

Horizontal bar chart, specified as 'on' or 'off', or as numeric or logical 1 (true) or 0 (false). A value of 'on' is equivalent to true, and 'off' is equivalent to false. Thus, you can use the value of this property as a logical value. The value is stored as an on/off logical value of type [matlab.lang.OnOffSwitchState](#page-9540-0).

- 'on' Display bars horizontally. If you create a graph with [barh](#page-664-0), then the Horizontal property is set to 'on'.
- 'off' Display bars vertically. If you create the chart with [bar](#page-637-0), then the Horizontal property is set to 'off'.

#### **Baseline**

### **BaseValue — Baseline value**

0 (default) | numeric scalar value

Baseline value, specified as a numeric scalar value.

The baseline value that you specify applies to either the *x*-axis or the *y*-axis depending on the bar chart orientation. If you change the orientation of the bar chart from vertical to horizontal, or vice versa, the baseline value might change. Set the BaseValue property after setting the Horizontal property.

### **ShowBaseLine — Baseline visibility**

'on' (default) | on/off logical value

Baseline visibility, specified as 'on' or 'off', or as numeric or logical 1 (true) or 0 (false). A value of 'on' is equivalent to true, and 'off' is equivalent to false. Thus, you can use the value of this property as a logical value. The value is stored as an on/off logical value of type [matlab.lang.OnOffSwitchState](#page-9540-0).

- 'on' Show the baseline.
- 'off' Hide the baseline.

### **BaseLine — Baseline**

baseline object

This property is read-only.

Baseline object. For a list of baseline properties, see [Baseline.](#page-730-0)

#### **Data**

## **CData — Color data**

RGB triplet | three-column matrix | scalar | vector

Color data, specified as one of these values:

- RGB triplet Single RGB color value applies to all bars.
- Three-column matrix One color per bar. Each row in the matrix specifies an RGB triplet for a particular bar.
- Scalar Single color applies to all bars, where the color comes from the colormap.
- Vector One color per bar. The colors come from the colormap.

By default, when you create a bar chart, the CData property contains a three-column matrix of RGB triplets. You can change the color for a particular bar by changing the corresponding row in the matrix.

This property applies only when the FaceColor or EdgeColor property is set to 'flat'.

### **Example**

Change the color for a particular bar by setting the FaceColor property to 'flat'. Then change the corresponding row in the CData matrix to the new RGB triplet. For example, change the color of the second bar.

```
b = bar(1:10, 'FaceColor', 'flat');
b.CData(2,:) = [0 0.8 0.8];
```
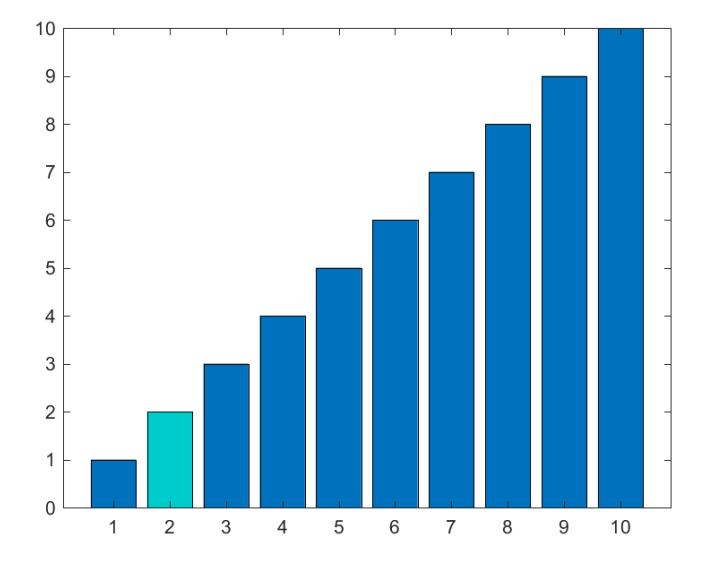

## **XData — Bar locations**

vector

Bar locations, specified as a vector with no repeating values.

- For vertical bar charts, the values are the bar locations along the *x*-axis.
- For horizontal bar charts, the values are the bar locations along the *y*-axis.

Alternatively, specify the bar locations using the input argument X to the bar or barh function. If you do not specify X, then the indices of the values in YData determine the bar locations.

### XData and YData must have equal lengths.

Example: 1:10

```
Data Types: single | double | int8 | int16 | int32 | int64 | uint8 | uint16 | uint32 | uint64 |
categorical | datetime | duration
```
### **XDataMode — Selection mode for XData**

'auto' (default) | 'manual'

Selection mode for XData, specified as one of these values:

- 'auto' Use the indices of the values in YData (or ZData for 3-D plots).
- 'manual' Use manually specified values. To specify the values, set the XData property or specify the input argument X to the plotting function.

### **XDataSource — Variable linked to XData**

'' (default) | character vector | string

Variable linked to XData, specified as a character vector or string containing a MATLAB workspace variable name. MATLAB evaluates the variable in the base workspace to generate the XData.

By default, there is no linked variable so the value is an empty character vector, ''. If you link a variable, then MATLAB does not update the XData values immediately. To force an update of the data values, use the [refreshdata](#page-11808-0) function.

**Note** If you change one data source property to a variable that contains data of a different dimension, you might cause the function to generate a warning and not render the graph until you have changed all data source properties to appropriate values.

Example: 'x'

#### **YData — Bar lengths**

vector

Bar lengths, specified as a vector. Alternatively, specify the bar lengths using the input argument Y to the bar or barh function.

XData and YData must have equal lengths.

Example: 1:10

Data Types: single | double | int8 | int16 | int32 | int64 | uint8 | uint16 | uint32 | uint64 | duration

#### **YDataSource — Variable linked to YData**

'' (default) | character vector | string

Variable linked to YData, specified as a character vector or string containing a MATLAB workspace variable name. MATLAB evaluates the variable in the base workspace to generate the YData.

By default, there is no linked variable so the value is an empty character vector, ''. If you link a variable, then MATLAB does not update the YData values immediately. To force an update of the data values, use the [refreshdata](#page-11808-0) function.

**Note** If you change one data source property to a variable that contains data of a different dimension, you might cause the function to generate a warning and not render the graph until you have changed all data source properties to appropriate values.

#### Example: 'y'

**XEndPoints —** *x***-coordinates of bar tips**

vector

This property is read-only.

*x*-coordinates of the tips of the bars, returned as a vector. These coordinates are useful when you want to add text, error bars, or other objects to the tips of the bars. For example, you can pass the value of this property to the [text](#page-13940-0) function when you want to add text to the tips of the bars.

#### **YEndPoints —** *y***-coordinates of bar tips**

vector

This property is read-only.

*y*-coordinates of the tips of the bars, returned as a vector. These coordinates are useful when you want to add text, error bars, or other objects to the tips of the bars. For example, you can pass the value of this property to the [text](#page-13940-0) function when you want to add text to the tips of the bars.

### **Legend**

### **DisplayName — Legend label**

'' (default) | character vector | string scalar

Legend label, specified as a character vector or string scalar. The legend does not display until you call the legend command. If you do not specify the text, then legend sets the label using the form 'dataN'.

### **Annotation — Control for including or excluding object from legend**

Annotation object

This property is read-only.

Control for including or excluding the object from a legend, returned as an Annotation object. Set the underlying IconDisplayStyle property to one of these values:

- 'on' Include the object in the legend (default).
- 'off' Do not include the object in the legend.

For example, to exclude a graphics object, go, from the legend set the IconDisplayStyle property to 'off'.

```
go.Annotation.LegendInformation.IconDisplayStyle = 'off';
```
Alternatively, you can control the items in a legend using the [legend](#page-7632-0) function. Specify the first input argument as a vector of the graphics objects to include. If you do not specify an existing graphics object in the first input argument, then it does not appear in the legend. However, graphics objects added to the axes after the legend is created do appear in the legend. Consider creating the legend after creating all the plots to avoid extra items.

### **Interactivity**

### **Visible — State of visibility**

'on' (default) | on/off logical value

State of visibility, specified as 'on' or 'off', or as numeric or logical 1 (true) or 0 (false). A value of 'on' is equivalent to true, and 'off' is equivalent to false. Thus, you can use the value of this property as a logical value. The value is stored as an on/off logical value of type [matlab.lang.OnOffSwitchState](#page-9540-0).

- 'on' Display the object.
- 'off' Hide the object without deleting it. You still can access the properties of an invisible object.

### **DataTipTemplate — Data tip content**

DataTipTemplate object

Data tip content, specified as a DataTipTemplate object. You can control the content that appears in a data tip by modifying the properties of the underlying DataTipTemplate object. For a list of properties, see [DataTipTemplate](#page-3016-0).

For an example of modifying data tips, see "Create Custom Data Tips".

**Note** The DataTipTemplate object is not returned by findobj or findall, and it is not copied by copyobj.

### **ContextMenu — Context menu**

empty GraphicsPlaceholder array (default) | ContextMenu object

Context menu, specified as a ContextMenu object. Use this property to display a context menu when you right-click the object. Create the context menu using the [uicontextmenu](#page-14469-0) function.

**Note** If the PickableParts property is set to 'none' or if the HitTest property is set to 'off', then the context menu does not appear.

#### **Selected — Selection state**

'off' (default) | on/off logical value

Selection state, specified as 'on' or 'off', or as numeric or logical 1 (true) or 0 (false). A value of 'on' is equivalent to true, and 'off' is equivalent to false. Thus, you can use the value of this property as a logical value. The value is stored as an on/off logical value of type [matlab.lang.OnOffSwitchState](#page-9540-0).

- 'on' Selected. If you click the object when in plot edit mode, then MATLAB sets its Selected property to 'on'. If the SelectionHighlight property also is set to 'on', then MATLAB displays selection handles around the object.
- 'off' Not selected.

### **SelectionHighlight — Display of selection handles**

'on' (default) | on/off logical value

Display of selection handles when selected, specified as 'on' or 'off', or as numeric or logical 1 (true) or 0 (false). A value of 'on' is equivalent to true, and 'off' is equivalent to false. Thus, you can use the value of this property as a logical value. The value is stored as an on/off logical value of type [matlab.lang.OnOffSwitchState](#page-9540-0).

- 'on' Display selection handles when the Selected property is set to 'on'.
- 'off' Never display selection handles, even when the Selected property is set to 'on'.

# **Clipping — Clipping of object to axes limits**

'on' (default) | on/off logical value

Clipping of the object to the axes limits, specified as 'on' or 'off', or as numeric or logical 1 (true) or 0 (false). A value of 'on' is equivalent to true, and 'off' is equivalent to false. Thus, you can use the value of this property as a logical value. The value is stored as an on/off logical value of type [matlab.lang.OnOffSwitchState](#page-9540-0).

- A value of 'on' clips parts of the object that are outside the axes limits.
- A value of 'off' displays the entire object, even if parts of it appear outside the axes limits. Parts of the object might appear outside the axes limits if you create a plot, set hold on, freeze the axis scaling, and then create the object so that it is larger than the original plot.

The Clipping property of the axes that contains the object must be set to 'on'. Otherwise, this property has no effect. For more information about the clipping behavior, see the Clipping property of the axes.

### **Callbacks**

### **ButtonDownFcn — Mouse-click callback**

'' (default) | function handle | cell array | character vector

Mouse-click callback, specified as one of these values:

- Function handle
- Cell array containing a function handle and additional arguments
- Character vector that is a valid MATLAB command or function, which is evaluated in the base workspace (not recommended)

Use this property to execute code when you click the object. If you specify this property using a function handle, then MATLAB passes two arguments to the callback function when executing the callback:

- Clicked object Access properties of the clicked object from within the callback function.
- Event data  $-$  Empty argument. Replace it with the tilde character  $(\sim)$  in the function definition to indicate that this argument is not used.

For more information on how to use function handles to define callback functions, see "Callback Definition".

**Note** If the PickableParts property is set to 'none' or if the HitTest property is set to 'off', then this callback does not execute.

### **CreateFcn — Creation function**

'' (default) | function handle | cell array | character vector

Object creation function, specified as one of these values:

- Function handle.
- Cell array in which the first element is a function handle. Subsequent elements in the cell array are the arguments to pass to the callback function.
- Character vector containing a valid MATLAB expression (not recommended). MATLAB evaluates this expression in the base workspace.

For more information about specifying a callback as a function handle, cell array, or character vector, see "Callback Definition".

This property specifies a callback function to execute when MATLAB creates the object. MATLAB initializes all property values before executing the CreateFcn callback. If you do not specify the CreateFcn property, then MATLAB executes a default creation function.

Setting the CreateFcn property on an existing component has no effect.

If you specify this property as a function handle or cell array, you can access the object that is being created using the first argument of the callback function. Otherwise, use the [gcbo](#page-4652-0) function to access the object.

#### **DeleteFcn — Deletion function**

'' (default) | function handle | cell array | character vector

Object deletion function, specified as one of these values:

- Function handle.
- Cell array in which the first element is a function handle. Subsequent elements in the cell array are the arguments to pass to the callback function.
- Character vector containing a valid MATLAB expression (not recommended). MATLAB evaluates this expression in the base workspace.

For more information about specifying a callback as a function handle, cell array, or character vector, see "Callback Definition".

This property specifies a callback function to execute when MATLAB deletes the object. MATLAB executes the DeleteFcn callback before destroying the properties of the object. If you do not specify the DeleteFcn property, then MATLAB executes a default deletion function.

If you specify this property as a function handle or cell array, you can access the object that is being deleted using the first argument of the callback function. Otherwise, use the [gcbo](#page-4652-0) function to access the object.

#### **Callback Execution Control**

#### **Interruptible — Callback interruption**

'on' (default) | on/off logical value

Callback interruption, specified as 'on' or 'off', or as numeric or logical 1 (true) or 0 (false). A value of 'on' is equivalent to true, and 'off' is equivalent to false. Thus, you can use the value of this property as a logical value. The value is stored as an on/off logical value of type [matlab.lang.OnOffSwitchState](#page-9540-0).

This property determines if a running callback can be interrupted. There are two callback states to consider:

- The running callback is the currently executing callback.
- The interrupting callback is a callback that tries to interrupt the running callback.

MATLAB determines callback interruption behavior whenever it executes a command that processes the callback queue. These commands include [drawnow](#page-3466-0), [figure](#page-4060-0), [uifigure](#page-16307-0), [getframe](#page-4838-0), [waitfor](#page-15120-0), and [pause](#page-9948-0).

If the running callback does not contain one of these commands, then no interruption occurs. MATLAB first finishes executing the running callback, and later executes the interrupting callback.

If the running callback does contain one of these commands, then the Interruptible property of the object that owns the running callback determines if the interruption occurs:

• If the value of Interruptible is 'off', then no interruption occurs. Instead, the BusyAction property of the object that owns the interrupting callback determines if the interrupting callback is discarded or added to the callback queue.

• If the value of Interruptible is 'on', then the interruption occurs. The next time MATLAB processes the callback queue, it stops the execution of the running callback and executes the interrupting callback. After the interrupting callback completes, MATLAB then resumes executing the running callback.

**Note** Callback interruption and execution behave differently in these situations:

- If the interrupting callback is a DeleteFcn, CloseRequestFcn, or SizeChangedFcn callback, then the interruption occurs regardless of the Interruptible property value.
- If the running callback is currently executing the waitfor function, then the interruption occurs regardless of the Interruptible property value.
- If the interrupting callback is owned by a Timer object, then the callback executes according to schedule regardless of the Interruptible property value.

**Note** When an interruption occurs, MATLAB does not save the state of properties or the display. For example, the object returned by the [gca](#page-4648-0) or [gcf](#page-4656-0) command might change when another callback executes.

### **BusyAction — Callback queuing**

'queue' (default) | 'cancel'

Callback queuing, specified as 'queue' or 'cancel'. The BusyAction property determines how MATLAB handles the execution of interrupting callbacks. There are two callback states to consider:

- The running callback is the currently executing callback.
- The interrupting callback is a callback that tries to interrupt the running callback.

The BusyAction property determines callback queuing behavior only when both of these conditions are met:

- The running callback contains a command that processes the callback queue, such as [drawnow](#page-3466-0), [figure](#page-4060-0), [uifigure](#page-16307-0), [getframe](#page-4838-0), [waitfor](#page-15120-0), or [pause](#page-9948-0).
- The value of the Interruptible property of the object that owns the running callback is 'off'.

Under these conditions, the BusyAction property of the object that owns the interrupting callback determines how MATLAB handles the interrupting callback. These are possible values of the BusyAction property:

- 'queue' Puts the interrupting callback in a queue to be processed after the running callback finishes execution.
- 'cancel' Does not execute the interrupting callback.

### **PickableParts — Ability to capture mouse clicks**

'visible' (default) | 'none'

Ability to capture mouse clicks, specified as one of these values:

• 'visible' — Capture mouse clicks when visible. The Visible property must be set to 'on' and you must click a part of the Bar object that has a defined color. You cannot click a part that has an
associated color property set to 'none'. The HitTest property determines if the Bar object responds to the click or if an ancestor does.

• 'none' — Cannot capture mouse clicks. Clicking the Bar object passes the click to the object below it in the current view of the figure window. The HitTest property of the Bar object has no effect.

#### **HitTest — Response to captured mouse clicks**

'on' (default) | on/off logical value

Response to captured mouse clicks, specified as 'on' or 'off', or as numeric or logical 1 (true) or 0 (false). A value of 'on' is equivalent to true, and 'off' is equivalent to false. Thus, you can use the value of this property as a logical value. The value is stored as an on/off logical value of type [matlab.lang.OnOffSwitchState](#page-9540-0).

- 'on' Trigger the ButtonDownFcn callback of the Bar object. If you have defined the ContextMenu property, then invoke the context menu.
- 'off' Trigger the callbacks for the nearest ancestor of the Bar object that has one of these:
	- HitTest property set to 'on'
	- PickableParts property set to a value that enables the ancestor to capture mouse clicks

**Note** The PickableParts property determines if the Bar object can capture mouse clicks. If it cannot, then the HitTest property has no effect.

#### **BeingDeleted — Deletion status**

on/off logical value

This property is read-only.

Deletion status, returned as an on/off logical value of type [matlab.lang.OnOffSwitchState](#page-9540-0).

MATLAB sets the BeingDeleted property to 'on' when the DeleteFcn callback begins execution. The BeingDeleted property remains set to 'on' until the component object no longer exists.

Check the value of the BeingDeleted property to verify that the object is not about to be deleted before querying or modifying it.

#### **Parent/Child**

**Parent — Parent** Axes object | Group object | Transform object

Parent, specified as an Axes, Group, or Transform object.

#### **Children — Children**

empty GraphicsPlaceholder array | DataTip object array

Children, returned as an empty GraphicsPlaceholder array or a DataTip object array. Use this property to view a list of data tips that are plotted on the chart.

You cannot add or remove children using the Children property. To add a child to this list, set the Parent property of the DataTip object to the chart object.

## **HandleVisibility — Visibility of object handle**

'on' (default) | 'off' | 'callback'

Visibility of the object handle in the Children property of the parent, specified as one of these values:

- 'on' Object handle is always visible.
- 'off' Object handle is invisible at all times. This option is useful for preventing unintended changes by another function. Set the HandleVisibility to 'off' to temporarily hide the handle during the execution of that function.
- 'callback' Object handle is visible from within callbacks or functions invoked by callbacks, but not from within functions invoked from the command line. This option blocks access to the object at the command line, but permits callback functions to access it.

If the object is not listed in the Children property of the parent, then functions that obtain object handles by searching the object hierarchy or querying handle properties cannot return it. Examples of such functions include the [get](#page-4811-0), [findobj](#page-4252-0), [gca](#page-4648-0), [gcf](#page-4656-0), [gco](#page-4661-0), [newplot](#page-9269-0), [cla](#page-1677-0), [clf](#page-1731-0), and [close](#page-1741-0) functions.

Hidden object handles are still valid. Set the root ShowHiddenHandles property to 'on' to list all object handles regardless of their HandleVisibility property setting.

### **Identifiers**

### **Type — Type of graphics object**

'bar' (default)

This property is read-only.

Type of graphics object, returned as 'bar'. Use this property to find all objects of a given type within a plotting hierarchy, such as searching for the type using [findobj](#page-4252-0).

### **Tag — Object identifier**

'' (default) | character vector | string scalar

Object identifier, specified as a character vector or string scalar. You can specify a unique Tag value to serve as an identifier for an object. When you need access to the object elsewhere in your code, you can use the [findobj](#page-4252-0) function to search for the object based on the Tag value.

### **UserData — User data**

[] (default) | array

User data, specified as any MATLAB array. For example, you can specify a scalar, vector, matrix, cell array, character array, table, or structure. Use this property to store arbitrary data on an object.

If you are working in App Designer, create public or private properties in the app to share data instead of using the UserData property. For more information, see "Share Data Within App Designer Apps".

# **Compatibility Considerations**

## **UIContextMenu property is not recommended**

*Not recommended starting in R2020a*

Setting or getting UIContextMenu property is not recommended. Instead, use the ContextMenu property, which accepts the same type of input and behaves the same way as the UIContextMenu property.

There are no plans to remove the UIContextMenu property, but it is no longer listed when you call the set, get, or properties functions on the Bar object.

# **See Also**

[bar](#page-637-0) | [barh](#page-664-0) | [pareto](#page-9783-0)

### **Topics**

"Access Property Values" "Graphics Object Properties"

### **Introduced before R2006a**

# **baryToCart**

(Not recommended) Convert point coordinates from barycentric to Cartesian

```
Note baryToCart(TriRep) is not recommended. Use
barycentricToCartesian(triangulation) instead.
```
TriRep is not recommended. Use [triangulation](#page-11567-0) instead.

# **Syntax**

 $XC = baryToCart(TR, SI, B)$ 

# **Description**

 $XC =$  baryToCart(TR, SI, B) returns the Cartesian coordinates XC of each point in B that represents the barycentric coordinates with respect to its associated simplex SI.

# **Examples**

### **Stretch Triangulation and Map Incenters**

Create a Delaunay triangulation for a set of points, calculate the location of the incenters, and then stretch the triangulation and compute the mapped locations of the incenters on the deformed triangulation.

Compute the Delaunay triangulation of a set of points.

```
x = [0 4 8 12 0 4 8 12]';
y = [0 0 0 0 8 8 8 8]';
dt = DelaunayTri(x,y)dt = 
   DelaunayTri with properties:
                 X: [8x2 double]
     Triangulation: [6x3 double]
       Constraints: []
```
Compute the barycentric coordinates of the incenters.

```
cc = incenters(dt):
tri = dt(:,:);
```
Plot the original triangulation and reference points.

```
subplot(1,2,1)
triplot(dt)
hold on
plot(cc(:,1), cc(:,2), '*r')
```

```
hold off
axis equal
```
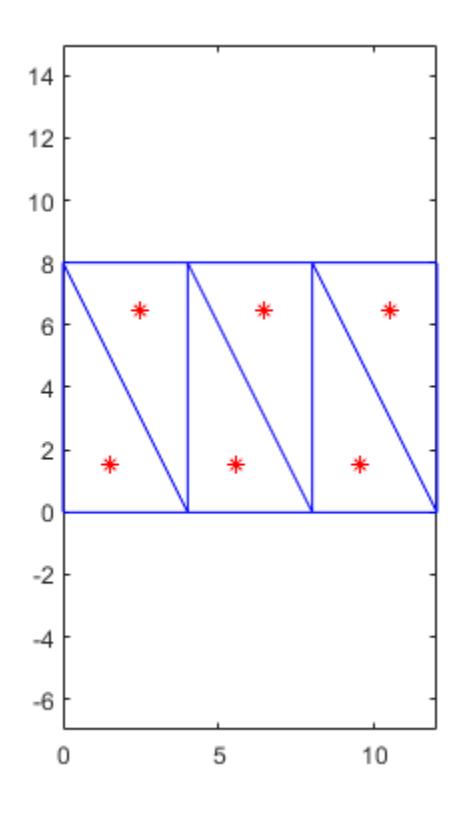

Stretch the triangulation and use baryToCart to compute the mapped locations of the incenters on the deformed triangulation.

```
b = cartToBary(dt, [1:length(tri)]', cc);y = [0 0 0 0 16 16 16 16]';
tr = TriRep(tri, x, y);xc = baryToCart(tr, [1:length(tri)]', b);
```
Plot the deformed triangulation and mapped locations of the reference points.

```
subplot(1,2,2)
triplot(tr)
hold on
plot(xc(:,1), xc(:,2), '*r')hold off
axis equal
```
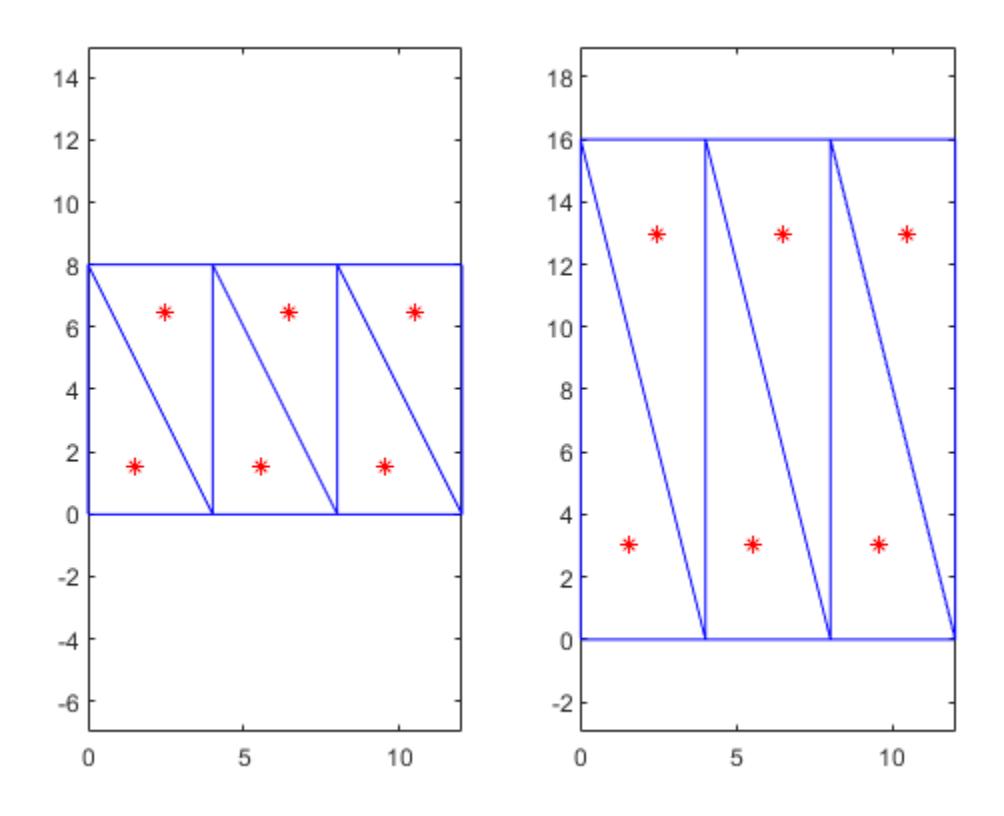

# **Input Arguments**

### **TR — Triangulation representation**

TriRep or DelaunayTri object

Triangulation representation, specified as a TriRep or DelaunayTri object.

### **SI — Simplex indices**

column vector

Simplex indices, specified as a column vector. SI contains simplex indices that index into the triangulation matrix TR.Triangulation.

### **B — Barycentric coordinates to convert**

```
matrix
```
Barycentric coordinates to convert, specified as a matrix. B is a matrix that represents the barycentric coordinates of the points to convert with respect to the simplices  $SI$ . B is of size  $m$ -by-k, where  $m =$ length(SI), the number of points to convert, and k is the number of vertices per simplex.

# **Output Arguments**

**XC — Cartesian coordinates of converted points** matrix

Cartesian coordinates of converted points, returned as a matrix. XC is of size m-by-n, where n is the dimension of the space where the triangulation resides. That is, the Cartesian coordinates of the point  $B(j)$  with respect to simplex  $SI(j)$  is  $XC(j)$ .

# **More About**

### **Simplex**

A simplex is a triangle/tetrahedron or higher-dimensional equivalent.

# **See Also**

[barycentricToCartesian](#page-11572-0) | [pointLocation](#page-11614-0) | [delaunayTriangulation](#page-3154-0) | [triangulation](#page-11567-0)

### **Introduced in R2009a**

# **base2dec**

Convert text representation of base-*n* integer to double value

# **Syntax**

 $D = base2dec(baseStr, n)$ 

# **Description**

D = base2dec(baseStr,n) converts the base-*n* integer represented by baseStr to the equivalent decimal number and returns it as a double-precision floating-point value.

If baseStr represents an integer greater than or equal to flintmax, then base2dec might not represent it exactly as a floating-point value.

# **Examples**

### **Convert Text Representing Base-12 Value**

Convert a character vector that represents a base-12 value to a decimal number.

```
baseStr = '1B';
D = base2dec(baseStr, 12)D = 23
```
## **Return Numeric Array**

Create a string array that represents multiple octal, or base-8, values.

```
baseStr = ["1777" "172" "16"]
baseStr = 1x3 string
    "1777" "172" "16"
```
Convert the octal values and return a numeric array.

```
D = base2dec(baseStr, 8)
```
D = *1×3*

1023 122 14

# **Input Arguments**

### **baseStr — Text representing base-***n* **numbers**

character array | cell array of character vectors | string array

Text representing base-*n* numbers, specified as a character array, cell array of character vectors, or string array. baseStr represents base-*n* digits using numeric characters and, when *n* is greater than 10, letters. For example, if *n* is 12, then baseStr represents the numbers 9, 10, and 11 using the characters 9, A, and B, and represents the number 12 as the character sequence 10. Letters can be either uppercase or lowercase.

- If baseStr is a character array with multiple rows or a cell array of character vectors, then the output is a numeric column vector.
- If baseStr is a string array, then the output is a numeric array that has the same dimensions.

baseStr cannot represent a negative number.

#### **n — Base of input representation**

integer between 2 and 36

Base of input representation, specified as an integer between 2 and 36. For example, if n is 8, then baseStr represents base-8 numbers.

# **Compatibility Considerations**

## **Issue warning when input values are greater than or equal to flintmax**

*Behavior changed in R2020b*

The base2dec function issues a warning when input values are greater than or equal to flintmax. In previous releases, base2dec did not issue this warning.

base2dec now issues a warning because inputs representing integers greater than or equal to flintmax might not be represented exactly as double-precision floating-point values.

To convert values greater than flintmax exactly, consider one of these alternatives:

- In place of scalar text inputs, use hexadecimal or binary literals representing the same values. When you write a value as a literal, MATLAB stores it as an integer that represents the value exactly. For more information, see "Hexadecimal and Binary Values".
- To convert hexadecimal inputs greater than flintmax, you can use the [sscanf](#page-12944-0) function with the %lx operator. When you use %lx, the converted values are integers that have the uint64 data type. These integers have enough storage to represent values greater than flintmax exactly.

# **Extended Capabilities**

.

### **Thread-Based Environment**

Run code in the background using MATLAB® backgroundPool or accelerate code with Parallel Computing Toolbox™ ThreadPool.

This function fully supports thread-based environments. For more information, see "Run MATLAB Functions in Thread-Based Environment".

# **See Also**

[dec2base](#page-3099-0) | [hex2dec](#page-5793-0) | [bin2dec](#page-822-0) | [flintmax](#page-4332-0)

## **Topics**

"Hexadecimal and Binary Values"

**Introduced before R2006a**

# **Baseline Properties**

Baseline appearance and behavior

# **Description**

Baseline objects are created as part of bar charts, area charts, and stem charts. Baseline properties control the appearance and behavior of a Baseline object. By changing property values, you can modify certain aspects of the baseline. Use dot notation to refer to a particular object and property:

```
b = bar(1:10);bl = b.BaseLine;c = bl.Color;bl.Color = 'red';
```
# **Properties**

### **Appearance**

### **Color — Line color**

```
'none' | RGB triplet | hexadecimal color codes | 'r' | 'g''b' | ...
```
Line color, specified as 'none', an RGB triplet, hexadecimal color code, a color name, or a short name. If you specify the color as 'none', then the baseline is invisible.

RGB triplets and hexadecimal color codes are useful for specifying custom colors.

- An RGB triplet is a three-element row vector whose elements specify the intensities of the red, green, and blue components of the color. The intensities must be in the range  $[0,1]$ ; for example, [0.4 0.6 0.7].
- A hexadecimal color code is a character vector or a string scalar that starts with a hash symbol (#) followed by three or six hexadecimal digits, which can range from 0 to F. The values are not case sensitive. Thus, the color codes '#FF8800', '#ff8800', '#F80', and '#f80' are equivalent.

Alternatively, you can specify some common colors by name. This table lists the named color options, the equivalent RGB triplets, and hexadecimal color codes.

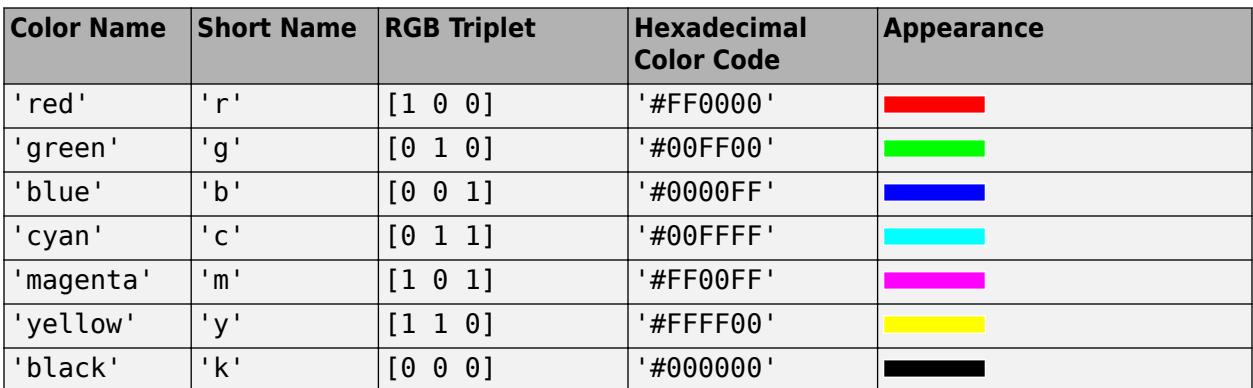

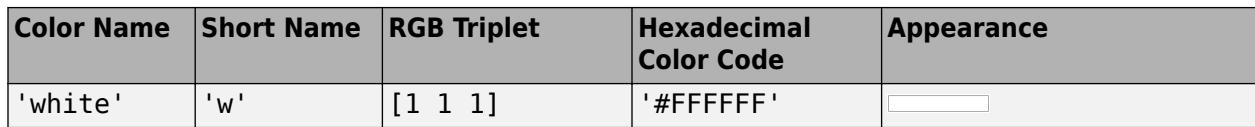

Here are the RGB triplets and hexadecimal color codes for the default colors MATLAB uses in many types of plots.

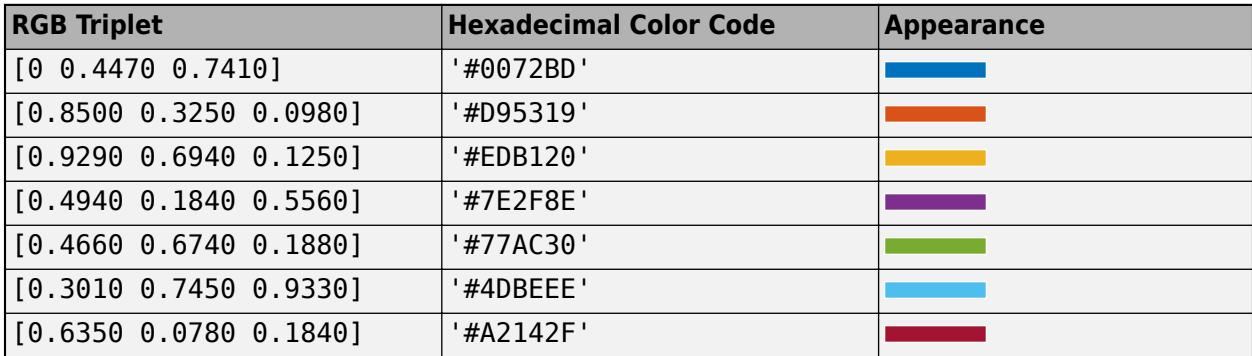

Example: 'blue'

Example: [0 0 1]

Example: '#0000FF'

**LineStyle — Line style** '-' | '--' | ':' | '-.' | 'none'

Line style, specified as one of the line styles listed in this table.

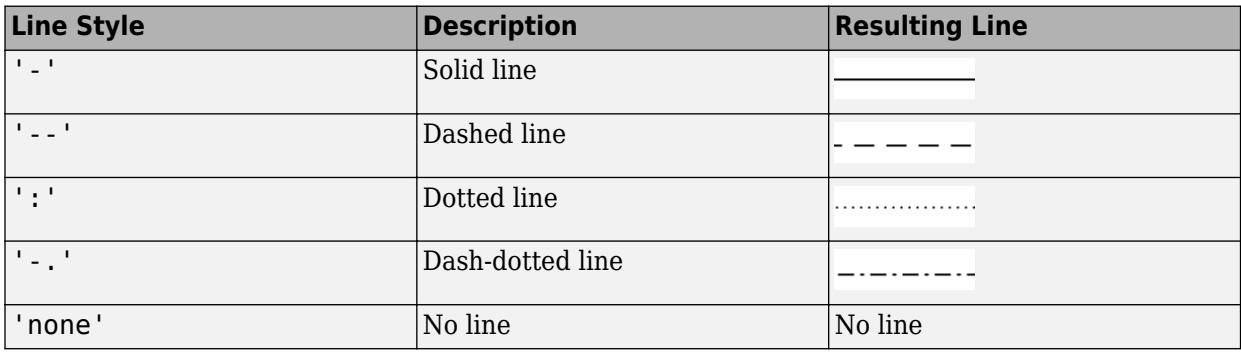

### **LineWidth — Line width**

positive value

Line width, specified as a positive value in point units.

Example: 0.75

#### **Location and Visibility**

#### **BaseValue — Value of baseline** scalar

Value of the baseline, specified as a scalar.

Typically, baselines are associated with bar series, stem series, or area objects. The BaseValue property for the associated object and the BaseValue property for the baseline object always have the same value. Setting one property also sets the other property. The BaseLine property for the associated object contains the baseline object.

Example: 0.75

### **Visible — Visibility**

'on' | on/off logical value

Visibility, specified as 'on' or 'off', or as numeric or logical 1 (true) or 0 (false). A value of 'on' is equivalent to true, and 'off' is equivalent to false. Thus, you can use the value of this property as a logical value. The value is stored as an on/off logical value of type [matlab.lang.OnOffSwitchState](#page-9540-0).

- 'on' Display the baseline.
- 'off' Hide the baseline without deleting it. You can access the properties of an invisible baseline.

Typically, baselines are associated with bar series, stem series, or area objects. The ShowBaseline property for the associated object and the Visible property for the baseline object always have the same value. Setting one property also sets the other property. The BaseLine property for the associated object contains the baseline object.

#### **Parent/Child**

### **Parent — Parent**

Axes object

Parent, returned as an Axes object. However, Baseline objects are not listed as children of the axes.

#### **Children — Children**

empty GraphicsPlaceholder array

The baseline has no children. You cannot set this property.

## **See Also**

[stem](#page-13066-0) | [bar](#page-637-0) | [barh](#page-664-0) | [area](#page-408-0)

**Topics** "Access Property Values" "Graphics Object Properties"

#### **Introduced in R2014b**

# **batchStartupOptionUsed**

Determine if MATLAB started with -batch option

# **Syntax**

batchStartupOptionUsed

# **Description**

batchStartupOptionUsed returns true when MATLAB starts with -batch option. Otherwise, the function returns false. Use the -batch option to start MATLAB non-interactively.

Use this function to guard code from being executed when MATLAB is running non-interactively with the -batch startup option and user input is either not desired or not supported in this mode.

# **Examples**

## **Provide Default Value for Automated Test**

Suppose that you have a test that requires user input. You can automate this test to run using the matlab -batch startup option.

Prompt the user for input during interactive testing or specify a default value for automated testing.

```
if ~batchStartupOptionUsed
    answer = inputdlg("Enter a number");
else
    answer = 10;
end
```
# **See Also**

[matlab \(Windows\)](#page-8509-0) | [matlab \(Linux\)](#page-8494-0) | [matlab \(macOS\)](#page-8501-0) | isdeployed | ismcc

**Introduced in R2019a**

# **beep**

Produce operating system beep sound

# **Syntax**

beep beep on beep off

 $status = beep$ 

# **Description**

beep produces your computer's default beep sound, if it is enabled.

beep on enables the beep sound.

beep off disables the beep sound.

status = beep returns the current beep mode (on or off).

# **Examples**

# **Produce Beep Sound**

Produce your system's default beep sound after a period of silence.

Pause for 5 seconds of silence, and then produce your system's default beep sound.

pause(5) beep

# **Tips**

- If you have configured your system not to produce any sound, then beep is silent.
- beep produces the operating system's default beep sound. To produce a sound and specify its pitch and duration in MATLAB, use the sound function.

## **See Also** [sound](#page-12802-0)

# **Introduced before R2006a**

# **BeginInvoke**

Initiate asynchronous .NET delegate call

# **Syntax**

result = BeginInvoke(arg1,...,argN,callback,object)

# **Description**

result = BeginInvoke(arg1,...,argN,callback,object) initiates asynchronous call to a .NET delegate for Microsoft .NET Framework applications. You must call EndInvoke to complete the asynchronous call.

# **Input Arguments**

### **arg1,...,argN — Input arguments**

any valid type

Input arguments 1 through N (if any) required by delegate, specified as any valid type. The type and number of arguments must agree with the delegate signature.

## **callback — Method**

[] (default) | System.AsyncCallback

Method to call when a corresponding asynchronous operation completes, specified as a .NET [System.AsyncCallback](https://msdn.microsoft.com/en-us/library/system.asynccallback.aspx) delegate or [] null value.

**object — Delegate** [] (default) | user-defined .NET object

Delegate, specified as a user-defined ,NET object or [] null value.

# **Output Arguments**

**result — Progress monitor**

System.IAsyncResult

Progress monitor of the asynchronous call, returned as a .NET [System.IAsyncResult](https://msdn.microsoft.com/en-us/library/system.iasyncresult.aspx) object. Use result as the input argument to the [EndInvoke](#page-3663-0) function.

# **See Also**

[EndInvoke](#page-3663-0)

**Topics** "Calling .NET Methods Asynchronously"

## **External Websites**

[MSDN Calling Synchronous Methods Asynchronously](https://docs.microsoft.com/en-us/dotnet/standard/asynchronous-programming-patterns/calling-synchronous-methods-asynchronously)

## **Introduced in R2011a**

# **bench**

MATLAB benchmark

# **Syntax**

- $t = \text{bench}$
- $t = \text{bench}(N)$

# **Description**

 $t =$  bench measures the execution time of six different [benchmarking tasks on page 1-734](#page-739-0) on your computer and compares the results to several benchmark computers. The function:

- Returns a 1-by-6 vector with the measured execution times
- Displays execution times for the benchmark computers
- Creates a bar graph that ranks the computers based on their speed

**Note** A benchmark is intended to compare the performance of one particular MATLAB release on different computers. It does not offer direct comparisons between different MATLAB releases because tasks and problem sizes change from release to release.

 $t = \text{bench(N)}$  runs each of the six tasks N times and returns an N-by-6 array with the execution times. If N is zero, the function does not run any of the tasks on your computer, but instead displays the execution times for other computers and compares their speeds.

Fluctuations of 5–10% in the measured times of repeated runs on a single computer are normal.

# **Examples**

# **Benchmark Performance of Your Computer**

Measure the execution time of the six benchmarking tasks on your computer and compare the results to other benchmark computers.

 $t = \text{bench}$ 

Windows 11, AMD Ryzen Threadripper(TM) 3970x @ 3.50 GHz Debian 10(R), AMD Ryzen Threadripper 2950x @ 3.50 GHz Windows 10, Intel Xeon(R) W-2133 @ 3.60 GHz Windows 10, Intel Xeon CPU E5-1650 v3 @ 3.50 GHz iMac, macOS 11.5.1, Intel Core i9 @3.6 GHz Windows 10, AMD Ryzen(TM) 7 1700 @ 3.00 GHz Windows 10, Intel Core i7-7600U @ 2.8 GHz This machine Mac mini, macOS 10.15.7, Intel Core i7 @ 2.3 GHz

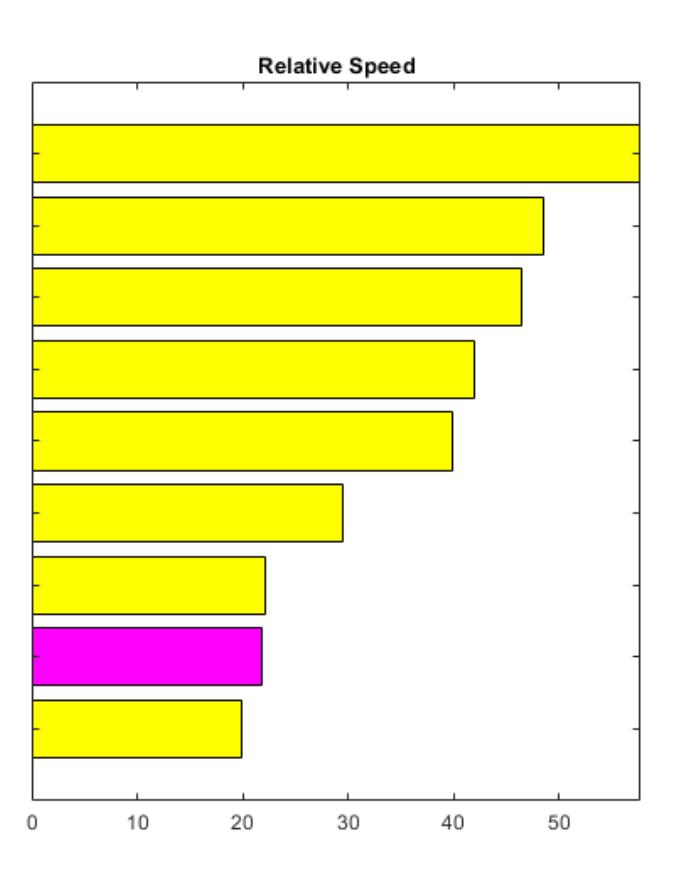

# <span id="page-739-0"></span>**1** Functions

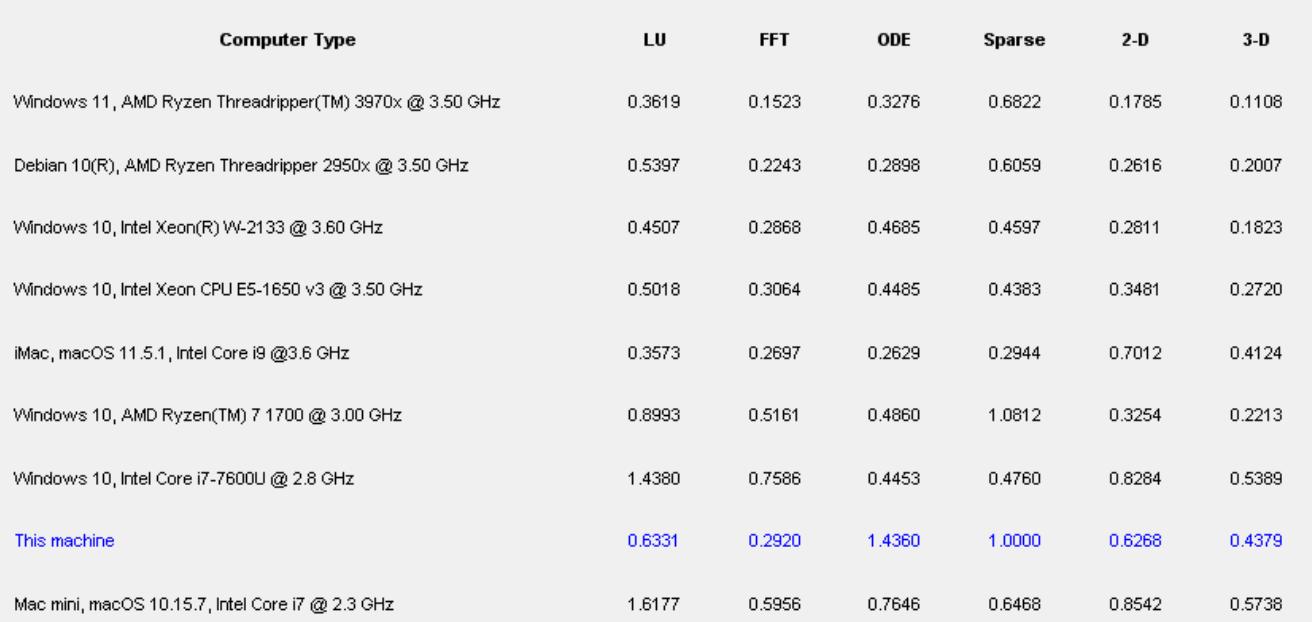

Place the cursor near a computer name for system and version details. Before using this data to compare different versions of MATLAB, or to download an updated timing data file, see the help for the bench function by typing "help bench" at the MATLAB prompt.

t = *1×6*

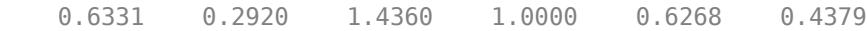

# **Input Arguments**

#### **N — Number of times to run tasks**

nonnegative integer

Number of times to run the six tasks, specified as a nonnegative integer.

# **More About**

#### **Benchmarking Tasks**

The six benchmarking tasks are listed in this table.

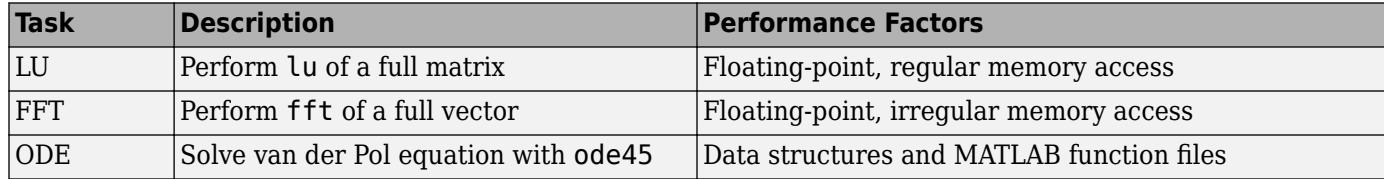

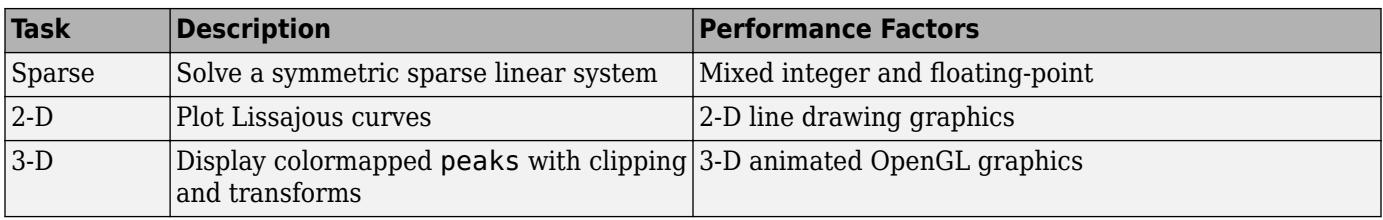

The LU and FFT tasks involve large matrices and long vectors.

The 2-D and 3-D tasks measure graphics performance, including support for hardware-accelerated graphics. The [rendererinfo](#page-11386-0) function provides information about the graphics renderer implementation that MATLAB uses. For example, this command gets the information for the current axes and stores it in a structure called info.

 $info = rendererinfo(qca)$ 

# **Compatibility Considerations**

### **Change in Relative Task Execution Speeds**

*Behavior changed in R2020a*

Starting in R2020a, problem sizes have increased for the numerical computation tasks (LU, FFT, ODE, and Sparse) so that the ranking of computers using bench test results are not dominated by the 2-D and 3-D graphics tasks. In previous releases, the 2-D and 3-D tasks take significantly longer to complete compared to the numerical computation tasks and therefore contribute disproportionately to the ranking of computers.

This table shows different task execution times in R2020a using a Windows 10, Intel Xeon® W-2133 @ 3.60 GHz test system. The measured values are expressed in seconds.

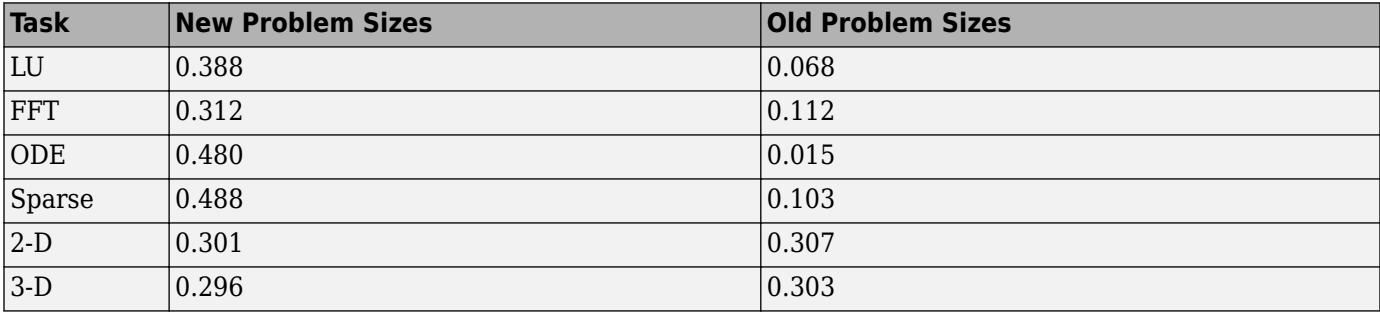

# **See Also**

[profile](#page-10871-0) | [tic](#page-14089-0) | [toc](#page-14106-0) | [cputime](#page-2572-0) | [timeit](#page-14103-0)

### **Introduced in R2008a**

# <span id="page-741-0"></span>**besselh**

Bessel function of third kind (Hankel function)

# **Syntax**

 $H =$  besselh(nu,Z)  $H = besselh(nu,K,Z)$  $H = besselh(nu,K,Z,scale)$ 

# **Description**

 $H =$  besselh(nu, Z) computes the [Hankel function on page 1-742](#page-747-0) of the first kind  $H_{\nu}^{(1)}(z) = J_{\nu}(z) + i Y_{\nu}(z)$  for each element in array Z.

 $H =$  besselh(nu, K, Z) computes the [Hankel function on page 1-742](#page-747-0) of the first or second kind  $H_{\nu}$ <sup>*K*</sup>)(*z*), where **K** is 1 or 2, for each element of array Z.

H = besselh(nu, K, Z, scale) specifies whether to scale the Hankel function to avoid overflow or loss of accuracy. If scale is 1, then Hankel functions of the first kind  $H^{(1)}_{\nu}(z)$  are scaled by  $e^{-iZ}$ , and Hankel functions of the second kind  $H_\nu^{(2)}(z)$  are scaled by  $e^{+iZ}$ .

# **Examples**

# **Modulus and Phase of Hankel Function**

Generate the contour plots of the modulus and phase of the Hankel function  $H_0^{(1)}(z)$  [\[1\]](#page-748-0).

Create a grid of values for the domain.

 $[X, Y] = meshgrid(-4:0.002:2, -1.5:0.002:1.5);$ 

Calculate the Hankel function over this domain and generate the modulus contour plot.

```
H = \text{besselh}(0, X+1i*Y);contour(X,Y,abs(H),0:0.2:3.2)
hold on
```
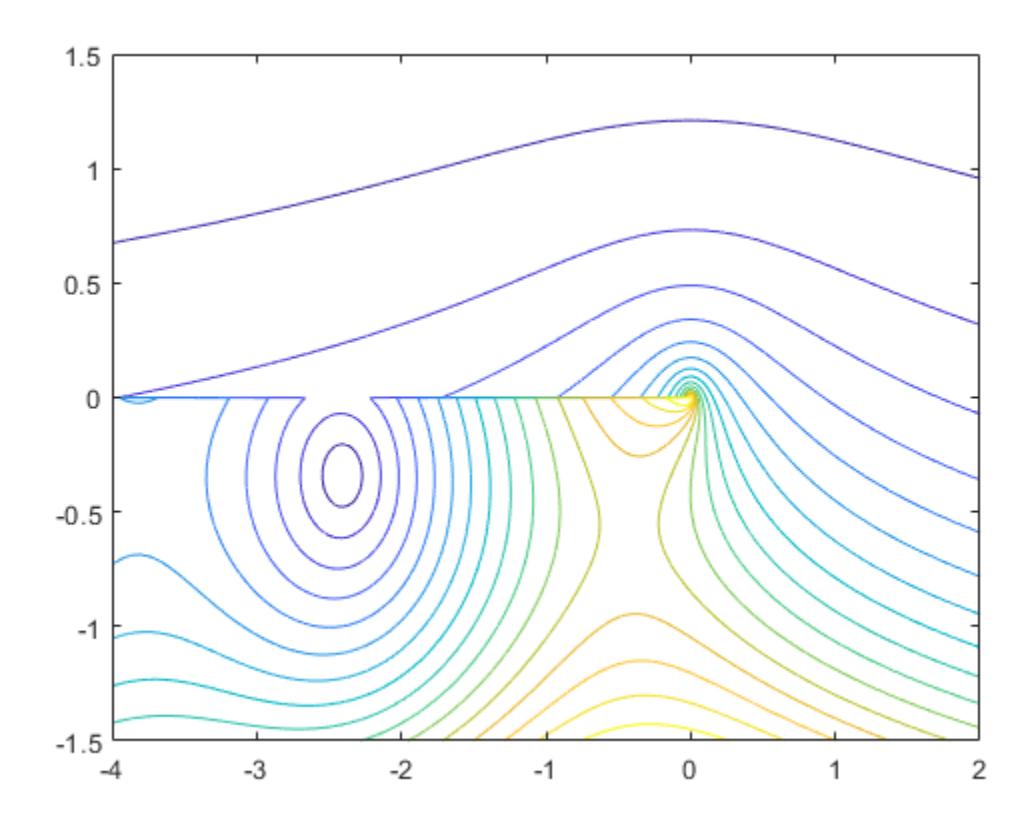

In the same figure, add the contour plot of the phase.

contour(X,Y,rad2deg(angle(H)),-180:10:180) hold off

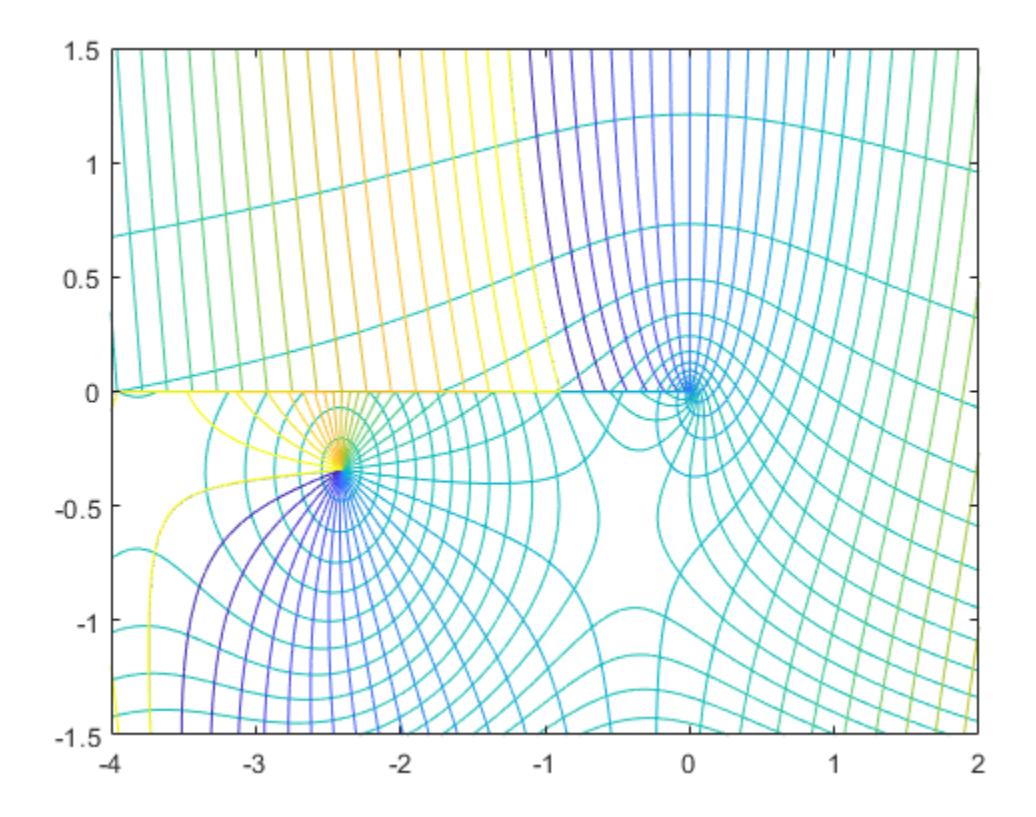

### **Asymptotic Behavior**

Plot the real and imaginary parts of the Hankel function of the second kind and examine their asymptotic behavior.

Calculate the Hankel function of the second kind  $H_0^{(2)}(z) = J_0(z) - iY_0(z)$  in the interval [0.1, 25].

 $k = 2;$  $nu = 0;$  $z = 1$ inspace(0.1,25,200);  $H = besselh(nu, k, z);$ 

Plot the real and imaginary parts of the function. In the same figure, plot the linear combination  $J_0^2(z) + Y_0^2(z)$ , which reveals the asymptotic behavior of the magnitudes of the real and imaginary parts.

```
plot(z,real(H),z,imag(H))
grid on
hold on
M = sqrt(rea1(H).^2 + imag(H).^2);plot(z,M,'--')
legend('$J_0(z)$', '$Y_0(z)$', '$\sqrt{J_0^2 (z) + Y_0^2 (z)}$','interpreter','latex')
```
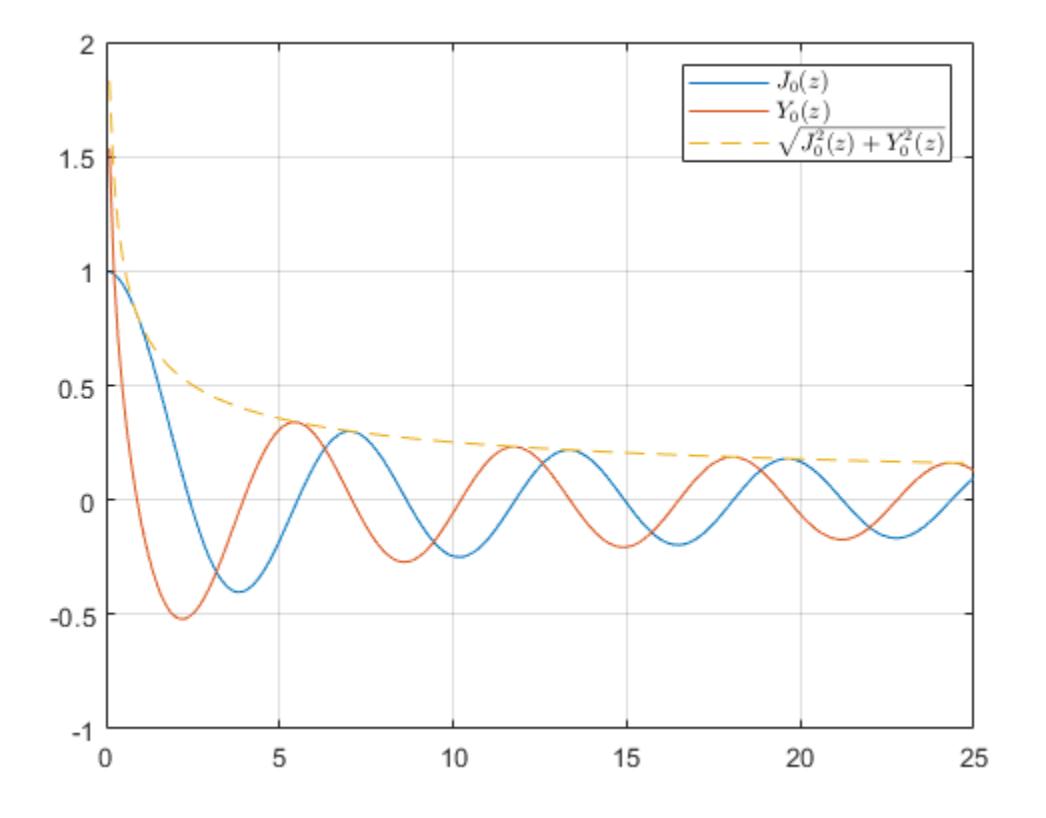

### **Exponentially Scaled Hankel Function**

Calculate the exponentially scaled Hankel function  $H_1^{(2)}(z)\, \cdot \, e^{{\rm i} z}$  on the complex plane and compare it to the unscaled function.

Calculate the unscaled Hankel function of the second order on the complex plane. When z has a large positive imaginary part, the value of the function quickly diverges. This phenomenon limits the range of computable values.

```
k = 2;nu = 1;x = -5:0.4:15;y = x';
z = x + 1i*y;scaled = 1;H = besselh(nu, k, z);
surf(x,y,imag(H))xlabel('real(z)')
ylabel('imag(z)')
```
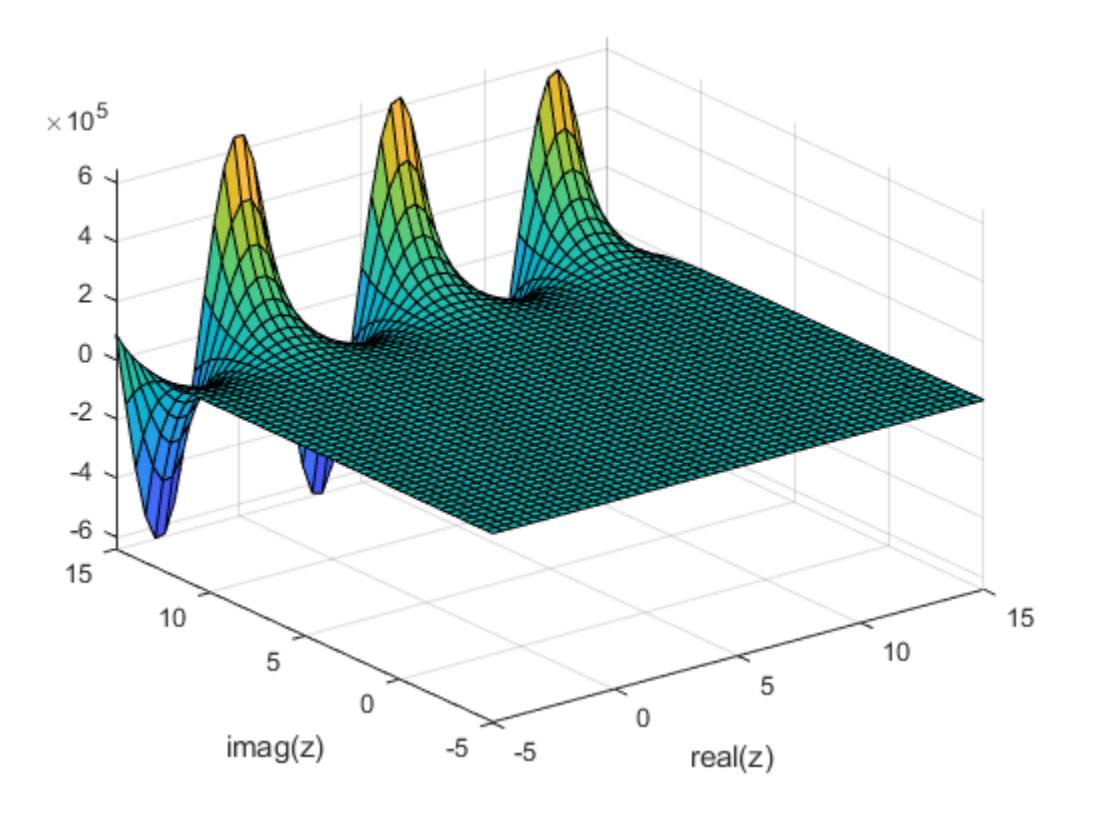

Now, calculate  $H_1^{(2)}(z)\, \cdot \, e^{{\rm i} z}$  on the complex plane and compare it to the unscaled function. The scaled function increases the range of computable values by avoiding overflow and loss of accuracy when z has a large positive imaginary part.

```
Hs = besselh(nu,k,z,scaled);
surf(x,y,imag(Hs))
xlabel('real(z)')
ylabel('imag(z)')
```
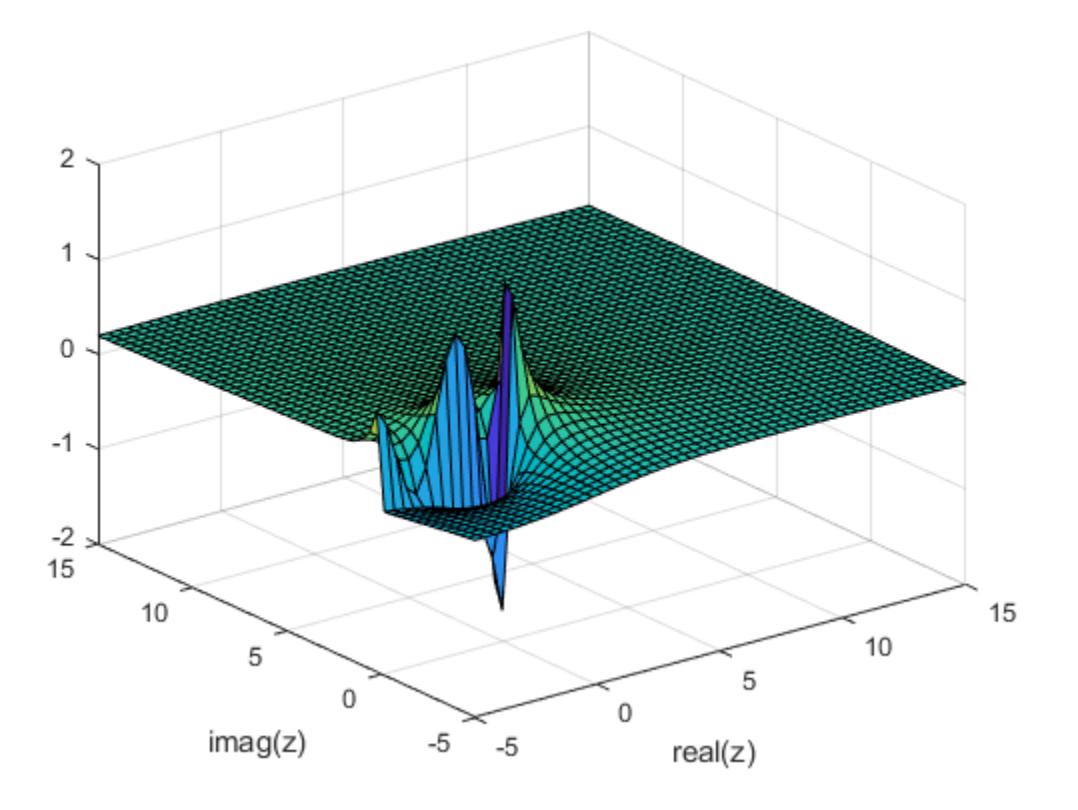

# **Input Arguments**

### **nu — Equation order**

scalar | vector | matrix | multidimensional array

Equation order, specified as a scalar, vector, matrix, or multidimensional array. nu specifies the order of the [Hankel function on page 1-742](#page-747-0). nu and Z must be the same size, or one of them can be scalar.

```
Example: besselh(3,Z)
```
Data Types: single | double

## **K — Kind of Hankel function**

1 (default) | 2

Kind of Hankel function, specified as 1 or 2.

- If  $K = 1$ , then besselh computes the Hankel function of the first kind  $H_{\nu}^{(1)}(z) = J_{\nu}(z) + iY_{\nu}(z)$ .
- If K = 2, then besselh computes the Hankel function of the second kind  $H_{\nu}^{(2)}(z) = J_{\nu}(z) iY_{\nu}(z)$ .

Example: besselh(nu,2,Z)

## **Z — Functional domain**

scalar | vector | matrix | multidimensional array

<span id="page-747-0"></span>Functional domain, specified as a scalar, vector, matrix, or multidimensional array. nu and Z must be the same size, or one of them can be scalar.

Example: besselh(nu, [1-1i 1+0i 1+1i])

Data Types: single | double Complex Number Support: Yes

### **scale — Toggle to scale function**

 $0$  (default) | 1

Toggle to scale function, specified as one of these values:

- $\theta$  (default) No scaling
- $\cdot$  1 Scale the output of besselh, depending on the value of K:
	- If K = 1, then scale the Hankel function of the first kind  $H_{\nu}^{(1)}(z)$  by  $e^{-iZ}$ .
	- If K = 2, then scale Hankel function of the second kind  $H_{\nu}^{(2)}(z)$  by  $e^{+iZ}$ .

On the complex plane,  $H^{(1)}_p(z)$  overflows when imag(Z) is large and negative. Similarly,  $H^{(2)}_p(z)$ overflows when imag(Z) is large and positive. Exponentially scaling the output of besselh is useful in these two cases since the function otherwise quickly loses accuracy or overflows the limits of double precision.

Example: besselh(nu, K, Z, 1)

# **More About**

### **Hankel Functions and Bessel's Equation**

This differential equation, where *ν* is a real constant, is called *Bessel's equation*:

$$
z2\frac{d2y}{dz2} + z\frac{dy}{dz} + (z2 - \nu2)y = 0.
$$

Its solutions are known as *Bessel functions*.

The *Bessel functions of the first kind,* denoted  $J_\nu(z)$  and  $J_{-\nu}(z)$ , form a fundamental set of solutions of Bessel's equation for noninteger *ν*. The *Bessel functions of the second kind*, denoted *Y<sup>ν</sup>* (*z*), form a second solution of Bessel's equation—linearly independent of  $J_{\nu}(\boldsymbol{z})$ —defined by

$$
Y_{\nu}(z) = \frac{J_{\nu}(z)\cos(\nu\pi) - J_{-\nu}(z)}{\sin(\nu\pi)}.
$$

The *Bessel functions of the third kind*, also called *Hankel functions of the first and second kind*, are defined by linear combinations of the Bessel functions, where  $J_{\nu}(z)$  is  ${\tt bessel}$  j, and  $Y_{\nu}(z)$  is  ${\tt bessel}$ y:

$$
H_{\nu}^{(1)}(z) = J_{\nu}(z) + iY_{\nu}(z)
$$
  

$$
H_{\nu}^{(2)}(z) = J_{\nu}(z) - iY_{\nu}(z).
$$

# <span id="page-748-0"></span>**References**

[1] Abramowitz, M., and I.A. Stegun. *Handbook of Mathematical Functions*. National Bureau of Standards, Applied Math. Series #55, Dover Publications, 1965.

# **Extended Capabilities**

## **Tall Arrays**

Calculate with arrays that have more rows than fit in memory.

This function fully supports tall arrays. For more information, see "Tall Arrays".

### **C/C++ Code Generation**

Generate C and C++ code using MATLAB® Coder™.

Usage notes and limitations:

- Always returns a complex result.
- Strict single-precision calculations are not supported. In the generated code, single-precision inputs produce single-precision outputs. However, variables inside the function might be doubleprecision.

### **GPU Code Generation**

Generate CUDA® code for NVIDIA® GPUs using GPU Coder™.

Usage notes and limitations:

- Always returns a complex result.
- Strict single-precision calculations are not supported. In the generated code, single-precision inputs produce single-precision outputs. However, variables inside the function might be doubleprecision.

### **Thread-Based Environment**

Run code in the background using MATLAB® backgroundPool or accelerate code with Parallel Computing Toolbox™ ThreadPool.

This function fully supports thread-based environments. For more information, see "Run MATLAB Functions in Thread-Based Environment".

### **Distributed Arrays**

Partition large arrays across the combined memory of your cluster using Parallel Computing Toolbox™.

This function fully supports distributed arrays. For more information, see "Run MATLAB Functions with Distributed Arrays" (Parallel Computing Toolbox).

# **See Also**

[besselj](#page-754-0) | [bessely](#page-766-0) | [besseli](#page-749-0) | [besselk](#page-761-0)

### **Introduced before R2006a**

# <span id="page-749-0"></span>**besseli**

Modified Bessel function of first kind

# **Syntax**

 $I =$  besseli(nu,Z)  $I = besseli(nu, Z, scale)$ 

# **Description**

I = besseli(nu,Z) computes the [modified Bessel function of the first kind on page 1-747](#page-752-0) *I<sup>ν</sup>* (*z*) for each element in array Z.

 $I =$  besseli(nu, Z, scale) specifies whether to exponentially scale the modified Bessel function of the first kind to avoid overflow or loss of accuracy. If scale is 1, then the output of besseli is scaled by the factor  $exp(-abs(real(Z)))$ .

# **Examples**

## **Plot Modified Bessel Functions of First Kind**

Define the domain.

 $z = 0:0.01:5;$ 

Calculate the first five modified Bessel functions of the first kind. Each row of I contains the values of one order of the function evaluated at the points in z.

```
I = zeros(5, 501);for nu = 0:4I(nu+1,:) = besseli(nu,z);end
```
Plot all of the functions in the same figure.

```
plot(z,I)
axis([0 5 0 8])
grid on
legend('I_0','I_1','I_2','I_3','I_4','Location','NorthWest')
title('Modified Bessel Functions of the First Kind for $\nu \in [0,4]$','interpreter','latex')
xlabel('z','interpreter','latex')
ylabel('$I_\nu(z)$','interpreter','latex')
```
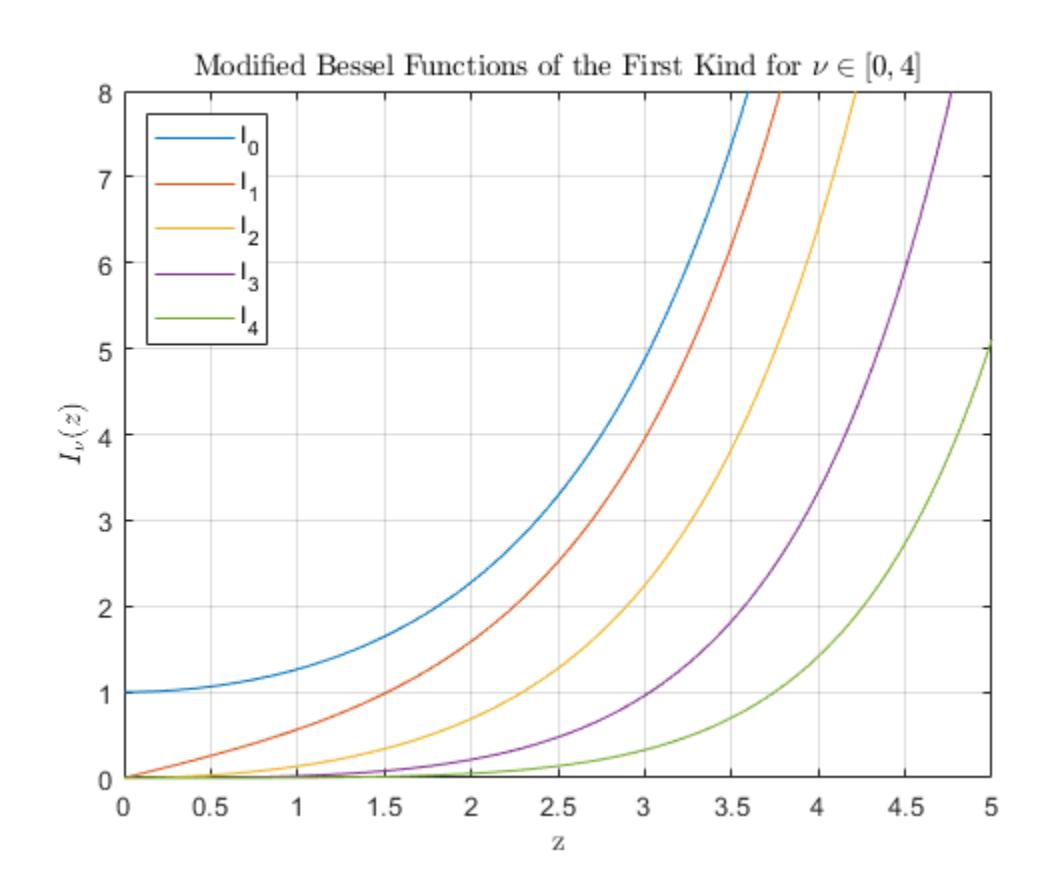

### **Calculate Exponentially Scaled Modified Bessel Functions**

Calculate the scaled modified Bessel function of the first kind  $I_{\nu}(z)\cdot e^{-|{\rm Re}[Z]|}$  for values of  $z$  in the **Calculate Exponentially Scaled Modified Bes**<br>Calculate the scaled modified Bessel function of t<br>interval [0, 20] and for orders *ν* between 0 and 3.<br>z = linspace(0,20):

```
z =linspace(0,20);
scale = 1;Is = zeros(4,100);for nu = 0:3Is(nu+1,:) = besseli(nu, z, scale);end
```
Plot all of the functions in the same figure. For large values of *z*, the scaled functions do not overflow the limits of double precision, extending their range of computability compared to the unscaled functions.

```
plot(z,Is)
legend('I_0','I_1','I_2','I_3')
title('Scaled Mod. Bessel Functions of the First Kind for $\nu \in \left[0, 3 \right]$','interpre
xlabel('z','interpreter','latex')
ylabel('$e^{-|{z}|} \cdot I_\nu(z)$','interpreter','latex')
```
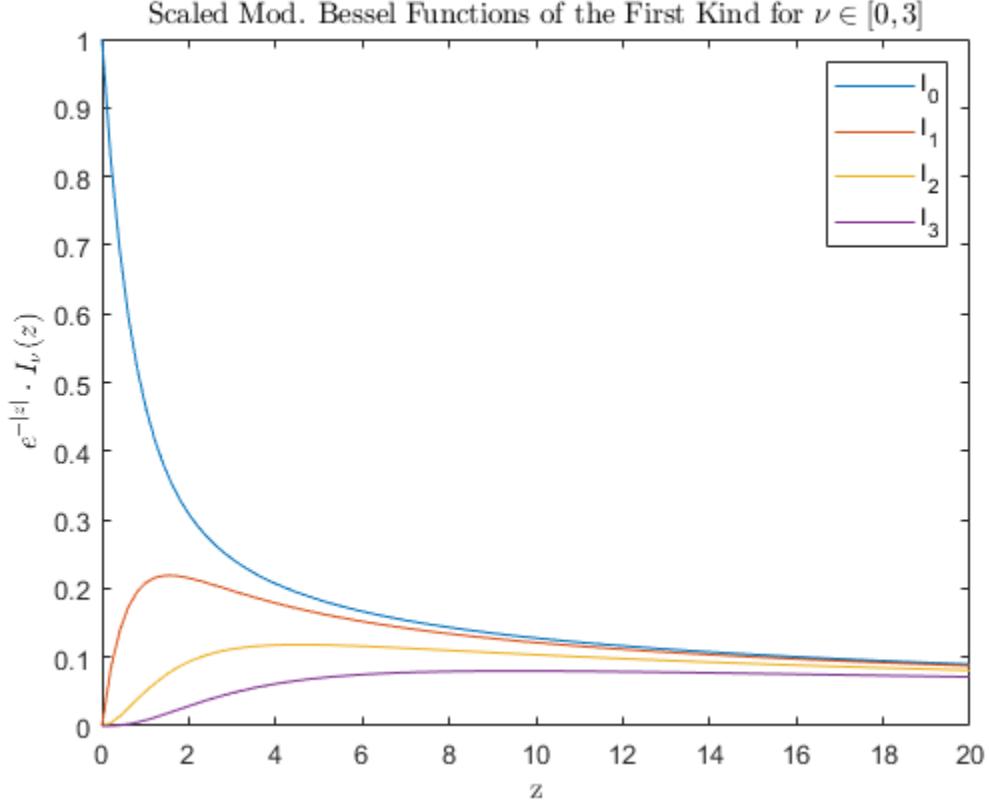

# Scaled Mod. Bessel Functions of the First Kind for  $\nu \in [0,3]$

# **Input Arguments**

### **nu — Equation order**

scalar | vector | matrix | multidimensional array

Equation order, specified as a scalar, vector, matrix, or multidimensional array. nu is a real number that specifies the order of the [modified Bessel function of the first kind on page 1-747.](#page-752-0) nu and Z must be the same size, or one of them can be scalar.

```
Example: besseli(3,Z)
Data Types: single | double
```
### **Z — Functional domain**

scalar | vector | matrix | multidimensional array

Functional domain, specified as a scalar, vector, matrix, or multidimensional array. besseli is realvalued where Z is positive. nu and Z must be the same size, or one of them can be scalar.

Example: besseli(nu,[1-1i 1+0i 1+1i])

Data Types: single | double Complex Number Support: Yes

**scale — Toggle to scale function**  $0$  (default) | 1

<span id="page-752-0"></span>Toggle to scale function, specified as one of these values:

- $\theta$  (default) No scaling
- $1 -$  Scale the output of besseli by  $exp(-abs(real(Z)))$

The magnitude of besseli grows rapidly as the value of  $abs$  (real( $Z$ )) increases, so exponentially scaling the output is useful for large values of  $abs(real(Z))$ , where the results otherwise quickly lose accuracy or overflow the limits of double precision.

Example: besseli(nu,Z,1)

# **More About**

### **Modified Bessel Functions**

This differential equation, where *ν* is a real constant, is called the *modified Bessel's equation*:

$$
z^{2}\frac{d^{2}y}{dz^{2}} + z\frac{dy}{dz} - (z^{2} + \nu^{2})y = 0.
$$

Its solutions are known as *modified Bessel functions*.

The *modified Bessel functions of the first kind*, denoted *I<sup>ν</sup>* (*z*) and *I*–*<sup>ν</sup>* (*z*), form a fundamental set of solutions of the modified Bessel's equation. *I<sup>ν</sup>* (*z*) is defined by

$$
I_{\nu}(z) = \left(\frac{z}{2}\right)^{\nu} \sum_{\left(k=0\right)}^{\infty} \frac{\left(\frac{z^2}{4}\right)^k}{k!\Gamma(\nu+k+1)}.
$$

The *modified Bessel functions of the second kind*, denoted *K<sup>ν</sup>* (*z*), form a second solution independent of *I<sup>ν</sup>* (*z*) given by

$$
K_{\nu}(z) = \left(\frac{\pi}{2}\right) \frac{I_{-\nu}(z) - I_{\nu}(z)}{\sin(\nu \pi)}.
$$

You can compute the modified Bessel functions of the second kind using [besselk](#page-761-0).

# **Extended Capabilities**

#### **Tall Arrays**

Calculate with arrays that have more rows than fit in memory.

This function fully supports tall arrays. For more information, see "Tall Arrays".

#### **C/C++ Code Generation**

Generate C and C++ code using MATLAB® Coder™.

Usage notes and limitations:

- Always returns a complex result.
- Strict single-precision calculations are not supported. In the generated code, single-precision inputs produce single-precision outputs. However, variables inside the function might be doubleprecision.

### **GPU Code Generation**

Generate CUDA® code for NVIDIA® GPUs using GPU Coder™.

Usage notes and limitations:

- Always returns a complex result.
- Strict single-precision calculations are not supported. In the generated code, single-precision inputs produce single-precision outputs. However, variables inside the function might be doubleprecision.

#### **Thread-Based Environment**

Run code in the background using MATLAB® backgroundPool or accelerate code with Parallel Computing Toolbox™ ThreadPool.

This function fully supports thread-based environments. For more information, see "Run MATLAB Functions in Thread-Based Environment".

#### **GPU Arrays**

Accelerate code by running on a graphics processing unit (GPU) using Parallel Computing Toolbox<sup>™</sup>.

Usage notes and limitations:

- The order nu must contain nonnegative real values.
- The argument Z must contain nonnegative real values.

For more information, see "Run MATLAB Functions on a GPU" (Parallel Computing Toolbox).

#### **Distributed Arrays**

Partition large arrays across the combined memory of your cluster using Parallel Computing Toolbox™.

This function fully supports distributed arrays. For more information, see "Run MATLAB Functions with Distributed Arrays" (Parallel Computing Toolbox).

# **See Also**

[airy](#page-174-0) | [besselh](#page-741-0) | [besselj](#page-754-0) | [besselk](#page-761-0) | [bessely](#page-766-0)

### **Introduced before R2006a**

# <span id="page-754-0"></span>**besselj**

Bessel function of first kind

# **Syntax**

 $J =$  besselj(nu,Z) J = besselj(nu,Z,scale)

# **Description**

J = besselj(nu,Z) computes the [Bessel function of the first kind on page 1-753](#page-758-0) *J<sup>ν</sup>* (*z*) for each element in array Z.

 $J =$  bessel j(nu, Z, scale) specifies whether to exponentially scale the Bessel function of the first kind to avoid overflow or loss of accuracy. If scale is 1, then the output of besselj is scaled by the  $factor exp(-abs(imag(Z))).$ 

# **Examples**

# **Plot Bessel Functions of First Kind**

Define the domain.

 $z = 0:0.1:20;$ 

Calculate the first five Bessel functions of the first kind. Each row of J contains the values of one order of the function evaluated at the points in z.

```
J = zeros(5, 201);for i = 0:4J(i+1,:) = besselj(i,z);
end
```
Plot all of the functions in the same figure.

```
plot(z,J)
grid on
legend('J_0','J_1','J_2','J_3','J_4','Location','Best')
title('Bessel Functions of the First Kind for $\nu \in [0, 4]$','interpreter','latex')
xlabel('z','interpreter','latex')
ylabel('$J_\nu(z)$','interpreter','latex')
```
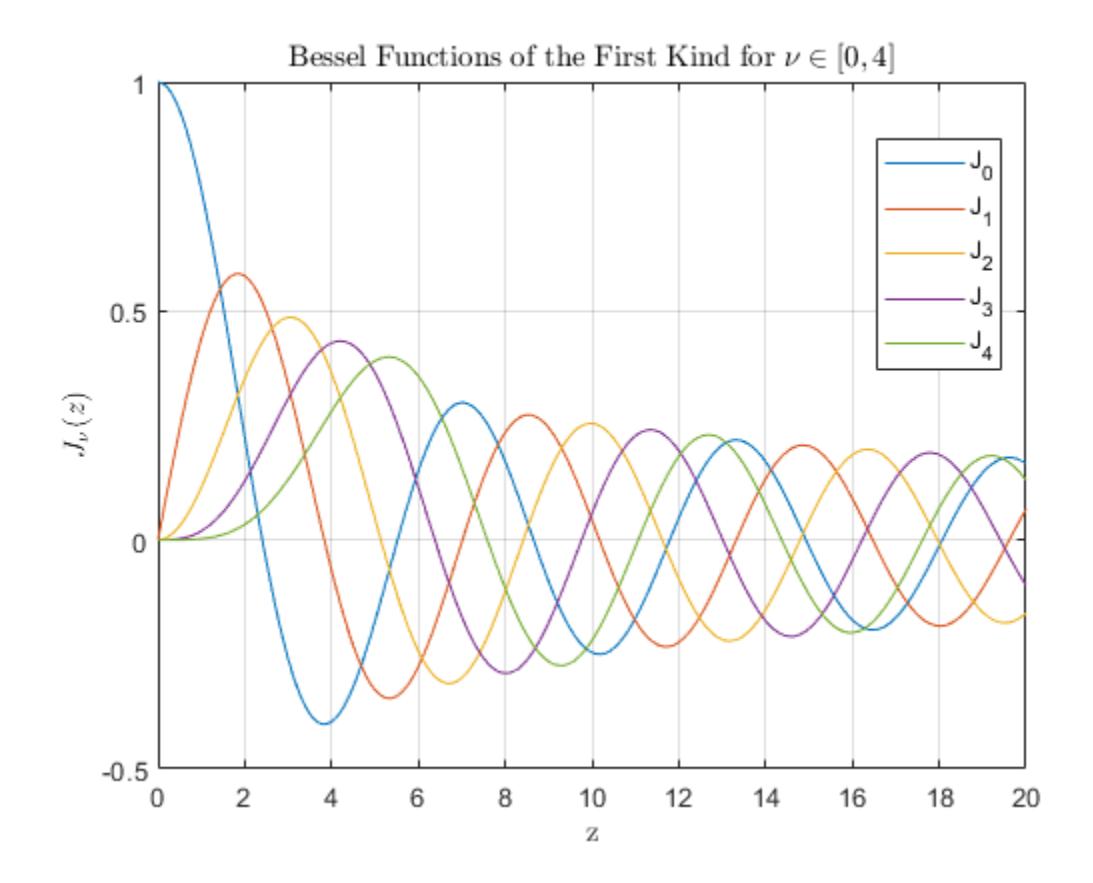

### **Calculate Exponentially Scaled Bessel Function**

Calculate the unscaled (J) and scaled (Js) Bessel function of the first kind  $J_2(z)$  for complex values of *z*.

```
x = -10:0.3:10;y = x';
z = x + 1i*y;scale = 1;
J = besselj(2, z);
Js = besselj(2, z, scale);
```
Compare the plots of the imaginary part of the scaled and unscaled functions. For large values of abs (imag(z)), the unscaled function quickly overflows the limits of double precision and stops being computable. The scaled function removes this dominant exponential behavior from the calculation, and thus has a larger range of computability compared to the unscaled function.

```
surf(x,y,imag(J))title('Bessel Function of the First Kind','interpreter','latex')
xlabel('real(z)','interpreter','latex')
ylabel('imag(z)','interpreter','latex')
```
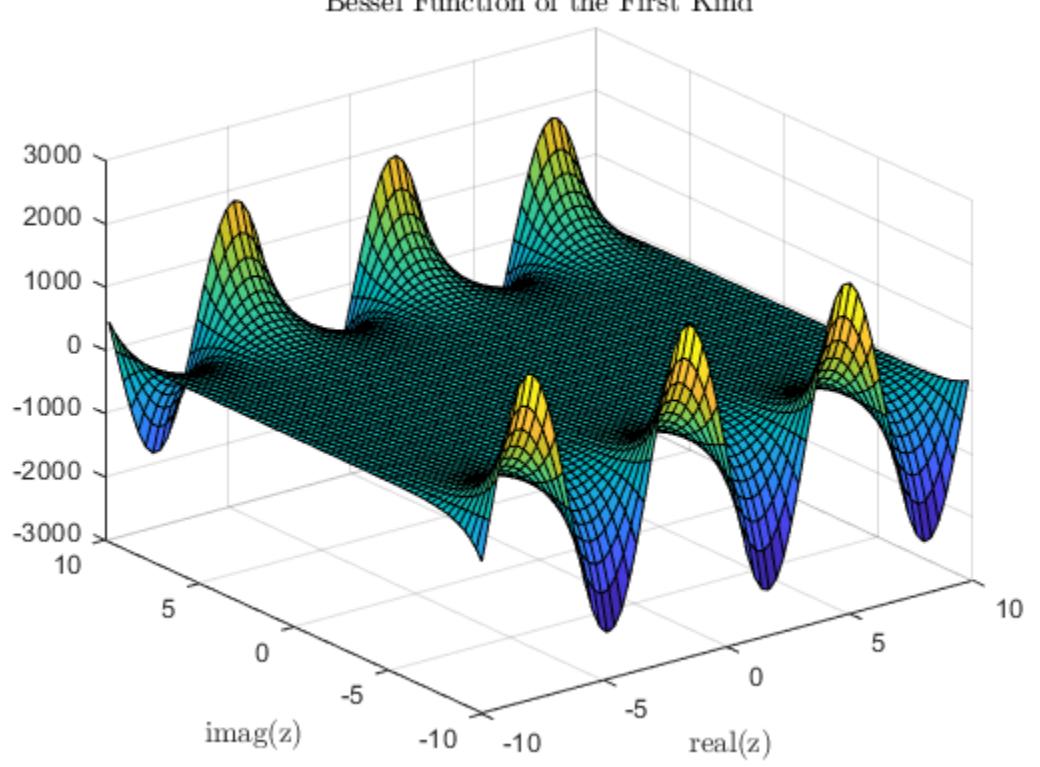

```
Bessel Function of the First Kind
```

```
surf(x,y,imag(Js))
title('Scaled Bessel Function of the First Kind','interpreter','latex')
xlabel('real(z)','interpreter','latex')
ylabel('imag(z)','interpreter','latex')
```
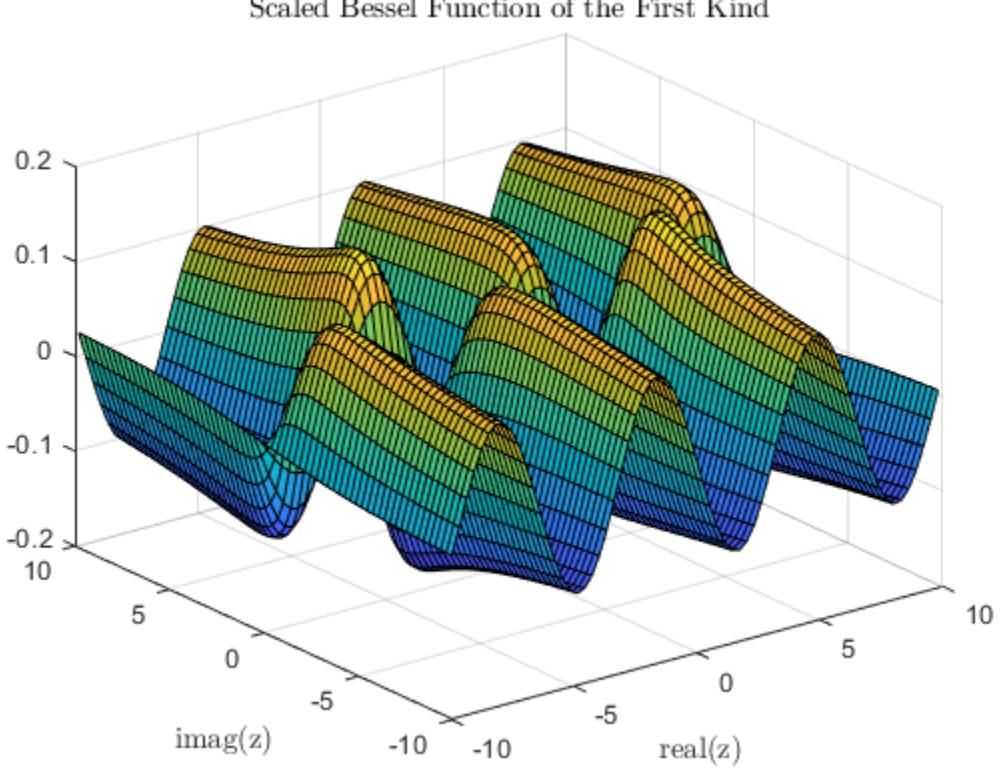

### Scaled Bessel Function of the First Kind

### **Input Arguments**

### **nu — Equation order**

scalar | vector | matrix | multidimensional array

Equation order, specified as a scalar, vector, matrix, or multidimensional array. nu is a real number that specifies the order of the [Bessel function of the first kind on page 1-753](#page-758-0). nu and Z must be the same size, or one of them can be scalar.

```
Example: besselj(3,0:5)
Data Types: single | double
```
### **Z — Functional domain**

scalar | vector | matrix | multidimensional array

Functional domain, specified as a scalar, vector, matrix, or multidimensional array. besselj is realvalued where Z is positive. nu and Z must be the same size, or one of them can be scalar.

Example: besselj(1,[1-1i 1+0i 1+1i])

Data Types: single | double Complex Number Support: Yes

**scale — Toggle to scale function**  $0$  (default) | 1

<span id="page-758-0"></span>Toggle to scale function, specified as one of these values:

- $\theta$  (default) No scaling
- $1 -$  Scale the output of bessel j by  $exp(-abs(imag(Z)))$

On the complex plane, the magnitude of besselj grows rapidly as the value of abs(imag(Z)) increases, so exponentially scaling the output is useful for large values of  $abs(imag(Z))$  where the results otherwise quickly lose accuracy or overflow the limits of double precision.

Example: besselj(3,0:5,1)

### **More About**

#### **Bessel Functions**

This differential equation, where *ν* is a real constant, is called *Bessel's equation*:

$$
z2\frac{d2y}{dz2} + z\frac{dy}{dz} + (z2 - \nu2)y = 0.
$$

Its solutions are known as *Bessel functions*.

The *Bessel functions of the first kind,* denoted  $J_\nu(z)$  and  $J_{-\nu}(z)$ , form a fundamental set of solutions of Bessel's equation for noninteger *ν*. *J<sup>ν</sup>* (*z*) is defined by

$$
J_{\nu}(z) = \left(\frac{z}{2}\right)^{\nu} \sum_{(k=0)}^{\infty} \frac{\left(\frac{-z^{2}}{4}\right)^{k}}{k!\Gamma(\nu+k+1)}.
$$

The *Bessel functions of the second kind*, denoted *Y<sup>ν</sup>* (*z*), form a second solution of Bessel's equation that is linearly independent of  $J_\nu(z)$ .  $Y_\nu(z)$  is defined by

$$
Y_{\nu}(z) = \frac{J_{\nu}(z)\cos(\nu\pi) - J_{-\nu}(z)}{\sin(\nu\pi)}.
$$

You can calculate Bessel functions of the second kind using [bessely](#page-766-0).

#### **Tips**

The Bessel functions are related to the Hankel functions, also called Bessel functions of the third kind:

$$
H_{\nu}^{(1)}(z) = J_{\nu}(z) + i Y_{\nu}(z)
$$
  

$$
H_{\nu}^{(2)}(z) = J_{\nu}(z) - i Y_{\nu}(z).
$$

 $H_\nu^{(K)}(z)$  is besselh,  $J_\nu(z)$  is besselj, and  $Y_\nu(z)$  is bessely. The Hankel functions also form a fundamental set of solutions to Bessel's equation (see [besselh](#page-741-0)).

### **Extended Capabilities**

### **Tall Arrays**

Calculate with arrays that have more rows than fit in memory.

This function fully supports tall arrays. For more information, see "Tall Arrays".

### **C/C++ Code Generation**

Generate C and C++ code using MATLAB® Coder™.

Usage notes and limitations:

- Always returns a complex result.
- Strict single-precision calculations are not supported. In the generated code, single-precision inputs produce single-precision outputs. However, variables inside the function might be doubleprecision.

### **GPU Code Generation**

Generate CUDA® code for NVIDIA® GPUs using GPU Coder™.

Usage notes and limitations:

- Always returns a complex result.
- Strict single-precision calculations are not supported. In the generated code, single-precision inputs produce single-precision outputs. However, variables inside the function might be doubleprecision.

### **Thread-Based Environment**

Run code in the background using MATLAB® backgroundPool or accelerate code with Parallel Computing Toolbox™ ThreadPool.

This function fully supports thread-based environments. For more information, see "Run MATLAB Functions in Thread-Based Environment".

### **GPU Arrays**

Accelerate code by running on a graphics processing unit (GPU) using Parallel Computing Toolbox™.

Usage notes and limitations:

- The order nu must contain nonnegative, real, integer values.
- The argument Z must contain real values.

For more information, see "Run MATLAB Functions on a GPU" (Parallel Computing Toolbox).

### **Distributed Arrays**

Partition large arrays across the combined memory of your cluster using Parallel Computing Toolbox™.

This function fully supports distributed arrays. For more information, see "Run MATLAB Functions with Distributed Arrays" (Parallel Computing Toolbox).

### **See Also**

[besselh](#page-741-0) | [besseli](#page-749-0) | [besselk](#page-761-0) | [bessely](#page-766-0)

**Introduced before R2006a**

## <span id="page-761-0"></span>**besselk**

Modified Bessel function of second kind

### **Syntax**

 $K =$  besselk(nu,Z)  $K = besselk(nu, Z, scale)$ 

### **Description**

K = besselk(nu,Z) computes the [modified Bessel function of the second kind on page 1-759](#page-764-0) *K<sup>ν</sup>* (*z*) for each element in array Z.

 $K =$  besselk(nu, Z, scale) specifies whether to exponentially scale the modified Bessel function of the second kind to avoid underflow or loss of accuracy. If scale is 1, then the output of besselk is scaled by a factor  $exp(2)$ .

### **Examples**

### **Plot Modified Bessel Functions of Second Kind**

Define the domain.

 $z = 0:0.01:5;$ 

Calculate the first five modified Bessel functions of the second kind. Each row of K contains the values of one order of the function evaluated at the points in z.

```
K = zeros(5, 501);for i = 0:4K(i+1,:) = \text{besselk}(i,z);end
```
Plot all of the functions in the same figure.

```
plot(z,K)
axis([0 5 0 8])
grid on
legend('K_0','K_1','K_2','K_3','K_4','Location','Best')
title('Modified Bessel Functions of the Second Kind for $\nu \in [0,4]$','interpreter','latex')
xlabel('z','interpreter','latex')
ylabel('$K_\nu(z)$','interpreter','latex')
```
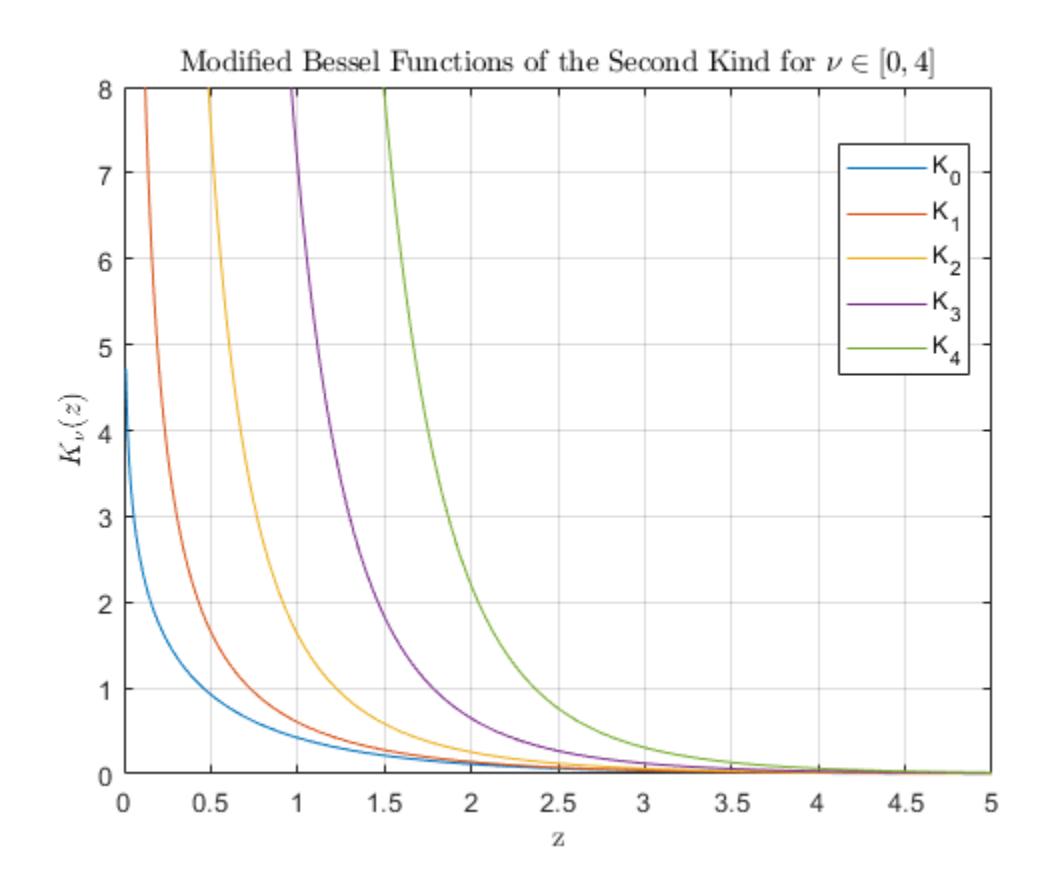

#### **Calculate Exponentially Scaled Modified Bessel Functions**

Calculate the scaled modified Bessel functions of the second kind  $K_{\nu}(z) \cdot e^{z}$  for values of  $z$  in the **Calculate Exponentially Scaled Modified Bess**<br>Calculate the scaled modified Bessel functions of t<br>interval [0, 5] and for orders of *ν* between 0 and 3.<br>z = linspace(0,5):

```
z = linspace(0, 5);
scale = 1;Ks = zeros(4,100);
for nu = 0:3Ks(num+1,:) = besselk(nu, z, scale);end
```
Plot all of the functions in the same figure. For large values of *z*, the scaled functions do not underflow the limits of double precision as quickly as the unscaled functions, extending their range of computability.

```
plot(z,Ks)
ylim([0 3])
legend('K_0','K_1','K_2','K_3')
title('Scaled Mod. Bessel Functions of the Second Kind for $\nu \in \left[0, 3 \right]$','interpr
xlabel('z','interpreter','latex')
ylabel('$K_\nu(z) \cdot e^{z}$','interpreter','latex')
```
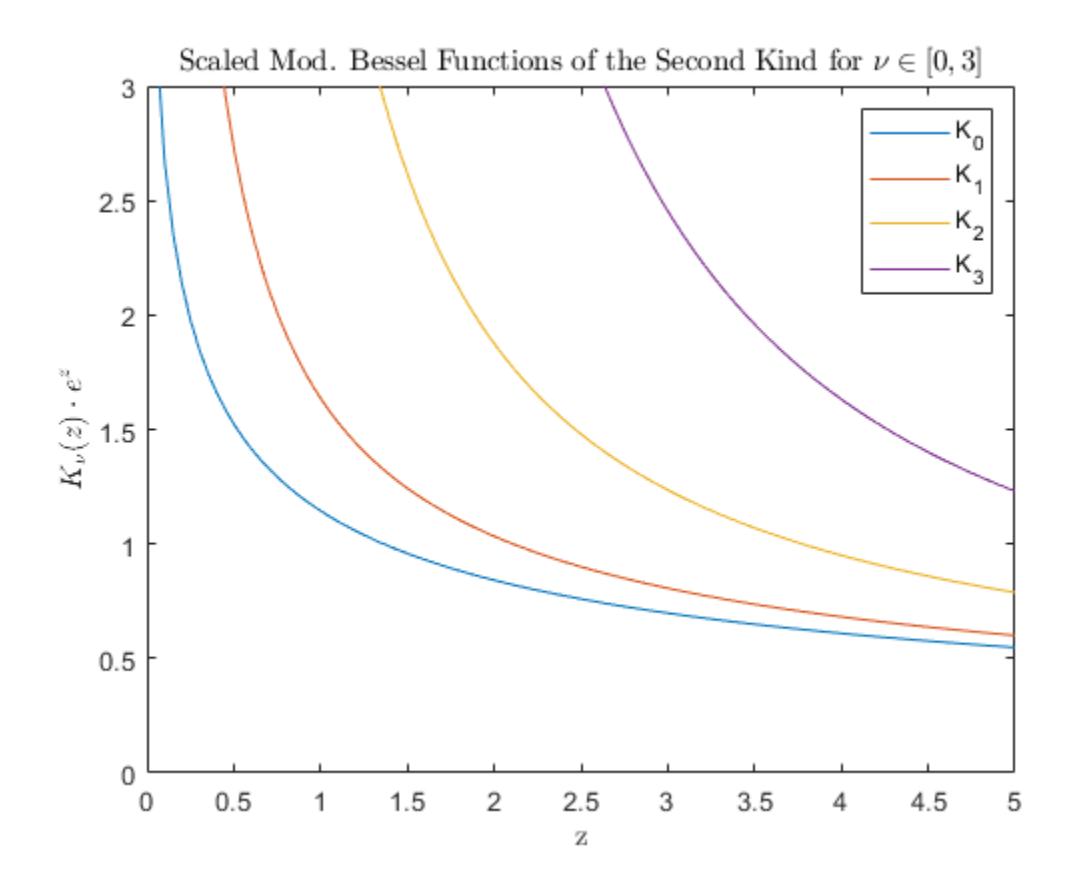

### **Input Arguments**

### **nu — Equation order**

scalar | vector | matrix | multidimensional array

Equation order, specified as a scalar, vector, matrix, or multidimensional array. nu is a real number that specifies the order of the [modified Bessel function of the second kind on page 1-759](#page-764-0). nu and Z must be the same size, or one of them can be scalar.

```
Example: besselk(3,Z)
Data Types: single | double
```
### **Z — Functional domain**

scalar | vector | matrix | multidimensional array

Functional domain, specified as a scalar, vector, matrix, or multidimensional array. besselk is realvalued where Z is positive. nu and Z must be the same size, or one of them can be scalar.

Example: besselk(nu,0:3)

Data Types: single | double Complex Number Support: Yes

**scale — Toggle to scale function**  $0$  (default) | 1

<span id="page-764-0"></span>Toggle to scale function, specified as one of these values:

- $\theta$  (default) No scaling
- $1 -$  Scale the output of besselk by  $exp(Z)$

The value of besselk decreases rapidly as the value of Z increases, so exponentially scaling the output is useful for large values of Z where the results otherwise quickly lose accuracy or underflow the limits of double precision.

Example: besselk(nu,Z,1)

### **More About**

#### **Modified Bessel Functions**

This differential equation, where *ν* is a real constant, is called the *modified Bessel's equation*:

$$
z^{2}\frac{d^{2}y}{dz^{2}} + z\frac{dy}{dz} - (z^{2} + \nu^{2})y = 0.
$$

Its solutions are known as *modified Bessel functions*.

The *modified Bessel functions of the first kind*, denoted *I<sup>ν</sup>* (*z*) and *I*–*<sup>ν</sup>* (*z*), form a fundamental set of solutions of the modified Bessel's equation. *I<sup>ν</sup>* (*z*) is defined by

$$
I_{\nu}(z) = \left(\frac{z}{2}\right)^{\nu} \sum_{\left(k=0\right)}^{\infty} \frac{\left(\frac{z^2}{4}\right)^k}{k!\Gamma(\nu+k+1)}.
$$

You can compute the modified Bessel functions of the first kind using [besseli](#page-749-0).

The *modified Bessel functions of the second kind*, denoted *K<sup>ν</sup>* (*z*), form a second solution independent of *I<sup>ν</sup>* (*z*) given by

$$
K_{\nu}(z) = \left(\frac{\pi}{2}\right)^{I_{-\nu}(z) - I_{\nu}(z)} \frac{1}{\sin(\nu \pi)}.
$$

### **Extended Capabilities**

#### **Tall Arrays**

Calculate with arrays that have more rows than fit in memory.

This function fully supports tall arrays. For more information, see "Tall Arrays".

#### **C/C++ Code Generation**

Generate C and C++ code using MATLAB® Coder™.

Usage notes and limitations:

- Always returns a complex result.
- Strict single-precision calculations are not supported. In the generated code, single-precision inputs produce single-precision outputs. However, variables inside the function might be doubleprecision.

### **GPU Code Generation**

Generate CUDA® code for NVIDIA® GPUs using GPU Coder™.

Usage notes and limitations:

- Always returns a complex result.
- Strict single-precision calculations are not supported. In the generated code, single-precision inputs produce single-precision outputs. However, variables inside the function might be doubleprecision.

#### **Thread-Based Environment**

Run code in the background using MATLAB® backgroundPool or accelerate code with Parallel Computing Toolbox™ ThreadPool.

This function fully supports thread-based environments. For more information, see "Run MATLAB Functions in Thread-Based Environment".

#### **GPU Arrays**

Accelerate code by running on a graphics processing unit (GPU) using Parallel Computing Toolbox<sup>™</sup>.

Usage notes and limitations:

- The order nu must contain nonnegative real values.
- The argument Z must contain nonnegative real values.

For more information, see "Run MATLAB Functions on a GPU" (Parallel Computing Toolbox).

#### **Distributed Arrays**

Partition large arrays across the combined memory of your cluster using Parallel Computing Toolbox™.

This function fully supports distributed arrays. For more information, see "Run MATLAB Functions with Distributed Arrays" (Parallel Computing Toolbox).

### **See Also**

[airy](#page-174-0) | [besselh](#page-741-0) | [besseli](#page-749-0) | [besselj](#page-754-0) | [bessely](#page-766-0)

#### **Introduced before R2006a**

## <span id="page-766-0"></span>**bessely**

Bessel function of second kind

### **Syntax**

 $Y =$  bessely(nu,Z)  $Y =$  bessely(nu, Z, scale)

### **Description**

Y = bessely(nu,Z) computes the [Bessel function of the second kind on page 1-765](#page-770-0) *Y<sup>ν</sup>* (*z*) for each element in array Z.

 $Y =$  bessely(nu, Z, scale) specifies whether to exponentially scale the Bessel function of the second kind to avoid overflow or loss of accuracy. If scale is 1, then the output of bessely is scaled by the factor  $exp(-abs(imag(Z)))$ .

### **Examples**

### **Plot Bessel Functions of Second Kind**

Define the domain.

 $z = 0:0.1:20;$ 

Calculate the first five Bessel functions of the second kind. Each row of Y contains the values of one order of the function evaluated at the points in z.

```
Y = zeros(5, 201);for i = 0:4Y(i+1,:) = bessely(i,z);
end
```
Plot all of the functions in the same figure.

```
plot(z,Y)
axis([-0.1 20.2 -2 0.6])
grid on
legend('Y_0','Y_1','Y_2','Y_3','Y_4','Location','Best')
title('Bessel Functions of the Second Kind for $\nu \in [0, 4]$','interpreter','latex')
xlabel('z','interpreter','latex')
ylabel('$Y_\nu(z)$','interpreter','latex')
```
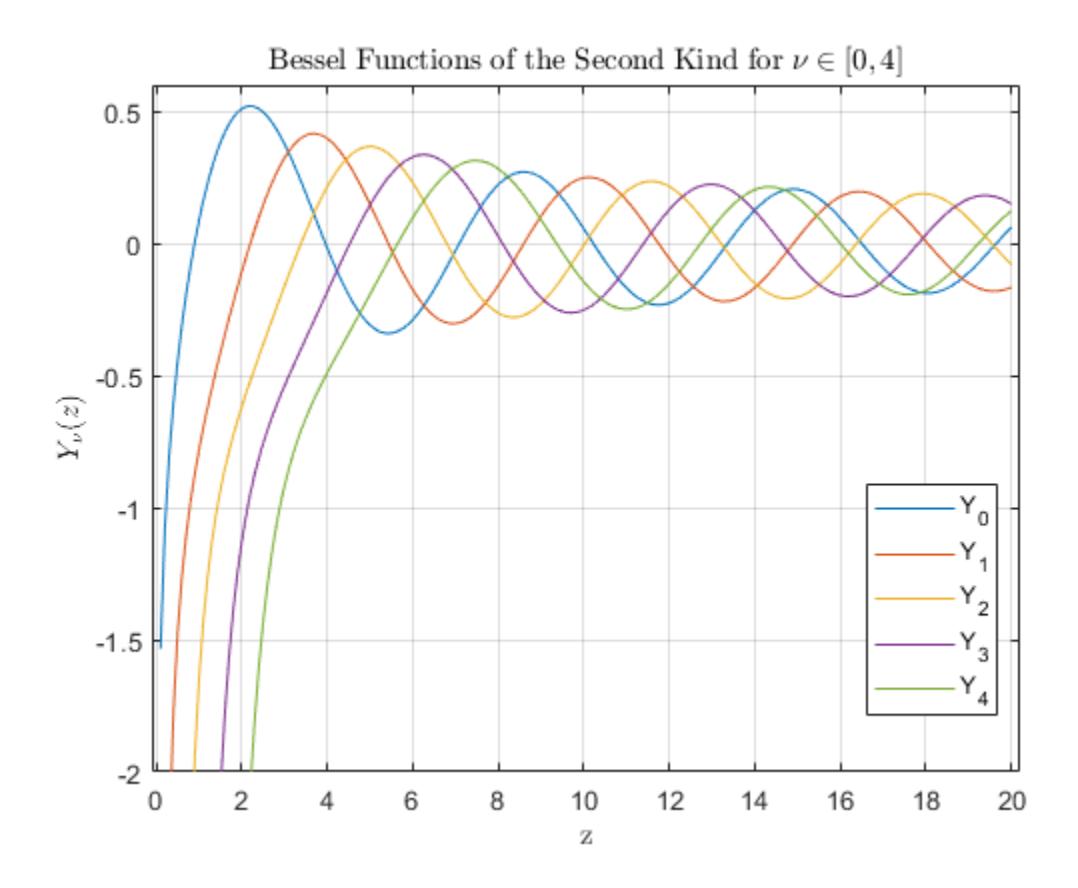

### **Calculate Exponentially Scaled Bessel Function**

Calculate the unscaled (Y) and scaled (Ys) Bessel function of the second kind  $Y_2(z)$  for complex values of *z*.

```
x = -10:0.35:10;y = x';
z = x + 1i*y;scale = 1:
Y = bessely(2,z);
Ys = bessely(2, z, scale);
```
Compare the plots of the imaginary part of the scaled and unscaled functions. For large values of abs (imag(z)), the unscaled function quickly overflows the limits of double precision and stops being computable. The scaled function removes this dominant exponential behavior from the calculation and thus has a larger range of computability compared to the unscaled function.

```
surf(x,y,imag(Y))title('Bessel Function of the Second Kind','interpreter','latex')
xlabel('real(z)','interpreter','latex')
ylabel('imag(z)','interpreter','latex')
```
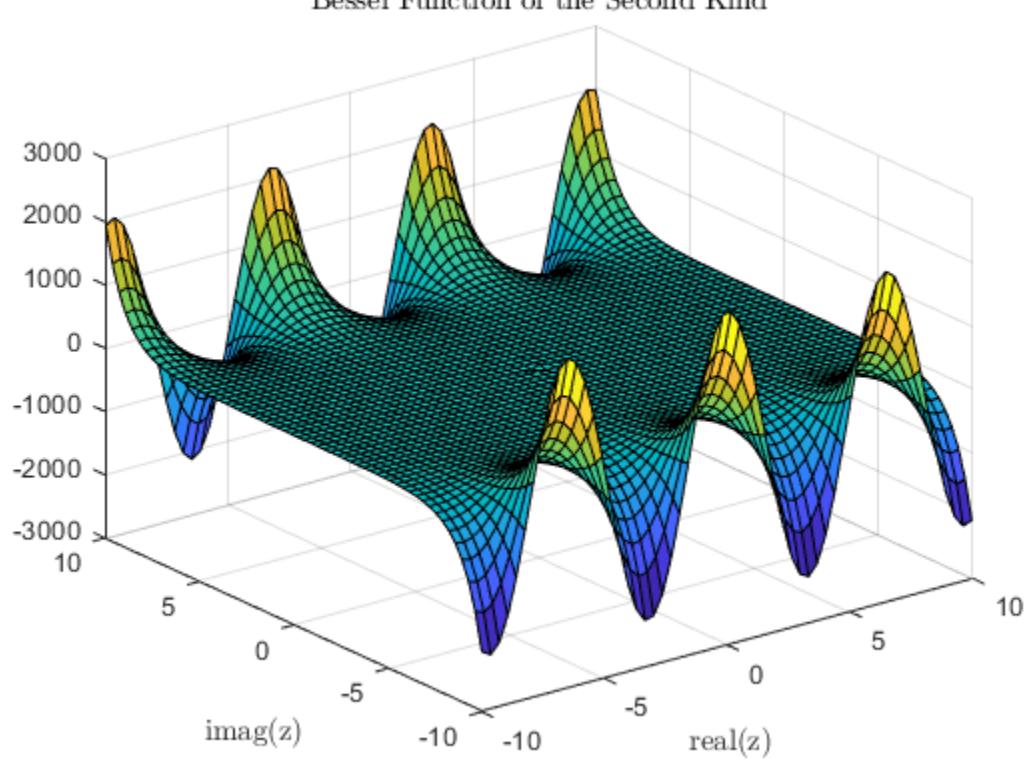

```
Bessel Function of the Second Kind
```

```
surf(x,y,imag(Ys))
title('Scaled Bessel Function of the Second Kind','interpreter','latex')
xlabel('real(z)','interpreter','latex')
ylabel('imag(z)','interpreter','latex')
```
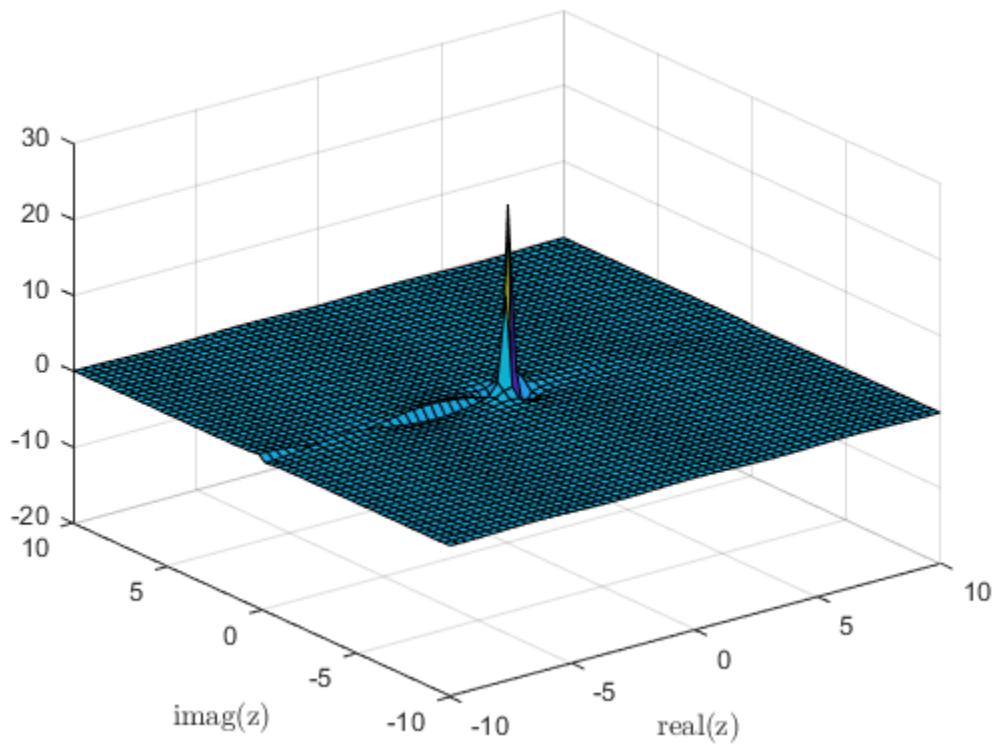

### Scaled Bessel Function of the Second Kind

### **Input Arguments**

#### **nu — Equation order**

scalar | vector | matrix | multidimensional array

Equation order, specified as a scalar, vector, matrix, or multidimensional array. nu is a real number that specifies the order of the [Bessel function of the second kind on page 1-765.](#page-770-0) nu and Z must be the same size, or one of them can be scalar.

```
Example: bessely(3,0:5)
Data Types: single | double
```
### **Z — Functional domain**

scalar | vector | matrix | multidimensional array

Functional domain, specified as a scalar, vector, matrix, or multidimensional array. bessely is realvalued where Z is positive. nu and Z must be the same size, or one of them can be scalar.

Example: bessely(1,[1-1i 1+0i 1+1i])

Data Types: single | double Complex Number Support: Yes

**scale — Toggle to scale function**  $0$  (default) | 1

<span id="page-770-0"></span>Toggle to scale function, specified as one of these values:

- $\theta$  (default) No scaling
- $1 -$  Scale the output of bessely by  $exp(-abs(imag(Z)))$

On the complex plane, the magnitude of bessely grows rapidly as the value of abs(imag(Z)) increases, so exponentially scaling the output is useful for large values of  $abs(imag(Z))$  where the results otherwise quickly lose accuracy or overflow the limits of double precision.

Example: bessely(3,0:5,1)

### **More About**

#### **Bessel Functions**

This differential equation, where *ν* is a real constant, is called *Bessel's equation*:

$$
z2\frac{d2y}{dz2} + z\frac{dy}{dz} + (z2 - \nu2)y = 0.
$$

Its solutions are known as *Bessel functions*.

The *Bessel functions of the first kind,* denoted  $J_\nu(z)$  and  $J_{-\nu}(z)$ , form a fundamental set of solutions of Bessel's equation for noninteger *ν*. *J<sup>ν</sup>* (*z*) is defined by

$$
J_{\nu}(z) = \left(\frac{z}{2}\right)^{\nu} \sum_{(k=0)}^{\infty} \frac{\left(\frac{-z^{2}}{4}\right)^{k}}{k!\Gamma(\nu+k+1)}.
$$

You can calculate Bessel functions of the first kind using [besselj](#page-754-0).

The *Bessel functions of the second kind*, denoted *Y<sup>ν</sup>* (*z*), form a second solution of Bessel's equation that is linearly independent of  $J_\nu(z)$ .  $Y_\nu(z)$  is defined by

$$
Y_{\nu}(z) = \frac{J_{\nu}(z)\cos(\nu\pi) - J_{-\nu}(z)}{\sin(\nu\pi)}.
$$

### **Tips**

The Bessel functions are related to the Hankel functions, also called Bessel functions of the third kind:

$$
H_{\nu}^{(1)}(z) = J_{\nu}(z) + i Y_{\nu}(z)
$$
  

$$
H_{\nu}^{(2)}(z) = J_{\nu}(z) - i Y_{\nu}(z).
$$

 $H_\nu^{(K)}(z)$  is besselh,  $J_\nu(z)$  is besselj, and  $Y_\nu(z)$  is bessely. The Hankel functions also form a fundamental set of solutions to Bessel's equation (see [besselh](#page-741-0)).

### **Extended Capabilities**

### **Tall Arrays**

Calculate with arrays that have more rows than fit in memory.

This function fully supports tall arrays. For more information, see "Tall Arrays".

### **C/C++ Code Generation**

Generate C and C++ code using MATLAB® Coder™.

Usage notes and limitations:

- Always returns a complex result.
- Strict single-precision calculations are not supported. In the generated code, single-precision inputs produce single-precision outputs. However, variables inside the function might be doubleprecision.

### **GPU Code Generation**

Generate CUDA® code for NVIDIA® GPUs using GPU Coder™.

Usage notes and limitations:

- Always returns a complex result.
- Strict single-precision calculations are not supported. In the generated code, single-precision inputs produce single-precision outputs. However, variables inside the function might be doubleprecision.

### **Thread-Based Environment**

Run code in the background using MATLAB® backgroundPool or accelerate code with Parallel Computing Toolbox™ ThreadPool.

This function fully supports thread-based environments. For more information, see "Run MATLAB Functions in Thread-Based Environment".

### **GPU Arrays**

Accelerate code by running on a graphics processing unit (GPU) using Parallel Computing Toolbox™.

Usage notes and limitations:

- The order nu must contain nonnegative, real, integer values.
- The argument Z must contain nonnegative real values.

For more information, see "Run MATLAB Functions on a GPU" (Parallel Computing Toolbox).

### **Distributed Arrays**

Partition large arrays across the combined memory of your cluster using Parallel Computing Toolbox™.

This function fully supports distributed arrays. For more information, see "Run MATLAB Functions with Distributed Arrays" (Parallel Computing Toolbox).

### **See Also**

[besselh](#page-741-0) | [besseli](#page-749-0) | [besselj](#page-754-0) | [besselk](#page-761-0)

**Introduced before R2006a**

## <span id="page-773-0"></span>**beta**

Beta function

### **Syntax**

 $B = beta(Z,W)$ 

### **Description**

 $B = \text{beta}(Z, W)$  returns the [beta function on page 1-770](#page-775-0) evaluated at the elements of Z and W. Both Z and W must be real and nonnegative.

### **Examples**

### **Compute Beta Function for Integer Arguments**

Compute the beta function for integer arguments  $w = 3$  and  $z = 1, \ldots, 10$ . Based on the definition, the beta function can be calculated as

 $B(z, 3) = \frac{\Gamma(z)\Gamma(3)}{\Gamma(z+3)} = \frac{(z-1)! \cdot 2!}{(z+2)!}$  $\frac{-1!2!}{z+2!} = \frac{2}{z(z+1)(z+2)}$ .

Set the output format to rational to show the results as ratios of integers.

```
format rat
B = beta((1:10)<sup>'</sup>,3)
B = 1/3 
           1/12 
           1/30 
           1/60 
           1/105 
           1/168 
           1/252 
           1/360 
           1/495 
           1/660
```
### **Plot Beta Function**

Calculate the beta function for  $z = 0.05, 0.1, 0.2$ , and 1 within the interval  $0 \le w \le 10$ . Loop over values of *z*, evaluate the function at each one, and assign each result to a row of B.

 $Z = [0.05 0.1 0.2 1];$  $W = 0:0.05:10;$  $B = zeros(4, 201);$ 

```
for i = 1:4B(i,:) = beta(Z(i), W);end
```
Plot all of the beta functions in the same figure.

```
plot(W,B)
grid on
legend('$z = 0.05$','$z = 0.1$','$z = 0.2$','$z = 1$','interpreter','latex')
title('Beta function for z = 0.05, 0.1, 0.2$, and 1\', 'interpreter', 'latex')
xlabel('$w$','interpreter','latex')
ylabel('$B(z,w)$','interpreter','latex')
```
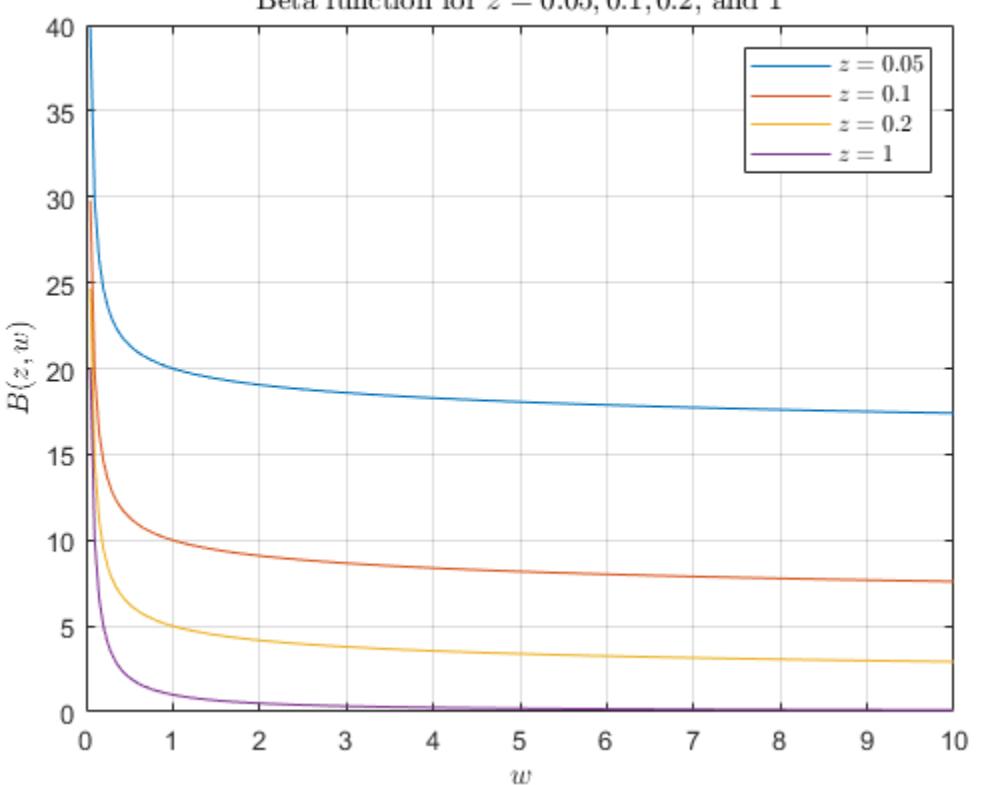

Beta function for  $z = 0.05, 0.1, 0.2$ , and 1

### **Input Arguments**

### **Z — Input array**

scalar | vector | matrix | multidimensional array

Input array, specified as a scalar, vector, matrix, or multidimensional array. The elements of Z must be real and nonnegative. Z and W must be the same size, or else one of them must be a scalar.

Data Types: single | double

### **W — Input array**

scalar | vector | matrix | multidimensional array

<span id="page-775-0"></span>Input array, specified as a scalar, vector, matrix, or multidimensional array. The elements of W must be real and nonnegative. Z and W must be the same size, or else one of them must be a scalar.

- If Z or W is equal to 0, the beta function returns Inf.
- If Z and W are both 0, the beta function returns NaN.

Data Types: single | double

### **More About**

### **Beta Function**

The beta function is defined by

$$
B(z,w) = \int_0^1 t^{z-1} (1-t)^{w-1} dt = \frac{\Gamma(z)\Gamma(w)}{\Gamma(z+w)}.
$$

The  $\Gamma(z)$  term is the gamma function

$$
\Gamma(z) = \int_0^\infty t^{z-1} e^{-t} dt.
$$

### **References**

[1] Olver, F. W. J., A. B. Olde Daalhuis, D. W. Lozier, B. I. Schneider, R. F. Boisvert, C. W. Clark, B. R. Miller, and B. V. Saunders, eds., [Chapter 5.12 Beta Function,](https://dlmf.nist.gov/5.12) *NIST Digital Library of Mathematical Functions*, Release 1.0.22, Mar. 15, 2018.

### **Extended Capabilities**

#### **Tall Arrays**

Calculate with arrays that have more rows than fit in memory.

This function fully supports tall arrays. For more information, see "Tall Arrays".

#### **C/C++ Code Generation**

Generate C and C++ code using MATLAB® Coder™.

#### **Thread-Based Environment**

Run code in the background using MATLAB® backgroundPool or accelerate code with Parallel Computing Toolbox™ ThreadPool.

This function fully supports thread-based environments. For more information, see "Run MATLAB Functions in Thread-Based Environment".

#### **GPU Arrays**

Accelerate code by running on a graphics processing unit (GPU) using Parallel Computing Toolbox<sup>™</sup>.

This function fully supports GPU arrays. For more information, see "Run MATLAB Functions on a GPU" (Parallel Computing Toolbox).

### **Distributed Arrays**

Partition large arrays across the combined memory of your cluster using Parallel Computing Toolbox™.

This function fully supports distributed arrays. For more information, see "Run MATLAB Functions with Distributed Arrays" (Parallel Computing Toolbox).

### **See Also**

[betainc](#page-777-0) | [betaln](#page-782-0) | [gamma](#page-4628-0) | [gammaln](#page-4643-0)

**Introduced before R2006a**

## <span id="page-777-0"></span>**betainc**

Incomplete beta function

### **Syntax**

 $I = \{beta(X,Z,W)$  $I = betaine(X, Z, W, tail)$ 

### **Description**

 $I = \text{betainc}(X, Z, W)$  computes the incomplete beta function for corresponding elements of the arrays X, Z, and W. The elements of X must be in the closed interval [0,1]. The arrays Z and W must be nonnegative and real. All arrays must be the same size, or any of them can be scalar.

 $I = \text{betainc}(X, Z, W, \text{tail})$  specifies the tail of the incomplete beta function. Choices are:

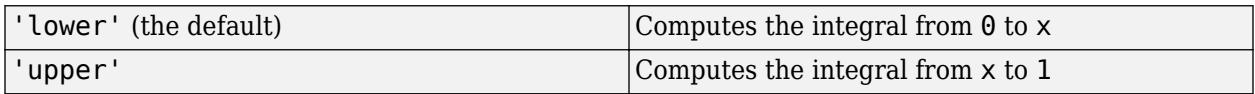

These functions are related as follows:

 $1-\text{betainc}(X,Z,W) = \text{betainc}(X,Z,W, \text{upper}^*)$ 

Note that especially when the upper tail value is close to 0, it is more accurate to use the 'upper' option than to subtract the 'lower' value from 1.

### **Examples**

### **Compute Incomplete Beta Function**

Compute the incomplete beta function corresponding to the elements of Z according to the parameters X and W.

```
format longG
X = 0.5;
Z = (1:10)';
W = 3;I = betaine(X,Z,W)I = 10×1
                        0.875
                       0.6875
                          0.5
                      0.34375
                   0.2265625
                  0.14453125
                  0.08984375
                   0.0546875
               0.03271484375
```
0.019287109375

### **More About**

### **Incomplete Beta Function**

The incomplete beta function is

$$
I_x(z, w) = \frac{1}{B(z, w)} \int_0^x t^{z-1} (1-t)^{w-1} dt
$$

where  $B(z, w)$ , the beta function, is defined as

$$
B(z, w) = \int_0^1 t^{z-1} (1-t)^{w-1} dt = \frac{\Gamma(z)\Gamma(w)}{\Gamma(z+w)}
$$

and *Γ*(*z*) is the gamma function.

### **Extended Capabilities**

#### **Tall Arrays**

Calculate with arrays that have more rows than fit in memory.

This function fully supports tall arrays. For more information, see "Tall Arrays".

#### **C/C++ Code Generation**

Generate C and C++ code using MATLAB® Coder™.

Usage notes and limitations:

- Always returns a complex result.
- Strict single-precision calculations are not supported. In the generated code, single-precision inputs produce single-precision outputs. However, variables inside the function might be doubleprecision.

#### **Thread-Based Environment**

Run code in the background using MATLAB® backgroundPool or accelerate code with Parallel Computing Toolbox™ ThreadPool.

This function fully supports thread-based environments. For more information, see "Run MATLAB Functions in Thread-Based Environment".

### **GPU Arrays**

Accelerate code by running on a graphics processing unit (GPU) using Parallel Computing Toolbox<sup>™</sup>.

This function fully supports GPU arrays. For more information, see "Run MATLAB Functions on a GPU" (Parallel Computing Toolbox).

### **Distributed Arrays**

Partition large arrays across the combined memory of your cluster using Parallel Computing Toolbox™.

This function fully supports distributed arrays. For more information, see "Run MATLAB Functions with Distributed Arrays" (Parallel Computing Toolbox).

**See Also** [beta](#page-773-0) | [betaln](#page-782-0)

### **Introduced before R2006a**

## **betaincinv**

Beta inverse cumulative distribution function

### **Syntax**

- $x = \text{betaincinv}(y, z, w)$
- $x = \text{betaincinv}(y, z, w, \text{tail})$

### **Description**

 $x = \text{betaincinv}(y, z, w)$  computes the inverse incomplete beta function for corresponding elements of y, z, and w, such that  $y = \text{beta}(x, z, w)$ . The elements of y must be in the closed interval [0,1], and those of z and w must be nonnegative. y, z, and w must all be real and the same size (or any of them can be scalar).

 $x = \text{betaincinv}(y, z, w, \text{tail})$  specifies the tail of the incomplete beta function. Choices are 'lower' (the default) to use the integral from 0 to x, or 'upper' to use the integral from x to 1. These two choices are related as follows: betaincinv(y,z,w,'upper') = betaincinv(1y,z,w,'lower'). When y is close to 0, the 'upper' option provides a way to compute x more accurately than by subtracting y from 1.

### **More About**

### **Inverse Incomplete Beta Function**

The incomplete beta function is defined as  $x = I^{-1}(y, z, w)$ , such that

$$
y = I(x, z, w) = \frac{1}{\beta(z, w)} \int_0^x t^{(z-1)} (1-t)^{(w-1)} dt
$$

betaincinv computes the inverse of the incomplete beta function with respect to the integration limit x using Newton's method.

### **Extended Capabilities**

### **Tall Arrays**

Calculate with arrays that have more rows than fit in memory.

This function fully supports tall arrays. For more information, see "Tall Arrays".

### **C/C++ Code Generation**

Generate C and C++ code using MATLAB® Coder™.

Usage notes and limitations:

• Always returns a complex result.

• Strict single-precision calculations are not supported. In the generated code, single-precision inputs produce single-precision outputs. However, variables inside the function might be doubleprecision.

### **Thread-Based Environment**

Run code in the background using MATLAB® backgroundPool or accelerate code with Parallel Computing Toolbox™ ThreadPool.

This function fully supports thread-based environments. For more information, see "Run MATLAB Functions in Thread-Based Environment".

### **GPU Arrays**

Accelerate code by running on a graphics processing unit (GPU) using Parallel Computing Toolbox<sup>™</sup>.

This function fully supports GPU arrays. For more information, see "Run MATLAB Functions on a GPU" (Parallel Computing Toolbox).

#### **Distributed Arrays**

Partition large arrays across the combined memory of your cluster using Parallel Computing Toolbox™.

This function fully supports distributed arrays. For more information, see "Run MATLAB Functions with Distributed Arrays" (Parallel Computing Toolbox).

### **See Also**

[betainc](#page-777-0) | [beta](#page-773-0) | [betaln](#page-782-0)

## <span id="page-782-0"></span>**betaln**

Logarithm of beta function

### **Syntax**

 $L = \text{betaIn}(Z,W)$ 

### **Description**

L = betaln( $Z,W$ ) computes the natural logarithm of the beta function log(beta( $Z,W$ )), for corresponding elements of arrays  $Z$  and  $W$ , without computing beta $(Z,W)$ . Since the beta function can range over very large or very small values, its logarithm is sometimes more useful.

Z and W must be real and nonnegative. They must be the same size, or either can be scalar.

### **Examples**

### **Compute Natural Log of Beta Function**

Compute the natural logarithm of the beta function according to the value of X without directly computing the beta function.  $beta(X,X)$  results in floating point arithmetic underflow.

 $X = 510$ :  $betaIn(X,X)$ 

 $ans = -708.8616$ 

### **Algorithms**

betaln(z,w) = gammaln(z)+gammaln(w)-gammaln(z+w)

### **Extended Capabilities**

### **Tall Arrays**

Calculate with arrays that have more rows than fit in memory.

This function fully supports tall arrays. For more information, see "Tall Arrays".

### **C/C++ Code Generation**

Generate C and C++ code using MATLAB® Coder™.

### **Thread-Based Environment**

Run code in the background using MATLAB® backgroundPool or accelerate code with Parallel Computing Toolbox™ ThreadPool.

This function fully supports thread-based environments. For more information, see "Run MATLAB Functions in Thread-Based Environment".

### **GPU Arrays**

Accelerate code by running on a graphics processing unit (GPU) using Parallel Computing Toolbox™.

This function fully supports GPU arrays. For more information, see "Run MATLAB Functions on a GPU" (Parallel Computing Toolbox).

### **Distributed Arrays**

Partition large arrays across the combined memory of your cluster using Parallel Computing Toolbox™.

This function fully supports distributed arrays. For more information, see "Run MATLAB Functions with Distributed Arrays" (Parallel Computing Toolbox).

### **See Also**

[beta](#page-773-0) | [betainc](#page-777-0) | [gammaln](#page-4643-0)

### **Introduced before R2006a**

## **between**

Calendar math differences

### **Syntax**

 $dt = between(t1, t2)$ dt = between(t1,t2,components)

### **Description**

 $dt =$  between(t1,t2) returns the differences between the datetime values in t1 and t2. The dt output is a calendarDuration array in terms of the calendar components years, months, days, and time, such that  $t2 = t1+dt$ .

 $dt = between(t1, t2, components)$  returns the differences between datetime values in terms of the specified calendar or time components.

### **Examples**

#### **Differences Between Two Datetime Arrays**

Create two datetime arrays.

```
t1 = datetime('now')
t1 = datetime
    26-Feb-2022 23:03:31
```

```
t2 = datetime('tomorrow','Format','dd-MMM-yyyy HH:mm:ss') + caldays(0:2)
```

```
t2 = 1x3 datetime
   27-Feb-2022 00:00:00 28-Feb-2022 00:00:00 01-Mar-2022 00:00:00
```
Find the difference between the two arrays.

```
dt = between(t1, t2)
```

```
dt = 1x3 calendarDuration
      0h 56m 28.742s 1d 0h 56m 28.742s 2d 0h 56m 28.742s
```
between returns a calendarDuration array containing differences in terms of days, hours, minutes, and seconds.

#### **Difference Between Datetime Values in Calendar Days**

Create a sequence of datetimes over a 6-month period. Then, find the number of days between the first date and each of the dates in the sequence.

```
t1 = datetime(2013,1,1);
t2 = dateshift(t1, 'end', 'month', 0:4)
t2 = 1x5 datetime
    31-Jan-2013 28-Feb-2013 31-Mar-2013 30-Apr-2013 31-May-2013
```

```
dt = between(t1, t2, 'days')
```

```
dt = 1x5 calendarDuration
    30d 58d 89d 119d 150d
```
### **Input Arguments**

#### **t1 — Input date and time**

datetime array | character vector | cell array of character vectors | string array

Input date and time, specified as a datetime array, character vector, cell array of character vectors, or string array. At least one of inputs t1 and t2 must be a datetime array. t1 and t2 must be the same size unless one is a scalar.

#### **t2 — Input date and time**

datetime array | character vector | cell array of character vectors | string array

Input date and time, specified as a datetime array, character vector, cell array of character vectors, or string array. At least one of inputs t1 and t2 must be a datetime array. t1 and t2 must be the same size unless one is a scalar.

#### **components — Calendar or time components**

```
'years' | 'quarters' | 'months' | 'weeks' | 'days' | 'time' | cell array of character vectors |
string array
```
Calendar or time components, specified as one of the following character vectors, or a cell array or string array containing one or more of these values:

- 'years'
- 'quarters'
- 'months'
- 'weeks'
- 'days'
- 'time'

Except for 'time', the above components are flexible lengths of time. For example, one month represents a different length of time when added to a datetime in January than when added to a datetime in February.

between operates on the calendar or time components in decreasing order, starting with the largest component.

In general,  $t2$  is not equal to  $t1 + dt$ , unless you include 'time' in components.

```
Example: {'years','quarters'}
Data Types: char | cell | string
```
### **Output Arguments**

### **dt — Difference array**

calendarDuration array

Difference array, returned as a calendarDuration array.

### **Tips**

• To compute differences between datetime values in t1 and t2 as exact, fixed-length durations, use t2-t1.

### **Extended Capabilities**

### **Tall Arrays**

Calculate with arrays that have more rows than fit in memory.

This function fully supports tall arrays. For more information, see "Tall Arrays".

#### **Thread-Based Environment**

Run code in the background using MATLAB® backgroundPool or accelerate code with Parallel Computing Toolbox™ ThreadPool.

This function fully supports thread-based environments. For more information, see "Run MATLAB Functions in Thread-Based Environment".

### **Distributed Arrays**

Partition large arrays across the combined memory of your cluster using Parallel Computing Toolbox™.

This function fully supports distributed arrays. For more information, see "Run MATLAB Functions with Distributed Arrays" (Parallel Computing Toolbox).

### **See Also**

[minus](#page-8783-0) | [diff](#page-3305-0) | [caldiff](#page-1256-0) | [calendarDuration](#page-1261-0)

### **Introduced in R2014b**

# **bicg**

Solve system of linear equations — biconjugate gradients method

### **Syntax**

```
x = \text{bicq}(A, b)x = \text{bicg}(A, b, \text{tol})x = \text{bicg}(A, b, \text{tol}, \text{maxit})x = \text{bicg}(A, b, \text{tol}, \text{maxit}, M)x = \text{bicq}(A, b, \text{tol,maxit}, M1, M2)x = \text{bicg}(A, b, \text{tol}, \text{maxit}, M1, M2, x0)[x, flag] = bicg(\underline{\hspace{2cm}})[x, flag, relres] = bicg( )[x, flag, relres, iter] = bicg( )[x, flag, relres, iter, resvec] = \overline{big(
```
### **Description**

 $x = \text{bicq}(A, b)$  attempts to solve the system of linear equations  $A^*x = b$  for x using the ["Biconjugate Gradients Method" on page 1-792](#page-797-0). When the attempt is successful, bicg displays a message to confirm convergence. If bicg fails to converge after the maximum number of iterations or halts for any reason, it displays a diagnostic message that includes the relative residual norm (b- $A^*$ x)/norm(b) and the iteration number at which the method stopped.

 $x = \text{bicq}(A, b, \text{tol})$  specifies a tolerance for the method. The default tolerance is  $1e-6$ .

 $x = \text{bicg}(A, b, \text{tol}, \text{maxit})$  specifies the maximum number of iterations to use. bicg displays a diagnostic message if it fails to converge within maxit iterations.

 $x = \text{bicg}(A, b, \text{tol}, \text{maxit}, M)$  specifies a preconditioner matrix M and computes x by effectively solving the system  $M^{-1}Ax = M^{-1}b$ . Using a preconditioner matrix can improve the numerical properties of the problem and the efficiency of the calculation.

 $x = \text{bicg}(A, b, \text{tol}, \text{maxit}, M1, M2)$  specifies factors of the preconditioner matrix M such that M = M1\*M2.

 $x = \text{bicq}(A, b, \text{tol}, \text{maxit}, M1, M2, x0)$  specifies an initial quess for the solution vector x. The default is a vector of zeros.

 $[x, flag] = bicg(\underline{\hspace{1cm}})$  returns a flag that specifies whether the algorithm successfully converged. When flag = 0, convergence was successful. You can use this output syntax with any of the previous input argument combinations. When you specify the flag output, bicg does not display any diagnostic messages.

 $[x, flag, relres] = bicg($  also returns the relative residual norm(b-A\*x)/norm(b). If flag is  $\theta$ , then relres  $\leq$  tol.

[x, flag, relres, iter] = bicg( $\sum$ ) also returns the iteration number iter at which x was computed.

### **Examples**

**Iterative Solution to Linear System**<br>
Solve a square linear system using bic<br>
number of iterations used in the solutio<br>
Create a random sparse matrix A with<br>
side of Ax = *b*.<br>
rng default Solve a square linear system using bicg with default settings, and then adjust the tolerance and number of iterations used in the solution process.

Create a random sparse matrix A with 50% density. Also create a random vector b for the right-hand

rng default  $A =$ sprand(400,400,.5);  $A = A' * A;$  $b = \text{rand}(400, 1)$ ;

Solve Ax = *b* using default<br>
A = *sprand*(400,400,.5);<br>
A = A'\*A;<br>
b = rand(400,1);<br>
Solve Ax = b using bicg. The output display includes the value of the relative residual error  $\frac{\|b - Ax\|_2}{\|b\|}$  $\frac{1}{b}$   $\frac{1}{b}$ .

 $x = \text{bicg}(A, b)$ ;

```
bicg stopped at iteration 20 without converging to the desired tolerance 1e-06
because the maximum number of iterations was reached.
The iterate returned (number 7) has relative residual 0.45.
```
By default bicg uses 20 iterations and a tolerance of 1e-6, and the algorithm is unable to converge in those 20 iterations for this matrix. Since the residual is still large, it is a good indicator that more iterations (or a preconditioner matrix) are needed. You also can use a larger tolerance to make it easier for the algorithm to converge.

Solve the system again using a tolerance of 1e-4 and 100 iterations.

 $x = \text{bicg}(A, b, 1e-4, 100)$ ;

```
bicg stopped at iteration 100 without converging to the desired tolerance 0.0001
because the maximum number of iterations was reached.
The iterate returned (number 7) has relative residual 0.45.
```
Even with a looser tolerance and more iterations, the residual error does not improve much. When an iterative algorithm stalls in this manner, it is a good indication that a preconditioner matrix is needed.

Calculate the incomplete Cholesky factorization of A, and use the L' factor as a preconditioner input to bicg.

```
L = ichol(A);x = \text{bicg}(A, b, 1e-4, 100, L');
bicg converged at iteration 58 to a solution with relative residual 7.8e-05.
```
Using a preconditioner improves the numerical properties of the problem enough that bicg is able to converge.

### **Using bicg with Preconditioner**

Examine the effect of using a preconditioner matrix with bicg to solve a linear system.

Load west0479, a real 479-by-479 nonsymmetric sparse matrix.

```
load west0479
A = west0479;
```
Examine the effect of using a preconditioner matrix with big to<br>Load west0479, a real 479-by-479 nonsymmetric sparse matrix.<br>load west0479<br>A = west0479;<br>Define b so that the true solution to Ax = *b* is a vector of all on

 $b = sum(A, 2)$ ;

Set the tolerance and maximum number of iterations.

 $tol = 1e-12$ ;  $maxit = 20$ ;

Use bicg to find a solution at the requested tolerance and number of iterations. Specify five outputs to return information about the solution process:

- x is the computed solution to  $A^*x = b$ .
- fl0 is a flag indicating whether the algorithm converged.
- rr0 is the relative residual of the computed answer x.
- it0 is the iteration number when x was computed.
- rv0 is a vector of the residual history for  $||b Ax||$ .

```
[x, f10, rr0, it0, rv0] = big(A, b, tol, maxit);fl0
```
 $f10 = 1$ 

rr0

 $rr\theta = 1$ 

it0

 $i \uparrow \Theta = \Theta$ 

fl0 is 1 because bicg does not converge to the requested tolerance 1e-12 within the requested 20 iterations. In fact, the behavior of bicg is so poor that the initial guess  $x0 = \text{zeros}(size(A,2),1)$ is the best solution and is returned, as indicated by  $it\theta = 0$ .

To aid with the slow convergence, you can specify a preconditioner matrix. Since A is nonsymmetric, use ilu to generate the preconditioner  $M = L U$ . Specify a drop tolerance to ignore nondiagonal entries with values smaller than 1e-6. Solve the preconditioned system  $M^{-1}A$   $x = M^{-1}$   $b$  by specifying L and U as inputs to bicg.

```
setup = struct('type','ilutp','droptol',1e-6);
[L,U] = ilu(A,setup);[x1, f11, r1, it1, rv1] = \text{bicg}(A, b, tol, maxit, L, U);fl1
f11 = 0rr1
```
rr1 = 4.1336e-14

it1

 $it1 = 6$ 

The use of an ilu preconditioner produces a relative residual less than the prescribed tolerance of 1e-12 at the sixth iteration. The output  $rv1(1)$  is norm(b), and the output  $rv1(end)$  is norm(b- $A^* \times 1$ ).

You can follow the progress of bicg by plotting the relative residuals at each iteration. Plot the residual history of each solution with a line for the specified tolerance.

```
semilogy(0:length(rv0)-1,rv0/norm(b),'-o')
hold on
semilogy(0:length(rv1)-1,rv1/norm(b),'-o')
yline(tol,'r--');
legend('No preconditioner','ILU preconditioner','Tolerance','Location','East')
xlabel('Iteration number')
ylabel('Relative residual')
```
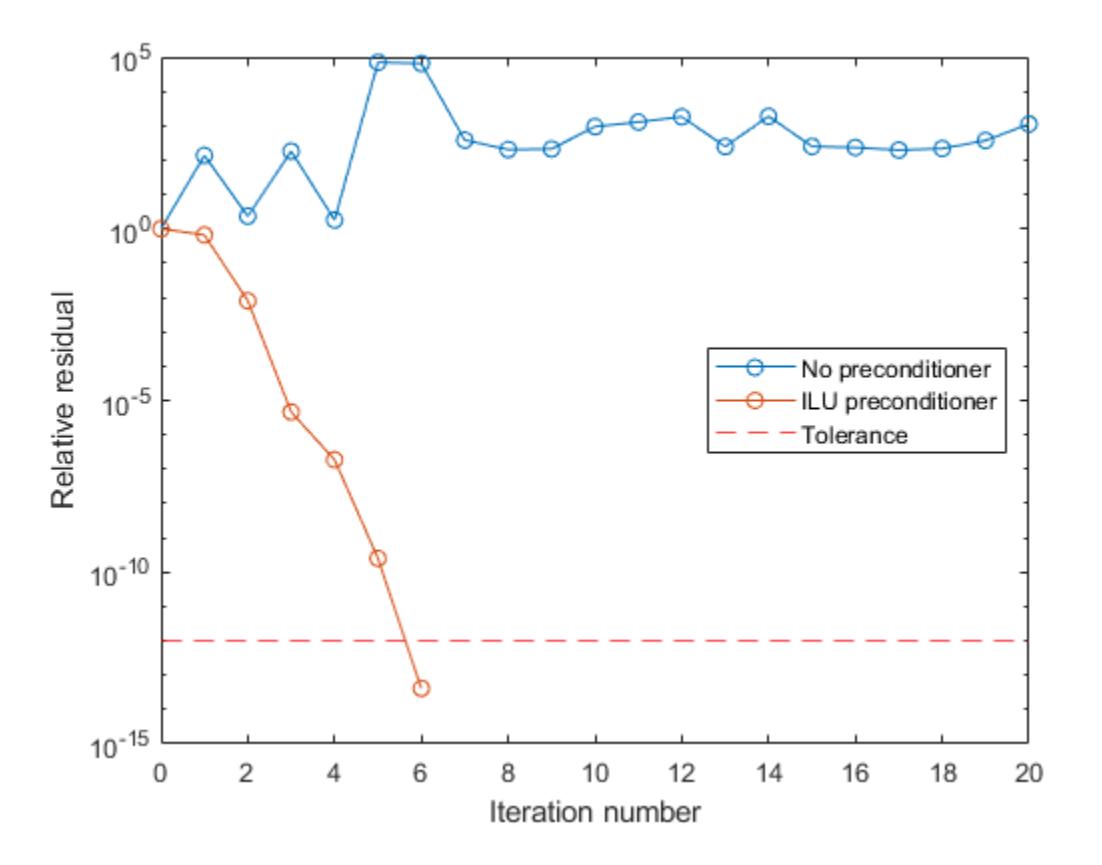

### **Supplying Initial Guess**

Examine the effect of supplying bicg with an initial guess of the solution.

Create a tridiagonal sparse matrix. Use the sum of each row as the vector for the right-hand side of Create a tridiagonal sparse matrix. Use the sum of each row Ax = *b* so that the expected solution for *x* is a vector of ones.<br>n = 900;

```
n = 900:
e = ones(n, 1);A = spdiags([e 2*e e], -1:1, n, n);
b = sum(A, 2);
```
Ax = *b* so that the expected solution for *x* is a vector of ones.<br>
n = 900;<br>
e = ones(n,1);<br>
A = spdiags([e 2\*e e],-1:1,n,n);<br>
b = sum(A,2);<br>
Use bicg to solve Ax = *b* twice: one time with the default initial guess, and initial guess of the solution. Use 200 iterations and the default tolerance for both solutions. Specify the initial guess in the second solution as a vector with all elements equal to 0.99.

```
maxit = 200:
x1 = \text{bicg}(A, b, [], maxit);
bicg converged at iteration 35 to a solution with relative residual 9.5e-07.
x0 = 0.99*ex2 = \text{bicq}(A, b, [], maxit, [], [], x0);
bicg converged at iteration 7 to a solution with relative residual 8.7e-07.
```
In this case supplying an initial guess enables bicg to converge more quickly.

#### **Returning Intermediate Results**

You also can use the initial guess to get intermediate results by calling bicg in a for-loop. Each call to the solver performs a few iterations and stores the calculated solution. Then you use that solution as the initial vector for the next batch of iterations.

For example, this code performs 100 iterations four times and stores the solution vector after each pass in the for-loop:

```
x0 = zeros(size(A, 2), 1);tol = le-8;maxit = 100:
for k = 1:4[x, flag, relres] = big(A, b, tol, maxit, [], [], x0);X(:,k) = x;R(k) = relres;
    x0 = x;end
```
 $X(:,k)$  is the solution vector computed at iteration k of the for-loop, and  $R(k)$  is the relative residual of that solution.

#### **Using Function Handle Instead of Numeric Matrix**

Solve a linear system by providing bicg with a function handle that computes  $A^*x$  and  $A^*x$  in place of the coefficient matrix A.

Create an nonsymmetric tridiagonal matrix. Preview the matrix.

 $A =$  gallery('wilk', 21) + diag(ones(20, 1), 1) A = *21×21*
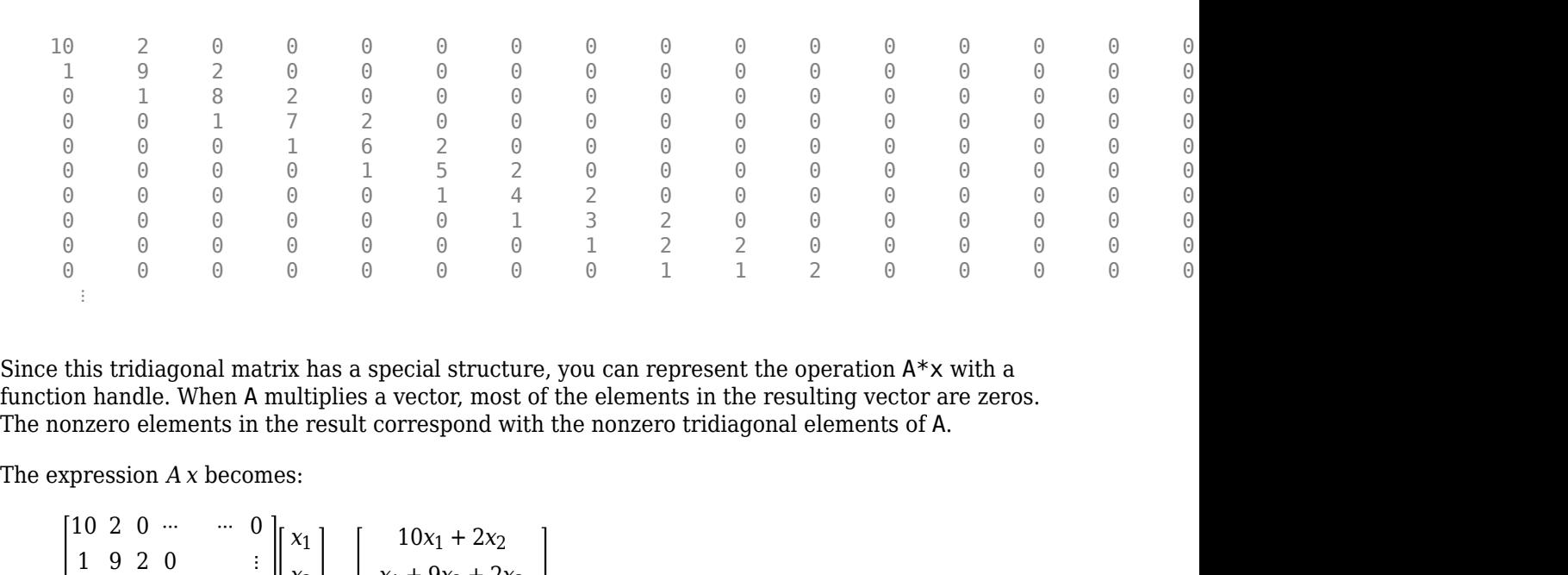

Since this tridiagonal matrix has a special structure, you can represent the operation A\*x with a function handle. When A multiplies a vector, most of the elements in the resulting vector are zeros. The nonzero elements in the result correspond with the nonzero tridiagonal elements of A.

.

$$
A x = \begin{bmatrix} 10 & 2 & 0 & \cdots & \cdots & 0 \\ 1 & 9 & 2 & 0 & & \vdots \\ 0 & 1 & \ddots & 2 & 0 & \\ \vdots & 0 & 1 & 0 & \ddots & \ddots & \vdots \\ 0 & \ddots & 1 & \ddots & 0 & \\ \vdots & & & & \ddots & \ddots & 2 \\ 0 & \cdots & \cdots & 0 & 1 & 10 \end{bmatrix} \begin{bmatrix} x_1 \\ x_2 \\ x_3 \\ \vdots \\ x_{19} + 9x_{20} + 2x_{21} \\ x_{20} + 10x_{21} \end{bmatrix}.
$$

The resulting vector can be written as the sum of three vectors:

$$
A x = \begin{bmatrix} 10x_1 + 2x_2 \\ x_1 + 9x_2 + 2x_3 \\ \vdots \\ x_{19} + 9x_{20} + 2x_{21} \\ x_{20} + 10x_{21} \end{bmatrix} = \begin{bmatrix} 0 \\ x_1 \\ x_2 \\ \vdots \\ x_{20} \end{bmatrix} + \begin{bmatrix} 10x_1 \\ 9x_2 \\ \vdots \\ 9x_{20} \\ 10x_{21} \end{bmatrix} + 2 \cdot \begin{bmatrix} x_2 \\ x_3 \\ \vdots \\ x_{21} \\ 0 \end{bmatrix}.
$$

Likewise, the expression for  $A^T x$  becomes:

$$
AT x = \begin{bmatrix} 10 & 1 & 0 & \cdots & \cdots & 0 \\ 2 & 9 & 1 & 0 & & \vdots \\ 0 & 2 & \ddots & 1 & 0 & \vdots \\ \vdots & 0 & 2 & 0 & \ddots & \ddots & \vdots \\ 0 & \ddots & 1 & \ddots & 0 & \vdots \\ \vdots & & & & \ddots & \ddots & 1 \\ 0 & \cdots & \cdots & 0 & 2 & 10 \end{bmatrix} \begin{bmatrix} x_1 \\ x_2 \\ x_3 \\ \vdots \\ x_{21} \end{bmatrix} = \begin{bmatrix} 10x_1 + x_2 \\ 2x_1 + 9x_2 + x_3 \\ \vdots \\ 2x_{19} + 9x_{20} + x_{21} \\ 2x_{20} + 10x_{21} \end{bmatrix}
$$

bicg

$$
AT x = \begin{bmatrix} 10x_1 + x_2 \\ 2x_1 + 9x_2 + x_3 \\ \vdots \\ 2x_{19} + 9x_{20} + x_{21} \\ 2x_{20} + 10x_{21} \end{bmatrix} = 2 \cdot \begin{bmatrix} 0 \\ x_1 \\ x_2 \\ \vdots \\ x_{20} \end{bmatrix} + \begin{bmatrix} 10x_1 \\ 9x_2 \\ \vdots \\ 9x_{20} \\ 10x_{21} \end{bmatrix} + \begin{bmatrix} x_2 \\ x_3 \\ \vdots \\ x_{21} \\ 0 \end{bmatrix}.
$$

In MATLAB®, write a function that creates these vectors and adds them together, giving the value of A\*x or A'\*x, depending on the flag input:

```
function y = afun(x, flag)if strcmp(flag,'notransp') % Compute A*x
    y = [0; x(1:20)] \ldots+ [(10:-1:0)'; (1:10)'].*x ...
         + 2*[x(2:end); 0];
elseif strcmp(flag,'transp') % Compute A'*x
    y = 2*[0; x(1:20)] \ldots+ [(10:-1:0)'; (1:10)'].*x ...
         + [x(2:end); 0];
end
end
```
(This function is saved as a local function at the end of the example.)

Now, solve the linear system  $Ax = b$  by providing bicg with the function handle that calculates  $A^*x$ and A'\*x. Use a tolerance of 1e-6 and 25 iterations. Specify *b* as the row sums of *A* so that the true solution for *x* is a vector of ones.

```
b = full(sum(A, 2));
tol = le-6;maxit = 25;x1 = \text{bicg}(\text{Qafun}, b, \text{tol}, \text{maxit})bicg converged at iteration 19 to a solution with relative residual 4.8e-07.
x1 = 21×1
     1.0000
     1.0000
     1.0000
     1.0000
     1.0000
     1.0000
     1.0000
     1.0000
     1.0000
     1.0000
        ⋮
```
#### **Local Functions**

```
function y = afun(x, flag)if strcmp(flag,'notransp') % Compute A*x
   y = [0; x(1:20)] \dots+ [(10:-1:0) ; (1:10) ].*x ...
```

```
 + 2*[x(2:end); 0];
elseif strcmp(flag,'transp') % Compute A'*x
    y = 2*[0; x(1:20)] \dots+ [(10:-1:0) ; (1:10)'].*x ...
         + [x(2:end); 0];
end
end
```
# **Input Arguments**

#### **A — Coefficient matrix**

matrix | function handle

Coefficient matrix, specified as a square matrix or function handle. This matrix is the coefficient matrix in the linear system  $A^*x = b$ . Generally, A is a large sparse matrix or a function handle that returns the product of a large sparse matrix and column vector.

#### **Specifying A as a Function Handle**

You can optionally specify the coefficient matrix as a function handle instead of a matrix. The function handle returns matrix-vector products instead of forming the entire coefficient matrix, making the calculation more efficient.

To use a function handle, use the function signature function  $y = a$  fun(x, opt). "Parameterizing Functions" explains how to provide additional parameters to the function afun, if necessary. The function afun must satisfy these conditions:

- $a$  fun(x, 'notransp') returns the product  $A^*x$ .
- afun(x, 'transp') returns the product  $A' * x$ .

An example of an acceptable function is:

```
function y = afun(x, opt, B, C, n)if strcmp(opt,'notransp')
   y = [B*x(n+1:end); C*x(1:n)];else
    y = [C'*x(n+1:end); B'*x(1:n)];
end
```
The function afun uses the values in B and C to compute either  $A^*x$  or  $A^*x$  (depending on the specified flag) without actually forming the entire matrix.

```
Data Types: double | function handle
Complex Number Support: Yes
```
### **b — Right-hand side of linear equation**

column vector

Right-hand side of linear equation, specified as a column vector. The length of b must be equal to  $size(A,1)$ .

Data Types: double Complex Number Support: Yes

### **tol — Method tolerance**

[] or 1e-6 (default) | positive scalar

Method tolerance, specified as a positive scalar. Use this input to trade-off accuracy and runtime in the calculation. bicg must meet the tolerance within the number of allowed iterations to be successful. A smaller value of tol means the answer must be more precise for the calculation to be successful.

Data Types: double

#### **maxit — Maximum number of iterations**

[] or min(size(A,1),20) (default) | positive scalar integer

Maximum number of iterations, specified as a positive scalar integer. Increase the value of maxit to allow more iterations for bicg to meet the tolerance tol. Generally, a smaller value of tol means more iterations are required to successfully complete the calculation.

#### **M, M1, M2 — Preconditioner matrices (as separate arguments)**

eye(size(A)) (default) | matrices | function handles

Preconditioner matrices, specified as separate arguments of matrices or function handles. You can specify a preconditioner matrix M or its matrix factors  $M = M1*M2$  to improve the numerical aspects of the linear system and make it easier for bicg to converge quickly. For square coefficient matrices, you can use the incomplete matrix factorization functions [ilu](#page-6599-0) and [ichol](#page-6563-0) to generate preconditioner matrices. You also can use [equilibrate](#page-3688-0) prior to factorization to improve the condition number of the coefficient matrix. For more information on preconditioners, see "Iterative Methods for Linear Systems".

bicg treats unspecified preconditioners as identity matrices.

#### **Specifying M as a Function Handle**

You can optionally specify any of M, M1, or M2 as function handles instead of matrices. The function handle performs matrix-vector operations instead of forming the entire preconditioner matrix, making the calculation more efficient.

To use a function handle, first create a function with the signature function  $y = mfun(x, opt)$ . "Parameterizing Functions" explains how to provide additional parameters to the function mfun, if necessary. The function mfun must satisfy these conditions:

- mfun(x, 'notransp') returns the value of  $M\$  x or  $M2\$  ( $M1\$ x).
- mfun(x, 'transp') returns the value of  $M' \x$  or  $M' \x$  (M2'\x).

An example of an acceptable function is:

```
function y = mfun(x, opt, a, b)if strcmp(opt,'notransp')
    y = x.*a;else
     y = x.*b;
end
end
```
In this example the function mfun uses a and b to compute either  $M\lambda = x^*a$  or  $M'\lambda = x^*b$ (depending on the specified flag) without actually forming the entire matrix M.

```
Data Types: double | function handle
Complex Number Support: Yes
```
#### **x0 — Initial guess**

[] or a column vector of zeros (default) | column vector

Initial guess, specified as a column vector with length equal to  $size(A,2)$ . If you can provide bicg with a more reasonable initial guess  $\times$ 0 than the default vector of zeros, then it can save computation time and help the algorithm converge faster.

Data Types: double Complex Number Support: Yes

# **Output Arguments**

#### **x — Linear system solution**

column vector

Linear system solution, returned as a column vector. This output gives the approximate solution to the linear system  $A^*x = b$ . If the calculation is successful (flag = 0), then relres is less than or equal to tol.

Whenever the calculation is not successful (flag  $\sim$  = 0), the solution x returned by bicg is the one with minimal residual norm computed over all the iterations.

#### **flag — Convergence flag**

scalar

Convergence flag, returned as one of the scalar values in this table. The convergence flag indicates whether the calculation was successful and differentiates between several different forms of failure.

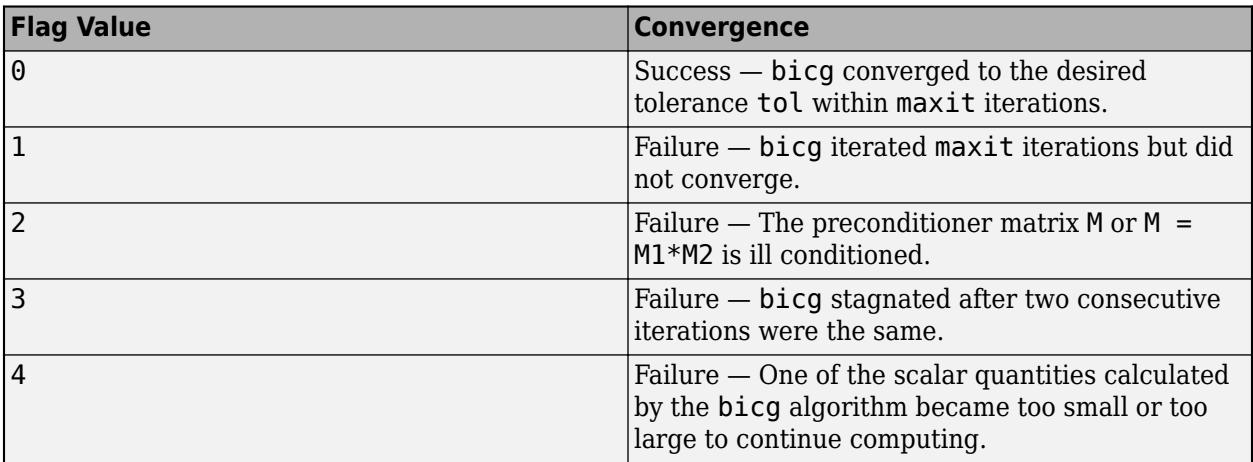

#### **relres — Relative residual error**

scalar

Relative residual error, returned as a scalar. The relative residual error rel res =  $norm(b-A*x)/$ norm(b) is an indication of how accurate the answer is. If the calculation converges to the tolerance tol within maxit iterations, then relres <= tol.

Data Types: double

**iter — Iteration number**

scalar

Iteration number, returned as a scalar. This output indicates the iteration number at which the computed answer for x was calculated.

Data Types: double

### **resvec — Residual error**

vector

Residual error, returned as a vector. The residual error  $\text{norm}(b-A^*x)$  reveals how close the algorithm is to converging for a given value of x. The number of elements in resvec is equal to the number of iterations. You can examine the contents of resvec to help decide whether to change the values of tol or maxit.

Data Types: double

### **More About**

#### **Biconjugate Gradients Method**

The biconjugate gradients (BiCG) algorithm was developed to generalize the conjugate gradient (CG) method to nonsymmetric systems. BiCG solves not only the original linear system  $Ax = b$  but also the conjugate system  $A^T x^* = b^*$ . This leads to two sets of conjugate residuals defined in terms of the transpose of the coefficient matrix.

For symmetric positive definite systems, which the CG algorithm is designed for, the BiCG algorithm delivers the same results but with twice the cost per iteration. The accuracy of BiCG can be comparable to GMRES, but between the two only GMRES truly minimizes the residual. Several variants of the BiCG algorithm were developed to address the irregular convergence behavior it displays (see BiCGSTAB, BiCGSTABL, and CGS) [1].

# **Tips**

- Convergence of most iterative methods depends on the condition number of the coefficient matrix, cond(A). When A is square, you can use [equilibrate](#page-3688-0) to improve its condition number, and on its own this makes it easier for most iterative solvers to converge. However, using equilibrate also leads to better quality preconditioner matrices when you subsequently factor the equilibrated matrix  $B = R^*P^*A^*C$ .
- You can use matrix reordering functions such as dissect and symrcm to permute the rows and columns of the coefficient matrix and minimize the number of nonzeros when the coefficient matrix is factored to generate a preconditioner. This can reduce the memory and time required to subsequently solve the preconditioned linear system.

## **References**

[1] Barrett, R., M. Berry, T.F. Chan, et al., *Templates for the Solution of Linear Systems: Building Blocks for Iterative Methods*, SIAM, Philadelphia, 1994.

# **Extended Capabilities**

### **Thread-Based Environment**

Run code in the background using MATLAB® backgroundPool or accelerate code with Parallel Computing Toolbox™ ThreadPool.

This function fully supports thread-based environments. For more information, see "Run MATLAB Functions in Thread-Based Environment".

#### **GPU Arrays**

Accelerate code by running on a graphics processing unit (GPU) using Parallel Computing Toolbox<sup>™</sup>.

Usage notes and limitations:

- When input A is a sparse matrix:
	- Only one sparse matrix preconditioner M is supported.
	- If you use two preconditioners, M1 and M2, then both of them must be functions.
	- For GPU arrays, bicg does not detect stagnation (Flag 3). Instead, it reports failure to converge (Flag 1).

For more information, see "Run MATLAB Functions on a GPU" (Parallel Computing Toolbox).

#### **Distributed Arrays**

Partition large arrays across the combined memory of your cluster using Parallel Computing Toolbox™.

Usage notes and limitations:

• If M1 is a function, then it is applied independently to each row.

For more information, see "Run MATLAB Functions with Distributed Arrays" (Parallel Computing Toolbox).

## **See Also**

[bicgstab](#page-799-0) | [bicgstabl](#page-811-0) | [cgs](#page-1612-0) | [gmres](#page-4897-0) | [ilu](#page-6599-0) | [lsqr](#page-7901-0) | [minres](#page-8772-0) | [pcg](#page-9960-0) | [qmr](#page-11024-0) | [symmlq](#page-13554-0) | [mldivide](#page-8810-0)

#### **Topics**

"Iterative Methods for Linear Systems"

#### **Introduced before R2006a**

# <span id="page-799-0"></span>**bicgstab**

Solve system of linear equations — stabilized biconjugate gradients method

# **Syntax**

```
x = \text{bicqstab}(A, b)x = \text{bicqstab}(A, b, \text{tol})x = \text{bicastab}(A, b, \text{tol} \text{.} \text{maxit})x = \text{bicqstab}(A, b, \text{tol,maxit}, M)x = \text{bicqstab}(A, b, \text{tol,maxit}, M1, M2)x = \text{bicystab}(A, b, \text{tol,maxit}, M1, M2, x0)[x, flag] = bicgstab([x, flag, relres] = bicgstab([x, flag, relres, iter] = bigstab( )[x, flag, relres, iter, resvec] = bigstab( )
```
# **Description**

 $x = \text{bicystab}(A, b)$  attempts to solve the system of linear equations  $A^*x = b$  for x using the ["Biconjugate Gradients Stabilized Method" on page 1-803](#page-808-0). When the attempt is successful, bicgstab displays a message to confirm convergence. If bicgstab fails to converge after the maximum number of iterations or halts for any reason, it displays a diagnostic message that includes the relative residual  $\text{norm}(b-A^*x)/\text{norm}(b)$  and the iteration number at which the method stopped.

 $x = \text{bicqstab}(A, b, \text{tol})$  specifies a tolerance for the method. The default tolerance is 1e-6.

 $x = \text{bicystab}(A, b, \text{tol}, \text{maxit})$  specifies the maximum number of iterations to use. bicgstab displays a diagnostic message if it fails to converge within maxit iterations.

 $x = \text{bicystab}(A, b, \text{tol}, \text{maxit}, M)$  specifies a preconditioner matrix M and computes x by effectively solving the system  $AM^{-1}y = b$  for *y*, where  $y = Mx$ . Using a preconditioner matrix can improve the numerical properties of the problem and the efficiency of the calculation.

 $x = \text{bicystab}(A, b, \text{tol}, \text{maxit}, M1, M2)$  specifies factors of the preconditioner matrix M such that  $M = M1*M2$ .

 $x = \text{bicystab}(A, b, \text{tol}, \text{maxit}, M1, M2, x0)$  specifies an initial quess for the solution vector x. The default is a vector of zeros.

 $[x, flag] = bicgstab(\underline{\hspace{1cm}})$  returns a flag that specifies whether the algorithm successfully converged. When flag = 0, convergence was successful. You can use this output syntax with any of the previous input argument combinations. When you specify the flag output, bicgstab does not display any diagnostic messages.

 $[x, flag, relres] = bicqstab($  also returns the relative residual norm(b-A\*x)/norm(b). If flag is  $0$ , then relres  $\le$  tol.

 $[x, flag, relres, iter] = bigstab($  also returns the iteration number iter at which x was computed.

 $[x, flag, relres, iter, resvec] = bigstab()$  also returns a vector of the residual norms at each half iteration, including the first residual norm(b-A\*x0).

# **Examples**

#### **Iterative Solution to Linear System**

Solve a square linear system using bicgstab with default settings, and then adjust the tolerance and number of iterations used in the solution process.

Create a random sparse matrix A with 50% density. Also create a random vector b for the right-hand **Iterative Solution to Line**<br>Solve a square linear syste<br>number of iterations used i<br>Create a random sparse ma<br>side of  $Ax = b$ .<br>rng default

```
rng default
A =sprand(400,400,.5);
A = A' * A;b = \text{rand}(400, 1);
```
Side of Ax = *b*.<br>
rng default<br>
A = sprand(400,400,.5);<br>
A = A'\*A;<br>
b = rand(400,1);<br>
Solve Ax = *b* using bicgstab. The output display includes the value of the relative residual error<br>
<u>||b - Ax||</u>  $\frac{b - Ax}{\|b\|}$ .  $\|b\|$ 

 $x = \text{bicystab}(A, b)$ ;

bicgstab stopped at iteration 20 without converging to the desired tolerance 1e-06 because the maximum number of iterations was reached. The iterate returned (number 20) has relative residual 0.13.

By default bicgstab uses 20 iterations and a tolerance of 1e-6, and the algorithm is unable to converge in those 20 iterations for this matrix. Since the residual is still large, it is a good indicator that more iterations (or a preconditioner matrix) are needed. You also can use a larger tolerance to make it easier for the algorithm to converge.

Solve the system again using a tolerance of 1e-4 and 100 iterations.

 $x = \text{bicystab}(A, b, 1e-4, 100)$ ;

```
bicgstab stopped at iteration 100 without converging to the desired tolerance 0.0001
because the maximum number of iterations was reached.
The iterate returned (number 100) has relative residual 0.044.
```
Even with a looser tolerance and more iterations, the residual error does not improve much. When an iterative algorithm stalls in this manner, it is a good indication that a preconditioner matrix is needed.

Calculate the incomplete Cholesky factorization of A, and use the L' factor as a preconditioner input to bicgstab.

```
L = ichol(A);x = \text{bicystab}(A, b, 1e-4, 100, L');
bicgstab converged at iteration 30.5 to a solution with relative residual 7.7e-05.
```
Using a preconditioner improves the numerical properties of the problem enough that bicgstab is able to converge.

#### **Using bicgstab with Preconditioner**

Examine the effect of using a preconditioner matrix with bicgstab to solve a linear system.

Load west0479, a real 479-by-479 nonsymmetric sparse matrix.

load west0479  $A = west0479$ :

Examine the effect of using a preconditioner matrix with bicgst<br>Load west0479, a real 479-by-479 nonsymmetric sparse matrix.<br>load west0479<br>A = west0479;<br>Define b so that the true solution to Ax = *b* is a vector of all on

 $b = sum(A, 2)$ ;

Set the tolerance and maximum number of iterations.

```
tol = 1e-12;
maxit = 20:
```
Use bicgstab to find a solution at the requested tolerance and number of iterations. Specify five outputs to return information about the solution process:

- x is the computed solution to  $A^*x = b$ .
- fl0 is a flag indicating whether the algorithm converged.
- rr0 is the relative residual of the computed answer x.
- it0 is the iteration number when x was computed.
- rv0 is a vector of the residual history for  $\|b Ax\|$ .

```
[x, f10, rr0, it0, rv0] = biggestab(A, b, tol, maxit);fl0
```
 $f10 = 1$ 

#### rr0

 $rr0 = 1$ 

```
it0
```
 $it\theta = 0$ 

fl0 is 1 because bicgstab does not converge to the requested tolerance 1e-12 within the requested 20 iterations. In fact, the behavior of bicgstab is so poor that the initial guess  $\times 0$  = zeros(size(A,2), 1) is the best solution and is returned, as indicated by  $it0 = 0$ .

To aid with the slow convergence, you can specify a preconditioner matrix. Since A is nonsymmetric, use ilu to generate the preconditioner  $M = L U$ . Specify a drop tolerance to ignore nondiagonal entries with values smaller than 1e-6. Solve the preconditioned system  $AM^{-1}Mx = b$  by specifying L and U as inputs to bicgstab.

```
setup = struct('type','ilutp','droptol',1e-6);
[L,U] = ilu(A,setup);[x1, f11, r1, it1, rv1] = \text{bicgstab}(A, b, tol, maxit, L, U);fl1
f11 = 0
```

```
rr1
rr1 = 5.5615e-14it1
it1 = 3
```
The use of an ilu preconditioner produces a relative residual less than the prescribed tolerance of 1e-12 at the third iteration. The output  $rv1(1)$  is norm(b), and the output  $rv1(end)$  is norm(b- $A^* \times 1$ ).

You can follow the progress of bicgstab by plotting the relative residuals at each iteration. Plot the residual history of each solution with a line for the specified tolerance.

```
semilogy(0:length(rv0)-1,rv0/norm(b),'-o')
hold on
semilogy(0:length(rv1)-1,rv1/norm(b),'-o')
yline(tol,'r--');
legend('No preconditioner','ILU preconditioner','Tolerance','Location','East')
xlabel('Iteration number')
ylabel('Relative residual')
```
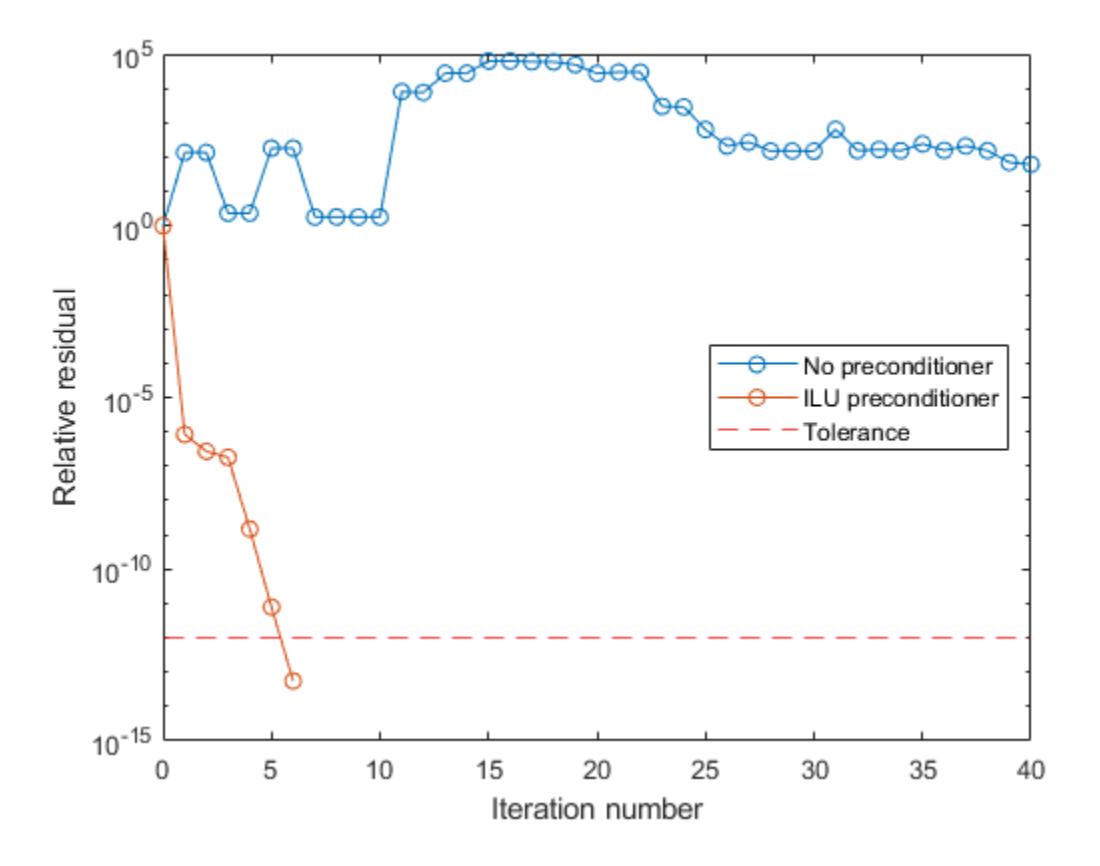

#### **Supplying Initial Guess**

Examine the effect of supplying bicgstab with an initial guess of the solution.

Create a tridiagonal sparse matrix. Use the sum of each row as the vector for the right-hand side of Create a tridiagonal sparse matrix. Use the sum of each row Ax = *b* so that the expected solution for *x* is a vector of ones.<br>n = 900:

```
n = 900;e = ones(n,1);A = spdiags([e 2*e e], -1:1, n, n);
b = sum(A, 2);
Ax = b so that the expected solution for x is a vector of ones.<br>
n = 900;<br>
e = \text{ones}(n,1);<br>
A = \text{spdiags}([e \ 2*e \ e], -1:1, n, n);<br>
b = \text{sum}(A,2);<br>
Use bicgstab to solve Ax = b twice: one time with the default initial guess, and on
```
initial guess of the solution. Use 50 iterations and the default tolerance for both solutions. Specify the initial guess in the second solution as a vector with all elements equal to 0.99.

```
maxit = 50:
x1 = \text{bicystab}(A, b, [], maxit);
bicgstab converged at iteration 20.5 to a solution with relative residual 9.3e-07.
x0 = 0.99*ex2 = \text{bicqstab}(A, b, [], maxit, [], [], x0);
bicgstab converged at iteration 4 to a solution with relative residual 8.7e-07.
```
In this case supplying an initial guess enables bicgstab to converge more quickly.

#### **Returning Intermediate Results**

You also can use the initial guess to get intermediate results by calling bicgstab in a for-loop. Each call to the solver performs a few iterations and stores the calculated solution. Then you use that solution as the initial vector for the next batch of iterations.

For example, this code performs 100 iterations four times and stores the solution vector after each pass in the for-loop:

```
x0 = zeros(size(A, 2), 1);tol = 1e-8;
maxit = 100:
for k = 1:4[x, flag, relres] = bicgstab(A, b, tol, maxit, [], [], x0);X(:,k) = x;R(k) = relres;
    x0 = x;end
```
 $X(:,k)$  is the solution vector computed at iteration k of the for-loop, and  $R(k)$  is the relative residual of that solution.

#### **Using Function Handle Instead of Numeric Matrix**

Solve a linear system by providing bicgstab with a function handle that computes  $A^*x$  in place of the coefficient matrix A.

One of the Wilkinson test matrices generated by gallery is a 21-by-21 tridiagonal matrix. Preview the matrix.

 $A = galley('wilk', 21)$ 

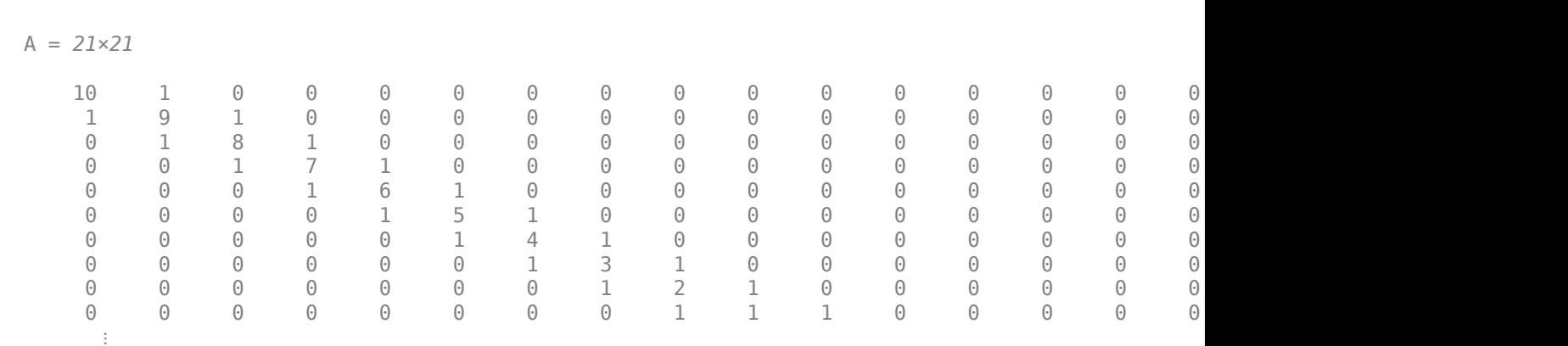

The Wilkinson matrix has a special structure, so you can represent the operation A\*x with a function handle. When A multiplies a vector, most of the elements in the resulting vector are zeros. The nonzero elements in the result correspond with the nonzero tridiagonal elements of A. Moreover, only the main diagonal has nonzeros that are not equal to 1.

The expression Ax becomes:

Ax = 10 1 0 ⋯ ⋯ ⋯ 0 0 1 9 1 0 0 0 1 8 1 0 ⋮ ⋮ 0 1 7 1 0 0 1 6 1 0 ⋮ ⋮ 0 1 5 1 0 0 1 4 1 0 ⋮ ⋮ 0 1 3 ⋱ 0 0 0 ⋱ ⋱ 1 0 0 ⋯ ⋯ ⋯ 0 1 10 *x*1 *x*2 *x*3 *x*4 *x*5 ⋮ ⋮ *x*<sup>21</sup> = 10*x*<sup>1</sup> + *x*<sup>2</sup> *x*<sup>1</sup> + 9*x*<sup>2</sup> + *x*<sup>3</sup> *x*<sup>2</sup> + 8*x*<sup>3</sup> + *x*<sup>4</sup> ⋮ *x*<sup>19</sup> + 9*x*<sup>20</sup> + *x*<sup>21</sup> *x*<sup>20</sup> + 10*x*<sup>21</sup> .

The resulting vector can be written as the sum of three vectors:

$$
Ax = \begin{bmatrix} 0 + 10x_1 + x_2 \\ x_1 + 9x_2 + x_3 \\ x_2 + 8x_3 + x_4 \\ \vdots \\ x_{19} + 9x_{20} + x_{21} \\ x_{20} + 10x_{21} + 0 \end{bmatrix} = \begin{bmatrix} 0 \\ x_1 \\ \vdots \\ x_{20} \end{bmatrix} + \begin{bmatrix} 10x_1 \\ 9x_2 \\ \vdots \\ 10x_{21} \end{bmatrix} + \begin{bmatrix} x_2 \\ x_3 \\ \vdots \\ x_{21} \end{bmatrix}.
$$

In MATLAB®, write a function that creates these vectors and adds them together, thus giving the value of A\*x:

```
function y = afun(x)y = [0; x(1:20)] + ...[(10:-1:0) ; (1:10)']. *x + ...
     [x(2:21); 0];
end
```
(This function is saved as a local function at the end of the example.)

Now, solve the linear system Ax = *<sup>b</sup>* by providing bicgstab with the function handle that calculates A\*x. Use a tolerance of 1e-12 and 50 iterations.

```
b = ones(21, 1);tol = 1e-12;maxit = 50;x1 = \text{bicystab}(\text{Qafun}, b, \text{tol}, \text{maxit})bicgstab converged at iteration 11.5 to a solution with relative residual 5.2e-13.
x1 = 21×1
     0.0910
     0.0899
     0.0999
     0.1109
     0.1241
     0.1443
     0.1544
     0.2383
     0.1309
     0.5000
        ⋮
```
Check that  $afun(x1)$  produces a vector of ones.

afun(x1)

ans = *21×1* 1.0000 1.0000 1.0000 1.0000 1.0000 1.0000 1.0000 1.0000 1.0000 1.0000 ⋮

#### **Local Functions**

```
function y = afun(x)y = [0; x(1:20)] + ...[(10:-1:0) ; (1:10)'].*x + ...
     [x(2:21); 0];
end
```
### **Input Arguments**

**A — Coefficient matrix** matrix | function handle

Coefficient matrix, specified as a square matrix or function handle. This matrix is the coefficient matrix in the linear system  $A^*x = b$ . Generally, A is a large sparse matrix or a function handle that returns the product of a large sparse matrix and column vector.

#### **Specifying A as a Function Handle**

You can optionally specify the coefficient matrix as a function handle instead of a matrix. The function handle returns matrix-vector products instead of forming the entire coefficient matrix, making the calculation more efficient.

To use a function handle, use the function signature function  $y = afun(x)$ . "Parameterizing Functions" explains how to provide additional parameters to the function afun, if necessary. The function call  $afun(x)$  must return the value of  $A^*x$ .

Data Types: double | function\_handle Complex Number Support: Yes

#### **b — Right-hand side of linear equation**

column vector

Right-hand side of linear equation, specified as a column vector. The length of b must be equal to  $size(A,1)$ .

Data Types: double Complex Number Support: Yes

#### **tol — Method tolerance**

[] or  $1e-6$  (default) | positive scalar

Method tolerance, specified as a positive scalar. Use this input to trade-off accuracy and runtime in the calculation. bicgstab must meet the tolerance within the number of allowed iterations to be successful. A smaller value of tol means the answer must be more precise for the calculation to be successful.

Data Types: double

#### **maxit — Maximum number of iterations**

 $[$ ] or  $min(size(A,1),20)$  (default) | positive scalar integer

Maximum number of iterations, specified as a positive scalar integer. Increase the value of maxit to allow more iterations for bicgstab to meet the tolerance tol. Generally, a smaller value of tol means more iterations are required to successfully complete the calculation.

### **M, M1, M2 — Preconditioner matrices (as separate arguments)**

eye(size(A)) (default) | matrices | function handles

Preconditioner matrices, specified as separate arguments of matrices or function handles. You can specify a preconditioner matrix M or its matrix factors  $M = M1*M2$  to improve the numerical aspects of the linear system and make it easier for bicgstab to converge quickly. You can use the incomplete matrix factorization functions [ilu](#page-6599-0) and [ichol](#page-6563-0) to generate preconditioner matrices. You also can use [equilibrate](#page-3688-0) prior to factorization to improve the condition number of the coefficient matrix. For more information on preconditioners, see "Iterative Methods for Linear Systems".

bicgstab treats unspecified preconditioners as identity matrices.

#### **Specifying M as a Function Handle**

You can optionally specify any of M, M1, or M2 as function handles instead of matrices. The function handle performs matrix-vector operations instead of forming the entire preconditioner matrix, making the calculation more efficient.

To use a function handle, use the function signature function  $y = mfun(x)$ . "Parameterizing Functions" explains how to provide additional parameters to the function mfun, if necessary. The function call  $mfun(x)$  must return the value of  $M\lambda x$  or  $M2\lambda (M1\lambda x)$ .

Data Types: double | function handle Complex Number Support: Yes

#### **x0 — Initial guess**

[] or a column vector of zeros (default) | column vector

Initial guess, specified as a column vector with length equal to  $size(A,2)$ . If you can provide bicgstab with a more reasonable initial guess x0 than the default vector of zeros, then it can save computation time and help the algorithm converge faster.

Data Types: double Complex Number Support: Yes

# **Output Arguments**

#### **x — Linear system solution**

column vector

Linear system solution, returned as a column vector. This output gives the approximate solution to the linear system  $A^*x = b$ . If the calculation is successful (flaq = 0), then relres is less than or equal to tol.

Whenever the calculation is not successful (flag  $\sim$  = 0), the solution x returned by bicgstab is the one with minimal residual norm computed over all the iterations.

#### **flag — Convergence flag**

scalar

Convergence flag, returned as one of the scalar values in this table. The convergence flag indicates whether the calculation was successful and differentiates between several different forms of failure.

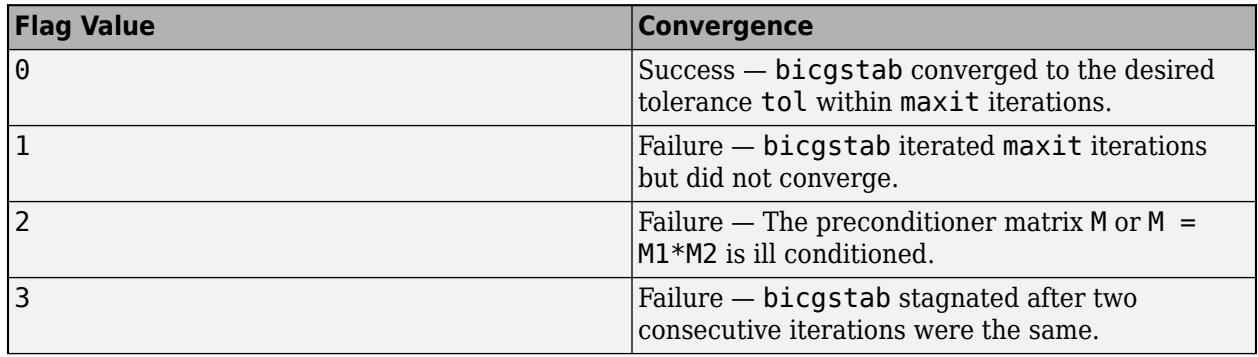

<span id="page-808-0"></span>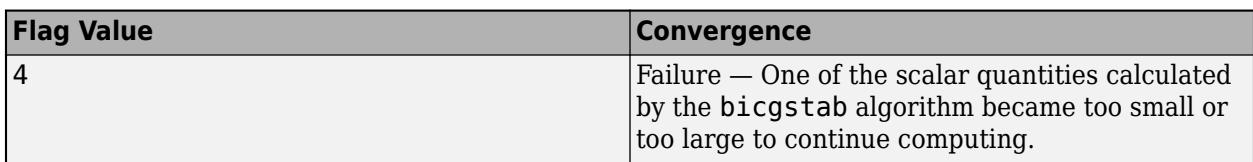

#### **relres — Relative residual error**

scalar

Relative residual error, returned as a scalar. The relative residual error relres =  $norm(b-A*x)/$ norm(b) is an indication of how accurate the answer is. If the calculation converges to the tolerance tol within maxit iterations, then relres <= tol.

Data Types: double

#### **iter — Iteration number**

scalar

Iteration number, returned as a scalar. This output indicates the iteration number at which the computed answer for x was calculated. Each outer iteration of bicgstab includes two inner iterations, so iter can be returned as a decimal number of iterations.

Data Types: double

#### **resvec — Residual error**

vector

Residual error, returned as a vector. The residual error  $norm(b-A^*x)$  reveals how close the algorithm is to converging for a given value of x. The number of elements in resvec is equal to the number of half iterations. You can examine the contents of resvec to help decide whether to change the values of tol or maxit.

Data Types: double

## **More About**

#### **Biconjugate Gradients Stabilized Method**

The biconjugate gradients stabilized (BiCGSTAB) algorithm was developed to improve on the BiCG algorithm by using restarted GMRES steps to mitigate the irregular convergence behavior in the BiCG steps.

The GMRES(1) repair steps in BiCGSTAB only utilize degree-one minimum residual polynomials, so the method can stagnate when these low-order steps are insufficient. Use of higher order polynomials led to the development of other methods such as BiCGSTABL [\[1\].](#page-809-0)

# **Tips**

- Convergence of most iterative methods depends on the condition number of the coefficient matrix, cond(A). When A is square, you can use [equilibrate](#page-3688-0) to improve its condition number, and on its own this makes it easier for most iterative solvers to converge. However, using equilibrate also leads to better quality preconditioner matrices when you subsequently factor the equilibrated matrix  $B = R^*P^*A^*C$ .
- You can use matrix reordering functions such as dissect and symrcm to permute the rows and columns of the coefficient matrix and minimize the number of nonzeros when the coefficient

<span id="page-809-0"></span>matrix is factored to generate a preconditioner. This can reduce the memory and time required to subsequently solve the preconditioned linear system.

# **References**

- [1] Barrett, R., M. Berry, T.F. Chan, et al., *Templates for the Solution of Linear Systems: Building Blocks for Iterative Methods*, SIAM, Philadelphia, 1994.
- [2] van der Vorst, H.A., "BI-CGSTAB: A fast and smoothly converging variant of BI-CG for the solution of nonsymmetric linear systems," *SIAM J. Sci. Stat. Comput.*, March 1992, Vol. 13, No. 2, pp. 631–644.

# **Extended Capabilities**

#### **Thread-Based Environment**

Run code in the background using MATLAB® backgroundPool or accelerate code with Parallel Computing Toolbox™ ThreadPool.

This function fully supports thread-based environments. For more information, see "Run MATLAB Functions in Thread-Based Environment".

#### **GPU Arrays**

Accelerate code by running on a graphics processing unit (GPU) using Parallel Computing Toolbox™.

Usage notes and limitations:

- When input A is a sparse matrix:
	- Only one sparse matrix preconditioner M is supported.
	- If you use two preconditioners, M1 and M2, then both preconditioners must be functions.
	- The output parameters iter and resvec record only whole iterations.
	- bigcstab does not detect stagnation (Flag 3). Instead, it reports failure to converge (Flag 1).

For more information, see "Run MATLAB Functions on a GPU" (Parallel Computing Toolbox).

#### **Distributed Arrays**

Partition large arrays across the combined memory of your cluster using Parallel Computing Toolbox™.

Usage notes and limitations:

• If M1 is a function, then it is applied independently to each row.

For more information, see "Run MATLAB Functions with Distributed Arrays" (Parallel Computing Toolbox).

## **See Also**

[bicg](#page-787-0) | [bicgstabl](#page-811-0) | [cgs](#page-1612-0) | [gmres](#page-4897-0) | [lsqr](#page-7901-0) | [ilu](#page-6599-0) | [minres](#page-8772-0) | [pcg](#page-9960-0) | [qmr](#page-11024-0) | [symmlq](#page-13554-0) | [mldivide](#page-8810-0)

#### **Topics**

"Iterative Methods for Linear Systems"

**Introduced before R2006a**

# <span id="page-811-0"></span>**bicgstabl**

Solve system of linear equations — stabilized biconjugate gradients (l) method

# **Syntax**

```
x = \text{bicqstab}(A, b)x = \text{bicqstab}(A, b, \text{tol})x = \text{bicastabl}(A, b, tol, maxit)x = \text{bicystabl}(A, b, \text{tol,maxit}, M)x = \text{bicystabl}(A, b, tol, maxit, M1, M2)x = \text{bicystab}(A, b, \text{tol,maxit}, M1, M2, x0)[x, flag] = biggestabl(\underline{\hspace{2cm}})[x, flag, relres] = bicastabl( )[x, flag, relres, iter] = bigstab([x, flag, relres, iter, resvec] = bicgstab( )
```
# **Description**

 $x = \text{bicystabl}(A, b)$  attempts to solve the system of linear equations  $A^*x = b$  for x using the ["Biconjugate Gradients Stabilized \(l\) Method" on page 1-815](#page-820-0). When the attempt is successful, bicgstabl displays a message to confirm convergence. If bicgstabl fails to converge after the maximum number of iterations or halts for any reason, it displays a diagnostic message that includes the relative residual  $\text{norm}(b-A^*x)/\text{norm}(b)$  and the iteration number at which the method stopped.

 $x = \text{bicqstab}(A, b, \text{tol})$  specifies a tolerance for the method. The default tolerance is  $1e-6$ .

 $x = \text{bicystabl}(A, b, \text{tol}, \text{maxit})$  specifies the maximum number of iterations to use. bicgstabl displays a diagnostic message if it fails to converge within maxit iterations.

 $x = \text{bicystabl}(A, b, \text{tol}, \text{maxit}, M)$  specifies a preconditioner matrix M and computes x by effectively solving the system  $AM^{-1}y = b$  for *y*, where  $y = Mx$ . Using a preconditioner matrix can improve the numerical properties of the problem and the efficiency of the calculation.

 $x = \text{bicystab}(A, b, \text{tol}, \text{maxit}, M1, M2)$  specifies factors of the preconditioner matrix M such that  $M = M1*M2$ .

 $x = \text{bicystabl}(A, b, \text{tol}, \text{maxit}, M1, M2, x0)$  specifies an initial quess for the solution vector x. The default is a vector of zeros.

 $[x, flag] = bicgstab($  [x, flag] = bicgstabl(  $\Box$ ) returns a flag that specifies whether the algorithm successfully converged. When flag = 0, convergence was successful. You can use this output syntax with any of the previous input argument combinations. When you specify the flag output, bicgstabl does not display any diagnostic messages.

 $[x, flag, relres] = bigstab($  ) also returns the relative residual norm(b-A\*x)/  $norm(b)$ . If flag is  $\theta$ , then relres  $\le$  tol.

 $[x, flag, relres, iter] = bigstab($  also returns the iteration number iter at which x was computed.

 $[x, flag, relres, iter, resvec] = bigstab($  ) also returns a vector of the residual norms at each quarter iteration, including the first residual  $norm(b-A*xD)$ .

# **Examples**

#### **Iterative Solution to Linear System**

Solve a square linear system using bicgstabl with default settings, and then adjust the tolerance and number of iterations used in the solution process. **Iterative Solution to Line**<br>Solve a square linear syste<br>and number of iterations u<br>Create a random sparse ma<br>side of  $Ax = b$ .<br>rng default

Create a random sparse matrix A with 50% density. Also create a random vector b for the right-hand

```
rng default
A =sprand(400,400,.5);
A = A' * A;b = \text{rand}(400, 1);
```
side of Ax = *b*.<br>
rng default<br>
A = sprand(400,400,.5);<br>
A = A'\*A;<br>
b = rand(400,1);<br>
Solve Ax = *b* using bicgstabl. The output display includes the value of the relative residual error<br>
<u>||b - Ax||</u>  $\frac{b - Ax}{\|b\|}$ .  $\|b\|$ 

```
x = \text{bicgstabl}(A, b);
```
bicgstabl stopped at iteration 20 without converging to the desired tolerance 1e-06 because the maximum number of iterations was reached. The iterate returned (number 20) has relative residual 0.094.

By default bicgstabl uses 20 iterations and a tolerance of 1e-6, and the algorithm is unable to converge in those 20 iterations for this matrix. Since the residual is still large, it is a good indicator that more iterations (or a preconditioner matrix) are needed. You also can use a larger tolerance to make it easier for the algorithm to converge.

Solve the system again using a tolerance of 1e-4 and 100 iterations.

 $x = \text{bicystab}(A, b, 1e-4, 100)$ ;

```
bicgstabl stopped at iteration 100 without converging to the desired tolerance 0.0001
because the maximum number of iterations was reached.
The iterate returned (number 100) has relative residual 0.032.
```
Even with a looser tolerance and more iterations, the residual error does not improve much. When an iterative algorithm stalls in this manner, it is a good indication that a preconditioner matrix is needed.

Calculate the incomplete Cholesky factorization of A, and use the L' factor as a preconditioner input to bicgstabl.

```
L = ichol(A);x = \text{bicystab}(A, b, 1e-4, 100, L');
bicgstabl converged at iteration 15.5 to a solution with relative residual 4e-05.
```
Using a preconditioner improves the numerical properties of the problem enough that bicgstabl is able to converge.

#### **Using bicgstabl with Preconditioner**

Examine the effect of using a preconditioner matrix with bicgstabl to solve a linear system.

Load west0479, a real 479-by-479 nonsymmetric sparse matrix.

load west0479  $A = west0479$ :

Examine the effect of using a preconditioner matrix with bicgst<br>Load west0479, a real 479-by-479 nonsymmetric sparse matrix.<br>load west0479<br>A = west0479;<br>Define b so that the true solution to Ax = *b* is a vector of all on

 $b = sum(A, 2)$ ;

Set the tolerance and maximum number of iterations.

```
tol = 1e-12;
maxit = 20:
```
Use bicgstabl to find a solution at the requested tolerance and number of iterations. Specify five outputs to return information about the solution process:

- x is the computed solution to  $A^*x = b$ .
- fl0 is a flag indicating whether the algorithm converged.
- rr0 is the relative residual of the computed answer x.
- it0 is the iteration number when x was computed.
- **rv0** is a vector of the residual history for  $||b Ax||$ .

```
[x, f10, rr0, it0, rv0] = bigstab(A, b, tol, maxit);fl0
```
 $f10 = 1$ 

#### rr0

 $rr\theta = 1$ 

```
it0
```
 $it\theta = 0$ 

fl0 is 1 because bicgstabl does not converge to the requested tolerance 1e-12 within the requested 20 iterations. In fact, the behavior of bicgstabl is so poor that the initial guess  $\times 0$  = zeros(size(A,2), 1) is the best solution and is returned, as indicated by  $it0 = 0$ .

To aid with the slow convergence, you can specify a preconditioner matrix. Since A is nonsymmetric, use ilu to generate the preconditioner  $M = L U$ . Specify a drop tolerance to ignore nondiagonal entries with values smaller than 1e-6. Solve the preconditioned system  $AM^{-1}Mx = b$  by specifying L and U as inputs to bicgstabl.

```
setup = struct('type','ilutp','droptol',1e-6);
[L,U] = ilu(A,setup);[x1, f11, r1, it1, r1] = \text{bicgtabl}(A, b, tol, maxit, L, U);fl1
f11 = 0
```

```
rr1
rr1 = 1.0252e-15
it1
it1 = 2
```
The use of an ilu preconditioner produces a relative residual less than the prescribed tolerance of 1e-12 at the second iteration. The output  $rv1(1)$  is norm(b), and the output  $rv1(end)$  is norm(b- $A^* \times 1$ ).

You can follow the progress of bicgstabl by plotting the relative residuals at each iteration. Plot the residual history of each solution with a line for the specified tolerance.

```
semilogy(0:length(rv0)-1,rv0/norm(b),'-o')
hold on
semilogy(0:length(rv1)-1,rv1/norm(b),'-o')
yline(tol,'r--');
legend('No preconditioner','ILU preconditioner','Tolerance','Location','East')
xlabel('Iteration number')
ylabel('Relative residual')
```
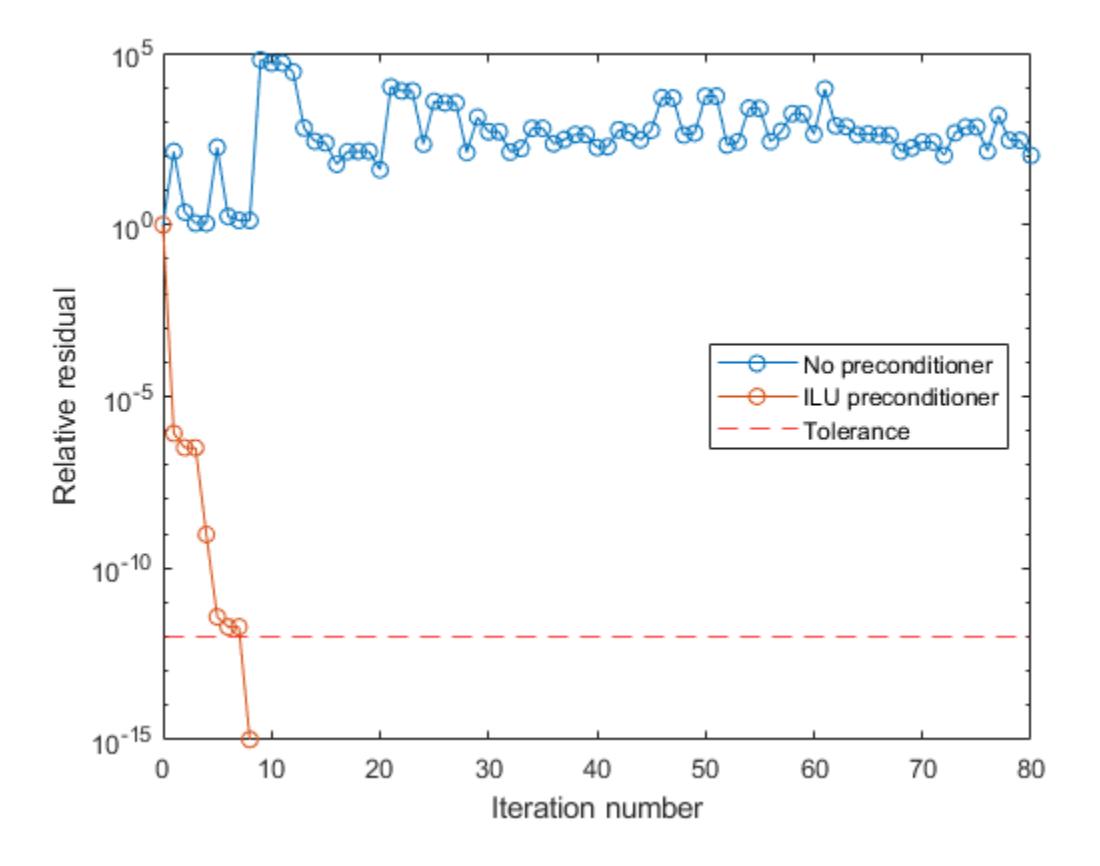

#### **Supplying Initial Guess**

Examine the effect of supplying bicgstabl with an initial guess of the solution.

Create a tridiagonal sparse matrix. Use the sum of each row as the vector for the right-hand side of Create a tridiagonal sparse matrix. Use the sum of each row Ax = *b* so that the expected solution for *x* is a vector of ones.<br>n = 900:

```
n = 900;e = ones(n,1);A = spdiags([e 2*e e], -1:1, n, n);
b = sum(A, 2);
```
Ax = *b* so that the expected solution for *x* is a vector of ones.<br>
n = 900;<br>
e = ones(n,1);<br>
A = spdiags([e 2\*e e],-1:1,n,n);<br>
b = sum(A,2);<br>
Use bicgstabl to solve Ax = *b* twice: one time with the default initial guess Specify the initial guess in the second solution as a vector with all elements equal to 0.99.

```
maxit = 20:
x1 = \text{bicystab}(A, b, [], maxit);
bicgstabl converged at iteration 9.2 to a solution with relative residual 9.5e-07.
x0 = 0.99*ex2 = \text{bicqstab}(A, b, [], maxit, [], [], x0);
bicgstabl converged at iteration 2 to a solution with relative residual 5.4e-07.
```
In this case supplying an initial guess enables bicgstabl to converge more quickly.

#### **Returning Intermediate Results**

You also can use the initial guess to get intermediate results by calling bicgstabl in a for-loop. Each call to the solver performs a few iterations and stores the calculated solution. Then you use that solution as the initial vector for the next batch of iterations.

For example, this code performs 100 iterations four times and stores the solution vector after each pass in the for-loop:

```
x0 = zeros(size(A, 2), 1);tol = 1e-8;
maxit = 100:
for k = 1:4[x, flag, relres] = bicgstabl(A,b,tol,maxit, [], [], x0);X(:,k) = x;R(k) = relres;
    x0 = x;end
```
 $X(:,k)$  is the solution vector computed at iteration k of the for-loop, and  $R(k)$  is the relative residual of that solution.

#### **Using Function Handle Instead of Numeric Matrix**

Solve a linear system by providing bicgstabl with a function handle that computes  $A^*x$  in place of the coefficient matrix A.

One of the Wilkinson test matrices generated by gallery is a 21-by-21 tridiagonal matrix. Preview the matrix.

 $A = gallery('wilk', 21)$ 

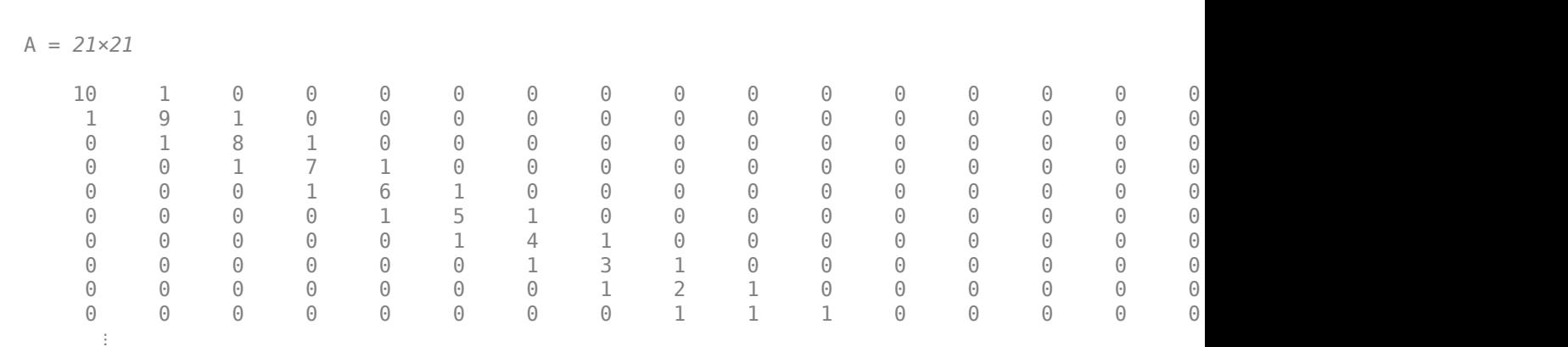

The Wilkinson matrix has a special structure, so you can represent the operation  $A^*x$  with a function handle. When A multiplies a vector, most of the elements in the resulting vector are zeros. The nonzero elements in the result correspond with the nonzero tridiagonal elements of A. Moreover, only the main diagonal has nonzeros that are not equal to 1.

The expression Ax becomes:

$$
Ax = \begin{bmatrix} 10 & 1 & 0 & \cdots & \cdots & \cdots & 0 & 0 \\ 1 & 9 & 1 & 0 & & & & 0 \\ 0 & 1 & 8 & 1 & 0 & & & \vdots \\ \vdots & 0 & 1 & 7 & 1 & 0 & & & \vdots \\ 0 & 1 & 6 & 1 & 0 & & & \vdots \\ & & & 0 & 1 & 5 & 1 & 0 \\ & & & & 0 & 1 & 4 & 1 & 0 & \vdots \\ & & & & 0 & 1 & 3 & \ddots & 0 \\ 0 & & & & & & & \ddots & 1 \\ 0 & & & & & & & & \ddots & 1 \\ 0 & 0 & \cdots & \cdots & \cdots & 0 & 1 & 10 \end{bmatrix} \begin{bmatrix} x_1 \\ x_2 \\ x_3 \\ x_4 \\ x_5 \\ \vdots \\ x_{19} + 9x_{20} + x_{21} \\ x_{20} + 10x_{21} \end{bmatrix}.
$$

The resulting vector can be written as the sum of three vectors:

$$
Ax = \begin{bmatrix} 0 + 10x_1 + x_2 \\ x_1 + 9x_2 + x_3 \\ x_2 + 8x_3 + x_4 \\ \vdots \\ x_{19} + 9x_{20} + x_{21} \\ x_{20} + 10x_{21} + 0 \end{bmatrix} = \begin{bmatrix} 0 \\ x_1 \\ \vdots \\ x_{20} \end{bmatrix} + \begin{bmatrix} 10x_1 \\ 9x_2 \\ \vdots \\ 10x_{21} \end{bmatrix} + \begin{bmatrix} x_2 \\ x_3 \\ \vdots \\ x_{21} \end{bmatrix}.
$$

In MATLAB®, write a function that creates these vectors and adds them together, thus giving the value of A\*x:

```
function y = afun(x)y = [0; x(1:20)] + ...[(10:-1:0) ; (1:10)']. *x + ...
    [x(2:21); 0];end
```
(This function is saved as a local function at the end of the example.)

Now, solve the linear system Ax = *<sup>b</sup>* by providing bicgstabl with the function handle that calculates A\*x. Use a tolerance of 1e-12 and 50 iterations.

```
b = ones(21, 1);tol = 1e-12;maxit = 50;x1 = bicgstabl(@afun,b,tol,maxit)
bicgstabl converged at iteration 5.2 to a solution with relative residual 2e-15.
x1 = 21×1
     0.0910
     0.0899
     0.0999
     0.1109
     0.1241
     0.1443
     0.1544
     0.2383
     0.1309
     0.5000
       ⋮
```
Check that  $afun(x1)$  produces a vector of ones.

afun(x1)

ans = *21×1* 1.0000 1.0000 1.0000 1.0000 1.0000 1.0000 1.0000 1.0000 1.0000 1.0000 ⋮

#### **Local Functions**

```
function y = afun(x)y = [0; x(1:20)] + ...[(10:-1:0) ; (1:10)'].*x + ...
     [x(2:21); 0];
end
```
### **Input Arguments**

**A — Coefficient matrix** matrix | function handle

Coefficient matrix, specified as a square matrix or function handle. This matrix is the coefficient matrix in the linear system  $A^*x = b$ . Generally, A is a large sparse matrix or a function handle that returns the product of a large sparse matrix and column vector.

#### **Specifying A as a Function Handle**

You can optionally specify the coefficient matrix as a function handle instead of a matrix. The function handle returns matrix-vector products instead of forming the entire coefficient matrix, making the calculation more efficient.

To use a function handle, use the function signature function  $y = afun(x)$ . "Parameterizing Functions" explains how to provide additional parameters to the function afun, if necessary. The function call  $afun(x)$  must return the value of  $A^*x$ .

Data Types: double | function\_handle Complex Number Support: Yes

#### **b — Right-hand side of linear equation**

column vector

Right-hand side of linear equation, specified as a column vector. The length of b must be equal to  $size(A,1)$ .

Data Types: double Complex Number Support: Yes

#### **tol — Method tolerance**

[] or  $1e-6$  (default) | positive scalar

Method tolerance, specified as a positive scalar. Use this input to trade-off accuracy and runtime in the calculation. bicgstabl must meet the tolerance within the number of allowed iterations to be successful. A smaller value of tol means the answer must be more precise for the calculation to be successful.

Data Types: double

#### **maxit — Maximum number of iterations**

 $[$ ] or  $min(size(A,1),20)$  (default) | positive scalar integer

Maximum number of iterations, specified as a positive scalar integer. Increase the value of maxit to allow more iterations for bicgstabl to meet the tolerance tol. Generally, a smaller value of tol means more iterations are required to successfully complete the calculation.

#### **M, M1, M2 — Preconditioner matrices (as separate arguments)**

eye(size(A)) (default) | matrices | function handles

Preconditioner matrices, specified as separate arguments of matrices or function handles. You can specify a preconditioner matrix M or its matrix factors  $M = M1*M2$  to improve the numerical aspects of the linear system and make it easier for bicgstabl to converge quickly. You can use the incomplete matrix factorization functions [ilu](#page-6599-0) and [ichol](#page-6563-0) to generate preconditioner matrices. You also can use [equilibrate](#page-3688-0) prior to factorization to improve the condition number of the coefficient matrix. For more information on preconditioners, see "Iterative Methods for Linear Systems".

bicgstabl treats unspecified preconditioners as identity matrices.

#### **Specifying M as a Function Handle**

You can optionally specify any of M, M1, or M2 as function handles instead of matrices. The function handle performs matrix-vector operations instead of forming the entire preconditioner matrix, making the calculation more efficient.

To use a function handle, use the function signature function  $y = mfun(x)$ . "Parameterizing Functions" explains how to provide additional parameters to the function mfun, if necessary. The function call  $mfun(x)$  must return the value of  $M\lambda x$  or  $M2\lambda (M1\lambda x)$ .

Data Types: double | function handle Complex Number Support: Yes

#### **x0 — Initial guess**

[] or a column vector of zeros (default) | column vector

Initial guess, specified as a column vector with length equal to  $size(A,2)$ . If you can provide bicgstabl with a more reasonable initial guess  $\times 0$  than the default vector of zeros, then it can save computation time and help the algorithm converge faster.

Data Types: double Complex Number Support: Yes

# **Output Arguments**

#### **x — Linear system solution**

column vector

Linear system solution, returned as a column vector. This output gives the approximate solution to the linear system  $A^*x = b$ . If the calculation is successful (flaq = 0), then relres is less than or equal to tol.

Whenever the calculation is not successful (flag  $\sim$  = 0), the solution x returned by bicgstabl is the one with minimal residual norm computed over all the iterations.

#### **flag — Convergence flag**

scalar

Convergence flag, returned as one of the scalar values in this table. The convergence flag indicates whether the calculation was successful and differentiates between several different forms of failure.

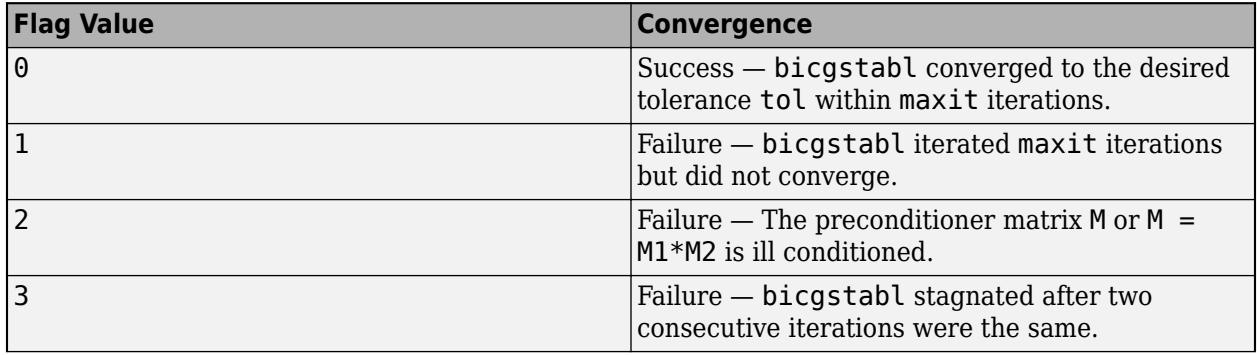

<span id="page-820-0"></span>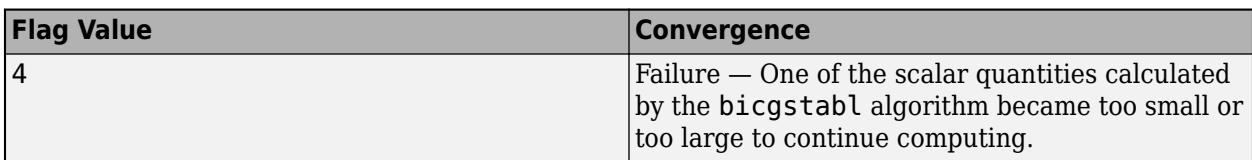

#### **relres — Relative residual error**

scalar

Relative residual error, returned as a scalar. The relative residual error relres =  $norm(b-A*x)/$ norm(b) is an indication of how accurate the answer is. If the calculation converges to the tolerance tol within maxit iterations, then relres  $\le$  tol.

Data Types: double

#### **iter — Iteration number**

scalar

Iteration number, returned as a scalar. This output indicates the iteration number at which the computed answer for x was calculated. Each outer iteration of bicgstabl includes four inner iterations, so iter can be returned as a decimal number of iterations.

Data Types: double

#### **resvec — Residual error**

vector

Residual error, returned as a vector. The residual error  $norm(b-A^*x)$  reveals how close the algorithm is to converging for a given value of x. The number of elements in resvec is equal to the number of quarter iterations. You can examine the contents of resvec to help decide whether to change the values of tol or maxit.

Data Types: double

## **More About**

#### **Biconjugate Gradients Stabilized (l) Method**

The biconjugate gradients stabilized l (BiCGSTABL) algorithm was developed to improve on the BiCGSTAB method, which itself was meant to improve on the BiCG method.

Like BiCGSTAB, the BiCGSTABL algorithm uses GMRES steps to mitigate the irregular convergence behavior introduced in BiCG. However, BiCGSTABL uses GMRES(2) steps rather than the GMRES(1) steps of BiCGSTAB, and is therefore able to offer better corrections that stagnate less frequently [\[1\]](#page-821-0).

## **Tips**

- Convergence of most iterative methods depends on the condition number of the coefficient matrix, cond(A). When A is square, you can use [equilibrate](#page-3688-0) to improve its condition number, and on its own this makes it easier for most iterative solvers to converge. However, using equilibrate also leads to better quality preconditioner matrices when you subsequently factor the equilibrated matrix  $B = R^*P^*A^*C$ .
- You can use matrix reordering functions such as dissect and symrcm to permute the rows and columns of the coefficient matrix and minimize the number of nonzeros when the coefficient

<span id="page-821-0"></span>matrix is factored to generate a preconditioner. This can reduce the memory and time required to subsequently solve the preconditioned linear system.

# **References**

[1] Barrett, R., M. Berry, T. F. Chan, et al., *Templates for the Solution of Linear Systems: Building Blocks for Iterative Methods*, SIAM, Philadelphia, 1994.

# **Extended Capabilities**

### **Thread-Based Environment**

Run code in the background using MATLAB® backgroundPool or accelerate code with Parallel Computing Toolbox™ ThreadPool.

This function fully supports thread-based environments. For more information, see "Run MATLAB Functions in Thread-Based Environment".

#### **Distributed Arrays**

Partition large arrays across the combined memory of your cluster using Parallel Computing Toolbox™.

Usage notes and limitations:

• If M1 is a function, then it is applied independently to each row.

For more information, see "Run MATLAB Functions with Distributed Arrays" (Parallel Computing Toolbox).

# **See Also**

[bicg](#page-787-0) | [bicgstab](#page-799-0) | [cgs](#page-1612-0) | [gmres](#page-4897-0) | [lsqr](#page-7901-0) | [ilu](#page-6599-0) | [minres](#page-8772-0) | [pcg](#page-9960-0) | [qmr](#page-11024-0) | [symmlq](#page-13554-0) | [mldivide](#page-8810-0)

### **Topics**

"Iterative Methods for Linear Systems"

### **Introduced before R2006a**

# **bin2dec**

Convert text representation of binary integer to double value

# **Syntax**

 $D = bin2dec(binStr)$ 

# **Description**

 $D = bin2dec(binStr)$  converts the binary integer represented by  $binStr$  to the equivalent decimal number and returns it as a double-precision floating-point value.

If binStr represents an integer greater than or equal to flintmax, then bin2dec might not represent it exactly as a floating-point value.

# **Examples**

### **Convert Text Representing Binary Value**

Convert a character vector that represents a binary value to a decimal number.

```
binstr = '10111';
D = bin2dec(binStr)D = 23
```
Starting in R2019b, you can write values in binary format directly without using bin2dec. Use the 0b prefix and do not use quotation marks. MATLAB® stores the value as an integer, not as text.

```
D = 0b10111D = uint8
     23
```
### **Return Numeric Array**

Create a string array that represents multiple binary values.

```
binStr = ["1111111111" "1111010" "1110"]
```

```
binStr = 1x3 string
    "1111111111" "1111010" "1110"
```
Convert the binary values and return a numeric array.

```
D = bin2dec(binStr)
```
D = *1×3*

1023 122 14

Starting in R2019b, it is recommended that you create a numeric array using binary literals instead of converting text with bin2dec.

#### D = [0b1111111111 0b1111010 0b1110]

```
D = 1x3 uint16 row vector
```
1023 122 14

### **Input Arguments**

#### **binStr — Text representing binary numbers**

character array | cell array of character vectors | string array

Text representing binary numbers, specified as a character array, cell array of character vectors, or string array. binStr represents binary digits using the characters 0 and 1.

- If binStr is a character array with multiple rows or a cell array of character vectors, then the output is a numeric column vector.
- If binStr is a string array, then the output is a numeric array that has the same dimensions.

A binary number represented by binStr can have no more than 53 digits.

Starting in R2020a, binStr can be text that includes the same prefixes (0b or 0B) and suffixes used by binary literals. For example, these calls to bin2dec each return the number 7.

```
bin2dec('111')
bin2dec('0b111')
bin2dec('0b111s32')
```
Also, in R2020a binStr can represent the two's complement of a negative number, using a suffix that specifies a signed integer type. For example, bin2dec('0b11111111158') returns -1, because the s8 suffix specifies the 8-bit signed integer type. In previous releases, binStr cannot represent a negative number.

### **Compatibility Considerations**

### **Issue warning when input values are greater than or equal to flintmax**

*Behavior changed in R2020b*

The bin2dec function issues a warning when input values are greater than or equal to flintmax. In previous releases, bin2dec did not issue this warning.

bin2dec now issues a warning because inputs representing integers greater than or equal to flintmax might not be represented exactly as double-precision floating-point values.

To convert values greater than flintmax exactly, consider one of these alternatives:

- In place of scalar text inputs, use hexadecimal or binary literals representing the same values. When you write a value as a literal, MATLAB stores it as an integer that represents the value exactly. For more information, see "Hexadecimal and Binary Values".
- To convert hexadecimal inputs greater than flintmax, you can use the [sscanf](#page-12944-0) function with the %lx operator. When you use %lx, the converted values are integers that have the uint64 data type. These integers have enough storage to represent values greater than flintmax exactly.

# **Extended Capabilities**

### **C/C++ Code Generation**

.

Generate C and C++ code using MATLAB® Coder™.

Usage notes and limitations:

- Input text must be specified as a character array or a string scalar. Cell arrays are not supported.
- When the input is empty, the answer does not match the answer in MATLAB.

#### **GPU Code Generation**

Generate CUDA® code for NVIDIA® GPUs using GPU Coder™.

Usage notes and limitations:

- Input text must be specified as a character array. Cell arrays are not supported.
- When the input is empty, the answer does not match the answer in MATLAB.

#### **Thread-Based Environment**

Run code in the background using MATLAB® backgroundPool or accelerate code with Parallel Computing Toolbox™ ThreadPool.

This function fully supports thread-based environments. For more information, see "Run MATLAB Functions in Thread-Based Environment".

### **See Also**

[dec2bin](#page-3102-0) | [hex2dec](#page-5793-0) | [base2dec](#page-727-0) | [flintmax](#page-4332-0)

**Topics** "Hexadecimal and Binary Values"

**External Websites** [Two's Complement](https://en.wikipedia.org/wiki/Two%27s_complement)

#### **Introduced before R2006a**

# **binscatter**

Binned scatter plot

# **Syntax**

```
binscatter(x,y)
binscatter(x,y,N)
binscatter( ___ , Name, Value)
binscatter(ax, ___ )
h = binscatter(
```
# **Description**

binscatter( $x, y$ ) displays a binned scatter plot for vectors  $x$  and  $y$ . A binned scatter plot partitions the data space into rectangular bins and displays the count of data points in each bin using different colors. When zooming into the plot, the bin sizes automatically adjust to show finer resolution.

binscatter( $x, y, N$ ) specifies the number of bins to use. N can be a scalar or a two-element vector [Nx Ny]. If N is a scalar, then Nx and Ny are both set to the scalar value. The maximum number of bins in each dimension is 250.

binscatter( , Name, Value) specifies property values with one or more name-value pair arguments. For example, you can specify 'ShowEmptyBins' as 'on' to color areas with no data points. For a full list of properties, see [Binscatter Properties](#page-836-0). Use this option with any of the input argument combinations in previous syntaxes.

binscatter(ax,  $\qquad$ ) plots into the axes specified by ax instead of into the current axes (gca). The ax input can precede any of the input argument combinations in previous syntaxes.

 $h = \text{binscatter}$  ) returns a Binscatter object. Use this object to inspect and adjust the properties of the binned scatter plot.

# **Examples**

### **Binned Scatter Plot of Vectors**

Generate random numbers in both the *x* and *y* dimensions and create a binned scatter plot. The binscatter function automatically chooses an appropriate number of bins to cover the range of values in the data.

 $x = \text{randn}(1e6,1);$  $y = 2*x + randn(1e6,1);$ binscatter(x,y)

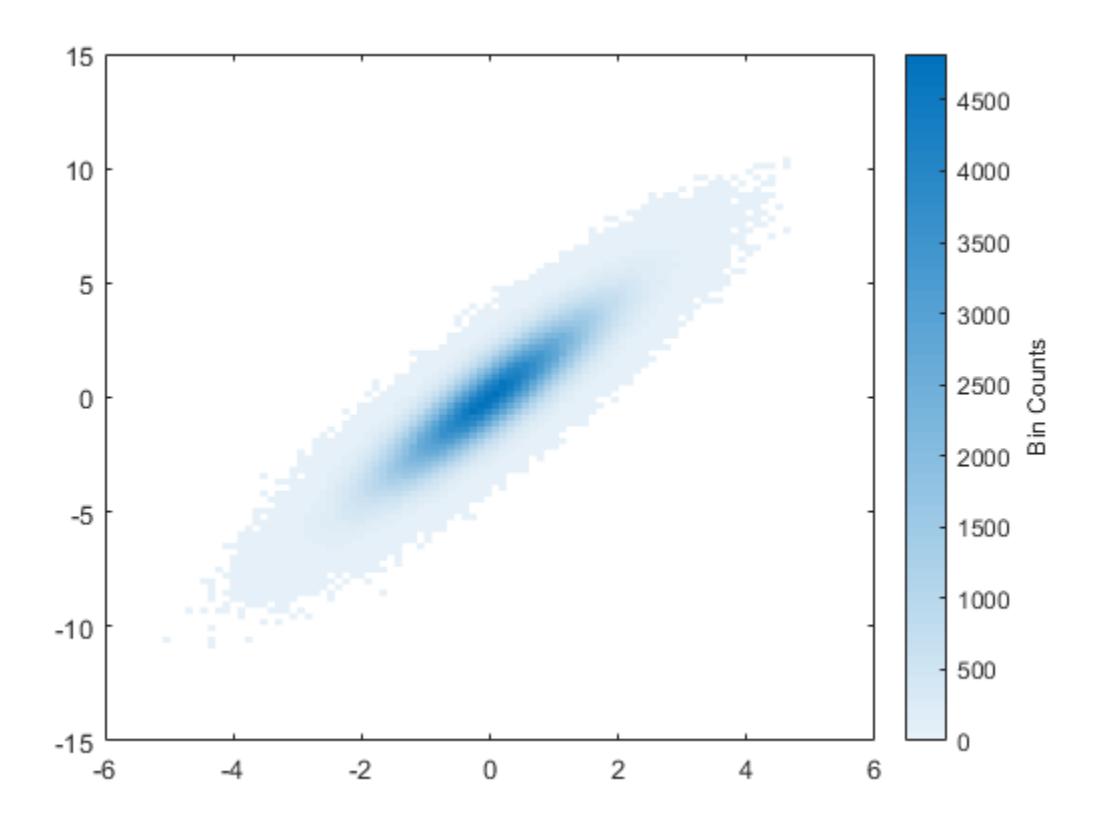

#### **Specify Number of Bins**

Plot a binned scatter plot of 10,000 random numbers sorted into 30 bins in the *x* dimension and 10 bins in the *y* dimension.

```
rng default % for reproducibility
x = \text{randn}(1e4,1);y = randn(1e4,1);
h = \text{binscatter}(x, y, [30 10]);
```
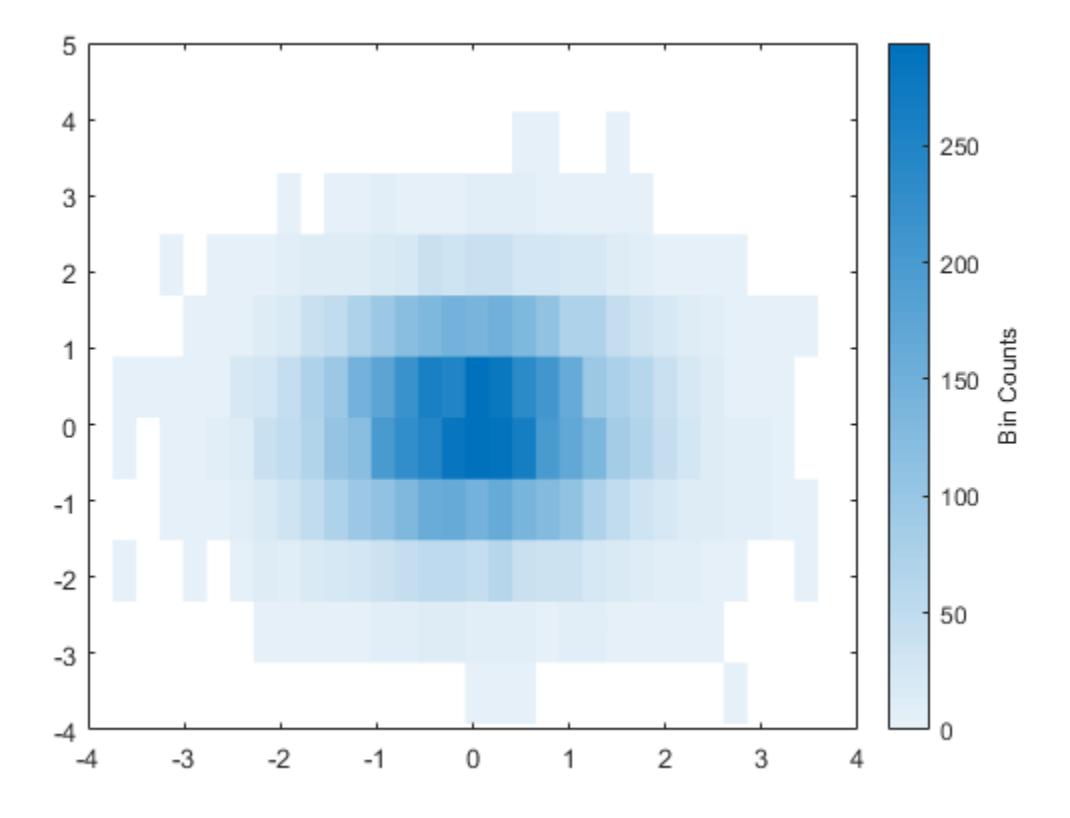

Find the bin counts. The result is a matrix with the top left element corresponding to the bin count of the bottom left bin in the plot. The *x* bins are in the rows of the matrix and the *y* bins are in the columns.

counts = h.Values;

#### **Change Color Map of Binned Scatter Plot**

Create a binned scatter plot of some random data points.

 $x = \text{randn}(1e5, 1);$ y = randn(1e5,1); binscatter(x,y)
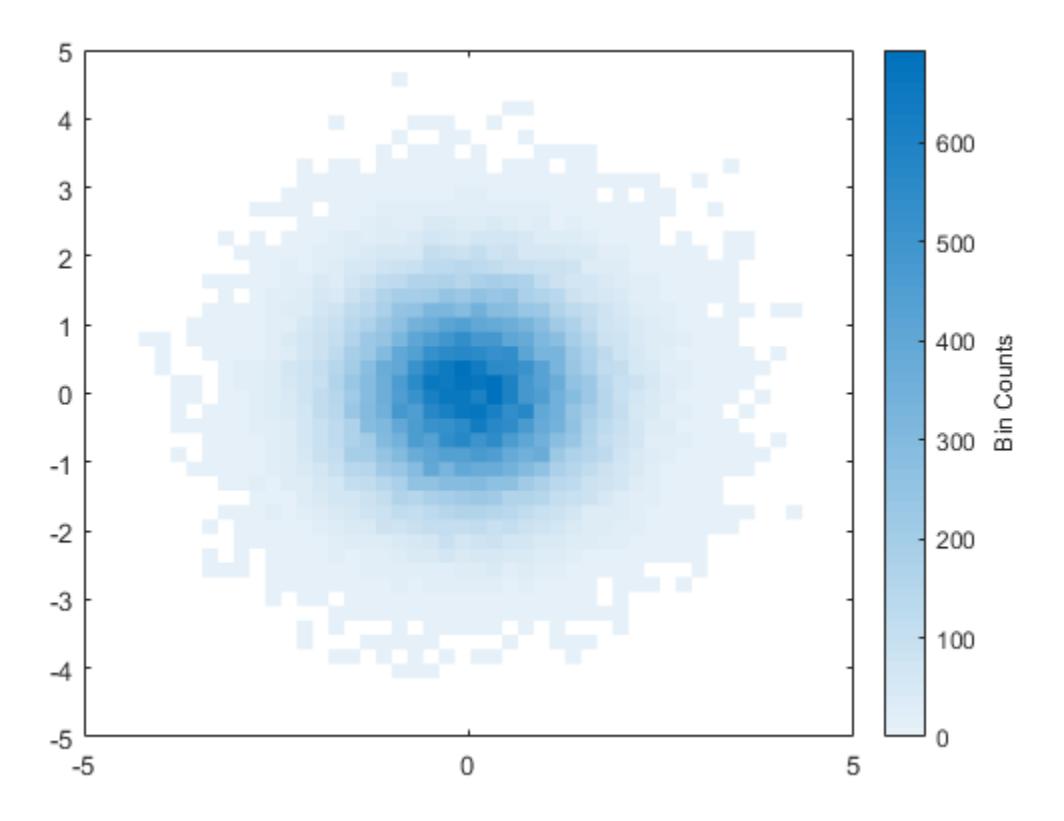

The default color map ranges from light colors (for small values) to dark colors (for large values). Switching to a color map that uses dark colors for small values can make it easier to spot outliers.

Use the colormap function to change the colors in the plot. Pass in the current axes handle using gca.

colormap(gca,'parula')

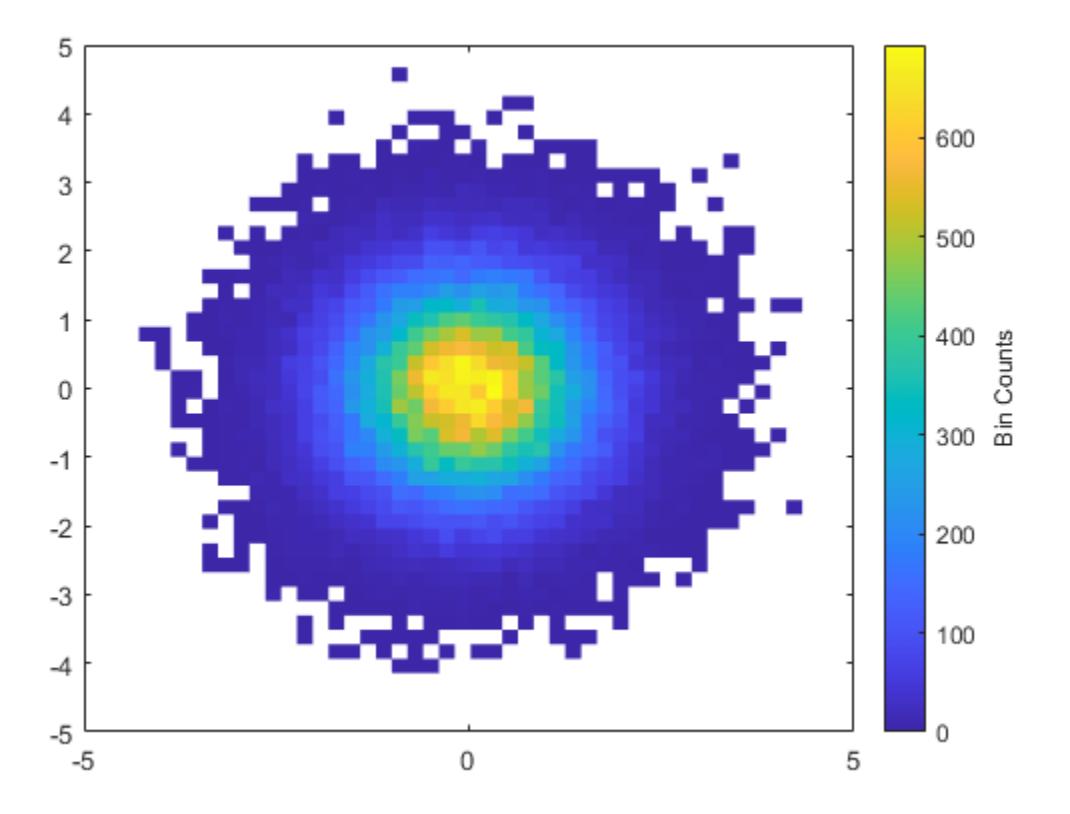

## **Adjust Binned Scatter Plot Properties**

Generate 1,000 random numbers and create a binned scatter plot. Return the Binscatter object to adjust properties of the plot without recreating the entire plot.

 $x = \text{randn}(1000, 1)$ ; y = randn(1000,1); h = binscatter(x,y)

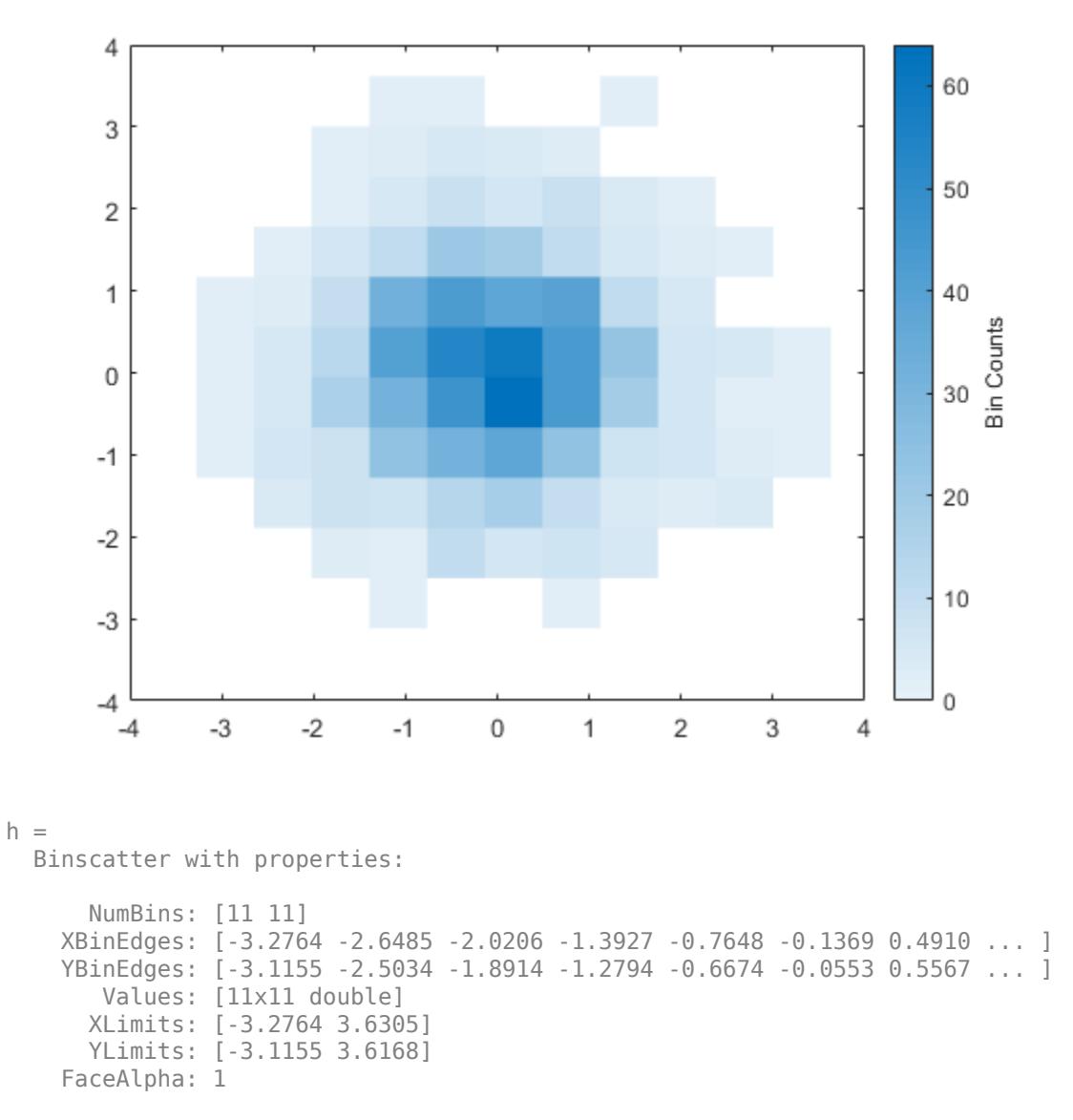

```
 Show all properties
```
Specify exactly how many bins to use in each direction.

h.NumBins = [20 30];

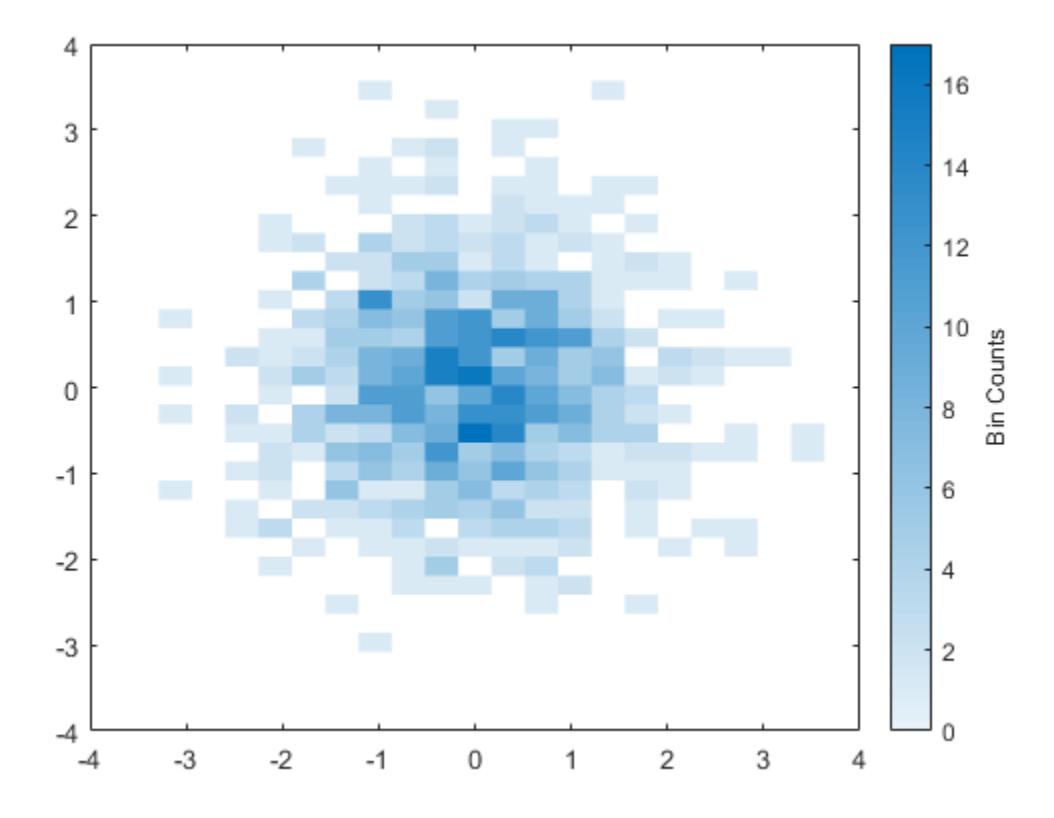

Turn on the display of empty bins in the plot.

h.ShowEmptyBins = 'on';

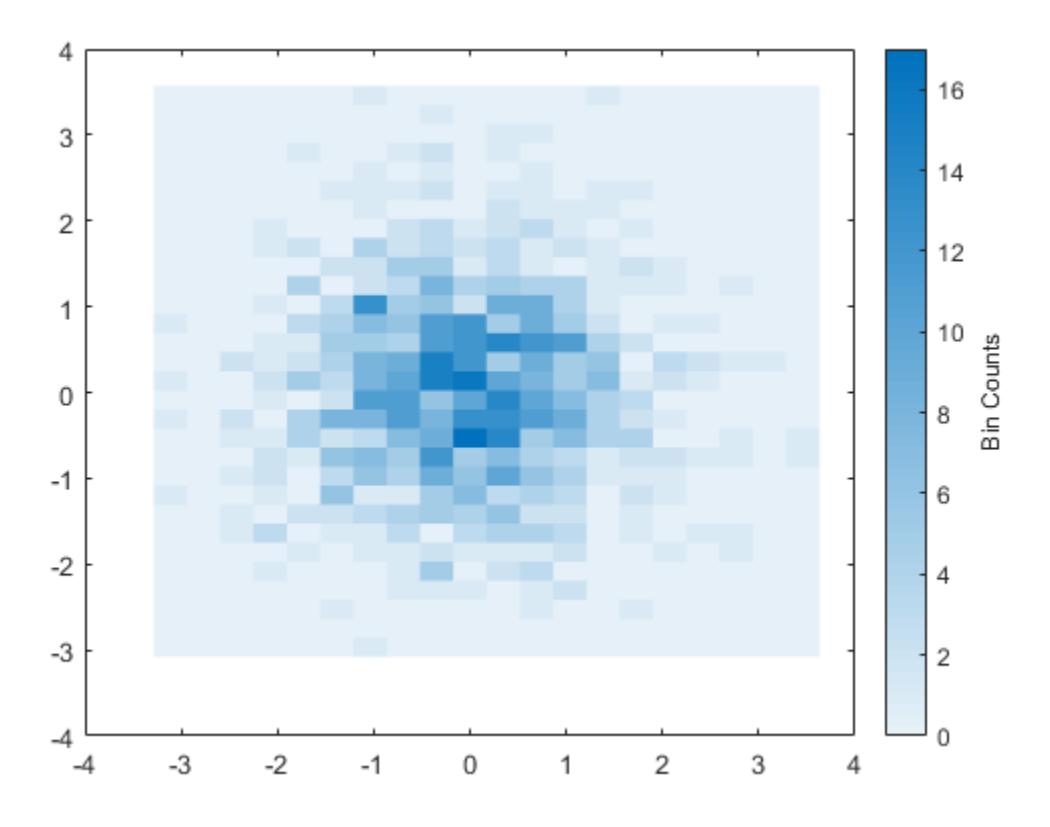

Specify the extent of the axes with the XLimits and YLimits properties. Then limit the bin limits in the *x* direction with a vector.

xlim(gca,h.XLimits); ylim(gca,h.YLimits); h.XLimits = [-1 1];

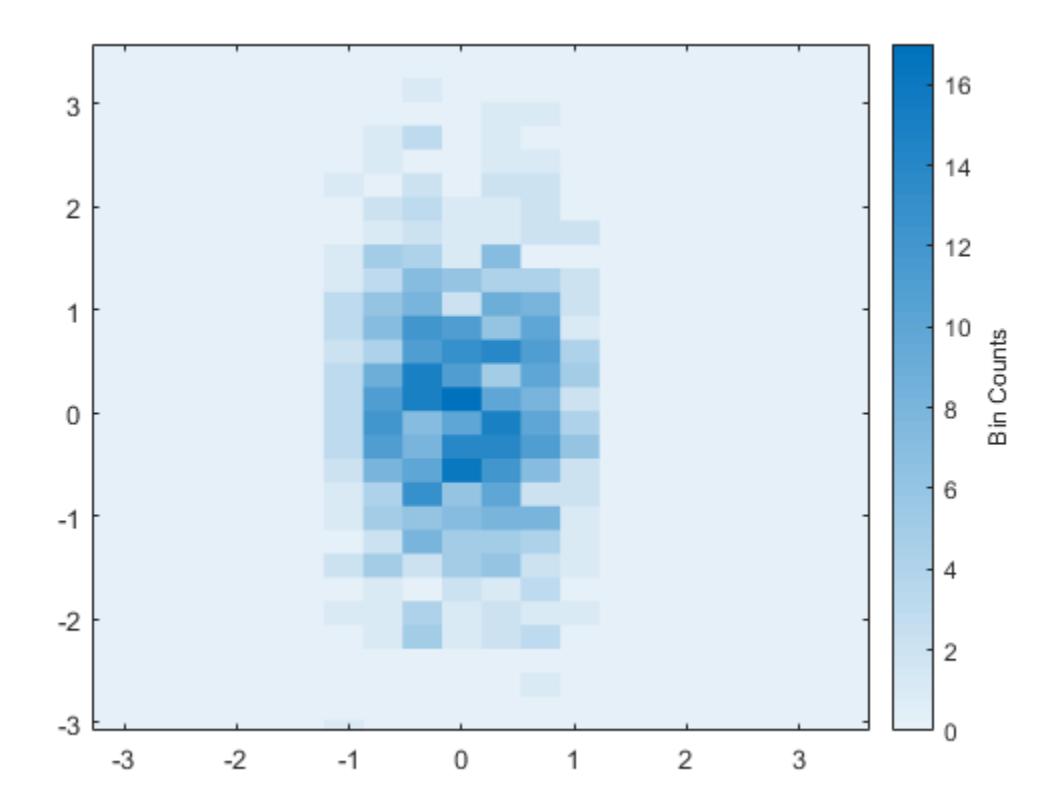

# **Input Arguments**

## **x, y — Input vectors**

vectors

## Input vectors, specified as real vectors of the same length.

```
Data Types: single | double | int8 | int16 | int32 | int64 | uint8 | uint16 | uint32 | uint64 |
logical | datetime | duration
```
## **N — Number of bins**

scalar | two-element vector

Number of bins, specified as a scalar or two-element vector [Nx Ny].

- If N is a two-element vector [Nx Ny], then binscatter uses Nx bins in the *x* dimension and Ny bins in the *y* dimension.
- If N is a scalar, then Nx and Ny are both set to the scalar value.

binscatter uses Nx and Ny bins along the *x* and *y* dimensions in the initial plot, when the axes are not zoomed in. (The axes are not zoomed in when the XLimMode and YLimMode properties are both 'auto'.) When zooming, binscatter adjusts the number of bins to maintain a bin size such that the visible portion of the plot is approximately divided into Nx-by-Ny bins.

The maximum number of bins in each dimension is 250. The default number of bins is computed based on the data size and standard deviation and does not exceed 100.

Example: [10 20]

Data Types: single | double | int8 | int16 | int32 | int64 | uint8 | uint16 | uint32 | uint64

#### **ax — Target axes**

gca (default) | Axes object

Target axes, specified as an Axes object. If you do not specify the axes, then binscatter uses the current axes (gca).

#### **Name-Value Pair Arguments**

Specify optional pairs of arguments as Name1=Value1,...,NameN=ValueN, where Name is the argument name and Value is the corresponding value. Name-value arguments must appear after other arguments, but the order of the pairs does not matter.

*Before R2021a, use commas to separate each name and value, and enclose* Name *in quotes.*

Example: binscatter( $x, y$ , 'ShowEmptyBins', 'on') turns on the display of empty bins in the plot.

The properties listed here are only a subset. For a complete list, see [Binscatter Properties.](#page-836-0)

# **XLimits — Data limits in** *x***-dimension**

vector

Data limits in *x*-dimension, specified as a two-element vector [Xmin Xmax].

#### binscatter only displays data points that fall within the specified data limits inclusively,  $X_{\min} \leq X \leq X_{\max}$ .

Example: [0 10]

```
Data Types: single | double | int8 | int16 | int32 | int64 | uint8 | uint16 | uint32 | uint64 |
datetime | duration
```
#### **YLimits — Data limits in** *y***-dimension**

```
vector
```
Data limits in *y*-dimension, specified as a two-element vector [Ymin Ymax].

binscatter only displays data points that fall within the specified data limits inclusively,  $Y_{\text{min}} \leq Y \leq Y_{\text{max}}$ .

Example: [0 10]

```
Data Types: single | double | int8 | int16 | int32 | int64 | uint8 | uint16 | uint32 | uint64 |
datetime | duration
```
#### **ShowEmptyBins — Toggle to show empty bins**

'off' (default) | on/off logical value

Toggle to show empty bins, specified as either 'off' or 'on', or as numeric or logical 1 (true) or 0 (false). A value of 'on' is equivalent to true, and 'off' is equivalent to false. Thus, you can use

the value of this property as a logical value. The value is stored as an on/off logical value of type [matlab.lang.OnOffSwitchState](#page-9540-0).

Specify 'on' or true to color tiles in the plot that fall within the bin limits, but have no data points.

# **Output Arguments**

**h — Binscatter object**

Binscatter object

Binscatter object. Use this object to inspect and adjust properties of the plot. For a full listing of properties, see [Binscatter Properties.](#page-836-0)

# **Tips**

• Change the ColorScale property of the axes to 'log' to produce better bin coloring when a few bins dominate the plot.

 $ax = qca;$ ax.ColorScale = 'log';

# **Extended Capabilities**

## **Tall Arrays**

Calculate with arrays that have more rows than fit in memory.

Usage notes and limitations:

With tall arrays, the binscatter function plots in iterations, progressively adding to the plot as more data is read. During the updates, a progress indicator shows the proportion of data that has been plotted. Zooming and panning is supported during the update process, before the plot is complete. To stop the update process, press the pause button in the progress indicator.

For more information, see "Tall Arrays".

# **See Also**

[histogram](#page-5854-0) | [histogram2](#page-5905-0) | [histcounts2](#page-5845-0) | [histcounts](#page-5834-0) | [scatter](#page-12272-0)

**Topics** "Visualization of Tall Arrays"

**Introduced in R2017b**

# <span id="page-836-0"></span>**Binscatter Properties**

Binscatter appearance and behavior

# **Description**

Binscatter properties control the appearance and behavior of binned scatter plots. By changing property values, you can modify aspects of the display. Use dot notation to refer to a particular object and property:

```
h = 6inscatter(randn(1,100),randn(1,100));
N = h.NumBins
h.NumBins = [3 3]
```
# **Properties**

**Bins**

## **NumBins — Number of bins**

scalar | two-element vector

Number of bins, specified as a scalar or two-element vector [Nx Ny].

- If NumBins is specified as a two-element vector [Nx Ny], then binscatter uses Nx bins in the *x* dimension and Ny bins in the *y* dimension.
- If NumBins is specified as a scalar, then Nx and Ny are both set to the scalar value.

binscatter uses Nx and Ny bins along the *x* and *y* dimensions in the initial plot, when the axes are not zoomed in. (The axes are not zoomed in when the XLimMode and YLimMode properties are both 'auto'.) When zooming, binscatter adjusts the number of bins to maintain a bin size such that the visible portion of the plot is approximately divided into Nx-by-Ny bins.

The maximum number of bins in each dimension is 250. The default number of bins is computed based on the data size and standard deviation and does not exceed 100.

```
Example: [10 20]
```
Data Types: single | double | int8 | int16 | int32 | int64 | uint8 | uint16 | uint32 | uint64

## **NumBinsMode — Selection mode for number of bins**

'auto' (default) | 'manual'

Selection mode for number of bins, specified as either 'auto' or 'manual'. With the default value of 'auto', the number of bins is computed from the data according to Scott's rule,  $[3.5*std(X(:))*numel(X)^(-1/4), 3.5*std(Y(:))*numel(Y)^(-1/4)].$ 

If you specify the number of bins, then the value of 'NumBinsMode' is set to 'manual'.

## **ShowEmptyBins — Toggle to show empty bins**

'off' (default) | on/off logical value

Toggle to show empty bins, specified as either 'off' or 'on', or as numeric or logical 1 (true) or 0 (false). A value of 'on' is equivalent to true, and 'off' is equivalent to false. Thus, you can use the value of this property as a logical value. The value is stored as an on/off logical value of type [matlab.lang.OnOffSwitchState](#page-9540-0).

Specify 'on' or true to color tiles in the plot that fall within the bin limits, but have no data points.

# **XBinEdges — Bin edges in** *x***-dimension**

vector

This property is read-only.

Bin edges in *x*-dimension, returned as a vector.

Data Types: single | double | datetime | duration

## **YBinEdges — Bin edges in** *y* **dimension**

vector

This property is read-only.

Bin edges in *y* dimension, returned as a vector.

Data Types: single | double | datetime | duration

## **XLimits — Data limits in** *x***-dimension**

vector

Data limits in *x*-dimension, specified as a two-element vector [Xmin Xmax].

#### binscatter only displays data points that fall within the specified data limits inclusively,  $X_{\min} \leq X \leq X_{\max}$ .

Example: [0 10]

```
Data Types: single | double | int8 | int16 | int32 | int64 | uint8 | uint16 | uint32 | uint64 |
datetime | duration
```
#### **XLimitsMode — Selection mode for data limits in** *x***-dimension**

'auto' (default) | 'manual'

Selection mode for data limits in *x*-dimension, specified as 'auto' or 'manual'. The default value is 'auto', so that the bin limits automatically adjust to the data along the *x*-axis.

If you explicitly specify XLimits, then XLimitsMode is automatically set to 'manual'. In that case, specify XLimitsMode as 'auto' to rescale the bin limits to the data.

#### **YLimits — Data limits in** *y***-dimension**

vector

Data limits in *y*-dimension, specified as a two-element vector [Ymin Ymax].

binscatter only displays data points that fall within the specified data limits inclusively,  $Y_{\text{min}} \leq Y \leq Y_{\text{max}}$ .

Example: [0 10]

```
Data Types: single | double | int8 | int16 | int32 | int64 | uint8 | uint16 | uint32 | uint64 |
datetime | duration
```
#### **YLimitsMode — Selection mode for data limits in** *y***-dimension**

'auto' (default) | 'manual'

Selection mode for data limits in *y*-dimension, specified as 'auto' or 'manual'. The default value is 'auto', so that the bin limits automatically adjust to the data along the *y*-axis.

If you explicitly specify YLimits, then YLimitsMode is automatically set to 'manual'. In that case, specify YLimitsMode as 'auto' to rescale the bin limits to the data.

#### **Data**

#### **XData —** *x* **coordinates of data**

vector

## *x* coordinates of data, specified as a vector.

```
Data Types: single | double | int8 | int16 | int32 | int64 | uint8 | uint16 | uint32 | uint64 |
datetime | duration
```
#### **YData —** *y* **coordinates of data**

vector

#### *y* coordinates of data, specified as a vector.

```
Data Types: single | double | int8 | int16 | int32 | int64 | uint8 | uint16 | uint32 | uint64 |
datetime | duration
```
#### **Values — Bin values**

double matrix vector

#### This property is read-only.

Bin values, returned as a double matrix. The  $(i,j)$ th entry in Values specifies the bin count for the bin whose *x* edges are [XBinEdges(i), XBinEdges(i+1)] and whose *y* edges are [YBinEdges(j), YBinEdges(j+1)].

The bin inclusion scheme for the different numbered bins in Values, as well as their relative orientation to the *x*-axis and *y*-axis, is

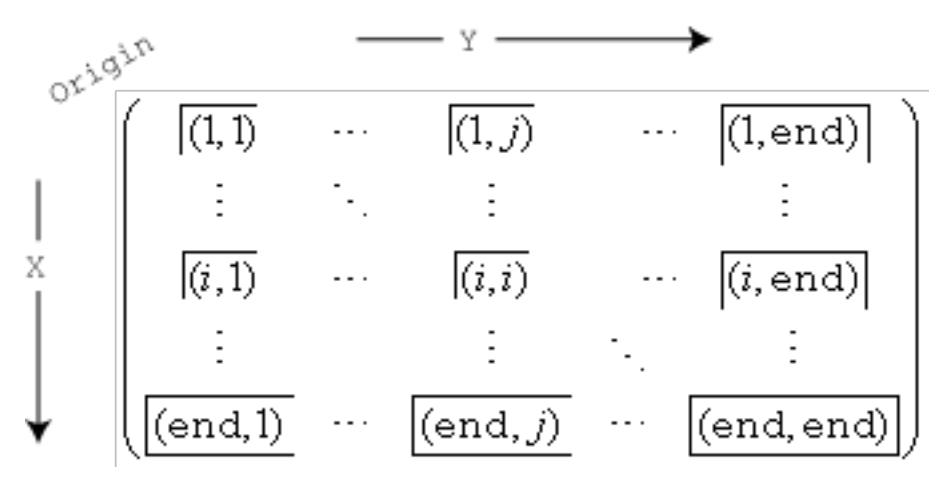

For example, the (1,1) bin includes values that fall on the first edge in each dimension. The last bin in the bottom right includes values that fall on any of its edges.

#### **Transparency**

**FaceAlpha — Transparency of tiles** 1 (default) | scalar value between 0 and 1 inclusive

Transparency of tiles, specified as a scalar value between 0 and 1 inclusive. binscatter uses the same transparency for all the tiles. A value of 1 means fully opaque and 0 means completely transparent (invisible).

Example: binscatter( $X, Y, 'FaceA1pha', 0.5$ ) creates a binned scatter plot with semitransparent bins.

#### **Legend**

## **DisplayName — Text used by legend**

variable name of Data or '' (default) | character vector

Text used by the legend, specified as a character vector. The text appears next to an icon of the binscatter.

```
Example: 'Text Description'
```
For multiline text, create the character vector using  $\text{sprint}$  with the new line character  $\n\cdot$ n.

Example: sprintf('line one\nline two')

Alternatively, you can specify the legend text using the [legend](#page-7632-0) function.

- If you specify the text as an input argument to the [legend](#page-7632-0) function, then the legend uses the specified text and sets the DisplayName property to the same value.
- If you do not specify the text as an input argument to the [legend](#page-7632-0) function, then the legend uses the text in the DisplayName property. The default value of DisplayName is one of these values.
	- For numeric inputs, DisplayName is a character vector representing the variable name of the input data used to construct the histogram. If the input data does not have a variable name, then DisplayName is empty, ''.
	- For categorical array inputs, DisplayName is empty, ''.

If the DisplayName property does not contain any text, then the legend generates a character vector. The character vector has the form 'dataN', where N is the number assigned to the binscatter object based on its location in the list of legend entries.

If you edit interactively the character vector in an existing legend, then MATLAB updates the DisplayName property to the edited character vector.

## **Annotation — Control for including or excluding object from legend**

Annotation object

This property is read-only.

Control for including or excluding the object from a legend, returned as an Annotation object. Set the underlying IconDisplayStyle property to one of these values:

- 'on' Include the object in the legend (default).
- 'off' Do not include the object in the legend.

For example, to exclude a graphics object, go, from the legend set the IconDisplayStyle property to 'off'.

go.Annotation.LegendInformation.IconDisplayStyle = 'off';

Alternatively, you can control the items in a legend using the [legend](#page-7632-0) function. Specify the first input argument as a vector of the graphics objects to include. If you do not specify an existing graphics object in the first input argument, then it does not appear in the legend. However, graphics objects added to the axes after the legend is created do appear in the legend. Consider creating the legend after creating all the plots to avoid extra items.

#### **Interactivity**

#### **Visible — State of visibility**

'on' (default) | on/off logical value

State of visibility, specified as 'on' or 'off', or as numeric or logical 1 (true) or 0 (false). A value of 'on' is equivalent to true, and 'off' is equivalent to false. Thus, you can use the value of this property as a logical value. The value is stored as an on/off logical value of type [matlab.lang.OnOffSwitchState](#page-9540-0).

- 'on' Display the object.
- 'off' Hide the object without deleting it. You still can access the properties of an invisible object.

#### **DataTipTemplate — Data tip content**

DataTipTemplate object

Data tip content, specified as a DataTipTemplate object. You can control the content that appears in a data tip by modifying the properties of the underlying DataTipTemplate object. For a list of properties, see [DataTipTemplate](#page-3016-0).

For an example of modifying data tips, see "Create Custom Data Tips".

**Note** The DataTipTemplate object is not returned by findobj or findall, and it is not copied by copyobj.

#### **ContextMenu — Context menu**

empty GraphicsPlaceholder array (default) | ContextMenu object

Context menu, specified as a ContextMenu object. Use this property to display a context menu when you right-click the object. Create the context menu using the [uicontextmenu](#page-14469-0) function.

**Note** If the PickableParts property is set to 'none' or if the HitTest property is set to 'off', then the context menu does not appear.

#### **Selected — Selection state**

'off' (default) | on/off logical value

Selection state, specified as 'on' or 'off', or as numeric or logical 1 (true) or 0 (false). A value of 'on' is equivalent to true, and 'off' is equivalent to false. Thus, you can use the value of this

property as a logical value. The value is stored as an on/off logical value of type [matlab.lang.OnOffSwitchState](#page-9540-0).

- 'on' Selected. If you click the object when in plot edit mode, then MATLAB sets its Selected property to 'on'. If the SelectionHighlight property also is set to 'on', then MATLAB displays selection handles around the object.
- 'off' Not selected.

#### **SelectionHighlight — Display of selection handles**

'on' (default) | on/off logical value

Display of selection handles when selected, specified as 'on' or 'off', or as numeric or logical 1 (true) or 0 (false). A value of 'on' is equivalent to true, and 'off' is equivalent to false. Thus, you can use the value of this property as a logical value. The value is stored as an on/off logical value of type [matlab.lang.OnOffSwitchState](#page-9540-0).

- 'on' Display selection handles when the Selected property is set to 'on'.
- 'off' Never display selection handles, even when the Selected property is set to 'on'.

#### **Callbacks**

#### **ButtonDownFcn — Mouse-click callback**

'' (default) | function handle | cell array | character vector

Mouse-click callback, specified as one of these values:

- Function handle
- Cell array containing a function handle and additional arguments
- Character vector that is a valid MATLAB command or function, which is evaluated in the base workspace (not recommended)

Use this property to execute code when you click the object. If you specify this property using a function handle, then MATLAB passes two arguments to the callback function when executing the callback:

- Clicked object Access properties of the clicked object from within the callback function.
- Event data  $-$  Empty argument. Replace it with the tilde character  $(\sim)$  in the function definition to indicate that this argument is not used.

For more information on how to use function handles to define callback functions, see "Callback Definition".

**Note** If the PickableParts property is set to 'none' or if the HitTest property is set to 'off', then this callback does not execute.

## **CreateFcn — Creation function**

'' (default) | function handle | cell array | character vector

Object creation function, specified as one of these values:

• Function handle.

- Cell array in which the first element is a function handle. Subsequent elements in the cell array are the arguments to pass to the callback function.
- Character vector containing a valid MATLAB expression (not recommended). MATLAB evaluates this expression in the base workspace.

For more information about specifying a callback as a function handle, cell array, or character vector, see "Callback Definition".

This property specifies a callback function to execute when MATLAB creates the object. MATLAB initializes all property values before executing the CreateFcn callback. If you do not specify the CreateFcn property, then MATLAB executes a default creation function.

Setting the CreateFcn property on an existing component has no effect.

If you specify this property as a function handle or cell array, you can access the object that is being created using the first argument of the callback function. Otherwise, use the [gcbo](#page-4652-0) function to access the object.

#### **DeleteFcn — Deletion function**

'' (default) | function handle | cell array | character vector

Object deletion function, specified as one of these values:

- Function handle.
- Cell array in which the first element is a function handle. Subsequent elements in the cell array are the arguments to pass to the callback function.
- Character vector containing a valid MATLAB expression (not recommended). MATLAB evaluates this expression in the base workspace.

For more information about specifying a callback as a function handle, cell array, or character vector, see "Callback Definition".

This property specifies a callback function to execute when MATLAB deletes the object. MATLAB executes the DeleteFcn callback before destroying the properties of the object. If you do not specify the DeleteFcn property, then MATLAB executes a default deletion function.

If you specify this property as a function handle or cell array, you can access the object that is being deleted using the first argument of the callback function. Otherwise, use the [gcbo](#page-4652-0) function to access the object.

#### **Callback Execution Control**

#### **Interruptible — Callback interruption**

'on' (default) | on/off logical value

Callback interruption, specified as 'on' or 'off', or as numeric or logical 1 (true) or 0 (false). A value of 'on' is equivalent to true, and 'off' is equivalent to false. Thus, you can use the value of this property as a logical value. The value is stored as an on/off logical value of type [matlab.lang.OnOffSwitchState](#page-9540-0).

This property determines if a running callback can be interrupted. There are two callback states to consider:

• The running callback is the currently executing callback.

• The interrupting callback is a callback that tries to interrupt the running callback.

MATLAB determines callback interruption behavior whenever it executes a command that processes the callback queue. These commands include [drawnow](#page-3466-0), [figure](#page-4060-0), [uifigure](#page-16307-0), [getframe](#page-4838-0), [waitfor](#page-15120-0), and [pause](#page-9948-0).

If the running callback does not contain one of these commands, then no interruption occurs. MATLAB first finishes executing the running callback, and later executes the interrupting callback.

If the running callback does contain one of these commands, then the Interruptible property of the object that owns the running callback determines if the interruption occurs:

- If the value of Interruptible is 'off', then no interruption occurs. Instead, the BusyAction property of the object that owns the interrupting callback determines if the interrupting callback is discarded or added to the callback queue.
- If the value of Interruptible is 'on', then the interruption occurs. The next time MATLAB processes the callback queue, it stops the execution of the running callback and executes the interrupting callback. After the interrupting callback completes, MATLAB then resumes executing the running callback.

**Note** Callback interruption and execution behave differently in these situations:

- If the interrupting callback is a DeleteFcn, CloseRequestFcn, or SizeChangedFcn callback, then the interruption occurs regardless of the Interruptible property value.
- If the running callback is currently executing the waitfor function, then the interruption occurs regardless of the Interruptible property value.
- If the interrupting callback is owned by a Timer object, then the callback executes according to schedule regardless of the Interruptible property value.

**Note** When an interruption occurs, MATLAB does not save the state of properties or the display. For example, the object returned by the [gca](#page-4648-0) or [gcf](#page-4656-0) command might change when another callback executes.

#### **BusyAction — Callback queuing**

'queue' (default) | 'cancel'

Callback queuing, specified as 'queue' or 'cancel'. The BusyAction property determines how MATLAB handles the execution of interrupting callbacks. There are two callback states to consider:

- The running callback is the currently executing callback.
- The interrupting callback is a callback that tries to interrupt the running callback.

The BusyAction property determines callback queuing behavior only when both of these conditions are met:

- The running callback contains a command that processes the callback queue, such as [drawnow](#page-3466-0), [figure](#page-4060-0), [uifigure](#page-16307-0), [getframe](#page-4838-0), [waitfor](#page-15120-0), or [pause](#page-9948-0).
- The value of the Interruptible property of the object that owns the running callback is 'off'.

Under these conditions, the BusyAction property of the object that owns the interrupting callback determines how MATLAB handles the interrupting callback. These are possible values of the BusyAction property:

- 'queue' Puts the interrupting callback in a queue to be processed after the running callback finishes execution.
- 'cancel' Does not execute the interrupting callback.

#### **PickableParts — Ability to capture mouse clicks**

'visible' (default) | 'none'

Ability to capture mouse clicks, specified as one of these values:

- 'visible' Capture mouse clicks only when visible. The Visible property must be set to 'on'. The HitTest property determines if the Binscatter object responds to the click or if an ancestor does.
- 'none' Cannot capture mouse clicks. Clicking the Binscatter object passes the click to the object behind it in the current view of the figure window. The HitTest property of the Binscatter object has no effect.

## **HitTest — Response to captured mouse clicks**

'on' (default) | on/off logical value

Response to captured mouse clicks, specified as 'on' or 'off', or as numeric or logical 1 (true) or 0 (false). A value of 'on' is equivalent to true, and 'off' is equivalent to false. Thus, you can use the value of this property as a logical value. The value is stored as an on/off logical value of type [matlab.lang.OnOffSwitchState](#page-9540-0).

- 'on' Trigger the ButtonDownFcn callback of the Binscatter object. If you have defined the ContextMenu property, then invoke the context menu.
- 'off' Trigger the callbacks for the nearest ancestor of the Binscatter object that has one of these:
	- HitTest property set to 'on'
	- PickableParts property set to a value that enables the ancestor to capture mouse clicks

**Note** The PickableParts property determines if the Binscatter object can capture mouse clicks. If it cannot, then the HitTest property has no effect.

## **BeingDeleted — Deletion status**

on/off logical value

This property is read-only.

Deletion status, returned as an on/off logical value of type [matlab.lang.OnOffSwitchState](#page-9540-0).

MATLAB sets the BeingDeleted property to 'on' when the DeleteFcn callback begins execution. The BeingDeleted property remains set to 'on' until the component object no longer exists.

Check the value of the BeingDeleted property to verify that the object is not about to be deleted before querying or modifying it.

#### **Parent/Child**

**Parent — Parent** Axes object

Parent, specified as an Axes object.

## **Children — Children**

empty GraphicsPlaceholder array | DataTip object array

Children, returned as an empty GraphicsPlaceholder array or a DataTip object array. Use this property to view a list of data tips that are plotted on the chart.

You cannot add or remove children using the Children property. To add a child to this list, set the Parent property of the DataTip object to the chart object.

## **HandleVisibility — Visibility of object handle**

'on' (default) | 'off' | 'callback'

Visibility of the object handle in the Children property of the parent, specified as one of these values:

- 'on' Object handle is always visible.
- 'off' Object handle is invisible at all times. This option is useful for preventing unintended changes by another function. Set the HandleVisibility to 'off' to temporarily hide the handle during the execution of that function.
- 'callback' Object handle is visible from within callbacks or functions invoked by callbacks, but not from within functions invoked from the command line. This option blocks access to the object at the command line, but permits callback functions to access it.

If the object is not listed in the Children property of the parent, then functions that obtain object handles by searching the object hierarchy or querying handle properties cannot return it. Examples of such functions include the [get](#page-4811-0), [findobj](#page-4252-0), [gca](#page-4648-0), [gcf](#page-4656-0), [gco](#page-4661-0), [newplot](#page-9269-0), [cla](#page-1677-0), [clf](#page-1731-0), and [close](#page-1741-0) functions.

Hidden object handles are still valid. Set the root ShowHiddenHandles property to 'on' to list all object handles regardless of their HandleVisibility property setting.

## **Identifiers**

## **Type — Type of graphics object**

'binscatter'

This property is read-only.

Type of graphics object, returned as 'binscatter'. Use this property to find all objects of a given type within a plotting hierarchy, such as searching for the type using [findobj](#page-4252-0).

## **Tag — Object identifier**

'' (default) | character vector | string scalar

Object identifier, specified as a character vector or string scalar. You can specify a unique Tag value to serve as an identifier for an object. When you need access to the object elsewhere in your code, you can use the [findobj](#page-4252-0) function to search for the object based on the Tag value.

## **UserData — User data**

[] (default) | array

User data, specified as any MATLAB array. For example, you can specify a scalar, vector, matrix, cell array, character array, table, or structure. Use this property to store arbitrary data on an object.

If you are working in App Designer, create public or private properties in the app to share data instead of using the UserData property. For more information, see "Share Data Within App Designer Apps".

# **Compatibility Considerations**

## **UIContextMenu property is not recommended**

*Not recommended starting in R2020a*

Starting in R2020a, using the UIContextMenu property to assign a context menu to a graphics object or UI component is not recommended. Use the ContextMenu property instead. The property values are the same.

There are no plans to remove support for the UIContextMenu property at this time. However, the UIContextMenu property no longer appears in the list returned by calling the get function on a graphics object or UI component.

**See Also** [binscatter](#page-825-0)

**Introduced in R2017b**

# **binary**

Set FTP transfer mode to binary

# **Syntax**

binary(ftpobj)

# **Description**

binary(ftpobj) sets the FTP transfer mode for the server associated with ftpobj to binary, which is the default for FTP objects. If you previously called the ascii function, then call binary before transferring a nontext file, such as an executable file or zip archive.

# **Examples**

# **Set Transfer Mode to Binary**

Download a text file from an FTP server, using the ASCII transfer mode. After you download the file, set the transfer mode back to binary.

First, connect to the National Centers for Environmental Information (NCEI) FTP server.

```
ftpobj = ftp('ftp.nqdc.noaa.gov')
```

```
 FTP with properties:
                         Host: "ftp.ngdc.noaa.gov"
                     Username: "anonymous"
                         Port: 21
                 ServerLocale: "en_US"
                 DirParserFcn: @matlab.io.ftp.parseDirListingForUnix
                         Mode: "binary"
   LocalDataConnectionMethod: "passive"
      RemoteWorkingDirectory: "/"
```
The default transfer mode is binary. When you download a text file, you can use ASCII mode instead so that newline characters are converted correctly.

Set the transfer mode to ASCII. To show the current transfer mode, display the FTP object.

```
ascii(ftpobj)
ftpobj
   FTP with properties:
                           Host: "ftp.ngdc.noaa.gov"
                       Username: "anonymous"
                           Port: 21
                   ServerLocale: "en_US"
                   DirParserFcn: @matlab.io.ftp.parseDirListingForUnix
                           Mode: "ascii"
```

```
 LocalDataConnectionMethod: "passive"
    RemoteWorkingDirectory: "/"
```
Download a text file.

mget(ftpobj,'README.txt');

Use the ASCII transfer mode only for text files. To download nontext files, such as images or ZIP archives, use the binary transfer mode.

Set the transfer mode back to binary. To check that the mode is now binary, display the FTP object again.

```
binary(ftpobj)
ftpobj
  FTP with properties:
 Host: "ftp.ngdc.noaa.gov"
 Username: "anonymous"
                       Port: 21
                ServerLocale: "en_US"
                DirParserFcn: @matlab.io.ftp.parseDirListingForUnix
                       Mode: "binary"
    LocalDataConnectionMethod: "passive"
       RemoteWorkingDirectory: "/"
```
FTP service courtesy of the National Centers for Environmental Information (NCEI). See the [NCEI](https://www.ngdc.noaa.gov/ngdcinfo/privacy.html) [Privacy Policy, Disclaimer, and Copyright](https://www.ngdc.noaa.gov/ngdcinfo/privacy.html) for NCEI terms of service.

# **Input Arguments**

## **ftpobj — Connection to FTP server**

FTP object

Connection to an FTP server, specified as an FTP object.

**See Also** [ascii](#page-459-0) | [ftp](#page-4542-0)

**Introduced before R2006a**

# <span id="page-849-0"></span>**bitand**

Bit-wise AND

# **Syntax**

```
C = bitand(A, B)C = bitand(A, B, assumedtype)
```

```
objout = bitand(netobj1,netobj2)
```
# **Description**

 $C = bitand(A, B)$  returns the bit-wise AND of A and B.

 $C = bit$ and( $A, B,$  assumedtype) assumes that A and B are of assumedtype.

 $objout = bitand(netobj1,netobj2)$  returns the bit-wise AND of the .NET enumeration objects netobj1 and netobj2.

# **Examples**

# **Truth Table**

Create a truth table for the logical AND operation.

```
A = uint8([0 1; 0 1]);B = \text{uint8}([0 0; 1 1]);TTable = bitand(A, B)TTable = 2x2 uint8 matrix
    0 0
    0 1
```
bitand returns 1 only if both bit-wise inputs are 1.

# **Negative Values**

MATLAB® encodes negative integers using two's complement. For example, to find the two's complement representation of -5, you take the bit pattern of the positive version of the number (00000101), swap each bit (11111010), and then add 1 to the result (11111011).

Therefore, the bit-wise AND of -5 (11111011) and 6 (00000110) is 2 (00000010).

 $a = -5;$ bitget(a,8:-1:1,'int8')

```
ans = 1×8
    1 1 1 1 1 0 1 1
b = 6:
bitget(b,8:-1:1,'int8')
ans = 1×8
    0 0 0 0 0 1 1 0
c = bitand(a, b, 'int8')c = 2bitget(c,8:-1:1,'int8')
ans = 1×8
 0 0 0 0 0 0 1 0
```
# **Input Arguments**

## **A,B — Input values**

scalars | vectors | matrices | multidimensional arrays

Input values, specified as scalars, vectors, matrices, or multidimensional arrays. Inputs A and B must either be the same size or have sizes that are compatible (for example, A is an M-by-N matrix and B is a scalar or 1-by-N row vector). For more information, see "Compatible Array Sizes for Basic Operations". A and B also must be the same data type unless one is a scalar double.

- If A and B are double arrays, and assumedtype is not specified, then MATLAB treats A and B as unsigned 64-bit integers.
- If assumedtype is specified, then all elements in A and B must have integer values within the range of assumedtype.

Data Types: double | logical | int8 | int16 | int32 | int64 | uint8 | uint16 | uint32 | uint64

## **assumedtype — Assumed data type of integ1 and integ2**

```
'uint64' | 'uint32' | 'uint16' | 'uint8' | 'int64' | 'int32' | 'int16' | 'int8'
```
Assumed data type of A and B, specified as 'uint64', 'uint32', 'uint16', 'uint8', 'int64', 'int32', 'int16', or 'int8'.

- If A and B are double arrays, then assumedtype can specify any valid integer type, but defaults to 'uint64'.
- If A and B are integer type arrays, then assumedtype must specify that same integer type.

Data Types: char | string

## **netobj1, netobj2 — Input values**

.NET enumeration objects

Input values, specified as .NET enumeration objects. You must be running a version of Windows to use .NET enumeration objects as input arguments.

bitand is an instance method for MATLAB enumeration objects created from a .NET enumeration.

# **Output Arguments**

#### **C — Bit-wise AND result**

array

Bit-wise AND result, returned as an array. C is the same data type as A and B.

• If either A or B is a scalar double, and the other is an integer type, then C is the integer type.

## **objout — Bit-wise AND result**

.NET enumeration object

Bit-wise AND result, returned as a .NET enumeration objects.

# **Extended Capabilities**

**C/C++ Code Generation**

Generate C and  $C++$  code using MATLAB® Coder<sup>™</sup>.

#### **GPU Code Generation**

Generate CUDA® code for NVIDIA® GPUs using GPU Coder™.

#### **HDL Code Generation**

Generate Verilog and VHDL code for FPGA and ASIC designs using HDL Coder™.

#### **Thread-Based Environment**

Run code in the background using MATLAB® backgroundPool or accelerate code with Parallel Computing Toolbox™ ThreadPool.

This function fully supports thread-based environments. For more information, see "Run MATLAB Functions in Thread-Based Environment".

#### **GPU Arrays**

Accelerate code by running on a graphics processing unit (GPU) using Parallel Computing Toolbox™.

Usage notes and limitations:

- Both inputs can be unsigned integer arrays, or one input can be an unsigned integer array and the other input can be a scalar double.
- 64-bit integers are not supported.
- The assumedtype argument is not supported.

For more information, see "Run MATLAB Functions on a GPU" (Parallel Computing Toolbox).

#### **Distributed Arrays**

Partition large arrays across the combined memory of your cluster using Parallel Computing Toolbox™.

Usage notes and limitations:

• The assumedtype argument is not supported.

For more information, see "Run MATLAB Functions with Distributed Arrays" (Parallel Computing Toolbox).

# **See Also**

[bitcmp](#page-853-0) | [bitget](#page-856-0) | [bitor](#page-860-0) | [bitnot](#page-859-0) | [bitshift](#page-868-0) | [bitset](#page-864-0) | [bitxor](#page-872-0) | [intmax](#page-7112-0)

# **Topics**

"Creating .NET Enumeration Bit Flags"

# **Introduced before R2006a**

# <span id="page-853-0"></span>**bitcmp**

Bit-wise complement

# **Syntax**

 $cmp = bitcmp(A)$  $cmp = bitcmp(A,assumedtype)$ 

# **Description**

 $cmp = bitcmp(A) returns the bit-wise complement of A.$ 

 $cmp = bitcmp(A, assumedtype)$  assumed type) assumes that A is of assumed type.

# **Examples**

## **Complement of a Negative Integer**

```
A = int8(-11);cmp = bitcmp(A)cmp = int8
    10
```
You can see the complement operation when the numbers are shown in binary.

```
original = bitget(A,8:-1:1)
```

```
original = 1x8 int8 row vector
   1 1 1 1 0 1 0 1
```
 $complement = bitget(bitem(A), 8:-1:1)$ 

```
complement = 1x8 int8 row vector
```
0 0 0 0 1 0 1 0

## **Complement of Unsigned Integers**

```
cmp = bitcmp(64,'uint8')cmp = 191maxint = intmax('uint8') - 64maxint = uint8
    191
```
The complement of an unsigned integer is equal to itself subtracted from the maximum integer of its data type.

# **Input Arguments**

## **A — Input value**

signed integer array | unsigned integer array | double array

Input value, specified as a signed integer array, unsigned integer array, or double array.

- If A is a double array, and assumedtype is not specified, then MATLAB treats A as an unsigned 64-bit integer.
- If assumedtype is specified, then all elements in A must have integer values within the range of assumedtype.

Data Types: double | int8 | int16 | int32 | int64 | uint8 | uint16 | uint32 | uint64

**assumedtype — Assumed data type of A** 'uint64' | 'uint32' | 'uint16' | 'uint8' | 'int64' | 'int32' | 'int16' | 'int8'

Assumed data type of A, specified as 'uint64', 'uint32', 'uint16', 'uint8', 'int64', 'int32', 'int16', or 'int8'.

- If A is a double array, then assumedtype can specify any valid integer type, but defaults to 'uint64'.
- If A is an integer type array, then assumedtype must specify that same integer type.

Data Types: char | string

# **Output Arguments**

## **cmp — Bit-wise complement**

signed integer array | unsigned integer array | double array

Bit-wise complement, returned as a signed integer array, unsigned integer array, or double array. cmp is the same size and type as A.

# **Extended Capabilities**

## **C/C++ Code Generation**

Generate C and  $C++$  code using MATLAB® Coder<sup>™</sup>.

#### **GPU Code Generation**

Generate CUDA® code for NVIDIA® GPUs using GPU Coder™.

## **HDL Code Generation**

Generate Verilog and VHDL code for FPGA and ASIC designs using HDL Coder™.

## **Thread-Based Environment**

Run code in the background using MATLAB® backgroundPool or accelerate code with Parallel Computing Toolbox™ ThreadPool.

This function fully supports thread-based environments. For more information, see "Run MATLAB Functions in Thread-Based Environment".

## **GPU Arrays**

Accelerate code by running on a graphics processing unit (GPU) using Parallel Computing Toolbox<sup>™</sup>.

Usage notes and limitations:

- The input argument A must be a gpuArray of unsigned integers.
- 64-bit integers are not supported.
- The assumedtype argument is not supported.

For more information, see "Run MATLAB Functions on a GPU" (Parallel Computing Toolbox).

# **See Also**

[bitand](#page-849-0) | [bitget](#page-856-0) | [bitor](#page-860-0) | [bitshift](#page-868-0) | [bitset](#page-864-0) | [bitxor](#page-872-0) | [intmax](#page-7112-0)

## **Introduced before R2006a**

# <span id="page-856-0"></span>**bitget**

Get bit at specified position

# **Syntax**

- $b = \text{biget}(A, \text{bit})$
- $b = \text{bifget}(A, \text{bit}, \text{assumedtype})$

# **Description**

- $b = bitget(A,bit)$  returns the bit value at position bit in integer array A.
- b = bitget(A,bit,assumedtype) assumes that A is of assumedtype.

# **Examples**

## **Maximum Integer**

Find the difference in the binary representation between the maximum integer of signed and unsigned integers.

```
al = intmax('int8');a2 = intmax('uint8');b1 = bitget(a1, 8:-1:1)b1 = 1x8 int8 row vector
   0 1 1 1 1 1 1 1
b2 = bitget(a2, 8:-1:1)b2 = 1x8 uint8 row vector
   1 1 1 1 1 1 1 1
```
The signed integers require a bit to accommodate negative integers.

## **Negative Numbers Using Two's Complement**

Find the 8-bit representation of a negative number.

 $A = -29;$  $b = \text{biget}(A, 8:-1:1, 'int8')$ b = *1×8*

1 1 1 0 0 0 1 1

# **Input Arguments**

#### **A — Input values**

array

Input values, specified as an array. A can be a scalar or an array of the same size as bit.

- If A is a double array, and assumedtype is not specified, then MATLAB treats A as an unsigned 64-bit integer.
- If assumedtype is specified, then all elements in A must have integer values within the range of assumedtype.

Data Types: double | int8 | int16 | int32 | int64 | uint8 | uint16 | uint32 | uint64

## **bit — Bit position**

integer | integer array

Bit position, specified as an integer or integer array. bit can be a scalar or an array of the same size as A. bit must be between 1 (the least-significant bit) and the number of bits in the integer class of A.

Data Types: double | int8 | int16 | int32 | int64 | uint8 | uint16 | uint32 | uint64

#### **assumedtype — Assumed data type of A**

'uint64' | 'uint32' | 'uint16' | 'uint8' | 'int64' | 'int32' | 'int16' | 'int8'

Assumed data type of A, specified as 'uint64', 'uint32', 'uint16', 'uint8', 'int64', 'int32', 'int16', or 'int8'.

- If A is a double array, then assumedtype can specify any valid integer type, but defaults to 'uint64'.
- If A is an integer type array, then assumedtype must specify that same integer type.

Data Types: char | string

# **Output Arguments**

**b — Bit value at bit**

array

Bit value at bit, returned as an array of 0s and 1s. b is the same data type as A.

- If A and bit are scalars, then b is also a scalar.
- If either A or bit is an array, then b is the same size as that array.

# **Extended Capabilities**

## **C/C++ Code Generation**

Generate C and  $C++$  code using MATLAB® Coder<sup>™</sup>.

## **GPU Code Generation**

Generate CUDA® code for NVIDIA® GPUs using GPU Coder™.

#### **HDL Code Generation**

Generate Verilog and VHDL code for FPGA and ASIC designs using HDL Coder™.

#### **Thread-Based Environment**

Run code in the background using MATLAB® backgroundPool or accelerate code with Parallel Computing Toolbox™ ThreadPool.

This function fully supports thread-based environments. For more information, see "Run MATLAB Functions in Thread-Based Environment".

## **GPU Arrays**

Accelerate code by running on a graphics processing unit (GPU) using Parallel Computing Toolbox<sup>™</sup>.

Usage notes and limitations:

- Both inputs can be unsigned integer arrays, or one input can be an unsigned integer array and the other input can be a scalar double.
- 64-bit integers are not supported.
- The assumedtype argument is not supported.

For more information, see "Run MATLAB Functions on a GPU" (Parallel Computing Toolbox).

# **See Also**

[bitand](#page-849-0) | [bitcmp](#page-853-0) | [bitor](#page-860-0) | [bitshift](#page-868-0) | [bitset](#page-864-0) | [bitxor](#page-872-0) | [intmax](#page-7112-0)

#### **Introduced before R2006a**

# <span id="page-859-0"></span>**bitnot**

.NET enumeration object bit-wise NOT instance method

# **Syntax**

 $objout = bitnot(netobj)$ 

# **Description**

```
objout = bitnot(netobj) reverses all bits of the .NET enumeration objects netobj.
```
# **Input Arguments**

**netobj — Input value**

.NET enumeration objects

Input value, specified as .NET enumeration object. You must be running a version of Windows to use .NET enumeration objects as input arguments.

# **Output Arguments**

# **objout — Bit-wise NOT result**

.NET enumeration object

Bit-wise NOT result, returned as a .NET enumeration object.

# **Limitations**

• The method is an instance method for MATLAB enumeration objects created from a .NET enumeration. This method does not have an equivalent MATLAB function.

# **See Also**

[bitand](#page-849-0) | [bitor](#page-860-0) | [bitxor](#page-872-0)

**Topics** "Creating .NET Enumeration Bit Flags"

**Introduced in R2011a**

# <span id="page-860-0"></span>**bitor**

Bit-wise OR

# **Syntax**

 $C = \text{bitor}(A, B)$  $C = \text{bitor}(A, B, \text{assumedtype})$ 

 $objout = bitor(netobj1,netobj2)$ 

# **Description**

 $C = \text{bitor}(A, B)$  returns the bit-wise OR of A and B.

 $C = \text{bitor}(A, B, \text{assumedtype})$  assumes that A and B are of assumedtype.

 $objout = bitor(netobj1,netobj2)$  returns the bit-wise OR of the .NET enumeration objects netobj1 and netobj2.

# **Examples**

# **Truth Table**

Create a truth table for the logical OR operation.

```
A = uint8([0 1; 0 1]);B = \text{uint8}([0 0; 1 1]);TTable = bitor(A, B)TTable = 2x2 uint8 matrix
    0 1
    1 1
```
bitor returns 1 if either bit-wise input is 1.

# **Negative Values**

MATLAB® encodes negative integers using two's complement. For example, to find the two's complement representation of -5, you take the bit pattern of the positive version of the number (00000101), swap each bit (11111010), and then add 1 to the result (11111011).

Therefore, the bit-wise OR of -5 (11111011) and 6 (00000110) is -1 (11111111).

 $a = -5;$ bitget(a,8:-1:1,'int8')

ans = *1×8* 1 1 1 1 1 0 1 1  $b = 6$ : bitget(b,8:-1:1,'int8') ans = *1×8* 0 0 0 0 0 1 1 0  $c = \text{bitor}(a, b, 'int8')$  $c = -1$ bitget(c,8:-1:1,'int8') ans = *1×8* 1 1 1 1 1 1 1 1

#### **Combine Bytes into 32-bit Unsigned Integer**

Use bitor and bitshift to pack four 8-bit bytes into the 32-bit integer they make up.

Create four bytes of data. Specify the data with hexadecimal literals, using the -u32 suffix to specify that the data should be stored as uint32. Each byte contains 8 bits worth of data.

 $byte4 = 0x87u32;$  $byte3 = 0x65u32;$  $byte2 = 0x43u32;$  $byte1 = 0x21u32;$ 

Start by adding the first byte as the first 8 bits of a 32-bit unsigned integer.

packedNum = byte1;

Next, pack the other three bytes into packedNum, using bitshift to shift the bytes to the proper locations, and bitor to copy the bits over.

```
packedNum = bitor(packedNum,bitshift(byte2,8));
packedNum = bitor(packedNum,bitshift(byte3,8*2));
packedNum = bitor(packedNum,bitshift(byte4,8*3));
```
View the packed 32-bit integer.

```
format hex
packedNum
```

```
packedNum = uint32
   87654321
```
# **Input Arguments**

## **A,B — Input values**

scalars | vectors | matrices | multidimensional arrays

Input values, specified as scalars, vectors, matrices, or multidimensional arrays. Inputs A and B must either be the same size or have sizes that are compatible (for example, A is an M-by-N matrix and B is a scalar or 1-by-N row vector). For more information, see "Compatible Array Sizes for Basic Operations". A and B also must be the same data type unless one is a scalar double.

- If A and B are double arrays, and assumedtype is not specified, then MATLAB treats A and B as unsigned 64-bit integers.
- If assumedtype is specified, then all elements in A and B must have integer values within the range of assumedtype.

Data Types: double | logical | int8 | int16 | int32 | int64 | uint8 | uint16 | uint32 | uint64

## **assumedtype — Assumed data type of integ1 and integ2**

'uint64' | 'uint32' | 'uint16' | 'uint8' | 'int64' | 'int32' | 'int16' | 'int8'

Assumed data type of A and B, specified as 'uint64', 'uint32', 'uint16', 'uint8', 'int64', 'int32', 'int16', or 'int8'.

- If A and B are double arrays, then assumedtype can specify any valid integer type, but defaults to 'uint64'.
- If A and B are integer type arrays, then assumedtype must specify that same integer type.

Data Types: char | string

## **netobj1, netobj2 — Input values**

.NET enumeration objects

Input values, specified as .NET enumeration objects. You must be running a version of Windows to use .NET enumeration objects as input arguments.

bitor is an instance method for MATLAB enumeration objects created from a .NET enumeration.

# **Output Arguments**

#### **C — Bit-wise OR result**

array

Bit-wise OR result, returned as an array. C is the same data type as A and B.

• If either A or B is a scalar double, and the other is an integer type, then C is the integer type.

## **objout — Bit-wise OR result**

.NET enumeration object

Bit-wise OR result, returned as a .NET enumeration objects.

# **Extended Capabilities**

## **C/C++ Code Generation**

Generate C and C++ code using MATLAB® Coder™.

## **GPU Code Generation**

Generate CUDA® code for NVIDIA® GPUs using GPU Coder™.

## **HDL Code Generation**

Generate Verilog and VHDL code for FPGA and ASIC designs using HDL Coder™.

## **Thread-Based Environment**

Run code in the background using MATLAB® backgroundPool or accelerate code with Parallel Computing Toolbox™ ThreadPool.

This function fully supports thread-based environments. For more information, see "Run MATLAB Functions in Thread-Based Environment".

## **GPU Arrays**

Accelerate code by running on a graphics processing unit (GPU) using Parallel Computing Toolbox<sup>™</sup>.

Usage notes and limitations:

- Both inputs can be unsigned integer arrays, or one input can be an unsigned integer array and the other input can be a scalar double.
- 64-bit integers are not supported.
- The assumedtype argument is not supported.

For more information, see "Run MATLAB Functions on a GPU" (Parallel Computing Toolbox).

## **Distributed Arrays**

Partition large arrays across the combined memory of your cluster using Parallel Computing Toolbox™.

Usage notes and limitations:

• The assumedtype argument is not supported.

For more information, see "Run MATLAB Functions with Distributed Arrays" (Parallel Computing Toolbox).

# **See Also**

[bitand](#page-849-0) | [bitnot](#page-859-0) | [bitcmp](#page-853-0) | [bitget](#page-856-0) | [bitshift](#page-868-0) | [bitset](#page-864-0) | [bitxor](#page-872-0) | [intmax](#page-7112-0)

## **Topics**

"Creating .NET Enumeration Bit Flags"

## **Introduced before R2006a**
# <span id="page-864-0"></span>**bitset**

Set bit at specific location

# **Syntax**

```
intout = bitset(A,bit)intout = bitset(A,bit,assumedtype)intout = bitset(A,bit,V)intout = bitset(A,bit,V,assumedtype)
```
# **Description**

intout = bitset( $A$ , bit) returns the value of  $A$  with position bit set to 1 (on).

 $intout = bitset(A, bit, assumedtype)$  assumed  $A$  is of type assumed type.

 $\text{intout} = \text{bitset}(A,\text{bit},V)$  returns A with position bit set to the value of V.

- If V is zero, then the bit position bit is set to 0 (off).
- If V is nonzero, then the bit position bit is set to 1 (on).

 $intout = bitset(A,bit,V, assumedtype)$  assumes A is of type assumedtype.

# **Examples**

# **Set Bits to On**

Add powers of 2 onto a number.

 $A = 4;$  $intout = bitset(A, 4:6)$  $intout = 1 \times 3$ 12 20 36

You can see that bitset sequentially turns on bits 4 through 6.

## $c = dec2bin(intout)$

```
c = 3x6 char array
     '001100'
     '010100'
     '100100'
```
## **Out of Range of Integer Type**

MATLAB® throws an error if you specify an integer outside the range of assumedtype. For instance, bitset(300,5,'int8') returns an error since the maximum value of an int8 integer is 127.

Avoid this error by limiting your input to the range of the specified data type.

```
intout = bitset(75, 5, 'ints')intout = 91
```
## **Set Bits to Off**

Repeatedly subtract powers of 2 from a number.

```
a = intmax('uint8')a = uint8
    255
for k = 0:7a = \text{bitset}(a, 8-k, 0);b(1, k+1) = a;end
b
b = 1x8 uint8 row vector
   127 63 31 15 7 3 1 0
```
## **Set Multiple Bits**

Set multiple bits to different values

```
bits = 2:6;val = [1 0 0 1 1];intout = bitset(0,bits, val,'ints')intout = 1 \times 5 2 0 0 16 32
```
# **Input Arguments**

#### **A — Input values**

array

Input values, specified as an array. A, bit, and V can each be scalars or arrays of the same size.

- If A is a double array, and assumedtype is not specified, then MATLAB treats A as an unsigned 64-bit integer.
- If assumedtype is specified, then all elements in A must have integer values within the range of assumedtype.

Data Types: double | int8 | int16 | int32 | int64 | uint8 | uint16 | uint32 | uint64

#### **bit — Bit position**

integer | integer array

Bit position, specified as an integer or integer array. A, bit, and V can each be scalars or arrays of the same size. The values of bit must be between 1 (the least significant bit) and the number of bits in the integer class of A.

Data Types: double | int8 | int16 | int32 | int64 | uint8 | uint16 | uint32 | uint64

#### **assumedtype — Assumed data type of A**

'uint64' | 'uint32' | 'uint16' | 'uint8' | 'int64' | 'int32' | 'int16' | 'int8'

Assumed data type of A, specified as 'uint64', 'uint32', 'uint16', 'uint8', 'int64', 'int32', 'int16', or 'int8'.

- If A is a double array, then assumedtype can specify any valid integer type, but defaults to 'uint64'.
- If A is an integer type array, then assumedtype must specify that same integer type.

Data Types: char | string

#### **V — bit value**

scalar | numeric array

Bit value, specified as a scalar or a numeric array. A, bit, and V can each be scalars or arrays of the same size.

Data Types: double | int8 | int16 | int32 | int64 | uint8 | uint16 | uint32 | uint64 | logical

# **Output Arguments**

## **intout — Adjusted integers**

array

Adjusted integers, returned as an array. intout is the same data type as A.

- If A, bit, and V are all scalars, then intout is also a scalar.
- If any of A, bit, or V is an array, then intout is the same size as that array.

# **Extended Capabilities**

## **C/C++ Code Generation**

Generate C and  $C++$  code using MATLAB® Coder<sup>™</sup>.

#### **GPU Code Generation**

Generate CUDA® code for NVIDIA® GPUs using GPU Coder™.

## **HDL Code Generation**

Generate Verilog and VHDL code for FPGA and ASIC designs using HDL Coder™.

#### **Thread-Based Environment**

Run code in the background using MATLAB® backgroundPool or accelerate code with Parallel Computing Toolbox™ ThreadPool.

This function fully supports thread-based environments. For more information, see "Run MATLAB Functions in Thread-Based Environment".

#### **GPU Arrays**

Accelerate code by running on a graphics processing unit (GPU) using Parallel Computing Toolbox<sup>™</sup>.

Usage notes and limitations:

- Both inputs can be unsigned integer arrays, or one input can be an unsigned integer array and the other input can be a scalar double.
- 64-bit integers are not supported.
- The assumedtype argument is not supported.

For more information, see "Run MATLAB Functions on a GPU" (Parallel Computing Toolbox).

# **See Also**

[bitand](#page-849-0) | [bitcmp](#page-853-0) | [bitget](#page-856-0) | [bitor](#page-860-0) | [bitshift](#page-868-0) | [bitxor](#page-872-0) | [intmax](#page-7112-0)

## **Introduced before R2006a**

# <span id="page-868-0"></span>**bitshift**

Shift bits specified number of places

# **Syntax**

```
intout = bitshift(A,k)intout = bitshift(A,k,assumedtype)
```
# **Description**

intout = bitshift(A, k) returns A shifted to the left by k bits, equivalent to multiplying by  $2^k$ . Negative values of k correspond to shifting bits right or dividing by  $2^{|k|}$  and rounding to the nearest integer towards negative infinity. Any overflow bits are truncated.

- If A is an array of signed integers, then bitshift returns the arithmetic shift results, preserving the signed bit when k is negative, and not preserving the signed bit when k is positive.
- If k is positive, MATLAB shifts the bits to the left and inserts k 0-bits on the right.
- If k is negative and A is nonnegative, then MATLAB shifts the bits to the right and inserts |k| 0 bits on the left.
- If k is negative and A is negative, then MATLAB shifts the bits to the right and inserts  $|k|$  1-bits on the left.

intout = bitshift( $A, k$ , assumedtype) assumes A is of type assumedtype.

# **Examples**

# **Shifted 8-bit Integer**

Repeatedly shift the bits of an unsigned 8-bit value to the left until all the nonzero bits overflow.

```
a = intmax('uint8'):
sl = 'Initial uint8 value %5d is %08s in binary\n';
s2 = 'Shifted uint8 value %5d is %08s in binary\n';
fprintf(s1,a,dec2bin(a))
Initial uint8 value 255 is 11111111 in binary
 for i = 1:8a = \text{bitsshift}(a, 1); fprintf(s2,a,dec2bin(a))
 end
Shifted uint8 value 254 is 11111110 in binary
Shifted uint8 value 252 is 11111100 in binary<br>Shifted uint8 value 248 is 11111000 in binary<br>Shifted uint8 value 240 is 11110000 in binary
                           248 is 11111000 in binary
Shifted uint8 value 240 is 11110000 in binary<br>Shifted uint8 value 224 is 11100000 in binary
                           224 is 11100000 in binary
Shifted uint8 value 192 is 11000000 in binary
Shifted uint8 value 128 is 10000000 in binary
Shifted uint8 value 0 is 00000000 in binary
```
## **Different Results for Different Integer Types**

Find the shift for a number using different assumed integer types.

```
uintout = bitshift(6,5:7,'uint8')
```
uintout =  $1 \times 3$ 192 128 0

#### $intout = bitshift(6,5:7,'int8')$

intout = *1×3* -64 -128 0

**Combine Bytes into 32-bit Unsigned Integer**

Use bitor and bitshift to pack four 8-bit bytes into the 32-bit integer they make up.

Create four bytes of data. Specify the data with hexadecimal literals, using the -u32 suffix to specify that the data should be stored as uint32. Each byte contains 8 bits worth of data.

```
byte4 = 0 \times 87u32;
byte3 = 0x65u32;byte2 = 0x43u32;byte1 = 0x21u32;
```
Start by adding the first byte as the first 8 bits of a 32-bit unsigned integer.

packedNum = byte1;

Next, pack the other three bytes into packedNum, using bitshift to shift the bytes to the proper locations, and bitor to copy the bits over.

```
packedNum = bitor(packedNum,bitshift(byte2,8));
packetNum = bitor(packedNum,bitsWithift(byte3,8*2));packetNum = bitor(packedNum,bitsWithift(byte4,8*3));
```
View the packed 32-bit integer.

```
format hex
packedNum
```

```
packedNum = uint32
    87654321
```
# **Input Arguments**

## **A — Input values**

array

Input values, specified as an array. A can be a scalar or an array of the same size as k.

- If A is a double array, and assumedtype is not specified, then MATLAB treats A as an unsigned 64-bit integer.
- If assumedtype is specified, then all elements in A must have integer values within the range of assumedtype.

Data Types: double | int8 | int16 | int32 | int64 | uint8 | uint16 | uint32 | uint64

## **k — Number of switched bits**

integer | integer array

Number of switched bits, specified as an integer or integer array. k can be a scalar or an array of the same size as A.

Data Types: double | int8 | int16 | int32 | int64 | uint8 | uint16 | uint32 | uint64

## **assumedtype — Assumed data type of A**

'uint64' | 'uint32' | 'uint16' | 'uint8' | 'int64' | 'int32' | 'int16' | 'int8'

Assumed data type of A, specified as 'uint64', 'uint32', 'uint16', 'uint8', 'int64', 'int32', 'int16', or 'int8'.

- If A is an integer type array, then assumedtype must specify that same integer type.
- If A is a double array, then assumedtype can specify any valid integer type.

Data Types: char | string

# **Output Arguments**

## **intout — Shifted values**

array

Shifted values, returned as an array. intout is the same data type as A.

- If A and k are scalars, then intout is also a scalar.
- If either A or k is an array, then intout is the same size as that array.

# **Extended Capabilities**

## **C/C++ Code Generation**

Generate C and C++ code using MATLAB® Coder™.

## **GPU Code Generation**

Generate CUDA® code for NVIDIA® GPUs using GPU Coder™.

## **HDL Code Generation**

Generate Verilog and VHDL code for FPGA and ASIC designs using HDL Coder™.

For efficient HDL code generation, use the Fixed-Point Designer™ functions bitsll, bitsrl, or bitsra instead of bitshift.

#### **Thread-Based Environment**

Run code in the background using MATLAB® backgroundPool or accelerate code with Parallel Computing Toolbox™ ThreadPool.

This function fully supports thread-based environments. For more information, see "Run MATLAB Functions in Thread-Based Environment".

#### **GPU Arrays**

Accelerate code by running on a graphics processing unit (GPU) using Parallel Computing Toolbox<sup>™</sup>.

Usage notes and limitations:

- At least one of the inputs, A or k, must be an integer array.
- Input A cannot be a signed integer array.
- 64-bit integers are not supported.
- The assumedtype argument is not supported.

For more information, see "Run MATLAB Functions on a GPU" (Parallel Computing Toolbox).

# **See Also**

[bitand](#page-849-0) | [bitcmp](#page-853-0) | [bitget](#page-856-0) | [bitor](#page-860-0) | [bitset](#page-864-0) | [bitxor](#page-872-0) | [intmax](#page-7112-0)

#### **Introduced before R2006a**

# <span id="page-872-0"></span>**bitxor**

Bit-wise XOR

# **Syntax**

 $C = \text{bitxor}(A, B)$  $C = bitxor(A, B, assumedtype)$ 

```
objout = bitxor(netobj1,netobj2)
```
# **Description**

 $C = \text{bitxor}(A, B)$  returns the bit-wise XOR of A and B.

 $C = \text{bitxor}(A, B, \text{assumedtype})$  assumes that A and B are of assumedtype.

 $objout = bitxor(netobj1, netobj2)$  returns the bit-wise XOR of the .NET enumeration objects netobj1 and netobj2.

# **Examples**

# **Truth Table**

Create a truth table for the logical XOR operation.

```
A = uint8([0 1; 0 1]);B = \text{uint8}([0 0; 1 1]);TTable = bitxor(A, B)TTable = 2x2 uint8 matrix
    \begin{matrix} 0 & 1 \\ 1 & 0 \end{matrix} 1 0
```
bitxor returns 0 if both bit-wise inputs are equal.

# **Negative Values**

MATLAB® encodes negative integers using two's complement. For example, to find the two's complement representation of -5, you take the bit pattern of the positive version of the number (00000101), swap each bit (11111010), and then add 1 to the result (11111011).

Therefore, the bit-wise XOR of -5 (11111011) and 6 (00000110) is -3 (11111101).

 $a = -5;$ bitget(a,8:-1:1,'int8')

ans = *1×8* 1 1 1 1 1 0 1 1  $b = 6$ : bitget(b,8:-1:1,'int8') ans = *1×8* 0 0 0 0 0 1 1 0  $c = \text{bitxor}(a, b, 'int8')$  $c = -3$ bitget(c,8:-1:1,'int8') ans = *1×8* 1 1 1 1 1 1 0 1

# **Input Arguments**

## **A,B — Input values**

scalars | vectors | matrices | multidimensional arrays

Input values, specified as scalars, vectors, matrices, or multidimensional arrays. Inputs A and B must either be the same size or have sizes that are compatible (for example, A is an M-by-N matrix and B is a scalar or 1-by-N row vector). For more information, see "Compatible Array Sizes for Basic Operations". A and B also must be the same data type unless one is a scalar double.

- If A and B are double arrays, and assumedtype is not specified, then MATLAB treats A and B as unsigned 64-bit integers.
- If assumedtype is specified, then all elements in A and B must have integer values within the range of assumedtype.

Data Types: double | logical | int8 | int16 | int32 | int64 | uint8 | uint16 | uint32 | uint64

## **assumedtype — Assumed data type of A and B**

```
'uint64' | 'uint32' | 'uint16' | 'uint8' | 'int64' | 'int32' | 'int16' | 'int8'
```
Assumed data type of A and B, specified as 'uint64', 'uint32', 'uint16', 'uint8', 'int64', 'int32', 'int16', or 'int8'.

- If A and B are double arrays, then assumedtype can specify any valid integer type, but defaults to 'uint64'.
- If A and B are integer type arrays, then assumedtype must specify that same integer type.

Data Types: char | string

## **netobj1, netobj2 — Input values**

.NET enumeration objects

Input values, specified as .NET enumeration objects. You must be running a version of Windows to use .NET enumeration objects as input arguments.

bitxor is an instance method for MATLAB enumeration objects created from a .NET enumeration.

# **Output Arguments**

## **C — Bit-wise XOR result**

array

Bit-wise XOR result, returned as an array. C is the same data type as A and B.

• If either A or B is a scalar double, and the other is an integer type, then C is the integer type.

## **objout — Bit-wise XOR result**

.NET enumeration object

Bit-wise XOR result, returned as a .NET enumeration objects.

# **Extended Capabilities**

## **C/C++ Code Generation**

Generate C and  $C++$  code using MATLAB® Coder<sup>™</sup>.

#### **GPU Code Generation**

Generate CUDA® code for NVIDIA® GPUs using GPU Coder™.

## **HDL Code Generation**

Generate Verilog and VHDL code for FPGA and ASIC designs using HDL Coder™.

#### **Thread-Based Environment**

Run code in the background using MATLAB® backgroundPool or accelerate code with Parallel Computing Toolbox™ ThreadPool.

This function fully supports thread-based environments. For more information, see "Run MATLAB Functions in Thread-Based Environment".

## **GPU Arrays**

Accelerate code by running on a graphics processing unit (GPU) using Parallel Computing Toolbox™.

Usage notes and limitations:

- Both inputs can be unsigned integer arrays, or one input can be an unsigned integer array and the other input can be a scalar double.
- 64-bit integers are not supported.
- The assumedtype argument is not supported.

For more information, see "Run MATLAB Functions on a GPU" (Parallel Computing Toolbox).

#### **Distributed Arrays**

Partition large arrays across the combined memory of your cluster using Parallel Computing Toolbox™.

Usage notes and limitations:

• The assumedtype argument is not supported.

For more information, see "Run MATLAB Functions with Distributed Arrays" (Parallel Computing Toolbox).

# **See Also**

[bitand](#page-849-0) | [bitcmp](#page-853-0) | [bitget](#page-856-0) | [bitor](#page-860-0) | [bitnot](#page-859-0) | [bitshift](#page-868-0) | [bitset](#page-864-0) | [intmax](#page-7112-0)

# **Topics**

"Creating .NET Enumeration Bit Flags"

# **Introduced before R2006a**

# **blanks**

Create character array of blanks

# **Syntax**

 $chr = blanks(n)$ 

# **Description**

 $chr = blanks(n)$  returns a 1-by-n array of space characters.

# **Examples**

## **Create Array of Blanks**

Create an array of five blanks. To display it, embed it in a character array that starts and ends with a visible character.

```
b = blanks(5);chr = ['|' b'']chr ='| |'
```
Embed the blanks in a string and display the string. You can create strings using double quotes.

```
str = "Due Date:" + b + "2017-01-13"
str = 
"Due Date: 2017-01-13"
```
# **Input Arguments**

## **n — Number of space characters**

integer

Number of space characters, specified as an integer.

- If n is 0, then blanks returns a 1-by-0 character array.
- If n is less than 0, then blanks treats it as 0.

Data Types: double | single | int8 | int16 | int32 | int64 | uint8 | uint16 | uint32 | uint64

# **Extended Capabilities**

## **C/C++ Code Generation**

Generate C and C++ code using MATLAB® Coder™.

## **Thread-Based Environment**

Run code in the background using MATLAB® backgroundPool or accelerate code with Parallel Computing Toolbox™ ThreadPool.

This function fully supports thread-based environments. For more information, see "Run MATLAB Functions in Thread-Based Environment".

# **See Also**

[char](#page-1625-0) | [string](#page-13209-0) | [deblank](#page-3095-0) | [newline](#page-9267-0) | [pad](#page-9646-0) | [strip](#page-13220-0)

## **Topics**

"Text in String and Character Arrays" "Formatting Text"

## **Introduced before R2006a**

# <span id="page-878-0"></span>**characteristic**

Access a characteristic on Bluetooth Low Energy peripheral device

# **Description**

A characteristic object represents a characteristic of a Bluetooth<sup>®</sup> Low Energy peripheral device. If read or write are supported in the object Attributes property, you can read characteristic values using [read](#page-887-0) or you can write characteristic values using [write](#page-899-0). If the characteristic has any descriptors, you can also access them using [descriptor](#page-883-0).

# **Creation**

# **Syntax**

- $c = characteristic(b, serviceName, characteristicName)$
- c = characteristic(b,serviceUUID,characteristicUUID)

## **Description**

 $c =$  characteristic(b, serviceName, characteristicName) creates an object that represents a characteristic on the peripheral device b using the service name and characteristic name. Identify serviceName and characteristicName by viewing the Characteristics property of the [ble](#page-903-0) object b.

 $c =$  characteristic(b, serviceUUID, characteristicUUID) creates an object for a characteristic using its UUID and the service UUID. Identify serviceUUID and characteristicUUID by viewing the Characteristics property of the [ble](#page-903-0) object b.

## **Input Arguments**

## **b — Bluetooth Low Energy peripheral device connection**

ble object

Bluetooth Low Energy peripheral device connection, specified as a [ble](#page-903-0) object.

## **serviceName — Service name**

character vector | string scalar

Service name of the characteristic, specified as a character vector or string scalar. Identify serviceName in the Characteristics table of the [ble](#page-903-0) object that represents your peripheral device. The ServiceName column lists the valid values.

For a full list of standard services and how to interpret them, see the [Bluetooth SIG website](https://www.bluetooth.com/specifications/specs/). All custom services in the Characteristics table have the name "Custom" and are differentiated by their UUID values. If the service name is "Custom", then use the service UUID to access it.

Example: c = characteristic(b,"Current Time Service","Current Time") creates an object that represents the "Current Time" characteristic on the "Current Time Service".

Data Types: char | string

#### **characteristicName — Characteristic name**

character vector | string scalar

Characteristic name, specified as a character vector or string scalar. Identify characteristicName in the Characteristics table of the [ble](#page-903-0) object that represents your peripheral device. The CharacteristicName column lists the valid values.

For a full list of standard characteristics and how to interpret them, see the [Bluetooth SIG website.](https://www.bluetooth.com/specifications/specs/) All custom characteristics in the Characteristics table have the name "Custom" and are differentiated by their UUID values. If the characteristic name is "Custom", then use the characteristic UUID to access it.

Example: c = characteristic(b,"Current Time Service","Current Time") creates an object that represents the "Current Time" characteristic on the "Current Time Service".

Data Types: char | string

#### **serviceUUID — Service UUID**

character vector | string scalar

Service UUID of the characteristic, specified as a character vector or string scalar. Identify serviceUUID in the Characteristics table of the [ble](#page-903-0) object that represents your peripheral device. The ServiceUUID column lists the valid values.

For a full list of standard services and how to interpret them, see the [Bluetooth SIG website](https://www.bluetooth.com/specifications/specs/). If the service name is "Custom", then use the service UUID to access it.

Example:  $c =$  characteristic(b, "1805", "2A2B") creates an object that represents the characteristic with UUID "2A2B" on the service with UUID "1805".

Data Types: char | string

#### **characteristicUUID — Characteristic UUID**

character vector | string scalar

Characteristic UUID, specified as a character vector or scalar string. Identify characteristicUUID in the Characteristics table of the [ble](#page-903-0) object that represents your peripheral device. Valid values are those listed under the CharacteristicUUID column.

For a full list of standard characteristics and how to interpret them, see the [Bluetooth SIG website.](https://www.bluetooth.com/specifications/specs/) If the characteristic name is "Custom", then use the characteristic UUID to access it.

Example:  $c =$  characteristic(b, "1805", "2A2B") creates an object that represents the characteristic with UUID "2A2B" on the service with UUID "1805".

Data Types: char | string

## **Properties**

**Name — Characteristic name** string scalar

This property is read-only.

Characteristic name, returned as a string scalar.

Data Types: string

**UUID — Characteristic UUID** string scalar

This property is read-only.

Characteristic UUID, returned as a string scalar. This value is specific to each characteristic.

Data Types: string

## **Attributes — Characteristic attributes**

string array

This property is read-only.

Characteristic attributes, returned as a string array. The value of this property determines the behavior of the [read](#page-887-0), [write](#page-899-0), [subscribe](#page-894-0), and [unsubscribe](#page-897-0) functions. Possible values follow.

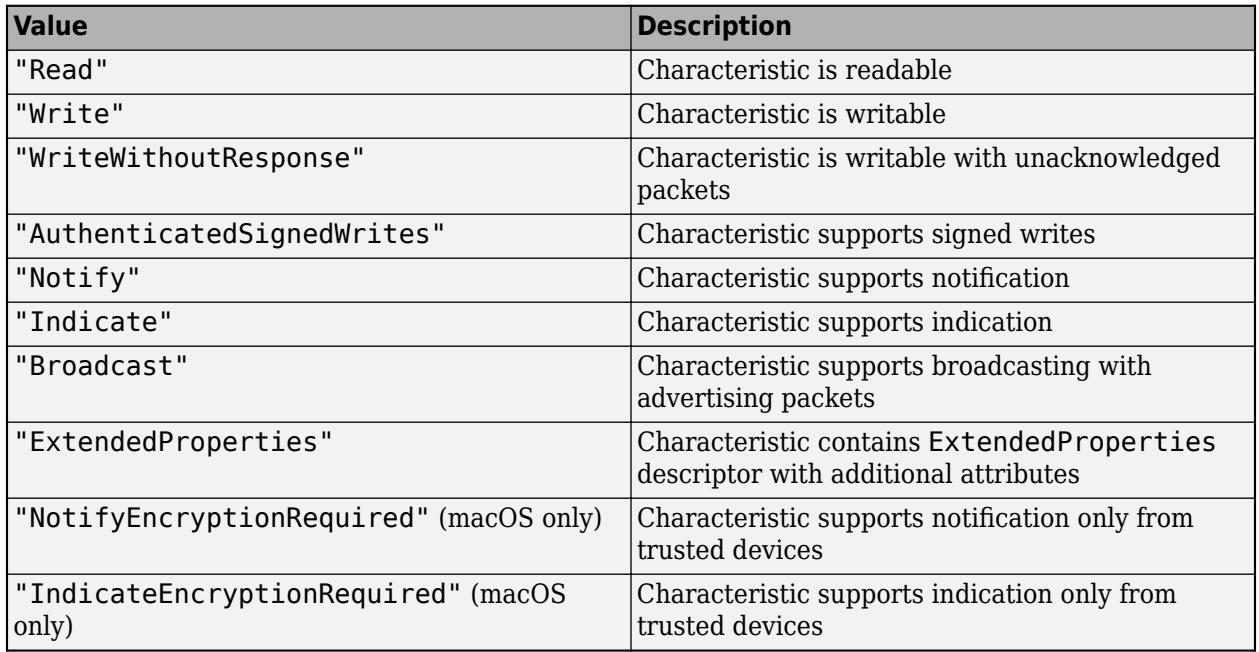

Data Types: string

## **DataAvailableFcn — Data available function**

function handle

Data available function, returned as a function handle. This property is an empty array until you assign a function handle. Use this property for characteristics that support notification and/or indication.

For an example showing how to assign a callback to this property, see ["Read Characteristic Data from](#page-888-0) [a Bluetooth Low Energy Peripheral Device Using a Callback Function" on page 1-883](#page-888-0).

Example:

Write a function displayHeartRate that reads and displays data from a characteristic, create a handle, and assign the handle to this property.

#### c.DataAvailableFcn = @displayHeartRate;

The function is called whenever a new notification or indication is received. Stop notification or indication using [unsubscribe](#page-897-0).

Data Types: function\_handle

#### **Descriptors — Characteristic descriptors**

table

Characteristic descriptors, returned as a table. To access a specific descriptor listed in the table, create an object using [descriptor](#page-883-0). The table contains the following columns.

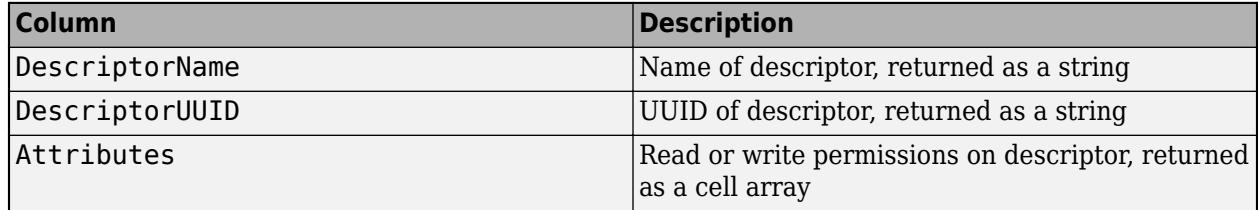

Data Types: table

# **Object Functions**

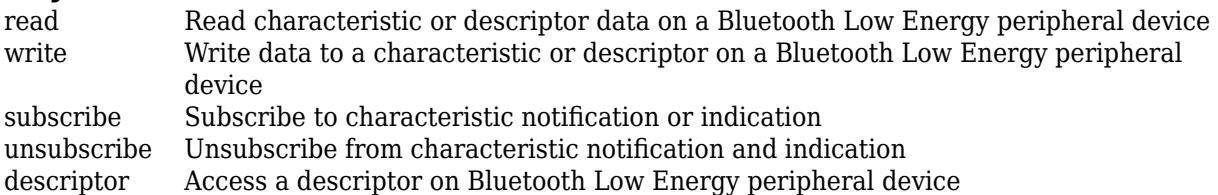

# **Examples**

## **Access a Characteristic on a Bluetooth Low Energy Peripheral Device**

Connect to a nearby Bluetooth Low Energy peripheral device.

```
b = ble("DemoDev")b = ble with properties:
                Name: "DemoDev"
             Address: "FF548EA5658F"
           Connected: 1
            Services: [5×2 table]
     Characteristics: [10×5 table]
```
Show services and characteristics

#### List the available characteristics on this device.

#### b.Characteristics

ans=*10×5 table* ServiceName ServiceUUID ServiceUUID Characteristic

 $\mathcal{L}_\text{max} = \mathcal{L}_\text{max} = \mathcal{$ 

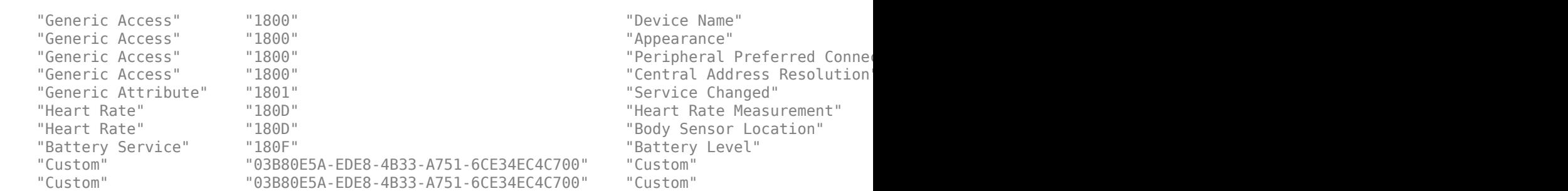

This list shows all characteristics and their respective services. Some services have multiple characteristics. The list also shows the attributes for each characteristic.

Create a characteristic object that represents the "Battery Level" characteristic.

```
c = characteristic(b,"Battery Service","Battery Level")
c = Characteristic with properties:
              Name: "Battery Level"
              UUID: "2A19"
       Attributes: "Read"
       Descriptors: []
```
Alternatively, you can use the UUIDs instead of the names to create the object.

```
c = characteristic(b, "180F", "2A19")
C = Characteristic with properties:
              Name: "Battery Level"
              UUID: "2A19"
        Attributes: "Read"
       Descriptors: []
```
This object represents the "Battery Level" characteristic. Since it has the Read attribute, you can use [read](#page-887-0) to get the characteristic value.

# **See Also**

[ble](#page-903-0) | [descriptor](#page-883-0) | [read](#page-887-0) | [write](#page-899-0) | [subscribe](#page-894-0) | [unsubscribe](#page-897-0)

#### **Topics**

"Bluetooth Low Energy Communication Overview" "Work with Device Characteristics and Descriptors" "Collect Data from Fitness Monitoring Devices" "Track Orientation of Bluetooth Low Energy Device"

#### **Introduced in R2019b**

# <span id="page-883-0"></span>**descriptor**

Access a descriptor on Bluetooth Low Energy peripheral device

# **Description**

A descriptor object represents a descriptor of a Bluetooth Low Energy peripheral device. If read or write are supported in the object Attributes property, you can read data using [read](#page-887-0) or write data using [write](#page-899-0).

# **Creation**

# **Syntax**

 $d =$  descriptor(c, descriptorName)

d = descriptor(c,descriptorUUID)

# **Description**

 $d =$  descriptor(c, descriptorName) creates an object that represents the descriptor specified by its name. Identify descriptorName by viewing the Descriptors property of the [characteristic](#page-878-0) object c.

 $d =$  descriptor(c, descriptor UUID) creates an object that represents the descriptor specified by its UUID. Identify descriptorUUID by viewing the Descriptors property of the [characteristic](#page-878-0) object c.

## **Input Arguments**

## **c — Characteristic of Bluetooth Low Energy peripheral device**

characteristic object

Characteristic of Bluetooth Low Energy peripheral device, specified as a [characteristic](#page-878-0) object.

## **descriptorName — Descriptor name**

character vector | string scalar

Descriptor name, specified as a character vector or string scalar. Identify descriptorName in the Descriptors table of the [characteristic](#page-878-0) object. The DescriptorName column lists the valid values.

Example: d = descriptor(c,"Client Characteristic Configuration") creates an object that represents the "Client Characteristic Configuration" descriptor on the characteristic c.

Data Types: char | string

## **descriptorUUID — Descriptor UUID**

character vector | string scalar

Descriptor UUID, specified as a character vector or string scalar. Identify descriptorUUID in the Descriptors table of the [characteristic](#page-878-0) object. The DescriptorUUID column lists the valid values.

Example:  $d =$  descriptor(c, "2902") creates an object that represents the descriptor with UUID "2902" on the characteristic c.

Data Types: char | string

# **Properties**

## **Name — Descriptor name**

string scalar

This property is read-only.

Descriptor name, returned as a string scalar.

Data Types: string

## **UUID — Descriptor UUID**

string scalar

This property is read-only.

Descriptor UUID, returned as a string scalar. This value is specific to each descriptor.

Data Types: string

## **Attributes — Descriptor attributes**

string array

This property is read-only.

Descriptor attributes that describe the read and write permissions, returned as a string array. Possible values follow.

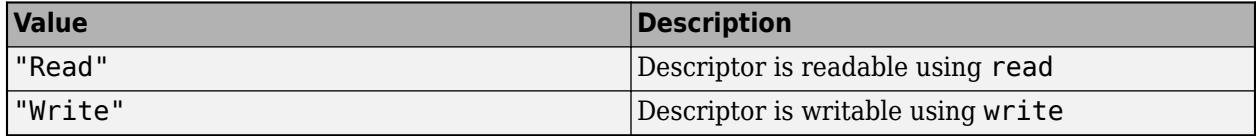

Data Types: string

# **Object Functions**

[read](#page-887-0) Read characteristic or descriptor data on a Bluetooth Low Energy peripheral device [write](#page-899-0) Write data to a characteristic or descriptor on a Bluetooth Low Energy peripheral device

# **Examples**

## **Access a Descriptor on a Bluetooth Low Energy Peripheral Device**

Create a connection to a nearby Bluetooth Low Energy peripheral device.

```
b = ble("Thinking")h = ble with properties:
                Name: "Thingy"
             Address: "F2DF635320F6"
           Connected: 1
            Services: [9×2 table]
     Characteristics: [38×5 table]
Show services and characteristics
```
Create a characteristic object that represents the "Temperature" characteristic.

```
c = characteristic(b,"Weather Station Service","Temperature")
```

```
c = Characteristic with properties:
             Name: "Temperature"
             UUID: "EF680201-9B35-4933-9B10-52FFA9740042"
 Attributes: "Notify"
 Descriptors: [1x3 table]
 DataAvailableFcn: []
```
Show descriptors

List the descriptors for the characteristic.

#### c.Descriptors

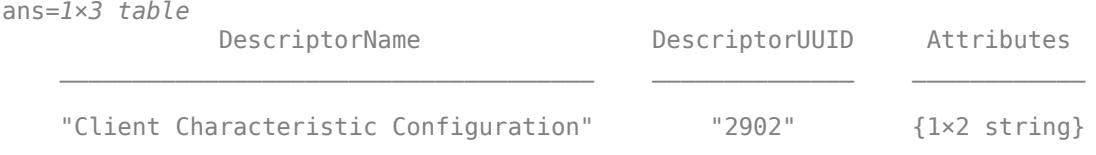

Create a descriptor object that represents "Client Characteristic Configuration".

```
d = descriptor(c,"Client Characteristic Configuration")
d = Descriptor with properties:
           Name: "Client Characteristic Configuration"
           UUID: "2902"
    Attributes: ["Read" "Write"]
```
Alternatively, you can use the UUID instead of the name to create the object.

```
d = descriptor(c, "2902")
d = Descriptor with properties:
```
 Name: "Client Characteristic Configuration" UUID: "2902" Attributes: ["Read" "Write"]

This object represents the "Client Characteristic Configuration" descriptor. Since it has both Read and Write attributes, you can use [read](#page-887-0) or [write](#page-899-0).

# **See Also**

[characteristic](#page-878-0) | [read](#page-887-0) | [write](#page-899-0)

## **Topics**

"Bluetooth Low Energy Communication Overview" "Work with Device Characteristics and Descriptors"

#### **Introduced in R2019b**

# <span id="page-887-0"></span>**read**

**Package:** matlabshared.blelib

Read characteristic or descriptor data on a Bluetooth Low Energy peripheral device

# **Syntax**

```
characteristicData = read(c)characteristicData = read(c,mode)
[characteristicData, timestamp] = read( )
```

```
descriptorData = read(d)
```
# **Description**

## **Read Characteristic Values**

characteristicData =  $read(c)$  reads the characteristic value from a Bluetooth Low Energy peripheral device. The data read depends on the Attributes property of the input characteristic object c. For more information about all the possible behaviors of read, see characteristicData on page 1-0 .

characteristicData = read(c, mode) specifies mode as the read mode.

 $[characteristicData, timestamp] = read( ) reads the timestamp for any of the previous$ syntaxes.

## **Read Descriptor Values**

 $descriptorData = read(d) reads the descriptor value from a Bluetooth Low Energy peripheral$ device.

# **Examples**

## **Read Characteristic Data from a Bluetooth Low Energy Peripheral Device**

Access a characteristic on your peripheral device and read its data.

Create a connection to a nearby Bluetooth Low Energy peripheral device.

```
b = ble("Thinking")h = ble with properties:
                Name: "Thingy"
             Address: "F2DF635320F6"
           Connected: 1
            Services: [9×2 table]
     Characteristics: [38×5 table]
```
<span id="page-888-0"></span>Show services and characteristics

Create a characteristic object that represents the "Temperature" characteristic.

```
c = characteristic(b,"Weather Station Service","Temperature")
c = Characteristic with properties:
              Name: "Temperature"
              UUID: "EF680201-9B35-4933-9B10-52FFA9740042"
       Attributes: "Notify"
       Descriptors: [1x3 table]
 DataAvailableFcn: []
Show descriptors
```
Because this characteristic supports "Notify", you can use [read](#page-887-0) to get the latest data.

 $data = read(c)$ data = *1×2* 23 75

You can also return the timestamp of the latest data.

```
[data, timestamp] = read(c)data = 1×2
    23 73
timestamp = datetime
    16-May-2019 16:20:00
```
Interpret the data in Celsius. The first byte represents the integer part of the temperature and the second byte represents the decimal part with a resolution of 0.01.

temperature =  $data(1) + data(2)*0.01$ temperature =  $23.7300$ 

#### **Read Characteristic Data from a Bluetooth Low Energy Peripheral Device Using a Callback Function**

Access a characteristic on your peripheral device and create a callback function to read its data.

Create a connection to a nearby Bluetooth Low Energy peripheral device.

 $b = ble("Thinking")$ 

```
b = ble with properties:
                Name: "Thingy"
             Address: "F2DF635320F6"
           Connected: 1
            Services: [9×2 table]
     Characteristics: [38×5 table]
Show services and characteristics
```
Create a characteristic object that represents the "Temperature" characteristic.

```
c = characteristic(b,"Weather Station Service","Temperature")
c = Characteristic with properties:
              Name: "Temperature"
              UUID: "EF680201-9B35-4933-9B10-52FFA9740042"
       Attributes: "Notify"
       Descriptors: [1x3 table]
 DataAvailableFcn: []
Show descriptors
```
Because this characteristic supports "Notify", you can create a callback function. Name the function displayCharacteristicData and define it as follows. Specify the read mode as 'oldest' instead of 'latest'. Calling the 'latest' data may lead to errors in the callback function caused by the flushing of previous data.

```
function displayCharacteristicData(src,evt)
    [data, timestamp] = read(src, 'oldest');
    disp(data);
     disp(timestamp);
end
```
Use the @ operator to assign the function handle to the DataAvailableFcn property of the characteristic. When a new notification is available, the data appears in your command window.

#### c.DataAvailableFcn = @displayCharacteristicData

```
c = Characteristic with properties:
              Name: "Temperature"
              UUID: "EF680201-9B35-4933-9B10-52FFA9740042"
       Attributes: "Notify"
       Descriptors: [1x3 table]
 DataAvailableFcn: displayCharacteristicData
```
Show descriptors

After you finish working with the characteristic, disable notifications using [unsubscribe](#page-897-0).

unsubscribe(c)

#### **Read Descriptor Data from a Bluetooth Low Energy Peripheral Device**

Access a descriptor on your peripheral device and read its data.

Create a connection to a nearby Bluetooth Low Energy peripheral device.

```
b = ble("DemoDev")h = ble with properties:
                Name: "DemoDev"
             Address: "FF548EA5658F"
           Connected: 1
            Services: [5×2 table]
     Characteristics: [10×5 table]
Show services and characteristics
```
Create a characteristic object that represents the "Heart Rate Measurement" characteristic.

```
c = characteristic(b,"Heart Rate","Heart Rate Measurement")
```

```
c = Characteristic with properties:
              Name: "Heart Rate Measurement"
              UUID: "2A37"
        Attributes: "Notify"
       Descriptors: [1x3 table]
 DataAvailableFcn: []
```

```
Show descriptors
```
Create a descriptor object that represents the "Client Characteristic Configuration" descriptor.

```
d = descriptor(c,"Client Characteristic Configuration")
d = Descriptor with properties:
```

```
 Name: "Client Characteristic Configuration"
       UUID: "2902"
 Attributes: ["Read" "Write"]
```
This descriptor contains information about whether notification and indication are enabled or disabled. You can use read to get the current data.

```
data = read(d)data = 1×2
     0 0
```
Interpret this data by referring to the specification for this descriptor found in the Bluetooth Core Specification on the [Bluetooth SIG website](https://www.bluetooth.com/specifications/specs/).

This value changes when the notification or indication status changes. For example, subscribe to notification using [subscribe](#page-894-0). Then, observe the change in the value by reading the descriptor again.

```
subscribe(c,'notification');
data = read(d)data = 1×2
     1 0
```
# **Input Arguments**

#### **c — Characteristic of Bluetooth Low Energy peripheral device**

characteristic object

Characteristic of Bluetooth Low Energy peripheral device, specified as a [characteristic](#page-878-0) object.

The Attributes property of the characteristic object must include "Read", "Notify", or "Indicate" to read data.

Example:  $data = read(c)$  reads the value of the characteristic object c.

**mode — Read mode** 'latest' (default) | 'oldest'

Read mode, specified as 'latest' or 'oldest'. Using 'latest' returns the most recent data and flushes the previous data. Using 'oldest' returns the oldest data since the last read.

**Note** Use 'oldest' inside the DataAvailableFcn callback function to avoid errors caused by the flushing of previous data.

Example:  $data = read(c, 'oldest') reads the oldest value since the last read on the$ characteristic object c.

Data Types: char | string

#### **d — Descriptor of Bluetooth Low Energy peripheral device**

descriptor object

Descriptor of Bluetooth Low Energy peripheral device, specified as a [descriptor](#page-883-0) object.

The Attributes property of the descriptor object must include "Read" to read data.

Example: read(d) reads the value of the descriptor object d.

# **Output Arguments**

**characteristicData — Characteristic data** numeric

Characteristic data from peripheral device, returned as a number or array of numbers.

The data read depends on the Attributes property of the characteristic object and the specified read "mode" on page 1-0 .

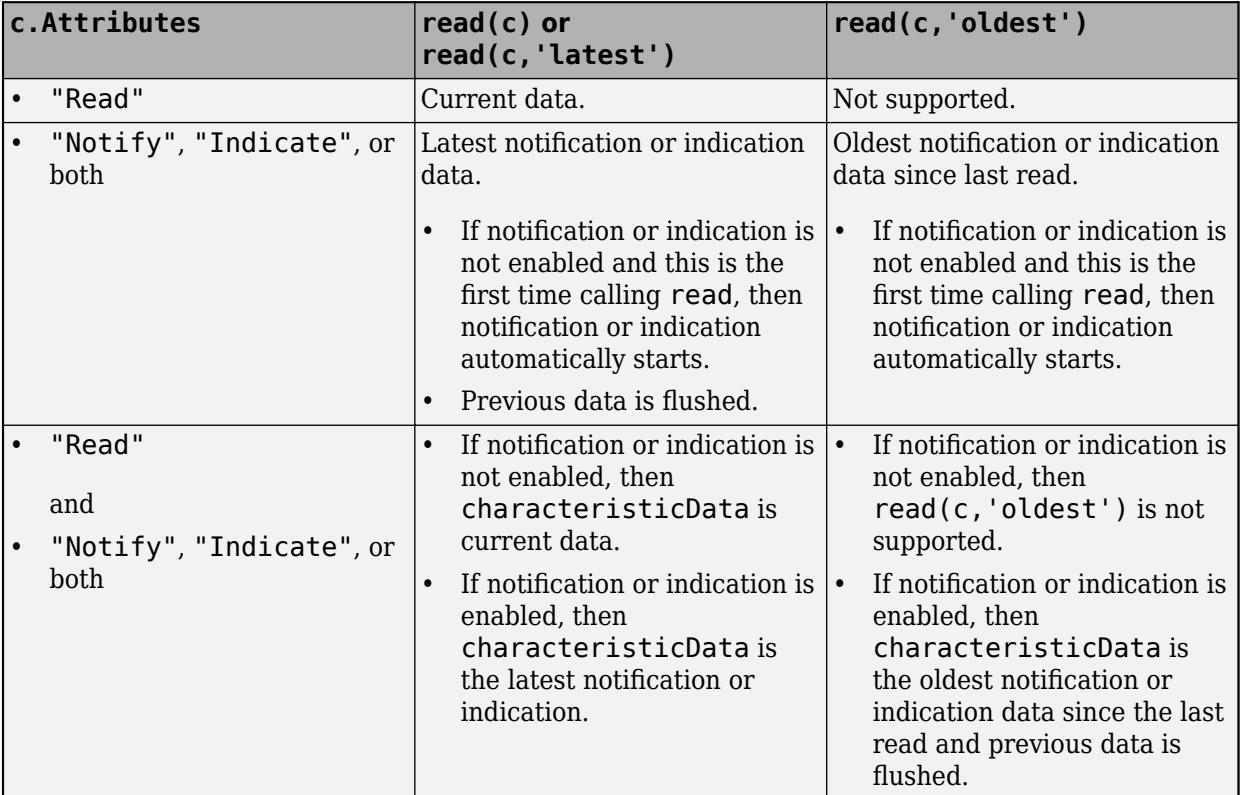

Data Types: double

## **timestamp — Timestamp**

datetime

Timestamp indicating the receipt of characteristic or descriptor data on the computer, returned as a [datetime](#page-2968-0) array.

Data Types: datetime

# **descriptorData — Descriptor data**

numeric

Descriptor data from peripheral device, returned as a number.

Data Types: double

# **See Also**

[characteristic](#page-878-0) | [descriptor](#page-883-0) | [subscribe](#page-894-0) | [unsubscribe](#page-897-0) | [write](#page-899-0)

## **Topics**

"Work with Device Characteristics and Descriptors" "Collect Data from Fitness Monitoring Devices"

"Track Orientation of Bluetooth Low Energy Device"

# **Introduced in R2019b**

# <span id="page-894-0"></span>**subscribe**

**Package:** matlabshared.blelib

Subscribe to characteristic notification or indication

# **Syntax**

subscribe(c) subscribe(c,type)

# **Description**

subscribe(c) subscribes to a characteristic notification or indication of a Bluetooth Low Energy peripheral device. Notification or indication depends on the Attributes property of the characteristic c. The property must contain "Notify", "Indicate", or both. If the property contains both "Notify" and "Indicate", the function subscribes to notification.

subscribe(c,type) subscribes to a characteristic of a Bluetooth Low Energy peripheral device and specifies whether the subscription is for notification or indication. The Attributes property of the characteristic c must contain the specified type.

# **Examples**

## **Subscribe and Unsubscribe to a Characteristic on a Bluetooth Low Energy Peripheral Device**

Subscribe to a characteristic that supports notification or indication. Unsubscribe after you finish working with the characteristic.

Create a connection to a nearby Bluetooth Low Energy peripheral device.

```
b = ble("DemoDev")h = ble with properties:
                Name: "DemoDev"
             Address: "FF548EA5658F"
           Connected: 1
            Services: [5×2 table]
     Characteristics: [10×5 table]
```
Show services and characteristics

Create a characteristic object that represents the "Heart Rate Measurement" characteristic.

```
c = characteristic(b,"Heart Rate","Heart Rate Measurement")
```

```
c = Characteristic with properties:
```

```
 Name: "Heart Rate Measurement"
```

```
 UUID: "2A37"
       Attributes: "Notify"
      Descriptors: [1x3 table]
 DataAvailableFcn: []
```
Show descriptors

This characteristic supports "Notify".

Start receiving notifications using subscribe.

subscribe(c)

Read from the characteristic to check that you are receiving data.

read(c)

```
ans = 1×19
 23 14 1 187 1 186 1 185 1 184 1 183 1 182 1 181 1 180 1
```
After you finish working with the characteristic, disable notifications using unsubscribe.

unsubscribe(c)

# **Input Arguments**

# **c — Characteristic of Bluetooth Low Energy peripheral device**

characteristic object

## Characteristic of Bluetooth Low Energy peripheral device, specified as a [characteristic](#page-878-0) object.

Example: subscribe(c) subscribes to notification or indication on the characteristic object c, depending on the Attributes property of c.

# **type — Subscription type**

"notification" | "indication"

Subscription type, specified as "notification" or "indication". If a characteristic supports both and you do not specify type, then the default value is "notification".

Possible behaviors of subscribe follow.

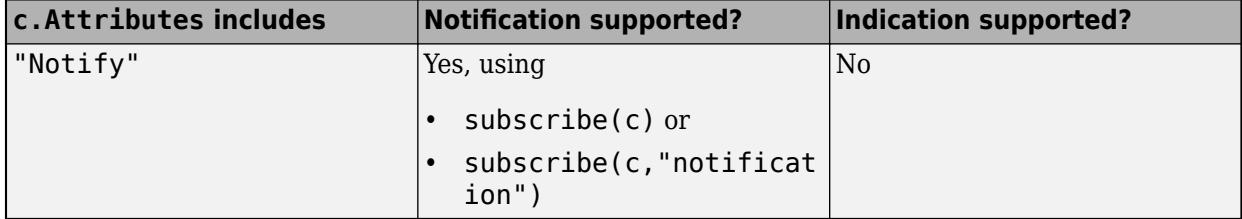

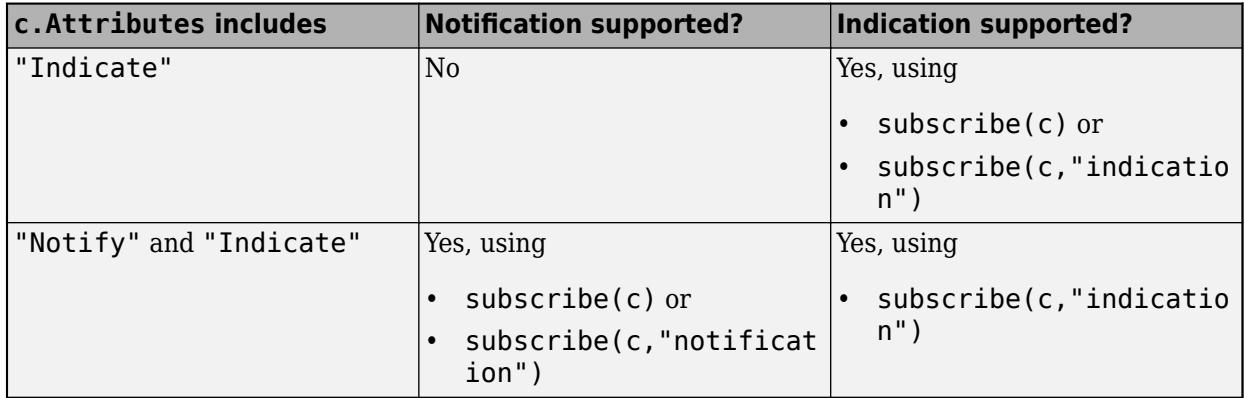

Example: subscribe(c,"indication") subscribes to indication.

# **See Also**

[characteristic](#page-878-0) | [read](#page-887-0) | [unsubscribe](#page-897-0) | [write](#page-899-0)

## **Topics**

"Work with Device Characteristics and Descriptors"

## **Introduced in R2019b**

# <span id="page-897-0"></span>**unsubscribe**

**Package:** matlabshared.blelib

Unsubscribe from characteristic notification and indication

# **Syntax**

unsubscribe(c)

# **Description**

unsubscribe(c) unsubscribes from both notification and indication of a characteristic of a Bluetooth Low Energy peripheral device.

# **Examples**

## **Subscribe and Unsubscribe to a Characteristic on a Bluetooth Low Energy Peripheral Device**

Subscribe to a characteristic that supports notification or indication. Unsubscribe after you finish working with the characteristic.

Create a connection to a nearby Bluetooth Low Energy peripheral device.

```
b = ble("DemoDev")b = ble with properties:
                Name: "DemoDev"
             Address: "FF548EA5658F"
           Connected: 1
            Services: [5×2 table]
     Characteristics: [10×5 table]
```
Show services and characteristics

Create a characteristic object that represents the "Heart Rate Measurement" characteristic.

```
c = characteristic(b,"Heart Rate","Heart Rate Measurement")
```

```
c = Characteristic with properties:
            Name: "Heart Rate Measurement"
 UUID: "2A37"
 Attributes: "Notify"
 Descriptors: [1x3 table]
 DataAvailableFcn: []
Show descriptors
```
This characteristic supports "Notify".

Start receiving notifications using subscribe.

subscribe(c)

Read from the characteristic to check that you are receiving data.

```
read(c)
ans = 1×19
   23 14 1 187 1 186 1 185 1 184 1 183 1 182 1 181 1 180 1
```
After you finish working with the characteristic, disable notifications using unsubscribe.

unsubscribe(c)

# **Input Arguments**

## **c — Characteristic of Bluetooth Low Energy peripheral device**

characteristic object

Characteristic of Bluetooth Low Energy peripheral device, specified as a [characteristic](#page-878-0) object.

Example: unsubscribe(c) unsubscribes from notification and indication on the characteristic object c.

# **See Also**

[characteristic](#page-878-0) | [subscribe](#page-894-0) | [read](#page-887-0) | [write](#page-899-0)

## **Topics**

"Work with Device Characteristics and Descriptors"

## **Introduced in R2019b**

# <span id="page-899-0"></span>**write**

**Package:** matlabshared.blelib

Write data to a characteristic or descriptor on a Bluetooth Low Energy peripheral device

# **Syntax**

```
write(c,data)
write(c,data,type)
write(c,data,precision)
write(c,data,precision,type)
```

```
write(d,data)
write(d,data,precision)
```
# **Description**

## **Write Characteristic Values**

 $write(c, data)$  writes the specified data to a characteristic of a Bluetooth Low Energy peripheral device. The Attributes property of the input characteristic object c must be "Write" and/or "WriteWithoutResponse".

 $write(c, data, type)$  specifies whether the device expects a response back using type.

write(c,data,precision) specifies the precision of the data written.

 $write(c, data, precision, type)$  specifies both the response type and the data precision.

## **Write Descriptor Values**

 $write(d, data)$  writes the specified data to a descriptor of a Bluetooth Low Energy peripheral device. The descriptor d must have "Write" in its Attributes property.

write(d,data, precision) specifies the precision of the data written.

# **Examples**

## **Write to a Characteristic on a Bluetooth Low Energy Peripheral Device**

Write data to a characteristic on a Bluetooth Low Energy Peripheral Device.

Create a connection to a nearby Bluetooth Low Energy peripheral device.

```
b = ble("DemoDevice")
```

```
h = ble with properties:
                 Name: "DemoDevice"
             Address: "5A0B858BC07C"
```
```
 Connected: 1
        Services: [5×2 table]
 Characteristics: [12×5 table]
```
Show services and characteristics

Create a characteristic object that represents the "Gender" characteristic.

```
c = characteristic(b,"User Data","Gender")
\cap =
   Characteristic with properties:
              Name: "Gender"
              UUID: "2A8C"
        Attributes: "Read" "Write"
       Descriptors: []
```
Because this characteristic is readable and writable, you can write data to it and verify the change in values. Use [read](#page-887-0) to get the latest data.

```
data = read(c)data = 0
```
Interpret the data by referring to the specification for this characteristic found in the User Data Service on the [Bluetooth SIG website.](https://www.bluetooth.com/specifications/specs/) 0 represents male and 1 represents female. Write 1 to the characteristic to indicate female.

write(c,1)

You can read from the characteristic again to observe the change in the data.

```
data = read(c)data = 1
```
#### **Write to a Descriptor on a Bluetooth Low Energy Peripheral Device**

Write data to a descriptor on a Bluetooth Low Energy Peripheral Device.

Create a connection to a nearby Bluetooth Low Energy peripheral device.

```
b = ble("DemoDev")h = ble with properties:
                Name: "DemoDev"
             Address: "FF548EA5658F"
           Connected: 1
            Services: [5×2 table]
     Characteristics: [10×5 table]
Show services and characteristics
```
Create a characteristic object that represents the "Heart Rate Measurement" characteristic.

```
c = characteristic(b,"Heart Rate","Heart Rate Measurement")
C = Characteristic with properties:
              Name: "Heart Rate Measurement"
              UUID: "2A37"
       Attributes: "Notify"
       Descriptors: [1x3 table]
 DataAvailableFcn: []
Show descriptors
```
Create a descriptor object that represents the "Client Characteristic Configuration" descriptor.

```
d = descriptor(c,"Client Characteristic Configuration")
d = Descriptor with properties:
          Name: "Client Characteristic Configuration"
          UUID: "2902"
    Attributes: ["Read" "Write"]
```
This descriptor contains information about whether notification or indication are enabled or disabled. You can use [read](#page-887-0) to get the current data.

```
data = read(d)data = 1×2
     0 0
```
Interpret this data by referring to the specification for this descriptor found in the Bluetooth Core Specification on the [Bluetooth SIG website](https://www.bluetooth.com/specifications/specs/).

This value changes when the notification or indication status changes. For example, write to this value to enable notification for the "Heart Rate Measurement" characteristic. Then, observe the change in values by reading the descriptor again.

```
write(d,[1 0])
data = read(d)data = 1×2
     1 0
```
### **Input Arguments**

**c — Characteristic of Bluetooth Low Energy peripheral device**

characteristic object

Characteristic of Bluetooth Low Energy peripheral device, specified as a [characteristic](#page-878-0) object.

#### **data — Data to write**

numeric

Data to write to the characteristic or descriptor, specified as a scalar or an array of numbers. Refer to your characteristic or descriptor specifications on the [Bluetooth SIG website](https://www.bluetooth.com/specifications/specs/) to determine what kind of data to write.

Example: write(c, $[1 0]$ ) writes an array of numbers to the characteristic c.

Data Types: double | uint8 | uint16 | uint32 | uint64

### **type — Response option type**

"withresponse" | "withoutresponse"

Response option type for the characteristic, specified as "withresponse" or "withoutresponse". If you specify "withresponse", the peripheral device expects a response from the device indicating that the write is successful. If you specify "withoutresponse", the peripheral device expects no response. The default value depends on the Attributes property of the characteristic.

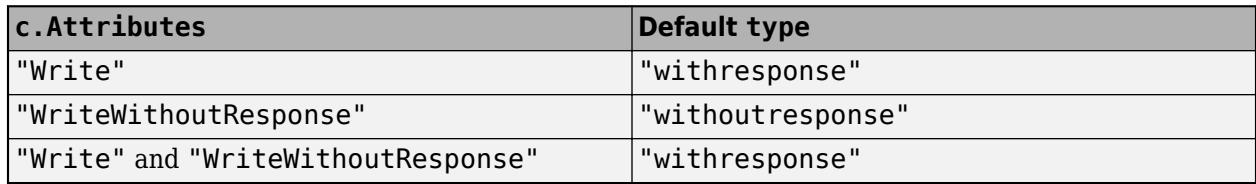

Example:  $write(c, 5, "without response")$  writes data to the characteristic without receiving a response back.

#### **precision — Data precision**

"uint8" (default) | "uint16" | "uint32" | "uint64"

### Data precision, specified as "uint8", "uint16", "uint32", or "uint64".

Example: write(d,300,"uint16") writes data to the characteristic as an unsigned 16-bit integer.

### **d — Descriptor of Bluetooth Low Energy peripheral device**

descriptor object

Descriptor of Bluetooth Low Energy peripheral device, specified as a [descriptor](#page-883-0) object.

### **See Also**

[characteristic](#page-878-0) | [descriptor](#page-883-0) | [read](#page-887-0) | [subscribe](#page-894-0) | [unsubscribe](#page-897-0)

### **Topics**

"Work with Device Characteristics and Descriptors"

#### **Introduced in R2019b**

# <span id="page-903-0"></span>**ble**

Connect to Bluetooth Low Energy peripheral device

# **Description**

A ble object represents a connection to a Bluetooth Low Energy peripheral device from your computer. Find nearby connectable devices using [blelist](#page-908-0).

# **Creation**

## **Syntax**

 $b = ble(name)$  $b = ble(address)$ 

#### **Description**

b = ble(name) connects to a Bluetooth Low Energy device using its name.

b = ble(address) connects to a Bluetooth Low Energy device using its address.

#### **Input Arguments**

#### **name — Device name** character vector | string scalar

Device name, specified as a character vector or string scalar. Identify the name of the peripheral device you want to connect to using the information returned by [blelist](#page-908-0). If a device does not have a name, then use its address to connect to it.

Example: b = ble("Tile") connects to the peripheral device with the name "Tile".

Data Types: char | string

#### **address — Device address**

character vector | string scalar

Device address, specified as a character vector or string scalar. Identify the address of the peripheral device you want to connect to using the information returned by [blelist](#page-908-0). If a device does not have a name, then use its address to connect to it.

Example: b = ble("5A8769A09DA6") connects to the peripheral device with the MAC address "5A8769A09DA6" on a Windows computer.

Example: b = ble("121B0BAC-0DE7-4FB1-909A-EEA6877DBC5C") connects to the peripheral device with the random OS-assigned address "121B0BAC-0DE7-4FB1-909A-EEA6877DBC5C" on a macOS computer.

Data Types: char | string

### **Properties**

### **Name — Peripheral device name**

string scalar

This property is read-only.

Peripheral device name, returned as a string scalar.

Data Types: string

#### **Address — Peripheral device address**

string scalar

This property is read-only.

Peripheral device address, returned as a string scalar. On Windows, this value is the 48-bit Bluetooth MAC address of the device. On macOS, this value is a random 128-bit OS-assigned address.

Data Types: string

**Connected — Peripheral device connection status** true or 1 | false or 0

This property is read-only.

Peripheral device connection status, returned as numeric or logical 1 (true) or 0 (false).

Data Types: logical

#### **Services — Services included on peripheral device**

table

This property is read-only.

Services included on the peripheral device, returned as a table. The table has the following columns.

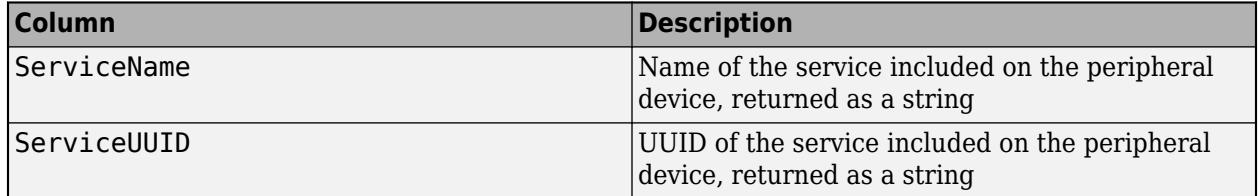

For a full list of standard services and their UUIDs, see the [Bluetooth SIG website.](https://www.bluetooth.com/specifications/assigned-numbers/) All custom services have the name "Custom" and are differentiated by their UUID values.

**Note** On macOS, the "Generic Access" and "Generic Attributes" services and their characteristics are hidden. The Services and Characteristics properties do not show them.

Data Types: table

#### **Characteristics — Characteristics included on peripheral device** table

This property is read-only.

Characteristics included on the peripheral device, returned as a table. To access a specific characteristic listed in the table, create an object using [characteristic](#page-878-0). This table has the following columns.

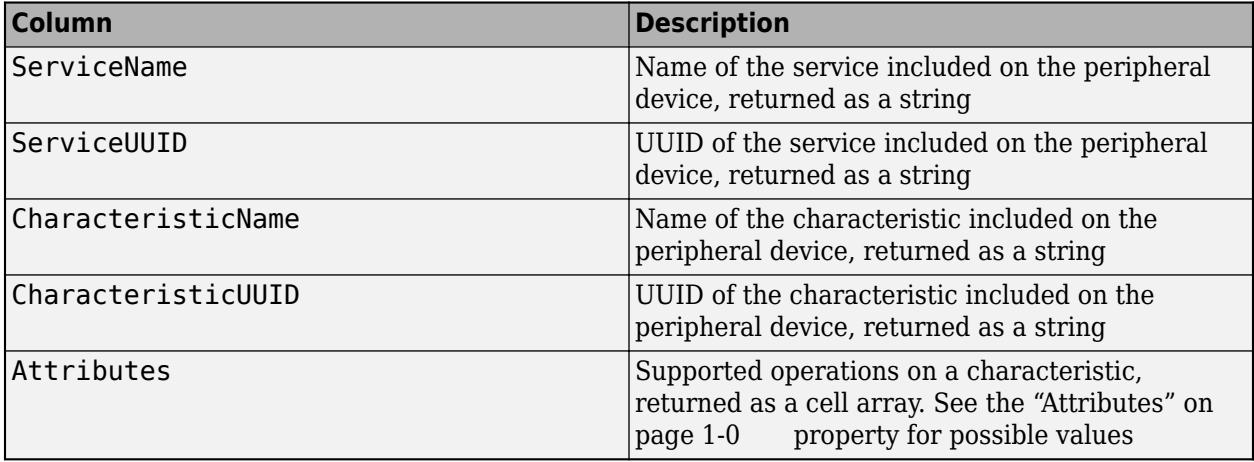

For a full list of standard characteristics and how to interpret them, see the [Bluetooth SIG website.](https://www.bluetooth.com/specifications/assigned-numbers/) All custom characteristics have the name "Custom" in the Characteristics table and are differentiated by their UUID values.

**Note** On macOS, the "Generic Access" and "Generic Attributes" services and their characteristics are hidden. The Services and Characteristics properties do not show them.

Data Types: table

### **Object Functions**

[characteristic](#page-878-0) Access a characteristic on Bluetooth Low Energy peripheral device

### **Examples**

#### **Connect to a Bluetooth Low Energy Peripheral Device Using Its Name**

Search for and establish a connection to your Bluetooth Low Energy peripheral device.

Scan for nearby peripheral devices that have the name "Gear Fit2 (E16A)" using blelist.

blelist("Name","Gear Fit2 (E16A)")

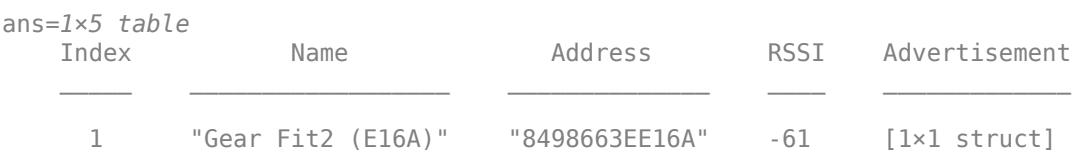

Create a connection to the device.

```
b = ble("Gear Fit2 (E16A)")h = ble with properties:
                Name: "Gear Fit2 (E16A)"
             Address: "8498663EE16A"
           Connected: 1
            Services: [2×2 table]
     Characteristics: [3×5 table]
Show services and characteristics
```
#### **Connect to a Bluetooth Low Energy Peripheral Device Using Its Address on Windows**

Search for and establish a connection to your Bluetooth Low Energy peripheral device.

Scan for nearby peripheral devices that have the name "Gear Fit2 (E16A)" using [blelist](#page-908-0).

blelist("Name","Gear Fit2 (E16A)")

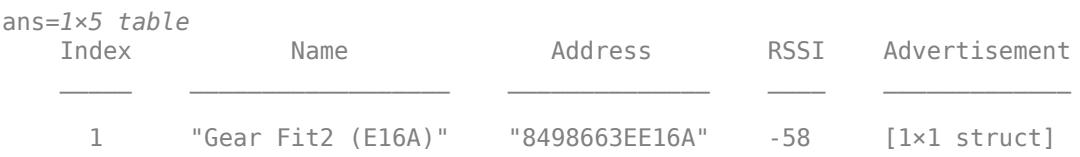

Create a connection to the device with address "8498663EE16A". On a Windows computer, this address represents the 48-bit Bluetooth MAC address of the peripheral device.

```
b = ble("8498663EE16A")b = ble with properties:
                Name: "Gear Fit2 (E16A)"
             Address: "8498663EE16A"
           Connected: 1
            Services: [2×2 table]
     Characteristics: [3×5 table]
Show services and characteristics
```
#### **Connect to a Bluetooth Low Energy Peripheral Device Using Its Address on macOS**

Search for and establish a connection to your Bluetooth Low Energy peripheral device.

Scan for nearby peripheral devices that have the name "Gear Fit2 (E16A)" using [blelist](#page-908-0).

blelist("Name","Gear Fit2 (E16A)")

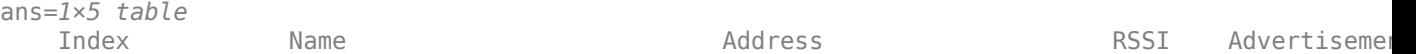

1 "Gear Fit2 (E16A)" "2F4AFADA-1F14-4BBD-A1F1-E7E64C0CF5BA" -49 [1×1 struct]

\_\_\_\_\_ \_\_\_\_\_\_\_\_\_\_\_\_\_\_\_\_\_\_ \_\_\_\_\_\_\_\_\_\_\_\_\_\_\_\_\_\_\_\_\_\_\_\_\_\_\_\_\_\_\_\_\_\_\_\_\_\_ \_\_\_\_ \_\_\_\_\_\_\_\_\_\_\_\_\_

Create a connection to the device with address "2F4AFADA-1F14-4BBD-A1F1-E7E64C0CF5BA". On a macOS computer, this address represents the random 128-bit OS-assigned address of the peripheral device.

```
b = ble("2F4AFADA-1F14-4BBD-A1F1-E7E64C0CF5BA")
b = ble with properties:
                Name: "Gear Fit2 (E16A)"
             Address: "2F4AFADA-1F14-4BBD-A1F1-E7E64C0CF5BA"
           Connected: 1
            Services: []
     Characteristics: []
Show services and characteristics
```

```
See Also
```
[blelist](#page-908-0) | [characteristic](#page-878-0)

#### **Topics**

"Bluetooth Low Energy Communication Overview" "Find Your Bluetooth Low Energy Peripheral Devices"

#### **Introduced in R2019b**

# <span id="page-908-0"></span>**blelist**

Scan nearby Bluetooth Low Energy peripheral devices

## **Syntax**

```
list = blelist
list = blelist(Name,Value)
```
# **Description**

list = blelist scans nearby advertising Bluetooth Low Energy peripheral devices detected by your computer. Use [ble](#page-903-0) to connect to a peripheral device.

list = blelist(Name, Value) scans using optional name-value pair arguments. Use name-value pair arguments to scan for specific devices or to scan for a longer time.

# **Examples**

### **Scan for Nearby Bluetooth Low Energy Peripheral Devices**

Scan for nearby Bluetooth Low Energy peripheral devices and look at the device advertisement data.

Use blelist to list all nearby peripheral devices that are currently advertising data. If your peripheral device is already connected to another device or application, it may not appear in this list. Disconnect your peripheral device from any other devices or applications first for MATLAB® to discover it.

#### list = blelist

```
list=14×5 table
```
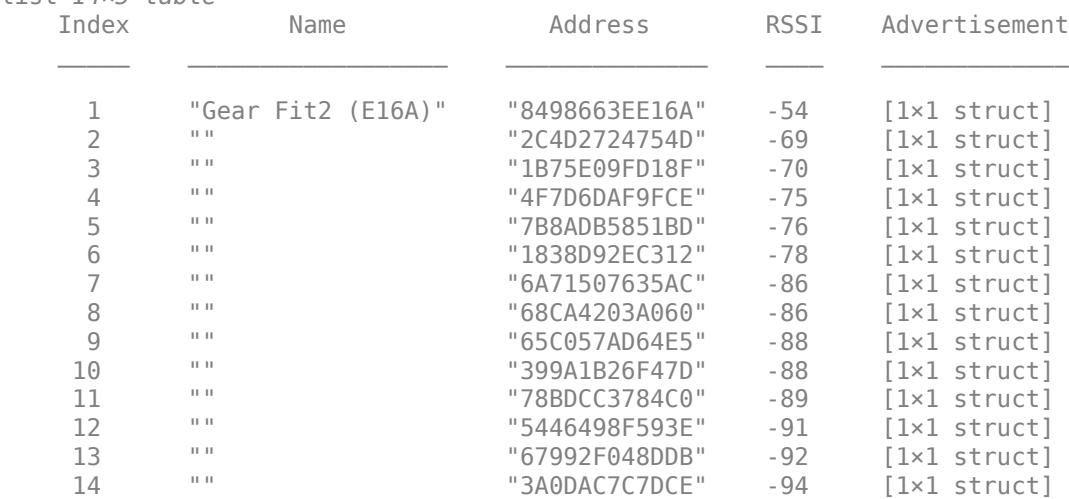

The RSSI values indicate signal strength. The table lists devices with a stronger signal first. These devices are closer.

View advertisement data of the first device.

```
list.Advertisement(1)
```

```
ans = struct with fields:
                             Type: ["Connectable Undirected" "Scan Response"]
                       Appearance: "Generic Watch"
               ShortenedLocalName: []
                CompleteLocalName: "Gear Fit2 (E16A)"
                     TxPowerLevel: []
    SlaveConnectionIntervalRange: []
        ManufacturerSpecificData: [0 117 1 0 2 0 1 3 0]
                      ServiceData: []
             CompleteServiceUUIDs: []
           IncompleteServiceUUIDs: []
         ServiceSolicitationUUIDs: []
```
If your device has a larger advertising interval than the default timeout value of three seconds, you can specify a larger timeout value.

list = blelist('Timeout',10);

#### **Scan for Specific Bluetooth Low Energy Peripheral Devices**

You can use name-value pair arguments to scan for Bluetooth Low Energy peripheral devices with a specified name prefix or advertising specified services.

Scan for peripheral devices with names starting with the string "UA".

```
list = blelist("Name","UA")
```
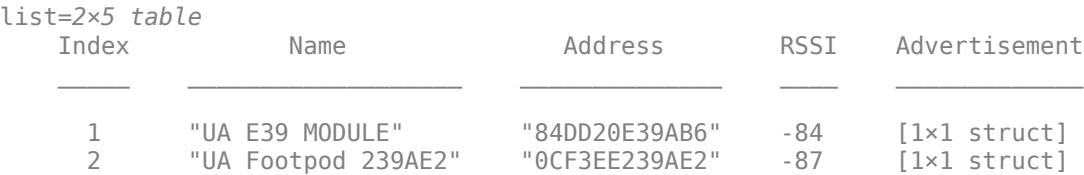

You can also scan for peripheral devices by their services. Scan for devices that advertise the Heart Rate service.

list = blelist("Services","Heart Rate")

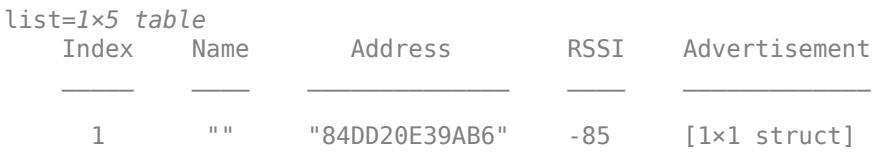

### **Input Arguments**

#### **Name-Value Pair Arguments**

Specify optional pairs of arguments as Name1=Value1, ..., NameN=ValueN, where Name is the argument name and Value is the corresponding value. Name-value arguments must appear after other arguments, but the order of the pairs does not matter.

*Before R2021a, use commas to separate each name and value, and enclose* Name *in quotes.*

Example: list = blelist("Name","UA") returns all peripheral devices with names that start with "UA".

#### **Name — Peripheral device name**

character vector | string scalar

Peripheral device name for filtering results, specified as the comma-separated pair consisting of 'Name' and a character vector or string scalar. Using this name-value pair argument lists only peripheral devices that start with the specified value in their names.

Example: list = blelist("Name","Pebble") returns all peripheral devices with names that start with "Pebble".

Data Types: char | string

#### **Services — Service name or UUID**

character vector | string scalar | cell array of character vectors | string array

Service name or UUID for filtering results, specified as the comma-separated pair consisting of 'Services' and a character vector, string scalar, cell array of character vectors, or string array. Using this name-value pair argument produces a list of only peripheral devices that advertise all the specified services.

Example: list = blelist("Services",["180a","180d"]) returns all peripheral devices that advertise both services with the UUIDs 180a and 180d.

Example: list = blelist("Services","Heart Rate") returns all peripheral devices that advertise the service "Heart Rate".

Data Types: char | string | cell

#### **Timeout — Amount of time to scan for devices**

3 (default) | numeric

Amount of time to scan for in seconds, specified as the comma-separated pair consisting of 'Timeout' and a number. The value must be less than 10,485. If you are unable to find your device using blelist, try a larger value for this parameter.

Example: list = blelist("Timeout",20) searches for nearby peripheral devices for 20 seconds.

Data Types: double

### **Output Arguments**

### **list — List of nearby peripheral devices**

table

List of nearby peripheral devices, returned as a table. The table has the following columns.

#### **Name — Peripheral device name**

string scalar

Peripheral device name, returned as a string scalar.

Data Types: string

#### **Address — Peripheral device address**

string scalar

Peripheral device identifier, returned as a string scalar. On Windows, this value is the 48-bit Bluetooth MAC address of the device. On macOS, this value is a random 128-bit OS-assigned address.

Data Types: string

#### **RSSI — Signal strength**

double

Signal strength in dB, returned as a double. RSSI is the received signal strength indicator. The table lists devices with a stronger signal first. These devices are closer to your computer.

Data Types: double

#### **Advertisement — Advertisement data**

structure

Advertisement data of a peripheral device, returned as a structure. Advertisement contains connection information about each peripheral device.

On Windows, the Type field shows the connection status, returned as a string. The possible values follow.

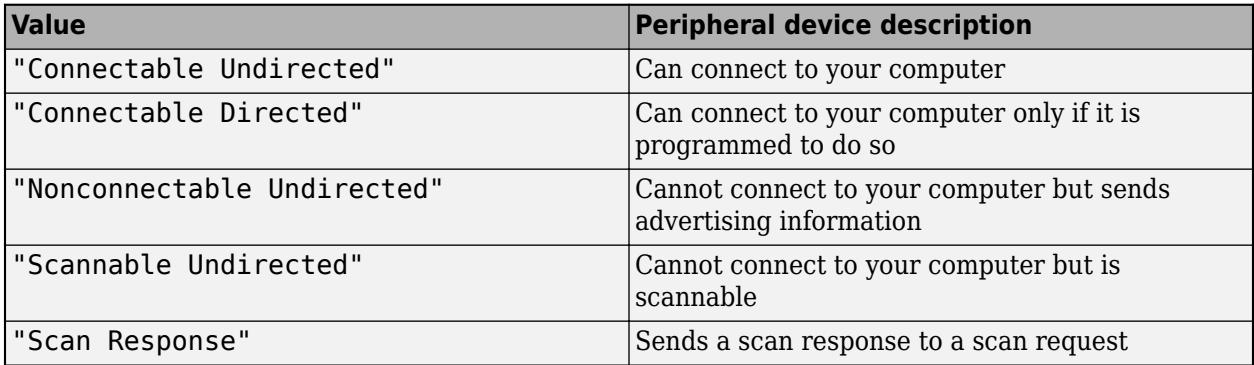

On macOS, the Connectable field shows the connection status, returned as a number. 1 indicates true, or connectable, and 0 or any other number indicates false, or nonconnectable.

The rest of the fields in Advertisement are other advertisement data defined in the Generic Access Profile (GAP) by Bluetooth SIG. For a full list of advertising data types and references to their specifications, see the [Bluetooth SIG website](https://www.bluetooth.com/specifications/assigned-numbers/).

Data Types: struct

**See Also**

[ble](#page-903-0)

#### **Topics**

"Bluetooth Low Energy Communication Overview" "Find Your Bluetooth Low Energy Peripheral Devices"

### **Introduced in R2019b**

# **blkdiag**

Block diagonal matrix

# **Syntax**

 $B = blkdiag(A1, \ldots, AN)$ 

## **Description**

 $B = blkdiag(A1, \ldots, AN)$  returns the [block diagonal matrix on page 1-909](#page-914-0) created by aligning the input matrices  $A1, \ldots$ , AN along the diagonal of B.

## **Examples**

### **Diagonal of Three Matrices**

Create a block diagonal matrix from three matrices of different sizes.

```
A1 = ones(2, 2);A2 = 2*ones(3,2);A3 = 3*ones(2,3);B = blkdiag(A1, A2, A3)B = 7×7
 1 1 0 0 0 0 0
   \begin{array}{ccccccccccc} 1 & & 1 & & 0 & & 0 & & 0 & & 0 & & 0 \\ 0 & & 0 & & 2 & & 2 & & 0 & & 0 & & 0 \end{array} 0 0 2 2 0 0 0
 0 0 2 2 0 0 0
 0 0 2 2 0 0 0
 0 0 0 0 3 3 3
 0 0 0 0 3 3 3
```
## **Input Arguments**

#### **A1,...,AN — Input matrices**

matrices

Input matrices, specified as a comma-separated list of matrices. The matrices can be either square or rectangular and can differ in size.

If any of the input matrices are sparse, then the output block diagonal matrix is also sparse.

### <span id="page-914-0"></span>**More About**

#### **Block Diagonal Matrix**

A block diagonal matrix is a matrix whose diagonal contains blocks of smaller matrices, in contrast to a regular diagonal matrix with single elements along the diagonal. A block diagonal matrix takes on the following form, where *A1*, *A2*,…, *AN* are each matrices that can differ in size:

A1  $\begin{bmatrix} 0 & A2 & 0 & 0 \\ 0 & 0 & \ddots & 0 \\ 0 & 0 & 0 & AM \end{bmatrix}$ 

## **Extended Capabilities**

#### **C/C++ Code Generation**

Generate C and C++ code using MATLAB® Coder™.

#### **GPU Code Generation**

Generate CUDA® code for NVIDIA® GPUs using GPU Coder™.

#### **Thread-Based Environment**

Run code in the background using MATLAB® backgroundPool or accelerate code with Parallel Computing Toolbox™ ThreadPool.

This function fully supports thread-based environments. For more information, see "Run MATLAB Functions in Thread-Based Environment".

#### **GPU Arrays**

Accelerate code by running on a graphics processing unit (GPU) using Parallel Computing Toolbox™.

This function fully supports GPU arrays. For more information, see "Run MATLAB Functions on a GPU" (Parallel Computing Toolbox).

**See Also**

[diag](#page-3246-0)

**Introduced before R2006a**

# <span id="page-915-0"></span>**bluetooth**

Connect to Bluetooth Classic device

# **Description**

A bluetooth object represents a connection to a Bluetooth Classic device from your computer using Bluetooth Serial Port Profile (SPP). Identify nearby devices to connect to by the "Ready to connect" status in the [bluetoothlist](#page-920-0) output. You must pair the device with your computer first before connecting to it from MATLAB.

# **Creation**

## **Syntax**

```
device = bluetoothdevice = bluetooth(name)device = bluetooth(name,channel)
device = bluetooth(address)device = bluetooth(address,channel)
device = bluetooth(address,channel,Name,Value)
```
#### **Description**

device = bluetooth creates a connection to the last successfully connected Bluetooth Classic device.

device = bluetooth(name) creates a connection to a Bluetooth Classic device using its name. The channel is the default SPP channel 1. The input name sets the Name property.

 $device = bluetooth(name, channel) creates a connection to the specified SPP channel$ channel of a Bluetooth Classic device. The input channel sets the Channel property.

device = bluetooth(address) creates a connection to a Bluetooth Classic device using its address. The input address sets the Address property.

device = bluetooth(address,channel) creates a connection to the specified SPP channel channel of a Bluetooth Classic device.

device = bluetooth(address,channel,Name,Value) creates a connection and sets additional ["Properties" on page 1-911](#page-916-0) using one or more name-value pair arguments. Set the ByteOrder and Timeout properties using name-value pair arguments. Enclose each property name in quotes, followed by the desired property value.

```
Example: device = bluetooth("23E16522A7C0",2,"ByteOrder","little-
endian","Timeout",10) connects to a Bluetooth device with little-endian byte order and a timeout
period of 10 seconds.
```
### <span id="page-916-0"></span>**Properties**

#### **Object Creation Properties**

#### **Name — Bluetooth device name**

character vector | string scalar

Bluetooth device name, specified as a character vector or string scalar. Identify the name of the device you want to connect to using the information returned by [bluetoothlist](#page-920-0). This property can be set only at object creation.

Example: device = bluetooth("CO2 Sensor") connects to the Bluetooth device named CO2 Sensor.

Data Types: char | string

#### **Address — Bluetooth device address**

character vector | string scalar

Bluetooth device address, specified as a character vector or string scalar. Identify the address of the device you want to connect to using the information returned by [bluetoothlist](#page-920-0). This property can be set only at object creation.

```
Example: device = bluetooth("23E16522A7C0"), device =
bluetooth("23:E1:65:22:A7:C0"), and device = bluetooth("23-E1-65-22-A7-C0") all
connect to the Bluetooth device with the address 23E16522A7C0.
```
Data Types: char | string

#### **Channel — Bluetooth device channel**

1 (default) | numeric

Bluetooth device channel, specified as a positive number. Identify the channel of the device you want to connect to using the information returned by [bluetoothlist](#page-920-0). This property can be set only at object creation.

```
Example: device = bluetooth("CO2 Sensor",2) connects to channel 2 on the CO2 Sensor.
```
Data Types: double

#### **ByteOrder — Sequential order of bytes**

"little-endian" (default) | "big-endian"

Sequential order in which bytes are arranged into larger numerical values, specified as "littleendian" or "big-endian". Set this property at object creation using a name-value pair argument. You can also change it after object creation using dot notation.

Example: device = bluetooth("23E16522A7C0",2,"ByteOrder","little-endian") and device.ByteOrder = "little-endian" set the byte order to little-endian.

Data Types: char | string

#### **Timeout — Allowed time to complete operations**

10 (default) | numeric

Allowed time in seconds to complete read and write operations, specified as a numeric value. Set this property at object creation using a name-value pair argument. You can also change it after object creation using dot notation.

Example:  $device \cdot Timeout = 60 sets the timeout period to 60 seconds.$ 

Data Types: double

#### **Read and Write Properties**

### **NumBytesAvailable — Number of bytes available to read**

numeric

This property is read-only.

Number of bytes available to read, returned as a numeric value.

Example: device.NumBytesAvailable returns the number of bytes available to read.

Data Types: double

#### **NumBytesWritten — Total number of bytes written to device**

numeric

This property is read-only.

#### Total number of bytes written to the device, returned as a numeric value.

Example: device. NumBytesWritten returns the number of bytes written.

Data Types: double

#### **Terminator — Terminator character for data**

"LF" (default) | "CR" | "CR/LF" | 0 to 255

Terminator character for reading and writing ASCII-terminated data, returned as "LF", "CR", or "CR/LF", or a number from 0 to 255, inclusive. If the read and write terminators are different, Terminator is returned as a 1x2 cell array of these values. Set this property with the [configureTerminator](#page-927-0) function.

Example: configureTerminator(device,"CR") sets both the read and write terminators to CR.

Example: configureTerminator(device, "CR", 10) sets the read terminator to CR and the write terminator to 10.

Data Types: double | char | string | cell

#### **Callback Properties**

**BytesAvailableFcnMode — Bytes available callback trigger mode**

"off" (default) | "byte" | "terminator"

Bytes available callback trigger mode, returned as "off", "byte", or "terminator". This setting determines if the callback is off, triggered by the number of bytes specified by BytesAvailableFcnCount, or triggered by the terminator specified by Terminator. Set this property with the [configureCallback](#page-923-0) function.

Example: configureCallback(device,"byte",50,@callbackFcn) sets the callbackFcn callback to trigger each time 50 bytes of new data are available to be read.

Example: configureCallback(device,"terminator",@callbackFcn) sets the callbackFcn callback to trigger when a terminator is available to be read.

Example: configureCallback(device,"off") turns off callbacks.

Data Types: char | string

### **BytesAvailableFcnCount — Number of bytes of data to trigger callback**

64 (default) | numeric

#### Number of bytes of data to trigger the callback specified by BytesAvailableFcn, returned as a double. This value is used only when the BytesAvailableFcnMode property is "byte". Set these properties with the [configureCallback](#page-923-0) function.

Example: configureCallback(device,"byte",50,@callbackFcn) sets the callbackFcn callback to trigger each time 50 bytes of new data are available to be read.

Data Types: double

#### **BytesAvailableFcn — Callback function triggered by bytes available event** function handle

Callback function triggered by a bytes available event, returned as a function handle. A bytes available event is generated by receiving a certain number of bytes or a terminator. This property is empty until you assign a function handle. Set this property with the [configureCallback](#page-923-0) function.

Example: configureCallback(device,"byte",50,@callbackFcn) sets the callbackFcn callback to trigger each time 50 bytes of new data are available to be read.

Data Types: function handle

#### **ErrorOccurredFcn — Callback function triggered by error event**

function handle

Callback function triggered by an error event, returned as a function handle. An error event is generated when an asynchronous read or write error occurs. This property is empty until you assign a function handle.

Example: device.ErrorOccurredFcn = @myErrorFcn

Data Types: function handle

#### **UserData — General purpose property for user data**

any type

General purpose property for user data, returned as any MATLAB data type. For example, you can use this property to store data when an event is triggered from a callback function.

Example: device.UserData

### **Object Functions**

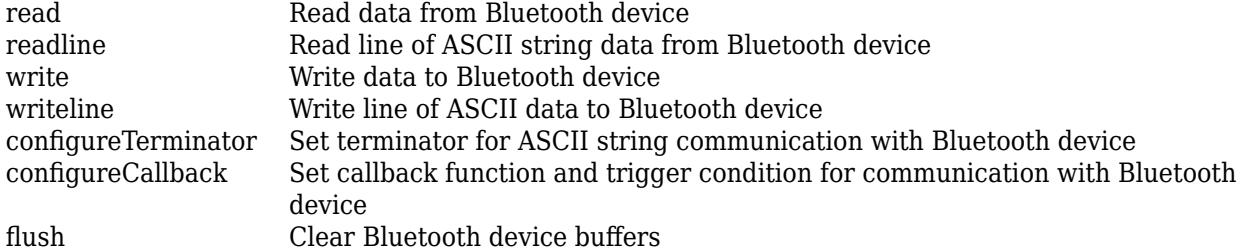

# **Examples**

#### **Connect to Bluetooth Classic Device Using Name**

Search for and establish a connection to your Bluetooth Classic device.

Scan for nearby devices.

#### bluetoothlist

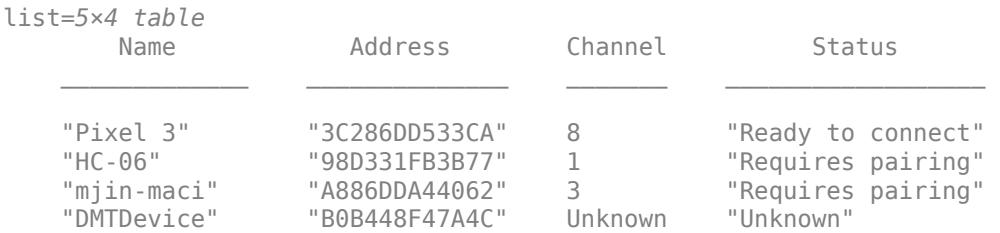

Create a connection to the Pixel 3 device at channel 8.

#### device =  $bluetooth("Pixel 3", 8)$

```
device = 
  bluetooth with properties:
 Name: "Pixel 3"
 Address: "3C286DD533CA"
            Channel: 8
    NumBytesAvailable: 0
      NumBytesWritten: 0
```
Show all properties

# **See Also**

[bluetoothlist](#page-920-0)

**Introduced in R2020b**

# <span id="page-920-0"></span>**bluetoothlist**

Scan nearby Bluetooth Classic devices

## **Syntax**

```
devlist = bluetoothlistdevlist = bluetoothlist("Timeout",time)
```
# **Description**

devlist = bluetoothlist scans nearby Bluetooth Classic devices. Use [bluetooth](#page-915-0) to connect to a device.

devlist = bluetoothlist("Timeout",time) scans for up to time seconds. The default timeout period is 35 seconds for Windows and 20 seconds for macOS. The value of time must be 5 or greater.

# **Examples**

#### **Scan Nearby Bluetooth Classic Devices**

Scan nearby Bluetooth Classic devices and check their connection status.

Use bluetoothlist to list all nearby devices. If your device is already connected to another device or application, it might not appear in this list. Disconnect your device from any other devices or applications first for MATLAB® to discover it.

#### devlist = bluetoothlist

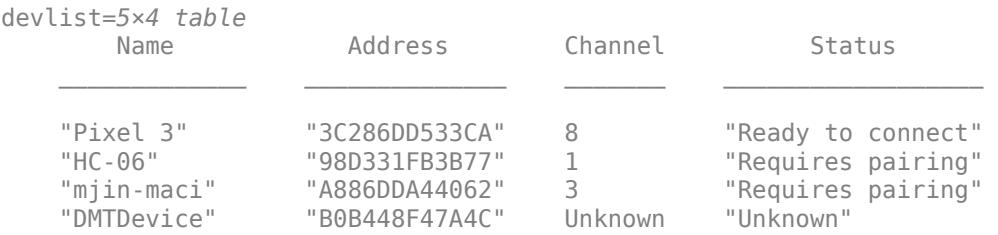

The Name and Address columns identify the device. The Channel column indicates the device SPP channel. The Status column describes the current device connection status.

You can also specify a timeout value less than the default 35 seconds on Windows and 20 seconds on macOS.

```
devlist = bluetoothlist("Timeout",10)
```
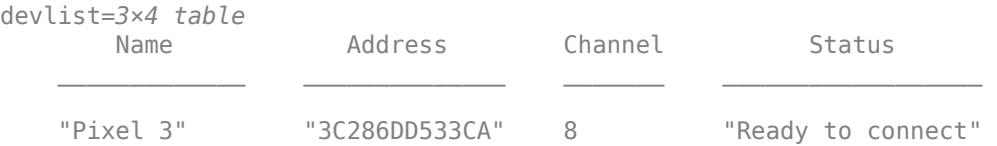

"mjin-maci" "A886DDA44062" 3 "Requires pairing"

## **Output Arguments**

**devlist — List of nearby Bluetooth devices**

table

List of nearby Bluetooth devices, returned as a table. The table has the following columns.

**Name — Device name**

string scalar

Device name, returned as a string scalar. Multiple devices can share the same name.

Data Types: string

**Address — Device identifier**

string scalar

Device identifier, returned as a string scalar.

Data Types: string

**Channel — Device channel**

categorical scalar

Device SPP channel, returned as a categorical scalar. If the channel is unknown, the value in this column is Unknown.

Data Types: categorical

#### **Status — Device connection status**

"Ready to connect" | "Requires pairing" | "Connected" | "Unsupported" | "Unknown"

Device connection status, returned as a string. You can connect to a Bluetooth device using [bluetooth](#page-915-0) only if its status is "Ready to connect". Possible values follow.

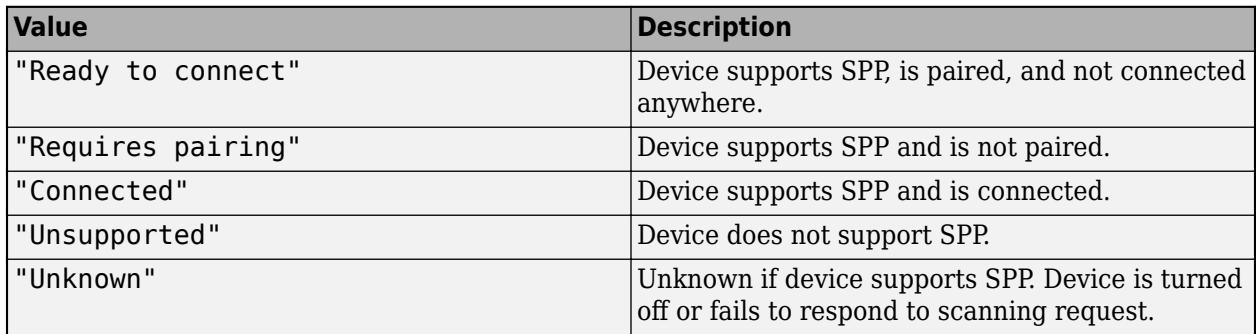

Data Types: string

### **See Also**

[bluetooth](#page-915-0)

**Introduced in R2020b**

# <span id="page-923-0"></span>**configureCallback**

Set callback function and trigger condition for communication with Bluetooth device

### **Syntax**

```
configureCallback(device,"terminator",callbackFcn)
configureCallback(device,"byte",count,callbackFcn)
configureCallback(device,"off")
```
## **Description**

configureCallback(device,"terminator",callbackFcn) sets the callback function callbackFcn to trigger whenever a terminator is available to be read from the specified Bluetooth device. The syntax sets the BytesAvailableFcnMode property of device to "terminator" and the BytesAvailableFcn property to callbackFcn.

Set the terminator character using [configureTerminator](#page-927-0).

configureCallback(device,"byte",count,callbackFcn) sets the callback function callbackFcn to trigger whenever a new count number of bytes are available to be read. The syntax sets the BytesAvailableFcnMode property of device to "byte", the BytesAvailableFcnCount property to count, and the BytesAvailableFcn property to callbackFcn.

configureCallback(device,"off") turns off callbacks. The syntax sets the BytesAvailableFcnMode property of device to "off".

### **Examples**

#### **Set Bluetooth Device Callback and Trigger to "terminator" Mode**

Create a connection to a nearby Bluetooth device.

```
device = bluetooth("TestDevice")
device = 
  bluetooth with properties:
                  Name: "TestDevice"
               Address: "BC275C50533C"
               Channel: 1
     NumBytesAvailable: 0
       NumBytesWritten: 0
   Show all properties
```
Set the callback to trigger when a terminator is available to be read.

configureCallback(device,"terminator",@callbackFcn)

View the properties to confirm the change.

```
device.BytesAvailableFcnMode
device.BytesAvailableFcn
```
ans  $=$ 

"terminator"

ans  $=$ 

function\_handle with value:

@callbackFcn

Turn the callback off.

configureCallback(device,"off")

Verify that the callback is off.

device.BytesAvailableFcnMode

```
ans =
```
"off"

#### **Set Bluetooth Device Callback and Trigger to "byte" Mode**

Create a connection to a nearby Bluetooth device.

```
device = bluetooth("TestDevice")
device = 
   bluetooth with properties:
                   Name: "TestDevice"
               Address: "BC275C50533C"
               Channel: 1
     NumBytesAvailable: 0
       NumBytesWritten: 0
   Show all properties
```
Set the callback to trigger when 50 bytes of data are available to be read.

```
configureCallback(device,"byte",50,@callbackFcn)
```
View the properties to confirm the change.

```
device.BytesAvailableFcnMode
device.BytesAvailableFcnCount
device.BytesAvailableFcn
```
ans  $=$ 

```
 "byte"
ans = 50
ans =function handle with value:
     @callbackFcn
Turn the callback off.
configureCallback(device,"off")
Verify that the callback is off.
```
device.BytesAvailableFcnMode

ans  $=$ 

"off"

### **Input Arguments**

#### **device — Bluetooth device connection**

bluetooth object

#### Bluetooth device connection, specified as a [bluetooth](#page-915-0) object.

Example: configureCallback(device,"byte",128,@callbackFcn) sets the callbackFcn callback to trigger each time 128 bytes of new data are available to be read from the Bluetooth connection device.

#### **count — Number of bytes of data to trigger callback**

positive integer value

#### Number of bytes of available data to trigger the callback, specified as a positive integer value. Set the BytesAvailableFcnCount property using this argument.

Example: configureCallback(device,"byte",128,@callbackFcn) sets the callbackFcn callback to trigger each time 128 bytes of new data are available to be read.

Data Types: single | double | int8 | int16 | int32 | int64 | uint8 | uint16 | uint32 | uint64

**callbackFcn — Callback function to run when trigger condition is met** function handle

Callback function to run when trigger condition is met, specified as a function handle. The function handle can be a named function handle or an anonymous function with input arguments. Set the BytesAvailableFcn property using this argument.

Example: configureCallback(device,"terminator",@callbackFcn) sets the callbackFcn callback to trigger when a terminator is available to be read.

Data Types: function\_handle

# **See Also**

**Functions** [bluetooth](#page-915-0) | [configureTerminator](#page-927-0)

**Introduced in R2020b**

# <span id="page-927-0"></span>**configureTerminator**

Set terminator for ASCII string communication with Bluetooth device

# **Syntax**

```
configureTerminator(device,terminator)
configureTerminator(device,readterminator,writeterminator)
```
# **Description**

configureTerminator(device, terminator) defines the terminator for both read and write communications with the specified Bluetooth device. Allowed terminator values are "LF" (default), "CR", "CR/LF", and integer values from 0 to 255. The syntax sets the Terminator property of device.

After you set the terminator, use writeline and readline to write and read ASCII terminated string data.

configureTerminator(device,readterminator,writeterminator) defines separate terminators for read and write communications.

## **Examples**

#### **Set Same Terminator for Read and Write Communication**

Create a connection to a nearby Bluetooth device.

```
device = bluetooth("TestDevice")
```

```
device = 
  bluetooth with properties:
                   Name: "TestDevice"
               Address: "BC275C50533C"
               Channel: 1
     NumBytesAvailable: 0
       NumBytesWritten: 0
  Show all properties
```
Set both the read and write terminators to "CR/LF".

configureTerminator(device,"CR/LF")

Confirm the change.

device.Terminator

ans  $=$ "CR/LF"

#### **Set Different Terminators for Read and Write Communication**

Create a connection to a nearby Bluetooth device.

```
device = bluetooth("TestDevice")
device = 
   bluetooth with properties:
                   Name: "TestDevice"
               Address: "BC275C50533C"
               Channel: 1
     NumBytesAvailable: 0
       NumBytesWritten: 0
   Show all properties
```
Set the read terminator to "CR" and the write terminator to 10.

configureTerminator(device,"CR",10)

Confirm the change.

device.Terminator

ans=*1×2 cell array* {["CR"]} {[10]}

The first element in the array is the read terminator and the second is the write terminator.

#### **Write and Read Line of ASCII Data from Bluetooth Device**

Create a connection to a nearby Bluetooth device. In this example, the HC-06 Bluetooth module is configured as a loopback device.

```
device = bluetooth("HC-06")device = bluetooth with properties:
                  Name: "HC-06"
               Address: "98D331FB3B77"
               Channel: 1
     NumBytesAvailable: 0
       NumBytesWritten: 0
   Show all properties
```
Check the default ASCII terminator.

device.Terminator

 $ans =$ "LF"

Set the terminator to "CR" and write a string of ASCII data. The writeline function automatically appends the terminator to the data.

configureTerminator(device,"CR") writeline(device,"hello")

Write another string of ASCII data with the terminator automatically appended.

```
writeline(device,"world")
```
Since the device is configured as a loopback device, the data you write to the device is returned to MATLAB. Read a string of ASCII data. The readline function returns data until it reaches a terminator.

```
readline(device)
```
 $ans =$ 

"hello"

Read a string of ASCII data again to return the second string that you wrote.

readline(device)

ans  $=$ 

"world"

Clear the Bluetooth connection.

clear device

### **Input Arguments**

#### **device — Bluetooth device connection**

bluetooth object

#### Bluetooth device connection, specified as a [bluetooth](#page-915-0) object.

Example: configureTerminator(device,"CR") sets the terminator value for the Bluetooth connection device.

#### **terminator — ASCII terminator**

"LF" (default) | "CR" | "CR/LF" | 0 to 255

ASCII terminator for read and write communication, specified as "LF", "CR", "CR/LF", or a numeric integer value from 0 to 255. Use this form when setting the same terminator for both read and write. When reading from the device with a terminator value of "CR/LF", the read terminates on the

occurrence of CR and LF together. When writing to the device with a terminator value of "CR/LF", the write terminates by adding both CR and LF. This input argument sets the Terminator property.

Example: configureTerminator(device,"CR/LF") sets both the read and write terminators to  $"$  $CR$  $/$  $F"$ .

Data Types: single | double | int8 | int16 | int32 | int64 | uint8 | uint16 | uint32 | uint64 | char | string

**readterminator,writeterminator — ASCII terminators for read and write**

"LF" (default) | "CR" | "CR/LF" | 0 to 255

ASCII terminators for read or write communication, specified as "LF", "CR", "CR/LF", or a numeric integer value from 0 to 255. Use this form when setting different terminators for read and write. When reading from the device with a terminator value of "CR/LF", the read terminates on the occurrence of CR and LF together. When writing to the device with a terminator value of "CR/LF", the write terminates by adding both CR and LF. This input argument sets the Terminator property.

Example: configureTerminator(device,"CR",10) sets the read terminator to "CR" and write terminator to 10.

Data Types: single | double | int8 | int16 | int32 | int64 | uint8 | uint16 | uint32 | uint64 | char | string

### **See Also**

**Functions** [bluetooth](#page-915-0) | [configureCallback](#page-923-0) | [readline](#page-936-0) | [writeline](#page-941-0)

**Introduced in R2020b**

# <span id="page-931-0"></span>**flush**

Clear Bluetooth device buffers

## **Syntax**

```
flush(device)
flush(device,"input")
flush(device,"output")
```
# **Description**

flush(device) flushes all data from both the input and output buffers of the specified Bluetooth device.

flush(device,"input") flushes only the input buffer.

flush(device,"output") flushes only the output buffer.

# **Examples**

#### **Flush Bluetooth Device Inputs and Outputs**

Create a connection to a nearby Bluetooth device.

```
device = bluetooth("TestDevice")
device = 
  bluetooth with properties:
                  Name: "TestDevice"
               Address: "BC275C50533C"
               Channel: 1
     NumBytesAvailable: 0
       NumBytesWritten: 0
   Show all properties
```
Write some data to the device and view the number of bytes available to be read in the input buffer.

```
write(device,1:5,"uint8")
device.NumBytesAvailable
```
ans  $=$ 

5

Flush both the input and output buffers.

flush(device);

View the number of bytes available to be read.

device.NumBytesAvailable

ans  $=$  $\Theta$ 

The input buffer has no data.

# **Input Arguments**

**device — Bluetooth device connection**

bluetooth object

#### Bluetooth device connection, specified as a [bluetooth](#page-915-0) object.

Example: flush(device) flushes data from the Bluetooth connection device.

# **See Also**

**Functions** [bluetooth](#page-915-0) | [read](#page-933-0) | [write](#page-938-0)

**Introduced in R2020b**

# <span id="page-933-0"></span>**read**

Read data from Bluetooth device

## **Syntax**

```
data = read(device, count)data = read(device,count,datatype)
```
# **Description**

data = read(device,count) reads the number of values specified by count from the Bluetooth connection device and returns the data as a row or column vector of doubles or text. The function suspends MATLAB execution until the specified number of values are read or a timeout occurs.

data = read(device, count, datatype) reads count number of values in the form specified by datatype and returns the data. The datatype argument is a character vector of a standard MATLAB data type. For all numeric datatype types, data is a row vector of double values. For the text type datatype values of "char" or "string", data is of the specified type.

# **Examples**

#### **Write and Read Data with Bluetooth Device**

Create a connection to a nearby Bluetooth device. In this example, the HC-06 Bluetooth module is configured as a loopback device.

```
device = bluetooth("HC-06")device = 
  bluetooth with properties:
                   Name: "HC-06"
               Address: "98D331FB3B77"
               Channel: 1
     NumBytesAvailable: 0
       NumBytesWritten: 0
   Show all properties
```
Write the values 1:10 to the device.

```
write(device,1:10)
```
Since the device is configured as a loopback device, the data you write to the device is returned to MATLAB. Read all the data.

read(device,10)

ans =  $1 \times 10$ 1 2 3 4 5 6 7 8 9 10

#### **Specify Data Type to Write and Read with Bluetooth Device**

Create a connection to a nearby Bluetooth device. In this example, the HC-06 Bluetooth module is configured as a loopback device.

```
device = bluetooth("HC-06")device = 
  bluetooth with properties:
                  Name: "HC-06"
               Address: "98D331FB3B77"
               Channel: 1
     NumBytesAvailable: 0
       NumBytesWritten: 0
   Show all properties
```
Write the string "helloworld" to the device.

write(device,"helloworld","string")

Since the device is configured as a loopback device, the data written to the device is returned to MATLAB. Read the first five values of data as a string.

```
read(device,5,"string")
```
ans  $=$ "hello"

Use the read command again to read the next five values of data.

```
read(device,5,"string")
```

```
ans =
```
"world"

### **Input Arguments**

#### **device — Bluetooth device connection**

bluetooth object

Bluetooth device connection, specified as a [bluetooth](#page-915-0) object.

Example: data = read(device,5) reads data from the Bluetooth connection device.

# **count — Number of values to read**

numeric

Number of values to read, specified as a positive integer value. If count is greater than the NumBytesAvailable property of device, the function suspends MATLAB execution and waits until the specified amount of data is read or a timeout occurs.

Example: read(device, 2) reads two values of uint8 data.

Data Types: single | double | int8 | int16 | int32 | int64 | uint8 | uint16 | uint32 | uint64

#### **datatype — Size and format of each value**

"uint8" (default) | "int8" | "uint16" | "int16" | "uint32" | "int32" | "uint64" | "int64" | "single" | "double" | "char" | "string"

Size and format of each value, specified as a character vector or string. datatype determines the number of bytes to read for each value and the interpretation of those bytes as a MATLAB data type.

Example: read(device,1,"uint16") reads one value of uint16 data. Each uint16 value is two bytes.

Data Types: char | string

## **See Also**

**Functions** [bluetooth](#page-915-0) | [readline](#page-936-0) | [write](#page-938-0)

**Introduced in R2020b**
# <span id="page-936-0"></span>**readline**

Read line of ASCII string data from Bluetooth device

### **Syntax**

data = readline(device)

### **Description**

data = readline(device) reads ASCII data until the first occurrence of the terminator from the Bluetooth connection device and returns data as a string without the terminator. The function suspends MATLAB execution until the terminator is reached or a timeout occurs.

### **Examples**

#### **Write and Read Line of ASCII Data from Bluetooth Device**

Create a connection to a nearby Bluetooth device. In this example, the HC-06 Bluetooth module is configured as a loopback device.

```
device = bluetooth("HC-06")
```

```
device = 
  bluetooth with properties:
                   Name: "HC-06"
                Address: "98D331FB3B77"
               Channel: 1
     NumBytesAvailable: 0
       NumBytesWritten: 0
```
Show all properties

Check the default ASCII terminator.

device.Terminator

```
ans =
```
"LF"

Set the terminator to "CR" and write a string of ASCII data. The writeline function automatically appends the terminator to the data.

```
configureTerminator(device,"CR")
writeline(device,"hello")
```
Write another string of ASCII data with the terminator automatically appended.

```
writeline(device,"world")
```
Since the device is configured as a loopback device, the data you write to the device is returned to MATLAB. Read a string of ASCII data. The readline function returns data until it reaches a terminator.

readline(device)

ans  $=$ 

"hello"

Read a string of ASCII data again to return the second string that you wrote.

```
readline(device)
```

```
ans =
```
"world"

Clear the Bluetooth connection.

clear device

### **Input Arguments**

### **device — Bluetooth device connection**

bluetooth object

### Bluetooth device connection, specified as a [bluetooth](#page-915-0) object.

Example: data = readline(device) reads ASCII data from the Bluetooth connection device.

### **See Also**

**Functions** [bluetooth](#page-915-0) | [read](#page-933-0) | [configureTerminator](#page-927-0) | [writeline](#page-941-0)

### **Introduced in R2020b**

#### write

# <span id="page-938-0"></span>**write**

Write data to Bluetooth device

### **Syntax**

```
write(device,data)
write(device,data,datatype)
```
### **Description**

write(device, data) writes the row or column vector data to the Bluetooth connection device.

write(device, data, datatype) writes data in the form specified by datatype, regardless of the format in data.

### **Examples**

#### **Write and Read Data with Bluetooth Device**

Create a connection to a nearby Bluetooth device. In this example, the HC-06 Bluetooth module is configured as a loopback device.

```
device = bluetooth("HC-06")device = 
  bluetooth with properties:
                  Name: "HC-06"
               Address: "98D331FB3B77"
               Channel: 1
     NumBytesAvailable: 0
       NumBytesWritten: 0
   Show all properties
```
Write the values 1:10 to the device.

write(device,1:10)

Since the device is configured as a loopback device, the data you write to the device is returned to MATLAB. Read all the data.

read(device,10)

ans =  $1 \times 10$ 1 2 3 4 5 6 7 8 9 10

#### **Specify Data Type to Write and Read with Bluetooth Device**

Create a connection to a nearby Bluetooth device. In this example, the HC-06 Bluetooth module is configured as a loopback device.

```
device = bluetooth("HC-06")device = 
  bluetooth with properties:
                  Name: "HC-06"
               Address: "98D331FB3B77"
               Channel: 1
    NumBytesAvailable: 0
       NumBytesWritten: 0
  Show all properties
```
Write the string "helloworld" to the device.

write(device,"helloworld","string")

Since the device is configured as a loopback device, the data written to the device is returned to MATLAB. Read the first five values of data as a string.

read(device,5,"string")

ans  $=$ 

"hello"

Use the read command again to read the next five values of data.

```
read(device,5,"string")
```
ans  $=$ 

"world"

### **Input Arguments**

#### **device — Bluetooth device connection**

bluetooth object

#### Bluetooth device connection, specified as a [bluetooth](#page-915-0) object.

Example: write(device,10) writes to the Bluetooth connection device.

#### **data — Numeric or ASCII data**

1-by-N numeric array | character vector | string scalar

Numeric or ASCII data, specified as a 1-by-N vector of numeric values or as a character vector or string scalar of text. For all numeric datatype types, data is a row vector of values.

Example: write(device,300) writes the value 300.

Data Types: single | double | int8 | int16 | int32 | int64 | uint8 | uint16 | uint32 | uint64 | char | string

#### **datatype — Size and format of each value**

```
"uint8" (default) | "int8" | "uint16" | "int16" | "uint32" | "int32" | "uint64" | "int64" |
"single" | "double" | "char" | "string"
```
Size and format of each value, specified as a character vector or string. datatype determines the number of bytes to write for each value and the interpretation of those bytes as a MATLAB data type.

For any read or write operation, the data type is converted to uint8 for the data transfer. After the transfer, the data type reverts to the specified datatype.

Example: write(device, 1:5, "double") writes the values [1,2,3,4,5] as double data. Data Types: char | string

### **See Also**

**Functions** [bluetooth](#page-915-0) | [read](#page-933-0) | [writeline](#page-941-0)

**Introduced in R2020b**

# <span id="page-941-0"></span>**writeline**

Write line of ASCII data to Bluetooth device

## **Syntax**

```
writeline(device,data)
```
### **Description**

writeline(device,data) writes the ASCII text data followed by the terminator to the specified Bluetooth device. The function suspends MATLAB execution until the data and terminator are written.

## **Examples**

### **Write and Read Line of ASCII Data from Bluetooth Device**

Create a connection to a nearby Bluetooth device. In this example, the HC-06 Bluetooth module is configured as a loopback device.

```
device = bluetooth("HC-06")
```

```
device = 
   bluetooth with properties:
                   Name: "HC-06"
                Address: "98D331FB3B77"
                Channel: 1
     NumBytesAvailable: 0
       NumBytesWritten: 0
```
Show all properties

Check the default ASCII terminator.

device.Terminator

 $ans =$ 

"LF"

Set the terminator to "CR" and write a string of ASCII data. The writeline function automatically appends the terminator to the data.

```
configureTerminator(device,"CR")
writeline(device,"hello")
```
Write another string of ASCII data with the terminator automatically appended.

```
writeline(device,"world")
```
Since the device is configured as a loopback device, the data you write to the device is returned to MATLAB. Read a string of ASCII data. The readline function returns data until it reaches a terminator.

```
readline(device)
```
ans  $=$ 

"hello"

Read a string of ASCII data again to return the second string that you wrote.

```
readline(device)
```

```
ans =
```
"world"

Clear the Bluetooth connection.

clear device

## **Input Arguments**

#### **device — Bluetooth device connection**

bluetooth object

#### Bluetooth device connection, specified as a [bluetooth](#page-915-0) object.

```
Example: data = writeline(device,data) writes ASCII data to the Bluetooth connection
device.
```
### **data — ASCII data**

character vector | string scalar

#### ASCII data to write, specified as a character vector or string scalar of text.

Example: writeline(device,"helloworld") writes the ASCII data "helloworld".

Data Types: string

### **See Also**

**Functions** [bluetooth](#page-915-0) | [configureTerminator](#page-927-0) | [readline](#page-936-0) | [write](#page-938-0)

### **Introduced in R2020b**

# **bone**

Bone colormap array

## **Syntax**

 $c = \text{bone}$  $c = \text{bone}(m)$ 

# **Description**

 $c =$  bone returns the bone colormap as a three-column array with the same number of rows as the colormap for the current figure. If no figure exists, then the number of rows is equal to the default length of 256. Each row in the array contains the red, green, and blue intensities for a specific color. The intensities are in the range [0,1], and the color scheme looks like this image.

 $c = \text{bone}(m)$  returns the colormap with m colors.

### **Examples**

### **Reverse the Colormap**

Plot a surface and assign the bone colormap.

surf(peaks); colormap('bone');

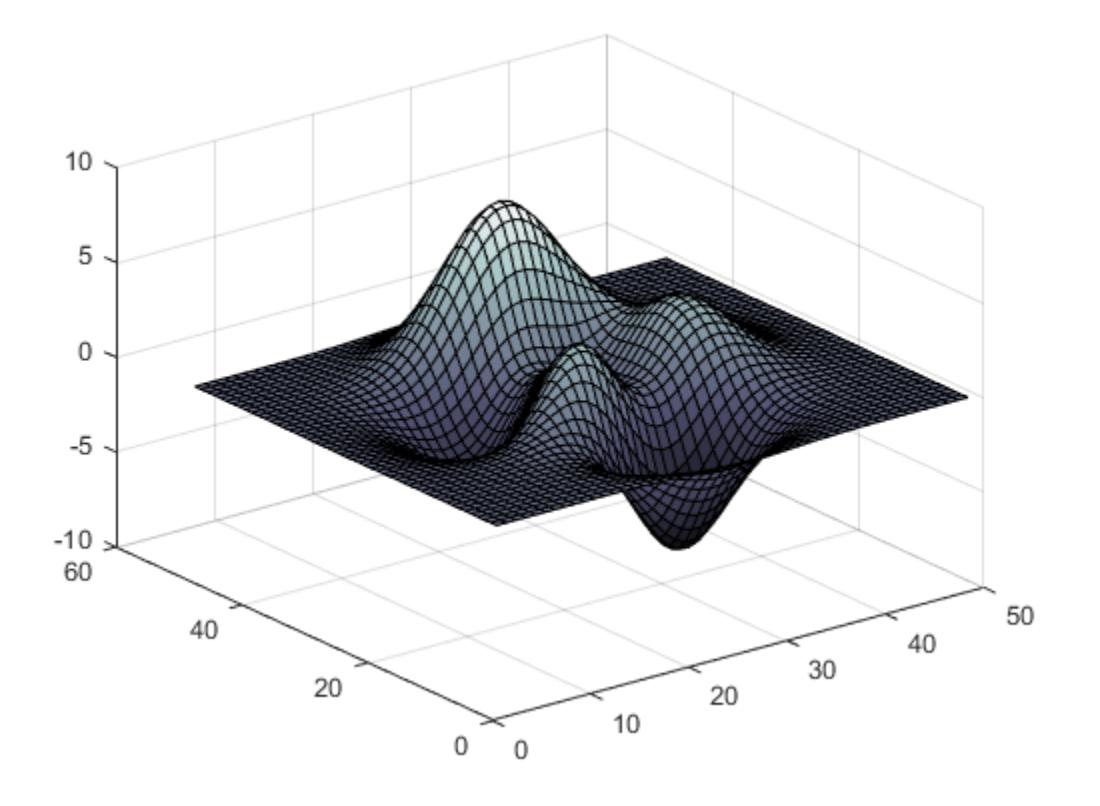

Get the bone colormap array and reverse the order. Then apply the modified colormap to the surface.

c = bone;  $c = flipud(c)$ ; colormap(c);

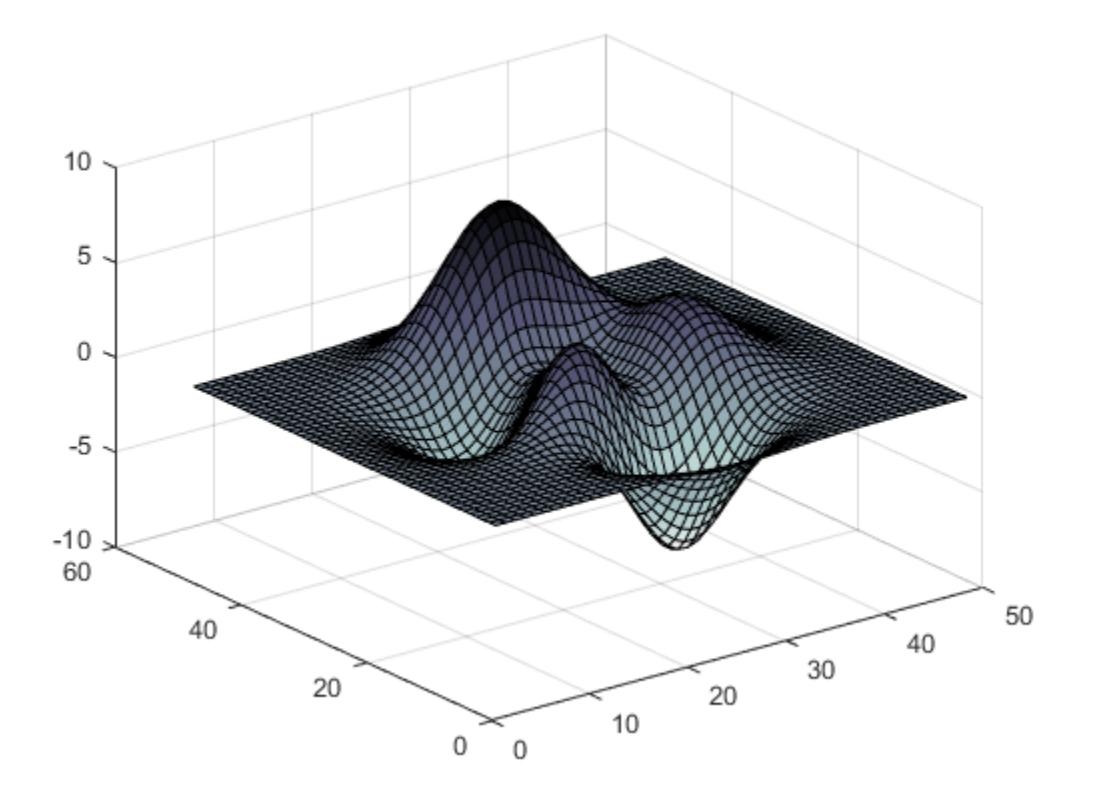

### **Downsample the Bone Colormap**

Get a downsampled version of the bone colormap containing only twenty colors. Then display the contours of a paraboloid by applying the colormap and interpolated shading.

 $c = bone(20);$  $[X, Y] = meshgrid(-10:1:10);$ Z = X.^2 + Y.^2; surf(X,Y,Z); colormap(c); shading interp;

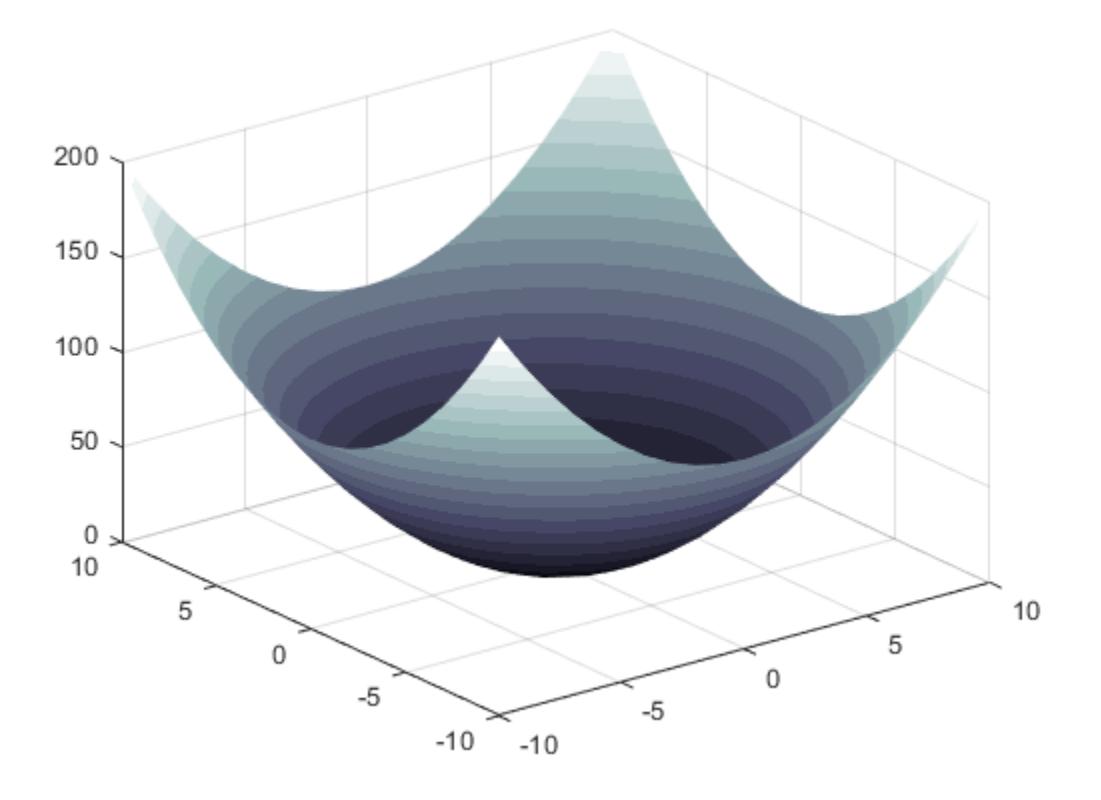

### **Input Arguments**

#### **m — Number of colors**

256 (default) | scalar integer value

Number of colors, specified as a scalar integer value. The default value of m is equal to the length of the colormap for the current figure. If no figure exists, the default value is 256.

Data Types: single | double

### **Compatibility Considerations**

#### **Colormaps Have 256 Colors by Default**

*Behavior changed in R2019b*

Starting in R2019b, colormaps have 256 colors by default.

In R2019a and previous releases, the default size is 64. If you have code that depends on a colormap having 64 colors, specify the number of colors when you set the colormap for the figure, axes, or chart. For example, colormap(bone(64)) sets the figure's colormap to the 64-color bone colormap.

Alternatively, you can change the default colormap for all figures within your MATLAB session:

set(groot,'defaultFigureColormap',bone(64))

### **See Also**

[colormap](#page-1970-0)

### **Topics**

"Change Color Scheme Using a Colormap"

### **Introduced before R2006a**

# **boundary**

Boundary of a set of points in 2-D or 3-D

### **Syntax**

 $k = boundary(x,y)$  $k = boundary(x,y,z)$  $k = boundary(P)$  $k = boundary($ , s)  $[k, v] = boundary($  )

### **Description**

 $k =$  boundary(x, y) returns a vector of point indices representing a single conforming 2-D boundary around the points  $(x,y)$ . The points  $(x(k),y(k))$  form the boundary. Unlike the convex hull, the boundary can shrink towards the interior of the hull to envelop the points.

 $k =$  boundary  $(x, y, z)$  returns a triangulation representing a single conforming 3-D boundary around the points  $(x, y, z)$ . Each row of k is a triangle defined in terms of the point indices.

 $k =$  boundary(P) specifies points  $(x, y)$  or  $(x, y, z)$  in the columns of matrix P.

 $k =$  boundary( $\_\_\$ , s) specifies shrink factor s using any of the previous syntaxes. s is a scalar between 0 and 1. Setting s to 0 gives the convex hull, and setting s to 1 gives a compact boundary that envelops the points. The default shrink factor is 0.5.

 $[k, v] =$  boundary(  $\Box$ ) also returns a scalar v, which is the area (2-D) or volume (3-D) which boundary k encloses.

### **Examples**

### **Boundary of 2-D Point Cloud**

Create and plot a set of random 2-D points.

```
rng('default')
x = \text{rand}(30, 1);
y = rand(30, 1);plot(x,y,'.')
xlim([-0.2 1.2])
ylim([-0.2 1.2])
```
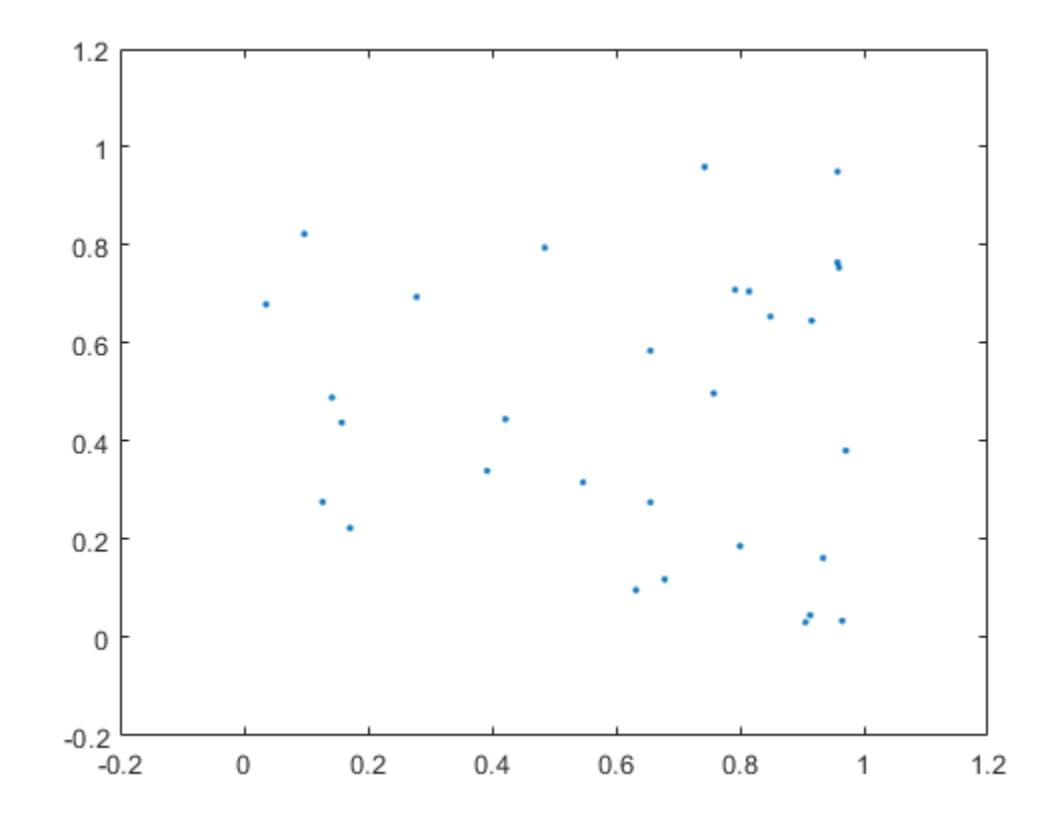

Compute a boundary around the points using the default shrink factor.

 $k = boundary(x, y)$ ; hold on; plot(x(k),y(k));

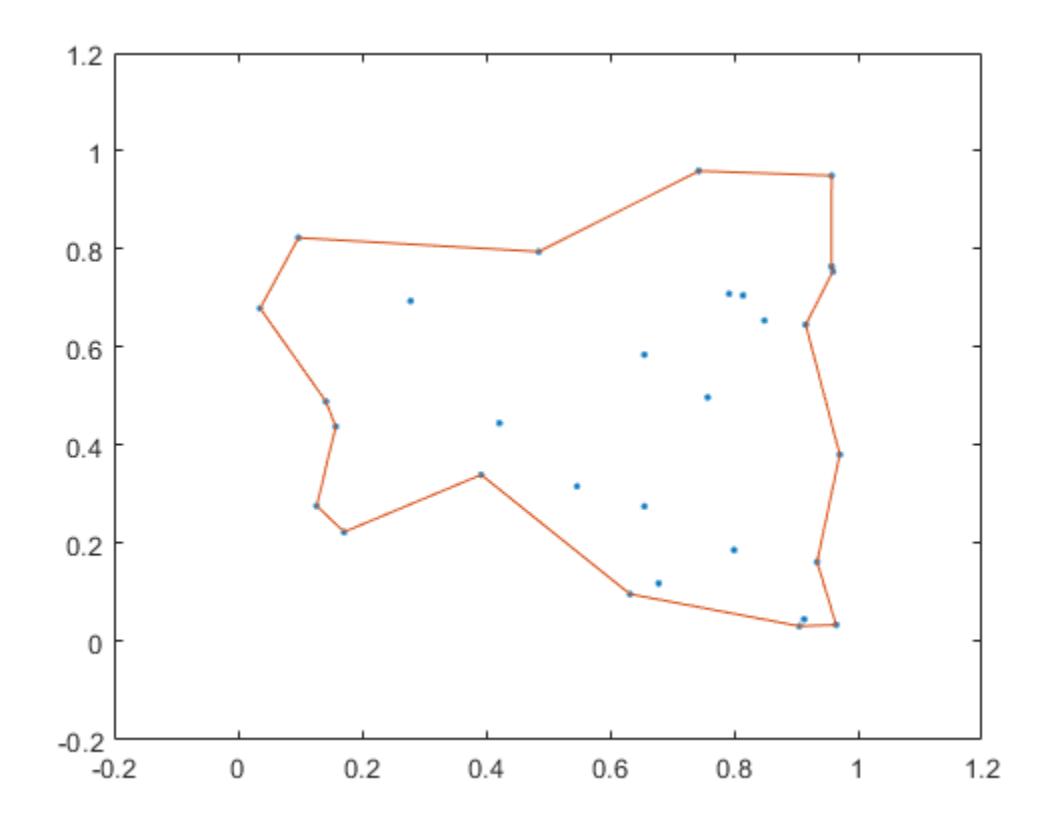

Create a new boundary around the points using a shrink factor of 0.1. The result is a less compact boundary enveloping the points.

 $j = boundary(x,y,0.1);$ hold on; plot(x(j),y(j));

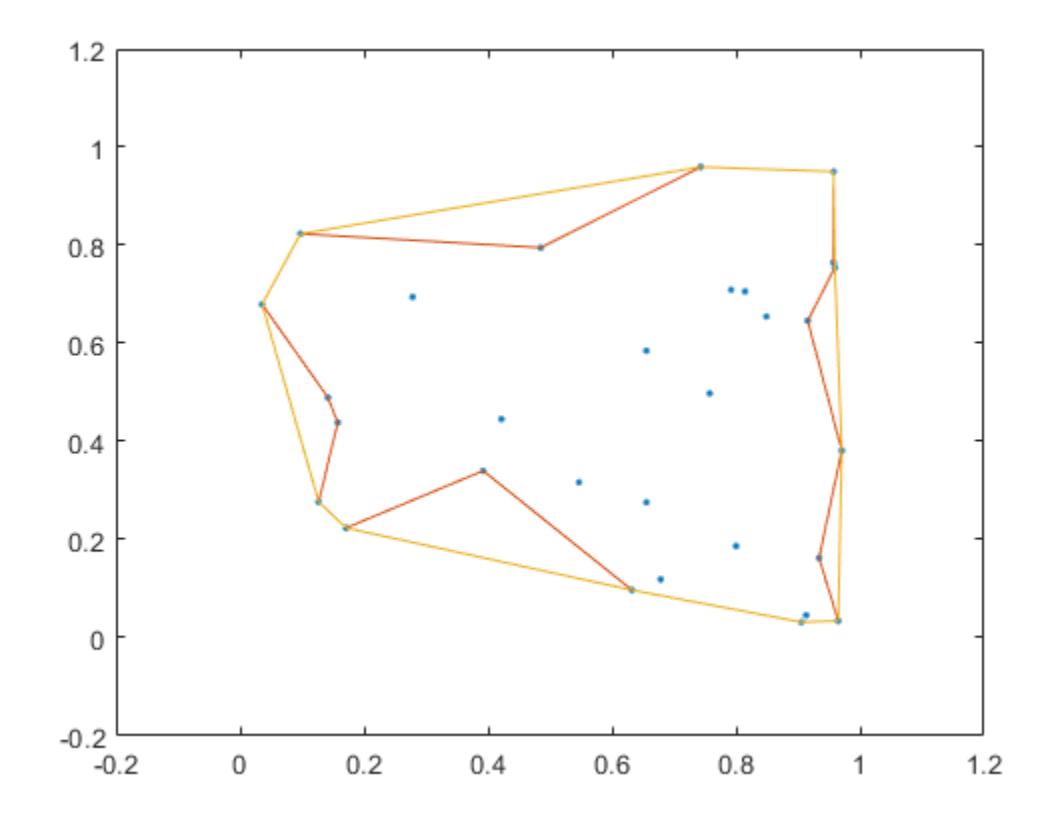

### **Boundary of 3-D Point Cloud**

Create and plot a set of random 3-D points.

```
rng('default')
P = rand(30, 3);plot3(P(:,1),P(:,2),P(:,3),'.','MarkerSize',10)
grid on
```
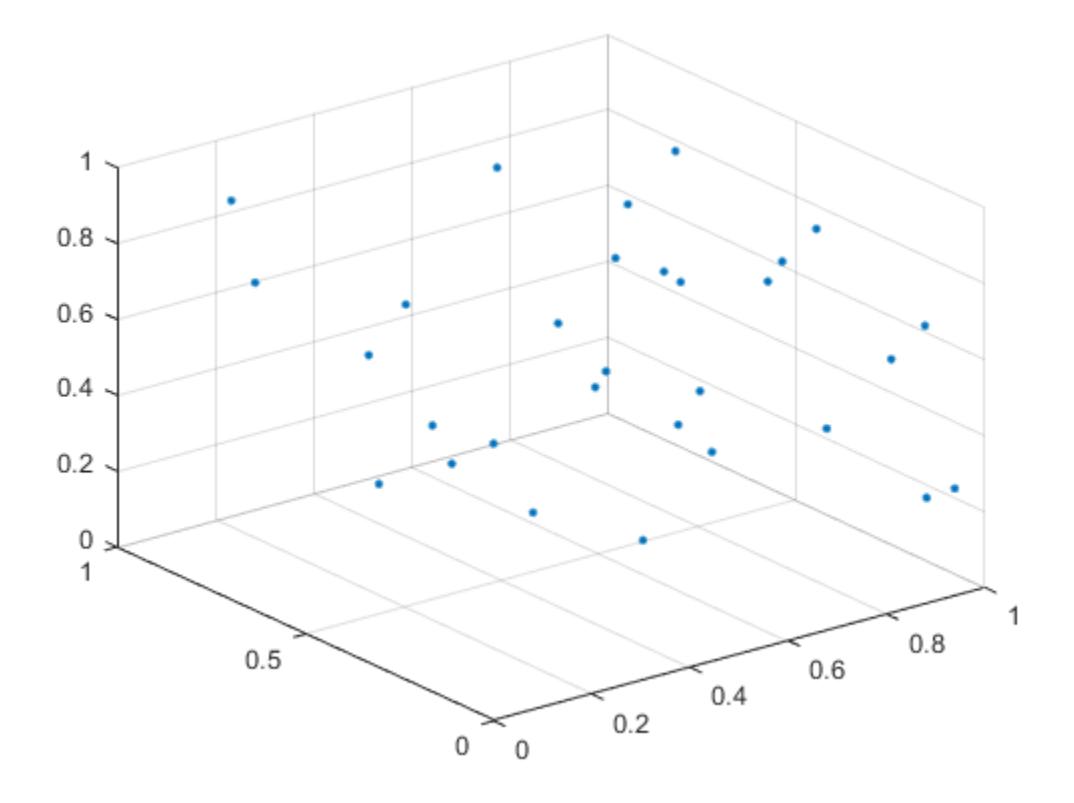

Plot the boundary using the default shrink factor.

 $k =$  boundary(P); hold on trisurf(k,P(:,1),P(:,2),P(:,3),'Facecolor','red','FaceAlpha',0.1)

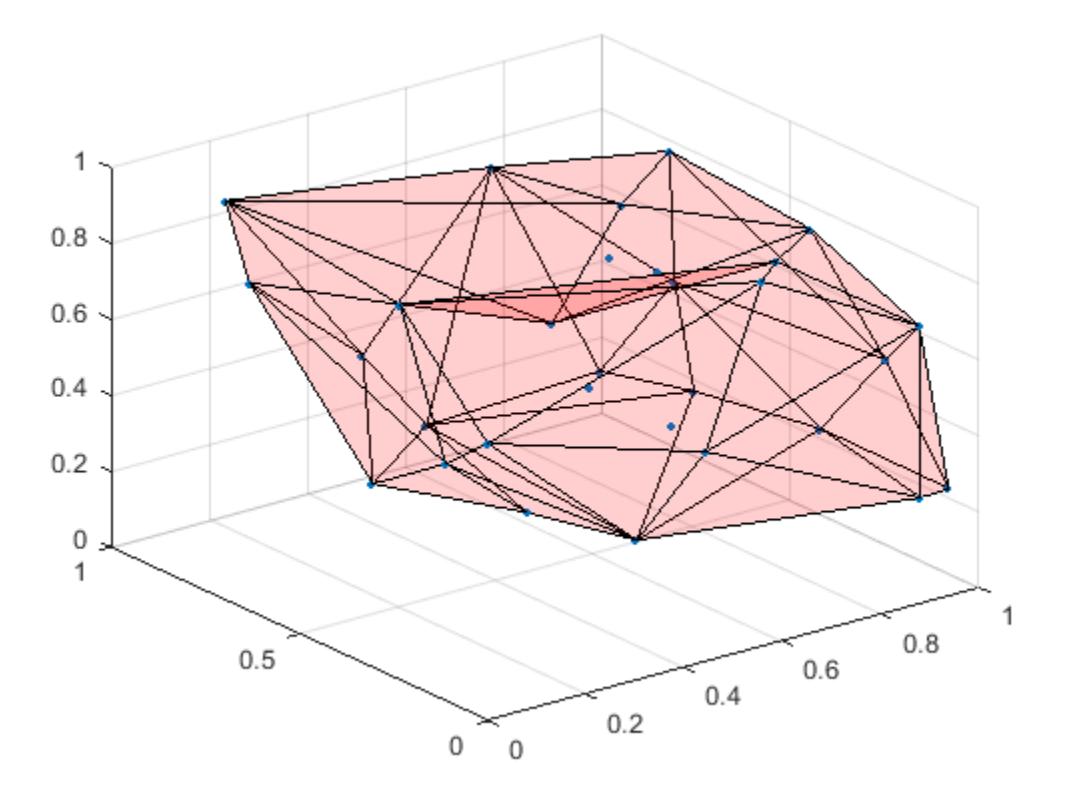

### **Shrink Factor Effect on 3-D Boundary**

Create and plot a set of random 3-D points.

```
rng default;
P = rand(30, 3);plot3(P(:,1),P(:,2),P(:,3),'.')
grid on
```
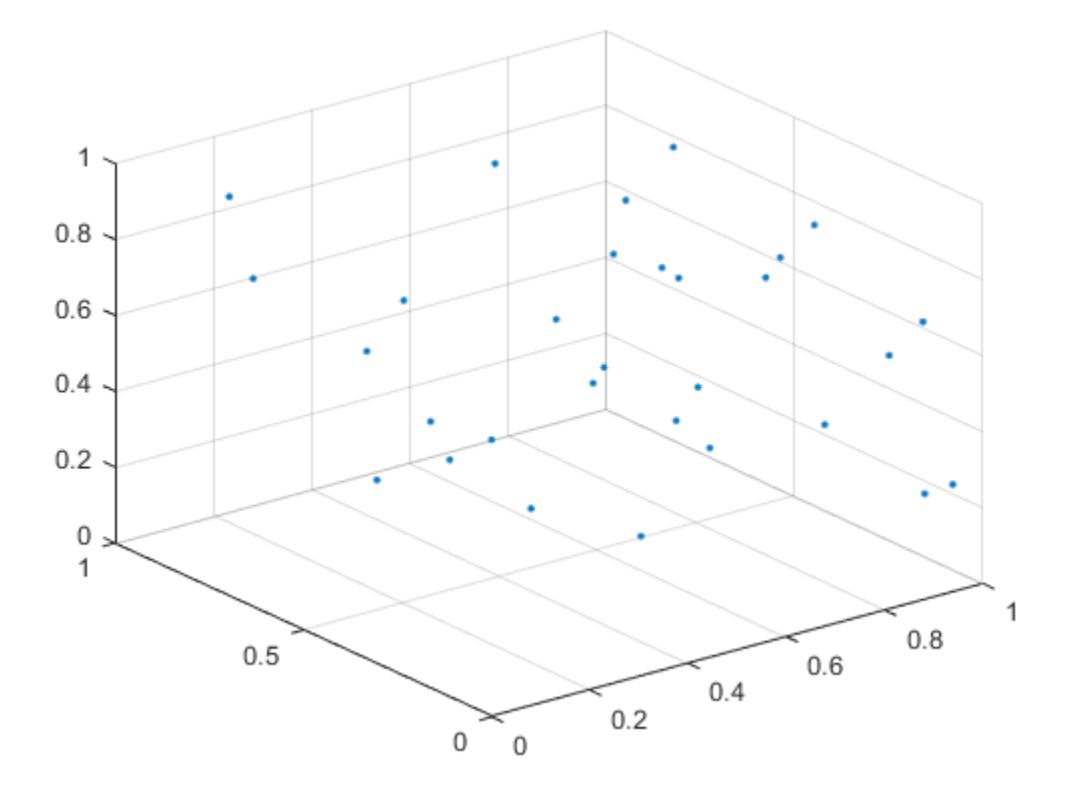

Compute two boundaries: one with a shrink factor of 0 and the other with a shrink factor of 1.

```
k = boundary(P, \theta);
j = boundary(P, 1);
```
Compare the shrink factors by plotting the original points and the two boundaries side-by-side.

```
subplot(1,2,1);
plot3(P(:,1),P(:,2),P(:,3),'.','MarkerSize',10)
hold on
trisurf(k,P(:,1),P(:,2),P(:,3),'FaceColor','red','FaceAlpha',0.1)
axis equal
title('Shrink Factor = 0')
subplot(1,2,2);
plot3(P(:,1),P(:,2),P(:,3),'.','MarkerSize',10)
hold on
trisurf(j,P(:,1),P(:,2),P(:,3),'FaceColor','red','FaceAlpha',0.1)
axis equal
title('Shrink Factor = 1')
```
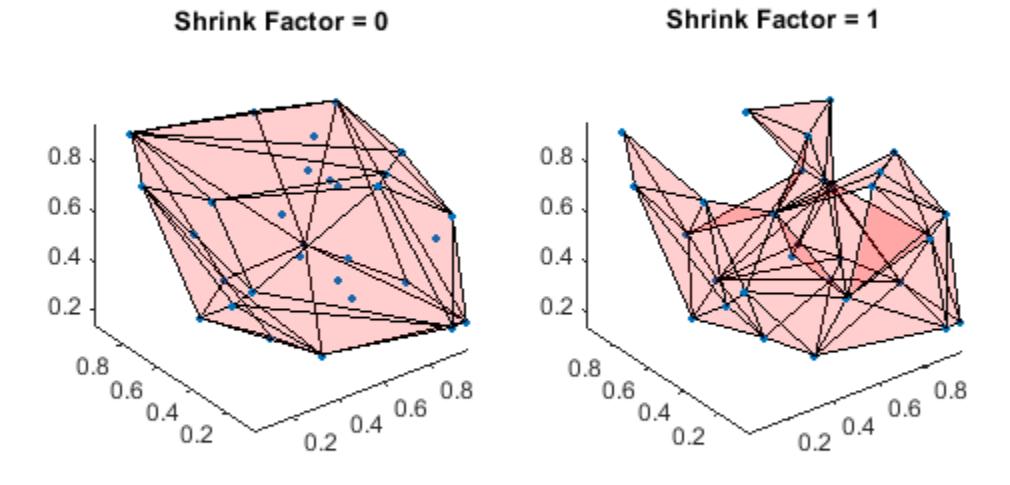

**Volume of 3-D Boundary**

Create and plot a set of random 3-D points.

```
rng('default')
P = rand(30, 3);plot3(P(:,1),P(:,2),P(:,3),'.')
grid on
```
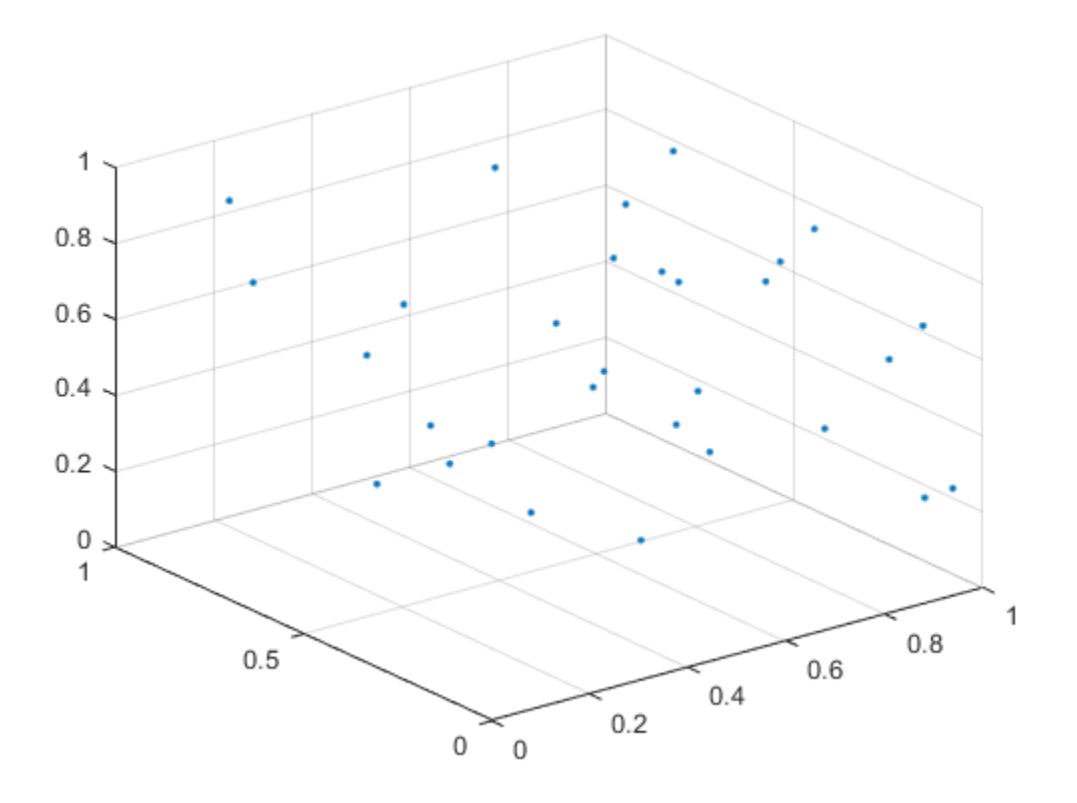

Use the boundary function to compute a boundary around the points, and find the volume of the resulting shape.

 $[-, vol] = boundary(P);$ vol  $vol = 0.2962$ 

### **Input Arguments**

#### **x — x-coordinates of points**

column vector

x-coordinates of points, specified as a column vector.

Data Types: double

### **y — y-coordinates of points**

column vector

### y-coordinates of points, specified as a column vector.

Data Types: double

#### **z — z-coordinates of points**

column vector

z-coordinates of points, specified as a column vector.

Data Types: double

#### **P — Point coordinates**

matrix with two columns | matrix with three columns

Point coordinates, specified as a matrix with two columns (for a 2-D alpha shape) or a matrix with three columns (for a 3-D alpha shape).

- For 2-D, the columns of P represent x and y coordinates, respectively.
- For 3-D, the columns of P represent x, y, and z coordinates, respectively.

Data Types: double

#### **s — Shrink factor**

0.5 (default) | scalar in range [0,1]

Shrink factor, specified as a scalar in the range of  $[0,1]$ .

- $\cdot$  s = 0 corresponds to the convex hull of the points.
- s = 1 corresponds to the tightest single-region boundary around the points.

The default shrink factor is 0.5. Specify a larger or smaller shrink factor to tighten or loosen the boundary around the points, respectively.

Example:  $k =$  boundary(x,y,0.76) specifies a shrink factor of 0.76, producing a tighter boundary than the default.

### **Output Arguments**

#### **k — Boundary point indices**

vector | matrix

Boundary point indices, returned as a vector or matrix. k contains the indices of the input points that lie on the boundary.

- For 2-D problems, k is a column vector of point indices representing the sequence of points around the boundary, which is a polygon.
- For 3-D problems, k is a triangulation matrix of size mtri-by-3, where mtri is the number of triangular facets on the boundary. Each row of k defines a triangle in terms of the point indices, and the triangles collectively form a bounding polyhedron.

#### **v — Area or volume enclosed by boundary**

scalar

Area or volume enclosed by boundary, returned as a scalar.

- For 2-D problems, v is the area enclosed by boundary k.
- For 3-D problems, v is the volume enclosed by boundary k.

# **Algorithms**

boundary constructs an [alphaShape](#page-214-0) from the specified points and then uses [boundaryFacets](#page-241-0) to determine which points lie on the boundary.

### **Extended Capabilities**

### **Thread-Based Environment**

Run code in the background using MATLAB® backgroundPool or accelerate code with Parallel Computing Toolbox™ ThreadPool.

This function fully supports thread-based environments. For more information, see "Run MATLAB Functions in Thread-Based Environment".

### **See Also**

[alphaShape](#page-214-0) | [triangulation](#page-11567-0) | [delaunayTriangulation](#page-3154-0) | [trisurf](#page-14414-0) | [convhull](#page-2426-0)

**Introduced in R2014b**

# **boundaryshape**

Create polyshape from 2-D triangulation

## **Syntax**

```
polyout = boundaryshape(TR)[polyout,vertexID] = boundaryshape(TR)
```
## **Description**

 $polyout = boundaryshape(TR)$  creates a polyshape object from the boundary of a 2-D triangulation. TR can be either a triangulation object or a delaunayTriangulation object.

Once you create the [polyshape](#page-10659-0) object polyout, you can analyze its properties or perform additional computations using polyshape functions. For example, you can access the vertices that define the boundary with the property polyout. Vertices, and you can plot the shape using the command plot(polyout).

[polyout,vertexID] = boundaryshape(TR) also returns a vector vertexID that maps the vertices of the polyshape to the vertices of the triangulation.

### **Examples**

### **Simple Boundary**

Create and plot a simple triangulation object.

```
P = \{2.5, 8.0; 6.5, 8.0; 2.5, 5.0; 6.5, 5.0; 1.0, 6.5; 8.0, 6.5\};T = [5 3 1; 3 2 1; 3 4 2; 4 6 2];
TR = triangularation(T, P);triplot(TR)
xlim([0 9])
ylim([4.5 8.5])
```
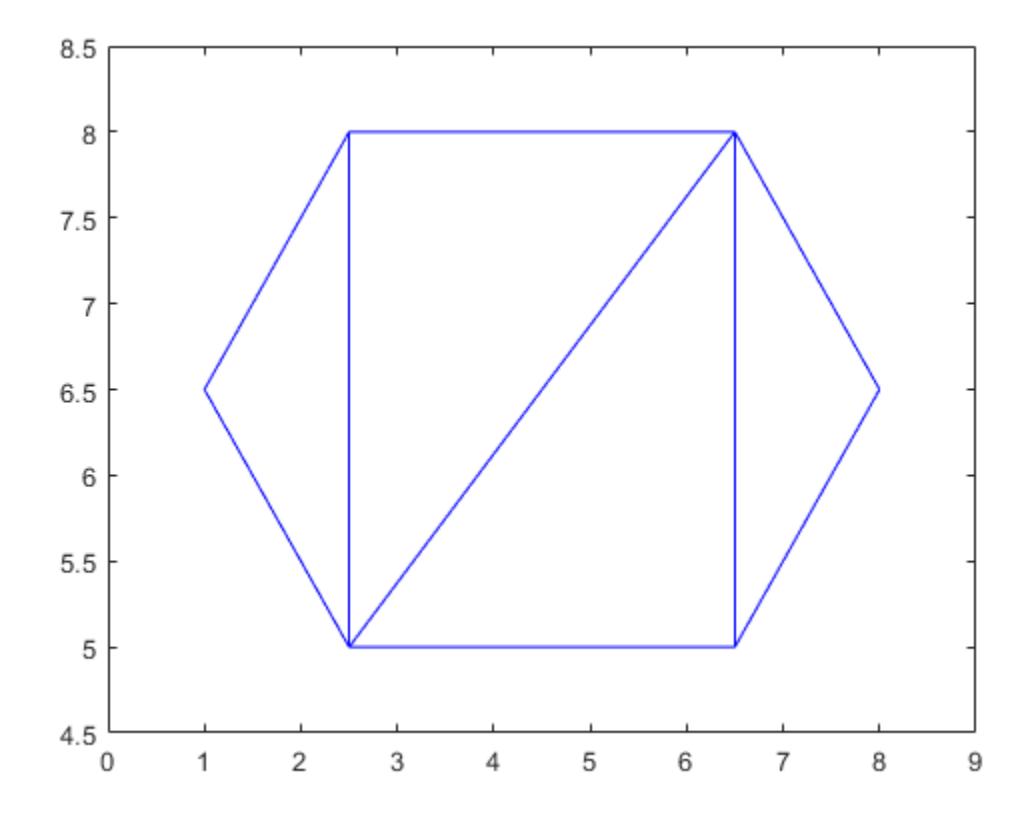

Create and plot a polyshape object whose boundary is equal to the boundary of the triangulation.

polyout = boundaryshape(TR); plot(polyout)

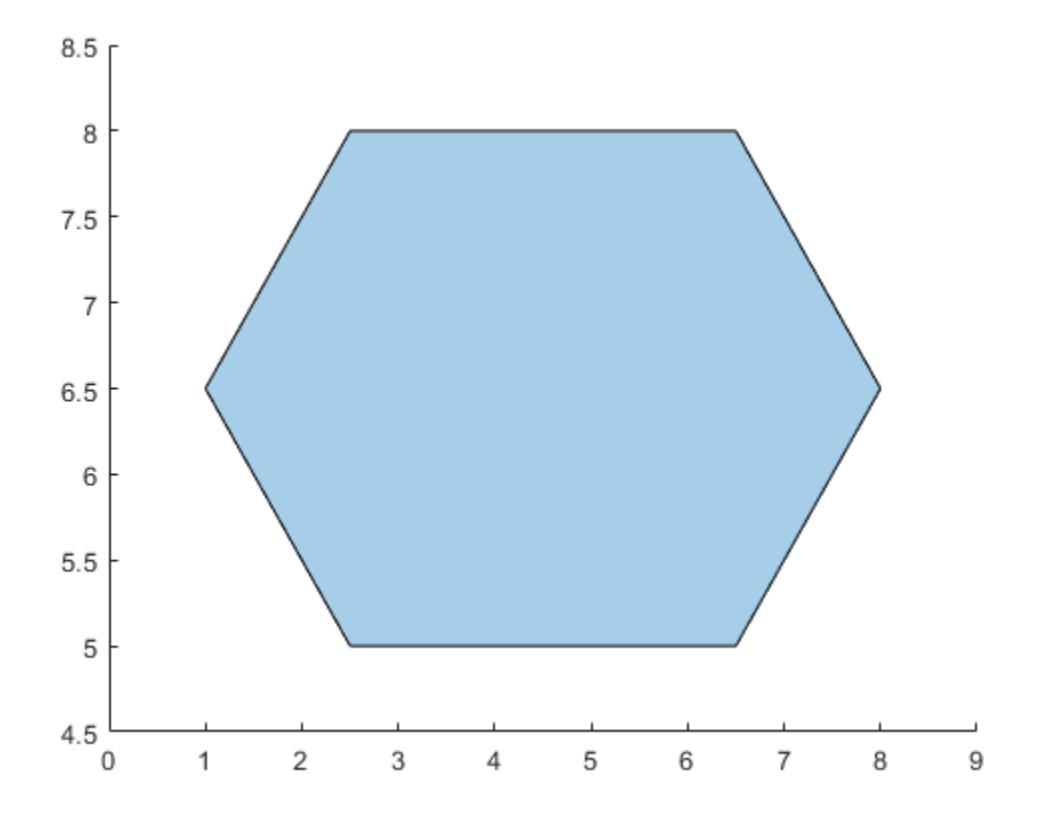

#### **Solid and Hole Boundaries**

Create and plot a triangulation object.

T = [5 1 3; 6 1 4; 5 4 1; 2 6 3; 3 6 5; 2 1 6]; P = [3 0.5; 3.5 1.5; 4 0.5; 3.25 0.6; 3.75 0.6; 3.5 1];  $TR = triangle$  triangulation(T,P); triplot(TR) xlim([2.8 4.2]) ylim([0.4 1.8])

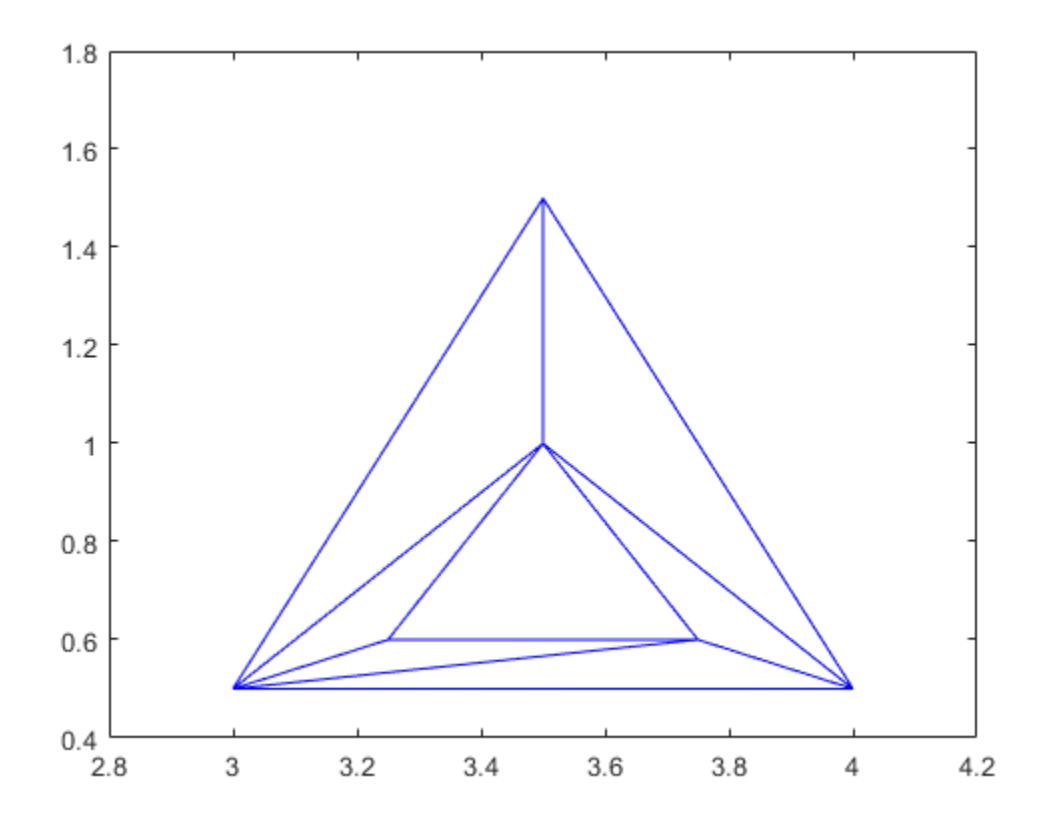

Create and plot a polyshape object whose boundaries are equal to the boundaries of the triangulation. Due to the inner and outer closed boundaries of the triangulation, polyout contains both a hole boundary and a solid boundary.

```
polyout = boundaryshape(TR)
```

```
polyout = 
  polyshape with properties:
       Vertices: [7x2 double]
     NumRegions: 1
       NumHoles: 1
```
plot(polyout)

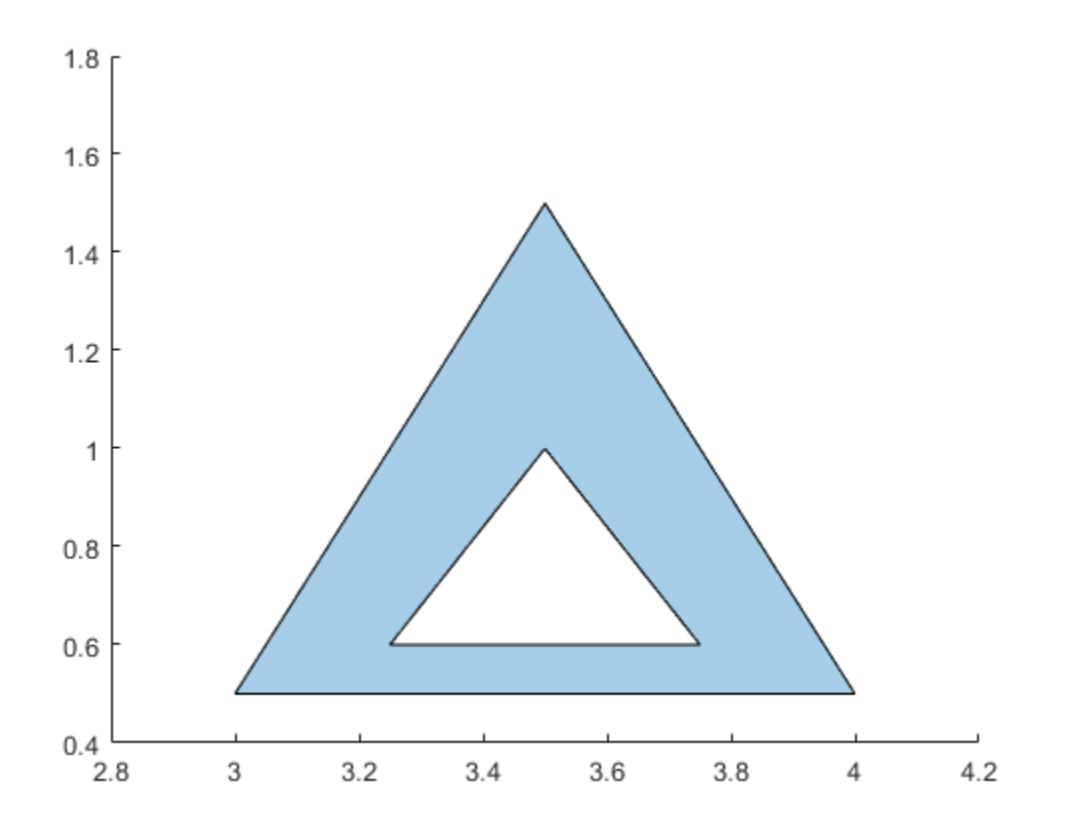

### **Input Arguments**

### **TR — Triangulation**

2-D triangulation object | 2-D delaunayTriangulation object

Triangulation, specified as a 2-D triangulation object or a 2-D delaunayTriangulation object.

### **Output Arguments**

#### **polyout — Output polyshape**

polyshape object

Output polyshape, returned as a polyshape object.

### **vertexID — Vertex identification**

vector

Vertex identification, returned as a vector of integers. Each element in vertexID corresponds to the row number of the triangulation vertex in the Points property. The length of vertexID is equal to the number of rows in the Vertices property of the polyshape object.

Data Types: double

### **See Also**

[polyshape](#page-10659-0) | [triangulation](#page-11567-0) | [delaunayTriangulation](#page-3154-0)

### **Introduced in R2018b**

# **bounds**

Minimum and maximum values of an array

# **Syntax**

```
[minA, maxA] = bounds(A)[minA, maxA] = bounds(A, 'all')[minA, maxA] = bounds(A, dim)[minA, maxA] = bounds(A, vector)[minA, maxA] = bounds( , nanflag)
```
# **Description**

 $[\text{minA}, \text{maxA}] = \text{bounds}(A)$  returns the minimum value  $\text{minA}$  and maximum value  $\text{maxA}$  in an array. minA is equivalent to  $min(A)$  and maxA is equivalent to max $(A)$ .

[minA,maxA] = bounds(A,'all') computes the minimum and maximum values over all elements of A. This syntax is valid for MATLAB versions R2018b and later.

[minA,maxA] = bounds(A,dim) operates along the dimension dim of A. For example, if A is a matrix, then bounds(A,2) returns column vectors minA and maxA containing the minimum and maximum values in each row.

[minA,maxA] = bounds(A,vecdim) computes the minimum and maximum values based on the dimensions specified in the vector vecdim. For example, if A is a matrix, then bounds (A, [1 2]) returns the minimum and maximum values over all elements in A, since every element of a matrix is contained in the array slice defined by dimensions 1 and 2.

[minA, maxA] = bounds( \_\_\_ , nanflag) specifies whether to include or omit NaN values when determining the minimum and maximum values. bounds(A,'omitnan') ignores NaN values. If any element of A is NaN, then bounds(A,'includenan') returns NaN for both minA and maxA. The default behavior is 'omitnan'.

# **Examples**

### **Minimum and Maximum Values of Vector**

Simultaneously compute the minimum and maximum values of a vector.

 $A = [2 4 -1 10 6 3 0 -16];$  $[\text{minA}, \text{maxA}] = \text{bounds}(A)$  $minA = -16$  $maxA = 10$ 

#### **Minimum and Maximum Values of Matrix Rows**

Compute the minimum and maximum values in each row of a matrix.

```
A = magic(4)A = 4×4
    16 2 3 13
     5 11 10 8
     9 7 6 12
              15
[minA, maxA] = bounds(A, 2)minA = 4×1
     2
     5
     6
     1
maxA = 4×1
    16
    11
    12
    15
```
#### **Bounds of Array Page**

Create a 3-D array and compute the minimum and maximum values in each page of data (rows and columns).

```
A(:,:,1) = [2 4; -2 1];A(:,:,2) = [9 13; -5 7];A(:,:,3) = [4,4; 8, -3];[minA1, maxA1] = bounds(A, [1 2]);minA1
minA1 =minA1(:,:,1) =
     -2
minA1(:,:,2) = -5
minA1(:,:,3) =
```

```
 -3
maxA1
maxA1 =maxA1(:,:,1) =
      4
maxA1(:,:,2) = 13
maxA1(:,:,3) = 8
```
Starting in R2018b, to compute the bounds over all dimensions of an array, you can either specify each dimension in the vector dimension argument, or use the 'all' option.

```
[minA2, maxA2] = bounds(A, [1 2 3])minA2 = -5maxA2 = 13[minAall, maxAall] = bounds(A, 'all')minAa11 = -5maxAal = 13
```
#### **Vector with NaN Values**

Include and ignore NaN elements of a vector when computing its minimum and maximum values.

Ignore NaN values when computing the minimum and maximum values of a vector, which is the default.

```
A = [2 NaN 6 -5 0 NaN 10];
[minA1, maxA1] = bounds(A)minA1 = -5maxA1 = 10
```
Use the 'includenan' option to include NaN values, which causes bounds to return NaN for both the minimum and maximum values of A.

```
[minA2,maxA2] = bounds(A,'includenan')
```

```
minA2 = NaN
```
 $maxA2 =$ NaN

## **Input Arguments**

#### **A — Input array**

vector | matrix | multidimensional array

#### Input array, specified as a vector, matrix, or multidimensional array.

```
Data Types: single | double | int8 | int16 | int32 | int64 | uint8 | uint16 | uint32 | uint64 |
logical | categorical | datetime | duration
Complex Number Support: Yes
```
#### **dim — Dimension to operate along**

positive integer scalar

Dimension to operate along, specified as a positive integer scalar. If you do not specify the dimension, then the default is the first array dimension of size greater than 1.

Consider an m-by-n input matrix, A:

• bounds(A,1) computes the minimum and maximum values in each column of A and returns two 1-by-n row vectors.

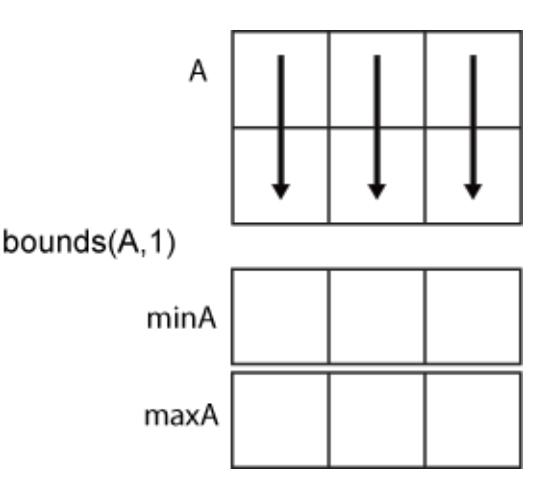

• bounds(A,2) computes the minimum and maximum values in each row of A and returns two mby-1 column vectors.

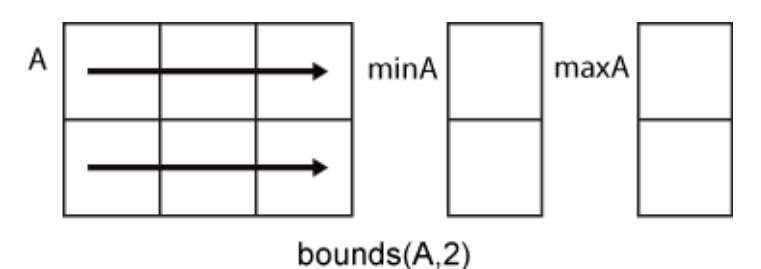

**vecdim — Vector of dimensions** vector of positive integers

Vector of dimensions, specified as a vector of positive integers. Each element represents a dimension of the input array. The lengths of the output in the specified operating dimensions are 1, while the others remain the same.

Consider a 2-by-3-by-3 input array, A. Then  $[\text{minA}, \text{maxA}] = \text{bounds}(A, [1 \ 2])$  returns a 1-by-1by-3 array for both minA and maxA. The elements of minA and maxA are the minimum and maximum values in the corresponding page of A, respectively.

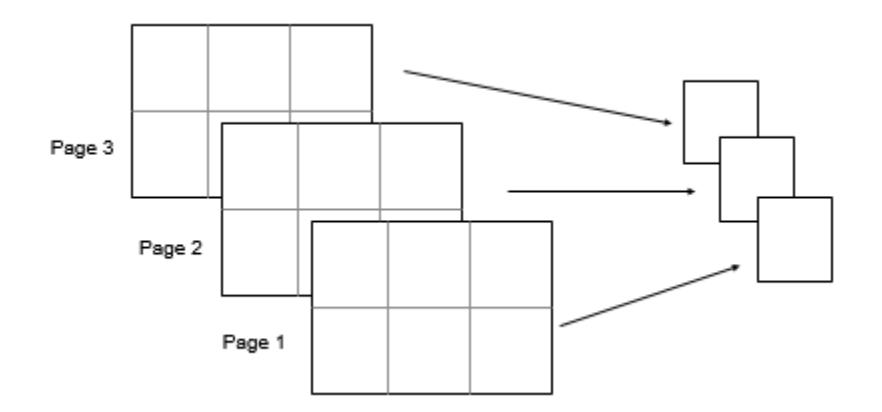

#### **nanflag — NaN condition**

'omitnan' (default) | 'includenan'

NaN condition, specified as one of these values:

- 'omitnan' Ignore all NaN values in the input. If the input contains only NaN values, then bounds returns NaN for both minA and maxA.
- 'includenan' Include NaN values. If any element of the input is NaN, then bounds returns NaN for both minA and maxA.

### **Output Arguments**

#### **minA — Minimum value**

vector | matrix | multidimensional array

Minimum value, specified as a vector, matrix, or multidimensional array.

#### **maxA — Maximum value**

vector | matrix | multidimensional array

Maximum value, specified as a vector, matrix, or multidimensional array.

# **Extended Capabilities**

#### **Tall Arrays**

Calculate with arrays that have more rows than fit in memory.

This function fully supports tall arrays. For more information, see "Tall Arrays".

### **C/C++ Code Generation**

Generate C and C++ code using MATLAB® Coder™.

#### **Thread-Based Environment**

Run code in the background using MATLAB® backgroundPool or accelerate code with Parallel Computing Toolbox™ ThreadPool.

This function fully supports thread-based environments. For more information, see "Run MATLAB Functions in Thread-Based Environment".

#### **GPU Arrays**

Accelerate code by running on a graphics processing unit (GPU) using Parallel Computing Toolbox™.

This function fully supports GPU arrays. For more information, see "Run MATLAB Functions on a GPU" (Parallel Computing Toolbox).

#### **Distributed Arrays**

Partition large arrays across the combined memory of your cluster using Parallel Computing Toolbox™.

This function fully supports distributed arrays. For more information, see "Run MATLAB Functions with Distributed Arrays" (Parallel Computing Toolbox).

### **See Also**

[min](#page-8755-0) | [max](#page-8514-0)

**Introduced in R2017a**

# **box**

Display axes outline

# **Syntax**

```
box on
box off
box
```
 $box(ax, \_\_ )$ 

# **Description**

box on displays the box outline around the current axes by setting their Box property to 'on'. This property value is the default for GeographicAxes objects.

box off removes the box outline around the current axes by setting their Box property to 'off'. This property value is the default for Axes and PolarAxes objects.

box toggles the display of the box outline.

box(ax, \_\_\_ ) uses the axes specified by ax instead of the current axes. Specify the axes as the first input argument for any of the previous syntaxes. Use single quotes around the 'on' and 'off' inputs, such as box(ax,'on').

### **Examples**

### **Display Box Outline Around Axes**

Plot a surface and display the box outline around the axes.

```
[X,Y,Z] = \text{peaks};surf(X,Y,Z)
box on
```
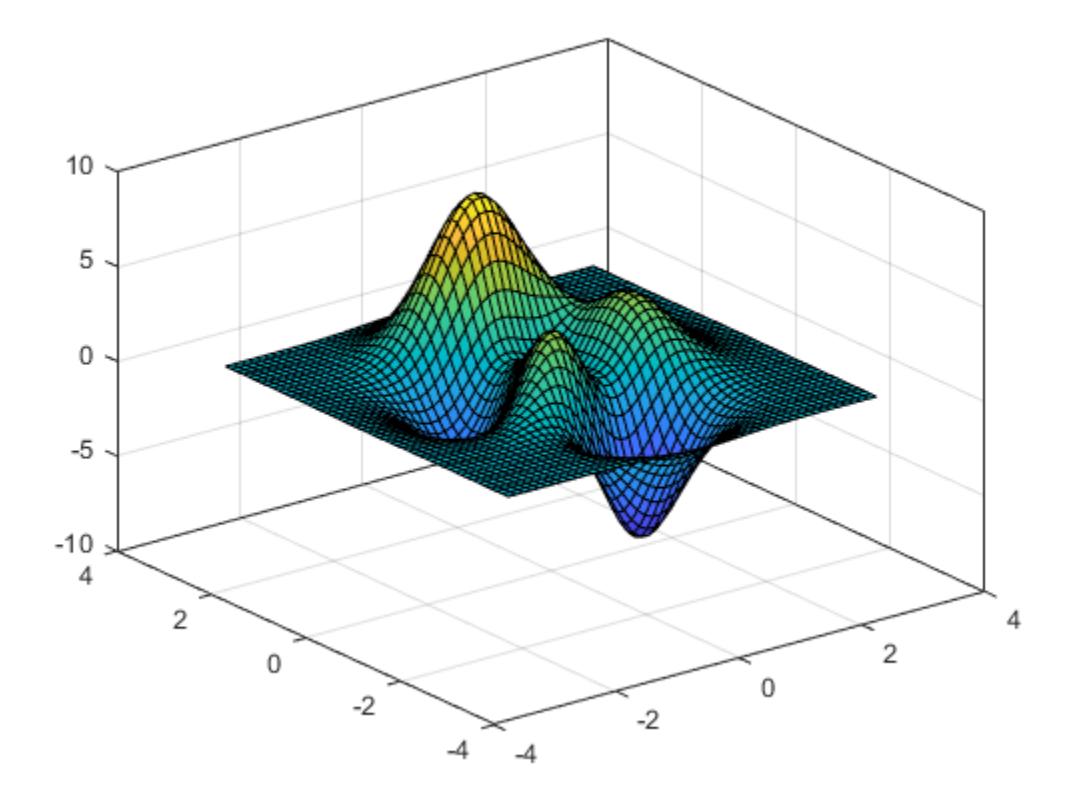

Turn off the display of the box outline.

box off

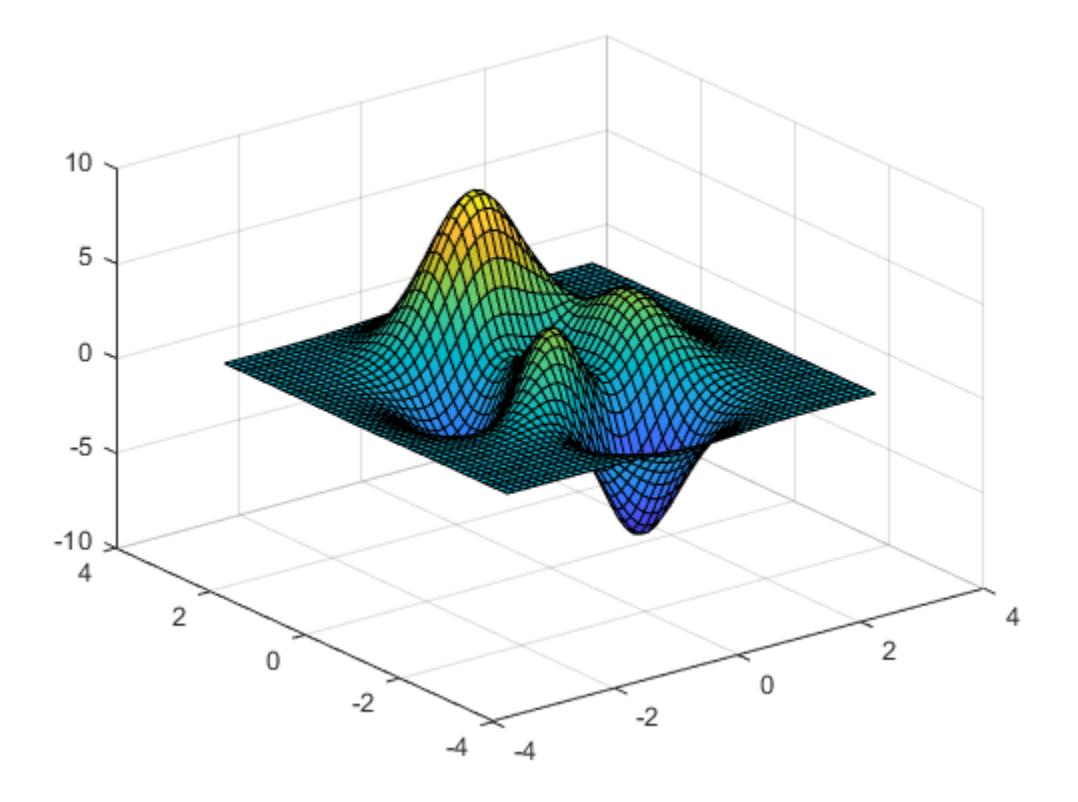

# **Change Style of Box Outline**

First, plot a surface and display the box outline around the axes. By default, the outline appears around the back planes of the axes because the BoxStyle property of the axes is set to 'back'.

 $[X, Y, Z] = \text{peaks};$ surf(X,Y,Z) box on

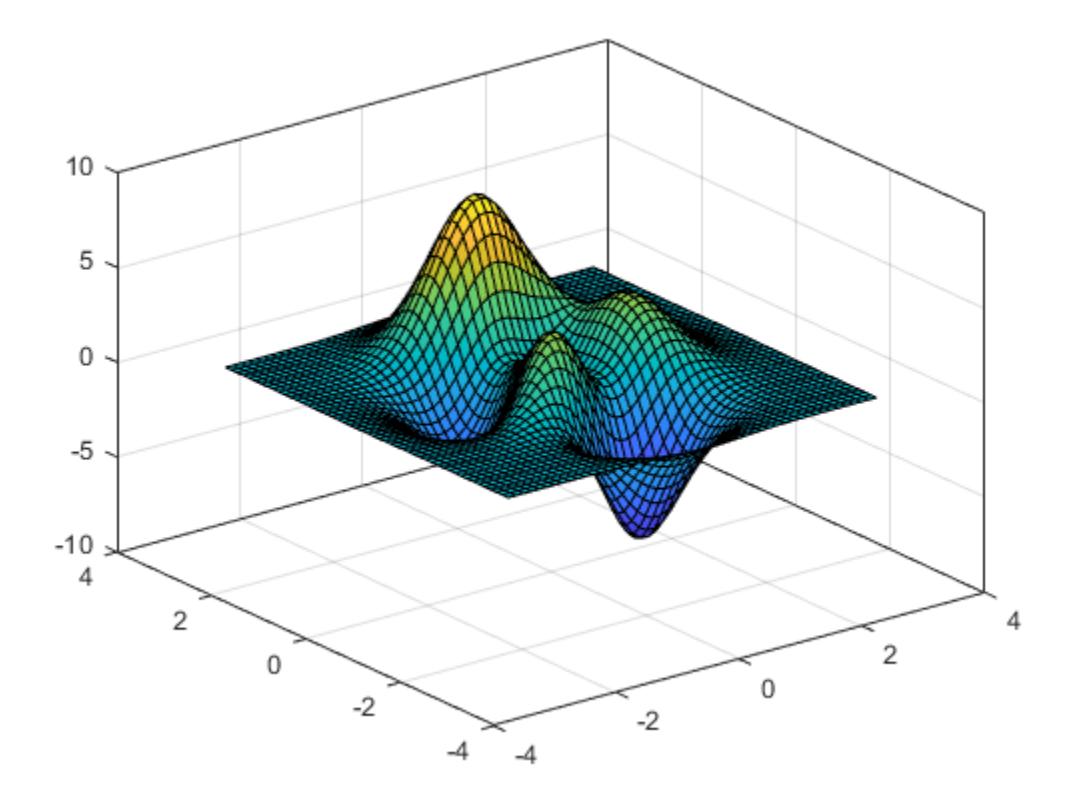

Next, display the outline around the entire axes by setting the BoxStyle property to 'full'. Use dot notation to set properties.

 $ax = gca;$  $ax.BoxStyle = 'full';$ 

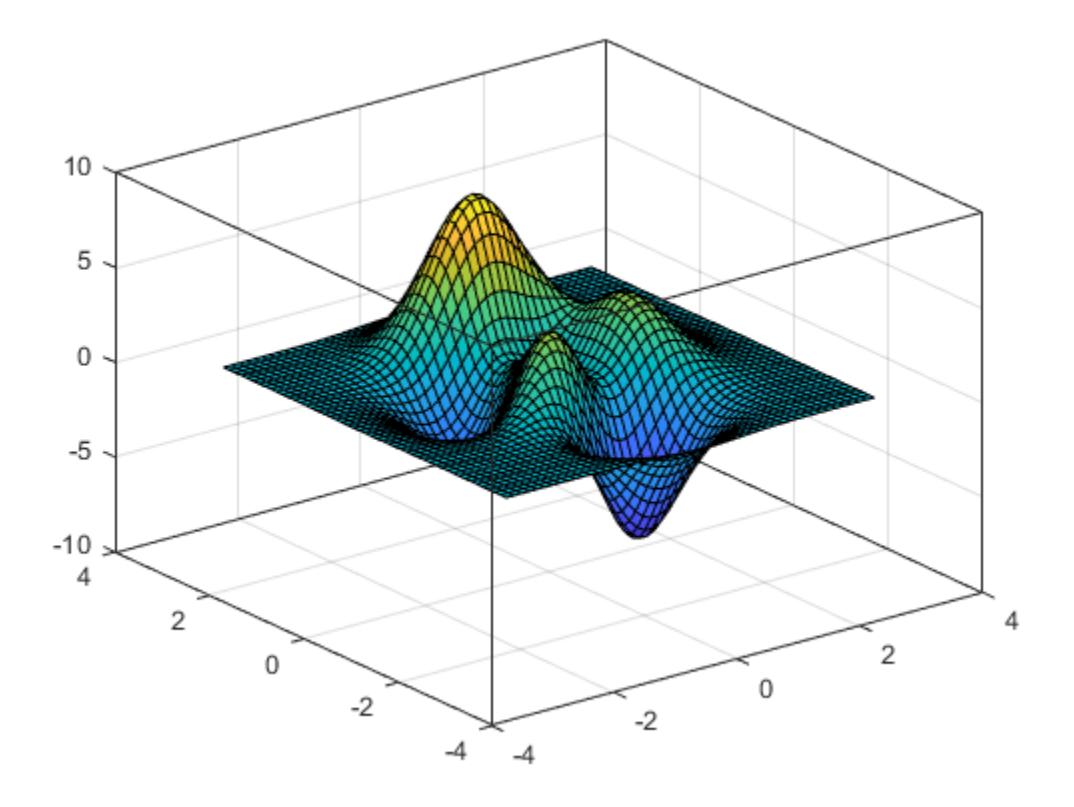

# **Change Color of Box Outline**

Create a scatter plot and display the box outline around the axes.

```
x = \text{rand}(10,1);
y = rand(10,1);
scatter(x,y)
box on
```
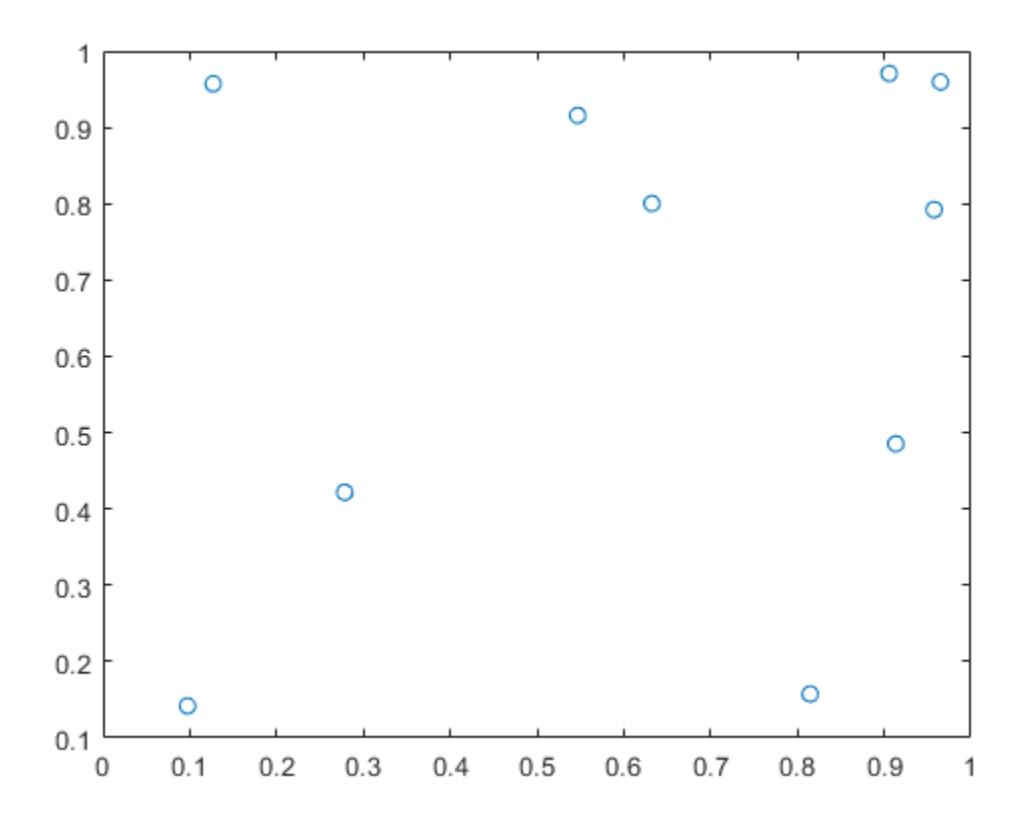

Change the color of the box outline in the *x*-axis direction by setting the XColor property of the axes. Use dot notation to set properties.

 $ax = gca;$  $ax.XColor = 'red';$ 

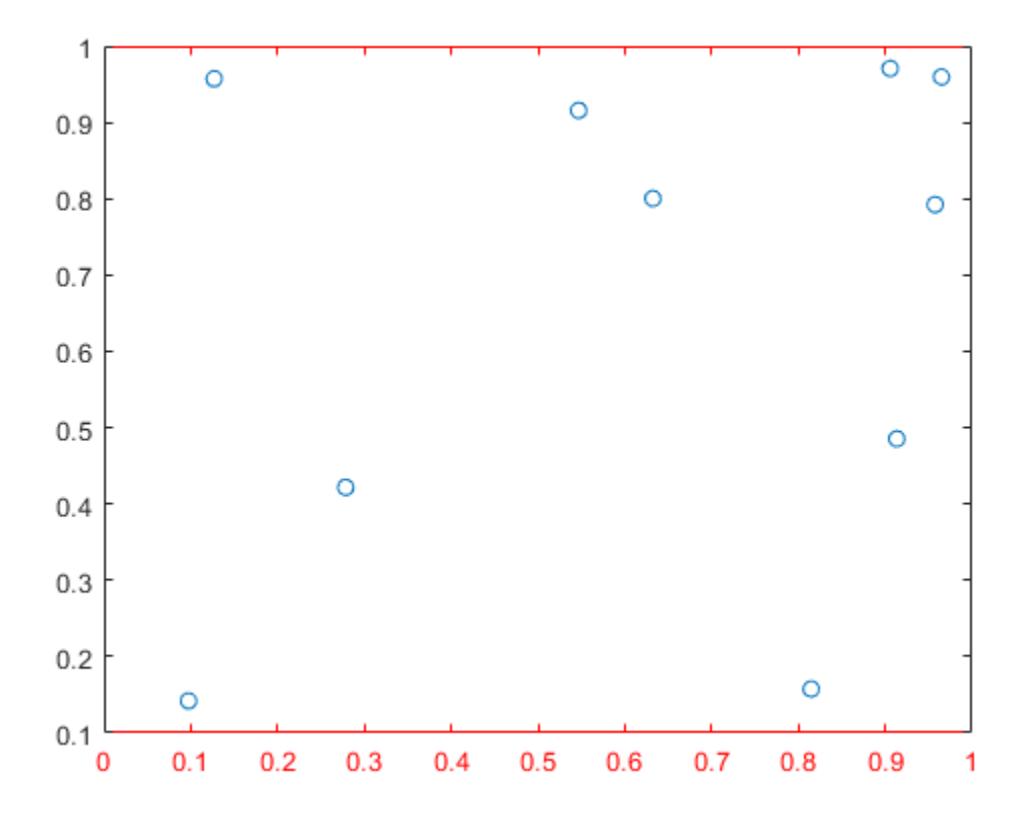

#### **Turn Off Box Outline for Specific Axes**

Create two axes using the tiledlayout and nexttile functions. Assign the axes objects to the variables ax1 and ax2, and plot into the axes. Remove the box outline around the lower plot by specifying ax2 as the first input argument to box.

```
tiledlayout(2,1)
ax1 = nexttile;plot(ax1,1:10)
ax2 = nexttile;plot(ax2,1:10)
box(ax2,'off')
```
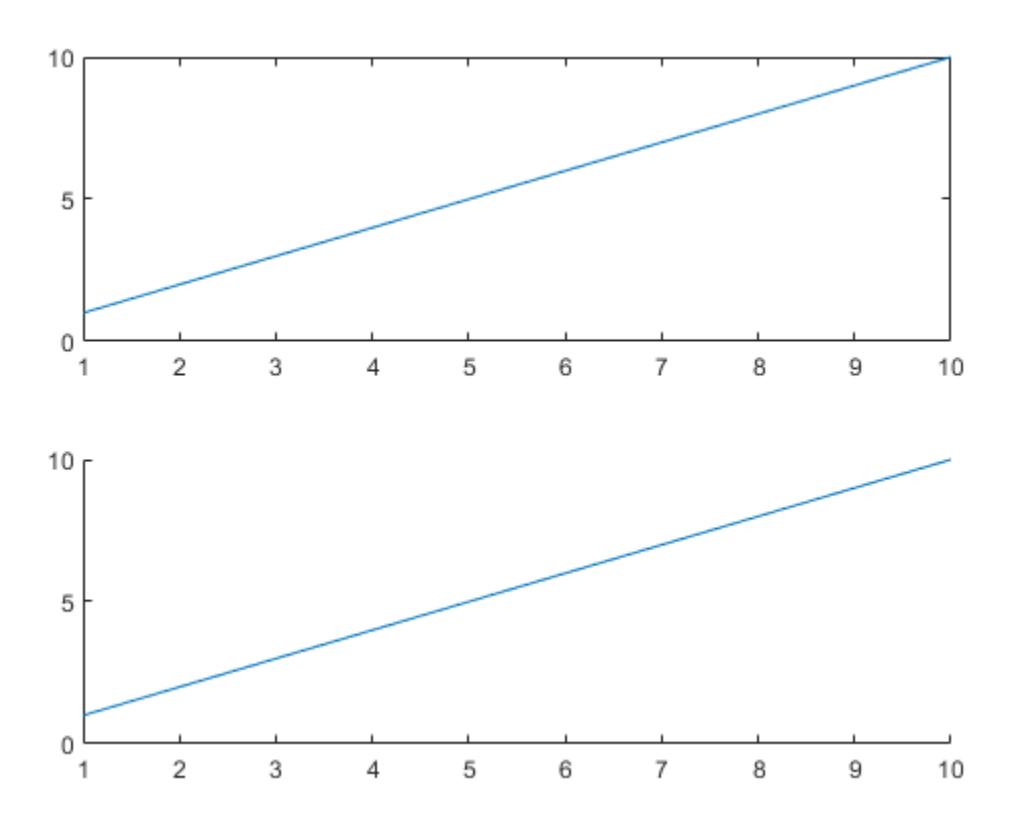

# **Input Arguments**

### **ax — Target axes**

axes | array of axes

Target axes, specified as one of the following:

- Any type of axes object: an Axes, PolarAxes, or GeographicAxes object.
- An array of axes objects that belong to the same class. To determine the class, use the [class](#page-1701-0) function.

If you do not specify the axes, then box modifies the current axes.

# **Tips**

• Some Cartesian axes properties affect the appearance of the box outline. This table lists a subset of axes properties related to the box outline.

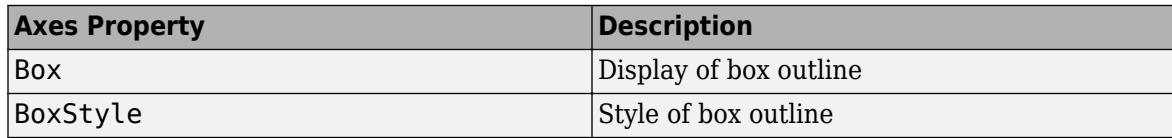

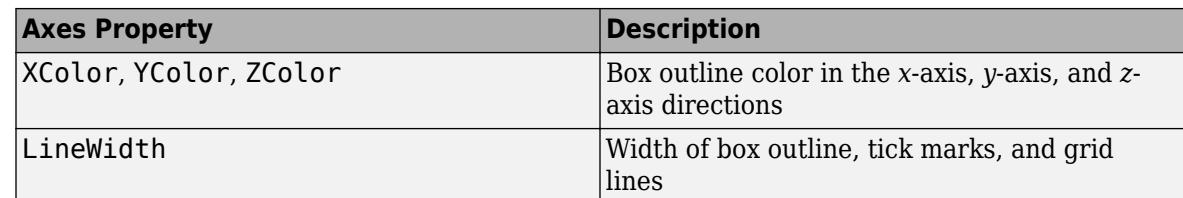

• Some polar axes properties affect the appearance of the outline around the polar axes. If you are working with polar axes, then the box command controls the outline display when the *theta*-axis limits do not span 360 degrees. This table lists a subset of polar axes properties related to the outline.

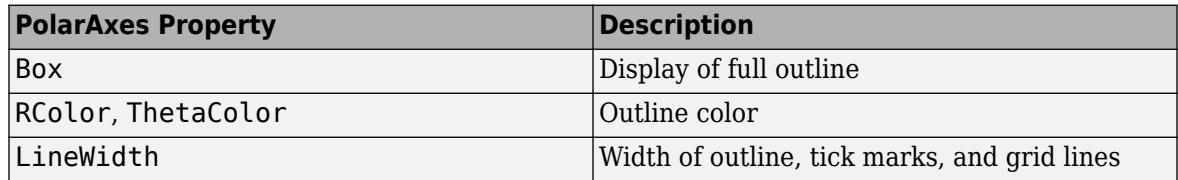

• Some geographic axes properties affect the appearance of the box outline. This table lists a subset of geographic axes properties related to the box outline.

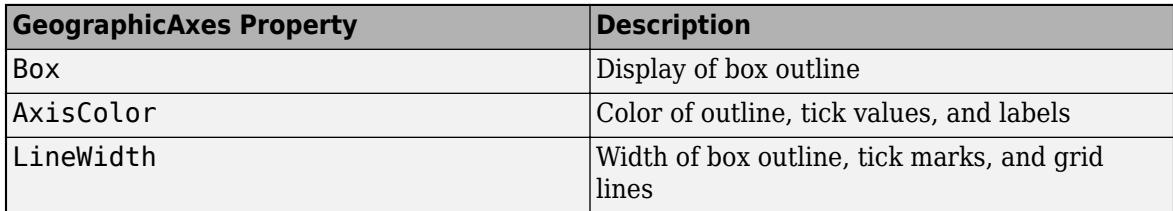

# **Algorithms**

The box function sets the Box property of the Axes, PolarAxes, or GeographicAxes object to either 'on' or 'off'.

# **See Also**

**Functions** [grid](#page-5318-0) | [axis](#page-583-0) | [gca](#page-4648-0)

# **Properties**

[Axes](#page-531-0) | [PolarAxes](#page-10476-0) | [GeographicAxes](#page-4681-0)

# **Introduced before R2006a**

# <span id="page-980-0"></span>**boxchart**

Box chart (box plot)

# **Syntax**

```
boxchart(ydata)
boxchart(xgroupdata,ydata)
boxchart(, GroupByColor', cgroupdata)
```

```
boxchart( ___ ,Name,Value)
boxchart(ax, )b = boxchart(
```
# **Description**

boxchart(ydata) creates a box chart, or box plot, for each column of the matrix ydata. If ydata is a vector, then boxchart creates a single box chart.

Each box chart displays the following information: the median, the lower and upper quartiles, any outliers (computed using the interquartile range), and the minimum and maximum values that are not outliers. For more information, see ["Box Chart \(Box Plot\)" on page 1-996](#page-1001-0).

boxchart(xgroupdata,ydata) groups the data in the vector ydata according to the unique values in xgroupdata and plots each group of data as a separate box chart. xgroupdata determines the position of each box chart along the *x*-axis. ydata must be a vector, and xgroupdata must have the same length as ydata.

boxchart( \_\_\_ , 'GroupByColor', cgroupdata) uses color to differentiate between box charts. The software groups the data in the vector ydata according to the unique value combinations in xgroupdata (if specified) and cgroupdata, and plots each group of data as a separate box chart. The vector cgroupdata then determines the color of each box chart. ydata must be a vector, and cgroupdata must have the same length as ydata. Specify the 'GroupByColor' name-value pair argument after any of the input argument combinations in the previous syntaxes.

boxchart (
...., Name, Value ) specifies additional chart options using one or more name-value pair arguments. For example, you can compare sample medians using notches by specifying 'Notch','on'. Specify the name-value pair arguments after all other input arguments. For a list of properties, see [BoxChart Properties.](#page-1004-0)

 $boxchart(ax,$  ) plots into the axes specified by ax instead of into the current axes ([gca](#page-4648-0)). The argument ax can precede any of the input argument combinations in the previous syntaxes.

 $b = boxchart($  ) returns BoxChart objects. If you do not specify cgroupdata, then b contains one object. If you do specify it, then b contains a vector of objects, one for each unique value in cgroupdata. Use b to set properties of the box charts after creating them. For a list of properties, see [BoxChart Properties.](#page-1004-0)

# **Examples**

## **Create Box Chart from Vector Data**

Create a single box chart from a vector of ages. Use the box chart to visualize the distribution of ages.

Load the patients data set. The Age variable contains the ages of 100 patients. Create a box chart to visualize the distribution of ages.

```
load patients
boxchart(Age)
ylabel('Age (years)')
```
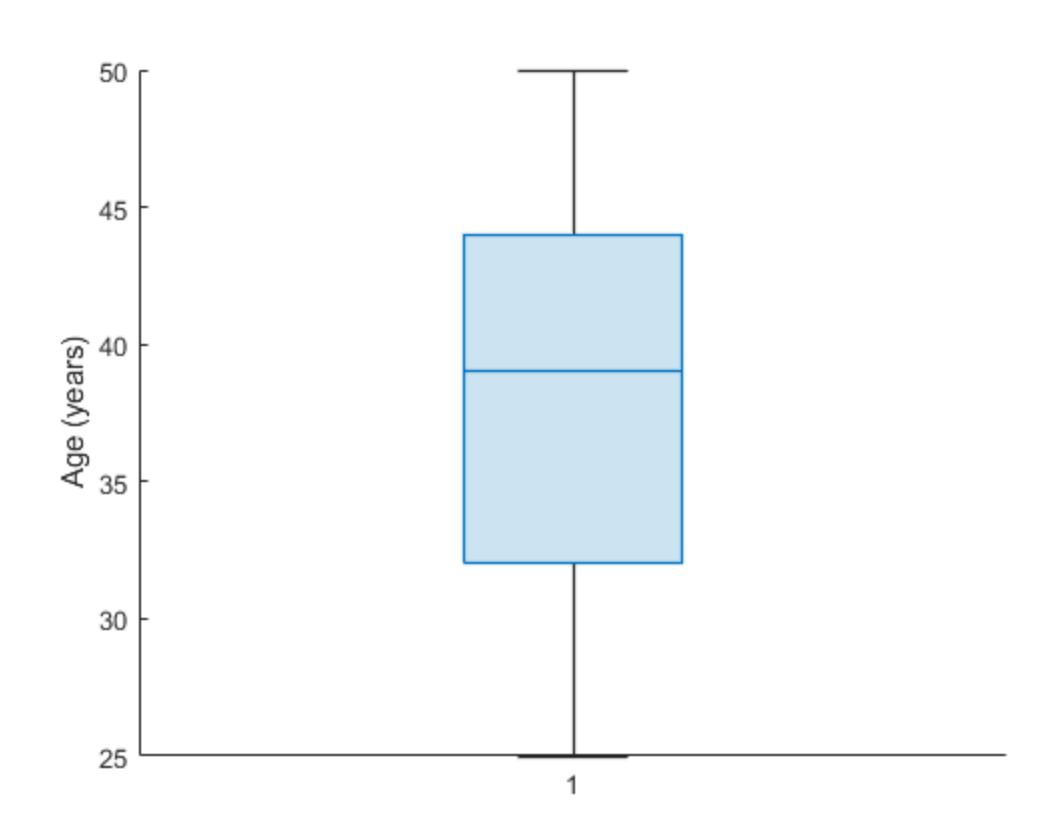

The median patient age of 39 years is shown as the line inside the box. The lower and upper quartiles of 32 and 44 years are shown as the bottom and top edges of the box, respectively. The whiskers, or lines that extend below and above the box, have endpoints that correspond to the youngest and oldest patients. The youngest patient is 25 years old, and the oldest is 50 years old. The data set contains no outliers, which would be represented by small circles.

You can use data tips to get a summary of the data statistics. Hover over the box chart to see the data tip.

## **Create Box Charts from Matrix Data**

Use box charts to compare the distribution of values along the columns and the rows of a magic square.

Create a magic square with 10 rows and 10 columns.

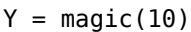

```
Y = 10×10
```
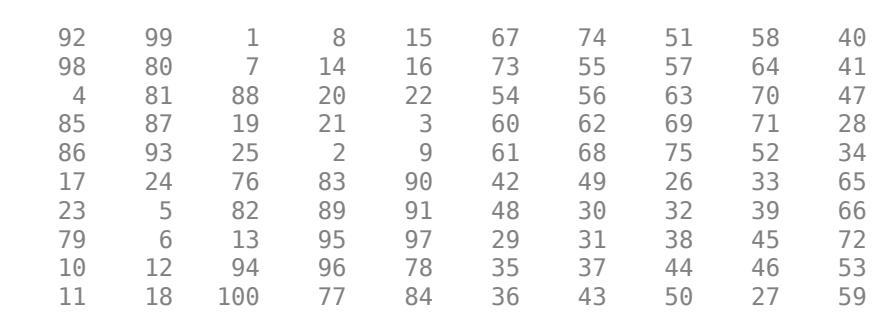

Create a box chart for each column of the magic square. Each column has a similar median value (around 50). However, the first five columns of Y have greater interquartile ranges than the last five columns of Y. The interquartile range is the distance between the upper quartile (top edge of the box) and the lower quartile (bottom edge of the box).

boxchart(Y) xlabel('Column') ylabel('Value')

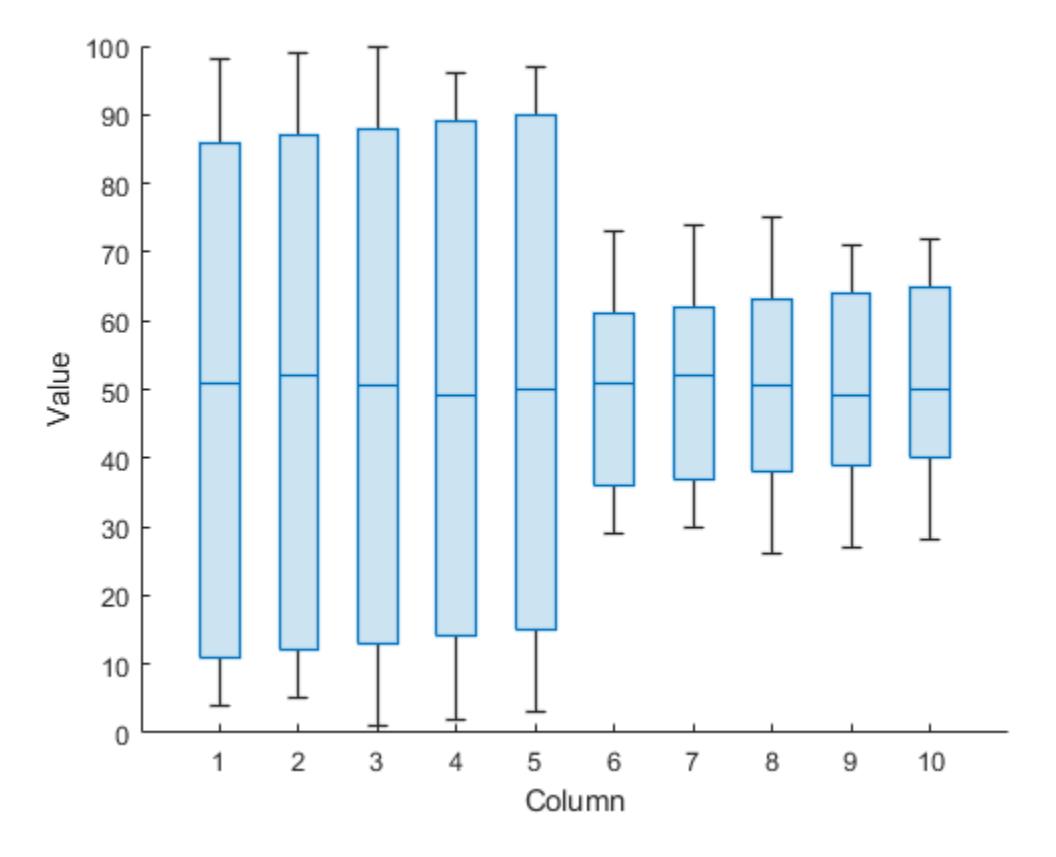

Create a box chart for each row of the magic square. Each row has a similar interquartile range, but the median values differ across the rows.

boxchart(Y') xlabel('Row') ylabel('Value')

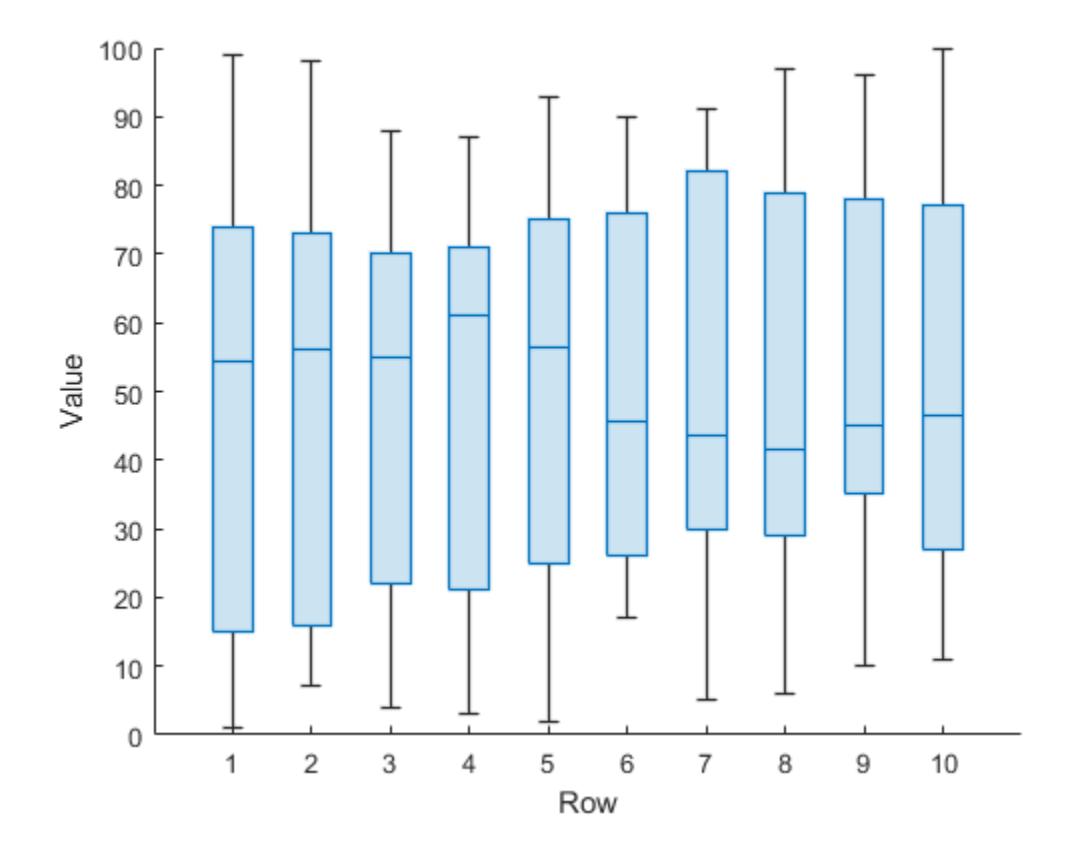

### **Create Multiple Box Charts Using Positional Grouping Variable**

Plot the magnitudes of earthquakes according to the month in which they occurred. Use a vector of earthquake magnitudes and a grouping variable indicating the month of each earthquake. For each group of data, create a box chart and place it in the specified position along the *x*-axis.

Read a set of tsunami data into the workspace as a table. The data set includes information on earthquakes as well as other causes of tsunamis. Display the first eight rows, showing the month, cause, and earthquake magnitude columns of the table.

```
tsunamis = readtable('tsunamis.xlsx');
tsunamis(1:8,["Month","Cause","EarthquakeMagnitude"])
ans=8×3 table
               Cause EarthquakeMagnitude
     10 {'Earthquake' } 7.6 
    8 {'Earthquake' } 6.9<br>12 {'Volcano' } NaN
           12 {'Volcano' } NaN 
     3 {'Earthquake' } 8.1 
           3 {'Earthquake' } 4.5 
     5 {'Meteorological'} NaN 
    11 {'Earthquake' } 9
```
3 {'Earthquake' } 5.8

Create the table earthquakes, which contains data for the tsunamis caused by earthquakes.

#### unique(tsunamis.Cause)

```
ans = 8x1 cell
   {0x0 char }
   {'Earthquake' }
   {'Earthquake and Landslide'}
   {'Landslide' }
   {'Meteorological' }
   {'Unknown Cause' }
   {'Volcano' }
   {'Volcano and Landslide' }
```

```
idx = contains(tsunamis.Cause,'Earthquake');
earthquakes = tsunamis(idx,:);
```
Group the earthquake magnitudes based on the month in which the corresponding tsunamis occurred. For each month, display a separate box chart. For example, boxchart uses the fourth, fifth, and eighth earthquake magnitudes, as well as others, to create the third box chart, which corresponds to the third month.

```
boxchart(earthquakes.Month,earthquakes.EarthquakeMagnitude)
xlabel('Month')
ylabel('Earthquake Magnitude')
```
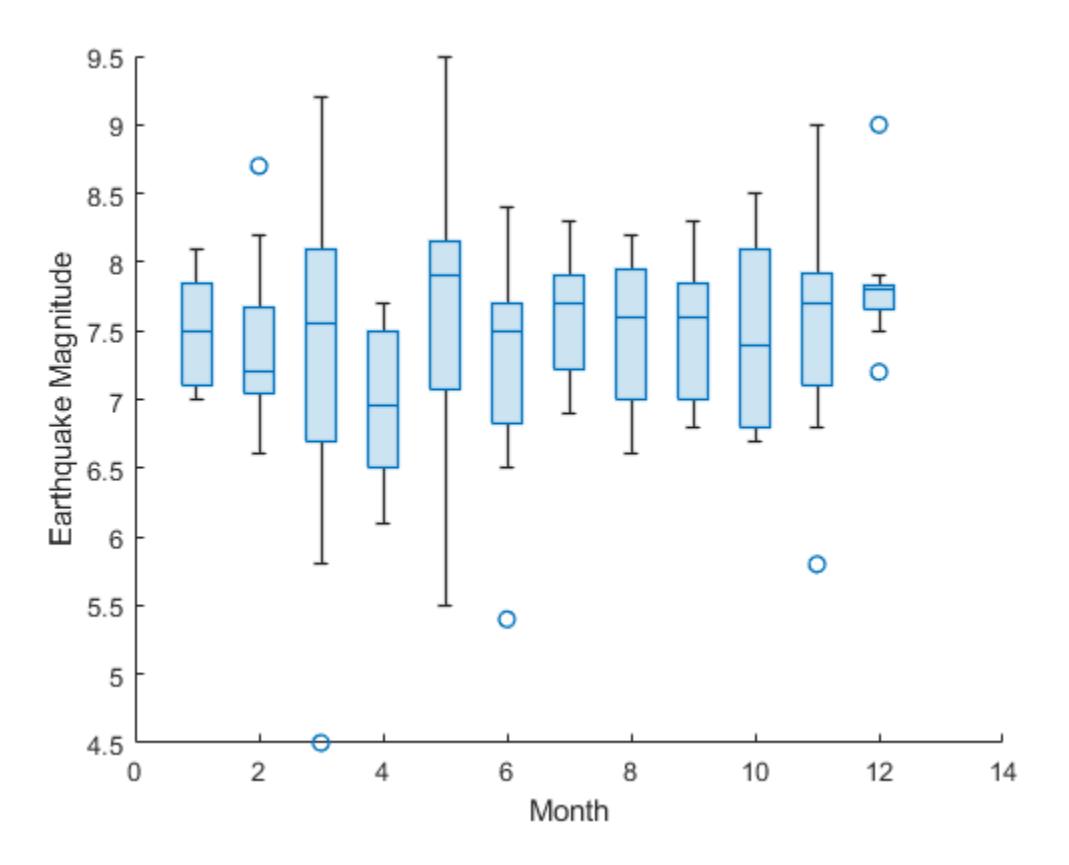

Notice that because the month values are numeric, the *x*-axis ruler is also numeric.

For more descriptive month names, convert the earthquakes. Month column to a categorical variable.

```
monthOrder = ["Jan","Feb","Mar","Apr","May","Jun","Jul", ...
     "Aug","Sep","Oct","Nov","Dec"];
namedMonths = categorical(earthquakes.Month, 1:12, monthOrder);
```
Create the same box charts as before, but use the categorical variable namedMonths instead of the numeric month values. The *x*-axis ruler is now categorical, and the order of the categories in namedMonths determines the order of the box charts.

```
boxchart(namedMonths,earthquakes.EarthquakeMagnitude)
xlabel('Month')
ylabel('Earthquake Magnitude')
```
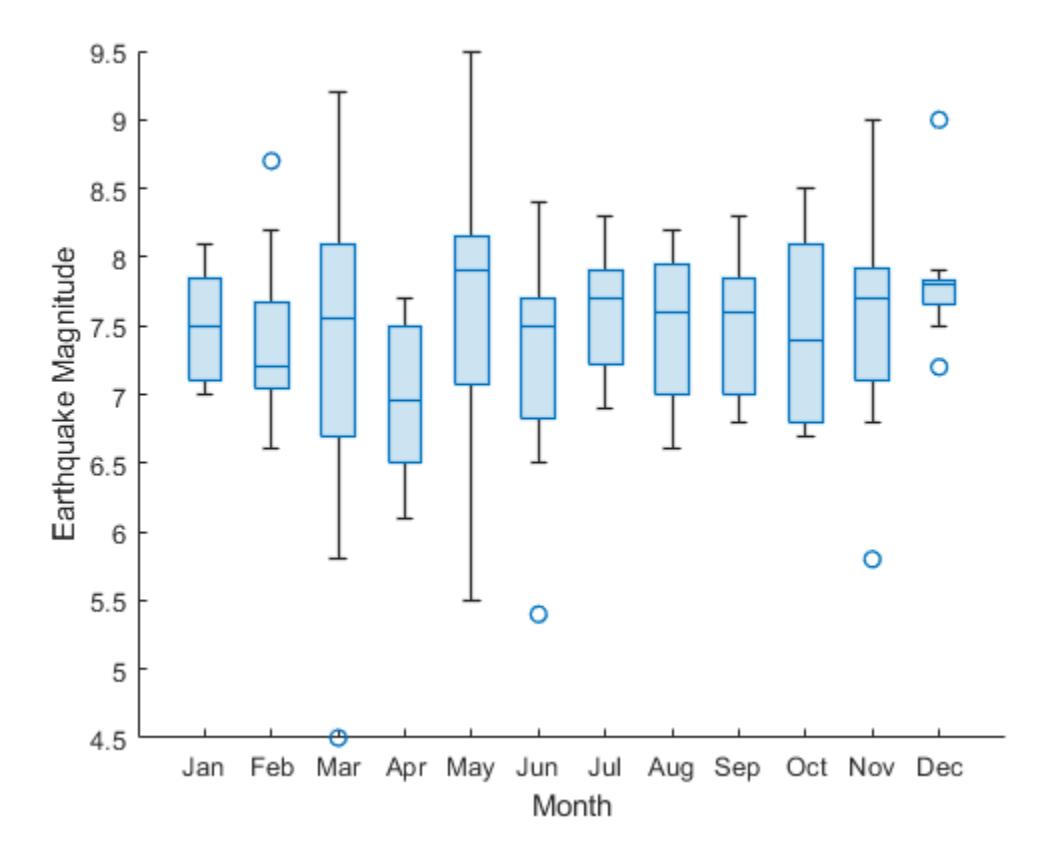

#### **Bin Data to Create Grouping Variable**

Group medical patients based on their age, and for each age group, create a box chart of diastolic blood pressure values.

Load the patients data set. The Age and Diastolic variables contain the ages and diastolic blood pressure levels of 100 patients.

#### load patients

Group the patients into five age bins. Find the minimum and maximum ages, and then divide the range between them into five-year bins. Bin the values in the Age variable by using the discretize function. Use the bin names in bins. The resulting groupAge variable is a categorical variable.

```
min(Age)
ans = 25max(Age)
ans = 50binEdges = 25:5:50;bins = {'late 20s','early 30s','late 30s','early 40s','late 40s+'};
groupAge = discretize(Age,binEdges, 'categorical',bins);
```
Create a box chart for each age group. Each box chart shows the diastolic blood pressure values of the patients in that group.

```
boxchart(groupAge,Diastolic)
xlabel('Age Group')
ylabel('Diastolic Blood Pressure')
```
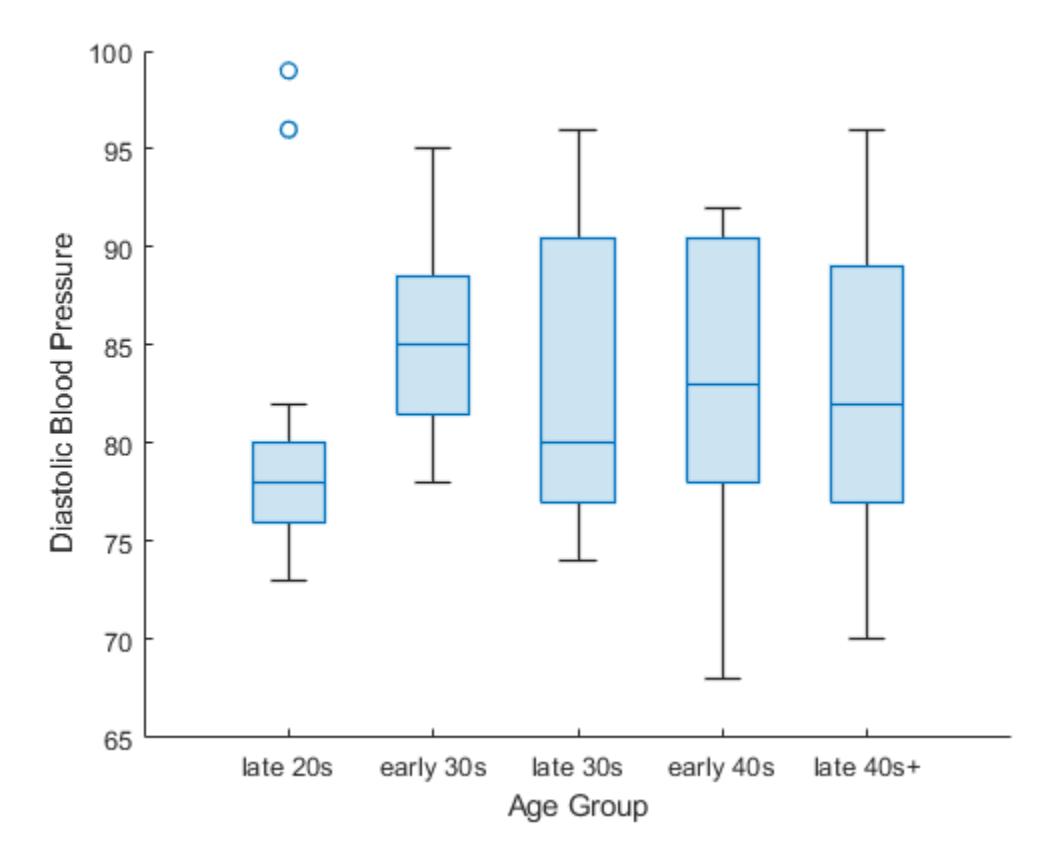

### **Use Positional and Color Grouping Variables**

Use two grouping variables to group data and to position and color the resulting box charts.

Load the sample file TemperatureData.csv, which contains average daily temperatures from January 2015 through July 2016. Read the file into a table.

tbl = readtable('TemperatureData.csv');

Convert the tbl.Month variable to a categorical variable. Specify the order of the categories.

```
monthOrder = {'January','February','March','April','May','June','July', ...
     'August','September','October','November','December'};
tbl.Month = categorical(tbl.Month,monthOrder);
```
Create box charts showing the distribution of temperatures during each month of each year. Specify tbl.Month as the positional grouping variable. Specify tbl.Year as the color grouping variable by using the 'GroupByColor' name-value pair argument. Notice that tbl does not contain data for some months of 2016.

```
boxchart(tbl.Month,tbl.TemperatureF,'GroupByColor',tbl.Year)
ylabel('Temperature (F)')
legend
```
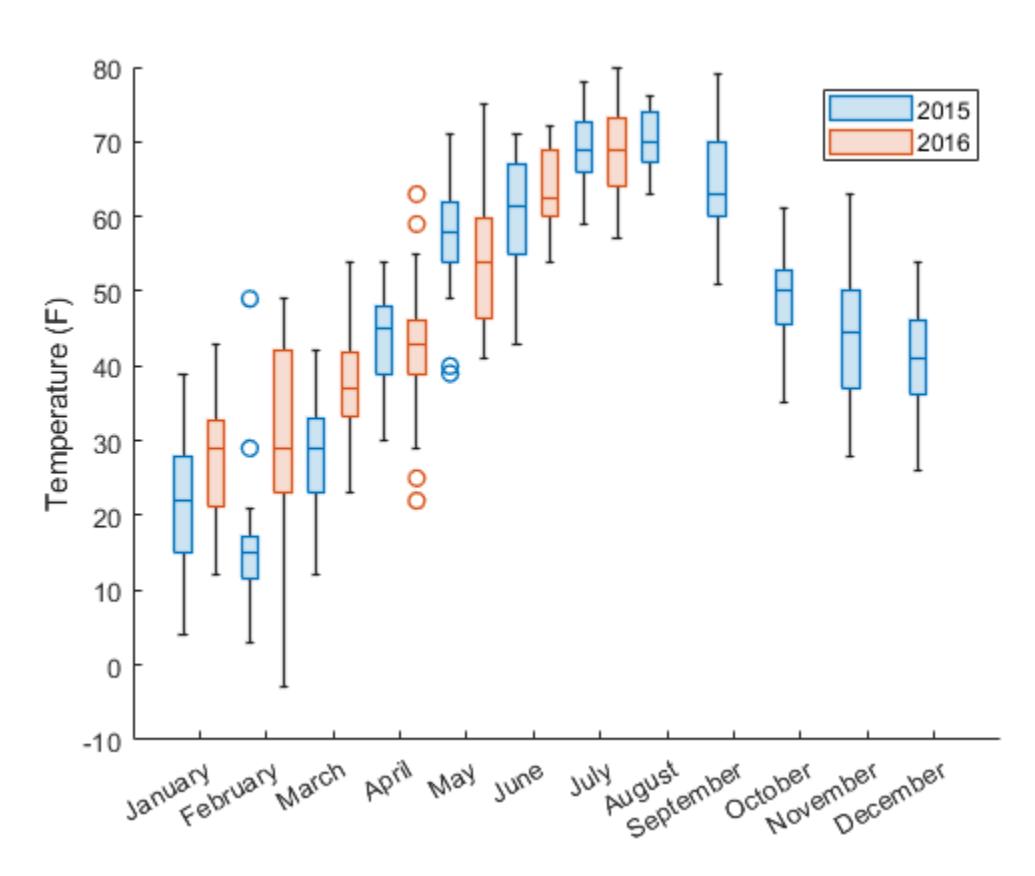

In this figure, you can easily compare the distribution of temperatures for one particular month across multiple years. For example, you can see that February temperatures varied much more in 2016 than in 2015.

### **Plot Mean over Box Charts**

Create box charts, and plot the mean values over the box charts by using hold on.

Load the patients data set. Convert SelfAssessedHealthStatus to an ordinal categorical variable because the categories Poor, Fair, Good, and Excellent have a natural order.

```
load patients
healthOrder = {'Poor','Fair','Good','Excellent'};
SelfAssessedHealthStatus = categorical(SelfAssessedHealthStatus, ...
    healthOrder,'Ordinal',true);
```
Group the patients according to their self-assessed health status, and find the mean patient weight for each group.

meanWeight = groupsummary(Weight, SelfAssessedHealthStatus, 'mean');

Compare the weights for each group of patients by using box charts. Plot the mean weights over the box charts.

```
boxchart(SelfAssessedHealthStatus,Weight)
hold on
plot(meanWeight,'-o')
hold off
legend(["Weight Data","Weight Mean"])
```
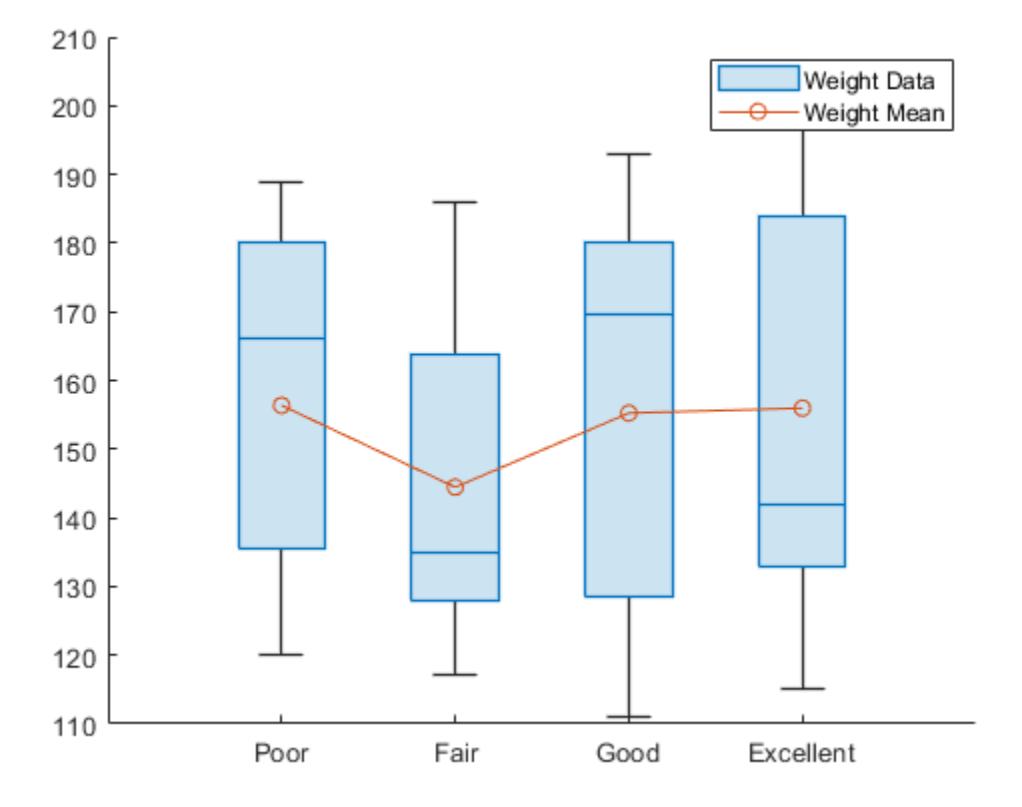

#### **Compare Medians Using Notches**

Use notches to determine whether median values are significantly different from each other.

Load the patients data set. Split the patients according to their location. For each group of patients, create a box chart of their weights. Specify 'Notch','on' so that each box includes a tapered, shaded region called a notch. Box charts whose notches do not overlap have different medians at the 5% significance level.

```
load patients
boxchart(categorical(Location),Weight,'Notch','on')
ylabel('Weight (lbs)')
```
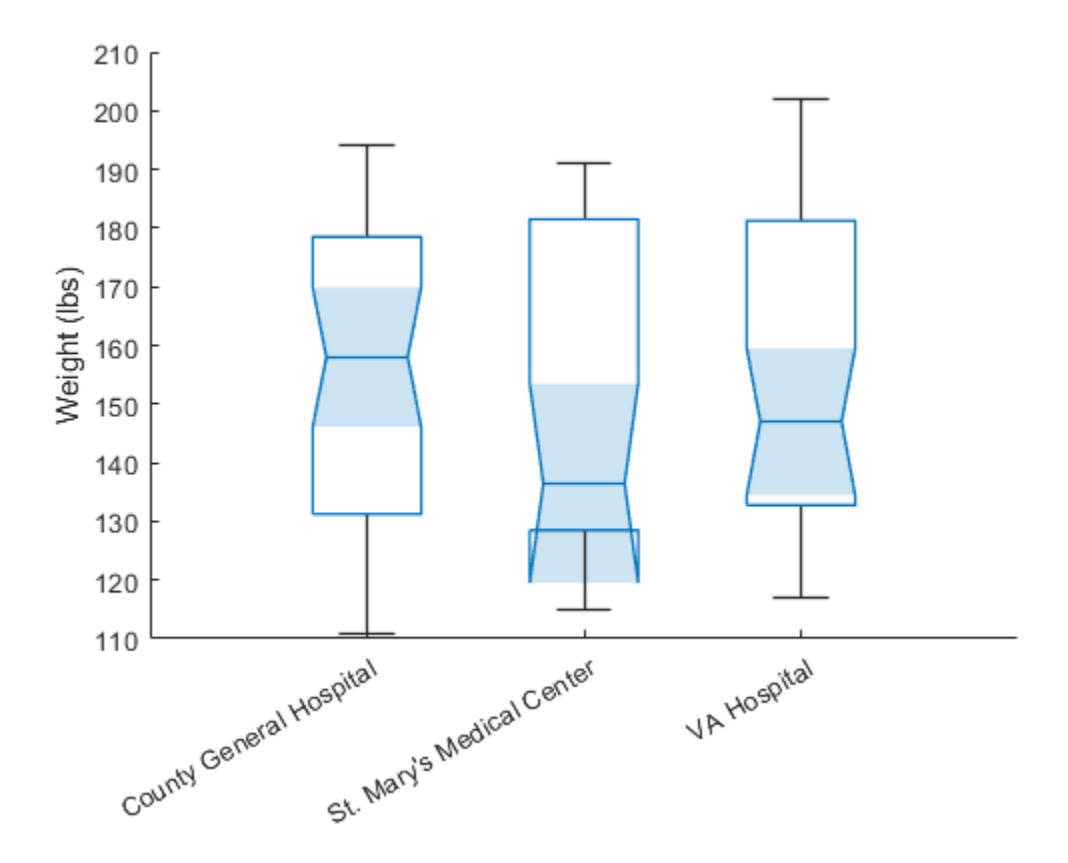

In this example, the three notches overlap, showing that the three weight medians are not significantly different.

### **Specify Axes for Box Charts**

Display a side-by-side pair of box charts using the tiledlayout and nexttile functions.

Load the patients data set. Convert Smoker to a categorical variable with the descriptive category names Smoker and Nonsmoker rather than 1 and 0.

```
load patients
Smoker = categorical(Smoker,logical([1 0]),{'Smoker','Nonsmoker'});
```
Create a 1-by-2 tiled chart layout using the tiledlayout function. Create the first set of axes ax1 within it by calling the nexttile function. In the first set of axes, display two box charts of systolic blood pressure values, one for smokers and the other for nonsmokers. Create the second set of axes ax2 within the tiled chart layout by calling the nexttile function. In the second set of axes, do the same for diastolic blood pressure.

tiledlayout(1,2)

```
% Left axes
ax1 = nexttile;boxchart(ax1,Systolic,'GroupByColor',Smoker)
```

```
ylabel(ax1,'Systolic Blood Pressure')
legend
```

```
% Right axes
ax2 = nexttile;boxchart(ax2,Diastolic,'GroupByColor',Smoker)
ylabel(ax2,'Diastolic Blood Pressure')
legend
```
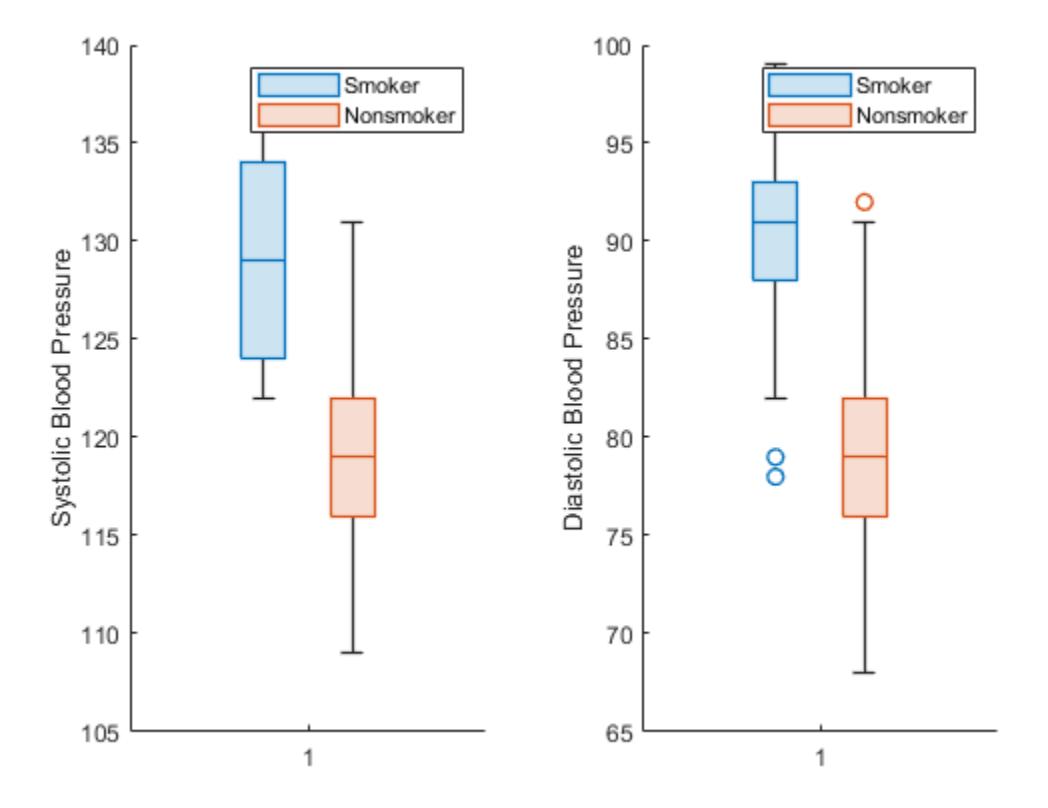

#### **Update Color of BoxChart Object**

Create a set of color-coded box charts, returned as a vector of BoxChart objects. Use the vector to change the color of one box chart.

Load the patients data set. Convert Gender and Smoker to categorical variables. Specify the descriptive category names Smoker and Nonsmoker rather than 1 and 0.

```
load patients
Gender = categorical(Gender);
Smoker = categorical(Smoker,logical([1 0]),{'Smoker','Nonsmoker'});
```
Combine the Gender and Smoker variables into one grouping variable cgroupdata. Create box charts showing the distribution of diastolic blood pressure levels for each pairing of gender and smoking status. b is a vector of BoxChart objects, one for each group of data.

```
cgroupdata = Gender.*Smoker;
b = boxchart(Diastolic,'GroupByColor',cgroupdata)
b = 4x1 BoxChart array:
  BoxChart
   BoxChart
   BoxChart
  BoxChart
```

```
legend('Location','southeast')
```
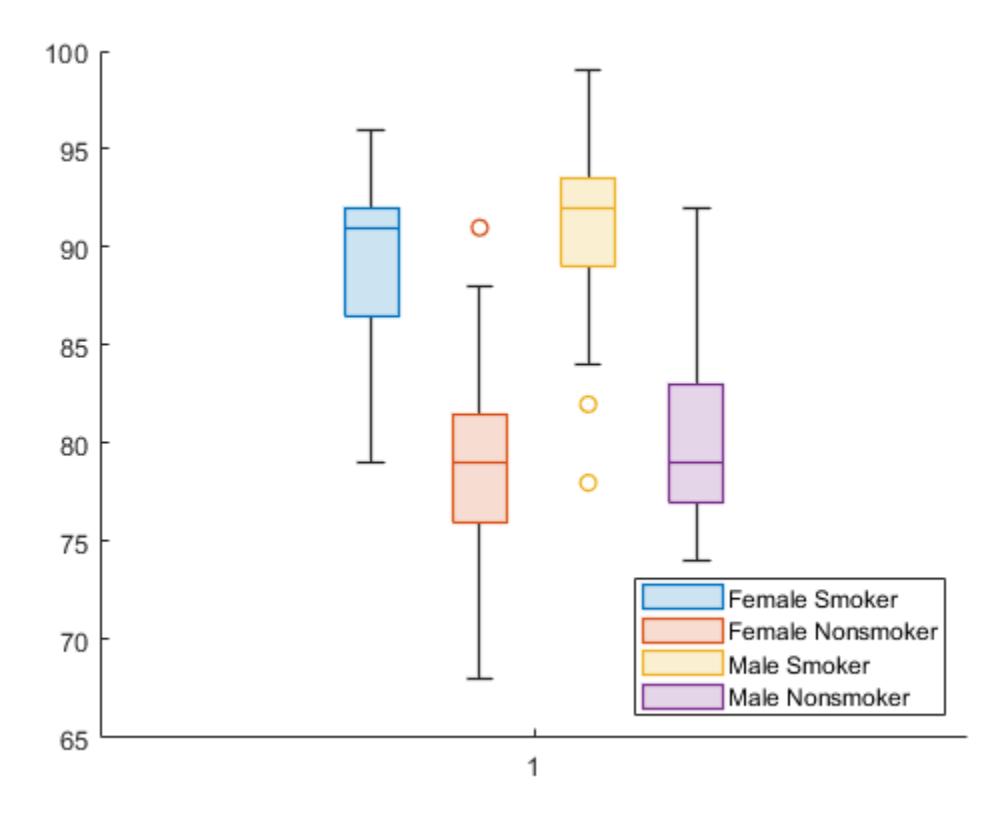

Update the color of the third box chart by using the SeriesIndex property. Updating the SeriesIndex property changes both the box face color and the outlier marker color.

 $b(3)$ .SeriesIndex = 6;

<span id="page-994-0"></span>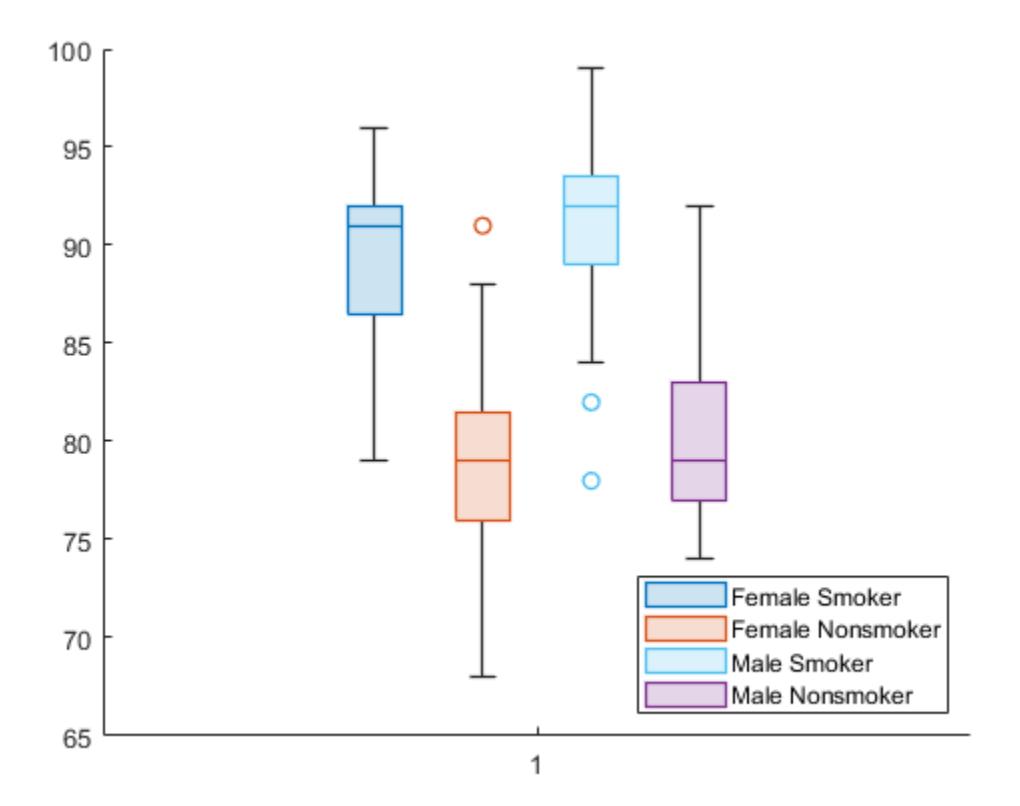

### **Visualize and Find Outliers**

Create a box chart from power outage data with many outliers, and make it easier to distinguish them visually by changing the properties of the BoxChart object. Find the indices for the outlier entries.

Read power outage data into the workspace as a table. Display the first few rows of the table.

```
outages = readtable('outages.csv');
head(outages)
```
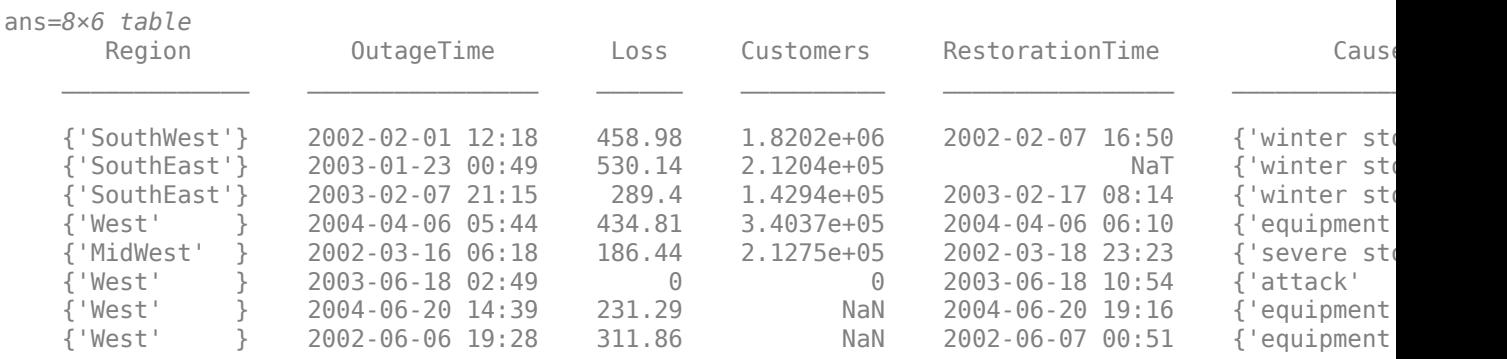

Create a BoxChart object b from the outages.Customers values, which indicate how many customers were affected by each power outage. boxchart discards entries with NaN values.

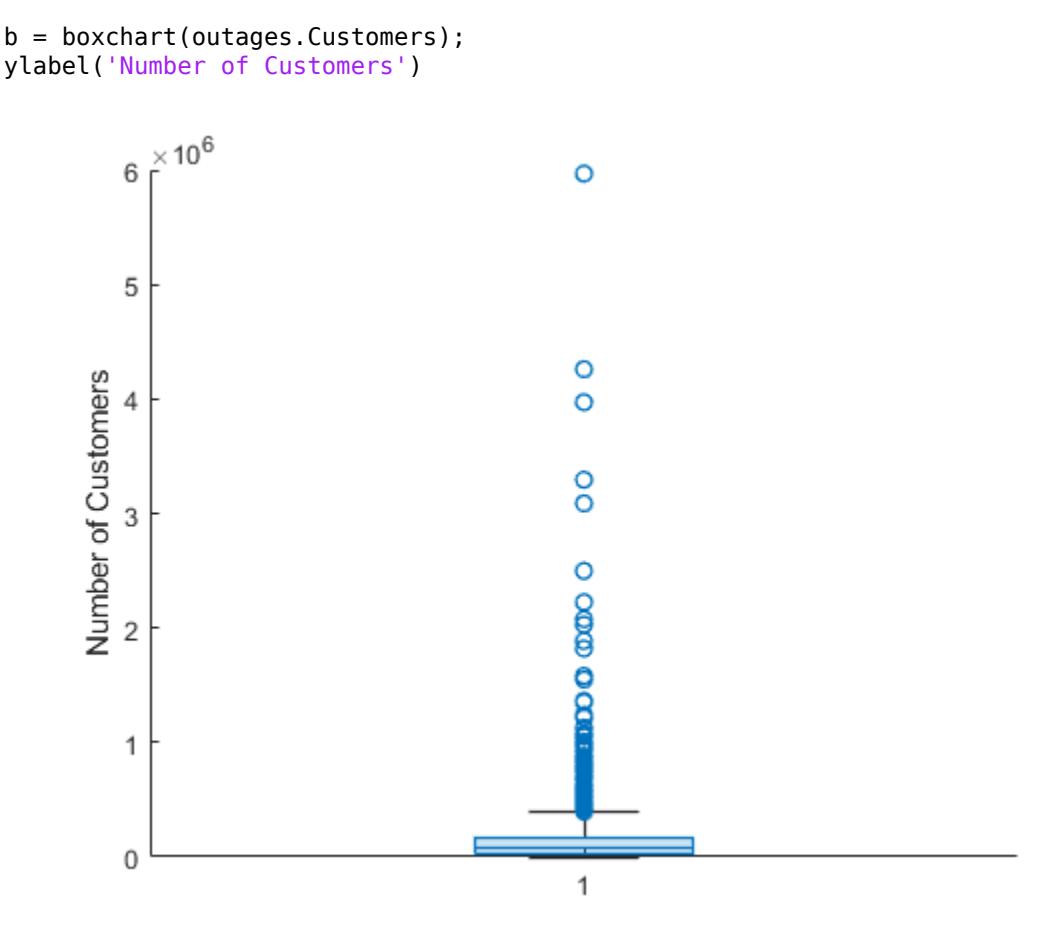

The plot contains many outliers. To better see them, jitter the outliers and change the outlier marker style. When you set the JitterOutliers property of the BoxChart object to 'on', the software randomly displaces the outlier markers horizontally so that they are unlikely to overlap perfectly. The values and vertical positions of the outliers are unchanged.

b.JitterOutliers = 'on'; b.MarkerStyle = '.';

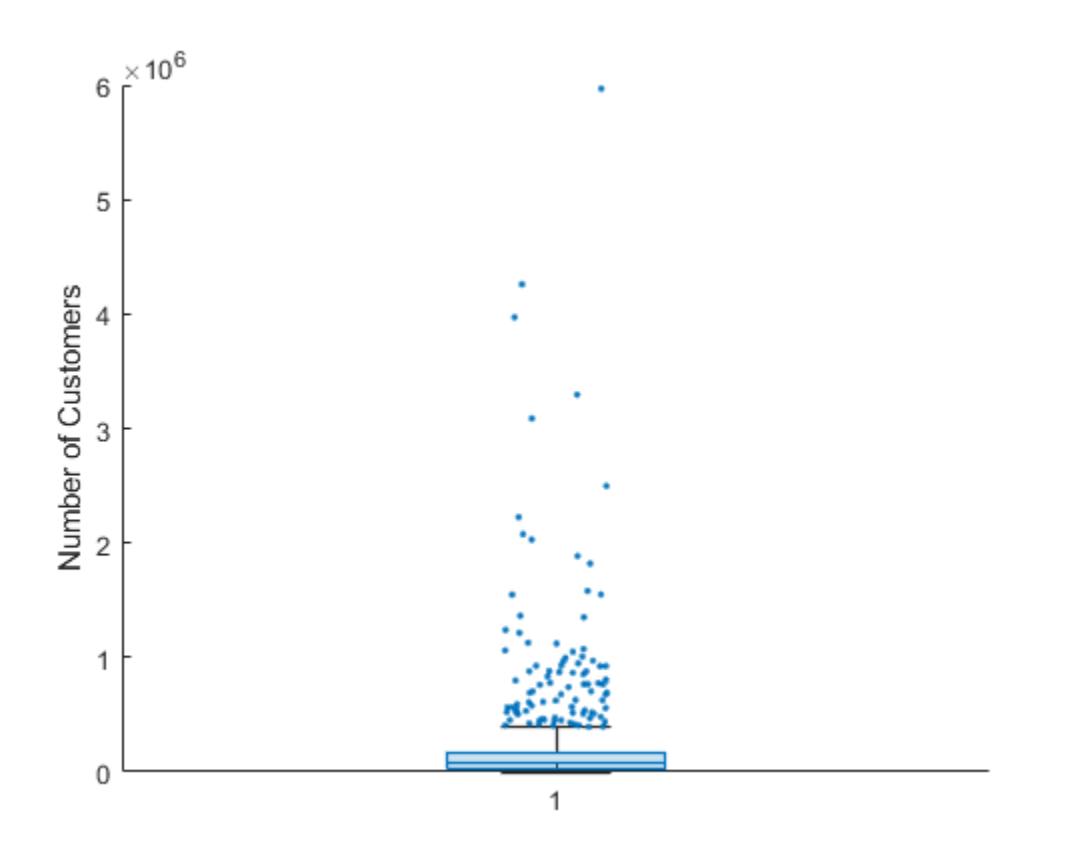

You can now more easily see the distribution of outliers.

To find the outlier indices, use the isoutlier function. Specify the 'quartiles' method of computing outliers to match the boxchart outlier definition. Use the indices to create the outliers table, which contains a subset of the outages data. Notice that isoutlier identifies 96 outliers.

```
idx = isoutlier(outages.Customers,'quartiles');
outliers = outages(idx, :);size(outliers,1)
```

```
ans = 96
```
Because of all the outliers, the quartiles of the box chart are hard to see. To inspect them, change the *y*-axis limits.

ylim([0 4e5])

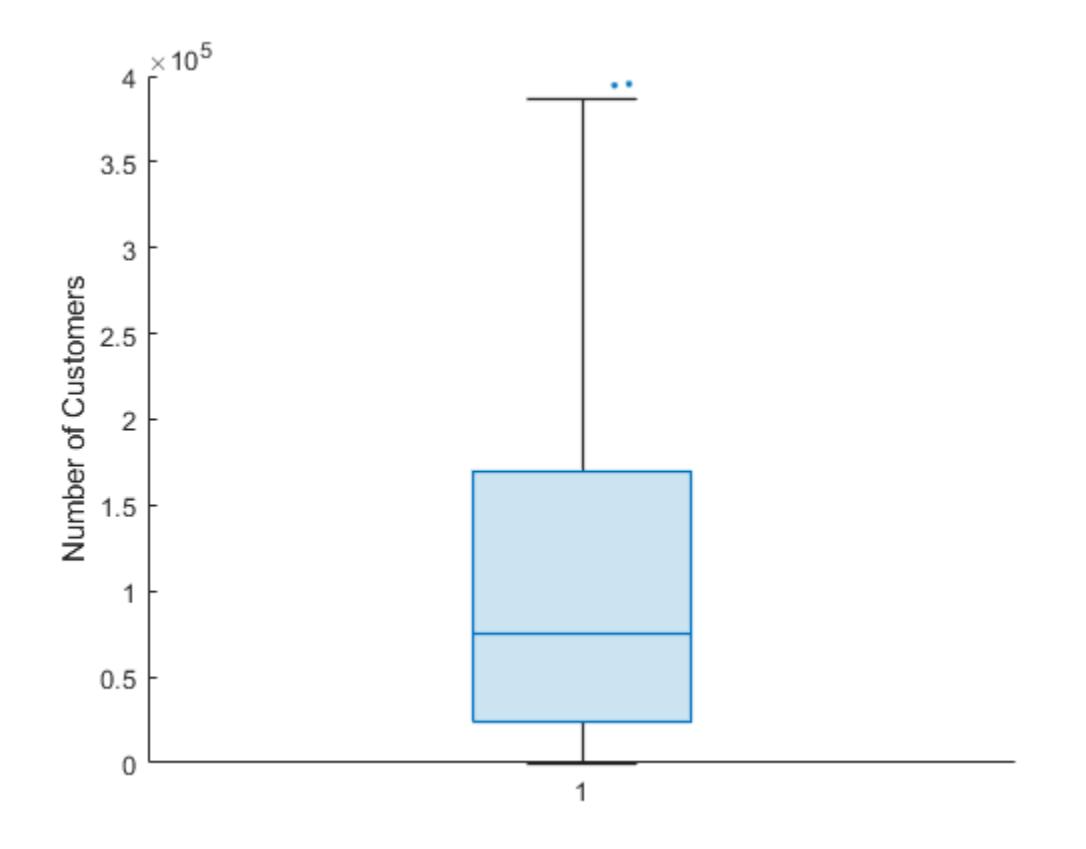

# **Input Arguments**

### **ydata — Sample data**

numeric vector | numeric matrix

Sample data, specified as a numeric vector or matrix.

- If ydata is a matrix, then boxchart creates a box chart for each column of ydata.
- If ydata is a vector and you do not specify xgroupdata or cgroupdata, then boxchart creates a single box chart.
- If ydata is a vector and you do specify xgroupdata or cgroupdata, then boxchart creates a box chart for each unique value combination in xgroupdata and cgroupdata.

Data Types: single | double | int8 | int16 | int32 | int64 | uint8 | uint16 | uint32 | uint64

### **xgroupdata — Positional grouping variable**

numeric vector | categorical vector

Positional grouping variable, specified as a numeric or categorical vector. xgroupdata must have the same length as the vector ydata; you cannot specify xgroupdata when ydata is a matrix.

boxchart groups the data in ydata according to the unique value combinations in xgroupdata and cgroupdata. The function creates a box chart for each group of data and positions each box chart at the corresponding xgroupdata value. By default, boxchart vertically orients the box charts and

### displays the xgroupdata values along the *x*-axis. You can change the box chart orientation by using the Orientation property.

Data Types: single | double | int8 | int16 | int32 | int64 | uint8 | uint16 | uint32 | uint64 | categorical

## **cgroupdata — Color grouping variable**

numeric vector | categorical vector | logical vector | string array | character vector | cell array of character vectors

Color grouping variable, specified as a numeric vector, categorical vector, logical vector, string array, character vector, or cell array of character vectors. cgroupdata must have the same length as the vector ydata; you cannot specify cgroupdata when ydata is a matrix.

boxchart groups the data in ydata according to the unique value combinations in xgroupdata and cgroupdata. The function creates a box chart for each group of data and assigns the same color to groups with the same cgroupdata value.

```
Data Types: single | double | int8 | int16 | int32 | int64 | uint8 | uint16 | uint32 | uint64 |
categorical | logical | string | char | cell
```
#### **ax — Target axes**

Axes object

Target axes, specified as an Axes object. If you do not specify the axes, then boxchart uses the current axes (gca).

#### **Name-Value Pair Arguments**

Specify optional pairs of arguments as Name1=Value1, ..., NameN=ValueN, where Name is the argument name and Value is the corresponding value. Name-value arguments must appear after other arguments, but the order of the pairs does not matter.

*Before R2021a, use commas to separate each name and value, and enclose* Name *in quotes.*

The BoxChart properties listed here are only a subset. For a complete list, see [BoxChart Properties.](#page-1004-0)

```
Example: boxchart([rand(10,4); 4*rand(1,4)], 'BoxFaceColor',[0 0.5]0],'MarkerColor',[0 0.5 0]) creates box charts with green boxes and green outliers, if
applicable.
```
#### **BoxFaceColor — Box color**

RGB triplet | hexadecimal color code | color name | short name

Box color, specified as an RGB triplet, hexadecimal color code, color name, or short name.

For a custom color, specify an RGB triplet or a hexadecimal color code.

- An RGB triplet is a three-element row vector whose elements specify the intensities of the red, green, and blue components of the color. The intensities must be in the range  $[0,1]$ ; for example, [0.4 0.6 0.7].
- A hexadecimal color code is a character vector or a string scalar that starts with a hash symbol  $(\#)$ followed by three or six hexadecimal digits, which can range from 0 to F. The values are not case sensitive. Thus, the color codes '#FF8800', '#ff8800', '#F80', and '#f80' are equivalent.

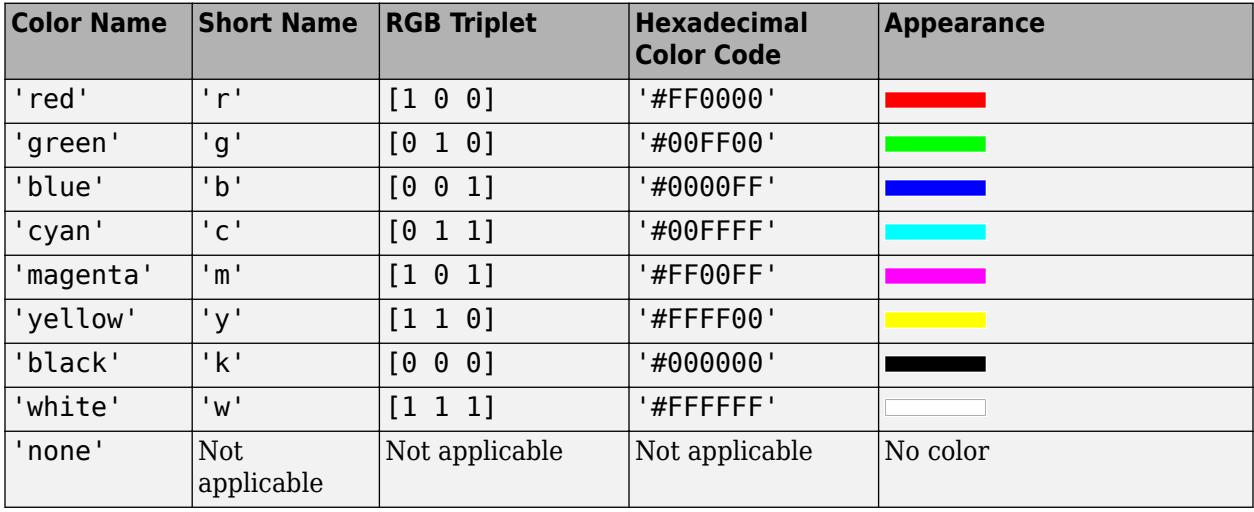

Alternatively, you can specify some common colors by name. This table lists the named color options, the equivalent RGB triplets, and hexadecimal color codes.

Here are the RGB triplets and hexadecimal color codes for the default colors MATLAB uses in many types of plots.

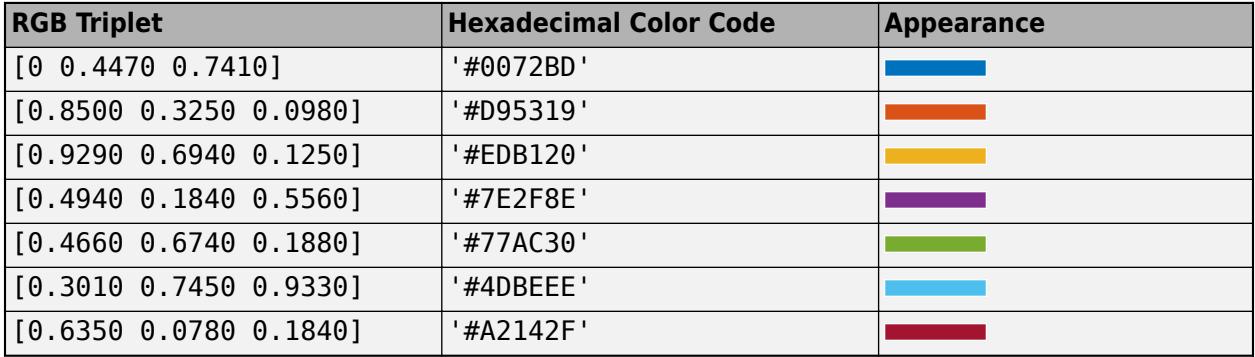

Example: b = boxchart(rand(10,1),'BoxFaceColor','red')

Example:  $b.BoxFaceColor = [0 0.5 0.5];$ 

Example: b.BoxFaceColor = '#EDB120';

# **MarkerStyle — Outlier style**

'o' (default) | '+' | '\*' | '.' | 'x' | ...

Outlier style, specified as one of the options listed in this table.

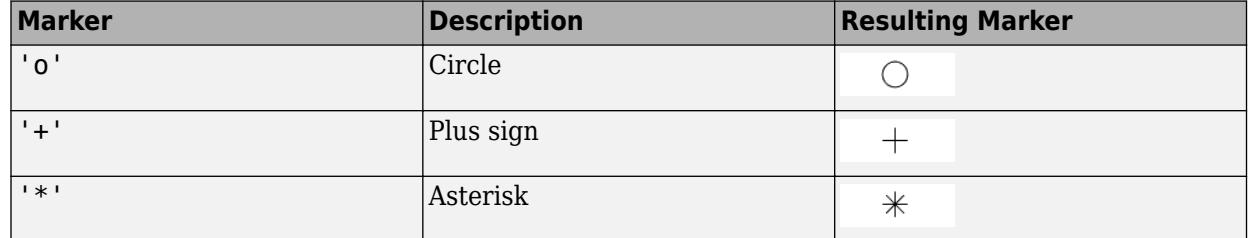

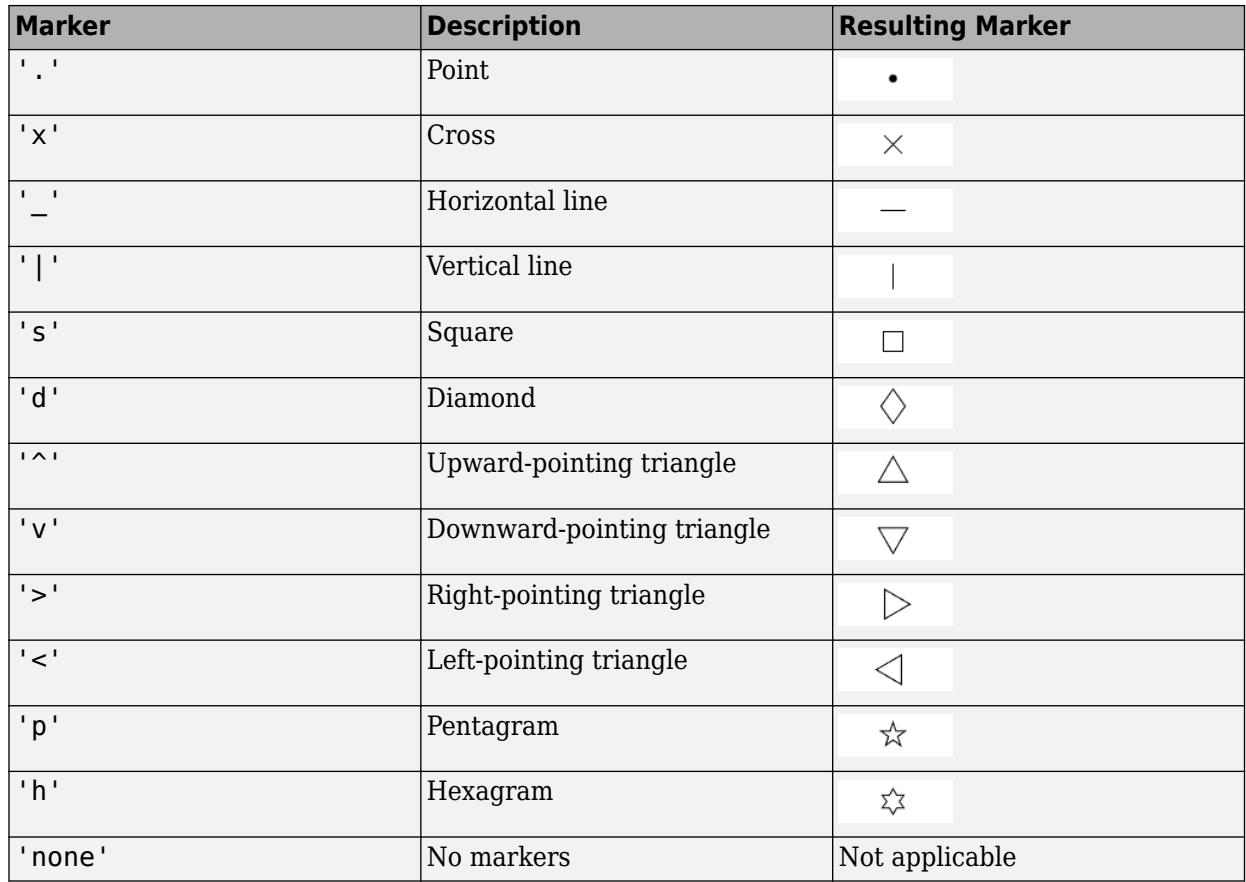

Example:  $b = boxchart([rand(10,1);2]$ , 'MarkerStyle', 'x')

Example: b.MarkerStyle = 'x';

### **JitterOutliers — Outlier marker displacement**

'off' (default) | on/off logical value

Outlier marker displacement, specified as 'on' or 'off', or as numeric or logical 1 (true) or 0 (false). A value of 'on' is equivalent to true, and 'off' is equivalent to false. Thus, you can use the value of this property as a logical value. The value is stored as an on/off logical value of type matlab.lang.OnOffSwitchState.

If you set the JitterOutliers property to 'on', then boxchart randomly displaces the outlier markers along the XData direction to help you distinguish between outliers that have similar ydata values. For an example, see ["Visualize and Find Outliers" on page 1-989](#page-994-0).

Example:  $b = boxchart([rand(20,1);2;2;2], 'JitterOutliers', 'on')$ 

```
Example: b.JitterOutliers = 'on';
```
### **Notch — Median comparison display**

'off' (default) | on/off logical value

Median comparison display, specified as 'on' or 'off', or as numeric or logical  $1$  (true) or  $\theta$ (false). A value of 'on' is equivalent to true, and 'off' is equivalent to false. Thus, you can use the value of this property as a logical value. The value is stored as an on/off logical value of type matlab.lang.OnOffSwitchState.

<span id="page-1001-0"></span>If you set the Notch property to 'on', then boxchart creates a tapered, shaded region around each median. Box charts whose notches do not overlap have different medians at the 5% significance level. For more information, see "Box Chart (Box Plot)" on page 1-996.

Notches can extend beyond the lower and upper quartiles.

Example:  $b = boxchart(rand(10, 2))$ , 'Notch', 'on')

Example:  $b.$  Notch =  $'on'$ ;

### **Orientation — Orientation of box charts**

'vertical' (default) | 'horizontal'

Orientation of box charts, specified as 'vertical' or 'horizontal'. By default, the box charts are vertically orientated, so that the ydata statistics are aligned with the *y*-axis. Regardless of the orientation, boxchart stores the ydata values in the YData property of the BoxChart object.

Example: b = boxchart(rand(10,1),'Orientation','horizontal') Example: b.Orientation = 'horizontal';

# **Output Arguments**

**b — Box charts** vector of BoxChart objects

Box charts, returned as a vector of BoxChart objects. b contains one BoxChart object for each unique value in cgroupdata. For more information, see [BoxChart Properties](#page-1004-0).

# **More About**

### **Box Chart (Box Plot)**

A box chart, or box plot, provides a visual representation of summary statistics for a data sample. Given numeric data, the corresponding box chart displays the following information: the median, the lower and upper quartiles, any outliers (computed using the interquartile range), and the minimum and maximum values that are not outliers.

- The line inside of each box is the sample median. You can compute the value of the median using the [median](#page-8551-0) function.
- The top and bottom edges of each box are the upper and lower quartiles, respectively. The distance between the top and bottom edges is the interquartile range (IQR).

For more information on how the quartiles are computed, see [quantile](#page-11239-0), where the upper quartile corresponds to the 0.75 quantile and the lower quartile corresponds to the 0.25 quantile.

- Outliers are values that are more than 1.5 · *IQR* away from the top or bottom of the box. By default, boxchart displays each outlier using an 'o' symbol. The outlier computation is comparable to that of the [isoutlier](#page-7361-0) function with the 'quartiles' method.
- The whiskers are lines that extend above and below each box. One whisker connects the upper quartile to the nonoutlier maximum (the maximum value that is not an outlier), and the other connects the lower quartile to the nonoutlier minimum (the minimum value that is not an outlier).
- Notches help you compare sample medians across multiple box charts. When you specify 'Notch','on', the boxchart function creates a tapered, shaded region around each median.

Box charts whose notches do not overlap have different medians at the 5% significance level. The significance level is based on a normal distribution assumption, but the median comparison is reasonably robust for other distributions.

The top and bottom edges of the notch region correspond to  $m + (1.57 \cdot IQR)/\sqrt{n}$  and  $m - (1.57 \cdot IQR)/\sqrt{n}$ , respectively, where *m* is the median, *IQR* is the interquartile range, and *n* is the number of data points, excluding NaN values.

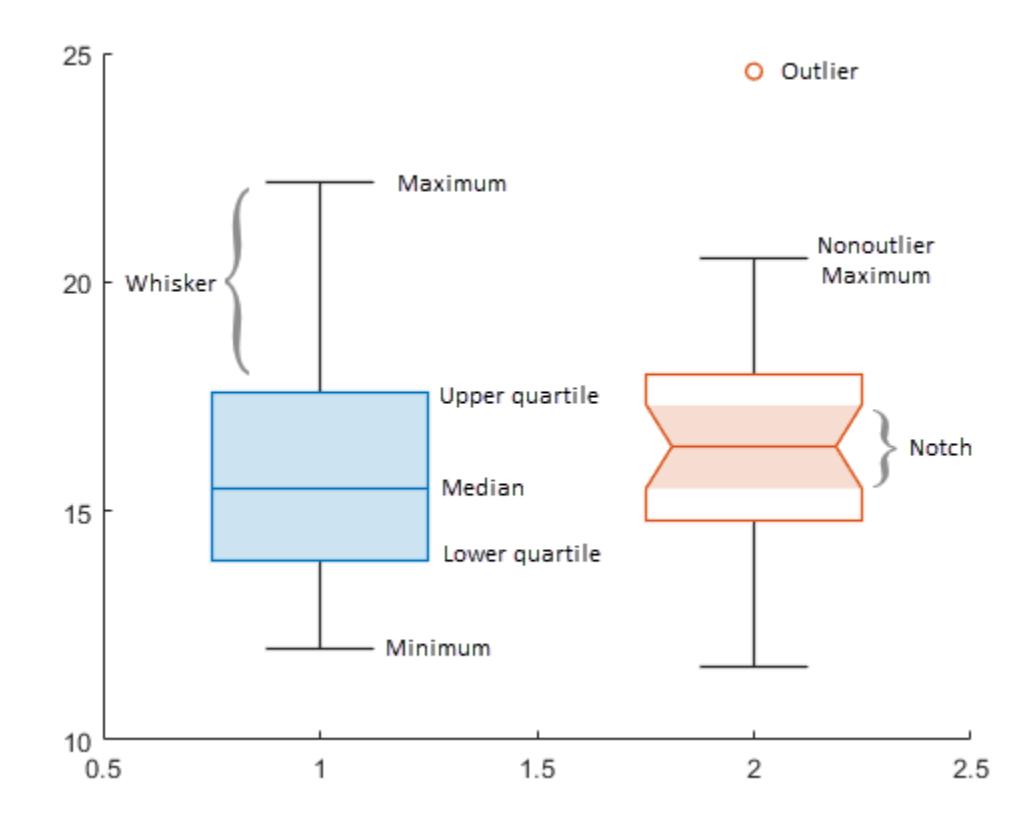

# **Tips**

- Use data tips to explore the data in BoxChart objects. Some options are not available in the Live Editor.
	- You can add two types of data tips to a BoxChart object: one for each box chart and one for each outlier. A general data tip appears at the nonoutlier maximum value, regardless of where you click on the box chart.

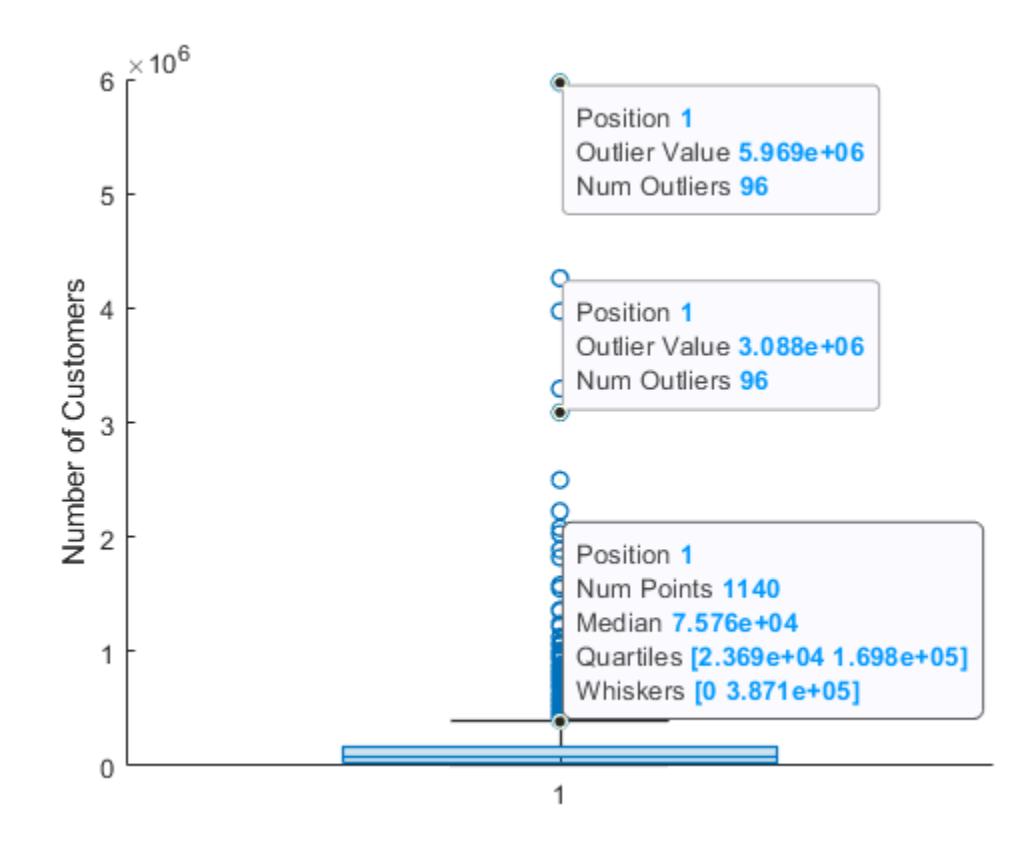

**Note** The displayed Num Points value includes NaN values in the corresponding ydata, but boxchart discards the NaN values before computing the box chart statistics.

• You can use the [datatip](#page-2892-0) function to add more data tips to a BoxChart object, but the indexing of data tips differs from other charts. boxchart first assigns indices to the box charts and then assigns indices to the outliers. For example, if a BoxChart object b displays two box charts and one outlier, datatip(b, 'DataIndex<sup>1</sup>, 3) creates a data tip at the outlier point.

# **See Also**

**Functions** [histogram](#page-5854-0)

**Properties** [BoxChart Properties](#page-1004-0)

## **Introduced in R2020a**

# <span id="page-1004-0"></span>**BoxChart Properties**

Control box chart appearance and behavior

# **Description**

BoxChart properties control the appearance and behavior of a BoxChart object. By changing property values, you can modify certain aspects of the object.

You can use dot notation to query and set properties. For example, you can change the box color of a box chart:

 $b = boxchart(rand(10,1));$  $b. BoxFaceColor = [0 0.5 0.5];$ 

# **Properties**

**Data Display**

### **BoxWidth — Width of individual boxes**

0.5 (default) | positive scalar value

Width of individual boxes, specified as a positive scalar value. Use this property to control the separation of the boxes. The default value is  $0.5$ .

- The default value of 0.5 means the distance between boxes is the same as the width of a single box in any of these cases:
	- ydata is a matrix.
	- The spacing between the groups in the xgroupdata argument of boxchart is 1 unit.
	- xgroupdata is categorical.

If you set this property to 1, then adjacent boxes can touch.

Note that if you specify both cgroupdata and xgroupdata in the call to boxchart, this description might not be true.

• If you use cgroupdata, then [boxchart](#page-980-0) divides BoxWidth by the number of colors (that is, unique values in color data) specified by cgroupdata.

Example:  $b = boxchart(rand(10,3))$ , 'BoxWidth',  $0.75)$ 

Example:  $b.BoxWidth = 0.75$ ;

#### **JitterOutliers — Outlier marker displacement**

'off' (default) | on/off logical value

Outlier marker displacement, specified as 'on' or 'off', or as numeric or logical 1 (true) or 0 (false). A value of 'on' is equivalent to true, and 'off' is equivalent to false. Thus, you can use the value of this property as a logical value. The value is stored as an on/off logical value of type matlab.lang.OnOffSwitchState.

If you set the JitterOutliers property to 'on', then boxchart randomly displaces the outlier markers along the XData direction to help you distinguish between outliers that have similar ydata values. For an example, see ["Visualize and Find Outliers" on page 1-989](#page-994-0).

Example:  $b = boxchart(\text{rand}(20,1);2;2;2]$ , 'JitterOutliers', 'on') Example: b.JitterOutliers = 'on';

#### **Notch — Median comparison display**

'off' (default) | on/off logical value

Median comparison display, specified as 'on' or 'off', or as numeric or logical 1 (true) or 0 (false). A value of 'on' is equivalent to true, and 'off' is equivalent to false. Thus, you can use the value of this property as a logical value. The value is stored as an on/off logical value of type matlab.lang.OnOffSwitchState.

If you set the Notch property to 'on', then boxchart creates a tapered, shaded region around each median. Box charts whose notches do not overlap have different medians at the 5% significance level. For more information, see ["Box Chart \(Box Plot\)" on page 1-996.](#page-1001-0)

Notches can extend beyond the lower and upper quartiles.

Example:  $b = boxchart(rand(10, 2))$ , 'Notch', 'on') Example:  $b.$  Notch =  $'on'$ ;

### **Orientation — Orientation of box charts**

'vertical' (default) | 'horizontal'

Orientation of box charts, specified as 'vertical' or 'horizontal'. By default, the box charts are vertically orientated, so that the ydata statistics are aligned with the *y*-axis. Regardless of the orientation, boxchart stores the ydata values in the YData property of the BoxChart object.

```
Example: b = boxchart(rand(10,1),'Orientation','horizontal')
Example: b. Orientation = 'horizontal';
```
#### **Color and Styling**

#### **BoxFaceColor — Box color**

RGB triplet | hexadecimal color code | color name | short name

Box color, specified as an RGB triplet, hexadecimal color code, color name, or short name.

For a custom color, specify an RGB triplet or a hexadecimal color code.

- An RGB triplet is a three-element row vector whose elements specify the intensities of the red, green, and blue components of the color. The intensities must be in the range [0,1]; for example, [0.4 0.6 0.7].
- A hexadecimal color code is a character vector or a string scalar that starts with a hash symbol (#) followed by three or six hexadecimal digits, which can range from 0 to F. The values are not case sensitive. Thus, the color codes '#FF8800', '#ff8800', '#F80', and '#f80' are equivalent.

Alternatively, you can specify some common colors by name. This table lists the named color options, the equivalent RGB triplets, and hexadecimal color codes.

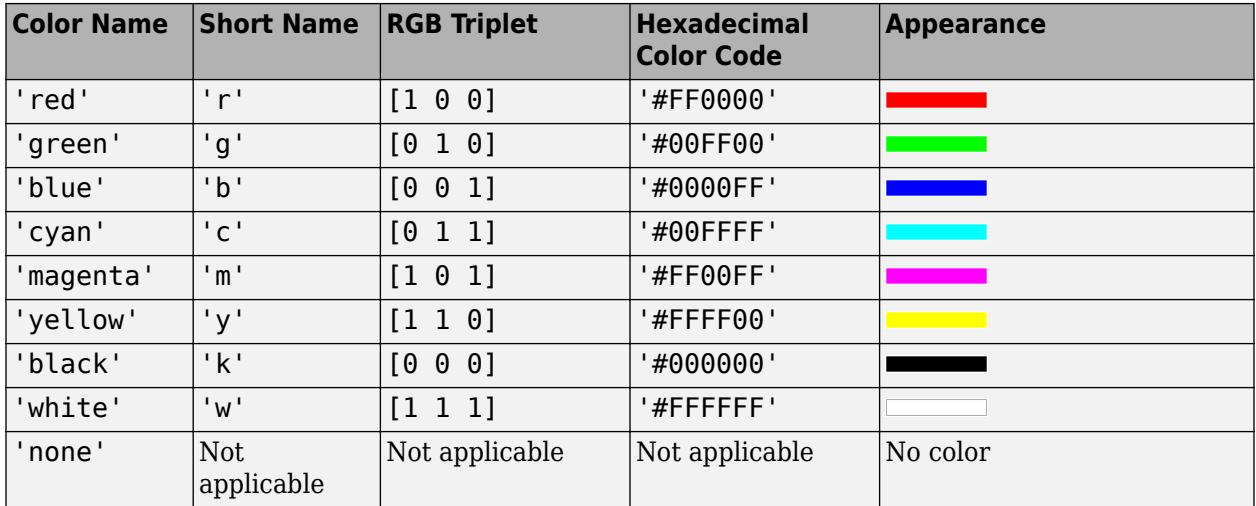

Here are the RGB triplets and hexadecimal color codes for the default colors MATLAB uses in many types of plots.

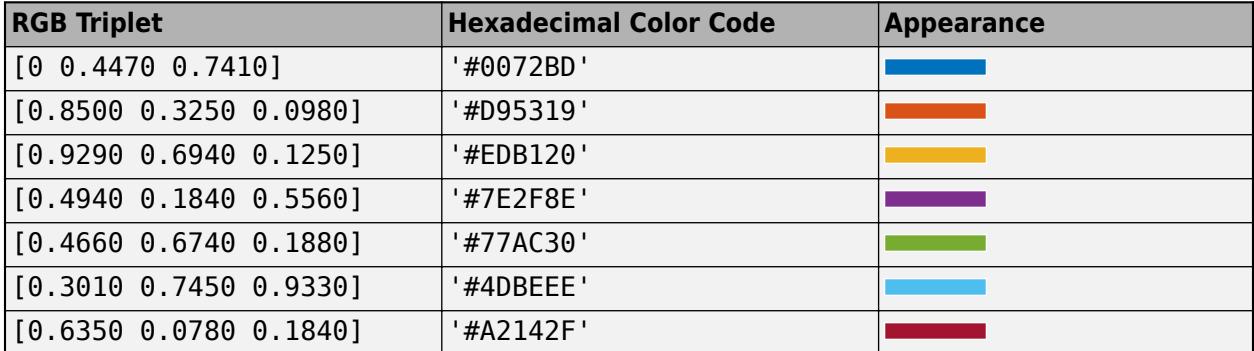

Example:  $b = boxchart(rand(10,1), 'BoxFaceColor', 'red')$ 

Example:  $b.BoxFaceColor = [0 0.5 0.5];$ 

Example: b.BoxFaceColor = '#EDB120';

## **BoxFaceColorMode — How BoxFaceColor is set**

'auto' (default) | 'manual'

How the BoxFaceColor property is set, specified as one of these values:

- 'auto' MATLAB controls the value of BoxFaceColor by selecting a color from the ColorOrder property of the axes.
- 'manual' You control the value of BoxFaceColor manually, either by specifying a color when you create a BoxChart object, or by setting BoxFaceColor on the object after creating it.

If you change the value of BoxFaceColor manually, MATLAB changes the value of the BoxFaceColorMode property to 'manual'.

#### **WhiskerLineColor — Whisker color**

RGB triplet | hexadecimal color code | color name | short name

Whisker color, specified as an RGB triplet, hexadecimal color code, color name, or short name.

For a custom color, specify an RGB triplet or a hexadecimal color code.

- An RGB triplet is a three-element row vector whose elements specify the intensities of the red, green, and blue components of the color. The intensities must be in the range  $[0,1]$ ; for example, [0.4 0.6 0.7].
- A hexadecimal color code is a character vector or a string scalar that starts with a hash symbol (#) followed by three or six hexadecimal digits, which can range from 0 to F. The values are not case sensitive. Thus, the color codes '#FF8800', '#ff8800', '#F80', and '#f80' are equivalent.

Alternatively, you can specify some common colors by name. This table lists the named color options, the equivalent RGB triplets, and hexadecimal color codes.

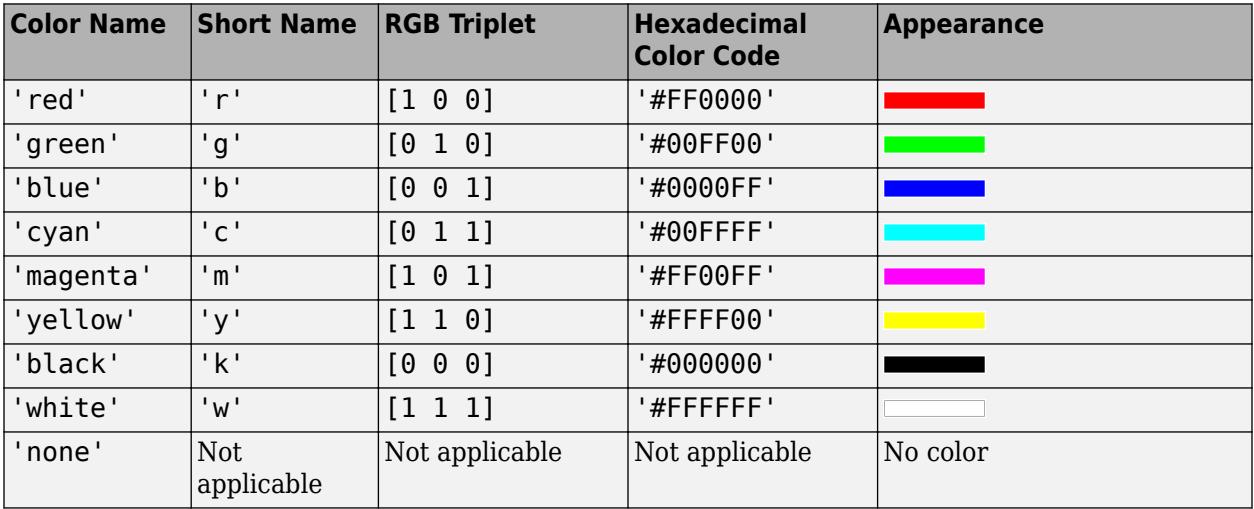

Here are the RGB triplets and hexadecimal color codes for the default colors MATLAB uses in many types of plots.

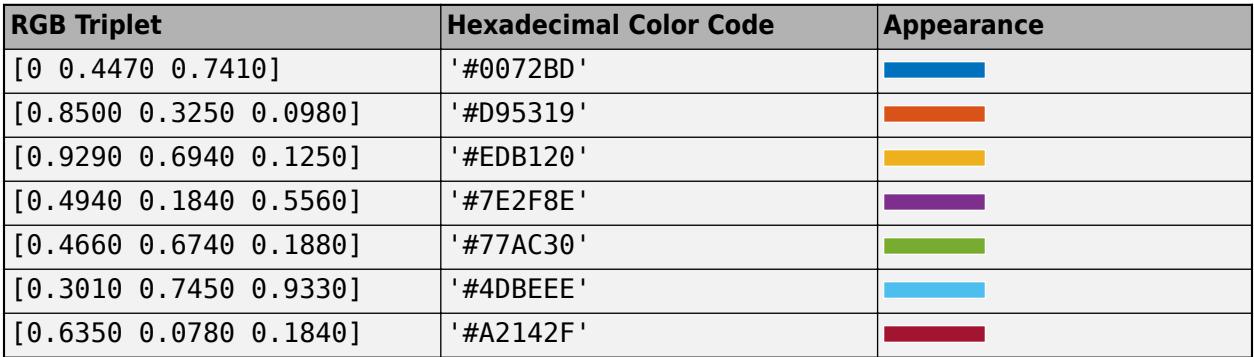

Example:  $b = boxchart(rand(10,1),'WhiskerLineColor', 'r')$ 

Example: b.WhiskerLineColor =  $[0.25 \ 0.5 \ 0.5]$ ;

Example: b.WhiskerLineColor = '#A2142F';

### **BoxFaceAlpha — Box fill transparency**

0.2 (default) | scalar in range [0,1]

Box fill transparency, specified as a scalar in the range  $[0,1]$ . A value of 1 is opaque and 0 is completely transparent. Values between 0 and 1 are semitransparent.
Example:  $b = boxchart(rand(10,1), 'BoxFaceAlpha', 0.4)$ 

Example:  $b$ . BoxFaceAlpha =  $0.4$ ;

#### **WhiskerLineStyle — Whisker style**

'-' (default) | '--' | ':' | '-.' | 'none'

Whisker style, specified as one of the options listed in this table.

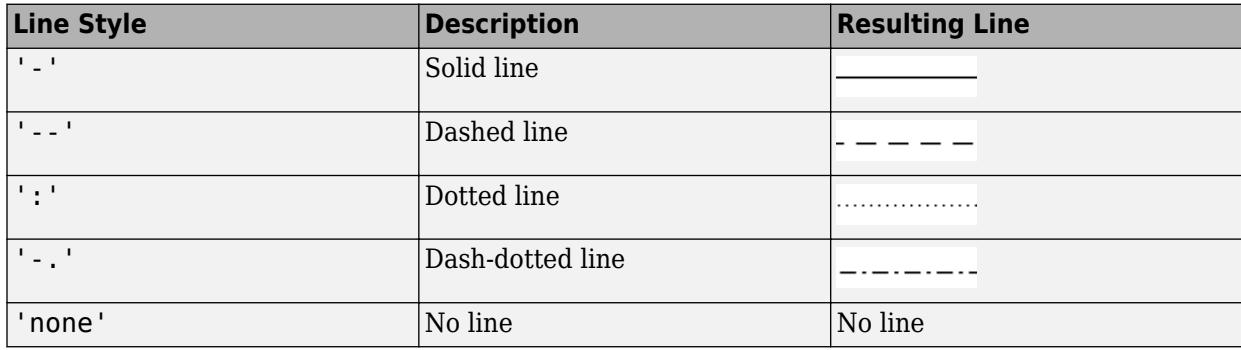

```
Example: b = boxchart(rand(10,1), 'WhiskerLineStyle', '--')
```

```
Example: b.WhiskerLineStyle = '--';
```
#### **LineWidth — Box edge and whisker width**

1 (default) | positive scalar

Box edge and whisker width, specified as a positive scalar in point units. One point equals 1/72 inch. The LineWidth value also controls the width of the median line.

```
Example: b = boxchart(rand(10,1)), 'LineWidth', 1.5)
Example: b. LineWidth = 1.5;
```
#### **SeriesIndex — Series index**

whole number

Series index, specified as a whole number greater than or equal to 0. This property is useful for reassigning the box color (BoxFaceColor) and outlier color (MarkerColor) of several BoxChart objects so that they match each other. By default, the SeriesIndex property of a BoxChart object is a number that corresponds to the creation order of the object, starting at 1.

MATLAB uses the number to calculate an index for assigning colors when you call plotting functions. The index refers to the rows of the array stored in the ColorOrder property of the axes.

MATLAB automatically updates the box color or outlier color of the BoxChart object when you change its SeriesIndex, or when you change the ColorOrder property on the axes. However, the following conditions must be true for the changes to have any effect:

- Either the BoxFaceColorMode or the MarkerColorMode property of the BoxChart object is set to 'auto'.
- The SeriesIndex property on the BoxChart object is greater than 0.
- The Next Series Index property on the axes object is greater than 0.

#### **Markers**

#### **MarkerStyle — Outlier style**

 $'$ o' (default) | '+' | '\*' | '.' | 'x' | ...

Outlier style, specified as one of the options listed in this table.

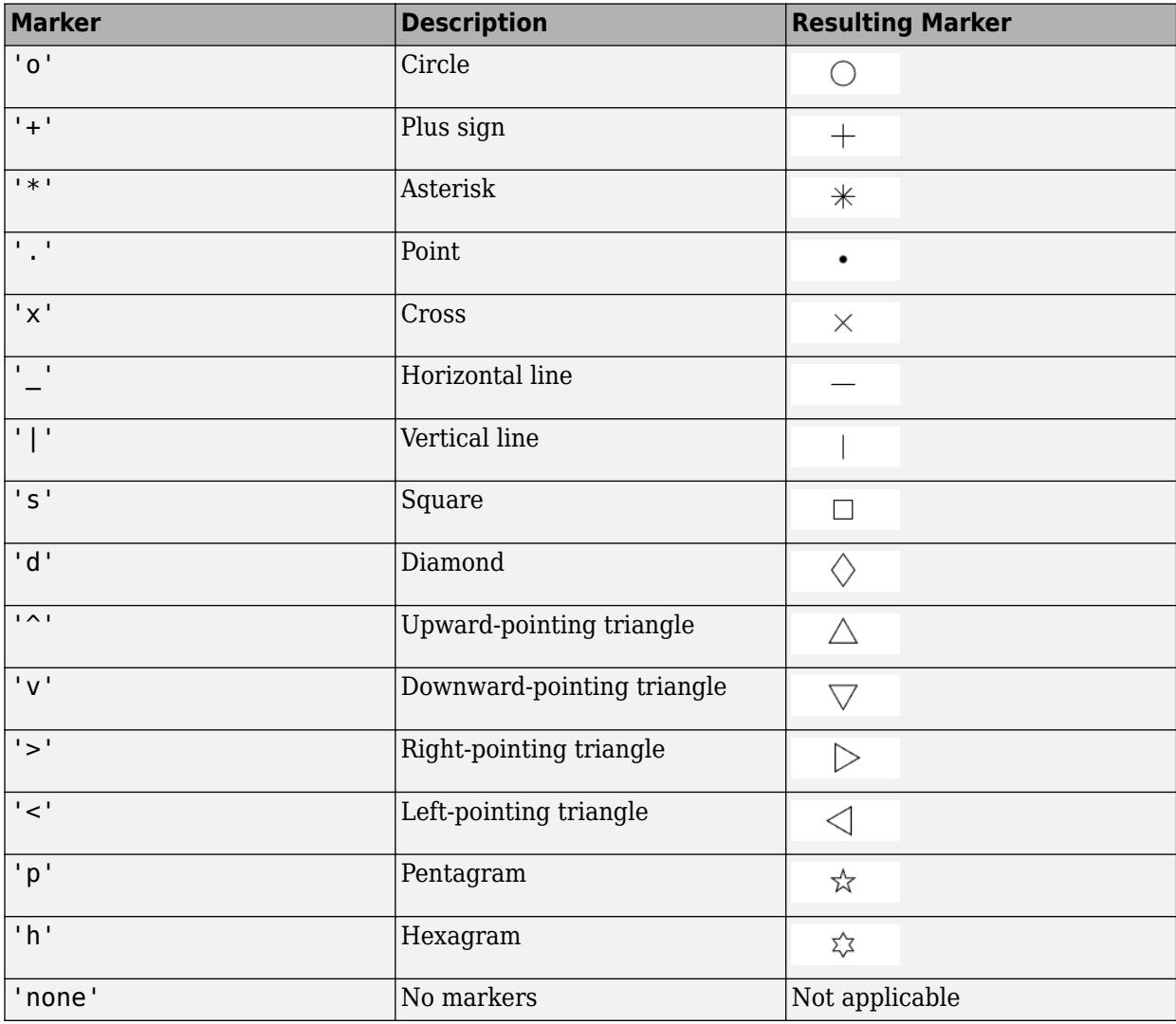

Example:  $b = boxchart([rand(10,1);2], 'MarketStyle', 'x')$ 

Example: b.MarkerStyle = 'x';

### **MarkerSize — Outlier size**

6 (default) | positive scalar

Outlier size, specified as a positive scalar in point units. One point equals 1/72 inch.

Example:  $b = boxchart([rand(10,1);2], 'MarketSize', 8)$ Example: b.MarkerSize = 8;

#### **MarkerColor — Outlier color**

RGB triplet | hexadecimal color code | color name | short name

Outlier color, specified as an RGB triplet, hexadecimal color code, color name, or short name.

For a custom color, specify an RGB triplet or a hexadecimal color code.

- An RGB triplet is a three-element row vector whose elements specify the intensities of the red, green, and blue components of the color. The intensities must be in the range [0,1]; for example, [0.4 0.6 0.7].
- A hexadecimal color code is a character vector or a string scalar that starts with a hash symbol (#) followed by three or six hexadecimal digits, which can range from 0 to F. The values are not case sensitive. Thus, the color codes '#FF8800', '#ff8800', '#F80', and '#f80' are equivalent.

Alternatively, you can specify some common colors by name. This table lists the named color options, the equivalent RGB triplets, and hexadecimal color codes.

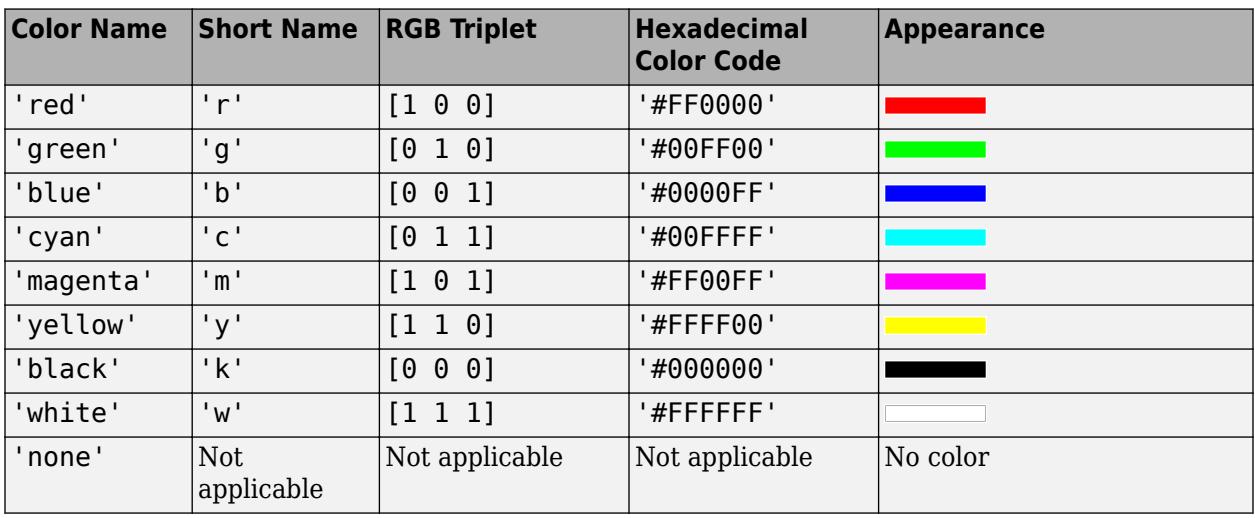

Here are the RGB triplets and hexadecimal color codes for the default colors MATLAB uses in many types of plots.

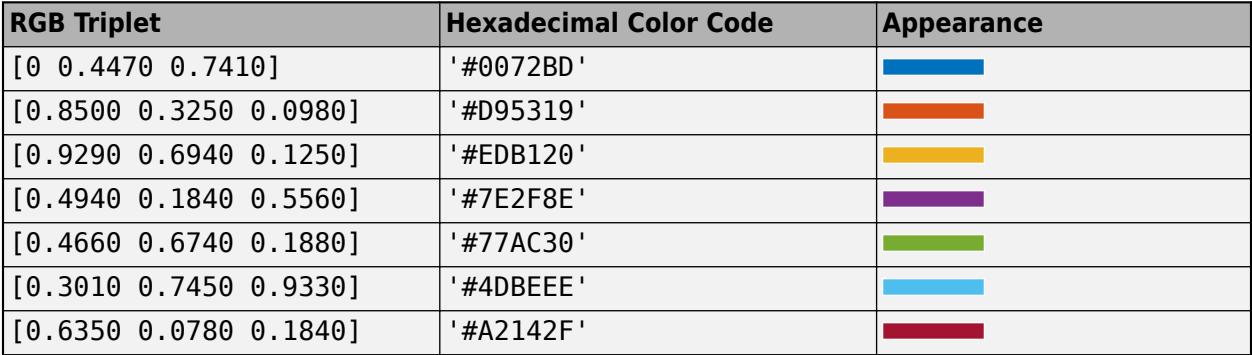

Example:  $b = boxchart([rand(10,1);2], 'MarketColor', 'magenta')$ 

Example:  $b$ .MarkerColor =  $[0.5 0.5 1]$ ;

Example: b.MarkerColor = '#7E2F8E';

### **MarkerColorMode — How MarkerColor is set**

'auto' (default) | 'manual'

How the MarkerColor property is set, specified as one of these values:

- 'auto' MATLAB controls the value of MarkerColor by selecting a color from the ColorOrder property of the axes.
- 'manual' You control the value of MarkerColor manually, either by specifying a color when you create a BoxChart object, or by setting MarkerColor on the object after creating it.

If you change the value of MarkerColor manually, MATLAB changes the value of the MarkerColorMode property to 'manual'.

#### **Data**

#### **XData — Position data**

numeric vector | categorical vector

Position data, specified as a numeric or categorical vector.

- If YData is a vector, then XData is a vector of the same length as YData. The XData(i) value indicates the position of the box chart created using the YData(i) value.
- If YData is a matrix, then XData is a vector whose length equals the number of columns in YData. The XData(i) value indicates the position of the box chart created using the column YData(:,i).

By default, XData controls the box chart positions along the x-axis. However, when the Orientation property value is 'horizontal', the XData values correspond to positions along the y-axis.

```
Data Types: single | double | int8 | int16 | int32 | int64 | uint8 | uint16 | uint32 | uint64 |
categorical
```
#### **YData — Sample data**

numeric vector | numeric matrix

#### Sample data, specified as a numeric vector or matrix.

Data Types: single | double | int8 | int16 | int32 | int64 | uint8 | uint16 | uint32 | uint64

#### **Legend**

#### **DisplayName — Legend label**

'' (default) | character vector | string scalar

Legend label, specified as a character vector or string scalar. The legend does not display until you call the legend command. If you do not specify the text, then legend sets the label using the form 'dataN'.

#### **Annotation — Control for including or excluding object from legend**

Annotation object

This property is read-only.

Control for including or excluding the object from a legend, returned as an Annotation object. Set the underlying IconDisplayStyle property to one of these values:

- 'on' Include the object in the legend (default).
- 'off' Do not include the object in the legend.

For example, to exclude a graphics object, go, from the legend set the IconDisplayStyle property to 'off'.

```
go.Annotation.LegendInformation.IconDisplayStyle = 'off';
```
Alternatively, you can control the items in a legend using the [legend](#page-7632-0) function. Specify the first input argument as a vector of the graphics objects to include. If you do not specify an existing graphics object in the first input argument, then it does not appear in the legend. However, graphics objects added to the axes after the legend is created do appear in the legend. Consider creating the legend after creating all the plots to avoid extra items.

#### **Interactivity**

#### **Visible — State of visibility**

'on' (default) | on/off logical value

State of visibility, specified as 'on' or 'off', or as numeric or logical 1 (true) or 0 (false). A value of 'on' is equivalent to true, and 'off' is equivalent to false. Thus, you can use the value of this property as a logical value. The value is stored as an on/off logical value of type [matlab.lang.OnOffSwitchState](#page-9540-0).

- 'on' Display the object.
- 'off' Hide the object without deleting it. You still can access the properties of an invisible object.

#### **DataTipTemplate — Data tip content**

DataTipTemplate object

This property is read-only.

Data tip content, specified as a DataTipTemplate object. For a list of properties, see [DataTipTemplate](#page-3016-0).

You can use the [datatip](#page-2892-0) function to modify aspects of the data tips (see ["Tips" on page 1-997\)](#page-1002-0). However, setting properties with the datatip function has no effect on the DataTipTemplate property.

**Note** The DataTipTemplate object is not returned by findobj or findall, and it is not copied by copyobj.

#### **PickableParts — Ability to capture mouse clicks**

'visible' (default) | 'none'

Ability to capture mouse clicks, specified as one of these values:

• 'visible' — Capture mouse clicks when visible. The Visible property must be set to 'on' and you must click a part of the BoxChart object that has a defined color. You cannot click a part that has an associated color property set to 'none'. The HitTest property determines if the BoxChart object responds to the click or if an ancestor does.

• 'none' — Cannot capture mouse clicks. Clicking the BoxChart object passes the click to the object below it in the current view of the figure window. The HitTest property of the BoxChart object has no effect.

#### **HitTest — Response to captured mouse clicks**

'on' (default) | on/off logical value

Response to captured mouse clicks, specified as 'on' or 'off', or as numeric or logical 1 (true) or 0 (false). A value of 'on' is equivalent to true, and 'off' is equivalent to false. Thus, you can use the value of this property as a logical value. The value is stored as an on/off logical value of type [matlab.lang.OnOffSwitchState](#page-9540-0).

- 'on' Enable the BoxChart object to capture mouse clicks.
- 'off' Trigger the callbacks for the nearest ancestor of the BoxChart object that has one of these:
	- A HitTest property set to 'on'
	- A PickableParts property set to a value that enables the ancestor to capture mouse clicks

**Note** The PickableParts property determines if the BoxChart object can capture mouse clicks. If it cannot, then the HitTest property has no effect.

#### **Parent/Child**

#### **Parent — Parent**

Axes object | Group object | Transform object

Parent, specified as an Axes, Group, or Transform object.

#### **Children — Children**

empty GraphicsPlaceholder array | DataTip object array

Children, returned as an empty GraphicsPlaceholder array or a DataTip object array. Use this property to view a list of data tips that are plotted on the chart.

You cannot add or remove children using the Children property. To add a child to this list, set the Parent property of the DataTip object to the chart object.

#### **HandleVisibility — Visibility of object handle**

'on' (default) | 'off' | 'callback'

Visibility of the object handle in the Children property of the parent, specified as one of these values:

- 'on' Object handle is always visible.
- 'off' Object handle is invisible at all times. This option is useful for preventing unintended changes by another function. Set the HandleVisibility to 'off' to temporarily hide the handle during the execution of that function.
- 'callback' Object handle is visible from within callbacks or functions invoked by callbacks, but not from within functions invoked from the command line. This option blocks access to the object at the command line, but permits callback functions to access it.

If the object is not listed in the Children property of the parent, then functions that obtain object handles by searching the object hierarchy or querying handle properties cannot return it. Examples of such functions include the [get](#page-4811-0), [findobj](#page-4252-0), [gca](#page-4648-0), [gcf](#page-4656-0), [gco](#page-4661-0), [newplot](#page-9269-0), [cla](#page-1677-0), [clf](#page-1731-0), and [close](#page-1741-0) functions.

Hidden object handles are still valid. Set the root ShowHiddenHandles property to 'on' to list all object handles regardless of their HandleVisibility property setting.

#### **Identifiers**

#### **Type — Type of graphics object**

'BoxChart'

This property is read-only.

Type of graphics object, returned as 'BoxChart'. Use this property to find all objects of a given type within a plotting hierarchy, such as by searching for the type using [findobj](#page-4252-0).

#### **Tag — Object identifier**

'' (default) | character vector | string scalar

Object identifier, specified as a character vector or string scalar. You can specify a unique Tag value to serve as an identifier for an object. When you need access to the object elsewhere in your code, you can use the [findobj](#page-4252-0) function to search for the object based on the Tag value.

#### **UserData — User data**

[] (default) | array

User data, specified as any MATLAB array. For example, you can specify a scalar, vector, matrix, cell array, character array, table, or structure. Use this property to store arbitrary data on an object.

If you are working in App Designer, create public or private properties in the app to share data instead of using the UserData property. For more information, see "Share Data Within App Designer Apps".

### **See Also**

[boxchart](#page-980-0)

**Introduced in R2020a**

# **break**

Terminate execution of for or while loop

# **Syntax**

break

# **Description**

break terminates the execution of a for or while loop. Statements in the loop after the break statement do not execute.

In nested loops, break exits only from the loop in which it occurs. Control passes to the statement that follows the end of that loop.

# **Examples**

### **Exit Loop Before Expression Is False**

Sum a sequence of random numbers until the next random number is greater than an upper limit. Then, exit the loop using a break statement.

```
limit = 0.8;s = 0;while 1
    tmp = rand; if tmp > limit
          break
     end
    s = s + \text{tmp};end
```
## **Tips**

- The break statement exits a for or while loop completely. To skip the rest of the instructions in the loop and begin the next iteration, use a [continue](#page-2123-0) statement.
- break is not defined outside a for or while loop. To exit a function, use [return](#page-11997-0).

# **Extended Capabilities**

### **C/C++ Code Generation**

Generate C and C++ code using MATLAB® Coder™.

### **See Also**

[for](#page-4423-0) | [while](#page-15192-0) | [end](#page-3659-0) | [continue](#page-2123-0) | [return](#page-11997-0)

**Introduced before R2006a**

# **brighten**

Brighten or darken colormap

# **Syntax**

```
brighten(beta)
brighten(map,beta)
newmap = brighten( )
```
brighten(f,beta)

# **Description**

brighten(beta) shifts the intensities of all colors in the current colormap in the same direction. The colors brighten when beta is between 0 and 1, and they darken when beta is between -1 and 0. The magnitude of the change is proportional to the magnitude of beta. Use this syntax to adjust colors for all graphics objects in the current figure that use a colormap.

brighten(map,beta) shifts the intensities of the colormap specified as map.

newmap = brighten( ) returns the adjusted colormap for any of the input argument combinations in the previous syntaxes. When you specify the output argument, the current figure is not affected.

brighten(f,beta) shifts the intensities of the colormap assigned to figure f. The colors of other graphics objects are affected, such as the axes, axes labels, and ticks.

# **Examples**

### **Brighten Current Colormap**

Create a surface plot with the default colormap.

surf(peaks);

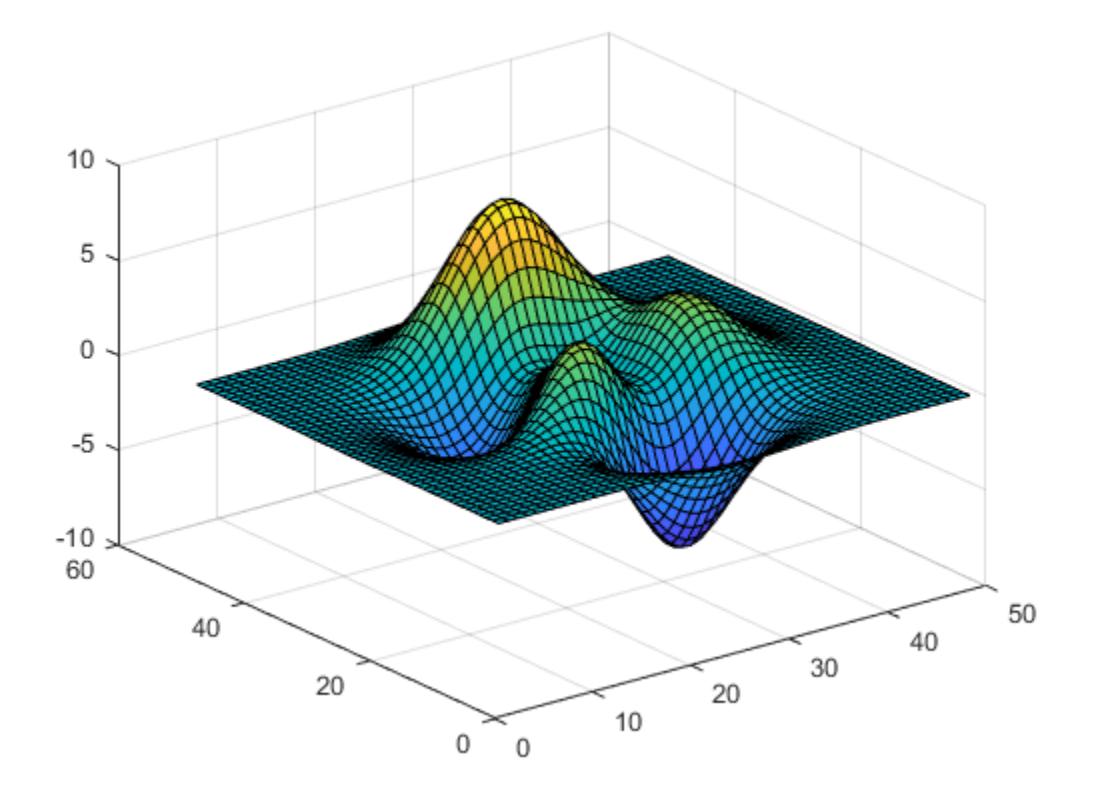

Brighten the colormap for current figure.

brighten(.8);

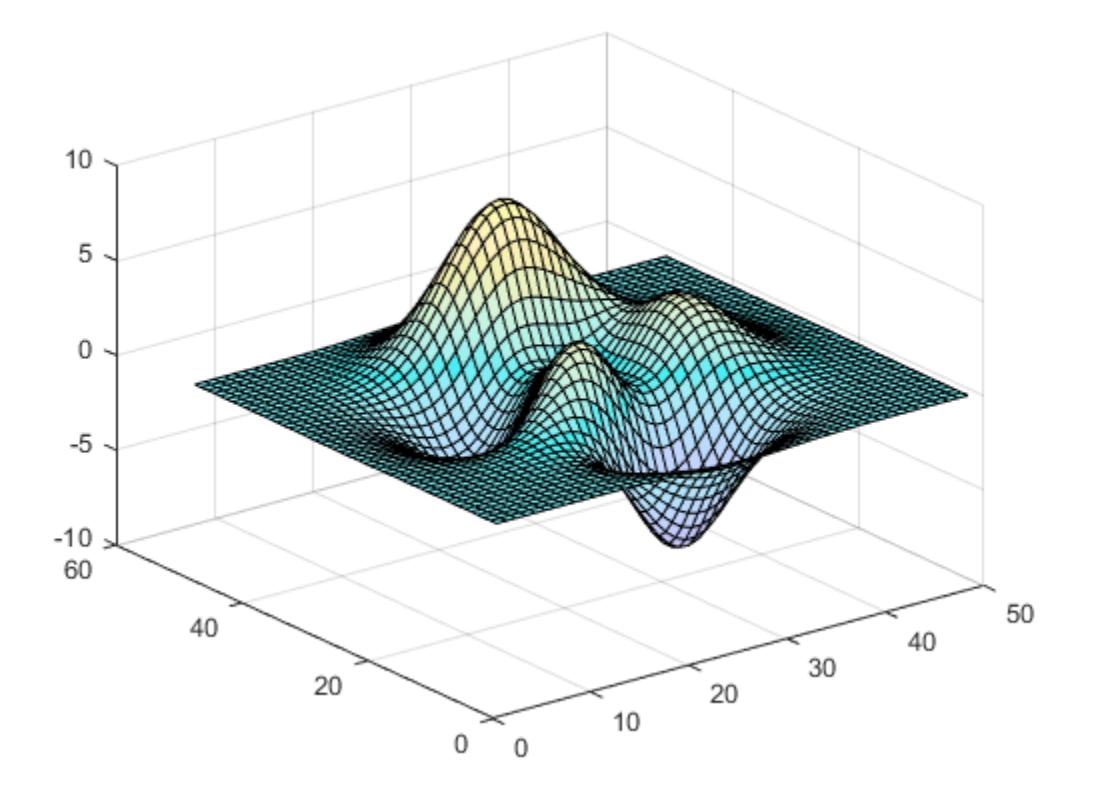

### **Darken Colormap for Specific Axes**

Display two surface plots that use the [summer](#page-13363-0) colormap in a tiled chart layout.

```
t = tiledlayout(1,2);ax1 = nexttile;surf(ax1,peaks);
ax2 = nexttile;surf(ax2,peaks);
colormap(summer)
```
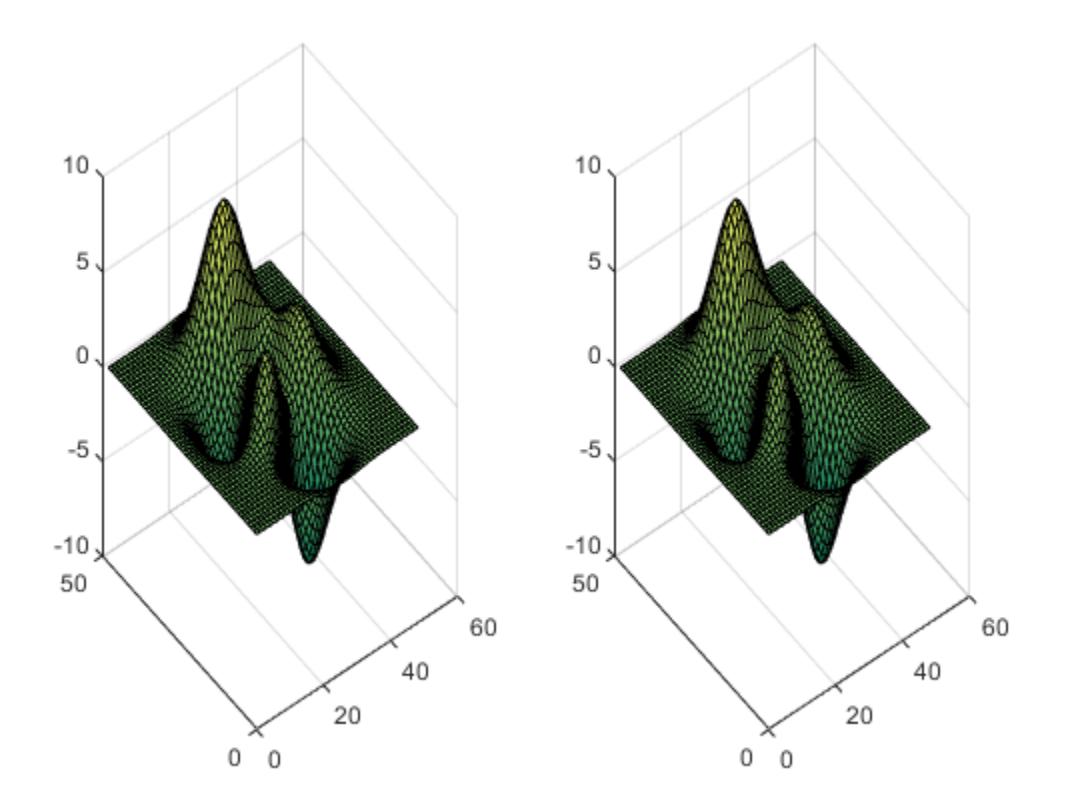

Darken the summer colormap and apply it to the second surface.

newmap = brighten(summer,-.7); colormap(ax2,newmap)

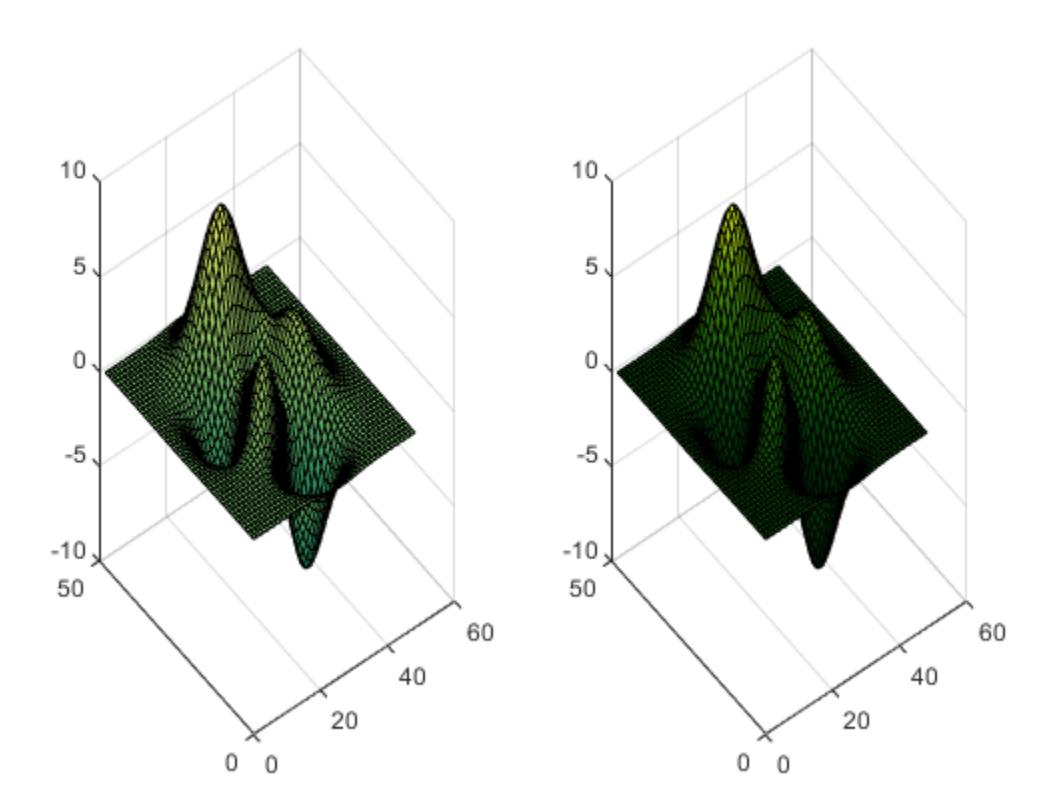

## **Input Arguments**

#### **beta — Brightness adjustment**

numeric scalar value

Brightness adjustment parameter, specified as a numeric scalar value. The brighten function raises each value in the colormap to the power of  $\gamma$ , which is defined as:

$$
\gamma = \begin{cases} 1-\beta, \ \beta > 0 \\ \frac{1}{1+\beta}, \ \beta \leq 0 \end{cases}
$$

Data Types: single | double

### **f — Figure**

Figure object

Figure to adjust, specified as a Figure object. When you specify this argument, the colors of other graphics objects within the figure are affected in addition to the objects that use the colormap. For example, color of the axes, axes labels, and ticks changes.

#### **map — Colormap**

three-column matrix of RGB triplets

Colormap to adjust, specified as a three-column matrix of RGB triplets. An RGB triplet is a threeelement row vector whose elements specify the intensities of the red, green, and blue components of a color. The intensities must be in the range [0, 1]. For example, here is a colormap that contains five colors:

```
map = [0.2 \ 0.1 \ 0.5] 0.1 0.5 0.8
     0.2 0.7 0.6
     0.8 0.7 0.3
     0.9 1 0];
```
This table lists the RGB triplet values for common colors.

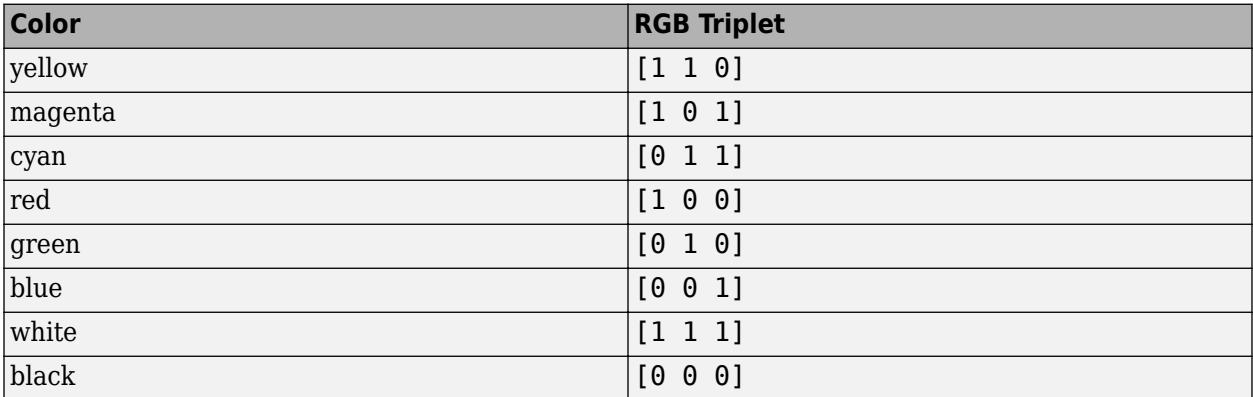

Alternatively, you can create the matrix by calling one of the predefined colormap functions. Call the function as an input argument to the brighten function. For example, this command brightens the parula colormap.

#### brighten(parula,.8)

Data Types: double | single

## **Output Arguments**

#### **newmap — Adjusted colormap**

three-column matrix of RGB triplets

Adjusted colormap, returned as a three-column matrix of RGB triplets.

**See Also** [colormap](#page-1970-0) | [rgbplot](#page-12019-0)

#### **Introduced before R2006a**

# **brush**

Interactively mark data values in a chart

# **Description**

Data brushing allows you to mark data values in a chart using a color of your choice. You can mark individual data values, or select many values to mark using a selection rectangle. Once you have values marked, you can delete them or save them to a variable in the workspace. Brush marks will persist until you remove them, even if you pan, zoom, add data tips, or edit the plot.

Most charts support data brushing, including line, bar, area, histogram, and surface charts. Charts that support brushing typically display the brush icon  $\Box$  in the axes toolbar.

# **Creation**

# **Syntax**

```
brush on
brush off
brush
brush(color)
brush(fig, )
```
 $b = brush($ 

### **Description**

brush on turns on brushing in the current figure. With brushing on, mark a single data value by clicking on it. Mark multiple data values by dragging a selection rectangle around them. To add additional marks or remove unwanted marks, hold the **Shift** key while brushing the values.

brush off turns off brushing. If there are existing brush marks on the chart, this command will not remove them.

brush toggles the brushing mode between 'on' and 'off'.

brush(color) sets the color for subsequent brush marks. Setting the brush color does not affect current marks unless you brush data, change the brush color, and then add or remove marks using the **Shift** key. In this case, all marks update to the new color.

brush(fig, ) sets brush mode or color options for the specified figure. For example, brush(fig,'on').

 $b = brush($  (exactled brush object. This syntax is useful for controlling the brush mode, color, and callback properties.

#### **Input Arguments**

#### **fig — Target figure**

Figure object

Target figure, specified as a Figure object. If you do not specify the figure, then brushing affects the current figure.

#### **color — Brush mark color**

[1 0 0] or red (default) | RGB triplet | color name

Brush mark color, specified as an RGB triplet or a color name. To create brush marks of a certain color, set the color property before brushing your data values. Setting the brush color does not affect current marks unless you brush data, change the brush color, and then add or remove marks using the **Shift** key. In this case, all marks update to the new color.

An RGB triplet is a three-element row vector whose elements specify the intensities of the red, green, and blue components of the color. The intensities must be in the range  $[0,1]$ ; for example,  $[0,4]$ 0.6 0.7]. Alternatively, you can specify some common colors by name. This table lists the long and short color name options and their equivalent RGB triplet values.

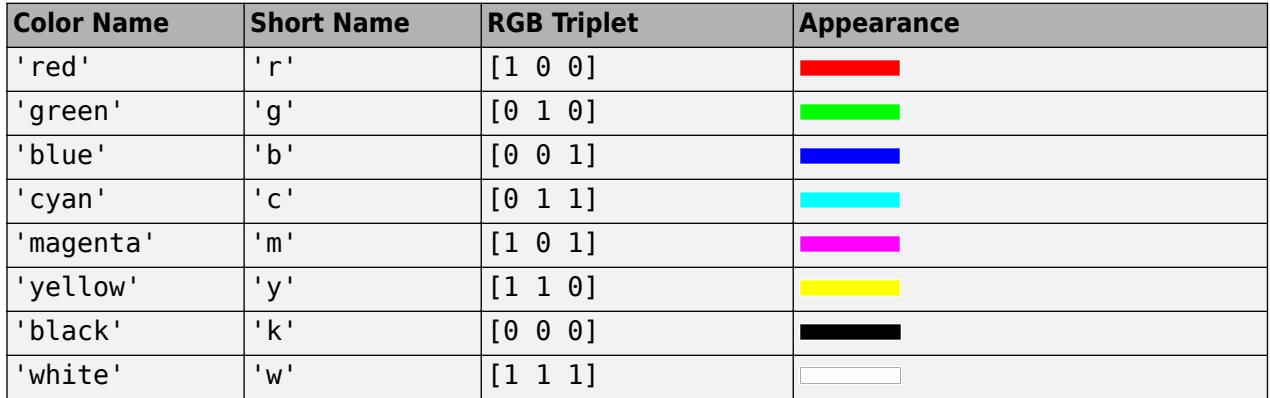

Here are the RGB triplets for the default colors MATLAB uses in many types of plots.

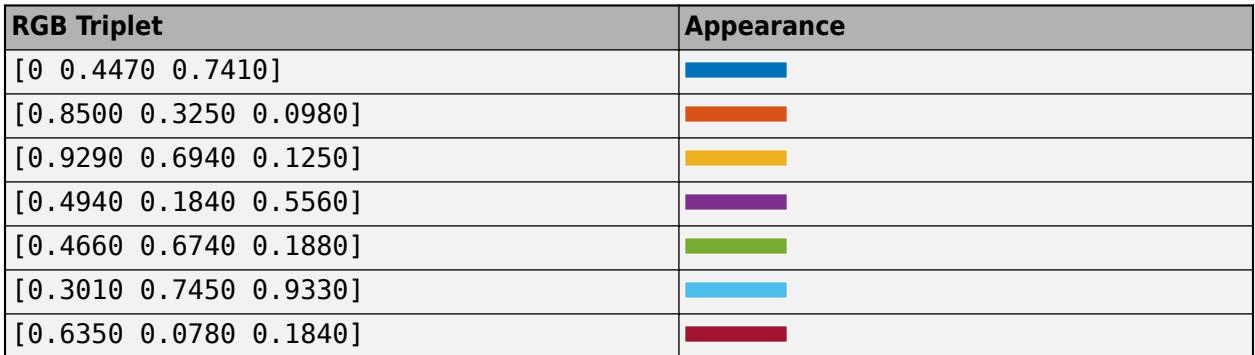

### **Properties**

#### **Color — Brush mark color**

[1 0 0] or red (default) | RGB triplet | color name

Brush mark color, specified as an RGB triplet, a hexadecimal color code, a color name, or a short name. To create brush marks of a certain color, set the color property before brushing your data values. Setting the brush color does not affect current marks unless you brush data, change the brush color, and then add or remove marks using the **Shift** key. In this case, all marks update to the new color.

For a custom color, specify an RGB triplet or a hexadecimal color code.

- An RGB triplet is a three-element row vector whose elements specify the intensities of the red, green, and blue components of the color. The intensities must be in the range  $[0,1]$ ; for example, [0.4 0.6 0.7].
- A hexadecimal color code is a character vector or a string scalar that starts with a hash symbol (#) followed by three or six hexadecimal digits, which can range from 0 to F. The values are not case sensitive. Thus, the color codes '#FF8800', '#ff8800', '#F80', and '#f80' are equivalent.

Alternatively, you can specify some common colors by name. This table lists the named color options, the equivalent RGB triplets, and hexadecimal color codes.

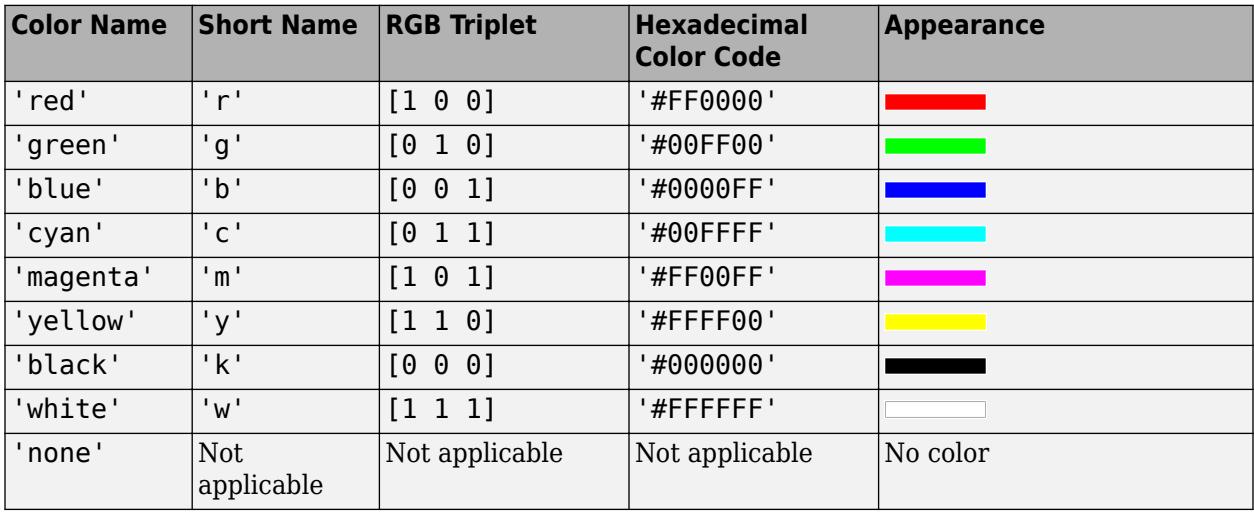

Here are the RGB triplets and hexadecimal color codes for the default colors MATLAB uses in many types of plots.

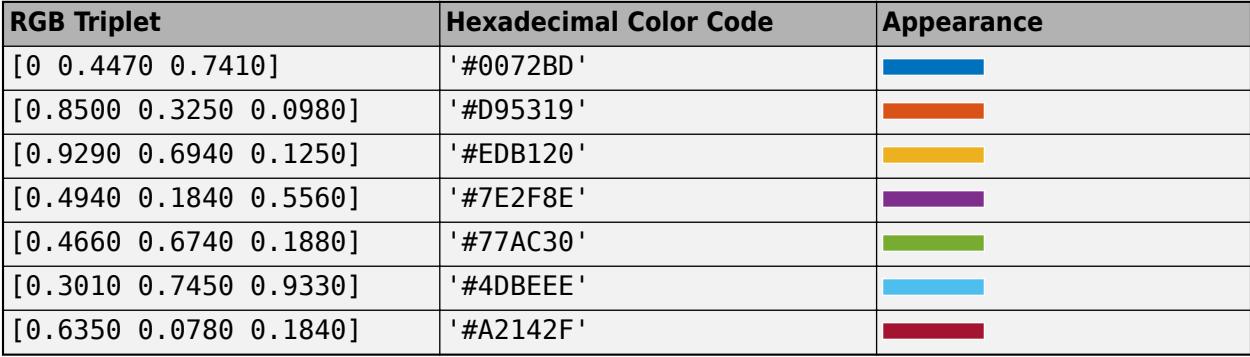

#### **Enable — Brushing mode**

'off' (default) | 'on'

Brushing mode, specified as 'off' or 'on'.

### **ActionPreCallback — Function to execute before brushing**

[] (default) | function handle | cell array | character vector

Function to execute before brushing, specified as one of these values:

- Function handle
- Cell array containing a function handle and additional arguments
- Character vector that is a valid MATLAB command or function, which is evaluated in the base workspace (not recommended)

Use this property to execute code as you start brushing a graph. If you specify this property using a function handle, then MATLAB passes two arguments to the callback function when executing the callback:

- figure Figure object you are brushing.
- axesStruct Structure that contains the axes you are brushing. This structure has one field, Axes, the axes object you are brushing. If you do not use this argument in your callback function, then replace it with the tilde character (**~**).

For more information about how to use function handles to define callback definitions, see "Callback Definition".

#### **ActionPostCallback — Function to execute after brushing**

[] (default) | function handle | cell array | character vector

Function to execute after brushing, specified as one of these values:

- Function handle
- Cell array containing a function handle and additional arguments
- Character vector that is a valid MATLAB command or function, which is evaluated in the base workspace (not recommended)

Use this property to execute code after you finish brushing a graph. If you specify this property using a function handle, then MATLAB passes two arguments to the callback function when executing the callback:

- figure Figure object you are brushing.
- axesStruct Structure that contains the axes you are brushing. This structure has one field, Axes, the axes object you are brushing. If you do not use this argument in your callback function, then replace it with the tilde character (**~**).

For more information about how to use function handles to define callback definitions, see "Callback Definition".

#### **ButtonDownFilter — Brush suppression callback**

[ ] (default) | function handle | cell array | character vector

Brush suppression callback, specified as one of these values:

- Function handle
- Cell array containing a function handle and additional arguments
- Character vector that is a valid MATLAB command or function, which is evaluated in the base workspace (not recommended)

Use this property to suppress brushing under conditions that you define. A numeric or logical output of 1 (true) suppresses the brush action, and a numeric or logical output of 0 (false) allows the brush action to proceed. If you specify this property using a function handle, then MATLAB passes two arguments to the callback function when executing the callback:

- axes The axes object you are brushing.
- eventData Empty argument. Replace it with the tilde character (**~**) in the function definition to indicate that this argument is not used.

If you specify this property using a function handle, then you must assign the function's output to a variable.

For more information about how to use function handles to define callback definitions, see "Callback Definition".

#### **FigureHandle — Figure object**

Figure object

This property is read-only.

Figure object in which brush marks appear.

#### **UseLegacyExplorationModes — Legacy mode**

'off' (default) | on/off logical value

Legacy mode, specified as 'on' or 'off', or as numeric or logical 1 (true) or 0 (false). A value of 'on' is equivalent to true, and 'off' is equivalent to false. Thus, you can use the value of this property as a logical value. The value is stored as an on/off logical value of type [matlab.lang.OnOffSwitchState](#page-9540-0).

Setting this property to 'on' changes the behavior of interaction modes in UI figures so they match the behavior of modes in traditional figures. For more information, see [enableLegacyExplorationModes](#page-3652-0).

Once this property is set to 'on', it cannot be changed back to 'off'.

This property only applies to brush objects for figures created using the uifigure function or in MATLAB Online.

### **Examples**

#### **Mark Data Values in a Chart**

Use brushing to mark data values in a scatter plot. First, plot random x and y values. Then, turn on brushing and use the mouse to drag a rectangle around some points.

```
x = \text{rand}(20, 1);
y = \text{rand}(20, 1);
scatter(x,y)
brush('on')
```
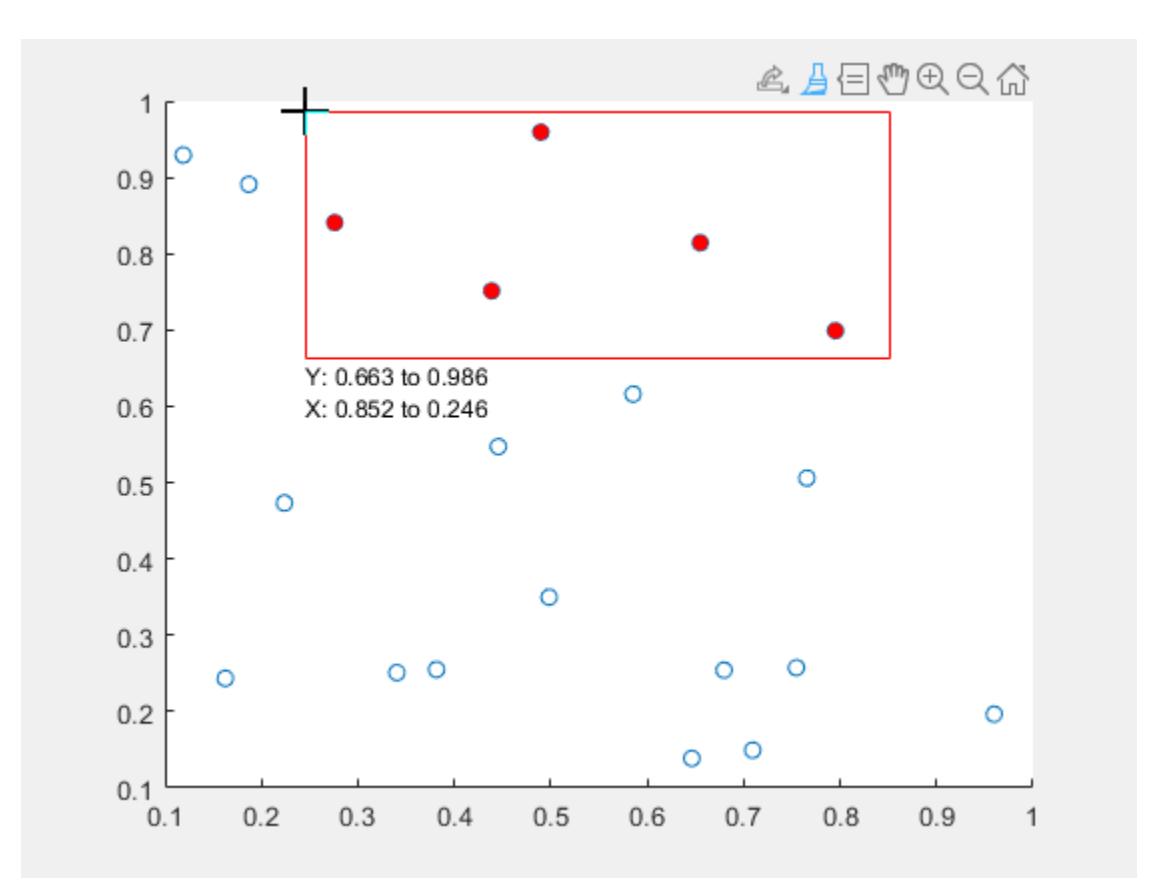

To modify which points you have marked without discarding the entire set, hold down the **Shift** key while brushing. Add or remove a single point by clicking on it. Add or remove several points by dragging a selection rectangle.

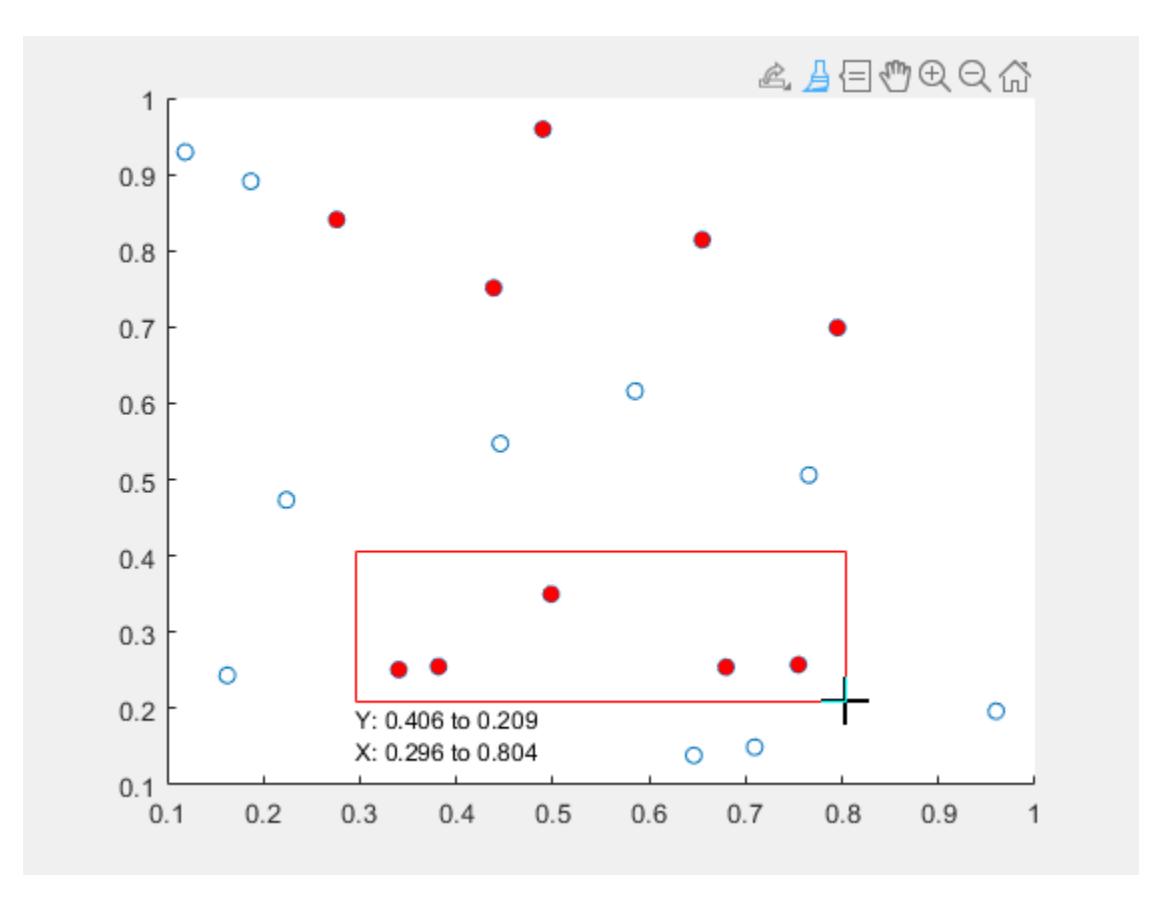

Clear all brush marks by clicking or dragging in an empty area of the axes.

#### **Control Brush Mode and Color Using Brush Object**

Plot data values in a bar chart and create a brush object. Then, enable brushing and set the brush color to 'green' by updating the object's properties. Finally, mark data values by including the maximum value of each bar in the selection rectangle.

```
y = [75 91 105 123.5 131 150 179 203 226 249 281.5];
bar(y)
b = brush;b. Enable = \text{on};
b.Color = 'green';
```
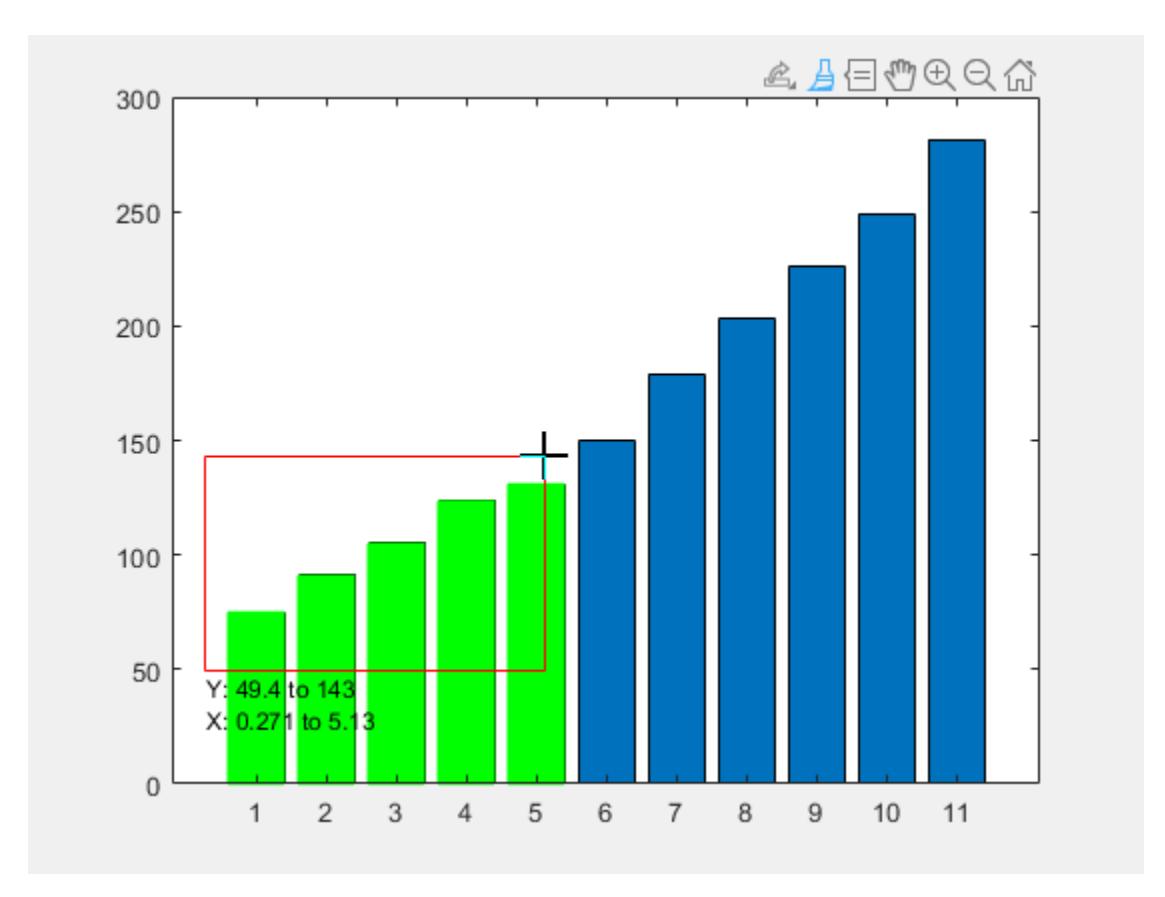

#### **Save Brushed Data in a Variable**

Save brushed data in a variable by using the context menu. First, plot some x and y values. Turn on brushing, and then mark some data values.

 $x = 1$ inspace(0,5,30);  $y = exp(x)$ ; plot(x,y) brush('on')

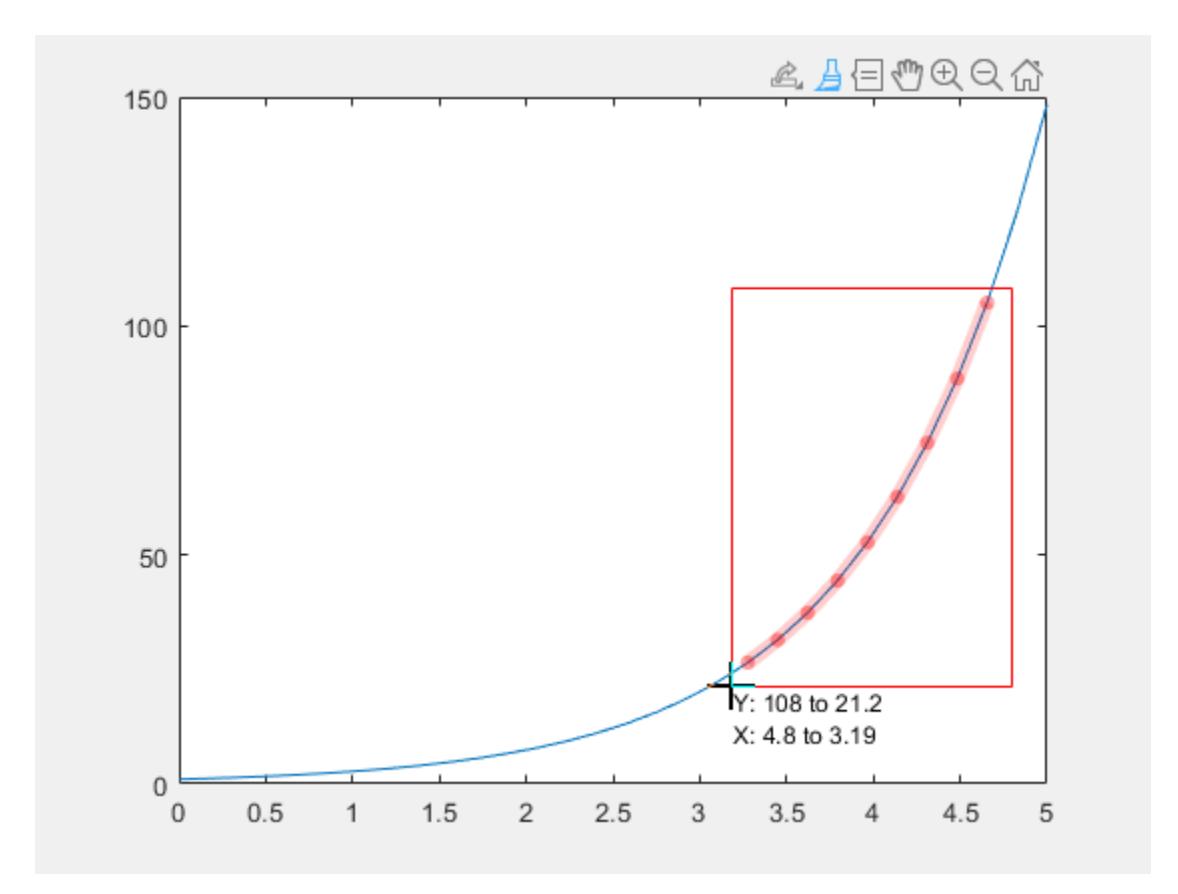

To store the brushed data in a variable, right-click on a brushed data value and select **Export brushed** from the context menu. When prompted, enter the variable name. In this case, use the name bData. Finally, view the contents of bData.

bData

bData =

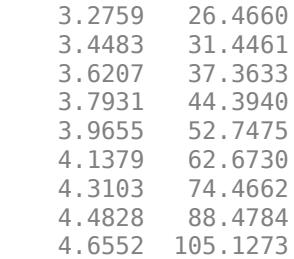

#### **Remove Data Values by Brushing**

Remove brushed data from a chart by using the context menu. First, plot some x and y values. Turn on brushing, and then mark some data values.

 $x = 1$ inspace(0,5,30);  $y = exp(x);$ 

```
scatter(x,y)
brush('on')
```
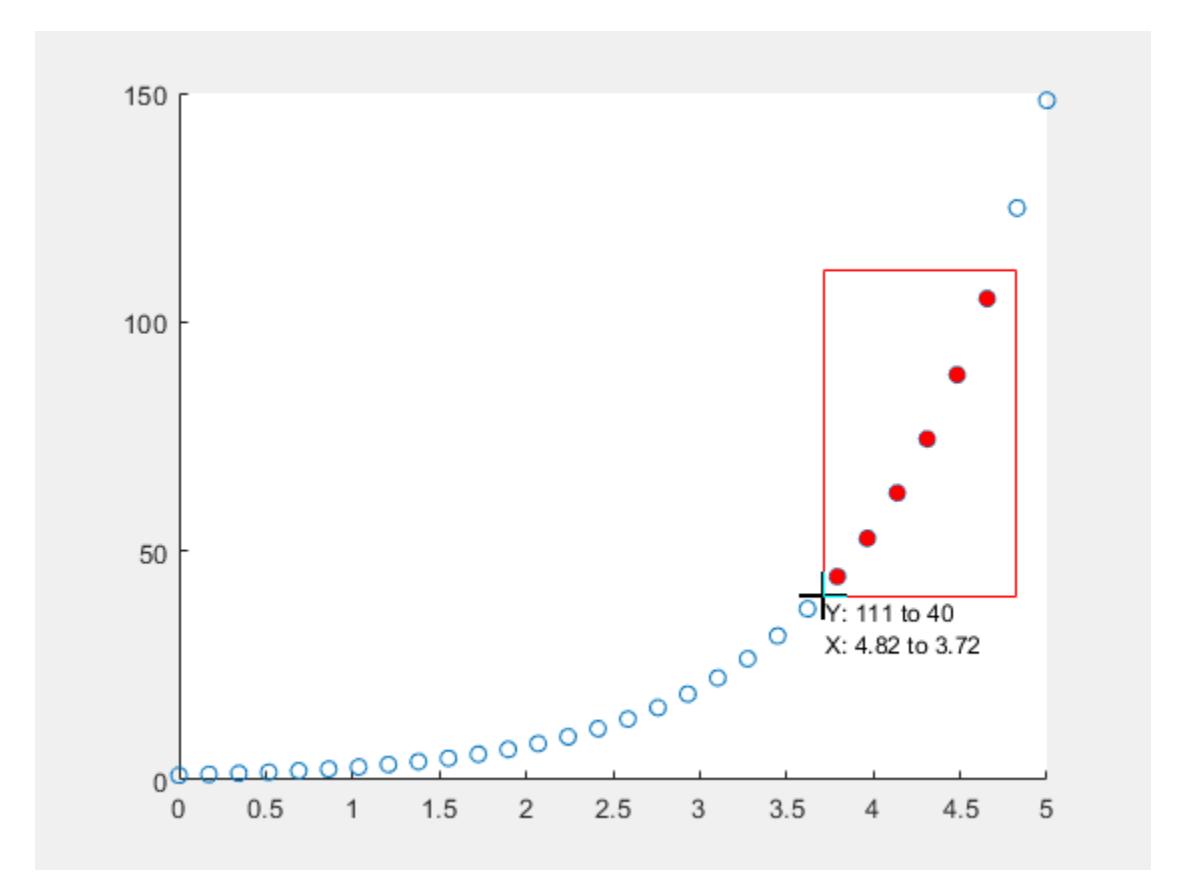

To remove the brushed data from the chart, right-click on a brushed data value and select **Remove** from the context menu.

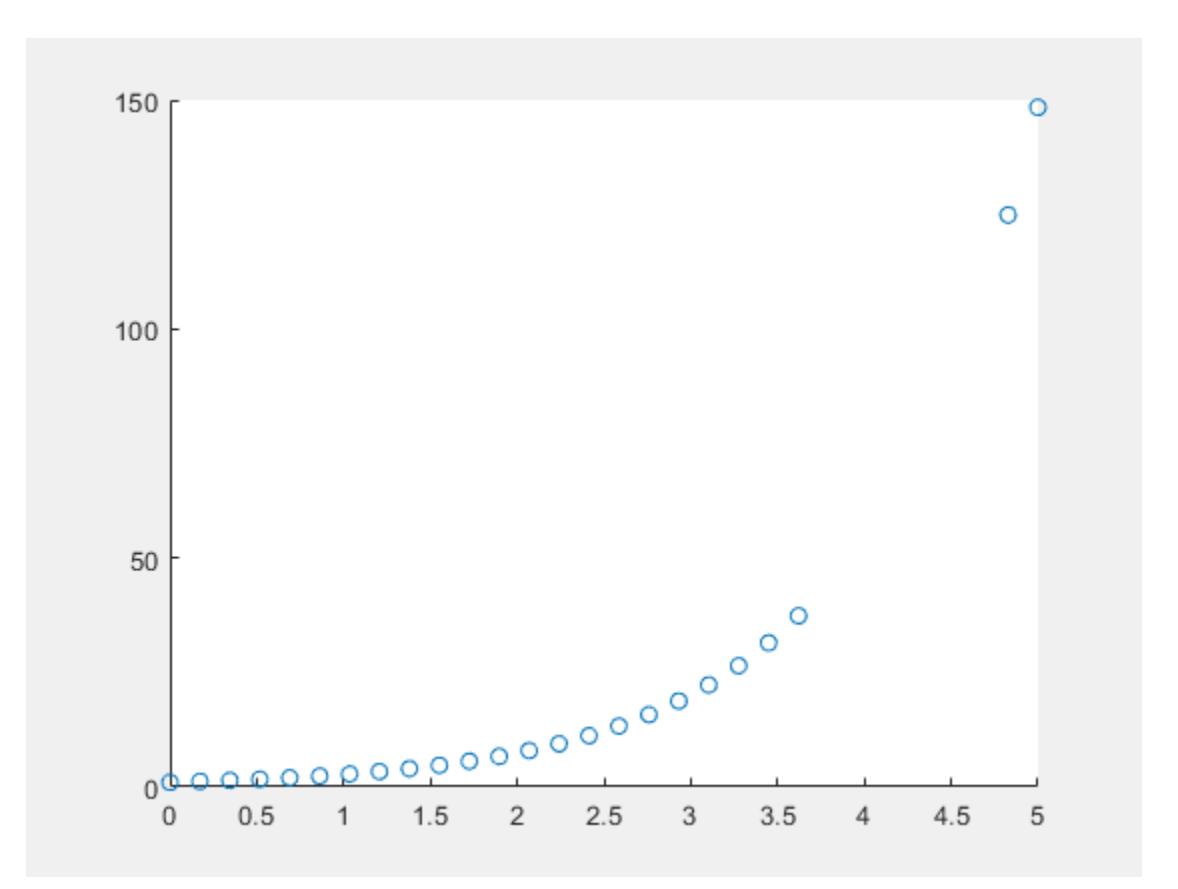

# **Limitations**

Changing the color of brush marks using context menus is not supported for figures created using the [uifigure](#page-16307-0) function. Instead, create a brush mode object and programmatically change its color.

```
uif = uifigure;
ax = axes(i):
bar(ax,1:10)
b = brush(uif);b. Color = 'g';b. Enable = 'on';
```
# **More About**

### **How Data Linking Affects Data Brushing**

Data linking automatically updates figures as plotted variables change. Enable data linking for a figure using the command linkdata on. Brush marks created on a linked graph will appear on other linked graphs that display the same variables. This occurs even if other plots are not in brushing mode.

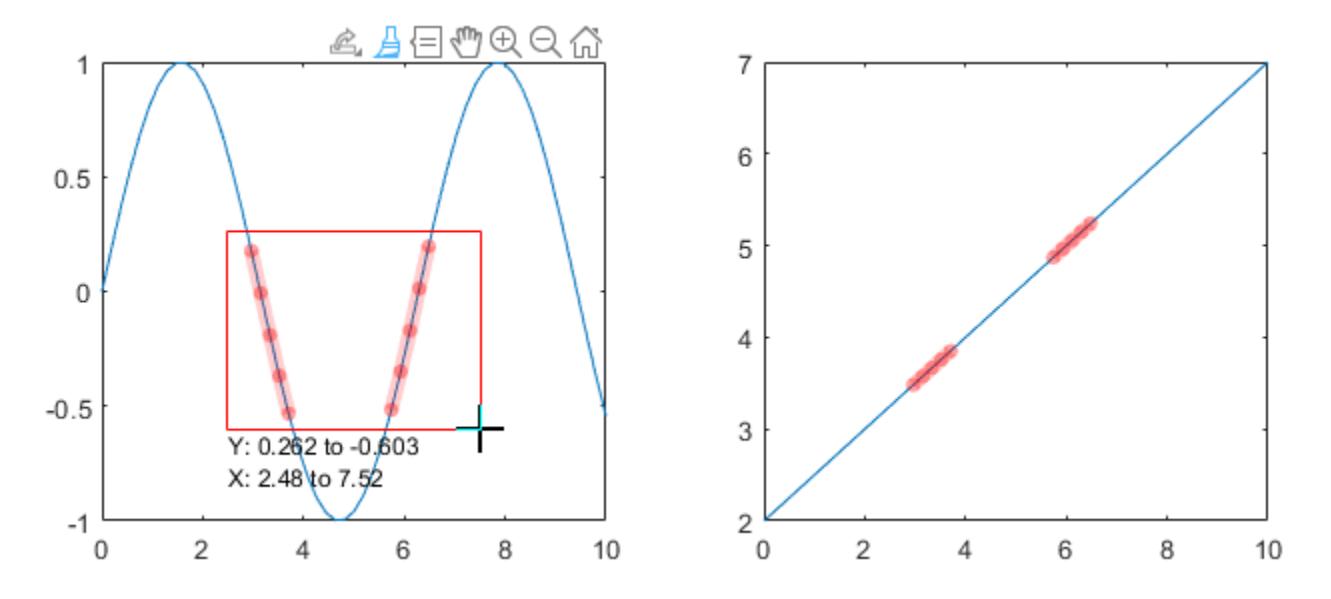

When you turn on data linking for a figure, existing brush marks are replaced by the marks in other linked figures. If you turn on data linking and there are no other linked figures, then existing brush marks disappear. If you brush a graph and then turn off data linking, the brush marks remain.

The following conditions apply:

- Brush marks appear in the same color in all linked charts. The brush color that displays in linked charts is the brush color associated with the graph you are brushing.
- The linked variable must not be complex. You can brush complex data values, but brush marks will not appear in the other linked charts. For more information about linking complex variables, see [linkdata](#page-7755-0).

Brush marks on a surface chart display differently when the surface chart has linked data. When you brush one face of a linked surface chart, all faces with the same yData are also brushed. This behavior allows you to investigate relationships between columns of data distributed among multiple rows. The following images illustrate the difference between brushing unlinked and linked surface charts.

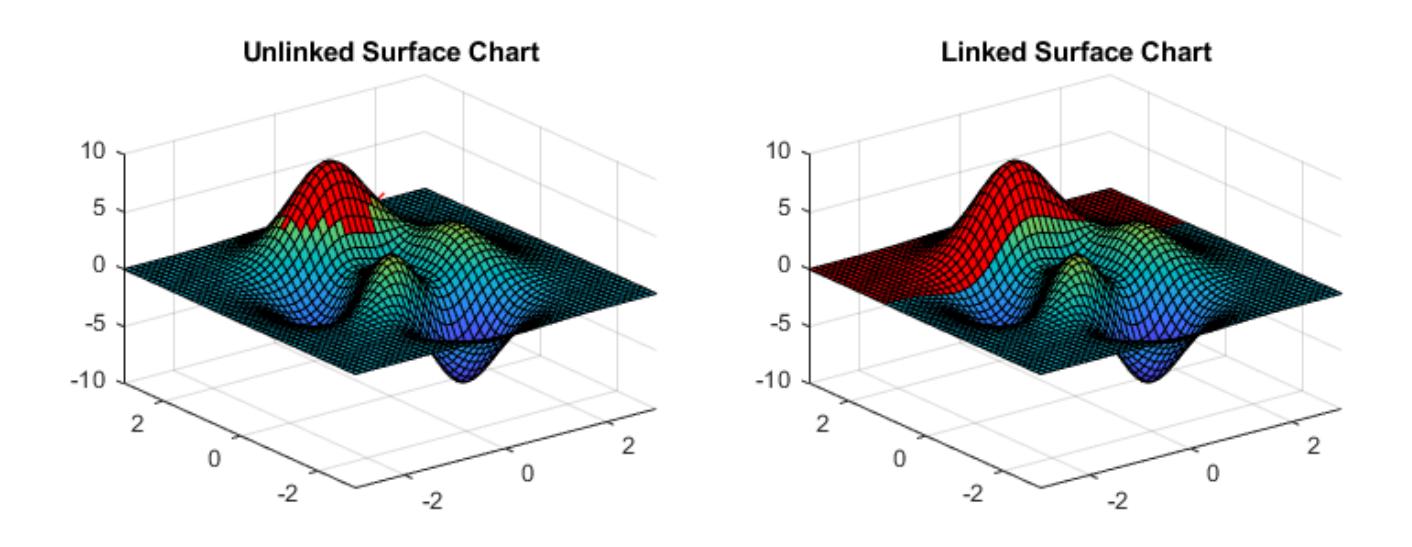

# **Tips**

• To brush a histogram chart, you must first turn on data linking.

## **See Also**

[linkdata](#page-7755-0) | [pan](#page-9699-0) | [rotate3d](#page-12100-0) | [zoom](#page-15852-0)

### **Topics**

"Interactively Explore Plotted Data"

**Introduced in R2008a**

# **bsxfun**

Apply element-wise operation to two arrays with implicit expansion enabled

## **Syntax**

 $C = b$ sxfun(fun, A, B)

## **Description**

 $C = b$ sxfun(fun, A, B) applies the element-wise binary operation specified by the function handle fun to arrays A and B.

## **Examples**

#### **Deviation of Matrix Elements from Column Mean**

Subtract the column mean from the corresponding column elements of a matrix A. Then normalize by the standard deviation.

```
A = [1 2 10; 3 4 20; 9 6 15];
C = bsxfun(@minus, A, mean(A));
D = bsxfun(@rdivide, C, std(A))
D = 3×3
   -0.8006 -1.0000 -1.0000
   -0.3203 0 1.0000
    1.1209 1.0000 0
```
In MATLAB® R2016b and later, you can directly use operators instead of bsxfun, since the operators independently support implicit expansion of arrays with compatible sizes.

```
(A - mean(A))./std(A)
```
ans = *3×3*

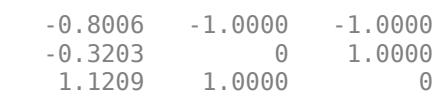

#### **Compare Vector Elements**

Compare the elements in a column vector and a row vector. The result is a matrix containing the comparison of each combination of elements from the vectors. An equivalent way to execute this operation is with  $A > B$ .

A = [8; 17; 20; 24]

A = *4×1* 8 17 20 24  $B = [0 10 21]$ B = *1×3* 0 10 21  $C = b$ sxfun( $@qt, A, B$ ) C = *4x3 logical array* 1 0 0 1 1 0  $\begin{matrix} 1 & 1 & 0 \\ 1 & 1 & 1 \end{matrix}$ 1 1 1

#### **Expansion with Custom Function**

Create a function handle that represents the function  $f(a, b) = a - e^b$ .

fun =  $@$ (a,b) a -  $exp(b)$ ;

Use bsxfun to apply the function to vectors a and b. The bsxfun function expands the vectors into matrices of the same size, which is an efficient way to evaluate fun for many combinations of the inputs.

```
a = 1:7;b = pi*[0 \ 1/4 \ 1/3 \ 1/2 \ 2/3 \ 3/4 \ 1].C = bsxfun(fun, a, b)
C = 7×7
         0 1.0000 2.0000 3.0000 4.0000 5.0000 6.0000
  -1.1933 -0.1933 0.8067 1.8067 2.8067 3.8067<br>-1.8497 -0.8497 0.1503 1.1503 2.1503 3.1503
   -1.8497 -0.8497 0.1503 1.1503 2.1503 3.1503 4.1503
   -3.8105 -2.8105 -1.8105 -0.8105 0.1895 1.1895 2.1895
 -7.1205 -6.1205 -5.1205 -4.1205 -3.1205 -2.1205 -1.1205
 -9.5507 -8.5507 -7.5507 -6.5507 -5.5507 -4.5507 -3.5507
   -22.1407 -21.1407 -20.1407 -19.1407 -18.1407 -17.1407 -16.1407
```
### **Input Arguments**

**fun — Binary function to apply** function handle

Binary function to apply, specified as a function handle. fun must be a binary (two-input) elementwise function of the form  $\hat{C} = \text{fun}(A, B)$  that accepts arrays A and B with compatible sizes. For more information, see "Compatible Array Sizes for Basic Operations". fun must support scalar expansion, such that if A or B is a scalar, then C is the result of applying the scalar to every element in the other input array.

In MATLAB R2016b and later, the built-in binary functions listed in this table independently support implicit expansion. With these functions, you can call the function or operator directly instead of using bsxfun. For example, you can replace  $C = b$ sxfun(@plus,A,B) with A+B.

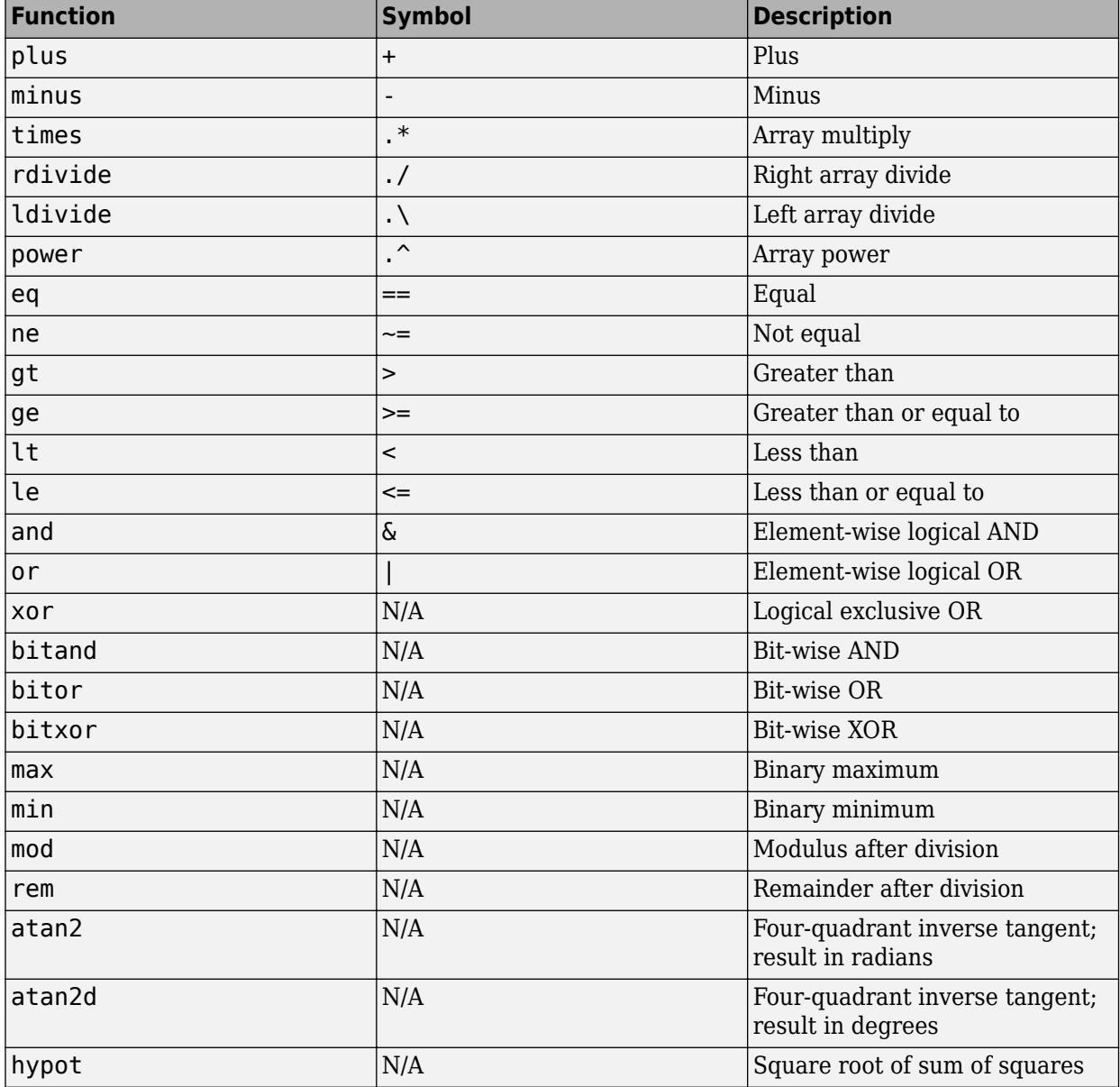

Example: C = bsxfun(@plus,[1 2],[2; 3])

Data Types: function\_handle

### **A,B — Input arrays**

scalars | vectors | matrices | multidimensional arrays

Input arrays, specified as scalars, vectors, matrices, or multidimensional arrays. Inputs A and B must have compatible sizes. For more information, see "Compatible Array Sizes for Basic Operations". Whenever a dimension of A or B is singleton (equal to one), bsxfun virtually replicates the array along that dimension to match the other array. In the case where a dimension of A or B is singleton, and the corresponding dimension in the other array is zero, bsxfun virtually diminishes the singleton dimension to zero.

Data Types: single | double | uint8 | uint16 | uint32 | uint64 | int8 | int16 | int32 | int64 | char | logical Complex Number Support: Yes

## **Tips**

• It is recommended that you replace most uses of bsxfun with direct calls to the functions and operators that support implicit expansion. Compared to using bsxfun, implicit expansion offers faster speed of execution, better memory usage, and improved readability of code. For more information, see "Compatible Array Sizes for Basic Operations".

# **Extended Capabilities**

#### **Tall Arrays**

Calculate with arrays that have more rows than fit in memory.

Usage notes and limitations:

The specified function must not rely on persistent variables.

For more information, see "Tall Arrays".

#### **C/C++ Code Generation**

Generate C and C++ code using MATLAB® Coder™.

Usage notes and limitations:

• Code generation does not support sparse matrix inputs for this function.

#### **GPU Code Generation**

Generate CUDA® code for NVIDIA® GPUs using GPU Coder™.

Usage notes and limitations:

• Code generation does not support sparse matrix inputs for this function.

#### **Thread-Based Environment**

Run code in the background using MATLAB® backgroundPool or accelerate code with Parallel Computing Toolbox™ ThreadPool.

This function fully supports thread-based environments. For more information, see "Run MATLAB Functions in Thread-Based Environment".

#### **GPU Arrays**

Accelerate code by running on a graphics processing unit (GPU) using Parallel Computing Toolbox<sup>™</sup>.

Usage notes and limitations:

• See bsxfun.

#### **Distributed Arrays**

Partition large arrays across the combined memory of your cluster using Parallel Computing Toolbox™.

This function fully supports distributed arrays. For more information, see "Run MATLAB Functions with Distributed Arrays" (Parallel Computing Toolbox).

### **See Also**

[repmat](#page-11948-0) | [arrayfun](#page-451-0)

#### **Topics**

"Array vs. Matrix Operations"

**Introduced in R2007a**

# **bubblechart**

Bubble chart

# **Syntax**

bubblechart(x,y,sz) bubblechart(x,y,sz,c)

bubblechart(tbl,xvar,yvar,sizevar) bubblechart(tbl,xvar,yvar,sizevar,cvar)

bubblechart(ax, \_\_\_ ) bubblechart( \_\_\_ ,Name,Value)  $bc = bubblechart($  )

# **Description**

### **Vector and Matrix Data**

bubblechart(x,y,sz) displays colored circular markers (bubbles) at the locations specified by the vectors x and y, with bubble sizes specified by sz.

- To plot one set of coordinates, specify x, y, and sz as vectors of equal length.
- To plot multiple sets of coordinates on the same set of axes, specify at least one of x, y, or sz as a matrix.

bubblechart( $x, y, sz, c$ ) specifies the colors of the bubbles. You can specify one color for all the bubbles, or you can vary the color. For example, you can plot all red bubbles by specifying c as "red".

### **Table Data**

bubblechart(tbl,xvar,yvar,sizevar) plots the variables xvar and yvar from the table tbl, and uses the variable sizevar for the bubble sizes. To plot one data set, specify one variable each for xvar, yvar, and sizevar. To plot multiple data sets, specify multiple variables for at least one of those arguments. The arguments that specify multiple variables must specify the same number of variables.

bubblechart(tbl,xvar,yvar,sizevar,cvar) plots the specified variables from the table using the colors specified in the variable cvar. To specify colors for multiple data sets, specify cvar as multiple variables. The number of variables must match the number of data sets.

### **Additional Options**

bubblechart(ax, ) displays the bubble chart in the target axes ax. Specify the axes before all other input arguments.

bubblechart( \_\_\_ ,Name,Value) specifies BubbleChart properties using one or more namevalue arguments. Specify the properties after all other input arguments. For a list of properties, see [BubbleChart Properties.](#page-1101-0)

bc = bubblechart( \_\_\_ ) returns the BubbleChart object. Use bc to modify properties of the chart after creating it. For a list of properties, see [BubbleChart Properties](#page-1101-0).

### **Examples**

#### **Plot Random Bubbles**

Define the bubble coordinates as the vectors x and y. Define sz as a vector that specifies the bubble sizes. Then create a bubble chart of x and y.

```
x = 1:20;y = rand(1,20);
sz = rand(1, 20);
bubblechart(x,y,sz);
```
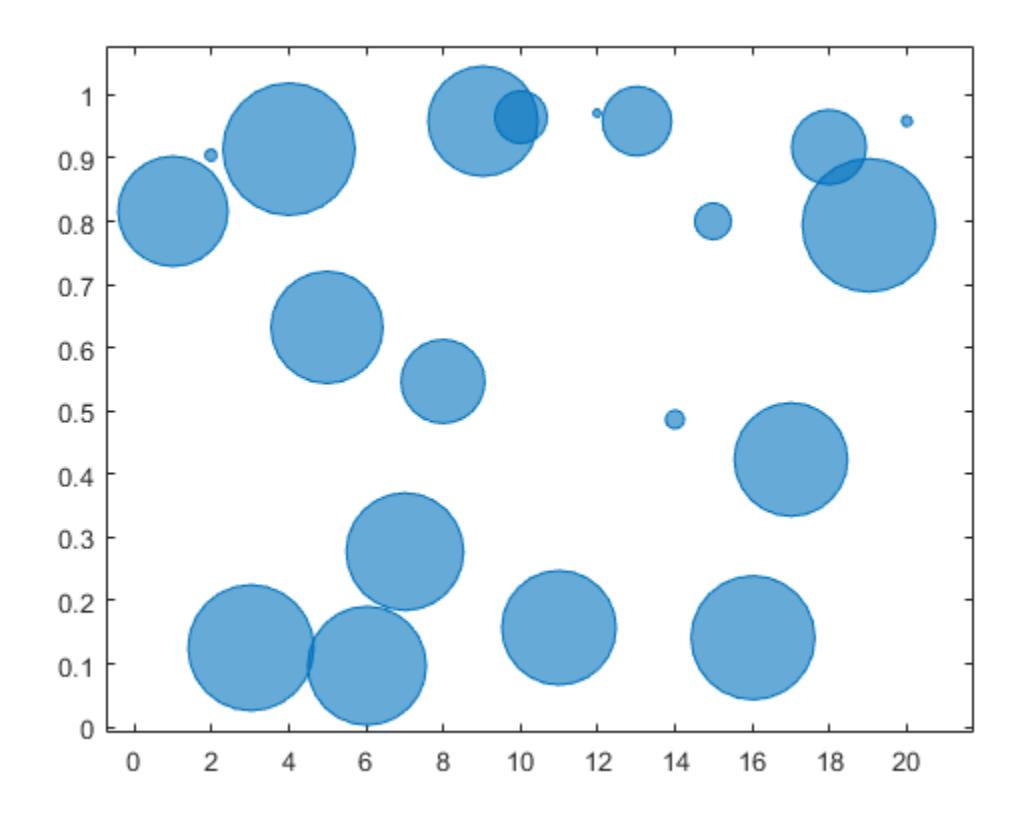

#### **Specify Bubble Colors**

Define the bubble coordinates as the vectors x and y. Define sz as a vector that specifies the bubble sizes. Then create a bubble chart of x and y, and specify the color as red. By default, the bubbles are partially transparent.

 $x = 1:20;$  $y = rand(1,20)$ ;

```
sz = rand(1,20);bubblechart(x,y,sz,'red');
```
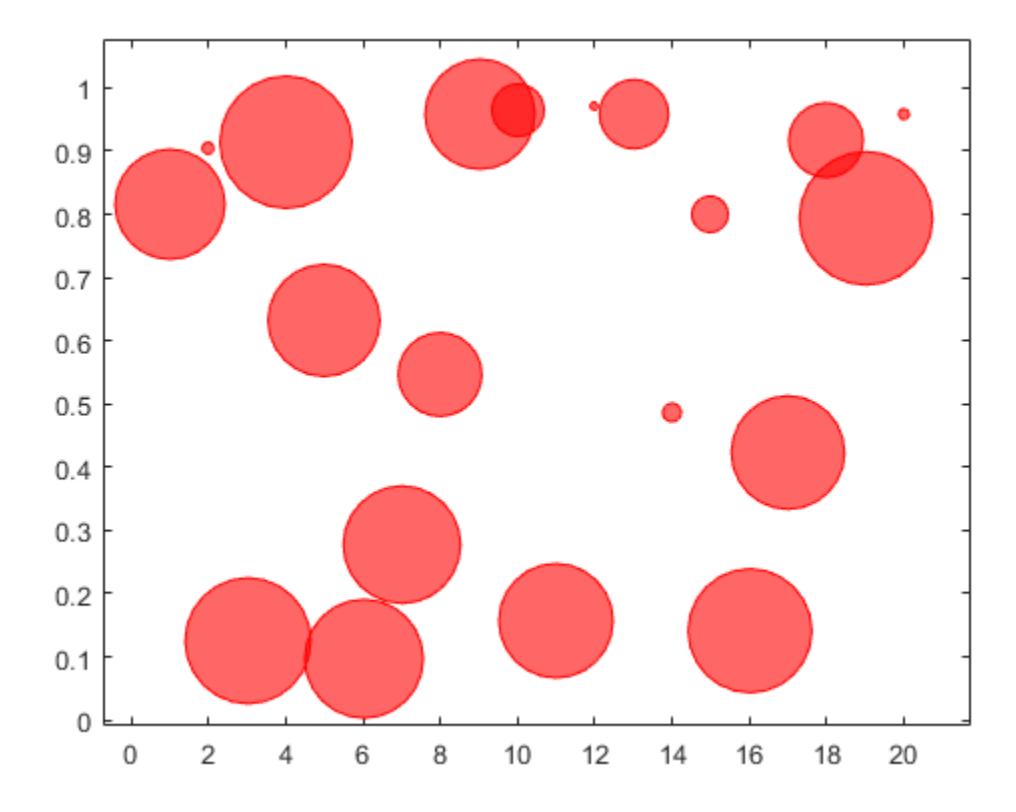

For a custom color, you can specify an RGB triplet or a hexadecimal color code. For example, the hexadecimal color code '#7031BB' specifies a shade of purple.

bubblechart(x,y,sz,'#7031BB');
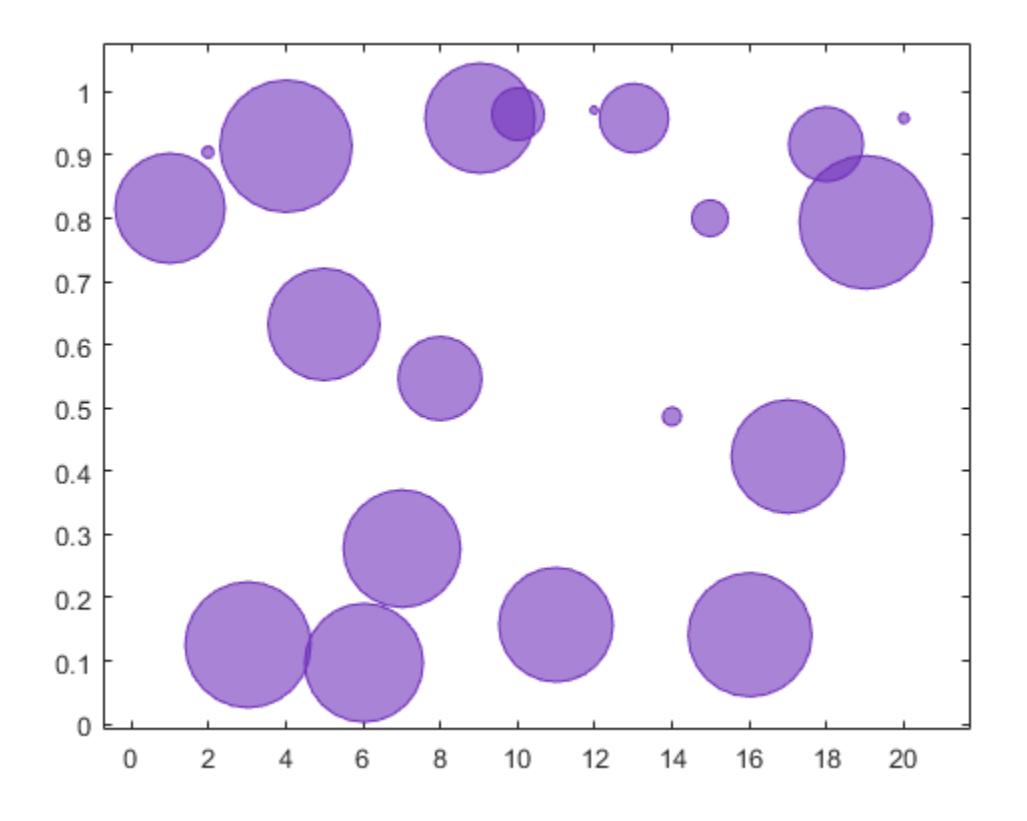

You can also specify a different color for each bubble. For example, specify a vector to select colors from the figure's colormap.

 $c = 1:20;$ bubblechart(x,y,sz,c)

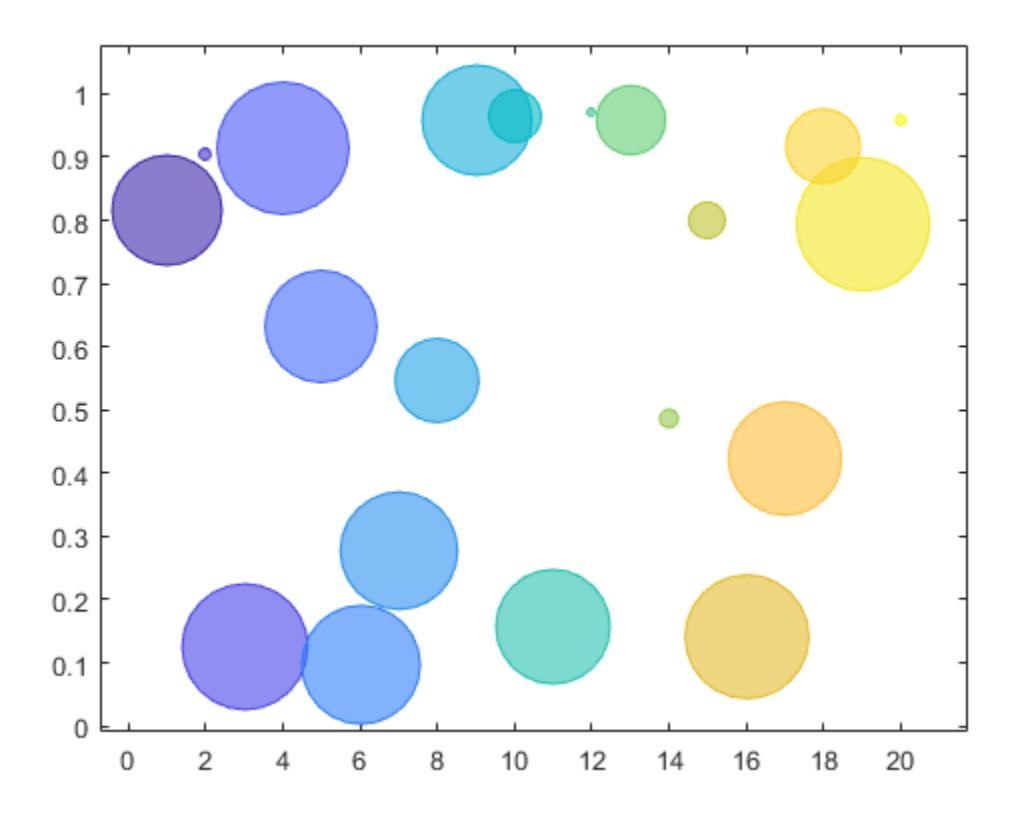

# **Specify Bubble Transparency and Outline Color**

Define the bubble coordinates as the vectors x and y. Define sz as a vector that specifies the bubble sizes. Then create a bubble chart of x and y. By default, the bubbles are 60% opaque, and the edges are completely opaque with the same color.

```
x = 1:20;y = rand(1, 20);
sz = rand(1, 20);
bubblechart(x,y,sz);
```
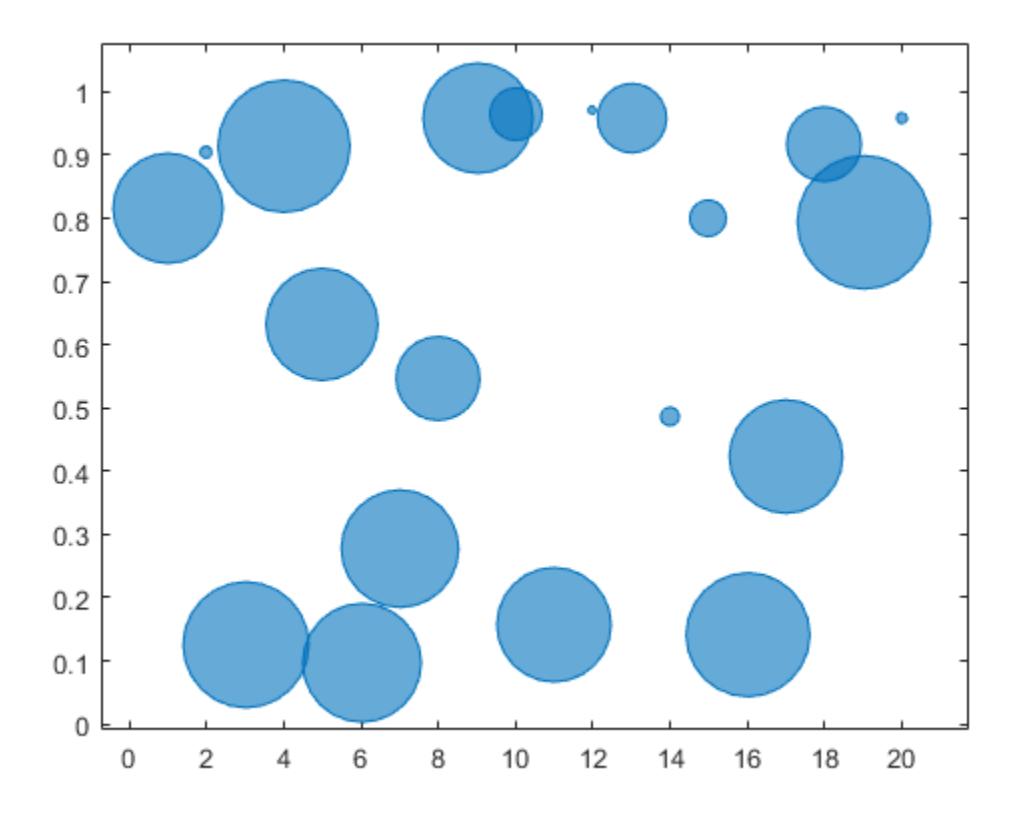

You can customize the opacity and the outline color by setting the MarkerFaceAlpha and MarkerEdgeColor properties, respectively. One way to set a property is by specifying a name-value pair argument when you create the chart. For example, you can specify 20% opacity by setting the MarkerFaceAlpha value to 0.20.

 $bc = bubblechart(x,y,sz,'MarketFactored1pha',0.20);$ 

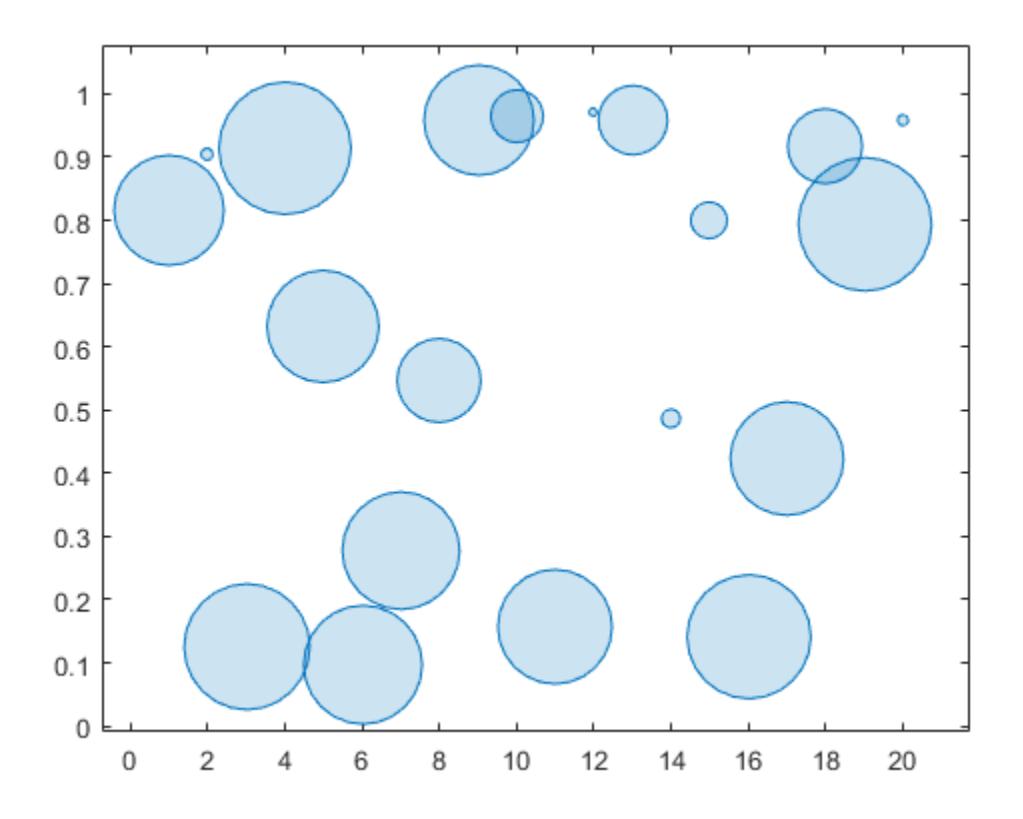

If you create the chart by calling the bubblechart function with a return argument, you can use the return argument to set properties on the chart after creating it. For example, you can change the outline color to purple.

bc.MarkerEdgeColor =  $[0.5 0 0.5]$ ;

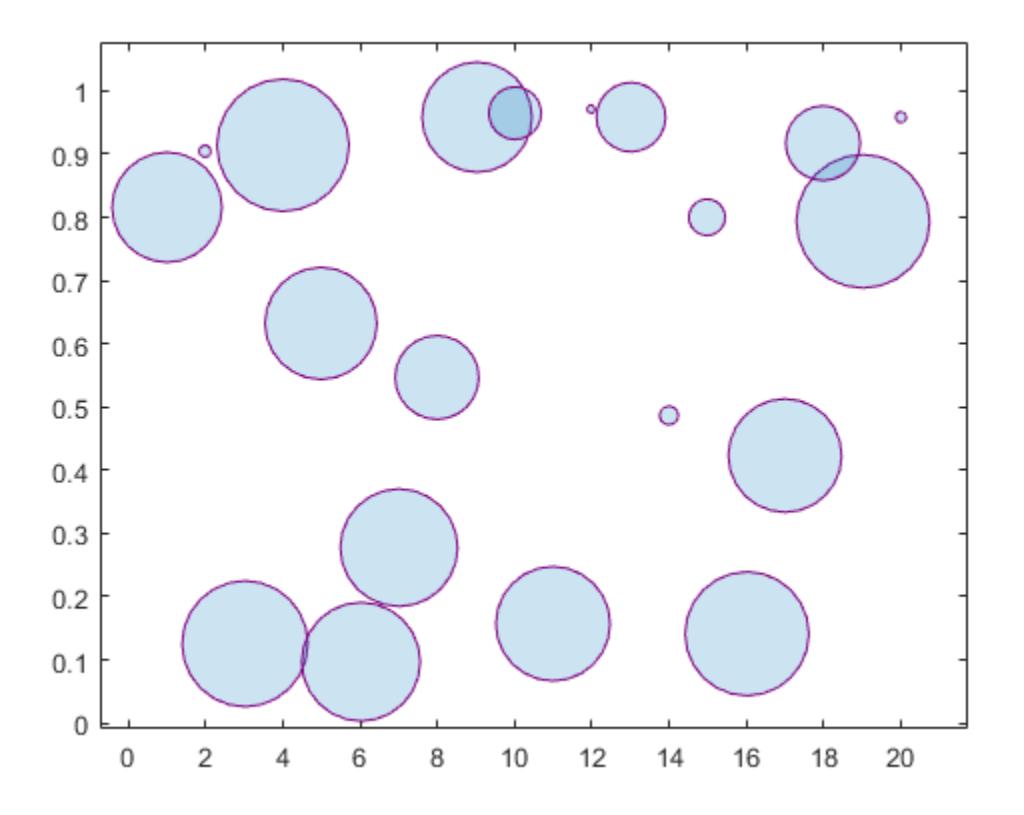

#### **Add a Bubble Legend**

Define a data set that shows the contamination levels of a certain toxin across different towns in a metropolitan area. Define towns as the population of each town. Define nsites as the number of industrial sites in the corresponding towns. Define levels as the contamination levels in the towns. Then display the data in a bubble chart with axis labels. Call the bubblesize function to decrease the bubble sizes, and add a bubble legend that shows the relationship between the bubble size and population.

```
towns = randi([25000 500000],[1 30]);
nsites = randi(10,1,30);levels = (3 * \text{nsites}) + (7 * \text{randn}(1,30) + 20);
% Display bubble chart with axis labels and legend
bubblechart(nsites,levels,towns)
xlabel('Number of Industrial Sites')
ylabel('Contamination Level')
bubblesize([5 30])
bubblelegend('Town Population','Location','eastoutside')
```
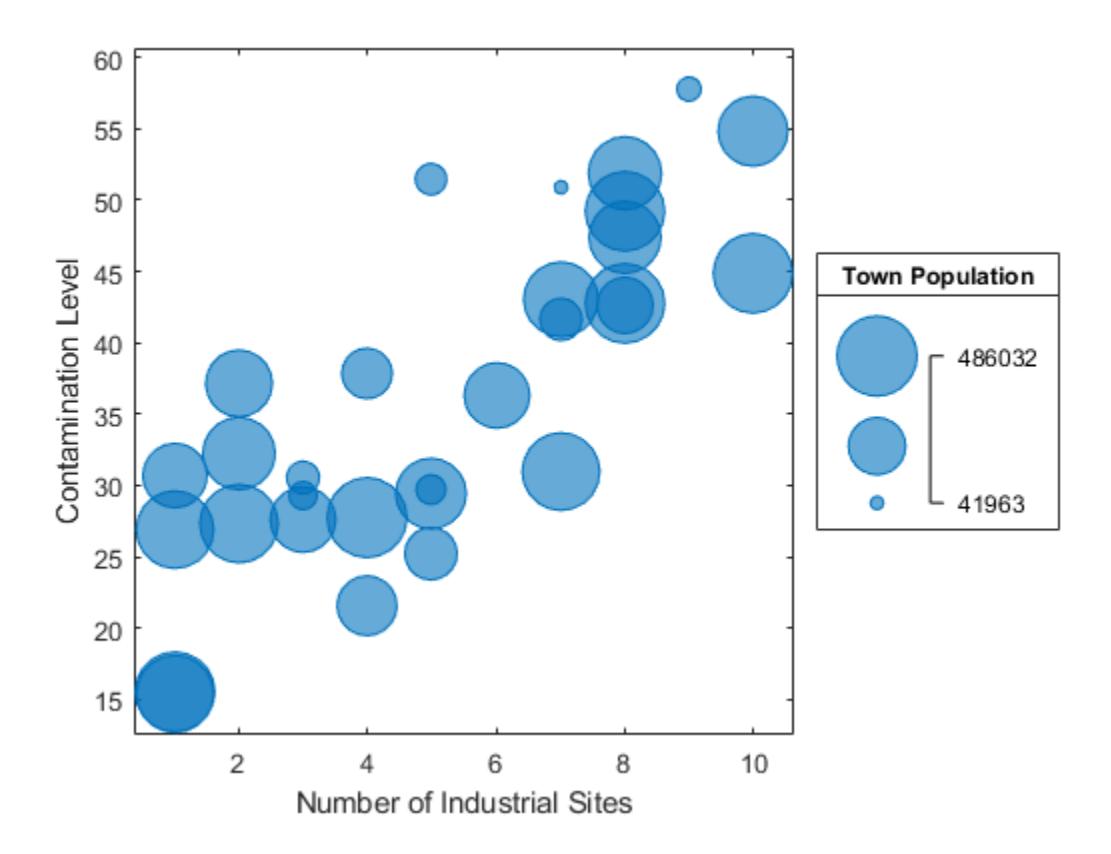

#### **Add Two Legends**

When you display multiple data sets in the same axes, you can include multiple legends. To manage the alignment of the legends, create your chart in a tiled chart layout.

Create two sets of data, and plot them together in the same axes object within a tiled chart layout.

```
x = 1:20;y1 = rand(1,20);
y2 = rand(1,20);
sz1 = randi([20 500], [1,20]);sz2 = randi([20 500],[1,20]);
% Plot data in a tiled chart layout
t = tiledlayout(1,1);nexttile
bubblechart(x,y1,sz1)
hold on
bubblechart(x,y2,sz1)
hold off
```
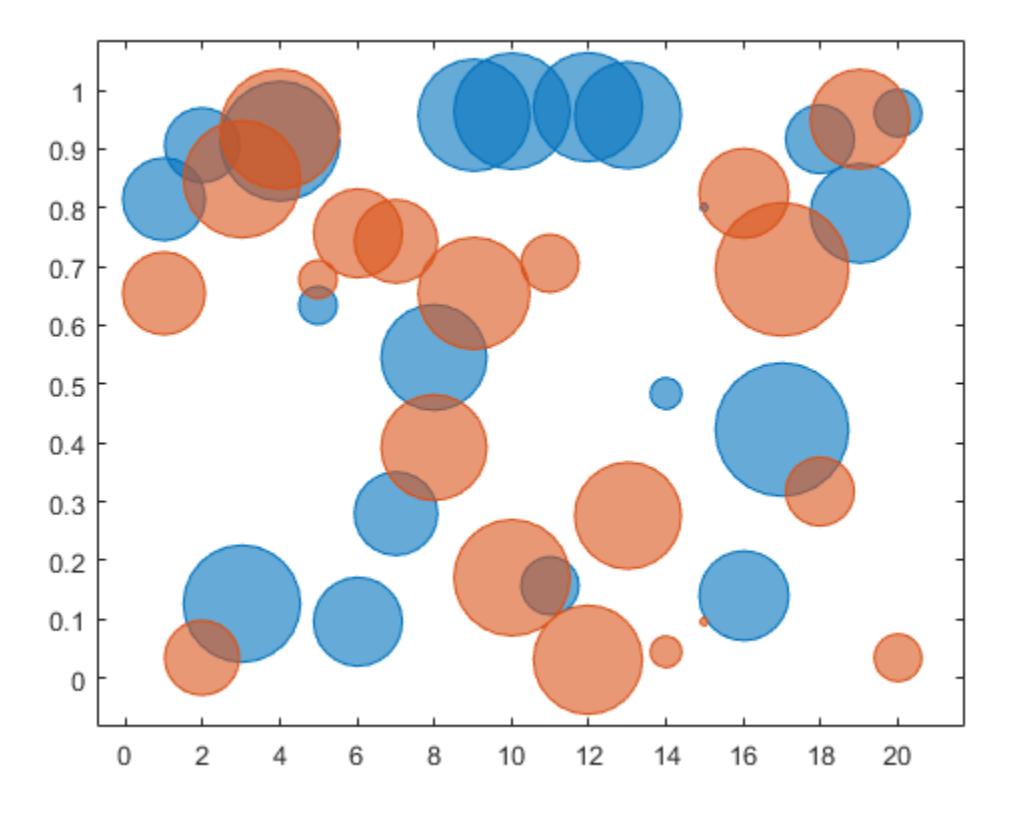

Add a bubble legend for illustrating the bubble sizes, and add another legend for illustrating the colors. Call the bubblelegend and legend functions with a return argument to store each legend object. Move the legends to the right outer tile of the tiled chart layout by setting the Layout. Tile property on each object to 'east'.

```
blgd = bubblelegend('Population');
lgd = legend('Springfield','Fairview');
blgd.Layout.Tile = 'east';
lgd.Layout.Tile = 'east';
```
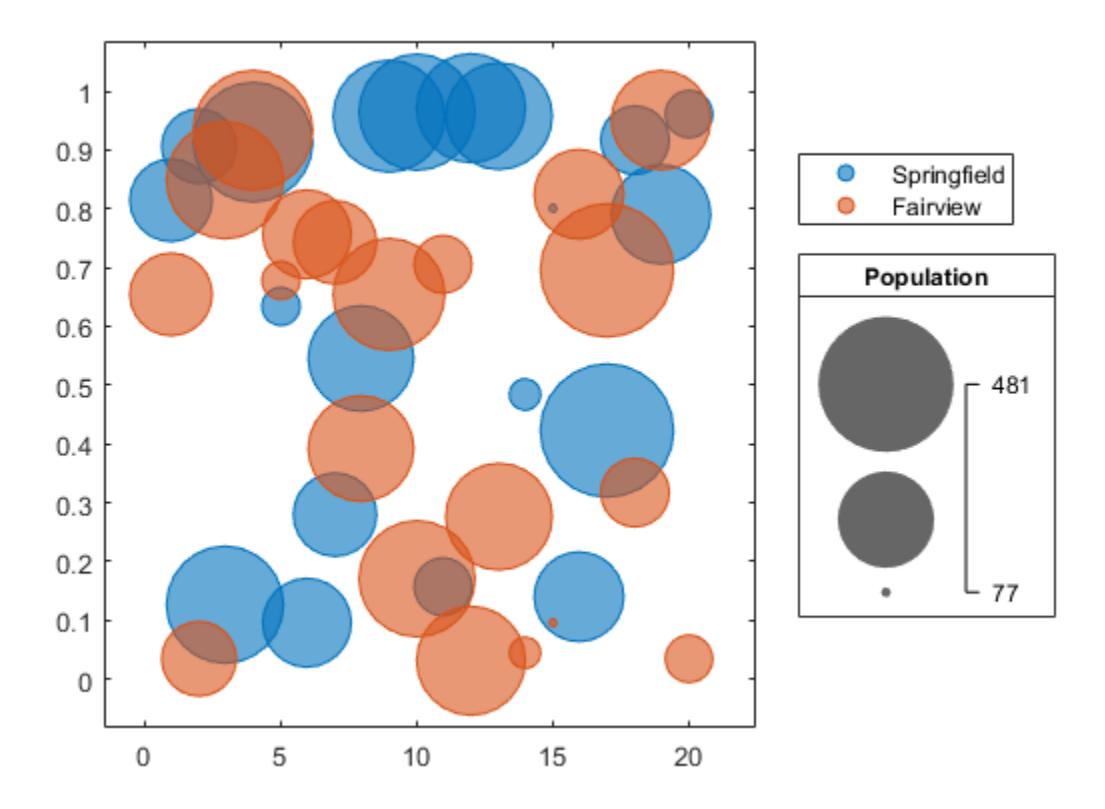

#### **Plot Data from a Table**

A convenient way to plot data from a table is to pass the table to the bubblechart function and specify the variables you want to plot. For example, read patients.xls as a table tbl. Plot the Systolic, Diastolic, and Weight variables by passing tbl as the first argument to the bubblechart function followed by the variable names. By default, the axis labels match the variable names.

```
tbl = readtable('patients.xls');
bubblechart(tbl,'Systolic','Diastolic','Weight');
```
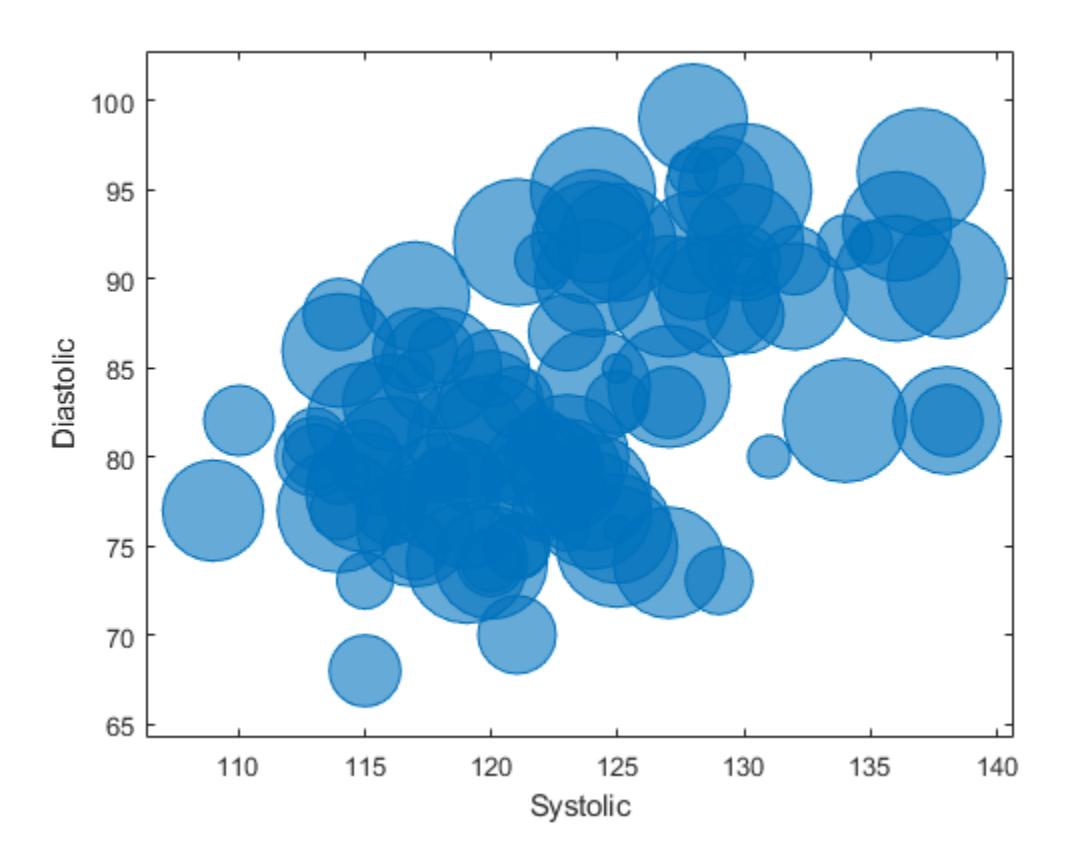

You can also plot multiple variables at the same time. For example, plot both blood pressure variables versus the Height variable by specifying the yvar argument as the cell array {'Systolic','Diastolic'}. Change the range of bubble sizes to be between 5 and 20 points. Then add a legend. The legend labels match the variable names.

```
bubblechart(tbl,'Height',{'Systolic','Diastolic'},'Weight');
bubblesize([5 20])
legend
```
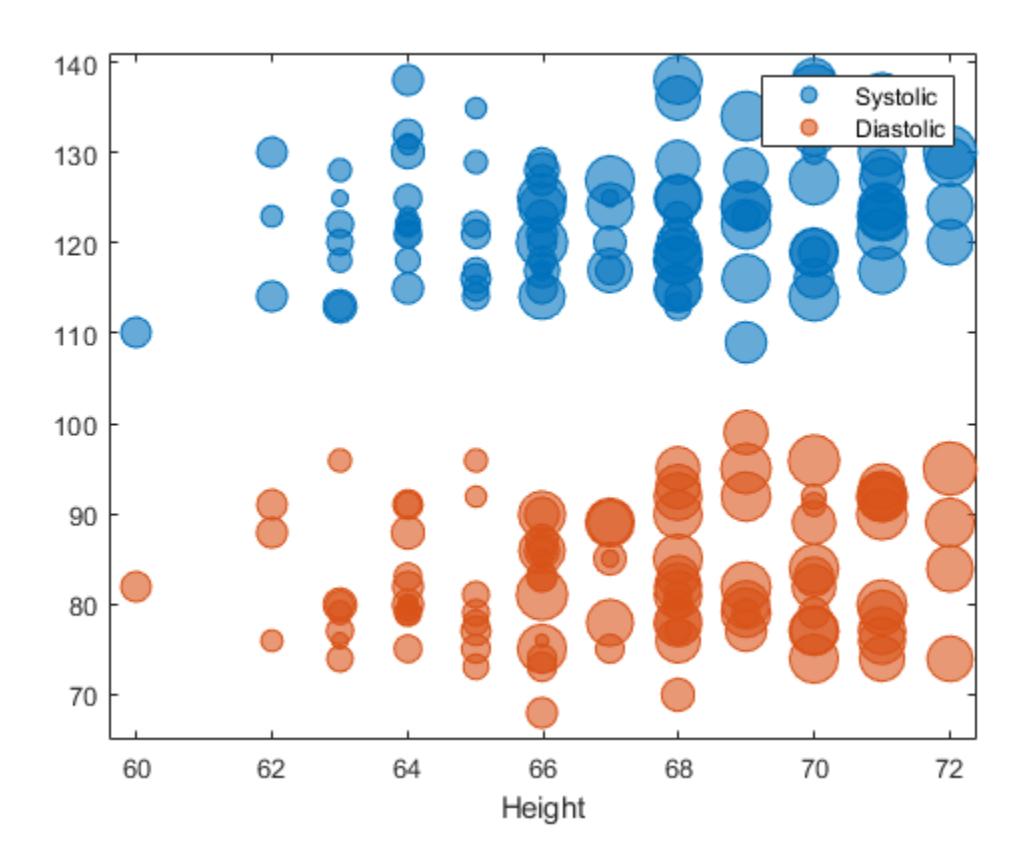

#### **Plot Table Data With Custom Colors**

You can plot data from a table and customize the colors by specifying the cvar argument when you call bubblechart.

For example, create a table with four variables of random numbers, and plot the X and Y variables. Vary the bubble sizes according to the Sz variable, and vary the colors according to the Colors variable.

```
tbl = table(randn(15,1)-10,randn(15,1)+10,rand(15,1),rand(15,1), ...
   'VariableNames',{'X','Y','Sz','Colors'});
```
bubblechart(tbl,'X','Y','Sz','Colors');

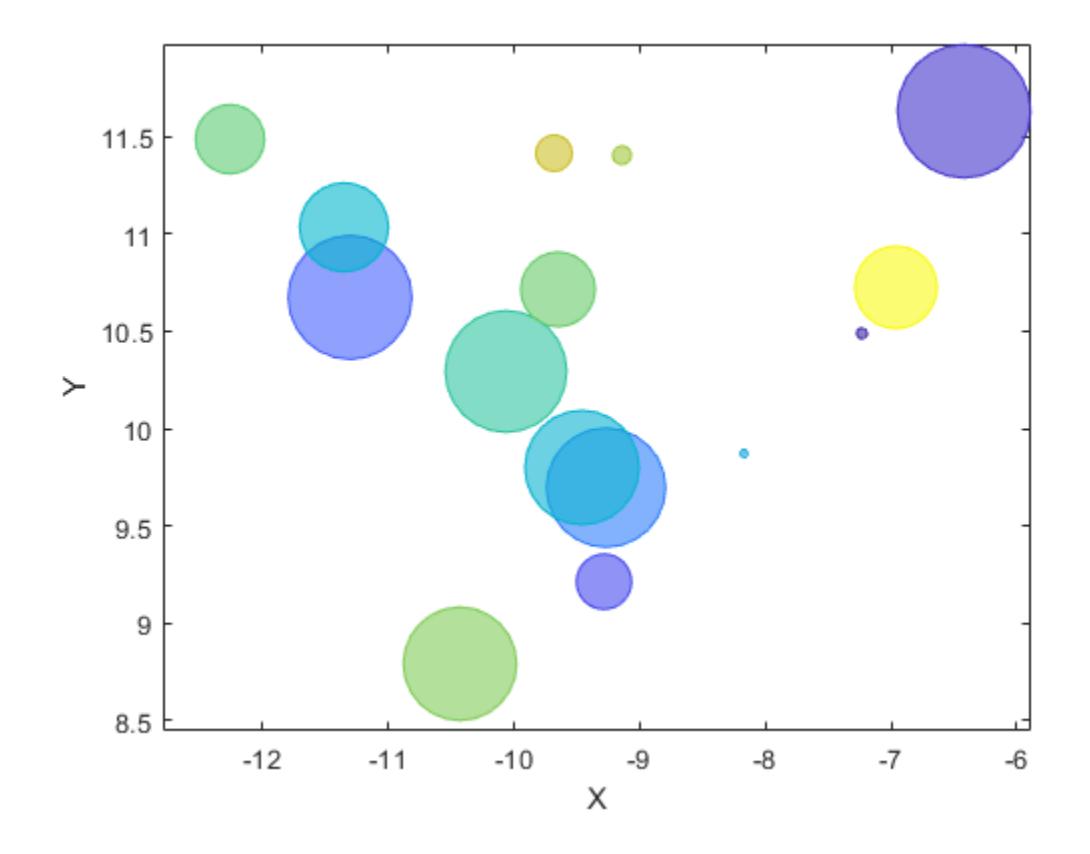

#### **Display Bubbles in Different Axes on the Same Scale**

Define two sets of data that show the contamination levels of a certain toxin across different towns on the east and west sides of a certain metropolitan area. Define towns1 and towns2 as the populations across the towns. Define nsites1 and nsites2 as the number of industrial sites in the corresponding towns. Then define levels1 and levels2 as the contamination levels in the towns.

```
towns1 = randi([25000 500000],[1 30]);
towns2 = towns1/3;nsites1 = randi(10, 1, 30);nsites2 = randi(10, 1, 30);levels1 = (5 * \text{nsites2}) + (7 * \text{randn}(1,30) + 20);
levels2 = (3 * \text{nsites1}) + (7 * \text{randn}(1,30) + 20);
```
Create a tiled chart layout so you can visualize the data side-by-side. Then create an axes object in the first tile and plot the data for the west side of the city. Add a title and axis labels. Then, repeat the process in the second tile to plot the east side data.

```
tiledlayout(1,2,'TileSpacing','compact')
```

```
% West side
ax1 = nexttile;bubblechart(ax1,nsites1,levels1,towns1);
title('West Side')
```

```
xlabel('Number of Industrial Sites')
```

```
% East side
ax2 = nexttile;bubblechart(ax2,nsites2,levels2,towns2);
title('East Side')
xlabel('Number of Industrial Sites')
ylabel('Contamination Level')
```
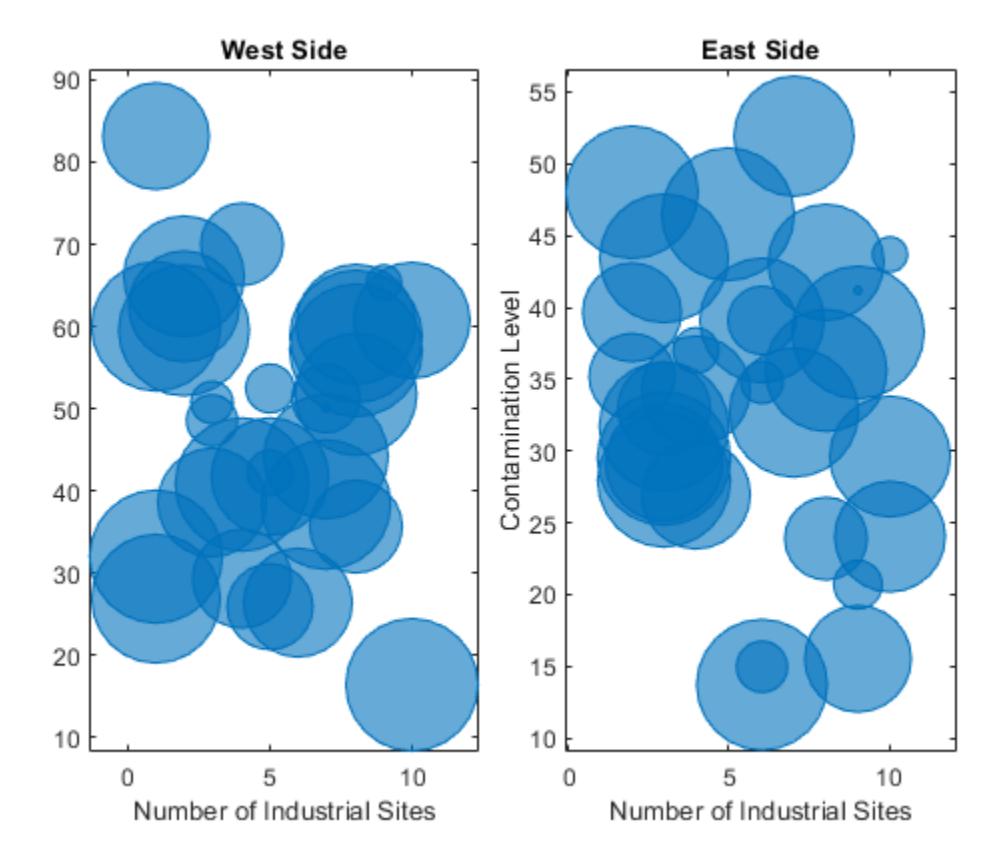

Reduce all the bubble sizes to make it easier to see all the bubbles. In this case, change the range of diameters to be between 5 and 30 points.

bubblesize(ax1,[5 30]) bubblesize(ax2,[5 30])

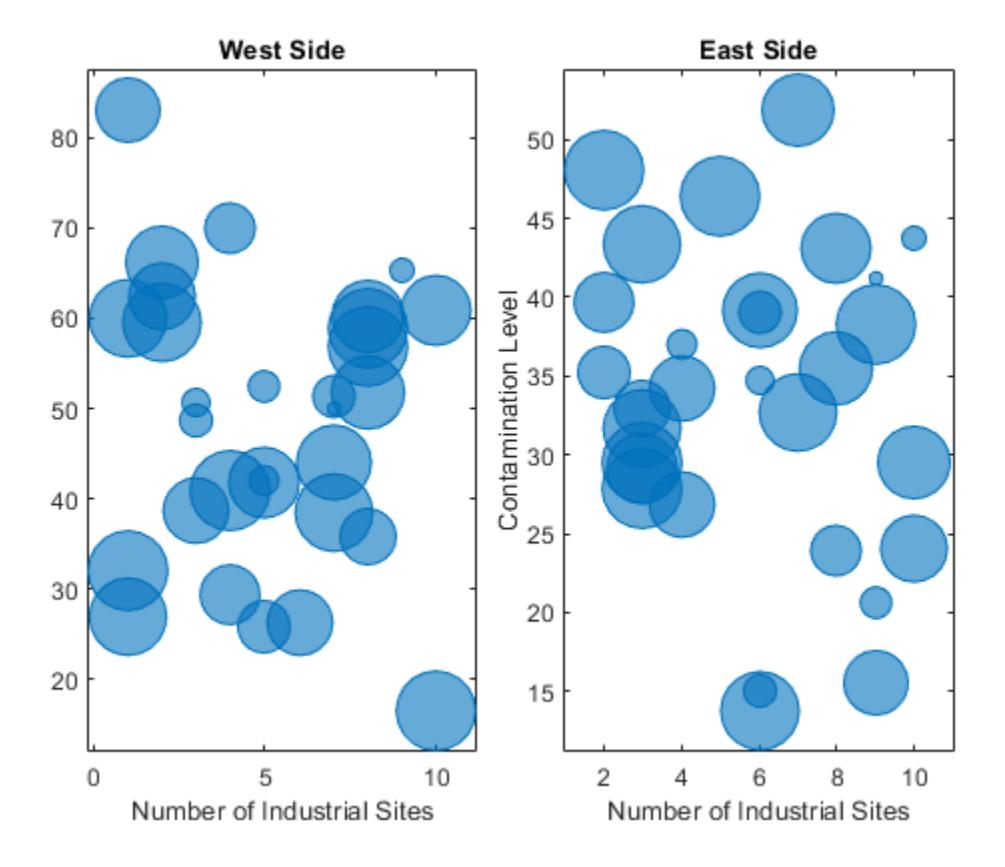

The west side towns are three times the size of the east side towns, but the bubble sizes do not reflect this information in the preceding charts. This is because the smallest and largest bubbles map to the smallest and largest data points in each of the axes. To display the bubbles on the same scale, define a vector called alltowns that includes the populations from both sides of the city. Use the bubblelim function to reset the scaling for both charts. Next, use the xlim and ylim functions to display the charts with the same *x*- and *y*-axis limits.

```
% Adjust scale of the bubbles
alltowns = [towns1 towns2];
newlims = [min(alltowns) max(alltowns)];
bubblelim(ax1,newlims)
bubblelim(ax2,newlims)
% Adjust x-axis limits
allx = [xlim(ax1) xlim(ax2)];xmin = min(alx);xmax = max(allx);
xlim([ax1 ax2],[xmin xmax]);
% Adjust y-axis limits
ally = [ylim(ax1) ylim(ax2)];ymin = min(ally);
ymax = max(ally);
ylim([ax1 ax2],[ymin ymax]);
```
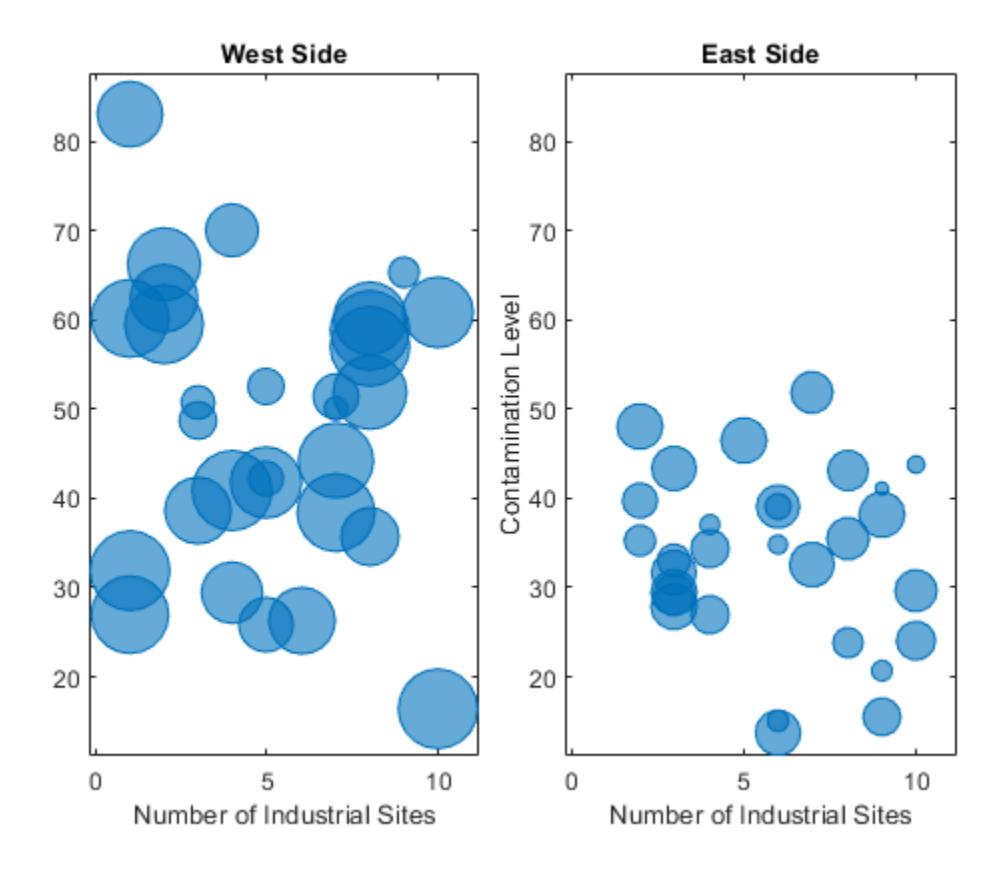

# **Input Arguments**

#### **x —** *x***-coordinates**

scalar | vector | matrix

*x*-coordinates, specified as a scalar, vector, or matrix. The size and shape of x depends on the shape of your data. This table describes the most common situations.

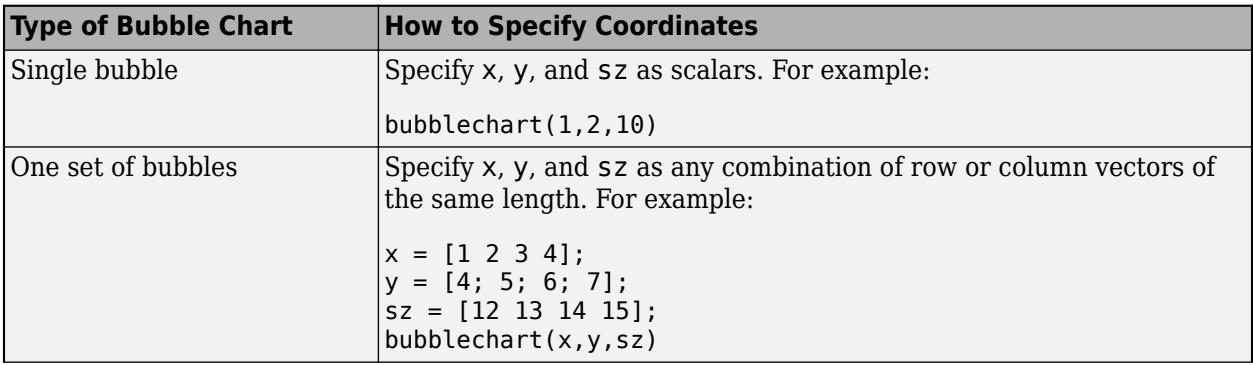

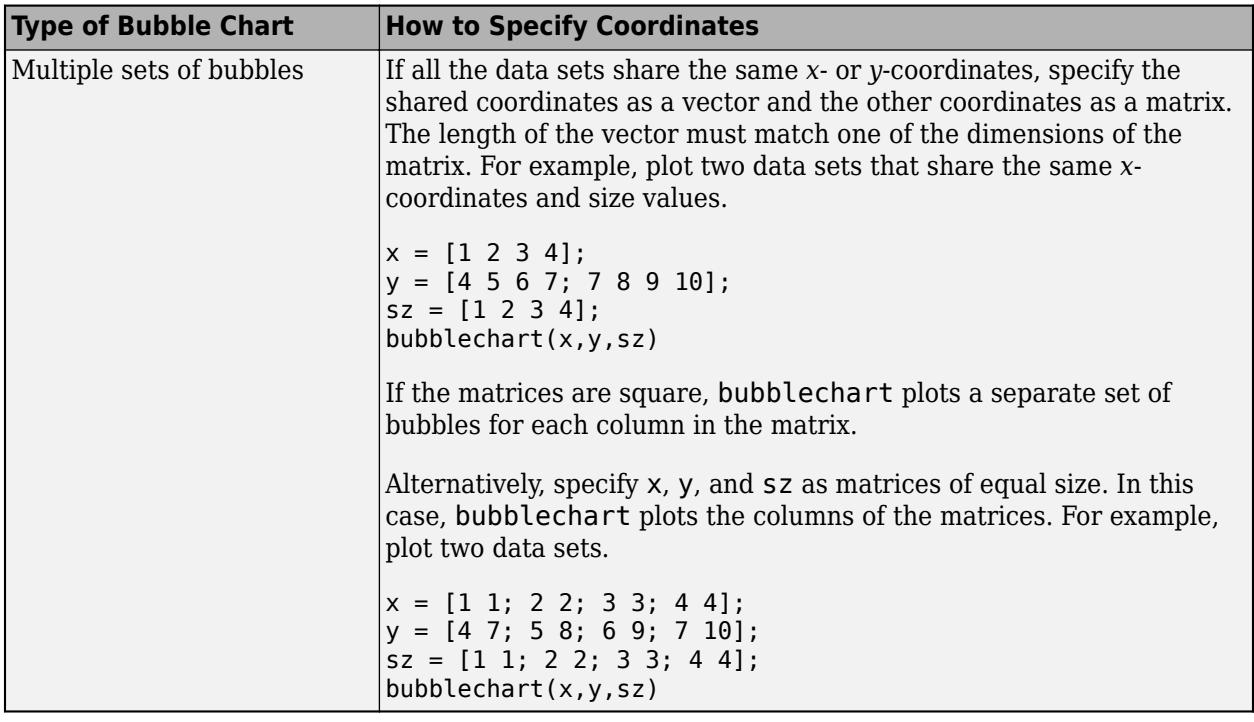

Data Types: single | double | int8 | int16 | int32 | int64 | uint8 | uint16 | uint32 | uint64 | categorical | datetime | duration

# **y —** *y***-coordinates**

scalar | vector | matrix

*y*-coordinates, specified as a scalar, vector, or matrix. The size and shape of y depends on the shape of your data. This table describes the most common situations.

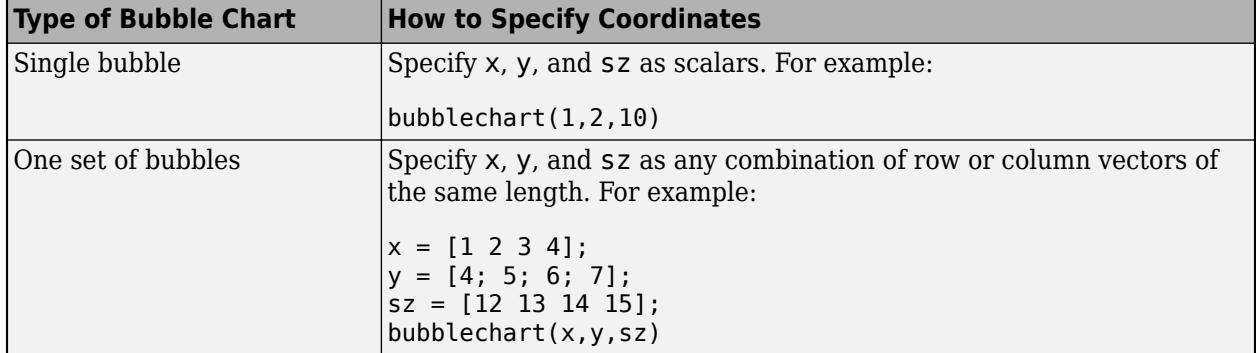

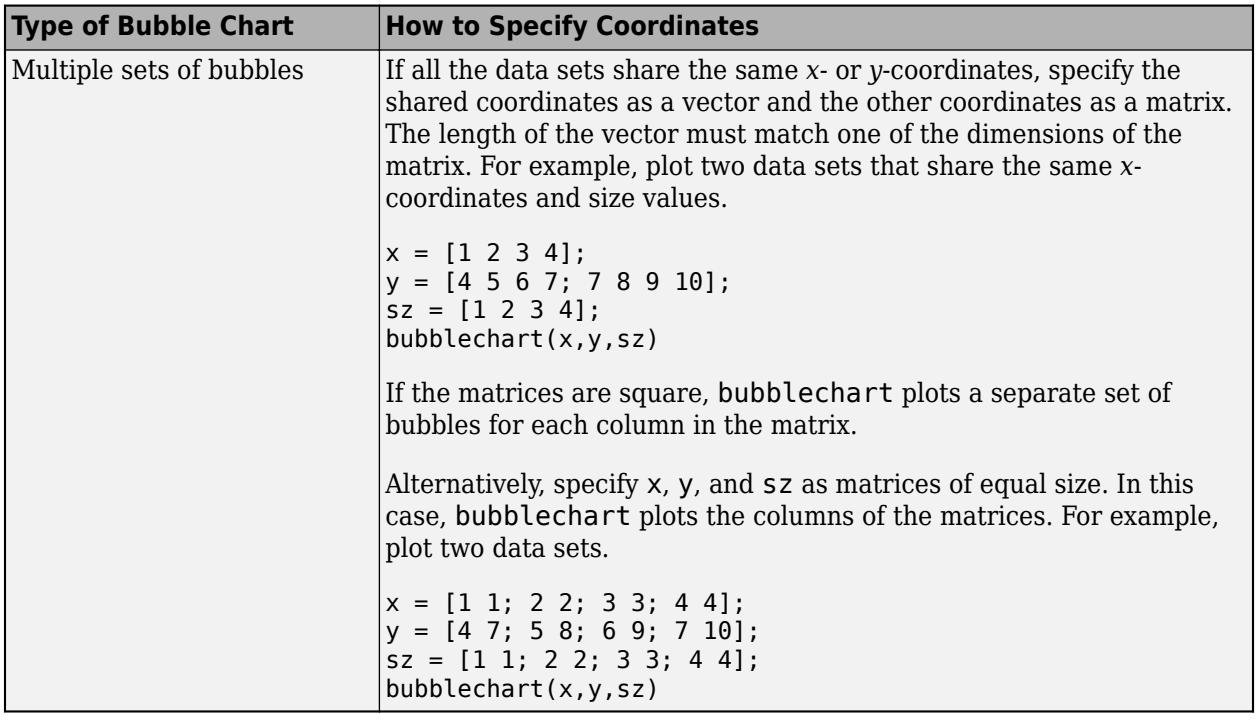

Data Types: single | double | int8 | int16 | int32 | int64 | uint8 | uint16 | uint32 | uint64 | categorical | datetime | duration

### **sz — Bubble sizes**

numeric scalar | row or column vector | matrix

Bubble sizes, specified as a numeric scalar, vector, or matrix. The way you specify the size depends on how you specify x and y and how you want the chart to look. This table describes the most common situations.

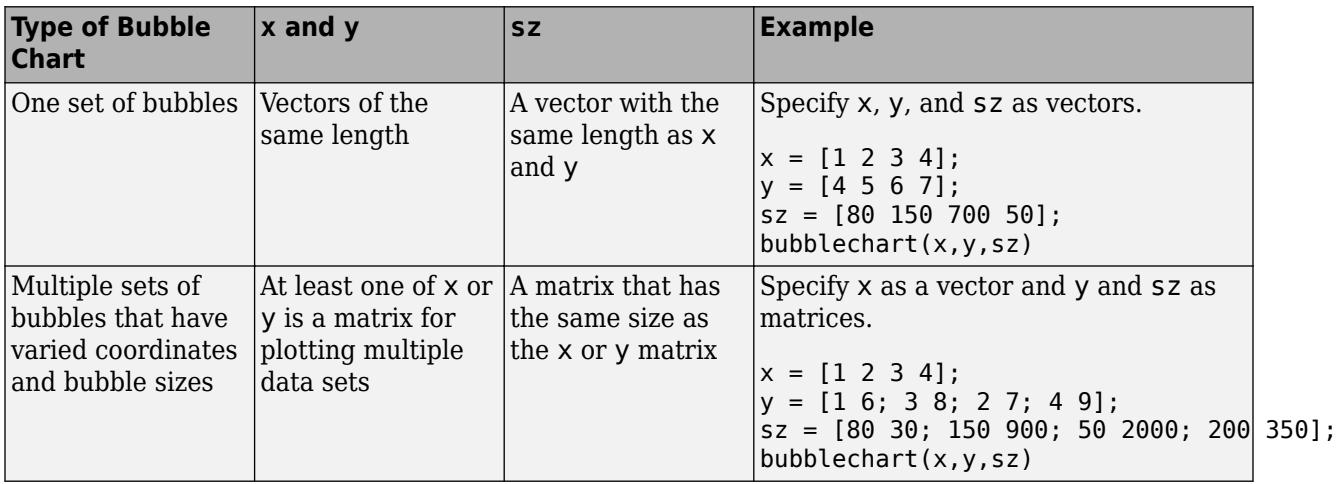

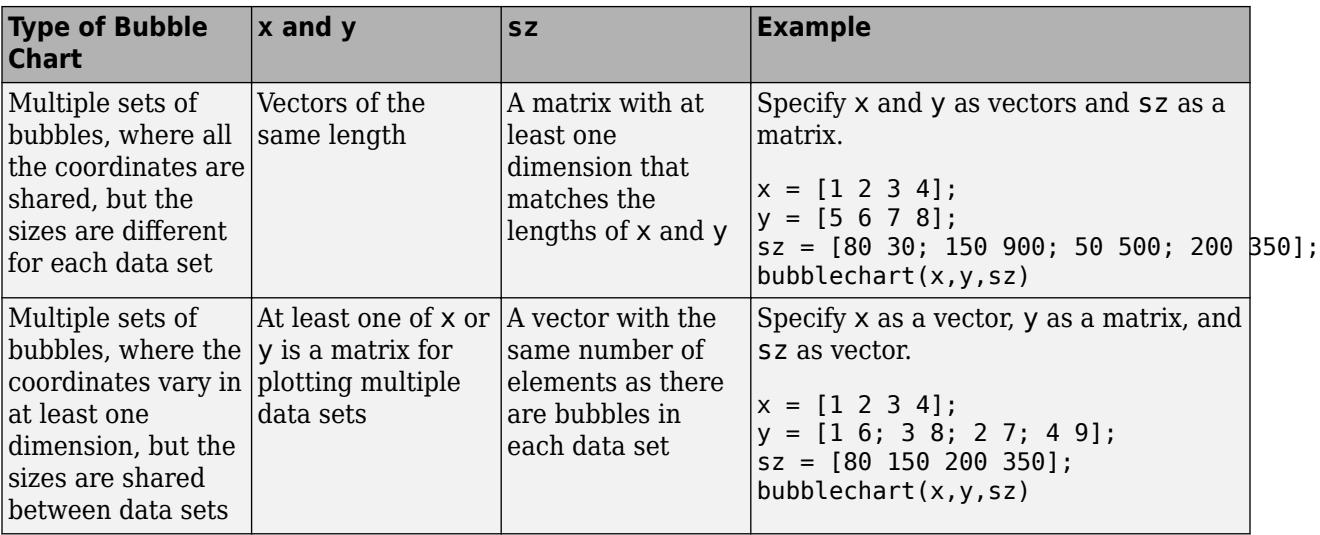

Data Types: single | double | int8 | int16 | int32 | int64 | uint8 | uint16 | uint32 | uint64

#### **c — Bubble color**

[0 0.4470 0.7410] (default) | color name | RGB triplet | matrix of RGB triplets | vector of colormap indices

Bubble color, specified as a color name, RGB triplet, matrix of RGB triplets, or a vector of colormap indices.

- Color name A color name such as "red", or a short name such as "r".
- RGB triplet A three-element row vector whose elements specify the intensities of the red, green, and blue components of the color. The intensities must be in the range [0,1]; for example, [0.4 0.6 0.7]. RGB triplets are useful for creating custom colors.
- Matrix of RGB triplets A three-column matrix in which each row is an RGB triplet.
- Vector of colormap indices A vector of numeric values that is the same length as the x and y vectors.

The way you specify the color depends on your preferred color scheme and whether you are plotting one set of bubbles or multiple sets of bubbles. This table describes the most common situations.

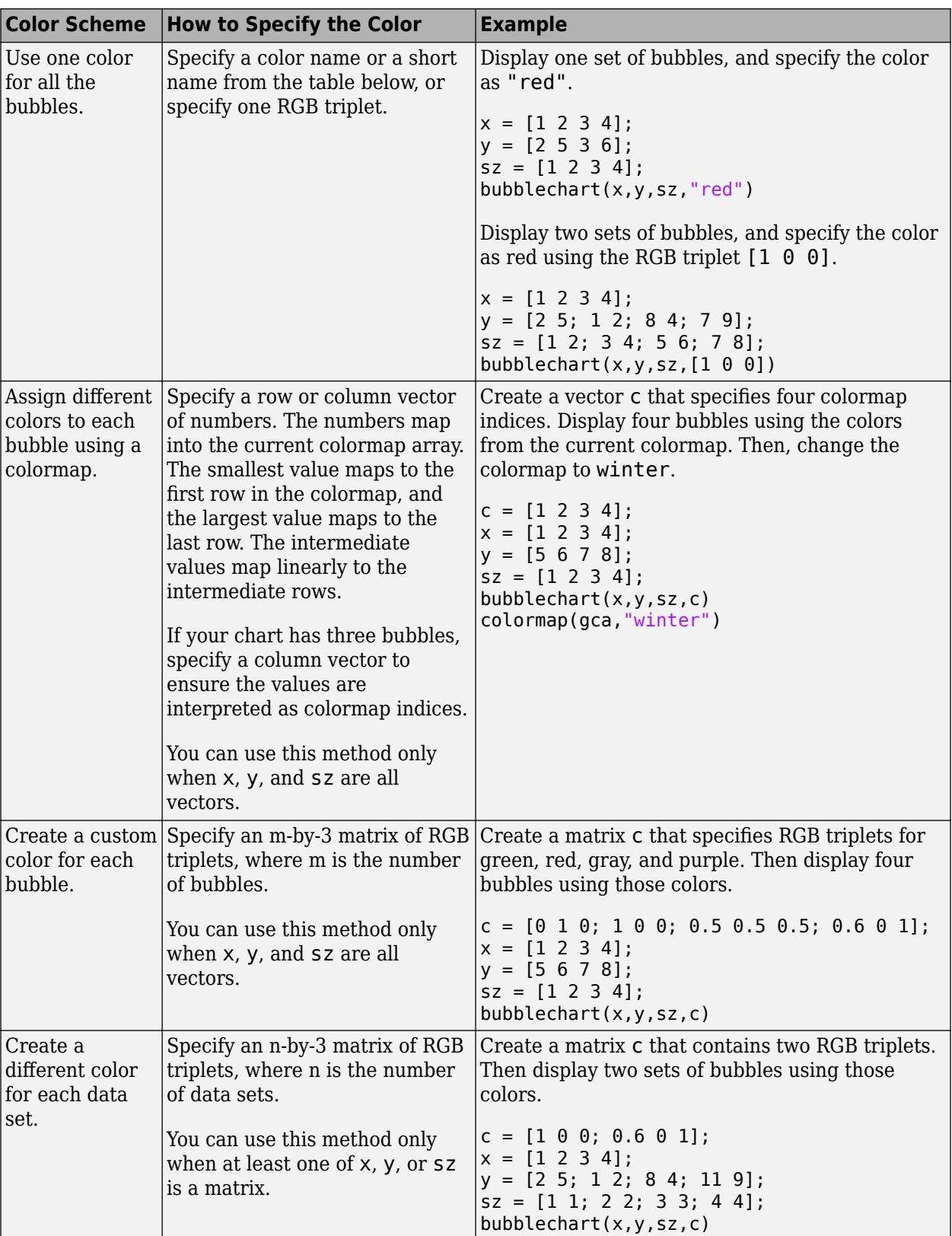

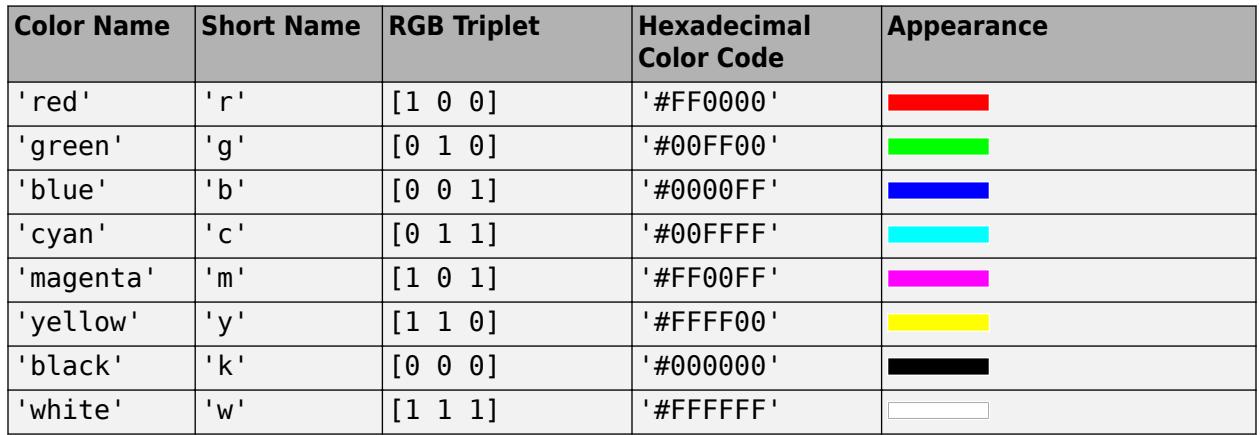

#### **Color Names and RGB Triplets for Common Colors**

Here are the RGB triplets and hexadecimal color codes for the default colors MATLAB uses in many types of plots.

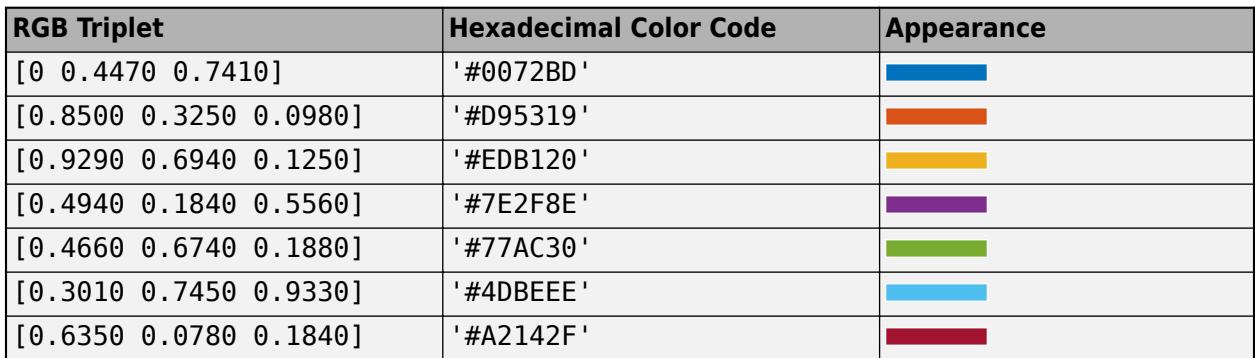

#### **tbl — Source table**

table | timetable

Source table containing the data to plot, specified as a table or a timetable.

#### **xvar — Table variables containing** *x***-coordinates**

one or more table variable indices

Table variables containing the *x*-coordinates, specified as one or more table variable indices.

#### **Specifying Table Indices**

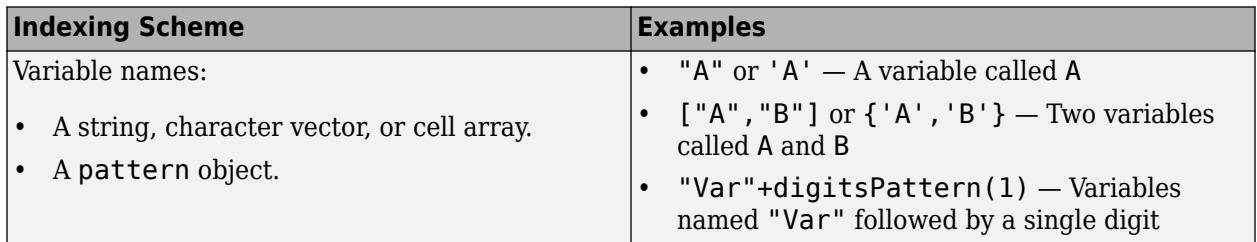

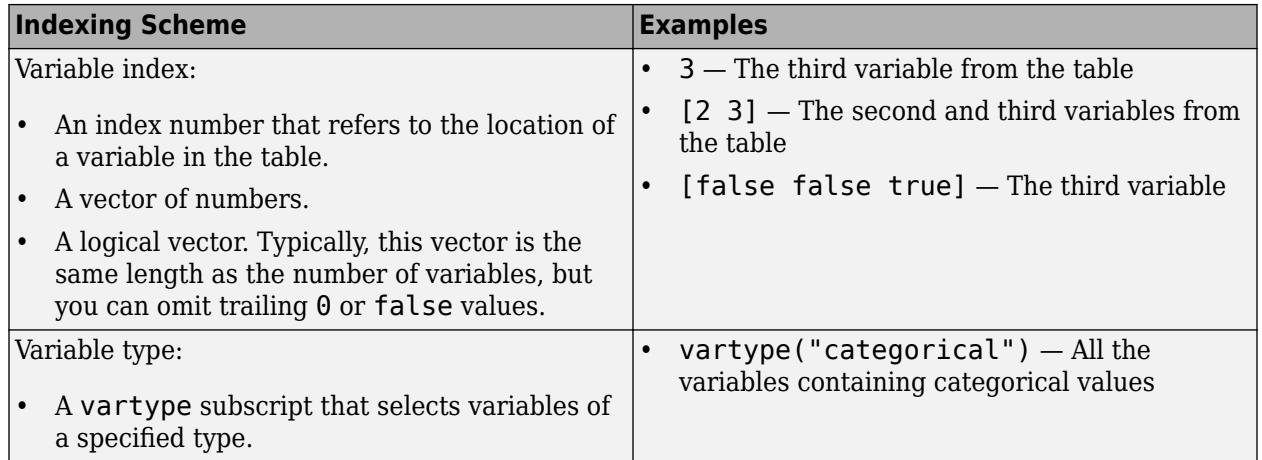

The table variables you specify can contain numeric, categorical, datetime, or duration values.

To plot one data set, specify one variable each for xvar, yvar, sizevar, and optionally cvar. For example, read Patients.xls into the table tbl. Plot the Height and Weight variables, and vary the bubble sizes according to the Age variable.

tbl = readtable('Patients.xls'); bubblechart(tbl,'Height','Weight','Age')

To plot multiple data sets together, specify multiple variables for at least one of xvar, yvar, sizevar, or optionally cvar. If you specify multiple variables for more than one argument, the number of variables must be the same for each of those arguments.

For example, plot the Weight variable on the *x*-axis, and the Systolic and Diastolic variables on the *y*-axis. Specify the Age variable for the bubble sizes.

bubblechart(tbl,'Weight',{'Systolic','Diastolic'},'Age')

You can also use different indexing schemes for the table variables. For example, specify xvar as a variable name, yvar as an index number, and sizevar as a logical vector.

bubblechart(tbl,'Height',6,[false false true])

#### **yvar — Table variables containing** *y***-coordinates**

one or more table variable indices

Table variables containing the *y*-coordinates, specified as one or more table variable indices.

#### **Specifying Table Indices**

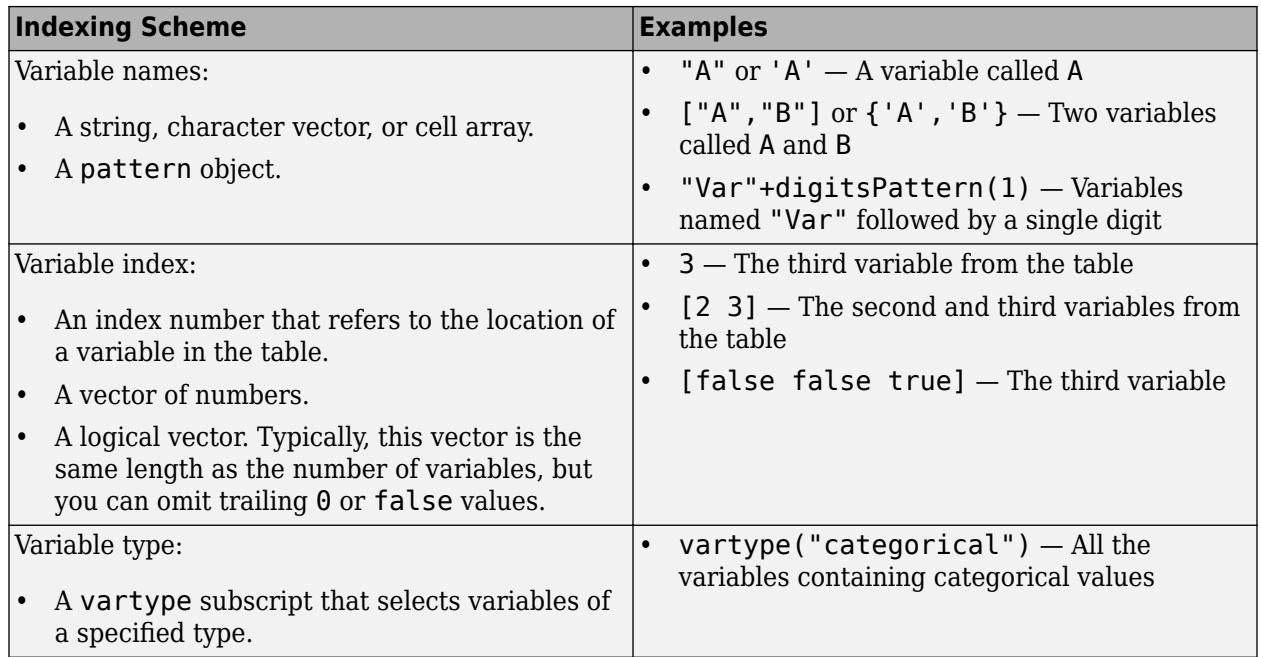

The table variables you specify can contain numeric, categorical, datetime, or duration values.

To plot one data set, specify one variable each for xvar, yvar, sizevar, and optionally cvar. For example, read Patients.xls into the table tbl. Plot the Height and Weight variables, and vary the bubble sizes according to the Age variable.

```
tbl = readtable('Patients.xls');
bubblechart(tbl,'Height','Weight','Age')
```
To plot multiple data sets together, specify multiple variables for at least one of xvar, yvar, sizevar, or optionally cvar. If you specify multiple variables for more than one argument, the number of variables must be the same for each of those arguments.

For example, plot the Weight variable on the *x*-axis, and the Systolic and Diastolic variables on the *y*-axis. Specify the Age variable for the bubble sizes.

bubblechart(tbl,'Weight',{'Systolic','Diastolic'},'Age')

You can also use different indexing schemes for the table variables. For example, specify xvar as a variable name, yvar as an index number, and sizevar as a logical vector.

bubblechart(tbl,'Height',6,[false false true])

#### **sizevar — Table variables for bubble sizes**

one or more table variable indices

Table variables containing the bubble size data, specified as one or more table variable indices.

#### **Specifying Table Indices**

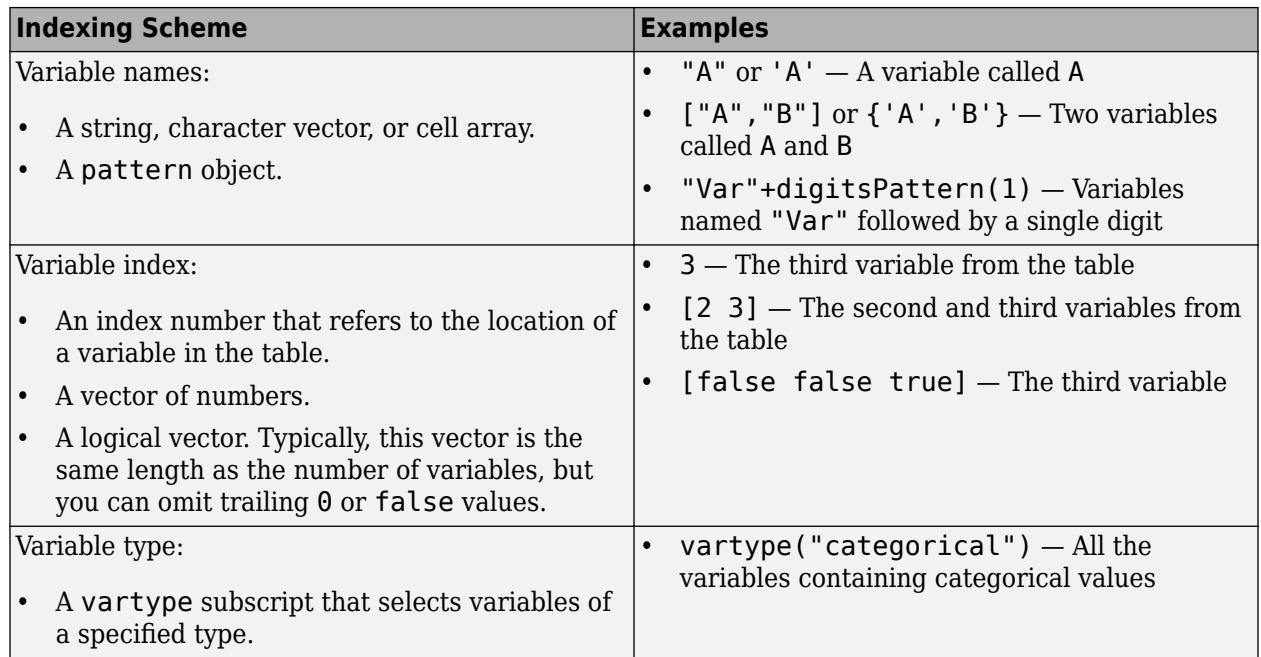

The table variables you specify can contain any type of numeric values.

If you are plotting one data set, specify one variable for sizevar. For example, read Patients.xls into the table tbl. Plot the Height and Weight variables, and vary the bubble sizes according to the Age variable.

```
tbl = readtable('Patients.xls');
bubblechart(tbl,'Height','Weight','Age')
```
If you are plotting multiple data sets, you can specify multiple variables for at least one of xvar, yvar, sizevar, or optionally cvar. If you specify multiple variables for more than one argument, the number of variables must be the same for each of those arguments.

For example, plot the Weight variable on the *x*-axis and the Height variable on the *y*-axis. Specify the Systolic and Diastolic variables for the bubble sizes. The resulting plot shows two sets of bubbles with the same coordinates, but different bubble sizes.

bubblechart(tbl,'Weight','Height',{'Systolic','Diastolic'})

#### **cvar — Table variables for bubble colors**

one or more table variable indices

Table variables containing the bubble color data, specified as one or more table variable indices.

#### **Specifying Table Indices**

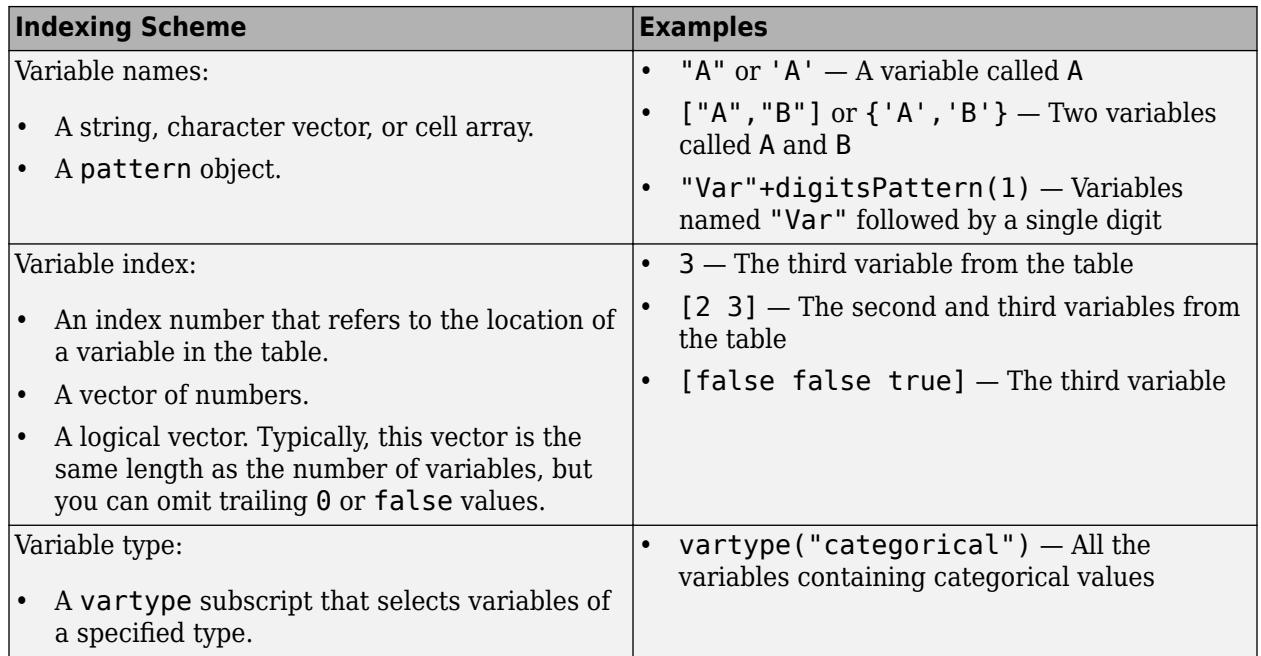

The table variables you specify can contain values of any numeric type. Each variable can be:

- A column of numbers that linearly map into the current colormap.
- A three-column array of RGB triplets. RGB triplets are three-element vectors whose values specify the intensities of the red, green, and blue components of specific colors. The intensities must be in the range  $[0,1]$ . For example,  $[0.5 \ 0.7 \ 1]$  specifies a shade of light blue.

If you are plotting one data set, specify one variable for cvar. For example, create a table with six variables of random numbers. Plot the X1 and Y variables. Vary the bubble sizes according to the SZ variable, and vary the colors according to the Color1 variable.

tbl = table(randn(50,1)-5,randn(50,1)+5,rand(50,1), ... rand(50,1), rand(50,1), rand(50,1), ... 'VariableNames',{'X1','X2','Y','SZ','Color1','Color2'});

bubblechart(tbl,'X1','Y','SZ','Color1')

If you are plotting multiple data sets, you can specify multiple variables for at least one of xvar, yvar, sizevar, or cvar. If you specify multiple variables for more than one argument, the number of variables must be the same for each of those arguments.

For example, plot the X1 and X2 variables on the *x*-axis and the Y variable on the *y*-axis. Vary the bubble sizes according to the SZ variable. Specify the Color1 and Color2 variables for the colors. The resulting plot shows two sets of bubbles with the same *y*-coordinates and bubble sizes, but different *x*-coordinates and colors.

bubblechart(tbl,{'X1','X2'},'Y','SZ',{'Color1','Color2'})

#### **ax — Target axes**

Axes object | PolarAxes object | GeographicAxes object

Target axes, specified as an Axes, PolarAxes, or GeographicAxes object. If you do not specify the axes, MATLAB plots into the current axes, or it creates an Axes object if one does not exist.

#### **Name-Value Pair Arguments**

Specify optional pairs of arguments as Name1=Value1, ..., NameN=ValueN, where Name is the argument name and Value is the corresponding value. Name-value arguments must appear after other arguments, but the order of the pairs does not matter.

*Before R2021a, use commas to separate each name and value, and enclose* Name *in quotes.*

Example: bubblechart([1 2 3],[4 10 9],[1 2 3],'MarkerFaceColor','red') creates red bubbles.

**Note** The properties listed here are only a subset. For a complete list, see [BubbleChart Properties.](#page-1101-0)

#### **MarkerEdgeColor — Marker outline color**

'flat' (default) | RGB triplet | hexadecimal color code | 'r' | 'g' | 'b' | ...

Marker outline color, specified 'flat', an RGB triplet, a hexadecimal color code, a color name, or a short name. The default value of 'flat' uses colors from the CData property.

For a custom color, specify an RGB triplet or a hexadecimal color code.

- An RGB triplet is a three-element row vector whose elements specify the intensities of the red, green, and blue components of the color. The intensities must be in the range  $[0,1]$ ; for example, [0.4 0.6 0.7].
- A hexadecimal color code is a character vector or a string scalar that starts with a hash symbol (#) followed by three or six hexadecimal digits, which can range from 0 to F. The values are not case sensitive. Thus, the color codes '#FF8800', '#ff8800', '#F80', and '#f80' are equivalent.

Alternatively, you can specify some common colors by name. This table lists the named color options, the equivalent RGB triplets, and hexadecimal color codes.

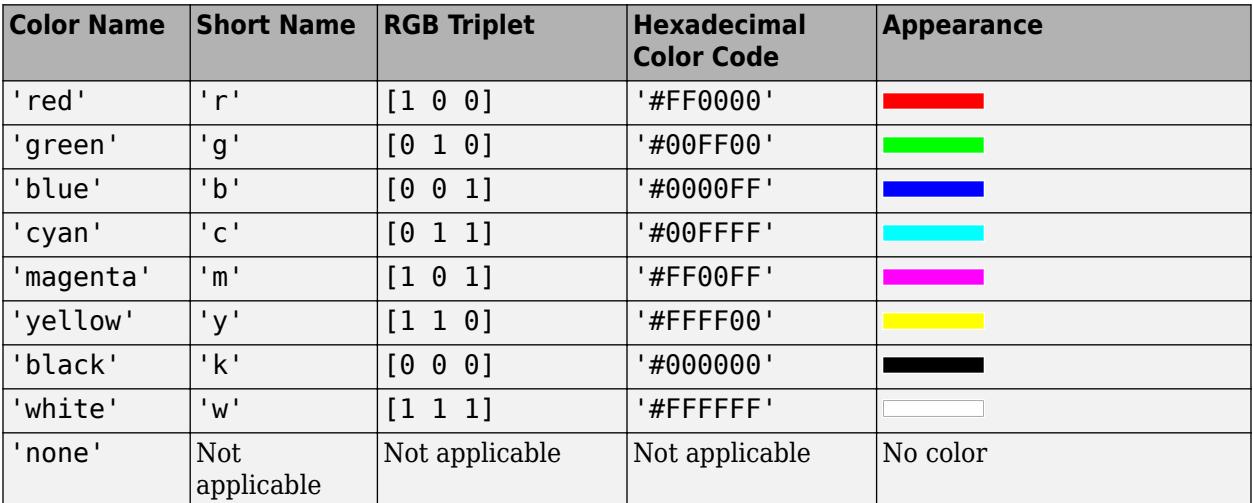

Here are the RGB triplets and hexadecimal color codes for the default colors MATLAB uses in many types of plots.

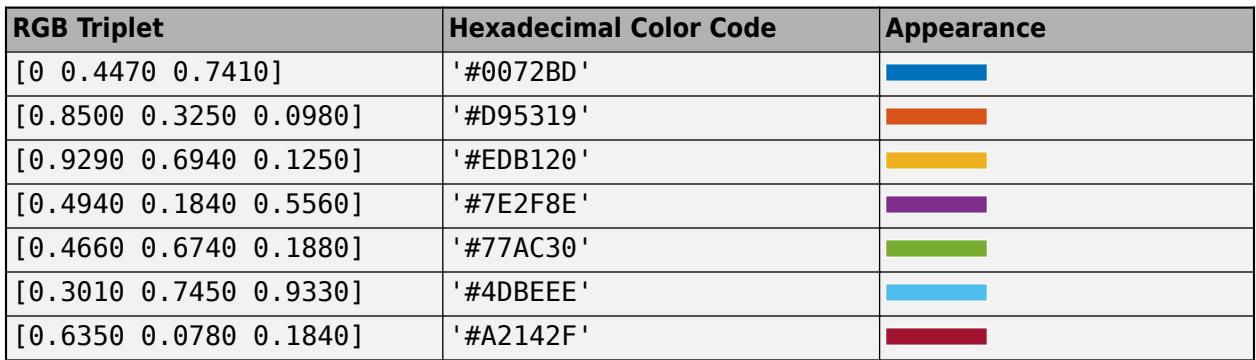

Example: [0.5 0.5 0.5]

Example: 'blue'

Example: '#D2F9A7'

#### **MarkerFaceColor — Marker fill color**

'flat' (default) | 'auto' | 'none' | RGB triplet | hexadecimal color code | 'r' | 'g' | 'b' | ...

Marker fill color, specified as 'flat', 'auto', an RGB triplet, a hexadecimal color code, a color name, or a short name. The 'flat' option uses the CData values. The 'auto' option uses the same color as the Color property for the axes.

For a custom color, specify an RGB triplet or a hexadecimal color code.

- An RGB triplet is a three-element row vector whose elements specify the intensities of the red, green, and blue components of the color. The intensities must be in the range  $[0,1]$ ; for example, [0.4 0.6 0.7].
- A hexadecimal color code is a character vector or a string scalar that starts with a hash symbol  $(\#)$ followed by three or six hexadecimal digits, which can range from 0 to F. The values are not case sensitive. Thus, the color codes '#FF8800', '#ff8800', '#F80', and '#f80' are equivalent.

Alternatively, you can specify some common colors by name. This table lists the named color options, the equivalent RGB triplets, and hexadecimal color codes.

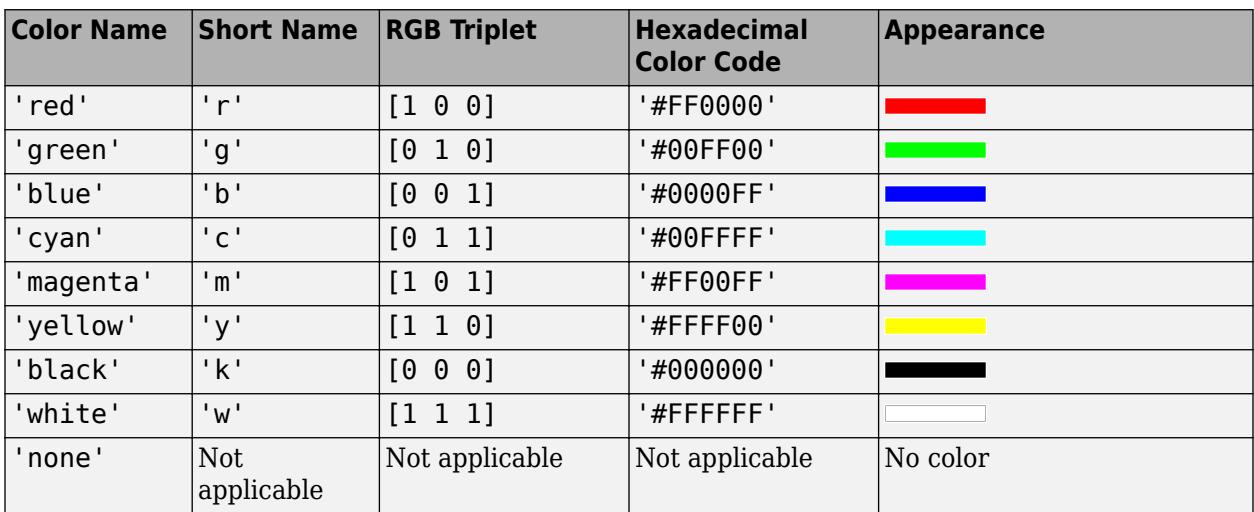

Here are the RGB triplets and hexadecimal color codes for the default colors MATLAB uses in many types of plots.

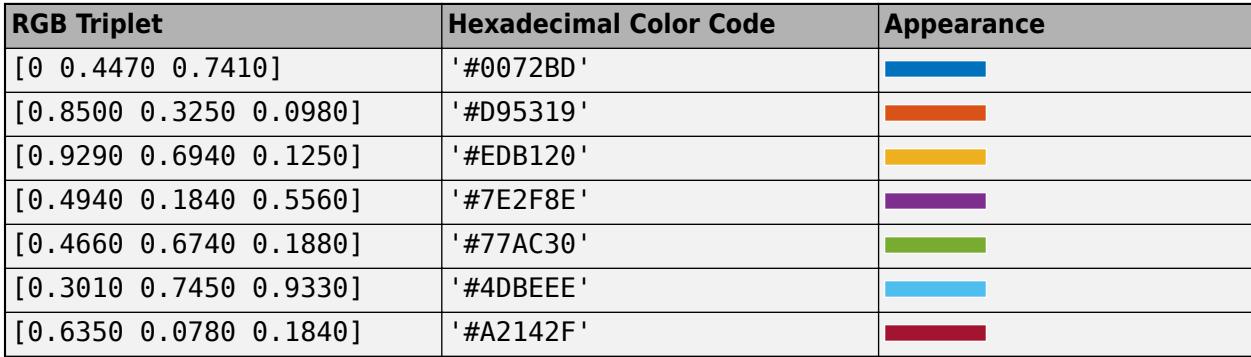

Example: [0.3 0.2 0.1]

Example: 'green'

Example: '#D2F9A7'

#### **LineWidth — Width of marker edge**

0.5 (default) | positive value

Width of marker edge, specified as a positive value in point units.

Example: 0.75

#### **MarkerEdgeAlpha — Marker edge transparency**

1 (default) | scalar in range [0,1] | 'flat'

Marker edge transparency, specified as a scalar in the range  $[0,1]$  or 'flat'. A value of 1 is opaque and 0 is completely transparent. Values between 0 and 1 are semitransparent.

To set the edge transparency to a different value for each point in the plot, set the AlphaData property to a vector the same size as the XData property, and set the MarkerEdgeAlpha property to 'flat'.

#### **MarkerFaceAlpha — Marker face transparency**

0.6 (default) | scalar in range [0,1] | 'flat'

Marker face transparency, specified as a scalar in the range [0,1] or 'flat'. A value of 1 is opaque and 0 is completely transparent. Values between 0 and 1 are partially transparent.

To set the marker face transparency to a different value for each point, set the AlphaData property to a vector the same size as the XData property, and set the MarkerFaceAlpha property to 'flat'.

# **Version History**

#### **Plot multiple data sets at once using matrices**

The bubblechart function now accepts combinations of vectors and matrices for the coordinates and size data. As a result, you can visualize multiple data sets at once rather than using the hold function between plotting commands.

#### **Pass tables directly to bubblechart**

Create plots by passing a table to the bubblechart function followed by the variables you want to plot. When you specify your data as a table, the axis labels and the legend (if present) are automatically labeled using the table variable names.

# **See Also**

**Functions** [bubblechart3](#page-1071-0) | [bubblelim](#page-1185-0) | [bubblesize](#page-1196-0) | [bubblelegend](#page-1156-0)

**Properties** [BubbleChart Properties](#page-1101-0)

**Topics** "Plots That Support Tables"

**Introduced in R2020b**

# <span id="page-1071-0"></span>**bubblechart3**

3-D bubble chart

# **Syntax**

bubblechart3(x,y,z,sz) bubblechart3(x,y,z,sz,c)

bubblechart3(tbl,xvar,yvar,zvar,sizevar) bubblechart3(tbl,xvar,yvar,zvar,sizevar,cvar)

bubblechart3(ax, \_\_\_ ) bubblechart3 $($  ,Name,Value)  $bc = bubblechart3($  )

# **Description**

# **Vector and Matrix Data**

bubblechart3( $x, y, z, sz$ ) displays colored circular markers (bubbles) at the locations specified by x, y, and z, with bubble sizes specified by sz.

- To plot one set of coordinates, specify x, y, z, and sz as vectors of equal length.
- To plot multiple sets of coordinates on the same set of axes, specify at least one of x, y, z, or sz as a matrix.

bubblechart3( $x, y, z, sz, c$ ) specifies the colors of the bubbles. You can specify one color for all the bubbles, or you can vary the color. For example, you can plot all red bubbles by specifying c as "red".

### **Table Data**

bubblechart3(tbl,xvar,yvar,zvar,sizevar) plots the variables xvar, yvar, and zvar from the table tbl and uses the variable sizevar for the bubble sizes. To plot one data set, specify one variable each for xvar, yvar, zvar, and sizevar. To plot multiple data sets, specify multiple variables for at least one of those arguments. The arguments that specify multiple variables must specify the same number of variables.

bubblechart3(tbl,xvar,yvar,zvar,sizevar,cvar) plots the specified variables from the table using the colors specified in the variable cvar. To specify colors for multiple data sets, specify cvar as multiple variables. The number of variables must match the number of data sets.

### **Additional Options**

bubblechart3(ax, ) displays the bubble chart in the target axes ax. Specify the axes before all other input arguments.

bubblechart3( \_\_\_ ,Name,Value) specifies BubbleChart properties using one or more namevalue arguments. Specify the properties after all other input arguments. For example, bubblechart3( $x, y, z$ , 'LineWidth', 2) creates a bubble chart with 2-point marker outlines. For a list of properties, see [BubbleChart Properties](#page-1101-0).

bc = bubblechart3( \_\_\_ ) returns the BubbleChart object. Use bc to modify properties of the chart after creating it. For a list of properties, see [BubbleChart Properties](#page-1101-0).

# **Examples**

#### **Plot Random Bubbles**

Define a set of bubble coordinates as the vectors x, y, and z. Define sz as a vector that specifies the bubble sizes. Then create a bubble chart of x, y, and z.

```
x = rand(1, 20);
y = rand(1, 20);
\bar{z} = rand(1,20);
sz = rand(1, 20);
bubblechart3(x,y,z,sz);
```
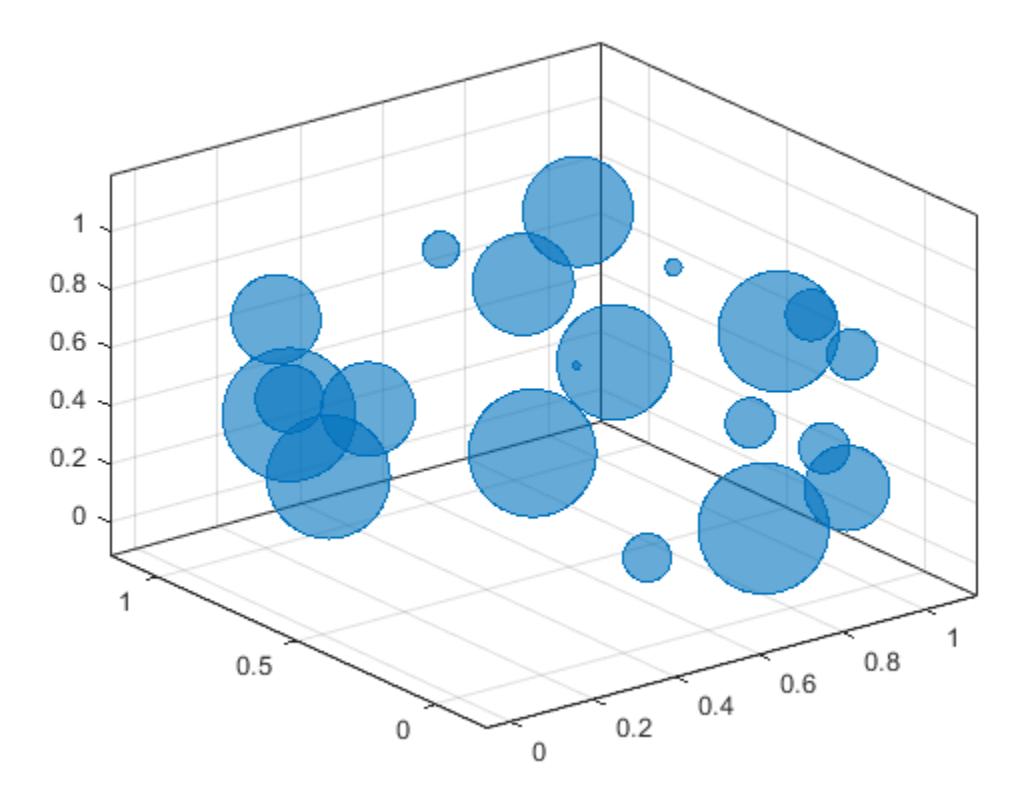

#### **Specify Bubble Colors**

Define a set of bubble coordinates as the vectors x, y, and z. Define sz as a vector that specifies the bubble sizes. Then create a bubble chart of x, y, and z, and specify the color as red. By default, the bubbles are partially transparent.

```
x = rand(1, 20);
y = rand(1,20);
z = \text{rand}(1, 20);
sz = rand(1, 20);
bubblechart3(x,y,z,sz,'red');
```
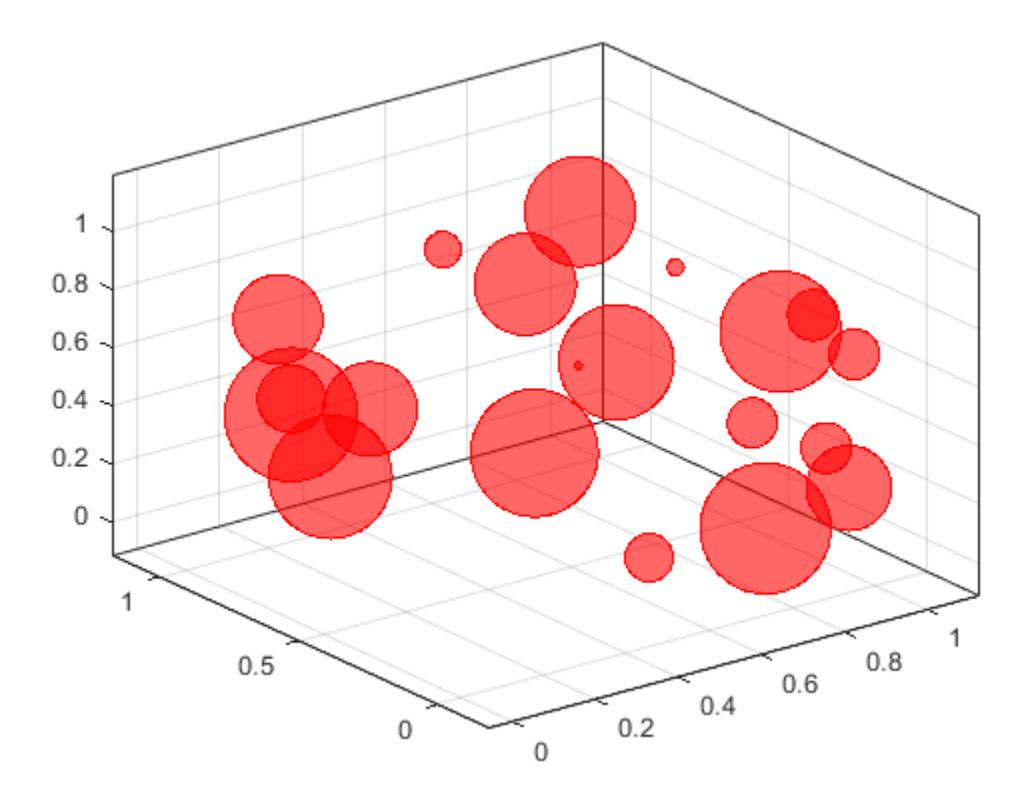

For a custom color, you can specify an RGB triplet or a hexadecimal color code. For example, the hexadecimal color code '#7031BB', specifies a shade of purple.

bubblechart3(x,y,z,sz,'#7031BB');

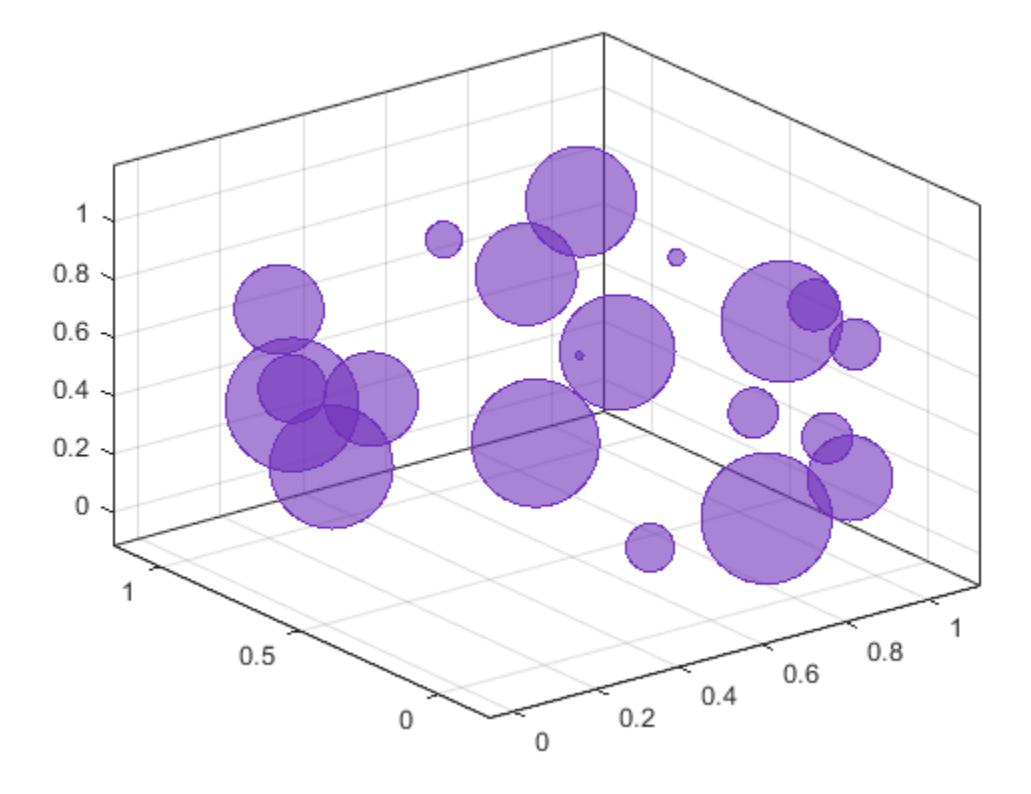

You can also specify a different color for each bubble. For example, specify a vector to select colors from the figure's colormap.

 $c = 1:20;$ bubblechart3(x,y,z,sz,c)

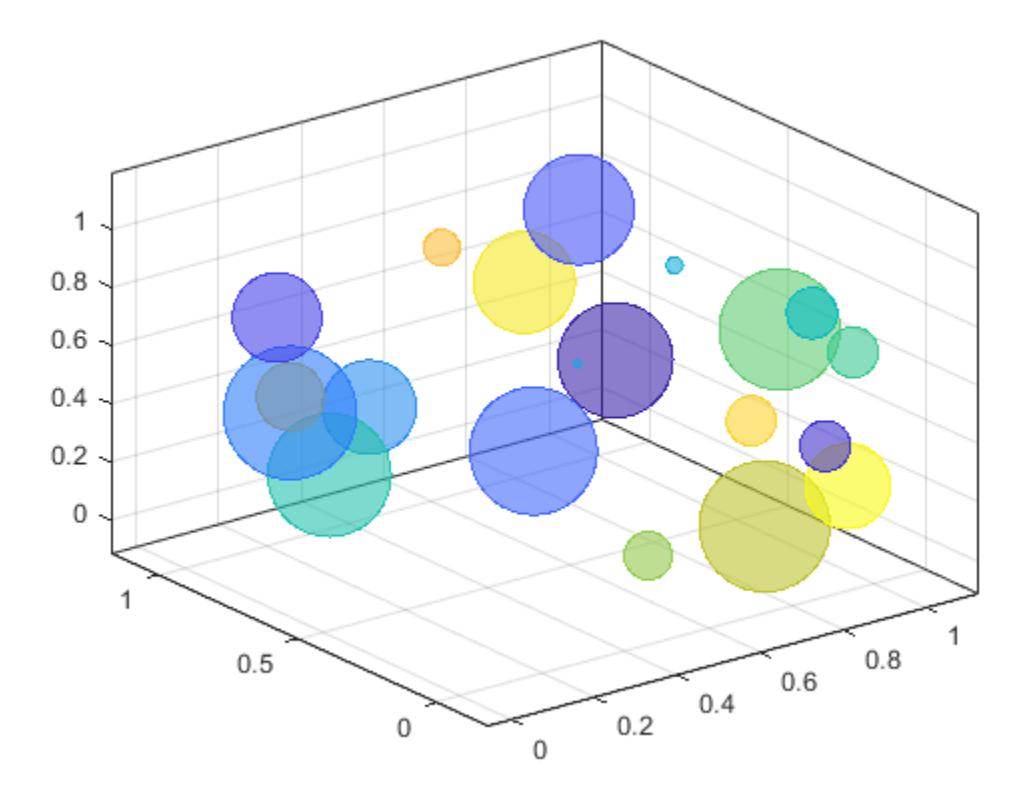

# **Specify Bubble Transparency and Outline Color**

Define a set of bubble coordinates as the vectors x, y, and z. Define sz as a vector that specifies the bubble sizes. Then create a bubble chart of x, y, and z. By default, the bubbles are 60% opaque, and the edges are completely opaque with the same color.

```
x = rand(1, 20);
y = rand(1,20);
z = rand(1,20);
sz = rand(1, 20);
bubblechart3(x,y,z,sz);
```
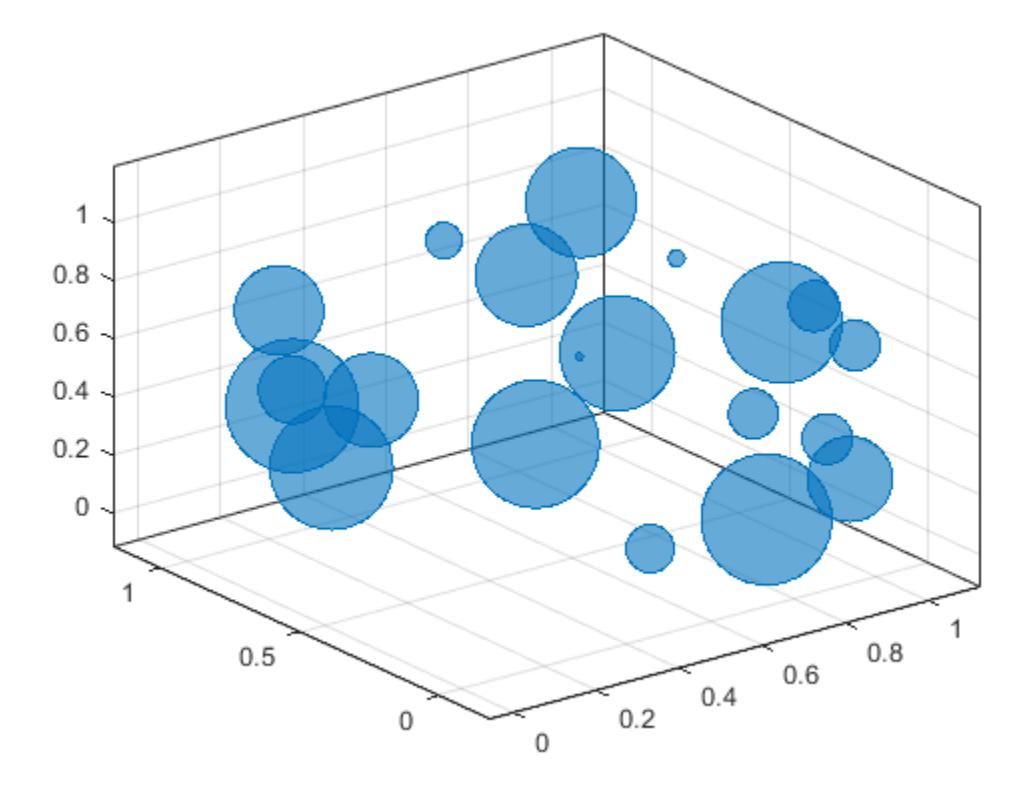

You can customize the opacity and the outline color by setting the MarkerFaceAlpha and MarkerEdgeColor properties, respectively. One way to set a property is by specifying a name-value pair argument when you create the chart. For example, you can specify 20% opacity by setting the MarkerFaceAlpha value to 0.20.

 $bc = bubblechart3(x,y,z,sz,'Marketed a 0.20);$ 

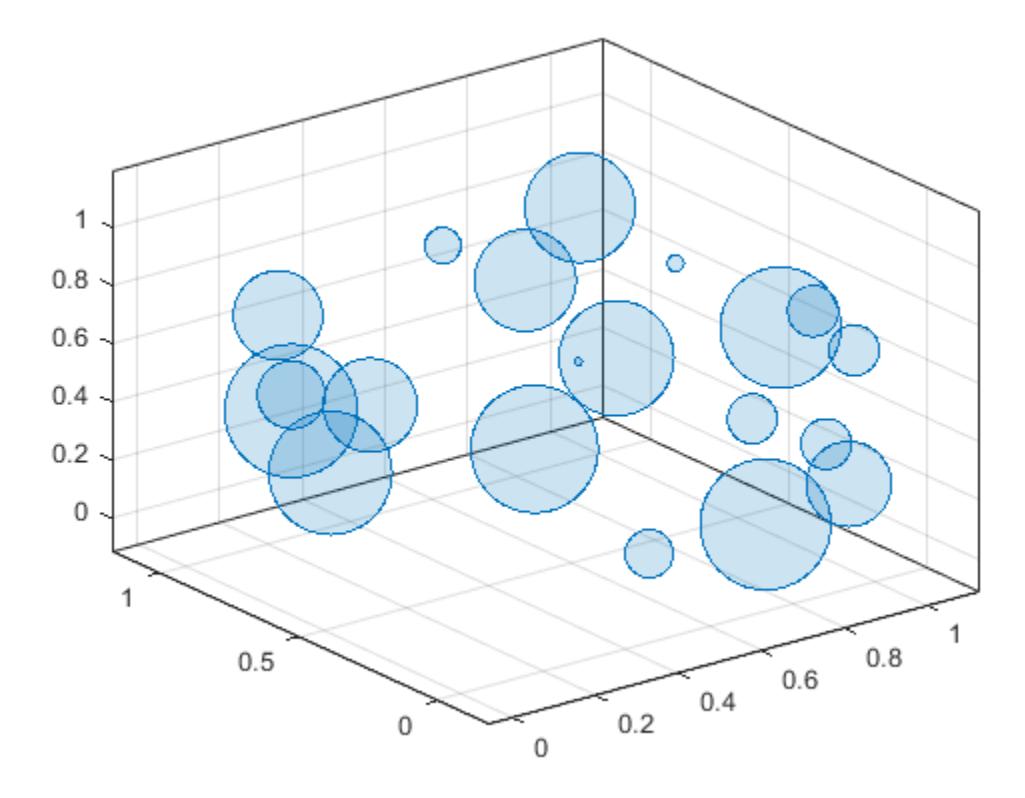

If you create the chart by calling the bubblechart3 function with a return argument, you can use the return argument to set properties on the chart after creating it. For example, you can change the outline color to purple.

bc.MarkerEdgeColor =  $[0.5 0 0.5]$ ;

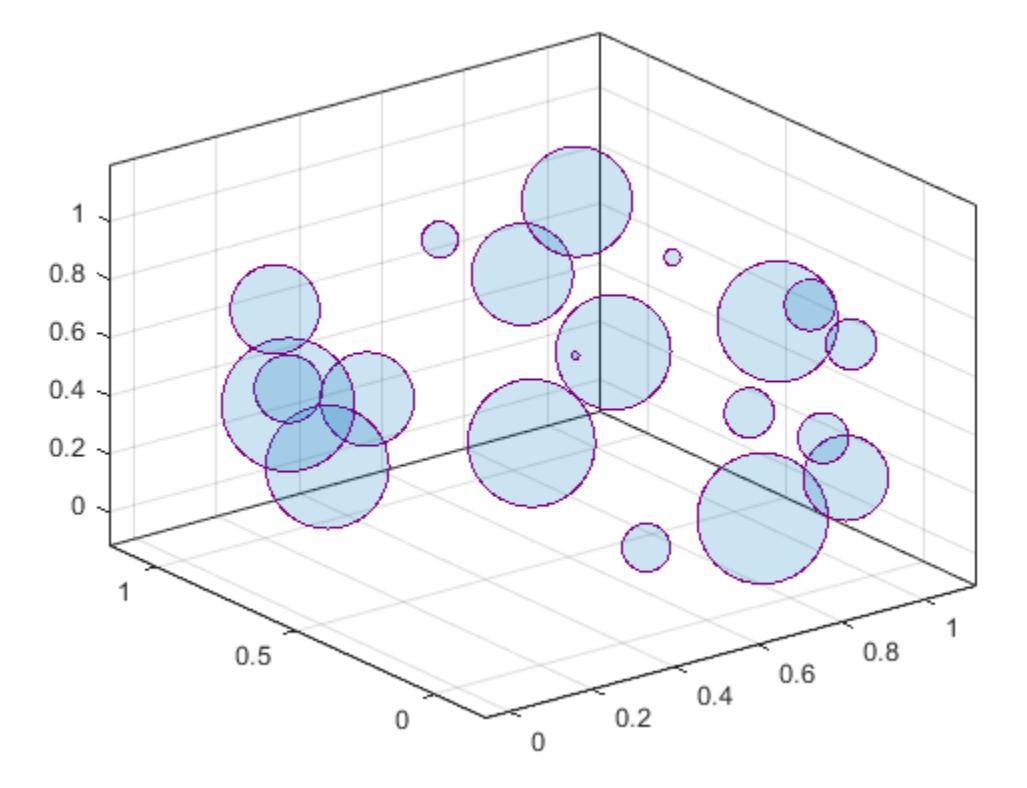

#### **Add a Bubble Legend**

Define a data set that shows the contamination levels of a certain toxin across different towns in a metropolitan area.

- Define towns as the populations of the towns.
- Define nsites as the number of industrial sites in the corresponding towns.
- Define nregulated as the number of industrial sites that conform to the local environmental regulations.
- Define levels as the contamination levels in the towns.

```
towns = randi([25000 500000],[1 30]);
nsites = randi(10,1,30);nregulated = (-3 * \text{nsites}) + (5 * \text{randn}(1,30) + 20);levels = (3 * nsites) + (7 * randn(1,30) + 20);
```
Display the data in a bubble chart. Create axis labels using the xlabel, ylabel, and zlabel functions. Use the bubblesize function to make all the bubbles between 5 and 30 points in diameter. Then add a bubble legend that shows the relationship between bubble size and population.

```
bubblechart3(nsites,nregulated,levels,towns)
xlabel('Industrial Sites')
ylabel('Regulated Sites')
```

```
zlabel('Contamination Level')
bubblesize([5 30])
bubblelegend('Town Population','Location','eastoutside')
                                                                   Town Population
                                                                             486032
    60
Contamination Level
    50
                                                                             41963
    40
    30
    20
    10
        20
                                                         10
            10
```
 $\overline{0}$ 5  $-10$ **Regulated Sites**  $\mathbf 0$ **Industrial Sites** 

#### **Plot Data from a Table**

A convenient way to plot data from a table is to pass the table to the bubblechart3 function and specify the variables you want to plot. For example, create a table with five variables of random numbers. Plot the X1, Y, Z and Sz variables by passing the table as the first argument to the bubblechart3 function followed by the variable names. By default, the axis labels match the variable names.

```
tbl = table(randn(15,1)-10,randn(15,1)+10,rand(15,1), ...
  rand(15,1), rand(15,1), \dots 'VariableNames',{'X1','X2','Y','Z','Sz'});
```

```
bubblechart3(tbl,'X1','Y','Z','Sz')
```
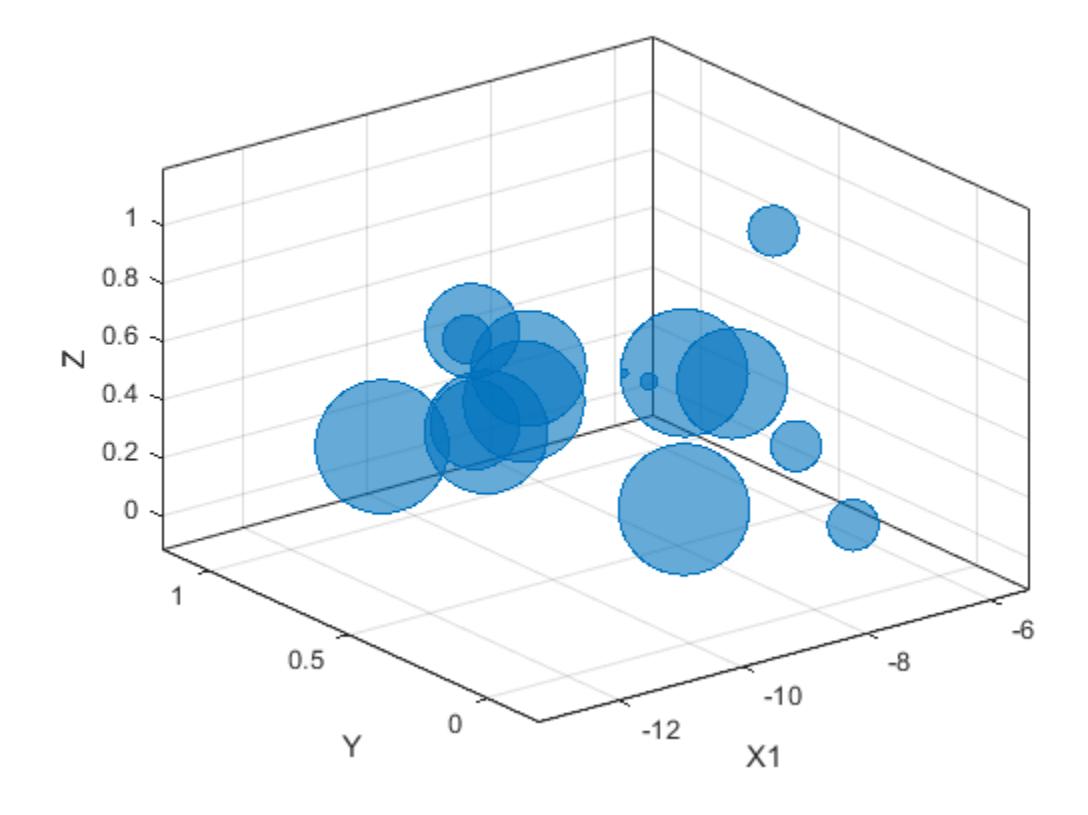

You can also plot multiple variables at the same time. For example, plot X1 and X2 on the *x*-axis by specifying the xvar argument as the cell array {'X1','X2'}. Then add a legend. The legend labels match the variable names.

bubblechart3(tbl,{'X1','X2'},'Y','Z','Sz') legend

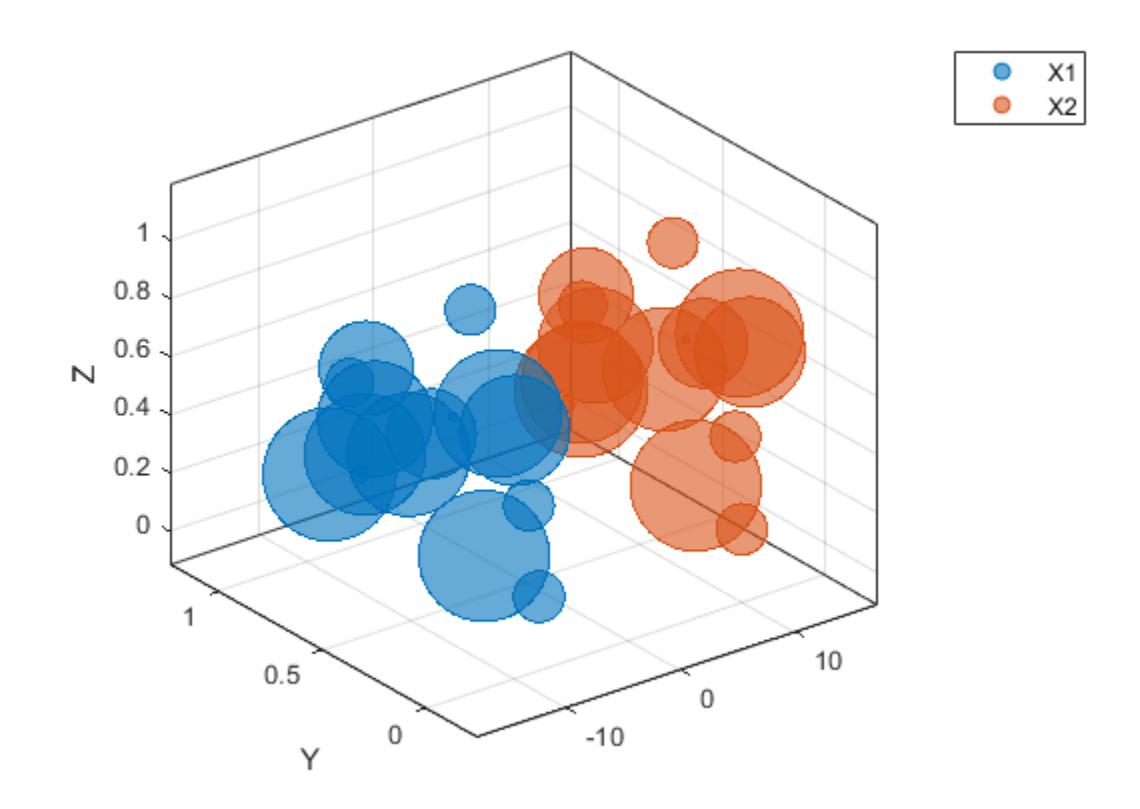

# **Plot Table Data with Custom Colors**

You can plot data from a table and customize the colors by specifying the cvar argument when you call bubblechart3.

For example, create a table with five variables of random numbers, and plot the X, Y, and Z variables. Vary the bubble sizes according to the Sz variable, and vary the colors according to the Colors variable.

```
tbl = table(randn(15,1)-10,randn(15,1)+10,rand(15,1), ...
  rand(15,1), rand(15,1), ...
   'VariableNames',{'X','Y','Z','Sz','Colors'});
```

```
bubblechart3(tbl,'X','Y','Z','Sz','Colors');
```
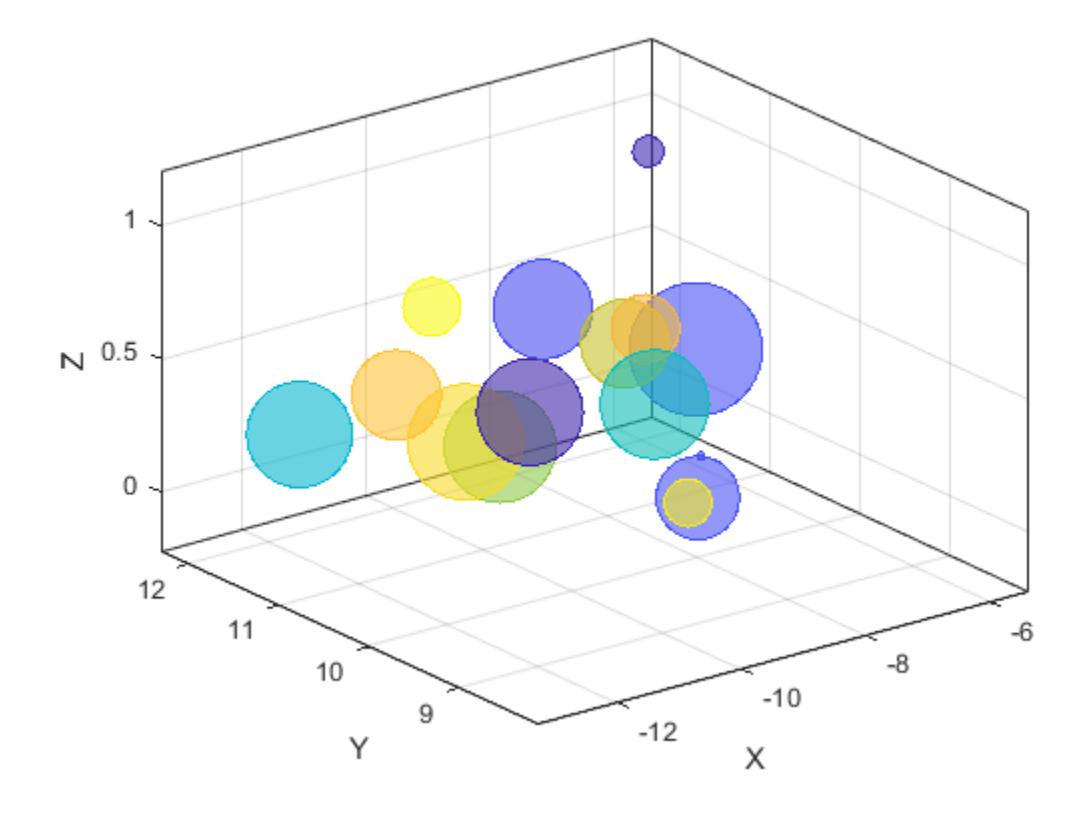

# **Display Bubbles in Different Axes on the Same Scale**

Define two sets of data that show the contamination levels of a certain toxin across different towns on the east and west sides of a certain metropolitan area.

- Define towns1 and towns2 as the populations of the towns.
- Define nsites1 and nsites2 as the number of industrial sites in the corresponding towns.
- Define nregulated1 and nregulated2 as the number of industrial sites that conform to the local environmental regulations.
- Define levels1 and levels2 as the contamination levels in the towns.

```
towns1 = randi([25000 500000],[1 30]);
towns2 = towns1/3;nsites1 = randi(10, 1, 30);nsites2 = randi(10, 1, 30);nregulated1 = (-3 * \text{nsites1}) + (5 * \text{randn}(1,30) + 20);
nregulated2 = (-2 * n \text{sites2}) + (5 * n \text{ radians2}) + (20);
levels1 = (3 * \text{nsites1}) + (7 * \text{randn}(1,30) + 20);
levels2 = (5 * \text{nsites2}) + (7 * \text{randn}(1,30) + 20);
```
Create a tiled chart layout so you can visualize the data side-by-side. Then create an axes object in the first tile and plot the data for the east side of the city. Add a title and axis labels. Then repeat the process in the second tile to plot the west side data.

```
tiledlayout(2,1,'TileSpacing','compact')
ax1 = nexttile;% East side
bubblechart3(ax1,nsites1,nregulated1,levels1,towns1);
title('East Side')
xlabel('Industrial Sites')
ylabel('Regulated Sites')
zlabel('Contamination Level')
% West side
ax2 = nexttile;bubblechart3(ax2,nsites2,nregulated2,levels2,towns2);
```

```
title('West Side')
xlabel('Industrial Sites')
ylabel('Regulated Sites')
```

```
zlabel('Contamination Level')
```
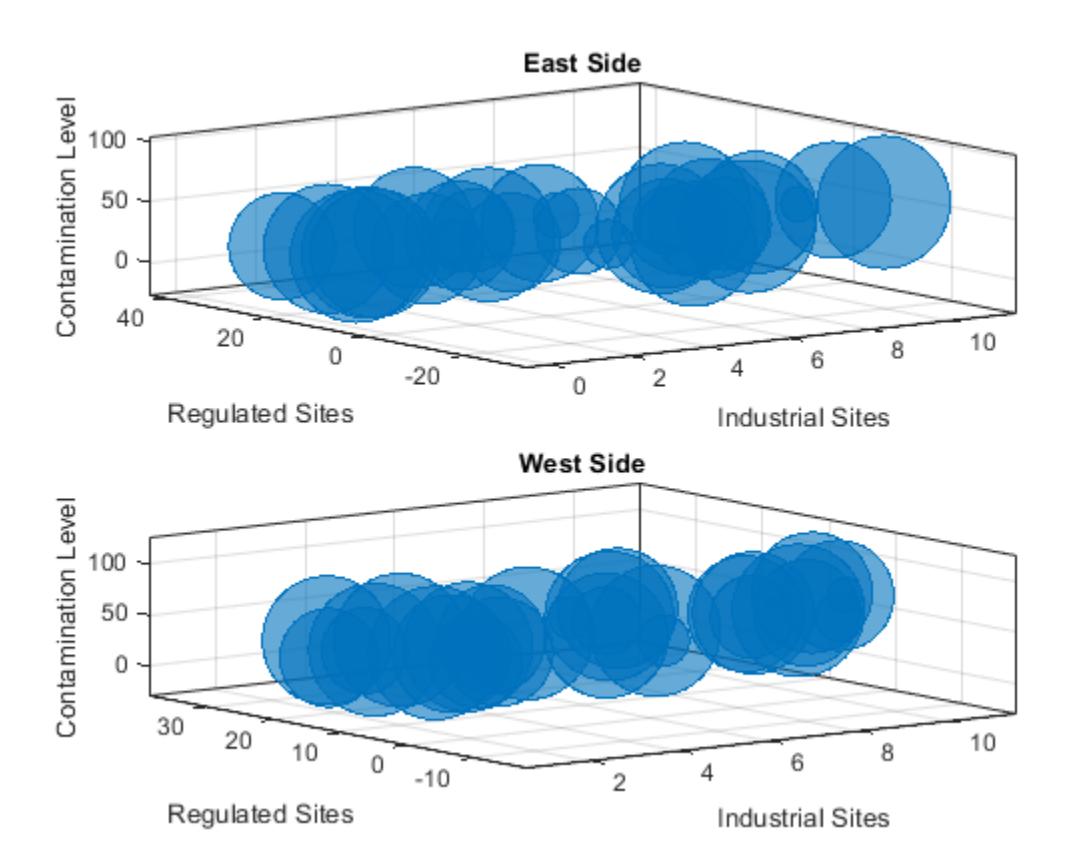

Reduce all the bubble sizes to make it easier to see all the bubbles. In this case, change the range of diameters to be between 5 and 20 points.

bubblesize(ax1,[5 20]) bubblesize(ax2,[5 20])

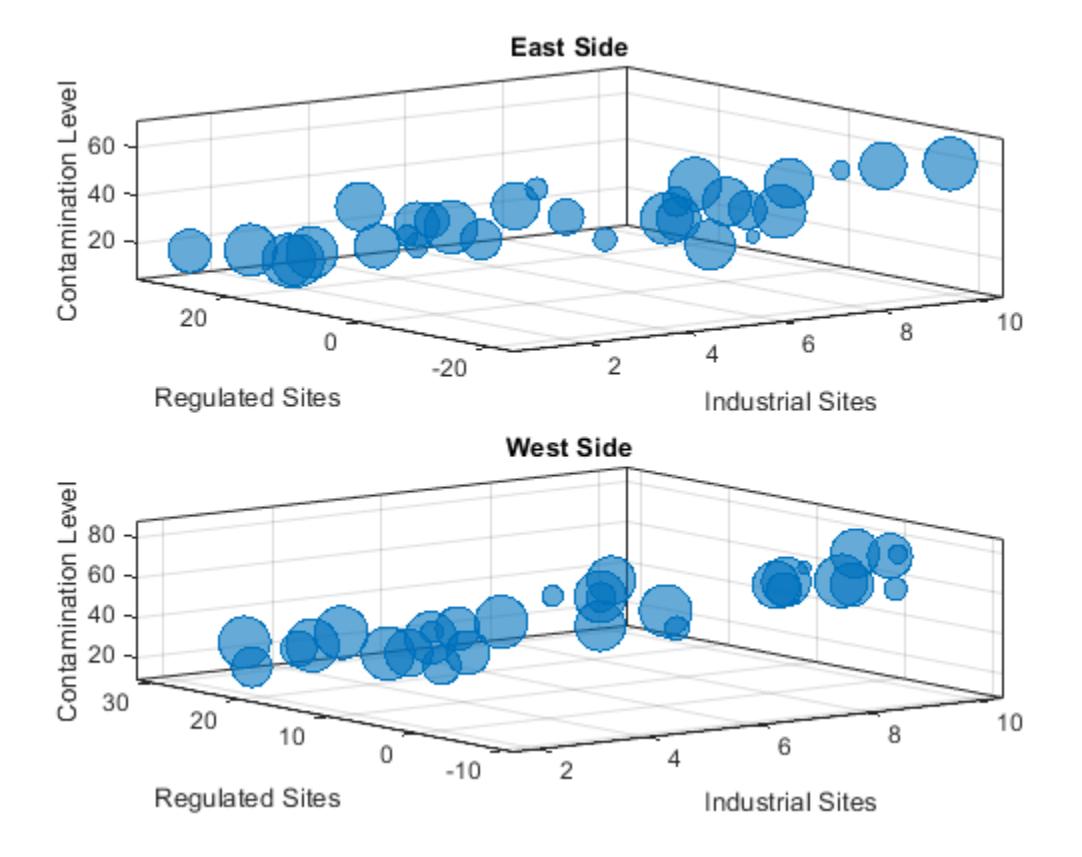

The east side towns are three times the size of the west side towns, but the bubble sizes do not reflect this information in the preceding charts. This is because the smallest and largest bubbles map to the smallest and largest data points in each of the axes. To display the bubbles on the same scale, define a vector called alltowns that includes the populations from both sides of the city. The use the bubblelim function to reset the scaling for both charts.

```
alltowns = [towns1 towns2];
newlims = [min(alltowns) max(alltowns)];
bubblelim(ax1,newlims)
bubblelim(ax2,newlims)
```
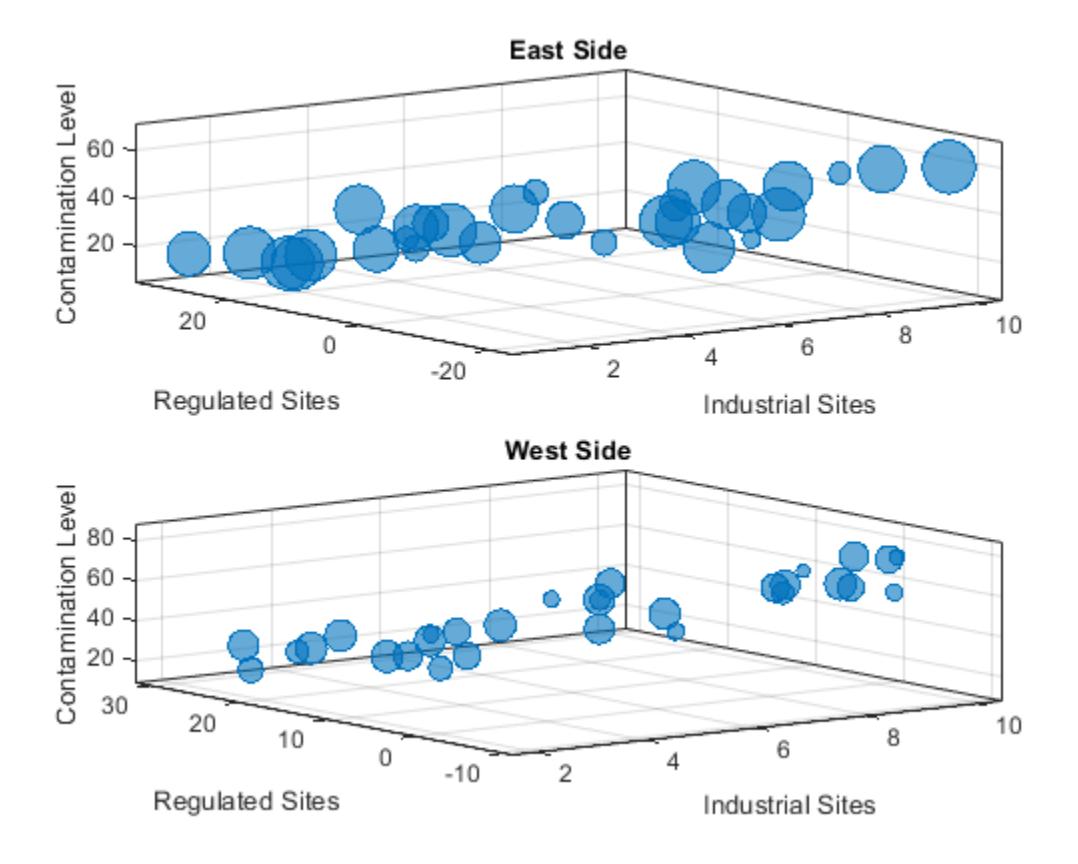

# **Input Arguments**

# **x —** *x***-coordinates**

scalar | vector | matrix

*x*-coordinates, specified as a scalar, vector, or matrix. The size and shape of x depends on the shape of your data. This table describes the most common situations.

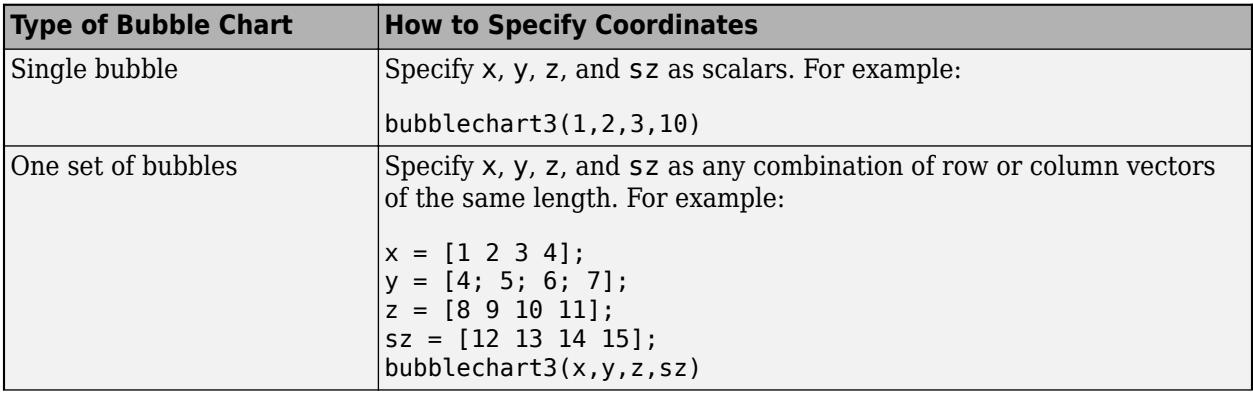

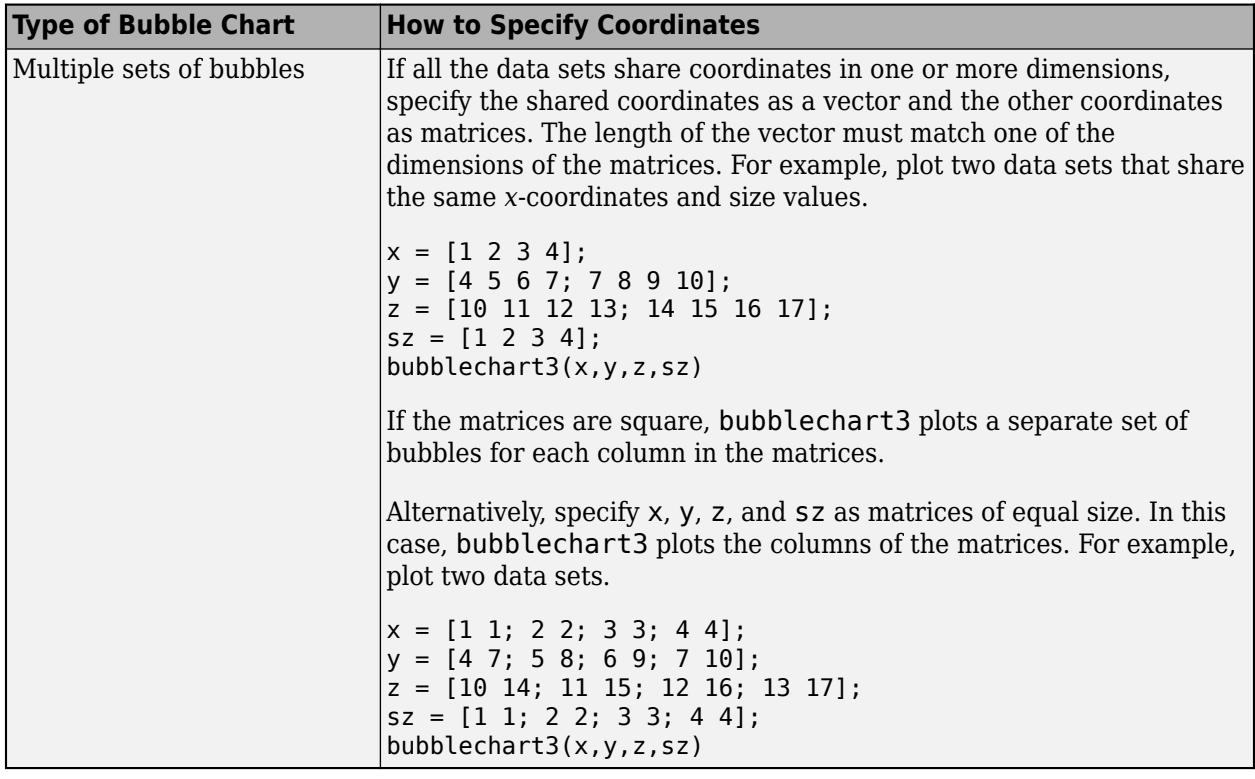

Data Types: single | double | int8 | int16 | int32 | int64 | uint8 | uint16 | uint32 | uint64 | categorical | datetime | duration

# **y —** *y***-coordinates**

scalar | vector | matrix

*y*-coordinates, specified as a scalar, vector, or matrix. The size and shape of y depends on the shape of your data. This table describes the most common situations.

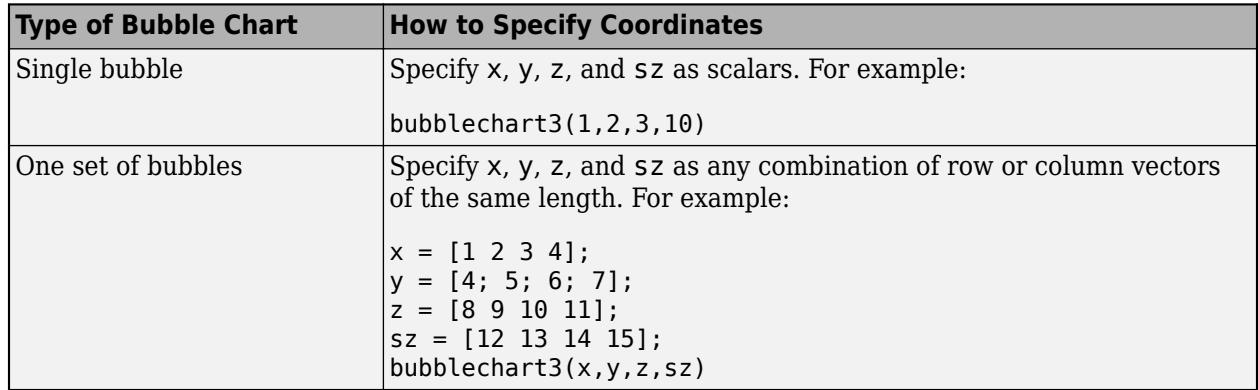

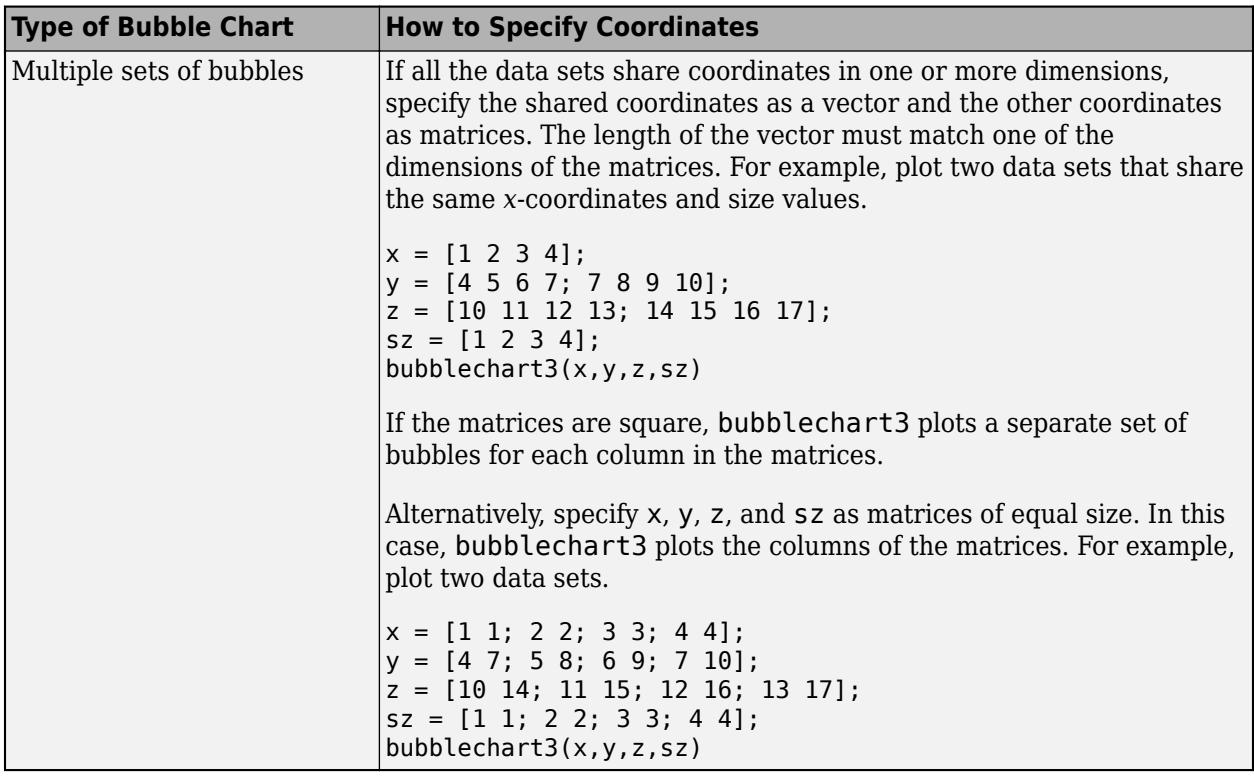

Data Types: single | double | int8 | int16 | int32 | int64 | uint8 | uint16 | uint32 | uint64 | categorical | datetime | duration

# **z —** *z***-coordinates**

scalar | vector | matrix

*z*-coordinates, specified as a scalar, vector, or matrix. The size and shape of z depends on the shape of your data. This table describes the most common situations.

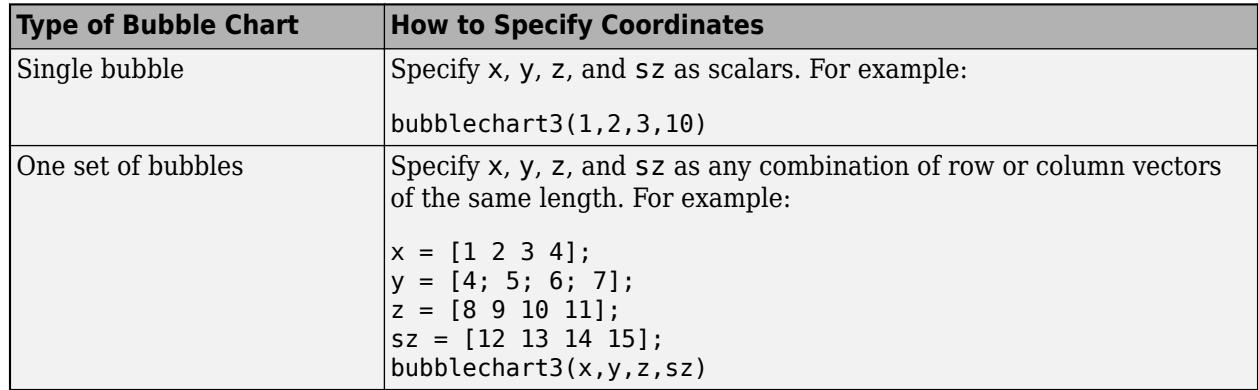

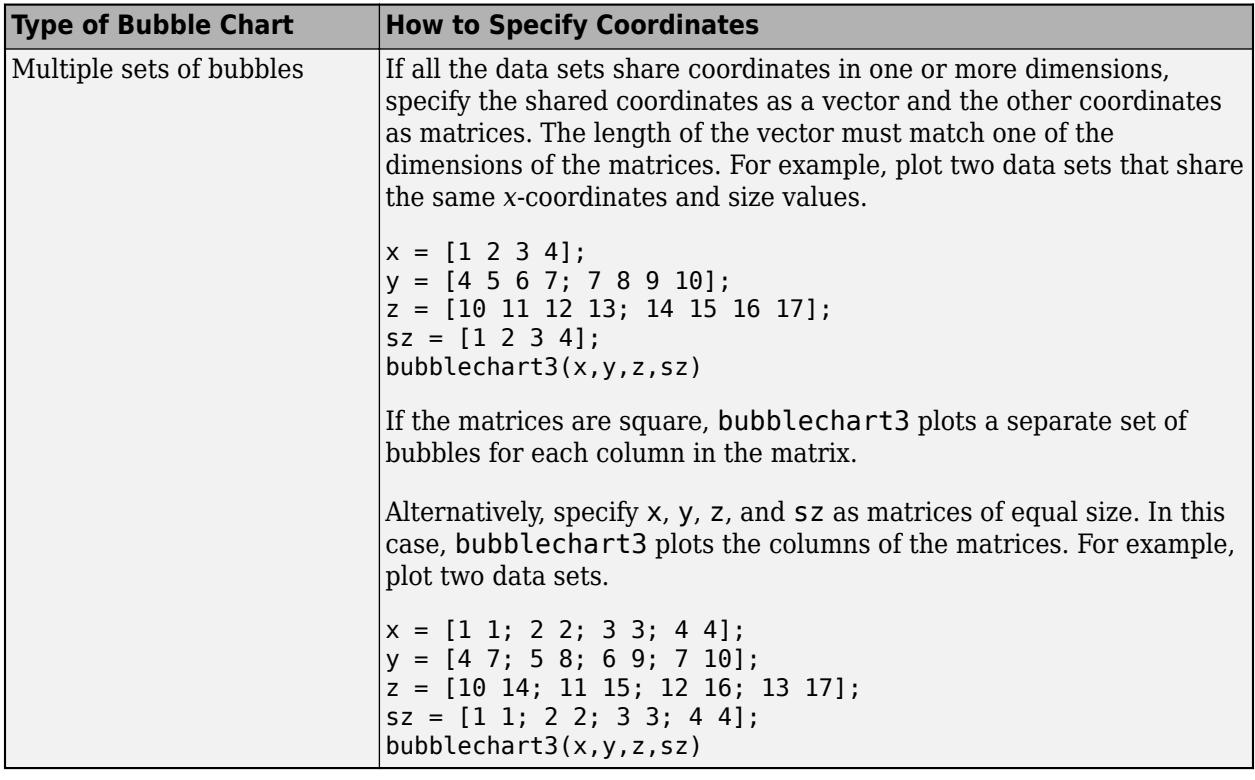

Data Types: single | double | int8 | int16 | int32 | int64 | uint8 | uint16 | uint32 | uint64 | categorical | datetime | duration

#### **sz — Bubble sizes**

numeric scalar | vector | matrix

Bubble sizes, specified as a numeric scalar, vector, matrix. The way you specify the size depends on how you specify x, y, and z and how you want the chart to look. This table describes the most common situations.

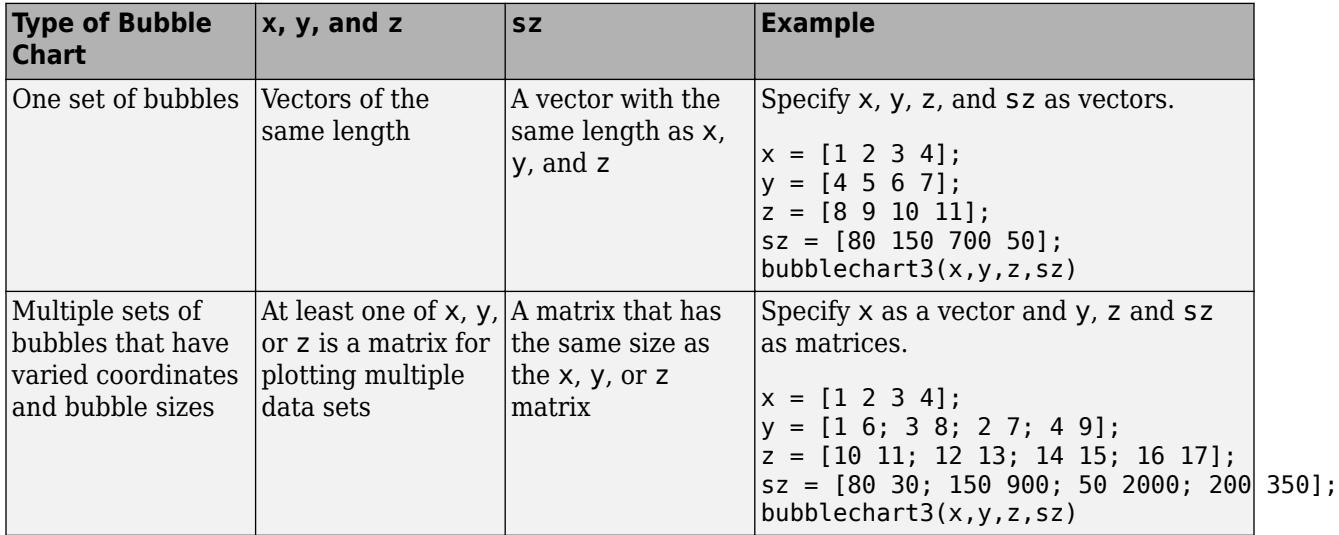

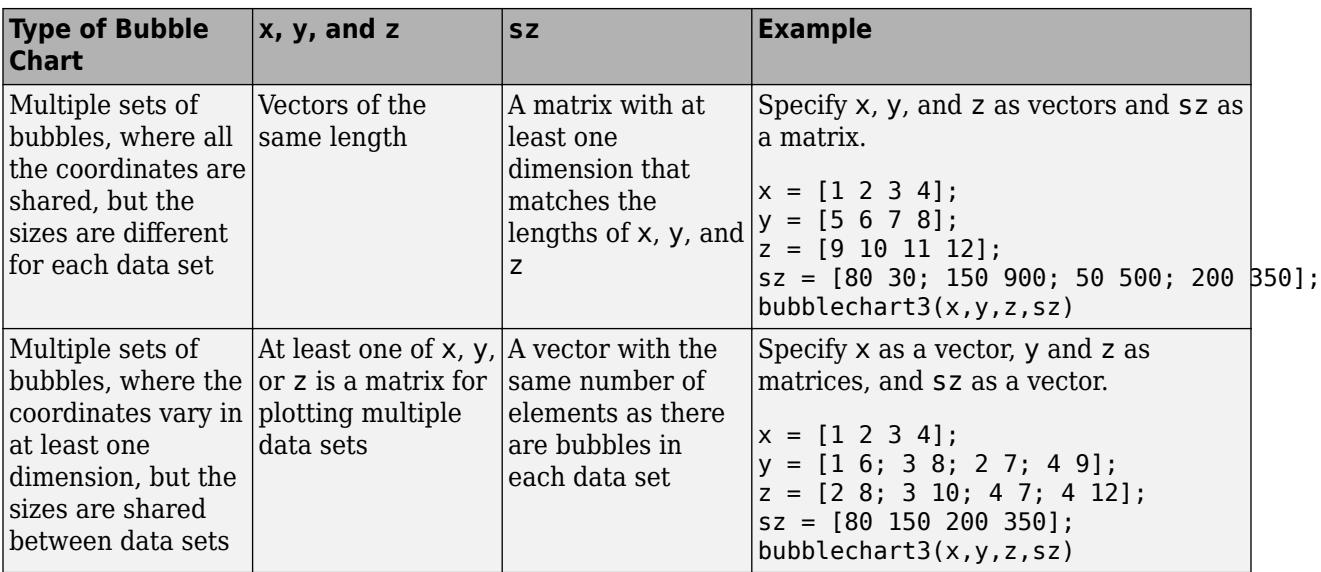

Data Types: single | double | int8 | int16 | int32 | int64 | uint8 | uint16 | uint32 | uint64

# **c — Bubble color**

[0 0.4470 0.7410] (default) | color name | RGB triplet | matrix of RGB triplets | vector of colormap indices

Bubble color, specified as a color name, RGB triplet, matrix of RGB triplets, or a vector of colormap indices.

- Color name A color name such as "red", or a short name such as "r".
- RGB triplet A three-element row vector whose elements specify the intensities of the red, green, and blue components of the color. The intensities must be in the range  $[0,1]$ ; for example, [0.4 0.6 0.7]. RGB triplets are useful for creating custom colors.
- Matrix of RGB triplets A three-column matrix in which each row is an RGB triplet.
- Vector of colormap indices  $A$  vector of numeric values that is the same length as the x, y, and z vectors.

The way you specify the color depends on the preferred color scheme and whether you are plotting one set of bubbles or multiple sets of bubbles. This table describes the most common situations.

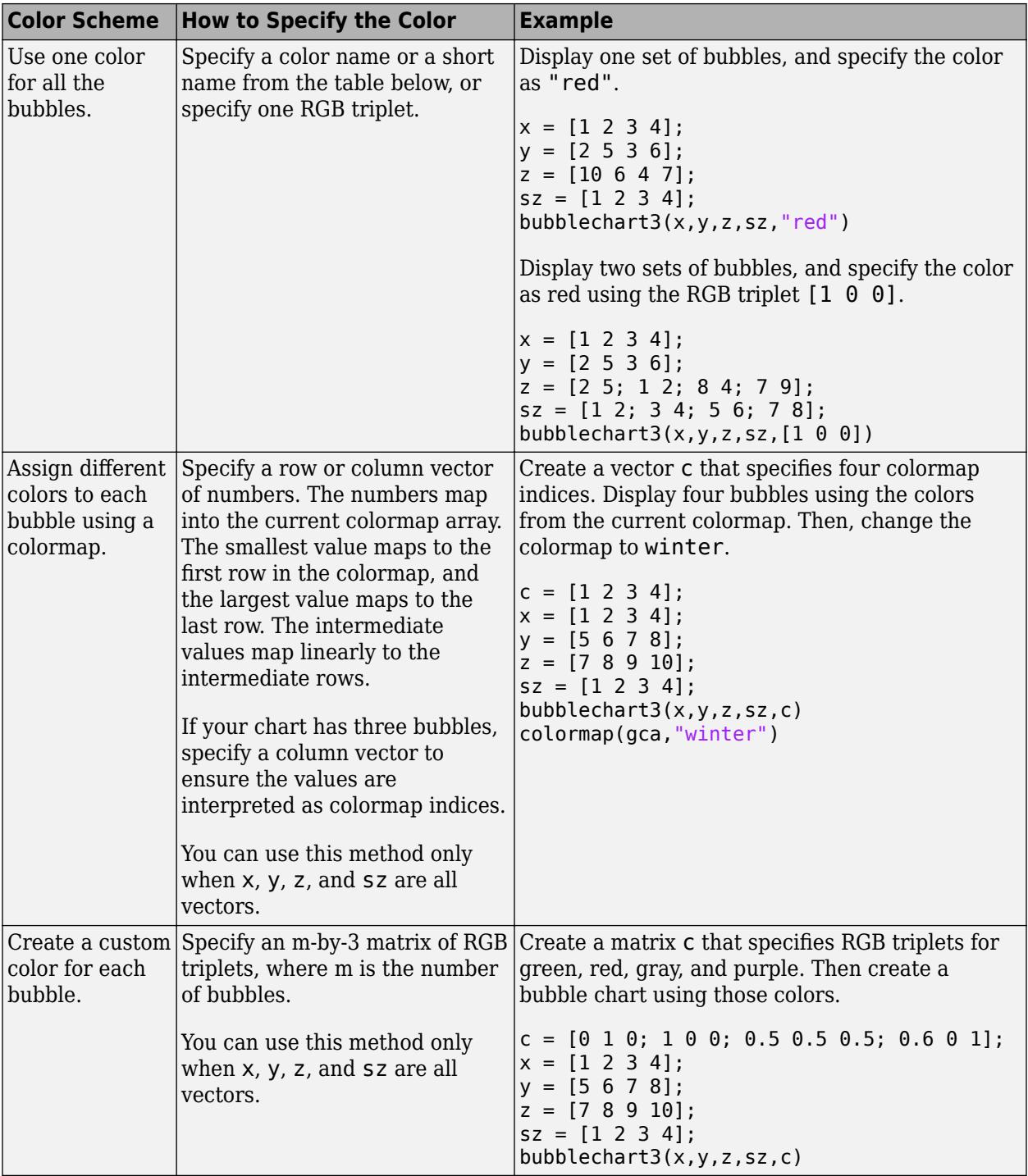

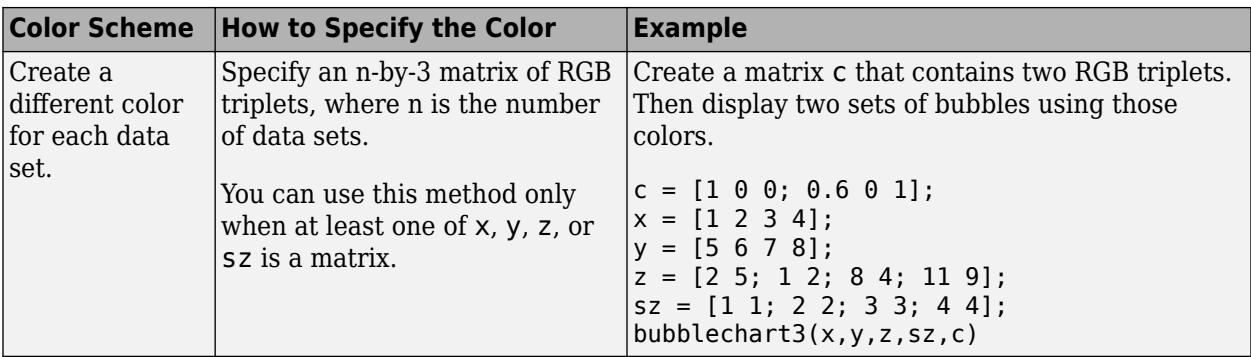

**Color Names and RGB Triplets for Common Colors**

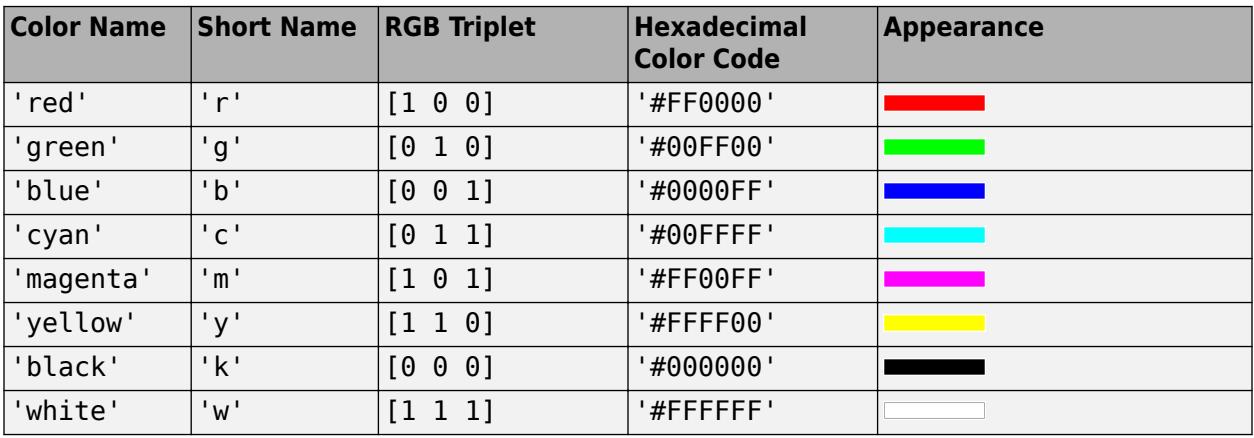

Here are the RGB triplets and hexadecimal color codes for the default colors MATLAB uses in many types of plots.

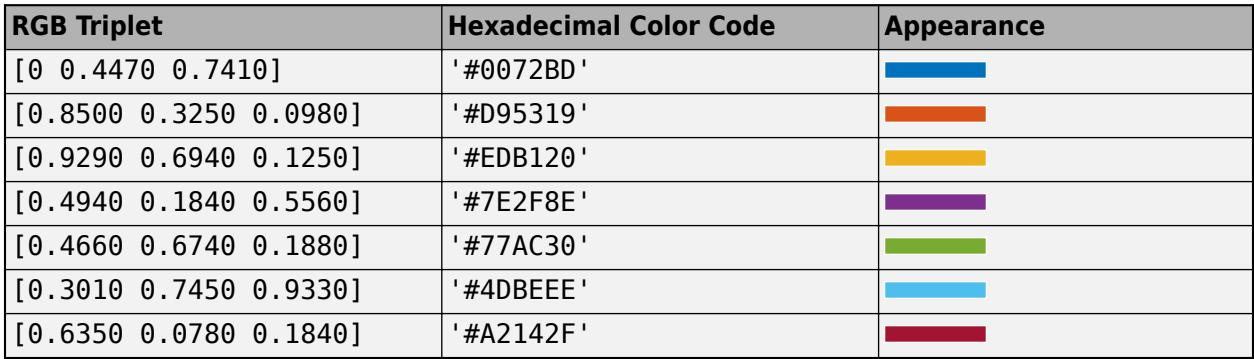

# **tbl — Source table**

table | timetable

Source table containing the data to plot, specified as a table or a timetable.

# **xvar — Table variables containing** *x***-coordinates**

one or more table variable indices

Table variables containing the *x*-coordinates, specified as one or more table variable indices.

Use any of the following indexing schemes to specify the desired variable or variables.

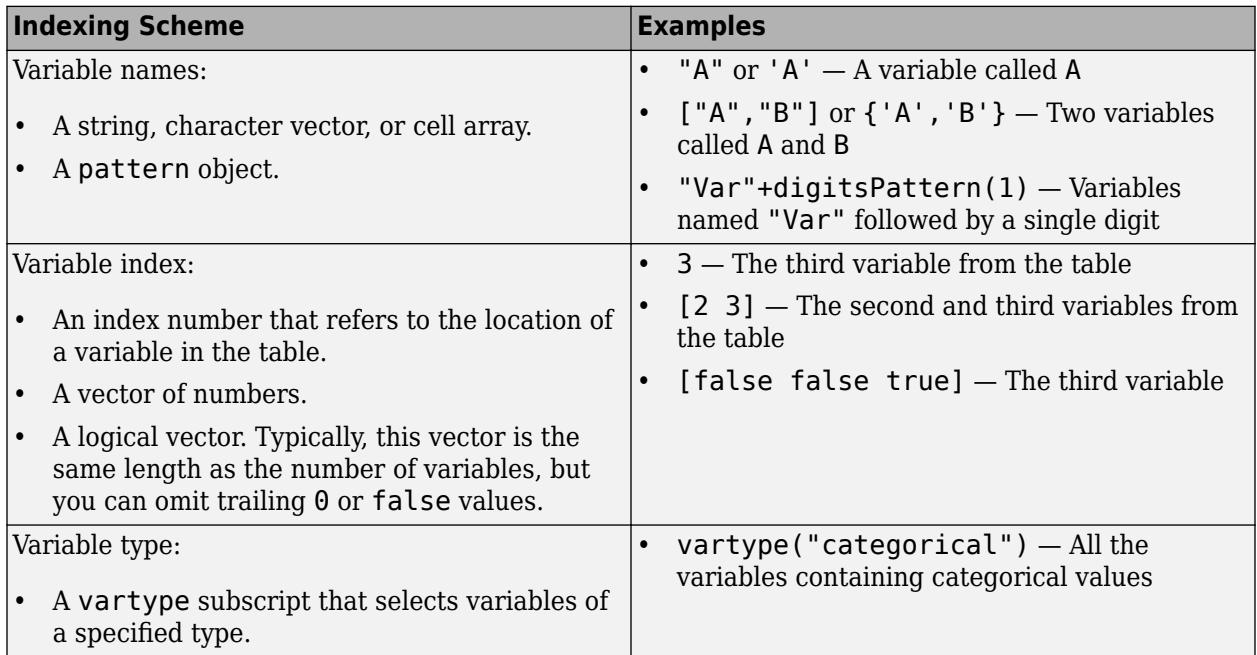

#### **Plotting Your Data**

The table variables you specify can contain numeric, categorical, datetime, or duration values.

To plot one data set, specify one variable each for xvar, yvar, zvar, sizevar, and optionally cvar. For example, read Patients.xls into the table tbl. Plot the Height, Weight, and Diastolic variables, and vary the bubble sizes according to the Age variable.

```
tbl = readtable('Patients.xls');
bubblechart3(tbl,'Height','Weight','Diastolic','Age')
```
To plot multiple data sets together, specify multiple variables for at least one of xvar, yvar, zvar, sizevar, or optionally cvar. If you specify multiple variables for more than one argument, the number of variables must be the same for each of those arguments.

For example, plot the Weight variable on the *x*-axis, the Height variable on the *y*-axis, and the Systolic and Diastolic variables on the *z*-axis. Specify the Age variable for the bubble sizes.

```
bubblechart3(tbl,'Weight','Height',{'Systolic','Diastolic'},'Age')
```
You can also use different indexing schemes for the table variables. For example, specify xvar and xvar as variable names, zvar as an index number, and sizevar as a logical vector.

bubblechart3(tbl,'Height','Weight',9,[false false true])

# **yvar — Table variables containing** *y***-coordinates**

one or more table variable indices

Table variables containing the *y*-coordinates, specified as one or more table variable indices.

Use any of the following indexing schemes to specify the desired variable or variables.

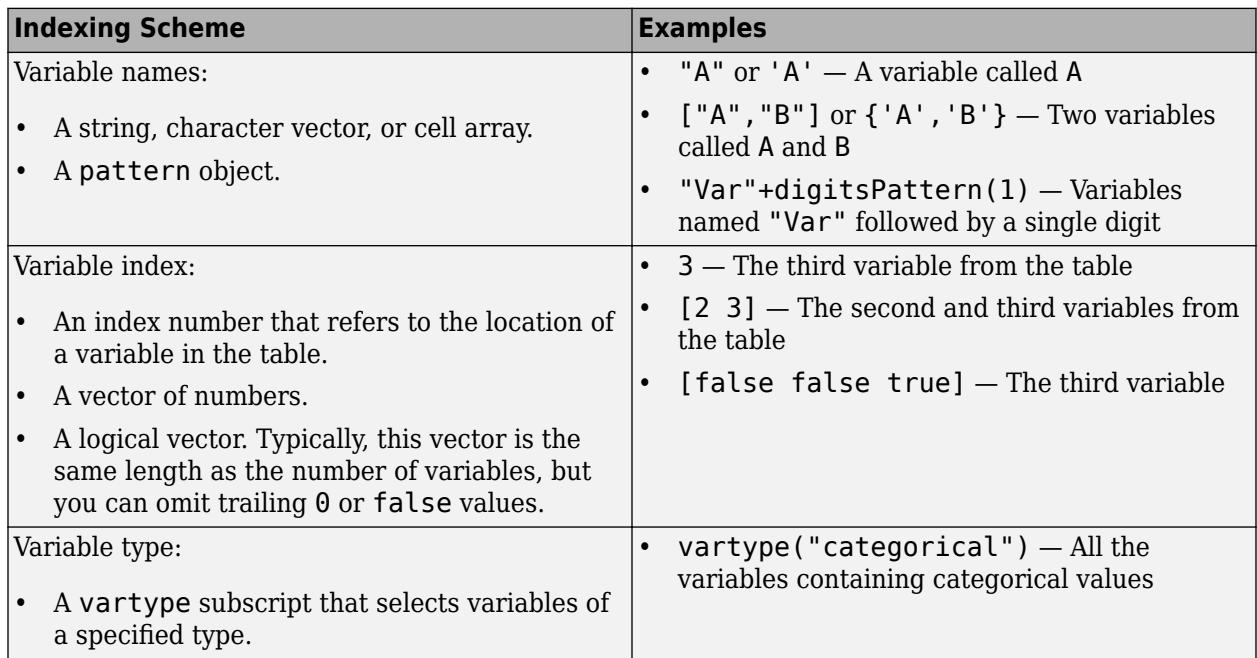

# **Plotting Your Data**

The table variables you specify can contain numeric, categorical, datetime, or duration values.

To plot one data set, specify one variable each for xvar, yvar, zvar, sizevar, and optionally cvar. For example, read Patients.xls into the table tbl. Plot the Height, Weight, and Diastolic variables, and vary the bubble sizes according to the Age variable.

```
tbl = readtable('Patients.xls');
bubblechart3(tbl,'Height','Weight','Diastolic','Age')
```
To plot multiple data sets together, specify multiple variables for at least one of xvar, yvar, zvar, sizevar, or optionally cvar. If you specify multiple variables for more than one argument, the number of variables must be the same for each of those arguments.

For example, plot the Weight variable on the *x*-axis, the Height variable on the *y*-axis, and the Systolic and Diastolic variables on the *z*-axis. Specify the Age variable for the bubble sizes.

```
bubblechart3(tbl,'Weight','Height',{'Systolic','Diastolic'},'Age')
```
You can also use different indexing schemes for the table variables. For example, specify xvar and xvar as variable names, zvar as an index number, and sizevar as a logical vector.

bubblechart3(tbl,'Height','Weight',9,[false false true])

# **zvar — Table variables containing** *z***-coordinates**

one or more table variable indices

Table variables containing the *z*-coordinates, specified as one or more table variable indices.

Use any of the following indexing schemes to specify the desired variable or variables.

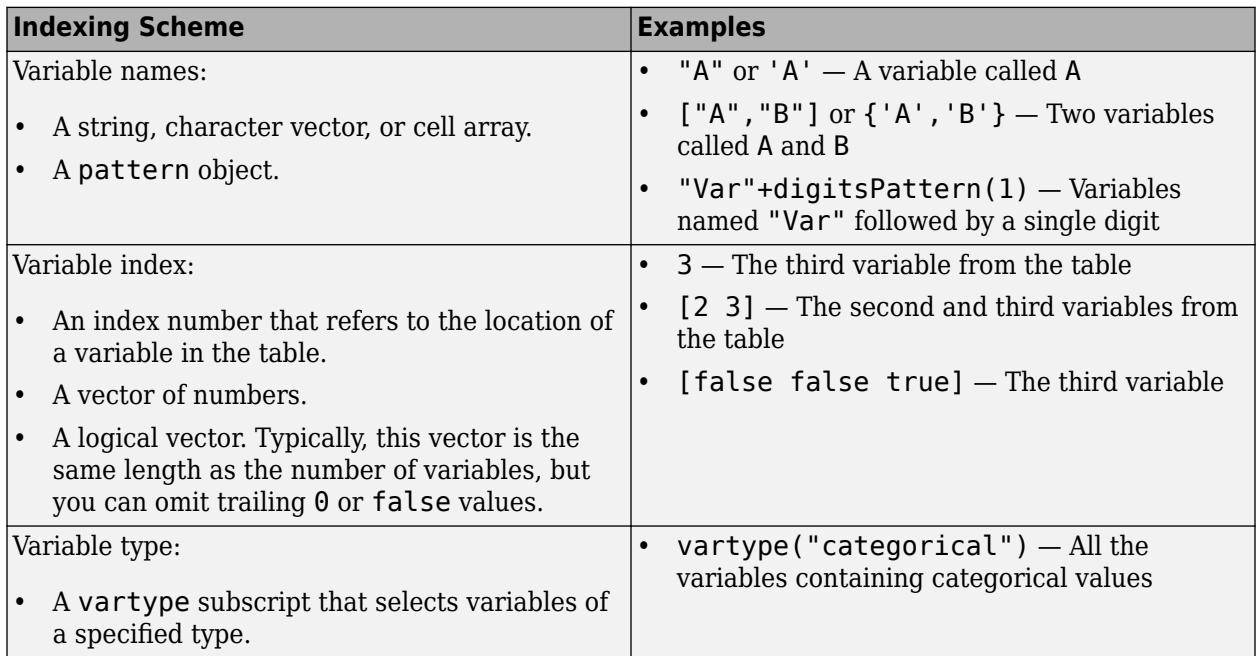

#### **Plotting Your Data**

The table variables you specify can contain numeric, categorical, datetime, or duration values.

To plot one data set, specify one variable each for xvar, yvar, zvar, sizevar, and optionally cvar. For example, read Patients.xls into the table tbl. Plot the Height, Weight, and Diastolic variables, and vary the bubble sizes according to the Age variable.

```
tbl = readtable('Patients.xls');
bubblechart3(tbl,'Height','Weight','Diastolic','Age')
```
To plot multiple data sets together, specify multiple variables for at least one of xvar, yvar, zvar, sizevar, or optionally cvar. If you specify multiple variables for more than one argument, the number of variables must be the same for each of those arguments.

For example, plot the Weight variable on the *x*-axis, the Height variable on the *y*-axis, and the Systolic and Diastolic variables on the *z*-axis. Specify the Age variable for the bubble sizes.

```
bubblechart3(tbl,'Weight','Height',{'Systolic','Diastolic'},'Age')
```
You can also use different indexing schemes for the table variables. For example, specify xvar and xvar as variable names, zvar as an index number, and sizevar as a logical vector.

bubblechart3(tbl,'Height','Weight',9,[false false true])

#### **sizevar — Table variables for bubble sizes**

one or more table variable indices

Table variables containing the bubble size data, specified as one or more table variable indices.

Use any of the following indexing schemes to specify the desired variable or variables.

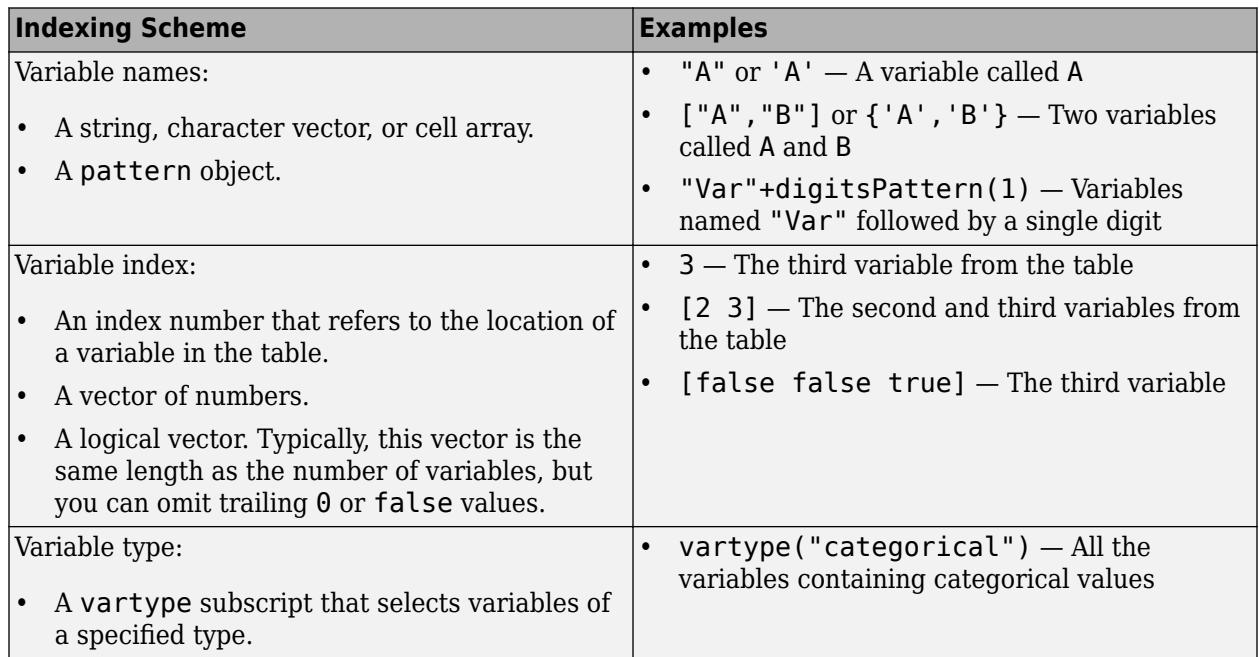

# **Plotting Your Data**

The table variables you specify can contain any type of numeric values.

If you are plotting one data set, specify one variable for sizevar. For example, read Patients.xls into the table tbl. Plot the Height, Weight, and Diastolic variables, and vary the bubble sizes according to the Age variable.

```
tbl = readtable('Patients.xls');
bubblechart3(tbl,'Height','Weight','Diastolic','Age')
```
If you are plotting multiple data sets, you can specify multiple variables for at least one of xvar, yvar, zvar, sizevar, or optionally cvar. If you specify multiple variables for more than one argument, the number of variables must be the same for each of those arguments.

For example, plot the Weight variable on the *x*-axis, the Height variable on the *y*-axis, and the Age variable on the *z*-axis. Specify the Systolic and Diastolic variables for the bubble sizes. The resulting plot shows two sets of bubbles with the same coordinates, but different bubble sizes.

bubblechart3(tbl,'Weight','Height','Age',{'Systolic','Diastolic'})

# **cvar — Table variables for bubble colors**

one or more table variable indices

Table variables containing the bubble color data, specified as one or more table variable indices.

# **Specifying Table Indices**

Use any of the following indexing schemes to specify the desired variable or variables.

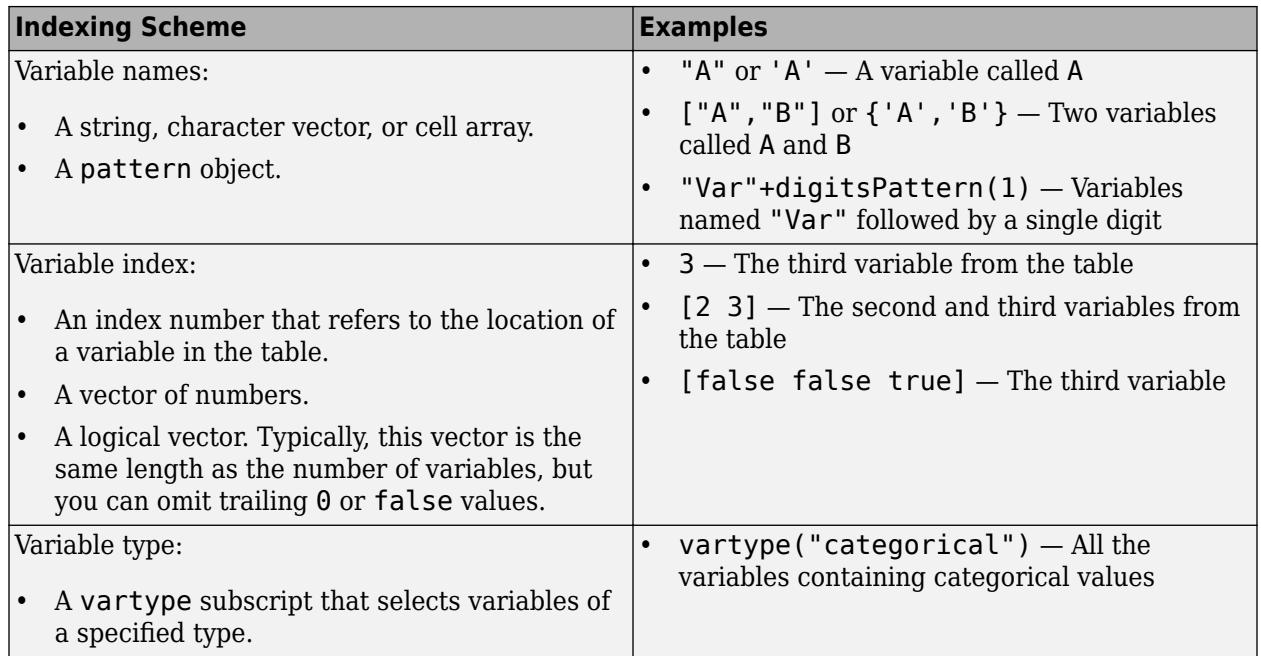

#### **Plotting Your Data**

The table variables you specify can contain values of any numeric type. Each variable can be:

- A column of numbers that linearly map into the current colormap.
- A three-column array of RGB triplets. RGB triplets are three-element vectors whose values specify the intensities of the red, green, and blue components of specific colors. The intensities must be in the range  $[0,1]$ . For example,  $[0.5 \ 0.7 \ 1]$  specifies a shade of light blue.

If you are plotting one data set, specify one variable for cvar. For example, create a table with seven variables of random numbers. Plot the X1, Y, and Z variables. Vary the bubble sizes according to the SZ variable, and vary the colors according to the Color1 variable.

tbl = table(randn(50,1)-10,randn(50,1)+10,rand(50,1), ... rand(50,1), rand(50,1), rand(50,1), rand(50,1),  $\dots$ 'VariableNames',{'X1','X2','Y','Z','SZ','Color1','Color2'});

bubblechart3(tbl,'X1','Y','Z','SZ','Color1')

If you are plotting multiple data sets, you can specify multiple variables for at least one of xvar, yvar, zvar, sizevar, or cvar. If you specify multiple variables for more than one argument, the number of variables must be the same for each of those arguments.

For example, plot the X1 and X2 variables on the *x*-axis, the Y variable on the *y*-axis, and the Z variable on the *z*-axis. Vary the bubble sizes according to the SZ variable. Specify the Color1 and Color2 variables for the colors. The resulting plot shows two sets of bubbles with the same *y*coordinates, *z*-coordinates, and bubble sizes, but different *x*-coordinates and colors.

bubblechart3(tbl,{'X1','X2'},'Y','Z','SZ',{'Color1','Color2'})

**ax — Target axes** Axes object

Target axes, specified as an Axes object. If you do not specify the axes, MATLAB plots into the current axes, or it creates an Axes object if one does not exist.

#### **Name-Value Pair Arguments**

Specify optional pairs of arguments as Name1=Value1, ..., NameN=ValueN, where Name is the argument name and Value is the corresponding value. Name-value arguments must appear after other arguments, but the order of the pairs does not matter.

*Before R2021a, use commas to separate each name and value, and enclose* Name *in quotes.*

Example: bubblechart3([2 1 5],[4 10 9],[1 2 3],[1 2 3],'MarkerFaceColor','red') creates red bubbles.

**Note** The properties listed here are only a subset. For a complete list, see [BubbleChart Properties.](#page-1101-0)

#### **MarkerEdgeColor — Marker outline color**

'flat' (default) | RGB triplet | hexadecimal color code | 'r' | 'g' | 'b' | ...

Marker outline color, specified 'flat', an RGB triplet, a hexadecimal color code, a color name, or a short name. The default value of 'flat' uses colors from the CData property.

For a custom color, specify an RGB triplet or a hexadecimal color code.

- An RGB triplet is a three-element row vector whose elements specify the intensities of the red, green, and blue components of the color. The intensities must be in the range  $[0,1]$ ; for example, [0.4 0.6 0.7].
- A hexadecimal color code is a character vector or a string scalar that starts with a hash symbol (#) followed by three or six hexadecimal digits, which can range from 0 to F. The values are not case sensitive. Thus, the color codes '#FF8800', '#ff8800', '#F80', and '#f80' are equivalent.

Alternatively, you can specify some common colors by name. This table lists the named color options, the equivalent RGB triplets, and hexadecimal color codes.

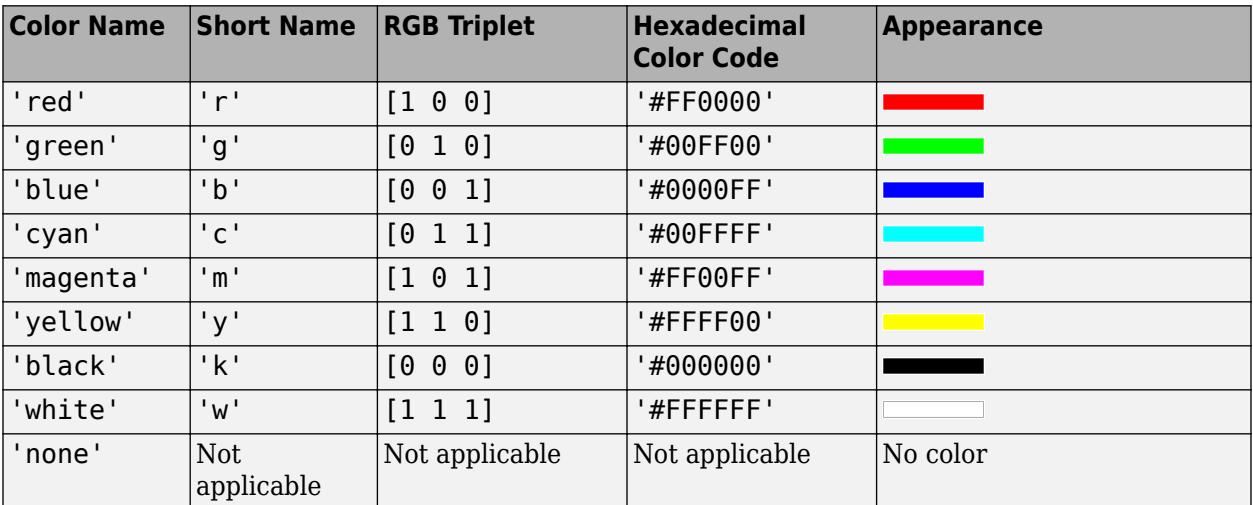

Here are the RGB triplets and hexadecimal color codes for the default colors MATLAB uses in many types of plots.

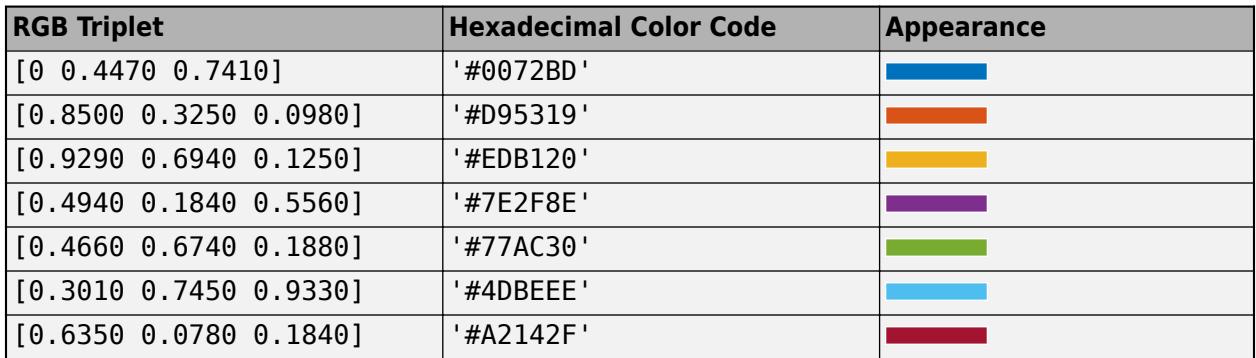

Example: [0.5 0.5 0.5]

Example: 'blue'

Example: '#D2F9A7'

# **MarkerFaceColor — Marker fill color**

'flat' (default) | 'auto' | 'none' | RGB triplet | hexadecimal color code | 'r' | 'g' | 'b' | ...

Marker fill color, specified as 'flat', 'auto', an RGB triplet, a hexadecimal color code, a color name, or a short name. The 'flat' option uses the CData values. The 'auto' option uses the same color as the Color property for the axes.

For a custom color, specify an RGB triplet or a hexadecimal color code.

- An RGB triplet is a three-element row vector whose elements specify the intensities of the red, green, and blue components of the color. The intensities must be in the range  $[0,1]$ ; for example, [0.4 0.6 0.7].
- A hexadecimal color code is a character vector or a string scalar that starts with a hash symbol  $(\#)$ followed by three or six hexadecimal digits, which can range from 0 to F. The values are not case sensitive. Thus, the color codes '#FF8800', '#ff8800', '#F80', and '#f80' are equivalent.

Alternatively, you can specify some common colors by name. This table lists the named color options, the equivalent RGB triplets, and hexadecimal color codes.

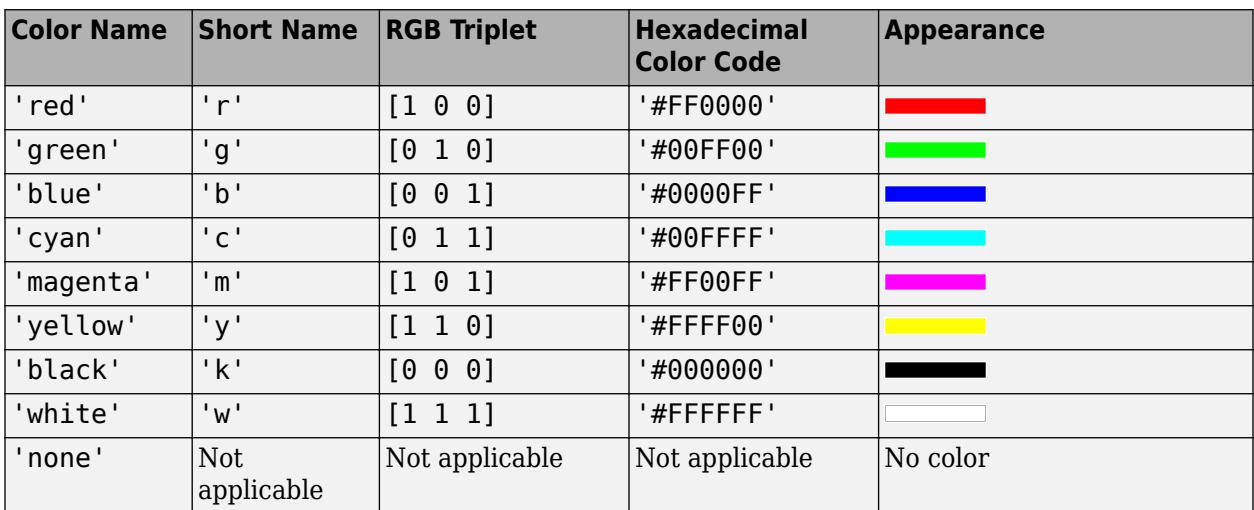

Here are the RGB triplets and hexadecimal color codes for the default colors MATLAB uses in many types of plots.

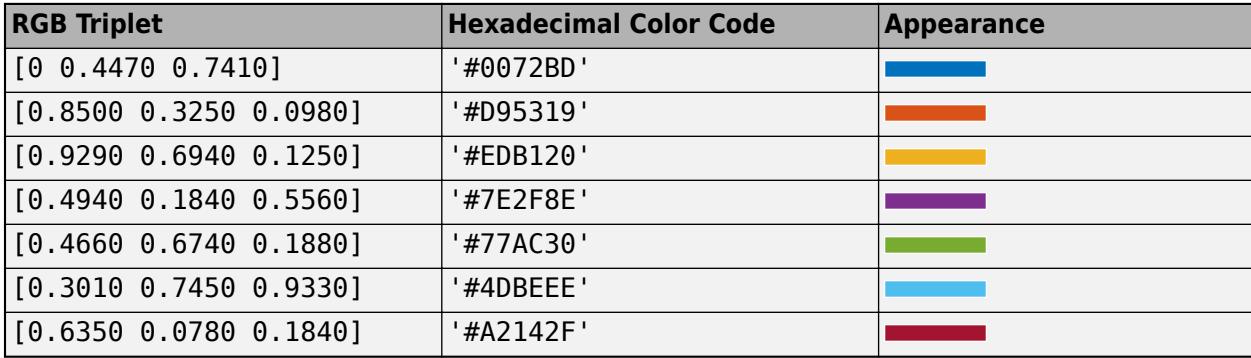

Example: [0.3 0.2 0.1]

Example: 'green'

Example: '#D2F9A7'

# **LineWidth — Width of marker edge**

0.5 (default) | positive value

Width of marker edge, specified as a positive value in point units.

Example: 0.75

#### **MarkerEdgeAlpha — Marker edge transparency**

1 (default) | scalar in range [0,1] | 'flat'

Marker edge transparency, specified as a scalar in the range  $[0,1]$  or 'flat'. A value of 1 is opaque and 0 is completely transparent. Values between 0 and 1 are semitransparent.

To set the edge transparency to a different value for each point in the plot, set the AlphaData property to a vector the same size as the XData property, and set the MarkerEdgeAlpha property to 'flat'.

# **MarkerFaceAlpha — Marker face transparency**

0.6 (default) | scalar in range [0,1] | 'flat'

Marker face transparency, specified as a scalar in the range [0,1] or 'flat'. A value of 1 is opaque and 0 is completely transparent. Values between 0 and 1 are partially transparent.

To set the marker face transparency to a different value for each point, set the AlphaData property to a vector the same size as the XData property, and set the MarkerFaceAlpha property to 'flat'.

# **Version History**

#### **Plot multiple data sets at once using matrices**

The bubblechart3 function now accepts combinations of vectors and matrices for the coordinates and size data. As a result, you can visualize multiple data sets at once rather than using the hold function between plotting commands.

# **Pass tables directly to bubblechart3**

Create plots by passing a table to the bubblechart3 function followed by the variables you want to plot. When you specify your data as a table, the axis labels and the legend (if present) are automatically labeled using the table variable names.

# **See Also**

**Functions** [bubblechart](#page-1041-0) | [bubblelim](#page-1185-0) | [bubblesize](#page-1196-0) | [bubblelegend](#page-1156-0)

**Properties** [BubbleChart Properties](#page-1101-0)

**Topics** "Plots That Support Tables"

**Introduced in R2020b**

# <span id="page-1101-0"></span>**BubbleChart Properties**

Bubble chart appearance and behavior

# **Description**

BubbleChart properties control the appearance and behavior of a BubbleChart object. By changing property values, you can modify certain aspects of the chart. Use dot notation to query and set properties.

```
b = \text{bubble} chart(rand(1,10), rand(1,10), 1:10);
b.MarkerFaceColor = 'r';
```
# **Properties**

**Markers**

# **LineWidth — Width of marker edge**

```
0.5 (default) | positive value
```
Width of marker edge, specified as a positive value in point units.

Example: 0.75

# **MarkerEdgeColor — Marker outline color**

'flat' (default) | RGB triplet | hexadecimal color code | 'r' | 'g' | 'b' | ...

Marker outline color, specified 'flat', an RGB triplet, a hexadecimal color code, a color name, or a short name. The default value of 'flat' uses colors from the CData property.

For a custom color, specify an RGB triplet or a hexadecimal color code.

- An RGB triplet is a three-element row vector whose elements specify the intensities of the red, green, and blue components of the color. The intensities must be in the range [0,1]; for example, [0.4 0.6 0.7].
- A hexadecimal color code is a character vector or a string scalar that starts with a hash symbol (#) followed by three or six hexadecimal digits, which can range from 0 to F. The values are not case sensitive. Thus, the color codes '#FF8800', '#ff8800', '#F80', and '#f80' are equivalent.

Alternatively, you can specify some common colors by name. This table lists the named color options, the equivalent RGB triplets, and hexadecimal color codes.

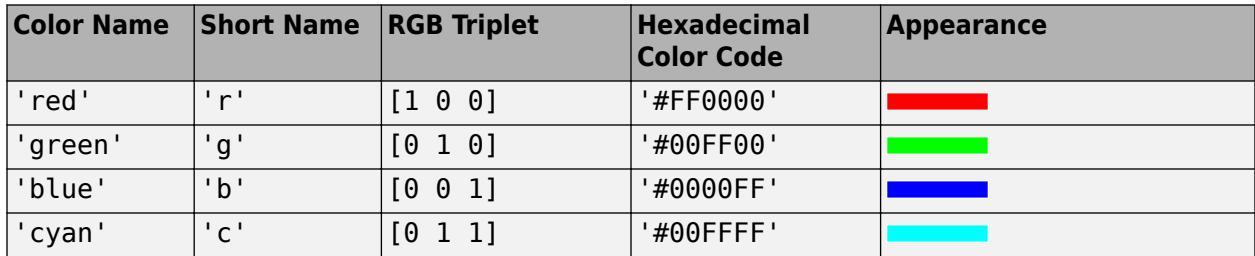

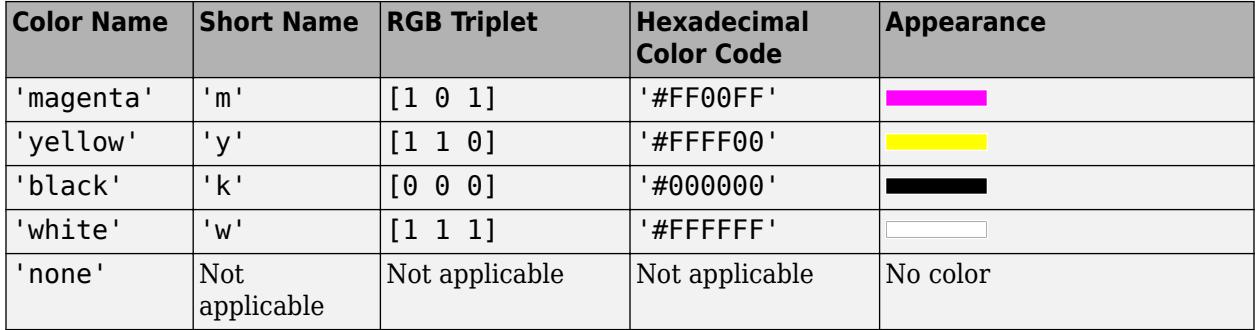

Here are the RGB triplets and hexadecimal color codes for the default colors MATLAB uses in many types of plots.

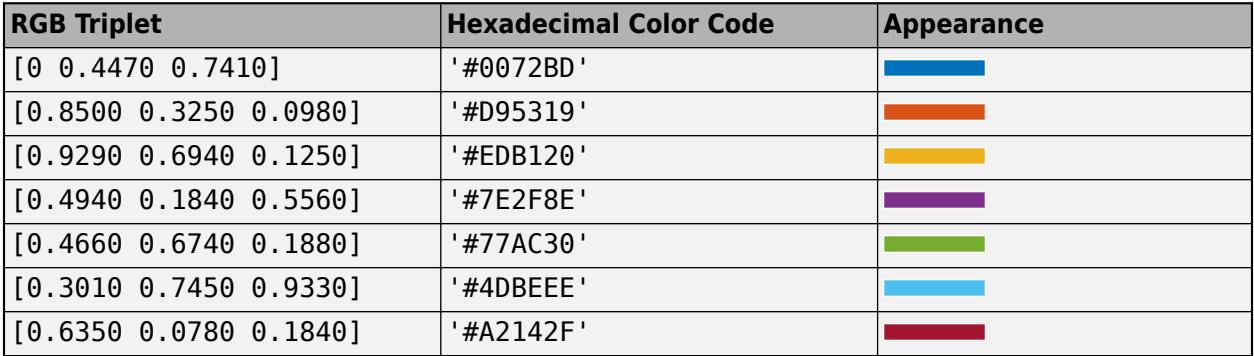

Example: [0.5 0.5 0.5]

Example: 'blue'

Example: '#D2F9A7'

#### **MarkerFaceColor — Marker fill color**

'flat' (default) | 'auto' | 'none' | RGB triplet | hexadecimal color code | 'r' | 'g' | 'b' | ...

Marker fill color, specified as 'flat', 'auto', an RGB triplet, a hexadecimal color code, a color name, or a short name. The 'flat' option uses the CData values. The 'auto' option uses the same color as the Color property for the axes.

For a custom color, specify an RGB triplet or a hexadecimal color code.

- An RGB triplet is a three-element row vector whose elements specify the intensities of the red, green, and blue components of the color. The intensities must be in the range [0,1]; for example, [0.4 0.6 0.7].
- A hexadecimal color code is a character vector or a string scalar that starts with a hash symbol (#) followed by three or six hexadecimal digits, which can range from 0 to F. The values are not case sensitive. Thus, the color codes '#FF8800', '#ff8800', '#F80', and '#f80' are equivalent.

Alternatively, you can specify some common colors by name. This table lists the named color options, the equivalent RGB triplets, and hexadecimal color codes.

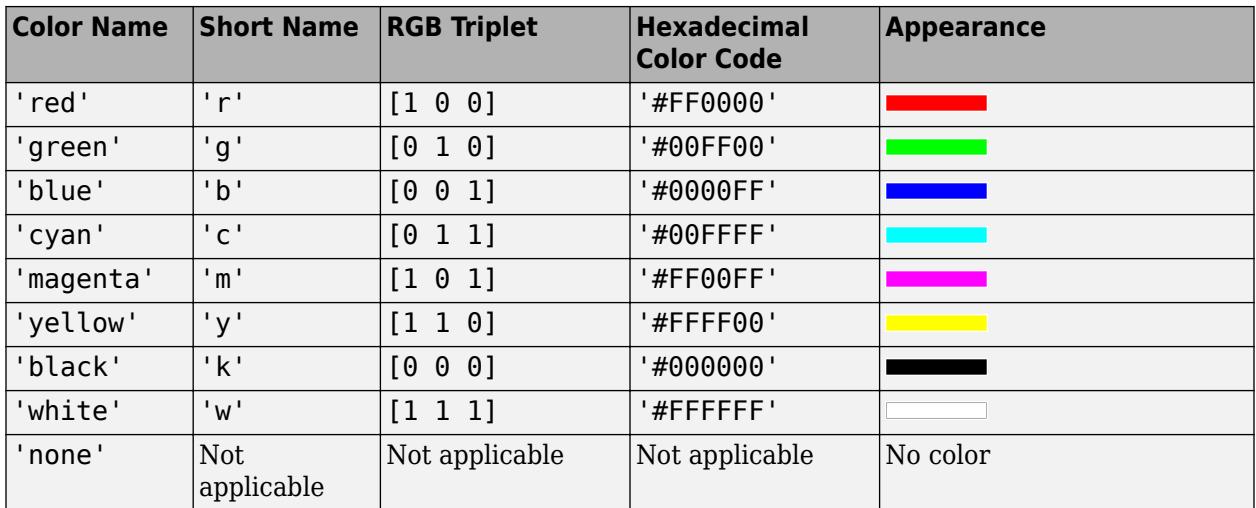

Here are the RGB triplets and hexadecimal color codes for the default colors MATLAB uses in many types of plots.

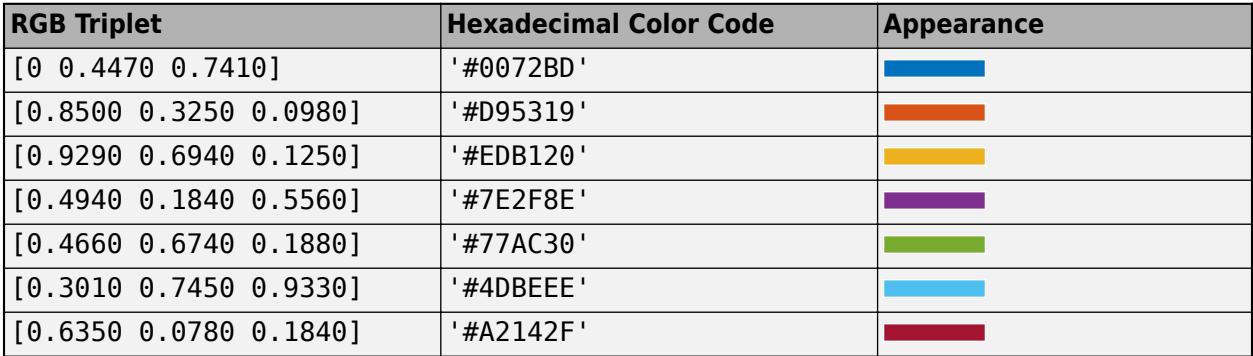

Example: [0.3 0.2 0.1]

Example: 'green'

Example: '#D2F9A7'

#### **MarkerEdgeAlpha — Marker edge transparency**

1 (default) | scalar in range [0,1] | 'flat'

Marker edge transparency, specified as a scalar in the range  $[0,1]$  or 'flat'. A value of 1 is opaque and 0 is completely transparent. Values between 0 and 1 are semitransparent.

To set the edge transparency to a different value for each point in the plot, set the AlphaData property to a vector the same size as the XData property, and set the MarkerEdgeAlpha property to 'flat'.

#### **MarkerFaceAlpha — Marker face transparency**

0.6 (default) | scalar in range [0,1] | 'flat'

Marker face transparency, specified as a scalar in the range  $[0,1]$  or 'flat'. A value of 1 is opaque and 0 is completely transparent. Values between 0 and 1 are partially transparent.

To set the marker face transparency to a different value for each point, set the AlphaData property to a vector the same size as the XData property, and set the MarkerFaceAlpha property to 'flat'.

# **AlphaData — Marker face transparency**

1 (default) | array the same size as XData

Transparency data for each plotted point, specified as an array the same size as the XData property. After specifying the values, set the MarkerFaceAlpha and MarkerEdgeAlpha properties to control the type of transparency. If the MarkerFaceAlpha and MarkerEdgeAlpha properties are both set to scalar values, then the BubbleChart object does not use the AlphaData values.

The AlphaDataMapping property determines how the BubbleChart object interprets the AlphaData property values.

Data Types: single | double | int8 | int16 | int32 | int64 | uint8 | uint16 | uint32 | uint64 | logical

#### **AlphaDataMode — Control how AlphaData is set**

'auto' | 'manual'

Control how the AlphaData property is set, specified as one of these values:

- 'auto' MATLAB controls the value of the AlphaData property. The value can be:
	- The default value of the AlphaData property.
	- The values in a table variable. The SourceTable property specifies the table, and the AlphaVariable property specifies the variable. If either the SourceTable or AlphaVariable properties are empty, the default AlphaData value is used.
- 'manual' The AlphaData property is set directly and does not update automatically.

#### **AlphaDataMapping — Interpretation of AlphaData values**

'scaled' (default) | 'direct' | 'none'

Interpretation of AlphaData values, specified as one of these values:

- 'none' Interpret the values as transparency values. A value of 1 or greater is completely opaque, a value of 0 or less is completely transparent, and a value between 0 and 1 is semitransparent.
- 'scaled'  $-$  Map the values into the figure's alphamap. The minimum and maximum alpha limits of the axes determine the AlphaData values that map to the first and last elements in the alphamap, respectively. For example, if the alpha limits are [3 5], then values of 3 or less map to the first element in the alphamap. Values of 5 or greater map to the last element in the alphamap. The ALim property of the axes contains the alpha limits. The Alphamap property of the figure contains the alphamap.
- 'direct' Interpret the values as indices into the figure's alphamap. Values with a decimal portion are fixed to the nearest lower integer.
	- If the values are of type double or single, then values of 1 or less map to the first element in the alphamap. Values equal to or greater than the length of the alphamap map to the last element in the alphamap.
	- If the values are of integer type, then values of 0 or less map to the first element in the alphamap. Values equal to or greater than the length of the alphamap map to the last element in the alphamap (or up to maximum value for the integer type). The integer types are uint8, uint16, uint32, uint64 , int8, int16, int32, and int64.
	- If the values are of type logical, then values of 0 map to the first element in the alphamap and values of 1 map to the second element in the alphamap.

#### **Color and Size Data**

#### **CData — Marker colors**

[] (default) | RGB triplet | matrix of RGB triplets | vector

Marker colors, specified as one of these values:

- RGB triplet Use the same color for all the markers in the plot. An RGB triplet is a three-element row vector whose elements specify the intensities of the red, green, and blue components of the color. The intensities must be in the range  $[0,1]$ , for example,  $[0.5 \ 0.6 \ 0.7]$ .
- Three-column matrix of RGB triplets Use a different color for each marker in the plot. Each row of the matrix defines one color. The number of rows must equal the number of markers.
- Vector Use a different color for each marker in the plot. Specify CData as a vector the same length as XData. Linearly map the values in the vector to the colors in the current colormap.

Example: [1 0 0; 0 1 0; 0 0 1]

# **CDataMode — Control how CData is set**

'auto' (default) | 'manual'

Control how the CData property is set, specified as one of these values:

- 'auto' MATLAB controls the value of the CData property. The value can be:
	- One of the colors from the ColorOrder property of the axes. This is the default behavior.
	- The values in a table variable. The SourceTable property specifies the table, and the ColorVariable property specifies the variable. If either of these properties are empty, then the color data comes from the ColorOrder property of the axes.
- 'manual' You control the value of the CData property manually, either by specifying a color when you call a plotting function or by setting the CData property on the BubbleChart object after plotting.

#### **CDataSource — Variable linked to CData**

'' | character vector or string containing MATLAB workspace variable

Variable linked to CData, specified as a character vector or string containing a MATLAB workspace variable. MATLAB evaluates the variable in the base workspace to generate the CData.

By default, there is no linked variable so the value is an empty character vector. If you link a variable, then MATLAB does not update the CData values immediately. To force an update of the data values, use the [refreshdata](#page-11808-0) function.

**Note** If you change one data source property to a variable that contains data of a different dimension, you might cause the function to generate a warning and not render the graph until you have changed all data source properties to appropriate values.

# **SeriesIndex — Series index**

whole number

Series index, specified as a whole number greater than or equal to 0. This property is useful for reassigning the marker colors of several BubbleChart objects so that they match each other. By

default, the SeriesIndex property of a BubbleChart object is a number that corresponds to the object's order of creation, starting at 1.

MATLAB uses the number to calculate indices for assigning colors when you call plotting functions. The indices refer to the rows of the arrays stored in the ColorOrder property of the axes.

MATLAB automatically updates the maker color of the BubbleChart object when you change its SeriesIndex, or when you change ColorOrder property on the axes. However, the following conditions must be true for the changes to have any effect:

- The CDataMode property on the BubbleChart object is set to 'auto'.
- Either the MarkerEdgeColor or MarkerFaceColor property on the BubbleChart object is set to 'flat'.
- The SeriesIndex property on the BubbleChart object is greater than 0.
- The Next Series Index property on the axes object is greater than 0.

#### **SizeData — Marker sizes**

[] (default) | scalar | vector

Marker sizes, specified in one of these forms:

- Scalar Use the same size for all of the markers.
- Vector Use a different size for each marker. Specify SizeData as a vector the same length as XData.

Specify the values in point units, where one point equals 1/72 inch. To specify a marker that has an area of one square inch, use a value of 72^2.

Example: 50

# **SizeDataMode — Control how SizeData is set**

'auto' | 'manual'

Control how the SizeData property is set, specified as one of these values:

- 'auto' The SizeData property updates automatically based on the SourceTable and SizeVariable properties. This is the case when you pass a table to the bubblechart or bubblechart3 functions.
- 'manual' The SizeData property is set directly and does not update automatically. This is the case when you pass coordinate values as vectors to the bubblechart or bubblechart3 functions.

#### **SizeDataSource — Variable linked to SizeData**

'' | character vector or string containing MATLAB workspace variable

Variable linked to SizeData, specified as a character vector or string containing a MATLAB workspace variable. MATLAB evaluates the variable in the base workspace to generate the SizeData.

By default, there is no linked variable so the value is an empty character vector. If you link a variable, then MATLAB does not update the SizeData values. To force an update of the data values, use the [refreshdata](#page-11808-0) function.

**Note** If you change one data source property to a variable that contains data of a different dimension, you might cause the function to generate a warning and not render the graph until you have changed all data source properties to appropriate values.

#### **Cartesian Coordinate Data**

#### **XData — x values**

[] (default) | scalar | vector

*x* values, specified as a scalar or a vector. The chart displays bubble for each value in XData.

The input argument X to the [bubblechart](#page-1041-0) and [bubblechart3](#page-1071-0) functions set the *x* values. XData and YData must have equal lengths.

Example: [1 2 4 2 6]

Data Types: single | double | int8 | int16 | int32 | int64 | uint8 | uint16 | uint32 | uint64 | categorical | datetime | duration

#### **XDataMode — Control how XData is set**

'auto' | 'manual'

Control how the XData property is set, specified as one of these values:

- 'auto' The XData property updates automatically based on the SourceTable and XVariable properties. This is the case when you pass a table to the bubblechart or bubblechart3 functions.
- 'manual' The XData property is set directly and does not update automatically. This is the case when you pass coordinate values as vectors to the bubblechart or bubblechart3 functions.

## **XDataSource — Variable linked to XData**

'' (default) | character vector | string

Variable linked to XData, specified as a character vector or string containing a MATLAB workspace variable name. MATLAB evaluates the variable in the base workspace to generate the XData.

By default, there is no linked variable so the value is an empty character vector, ''. If you link a variable, then MATLAB does not update the XData values immediately. To force an update of the data values, use the [refreshdata](#page-11808-0) function.

**Note** If you change one data source property to a variable that contains data of a different dimension, you might cause the function to generate a warning and not render the graph until you have changed all data source properties to appropriate values.

```
Example: 'x'
```
#### **YData — y values**

[] (default) | scalar | vector

*y* values, specified as a scalar or a vector. The chart displays bubble for each value in YData.

The input argument Y to the [bubblechart](#page-1041-0) and [bubblechart3](#page-1071-0) functions set the *y* values. XData and YData must have equal lengths.

Example: [1 3 3 4 6]

Data Types: single | double | int8 | int16 | int32 | int64 | uint8 | uint16 | uint32 | uint64 | categorical | datetime | duration

#### **YDataMode — Control how YData is set**

'auto' | 'manual'

Control how the YData property is set, specified as one of these values:

- 'auto' The YData property updates automatically based on the SourceTable and YVariable properties. This is the case when you pass a table to the bubblechart or bubblechart3 functions.
- 'manual' The YData property is set directly and does not update automatically. This is the case when you pass coordinate values as vectors to the bubblechart or bubblechart3 functions.

## **YDataSource — Variable linked to YData**

'' (default) | character vector | string

Variable linked to YData, specified as a character vector or string containing a MATLAB workspace variable name. MATLAB evaluates the variable in the base workspace to generate the YData.

By default, there is no linked variable so the value is an empty character vector, ''. If you link a variable, then MATLAB does not update the YData values immediately. To force an update of the data values, use the [refreshdata](#page-11808-0) function.

**Note** If you change one data source property to a variable that contains data of a different dimension, you might cause the function to generate a warning and not render the graph until you have changed all data source properties to appropriate values.

Example: 'y'

# **ZData — z values**

[] (default) | scalar | vector

*z* values, specified as a scalar or a vector.

- For 2-D bubble charts, ZData is empty by default.
- For 3-D bubble charts, the input argument Z to the [bubblechart3](#page-1071-0) function sets the *z* values. XData, YData, and ZData must have equal lengths.

Example: [1 2 2 1 0]

Data Types: single | double | int8 | int16 | int32 | int64 | uint8 | uint16 | uint32 | uint64 | categorical | datetime | duration

#### **ZDataMode — Control how ZData is set**

'auto' | 'manual'

Control how the ZData property is set, specified as one of these values:

- 'auto' The ZData property updates automatically based on the SourceTable and ZVariable properties. This is the case when you pass a table to the bubblechart or bubblechart3 functions.
- 'manual' The ZData property is set directly and does not update automatically. This is the case when you pass coordinate values as vectors to the bubblechart or bubblechart3 functions.

#### **ZDataSource — Variable linked to ZData**

'' (default) | character vector | string

Variable linked to ZData, specified as a character vector or string containing a MATLAB workspace variable name. MATLAB evaluates the variable in the base workspace to generate the ZData.

By default, there is no linked variable so the value is an empty character vector, ''. If you link a variable, then MATLAB does not update the ZData values immediately. To force an update of the data values, use the [refreshdata](#page-11808-0) function.

**Note** If you change one data source property to a variable that contains data of a different dimension, you might cause the function to generate a warning and not render the graph until you have changed all data source properties to appropriate values.

Example: 'z'

# **XJitter — Jitter type for** *x***-dimension**

'none' | 'density' | 'rand' | 'randn'

Type of jitter (spacing of points) along the *x*-dimension, specified as one of the following values:

- 'none' Do not jitter the points.
- 'density' Jitter the points using the kernel density estimate of *y* for 2-D charts. If you specify this option in two dimensions for a 3-D chart, the points are jittered based on the kernel density estimate in the third dimension. For example, setting XJitter and YJitter to 'density' uses the kernel density estimate of *z*.
- 'rand' Jitter the points randomly with a uniform distribution.
- 'randn' Jitter points randomly with a normal distribution.

#### **XJitterWidth — Maximum jitter along** *x***-dimension**

nonnegative scalar

Maximum amount of jitter (offset between points) along the *x*-dimension, specified as a nonnegative scalar value in data units.

For example, to set the jitter width to 90% of the shortest distance between adjacent points, take the minimum distance between unique values of x and scale by 0.9.

 $XJitterWidth = 0.9 * min(diff(unique(x)))$ ;

#### **YJitter — Jitter type for** *y***-dimension**

'none' | 'density' | 'rand' | 'randn'

Type of jitter (spacing of points) along the *y*-dimension, specified as one of the following values:

- 'none' Do not jitter the points.
- 'density' Jitter the points using the kernel density estimate of *x* for 2-D charts. If you specify this option in two dimensions for a 3-D chart, the points are jittered based on the kernel density estimate in the third dimension. For example, setting XJitter and YJitter to 'density' uses the kernel density estimate of *z*.
- 'rand' Jitter the points randomly with a uniform distribution.
- 'randn' Jitter points randomly with a normal distribution.

#### **YJitterWidth — Maximum jitter along** *y***-dimension**

nonnegative scalar

Maximum amount of jitter (offset between points) along the *y*-dimension, specified as a nonnegative scalar value in data units.

For example, to set the jitter width to 90% of the shortest distance between adjacent points, take the minimum distance between unique values of y and scale by 0.9.

```
YJitterWidth = 0.9 * min(diff(unique(y)));
```
#### **ZJitter — Jitter type for** *z***-dimension**

```
'none' (default) | 'density' | 'rand' | 'randn'
```
Type of jitter (spacing of points) along the *z*-dimension, specified as one of the following values:

- 'none' Do not jitter the points.
- 'density' —Jitter the points using the kernel density estimate of *y*. Or, if you specify this option in one additional dimension, the points are jittered based on the kernel density estimate in the third dimension. For example, setting YJitter and ZJitter to 'density' uses the kernel density estimate of *x*.
- 'rand' Jitter the points randomly with a uniform distribution.
- 'randn' Jitter points randomly with a normal distribution.

#### **ZJitterWidth — Maximum jitter along** *z***-dimension**

nonnegative scalar

Maximum amount of jitter (offset between points) along the *z*-dimension in data units, specified as a nonnegative scalar value.

For example, to set the jitter width to 90% of the shortest distance between adjacent points, take the minimum distance between unique values of z and scale by 0.9.

ZJitterWidth =  $0.9 * min(diff(unique(z)))$ ;

#### **Polar Coordinate Data**

#### **RData — Radius values**

vector

Radius values, specified as a vector. ThetaData and RData must be vectors of equal length.

This property applies only to polar axes.

### **RDataMode — Control how RData is set**

'auto' | 'manual'

Control how the RData property is set, specified as one of these values:

- 'auto' The RData property updates automatically based on the SourceTable and RVariable properties. This is the case when you pass a table to the polarbubblechart or bubblechart functions.
- 'manual' The RData property is set directly and does not update automatically. This is the case when you pass coordinate values as vectors or matrices to the polarbubblechart or bubblechart functions.

# **RDataSource — Variable linked to RData**

'' (default) | character vector or string containing MATLAB workspace variable name

Variable linked to RData, specified as a character vector or string containing a MATLAB workspace variable name. MATLAB evaluates the variable in the base workspace to generate the RData.

By default, there is no linked variable so the value is an empty character vector, ''. If you link a variable, then MATLAB does not update the RData values immediately. To force an update of the data values, use the [refreshdata](#page-11808-0) function.

**Note** If you change one data source property to a variable that contains data of a different dimension, you might cause the function to generate a warning and not render the graph until you have changed all data source properties to appropriate values.

This property applies only to polar axes.

#### **ThetaData — Angle values**

vector

Angle values, specified as a vector. ThetaData and RData must be vectors of equal length.

This property applies only to polar axes.

# **ThetaDataMode — Control how ThetaData is set**

'auto' | 'manual'

Control how the ThetaData property is set, specified as one of these values:

- 'auto' The ThetaData property updates automatically based on the SourceTable and ThetaVariable properties. This is the case when you pass a table to the polarbubblechart or bubblechart functions.
- 'manual' The ThetaData property is set directly and does not update automatically. This is the case when you pass coordinate values as vectors or matrices to the polarbubblechart or bubblechart functions.

#### **ThetaDataSource — Variable linked to ThetaData**

'' (default) | character vector or string containing MATLAB workspace variable name

Variable linked to ThetaData, specified as a character vector or string containing a MATLAB workspace variable name. MATLAB evaluates the variable in the base workspace to generate the RData.

By default, there is no linked variable so the value is an empty character vector, ''. If you link a variable, then MATLAB does not update the ThetaData values immediately. To force an update of the data values, use the [refreshdata](#page-11808-0) function.

**Note** If you change one data source property to a variable that contains data of a different dimension, you might cause the function to generate a warning and not render the graph until you have changed all data source properties to appropriate values.

This property applies only to polar axes.

#### **Geographic Coordinate Data**

# **LatitudeData — Latitude values**

vector

Latitude values, specified as a vector. LatitudeData and LongitudeData must be vectors of equal length.

This property applies only to geographic axes.

# **LatitudeDataMode — Control how LatitudeData is set**

'auto' | 'manual'

Control how the LatitudeData property is set, specified as one of these values:

- 'auto' The LatitudeData property updates automatically based on the SourceTable and LatitudeVariable properties. This is the case when you pass a table to a plotting function.
- 'manual' The LatitudeData property is set directly and does not update automatically. This is the case when you pass coordinate values as vectors or matrices to a plotting function.

This property applies only to geographic axes.

#### **LatitudeDataSource — Variable linked to LatitudeData**

'' (default) | character vector or string containing MATLAB workspace variable name

Variable linked to LatitudeData, specified as a character vector or string containing a MATLAB workspace variable name. MATLAB evaluates the variable in the base workspace to generate the RData.

By default, there is no linked variable so the value is an empty character vector, ''. If you link a variable, MATLAB does not update the LatitudeData values immediately. To force an update of the data values, use the [refreshdata](#page-11808-0) function.

**Note** If you change one data source property to a variable that contains data of a different dimension, you might cause the function to generate a warning and not render the graph until you have changed all data source properties to appropriate values.

This property applies only to geographic axes.

#### **LongitudeData — Longitude values**

vector

Longitude values, specified as a vector. LongitudeData and LatitudeData must be vectors of equal length.

This property applies only to geographic axes.

#### **LongitudeDataMode — Control how LongitudeData is set**

'auto' | 'manual'

Control how the LongitudeData property is set, specified as one of these values:

- 'auto' The LongitudeData property updates automatically based on the SourceTable and LongitudeVariable properties. This is the case when you pass a table to a plotting function.
- 'manual' The LongitudeData property is set directly and does not update automatically. This is the case when you pass coordinate values as vectors or matrices to a plotting function.

This property applies only to geographic axes.

#### **LongitudeDataSource — Variable linked to LongitudeData**

'' (default) | character vector or string containing MATLAB workspace variable name

Variable linked to LongitudeData, specified as a character vector or string containing a MATLAB workspace variable name. MATLAB evaluates the variable in the base workspace to generate the RData.

By default, there is no linked variable so the value is an empty character vector, ''. If you link a variable, MATLAB does not update the LatitudeData values immediately. To force an update of the data values, use the [refreshdata](#page-11808-0) function.

**Note** If you change one data source property to a variable that contains data of a different dimension, you might cause the function to generate a warning and not render the graph until you have changed all data source properties to appropriate values.

This property applies only to geographic axes.

#### **Table Data**

#### **SourceTable — Source table**

table | timetable

Source table containing the data to plot. Specify this property as a table or a timetable.

#### **XVariable — Table variable containing** *x***-coordinates**

string array | character vector | cell array | pattern | numeric scalar or vector | logical vector | vartype()

Table variable containing the *x*-coordinates, specified using one of the indexing schemes from the following table. The variable you specify can contain numeric, categorical, datetime, or duration values. When you set this property, MATLAB updates the XData property.

This table lists the different indexing schemes you can use to specify the table variable.

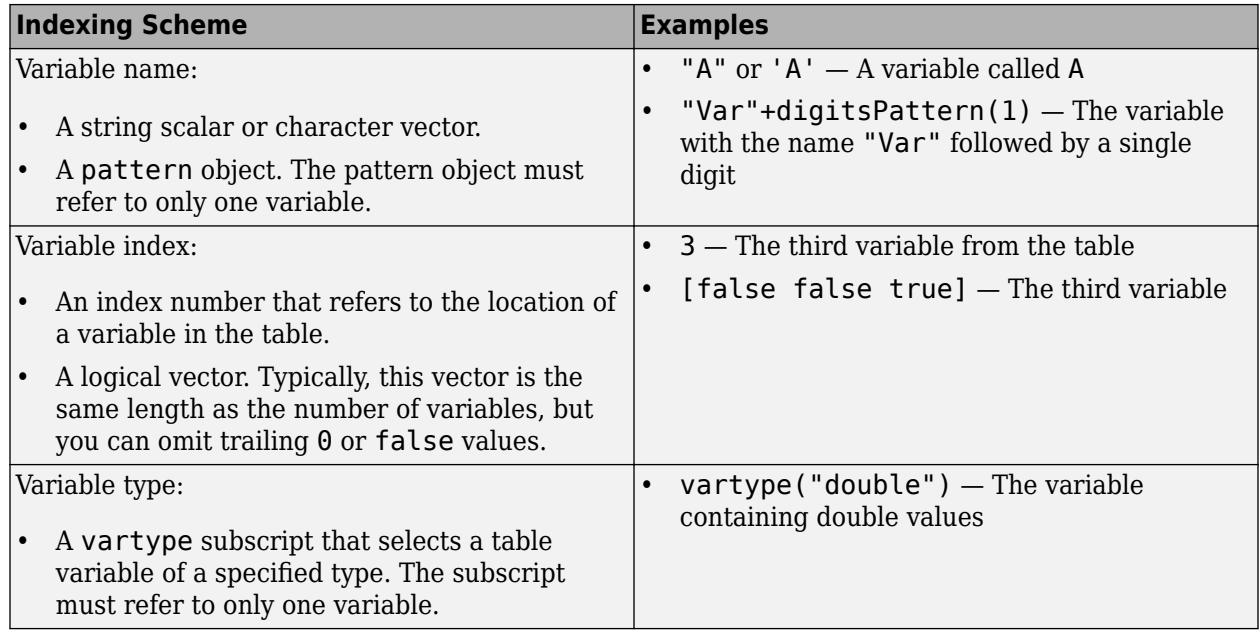

# **YVariable — Table variable containing** *y***-coordinates**

string array | character vector | cell array | pattern | numeric scalar or vector | logical vector | vartype()

Table variable containing the *y*-coordinates, specified using one of the indexing schemes from the following table. The variable you specify can contain numeric, categorical, datetime, or duration values. When you set this property, MATLAB updates the YData property.

This table lists the different indexing schemes you can use to specify the table variable.

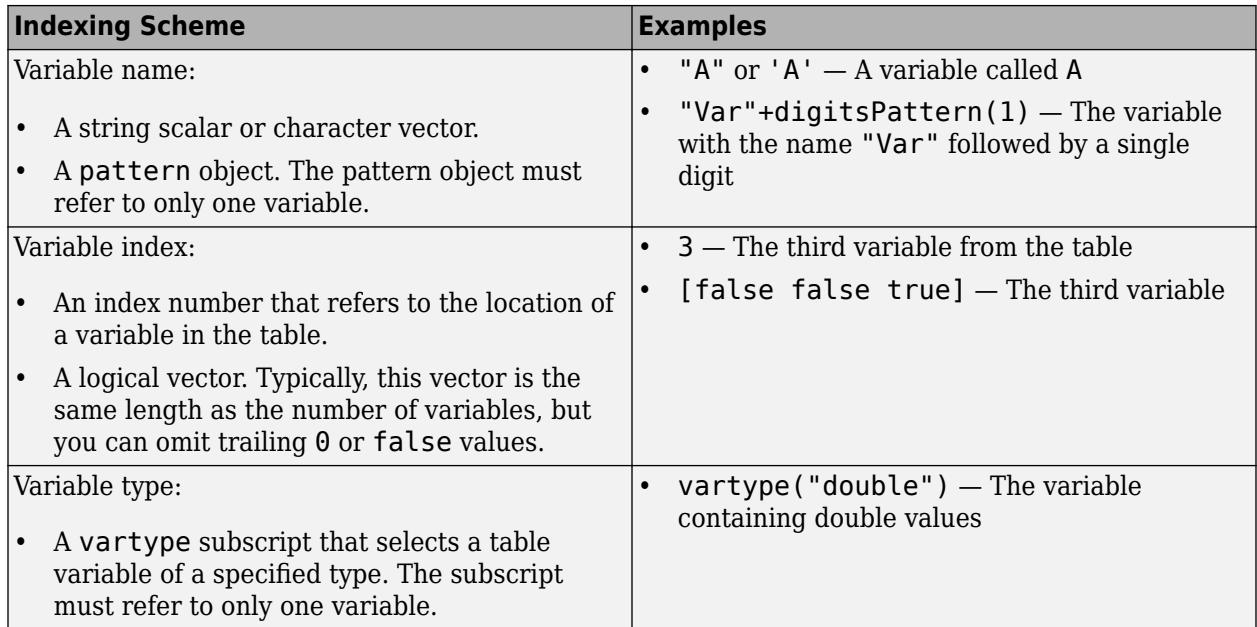

# **ZVariable — Table variable containing** *z***-coordinates**

string array | character vector | cell array | pattern | numeric scalar or vector | logical vector | vartype()

Table variable containing the *z*-coordinates, specified using one of the indexing schemes from the following table. The variable you specify can contain numeric, categorical, datetime, or duration values. When you set this property, MATLAB updates the ZData property.

This table lists the different indexing schemes you can use to specify the table variable.

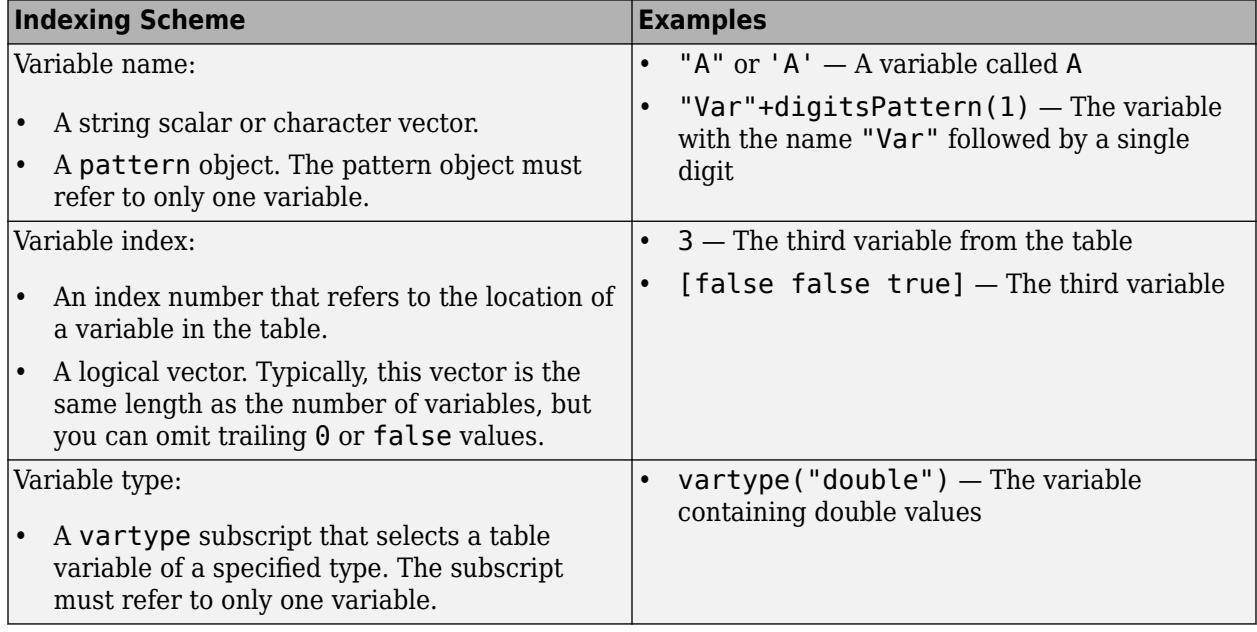

# **RVariable — Table variable containing radius values**

string array | character vector | cell array | pattern | numeric scalar or vector | logical vector | vartype()

Table variable containing the radius values for polar plots, specified using one of the indexing schemes from the following table. The variable you specify can contain any type of numeric values. When you set this property, MATLAB updates the RData property. This property applies only to polar axes.

Here is a list of the different indexing schemes you can use to specify the table variable.

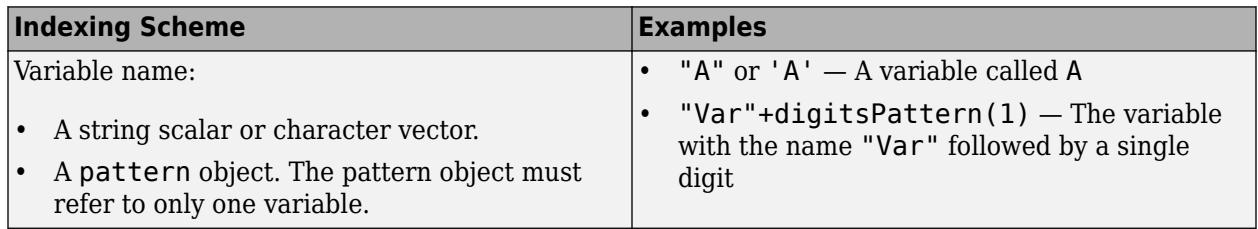
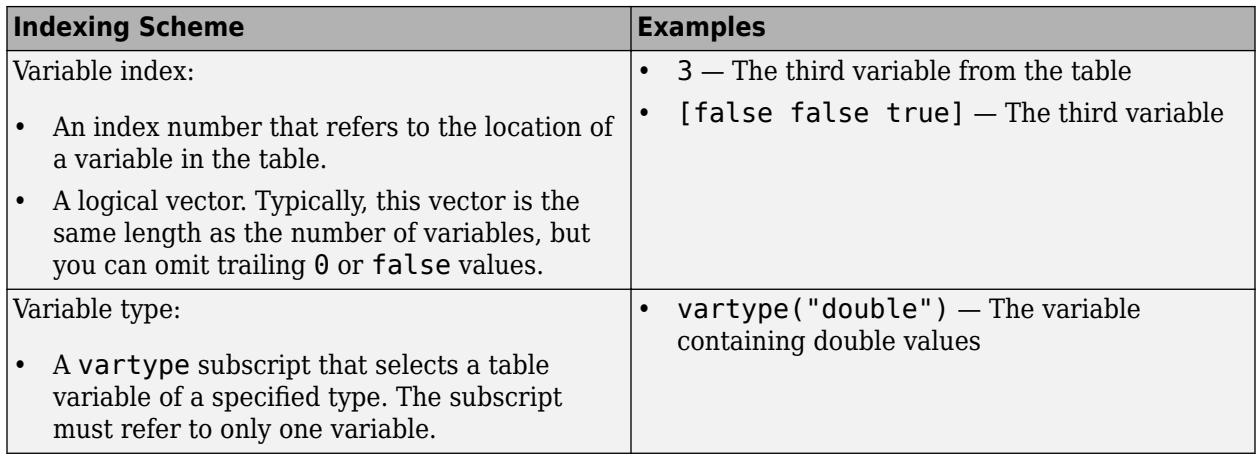

# **ThetaVariable — Table variable containing angle values**

string array | character vector | cell array | pattern | numeric scalar or vector | logical vector | vartype()

Table variable containing the angle values for polar plots, specified using one of the indexing schemes from the following table. The variable you specify can contain any type of numeric values. When you set this property, MATLAB updates the ThetaData property. This property applies only to polar axes.

Here is a list of the different indexing schemes you can use to specify the table variable.

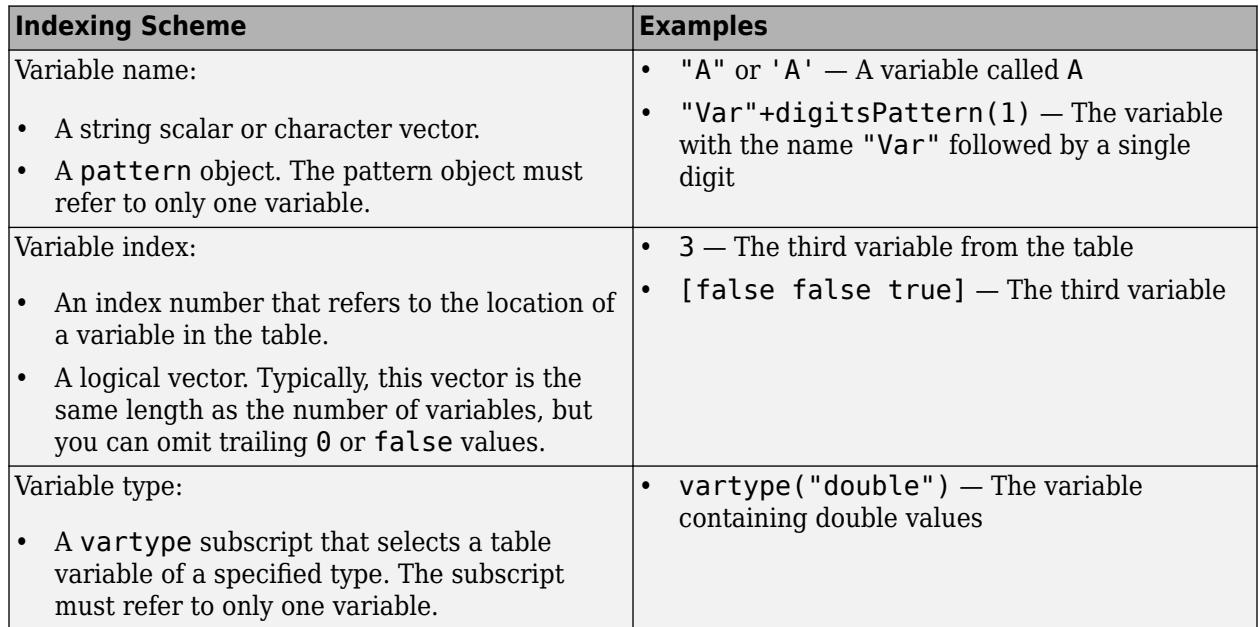

# **LatitudeVariable — Table variable containing latitude values**

string array | character vector | cell array | pattern | numeric scalar or vector | logical vector | vartype()

Table variable containing the latitude values for geographic plots, specified using one of the indexing schemes from the following table. When you set this property, MATLAB updates the LatitudeData property. This property applies only to geographic axes.

Here is a list of the different indexing schemes you can use to specify the table variable.

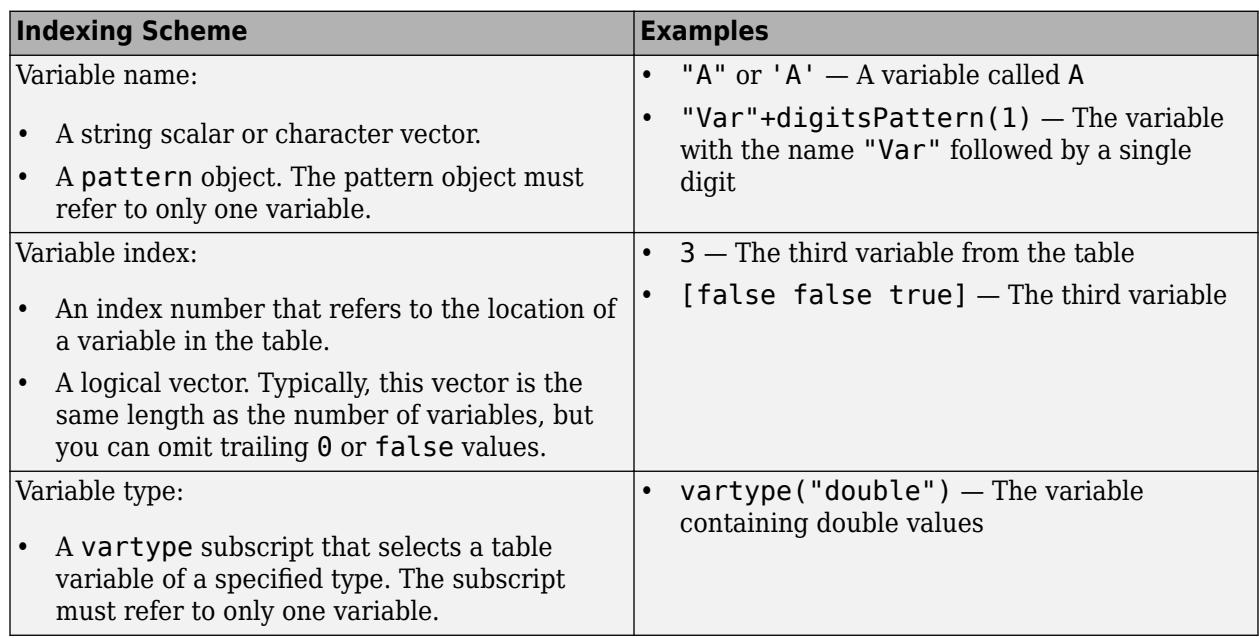

# **LongitudeVariable — Table variable containing longitude values**

string array | character vector | cell array | pattern | numeric scalar or vector | logical vector | vartype()

Table variable containing the longitude values for geographic plots, specified using one of the indexing schemes from the following table. When you set this property, MATLAB updates the LongitudeData property. This property applies only to geographic axes.

Here is a list of the different indexing schemes you can use to specify the table variable.

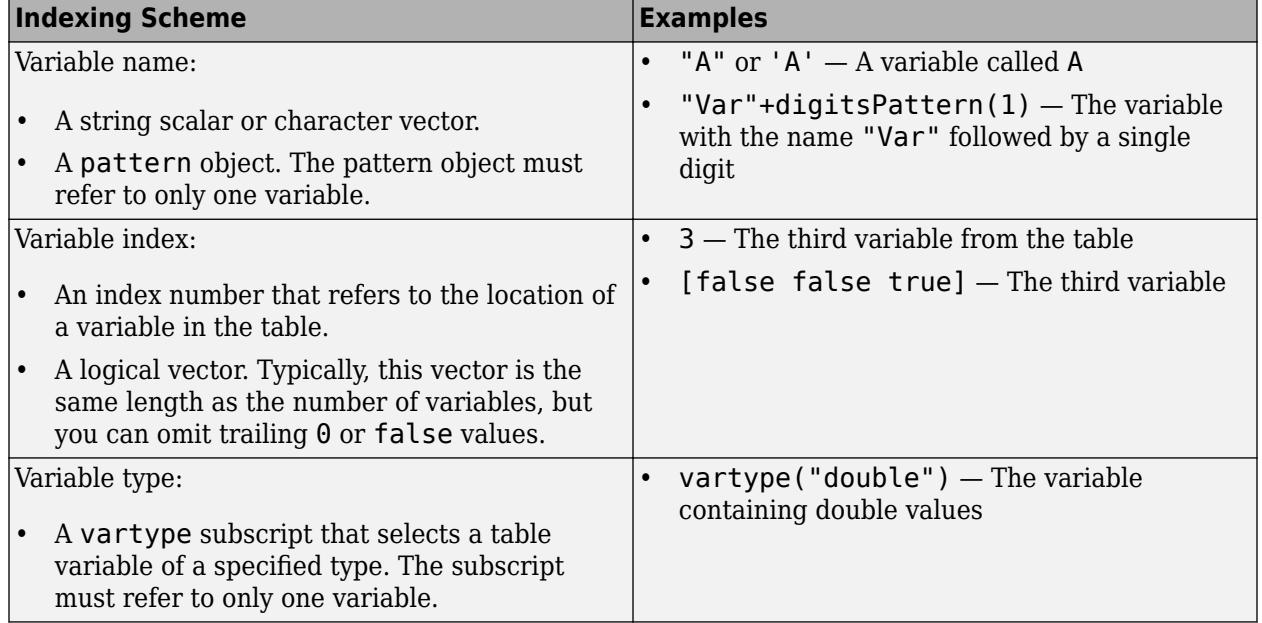

# **SizeVariable — Table variable containing marker size data**

table variable index

Table variable containing marker size data, specified as a variable index into the source table.

# **Specifying the Table Index**

Use any of the following indexing schemes to specify the desired variable.

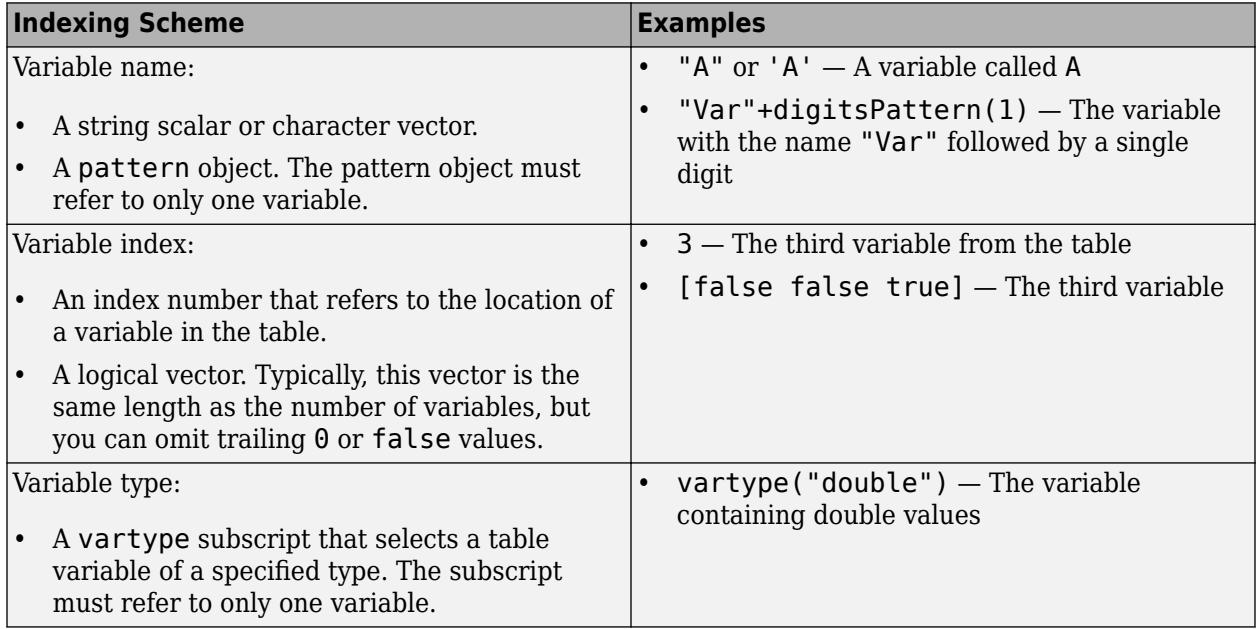

# **Specifying Size Data**

The variable you specify can contain any numeric type. When you set the SizeVariable property, MATLAB updates the SizeData property.

# **ColorVariable — Table variable containing color data**

table variable index

Table variable containing the color data, specified as a variable index into the source table.

# **Specifying the Table Index**

Use any of the following indexing schemes to specify the desired variable.

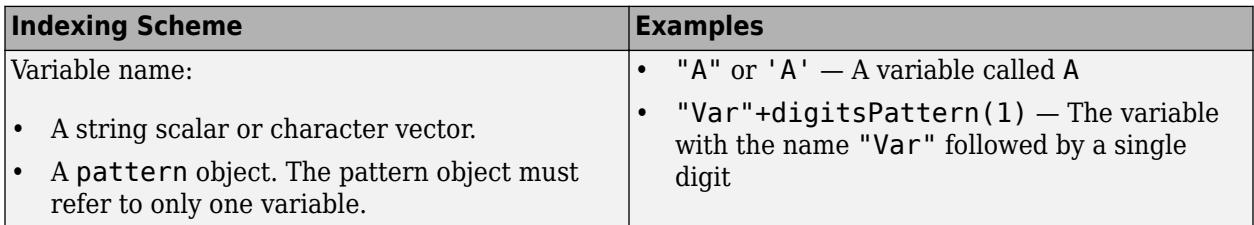

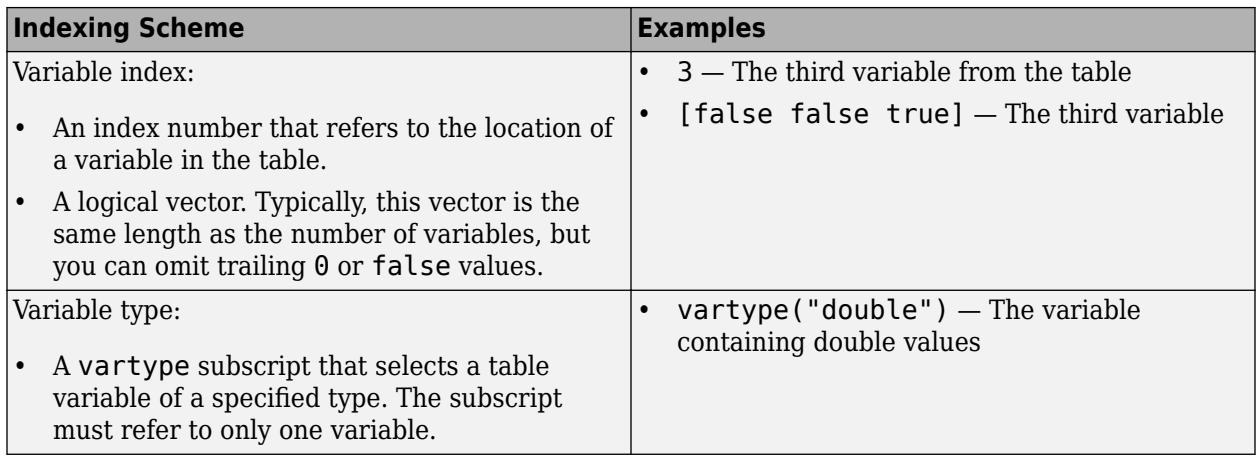

# **Specifying Color Data**

Specifying the ColorVariable property controls the colors of the markers. The data in the variable controls the marker fill color when the MarkerFaceColor property is set to 'flat'. The data can also control the marker outline color, when the MarkerEdgeColor is set to 'flat'.

The table variable you specify can contain values of any numeric type. The values can be in either of the following forms:

- A column of numbers that linearly map into the current colormap.
- A three-column array of RGB triplets. RGB triplets are three-element vectors whose values specify the intensities of the red, green, and blue components of specific colors. The intensities must be in the range  $[0,1]$ . For example,  $[0.5 \ 0.7 \ 1]$  specifies a shade of light blue.

When you set the ColorVariable property, MATLAB updates the CData property.

# **AlphaVariable — Table variable containing marker transparency data**

table variable index

Table variable containing transparency data, specified as a variable index into the source table.

# **Specifying the Table Index**

Use any of the following indexing schemes to specify the desired variable.

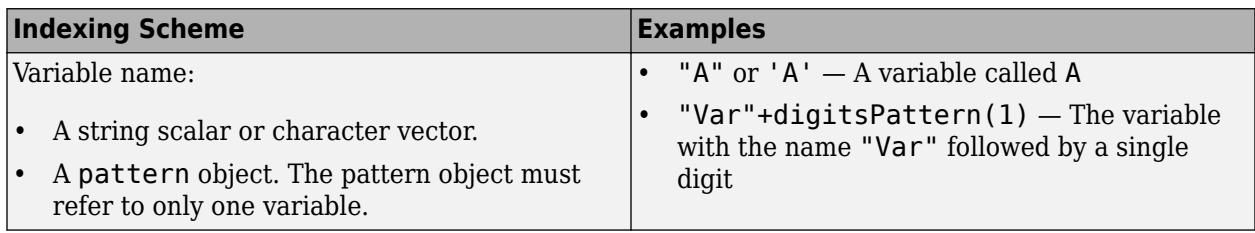

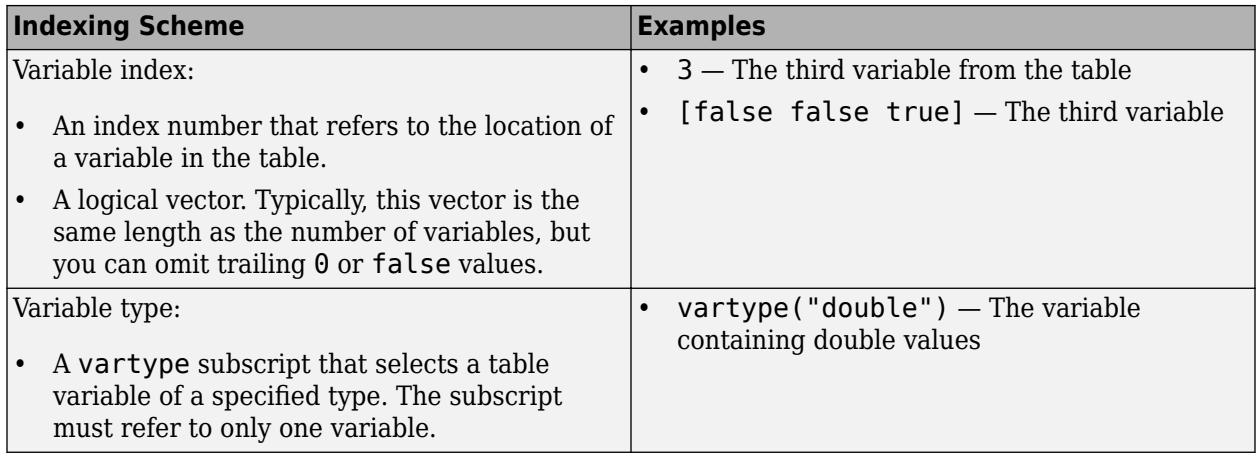

#### **Specifying Transparency Data**

The data in the variable you specify controls the transparency of the markers. Smaller values are more transparent, and larger values are more opaque. The values can be any numeric type.

After setting the AlphaVariable property, set the MarkerFaceAlpha and MarkerEdgeAlpha properties to control the type of transparency. If the MarkerFaceAlpha and MarkerEdgeAlpha properties are both set to scalar values, then the scatter object does not use the data from the table.

When you set this property, MATLAB updates the AlphaData property.

#### **Legend**

#### **DisplayName — Legend label**

'' (default) | character vector | string scalar

Legend label, specified as a character vector or string scalar. The legend does not display until you call the legend command. If you do not specify the text, then legend sets the label using the form 'dataN'.

### **Annotation — Control for including or excluding object from legend**

Annotation object

This property is read-only.

Control for including or excluding the object from a legend, returned as an Annotation object. Set the underlying IconDisplayStyle property to one of these values:

- 'on' Include the object in the legend (default).
- 'off' Do not include the object in the legend.

For example, to exclude a graphics object, go, from the legend set the IconDisplayStyle property to 'off'.

```
go.Annotation.LegendInformation.IconDisplayStyle = 'off';
```
Alternatively, you can control the items in a legend using the [legend](#page-7632-0) function. Specify the first input argument as a vector of the graphics objects to include. If you do not specify an existing graphics object in the first input argument, then it does not appear in the legend. However, graphics objects

added to the axes after the legend is created do appear in the legend. Consider creating the legend after creating all the plots to avoid extra items.

#### **Interactivity**

# **Visible — State of visibility**

'on' (default) | on/off logical value

State of visibility, specified as 'on' or 'off', or as numeric or logical 1 (true) or 0 (false). A value of 'on' is equivalent to true, and 'off' is equivalent to false. Thus, you can use the value of this property as a logical value. The value is stored as an on/off logical value of type [matlab.lang.OnOffSwitchState](#page-9540-0).

- 'on' Display the object.
- 'off' Hide the object without deleting it. You still can access the properties of an invisible object.

# **DataTipTemplate — Data tip content**

DataTipTemplate object

Data tip content, specified as a DataTipTemplate object. You can control the content that appears in a data tip by modifying the properties of the underlying DataTipTemplate object. For a list of properties, see [DataTipTemplate](#page-3016-0).

For an example of modifying data tips, see "Create Custom Data Tips".

**Note** The DataTipTemplate object is not returned by findobj or findall, and it is not copied by copyobj.

#### **ContextMenu — Context menu**

empty GraphicsPlaceholder array (default) | ContextMenu object

Context menu, specified as a ContextMenu object. Use this property to display a context menu when you right-click the object. Create the context menu using the [uicontextmenu](#page-14469-0) function.

**Note** If the PickableParts property is set to 'none' or if the HitTest property is set to 'off', then the context menu does not appear.

#### **Selected — Selection state**

'off' (default) | on/off logical value

Selection state, specified as 'on' or 'off', or as numeric or logical 1 (true) or 0 (false). A value of 'on' is equivalent to true, and 'off' is equivalent to false. Thus, you can use the value of this property as a logical value. The value is stored as an on/off logical value of type [matlab.lang.OnOffSwitchState](#page-9540-0).

- 'on' Selected. If you click the object when in plot edit mode, then MATLAB sets its Selected property to 'on'. If the SelectionHighlight property also is set to 'on', then MATLAB displays selection handles around the object.
- 'off' Not selected.

# **SelectionHighlight — Display of selection handles**

'on' (default) | on/off logical value

Display of selection handles when selected, specified as 'on' or 'off', or as numeric or logical 1 (true) or 0 (false). A value of 'on' is equivalent to true, and 'off' is equivalent to false. Thus, you can use the value of this property as a logical value. The value is stored as an on/off logical value of type [matlab.lang.OnOffSwitchState](#page-9540-0).

- 'on' Display selection handles when the Selected property is set to 'on'.
- 'off' Never display selection handles, even when the Selected property is set to 'on'.

### **Clipping — Clipping of object to axes limits**

'on' (default) | on/off logical value

Clipping of the object to the axes limits, specified as 'on' or 'off', or as numeric or logical 1 (true) or 0 (false). A value of 'on' is equivalent to true, and 'off' is equivalent to false. Thus, you can use the value of this property as a logical value. The value is stored as an on/off logical value of type [matlab.lang.OnOffSwitchState](#page-9540-0).

- A value of 'on' clips parts of the object that are outside the axes limits.
- A value of 'off' displays the entire object, even if parts of it appear outside the axes limits. Parts of the object might appear outside the axes limits if you create a plot, set hold on, freeze the axis scaling, and then create the object so that it is larger than the original plot.

The Clipping property of the axes that contains the object must be set to 'on'. Otherwise, this property has no effect. For more information about the clipping behavior, see the Clipping property of the axes.

#### **Callbacks**

#### **ButtonDownFcn — Mouse-click callback**

'' (default) | function handle | cell array | character vector

Mouse-click callback, specified as one of these values:

- Function handle
- Cell array containing a function handle and additional arguments
- Character vector that is a valid MATLAB command or function, which is evaluated in the base workspace (not recommended)

Use this property to execute code when you click the object. If you specify this property using a function handle, then MATLAB passes two arguments to the callback function when executing the callback:

- Clicked object Access properties of the clicked object from within the callback function.
- Event data  $-$  Empty argument. Replace it with the tilde character  $(\sim)$  in the function definition to indicate that this argument is not used.

For more information on how to use function handles to define callback functions, see "Callback Definition".

**Note** If the PickableParts property is set to 'none' or if the HitTest property is set to 'off', then this callback does not execute.

# **CreateFcn — Creation function**

'' (default) | function handle | cell array | character vector

Object creation function, specified as one of these values:

- Function handle.
- Cell array in which the first element is a function handle. Subsequent elements in the cell array are the arguments to pass to the callback function.
- Character vector containing a valid MATLAB expression (not recommended). MATLAB evaluates this expression in the base workspace.

For more information about specifying a callback as a function handle, cell array, or character vector, see "Callback Definition".

This property specifies a callback function to execute when MATLAB creates the object. MATLAB initializes all property values before executing the CreateFcn callback. If you do not specify the CreateFcn property, then MATLAB executes a default creation function.

Setting the CreateFcn property on an existing component has no effect.

If you specify this property as a function handle or cell array, you can access the object that is being created using the first argument of the callback function. Otherwise, use the [gcbo](#page-4652-0) function to access the object.

#### **DeleteFcn — Deletion function**

'' (default) | function handle | cell array | character vector

Object deletion function, specified as one of these values:

- Function handle.
- Cell array in which the first element is a function handle. Subsequent elements in the cell array are the arguments to pass to the callback function.
- Character vector containing a valid MATLAB expression (not recommended). MATLAB evaluates this expression in the base workspace.

For more information about specifying a callback as a function handle, cell array, or character vector, see "Callback Definition".

This property specifies a callback function to execute when MATLAB deletes the object. MATLAB executes the DeleteFcn callback before destroying the properties of the object. If you do not specify the DeleteFcn property, then MATLAB executes a default deletion function.

If you specify this property as a function handle or cell array, you can access the object that is being deleted using the first argument of the callback function. Otherwise, use the [gcbo](#page-4652-0) function to access the object.

#### **Callback Execution Control**

#### **Interruptible — Callback interruption**

'on' (default) | on/off logical value

Callback interruption, specified as 'on' or 'off', or as numeric or logical 1 (true) or 0 (false). A value of 'on' is equivalent to true, and 'off' is equivalent to false. Thus, you can use the value

of this property as a logical value. The value is stored as an on/off logical value of type [matlab.lang.OnOffSwitchState](#page-9540-0).

This property determines if a running callback can be interrupted. There are two callback states to consider:

- The running callback is the currently executing callback.
- The interrupting callback is a callback that tries to interrupt the running callback.

MATLAB determines callback interruption behavior whenever it executes a command that processes the callback queue. These commands include [drawnow](#page-3466-0), [figure](#page-4060-0), [uifigure](#page-16307-0), [getframe](#page-4838-0), [waitfor](#page-15120-0), and [pause](#page-9948-0).

If the running callback does not contain one of these commands, then no interruption occurs. MATLAB first finishes executing the running callback, and later executes the interrupting callback.

If the running callback does contain one of these commands, then the Interruptible property of the object that owns the running callback determines if the interruption occurs:

- If the value of Interruptible is 'off', then no interruption occurs. Instead, the BusyAction property of the object that owns the interrupting callback determines if the interrupting callback is discarded or added to the callback queue.
- If the value of Interruptible is 'on', then the interruption occurs. The next time MATLAB processes the callback queue, it stops the execution of the running callback and executes the interrupting callback. After the interrupting callback completes, MATLAB then resumes executing the running callback.

**Note** Callback interruption and execution behave differently in these situations:

- If the interrupting callback is a DeleteFcn, CloseRequestFcn, or SizeChangedFcn callback, then the interruption occurs regardless of the Interruptible property value.
- If the running callback is currently executing the waitfor function, then the interruption occurs regardless of the Interruptible property value.
- If the interrupting callback is owned by a Timer object, then the callback executes according to schedule regardless of the Interruptible property value.

**Note** When an interruption occurs, MATLAB does not save the state of properties or the display. For example, the object returned by the [gca](#page-4648-0) or [gcf](#page-4656-0) command might change when another callback executes.

#### **BusyAction — Callback queuing**

'queue' (default) | 'cancel'

Callback queuing, specified as 'queue' or 'cancel'. The BusyAction property determines how MATLAB handles the execution of interrupting callbacks. There are two callback states to consider:

- The running callback is the currently executing callback.
- The interrupting callback is a callback that tries to interrupt the running callback.

The BusyAction property determines callback queuing behavior only when both of these conditions are met:

- The running callback contains a command that processes the callback queue, such as [drawnow](#page-3466-0), [figure](#page-4060-0), [uifigure](#page-16307-0), [getframe](#page-4838-0), [waitfor](#page-15120-0), or [pause](#page-9948-0).
- The value of the Interruptible property of the object that owns the running callback is 'off'.

Under these conditions, the BusyAction property of the object that owns the interrupting callback determines how MATLAB handles the interrupting callback. These are possible values of the BusyAction property:

- 'queue' Puts the interrupting callback in a queue to be processed after the running callback finishes execution.
- 'cancel' Does not execute the interrupting callback.

### **PickableParts — Ability to capture mouse clicks**

'visible' (default) | 'none'

Ability to capture mouse clicks, specified as one of these values:

- 'visible' Capture mouse clicks when visible. The Visible property must be set to 'on' and you must click a part of the BubbleChart object that has a defined color. You cannot click a part that has an associated color property set to 'none'. If the plot contains markers, then the entire marker is clickable if either the edge or the fill has a defined color. The HitTest property determines if the BubbleChart object responds to the click or if an ancestor does.
- 'none' Cannot capture mouse clicks. Clicking the BubbleChart object passes the click to the object below it in the current view of the figure window. The HitTest property of the BubbleChart object has no effect.

#### **HitTest — Response to captured mouse clicks**

'on' (default) | on/off logical value

Response to captured mouse clicks, specified as 'on' or 'off', or as numeric or logical 1 (true) or 0 (false). A value of 'on' is equivalent to true, and 'off' is equivalent to false. Thus, you can use the value of this property as a logical value. The value is stored as an on/off logical value of type [matlab.lang.OnOffSwitchState](#page-9540-0).

- 'on' Trigger the ButtonDownFcn callback of the BubbleChart object. If you have defined the ContextMenu property, then invoke the context menu.
- 'off' Trigger the callbacks for the nearest ancestor of the BubbleChart object that has one of these:
	- HitTest property set to 'on'
	- PickableParts property set to a value that enables the ancestor to capture mouse clicks

**Note** The PickableParts property determines if the BubbleChart object can capture mouse clicks. If it cannot, then the HitTest property has no effect.

#### **BeingDeleted — Deletion status**

on/off logical value

This property is read-only.

Deletion status, returned as an on/off logical value of type [matlab.lang.OnOffSwitchState](#page-9540-0).

MATLAB sets the BeingDeleted property to 'on' when the DeleteFcn callback begins execution. The BeingDeleted property remains set to 'on' until the component object no longer exists.

Check the value of the BeingDeleted property to verify that the object is not about to be deleted before querying or modifying it.

#### **Parent/Child**

#### **Parent — Parent**

Axes object | PolarAxes object | GeographicAxes object | Group object | Transform object

Parent, specified as an Axes, PolarAxes, GeographicAxes object, Group, or Transform object.

#### **Children — Children**

empty GraphicsPlaceholder array | DataTip object array

Children, returned as an empty GraphicsPlaceholder array or a DataTip object array. Use this property to view a list of data tips that are plotted on the chart.

You cannot add or remove children using the Children property. To add a child to this list, set the Parent property of the DataTip object to the chart object.

# **HandleVisibility — Visibility of object handle**

'on' (default) | 'off' | 'callback'

Visibility of the object handle in the Children property of the parent, specified as one of these values:

- 'on' Object handle is always visible.
- 'off' Object handle is invisible at all times. This option is useful for preventing unintended changes by another function. Set the HandleVisibility to 'off' to temporarily hide the handle during the execution of that function.
- 'callback' Object handle is visible from within callbacks or functions invoked by callbacks, but not from within functions invoked from the command line. This option blocks access to the object at the command line, but permits callback functions to access it.

If the object is not listed in the Children property of the parent, then functions that obtain object handles by searching the object hierarchy or querying handle properties cannot return it. Examples of such functions include the [get](#page-4811-0), [findobj](#page-4252-0), [gca](#page-4648-0), [gcf](#page-4656-0), [gco](#page-4661-0), [newplot](#page-9269-0), [cla](#page-1677-0), [clf](#page-1731-0), and [close](#page-1741-0) functions.

Hidden object handles are still valid. Set the root ShowHiddenHandles property to 'on' to list all object handles regardless of their HandleVisibility property setting.

### **Identifiers**

#### **Type — Type of graphics object**

'bubblechart'

This property is read-only.

Type of graphics object, returned as 'bubblechart'. Use this property to find all objects of a given type within a plotting hierarchy, for example, searching for the type using [findobj](#page-4252-0).

# **Tag — Object identifier**

'' (default) | character vector | string scalar

Object identifier, specified as a character vector or string scalar. You can specify a unique Tag value to serve as an identifier for an object. When you need access to the object elsewhere in your code, you can use the [findobj](#page-4252-0) function to search for the object based on the Tag value.

# **UserData — User data**

[] (default) | array

User data, specified as any MATLAB array. For example, you can specify a scalar, vector, matrix, cell array, character array, table, or structure. Use this property to store arbitrary data on an object.

If you are working in App Designer, create public or private properties in the app to share data instead of using the UserData property. For more information, see "Share Data Within App Designer Apps".

# **See Also**

[bubblechart](#page-1041-0) | [bubblechart3](#page-1071-0) | [bubblelim](#page-1185-0) | [bubblesize](#page-1196-0) | [polarbubblechart](#page-10524-0)

# **Introduced in R2020b**

# **bubblecloud**

Create bubble cloud chart

# **Syntax**

```
bubblecloud(tbl,szvar)
bubblecloud(tbl,szvar,labelvar)
bubblecloud(tbl,szvar,labelvar,groupvar)
```
bubblecloud(sz) bubblecloud(sz,labels) bubblecloud(sz,labels,groups)

```
bubblecloud( ___ ,Name,Value)
bubblecloud(parent, ___ )
b = bubblecloud(
```
# **Description**

# **Table Data**

bubblecloud(tbl,szvar) creates a bubble cloud chart using the data in the table tbl. Specify szvar as the table variable containing the bubble sizes. For example, you can specify the name of the variable or an index to the variable.

Bubble cloud charts are useful for illustrating the relationship between elements in your data set and the set as a whole. For example, you can visualize data collected from different cities, and represent each city as a bubble whose size is proportional to the value for that city.

bubblecloud(tbl,szvar,labelvar) displays labels on the bubbles. Specify labelvar as the table variable containing the bubble labels.

bubblecloud(tbl,szvar,labelvar,groupvar) specifies grouping data for the bubbles. Use groups to display multiple clouds with different colors. Specify groupvar as the variable that contains the grouping data.

# **Vector Data**

bubblecloud(sz) creates a bubble cloud chart with the bubble sizes specified as a vector.

bubblecloud(sz,labels) displays labels on the bubbles. Specify labels as a cell array of character vectors or a string vector that is the same length as sz.

bubblecloud(sz,labels,groups) specifies grouping data for the bubbles. Use groups to display multiple clouds with different colors. Specify groups as a vector that is the same length as sz and labels.

# **Additional Options**

bubblecloud( \_\_\_ ,Name,Value) specifies additional bubble cloud properties using one or more name-value arguments. Specify the properties after all other input arguments. For a list of properties, see [BubbleCloud Properties](#page-1145-0).

bubblecloud(parent, \_\_\_ ) creates the bubble cloud in the figure, panel, or tab specified by parent.

b = bubblecloud( \_\_\_ ) returns the BubbleCloud object. Use b to modify properties of the chart after creating it.

# **Examples**

### **Create Bubble Cloud with Table Data**

Create a table with three variables. For example, create a table that shows the number of mislabeled Halloween costumes in 10 states. Of the 10,000 princess kits sold, 1,000 had spooky monster labels by mistake.

```
n = [58 115 81 252 180 124 40 80 50 20]';
loc = ["NJ" "NY" "MA" "OH" "NH" "ME" "CT" "PA" "RI" "VT"]';
plant = ["Plant A" "Plant A" "Plant A" "Plant A" ...
        "Plant A" "Plant A" "Plant A" "Plant B" "Plant B" "Plant B"]';
tbl = table(n,loc,plant,'VariableNames',["Mislabeled" "State" "Manufacturing Plant"])
tbl=10×3 table
```
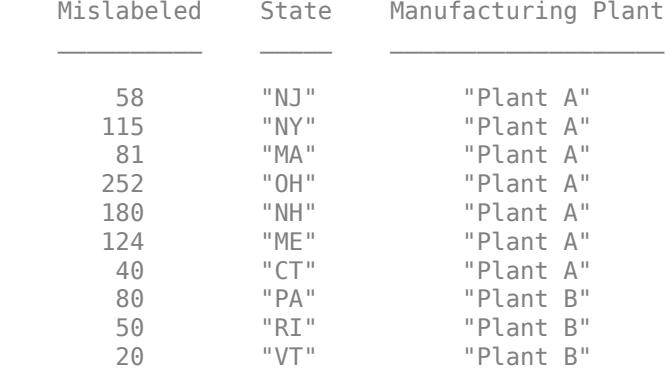

Create a bubble cloud to visualize the mislabeled costumes by state.

bubblecloud(tbl,"Mislabeled","State")

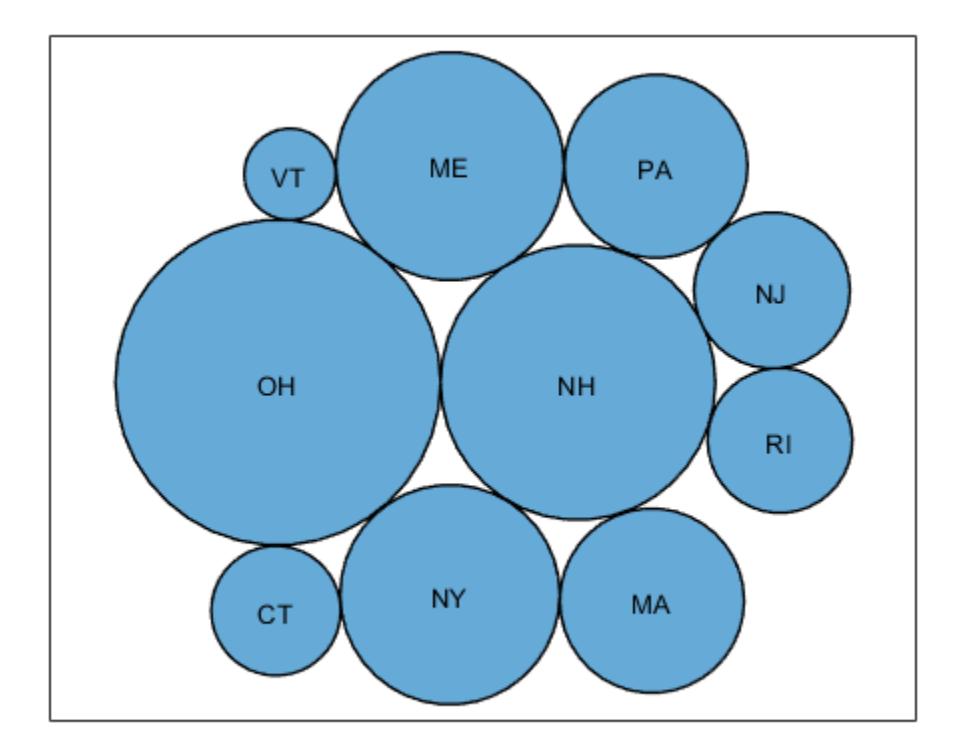

Divide the bubbles into groups by specifying the groupvar argument. In this case, the groups are in the variable called "Manufacturing Plant".

bubblecloud(tbl,"Mislabeled","State","Manufacturing Plant")

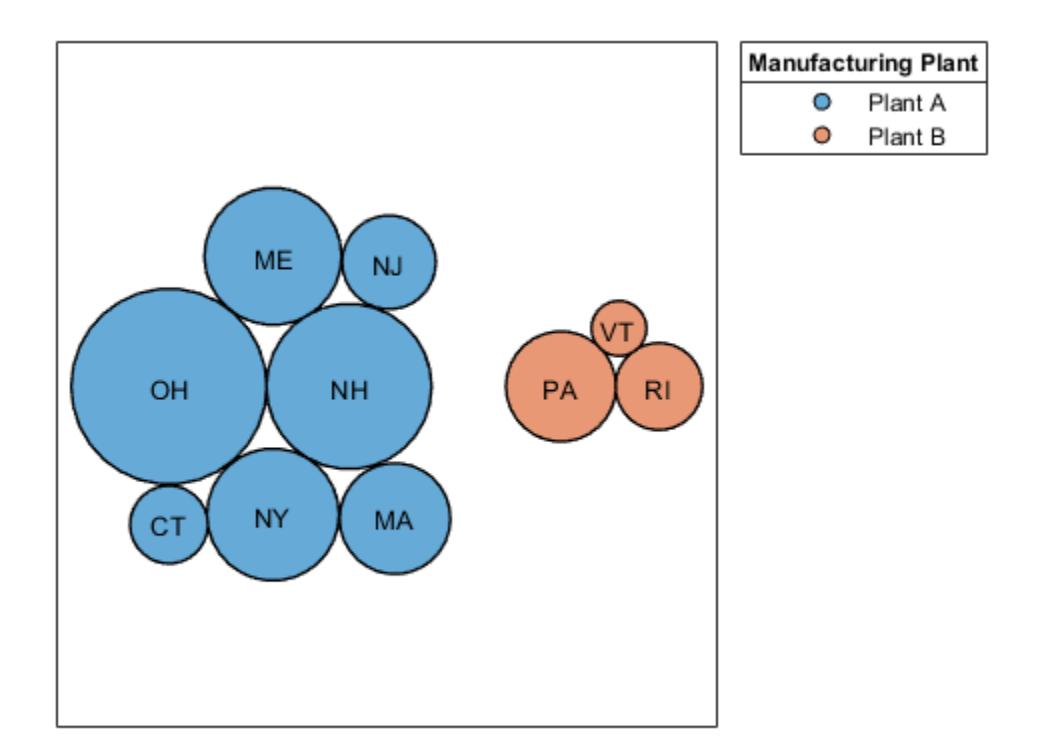

#### **Create Bubble Cloud with Vector Data**

Define n as a vector of bubble sizes with the numbers from a survey of favorite ice cream flavors. Define flavs as a string vector containing the flavor names. Then create a bubble cloud that shows the distribution of favorite ice cream flavors.

```
n = [58 115 81 252 200 224 70 120 140];
flavs = ["Rum" "Pumpkin" "Mint" "Vanilla" "Chocolate" ...
     "Strawberry" "Twist" "Coffee" "Cookie"];
bubblecloud(n,flavs)
```
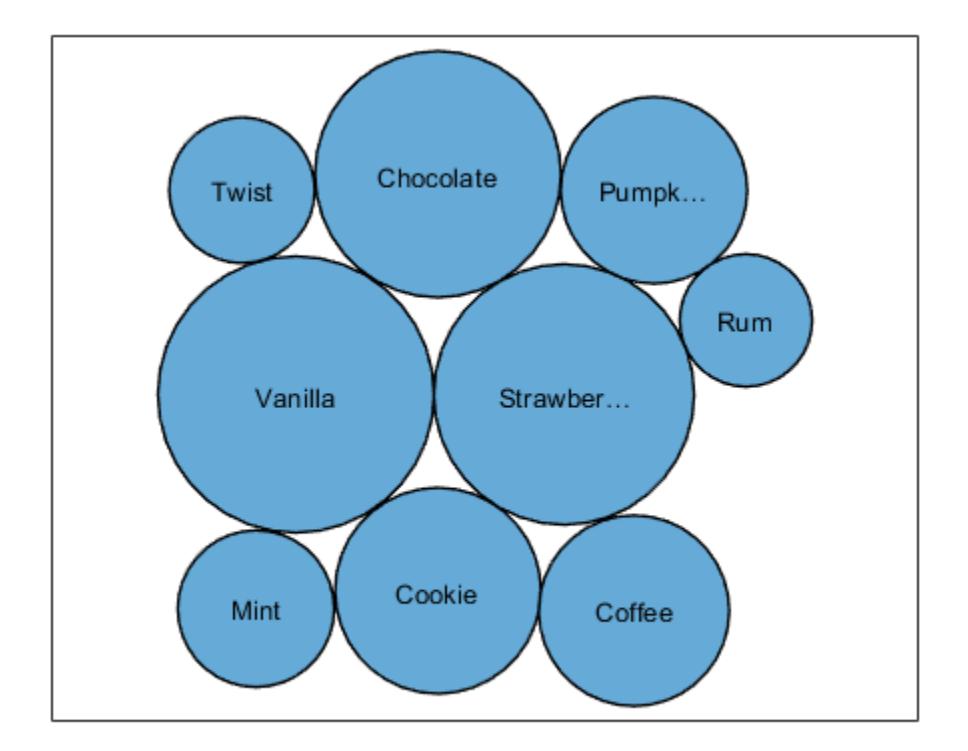

Define ages as a categorical vector containing the age group that prefers each flavor. Specify the order of the categories by calling the reordercats function. Then create a new bubble cloud with the bubbles grouped by age, and return the BubbleCloud object as b. When you specify group data, the chart displays a legend by default. Add a title to the legend by setting the LegendTitle property of b.

```
ages = categorical(["40-90+" "5-15" "16-39" "40-90+" ...
    "5-15" "16-39" "5-15" "16-39" "40-90+"]);
ages = reordercats(ages,["5-15" "16-39" "40-90+"] );
b = \text{bubble} = bubblecloud(n, flavs, ages);
b.LegendTitle = 'Age Range';
```
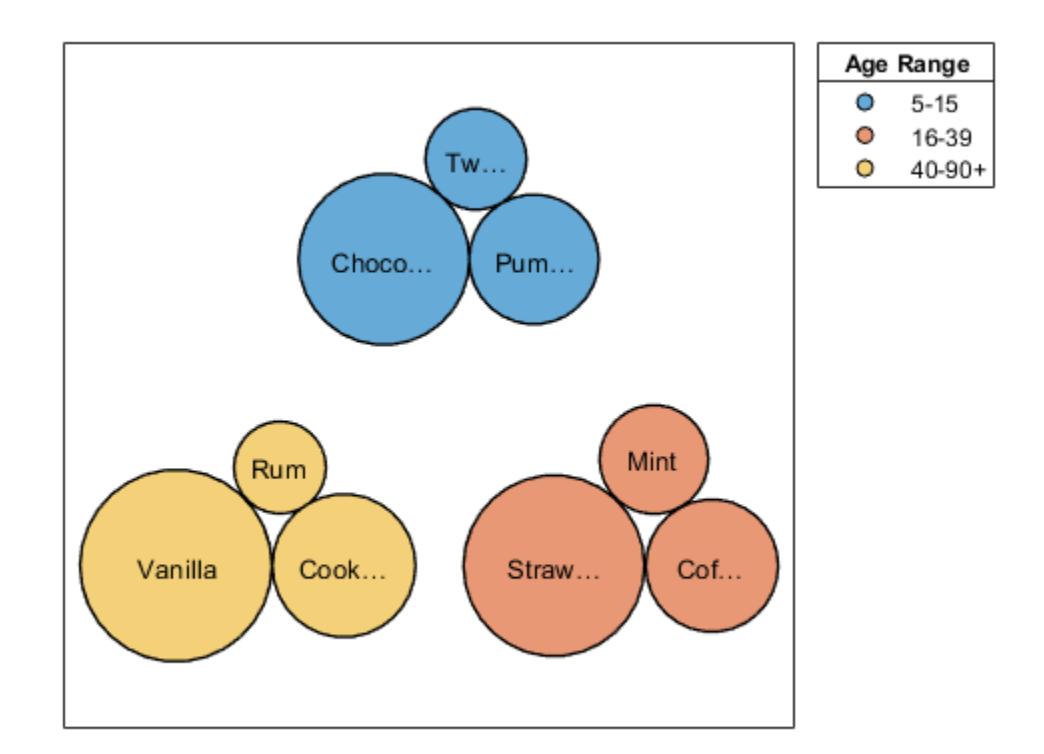

# **Customize Bubble Color**

Load the patients data set, and create a bubble cloud of 20 patient weight measurements with the corresponding self-assessed health status values ('poor', 'fair', 'good', or 'excellent'). Customize the color of the bubbles by specifying the FaceColor name-value argument. Return the BubbleCloud object as b, so you can set properties on the object later.

load patients  $b = \text{bubble}$ loud(Weight(1:20),SelfAssessedHealthStatus(1:20), ... 'FaceColor',[0.3 0.6 0.4]);

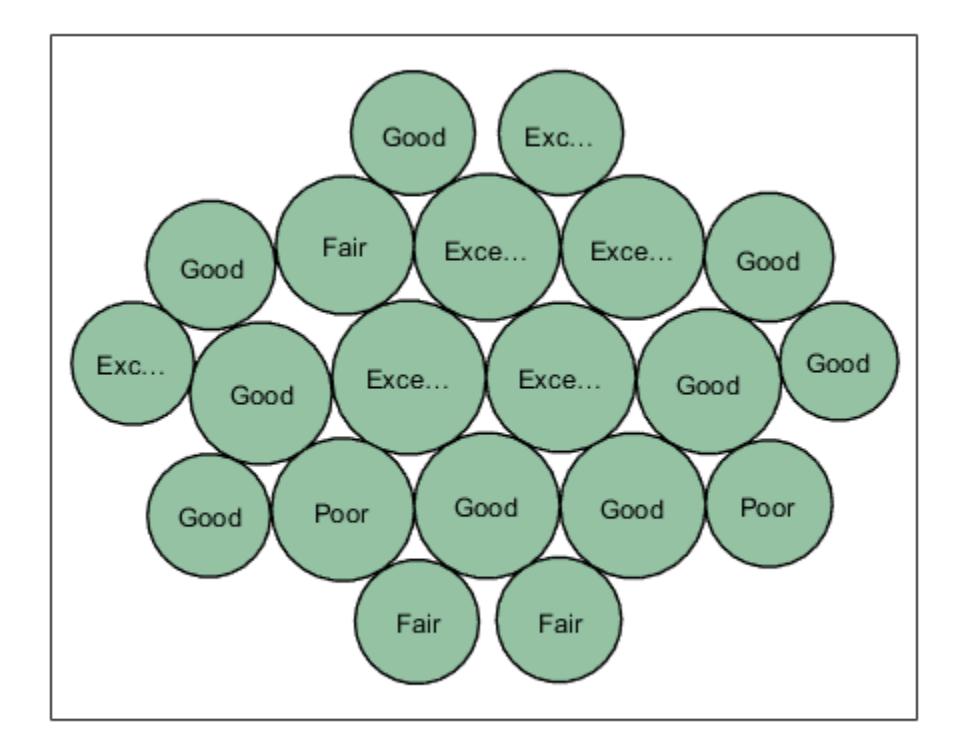

Group the bubbles according to whether the patients are smokers. When you group the data, a legend automatically appears in the figure. Specify a title for the legend. Then, retain the visibility of the bubble labels by increasing the size of the figure and setting the font size to 9 points.

```
b.GroupData = Smoker(1:20);b.LegendTitle = "Smoker";
f = gcf;f.Position([3 4]) = [655 395];
b.FontSize = 9;
```
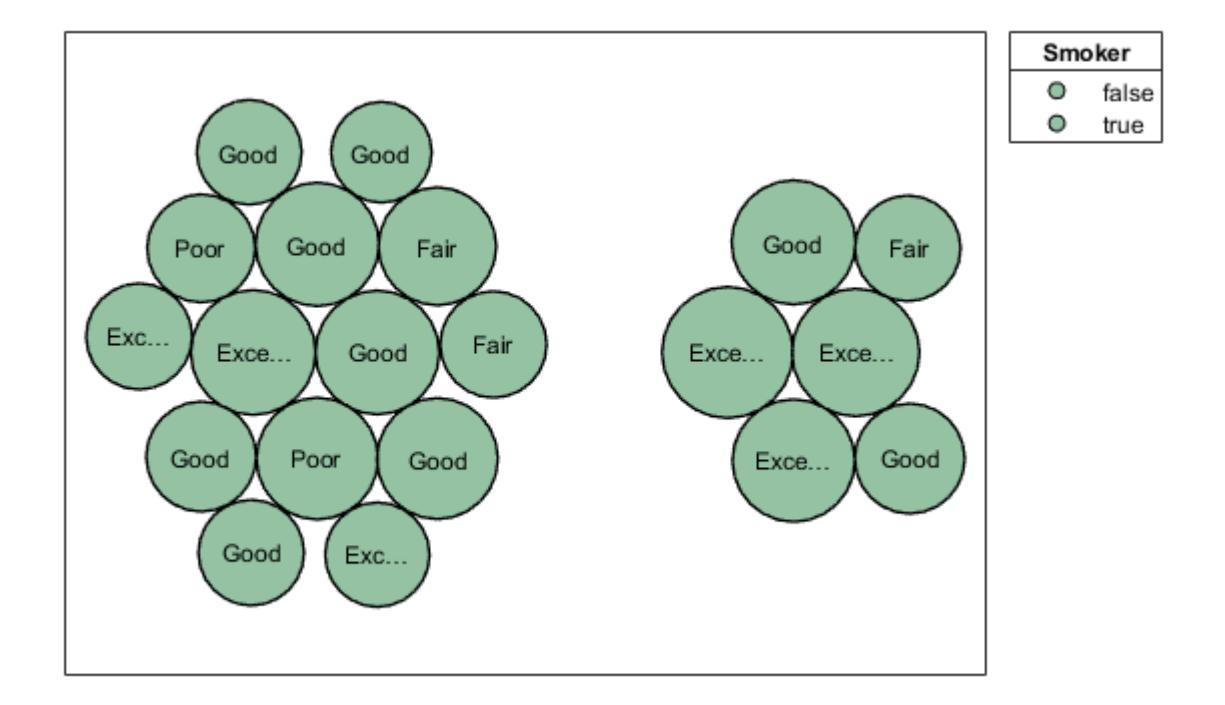

To visualize the groups with different colors, set the FaceColor property back to the default value of 'flat'. To make the edges of the bubbles use those same colors, set the EdgeColor property to 'flat'.

b.FaceColor = 'flat'; b.EdgeColor = 'flat';

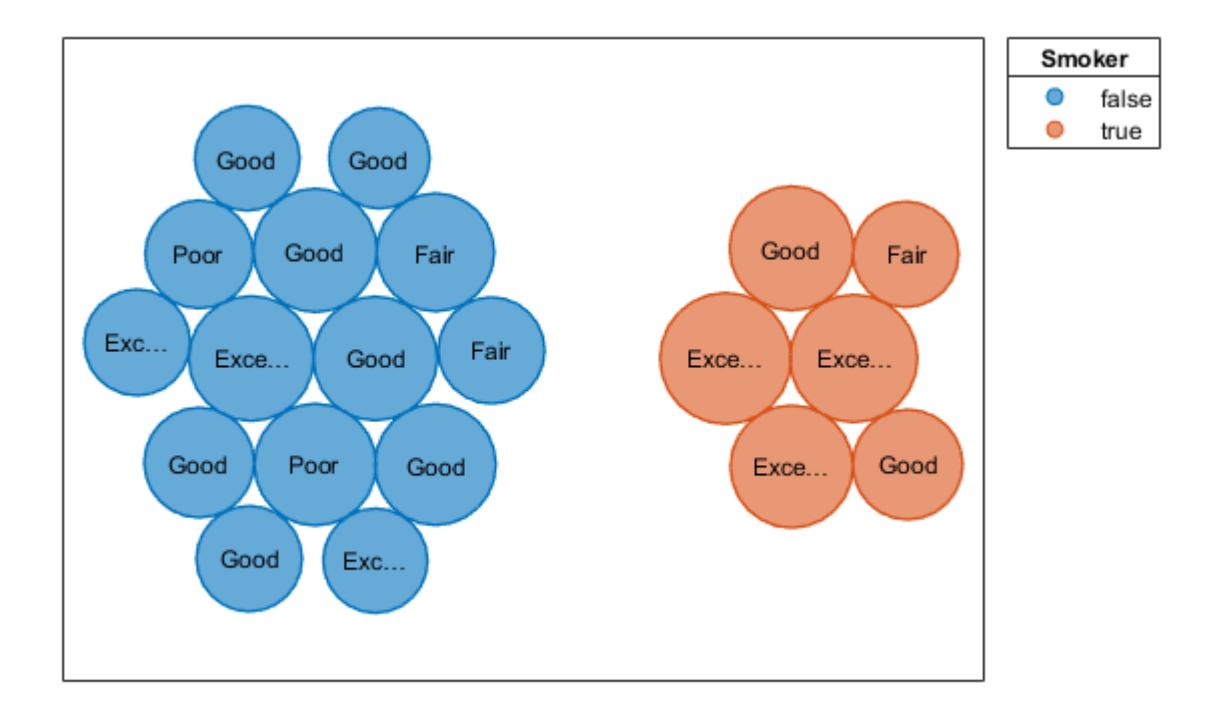

To customize the group colors, set the ColorOrder property to a matrix containing the RGB triplets for the new colors.

b.ColorOrder = [0.3 0.6 0.4; 0.4 0.3 0.6];

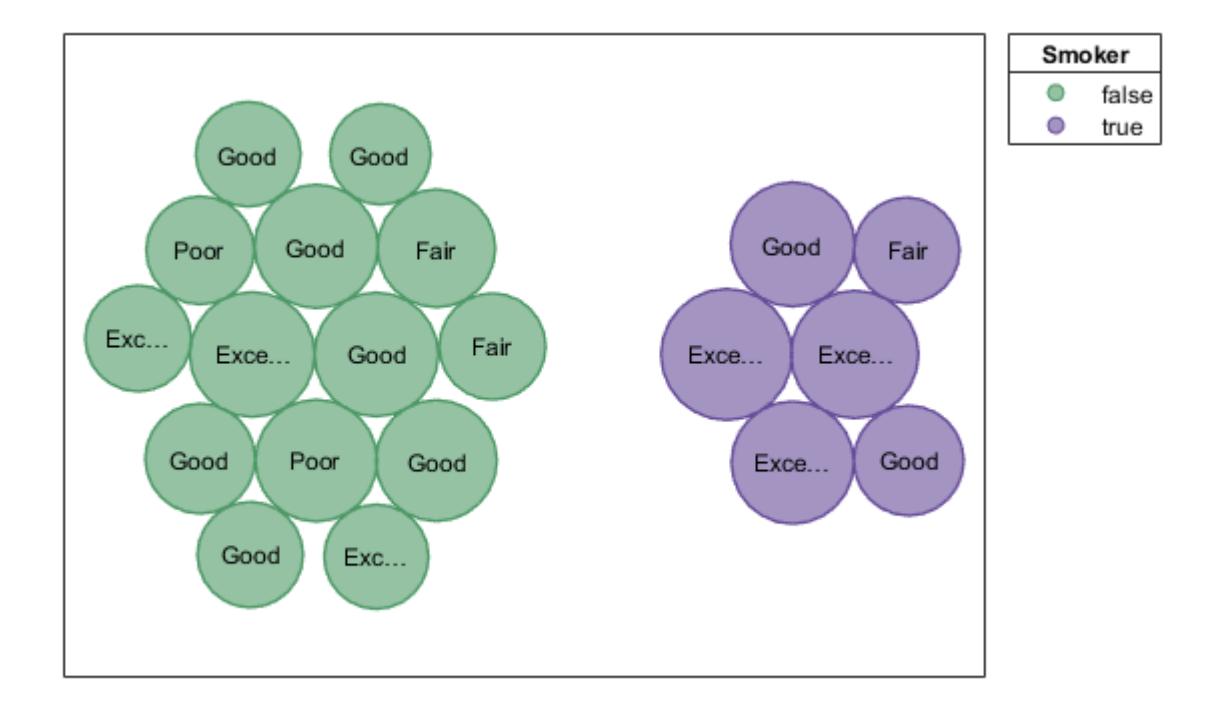

Alternatively, you can pass the BubbleCloud object to the colororder function to set this property. When you use this function, you can specify the colors as RGB triplets, hexadecimal color codes, or predefined color names. For example, specify the hexadecimal color codes for two colors.

```
colororder(b,["#E6CC1A"; "#4D9966"])
```
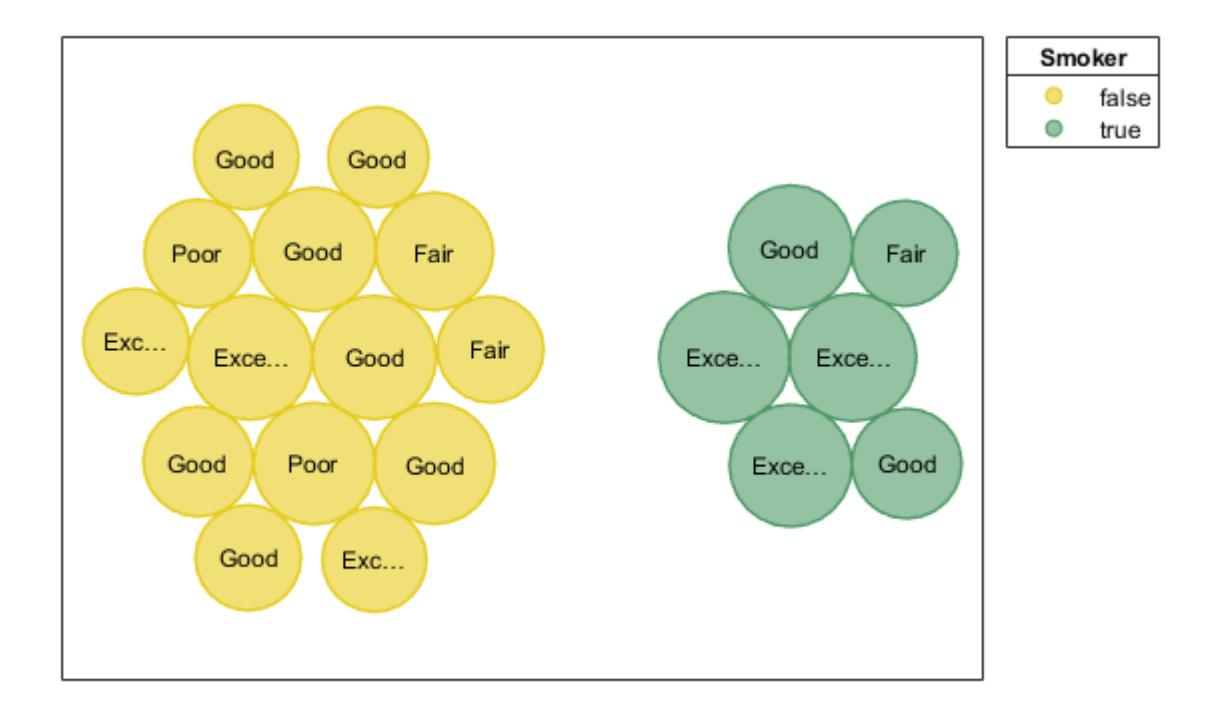

#### **Visualize Categorical Data with Bubble Cloud**

Define c as a categorical array. Use the histounts function to bin the categorical data and return the bubble sizes and the labels. Then pass the bubble sizes and labels to the bubblecloud function.

```
c = categorical(["Pumpkin" "Princess" "Princess" "Princess" "Spooky Monster" ...
     "Spooky Monster" "Spooky Monster" "Spooky Monster" "Spooky Monster"]);
[sz, labels] = histories(0);bubblecloud(sz,labels)
```
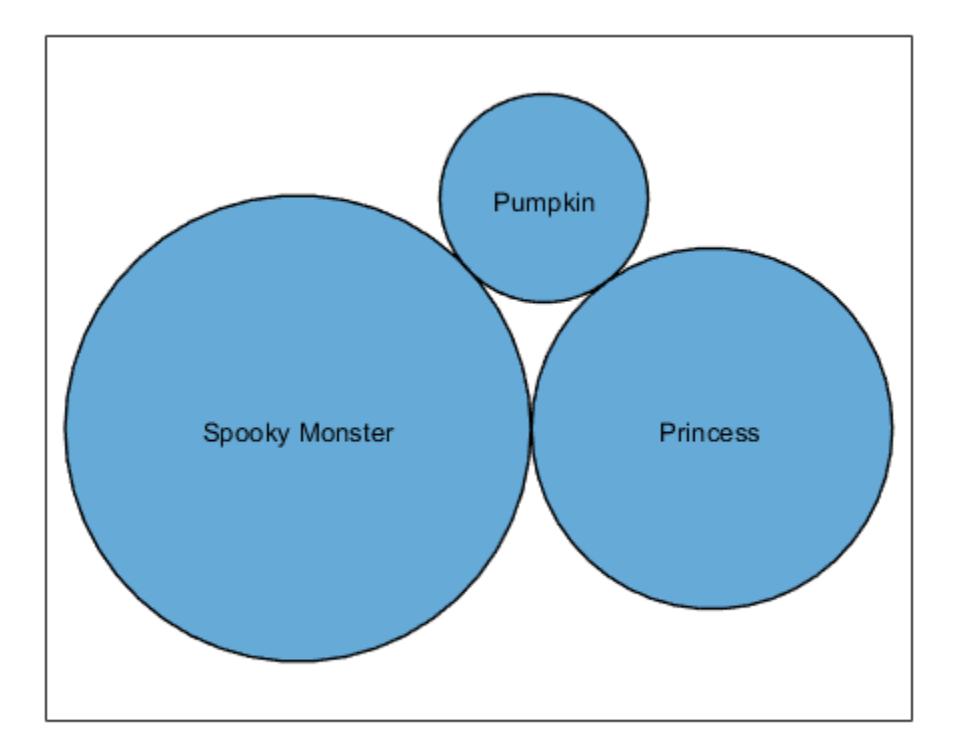

# **Input Arguments**

# **tbl — Table containing bubble data**

table | timetable

Table containing bubble data. The table must have at least one variable that specifies the bubble sizes. The bubble sizes can include nonnegative numeric, NaN, and Inf values. Only bubbles with positive sizes appear in the chart. Zero, NaN, and Inf values are ignored.

The table can optionally include variables containing the following data:

- Bubble labels Create this variable using a cell array of character vectors or a string vector.
- Grouping data Create this variable using a cell array of character vectors, string vector, categorical vector, numeric vector, or logical vector.

Grouping data is useful for displaying multiple clouds with different colors. For example, you can display car data grouped by manufacturer.

# **szvar — Table variable for bubble sizes**

variable name | variable index | logical vector

Table variable for the bubble sizes, specified as one of the following values:

• Variable name — Character vector or string scalar with the name of the table variable containing the size data.

- Variable index Index of the table variable containing the size data. Specify the index as a number between 1 and the number of variables in the table.
- Logical vector Vector of logical values that has the same number of elements as there are variables in the table. The vector must contain only one true value.

#### **labelvar — Table variable for bubble labels**

variable name | variable index | logical vector

Table variable for the bubble labels, specified as one of the following values:

- Variable name Character vector or string scalar with the name of the table variable containing the labels.
- Variable index Index of the table variable containing the labels. Specify the index as a number between 1 and the number of variables in the table.
- Logical vector Vector of logical values that has the same number of elements as there are variables in the table. The vector must contain only one true value.

#### **groupvar — Table variable for bubble groups**

variable name | variable index | logical vector

Table variable for the bubble groups, specified as one of the following values:

- Variable name Character vector or string scalar with the name of the table variable containing the grouping data.
- Variable index Index of the table variable containing the grouping data. Specify the index as a number between 1 and the number of variables in the table.
- Logical vector Vector of logical values that has the same number of elements as there are variables in the table. The vector must contain only one true value.

When you specify bubble groups, bubblecloud divides your data into separate bubble clouds with different colors, and it displays a legend. The colors are determined by the ColorOrder property, and the title of the legend is name of the groupvar variable in the table.

#### **sz — Bubble size vector**

numeric vector

Bubble sizes, specified as a numeric vector containing nonnegative values. Zero, NaN, and Inf values are ignored. For example bubblecloud  $(1:10)$  creates ten bubbles with sizes 1 through 10.

Data Types: single | double | int8 | int16 | int32 | int64 | uint8 | uint16 | uint32 | uint64

#### **labels — Bubble labels vector**

cell array of character vectors | string vector

Bubble labels, specified as a cell array of character vectors or a string vector. The number of elements in the cell array or string vector must match the number of elements in the sz vector. For example bubblecloud(1:3,["one" "two" "three"]) creates three bubbles with the labels "one","two", and "three".

Data Types: cell | string

#### **groups — Bubble groups vector**

cell array of character vectors | string vector | categorical vector | logical vector

Bubble groups, specified as a cell array of character vectors, string vector, categorical vector, or logical vector. The number of elements must match the number of elements in the sz vector. For example bubblecloud(1:3,["one" "two" "three"],["Group1" "Group2" "Group2"]) creates three bubbles that are divided into two groups.

When you specify bubble groups, bubblecloud divides your data into separate bubble clouds with different colors, and it displays a legend without a title. The colors are determined by the ColorOrder property.

Data Types: cell | string | categorical | logical

### **parent — Parent container**

Figure object | Panel object | Tab object | TiledChartLayout object | GridLayout object

Parent container, specified as a Figure, Panel, Tab, TiledChartLayout, or GridLayout object.

### **Name-Value Pair Arguments**

Specify optional pairs of arguments as Name1=Value1,...,NameN=ValueN, where Name is the argument name and Value is the corresponding value. Name-value arguments must appear after other arguments, but the order of the pairs does not matter.

*Before R2021a, use commas to separate each name and value, and enclose* Name *in quotes.*

Example: bubblecloud(1:10,'FaceColor','red') creates a red bubble cloud.

# **Note** The properties listed here are only a subset. For a complete list, see [BubbleCloud Properties.](#page-1145-0)

# **Title — Chart title**

character vector | cell array of character vectors | string array | categorical array

Chart title, specified as a character vector, cell array of character vectors, string array, or categorical array. To create a mutliline title, specify a cell array of character vectors or a string array. Each element in the array is a separate line of text.

Alternatively, you can call the [title](#page-14287-0) function to add a title to the chart.

bubblecloud(rand(1,20)) title("Random Bubbles")

#### **LegendTitle — Legend title**

character vector | cell array of character vectors | string array | categorical array

Legend title, specified as a character vector, cell array of character vectors, string array, or categorical array. To create a mutliline title, specify a cell array of character vectors or a string array. Each element in the array is a separate line of text.

If you specify your data in a table, then the default legend title is the name of the variable that specifies the groups.

# **FaceColor — Bubble fill color**

'flat' (default) | RGB triplet | hexadecimal color code | color name | short name | 'none'

Bubble fill color, specified as a value from this table.

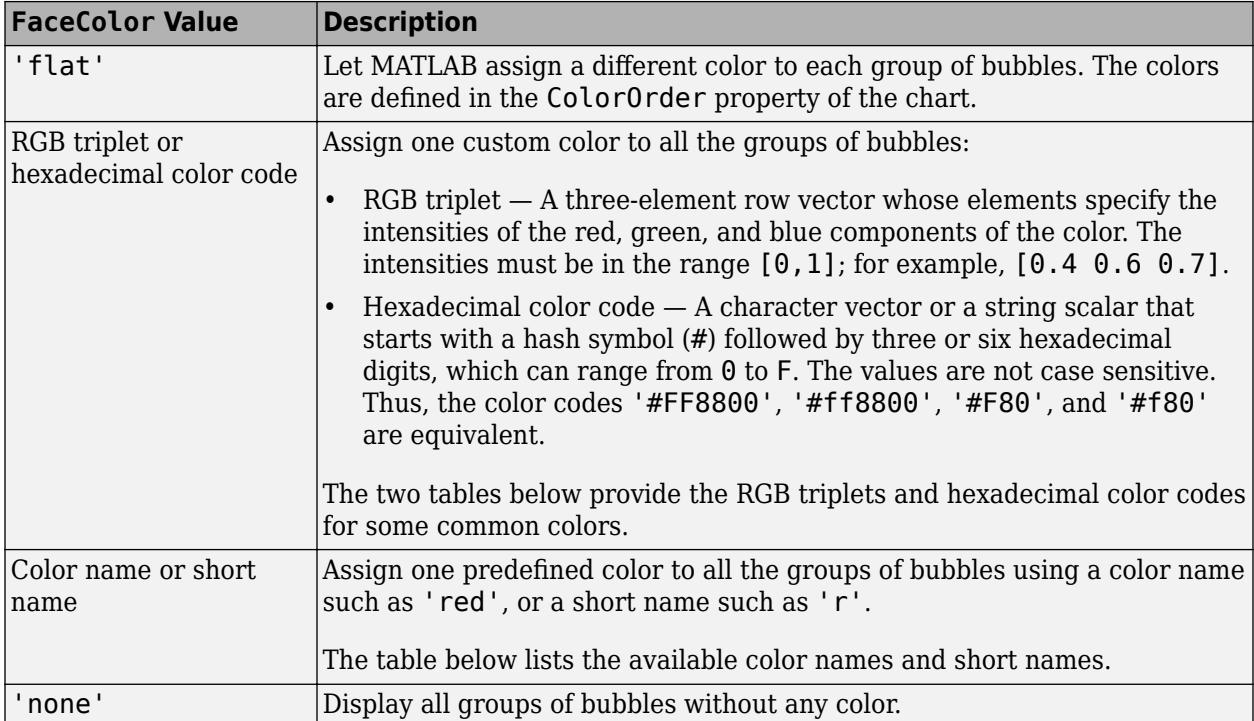

This table lists the available color names and short names with corresponding RGB triplets and hexadecimal color codes.

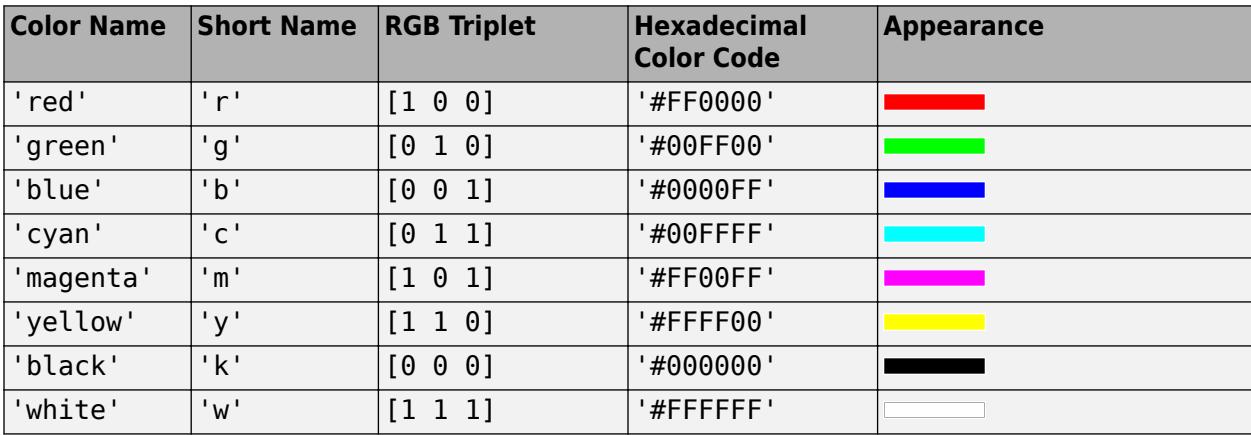

Here are the RGB triplets and hexadecimal color codes for the default colors MATLAB uses in many types of plots.

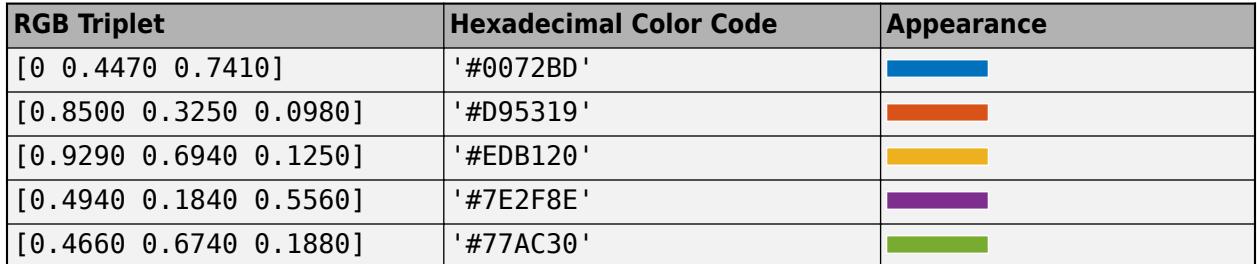

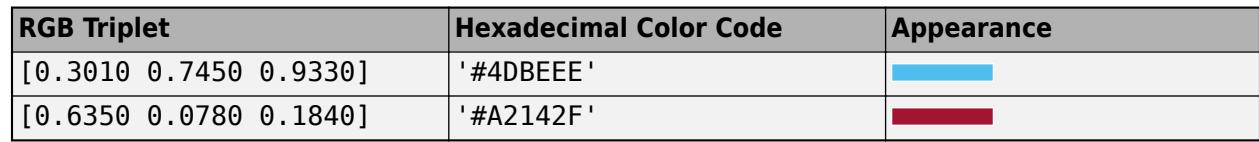

# **EdgeColor — Bubble edge color**

[0 0 0] (default) | 'flat' | RGB triplet | hexadecimal color code | color name | short name | 'none'

Bubble edge color, specified as a value from this table.

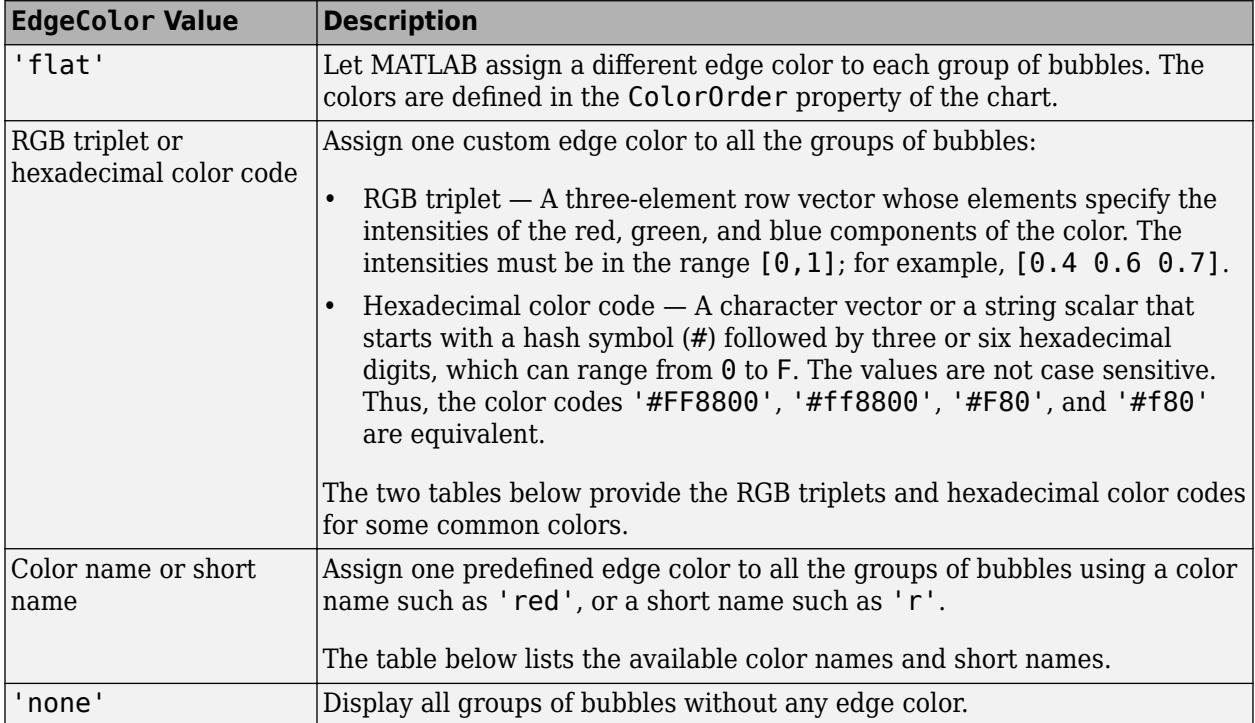

This table lists the available color names and short names with corresponding RGB triplets and hexadecimal color codes.

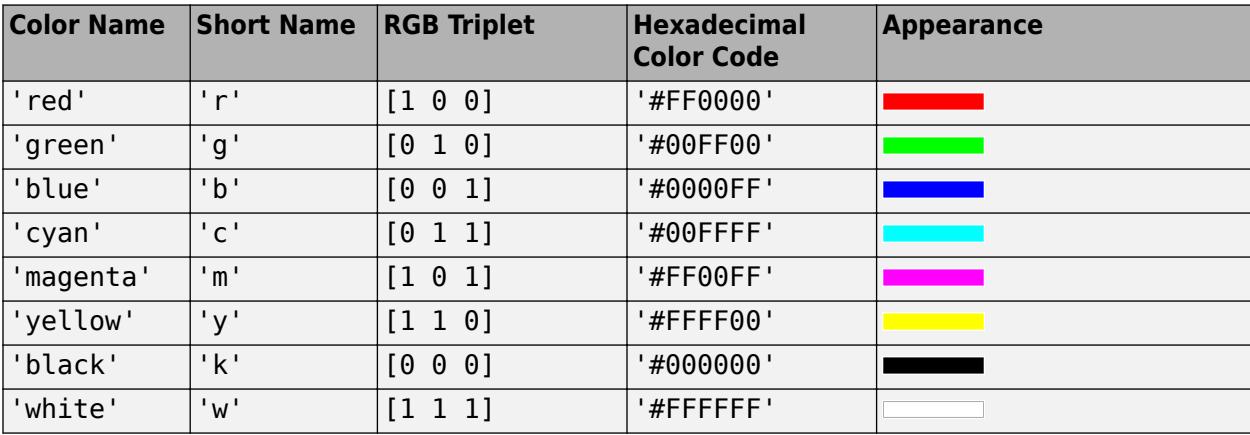

Here are the RGB triplets and hexadecimal color codes for the default colors MATLAB uses in many types of plots.

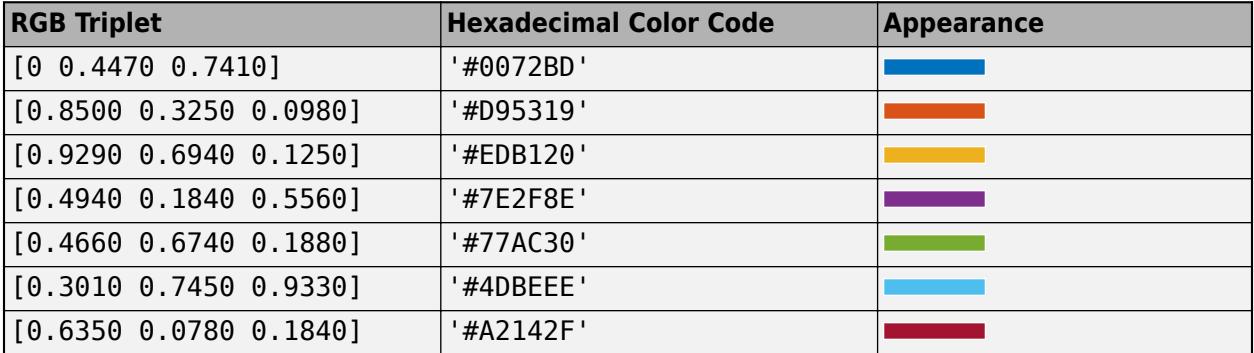

# **Output Arguments**

### **b — Bubble cloud object**

BubbleCloud object

BubbleCloud object, which is a standalone visualization on page 1-1139. Use b to set properties on the chart after creating it.

# **More About**

# **Standalone Visualization**

A standalone visualization is a chart designed for a special purpose that works independently from other charts. Unlike other charts such as plot and surf, a standalone visualization has a preconfigured axes object built into it, and some customizations are not available. A standalone visualization also has these characteristics:

- It cannot be combined with other graphics elements, such as lines, patches, or surfaces. Thus, the hold command is not supported.
- The gca function can return the chart object as the current axes.
- You can pass the chart object to many MATLAB functions that accept an axes object as an input argument. For example, you can pass the chart object to the title function.

# **See Also**

**Functions** [table](#page-13600-0) | [readtable](#page-11666-0) | [categorical](#page-1342-0) | [colororder](#page-1991-0)

**Properties** [BubbleCloud Properties](#page-1145-0)

#### **Introduced in R2021a**

# <span id="page-1145-0"></span>**BubbleCloud Properties**

Bubble cloud appearance and behavior

# **Description**

BubbleCloud properties control the appearance and behavior of a BubbleCloud object. By changing property values, you can modify certain aspects of the bubble cloud. For example, you can add a title:

 $b = bubblecloud(1:100);$ b.Title = 'My Bubble Cloud';

# **Properties**

**Title**

# **Title — Chart title**

character vector | cell array of character vectors | string array | categorical array

Chart title, specified as a character vector, cell array of character vectors, string array, or categorical array. To create a mutliline title, specify a cell array of character vectors or a string array. Each element in the array is a separate line of text.

Alternatively, you can call the [title](#page-14287-0) function to add a title to the chart.

bubblecloud(rand(1,20)) title("Random Bubbles")

# **LegendTitle — Legend title**

character vector | cell array of character vectors | string array | categorical array

Legend title, specified as a character vector, cell array of character vectors, string array, or categorical array. To create a mutliline title, specify a cell array of character vectors or a string array. Each element in the array is a separate line of text.

If you specify your data in a table, then the default legend title is the name of the variable that specifies the groups.

# **Color and Styling**

# **FaceColor — Bubble fill color**

'flat' (default) | RGB triplet | hexadecimal color code | color name | short name | 'none'

#### Bubble fill color, specified as a value from this table.

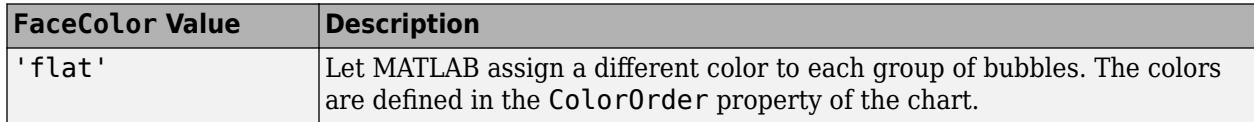

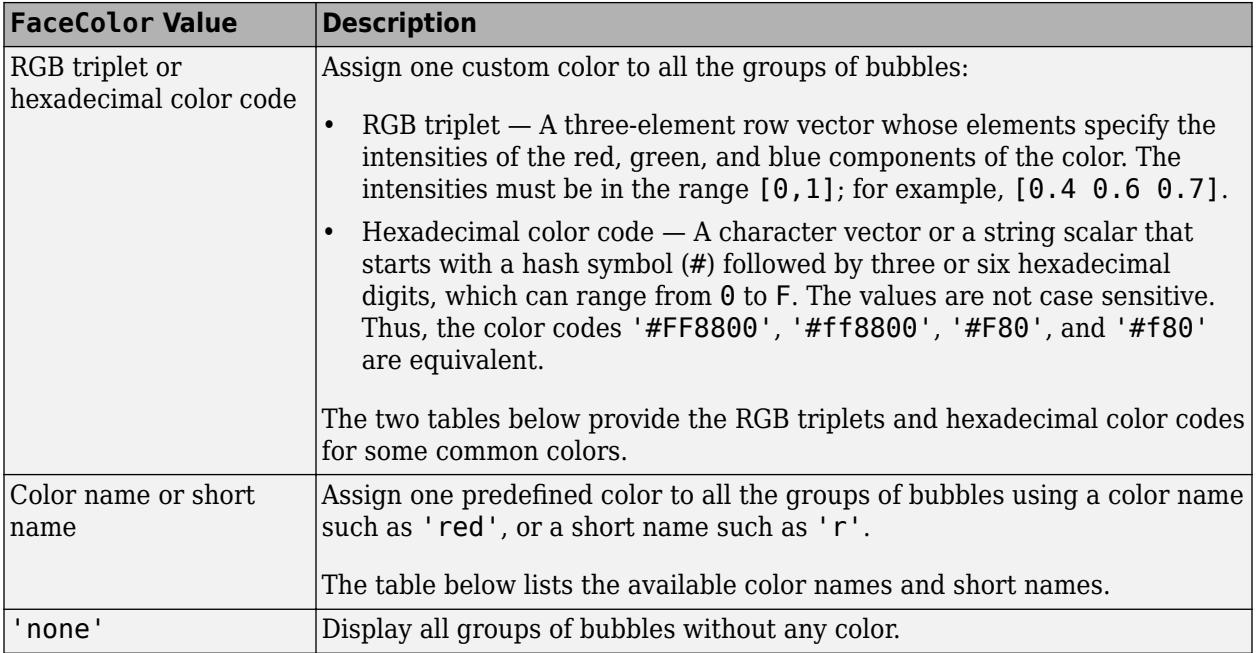

This table lists the available color names and short names with corresponding RGB triplets and hexadecimal color codes.

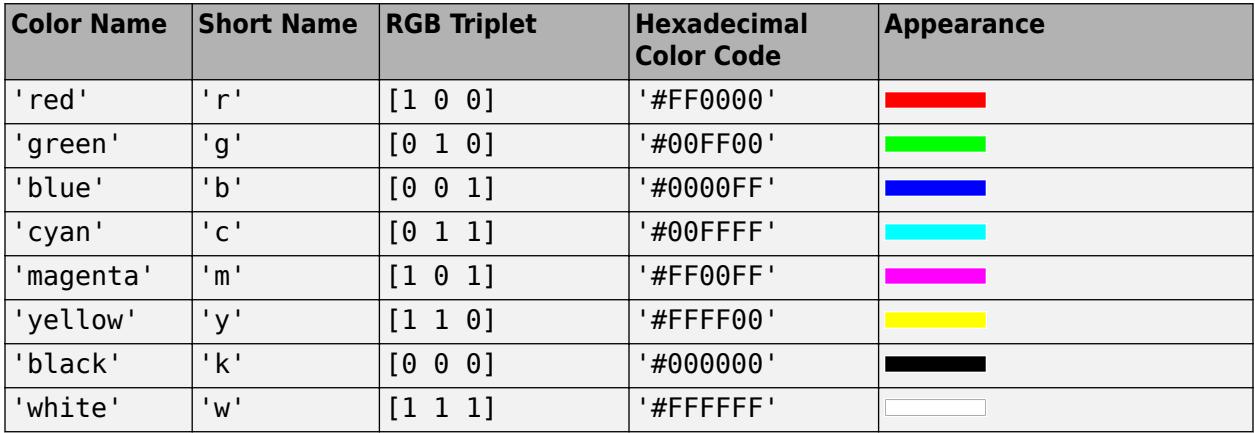

Here are the RGB triplets and hexadecimal color codes for the default colors MATLAB uses in many types of plots.

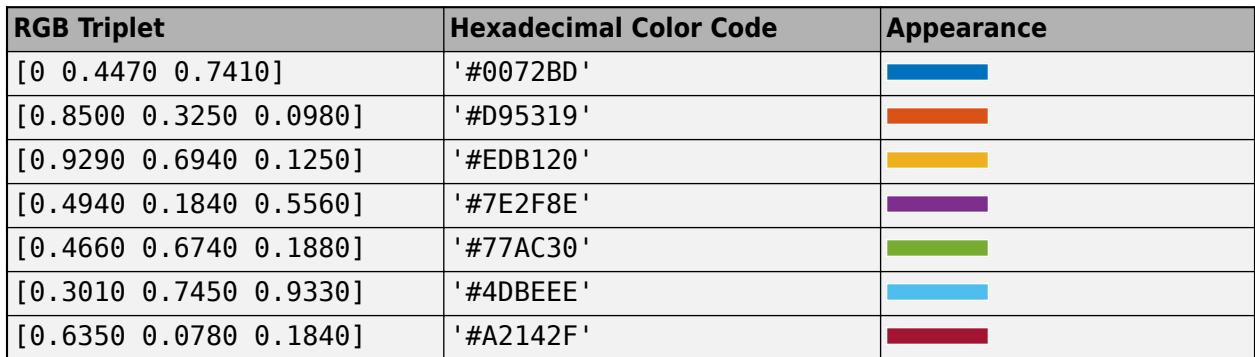

# **EdgeColor — Bubble edge color**

[0 0 0] (default) | 'flat' | RGB triplet | hexadecimal color code | color name | short name | 'none'

Bubble edge color, specified as a value from this table.

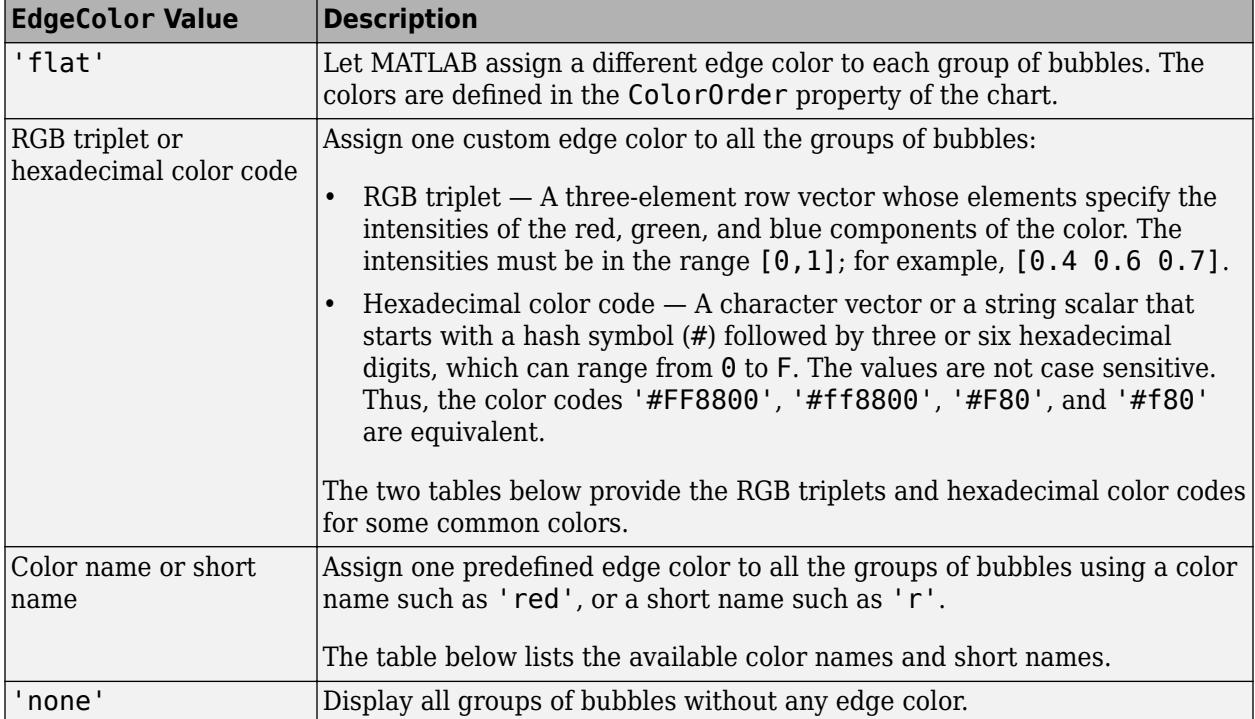

This table lists the available color names and short names with corresponding RGB triplets and hexadecimal color codes.

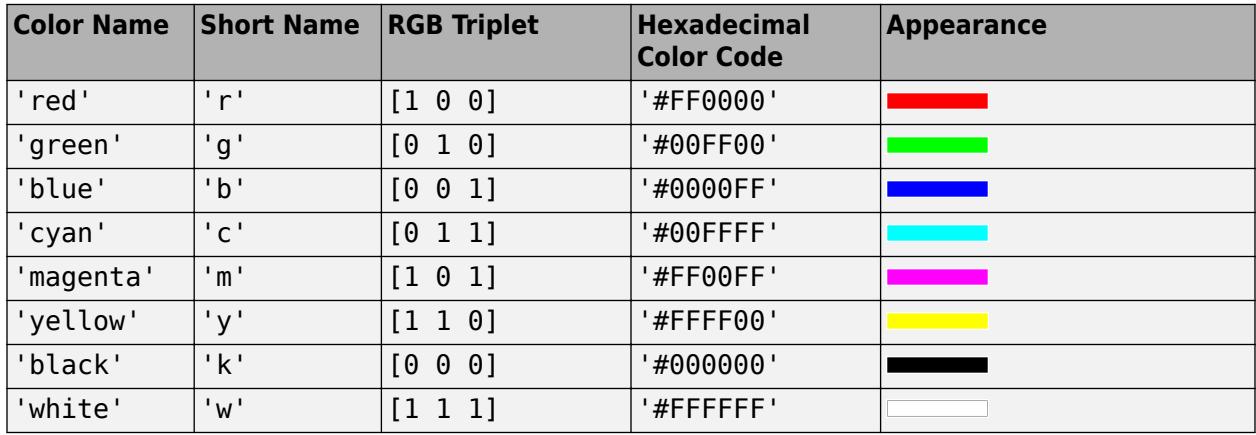

Here are the RGB triplets and hexadecimal color codes for the default colors MATLAB uses in many types of plots.

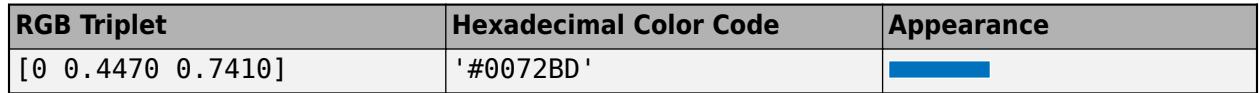

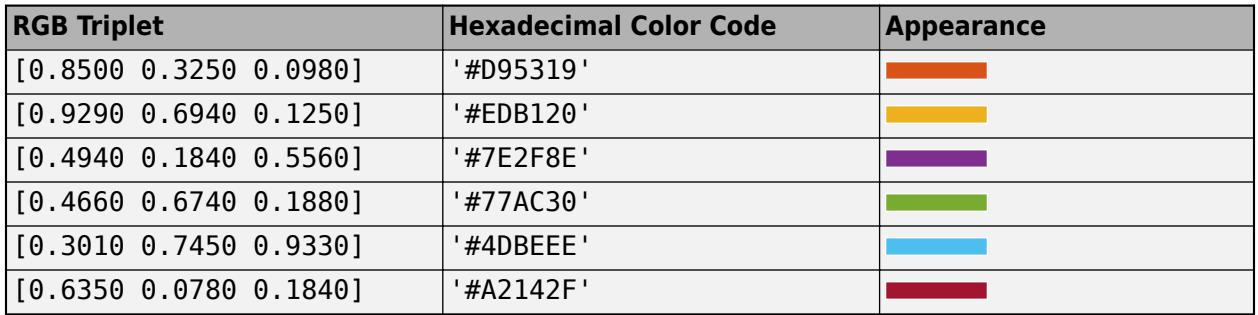

# **ColorOrder — Color order**

seven predefined colors (default) | three-column matrix of RGB triplets

Color order, specified as a three-column matrix of RGB triplets. This property defines the palette of colors MATLAB uses to create multiple bubble clouds when you specify group data. Each row of the array is an RGB triplet. An RGB triplet is a three-element vector whose elements specify the intensities of the red, green, and blue components of a color. The intensities must be in the range [0, 1]. This table lists the default colors.

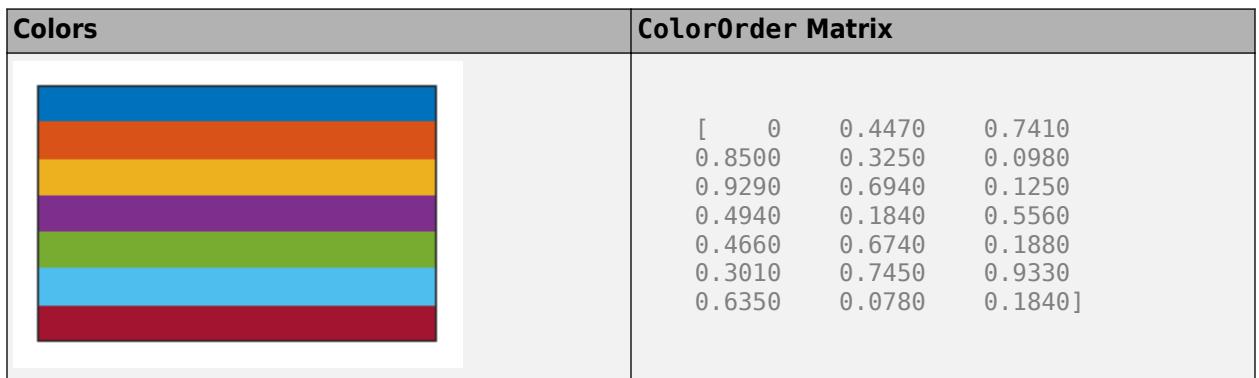

MATLAB assigns colors to each bubble cloud according to the order of the values in the GroupData property.

An alternative way to set this property is to pass the BubbleCloud object to the [colororder](#page-1991-0) function.

#### **FaceAlpha — Bubble fill color transparency**

 $0.60$  (default) | scalar in range  $[0,1]$ .

Bubble fill color transparency, specified as a scalar in the range  $[0,1]$ . A value of 1 makes the bubbles opaque, and 0 makes them completely transparent. Values between 0 and 1 correspond to partially transparent bubbles.

# **LegendVisible — Visibility of legend**

on/off logical value

Legend visibility, specified as 'on' or 'off', or as numeric or logical 1 (true) or 0 (false). A value of 'on' is equivalent to true, and 'off' is equivalent to false. Thus, you can use the value of this property as a logical value. The value is stored as an on/off logical value of type [matlab.lang.OnOffSwitchState](#page-9540-0).

MATLAB sets this property to 'on' and displays a legend when you create a bubble cloud with grouping data. Otherwise, the value is 'off' and there is no legend.

### **MaxDisplayBubbles — Maximum number of bubbles**

1000 (default) | positive number

Maximum number of bubbles to display, specified as a positive number.

#### **Bubble Labels Font**

**FontName — Font name** supported font name | 'FixedWidth'

Font name, specified as a supported font name or 'FixedWidth'. To display and print text properly, you must choose a font that your system supports. The default font depends on your operating system and locale.

To use a fixed-width font that looks good in any locale, use 'FixedWidth'. The fixed-width font relies on the root FixedWidthFontName property. Setting the root FixedWidthFontName property causes an immediate update of the display to use the new font.

### **FontSize — Font size**

scalar value greater than zero

Font size, specified as a scalar value greater than zero in point units. The default font size depends on the specific operating system and locale. One point equals 1/72 inch.

Data Types: single | double | int8 | int16 | int32 | int64 | uint8 | uint16 | uint32 | uint64

# **FontColor — Font color**

 $[0 \ 0 \ 0]$  (default) | RGB triplet | hexadecimal color code | 'r' | 'q' | 'b' | ...

Font color, specified as an RGB triplet, a hexadecimal color code, or one of the options listed in the table.

RGB triplets and hexadecimal color codes are useful for specifying custom colors.

- An RGB triplet is a three-element row vector whose elements specify the intensities of the red, green, and blue components of the color. The intensities must be in the range  $[0,1]$ ; for example, [0.4 0.6 0.7].
- A hexadecimal color code is a character vector or a string scalar that starts with a hash symbol (#) followed by three or six hexadecimal digits, which can range from 0 to F. The values are not case sensitive. Thus, the color codes '#FF8800', '#ff8800', '#F80', and '#f80' are equivalent.

Alternatively, you can specify some common colors by name. This table lists the named color options, the equivalent RGB triplets, and hexadecimal color codes.

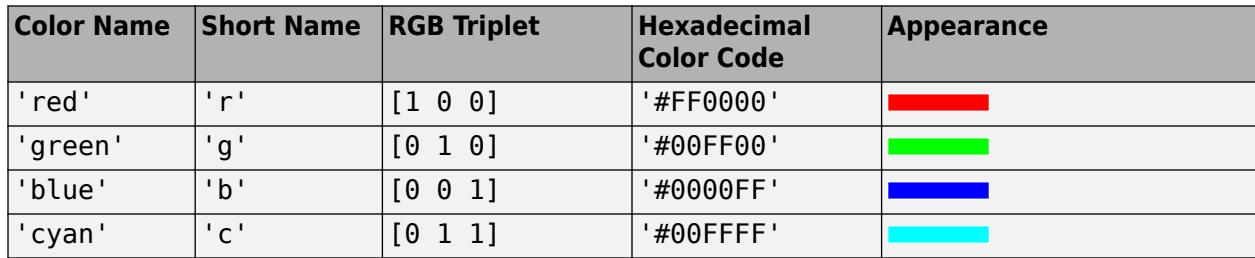

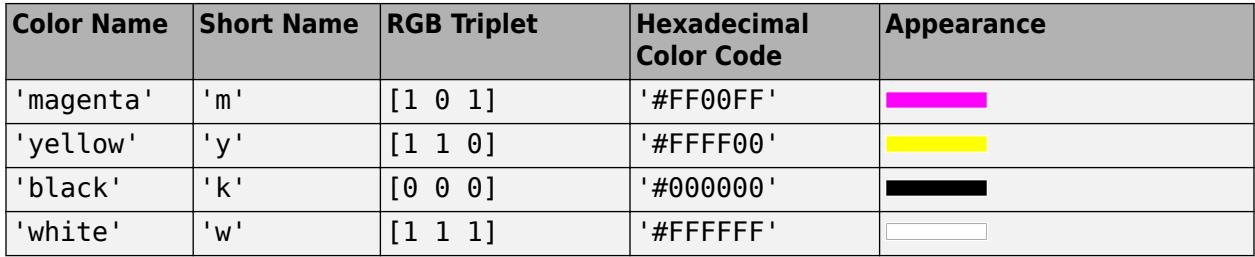

Here are the RGB triplets and hexadecimal color codes for the default colors MATLAB uses in many types of plots.

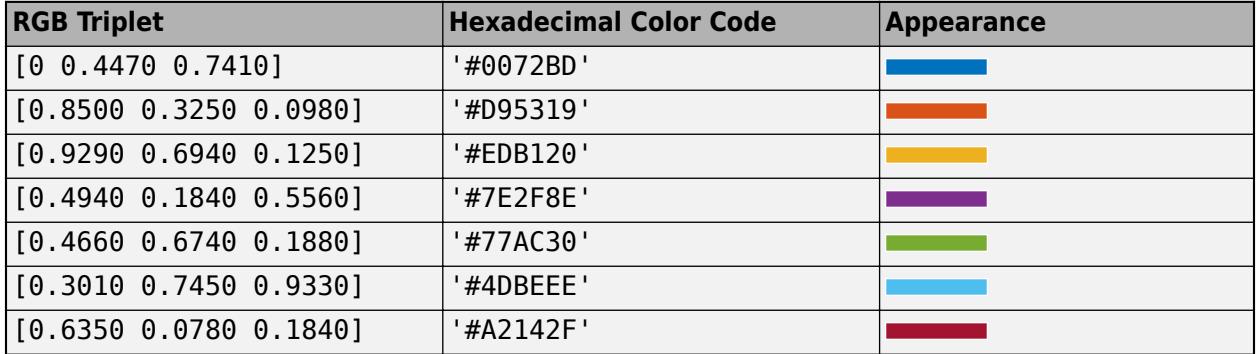

#### **Table Data**

#### **SourceTable — Table containing bubble data**

table | timetable

Table containing bubble data. The table must have at least one variable that specifies the bubble sizes. The bubble sizes can include nonnegative numeric, NaN, and Inf values. Only bubbles with positive sizes appear in the chart. Zero, NaN, and Inf values are ignored.

The table can optionally include variables containing the following data:

- Bubble labels Create this variable using a cell array of character vectors or a string vector.
- Grouping data Create this variable using a cell array of character vectors, string vector, categorical vector, numeric vector, or logical vector.

Grouping data is useful for displaying multiple clouds with different colors. For example, you can display car data grouped by manufacturer.

# **SizeVariable — Table variable for bubble sizes**

variable name | variable index | logical vector

Table variable for the bubble sizes, specified as one of the following values:

- Variable name Character vector or string scalar with the name of the table variable containing the size data.
- Variable index Index of the table variable containing the size data. Specify the index as a number between 1 and the number of table variables.
- Logical vector Vector of logical values that has the same number of elements as there are variables in the table. The vector must contain only one true value.

# **LabelVariable — Table variable for bubble labels**

variable name | variable index | logical vector

Table variable for the bubble labels, specified as one of the following values:

- Variable name Character vector or string scalar with the name of the table variable containing the labels.
- Variable index Index of the table variable containing the labels. Specify the index as a number between 1 and the number of table variables.
- Logical vector Vector of logical values that has the same number of elements as there are variables in the table. The vector must contain only one true value.

# **GroupVariable — Table variable for bubble groups**

variable name | variable index | logical vector

Table variable for the bubble groups, specified as one of the following values:

- Variable name Character vector or string scalar with the name of the table variable containing the grouping data.
- Variable index Index of the table variable containing the grouping data. Specify the index as a number between 1 and the number of table variables.
- Logical vector Vector of logical values that has the same number of elements as there are variables in the table. The vector must contain only one true value.

When you specify a bubble groups, bubblecloud divides your data into separate bubble clouds. Each bubble cloud has a different color, and the colors are determined by the ColorOrder property.

#### **Vector Data**

### **SizeData — Bubble sizes**

numeric vector

Bubble sizes, specified as numeric vector containing nonnegative values. Zero, NaN, and Inf values are ignored. For example bubblecloud(1:10) creates ten bubbles with sizes 1 through 10.

When you create a bubble cloud with table data, MATLAB automatically populates this property with the data specified by the SizeVariable property.

Data Types: single | double | int8 | int16 | int32 | int64 | uint8 | uint16 | uint32 | uint64

#### **LabelData — Bubble labels**

cell array of character vectors | string vector

Bubble labels, specified as a cell array of character vectors or a string vector. The number of elements in the cell array or string vector must match the number of elements in the SizeData vector. For example bubblecloud(1:3,["one" "two" "three"]) creates three bubbles with the labels "one","two", and "three".

When you create a bubble cloud with a table that includes labels, MATLAB automatically populates this property with the data specified by the LabelVariable property.

Data Types: cell | string

# **GroupData — Bubble groups**

cell array of character vectors | string vector | categorical vector | logical vector
Bubble groups, specified as a cell array of character vectors, string vector, categorical vector, or logical vector. The number of elements must match the number of elements in the SizeData vector. For example bubblecloud(1:3,["one" "two" "three"],["Group1" "Group2" "Group2"]) creates three bubbles that are divided into two groups.

When you specify a bubble groups, bubblecloud divides your data into separate bubble clouds. Each bubble cloud has a different color, and the colors are determined by the ColorOrder property.

When you create a bubble cloud with a table that includes group data, MATLAB automatically populates this property with the data specified by the GroupVariable property.

Data Types: cell | string | categorical | logical

#### **Position**

## **PositionConstraint — Position to hold constant**

'outerposition' | 'innerposition'

Position property to hold constant when adding, removing, or changing decorations, specified as one of the following values:

- 'outerposition' The OuterPosition property remains constant when you add, remove, or change decorations such as a title or an axis label. If any positional adjustments are needed, MATLAB adjusts the InnerPosition property.
- 'innerposition' The InnerPosition property remains constant when you add, remove, or change decorations such as a title or an axis label. If any positional adjustments are needed, MATLAB adjusts the OuterPosition property.

**Note** Setting this property has no effect when the parent container is a TiledChartLayout.

#### **OuterPosition — Outer size and location**

[0 0 1 1] (default) | four-element vector

Outer size and location of the bubble cloud within the parent container (typically a figure, panel, or tiled chart layout), specified as a four-element vector of the form [left bottom width height]. The outer size and location includes the legend and title.

- The left and bottom elements define the distance from the lower left corner of the container to the lower left corner of the bubble cloud.
- The width and height elements are the bubble cloud dimensions, which include a margin for the surrounding legend and title.

The default value of  $[0 \ 0 \ 1 \ 1]$  covers the whole interior of the container. The units are normalized relative to the size of the container. To change the units, set the Units property.

**Note** Setting this property has no effect when the parent container is a TiledChartLayout.

#### **InnerPosition — Inner size and location**

four-element vector

Inner size and location of the bubble cloud within the parent container (typically a figure, panel, or tiled chart layout) returned as a four-element vector of the form [left bottom width height]. The inner size and location does not include the legend or title.

- The left and bottom elements define the distance from the lower left corner of the container to the lower left corner of the box that encloses the bubble cloud.
- The width and height elements are the dimensions of the box that encloses the bubble cloud.

## **Note** Setting this property has no effect when the parent container is a TiledChartLayout.

## **Position — Inner size and location**

four-element vector

Inner size and location of the bubble cloud within the parent container (typically a figure, panel, or tiled chart layout) returned as a four-element vector of the form [left bottom width height]. This property is equivalent to the InnerPosition property.

**Note** Setting this property has no effect when the parent container is a TiledChartLayout.

## **Units — Position units**

'normalized' (default) | 'inches' | 'centimeters' | 'points' | 'pixels' | 'characters'

Position units, specified as one of these values.

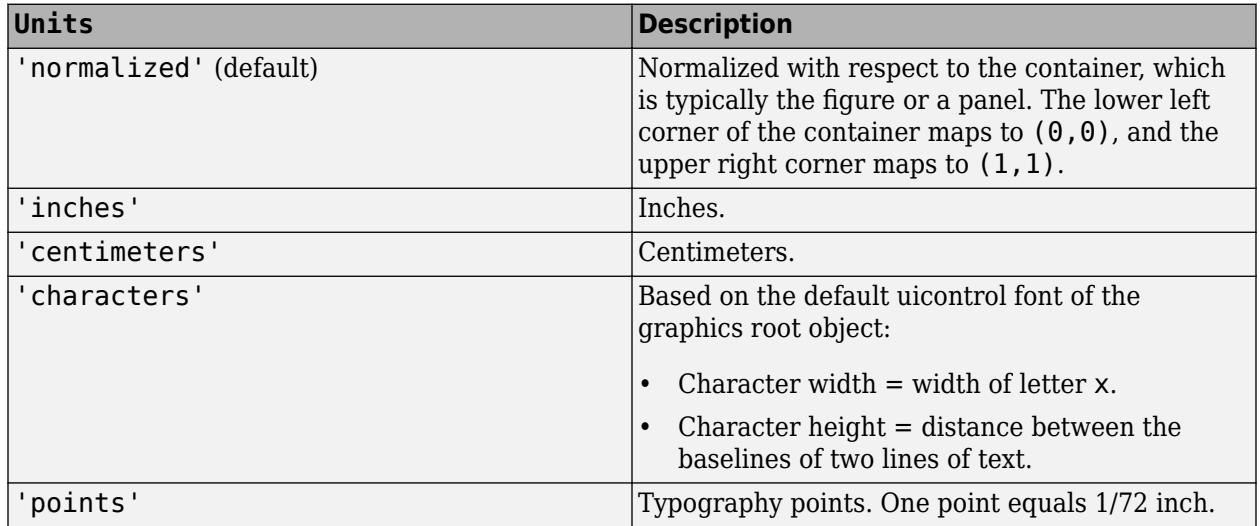

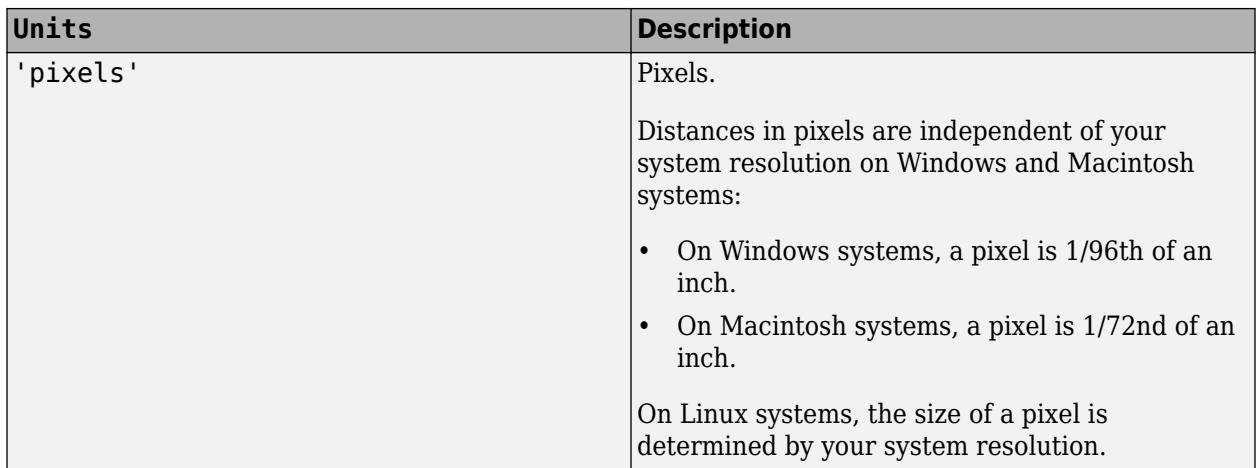

When specifying the units as a name-value pair during object creation, you must set the Units property before specifying the properties that you want to use these units, such as OuterPosition.

## **Layout — Layout options**

empty LayoutOptions array (default) | TiledChartLayoutOptions object | GridLayoutOptions object

Layout options, specified as a TiledChartLayoutOptions or GridLayoutOptions object. This property is useful when the chart is either in a tiled chart layout or a grid layout.

To position the chart within the grid of a tiled chart layout, set the Tile and TileSpan properties on the TiledChartLayoutOptions object. For example, consider a 3-by-3 tiled chart layout. The layout has a grid of tiles in the center, and four tiles along the outer edges. In practice, the grid is invisible and the outer tiles do not take up space until you populate them with axes or charts.

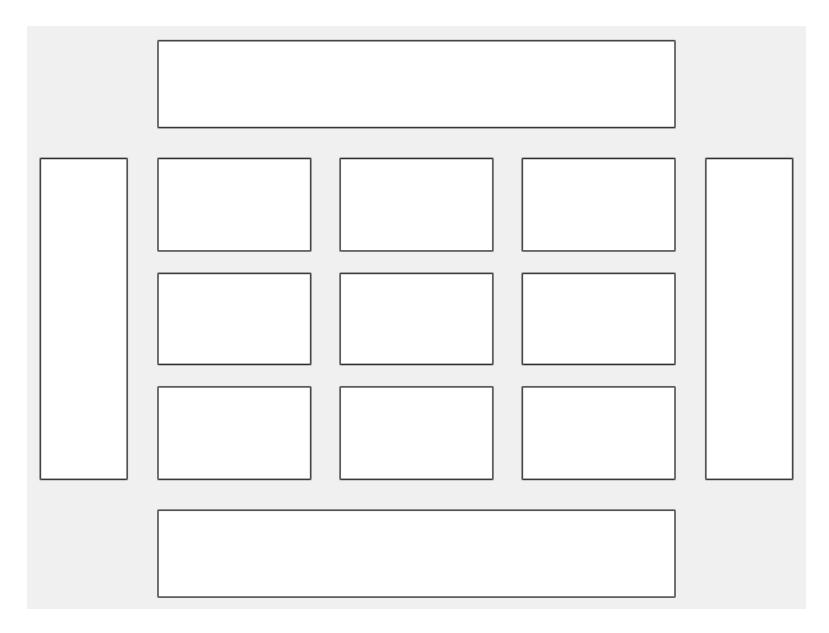

This code places the chart c in the third tile of the grid..

```
c.Layout.Tile = 3;
```
To make the chart span multiple tiles, specify the TileSpan property as a two-element vector. For example, this chart spans 2 rows and 3 columns of tiles.

```
c.Layout.TileSpan = [2 3];
```
To place the chart in one of the surrounding tiles, specify the Tile property as 'north', 'south', 'east', or 'west'. For example, setting the value to 'east' places the chart in the tile to the right of the grid.

c.Layout.Tile = 'east';

To place the chart into a layout within an app, specify this property as a GridLayoutOptions object. For more information about working with grid layouts in apps, see [uigridlayout](#page-14542-0).

If the chart is not a child of either a tiled chart layout or a grid layout (for example, if it is a child of a figure or panel) then this property is empty and has no effect.

## **Visible — State of visibility**

'on' (default) | on/off logical value

State of visibility, specified as 'on' or 'off', or as numeric or logical 1 (true) or 0 (false). A value of 'on' is equivalent to true, and 'off' is equivalent to false. Thus, you can use the value of this property as a logical value. The value is stored as an on/off logical value of type [matlab.lang.OnOffSwitchState](#page-9540-0).

- 'on' Display the bubble cloud.
- 'off' Hide the bubble cloud without deleting it. You still can access the properties of an invisible BubbleCloud object.

#### **Parent/Child**

#### **Parent — Parent container**

Figure object | Panel object | Tab object | TiledChartLayout object | GridLayout object

Parent container, specified as a Figure, Panel, Tab, TiledChartLayout, or GridLayout object.

**See Also**

[bubblecloud](#page-1128-0)

#### **Introduced in R2021a**

# <span id="page-1156-0"></span>**bubblelegend**

Create legend for bubble chart

# **Syntax**

```
bubblelegend
bubblelegend(titletext)
bubblelegend( ___ ,Name,Value)
bubblelegend(\overline{ax}, \overline)blgd = bubblelegend( )
```
# **Description**

bubblelegend creates a bubble legend in the current axes. Bubble legends are useful for showing the relationship between the bubbles and the size data for charts you create with the bubblechart, bubblechart3, and polarbubblechart functions.

bubblelegend(titletext) specifies a title for the legend. Specify titletext as a character vector, cell array of character vectors, or a string array.

bubblelegend( \_\_\_ ,Name,Value) sets bubble legend properties using one or more name-value pair arguments. Specify the properties after all other input arguments.

bubblelegend(ax, ) creates the legend in the specified target axes ax. Specify the axes before all other input arguments.

blgd = bubblelegend( \_\_\_ ) returns the BubbleLegend object. Use blgd to modify properties of the legend after creating it. For a list of properties, see [BubbleLegend Properties.](#page-1166-0)

# **Examples**

## **Add Legend to Bubble Chart**

Create a bubble chart and add a bubble legend.

```
x = 1:10;y = exp(-0.5*x) + 0.05 * randn(1,10);sz = randi([20 500], [1,10]);bubblechart(x,y,sz)
bubblelegend('Population')
```
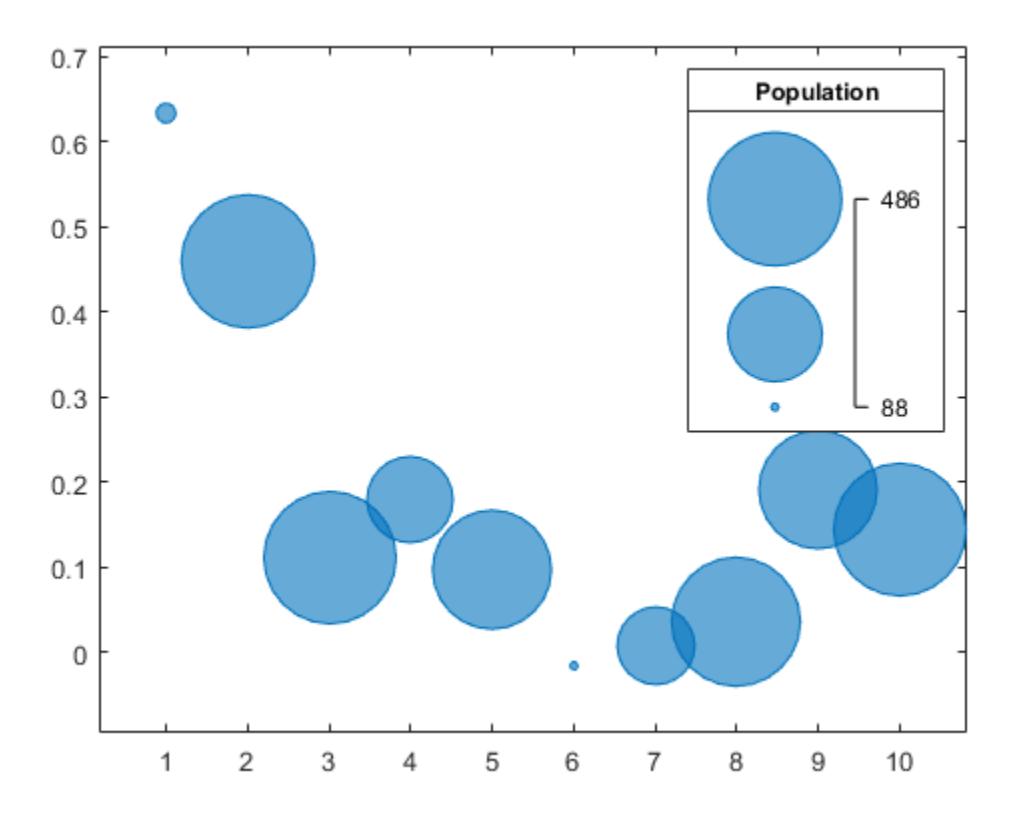

## **Specify Legend Style**

Create a bubble chart and add a bubble legend. Specify the 'telescopic' style for a more compact presentation.

```
x = 1:15;y = exp(-0.5*x) + 0.1 * randn(1,15);sz = randi([20 500],[1,15]);
bubblechart(x,y,sz)
bubblelegend('Population','Style','telescopic');
```
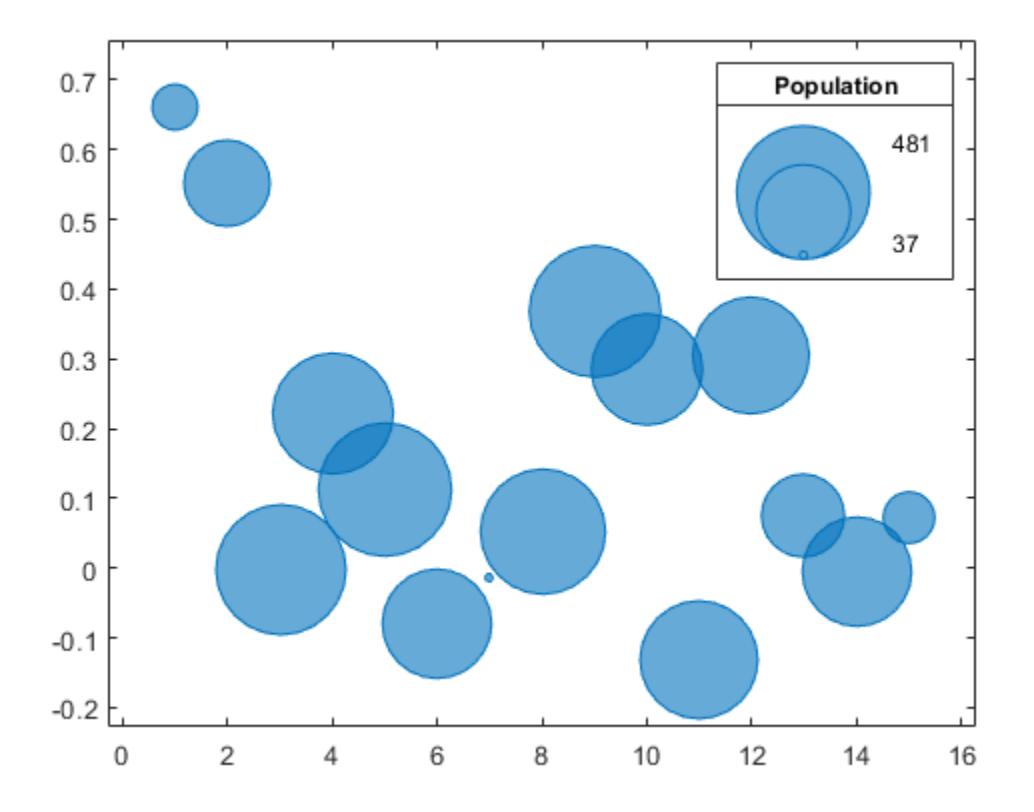

#### **Specify Location and Number of Bubbles**

Create a bubble chart. Then call the bubblelegend function with a return argument to store the BubbleLegend object as blgd. Move the legend outside the plot box by setting the Location property on the object to 'northeastoutside'. Display two bubbles instead of three by setting the NumBubbles property to 2.

```
x = 1:50;y = rand(1,50);
sz = randi([20 500], [1,50]);bubblechart(x,y,sz)
% Create bubble legend and set properties
blgd = bubblelegend('Population');
blgd.Location = 'northeastoutside';
blgd.NumBubbles = 2;
```
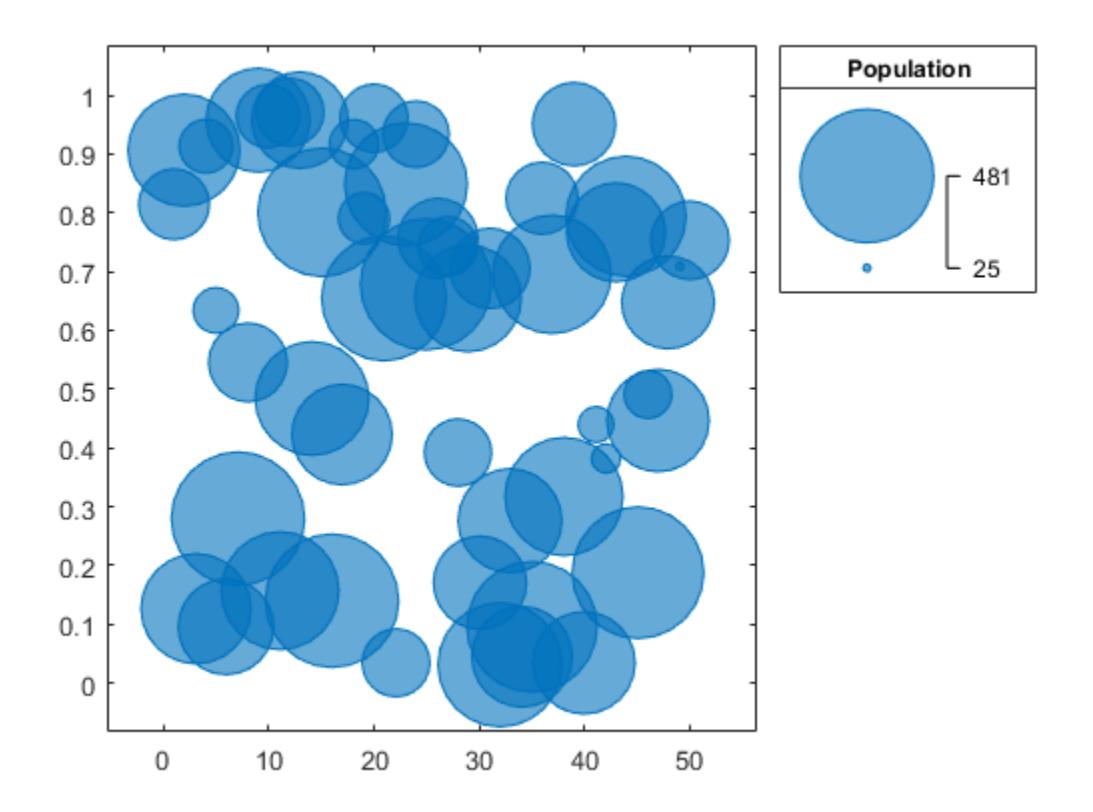

## **Align Multiple Legends**

When you display multiple data sets with different colors or different types of plot objects, you can include multiple legends. To manage the alignment of the legends, create your chart in a tiled chart layout.

Create two sets of data, and plot them together in the same axes object within a tiled chart layout.

```
x = 1:20;y1 = rand(1,20);
y2 = rand(1,20);
sz1 = randi([20 500],[1,20]);
sz2 = randi([20 500],[1,20]);
% Plot data in a tiled chart layout
t = tiledlayout(1,1);nexttile
bubblechart(x,y1,sz1)
hold on
bubblechart(x,y2,sz1)
hold off
```
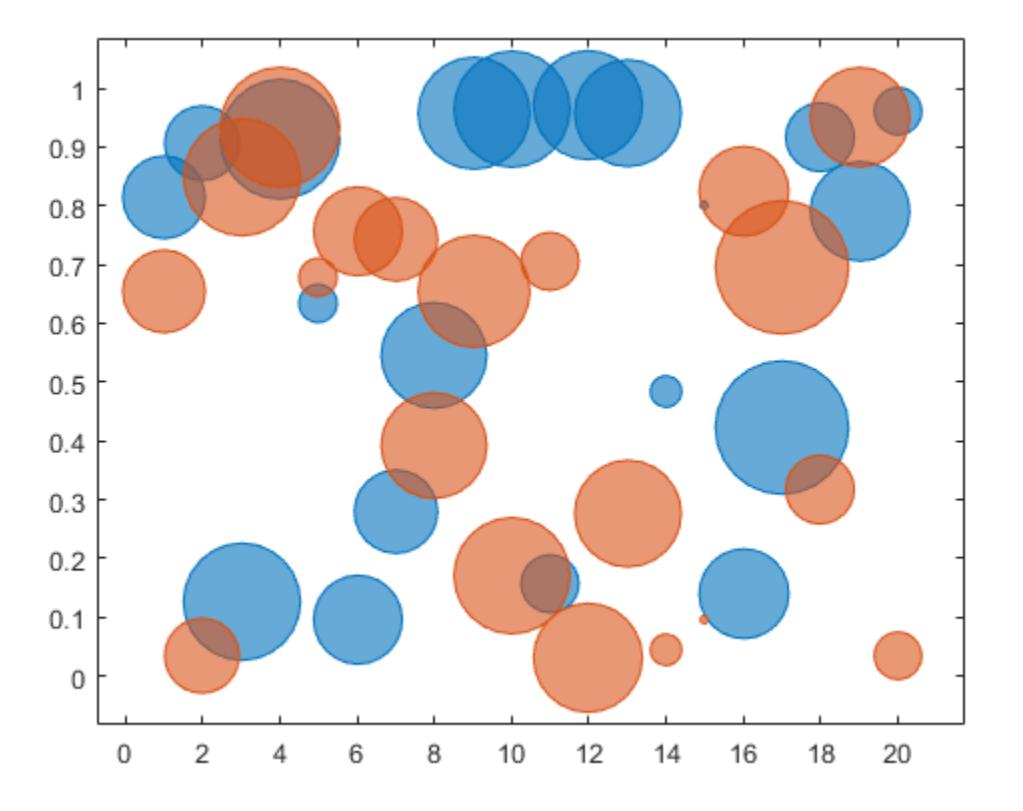

Add a bubble legend for illustrating the bubble sizes, and add another legend for illustrating the colors. Call the bubblelegend and legend functions using a return argument to store the legend objects. Move the legends to the east tile by setting the Layout.Tile property on each object to 'east'. Placing the legends together in a tile keeps them aligned.

```
blgd = bubblelegend('Population');
lgd = legend('Springfield','Fairview');
blgd.Layout.Tile = 'east';
lgd.Layout.Tile = 'east';
```
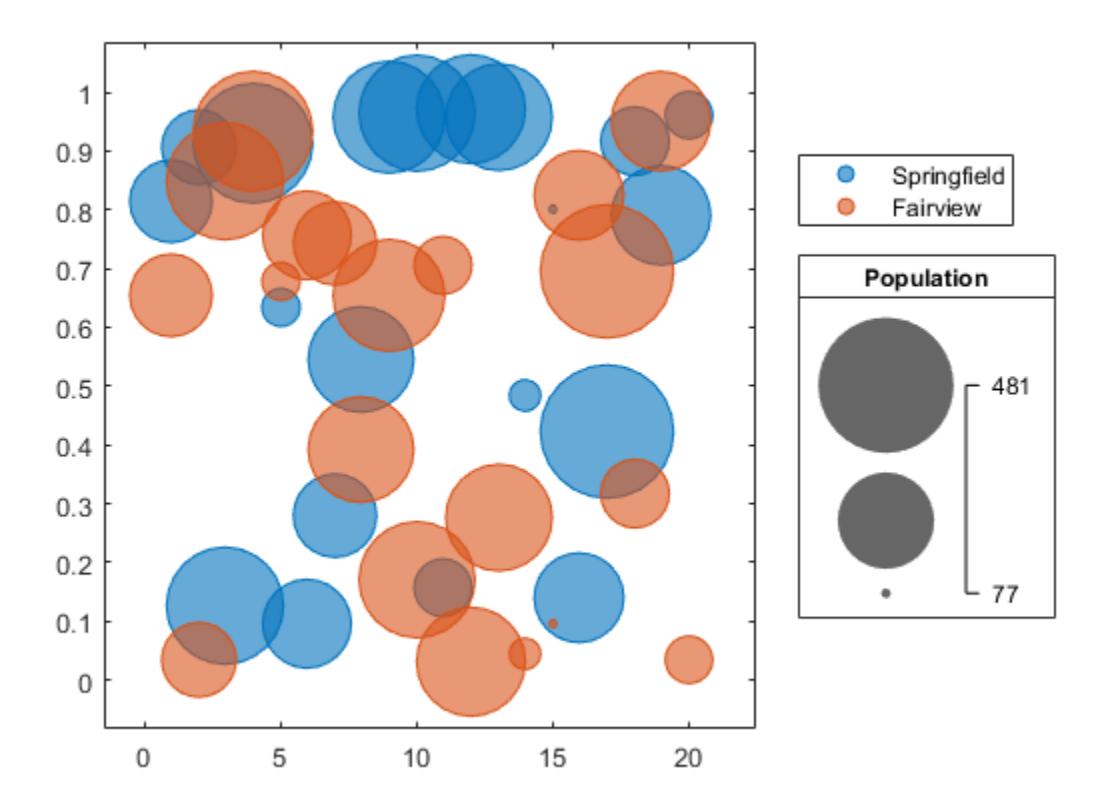

## **Input Arguments**

## **titletext — Title text**

'' (default) | character vector | cell array of character vectors | string array

Title text, specified as a character vector, cell array of character vectors, or string array. To create a multiline title, specify a cell array of character vectors or a string array.

Example: bubblelegend('My Legend')

#### **ax — Target axes**

Axes object | PolarAxes object | GeographicAxes object

Target axes, specified as an Axes, PolarAxes, or GeographicAxes object. If you do not specify the axes, MATLAB plots into the current axes, or it creates an Axes object if one does not exist.

## **Name-Value Pair Arguments**

Specify optional pairs of arguments as Name1=Value1, ..., NameN=ValueN, where Name is the argument name and Value is the corresponding value. Name-value arguments must appear after other arguments, but the order of the pairs does not matter.

*Before R2021a, use commas to separate each name and value, and enclose* Name *in quotes.*

Example: bubblelegend('Style','telescopic') creates a telescopic legend.

## **Note** The properties listed here are only a subset. For a complete list, see [BubbleLegend Properties.](#page-1166-0)

## **Location — Location with respect to axes**

'north' | 'south' | 'east' | 'west' | 'northeast' | ...

Location with respect to the axes, specified as one of the location values listed in this table.

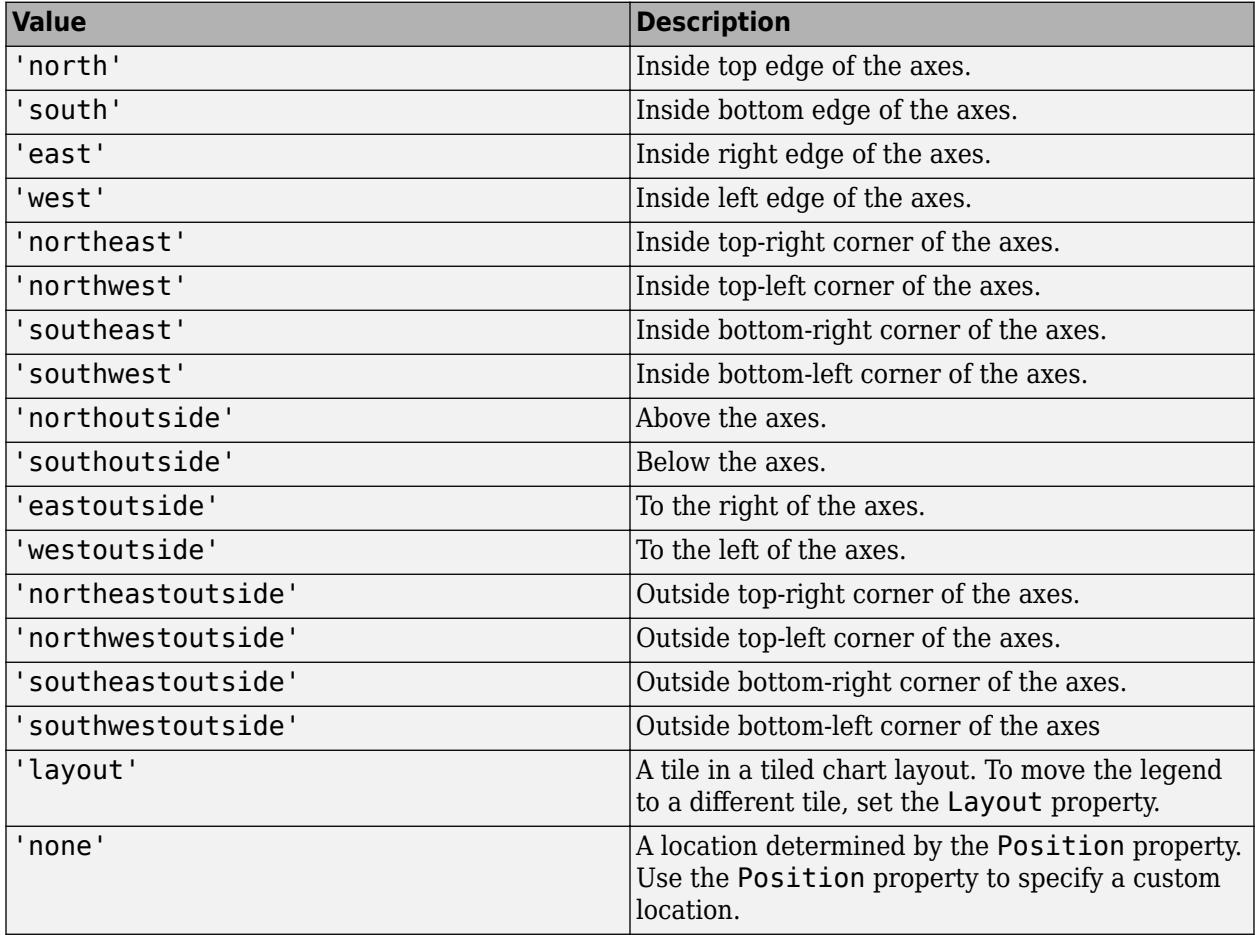

## **Style — Legend style**

'vertical' (default) | 'horizontal' | 'telescopic'

Legend style, specified as one of the values from the table. The images in the table show how a legend with three bubbles looks with the different styles.

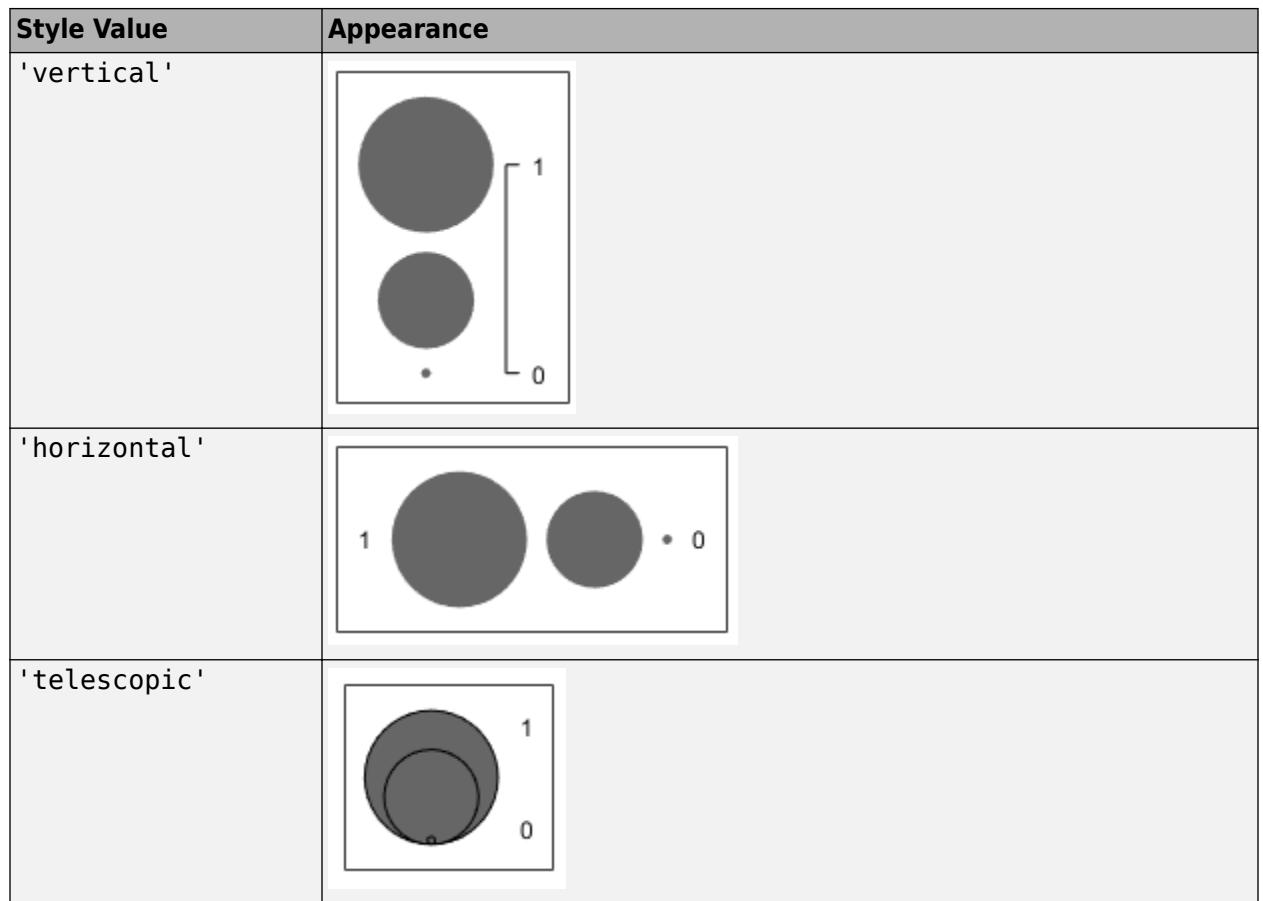

## **NumBubbles — Number of bubbles**

3 (default) | 2

Number of bubbles to display in the legend, specified as 2 or 3. This table shows how a vertical bubble legend looks with 2 and 3 bubbles.

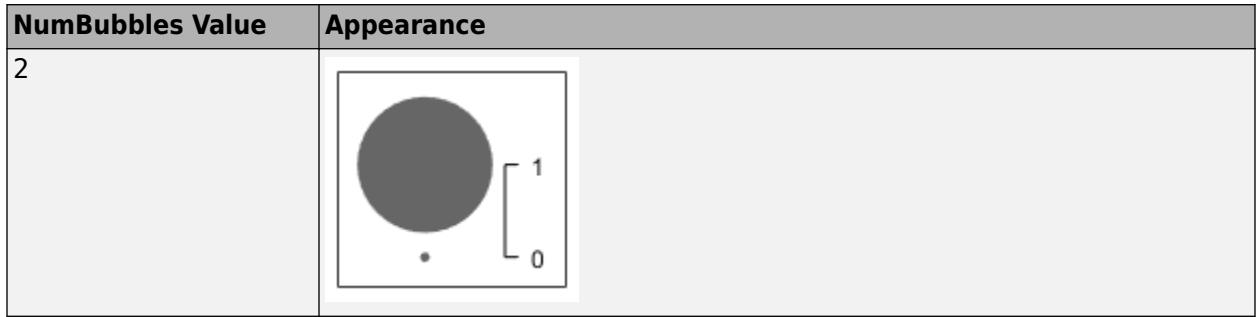

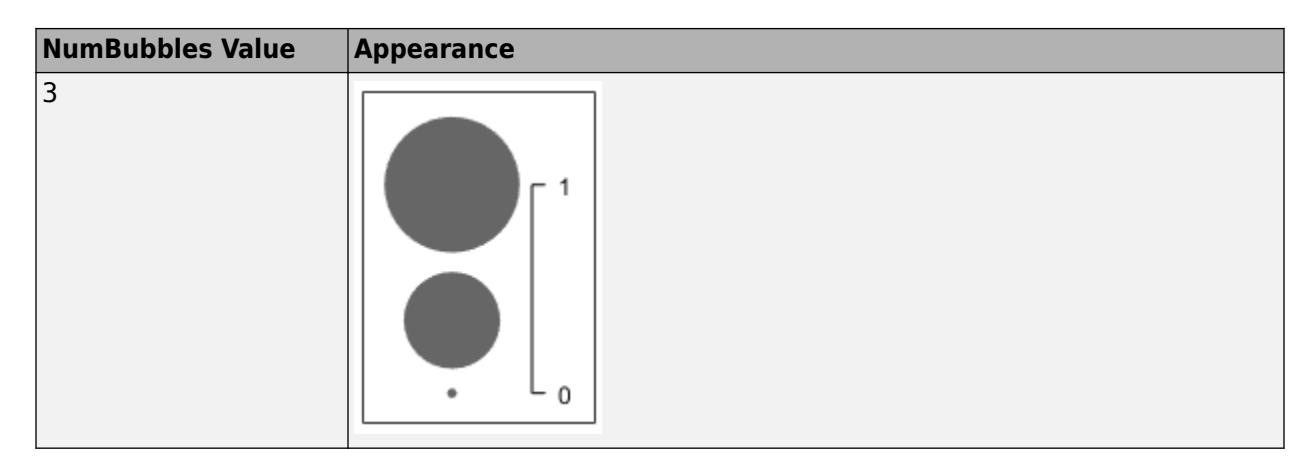

## **LimitLabels — Limit labels**

cell array of character vectors | string array

Limit labels, specified as a two- or three-element cell array of character vectors or string array. The first label appears next to the smallest bubble in the legend, and the last label appears next to the largest bubble. If you specify three labels, the second label does not display when the legend is horizontal or if the legend only has two bubbles. This table shows some common scenarios.

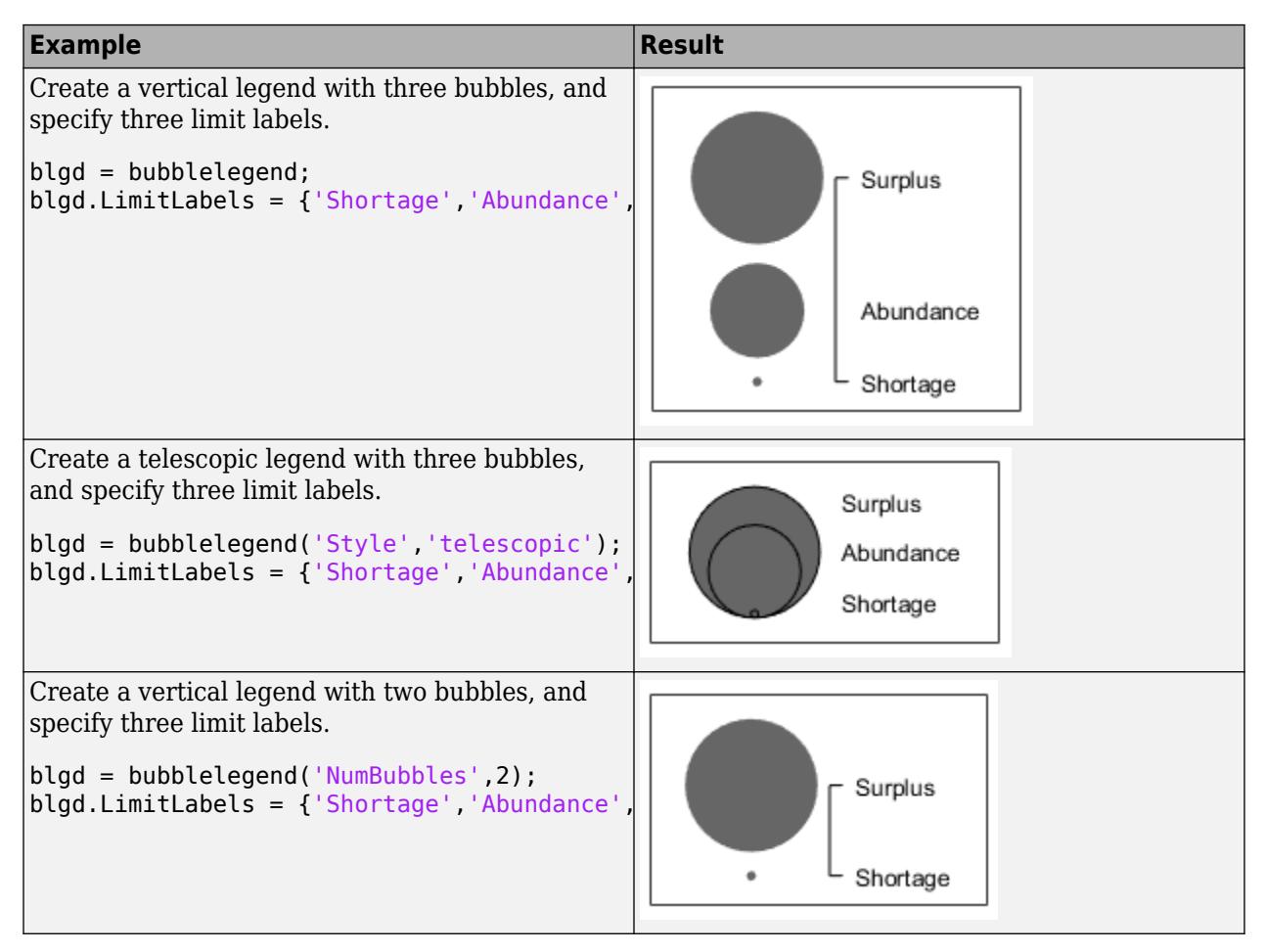

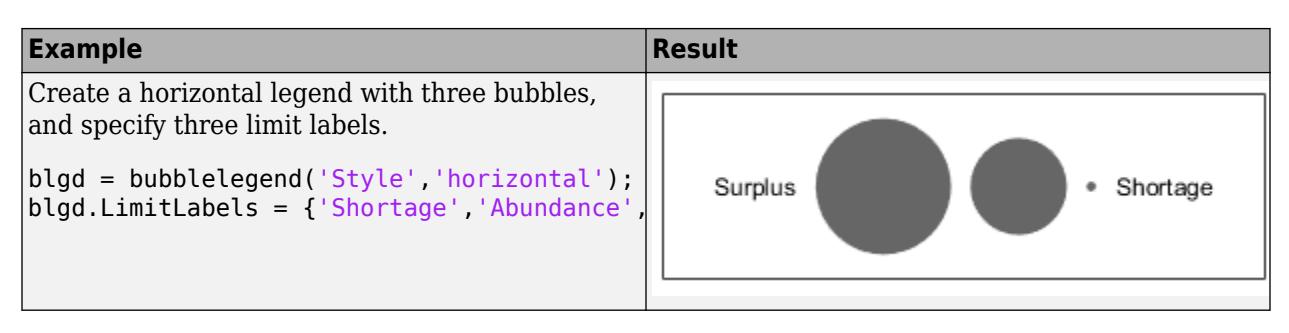

## **BubbleSizeOrder — Order of bubble sizes**

'descending' (default) | 'ascending'

Order of the bubble sizes, specified as one of the values from the table. The table shows the effect of the different values on a vertical legend that has three bubbles.

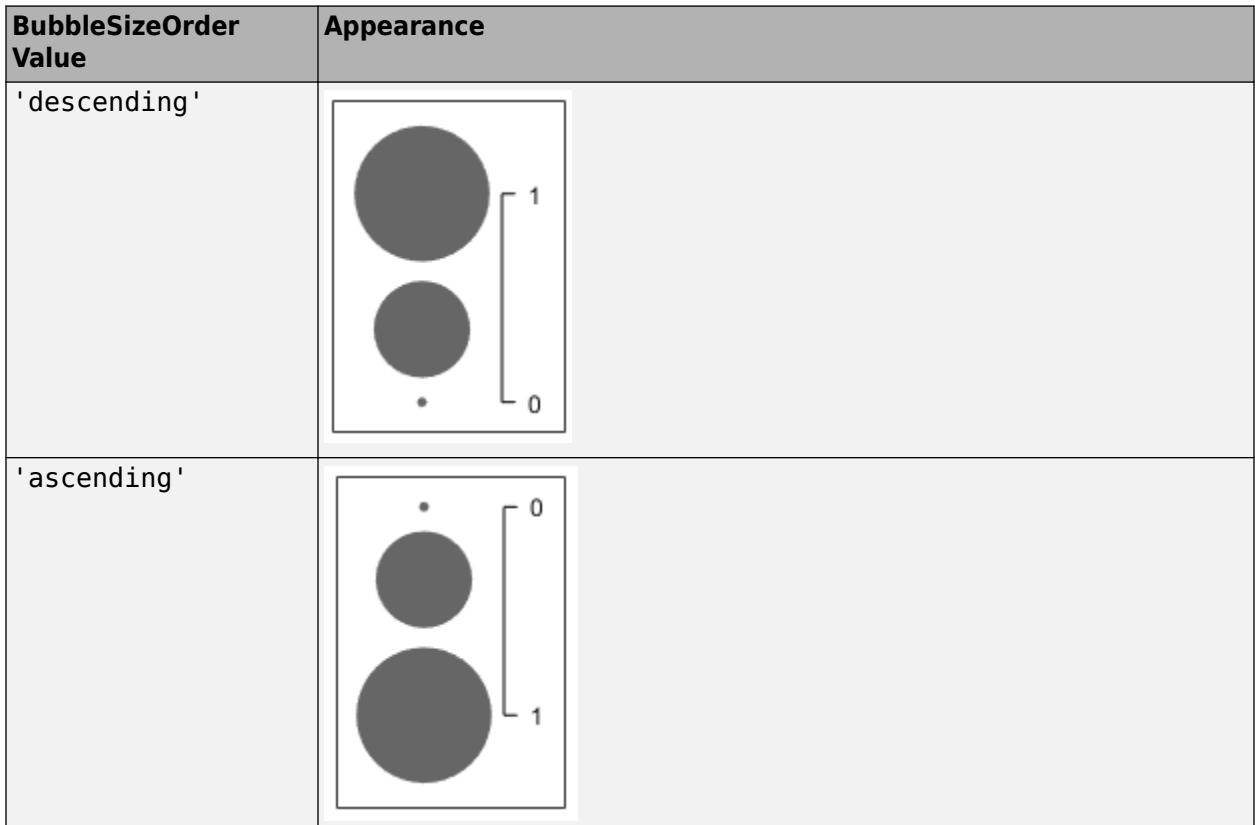

## **See Also**

## **Functions**

[bubblechart](#page-1041-0) | [bubblelim](#page-1185-0) | [bubblesize](#page-1196-0) | [bubblechart3](#page-1071-0) | [polarbubblechart](#page-10524-0)

## **Properties**

[BubbleLegend Properties](#page-1166-0)

## **Introduced in R2020b**

# <span id="page-1166-0"></span>**BubbleLegend Properties**

Bubble legend appearance and behavior

# **Description**

BubbleLegend properties control the appearance and behavior of a BubbleLegend object. By changing property values, you can modify certain aspects of the legend. Use dot notation to query and set properties.

blgd = bubblelegend; blgd.Style = 'telescopic';

# **Properties**

## **Position and Layout**

```
Location — Location with respect to axes
```

```
'north' | 'south' | 'east' | 'west' | 'northeast' | ...
```
Location with respect to the axes, specified as one of the location values listed in this table.

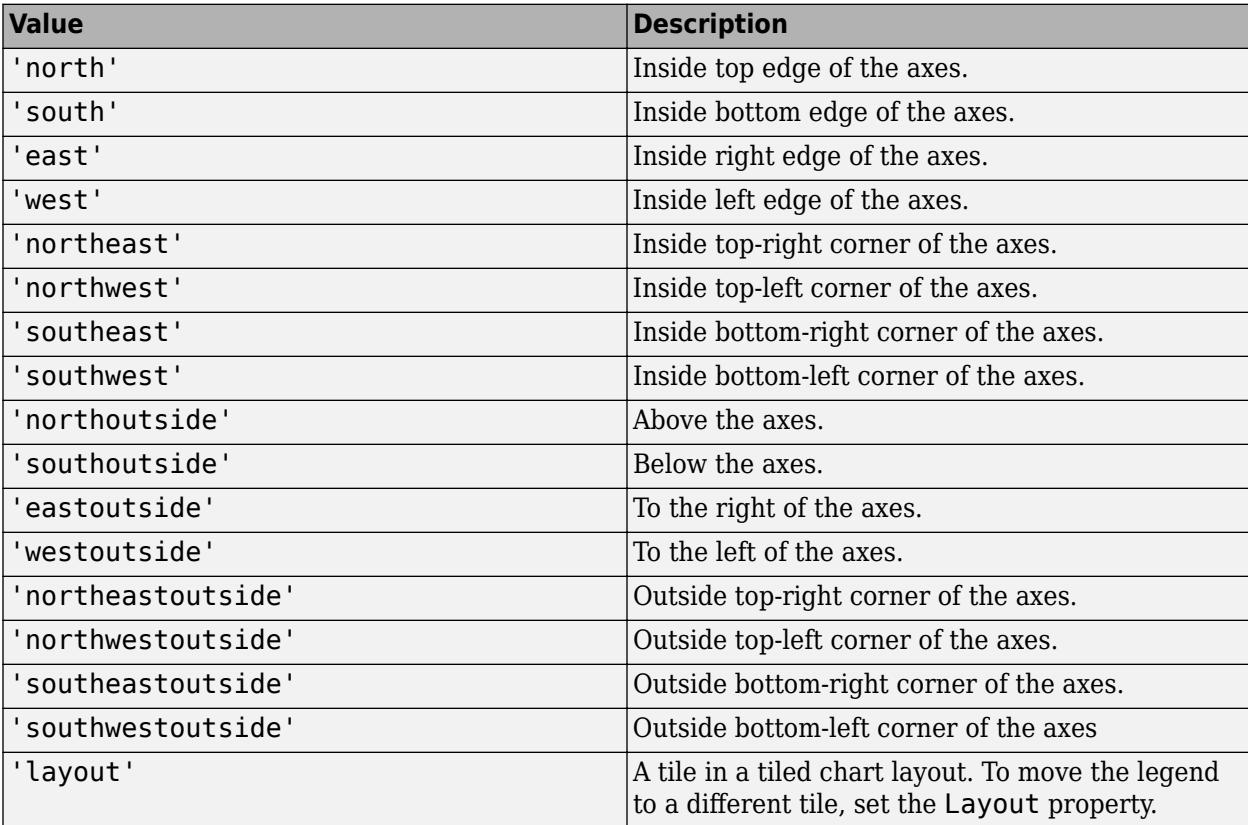

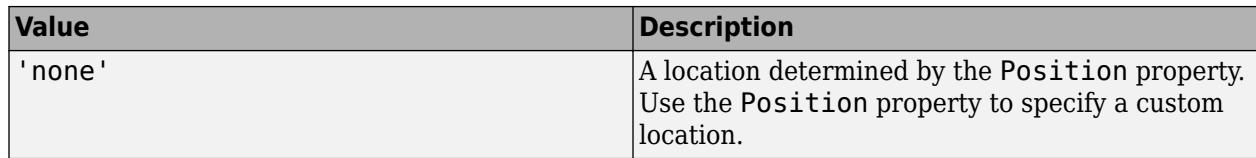

## **Position — Custom location and size**

four-element vector

Custom location and size, specified as a four-element vector of the form [left bottom width height]. The first two values, left and bottom, specify the distance from the lower left corner of the figure to the lower left corner of the legend. The last two values, width and height, specify the legend dimensions. The Units property determines the position units.

If you specify the Position property, then MATLAB automatically changes the Location property to 'none'.

Example: bubblelegend('Position',[0.2 0.6 0.1 0.2])

## **Note** Setting this property has no effect when the parent container is a TiledChartLayout.

## **Units — Position units**

'normalized' (default) | 'inches' | 'centimeters' | 'characters' | 'points' | 'pixels'

Position units, specified as one of the values in this table.

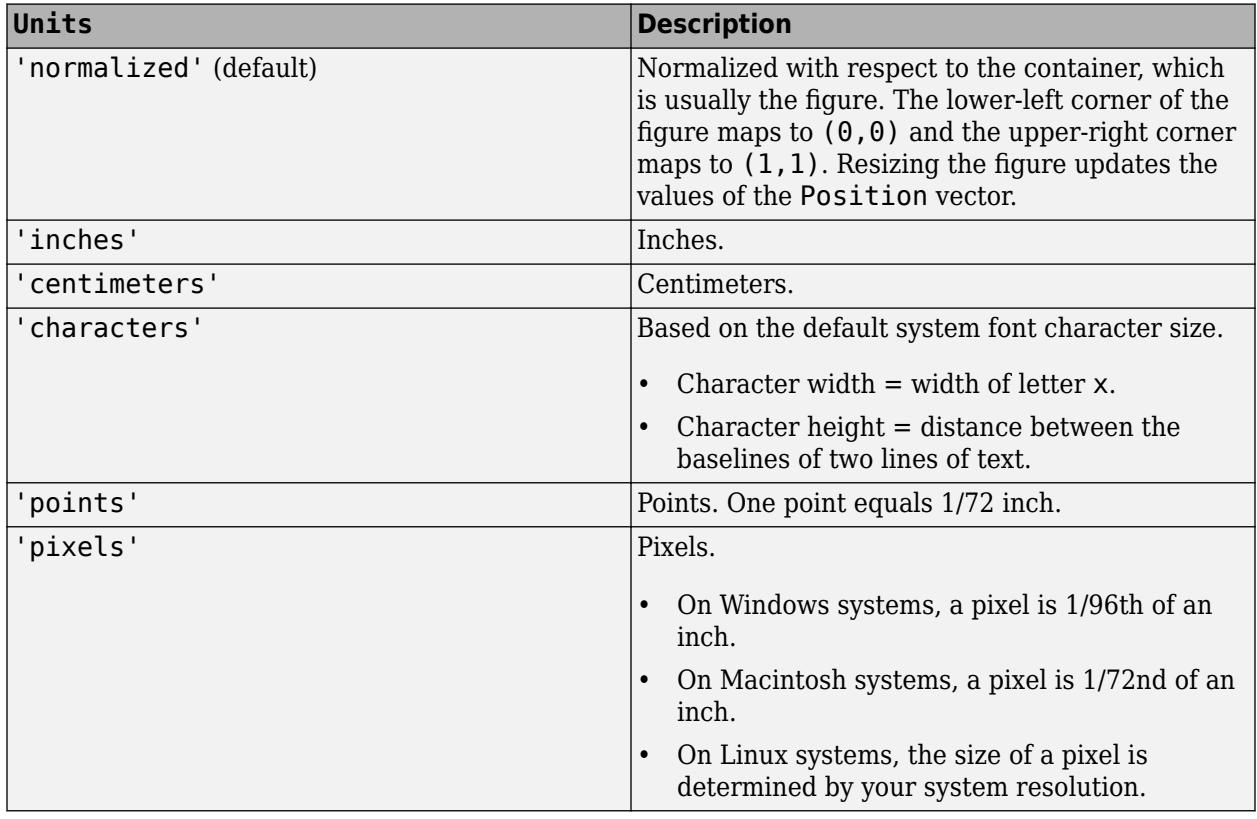

All units are measured from the lower-left corner of the container window.

This property affects the Position property. If you change the units, then it is good practice to return it to its default value after completing your computation to prevent affecting other functions that assume Units is the default value.

If you specify the Position and Units properties as Name, Value pairs when creating the object, then the order of specification matters. If you want to define the position with particular units, then you must set the Units property before the Position property.

#### **Layout — Layout options**

empty LayoutOptions array (default) | TiledChartLayoutOptions object

Layout options, specified as a TiledChartLayoutOptions object. This property is useful when the legend is in a tiled chart layout.

To position the legend within the grid of a tiled chart layout, set the Tile property on the TiledChartLayoutOptions object. For example, consider a 3-by-3 tiled chart layout. The layout has a grid of tiles in the center, and four tiles along the outer edges. In practice, the grid is invisible and the outer tiles do not take up space until you populate them with axes or other objects.

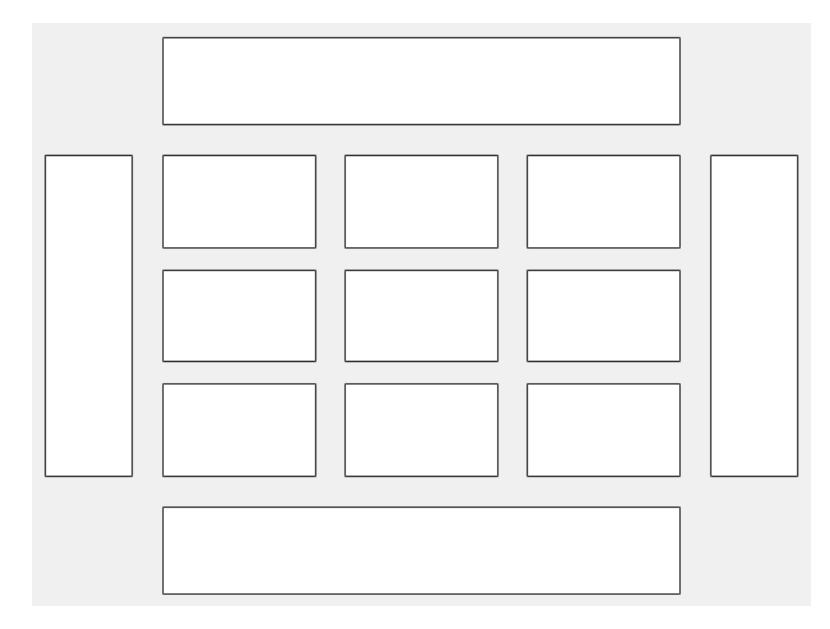

This code places the legend lgd in the third tile of the grid..

 $lgd.Layout.Tile = 3;$ 

To place the legend in one of the surrounding tiles, specify the Tile property as 'north', 'south', 'east', or 'west'. For example, setting the value to 'east' places the legend in the tile to the right of the grid.

lgd.Layout.Tile = 'east';

If the legend is not a child of a tiled chart layout (for example, if it is a child of the figure) then this property is empty and has no effect.

#### **Labels**

**Title — Legend title** legend text object

Legend title, returned as a legend text object. To add a legend title, set the String property of the legend text object. To change the title appearance, such as the font style or color, set legend text properties. For a list, see [Legend Text](#page-7675-0).

```
blgd = bubblelegend;
blgd.Title.String = 'My Legend Title';
blgd.Title.FontSize = 12;
```
Alternatively, call the bubblelegend function and specify the title as the first argument. You can also create or change aspects of the title with the [title](#page-14287-0) function.

```
blgd = bubblelegend('My Legend Title');
title(blgd,'A Different Title','FontSize',12)
```
## **LimitLabels — Limit labels**

cell array of character vectors | string array

Limit labels, specified as a two- or three-element cell array of character vectors or string array. The first label appears next to the smallest bubble in the legend, and the last label appears next to the largest bubble. If you specify three labels, the second label does not display when the legend is horizontal or if the legend only has two bubbles. This table shows some common scenarios.

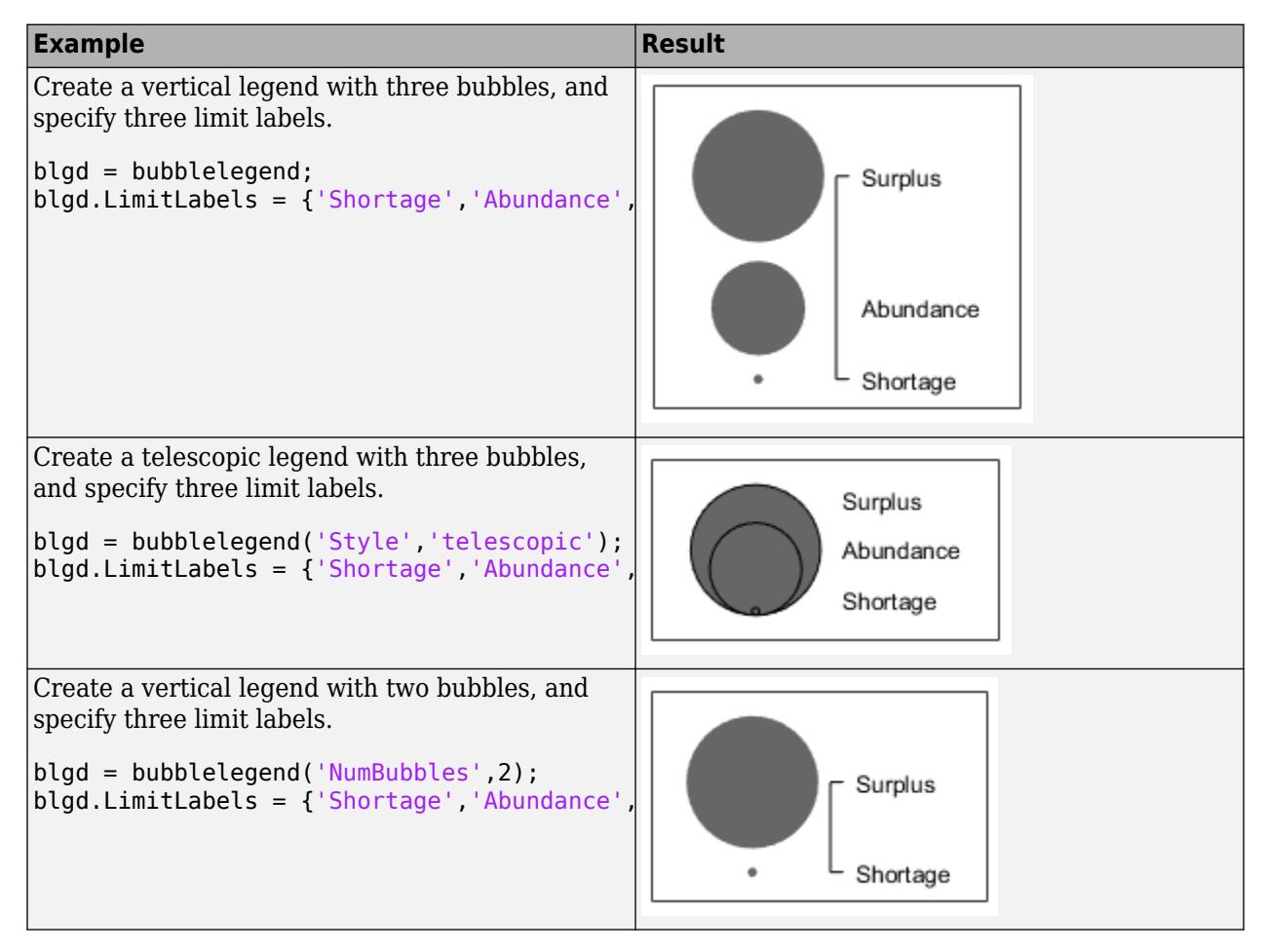

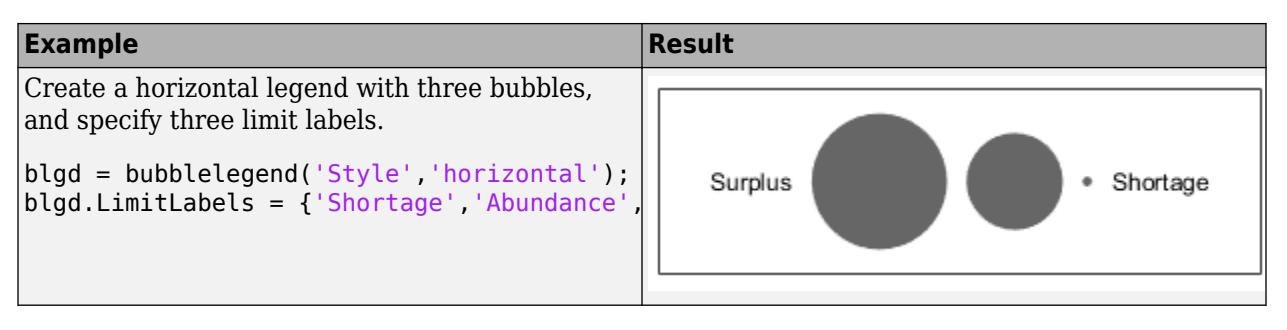

## **Interpreter — Text interpreter**

'tex' (default) | 'latex' | 'none'

Text interpreter, specified as one of these values:

- 'tex' Interpret characters using a subset of TeX markup.
- 'latex' Interpret characters using LaTeX markup.
- 'none' Display literal characters.

## **TeX Markup**

By default, MATLAB supports a subset of TeX markup. Use TeX markup to add superscripts and subscripts, modify the font type and color, and include special characters in the text.

Modifiers remain in effect until the end of the text. Superscripts and subscripts are an exception because they modify only the next character or the characters within the curly braces. When you set the interpreter to 'tex', the supported modifiers are as follows.

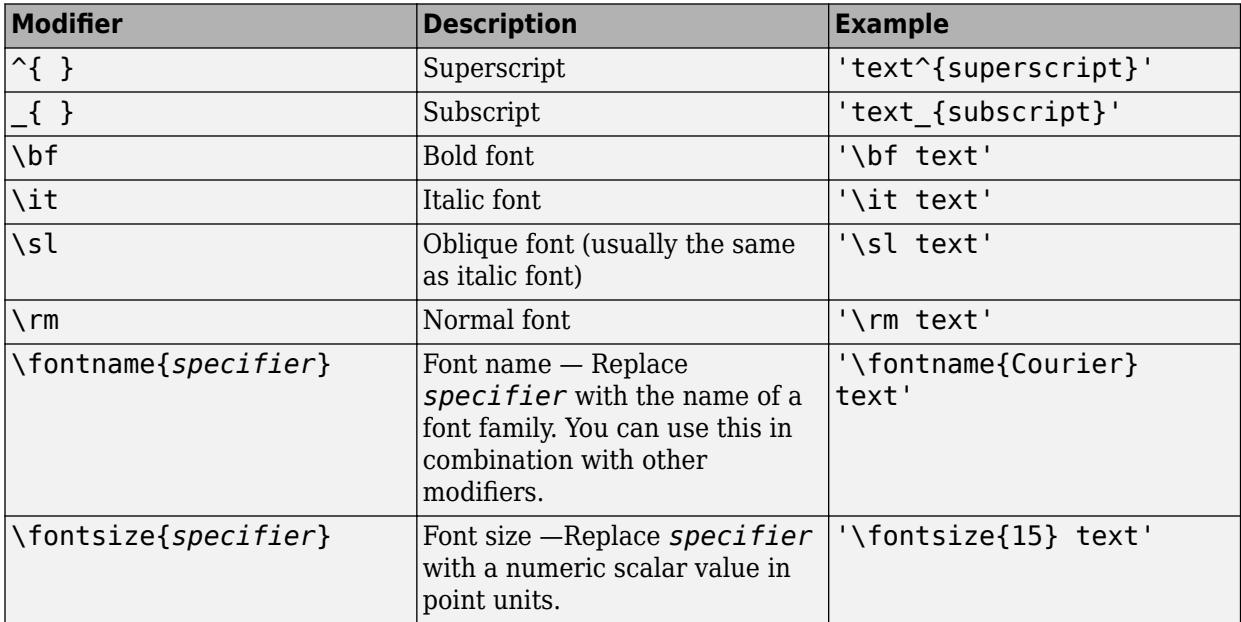

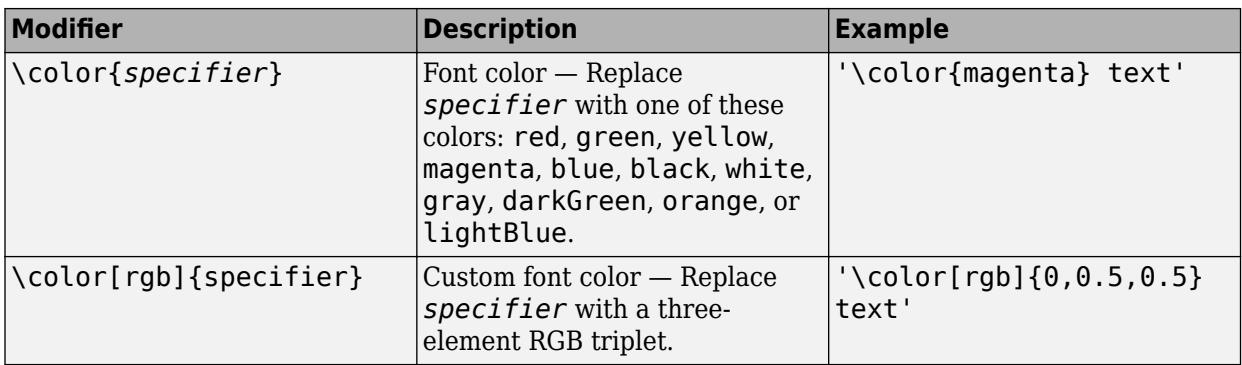

This table lists the supported special characters for the 'tex' interpreter.

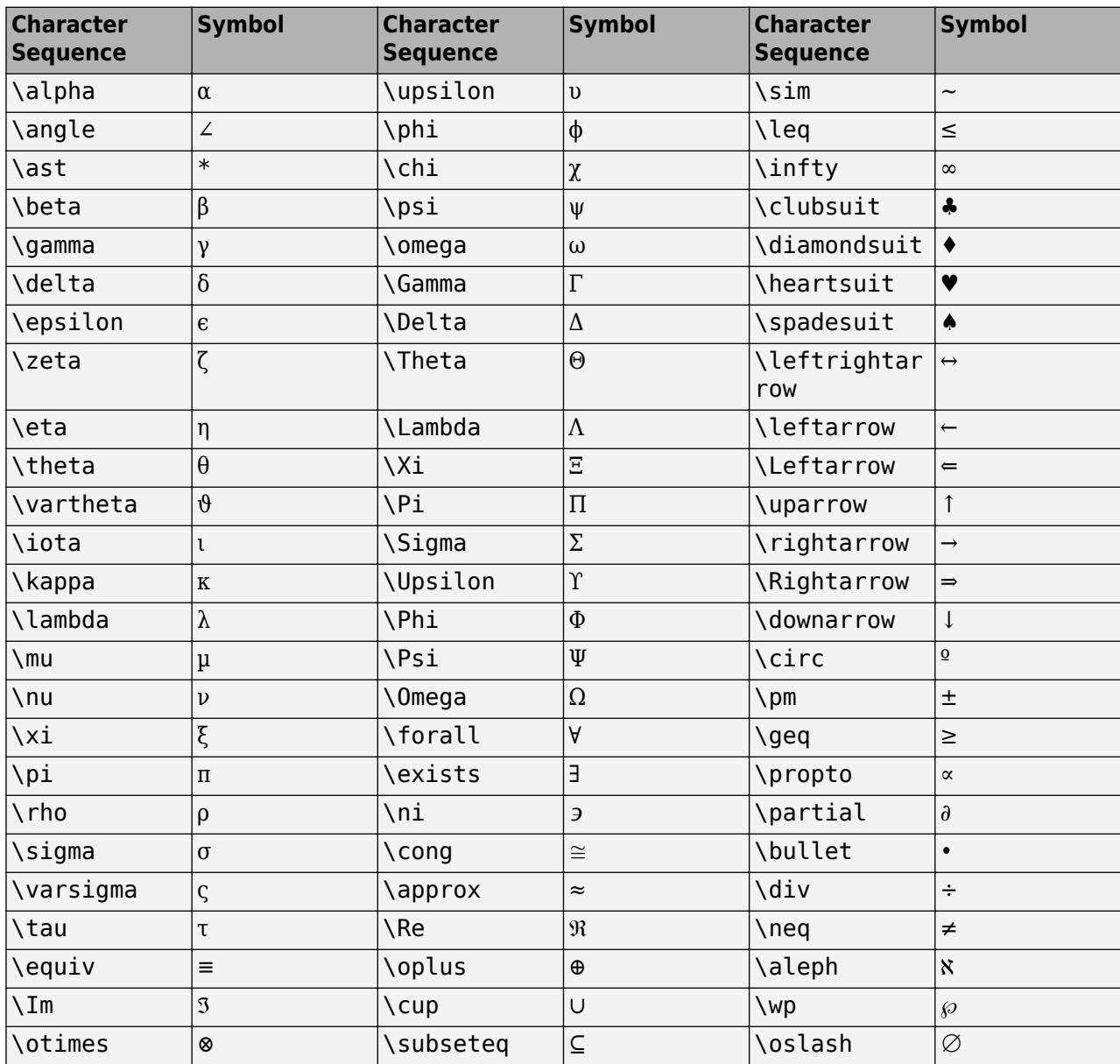

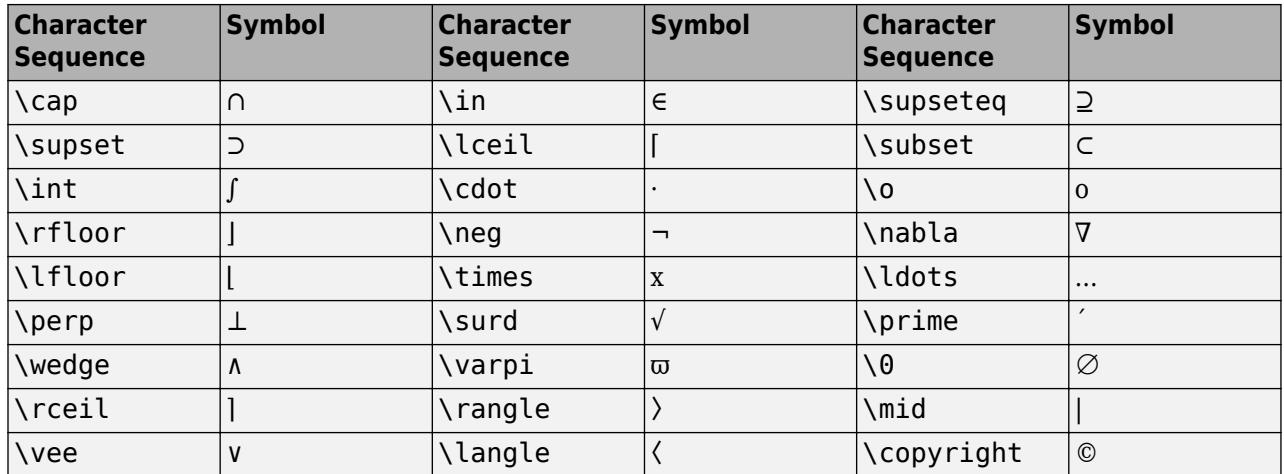

#### **LaTeX Markup**

To use LaTeX markup, set the interpreter to 'latex'. For inline mode, surround the markup with single dollar signs (\$). For display mode, surround the markup with double dollar signs (\$\$).

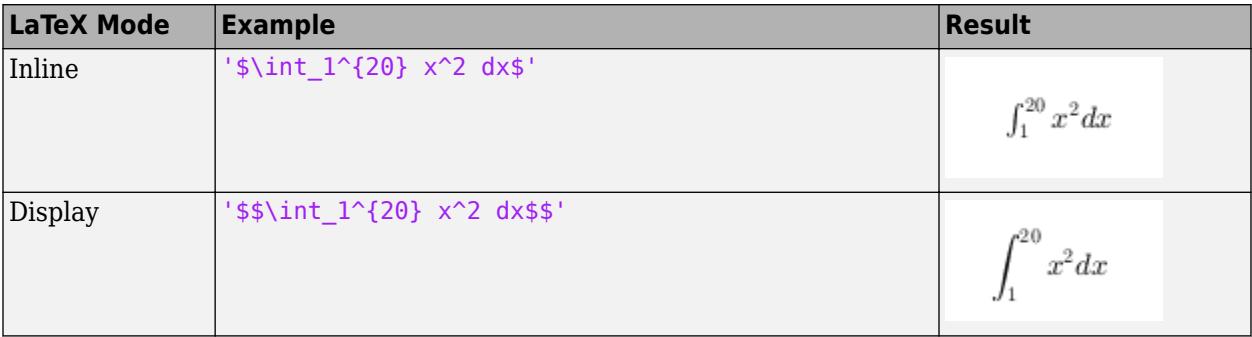

The displayed text uses the default LaTeX font style. The FontName, FontWeight, and FontAngle properties do not have an effect. To change the font style, use LaTeX markup.

The maximum size of the text that you can use with the LaTeX interpreter is 1200 characters. For multiline text, this reduces by about 10 characters per line.

For examples that use TeX and LaTeX, see "Greek Letters and Special Characters in Chart Text". For more information about the LaTeX system, see The LaTeX Project website at [https://www.latex](https://www.latex-project.org)[project.org/.](https://www.latex-project.org)

#### **Font**

#### **FontName — Font name**

supported font name | 'FixedWidth'

Font name, specified as a supported font name or 'FixedWidth'. To display and print text properly, you must choose a font that your system supports. The default font depends on your operating system and locale.

To use a fixed-width font that looks good in any locale, use 'FixedWidth'. The fixed-width font relies on the root FixedWidthFontName property. Setting the root FixedWidthFontName property causes an immediate update of the display to use the new font.

## **FontSize — Font size**

scalar value greater than zero

Font size, specified as a scalar value greater than zero in point units. The default font size depends on the specific operating system and locale.

If you change the axes font size, then MATLAB automatically sets the font size of the colorbar to 90% of the axes font size. If you manually set the font size of the colorbar, then changing the axes font size does not affect the colorbar font.

## **FontWeight — Character thickness**

'normal' (default) | 'bold'

Character thickness, specified as 'normal' or 'bold'.

MATLAB uses the FontWeight property to select a font from those available on your system. Not all fonts have a bold weight. Therefore, specifying a bold font weight can still result in the normal font weight.

## **FontAngle — Character slant**

'normal' (default) | 'italic'

Character slant, specified as 'normal' or 'italic'.

Not all fonts have both font styles. Therefore, the italic font might look the same as the normal font.

## **Color and Styling**

## **Style — Legend style**

'vertical' (default) | 'horizontal' | 'telescopic'

Legend style, specified as one of the values from the table. The images in the table show how a legend with three bubbles looks with the different styles.

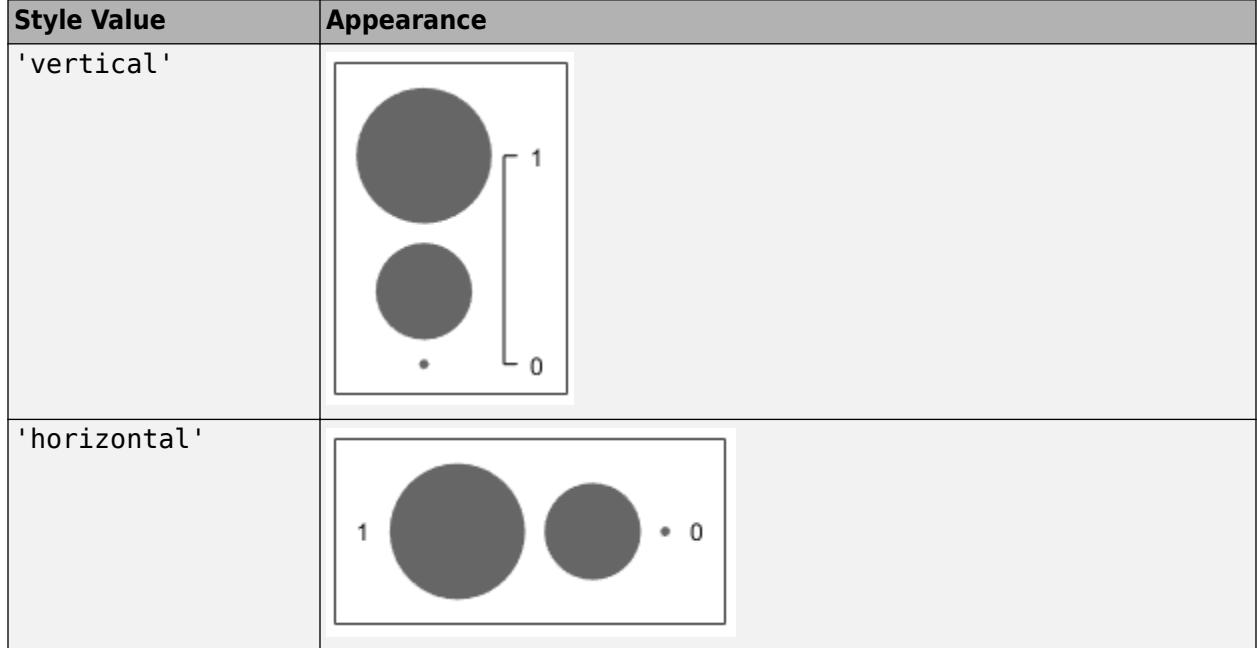

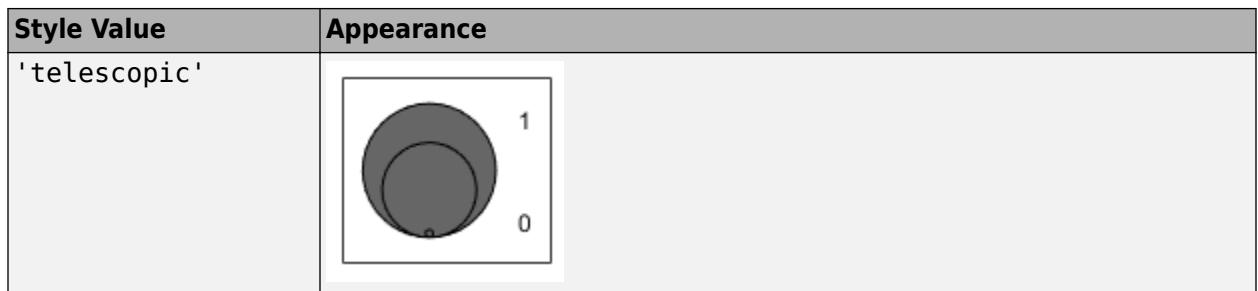

## **NumBubbles — Number of bubbles**

3 (default) | 2

Number of bubbles to display in the legend, specified as 2 or 3. This table shows how a vertical bubble legend looks with 2 and 3 bubbles.

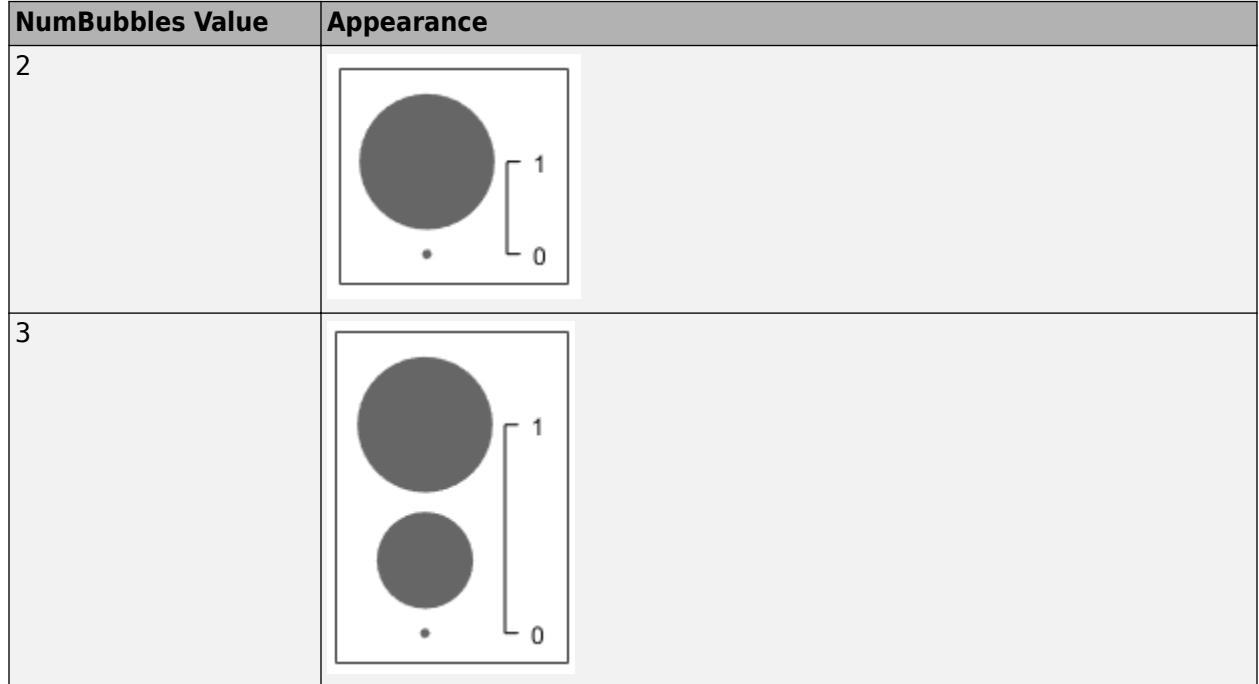

# **BubbleSizeOrder — Order of bubble sizes**

'descending' (default) | 'ascending'

Order of the bubble sizes, specified as one of the values from the table. The table shows the effect of the different values on a vertical legend that has three bubbles.

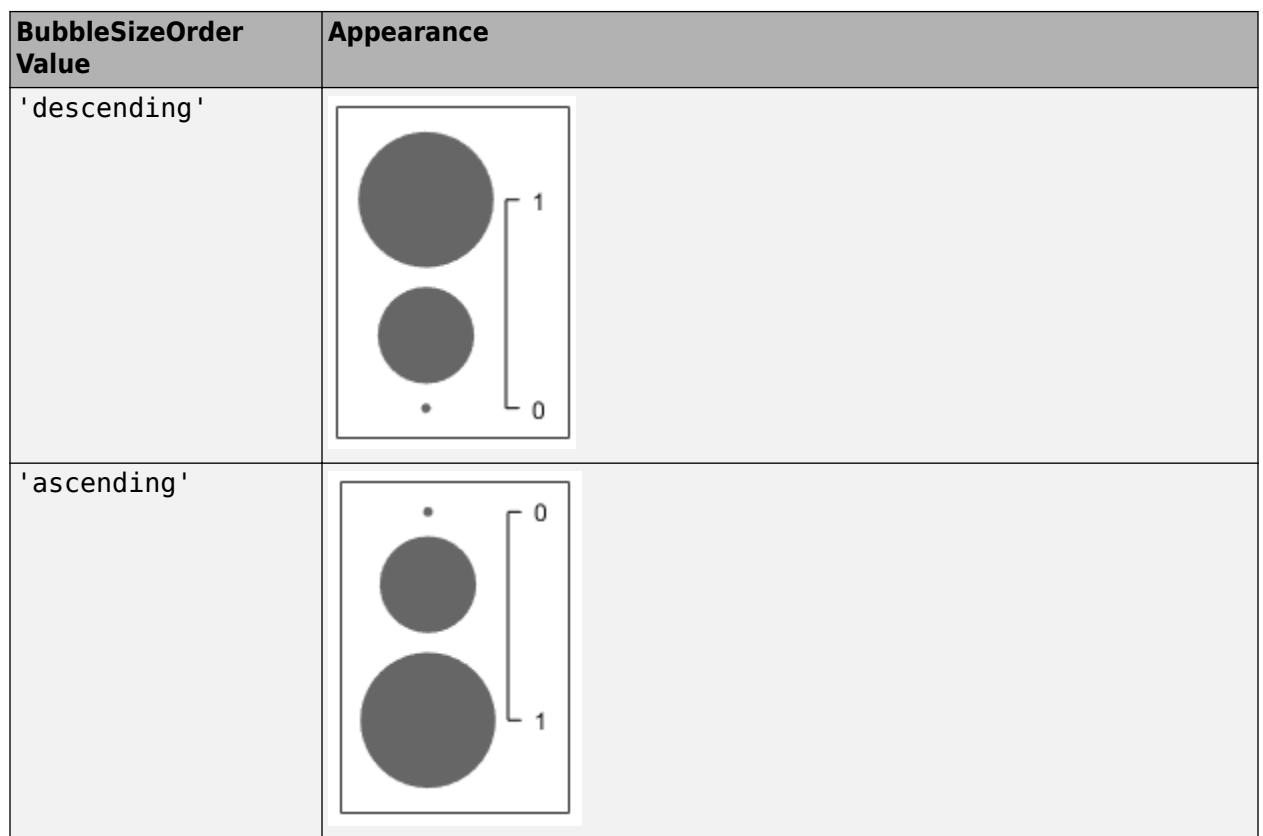

## **TextColor — Text color**

[0 0 0] (default) | RGB triplet | hexadecimal color code | 'r' | 'g' | 'b' | ...

Text color, specified as an RGB triplet, a hexadecimal color code, a color name, or a short name. The default color is black with a value of  $[0 \ 0 \ 0]$ .

For a custom color, specify an RGB triplet or a hexadecimal color code.

- An RGB triplet is a three-element row vector whose elements specify the intensities of the red, green, and blue components of the color. The intensities must be in the range [0,1]; for example, [0.4 0.6 0.7].
- A hexadecimal color code is a character vector or a string scalar that starts with a hash symbol (#) followed by three or six hexadecimal digits, which can range from 0 to F. The values are not case sensitive. Thus, the color codes '#FF8800', '#ff8800', '#F80', and '#f80' are equivalent.

Alternatively, you can specify some common colors by name. This table lists the named color options, the equivalent RGB triplets, and hexadecimal color codes.

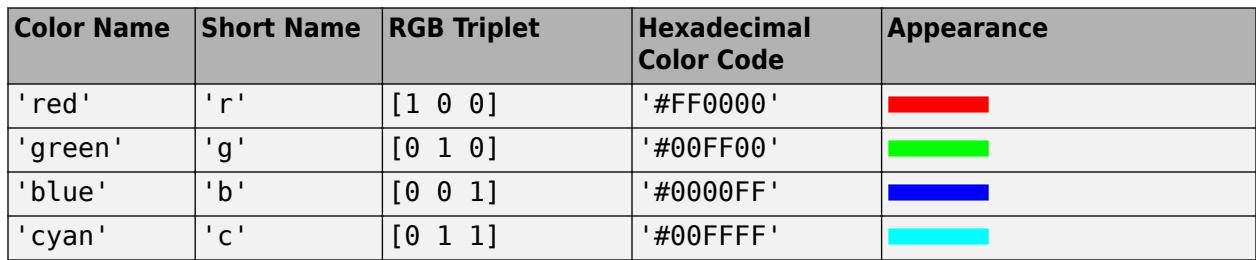

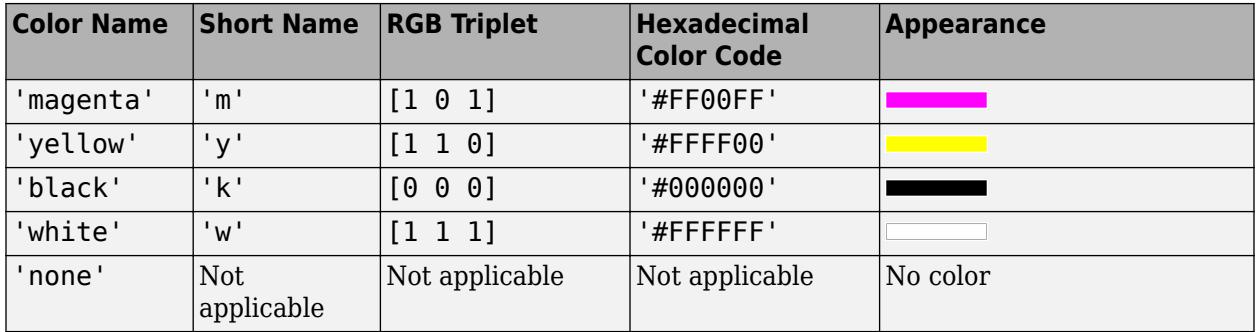

Here are the RGB triplets and hexadecimal color codes for the default colors MATLAB uses in many types of plots.

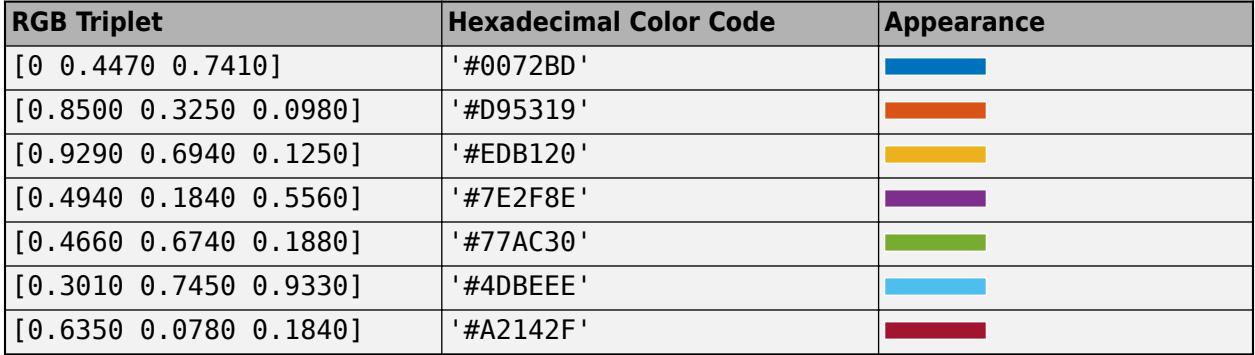

Example: [0 0 1]

Example: 'blue'

Example: '#0000FF'

## **Color — Background color**

 $[1\ 1\ 1]$  (default) | RGB triplet | hexadecimal color code | 'r' | 'g' | 'b' | ...

Background color, specified as an RGB triplet, a hexadecimal color code, a color name, or a short name. The default value of [1 1 1] corresponds to white.

For a custom color, specify an RGB triplet or a hexadecimal color code.

- An RGB triplet is a three-element row vector whose elements specify the intensities of the red, green, and blue components of the color. The intensities must be in the range [0,1]; for example, [0.4 0.6 0.7].
- A hexadecimal color code is a character vector or a string scalar that starts with a hash symbol (#) followed by three or six hexadecimal digits, which can range from 0 to F. The values are not case sensitive. Thus, the color codes '#FF8800', '#ff8800', '#F80', and '#f80' are equivalent.

Alternatively, you can specify some common colors by name. This table lists the named color options, the equivalent RGB triplets, and hexadecimal color codes.

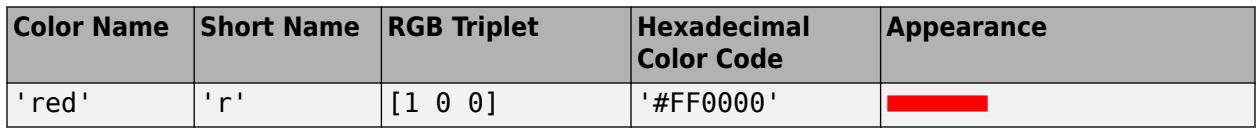

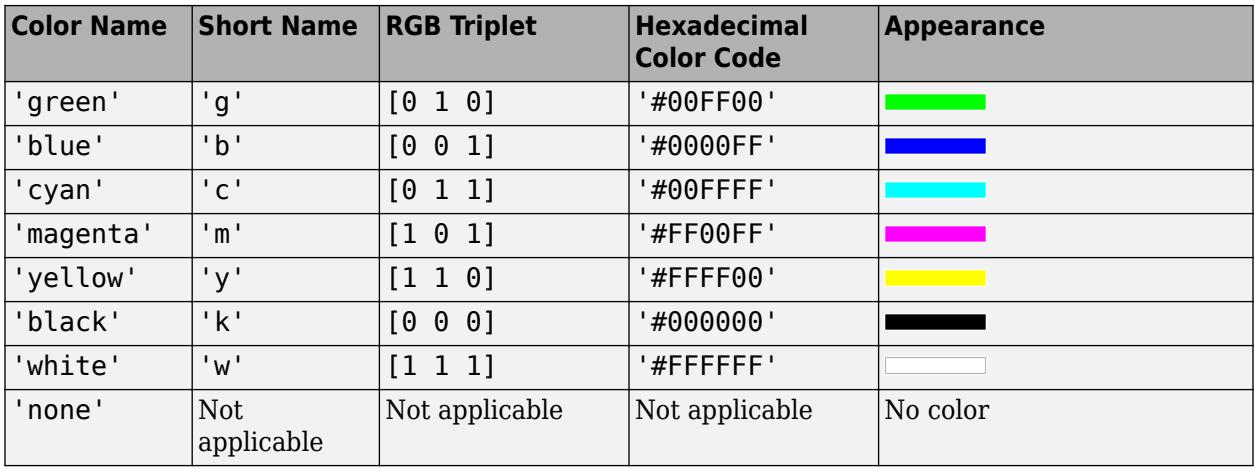

Here are the RGB triplets and hexadecimal color codes for the default colors MATLAB uses in many types of plots.

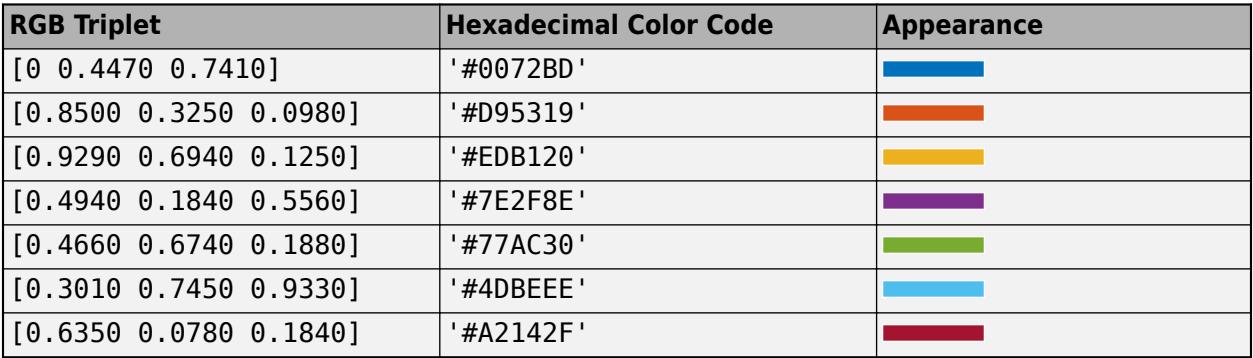

Example: bubblelegend('Color','y')

Example: bubblelegend('Color', [0.8 0.8 1])

```
Example: bubblelegend('Color','#D9A2E9')
```
## **EdgeColor — Box outline color**

[0.2 0.2 0.2] (default) | RGB triplet | hexadecimal color code | 'r' | 'g' | 'b' | ...

Box outline color, specified as an RGB triplet, a hexadecimal color code, a color name, or a short name.

For a custom color, specify an RGB triplet or a hexadecimal color code.

- An RGB triplet is a three-element row vector whose elements specify the intensities of the red, green, and blue components of the color. The intensities must be in the range [0,1]; for example, [0.4 0.6 0.7].
- A hexadecimal color code is a character vector or a string scalar that starts with a hash symbol (#) followed by three or six hexadecimal digits, which can range from 0 to F. The values are not case sensitive. Thus, the color codes '#FF8800', '#ff8800', '#F80', and '#f80' are equivalent.

Alternatively, you can specify some common colors by name. This table lists the named color options, the equivalent RGB triplets, and hexadecimal color codes.

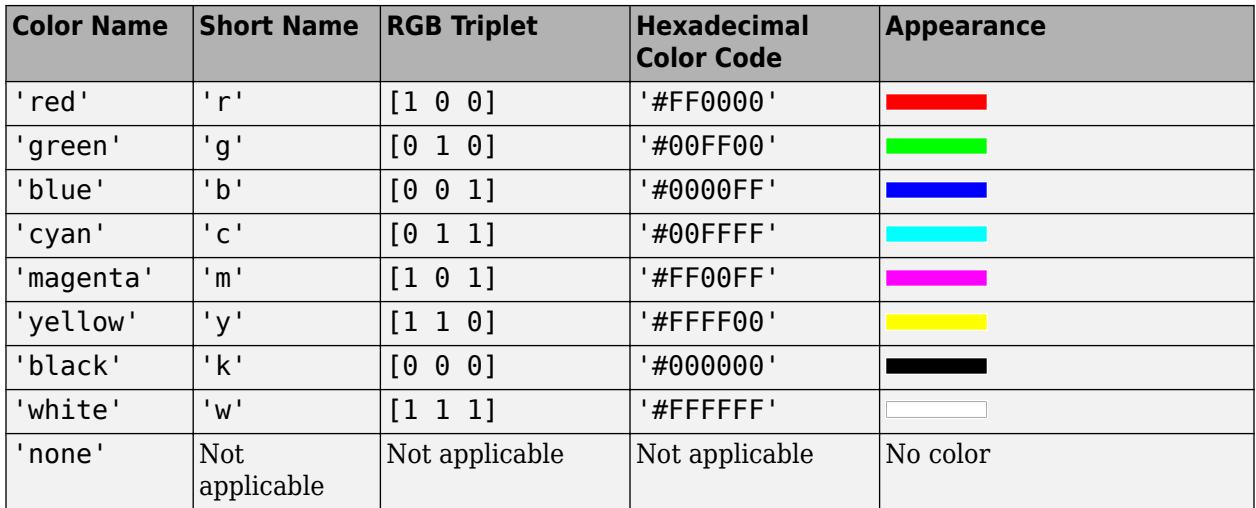

Here are the RGB triplets and hexadecimal color codes for the default colors MATLAB uses in many types of plots.

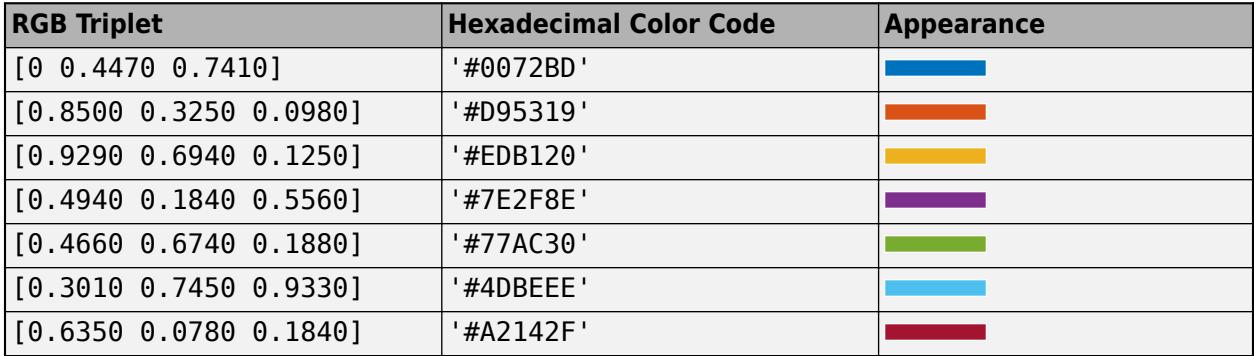

Example: bubblelegend('EdgeColor', [0 1 0])

#### **Box — Display of box outline**

'on' (default) | on/off logical value

Display of box outline, specified as 'on' or 'off', or as numeric or logical 1 (true) or 0 (false). A value of 'on' is equivalent to true, and 'off' is equivalent to false. Thus, you can use the value of this property as a logical value. The value is stored as an on/off logical value of type [matlab.lang.OnOffSwitchState](#page-9540-0).

- 'on' Display the box around the legend.
- 'off' Do not display the box around the legend.

## **LineWidth — Width of box outline**

0.5 (default) | positive value

Width of box outline, specified as a positive value in point units. One point equals 1/72 inch.

Example: 1.5

## **Interactivity**

**Visible — State of visibility** 'on' (default) | on/off logical value

State of visibility, specified as 'on' or 'off', or as numeric or logical 1 (true) or 0 (false). A value of 'on' is equivalent to true, and 'off' is equivalent to false. Thus, you can use the value of this property as a logical value. The value is stored as an on/off logical value of type [matlab.lang.OnOffSwitchState](#page-9540-0).

- 'on' Display the object.
- 'off' Hide the object without deleting it. You still can access the properties of an invisible object.

## **ContextMenu — Context menu**

ContextMenu object (default)

Context menu, specified as a ContextMenu object. Use this property to display a context menu when you right-click the object. Create the context menu using the [uicontextmenu](#page-14469-0) function.

**Note** If the PickableParts property is set to 'none' or if the HitTest property is set to 'off', then the context menu does not appear.

#### **Selected — Selection state**

'off' (default) | on/off logical value

Selection state, specified as 'on' or 'off', or as numeric or logical 1 (true) or 0 (false). A value of 'on' is equivalent to true, and 'off' is equivalent to false. Thus, you can use the value of this property as a logical value. The value is stored as an on/off logical value of type [matlab.lang.OnOffSwitchState](#page-9540-0).

- 'on' Selected. If you click the object when in plot edit mode, then MATLAB sets its Selected property to 'on'. If the SelectionHighlight property also is set to 'on', then MATLAB displays selection handles around the object.
- 'off' Not selected.

## **SelectionHighlight — Display of selection handles**

'on' (default) | on/off logical value

Display of selection handles when selected, specified as 'on' or 'off', or as numeric or logical 1 (true) or 0 (false). A value of 'on' is equivalent to true, and 'off' is equivalent to false. Thus, you can use the value of this property as a logical value. The value is stored as an on/off logical value of type [matlab.lang.OnOffSwitchState](#page-9540-0).

- 'on' Display selection handles when the Selected property is set to 'on'.
- 'off' Never display selection handles, even when the Selected property is set to 'on'.

## **Callbacks**

#### **ButtonDownFcn — Mouse-click callback**

'' (default) | function handle | cell array | character vector

Mouse-click callback, specified as one of these values:

- Function handle
- Cell array containing a function handle and additional arguments
- Character vector that is a valid MATLAB command or function, which is evaluated in the base workspace (not recommended)

Use this property to execute code when you click the object. If you specify this property using a function handle, then MATLAB passes two arguments to the callback function when executing the callback:

- Clicked object Access properties of the clicked object from within the callback function.
- Event data  $-$  Empty argument. Replace it with the tilde character  $(\sim)$  in the function definition to indicate that this argument is not used.

For more information on how to use function handles to define callback functions, see "Callback Definition".

**Note** If the PickableParts property is set to 'none' or if the HitTest property is set to 'off', then this callback does not execute.

## **CreateFcn — Creation function**

'' (default) | function handle | cell array | character vector

Object creation function, specified as one of these values:

- Function handle.
- Cell array in which the first element is a function handle. Subsequent elements in the cell array are the arguments to pass to the callback function.
- Character vector containing a valid MATLAB expression (not recommended). MATLAB evaluates this expression in the base workspace.

For more information about specifying a callback as a function handle, cell array, or character vector, see "Callback Definition".

This property specifies a callback function to execute when MATLAB creates the object. MATLAB initializes all property values before executing the CreateFcn callback. If you do not specify the CreateFcn property, then MATLAB executes a default creation function.

Setting the CreateFcn property on an existing component has no effect.

If you specify this property as a function handle or cell array, you can access the object that is being created using the first argument of the callback function. Otherwise, use the [gcbo](#page-4652-0) function to access the object.

#### **DeleteFcn — Deletion function**

'' (default) | function handle | cell array | character vector

Object deletion function, specified as one of these values:

- Function handle.
- Cell array in which the first element is a function handle. Subsequent elements in the cell array are the arguments to pass to the callback function.

• Character vector containing a valid MATLAB expression (not recommended). MATLAB evaluates this expression in the base workspace.

For more information about specifying a callback as a function handle, cell array, or character vector, see "Callback Definition".

This property specifies a callback function to execute when MATLAB deletes the object. MATLAB executes the DeleteFcn callback before destroying the properties of the object. If you do not specify the DeleteFcn property, then MATLAB executes a default deletion function.

If you specify this property as a function handle or cell array, you can access the object that is being deleted using the first argument of the callback function. Otherwise, use the [gcbo](#page-4652-0) function to access the object.

#### **Callback Execution Control**

## **Interruptible — Callback interruption**

'off' (default) | on/off logical value

Callback interruption, specified as 'on' or 'off', or as numeric or logical 1 (true) or 0 (false). A value of 'on' is equivalent to true, and 'off' is equivalent to false. Thus, you can use the value of this property as a logical value. The value is stored as an on/off logical value of type [matlab.lang.OnOffSwitchState](#page-9540-0).

This property determines if a running callback can be interrupted. There are two callback states to consider:

- The running callback is the currently executing callback.
- The interrupting callback is a callback that tries to interrupt the running callback.

Whenever MATLAB invokes a callback, that callback attempts to interrupt a running callback. The Interruptible property of the object owning the running callback determines if interruption is permitted. The Interruptible property has two possible values:

- A value of 'on' allows other callbacks to interrupt the object's callbacks. The interruption occurs at the next point where MATLAB processes the queue, such as when there is a [drawnow](#page-3466-0), [figure](#page-4060-0), [uifigure](#page-16307-0), [getframe](#page-4838-0), [waitfor](#page-15120-0), or [pause](#page-9948-0) command.
	- If the running callback contains one of those commands, then MATLAB stops the execution of the callback at that point and executes the interrupting callback. MATLAB resumes executing the running callback when the interrupting callback completes.
	- If the running callback does not contain one of those commands, then MATLAB finishes executing the callback without interruption.
- A value of 'off' blocks all interruption attempts. The BusyAction property of the object owning the interrupting callback determines if the interrupting callback is discarded or put into a queue.

## **BusyAction — Callback queuing**

'queue' (default) | 'cancel'

Callback queuing, specified as 'queue' or 'cancel'. The BusyAction property determines how MATLAB handles the execution of interrupting callbacks. There are two callback states to consider:

• The running callback is the currently executing callback.

• The interrupting callback is a callback that tries to interrupt the running callback.

The BusyAction property determines callback queuing behavior only when both of these conditions are met:

- The running callback contains a command that processes the callback queue, such as [drawnow](#page-3466-0), [figure](#page-4060-0), [uifigure](#page-16307-0), [getframe](#page-4838-0), [waitfor](#page-15120-0), or [pause](#page-9948-0).
- The value of the Interruptible property of the object that owns the running callback is 'off'.

Under these conditions, the BusyAction property of the object that owns the interrupting callback determines how MATLAB handles the interrupting callback. These are possible values of the BusyAction property:

- 'queue' Puts the interrupting callback in a queue to be processed after the running callback finishes execution.
- 'cancel' Does not execute the interrupting callback.

## **PickableParts — Ability to capture mouse clicks**

'visible' (default) | 'none'

Ability to capture mouse clicks, specified as one of these values:

- 'visible' Capture mouse clicks when visible. The Visible property must be set to 'on' and you must click a part of the BubbleLegend object that has a defined color. You cannot click a part that has an associated color property set to 'none'. The HitTest property determines if the BubbleLegend object responds to the click or if an ancestor does.
- 'none' Cannot capture mouse clicks. Clicking the BubbleLegend object passes the click to the object below it in the current view of the figure window. The HitTest property of the BubbleLegend object has no effect.

## **HitTest — Response to captured mouse clicks**

'on' (default) | on/off logical value

Response to captured mouse clicks, specified as 'on' or 'off', or as numeric or logical 1 (true) or 0 (false). A value of 'on' is equivalent to true, and 'off' is equivalent to false. Thus, you can use the value of this property as a logical value. The value is stored as an on/off logical value of type [matlab.lang.OnOffSwitchState](#page-9540-0).

- 'on' Trigger the ButtonDownFcn callback of the BubbleLegend object. If you have defined the ContextMenu property, then invoke the context menu.
- 'off' Trigger the callbacks for the nearest ancestor of the BubbleLegend object that has one of these:
	- HitTest property set to 'on'
	- PickableParts property set to a value that enables the ancestor to capture mouse clicks

**Note** The PickableParts property determines if the BubbleLegend object can capture mouse clicks. If it cannot, then the HitTest property has no effect.

## **BeingDeleted — Deletion status**

on/off logical value

This property is read-only.

Deletion status, returned as an on/off logical value of type [matlab.lang.OnOffSwitchState](#page-9540-0).

MATLAB sets the BeingDeleted property to 'on' when the DeleteFcn callback begins execution. The BeingDeleted property remains set to 'on' until the component object no longer exists.

Check the value of the BeingDeleted property to verify that the object is not about to be deleted before querying or modifying it.

#### **Parent/Child**

## **Parent — Parent container**

Figure object | Panel object | Tab object | TiledChartLayout object

Parent container, specified as a Figure object, Panel object, Tab object, or a TiledChartLayout object.

The BubbleLegend object must have the same parent as the associated axes. If you change the parent of the associated axes, then the BubbleLegend object automatically updates to use the same parent.

## **Children — Children**

empty GraphicsPlaceholder array

The object has no children. You cannot set this property.

## **HandleVisibility — Visibility of object handle**

'on' (default) | 'off' | 'callback'

Visibility of the object handle in the Children property of the parent, specified as one of these values:

- 'on' Object handle is always visible.
- 'off' Object handle is invisible at all times. This option is useful for preventing unintended changes by another function. Set the HandleVisibility to 'off' to temporarily hide the handle during the execution of that function.
- 'callback' Object handle is visible from within callbacks or functions invoked by callbacks, but not from within functions invoked from the command line. This option blocks access to the object at the command line, but permits callback functions to access it.

If the object is not listed in the Children property of the parent, then functions that obtain object handles by searching the object hierarchy or querying handle properties cannot return it. Examples of such functions include the [get](#page-4811-0), [findobj](#page-4252-0), [gca](#page-4648-0), [gcf](#page-4656-0), [gco](#page-4661-0), [newplot](#page-9269-0), [cla](#page-1677-0), [clf](#page-1731-0), and [close](#page-1741-0) functions.

Hidden object handles are still valid. Set the root ShowHiddenHandles property to 'on' to list all object handles regardless of their HandleVisibility property setting.

#### **Identifiers**

## **Type — Type of graphics object**

'bubblelegend' (default)

This property is read-only.

Type of graphics object, returned as 'bubblelegend'. Use this property to find all objects of a given type within a plotting hierarchy.

## **Tag — Object identifier**

'' (default) | character vector | string scalar

Object identifier, specified as a character vector or string scalar. You can specify a unique Tag value to serve as an identifier for an object. When you need access to the object elsewhere in your code, you can use the [findobj](#page-4252-0) function to search for the object based on the Tag value.

## **UserData — User data**

[] (default) | array

User data, specified as any MATLAB array. For example, you can specify a scalar, vector, matrix, cell array, character array, table, or structure. Use this property to store arbitrary data on an object.

If you are working in App Designer, create public or private properties in the app to share data instead of using the UserData property. For more information, see "Share Data Within App Designer Apps".

## **See Also**

[bubblelim](#page-1185-0) | [bubblelegend](#page-1156-0) | [bubblesize](#page-1196-0)

**Introduced in R2020b**

# <span id="page-1185-0"></span>**bubblelim**

Map bubble sizes to data range

# **Syntax**

```
bubblelim(limits)
lim = bubblelim
bubblelim(modevalue)
mv = bubblelim('mode')
= bubblelim(ax, )
```
# **Description**

bubblelim(limits) sets the bubble size limits for the current axes. Specify limits as a two-element vector of the form [bmin bmax], where bmax is greater than bmin. When you set the limits, the smallest bubble in the axes corresponds to bmin, and the largest bubble corresponds to bmax. For example, bubblelim([10 50]) maps the smallest and largest bubbles to the data values 10 and 50 respectively.

lim = bubblelim returns the bubble limits of the current axes as a two-element vector.

bubblelim(modevalue) enables either automatic or manual mode for setting the limits. Specify modevalue as 'auto' to let MATLAB set the limits according to the range of your plotted data. Specify 'manual' to hold the limits at the current value.

mv = bubblelim('mode') returns the current bubble limits mode value, which is either 'auto' or 'manual'. By default, the mode value is 'auto' unless you specify limits or set the mode value to 'manual'.

= bubblelim(ax, \_\_\_ ) sets the limits in the specified axes instead of the current axes. Specify ax before all other input arguments in any of the previous syntaxes. You can include an output argument if the original syntax supports an output argument. For example,  $\lim$  = bubblelim(ax) returns the limits for the axes ax.

# **Examples**

## **Extend Bubble Limits**

Create a bubble chart with a legend.

```
x = 1:10;y = [4 7 10 7 3 6 5 1 9 7];
sz = [5 1 14 6 9 12 15 20 8 2];
bubblechart(x,y,sz);
bubblelegend('Size Values','Location','northeastoutside')
```
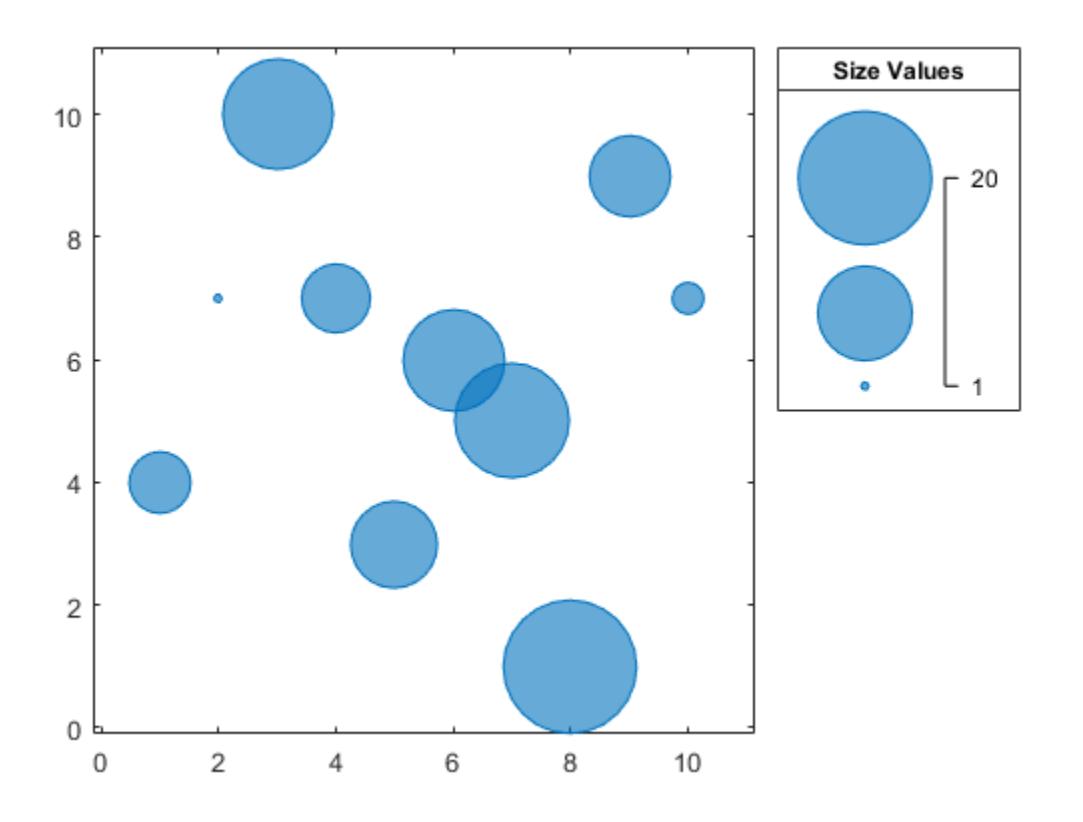

By default, the smallest and largest bubbles map to the smallest and largest values in the sz vector, respectively. Call the bubblelim function to get the current bubble limits.

#### bubblelim

ans = *1×2* 1 20

Change the limits to [1 50]. As a result, the bubbles in the chart become smaller, and the labels in the bubble legend automatically update.

bubblelim([1 50])

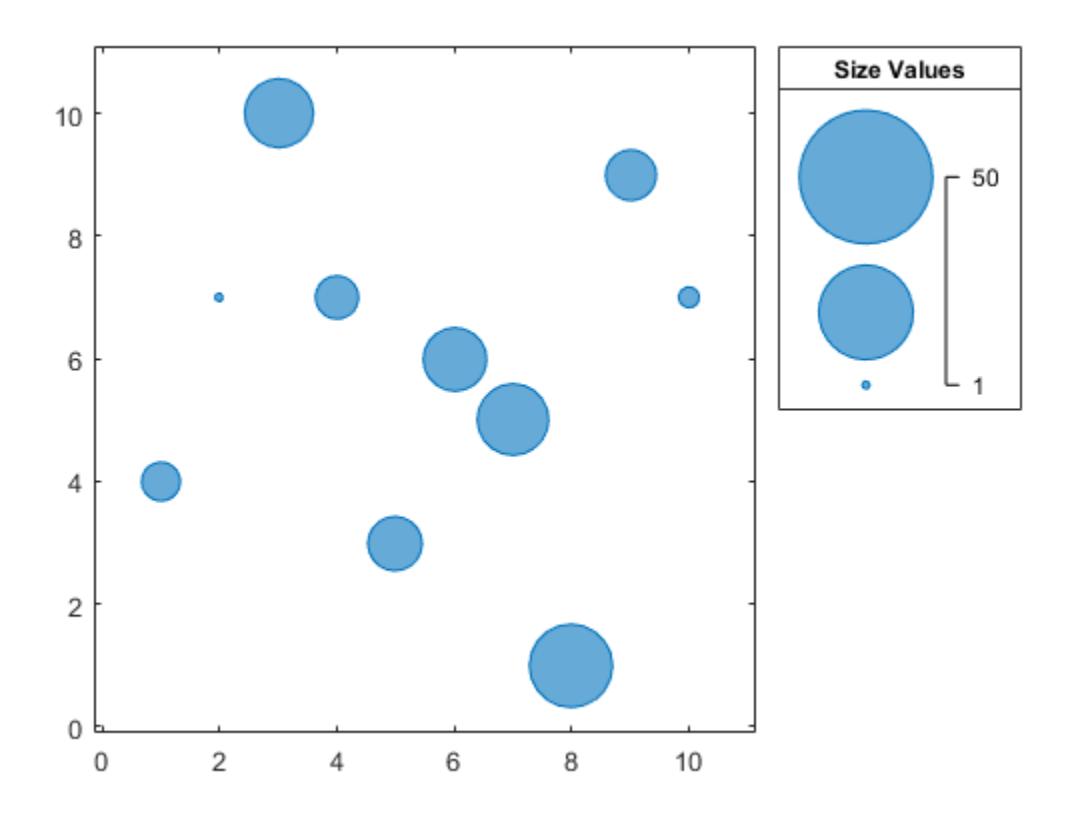

## **Shrink Bubble Limits**

Create a bubble chart with a legend.

```
x = 1:10;
y = [4 7 10 7 3 6 5 1 9 7];
sz = [5 1 15 3 6 15 22 6 50 16];
bubblechart(x,y,sz);
bubblelegend('Size Values','Location','northeastoutside')
```
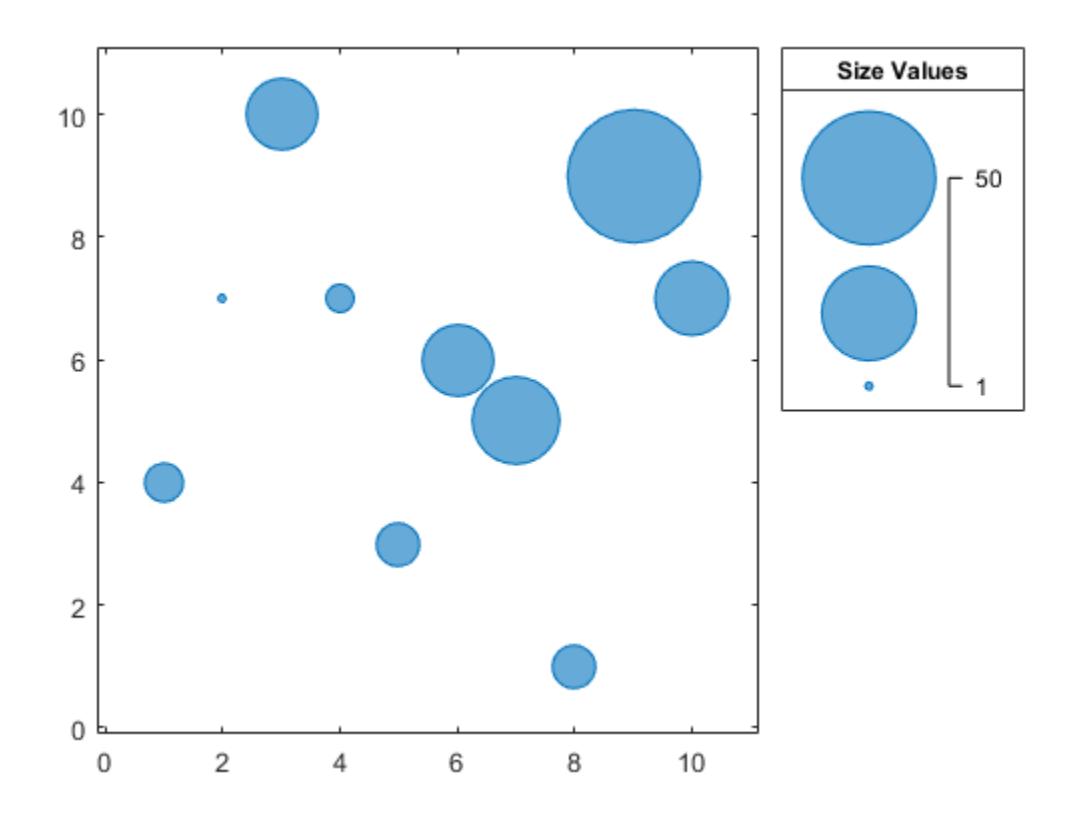

Get the current bubble limits.

## bubblelim

ans = *1×2*

1 50

Change the limits to [1 15]. As a result, some of the bubbles become larger, and any bubbles that have a sz value greater than 15 are clipped to the largest bubble size. The labels in the bubble legend automatically update.

bubblelim([1 15])

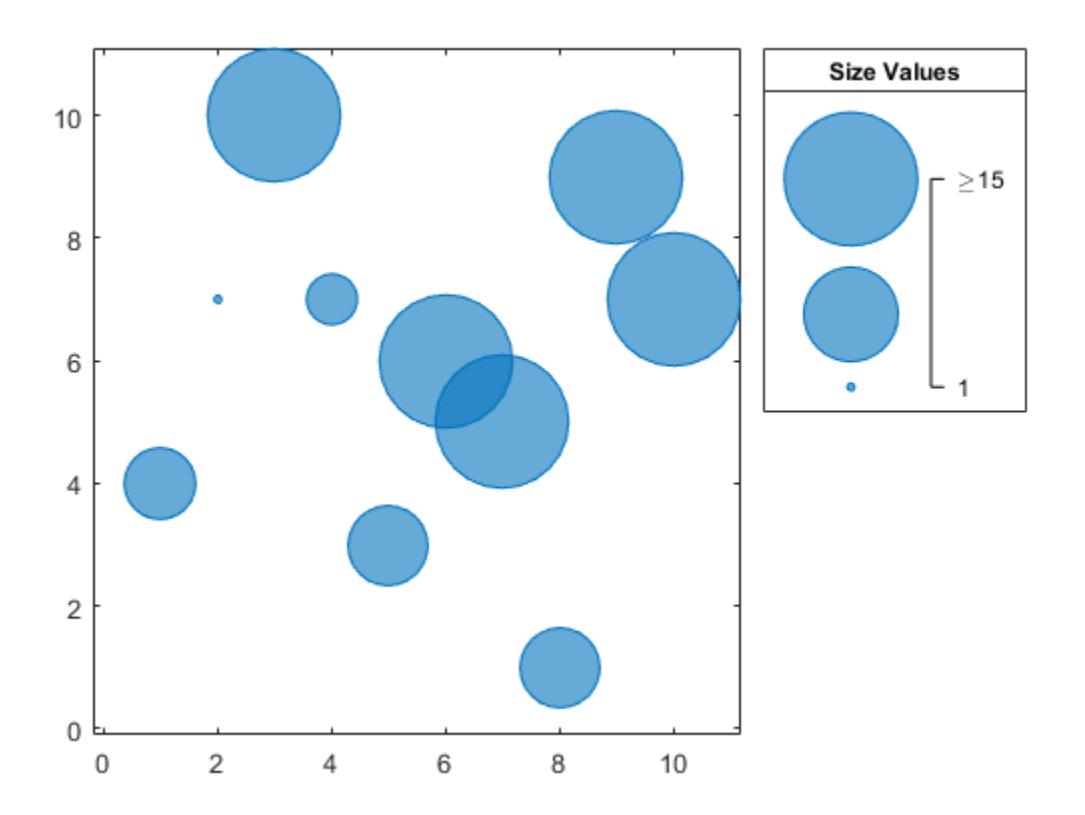

## **Preserve Bubble Limits Between Plotting Commands**

When you create multiple bubble charts within the same axes, the bubble limits change for every bubble chart you add to the axes. They change to accommodate the sz values for all the charts. To hold the limits constant between plotting commands, use the bubblelim ('manual') command.

For example, create a bubble chart with sz values that range from 1 to 20.

```
x = 1:10;y1 = [4 7 10 7 3 6 5 1 9 7];
sz1 = [5 1 14 6 9 12 15 20 8 2];
bubblechart(x,y1,sz1)
hold on
```
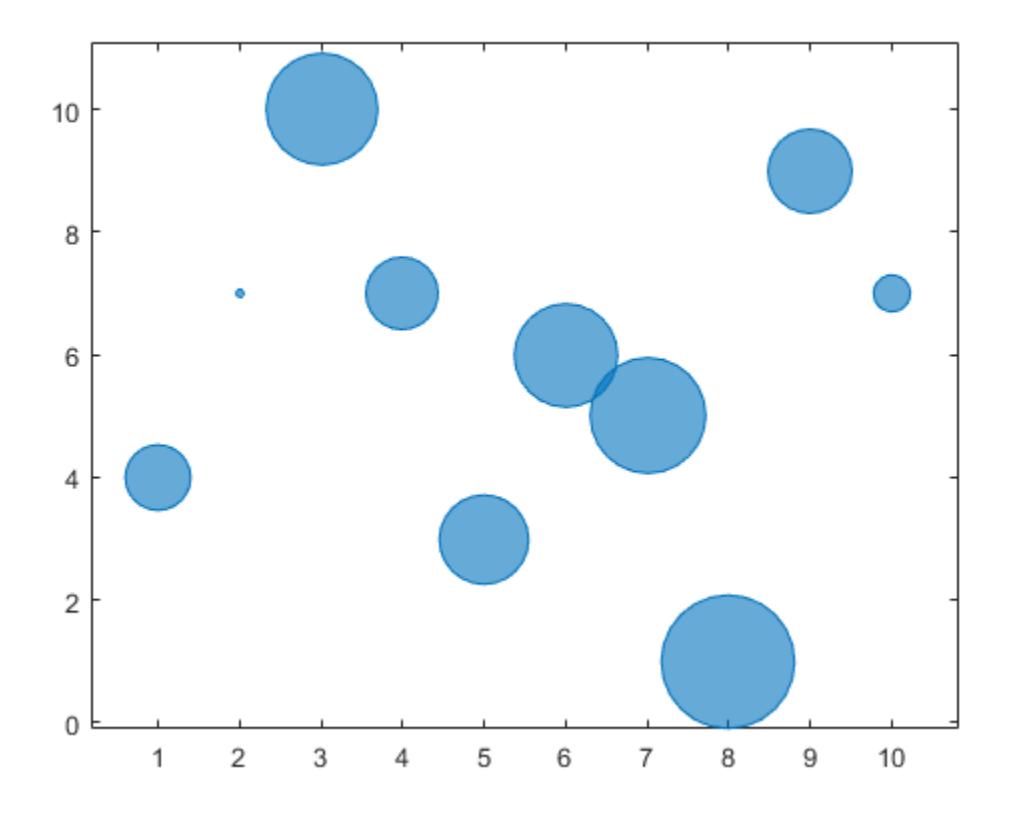

Query the bubble limits.

## bubblelim

ans = *1×2* 1 20

Hold the bubble limits at their current value by calling the bubblelim('manual') command. Create another bubble chart in which the sz values range from 1 to 50.

bubblelim('manual') y2 = [10 7 2 3 8 9 2 1 3 4]; sz2 = [5 1 14 6 9 12 15 50 8 2]; bubblechart(x,y2,sz2);

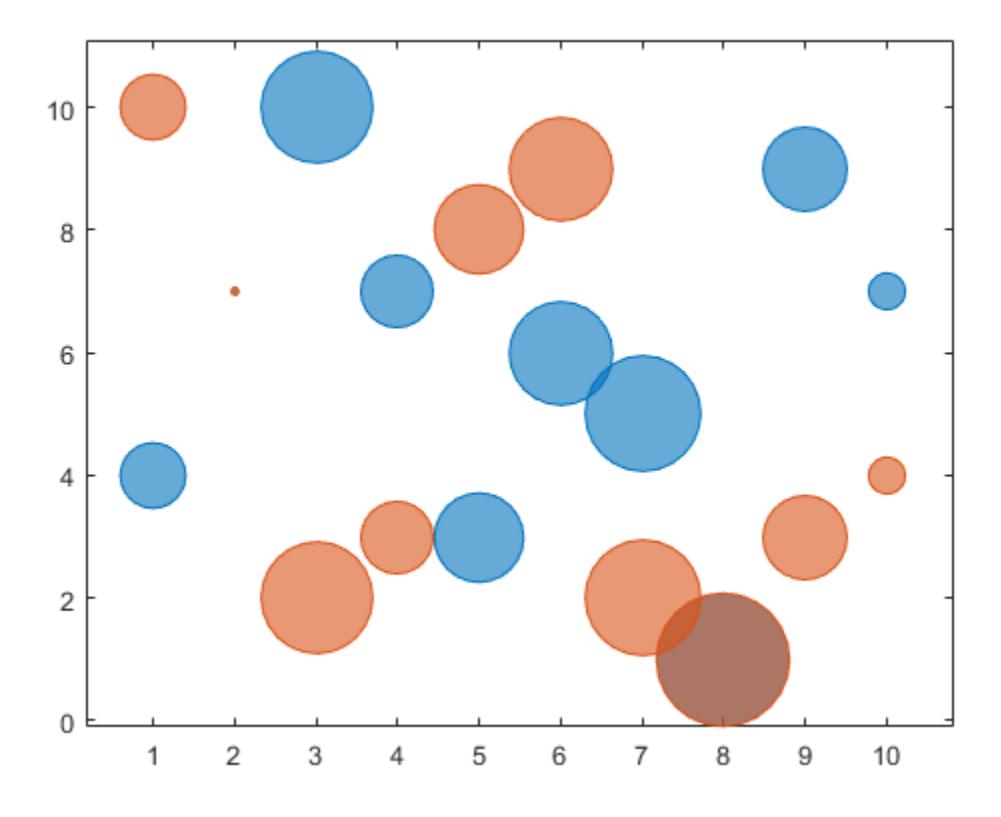

Query the bubble limits again to verify that they have not changed.

#### bubblelim

ans = *1×2*

1 20

### **Display Bubbles in Different Axes on the Same Scale**

Define two sets of data that show the contamination levels of a certain toxin across different towns on the east and west sides of a certain metropolitan area. Define towns1 and towns2 as the populations across the towns. Define nsites1 and nsites2 as the number of industrial sites in the corresponding towns. Then define levels1 and levels2 as the contamination levels in the towns.

```
towns1 = randi([25000 500000],[1 30]);
towns2 = towns1/3;nsites1 = randi(10, 1, 30);nsites2 = randi(10, 1, 30);levels1 = (5 * \text{nsites2}) + (7 * \text{randn}(1,30) + 20);
levels2 = (3 * \text{nsites1}) + (7 * \text{randn}(1,30) + 20);
```
Create a tiled chart layout so you can visualize the data side-by-side. Then create an axes object in the first tile and plot the data for the west side of the city. Add a title and axis labels. Then, repeat the process in the second tile to plot the east side data.

```
tiledlayout(1,2,'TileSpacing','compact')
```

```
% West side
ax1 = nexttile;bubblechart(ax1,nsites1,levels1,towns1);
title('West Side')
xlabel('Number of Industrial Sites')
```

```
% East side
ax2 = nexttile:
bubblechart(ax2,nsites2,levels2,towns2);
title('East Side')
xlabel('Number of Industrial Sites')
ylabel('Contamination Level')
```
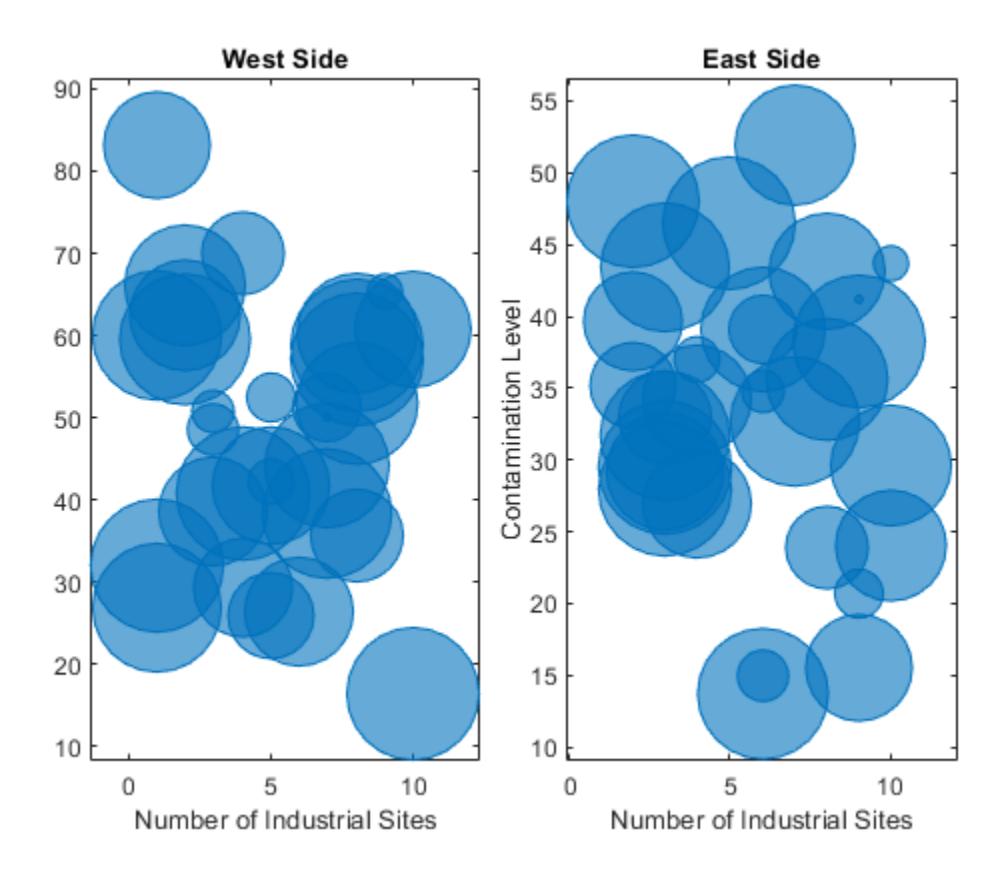

Reduce all the bubble sizes to make it easier to see all the bubbles. In this case, change the range of diameters to be between 5 and 30 points.

bubblesize(ax1,[5 30]) bubblesize(ax2,[5 30])

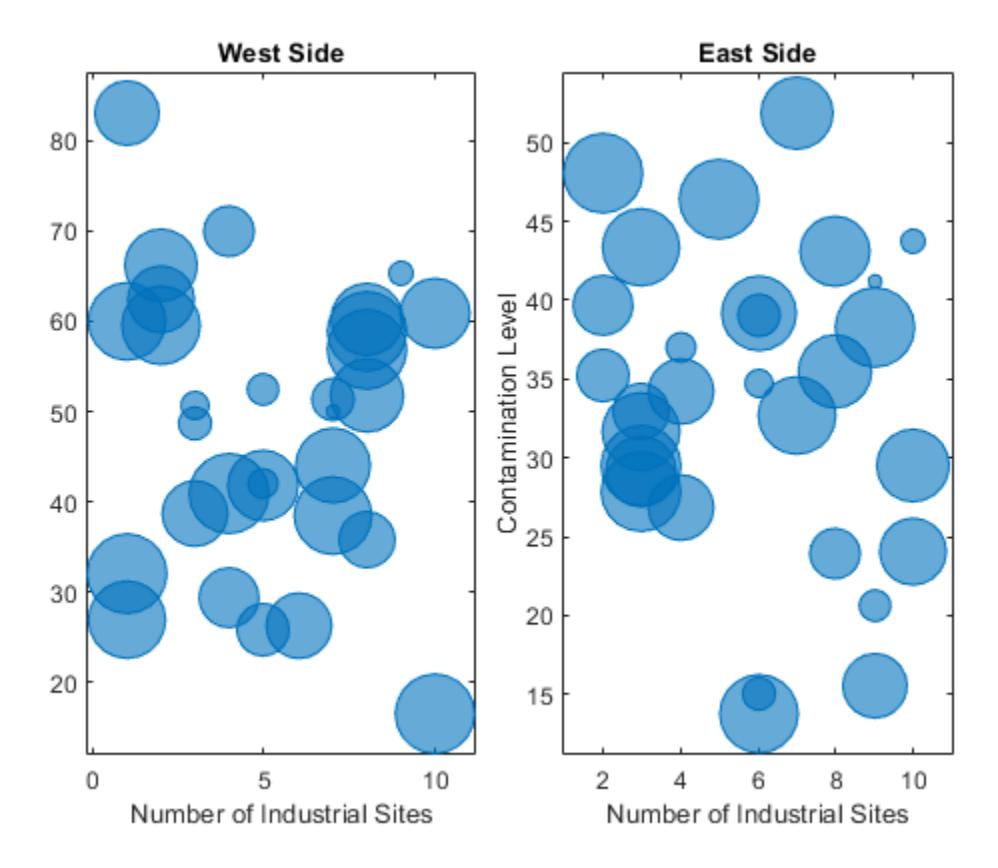

The west side towns are three times the size of the east side towns, but the bubble sizes do not reflect this information in the preceding charts. This is because the smallest and largest bubbles map to the smallest and largest data points in each of the axes. To display the bubbles on the same scale, define a vector called alltowns that includes the populations from both sides of the city. Use the bubblelim function to reset the scaling for both charts. Next, use the xlim and ylim functions to display the charts with the same *x*- and *y*-axis limits.

```
% Adjust scale of the bubbles
alltowns = [towns1 towns2];
newlims = [min(alltowns) max(alltowns)];
bubblelim(ax1,newlims)
bubblelim(ax2,newlims)
% Adjust x-axis limits
allx = [xlim(ax1) xlim(ax2)];xmin = min(alx);xmax = max(allx);
xlim([ax1 ax2],[xmin xmax]);
% Adjust y-axis limits
ally = [ylim(ax1) ylim(ax2)];ymin = min(ally);ymax = max(ally);
ylim([ax1 ax2],[ymin ymax]);
```
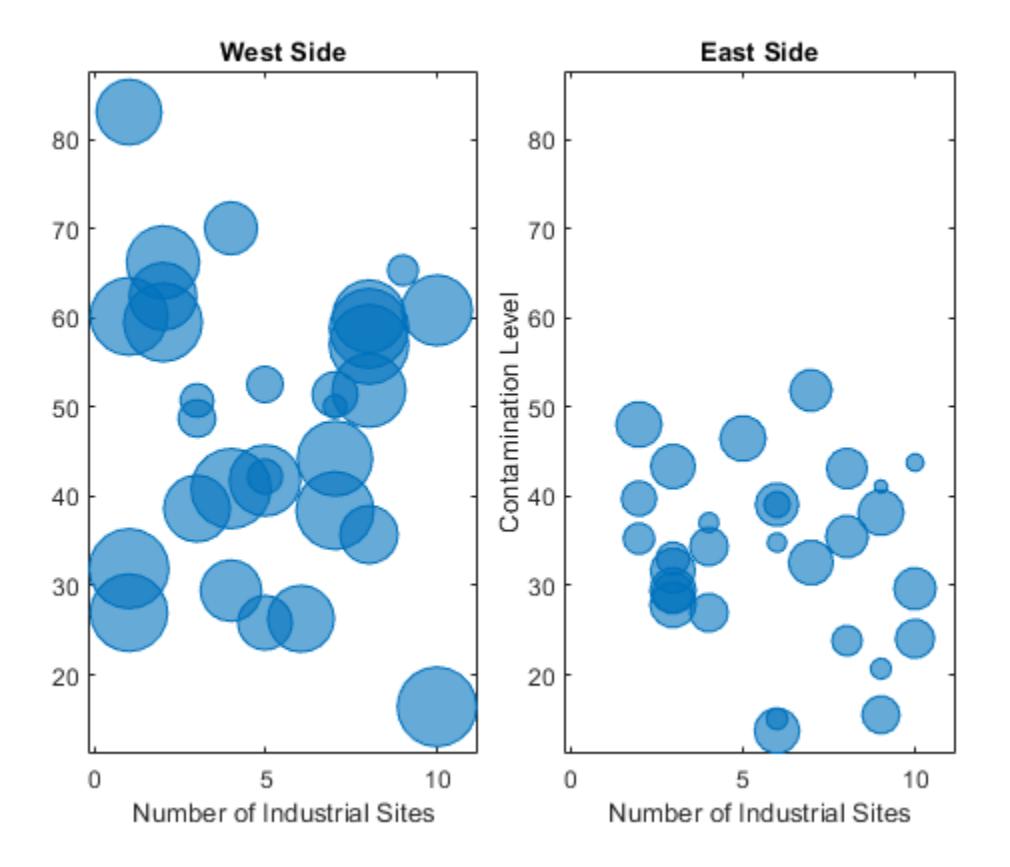

# **Input Arguments**

# **limits — Data limits**

two-element vector

## Data limits, specified as a two-element vector where the first element is less than the second.

Example: bubblelim([10 50]) maps the smallest and largest bubbles to the data values 10 and 50 respectively.

# **modevalue — Mode value**

'auto' | 'manual'

Mode value, specified as one of these values:

- 'auto' Enables MATLAB to determine the bubble limits. The limits span the range of the plotted data. Use this option if you change the limits and then want to set them back to the default values.
- 'manual' Keeps the limits at the current values. Use this option if you want to retain the current limits when adding new data to the axes using the hold on command.

## **ax — Target axes**

Axes object | PolarAxes object | GeographicAxes object

Target axes, specified as an Axes, PolarAxes, or GeographicAxes object.

# **See Also**

[bubblechart](#page-1041-0) | [bubblesize](#page-1196-0) | [bubblelegend](#page-1156-0)

# **Introduced in R2020b**

# <span id="page-1196-0"></span>**bubblesize**

Set minimum and maximum bubble sizes in points

# **Syntax**

```
bubblesize(sizerange)
bubblesize(ax,sizerange)
sz = bubble sizesz = bubblesize(ax)
```
# **Description**

bubblesize(sizerange) sets the size of the smallest and largest bubble for bubble charts in the current axes. Specify sizerange as a two-element vector containing the smallest and largest diameters in points, where 1 point = 1/72 inch.

bubblesize(ax, sizerange) sets the bubble sizes in the axes specified by ax.

sz = bubblesize returns the size range for the current axes as a two-element vector containing the diameters of the smallest and largest bubbles in points.

 $sz = bubble size(ax)$  returns the size range for the axes specified by ax.

# **Examples**

# **Change Bubble Sizes**

Create a bubble chart with a legend.

```
x = 1:10:y = [4 7 10 7 3 6 5 1 9 7];
sz = [5 1 14 6 9 12 15 20 8 2];
bubblechart(x,y,sz);
bubblelegend('Population','Location','northeastoutside')
```
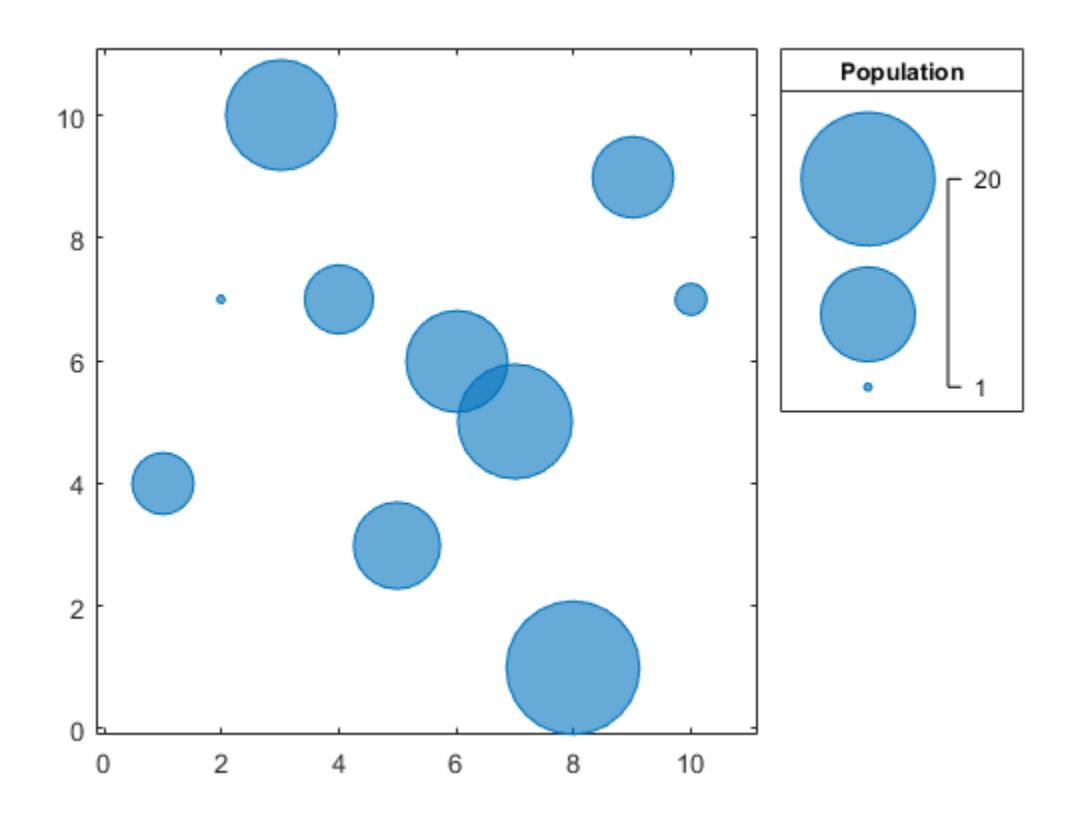

Get the current range of bubble sizes.

## bubblesize

ans = *1×2*

3 50

Change the bubble sizes so that they are between 5 and 20 points in diameter. The bubble legend automatically updates to reflect the new bubble sizes.

bubblesize([5 20])

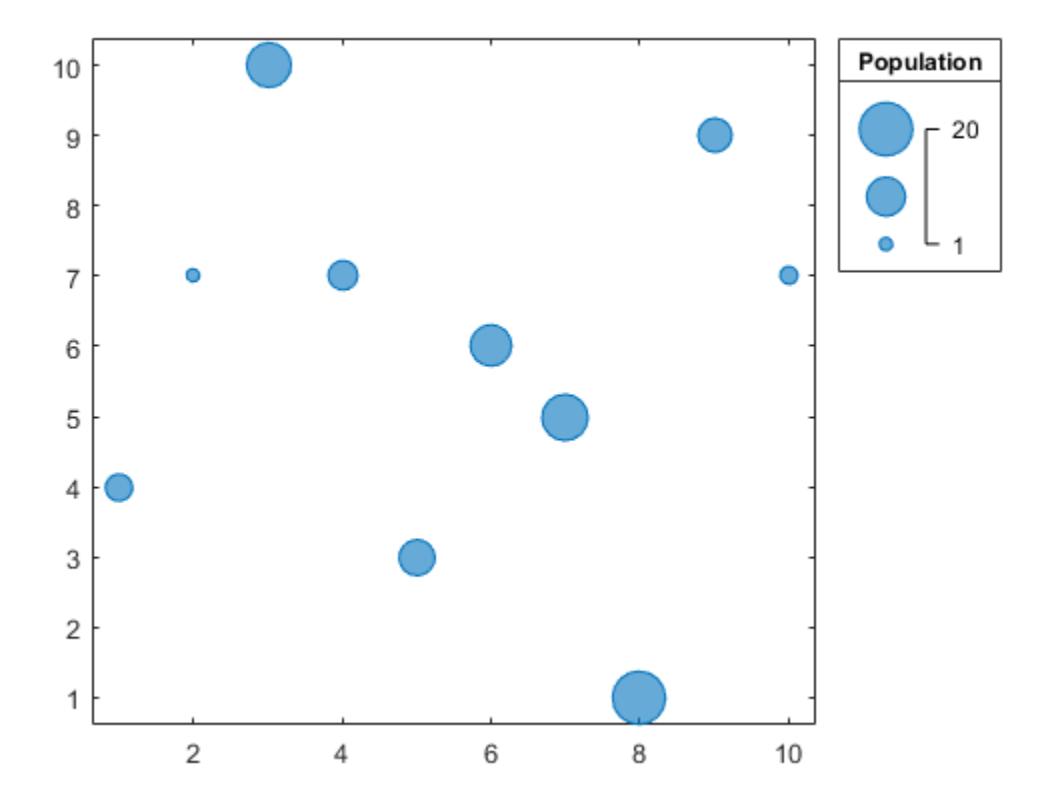

#### **Change Bubble Sizes for Specific Axes**

Create two sets of data, then create a tiled chart layout containing two bubble charts.

```
% Create two sets of data
x1 = 1:10;x2 = 1:50;y1 = rand(1,10);
y2 = rand(1,50);
sz1 = random(10,10);sz2 = random(50, 50);% Create tiled chart layout
t = tiledlayout(1,2);% Create bubble chart in first tile
ax1 = nexttile;bubblechart(x1,y1,sz1)
% Create bubble chart in first tile
ax2 = nexttile;bubblechart(x2,y2,sz2)
```
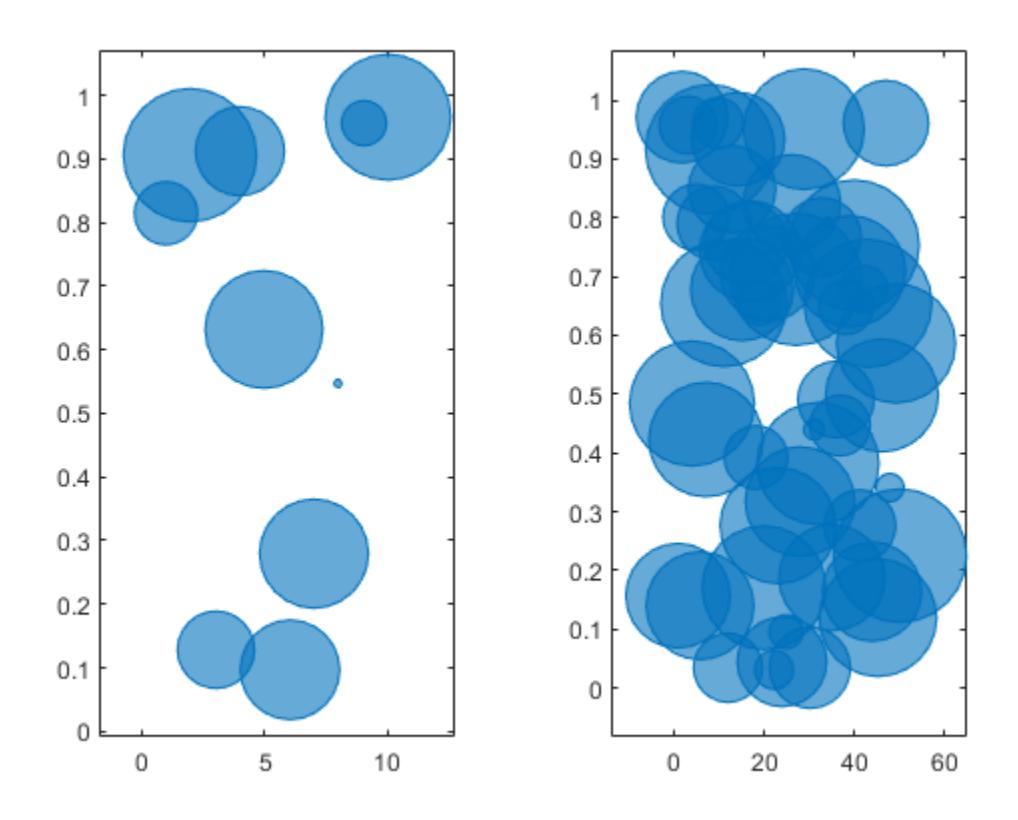

Query the range of bubble sizes in the right chart by passing ax2 to the bubblesize function. bubblesize(ax2)

ans = *1×2* 3 50

Change the bubble sizes in the right chart so that they range between 5 and 15 points in diameter. bubblesize(ax2,[5 15])

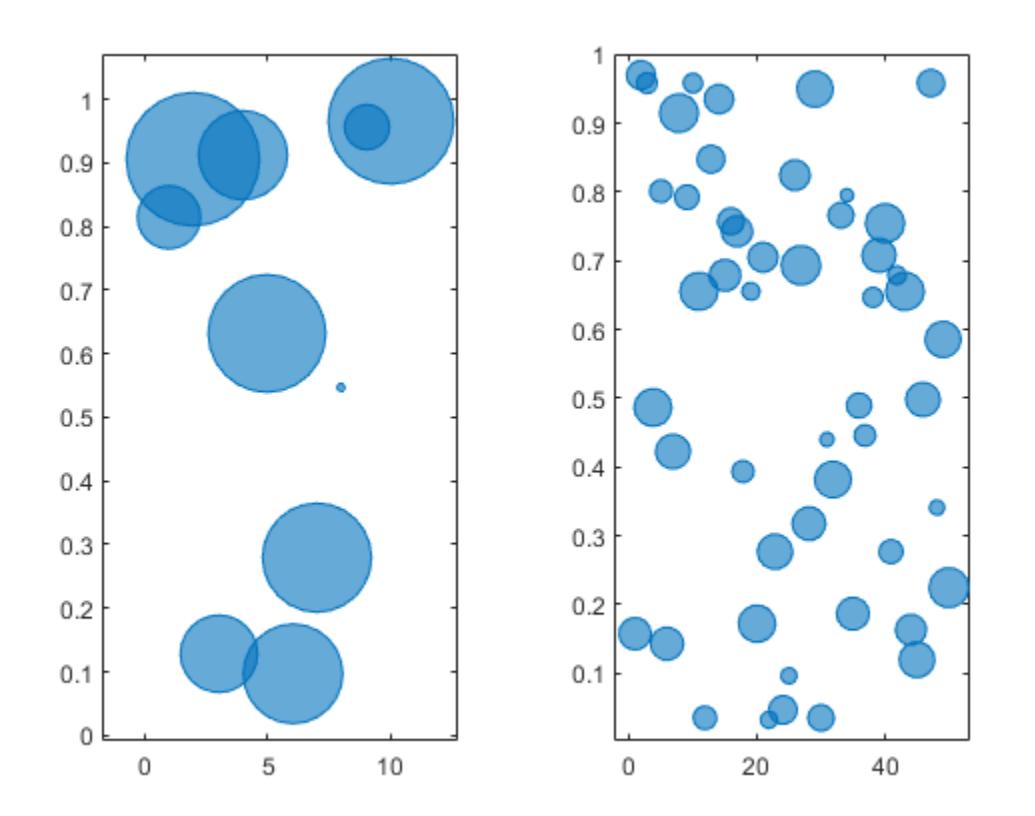

# **Input Arguments**

## **sizerange — Size range**

two-element vector

Size range, specified as a two-element vector containing positive numbers, where the second number is greater than the first. The numbers specify the smallest and largest bubble sizes in points, where 1 point  $= 1/72$  inch.

### By default, bubble charts use a size range of [3 50].

Example: bubblesize([20 70]) sets the smallest bubble size to 20 points and the largest bubble size to 70 points.

### **ax — Target axes**

Axes object | PolarAxes object | GeographicAxes object

Target axes, specified as an Axes, PolarAxes, or GeographicAxes object.

# **See Also**

[bubblechart](#page-1041-0) | [bubblelim](#page-1185-0) | [bubblelegend](#page-1156-0)

### **Introduced in R2020b**

# <span id="page-1201-0"></span>**builddocsearchdb**

Build searchable documentation database

# **Syntax**

```
builddocsearchdb(folder)
```
# **Description**

builddocsearchdb(folder) builds a searchable database, also referred to as a search index, from HTML files in the specified folder.

The builddocsearchdb function creates a subfolder, helpsearch-v4, to contain the database files. The database enables MATLAB to search for content within the HTML files assuming the MATLAB version is the same version used to create the database.

# **Examples**

# **Search Custom Help Files**

Build a search database for custom help files.

MATLAB includes a set of sample files to demonstrate how to create a custom toolbox and supporting documentation. This sample toolbox is called the Upslope Area Toolbox. The upslope folder includes a file named info.xml, which is required to display custom documentation, and a subfolder named html, which contains HTML documentation and supporting files.

Copy the sample files to a temporary folder, and add the copied files to the path.

```
sample = fullfile...
          matlabroot,'help','techdoc','matlab_env',...
          'examples','upslope');
tmp = tempname;
mkdir(tmp);
copyfile(sample,tmp);
addpath(tmp);
```
Create a search database.

 $folder = fullfile(tmp, 'html')$ ; builddocsearchdb(folder)

Open the Help browser and search for the term *tarboton*, which appears in several of the example help files. The search returns the results in the MathWorks documentation.

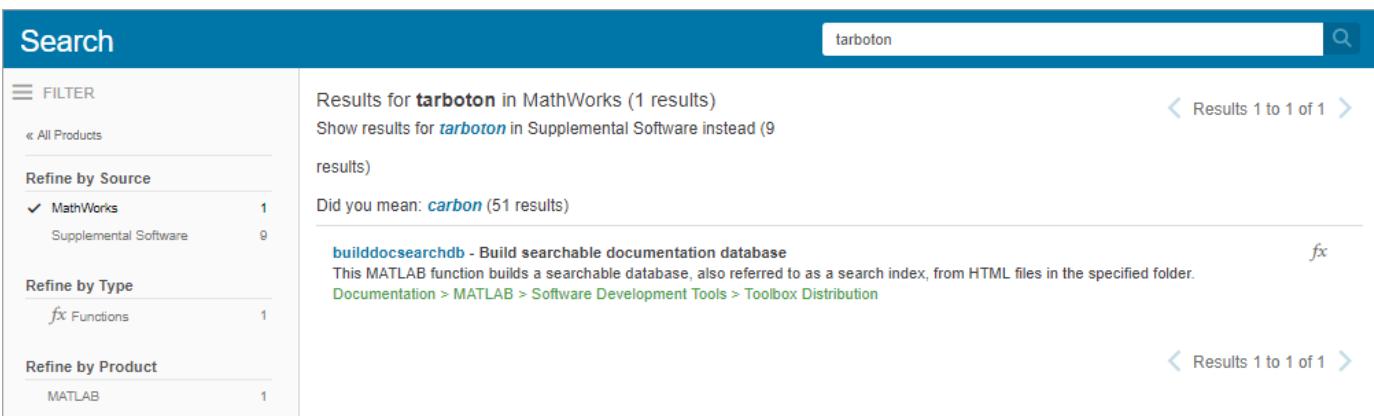

On the left side of the page, under **Refine by Source**, select **Supplemental Software** to view the results for the Upslope Area Toolbox.

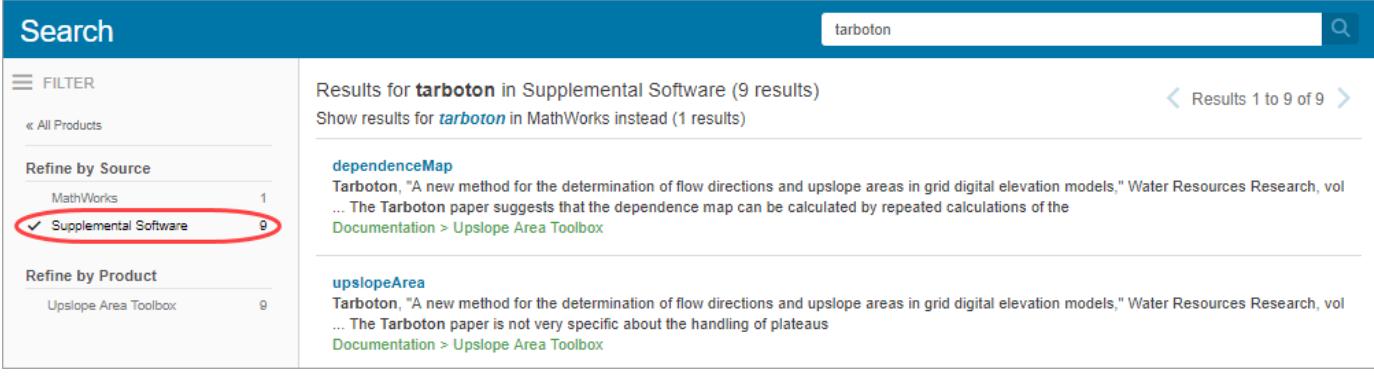

Remove the temporary example files.

```
rmpath(tmp)
rmdir(tmp,'s')
```
# **Input Arguments**

#### **folder — Full path to folder with HTML files**

character vector

Full path to a folder with HTML files, specified as a character vector. The folder must be:

- On the MATLAB search path
- Outside the *matlabroot* folder
- Outside any installed Hardware Support Package help folder

To include a particular HTML document in the search database, the builddocsearchdb function requires that:

- The document has a title.
- The content is different from the title.

Example: builddocsearchdb('c:\myfiles\html')

# **Version History**

# **Searchable database created with new name**

*Behavior changed in R2022a*

Starting in R2022a, the [builddocsearchdb](#page-1201-0) function creates the subfolder helpsearch-v4 to contain the search database files. Previously, builddocsearchdb created a subfolder named helpsearch-v3.

To ensure the documentation for the custom toolbox is searchable in R2022a, run builddocsearchdb against your help files using MATLAB R2022a. Maintain the helpsearch-v4 subfolder containing the search database files created in R2022a and the helpsearch-v3 subfolder containing the search database files created in previous releases side by side.

## **Maintain search databases side by side**

*Behavior changed in R2014b*

Beginning with R2014b, you can maintain search databases side by side. For instance, if you already have a search database for MATLAB R2014a or earlier, run builddocsearchdb against your help files using MATLAB R2014b or later. Then, when you run any MATLAB release, the Help browser automatically uses the appropriate database for searching your documentation.

# **See Also**

[doc](#page-3446-0) | [help](#page-5766-0)

## **Topics**

"Display Custom Documentation"

## **Introduced in R2007a**

# **builtin**

Execute built-in function from overloaded method

# **Syntax**

```
builtin(function,x1,...,xn)
[y1,...,yn] = builtin(function,x1,...,xn)
```
# **Description**

builtin(function,  $x1, \ldots, xn$ ) executes the built-in function with the input arguments  $x1$ through xn. Use builtin to execute the original built-in from within a method that overloads the function. To work properly, you must never overload builtin.

 $[y1,...,yn] = \text{building}(\text{function},x1,...,xn)$  stores any output from function in y1 through yn.

# **Examples**

# **Run an Overloaded Function within a Class Definition**

Execute the built-in functionality from within an overloaded method.

Create a simple class describing the speed of a particle and providing a disp method by pasting the following code into a file called MyParticle.m.

```
classdef MyParticle
    properties
        velocity;
    end
    methods
       function p = MyParticle(x,y,z)p.velocity.x = x; p.velocity.y = y;
            p.velocity.z = z;
        end
        function disp(p)
            builtin('disp',p) % call builtin
            if isscalar(p)
                disp(' Velocity')
 disp([' x: ',num2str(p.velocity.x)])
 disp([' y: ',num2str(p.velocity.y)])
               disp([' z: ',num2str(p.velocity.z)])
            end
        end
    end
```
end

Create an instance MyParticle.

 $p = MyParticle(1, 2, 4)$ 

```
p = MyParticle
   Properties:
     velocity: [1x1 struct]
   Methods
  Velocity
   x: 1
   y: 2
   z: 4
```
# **Input Arguments**

## **function — Built-in function name**

character vector | string scalar

Built-in function name in the MATLAB path, specified as a character vector or string scalar. function cannot be a function handle.

## **x1,...,xn — Valid input arguments for function**

supported data types

Valid input arguments for function, specified by supported data types.

# **More About**

## **built-in function**

A built-in function is part of the MATLAB executable. MATLAB does not implement these functions in the MATLAB language. Although most built-in functions have a .m file associated with them, this file only supplies documentation for the function.

You can use the syntax which *function* to check whether a function is built-in.

# **Extended Capabilities**

## **C/C++ Code Generation**

Generate C and C++ code using MATLAB® Coder™.

## **Thread-Based Environment**

Run code in the background using MATLAB® backgroundPool or accelerate code with Parallel Computing Toolbox™ ThreadPool.

This function fully supports thread-based environments. For more information, see "Run MATLAB Functions in Thread-Based Environment".

# **See Also**

[feval](#page-4007-0) | [which](#page-15187-0)

**Introduced before R2006a**

# **bvp4c**

Solve boundary value problem — fourth-order method

# **Syntax**

```
sol = bvp4c(odefun,bcfun,solinit)
sol = bvp4c(odefun, bcfun, solinit, options)
```
# **Description**

sol = bvp4c(odefun, bcfun, solinit) integrates a system of differential equations of the form *y*<sup> $\prime$ </sup>  $= f(x,y)$  specified by odefun, subject to the boundary conditions described by  $b$ cfun and the initial solution guess solinit. Use the [bvpinit](#page-1229-0) function to create the initial guess solinit, which also defines the points at which the boundary conditions in bcfun are enforced.

 $sol = bvp4c(odefun,bcfun,solinit,options)$  also uses the integration settings defined by options, which is an argument created using the [bvpset](#page-1238-0) function. For example, use the AbsTol and RelTol options to specify absolute and relative error tolerances, or the FJacobian option to provide the analytical partial derivatives of odefun.

# **Examples**

# **Solve Second-Order BVP**

Solve a second-order BVP in MATLAB® using functions. For this example, use the second-order equation

 $y'' + y = 0.$ 

The equation is defined on the interval  $[0, \pi/2]$  subject to the boundary conditions

 $y(0) = 0$ ,

 $y(\pi/2) = 2$ .

To solve this equation in MATLAB, you need to write a function that represents the equation as a system of first-order equations, a function for the boundary conditions, and a function for the initial guess. Then the BVP solver uses these three inputs to solve the equation.

# **Code Equation**

Write a function that codes the equation. Use the substitutions  $y_1 = y$  and  $y_2 = y'$  to rewrite the equation as a system of first-order equations.

 $y_1' = y_2$ ,

 $y_2' = -y_1$ .

The corresponding function is

```
function dydx = bypfcn(x,y)dydx = zeros(2, 1);dydx = [y(2)]-y(1)];
end
```
*Note: All functions are included at the end of the example as local functions.*

#### **Code Boundary Conditions**

Write a function that codes the boundary conditions in the form  $q(y(a), y(b)) = 0$ . In this form the boundary conditions are

 $y(0) = 0$ ,

 $y(\pi/2) - 2 = 0$ .

The corresponding function is

```
function res = bcfcn(ya, yb)res = [ya(1)]yb(1)-2];end
```
### **Create Initial Guess**

Use the bvpinit function to create an initial guess for the solution of the equation. Since the equation relates *y*′′ to *y*, a reasonable guess is that the solution involves trigonometric functions. Use a mesh of five points in the interval of integration. The first and last values in the mesh are where the solver applies the boundary conditions.

The function for the initial guess accepts  $x$  as an input and returns a guess for the value of  $y_1$  and  $y_2$ . The function is

```
function g = guess(x)g = [sin(x)]cos(x)];
end
xmesh = linspace(0, pi/2, 5);
solutionit = byprint(xmesh, @guess);
```
#### **Solve Equation**

Use bvp4c with the derivative function, boundary condition function, and initial guess to solve the problem.

sol = bvp4c(@bvpfcn, @bcfcn, solinit);

### **Plot Solution**

plot(sol.x, sol.y, '-o')

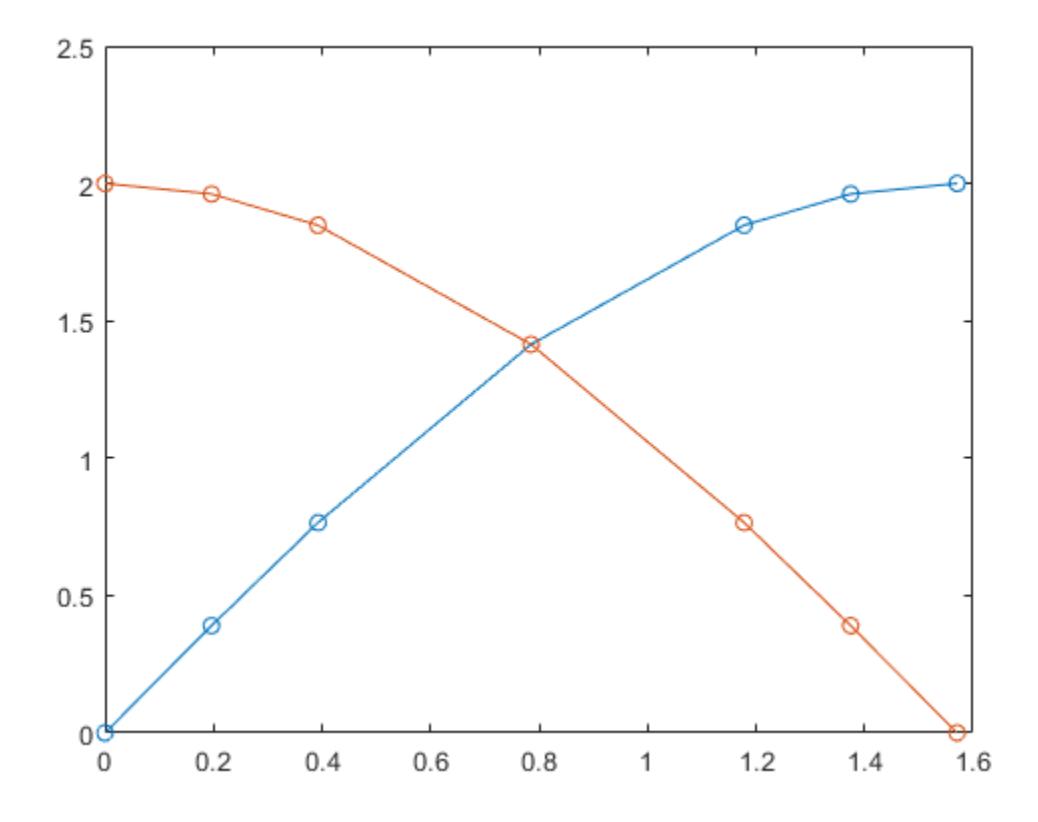

## **Local Functions**

Listed here are the local functions that bvp4c uses to solve the equation.

```
function dydx = bvpfcn(x,y) % equation to solve
dydx = zeros(2, 1);dydx = [y(2)] -y(1)];
end
%--------------------------------
function res = bcfn(ya,yb) % boundary conditions
res = [ya(1)] yb(1)-2];
end
%--------------------------------
function g = guess(x) % initial guess for y and y'
g = [sin(x)]cos(x)];
end
%--------------------------------
```
### **Compare bvp4c and bvp5c Solvers**

Solve a BVP at a crude error tolerance with two different solvers and compare the results.

Consider the second-order ODE

$$
y'' + \frac{2}{x}y' + \frac{1}{x^4}y = 0.
$$

The equation is defined on the interval  $\left[\frac{1}{3\pi},1\right]$  subje ,  $1$  subject to the boundary conditions

$$
y\left(\frac{1}{3\pi}\right)=0,
$$

 $y(1) = \sin(1)$ .

To solve this equation in MATLAB®, you need to write a function that represents the equation as a system of first-order equations, write a function for the boundary conditions, set some option values, and create an initial guess. Then the BVP solver uses these four inputs to solve the equation.

# **Code Equation**

With the substitutions  $y_1 = y$  and  $y_2 = y'$ , you can rewrite the ODE as a system of first-order equations

 $y_1' = y_2$ ,

 $y_2' = -\frac{2}{x}$  $\frac{2}{x}y_2 - \frac{1}{y}$  $\frac{1}{x^4}y_1$ .

The corresponding function is

function dydx =  $bypfcn(x,y)$  $dydx = [y(2)]$  $-2*y(2)/x - y(1)/x^4];$ end

*Note: All functions are included at the end of the example as local functions.*

## **Code Boundary Conditions**

The boundary condition function requires that the boundary conditions are in the form  $g(y(a), y(b)) = 0$ . In this form, the boundary conditions are

$$
y\left(\frac{1}{3n}\right) = 0,
$$

 $y(1) - \sin(1) = 0.$ 

The corresponding function is

```
function res = bcfcn(ya, yb)res = [ya(1)] yb(1)-sin(1)];
end
```
# **Set Options**

Use bvpset to turn on the display of solver statistics, and specify crude error tolerances to highlight the difference in error control between the solvers. Also, for efficiency, specify the analytical Jacobian

$$
J = \frac{\partial f_i}{\partial y} = \begin{bmatrix} \frac{\partial f_1}{\partial y_1} & \frac{\partial f_1}{\partial y_2} \\ \frac{\partial f_2}{\partial y_1} & \frac{\partial f_2}{\partial y_2} \end{bmatrix} = \begin{bmatrix} 0 & 1 \\ -\frac{1}{x^4} & -\frac{2}{x} \end{bmatrix}.
$$

The corresponding function that returns the value of the Jacobian is

```
function dfdy = jac(x,y)dfdy = [0 \t 1-1/x^4 -2/x];
end
```
opts = bvpset('FJacobian',@jac,'RelTol',0.1,'AbsTol',0.1,'Stats','on');

#### **Create Initial Guess**

Use bvpinit to create an initial guess of the solution. Specify a constant function as the initial guess with an initial mesh of 10 points in the interval  $[1/3\pi, 1]$ .

```
xmesh = linspace(1/(3*pi), 1, 10);
solutionit = byprint(xmesh, [1; 1]);
```
#### **Solve Equation**

Solve the equation with both bvp4c and bvp5c.

```
sol4c = bvp4c(@bvpfcn, @bcfcn, solinit, opts);
```
The solution was obtained on a mesh of 9 points. The maximum residual is 9.794e-02. There were 157 calls to the ODE function. There were 28 calls to the BC function.

#### sol5c = bvp5c(@bvpfcn, @bcfcn, solinit, opts);

The solution was obtained on a mesh of 11 points. The maximum error is 6.742e-02. There were 244 calls to the ODE function. There were 29 calls to the BC function.

#### **Plot Results**

Plot the results of the two calculations for  $y_1$  with the analytic solution for comparison. The analytic solution is

```
y_1 = \sin\left(\frac{1}{x}\right),
y_2 = -\frac{1}{2}\frac{1}{x^2}cos\left(\frac{1}{x}\right).
xplot = linespace(1/(3*pi), 1, 200);yplot = [sin(1./xplot); -cos(1./xplot)./xplot.^2];
plot(xplot,yplot(1,:),'k',sol4c.x,sol4c.y(1,:),'r*',sol5c.x,sol5c.y(1,:),'bo')
title('Comparison of BVP Solvers with Crude Error Tolerance')
legend('True','BVP4C','BVP5C')
xlabel('x')
ylabel('solution y')
```
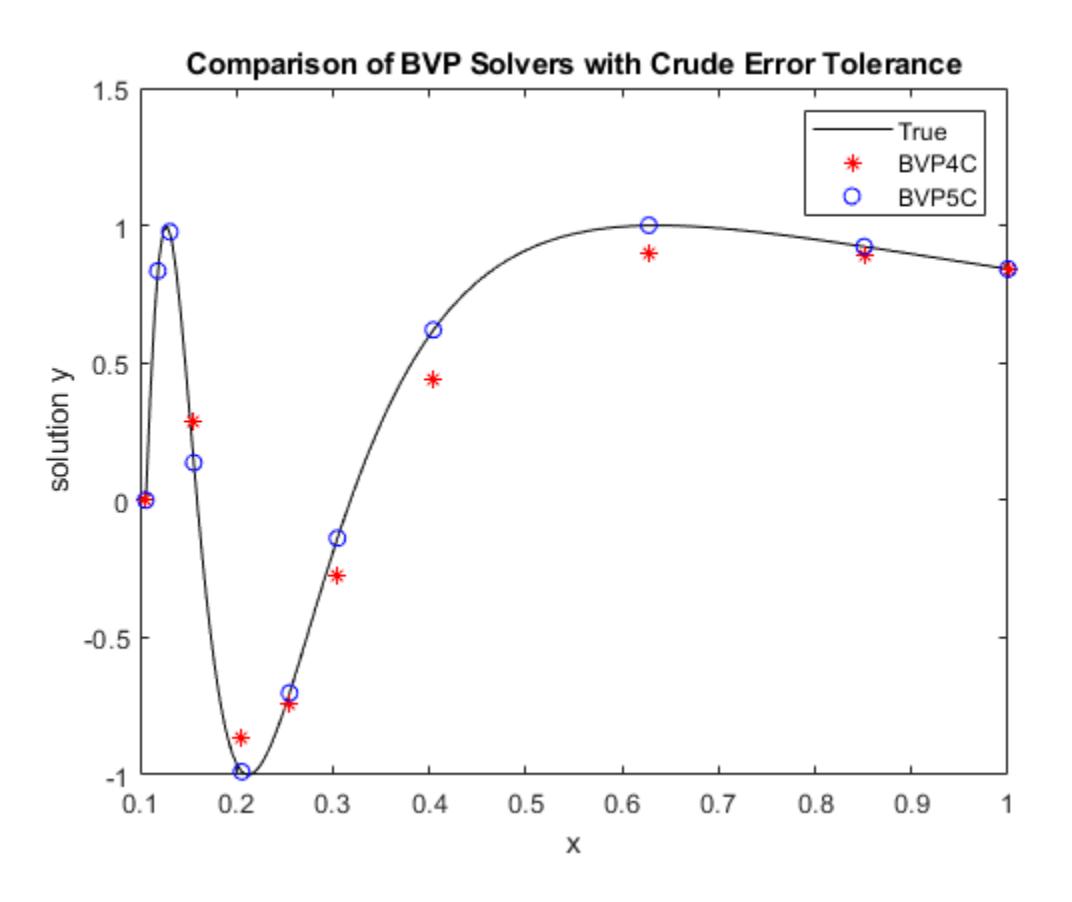

The plot confirms that bvp5c directly controls the true error in the calculation, while bvp4c controls it only indirectly. At more stringent error tolerances, this difference between the solvers is not as apparent.

## **Local Functions**

Listed here are the local functions that the BVP solvers use to solve the problem.

```
function dydx = bvpfcn(x,y) % equation to solve
dydx = [y(2)]-2*y(2)/x - y(1)/x^4];end
%---------------------------------
function res = bcfcn(ya,yb) % boundary conditions
res = [ya(1)]yb(1)-sin(1)];
end
%---------------------------------
function dfdy = jac(x,y) % analytical jacobian for f<br>dfdy = [0 \t 1 \t 1]dfdy = [0-1/x^4 -2/x];
```
end %---------------------------------

# **Input Arguments**

## **odefun — Functions to solve**

function handle

Functions to solve, specified as a function handle that defines the functions to be integrated. odefun and bcfun must accept the same number of input arguments.

To code odefun, use the functional signature  $dydx = \text{odefun}(x,y)$  for a scalar x and column vector y. The return value dydt is a column vector of data type single or double that corresponds to  $f(x,y)$ . odefun must accept both input arguments x and y, even if one of the arguments is not used in the function.

For example, to solve  $y' = 5y - 3$ , use the function:

```
function dydt = odefun(t, y)dydt = 5*y-3;end
```
For a system of equations, the output of odefun is a vector. Each element in the vector is the solution to one equation. For example, to solve

$$
y'_1 = y_1 + 2y_2
$$
  

$$
y'_2 = 3y_1 + 2y_2
$$

use the function:

function dydt = odefun $(t, y)$  $dydt = zeros(2, 1);$  $dydt(1) = y(1)+2*y(2);$ dydt(2) =  $3*y(1)+2*y(2)$ ; end

bvp4c also can solve problems with [singularities in the solution on page 1-1211](#page-1216-0) or [multipoint](#page-1215-0) [boundary conditions on page 1-1210.](#page-1215-0)

Example:  $sol = bvp4c$ (@odefun, @bcfun, solinit)

#### **Unknown Parameters**

If the BVP being solved includes unknown parameters, you instead can use the functional signature  $dydx = odefun(x,y,p)$ , where p is a vector of parameter values. When you use this functional signature the BVP solver calculates the values of the unknown parameters starting from the initial guess for the parameter values provided in solinit.

Data Types: function\_handle

## **bcfun — Boundary conditions**

function handle

Boundary conditions, specified as a function handle that computes the residual error in the boundary conditions. odefun and bcfun must accept the same number of input arguments.

To code bcfun, use the functional signature res  $=$  bcfun(ya,yb) for column vectors ya and yb. The return value res is a column vector of data type single or double that corresponds to the residual value of the boundary conditions at the boundary points.

For example, if  $y(a) = 1$  and  $y(b) = 0$ , then the boundary condition function is

```
function res = bcfun(ya, yb)res = [ya(1) - 1] yb(1)];
end
```
Since  $y(a) = 1$ , the residual value of  $y(a|1)$ -1 should be 0 at the point  $x = a$ . Similarly, since  $y(b) = 0$ , the residual value of  $y b(1)$  should be 0 at the point  $x = b$ .

The boundary points  $x = a$  and  $x = b$  where the boundary conditions are enforced are defined in the initial guess structure solinit. For two-point boundary value problems,  $a = \text{solutionit.x(1)}$  and b  $=$  solinit.x(end).

Example: sol = bvp4c(@odefun, @bcfun, solinit)

#### **Unknown Parameters**

If the BVP being solved includes unknown parameters, you instead can use the functional signature  $res = bcfun(ya, yb, p)$ , where p is a vector of parameter values. When you use this functional signature the BVP solver calculates the values of the unknown parameters starting from the initial guess for the parameter values provided in solinit.

Data Types: function\_handle

#### **solinit — Initial guess of solution**

structure

Initial guess of solution, specified as a structure. Use [bvpinit](#page-1229-0) to create solinit.

Unlike initial value problems, a boundary value problem can have no solution, a finite number of solutions, or infinitely many solutions. An important part of the process of solving a BVP is providing a guess for the required solution. The quality of this guess can be critical for the solver performance and even for a successful computation. For some guidelines on creating a good initial guess, see "Initial Guess of Solution".

Example: sol = bvp4c(@odefun, @bcfun, solinit)

Data Types: struct

## **options — Option structure**

structure

#### Option structure. Use the [bvpset](#page-1238-0) function to create or modify the options structure.

Example: options = bvpset('RelTol',1e-5,'Stats','on') specifies a relative error tolerance of 1e-5 and turns on the display of solver statistics.

Data Types: struct

# **Output Arguments**

**sol — Solution structure** structure

<span id="page-1215-0"></span>Solution structure. You can access the fields in sol with dot-indexing, such as sol.field1. The solution (sol.x,sol.y) is continuous on the interval of integration defined in the initial mesh solinit. x and has a continuous first derivative there. You can use sol with the [deval](#page-3241-0) function to evaluate the solution at other points in the interval.

The structure sol has these fields.

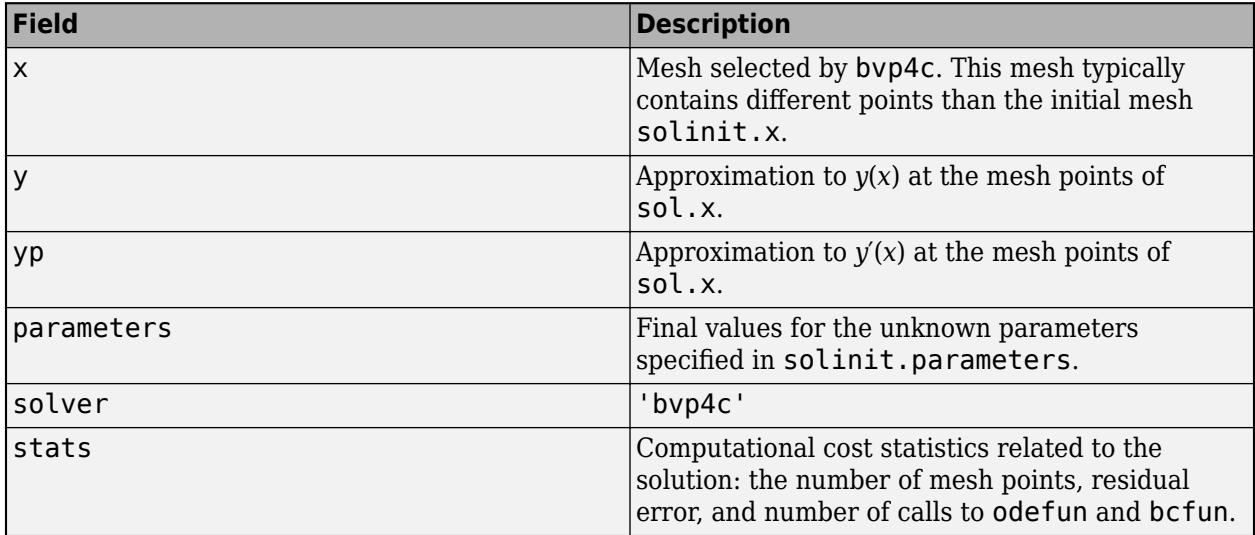

# **More About**

## **Multipoint Boundary Value Problems**

For multipoint boundary value problems, the boundary conditions are enforced at several points in the interval of integration.

bvp4c can solve multipoint boundary value problems where  $a = a_0 < a_1 < a_2 < ... < a_n = b$  are boundary points in the interval [*a*,*b*]. The points  $a_1, a_2, ..., a_{n-1}$  represent interfaces that divide [*a*,*b*] into regions. bvp4c enumerates the regions from left to right (from *a* to *b*), with indices starting from 1. In region *k*, [*ak*−1,*a<sup>k</sup>* ], bvp4c evaluates the derivative as

 $yp = odefun(x,y,k)$ 

In the boundary conditions function bcfun(yleft,yright), yleft(:,k) is the solution at the left boundary of [*ak*−1,*a<sup>k</sup>* ]. Similarly, yright(:,k) is the solution at the right boundary of region *k*. In particular,  $yleft( : 1 \right) = y(a)$  and  $yright( : 1 \text{ end}) = y(b)$ .

When you create an initial quess with bypinit, use double entries in xinit for each interface point. See the reference page for [bvpinit](#page-1229-0) for more information.

If yinit is a function, bypinit calls  $y = yinit(x, k)$  to get an initial guess for the solution at x in region k. In the solution structure sol returned by bpv4c, sol.x has double entries for each interface point. The corresponding columns of sol.y contain the left and right solution at the interface, respectively.

See "Solve BVP with Multiple Boundary Conditions" for an example that solves a three-point boundary value problem.

# <span id="page-1216-0"></span>**Singular Boundary Value Problems**

bvp4c solves a class of singular boundary value problems, including problems with unknown parameters p, of the form

$$
y' = S\frac{y}{x} + f(x, y, p),
$$
  

$$
0 = bc(y(0), y(b), p).
$$

The interval is required to be [0, *b*] with *b* > 0. Often such problems arise when computing a smooth solution of ODEs that result from partial differential equations (PDEs) due to cylindrical or spherical symmetry. For singular problems, you specify the (constant) matrix S as the value of the

'SingularTerm' option of [bvpset](#page-1238-0), and odefun evaluates only *f*(*x*,*y*,*p*). The boundary conditions and initial guess must be consistent with the necessary condition for smoothness  $S \cdot y(0) = 0$ .

See "Solve BVP with Singular Term" for an example that solves a singular boundary value problem.

# **Algorithms**

bvp4c is a finite difference code that implements the three-stage Lobatto IIIa formula [1], [2]. This is a collocation formula and the collocation polynomial provides a  $C^1$ -continuous solution that is fourthorder accurate uniformly in the interval of integration. Mesh selection and error control are based on the residual of the continuous solution.

The collocation technique uses a mesh of points to divide the interval of integration into subintervals. The solver determines a numerical solution by solving a global system of algebraic equations resulting from the boundary conditions, and the collocation conditions imposed on all the subintervals. The solver then estimates the error of the numerical solution on each subinterval. If the solution does not satisfy the tolerance criteria, the solver adapts the mesh and repeats the process. You *must* provide the points of the initial mesh, as well as an initial approximation of the solution at the mesh points.

# **References**

- [1] Shampine, L.F., and J. Kierzenka. "A BVP Solver based on residual control and the MATLAB PSE." *ACM Trans. Math. Softw.* Vol. 27, Number 3, 2001, pp. 299–316.
- [2] Shampine, L.F., M.W. Reichelt, and J. Kierzenka. "[Solving Boundary Value Problems for Ordinary](https://www.mathworks.com/matlabcentral/fileexchange/3819-tutorial-on-solving-bvps-with-bvp4c) [Differential Equations in MATLAB with bvp4c](https://www.mathworks.com/matlabcentral/fileexchange/3819-tutorial-on-solving-bvps-with-bvp4c)." *MATLAB File Exchange*, 2004.

# **Extended Capabilities**

# **Thread-Based Environment**

Run code in the background using MATLAB® backgroundPool or accelerate code with Parallel Computing Toolbox™ ThreadPool.

This function fully supports thread-based environments. For more information, see "Run MATLAB Functions in Thread-Based Environment".

# **See Also**

[bvp5c](#page-1218-0) | [bvpget](#page-1228-0) | [bvpinit](#page-1229-0) | [bvpset](#page-1238-0) | [bvpxtend](#page-1244-0) | [deval](#page-3241-0)

# **Topics**

"Solving Boundary Value Problems"

# **Introduced before R2006a**

# <span id="page-1218-0"></span>**bvp5c**

Solve boundary value problem — fifth-order method

# **Syntax**

```
sol = bvp5c(odefun,bcfun,solinit)
sol = bvp5c(odefun, bcfun, solinit, options)
```
# **Description**

sol = bvp5c(odefun, bcfun, solinit) integrates a system of differential equations of the form *y*<sup> $\prime$ </sup>  $= f(x,y)$  specified by odefun, subject to the boundary conditions described by  $b$ cfun and the initial solution guess solinit. Use the [bvpinit](#page-1229-0) function to create the initial guess solinit, which also defines the points at which the boundary conditions in bcfun are enforced.

sol = bvp5c(odefun, bcfun, solinit, options) also uses the integration settings defined by options, which is an argument created using the [bvpset](#page-1238-0) function. For example, use the AbsTol and RelTol options to specify absolute and relative error tolerances, or the FJacobian option to provide the analytical partial derivatives of odefun.

# **Examples**

# **Solve Second-Order BVP**

Solve a second-order BVP in MATLAB® using functions. For this example, use the second-order equation

 $y'' + y = 0.$ 

The equation is defined on the interval  $[0, \pi/2]$  subject to the boundary conditions

 $y(0) = 0$ ,

 $y(\pi/2) = 2$ .

To solve this equation in MATLAB, you need to write a function that represents the equation as a system of first-order equations, a function for the boundary conditions, and a function for the initial guess. Then the BVP solver uses these three inputs to solve the equation.

# **Code Equation**

Write a function that codes the equation. Use the substitutions  $y_1 = y$  and  $y_2 = y'$  to rewrite the equation as a system of first-order equations.

 $y_1' = y_2$ ,

 $y_2' = -y_1$ .

The corresponding function is

```
function dydx = bypfcn(x,y)dydx = zeros(2, 1);dydx = [y(2)]-y(1)];
end
```
*Note: All functions are included at the end of the example as local functions.*

## **Code Boundary Conditions**

Write a function that codes the boundary conditions in the form  $g(y(a), y(b)) = 0$ . In this form the boundary conditions are

 $y(0) = 0$ ,

 $y(\pi/2) - 2 = 0$ .

The corresponding function is

```
function res = bcfcn(ya, yb)res = [ya(1)]yb(1)-2];end
```
## **Create Initial Guess**

Use the bvpinit function to create an initial guess for the solution of the equation. Since the equation relates *y*′′ to *y*, a reasonable guess is that the solution involves trigonometric functions. Use a mesh of five points in the interval of integration. The first and last values in the mesh are where the solver applies the boundary conditions.

The function for the initial guess accepts  $x$  as an input and returns a guess for the value of  $y_1$  and  $y_2$ . The function is

```
function g = guess(x)g = [sin(x)]cos(x)];
end
xmesh = linspace(0, pi/2, 5);
solinit = bvpinit(xmesh, @guess);
```
#### **Solve Equation**

Use bvp5c with the derivative function, boundary condition function, and initial guess to solve the problem.

sol = bvp5c(@bvpfcn, @bcfcn, solinit);

### **Plot Solution**

plot(sol.x, sol.y, '-o')

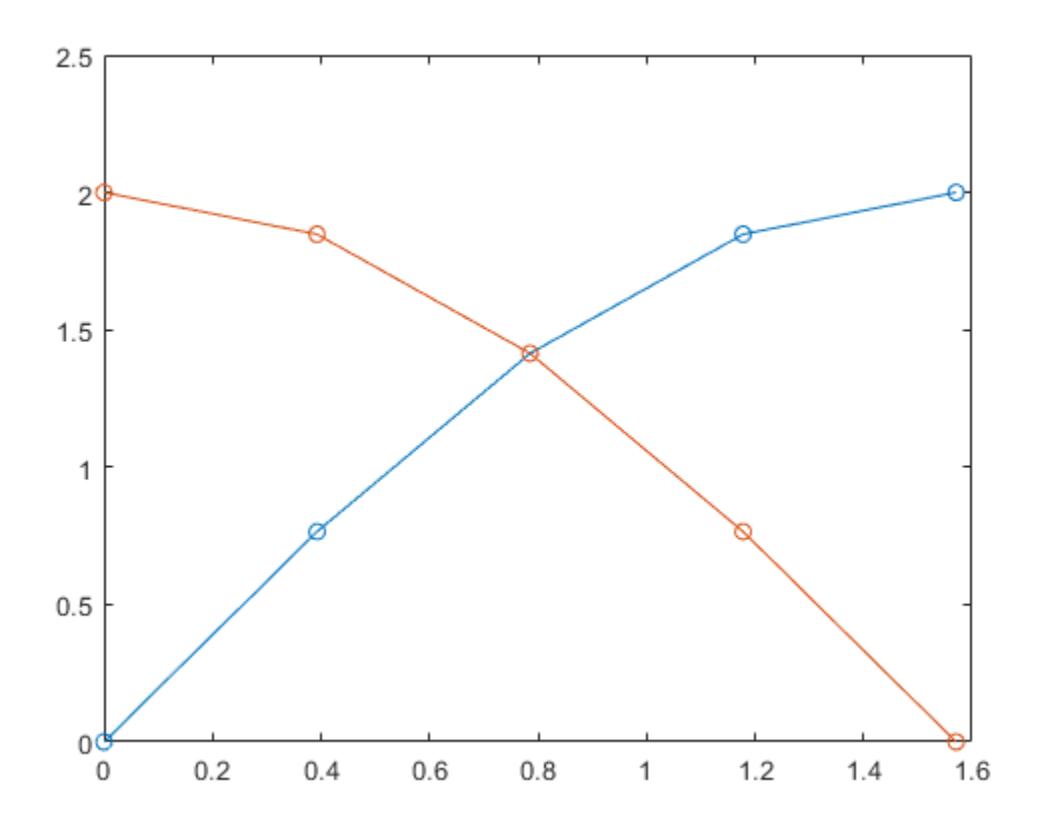

## **Local Functions**

Listed here are the local functions that bvp5c uses to solve the equation.

```
function dydx = bvpfcn(x,y) % equation to solve
dydx = zeros(2, 1);dydx = [y(2)] -y(1)];
end
\frac{6}{6}-------
function res = bcfn(ya,yb) % boundary conditions
res = [ya(1)] yb(1)-2];
end
%--------------------------------
function g = guess(x) % initial guess for y and y'
g = [sin(x)]cos(x)];
end
%--------------------------------
```
## **Compare bvp4c and bvp5c Solvers**

Solve a BVP at a crude error tolerance with two different solvers and compare the results.

Consider the second-order ODE

$$
y'' + \frac{2}{x}y' + \frac{1}{x^4}y = 0.
$$

The equation is defined on the interval  $\left[\frac{1}{3\pi},1\right]$  subje ,  $1$  subject to the boundary conditions

$$
y\left(\frac{1}{3n}\right) = 0,
$$

 $y(1) = \sin(1)$ .

To solve this equation in MATLAB®, you need to write a function that represents the equation as a system of first-order equations, write a function for the boundary conditions, set some option values, and create an initial guess. Then the BVP solver uses these four inputs to solve the equation.

# **Code Equation**

With the substitutions  $y_1 = y$  and  $y_2 = y'$ , you can rewrite the ODE as a system of first-order equations

 $y_1' = y_2$ ,

 $y_2' = -\frac{2}{x}$  $\frac{2}{x}y_2 - \frac{1}{y}$  $\frac{1}{x^4}y_1$ .

The corresponding function is

function  $dydx = bypfcn(x,y)$  $dydx = [y(2)]$  $-2*y(2)/x - y(1)/x^4];$ end

*Note: All functions are included at the end of the example as local functions.*

## **Code Boundary Conditions**

The boundary condition function requires that the boundary conditions are in the form  $g(y(a), y(b)) = 0$ . In this form, the boundary conditions are

$$
y\left(\frac{1}{3n}\right) = 0,
$$

 $y(1) - \sin(1) = 0.$ 

The corresponding function is

```
function res = bcfcn(ya, yb)res = [ya(1)] yb(1)-sin(1)];
end
```
**Set Options**

Use bvpset to turn on the display of solver statistics, and specify crude error tolerances to highlight the difference in error control between the solvers. Also, for efficiency, specify the analytical Jacobian

$$
J = \frac{\partial f_i}{\partial y} = \begin{bmatrix} \frac{\partial f_1}{\partial y_1} & \frac{\partial f_1}{\partial y_2} \\ \frac{\partial f_2}{\partial y_1} & \frac{\partial f_2}{\partial y_2} \end{bmatrix} = \begin{bmatrix} 0 & 1 \\ -\frac{1}{x^4} & -\frac{2}{x} \end{bmatrix}.
$$

The corresponding function that returns the value of the Jacobian is

function dfdy =  $jac(x,y)$  $dfdy = [0 \t 1$  $-1/x^4 -2/x$ ]; end

opts = bvpset('FJacobian',@jac,'RelTol',0.1,'AbsTol',0.1,'Stats','on');

#### **Create Initial Guess**

Use bvpinit to create an initial guess of the solution. Specify a constant function as the initial guess with an initial mesh of 10 points in the interval  $[1/3\pi, 1]$ .

```
xmesh = linspace(1/(3*pi), 1, 10);
solinit = bvpinit(xmesh, [1; 1]);
```
#### **Solve Equation**

Solve the equation with both bvp4c and bvp5c.

```
sol4c = bvp4c(@bvpfcn, @bcfcn, solinit, opts);
```

```
The solution was obtained on a mesh of 9 points.
The maximum residual is 9.794e-02. 
There were 157 calls to the ODE function. 
There were 28 calls to the BC function.
```
#### sol5c = bvp5c(@bvpfcn, @bcfcn, solinit, opts);

The solution was obtained on a mesh of 11 points. The maximum error is 6.742e-02. There were 244 calls to the ODE function. There were 29 calls to the BC function.

#### **Plot Results**

Plot the results of the two calculations for  $y_1$  with the analytic solution for comparison. The analytic solution is

```
y_1 = \sin\left(\frac{1}{x}\right),
y_2 = -\frac{1}{2}\frac{1}{x^2}cos\left(\frac{1}{x}\right).
xplot = linespace(1/(3*pi), 1, 200);yplot = [sin(1./xplot); -cos(1./xplot)./xplot.^2];
plot(xplot,yplot(1,:),'k',sol4c.x,sol4c.y(1,:),'r*',sol5c.x,sol5c.y(1,:),'bo')
title('Comparison of BVP Solvers with Crude Error Tolerance')
legend('True','BVP4C','BVP5C')
xlabel('x')
ylabel('solution y')
```
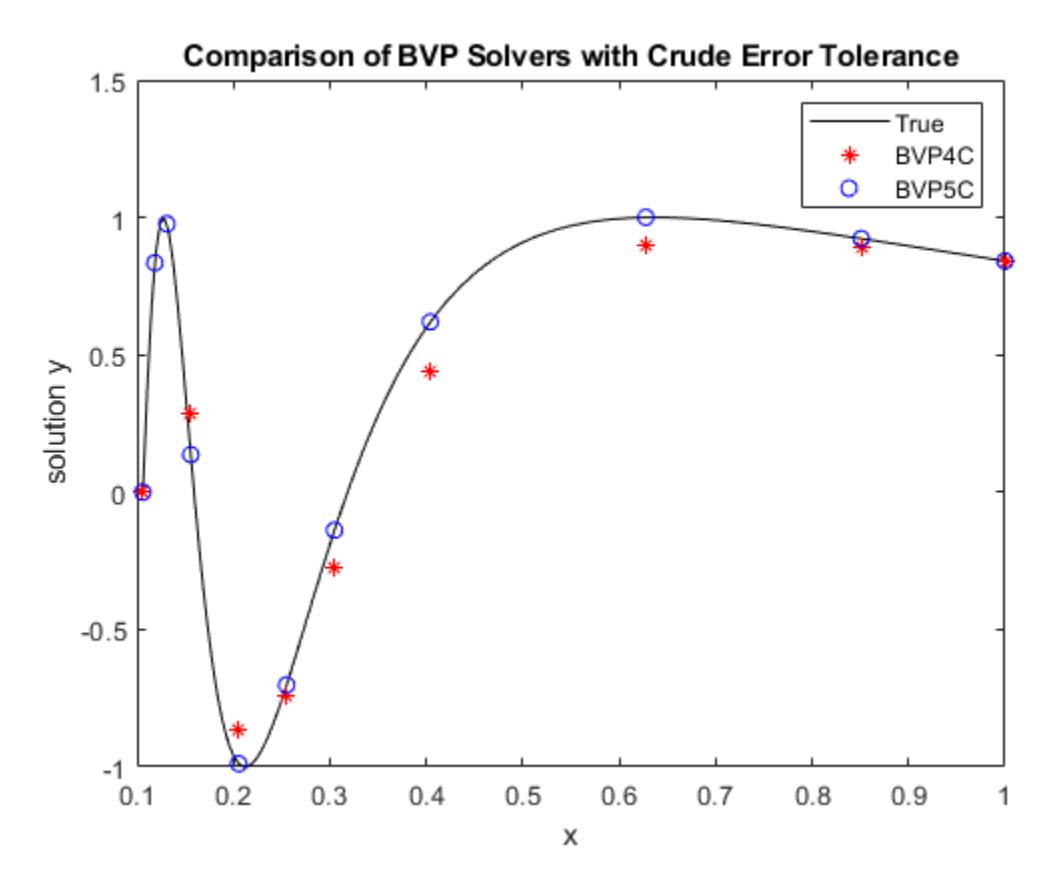

The plot confirms that bvp5c directly controls the true error in the calculation, while bvp4c controls it only indirectly. At more stringent error tolerances, this difference between the solvers is not as apparent.

## **Local Functions**

Listed here are the local functions that the BVP solvers use to solve the problem.

```
function dydx = bvpfcn(x,y) % equation to solve
dydx = [y(2)]-2*y(2)/x - y(1)/x^4];end
%---------------------------------
function res = bcfcn(ya,yb) % boundary conditions
res = [ya(1)]yb(1)-sin(1)];
end
%---------------------------------
function dfdy = jac(x,y) % analytical jacobian for f<br>dfdy = [0 \t 1 \t 1]dfdy = [0-1/x^4 -2/x];
```
end %---------------------------------

## **Input Arguments**

#### **odefun — Functions to solve**

function handle

Functions to solve, specified as a function handle that defines the functions to be integrated. odefun and bcfun must accept the same number of input arguments.

To code odefun, use the functional signature  $dydx = \text{odefun}(x,y)$  for a scalar x and column vector y. The return value dydt is a column vector of data type single or double that corresponds to  $f(x,y)$ . odefun must accept both input arguments x and y, even if one of the arguments is not used in the function.

For example, to solve  $y' = 5y - 3$ , use the function:

```
function dydt = odefun(t, y)dydt = 5*y-3;end
```
For a system of equations, the output of odefun is a vector. Each element in the vector is the solution to one equation. For example, to solve

$$
y'_1 = y_1 + 2y_2
$$
  

$$
y'_2 = 3y_1 + 2y_2
$$

use the function:

function dydt = odefun $(t, y)$  $dydt = zeros(2, 1);$  $dydt(1) = y(1)+2*y(2);$ dydt(2) =  $3*y(1)+2*y(2)$ ; end

bvp5c also can solve problems with [singularities in the solution on page 1-1211](#page-1216-0) or [multipoint](#page-1215-0) [boundary conditions on page 1-1210.](#page-1215-0)

Example:  $sol = bvp5c$ (@odefun, @bcfun, solinit)

#### **Unknown Parameters**

If the BVP being solved includes unknown parameters, you instead can use the functional signature  $dydx = odefun(x,y,p)$ , where p is a vector of parameter values. When you use this functional signature the BVP solver calculates the values of the unknown parameters starting from the initial guess for the parameter values provided in solinit.

Data Types: function\_handle

#### **bcfun — Boundary conditions**

function handle

Boundary conditions, specified as a function handle that computes the residual error in the boundary conditions. odefun and bcfun must accept the same number of input arguments.

To code bcfun, use the functional signature res  $=$  bcfun(ya,yb) for column vectors ya and yb. The return value res is a column vector of data type single or double that corresponds to the residual value of the boundary conditions at the boundary points.

For example, if  $y(a) = 1$  and  $y(b) = 0$ , then the boundary condition function is

```
function res = bcfun(ya, yb)res = [ya(1) - 1] yb(1)];
end
```
Since  $y(a) = 1$ , the residual value of  $y(a|1)$ -1 should be 0 at the point  $x = a$ . Similarly, since  $y(b) = 0$ , the residual value of  $y b(1)$  should be 0 at the point  $x = b$ .

The boundary points  $x = a$  and  $x = b$  where the boundary conditions are enforced are defined in the initial guess structure solinit. For two-point boundary value problems,  $a = \text{solutionit.x(1)}$  and b  $=$  solinit.x(end).

Example: sol = bvp5c(@odefun, @bcfun, solinit)

#### **Unknown Parameters**

If the BVP being solved includes unknown parameters, you instead can use the functional signature  $res = bcfun(ya, yb, p)$ , where p is a vector of parameter values. When you use this functional signature the BVP solver calculates the values of the unknown parameters starting from the initial guess for the parameter values provided in solinit.

Data Types: function\_handle

#### **solinit — Initial guess of solution**

structure

Initial guess of solution, specified as a structure. Use [bvpinit](#page-1229-0) to create solinit.

Unlike initial value problems, a boundary value problem can have no solution, a finite number of solutions, or infinitely many solutions. An important part of the process of solving a BVP is providing a guess for the required solution. The quality of this guess can be critical for the solver performance and even for a successful computation. For some guidelines on creating a good initial guess, see "Initial Guess of Solution".

Example: sol = bvp5c(@odefun, @bcfun, solinit)

Data Types: struct

#### **options — Option structure**

structure

#### Option structure. Use the [bvpset](#page-1238-0) function to create or modify the options structure.

Example: options = bvpset('RelTol',1e-5,'Stats','on') specifies a relative error tolerance of 1e-5 and turns on the display of solver statistics.

Data Types: struct

### **Output Arguments**

**sol — Solution structure** structure

Solution structure. You can access the fields in sol with dot-indexing, such as sol.field1. The solution (sol.x,sol.y) is continuous on the interval of integration defined in the initial mesh solinit. x and has a continuous first derivative there. You can use sol with the [deval](#page-3241-0) function to evaluate the solution at other points in the interval.

The structure sol has these fields.

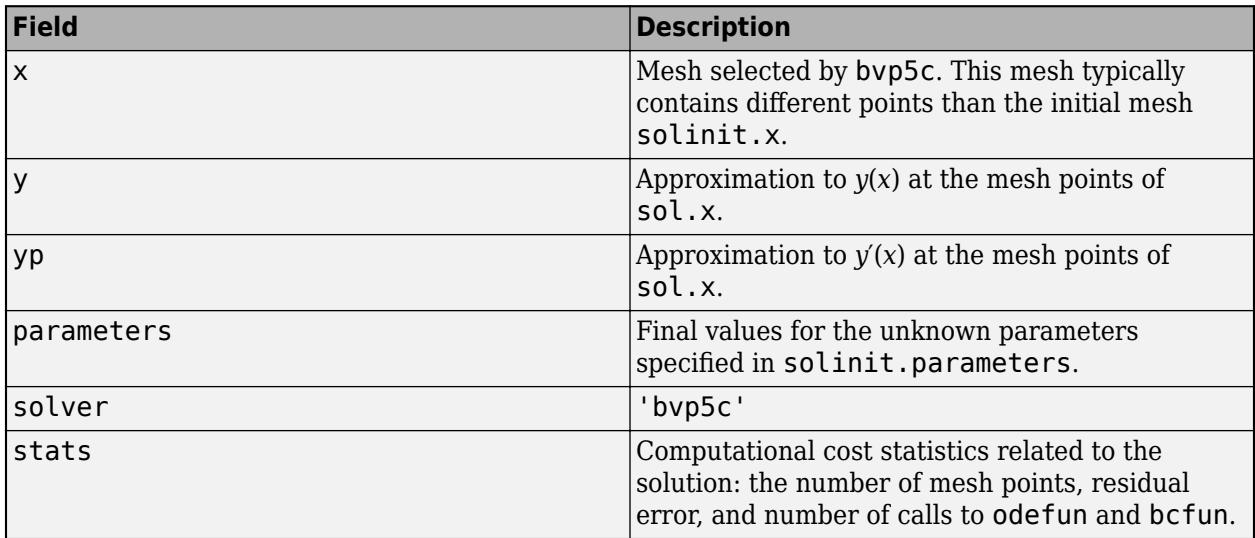

### **More About**

#### **Multipoint Boundary Value Problems**

For multipoint boundary value problems, the boundary conditions are enforced at several points in the interval of integration.

bvp5c can solve multipoint boundary value problems where  $a = a_0 < a_1 < a_2 < ... < a_n = b$  are boundary points in the interval [*a*,*b*]. The points  $a_1, a_2, ..., a_{n-1}$  represent interfaces that divide [*a*,*b*] into regions. bvp5c enumerates the regions from left to right (from *a* to *b*), with indices starting from 1. In region *k*, [*ak*−1,*a<sup>k</sup>* ], bvp5c evaluates the derivative as

 $yp = odefun(x,y,k)$ 

In the boundary conditions function bcfun(yleft,yright), yleft(:,k) is the solution at the left boundary of [*ak*−1,*a<sup>k</sup>* ]. Similarly, yright(:,k) is the solution at the right boundary of region *k*. In particular,  $yleft( : 1 \right) = y(a)$  and  $yright( : 1$ , end) = y(b).

When you create an initial quess with bypinit, use double entries in xinit for each interface point. See the reference page for [bvpinit](#page-1229-0) for more information.

If yinit is a function, by pinit calls  $y = yinit(x, k)$  to get an initial guess for the solution at x in region k. In the solution structure sol returned by bpv4c, sol.x has double entries for each interface point. The corresponding columns of sol.y contain the left and right solution at the interface, respectively.

See "Solve BVP with Multiple Boundary Conditions" for an example that solves a three-point boundary value problem.

#### **Singular Boundary Value Problems**

bvp5c solves a class of singular boundary value problems, including problems with unknown parameters p, of the form

$$
y' = S\frac{y}{x} + f(x, y, p),
$$
  

$$
0 = bc(y(0), y(b), p).
$$

The interval is required to be [0, *b*] with *b* > 0. Often such problems arise when computing a smooth solution of ODEs that result from partial differential equations (PDEs) due to cylindrical or spherical symmetry. For singular problems, you specify the (constant) matrix S as the value of the 'SingularTerm' option of [bvpset](#page-1238-0), and odefun evaluates only *f*(*x*,*y*,*p*). The boundary conditions and initial guess must be consistent with the necessary condition for smoothness  $S \cdot y(0) = 0$ .

See "Solve BVP with Singular Term" for an example that solves a singular boundary value problem.

## **Algorithms**

bvp5c is a finite difference code that implements the four-stage Lobatto IIIa formula [1]. This is a collocation formula and the collocation polynomial provides a *C*<sup>1</sup> -continuous solution that is fifthorder accurate uniformly in [a,b]. The formula is implemented as an implicit Runge-Kutta formula. Some of the differences between bvp5c and bvp4c are:

- bvp5c solves the algebraic equations directly. bvp4c uses analytical condensation.
- bvp4c handles unknown parameters directly. bvp5c augments the system with trivial differential equations for the unknown parameters.

## **References**

[1] Shampine, L.F., and J. Kierzenka. "A BVP Solver that Controls Residual and Error." *J. Numer. Anal. Ind. Appl. Math.* Vol. 3(1-2), 2008, pp. 27–41.

# **Extended Capabilities**

#### **Thread-Based Environment**

Run code in the background using MATLAB® backgroundPool or accelerate code with Parallel Computing Toolbox™ ThreadPool.

This function fully supports thread-based environments. For more information, see "Run MATLAB Functions in Thread-Based Environment".

### **See Also**

[bvp4c](#page-1207-0) | [bvpget](#page-1228-0) | [bvpinit](#page-1229-0) | [bvpset](#page-1238-0) | [bvpxtend](#page-1244-0) | [deval](#page-3241-0)

#### **Topics**

"Solving Boundary Value Problems"

#### **Introduced in R2006b**

# <span id="page-1228-0"></span>**bvpget**

Extract properties from options structure created with bvpset

# **Syntax**

val = bvpget(options,'name') val = bvpget(options,'name',default)

# **Description**

val = bvpget(options,'name') extracts the value of the named property from the structure options, returning an empty matrix if the property value is not specified in options. It is sufficient to type only the leading characters that uniquely identify the property. Case is ignored for property names. [] is a valid options argument.

val = bvpget(options, 'name',default) extracts the named property as above, but returns val = default if the named property is not specified in options. For example,

val = bvpget(options, 'RelTol', 1e-4);

returns val = 1e-4 if the RelTol is not specified in options.

## **See Also**

[bvp4c](#page-1207-0) | [bvp5c](#page-1218-0) | [bvpinit](#page-1229-0) | [bvpset](#page-1238-0) | [deval](#page-3241-0)

**Introduced before R2006a**

# <span id="page-1229-0"></span>**bvpinit**

Form initial guess for boundary value problem solver

# **Syntax**

```
solutionit = byprint(x, yinit)solutionit = byprint(sol, [anew bnew])solutionit = byprint( ,parameters)
```
# **Description**

solinit = bvpinit(x, yinit) uses the initial mesh x and initial solution quess yinit to form an initial guess of the solution for a boundary value problem. You then can use the initial guess solinit as one of the inputs to bvp4c or bvp5c to solve the boundary value problem.

solinit = bvpinit(sol, [anew bnew]) forms an initial quess for the solution on the interval [anew bnew], where sol is a solution structure obtained from bvp4c or bvp5c. The new interval [anew bnew] must be larger than the previous interval on which sol is defined. The previous solution sol is extrapolated to the new interval.

solinit = bvpinit( \_\_\_\_ , parameters) specifies a vector of initial guesses for parameters with unknown values in the boundary value problem. You can use this syntax with either of the previous input argument combinations.

# **Examples**

#### **Initial Guess of BVP Solution**

Create an initial guess of the solution to a BVP, solve the BVP with bvp4c, and then extend the solution to a new domain.

Forming a good initial guess of the solution to a BVP problem is perhaps the most difficult part of solving the problem. BVP solutions are not necessarily unique, so the initial guess can be the deciding factor in which of many solutions the solver returns. The initial guess should satisfy the boundary conditions, and the behavior inbetween should reflect your general expectations about the problem (whether the solution oscillates, is a simple linear function, and so on...).

Consider the differential equation

$$
y'' = -y.
$$

The equation is subject to the boundary conditions

 $y(0) = y(\pi) = 0.$ 

The function that encodes the equation as a first-order system is

function dydx =  $bypfun(x,y)$  $dydx = [y(2)]$ 

```
-y(1)];
```
end

Similarly, the function that encodes the boundary conditions is

```
function res = bcfun(ya, yb)res = [ya(1)] yb(1)];
end
```
You either can include the required functions as local functions at the end of a file (as done here), or you can save them as separate, named files in a directory on the MATLAB path.

#### **Initial Guess with Function Handle**

You reasonably can expect the solution to the equation to be oscillatory, so sine and cosine functions are a good initial guess of the behavior of the solution and its derivative between the fixed boundary points.

```
function y = guess(x)y = [sin(x)]cos(x)];
end
```
Create a solution structure using 10 equally spaced mesh points in the domain  $[0, \pi]$  and the initial guess function.

```
xmesh = linspace(0, pi, 10);solinit = bvpinit(xmesh,@guess);
```
#### **Solve BVP**

Call bvp4c with the ode function, boundary conditions, and solution guess. Plot the result.

```
sol = bvp4c(@bvpfun, @bcfun, solinit);
plot(sol.x,sol.y,'-o')
```
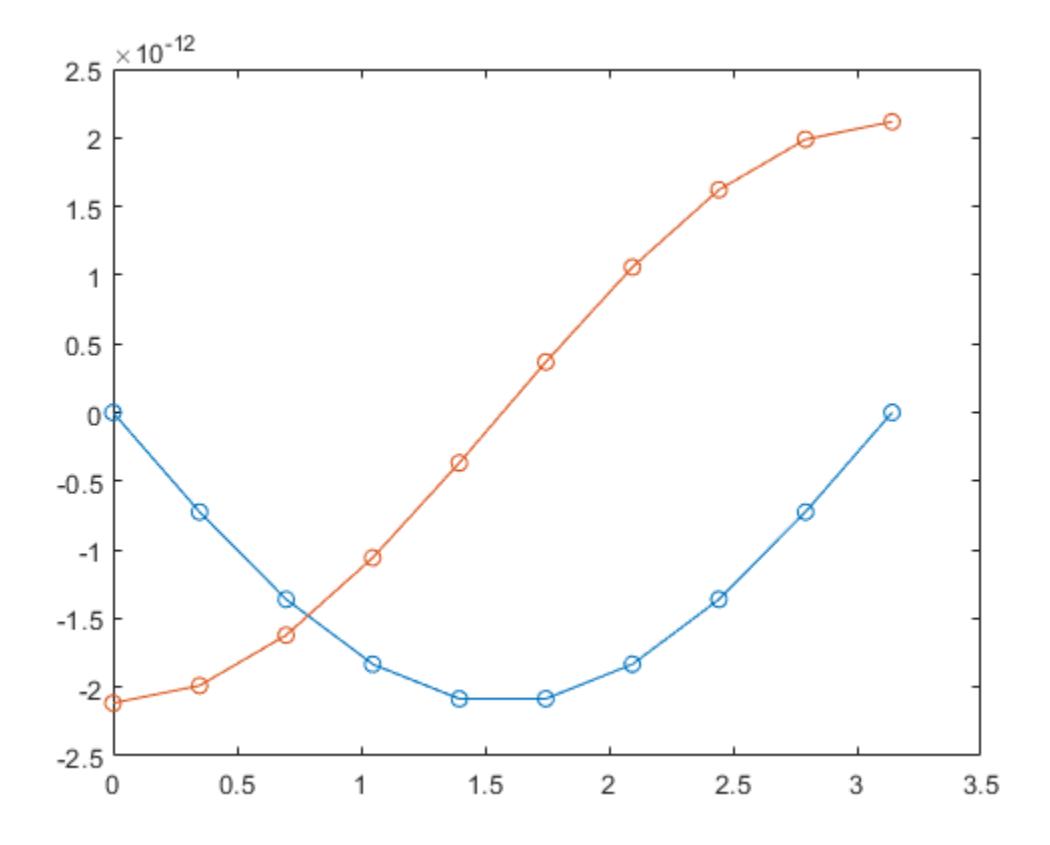

#### **Local Functions**

Listed here are the local helper functions that the BVP solver bvp4c calls to calculate the solution. Alternatively, you can save these functions as their own files in a directory on the MATLAB path.

```
function dydx = bvpfun(x,y) % equation being solved
dydx = [y(2)] -y(1)];
end
\frac{9}{6}------
function res = bcfun(ya,yb) % boundary conditions
res = [ya(1)]yb(1)];
end
%-------------------------------------------
function y = guess(x) % guess at solution behavior
y = [sin(x)]cos(x)];
end
%-------------------------------------------
```
#### **Extend BVP Solution with Extrapolation**

Solve a BVP over an initial interval, and then iteratively extend the interval using each solution as the initial guess for the next interval.

Consider the equation *y*<sup> $\alpha$ </sup> = *y*.

As a first-order system, the equation becomes a system of two equations

 $y_1' = y_2$ ,

 $y_2' = y_1$ .

The equation is initially defined on the interval  $[0, 3]$  and is subject to the boundary conditions

 $y(0) = 0$ ,

 $y(3) = 1$ .

The function that encodes the equation as a first-order system is

```
function dydx = bypfun(x,y)dydx = [y(2)]y(1)];
end
```
Similarly, the function that encodes the boundary conditions is

```
function res = bcfun(ya, yb)res = [ya(1)] yb(1)-1];
end
```
You either can include the required functions as local functions at the end of a file (as done here), or you can save them as separate, named files in a directory on the MATLAB path.

#### **Initial Guess**

Use an exponential function as the initial guess for the solution. Since the equation has two solution components, write an initial quess function of the form  $y = \text{quess}(x)$  that returns a vector.

```
function y = guess(x)y = [exp(x)]exp(x)];
end
```
A mesh of five points is sufficient to capture the behavior of the guess function.

```
xmesh = linspace(0,3,5);
solinit = bvpinit(xmesh,@guess);
```
#### **Solve Equation**

Solve the equation in the initial interval  $[0, 3]$  and plot the results for  $y_1$ .

```
sol = bvp4c(@bvpfun, @bcfun, solinit);
plot(sol.x(1,:),sol.y(1,:),'-o')
```
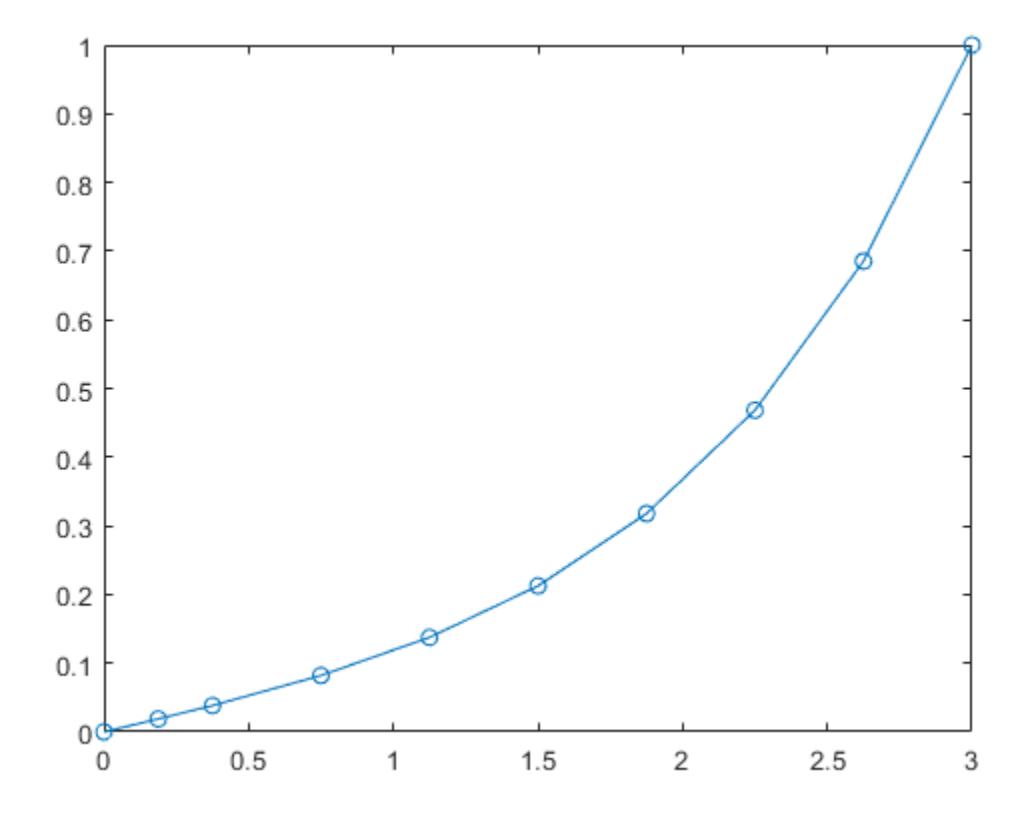

#### **Extend Interval**

Now, use bvpinit to extend the interval of integration in a loop, solving and plotting each new problem. In each iteration, form the initial guess using the previous solution sol extrapolated to the new interval [0 k]. In each new problem, bvp4c enforces the boundary conditions at the new boundaries [0 k].

```
hold on
for k = 4:8solutionit = byprint(sol, [0 k]); sol = bvp4c(@bvpfun, @bcfun, solinit);
 plot(sol.x(1,:),sol.y(1,:),'-o')
end
```
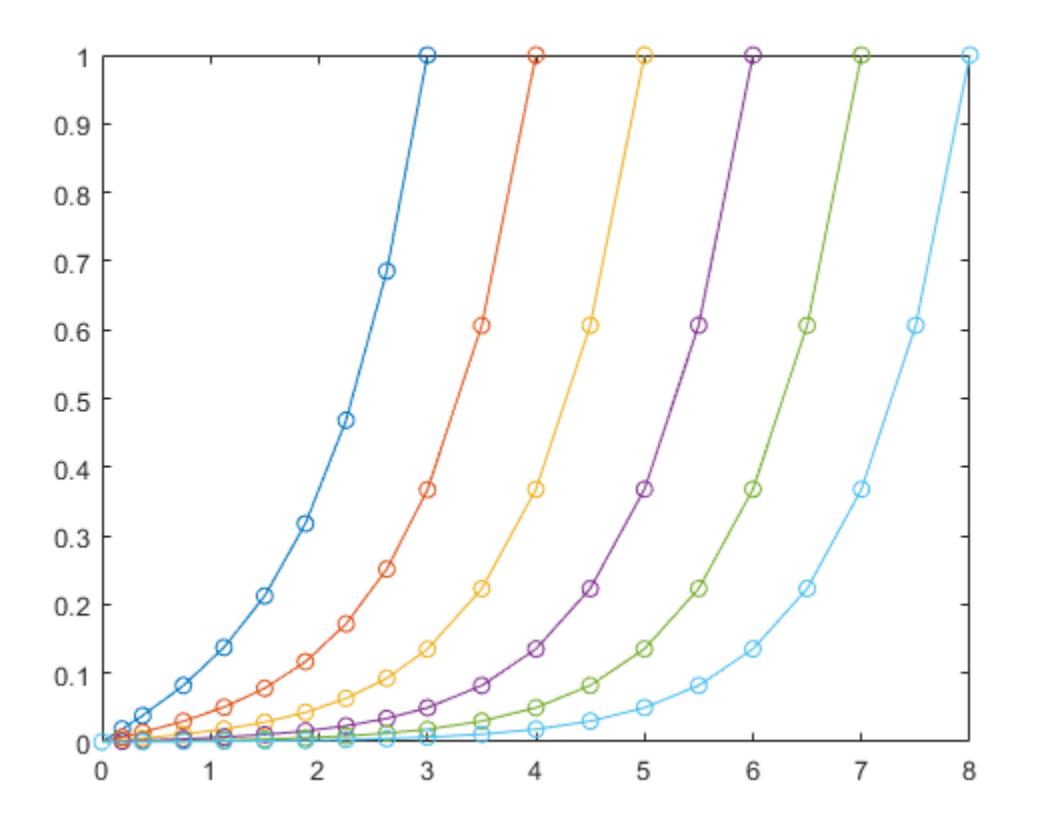

This example shows a simplified version of *continuation*, a useful technique to solve BVPs by breaking the problem down into smaller intervals or simpler problems. For more examples of this technique, see:

- "Solve BVP Using Continuation"
- "Verify BVP Consistency Using Continuation"

#### **Local Functions**

Listed here are the local helper functions that the BVP solver bvp4c calls to calculate the solution. Alternatively, you can save these functions as their own files in a directory on the MATLAB path.

```
function dydx = bvpfun(x,y) % equation being solved
dydx = [y(2)]y(1)];
end
\frac{6}{6} - - - - -
function res = bcfun(ya,yb) % boundary conditions
res = [ya(1)]yb(1)-1];end
\frac{6}{6}-----
function y = ques(x) % quess at solution behavior
y = [exp(x)]exp(x)];
```
end %-------------------------------------------

## **Input Arguments**

#### **x — Initial mesh**

vector

Initial mesh, specified as a vector. To solve the problem on the interval  $[a,b]$ , specify  $x(1)$  as a and  $x$ (end) as *b*. The entries of x must be in increasing order (if  $a < b$ ) or decreasing order (if  $a > b$ ). The solver adapts this mesh to the solution (by adding, removing, and moving the mesh points), so a guess like  $x =$  linspace(a,b,10) often suffices. To handle difficult problems, place some mesh points where the solution changes rapidly.

- For *two-point* boundary value problems, the entries of x must be unique. That is, if *a* < *b*, the entries must satisfy  $x(1) < x(2) < ... < x$  (end). If  $a > b$ , the entries must satisfy  $x(1) > x(2)$  $> ... > x$  (end).
- For *multipoint* boundary value problems, you can specify the points in [*a*,*b*] at which the boundary conditions apply, other than the endpoints *a* and *b*, by repeating their entries in x. For example, consider the vector

 $x = [0 0.5 1 1 1.5 2];$ 

For this mesh, the boundary conditions apply at three points: the endpoints 0 and 2, and the repeated entry 1. In general, repeated entries represent boundary points between regions in [*a*,*b*]. The repeated entry 1 divides the interval [0 2] into two regions: [0 1] and [1 2].

Example: solinit = bvpinit(linspace(a,b,10), yinit)

```
Data Types: single | double | int8 | int16 | int32 | int64 | uint8 | uint16 | uint32 | uint64 |
logical
Complex Number Support: Yes
```
#### **yinit — Initial guess of solution**

vector | function

Initial guess of solution, specified as a vector or a function.

- **Vector** For each component of the solution, bvpinit replicates the corresponding element of the vector as a constant guess across all mesh points. That is,  $yinit(i)$  is a constant guess for the ith component  $\text{yinit}(i,:)$  of the solution at all the mesh points in x.
- **Function** For a given mesh point, the guess function must return a vector whose elements are guesses for the corresponding components of the solution. The function must be of the form

 $y = ques(x)$ 

x is a mesh point and y is a vector whose length is the same as the number of components in the solution. For example, if yinit is a function, then at each mesh point bvpinit calls

 $y(:,j) = guess(x(j))$ 

For multipoint boundary value problems, the guess function must be of the form

 $y = guess(x, k)$ 

y is an initial guess for the solution at x in region k. The function must accept the input argument k, which is provided for flexibility in writing the guess function. However, the function is not required to use k.

Example:  $\text{solinit} = \text{b}$ 

Example:  $\text{solinit} = \text{b}$ vpinit(x, $\text{Q}$ guess)

Data Types: single | double | int8 | int16 | int32 | int64 | uint8 | uint16 | uint32 | uint64 | logical | char | function\_handle Complex Number Support: Yes

#### **parameters — Initial guess for unknown parameter values**

scalar | vector

#### Initial guess for unknown parameter values, specified as a scalar or vector.

Example: solinit = bypinit(x, yinit,  $[0 \ 1 \ sort(2)]$ ) specifies a vector of quesses for three unknown parameters.

Example: Type edit mat4bvp to see an example of a BVP with an unknown parameter.

Data Types: single | double | int8 | int16 | int32 | int64 | uint8 | uint16 | uint32 | uint64 | logical Complex Number Support: Yes

#### **sol — Prior solution**

structure

Prior solution, specified as a solution structure returned by bvp4c or bvp5c. If sol contains parameters, they are copied to solinit.

Data Types: struct

## **Output Arguments**

#### **solinit — Initial guess of solution**

structure

Initial guess of solution, returned as a structure. Use this structure as the third input to [bvp4c](#page-1207-0) or [bvp5c](#page-1218-0) to solve the boundary value problem.

## **Extended Capabilities**

#### **Thread-Based Environment**

Run code in the background using MATLAB® backgroundPool or accelerate code with Parallel Computing Toolbox™ ThreadPool.

This function fully supports thread-based environments. For more information, see "Run MATLAB Functions in Thread-Based Environment".

### **See Also**

[bvp4c](#page-1207-0) | [bvp5c](#page-1218-0) | [bvpget](#page-1228-0) | [bvpset](#page-1238-0) | [bvpxtend](#page-1244-0) | [deval](#page-3241-0)

**Introduced before R2006a**

# <span id="page-1238-0"></span>**bvpset**

Create or alter options structure of boundary value problem

# **Syntax**

```
options = bytes ('namel', valuel, 'name2', value2,...)
options = bvpset(oldopts,'name1',value1,...)
options = bvpset(oldopts,newopts)
bvpset
```
# **Description**

options = bvpset('name1',value1,'name2',value2,...) creates a structure options that you can supply to the boundary value problem solver [bvp4c](#page-1207-0), in which the named properties have the specified values. Any unspecified properties retain their default values. For all properties, it is sufficient to type only the leading characters that uniquely identify the property. bvpset ignores case for property names.

```
options = bvpset(oldopts,'name1',value1,...) alters an existing options structure
oldopts. This overwrites any values in oldopts that are specified using name/value pairs and
returns the modified structure as the output argument.
```
options = bvpset(oldopts,newopts) combines an existing options structure oldopts with a new options structure newopts. Any values set in newopts overwrite the corresponding values in oldopts.

bvpset with no input arguments displays all property names and their possible values, indicating defaults with braces {}.

You can use the function [bvpget](#page-1228-0) to query the options structure for the value of a specific property.

# **BVP Properties**

bvpset enables you to specify properties for the boundary value problem solver [bvp4c](#page-1207-0). There are several categories of properties that you can set:

- "Error Tolerance Properties" on page 1-1233
- • ["Vectorization" on page 1-1234](#page-1239-0)
- • ["Analytical Partial Derivatives" on page 1-1235](#page-1240-0)
- • ["Singular BVPs" on page 1-1236](#page-1241-0)
- • ["Mesh Size Property" on page 1-1236](#page-1241-0)
- • ["Solution Statistic Property" on page 1-1237](#page-1242-0)

#### **Error Tolerance Properties**

Because [bvp4c](#page-1207-0) uses a collocation formula, the numerical solution is based on a mesh of points at which the collocation equations are satisfied. Mesh selection and error control are based on the residual of this solution, such that the computed solution *S*(*x*) is the exact solution of a perturbed

<span id="page-1239-0"></span>problem  $S'(x) = f(x, S(x)) + res(x)$ . On each subinterval of the mesh, a norm of the residual in the ith component of the solution,  $res(i)$ , is estimated and is required to be less than or equal to a tolerance. This tolerance is a function of the relative and absolute tolerances, RelTol and AbsTol, defined by the user.

 $\|$  (res(*i*)/max(abs( $f(i)$ ), AbsTol(*i*)/RelTol))  $\| \leq$  RelTol

The following table describes the error tolerance properties.

#### **BVP Error Tolerance Properties**

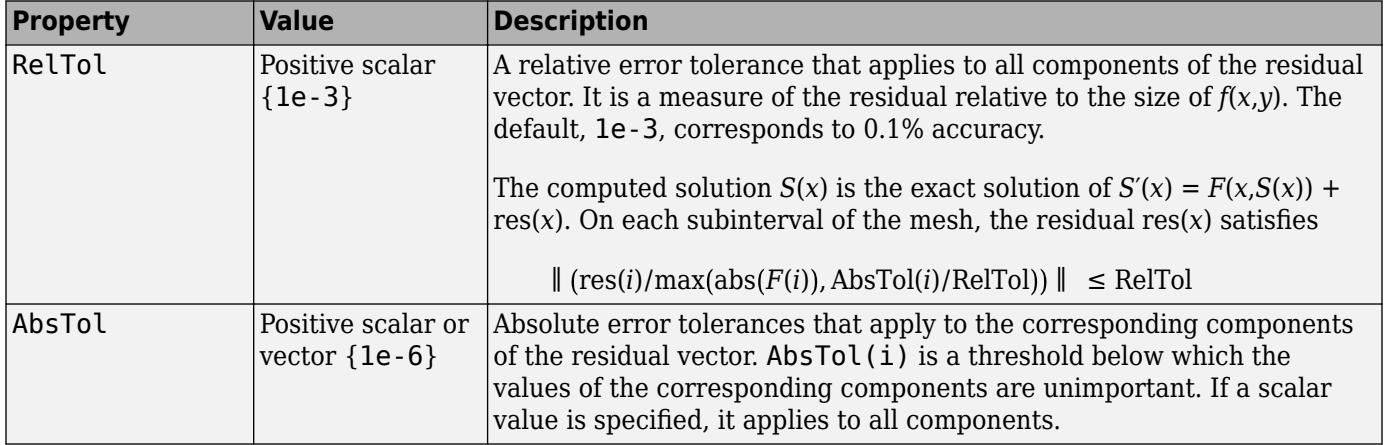

#### **Vectorization**

The following table describes the BVP vectorization property. Vectorization of the ODE function used by bvp4c differs from the vectorization used by the ODE solvers:

- For bvp4c, the ODE function must be vectorized with respect to the first argument as well as the second one, so that  $F([x1 x2 ...], [y1 y2 ...])$  returns  $[F(x1,y1) F(x2,y2) ...].$
- bvp4c benefits from vectorization even when analytical Jacobians are provided. For stiff ODE solvers, vectorization is ignored when analytical Jacobians are used.

#### <span id="page-1240-0"></span>**Vectorization Properties**

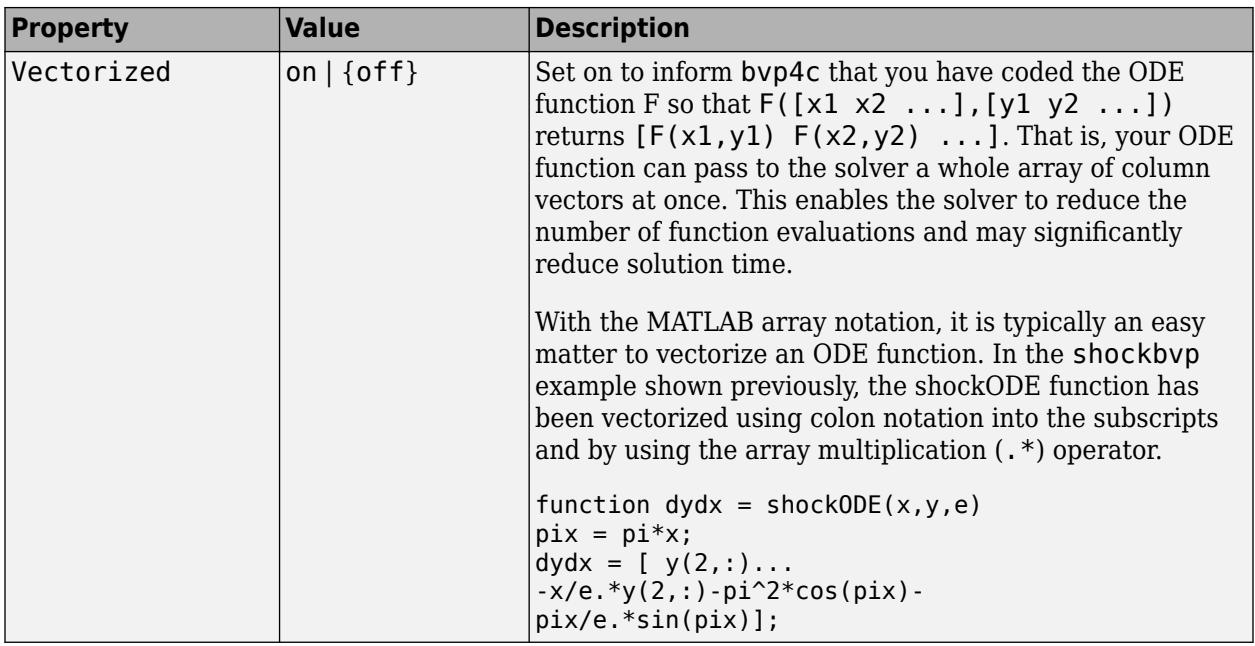

#### **Analytical Partial Derivatives**

By default, the [bvp4c](#page-1207-0) solver approximates all partial derivatives with finite differences. bvp4c can be more efficient if you provide analytical partial derivatives ∂*f*/∂*y* of the differential equations, and analytical partial derivatives, ∂*bc*/∂*ya* and ∂*bc*/∂*yb*, of the boundary conditions. If the problem involves unknown parameters, you must also provide partial derivatives, ∂*f*/∂*p* and ∂*bc*/∂*p*, with respect to the parameters.

The following table describes the analytical partial derivatives properties.

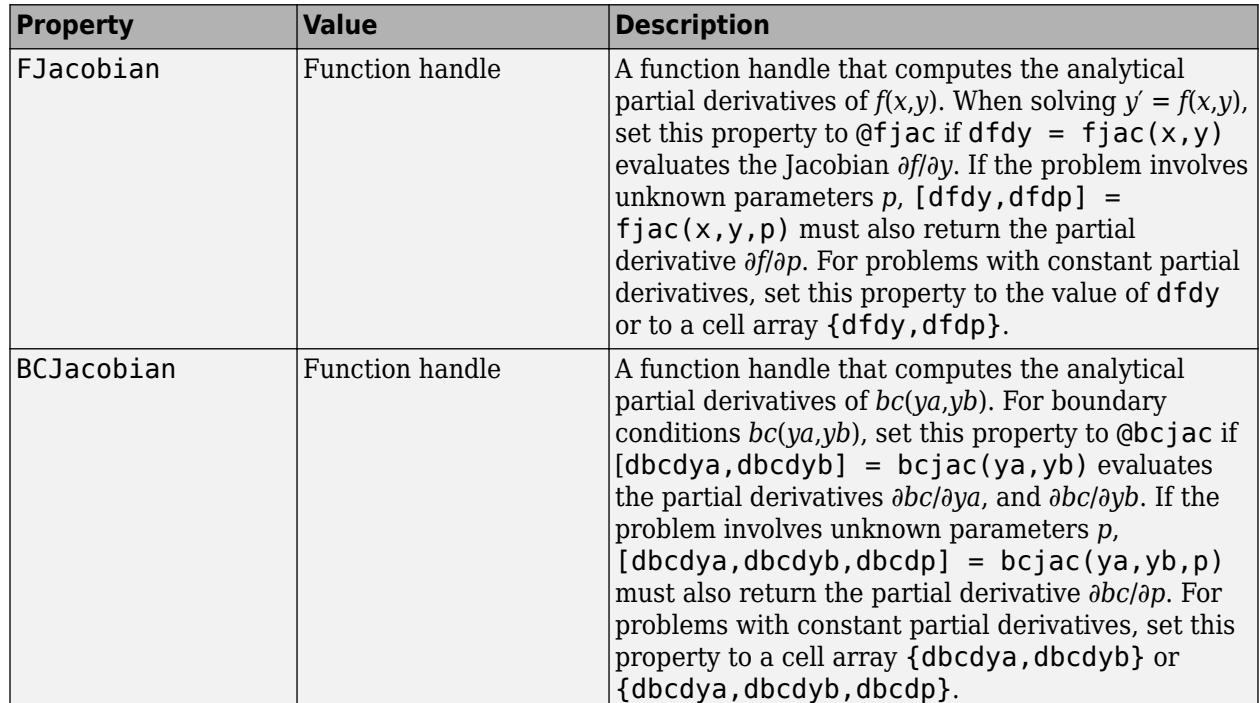

### <span id="page-1241-0"></span>**BVP Analytical Partial Derivative Properties**

#### **Singular BVPs**

bvp4c can solve singular problems of the form

$$
y' = S\frac{y}{x} + f(x, y, p)
$$

posed on the interval [0,*b*] where *b* > 0. For such problems, specify the constant matrix *S* as the value of SingularTerm. For equations of this form, odefun evaluates only the *f*(*x*,*y*,*p*) term, where *p* represents unknown parameters, if any.

#### **Singular BVP Property**

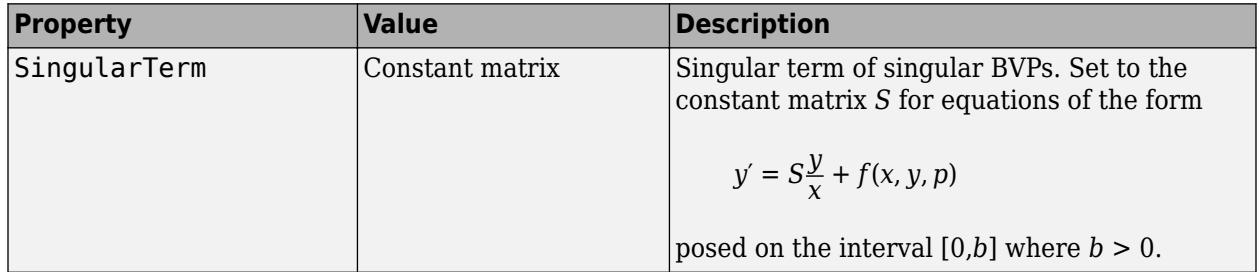

#### **Mesh Size Property**

[bvp4c](#page-1207-0) solves a system of algebraic equations to determine the numerical solution to a BVP at each of the mesh points. The size of the algebraic system depends on the number of differential equations (n) and the number of mesh points in the current mesh (N). When the allowed number of mesh points is exhausted, the computation stops, bvp4c displays a warning message and returns the solution it found so far. This solution does not satisfy the error tolerance, but it may provide an excellent initial guess for computations restarted with relaxed error tolerances or an increased value of NMax.

<span id="page-1242-0"></span>The following table describes the mesh size property.

#### **BVP Mesh Size Property**

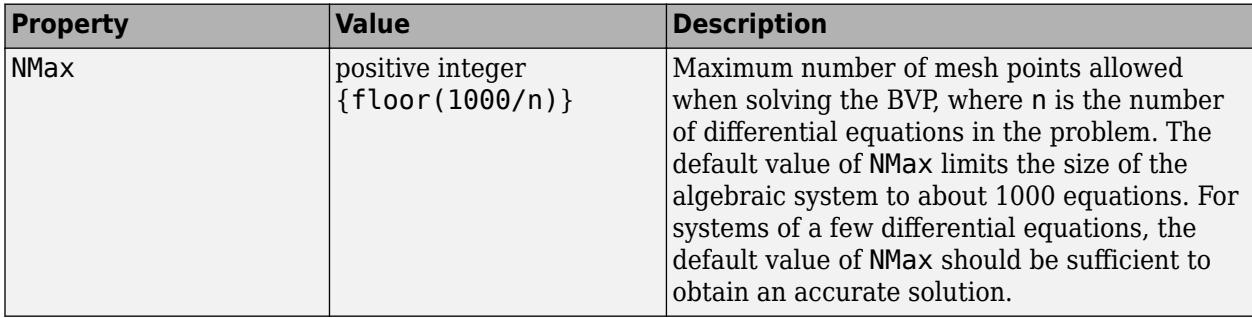

#### **Solution Statistic Property**

The Stats property lets you view solution statistics.

The following table describes the solution statistics property.

#### **BVP Solution Statistic Property**

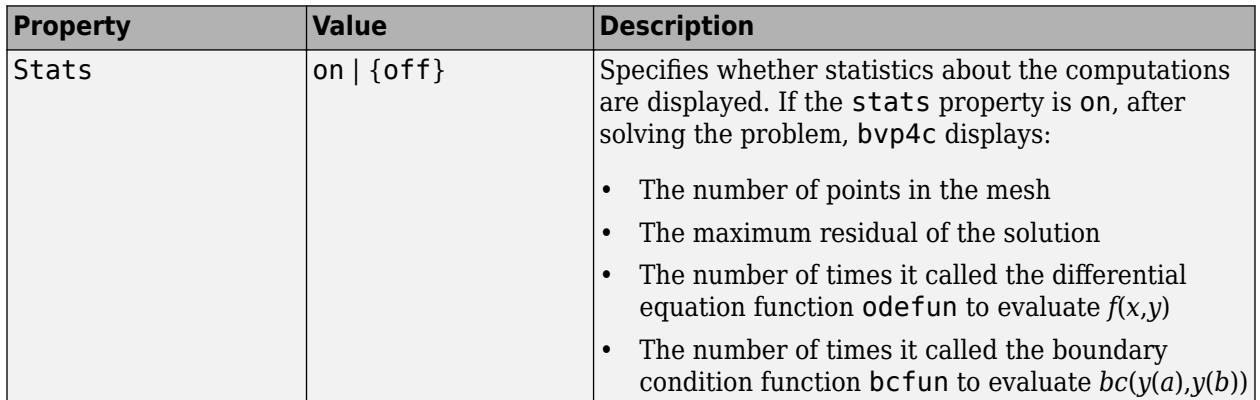

## **Examples**

To create an options structure that changes the relative error tolerance of [bvp4c](#page-1207-0) from the default value of 1e-3 to 1e-4, enter

options = bvpset('RelTol',1e-4);

To recover the value of 'RelTol' from options, enter

bvpget(options,'RelTol')

ans  $=$ 

1.0000e-004

### **See Also**

[bvp4c](#page-1207-0) | [bvp5c](#page-1218-0) | [bvpget](#page-1228-0) | [bvpinit](#page-1229-0) | [deval](#page-3241-0)

### **Topics**

"Create Function Handle"

### **Introduced before R2006a**

# <span id="page-1244-0"></span>**bvpxtend**

Form guess structure for extending boundary value solutions

# **Syntax**

```
solutionit = b\nuxtend(sol.xnew.vnew)
solutionit = bypxtend(sol,xnew,extrap)
solutionit = bypxtend(sol,xnew)solutionit = bypxtend(sol,xnew,pnew)solutionit = bypxtend(sol,xnew,extrap,pnew)
```
# **Description**

solinit = bvpxtend(sol, xnew, ynew) uses solution sol computed on [a, b] to form a solution guess for the interval extended to xnew. The extension point xnew must be outside the interval [a, b], but on either side. The vector ynew provides an initial quess for the solution at xnew.

solinit = bvpxtend(sol, xnew, extrap) forms the guess at xnew by extrapolating the solution sol. extrap has three possible values:

- 'constant' ynew is a value nearer to end point of solution in sol.
- 'linear' ynew is a value at xnew of linear interpolant to the value and slope at the nearer end point of solution in sol.
- 'solution' ynew is the value of (cubic) solution in sol at xnew.

The value of extrap also can be a string.

solinit = bvpxtend(sol,xnew) uses the extrapolating solution where extrap is 'constant'. If there are unknown parameters, values present in sol are used as the initial guess for parameters in solinit.

solinit = bvpxtend(sol, xnew, ynew, pnew) specifies a different quess pnew. pnew can be used with extrapolation, using the syntax solinit  $=$  bypxtend(sol, xnew, extrap, pnew). To modify parameters without changing the interval, use [] as place holder for xnew and ynew.

## **See Also**

[bvp4c](#page-1207-0) | [bvp5c](#page-1218-0) | [bvpinit](#page-1229-0)

# **Class Diagram Viewer**

Create diagrams to investigate class details and hierarchies

# **Description**

The Class Diagram Viewer app enables you to create class diagrams that show implementation details and hierarchies. You can use this app to explore class structures and share class diagrams with others. These diagrams can include details about:

- The internal structure of classes, including properties and methods and their access attributes
- The hierarchy of classes, including packages, with inheritance relationships shown graphically

You can create class diagrams using the graphical interface or the command line API defined by [matlab.diagram.ClassViewer](#page-1852-0).

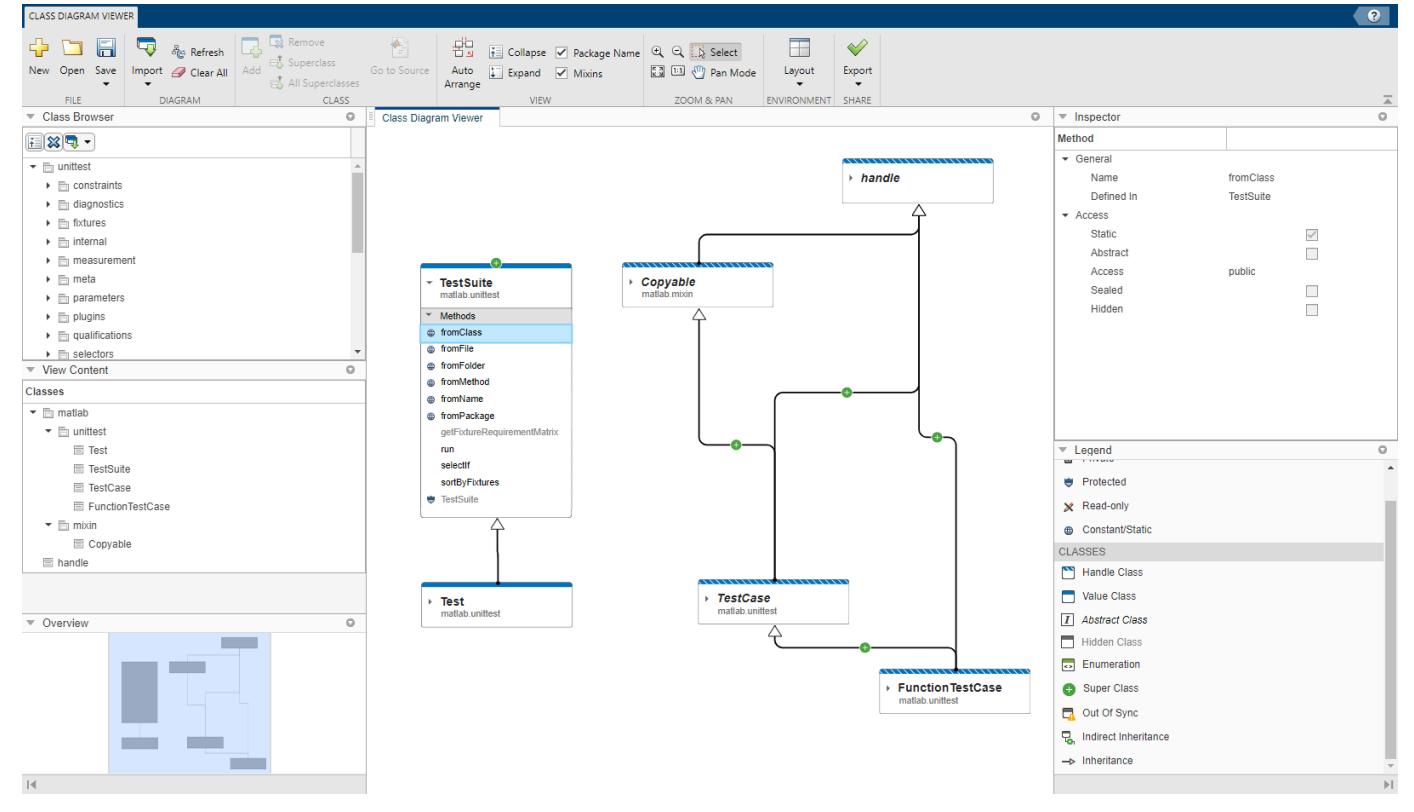

# **Open the Class Diagram Viewer**

- MATLAB command prompt: matlab.diagram.ClassViewer
- MATLAB toolstrip: On the **Apps** tab, under **MATLAB**, click the app icon.
- Current Folder browser: Right-click on a class file or a folder that contains one or more class files and select View Class Diagram.

• On the **Project** tab, click the app icon

## **Examples**

#### **Create and Save Simple Class Diagram**

Open the Class Diagram Viewer. In the **Class Browser** pane, expand the add icon and select **Import Package**. Enter matlab.unittest as the package name and click **OK**. The folder for unittest appears in the **Class Browser**.

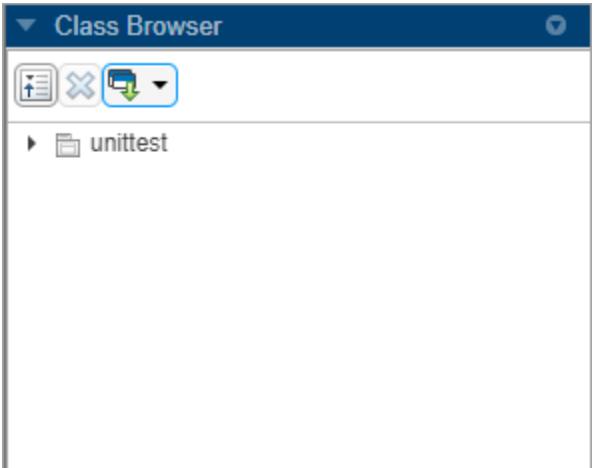

Expand the unittest folder and select the InteractiveTestCase class. To do this, click the **Add** button in the toolbar to add a card for the class to the **Class Diagram Viewer** canvas. Add the TestCase class using the same method, and click **Auto Arrange**. Because TestCase is the superclass of InteractiveTestCase, Class Diagram Viewer automatically draws an arrow from InteractiveTestCase to TestCase to show this relationship.

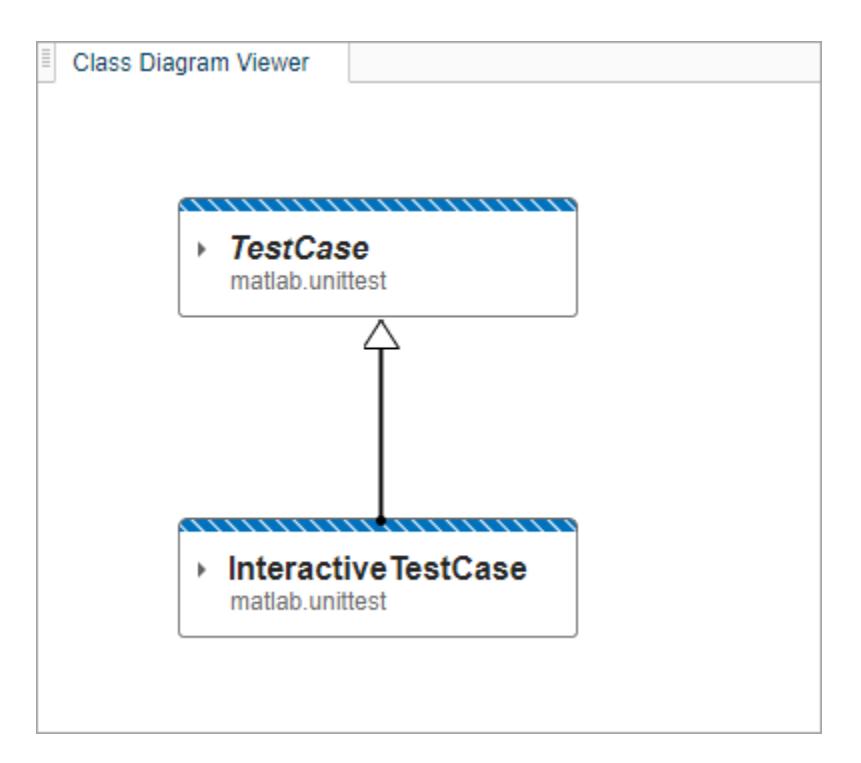

The striped blue borders at the top of the class cards indicate that both of these classes are handle classes. The **Legend** pane describes what the graphic effects and icons on the canvas represent.

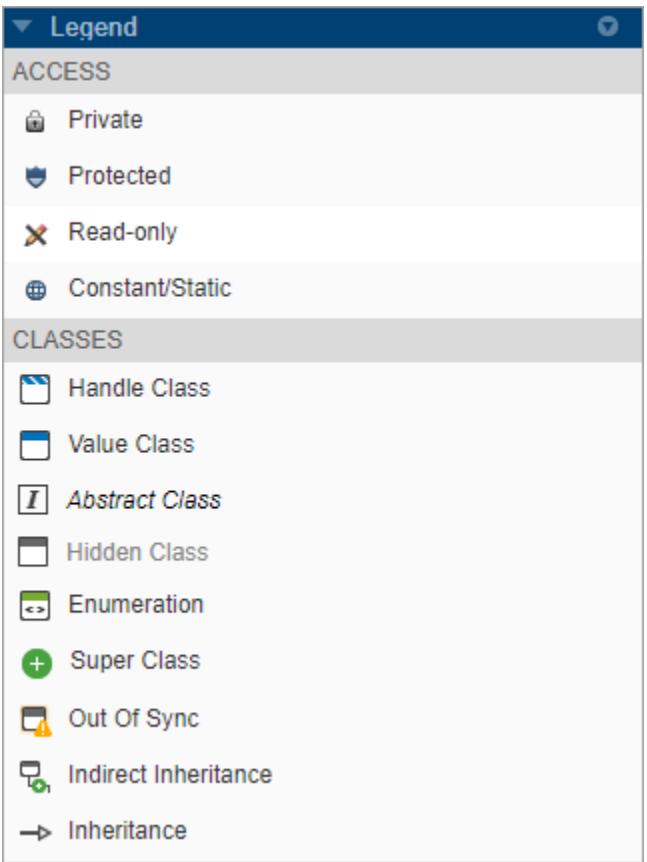

You can also drag and drop items from the Class Browser directly to the canvas. Drag and drop the Test class to the viewer. The  $\bullet$  button indicates that Test has a viewable superclass.

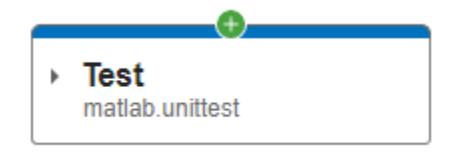

Click the button to add the superclass to the diagram. The arrow pointing to TestSuite from Test indicates that TestSuite is a superclass of Test.

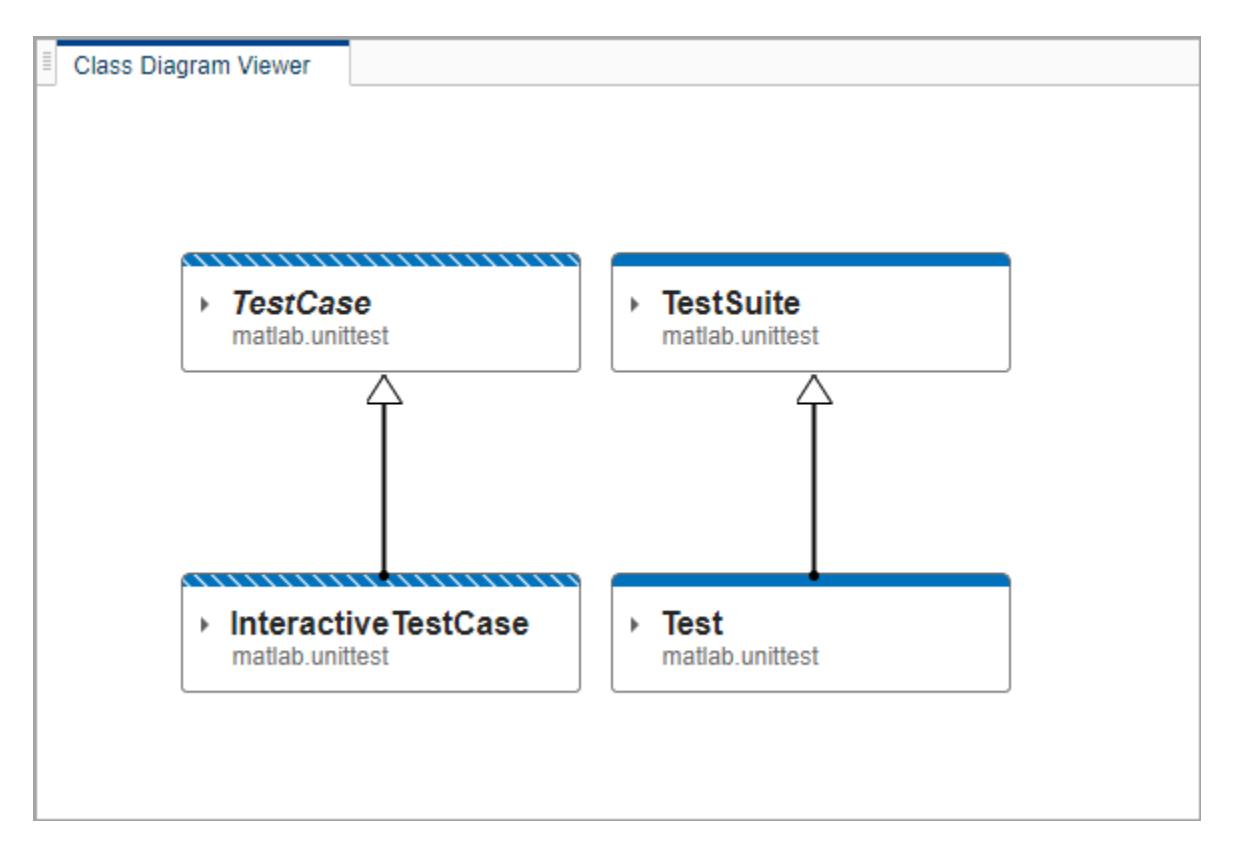

In addition to moving the classes in the viewer by dragging and dropping, you can customize the view using the options in the **Navigate** section of the toolbar, including:

- Zoom in and out
- Fit the model to current screen size
- Pan

In the **Diagram** section, select the **Mixins** check box. This action does not automatically add mixin classes to the diagram, but it includes them in the display when you perform any action that adds superclasses.

To add the immediate superclass of Test, right-click the Test class card and select **Superclass**. Click **Auto Arrange** to clean up the diagram. The CustomDisplay mixin now appears as a superclass of Test. The name of CustomDisplay is italicized, indicating that it is an abstract class.

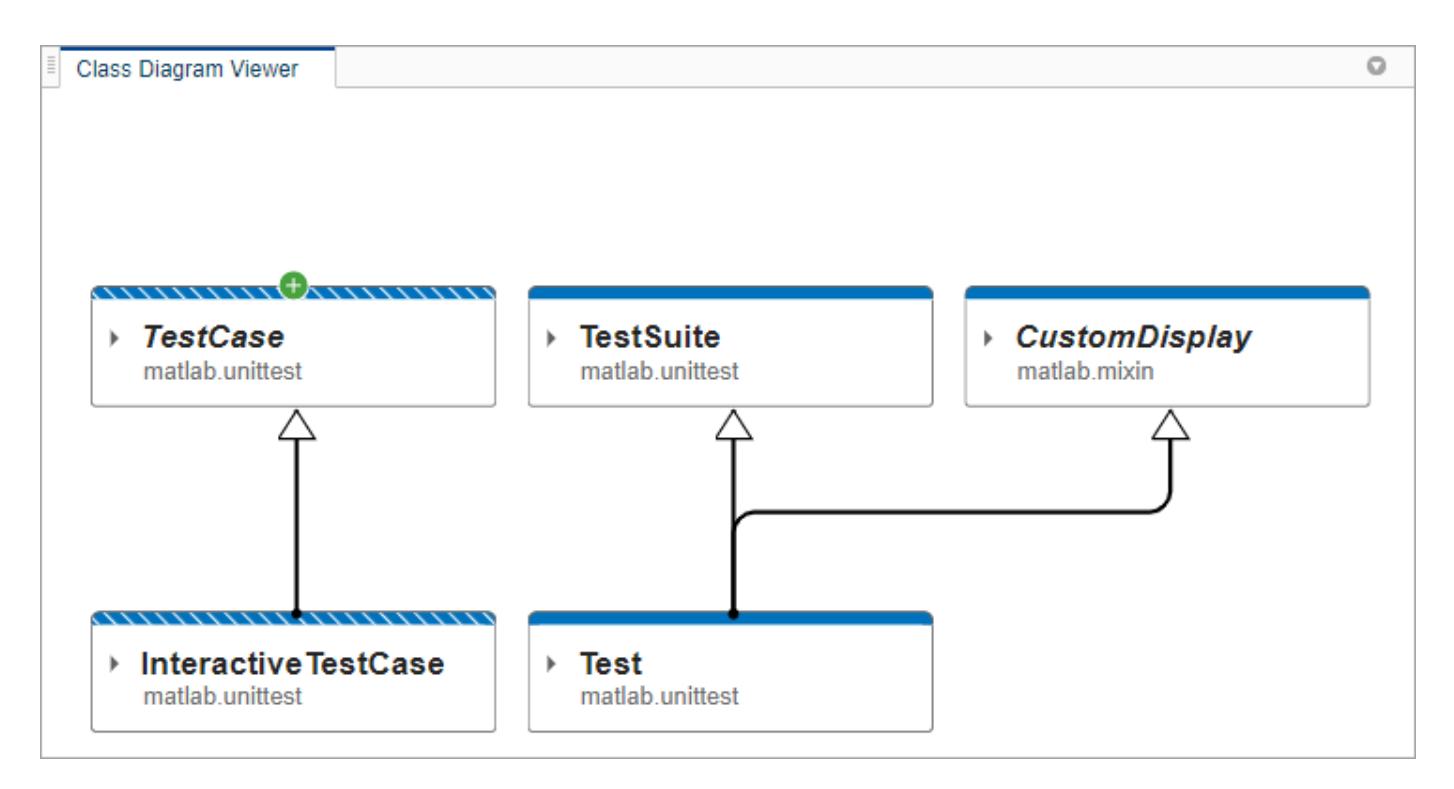

In addition to relationships between classes, you can also explore the class definitions themselves. Expand the Test class card by clicking the arrow next to the class name in its card. The class card expands to show the properties and methods defined by the class. Properties and methods inherited from superclasses do not appear in the subclass cards.

The icons next to the property and method names also identify the access levels of the properties and methods. For example, the lock icon shows that TestCaseProvider is a private property.

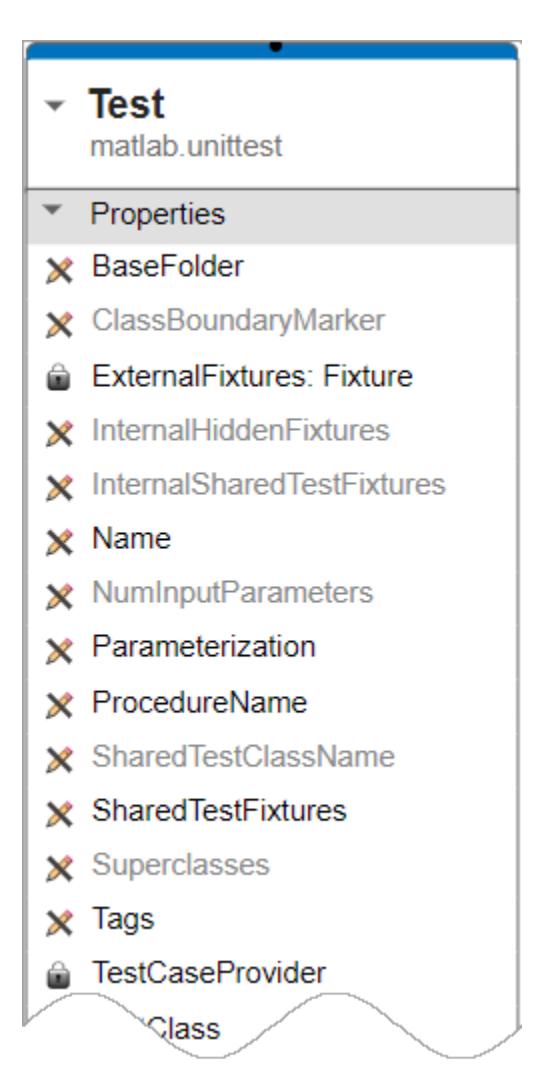

Selecting a property or method on the class card also brings up access and other information in the **Inspector** pane.

To view the source code of one or more classes, select their cards and click **Go To Source** in the toolbar. The source code files open in the MATLAB editor.

To save or share the diagram you create, use one of two options:

- Click **Export** to save the diagram as a static image.
- Select **Save > Save as...** to create an MLDATX file that can be reopened in a Class Diagram Viewer instance and edited.

## **Programmatic Use**

matlab.diagram.ClassViewer opens a Class Diagram Viewer instance with no classes loaded.

matlab.diagram.ClassViewer(Name,Value) adds the classes specified to both the **Class Browser** pane and the canvas. Valid name-value arguments include:

- Classes, with class names specified as strings or object names
- Folders, with folder names specified as strings
- Packages, with package names specified as strings

See [matlab.diagram.ClassViewer](#page-1852-0) for additional name-value options. Specify arguments as 'Name1', Value1,..., 'NameN', ValueN, where Name is the argument name and Value is the corresponding value.

## **Tips**

- Class Diagram Viewers are instances of the [matlab.diagram.ClassViewer](#page-1852-0) class. Use the class constructors to open more than one viewer at a time.
- When the  $\Box$  button appears on an arrow between two classes, rather than on a class card itself,

there are additional classes in the hierarchy between the two connected classes. Click the  $\blacksquare$ button to add all of the viewable classes in that part of the hierarchy.

• If you make changes to the class code while using the Class Diagram Viewer, you can automatically update the diagram by clicking **Refresh**.

## **See Also**

[matlab.diagram.ClassViewer](#page-1852-0)

#### **Introduced in R2021a**

# **caldays**

Calendar duration in days

# **Syntax**

 $D = caldays(X)$ 

# **Description**

- $D =$  caldays(X) returns an array representing calendar days equivalent to the values in array X.
- If X is a numeric array, then D is a calendarDuration array with each element equal to the number of calendar days in the corresponding element of X. Calendar days account for Daylight Saving Time shifts when used in calendar calculations.
- If X is a calendarDuration array, then D is a double array with each element equal to the number of whole calendar days in the corresponding element of X.

# **Examples**

### **Create Array of Calendar Days**

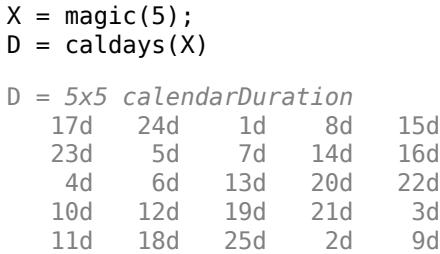

#### **Convert Calendar Durations to Calendar Days**

Create an array of calendar durations. Then, convert each value to the equivalent number of whole calendar days.

 $X = \text{caldays}(8:10) + \text{hours}(1.2345)$ 

```
X = 1x3 calendarDuration
    8d 1h 14m 4.2s 9d 1h 14m 4.2s 10d 1h 14m 4.2s
```
 $D = caldays(X)$ 

D = *1×3*

8 9 10

caldays returns a numeric array.

#### **Current Time at Future Date**

Add two calendar days to the current date and time.

```
t = datetime('now') + caldays(2)
t = datetime
```

```
 28-Feb-2022 22:51:39
```
#### **Create Sequence of Dates**

Create a sequence of consecutive dates beginning on March 18, 2014.

```
T = datetime([2014, 03, 18]) + caldays(0:4)
```

```
T = 1x5 datetime
   18-Mar-2014 19-Mar-2014 20-Mar-2014 21-Mar-2014 22-Mar-2014
```
Create a sequence of dates beginning on March 18, 2014, spaced 2 days apart.

```
T = datetime([2014, 03, 18]) + caldays(0:2:8)
```

```
T = 1x5 datetime
   18-Mar-2014 20-Mar-2014 22-Mar-2014 24-Mar-2014 26-Mar-2014
```
# **Input Arguments**

```
X — Input array
numeric array | calendar duration array | logical array
```
Input array, specified as a numeric array, calendar duration array, or logical array. If X is a numeric array, it must contain only integer values. That is, you cannot create fractional calendar units.

## **Tips**

• caldays creates days that account for Daylight Saving Time shifts when used in calendar calculations. To create exact fixed-length (24 hour) days, use the days function.

## **Extended Capabilities**

#### **Tall Arrays**

Calculate with arrays that have more rows than fit in memory.

This function fully supports tall arrays. For more information, see "Tall Arrays".

#### **Distributed Arrays**

Partition large arrays across the combined memory of your cluster using Parallel Computing Toolbox™.

This function fully supports distributed arrays. For more information, see "Run MATLAB Functions with Distributed Arrays" (Parallel Computing Toolbox).

## **See Also**

[days](#page-3032-0) | [calendarDuration](#page-1261-0) | [hours](#page-5973-0)

**Introduced in R2014b**

# **caldiff**

Calendar math successive differences

# **Syntax**

```
dt = caldiff(t)dt = caldiff(t, components)dt = caldiff(t, components,dim)
```
# **Description**

 $dt = caldiff(t)$  calculates time differences between adjacent datetime values in t in terms of the calendar components years, months, days, and time. caldiff calculates differences along the first array dimension whose size does not equal 1.

- If t is a vector of length m, then  $dt = caldiff(t)$  returns a vector of length m-1. The elements of dt are the differences between adjacent elements of t.
	- $dt = [between(t(1), t(2)), between(t(2), t(3)), ..., between(t(m-1), t(m))]$
- If t is a nonvector p-by-m matrix, then  $dt = caldiff(t)$  returns a matrix of size (p-1)-by-m, whose elements are the differences between the rows of t.

 $dt$ (:,I) = [between(t(1,I),t(2,I), between(t(2,I),t(3,I)), ..., between $(t(p-1,I),t(p,I))$ ]

 $dt = caldiff(t,components)$  finds the differences between successive datetimes in t in terms of the specified calendar or time components.

 $dt = caldiff(t,components,dim)$  finds the differences between successive datetimes along the dimension specified by dim.

# **Examples**

### **Calendar Differences Between Datetime Values**

Create a datetime array and then compute the differences between the values in terms of calendar components.

```
t = [datetime('yesterday');datetime('today');datetime('tomorrow')]
```

```
t = 3x1 datetime
    25-Feb-2022
    26-Feb-2022
    27-Feb-2022
```
#### $D = caldiff(t)$

```
D = 2x1 calendarDuration
    1d
```

```
 1d
```
#### **Differences Using Specific Calendar Components**

Create a datetime array and then compute the differences between the values in terms of days.

```
t = datetime('now') + calmonths(0:3)
t = 1x4 datetime
Columns 1 through 3
    26-Feb-2022 23:04:40 26-Mar-2022 23:04:40 26-Apr-2022 23:04:40
Column 4
    26-May-2022 23:04:40
D = \text{caldiff}(\textbf{t}, \text{ 'days'})
```

```
D = 1x3 calendarDuration
   28d 31d 30d
```
Computer the differences between the datetime values in terms of weeks and days.

```
D = caldiff(t, {^\text{'weeks'}}, 'days')D = 1x3 calendarDuration
       4w 4w 3d 4w 2d
```
## **Input Arguments**

#### **t — Input date and time**

datetime array

Input date and time, specified as a datetime array.

#### **components — Calendar or time components**

```
'years' | 'quarters' | 'months' | 'weeks' | 'days' | 'time' | cell array of character vectors |
string array
```
Calendar or time components, specified as one of the following character vectors, or a cell array or string array containing one or more of these values:

- 'years'
- 'quarters'
- 'months'
- 'weeks'
- 'days'
- 'time'

Except for 'time', the above components are flexible lengths of time. For example, one month represents a different length of time when added to a datetime in January than when added to a datetime in February.

caldiff operates on the calendar or time components in decreasing order, starting with the largest component.

In general,  $t(2:m)$  is not equal to  $t(1:m-1) + dt$ , unless you include 'time' in components.

```
Example: {'years','quarters'}
```
Data Types: char | cell | string

#### **dim — Dimension to operate along**

positive integer

Dimension to operate along, specified as a positive integer. If no value is specified, the default is the first array dimension whose size does not equal 1.

## **Output Arguments**

#### **dt — Difference array**

scalar | vector | matrix | multidimensional array

Difference array, returned as a scalar, vector, matrix, or multidimensional calendarDuration array.

## **Tips**

• To compute successive differences between datetimes in t1 and t2 as exact, fixed-length units of hours, minutes, and seconds, use diff(t).

# **Extended Capabilities**

#### **Tall Arrays**

Calculate with arrays that have more rows than fit in memory.

Usage notes and limitations:

• The dim input must be specified. Use  $caldiff(t, '', dim)$  to use the default components.

For more information, see "Tall Arrays".

#### **Thread-Based Environment**

Run code in the background using MATLAB® backgroundPool or accelerate code with Parallel Computing Toolbox™ ThreadPool.

This function fully supports thread-based environments. For more information, see "Run MATLAB Functions in Thread-Based Environment".

## **See Also**

[diff](#page-3305-0) | [between](#page-784-0) | [calendarDuration](#page-1261-0) | [minus](#page-8783-0)

#### **Introduced in R2014b**
# **calendar**

Calendar for specified month

### **Syntax**

c = calendar  $c = calendar(d)$  $c = calendar(y, m)$ 

### **Description**

c = calendar returns a 6-by-7 matrix containing a calendar for the current month. The calendar runs Sunday (first column) to Saturday.

 $c =$  calendar(d), where d is a serial date number or text representing a date and time, returns a calendar for the specified month.

 $c =$  calendar(y, m), where y and m are integers, returns a calendar for the specified month of the specified year.

If you do not specify an output argument, then calendar displays a calendar in the Command Window but does not return a value.

## **Examples**

The command

calendar(1957,10)

reveals that the Space Age began on a Friday (on October 4, 1957, when Sputnik 1 was launched).

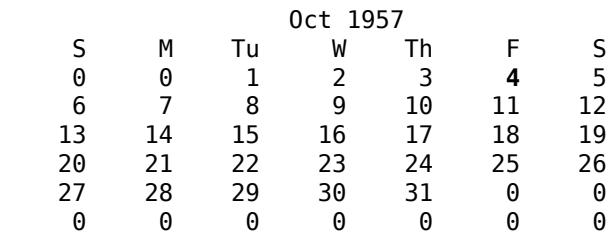

## **Limitations**

• MATLAB Online determines the current month from Coordinated Universal Time (UTC) rather than from local time.

### **See Also**

[datenum](#page-2918-0)

**Introduced before R2006a**

# <span id="page-1261-0"></span>**calendarDuration**

Lengths of time in variable-length calendar units

# **Description**

The values in *calendar duration arrays* represent elapsed time in calendar units of variable length. For example, the number of days in a month depends on the particular month of the year. Calculations with calendar durations account for daylight saving time changes and leap years. Use calendar duration arrays to simplify calculations on datetime arrays that involve calendar units, such as days and months.

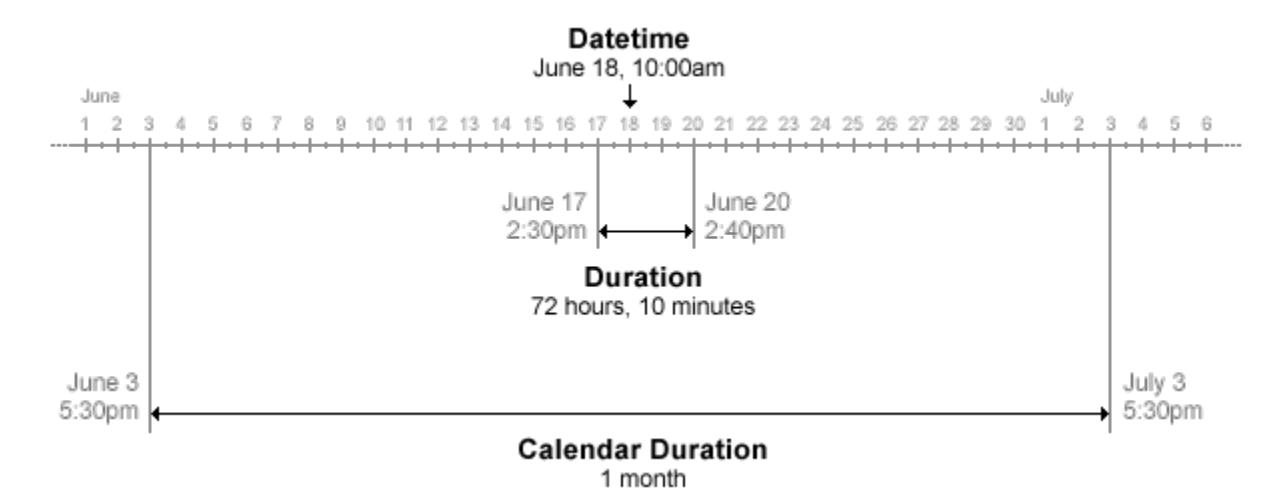

# **Creation**

You can create calendar duration arrays that have specified time units using the [calyears](#page-1282-0), [calquarters](#page-1278-0), [calmonths](#page-1275-0), [calweeks](#page-1280-0), and [caldays](#page-1253-0) functions. For example, to create an array that has elapsed times of 1, 2, and 3 calendar months, use the calmonths function.

```
M = \text{calmonths}(1:3)
```
 $M =$ 

```
 1×3 calendarDuration array
```
1mo 2mo 3mo

You also can create a calendar duration array using the calendarDuration function, described below.

## **Syntax**

 $L = calendarDuration(Y, M, D)$ 

- $L = calendarDuration(Y, M, D, H, MI, S)$
- $L = calendarDuration(Y, M, D, T)$
- $L = calendarDuration(X)$
- L = calendarDuration( \_\_\_ ,'Format',displayFormat)

#### **Description**

 $L =$  calendarDuration(Y, M, D) creates an array of calendar durations from numeric arrays Y, M, and D, containing the number of years, months, and days, respectively.

 $L =$  calendarDuration(Y, M, D, H, MI, S) also includes hours, minutes, and seconds specified by H, MI, and S, respectively.

 $L =$  calendarDuration(Y, M, D, T) creates an array of calendar durations from numeric arrays containing the number of years, months, and days, and a duration array T containing elapsed times.

 $L =$  calendarDuration(X) creates an array of calendar durations from a numeric matrix.

L = calendarDuration( ,'Format',displayFormat) additionally specifies displayFormat as the value of the Format property of L. The Format property changes the display of L but not its values. You can use this syntax with any of the arguments from the previous syntaxes.

#### **Input Arguments**

#### **Y,M,D — Years, months, and days (as separate arguments)**

numeric arrays

Years, months, and days, specified as numeric arrays. These arrays either must be the same size, or any can be a scalar. Y, M, D must contain only integer values.

Specifying month values greater than 12 is equivalent to specifying a number of years plus a number of months. For example, 25 months are equal to 2 years and 1 month. However, day values are not equivalent to a number of months because the number of days in a month is not fixed, and cannot be determined until you add the calendar duration to a specific datetime.

Example:  $L =$  calendarDuration(2, 10, 24) returns a calendar duration of 2 years, 10 months, and 24 days.

#### **H,MI,S — Hours, minutes, and seconds (as separate arguments)**

numeric arrays

Hours, minutes, and seconds, specified as numeric arrays. These arrays either must be the same size, or any can be a scalar. Specify fractional seconds as part of S. The H and MI arrays must contain only integer values.

Specifying month values greater than 12 is equivalent to specifying a number of years plus a number of months. For example, 25 months are equal to 2 years and 1 month. Minute values greater than 60 carry over to a number of hours. Second values greater than 60 carry over to a number of minutes. However, day values are not equivalent to a number of months because the number of days in a month is not fixed and cannot be determined until you add the calendar duration to a specific datetime. Similarly, hour values are not equivalent to a number of calendar days.

Example:  $L =$  calendarDuration(2, 10, 24, 12, 45, 07.451) returns a calendar duration of 2 years, 10 months, 24 days, 12 hours, 45 minutes, and 7.451 seconds.

#### **T — Elapsed times**

duration array

Elapsed times, specified as a duration array. T either must be the same size as the Y, M, and D input arguments or be a scalar.

Example:  $T = \text{hours}(5)$ ;  $L = \text{calendar}$ Duration(2,10,24,T) adds a duration of 5 hours to L.

#### **X — Years, months, days, and optionally, times**

numeric matrix

Years, months, days, and optionally, times, specified as a numeric matrix. X must have either three or six columns. The first three columns contain the number of years, months, and days, respectively. If X has six columns, then the last three columns contain the number of hours, minutes, and seconds, respectively.

All columns must contain integer values, except for the sixth column. You can specify fractional seconds in the sixth column.

```
Example: L = calendarDuration ([2 \ 10 \ 24]) returns a calendar duration of 2 years, 10 months,
and 24 days.
```
Example:  $L = \text{calendar}$  Duration ( $[2 \ 10 \ 24 \ 12 \ 45 \ 07.451]$ ) returns a calendar duration of 2 years, 10 months, 24 days, 12 hours, 45 minutes, and 7.451 seconds.

### **Properties**

#### **Format — Display format**

'ymdt' (default) | character vector | string scalar

Display format for calendar durations, specified as a combination of the characters y, q, m, w, d, and t, in that order. The format must include m, d, and t.

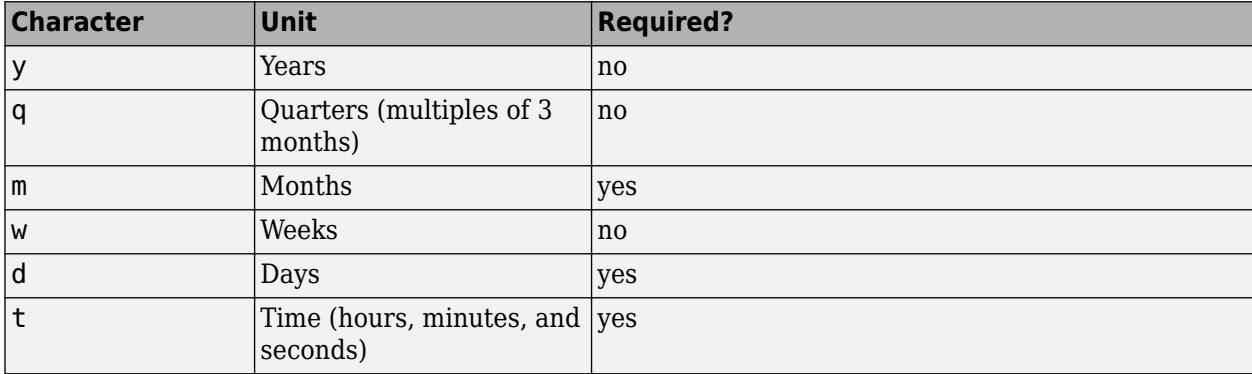

To specify the number of digits displayed for fractional seconds, use the format function.

If the value of a date or time component is zero, then it is not displayed.

Example: L.Format = 'yqmdt' displays each value in L as the number of calendar years, quarters, months, and days, along with its time component.

### **Examples**

#### **Use Calendar Durations with Datetime Values**

Create a datetime value.

 $D =$  datetime(2017,7,1)

D = *datetime* 01-Jul-2017

Create a datetime array in which each value starts on the first day of a different month. One convenient way to create such an array is to add an array of calendar months to D.

First, create an array of calendar months using the calmonths function.

```
C = \text{calmonths}(0:3)C = 1x4 calendarDuration
    0mo 1mo 2mo 3mo
```
Then, add D and C. Since C is a calendar duration array, this operation accounts for the fact that months can have different numbers of days.

```
M = D + CM = 1x4 datetime
   01-Jul-2017 01-Aug-2017 01-Sep-2017 01-Oct-2017
```
Due to leap years and Daylight Saving Time, calendar years, months, and days can have varying lengths. To accommodate these varying lengths of time, use calendar duration arrays for arithmetic operations on datetime arrays.

#### **Create Calendar Duration**

```
L = calendarDuration(1,3,15)
```

```
L = calendarDuration
   1y 3mo 15d
```
#### **Specify Numeric and Duration Inputs That Overflow**

Create a numeric array representing numbers of days.

 $D = [1 \ 3; 4 \ 2]$  $D = 2 \times 2$  1 3 4 2

Create a duration array representing elapsed times in hours. One element specifies 25 hours, which is longer than one day.

```
T = hours([1 2; 25 12])
```

```
T = 2x2 duration
    1 hr 2 hr
   25 hr 12 hr
```
Create a calendar duration array. Specify input arguments D, T, and scalar values for the year and month. The second input, 13, specifies more months than there are in one year.

```
L = calendarDuration(1,13,D,T)
```

```
L = 2x2 calendarDuration
    2y 1mo 1d 1h 0m 0s 2y 1mo 3d 2h 0m 0s
    2y 1mo 4d 25h 0m 0s 2y 1mo 2d 12h 0m 0s
```
Month values greater than 12 carry over to years in the display. However, hour values greater than 24 do not carry over to days in the display. Due to Daylight Saving Time, the number of hours in a calendar day is not necessarily 24 hours.

#### **Specify Display Format**

Create a calendar duration array and specify a format that displays the values in terms of months, weeks, days, and time.

```
L = calendarDuration(1,1,5:9, 'Format', 'mwdt')
L = 1x5 calendarDuration
      13mo 5d 13mo 6d 13mo 1w 13mo 1w 1d 13mo 1w 2d
```
Since the format does not include 'y' for years, the input values of 1 year and 1 month display as their sum, 13mo. While 't' must be specified, the time component is not displayed if the hours, minutes, and seconds are all zero.

### **Tips**

- For more information on functions that accept or return calendar duration arrays, see "Dates and Time".
- When you add a calendarDuration array that contains more than one unit to a datetime, MATLAB always adds the larger units first. If t is a datetime, then this command:

```
t + calendarDuration(1,2,3)
```
is the same as:

 $t + calyears(1) + calmonths(2) + caldays(3)$ 

### **Extended Capabilities**

#### **Tall Arrays**

Calculate with arrays that have more rows than fit in memory.

This function fully supports tall arrays. For more information, see "Tall Arrays".

#### **Distributed Arrays**

Partition large arrays across the combined memory of your cluster using Parallel Computing Toolbox™.

This function fully supports distributed arrays. For more information, see "Run MATLAB Functions with Distributed Arrays" (Parallel Computing Toolbox).

### **See Also**

[duration](#page-3528-0) | [datetime](#page-2968-0) | [between](#page-784-0) | [caldiff](#page-1256-0) | [iscalendarduration](#page-7157-0) | [split](#page-1267-0) | [time](#page-14109-0) | [string](#page-13209-0) | [char](#page-1625-0) | [cellstr](#page-1608-0)

#### **Topics**

"Represent Dates and Times in MATLAB" "Generate Sequence of Dates and Time" "Compare Dates and Time" "Date and Time Arithmetic"

#### **Introduced in R2014b**

# <span id="page-1267-0"></span>**split**

Split calendar duration into numeric and duration units

## **Syntax**

 $[X1,X2,...] = split(t,units)$ 

## **Description**

 $[X1, X2, \ldots]$  = split(t, units) returns the calendar duration values specified in t as separate numeric arrays, one for each of the date or time units specified by units. The number of date and time units specified by units determines the number of output arguments.

## **Examples**

### **Split Calendar Duration Array**

Create a calendarDuration array.

```
T = \text{calmonths}(15:17) + \text{caldays}(8) + \text{hours}(1.2345)T = 1x3 calendarDuration
    1y 3mo 8d 1h 14m 4.2s 1y 4mo 8d 1h 14m 4.2s 1y 5mo 8d 1h 14m 4.2s
```
Get the month, day, and time.

 $[m,d,t] = split(T, {'months' , 'days', 'time'}$ m = *1×3* 15 16 17 d = *1×3* 8 8 8 t = *1x3 duration* 01:14:04 01:14:04 01:14:04

Get the year, month, day, and time.

```
[y,m,d,t] = split(T, {'years', 'months', 'days', 'time'})y = 1×3
     1 1 1
```
 $m = 1 \times 3$  3 4 5 d = *1×3* 8 8 8 t = *1x3 duration* 01:14:04 01:14:04 01:14:04

When you request both the year and month, split carries over month values greater than 12 to the year value.

## **Input Arguments**

#### **t — Input calendar duration**

calendarDuration array

Input calendar duration, specified as a calendarDuration array.

Data Types: calendarDuration

#### **units — Date and time units**

character vector | cell array of character vectors | string array

Date and time units, specified as a character vector, a cell array of character vectors, or a string array. Specify units only when the first input argument is the calendarDuration array, t.

The units can be one or more of the values in the table.

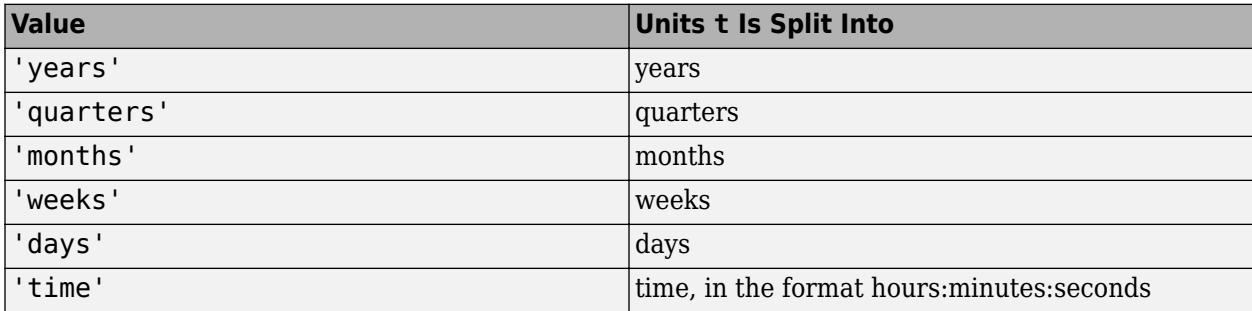

You must specify date and time units from largest to smallest. For example,  $\{ 'years', 'months' \}$  is valid, but { 'months', 'years' } is not.

Example:  $split(t, { 'years ', 'months ', 'days'} )$ Data Types: char | cell | string

### **Output Arguments**

**X1,X2,... — Output numeric and duration values**

arrays

Output numeric and duration values, returned as arrays. split returns year, month, and day values in numeric arrays and time values in duration arrays.

Data Types: double | duration

### **Extended Capabilities**

#### **Tall Arrays**

Calculate with arrays that have more rows than fit in memory.

This function fully supports tall arrays. For more information, see "Tall Arrays".

#### **Thread-Based Environment**

Run code in the background using MATLAB® backgroundPool or accelerate code with Parallel Computing Toolbox™ ThreadPool.

### **See Also**

[time](#page-14109-0) | [calyears](#page-1282-0) | [calquarters](#page-1278-0) | [calmonths](#page-1275-0) | [calweeks](#page-1280-0) | [caldays](#page-1253-0)

#### **Introduced in R2014b**

# **calllib**

Call function in C shared library

## **Syntax**

 $[x1,...,xN] = calllib(libname, funchange,arg1,...,argN)$ 

## **Description**

 $[x1,...,xN] = \text{calllib}(\text{libname}, \text{function}, \text{argl}, ..., \text{argN})$  calls function funcname in C library libname, passing input arguments  $\arg l$ ,..., $\arg l$ . The calllib function returns output values obtained from funcname in x1, ..., xN.

## **Examples**

### **Call addStructByRef Function**

Load the library.

```
if ~libisloaded('shrlibsample')
    addpath(fullfile(matlabroot,'extern','examples','shrlib'))
    loadlibrary('shrlibsample')
end
```
Display function signature.

libfunctionsview shrlibsample

[double, c\_structPtr] addStructByRef(c\_structPtr)

The input argument is a pointer to a c\_struct data type.

Create a MATLAB structure, struct:

struct.p1 = 4; struct.p2 = 7.3; struct.p3 =  $-290$ ;

Call the function.

[res,st] = calllib('shrlibsample','addStructByRef',struct);

Display the results.

res

res = -279

Cleanup.

unloadlibrary shrlibsample

### **Input Arguments**

#### **libname — Name of shared library**

character vector

Name of shared library, specified as a character vector. Do not include the path or file extension in libname.

If you call loadlibrary using the alias option, then you must use the alias name for the libname argument.

Data Types: char

**funcname — Name of function in library**

character vector

Name of function in library, specified as a character vector.

Data Types: char

#### **arg1,...,argN — Input arguments**

any type

Input arguments, 1 through N, required by funcname (if any), specified by any type. The funcname argument list specifies the argument type.

### **Output Arguments**

#### **x1,...,xN — Output arguments**

any type

Output arguments, 1 through N, from funcname (if any), returned as any type. The funcname argument list specifies the argument type.

### **Limitations**

• Use with libraries that are loaded using the loadlibrary function.

### **Tips**

• MATLAB validates input argument types before calling funcname. If MATLAB displays error messages about data types, check the MATLAB function signature. For example, if funcname is in library mylib type:

libfunctions('mylib','-full')

To find funcname, scroll through the output. For more information, refer to your library documentation.

When you call funcname, that function might display errors. For information about error messages, refer to your library documentation.

### **See Also**

[loadlibrary](#page-7818-0) | [libfunctionsview](#page-7697-0)

#### **Topics**

Passing Arguments "MATLAB Terminates Unexpectedly When Calling Function in Shared Library" "No Matching Signature Error"

### **Introduced before R2006a**

# **callSoapService**

(Removed) Send SOAP (Simple Object Access Protocol) message to endpoint

**Note** callSoapService has been removed. Use [matlab.wsdl.createWSDLClient](#page-15440-0) instead. For more information, see "Compatibility Considerations".

### **Syntax**

```
response = callSoapService(endpoint,soapAction,message)
```
### **Description**

response = callSoapService(endpoint,soapAction,message) sends message to the soapAction service at endpoint.

### **Input Arguments**

**endpoint — URL identifying a built-in HTTP service** string

URL identifying a built-in HTTP service, specified as a string.

### **soapAction — Name of service**

string

Name of service, specified as a string.

### **message — Java® document object model (DOM)**

string

Java document object model (DOM), specified as a string.

### **Output Arguments**

#### **response — Result of soapAction**

string

Result of soapAction, returned as a string.

### **Compatibility Considerations**

**callSoapService has been removed** *Errors starting in R2021b*

Consider using the [matlab.wsdl.createWSDLClient](#page-15440-0) function instead of callSoapService. There is no direct function replacement for the callSoapService function, but when you create a WSDL interface, you have access to the Web service functionality.

To get started using matlab.wsdl.createWSDLClient,

- **1** Download supported versions of the Java JDK™ and Apache™ CXF programs. For more information, see "Set Up WSDL Tools".
- **2** Set the paths to the these programs:

```
matlab.wsdl.setWSDLToolPath('JDK',jdk,'CXF',cxf)
```
where jdk is the path to the JDK installation and cxf is the path to the CXF program.

**3** Create the interface to the service located at url.

matlab.wsdl.createWSDLClient(url)

**Note** matlab.wsdl.createWSDLClient does not support RPC-encoded WSDL documents.

### **See Also**

[matlab.wsdl.createWSDLClient](#page-15440-0)

#### **Introduced before R2006a**

# <span id="page-1275-0"></span>**calmonths**

Calendar duration in months

### **Syntax**

 $M = \text{calmonths}(X)$ 

### **Description**

- $M =$  calmonths (X) returns an array representing calendar months equivalent to the values in X.
- If X is a numeric array, then M is a calendarDuration array with each element equal to the number of calendar months in the corresponding element of X.
- If X is a calendarDuration array, then M is a double array with each element equal to the number of whole calendar months in the corresponding element of X.

The calmonths function creates months that can account for the differing lengths of calendar months when used in calendar calculations.

## **Examples**

#### **Create Array of Calendar Months**

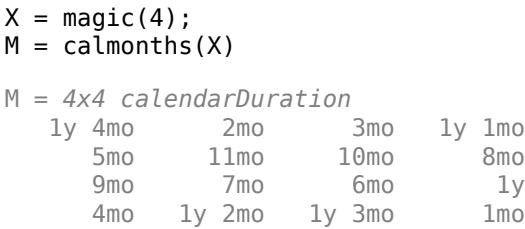

#### **Add Calendar Months to Ends of Months**

Create a datetime value whose date component is the end of January.

```
D = datetime('2021-01-31')
D = datetime
    31-Jan-2021
```
Add an array of calendar months to D by using the calmonths function. Since February has fewer days than January, it is unambiguous that adding a calendar month to January 31st results in a date of February 28th (since 2021 is not a leap year).

 $D = D + \text{calmonths}(0:2)$ 

```
D = 1x3 datetime
   31-Jan-2021 28-Feb-2021 31-Mar-2021
```
Now create a datetime value whose date component is the end of February.

```
D2 = datetime('2021-02-28')
D2 = datetime
    28-Feb-2021
```
Calendar months have differing lengths. However, March and April have more days than February. So adding calendar months to February 28th results in dates of March 28th and April 28th.

```
D2 = D2 + \text{calmonths}(0:2)
```
D2 = *1x3 datetime* 28-Feb-2021 28-Mar-2021 28-Apr-2021

To ensure that D2 has end-of-month values, use the dateshift function.

```
D2 = dateshift(D2,'end','month')
D2 = 1x3 datetime
    28-Feb-2021 31-Mar-2021 30-Apr-2021
```
#### **Convert Calendar Durations to Calendar Months**

Create an array of calendar durations. Then, convert each value to the equivalent number of whole calendar months.

 $X = \text{calmonths}(15:17) + \text{caldays}(8) + \text{hours}(1.2345)$ 

```
X = 1x3 calendarDuration
    1y 3mo 8d 1h 14m 4.2s 1y 4mo 8d 1h 14m 4.2s 1y 5mo 8d 1h 14m 4.2s
```
 $M = \text{calmonths}(X)$ 

M = *1×3*

15 16 17

### **Input Arguments**

#### **X — Input array**

numeric array | calendar duration array | logical array

Input array, specified as a numeric array, calendar duration array, or logical array. If X is a numeric array, it must contain only integer values. That is, you cannot create fractional calendar units.

## **Extended Capabilities**

#### **Tall Arrays**

Calculate with arrays that have more rows than fit in memory.

This function fully supports tall arrays. For more information, see "Tall Arrays".

#### **Distributed Arrays**

Partition large arrays across the combined memory of your cluster using Parallel Computing Toolbox™.

This function fully supports distributed arrays. For more information, see "Run MATLAB Functions with Distributed Arrays" (Parallel Computing Toolbox).

### **See Also**

[calendarDuration](#page-1261-0) | [calweeks](#page-1280-0) | [datetime](#page-2968-0) | [dateshift](#page-2939-0)

#### **Topics**

"Generate Sequence of Dates and Time"

**Introduced in R2014b**

# <span id="page-1278-0"></span>**calquarters**

Calendar duration in quarters

### **Syntax**

 $Q = calquarters(X)$ 

### **Description**

 $Q = calquatters(X)$  returns an array representing calendar quarters equivalent to the values in array X.

- If X is a numeric array, then Q is a calendarDuration array with each element equal to the number of calendar quarters in the corresponding element of X.
- If X is a calendarDuration array, then Q is a double array with each element equal to the number of whole calendar quarters in the corresponding element of X.

 $Q = fix(calmonths(t)/3)$ 

### **Examples**

#### **Create Array of Calendar Quarters**

```
X = \text{magic}(4);
Q = calquarters(X)Q = 4x4 calendarDuration
   16q 2q 3q 13q
    5q 11q 10q 8q
    9q 7q 6q 12q
    4q 14q 15q 1q
```
#### **Convert Calendar Durations to Quarters**

Create an array of calendar durations. Then, convert each value to the equivalent number of whole calendar quarters.

 $X = \text{calmonths}(2:2:6) + \text{caldays}(8)$ 

X = *1x3 calendarDuration* 2mo 8d 4mo 8d 6mo 8d

#### $Q = calquarters(X)$

Q = *1×3*

0 1 2

### **Input Arguments**

#### **X — Input array**

numeric array | calendar duration array | logical array

Input array, specified as a numeric array, calendar duration array, or logical array. If X is a numeric array, it must contain only integer values. That is, you cannot create fractional calendar units.

### **Extended Capabilities**

#### **Tall Arrays**

Calculate with arrays that have more rows than fit in memory.

This function fully supports tall arrays. For more information, see "Tall Arrays".

#### **Distributed Arrays**

Partition large arrays across the combined memory of your cluster using Parallel Computing Toolbox™.

This function fully supports distributed arrays. For more information, see "Run MATLAB Functions with Distributed Arrays" (Parallel Computing Toolbox).

### **See Also**

[calendarDuration](#page-1261-0) | [calmonths](#page-1275-0)

**Introduced in R2014b**

# <span id="page-1280-0"></span>**calweeks**

Calendar duration in weeks

### **Syntax**

 $W =$  calweeks(X)

## **Description**

- $W =$  calweeks(X) returns an array representing calendar weeks equivalent to the values in X.
- If X is a numeric array, then W is a calendarDuration array with each element equal to the number of calendar weeks in the corresponding element of X.
- If X is a calendarDuration array, then calweeks returns the number of whole weeks equivalent to each calendar duration in X.

## **Examples**

### **Create Array of Calendar Weeks**

```
X = \text{magic}(4);
W = calweeks(X)
W = 4x4 calendarDuration
   16w 2w 3w 13w
    5w 11w 10w 8w
    9w 7w 6w 12w
    4w 14w 15w 1w
```
#### **Convert Calendar Durations to Calendar Weeks**

Create an array of calendar durations. Then, convert each value to the equivalent number of whole calendar weeks.

```
X = \text{caldays}(15:17) + \text{hours}(1.2345)
```
X = *1x3 calendarDuration* 15d 1h 14m 4.2s 16d 1h 14m 4.2s 17d 1h 14m 4.2s

#### $W =$  calweeks(X)

W = *1×3*

2 2 2

### **Input Arguments**

#### **X — Input array**

numeric array | calendar duration array | logical array

Input array, specified as a numeric array, calendar duration array, or logical array. If X is a numeric array, it must contain only integer values. That is, you cannot create fractional calendar units.

### **Output Arguments**

#### **W — Calendar weeks**

scalar | vector | matrix | multidimensional array

Calendar weeks, returned as a scalar, vector, matrix, or multidimensional array. W is the same size as X. The data type of W depends on X.

- If X is a numeric array, then W is an array of calendar durations in units of equivalent flexiblelength calendar weeks.
- If X is a calendarDuration array, then W is a double array of integer values representing whole calendar weeks.

## **Extended Capabilities**

### **Tall Arrays**

Calculate with arrays that have more rows than fit in memory.

This function fully supports tall arrays. For more information, see "Tall Arrays".

#### **Distributed Arrays**

Partition large arrays across the combined memory of your cluster using Parallel Computing Toolbox™.

This function fully supports distributed arrays. For more information, see "Run MATLAB Functions with Distributed Arrays" (Parallel Computing Toolbox).

### **See Also**

[calendarDuration](#page-1261-0) | [caldays](#page-1253-0)

**Introduced in R2014b**

# <span id="page-1282-0"></span>**calyears**

Calendar duration in years

## **Syntax**

 $Y = calyears(X)$ 

### **Description**

 $Y = calyears(X)$  returns an array representing calendar years equivalent to the values in X. Calendar years account for leap days when used in calendar calculations.

- If X is a numeric array, then Y is a calendarDuration array with each element equal to the number of calendar years in the corresponding element of X.
- If X is a calendarDuration array, then calyears returns the number of whole years equivalent to each calendar duration in X.

### **Examples**

### **Create Array of Calendar Years**

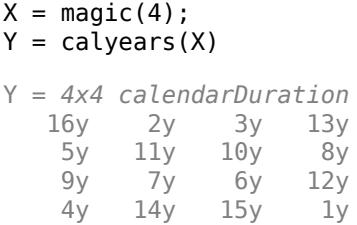

#### **Convert Calendar Durations to Calendar Years**

Create an array of calendar durations. Then, convert each value to the equivalent number of whole calendar years.

```
X = \text{calmonths}(21:25) + \text{caldays}(8)
```
X = *1x5 calendarDuration* 1y 9mo 8d 1y 10mo 8d 1y 11mo 8d 2y 8d 2y 1mo 8d  $Y = \text{calyears}(X)$ 

Y = *1×5*

1 1 1 2 2

### **Input Arguments**

#### **X — Input array**

numeric array | calendar duration array | logical array

Input array, specified as a numeric array, calendar duration array, or logical array. If X is a numeric array, it must contain only integer values. That is, you cannot create fractional calendar units.

### **Output Arguments**

#### **Y — Calendar years**

scalar | vector | matrix | multidimensional array

Calendar years, returned as a scalar, vector, matrix, or multidimensional array. Y is the same size as X. The data type of Y depends on X.

- If X is a numeric array, then Y is an array of calendar durations in units of equivalent flexiblelength calendar years.
- If X is a calendarDuration array, then Y is a double array of integer values representing whole calendar years.

### **Tips**

• calyears creates years that account for leap days when used in calendar calculations. To create exact fixed-length (365.2425 day) years, use the years function.

## **Extended Capabilities**

#### **Tall Arrays**

Calculate with arrays that have more rows than fit in memory.

This function fully supports tall arrays. For more information, see "Tall Arrays".

#### **Distributed Arrays**

Partition large arrays across the combined memory of your cluster using Parallel Computing Toolbox™.

This function fully supports distributed arrays. For more information, see "Run MATLAB Functions with Distributed Arrays" (Parallel Computing Toolbox).

### **See Also**

[calendarDuration](#page-1261-0) | [years](#page-15448-0) | [calmonths](#page-1275-0)

**Introduced in R2014b**

# **camdolly**

Move camera position and target

## **Syntax**

```
camdolly(dx,dy,dz)
camdolly(dx,dy,dz,'targetmode')
camdolly(dx,dy,dz,targetmode,coordsys)
camdolly(ax,...)
```
## **Description**

camdolly( $dx, dy, dz$ ) moves the camera position and the camera target by the specified amounts dx, dy, and dz.

camdolly(dx,dy,dz,'targetmode') uses the targetmode argument to determine how the camera moves:

- 'movetarget' (default) Move both the camera and the target.
- $'$  fixtarget'  $-$  Move only the camera.

camdolly(dx,dy,dz,targetmode,coordsys) uses the coordsys argument to determine how MATLAB interprets dx, dy, and dz:

• 'camera' (default) — Move in the coordinate system of the camera. dx moves left/right, dy moves down/up, and dz moves along the viewing axis. MATLAB normalizes the units to the scene.

For example, setting dx to 1 moves the camera to the right, which pushes the scene to the left edge of the box formed by the axes position rectangle. A negative value moves the scene in the other direction. Setting dz to 0.5 moves the camera to a position halfway between the camera position and the camera target.

- 'pixels' Interpret dx and dy as pixel offsets. This option ignores dz.
- 'data' Interpret dx, dy, and dz as offsets in axes data coordinates.

camdolly( $ax, \ldots$ ) operates on the axes identified by the first argument,  $ax$ . When you do not specify an axes object, camdolly operates on the current axes.

camdolly sets the axes CameraPosition and CameraTarget properties, which in turn sets the CameraPositionMode and CameraTargetMode properties to manual.

## **Examples**

#### **Move Camera Position and Target**

Move the camera along the *x*-axis and *y*-axis in a series of steps.

surf(peaks) axis vis3d

```
t = 0:pi/20:4*pi;dx = sin(t) ./40;dy = cos(t) ./40;for i = 1: length(t)
    camdolly(dx(i),dy(i),0)
     drawnow
end
```
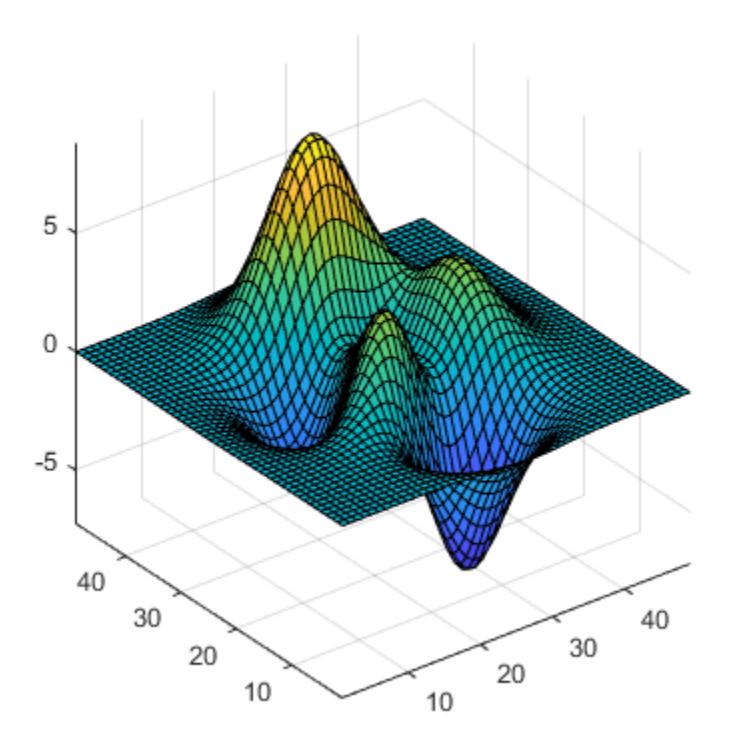

## **See Also**

[axes](#page-522-0) | [campos](#page-1302-0) | [camproj](#page-1304-0) | [camtarget](#page-1308-0) | [camup](#page-1310-0) | [camva](#page-1312-0)

### **Topics**

"Camera Graphics Terminology"

#### **Introduced before R2006a**

## **cameratoolbar**

Control camera toolbar programmatically

### **Syntax**

```
cameratoolbar
cameratoolbar(state)
tf = cameratoolbar('GetVisible')
cameratoolbar(reset)
cameratoolbar('SetMode',mode)
m = cameratoolbar('GetMode')
cameratoolbar('SetCoordSys',coordsys)
p = cameratoolbar('GetCoordSys')
cameratoolbar(parent, ___ )
h = cameratoolbar( ___ )
```
### **Description**

cameratoolbar displays a camera toolbar in the current figure that enables interactive manipulation of the axes camera and light. If there is no figure available, then MATLAB calls the [figure](#page-4060-0) function to create one.

The visual camera toolbar interface is not supported for figures created with [uifigure](#page-16307-0). However, you can use the cameratoolbar function syntaxes that do not require the visual camera toolbar interfaces for figures created with [figure](#page-4060-0).

cameratoolbar(state) displays a camera toolbar with the visibility option specified.

tf = cameratoolbar('GetVisible') returns the visibility of the camera toolbar in the current figure (1 if visible, 0 if not visible).

cameratoolbar(reset) resets the current camera, scene light, or target to the state before interactions began.

cameratoolbar('SetMode',mode) sets the camera motion control mode. For descriptions of the various modes, see "Camera Toolbar".

m = cameratoolbar('GetMode') returns the current camera motion control mode. For descriptions of the various modes, see "Camera Toolbar".

cameratoolbar('SetCoordSys',coordsys) sets the principal axis of camera motion. For descriptions of the axes, see "Camera Toolbar".

p = cameratoolbar('GetCoordSys') returns the current principal axis of camera motion. For descriptions of the axes, see "Camera Toolbar".

cameratoolbar(parent, \_\_\_ ) displays a camera toolbar in the specified parent figure.

```
h = cameratoolbar(\qquad) returns the Toolbar object.
```
### **Examples**

#### **Create New Camera Toolbar in Figure**

Create a figure and add a camera toolbar to the figure. Note that you can also display the camera toolbar by selecting **Camera Toolbar** from the figure window's **View** menu. The camera toolbar appears below the default figure toolbar.

 $f = figure;$  $tb = cameratoolbar(f);$ 

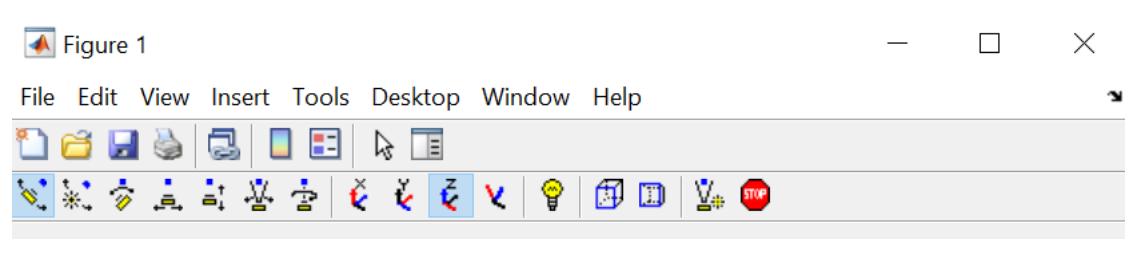

Set the camera toolbar mode to zoom by using 'SetMode'.

```
cameratoolbar('SetMode','zoom')
```
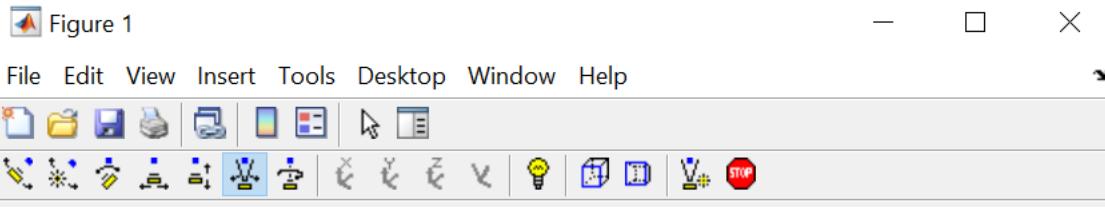

### **Input Arguments**

#### **state — Toolbar visibility state**

```
'show' | 'hide' | 'toggle' | 'close'
```
Toolbar visibility state, specified as one of these values:

- 'show' Show the camera toolbar.
- 'hide' Hide the camera toolbar.
- 'toggle' Toggle the camera toolbar visibility between the 'show' and 'hide' states.
- 'close' Remove the camera toolbar from the figure.

The state input argument is valid only for figures created with the [figure](#page-4060-0) function.

#### **reset — Reset option**

```
'ResetCameraAndSceneLight' | 'ResetCamera' | 'ResetSceneLight' | 'ResetTarget' |
'NoReset'
```
Reset option to its default state, specified as one of these values:

- 'ResetCameraAndSceneLight' Reset the current camera and scene light.
- 'ResetCamera' Reset the current camera.
- 'ResetSceneLight' Reset the current scene light.
- 'ResetTarget' Reset the current target.
- 'NoReset' Do not set the state of any camera controls. This option is valid only for figures created with the [figure](#page-4060-0) function.

The 'ResetCameraAndSceneLight', 'ResetCamera', 'ResetSceneLight', and 'ResetTarget' options are valid for figures created with the [uifigure](#page-16307-0) or [figure](#page-4060-0) function. For figures created with the [figure](#page-4060-0) function, you can also reset the camera and scene light using the

#### **mode — Camera motion control mode**

toolbar, by clicking the corresponding button.

```
'orbit' | 'orbitscenelight' | 'pan' | 'dollyhv' | 'dollyfb' | 'zoom' | 'roll' | 'nomode'
```
Camera motion control mode, specified as one of these values:

- 'orbit' Orbit camera.
- 'orbitscenelight' Orbit scene light.
- 'pan' Pan/tilt camera.
- 'dollyhv' Move camera horizontally/vertically.
- 'dollyfb' Move camera forward/back.
- 'zoom' Zoom camera.
- 'roll' Roll camera.
- 'nomode' No camera mode.

For descriptions of the various modes, see "Camera Toolbar".

For figures created with the [figure](#page-4060-0) function, you can also set the camera mode using the toolbar, by clicking the corresponding button.

#### **coordsys — Principal axis of camera motion**

'x' | 'y' | 'z' | 'none'

Principal axis of camera motion, specified as one of these values:

- $'x'$  Principal axis X.
- $'y'$  Principal axis Y.
- $'z'$  Principal axis Z.
- 'none' No principal axis.

For descriptions of the axes, see "Camera Toolbar".

For figures created with the [figure](#page-4060-0) function, you can also set the principal axis using the toolbar, by clicking the corresponding button.

#### **parent — Parent figure**

Figure object

Parent figure, specified as a Figure object.

### **Output Arguments**

#### **tf — Camera toolbar visibility**

1 | 0

Camera toolbar visibility, returned as a logical value. If the camera toolbar is showing, tf is logical 1 (true). Otherwise, tf is logical 0 (false).

#### **m — Camera motion control mode**

character array

Camera motion control mode, returned as a character array. For descriptions of the various modes, see "Camera Toolbar".

#### **p — Principal axis of camera motion**

character array

Principal axis of camera motion, returned as a character array. For descriptions of the axes, see "Camera Toolbar".

#### **h — Camera toolbar**

Toolbar object

Camera toolbar, specified as a Toolbar object.

### **Compatibility Considerations**

#### **Syntax support for figures created with the uifigure function**

Syntaxes that do not directly turn on the visual camera toolbar interface are now supported by figures created with the uifigure function.

## **See Also**

[rotate3d](#page-12100-0) | [zoom](#page-15852-0)

**Topics**

"View Control with the Camera Toolbar"

**Introduced before R2006a**

# **camlight**

Create or move light object in camera coordinates

## **Syntax**

```
camlight('headlight')
camlight('right')
camlight('left')
camlight
camlight(az,el)
camlight(...,'style')
camlight(lgt,...)
camlight(ax,...)
\lg t = \text{camlight}(\dots)
```
## **Description**

camlight('headlight') creates a light at the camera position.

camlight('right') creates a light right and up from camera.

camlight('left') creates a light left and up from camera.

camlight with no arguments is the same as camlight('right').

camlight(az,el) creates a light at the specified azimuth (az) and elevation (el) with respect to the camera position. The camera target is the center of rotation and az and el are in degrees.

camlight(...,'style') defines the style argument using one of two values:

- local (default) The light is a point source that radiates from the location in all directions.
- infinite The light shines in parallel rays.

camlight(lgt,...) uses the light specified by lgt.

camlight( $ax, \ldots$ ) uses the axes specified by  $ax$  instead of the current axes.

 $\lg t = \text{candidate}(\dots)$  returns the light object.

camlight sets the light object Position and Style properties. A light created with camlight does not track the camera. In order for the light to stay in a constant position relative to the camera, call camlight whenever you move the camera.

## **Examples**

### **Move Light Object**

Create a light positioned to the left of the camera and then reposition the light each time the camera moves.

```
surf(peaks)
axis vis3d
h = camlight('left');
for i = 1:20 camorbit(10,0)
 camlight(h,'left')
 pause(.1)
end
```
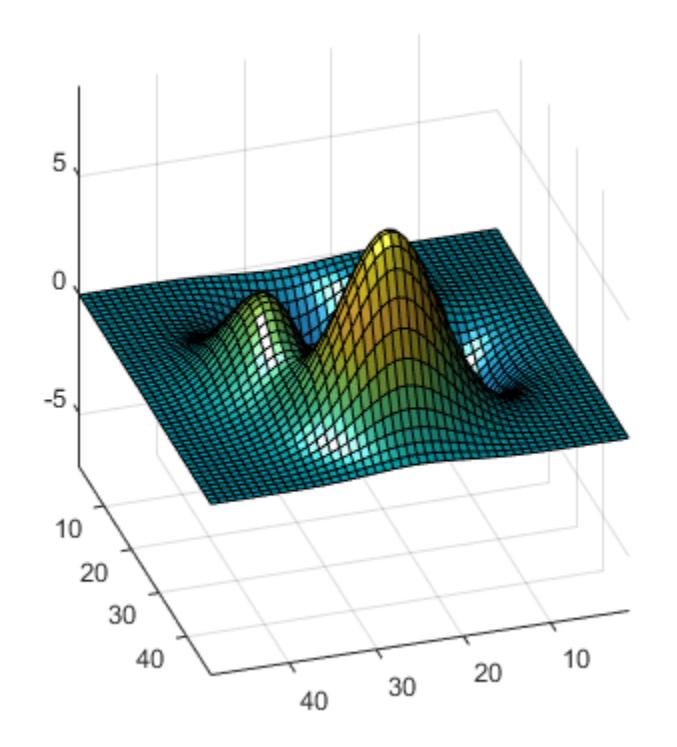

### **See Also** [lightangle](#page-7724-0) | [light](#page-7716-0)

#### **Topics** "Lighting Overview"

**Introduced before R2006a**

# **camlookat**

Position camera to view object or group of objects

### **Syntax**

camlookat(object\_handles) camlookat(axes\_handle) camlookat

### **Description**

camlookat(object handles) views the objects identified in the vector object handles. The vector can contain the handles of axes Children.

camlookat(axes\_handle) views the objects that are children of the axes identified by axes\_handle.

camlookat views the objects that are in the current axes by moving the camera position and camera target while preserving the relative view direction and camera view angle. The viewed object (or objects) roughly fill the axes position rectangle. To change the view, camlookat sets the axes CameraPosition and CameraTarget properties.

### **Examples**

#### **Position Camera to View Object**

Create three spheres. Then set the data aspect ratio, the view, and the projection type.

```
[x,y,z] = sphere;s1 = surf(x,y,z);hold on
s2 = \text{surf}(x+3, y, z+3);s3 = \text{surf}(x, y, z+6);
daspect([1 1 1])
view(30,10)
camproj perspective
```
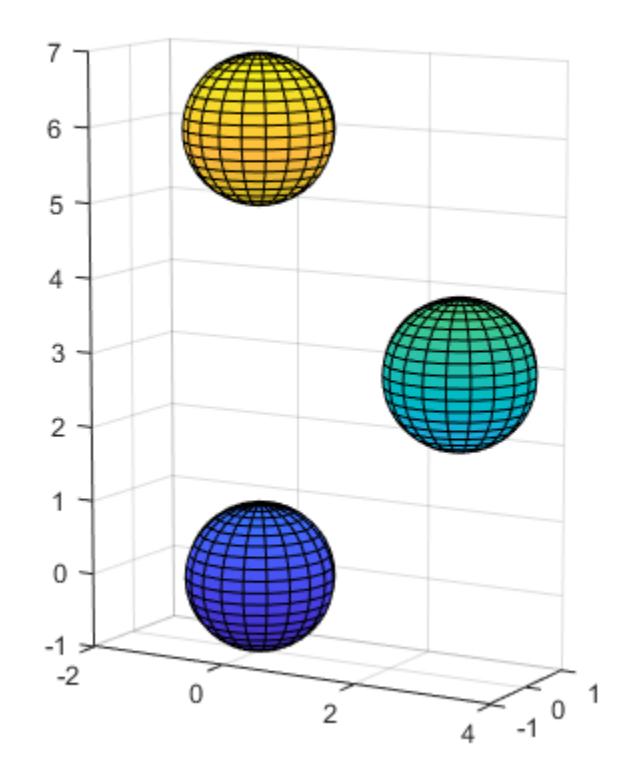

Compose the scene around sphere s1.

camlookat(s1)

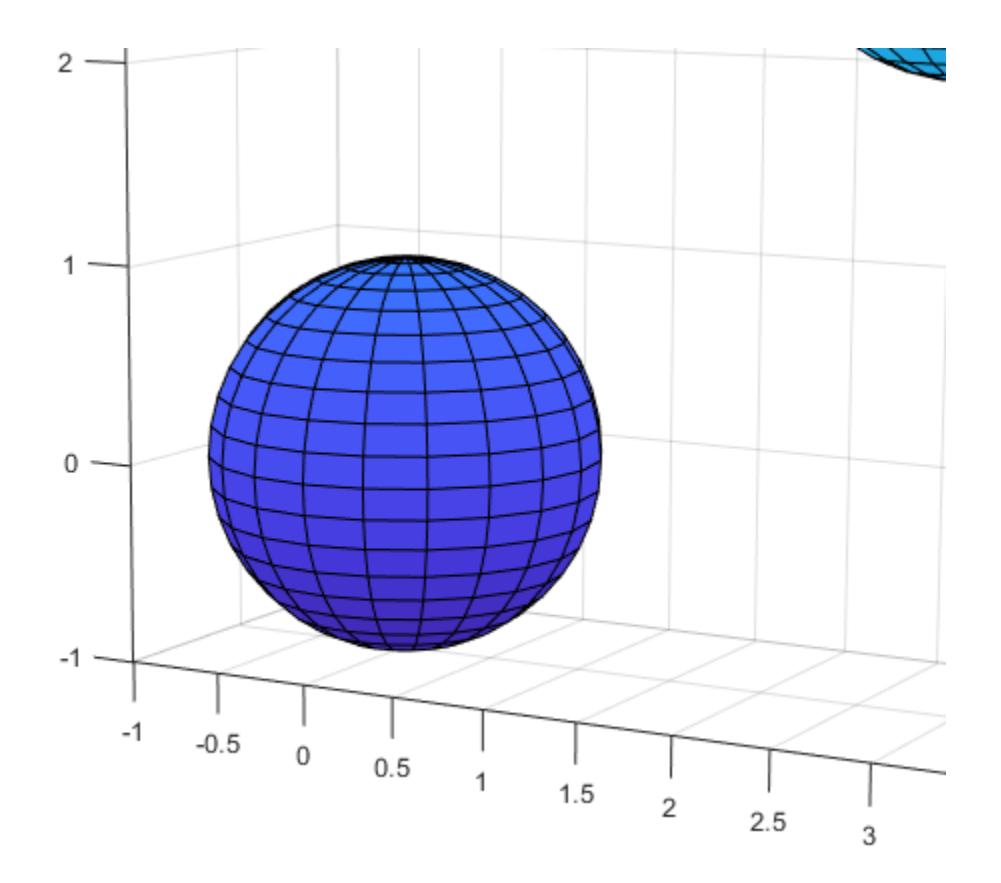

Compose the scene around sphere s2.

camlookat(s2)

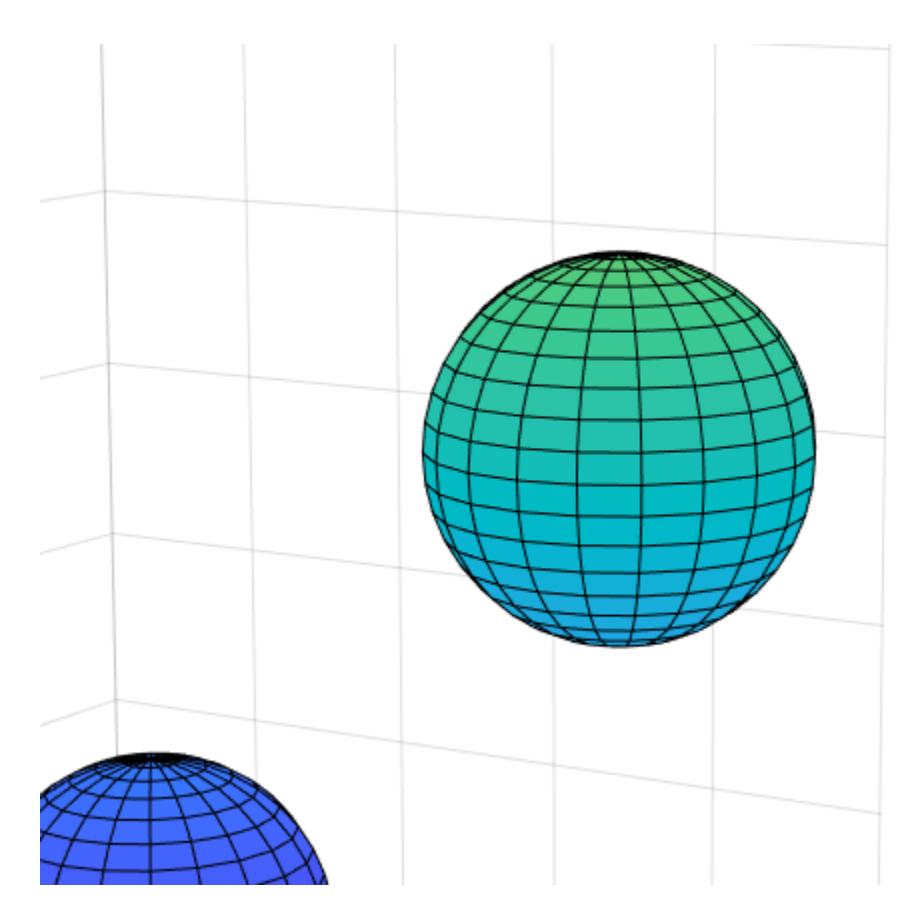

Compose the scene around sphere s3.

camlookat(s3)
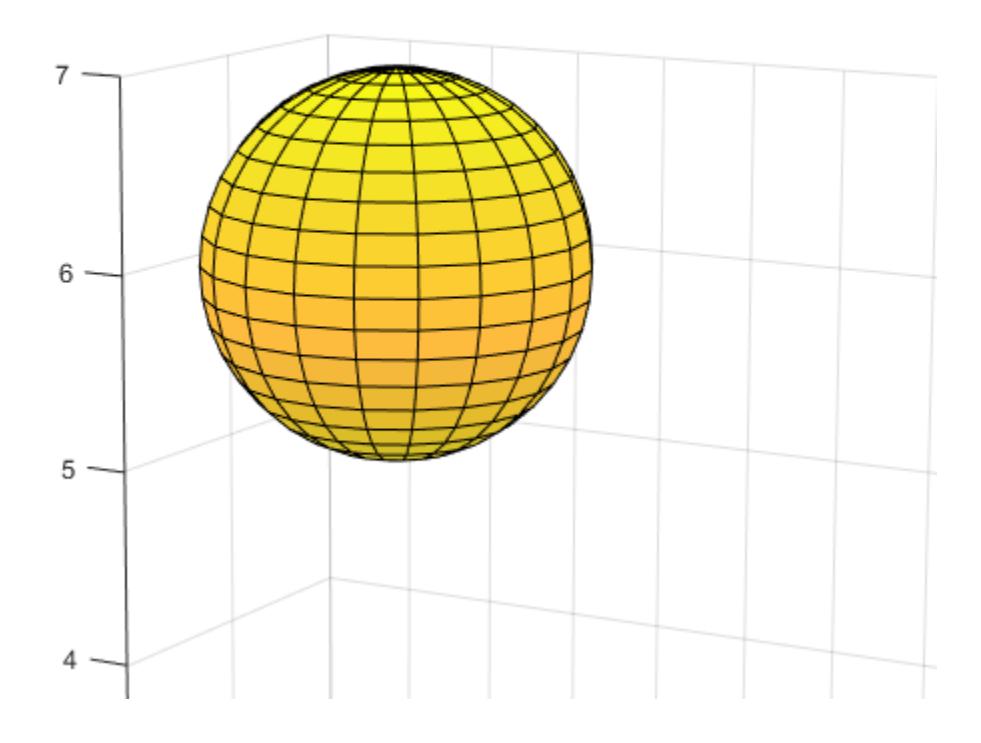

# **See Also**

[campos](#page-1302-0) | [camtarget](#page-1308-0)

### **Topics**

"Camera Graphics Terminology"

# <span id="page-1297-0"></span>**camorbit**

Rotate camera position around camera target

# **Syntax**

```
camorbit(dtheta,dphi)
camorbit(dtheta,dphi,'coordsys')
camorbit(dtheta,dphi,'coordsys','direction')
camorbit(axes_handle,...)
```
# **Description**

camorbit(dtheta,dphi) rotates the camera position around the camera target by the amounts specified in dtheta and dphi (both in degrees). dtheta is the horizontal rotation and dphi is the vertical rotation.

camorbit(dtheta,dphi,'*coordsys*') rotates the camera position around the camera target, using the *coordsys* argument to determine the center of rotation. *coordsys* can take on two values:

- data (default) Rotate the camera around an axis defined by the camera target and the direction (default is the positive *z* direction).
- camera Rotate the camera about the point defined by the camera target.

camorbit(dtheta,dphi,'*coordsys*','direction') defines the axis of rotation for the data coordinate system using the direction argument in conjunction with the camera target. Specify direction as a three-element vector containing the *x*-, *y*-, and *z*-components of the direction or one of the options, x, y, or z, to indicate  $[1 \ 0 \ 0]$ ,  $[0 \ 1 \ 0]$ , or  $[0 \ 0 \ 1]$  respectively.

camorbit (axes handle,...) operates on the axes identified by the first argument, axes handle. When you do not specify an axes handle, camorbit operates on the current axes.

The behavior of camorbit differs from the [rotate3d](#page-12100-0) function in that while the rotate3d tool modifies the View property of the axes, the camorbit function fixes the aspect ratio and modifies the CameraTarget, CameraPosition, and CameraUpVector properties of the axes. See [Axes](#page-531-0) for more information on all axes properties.

# **Examples**

### **Rotate Camera Horizontally**

Rotate the camera horizontally about a line defined by the camera target point and a direction that is parallel to the *y*-axis. Visualize this rotation as a cone formed with the camera target at the apex and the camera position forming the base.

```
surf(peaks)
axis vis3d
for i = 1:36 camorbit(10,0,'data',[0 1 0])
```
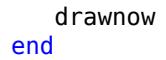

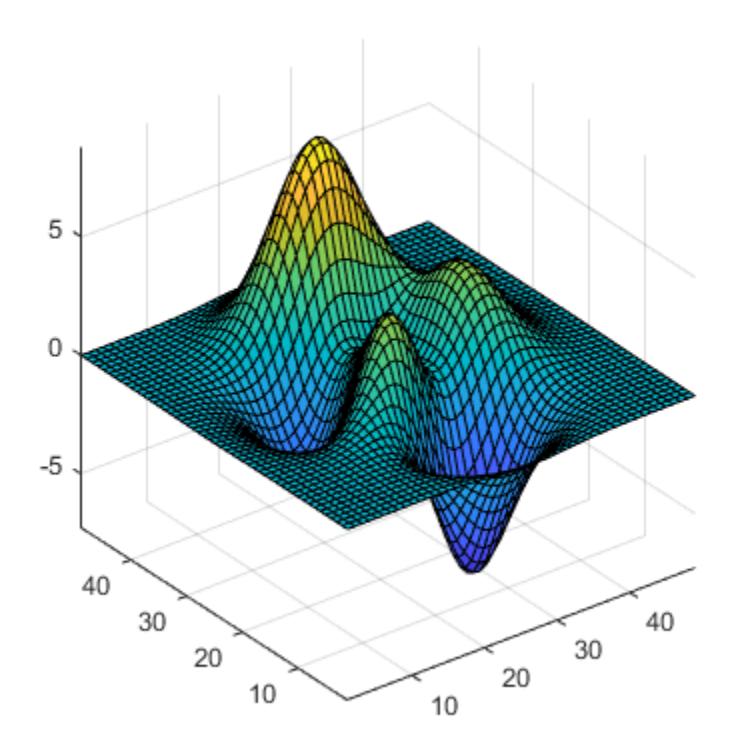

### **Rotate Camera Along Circle Around Axes**

Rotate in the camera coordinate system to orbit the camera around the axes along a circle while keeping the center of a circle at the camera target.

```
surf(peaks)
axis vis3d
for i=1:36
    camorbit(10,0,'camera')
    drawnow
end
```
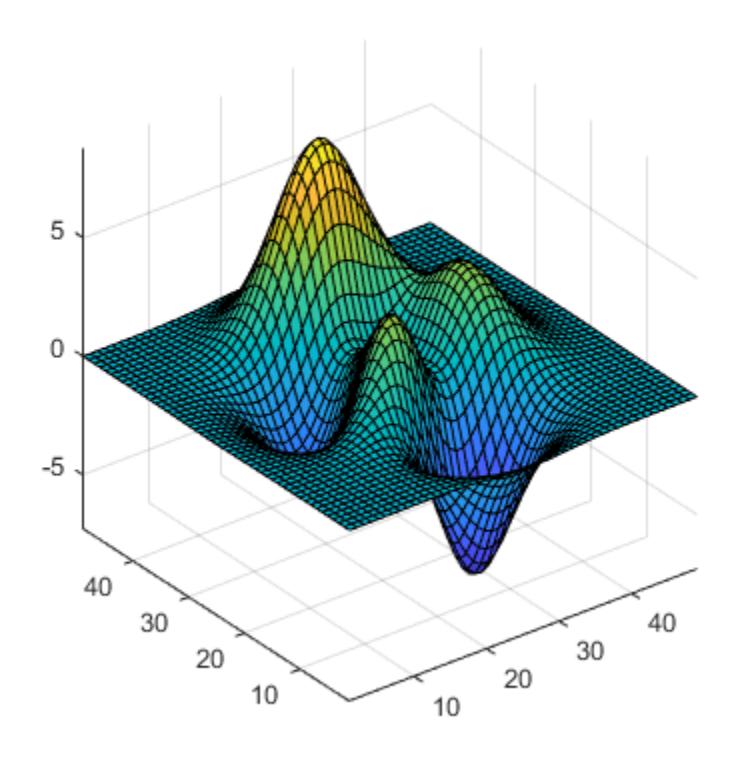

# **Alternatives**

Enable 3-D rotation from the figure **Tools** menu or the figure toolbar.

### **See Also**

[axes](#page-522-0) | [axis](#page-583-0) | [camdolly](#page-1284-0) | [campan](#page-1300-0) | [camzoom](#page-1315-0) | [camroll](#page-1306-0)

#### **Topics**

"Camera Graphics Terminology"

# <span id="page-1300-0"></span>**campan**

Rotate camera target around camera position

# **Syntax**

```
campan(dtheta,dphi)
campan(dtheta,dphi,coordsys)
campan(dtheta,dphi,coordsys,direction)
campan(ax,...)
```
### **Description**

campan(dtheta,dphi) rotates the camera target of the current axes around the camera position by the amounts specified in dtheta and dphi (both in degrees). dtheta is the horizontal rotation and dphi is the vertical rotation.

campan(dtheta,dphi,coordsys) determine the center of rotation using the coordsys argument. It can take on two values:

- 'data' (default) Rotate the camera target around an axis defined by the camera position and the direction (default is the positive *z* direction)
- 'camera' Rotate the camera about the point defined by the camera target.

campan(dtheta,dphi,coordsys,direction) defines the axis of rotation for the data coordinate system using the direction argument with the camera position. Specify direction as a threeelement vector containing the *x*-, *y*-, and *z*-components of the direction or one of the options, 'x', 'y', or 'z', to indicate  $[1 \ 0 \ 0]$ ,  $[0 \ 1 \ 0]$ , or  $[0 \ 0 \ 1]$  respectively.

campan( $ax, \ldots$ ) operates on the axes identified by the first argument,  $ax$ . When you do not specify an axes object, campan operates on the current axes.

### **Examples**

### **Rotate Camera Target**

Move the camera target to pan the object in a circular motion.

```
sphere;
axis vis3d
hPan = sin(-pi:1:pi);vPan = cos(-pi:1:pi);for k = 1: length(hPan)
    campan(hPan(k),vPan(k))
    pause(.1)
end
```
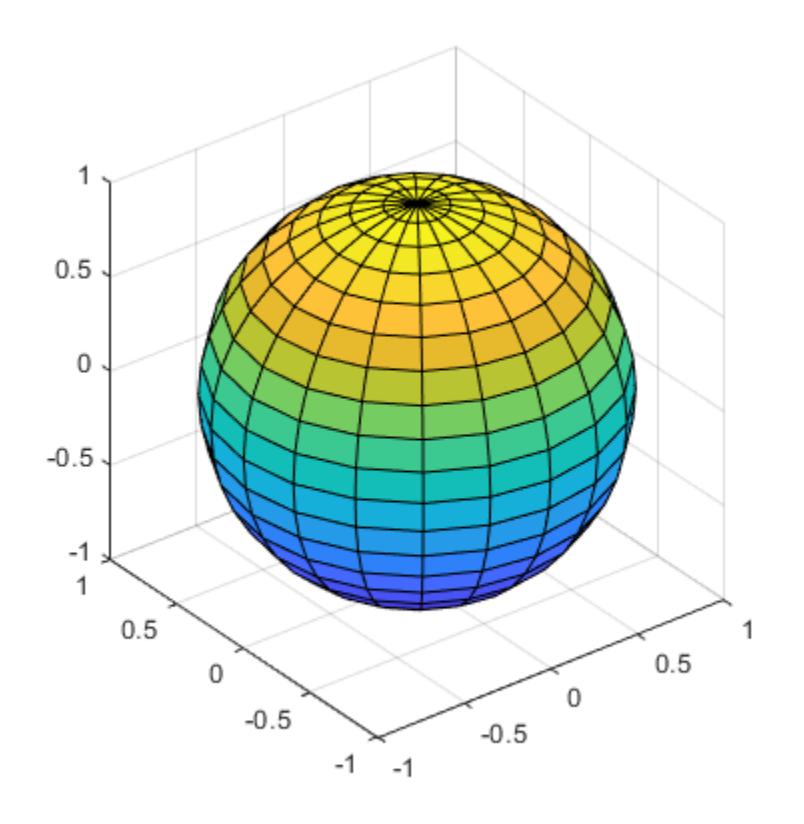

# **See Also**

[axes](#page-522-0) | [camdolly](#page-1284-0) | [camorbit](#page-1297-0) | [camtarget](#page-1308-0) | [camzoom](#page-1315-0) | [camroll](#page-1306-0)

### **Topics**

"Camera Graphics Terminology"

# <span id="page-1302-0"></span>**campos**

Set or query camera position

# **Syntax**

```
campos
campos([camera_position])
campos('mode')
campos('auto')
campos('manual')
campos(ax,...)
```
# **Description**

campos returns the camera position in the current axes.

campos([camera\_position]) sets the position of the camera in the current axes to the specified value. Specify the position as a three-element vector containing the *x*-, *y*-, and *z*-coordinates of the desired location in the data units of the axes.

campos('mode') returns the value of the camera position mode, which can be either auto (the default) or manual.

campos('auto') sets the camera position mode to auto.

campos('manual') sets the camera position mode to manual.

campos  $(ax, \ldots)$  performs the set or query on the axes identified by the first argument,  $ax$ . When you do not specify an axes object, campos operates on the current axes.

campos sets or queries values of the axes CameraPosition and CameraPositionMode properties. The camera position is the point in the Cartesian coordinate system of the axes from which you view the scene.

# **Examples**

### **Move Camera Position**

Move the camera along the *x*-axis in a series of steps.

```
surf(peaks)
axis vis3d off
for x = -200:5:200 campos([x,5,10])
     drawnow
end
```
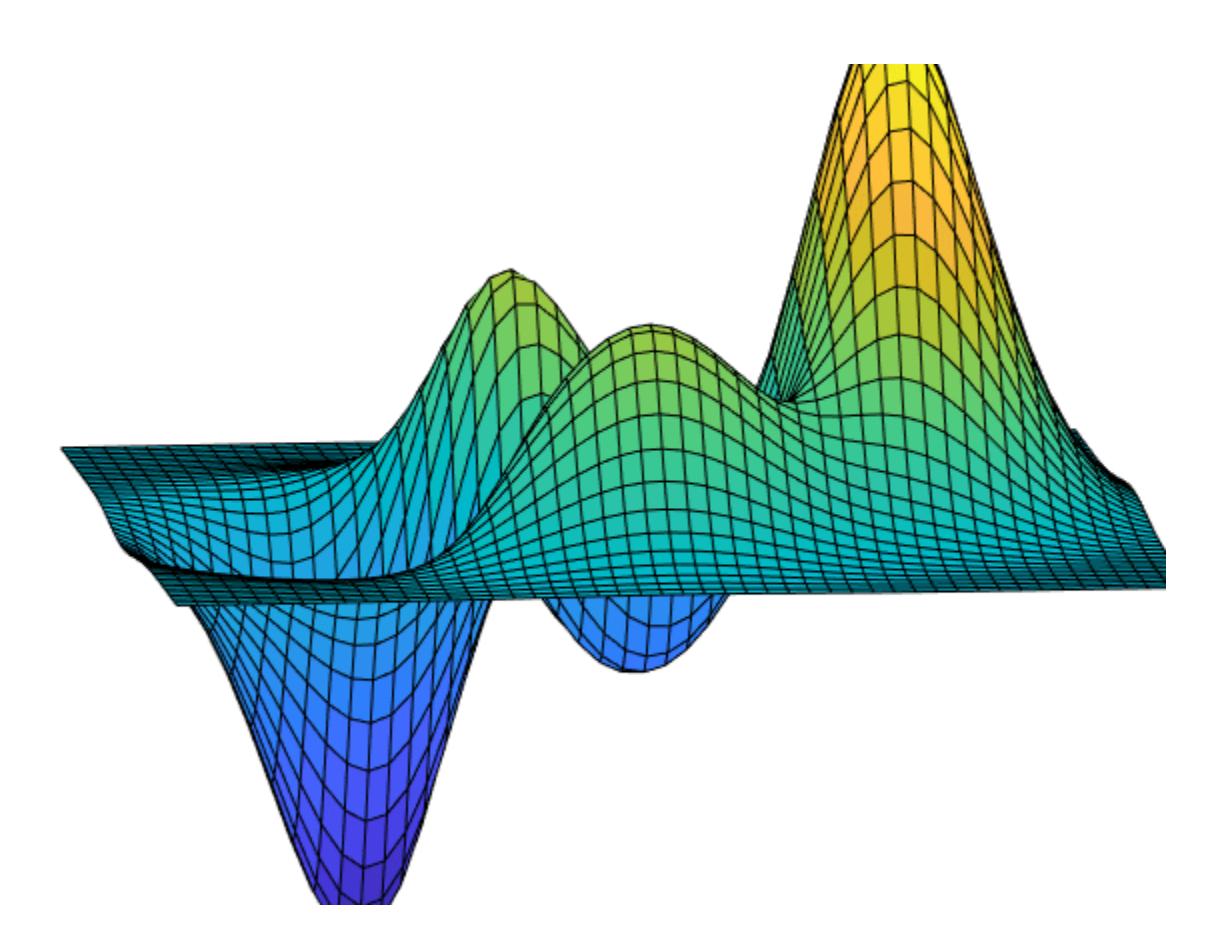

# **See Also**

[axis](#page-583-0) | [camproj](#page-1304-0) | [camtarget](#page-1308-0) | [camup](#page-1310-0) | [camva](#page-1312-0)

### **Topics**

"Camera Graphics Terminology"

# <span id="page-1304-0"></span>**camproj**

Set or query projection type

# **Syntax**

```
camproj
camproj('projection_type')
camproj(axes_handle,...)
```
# **Description**

camproj returns the projection type setting in the current axes. The projection type determines whether MATLAB 3-D views use a perspective or orthographic projection.

camproj('*projection\_type*') sets the projection type in the current axes to the specified value. Possible values for *projection\_type* are orthographic and perspective.

camproj(axes handle,...) performs the set or query on the axes identified by the first argument, axes handle. When you do not specify an axes handle, camproj operates on the current axes.

camproj sets or queries values of the axes object Projection property.

# **Examples**

### **Set Projection Type**

Plot two surfaces and set the projection to 'perspective' for the first axes. The second axes uses the default projection, which is 'orthographic'.

```
tiledlayout(1,2)
nexttile
surf(membrane) 
camproj('perspective')
```
nexttile surf(membrane)

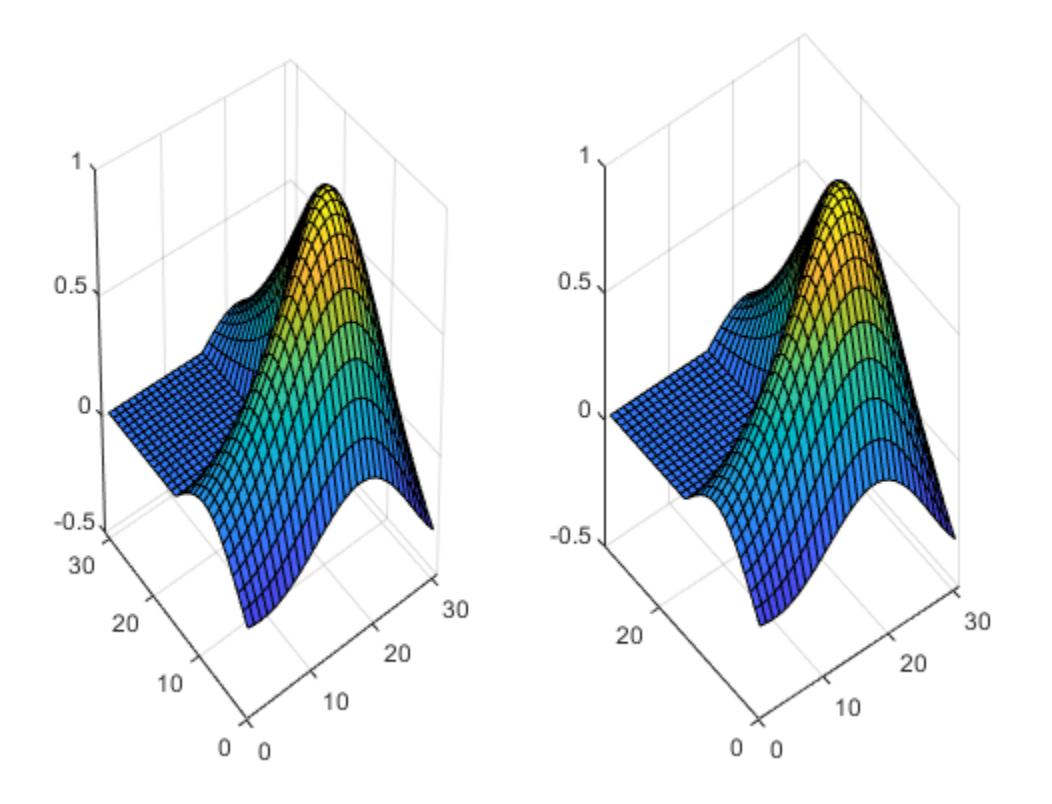

### **See Also**

[axis](#page-583-0) | [campos](#page-1302-0) | [camtarget](#page-1308-0) | [camup](#page-1310-0) | [camva](#page-1312-0)

### **Topics**

"Camera Graphics Terminology"

# <span id="page-1306-0"></span>**camroll**

Rotate camera about view axis

# **Syntax**

camroll(dtheta) camroll(ax,dtheta)

# **Description**

camroll(dtheta) rotates the camera around the camera viewing axis by the amounts specified in dtheta (in degrees). The viewing axis is the line passing through the camera position and the camera target.

camroll(ax,dtheta) operates on the axes identified by the first argument, ax. When you do not specify an axes object, camroll operates on the current axes.

camroll sets the axes CameraUpVector property and also sets the CameraUpVectorMode property to manual.

# **Examples**

### **Rotate Camera About View Axis**

Rotate the camera around the viewing axis.

```
surf(peaks)
axis vis3d
for i = 1:36 camroll(10)
     drawnow
end
```
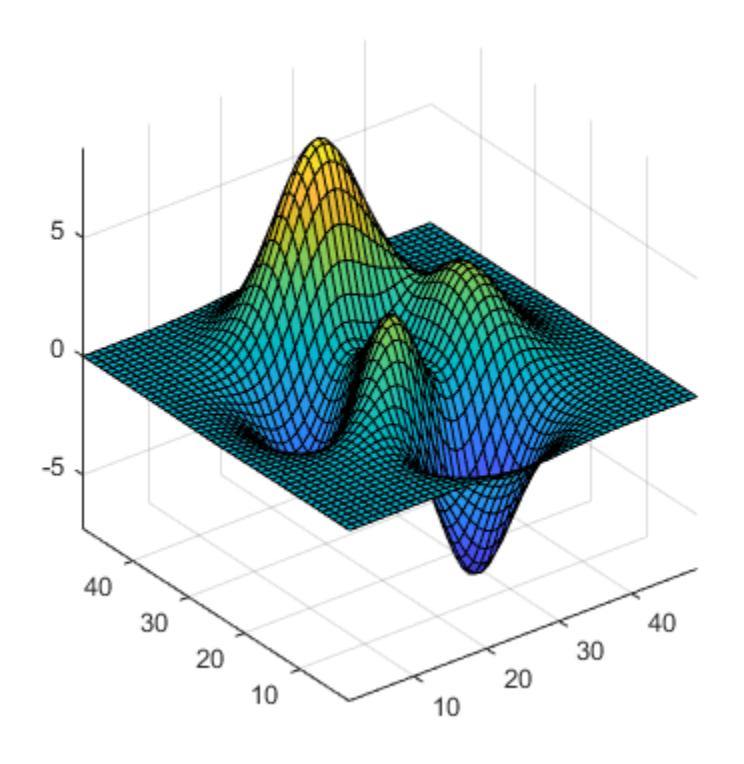

# **See Also**

[axes](#page-522-0) | [axis](#page-583-0) | [camdolly](#page-1284-0) | [camorbit](#page-1297-0) | [camzoom](#page-1315-0) | [campan](#page-1300-0)

### **Topics**

"Camera Graphics Terminology"

# <span id="page-1308-0"></span>**camtarget**

Set or query location of camera target

# **Syntax**

```
camtarget
camtarget([camera_target])
camtarget('mode')
camtarget('auto')
camtarget('manual')
camtarget(axes_handle,...)
```
# **Description**

camtarget returns the location of the camera target in the current axes. The camera target is the location in the axes that the camera points to. The camera remains oriented toward this point regardless of its position.

camtarget([camera\_target]) sets the camera target in the current axes to the specified value. Specify the target as a three-element vector containing the *x*-, *y*-, and *z*-coordinates of the desired location in the data units of the axes.

camtarget('mode') returns the value of the camera target mode, which can be either auto (default) or manual.

camtarget('auto') sets the camera target mode to auto. When the camera target mode is auto, the camera target is the center of the axes plot box.

camtarget('manual') sets the camera target mode to manual.

camtarget(axes handle, $\dots$ ) performs the set or query on the axes identified by axes handle. When you do not specify an axes handle, camtarget operates on the current axes.

camtarget sets or queries values of the axes object CameraTarget and CameraTargetMode properties.

# **Examples**

### **Move Camera Target**

Move the camera position and the camera target along the *x*-axis in a series of steps.

```
surf(peaks);
axis vis3d
xp = \text{linspace}(-150, 40, 50);xt = linespace(25, 50, 50);for i = 1:50 campos([xp(i),25,5]);
      camtarget([xt(i),30,0])
```
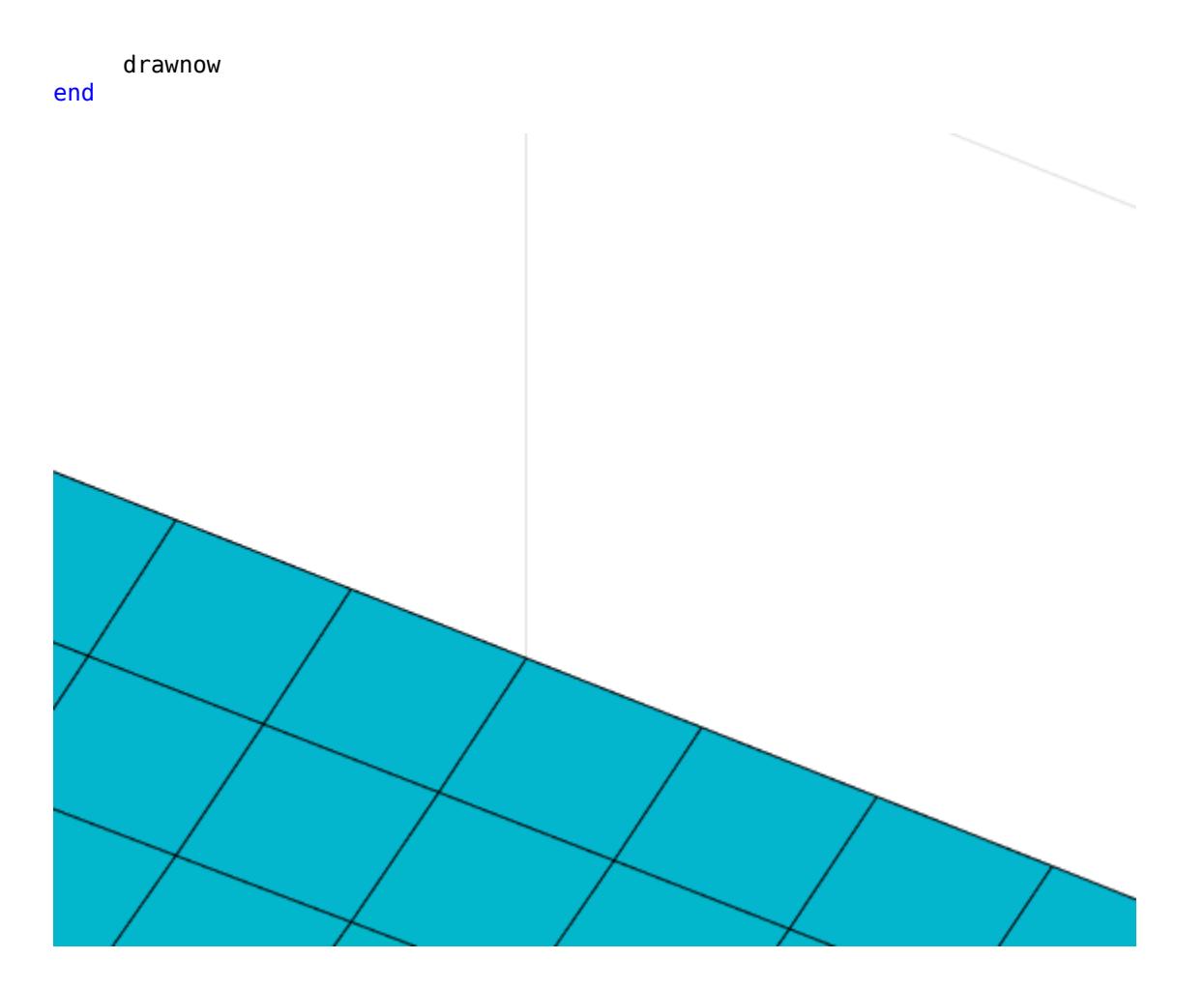

### **See Also**

[axis](#page-583-0) | [campos](#page-1302-0) | [camup](#page-1310-0) | [camva](#page-1312-0)

### **Topics**

"Camera Graphics Terminology"

# <span id="page-1310-0"></span>**camup**

Set or query camera up vector

# **Syntax**

```
camup
camup([up_vector])
camup('mode')
camup('auto')
camup('manual')
camup(axes_handle,...)
```
# **Description**

camup returns the camera up vector setting in the current axes. The camera up vector specifies the direction that is oriented up in the scene.

camup ([up\_vector]) sets the up vector in the current axes to the specified value. Specify the up vector as *x*, *y*, and *z* components.

camup('mode') returns the current value of the camera up vector mode, which can be either auto (default) or manual.

camup ('auto') sets the camera up vector mode to auto. In auto mode,  $[0\ 1\ 0]$  is the up vector of for 2-D views. This means the *y*-axis points up. For 3-D views, the up vector is [0 0 1], meaning the *z*-axis points up.

camup('manual') sets the camera up vector mode to manual. In manual mode, the value of the camera up vector does not change unless you set it.

camup (axes handle,...) performs the set or query on the axes identified by the first argument, axes handle. When you do not specify an axes handle, camup operates on the current axes.

# **Examples**

### **Set Camera Up Vector**

Set the *x*-axis to be the up axis.

surf(peaks) camup([1 0 0]);

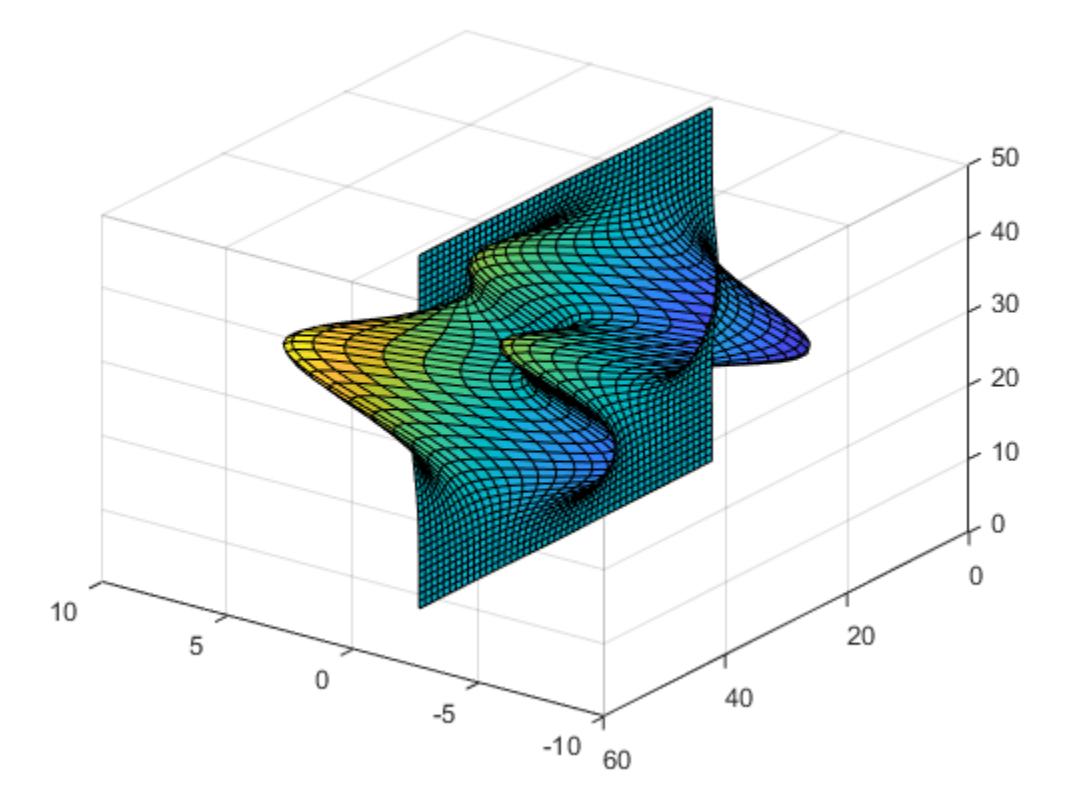

### **See Also**

[axis](#page-583-0) | [campos](#page-1302-0) | [camtarget](#page-1308-0)

### **Topics**

"Camera Graphics Terminology"

# <span id="page-1312-0"></span>**camva**

Set or query camera view angle

### **Syntax**

```
camva
camva(view_angle)
camva('mode')
camva('auto')
camva('manual')
camva(axes_handle,...)
```
### **Description**

camva returns the camera view angle setting in the current axes. The camera view angle determines the field of view of the camera. Larger angles produce a smaller view of the scene. Implement zooming by changing the camera view angle.

camva(view\_angle) sets the view angle in the current axes to the specified value. Specify the view angle in degrees.

camva('mode') returns the current value of the camera view angle mode, which can be either auto (the default) or manual.

camva('auto') sets the camera view angle mode to auto.

camva('manual') sets the camera view angle mode to manual.

camva (axes handle,...) performs the set or query on the axes identified by the first argument, axes handle. When you do not specify an axes handle, camva operates on the current axes.

### **Tips**

The camva function sets or queries values of the axes object CameraViewAngle and CameraViewAngleMode properties.

When the camera view angle mode is auto, the camera view angle adjusts so that the scene fills the available space in the window. If you move the camera to a different position, the camera view angle changes to maintain a view of the scene that fills the available area in the window.

Setting a camera view angle or setting the camera view angle to manual disables the MATLAB stretch-to-fill feature (stretching of the axes to fit the window). This means setting the camera view angle to its current value,

camva(camva)

can cause a change in the way the graph looks. See [axes](#page-522-0) for more information.

### **Examples**

#### **Set Camera View Angle**

Create two push buttons, one that zooms in and another that zooms out. Set the range checking in the callback statements to keep the values for the camera view angle in the range greater than zero and less than 180. Then create a surface plot to zoom in and out on.

```
uicontrol('Style','pushbutton',...
 'String','Zoom In',...
 'Position',[20 20 60 20],...
   'Callback','if camva <= 1; return; else; camva(camva-1); end');
uicontrol('Style','pushbutton',...
   'String','Zoom Out',...
   'Position',[100 20 60 20],...
   'Callback',...
   'if camva >= 179; return; else; camva(camva+1); end');
```

```
surf(peaks);
```
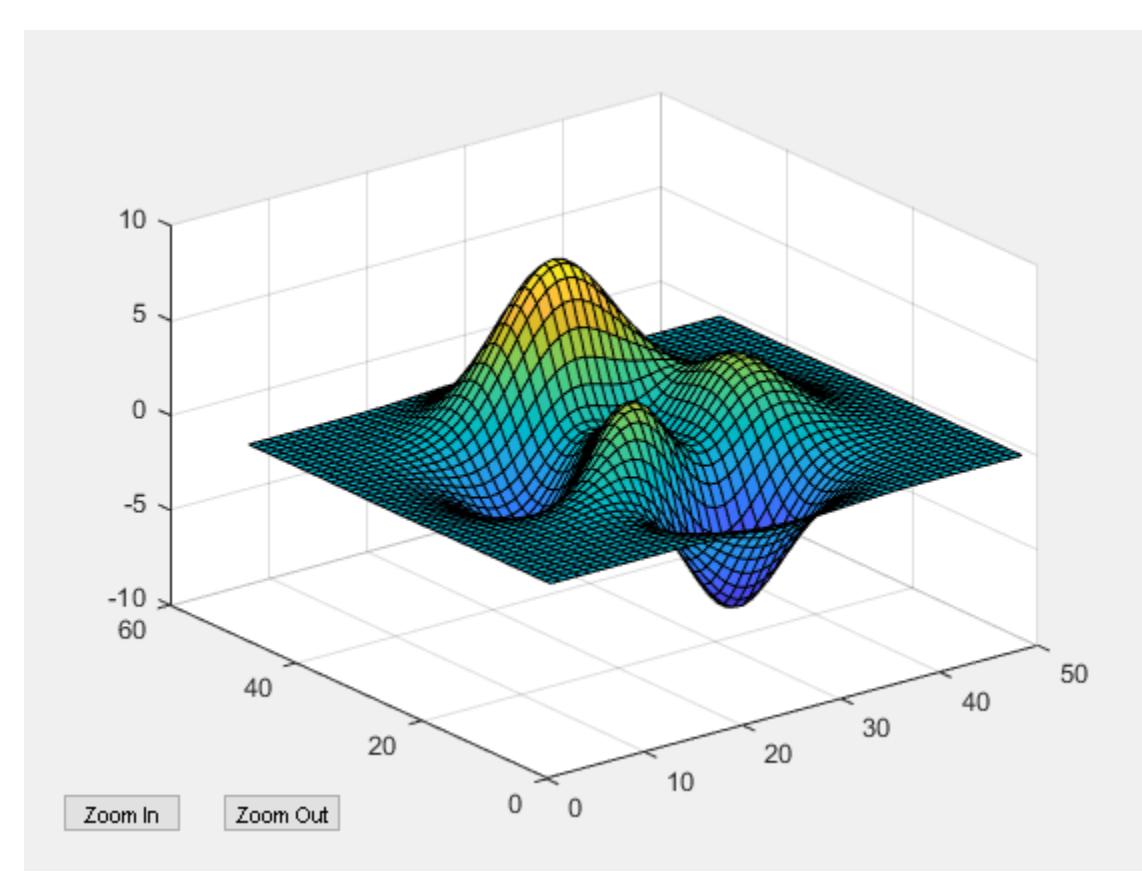

### **See Also**

[axis](#page-583-0) | [campos](#page-1302-0) | [camup](#page-1310-0) | [camtarget](#page-1308-0)

#### **Topics**

"Camera Graphics Terminology"

# <span id="page-1315-0"></span>**camzoom**

Zoom in and out on scene

# **Syntax**

camzoom(zoom\_factor) camzoom(axes\_handle,...)

# **Description**

camzoom(zoom\_factor) zooms in or out on the scene depending on the value specified by zoom factor. If zoom factor is greater than 1, the scene appears larger; if zoom factor is greater than zero and less than 1, the scene appears smaller.

camzoom(axes\_handle,...) operates on the axes identified by the first argument, axes\_handle. When you do not specify an axes handle, camzoom operates on the current axes.

# **Tips**

camzoom sets the axes CameraViewAngle property, which in turn causes the CameraViewAngleMode property to be set to manual. Note that setting the CameraViewAngle property disables the MATLAB stretch-to-fill feature (stretching of the axes to fit the window). This may result in a change to the aspect ratio of your graph. See the [axes](#page-522-0) function for more information on this behavior.

### **See Also**

[axes](#page-522-0) | [camdolly](#page-1284-0) | [camorbit](#page-1297-0) | [campan](#page-1300-0) | [camroll](#page-1306-0) | [camva](#page-1312-0)

**Topics**

"Camera Graphics Terminology"

# <span id="page-1316-0"></span>**canUseGPU**

Verify supported GPU is available for computation

# **Syntax**

 $tf = canUseGPU()$ 

# **Description**

 $tf = canUseGPU()$  returns a logical value indicating if there is a GPU available for computation. The function returns logical 1 (true) if there is a supported GPU available, a recent GPU driver is present, and Parallel Computing Toolbox is installed and licensed for use. Otherwise, the function returns logical 0 (false).

Use canUseGPU to avoid executing code that requires a GPU if one is not available. Using a GPU requires Parallel Computing Toolbox and a supported GPU device. For information on supported GPUs, see "GPU Support by Release" (Parallel Computing Toolbox).

# **Examples**

### **Check GPU Availability to Solve a System of Linear Equations**

Solve a system of linear equations. Perform the calculation using a GPU if one is available; otherwise, use the CPU.

Create the data on the CPU.

```
N = 1000;A = rand(N);b = \text{rand}(N, 1);
```
Transfer the matrix A to the GPU, if there is one available

```
tf = canUseGPU()tf = 1
if tf
    A = qpuArray(A);end
```
Solve the system of linear equations.

 $x = A\$  b;

Since A exists on the GPU, the solution is calculated on the GPU.

### **See Also**

gpuDevice | gpuDeviceCount | [canUseParallelPool](#page-1318-0) | gpuArray

### **Topics**

"Run MATLAB Functions on a GPU" (Parallel Computing Toolbox) "Identify and Select a GPU Device" (Parallel Computing Toolbox) "GPU Support by Release" (Parallel Computing Toolbox)

### **Introduced in R2019b**

# <span id="page-1318-0"></span>**canUseParallelPool**

Verify that parallel functions can use a parallel pool

# **Syntax**

tf = canUseParallelPool()

# **Description**

tf = canUseParallelPool() returns a logical value indicating if parallel functions can create and use a parallel pool.

The function returns logical 1 (true) if Parallel Computing Toolbox is installed and licensed for use, a default parallel pool is configured and supported, and automatic creation of parallel pools is enabled. Otherwise, the function returns logical  $\theta$  (false). This function does not create a parallel pool.

Use canUseParallelPool to check if parallel functions such as parfor and parfeval can use a parallel pool. This enables you to avoid executing code that requires a parallel pool if one is not available.

Even if this function returns true, you can still receive an error when you try to create a parallel pool if your parallel cluster is not properly configured or cannot be contacted.

# **Examples**

### **Check Parallel Availability**

Verify that you can use a parallel pool before executing code that runs in parallel. If a pool is not available, run the code in serial.

N=100;

```
if canUseParallelPool
     f(1:N) = parallel.FevalFuture;
    for i = 1:Nf(i) = parfeval(Qrank, 1, magic(i)); end
    results = fetchOutputs(f);else
    results = zeros(1,N);for i = 1:Nresults(i) = rank(magic(i)); end
end
```
If canUseParallelPool returns true, then parfeval creates a parallel pool and the code runs in parallel. Otherwise, the code runs in a normal for-loop.

# **See Also**

[canUseGPU](#page-1316-0) | parpool

#### **Topics**

"Run MATLAB Functions with Automatic Parallel Support" (Parallel Computing Toolbox) "Run Code on Parallel Pools" (Parallel Computing Toolbox) "Decide When to Use parfor" (Parallel Computing Toolbox) "Specify Your Parallel Preferences" (Parallel Computing Toolbox)

#### **Introduced in R2020b**

# **cartToBary**

(Not recommended) Convert point coordinates from Cartesian to barycentric

```
Note cartToBary(TriRep) is not recommended. Use
cartesianToBarycentric(triangulation) instead.
```
TriRep is not recommended. Use [triangulation](#page-11567-0) instead.

# **Syntax**

 $B = \text{cartToBary(TR, SI, XC)}$ 

### **Description**

B = cartToBary(TR,SI,XC) returns the barycentric coordinates of each point in XC with respect to its associated simplex SI.

# **Examples**

#### **Stretch Triangulation and Map Incenters**

Create a Delaunay triangulation for a set of points, calculate the location of the incenters, and then stretch the triangulation and compute the mapped locations of the incenters on the deformed triangulation.

Compute the Delaunay triangulation of a set of points.

```
x = [0 4 8 12 0 4 8 12]';
y = [0 0 0 0 8 8 8 8]';
dt = DelaunayTri(x,y)dt = 
   DelaunayTri with properties:
                 X: [8x2 double]
     Triangulation: [6x3 double]
       Constraints: []
```
Compute the barycentric coordinates of the incenters.

```
cc = incenters(dt):
tri = dt(:,:);
```
Plot the original triangulation and reference points.

```
subplot(1,2,1)
triplot(dt)
hold on
plot(cc(:,1), cc(:,2), '*r')
```

```
hold off
axis equal
```
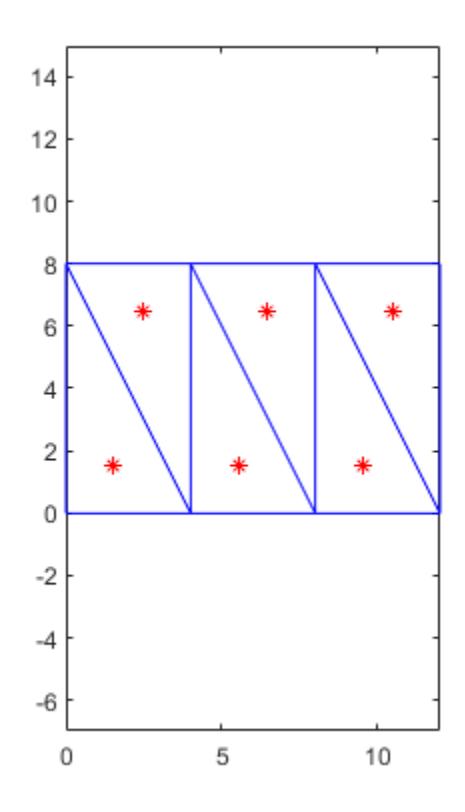

Stretch the triangulation and use baryToCart to compute the mapped locations of the incenters on the deformed triangulation.

```
b = cartToBary(dt, [1:length(tri)]', cc);y = [0 0 0 0 16 16 16 16]';
tr = TriRep(tri, x, y);xc = baryToCart(tr, [1:length(tri)]', b);
```
Plot the deformed triangulation and mapped locations of the reference points.

```
subplot(1,2,2)
triplot(tr)
hold on
plot(xc(:,1), xc(:,2), '*r')hold off
axis equal
```
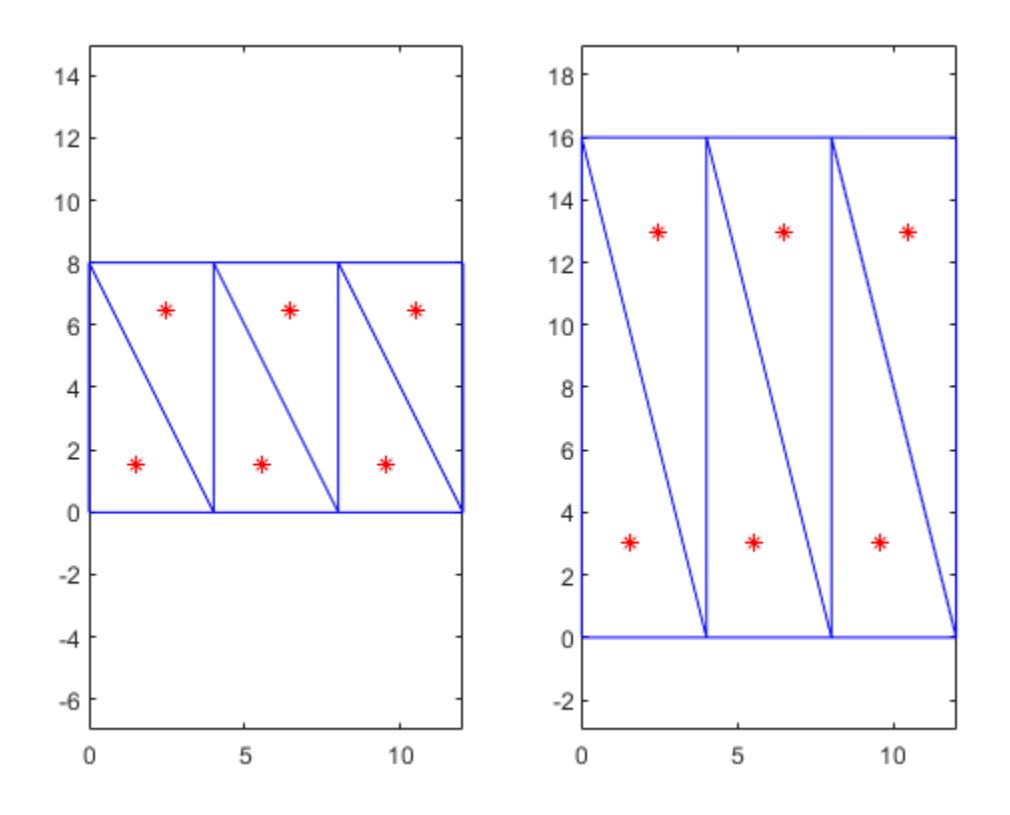

# **Input Arguments**

### **TR — Triangulation representation**

TriRep or DelaunayTri object

Triangulation representation, specified as a TriRep or DelaunayTri object.

#### **SI — Simplex indices**

column vector

Simplex indices, specified as a column vector. SI contains simplex indices that index into the triangulation matrix TR.Triangulation.

#### **XC — Cartesian coordinates to convert**

matrix

Cartesian coordinates to convert, specified as a matrix. XC is of size m-by-n, where n is the dimension of the space where the triangulation resides. That is, the Cartesian coordinates of the point  $B(j)$ with respect to simplex  $SI(j)$  is  $XC(j)$ .

### **Output Arguments**

**B — Barycentric coordinates of converted points**

matrix

Barycentric coordinates of converted points, specified as a matrix. B is a matrix that represents the barycentric coordinates of the points with respect to the simplices SI. B is of size  $m$ -by-k, where  $m =$ length(SI), the number of points to convert, and k is the number of vertices per simplex.

### **More About**

### **Simplex**

A simplex is a triangle/tetrahedron or higher-dimensional equivalent.

### **See Also**

[cartesianToBarycentric](#page-11575-0) | [pointLocation](#page-11614-0) | [delaunayTriangulation](#page-3154-0) | [triangulation](#page-11567-0)

#### **Introduced in R2009a**

# <span id="page-1324-0"></span>**cart2pol**

Transform Cartesian coordinates to polar or cylindrical

# **Syntax**

 $[theta,rho] = cart2pol(x,y)$  $[theta,rho,z] = cart2pol(x,y,z)$ 

# **Description**

[theta, rho] = cart2pol( $x, y$ ) transforms corresponding elements of the two-dimensional Cartesian coordinate arrays x and y into polar coordinates theta and rho.

[theta, rho, z] = cart2pol( $x, y, z$ ) transforms three-dimensional Cartesian coordinate arrays x, y, and z into cylindrical coordinates theta, rho, and z.

# **Examples**

### **Cartesian to Polar Coordinates**

Convert the Cartesian coordinates defined by corresponding entries in matrices x and y to polar coordinates theta and rho.

```
x = [5 \ 3.5355 \ 0 \ -10]x = 1 \times 4 5.0000 3.5355 0 -10.0000
y = [0 3.5355 10 0]y = 1×4
         0 3.5355 10.0000 0
[theta,rho] = cart2pol(x,y)theta = 1 \times 4 0 0.7854 1.5708 3.1416
rho = 1×4
    5.0000 5.0000 10.0000 10.0000
```
#### **Cartesian to Cylindrical Coordinates**

Convert the three-dimensional Cartesian coordinates defined by corresponding entries in the matrices x, y, and z to cylindrical coordinates theta, rho, and z.

```
x = [1 2.1213 0 -5]'x = 4×1
     1.0000
     2.1213
          \Theta -5.0000
y = [0 2.1213 4 0]'y = 4×1
           0
     2.1213
     4.0000
          0
z = [7 8 9 10]'z = 4×1
      7
      8
     Q 10
[theta,rho,z] = cart2pol(x,y,z)theta = 4 \times 1\Theta 0.7854
     1.5708
     3.1416
rho = 4×1
     1.0000
     3.0000
     4.0000
     5.0000
z = 4×1
      7
      8
      9
     10
```
### **Input Arguments**

#### **x, y, z — Cartesian coordinates**

scalars | vectors | matrices | multidimensional arrays

Cartesian coordinates, specified as scalars, vectors, matrices, or multidimensional arrays. x, y, and z must be the same size, or have sizes that are compatible (for example, x is an M-by-N matrix, y is a scalar, and z is a scalar or 1-by-N row vector). For more information, see "Compatible Array Sizes for Basic Operations".

Data Types: single | double

### **Output Arguments**

#### **theta — Angular coordinate**

array

Angular coordinate, returned as an array. theta is the counterclockwise angle in the *x*-*y* plane measured in radians from the positive *x*-axis. The value of the angle is in the range [-pi pi].

#### **rho — Radial coordinate**

array

Radial coordinate, returned as an array. rho is the distance from the origin to a point in the *x*-*y* plane.

#### **z — Elevation coordinate**

array

Elevation coordinate, returned as an array. z is the height above the *x*-*y* plane.

### **Algorithms**

The mapping from two-dimensional Cartesian coordinates to polar coordinates, and from threedimensional Cartesian coordinates to cylindrical coordinates is

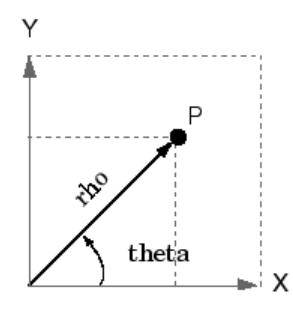

Two-Dimensional Mapping theta =  $atan2(y, x)$  $rho = sqrt(x.^2 + y.^2)$ 

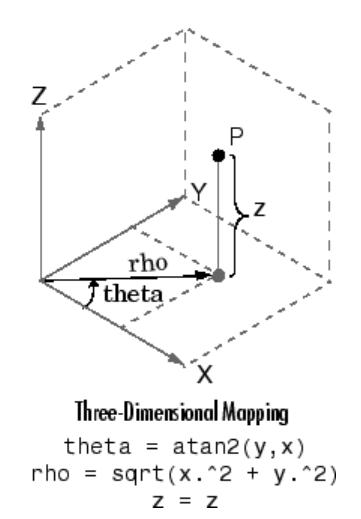

# **Extended Capabilities**

#### **Tall Arrays**

Calculate with arrays that have more rows than fit in memory.

This function fully supports tall arrays. For more information, see "Tall Arrays".

#### **C/C++ Code Generation**

Generate C and C++ code using MATLAB® Coder™.

#### **GPU Code Generation**

Generate CUDA® code for NVIDIA® GPUs using GPU Coder™.

#### **Thread-Based Environment**

Run code in the background using MATLAB® backgroundPool or accelerate code with Parallel Computing Toolbox™ ThreadPool.

This function fully supports thread-based environments. For more information, see "Run MATLAB Functions in Thread-Based Environment".

#### **GPU Arrays**

Accelerate code by running on a graphics processing unit (GPU) using Parallel Computing Toolbox™.

This function fully supports GPU arrays. For more information, see "Run MATLAB Functions on a GPU" (Parallel Computing Toolbox).

#### **Distributed Arrays**

Partition large arrays across the combined memory of your cluster using Parallel Computing Toolbox™.

This function fully supports distributed arrays. For more information, see "Run MATLAB Functions with Distributed Arrays" (Parallel Computing Toolbox).

### **See Also**

[cart2sph](#page-1328-0) | [pol2cart](#page-10456-0) | [sph2cart](#page-12838-0)

# <span id="page-1328-0"></span>**cart2sph**

Transform Cartesian coordinates to spherical

# **Syntax**

 $[azimuth, elevation, r] = cart2sph(x,y,z)$ 

# **Description**

 $[azimuth, elevation, r] = cart2sph(x,y,z)$  transforms corresponding elements of the Cartesian coordinate arrays x, y, and z to spherical coordinates azimuth, elevation, and r.

# **Examples**

### **Cartesian to Spherical Coordinates**

Convert the Cartesian coordinates defined by corresponding entries in the matrices x, y, and z to spherical coordinates az, el, and r. These points correspond to the eight vertices of a cube.

```
x = [1 1 1 1; -1 -1 -1 -1]x = 2×4
    1 1 1 1
   -1 -1 -1 -1y = [1 \ 1 \ -1 \ -1; 1 \ 1 \ -1 \ -1]y = 2×4
    1 \t -1 \t -1 \t -1 1 1 -1 -1
z = [1 -1 1 -1; 1 -1 1 -1]z = 2×4
 1 -1 1 -1
 1 -1 1 -1
[az,el,r] = cart2sph(x,y,z)az = 2×4
    0.7854 0.7854 -0.7854 -0.7854
    2.3562 2.3562 -2.3562 -2.3562
el = 2×4
```
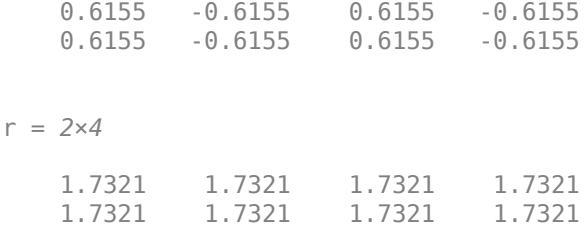

### **Input Arguments**

#### **x,y,z — Cartesian coordinates**

scalars | vectors | matrices | multidimensional arrays

Cartesian coordinates, specified as scalars, vectors, matrices, or multidimensional arrays. x, y, and z must be the same size, or have sizes that are compatible (for example, x is an M-by-N matrix, y is a scalar, and z is a scalar or 1-by-N row vector). For more information, see "Compatible Array Sizes for Basic Operations".

Data Types: single | double

### **Output Arguments**

#### **azimuth — Azimuth angle**

array

Azimuth angle, returned as an array. azimuth is the counterclockwise angle in the *x*-*y* plane measured in radians from the positive *x*-axis. The value of the angle is in the range [-pi pi].

#### **elevation — Elevation angle**

array

Elevation angle, returned as an array. elevation is the elevation angle in radians from the *x*-*y* plane. The value of the angle is in the range  $[-pi/2, pi/2]$ .

#### **r — Radius**

array

Radius, returned as an array. r is the distance from the origin to a point. The length units of r are arbitrary, matching the units of the input arrays x, y, and z.

# **Algorithms**

The mapping from three-dimensional Cartesian coordinates to spherical coordinates is

```
azimuth = atan2(y,x)elevation = atan2(z,sqrt(x.^2 + y.^2))r = sqrt(x.^2 + y.^2 + z.^2)
```
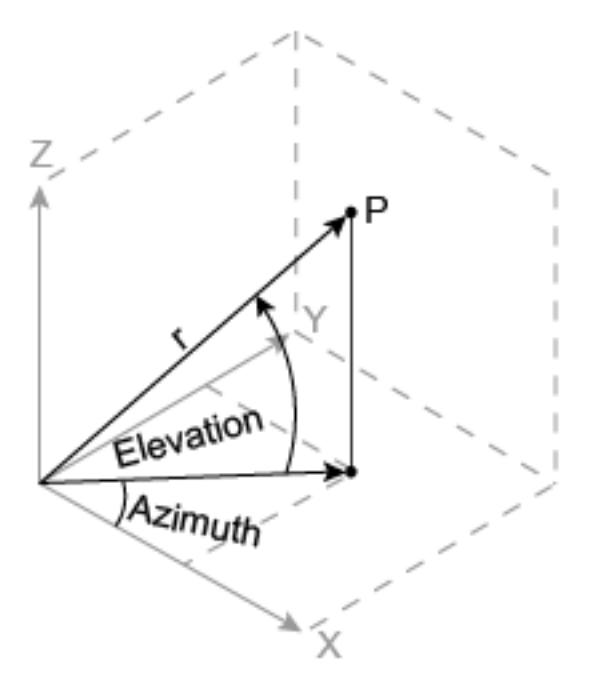

The notation for spherical coordinates is not standard. For the cart2sph function, elevation is measured from the  $x-y$  plane. Notice that if elevation  $= 0$ , the point is in the  $x-y$  plane. If elevation =  $pi/2$ , then the point is on the positive  $z$ -axis.

### **Extended Capabilities**

#### **Tall Arrays**

Calculate with arrays that have more rows than fit in memory.

This function fully supports tall arrays. For more information, see "Tall Arrays".

#### **C/C++ Code Generation**

Generate C and C++ code using MATLAB® Coder™.

#### **Thread-Based Environment**

Run code in the background using MATLAB® backgroundPool or accelerate code with Parallel Computing Toolbox™ ThreadPool.

This function fully supports thread-based environments. For more information, see "Run MATLAB Functions in Thread-Based Environment".

#### **GPU Arrays**

Accelerate code by running on a graphics processing unit (GPU) using Parallel Computing Toolbox™.

This function fully supports GPU arrays. For more information, see "Run MATLAB Functions on a GPU" (Parallel Computing Toolbox).

#### **Distributed Arrays**

Partition large arrays across the combined memory of your cluster using Parallel Computing Toolbox™.

This function fully supports distributed arrays. For more information, see "Run MATLAB Functions with Distributed Arrays" (Parallel Computing Toolbox).

# **See Also**

[cart2pol](#page-1324-0) | [pol2cart](#page-10456-0) | [sph2cart](#page-12838-0)
# **cast**

Convert variable to different data type

# **Syntax**

 $B = \text{cast}(A, \text{newclass})$  $B = \text{cast}(A, "like", p)$ 

# **Description**

B = cast(A,newclass) returns the data in A converted to the data type (class) newclass, where newclass is the name of a built-in data type compatible with A. Any values in A that are outside the range of newclass are truncated in B to the nearest endpoint.

When converting a floating-point number to an integer, the cast function rounds the number to the nearest integer. If the floating-point number has a fractional part of exactly 0.5, then it rounds away from zero to the integer with larger magnitude.

 $B = \text{cast}(A, "like", p)$  converts A to the same data type, sparsity, and complexity (real or complex) as the variable p. If A and p are both real, then B is also real. Otherwise, B is complex.

# **Examples**

## **Convert Numeric Data Type**

Convert int8 values to uint8.

Define a vector of 8-bit integers.

 $a = int8([ -5 5]);$ 

Convert a to unsigned 8-bit integers. The –5 value outside the range of uint8 is truncated to 0.

```
b = \text{cast}(a, "uint8")
```

```
b = 1x2 uint8 row vector
    0 5
```
# **Convert Vector to Existing Data Type**

Create a 1-by-3 vector of 32-bit signed integers.

 $A = int32([ -12 34 56])$ A = *1x3 int32 row vector* -12 34 56

Create a complex number of the data type double.

 $p = 1 + 2i$ p = 1.0000 + 2.0000i

Convert A to the same data type and complexity as the variable p.

```
B = \text{cast}(A, "like", p)B = 1×3 complex
  -12.0000 + 0.0000i 34.0000 + 0.0000i 56.0000 + 0.0000i
```
#### **Convert Matrix to Existing Data Type**

Create a 2-by-3 matrix of zeros whose elements are 32-bit unsigned integers.

```
A = zeros(2, 3, "uint32")A = 2x3 uint32 matrix
   0 0 0
   0 0 0
```
Create a 2-by-2 sparse matrix of the data type double.

```
p = sparse(2, 2, pi)p = (2,2) 3.1416
```
Convert A to the same data type and sparsity as the variable p.

```
B = \text{cast}(A, "like", p)B = All zero sparse: 2x3
```
# **Input Arguments**

#### **A — Input array**

scalar | vector | matrix | multidimensional array

#### Input array, specified as a scalar, vector, matrix, or multidimensional array.

```
Data Types: single | double | int8 | int16 | int32 | int64 | uint8 | uint16 | uint32 | uint64 |
logical | char
```
Complex Number Support: Yes

#### **newclass — New class**

```
"single" | "double" | "int8" | "int16" | "int32" | "int64" | "uint8" | "uint16" | "uint32"
| "uint64" | "logical" | "char"
```
New class, specified as "single", "double", "int8", "int16", "int32", "int64", "uint8", "uint16", "uint32", "uint64", "logical", or "char".

#### **p — Prototype** scalar | vector | matrix | multidimensional array

Prototype, specified as a scalar, vector, matrix, or multidimensional array.

```
Data Types: single | double | int8 | int16 | int32 | int64 | uint8 | uint16 | uint32 | uint64 |
logical | char
Complex Number Support: Yes
```
# **Compatibility Considerations**

#### **cast returns consistent output for subclass of MATLAB numeric types**

*Behavior changed in R2022a*

Starting in R2022a, the syntax cast(A, "like", p) returns output consistent with the prototype p when the data type of  $p$  is a subclass of MATLAB numeric types.

For example, this code now returns an output that has the same data type as p:

```
p = matlab.lang.OnOffSwitchState.on;
x = \text{cast}(1, "like", p)x = OnOffSwitchState enumeration
     on
```
In previous releases, the code returns  $x = 1$  with data type logical.

#### **The newclass input argument is case-sensitive**

*Behavior changed in R2021b*

Starting in R2021b, the newclass input argument of the syntax  $cast(A,newclass)$  is casesensitive. You must specify newclass as a character vector or a string of lowercase letters that represents the new data type.

For example, to convert a double value to the int8 data type, you must use cast(1.234,"int8"). The command cast(1.234,"Int8") now errors.

# **Extended Capabilities**

#### **C/C++ Code Generation**

Generate C and C++ code using MATLAB® Coder™.

Usage notes and limitations:

• Enumeration inputs must be scalar valued at compile time. Arrays of enumerations are not supported.

#### **GPU Code Generation**

Generate CUDA® code for NVIDIA® GPUs using GPU Coder™.

Usage notes and limitations:

• Enumeration inputs must be scalar valued at compile time. Arrays of enumerations are not supported.

#### **Thread-Based Environment**

Run code in the background using MATLAB® backgroundPool or accelerate code with Parallel Computing Toolbox™ ThreadPool.

This function fully supports thread-based environments. For more information, see "Run MATLAB Functions in Thread-Based Environment".

#### **GPU Arrays**

Accelerate code by running on a graphics processing unit (GPU) using Parallel Computing Toolbox™.

Usage notes and limitations:

• For the syntax  $B = \text{cast}(A', \text{like}', p)$ , the output B is a gpuArray if and only if p is a gpuArray.

For more information, see "Run MATLAB Functions on a GPU" (Parallel Computing Toolbox).

#### **Distributed Arrays**

Partition large arrays across the combined memory of your cluster using Parallel Computing Toolbox™.

Usage notes and limitations:

• For the syntax  $B = \text{cast}(A', \text{like}', p)$ , the output B is a distributed array if and only if p is a distributed array.

For more information, see "Run MATLAB Functions with Distributed Arrays" (Parallel Computing Toolbox).

## **See Also**

[class](#page-1701-0) | [typecast](#page-14453-0)

### **Topics**

"Class Support for Array-Creation Functions"

#### **Introduced before R2006a**

# **cat**

Concatenate arrays

# **Syntax**

 $C = cat(dim,A,B)$  $C = cat(dim, A1, A2, ..., An)$ 

# **Description**

 $C = cat(dim,A,B)$  concatenates B to the end of A along dimension dim when A and B have compatible sizes (the lengths of the dimensions match except for the operating dimension dim).

 $C = cat(dim, A1, A2, ..., An)$  concatenates A1, A2, ..., An along dimension dim.

You can use the square bracket operator [] to concatenate. For example,  $[A, B]$  or  $[A, B]$ concatenates arrays A and B horizontally, and [A; B] concatenates them vertically.

# **Examples**

## **Two Matrices**

Create and concatenate two matrices vertically, then horizontally.

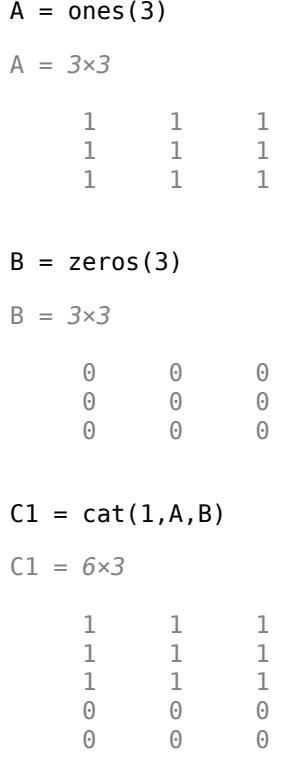

 0 0 0  $C2 = cat(2,A,B)$ C2 = *3×6* 1 1 1 0 0 0 1 1 1 0 0 0 1 1 1 0 0 0

#### **3-D Arrays**

Create two 3-D arrays and concatenate them along the third dimension. The lengths of the first and second dimensions in the resulting array matches the corresponding lengths in the input arrays, while the third dimension expands.

```
A = rand(2,3,4);B = rand(2, 3, 5);C = cat(3,A,B);szC = size(C)szC = 1×3
     2 3 9
```
#### **Expand Tables**

Create a table and add a row using a cell array.

```
LastName = {'Sanchez';'Johnson';'Li';'Diaz'};
Age = [38; 43; 38; 40];
T1 = table(LastName,Age)
T1=4×2 table
      LastName Age
\frac{1}{2} , \frac{1}{2} , \frac{1}{2} , \frac{1}{2} , \frac{1}{2} , \frac{1}{2} , \frac{1}{2} , \frac{1}{2} , \frac{1}{2} {'Sanchez'} 38 
      {'Johnson'} 43 
      {'Li' } 38 
     {}'Diaz' }
Trow = { 'Brown', 49};T2 = cat(1, T1, Trow)T2=5×2 table
      LastName Age
```
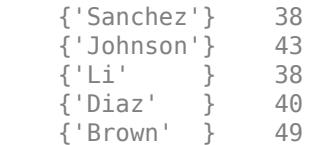

#### **Dates with Different Types**

Concatenate a date character vector, a string date, and a datetime into a single column of dates. The result is a datetime vector.

```
chardate = '2016-03-24';
strdate = "2016-04-19";
t = datetime('2016-05-10','InputFormat','yyyy-MM-dd');
C = cat(1, \text{chardate}, \text{strdate}, t)C = 3x1 datetime
    24-Mar-2016
    19-Apr-2016
    10-May-2016
```
#### **Matrices in a Cell Array**

Create a cell array containing two matrices, and concatenate the matrices both vertically and horizontally.

```
M1 = [1 2; 3 4];
M2 = [5 6; 7 8];
A1 = \{M1, M2\};
Cvert = cat(1, A1:=})Cvert = 4×2
      1 2
     \begin{array}{ccc} 3 & & 4 \\ 5 & & 6 \end{array} 5 6
      7 8
Chorz = cat(2, A1{\:}; )Chorz = 2×4
 1 2 5 6
 3 4 7 8
```
# **Input Arguments**

## **dim — Dimension to operate along**

positive integer scalar

Dimension to operate along, specified as a positive integer scalar. For example, if A and B are both 2 by-2 matrices, then  $cat(1,A,B)$  concatenates vertically creating a 4-by-2 matrix.  $cat(2,A,B)$ concatenates horizontally creating a 2-by-4 matrix.

dim must be either 1 or 2 for table or timetable input.

## **A — First input**

scalar | vector | matrix | multidimensional array | table | timetable

First input, specified as a scalar, vector, matrix, multidimensional array, table, or timetable.

### **B — Second input**

scalar | vector | matrix | multidimensional array | table | timetable

Second input, specified as a scalar, vector, matrix, multidimensional array, table, or timetable.

- The elements of B are concatenated to the end of the first input along the operating dimension. The sizes of the input arguments must be compatible. For example, if the first input is a matrix of size 3-by-2, then B must have 2 columns to concatenate vertically, and 3 rows to concatenate horizontally.
- When concatenating horizontally, all table inputs must have unique variable names. When present, row names must be identical, except for order. Similarly, all timetable inputs must have the same row times and all columns must have different names.
- You can concatenate valid combinations of different types. For more information, see "Valid Combinations of Unlike Classes".

# **A1,A2,…,An — List of inputs**

comma-separated list

List of inputs, specified as a comma-separated list of arrays to concatenate in the order they are specified.

- The inputs must have compatible sizes. For example, if A1 is a row vector of length *m*, then the remaining inputs must each have *m* columns to concatenate vertically.
- When concatenating horizontally, all table inputs must have unique variable names. When present, row names must be identical, except for order. Similarly, all timetable inputs must have the same row times and all columns must have different names.
- You can concatenate valid combinations of different types. For more information, see "Valid Combinations of Unlike Classes".

# **Tips**

- To construct text by horizontally concatenating strings, character vectors, or cell arrays of character vectors, use the [strcat](#page-13144-0) function.
- To construct a single piece of delimited text from a cell array of character vectors or a string array, use the [strjoin](#page-13224-0) function.

# **Algorithms**

When concatenating an empty array to a nonempty array, cat omits the empty array in the output. For example,  $cat(2, [1 2], [1])$  returns the row vector  $[1 2].$ 

If all input arguments are empty and have compatible sizes, then cat returns an empty array whose size is equal to the output size as when the inputs are nonempty. For example,  $cat(2,zeros(0,1),zeros(0,2))$  returns a 0-by-3 empty array.

# **Extended Capabilities**

## **Tall Arrays**

Calculate with arrays that have more rows than fit in memory.

This function supports tall arrays with the limitation:

- Vertical concatenation of character arrays is not supported.
- Concatenation in any dimension other than 1 requires all input arguments to be tall arrays.

For more information, see "Tall Arrays".

## **C/C++ Code Generation**

Generate C and  $C++$  code using MATLAB® Coder<sup>™</sup>.

Usage notes and limitations:

- Does not support concatenation of cell arrays.
- If supplied, dim must be a constant.
- See "Variable-Sizing Restrictions for Code Generation of Toolbox Functions" (MATLAB Coder).

## **Thread-Based Environment**

Run code in the background using MATLAB® backgroundPool or accelerate code with Parallel Computing Toolbox™ ThreadPool.

This function fully supports thread-based environments. For more information, see "Run MATLAB Functions in Thread-Based Environment".

#### **GPU Arrays**

Accelerate code by running on a graphics processing unit (GPU) using Parallel Computing Toolbox<sup>™</sup>.

This function fully supports GPU arrays. For more information, see "Run MATLAB Functions on a GPU" (Parallel Computing Toolbox).

#### **Distributed Arrays**

Partition large arrays across the combined memory of your cluster using Parallel Computing Toolbox™.

This function fully supports distributed arrays. For more information, see "Run MATLAB Functions with Distributed Arrays" (Parallel Computing Toolbox).

# **See Also**

[vertcat](#page-15031-0) | [horzcat](#page-5963-0) | [strcat](#page-13144-0) | [strjoin](#page-13224-0)

## **Topics**

"Creating, Concatenating, and Expanding Matrices"

"Valid Combinations of Unlike Classes"

"Combine Categorical Arrays"

"Concatenating Objects of Different Classes"

"Concatenation Methods"

## **Introduced before R2006a**

# **categorical**

Array that contains values assigned to categories

# **Description**

categorical is a data type that assigns values to a finite set of discrete categories, such as High, Med, and Low. These categories can have a mathematical ordering that you specify, such as High  $>$ Med > Low, but it is not required. A categorical array provides efficient storage and convenient manipulation of nonnumeric data, while also maintaining meaningful names for the values. A common use of categorical arrays is to specify groups of rows in a table.

# **Creation**

# **Syntax**

- $B = cateaorical(A)$
- $B = categorical(A,valueset)$
- $B = \text{categorical}(A, \text{valueset}, \text{cations})$
- $B = \text{categorical}(A, \dots, \text{Name},\text{Value})$

# **Description**

 $B = \text{categorical}(A)$  creates a categorical array from the array A. The categories of B are the sorted unique values from A.

 $B =$  categorical(A, valueset) creates one category for each value in valueset. The categories of B are in the same order as the values of valueset.

You can use valueset to include categories for values not present in A. Conversely, if A contains any values not present in valueset, then the corresponding elements of B are undefined.

 $B = \text{categorical}(A, \text{valueset}, \text{cations})$  names the categories in B by matching the category values in valueset with the names in catnames.

 $B = categorical(A, \_\_\_\_$ , Name, Value) creates a categorical array with additional options specified by one or more Name, Value pair arguments. You can include any of the input arguments in previous syntaxes.

For example, to indicate that the categories have a mathematical ordering, specify 'Ordinal', true.

# **Input Arguments**

## **A — Input array**

numeric array | logical array | categorical array | datetime array | duration array | string array | cell array of character vectors

Input array, specified as a numeric array, logical array, categorical array, datetime array, duration array, string array, or cell array of character vectors.

categorical removes leading and trailing spaces from input values that are strings or character vectors.

If A contains missing values, then the corresponding element of B is undefined and displays as <undefined>. The categorical function converts the following values to undefined categorical values:

- NaN in numeric and duration arrays
- The missing string (<missing>) or the empty string ("") in string arrays
- The empty character vector ('') in cell arrays of character vectors
- NaT in datetime arrays
- Undefined values (<undefined>) in categorical arrays

B does not have a category for undefined values. To create an explicit category for missing or undefined values, you must include the desired category name in catnames, and a missing value as the corresponding value in valueset.

A also can be an array of objects with the following class methods:

- unique
- eq

#### **valueset — Categories**

unique(A) (default) | vector of unique values

Categories, specified as a vector of unique values. The data type of valueset and the data type of A must be the same, except when A is a string array. In that case, valueset either can be a string array or a cell array of character vectors.

categorical removes leading and trailing spaces from elements of valueset that are strings or character vectors.

#### **catnames — Category names**

cell array of character vectors | string array

Category names, specified as a cell array of character vectors or a string array. If you do not specify the catnames input argument, then categorical uses the values in valueset as category names.

To merge multiple distinct values in A into a single category in B, include duplicate names corresponding to those values.

#### **Name-Value Pair Arguments**

Specify optional pairs of arguments as Name1=Value1,...,NameN=ValueN, where Name is the argument name and Value is the corresponding value. Name-value arguments must appear after other arguments, but the order of the pairs does not matter.

*Before R2021a, use commas to separate each name and value, and enclose* Name *in quotes.*

Example: 'Ordinal',true specifies that the categories have a mathematical ordering.

#### **Ordinal — Ordinal variable indicator**

false (default) | true

Ordinal variable indicator, specified as the comma-separated pair consisting of 'Ordinal' and either false  $(0)$  or true  $(1)$ .

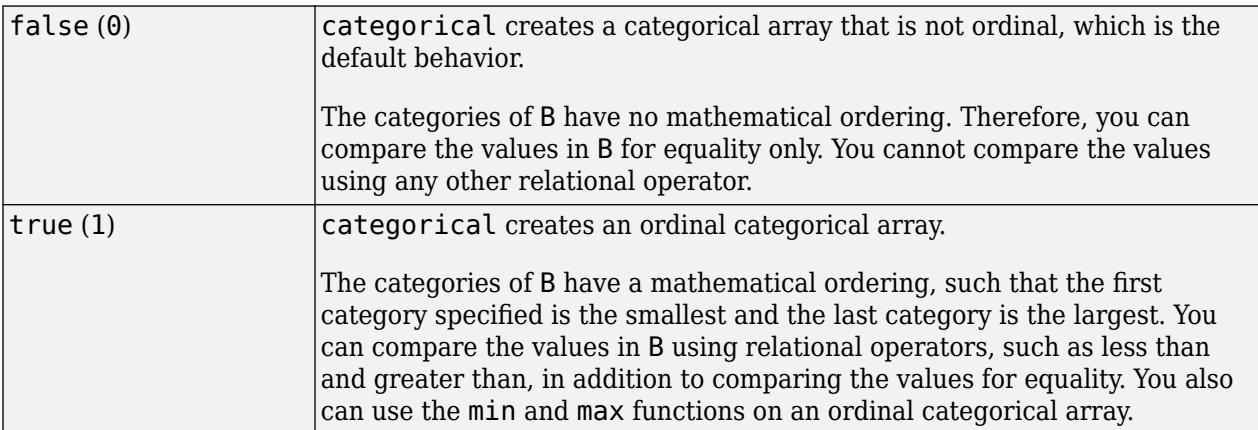

For more information, see "Ordinal Categorical Arrays".

#### **Protected — Protected categories indicator**

false | true

Protected categories indicator, specified as the comma-separated pair consisting of 'Protected' and either false  $(0)$  or true  $(1)$ . The categories of ordinal categorical arrays are always protected. The default value is true when you specify 'Ordinal',true. Otherwise, the value is false.

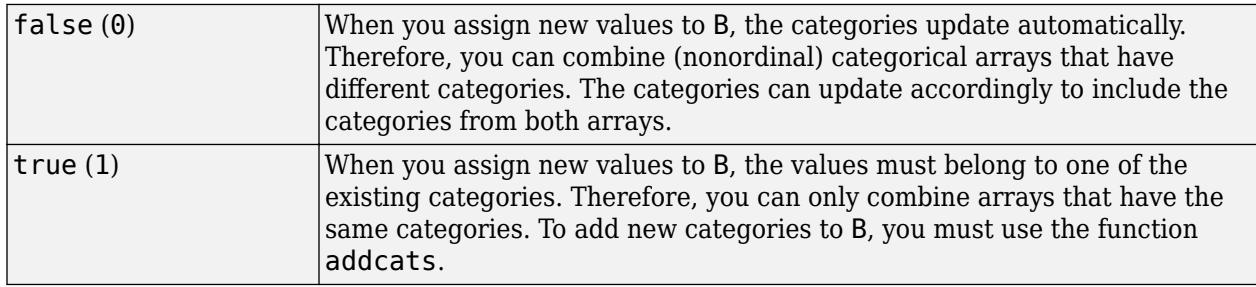

# **Examples**

#### **Convert Array and Select Data by Category**

Create a categorical array that has weather station labels. Add it to a table of temperature readings. Then use the categories to select temperature readings by station.

First, create arrays containing temperature readings, dates, and station labels.

```
Temps = [58; 72; 56; 90; 76];
Dates = {'2017-04-17';'2017-04-18';'2017-04-30';'2017-05-01';'2017-04-27'};
Stations = {'S1';'S2';'S1';'S3';'S2'};
```
Convert Stations to a categorical array.

```
Stations = categorical(Stations)
```

```
Stations = 5x1 categorical
      S1 
       S2 
      51 S3 
       S2
```
Display the categories. The three stations labels are categories.

#### categories(Stations)

ans = *3x1 cell* {'S1'} {'S2'} {'S3'}

Create a table that contains the temperatures, dates, and station labels.

#### T = table(Temps,Dates,Stations)

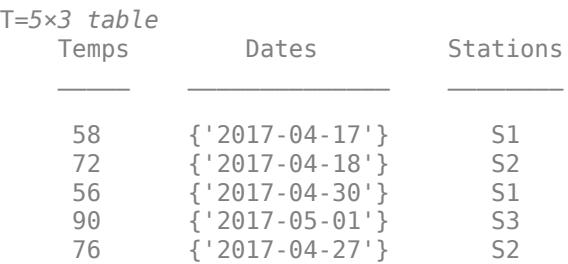

Display the readings taken from station S2. You can use the == operator to find the values of Station that equal S2. Then use logical indexing to select the table rows that have data from station S2.

```
TF = (T.Stations == 'S2');
T(TF,:)ans=2×3 table
   Temps Dates Stations
     72 {'2017-04-18'} S2
```
#### **Specify Categories Not Present in Input Array**

76 {'2017-04-27'} S2

Convert the cell array of character vectors A to a categorical array. Specify a list of categories that includes values that are not present in A.

Create a cell array of character vectors.

A = {'republican' 'democrat'; 'democrat' 'democrat'; 'democrat' 'republican'};

Convert A to a categorical array. Add a category for independent.

```
valueset = {'democrat' 'republican' 'independent'};
B = \text{categorical}(A, \text{valueset})B = 3x2 categorical
```
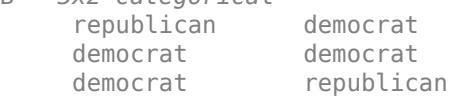

#### Display the categories of B.

#### categories(B)

```
ans = 3x1 cell
    {'democrat' }
    {'republican' }
    {'independent'}
```
#### **Specify Category Names for Integers**

Create a numeric array.

A = [1 3 2; 2 1 3; 3 1 2] A = *3×3* 1 3 2  $\begin{array}{ccc} 2 & 1 & 3 \\ 3 & 1 & 2 \end{array}$ 3 1 2

Convert A to categorical array B and specify category names.

```
B = \text{categorical}(A, [1 2 3], {'red' 'green' 'blue'}
```
B = *3x3 categorical* red blue green green red blue blue red green

Display the categories of B.

categories(B)

```
ans = 3x1 cell
    {'red' }
     {'green'}
     {'blue' }
```
B is not an ordinal categorical array. Therefore, you can compare the values in B only using the equality operators,  $==$  and  $\sim=$ .

Find the elements that belong to the category 'red'. Access those elements using logical indexing.

```
TF = (B == 'red');
B(TF)
ans = 3x1 categorical
      red 
      red 
      red
```
#### **Create Ordinal Categorical Array**

Create a 5-by-2 numeric array.

A = [3 2;3 3;3 2;2 1;3 2] A = *5×2* 3 2 3 3  $\begin{array}{ccc} 3 & & 2 \\ 2 & & 1 \end{array}$ 2 3 2

Convert A to an ordinal categorical array where 1, 2, and 3 represent categories child, adult, and senior respectively.

```
valueset = [1:3];
catnames = {'child' 'adult' 'senior'};
B = \text{categorical}(A, \text{valueset}, \text{cations}, \text{'Ordinal}', \text{true})
```

```
B = 5x2 categorical
     senior adult 
     senior senior 
     senior adult 
     adult child 
     senior adult
```
Since B is ordinal, the categories of B have a mathematical ordering, child < adult < senior.

#### **Convert String Array**

Starting in R2017a, you can create string arrays using double quotes. Also, a string array can have missing values, displayed as <missing>, without quotation marks.

```
str = ["plane","jet","plane","helicopter",missing,"jet"]
str = 1x6 string
    "plane" "jet" "plane" "helicopter" <missing> "jet"
```
Convert string array str to a categorical array. The categorical function converts missing strings to undefined categorical values, displayed as <undefined>.

```
C = \text{categorical}(\text{str})
```
C = *1x6 categorical* plane jet plane helicopter <undefined> jet

### **Bin Numeric Data into Categories**

Use the discretize function (instead of categorical) to bin 100 random numbers into three categories.

```
x = \text{rand}(100, 1);
y = discretize(x,[0 .25 .75 1],'categorical',{'small','medium','large'});
summary(y)
     small 22 
     medium 46 
     large 32
```
# **Tips**

- For a list of functions that accept or return categorical arrays, see "Categorical Arrays".
- If the input array has numeric, datetime, or duration values that are too close together, then the categorical function truncates them to duplicate values. For example, categorical([1 1.00001]) truncates the second element of the input array. To create categories from numeric data, use the discretize function.

# **Alternatives**

You also can group numeric data into categories using [discretize](#page-3388-0).

# **Extended Capabilities**

#### **Tall Arrays**

Calculate with arrays that have more rows than fit in memory.

This function supports tall arrays with the limitation:

With the syntax  $B = \text{categorical}(A)$ , the order of categories is undefined. Use valueset and catnames to enforce the order.

For more information, see "Tall Arrays for Out-of-Memory Data".

#### **C/C++ Code Generation**

Generate C and  $C++$  code using MATLAB® Coder<sup>™</sup>.

Usage notes and limitations:

• Starting in R2019a, you can use categorical arrays in MATLAB code intended for code generation. For more information, see "Code Generation for Categorical Arrays" (MATLAB Coder) and "Categorical Array Limitations for Code Generation" (MATLAB Coder).

#### **Distributed Arrays**

Partition large arrays across the combined memory of your cluster using Parallel Computing Toolbox™.

Usage notes and limitations:

• For the one input syntax  $B = \text{categorical}(A)$ , the order of the categories is undefined. To enforce the order, use valueset and catnames.

For more information, see "Run MATLAB Functions with Distributed Arrays" (Parallel Computing Toolbox).

# **See Also**

[categories](#page-1367-0) | [discretize](#page-3388-0) | [iscategorical](#page-7159-0)

#### **Topics**

"Access Data Using Categorical Arrays" "Advantages of Using Categorical Arrays" "Core Functions Supporting Categorical Arrays"

## **Introduced in R2013b**

# **CategoricalRuler Properties**

Control axis with categorical values

# **Description**

CategoricalRuler properties control the appearance and behavior of an *x*-axis, *y*-axis, or *z*-axis that shows categorical values. Each individual axis has its own ruler object. By changing property values of the ruler, you can modify certain aspects of a specific axis.

Use dot notation to refer to a particular ruler and property. Access the ruler objects through the XAxis, YAxis, and ZAxis properties of the Axes object. For example:

```
ax = gca;co = ax.XAxis.Color;
ax.XAxis.Color = 'blue';
```
# **Properties**

#### **Appearance**

### **Color — Color of axis line and labels**

```
RGB triplet | hexadecimal color code | 'r' | 'g' | 'b' | ...
```
Color of the axis line and labels, specified as an RGB triplet, a hexadecimal color code, a color name, or a short name.

For a custom color, specify an RGB triplet or a hexadecimal color code.

- An RGB triplet is a three-element row vector whose elements specify the intensities of the red, green, and blue components of the color. The intensities must be in the range  $[0,1]$ ; for example, [0.4 0.6 0.7].
- A hexadecimal color code is a character vector or a string scalar that starts with a hash symbol (#) followed by three or six hexadecimal digits, which can range from 0 to F. The values are not case sensitive. Thus, the color codes '#FF8800', '#ff8800', '#F80', and '#f80' are equivalent.

Alternatively, you can specify some common colors by name. This table lists the named color options, the equivalent RGB triplets, and hexadecimal color codes.

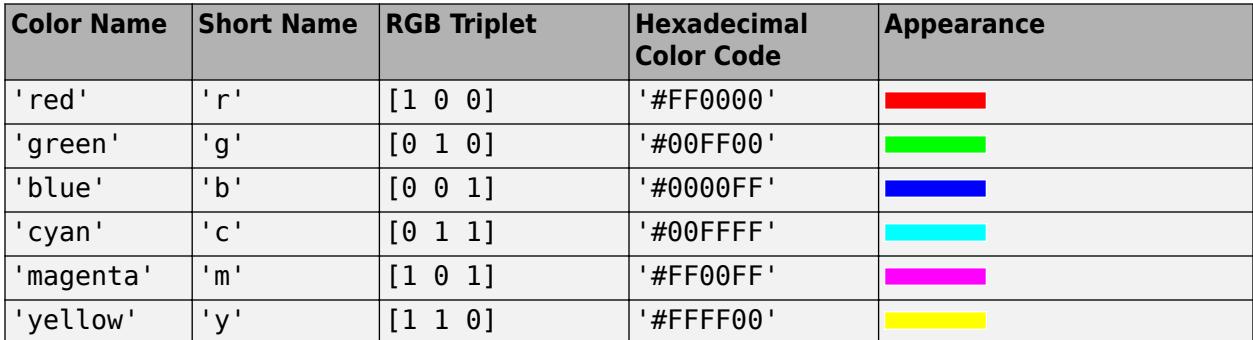

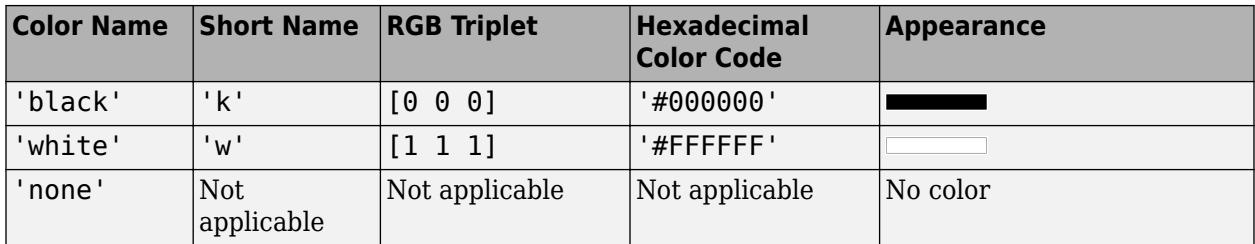

Here are the RGB triplets and hexadecimal color codes for the default colors MATLAB uses in many types of plots.

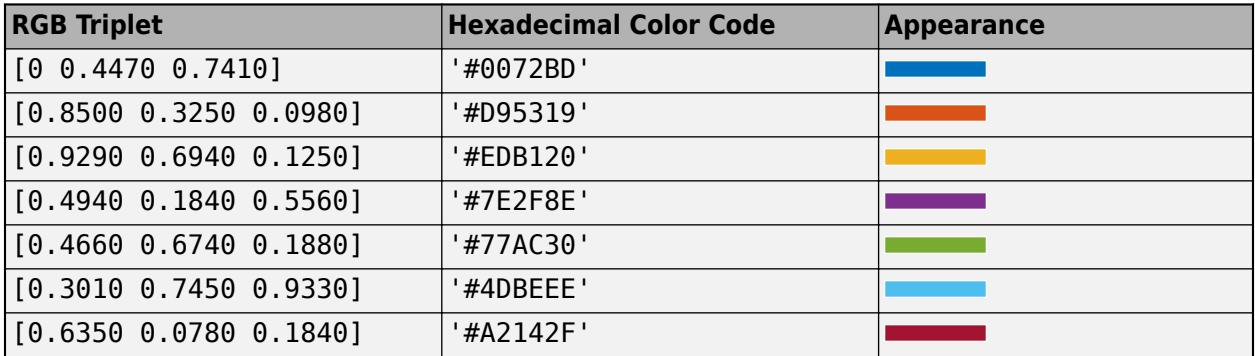

**Note** The Color property for the ruler and the associated XColor, YColor, or ZColor property for the parent axes always have the same value. Setting one also sets the other.

## **LineWidth — Width of axis line and tick marks**

0.5 (default) | positive value

Width of axis line and tick marks, specified as a positive value in point units. One point equals 1/72 inch.

Example:  $ax \cdot XA x is \cdot Linewidth = 2;$ 

**Note** Setting the LineWidth property for the parent axes sets the LineWidth property for the ruler to the same value. However, setting the ruler property does not set the axes property. To prevent the axes property value from overriding the ruler property value, set the axes value first, and then set the ruler value.

# **Label — Axis label**

text object (default)

Axis label, which is a text object. To display text or change existing text, set the String property for the text object. Use other properties to change the text appearance, such as the font style or color.

 $ax = qca;$ ax.XAxis.Label.String = 'X Axis'; ax.XAxis.Label.FontSize = 12;

For a full list of options, see [Text](#page-13958-0).

Alternatively, add or modify the axis labels using the [xlabel](#page-15365-0), [ylabel](#page-15450-0), and [zlabel](#page-15531-0) functions.

## **Note**

- The text object is not a child of the ruler object, so it cannot be returned by [findobj](#page-4252-0) and it does not use the default text property values.
- The text object stored in this property is the same as the text object stored in the parent object's label property. Thus, you can modify the text object using either the ruler or the parent object's property. For example, setting the font size on a text object stored in an *x*-axis ruler's Label property is the same as setting the font size on the text object stored in the XLabel property of the parent axes.

#### **LabelHorizontalAlignment — Axis label horizontal alignment**

'center' (default) | 'left' | 'right'

Axis label horizontal alignment, specified as one of the values from the table.

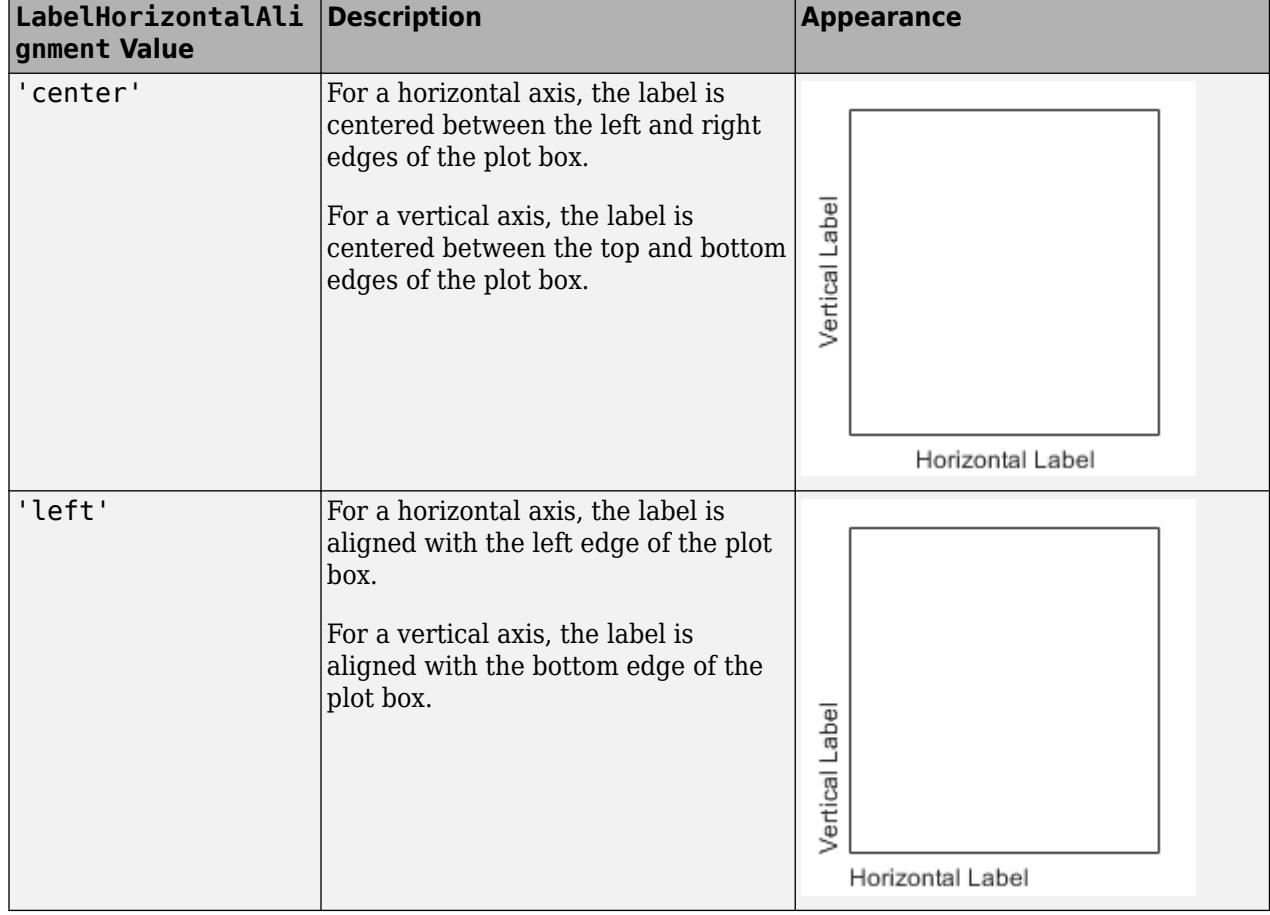

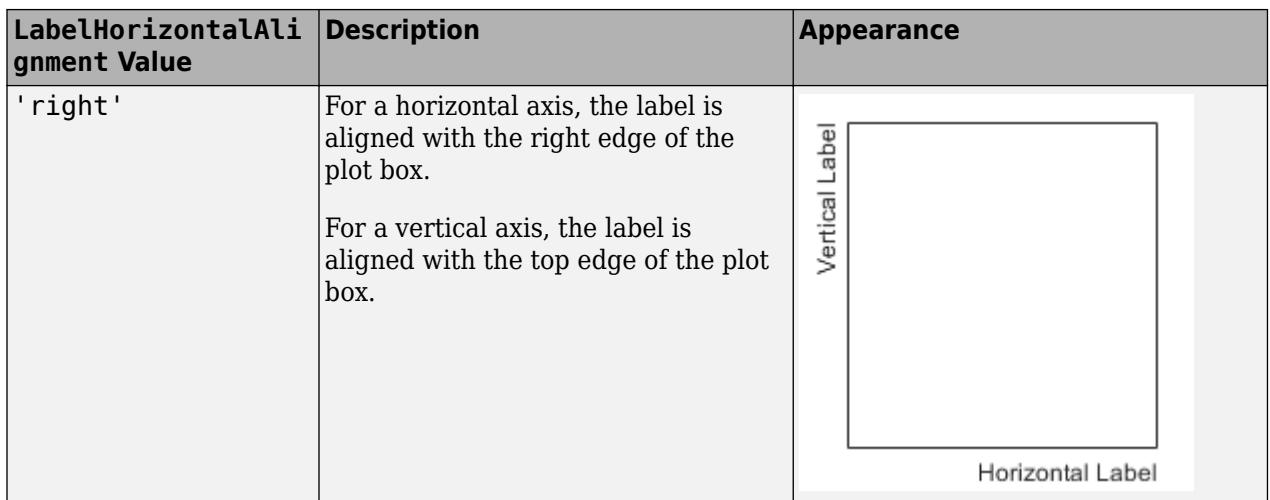

## **Visible — Axis visibility**

'on' (default) | on/off logical value

Axis visibility, specified as 'on' or 'off', or as numeric or logical 1 (true) or 0 (false). A value of 'on' is equivalent to true, and 'off' is equivalent to false. Thus, you can use the value of this property as a logical value. The value is stored as an on/off logical value of type [matlab.lang.OnOffSwitchState](#page-9540-0).

- 'on' Display the axis.
- 'off' Hide the axis without deleting it. You still can access properties of an invisible axis using the ruler object.

Example: ax. XAxis. Visible = 'off';

#### **Scale and Direction**

#### **Scale — Scale of values along axis**

'linear' (default)

Scale of values along axis, specified as 'linear'.

#### **Direction — Direction of increasing values**

'normal' (default) | 'reverse'

Direction of increasing values, specified as one of these values:

- 'normal' Values increase from left to right or bottom to top.
- 'reverse' Values increase from right to left or top to bottom.

**Note** The Direction property for the ruler and the associated XDir, YDir, or ZDir property for the parent axes always have the same value. Setting one also sets the other.

Example: ax.XAxis.Direction = 'reverse';

#### **Tick Values and Labels**

#### **Categories — Categories plotted along axis**

cell array of character vectors | categorical array | string array

Categories plotted along the axis, specified as a cell array of character vectors, a categorical array, or a string array. Querying this property returns a cell array of character vectors. Set this property to exclude certain categories from appearing in the chart.

```
Example: ax. X A x is. Categorical is a <math>c = c</math> at a <math>c</math> at a <math>c</math> at a <math>c</math>, and the <math>c</math> at a <math>c</math>.categorical array.
```

```
Example: ax. XAxis. Categorical is a 4' small', 'median', 'large' } specified as.
```
Example:  $ax. X A x is. Categorical of  $\{ \cdot \text{small} \cdot \text{small} \cdot \text{label} \cdot \text{large} \cdot \}$ ) specifies a string$ array.

#### **Example**

Create a histogram with categories along the x-axis and query the Categories property. Then set the Categories property so that only a subset of categories appear along the axis.

```
A = categorical({'r' 'b' 'q' 'q' 'r' 'b' 'b' 'r' 'g' 'v' 'g' 'm'});
h = \text{histogram}(A);
ax = qca;ax.XAxis.Categories
ans = 1×5 categorical array
     b g m r y 
ax.XAxis.Categoricales = categorical({'b', 'm', 'y'});
Data Types: cell | categorical | string
```
#### **Limits — First and last categories displayed along axis**

two-element vector

First and last categories displayed along the axis, specified as a two-element vector indicating two category names. The categories must be two of the categories in the Categories property, and must appear in the same relative order that they appear in the Categories property.

```
Example: ax.XAxis.Categories = categorical({'small','medium'}) specifies a two-
element categorical array.
```

```
Example: ax. XAxis. Categorical is = { 'small', 'medium' } specifies a two-element cell array.
```

```
Example: ax. XAxis. Categorical is a string({'small', model}, 'median')\) specifies a two-elementstring array.
```
If you assign a value to this property, then MATLAB changes the associated LimitsMode property to 'manual'.

Alternatively, set the limits using the [xlim](#page-15545-0), [ylim](#page-15560-0), and [zlim](#page-15574-0) functions.

**Note** The Limits property for the ruler and the associated XLim, YLim, or ZLim property for the parent axes always have the same value. Setting one also sets the other.

#### **Example**

Set the Limits property to only show the categories between 'b' and 'm' along the axis.

```
A = categorical({'r' 'b' 'g' 'g' 'r' 'b' 'b' 'r' 'g' 'y' 'g' 'm'});
h = \text{histogram}(A);
ax = gca;ax.XAxis.Limits = categorical({'b' 'm'});
```
Data Types: categorical | string | cell

#### **LimitsMode — Selection mode for Limits property**

```
'auto' (default) | 'manual'
```
Selection mode for the Limits property, specified as one of these values:

- 'auto' Automatically select the axis limits based on the data plotted.
- 'manual'  $-$  Use axis limit values that you specify. To specify the axis limits, set the Limits property.

**Note** The LimitsMode property for the ruler and the associated XLimMode, YLimMode, or ZLimMode property for the parent axes always have the same value. Setting one also sets the other.

#### **TickValues — Tick mark locations along the axis**

cell array of character vectors | categorical array | string array

Tick mark locations along the axis, specified as a cell array of character vectors, a categorical array, or a string array indicating category names. The categories must be a subset of the categories in the Categories property and must appear in the same relative order that they appear in the Categories property. To remove all tick marks and labels along the axis, set this property to an empty array [].

```
Example: ax. XAxis. Categorical is a <math>categorical(f; small, "median", 'large'})</math> specifies acategorical array.
```

```
Example: ax. XAxis. Categorical is a 4' small', 'median', 'large' } specified as.
```

```
Example: ax. XA x is. Categorical is a string({'small', 'medium', 'large'}) specifies a string
array.
```
If you assign a value to this property, then MATLAB sets the TickValuesMode property to 'manual'.

Alternatively, use the [xticks](#page-15426-0), [yticks](#page-15508-0), and [zticks](#page-15613-0) functions.

**Note** The TickValues property for the ruler and the associated XTick, YTick, or ZTick property for the parent axes always have the same value. Setting one also sets the other.

#### **Example**

Label a subset of categories along the axis by setting the TickValues property to a subset of categories.

```
A = categorical({'r' 'b' 'g' 'g' 'r' 'b' 'b' 'r' 'g' 'v' 'g' 'm'});
h = \text{histogram}(A);
ax = qca;ax.XAxis.TickValues = categorical({'b', 'm', 'y'});
```
Data Types: categorical | string | cell

#### **TickValuesMode — Selection mode for TickValues property**

'auto' (default) | 'manual'

Selection mode for the TickValues property, specified as one of these values:

- 'auto' Automatically select the tick values based on the data plotted.
- 'manual' Use tick values that you specify. To specify the values, set the TickValues property.

**Note** The TickValuesMode property for the ruler and the associated XTickMode, YTickMode, or ZTickMode property for the parent axes always have the same value. Setting one also sets the other.

#### **TickLabels — Tick mark labels**

'' (default) | cell array of character vectors | string array | categorical array

Tick mark labels, specified as a cell array of character vectors, string array, or categorical array. Use this property to relabel the tick marks without changing the category names. If you do not specify a label for every value, then the labels repeat. The labels support TeX and LaTeX markup. See the TickLabelInterpreter property for more information.

If you set this property, then MATLAB sets the TickLabelsMode property to 'manual'.

Alternatively, specify the tick labels using the [xticklabels](#page-15416-0), [yticklabels](#page-15500-0), and [zticklabels](#page-15605-0) functions.

#### **Note**

- If you specify this property as a categorical array, MATLAB uses the values in the array, not the categories.
- The TickLabels property for the ruler and the associated XTickLabel, YTickLabel, or ZTickLabel property for the parent axes always have the same value. Setting one also sets the other.

#### **Example**

Relabel the categories along the x-axis.

```
A = categorical({'r' 'b' 'g' 'g' 'r' 'b' 'b' 'r' 'g' 'y' 'g'});
h =histogram(A);
ax = qca;ax.XAxis.TickLabels = {'Blue','Green','Red','Yellow'}
```
Data Types: char | string | categorical

#### **TickLabelsMode — Selection mode for TickLabels property**

'auto' (default) | 'manual'

Selection mode for the TickLabels property, specified as one of these values:

- 'auto' Automatically select the tick labels.
- 'manual' Use tick labels that you specify. To specify the labels, set the TickLabels property.

**Note** The TickLabelsMode property for the ruler and the associated XTickLabelMode, YTickLabelMode, or ZTickLabelMode property for the parent axes always have the same value. Setting one also sets the other.

#### **TickLabelColor — Tick label color**

[0.15 0.15 0.15] (default) | RGB triplet | hexadecimal color code | 'r' | 'g' | 'b' | ...

Tick label color, specified as an RGB triplet, a hexadecimal color code, a color name, or a short name.

For a custom color, specify an RGB triplet or a hexadecimal color code.

- An RGB triplet is a three-element row vector whose elements specify the intensities of the red, green, and blue components of the color. The intensities must be in the range  $[0,1]$ ; for example, [0.4 0.6 0.7].
- A hexadecimal color code is a character vector or a string scalar that starts with a hash symbol (#) followed by three or six hexadecimal digits, which can range from 0 to F. The values are not case sensitive. Thus, the color codes '#FF8800', '#ff8800', '#F80', and '#f80' are equivalent.

Alternatively, you can specify some common colors by name. This table lists the named color options, the equivalent RGB triplets, and hexadecimal color codes.

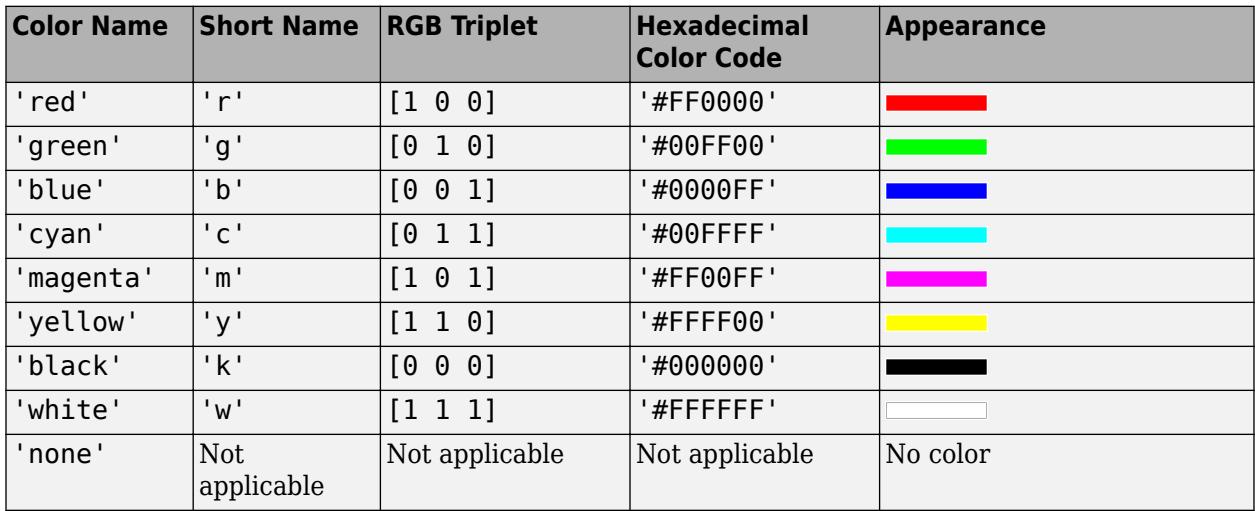

Here are the RGB triplets and hexadecimal color codes for the default colors MATLAB uses in many types of plots.

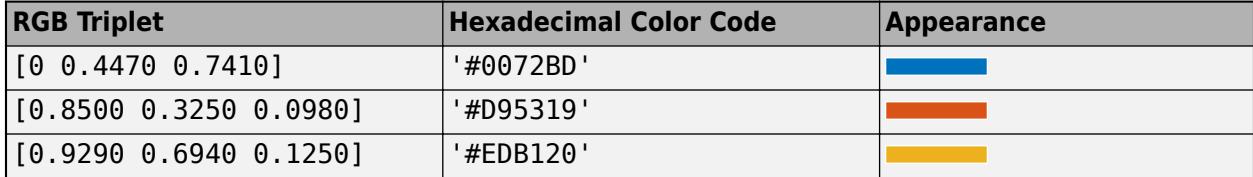

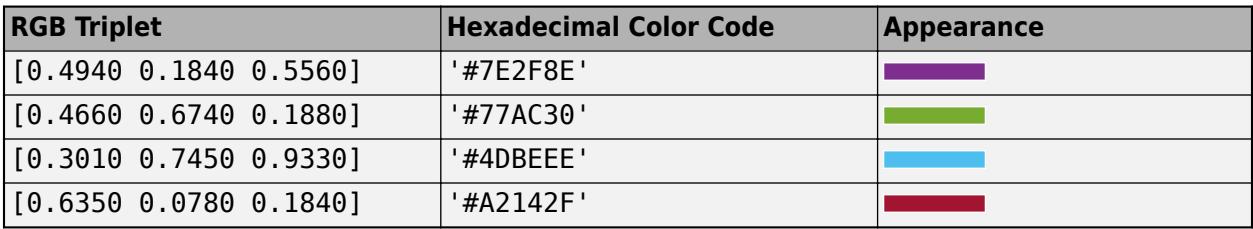

**Note** Setting the ruler's Color property also sets the TickLabelColor property to the same value. However, setting the TickLabelColor property does not change the Color property. To prevent the Color property value from overriding the TickLabelColor property value, set the Color property first, and then set the TickLabelColor property.

### **TickLabelInterpreter — Tick label interpreter**

'tex' (default) | 'latex' | 'none'

Tick label interpreter, specified as one of these values:

- 'tex' Interpret characters using a subset of TeX markup.
- 'latex' Interpret characters using LaTeX markup. When you specify the tick labels, use dollar signs around each element in the cell array.
- 'none' Display literal characters.

**Note** Setting the TickLabelInterpreter property for the parent axes sets the TickLabelInterpreter property for the ruler to the same value. However, setting the ruler property does not set the axes property. To prevent the axes property value from overriding the ruler property value, set the axes value first, and then set the ruler value.

#### **TeX Markup**

By default, MATLAB supports a subset of TeX markup. Use TeX markup to add superscripts and subscripts, modify the text type and color, and include special characters in the text.

Modifiers remain in effect until the end of the text. Superscripts and subscripts are an exception because they modify only the next character or the characters within the curly braces. When you set the interpreter to 'tex', the supported modifiers are as follows.

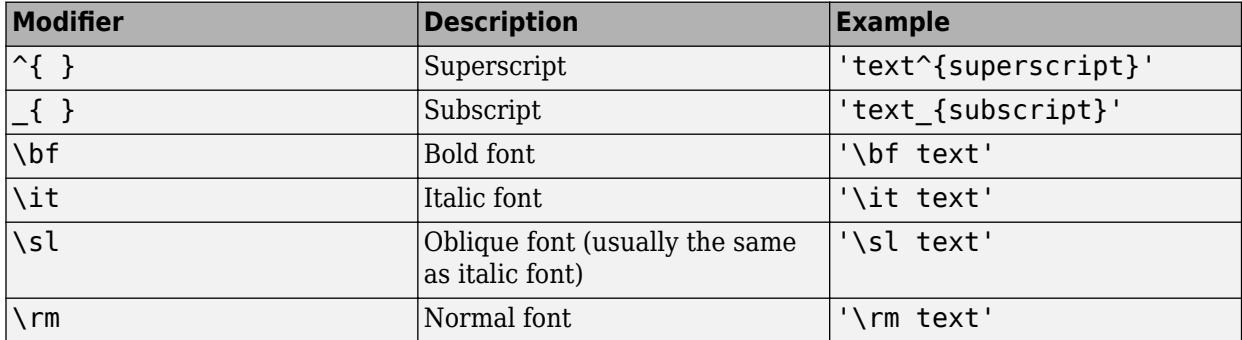

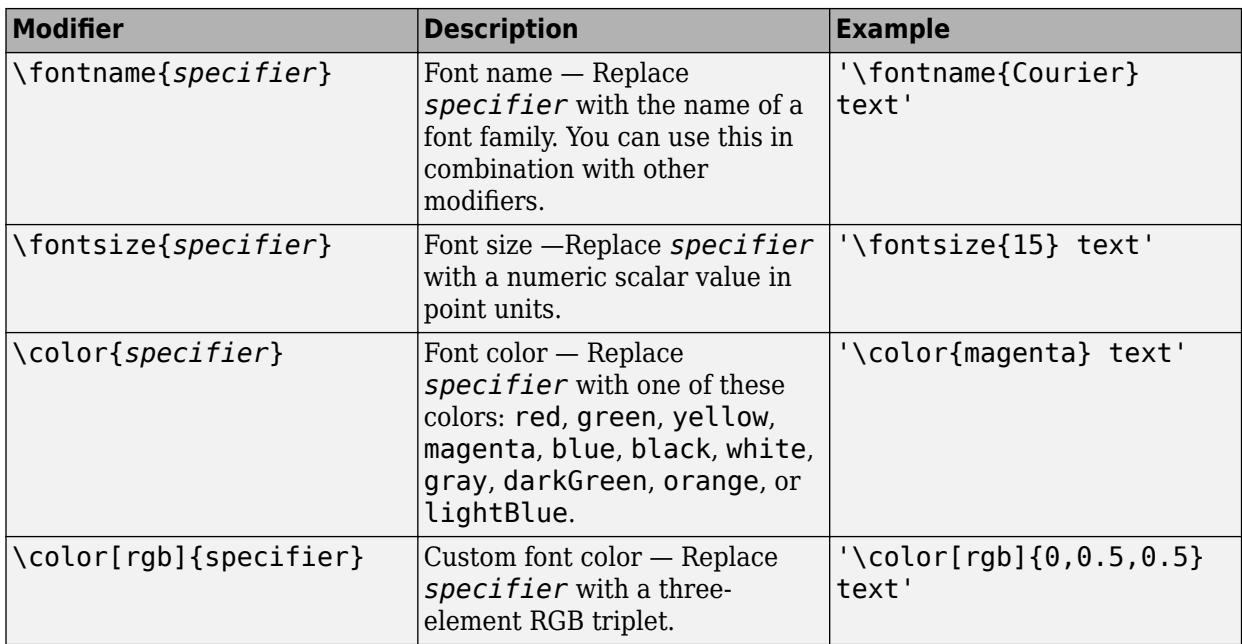

This table lists the supported special characters for the 'tex' interpreter.

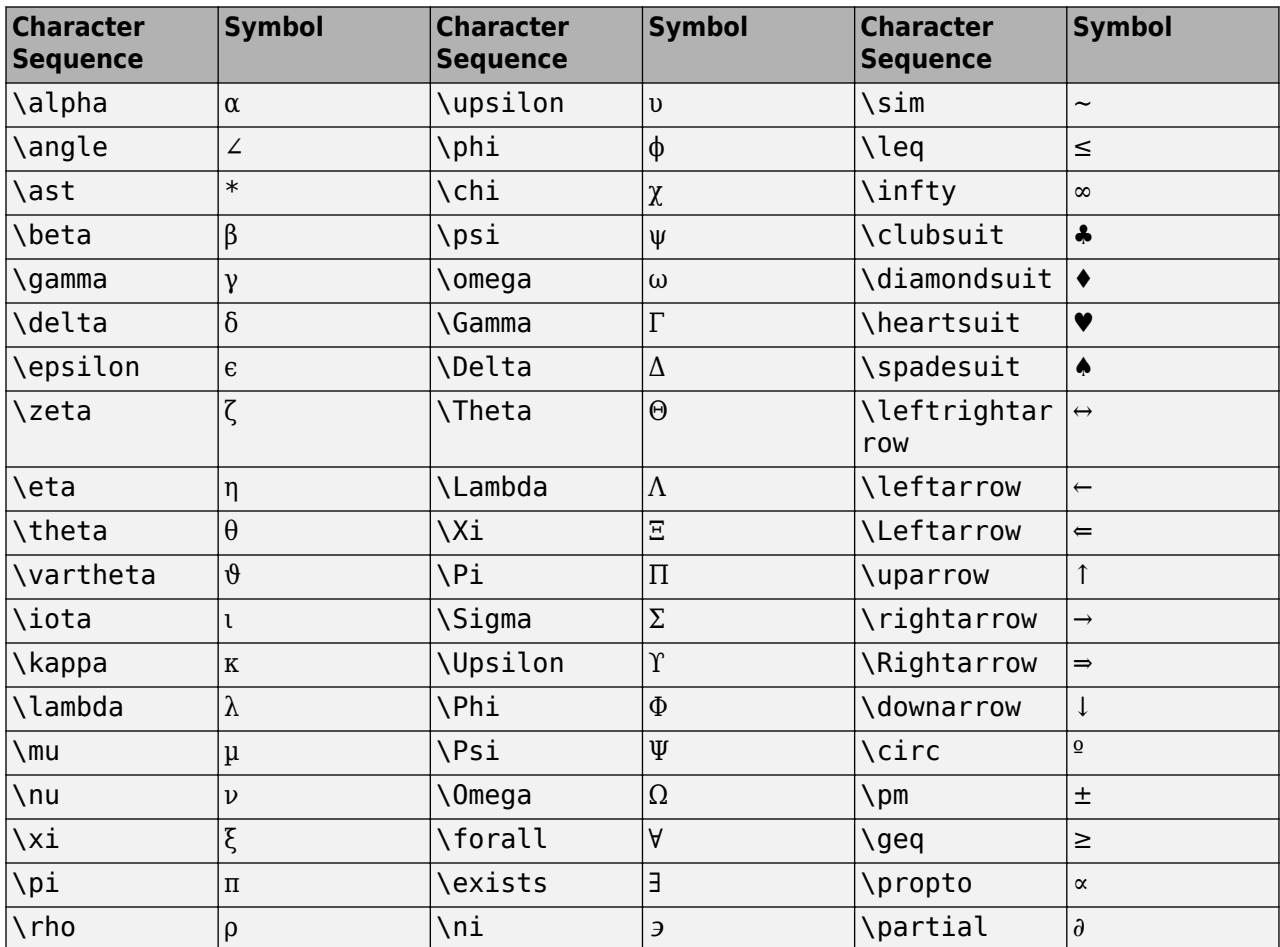

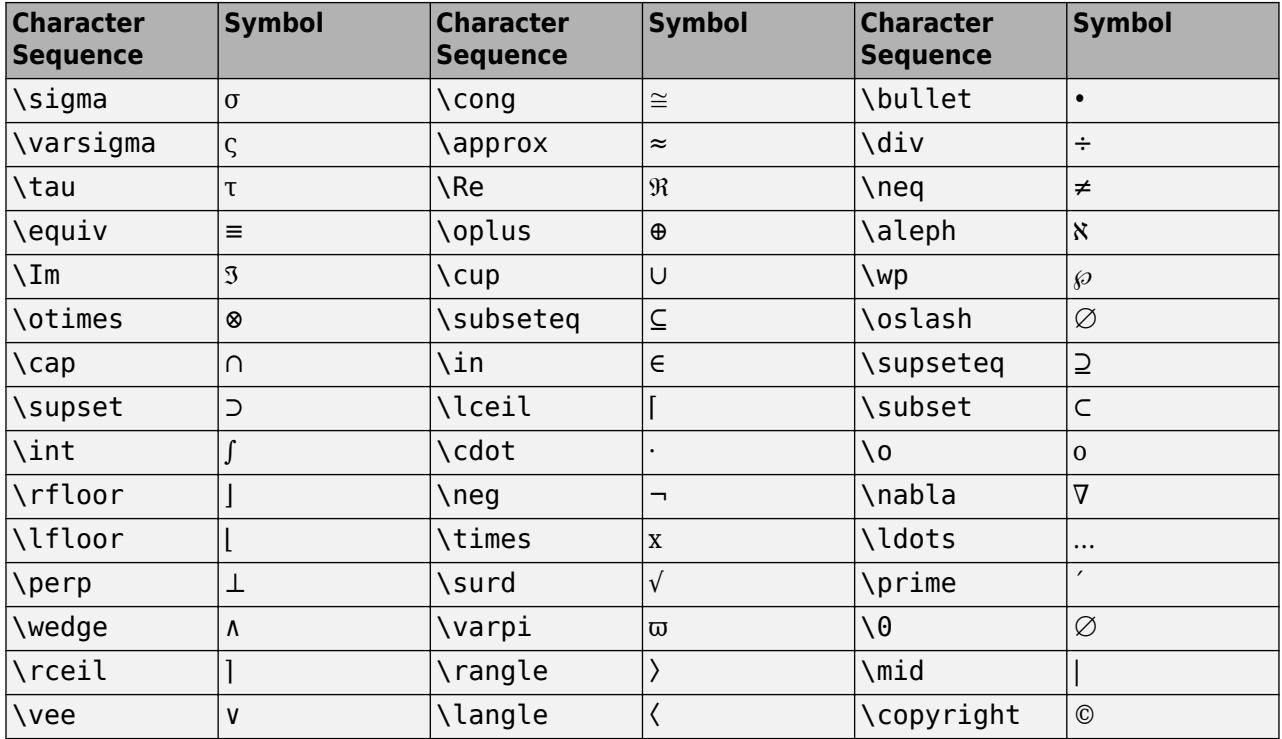

#### **LaTeX Markup**

To use LaTeX markup, set the TickLabelInterpreter property to 'latex'. Use dollar symbols around the labels, for example, use ' $\int_1^{20} x^2 dx$  dx\$' for inline mode or '\$\$ \int\_1^{20} x^2 dx\$\$' for display mode.

The displayed text uses the default LaTeX font style. The FontName, FontWeight, and FontAngle properties do not have an effect. To change the font style, use LaTeX markup within the text. The maximum size of the text that you can use with the LaTeX interpreter is 1200 characters. For multiline text, the maximum size of the text reduces by about 10 characters per line.

For examples that use TeX and LaTeX, see "Greek Letters and Special Characters in Chart Text". For more information about the LaTeX system, see The LaTeX Project website at [https://www.latex](https://www.latex-project.org)[project.org/.](https://www.latex-project.org)

#### **TickLabelRotation — Rotation of tick labels**

scalar value in degrees

Rotation of tick labels, specified as a scalar value in degrees. Positive values give counterclockwise rotation. Negative values give clockwise rotation.

Alternatively, you can rotate the tick labels using the [xtickangle](#page-15396-0), [ytickangle](#page-15483-0), and [ztickangle](#page-15588-0) functions.

**Note** The TickLabelRotation property for the ruler and the associated XTickLabelRotation, YTickLabelRotation, or ZTickLabelRotation property for the parent axes always have the same value. Setting one also sets the other.

Example: ax.XAxis.TickLabelRotation = 45;

Example: ax. YAxis. TickLabelRotation = -45;

#### **TickLabelRotationMode — Selection mode for TickLabelRotation property** 'auto' (default) | 'manual'

Selection mode for the TickLabelRotation property, specified as one of these values:

- 'auto' Automatically select the tick label rotation.
- 'manual' Use a tick label rotation that you specify. To specify the rotation, set the TickLabelRotation property.

**Note** The TickLabelRotationMode property for the ruler and the corresponding mode property of the parent axes always have the same value. Setting one also sets the other.

#### **TickDirection — Tick mark direction**

'in' (default) | 'out' | 'both' | 'none'

Tick mark direction, specified as one of these values:

- 'in' Direct the tick marks inward from the axis lines. This is the default for 2-D views.
- 'out' Direct the tick marks outward from the axis lines. This is the default for 3-D views.
- 'both' Center the tick marks over the axis lines.
- 'none' Do not display any tick marks.

If you assign a value to this property, then MATLAB sets the TickDirectionMode property to 'manual'.

**Note** Setting the TickDir property for the parent axes sets the TickDirection property for the ruler to the same value. However, setting the ruler property does not set the axes property. To prevent the axes property value from overriding the ruler property value, set the axes value first, and then set the ruler value.

#### **TickDirectionMode — Selection mode for TickDirection property**

'auto' (default) | 'manual'

Selection mode for the TickDirection property, specified as one of these values:

- 'auto' Automatically select the tick direction.
- 'manual' Use a tick direction that you specify. To specify the tick direction, set the TickDirection property.

#### **TickLength — Tick mark length**

two-element vector

Tick mark length, specified as a two-element vector of the form [2Dlength 3Dlength]. The first element is the tick mark length in 2-D views. The second element is the tick mark length in 3-D views. Specify the values in units normalized relative to the longest axes dimension.

**Note** Setting the TickLength property for the parent axes sets the TickLength property for the ruler to the same value. However, setting the ruler property does not set the axes property. To

prevent the axes property value from overriding the ruler property value, set the axes value first, and then set the ruler value.

Example: ax. YAxis. TickLength =  $[0.02 0.035]$ ;

#### **MinorTick — Minor tick mark display**

'off' (default) | on/off logical value

Minor tick mark display, specified as 'on' or 'off', or as numeric or logical 1 (true) or 0 (false). A value of 'on' is equivalent to true, and 'off' is equivalent to false. Thus, you can use the value of this property as a logical value. The value is stored as an on/off logical value of type [matlab.lang.OnOffSwitchState](#page-9540-0).

- 'on' Display minor tick marks between the major tick marks on the axis. This is the default value for an axis with a log scale. The space between the major tick marks determines the number of minor tick marks. If the MinorTickValues property is set to empty [], then no minor tick marks appear. Specify the tick mark locations by setting the MinorTickValues property.
- 'off' Do not display minor tick marks. This is the default value for an axis with a linear scale.

**Note** The MinorTick property for the ruler and the associated XMinorTick, YMinorTick, or ZMinorTick property for the parent axes always have the same value. Setting one also sets the other.

Example:  $ax \cdot XA x is \cdot MinorTick = 'on';$ 

#### **MinorTickValues — Minor tick mark locations**

cell array of character vectors | categorical array | string array

Minor tick mark locations, specified as a cell array of character vectors, a categorical array, or a string array indicating category names. The categories must be a subset of the categories in the Categories property and must appear in the same relative order that they appear in the Categories property.

If you assign values to this property, then MATLAB sets the MinorTickValuesMode property to 'manual'.

Data Types: categorical | string | cell

#### **MinorTickValuesMode — Selection mode for MinorTickValues property**

'auto' (default) | 'manual'

Selection mode for the MinorTickValues property, specified as one of these values:

- 'auto' Use automatically calculated minor tick values.
- 'manual' Use minor tick values that you specify. To specify the values, set the MinorTickValues property.

#### **Font**

```
FontName — Font name
system supported font name | 'FixedWidth'
```
Font name, specified as a system supported font name or 'FixedWidth'. The default font depends on the specific system and locale. To use a fixed-width font that renders well, specify 'FixedWidth'. The actual fixed-width font used depends on the FixedWidthFontName property of the root object.

**Note** Setting the FontName property for the parent axes sets the FontName property for the ruler to the same value. However, setting the ruler property does not set the axes property. To prevent the axes property value from overriding the ruler property value, set the axes value first, and then set the ruler value.

Example: ax.XAxis.FontName = 'Cambria';

#### **FontSize — Font size**

scalar numeric value

Font size, specified as a scalar numeric value. The default font size depends on the specific operating system and locale.

#### **Note**

- Setting the FontSize property for the parent axes sets the FontSize property for the ruler to the same value. However, setting the ruler property does not set the axes property. To prevent the axes property value from overriding the ruler property value, set the axes value first, and then set the ruler value.
- Setting the FontSize property on the ruler changes the size of the tick labels. MATLAB also updates the font size of the corresponding axes label using the LabelFontSizeMultiplier of the parent axes. For example, setting the font size of an *x*-axis ruler to 12 sets the font size for the XLabel property of the parent axes to 12 times the value of the LabelFontSizeMultiplier property.

Example: ax. XAxis. Font Size = 12;

#### **FontWeight — Thickness of text characters**

'normal' (default) | 'bold'

Thickness of the text characters, specified as one of these values:

- 'normal' Default weight as defined by the particular font.
- 'bold' Thicker character outlines than normal.

MATLAB uses the FontWeight property to select a font from those available on your system. Not all fonts have a bold font weight. Therefore, specifying a bold font weight still can result in the normal font weight.

**Note** Setting the FontWeight property for the parent axes sets the FontWeight property for the ruler to the same value. However, setting the ruler property does not set the axes property. To prevent the axes property value from overriding the ruler property value, set the axes value first, and then set the ruler value.

Example: ax. XAxis. FontWeight = 'bold';

#### **FontAngle — Text character slant**

'normal' (default) | 'italic'

Character slant, specified as 'normal' or 'italic'. Not all fonts have both font styles. Therefore, the italic font can look the same as the normal font.

**Note** Setting the FontAngle property for the parent axes sets the FontAngle property for the ruler to the same value. However, setting the ruler property does not set the axes property. To prevent the axes property value from overriding the ruler property value, set the axes value first, and then set the ruler value.

Example: ax.XAxis.FontAngle = 'italic';

#### **FontSmoothing — Text antialiasing**

'on' (default) | on/off logical value

Text smoothing, specified as 'on' or 'off', or as numeric or logical 1 (true) or 0 (false). A value of 'on' is equivalent to true, and 'off' is equivalent to false. Thus, you can use the value of this property as a logical value. The value is stored as an on/off logical value of type [matlab.lang.OnOffSwitchState](#page-9540-0).

- 'on' Enable text antialiasing to reduce the jagged appearance of text characters and make the text easier to read. In certain cases, smoothed text blends against the background color and can make the text appear blurry.
- 'off' Disable text antialiasing. Use this setting if the text seems blurry.

#### **Note**

- Setting the FontSmoothing property for the parent axes sets the FontSmoothing property for the ruler to the same value. However, setting the ruler property does not set the axes property. To prevent the axes property value from overriding the ruler property value, set the axes value first, and then set the ruler value.
- The FontSmoothing property will have no effect in a future release. Font smoothing will be enabled regardless of the value of the property.

Example: ax.XAxis.FontSmoothing = 'off';

#### **Callbacks**

#### **LimitsChangedFcn — Axis limits changed callback**

'' (default) | function handle | cell array | character vector

Axis limits changed callback, specified as one of these values:

- A function handle.
- A cell array in which the first element is a function handle. Subsequent elements in the cell array are the arguments to pass to the callback function.

• A character vector containing a valid MATLAB expression (not recommended). MATLAB evaluates this expression in the base workspace.

This callback executes after the axis limits have changed, either programmatically or as a result of an interaction such as panning within the axes. It also executes if MATLAB changes the axis limits when you call a plotting function. Plotting functions can sometimes change the axis limits to encompass the range of your data.

This callback function can access specific information about the axis limits. MATLAB passes this information in a LimitsChangedData object as the second argument to your callback function. If you are developing an app in App Designer, the argument is called event. You can query the object properties using dot notation. For example, event.NewLimits returns the new axis limits. The LimitsChangedData object is not available to callback functions specified as character vectors.

The following table lists the properties of the LimitsChangedData object.

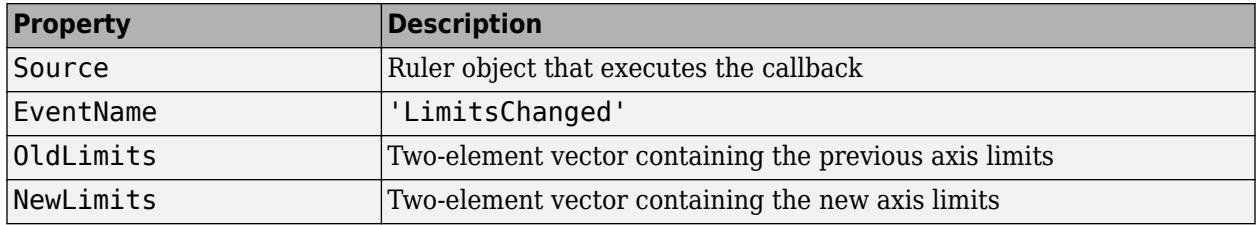

For more information about writing callbacks in apps, see "Callbacks in App Designer".

#### **Parent/Child**

#### **Parent — Ruler parent**

Axes object

Ruler parent, specified as an Axes object.

**Note** Ruler objects are not listed in the Children property of the parent Axes object.

#### **Children — Ruler children**

empty GraphicsPlaceholder array

The ruler has no children. You cannot set this property.

# **Version History**

#### **The FontSmoothing property will have no effect in a future release**

*Behavior change in future release*

The FontSmoothing property will have no effect in a future release. Font smoothing will be enabled regardless of the value of the property.

# **See Also**

[Axes](#page-531-0)

**Introduced in R2017a**

# <span id="page-1367-0"></span>**categories**

Categories of categorical array

# **Syntax**

 $C = \text{categories}(A)$ 

# **Description**

 $C = \text{categories}(A)$  returns a cell array of character vectors containing the categories of the categorical array, A.

# **Examples**

# **List Categories in Categorical Array**

Create a categorical array, A.

```
A = \text{categorical}(\{\text{'}\text{plane'} \text{'}\text{car'} \text{'}\text{train'} \text{'}\text{car'} \text{'}\text{plane'}\})
```
A = *1x5 categorical* plane car train car plane

A is a 1-by-5 categorical array.

Display the categories of A.

```
C = \text{categories}(A)C = 3x1 cell
     {'car' }
     {'plane'}
```
{'train'}

Since you created A by specifying only an input array, the categories appear in alphabetical order.

## **List Categories in Ordinal Categorical Array**

Create an ordinal categorical array.

```
A = categorical({'medium' 'large'; 'small' 'xlarge'; 'large' 'medium'},...
    {'small' 'medium' 'large' 'xlarge'},'Ordinal',true)
A = 3x2 categorical
     medium large 
     small xlarge
```
large medium

#### A is a 3-by-2 ordinal categorical array.

Display the categories of A.

```
C = \text{categories}(A)C = 4x1 cell
     {'small' }
     {'medium'}
     {'large' }
     {'xlarge'}
```
The categories appear in the order in which you specified them. Since A is ordinal, the categories have the mathematical ordering small < medium < large < xlarge.

## **Input Arguments**

#### **A — Categorical array**

vector | matrix | multidimensional array

Categorical array, specified as a vector, matrix, or multidimensional array.

### **Tips**

- C includes all categories in A, even if A does not contain any data from a category. To see the unique values in A, use unique(A).
- The order of the categories listed in C is the same order used by functions, such as summary and histogram. To change the order of the categories, use reordercats.

## **Extended Capabilities**

#### **Tall Arrays**

Calculate with arrays that have more rows than fit in memory.

This function fully supports tall arrays. For more information, see "Tall Arrays".

#### **C/C++ Code Generation**

Generate C and C++ code using MATLAB® Coder™.

This function fully supports code generation. For more information, see "Code Generation for Categorical Arrays" (MATLAB Coder).

#### **Thread-Based Environment**

Run code in the background using MATLAB® backgroundPool or accelerate code with Parallel Computing Toolbox™ ThreadPool.

This function fully supports thread-based environments. For more information, see "Run MATLAB Functions in Thread-Based Environment".

#### **Distributed Arrays**

Partition large arrays across the combined memory of your cluster using Parallel Computing Toolbox™.

This function fully supports distributed arrays. For more information, see "Run MATLAB Functions with Distributed Arrays" (Parallel Computing Toolbox).

### **See Also**

[categorical](#page-1342-0) | [unique](#page-14866-0) | [addcats](#page-130-0) | [removecats](#page-11890-0) | [iscategory](#page-7161-0) | [mergecats](#page-8592-0) | [renamecats](#page-11914-0) | [reordercats](#page-11922-0) | [histogram](#page-5854-0) | [setcats](#page-12614-0)

#### **Introduced in R2013b**

# **clim**

Set colormap limits (Renamed from caxis in R2022a)

## **Syntax**

```
clim(limits)
clim("auto")
clim("manual")
clim(target, ___ )
lims = clim
```
## **Description**

clim(limits) sets the colormap limits for the current axes. limits is a two-element vector of the form [cmin cmax]. All values in the [colormap indexing array on page 1-1371](#page-1376-0) that are less than or equal to cmin map to the first row in the colormap. All values that are greater than or equal to cmax map to the last row in the colormap. All values between cmin and cmax map linearly to the intermediate rows of the colormap.

**Note** The clim function only affects graphics objects that have the CDataMapping property set to "scaled". It does not affect graphics objects that use truecolor or have the CDataMapping set to "direct".

clim("auto") enables automatic limit updates when values in the colormap indexing array change. This is the default behavior. The clim auto command is an alternative form of this syntax.

clim("manual") disables automatic limit updates. The clim manual command is an alternative form of this syntax.

clim(target, ) sets the colormap limits for a specific axes or standalone visualization. Specify target as the first input argument in any of the previous syntaxes.

lims = clim returns the current colormap limits as a vector of the form [cmin cmax].

## **Examples**

### **Raise the Lower Limit**

Plot a paraboloid with a colorbar.

```
[X, Y] = meshgrid(-5:.5:5);
Z = X.^2 + Y.^2;surf(Z);
colorbar
```
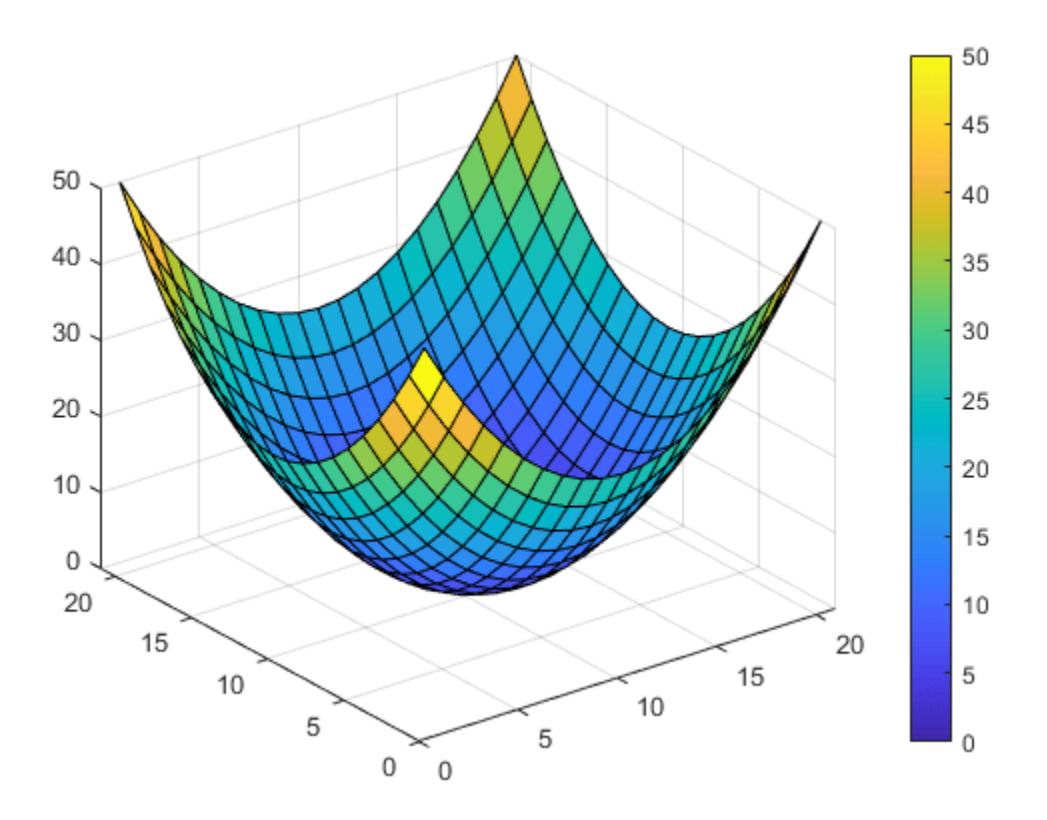

Get the current color limits.

$$
lims = \text{clim}
$$
\n
$$
lims = 1 \times 2
$$
\n
$$
0 \qquad 50
$$

Raise the lower limit to 20. Notice that all values of Z that are less than or equal to 20 map to the first color.

clim([20 50])

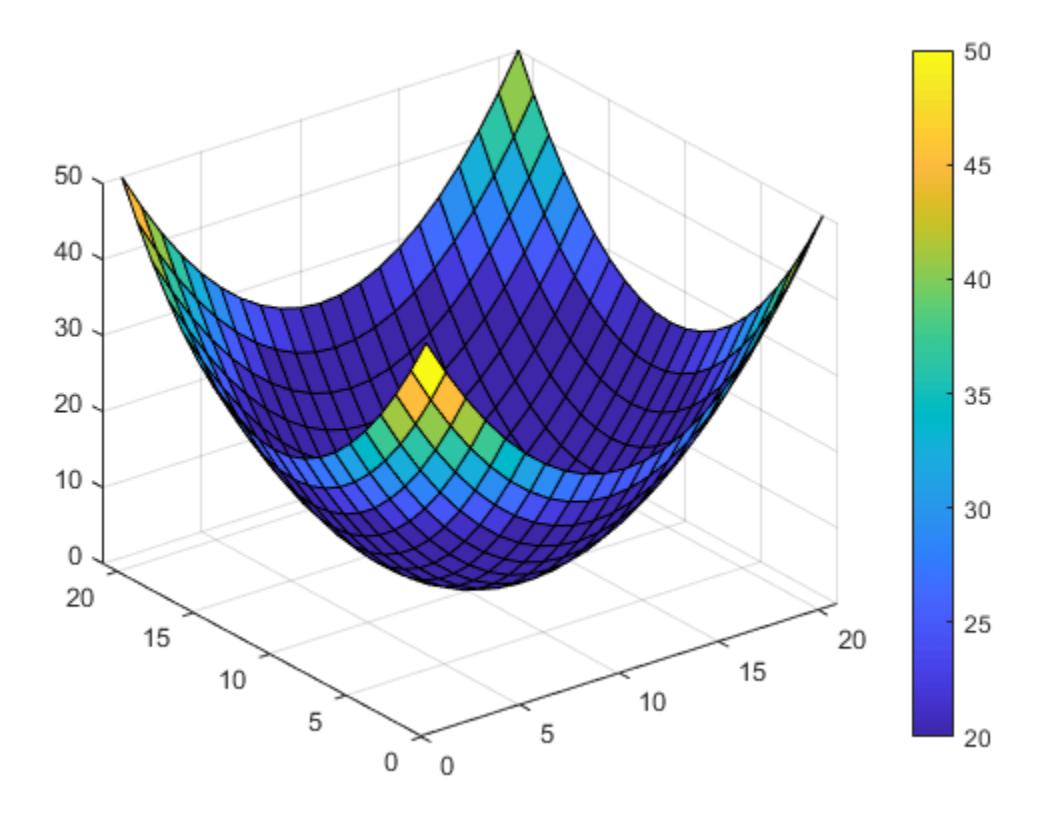

#### **Hold Color Limits for Multiple Surface Plots**

Create two paraboloid surfaces that are vertically offset.

 $[X, Y] = meshgrid(-5:.5:5)$ ; Z1 = X.^2 + Y.^2;  $Z2 = Z1 + 50;$ 

Plot the first paraboloid. Add a colorbar, and hold the axes for the second paraboloid.

surf(X,Y,Z1); colorbar hold on

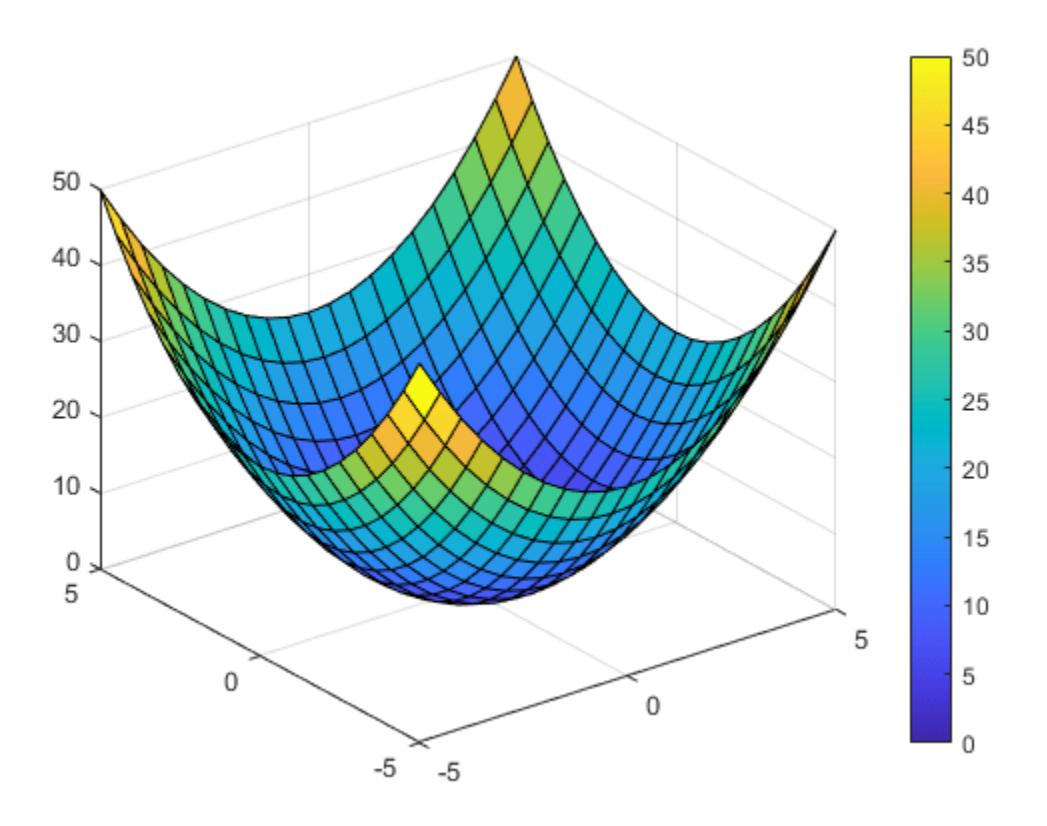

Hold the current color limits using the "manual" option. Then plot the second paraboloid.

clim("manual"); surf(X,Y,Z2);

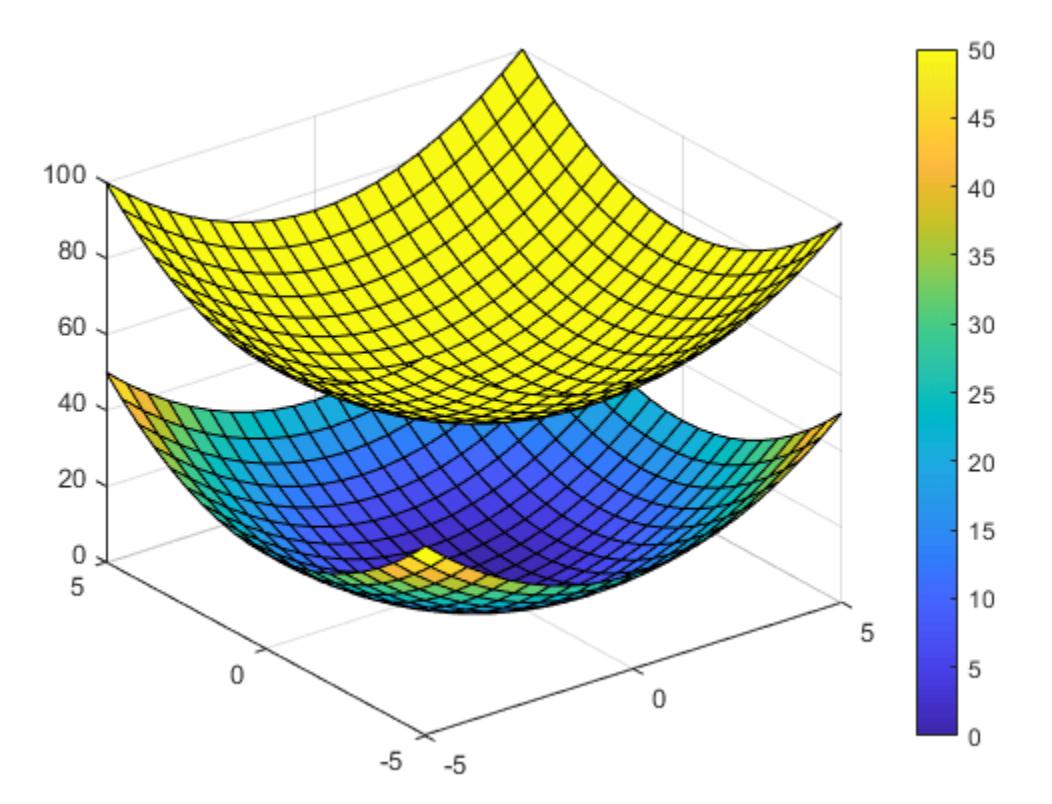

#### **Set Color Limits on a Specific Axes**

Call the tiledlayout function to create a 1-by-2 tiled chart layout. Call the nexttile function to create the axes objects ax1 and ax2. Plot a paraboloid into each axes.

```
[X, Y] = meshgrid(-5:1:5);Z = X.^2 + Y.^2;
tiledlayout(1,2)
% Left plot
ax1 = nexttile;surf(ax1,Z);
% Right plot
ax2 = nexttile;surf(ax2,Z);
```
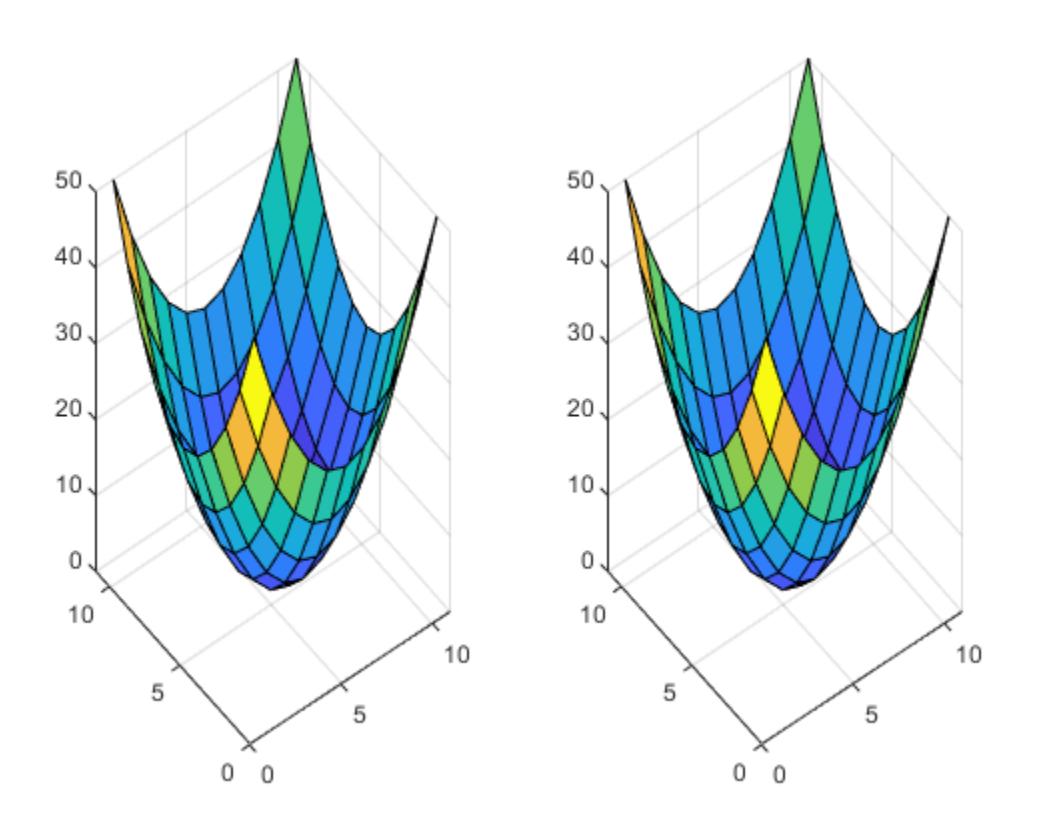

Raise the lower color limit of the right axes to 20.

clim(ax2,[20 50])

<span id="page-1376-0"></span>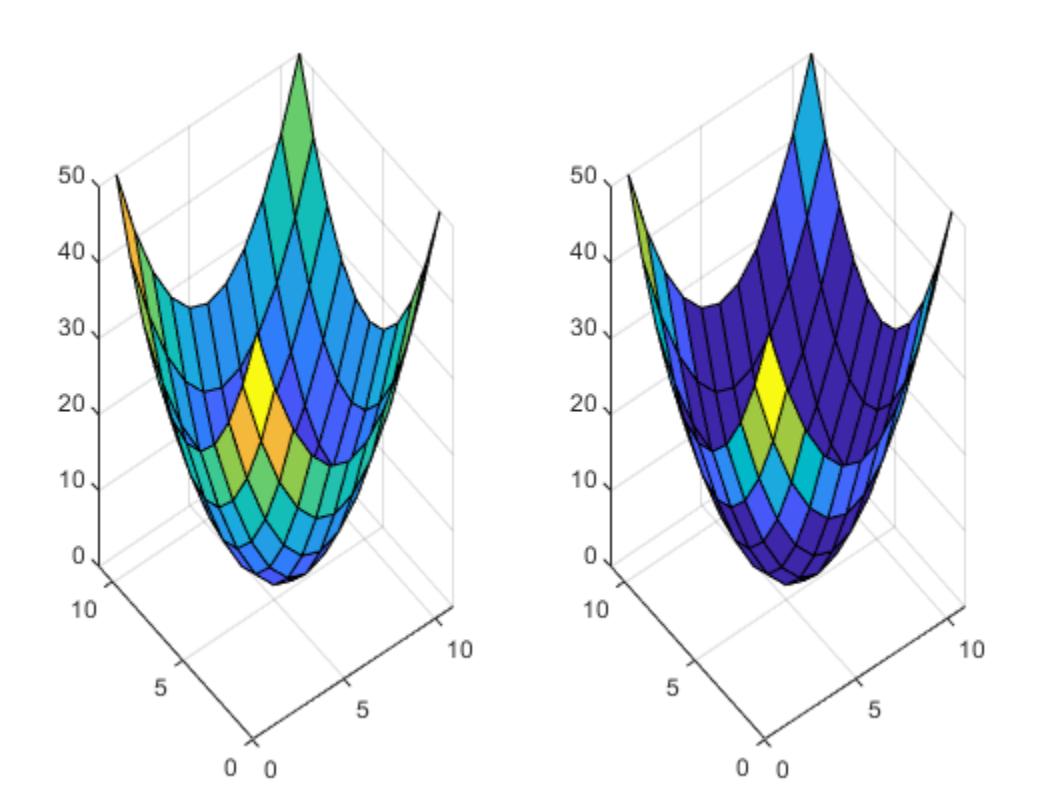

### **Input Arguments**

#### **limits — New limits**

vector of the form [cmin cmax]

New limits, specified as a vector of the form [cmin cmax]. The value of cmin must be less than cmax.

Data Types: single | double

#### **target — Target object**

current axes (default) | Axes object | PolarAxes object | GeographicAxes object | standalone visualization

Target object, specified as an Axes object, PolarAxes object, a GeographicAxes object, or a standalone visualization that has a Colormap property.

#### **More About**

#### **Colormap Indexing Array**

An array that maps data elements in a chart to specific rows in the colormap. MATLAB stores the indexing array as a property on the graphics object.

For example, the CData property of a Surface object is an indexing array that maps grid points on the surface to specific rows in the colormap.

## **Version History**

#### **Renamed from caxis**

To align the function name with the CLim axes property, caxis is now called clim.

### **See Also**

[colormap](#page-1970-0) | [colorbar](#page-1929-0)

### **Topics**

"Control Colormap Limits"

#### **Introduced before R2006a**

## **cd**

Change current folder

## **Syntax**

```
cd
cd newFolder
oldFolder = cd(newFolder)
```
## **Description**

cd displays the current folder.

cd newFolder changes the current folder to newFolder. Folder changes are global. Therefore, if you use cd within a function, the folder change persists after MATLAB finishes executing the function.

oldFolder = cd(newFolder) returns the existing current folder to oldFolder, and then it changes the current folder to newFolder.

## **Examples**

### **Change Current Folder Using Full and Relative Paths**

Change the current folder to the featured examples folder for MATLAB R2017a, assuming that version is installed on your C: drive.

cd 'C:\Program Files\MATLAB\R2017a\examples\matlab\_featured'

Using the full path, change the current folder from C:\Program Files\MATLAB\R2017a \examples\matlab featured to C:\Program Files\MATLAB\R2017a.

 $cd \dots \dots$ 

Use a relative path to change the current folder from  $C:\PP$ rogram Files\MATLAB\R2017a back to C:\Program Files\MATLAB\R2017a\examples\matlab\_featured.

cd examples\matlab\_featured

#### **Change, and then Restore Current Folder**

Change the current folder to the featured examples folder for MATLAB R2017a, assuming that version is installed on your C: drive. Then restore the current folder to its original location.

Change the current folder to the featured examples folder for MATLAB R2017a.

cd 'C:\Program Files\MATLAB\R2017a\examples\matlab\_featured'

Change the current folder to  $C:\P$  rogram Files, saving the folder path before changing it.

```
oldFolder = cd('C:\Program Files')
```

```
oldFolder =
```
'C:\Program Files\MATLAB\R2017a\examples\matlab\_featured'

Use the cd command to display the new current folder.

#### cd

```
C:\Program Files
```
Change the current folder back to the original folder, using the stored path. Use the cd command to display the new current folder.

```
cd(oldFolder)
cd
```

```
C:\Program Files\MATLAB\R2017a\examples\matlab_featured
```
#### **Change Current Folder to User Home Folder on UNIX®**

Change the current folder to the featured examples folder for MATLAB R2016b, assuming that version is installed in your user home folder on a UNIX platform.

```
cd ~/MATLAB/R2016b/examples/matlab_featured
```
## **Input Arguments**

#### **newFolder — New folder path**

character vector | string scalar

New folder path to which you want to change the current folder, specified as a character vector or string scalar. If newFolder is a string, enclose it in parentheses. For example, cd("FolderName").

Valid values include a full or relative path or one of these values.

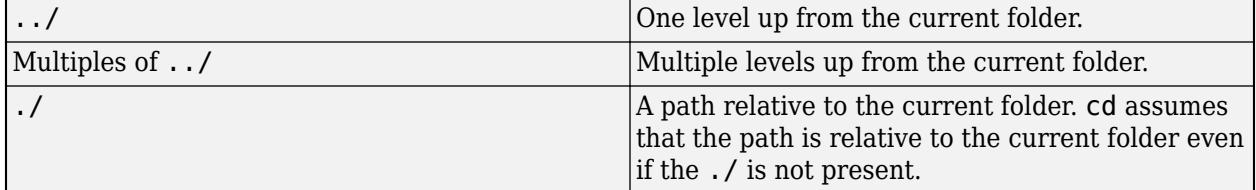

If newFolder contains spaces, enclose it in single quotation marks. For example, cd 'Folder Name'.

On UNIX<sup>®</sup> systems, you can use the  $\sim$  (tilde) character to represent the user home folder. For example,  $\sim$ / or ~username/.

MATLAB resolves folder path names containing '.', '..', and symbolic links to their target location before changing the current folder. For example, if you specify  $c:\mathcal\hat b\$ ..\work, MATLAB resolves the path name to c:\work before changing the current folder.

## **Output Arguments**

#### **oldFolder — Previous current folder**

character vector

Previous current folder that was in place before you issued the cd command, returned as a character vector.

## **More About**

#### **Current Folder**

The current folder is a reference location that MATLAB uses to find files. This folder is sometimes referred to as the *current directory*, *current working folder*, or *present working directory*.

## **Version History**

#### **Leading whitespace characters in drive letter paths on Windows cause error**

*Behavior changed in R2022a*

On Windows machines, leading whitespace characters in the input path are no longer trimmed. Input paths containing leading whitespace characters cause an error to be thrown instead.

### **See Also**

[dir](#page-3376-0) | [pwd](#page-11003-0) | [what](#page-15182-0)

#### **Topics**

"Specify File Names" "Files and Folders that MATLAB Accesses"

#### **Introduced before R2006a**

# **convexHull**

(Not recommended) Convex hull of Delaunay triangulation

```
Note convexHull(DelaunayTri) is not recommended. Use
convexHull(delaunayTriangulation) instead.
```
DelaunayTri is not recommended. Use [delaunayTriangulation](#page-3154-0) instead.

## **Syntax**

 $K = \text{convexHull}(\text{DT})$  $[K, AV] = convexHull(DT)$ 

## **Description**

 $K =$  convexHull(DT) returns the indices into the array of points DT.X that correspond to the vertices of the convex hull.

 $[K, AV] = \text{convexHull}(DT)$  returns the convex hull and the area or volume bounded by the convex hull.

## **Examples**

#### **Convex Hull of Random Points**

Compute the convex hull of a set of random points located within a unit square in 2-D space.

```
rng default
x = \text{rand}(10, 1);
y = rand(10, 1);dt = DelaunayTri(x,y);k = \text{convexHull}(dt);
```
Plot the points and convex hull.

```
plot(dt.X(:,1),dt.X(:,2),'.','MarkerSize',10)
hold on
plot(dt.X(k,1),dt.X(k,2),'r')
hold off
```
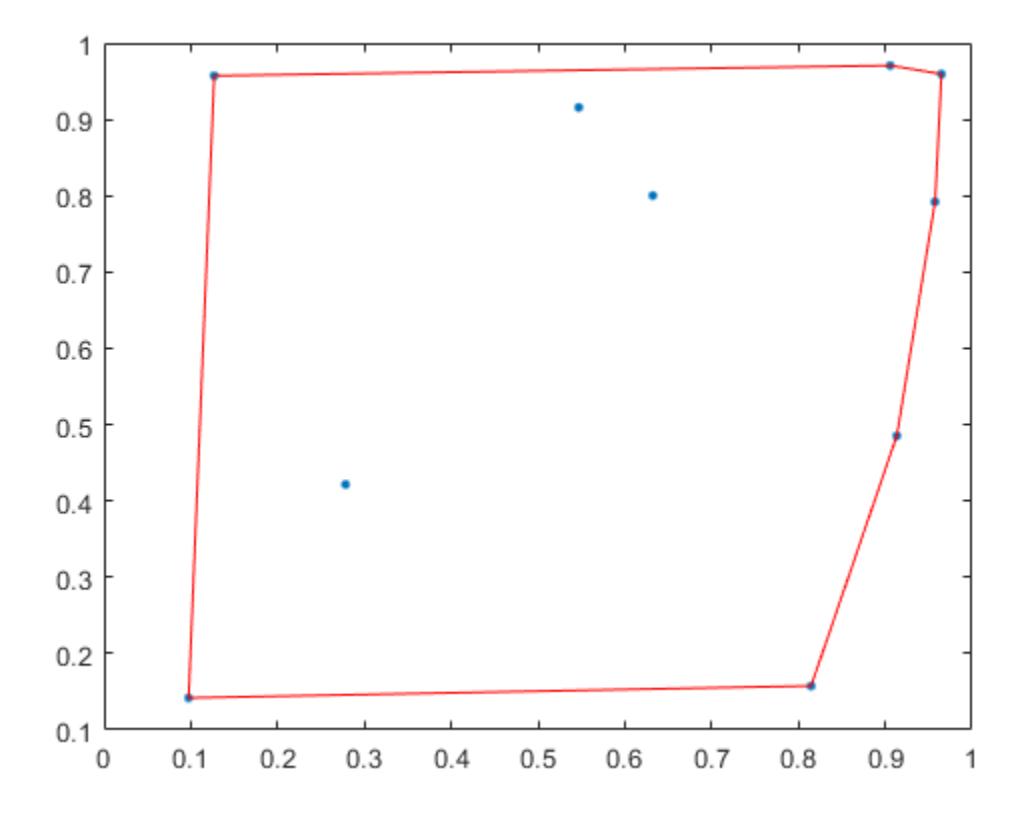

#### **Convex Hull of 3-D Random Points**

Compute the convex hull of a set of random points located within a unit cube in 3-D space. Specify two outputs with convexHull to also compute the volume bounded by the convex hull.

```
rng default
X = \text{rand}(25, 3);
dt = DelaunayTri(X);
[ch,v] = convexHull(dt)ch = 30×3
              2 9 13<br>
2 12 18<br>
2 13 12<br>
2 14 25<br>
2 18 14<br>
2 23 9<br>
2 25 23<br>
5 7 22
                             \begin{array}{cc} 12 & \quad 18 \\ 13 & \quad 12 \end{array}13    12<br>14    25
                             \begin{array}{cc} 14 & 25 \\ 18 & 14 \end{array}18 14<br>23 9
                             23 9<br>25 23
                             rac{25}{7}\begin{array}{ccccc} 5 & & 7 & & 22 \\ 5 & & 10 & & 7 \\ 5 & & 18 & & 10 \end{array}\begin{array}{cc} 10 & \quad 7 \\ 18 & \quad 10 \end{array}18
                  ⋮
```
 $v = 0.3943$ 

Plot the convex hull.

trisurf(ch,dt.X(:,1),dt.X(:,2),dt.X(:,3),'FaceColor','cyan')

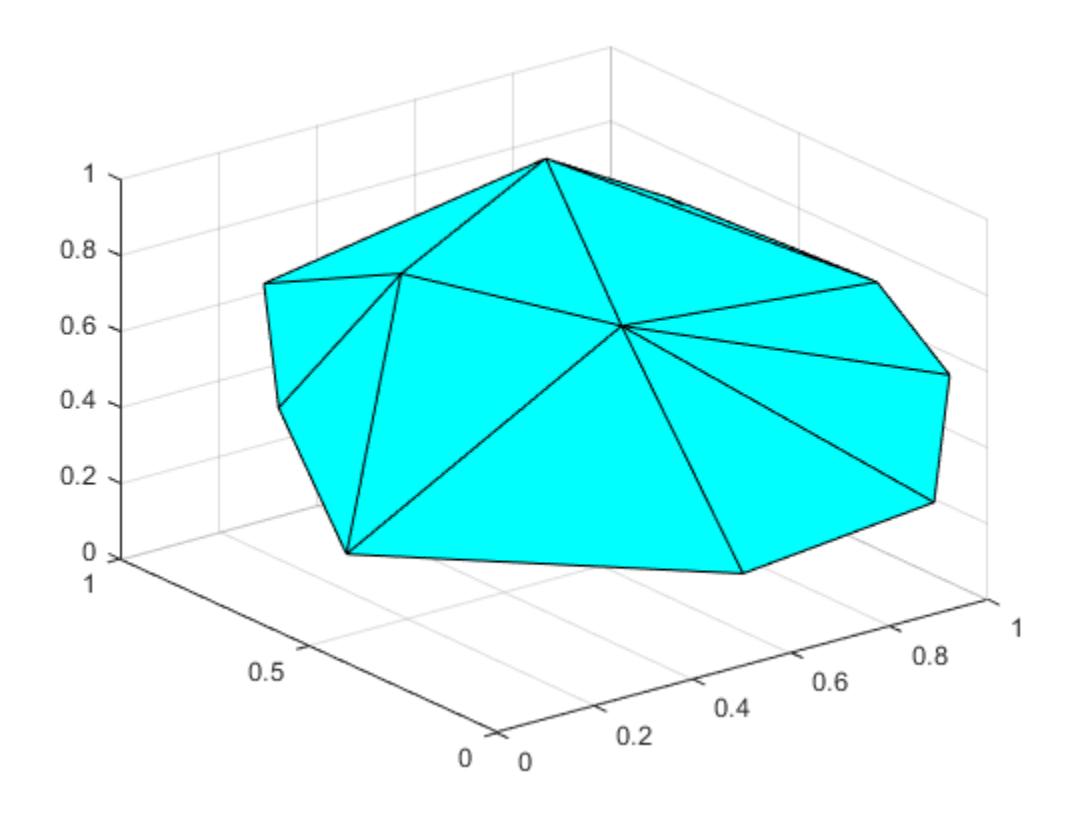

## **Input Arguments**

#### **DT — Delaunay triangulation representation**

DelaunayTri object

Delaunay triangulation representation, specified as a DelaunayTri object.

## **Output Arguments**

#### **K — Indices of convex hull vertices**

column vector | matrix

Indices of convex hull vertices, returned as a column vector or matrix. K contains indices into the array of points DT.X. If the points lie in 2-D space, K is a column vector of length numf. Otherwise K is a matrix of size numf-by-ndim, numf being the number of facets in the convex hull, and ndim the dimension of the space where the points reside.

#### **AV — Area or volume of convex hull**

scalar

Area or volume of convex hull, returned as a scalar. AV contains the area (for 2-D triangulations) or volume (for 3-D triangulations) bounded by the convex hull.

### **More About**

#### **Convex Hull**

The convex hull of a set of points X is the smallest convex region containing all of the points of X.

#### **See Also**

[voronoiDiagram](#page-3168-0) | [delaunayTriangulation](#page-3154-0) | [triangulation](#page-11567-0) | [convhull](#page-2426-0) | [convhulln](#page-2432-0)

#### **Introduced in R2009a**

## **cd**

Change or view current folder on SFTP or FTP server

## **Syntax**

```
cd(s,folder)
cd(s)
newFolder = cd(\underline{\hspace{2cm}})
```
## **Description**

cd(s,folder) changes the current folder on the SFTP or FTP server associated with s.

cd(s) displays the path to the current folder on the server.

newFolder =  $cd($  ) also returns the path as a character vector. You can use the input arguments from either of the previous syntaxes. If you use the first syntax, then newFolder is the path after you change the folder.

## **Examples**

#### **Change Folders and List Contents**

Open a connection to an SFTP server by creating an SFTP object. List the contents of subfolders on the server using the SFTP object. At the end of the SFTP session, close the connection.

First, connect to the example SFTP server.

```
s = sftp("sftp.example_galapagos.net","jsmith")
   SFTP with properties:
                           Host: "sftp.example_galapagos.net"
                       Username: "jsmith"
                           Port: 22
                   ServerSystem: "unix"
                   DatetimeType: "datetime"
                   ServerLocale: "en_US"
                   DirParserFcn: @matlab.io.ftp.parseDirListingForUnix
        RemoteWorkingDirectory: "/home/jsmith"
```
List the contents of the top-level folder.

dir(s)

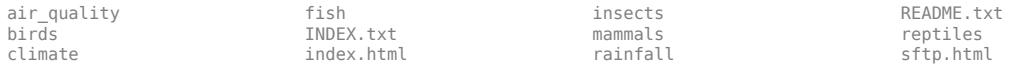

List the contents of a subfolder using the dir function.

#### dir(s,"home/jsmith/birds")

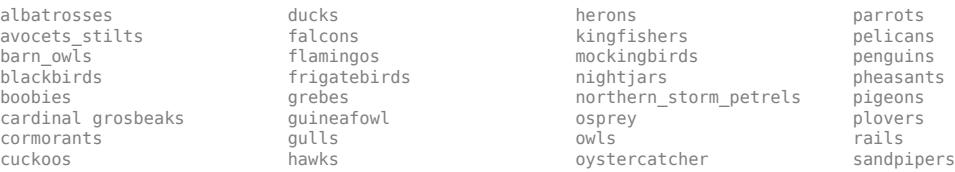

Change to a subfolder using the cd function. The output from cd is the path to the current folder on the SFTP server, not your current MATLAB folder.

```
cd(s,"home/jsmith/birds/herons")
```

```
ans ="home/jsmith/birds/herons"
```
List the contents of the current folder.

#### dir(s)

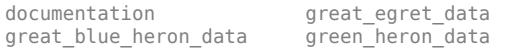

migration\_patterns nesting\_behaviors

Close the connection to the SFTP server. You also can close the connection by deleting the SFTP object or letting the connection time out.

close(s)

### **Input Arguments**

#### **s — Connection to SFTP or FTP server**

SFTP object | FTP object

Connection to an SFTP or FTP server, specified as an SFTP object or an FTP object.

#### **folder — Name of target folder**

character vector | string scalar

Name of the target folder on the SFTP or FTP server, specified as a character vector or string scalar. To specify the folder above the current one, use '..'.

#### **Tips**

• Pass the  $\sim$  symbol to the cd function to navigate to the login folder.

**See Also** [dir](#page-3381-0) | [sftp](#page-12674-0) | [ftp](#page-4542-0)

**Introduced before R2006a**

# **cdf2rdf**

Convert complex diagonal form to real block diagonal form

## **Syntax**

 $[Vnew, Dnew] = cdf2rdf(V, D)$ 

## **Description**

[Vnew,Dnew] = cdf2rdf(V,D) transforms the outputs of  $[V, D]$  = eig(X) or  $[V, D]$  = eigs(X, ) for real matrices X from complex diagonal form to real diagonal form. This operation transforms how the eigenvalues of X are expressed in D, and transforms V such that  $X^*$ Vnew = Vnew\*Dnew.

• In *complex diagonal form*, D is a diagonal matrix with complex conjugate pairs of eigenvalues on the main diagonal:

```
λ1
    a + bi
              a − bi
                       c + di
                                 c − di
                                          \ddot{ }
```
Some of the eigenvalues along the diagonal might be real, but complex conjugate eigenvalue pairs are assumed to be next to one another.

• In *real diagonal form*, Dnew has real eigenvalues on the diagonal, and complex eigenvalues are expressed as 2-by-2 real blocks along the main diagonal:

$$
\begin{array}{ccc}\n\lambda_1 & & & \\
a & b & & \\
-b & a & & \\
c & d & & \\
-d & c & & \\
\end{array}
$$

## **Examples**

#### **Transform Complex Diagonal Matrix into Real Block Diagonal Matrix**

Calculate the eigenvalues and eigenvectors of a real matrix, and then transform the complex conjugate eigenvalue pairs into real blocks.

Find the eigenvalues and eigenvectors of a real matrix.

X = [1 1 1 1 1 0 4 5 1 1

 0 -5 4 1 1 0 0 2 3 1  $0 \t 0 \t -3 \t -2 \t 1$ ;  $[V,D] = eig(X)$ V = *5×5 complex* 1.0000 + 0.0000i -0.0179 - 0.1351i -0.0179 + 0.1351i 0.1593 - 0.4031i 0.1593 + 0.4031i 0.0000 + 0.0000i 0.0130 - 0.6214i 0.0130 + 0.6214i 0.0704 - 0.0267i 0.0704 + 0.0267i 0.0000 + 0.0000i 0.6363 + 0.0000i 0.6363 + 0.0000i -0.1261 + 0.1032i -0.1261 - 0.1032i 0.0000 + 0.0000i 0.1045 - 0.2087i 0.1045 + 0.2087i -0.2279 - 0.4161i -0.2279 + 0.4161i 0.0000 + 0.0000i -0.1156 + 0.3497i -0.1156 - 0.3497i 0.7449 + 0.0000i 0.7449 + 0.0000i D = *5×5 complex*  $1.0000 + 0.0000i$   $0.0000 + 0.0000i$   $0.0000i$   $0.0000 + 0.0000i$   $0.0000 + 0.0000i$   $0.0000 + 0.0000i$ <br> $0.0000 + 0.0000i$   $3.8801 + 5.1046i$   $0.0000 + 0.0000i$   $0.0000 + 0.0000i$   $0.0000 + 0.0000i$  $0.0000 + 0.0000i$   $3.8801 + 5.1046i$   $0.0000 + 0.0000i$   $0.0000 + 0.0000i$   $0.0000 + 0.0000i$ <br> $0.0000 + 0.0000i$   $0.0000 + 0.0000i$   $3.8801 - 5.1046i$   $0.0000 + 0.0000i$   $0.0000i$   $0.0000 + 0.0000i$  $0.0000 + 0.0000i$   $0.0000 + 0.0000 + 0.0000i$   $3.8801 - 5.1046i$   $0.0000 + 0.0000i$   $0.0000i$   $0.0000 + 0.0000i$ <br> $0.0000 + 0.0000i$   $0.0000 + 0.0000i$   $0.0000 + 0.0000i$   $2.1199 + 0.7018i$   $0.0000 + 0.0000i$  $0.0000 + 0.0000i$   $0.0000 + 0.0000i$   $0.0000 + 0.0000i$   $2.1199 + 0.7018i$ 

0.0000 + 0.0000i 0.0000 + 0.0000i 0.0000 + 0.0000i 0.0000 + 0.0000i 2.1199 - 0.7018i

D contains one real eigenvalue and two pairs of complex conjugate eigenvalues.

Transform V and D so that Dnew is in real block diagonal form and Vnew satisfies  $X^*$ Vnew = Vnew\*Dnew

```
[Vnew, Dnew] = cdf2\,(f(V, D))
```
Vnew = *5×5*

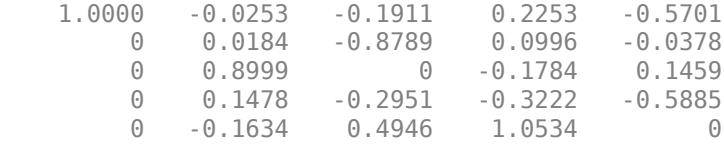

Dnew = *5×5*

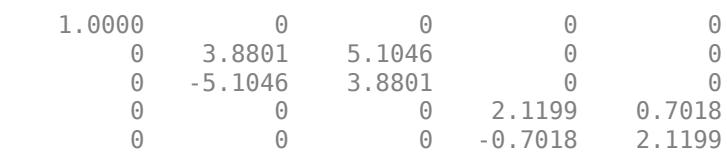

Dnew still has the real eigenvalue, but the complex conjugate eigenvalues are replaced with 2-by-2 blocks.

#### **Input Arguments**

**V — Right eigenvector matrix**

matrix

Right eigenvector matrix, specified as the matrix returned by  $[V, D] = eig(X)$  or  $[V, D] =$  $eigs(X,$  ).

Data Types: single | double Complex Number Support: Yes

#### **D — Diagonal eigenvalue matrix**

matrix

Diagonal eigenvalue matrix, specified as the matrix returned by  $[V, D] = eig(X)$  or  $[V, D] =$ eigs( $X$ , ). Some of the eigenvalues along the diagonal of D might be real, but complex conjugate eigenvalue pairs are assumed to be next to one another.

Since eigs returns a subset of the eigenvalues and eigenvectors, the requested number of eigenvalues might include half of a complex conjugate pair. cdf2rdf returns an error if the D input contains incomplete complex conjugate pairs.

Data Types: single | double Complex Number Support: Yes

### **Output Arguments**

#### **Vnew — Transformed right eigenvector matrix**

matrix

Transformed right eigenvector matrix, returned as a matrix. The eigenvectors in V are transformed so that  $X^*$ Vnew = Vnew\*Dnew holds. If the input eigenvector matrix V is unitary, then Vnew is as well. After the transformation, the individual columns of Vnew are no longer eigenvectors of X, but each pair of vectors in Vnew associated with a 2-by-2 block in Dnew spans the corresponding invariant vectors.

#### **Dnew — Transformed diagonal eigenvalue matrix**

matrix

Transformed diagonal eigenvalue matrix, returned as a block diagonal real matrix. Complex conjugate eigenvalue pairs in D are replaced with 2-by-2 real blocks along the diagonal in Dnew.

## **Compatibility Considerations**

#### **Improved algorithm to reduce round-off error**

The algorithm for all input matrices has been improved to reduce floating-point round-off errors in the calculation.

## **Extended Capabilities**

#### **Thread-Based Environment**

Run code in the background using MATLAB® backgroundPool or accelerate code with Parallel Computing Toolbox™ ThreadPool.

This function fully supports thread-based environments. For more information, see "Run MATLAB Functions in Thread-Based Environment".

#### **GPU Arrays**

Accelerate code by running on a graphics processing unit (GPU) using Parallel Computing Toolbox™.

This function fully supports GPU arrays. For more information, see "Run MATLAB Functions on a GPU" (Parallel Computing Toolbox).

## **See Also**

[eig](#page-3598-0) | [eigs](#page-3613-0) | [rsf2csf](#page-12137-0)

**Introduced before R2006a**

# **cdfepoch**

Convert date text or serial date number to CDF formatted dates

## **Syntax**

 $E = cdfepoch(data)$ 

## **Description**

 $E = cdfepoch(data)$  converts the date, specified by date, into a cdfepoch object. date must be valid date value represented by text, as returned by datestr, or a serial date number, returned by datenum. date can also be a cdfepoch object.

When writing data to a CDF file using cdfwrite, use cdfepoch to convert MATLAB dates or serial date numbers to CDF formatted dates. The MATLAB cdfepoch object simulates the CDFEPOCH data type in CDF files.

To convert a cdfepoch object into a MATLAB serial date number, use the [todatenum](#page-14314-0) function.

## **Examples**

Convert the current time in serial date number format into a CDF epoch object.

```
% NOW function returns current time as serial date number
dateobj = cdfepoch(now)
```
 $dateobi =$ 

 cdfepoch object: 11-Mar-2009 15:09:25

Convert the current time, which is returned by datestr in text form, into a CDF epoch object.

```
% DATESTR function returns text representing a date
dateobj2 = cdfepoch(datastr(now))
```
 $dateobi2 =$ 

 cdfepoch object: 11-Mar-2009 15:09:25

Convert the CDF epoch object into a serial date number.

```
dateobi = cdfepoch(now);mydatenum = todatenum(dateobj)
```
mydatenum =

7.3384e+005

## **More About**

#### **MATLAB Serial Date Number**

A MATLAB serial date number represents the whole and fractional number of days from 0-Jan-0000 to a specific date. The year 0000 is merely a reference point and is not intended to be interpreted as a real year in time. The MATLAB serial date number calculates dates differently than CDF epochs.

#### **CDF Epoch**

A CDF epoch is the number of milliseconds since 1-Jan-0000.

## **See Also**

[datenum](#page-2918-0) | [datestr](#page-2946-0) | [todatenum](#page-14314-0) | [cdfinfo](#page-1393-0) | [cdfread](#page-1568-0) | [datetime](#page-2968-0)

#### **Introduced before R2006a**

# <span id="page-1393-0"></span>**cdfinfo**

Information about Common Data Format (CDF) file

## **Syntax**

info = cdfinfo(filename)

## **Description**

info = cdfinfo(filename) returns information about the Common Data Format (CDF) file specified by filename. Specify filename as a character vector or string scalar.

**Note** Because cdfinfo creates temporary files, the current working directory must be writeable.

The following table lists the fields returned in the structure, info. The table lists the fields in the order that they appear in the structure.

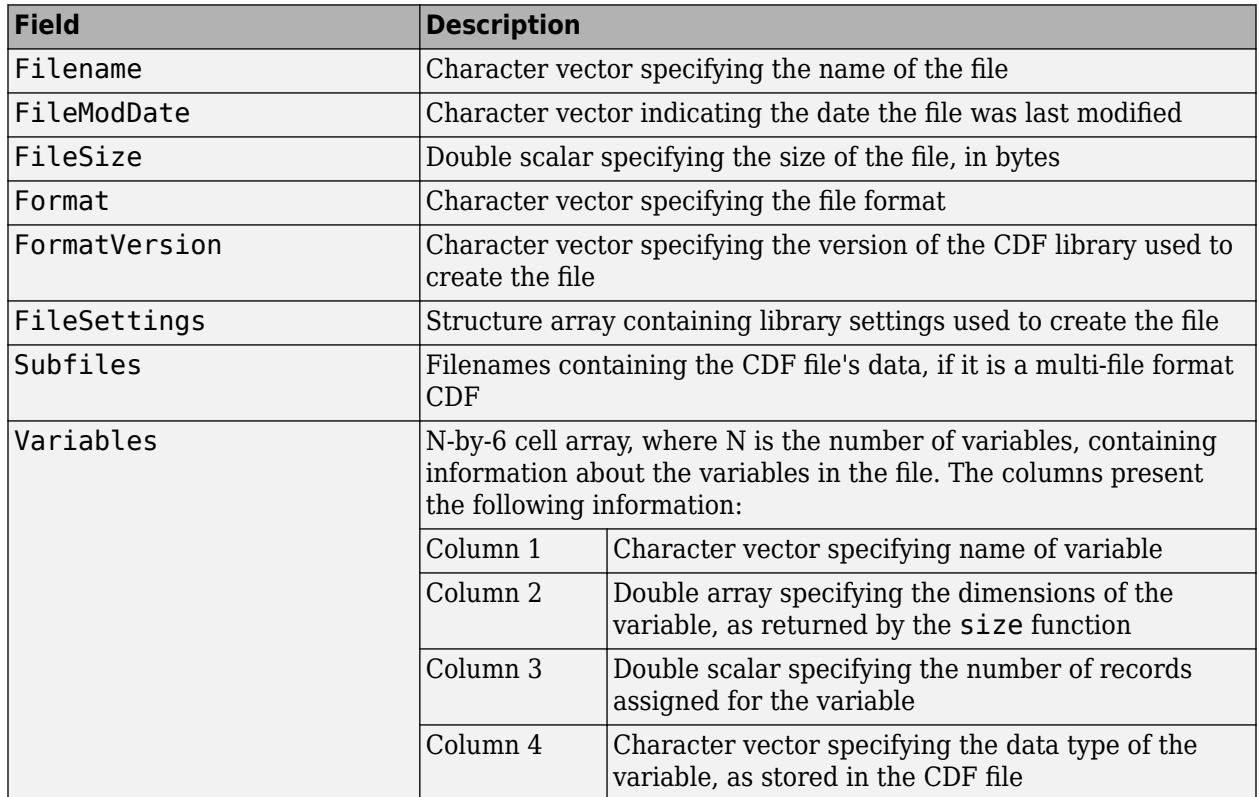

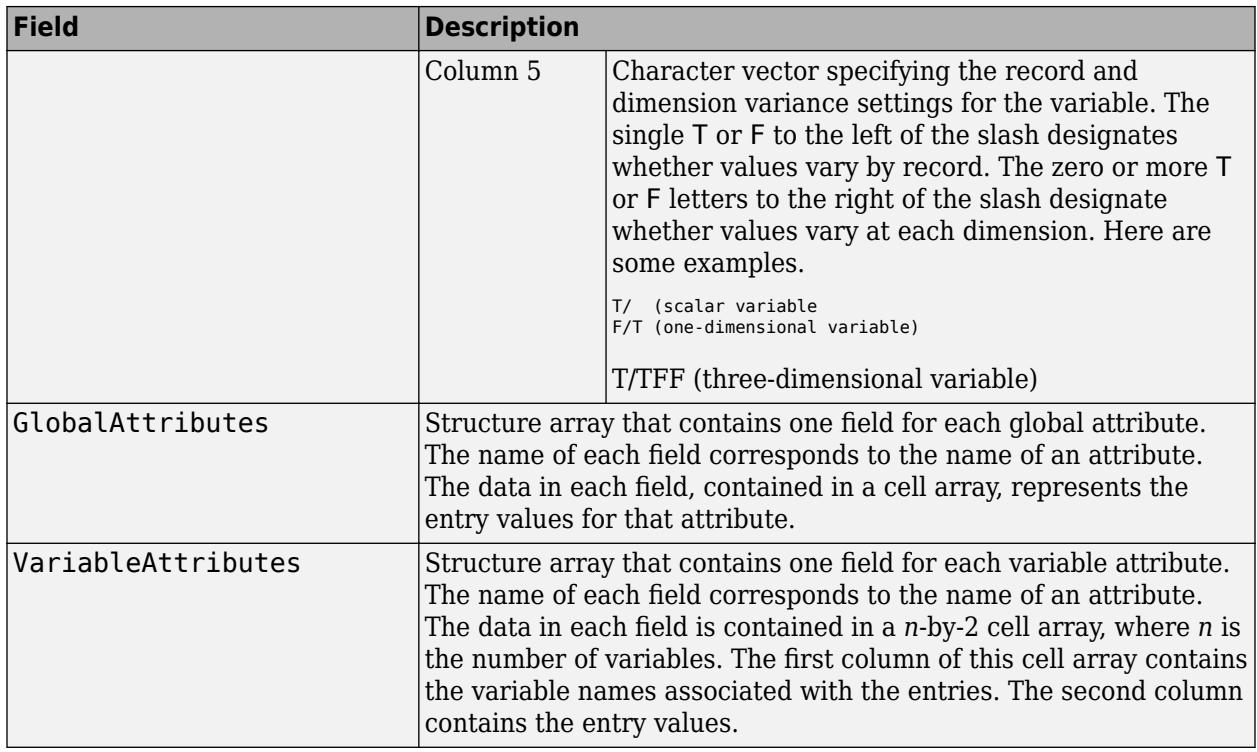

**Note** Attribute names returned by cdfinfo might not match the names of the attributes in the CDF file exactly. Attribute names can contain characters that are illegal in MATLAB field names. cdfinfo removes illegal characters that appear at the beginning of attributes and replaces other illegal characters with underscores ('\_'). When cdfinfo modifies an attribute name, it appends the attribute's internal number to the end of the field name. For example, the attribute name Variable %Attribute becomes Variable Attribute 013.

**Note** To improve performance, turn off the file validation which the CDF library does by default when opening files. For more information, see [cdflib.setValidate](#page-1548-0).

## **Examples**

#### **Get Information About CDF File**

Get information about the sample file, example.cdf.

```
info = cdfinfo('example.cdf')
info = struct with fields:
 Filename: 'example.cdf'
 FileModDate: '10-May-2010 21:35:01'
 FileSize: 1310
 Format: 'CDF'
 FormatVersion: '2.7.0'
        FileSettings: [1x1 struct]
            Subfiles: {}
```

```
 Variables: {6x6 cell}
   GlobalAttributes: [1x1 struct]
 VariableAttributes: [1x1 struct]
```
#### View information about the variables in the file.

#### info.Variables

```
ans=6×6 cell array
  Columns 1 through 5
  {\rm Time'} } {[ 1 1]} {[24]} {'epoch' } {'T/' }
   {'Longitude' } {[ 2 2]} {[ 1]} {'int8' } {'F/FT' }
 {'Latitude' } {[ 2 2]} {[ 1]} {'int8' } {'F/TF' }
 {'Data' } {[ 2 2 4]} {[ 1]} {'double'} {'T/TTT' }
 {'multidimensional'} {[2 2 3 4]} {[ 1]} {'uint8' } {'T/TTTT'}
 {'Temperature' } {[ 3 2]} {[10]} {'int16' } {'T/TT' }
  Column 6
```
 {'Full'} {'Full'} {'Full'} {'Full'} {'Full'} {'Full'}

### **See Also**

[cdflib.setValidate](#page-1548-0) | [cdfread](#page-1568-0)

**Introduced before R2006a**

#### cdflib

## **cdflib**

Interact directly with CDF library

## **Description**

MATLAB provides direct access to dozens of functions in the CDF library. Using these functions, you can read and write data, create variables, attributes, and entries, and take advantage of other features of the CDF library. To use these functions, you must be familiar with the CDF C interface. Documentation about CDF is available at the [CDF website.](https://cdf.gsfc.nasa.gov/)

The MATLAB functions correspond to functions in the CDF library new Standard Interface. In most cases, the syntax of a MATLAB function is similar to the syntax of the corresponding CDF library function. To use these functions, you must prefix the function name with the package name, cdflib. For example, to use the CDF library function to open an existing CDF file, use this syntax:

```
cdfid = cdflib.open('example.cdf');
```
MATLAB supports CDF version 3.7.0. For copyright information, see the cdfcopyright.txt file.

The following tables list all of the functions in the MATLAB CDF library package, grouped by category.

#### **Library Information**

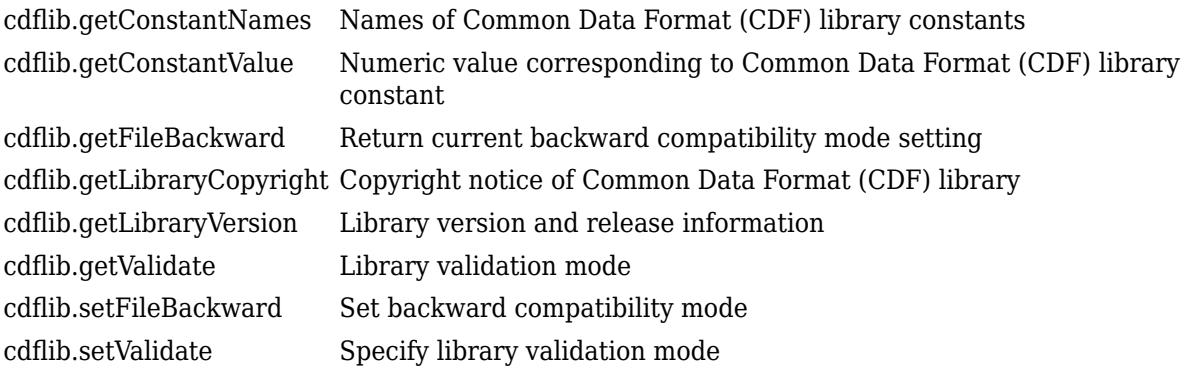

#### **File Operations**

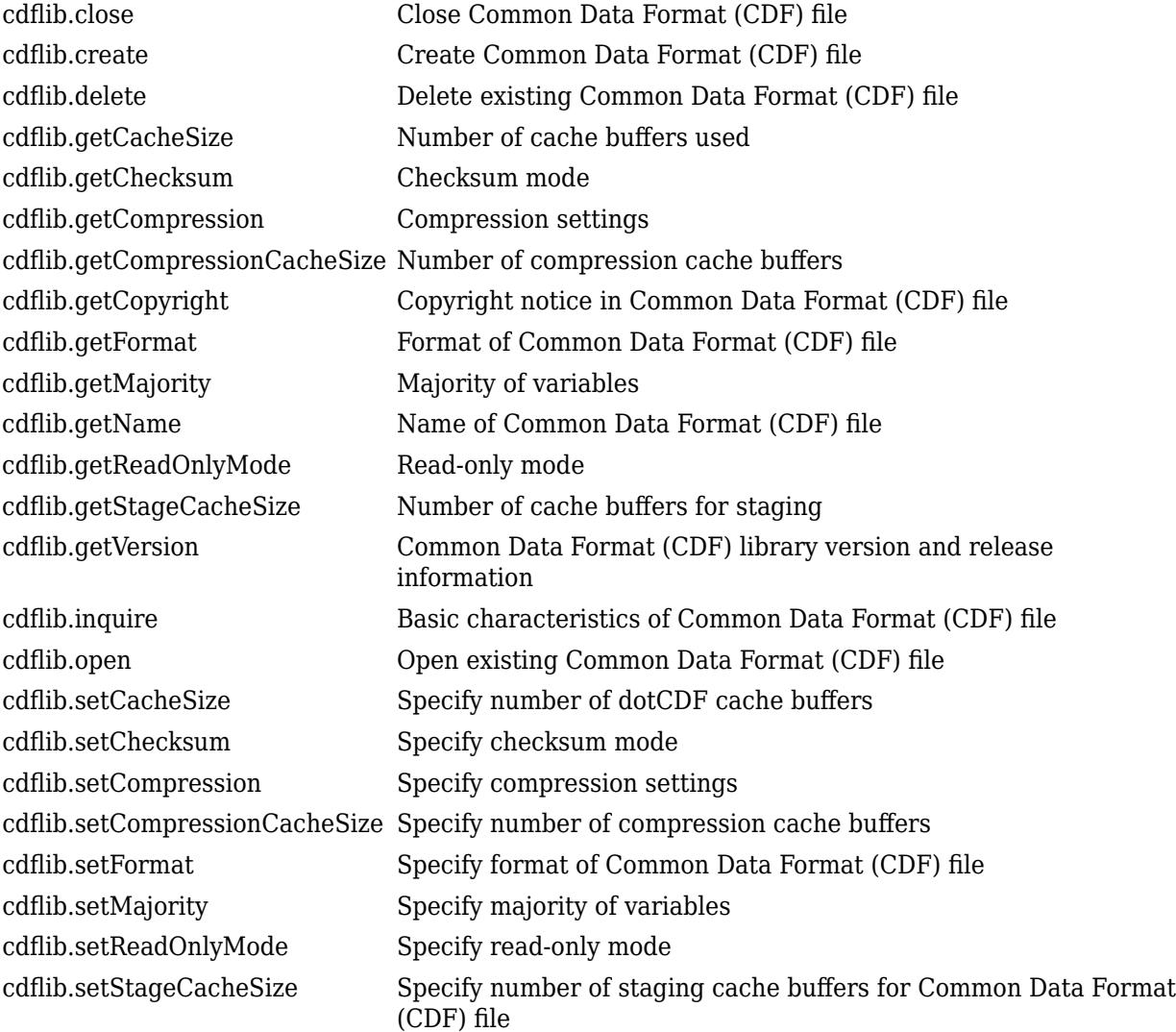

#### **Variables**

[cdflib.createVar](#page-1416-0) Create new variable [cdflib.deleteVar](#page-1426-0) Delete variable [cdflib.getVarBlockingFactor](#page-1478-0) Blocking factor for variable [cdflib.getVarPadValue](#page-1492-0) Pad value for variable [cdflib.getVarRecordData](#page-1493-0) Entire record for variable [cdflib.inquireVar](#page-1513-0) Information about variable [cdflib.putVarData](#page-1522-0) Write single value to variable [cdflib.putVarRecordData](#page-1524-0) Write entire record to variable [cdflib.renameVar](#page-1528-0) Rename existing variable [cdflib.setVarSparseRecords](#page-1566-0) Specify how variable handles sparse records

[cdflib.closeVar](#page-1402-0) Close specified variable from multifile format Common Data Format (CDF) file [cdflib.deleteVarRecords](#page-1428-0) Delete range of records from variable [cdflib.getVarAllocRecords](#page-1476-0) Number of records allocated for variable [cdflib.getVarCacheSize](#page-1479-0) Number of multifile cache buffers [cdflib.getVarCompression](#page-1481-0) Information about compression used by variable [cdflib.getVarData](#page-1483-0) Single value from record in variable [cdflib.getVarMaxAllocRecNum](#page-1485-0) Maximum allocated record number for variable [cdflib.getVarMaxWrittenRecNum](#page-1486-0) Maximum written record number for variable [cdflib.getVarsMaxWrittenRecNum](#page-1488-0) Maximum written record number for CDF file [cdflib.getVarName](#page-1489-0) Variable name, given variable number [cdflib.getVarNum](#page-1490-0) Variable number, given variable name [cdflib.getVarNumRecsWritten](#page-1491-0) Number of records written to variable [cdflib.getVarReservePercent](#page-1495-0) Compression reserve percentage for variable [cdflib.getVarSparseRecords](#page-1497-0) Information about how variable handles sparse records [cdflib.hyperGetVarData](#page-1501-0) Read hyperslab of data from variable [cdflib.hyperPutVarData](#page-1503-0) Write hyperslab of data to variable [cdflib.setVarAllocBlockRecords](#page-1550-0) Specify range of records to be allocated for variable [cdflib.setVarBlockingFactor](#page-1552-0) Specify blocking factor for variable [cdflib.setVarCacheSize](#page-1554-0) Specify number of multi-file cache buffers for variable [cdflib.setVarCompression](#page-1556-0) Specify compression settings used with variable [cdflib.setVarInitialRecs](#page-1558-0) Specify initial number of records written to variable [cdflib.setVarPadValue](#page-1560-0) Specify pad value used with variable [cdflib.SetVarReservePercent](#page-1562-0) Specify reserve percentage for variable [cdflib.setVarsCacheSize](#page-1564-0) Specify number of cache buffers used for all variables

#### **Attributes**

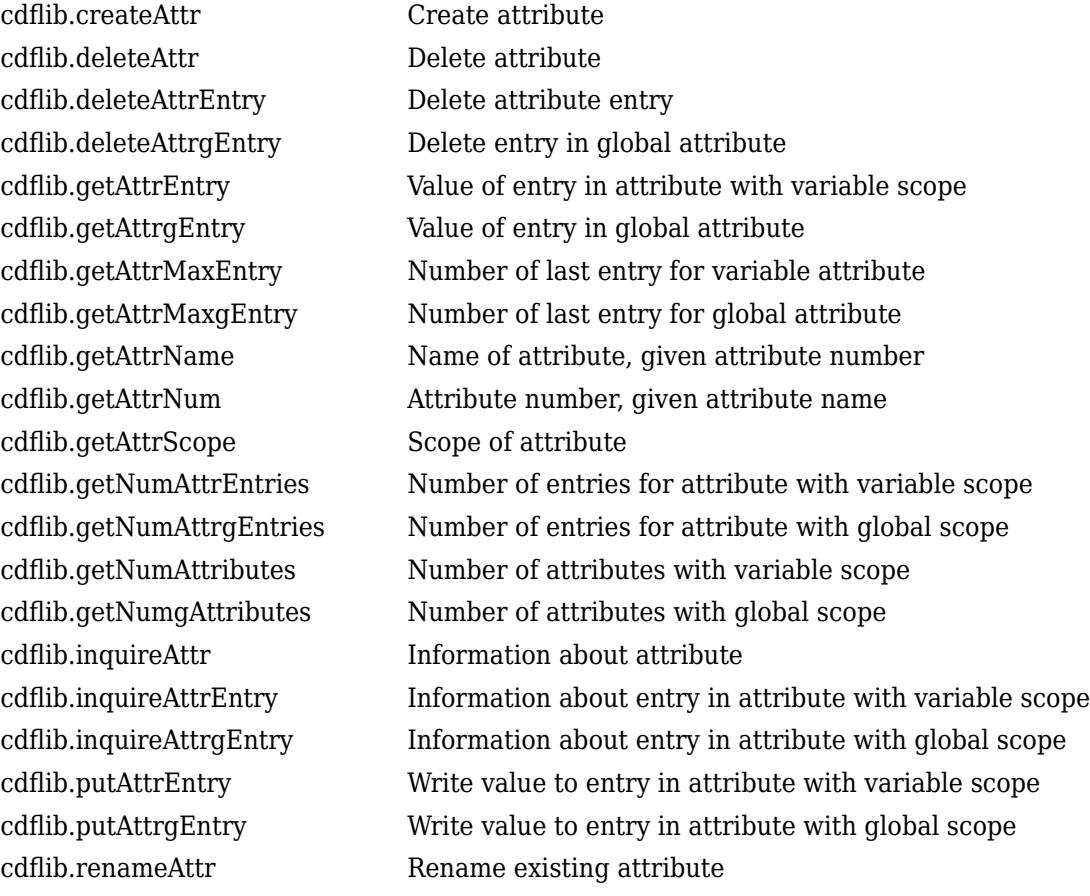

#### **Utility Functions**

[cdflib.computeEpoch](#page-1404-0) Convert time value to CDF\_EPOCH value [cdflib.computeEpoch1](#page-1406-0)6 Convert time value to CDF\_EPOCH16 value cdflib.epoch16Breakdown Convert CDF\_EPOCH16 value to time value [cdflib.epochBreakdown](#page-1432-0) Convert CDF\_EPOCH value into time value

### **Limitations**

- CDF files do not support non-ASCII encoded inputs. Variable names, attributes names, variable values, and attribute values must have 7-bit ASCII encoding. Attempting to write non-ASCII encoded inputs results in an error or data with corrupted characters.
- The MATLAB CDF library package does not support the data types CDF\_TIME\_TT2000 and CDF\_INT8.

### **See Also**

[cdfread](#page-1568-0) | [cdfinfo](#page-1393-0)

#### **Topics**

"Import CDF Files Using Low-Level Functions"

"Export to CDF Files"

# <span id="page-1401-0"></span>**cdflib.close**

Close Common Data Format (CDF) file

## **Syntax**

cdflib.close(cdfId)

## **Description**

cdflib.close(cdfId) closes the specified CDF file. cdfId identifies the CDF file.

You must close a CDF to guarantee that all modifications you made since opening the CDF are actually written to the file.

## **Examples**

Open the example CDF file and then close it.

```
cdfid = cdflib.open('example.cdf');
cdflib.close(cdfid)
```
## **References**

This function corresponds to the CDF library C API routine CDFcloseCDF.

To use this function, you must be familiar with the CDF C interface. Read the CDF documentation at the [CDF website](https://cdf.gsfc.nasa.gov/).

For copyright information, see the cdfcopyright.txt file.

## **See Also**

[cdflib.open](#page-1515-0) | [cdflib.create](#page-1408-0)

#### **Topics**

"Import CDF Files Using Low-Level Functions" "Export to CDF Files"

# <span id="page-1402-0"></span>**cdflib.closeVar**

Close specified variable from multifile format Common Data Format (CDF) file

## **Syntax**

cdflib.closeVar(cdfId,varNum)

## **Description**

cdflib.closeVar(cdfId,varNum) closes a variable in a multifile format CDF.

cdfId identifies the CDF file and varNum is a numeric value that specifies the variable. Variable identifiers (variable numbers) are zero-based.

For multifile CDFs, you must close all open variable files to guarantee that all modifications you have made are actually written to the CDF file(s). You do not need to call this function for variables in a single-file format CDF.

## **Examples**

Create a multifile CDF, create a variable, and then close the variable. To run this example, you must be in a writable folder.

```
cdfid = cdflib.create('your multifile.cdf');
```

```
% Make it a multifile format CDF
cdflib.setFormat(cdfid,'MULTI_FILE')
```

```
% Create a variable in the CDF.
varNum = cdflib.createVar(cdfid,'Time','cdf_int1',1,[],true,[]);
```

```
% Close the variable.
cdflib.closeVar(cdfid, varnum)
```

```
% Clean up
cdflib.delete(cdfid)
clear cdfid
```
## **References**

This function corresponds to the CDF library C API routine CDFclosezVar.

To use this function, you must be familiar with the CDF C interface. Read the CDF documentation at the [CDF website](https://cdf.gsfc.nasa.gov/).

For copyright information, see the cdfcopyright.txt file.

### **See Also**

[cdflib.getVarNum](#page-1490-0) | [cdflib.setFormat](#page-1540-0) | [cdflib.getFormat](#page-1458-0)

#### **Topics**

"Import CDF Files Using Low-Level Functions" "Export to CDF Files"
# <span id="page-1404-0"></span>**cdflib.computeEpoch**

Convert time value to CDF\_EPOCH value

# **Syntax**

epoch = cdflib.computeEpoch(timeval)

# **Description**

epoch = cdflib.computeEpoch(timeval) converts the time value specified by timeval into a CDF\_EPOCH value.

### **Input Arguments**

### **timeval**

7-by-1 time vector. The following table describes the time components.

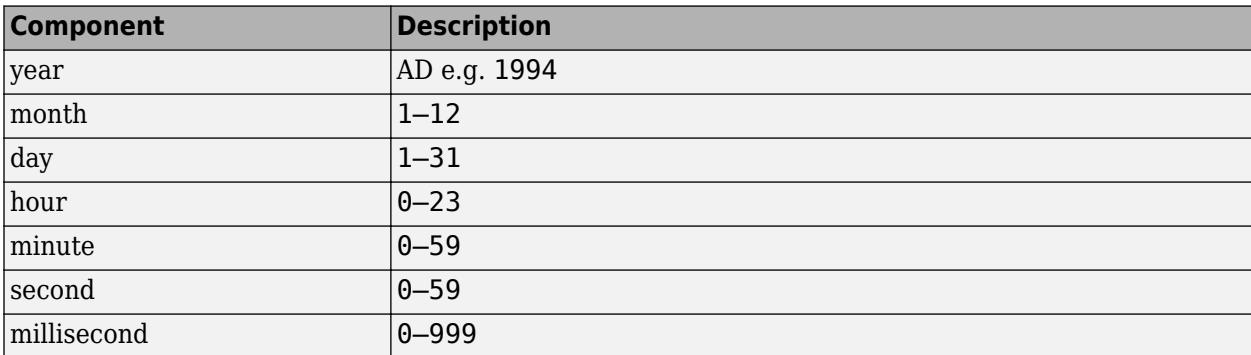

### **Output Arguments**

### **epoch**

MATLAB double representing a CDF\_EPOCH time value.

## **Examples**

Convert a time value into a CDF\_EPOCH value.

timeval =  $[1999 12 31 23 59 59 0];$ epoch = cdflib.computeEpoch(timeval);

### **References**

This function corresponds to the CDF library C API routine computeEPOCH.

To use this function, you must be familiar with the CDF C interface. Read the CDF documentation at the [CDF website](https://cdf.gsfc.nasa.gov/).

For copyright information, see the cdfcopyright.txt file.

### **See Also**

[cdflib.computeEpoch16](#page-1406-0) | [cdflib.epochBreakdown](#page-1432-0) | [cdflib.epoch16Breakdown](#page-1430-0)

### **Topics**

# <span id="page-1406-0"></span>**cdflib.computeEpoch16**

Convert time value to CDF\_EPOCH16 value

## **Syntax**

 $epoch16 = cdflib.compileEpoch16(timeval)$ 

## **Description**

epoch16 = cdflib.computeEpoch16(timeval) converts the time value specified by timeval into a CDF\_EPOCH16 value.

### **Input Arguments**

### **timeval**

10-by-1 time vector. The following table describes the time components. To specify multiple time values, use additional columns.

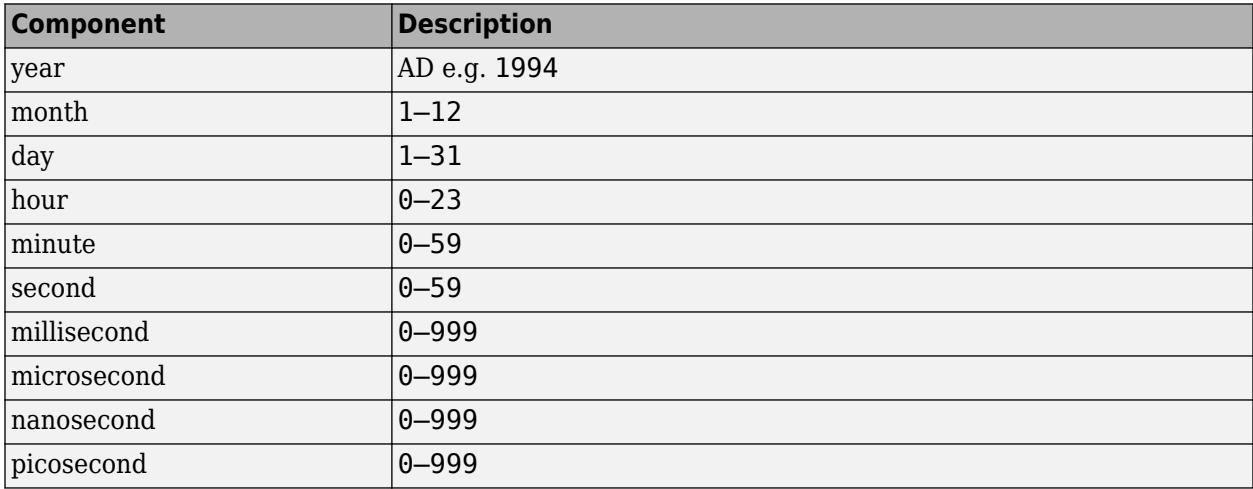

### **Output Arguments**

### **epoch16**

CDF Epoch16 time value. If the input argument timeval has m-by-10 elements, the return value epoch16 will have size 2-by-m

### **Examples**

Convert the time value into an CDF\_EPOCH16 value:

timeval = [1999; 12; 31; 23; 59; 59; 50; 100; 500; 999]; epoch16 = cdflib.computeEpoch16(timeval);

This function corresponds to the CDF library C API routine computeEPOCH16.

To use this function, you must be familiar with the CDF C interface. Read the CDF documentation at the [CDF website](https://cdf.gsfc.nasa.gov/).

For copyright information, see the cdfcopyright.txt file.

# **See Also**

[cdflib.computeEpoch](#page-1404-0) | [cdflib.epochBreakdown](#page-1432-0) | [cdflib.epoch16Breakdown](#page-1430-0)

### **Topics**

# <span id="page-1408-0"></span>**cdflib.create**

Create Common Data Format (CDF) file

# **Syntax**

cdfId = cdflib.create(*filename*)

## **Description**

cdfId = cdflib.create(*filename*) creates a new CDF file with the name contained in *filename*. Specify *filename* as a character vector or string scalar. Returns the CDF file identifier cdfId.

## **Examples**

Create a CDF file. To run this example, you must have write permission in your current directory.

```
cdfId = cdflib.create('myfile.cdf');
```

```
% Clean up
cdflib.delete(cdfId);
```
clear cdfId

## **References**

This function corresponds to the CDF library C API routine CDFcreateCDF.

To use this function, you must be familiar with the CDF C interface. Read the CDF documentation at the [CDF website](https://cdf.gsfc.nasa.gov/).

For copyright information, see the cdfcopyright.txt file.

### **See Also**

[cdflib.open](#page-1515-0) | [cdflib.close](#page-1401-0)

### **Topics**

# <span id="page-1409-0"></span>**cdflib.createAttr**

Create attribute

## **Syntax**

attrnum = cdflib.createAttr(cdfId,attrName,scope)

## **Description**

attrnum = cdflib.createAttr(cdfId,attrName,scope) creates an attribute in a CDF file with the specified scope.

### **Input Arguments**

### **cdfId**

Identifier of a CDF file, returned by a call to cdflib.create or cdflib.open.

#### **attrName**

Name you want to assign to the attribute, specified as a character vector or string scalar.

#### **scope**

Scope of the attribute, specified as one of these character vectors or string scalars, or its numeric equivalent.

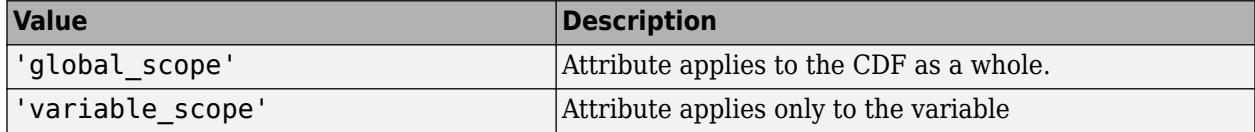

To get the numeric equivalent of these constants, use the cdflib.getConstantValue function.

### **Output Arguments**

#### **attrNum**

Numeric value identifying the attribute. Attribute numbers are zero-based.

### **Examples**

Create a CDF, and then create an attribute in the CDF. To run this example, you must be in a writable folder.

```
cdfid = cdflib.create('your_file.cdf');
```

```
% Create attribute
attrNum = cdflib.createAttr(cdfId,'Purpose','global_scope');
```

```
% Clean up
cdflib.delete(cdfid);
```
clear cdfid

### **References**

This function corresponds to the CDF library C API routine CDFcreateAttr.

To use this function, you must be familiar with the CDF C interface. Read the CDF documentation at the [CDF website](https://cdf.gsfc.nasa.gov/).

For copyright information, see the cdfcopyright.txt file.

### **See Also**

[cdflib.getAttrNum](#page-1444-0) | [cdflib.deleteAttr](#page-1420-0) | [cdflib.getConstantValue](#page-1455-0) | [cdflib.getConstantNames](#page-1454-0)

#### **Topics**

# **matlab.settings.FactoryGroup.createToolboxGroup**

**Package:** matlab.settings

Create FactoryGroup root object for toolbox

### **Syntax**

```
s = matlab.settings.FactoryGroup.createToolboxGroup(name)
```
s = matlab.settings.FactoryGroup.createToolboxGroup( ,Name,Value)

### **Description**

s = matlab.settings.FactoryGroup.createToolboxGroup(name) creates the root factory group for a toolbox and returns the new group as a [FactoryGroup](#page-3961-0) object. By default, the root factory group is hidden, which means that it does not display in the parent settings group.

s = matlab.settings.FactoryGroup.createToolboxGroup( ,Name,Value) specifies the root factory group properties using one or more name-value pair arguments. For example, 'Hidden',false creates a visible FactoryGroup root object. Specify name-value pairs after all other input arguments.

## **Examples**

### **Create Root Factory Settings Group**

Create the root factory group for the toolbox mytoolbox and make it visible.

```
s = matlab.settings.FactoryGroup.createToolboxGroup('mytoolbox', ...
     'Hidden',false);
```
#### **Validate Settings in Root Factory Settings Group**

Create a root factory group and specify a default validation function. This function validates the values of all the factory settings within the group that do not specify their own validation functions. This includes settings in subgroups, as long as the subgroup or settings do not specify their own validation functions.

First, create a validation function numericValidationFcn that throws an error when the input is not numeric.

```
function numericValidationFcn(x)
    errorMsg = 'Value must be numeric.'; 
     assert(isnumeric(x),errorMsg);
end
```
Create the root factory group mytoolbox. Specify the validation function numericValidationFcn. MATLAB throws an error whenever a setting within the root factory settings group is set to a nonnumeric value.

```
s = matlab.settings.FactoryGroup.createToolboxGroup('mytoolbox', ...
     'Hidden',false,'ValidationFcn',@numericValidationFcn);
```
### **Input Arguments**

#### **name — Name of toolbox root factory group**

character vector | string

Name of toolbox root factory group, specified as a character vector or string. If the root factory group name already exists, MATLAB displays an error.

#### **Name-Value Pair Arguments**

Specify optional pairs of arguments as Name1=Value1, ..., NameN=ValueN, where Name is the argument name and Value is the corresponding value. Name-value arguments must appear after other arguments, but the order of the pairs does not matter.

*Before R2021a, use commas to separate each name and value, and enclose* Name *in quotes.*

```
Example:
matlab.settings.FactoryGroup.createToolboxGroup('myToolbox','Hidden',false)
creates a visible root factory group.
```
#### **Hidden — Hidden state**

true (default) | false

Hidden state, specified as true or false.

When set to true, the factory group, including all factory groups and factory settings within the group, do not display in the Command Window or as part of tab completion, although they remain accessible.

#### **ValidationFcn — Function to validate settings in group**

function handle

Function to validate factory settings in a group, specified as a function handle. When specified, the function is used to validate the values of all factory settings within the group, except for settings that specify their own validation functions. This includes settings in subgroups, as long as the subgroup or settings do not specify their own validation functions.

The function handle must be associated with a function that accepts the potential setting value as an input argument, has no output arguments, and throws an error if the validation fails.

The function handle must point to a function on the MATLAB path. Anonymous or nested function handles are not supported.

### **See Also**

[addSetting](#page-94-0) | [addGroup](#page-87-0)

#### **Topics**

"Create Factory Settings for Toolboxes" "Access and Modify Settings"

#### **Introduced in R2019b**

# **matlab.task.configureMetadata**

Configure Live Editor task metadata

## **Syntax**

matlab.task.configureMetadata matlab.task.configureMetadata(classfile)

### **Description**

matlab.task.configureMetadata opens a file selection dialog box prompting you to select a class definition file, and then opens the Task Metadata dialog box to configure the metadata for the Live Editor task specified by the selected file. The Live Editor uses this metadata to display the task in the Live Editor task gallery as well as in automatic code suggestions and completions.

This function generates a folder named resources that contains the metadata file liveTasks.json. Share this folder when you share your Live Editor task.

matlab.task.configureMetadata(classfile) opens the Task Metadata dialog box to configure the metadata for the Live Editor task specified by classfile.

### **Examples**

### **Configure Live Editor Task Metadata**

Suppose you created the **Display Image** Live Editor task by defining a subclass of the [matlab.task.LiveTask](#page-7787-0) base class and saving the class file as DisplayImage.m in the folder C:\MyTasks. Launch the Task Metadata dialog box to configure the Display Image task.

matlab.task.configureMetadata("C:\MyTasks\DisplayImage.m")

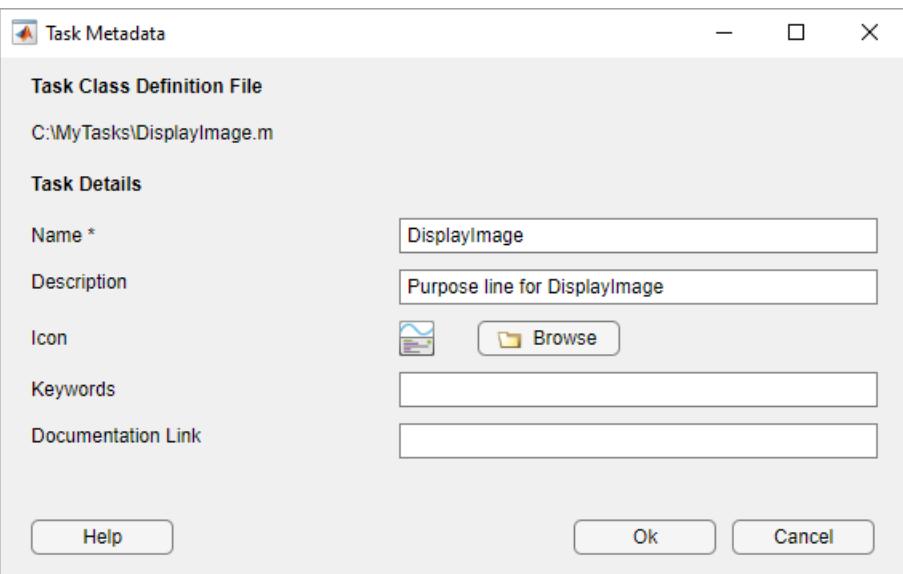

Fill out the form, and select **OK**. The function generates a folder named resources with the specified metadata in the C:\MyTasks folder. Add C:\MyTasks to the MATLAB path using the [addpath](#page-134-0) function or the **Add Folder** button in the Set Path dialog box. Then, save the path using the [savepath](#page-12270-0) function or the **Save** button in the Set Path dialog box.

To view your task in the Live Editor task gallery, go to the **Live Editor** tab and in the **Code** section, select **Task** > **DisplayImage**. MATLAB adds the Display Image task to the live script.

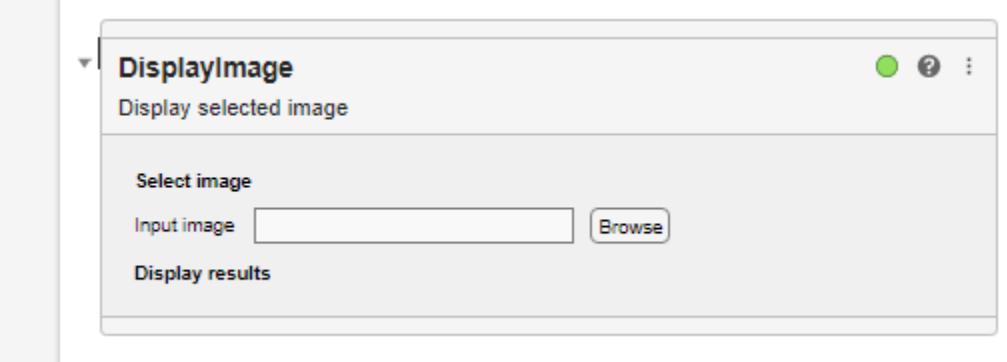

# **Input Arguments**

#### **classfile — Path to Live Editor task class file**

string scalar | character vector

Path to the Live Editor task class file, specified as a string scalar or character vector. classfile can be an absolute or relative path.

Example: "NormalizeVectorData.m"

Example: "C:\MyTasks\DisplayImage.m"

### **More About**

### **Dialog Box Options**

This table gives a summary of each of the options in the Live Editor Task Metadata dialog box.

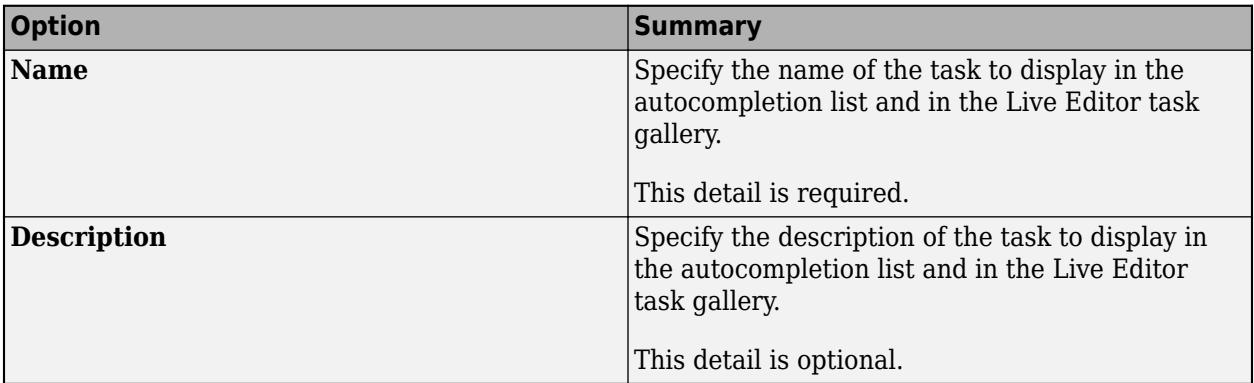

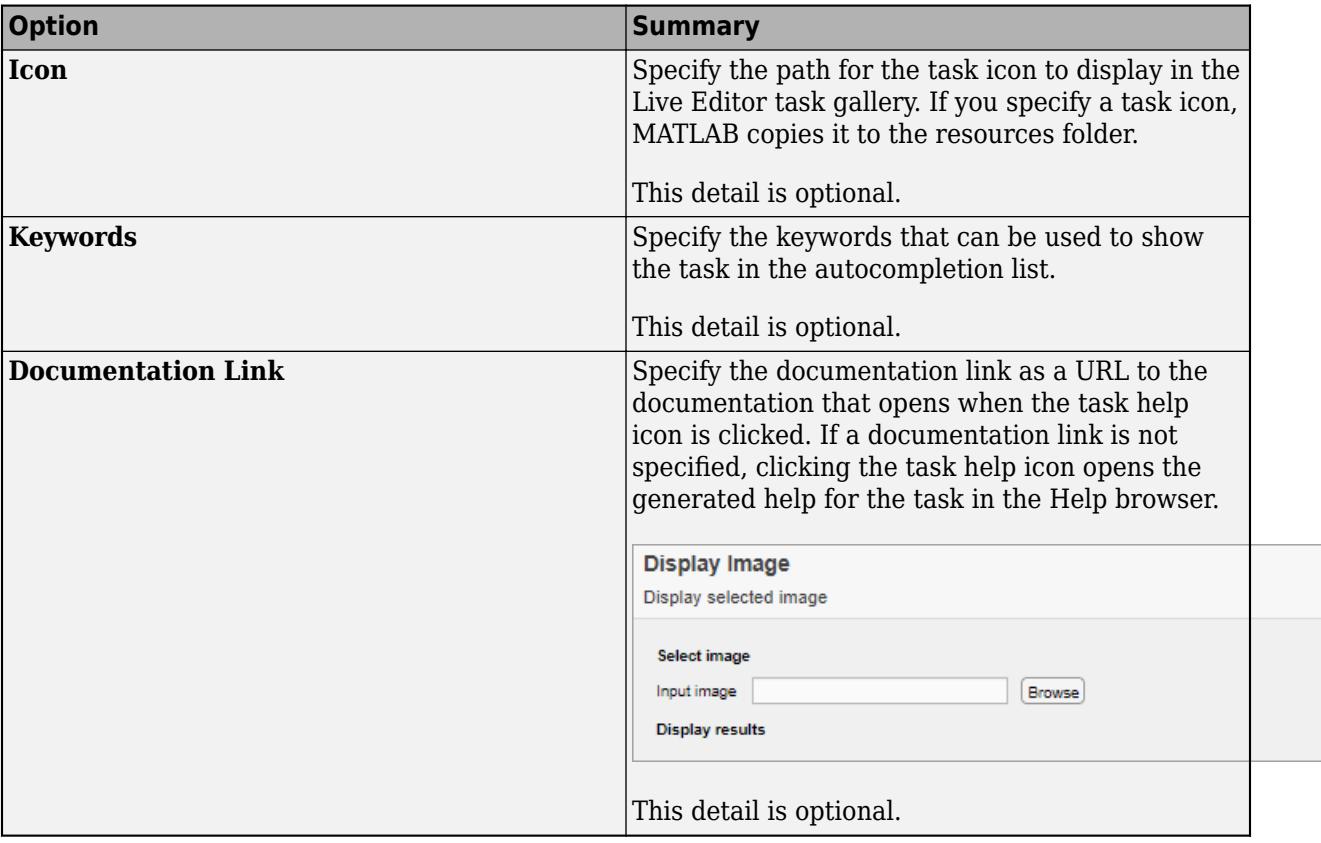

# **See Also**

#### **Classes**

[matlab.task.LiveTask](#page-7787-0)

### **Functions**

[matlab.task.removeMetadata](#page-11896-0)

### **Topics**

"Live Editor Task Development Overview" "Create Simple Live Editor Task"

#### **Introduced in R2022a**

# <span id="page-1416-0"></span>**cdflib.createVar**

Create new variable

## **Syntax**

varnum = cdflib.createVar(cdfId, *varname*, datatype, numElements, dims, recVariance, dimVariance)

### **Description**

varnum = cdflib.createVar(cdfId, *varname*, datatype, numElements, dims, recVariance, dimVariance) creates a new variable in the Common Data Format (CDF) file with the specified characteristics.

### **Input Arguments**

### **cdfId**

Identifier of a CDF file, returned by a call to cdflib.create or cdflib.open.

#### **varname**

Character vector or string scalar that specifies the name you want to assign to the variable.

#### **datatype**

Data type of the variable, specified as one of the following character vectors or string scalars containing a valid CDF data type, or its numeric equivalent.

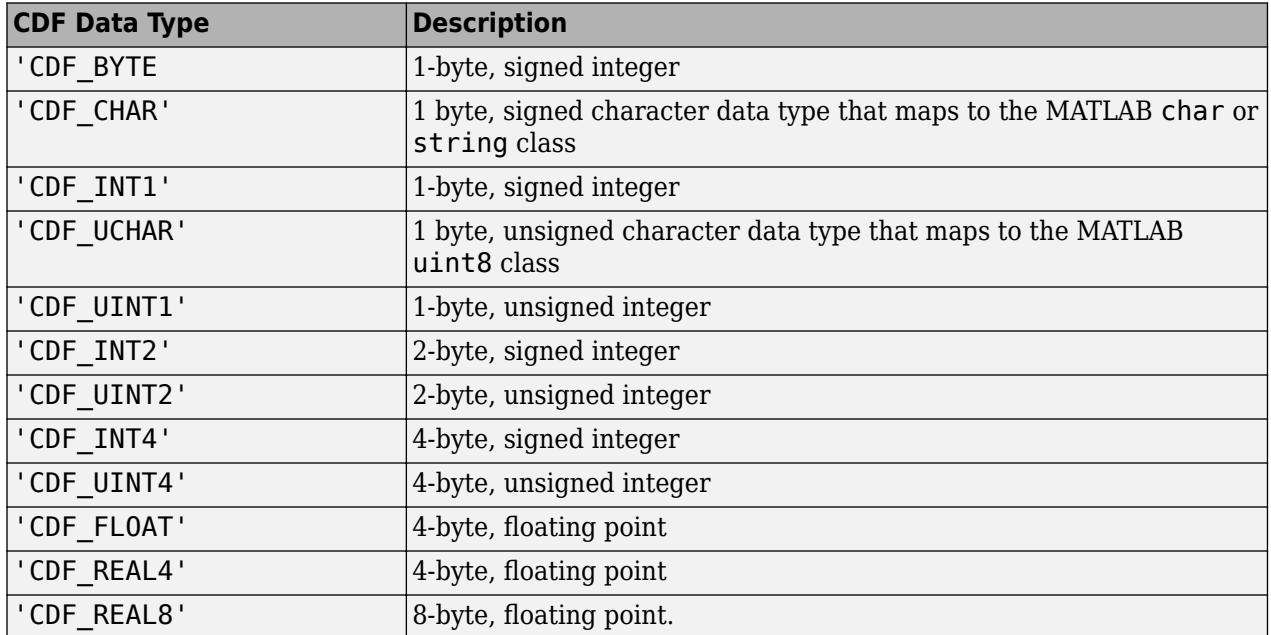

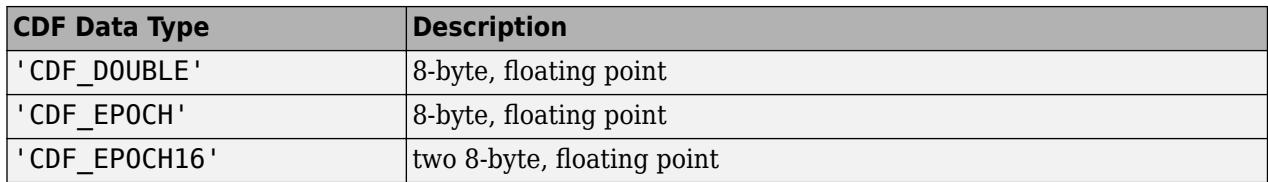

#### **numElements**

Number of elements per datum. Value should be 1 for all data types, except for 'CDF\_CHAR' and 'CDF\_UCHAR'.

#### **dims**

A vector of the dimensions extents; empty if there are no dimension extents.

#### **recVariance**

Specifies record variance: true or false.

#### **dimVariance**

A vector of logicals; empty if there are no dimensions.

### **Output Arguments**

#### **varNum**

The numeric identifier for the variable. Variable numbers are zero-based.

### **Examples**

Create a CDF file and then create a variable named 'Time' in the CDF. The variable has no dimensions and varies across records. To run this example, you must be in a writable folder.

```
cdfid = cdflib.create('your_file.cdf');
% Initially the file contains no variables.
info = cdflib.inquire(cdfid)
info = encoding: 'IBMPC_ENCODING'
     majority: 'ROW_MAJOR'
       maxRec: -1
       numVars: 0
    numvAttrs: 0
    numgAttrs: 0
% Create a variable in the file.
varNum = cdflib.createVar(cdfid,'Time','cdf_int1',1,[],true,[]);
% Retrieve info about the file again to verify variable was created. 
% Note value of numVars field is now 1.
info = cdflib.inquire(cdfid)
```

```
info = 
 encoding: 'IBMPC_ENCODING'
 majority: 'ROW_MAJOR'
 maxRec: -1
      numVars: 1
    numvAttrs: 0
    numgAttrs: 0
% Clean up
cdflib.delete(cdfid);
```
clear cdfid

### **References**

This function corresponds to the CDF library C API routine CDFcreatezVar.

To use this function, you must be familiar with the CDF C interface. Read the CDF documentation at the [CDF website](https://cdf.gsfc.nasa.gov/).

For copyright information, see the cdfcopyright.txt file.

### **See Also**

[cdflib.deleteVar](#page-1426-0) | [cdflib.closeVar](#page-1402-0)

**Topics**

# **cdflib.delete**

Delete existing Common Data Format (CDF) file

# **Syntax**

cdflib.delete(cdfId)

## **Description**

cdflib.delete(cdfId) deletes the existing CDF file specified by the identifier cdfId. If the CDF file is a multi-file format CDF, the cdflib.delete function also deletes the variable files (having file extensions of .z0, .z1, etc.).

## **Examples**

Create a CDF file, and then delete it. To run this example, you must be in a writable folder.

```
cdfId = cdflib.create('mytempfile.cdf');
% Verify that the file was created.
ls *.cdf
mytempfile.cdf
% Delete the file.
cdflib.delete(cdfId)
% Verify that the file no longer exists.
ls *.cdf
```
## **References**

This function corresponds to the CDF library C API routine CDFdeleteCDF.

To use this function, you must be familiar with the CDF C interface. Read the CDF documentation at the [CDF website](https://cdf.gsfc.nasa.gov/).

For copyright information, see the cdfcopyright.txt file.

### **See Also**

[cdflib.create](#page-1408-0) | [cdflib.setFormat](#page-1540-0)

### **Topics**

# <span id="page-1420-0"></span>**cdflib.deleteAttr**

Delete attribute

# **Syntax**

```
cdflib.deleteAttr(cdfId,attrNum)
```
### **Description**

cdflib.deleteAttr(cdfId,attrNum) deletes the specified attribute from the CDF file.

cdfId identifies the Common Data Format (CDF) file.attrNum is a numeric identifier that specifies the attribute. Attribute numbers are zero-based.

### **Examples**

Create a CDF file, and then create an attribute in the file. Then delete the attribute. To run this example, you must be in a writable folder.

```
cdfid = cdflib.create('your_file.cdf');
% Create attribute.
attrNum = cdflib.createAttr(cdfId,'Purpose','global_scope');
% Prove it exists.
anum = cdflib.getAttrNum(cdfid,'Purpose')
anum =
      0
% Delete the attribute.
cdflib.deleteAttr(cdfid,attrNum);
% Clean up
cdflib.delete(cdfid);
clear cdfid
```
## **References**

This function corresponds to the CDF library C API routine CDFdeleteAttr.

To use this function, you must be familiar with the CDF C interface. Read the CDF documentation at the [CDF website](https://cdf.gsfc.nasa.gov/).

For copyright information, see the cdfcopyright.txt file.

# **See Also**

[cdflib.createAttr](#page-1409-0) | [cdflib.getAttrNum](#page-1444-0)

#### **Topics**

# <span id="page-1422-0"></span>**cdflib.deleteAttrEntry**

Delete attribute entry

### **Syntax**

cdflib.deleteAttrEntry(cdfId,attrNum,entryNum)

### **Description**

cdflib.deleteAttrEntry(cdfId,attrNum,entryNum) deletes an entry from an attribute in a Common Data Format (CDF) file.

### **Input Arguments**

### **cdfId**

Identifier of a CDF file, returned by a call to cdflib.create or cdflib.open.

#### **attrNum**

Numeric value that identifies the attribute. Attribute numbers are zero-based. The attribute must have variable scope.

#### **entryNum**

Numeric value that specifies the entry in the attribute. Entry numbers are zero-based.

### **Examples**

Create a CDF, and then create an attribute in the file. Write a value to an entry for the attribute, and then delete the entry. To run this example, you must be in a writable folder.

```
cdfid = cdflib.create('your_file.cdf');
% Initially the file contains no attributes, global or variable.
info = cdflib.inquire(cdfid)\sin f \circ = encoding: 'IBMPC_ENCODING'
 majority: 'ROW_MAJOR'
       maxRec: -1
       numVars: 0
     numvAttrs: 0
     numgAttrs: 0
% Create an attribute with variable scope in the file.
attrNum = cdflib.createAttr(cdfid,'my_var_scope_attr','variable_scope');
% Write a value to an entry for the attribute
cdflib.putAttrEntry(cdfid,attrNum,0,'CDF_CHAR','My attr value');
% Get the value of the attribute entry
value = cdflib.getAttrEntry(cdfid,attrNum,0)
value =
```

```
My attr value
% Delete the entry
cdflib.deleteAttrEntry(cdfid,attrNum,0);
% Now try to view the value of the entry
% Should return NO_SUCH_ENTRY failure.
value = cdflib.getAttrEntry(cdfid,attrNum,0) % Should fail
% Clean up
cdflib.delete(cdfid);
clear cdfid
```
This function corresponds to the CDF library C API routine CDFdeleteAttrzEntry.

To use this function, you must be familiar with the CDF C interface. Read the CDF documentation at the [CDF website](https://cdf.gsfc.nasa.gov/).

For copyright information, see the cdfcopyright.txt file.

### **See Also**

[cdflib.deleteAttr](#page-1420-0)

#### **Topics**

# **cdflib.deleteAttrgEntry**

Delete entry in global attribute

### **Syntax**

cdflib.deleteAttrgEntry(cdfId,attrNum,entryNum)

### **Description**

cdflib.deleteAttrgEntry(cdfId,attrNum,entryNum) deletes an entry from a global attribute in a Common Data Format (CDF) file.

### **Input Arguments**

### **cdfId**

Identifier of a CDF file, returned by a call to cdflib.create or cdflib.open.

#### **attrNum**

Numeric value that identifies the attribute. Attribute numbers are zero-based. The attribute must have global scope.

#### **entryNum**

Numeric value that specifies the entry in the attribute. Entry numbers are zero-based.

### **Examples**

Create a CDF and create a global attribute in the file. Write a value to an entry for the attribute and then delete the entry. To run this example, you must be in a writable folder.

```
cdfid = cdflib.create('your_file.cdf');
% Initially the file contains no attributes, global or variable.
info = cdflib.inquire(cdfid)\sin f \circ = encoding: 'IBMPC_ENCODING'
 majority: 'ROW_MAJOR'
       maxRec: -1
       numVars: 0
     numvAttrs: 0
     numgAttrs: 0
% Create an attribute with global scope in the file.
attrNum = cdflib.createAttr(cdfid,'my_global_attr','global_scope');
% Write a value to an entry for the attribute
cdflib.putAttrgEntry(cdfid,attrNum,0,'CDF_CHAR','My global attr');
% Get the value of the global attribute entry
value = cdflib.getAttrgEntry(cdfid,attrNum,0)
value =
```

```
My global attr
% Delete the entry
cdflib.deleteAttrgEntry(cdfid,attrNum,0);
% Now try to view the value of the entry
% Should return NO_SUCH_ENTRY failure.
value = cdflib.get\overline{A}ttrg\overline{E}ntry(cdfid,attrNum,0) % Should fail
% Clean up
cdflib.delete(cdfid);
clear cdfid
```
This function corresponds to the CDF library C API routine CDFdeleteAttrgEntry.

To use this function, you must be familiar with the CDF C interface. Read the CDF documentation at the [CDF website](https://cdf.gsfc.nasa.gov/).

For copyright information, see the cdfcopyright.txt file.

### **See Also**

[cdflib.deleteAttr](#page-1420-0) | [cdflib.deleteAttrEntry](#page-1422-0)

#### **Topics**

# <span id="page-1426-0"></span>**cdflib.deleteVar**

Delete variable

### **Syntax**

```
cdflib.deleteVar(cdfId,varNum)
```
### **Description**

```
cdflib.deleteVar(cdfId,varNum) deletes a variable from a Common Data Format (CDF) file.
```
cdfId identifies the CDF file. varNum is a numeric value that specifies the variable. Variable numbers are zero-based.

### **Examples**

Create a CDF, create a variable in the CDF, and then delete it.

```
cdfid = cdflib.create('mycdf.cdf');
% Initially the file contains no variables.
info = cdflib.inquire(cdfid)
info = 
 encoding: 'IBMPC_ENCODING'
 majority: 'ROW_MAJOR'
 maxRec: -1
       numVars: 0
    numvAttrs: 0
    numgAttrs: 0
% Create a variable in the CDF.
varNum = cdflib.createVar(cdfid,'Time','cdf_int1',1,[],true,[]);
% Retrieve info about the variable in the CDF. 
info = cdflib.inquireVar(cdfid, 0)
info = 
            name: 'Time'
        datatype: 'cdf_int1'
     numElements: 1
            dims: []
     recVariance: 1
     dimVariance: []
% Delete the variable from the CDF
cdflib.deleteVar(cdfid,0);
```

```
% Check to see if the variable was deleted from the CDF.
info = cdflib.inquire(cdfid)
info = encoding: 'IBMPC_ENCODING'
 majority: 'ROW_MAJOR'
 maxRec: -1
      numVars: 0
    numvAttrs: 0
    numgAttrs: 0
% Clean up
cdflib.delete(cdfid);
clear cdfid
```
This function corresponds to the CDF library C API routine CDFdeletezVar.

To use this function, you must be familiar with the CDF C interface. Read the CDF documentation at the [CDF website](https://cdf.gsfc.nasa.gov/).

For copyright information, see the cdfcopyright.txt file.

### **See Also**

[cdflib.createVar](#page-1416-0)

#### **Topics**

# **cdflib.deleteVarRecords**

Delete range of records from variable

## **Syntax**

cdflib.deleteVarRecords(cdfId,varNum,startRec,endRec)

# **Description**

cdflib.deleteVarRecords(cdfId,varNum,startRec,endRec) deletes a range of records from a variable in a Common Data Format (CDF) file.

### **Input Arguments**

### **cdfId**

Identifier of a CDF file, returned by a call to cdflib.create or cdflib.open.

#### **varNum**

Numeric value that identifies the variable. Variable numbers are zero-based.

### **startRec**

Numeric value that specifies the record at which to start deleting records. Record numbers are zerobased.

#### **endRec**

Numeric value that specifies the record at which to stop deleting records. Record numbers are zerobased.

## **Examples**

Make a writable copy of the example CDF, get the number of a variable in the CDF, and delete specific records in the variable. To run this example, you must be in a writable folder.

```
srcFile = fullfile(matlabroot,'toolbox','matlab','demos','example.cdf');
copyfile(srcFile,'myfile.cdf');
fileattrib('myfile.cdf','+w');
cdfid = cdflib.open('myfile.cdf');
varnum = cdflib.getVarNum(cdfid,'Temperature');
cdflib.deleteVarRecords(cdfid,varnum,1,2);
cdflib.close(cdfid);
```
### **References**

This function corresponds to the CDF library C API routine CDFdeletezVarRecords.

To use this function, you must be familiar with the CDF C interface. Read the CDF documentation at the [CDF website](https://cdf.gsfc.nasa.gov/).

For copyright information, see the cdfcopyright.txt file.

### **See Also**

[cdflib.getVarNumRecsWritten](#page-1491-0) | [cdflib.putVarRecordData](#page-1524-0)

### **Topics**

# <span id="page-1430-0"></span>**cdflib.epoch16Breakdown**

Convert CDF\_EPOCH16 value to time value

### **Syntax**

timeVec = cdflib.epoch16Breakdown(epoch16Time)

### **Description**

timeVec = cdflib.epoch16Breakdown(epoch16Time) convert a CDF\_EPOCH16 value into a time vector. timeVec will have 10-by-*n* elements, where *n* is the number of CDF\_EPOCH16 values.

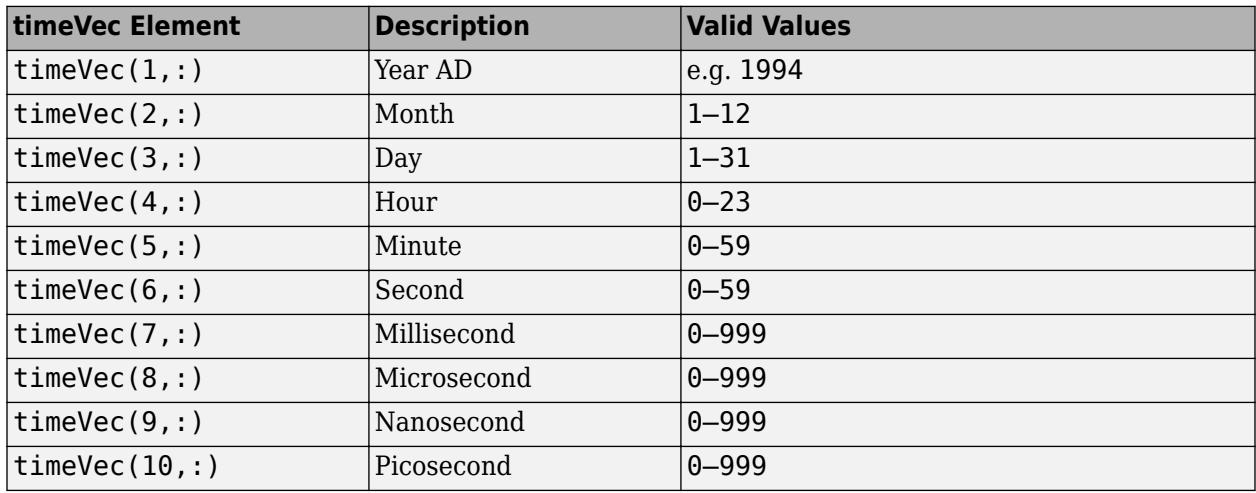

The following table describes the time value components.

## **Examples**

Convert CDF\_EPOCH16 value into time value.

```
timeval = [1999; 12; 31; 23; 59; 59; 50; 100; 500; 999];
epoch16 = cdflib.computeEpoch16(timeval);
```

```
timevec = cdflib.epoch16Breakdown(epoch16)
```
timevec =

This function corresponds to the CDF library C API routine EPOCH16breakdown.

To use this function, you must be familiar with the CDF C interface. Read the CDF documentation at the [CDF website](https://cdf.gsfc.nasa.gov/).

For copyright information, see the cdfcopyright.txt file.

## **See Also**

[cdflib.computeEpoch16](#page-1406-0)

### **Topics**

# <span id="page-1432-0"></span>**cdflib.epochBreakdown**

Convert CDF\_EPOCH value into time value

### **Syntax**

timeVec = cdflib.epochBreakdown(epochTime)

### **Description**

timeVec = cdflib.epochBreakdown(epochTime) decomposes the CDF\_EPOCH value, epochTime value into individual time components. timeVec will have 7-by-*n* elements, where *n* is the number of CDF\_EPOCH values in epochTime.

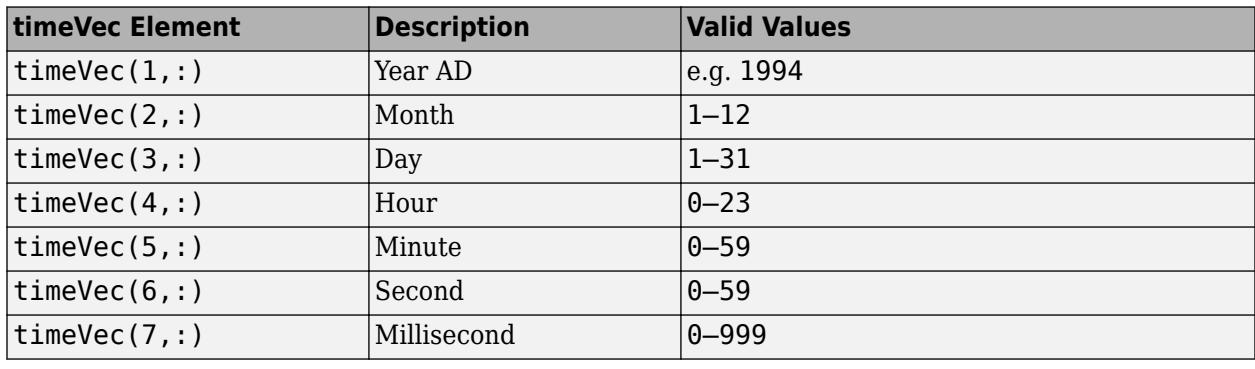

The return value timeVec has the following elements:

## **Examples**

Convert a CDP\_EPOCH value into a time vector.

```
% First convert a time vector into a CDF_EPOCH value
timeval = [1999 12 31 23 59 59 0];
epoch = cdflib.computeEpoch(timeval);
% Convert the CDF_EPOCH value into a time vector
timevec = cdflib.epochBreakdown(epoch)
timevec =
         1999
          12
           31
          23
           59
           59
 0
```
### **References**

This function corresponds to the CDF library C API routine EPOCHbreakdown.

To use this function, you must be familiar with the CDF C interface. Read the CDF documentation at the [CDF website](https://cdf.gsfc.nasa.gov/).

For copyright information, see the cdfcopyright.txt file.

### **See Also**

[cdflib.computeEpoch](#page-1404-0) | [cdflib.epochBreakdown](#page-1432-0) | [cdflib.epoch16Breakdown](#page-1430-0)

### **Topics**

# <span id="page-1434-0"></span>**cdflib.getAttrEntry**

Value of entry in attribute with variable scope

## **Syntax**

value = cdflib.getAttrEntry(cdfId,attrNum,entryNum)

### **Description**

value = cdflib.getAttrEntry(cdfId,attrNum,entryNum) returns the value of an attribute entry in a Common Data Format (CDF) file.

### **Input Arguments**

### **cdfId**

Identifier of a CDF file, returned by a call to cdflib.create or cdflib.open.

#### **attrNum**

Numeric value that identifies the attribute. Attribute numbers are zero-based. The attribute must have variable scope.

#### **entryNum**

Numeric value that specifies the entry in the attribute. Entry numbers are zero-based.

### **Output Arguments**

#### **Value**

Value of the entry.

### **Examples**

Open the example CDF and get the value of an entry associated with an attribute with variable scope in the file.

cdfid = cdflib.open('example.cdf');

```
% The fourth attribute is of variable scope.
attrscope = cdflib.getAttrScope(cdfid,3)
```
attrscope =

VARIABLE\_SCOPE

% Get information about the first entry for this attribute [dtype numel] = cdflib.inquireAttrEntry(cdfid,3,0)

```
dtype =
cdf_char
numel =
     10
% Get the value of the entry for this attribute.
% Note that it is a character vector of length 10
value = cdflib.getAttrEntry(cdfid,3,0)
value =
Time value
% Clean up
cdflib.close(cdfid);
clear cdfid
```
This function corresponds to the CDF library C API routine CDFgetAttrzEntry.

To use this function, you must be familiar with the CDF C interface. Read the CDF documentation at the [CDF website](https://cdf.gsfc.nasa.gov/).

For copyright information, see the cdfcopyright.txt file.

### **See Also**

[cdflib.putAttrEntry](#page-1516-0) | [cdflib.getAttrgEntry](#page-1436-0) | [cdflib.putAttrgEntry](#page-1519-0)

#### **Topics**

# <span id="page-1436-0"></span>**cdflib.getAttrgEntry**

Value of entry in global attribute

## **Syntax**

value = cdflib.getAttrgEntry(cdfId,attrNum,entryNum)

## **Description**

value = cdflib.getAttrgEntry(cdfId,attrNum,entryNum) returns the value of a global attribute entry in a Common Data Format (CDF) file.

### **Input Arguments**

### **cdfId**

Identifier of a CDF file, returned by a call to cdflib.create or cdflib.open.

### **attrNum**

Numeric value that identifies the attribute. Attribute numbers are zero-based. The attribute must have global scope.

#### **entryNum**

Numeric value that specifies the entry in the attribute. Entry numbers are zero-based.

### **Output Arguments**

### **Value**

Value of the entry.

### **Examples**

Open the example CDF, and then get the value of an entry associated with a global attribute in the file:

cdfid = cdflib.open('example.cdf');

```
% Any of the first three attributes have global scope.
attrscope = cdflib.getAttrScope(cdfid,0)
```
attrscope =

GLOBAL\_SCOPE

% Get information about the first entry for global attribute [dtype numel] = cdflib.inquireAttrgEntry(cdfid,0,0)

```
dtype =
cdf_char
numel =
     23
% Get the value of the first entry for this global attribute.
value = cdflib.getAttrgEntry(cdfid,0,0)
value =
This is a sample entry.
% Clean up
cdflib.close(cdfid);
clear cdfid
```
This function corresponds to the CDF library C API routine CDFgetAttrgEntry.

To use this function, you must be familiar with the CDF C interface. Read the CDF documentation at the [CDF website](https://cdf.gsfc.nasa.gov/).

For copyright information, see the cdfcopyright.txt file.

### **See Also**

[cdflib.putAttrgEntry](#page-1519-0) | [cdflib.getAttrEntry](#page-1434-0) | [cdflib.putAttrEntry](#page-1516-0)

#### **Topics**

# **cdflib.getAttrMaxEntry**

Number of last entry for variable attribute

### **Syntax**

maxEntry = cdflib.getAttrMaxEntry(cdfId,attrNum)

## **Description**

maxEntry = cdflib.getAttrMaxEntry(cdfId,attrNum) returns the number of the last entry for an attribute in a Common Data Format (CDF) file.

cdfId identifies the CDF file.

attrNum is a numeric value that specifies the attribute. Attribute numbers are zero-based. The attribute must have variable scope.

### **Input Arguments**

#### **cdfId**

Identifier of a CDF file, returned by a call to cdflib.create or cdflib.open.

### **attrNum**

Numeric value that identifies the attribute. Attribute numbers are zero-based. The attribute must have variable scope.

### **Output Arguments**

#### **maxEntry**

Entry number of the last entry in the attribute. Entry numbers are zero-based.

### **Examples**

Open the example CDF and get the number of the last entry associated with an attribute with variable scope in the file:

```
cdfid = cdflib.open('example.cdf');
```

```
% The fourth attribute is of variable scope.
attrscope = cdflib.getAttrScope(cdfid,3)
```
attrscope =

VARIABLE\_SCOPE

% Get the number of the last entry for this attribute.

```
entrynum = cdflib.getAttrMaxEntry(cdfid,3)
entrynum =
     3
% Clean up
cdflib.close(cdfid);
clear cdfid
```
This function corresponds to the CDF library C API routine CDFgetAttrMaxzEntry.

To use this function, you must be familiar with the CDF C interface. Read the CDF documentation at the [CDF website](https://cdf.gsfc.nasa.gov/).

For copyright information, see the cdfcopyright.txt file.

### **See Also**

[cdflib.getAttrMaxgEntry](#page-1440-0)

#### **Topics**
# **cdflib.getAttrMaxgEntry**

Number of last entry for global attribute

# **Syntax**

maxEntry = cdflib.getAttrMaxgEntry(cdfId,attrNum)

# **Description**

maxEntry = cdflib.getAttrMaxgEntry(cdfId,attrNum) returns the last entry number of a global attribute in a Common Data Format (CDF) file.

### **Input Arguments**

#### **cdfId**

Identifier of a CDF file, returned by a call to cdflib.create or cdflib.open.

#### **attrNum**

Numeric value that identifies the attribute. Attribute numbers are zero-based. The attribute must have global scope.

### **Output Arguments**

#### **maxEntry**

Entry number of the last entry in the attribute. Entry numbers are zero-based.

# **Examples**

Open the example CDF and get the number of the last entry associated with a global attribute in the file:

```
cdfid = cdflib.open('example.cdf');
```
% Any of the first three attribute are of global scope. attrscope = cdflib.getAttrScope(cdfid,0)

```
attrscope =
```
GLOBAL\_SCOPE

```
% Get the number of the last entry for this attribute.
entrynum = cdflib.getAttrMaxgEntry(cdfid, 0)
```
entrynum =

```
% Clean up
cdflib.close(cdfid);
```
clear cdfid

# **References**

This function corresponds to the CDF library C API routine CDFgetAttrMaxgEntry.

To use this function, you must be familiar with the CDF C interface. Read the CDF documentation at the [CDF website](https://cdf.gsfc.nasa.gov/).

For copyright information, see the cdfcopyright.txt file.

### **See Also**

[cdflib.getAttrMaxEntry](#page-1438-0)

#### **Topics**

# <span id="page-1442-0"></span>**cdflib.getAttrName**

Name of attribute, given attribute number

### **Syntax**

name = cdflib.getAttrName(cdfId,attrNum)

# **Description**

name = cdflib.getAttrName(cdfId, attrNum) returns the name of an attribute in a Common Data Format (CDF) file.

### **Input Arguments**

#### **cdfId**

Identifier of a CDF file, returned by a call to cdflib.create or cdflib.open.

#### **attrNum**

Numeric value that identifies the attribute. Attribute numbers are zero-based.

#### **Output Arguments**

#### **name**

Character vector specifying the name of the attribute.

### **Examples**

Open the example CDF and get name of an attribute.

cdfid = cdflib.open('example.cdf');

```
% Get name of the first attribute in the file.
attrName = cdflib.getAttrName(cdfId,0)
```
attrName =

SampleAttribute

```
% Clean up
cdflib.close(cdfid);
```
clear cdfid

# **References**

This function corresponds to the CDF library C API routine CDFgetAttrName.

To use this function, you must be familiar with the CDF C interface. Read the CDF documentation at the [CDF website](https://cdf.gsfc.nasa.gov/).

For copyright information, see the cdfcopyright.txt file.

### **See Also**

[cdflib.createAttr](#page-1409-0)

#### **Topics**

# **cdflib.getAttrNum**

Attribute number, given attribute name

# **Syntax**

attrNum = cdflib.getAttrNum(cdfId,attrName)

# **Description**

attrNum = cdflib.getAttrNum(cdfId,attrName) returns the number of an attribute in a Common Data Format (CDF) file.

# **Input Arguments**

#### **cdfId**

Identifier of a CDF file, returned by a call to cdflib.create or cdflib.open.

#### **attrName**

Character vector or string scalar specifying the name of an attribute.

# **Output Arguments**

#### **attrNum**

Numeric value that identifies the attribute. Attribute numbers are zero-based.

# **Examples**

Open the example CDF and get the attribute number associated with the SampleAttribute attribute.

```
cdfid = cdflib.open('example.cdf');
```
attrNum = cdflib.getAttrNum(cdfid,'SampleAttribute')

```
attrNum =
```

```
\Theta
```

```
% Clean up
cdflib.close(cdfid);
```
clear cdfid

# **References**

This function corresponds to the CDF library C API routine CDFgetAttrNum.

To use this function, you must be familiar with the CDF C interface. Read the CDF documentation at the [CDF website](https://cdf.gsfc.nasa.gov/).

For copyright information, see the cdfcopyright.txt file.

### **See Also**

[cdflib.createAttr](#page-1409-0) | [cdflib.getAttrName](#page-1442-0)

#### **Topics**

# <span id="page-1446-0"></span>**cdflib.getAttrScope**

Scope of attribute

### **Syntax**

scope = cdflib.getAttrScope(cdfId,attrNum)

### **Description**

scope = cdflib.getAttrScope(cdfId,attrNum) returns the scope of an attribute in a Common Data Format (CDF) file.

### **Input Arguments**

#### **cdfId**

Identifier of a CDF file, returned by a call to cdflib.create or cdflib.open.

#### **attrNum**

Numeric value that specifies the attribute. Attribute numbers are zero-based.

#### **Output Arguments**

#### **scope**

One of the following character vectors, or its numeric equivalent.

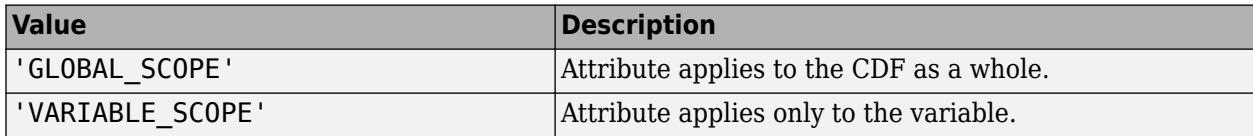

To get the numeric equivalent of these constants, use the cdflib.getConstantValue function.

#### **Examples**

Open example CDF and get the scope of the first attribute in the file:

```
cdfid = cdflib.open('example.cdf');
attrScope = cdflib.getAttrScope(cdfid,0)
attrScope =
GLOBAL_SCOPE
% Clean up
cdflib.close(cdfid);
```
clear cdfid

### **References**

This function corresponds to the CDF library C API routine CDFgetAttrScope.

To use this function, you must be familiar with the CDF C interface. Read the CDF documentation at the [CDF website](https://cdf.gsfc.nasa.gov/).

For copyright information, see the cdfcopyright.txt file.

# **See Also**

[cdflib.createAttr](#page-1409-0) | [cdflib.getAttrName](#page-1442-0) | [cdflib.getConstantValue](#page-1455-0)

#### **Topics**

# **cdflib.getCacheSize**

Number of cache buffers used

# **Syntax**

numBuffers = cdflib.getCacheSize(cdfId)

# **Description**

numBuffers = cdflib.getCacheSize(cdfId) returns the number of cache buffers used for the Common Data Format (CDF) file identified by cdfId. For a discussion of cache schemes, see the CDF User's Guide.

### **Examples**

Open the example CDF file and get the cache size:

```
cdfid = cdflib.open('example.cdf');
numBuf = cdflib.getCacheSize(cdfid)
numBuf = 300
% Clean up
cdflib.close(cdfid)
clear cdfid
```
### **References**

This function corresponds to the CDF library C API routine CDFgetCacheSize.

To use this function, you must be familiar with the CDF C interface. Read the CDF documentation at the [CDF website](https://cdf.gsfc.nasa.gov/).

For copyright information, see the cdfcopyright.txt file.

#### **See Also**

[cdflib.setCacheSize](#page-1530-0)

#### **Topics**

# **cdflib.getChecksum**

Checksum mode

# **Syntax**

```
mode = cdflib.getChecksum(cdfId)
```
# **Description**

```
mode = cdflib.getChecksum(cdfId) returns the checksum mode of the Common Data Format
(CDF) file.
```
### **Input Arguments**

#### **cdfId**

Identifier of a CDF file, returned by a call to cdflib.create or cdflib.open.

### **Output Arguments**

#### **mode**

One of the following character vectors or its numeric equivalent.

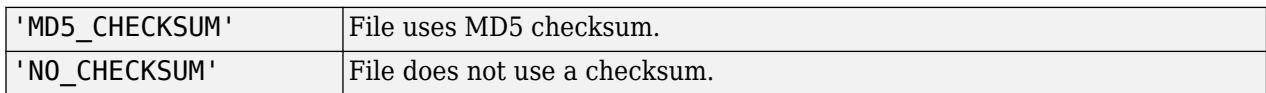

To get the numeric equivalent of the constants specified by these character vectors, use cdflib.getConstantValue.

# **Examples**

Open the example CDF file, and then get the checksum mode of the file:

```
cdfid = cdflib.open('example.cdf');
```
checksummode = cdflib.getChecksum(cdfid)

checksummode =

NO\_CHECKSUM

```
% Clean up
cdflib.close(cdfid);
clear cdfid;
```
### **References**

This function corresponds to the CDF library C API routine CDFgetChecksum.

To use this function, you must be familiar with the CDF C interface. Read the CDF documentation at the [CDF website](https://cdf.gsfc.nasa.gov/).

For copyright information, see the cdfcopyright.txt file.

### **See Also**

[cdflib.setChecksum](#page-1532-0) | [cdflib.getConstantValue](#page-1455-0)

#### **Topics**

# **cdflib.getCompression**

Compression settings

### **Syntax**

[ctype, cparms, cpercentage] = cdflib.getCompression(cdfId)

### **Description**

[ctype,cparms,cpercentage] = cdflib.getCompression(cdfId) returns information about the compression settings of a Common Data Format (CDF) file.

### **Input Arguments**

#### **cdfId**

Identifier of a CDF file, returned by a call to cdflib.create or cdflib.open.

### **Output Arguments**

#### **ctype**

Character vector specifying compression type, such as 'HUFF\_COMPRESSION'. If the CDF does not use compression, the function returns 'NO\_COMPRESSION'. For a list of supported compression types, see [cdflib.setCompression](#page-1534-0).

#### **cparms**

The value of the parameter associated with the type of compression. For example, for the 'RLE\_COMPRESSION' compression type, the parameter specifies the style of run-length encoding. For a list of parameters supported by each compression type, see [cdflib.setCompression](#page-1534-0).

#### **cpercentage**

The rate of compression, expressed as a percentage.

#### **Examples**

Open the example CDF file and check the compression settings in the file.

```
cdfId = cdflib.open('example.cdf');
[ctype, cparms, cpercentage] = cdflib.getCompression(cdfId)
ctype =
GZIP_COMPRESSION
cparms =
```

```
 7
cper =
     26
% Clean up
cdflib.close(cdfId)
clear cdfId
```
### **References**

This function corresponds to the CDF library C API routine CDFgetCompression.

To use this function, you must be familiar with the CDF C interface. Read the CDF documentation at the [CDF website](https://cdf.gsfc.nasa.gov/).

For copyright information, see the cdfcopyright.txt file.

#### **See Also**

[cdflib.setCompression](#page-1534-0) | [cdflib.getVarCompression](#page-1481-0) | [cdflib.setVarCompression](#page-1556-0)

#### **Topics**

# **cdflib.getCompressionCacheSize**

Number of compression cache buffers

# **Syntax**

numBuffers = cdflib.getCompressionCacheSize(cdfId)

### **Description**

numBuffers = cdflib.getCompressionCacheSize(cdfId) returns the number of cache buffers used for the compression scratch Common Data Format (CDF) file. cdfId identifies the CDF file. For a discussion of cache schemes, see the CDF User's Guide.

# **Examples**

Open the example CDF file and check the compression cache size of the file:

```
cdfId = cdflib.open('example.cdf');
numBuf = cdflib.getCompressionCacheSize(cdfId)
numBuf = 80
% Clean up
cdflib.close(cdfId)
clear cdfId
```
# **References**

This function corresponds to the CDF library C API routine CDFgetCompressionCacheSize.

To use this function, you must be familiar with the CDF C interface. Read the CDF documentation at the [CDF website](https://cdf.gsfc.nasa.gov/).

For copyright information, see the cdfcopyright.txt file.

#### **See Also**

[cdflib.setCompressionCacheSize](#page-1536-0)

#### **Topics**

# <span id="page-1454-0"></span>**cdflib.getConstantNames**

Names of Common Data Format (CDF) library constants

# **Syntax**

```
names = cdflib.getConstantNames()
```
# **Description**

names = cdflib.getConstantNames() returns a cell array of character vectors, where each character vector is the name of a constant known to the Common Data Format (CDF) library.

# **Examples**

Get a list of the names of CDF library constants.

```
names = cdflib.getConstantNames()
```
names =

```
 'AHUFF_COMPRESSION'
     'ALPHAMVSD_ENCODING'
     'ALPHAMVSG_ENCODING'
     'ALPHAMVSI_ENCODING'
     'ALPHAOSF1_ENCODING'
     'CDF_BYTE'
     'CDF_CHAR'
 .
 .
 .
```
### **References**

For copyright information, see the cdfcopyright.txt file.

# **See Also**

[cdflib.getConstantValue](#page-1455-0)

#### **Topics**

# <span id="page-1455-0"></span>**cdflib.getConstantValue**

Numeric value corresponding to Common Data Format (CDF) library constant

# **Syntax**

value = cdflib.getConstantValue(*constantName*)

# **Description**

value = cdflib.getConstantValue(*constantName*) returns the numeric value of the CDF library constant specified in *constantName*. Specify *constantName* as a character vector or string scalar. To see a list of constant names, use cdflib.getConstantNames.

# **Examples**

View the list of CDF library constants and get the numeric value corresponding to one of the constants.

```
% Retrieve a list of library constants
names = cdflib.getConstantNames();
value = cdfib.getConstantValue(name{1})value =
    3
```
# **References**

For copyright information, see the cdfcopyright.txt file.

#### **See Also**

[cdflib.getConstantNames](#page-1454-0)

#### **Topics**

# <span id="page-1456-0"></span>**cdflib.getCopyright**

Copyright notice in Common Data Format (CDF) file

# **Syntax**

```
copyright = cdflib.getCopyright(cdfId)
```
# **Description**

copyright =  $cdflib.getCopyright(cdfId)$  returns the copyright notice in the CDF file identified by cdfId.

# **Examples**

Create a CDF file, and then get the copyright notice in the file. To run this example, you must be in a writable folder.

```
cdfId = cdflib.create('your_file.cdf');
```

```
copyright = cdflib.getCopyright(cdfId)
```
 $copyright =$ 

```
Common Data Format (CDF)
(C) Copyright 1990-2009 NASA/GSFC
Space Physics Data Facility
NASA/Goddard Space Flight Center
Greenbelt, Maryland 20771 USA
(Internet -- CDFSUPPORT@LISTSERV.GSFC.NASA.GOV)
```

```
% Clean up.
cdflib.delete(cdfId)
clear cdfId
```
# **References**

This function corresponds to the CDF library C API routine CDFgetCopyright.

To use this function, you must be familiar with the CDF C interface. Read the CDF documentation at the [CDF website](https://cdf.gsfc.nasa.gov/).

For copyright information, see the cdfcopyright.txt file.

### **See Also**

[cdflib.getLibraryCopyright](#page-1460-0)

#### **Topics**

# **cdflib.getFileBackward**

Return current backward compatibility mode setting

# **Syntax**

```
mode = cdflib.getFileBackward()
```
### **Description**

mode = cdflib.getFileBackward() returns the backward compatibility mode.

#### **Output Arguments**

#### **mode**

One of the following character vectors:

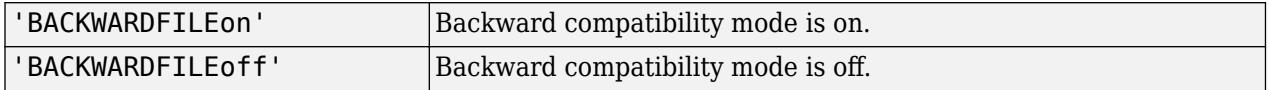

For more information about backward compatibility mode, see [cdflib.setFileBackward](#page-1538-0).

### **Examples**

mode = cdflib.getFileBackward

mode =

BACKWARDFILEoff

#### **References**

This function corresponds to the CDF library C API routine CDFgetFileBackward.

To use this function, you must be familiar with the CDF C interface. Read the CDF documentation at the [CDF website](https://cdf.gsfc.nasa.gov/).

For copyright information, see the cdfcopyright.txt file.

#### **See Also**

[cdflib.setFileBackward](#page-1538-0) | [cdflib.getConstantValue](#page-1455-0)

#### **Topics**

# **cdflib.getFormat**

Format of Common Data Format (CDF) file

# **Syntax**

*format* = cdflib.setFormat(cdfId)

# **Description**

*format* = cdflib.setFormat(cdfId) returns the format of the CDF file.

### **Input Arguments**

#### **cdfId**

Identifier of a CDF file, returned by a call to cdflib.create or cdflib.open.

### **Output Arguments**

#### **format**

One of the following character vectors, or its numeric equivalent.

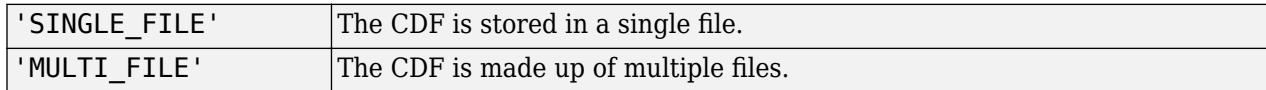

To get the numeric equivalent of the constants specified by these character vectors, use cdflib.getConstantValue.

# **Examples**

Open the example CDF file and determine its file format:

```
cdfId = cdflib.open('example.cdf');
```

```
format = cdflib.getFormat(cdfId)
```

```
format =
```
'SINGLE\_FILE'

```
% Clean up.
cdflib.close(cdfId)
clear cdfId
```
# **References**

This function corresponds to the CDF library C API routine CDFgetFormat.

To use this function, you must be familiar with the CDF C interface. Read the CDF documentation at the [CDF website](https://cdf.gsfc.nasa.gov/).

For copyright information, see the cdfcopyright.txt file.

### **See Also**

[cdflib.setFormat](#page-1540-0) | [cdflib.getConstantValue](#page-1455-0)

#### **Topics**

# <span id="page-1460-0"></span>**cdflib.getLibraryCopyright**

Copyright notice of Common Data Format (CDF) library

# **Syntax**

 $copyright = cdflib.getLibraryCopyright()$ 

# **Description**

copyright =  $cdflib.getLibraryCopyright()$  returns a character vector containing the copyright notice of the CDF library.

# **Examples**

Get the copyright of the CDF library.

```
copyright = cdflib.getLibraryCopyright()
```
 $copyright =$ 

```
Common Data Format (CDF)
(C) Copyright 1990-2008 NASA/GSFC
Space Physics Data Facility
NASA/Goddard Space Flight Center
Greenbelt, Maryland 20771 USA
(Internet -- CDFSUPPORT@LISTSERV.GSFC.NASA.GOV)
```
# **References**

This function corresponds to the CDF library C API routine CDFgetLibraryCopyright.

To use this function, you must be familiar with the CDF C interface. Read the CDF documentation at the [CDF website](https://cdf.gsfc.nasa.gov/).

For copyright information, see the cdfcopyright.txt file.

#### **See Also** [cdflib.getCopyright](#page-1456-0)

#### **Topics**

# **cdflib.getLibraryVersion**

Library version and release information

# **Syntax**

[version, release, increment] = cdflib.getLibraryVersion()

# **Description**

[version, release, increment] = cdflib.getLibraryVersion() returns information about the Common Data Format (CDF) library.

# **Output Arguments**

#### **version**

Numeric value indicating the version number of the CDF library.

#### **release**

Numeric value indicating the release number of the CDF library.

#### **increment**

Numeric value indicating the increment number of the CDF library.

# **Examples**

Get the version information of the CDF library:

```
[version, release, increment] = cdflib.getLibraryVersion()
version =
      3
release =
      7
increment =
     \Theta
```
# **References**

This function corresponds to the CDF library C API routine CDFgetLibraryVersion.

To use this function, you must be familiar with the CDF C interface. Read the CDF documentation at the [CDF website](https://cdf.gsfc.nasa.gov/).

For copyright information, see the cdfcopyright.txt file.

### **See Also**

[cdflib.getVersion](#page-1499-0)

#### **Topics**

# **cdflib.getMajority**

Majority of variables

# **Syntax**

*majority* = cdflib.getMajority(cdfId)

# **Description**

*majority* = cdflib.getMajority(cdfId) returns the majority of variables in a Common Data Format (CDF) file.

# **Input Arguments**

#### **cdfId**

Identifier of a CDF file, returned by a call to cdflib.create or cdflib.open.

# **Output Arguments**

#### **majority**

One of the following character vectors or its numeric equivalent.

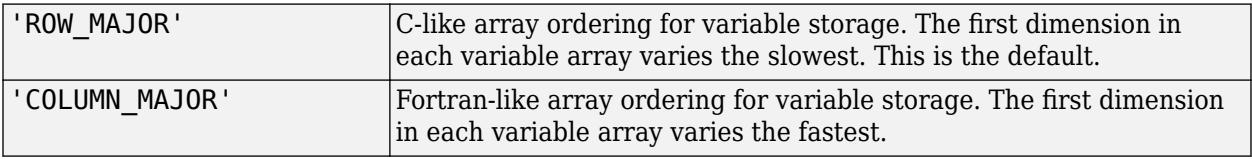

To get the numeric equivalent of the constants specified by these character vectors, use cdflib.getConstantValue.

### **Examples**

Open the example CDF file, and then determine the majority of variables in the file:

```
cdfId = cdflib.open('example.cdf');
```

```
majority = cdflib.getMajority(cdfId)
```
majority =

ROW\_MAJOR

% Clean up cdflib.close(cdfId)

clear cdfId

# **References**

This function corresponds to the CDF library C API routine CDFgetMajority.

To use this function, you must be familiar with the CDF C interface. Read the CDF documentation at the [CDF website](https://cdf.gsfc.nasa.gov/).

For copyright information, see the cdfcopyright.txt file.

### **See Also**

[cdflib.setMajority](#page-1542-0) | [cdflib.getConstantValue](#page-1455-0)

#### **Topics**

# **cdflib.getName**

Name of Common Data Format (CDF) file

# **Syntax**

```
name = cdflib.getName(cdfId)
```
# **Description**

name = cdflib.getName(cdfId) returns the name of the CDF file identified by cdfId.

# **Examples**

Open the example CDF file and get the name of the file. The path name returned for your installation will be different.

```
cdfId = cdflib.open('example.cdf');
```
name = cdflib.getName(cdfId)

 $name =$ 

yourinstallation\matlab\toolbox\matlab\demos\example

```
% Clean up
cdflib.close(cdfId)
```
clear cdfId

### **References**

This function corresponds to the CDF library C API routine CDFgetName.

To use this function, you must be familiar with the CDF C interface. Read the CDF documentation at the [CDF website](https://cdf.gsfc.nasa.gov/).

For copyright information, see the cdfcopyright.txt file.

### **See Also**

[cdflib.open](#page-1515-0) | [cdflib.create](#page-1408-0)

# <span id="page-1466-0"></span>**cdflib.getNumAttrEntries**

Number of entries for attribute with variable scope

# **Syntax**

nentries = cdflib.getNumAttrEntries(cdfId,attrNum)

### **Description**

nentries = cdflib.getNumAttrEntries(cdfId,attrNum) returns the number of entries for the specified attribute in the Common Data Format (CDF) file.

cdfId identifies the CDF file.

attrNum is a numeric value that specifies the attribute. Attribute numbers are zero-based. The attribute must have variable scope.

### **Examples**

Open the example CDF, find an attribute with variable scope, and determine how many entries are associated with the attribute:

```
cdfid = cdflib.open('example.cdf');
```

```
% Get the number of an attribute
% with variable scope
attrNum = cdflib.getAttrNum(cdfid,'Description');
```

```
% Check that scope of attribute is variable
attrScope = cdflib.getAttrScope(cdfid,attrNum)
```
VARIABLE\_SCOPE

```
% Determine the number of entries for the attribute
attrEntries = cdflib.getNumAttrEntries(cdfid,attrNum)
```
attrEntries =

4

% Clean up cdflib.close(cdfid);

#### **References**

This function corresponds to the CDF library C API routine CDFgetNumAttrzEntries.

To use this function, you must be familiar with the CDF C interface. Read the CDF documentation at the [CDF website](https://cdf.gsfc.nasa.gov/).

For copyright information, see the cdfcopyright.txt file.

# **See Also**

[cdflib.getAttrScope](#page-1446-0)

#### **Topics**

# **cdflib.getNumAttrgEntries**

Number of entries for attribute with global scope

# **Syntax**

```
nentries = cdflib.getNumAttrgEntries(cdfId,attrNum)
```
# **Description**

nentries = cdflib.getNumAttrgEntries(cdfId,attrNum) returns the number of entries written for the specified global attribute in the Common Data Format (CDF) file.

cdfId identifies the CDF file. attrNum is a numeric value that identifies the attribute. Attribute numbers are zero-based. The attribute must have global scope.

# **Examples**

Open the example CDF and find out how many entries are associated with a global attribute in the file.

```
cdfid = cdflib.open('example.cdf');
% The first attribute is a global attribute.
attrgEntries = cdflib.getNumAttrgEntries(cdfid,0)
attrgEntries =
     3
% Clean up
cdflib.close(cdfid);
clear cdfid
```
### **References**

This function corresponds to the CDF library C API routine CDFgetNumAttrgEntries.

To use this function, you must be familiar with the CDF C interface. Read the CDF documentation at the [CDF website](https://cdf.gsfc.nasa.gov/).

For copyright information, see the cdfcopyright.txt file.

#### **See Also**

[cdflib.getNumAttrEntries](#page-1466-0)

#### **Topics**

# <span id="page-1469-0"></span>**cdflib.getNumAttributes**

Number of attributes with variable scope

# **Syntax**

```
numAtts = cdflib.getNumAttributes(cdfId)
```
# **Description**

numAtts = cdflib.getNumAttributes(cdfId) returns the total number of attributes with variable scope in a Common Data Format (CDF) file. cdfId identifies the CDF file.

# **Examples**

Open the example CDF and find out how many attributes in the file have variable scope:

```
cdfid = cdflib.open('example.cdf');
% Determine the number of attributes with variable scope
numAttrs = cdflib.getNumAttributes(cdfid)
numAttrs =
     1
% Clean up
cdflib.close(cdfid);
clear cdfid
```
### **References**

This function corresponds to the CDF library C API routine CDFgetNumvAttributes.

To use this function, you must be familiar with the CDF C interface. Read the CDF documentation at the [CDF website](https://cdf.gsfc.nasa.gov/).

For copyright information, see the cdfcopyright.txt file.

#### **See Also**

[cdflib.getNumgAttributes](#page-1470-0)

#### **Topics**

# <span id="page-1470-0"></span>**cdflib.getNumgAttributes**

Number of attributes with global scope

# **Syntax**

ngatts = cdflib.getNumgAttributes(cdfId)

# **Description**

ngatts = cdflib.getNumgAttributes(cdfId) returns the total number of global attributes in a Common Data Format (CDF) file. cdfId identifies the CDF file.

# **Examples**

Open the example CDF and find out how many global attributes are in the file:

```
cdfid = cdflib.open('example.cdf');
% Determine the number of global attributes in the file.
numgAttrs = cdflib.getNumgAttributes(cdfid)
numgAttrs =
    3
% Clean up
cdflib.close(cdfid);
```
### **References**

This function corresponds to the CDF library C API routine CDFgetNumgAttributes.

To use this function, you must be familiar with the CDF C interface. Read the CDF documentation at the [CDF website](https://cdf.gsfc.nasa.gov/).

For copyright information, see the cdfcopyright.txt file.

#### **See Also**

[cdflib.getNumAttributes](#page-1469-0)

#### **Topics**

# **cdflib.getReadOnlyMode**

Read-only mode

# **Syntax**

*mode* = cdflib.getReadOnlyMode(cdfId)

# **Description**

*mode* = cdflib.getReadOnlyMode(cdfId) returns the read-only mode of a Common Data Format (CDF) file.

### **Input Arguments**

#### **cdfId**

Identifier of a CDF file, returned by a call to cdflib.create or cdflib.open.

### **Output Arguments**

#### **mode**

One of the following character vectors or its numeric equivalent.

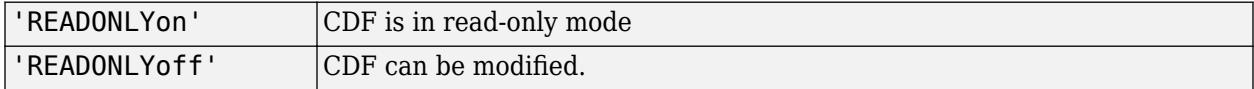

To get the numeric equivalent of the constants specified by these character vectors, use cdflib.getConstantValue.

### **Examples**

Open the example CDF file and determine its current read-only status:

```
cdfId = cdflib.open('example.cdf');
```

```
mode = cdflib.getReadOnlyMode(cdfId)
```
 $mode =$ 

READONLYoff

```
% Clean up.
cdflib.close(cdfId);
clear cdfId
```
### **References**

This function corresponds to the CDF library C API routine CDFgetReadOnlyMode.

To use this function, you must be familiar with the CDF C interface. Read the CDF documentation at the [CDF website](https://cdf.gsfc.nasa.gov/).

For copyright information, see the cdfcopyright.txt file.

### **See Also**

[cdflib.setReadOnlyMode](#page-1544-0) | [cdflib.getConstantValue](#page-1455-0)

#### **Topics**

# **cdflib.getStageCacheSize**

Number of cache buffers for staging

# **Syntax**

numBuffers = cdflib.getStageCacheSize(cdfId)

# **Description**

numBuffers = cdflib.getStageCacheSize(cdfId) returns the number of cache buffers used for the staging scratch file of the Common Data Format (CDF) file. For more information about cache buffers, see the CDF User's Guide.

cdfId identifies the CDF file.

# **Examples**

Open the example CDF file and determine the number of cache buffers used for staging:

```
cdfId = cdflib.open('example.cdf');
numBuf = cdflib.getStageCacheSize(cdfId)
numBuf = 125
% Clean up
cdflib.close(cdfId)
clear cdfId
```
# **References**

This function corresponds to the CDF library C API routine CDFgetStageCacheSize.

To use this function, you must be familiar with the CDF C interface. Read the CDF documentation at the [CDF website](https://cdf.gsfc.nasa.gov/).

For copyright information, see the cdfcopyright.txt file.

#### **See Also**

[cdflib.setStageCacheSize](#page-1546-0)

#### **Topics**

# **cdflib.getValidate**

Library validation mode

# **Syntax**

mode = cdflib.getValidate()

# **Description**

mode = cdflib.getValidate() returns the validation mode of the Common Data Format (CDF) library.

### **Output Arguments**

**mode**

One of the following character vectors or its numeric equivalent.

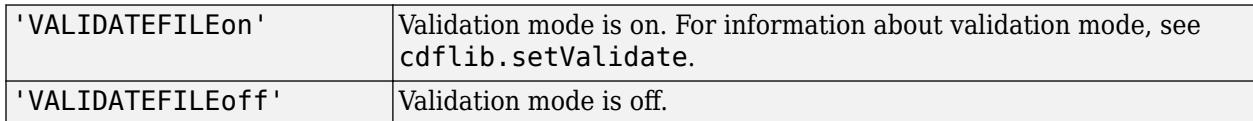

To get the numeric equivalent of the constants specified by these character vectors, use cdflib.getConstantValue.

# **Examples**

Determine the current validation mode of the CDF library.

```
mode = cdflib.getValidate()
```
 $mode =$ 

```
'VALIDATEFILEon'
```
### **References**

This function corresponds to the CDF library C API routine CDFgetValidate.

To use this function, you must be familiar with the CDF C interface. Read the CDF documentation at the [CDF website](https://cdf.gsfc.nasa.gov/).

For copyright information, see the cdfcopyright.txt file.

#### **See Also**

[cdflib.setValidate](#page-1548-0) | [cdflib.getConstantValue](#page-1455-0)

#### **Topics**
# **cdflib.getVarAllocRecords**

Number of records allocated for variable

# **Syntax**

```
numrecs = cdflib.getVarAllocRecords(cdfId, varNum)
```
# **Description**

numrecs = cdflib.getVarAllocRecords(cdfId, varNum) returns the number of records allocated for a variable in a Common Data Format (CDF) file.

cdfId identifies the CDF file. varNum is a numeric value that identifies the variable. Variable numbers are zero-based.

# **Examples**

Open example CDF and get the number of records allocated for a variable:

```
cdfid = cdflib.open('example.cdf');
```

```
% Determine the number of records allocated for the 
% first variable in the file.
numrecs = cdflib.getVarAllocRecords(cdfid,0)
numrecs = 64
% Clean up
cdflib.close(cdfid)
clear cdfid
```
## **References**

This function corresponds to the CDF library C API routine CDFgetzVarAllocRecords.

To use this function, you must be familiar with the CDF C interface. Read the CDF documentation at the [CDF website](https://cdf.gsfc.nasa.gov/).

For copyright information, see the cdfcopyright.txt file.

### **See Also**

[cdflib.setVarAllocBlockRecords](#page-1550-0)

### **Topics**

"Import CDF Files Using Low-Level Functions"

"Export to CDF Files"

# **cdflib.getVarBlockingFactor**

Blocking factor for variable

# **Syntax**

blockingFactor = cdflib.getVarBlockingFactor(cdfId,varNum)

# **Description**

blockingFactor = cdflib.getVarBlockingFactor(cdfId,varNum) returns the blocking factor for a variable in a Common Data Format (CDF) file. A variable's blocking factor specifies the minimum number of records the library allocates when you write to an unallocated record.

cdfId identifies the CDF file. varNum is a numeric value that identifies the variable. Variable numbers are zero-based.

# **Examples**

Open the example CDF and determine the blocking factor of a variable.

```
cdfid = cdflib.open('example.cdf');
cdflib.getVarBlockingFactor(cdfid,0)
ans =\boldsymbol{\theta}% Clean up
cdflib.close(cdfid)
clear cdfid
```
# **References**

This function corresponds to the CDF library C API routine CDFgetzVarBlockingFactor.

To use this function, you must be familiar with the CDF C interface. Read the CDF documentation at the [CDF website](https://cdf.gsfc.nasa.gov/).

For copyright information, see the cdfcopyright.txt file.

### **See Also**

[cdflib.setVarBlockingFactor](#page-1552-0)

### **Topics**

# **cdflib.getVarCacheSize**

Number of multifile cache buffers

## **Syntax**

```
numBuffers = cdflib.getVarCacheSize(cdfId,varNum)
```
# **Description**

numBuffers = cdflib.getVarCacheSize(cdfId, varNum) returns the number of cache buffers used for a variable in a Common Data Format (CDF) file.

cdfId identifies the CDF file. varNum is a numeric value that identifies the variable. Variable identifiers are zero-based.

This function applies only to multifile format CDFs. For more information about caching, see the CDF User's Guide.

# **Examples**

Create a multifile CDF and retrieve the number of buffers being used for a variable. To run this example, you must be in a writable folder.

```
cdfid = cdflib.create('your_file.cdf')
% Set the format of the file to be multi-file
cdflib.setFormat(cdfid,'MULTI_FILE');
% Create a variable in the file
varNum = cdflib.createVar(cdfid,'Time','cdf_int1',1,[],true,[]);
% Note how the library creates a separate file for the variable
ls your_file.*
your_file.cdf your_file.z0 
% Determine the number of cache buffers used with the variable
numBuf = cdflib.getVarCacheSize(cdfid,varNum)
numBuf = 1
% Clean up
cdflib.delete(cdfid);
clear cdfid
```
## **References**

This function corresponds to the CDF library C API routine CDFgetzVarCacheSize.

To use this function, you must be familiar with the CDF C interface. Read the CDF documentation at the [CDF website](https://cdf.gsfc.nasa.gov/).

For copyright information, see the cdfcopyright.txt file.

## **See Also**

[cdflib.setVarCacheSize](#page-1554-0)

### **Topics**

# **cdflib.getVarCompression**

Information about compression used by variable

# **Syntax**

[ctype,cparams,percent] = cdflib.getVarCompression(cdfId, varNum)

## **Description**

[ctype,cparams,percent] = cdflib.getVarCompression(cdfId, varNum) returns information about the compression used for a variable in a Common Data Format (CDF) File.

### **Input Arguments**

### **cdfId**

Identifier of a CDF file, returned by a call to cdflib.create or cdflib.open.

### **Output Arguments**

### **ctype**

Character vector identifying the type of compression. For a list of compression types, see [cdflib.setCompression](#page-1534-0).

### **cparams**

Any additional parameter required by the compression type.

### **percent**

Numeric value indicating the level of compression, expressed as a percentage.

# **Examples**

Open the example CDF file and check the compression settings of any variable.

```
cdfid = cdflib.open('example.cdf');
```

```
% Check the compression setting of any variable in the file
% The example checks the first variable (variable numbers are zero-based).
[ctype params percent] = cdflib.getVarCompression(cdfid,0)
```
ctype =

NO\_COMPRESSION

params =

```
[]percent =
    100
% Clean up
cdflib.close(cdfid);
clear cdfid
```
## **References**

This function corresponds to the CDF library C API routine CDFgetzVarCompression.

To use this function, you must be familiar with the CDF C interface. Read the CDF documentation at the [CDF website](https://cdf.gsfc.nasa.gov/).

For copyright information, see the cdfcopyright.txt file.

# **See Also**

[cdflib.setCompression](#page-1534-0) | [cdflib.setVarCompression](#page-1556-0)

### **Topics**

# <span id="page-1483-0"></span>**cdflib.getVarData**

Single value from record in variable

## **Syntax**

```
datum = cdflib.getVarData(cdfId, varNum, recNum, indices)
datum = cdflib.getVarData(cdfId,varNum,recNum)
```
# **Description**

datum = cdflib.getVarData(cdfId, varNum, recNum, indices) returns a single value from a variable in a Common Data Format (CDF) file.

datum = cdflib.getVarData(cdfId, varNum, recNum) returns a single value from a variable with no dimensions in a Common Data Format (CDF) file.

# **Input Arguments**

### **cdfId**

Identifier of a CDF file, returned by a call to cdflib.create or cdflib.open.

### **varNum**

Numeric value identifying the variable containing the datum. Variable numbers are zero-based.

### **recNum**

Numeric value identifying the location of the datum in the variable. In CDF terminology, this is called the record number. Record numbers are zero-based.

### **indices**

Array of dimension indices within the record. Dimension indices are zero-based. If the variable has no dimensions, you can omit this parameter.

### **Output Arguments**

### **datum**

Value of the specified record.

## **Examples**

Open the example CDF file and retrieve data associated with a variable:

```
cdfid = cdflib.open('example.cdf');
```

```
% Determine how many variables are in the file.
info = cdflib.inquire(cdfid);
```

```
info.numVars
ans = 5
% Determine if the first variable has dimensions.
varinfo = cdflib.inquireVar(cdfid,0);vardims = varinfo.dims
vardim s =[1]% Get data from variable, without specifying dimensions.
datum = cdflib.getVarData(cdfid, varnum, recnum) 
datum =
   6.3146e+013
% Get dimensions of another variable in file.
varinfo = cdflib.inquireVar(cdfid,3);
vardims = varinfo.dims
vardim s = [4 2 2]
% Retrieve the first datum in the record. Indices are zero-based.
\text{datum} = \text{cdfib.getVarData}(\text{cdfd}, 3, 0, [0 \ 0 \ 0])info = 30
% Clean up.
cdflib.close(cdfid);
clear cdfid
```
### **References**

This function corresponds to the CDF library C API routine CDFgetzVarData.

To use this function, you must be familiar with the CDF C interface. Read the CDF documentation at the [CDF website](https://cdf.gsfc.nasa.gov/).

For copyright information, see the cdfcopyright.txt file.

### **See Also**

[cdflib.putVarData](#page-1522-0) | [cdflib.getVarRecordData](#page-1493-0) | [cdflib.hyperGetVarData](#page-1501-0)

#### **Topics**

# <span id="page-1485-0"></span>**cdflib.getVarMaxAllocRecNum**

Maximum allocated record number for variable

# **Syntax**

maxrec = cdflib.getVarMaxAllocRecNum(cdfId,varNum)

# **Description**

maxrec = cdflib.getVarMaxAllocRecNum(cdfId,varNum) returns the record number of the maximum allocated record for a variable in a Common Data Format (CDF) file.

cdfId identifies the CDF file. varNum is a numeric value that identifies the variable. Variable numbers and record numbers are zero-based.

# **Examples**

Open example CDF and get the maximum allocated record number for a variable:

```
cdfid = cdflib.open('example.cdf');
```
% Determine maximum record number for variable in file. maxRecNum = cdflib.getVarMaxAllocRecNum(cdfid,0)

maxRecNum =

63

```
% Clean up
cdflib.close(cdfid)
```
clear cdfid

## **References**

This function corresponds to the CDF library C API routine CDFgetzVarMaxAllocRecNum.

To use this function, you must be familiar with the CDF C interface. Read the CDF documentation at the [CDF website](https://cdf.gsfc.nasa.gov/).

For copyright information, see the cdfcopyright.txt file.

### **See Also**

[cdflib.getVarMaxWrittenRecNum](#page-1486-0)

### **Topics**

# <span id="page-1486-0"></span>**cdflib.getVarMaxWrittenRecNum**

Maximum written record number for variable

# **Syntax**

maxrec = cdflib.getVarMaxwrittenRecNum(cdfId,varNum)

# **Description**

maxrec = cdflib.getVarMaxwrittenRecNum(cdfId,varNum) returns the record number of the maximum record written for a variable in a Common Data Format (CDF) file.

cdfId identifies the CDF file. varNum is a numeric value that identifies the variable. Variable numbers and record numbers are zero-based.

# **Examples**

Open the example CDF, and then determine the maximum number of records written to a variable:

```
cdfid = cdflib.open('example.cdf');
% Determine the number records written to variable. 
numRecs = cdflib.getVarNumRecsWritten(cdfid,0)
numRecs =
     24
% Determine the maximum record number of the records written
maxRecNum = cdflib.getVarMaxWrittenRecNum(cdfid,0)
maxRecNum =
     23
% Clean up
cdflib.close(cdfid)
clear cdfid
```
## **References**

This function corresponds to the CDF library C API routine CDFgetzVarMaxWrittenRecNum.

To use this function, you must be familiar with the CDF C interface. Read the CDF documentation at the [CDF website](https://cdf.gsfc.nasa.gov/).

For copyright information, see the cdfcopyright.txt file.

## **See Also**

[cdflib.getVarMaxAllocRecNum](#page-1485-0) | [cdflib.getVarNumRecsWritten](#page-1491-0)

**Topics**

# **cdflib.getVarsMaxWrittenRecNum**

Maximum written record number for CDF file

# **Syntax**

maxrec = cdflib.getVarsMaxwrittenRecNum(cdfId)

# **Description**

maxrec = cdflib.getVarsMaxwrittenRecNum(cdfId) returns the maximum record number written for all variables in a Common Data Format (CDF) file.

cdfId identifies the CDF file. Record numbers are zero-based.

# **Examples**

Open the example CDF, and then determine the maximum number of records written to the file:

```
cdfid = cdflib.open('example.cdf');
```
% Determine the maximum record number of the records written maxRecNum = cdflib.getVarsMaxWrittenRecNum(cdfid)

maxRecNum =

23

```
% Clean up
cdflib.close(cdfid)
```
## **References**

This function corresponds to the CDF library C API routine CDFgetzVarsMaxWrittenRecNum.

To use this function, you must be familiar with the CDF C interface. Read the CDF documentation at the [CDF website](https://cdf.gsfc.nasa.gov/).

For copyright information, see the cdfcopyright.txt file.

### **See Also**

[cdflib.getVarMaxWrittenRecNum](#page-1486-0)

### **Topics**

# <span id="page-1489-0"></span>**cdflib.getVarName**

Variable name, given variable number

# **Syntax**

```
name = cdflib.getVarName(cdfId,varNum)
```
# **Description**

name = cdflib.getVarName(cdfId, varNum) returns the name of the variable in a Common Data Format (CDF) file.

cdfId identifies the CDF file. varNum is a numeric value that identifies the variable. Variable numbers are zero-based. name is a character vector specifying the name.

# **Examples**

Open the example CDF, and then get the name of a variable in the file:

```
cdfid = cdflib.open('example.cdf');
name = cdflib.getVarName(cdfid,1)
name =
Longitude
% Clean up
cdflib.close(cdfid)
clear cdfid
```
## **References**

This function corresponds to the CDF library C API routine CDFgetzVarName.

To use this function, you must be familiar with the CDF C interface. Read the CDF documentation at the [CDF website](https://cdf.gsfc.nasa.gov/).

For copyright information, see the cdfcopyright.txt file.

### **See Also** [cdflib.inquireVar](#page-1513-0)

**Topics**

# **cdflib.getVarNum**

Variable number, given variable name

# **Syntax**

varNum = cdflib.getVarNum(cdfId,*varname*)

# **Description**

varNum = cdflib.getVarNum(cdfId,*varname*) returns the identifier (variable number) for a variable in a Common Data Format (CDF) file.

cdfId identifies the CDF file. *varname* is a character vector or string scalar that identifies the variable. Variable names are case-sensitive.

# **Examples**

Open example CDF, and then get the number of a variable named Longitude:

```
cdfid = cdflib.open('example.cdf');
varNum = cdflib.getVarNum(cdfid,'Longitude')
varNum =
      1
% Clean up
cdflib.close(cdfid);
clear cdfid
```
## **References**

This function corresponds to the CDF library C API routine CDFgetzVarNum.

To use this function, you must be familiar with the CDF C interface. Read the CDF documentation at the [CDF website](https://cdf.gsfc.nasa.gov/).

For copyright information, see the cdfcopyright.txt file.

### **See Also** [cdflib.getVarName](#page-1489-0)

# <span id="page-1491-0"></span>**cdflib.getVarNumRecsWritten**

Number of records written to variable

# **Syntax**

numrecs = cdflib.getVarNumRecsWritten(cdfId,varNum)

# **Description**

numrecs = cdflib.getVarNumRecsWritten(cdfId,varNum) returns the total number of records written to a variable in a Common Data Format (CDF) file.

cdfId identifies the CDF file. varNum is a numeric value that identifies the variable. Variable numbers are zero-based.

# **Examples**

Open the example CDF, and then determine the number of records written to a variable:

```
cdfid = cdflib.open('example.cdf');
```
% Determine the number of records written to the variable. numRecs = cdflib.getVarNumRecsWritten(cdfid,0)

 $numRecs =$ 

24

```
% Clean up
cdflib.close(cdfid)
```
clear cdfid

## **References**

This function corresponds to the CDF library C API routine CDFgetzVarNumRecsWritten.

To use this function, you must be familiar with the CDF C interface. Read the CDF documentation at the [CDF website](https://cdf.gsfc.nasa.gov/).

For copyright information, see the cdfcopyright.txt file.

### **See Also**

[cdflib.getVarMaxWrittenRecNum](#page-1486-0)

### **Topics**

# **cdflib.getVarPadValue**

Pad value for variable

# **Syntax**

padvalue = cdflib.getVarPadValue(cdfId,varNum)

# **Description**

padvalue = cdflib.getVarPadValue(cdfId,varNum) returns the pad value used with a variable in a Common Data Format (CDF) file.

cdfId identifies the CDF file. varNum is a numeric value that identifies the variable. Variable numbers are zero-based.

# **Examples**

Open the example CDF, and then determine the pad value for a variable:

```
cdfid = cdflib.open('example.cdf');
```
% Check pad value of variable in the file. padval = cdflib.getVarPadValue(cdfid,0)

 $padval =$ 

```
\Theta% Clean up.
cdflib.close(cdfid);
```
clear cdfid

# **References**

This function corresponds to the CDF library C API routine CDFgetzVarPadValue.

To use this function, you must be familiar with the CDF C interface. Read the CDF documentation at the [CDF website](https://cdf.gsfc.nasa.gov/).

For copyright information, see the cdfcopyright.txt file.

### **See Also**

[cdflib.setVarPadValue](#page-1560-0)

### **Topics**

# <span id="page-1493-0"></span>**cdflib.getVarRecordData**

Entire record for variable

# **Syntax**

data = cdflib.getVarRecordData(cdfId, varNum, recNum)

# **Description**

data = cdflib.getVarRecordData(cdfId, varNum, recNum) returns the data in a record associated with a variable in a Common Data Format (CDF) file.

# **Input Arguments**

### **cdfId**

Identifier of a CDF file, returned by a call to cdflib.create or cdflib.open.

### **varNum**

Numeric value that identifies the variable in the CDF file. Variable numbers are zero-based.

### **recNum**

Numeric value that identifies the record in the variable. Record numbers are zero-based.

## **Output Arguments**

### **data**

Data in the record.

## **Examples**

Open the example CDF, and then get the data associated with a record in a variable:

```
cdfid = cdflib.open('example.cdf');
```

```
% Get data in first record in first variable in file.
recData = cdflib.getVarRecordData(cdfid,0,0)
```
recData =

6.3146e+013

% Clean up cdflib.close(cdfid)

clear cdfid

# **References**

This function corresponds to the CDF library C API routine CDFgetzVarRecordData.

To use this function, you must be familiar with the CDF C interface. Read the CDF documentation at the [CDF website](https://cdf.gsfc.nasa.gov/).

For copyright information, see the cdfcopyright.txt file.

# **See Also**

[cdflib.putVarRecordData](#page-1524-0) | [cdflib.getVarData](#page-1483-0) | [cdflib.hyperGetVarData](#page-1501-0)

### **Topics**

# **cdflib.getVarReservePercent**

Compression reserve percentage for variable

# **Syntax**

percent = cdflib.getVarReservePercent(cdfId,varNum)

# **Description**

percent = cdflib.getVarReservePercent(cdfId,varNum) returns the compression reserve percentage for a variable in a Common Data Format (CDF) file. This operation only applies to compressed variables.

cdfId identifies the CDF file. varNum is a numeric value that identifies the variable. Variable numbers are zero-based.

# **Examples**

Open the example CDF file, get the number of a compressed variable, and then determine the reserve percent for the variable.

```
cdfid = cdflib.open('example.cdf');
varnum = cdflib.getVarNum(cdfid,'Temperature');
percent = cdflib.getVarReservePercent(cdfid,varnum);
cdflib.close(cdfid);
```
## **More About**

### **reserve percentage**

Specifies how much extra space to allocate for a compressed variable. This extra space allows the variable to expand when you write additional records to the variable. If you do not specify this room for growth, the library has to move the variable to the end of the file when the size expands and the space at the original location of the variable becomes wasted space.

By default, the reserve percent is  $\theta$  (no extra space is reserved). You can specify any percentage between 1 and 100 and values greater than 100. The value specifies the percentage of the uncompressed size of the variable.

## **References**

This function corresponds to the CDF library C API routine CDFgetzVarReservePercent.

To use this function, you must be familiar with the CDF C interface. Read the CDF documentation at the [CDF website](https://cdf.gsfc.nasa.gov/).

For copyright information, see the cdfcopyright.txt file.

# **See Also**

[cdflib.setVarReservePercent](#page-1562-0)

### **Topics**

# **cdflib.getVarSparseRecords**

Information about how variable handles sparse records

# **Syntax**

*stype* = cdflib.getVarSparseRecords(cdfId,varNum)

# **Description**

*stype* = cdflib.getVarSparseRecords(cdfId,varNum) returns information about how a variable in the Common Data Format (CDF) file handles sparse records.

## **Input Arguments**

### **cdfId**

Identifier of a CDF file, returned by a call to cdflib.create or cdflib.open.

### **varNum**

Numeric value that identifies the variable. Variable numbers are zero-based.

## **Output Arguments**

### **stype**

One of the following character vectors, or its numeric equivalent, that specifies how the variable handles sparse records.

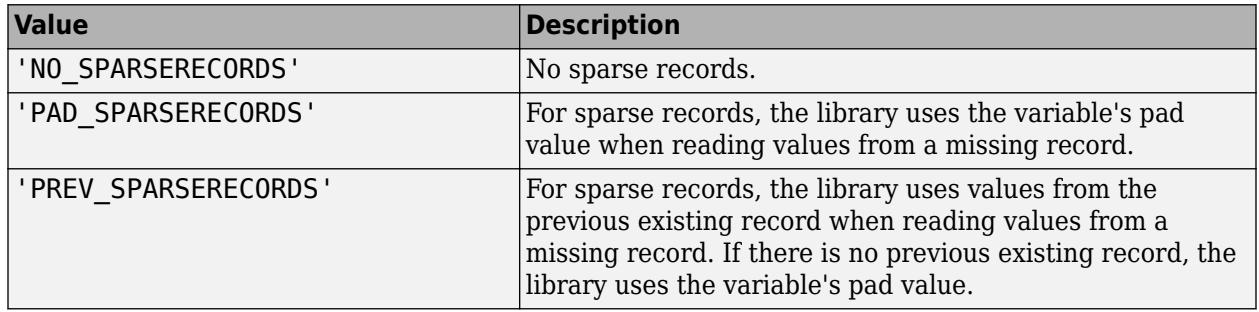

To get the numeric equivalent of the constants specified by these character vectors, use cdflib.getConstantValue.

## **Examples**

Open the example CDF, and then get the sparse record type of a variable in the file:

```
cdfid = cdflib.open('example.cdf');
```

```
stype = cdflib.getVarSparseRecords(cdfid,0)
```

```
stype =
```
NO\_SPARSERECORDS

```
%Clean up
cdflib.close(cdfid);
```
clear cdfid

## **References**

This function corresponds to the CDF library C API routine CDFgetzVarSparseRecords.

To use this function, you must be familiar with the CDF C interface. Read the CDF documentation at the [CDF website](https://cdf.gsfc.nasa.gov/).

For copyright information, see the cdfcopyright.txt file.

## **See Also**

[cdflib.setVarSparseRecords](#page-1566-0)

**Topics**

# **cdflib.getVersion**

Common Data Format (CDF) library version and release information

# **Syntax**

[version,release,increment] = cdflib.getVersion(cdfId)

# **Description**

[version, release,  $increment$ ] = cdflib.getVersion(cdfId) returns information about the version of the Common Data Format (CDF) library used to create a CDF file.

# **Input Arguments**

### **cdfId**

Identifier of a CDF file, returned by a call to cdflib.create or cdflib.open.

## **Output Arguments**

### **version**

Numeric value indicating the version number of the CDF library.

### **release**

Numeric value indicating the release number of the CDF library.

### **increment**

Numeric value indicating the increment number of the CDF library.

# **Examples**

Open the example CDF file, and then find out the version of the CDF library used to create it:

```
cdfId = cdflib.open('example.cdf');
[version, release, increment] = cdflib.getVersion(cdfId)
version =
      3
release =
      7
increment =
```

```
\boldsymbol{\Theta}
```

```
% Clean up
cdflib.close(cdfId)
clear cdfId
```
## **References**

This function corresponds to the CDF library C API routine CDFgetVersion.

To use this function, you must be familiar with the CDF C interface. Read the CDF documentation at the [CDF website](https://cdf.gsfc.nasa.gov/).

For copyright information, see the cdfcopyright.txt file.

### **See Also**

[cdflib.getLibraryVersion](#page-1461-0)

### **Topics**

# <span id="page-1501-0"></span>**cdflib.hyperGetVarData**

Read hyperslab of data from variable

## **Syntax**

```
data = cdflib.hyperGetVarData(cdfId, varNum, recSpec, dimSpec)
data = cdflib.hyperGetVarData(cdfId,varNum,recSpec)
```
# **Description**

data = cdflib.hyperGetVarData(cdfId,varNum,recSpec,dimSpec) reads a hyperslab of data from a variable in the Common Data Format (CDF) file. Hyper access allows more than one value to be read from or written to a variable with a single call to the CDF library.

data = cdflib.hyperGetVarData(cdfId, varNum, recSpec) reads a hyperslab of data for a zero-dimensional variable in the Common Data Format (CDF) file.

## **Input Arguments**

### **cdfId**

Identifier of a CDF file, returned by a call to cdflib.create or cdflib.open.

### **varNum**

Number identifying the variable containing the datum.

### **recSpec**

Three-element array, [RSTART RCOUNT RSTRIDE], where RSTART, RCOUNT, and RSTRIDE are scalar values specifying the starting record, number of records to read, and the sampling interval or stride between records. Record numbers are zero-based.

### **dimSpec**

Three-element cell array, {DSTART DCOUNT DSTRIDE}, where DSTART, DCOUNT, and DSTRIDE are *n*element vectors that describe the start, number of values along each dimension, and sampling interval along each dimension. If the hyperslab has zero dimensions, you can omit this parameter. Dimension indices are zero-based.

## **Examples**

Open the example CDF file, and then get all the data associated with a variable:

```
cdfid = cdflib.open('example.cdf');
```
% Determine the number of records allocated for the first variable in the file. maxRecNum = cdflib.getVarMaxWrittenRecNum(cdfid,0);

```
% Retrieve all data in records for variable.
```
data = cdflib.hyperGetVarData(cdfid,0,[0 maxRecNum 1]);

% Clean up cdflib.close(cdfid)

clear cdfid

### **References**

This function corresponds to the CDF library C API routine CDFhyperGetzVarData.

To use this function, you must be familiar with the CDF C interface. Read the CDF documentation at the [CDF website](https://cdf.gsfc.nasa.gov/).

For copyright information, see the cdfcopyright.txt file.

**See Also** [cdflib.hyperPutVarData](#page-1503-0)

#### **Topics**

# <span id="page-1503-0"></span>**cdflib.hyperPutVarData**

Write hyperslab of data to variable

# **Syntax**

cdflib.hyperPutVarData(cdfId,varNum,recSpec,dimSpec,data)

# **Description**

cdflib.hyperPutVarData(cdfId,varNum,recSpec,dimSpec,data) writes a hyperslab of data to a variable in a Common Data Format (CDF) file. Hyper access allows more than one value to be read from or written to a variable with a single call to the CDF library.

## **Input Arguments**

### **cdfId**

Identifier of a CDF file, returned by a call to cdflib.create or cdflib.open.

### **varNum**

Specifies the variable containing the datum.

### **recSpec**

Three-element array described by [RSTART RCOUNT RSTRIDE], where RSTART, RCOUNT, and RSTRIDE are scalar values giving the start, number of records, and sampling interval (or stride) between records. Record indices are zero-based.

### **dimSpec**

Three-element cell array described by {DSTART DCOUNT DSTRIDE}, where DSTART, DCOUNT, and DSTRIDE are n-element vectors that describe the start, number of values along each dimension, and sampling interval along each dimension. If the hyperslab has zero dimensions, you can omit this parameter. Dimension indices are zero-based.

### **data**

Data to write to the variable.

## **Examples**

Create a CDF, create a variable, and then write a slab of data to the variable. To run this example, you must be in a writable folder.

```
cdfid = cdflib.create('your_file.cdf');
```

```
% Create a variable in the file.
varNum = cdflib.createVar(cdfid,'Grades','cdf_int1',1,[],true,[]);
```

```
% Write data to the variable
cdflib.hyperPutVarData(cdfid,varNum,0,[],int8(98))
```

```
%Clean up
cdflib.delete(cdfid);
clear cdfid
```
## **References**

This function corresponds to the CDF library C API routine CDFhyperzPutVarData.

To use this function, you must be familiar with the CDF C interface. Read the CDF documentation at the [CDF website](https://cdf.gsfc.nasa.gov/).

For copyright information, see the cdfcopyright.txt file.

## **See Also**

[cdflib.hyperGetVarData](#page-1501-0)

### **Topics**

# **cdflib.inquire**

Basic characteristics of Common Data Format (CDF) file

# **Syntax**

info = cdflib.inquire(cdfId)

# **Description**

info = cdflib.inquire(cdfId) returns basic information about a Common Data Format (CDF) file.

# **Input Arguments**

### **cdfId**

Identifier of a CDF file, returned by a call to cdflib.create or cdflib.open.

## **Output Arguments**

### **info**

A structure containing the following fields:

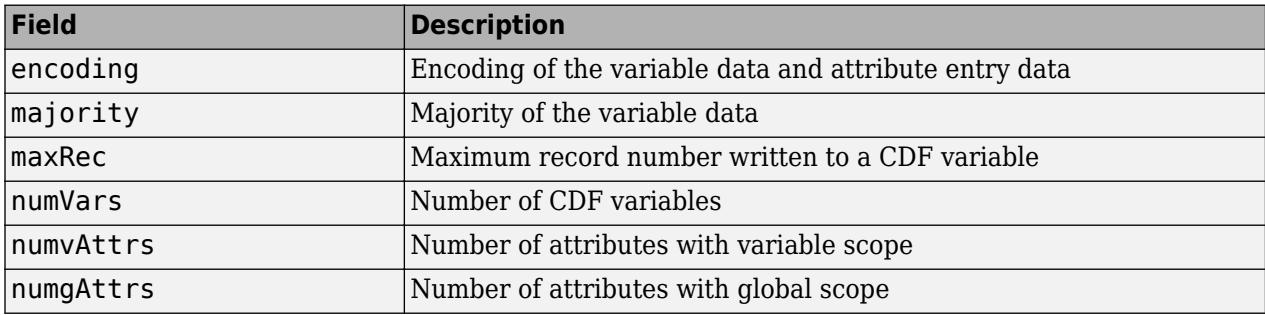

# **Examples**

Open the example CDF file, and then get basic information about the file:

```
cdfId = cdflib.open('example.cdf');
info = cdflib.inquire(cdfId)
info = 
 encoding: 'IBMPC_ENCODING'
 majority: 'ROW_MAJOR'
       maxRec: 23
      numVars: 5
```
 numvAttrs: 1 numgAttrs: 3

## **References**

This function corresponds to the CDF library C API routines CDFinquireCDF and CDFgetNumgAttributes.

To use this function, you must be familiar with the CDF C interface. Read the CDF documentation at the [CDF website](https://cdf.gsfc.nasa.gov/).

For copyright information, see the cdfcopyright.txt file.

# **See Also**

[cdflib.inquireVar](#page-1513-0)

### **Topics**

# <span id="page-1507-0"></span>**cdflib.inquireAttr**

Information about attribute

# **Syntax**

info = cdflib.inquireAttr(cdfId,attrNum)

# **Description**

info = cdflib.inquireAttr(cdfId,attrNum) returns information about an attribute in a Common Data Format (CDF) file.

## **Input Arguments**

### **cdfId**

Identifier of a CDF file, returned by a call to cdflib.create or cdflib.open.

### **attrNum**

Numeric value that identifies the attribute in the file. Attribute numbers are zero-based.

## **Output Arguments**

### **info**

Structure containing the following fields.

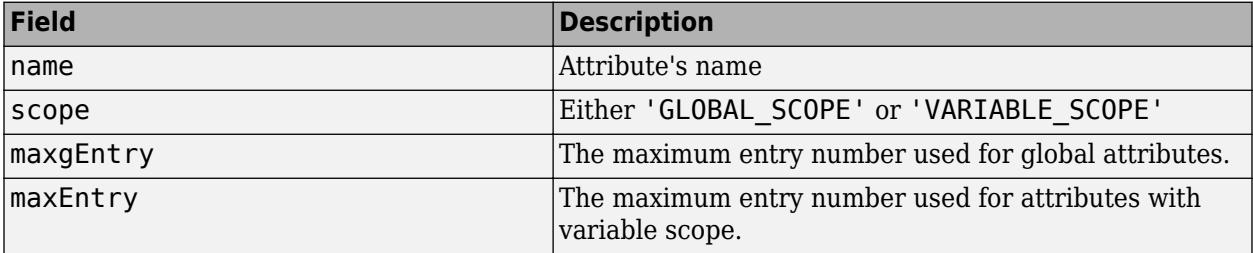

## **Examples**

Open the example CDF, and then get information about the first attribute in the file.

```
cdfid = cdflib.open('example.cdf');
% Get information about an attribute
info = cdflib.inquireAttr(cdfid,0)
info = 
          name: 'SampleAttribute'
         scope: 'GLOBAL_SCOPE'
```

```
 maxgEntry: 4
      maxEntry: -1
% Clean up
cdflib.close(cdfid);
```
clear cdfid

## **References**

This function corresponds to the CDF library C API routine CDFinquireAttr.

To use this function, you must be familiar with the CDF C interface. Read the CDF documentation at the [CDF website](https://cdf.gsfc.nasa.gov/).

For copyright information, see the cdfcopyright.txt file.

### **See Also**

[cdflib.inquireAttrgEntry](#page-1511-0) | [cdflib.inquireAttrEntry](#page-1509-0)

### **Topics**

# <span id="page-1509-0"></span>**cdflib.inquireAttrEntry**

Information about entry in attribute with variable scope

# **Syntax**

[datatype,numElements] = cdflib.inquireAttrEntry(cdfId,attrNum,entryNum)

## **Description**

[datatype,numElements] = cdflib.inquireAttrEntry(cdfId,attrNum,entryNum) returns the data type and the number of elements for an attribute entry in a Common Data Format (CDF) file.

# **Input Arguments**

### **cdfId**

Identifier of a CDF file, returned by a call to cdflib.create or cdflib.open.

### **attrNum**

Numeric value identifying an attribute in the file. Attribute numbers are zero-based. The attribute must have variable scope.

### **entryNum**

Numeric value identifying the entry in the attribute. Entry number are zero-based.

# **Output Arguments**

### **datatype**

Character vector identifying a CDF data type. For a list of CDF data types, see [cdflib.putAttrEntry](#page-1516-0)

### **numElements**

Numeric value indicating the number of elements in the entry.

## **Examples**

Open example CDF, and then get information about entries associated with an attribute in the file:

```
cdfid = cdflib.open('example.cdf');
```

```
% The fourth attribute is of variable scope.
attrscope = cdflib.getAttrScope(cdfid,3)
```
attrscope =

VARIABLE\_SCOPE % Get information about the first entry for this attribute  $[dtype number] = cdflip.inquireAttrEntry(cdfid, 3, 0)$ dtype = cdf\_char  $numel =$  10 % Clean up cdflib.close(cdfid); clear cdfid

## **References**

This function corresponds to the CDF library C API routine CDFinquireAttrzEntry.

To use this function, you must be familiar with the CDF C interface. Read the CDF documentation at the [CDF website](https://cdf.gsfc.nasa.gov/).

For copyright information, see the cdfcopyright.txt file.

### **See Also**

[cdflib.inquireAttr](#page-1507-0) | [cdflib.getAttrScope](#page-1446-0)

### **Topics**

```
"Import CDF Files Using Low-Level Functions"
"Export to CDF Files"
```
# <span id="page-1511-0"></span>**cdflib.inquireAttrgEntry**

Information about entry in attribute with global scope

## **Syntax**

[datatype,numElements] = cdflib.inquireAttrgEntry(cdfId,attrNum,entryNum)

## **Description**

[datatype,numElements] = cdflib.inquireAttrgEntry(cdfId,attrNum,entryNum) returns the data type and the number of elements for a global attribute entry in a Common Data Format (CDF) file.

## **Input Arguments**

### **cdfId**

Identifier of a CDF file, returned by a call to cdflib.create or cdflib.open.

### **attrNum**

Numeric value identifying an attribute in the file. Attribute numbers are zero-based. The attribute must have global scope.

### **entryNum**

Numeric value identifying the entry in the attribute. Entry number are zero-based.

## **Output Arguments**

### **datatype**

Character vector identifying a CDF data type. For a list of CDF data types, see [cdflib.putAttrgEntry](#page-1519-0)

### **numElements**

Numeric value indicating the number of elements in the entry.

## **Examples**

Open the example CDF, and then get information about entries associated with a global attribute in the file.

```
cdfid = cdflib.open('example.cdf');
```

```
% Any of the first three attributes have global scope.
attrscope = cdflib.getAttrScope(cdfid,0)
```
attrscope =
```
GLOBAL_SCOPE
% Get information about the first entry for this attribute
[dtype number] = cdflib.inquireAttrgEntry(cdfid, 0, 0)dtype =
cdf char
numel = 23
% Clean up
cdflib.close(cdfid);
clear cdfid
```
This function corresponds to the CDF library C API routine CDFinquireAttrgEntry.

To use this function, you must be familiar with the CDF C interface. Read the CDF documentation at the [CDF website](https://cdf.gsfc.nasa.gov/).

For copyright information, see the cdfcopyright.txt file.

## **See Also**

[cdflib.inquireAttr](#page-1507-0) | [cdflib.inquireAttrEntry](#page-1509-0)

#### **Topics**

# **cdflib.inquireVar**

Information about variable

# **Syntax**

info = cdflib.inquireVar(cdfId,varNum)

# **Description**

info = cdflib.inquireVar(cdfId,varNum) returns information about a variable in a Common Data Format (CDF) file.

## **Input Arguments**

## **cdfId**

Identifier of a CDF file, returned by a call to cdflib.create or cdflib.open.

### **varNum**

Numeric value that identifies the variable. Variable numbers are zero-based.

## **Output Arguments**

### **info**

Structure containing the following fields.

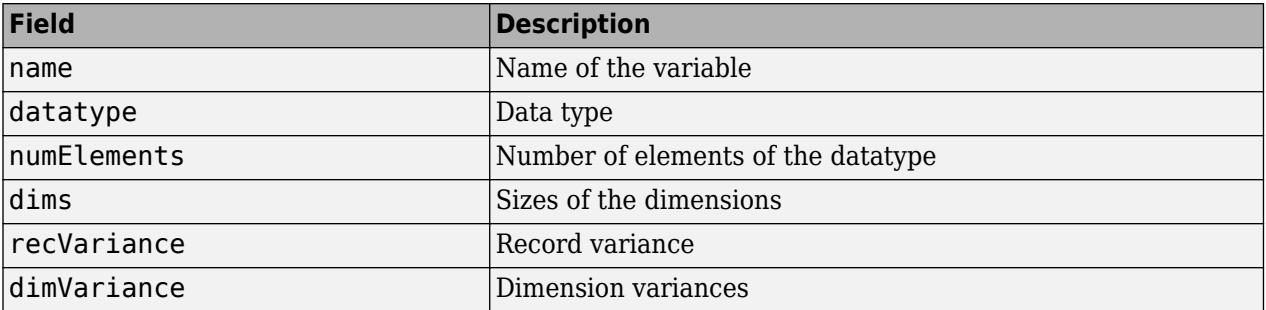

Record and dimension variances affect how the library physically stores variable data. For example, if a variable has a record variance of VARY, the library physically stores each record. If the record variance is NOVARY, the library only stores one record.

## **Examples**

Open the example CDF file and get information about a variable.

```
cdfid = cdflib.open('example.cdf');
```

```
% Determine if the file contains variables 
info = cdflib.inquireVar(cdfid,1)
info = name: 'Longitude'
 datatype: 'cdf_int1'
 numElements: 1
           dims: [2 2]
    recVariance: 0
    dimVariance: [1 0]
```
This function corresponds to the CDF library C API routine CDFinquirezVar.

To use this function, you must be familiar with the CDF C interface. Read the CDF documentation at the [CDF website](https://cdf.gsfc.nasa.gov/).

For copyright information, see the cdfcopyright.txt file.

## **See Also**

[cdflib.inquire](#page-1505-0)

#### **Topics**

# **cdflib.open**

Open existing Common Data Format (CDF) file

# **Syntax**

cdfId = cdflib.open(*filename*)

# **Description**

cdfId = cdflib.open(*filename*) opens an existing Common Data Format (CDF) file. *filename* is a character vector or string scalar that identifies the file.

This function returns a CDF file identifier, cdfId.

All CDF files opened this way have the zMode set to zModeon2. Refer to the CDF User's Guide for information about zModes.

# **Examples**

Open the example CDF file:

```
cdfId = cdflib.open('example.cdf');
```

```
% Clean up
cdflib.close(cdfId)
```
clear cdfId

## **References**

This function corresponds to the CDF library C API routine CDFopenCDF.

To use this function, you must be familiar with the CDF C interface. Read the CDF documentation at the [CDF website](https://cdf.gsfc.nasa.gov/).

For copyright information, see the cdfcopyright.txt file.

## **See Also**

[cdflib.close](#page-1401-0) | [cdflib.create](#page-1408-0)

#### **Topics**

# <span id="page-1516-0"></span>**cdflib.putAttrEntry**

Write value to entry in attribute with variable scope

# **Syntax**

cdflib.putAttrEntry(cdfId,attrNum,entryNum,CDFDataType,entryVal)

# **Description**

cdflib.putAttrEntry(cdfId,attrNum,entryNum,CDFDataType,entryVal) writes a value to an attribute entry in a Common Data Format (CDF) file.

# **Input Arguments**

### **cdfId**

Identifier of a CDF file, returned by a call to cdflib.create or cdflib.open.

### **attrNum**

Number identifying attribute. The attribute must have variable scope. Attribute numbers are zerobased.

#### **entryNum**

Number identifying entry. Entry numbers are zero-based.

#### **CDFdatatype**

Data type of the attribute entry, specified as one of the following character vectors or string scalars, or its numeric equivalent.

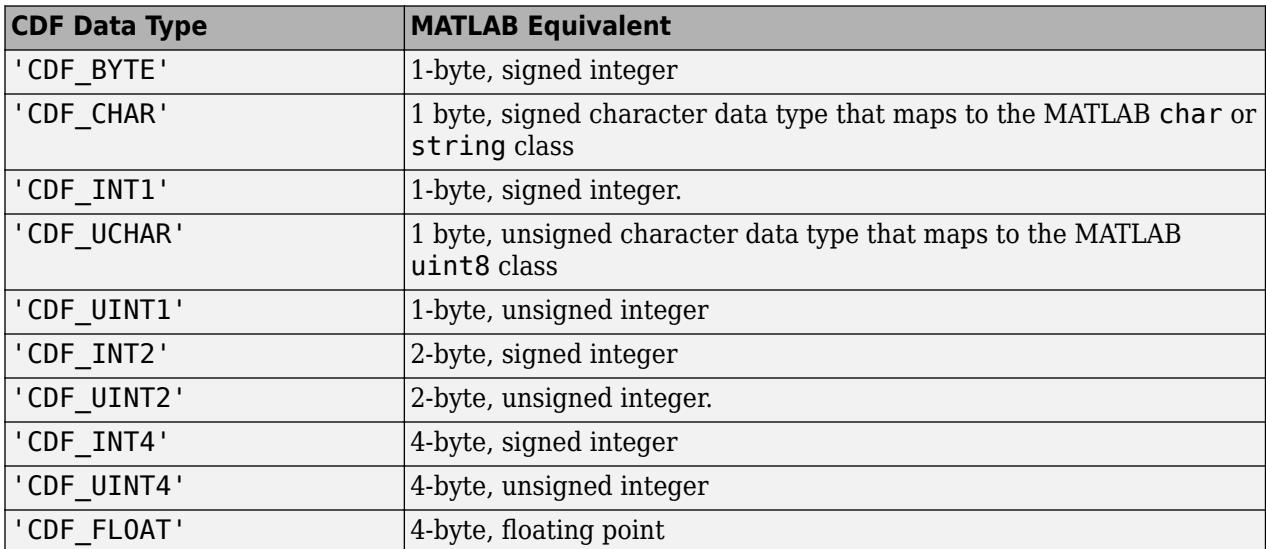

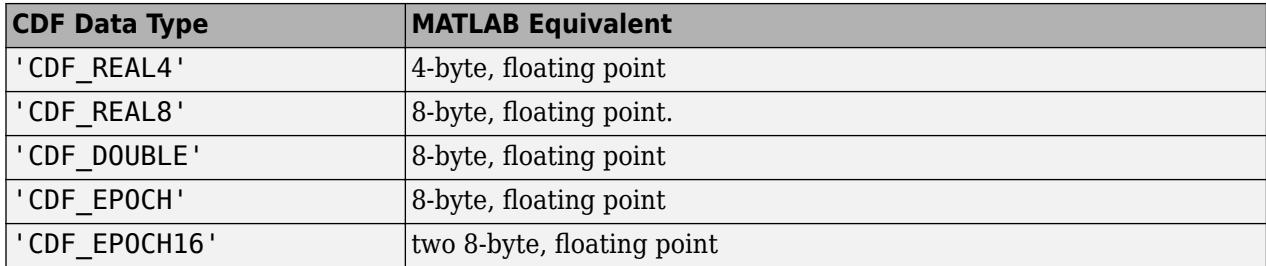

#### **entryVal**

Data to be written to attribute entry.

## **Examples**

Create a CDF and create an attribute with variable scope in the file. Write a value to an entry in the attribute. To run this example, you must be in a writable folder.

```
cdfid = cdflib.create('your file.cdf');
```

```
% Initially the file contains no attributes, global or variable.
info = cdflib.inquire(cdfid)
```
 $info =$ 

```
 encoding: 'IBMPC_ENCODING'
  majority: 'ROW_MAJOR'
    maxRec: -1
   numVars: 0
 numvAttrs: 0
 numgAttrs: 0
```

```
% Create an attribute of variable scope in the file.
attrNum = cdflib.createAttr(cdfid, 'Another Attribute', 'variable scope');
```

```
% Write a value to an entry for the attribute
cdflib.putAttrEntry(cdfid,attrNum,0,'CDF_CHAR','My Variable Attribute Test');
```

```
% Get the value of the global attribute entry
value = cdflib.getAttrEntry(cdfid,attrNum,0)
```
value =

My Variable Attribute Test

% Clean up cdflib.delete(cdfid);

clear cdfid

## **References**

This function corresponds to the CDF library C API routine CDFputAttrzEntry.

To use this function, you must be familiar with the CDF C interface. Read the CDF documentation at the [CDF website](https://cdf.gsfc.nasa.gov/).

For copyright information, see the cdfcopyright.txt file.

## **See Also**

[cdflib.getAttrEntry](#page-1434-0) | [cdflib.putAttrgEntry](#page-1519-0) | [cdflib.getAttrgEntry](#page-1436-0) | [cdflib.getConstantValue](#page-1455-0)

#### **Topics**

# <span id="page-1519-0"></span>**cdflib.putAttrgEntry**

Write value to entry in attribute with global scope

# **Syntax**

cdflib.putAttrgEntry(cdfId,attrNum,entryNum,cdfDataType,entryVal)

# **Description**

cdflib.putAttrgEntry(cdfId,attrNum,entryNum,cdfDataType,entryVal) writes a value to a global attribute entry in a Common Data Format (CDF) file.

# **Input Arguments**

### **cdfId**

Identifier of a CDF file, returned by a call to cdflib.create or cdflib.open.

### **attrNum**

Number identifying attribute. Attribute numbers are zero-based. The attribute must have global scope.

#### **entryNum**

Number identifying entry. Entry numbers are zero-based.

### **CDFdatatype**

Data type of the attribute entry, specified as one of the following character vectors or string scalars, or its numeric equivalent.

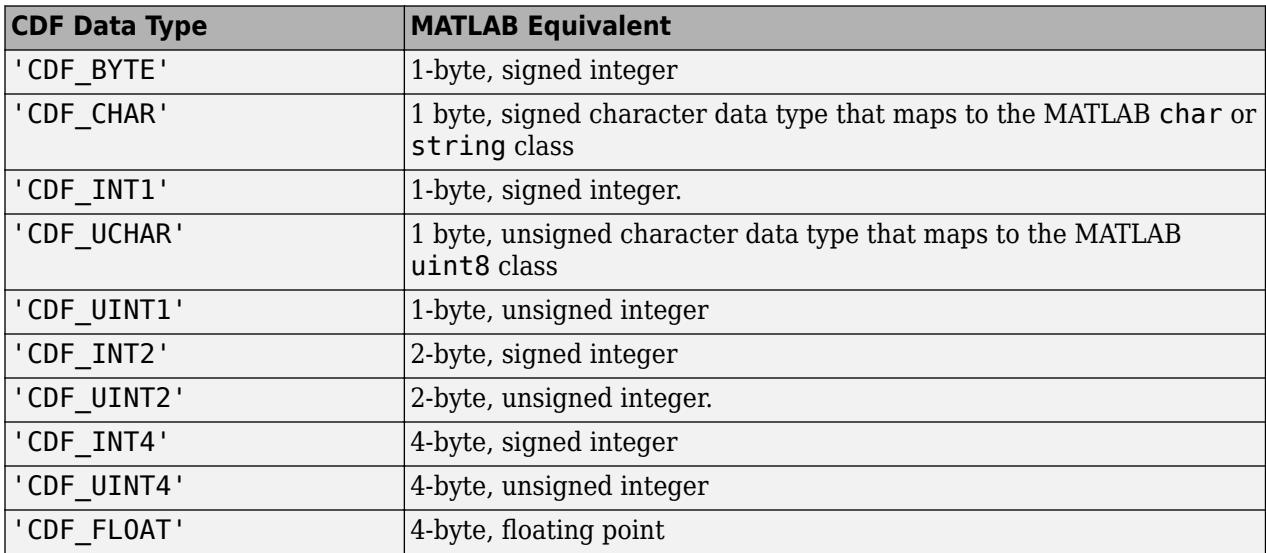

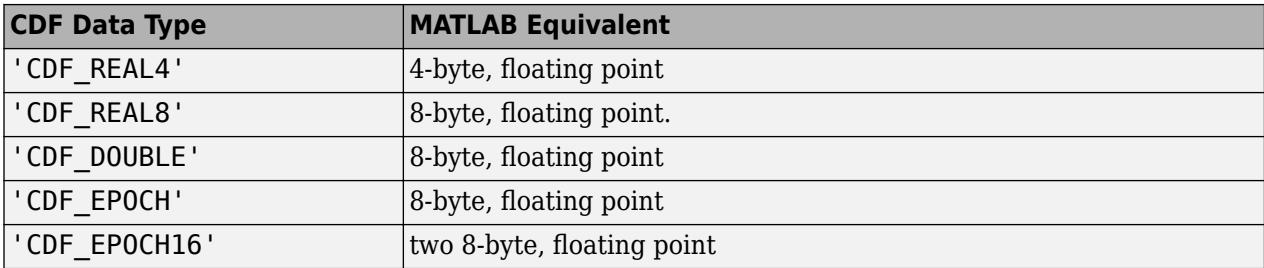

#### **entryVal**

Data to be written to global attribute entry.

## **Examples**

Create a CDF and create a global attribute in the file. Write a value to an entry in the attribute. To run this example, you must be in a writable folder.

```
cdfid = cdflib.create('your_file.cdf');
```

```
% Initially the file contains no attributes, global or variable.
info = cdflib.inquire(cdfid)
```
info =

```
 encoding: 'IBMPC_ENCODING'
 majority: 'ROW_MAJOR'
 maxRec: -1
      numVars: 0
    numvAttrs: 0
    numgAttrs: 0
% Create a global attribute in the file.
attrNum = cdflib.createAttr(cdfid,'Purpose','global_scope');
% Write a value to an entry for the global attribute
cdflib.putAttrgEntry(cdfid,attrNum,0,'CDF_CHAR','My Test');
% Get the value of the global attribute entry
value = cdflib.getAttrgEntry(cdfid,attrNum,0)
value =
My Test
% Clean up
cdflib.delete(cdfid);
clear cdfid
```
## **References**

This function corresponds to the CDF library C API routine CDFputAttrgEntry.

To use this function, you must be familiar with the CDF C interface. Read the CDF documentation at the [CDF website](https://cdf.gsfc.nasa.gov/).

For copyright information, see the cdfcopyright.txt file.

## **See Also**

[cdflib.getAttrgEntry](#page-1436-0) | [cdflib.putAttrEntry](#page-1516-0) | [cdflib.getAttrEntry](#page-1434-0) | [cdflib.getConstantValue](#page-1455-0)

#### **Topics**

# <span id="page-1522-0"></span>**cdflib.putVarData**

Write single value to variable

## **Syntax**

cdflib.putVarData(cdfId,varNum,recNum,indices,datum)

## **Description**

cdflib.putVarData(cdfId, varNum, recNum, indices, datum) writes a single value to a variable in a Common Data File (CDF) file.

## **Input Arguments**

#### **cdfId**

Identifier of a CDF file, returned by a call to cdflib.create or cdflib.open.

#### **varNum**

Numeric value that identifies the variable to which you want to write the datum. Variable numbers are zero-based.

#### **recNum**

Numeric value that identifies the record to which you want to write the datum. Record numbers are zero-based.

#### **dims**

Dimension indices within the record. Dimension indices are zero-based.

#### **datum**

Data to be written to the variable.

## **Examples**

Create a CDF, create a variable in the CDF and write data to the variable. To run this example, you must have write permission in the current folder.

```
cdfid = cdflib.create('your_file.cdf');
% Create a variable in the file.
varNum = cdflib.createVar(cdfid,'Grades','cdf_int1',1,[],true,[]);
% Write some data to the variable
cdflib.putVarData(cdfid,varNum,0,[],int8(98))
% Read the value from the variable.
datum = cdflib.getVarData(cdfid, varNum, 0)
```

```
datum =
```
98

```
%Clean up
cdflib.delete(cdfid);
clear cdfid
```
# **References**

This function corresponds to the CDF library C API routine CDFputzVarData.

To use this function, you must be familiar with the CDF C interface. Read the CDF documentation at the [CDF website](https://cdf.gsfc.nasa.gov/).

For copyright information, see the cdfcopyright.txt file.

## **See Also**

[cdflib.getVarData](#page-1483-0) | [cdflib.getVarRecordData](#page-1493-0) | [cdflib.hyperGetVarData](#page-1501-0)

### **Topics**

# **cdflib.putVarRecordData**

Write entire record to variable

## **Syntax**

cdflib.putVarRecordData(cdfId,varNum,recNum,recordData)

## **Description**

cdflib.putVarRecordData(cdfId, varNum, recNum, recordData) writes data to a record in a variable in a Common Data Format (CDF) file.

## **Input Arguments**

### **cdfId**

Identifier of a CDF file, returned by a call to cdflib.create or cdflib.open.

#### **varNum**

Numeric value that identifies the variable to which you want to write the datum. Variable numbers are zero-based.

#### **recNum**

Numeric value identifying the location of the datum in the variable. Record numbers are zero-based.

#### **recordData**

Data to be written to the variable.

## **Examples**

Create a CDF, create a variable, and write an entire record of data to the variable. To run this example, you must be in a writable folder.

```
cdfid = cdflib.create('your_file.cdf');
```

```
% Create a variable in the file.
varNum = cdflib.createVar(cdfid,'Grades','cdf int1',1,[],true,[]);
% Write some data to the variable
cdflib.putVarRecordData(cdfid,varNum,0,int8(98))
```
% Read the value from the variable. datum = cdflib.getVarData(cdfid, varNum, 0)

```
datum =
```
98

```
%Clean up
cdflib.delete(cdfid);
clear cdfid
```
This function corresponds to the CDF library C API routine CDFputzVarRecordData.

To use this function, you must be familiar with the CDF C interface. Read the CDF documentation at the [CDF website](https://cdf.gsfc.nasa.gov/).

For copyright information, see the cdfcopyright.txt file.

## **See Also**

[cdflib.getVarRecordData](#page-1493-0) | [cdflib.putVarData](#page-1522-0) | [cdflib.hyperPutVarData](#page-1503-0)

### **Topics**

# **cdflib.renameAttr**

Rename existing attribute

## **Syntax**

cdflib.renameAttr(cdfId,attrNum,newName)

## **Description**

cdflib.renameAttr(cdfId,attrNum,newName) renames an attribute in a Common Data Format (CDF) file.

cdfId identifies the CDF file. attrNum is a numeric value that identifies the attribute. Attribute numbers are zero-based. newName is a character vector or string scalar that specifies the name you want to assign to the attribute.

## **Examples**

Create a CDF, create an attribute in the CDF, and then rename the attribute. To run this example, you must be in a writable folder.

```
cdfid = cdflib.create('your_file.cdf');
```

```
% Create an attribute
attrNum = cdflib.createAttr(cdfid,'Purpose','global_scope');
```

```
% Rename the attribute
cdflib.renameAttr(cdfid, attrNum,'NewPurpose');
```

```
% Check the name of the attribute
attrName = cdflib.getAttrName(cdfid,anum)
```
attrName =

NewPurpose

% Clean up cdflib.delete(cdfid);

clear cdfid

## **References**

This function corresponds to the CDF library C API routine CDFrenameAttr.

To use this function, you must be familiar with the CDF C interface. Read the CDF documentation at the [CDF website](https://cdf.gsfc.nasa.gov/).

For copyright information, see the cdfcopyright.txt file.

## **See Also**

[cdflib.createAttr](#page-1409-0)

#### **Topics**

# **cdflib.renameVar**

Rename existing variable

## **Syntax**

cdflib.renameVar(cdfId,varNum,newName)

## **Description**

cdflib.renameVar(cdfId,varNum,newName) renames a variable in a Common Data Format (CDF) file.

cdfId identifies the CDF file. varNum is a numeric value that identifies the variable. Variable numbers are zero-based. newName is a character vector or string scalar that specifies the name you want to assign to the variable.

# **Examples**

Create a CDF, create a variable in the CDF, and then rename the variable. To run this example, you must be in a writable folder.

```
cdfid = cdflib.create('your_file.cdf');
% Create a variable in the file.
varNum = cdflib.createVar(cdfid,'Time','cdf_int1',1,[],true,[]);
% Get the name of the variable. 
name = cdflib.getVarName(cdfid,varNum)
name =Time
% Rename the variable
cdflib.renameVar(cdfid,varNum,'NewName');
% Check the new name.
name = cdflib.getVarName(cdfid,varNum)
name =NewName
% Clean up
cdflib.delete(cdfid)
clear cdfid
```
## **References**

This function corresponds to the CDF library C API routine CDFrenamezVar.

To use this function, you must be familiar with the CDF C interface. Read the CDF documentation at the [CDF website](https://cdf.gsfc.nasa.gov/).

For copyright information, see the cdfcopyright.txt file.

## **See Also**

[cdflib.createVar](#page-1416-0)

#### **Topics**

# **cdflib.setCacheSize**

Specify number of dotCDF cache buffers

## **Syntax**

cdflib.setCacheSize(cdfId,numBuffers)

## **Description**

cdflib.setCacheSize(cdfId,numBuffers) specifies the number of cache buffers the CDF library uses for an open dotCDF file. A dotCDF file is a file with the .cdf file extension.

cdfId identifies an open CDF file. numBuffers is a numeric value that specifies the number of buffers.

For information about cache schemes, see the CDF User's Guide.

## **Examples**

Create a CDF file and set the cache size. To run this example, you must have write permission in your current folder.

```
cdfId = cdflib.create('your_file.cdf');
% Get the default cache size
numBuf = cdflib.getCacheSize(cdfid)
numBuf = 300
% Specify a cache size
cdflib.setCacheSize(cdfid,150)
% Check the cache size again
numBuf = cdflib.getCacheSize(cdfid)
numBuf = 150
% Clean up
cdflib.delete(cdfId)
clear cdfId
```
## **References**

This function corresponds to the CDF library C API routine CDFsetCacheSize.

To use this function, you must be familiar with the CDF C interface. Read the CDF documentation at the [CDF website](https://cdf.gsfc.nasa.gov/).

For copyright information, see the cdfcopyright.txt file.

## **See Also**

[cdflib.getCacheSize](#page-1448-0)

## **Topics**

# **cdflib.setChecksum**

Specify checksum mode

## **Syntax**

cdflib.setChecksum(cdfId,*mode*)

## **Description**

cdflib.setChecksum(cdfId,*mode*) specifies the checksum mode of a Common Data Format (CDF) file.

## **Input Arguments**

#### **cdfId**

Identifier of a CDF file, returned by a call to cdflib.create or cdflib.open.

#### **mode**

One of the following character vectors or string scalars, or its numeric equivalent.

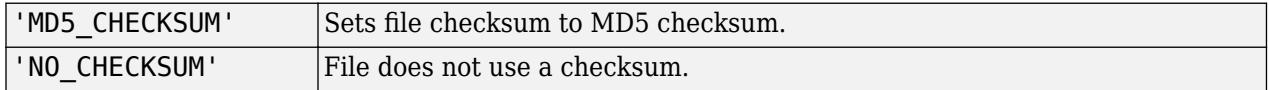

To get the numeric equivalent of these constants, use cdflib.getConstantValue.

## **Examples**

Create a CDF file and set the checksum mode. To run this example, you must be in a writable folder.

```
cdfid = cdflib.create('mycdf.cdf');
```
% Check initial value of checksum. mode = cdflib.getChecksum(cdfid)

NO\_CHECKSUM

```
cdflib.setChecksum(cdfid,'MD5_CHECKSUM')
```

```
% Verify the setting 
mode = cdflib.getChecksum(cdfid)
```
MD5\_CHECKSUM

## **References**

This function corresponds to the CDF library C API routine CDFsetChecksum.

To use this function, you must be familiar with the CDF C interface. Read the CDF documentation at the [CDF website](https://cdf.gsfc.nasa.gov/).

For copyright information, see the cdfcopyright.txt file.

## **See Also**

[cdflib.getChecksum](#page-1449-0) | [cdflib.getConstantValue](#page-1455-0)

#### **Topics**

# **cdflib.setCompression**

Specify compression settings

## **Syntax**

cdflib.setCompression(cdfId,ctype,cparms)

## **Description**

cdflib.setCompression(cdfId,ctype,cparms) specifies compression settings of a Common Data Format (CDF) file.

This function sets the compression for the CDF file itself, not that of any variables in the file.

## **Input Arguments**

#### **cdfId**

Identifier of a CDF file, returned by a call to cdflib.create or cdflib.open.

#### **ctype**

One of the following character vectors or string scalars specifying the compression type, or its numeric equivalent.

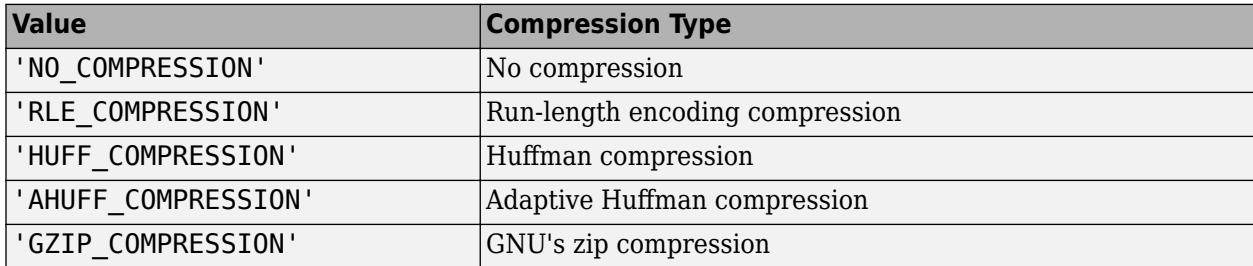

To get the numeric equivalent of these constants, use cdflib.getConstantValue.

#### **cparms**

Optional parameter specifying any additional parameters required by the compression type. Currently, the only compression type that uses this parameter is 'GZIP\_COMPRESSION'. For this compression type, use cparms to specify the level of compression as a numeric value between 1 and 9.

## **Examples**

Create a CDF file and set the compression setting of the file. To run this example, your current folder must be writable.

```
cdfId = cdflib.create('your_file.cdf');
```

```
% Determine the file's default compression setting
[ctype, cparms, cpercent ] = cdflib.getCompression(cdfId)
ctype =
NO_COMPRESSION
cparms =
     \lceilcpercent =
    100
% Specify new compression setting
cdflib.setCompression(cdfId,'HUFF_COMPRESSION');
% Check the file's compression setting.
[ctype, cparms, cpercent ] = cdflib.getCompression(cdfId)
ctype =
HUFF_COMPRESSION
cparms =OPTIMAL_ENCODING_TREES
cpercent =
      0
% Clean up
cdflib.delete(cdfId)
clear cdfId
```
This function corresponds to the CDF library C API routine CDFsetCompression.

To use this function, you must be familiar with the CDF C interface. Read the CDF documentation at the [CDF website](https://cdf.gsfc.nasa.gov/).

For copyright information, see the cdfcopyright.txt file.

## **See Also**

[cdflib.getCompression](#page-1451-0) | [cdflib.getConstantValue](#page-1455-0)

### **Topics**

```
"Import CDF Files Using Low-Level Functions"
"Export to CDF Files"
```
# **cdflib.setCompressionCacheSize**

Specify number of compression cache buffers

## **Syntax**

```
cdflib.setCompressionCacheSize(cdfId,numBuffers)
```
## **Description**

cdflib.setCompressionCacheSize(cdfId,numBuffers) specifies the number of cache buffers used for the compression scratch CDF file. For more information about CDF cache schemes, see the CDF User's Guide.

cdfId identifies the CDF file. numBuffers specifies the number of buffers.

## **Examples**

Create a CDF file and specify the number of compression cache buffers used. To run this example you must be in a writable folder.

```
cdfId = cdflib.create('your_file.cdf');
% Get the current number of compression cache buffers
numBuf = cdflib.getCompressionCacheSize(cdfId)
numBuf = 80
% Set a new value
cdflib.setCompressionCacheSize(cdfId,100)
% Check the new value
numBuf = cdflib.getCompressionCacheSize(cdfId)
numBuf =
    100
% Clean up 
cdflib.delete(cdfId)
clear cdfId
```
## **References**

This function corresponds to the CDF library C API routine CDFsetCompressionCacheSize.

To use this function, you must be familiar with the CDF C interface. Read the CDF documentation at the [CDF website](https://cdf.gsfc.nasa.gov/).

For copyright information, see the cdfcopyright.txt file.

## **See Also**

[cdflib.getCompressionCacheSize](#page-1453-0)

#### **Topics**

# **cdflib.setFileBackward**

Set backward compatibility mode

# **Syntax**

cdflib.setFileBackward(mode)

# **Description**

cdflib.setFileBackward(mode) sets the backward compatibility mode to the value specified by mode.

## **Input Arguments**

### **mode**

Compatibility mode, specified as one of these character vectors or string scalars.

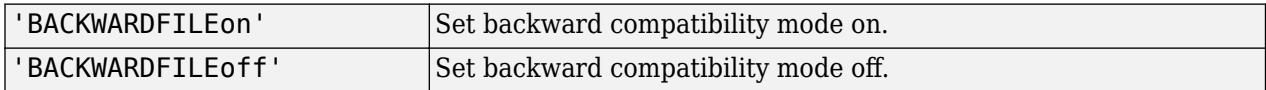

**Default:** 'BACKWARDFILEoff'

# **Examples**

Set backward compatibility mode and then check the value.

```
cdflib.setFileBackward('BACKWARDFILEon');
```

```
mode = cdflib.getFileBackward
```
 $mode =$ 

BACKWARDFILEon

## **More About**

### **backward compatibility mode**

When specified, ensures that any new CDF file created using CDF V3.0 (or later) will be readable by clients using version 2.7 of the CDF library. CDF 3.0 and later releases use a 64-bit file offset to allow for files greater than 2G bytes in size. CDF library versions released before CDF 3.0 use a 32-bit file offset.

## **Tips**

• Setting backward compatibility mode affects only your current MATLAB session, or until you call cdflib.setFileBackward again.

This function corresponds to the CDF library C API routine CDFsetFileBackward.

To use this function, you must be familiar with the CDF C interface. Read the CDF documentation at the [CDF website](https://cdf.gsfc.nasa.gov/).

For copyright information, see the cdfcopyright.txt file.

## **See Also**

[cdflib.getFileBackward](#page-1457-0) | [cdflib.getConstantValue](#page-1455-0)

## **Topics**

# **cdflib.setFormat**

Specify format of Common Data Format (CDF) file

## **Syntax**

cdflib.setFormat(cdfId,*format*)

## **Description**

cdflib.setFormat(cdfId,*format*) specifies the format of a Common Data Format (CDF) file.

## **Input Arguments**

#### **cdfId**

Identifier of a CDF file, returned by a call to cdflib.create or cdflib.open.

#### **format**

Format of CDF file, specified as a character vector or string scalar containing one of these format values.

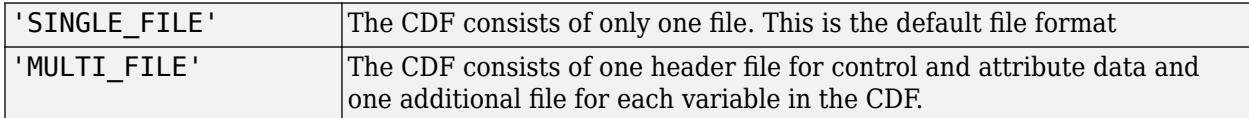

You can also specify format using a numeric value. To get the numeric equivalent of the formats, use cdflib.getConstantValue.

## **Examples**

Create a CDF file and specify its format. To run this example, you must have write permission in your current folder.

```
cdfId = cdflib.create('mycdffile.cdf');
```

```
% Specify multifile format.
cdflib.setFormat(cdfId, 'MULTI_FILE');
```

```
% Check format.
 format = cdflib.getFormat(cdfId)
```
 $format =$ 

MULTI\_FILE

```
% Clean up
cdflib.delete(cdfId)
clear cdfId
```
This function corresponds to the CDF library C API routine CDFsetFormat.

To use this function, you must be familiar with the CDF C interface. Read the CDF documentation at the [CDF website](https://cdf.gsfc.nasa.gov/).

For copyright information, see the cdfcopyright.txt file.

# **See Also**

[cdflib.getFormat](#page-1458-0) | [cdflib.getConstantValue](#page-1455-0)

## **Topics**

# **cdflib.setMajority**

Specify majority of variables

## **Syntax**

cdflib.setMajority(cdfId,*majority*)

## **Description**

cdflib.setMajority(cdfId,*majority*) specifies the majority of variables in a Common Data Format (CDF) file.

## **Input Arguments**

### **cdfId**

Identifier of a CDF file, returned by a call to cdflib.create or cdflib.open.

#### **majority**

One of the following format values specified as a character vector or string scalar, or its numeric equivalent.

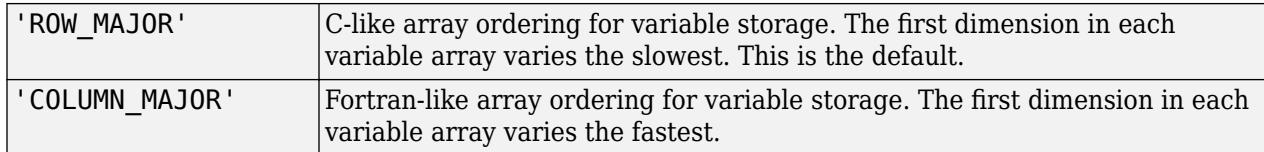

To get the numeric equivalent of these format values, use cdflib.getConstantValue.

## **Examples**

Create a CDF file and specify the majority used by variables in the file. To run this example, you must have write permission in your current folder.

```
cdfId = cdflib.create('your_file.cdf')
```

```
% Specify the majority used by variables in the file
cdflib.setMajority(cdfId,'COLUMN_MAJOR');
```

```
% Check the majority value
majority = cdflib.getMajority(cdfId)
```
majority =

COLUMN\_MAJOR

```
% Clean up
cdflib.delete(cdfId)
clear cdfId
```
This function corresponds to the CDF library C API routine CDFsetMajority.

To use this function, you must be familiar with the CDF C interface. Read the CDF documentation at the [CDF website](https://cdf.gsfc.nasa.gov/).

For copyright information, see the cdfcopyright.txt file.

## **See Also**

[cdflib.getMajority](#page-1463-0)

## **Topics**

# **cdflib.setReadOnlyMode**

Specify read-only mode

## **Syntax**

cdflib.setReadOnlyMode(cdfId,*mode*)

# **Description**

cdflib.setReadOnlyMode(cdfId,*mode*) specifies the read-only mode of a Common Data Format (CDF) file.

After you open a CDF file, you can put the file into read-only mode to prevent accidental modification.

## **Input Arguments**

### **cdfId**

Identifier of a CDF file, returned by a call to cdflib.create or cdflib.open.

#### **mode**

Mode value, specified as one of these character vectors or string scalars, or its numeric equivalent.

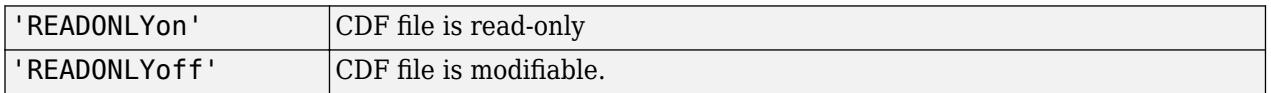

To get the numeric equivalent of these mode values, use cdflib.getConstantValue.

## **Examples**

Open the example CDF file and set the file to read-only mode.

```
cdfId = cdflib.open('example.cdf');
% Set the file to READONLY mode
cdflib.setReadOnlyMode(cdfId,'READONLYon')
% Check read-only status of file again.
mode = cdflib.getReadOnlyMode(cdfId)
mode =READONLYon
```

```
% Clean up
cdflib.close(cdfId)
clear cdfId
```
This function corresponds to the CDF library C API routine CDFsetReadOnlyMode.

To use this function, you must be familiar with the CDF C interface. Read the CDF documentation at the [CDF website](https://cdf.gsfc.nasa.gov/).

For copyright information, see the cdfcopyright.txt file.

## **See Also**

[cdflib.getReadOnlyMode](#page-1471-0) | [cdflib.getConstantValue](#page-1455-0)

## **Topics**

# **cdflib.setStageCacheSize**

Specify number of staging cache buffers for Common Data Format (CDF) file

## **Syntax**

cdflib.setStageCacheSize(cdfId,numBuffers)

## **Description**

cdflib.setStageCacheSize(cdfId,numBuffers) specifies the number of staging cache buffers for a Common Data Format (CDF) file. For information about CDF cache schemes, see the CDF User's Guide.

cdfId identifies the CDF file. numBuffers is a numeric value that specifies the number of buffers.

## **Examples**

Open the example CDF file and specify the number of cache buffers used.

```
cdfId = cdflib.open('example.cdf');
% Get current number of staging cache buffers
size = cdflib.getStageCacheSize(cdfId)
size =
    125
% Specify new cache size value.
cdflib.setStageCacheSize(cdfId, 200)
% Get size again.
size = cdflib.getStageCacheSize(cdfId)
size =
    200
% Clean up
cdflib.close(cdfId)
clear cdfId
```
## **References**

This function corresponds to the CDF library C API routine CDFsetStageCacheSize.

To use this function, you must be familiar with the CDF C interface. Read the CDF documentation at the [CDF website](https://cdf.gsfc.nasa.gov/).

For copyright information, see the cdfcopyright.txt file.

# **See Also**

[cdflib.getStageCacheSize](#page-1473-0)

### **Topics**
# <span id="page-1548-0"></span>**cdflib.setValidate**

Specify library validation mode

# **Syntax**

cdflib.setValidate(*mode*)

# **Description**

cdflib.setValidate(*mode*) specifies the validation mode of the Common Data Format (CDF) library. Specify the validation mode before opening any files.

# **Input Arguments**

**mode**

One of the following character vectors or string scalars, or its numeric equivalent:

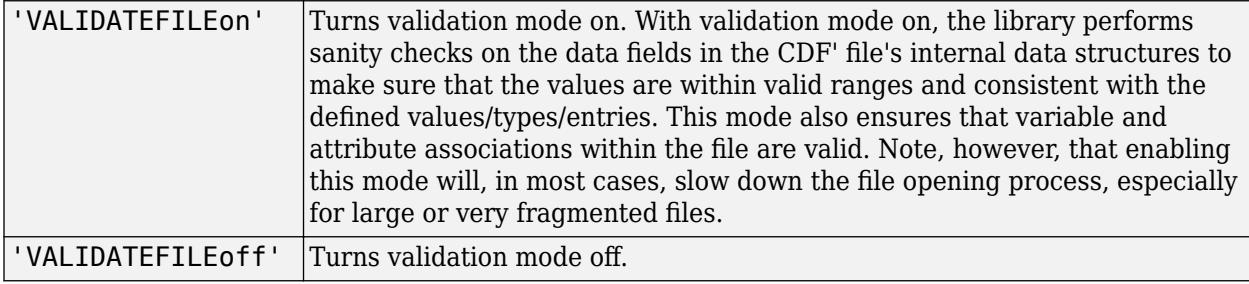

To get the numeric equivalent of these values, use cdflib.getConstantValue.

# **Examples**

Set the validation mode of the CDF library.

```
cdflib.setValidate('VALIDATEFILEon');
```
# **References**

This function corresponds to the CDF library C API routine CDFsetValidate.

To use this function, you must be familiar with the CDF C interface. Read the CDF documentation at the [CDF website](https://cdf.gsfc.nasa.gov/).

For copyright information, see the cdfcopyright.txt file.

## **See Also**

[cdflib.getValidate](#page-1474-0) | [cdflib.getConstantValue](#page-1455-0)

## **Topics**

# **cdflib.setVarAllocBlockRecords**

Specify range of records to be allocated for variable

# **Syntax**

cdflib.setVarAllocBlockRecords(cdfId,varNum,firstrec,lastrec)

# **Description**

cdflib.setVarAllocBlockRecords(cdfId,varNum,firstrec,lastrec) specifies a range of records you want to allocate (but not write) for a variable in a Common Data Format (CDF) file.

# **Input Arguments**

## **cdfId**

Identifier of a CDF file, returned by a call to cdflib.create or cdflib.open.

### **varNum**

Numeric value identifying a variable in the file. Variable identifiers (variable numbers) are zerobased.

## **firstRec**

Numeric value identifying the record at which to start allocating. Record numbers are zero-based.

## **lastRec**

Numeric value identifying the record at which to stop allocating. Record numbers are zero-based.

## **Examples**

Create a CDF, create a variable in the CDF, and then specify the number of records to allocate for the variable. To run this example, you must be in a writable folder.

```
cdfid = cdflib.create('your_file.cdf');
```

```
% Create a variable in the file.
varNum = cdflib.createVar(cdfid,'Grades','cdf int1',1,[],true,[]);
% Specify the number of records to allocate.
```

```
cdflib.setVarAllocBlockRecords(cdfid,varNum,1,10);
```

```
% Clean up
cdflib.delete(cdfid)
```
clear cdfid

# **References**

This function corresponds to the CDF library C API routine CDFsetzVarAllocBlockRecords.

To use this function, you must be familiar with the CDF C interface. Read the CDF documentation at the [CDF website](https://cdf.gsfc.nasa.gov/).

For copyright information, see the cdfcopyright.txt file.

# **See Also**

[cdflib.getVarAllocRecords](#page-1476-0)

## **Topics**

# **cdflib.setVarBlockingFactor**

Specify blocking factor for variable

# **Syntax**

cdflib.setVarBlockingFactor(cdfId,varNum,blockingFactor)

# **Description**

cdflib.setVarBlockingFactor(cdfId,varNum,blockingFactor) specifies the blocking factor for a variable in a Common Data Format (CDF) file.

# **Input Arguments**

## **cdfId**

Identifier of a CDF file, returned by a call to cdflib.create or cdflib.open.

## **varNum**

Numeric value identifying a variable in the file. Variable numbers are zero-based.

## **blockingFactor**

Numeric value that specifies the number of records to allocate when writing to an unallocated record.

# **Examples**

Create a CDF, create a variable in the CDF, and then set the blocking factor used with the variable. To run this example, you must be in a writable folder.

```
cdfid = cdflib.create('your file.cdf');
% Create a variable in the file.
varNum = cdflib.createVar(cdfid,'Time','cdf int1',1,[],true,[]);
% Get the current blocking factor used with the variable 
bFactor = cdflib.getVarBlockingFactor(cdfid,varNum)
bFactor =\theta% Change the blocking factor for the variable
cdflib.setVarBlockingFactor(cdfid,varNum,10);
% Check the new blocking factor .
bFactor = cdflib.getVarBlockingFactor(cdfid, varNum)
bFactor =
```
10

```
% Clean up
cdflib.delete(cdfid)
```
clear cdfid

# **More About**

## **blocking factor**

A variable's blocking factor specifies the minimum number of records the library allocates when you write to an unallocated record. If you specify a fractional blocking factor, the library rounds the value down.

# **References**

This function corresponds to the CDF library C API routine CDFsetzVarBlockingFactor.

To use this function, you must be familiar with the CDF C interface. Read the CDF documentation at the [CDF website](https://cdf.gsfc.nasa.gov/).

For copyright information, see the cdfcopyright.txt file.

# **See Also**

[cdflib.getVarBlockingFactor](#page-1478-0)

## **Topics**

# <span id="page-1554-0"></span>**cdflib.setVarCacheSize**

Specify number of multi-file cache buffers for variable

## **Syntax**

cdflib.setVarCacheSize(cdfId,varNum,numBuffers)

# **Description**

cdflib.setVarCacheSize(cdfId, varNum, numBuffers) specifies the number of cache buffers the CDF library uses for a variable in a Common Data Format (CDF) file.

This function is only used with multifile format CDF files. It does not apply to single-file format CDFs. For more information about caching, see the CDF User's Guide.

## **Input Arguments**

## **cdfId**

Identifier of a CDF file, returned by a call to cdflib.create or cdflib.open.

## **varNum**

Numeric value identifying a variable in the file. Variable identifiers (variable numbers) are zerobased.

## **numBuffers**

Numeric value identifying the number of cache buffers to use.

## **Examples**

Create a multifile CDF, and then retrieve the number of buffers being used for a variable:

```
cdfid = cdflib.create('your_file.cdf')
```

```
% Set the format of the file to be multi-file
cdflib.setFormat(cdfid,'MULTI_FILE');
```

```
% Create a variable in the file
varNum = cdflib.createVar(cdfid,'Time','cdf_int1',1,[],true,[]);
```

```
% Note how the library creates a separate file for the variable
ls your_file.*
```
your\_file.cdf your\_file.z0

% Determine the number of cache buffers used with the variable numBuf = cdflib.getVarCacheSize(cdfid,varNum)

```
numBuf =
```
 1 % Increase the number of cache buffers used. cdflib.setVarCacheSize(cdfid,varNum,5) % Check the number of cache buffers used with the variable. numBuf = cdflib.getVarCacheSize(cdfid,varNum)  $numBuf =$  5 % Clean up cdflib.delete(cdfid); clear cdfid

# **References**

This function corresponds to the CDF library C API routine CDFsetzVarCacheSize.

To use this function, you must be familiar with the CDF C interface. Read the CDF documentation at the [CDF website](https://cdf.gsfc.nasa.gov/).

For copyright information, see the cdfcopyright.txt file.

## **See Also**

[cdflib.getVarCacheSize](#page-1479-0) | [cdflib.setVarsCacheSize](#page-1564-0)

## **Topics**

# <span id="page-1556-0"></span>**cdflib.setVarCompression**

Specify compression settings used with variable

# **Syntax**

cdflib.setVarCompression(cdfId,varNum,ctype,cparams)

# **Description**

cdflib.setVarCompression(cdfId,varNum,ctype,cparams) configures the compression setting for a variable in a Common Data Format (CDF) file.

# **Input Arguments**

## **cdfId**

Identifier of a CDF file, returned by a call to cdflib.create or cdflib.open.

## **varNum**

Numeric value identifying a variable in the file. Variable identifiers (variable numbers) are zerobased.

## **ctype**

One of the following character vectors or string scalars specifying the compression type, or its numeric equivalent.

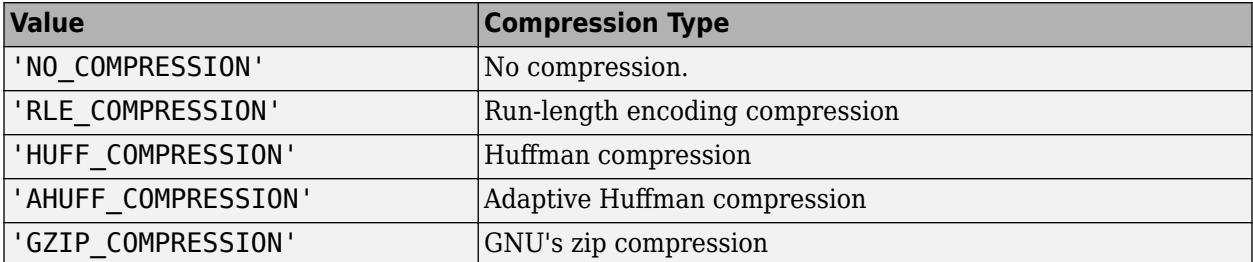

To get the numeric equivalent of these compression type values, use cdflib.getConstantValue.

## **cparams**

Optional parameter specifying any additional parameters required by the compression type. Currently, the only compression type that uses this parameter is 'GZIP\_COMPRESSION'. For this compression type, you use cparms to specify the level of compression as a numeric value between 1 and 9.

# **Examples**

Create a CDF, create a variable, and then set the compression used by the variable. To run this example, you must be in a folder with execute permission.

```
cdfid = cdflib.create('mycdf.cdf');
% Create a variable in the file.
varNum = cdflib.createVar(cdfid,'Time','cdf int1',1,[],true,[]);
% Specify the compression used by the variable.
cdflib.setVarCompression(cdfid,0,'GZIP_COMPRESSION',8)
% Check the compression setting of the variable
[ctype params percent] = cdflib.getVarCompression(cdfid,\theta)
ctype =
GZIP_COMPRESSION
params =
      8
percent =
      0
% Clean up
cdflib.delete(cdfid);
clear cdfid
```
## **References**

This function corresponds to the CDF library C API routine CDFsetzVarCompression.

To use this function, you must be familiar with the CDF C interface. Read the CDF documentation at the [CDF website](https://cdf.gsfc.nasa.gov/).

For copyright information, see the cdfcopyright.txt file.

## **See Also**

[cdflib.setCompression](#page-1534-0) | [cdflib.getVarCompression](#page-1481-0)

## **Topics**

# **cdflib.setVarInitialRecs**

Specify initial number of records written to variable

# **Syntax**

cdflib.setVarInitialRecs(cdfId,varNum,numrecs)

# **Description**

cdflib.setVarInitialRecs(cdfId,varNum,numrecs) specifies the initial number of records to write to a variable in a Common Data Format (CDF) file.

# **Input Arguments**

## **cdfId**

Identifier of a CDF file, returned by a call to cdflib.create or cdflib.open.

## **varNum**

Numeric value identifying a variable in the file. Variable numbers are zero-based.

## **numRecs**

Numeric value specifying the number of records to write.

## **Examples**

Create a CDF, create a variable, and then specify the number of records to write for the variable. To run this example, you must be in a writable folder.

```
cdfid = cdflib.create('your_file.cdf');
% Create a variable in the file.
varNum = cdflib.createVar(cdfid,'Grades','cdf int1',1,[],true,[]);
% Specify the number of records to write for the variable
cdflib.setVarInitialRecs(cdfid,varNum,100);
recsWritten = cdflib.getVarNumRecsWritten(cdfid,varNum)
recsWritten =
    100
% Clean up
cdflib.delete(cdfid)
clear cdfid
```
# **References**

This function corresponds to the CDF library C API routine CDFsetzVarInitialRecs.

To use this function, you must be familiar with the CDF C interface. Read the CDF documentation at the [CDF website](https://cdf.gsfc.nasa.gov/).

For copyright information, see the cdfcopyright.txt file.

# **See Also**

[cdflib.createVar](#page-1416-0)

## **Topics**

# **cdflib.setVarPadValue**

Specify pad value used with variable

## **Syntax**

cdflib.setVarPadValue(cdfId,varNum,padvalue)

# **Description**

cdflib.setVarPadValue(cdfId,varNum,padvalue) specifies the pad value used with a variable in a Common Data Format (CDF) file.

## **Input Arguments**

## **cdfId**

Identifier of a CDF file, returned by a call to cdflib.create or cdflib.open.

### **varNum**

Numeric value identifying a variable in the file. Variable numbers are zero-based.

### **padValue**

Value to use a pad value for the variable. The data type of the pad value must match the data type of the variable.

## **Examples**

Create a CDF, create a variable in the CDF, and then set the pad value used with the variable. To run this example, you must be in a writable folder.

```
cdfid = cdflib.create('your_file.cdf');
% Create a variable in the file.
varNum = cdflib.createVar(cdfid,'Time','cdf_int1',1,[],true,[]);
% Get the current pad value used with the variable 
padval = cdflib.getVarPadValue(cdfid,varNum)
padval =\Theta% Change the pad value for the variable
cdflib.setVarPadValue(cdfid,varNum,int8(1));
% Check the new pad value.
padval = cdflib.getVarPadValue(cdfid,varNum)
padval =
```
1

```
% Clean up
cdflib.delete(cdfid)
```
clear cdfid

# **References**

This function corresponds to the CDF library C API routine CDFsetzVarPadValue.

To use this function, you must be familiar with the CDF C interface. Read the CDF documentation at the [CDF website](https://cdf.gsfc.nasa.gov/).

For copyright information, see the cdfcopyright.txt file.

## **See Also**

[cdflib.getVarPadValue](#page-1492-0)

## **Topics**

# **cdflib.SetVarReservePercent**

Specify reserve percentage for variable

# **Syntax**

cdflib.setVarReservePercent(cdfId,varNum,percent)

# **Description**

cdflib.setVarReservePercent(cdfId,varNum,percent) specifies the compression reserve percentage for a variable in a Common Data Format (CDF) file.

# **Input Arguments**

## **cdfId**

Identifier of a CDF file, returned by a call to cdflib.create or cdflib.open.

## **varNum**

Numeric value identifying a variable in the file. Variable identifiers (variable numbers) are zerobased.

## **percent**

Numeric value specifying the amount of extra space to allocate for a compressed variable, expressed as a percentage. You can specify values between0 (no extra space is reserved) and 100, or values greater than 100. The value specifies the percentage of the uncompressed size of the variable. If you specify a fractional reserve percentages, the library rounds the value down.

# **Examples**

Create a CDF, create a variable, set the compression of the variable, and then set the reserve percent for the variable. To run this example, you must be in a writable folder.

```
cdfid = cdflib.create('your_file.cdf');
% Create a variable in the file.
varNum = cdflib.createVar(cdfid,'Time','cdf_int1',1,[],true,[]);
% Set the compression of the variable.
cdflib.setVarCompression(cdfid,varNum,'GZIP_COMPRESSION',8);
% Set the compression reserver percentage
cdflib.setVarReservePercent(cdfid,varNum, 80);
cdflib.close(cdfid);
```
# **More About**

## **reserve percentage**

Specifies how much extra space to allocate for a compressed variable. This extra space allows the variable to expand when you write additional records to the variable. If you do not specify this room for growth, the library has to move the variable to the end of the file when the size expands and the space at the original location of the variable becomes wasted space.

# **References**

This function corresponds to the CDF library C API routine CDFsetzVarReservePercent.

To use this function, you must be familiar with the CDF C interface. Read the CDF documentation at the [CDF website](https://cdf.gsfc.nasa.gov/).

For copyright information, see the cdfcopyright.txt file.

## **See Also**

[cdflib.getVarReservePercent](#page-1495-0) | [cdflib.setVarCompression](#page-1556-0) | [cdflib.getVarCompression](#page-1481-0)

## **Topics**

# <span id="page-1564-0"></span>**cdflib.setVarsCacheSize**

Specify number of cache buffers used for all variables

# **Syntax**

cdflib.setVarsCacheSize(cdfId,varNum,numBuffers)

# **Description**

cdflib.setVarsCacheSize(cdfId,varNum,numBuffers) specifies the number of cache buffers the CDF library uses for all the variables in the multifile format Common Data Format (CDF) file.

This function is not applicable to single-file CDFs. For more information about caching, see the CDF User's Guide.

# **Input Arguments**

## **cdfId**

Identifier of a CDF file, returned by a call to cdflib.create or cdflib.open.

### **varNum**

Numeric value identifying a variable in the file. Variable identifiers (variable numbers) are zerobased.

## **numBuffers**

Numeric value specifying the cache buffers.

## **Examples**

Create a multifile CDF and specify the number of buffers used for all variables. To run this example, you must be in a writable folder.

```
cdfid = cdflib.create('your_file.cdf')
```

```
% Set the format of the file to be multi-file
cdflib.setFormat(cdfid,'MULTI_FILE');
```

```
% Create a variable in the file
varNum = cdflib.createVar(cdfid,'Time','cdf int1',1,[],true,[]);
```

```
% Note how the library creates a separate file for the variable
ls your_file.*
```
your file.cdf your file.z0

```
% Determine the number of cache buffers used with the variable
numBuf = cdflib.getVarCacheSize(cdfid,varNum)
```

```
numBuf = 1
% Specify the number of cache buffers used by all variables in CDF.
cdflib.setVarsCacheSize(cdfid,6)
% Check the number of cache buffers used with the variable.
numBuf = cdflib.getVarCacheSize(cdfid,varNum)
numBuf = 6
% Clean up
cdflib.delete(cdfid);
clear cdfid
```
# **References**

This function corresponds to the CDF library C API routine CDFsetzVarsCacheSize.

To use this function, you must be familiar with the CDF C interface. Read the CDF documentation at the [CDF website](https://cdf.gsfc.nasa.gov/).

For copyright information, see the cdfcopyright.txt file.

## **See Also**

[cdflib.getVarCacheSize](#page-1479-0) | [cdflib.setVarCacheSize](#page-1554-0)

## **Topics**

# **cdflib.setVarSparseRecords**

Specify how variable handles sparse records

# **Syntax**

cdflib.getVarSparseRecords(cdfId,varNum,*stype*)

# **Description**

cdflib.getVarSparseRecords(cdfId,varNum,*stype*) specifies the sparse records type of a variable in a Common Data Format (CDF) file.

## **Input Arguments**

## **cdfId**

Identifier of a CDF file, returned by a call to cdflib.create or cdflib.open.

### **varNum**

Number that identifies the variable to be set. Variable numbers are zero-based.

## **stype**

One of the following character vectors or string scalars that specifies how the variable handles sparse records, or its numeric equivalent.

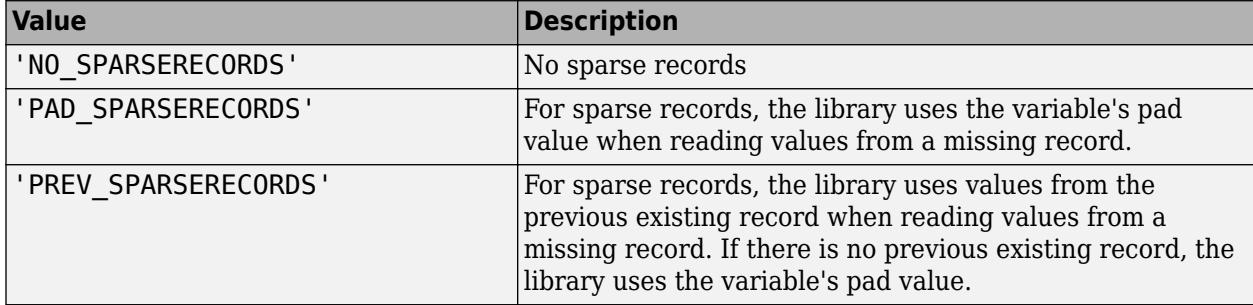

To get the numeric equivalent of these values, use the cdflib.getConstantValue function.

## **Examples**

Open a multifile CDF and close a variable.

Create a CDF, create a variable, and set the sparse records type of the variable. To run this example you must be in a writable folder.

```
cdfid = cdflib.create('your_file.cdf');
```

```
% Create a variable in the file.
```

```
varNum = cdflib.createVar(cdfid,'Time','cdf_int1',1,[],true,[]);
% Set the sparse records type of the variable
cdflib.setVarSparseRecords(cdfid,varNum,'PAD_SPARSERECORDS');
% Check the sparse records type of the variable
stype = cdflib.getVarSparseRecords(cdfid,varNum)
stype =
PAD_SPARSERECORDS
```
%Clean up cdflib.delete(cdfid);

clear cdfid

## **References**

This function corresponds to the CDF library C API routine CDFsetzVarSparseRecords.

To use this function, you must be familiar with the CDF C interface. Read the CDF documentation at the [CDF website](https://cdf.gsfc.nasa.gov/).

For copyright information, see the cdfcopyright.txt file.

## **See Also**

[cdflib.getVarSparseRecords](#page-1497-0) | [cdflib.getConstantValue](#page-1455-0)

## **Topics**

```
"Import CDF Files Using Low-Level Functions"
"Export to CDF Files"
```
# <span id="page-1568-0"></span>**cdfread**

Read data from Common Data Format (CDF) file

# **Syntax**

```
data = cdfread(filename)
data = cdfread(filename, param1, val1, param2, val2, ...)
[data, info] = cdfread(filename, ...)
```
# **Description**

data = cdfread(*filename*) reads all the data from the Common Data Format (CDF) file specified filename. Specify filename as a character vector or string scalar. CDF data sets typically contain a set of variables, of a specific data type, each with an associated set of records. The variable might represent time values with each record representing a specific time that an observation was recorded. cdfread returns all the data in a cell array where each column represents a variable and each row represents a record associated with a variable. If the variables have varying numbers of associated records, cdfread pads the rows to create a rectangular cell array, using pad values defined in the CDF file.

**Note** Because cdfread creates temporary files, the current working directory must be writeable.

data = cdfread(*filename*, *param1*, *val1*, param2, val2, ...) reads data from the file, where *param1*, *param2*, and so on, can be any of the parameters listed in the following table.

[data, info] = cdfread(*filename*, ...) returns details about the CDF file in the info structure.

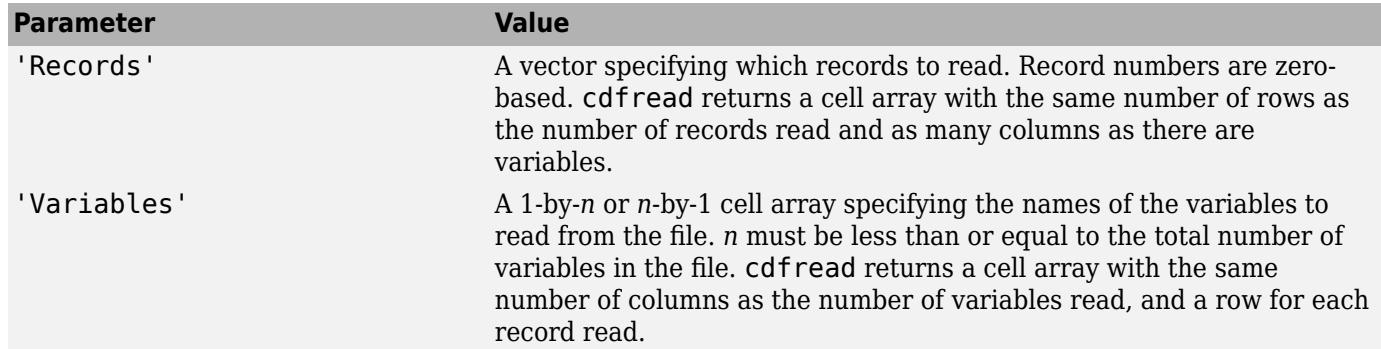

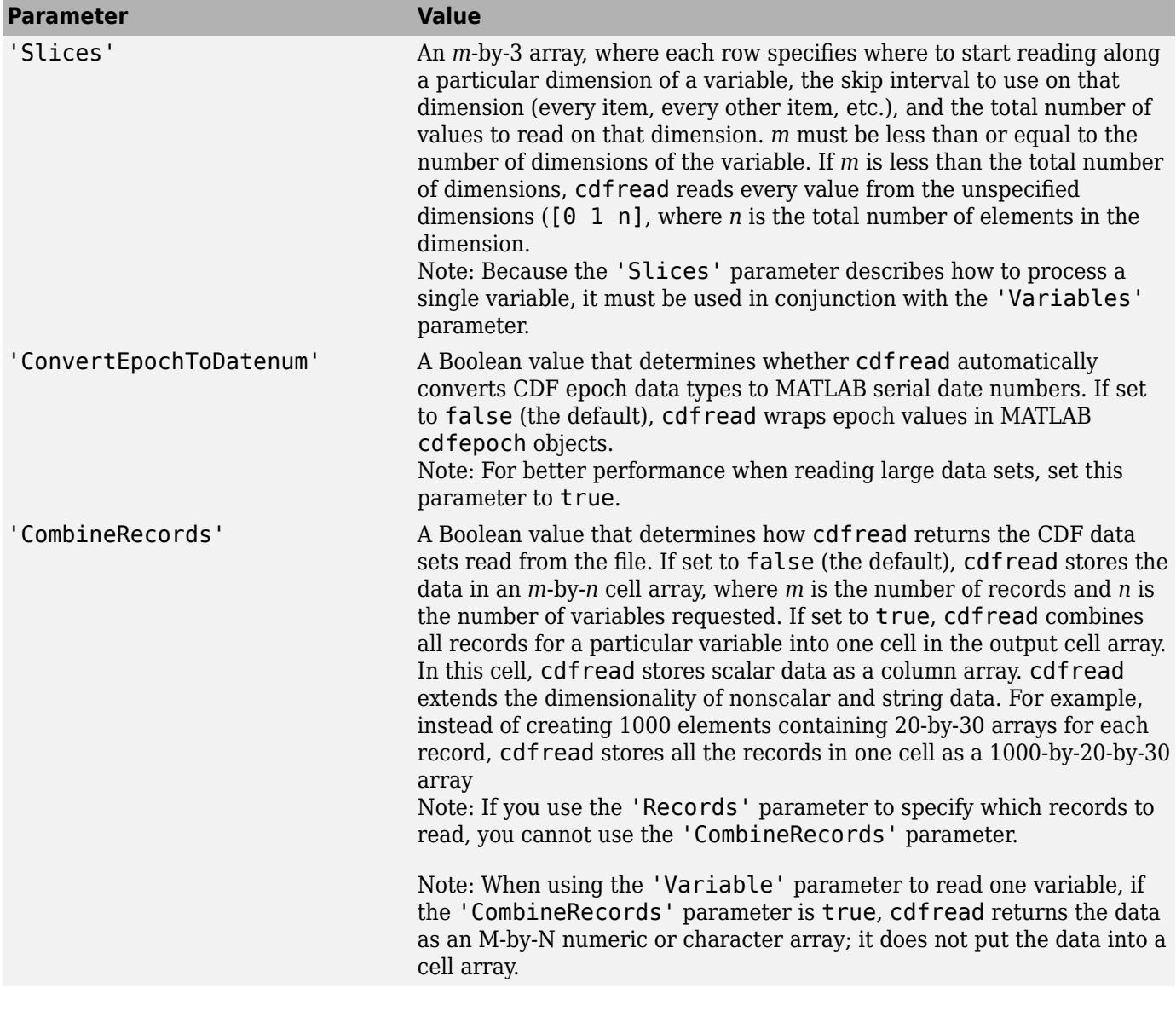

**Note** To improve performance when working with large data files, use the 'ConvertEpochToDatenum' and 'CombineRecords' options.

**Note** To improve performance, turn off the file validation which the CDF library does by default when opening files. For more information, see [cdflib.setValidate](#page-1548-0).

# **Examples**

Read all the data from a CDF file.

```
data = cdfread('example.cdf');
```
Read the data from the variable 'Time'.

```
data = cdfread('example.cdf', 'Variable', {'Time'});
```
Read the first value in the first dimension, the second value in the second dimension, the first and third values in the third dimension, and all values in the remaining dimension of the variable 'multidimensional'.

```
data = cdfread('example.cdf', ...
 'Variable', {'multidimensional'}, ...
              'Slices', [0 1 1; 1 1 1; 0 2 2]);
```
This is similar to reading the whole variable into data and then using matrix indexing, as in the following.

```
data = cdfread('example.cdf', ... 'Variable', {'multidimensional'});
data{1}(1, 2, [1 3], :)
```
Collapse the records from a data set and convert CDF epoch data types to MATLAB serial date numbers.

```
data = cdfread('example.cdf', ...
                 'CombineRecords', true, ...
                'ConvertEpochToDatenum', true);
```
# **Limitations**

• The cdfread function does not support non-ASCII encoded data. All the variable names, attributes names, variable values, and attribute values in the CDF file must have 7-bit ASCII encoding. Attempting to read non-ASCII encoded files results in errors or data with corrupted characters.

## **See Also**

[cdfepoch](#page-1391-0) | [cdfinfo](#page-1393-0) | [cdflib.setValidate](#page-1548-0)

## **Topics**

"Import CDF Files Using Low-Level Functions"

## **Introduced before R2006a**

# **cdfwrite**

Write data to Common Data Format (CDF) file

# **Compatibility**

**Note** cdfwrite is not recommended. Use the [cdflib](#page-1396-0) low-level functions instead.

# **Syntax**

```
cdfwrite(filename,variablelist)
cdfwrite(...,'PadValues',padvals)
cdfwrite(...,'GlobalAttributes',gattrib)
cdfwrite(..., 'VariableAttributes', vattrib)
cdfwrite(...,'WriteMode',mode)
cdfwrite(...,'Format',format)
```
# **Description**

cdfwrite(filename,variablelist) writes out a Common Data Format (CDF) file, to the file name indicated in filename. Specify filename as a character vector or string scalar. The variablelist argument is a cell array of ordered pairs, each of which comprises a CDF variable name (specified as a character vector or string scalar) and the corresponding CDF variable value. To write out multiple records for a variable, put the values in a cell array where each element in the cell array represents a record.

**Note** Because cdfwrite creates temporary files, both the destination directory for the file and the current working directory must be writeable.

cdfwrite(...,'PadValues',padvals) writes out pad values for given variable names. padvals is a cell array of ordered pairs, each of which comprises a variable name (specified as a character vector or string scalar) and a corresponding pad value. Pad values are the default values associated with the variable when an out-of-bounds record is accessed. Variable names that appear in padvals must appear in variablelist.

cdfwrite(...,'GlobalAttributes',gattrib) writes the structure gattrib as global metadata for the CDF file. Each field of the structure is the name of a global attribute. The value of each field contains the value of the attribute. To write out multiple values for an attribute, put the values in a cell array where each element in the cell array represents a record.

**Note** To specify a global attribute name that is invalid in your MATLAB application, create a field called 'CDFAttributeRename' in the attribute structure. The value of this field must have a value that is a cell array of ordered pairs. The ordered pair consists of the name of the original attribute, as listed in the GlobalAttributes structure, and the corresponding name of the attribute to be written to the CDF file.

cdfwrite(..., 'VariableAttributes', vattrib) writes the structure vattrib as variable metadata for the CDF. Each field of the struct is the name of a variable attribute. The value of each field should be an M-by-2 cell array where M is the number of variables with attributes. The first element in the cell array should be the name of the variable and the second element should be the value of the attribute for that variable.

**Note** To specify a variable attribute name that is illegal in MATLAB, create a field called 'CDFAttributeRename' in the attribute structure. The value of this field must have a value that is a cell array of ordered pairs. The ordered pair consists of the name of the original attribute, as listed in the VariableAttributes struct, and the corresponding name of the attribute to be written to the CDF file. If you are specifying a variable attribute of a CDF variable that you are renaming, the name of the variable in the VariableAttributes structure must be the same as the renamed variable.

cdfwrite(...,'WriteMode',*mode*), where *mode* is either 'overwrite' or 'append', indicates whether or not the specified variables should be appended to the CDF file if the file already exists. By default, cdfwrite overwrites existing variables and attributes.

cdfwrite(...,'Format',*format*), where *format* is either 'multifile' or 'singlefile', indicates whether or not the data is written out as a multifile CDF. In a multifile CDF, each variable is stored in a separate file with the name \*.vN, where N is the number of the variable that is written out to the CDF. By default, cdfwrite writes out a single file CDF. When 'WriteMode' is set to 'Append', the 'Format' option is ignored, and the format of the preexisting CDF is used.

## **Examples**

Write out a file 'example.cdf' containing a variable 'Longitude' with the value [0:360].

cdfwrite('example', {'Longitude', 0:360});

Write out a file 'example.cdf' containing variables 'Longitude' and 'Latitude' with the variable 'Latitude' having a pad value of 10 for all out-of-bounds records that are accessed.

```
cdfwrite('example', {'Longitude', 0:360, 'Latitude', 10:20}, ...
          'PadValues', {'Latitude', 10});
```
Write out a file 'example.cdf', containing a variable 'Longitude' with the value [0:360], and with a variable attribute of 'validmin' with the value 10.

```
varAttribStruct.validmin = {'Longitude' [10]};
cdfwrite('example', {'Longitude' 0:360}, 'VariableAttributes', ...
         varAttribStruct);
```
## **Limitations**

• CDF files do not support non-ASCII encoded inputs. Variable names, attributes names, variable values, and attribute values must have 7-bit ASCII encoding. Attempting to write non-ASCII encoded inputs results in errors or data with corrupted characters.

## **See Also**

[cdfread](#page-1568-0) | [cdfinfo](#page-1393-0) | [cdfepoch](#page-1391-0)

**Introduced before R2006a**

# **ceil**

Round toward positive infinity

# **Syntax**

 $Y = \text{ceil}(X)$  $Y = \text{ceil}(t)$  $Y = \text{ceil}(t, \text{unit})$ 

# **Description**

 $Y = \text{ceil}(X)$  rounds each element of X to the nearest integer greater than or equal to that element.

 $Y = \text{ceil}(t)$  rounds each element of the duration array t to the nearest number of seconds greater than or equal to that element.

 $Y = \text{ceil}(t, \text{unit})$  rounds each element of t to the nearest number of the specified unit of time greater than or equal to that element.

# **Examples**

## **Round Matrix Elements Toward Positive Infinity**

 $X = [-1.9 - 0.2 3.4; 5.6 7 2.4 + 3.6i];$  $Y = \text{ceil}(X)$ Y = *2×3 complex* -1.0000 + 0.0000i 0.0000 + 0.0000i 4.0000 + 0.0000i 6.0000 + 0.0000i 7.0000 + 0.0000i 3.0000 + 4.0000i

## **Round Duration Values Toward Positive Infinity**

Round each value in a duration array to the nearest number of seconds greater than or equal to that value.

```
t = hours(8) + minutes(29:31) + seconds(1.23);t.Format = 'hh:mm:ss.SS'
t = 1x3 duration
   08:29:01.23 08:30:01.23 08:31:01.23
```

```
Y1 = \text{ceil}(t)
```
Round each value in t to the nearest number of hours greater than or equal to that value.

```
Y2 = \text{ceil}(t, 'hours')Y2 = 1x3 duration
    09:00:00.00 09:00:00.00 09:00:00.00
```
# **Input Arguments**

## **X — Input array**

scalar | vector | matrix | multidimensional array

Input array, specified as a scalar, vector, matrix, or multidimensional array. For complex X, ceil treats the real and imaginary parts independently.

ceil converts logical and char elements of X into double values.

```
Data Types: single | double | int8 | int16 | int32 | int64 | uint8 | uint16 | uint32 | uint64 |
char | logical
Complex Number Support: Yes
```
## **t — Input duration**

duration array

Input duration, specified as a duration array.

```
unit — Unit of time
'seconds' (default) | 'minutes' | 'hours' | 'days' | 'years'
```
Unit of time, specified as 'seconds', 'minutes', 'hours', 'days', or 'years'. A duration of 1 year is equal to exactly 365.2425 24-hour days.

# **Extended Capabilities**

## **Tall Arrays**

Calculate with arrays that have more rows than fit in memory.

This function fully supports tall arrays. For more information, see "Tall Arrays".

## **C/C++ Code Generation**

Generate C and C++ code using MATLAB® Coder™.

Usage notes and limitations:

• Code generation does not support char or logical data types for X.

## **GPU Code Generation**

Generate CUDA® code for NVIDIA® GPUs using GPU Coder™.

Usage notes and limitations:

• Code generation does not support char or logical data types for X.

### **Thread-Based Environment**

Run code in the background using MATLAB® backgroundPool or accelerate code with Parallel Computing Toolbox™ ThreadPool.

This function fully supports thread-based environments. For more information, see "Run MATLAB Functions in Thread-Based Environment".

### **GPU Arrays**

Accelerate code by running on a graphics processing unit (GPU) using Parallel Computing Toolbox™.

This function fully supports GPU arrays. For more information, see "Run MATLAB Functions on a GPU" (Parallel Computing Toolbox).

### **Distributed Arrays**

Partition large arrays across the combined memory of your cluster using Parallel Computing Toolbox™.

This function fully supports distributed arrays. For more information, see "Run MATLAB Functions with Distributed Arrays" (Parallel Computing Toolbox).

## **See Also**

[fix](#page-4287-0) | [floor](#page-4351-0) | [round](#page-12107-0)

**Topics** "Integers" "Floating-Point Numbers"

#### **Introduced before R2006a**

# **cell**

Cell array

# **Description**

A *cell array* is a data type with indexed data containers called *cells*, where each cell can contain any type of data. Cell arrays commonly contain either lists of text, combinations of text and numbers, or numeric arrays of different sizes. Refer to sets of cells by enclosing indices in smooth parentheses, (). Access the contents of cells by indexing with curly braces, {}.

# **Creation**

When you have data to put into a cell array, create the array using the cell array construction operator, {}.

```
C = \{1, 2, 3\} 'text',rand(5,10,2),{11; 22; 33}}
C=2×3 cell array
     {[ 1]} {[ 2]} {[ 3]}
    {\{\text{ 'text' }}\} {\{5x10x2 \text{ double }\}}
```
You also can use  $\{\}$  to create an empty 0-by-0 cell array.

```
C = \{\}C = 0x0 empty cell array
```
To create a cell array with a specified size, use the cell function, described below.

You can use cell to preallocate a cell array to which you assign data later. cell also converts certain types of Java, .NET, and Python® data structures to cell arrays of equivalent MATLAB objects.

# **Syntax**

```
C = \text{cell}(n)C = \text{cell}(sz1, \ldots, szN)C = \text{cell}(sz)D = \text{cell}(\text{obj})
```
## **Description**

 $C = \text{cell}(n)$  returns an n-by-n cell array of empty matrices.

 $C = cell(sz1,...,szN)$  returns a sz1-by-...-by-szN cell array of empty matrices where sz1,...,szN indicate the size of each dimension. For example, cell(2,3) returns a 2-by-3 cell array.

 $C = \text{cell}(sz)$  returns a cell array of empty matrices where size vector  $sz$  defines  $size(C)$ . For example, cell([2 3]) returns a 2-by-3 cell array.

D = cell(obj) converts a Java array, .NET System.String or System.Object array, or Python sequence into a MATLAB cell array.

### **Input Arguments**

### **n — Size of square cell array**

integer value

Size of a square cell array, specified as an integer value.

- If n is 0, then C is an empty cell array.
- If n is negative, then it is treated as 0.

Data Types: double | single | int8 | int16 | int32 | int64 | uint8 | uint16 | uint32 | uint64

### **sz1,...,szN — Sizes of dimensions**

integer values

Sizes of the dimensions of the cell array, specified as integer values.

- If the size of any dimension is 0, then C is an empty cell array.
- If the size of any dimension is negative, then it is treated as 0.
- Beyond the second dimension, cell ignores trailing dimensions with a size of 1. For example, cell(3,1,1,1) produces a 3-by-1 cell array of empty matrices.

Data Types: double | single | int8 | int16 | int32 | int64 | uint8 | uint16 | uint32 | uint64

#### **sz — Size**

row vector of integers

Size, specified as a row vector of integers. Each element of sz indicates the size of the corresponding dimension.

- If the size of any dimension is 0, then C is an empty cell array.
- If the size of any dimension is negative, then it is treated as 0.
- Beyond the second dimension, cell ignores trailing dimensions with a size of 1. For example, cell([3 1 1 1]) produces a 3-by-1 cell array of empty matrices.

Example:  $sz = [2 \ 3 \ 4]$  creates a 2-by-3-by-4 cell array of empty matrices.

Data Types: double | single | int8 | int16 | int32 | int64 | uint8 | uint16 | uint32 | uint64

#### **obj — Input array**

Java array or object | .NET array of type System.String or System.Object | Python sequence type

Input array, specified as:

- Java array or object
- .NET array of type System.String or System.Object
- Python sequence type

#### **Output Arguments**

#### **C — Output array**

cell array

Output array, returned as a cell array. Each cell contains an empty, 0-by-0 array of type double.

#### **D — Converted array**

cell array

Converted array, returned as a cell array.

Each cell contains a MATLAB object that has a type closest to the corresponding Java, .NET, or Python type. For more information, see:

- "Handle Data Returned from Java Methods"
- "Automatically Convert Python Types to MATLAB Types"
- ".NET Type to MATLAB Type Mapping"

## **Examples**

#### **Create Cell Array**

When related pieces of data have different data types, you can keep them together in a cell array. Each cell contains a piece of data. To refer to elements of a cell array, use array indexing. You can index into a cell array using smooth parentheses, (), and into the contents of cells using curly braces, {}.

Create a cell array that contains several temperature readings taken on a given date. Specify a date as a character vector, and temperatures as an array of doubles. To store these pieces of data in a cell array, enclose them in curly braces.

```
C = \{ '2017-08-16', [56 67 78] \}C=1×2 cell array
     {'2017-08-16'} {[56 67 78]}
```
Add readings for different dates to the cell array. One way to add more cells is to expand the cell array by assignment, just as you can expand an ordinary array.

```
C(2,:) = \{ '2017-08-17', [58 69 79] \};C(3,:) = {'2017-08-18', [60 68 81]}C=3×2 cell array
     {'2017-08-16'} {[56 67 78]}
     {'2017-08-17'} {[58 69 79]}
     {'2017-08-18'} {[60 68 81]}
```
Index into the first row of C. When you index with smooth parentheses, (), the result is a cell array that is a subset of the cell array.

 $C(1,:)$ ans=*1×2 cell array* {'2017-08-16'} {[56 67 78]}

Index into the contents of a cell. When you index with curly braces, {}, the result is the piece of data that is contained in the specified cell.

C{1,2} ans = *1×3* 56 67 78

### **Square Cell Array**

Create a 3-by-3 cell array of empty matrices.

 $C = \text{cell}(3)$ 

C=*3×3 cell array* {0x0 double} {0x0 double} {0x0 double} {0x0 double} {0x0 double} {0x0 double} {0x0 double} {0x0 double} {0x0 double}

## **3-D Cell Array**

Create a 3-by-4-by-2 cell array of empty matrices.

 $C = \text{cell}(3, 4, 2)$ ; size(C) ans = *1×3* 3 4 2

#### **Clone Size from Existing Array**

Create a cell array of empty matrices that is the same size as an existing array.

A = [7 9; 2 1; 8 3];  $sz = size(A);$  $C = \text{cell}(sz)$ 

 {0x0 double} {0x0 double} {0x0 double} {0x0 double} {0x0 double} {0x0 double}

It is a common pattern to combine the previous two lines of code into a single line.

 $C = \text{cell}(\text{size}(A))$ ;

C=*3×2 cell array*

# **Tips**

• Creating a cell array of empty matrices with the cell function is equivalent to assigning an empty matrix to the last index of a new cell array. For example, these two statements are equivalent:

 $C = \text{cell}(3, 4, 2)$ ;  $C\{3,4,2\} = []$ ;

# **Compatibility Considerations**

## **Cell array expansion is consistent with general array expansion**

*Behavior changed in R2019a*

Starting in R2019a, the dimensions of an expanded cell array are consistent whether you use curly braces or parentheses for indices. Previously, the output dimensions were different when you did not specify indices for all dimensions. Indexing with curly braces now matches the previous behavior for indexing with parentheses, which is consistent with general array expansion. For example:

- If C is 1-by-2-by-3-by-4, then  $C(5, 2) = \{3\}$  and  $C(5, 2) = 3$  both expand C to 5-by-2-by-3-by-4. Previously, C{5,2}=3 resulted in a 5-by-24 array.
- If C is 0-by-5 or 5-by-0, then  $C(3) = \{2\}$  and  $C\{3\} = 2$  expand C to 1-by-3. Previously,  $C\{3\} = 2$ resulted in a 1-by-5 array when C was 0-by-5 and in a 3-by-1 array when C was 5-by-0.
- If C is 0-by-2-by-3, then  $C(3) = \{2\}$  and  $C(3)=2$  produce errors because it is ambiguous which dimension to expand. Previously, C{3}=2 resulted in a 1-by-6 array.

# **Extended Capabilities**

## **C/C++ Code Generation**

Generate C and C++ code using MATLAB® Coder™.

Usage notes and limitations:

• See "Cell Array Limitations for Code Generation" (MATLAB Coder).

## **Thread-Based Environment**

Run code in the background using MATLAB® backgroundPool or accelerate code with Parallel Computing Toolbox™ ThreadPool.

This function fully supports thread-based environments. For more information, see "Run MATLAB Functions in Thread-Based Environment".

## **Distributed Arrays**

Partition large arrays across the combined memory of your cluster using Parallel Computing Toolbox™.

Usage notes and limitations:

• See distributed.cell.

## **See Also**

[num2cell](#page-9343-0) | [table2cell](#page-13644-0) | [iscell](#page-7165-0) | [cell2mat](#page-1582-0) | [cell2struct](#page-1585-0) | [cell2table](#page-1591-0) | [mat2cell](#page-7982-0) | [struct2cell](#page-13276-0)

## **Topics**

"Create Cell Array" "Preallocate Memory for Cell Array" "Access Data in Cell Array" "Cell vs. Structure Arrays"

## **Introduced before R2006a**

# <span id="page-1582-0"></span>**cell2mat**

Convert cell array to ordinary array of the underlying data type

# **Syntax**

 $A = \text{cell2mat}(C)$ 

# **Description**

 $A = \text{cell2mat}(C)$  converts a cell array into an ordinary array. The elements of the cell array must all contain the same data type, and the resulting array is of that data type.

The contents of C must support concatenation into an N-dimensional rectangle. Otherwise, the results are undefined. For example, the contents of cells in the same column must have the same number of columns, although they need not have the same number of rows (see figure).

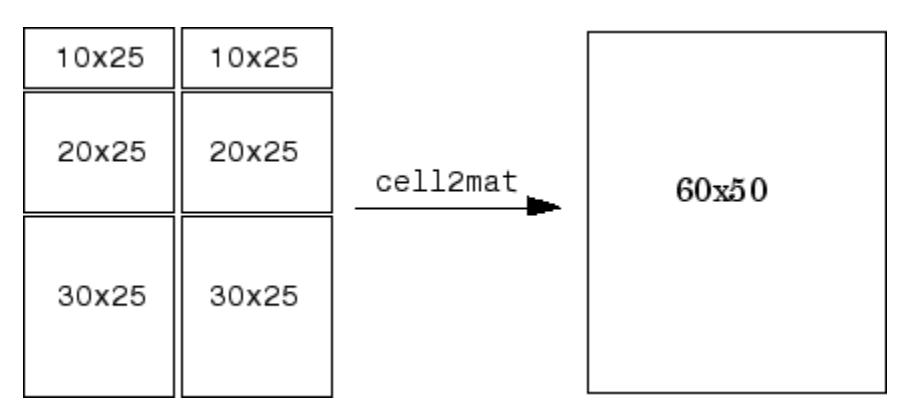

# **Examples**

## **Convert Cell Array to Numeric Array**

Convert numeric arrays in four cells of a cell array into one numeric array.

```
C = \{ [1], [2 \ 3 \ 4]; \} [5; 9], [6 7 8; 10 11 12]}
C=2×2 cell array
     \{ [ \begin{array}{cc} 1] \\ 2 \times 1 \end{array} \} \{ [ \begin{array}{cc} 2 & 3 & 4 \end{array} \} {2x1 double} {2x3 double}
A = \text{cell2mat}(C)A = 3×4
 1 2 3 4
 5 6 7 8
       9 10 11 12
```
## **Convert Cell Array of Structures to Array**

Convert structures in a cell array into one structure array. The structures must have the same fields.

```
s1.a = [1 2 3 4];
s1.b = 'Good';s2.a = [5 6; 7 8];
s2.b = 'Morming';
c = \{s1, s2\};d = \text{cell2mat}(c)d=1×2 struct array with fields:
     a
     b
```
Display the first field of structure d(1).

d(1).a

ans = *1×4* 1 2 3 4

Display the second field of d(2).

d(2).b

ans  $=$ 'Morning'

# **Input Arguments**

**C — Input cell array** cell array

Input cell array, in which all cells contain the same data type. cell2mat accepts numeric, logical, or character data within cells of C, or structures with the same field names and data types. cell2mat does not accept objects or nested cells within C.

# **Extended Capabilities**

## **Tall Arrays**

Calculate with arrays that have more rows than fit in memory.

This function fully supports tall arrays. For more information, see "Tall Arrays".

## **Thread-Based Environment**

Run code in the background using MATLAB® backgroundPool or accelerate code with Parallel Computing Toolbox™ ThreadPool.
This function fully supports thread-based environments. For more information, see "Run MATLAB Functions in Thread-Based Environment".

#### **Distributed Arrays**

Partition large arrays across the combined memory of your cluster using Parallel Computing Toolbox™.

This function fully supports distributed arrays. For more information, see "Run MATLAB Functions with Distributed Arrays" (Parallel Computing Toolbox).

### **See Also**

```
mat2cell | num2cell | cell | cell2table | cell2struct | struct2cell | table2cell |
iscell
```
#### **Introduced before R2006a**

## <span id="page-1585-0"></span>**cell2struct**

Convert cell array to structure array

## **Syntax**

*structArray* = cell2struct(*cellArray*, *fields*, *dim*)

## **Description**

*structArray* = cell2struct(*cellArray*, *fields*, *dim*) creates a structure array, *structArray*, from the information contained within cell array *cellArray*.

The *fields* argument specifies field names for the structure array. This argument is a character array, a cell array of character vectors, or a string array.

The *dim* argument tells MATLAB which axis of the cell array to use in creating the structure array. Use a numeric double to specify *dim*.

To create a structure array with fields derived from N rows of a cell array, specify N field names in the *fields* argument, and the number 1 in the *dim* argument. To create a structure array with fields derived from M columns of a cell array, specify M field names in the *fields* argument and the number 2 in the *dim* argument.

The *structArray* output is a structure array with N fields, where N is equal to the number of fields in the *fields* input argument. The number of fields in the resulting structure must equal the number of cells along dimension *dim* that you want to convert.

## **Examples**

Create the following table for use with the examples in this section. The table lists information about the employees of a small Engineering company. Reading the table by rows shows the names of employees by department. Reading the table by columns shows the number of years each employee has worked at the company.

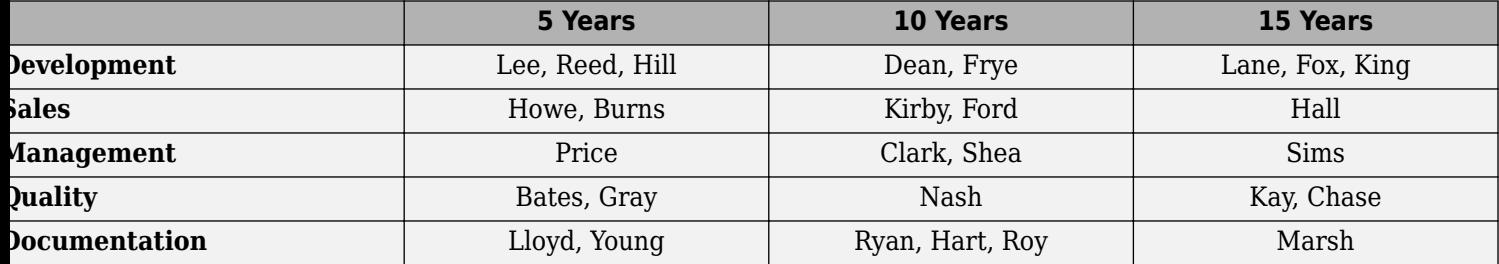

Enter the following commands to create the initial cell array employees:

```
devel = {{'Lee','Reed','Hill'}, {'Dean','Frye'}, ...
 {'Lane','Fox','King'}};
sales = {{'Howe','Burns'}, {'Kirby','Ford'}, {'Hall'}};
mgmt = {{'Price'}, {'Clark','Shea'}, {'Sims'}};
qual = {{'Bates','Gray'}, {'Nash'}, {'Kay','Chase'}};
```
docu = {{'Lloyd','Young'}, {'Ryan','Hart','Roy'}, {'Marsh'}}; employees = [devel; sales; mgmt; qual; docu] employees = {1x3 cell} {1x2 cell} {1x3 cell} {1x2 cell} {1x2 cell} {1x1 cell} {1x1 cell} {1x2 cell} {1x1 cell} {1x2 cell} {1x1 cell} {1x2 cell}

{1x2 cell} {1x3 cell} {1x1 cell}

This is the resulting cell array:

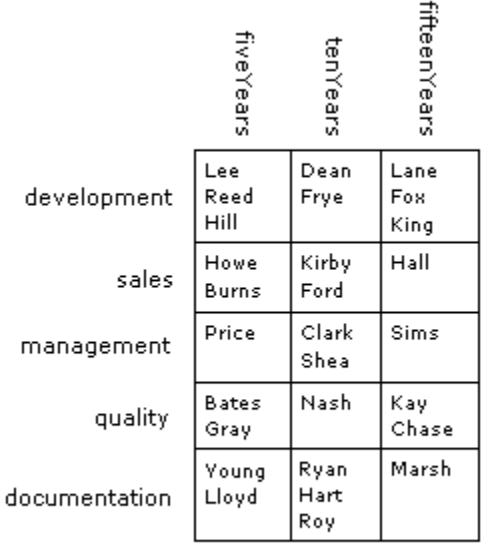

#### 5 x 3 cell array

Convert the cell array to a struct along dimension 1:

**1** Convert the 5-by-3 cell array along its first dimension to construct a 3-by-1 struct array with 5 fields. Each of the rows along dimension 1 of the cell array becomes a field in the struct array:

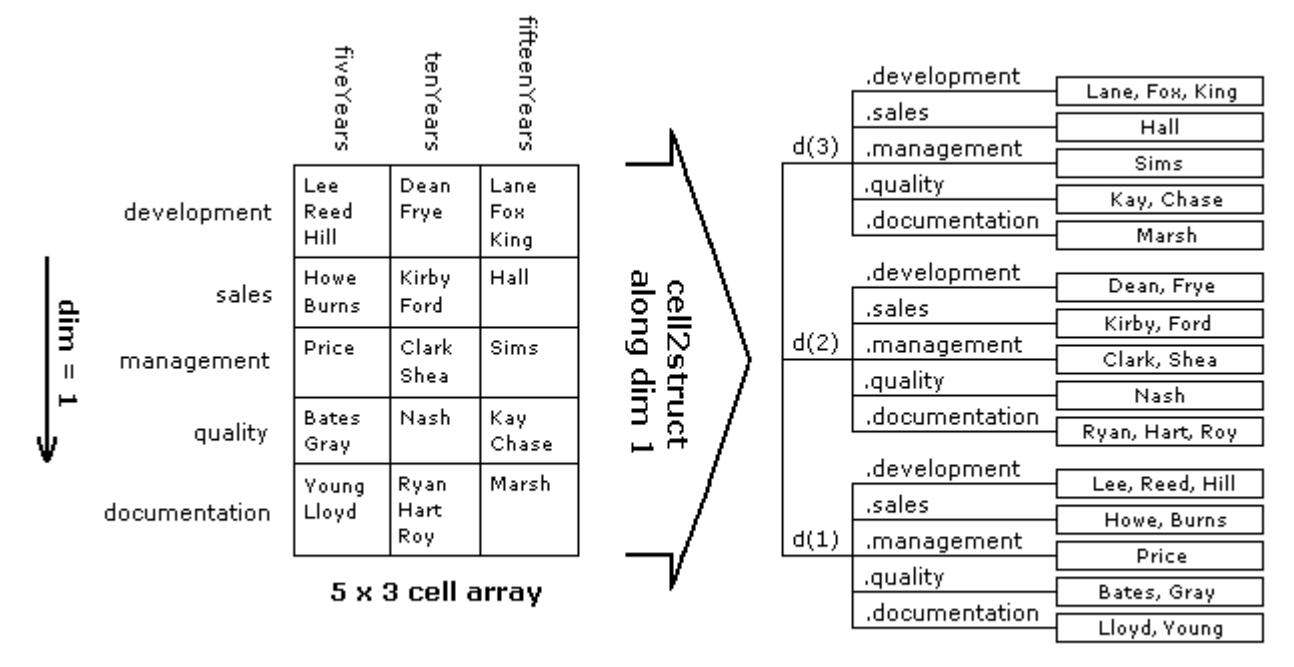

3 x 1 struct array with 5 fields

Traversing the first (i.e., vertical) dimension, there are 5 rows with row headings that read as follows:

```
rowHeadings = {'development', 'sales', 'management', ...
    'quality', 'documentation'};
```
**2** Convert the cell array to a struct array, depts, in reference to this dimension:

```
depts = cell2struct(employees, rowHeadings, 1)
depts = 
3x1 struct array with fields:
     development
     sales
     management
     quality
     documentation
```
**3** Use this row-oriented structure to find the names of the Development staff who have been with the company for up to 10 years:

```
depts(1:2).development
ans = 
            'Reed' 'Hill'
ans = 'Dean' 'Frye'
```
Convert the same cell array to a struct along dimension 2:

**1** Convert the 5-by-3 cell array along its second dimension to construct a 5-by-1 struct array with 3 fields. Each of the columns along dimension 2 of the cell array becomes a field in the struct array:

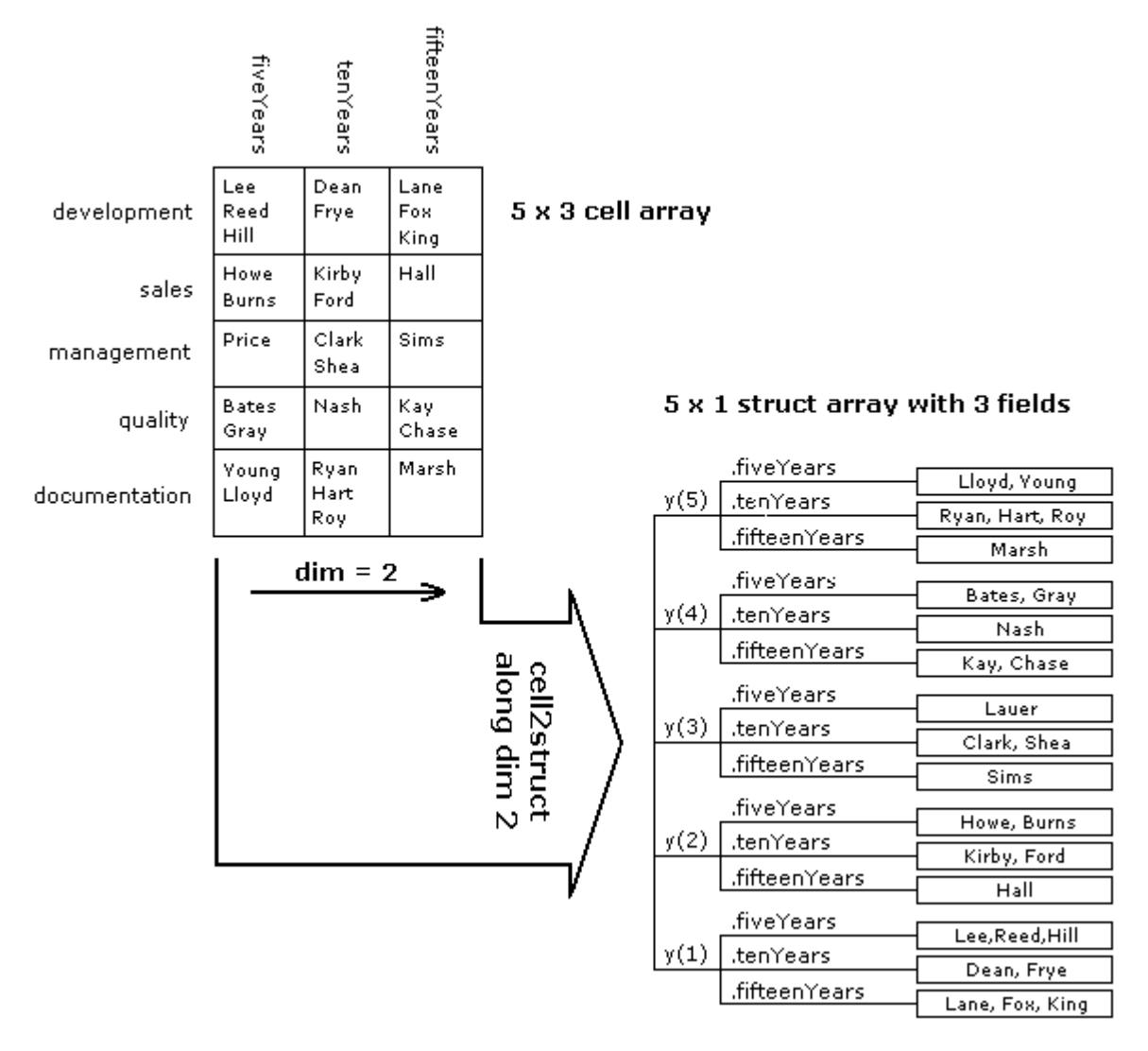

**2** Traverse the cell array along the second (or horizontal) dimension. The column headings become fields of the resulting structure:

```
colHeadings = {'fiveYears' 'tenYears' 'fifteenYears'};
years = cell2struct(employees, colHeadings, 2)
years = 
5x1 struct array with fields:
     fiveYears
     tenYears
     fifteenYears
```
**3** Using the column-oriented structure, show how many employees from the Sales and Documentation departments have worked for the company for at least 5 years:

```
[~, sales_5years, ~, ~, docu_5years] = years.fiveYears
sales_5years =<br>'Howe'
               'Burns'
docu_5years = 
     'Lloyd' 'Young'
```
Convert only part of the cell array to a struct:

**1** Convert only the first and last rows of the cell array. This results in a 3-by-1 struct array with 2 fields:

```
rowHeadings = {'development', 'documentation'};
depts = cell2struct(employees([1,5],:), rowHeadings, 1)
depts =3x1 struct array with fields:
    development
    documentation
```
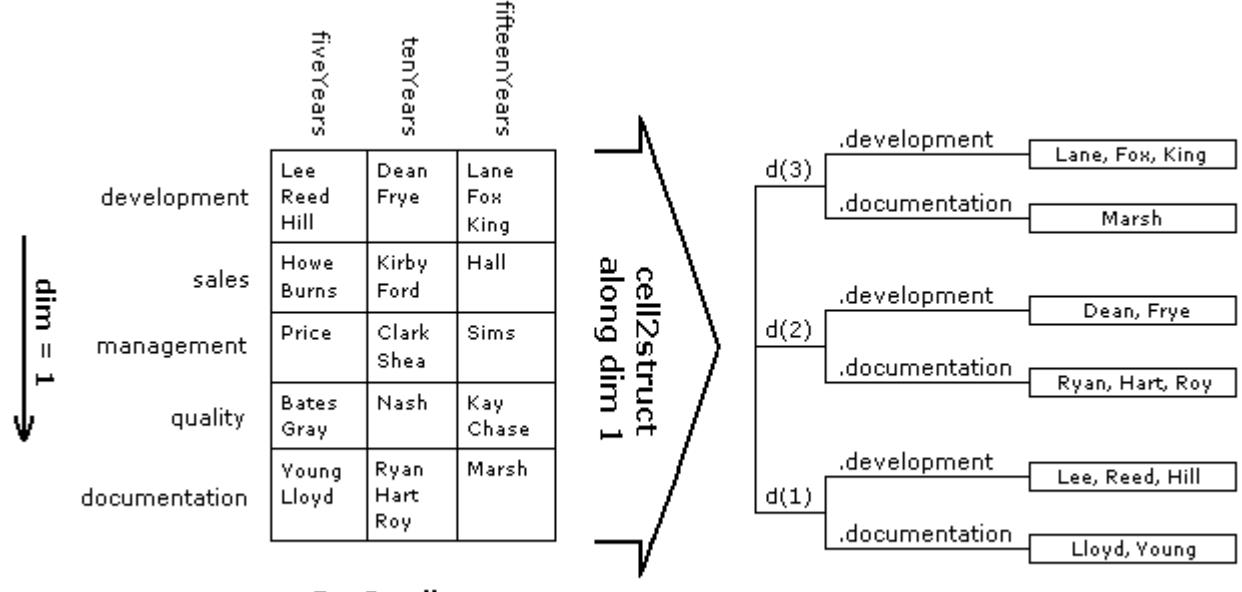

5 x 3 cell array

3 x 1 struct array with 2 fields

**2** Display those employees who belong to these departments for all three periods of time:

```
for k=1:3
    depts(k,:)
end
ans = development: {'Lee' 'Reed' 'Hill'}
     documentation: {'Lloyd' 'Young'}
ans = development: {'Dean' 'Frye'}
     documentation: {'Ryan' 'Hart' 'Roy'}
ans = development: {'Lane' 'Fox' 'King'}
     documentation: {'Marsh'}
```
## **Extended Capabilities**

#### **Thread-Based Environment**

Run code in the background using MATLAB® backgroundPool or accelerate code with Parallel Computing Toolbox™ ThreadPool.

This function fully supports thread-based environments. For more information, see "Run MATLAB Functions in Thread-Based Environment".

#### **Distributed Arrays**

Partition large arrays across the combined memory of your cluster using Parallel Computing Toolbox™.

This function fully supports distributed arrays. For more information, see "Run MATLAB Functions with Distributed Arrays" (Parallel Computing Toolbox).

### **See Also**

[struct2cell](#page-13276-0) | [cell2table](#page-1591-0) | [table2struct](#page-13646-0) | [cell](#page-1576-0) | [iscell](#page-7165-0) | [struct](#page-13269-0) | [isstruct](#page-7427-0) | [fieldnames](#page-4058-0)

#### **Topics**

"Generate Field Names from Variables"

#### **Introduced before R2006a**

## <span id="page-1591-0"></span>**cell2table**

Convert cell array to table

## **Syntax**

 $T = \text{cell2table}(C)$  $T = \text{cell2table}(C, \text{Name}, \text{Value})$ 

## **Description**

 $T = \text{cell2table}(C)$  converts the contents of an m-by-n cell array, C, to an m-by-n table, T. Each column of C provides the data contained in a variable of T.

To create variable names in the output table, cell2table appends column numbers to the input array name. If the input array has no name, then cell2table creates variable names of the form "Var1",...,"Var*N*", where *N* is the number of columns in C.

 $T = cell2table(C, Name, Value) creates a table from a cell array, C, with additional options$ specified by one or more Name, Value pair arguments.

For example, you can specify row names or variable names to include in the table.

## **Examples**

### **Convert Cell Array to Table**

Create a cell array that contains strings and numeric data. (Cell arrays of strings are not recommended. But in this case, it is appropriate to include strings in a cell array that contains both strings and numbers. This cell array is not a container for text, but for values that are grouped together though they have different data types.)

```
C = \{5 "cereal" 110 "C+"; 12 "pizza" 140 "B";...
    23 "salmon" 367 "A"; 2 "cookies" 160 "D"}
C=4×4 cell array
    {[ 5]} {["cereal" ]} {[110]} {["C+"]}
 {[12]} {["pizza" ]} {[140]} {["B" ]}
 {[23]} {["salmon" ]} {[367]} {["A" ]}
    {[ 2]} {["cookies"]} {[160]} {["D" ]}
```
Convert the cell array, C, to a table and specify variable names.

```
T = \text{cell2table}(C, \ldots "VariableNames",["Age" "FavoriteFood" "Calories" "NutritionGrade"])
T=4×4 table
       Age FavoriteFood Calories NutritionGrade
\mathcal{L}=\{\mathcal{L}_1,\ldots,\mathcal{L}_n\} , where \mathcal{L}_1 is a set of the set of the set of the set of the set of the set of the set of the set of the set of the set of the set of the set of the set of the set of the set of the set 
         5 "cereal" 110 "C+"
```
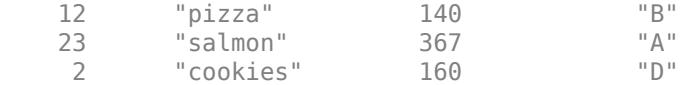

The variables T.Age and T.Calories are numeric while the variables T.FavoriteFood and T.NutritionGrade are string arrays.

#### **Convert Column Headings to Variable Names**

Convert a cell array to a table, and then include the first row from the cell array as variable names for the table.

Create a cell array where the first row contains strings to identify column headings. (Cell arrays of strings are not recommended. But in this case, it is appropriate to include strings in a cell array that contains strings, numbers, and logical values. This cell array is not a container for text, but for values that are grouped together though they have different data types.)

```
Patients = {"LastName" "Age" "Height" "Weight" "Smoker";...
    "Chang" 38 71 176 true;...
    "Brown" 43 69 163 false;...
    "Ruiz" 38 64 131 false;...
    "Lee" 38 64 131 false;...
    "Smith" 40 67 133 false;...
    "Garcia" 49 64 119 false}
Patients=7×5 cell array
    {["LastName"]} {["Age"]} {["Height"]} {["Weight"]} {["Smoker"]}
   \{[^{\prime\prime}\text{Chang}^{\prime\prime} \quad 1] \quad \{ [ \quad 38] \} \quad \{ [ \quad 71] \} \quad \{ [ \quad 176] \} \quad \{ [ \quad 1] \}<br>\{ [ \quad 176] \} \quad \{ [ \quad 13] \}\{['Brown" \quad ]\} \{[ 43]} \{[ 69]} \{[ 163]} \{[ {["Ruiz" ]} {[ 38]} {[ 64]} {[ 131]} {[ 0]}
 {["Lee" ]} {[ 38]} {[ 64]} {[ 131]} {[ 0]}
    {["Smith" ]} {[ 40]} {[ 67]} {[ 133]} {[ 0]}
   \{['Garcia'']\} \{[ 49]\} \{[ 64]\} \{[ 119]\} \{[ 0]\}
```
Exclude the columns headings and convert the contents of the cell array to a table.

```
C = Patients(2:end,:);
T = \text{cell2table}(C)
```
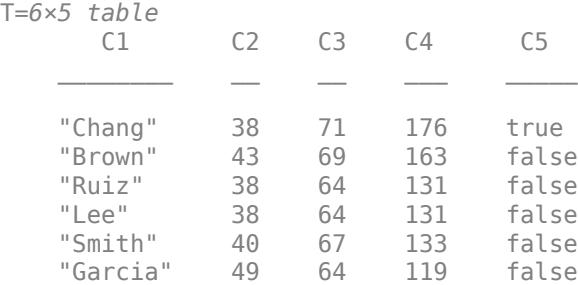

The table,  $T$ , has variable names  $C1, \ldots$ ,  $C5$ .

Change the variable names by setting the table property, T.Properties.VariableNames, to include the names from the first row of the cell array. To extract the names from the first row, use curly braces. Then concatenate the names into a string array. Assign the string array to T.Properties.VariableNames.

```
LastName = [Patients{1,:}]
```
LastName = *1x5 string* "LastName" "Age" "Height" "Weight" "Smoker"

#### T.Properties.VariableNames = LastName

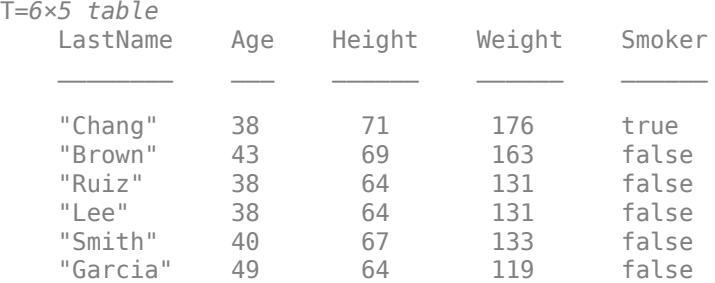

## **Input Arguments**

#### **C — Input cell array**

2-D cell array

Input cell array, specified as a 2-D cell array. Each column of C provides data for a table variable.

- If the contents of the cells in a column of C have compatible sizes and types, then the corresponding table variable is the vertical concatenation of those contents into an array.
- If the contents of the cells in a column have different sizes and types, then the corresponding table variable is a cell array.
	- If the contents of the cells in a column are all character vectors, then the corresponding table variable is a cell array of character vectors.

#### **Name-Value Pair Arguments**

Specify optional pairs of arguments as Name1=Value1, ..., NameN=ValueN, where Name is the argument name and Value is the corresponding value. Name-value arguments must appear after other arguments, but the order of the pairs does not matter.

#### *Before R2021a, use commas to separate each name and value, and enclose* Name *in quotes.*

Example: "RowNames",["row1","row2","row3"] uses the row names, row1, row2, and row3 for the table, T.

#### **RowNames — Row names**

{} (default) | string array | cell array of character vectors

Row names, specified as the comma-separated pair consisting of "RowNames" and a string array or a cell array of character vectors whose elements are nonempty and distinct. The number of names must equal the number of rows,  $size(C,1)$ .

Row names can have any Unicode characters, including spaces and non-ASCII characters.

If you specify row names that have leading or trailing whitespace characters, then cell2table removes them from the row names.

#### **VariableNames — Variable names**

string array | cell array of character vectors

Variable names, specified as the comma-separated pair consisting of "VariableNames" and a string array or a cell array of character vectors whose elements are nonempty and distinct. The number of names must equal the number of variables, size(C,2).

Variable names can have any Unicode characters, including spaces and non-ASCII characters.

#### **DimensionNames — Dimension names**

two-element cell array of character vectors | two-element string array

#### *Since R2021a*

Dimension names, specified as a two-element cell array of character vectors or two-element string array whose elements are nonempty and distinct.

Dimension names can have any Unicode characters, including spaces and non-ASCII characters.

Before R2021a, you can specify dimension names only by setting the DimensionNames property of the output.

### **Output Arguments**

#### **T — Output table**

table

Output table, returned as a table. The table can store metadata such as descriptions, variable units, variable names, and row names. For more information, see the Properties section of [table](#page-13600-0).

### **Compatibility Considerations**

#### **Variable names can contain leading and trailing whitespace characters**

*Behavior changed in R2019b*

Table and timetable variable names with leading or trailing whitespace characters are not modified.

In previous releases, leading and trailing whitespace characters were deleted from variable names when you specified them using the 'VariableNames' name-value pair argument, or assigned them to the VariableNames property.

To manually remove such characters, first use the [strtrim](#page-13265-0) function on the names, then assign them as variable names to the table or timetable.

## **Extended Capabilities**

### **C/C++ Code Generation**

Generate C and C++ code using MATLAB® Coder™.

Usage notes and limitations:

• In generated code, you must specify the 'VariableNames' name-value pair argument when using this function. For more information, see "Code Generation for Tables" (MATLAB Coder) and "Table Limitations for Code Generation" (MATLAB Coder).

## **See Also**

[table2cell](#page-13644-0) | [array2table](#page-440-0) | [struct2table](#page-13278-0) | [table](#page-13600-0) | [isvarname](#page-7457-0)

**Topics** "Access Data in Tables"

**Introduced in R2013b**

## <span id="page-1596-0"></span>**celldisp**

Display cell array contents

## **Syntax**

```
celldisp(C)
celldisp(C,displayName)
```
## **Description**

celldisp(C) recursively displays the contents of a cell array.

The celldisp function also displays the name of the cell array. If there is no name to display, then celldisp displays ans instead. For example, if C is an expression that creates an array, then there is no name to display.

celldisp(C,displayName) uses the specified display name instead of the default name described in the previous syntax.

## **Examples**

### **Display Contents of Each Cell**

Create a cell array.

```
C = \{ 'row1', [1 2 3], 3+4i; \} 'row2',[2 4;1 3],{'innercells',42}}
C=2×3 cell array
   \{ 'row1' \} \{ [ 1 2 3] \} \{ [3.0000 + 4.0000i] \} {'row2'} {2x2 double} {1x2 cell }
```
Display the contents of each cell using the celldisp function. celldisp also displays the curlybrace indexing you can use to index into cells.

```
celldisp(C)
C{1,1} =row1
C{2,1} =row2
C{1,2} =
```
 1 2 3  $C{2,2} =$  $\begin{array}{ccc} 2 & & 4 \\ 1 & & 3 \end{array}$  $\overline{1}$  $C{1,3} =$  3.0000 + 4.0000i  $C{2,3}{1} =$ innercells  $C{2,3}{2} =$ 42

The last cell contains a cell array. celldisp also displays the contents of each cell from the inner cell array.

### **Display Different Names**

Call celldisp and specify a cell array as its first input argument. Since the first argument is not a workspace variable, and so does not have a name of its own, specify a name as the second argument. celldisp displays the cell array using this name.

```
myCells{1} =row1
myCells{2} = 5
myCells{3} = 10
```
celldisp({'row1',5,10},'myCells')

Call celldisp without specifying a name. When there is no variable name or second input argument, celldisp displays ans as the name of the cell array.

```
celldisp({'row1',5,10})
```
 $ans{1} =$ row1  $ans{2} =$  5  $ans{3} =$ 10

## **Input Arguments**

### **C — Input cell array**

cell array

Input cell array.

#### **displayName — Displayed name of cell array**

character vector | string scalar

Displayed name of the cell array, specified as a character vector or string scalar.

## **Extended Capabilities**

#### **Thread-Based Environment**

Run code in the background using MATLAB® backgroundPool or accelerate code with Parallel Computing Toolbox™ ThreadPool.

This function fully supports thread-based environments. For more information, see "Run MATLAB Functions in Thread-Based Environment".

### **See Also**

[cellplot](#page-1606-0)

**Topics** "Export Cell Array to Text File"

#### **Introduced before R2006a**

## **cellfun**

Apply function to each cell in cell array

## **Syntax**

 $A = \text{cellfun}(\text{func}.C)$  $A = cellfun(func,Cl, ...,Cn)$  $A = cellfun(\_\_\_\$ , Name, Value)  $[A1, \ldots, Am] = cellfun($ 

## **Description**

 $A = \text{cellfun}(\text{func}, C)$  applies the function func to the contents of each cell of cell array C, one cell at a time. cellfun then concatenates the outputs from func into the output array A, so that for the ith element of C,  $A(i) = func(C(i))$ . The input argument func is a function handle to a function that takes one input argument and returns a scalar. The output from func can have any data type, so long as objects of that type can be concatenated. The array A and cell array C have the same size.

You cannot specify the order in which cellfun calculates the elements of A or rely on them being done in any particular order.

 $A = \text{cellfun}(\text{func}, C1, \ldots, Cn)$  applies func to the contents of the cells of  $C1, \ldots, Cn$ , so that  $A(i) = func(C1\{i\}, \ldots, Cn\{i\})$ . The function func must take n input arguments and return a scalar. The cell arrays  $C1, \ldots$ , Cn all must have the same size.

 $A = cellfun$  , Name, Value) applies func with additional options specified by one or more Name, Value pair arguments. For example, to return output values in a cell array, specify 'UniformOutput',false. You can return A as a cell array when func returns values that cannot be concatenated into an array. You can use Name,Value pair arguments with the input arguments of either of the previous syntaxes.

 $[A1,...,Am] = cellfun($  ) returns multiple output arrays  $A1,...,Am$  when func returns m output values. func can return output arguments that have different data types, but the data type of each output must be the same each time func is called. You can use this syntax with any of the input arguments of the previous syntaxes.

The number of output arguments from func need not be the same as the number of input arguments specified by  $C1, \ldots, Cn$ .

## **Examples**

### **Apply Function to Contents of Cell Array**

Create a cell array that contains numeric arrays of different sizes.

 $C = \{1:10, [2; 4; 6], [1]\}$ 

```
C=1×3 cell array
    {[1 2 3 4 5 6 7 ... ]} {3x1 double} {0x0 double}
```
Calculate the mean of each numeric array, and return the means in an array.

A = cellfun(@mean,C) A = *1×3* 5.5000 4.0000 NaN

#### **Return Object Array**

Create two cell arrays that contain numeric arrays of different sizes.

 $X = \{5:5:100, 10:10:100, 20:20:100\};$  $Y = \{rand(1,20), rand(1,10), rand(1,5)\};$ 

Plot the arrays. Return an array of chart line objects from the plot function and use them to add different markers to each set of data points. cellfun can return arrays of any data type, so long as objects of that data type can be concatenated.

```
figure
hold on
p = \text{cellfun}(\text{Qplot}, X, Y);p(1).Marker = 'o';
p(2).Marker = '+';
p(3).Marker = 's;
hold off
```
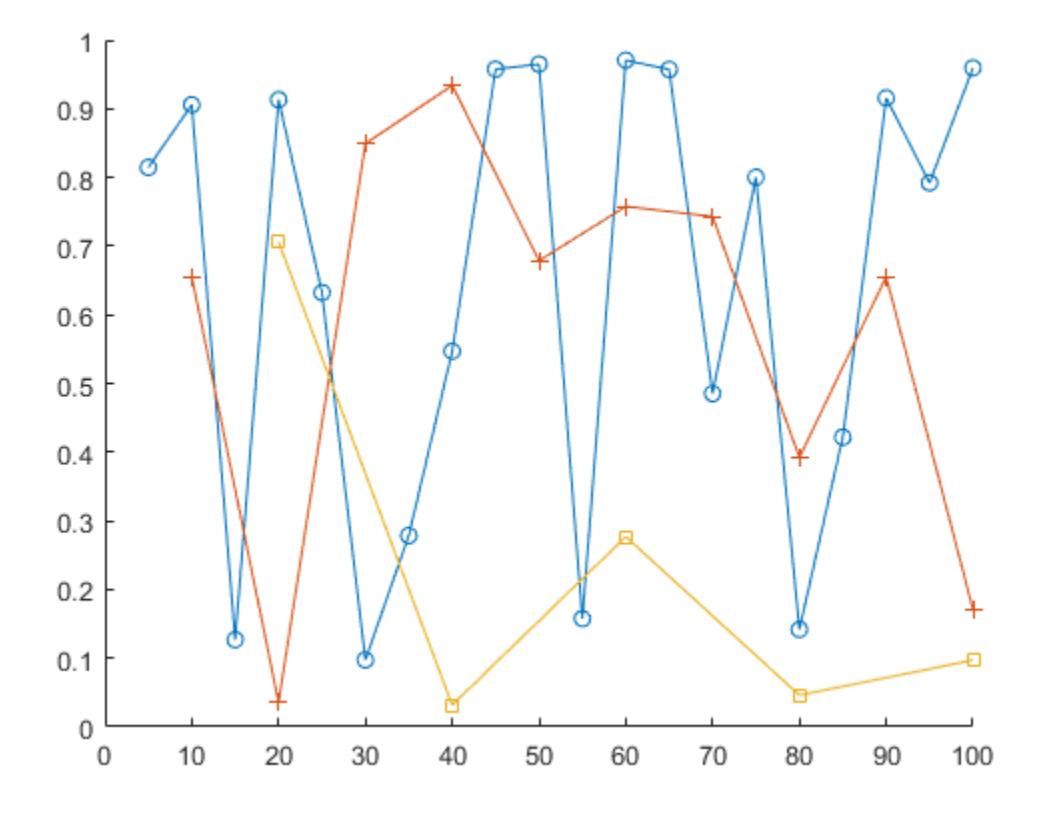

#### **Return Multiple Output Arrays**

Create a cell array that contains numeric arrays of different sizes.

```
C = \{1:10, [2; 4; 6], [1]\}C=1×3 cell array
                              {3x1 \text{ double}} {0x0 \text{ double}}
```
Calculate the sizes of each array in C. The number of rows and columns are each in 1-by-3 numeric arrays.

```
[nrows,ncols] = cellfun(@size,C)
nrows = 1×3
     1 3 0
ncols = 1×3
    10 1 0
```
#### **Apply Function to Characters in Cell or String Array**

You can use cellfun to apply functions to cell arrays of character vectors and to string arrays. cellfun treats the two kinds of arrays identically.

Create a cell array of character vectors that contains weekday names.

```
C = {'Monday','Tuesday','Wednesday','Thursday','Friday'}
C = 1x5 cell
    {'Monday'} {'Tuesday'} {'Wednesday'} {'Thursday'} {'Friday'}
```
Create three-letter abbreviations for the names using the cellfun function. Specify a function that extracts the first three characters and returns them as a character vector. To return the abbreviations in a cell array, specify the 'UniformOutput',false name-value pair.

```
A = \text{cellfun}(\mathcal{Q}(x) \ x(1:3), C, 'UniformOutput', false)A = 1x5 cell
     {'Mon'} {'Tue'} {'Wed'} {'Thu'} {'Fri'}
```
You also can call cellfun on a string array. For compatibility, cellfun treats each element of a string array as though it were a character vector. If you specify a function that returns text, then cellfun returns it as a cell array of character vectors, not as a string array.

Create abbreviations for names in a string array using cellfun.

```
str = ["Saturday","Sunday"]
str = 1x2 string
     "Saturday" "Sunday"
```
 $B = \text{cellfun}(\mathcal{O}(x) \, x(1:3)$ , str, 'UniformOutput', false)

B = *1x2 cell* {'Sat'} {'Sun'}

### **Input Arguments**

#### **func — Function to apply**

function handle | character vector | string scalar

Function to apply to the contents of the cells of the input cell arrays, specified as a function handle, character vector, or string scalar.

func can correspond to more than one function file and therefore can represent a set of overloaded functions. In these cases, MATLAB determines which function to call based on the class of the input arguments.

#### **Backward Compatibility**

You can specify func as a character vector or string scalar, rather than a function handle, but only for a limited set of function names. func can be: 'isempty', 'islogical', 'isreal', 'length'. 'ndims', 'prodofsize', 'size', or 'isclass'.

If you specify a function name rather than a function handle:

- cellfun does not call any overloaded versions of the function.
- The size and isclass functions require additional inputs to the cellfun function:

 $A = \text{cellfun}('size', C, k)$  returns the size along the kth dimension of each element of C.

A = cellfun('isclass',C,classname) returns logical 1 (true) for each element of C that matches the classname argument. This syntax returns logical 0 (false) for objects that are a subclass of classname.

Example:  $A = \text{cellfun}(\text{Green}, C)$  returns the means of the elements of C.

#### **C — Input array**

cell array | string array

Input array, specified as a cell array or a string array. If C is a string array, then cellfun treats each element of C as though it were a character vector, not a string.

#### **Name-Value Pair Arguments**

Specify optional pairs of arguments as Name1=Value1,...,NameN=ValueN, where Name is the argument name and Value is the corresponding value. Name-value arguments must appear after other arguments, but the order of the pairs does not matter.

*Before R2021a, use commas to separate each name and value, and enclose* Name *in quotes.*

Example: A = cellfun(@mean, C, 'UniformOutput', false) returns the outputs from mean in a cell array. Use the 'UniformOutput',false name-value pair if C contains numeric matrices and mean returns vectors.

#### **UniformOutput — True or false**

true (default) | false

True or false, specified as the comma-separated pair consisting of 'UniformOutput' and either true  $(1)$  or false  $(0)$ .

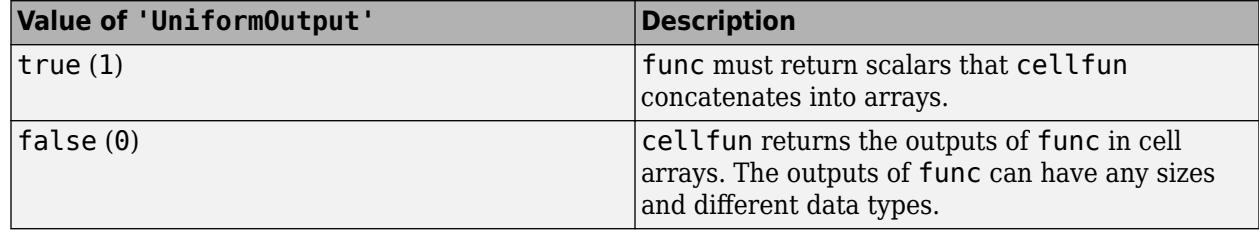

#### **ErrorHandler — Function to catch errors**

function handle

Function to catch errors, specified as the comma-separated pair consisting of 'ErrorHandler' and a function handle. If func throws an error, then the error handler specified by 'ErrorHandler' catches the error and takes the action specified in the function. The error handler either must throw

an error or return the same number of outputs as func. If the value of 'UniformOutput' is true, then the output arguments of the error handler must be scalars and have the same data type as the outputs of func.

The first input argument of the error handler is a structure with these fields:

- identifier Error identifier
- message Error message text
- $index$  Linear index into the input arrays at which func threw the error

The remaining input arguments to the error handler are the input arguments for the call to func that made func throw the error.

Suppose func returns two doubles as output arguments. You can specify the error handler as 'ErrorHandler',@errorFunc, where errorFunc is a function that raises a warning and returns two output arguments.

```
function [A, B] = errorFunc(S, varargin) warning(S.identifier, S.message); 
    A =NaN:
    B =NaN;
end
```
If you do not specify 'ErrorHandler', then cellfun rethrows the error thrown by func.

### **Output Arguments**

#### **A — Output array**

array of any data type | cell array

Output array, returned as an array of any data type or as a cell array.

By default, cellfun concatenates the outputs from func into an array. func must return scalars. If func returns objects, then the class that the objects belong to must meet these requirements.

- Support assignment by linear indexing into the object array
- Have a reshape method that returns an array that has the same size as the input

If the value of the 'UniformOutput' name-value pair argument is false (0), then cellfun returns outputs in a cell array. In that case, the outputs from func can have any sizes and different data types.

## **Extended Capabilities**

#### **Tall Arrays**

Calculate with arrays that have more rows than fit in memory.

This function supports tall arrays with these limitations:

- The input function must be a function handle.
- The input function must not rely on persistent variables.
- The 'ErrorHandler' name-value pair is not supported.

• With the 'UniformOutput' name-value pair set to true (default), the outputs from the specified function must be numeric, logical, characters, or cell arrays.

For more information, see "Tall Arrays for Out-of-Memory Data".

#### **Thread-Based Environment**

Run code in the background using MATLAB® backgroundPool or accelerate code with Parallel Computing Toolbox™ ThreadPool.

This function fully supports thread-based environments. For more information, see "Run MATLAB Functions in Thread-Based Environment".

#### **Distributed Arrays**

Partition large arrays across the combined memory of your cluster using Parallel Computing Toolbox™.

This function fully supports distributed arrays. For more information, see "Run MATLAB Functions with Distributed Arrays" (Parallel Computing Toolbox).

### **See Also**

[arrayfun](#page-451-0) | [spfun](#page-12834-0) | [cell2mat](#page-1582-0) | [structfun](#page-13283-0) | [splitapply](#page-12871-0)

#### **Topics**

"Anonymous Functions" "Create Function Handle"

#### **Introduced before R2006a**

# <span id="page-1606-0"></span>**cellplot**

Graphically display structure of cell array

## **Syntax**

```
cellplot(c)
cellplot(c, 'legend')
handles = cellplot(c)
```
## **Description**

cellplot(c) displays a figure window that graphically represents the contents of c. Filled rectangles represent elements of vectors and arrays, while scalars and short character vectors are displayed as text.

cellplot(c, 'legend') places a colorbar next to the plot labelled to identify the data types in c.

handles =  $\text{cellplot}(c)$  displays a figure window and returns a vector of surface handles.

## **Limitations**

The cellplot function can display only two-dimensional cell arrays.

## **Examples**

Consider a 2-by-2 cell array containing a matrix, a vector, and two character vectors:

 $c{1,1} = '2-by-2';$  $c{1,2}$  = 'eigenvalues of eye(2)';  $c{2,1} = eye(2);$  $c{2,2} = eig(eye(2));$ 

The command cellplot(c) produces

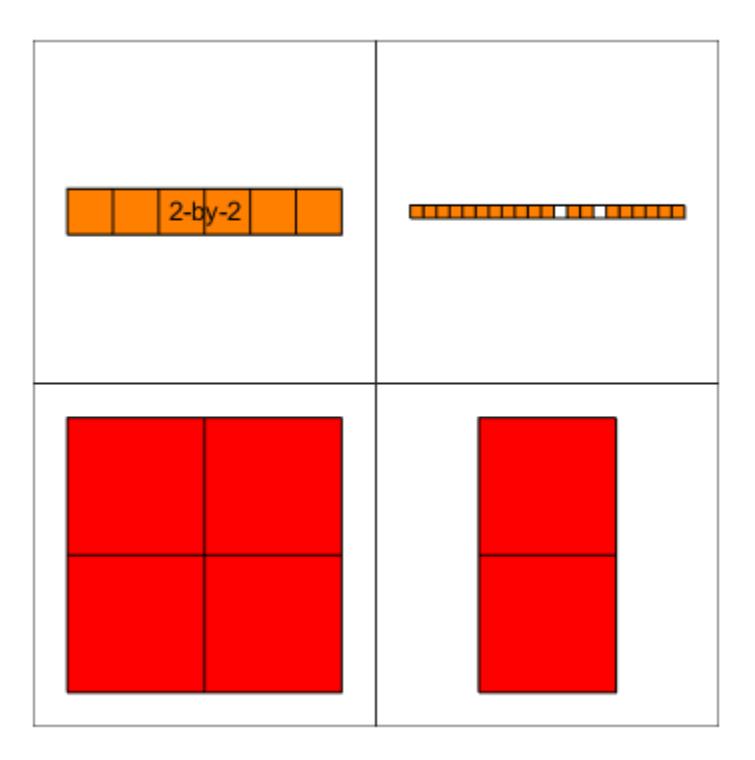

## **See Also**

[celldisp](#page-1596-0)

### **Topics**

"Export Cell Array to Text File"

### **Introduced before R2006a**

## **cellstr**

Convert to cell array of character vectors

## **Syntax**

 $C = \text{cellstr}(A)$  $C = cellstr(A, dateFmt)$ 

## **Description**

 $C =$  cellstr(A) converts A to a cell array of character vectors. For instance, if A is a string, "foo", C is a cell array containing a character vector, {'foo'}.

 $C =$  cellstr(A, dateFmt), where A is a datetime or duration array, applies the specified format, such as "HH:mm:ss". Additionally, you can specify the locale as a separate input, such as "en\_US".

## **Examples**

### **Convert String Array to Cell Array**

You can create string arrays to contain multiple pieces of text. However, you might need to use functions that accept cell arrays of character vectors as input arguments, and that do not accept string arrays. To pass data from a string array to such functions, use the cellstr function to convert the string array to a cell array of character vectors.

Create a string array. You can create strings using double quotes.

```
A = ["Past","Present","Future"]
A = 1x3 string
               <sup>"</sup>Present" "Future"
```
Convert the string array to a 1-by-3 cell array of character vectors.

```
C = \text{cellstr}(A)C = 1x3 cell
     {'Past'} {'Present'} {'Future'}
```
### **Convert Character Array to Cell Array**

Create a character array. Include trailing spaces so that each row has the same length, resulting in a 3-by-4 array.

 $A = ['abc'$ ; 'defg'; 'hi ']

```
A = 3x4 char array
     'abc '
     'defg'
     'hi '
```
#### class(A)

ans  $=$ 'char'

Convert the character array to a 3-by-1 cell array of character vectors.

```
C = cellstr(A)C = 3x1 cell
    {'abc' }
```
### {'defg'} {'hi' }

### class(C)

ans  $=$ 'cell'

### **Convert Calendar Duration Array to Cell Array**

Create a calendarDuration array.

```
D = \text{calmonths}(15:17) + \text{caldays}(8) + \text{hours}(1.2345)D = 1x3 calendarDuration
                             1y 4mo 8d 1h 14m 4.2s    1y 5mo 8d 1h 14m 4.2s
```
Convert the array to a cell array of character vectors.

```
C = \text{cellstr}(D)C = 1x3 cell
    {'1y 3mo 8d 1h 14...'} {'1y 4mo 8d 1h 14...'} {'1y 5mo 8d 1h 14...'}
```
### class(C)

ans  $=$ 'cell'

## **Input Arguments**

### **A — Input array**

array

Input array. The data type of A determines how cellstr converts A to a cell array of character vectors.

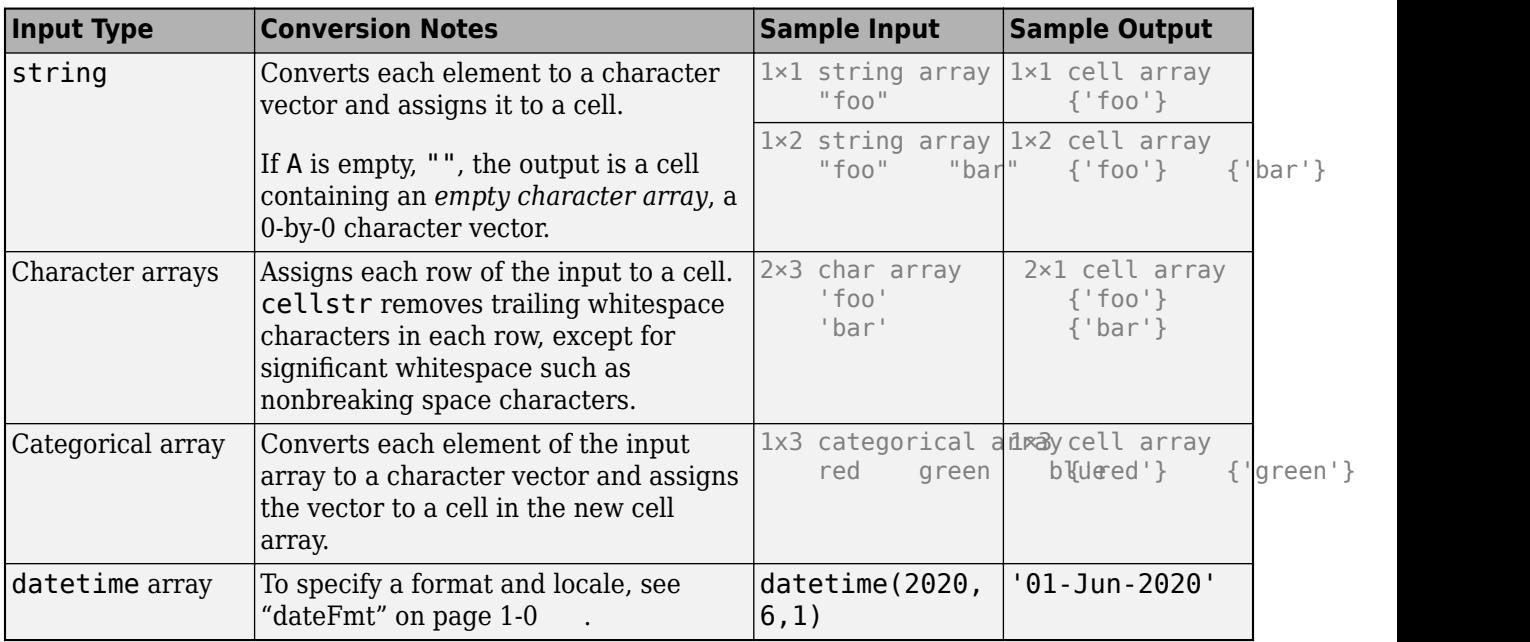

### **dateFmt — Date Format and Locale**

character vectors | string scalars

Date format and locale, specified as separate character vectors or string scalars. Input A must be of type datetime, duration, or calendarDuration.

If you do not specify a format, cellstr uses the value in the Format property of A. To specify only the locale, use an empty array as a placeholder for the format, [].

```
Example: cellstr(A, "yyyy-MM-dd")
Example: cellstr(A, "yyyy-MM-dd","en_US")
Example: cellstr(A, [], "en US")
```
The supported formats depend on the data type of A.

- datetime formats can include combinations of units and delimiters, such as "yyyy-MMM-dd HH:mm:ss.SSS". For details, see the "Format" on page 1-0 property for datetime arrays.
- duration formats are either single characters (y, d, h, m, or s) or one of these combinations:
	- "dd:hh:mm:ss"
	- "hh:mm:ss"
	- "mm:ss"
	- "hh:mm"
	- Any of the above, with up to nine S characters to indicate fractional second digits, such as "hh:mm:ss.SSSS"
- calendarDuration formats can include combinations of the characters y, q, m, w, d, and t in order from largest to smallest unit of time, such as "ym". For more information on the duration and calendarDuration formats, see "Set Date and Time Display Format".

The locale affects the language used to represent certain components of dates and times, such as month names. Valid values are:

- "system", to specify your system locale.
- A character vector in the form *xx\_YY*, where *xx* is a lowercase ISO 639-1 two-letter code that specifies a language, and *YY* is an uppercase ISO 3166-1 alpha-2 code that specifies a country. For sample values, see the "Locale" on page 1-0 name-value argument for the datetime function.

## **Extended Capabilities**

### **Tall Arrays**

Calculate with arrays that have more rows than fit in memory.

This function fully supports tall arrays. For more information, see "Tall Arrays".

#### **C/C++ Code Generation**

Generate C and C++ code using MATLAB® Coder™.

Usage notes and limitations:

• In generated code, this function supports categorical arrays only. For more information, see "Code Generation for Categorical Arrays" (MATLAB Coder) and "Categorical Array Limitations for Code Generation" (MATLAB Coder).

#### **Thread-Based Environment**

Run code in the background using MATLAB® backgroundPool or accelerate code with Parallel Computing Toolbox™ ThreadPool.

This function fully supports thread-based environments. For more information, see "Run MATLAB Functions in Thread-Based Environment".

#### **Distributed Arrays**

Partition large arrays across the combined memory of your cluster using Parallel Computing Toolbox™.

This function fully supports distributed arrays. For more information, see "Run MATLAB Functions with Distributed Arrays" (Parallel Computing Toolbox).

### **See Also**

[iscellstr](#page-7167-0) | [char](#page-1625-0) | [isstrprop](#page-7421-0) | [strsplit](#page-13254-0) | [string](#page-13209-0) | [split](#page-12860-0) | [extract](#page-3857-0)

#### **Introduced before R2006a**

## **cgs**

Solve system of linear equations — conjugate gradients squared method

## **Syntax**

```
x = \text{cgs}(A, b)x = \text{cgs}(A, b, \text{tol})x = \text{cgs}(A, b, \text{tol}, \text{maxit})x = \text{cgs}(A, b, \text{tol}, \text{maxit}, M)x = \text{cgs}(A, b, \text{tol}, \text{maxit}, M1, M2)x = \text{cgs}(A, b, \text{tol}, \text{maxit}, M1, M2, x0)[x, flag] = cgs(\underline{\hspace{2cm}})[x, flag, relres] = cgs( )[x, flag, relres, iter] = cgs( )[x, flag, relres, iter, resvec] = cgs( )
```
## **Description**

 $x = \cos(A, b)$  attempts to solve the system of linear equations  $A^*x = b$  for x using the ["Conjugate](#page-1621-0)" [Gradients Squared Method" on page 1-1616](#page-1621-0). When the attempt is successful, cgs displays a message to confirm convergence. If cgs fails to converge after the maximum number of iterations or halts for any reason, it displays a diagnostic message that includes the relative residual norm( $b-A^*x$ )/ norm(b) and the iteration number at which the method stopped.

 $x = \cos(A, b, \text{tol})$  specifies a tolerance for the method. The default tolerance is 1e-6.

 $x = \text{cgs}(A, b, \text{tol}, \text{maxit})$  specifies the maximum number of iterations to use. cgs displays a diagnostic message if it fails to converge within maxit iterations.

 $x = \text{cgs}(A, b, \text{tol}, \text{maxit}, M)$  specifies a preconditioner matrix M and computes x by effectively solving the system  $AM^{-1}y = b$  for *y*, where  $y = Mx$ . Using a preconditioner matrix can improve the numerical properties of the problem and the efficiency of the calculation.

 $x = \text{cgs}(A, b, \text{tol}, \text{maxit}, M1, M2)$  specifies factors of the preconditioner matrix M such that M = M1\*M2.

 $x = \text{cgs}(A, b, \text{tol}, \text{maxit}, M1, M2, x0)$  specifies an initial quess for the solution vector x. The default is a vector of zeros.

[x, flag] = cgs() returns a flag that specifies whether the algorithm successfully converged. When  $flag = 0$ , convergence was successful. You can use this output syntax with any of the previous input argument combinations. When you specify the flag output, cgs does not display any diagnostic messages.

 $[x, flag, relres] = cgs($  ) also returns the relative residual norm(b-A\*x)/norm(b). If flag is  $\theta$ , then relres  $\leq$  tol.

[x, flag, relres, iter] = cgs( $\sum$ ) also returns the iteration number iter at which x was computed.

 $[x, flag, relres, iter, resvec] = cgs( ) also returns a vector of the residual norms at each$ iteration, including the first residual norm(b-A\*x0).

## **Examples**

**Iterative Solution to Linear System**<br>Solve a square linear system using cgs<br>number of iterations used in the solutio<br>Create a random sparse matrix A with<br>side of Ax = *b*.<br>rng default Solve a square linear system using cgs with default settings, and then adjust the tolerance and number of iterations used in the solution process.

Create a random sparse matrix A with 50% density. Also create a random vector for the right-hand

rng default  $A =$ sprand(600,600,.5);  $A = A' * A + \text{spec}(size(A));$  $b = \text{rand}(600, 1)$ ; olay default<br>
A = sprand(600,600,.5);<br>
A = A'\*A + speye(size(A));<br>
b = rand(600,1);<br>
Solve Ax = b using cgs. The output display includes the value of the relative residual error *b* − Ax<br>
and a specie b).

 $\frac{1}{b}$   $\frac{1}{b}$ .

 $x = \text{cgs}(A, b)$ ;

```
cgs stopped at iteration 20 without converging to the desired tolerance 1e-06
because the maximum number of iterations was reached.
The iterate returned (number 20) has relative residual 0.068.
```
By default cgs uses 20 iterations and a tolerance of 1e-6, and the algorithm is unable to converge in those 20 iterations for this matrix. Since the residual is still large, it is a good indicator that more iterations (or a preconditioner matrix) are needed. You also can use a larger tolerance to make it easier for the algorithm to converge.

Solve the system again using a tolerance of 1e-4 and 40 iterations.

 $x = \text{cgs}(A, b, 1e-4, 40)$ ;

cgs stopped at iteration 40 without converging to the desired tolerance 0.0001 because the maximum number of iterations was reached. The iterate returned (number 39) has relative residual 0.0035.

Even with a looser tolerance and more iterations cgs does not converge. When an iterative algorithm stalls in this manner it is a good indication that a preconditioner matrix is needed.

Calculate the incomplete Cholesky factorization of A, and use the L factor as a preconditioner input to cgs.

```
L = ichol(A);
x = \text{cgs}(A, b, 1e-4, 40, L);cgs converged at iteration 13 to a solution with relative residual 7.1e-05.
```
Using a preconditioner improves the numerical properties of the problem enough that cgs is able to converge.

#### **Using cgs with Preconditioner**

Examine the effect of using a preconditioner matrix with cgs to solve a linear system.

Load west0479, a real 479-by-479 nonsymmetric sparse matrix.

load west0479  $A = west0479;$ 

Define **b** so that the true solution to  $Ax = b$  is a vector of all ones.

 $b = sum(A, 2)$ ;

Set the tolerance and maximum number of iterations.

 $tol = 1e-12$ ;  $maxit = 20;$ 

Use cgs to find a solution at the requested tolerance and number of iterations. Specify five outputs to return information about the solution process:

- x is the computed solution to  $A^*x = b$ .
- fl0 is a flag indicating whether the algorithm converged.
- rr0 is the relative residual of the computed answer x.
- it0 is the iteration number when x was computed.
- rv0 is a vector of the residual history for  $||b Ax||$ .

```
[x, f10, rr0, it0, rv0] = \text{cgs}(A, b, tol, maxit);fl0
```
 $f10 = 1$ 

rr0

 $rr\theta = 1$ 

it0

 $i \uparrow \theta = \theta$ 

fl0 is 1 because cgs does not converge to the requested tolerance 1e-12 within the requested 20 iterations. In fact, the behavior of cqs is so poor that the initial guess  $x0 = \text{zeros}(size(A,2),1)$ is the best solution and is returned, as indicated by  $it\theta = 0$ .

To aid with the slow convergence, you can specify a preconditioner matrix. Since A is nonsymmetric, use ilu to generate the preconditioner  $M = L U$ . Specify a drop tolerance to ignore nondiagonal

entries with values smaller than 1e-6. Solve the preconditioned system  $AM^{-1}Mx = b$  by specifying L and U as inputs to cgs.

```
setup = struct('type','ilutp','droptol',1e-6);
[L,U] = ilu(A,setup);[x1, f11, r1, it1, rv1] = cgs(A, b, tol, maxit, L, U);fl1
f11 = 0rr1
```

```
rr1 = 4.3851e-14
it1
```
 $it1 = 3$ 

The use of an ilu preconditioner produces a relative residual less than the prescribed tolerance of 1e-12 at the third iteration. The output  $rv1(1)$  is norm(b), and the output  $rv1(end)$  is norm(b- $A^* \times 1$ ).

You can follow the progress of cgs by plotting the relative residuals at each iteration. Plot the residual history of each solution with a line for the specified tolerance.

```
semilogy(0:length(rv0)-1,rv0/norm(b),'-o')
hold on
semilogy(0:length(rv1)-1,rv1/norm(b),'-o')
yline(tol,'r--');
legend('No preconditioner','ILU preconditioner','Tolerance','Location','East')
xlabel('Iteration number')
ylabel('Relative residual')
```
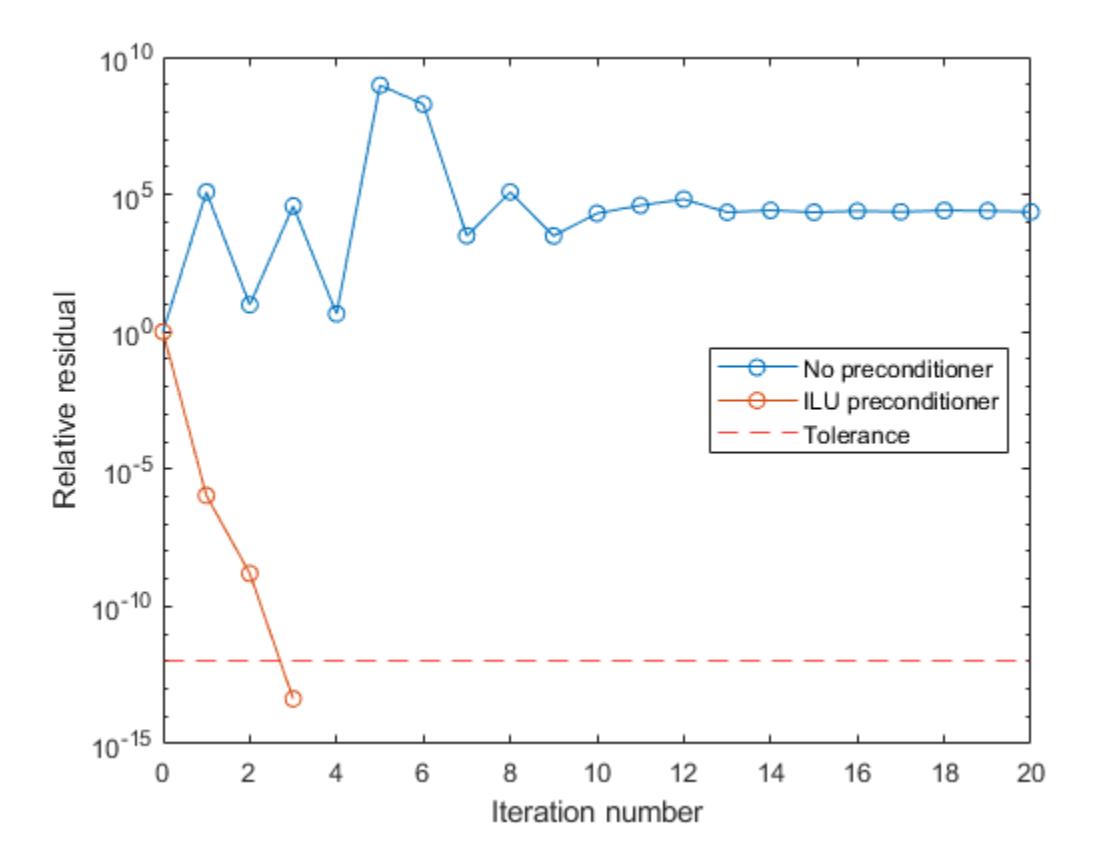

#### **Supplying Initial Guess**

Examine the effect of supplying cgs with an initial guess of the solution.

Create a tridiagonal sparse matrix. Use the sum of each row as the vector for the right-hand side of Create a tridiagonal sparse matrix. Use the sum of each row  $Ax = b$  so that the expected solution for *x* is a vector of ones.<br>n = 900:

 $n = 900;$  $e = ones(n,1);$  $A =$  spdiags([e  $2*e$  e], -1:1, n, n);  $b = sum(A, 2)$ ;

Ax = *b* so that the expected solution for *x* is a vector or ones.<br>
n = 900;<br>
e = ones (n, 1);<br>
A = spdiags ([e 2\*e e], -1:1, n, n);<br>
b = sum(A, 2);<br>
Use cgs to solve Ax = *b* twice: one time with the default initial gues initial guess in the second solution as a vector with all elements equal to 0.99.

```
maxit = 200:
x1 = \text{cgs}(A, b, [], maxit);
cgs converged at iteration 17 to a solution with relative residual 8.8e-07.
x0 = 0.99*ex2 = \text{cgs}(A, b, [], maxit, [], [], x0;
cgs converged at iteration 4 to a solution with relative residual 8e-07.
```
In this case supplying an initial guess enables cgs to converge more quickly.

#### **Returning Intermediate Results**

You also can use the initial guess to get intermediate results by calling cgs in a for-loop. Each call to the solver performs a few iterations and stores the calculated solution. Then you use that solution as the initial vector for the next batch of iterations.

For example, this code performs 100 iterations four times and stores the solution vector after each pass in the for-loop:

```
x0 = zeros(size(A, 2), 1);tol = 1e-8;
maxit = 100:
for k = 1:4[x, flag, relres] = cgs(A, b, tol, maxit, [], [], x0);X(:,k) = x;R(k) = relres;
    x0 = x;end
```
 $X(:,k)$  is the solution vector computed at iteration k of the for-loop, and  $R(k)$  is the relative residual of that solution.

#### **Using Function Handle Instead of Numeric Matrix**

Solve a linear system by providing  $\cos$  with a function handle that computes  $A^*x$  in place of the coefficient matrix A.

One of the Wilkinson test matrices generated by gallery is a 21-by-21 tridiagonal matrix. Preview the matrix.

 $A = gallery('wilk', 21)$ 

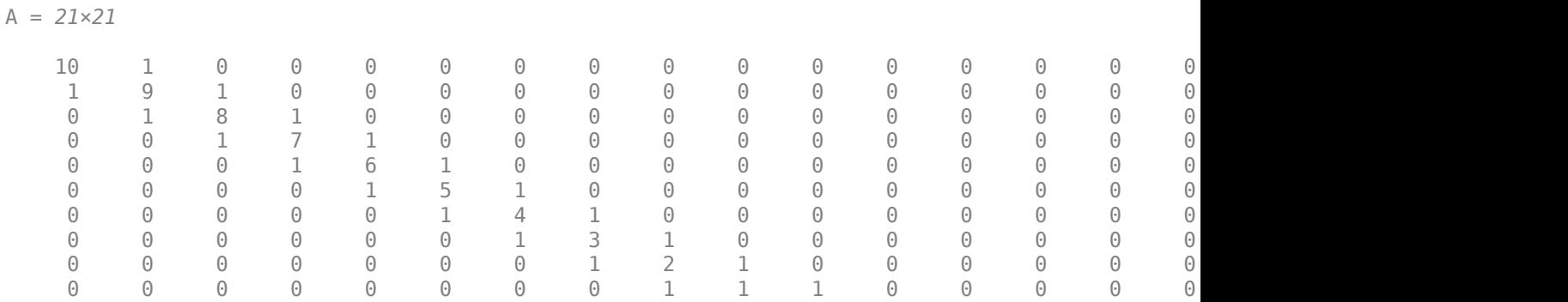

The Wilkinson matrix has a special structure, so you can represent the operation A\*x with a function handle. When A multiplies a vector, most of the elements in the resulting vector are zeros. The nonzero elements in the result correspond with the nonzero tridiagonal elements of A. Moreover, only the main diagonal has nonzeros that are not equal to 1.

The expression Ax becomes:

⋮

$$
Ax = \begin{bmatrix} 10 & 1 & 0 & \cdots & \cdots & \cdots & 0 & 0 \\ 1 & 9 & 1 & 0 & & & & 0 \\ 0 & 1 & 8 & 1 & 0 & & & \vdots \\ \vdots & 0 & 1 & 7 & 1 & 0 & & & \vdots \\ 0 & 1 & 6 & 1 & 0 & & & \vdots \\ & & & 0 & 1 & 5 & 1 & 0 \\ & & & & 0 & 1 & 4 & 1 & 0 & \vdots \\ & & & & 0 & 1 & 3 & \ddots & 0 \\ 0 & & & & & & & \ddots & 1 \\ 0 & & & & & & & & \ddots & 1 \\ 0 & 0 & \cdots & \cdots & \cdots & 0 & 1 & 10 \end{bmatrix} \begin{bmatrix} x_1 \\ x_2 \\ x_3 \\ x_4 \\ x_5 \\ \vdots \\ x_{19} + 9x_{20} + x_{21} \\ x_{20} + 10x_{21} \end{bmatrix}.
$$

The resulting vector can be written as the sum of three vectors:

$$
Ax = \begin{bmatrix} 0 + 10x_1 + x_2 \\ x_1 + 9x_2 + x_3 \\ x_2 + 8x_3 + x_4 \\ \vdots \\ x_{19} + 9x_{20} + x_{21} \\ x_{20} + 10x_{21} + 0 \end{bmatrix} = \begin{bmatrix} 0 \\ x_1 \\ \vdots \\ x_{20} \end{bmatrix} + \begin{bmatrix} 10x_1 \\ 9x_2 \\ \vdots \\ 10x_{21} \end{bmatrix} + \begin{bmatrix} x_2 \\ x_3 \\ \vdots \\ x_{20} \end{bmatrix}.
$$

In MATLAB®, write a function that creates these vectors and adds them together, thus giving the value of A\*x:

```
function y = afun(x)y = [0; x(1:20)] + ...[(10:-1:0) ; (1:10)']. *x + ...
    [x(2:21); 0];end
```
(This function is saved as a local function at the end of the example.)

Now, solve the linear system  $Ax = b$  by providing cgs with the function handle that calculates  $A^*x$ . Use a tolerance of 1e-12 and 50 iterations.

```
b = ones(21, 1);tol = 1e-12;maxit = 50;x1 = \text{cgs}(\text{Qafun}, b, \text{tol}, \text{maxit})cgs converged at iteration 11 to a solution with relative residual 1.3e-14.
x1 = 21×1
     0.0910
     0.0899
     0.0999
     0.1109
     0.1241
     0.1443
     0.1544
     0.2383
     0.1309
     0.5000
        ⋮
```
Check that  $afun(x1)$  produces a vector of ones.

#### afun(x1)

ans = *21×1* 1.0000 1.0000 1.0000 1.0000 1.0000 1.0000 1.0000 1.0000 1.0000 1.0000 ⋮

#### **Local Functions**

```
function y = afun(x)y = [0; x(1:20)] + ...[(10:-1:0) ; (1:10)'].*x + ...
     [x(2:21); 0];
end
```
### **Input Arguments**

```
A — Coefficient matrix
matrix | function handle
```
Coefficient matrix, specified as a square matrix or function handle. This matrix is the coefficient matrix in the linear system  $A^*x = b$ . Generally, A is a large sparse matrix or a function handle that returns the product of a large sparse matrix and column vector.

#### **Specifying A as a Function Handle**

You can optionally specify the coefficient matrix as a function handle instead of a matrix. The function handle returns matrix-vector products instead of forming the entire coefficient matrix, making the calculation more efficient.

To use a function handle, use the function signature function  $y = afun(x)$ . "Parameterizing Functions" explains how to provide additional parameters to the function afun, if necessary. The function call  $afun(x)$  must return the value of  $A^*x$ .

Data Types: double | function\_handle Complex Number Support: Yes

#### **b — Right-hand side of linear equation**

column vector

Right-hand side of linear equation, specified as a column vector. The length of b must be equal to  $size(A,1)$ .

Data Types: double Complex Number Support: Yes

#### **tol — Method tolerance**

[] or  $1e-6$  (default) | positive scalar

Method tolerance, specified as a positive scalar. Use this input to trade-off accuracy and runtime in the calculation. cgs must meet the tolerance within the number of allowed iterations to be successful. A smaller value of tol means the answer must be more precise for the calculation to be successful.

Data Types: double

#### **maxit — Maximum number of iterations**

 $[$ ] or  $min(size(A,1),20)$  (default) | positive scalar integer

Maximum number of iterations, specified as a positive scalar integer. Increase the value of maxit to allow more iterations for cgs to meet the tolerance tol. Generally, a smaller value of tol means more iterations are required to successfully complete the calculation.

#### **M, M1, M2 — Preconditioner matrices (as separate arguments)**

eye(size(A)) (default) | matrices | function handles

Preconditioner matrices, specified as separate arguments of matrices or function handles. You can specify a preconditioner matrix M or its matrix factors  $M = M1*M2$  to improve the numerical aspects of the linear system and make it easier for cgs to converge quickly. You can use the incomplete matrix factorization functions [ilu](#page-6599-0) and [ichol](#page-6563-0) to generate preconditioner matrices. You also can use [equilibrate](#page-3688-0) prior to factorization to improve the condition number of the coefficient matrix. For more information on preconditioners, see "Iterative Methods for Linear Systems".

cgs treats unspecified preconditioners as identity matrices.
#### **Specifying M as a Function Handle**

You can optionally specify any of M, M1, or M2 as function handles instead of matrices. The function handle performs matrix-vector operations instead of forming the entire preconditioner matrix, making the calculation more efficient.

To use a function handle, use the function signature function  $y = mfun(x)$ . "Parameterizing Functions" explains how to provide additional parameters to the function mfun, if necessary. The function call  $mfun(x)$  must return the value of  $M\$  or  $M2\$  ( $M1\$ ).

Data Types: double | function handle Complex Number Support: Yes

## **x0 — Initial guess**

[] or a column vector of zeros (default) | column vector

Initial guess, specified as a column vector with length equal to  $size(A,2)$ . If you can provide  $cgs$ with a more reasonable initial guess  $\times$ 0 than the default vector of zeros, then it can save computation time and help the algorithm converge faster.

Data Types: double Complex Number Support: Yes

# **Output Arguments**

## **x — Linear system solution**

column vector

Linear system solution, returned as a column vector. This output gives the approximate solution to the linear system  $A^*x = b$ . If the calculation is successful (flaq = 0), then relres is less than or equal to tol.

Whenever the calculation is not successful (flag  $\sim$  = 0), the solution x returned by cgs is the one with minimal residual norm computed over all the iterations.

## **flag — Convergence flag**

scalar

Convergence flag, returned as one of the scalar values in this table. The convergence flag indicates whether the calculation was successful and differentiates between several different forms of failure.

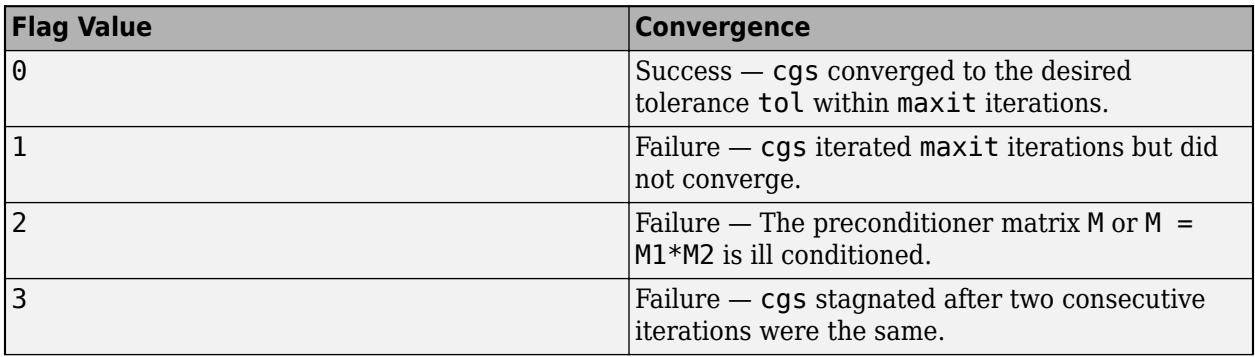

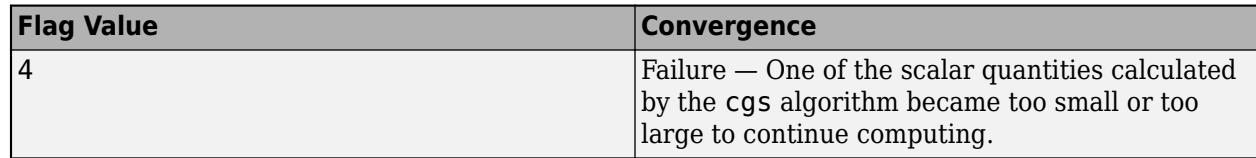

## **relres — Relative residual error**

scalar

Relative residual error, returned as a scalar. The relative residual error relres =  $norm(b-A*x)/$ norm(b) is an indication of how accurate the answer is. If the calculation converges to the tolerance tol within maxit iterations, then relres <= tol.

Data Types: double

## **iter — Iteration number**

scalar

Iteration number, returned as a scalar. This output indicates the iteration number at which the computed answer for x was calculated.

Data Types: double

## **resvec — Residual error**

vector

Residual error, returned as a vector. The residual error  $norm(b-A^*x)$  reveals how close the algorithm is to converging for a given value of x. The number of elements in resvec is equal to the number of iterations. You can examine the contents of resvec to help decide whether to change the values of tol or maxit.

Data Types: double

## **More About**

## **Conjugate Gradients Squared Method**

The conjugate gradients squared (CGS) algorithm was developed as an improvement to the biconjugate gradient (BiCG) algorithm. Instead of using the residual and its conjugate, the CGS algorithm avoids using the transpose of the coefficient matrix by working with a squared residual [1].

CGS gains faster convergence for about the same computational cost as BiCG, but can have irregular convergence behavior, especially when the initial guess is close to the solution [\[1\].](#page-1622-0)

## **Tips**

- Convergence of most iterative methods depends on the condition number of the coefficient matrix, cond(A). When A is square, you can use [equilibrate](#page-3688-0) to improve its condition number, and on its own this makes it easier for most iterative solvers to converge. However, using equilibrate also leads to better quality preconditioner matrices when you subsequently factor the equilibrated matrix  $B = R^*P^*A^*C$ .
- You can use matrix reordering functions such as dissect and symrcm to permute the rows and columns of the coefficient matrix and minimize the number of nonzeros when the coefficient matrix is factored to generate a preconditioner. This can reduce the memory and time required to subsequently solve the preconditioned linear system.

## <span id="page-1622-0"></span>**References**

- [1] Barrett, R., M. Berry, T. F. Chan, et al., *Templates for the Solution of Linear Systems: Building Blocks for Iterative Methods*, SIAM, Philadelphia, 1994.
- [2] Sonneveld, Peter, "CGS: A fast Lanczos-type solver for nonsymmetric linear systems," *SIAM J. Sci. Stat. Comput.*, January 1989, Vol. 10, No. 1, pp. 36–52.

# **Extended Capabilities**

## **Thread-Based Environment**

Run code in the background using MATLAB® backgroundPool or accelerate code with Parallel Computing Toolbox™ ThreadPool.

This function fully supports thread-based environments. For more information, see "Run MATLAB Functions in Thread-Based Environment".

## **GPU Arrays**

Accelerate code by running on a graphics processing unit (GPU) using Parallel Computing Toolbox™.

Usage notes and limitations:

- b must be a nonsparse column vector.
- When input A is a sparse matrix:
	- Only one sparse matrix preconditioner M is supported.
	- If you use two preconditioners, M1 and M2, then both of them must be functions.
	- cgs does not detect stagnation (Flag 3). Instead, it reports failure to converge (Flag 1).

For more information, see "Run MATLAB Functions on a GPU" (Parallel Computing Toolbox).

## **Distributed Arrays**

Partition large arrays across the combined memory of your cluster using Parallel Computing Toolbox™.

Usage notes and limitations:

• If M1 is a function, then it is applied independently to each row.

For more information, see "Run MATLAB Functions with Distributed Arrays" (Parallel Computing Toolbox).

## **See Also**

[bicg](#page-787-0) | [bicgstab](#page-799-0) | [gmres](#page-4897-0) | [lsqr](#page-7901-0) | [ilu](#page-6599-0) | [minres](#page-8772-0) | [pcg](#page-9960-0) | [qmr](#page-11024-0) | [symmlq](#page-13554-0) | [mldivide](#page-8810-0)

## **Topics**

"Iterative Methods for Linear Systems"

## **Introduced before R2006a**

# **Find Change Points**

Find abrupt changes in data in the Live Editor

# **Description**

The **Find Change Points** task lets you interactively find abrupt changes in the mean, variance, or slope and intercept of data. The task automatically generates MATLAB code for your live script.

Using this task, you can:

- Specify the change point type and locate the change points from data in a workspace variable.
- Adjust the number of detected change points.
- Automatically visualize change point locations and the segments of data between them.

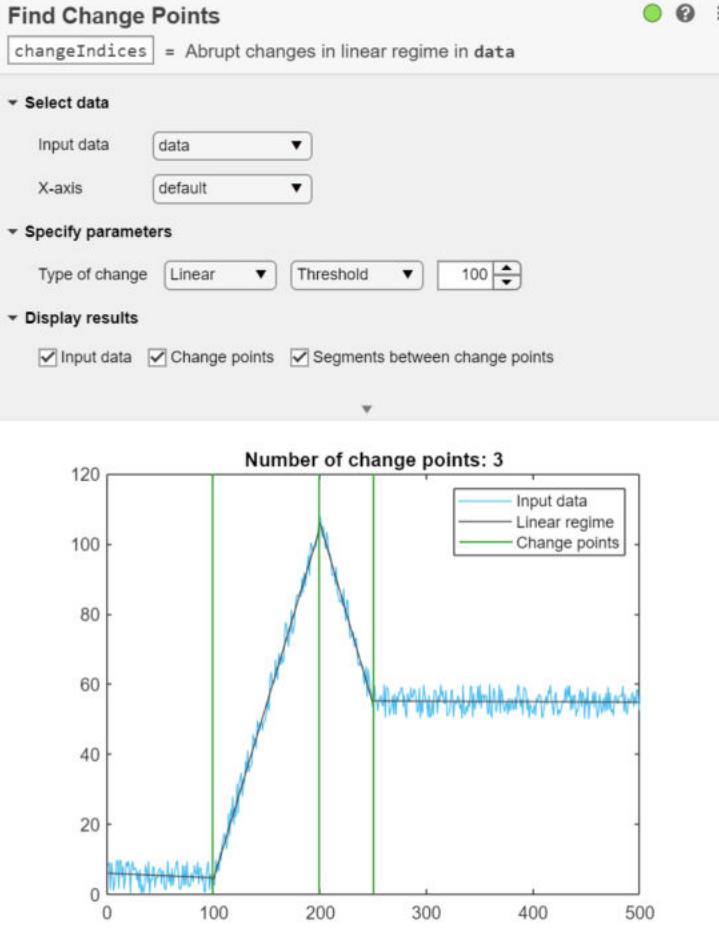

# **Open the Task**

To add the **Find Change Points** task to a live script in the MATLAB Live Editor:

- On the **Live Editor** tab, click **Task** and select the **Find Change Points** icon .
- In a code block in the live script, type a relevant keyword, such as change or find. Select **Find Change Points** from the suggested command completions.

## **Compatibility Considerations**

#### **Live Editor task does not run automatically if inputs have more than 1 million elements** *Behavior changed in R2022a*

This Live Editor task does not run automatically if the inputs have more than 1 million elements. In previous releases, the task always ran automatically for inputs of any size. If the inputs have a large number of elements, then the code generated by this task can take a noticeable amount of time to run (more than a few seconds).

When a task does not run automatically, the Autorun  $\bullet$  icon is disabled.

- To run a task manually, on the **Live Editor** tab, click the **Run Section** button.
- To enable running the section automatically, click the Autorun  $\bullet$  icon. The icon updates to display the enabled state.

## **See Also**

**Functions** [ischange](#page-7189-0)

## **Live Editor Tasks**

**[Clean Missing Data](#page-8796-0)** | **[Clean Outlier Data](#page-9633-0)** | **[Find Local Extrema](#page-3878-0)** | **[Smooth Data](#page-12753-0)** | **[Remove](#page-3239-0) [Trends](#page-3239-0)** | **[Normalize Data](#page-9300-0)** | **[Compute by Group](#page-5396-0)**

## **Topics**

"Add Interactive Tasks to a Live Script" Clean Messy Data and Locate Extrema Using Live Editor Tasks

## **Introduced in R2019b**

# **char**

Character array

# **Description**

A character array is a sequence of characters, just as a numeric array is a sequence of numbers. A typical use is to store a short piece of text as a row of characters in a *character vector*.

# **Creation**

You can create a character vector using single quotation marks.

```
C = 'Hello, world'
C = 'Hello, world'
```
If you have an array of a different data type, you can convert it to a character array using the char function, described below.

# **Syntax**

 $C = char(A)$  $C = char(A1, \ldots, An)$  $c = char(A, dateFmt)$ 

## **Description**

 $C = char(A)$  converts the input array, A, to a character array. For instance, if A is a string, "foo", c is a character array, 'foo'.

 $C = char(A1, \ldots, An)$  converts the arrays A1,  $\ldots$ , An into a single character array. After conversion to characters, the input arrays become rows in C. The char function pads rows with blank spaces as needed. If any input array is an empty character array, then the corresponding row in C is a row of blank spaces.

The input arrays  $A1, \ldots$ , An cannot be string arrays, cell arrays, or categorical arrays.

A1,...,An can be of different sizes and shapes.

 $c = char(A, dateFmt)$ , where A is a datetime or duration array, applies the specified format, such as "HH:mm:ss". Additionally, you can specify the locale as a separate input, such as "en\_US".

## **Input Arguments**

## **A — Input array**

array

Input array. The data type of A determines how char converts A to a character array.

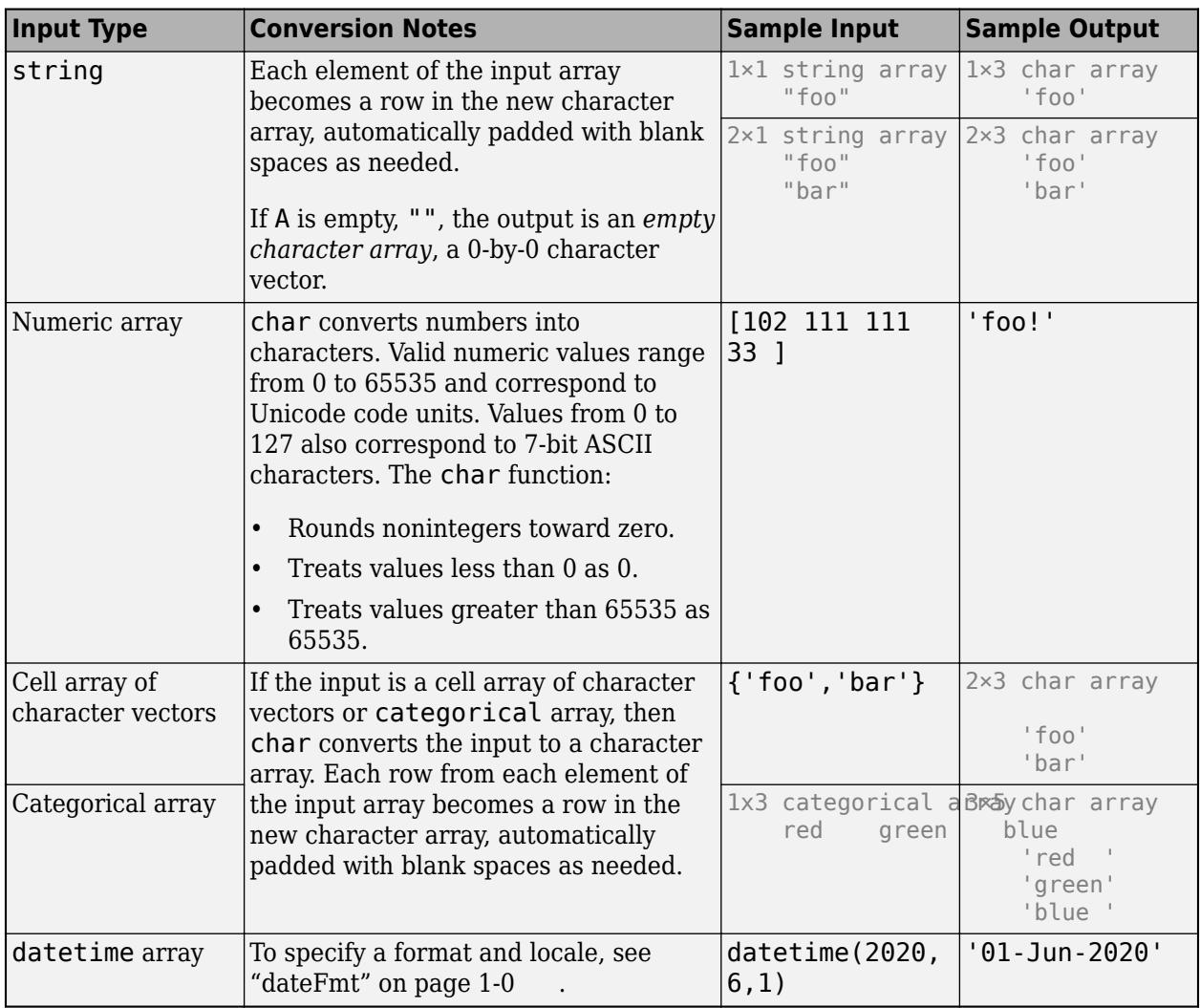

Converted missing values, such as NaN, NaT, and <undefined> categorical values, display as <missing>.

#### **dateFmt — Date Format and Locale**

character vectors | string scalars

Date format and locale, specified as separate character vectors or string scalars. Input A must be of type datetime, duration, or calendarDuration.

If you do not specify a format, char uses the value in the Format property of A. To specify only the locale, use an empty array as a placeholder for the format, [].

Example: char(A, "yyyy-MM-dd") Example: char(A, "yyyy-MM-dd", "en US") Example: char(A, [], "en US")

The supported formats depend on the data type of A.

• datetime formats can include combinations of units and delimiters, such as "yyyy-MMM-dd HH:mm:ss.SSS". For details, see the "Format" on page 1-0 property for datetime arrays.

- duration formats are either single characters  $(y, d, h, m, or s)$  or one of these combinations:
	- "dd:hh:mm:ss"
	- "hh:mm:ss"
	- "mm:ss"
	- "hh:mm"
	- Any of the above, with up to nine S characters to indicate fractional second digits, such as "hh:mm:ss.SSSS"
- calendarDuration formats can include combinations of the characters y, q, m, w, d, and t in order from largest to smallest unit of time, such as "ym". For more information on the duration and calendarDuration formats, see "Set Date and Time Display Format".

The locale affects the language used to represent certain components of dates and times, such as month names. Valid values are:

- "system", to specify your system locale.
- A character vector in the form *xx* YY, where *xx* is a lowercase ISO 639-1 two-letter code that specifies a language, and *YY* is an uppercase ISO 3166-1 alpha-2 code that specifies a country. For sample values, see the "Locale" on page 1-0 name-value argument for the datetime function.

#### **Output Arguments**

#### **C — Output array**

character array

Output array, returned as a character array. Character arrays can have any size, but their most typical use is for storing pieces of text as character vectors.

MATLAB stores all characters as Unicode characters using the UTF-16 encoding. For more information on Unicode, see [Unicode.](https://en.wikipedia.org/wiki/Unicode)

## **Examples**

## **Convert Integers to Characters**

Convert a numeric array to a character array.

```
A = [77 65 84 76 65 66];
C = char(A)C ='MATLAB'
```
The integers from 32 to 127 correspond to printable ASCII characters. However, the integers from 0 to 65535 also correspond to Unicode® characters. You can convert integers to their corresponding Unicode representations using the char function.

For example, the number 8451 corresponds to the symbol for degrees Celsius. Convert 8451 using char.

 $C = char(8451)$ 

 $C =$  $\Gamma$ °C $\Gamma$ 

#### **Convert Multiple Arrays to Character Array**

Convert multiple arrays into a single character array. The input arrays need not have the same shape.

```
A1 = [65 66; 67 68];
A2 = 'abcd';C = char(A1, A2)C = 3x4 char array
     'AB '
     'CD '
     'abcd'
```
Because the input arrays do not have the same number of columns, char pads the rows from A1 with blanks.

#### whos C

 Name Size Bytes Class Attributes C 3x4 24 char

#### **Convert String to Character Vector**

Create a string scalar. You can create string scalars using double quotes. MATLAB® also displays strings with double quotes.

#### A = "Pythagoras"

```
A ="Pythagoras"
```
Convert A to a character vector using the char function. MATLAB displays character vectors with single quotes.

 $C = char(A)$  $C =$ 'Pythagoras'

#### **Convert Duration Array to Character Array**

Convert from a duration array to char. For more information related to converting from common data types to char see "Convert Between Text and datetime or duration Values"

Create a duration array.

```
D = hours(23:25) + minutes(8) + seconds(1.2345)D = 1x3 duration
   23.134 hr 24.134 hr 25.134 hr
```
Convert D to a character array.

```
C = char(D)C = 3x9 char array
     '23.134 hr'
     '24.134 hr'
     '25.134 hr'
```
C is a character array that represents one duration value per row.

Specify the format of the duration values represented by C.

```
C = char(D, 'hh:mm')C = 3x5 char array
     '23:08'
     '24:08'
     '25:08'
```
# **Tips**

• Converting a char array to a numeric type will produce an array of the corresponding Unicode code values. Text in strings does not convert in this way. Converting a string that does not represent a single numeric value to double will produce a NaN result. For more information, see "Unicode and ASCII Values".

# **Extended Capabilities**

## **Tall Arrays**

Calculate with arrays that have more rows than fit in memory.

This function supports tall arrays with the limitations:

- For the syntax  $C = char(A)$ , the input A must be a tall numeric column vector.
- Syntaxes with more than one input are not supported.

For more information, see "Tall Arrays for Out-of-Memory Data".

## **C/C++ Code Generation**

Generate C and  $C++$  code using MATLAB® Coder<sup>™</sup>.

Usage notes and limitations:

• For the syntax  $C = char(A)$ , the input A must be a string scalar, a numeric array, or a character array.

• Enumeration inputs must be scalar at compile time. Arrays of enumerations are not supported.

## **Thread-Based Environment**

Run code in the background using MATLAB® backgroundPool or accelerate code with Parallel Computing Toolbox™ ThreadPool.

This function fully supports thread-based environments. For more information, see "Run MATLAB Functions in Thread-Based Environment".

## **Distributed Arrays**

Partition large arrays across the combined memory of your cluster using Parallel Computing Toolbox™.

Usage notes and limitations:

• The multiple input syntax  $C = char(A1, \ldots, An)$  is not supported.

For more information, see "Run MATLAB Functions with Distributed Arrays" (Parallel Computing Toolbox).

## **See Also**

[ischar](#page-7170-0) | [cellstr](#page-1608-0) | [string](#page-13209-0) | [convertCharsToStrings](#page-2403-0) | [convertStringsToChars](#page-2410-0) | [double](#page-3458-0) | [isstring](#page-7417-0) | [iscellstr](#page-7167-0)

## **Topics**

"Text in String and Character Arrays" "Locale Setting Concepts for Internationalization"

## **Introduced before R2006a**

# **CheckBoxTree Properties**

Control check box tree appearance and behavior

# **Description**

Check box trees are UI components for presenting a list of items in a hierarchy in an app, where each item has an associated check box. Properties control the appearance and behavior of a check box tree. Use dot notation to refer to a specific object and property.

For example, this code creates a basic check box tree with two nested nodes, stores the CheckBoxTree object as cbt, and then sets the CheckedNodes property using dot notation.

```
fig = uifiqure;\text{cbt} = \text{uitree}(\text{fig}, \text{ 'checkbox'});n1 =uitreenode(cbt);
nl.Text = 'Node 1';n2 = uitreenode(n1);n2.Text = 'Node 2';cbt.CheckedNodes = [n1 n2];
```
For more examples of how to create and configure check box trees, see [uitree](#page-11447-0).

## **Properties**

## **Nodes**

## **CheckedNodes — Checked nodes**

[] (default) | TreeNode object | array of TreeNode objects

Checked nodes, specified as a TreeNode object or an array of TreeNode objects. Use this property to programmatically get or set the checked nodes in a check box tree.

If CheckedNodes contains a parent node, all the children of the parent node are automatically added to CheckedNodes. If CheckedNodes contains all the children of a parent node, the parent node is automatically added to CheckedNodes.

## **SelectedNodes — Selected node**

[] (default) | TreeNode object

Selected node, specified as a TreeNode object. Use this property to get or set the selected node in a check box tree.

In the check box tree UI component, the selected node is indicated by a blue highlight.

#### **Font and Color**

#### **FontName — Font name**

system supported font name

Font name, specified as a system supported font name. The default font depends on the specific operating system and locale.

If the specified font is not available, then MATLAB uses the best match among the fonts available on the system where the app is running.

Example: 'Arial'

#### **FontSize — Font size**

positive number

Font size, specified as a positive number. The units of measurement are pixels. The default font size depends on the specific operating system and locale.

Example: 14

#### **FontWeight — Font weight**

'normal' (default) | 'bold'

Font weight, specified as one of these values:

- 'normal' Default weight as defined by the particular font
- 'bold' Thicker character outlines than 'normal'

Not all fonts have a bold font weight. For fonts that do not, specifying 'bold' results in the normal font weight.

#### **FontAngle — Font angle**

'normal' (default) | 'italic'

Font angle, specified as 'normal' or 'italic'. Not all fonts have an italic font angle. For fonts that do not, specifying 'italic' results in the normal font angle.

#### **FontColor — Font color**

```
[0 0 0] (default) | RGB triplet | hexadecimal color code | 'r' | 'g' | 'b' | ...
```
Font color, specified as an RGB triplet, a hexadecimal color code, or one of the options listed in the table.

RGB triplets and hexadecimal color codes are useful for specifying custom colors.

- An RGB triplet is a three-element row vector whose elements specify the intensities of the red, green, and blue components of the color. The intensities must be in the range  $[0,1]$ ; for example, [0.4 0.6 0.7].
- A hexadecimal color code is a character vector or a string scalar that starts with a hash symbol (#) followed by three or six hexadecimal digits, which can range from 0 to F. The values are not case sensitive. Thus, the color codes '#FF8800', '#ff8800', '#F80', and '#f80' are equivalent.

Alternatively, you can specify some common colors by name. This table lists the named color options, the equivalent RGB triplets, and hexadecimal color codes.

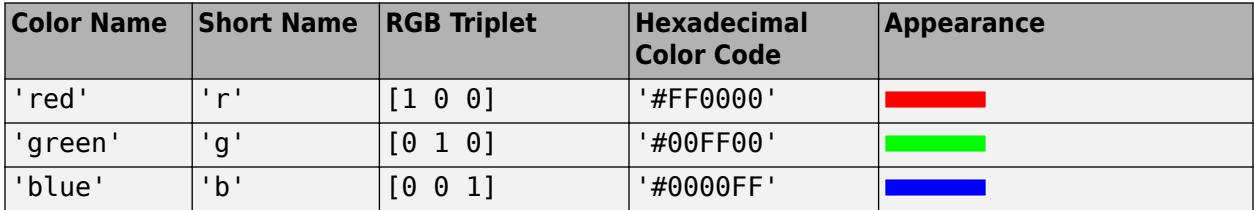

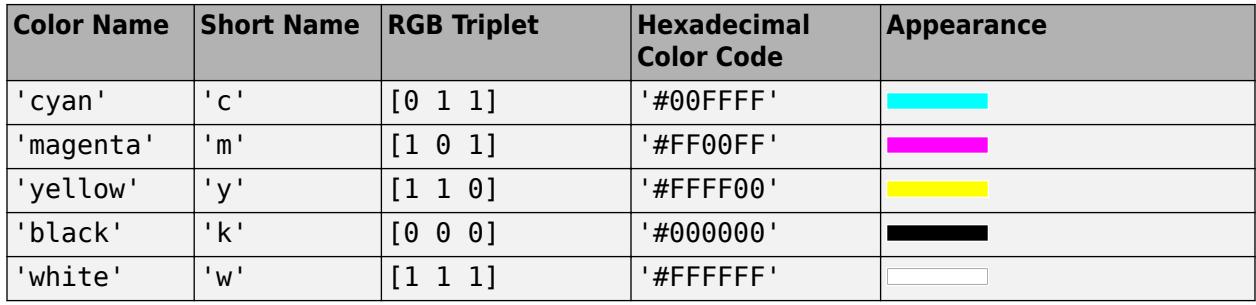

Here are the RGB triplets and hexadecimal color codes for the default colors MATLAB uses in many types of plots.

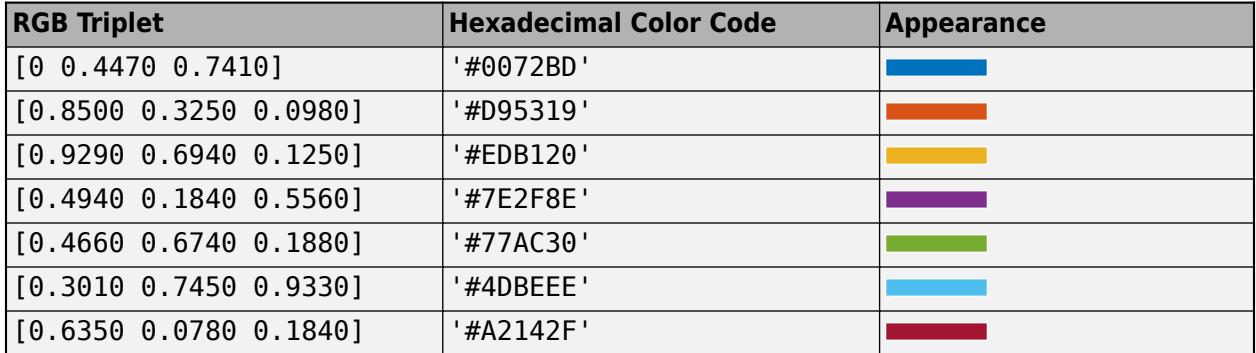

## **BackgroundColor — Background color**

[1 1 1] (default) | RGB triplet | hexadecimal color code | 'r' | 'g' | 'b' | ...

Background color, specified as an RGB triplet, a hexadecimal color code, or one of the color options listed in the table.

RGB triplets and hexadecimal color codes are useful for specifying custom colors.

- An RGB triplet is a three-element row vector whose elements specify the intensities of the red, green, and blue components of the color. The intensities must be in the range  $[0,1]$ ; for example, [0.4 0.6 0.7].
- A hexadecimal color code is a character vector or a string scalar that starts with a hash symbol  $(\#)$ followed by three or six hexadecimal digits, which can range from 0 to F. The values are not case sensitive. Thus, the color codes '#FF8800', '#ff8800', '#F80', and '#f80' are equivalent.

Alternatively, you can specify some common colors by name. This table lists the named color options, the equivalent RGB triplets, and hexadecimal color codes.

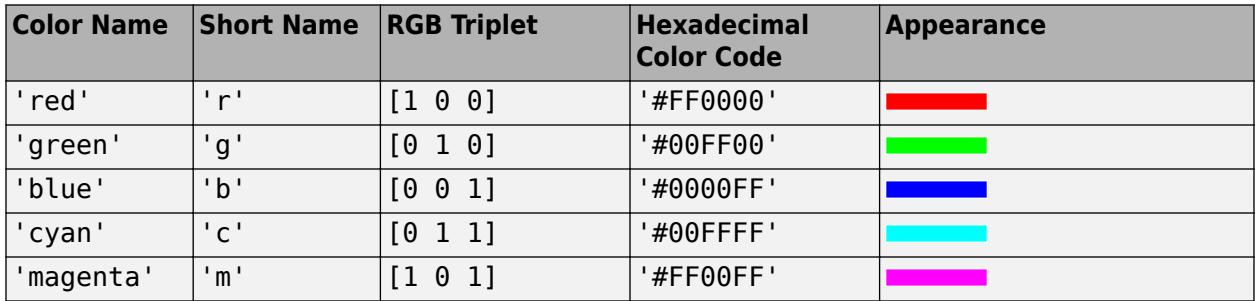

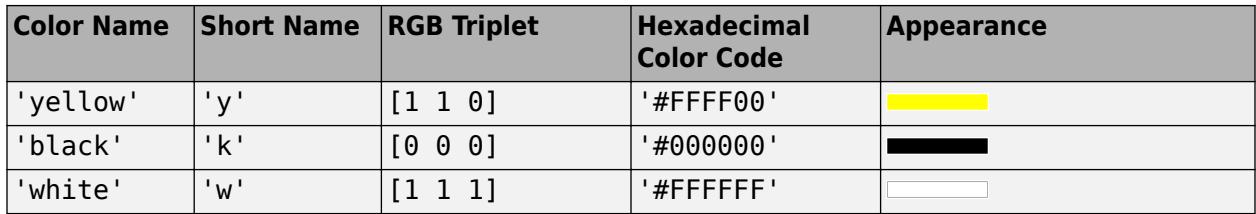

Here are the RGB triplets and hexadecimal color codes for the default colors MATLAB uses in many types of plots.

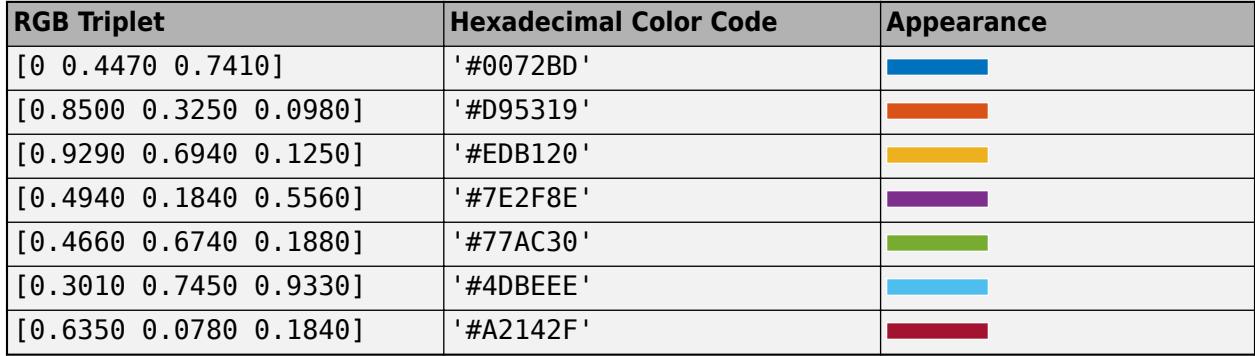

## **StyleConfigurations — Configurations of added styles**

empty n-by-3 table array (default) | n-by-3 table array

#### This property is read-only.

Configuration of added styles created using the [uistyle](#page-14679-0) function, returned as an n-by-3 table array. Each row of the table array corresponds to a style that is currently applied to the check box tree. Styles that are added consecutively are given a style order number of n+1. The Target and TargetIndex columns specify the part of the tree that the style was added to. The Style column specifies the style class name.

Use this property if you want to remove a style from the tree using the [removeStyle](#page-11900-0) function.

#### **Example: Remove a Style**

First, add two styles to a tree.

```
fia = uifiaure:fig.Position = [100 100 250 350];
t = uitree(fig, 'checkbox');
n1 = uitreenode(t,'Text','Fruits');
n11 = uitreenode(n1,'Text','Banana');
n12 = uitreenode(n1,'Text','Cherry');
n2 = uitreenode(t,'Text','Vegetables');
n21 = uitreenode(n2,'Text','Broccoli');
n22 = uitreenode(n2,'Text','Lettuce');
expand(t)
s1 = uistyle('FontColor',[0 0.4 0.7]); % Green
s2 = uistyle('FontColor',[0.1 0.5 0.1]); % Blue
addStyle(t,s1,'level',2);
addStyle(t,s2,'node',[n2 n21 n22]);
```
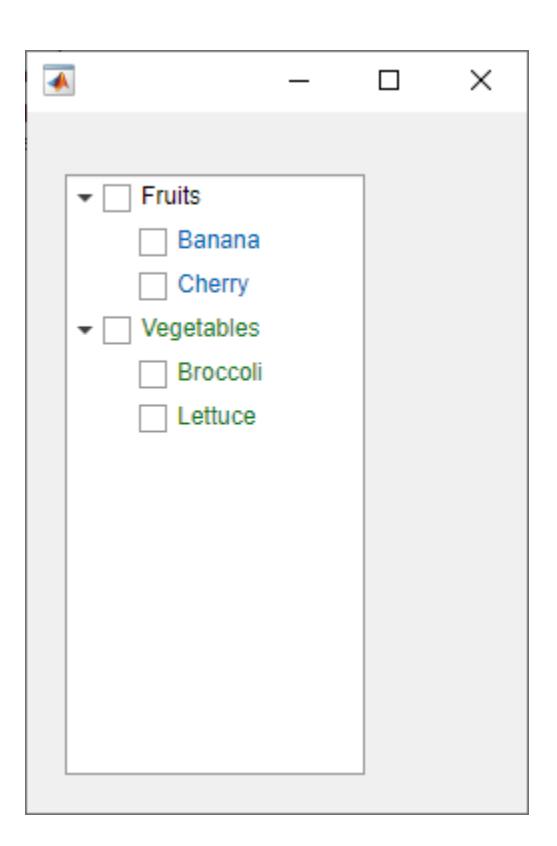

When you query t.StyleConfigurations, MATLAB returns a 2-by-3 table array. The level style was added to the table UI component first, so it is style order number 1. The TargetIndex value for the level style, {[ 2]}, indicates that the style was applied to the second level of nodes. Similarly, the second style was added to three nodes in the tree.

#### t.StyleConfigurations

```
ans = 2×3 table
         Target TargetIndex Style
    1 level {[ 2]} 1×1 matlab.ui.style.Style<br>2 node {1×3 TreeNode} 1×1 matlab.ui.style.Style
         node {1×3 TreeNode} 1×1 matlab.ui.style.Style
```
Remove the second style that was added to the tree by specifying style order number 2. The tree component appearance updates to use only the first style.

removeStyle(t,2)

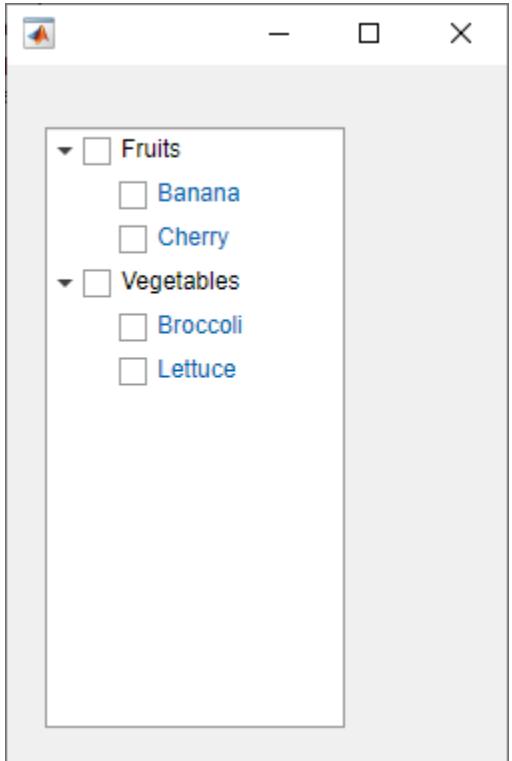

#### **Interactivity**

## **Visible — State of visibility**

'on' (default) | on/off logical value

State of visibility, specified as 'on' or 'off', or as numeric or logical 1 (true) or 0 (false). A value of 'on' is equivalent to true, and 'off' is equivalent to false. Thus, you can use the value of this property as a logical value. The value is stored as an on/off logical value of type [matlab.lang.OnOffSwitchState](#page-9540-0).

- 'on' Display the object.
- 'off' Hide the object without deleting it. You still can access the properties of an invisible UI component.

To make your app start faster, set the Visible property to 'off' for all UI components that do not need to appear at startup.

#### **Editable — Node text editability**

'off' (default) | on/off logical value

Node text editability, specified as 'off' or 'on', or as numeric or logical 1 (true) or 0 (false). A value of 'on' is equivalent to true, and 'off' is equivalent to false. Thus, you can use the value of this property as a logical value. The value is stored as an on/off logical value of type [matlab.lang.OnOffSwitchState](#page-9540-0).

Set this property to 'on' to allow the user to edit the node text at run time. The Enable property must also be set to 'on' to make the text editable.

## **Enable — Operational state of tree**

'on' (default) | on/off logical value

Operational state of tree, specified as 'on' or 'off', or as numeric or logical 1 (true) or 0 (false). A value of 'on' is equivalent to true, and 'off' is equivalent to false. Thus, you can use the value of this property as a logical value. The value is stored as an on/off logical value of type [matlab.lang.OnOffSwitchState](#page-9540-0).

- If you set this property to 'on', the app user can interact with the tree and its nodes.
- If you set this property to 'off', the component appears dimmed, indicating that the app user cannot interact with it or its nodes, and that it will not trigger a callback.

Set this property to 'off' to make the tree and its nodes appear dim, indicating that the user cannot interact with the tree or its nodes.

## **Tooltip — Tooltip**

'' (default) | character vector | cell array of character vectors | string array | 1-D categorical array

Tooltip, specified as a character vector, cell array of character vectors, string array, or 1-D categorical array. Use this property to display a message when the user hovers the pointer over the component at run time. The tooltip displays even when the component is disabled. To display multiple lines of text, specify a cell array of character vectors or a string array. Each element in the array becomes a separate line of text. If you specify this property as a categorical array, MATLAB uses the values in the array, not the full set of categories.

## **ContextMenu — Context menu**

empty GraphicsPlaceholder array (default) | ContextMenu object

Context menu, specified as a ContextMenu object created using the [uicontextmenu](#page-14469-0) function. Use this property to display a context menu when you right-click on a component.

#### **Position**

## **Position — Location and size**

[20 20 150 300] (default) | [left bottom width height]

Location and size, specified as a four-element vector of the form [left bottom width height]. This table describes each element in the vector. All measurements are in pixel units.

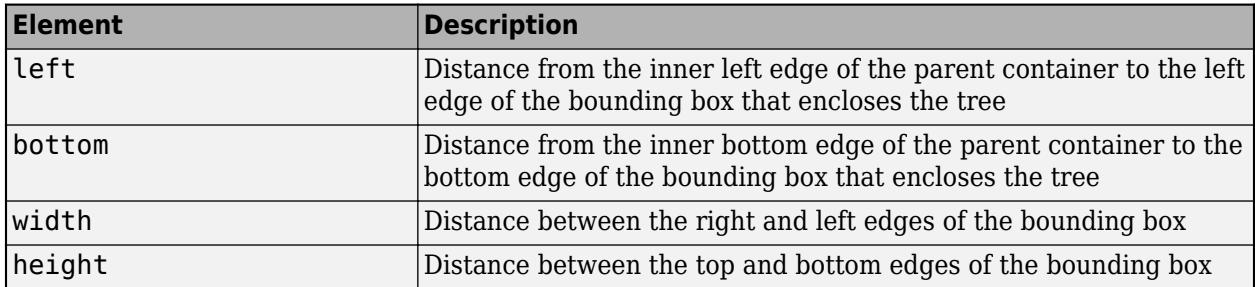

## **InnerPosition — Location and size**

[20 20 150 300] (default) | [left bottom width height]

Location and size, specified as a four-element vector of the form, [left bottom width height]. The values in the vector are relative to the parent container. All measurements are in pixel units. This property value is identical to the Position property.

#### **OuterPosition — Location and size**

[20 20 150 300] (default) | [left bottom width height]

This property is read-only.

Location and size, returned as a four-element vector of the form, [left bottom width height]. The values in the vector are relative to the parent container. All measurements are in pixel units. This property value is identical to the Position property.

#### **Layout — Layout options**

empty LayoutOptions array (default) | GridLayoutOptions object

Layout options, specified as a GridLayoutOptions object. This property specifies options for components that are children of grid layout containers. If the component is not a child of a grid layout container (for example, it is a child of a figure or panel), then this property is empty and has no effect. However, if the component is a child of a grid layout container, you can place the component in the desired row and column of the grid by setting the Row and Column properties on the GridLayoutOptions object.

For example, this code places a check box tree in the third row and second column of its parent grid.

```
g = uigridlayout([4 3]);\text{cbt} = \text{uitree}(g, \text{'checkbox'});cbt.Layout.Row = 3;
cbt.Layout.Column = 2;
```
To make the tree span multiple rows or columns, specify the Row or Column property as a twoelement vector. For example, this tree spans columns 2 through 3:

cbt.Layout.Column = [2 3];

#### **Callbacks**

#### **CheckedNodesChangedFcn — Checked nodes changed callback**

'' (default) | function handle | cell array | character vector

Checked nodes changed callback, specified as one of these values:

- A function handle.
- A cell array in which the first element is a function handle. Subsequent elements in the cell array are the arguments to pass to the callback function.
- A character vector containing a valid MATLAB expression (not recommended). MATLAB evaluates this expression in the base workspace.

Use this callback function to execute commands when the user checks or unchecks a node in the tree.

This callback function can access specific information about the user's interaction with the tree, such as the previously checked nodes. MATLAB passes this information in a CheckedNodesChangedData object as the second argument to your callback function. In App Designer, the argument is called event. You can query the object properties using dot notation. For example, event. CheckedNodes returns the checked TreeNode object or objects. The CheckedNodesChangedData object is not available to callback functions specified as character vectors.

The following table describes properties of the CheckedNodesChangedData object.

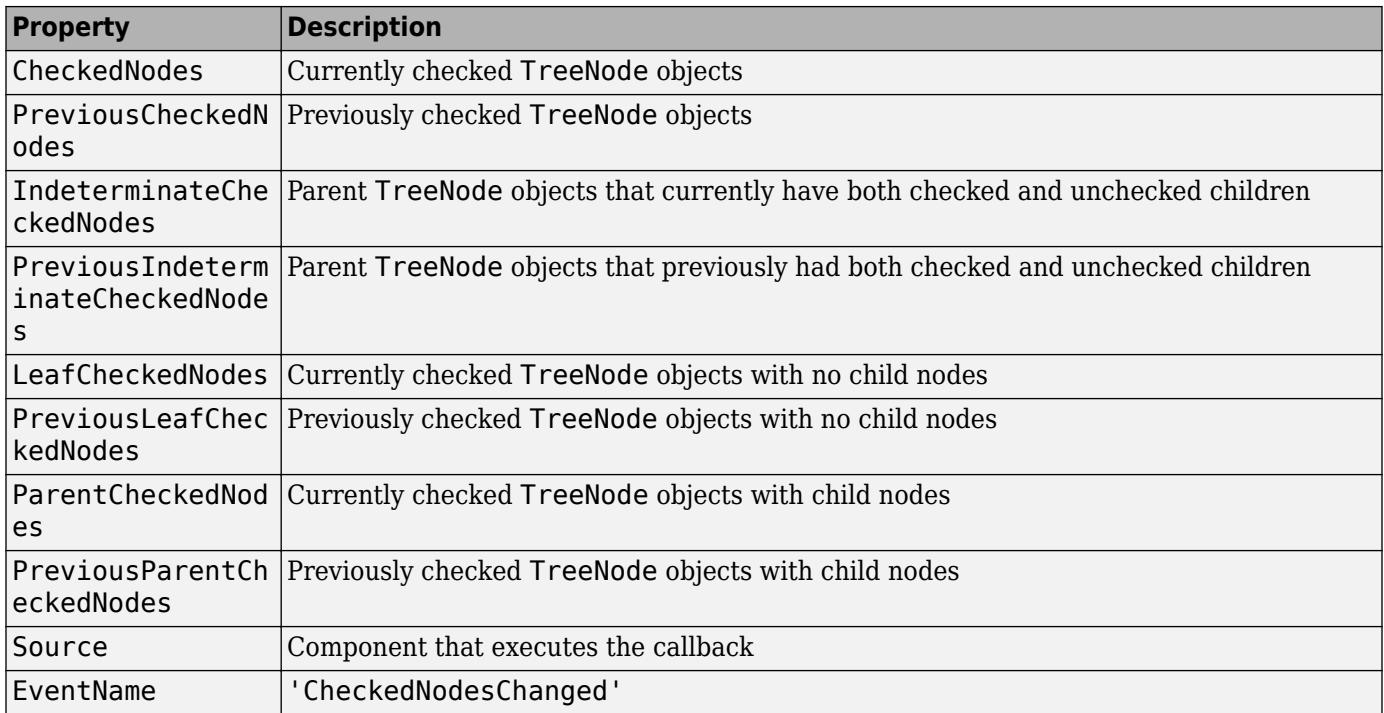

Properties that return a list of nodes return them in a hierarchical order. For example, the CheckedNodes property first lists all checked nodes in the first level of the tree in the order in which they appear in the tree component. Then, it lists all checked nodes in the second level of the tree, again in the order in which they appear. This pattern continues until finally it lists the nodes in the last level of the tree. This matches the order that the [findall](#page-4238-0) function returns nodes in.

For more information about writing callbacks, see "Callbacks in App Designer".

## **SelectionChangedFcn — Selection changed callback**

'' (default) | function handle | cell array | character vector

Selection changed callback, specified as one of these values:

- A function handle.
- A cell array in which the first element is a function handle. Subsequent elements in the cell array are the arguments to pass to the callback function.
- A character vector containing a valid MATLAB expression (not recommended). MATLAB evaluates this expression in the base workspace.

Use this callback function to execute commands when the user selects a different node in the tree.

This callback function can access specific information about the user's interaction with the tree, such as the selected node. MATLAB passes this information in a SelectedNodesChangedData object as the second argument to your callback function. In App Designer, the argument is called event. You can query the object properties using dot notation. For example, event. SelectedNodes returns the selected TreeNode object. The SelectedNodesChangedData object is not available to callback functions specified as character vectors.

The following table describes properties of the SelectedNodesChangedData object.

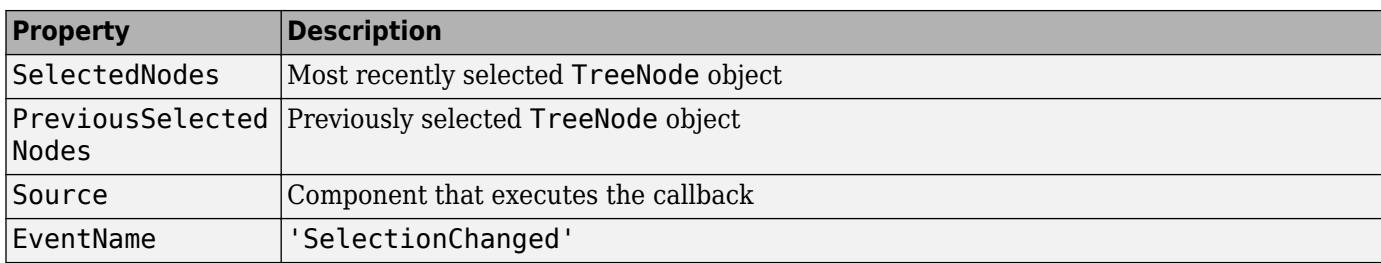

For more information about writing callbacks, see "Callbacks in App Designer".

#### **NodeExpandedFcn — Node expanded callback**

'' (default) | function handle | cell array | character vector

Node expanded callback, specified as one of these values:

- A function handle.
- A cell array in which the first element is a function handle. Subsequent elements in the cell array are the arguments to pass to the callback function.
- A character vector containing a valid MATLAB expression (not recommended). MATLAB evaluates this expression in the base workspace.

Use this callback function to execute commands when the user expands a node in the tree.

This callback function can access specific information about the user's interaction with the node. MATLAB passes this information in a NodeExpandedData object as the second argument to your callback function. In App Designer, the argument is called event. You can query the object properties using dot notation. For example, event.Node returns the TreeNode object that the user collapsed. The NodeExpandedData object is not available to callback functions specified as character vectors.

The following table describes properties of the NodeExpandedData object.

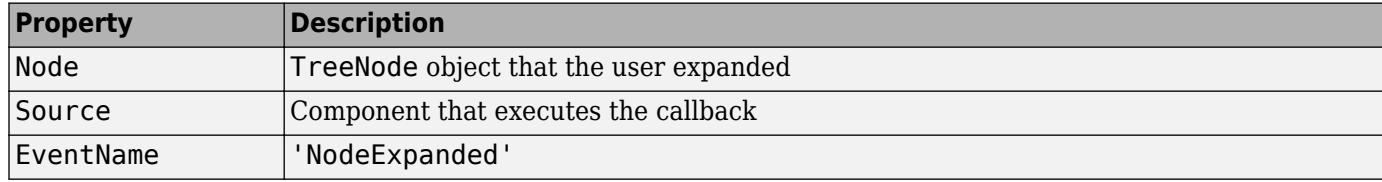

For more information about writing callbacks, see "Callbacks in App Designer".

## **NodeCollapsedFcn — Node collapsed callback**

'' (default) | function handle | cell array | character vector

Node collapsed callback, specified as one of these values:

- A function handle.
- A cell array in which the first element is a function handle. Subsequent elements in the cell array are the arguments to pass to the callback function.
- A character vector containing a valid MATLAB expression (not recommended). MATLAB evaluates this expression in the base workspace.

Use this callback function to execute commands when the user collapses a node in the tree.

This callback function can access specific information about the user's interaction with the node. MATLAB passes this information in a NodeCollapsedData object as the second argument to your callback function. In App Designer, the argument is called event. You can query the object properties using dot notation. For example, event.Node returns the TreeNode object that the user collapsed. The NodeCollapsedData object is not available to callback functions specified as character vectors.

The following table describes properties of the NodeCollapsedData object.

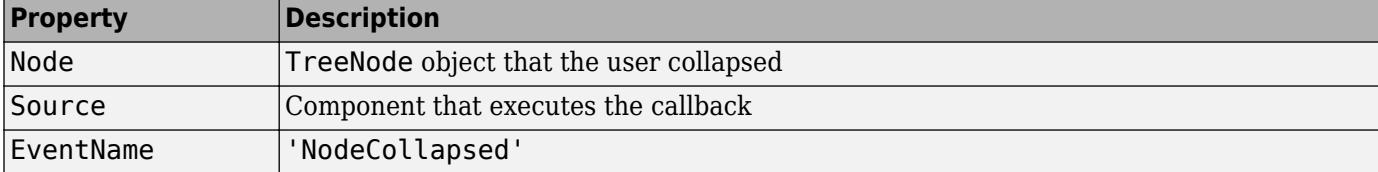

For more information about writing callbacks, see "Callbacks in App Designer".

## **NodeTextChangedFcn — Node text changed callback**

'' (default) | function handle | cell array | character vector

Node text changed callback, specified as one of these values:

- A function handle.
- A cell array in which the first element is a function handle. Subsequent elements in the cell array are the arguments to pass to the callback function.
- A character vector containing a valid MATLAB expression (not recommended). MATLAB evaluates this expression in the base workspace.

Use this callback function to execute commands when the user changes the text for a node in the tree.

This callback function can access specific information about the user's interaction with the tree node. MATLAB passes this information in a NodeTextChangedData object as the second argument to your callback function. In App Designer, the argument is called event. You can query the object properties using dot notation. For example, event.PreviousText returns the previous node text. The NodeTextChangedData object is not available to callback functions specified as character vectors.

The following table describes the properties of the NodeTextChangedData object.

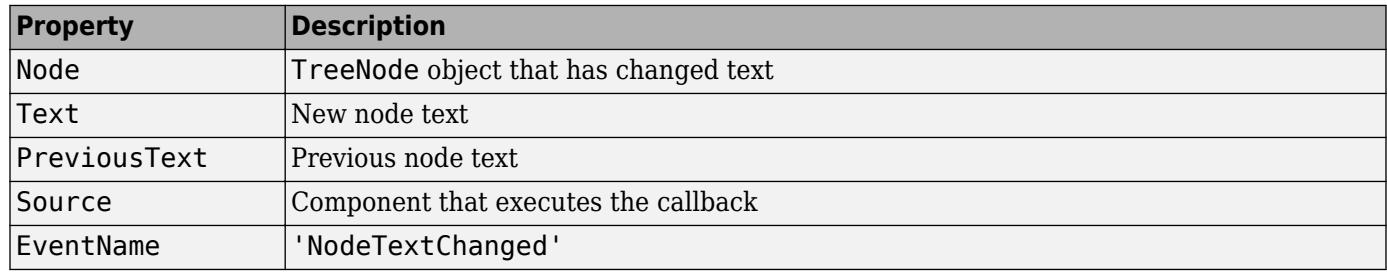

For more information about writing callbacks, see "Callbacks in App Designer".

## **CreateFcn — Creation function**

'' (default) | function handle | cell array | character vector

Object creation function, specified as one of these values:

- Function handle.
- Cell array in which the first element is a function handle. Subsequent elements in the cell array are the arguments to pass to the callback function.
- Character vector containing a valid MATLAB expression (not recommended). MATLAB evaluates this expression in the base workspace.

For more information about specifying a callback as a function handle, cell array, or character vector, see "Callbacks in App Designer".

This property specifies a callback function to execute when MATLAB creates the object. MATLAB initializes all property values before executing the CreateFcn callback. If you do not specify the CreateFcn property, then MATLAB executes a default creation function.

Setting the CreateFcn property on an existing component has no effect.

If you specify this property as a function handle or cell array, you can access the object that is being created using the first argument of the callback function. Otherwise, use the [gcbo](#page-4652-0) function to access the object.

#### **DeleteFcn — Deletion function**

'' (default) | function handle | cell array | character vector

Object deletion function, specified as one of these values:

- Function handle.
- Cell array in which the first element is a function handle. Subsequent elements in the cell array are the arguments to pass to the callback function.
- Character vector containing a valid MATLAB expression (not recommended). MATLAB evaluates this expression in the base workspace.

For more information about specifying a callback as a function handle, cell array, or character vector, see "Callbacks in App Designer".

This property specifies a callback function to execute when MATLAB deletes the object. MATLAB executes the DeleteFcn callback before destroying the properties of the object. If you do not specify the DeleteFcn property, then MATLAB executes a default deletion function.

If you specify this property as a function handle or cell array, you can access the object that is being deleted using the first argument of the callback function. Otherwise, use the [gcbo](#page-4652-0) function to access the object.

#### **Callback Execution Control**

#### **Interruptible — Callback interruption**

'on' (default) | on/off logical value

Callback interruption, specified as 'on' or 'off', or as numeric or logical 1 (true) or 0 (false). A value of 'on' is equivalent to true, and 'off' is equivalent to false. Thus, you can use the value of this property as a logical value. The value is stored as an on/off logical value of type [matlab.lang.OnOffSwitchState](#page-9540-0).

This property determines if a running callback can be interrupted. There are two callback states to consider:

- The running callback is the currently executing callback.
- The interrupting callback is a callback that tries to interrupt the running callback.

MATLAB determines callback interruption behavior whenever it executes a command that processes the callback queue. These commands include [drawnow](#page-3466-0), [figure](#page-4060-0), [uifigure](#page-16307-0), [getframe](#page-4838-0), [waitfor](#page-15120-0), and [pause](#page-9948-0).

If the running callback does not contain one of these commands, then no interruption occurs. MATLAB first finishes executing the running callback, and later executes the interrupting callback.

If the running callback does contain one of these commands, then the Interruptible property of the object that owns the running callback determines if the interruption occurs:

- If the value of Interruptible is 'off', then no interruption occurs. Instead, the BusyAction property of the object that owns the interrupting callback determines if the interrupting callback is discarded or added to the callback queue.
- If the value of Interruptible is 'on', then the interruption occurs. The next time MATLAB processes the callback queue, it stops the execution of the running callback and executes the interrupting callback. After the interrupting callback completes, MATLAB then resumes executing the running callback.

**Note** Callback interruption and execution behave differently in these situations:

- If the interrupting callback is a DeleteFcn, CloseRequestFcn, or SizeChangedFcn callback, then the interruption occurs regardless of the Interruptible property value.
- If the running callback is currently executing the waitfor function, then the interruption occurs regardless of the Interruptible property value.
- If the interrupting callback is owned by a Timer object, then the callback executes according to schedule regardless of the Interruptible property value.

**Note** When an interruption occurs, MATLAB does not save the state of properties or the display. For example, the object returned by the [gca](#page-4648-0) or [gcf](#page-4656-0) command might change when another callback executes.

## **BusyAction — Callback queuing**

'queue' (default) | 'cancel'

Callback queuing, specified as 'queue' or 'cancel'. The BusyAction property determines how MATLAB handles the execution of interrupting callbacks. There are two callback states to consider:

- The running callback is the currently executing callback.
- The interrupting callback is a callback that tries to interrupt the running callback.

The BusyAction property determines callback queuing behavior only when both of these conditions are met:

- The running callback contains a command that processes the callback queue, such as [drawnow](#page-3466-0), [figure](#page-4060-0), [uifigure](#page-16307-0), [getframe](#page-4838-0), [waitfor](#page-15120-0), or [pause](#page-9948-0).
- The value of the Interruptible property of the object that owns the running callback is 'off'.

Under these conditions, the BusyAction property of the object that owns the interrupting callback determines how MATLAB handles the interrupting callback. These are possible values of the BusyAction property:

- 'queue' Puts the interrupting callback in a queue to be processed after the running callback finishes execution.
- 'cancel' Does not execute the interrupting callback.

#### **BeingDeleted — Deletion status**

on/off logical value

This property is read-only.

Deletion status, returned as an on/off logical value of type [matlab.lang.OnOffSwitchState](#page-9540-0).

MATLAB sets the BeingDeleted property to 'on' when the DeleteFcn callback begins execution. The BeingDeleted property remains set to 'on' until the component object no longer exists.

Check the value of the BeingDeleted property to verify that the object is not about to be deleted before querying or modifying it.

#### **Parent/Child**

#### **Parent — Parent container**

Figure object (default) | Panel object | Tab object | ButtonGroup object | GridLayout object

Parent container, specified as a Figure object created using the [uifigure](#page-16307-0) function, or one of its child containers: Tab, Panel, ButtonGroup, or GridLayout. If no container is specified, MATLAB calls the uifigure function to create a new Figure object that serves as the parent container.

#### **Children — Children**

empty GraphicsPlaceholder array (default) | array of TreeNode objects

Children, returned as an array of TreeNode objects.

You cannot add or remove children using the Children property, but you can use the property to view the list of children. The order of the children reflects the order of the child nodes displayed on the screen. To add a child to this list, set the Parent property of the child component to be the Tree object.

To reorder the children, use the [move](#page-11428-0) function.

Objects with the HandleVisibility property set to 'off' are not listed in the Children property.

#### **HandleVisibility — Visibility of object handle**

'on' (default) | 'callback' | 'off'

Visibility of the object handle, specified as 'on', 'callback', or 'off'.

This property controls the visibility of the object in its parent's list of children. When an object is not visible in its parent's list of children, it is not returned by functions that obtain objects by searching the object hierarchy or querying properties. These functions include [get](#page-4811-0), [findobj](#page-4252-0), [clf](#page-1731-0), and [close](#page-1741-0). Objects are valid even if they are not visible. If you can access an object, you can set and get its properties, and pass it to any function that operates on objects.

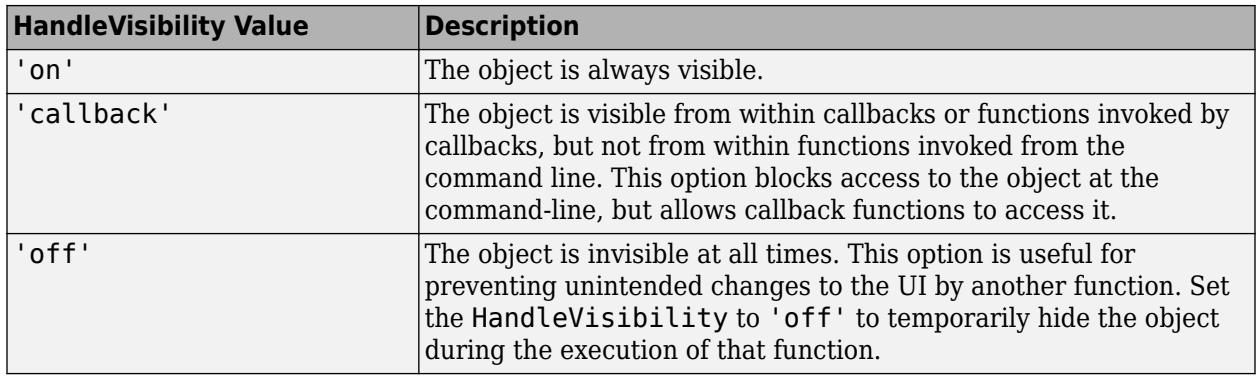

#### **Identifiers**

## **Type — Type of graphics object**

'uicheckboxtree'

This property is read-only.

Type of graphics object, returned as 'uicheckboxtree'.

## **Tag — Object identifier**

'' (default) | character vector | string scalar

Object identifier, specified as a character vector or string scalar. You can specify a unique Tag value to serve as an identifier for an object. When you need access to the object elsewhere in your code, you can use the [findobj](#page-4252-0) function to search for the object based on the Tag value.

## **UserData — User data**

[] (default) | array

User data, specified as any MATLAB array. For example, you can specify a scalar, vector, matrix, cell array, character array, table, or structure. Use this property to store arbitrary data on an object.

If you are working in App Designer, create public or private properties in the app to share data instead of using the UserData property. For more information, see "Share Data Within App Designer Apps".

## **See Also**

**Functions** [appdesigner](#page-15865-0) | [scroll](#page-16076-0) | [uitree](#page-11447-0) | [uitreenode](#page-11458-0)

**Introduced in R2021a**

# **checkcode**

Check MATLAB code files for possible problems

# **Syntax**

checkcode(filename) checkcode(filename1,...,filenameN) checkcode( \_\_\_, option1, ..., optionN)

info = checkcode( \_\_\_ ,'-struct') msg = checkcode( \_\_\_ ,'-string')  $[$  , filepaths] = checkcode( )

# **Description**

checkcode(filename) displays messages about filename that report potential problems and opportunities for code improvement. These messages are sometimes referred to as Code Analyzer messages. The line number in the message is a hyperlink that you can click to go directly to that line in the Editor. The exact text of the checkcode messages is subject to some change between versions.

checkcode(filename1,...,filenameN) displays messages for each specified filename.

checkcode( \_\_\_ ,option1,...,optionN) modifies the returned messages based on the specified option flags. For example, specify '-modcyc' to request the modified cyclomatic complexity to be returned with each message. You can specify options with any of the input arguments in the previous syntaxes.

info = checkcode( \_\_\_ , '-struct') returns the information as an n-by-1 structure array, where n is the number of messages found.

 $msg = checkcode( \_ , ' - string')$  returns the information as a character vector.

If you omit the '-struct' or '-string' argument and you specify an output argument, the default behavior is '-struct'.

[  $\blacksquare$ , filepaths] = checkcode( ) also returns filepaths, the absolute paths to the file names. You can specify filepaths with either the '-struct' or '-string' options.

# **Examples**

## **Check for Potential Problems in File**

Run checkcode on the example file lengthofline.m. MATLAB® displays the Code Analyzer messages for lengthofline.m in the Command Window.

```
checkcode('lengthofline')
```

```
L 21 (C 1-9): The value assigned to variable 'nothandle' might be unused.
L 22 (C 12-15): NUMEL(x) is usually faster than PROD(SIZE(x)).
```
L 23 (C 5-11): Variable appears to change size on every loop iteration. Consider preallocating fo L 23 (C 44-49): Use STRCMPI(str1,str2) instead of using UPPER/LOWER in a call to STRCMP. L 27 (C 12-15): NUMEL $(x)$  is usually faster than PROD(SIZE $(x)$ ). L 33 (C 13-16): Variable appears to change size on every loop iteration. Consider preallocating L 33 (C 24-31): Use dynamic fieldnames with structures instead of GETFIELD. L 37 (C 29): When both arguments are numeric scalars, consider replacing | with || for performan L 38 (C 47): When both arguments are numeric scalars, consider replacing | with || for performan L 39 (C 47): When both arguments are numeric scalars, consider replacing | with || for performan L 42 (C 13-15): Variable appears to change size on every loop iteration. Consider preallocating L 44 (C 13-15): Variable appears to change size on every loop iteration. Consider preallocating L 47 (C 21): A '[' might be missing a closing ']', causing invalid syntax at ')'. L 47 (C 51): A '(' might be missing a closing ')', causing invalid syntax at ';'. L 47 (C 54): Parse error at ']': usage might be invalid MATLAB syntax. L 48 (C 17): Add a semicolon after the statement to hide the output (in a function).

#### **Store List of Potential Problems**

Run checkcode on the example file lengthofline.m. Include message IDs and store the results in a structure.

```
info = checkcode('lengthofline', '-id')
```

```
info=16×1 struct array with fields:
     id
     message
     fix
     line
     column
```
View the values for the first message

info(1)

```
ans = struct with fields:
          id: 'NASGU'
    message: 'The value assigned to variable 'nothandle' might be unused.'
         fix: 0
        line: 21
      column: [1 9]
```
#### **Display the Modified Cyclomatic Complexity of File**

Run checkcode on the example file lengthofline.m using the '-modcyc' option. MATLAB® displays the modified cyclomatic complexity of the file, followed by the Code Analyzer messages for lengthofline.m.

```
checkcode('lengthofline', '-modcyc')
```

```
L 1 (C 23-34): The modified cyclomatic complexity of 'lengthofline' is 12.
L 21 (C 1-9): The value assigned to variable 'nothandle' might be unused.
L 22 (C 12-15): NUMEL(x) is usually faster than PROD(SIZE(x)).
```
L 23 (C 5-11): Variable appears to change size on every loop iteration. Consider preallocating for L 23 (C 44-49): Use STRCMPI(str1,str2) instead of using UPPER/LOWER in a call to STRCMP. L 27 (C 12-15): NUMEL(x) is usually faster than  $PROD(SIZE(x))$ . L 33 (C 13-16): Variable appears to change size on every loop iteration. Consider preallocating L 33 (C 24-31): Use dynamic fieldnames with structures instead of GETFIELD. L 37 (C 29): When both arguments are numeric scalars, consider replacing | with || for performan L 38 (C 47): When both arguments are numeric scalars, consider replacing | with || for performan L 39 (C 47): When both arguments are numeric scalars, consider replacing  $|$  with  $|$  for performan L 42 (C 13-15): Variable appears to change size on every loop iteration. Consider preallocating L 44 (C 13-15): Variable appears to change size on every loop iteration. Consider preallocating L 47 (C 21): A '[' might be missing a closing ']', causing invalid syntax at ')'. L 47 (C 51): A '(' might be missing a closing ')', causing invalid syntax at ';'. L 47 (C 54): Parse error at ']': usage might be invalid MATLAB syntax. L 48 (C 17): Add a semicolon after the statement to hide the output (in a function).

#### **Suppress Code Analyzer Messages**

Suppress specific messages by creating and specifying a settings file. For example, the file lengthofline.m includes several lines that use | instead of || as the OR operator. By default, checkcode flags these lines.

#### checkcode('lengthofline')

```
L 21 (C 1-9): The value assigned to variable 'nothandle' might be unused.
L 22 (C 12-15): NUMEL(x) is usually faster than PROD(SIZE(x)).
L 23 (C 5-11): Variable appears to change size on every loop iteration. Consider preallocating for
L 23 (C 44-49): Use STRCMPI(str1,str2) instead of using UPPER/LOWER in a call to STRCMP.
L 27 (C 12-15): NUMEL(x) is usually faster than PROD(SIZE(x)).
L 33 (C 13-16): Variable appears to change size on every loop iteration. Consider preallocating
L 33 (C 24-31): Use dynamic fieldnames with structures instead of GETFIELD.
L 37 (C 29): When both arguments are numeric scalars, consider replacing | with || for performane
L 38 (C 47): When both arguments are numeric scalars, consider replacing | with | for performan
L 39 (C 47): When both arguments are numeric scalars, consider replacing | with | for performane
L 42 (C 13-15): Variable appears to change size on every loop iteration. Consider preallocating
L 44 (C 13-15): Variable appears to change size on every loop iteration. Consider preallocating
L 47 (C 21): A '[' might be missing a closing ']', causing invalid syntax at ')'.
L 47 (C 51): A '(' might be missing a closing ')', causing invalid syntax at ';'.
L 47 (C 54): Parse error at ']': usage might be invalid MATLAB syntax.
L 48 (C 17): Add a semicolon after the statement to hide the output (in a function).
```
Create a settings file that suppresses the message flagging the use of | as the OR operator.

- **1** On the **Home** tab, in the **Environment** section, click the **Preferences** button.
- **2** Select **Code Analyzer** in the left pane.
- **3** Under **Default Settings**, in the **Aesthetics and Readability** section, clear the message **Use instead of | as the OR operator in (scalar) conditional statements**.
- **4** Enter mysettings.txt as the file name and save it to your current folder.
- **5** Press the **Cancel** button to exit out of the preference panel without changing the active settings.

Run checkcode on the example file using the custom settings file mysettings.txt. The message **Use instead of | as the OR operator in (scalar) conditional statements** is suppressed and is no longer visible in the list of messages.

checkcode('lengthofline','-config=mysettings.txt')

L 21 (C 1-9): The value assigned to variable 'nothandle' might be unused. L 22 (C 12-15): NUMEL $(x)$  is usually faster than PROD(SIZE $(x)$ ). L 23 (C 5-11): Variable appears to change size on every loop iteration. Consider preallocating fo L 23 (C 44-49): Use STRCMPI(str1,str2) instead of using UPPER/LOWER in a call to STRCMP. L 27 (C 12-15): NUMEL $(x)$  is usually faster than PROD(SIZE $(x)$ ). L 33 (C 13-16): Variable appears to change size on every loop iteration. Consider preallocating L 33 (C 24-31): Use dynamic fieldnames with structures instead of GETFIELD. L 42 (C 13-15): Variable appears to change size on every loop iteration. Consider preallocating L 44 (C 13-15): Variable appears to change size on every loop iteration. Consider preallocating L 47 (C 21): A '[' might be missing a closing ']', causing invalid syntax at ')'. L 47 (C 51): A '(' might be missing a closing ')', causing invalid syntax at ';'. L 47 (C 54): Parse error at ']': usage might be invalid MATLAB syntax. L 48 (C 17): Add a semicolon after the statement to hide the output (in a function).

## **Input Arguments**

#### **filename — File name**

character vector | string array | cell array of character vectors

File name, specified as a character vector, a string array, or a cell array of character vectors. The file name can include a partial path, but must be in a folder on the search path or in the current folder.

If filename is a nonscalar string array or a cell array of character vectors, MATLAB displays information for each file.

**Note** You cannot combine cell arrays and character arrays of file names. For example, you cannot have {'lengthofline', 'buggy'}, 'collatz' as an input.

Example: 'lengthofline' Example: {'lengthofline', 'buggy'} Data Types: char | string

#### **option — Display option**

'-id' | '-fullpath' | '-notok' | '-cyc' | '-modcyc' | '-config'

Display option, specified as one of these values. Options can appear in any order.

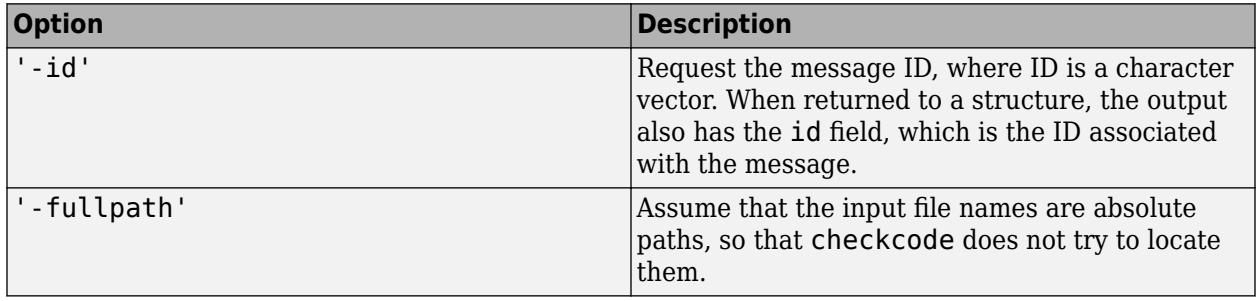

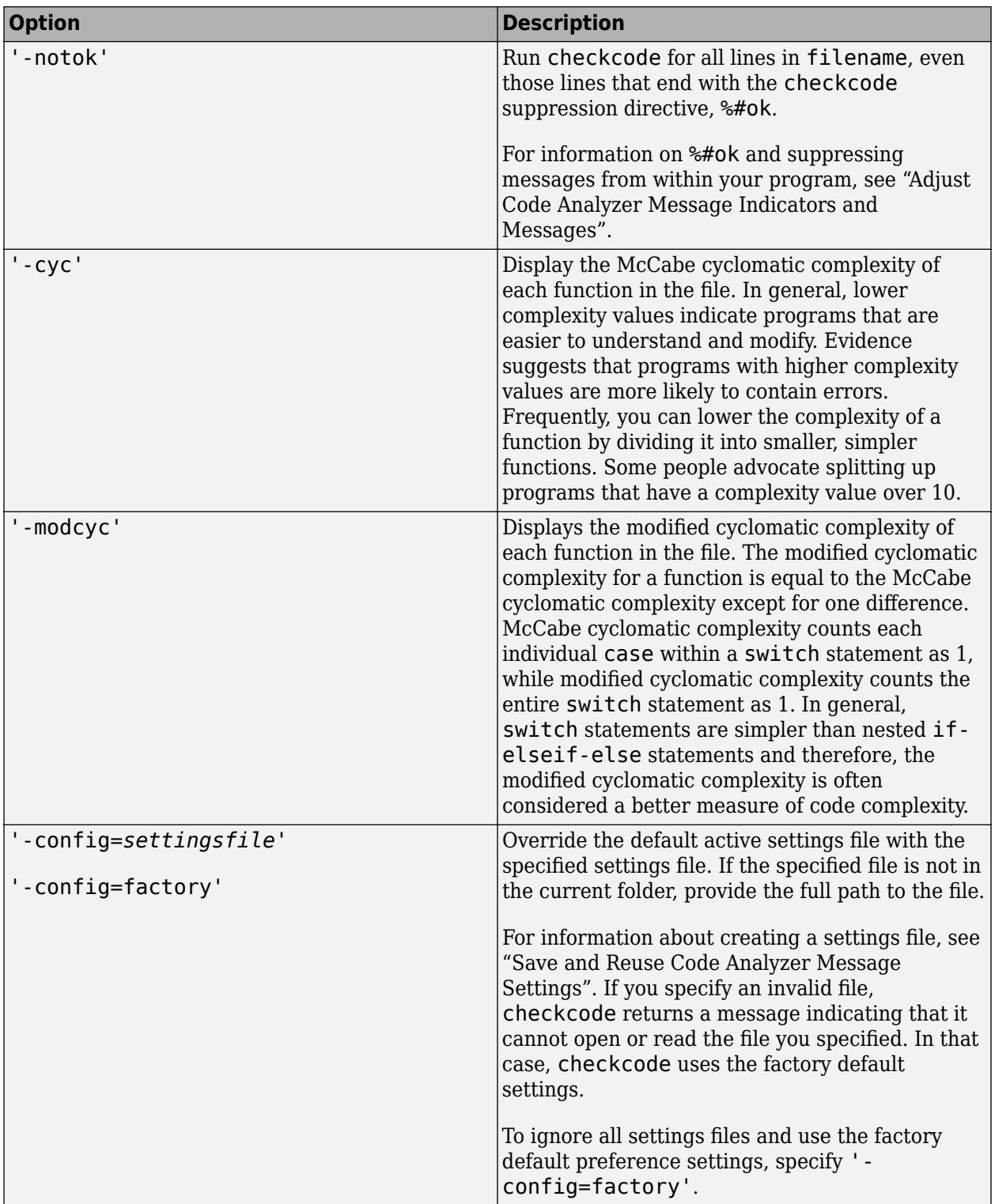

# **Output Arguments**

## **info — Message information**

structure array | cell array

Message information, returned as a n-by-1 structure array, where n is the number of messages returned by the checkcode command. If you specify multiple file names as input, or if you specify a cell array as input, info contains a cell array of structures.

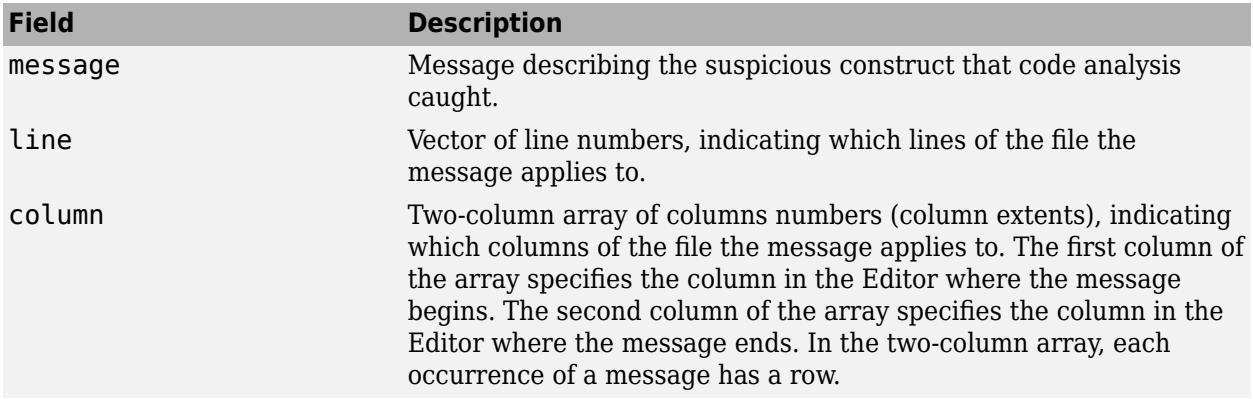

## **msg — Message information**

character vector

Message information, returned as a character vector. If you specify multiple file names as input, or if you specify a cell array as input, msg contains a character vector where the information for each file is separated by 10 equal sign characters, a space, the file name, a space, and 10 equal sign characters.

Example: ========== C:\MyMatlabFiles\buggy.m ==========

## **filepaths — Absolute paths of files**

cell array of character vectors

Absolute paths of files, specified as a cell array of character vectors. MATLAB lists the filepaths in the same order as the specified input files.

# **Tips**

To force the Code Analyzer to ignore a line of code, use %#ok at the end of the line. You can add comments after the tag.

```
unsuppressed1 = 10 % This line will get caught
suppressed2 = 20 %#ok This line will not get caught
suppressed3 = 30 %#ok This line will not get caught
```
# **Extended Capabilities**

## **Thread-Based Environment**

Run code in the background using MATLAB® backgroundPool or accelerate code with Parallel Computing Toolbox™ ThreadPool.

This function fully supports thread-based environments. For more information, see "Run MATLAB Functions in Thread-Based Environment".

# **See Also**

[mlintrpt](#page-8827-0) | [profile](#page-10871-0)

## **Topics**

"Check Code for Errors and Warnings Using the Code Analyzer"

## **Introduced in R2011b**

# **checkin**

(Has been removed) Check files into source control system (UNIX platforms)

# **Compatibility**

**Note** checkin has been removed.

# **Syntax**

```
checkin('filename','comments','comment_text')
checkin({'filename1','filename2'},'comments','comment_text')
checkin('filename','comments', 'comment_text','option','value')
```
# **Description**

checkin('filename*'*,'comments','comment\_text') checks in the file named filename to the source control system. Use the full path for filename and include the file extension. You must save the file before checking it in, but the file can be open or closed. The comment\_text is a MATLAB character vector containing checkin comments for the source control system. You must supply **comments** and comment\_text.

checkin({'filename1','filename2'},'comments','comment\_text') checks in the files filename1 through filenamen to the source control system. Use the full paths for the files and include file extensions. Comments apply to all files checked in.

checkin('filename','comments', 'comment\_text','*option'*,'*value*') provides additional checkin options. For multiple file names, use an array of character vectors instead of filename, that is, {'filename1','filename2',...}. Options apply to all file names. The *option* and *value* arguments are shown in the following table.

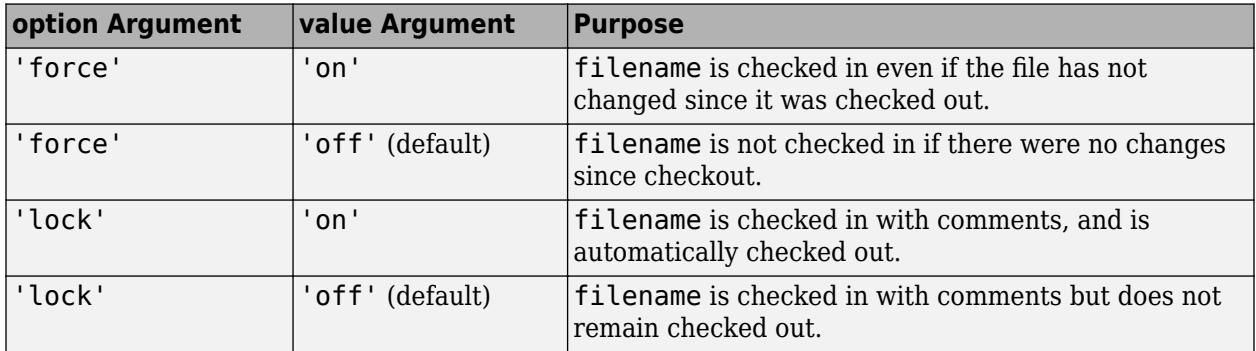

# **Examples**

## **Check In a File**

**•** Check the file /myserver/myfiles/clock.m into the source control system, with the comment Adjustment for leapyear.

```
checkin('/myserver/myfiles/clock.m','comments',... 
'Adjustment for leapyear')
```
#### **Check In Multiple Files**

**•** Check two files into the source control system, using the same comment for each.

```
checkin({'/myserver/myfiles/clock.m', ... 
'/myserver/myfiles/calendar.m'},'comments',... 
'Adjustment for leapyear')
```
#### **Check In a File and Keep It Checked Out**

**•** Check the file /myserver/myfiles/clock.m into the source control system and keep the file checked out.

```
checkin('/myserver/myfiles/clock.m','comments',... 
'Adjustment for leapyear','lock','on')
```
## **Introduced before R2006a**

# **checkout**

(Has been removed) Check files out of source control system (UNIX platforms)

# **Compatibility**

**Note** checkout has been removed.

# **Syntax**

```
checkout('filename')
checkout({'filename1','filename2', ...})
checkout('filename','option','value',...)
```
# **Description**

checkout('filename') checks out the file named filename from the source control system. Use the full path for filename and include the file extension. The file can be open or closed when you use checkout.

checkout({'filename1','filename2', ...}) checks out the files named filename1 through filenamen from the source control system. Use the full paths for the files and include the file extensions.

checkout('filename','*option'*,'*value*',...) provides additional checkout options. For multiple file names, use a cell array of character vectors instead of filename, that is, {'filename1','filename2', ...}. Options apply to all file names. The *option* and *value* arguments are shown in the following table.

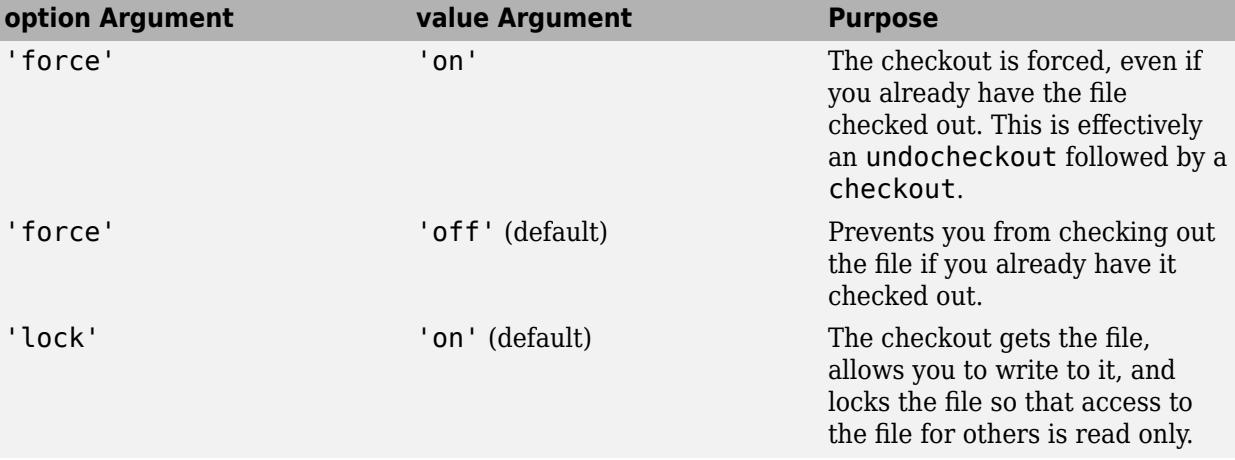
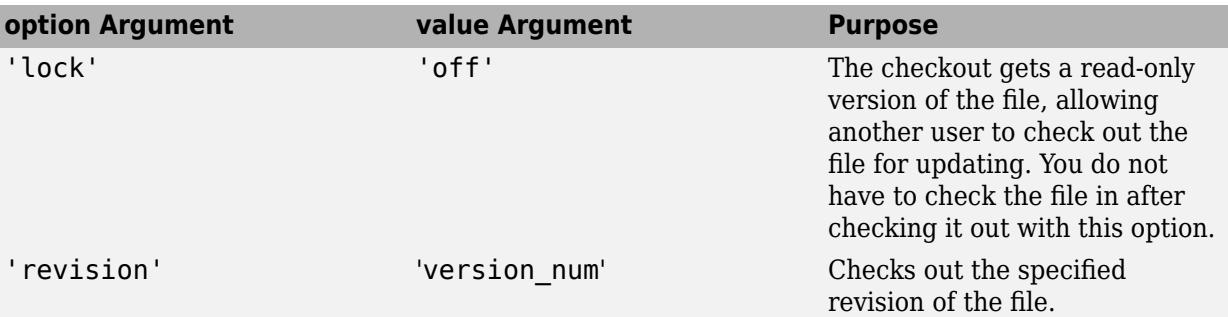

If you end the MATLAB session, the file remains checked out. You can check in the file from within the MATLAB desktop during a later session, or directly from your source control system.

### **Examples**

#### **Check Out a File**

**•** Check out the file /myserver/myfiles/clock.m from the source control system: checkout('/myserver/myfiles/clock.m')

### **Check Out Multiple Files**

**•** Check out /matlab/myfiles/clock.m and /matlab/myfiles/calendar.m from the source control system:

```
checkout({'/myserver/myfiles/clock.m',... 
'/myserver/myfiles/calendar.m'})
```
#### **Force a Checkout, Even If File Is Already Checked Out**

**•** Check out /matlab/myfiles/clock.m even if clock.m is already checked out to you:

```
checkout('/myserver/myfiles/clock.m','force','on')
```
#### **Check Out Specified Revision of File**

**•** Check out revision 1.1 of clock.m:

checkout('/matlab/myfiles/clock.m','revision','1.1')

#### **Introduced before R2006a**

# <span id="page-1657-0"></span>**chol**

Cholesky factorization

# **Syntax**

```
R = \text{chol}(A)R = chol(A, triangle)[R, flag] = chol( )[R, flag, P] = chol(S)[R, flag, P] = chol( ,outputForm)
```
## **Description**

 $R = chol(A)$  factorizes symmetric positive definite matrix A into an upper triangular R that satisfies  $A = R^*R$ . If A is nonsymmetric, then chol treats the matrix as symmetric and uses only the diagonal and upper triangle of A.

 $R = chol(A, triangle)$  specifies which triangular factor of A to use in computing the factorization. For example, if triangle is 'lower', then chol uses only the diagonal and lower triangular portion of A to produce a lower triangular matrix R that satisfies  $A = R^*R'$ . The default value of triangle is 'upper'.

 $[R, flag] = chol($  ) also returns the output flag indicating whether A is [symmetric positive](#page-1664-0) [definite on page 1-1659](#page-1664-0). You can use any of the input argument combinations in previous syntaxes. When you specify the flag output, chol does not generate an error if the input matrix is not symmetric positive definite.

- If  $flag = 0$  then the input matrix is symmetric positive definite and the factorization was successful.
- If flag is not zero, then the input matrix is *not* symmetric positive definite and flag is an integer indicating the index of the pivot position where the factorization failed.

[R,flag,P] = chol(S) additionally returns a permutation matrix P, which is a preordering of sparse matrix S obtained by amd. If  $flag = 0$ , then S is symmetric positive definite and R is an upper triangular matrix satisfying  $R^*R = P^*S^*P$ .

[R,flag,P] = chol( \_\_\_ ,outputForm) specifies whether to return the permutation information P as a matrix or vector, using any of the input argument combinations in previous syntaxes. This option is only available for sparse matrix inputs. For example, if outputForm is 'vector' and flag  $= 0$ , then  $S(p,p) = R^*R$ . The default value of outputForm is 'matrix' such that  $R^*R =$ P'\*S\*P.

## **Examples**

### **Solve Linear System with Symmetric Positive Definite Matrix**

Use chol to factorize a symmetric coefficient matrix, and then solve a linear system using the Cholesky factor.

Create a symmetric matrix with positive values on the diagonal.

A = [1 0 1; 0 2 0; 1 0 3] A = *3×3* 1 0 1  $\begin{matrix} 0 & 2 & 0 \\ 1 & 0 & 3 \end{matrix}$ 1 0 3

Calculate the Cholesky factor of the matrix.

 $R = chol(A)$ R = *3×3* 1.0000 0 1.0000 0 1.4142 0 0 0 1.4142 1.0000 0 1.4142 0<br>
Create a vector for the right-hand side of the equation Ax = *b*.<br>
b = sum(A.2):

 $b = sum(A, 2);$ 

Since  $A = R^T R$  with the Cholesky decomposition, the linear equation becomes  $R^T R x = b$ . Solve for x using the backslash operator.

```
x = R\(R'\b)x = 3×1
     1.0000
     1.0000
     1.0000
```
#### **Cholesky Factorization of Matrix**

Calculate the upper and lower Cholesky factorizations of a matrix and verify the results.

Create a 6-by-6 symmetric positive definite test matrix using the gallery function.

 $A = gallery('lehmer', 6);$ 

Calculate the Cholesky factor using the upper triangle of A.

 $R = chol(A)$ 

R = *6×6*

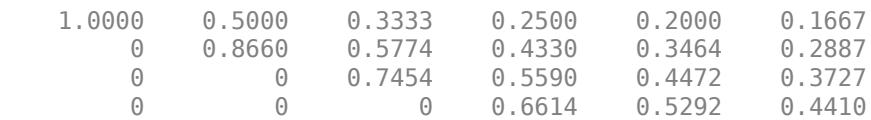

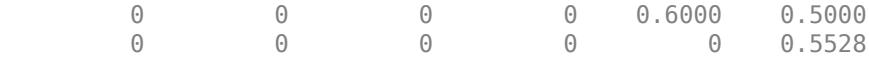

Verify that the upper triangular factor satisfies  $R^*R - A = 0$ , within roundoff error.

 $norm(R'*R - A)$ 

 $ans = 2.5801e-16$ 

Now, specify the 'lower' option to calculate the Cholesky factor using the lower triangle of A.

```
L = \text{chol}(A, 'lower')
```

```
L = 6×6
```
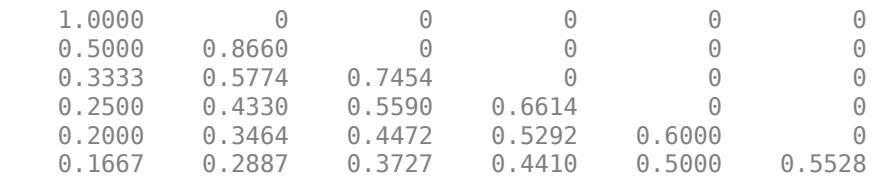

Verify that the lower triangular factor satisfies  $L^*L' - A = 0$ , within roundoff error.

 $norm(L*L' - A)$ ans = 2.5801e-16

#### **Suppress Errors for Nonsymmetric Positive Definite Matrices**

Use chol with two outputs to suppress errors when the input matrix is not symmetric positive definite.

Create a 5-by-5 matrix of binomial coefficients. This matrix is symmetric positive definite, so subtract 1 from the last element to ensure it is no longer positive definite.

```
A = pascal(5);
A(\text{end}) = A(\text{end}) - 1A = 5 \times 5\begin{array}{ccccccccc} 1 & & 1 & & 1 & & 1 & & 1 \\ 1 & & 2 & & 3 & & 4 & & 5 \end{array} 1 2 3 4 5
       1 3 6 10 15
             1 4 10 20 35
       1 5 15 35 69
```
Calculate the Cholesky factor for A. Specify two outputs to avoid generating an error if A is not symmetric positive definite.

```
[R, flag] = chol(A)R = 4×4
```
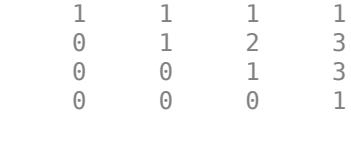

 $flaq = 5$ 

Since flag is nonzero, it gives the pivot index where the factorization fails. chol is able to calculate  $q = flag-1 = 4$  rows and columns correctly before failing when it encounters the part of the matrix that changed.

Verify that  $R^*R$  returns four rows and columns that agree with  $A(1:q,1:q)$ .

 $q = flag-1;$ R'\*R ans = *4×4*

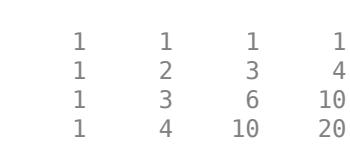

#### $A(1:q,1:q)$

ans = *4×4*

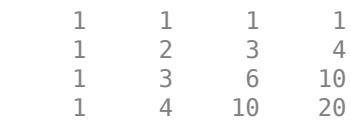

#### **Cholesky Factor of Sparse Matrix**

Calculate the Cholesky factor of a sparse matrix, and use the permutation output to create a Cholesky factor with fewer nonzeros.

Create a sparse positive definite matrix based on the west0479 matrix.

load west0479  $A = west0479$ :  $S = A' * A;$ 

Calculate the Cholesky factor of the matrix two different ways. First specify two outputs, and then specify three outputs to enable row and column reordering.

 $[R, flag] = chol(S);$  $[RP, flagP, P] = chol(S);$ 

For each calculation, check that  $f \nvert aq = 0$  to confirm the calculation is successful.

```
if ~flag && ~flagP
     disp('Factorizations successful.')
```

```
else
     disp('Factorizations failed.')
end
Factorizations successful.
```
Compare the number of nonzeros in chol(S) vs. the reordered matrix chol( $P$ '\*S\*P). Best practice is to use the three output syntax of chol with sparse matrices, since reordering the rows and columns can greatly reduce the number of nonzeros in the Cholesky factor.

```
subplot(1,2,1)
spy(R)
title('Nonzeros in chol(S)')
subplot(1,2,2)
spy(RP)
title('Nonzeros in chol(P''*S*P)')
```
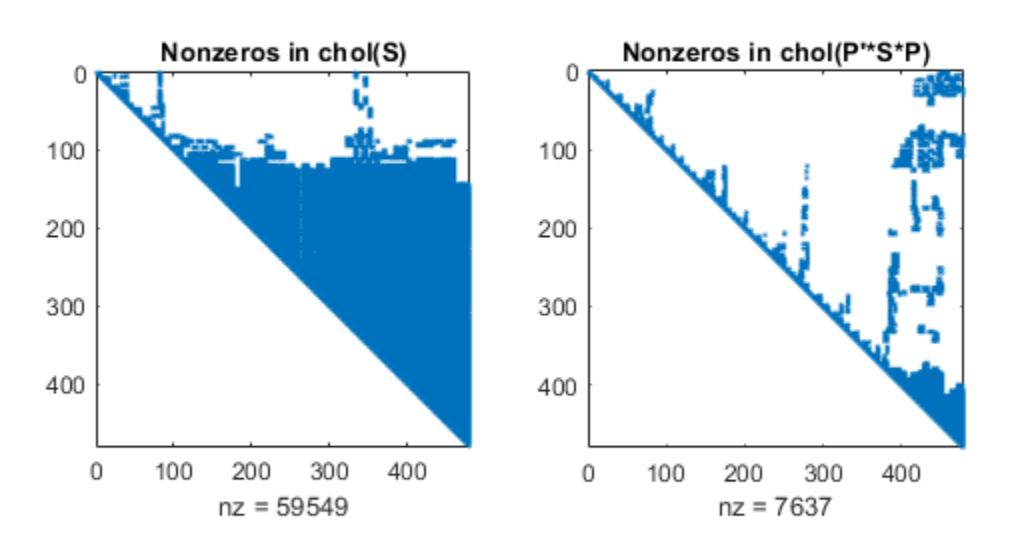

#### **Reorder Sparse Matrix with Permutation Vector**

Use the 'vector' option of chol to return the permutation information as a vector rather than a matrix.

Create a sparse finite element matrix.

```
S = gallery('wathen', 10, 10);spy(S)
```
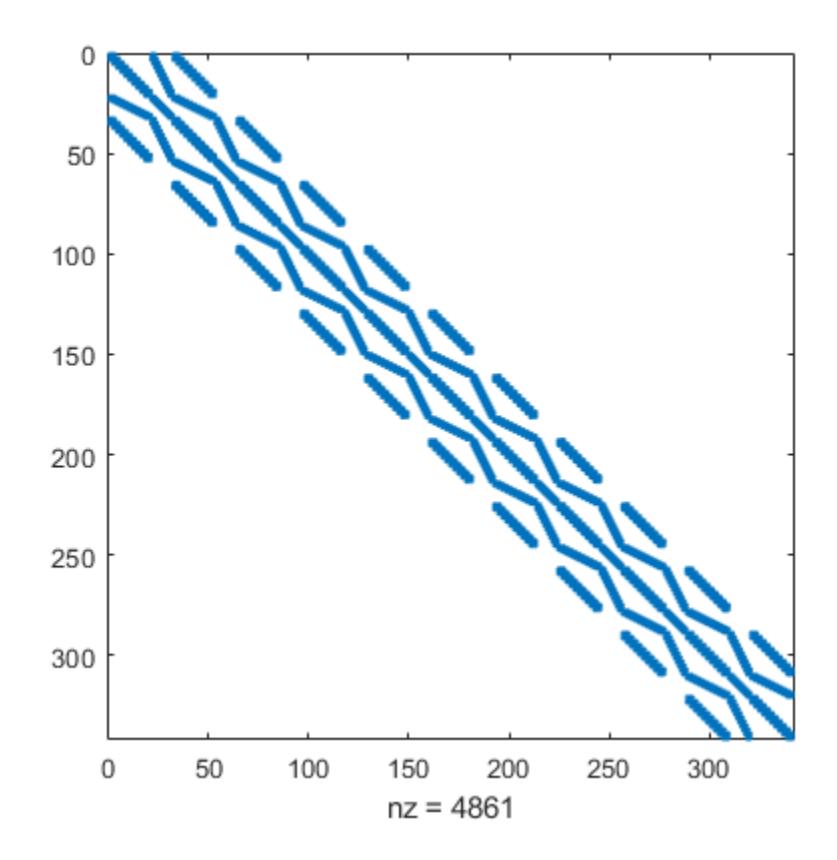

Calculate the Cholesky factor for the matrix, and specify the 'vector' option to return a permutation vector p.

 $[R, flag, p] = chol(S, 'vector')$ ;

Verify that  $flag = 0$ , indicating the calculation is successful.

```
if ~flag
     disp('Factorization successful.')
else
     disp('Factorization failed.')
end
```
Factorization successful.

Verify that  $\mathsf{S}(\mathsf{p},\mathsf{p})\ =\ \mathsf{R}^{\mathsf{I}\; \ast}\mathsf{R},$  within roundoff error.

```
norm(S(p,p) - R'*R,'fro')
```

```
ans = 2.1039e-13
```
# **Input Arguments**

#### **A — Input matrix**

matrix

Input matrix. Argument A can use full or sparse storage, but must be square and symmetric positive definite.

chol assumes that A is symmetric for real matrices or Hermitian for complex matrices. chol uses only the upper or lower triangle of A to perform its computations, depending on the value of triangle.

Data Types: single | double Complex Number Support: Yes

### **S — Sparse input matrix**

sparse matrix

Sparse input matrix. S must be square and symmetric positive definite.

chol assumes that S is symmetric for real matrices or Hermitian for complex matrices. chol uses only the upper or lower triangle of S to perform its computations, depending on the value of triangle.

Data Types: double Complex Number Support: Yes

### **triangle — Triangular factor of input matrix**

'upper' (default) | 'lower'

Triangular factor of input matrix, specified as 'upper' or 'lower'. Use this option to specify that chol should use the upper or lower triangle of the input matrix to compute the factorization. chol assumes that the input matrix is symmetric for real matrices or Hermitian for complex matrices. chol uses only the upper or lower triangle to perform its computations.

Using the 'lower' option is equivalent to calling chol with the 'upper' option and the transpose of the input matrix, and then transposing the output R.

Example:  $R = \text{chol}(A, 'lower')$ 

### **outputForm — Shape of permutation output**

'matrix' (default) | 'vector'

Shape of permutation output, specified as 'matrix' or 'vector'. This flag controls whether the permutation output P is returned as a permutation matrix or permutation vector.

- If flag = 0, then S is symmetric positive definite and  $P' * S * P = R' * R$  (if P is a matrix) or  $S(p,p) = R' * R$  (if p is a vector).
- If flag is not zero, then S is not symmetric positive definite. R is an upper triangular matrix of size  $q$ -by-n, where  $q = flaq-1$ . The L-shaped region of the first q rows and first q columns of  $R' * R$  agree with those of  $P' * S * P$  (if P is a matrix) or  $S(p, p)$  (if p is a vector).
- If the 'lower' option is specified, then R is a lower triangular matrix and you can replace R'<sup>\*</sup>R with  $R^*R'$  in the previous identities.

<span id="page-1664-0"></span>The Cholesky factor of  $P' * S * P$  (if P is a matrix) or  $S(p, p)$  (if p is a vector) tends to be sparser than the Cholesky factor of S.

Example:  $[R, flag, p] = chol(S, 'vector')$ 

## **Output Arguments**

#### **R — Cholesky factor**

matrix

Cholesky factor, returned as a matrix.

- If R is upper triangular, then  $A = R^*R$ . If you specify the P output for sparse matrices, then  $P' * S * P = R' * R$  or  $S(p, p) = R' * R$ , depending on the value of output Form.
- If R is lower triangular, then  $A = R^*R'$ . If you specify the P output for sparse matrices, then  $P^*$ S\*P = R\*R' or  $S(p, p)$  = R\*R', depending on the value of outputForm..
- Whenever flag is not zero, R contains only partial results. flag indicates the pivot position where the factorization failed, and R contains the partially completed factorization.

#### **flag — Symmetric positive definite flag**

```
scalar
```
Symmetric positive definite flag, returned as a scalar.

- If  $flag = 0$ , then the input matrix is symmetric positive definite. R is an upper triangular matrix such that  $R' * R = A$ .
- If A is not symmetric positive definite, then flag is a positive integer indicating the pivot position where the factorization failed, and MATLAB does not generate an error. R is an upper triangular matrix of size  $q = flag-1$  such that  $R^*R = A(1:q,1:q)$ .
- If A is sparse, then R is an upper triangular matrix of size q-by-n such that the L-shaped region of the first q rows and first q columns of R'\*R agree with those of A or S.
- If the 'lower' option is specified, then R is a lower triangular matrix and you can replace R'\*R with  $R^*R'$  in the previous identities.

#### **P — Permutation for sparse matrices**

matrix | vector

Permutation for sparse matrices, returned as a matrix or vector depending on the value of outputForm. See outputForm for a description of the identities that this output satisfies.

This permutation matrix is based on the approximate minimum degree ordering computed by amd. However, this preordering can differ from the one obtained directly by [amd](#page-273-0) since chol slightly changes the ordering for increased performance.

## **More About**

#### **Symmetric Positive Definite Matrix**

A *symmetric positive definite matrix* is a symmetric matrix with all positive eigenvalues.

For any real invertible matrix A, you can construct a symmetric positive definite matrix with the product  $B = A' * A$ . The Cholesky factorization reverses this formula by saying that any symmetric positive definite matrix B can be factored into the product R'\*R.

A *symmetric positive semidefinite* matrix is defined in a similar manner, except that the eigenvalues must all be positive or zero.

The line between positive definite and positive semi-definite matrices is blurred in the context of numeric computation. It is rare for eigenvalues to be exactly equal to zero, but they can be numerically zero (on the order of machine precision). For this reason, chol might be able to factorize one positive semi-definite matrix, but could fail with another matrix that has very similar eigenvalues.

### **Tips**

• Use chol (instead of [eig](#page-3598-0)) to efficiently determine whether a matrix is symmetric positive definite. See "Determine Whether Matrix Is Symmetric Positive Definite" for more information.

## **Extended Capabilities**

#### **C/C++ Code Generation**

Generate C and C++ code using MATLAB® Coder™.

Usage notes and limitations:

• For sparse matrix inputs, the language standard must be C99 or later. Only the first two syntaxes chol(A) and chol(A, triangle) with one output argument are supported.

#### **GPU Code Generation**

Generate CUDA® code for NVIDIA® GPUs using GPU Coder™.

Usage notes and limitations:

• Only the first two syntaxes chol(A) and chol(A, triangle) with one output argument are supported.

#### **Thread-Based Environment**

Run code in the background using MATLAB® backgroundPool or accelerate code with Parallel Computing Toolbox™ ThreadPool.

This function fully supports thread-based environments. For more information, see "Run MATLAB Functions in Thread-Based Environment".

#### **GPU Arrays**

Accelerate code by running on a graphics processing unit (GPU) using Parallel Computing Toolbox™.

Usage notes and limitations:

- The input A must be nonsparse.
- The 'vector' option is not supported.

For more information, see "Run MATLAB Functions on a GPU" (Parallel Computing Toolbox).

#### **Distributed Arrays**

Partition large arrays across the combined memory of your cluster using Parallel Computing Toolbox™.

Usage notes and limitations:

- The input A must be nonsparse.
- The 'vector' option is not supported.

For more information, see "Run MATLAB Functions with Distributed Arrays" (Parallel Computing Toolbox).

### **See Also**

[ichol](#page-6563-0) | [cholupdate](#page-1667-0) | [ldl](#page-7615-0) | [qr](#page-11036-0)

#### **Topics**

"Factorizations"

#### **Introduced before R2006a**

# <span id="page-1667-0"></span>**cholupdate**

Rank 1 update to Cholesky factorization

### **Syntax**

```
R1 =cholupdate(R,x)
R1 = \text{cholupdate}(R, x, ' + ')R1 = cholupdate(R, x, '-')
[R1,p] = \text{cholupdate}(R, x, ' - '')
```
### **Description**

 $R1 =$  cholupdate(R, x) where R = chol(A) is the original Cholesky factorization of A, returns the upper triangular Cholesky factor of  $A + x*x'$ , where x is a column vector of appropriate length. cholupdate uses only the diagonal and upper triangle of R. The lower triangle of R is ignored.

 $R1 = \text{cholupdate}(R, x, ' +')$  is the same as  $R1 = \text{cholupdate}(R, x)$ .

R1 = cholupdate(R, x, '-') returns the Cholesky factor of  $A - x*x'$ . An error message reports when R is not a valid Cholesky factor or when the downdated matrix is not positive definite and so does not have a Cholesky factorization.

 $[R1,p] = \text{cholupdate}(R, x, ' - ' )$  will not return an error message. If p is 0, R1 is the Cholesky factor of A -  $x*x'$ . If p is greater than 0, R1 is the Cholesky factor of the original A. If p is 1, cholupdate failed because the downdated matrix is not positive definite. If p is 2, cholupdate failed because the upper triangle of R was not a valid Cholesky factor.

# **Examples**

```
A = pascal(4)A = 1 1 1 1
   \begin{array}{ccccccccc}\n1 & 2 & 3 & 4 \\
1 & 3 & 6 & 10\n\end{array} 1 3 6 10
     1 4 10 20
R = chol(A)R = 1 1 1 1
 0 1 2 3
 0 0 1 3
 0 0 0 1
x = [0 0 0 1]';
```
This is called a rank one update to A since  $rank(x*x')$  is 1:

 $A + x*x'$ ans  $=$ 

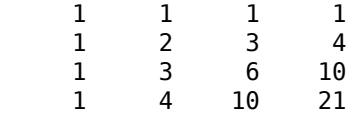

Instead of computing the Cholesky factor with  $R1 = chol(A + x*x')$ , we can use cholupdate:

```
R1 = cholupdate(R, x)R1 = 1.0000 1.0000 1.0000 1.0000
```
 0 1.0000 2.0000 3.0000  $0 \t 0 \t 1.0000$ <br>0 0 0 1.4142

Next destroy the positive definiteness (and actually make the matrix singular) by subtracting 1 from the last element of A. The downdated matrix is:

```
A - x^*x'ans = 1 1 1 1
 1 2 3 4
 1 3 6 10
 1 4 10 19
```
Compare chol with cholupdate:

```
R1 = \text{chol}(A-x*x')Error using chol
Matrix must be positive definite.
R1 = \text{cholupdate}(R, x, ' - ')Error using cholupdate
Downdated matrix must be positive definite.
```
However, subtracting 0.5 from the last element of A produces a positive definite matrix, and we can use cholupdate to compute its Cholesky factor:

```
x = [0 \ 0 \ 0 \ 1/sqrt(2)];
R1 = cholupdate(R, x, '-')
R1 = 1.0000 1.0000 1.0000 1.0000
                   1.0000 2.0000<br>0 1.0000\begin{array}{ccccccc}\n0 & 0 & 1.0000 & 3.0000 \\
0 & 0 & 0 & 0.7071\n\end{array}0.7071
```
### **Tips**

cholupdate works only for full matrices.

### **Extended Capabilities**

#### **C/C++ Code Generation**

Generate C and C++ code using MATLAB® Coder™.

Usage notes and limitations:

• Code generation does not support sparse matrix inputs for this function.

#### **Thread-Based Environment**

Run code in the background using MATLAB® backgroundPool or accelerate code with Parallel Computing Toolbox™ ThreadPool.

This function fully supports thread-based environments. For more information, see "Run MATLAB Functions in Thread-Based Environment".

### **See Also**

[chol](#page-1657-0) | [qrupdate](#page-11051-0)

#### **Introduced before R2006a**

# **circshift**

Shift array circularly

## **Syntax**

 $Y = circshift(A,K)$  $Y = circshift(A,K,dim)$ 

# **Description**

 $Y =$  circshift(A,K) circularly shifts the elements in array A by K positions. If K is an integer, then circshift shifts along the first dimension of A whose size does not equal 1. If K is a vector of integers, then each element of K indicates the shift amount in the corresponding dimension of A.

**Note** The default behavior of circshift(A,K) where K is a scalar changed in R2016b. To preserve the behavior of R2016a and previous releases, use circshift( $A,K,1$ ). This syntax specifies 1 as the dimension to operate along.

 $Y =$  circshift(A,K,dim) circularly shifts the values in array A by K positions along dimension dim. Inputs K and dim must be scalars.

## **Examples**

### **Shift Column Vector Elements**

Create a numeric column vector.

Use circshift to shift the elements by three positions.

```
Y = circshift(A,3)
```
Y = *10×1*

The result, Y, has the same elements as A but they are in a different order.

#### **Shift Characters in Array**

Create an array of characters and use circshift to shift the characters by 3 positions. The characters are in a different order in Y.

```
A = 'racccar';Y = circshift(A,3)Y ='carrace'
```
#### **Shift Matrix Elements**

Create a numeric array with a cluster of ones in the top left.

```
A = [1 1 0 0; 1 1 0 0; 0 0 0 0; 0 0 0 0]
```
 $A = 4 \times 4$ 

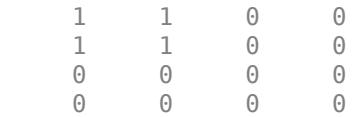

Use circshift to shift each row of A one position to the right.

```
Y = circshift(A,1,2)
```
Y = *4×4*

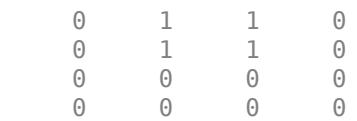

Shift the elements of A by one position in each dimension. The cluster of ones is now in the center of the matrix.

#### $Y = circshift(A, [1 1])$

Y = *4×4*

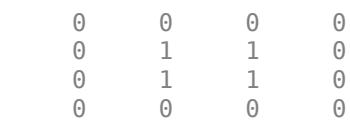

To move the cluster back to its original position, use circshift on Y with negative shift values. The matrix X is equivalent to A.

```
X = circshift(Y, [-1, -1])
```
 $X = 4 \times 4$ 

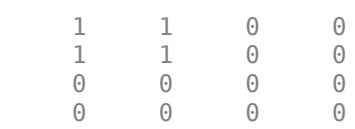

### **Input Arguments**

#### **A — Input array**

vector | matrix | multidimensional array

#### Input array, specified as a vector, matrix, or multidimensional array.

```
Data Types: single | double | int8 | int16 | int32 | int64 | uint8 | uint16 | uint32 | uint64 |
logical | char | string | struct | table | cell
Complex Number Support: Yes
```
#### **K — Shift amount**

integer scalar | vector of integers

Shift amount, specified as an integer scalar or vector of integers.

- If you specify K as an integer and do not specify dim, then circshift shifts along the first dimension whose size does not equal 1. Positive K shifts toward the end of the dimension and negative K shifts toward the beginning.
- If you specify K as a vector of integers, then the *N*th element in K specifies the shift amount for the *N*th dimension in A. If the *N*th element in K is positive, then the values of A shift toward the end of the *N*th dimension. If the *N*th element is negative, then the values shift toward the beginning.

If the shift amount is greater than the length of the corresponding dimension in A, then the shift circularly wraps to the beginning of that dimension. For example, shifting a 3-element vector by  $+3$ positions brings its elements back to their original positions.

#### **dim — Dimension to operate along**

positive integer scalar

Dimension to operate along, specified as a positive integer scalar. If no value is specified, the default is the first dimension whose size does not equal 1. If you specify dim, then K must be an integer scalar. In general, specify  $\dim = 1$  to exchange rows,  $\dim = 2$  to exchange columns, and so on.

# **Extended Capabilities**

#### **C/C++ Code Generation**

Generate C and C++ code using MATLAB® Coder™.

Usage notes and limitations:

• Code generation does not support tables and cells for the first input argument.

#### **GPU Code Generation**

Generate CUDA® code for NVIDIA® GPUs using GPU Coder™.

#### **Thread-Based Environment**

Run code in the background using MATLAB® backgroundPool or accelerate code with Parallel Computing Toolbox™ ThreadPool.

This function fully supports thread-based environments. For more information, see "Run MATLAB Functions in Thread-Based Environment".

#### **GPU Arrays**

Accelerate code by running on a graphics processing unit (GPU) using Parallel Computing Toolbox<sup>™</sup>.

This function fully supports GPU arrays. For more information, see "Run MATLAB Functions on a GPU" (Parallel Computing Toolbox).

#### **Distributed Arrays**

Partition large arrays across the combined memory of your cluster using Parallel Computing Toolbox™.

This function fully supports distributed arrays. For more information, see "Run MATLAB Functions with Distributed Arrays" (Parallel Computing Toolbox).

### **See Also**

[fftshift](#page-4038-0) | [reshape](#page-11965-0) | [shiftdim](#page-12692-0) | [permute](#page-10070-0)

#### **Introduced before R2006a**

# **circumcenters**

(Not recommended) Circumcenters of specified simplices

**Note** circumcenters(TriRep) is not recommended. Use [circumcenter\(triangulation\)](#page-11578-0) instead.

TriRep is not recommended. Use [triangulation](#page-11567-0) instead.

### **Syntax**

 $CC = circumcenters(TR)$ CC = circumcenters(TR,SI)  $[CC, RCC] = circumcenters(TR, SI)$ 

### **Description**

 $CC = circumcenters (TR) returns the coordinates of the circumference of each simplex in the$ triangulation. The circumcenter associated with simplex i is the i'th row of CC.

 $CC = circumcenters (TR, SI)$  returns the coordinates of the circumcenter of each specified simplex SI. CC is an m-by-n matrix, where m is of length length(SI), the number of specified simplices, and n is the dimension of the space where the triangulation resides.

 $[CC, RCC] = circumcenters (TR, SI)$  also returns the corresponding radii of the circumscribed circles or spheres.

### **Examples**

### **Circumcenters of Triangulation**

Load a 2-D triangulation and create a TriRep object.

```
load trimesh2d
tree = TriRep(tri, x, y)tren = TriRep with properties:
                 X: [180x2 double]
    Triangulation: [182x3 double]
```
Compute the circumcenters and plot them with the triangulation.

```
cc = circumcenters(trep);triplot(trep)
axis equal
hold on
plot(cc(:,1),cc(:,2),'^{*}r^{*})hold off
```
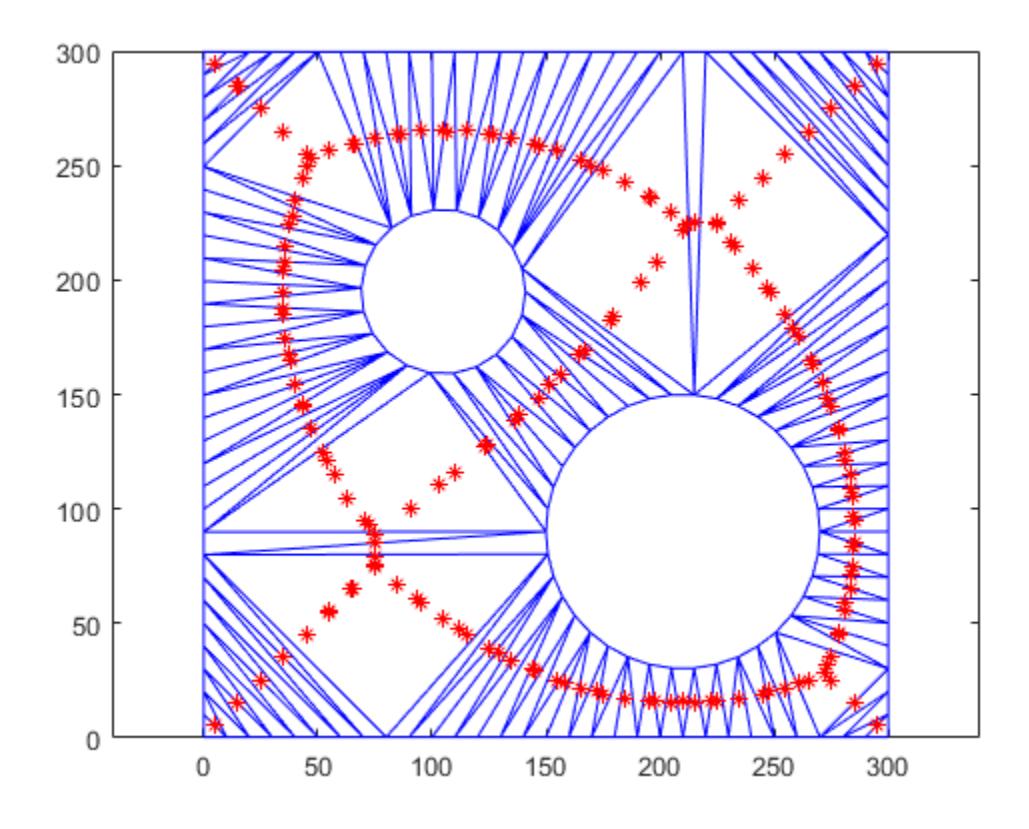

The circumcenters represent points on the medial axis of the polygon.

#### **Compute Circumcenters and Radii**

Create a 3-D triangulation with DelaunayTri. Compute the circumcenters and radii of the first five tetrahedra.

```
X = rand(10, 3);dt = DelaunayTri(X);[cc, rcc] = circumcenters(dt, [1:5]')cc = 5×3
    13.2189 -2.3004 -0.4970
    -0.4884 0.6741 -0.1140
    0.3089   0.1067   -0.3349<br>0.2805   0.7532   0.5855
               0.7532
     0.8514 2.1609 0.9824
rcc = 5×1
    12.6978
     1.1775
     1.1135
```
 0.3670 1.4112

### **Input Arguments**

#### **TR — Triangulation representation**

TriRep or DelaunayTri object

Triangulation representation, specified as a TriRep or DelaunayTri object.

#### **SI — Simplex indices**

column vector

Simplex indices, specified as a column vector. SI contains simplex indices that index into the triangulation matrix TR.Triangulation.

### **Output Arguments**

#### **CC — Circumcenter coordinates**

matrix

Circumcenter coordinates, returned as an m-by-n matrix. m is the number of specified simplices and n is the dimension of the space where the triangulation resides. Each row  $CC(i,:)$  represents the coordinates of the circumcenter of simplex SI(i).

#### **RCC — Radii of circumscribed circles or spheres**

vector

Radii of circumscribed circles or spheres, returned as a vector of length length(SI), the number of specified simplices.

### **More About**

#### **Simplex**

A simplex is a triangle/tetrahedron or higher-dimensional equivalent.

### **See Also**

[incenter](#page-11600-0) | [delaunayTriangulation](#page-3154-0) | [triangulation](#page-11567-0)

#### **Introduced in R2009a**

# **cla**

Clear axes

# **Syntax**

```
cla
cla(ax)
```

```
cla reset
cla(ax,'reset')
```
# **Description**

cla deletes all graphics objects that have visible handles from the current axes. The handle is visible if the HandleVisibility property of the object is set to 'on'. The next plot added to the axes uses the first color and line style based on the ColorOrder and LineStyleOrder properties of the axes. If axes do not exist, then this command creates one.

cla(ax) deletes graphics objects from the axes, polar axes, or geographic axes specified by ax instead of the current axes.

cla reset deletes graphics objects from the current axes regardless of their handle visibility. It also resets axes properties to their default values, except for the Position and Units properties.

cla(ax,'reset') resets properties for the specified axes.

## **Examples**

### **Clear Current Axes**

Plot two sine waves. Then, clear the line plots from the axes.

```
x = \text{linspace}(\theta, 2 \cdot \text{pi});y1 = sin(x);plot(x,y1)
hold on
y2 = sin(2*x);plot(x,y2)
```
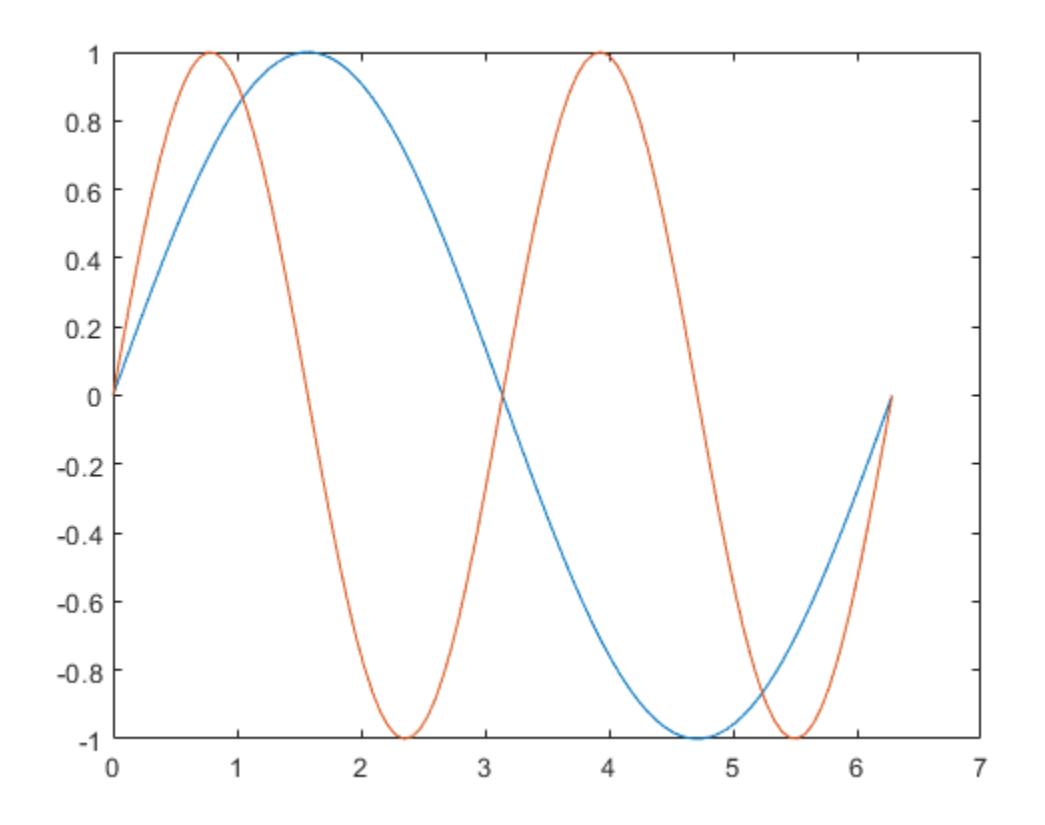

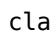

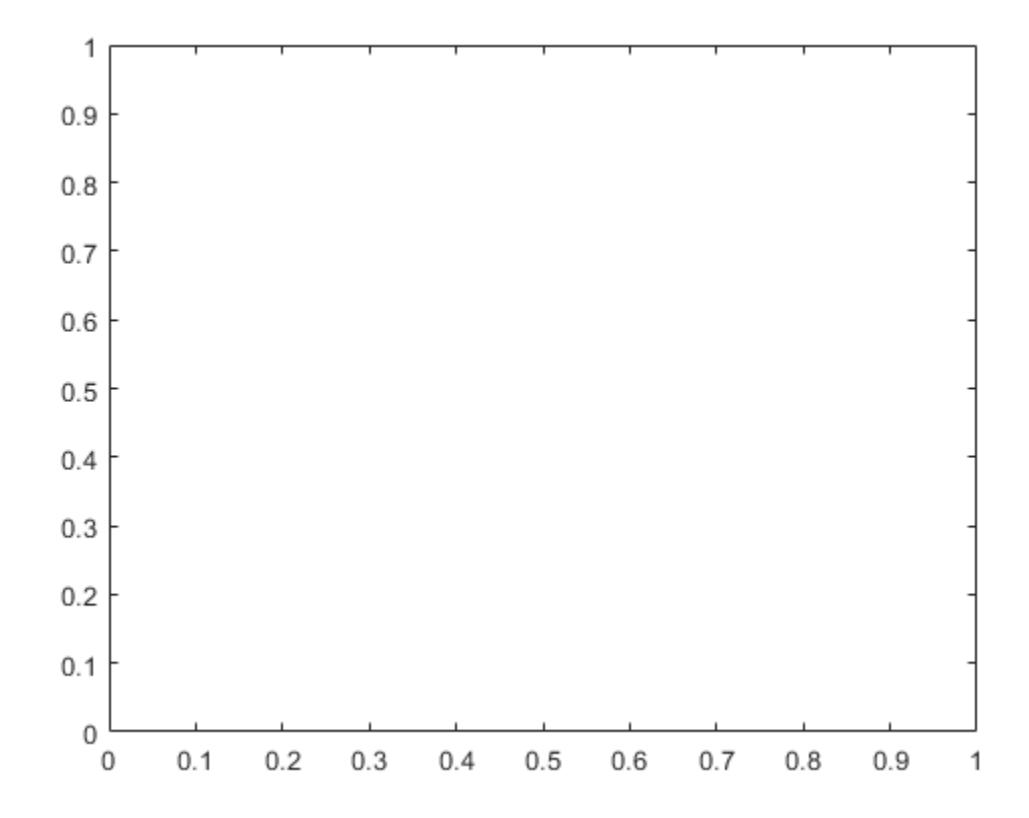

cla clears the line plots and resets the ColorIndex and LineStyleIndex properties of the axes to 1. Subsequent plots start from the beginning of the color order and line style order. For example, plot another sine wave.

 $y3 = sin(3*x);$ plot(x,y3) hold off

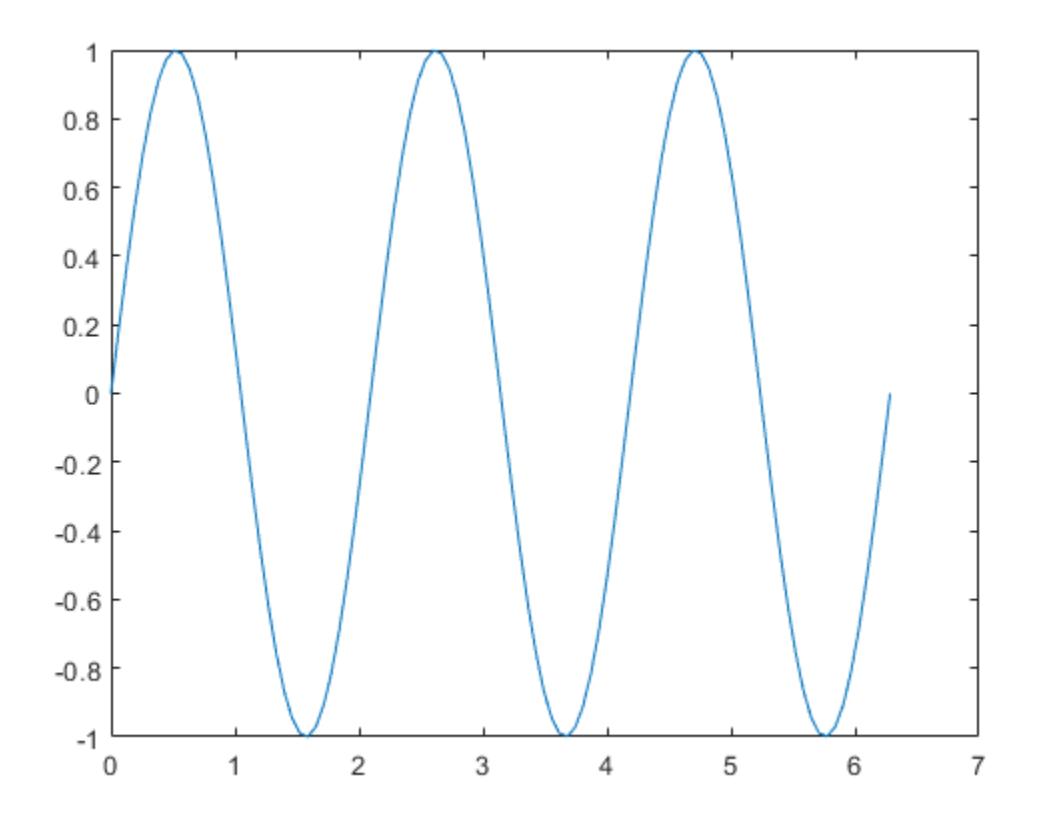

#### **Clear Specific Axes**

Starting in R2019b, you can display a tiling of plots using the tiledlayout and nexttile functions. Call the tiledlayout function to create a 2-by-1 tiled chart layout. Call the nexttile function to create the axes objects ax1 and ax2. Add plots to both axes.

tiledlayout(2,1)  $ax1 = nexttile;$ surf(ax1,peaks)  $ax2 = nexttile;$ 

contour(ax2,peaks)

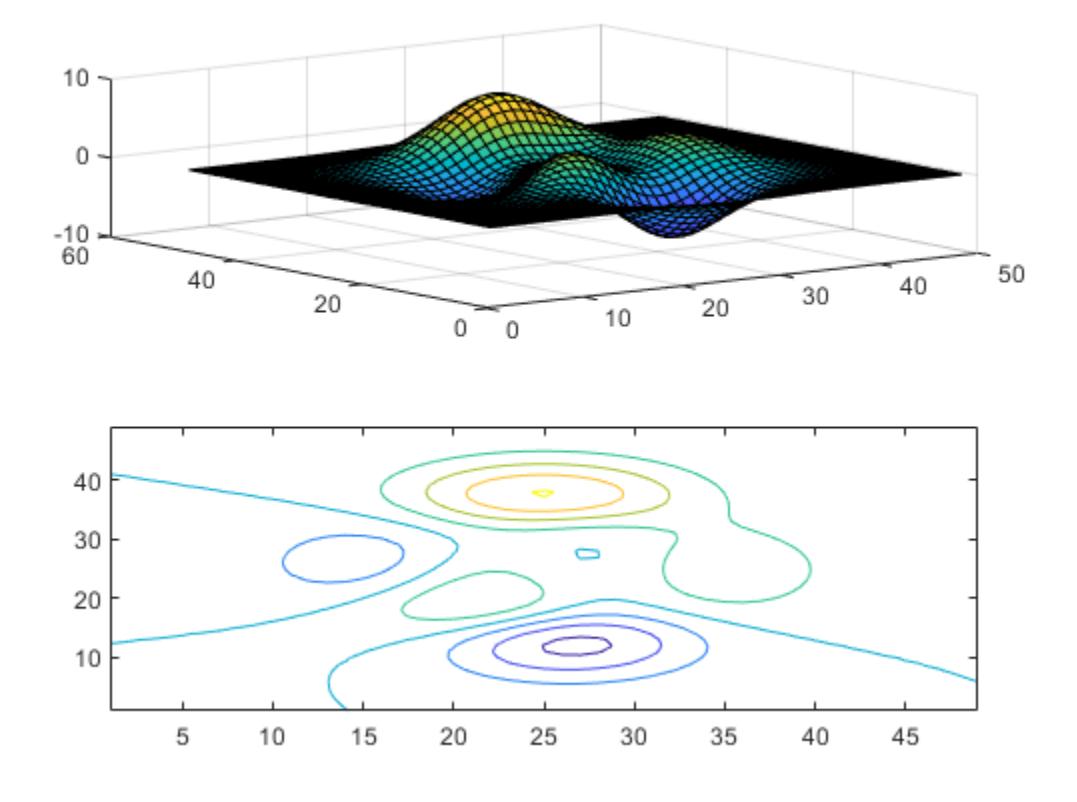

Clear the surface plot from the upper axes by specifying ax1 as an input argument to cla. cla(ax1)

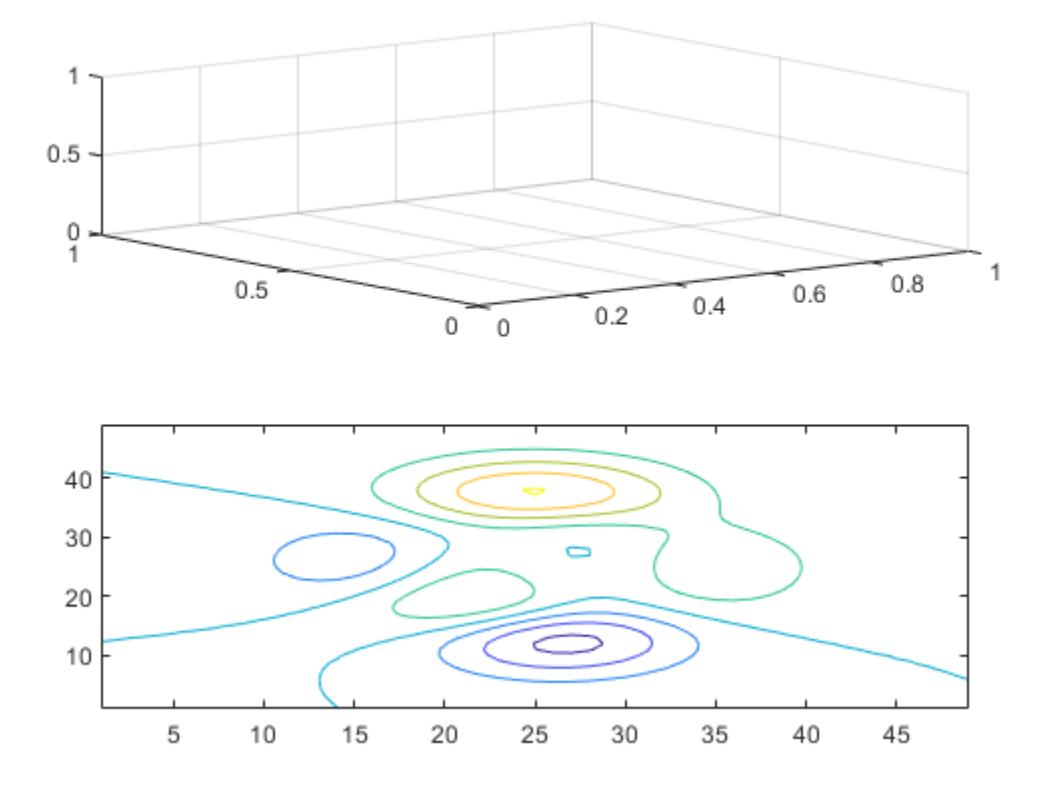

Now, reset all properties for the axes, including the camera properties that control the view, by using the optional input argument 'reset'.

cla(ax1,'reset')

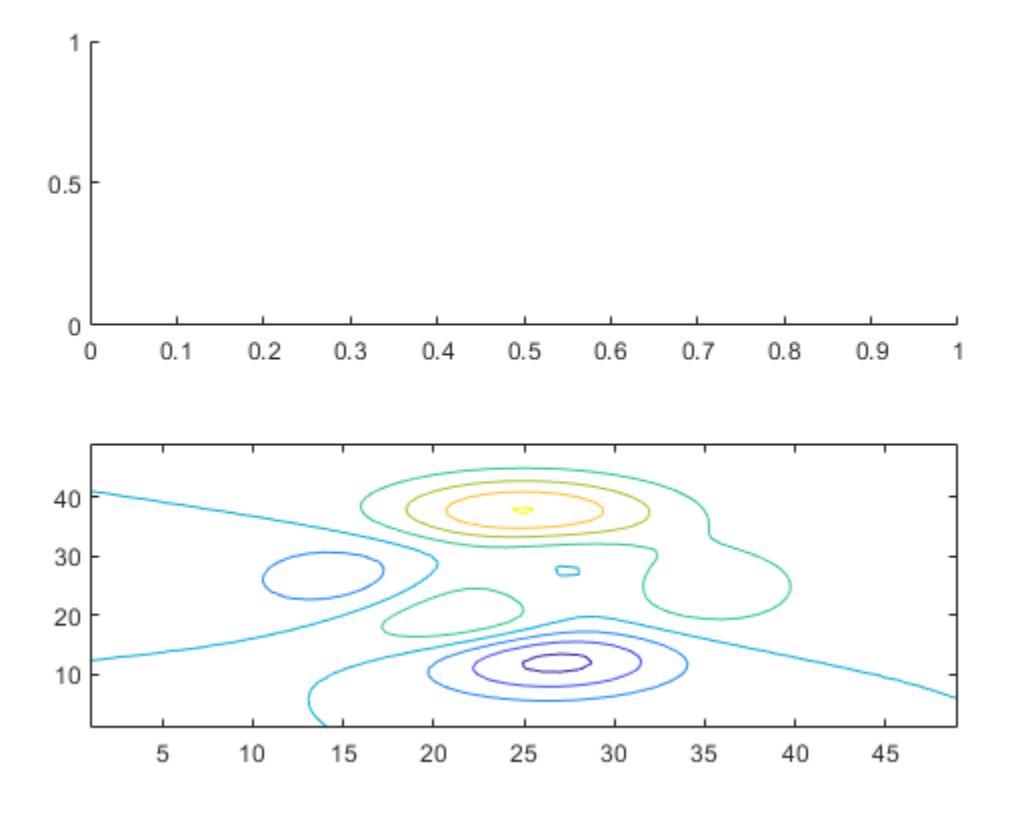

### **Clear Axes and Reset All Axes Properties**

Create a line plot and set the axis limits.

x = linspace(0,2\*pi);  $y = sin(x)$ ; plot(x,y) axis([0 5 -2 2])

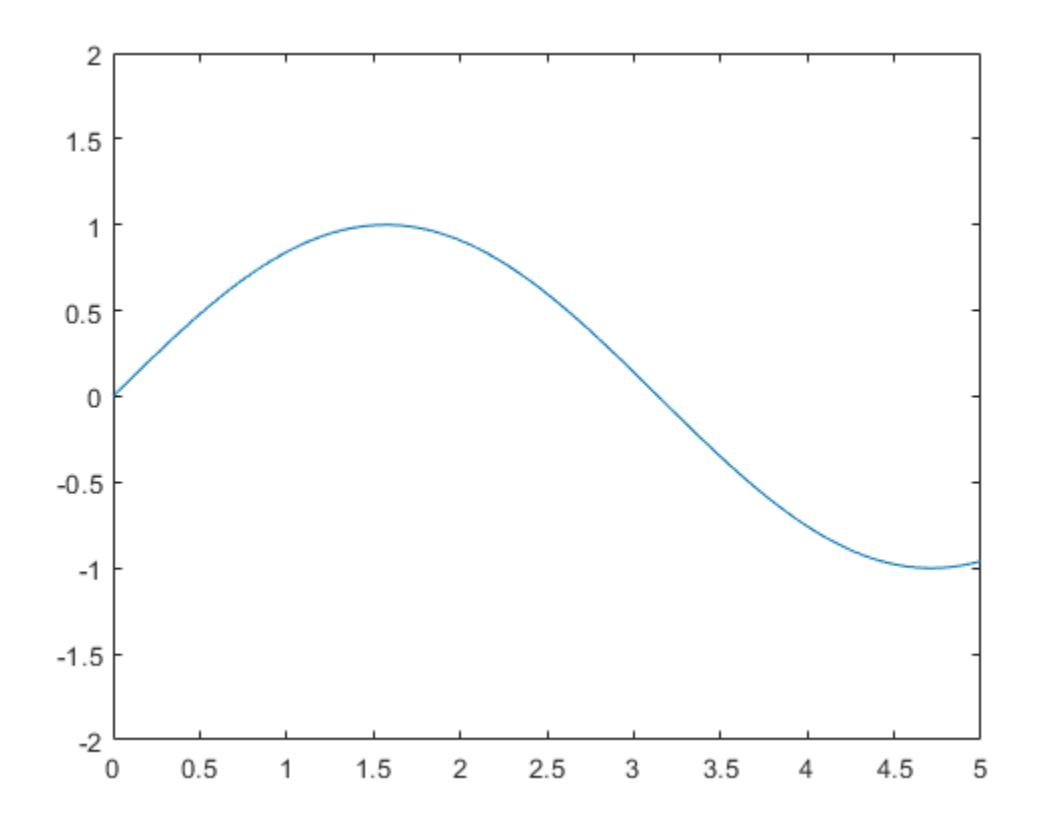

Clear the line plot from the axes and reset all the axes properties to their default values. cla reset resets all properties of the current axes, except for the Position and Units properties.

cla reset

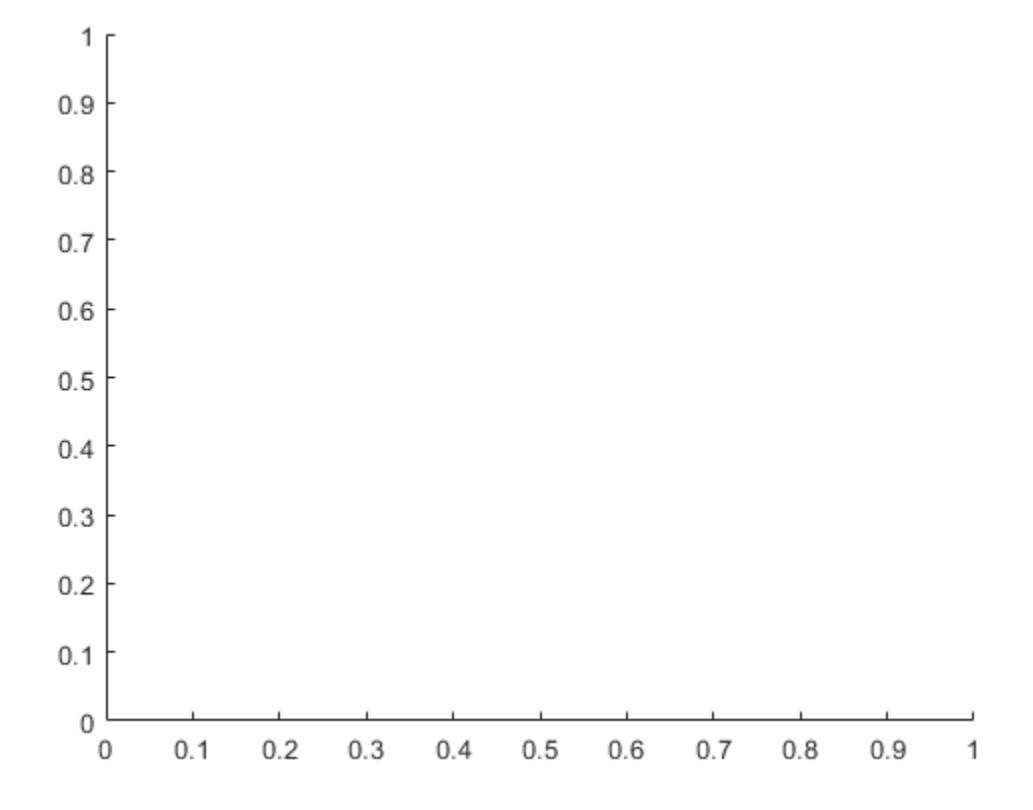

### **Input Arguments**

#### **ax — Target axes**

Axes object | PolarAxes object | GeographicAxes object

Target axes, specified as an Axes object, a PolarAxes object, or a GeographicAxes object. Use ax to clear specific axes, instead of the current axes.

## **Algorithms**

The cla command resets the ColorOrderIndex and LineStyleOrderIndex properties of the current axes to 1.

### **See Also**

**Functions** [clf](#page-1731-0) | [hold](#page-5953-0) | [reset](#page-11956-0) | [newplot](#page-9269-0)

**Properties** [Axes](#page-531-0)

**Introduced before R2006a**

# **clabel**

Label contour plot elevation

# **Syntax**

```
clabel(C,h)
clabel(C,h,v)
clabel(C,h,'manual')
t = \text{clabel}(C, h, 'manual')clabel(C)
clabel(C,v)
clabel(C,'manual')
tl = clabel( )
```

```
clabel( ___ ,Name,Value)
```
# **Description**

 $\text{clabel}(C, h)$  labels the current contour plot with rotated text inserted into each contour line. The contour lines must be long enough to fit the label, otherwise clabel does not insert a label. If you do not have the contour matrix C, then replace C with [].

clabel( $C, h, v$ ) labels the contour levels specified by vector  $v$ .

clabel(C,h,'manual') labels the locations you select with the mouse. Click the mouse or press the space bar to label the contour closest to the center of the crosshair. Press the **Return** key while the cursor is within the figure window to terminate labeling.

 $t = clabel(C, h, 'manual')$  returns the text objects created.

clabel(C) labels contours with '+' symbols and upright text.

clabel( $C, v$ ) adds upright labels to the contour levels specified by the vector,  $v$ .

clabel(C,'manual') adds upright labels at the locations you select with the mouse. Click the mouse or press the space bar to label the contour closest to the center of the crosshair. Press the **Return** key while the cursor is within the figure window to terminate labeling.

 $t = clabel$  (between the text and line objects created. Use any of the input argument combinations in the previous syntaxes that do not include the contour object h.

clabel( , Name, Value) modifies the label appearance using one or more Name, Value pair arguments. Use any of the input argument combinations in the previous syntaxes. For example, 'FontSize',14 sets the font size to 14 points.

# **Examples**

#### **Label Contour Plot Levels**

Create a contour plot and obtain the contour matrix, C, and the contour object, h. Then, label the contour plot.

 $[x,y,z] = \text{peaks};$  $[C,h] = \text{contour}(x,y,z);$ clabel(C,h)

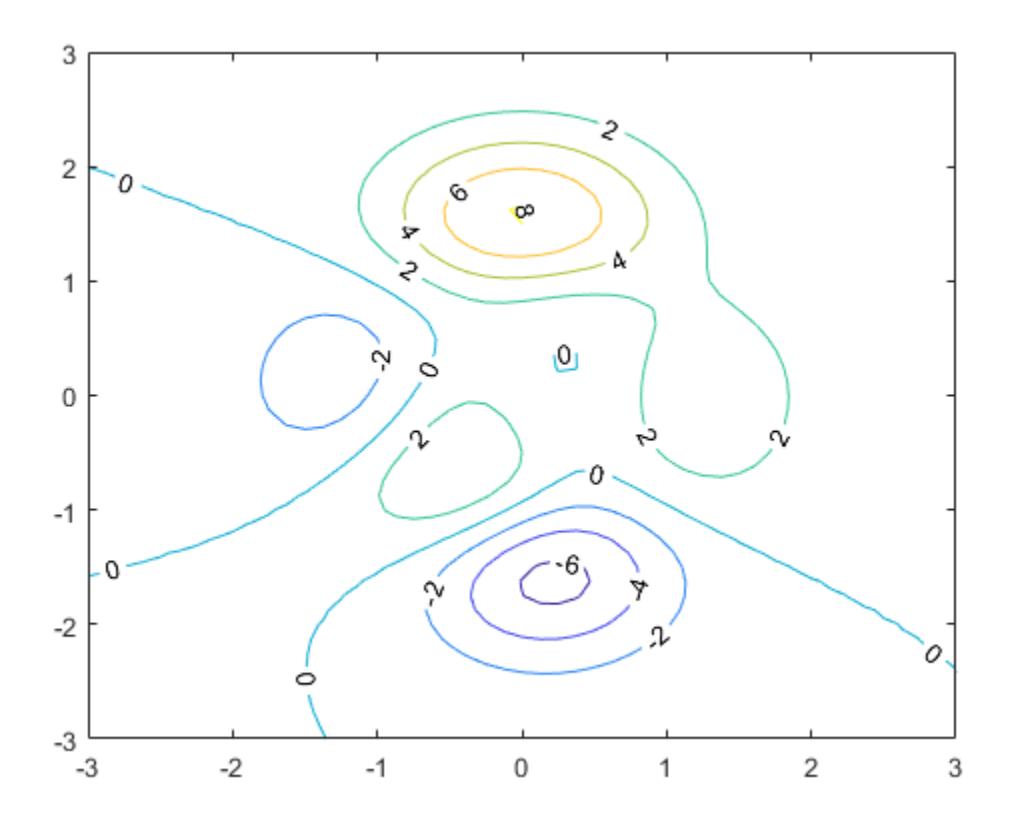

#### **Label Specific Contour Levels**

Label only the contours with contour levels 2 or 6.

```
[x,y,z] = peaks;[C,h] = \text{contour}(x,y,z);v = [2, 6];clabel(C,h,v)
```
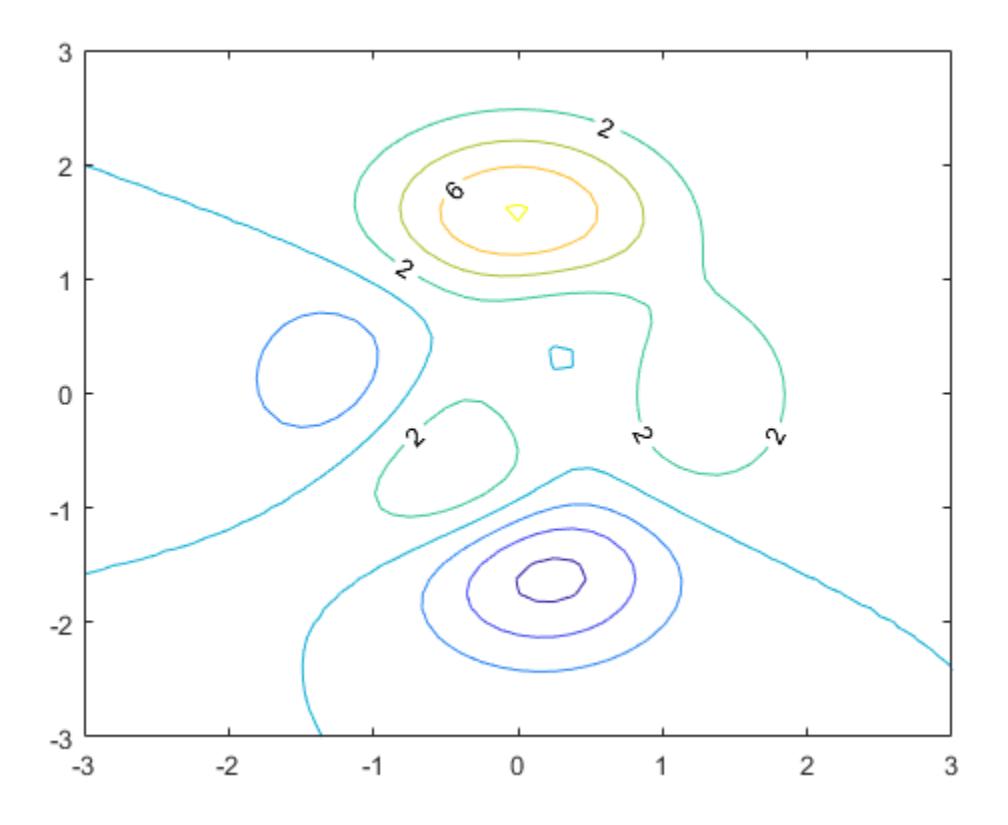

#### **Set Contour Label Properties**

Set the font size of the labels to 15 points and set the color to red using Name, Value pair arguments.

```
[x, y, z] = \text{peaks};[C,h] = \text{contour}(x,y,z);clabel(C,h,'FontSize',15,'Color','red')
```
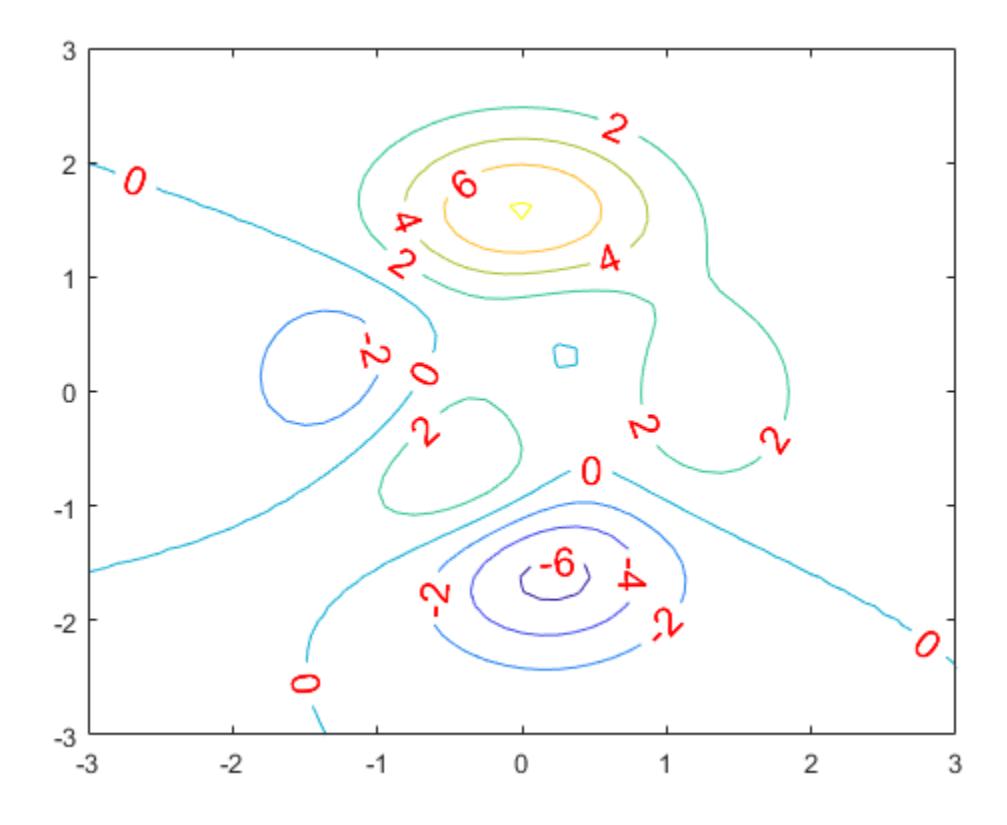

Set additional properties by reissuing the clabel command. For example, set the font weight to bold and change the color to blue.

clabel(C,h,'FontWeight','bold','Color','blue')

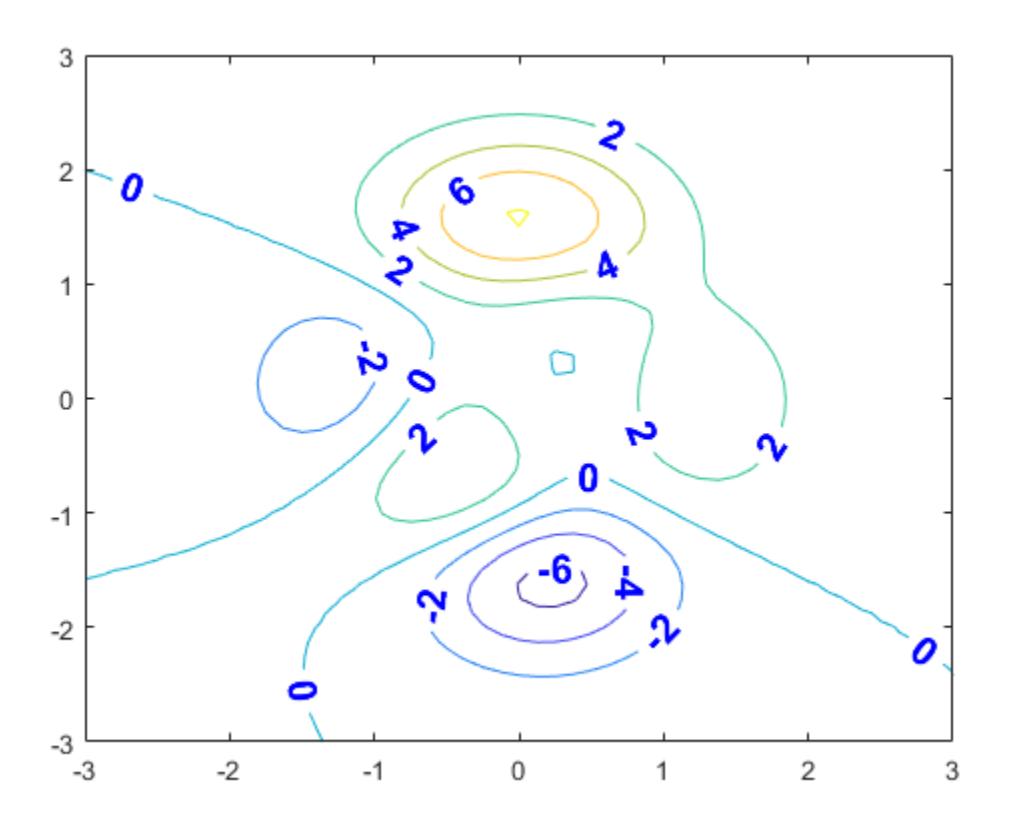

Set the font size back to the default size using the 'default' keyword. clabel(C,h,'FontSize','default')

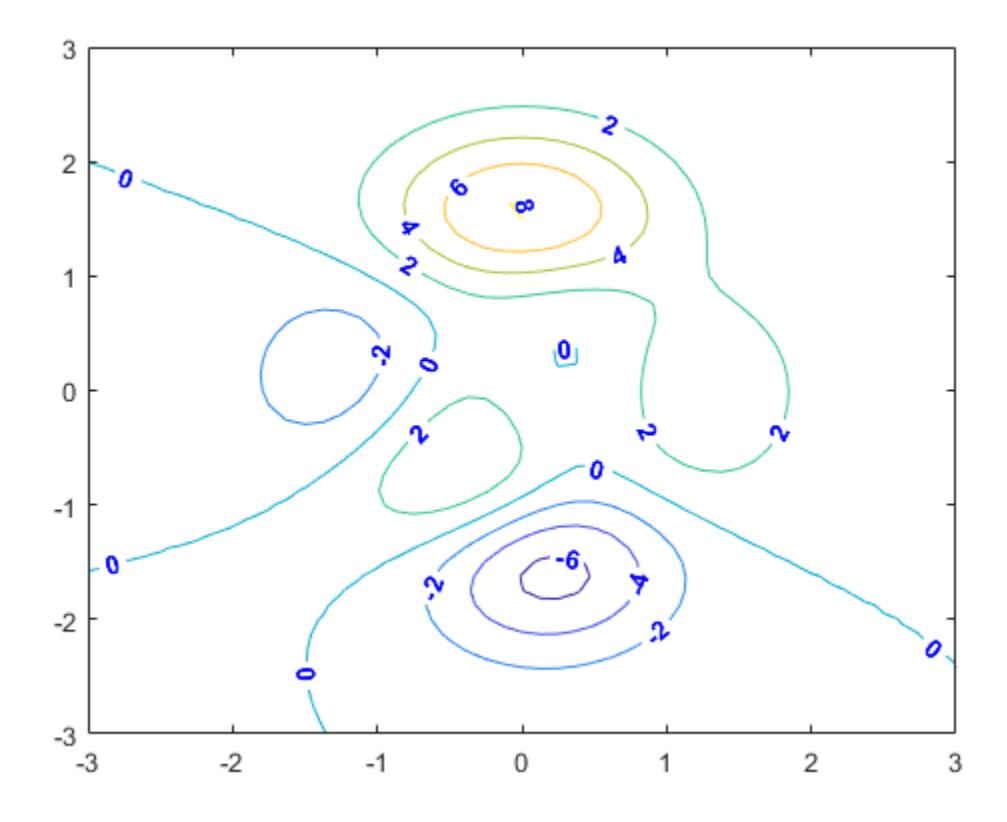

#### **Label Contour Plot with Vertical Text**

Create a contour plot and return the contour matrix, C. Then, label the contours.

 $[x, y, z] = \text{peaks};$  $C = \text{contour}(x, y, z)$ ; clabel(C)
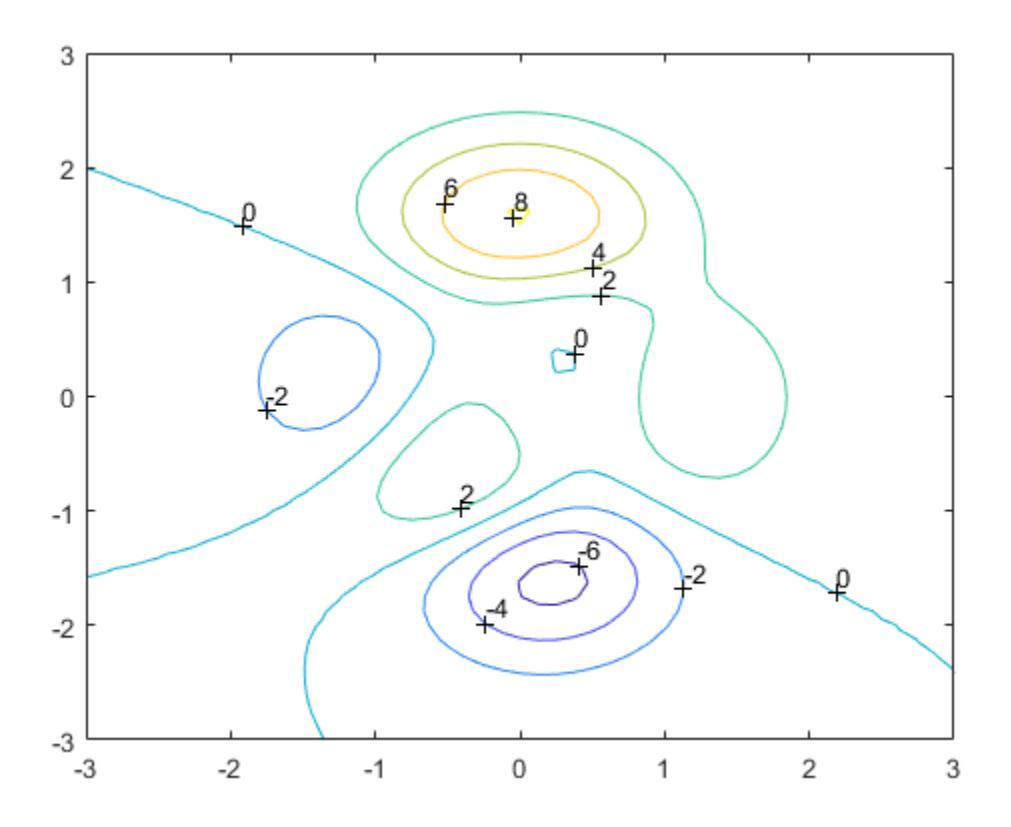

## **Input Arguments**

### **C — Contour matrix**

two-row matrix

Contour matrix returned by the contour, contour3, or contourf function. C contains the data that defines the contour lines. For more information on the contour matrix, see ContourMatrix.

**Note** If you pass the contour object h to the clabel function, then you can replace C with []. For example, use clabel([],h).

### **h — Contour object**

contour object

Contour object returned by the contour, contour3, or contourf function.

### **v — Contour level values**

vector

Contour level values, specified as a row or column vector of individual values.

Example: [0 10 20]

### **Name-Value Pair Arguments**

Specify optional pairs of arguments as Name1=Value1, ..., NameN=ValueN, where Name is the argument name and Value is the corresponding value. Name-value arguments must appear after other arguments, but the order of the pairs does not matter.

*Before R2021a, use commas to separate each name and value, and enclose* Name *in quotes.*

clabel supports the LabelSpacing property plus a subset of text properties.

Example: clabel(C, h, 'Color', 'red', 'FontSize', 12) specifies red, 12-point labels.

#### **LabelSpacing — Space between labels**

scalar

Space between labels, specified as a scalar value in point units.

**Note** Use this option with either the clabel(C, h) or clabel(C, h, v) syntax. Other syntaxes do not support this option.

Example: clabel(C,h,'LabelSpacing',100)

### **Color — Text color**

 $[0 \ 0 \ 0]$  (default) | RGB triplet | hexadecimal color code | 'r' | 'g' | 'b' | ...

Text color, specified as an RGB triplet, a hexadecimal color code, a color name, or a short name. The default value of [0 0 0] corresponds to black.

For a custom color, specify an RGB triplet or a hexadecimal color code.

- An RGB triplet is a three-element row vector whose elements specify the intensities of the red, green, and blue components of the color. The intensities must be in the range  $[0,1]$ ; for example, [0.4 0.6 0.7].
- A hexadecimal color code is a character vector or a string scalar that starts with a hash symbol (#) followed by three or six hexadecimal digits, which can range from 0 to F. The values are not case sensitive. Thus, the color codes '#FF8800', '#ff8800', '#F80', and '#f80' are equivalent.

Alternatively, you can specify some common colors by name. This table lists the named color options, the equivalent RGB triplets, and hexadecimal color codes.

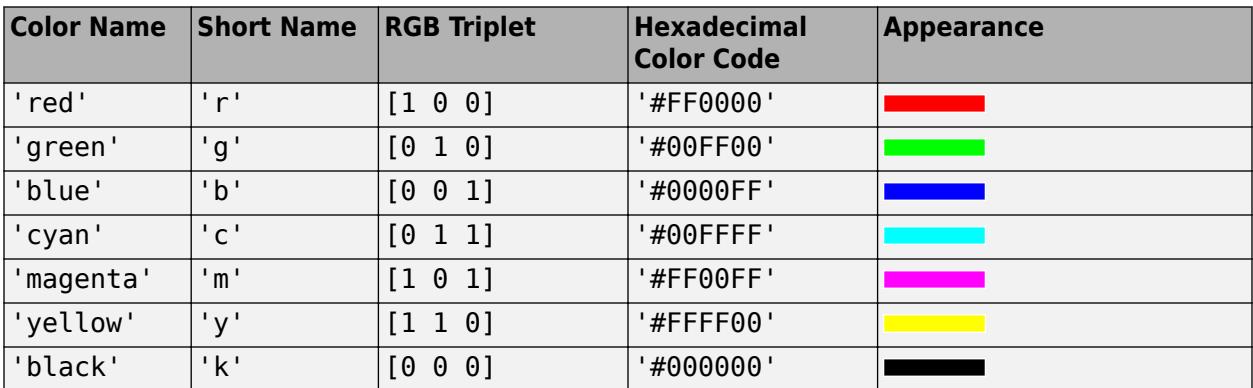

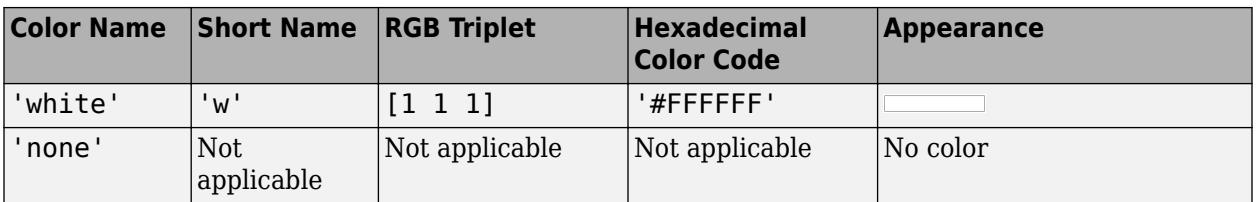

Here are the RGB triplets and hexadecimal color codes for the default colors MATLAB uses in many types of plots.

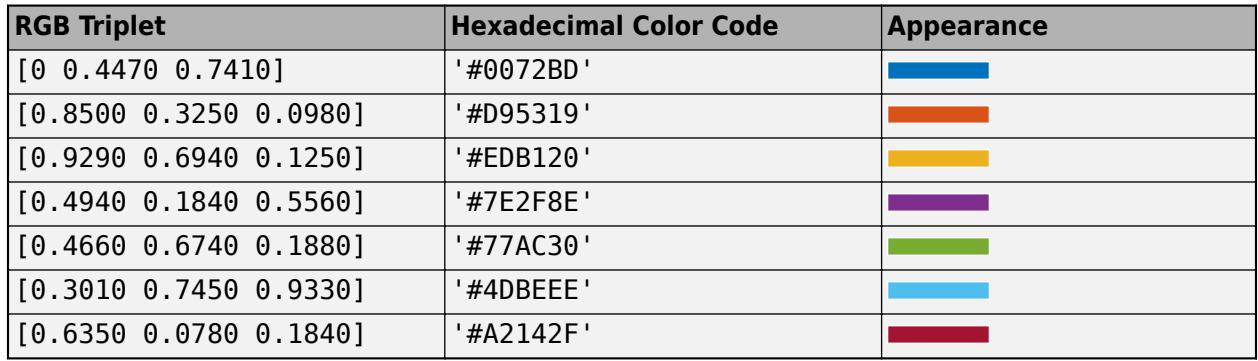

Example: 'blue'

Example: [0 0 1]

Example: '#0000FF'

### **EdgeColor — Color of text box outline**

'none' (default) | RGB triplet | hexadecimal color code | 'r' | 'g' | 'b' | ...

Color of text box outline, specified as 'none', an RGB triplet, a hexadecimal color code, a color name, or a short name.

For a custom color, specify an RGB triplet or a hexadecimal color code.

- An RGB triplet is a three-element row vector whose elements specify the intensities of the red, green, and blue components of the color. The intensities must be in the range [0,1]; for example, [0.4 0.6 0.7].
- A hexadecimal color code is a character vector or a string scalar that starts with a hash symbol (#) followed by three or six hexadecimal digits, which can range from 0 to F. The values are not case sensitive. Thus, the color codes '#FF8800', '#ff8800', '#F80', and '#f80' are equivalent.

Alternatively, you can specify some common colors by name. This table lists the named color options, the equivalent RGB triplets, and hexadecimal color codes.

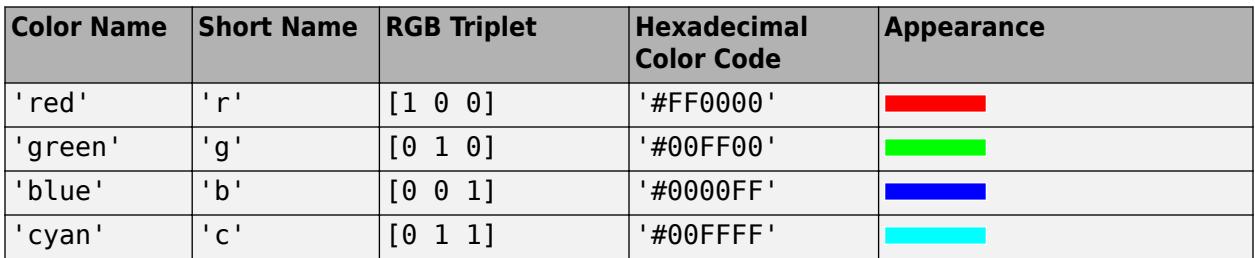

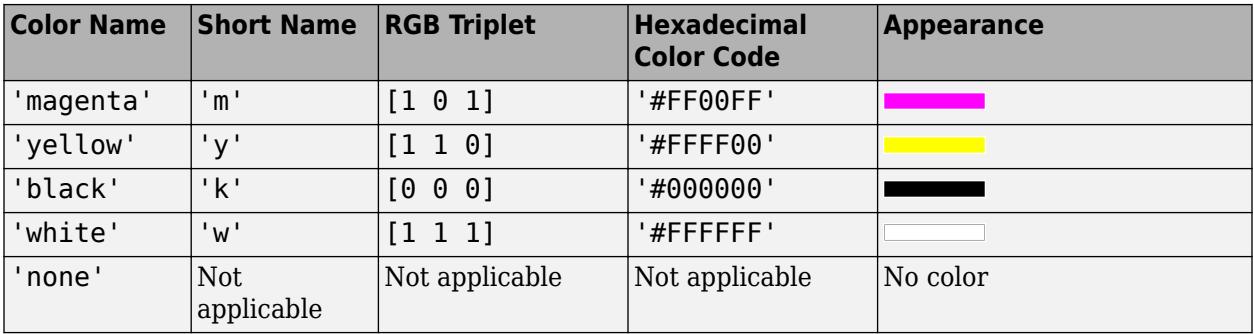

Here are the RGB triplets and hexadecimal color codes for the default colors MATLAB uses in many types of plots.

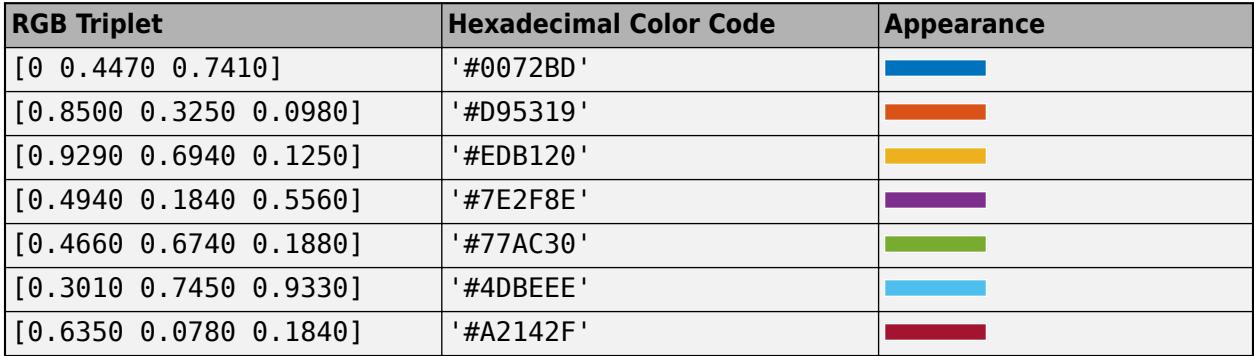

Example: clabel(C,h,'EdgeColor','k')

### **BackgroundColor — Background color**

'none' (default) | RGB triplet | hexadecimal color code | 'r' | 'g' | 'b' | ...

Color of text box background, specified as 'none', an RGB triplet, hexadecimal color code, a color name, or a short name.

For a custom color, specify an RGB triplet or a hexadecimal color code.

- An RGB triplet is a three-element row vector whose elements specify the intensities of the red, green, and blue components of the color. The intensities must be in the range [0,1]; for example, [0.4 0.6 0.7].
- A hexadecimal color code is a character vector or a string scalar that starts with a hash symbol (#) followed by three or six hexadecimal digits, which can range from 0 to F. The values are not case sensitive. Thus, the color codes '#FF8800', '#ff8800', '#F80', and '#f80' are equivalent.

Alternatively, you can specify some common colors by name. This table lists the named color options, the equivalent RGB triplets, and hexadecimal color codes.

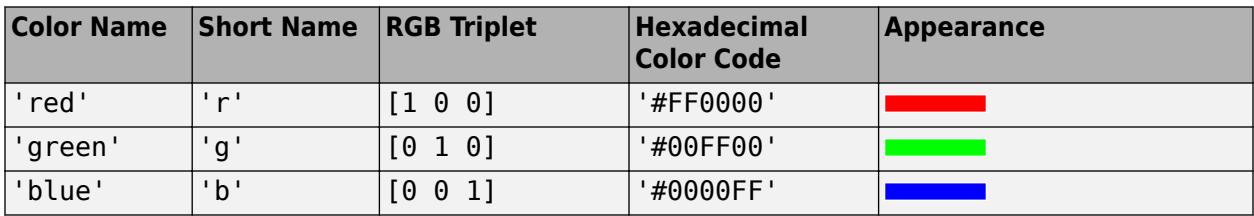

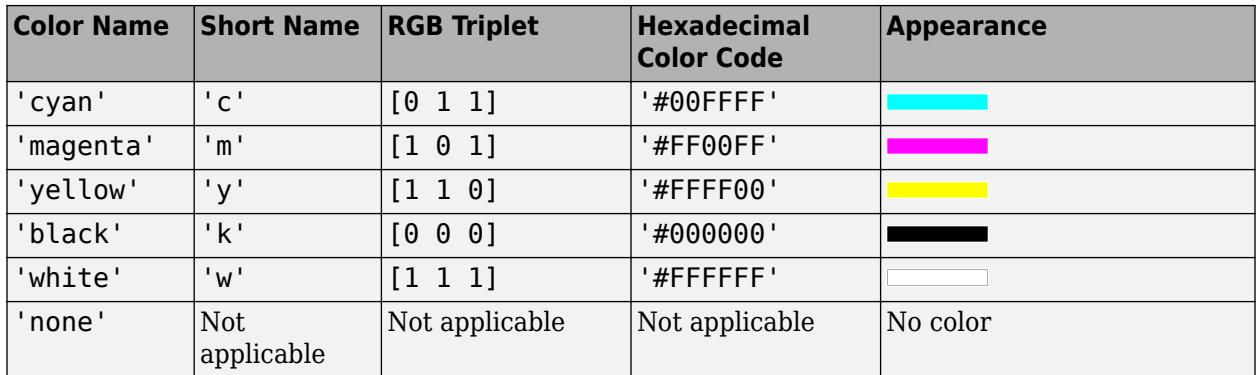

Here are the RGB triplets and hexadecimal color codes for the default colors MATLAB uses in many types of plots.

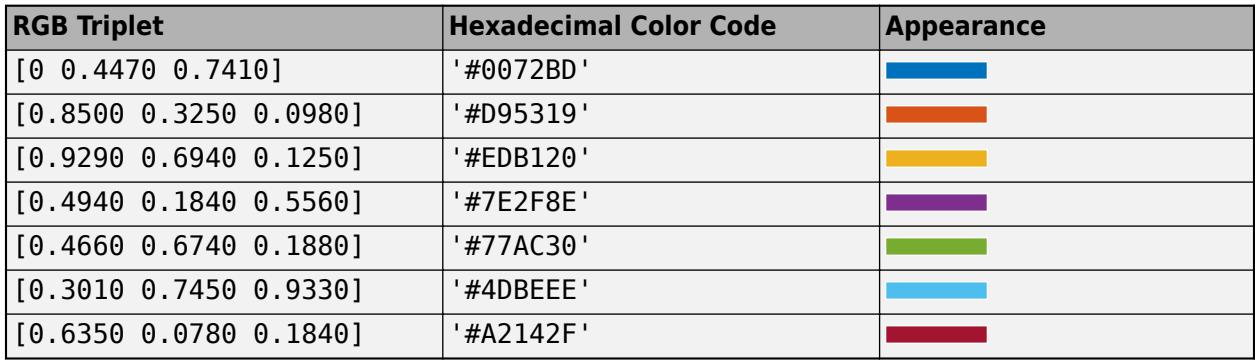

Example: clabel(C,h,'BackgroundColor','g')

#### **FontSize — Font size**

10 (default) | scalar value greater than 0

Font size, specified as a scalar value greater than 0. By default, the font size uses point units. One point equals 1/72 inch. However, some syntaxes allow you to change the font units using the FontUnits property.

```
Example: clabel(C,h,'FontSize',15)
```
#### **FontName — Font name**

supported font name | 'FixedWidth'

Font name, specified as a supported font name or 'FixedWidth'. To display and print text properly, you must choose a font that your system supports. The default font depends on your operating system and locale.

To use a fixed-width font that looks good in any locale, use 'FixedWidth'. The fixed-width font relies on the root FixedWidthFontName property. Setting the root FixedWidthFontName property causes an immediate update of the display to use the new font.

#### **FontAngle — Character slant**

'normal' (default) | 'italic'

Character slant, specified as 'normal' or 'italic'.

Not all fonts have both font styles. Therefore, the italic font might look the same as the normal font.

### **FontWeight — Character thickness**

'normal' (default) | 'bold'

Character thickness, specified as 'normal' or 'bold'.

MATLAB uses the FontWeight property to select a font from those available on your system. Not all fonts have a bold weight. Therefore, specifying a bold font weight can still result in the normal font weight.

### **FontSmoothing — Font smoothing**

'on' (default) | on/off logical value

Font smoothing, specified as 'on' or 'off', or as numeric or logical 1 (true) or 0 (false). A value of 'on' is equivalent to true, and 'off' is equivalent to false. Thus, you can use the value of this property as a logical value. The value is stored as an on/off logical value of type [matlab.lang.OnOffSwitchState](#page-9540-0).

- 'on' Apply font smoothing. Reduce the appearance of jaggedness in the text characters to make the text easier to read.
- 'off' Do not apply font smoothing.

Example: clabel(C,h,'FontSmoothing','on')

**Note** The FontSmoothing name-value argument will have no effect in a future release. Font smoothing will be enabled regardless of the value.

#### **FontUnits — Font size units**

'points' (default) | 'inches' | 'centimeters' | 'characters' | 'normalized' | 'pixels'

Font size units, specified as one of the values in this table.

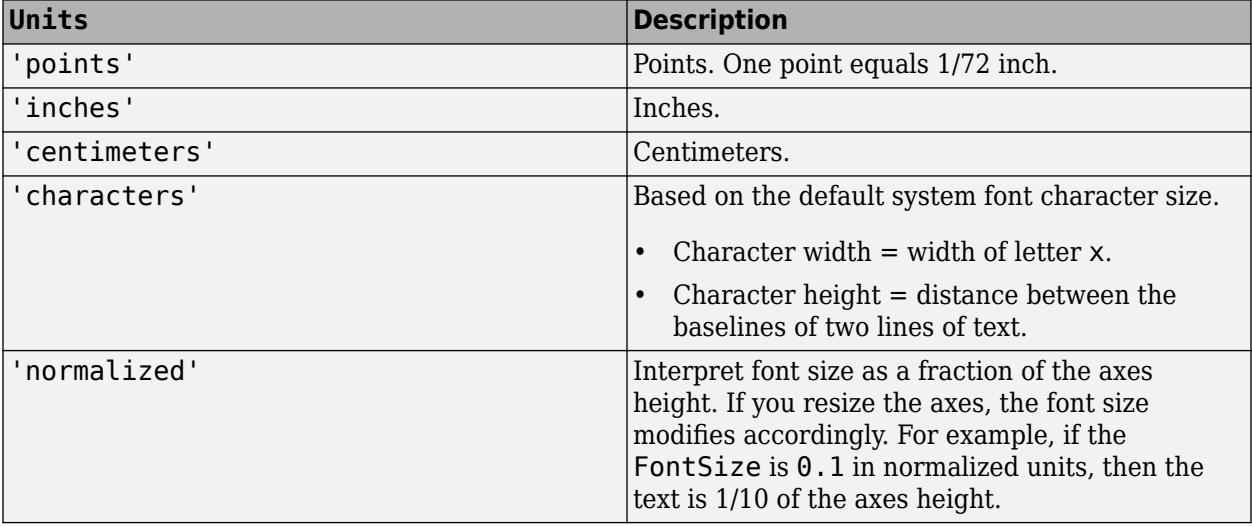

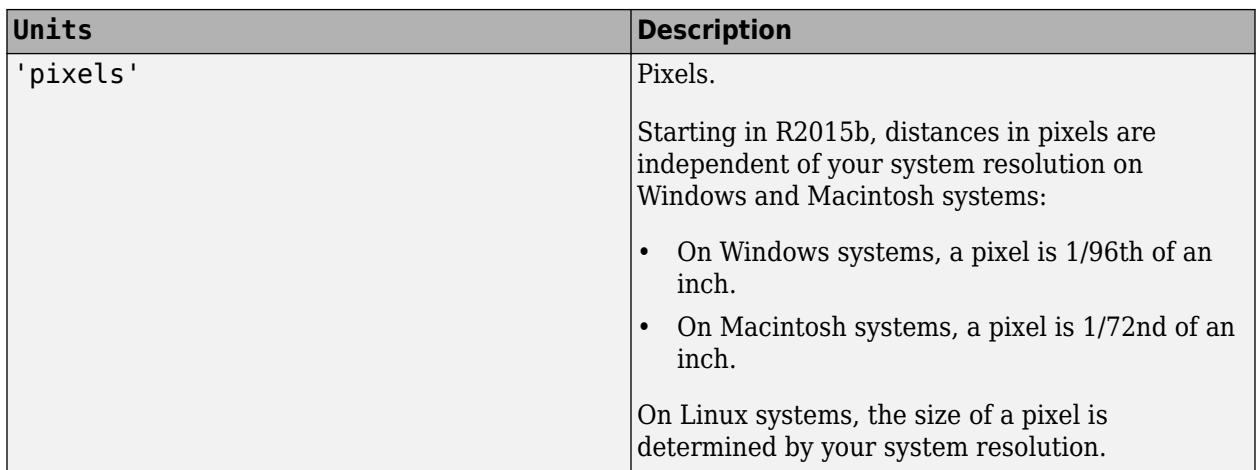

If you set both the font size and the font units in one function call, you must set the FontUnits property first so that the axes correctly interprets the specified font size.

**Note** The clabel(C,h) and clabel(C,h,v) syntaxes do not support this option. They always use the default value of points.

Example: clabel(C,'FontUnits','normalized')

#### **Rotation — Text orientation**

0 (default) | scalar

Text orientation, specified as a scalar value in degrees. The default rotation of 0 degrees makes the text horizontal. For vertical text, set this property to 90 or -90. Positive values rotate the text counterclockwise. Negative values rotate the text clockwise.

**Note** The clabel(C,h) and clabel(C,h,v) syntaxes do not support this option. Instead, they insert rotated text into the contour lines, with each label rotated to match the local orientation of the corresponding line.

Example: clabel(C,'Rotation',90)

#### **Interpreter — Interpretation of text characters**

```
'tex' (default) | 'latex' | 'none'
```
Interpretation of text characters, specified as one of these values:

- 'tex' Display text using TeX markup.
- 'latex' Display text using LaTeX markup.
- 'none' Display literal characters.

Since the labels are numeric text, the effect of this property is limited to subtle changes in the font style and weight.

```
Example: clabel(C,h,'Interpreter','latex')
```
### **LineStyle — Line style of text box outline**

'-' (default) | '--' | ':' | '-.' | 'none'

Line style of text box outline, specified as one of the line styles in this table.

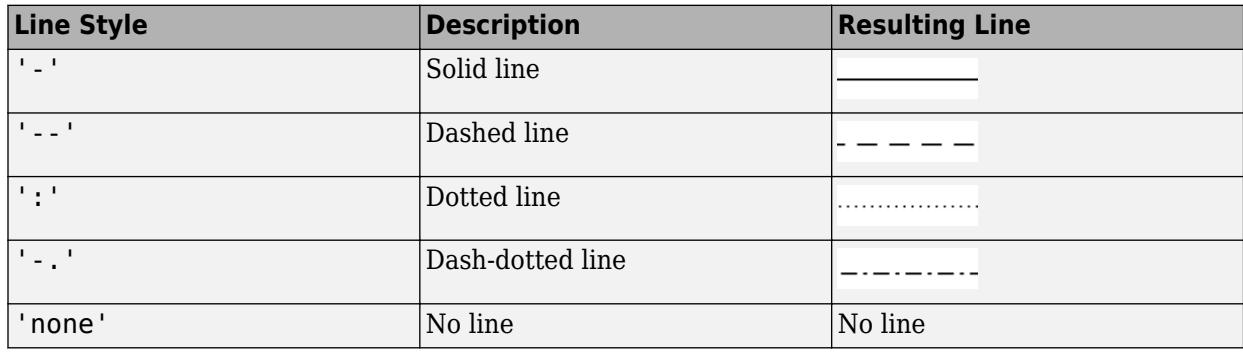

Example: clabel(C, h, 'LineStyle', '--')

### **LineWidth — Width of text box outline**

0.5 (default) | scalar

Width of text box outline, specified as a scalar value in point units. One point equals 1/72 inch.

Example: clabel(C,h,'LineWidth',1)

### **Margin — Space around text within the text box**

3 (default) | scalar

The space around the text within the text box, specified as scalar value in point units.

MATLAB uses the Extent property value plus the Margin property value to determine the size of the text box.

Example: clabel(C,h,'Margin',4)

## **Output Arguments**

### **t — Text objects**

vector

Text objects, returned as a vector. The String properties of the text objects contain the contour values displayed.

### **tl — Text and line objects**

vector

Text and line objects, returned as a vector. The String properties of the text objects contain the contour values displayed. The line objects correspond to the '+' symbols.

## **Version History**

**FontSmoothing will have no effect in a future release**

*Behavior change in future release*

The FontSmoothing name-value argument will have no effect in a future release. Font smoothing will be enabled for all contour labels regardless of the value of the argument.

# **Extended Capabilities**

### **GPU Arrays**

Accelerate code by running on a graphics processing unit (GPU) using Parallel Computing Toolbox<sup>™</sup>.

Usage notes and limitations:

• This function accepts GPU arrays, but does not run on a GPU.

For more information, see "Run MATLAB Functions on a GPU" (Parallel Computing Toolbox).

#### **Distributed Arrays**

Partition large arrays across the combined memory of your cluster using Parallel Computing Toolbox™.

Usage notes and limitations:

• This function operates on distributed arrays, but executes in the client MATLAB.

For more information, see "Run MATLAB Functions with Distributed Arrays" (Parallel Computing Toolbox).

# **See Also**

**Functions** [contour](#page-2125-0) | [contourc](#page-2148-0) | [contourf](#page-2153-0) | [contour3](#page-2137-0)

**Properties** [Text](#page-13958-0)

### **Introduced before R2006a**

# **class**

Class of object

# **Syntax**

className = class(obj)

# **Description**

className =  $class(obj)$  returns the name of the class of obj.

# **Examples**

### **Class of Java Object**

Get the class name of a Java object.

```
jObject = java.lang.String('Java string');
className = class(jObject);
disp(className)
```
java.lang.String

### **Class of a Variable**

Determine the class of a variable.

```
h = \text{Qsin};className = class(h);disp(className)
```
function\_handle

# **Input Arguments**

### **obj — Object or literal**

variable or expression

Object or literal, specified as a variable or an expression.

Example: class(date)

## **Output Arguments**

#### **className — Name of the class** character vector

**1-1696**

Name of the class, returned as a character vector.

### **More About**

#### **Obsolete Class Definition Syntax**

In class definition before MATLAB 7.6 (classes defined without a [classdef](#page-1703-0) statement), class constructors called the class function to create the object. The following class function syntaxes apply only within classes defined before Version 7.6.

obj = class(s,ClassName) creates an array of objects of the specified class using the [struct](#page-13269-0) s as a pattern to determine the size of obj.

 $obj = class(s, ClassName, parent1, parent2, ...)$  inherits the methods and fields of the specified parent objects. The size of the parent objects must match the size of s or be a scalar (1 by-1). If they are scalar, MATLAB performs scalar expansion.

 $obj = class(struct([])$ , ClassName, parent1, parent2, ...) constructs an object containing only fields that it inherits from the parent objects. All parents must have the same nonzero size, which determines the size of the returned object.

objStruct = class(structArray,ClassName,parentArray) maps every element of the parentArray to a corresponding element in the structArray to produce the output array of objects, objStruct.

All arrays must be of the same size. If either the structArray or the parentArray is of size 1-by-1, then MATLAB performs scalar expansion to match the array sizes.

To create an object array of size 0-by-0, set the size of the structArray and parentArray to 0 by-0.

## **Extended Capabilities**

#### **C/C++ Code Generation**

Generate C and C++ code using MATLAB® Coder™.

#### **Thread-Based Environment**

Run code in the background using MATLAB® backgroundPool or accelerate code with Parallel Computing Toolbox™ ThreadPool.

This function fully supports thread-based environments. For more information, see "Run MATLAB Functions in Thread-Based Environment".

### **See Also**

[isa](#page-7139-0) | [isobject](#page-7337-0) | [metaclass](#page-8688-0)

**Topics** "Components of a Class"

#### **Introduced before R2006a**

# <span id="page-1703-0"></span>**classdef**

Class definition keywords

# **Syntax**

```
classdef (Attributes) ClassName < SuperclassNames
     properties (Attributes) ... end
    methods (Attributes) ... end
     events (Attributes) ... end
     enumeration ... end
end
```
# **Description**

classdef ... end encloses a class definition. The first line of the classdef block has this syntax:

classdef (*Attribute1 = value1*, *Attribute2 = value2*,...) *ClassName* < *SuperclassName1* & *SuperclassName2* & ...

• (*Attribute1 = value1*, *Attribute2 = value2*,...) — Optional class attributes, specified as a comma-separated list of attribute names and their associated values. For example, this syntax defines an abstract class with a restricted list of allowed subclasses:

```
classdef (Abstract = true, AllowedSubclasses = {ClassA, ClassB}) exampleClass
```
Attributes that take logical values can be used without an explicit value. In the previous example, specifying Abstract without an explicit value sets the attribute to true. For more information, see "Class Attributes".

- *ClassName* Valid class names begin with an alphabetic character and can contain letters, numbers, or underscores. Save your class in a file with the same name as the class with a file extension of .m.
- *SuperclassName1* & *SuperclassName2* & ... List of superclasses, separated by & characters. For more information on deriving classes from other classes, see "Subclass Definition".

The classdef block can include one or more of these class member blocks:

- **Properties** properties (*Attributes*) ... end defines a property block. Class definitions can contain multiple property blocks, each specifying different attribute settings that apply to the properties in that particular block. For more information on property syntax, see "Property Syntax".
- **Methods** methods (*Attributes*) ... end defines a method block. Class definitions can contain multiple method blocks, each specifying different attribute settings that apply to the methods in that particular block. For more information on method syntax, see "Define Class Methods and Functions".
- **Events** events (*Attributes*) ... end defines an event block. Class definitions can contain multiple event blocks, each specifying different attribute settings that apply to the events in that particular block. For more information on event syntax, see "Events and Listeners Syntax".
- **Enumeration** enumeration ... end defines an enumeration block. For more information on defining enumeration classes, see "Define Enumeration Classes".

# **Examples**

### **Class Representation of Electric Motor**

The Motor class stores the current speed of an electric motor and provides basic functionality for starting and stopping the motor. The class inherits from the ElectricVehicleComponent superclass and includes a property block and a method block.

classdef Motor < ElectricVehicleComponent

```
 properties
        CurrentSpeed = 0SpeedRange = [0, 180] end
     methods
        function motor = start(motor, speed)
             arguments
                 motor (1,1) Motor
                speed (1,1) {mustBeReal, mustBeNonnegative}
             end
            if motor.CurrentSpeed > 0 error("Motor:start:MotorAlreadyRunning",...
                      "Cannot start a motor that is already running.")
             end
             motor.CurrentSpeed = speed; 
         end
        function motor = stop(motor)if motor. CurrentSpeed == 0 error("Motor:start:MotorNotRunning",...
                      "Cannot stop a motor that is not running.")
             end
             motor.CurrentSpeed = 0;
         end
     end
end
```
### **Tips**

- Only blank lines and comments can precede classdef.
- Class definition files can be in folders on the MATLAB path or in class folders whose parent folder is on the MATLAB path. Class folder names begin with the @ character followed by the class name (for example, @MyClass). For more information on class folders, see "Folders Containing Class Definitions".
- [properties](#page-10975-0), [methods](#page-8697-0), [events](#page-3805-0), and [enumeration](#page-3676-0) are also the names of MATLAB functions used to query the respective class members for a given object or class name.
- Properties cannot have the same name as their defining class.
- You can define methods in files other than the main class file. For more information, see "Methods in Separate Files".

## **See Also**

[properties](#page-10975-0) | [methods](#page-8697-0) | [events](#page-3805-0) | [enumeration](#page-3676-0) | [superclasses](#page-13368-0)

### **Topics**

"Property Syntax"

"Define Class Methods and Functions"

"Sample Class Implementations"

"Events and Listeners Syntax"

"Define Enumeration Classes"

### **Introduced in R2008a**

# **classUnderlying**

Class of underlying data in tall array

# **Syntax**

 $C = classUnderlying(X)$ 

# **Description**

 $C = classUnderlying(X) returns the class of the data stored inside tall array X.$ 

# **Examples**

### **Determine Underlying Class of Tall Arrays**

All tall tables and arrays belong to the tall class. However, the *underlying* data type of a tall array can vary.

Create a datastore for the airlinesmall.csv data set. Select a subset of the variables to work with, and treat 'NA' values as missing data so that datastore replaces them with NaN values. Convert the datastore into a tall table.

```
varnames = {'Year', 'UniqueCarrier'};
ds = tabularTextDatastore('airlinesmall.csv','TreatAsMissing','NA',...
    'SelectedVariableNames', varnames);
tt = tall(ds)tt =
  Mx2 tall table
    Year UniqueCarrier
    1987 {'PS'} 
    1987 {'PS'} 
    1987 {'PS'} 
    1987 {'PS'} 
    1987 {'PS'} 
    1987 {'PS'} 
    1987 {'PS'} 
    1987 {'PS'} 
     : :
in the first product of the
```
Determine the class of the tall table tt and the first table variable Year.

### class(tt)

 $ans =$ 'tall'

```
class(tt.Year)
```
 $ans =$ 'tall'

Determine the underlying data types of tt, as well as the Year and UniqueCarrier table variables.

```
classUnderlying(tt)
```

```
ans = 1x5 tall char array
```
'table'

### classUnderlying(tt.Year)

ans  $=$ 

1x6 tall char array

'double'

### classUnderlying(tt.UniqueCarrier)

ans  $=$ 

```
 1x4 tall char array
   'cell'
```
In some cases, the result returned by classUnderlying is an unevaluated tall array. Unevaluated tall arrays can be evaluated using the gather function to bring the result into memory.

# **Input Arguments**

### **X — Input array**

tall array

### Input array, specified as a tall array.

```
Data Types: single | double | int8 | int16 | int32 | int64 | uint8 | uint16 | uint32 | uint64 |
logical | table | cell | categorical | datetime | duration | calendarDuration
```
# **Output Arguments**

### **C — Underlying class**

tall array

Underlying class, returned as a tall array.

# **Tips**

• Use [isaUnderlying](#page-7145-0) to test whether a tall array has a particular underlying data type.

# **Extended Capabilities**

### **Tall Arrays**

Calculate with arrays that have more rows than fit in memory.

### **GPU Arrays**

Accelerate code by running on a graphics processing unit (GPU) using Parallel Computing Toolbox<sup>™</sup>.

Usage notes and limitations:

• See classUnderlying.

# **See Also**

[tall](#page-13705-0) | [isaUnderlying](#page-7145-0) | [istall](#page-7440-0)

**Topics**

"Tall Arrays for Out-of-Memory Data"

**Introduced in R2016b**

# <span id="page-1709-0"></span>**clc**

Clear Command Window

# **Syntax**

clc

# **Description**

clc clears all the text from the Command Window, resulting in a clear screen. After running clc, you cannot use the scroll bar in the Command Window to see previously displayed text. You can, however, use the up-arrow key ↑ in the Command Window to recall statements from the command history.

Use clc in a MATLAB code file to always display output in the same starting position on the screen.

# **Examples**

### **Clear All Output**

Clear all text from the Command Window before running a command.

Create a 50-by-50 matrix of random numbers.

### rand(50)

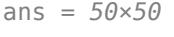

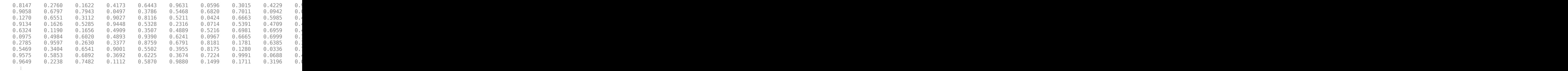

### Clear all text from the Command Window.

clc

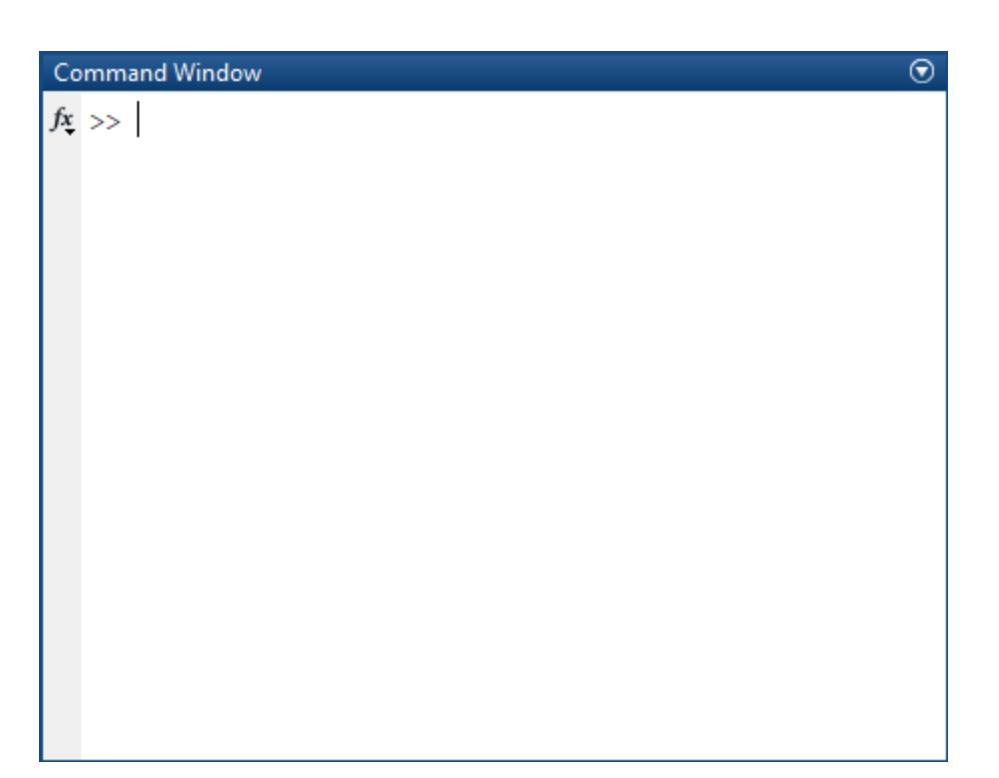

Create a 10-by-10 matrix of random numbers.

### rand(10)

ans = *10×10*

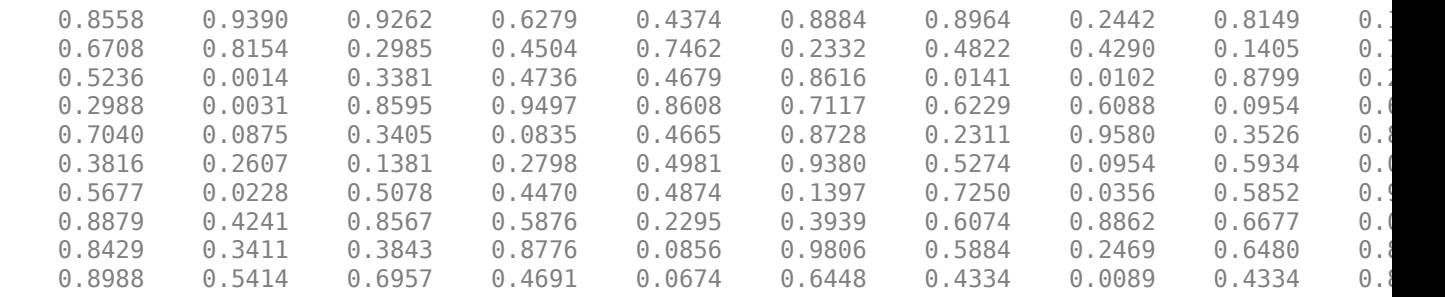

# **See Also**

[clear](#page-1711-0) | [clf](#page-1731-0) | [close](#page-1741-0) | [home](#page-5961-0)

**Topics** "Format Output"

### **Introduced before R2006a**

# <span id="page-1711-0"></span>**clear**

Remove items from workspace, freeing up system memory

# **Syntax**

```
clear
clear name1 ... nameN
clear -regexp expr1 ... exprN
clear ItemType
```
# **Description**

clear removes all variables from the current workspace, releasing them from system memory.

clear name1 ... nameN removes the variables, scripts, functions, or MEX functions name1 ... nameN from memory.

clear -regexp expr1 ... exprN removes all variables that match any of the regular expressions listed. This option only removes variables.

clear ItemType removes the types of items indicated by ItemType, such as all, functions, or classes.

# **Examples**

### **Clear a Single Variable**

Define two variables a and b, and then clear a.

 $a = 1;$  $b = 2$ : clear a

Only variable b remains in the workspace.

```
whos
 Name Size Bytes Class Attributes
 \mathbf{b} 1x1 8 double
```
### **Clear Specific Variables by Name**

Using regular expressions, clear those variables with names that begin with Mon, Tue, or Wed.

clear -regexp ^Mon ^Tue ^Wed;

#### **Clear Set of Variables**

Create a cell array, vars, that contains the names of variables to clear. Then, clear those variables.

```
vars = { 'v1' , 'v2' , 'time' };clear(vars{:})
```
### **Clear All Compiled Scripts, Functions, and MEX Functions**

If a function is locked or currently running, it is not cleared from memory.

clear functions

### **Input Arguments**

#### **name1 ... nameN — Names of variables, scripts, functions, or MEX functions to clear** character vectors | string scalars

Names of variables, scripts, functions, or MEX functions to clear, specified as one or more character vectors or string scalars.

If name is a:

- Function, then clear reinitializes any persistent variables in the function. Specifying a local or nested function is not supported.
- Script or function that is currently executing or a function locked by mlock, then clear does not remove it.
- Global variable, then clear removes it from the current workspace, but it remains in the global workspace. To remove a global variable from all workspaces, use clear global *variable*.

Use a partial path to distinguish between different overloaded versions of a function. For example, clear polynom/display clears only the display method for polynom objects, leaving any other implementations in memory.

#### **expr1 ... exprN — Regular expressions matching names of variables to clear**

character vectors | string scalars

Regular expressions matching names of variables to clear, specified as one or more character vectors or string scalars.

#### **ItemType — Type of items to clear**

all | classes | functions | global | import | java | mex | variables

Type of items to clear, specified as one of the following.

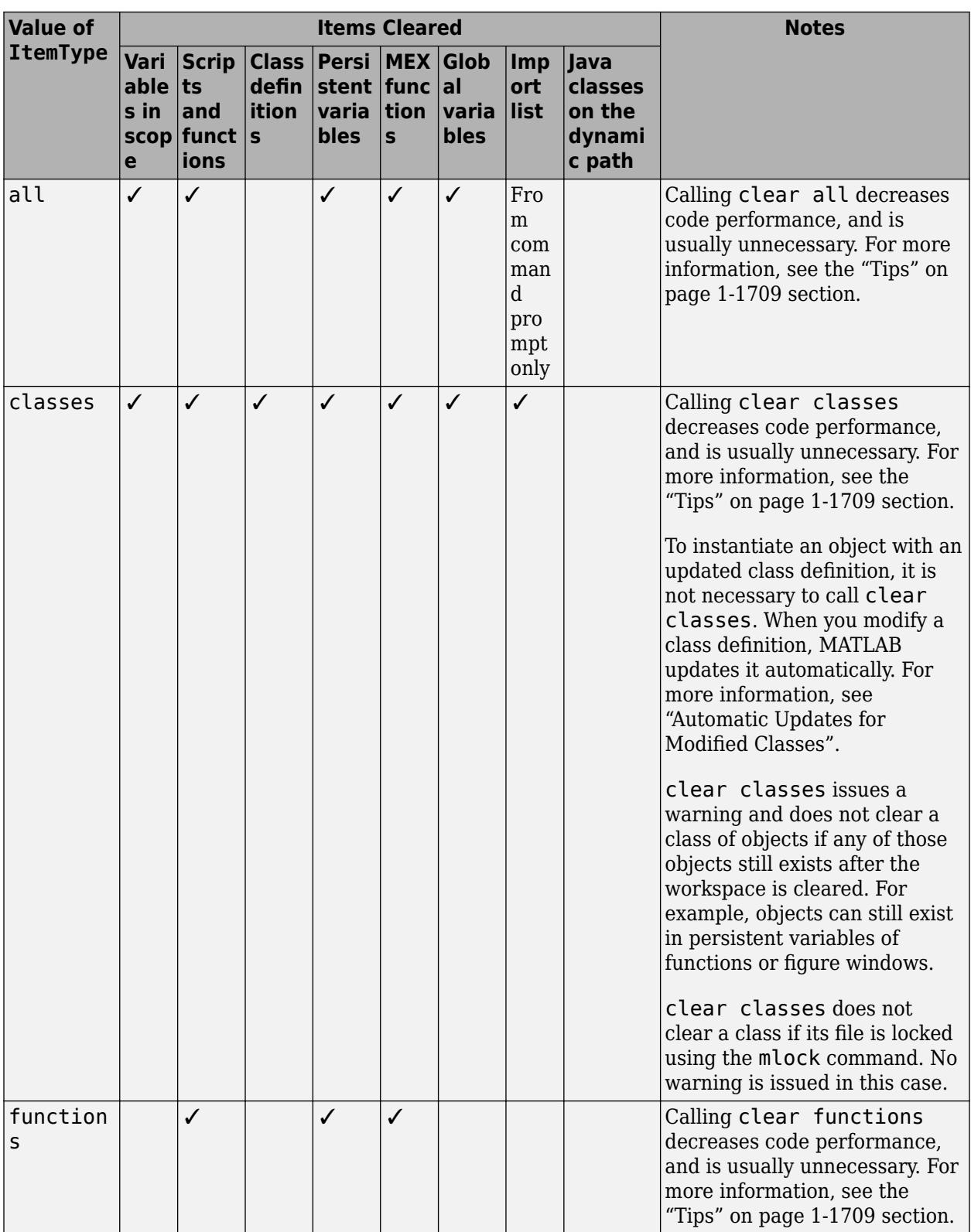

<span id="page-1714-0"></span>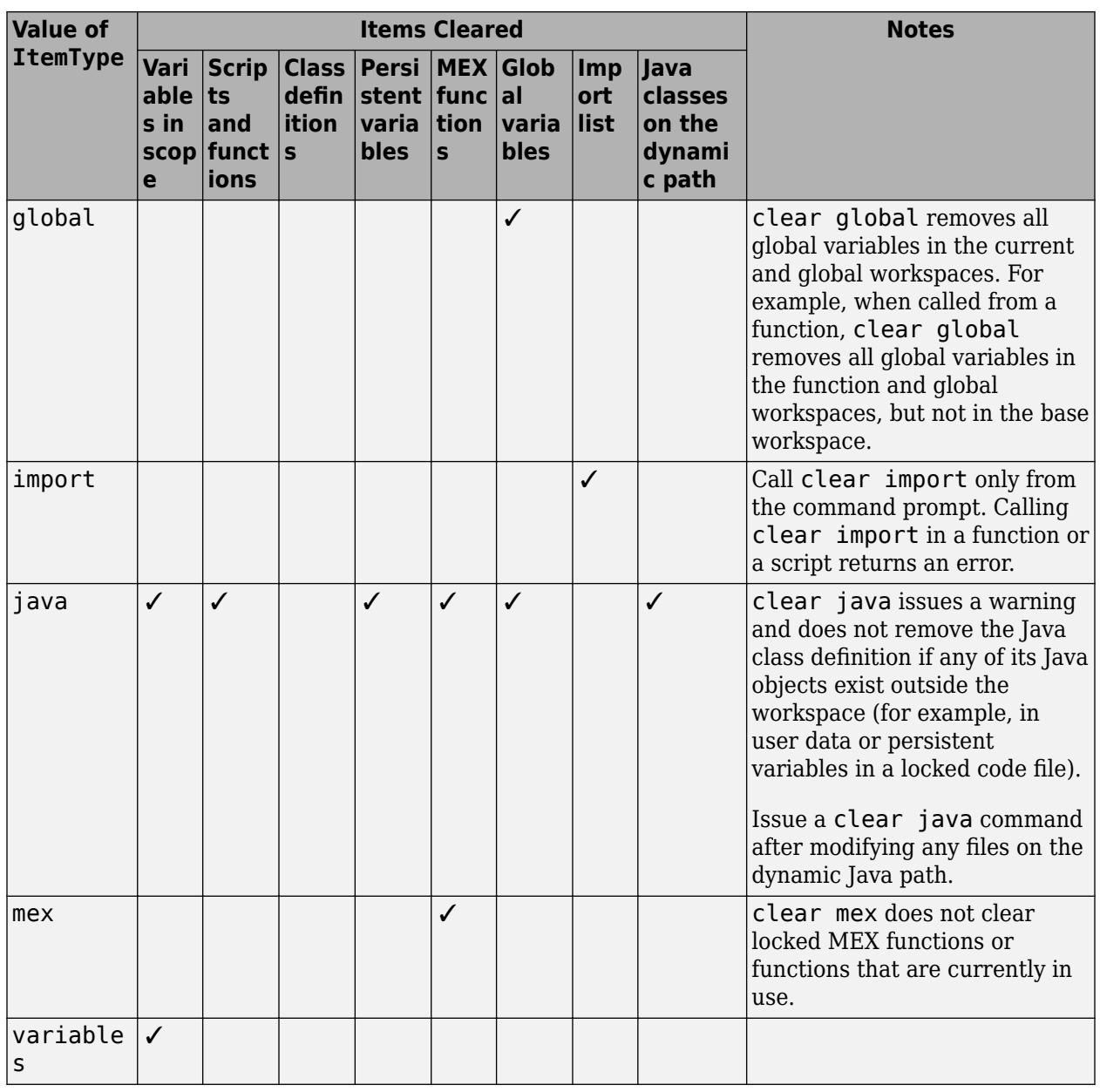

clear

**Note** If the name of a variable is a value of ItemType, then calling clear followed by that name deletes the variable with that name. clear does not interpret the name as a keyword in this context. For example, if the workspace contains variables a, all, b, and ball, clear all removes the variable all only.

### **Tips**

• Calling clear all, clear classes, and clear functions decreases code performance, and is usually unnecessary.

- To clear one or more specific variables from the current workspace, use clear *name1 ... nameN*.
- To clear all variables from the current workspace, use clear or clearvars.
- To clear all global variables, use clear global or clearvars –global.
- To clear a particular class, use clear *myClass*.
- To clear a particular function or script, use clear *functionName*.
- To clear all MEX functions, use clear mex.
- The clear function can remove variables that you specify. To remove all except a few specified variables, use clearvars instead.
- If you clear the handle of a figure or graphics object, the object itself is not removed. Use delete to remove objects. On the other hand, deleting an object does not remove the variable (if any) used for storing its handle.
- The clear function does not clear Simulink® models. Use bdclose instead.
- The clear function does not clear persistent variables in local or nested functions.
- On UNIX systems, clear does not affect the amount of memory allocated to the MATLAB process.

# **Extended Capabilities**

### **Thread-Based Environment**

Run code in the background using MATLAB® backgroundPool or accelerate code with Parallel Computing Toolbox™ ThreadPool.

This function fully supports thread-based environments. For more information, see "Run MATLAB Functions in Thread-Based Environment".

## **See Also**

[clc](#page-1709-0) | [clearvars](#page-1727-0) | [delete](#page-3170-0) | [import](#page-6707-0) | [inmem](#page-6923-0) | [load](#page-7809-0) | [mlock](#page-8833-0) | [whos](#page-15200-0)

### **Topics**

"Base and Function Workspaces" "Strategies for Efficient Use of Memory" "Automatic Updates for Modified Classes" "Java Class Path" "Regular Expressions"

### **Introduced before R2006a**

# <span id="page-1716-0"></span>**clearAllMemoizedCaches**

Clear caches for all MemoizedFunction objects

# **Syntax**

clearAllMemoizedCaches

# **Description**

clearAllMemoizedCaches clears caches for all MemoizedFunction objects.

# **Examples**

### **Clear All Memoized Function Caches**

Create two memoized functions, and call them several times.

```
mf1 = memoize(0sin);mf2 = memoize(Qcos);a = [mf1(0) mf1(pi/2) mf1(pi)];b = mf2(pi/2);
```
View the statistics for the memoized function objects.

### mf1.stats.Cache

```
ans = struct with fields:
         Inputs: {{1x1 cell} {1x1 cell} {1x1 cell}}
        Nargout: [1 1 1]
 Outputs: {{1x1 cell} {1x1 cell} {1x1 cell}}
 HitCount: [0 0 0]
      TotalHits: 0
    TotalMisses: 3
```
### mf2.stats.Cache

```
ans = struct with fields:
         Inputs: {{1x1 cell}}
         Nargout: 1
         Outputs: {{1x1 cell}}
       HitCount: 0
       TotalHits: 0
    TotalMisses: 1
```
Clear all memoized function caches, and view the statistics again.

```
clearAllMemoizedCaches
mf1.stats.Cache
```

```
ans = struct with fields:
         Inputs: {}
        Nargout: []
       Outputs: {}
       HitCount: []
      TotalHits: 0
     TotalMisses: 0
```
### mf2.stats.Cache

```
ans = struct with fields:
         Inputs: {}
         Nargout: []
         Outputs: {}
       HitCount: []
      TotalHits: 0
    TotalMisses: 0
```
# **See Also**

**Functions** [memoize](#page-8567-0) | [clearCache](#page-1718-0)

**Objects** [MemoizedFunction](#page-8571-0)

**Introduced in R2017a**

# <span id="page-1718-0"></span>**clearCache**

Clear cache for MemoizedFunction object

# **Syntax**

clearCache(mfcn)

# **Description**

clearCache(mfcn) clears the cache for a MemoizedFunction object.

The memoization of a function is associated with the input function and not with the MemoizedFunction object. Therefore, clearing a variable does not clear the cache associated with the input function.

A MemoizedFunction object is not aware of updates to the underlying function. If you modify the function associated with the memoized function, use clearCache to clear the cache.

# **Examples**

### **Clear Memoized Function Caches**

Create a memoized function object for the sin function, and call it several times.

```
mf = memoize(0sin);a = mf(0);
b = mf(pi/2);
c = mf(\theta);
```
View the statistics for the object.

mf.stats.Cache

```
ans = struct with fields:
          Inputs: {{1x1 cell} {1x1 cell}}
         Nargout: [1 1]
         Outputs: {{1x1 cell} {1x1 cell}}
       HitCount: [1 0]
       TotalHits: 1
    TotalMisses: 2
```
Clear the memoized function object cache, and view the statistics.

```
mf.clearCache
mf.stats.Cache
ans = struct with fields:
          Inputs: {}
         Nargout: []
```
Outputs: {}

```
 HitCount: []
   TotalHits: 0
 TotalMisses: 0
```
# **Input Arguments**

### **mfcn — Function with memoization semantics**

MemoizedFunction object

Function with memoization semantics, specified as a MemoizedFunction object.

### **Tips**

• Two variables that memoize the same function share a cache and object property values, such as cache size. In the following example, the variables a and b share a cache and have the same value for cache size.

 $a =$  memoize( $@svd$ );  $b =$  memoize( $@svd$ );

Clearing the cache for b (b.clearCache) also clears the cache for a, and any other variables that memoize the svd function.

• Clearing a variable does not clear the cache associated with the input function. To clear the cache for a MemoizedFunction object that no longer exists in the workspace, create a new MemoizedFunction object to the same function, and use the [clearCache](#page-1718-0) function on the new object. Alternatively, you can clear caches for all MemoizedFunction objects using the clearAllMemoizedCaches function.

## **See Also**

### **Functions**

[clearAllMemoizedCaches](#page-1716-0) | [memoize](#page-8567-0)

### **Objects**

[MemoizedFunction](#page-8571-0)

### **Introduced in R2017a**

# **clearInstallationValue**

**Package:** matlab.settings

Clear installation value for setting

# **Syntax**

clearInstallationValue(s)

## **Description**

clearInstallationValue(s) clears the installation value for the specified setting. If the installation value is not set or not writeable, MATLAB throws an error.

## **Examples**

#### **Clear Installation Value of Setting**

Set an installation value for the maximum column width for comments in MATLAB. (Note that this example assumes that installation settings are writable by the user.) Then clear the installation value using the clearInstallationValue function.

Set the installation value for the maximum column width setting to 80. Verify the value has been set. Because there the personal and temporary values are not set, ActiveValue takes its value from InstallationValue.

```
s = settings;
s.matlab.editor.language.matlab.comments.MaxWidth.InstallationValue = 80;
s.matlab.editor.language.matlab.comments.MaxWidth
ans = Setting 'matlab.editor.language.matlab.comments.MaxWidth' with properties:
            ActiveValue: 80
         TemporaryValue: <no value>
          PersonalValue: <no value>
     InstallationValue: 80
           FactoryValue: 75
```
Clear InstallationValue. Verify that the active value reverts to the factory value.

clearInstallationValue(s.matlab.editor.language.matlab.comments.MaxWidth) s.matlab.editor.language.matlab.comments.MaxWidth

 $ans =$ 

Setting 'matlab.editor.language.matlab.comments.MaxWidth' with properties:

 ActiveValue: 75 TemporaryValue: <no value> PersonalValue: <no value>

```
 InstallationValue: <no value>
      FactoryValue: 75
```
# **Input Arguments**

### **s — Setting**

Setting object

Setting, specified as a Setting object. Use the [settings](#page-12656-0) function to access the root settings group object and all the available settings in the tree.

### **See Also**

[settings](#page-12656-0)

**Topics** "Access and Modify Settings"

**Introduced in R2022a**

# <span id="page-1722-0"></span>**clearPersonalValue**

**Package:** matlab.settings

Clear personal value for setting

# **Syntax**

clearPersonalValue(s)

## **Description**

clearPersonalValue(s) clears the personal value for the specified setting. If the personal value is not set or not writeable, MATLAB throws an error.

### **Examples**

#### **Clear Setting Personal Value**

Set and then clear the personal value for the code font size in MATLAB.

Get the root SettingsGroup object and set the personal value for the maximum column width for comments in MATLAB.

```
s = settings
s.matlab.editor.language.matlab.comments.MaxWidth.PersonalValue = 80;
```
Display the current values for the maximum column width for comments in MATLAB. Since the personal value is set and the temporary value is not set, the active value for the setting is the personal value. For more information on how the active value is determined, see "Access and Modify Settings".

#### s.matlab.editor.language.matlab.comments.MaxWidth

```
ans = Setting 'matlab.editor.language.matlab.comments.MaxWidth' with properties.
        ActiveValue: 80
     TemporaryValue: <no value>
      PersonalValue: 80
 InstallationValue: <no value>
 FactoryValue: 75
```
Clear the personal value. The active value for the setting is now set to the factory value.

clearPersonalValue(s.matlab.editor.language.matlab.comments.MaxWidth)

 $ans =$  Setting 'matlab.editor.language.matlab.comments.MaxWidth' with properties. ActiveValue: 75 TemporaryValue: <no value> PersonalValue: <no value>

InstallationValue: <no value> FactoryValue: 75

# **Input Arguments**

### **s — Setting**

Setting object

Setting, specified as a Setting object. Use the [settings](#page-12656-0) function to access the root settings group object and all the available settings in the tree.

## **See Also**

[settings](#page-12656-0) | [addSetting](#page-70-0) | [hasPersonalValue](#page-5659-0) | [clearTemporaryValue](#page-1725-0)

### **Topics**

"Access and Modify Settings"

**Introduced in R2018a**

# **clearpoints**

Clear points from animated line

# **Syntax**

clearpoints(an)

# **Description**

clearpoints(an) clears all points from the animated line specified by an. Create an animated line with the [animatedline](#page-288-0) function. If you want to display the update on the screen, use drawnow after using clearpoints.

# **Examples**

### **Clear Points from Animated Line**

Create an animated line with 10 points. Then, clear the points stored in the animated line.

```
an = animatedline(1:10,1:10);
clearpoints(an)
```
The animated line still exists, but has no data.

# **Input Arguments**

#### **an — AnimatedLine object** AnimatedLine object

AnimatedLine object. Create an AnimatedLine object using the [animatedline](#page-288-0) function.

## **See Also**

**Functions** [animatedline](#page-288-0) | [getpoints](#page-4856-0) | [addpoints](#page-139-0)

**Properties** [AnimatedLine](#page-302-0)

**Introduced in R2014b**

# <span id="page-1725-0"></span>**clearTemporaryValue**

**Package:** matlab.settings

Clear temporary value for setting

# **Syntax**

clearTemporaryValue(s)

# **Description**

clearTemporaryValue(s) clears the temporary value for the specified setting. If the temporary value is not set or not writeable, MATLAB throws an error.

## **Examples**

### **Clear Setting Temporary Value**

Set and then clear the temporary value for the maximum column width in MATLAB.

Get the root SettingsGroup object and set the temporary value for the maximum column width for comments in MATLAB.

```
s = settings;
s.matlab.editor.language.matlab.comments.MaxWidth.TemporaryValue = 80;
```
Display the current values for the maximum column width for comments in MATLAB. Since the temporary value is set, the active value for the setting is the temporary value. For more information on how the active value is determined, see "Access and Modify Settings".

s.matlab.editor.language.matlab.comments.MaxWidth

```
ans = Setting 'matlab.editor.language.matlab.comments.MaxWidth' with properties.
       ActiveValue: 80
    TemporaryValue: 80
    PersonalValue: < no value>
 InstallationValue: <no value>
      FactoryValue: 75
```
Clear the temporary value. The active value for the setting is now set to the factory value.

```
clearTemporaryValue(s.matlab.editor.language.matlab.comments.MaxWidth)
s.matlab.editor.language.matlab.comments.MaxWidth
```
 $ans =$  Setting 'matlab.editor.language.matlab.comments.MaxWidth' with properties. ActiveValue: 75 TemporaryValue: <no value> PersonalValue: <no value>

InstallationValue: <no value> FactoryValue: 75

# **Input Arguments**

### **s — Setting**

Setting object

Setting, specified as a Setting object. Use the [settings](#page-12656-0) function to access the root settings group object and all the available settings in the tree.

### **See Also**

[settings](#page-12656-0) | [addSetting](#page-70-0) | [hasTemporaryValue](#page-5662-0) | [clearPersonalValue](#page-1722-0)

### **Topics**

"Access and Modify Settings"

**Introduced in R2018a**

# <span id="page-1727-0"></span>**clearvars**

Clear variables from memory

# **Syntax**

```
clearvars
clearvars variables
clearvars -except keepVariables
clearvars variables -except keepVariables
```
clearvars -global \_\_\_

# **Description**

clearvars removes all variables from the currently active workspace.

clearvars variables removes the variables specified by variables. If any of the variables are global, clearvars removes these variables from the current workspace only, leaving them accessible to any functions that declare them as global.

clearvars -except keepVariables removes all variables, except for those specified by keepVariables. Use this syntax to keep specific variables and remove all others.

clearvars variables -except keepVariables removes the variables specified by variables, and does not remove the variables specified by keepVariables. This syntax allows you to use a combination of variable names, wild card characters, or regular expressions to specify variables to remove or keep.

clearvars -global \_\_\_ removes the specified global variables from the workspace, including those made global within functions, using any of the input arguments in the preceding syntaxes. The -global flag must be first in the argument list.

# **Examples**

### **Clear Named Variables**

Define three variables, a, b, and c. Then, clear a and c.

```
a = 1;b = 2;c = 3;clearvars a c
whos
 Name Size Bytes Class Attributes
 b 1x1 8 double
```
Only variable b remains in the workspace.

#### **Clear All Variables Except Specified**

Remove all variables from the workspace except for the variables C and D.

clearvars -except C D

#### **Clear Variables Using Regular Expressions and Name Variables to Exclude**

Clear variables with names that start with b and are followed by 3 digits, except for the variable b106.

clearvars -regexp ^b\d{3}\$ -except b106

#### **Name Variables to Clear and Preserve Variables Using Regular Expressions**

Clear variables with names that start with a and do not end with a.

clearvars a\* -except -regexp a\$

#### **Clear Global Variables Except Specified**

Clear all global variables, except those with names that start with x.

clearvars -global -except x\*

#### **Clear List of Variables**

Clear a list of variables used for intermediate calculations.

Create two variables in the workspace.

 $cashOnHand = 20;$  $cost = 12.99;$ 

Store a list of the names of all the variables currently in the workspace.

initialVars = who;

Specify or calculate additional variables, taxRate and tax.

 $taxRate = 0.0625;$  $tax = round(100 * cost * taxRate)/100;$ 

Update the initial variables, cost and cashOnHand.

```
cost = cost + tax;cashOnHand = cashOnHand - cost;
```
Clear all variables except the initial variables, using the function form of clearvars. When using the function form of a syntax, enclose input character vectors in single quotes, and separate them with commas.

```
clearvars('-except',initialVars{:})
```
clearvars clears the variables, initialVars, taxRate, and tax.

### **Input Arguments**

#### **variables — Names of variables to remove**

character vectors | string scalars

Names of variables to remove, specified as one or more character vectors or string scalars in one of these forms.

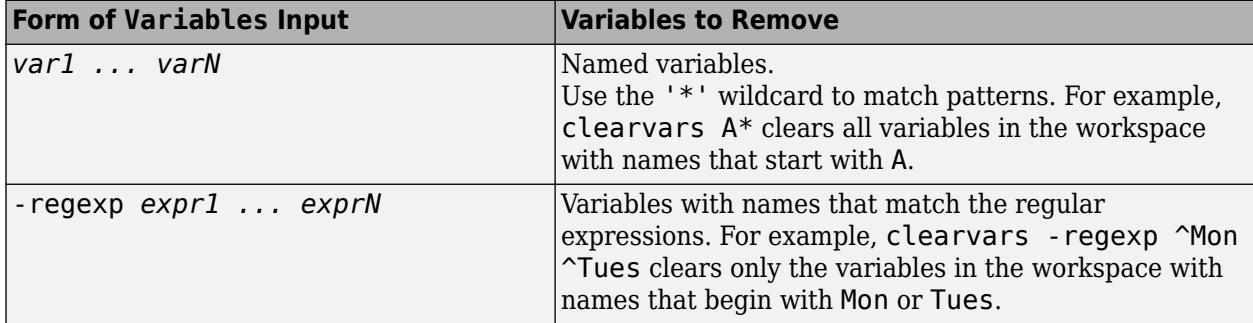

Data Types: char | string

#### **keepVariables — Names of variables to keep**

character vectors | string scalar

Names of variables to keep, specified as one or more character vectors or string scalars, in one of these forms.

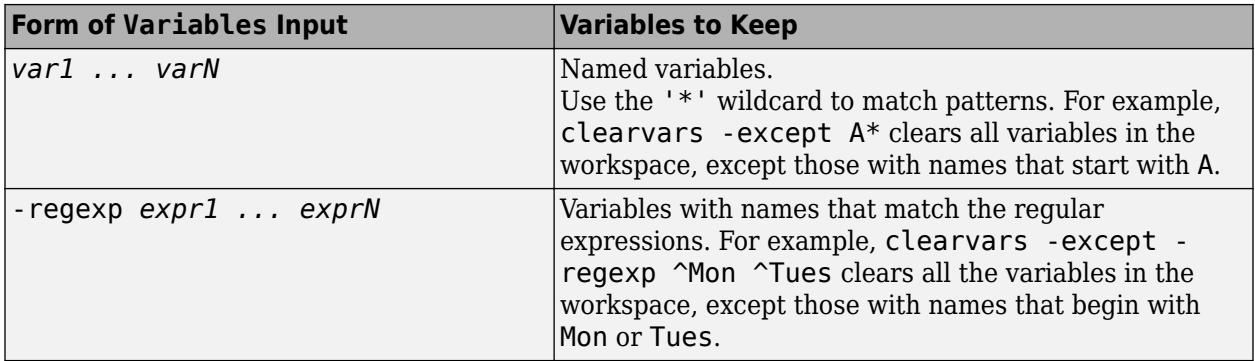

Data Types: char | string

### **See Also**

[clear](#page-1711-0) | [exist](#page-3811-0) | [global](#page-4895-0) | [persistent](#page-10073-0) | [save](#page-12250-0) | [who](#page-15197-0) | [whos](#page-15200-0)

#### **Topics**

"Create and Edit Variables"

"Regular Expressions"

"Choose Command Syntax or Function Syntax"

### **Introduced in R2008a**

# **clf**

Clear figure

## **Syntax**

```
clf
clf(fig)
clf('reset')
clf(fig,'reset')
f = c l f( )
```
## **Description**

clf deletes all children of the current figure that have [visible handles on page 1-1731.](#page-1736-0)

clf(fig) deletes all children of the specified figure that have visible handles.

clf('reset') deletes all children of the current figure regardless of their handle visibility. It also resets the figure properties to their default values, except for the Position, Units, PaperPosition, and PaperUnits properties. Alternatively, you can reset the figure using the clf reset command without parentheses.

clf(fig,'reset') deletes all children of the specified figure and resets its properties.

 $f = clf($   $)$  returns the figure for any of the previous syntaxes.

## **Examples**

### **Clear Current Figure**

Create a line plot. Then, set the background color of the current figure.

```
x = \text{linspace}(\theta, 2 \cdot \text{pi});y = sin(x);plot(x,y)
f = gcf;f.Color = [0 0.5 0.5];
```
clf

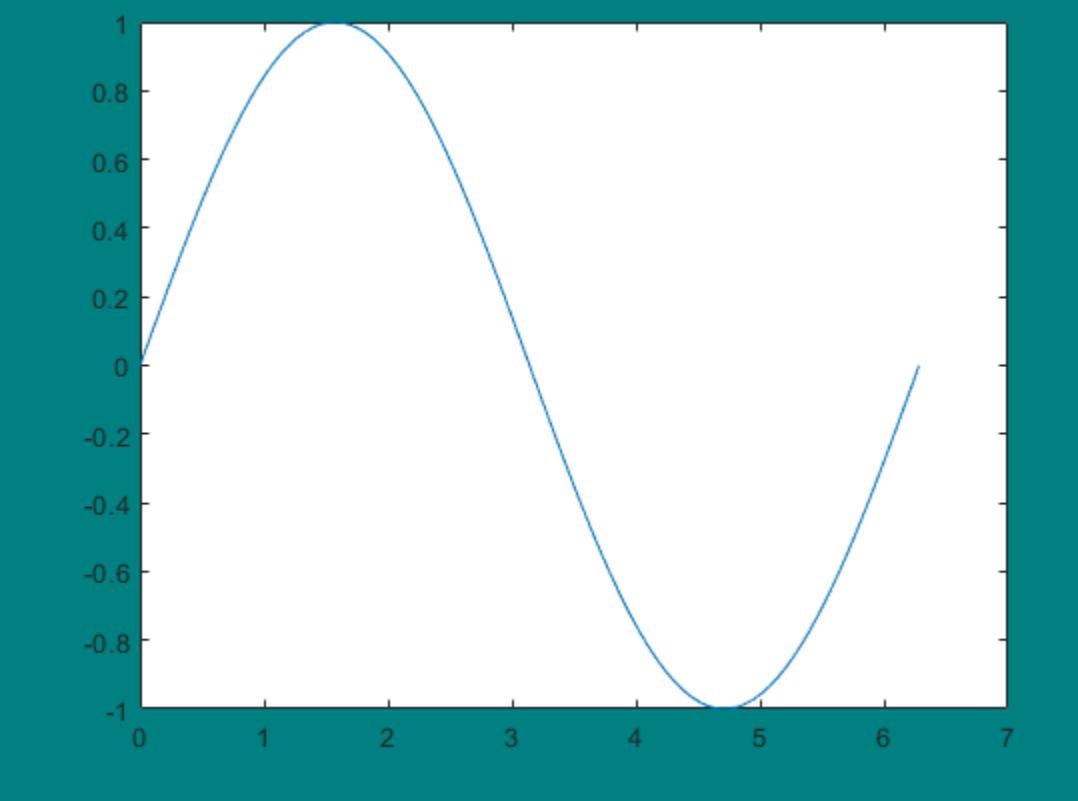

Clear the figure using a call to clf. The function call deletes the plot. However, it does not affect the background color of the figure.

clf

Now, reset the figure properties and return the children of the figure. clf('reset') resets the background color to its default value.

```
f = clf('reset');f.Children
ans = 0x0 empty GraphicsPlaceholder array.
```
### **Clear Specified Figure**

Create two figures, each with a line plot. Set the background color of the first figure.

```
f1 = figure('Color','b');
plot(1:10)
```
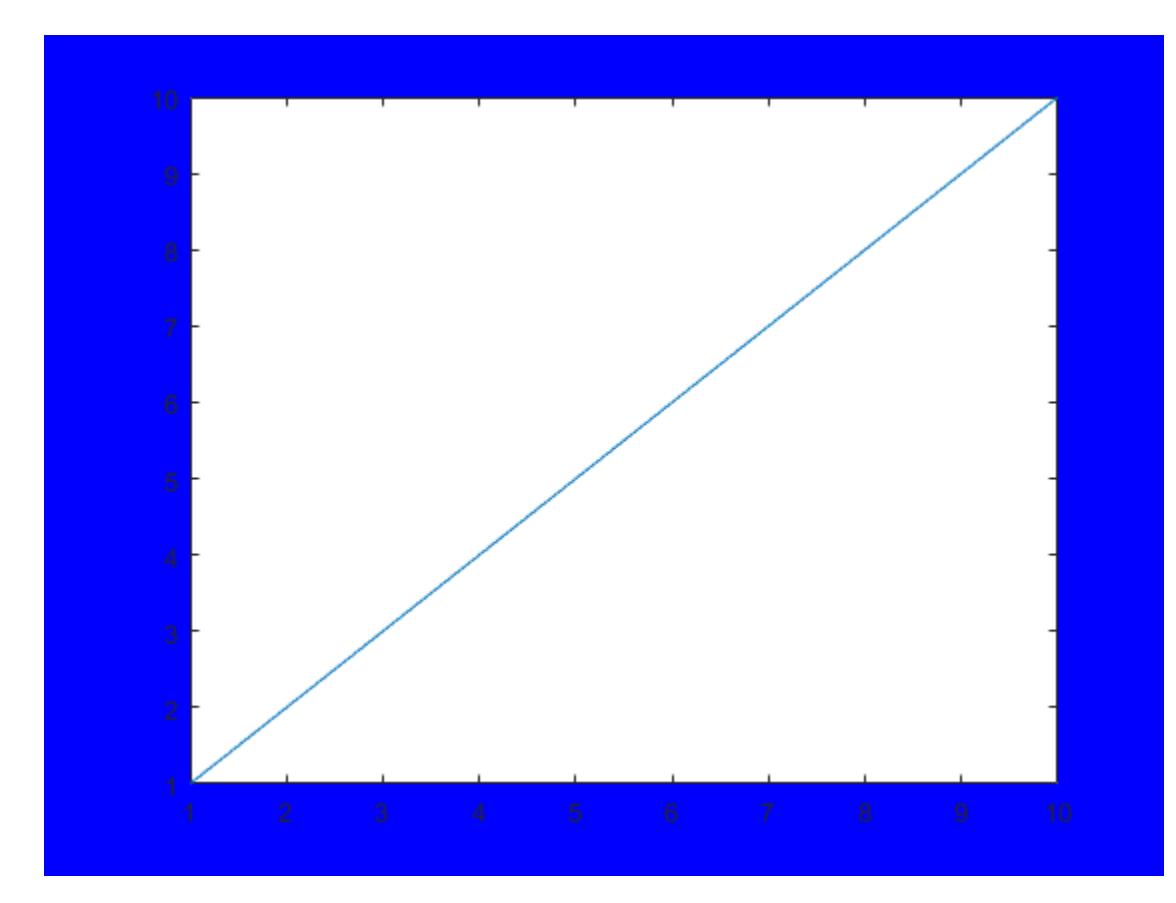

 $f2 = figure;$ <br> $plot((1:10).^2)$ 

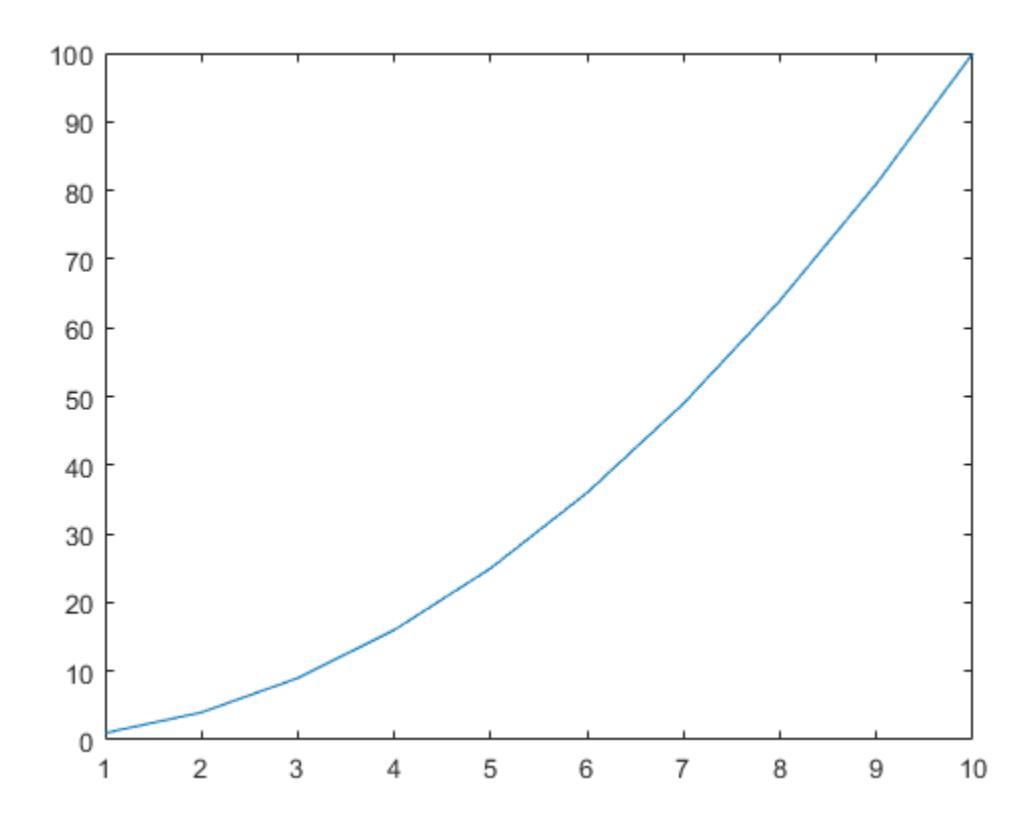

Clear the line plot from the first figure without resetting the background color of the figure.

clf(f1)

Now, reset all properties of the first figure.

clf(f1,'reset')

#### **Clear Figure and Reset Figure Properties**

Create a figure with a white background. Then, create a surface plot.

```
figure('Color','w')
peaks
```

```
z = 3*(1-x) \cdot 2.*exp(-(x.^2) - (y+1) \cdot 2). - 10*(x/5 - x.^3 - y.^5).*exp(-x.^2-y.^2) ... 
 - 1/3*exp(-(x+1).^2 - y.^2)
```
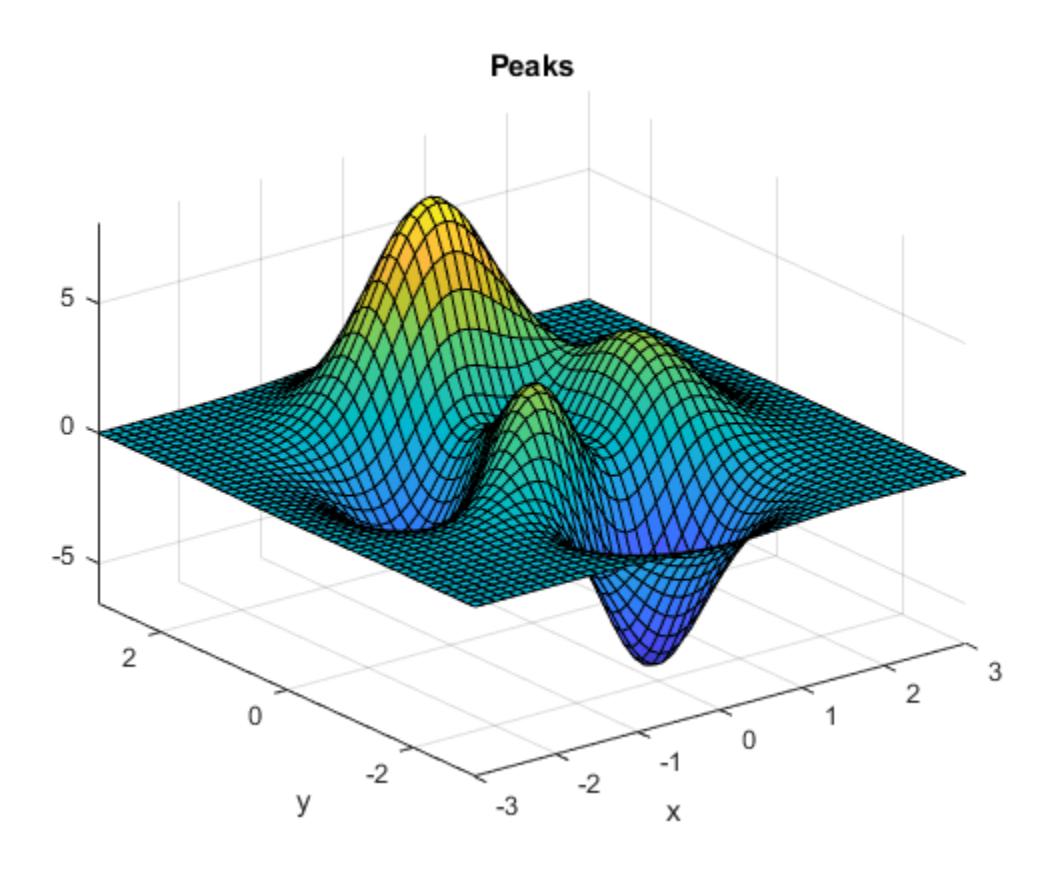

Clear the surface plot from the figure and reset all figure properties to their default values. clf reset resets all properties of the current figure, except for the Position, Units, PaperPosition, and PaperUnits properties.

clf reset

### **Input Arguments**

#### **fig — Target figure**

Figure object | figure number

Target figure, specified as a Figure object or figure number. Use fig to clear a specific figure, instead of the current figure.

If fig is a figure number, MATLAB searches for an existing figure in which the Number property is equal to fig. By default, the Number property value is displayed in the title of the figure.

Example: clf(f) clears the figure with handle f.

Example: clf(1) clears the figure with number 1.

### <span id="page-1736-0"></span>**More About**

### **Visible Handles**

A handle is visible to clf if the HandleVisibility property of the object is set to 'on'. When you call clf in the Command Window or within a callback routine, the function deletes only those objects whose HandleVisibility property is set to 'on'. It does not delete objects whose HandleVisibility property is set to 'callback' or 'off'.

### **Tips**

• To clear the contents of a figure, you can alternatively use **Clear Figure** from the figure window's **Edit** menu. Using **Clear Figure** deletes all children of the figure that have visible handles.

## **See Also**

**Functions** [cla](#page-1677-0) | [clc](#page-1709-0) | [hold](#page-5953-0) | [reset](#page-11956-0)

**Properties** [Figure](#page-4070-0)

**Introduced before R2006a**

# **clipboard**

Copy and paste text to and from system clipboard

## **Syntax**

```
clipboard('copy',data)
contents = clipboard('paste')
importedcontents = clipboard('pastespecial')
```
## **Description**

clipboard('copy',data) copies the specified data to the clipboard.

contents = clipboard('paste') returns the current contents of the clipboard. If clipboard is unable to retrieve the contents of the clipboard, contents is empty ('').

importedcontents = clipboard('pastespecial') imports the contents of the clipboard using the Import Tool.

## **Examples**

### **Copy and Paste Text**

Copy a line of text into the clipboard and then paste it into an array.

```
clipboard('copy', 'This is the text that I want to copy');
contents = clipboard('paste')contents = 
'This is the text that I want to copy'
```
### **Copy and Paste Data Using the Import Tool**

Copy data into the clipboard and then import the clipboard data into MATLAB.

Select the lines below, right-click, and then select **Copy**.

1,2,3 4,5,6 7,8,9

Import the clipboard data into MATLAB using the clipboard function. The Import Wizard opens.

```
A = clipboard('pastespecial')
```
In the Import Wizard, click **Next** and then **Finish** to import the contents of the clipboard into A.

### **Input Arguments**

#### **data — Data to copy**

numeric array | character vector | string scalar

Data to copy, specified as a numeric array, character vector, or string scalar.

### **Output Arguments**

#### **contents — Contents of clipboard**

character vector

Contents of the clipboard, returned as a character vector.

#### **importedcontents — Contents of clipboard imported from Import Tool** structure array

Contents of the clipboard imported from the Import Tool, returned as a structure array.

### **See Also**

[load](#page-7809-0) | [mat2str](#page-7986-0) | **[Import Tool](#page-6816-0)**

### **Topics**

"Copy Figure to Clipboard from Edit Menu"

### **Introduced before R2006a**

# **clock**

Current date and time as date vector

## **Syntax**

 $c = clock$  $[c tf] = clock$ 

## **Description**

 $c = clock$  returns a six-element date vector containing the current date and time in decimal form:

[year month day hour minute seconds]

The clock function calculates the current date and time from the system time.

 $[c \text{tf}] = clock returns a second output argument that is 1 (true) if the current date and time$ occur during Daylight Saving Time (DST) in your system's time zone, and 0 (false) otherwise.

### **Examples**

### **Round clock Output to Integer Display**

To return the current date and time, use the clock function. Set the output format so that floatingpoint values display with up to five digits.

format shortg  $c = clock$ c = *1×6* 2022 2 26 23 31 3.281

The sixth element of the date vector output (seconds) is accurate to several digits beyond the decimal point.

To round to integer display format, use the fix function.

fix(c) ans = *1×6* 2022 2 26 23 31 3

### **Test Whether Current Time Occurs During DST**

To test whether the current date and time occur during Daylight Saving Time (DST), use the second output of the clock function. tf is 1 (true) if c occurs during DST, and 0 (false) otherwise.

```
format shortg
[c tf] = clockc = 1×6
 2022 2 26 23 35 16.511
tf = logical
 \odot
```
## **Limitations**

• MATLAB Online returns current Coordinated Universal Time (UTC) rather than local time.

### **Tips**

- To time the duration of an event, use the timeit or tic and toc functions instead of clock and etime. The clock function is based on the system time, which can be adjusted periodically by the operating system, and thus might not be reliable in time comparison operations.
- To return a datetime scalar representing the current date and time, type:

 $t = d$ atetime( $'mow'$ )

### **Extended Capabilities**

### **Thread-Based Environment**

Run code in the background using MATLAB® backgroundPool or accelerate code with Parallel Computing Toolbox™ ThreadPool.

This function fully supports thread-based environments. For more information, see "Run MATLAB Functions in Thread-Based Environment".

### **See Also**

[date](#page-2916-0) | [now](#page-9313-0) | [tic](#page-14089-0) | [toc](#page-14106-0) | [cputime](#page-2572-0) | [etime](#page-3773-0) | [fix](#page-4287-0) | [timeit](#page-14103-0) | [datetime](#page-2968-0)

### **Introduced before R2006a**

# **close**

Close one or more figures

## **Syntax**

```
close
close(fig)
close all
close all hidden
close all force
status = close( )
```
## **Description**

close closes the current figure. Calling close is equivalent to calling close(gcf).

close(fig) closes the figure specified by fig.

close all closes all figures whose handles are visible. A figure handle is hidden if the HandleVisibility property is set to 'callback' or 'off'.

close all hidden closes all figures, including figures with hidden handles.

close all force closes all figures, including figures for which the CloseRequestFcn callback has been specified to prevent users from closing the figure window.

status = close() returns the status of the close operation for any of the previous syntaxes. The function returns 1 if the figure or figures close and 0 otherwise. When specifying the output status, you must enclose input arguments that are character vectors in parentheses; for example, status = close('all','hidden').

## **Examples**

### **Close a Single Figure**

Create two figures, each with a line plot.

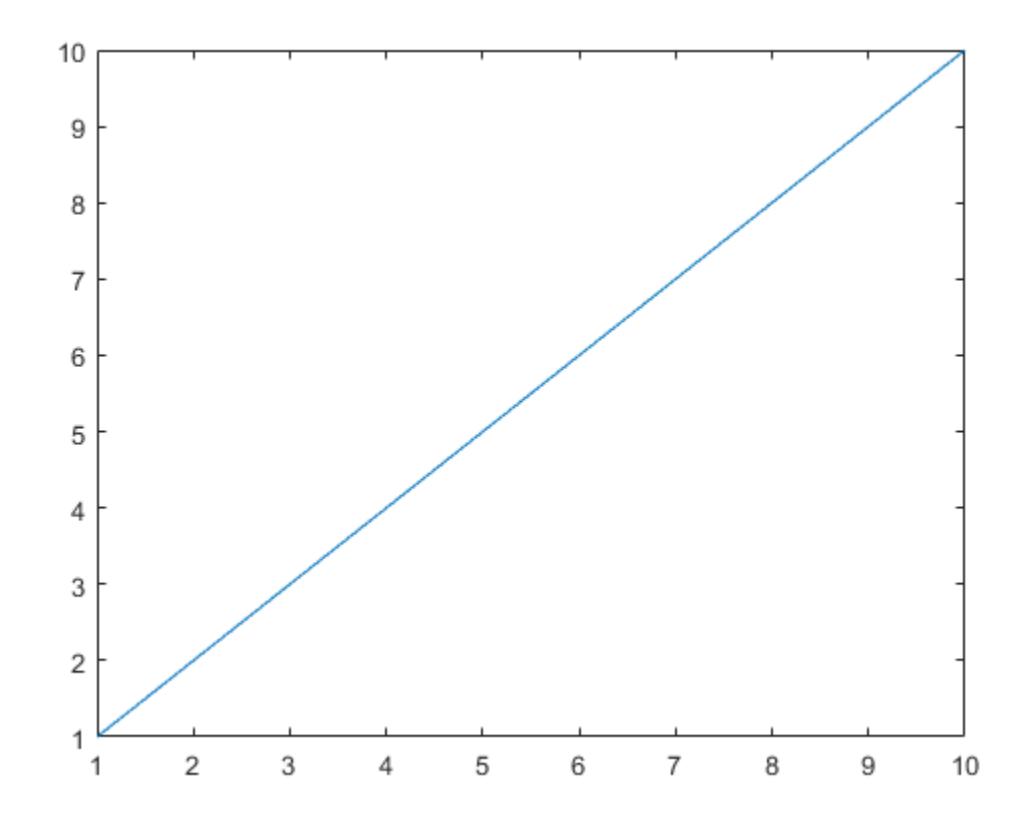

 $f2 = figure;$ <br> $plot((1:10).^2)$ 

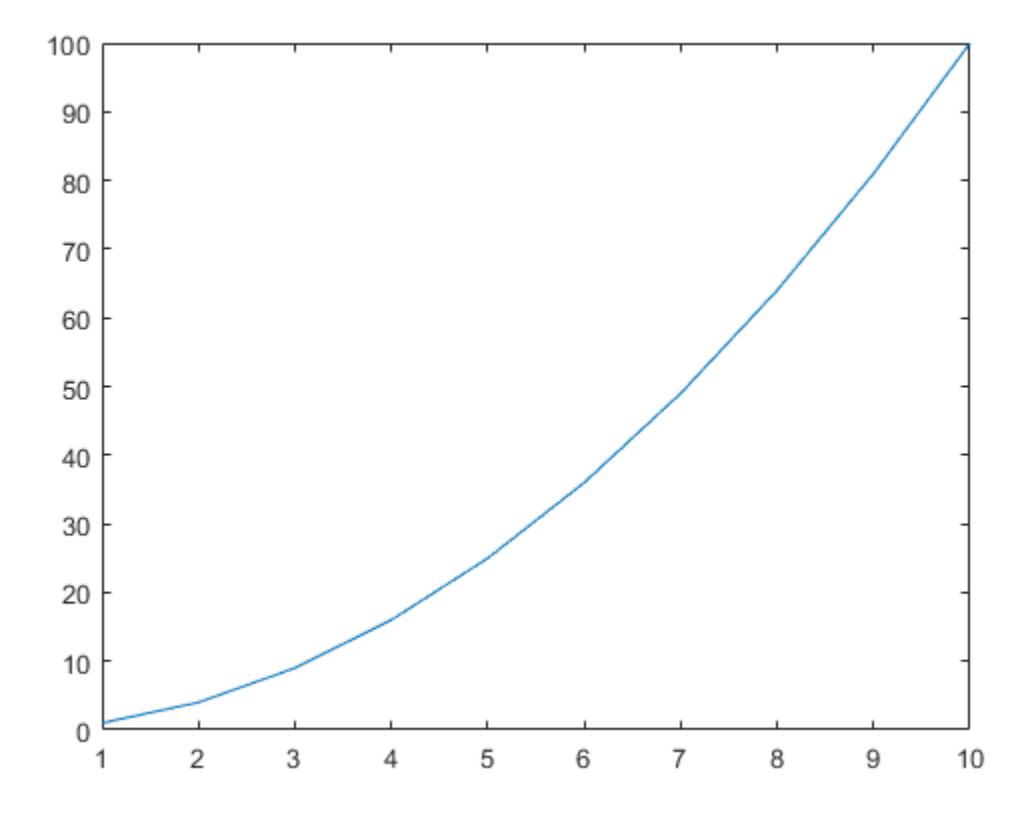

Close the first figure and display the value of f1.

```
close(f1)
f1
```

```
f1 = handle to deleted Figure
```
Close the current figure.

close

#### **Close Multiple Figures**

Create three figures, and then create a line plot. By default, the plot function targets the current figure (f3).

 $f1 = figure;$ f2 = figure; f3 = figure; plot(1:10)

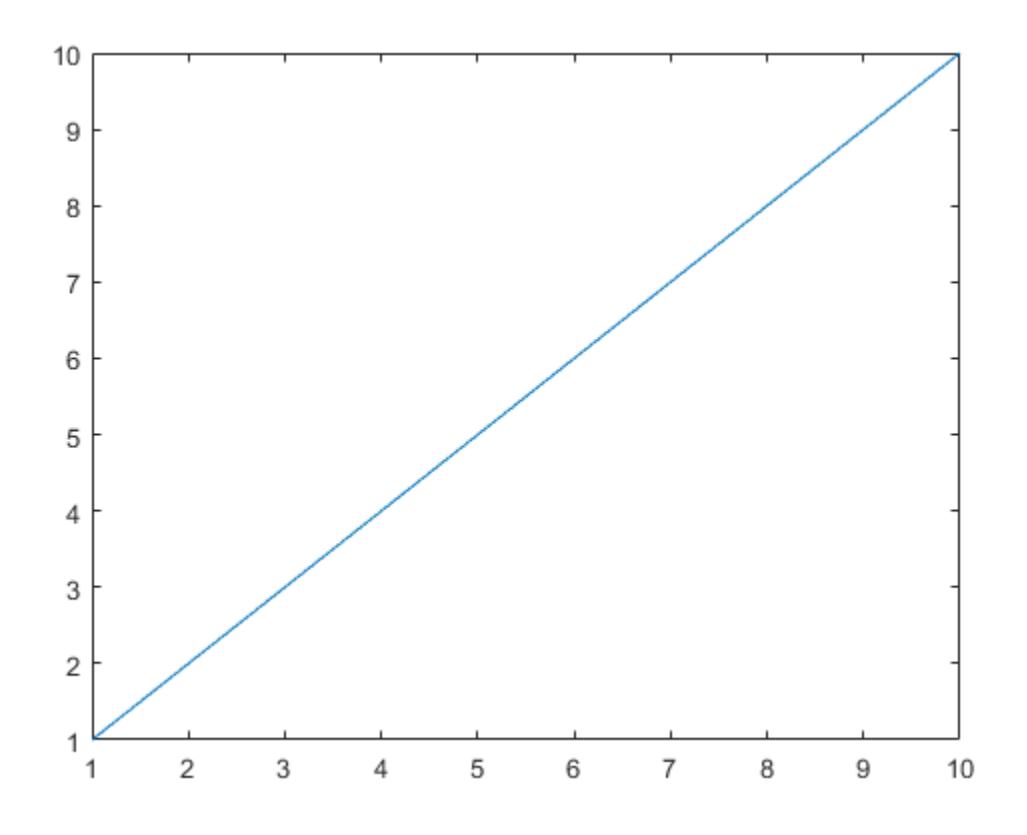

Close figures f1 and f2 simultaneously.

close([f1 f2])

### **Close Figure with Specified Number**

Create two figures with specified numbers. Include a line plot in each figure.

figure(1) plot(1:10)

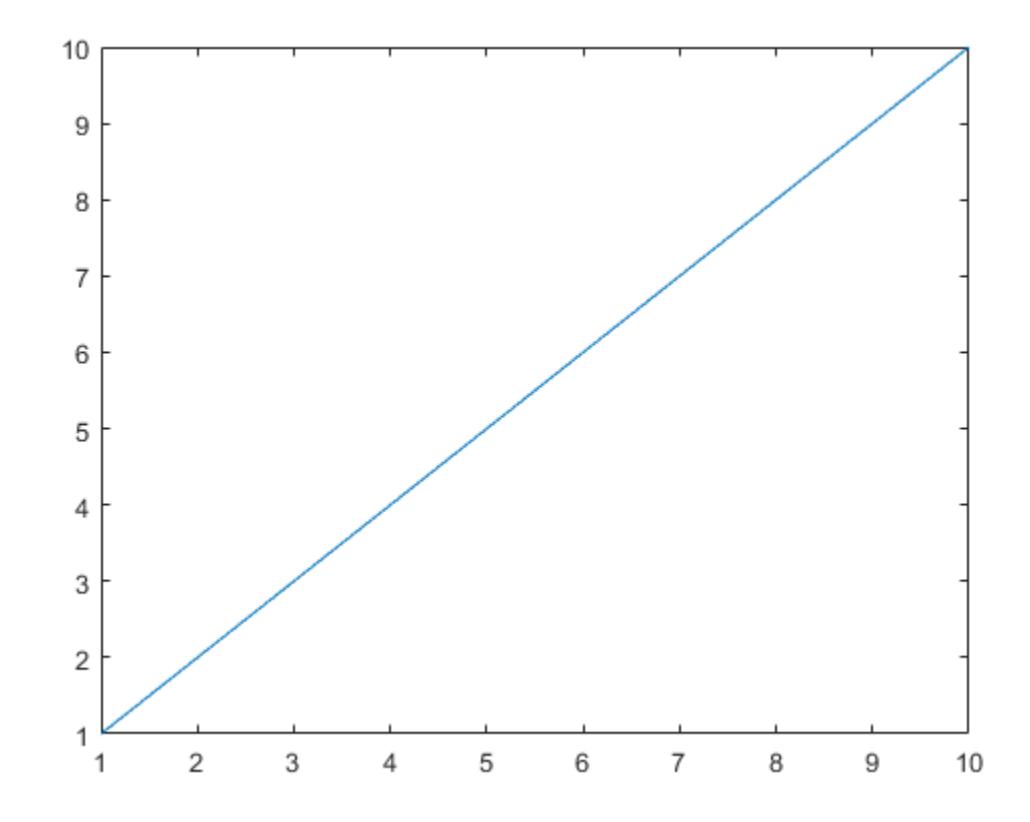

figure(2) plot((1:10).^2)

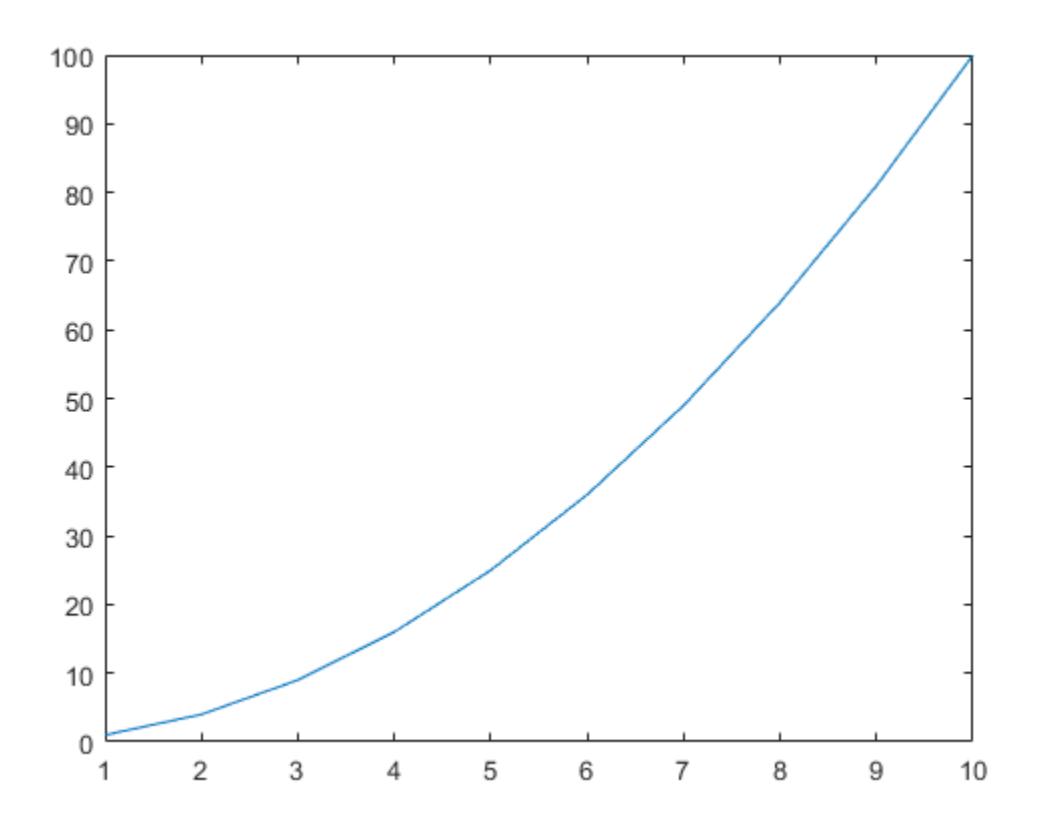

Close the second figure by passing its number to the close function.

close(2)

#### **Close Figure with Specified Name**

Create a figure, specify its name, and then create a line plot.

```
figure('Name','Measured Data');
plot(1:10)
```
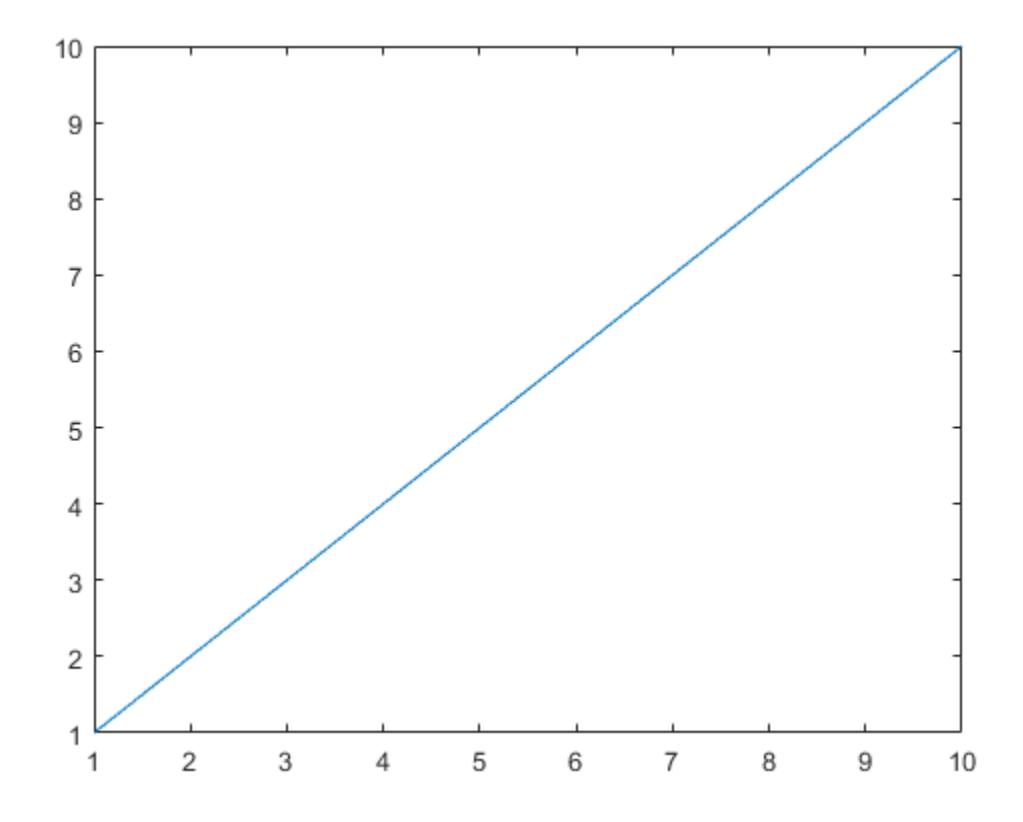

Close the figure using its name.

close('Measured Data')

### **Verify Figure Is Closed**

Create two figures, each with a line plot.

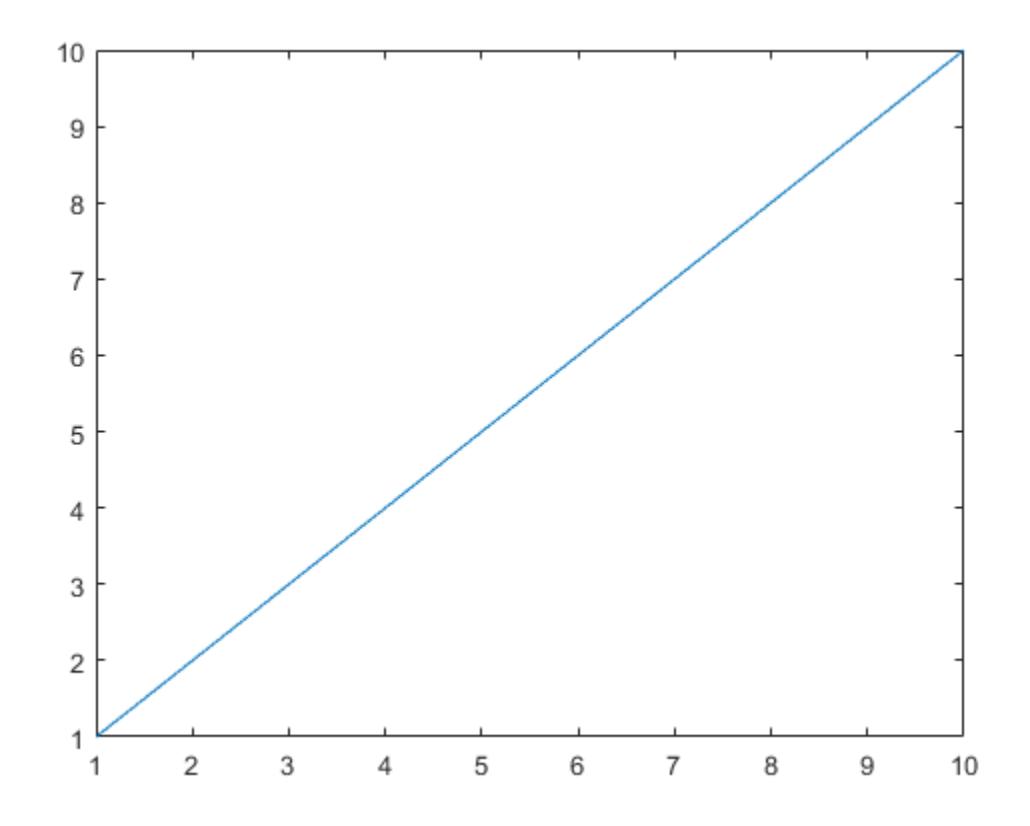

 $f2 = figure;$ <br> $plot((1:10).^2)$ 

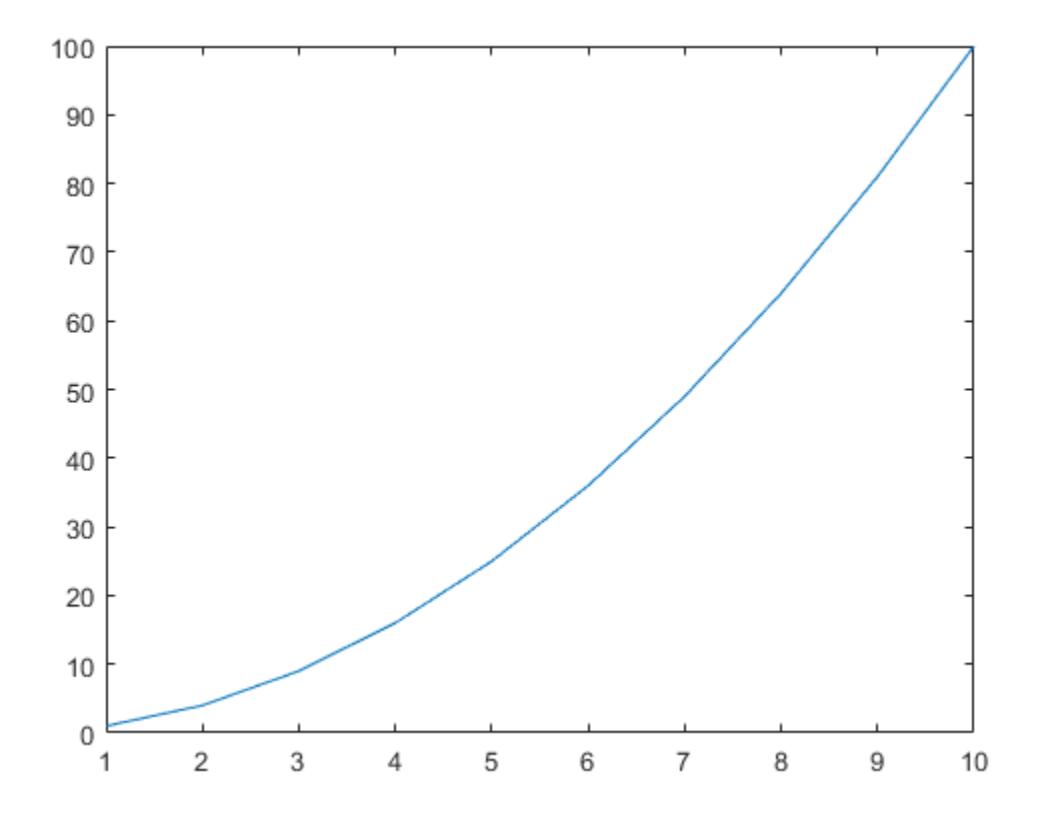

Close figure f1. Verify that the figure is closed by displaying its status.

```
status = close(f1)status = 1
```
### **Close All Figures with Visible Handles**

Create three figures whose handles are visible, and include a line plot in each figure.

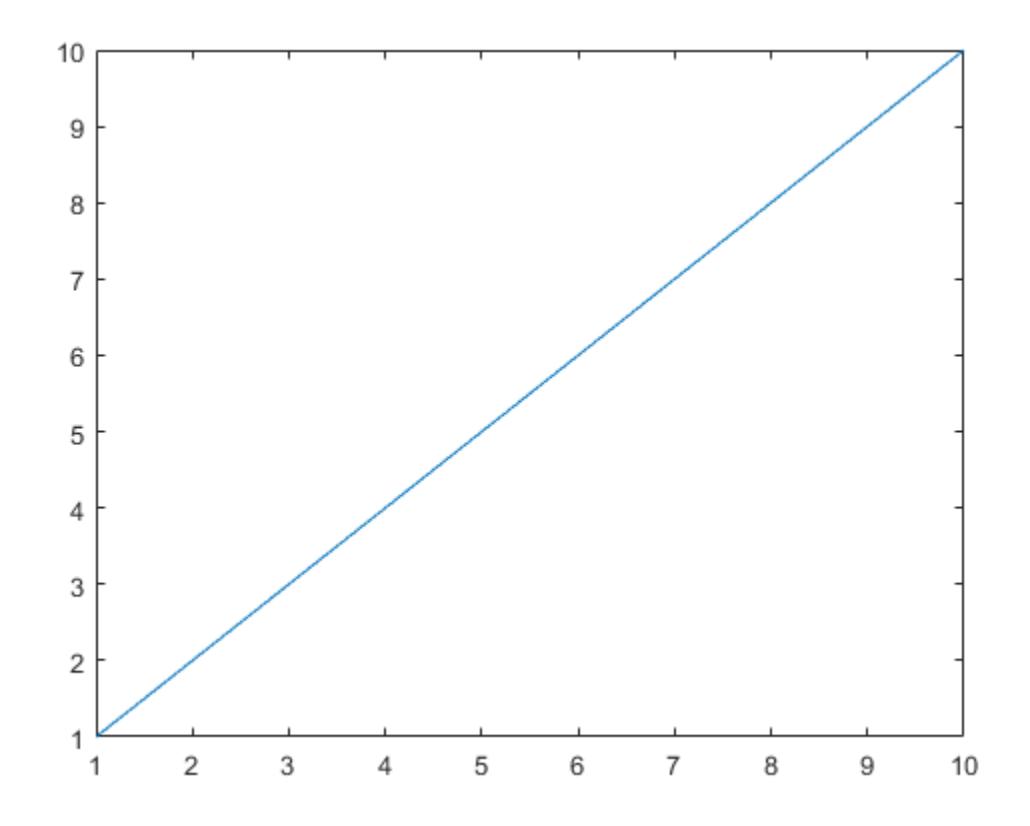

 $f2 = figure;$ <br> $plot((1:10).^2)$ 

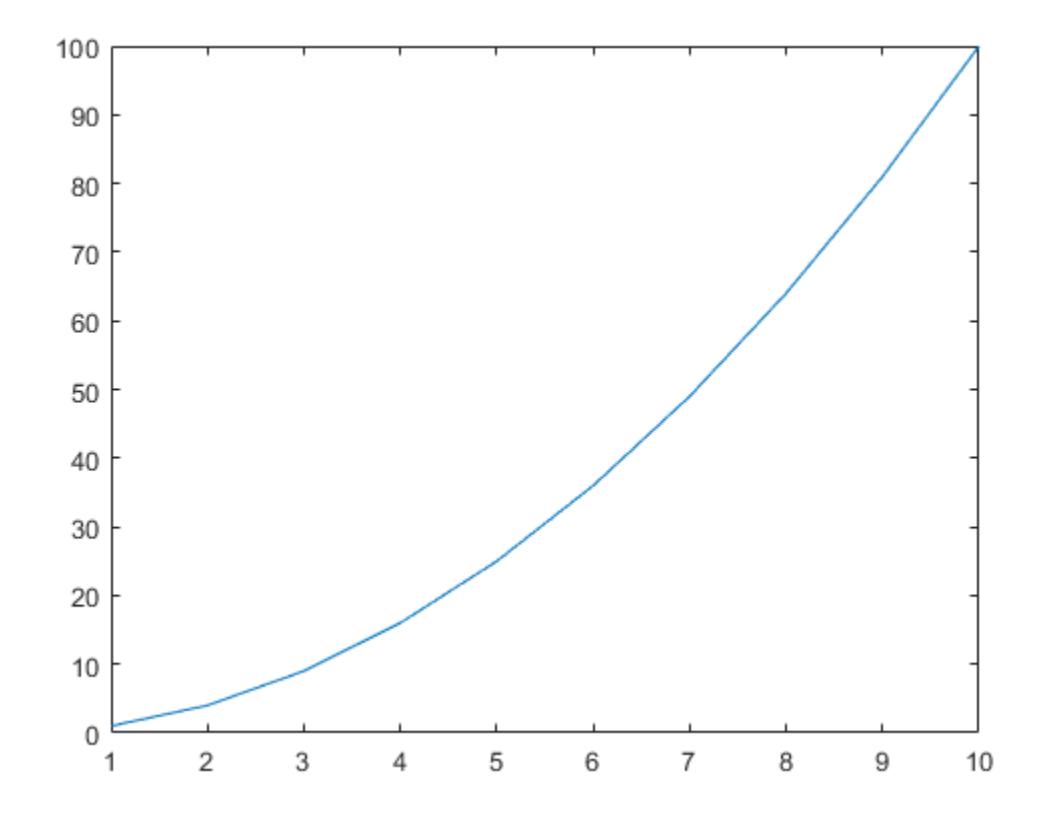

 $f3 = figure;$ <br> $plot(1./(1:10))$ 

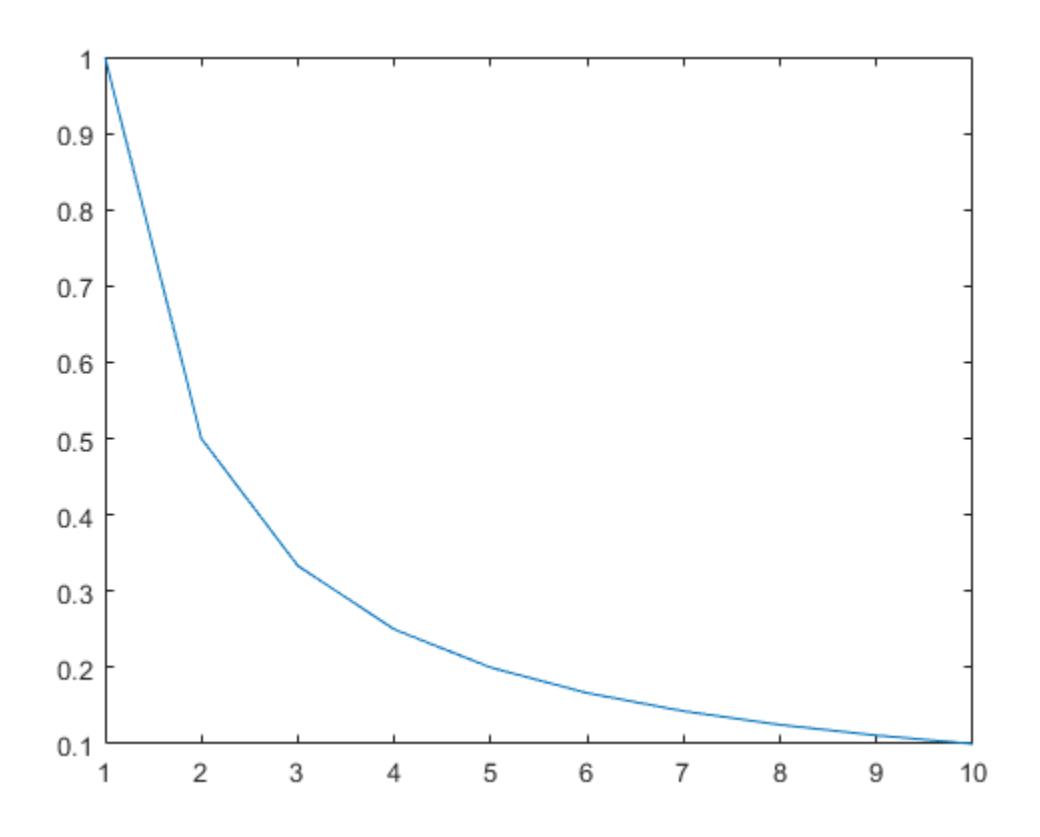

Close all of the figures simultaneously.

close all

#### **Close All Figures with Visible or Hidden Handles**

Create three figures, each with a line plot. Set the HandleVisibility property of the last figure to 'off'.

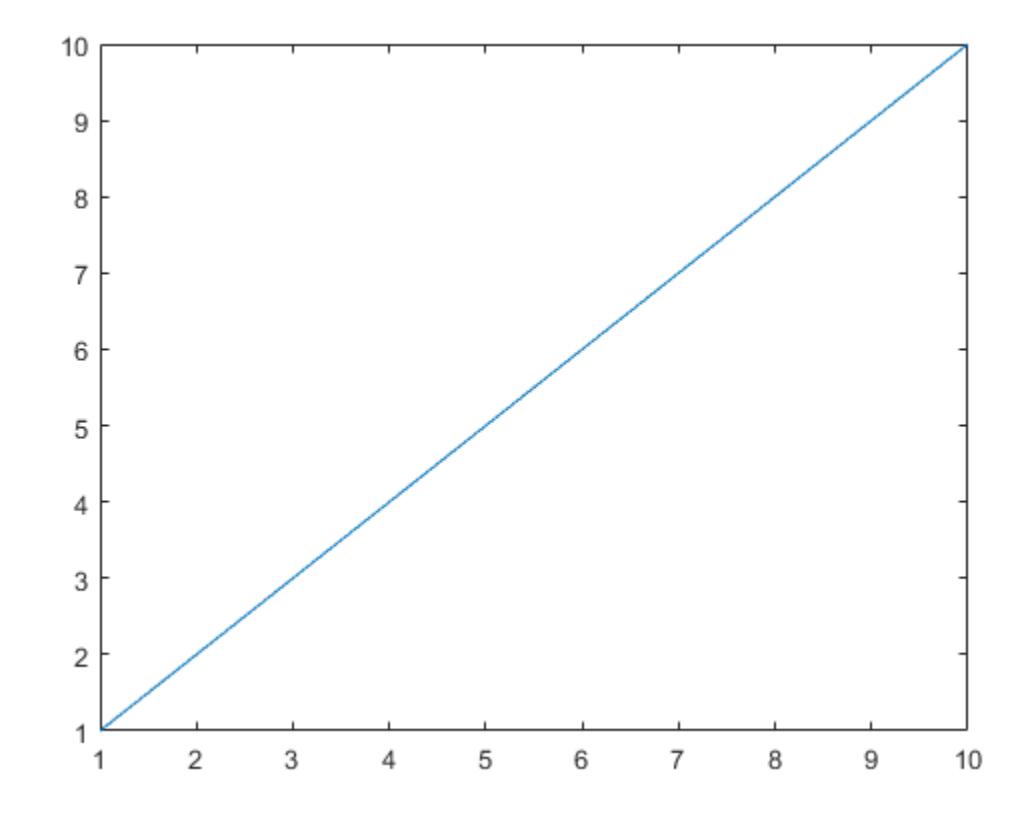

f2 = figure; plot((1:10).^2)

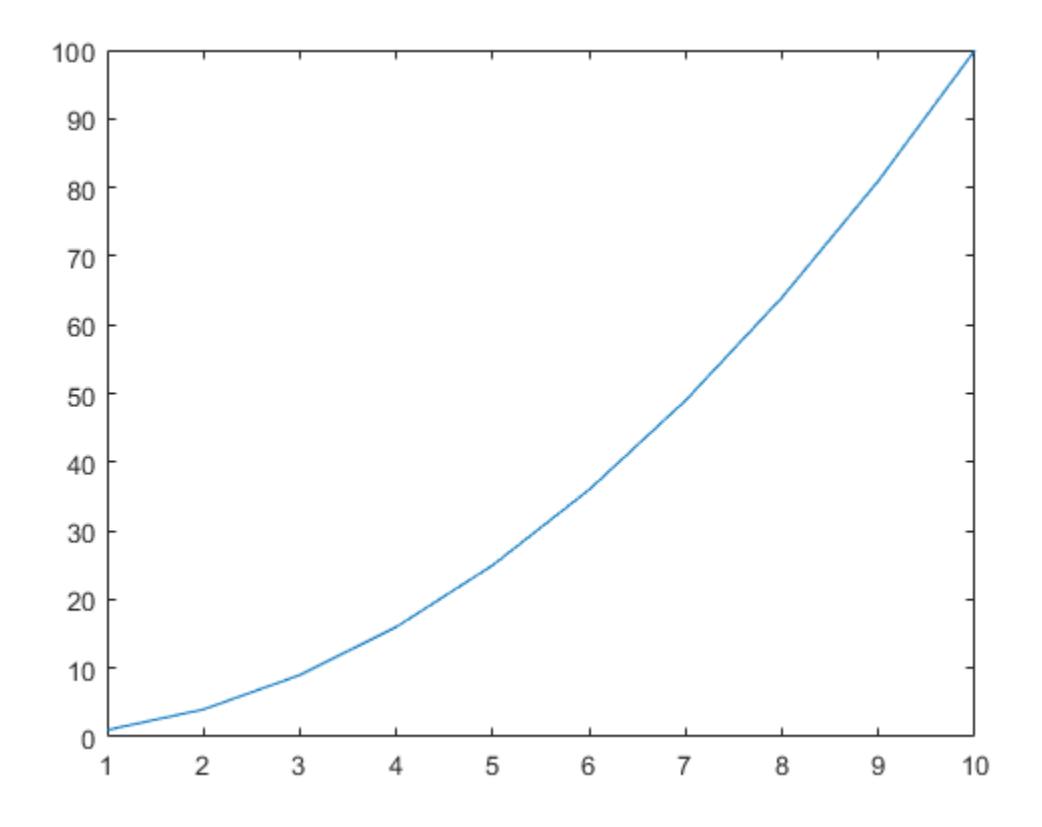

 $f3 = figure('HandleVisibility', 'off');$ <br> $plot(1./(1:10))$ 

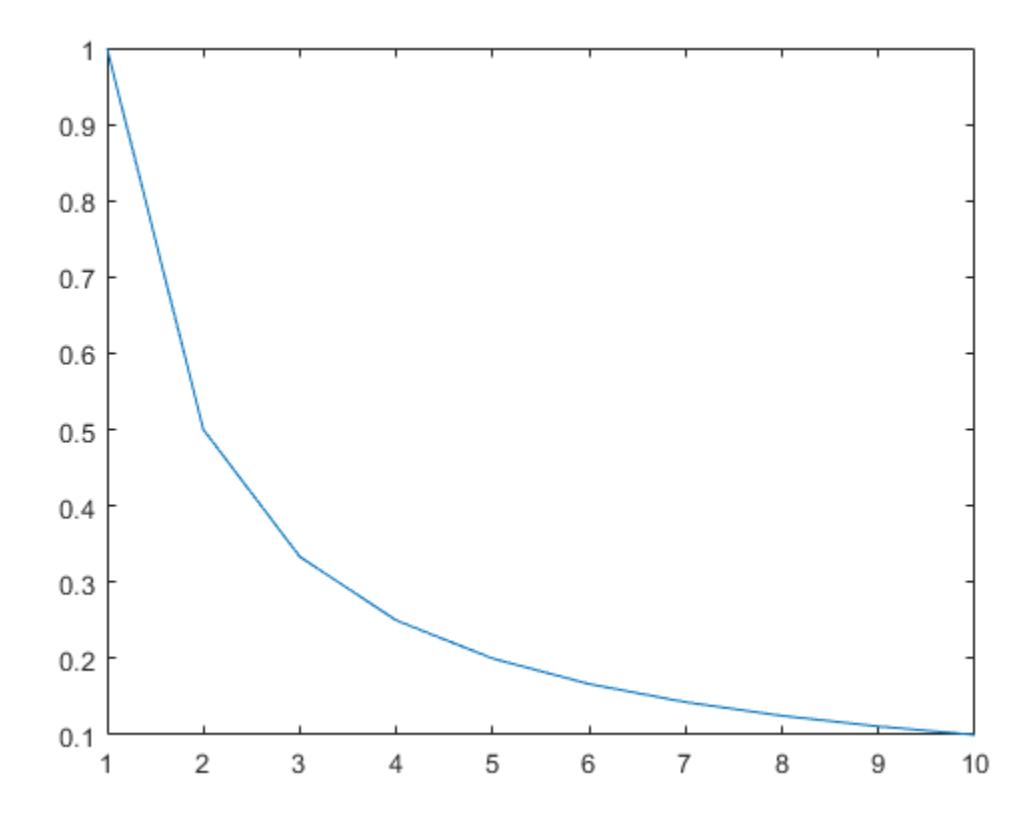

Close all of the figures. Notice that you cannot close f3 by calling close all because it has a hidden handle.

close all hidden

#### **Force Figure to Close**

The CloseRequestFcn property enables you to specify a close request callback, which executes whenever a user attempts to close the figure window. For example, you can display a dialog box asking to confirm or cancel the close operation or to prevent users from closing a figure that contains a UI.

Create a figure whose window cannot be closed by setting the CloseRequestFcn property to an empty character vector. Then, add a line plot to the figure.

```
f1 = figure('CloseRequestFcn','');
plot(1:10)
```
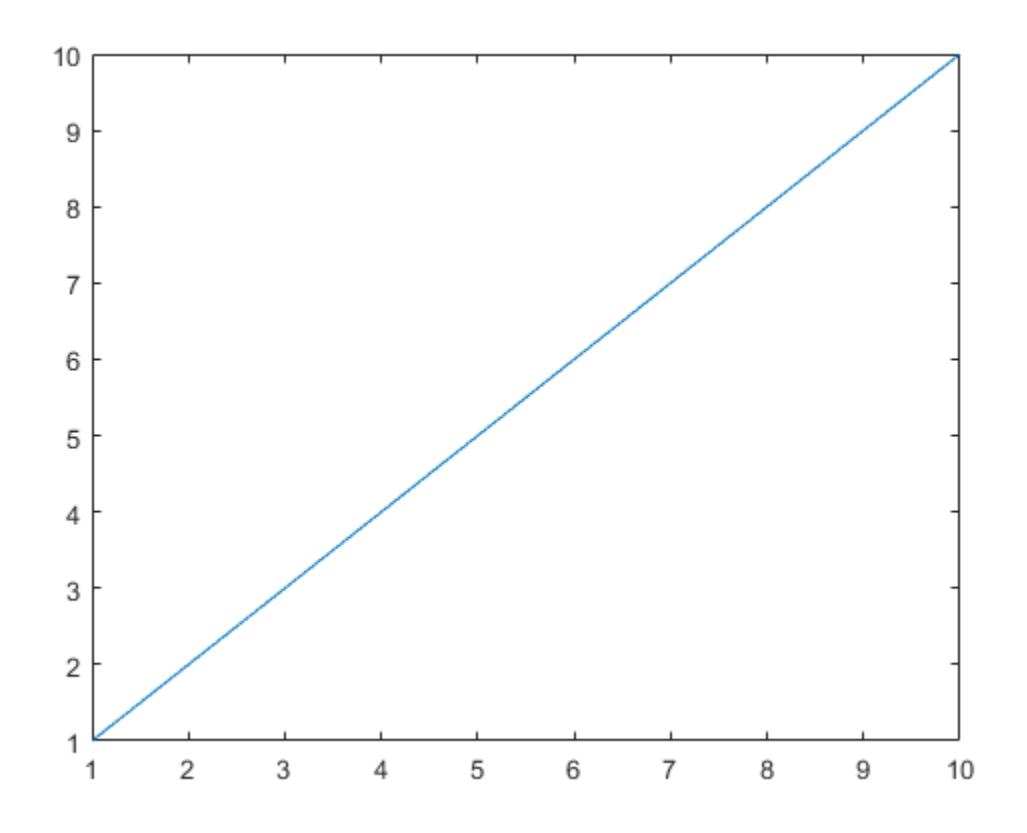

Create a second figure with a line plot.

f2 = figure; plot((1:10).^2)

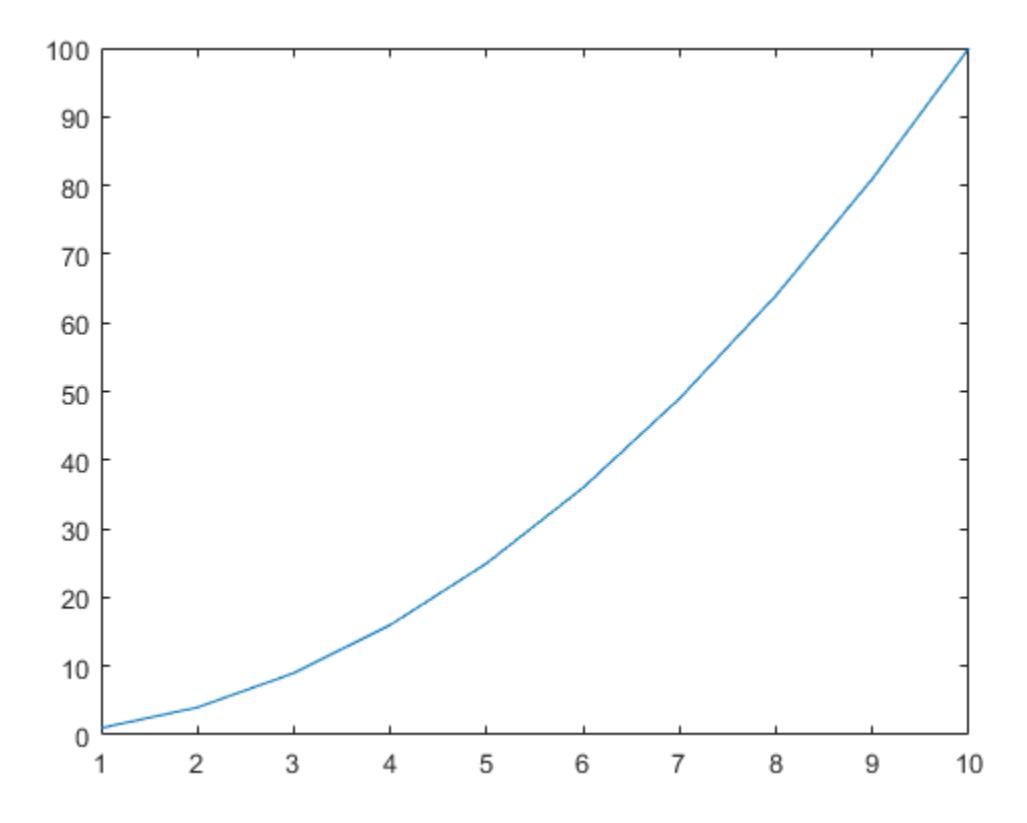

If you try to close the figures using the close all syntax, MATLAB® closes only f2. To close both f1 and f2, use the close all force syntax.

close all force

### **Input Arguments**

#### **fig — Figure to close**

one or more Figure objects, figure numbers, or figure names

Figure to close, specified as one or more Figure objects, figure numbers, or figure names.

- If fig is a figure number, MATLAB searches for an existing figure in which the Number property is equal to fig. By default, the Number property value is displayed in the title of the figure.
- If fig is a figure name, MATLAB searches for an existing figure in which the Name property is equal to fig.

Example: close(f) closes the figure with handle f.

Example: close([f1 f2]) closes the figures with handles f1 and f2.

Example: close(1) closes the figure with number 1.

Example: close([1 2]) closes the figures with numbers 1 and 2.

Example: close('My Figure') closes the figure with name 'My Figure'.

Example: close('My First Figure','My Second Figure') closes the figures with names 'My First Figure' and 'My Second Figure'.

### **Tips**

• To delete all figures unconditionally, use these statements:

```
set(groot,'ShowHiddenHandles','on')
c = qet(qroot, 'Children');
delete(c)
```
- When implementing a CloseRequestFcn callback, do not use a call to close. Calling close in the body of the callback sets up a recursion that results in a MATLAB warning. Instead, implement the callback using the delete function. delete removes the figure without executing the CloseRequestFcn callback.
- If you call close on a figure without specifying the CloseRequestFcn property, the default value of the property, closereq, unconditionally deletes the figure and closes its window. To prevent deletion when calling close, implement a CloseRequestFcn callback.

## **Algorithms**

The close function evaluates the CloseRequestFcn property of the specified figure f using this statement:

```
eval(get(f,'CloseRequestFcn'))
```
CloseRequestFcn enables you to either delay or abort the closing of a figure once close has been invoked. For example, you can display a dialog box to confirm that the user really wants to close the figure or save and clean up before closing.

The default value of CloseRequestFcn, closereq, closes the current figure using delete(get(groot,'CurrentFigure')). If you specify an array of figure handles, close executes the callback specified by CloseRequestFcn for each figure.

If an error terminates the execution of a CloseRequestFcn callback, then the figure is not closed.

### **See Also**

**Functions** [delete](#page-3170-0) | [figure](#page-4060-0) | [gcf](#page-4656-0)

**Properties** [Figure Properties](#page-4070-0)

### **Introduced before R2006a**

# **close**

Close Tiff object

## **Syntax**

close(t)

## **Description**

close(t) closes a Tiff object.

## **Examples**

### **Close Tiff Object**

Create a Tiff object for a file, and then close it.

```
t = Tiff('example.tif','r');
close(t);
```
## **Input Arguments**

### **t — Tiff object**

Tiff object

Tiff object representing a TIFF file. Use the [Tiff](#page-14092-0) function to create the object.

### **Algorithms**

### **References**

This function corresponds to the TIFFClose function in the LibTIFF C API. To use this function, you must be familiar with the TIFF specification and technical notes. View this documentation at [LibTIFF - TIFF Library and Utilities](http://www.simplesystems.org/libtiff/).

### **See Also**

[Tiff](#page-14092-0)

**Topics** "Importing Images" "Exporting to Images"

### **Introduced in R2009b**

## **close**

Close connection to SFTP or FTP server

### **Syntax**

close(s)

### **Description**

close(s) closes the connection to the SFTP or FTP server associated with s.

### **Examples**

#### **Close Connection**

Open a connection to an FTP server. Then close it when your session is finished.

First, connect to the National Centers for Environmental Information (NCEI) FTP server.

```
s = ftp('ftp.ngdc.noaa.gov')
```
FTP with properties:

```
 Host: "ftp.ngdc.noaa.gov"
                  Username: "anonymous"
                      Port: 21
              ServerLocale: "en_US"
             DirParserFcn: @matlab.io.ftp.parseDirListingForUnix
                      Mode: "binary"
 LocalDataConnectionMethod: "passive"
    RemoteWorkingDirectory: "/"
```
Show the contents on the server, and retrieve the README.txt file.

#### dir(s)

 $Soli\overline{d}$  Earth

DMSP coastwatch international INDEX.txt dmsp4alan ionosonde<br>README.txt ftp.html ftp.html mgg README.txt ftp.html mgg STP and the second geomagnees of the second public second public second public second public second public second public second public second public second public second public second public second public second public sec Snow\_Ice google12c4c939d7b90761.html wdc<br>Solid Earth index.html

mget(s,'README.txt');

Close the connection to the FTP server.

close(s)

FTP service courtesy of the National Centers for Environmental Information (NCEI). See the [NCEI](https://www.ngdc.noaa.gov/ngdcinfo/privacy.html) [Privacy Policy, Disclaimer, and Copyright](https://www.ngdc.noaa.gov/ngdcinfo/privacy.html) for NCEI terms of service.

### **Input Arguments**

**s — Connection to SFTP or FTP server**

SFTP object | FTP object

Connection to an SFTP or FTP server, specified as an SFTP object or an FTP object.

### **Tips**

- If you do not run close at the end of your session, then the connection either times out automatically or terminates when you exit MATLAB.
- close does not return any output to indicate success or failure.

# **See Also**

[ftp](#page-4542-0) | [sftp](#page-12674-0)

### **Introduced before R2006a**

# **clibArray**

Create MATLAB clib array for C++ library functions

## **Syntax**

cArray = clibArray(elementTypeName,dimensions)

## **Description**

 $cA$ rray =  $clibArray$  (elementTypeName, dimensions) creates a clib array, a MATLAB object representing a  $C++$  object of elementTypeName with  $C++$  dimensions specified as  $[x1,...,xN]$ . If the  $C++$  object is a primitive type, then  $CATray$  contains zero values. If the  $C++$  object is a classtype, then MATLAB initializes cArray using the default constructor.

A MATLAB clib array can be defined only when the corresponding C++ native array or std::vector is used by supported C++ constructs — function arguments, function returns, and data members.

Alternatively, if the element type is a fundamental type, a user-defined class with a default constructor, or a standard string type, call the clib.array constructor. For example, for elementTypeName defined in libname:

cArray = clib.array.libname.elementTypeName(dimensions)

The memory of cArray is owned by MATLAB. To release the memory, call [clibRelease](#page-1770-0).

To convert a MATLAB array to a C++ array, call [clibConvertArray](#page-1764-0).

## **Examples**

### **Create MATLAB Array of C++ Objects**

Suppose that you have a library libname with a class myclass.

Create an empty array of five myclass objects.

```
myclassArray = clibArray('clib.libname.myclass',5);
class(myclassArray)
ans = 'clib.array.libname.myclass'
```
### **Input Arguments**

#### **elementTypeName — C++ type** string | character vector

 $C++$  type, specified as a string or a character vector. For more information, see  $C++$  to MATLAB Data Type Mapping". Supported types are:

- Floating point types described in the "Floating Point Types" table for std::vector<T>floating point types.
- Integer types described in the "Scalar Integer Types" and "Vector Integer Types" tables.
- Character types described in the "std::vector<T> String Types" table.
- Boolean types described in the "bool Types" table for std::vector<T> bool Type.
- "User-Defined Types" table.

MATLAB converts the names of fundamental  $C++$  types to upper camel case. For example, elementTypeName for C++ type signed int is SignedInt.

The type is a fully qualified  $C++$  type name. For example, if a library libname defines a class myclass, then elementTypeName is clib.libname.myclass.

Example: clib.libname.Double

Data Types: char | string

## **dimensions — Number of elements in each dimension**

integer

The number of elements in each dimension of the array, specified as integers  $[x1, \ldots, xN]$ .

Example: [2,3]

### **See Also**

[clibConvertArray](#page-1764-0) | [clibRelease](#page-1770-0)

#### **Topics**

"MATLAB Object For C++ Arrays" "C++ to MATLAB Data Type Mapping" "Use Prebuilt MATLAB Interface to C++ Library"

**Introduced in R2020a**
# **clibConvertArray**

Convert numeric MATLAB array to array of C++ objects

## **Syntax**

cArray = clibConvertArray(elementTypeName,A)

## **Description**

 $cA$ rray =  $clibConvertArray(elementTypeName, A)$  converts MATLAB array A to a clib array, a MATLAB object representing a C++ object of type elementTypeName. The dimensions of cArray are the same as A. Each element of cArray is initialized by the corresponding element of A.

Like [clibArray](#page-1762-0), you can only construct an array if the library requires that type.

The memory of cArray is owned by MATLAB. To release the memory, call [clibRelease](#page-1770-0).

## **Examples**

#### **Convert MATLAB Array to clib.libname.Double**

Suppose that you have an interface to a  $C++$  library libname. Convert a MATLAB array of double.

```
a = [1 2 3 4];arr = clibConvertArray('clib.libname.Double', a);
class(arr)
```
'clib.array.libname.Double'

## **Input Arguments**

**elementTypeName — C++ type** string | character vector

 $C++$  type, specified as a string or a character vector. For more information, see  $C++$  to MATLAB Data Type Mapping". Supported types are:

- Floating point types described in the "Floating Point Types" table for std::vector<T>floating point types.
- Integer types described in the "Scalar Integer Types" and "Vector Integer Types" tables.
- Character types described in the "std::vector<T> String Types" table.
- Boolean types described in the "bool Types" table for std::vector<T> bool Type.
- "User-Defined Types" table.

MATLAB converts the names of fundamental  $C++$  types to upper camel case. For example, elementTypeName for C++ type signed int is SignedInt.

The type is a fully qualified C++ type name. For example, if a library libname defines a class myclass, then elementTypeName is clib.libname.myclass.

#### C++ class names are not supported.

Example: clib.libname.Double

Data Types: char | string

### **A — MATLAB array**

numeric MATLAB type

MATLAB array, specified as numeric MATLAB type.

## **See Also**

[clibArray](#page-1762-0) | [clibRelease](#page-1770-0)

### **Topics**

"MATLAB Object For C++ Arrays" "C++ to MATLAB Data Type Mapping" "Use Prebuilt MATLAB Interface to C++ Library"

#### **Introduced in R2020a**

# **clib Package**

MATLAB package for C++ library

# **Description**

The clib package contains all functionality exported by a C++ library. You create the clib package when you publish a MATLAB interface to a  $C++$  library. The package is available at startup.

## **See Also**

**Introduced in R2020a**

# **clibIsNull**

Determine if C++ object is null

# **Syntax**

tf = clibIsNull(cppObj)

# **Description**

tf = clibIsNull(cppObj) returns logical 1 (true) if cppObj is nullptr. Otherwise, it returns logical 0 (false).

# **Examples**

## **Test For nullptr Object**

Suppose that you create an interface to library nullptr, built from this nullptr.hpp header file, containing a function that returns NULL.

```
class A {
public:
     double val;
};
// Function returning nullptr object
A* returnObjectNullptr() {
     return nullptr;
}
```
Display nullptr for an object of class A. The MATLAB code is used as an illustration and does not execute as is, unless you build the interface.

ret = clib.nullptr.returnObjectNullptr

```
ret = 
     null A
```
Test for nullptr.

```
if clibIsNull(ret) 
% Code to process nullptr
end;
```
## **Input Arguments**

```
cppObj — C++ object created in MATLAB
handle
```
C++ object created in MATLAB, specified as a handle

# **See Also**

# **clibIsReadOnly**

Determine if C++ object is read-only

# **Syntax**

tf = clibIsReadOnly(cppObj)

# **Description**

tf = clibIsReadOnly(cppObj) returns logical 1 (true) if cppObj is read-only. Otherwise, it returns logical 0 (false).

# **Input Arguments**

#### **cppObj — C++ object created in MATLAB** handle

C++ object created in MATLAB, specified as a handle

## **See Also**

# <span id="page-1770-0"></span>**clibRelease**

Release C++ object from MATLAB

# **Syntax**

clibRelease(cppObj)

## **Description**

clibRelease(cppObj) releases C++ object from MATLAB, making it inaccessible.

## **Examples**

### **Release Memory for C++ Object Myclass**

This C++ class has functions to create and delete Myclass objects. Use the clibRelease function to manage memory for deleted objects.

Create a header file header.hpp with these statements.

```
class Myclass{};
Myclass* createMyclass() { return new Myclass(); }
void deleteMyclass(Myclass* myc) { delete myc; }
```
Build an interface to Myclass.

```
clibgen.buildInterface('header.hpp','TreatObjectPointerAsScalar',true);
addpath("header")
```
Create a Myclass object.

cppObj = clib.header.createMyclass

```
cpp0bj = Myclass with no properties.
```
Call the deleteMyclass function. The Myclass object remains in the MATLAB workspace.

```
clib.header.deleteMyclass(cppObj)
whos
```
Call clibRelease to release the memory.

```
clibRelease(cppObj);
cppObj
```

```
cpp0bj = handle to deleted Myclass
```
# **Input Arguments**

## **cppObj — C++ object created in MATLAB**

handle

C++ object created in MATLAB, specified as a handle. Once released, the underlying C++ object is no longer accessible in MATLAB, and the MATLAB handle cppObj becomes invalid. If the object is returned again from the library, then MATLAB creates a handle.

## **See Also**

# **clibgen Package**

Summary of packages and classes to support calling C++ library functionality from MATLAB

# **Description**

Use these classes to publish a MATLAB interface to a C++ shared library. If you already have a MATLAB interface, then see "Call Functions in C++ Shared Library".

## **Classes**

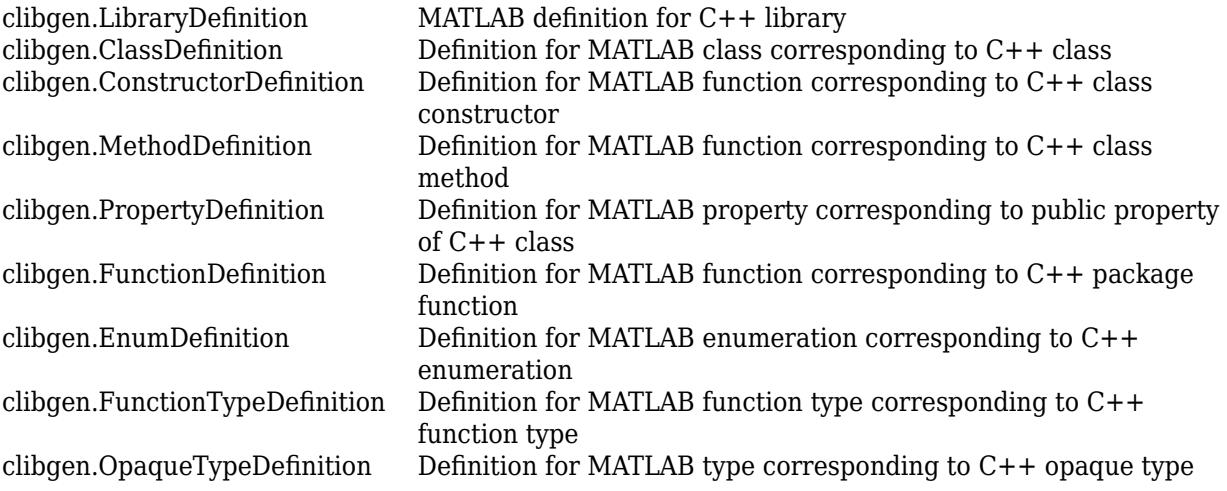

# **Functions**

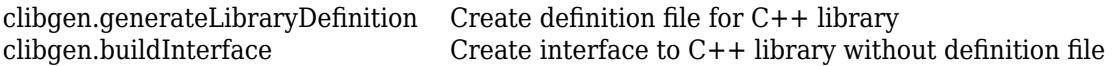

# **See Also**

### **Topics**

"Steps to Publish a MATLAB Interface to a C++ Library"

# <span id="page-1773-0"></span>**clibgen.ClassDefinition class**

### **Package:** clibgen

Definition for MATLAB class corresponding to C++ class

# **Description**

The clibgen.ClassDefinition class contains the MATLAB definition for a class defined in the C+ + header.

The clibgen.ClassDefinition class is a [handle](#page-5625-0) class.

# **Creation**

MATLAB constructs a ClassDefinition object when MATLAB calls [addClass](#page-1807-0) on a [clibgen.LibraryDefinition](#page-1803-0) object.

## **Properties**

## **Description — Help text**

string | character vector

Help text for the end user describing the class, specified as a string or a character vector. The default text is:

*MATLABName* Representation of C++ class *CPPName*.

The publisher can modify the value of the Description property in the library definition file.

Example: clib.cppSample.TestClass Representation of C++ class TestClass.

#### **Attributes:**

GetAccess public SetAccess public

#### **DetailedDescription — Help text from C++ header file**

string | character vector | empty string

Help text from C++ header file for the end user describing details about the class, specified as a string or a character vector. If the C++ comment does not contain detailed information, then DetailedDescription does not appear in the definition file.

The publisher can modify the value of the DetailedDescription property in the library definition file. If DetailedDescription is not empty, then the MATLAB doc command displays this sentence before displaying the value of DetailedDescription.

This content is from the external library documentation.

#### **Attributes:**

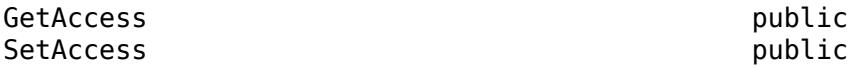

#### **MATLABName — C++ class name in MATLAB**

string | character vector

C++ class name in MATLAB, specified as a string or a character vector. MATLAB creates MATLABName from the DefiningLibrary.PackageName and CPPName properties.

clib.*DefiningLibrary.PackageName*.*CPPName*

Example: clib.cppSample.TestClass

**Attributes:**

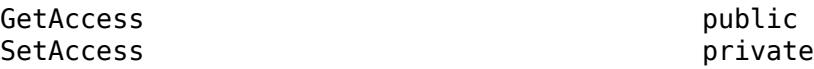

#### **CPPName — C++ class name**

string | character vector

C++ class name, specified as a string or a character vector. MATLAB creates CPPName from the class name in the header file.

Example: TestClass

#### **Attributes:**

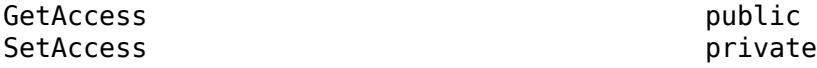

#### **Methods — Class methods**

clibgen.MethodDefinition

Class methods, specified as one or more [clibgen.MethodDefinition](#page-1816-0) objects.

**Attributes:**

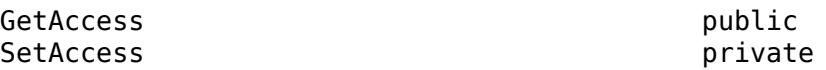

### **Constructors — Class constructors**

clibgen.ConstructorDefinition

Class constructors, specified as one or more [clibgen.ConstructorDefinition](#page-1779-0) objects.

**Attributes:**

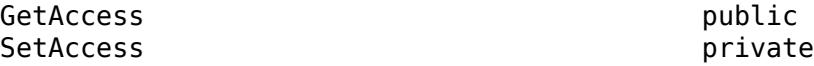

#### **Properties — Class properties**

clibgen.PropertyDefinition

Class properties, specified as one or more [clibgen.PropertyDefinition](#page-1829-0) objects.

#### **Attributes:**

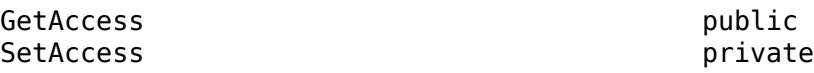

### **DefiningLibrary — Library defining class**

clibgen.LibraryDefinition

Library defining the class, specified as a [clibgen.LibraryDefinition](#page-1803-0) object.

#### **Attributes:**

GetAccess public SetAccess private

## **Methods**

## **Public Methods**

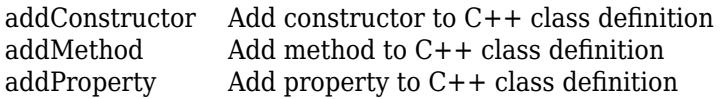

## **See Also**

[clibgen.LibraryDefinition](#page-1803-0) | [addClass](#page-1807-0)

# <span id="page-1776-0"></span>**addConstructor**

**Class:** clibgen.ClassDefinition **Package:** clibgen

Add constructor to C++ class definition

# **Syntax**

definition = addConstructor(classDef,cppsignature,name,value)

# **Description**

definition = addConstructor(classDef,cppsignature,name,value) adds a [clibgen.ConstructorDefinition](#page-1779-0) object to class definition classDef, where cppsignature is the ConstructorDefinition property CPPSignature. The name, value arguments set these ConstructorDefinition properties:

- Description
- DetailedDescription

MATLAB creates addConstructor statements in .mlx library definition files. Publishers can modifying the values of the name, value arguments. For more information, see "Publish Help Text for MATLAB Interface to C++ Library" and "Define MATLAB Interface for C++ Library".

## **See Also**

[clibgen.ConstructorDefinition](#page-1779-0)

### **Topics**

"Define MATLAB Interface for C++ Library" "Publish Help Text for MATLAB Interface to C++ Library"

# <span id="page-1777-0"></span>**addMethod**

**Class:** clibgen.ClassDefinition **Package:** clibgen

Add method to C++ class definition

# **Syntax**

definition = addMethod(classDef,cppsignature,name,value)

# **Description**

definition = addMethod(classDef,cppsignature,name,value) adds a [clibgen.MethodDefinition](#page-1816-0) object to class definition classDef, where cppsignature is the MethodDefinition property CPPSignature. The name, value arguments set these MethodDefinition properties:

- Description
- DetailedDescription
- TemplateUniqueName

MATLAB creates addMethod statements in .mlx library definition files. Publishers can modifying the values of the name, value arguments. For more information, see "Publish Help Text for MATLAB Interface to C++ Library", "Define MATLAB Interface for C++ Library", and "Use Function and Member Function Templates".

## **See Also**

[clibgen.MethodDefinition](#page-1816-0)

### **Topics**

"Define MATLAB Interface for C++ Library" "Publish Help Text for MATLAB Interface to C++ Library" "Use Function and Member Function Templates"

# <span id="page-1778-0"></span>**addProperty**

**Class:** clibgen.ClassDefinition **Package:** clibgen

Add property to  $C++$  class definition

# **Syntax**

definition = addProperty(classDef,cppname,mltype,name,value)

# **Description**

definition = addProperty(classDef,cppname,mltype,name,value) adds a [clibgen.PropertyDefinition](#page-1829-0) object to class definition classDef, where cppname is the PropertyDefinition property CPPName.The function sets mltype to the MATLABType property. The name, value arguments set these PropertyDefinition properties:

- Description
- DetailedDescription

MATLAB creates addProperty statements in .mlx library definition files. Publishers can modifying the values of the name, value arguments. For more information, see "Publish Help Text for MATLAB Interface to C++ Library" and "Define MATLAB Interface for C++ Library".

## **See Also**

[clibgen.PropertyDefinition](#page-1829-0)

### **Topics**

"Define MATLAB Interface for C++ Library" "Publish Help Text for MATLAB Interface to C++ Library"

# <span id="page-1779-0"></span>**clibgen.ConstructorDefinition class**

### **Package:** clibgen

Definition for MATLAB function corresponding to C++ class constructor

## **Description**

The clibgen.ConstructorDefinition class contains the MATLAB definition for a constructor defined in the header of a C++ class.

The clibgen. ConstructorDefinition class is a [handle](#page-5625-0) class.

# **Creation**

MATLAB constructs a ConstructorDefinition object when MATLAB calls [addConstructor](#page-1776-0) on a [clibgen.ClassDefinition](#page-1773-0) object.

## **Properties**

**Description — Help text** string | character vector

Help text for the end user describing the constructor, specified as a string or a character vector. The default text is:

*DefiningClass.MATLABName*.*DefiningClass.CPPName* Constructor of C++ class *DefiningClass.CPPName*.

The publisher can modify the value of the Description property in the library definition file.

**Attributes:**

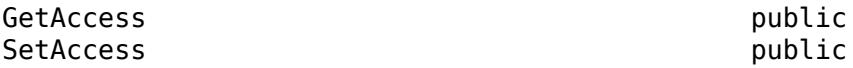

#### **DetailedDescription — Help text from C++ header file**

string | character vector | empty string

Help text from C++ header file for the end user describing details about the constructor, specified as a string or a character vector. If the C++ comment does not contain detailed information, then DetailedDescription does not appear in the definition file.

The publisher can modify the value of the DetailedDescription property in the library definition file. If DetailedDescription is not empty, then the MATLAB doc command displays this sentence before displaying the value of DetailedDescription.

This content is from the external library documentation.

#### **Attributes:**

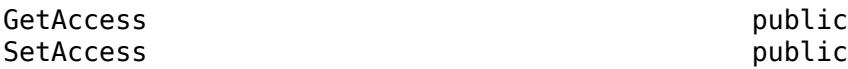

#### **CPPSignature — C++ constructor signature**

string | character vector

C++ constructor signature, specified as a string or a character vector. MATLAB creates CPPSignature from the class definition in the header file.

#### **Attributes:**

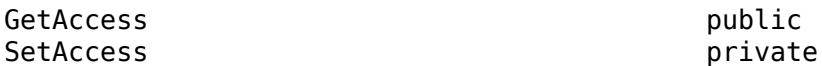

#### **DefiningClass — Class containing constructor**

clibgen.ClassDefinition

Class containing the constructor, specified as a [clibgen.ClassDefinition](#page-1773-0) object.

#### **Attributes:**

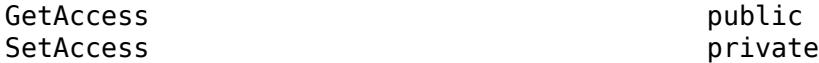

#### **MATLABSignature — Constructor signature in MATLAB**

string | character vector

Constructor signature in MATLAB, specified as a string or a character vector. MATLAB creates this signature.

#### **Attributes:**

GetAccess public SetAccess private Dependent true true

#### **Valid — Definition complete indicator**

false (default) | true

Indicate if constructor definition is complete, specified as true or false.

#### **Attributes:**

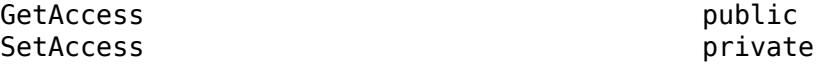

## **Methods**

#### **Public Methods**

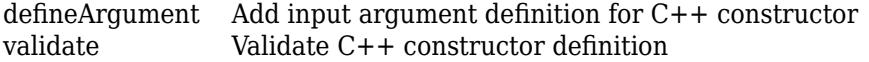

## **See Also**

[clibgen.ClassDefinition](#page-1773-0) | [addConstructor](#page-1776-0)

# <span id="page-1782-0"></span>**defineArgument**

**Class:** clibgen.ConstructorDefinition **Package:** clibgen

Add input argument definition for C++ constructor

# **Syntax**

```
defineArgument(ConstructorDefinition,CPPName,MATLABType)
defineArgument(ConstructorDefinition,CPPName,MATLABType,Direction)
defineArgument(ConstructorDefinition,CPPName,MATLABType,Direction,Shape)
defineArgument( ,Name,Value)
```
## **Description**

defineArgument(ConstructorDefinition,CPPName,MATLABType) adds an input argument definition for a C++ constructor.

defineArgument(ConstructorDefinition,CPPName,MATLABType,Direction) defines whether argument is input, output, or both.

defineArgument(ConstructorDefinition,CPPName,MATLABType,Direction,Shape) provides information about data dimensions.

defineArgument( \_\_\_ ,Name,Value) adds additional argument definition options specified by one or more Name, Value pair arguments, and can include any of the input parameters in previous syntaxes.

## **Input Arguments**

#### **ConstructorDefinition — Constructor definition**

clibgen.ConstructorDefinition

Constructor definition, specified as a [clibgen.ConstructorDefinition](#page-1779-0) object.

#### **CPPName — C++ argument name**

string scalar | character vector

C++ argument name, specified as a string scalar or a character vector and is used with the 'Description' name-value pair argument.

#### **MATLABType — MATLAB type**

string scalar | character vector

MATLAB type, specified as a string scalar or a character vector. For more information, see "Define Missing MLTYPE Parameter".

#### **Direction — Argument type**

"input" (default) | "output" | "inputoutput"

Argument type, specified as "input" for an input argument, "output" for an output argument, or "inputoutput" for both an input and an output argument. For more information, see "Define Missing DIRECTION Parameter".

#### **Shape — Information for defining data dimensions**

string vector | scalar text | positive integer vector | "nullTerminated" | cell array

Dimension definition used by MATLAB to define data dimensions, specified as a string vector, scalar text, positive integer vector, "nullTerminated", or a cell array. For a cell array, the elements are a combination of scalar text and scalar positive integers. For more information, see "Define Missing SHAPE Parameter".

If you can define the argument dimension as a fixed scalar value, then enter a number, such as 5.

If the dimension is defined by another argument, then enter the argument name as a string. For example, consider the following C++ signature. If argument len defines the length of data, then the value of Shape is "len".

myFunc(const int \*data, int len)

If the size of an argument is defined by an array, then the value of Shape is one of the following:

- 1
- Fixed dimensions: Enter a numerical array, such as [5,2].
- Variable dimensions: Enter a string array of parameter names, such as ["row","col"].

If the  $C++$  type for the argument is a string, then use these options to choose values for the MATLABType and Shape arguments.

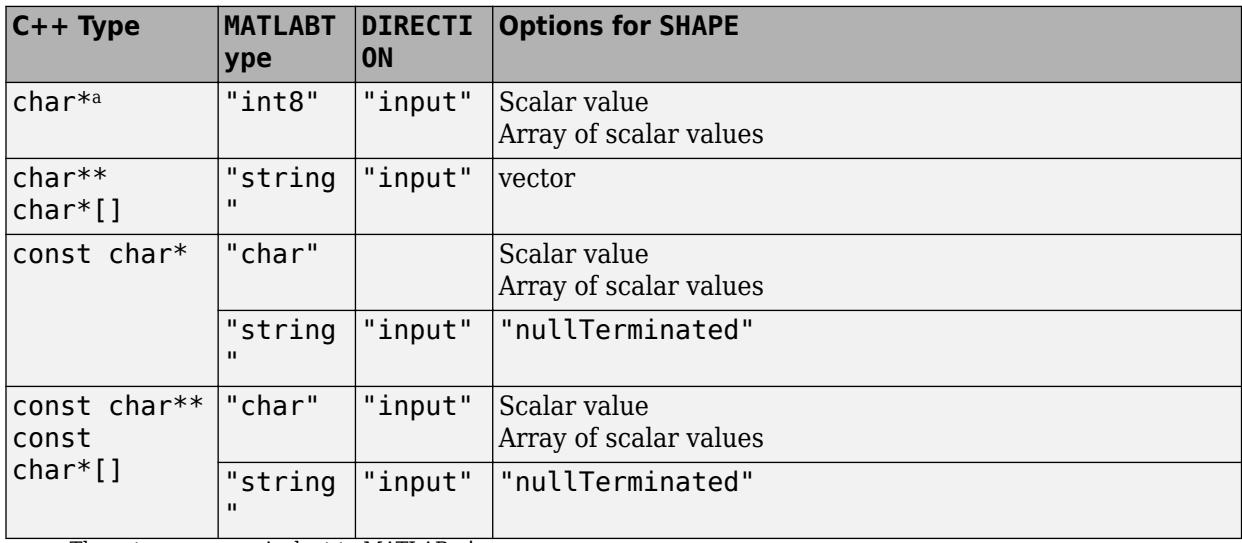

a These types are equivalent to MATLAB char:

- wchar\_t
- char16\_t
- char32\_t

For more information, see "C++ to MATLAB Data Type Mapping".

#### **Name-Value Pair Arguments**

Specify optional pairs of arguments as Name1=Value1, ..., NameN=ValueN, where Name is the argument name and Value is the corresponding value. Name-value arguments must appear after other arguments, but the order of the pairs does not matter.

*Before R2021a, use commas to separate each name and value, and enclose* Name *in quotes.*

#### **Description — C++ argument description**

string scalar | character vector

C++ argument description, specified as a string scalar or a character vector. This value sets the [Description](#page-1779-0) property.

#### **ReleaseOnCall — Transfer memory ownership of argument**

false or  $\theta$  (default) | true or 1

Transfer memory ownership of argument, specified as a numeric or logical 1 (true) or 0 (false). MATLAB owns memory that is allocated as a pointer or a reference for an input argument. The  $C++$ library should not free this memory. To change this behavior for a non-const argument, set 'ReleaseOnCall' to true.

The 'ReleaseOnCall' argument is not supported for:

- const arguments.
- Double pointer (obj<sup>\*\*</sup> or void<sup>\*\*</sup>) arguments defined as output.

If 'ReleaseOnCall' is not specified, then ReleaseOnCall is false.

For more information, see "Lifetime Management of C++ Objects in MATLAB".

Example: 'ReleaseOnCall',true

Data Types: logical

#### **AddTrailingSingletons — Where to pad dimensions**

false or 0 (default) | true or 1

Where to pad dimensions, specified as a numeric or logical 1 (true) or 0 (false). By default, when a MATLAB input has fewer dimensions than the corresponding C++ argument, then MATLAB inserts singleton dimensions at the beginning of the Shape argument. To insert singleton dimensions at the end, set 'AddTrailingSingletons' to true. For more information , see "Dimension Matching".

Example: 'AddTrailingSingletons',true

Data Types: logical

## **See Also**

[defineArgument \(FunctionDefinition\)](#page-1793-0) | [defineArgument \(MethodDefinition\)](#page-1819-0)

#### **Topics**

"Define Missing MLTYPE Parameter" "Define Missing SHAPE Parameter" "Define Missing DIRECTION Parameter" "C++ to MATLAB Data Type Mapping"

# <span id="page-1786-0"></span>**validate**

**Class:** clibgen.ConstructorDefinition **Package:** clibgen

Validate C++ constructor definition

# **Syntax**

validate(constructDef)

# **Description**

validate(constructDef) validates the number of arguments and the outputs of the function to ensure that they match the C++ signature for a constructor definition.

# **Input Arguments**

## **constructDef — Constructor definition**

clibgen.ConstructorDefinition

Constructor definition, specified as a [clibgen.ConstructorDefinition](#page-1779-0) object.

# **See Also**

# <span id="page-1787-0"></span>**clibgen.EnumDefinition class**

**Package:** clibgen

Definition for MATLAB enumeration corresponding to C++ enumeration

# **Description**

The clibgen.EnumDefinition class contains the MATLAB definition for an enumeration defined in the C++ header.

The clibgen.EnumDefinition class is a [handle](#page-5625-0) class.

# **Creation**

MATLAB constructs an EnumDefinition object when MATLAB calls [addEnumeration](#page-1808-0) on a [clibgen.LibraryDefinition](#page-1803-0) object.

## **Properties**

## **Description — Help text**

string | character vector

Help text for the end user describing the enumeration, specified as a string or a character vector. The default text is:

*MATLABName* Representation of C++ enumeration *CPPName*.

The publisher can modify the value of the Description property in the library definition file.

Example: clib.cppSample.COLOR Representation of C++ enumeration COLOR.

#### **Attributes:**

GetAccess **public** SetAccess public

#### **DetailedDescription — Help text from C++ header file**

string | character vector | empty string

Help text from C++ header file for the end user describing details about the enumeration, specified as a string or a character vector. If the C++ comment does not contain detailed information, then DetailedDescription does not appear in the definition file.

The publisher can modify the value of the DetailedDescription property in the library definition file. If DetailedDescription is not empty, then the MATLAB doc command displays this sentence before displaying the value of DetailedDescription.

This content is from the external library documentation.

#### **Attributes:**

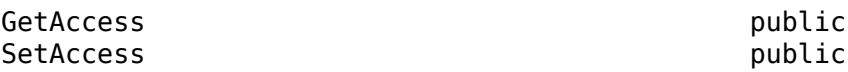

#### **DefiningLibrary — Library defining enumeration**

clibgen.LibraryDefinition

Library defining the enumeration, specified as a [clibgen.LibraryDefinition](#page-1803-0) object.

Example: myFonts

**Attributes:**

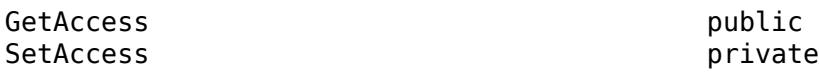

#### **CPPName — C++ enumeration name**

string | character vector

C++ enumeration name, specified as a string or a character vector. MATLAB creates CPPName from the enum class name in the header file.

Example: COLOR

#### **Attributes:**

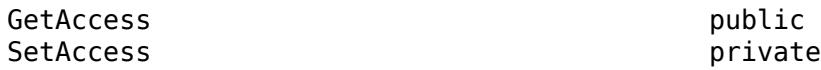

#### **MATLABType — MATLAB type**

int32

MATLAB type for enumeration values, specified as int32.

#### **Attributes:**

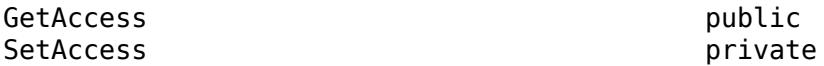

#### **Valid — Definition complete indicator**

false (default) | true

Indicate if enumeration definition is complete, specified as true or false.

#### **Attributes:**

GetAccess public SetAccess private

## **MATLABName — C++ enumeration name in MATLAB**

string | character vector

C++ enumeration name in MATLAB, specified as a string or a character vector.

Example: clib.MyPkg.COLOR

#### **Attributes:**

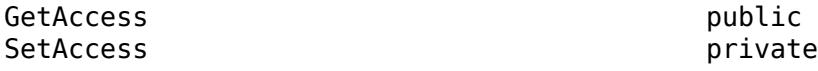

#### **Entries — Enumerants**

struct

Enumerants, specified as a struct of enumerant values and optional C++ comments from the header file describing details about the enumerant. MATLAB creates Entries from the enum class definition in the header file.

#### **Attributes:**

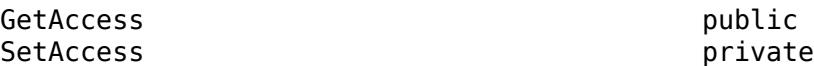

## **Tips**

• You might need to create an enumerated value in MATLAB, but the name of that value might not be a valid MATLAB name. For example, the enumerant name might begin with an underscore. To derive a value from this name at run time, use this MATLAB syntax, where *enumMember* is a string scalar or character vector that, when evaluated, returns an instance of an enumeration.

clib.libName.enumName.(enumMember)

For example, suppose that you have interface clib.enums.keywords with these properties:

```
 EnumDefinition with properties:
       Description: "clib.enums.keywords Representation of C++ enumeration"
   DefiningLibrary: [1×1 clibgen.LibraryDefinition]
 CPPName: "keywords"
 MATLABType: "int32"
 Valid: 1
 MATLABName: "clib.enums.keywords"
            Entries: ["_for" "_while" "_class" "_enums" "_template" "_typename"]
```
To assign entry class to a variable, type:

```
var = clib.enums.keywords.('class');
```
This syntax is valid for names less than the maximum identifier length [namelengthmax](#page-9074-0).

• To read the underlying numeric value for a C++ enumeration object created in MATLAB, call [underlyingValue](#page-14849-0).

## **See Also**

[clibgen.LibraryDefinition](#page-1803-0) | [underlyingValue](#page-14849-0) | [addEnumeration](#page-1808-0)

# <span id="page-1790-0"></span>**clibgen.FunctionDefinition class**

### **Package:** clibgen

Definition for MATLAB function corresponding to C++ package function

## **Description**

The clibgen.FunctionDefinition class contains the MATLAB definition for a function defined in the  $C++$  header.

The clibgen.FunctionDefinition class is a [handle](#page-5625-0) class.

# **Creation**

MATLAB constructs a FunctionDefinition object when MATLAB calls [addFunction](#page-1809-0) on a [clibgen.LibraryDefinition](#page-1803-0) object.

## **Properties**

### **Description — Help text**

string | character vector

Help text for the end user describing the package function, specified as a string or a character vector. The publisher can modify the value of the Description property in the library definition file.

Example: clib.cppSample.charInput Representation of C++ function charInput.

#### **Attributes:**

GetAccess public SetAccess public

#### **DetailedDescription — Help text from C++ header file**

string | character vector | empty string

Help text from  $C_{++}$  header file for the end user describing details about the package function, specified as a string or a character vector. If the C++ comment does not contain detailed information, then DetailedDescription does not appear in the definition file.

The publisher can modify the value of the DetailedDescription property in the library definition file. If DetailedDescription is not empty, then the MATLAB doc command displays this sentence before displaying the value of DetailedDescription.

This content is from the external library documentation.

#### **Attributes:**

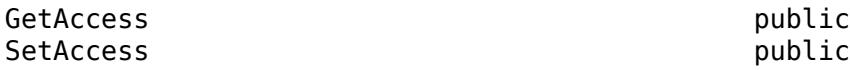

#### **CPPSignature — C++ function signature**

string | character vector

C++ function signature, specified as a string or a character vector. MATLAB creates CPPSignature from the function definition in the header file.

Example: void intInput(int  $*$  ptr, int len)

**Attributes:**

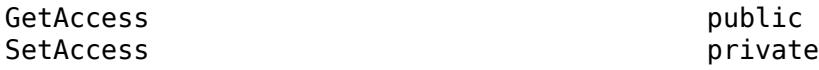

#### **DefiningLibrary — Library containing function**

clibgen.LibraryDefinition

Library containing the function, specified as a [clibgen.LibraryDefinition](#page-1803-0) object.

#### **Attributes:**

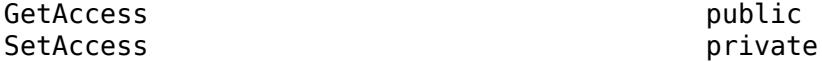

#### **MATLABName — C++ function name in MATLAB**

string | character vector

C++ function name in MATLAB, specified as a string or a character vector.

#### **Attributes:**

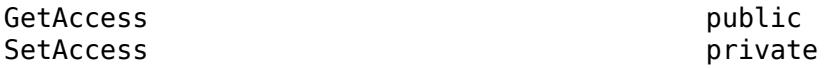

#### **MATLABSignature — Function signature in MATLAB**

string | character vector

Function signature in MATLAB, specified as a string or a character vector. MATLAB creates this signature.

#### **Attributes:**

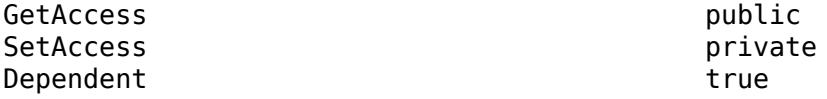

#### **Valid — Definition complete indicator**

false (default) | true

Indicate if function definition is complete, specified as true or false.

**Attributes:**

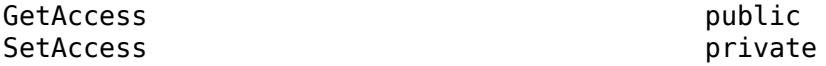

**TemplateUniqueName — Preferred function name**

string | character vector

Preferred function name for functions derived from templates if there are overload functions, specified as a string or a character vector.

Example: "clib.libname.task\_int\_"

#### **Attributes:**

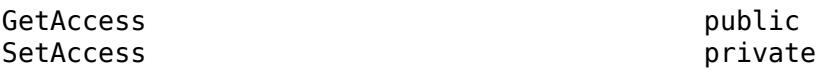

## **Methods**

#### **Public Methods**

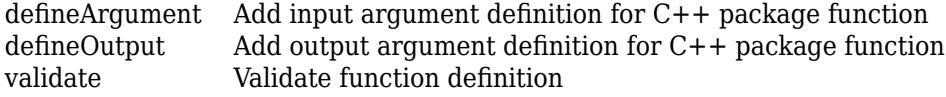

## **See Also**

[addFunction](#page-1809-0) | [clibgen.LibraryDefinition](#page-1803-0)

# <span id="page-1793-0"></span>**defineArgument**

**Class:** clibgen.FunctionDefinition **Package:** clibgen

Add input argument definition for C++ package function

# **Syntax**

```
defineArgument(FunctionDefinition,CPPName,MATLABType)
defineArgument(FunctionDefinition,CPPName,MATLABType,Direction)
defineArgument(FunctionDefinition,CPPName,MATLABType,Direction,Shape)
defineArgument(
, Name, Value)
```
## **Description**

defineArgument(FunctionDefinition,CPPName,MATLABType) adds an input argument definition for a C++ package function.

defineArgument(FunctionDefinition,CPPName,MATLABType,Direction) defines whether argument is input, output, or both.

defineArgument(FunctionDefinition,CPPName,MATLABType,Direction,Shape) provides information about data dimensions.

defineArgument( , Name, Value) adds additional argument definition options specified by one or more Name, Value pair arguments, and can include any of the input parameters in previous syntaxes.

## **Input Arguments**

### **FunctionDefinition — Function definition**

clibgen.FunctionDefinition

Function definition, specified as a clibgen. FunctionDefinition object.

#### **CPPName — C++ argument name**

string scalar | character vector

C++ argument name, specified as a string scalar or a character vector.

#### **MATLABType — MATLAB type**

string scalar | character vector

MATLAB type, specified as a string scalar or a character vector. For more information, see "Define Missing MLTYPE Parameter".

#### **Direction — Argument type**

"input" (default) | "output" | "inputoutput"

Argument type, specified as "input" for an input argument, "output" for an output argument, or "inputoutput" for both an input and an output argument. For more information, see "Define Missing DIRECTION Parameter".

#### **Shape — Dimension definition**

string vector | scalar text | positive integer vector | "nullTerminated" | cell array

Dimension definition used by MATLAB to define data dimensions, specified as a string vector, scalar text, positive integer vector, "nullTerminated", or a cell array. For a cell array, the elements are a combination of scalar text and scalar positive integers. For more information, see "Define Missing SHAPE Parameter".

If you can define the argument dimension as a fixed scalar value, then enter a number, such as 5.

If the dimension is defined by another argument, then enter the argument name as a string. For example, consider the following C++ signature. If argument len defines the length of data, then the value of Shape is "len".

myFunc(const int \*data, int len)

If the size of an argument is defined by an array, then the value of Shape is one of the following:

- 1
- Fixed dimensions: Enter a numerical array, such as [5,2].
- Variable dimensions: Enter a string array of parameter names, such as ["row","col"].

If the  $C++$  type for the argument is a string, then use these options to choose values for the MATLABType and Shape arguments.

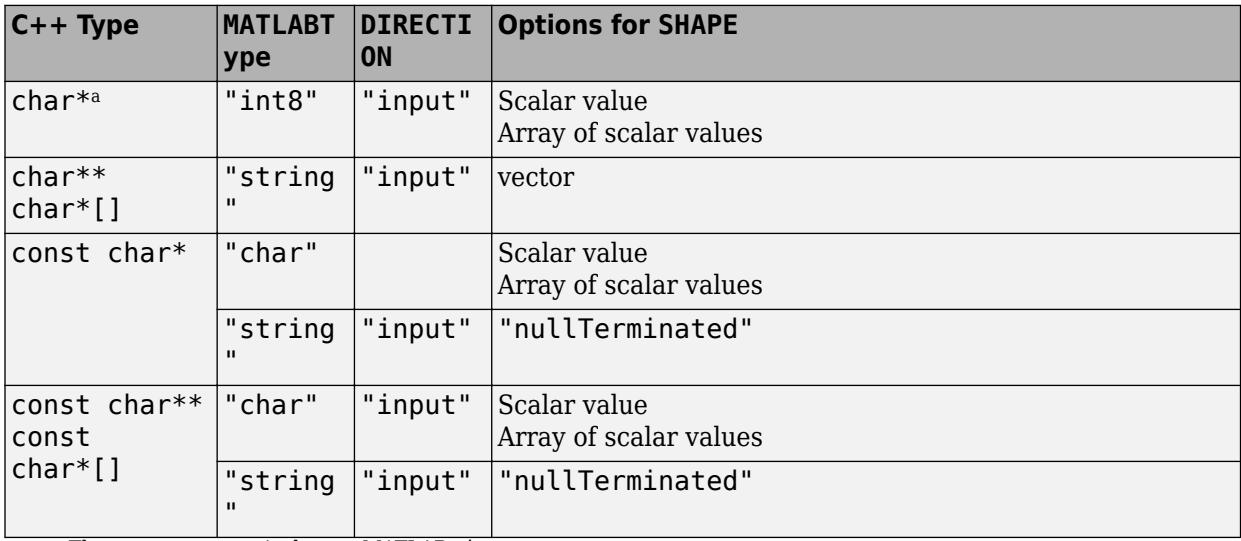

a These types are equivalent to MATLAB char:

- wchar\_t
- char16\_t
- char32\_t

For more information, see "C++ to MATLAB Data Type Mapping".

#### **Name-Value Pair Arguments**

Specify optional pairs of arguments as Name1=Value1, ..., NameN=ValueN, where Name is the argument name and Value is the corresponding value. Name-value arguments must appear after other arguments, but the order of the pairs does not matter.

*Before R2021a, use commas to separate each name and value, and enclose* Name *in quotes.*

#### **Description — C++ argument description**

string scalar | character vector

C++ argument description, specified as a string scalar or a character vector. This value sets the Description property.

#### **ReleaseOnCall — Transfer memory ownership of argument**

false or 0 (default) | true or 1

Transfer memory ownership of argument, specified as a numeric or logical 1 (true) or 0 (false). MATLAB owns memory that is allocated as a pointer or a reference for an input argument. The  $C++$ library should not free this memory. To change this behavior for a non-const argument, set 'ReleaseOnCall' to true.

The 'ReleaseOnCall' argument is not supported for:

- const arguments.
- Double pointer (obj<sup>\*\*</sup> or void<sup>\*\*</sup>) arguments defined as output.

If 'ReleaseOnCall' is not specified, then ReleaseOnCall is false.

For more information, see "Lifetime Management of C++ Objects in MATLAB".

Example: 'ReleaseOnCall',true

Data Types: logical

#### **AddTrailingSingletons — Where to pad dimensions**

false or 0 (default) | true or 1

Where to pad dimensions, specified as a numeric or logical  $1$  (true) or  $0$  (false). By default, when a MATLAB input has fewer dimensions than the corresponding C++ argument, then MATLAB inserts singleton dimensions at the beginning of the Shape argument. To insert singleton dimensions at the end, set 'AddTrailingSingletons' to true. For more information , see "Dimension Matching".

Example: 'AddTrailingSingletons',true

Data Types: logical

#### **NumElementsInBuffer — Size of buffer for null-terminated C++ string argument**

numeric scalar | string scalar | character vector

The size of a buffer for a null-terminated C++ string argument, specified as a numeric scalar, string scalar, or character vector. The size is the number of  $C++$  elements in the buffer. Use NumElementsInBuffer for MLTYPE value "string" and for DIRECTION value "output". To specify:

• A fixed size value, use a numeric scalar.

- A fixed size array, the value must be the same as the size of the array.
- The name of another parameter, use a string scalar or character vector. The parameter must be an integer value.

Use this buffer to define an argument for a null-terminated string argument returned by a C++ function. MATLAB converts a null-terminated C++ string to a MATLAB string.

The NumElementsInBuffer argument does not support:

- const types
- void \*

For an example, see the getMessage function in the "Define String Argument" table.

Example: "NumElementsInBuffer", "bufLen"

#### **DeleteFcn — Deleter function**

string scalar | character vector

Deleter function, specified as a string scalar or character vector. The deleter can be the C++ standard delete operator or a user-defined function. Use 'DeleteFcn' for functions that have a double pointer input argument, for example, void\*\* or object\*\*.

When you specify 'DeleteFcn', then MATLAB takes ownership and manages the life cycle of the memory represented by the argument. If 'DeleteFcn' is not specified, then the library is responsible for managing the memory.

If you specify a library function for the deleter function, then that function is not included in the interface and users cannot call the function from MATLAB. The MATLAB user calls the MATLAB delete function, which calls the function specified by 'DeleteFcn'.

For more information, see "Pass Ownership of Memory to MATLAB".

Example: 'DeleteFcn','objFree'

### **See Also**

[defineOutput](#page-1797-0) | [defineArgument \(MethodDefinition\)](#page-1819-0) | [defineArgument](#page-1782-0) [\(ConstructorDefinition\)](#page-1782-0)

#### **Topics**

"Define Missing MLTYPE Parameter" "Define Missing SHAPE Parameter" "Define Missing DIRECTION Parameter" "Lifetime Management of C++ Objects in MATLAB"

# <span id="page-1797-0"></span>**defineOutput**

**Class:** clibgen.FunctionDefinition **Package:** clibgen

Add output argument definition for C++ package function

# **Syntax**

```
defineOutput(funcDef,argName,mltype)
defineOutput(funcDef,argName,mltype,shape)
defineOutput( ___ ,argDesc)
defineOutput(, 'DeleteFcn',deleteFcn)
```
# **Description**

defineOutput(funcDef,argName,mltype) adds an output argument definition for a C++ package function.

defineOutput(funcDef,argName,mltype,shape) provides information about data dimensions.

defineOutput(care rates), argDesc) adds an argument description, and can include any of the input arguments in previous syntaxes.

defineOutput( \_\_\_ ,'DeleteFcn',deleteFcn) specifies a C++ library deleter function to manage the memory of the argument.

## **Input Arguments**

### **funcDef — Function definition**

clibgen.FunctionDefinition

Function definition, specified as a [clibgen.FunctionDefinition](#page-1790-0) object.

**argName — C++ output argument name**

"RetVal" (default) | string scalar | character vector

C++ output argument name, specified as a string scalar or a character vector.

**mltype — MATLAB type** string scalar | character vector

MATLAB type, specified as a string scalar or a character vector. For more information, see "Define Missing MLTYPE Parameter".

#### **shape — Dimension definition**

string vector | scalar text | positive integer vector | "nullTerminated" | cell array

Dimension definition used by MATLAB to define data dimensions, specified as a string vector, scalar text, positive integer vector, "nullTerminated", or a cell array. For a cell array, the elements are a combination of scalar text and scalar positive integers. For more information, see "Define Missing SHAPE Parameter".

If you can define the argument dimension as a fixed scalar value, then enter a number, such as 5.

If the dimension is defined by another argument, then enter the argument name as a string. For example, consider the following C++ signature. If argument len defines the length of data, then the value of Shape is "len".

myFunc(const int \*data, int len)

If the size of an argument is defined by an array, then the value of Shape is one of the following:

- 1
- Fixed dimensions: Enter a numerical array, such as [5,2].
- Variable dimensions: Enter a string array of parameter names, such as ["row","col"].

If the C++ type for the argument is a string, then use these options to choose values for the MATLABType and Shape arguments.

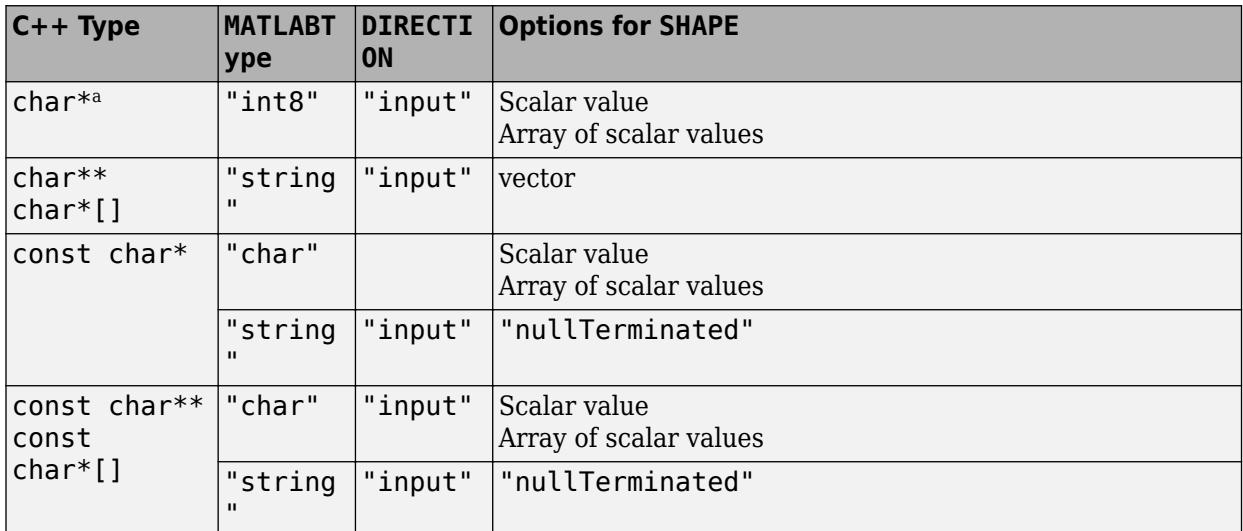

a These types are equivalent to MATLAB char:

- wchar\_t
- char16\_t
- char32\_t

For more information, see "C++ to MATLAB Data Type Mapping".

#### **argDesc — C++ argument description**

string scalar | character vector

C++ argument description, specified as a string scalar or a character vector.

#### **deleteFcn — Deleter function**

string scalar | character vector

Deleter function, specified as a string scalar or character vector. The deleter can be the C++ standard delete operator or a user-defined function. If the  $C++$  return type is void\*, then deleteFcn must be a user-defined function. If the function returns a pointer, then MATLAB takes ownership and manages the life cycle of the memory represented by the argument. If deleteFcn is not specified, then the library is responsible for managing the memory.

If you specify a library function for the deleter function, then that function is not included in the interface and users cannot call the function from MATLAB. The MATLAB user calls the MATLAB delete function, which calls the function specified by deleteFcn.

Example: 'DeleteFcn','objFree'

## **See Also**

[defineArgument](#page-1793-0) | [defineOutput \(MethodDefinition\)](#page-1823-0)

#### **Topics**

"Define Missing MLTYPE Parameter" "Define Missing SHAPE Parameter" "Define Missing DIRECTION Parameter" "C++ to MATLAB Data Type Mapping"
# **validate**

**Class:** clibgen.FunctionDefinition **Package:** clibgen

Validate function definition

# **Syntax**

validate(funcDef)

# **Description**

validate(funcDef) validates the number of arguments and the outputs of the function to ensure that they match the C++ signature.

# **Input Arguments**

## **funcDef — Function definition**

clibgen.FunctionDefinition

Function definition, specified as a [clibgen.FunctionDefinition](#page-1790-0) object.

# **See Also**

# <span id="page-1801-0"></span>**clibgen.FunctionTypeDefinition class**

## **Package:** clibgen

Definition for MATLAB function type corresponding to C++ function type

# **Description**

Use a FunctionTypeDefinition object to represent function types std::function and C function pointer arguments in the C++ library.

The clibgen.FunctionTypeDefinition class is a [handle](#page-5625-0) class.

# **Creation**

MATLAB constructs a FunctionTypeDefinition object when MATLAB calls [addFunctionType](#page-1810-0) on a [clibgen.LibraryDefinition](#page-1803-0) object.

## **Properties**

## **Description — Help text**

string | character vector

Help text for the end user describing the opaque type, specified as a string or a character vector. The publisher can modify the value of the Description property in the library definition file.

Example:

#### **Attributes:**

GetAccess public SetAccess public

**CPPSignature — Opaque type signature**

string | character vector

Opaque type signature, specified as a string or a character vector.

Example:

**Attributes:**

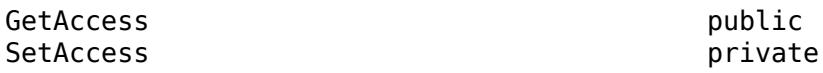

## **MATLABName — Opaque type name in MATLAB**

string | character vector

Opaque type name in MATLAB, specified as a string or a character vector.

#### **Attributes:**

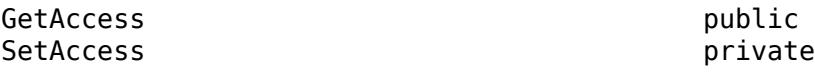

## **DefiningLibrary — Library defining class**

clibgen.LibraryDefinition

Library defining the opaque type, specified as a [clibgen.LibraryDefinition](#page-1803-0) object.

## **Attributes:**

GetAccess public SetAccess private

## **See Also**

[addFunctionType](#page-1810-0) | [clibgen.LibraryDefinition](#page-1803-0)

# <span id="page-1803-0"></span>**clibgen.LibraryDefinition class**

**Package:** clibgen

MATLAB definition for C++ library

# **Description**

A clibgen.LibraryDefinition object contains information about a C++ library, such as the classes, functions, methods, and properties present in the library. The definitions help MATLAB identify information about parameters, such as pointers.

The clibgen.LibraryDefinition class is a [handle](#page-5625-0) class.

# **Creation**

libdef = LibraryDefinition(dataFile) creates a library definition object from dataFile.xml, the name of the data file created by the [clibgen.generateLibraryDefinition](#page-1839-0) command. The constructor validates that the dataFile file is both syntactically and semantically valid. If the file is not valid, then the constructor throws an error.

## **Input Arguments**

## **dataFile — XML file name**

string | character vector

XML file name, specified as a string or a character vector, created by [clibgen.generateLibraryDefinition](#page-1839-0). The name includes the extension .xml.

# **Properties**

## **OutputFolder — Folder for interface files**

string | character vector

Folder for interface files, specified as a string or a character vector.

#### **Attributes:**

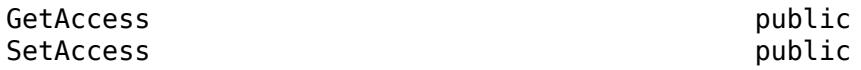

## **Libraries — Library names**

string | character vector

Library names, specified as a string or a character vector.

#### **Attributes:**

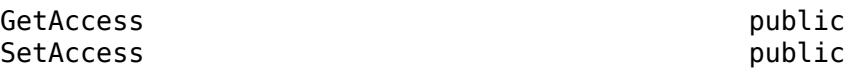

### **IncludePath — Path for include folders**

string | character vector

Path for include folders, specified as a string or a character vector.

#### **Attributes:**

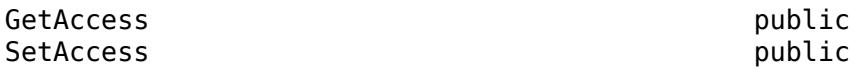

#### **Classes — Class definitions**

clibgen.ClassDefinition

Class definitions in the library, specified as one or more [clibgen.ClassDefinition](#page-1773-0) objects.

#### **Attributes:**

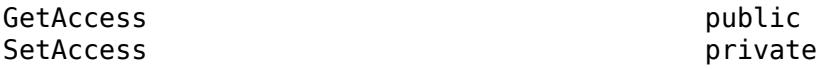

#### **Enumerations — Enumeration definitions**

clibgen.EnumDefinition

Enumeration definitions in the library, specified as one or more [clibgen.EnumDefinition](#page-1787-0) objects.

#### **Attributes:**

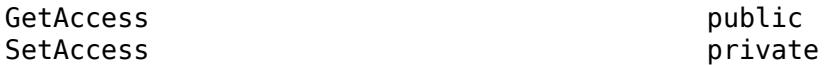

#### **Functions — Nonmember function definitions**

clibgen.FunctionDefinition

Nonmember function definitions in the library, specified as one or more [clibgen.FunctionDefinition](#page-1790-0) objects.

#### **Attributes:**

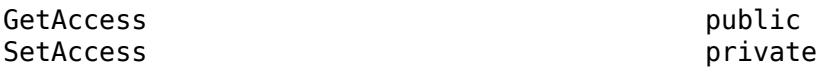

#### **HeaderFiles — Header file names**

string | character vector

Header file names to use in the library interface, specified as a string or a character vector.

**Attributes:**

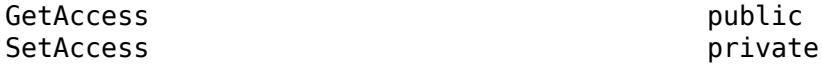

## **SupportingSourceFiles — C++ source file names**

string | character vector

C++ source file names, specified as one or more strings or a character vectors..

#### **Attributes:**

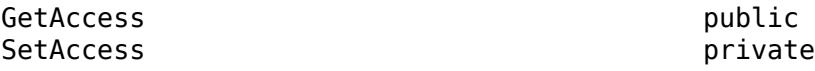

## **PackageName — MATLAB package name**

string | character vector

MATLAB package name for the library, specified as a string or a character vector.

#### **Attributes:**

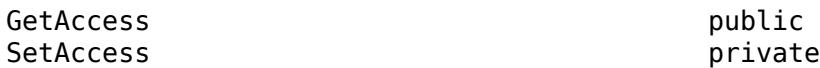

## **DefinedMacros — Macro definitions**

string | character vector

List of macro definitions to use while parsing header files, specified as a string or a character vector.

#### **Attributes:**

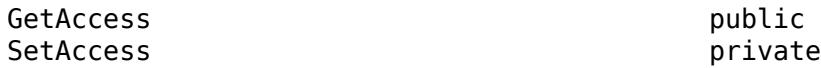

#### **UndefinedMacros — Macro cancellations**

string | character vector

List of macro cancellations to use while parsing header files, specified as a string or a character vector.

#### **Attributes:**

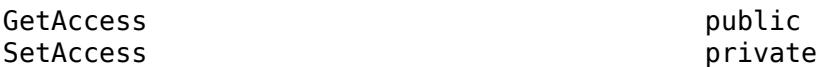

#### **FunctionTypes — Definition of function types**

clibgen.FunctionTypeDefinition

Definition of function types in the library, specified as one or more [clibgen.FunctionTypeDefinition](#page-1801-0) objects.

#### **Attributes:**

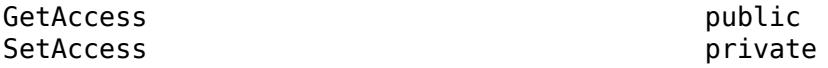

#### **OpaqueTypes — Definition of typedef void\***

clibgen.OpaqueTypeDefinition

Definition of typedef void\* in the library, specified as one or more [clibgen.OpaqueTypeDefinition](#page-1827-0) objects.

#### **Attributes:**

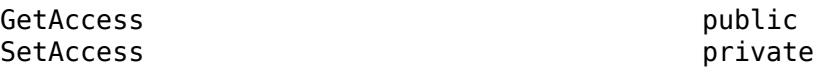

# **Methods**

## **Public Methods**

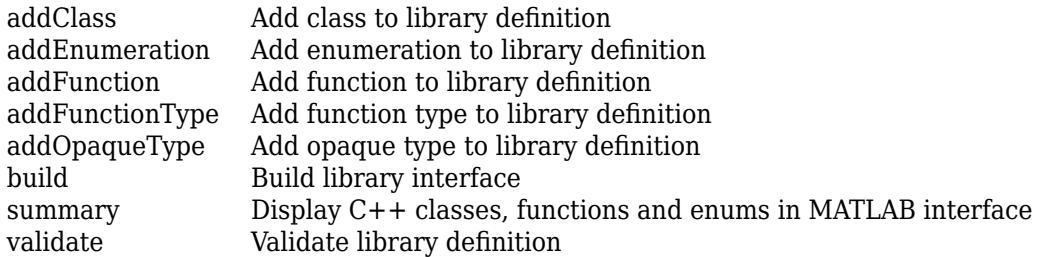

# **See Also**

[clibgen.generateLibraryDefinition](#page-1839-0)

# <span id="page-1807-0"></span>**addClass**

**Class:** clibgen.LibraryDefinition **Package:** clibgen

Add class to library definition

# **Syntax**

definition = addClass(libDef,cppname,name,value)

# **Description**

definition = addClass(libDef,cppname,name,value) adds a [clibgen.ClassDefinition](#page-1773-0) object to the library definition libDef, where cppname is the ClassDefinition property CPPName. The name, value arguments set these ClassDefinition properties:

- MATLABName
- Description
- DetailedDescription

MATLAB creates addClass statements in .mlx library definition files. Publishers can modifying the values of the name, value arguments. For more information, see "Define MATLAB Interface for  $C++$ Library". For information about using Description and DetailedDescription, see "Publish Help Text for MATLAB Interface to C++ Library".

## **See Also**

[clibgen.ClassDefinition](#page-1773-0)

## **Topics**

"Define MATLAB Interface for C++ Library" "Publish Help Text for MATLAB Interface to C++ Library"

# <span id="page-1808-0"></span>**addEnumeration**

**Class:** clibgen.LibraryDefinition **Package:** clibgen

Add enumeration to library definition

# **Syntax**

enum = addEnumeration(libDef,cppname,mltype,enumerants,mlname,value)

# **Description**

enum = addEnumeration(libDef,cppname,mltype,enumerants,mlname,value) adds a [clibgen.EnumDefinition](#page-1787-0) object to the library definition,with these EnumDefinition properties:

- CPPName set to cppname
- MATLABType set to mltype
- MATLABName set to mlname
- Entries set to enumerants

The name,value arguments optionally set these EnumDefinition properties:

- Description
- DetailedDescription

MATLAB creates addClass statements in .mlx library definition files. Publishers can modifying the values of the name, value arguments. For more information, see "Define MATLAB Interface for  $C++$ Library". For information about using Description and DetailedDescription, see "Publish Help Text for MATLAB Interface to C++ Library".

## **See Also**

[clibgen.EnumDefinition](#page-1787-0)

## **Topics**

"Define MATLAB Interface for C++ Library" "Publish Help Text for MATLAB Interface to C++ Library"

# <span id="page-1809-0"></span>**addFunction**

**Class:** clibgen.LibraryDefinition **Package:** clibgen

Add function to library definition

# **Syntax**

definition = addFunction(libDef,cppsignature,name,value)

# **Description**

definition = addFunction(libDef,cppsignature,name,value) adds a [clibgen.FunctionDefinition](#page-1790-0) object to the library definition libDef, where cppsignature is the FunctionDefinition property CPPSignature. The name, value arguments set these FunctionDefinition properties:

- MATLABName
- Description
- DetailedDescription
- TemplateUniqueName

MATLAB creates addFunction statements in .mlx library definition files. Publishers can modifying the values of the name, value arguments. For more information, see "Define MATLAB Interface for C ++ Library". For information about using Description and DetailedDescription, see "Publish Help Text for MATLAB Interface to C++ Library". For information about naming template functions, see "Use Function and Member Function Templates".

## **See Also**

[clibgen.FunctionDefinition](#page-1790-0)

## **Topics**

"Define MATLAB Interface for C++ Library" "Publish Help Text for MATLAB Interface to C++ Library" "Use Function and Member Function Templates"

# <span id="page-1810-0"></span>**addFunctionType**

**Class:** clibgen.LibraryDefinition **Package:** clibgen

Add function type to library definition

# **Syntax**

definition = addFunctionType(libDef,cppsignature,mlname,name,value)

# **Description**

definition = addFunctionType(libDef,cppsignature,mlname,name,value) adds a function type with cppsignature to the library definition libDef. The name, value arguments set these [clibgen.FunctionTypeDefinition](#page-1801-0) properties:

- CPPSignature set to cppsignature
- MATLABName set to mlname
- Description

MATLAB creates addFunctionType statements in .mlx library definition files. Publishers can modifying the values of the name, value arguments. For more information, see "Define MATLAB Interface for C++ Library". For information about using Description, see "Publish Help Text for MATLAB Interface to C++ Library".

## **See Also**

[clibgen.FunctionTypeDefinition](#page-1801-0)

# <span id="page-1811-0"></span>**addOpaqueType**

Add opaque type to library definition

# **Syntax**

definition = addOpaqueType(libDef,cppsignature,mlname,name,value)

# **Description**

definition = addOpaqueType(libDef,cppsignature,mlname,name,value) adds an opaque type to the library definition libDef. The name, value arguments set these [clibgen.OpaqueTypeDefinition](#page-1827-0) properties:

- CPPSignature set to cppname
- MATLABName set to mlname
- Description
- DetailedDescription

MATLAB creates addOpaqueType statements in .mlx library definition files. Publishers can modifying the values of the name, value arguments. For more information, see "Define MATLAB Interface for C++ Library". For information about using Description and DetailedDescription, see "Publish Help Text for MATLAB Interface to C++ Library".

## **See Also**

[clibgen.OpaqueTypeDefinition](#page-1827-0)

#### build

# <span id="page-1812-0"></span>**build**

**Class:** clibgen.LibraryDefinition **Package:** clibgen

Build library interface

# **Syntax**

build(libDef)

## **Description**

build(libDef) validates and builds an interface from the library definition file created with the [clibgen.generateLibraryDefinition](#page-1839-0) function. For more information, see "Steps to Publish a MATLAB Interface to a C++ Library".

If successful, the method prints an output to the Command Window. The output contains information about the interface file that is generated and any functions dropped because of validation failure. The function also displays the build log if the Verbose name-value argument in clibgen.generateLibraryDefinition is true.

## **Examples**

## **Build sample Interface**

Create a header file sample.hpp with these statements.

```
void func1() {};
void func2 (int){}; 
double func3(int){};
```
Generate the definition file.

clibgen.generateLibraryDefinition("sample.hpp",OverwriteExistingDefinitionFiles=true)

```
C++ compiler set to 'MinGW64 Compiler (C++)'.
Definition file definesample.mlx contains definitions for 3 constructs supported by MATLAB.
 3 construct(s) are fully defined.
To build the interface, call build(definesample).
```
The definition file completely defines the interface.

View the contents.

```
summary(definesample)
```
MATLAB Interface to sample Library

```
Functions
clib.sample.func1()
clib.sample.func2(int32)
double clib.sample.func3(int32)
```
## Build the interface.

#### build(definesample)

Building interface file 'sampleInterface.dll' for clib package 'sample'. Interface file 'sampleInterface.dll' built in folder 'C:\Documents\MATLAB\sample'.

To use the library, add the interface file folder to the MATLAB path. addpath('C:\Documents\MATLAB\sample')

# **Input Arguments**

## **libDef — Library definition**

clibgen.LibraryDefinition

Library definition, specified as a [clibgen.LibraryDefinition](#page-1803-0) object. libDef is the file created by clibgen.generateLibraryDefinition.

```
Example: build(defineschool)
```
# **Tips**

• For troubleshooting information, see "Troubleshooting C++ Library Definition Issues".

# **Alternative Functionality**

## **clibgen.buildInterface Function**

Use the [clibgen.buildInterface](#page-1832-0) function instead of clibgen.generateLibraryDefinition and build if you know that MATLAB automatically defines all class constructors, methods, data members, and functions for the library, or if undefined constructs are not required by your interface.

For more information, see "Build C++ Library Interface and Review Contents".

## **See Also**

[clibgen.generateLibraryDefinition](#page-1839-0)

## **Topics**

"Steps to Publish a MATLAB Interface to a C++ Library" "Troubleshooting C++ Library Definition Issues"

# <span id="page-1814-0"></span>**summary**

**Class:** clibgen.LibraryDefinition **Package:** clibgen

Display C++ classes, functions and enums in MATLAB interface

# **Syntax**

```
summary(libDef)
summary(libDef,'mapping')
```
# **Description**

summary(libDef) displays a summary of the C++ classes, functions, and enums defined in the MATLAB library definition.

summary(libDef,'mapping') displays the mapping between C++ functionality and MATLAB functionality.

# **Input Arguments**

## **libDef — Library definition**

clibgen.LibraryDefinition

Library definition, specified as a [clibgen.LibraryDefinition](#page-1803-0) object.

# **See Also**

# <span id="page-1815-0"></span>**validate**

**Class:** clibgen.LibraryDefinition **Package:** clibgen

Validate library definition

# **Syntax**

validate(libDef)

# **Description**

validate(libDef) validates a library definition.

# **Input Arguments**

**libDef — Library definition** clibgen.LibraryDefinition

Library definition, specified as a [clibgen.LibraryDefinition](#page-1803-0) object.

# **See Also**

# <span id="page-1816-0"></span>**clibgen.MethodDefinition class**

## **Package:** clibgen

Definition for MATLAB function corresponding to C++ class method

# **Description**

The clibgen.MethodDefinition class contains the MATLAB definition for a member function defined in the header of a C++ class.

The clibgen.MethodDefinition class is a [handle](#page-5625-0) class.

# **Creation**

MATLAB constructs a MethodDefinition object when MATLAB calls [addMethod](#page-1777-0) on a [clibgen.ClassDefinition](#page-1773-0) object.

## **Properties**

## **Description — Help text**

string | character vector

Help text for the end user describing the method, specified as a string or a character vector. The publisher can modify the value of the Description property in the library definition file.

Example: clib.cppSample.TestClass.charInput Method of C++ class TestClass.

#### **Attributes:**

GetAccess public SetAccess public

## **DetailedDescription — Help text from C++ header file**

string | character vector | empty string

Help text from C++ header file for the end user describing details about the method, specified as a string or a character vector. If the C++ comment does not contain detailed information, then DetailedDescription does not appear in the definition file.

The publisher can modify the value of the DetailedDescription property in the library definition file. If DetailedDescription is not empty, then the MATLAB doc command displays this sentence before displaying the value of DetailedDescription.

This content is from the external library documentation.

#### **Attributes:**

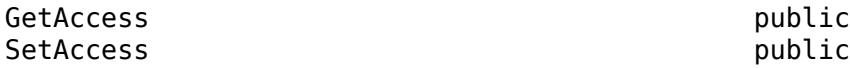

#### **CPPSignature — C++ method signature**

string | character vector

C++ method signature, specified as a string or a character vector. MATLAB creates CPPSignature from the method definition in the header file.

Example: void TestClass::intInput(int \* ptr,int len)

#### **Attributes:**

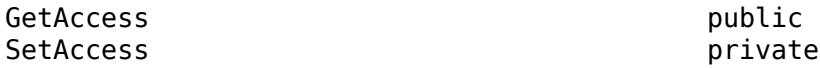

#### **DefiningClass — Class containing method**

clibgen.ClassDefinition

Class containing the method, specified as a [clibgen.ClassDefinition](#page-1773-0) object.

#### **Attributes:**

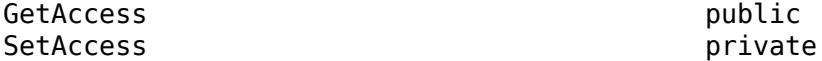

#### **MATLABSignature — Method signature in MATLAB**

string | character vector

Method signature in MATLAB, specified as a string or a character vector. MATLAB creates this signature.

#### **Attributes:**

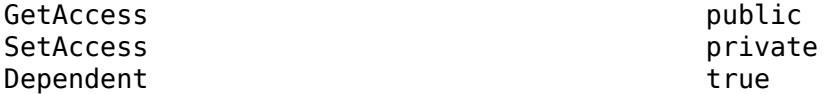

#### **Valid — Definition complete indicator**

false (default) | true

Indicate if method definition is complete, specified as true or false.

#### **Attributes:**

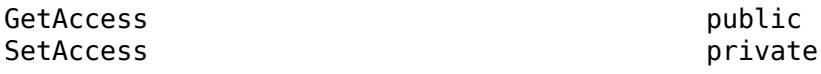

#### **TemplateUniqueName — Preferred function name**

string | character vector

Preferred function name for member functions derived from templates if there are overload functions, specified as a string or a character vector.

Example: "clib.libname.task\_int\_"

#### **Attributes:**

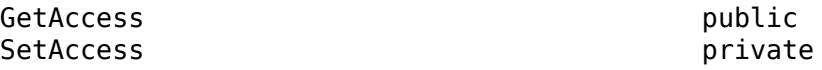

# **Methods**

## **Public Methods**

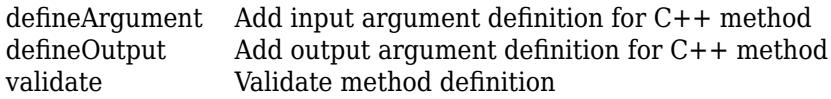

# **See Also**

[addMethod](#page-1777-0) | [clibgen.ClassDefinition](#page-1773-0)

# <span id="page-1819-0"></span>**defineArgument**

```
Class: clibgen.MethodDefinition
Package: clibgen
```
Add input argument definition for C++ method

# **Syntax**

```
defineArgument(MethodDefinition,CPPName,MATLABType)
defineArgument(MethodDefinition,CPPName,MATLABType,Direction)
defineArgument(MethodDefinition,CPPName,MATLABType,Direction,Shape)
defineArgument(
, Name, Value)
```
## **Description**

defineArgument(MethodDefinition,CPPName,MATLABType) adds an input argument definition for a C++ method.

defineArgument(MethodDefinition,CPPName,MATLABType,Direction) defines whether argument is input, output, or both.

defineArgument(MethodDefinition,CPPName,MATLABType,Direction,Shape) provides information about data dimensions.

defineArgument( , Name, Value) adds additional argument definition options specified by one or more Name, Value pair arguments, and can include any of the input parameters in previous syntaxes.

## **Input Arguments**

## **MethodDefinition — Method definition**

clibgen.MethodDefinition

Method definition, specified as a [clibgen.MethodDefinition](#page-1816-0) object.

## **CPPName — C++ argument name**

string scalar | character vector

C++ argument name, specified as a string scalar or a character vector.

## **MATLABType — MATLAB type**

string scalar | character vector

MATLAB type, specified as a string scalar or a character vector. For more information, see "Define Missing MLTYPE Parameter".

## **Direction — Argument type**

"input" (default) | "output" | "inputoutput"

Argument type, specified as "input" for an input argument, "output" for an output argument, or "inputoutput" for both an input and an output argument. For more information, see "Define Missing DIRECTION Parameter".

#### **Shape — Dimension definition**

string vector | scalar text | positive integer vector | "nullTerminated" | cell array

Dimension definition used by MATLAB to define data dimensions, specified as a string vector, scalar text, positive integer vector, "nullTerminated", or a cell array. For a cell array, the elements are a combination of scalar text and scalar positive integers. For more information, see "Define Missing SHAPE Parameter".

If you can define the argument dimension as a fixed scalar value, then enter a number, such as 5.

If the dimension is defined by another argument, then enter the argument name as a string. For example, consider the following C++ signature. If argument len defines the length of data, then the value of Shape is "len".

myFunc(const int \*data, int len)

If the size of an argument is defined by an array, then the value of Shape is one of the following:

- 1
- Fixed dimensions: Enter a numerical array, such as [5,2].
- Variable dimensions: Enter a string array of parameter names, such as ["row", "col"].

If the  $C++$  type for the argument is a string, then use these options to choose values for the MATLABType and Shape arguments.

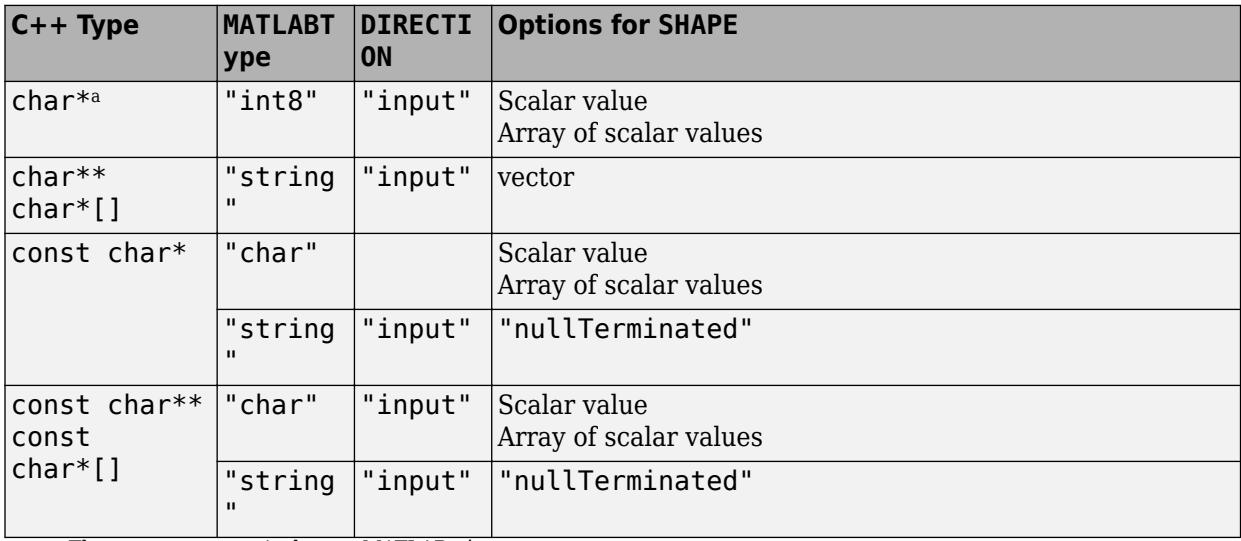

a These types are equivalent to MATLAB char:

- wchar\_t
- char16\_t
- char32\_t

For more information, see "C++ to MATLAB Data Type Mapping".

## **Name-Value Pair Arguments**

Specify optional pairs of arguments as Name1=Value1, ..., NameN=ValueN, where Name is the argument name and Value is the corresponding value. Name-value arguments must appear after other arguments, but the order of the pairs does not matter.

*Before R2021a, use commas to separate each name and value, and enclose* Name *in quotes.*

## **Description — C++ argument description**

string scalar | character vector

C++ argument description, specified as a string scalar or a character vector. This value sets the Description property.

#### **ReleaseOnCall — Transfer memory ownership of argument**

false or 0 (default) | true or 1

Transfer memory ownership of argument, specified as a numeric or logical 1 (true) or 0 (false). MATLAB owns memory that is allocated as a pointer or a reference for an input argument. The  $C++$ library should not free this memory. To change this behavior for a non-const argument, set 'ReleaseOnCall' to true.

The 'ReleaseOnCall' argument is not supported for:

- const arguments.
- Double pointer (obj<sup>\*\*</sup> or void<sup>\*\*</sup>) arguments defined as output.

If 'ReleaseOnCall' is not specified, then ReleaseOnCall is false.

For more information, see "Lifetime Management of C++ Objects in MATLAB".

Example: 'ReleaseOnCall',true

Data Types: logical

## **AddTrailingSingletons — Where to pad dimensions**

false or 0 (default) | true or 1

Where to pad dimensions, specified as a numeric or logical  $1$  (true) or  $0$  (false). By default, when a MATLAB input has fewer dimensions than the corresponding C++ argument, then MATLAB inserts singleton dimensions at the beginning of the Shape argument. To insert singleton dimensions at the end, set 'AddTrailingSingletons' to true. For more information , see "Dimension Matching".

Example: 'AddTrailingSingletons',true

Data Types: logical

## **NumElementsInBuffer — Size of buffer for null-terminated C++ string argument**

numeric scalar | string scalar | character vector

The size of a buffer for a null-terminated C++ string argument, specified as a numeric scalar, string scalar, or character vector. The size is the number of  $C++$  elements in the buffer. Use NumElementsInBuffer for MLTYPE value "string" and for DIRECTION value "output". To specify:

• A fixed size value, use a numeric scalar.

- A fixed size array, the value must be the same as the size of the array.
- The name of another parameter, use a string scalar or character vector. The parameter must be an integer value.

Use this buffer to define an argument for a null-terminated string argument returned by a C++ function. MATLAB converts a null-terminated C++ string to a MATLAB string.

The NumElementsInBuffer argument does not support:

- const types
- void \*

For an example, see the getMessage function in the "Define String Argument" table.

Example: "NumElementsInBuffer", "bufLen"

### **DeleteFcn — Deleter function**

string scalar | character vector

Deleter function, specified as a string scalar or character vector. The deleter can be the C++ standard delete operator or a user-defined function. Use 'DeleteFcn' for functions that have a double pointer input argument, for example, void\*\* or object\*\*.

When you specify 'DeleteFcn', then MATLAB takes ownership and manages the life cycle of the memory represented by the argument. If 'DeleteFcn' is not specified, then the library is responsible for managing the memory.

If you specify a library function for the deleter function, then that function is not included in the interface and users cannot call the function from MATLAB. The MATLAB user calls the MATLAB delete function, which calls the function specified by 'DeleteFcn'.

For more information, see "Pass Ownership of Memory to MATLAB".

Example: 'DeleteFcn','objFree'

## **See Also**

[defineOutput](#page-1823-0) | [defineArgument \(FunctionDefinition\)](#page-1793-0) | [defineArgument](#page-1782-0) [\(ConstructorDefinition\)](#page-1782-0)

#### **Topics**

"Define Missing MLTYPE Parameter" "Define Missing SHAPE Parameter" "Define Missing DIRECTION Parameter" "Lifetime Management of C++ Objects in MATLAB"

# <span id="page-1823-0"></span>**defineOutput**

**Class:** clibgen.MethodDefinition **Package:** clibgen

Add output argument definition for C++ method

# **Syntax**

```
defineOutput(methodDef,argName,mltype)
defineOutput(methodDef,argName,mltype,shape)
defineOutput( ___ ,argDesc)
defineOutput( ___ ,'DeleteFcn',deleteFcn)
```
# **Description**

defineOutput(methodDef, argName, mltype) adds an output argument definition for a  $C++$ method.

defineOutput(methodDef,argName,mltype,shape) provides information about data dimensions.

defineOutput(care rates), argDesc) adds an argument description, and can include any of the input parameters in previous syntaxes.

defineOutput(, leteteFcn',deleteFcn) specifies a C++ library deleter function to manage the memory of the argument.

## **Input Arguments**

## **methodDef — Method definition**

clibgen.MethodDefinition

Method definition, specified as a [clibgen.MethodDefinition](#page-1816-0) object.

## **argName — C++ output argument name**

"RetVal" (default) | string scalar | character vector

C++ output argument name, specified as a string scalar or a character vector.

**mltype — MATLAB type** string scalar | character vector

MATLAB type, specified as a string scalar or a character vector. For more information, see "Define Missing MLTYPE Parameter".

## **shape — Dimension definition**

string vector | scalar text | positive integer vector | "nullTerminated" | cell array

Dimension definition used by MATLAB to define data dimensions, specified as a string vector, scalar text, positive integer vector, "nullTerminated", or a cell array. For a cell array, the elements are a combination of scalar text and scalar positive integers. For more information, see "Define Missing SHAPE Parameter".

If you can define the argument dimension as a fixed scalar value, then enter a number, such as 5.

If the dimension is defined by another argument, then enter the argument name as a string. For example, consider the following C++ signature. If argument len defines the length of data, then the value of Shape is "len".

myFunc(const int \*data, int len)

If the size of an argument is defined by an array, then the value of Shape is one of the following:

- 1
- Fixed dimensions: Enter a numerical array, such as [5,2].
- Variable dimensions: Enter a string array of parameter names, such as ["row","col"].

If the  $C++$  type for the argument is a string, then use these options to choose values for the MATLABType and Shape arguments.

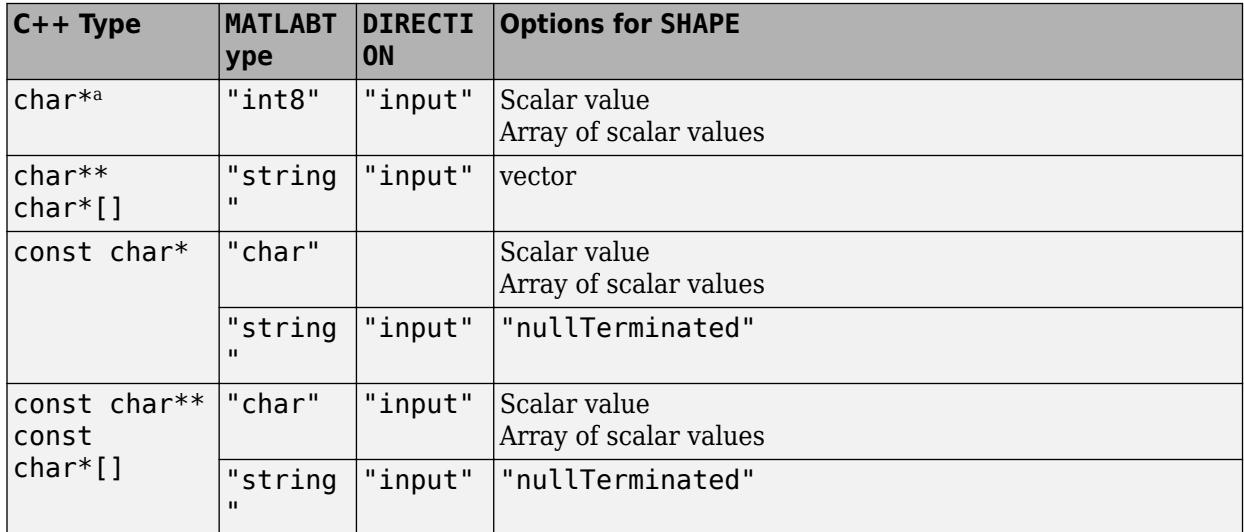

a These types are equivalent to MATLAB char:

- wchar\_t
- char16\_t
- char32\_t

For more information, see "C++ to MATLAB Data Type Mapping".

#### **argDesc — C++ argument description**

string scalar | character vector

C++ argument description, specified as a string scalar or a character vector.

#### **deleteFcn — Deleter function**

string scalar | character vector

Deleter function, specified as a string scalar or character vector. The deleter can be the C++ standard delete operator or a user-defined function. If the  $C++$  return type is void\*, then

deleteFcn must be a user-defined function. If the function returns a pointer, then MATLAB takes ownership and manages the life cycle of the memory represented by the argument. If deleteFcn is not specified, then the library is responsible for managing the memory.

If you specify a library function for the deleter function, then that function is not included in the interface and users cannot call the function from MATLAB. The MATLAB user calls the MATLAB delete function, which calls the function specified by deleteFcn.

Example: 'DeleteFcn','objFree'

## **See Also**

[defineArgument](#page-1819-0) | [defineOutput \(FunctionDefinition\)](#page-1797-0)

#### **Topics**

"Define Missing MLTYPE Parameter" "Define Missing SHAPE Parameter" "Define Missing DIRECTION Parameter" "C++ to MATLAB Data Type Mapping"

# <span id="page-1826-0"></span>**validate**

**Class:** clibgen.MethodDefinition **Package:** clibgen

Validate method definition

# **Syntax**

validate(methodDef)

# **Description**

validate(methodDef) validates the number of arguments and the outputs of the method to ensure that they match the C++ signature.

# **Input Arguments**

## **methodDef — Method definition**

clibgen.MethodDefinition

Method definition, specified as a [clibgen.MethodDefinition](#page-1816-0) object.

# **See Also**

# <span id="page-1827-0"></span>**clibgen.OpaqueTypeDefinition class**

## **Package:** clibgen

Definition for MATLAB type corresponding to C++ opaque type

# **Description**

Use a OpaqueTypeDefinition object to represent typedef void\* in the C++ library.

The clibgen.OpaqueTypeDefinition class is a [handle](#page-5625-0) class.

# **Creation**

MATLAB constructs a OpaqueTypeDefinition object when MATLAB calls [addOpaqueType](#page-1811-0) on a [clibgen.LibraryDefinition](#page-1803-0) object.

# **Properties**

## **Description — Help text**

string | character vector

Help text for the end user describing the opaque type, specified as a string or a character vector. The publisher can modify the value of the Description property in the library definition file.

Example:

**Attributes:**

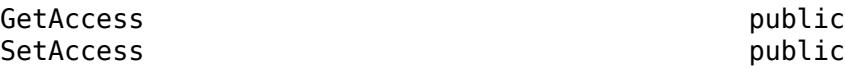

## **MATLABName — Opaque type name in MATLAB**

string | character vector

Opaque type name in MATLAB, specified as a string or a character vector.

**Attributes:**

GetAccess **public** SetAccess private

**CPPSignature — Opaque type signature** string | character vector

Opaque type signature, specified as a string or a character vector. Example:

#### **Attributes:**

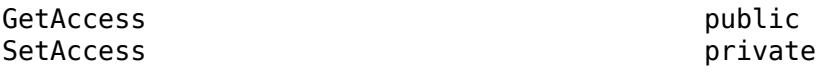

#### **DefiningLibrary — Library defining class**

clibgen.LibraryDefinition

Library defining the opaque type, specified as a [clibgen.LibraryDefinition](#page-1803-0) object.

#### **Attributes:**

GetAccess **public** SetAccess private

## **DetailedDescription — Help text from C++ header file**

string | character vector | empty string

Help text from C++ header file for the end user describing details about the opaque type, specified as a string or a character vector. If the C++ comment does not contain detailed information, then DetailedDescription does not appear in the definition file.

The publisher can modify the value of the DetailedDescription property in the library definition file. If DetailedDescription is not empty, then the MATLAB doc command displays this sentence before displaying the value of DetailedDescription.

This content is from the external library documentation.

#### **Attributes:**

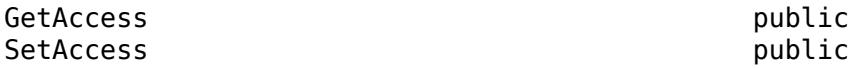

## **See Also**

[clibgen.LibraryDefinition](#page-1803-0) | [addOpaqueType](#page-1811-0)

# **clibgen.PropertyDefinition class**

## **Package:** clibgen

Definition for MATLAB property corresponding to public property of C++ class

# **Description**

The clibgen. PropertyDefinition class contains the MATLAB definition for a public property defined in the header of a C++ class.

The clibgen. PropertyDefinition class is a [handle](#page-5625-0) class.

# **Creation**

MATLAB constructs a PropertyDefinition object when MATLAB calls [addProperty](#page-1778-0) on a [clibgen.ClassDefinition](#page-1773-0) object.

## **Properties**

## **Description — Help text**

string | character vector

Help text for the end user describing the property, specified as a string or a character vector. The default text is:

*MATLABType* Data member of C++ class *DefiningClass*.*CPPName*.

The publisher can modify the value of the Description property in the library definition file.

Example: double Data member of C++ class MyClass.

## **Attributes:**

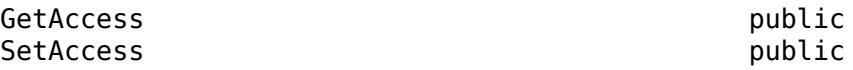

## **DetailedDescription — Help text from C++ header file**

string | character vector | empty string

Help text from C++ header file for the end user describing details about the property, specified as a string or a character vector. If the C++ comment does not contain detailed information, then DetailedDescription does not appear in the definition file.

The publisher can modify the value of the DetailedDescription property in the library definition file. If DetailedDescription is not empty, then the MATLAB doc command displays this sentence before displaying the value of DetailedDescription.

This content is from the external library documentation.

#### **Attributes:**

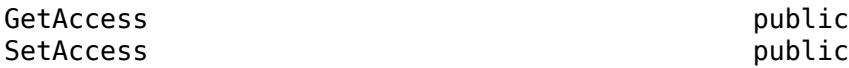

### **CPPName — C++ property name**

string | character vector

C++ property name, specified as a string or a character vector. MATLAB creates CPPName from a class public data member in the header file.

#### **Attributes:**

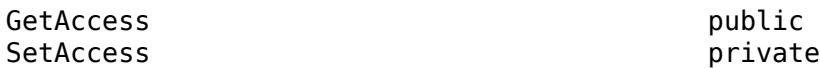

#### **DefiningClass — Class containing property**

clibgen.ClassDefinition

Class containing the property, specified as a [clibgen.ClassDefinition](#page-1773-0) object.

#### **Attributes:**

GetAccess public SetAccess private

#### **MATLABType — Type in MATLAB**

string | character vector

Type in MATLAB, specified as a string or a character vector. MATLAB creates MATLABType from the definition of a class public data member in the header file.

#### **Attributes:**

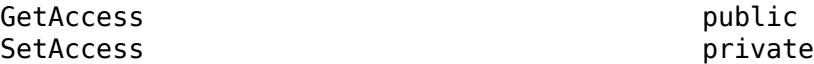

## **Tips**

• You might need to access a property in MATLAB, but the name of the property might not be a valid MATLAB name. For example, the name might begin with an underscore. To derive this name at run time, use this MATLAB syntax, where *propertyName* is a string scalar or character vector that, when evaluated, returns an instance of a property.

clib.libName.className.(propertyName)

For example, suppose that you have interface clib.demo.MyClass with this property:

class MyClass { public: int \_mean; };

To assign property mean to a variable, type:

x = clib.demo.MyClass;  $xmean = x.('mean')$ 

This syntax is valid for names less than the maximum identifier length [namelengthmax](#page-9074-0).

## **See Also**

[clibgen.ClassDefinition](#page-1773-0) | [addProperty](#page-1778-0)

# <span id="page-1832-0"></span>**clibgen.buildInterface**

**Package:** clibgen

Create interface to C++ library without definition file

# **Syntax**

```
clibgen.buildInterface(InterfaceGenerationFiles,Libraries=LibraryFiles)
clibgen.buildInterface(InterfaceGenerationFiles,
SupportingSourceFiles=SourceFiles)
clibgen.buildInterface(InterfaceGenerationFiles)
```
clibgen.buildInterface( \_\_\_ ,Name=Value)

# **Description**

clibgen.buildInterface(InterfaceGenerationFiles,Libraries=LibraryFiles) creates a MATLAB interface to the C++ library defined by HeaderFiles and Libraries.

**Note** Any class constructors, methods, data members, and functions in the library that MATLAB cannot automatically define are dropped. To include missing functionality, use the two-step build workflow, [clibgen.generateLibraryDefinition](#page-1839-0) and [build](#page-1812-0) functions.

The name of the interface file is *libName*Interface, with a platform-specific file extension. By default, *libName* is the name of the file specified in HeaderFiles.

You need a MATLAB-supported C++ compiler. You must build the interface using the same compiler that was used to build the C++ library.

clibgen.buildInterface(InterfaceGenerationFiles, SupportingSourceFiles=SourceFiles) for a library defined by multiple header files, source files, and, if required, shared library files.

clibgen.buildInterface(InterfaceGenerationFiles) creates an interface to the library which is completely defined by HeaderFiles. You can use any MATLAB-supported C++ compiler to build the interface.

If your library includes a shared library file, then you must specify a Libraries argument.

clibgen.buildInterface( ,Name=Value) generates the interface using one or more namevalue arguments. Use this option with any of the input argument combinations in the previous syntaxes. For more information about using these arguments, see [clibgen.generateLibraryDefinition](#page-1839-0).

## **Examples**

## **Create Interface for Library school**

Copy the school.hpp header file to writable folder H:\Documents\MATLAB\publisher.

copyfile(fullfile(matlabroot,'extern','examples','cpp\_interface','school.hpp'),'.','f')

Build the interface schoolInterface.dll.

clibgen.buildInterface("school.hpp")

Building interface file 'schoolInterface.dll' for clib package 'school'. Interface file 'schoolInterface.dll' built in folder 'C:\Users\MATLAB\school'.

To use the library, add the interface file folder to the MATLAB path. addpath('C:\Users\MATLAB\school') 1 construct(s) need(s) further definition to be included in the interface. Use clibgen.generateLibraryDefinition to provide definitions.

Click the addpath link to add the interface to the path.

Display help for the library.

help clib.school

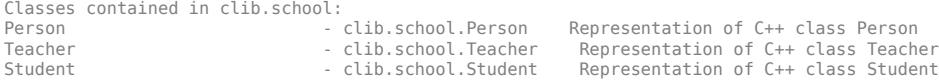

Compare this functionality with the output of the summary(defineschool) command in "Header-Only HPP File". This interface does not include:

```
Functions
   string clib.school.getName(clib.school.Person)
```
## **Input Arguments**

#### **InterfaceGenerationFiles — Files to generate the interface**

string array | character vector | cell array of character vectors

Files to generate the interface, specified as a string array, character vector, or cell array of character vectors. If not in the current folder or on your MATLAB path, then the argument includes the full or relative path to the file. For more information, see the "InterfaceGenerationFiles" on page 1-0 argument in the [clibgen.generateLibraryDefinition](#page-1839-0) function.

Example: "sample.hpp"

Data Types: char | string | cell

#### **Libraries — Shared library file names**

empty (default) | string array | character vector | cell array of character vectors

Shared library file names, specified as a string array, character vector, or cell array of character vectors. Use with the Libraries argument. This value is required except if the library is completely defined by the files specified by InterfaceGenerationFiles and SupportingSourceFiles arguments. For more information, see the "Libraries" on page 1-0 argument in the [clibgen.generateLibraryDefinition](#page-1839-0) function.

For example, running this statement on Windows creates sampleInterface.dll using myLib.lib in C:\myLib\ and writes it to the subfolder sample in the current folder.

#### clibgen.buildInterface("sample.hpp",Libraries="C:\myLib\myLib.lib")

Data Types: char | string | cell

### **SupportingSourceFiles — C/C++ source files**

string array | character vector | cell array of character vectors

 $C/C++$  source files, specified as a string array, character vector, or cell array of character vectors. Use with the SupportingSourceFiles name-value argument. Supported file extensions are .c, .cpp, and .cxx. If not in the current folder or on your MATLAB path, then the argument includes the full or relative path to the file. A supporting source file must contain  $C/C++$  code.

For more information, see "Files in Your Library" in ["Tips" on page 1-1842.](#page-1847-0)

For information about building C source files, see CLinkage.

If the library is completely defined by header and  $C++$  source files, then shared library files are not required.

Example: "sample.cpp" Data Types: char | string | cell

#### **Name-Value Pair Arguments**

Specify optional pairs of arguments as Name1=Value1, ..., NameN=ValueN, where Name is the argument name and Value is the corresponding value. Name-value arguments must appear after other arguments, but the order of the pairs does not matter.

*Before R2021a, use commas to separate each name and value, and enclose* Name *in quotes.*

```
Example:
clibgen.buildInterface("myHeader.hpp",Libraries="myHeader.lib",OutputFolder="
C:\work");
```
#### **IncludePath — Folders for included header files**

empty (default) | string array | character vector | cell array of character vectors

Folders for included header files, specified as a string array, character vector, or cell array of character vectors. Each value in IncludePath must be the full path name to folders to include during compilation of the header files.

If the main header file contains #include statements for header files in different folders, then use the IncludePath argument to specify these paths.

Data Types: char | string | cell

#### **OutputFolder — Folder name for the generated definition file**

current folder (default) | string scalar | character vector

Folder name for the generated definition file, specified as a string scalar or a character vector. For example, this statement creates myHeaderInterface.dll in C:\work\myHeader on Windows.

clibgen.buildInterface("myHeader.hpp",OutputFolder="C:\work")

```
Data Types: char | string | cell
```
### **PackageName — Generated interface package name**

header file name (default) | string scalar | character vector

Generated interface package name, specified as a string scalar or a character vector. For interfaces created from a single header file, the default value is the name of the header. For multiple header files, you must specify the package name as a valid MATLAB name. For example, this statement creates a mylibInterface library file in the subfolder mylib in the current folder.

clibgen.buildInterface(["h1.hpp","h2.hpp"],PackageName="mylib")

Data Types: char | string | cell

#### **Verbose — Option to display generation messages**

false or 0 (default) | true

Option to display generation messages, specified as a numeric or logical  $1$  (true) or  $0$  (false). When true, clibgen.buildInterface displays generation messages to the command window while building the interface. For example, this statement creates an h1Interface library file in the subfolder h1 and displays messages in the command window.

clibgen.buildInterface("h1.hpp",Verbose=true)

For more information, see "Messages About Unsupported Types".

Data Types: logical

### **TreatObjectPointerAsScalar — Shape specifier for object pointers**

false or  $\theta$  (default) | true or 1

Shape specifier for object pointers, specified as a numeric or logical 1 (true) or 0 (false). If TreatObjectPointerAsScalar is true, then the function treats all object pointers in the library as scalars by specifying SHAPE as 1. Otherwise, the shape of the object pointer is unknown.

Introduced in R2019b.

Data Types: logical

## **TreatConstCharPointerAsCString — Shape and MATLAB type specifier for const character pointers**

false or 0 (default) | true or 1

Shape and MATLAB type specifier for const character pointers, specified as a numeric or logical 1 (true) or 0 (false). If TreatConstCharPointerAsCString is true, then the function treats all const character pointers in the library as null-terminated C strings by specifying MLTYPE as string and SHAPE as nullTerminated. Otherwise, MATLAB type and the shape of const character pointers are unknown. Supported pointer types are:

- const char \*
- const wchar t \*
- const char16 t \*
- const char32  $t *$

Data Types: logical

#### **DefinedMacros — List of macro definitions**

empty (default) | scalar string | row vector of scalar strings
List of macro definitions to use while parsing header files, specified as empty, a scalar string, or a row vector of scalar strings. The macro name contains characters 1-9, a-z, A-Z, and ' ' and cannot begin with a numeral.

Data Types: string

#### **UndefinedMacros — List of macro cancellations**

empty (default) | scalar string | row vector of scalar strings

List of macro cancellations to use while parsing header files, specified as empty, a scalar string, or a row vector of scalar strings. The macro name contains characters 1-9, a-z, A-Z, and ' ' and cannot begin with a numeral.

Data Types: string

#### **ReturnCArrays — Option to return non-object C arrays**

true or 1 (default) | false or 0

Option to return non-object C arrays, specified as a numeric or logical 1 (true) or 0 (false). If ReturnCArrays is true, then the function returns C arrays (clib.array.\*) for non-object C arrays. If false, then the function returns numeric MATLAB arrays for non-object C arrays.

Data Types: logical

# **GenerateDocumentationFromHeaderFiles — Option to generate documentation from C++ files**

true or 1 (default) | false or 0

Option to generate documentation from  $C++$  files, specified as a numeric or logical 1 (true) or 0 (false). If GenerateDocumentationFromHeaderFiles is true, then the function generates documentation from comments in C++ files for display using the MATLAB [doc](#page-3446-0) command. If false, then the function ignores  $C++$  comments and only generates documentation of MATLAB and  $C++$ type mappings.

For more information, see "Publish Help Text for MATLAB Interface to C++ Library".

Data Types: logical

#### **CLinkage — Option to specify how to parse .h header files**

false or  $\theta$  (default) | true or 1

Option to specify how to parse and build .h header files, specified as a numeric or logical 1 (true) or 0 (false).

If CLinkage is true, then the function treats .h header files in the InterfaceGenerationFiles argument as C header files. C header files are included with extern "C" blocks in the generated interface code, which avoids name mangling issues when linking against C source files or a C library.

Set CLinkage to true when creating an interface for a library defined by:

- C header and library files.
- C header and source files.
- A combination of CPP and C files.

If CLinkage is false, then the function treats .h header files as CPP files. Use the default (CLinkage is false) when creating an interface from CPP files with C dependencies. In this case, the C file is specified by one of these arguments:

- IncludePath for the location of C header files.
- SupportingSourceFiles for C source files.
- Libraries for C shared library files . lib, .dll, .so, or .dylib.

For examples showing how to use C files in clibgen.generateLibraryDefinition arguments, see "Files in Your Library" in ["Tips" on page 1-1842](#page-1847-0) and search for CLinkage.

Data Types: logical

#### **AdditionalCompilerFlags — Compiler flags**

string array | character vector | cell array of character vectors

List of compiler flags, specified as a string array, character vector, or cell array of character vectors, to append to the compiler flags used to build the interface. The function passes the flags directly to the compiler without validation.

For more information, see "Build C++ Library Interface and Review Contents".

```
Example: clibgen.generateLibraryDefinition("A.hpp","AdditionalCompilerFlags","-
std=c++20"
```
Data Types: char | string | cell

# **AdditionalLinkerFlags — Linker flags**

string array | character vector | cell array of character vectors

List of linker flags, specified as a string array, character vector, or cell array of character vector, to append to the linker flags used to build the interface. The function passes the flags directly to the linker without validation.

For more information, see "Build C++ Library Interface and Review Contents".

Data Types: char | string | cell

# **Limitations**

• Avoid non-ASCII characters in folder and file names, as some locale settings do not support those characters. For information about locale, see "Locale Setting Concepts for Internationalization".

# **Alternative Functionality**

# **Two-Step Build Process**

Use the [clibgen.generateLibraryDefinition](#page-1839-0) and [build](#page-1812-0) functions instead of clibgen.buildInterface to define missing functionality in your interface.

For more information, see "Build C++ Library Interface and Review Contents".

# **See Also**

[clibgen.generateLibraryDefinition](#page-1839-0) | [build](#page-1812-0)

# **Topics**

"Build C++ Library Interface and Review Contents"

# **Introduced in R2019a**

# <span id="page-1839-0"></span>**clibgen.generateLibraryDefinition**

# **Package:** clibgen

Create definition file for C++ library

# **Syntax**

```
clibgen.generateLibraryDefinition(InterfaceGenerationFiles,
Libraries=LibraryFiles)
clibgen.generateLibraryDefinition(InterfaceGenerationFiles,
SupportingSourceFiles=SourceFiles)
clibgen.generateLibraryDefinition(InterfaceGenerationFiles)
```

```
clibgen.generateLibraryDefinition( ___ ,Name=Value)
```
# **Description**

The clibgen.generateLibraryDefinition function creates a MATLAB Live Code definition file used to generate a MATLAB interface to a C++ library. Use this function to:

- Select C/C++ files that define the interface. For quidance on which syntax to use, see "Files in Your Library" in ["Tips" on page 1-1842.](#page-1847-0)
- Select configurations used by the generate step.
- Optionally specify configurations to use to define arguments.
- Optionally specify compiler build configuration arguments.

After creating the definition file, you optionally can modify the contents to include functionality that the function cannot automatically define. For information about using a library definition file, see "Define MATLAB Interface for C++ Library".

You need a C++ compiler that MATLAB supports. You must build the interface library using the same compiler that was used to build the  $C++$  library. If your library is completely defined by source files (does not use a shared library file), then you can choose any supported C++ compiler to build the interface library.

Call the [build](#page-1812-0) function on the definition file to create the MATLAB interface file.

clibgen.generateLibraryDefinition(InterfaceGenerationFiles, Libraries=LibraryFiles) creates a definition file defined by InterfaceGenerationFiles and LibraryFiles.

The name of the definition file is define*libName*.mlx. By default, *libName* is the name of the first file specified in InterfaceGenerationFiles. For example, if you specify a header file named mylibrary.hpp, then the function creates a definition file named definemylibrary.mlx. If you specify more than one interface generation file, then you must use the PackageName name-value argument to specify *libName*.

clibgen.generateLibraryDefinition(InterfaceGenerationFiles, SupportingSourceFiles=SourceFiles) for a library defined by multiple header files, source files, and, if required, shared library files.

clibgen.generateLibraryDefinition(InterfaceGenerationFiles) for a library completely defined by InterfaceGenerationFiles. If your library includes a shared library file, then you must specify a Libraries argument.

clibgen.generateLibraryDefinition( \_\_\_ ,Name=Value) creates the file using one or more name-value pair arguments. Use this option with any of the input argument combinations in the previous syntaxes.

- Use the "Configuration" on page 1-0 options to specify the output folder for the definition file or the interface package name.
- Use the "C++ Library Settings" on page 1-0 to manage macro definitions.
- Use the "Definition Configurations" on page 1-0 to define all specific argument types in the library.
- Use the "Build Configurations" on page 1-0 to specify compiler build and link options.

# **Examples**

# **Create Definition File for Shared Library**

The files for this example are in a MATLAB examples folder. Generate the library definition file definematrixOperations.mlx from the matrixOperations.hpp header file on Windows. For a Linux example, see "Header File and Shared Object File on Linux".

Create an InterfaceGenerationFiles argument hFile with the full path to the header file.

hFile = fullfile(matlabroot,"extern","examples","cpp\_interface","matrixOperations.hpp");

The header file includes another header file. Create an IncludePath argument iPath with the full path to the folder containing the included header file.

```
iPath = fullfile(matlabroot,"extern","examples","cpp_interface");
```
Create a Libraries argument libFile with the full path to the shared library file.

```
libFile = fullfile(matlabroot,"extern","examples","cpp_interface", ...
 "win64","mingw64","matrixOperations.lib");
```
Create the definematrixOperations.mlx library definition file.

clibgen.generateLibraryDefinition(hFile,IncludePath=iPath,Libraries=libFile)

```
Using MinGW64 Compiler (C++) compiler.
Generated definition file definematrixOperations.mlx and data file 'matrixOperationsData.xml' 
contain definitions for 10 constructs supported by MATLAB.
5 construct(s) require(s) additional definition. To include these construct(s) in the interface, 
edit the definitions in definematrixOperations.mlx.
Build using build(definematrixOperations).
```
# **Create Definition File for Library Defined by Header and CPP Files**

The files for this example are in a MATLAB examples folder. Generate a library definition file named definematrixOps.mlx from the matrixOperations.hpp and matrixOperations.cpp files.

Create an InterfaceGenerationFiles argument hFile with the full path to the header file matrixOperations.hpp.

hFile = fullfile(matlabroot,"extern","examples","cpp\_interface","matrixOperations.hpp");

The header file includes another header file. Create an IncludePath argument iPath with the full path to the folder containing the included header file.

iPath = fullfile(matlabroot,"extern","examples","cpp\_interface");

Create a SupportingSourceFiles argument cFile with the full path to the  $C++$  source file matrixOperations.cpp.

cFile = fullfile(matlabroot,"extern","examples","cpp\_interface","matrixOperations.cpp");

Create the definematrixOps.mlx library definition file by setting the PackageName argument to "matrixOps".

```
clibgen.generateLibraryDefinition(hFile, ...
 SupportingSourceFiles=cFile, ...
    IncludePath=iPath,
     PackageName="matrixOps")
Using MinGW64 Compiler (C++) compiler.
Generated definition file definematrixOps.mlx and data file 'matrixOpsData.xml' 
contain definitions for 10 constructs supported by MATLAB.
5 construct(s) require(s) additional definition. To include these construct(s) in the interface, 
edit the definitions in definematrixOps.mlx.
Build using build(definematrixOps).
```
# **Create Definition File for Header-Only Library**

#### Generate the library definition file defineschool.mlx from the school.hpp header file.

clibgen.generateLibraryDefinition(fullfile(matlabroot,"extern","examples","cpp\_interface","school.hpp"))

Using MinGW64 Compiler (C++) compiler. Generated definition file defineschool.mlx and data file 'schoolData.xml' contain definitions for 21 constructs supported by MATLAB. 1 construct(s) require(s) additional definition. To include these construct(s) in the interface, edit the definitions in defineschool.mlx. Build using build(defineschool).

# **Input Arguments**

#### **InterfaceGenerationFiles — Files to generate the interface**

string array | character vector | cell array of character vectors

Files to generate the interface, specified as a string array, character vector, or cell array of character vectors. If not in the current folder or on your MATLAB path, then the argument includes the full or relative path to the file. For more information, see "Files in Your Library" in ["Tips" on page 1-1842](#page-1847-0).

Files for specifying InterfaceGenerationFiles and SupportingSourceFiles arguments are:

• Header files, with file extensions .h, .hpp, or .hxx. A header file without an extension is also supported. Code in  $\cdot$  h header files must be C++ compatible C code.

If you specify more than one interface generation file, then you must use the PackageName argument.

Source code files, with file extensions  $\cdot c$ ,  $\cdot$ cpp, or  $\cdot$ cxx. For information about using C source files, see CLinkage.

These files must contain declarations of all the functions exported by the library. You should be able to compile them in a C++ development environment and use the functionality in C++ applications. If the library is completely defined by the header files (header-only library), then you do not need to specify the Libraries argument.

If the main header file contains #include statements for header files in different folders, then use the IncludePath argument to specify these paths.

If you provide a single header file name, then the function looks for a library with the same name, in the same folder as the header file. The library must have a platform-specific file name extension. If the library has a different name or is not in the same folder, then use the Libraries argument.

The function writes the interface files in a subfolder in the current folder, unless you specify the OutputFolder argument. The name of the subfolder is the name of the first header file without a file extension. For example, this statement creates the interface library file in the subfolder myHeader in the current folder.

```
clibgen.generateLibraryDefinition("myHeader.hpp")
```
Example: "sample.hpp"

Data Types: char | string | cell

# **Name-Value Pair Arguments**

Specify optional pairs of arguments as Name1=Value1, ..., NameN=ValueN, where Name is the argument name and Value is the corresponding value. Name-value arguments must appear after other arguments, but the order of the pairs does not matter.

*Before R2021a, use commas to separate each name and value, and enclose* Name *in quotes.*

```
Example: clibgen.generateLibraryDefinition( ...
["hfile1.hpp","hfile2.hpp"], ...
Libraries="hfile1.lib", ...
IncludePath="C:\mylib\include", ...
PackageName="mylib", ...
OutputFolder="C:\work", ...
DefinedMacros=["mymacro1","mymacro2=0"], ...
UndefinedMacros="mymacro3", ...
OverwriteExistingDefinitionFiles=true);
```
#### **File Selection**

# **Libraries — Shared library file names**

empty (default) | string array | character vector | cell array of character vectors

Shared library file names, specified as a string array, character vector, or cell array of character vectors. This value is required except if the library is completely defined by the files specified by the InterfaceGenerationFiles argument and the SupportingSourceFiles name-value argument.

A library is one of these:

- On Windows platforms:
	- For shared libraries, specify a . lib import library file.

If the . Lib file is not available and the library is compiled with a supported Microsoft Visual Studio<sup>®</sup> compiler, then you can specify a .dll dynamic-link library file. For example:

clibgen.generateLibraryDefinition("A.hpp",Libraries="A.dll")

• For static libraries, specify a . lib file. For example:

clibgen.generateLibraryDefinition("A.hpp",Libraries="A.lib")

If the library is compiled with a supported MinGW-w64 compiler, then you can specify a  $-a$ static library file. For example:

clibgen.generateLibraryDefinition("A.hpp",Libraries="A.a")

- On Linux platforms, specify a . so shared object file or a . a static library file.
- On macOS platforms, specify a .dylib dynamic shared library file or a .a static library file.

For example, this statement creates definesample.mlx using sample.hpp in the current folder and  $myLib$ . lib in the  $C:\wedge w$ Lib folder and writes the MLX file in the current folder.

clibgen.generateLibraryDefinition("sample.hpp",Libraries="C:\myLib\myLib.lib")

Data Types: char | string | cell

#### **SupportingSourceFiles — C/C++ source files**

string array | character vector | cell array of character vectors

C/C++ source files, specified as a string array, character vector, or cell array of character vectors. Use with the SupportingSourceFiles name-value argument. Supported file extensions are .c, .cpp, and .cxx. If not in the current folder or on your MATLAB path, then the argument includes the full or relative path to the file. A supporting source file must contain  $C/C++$  code.

For more information, see "Files in Your Library" in ["Tips" on page 1-1842.](#page-1847-0)

For information about building C source files, see CLinkage.

If the library is completely defined by header and  $C++$  source files, then shared library files are not required.

Example: "sample.cpp" Data Types: char | string | cell

#### **IncludePath — Folders for included header files**

empty (default) | string array | character vector | cell array of character vectors

Folders for included header files, specified as a string array, character vector, or cell array of character vectors. Each value in IncludePath must be the full path name to folders to include during compilation of the header files.

If the main header file contains #include statements for header files in different folders, then use the IncludePath argument to specify these paths.

Data Types: char | string | cell

#### **Configuration**

#### **PackageName — Generated interface package name**

header file name (default) | string scalar | character vector

Generated interface package name, specified as a string scalar or a character vector. For more information, see "Call Functions in C++ Shared Library".

For interfaces created from a single header file, the default value is the name of the header. For multiple header files, you must specify the package name as a valid MATLAB name. For example, this statement creates definemylib.mlx in the current folder.

clibgen.generateLibraryDefinition(["h1.hpp","h2.hpp"],PackageName="mylib")

Data Types: char | string | cell

#### **OutputFolder — Folder name for the generated definition file**

current folder (default) | string scalar | character vector

Folder name for the generated definition file, specified as a string scalar or a character vector. Verify that the folder is on your MATLAB path before calling the [build](#page-1812-0) function. This statement creates definemyHeader.mlx in C:\work.

clibgen.generateLibraryDefinition("myHeader.hpp",OutputFolder="C:\work")

Data Types: char | string | cell

**OverwriteExistingDefinitionFiles — Option to overwrite library definition files** false or 0 (default) | true or 1

Option to overwrite library definition files, specified as a numeric or logical 1 (true) or 0 (false). A definition file is of the form define*libName*.mlx or define*libname*.m. Set OverwriteExistingDefinitionFiles to true to overwrite the existing files. Use this option to regenerate the definition file.

**Caution** When you use this option, the function deletes the files, including edits you might have made to the files.

Data Types: logical

#### **Verbose — Option to display generation messages**

false or 0 (default) | true or 1

Option to display generation messages, specified as a numeric or logical 1 (true) or 0 (false). If Verbose is true, then the function displays generation messages to the command window while creating the definition file and for the [build](#page-1812-0) command. This statement creates defineh1.mlx and displays messages to the command window.

clibgen.generateLibraryDefinition("h1.hpp",Verbose=true)

For more information, see "Messages About Unsupported Types".

Data Types: logical

#### **C++ Library Settings**

# **DefinedMacros — List of macro definitions**

empty (default) | scalar string | row vector of scalar strings

List of macro definitions to use while parsing header files, specified as empty, a scalar string, or a row vector of scalar strings. The macro name contains characters 1–9, a–z, A–Z, and '\_' and cannot begin with a numeral.

Data Types: string

#### **UndefinedMacros — List of macro cancellations**

empty (default) | scalar string | row vector of scalar strings

List of macro cancellations to use while parsing header files, specified as empty, a scalar string, or a row vector of scalar strings. The macro name contains characters 1-9, a-z, A-Z, and ' ' and cannot begin with a numeral.

Data Types: string

# **Definition Configurations**

# **TreatObjectPointerAsScalar — Shape specifier for object pointers**

false or 0 (default) | true or 1

Shape specifier for object pointers, specified as a numeric or logical 1 (true) or 0 (false). If TreatObjectPointerAsScalar is true, then the function treats all object pointers in the library as scalars by specifying SHAPE as 1. Otherwise, the shape of the object pointer is unknown.

Introduced in R2019b.

Data Types: logical

# **TreatConstCharPointerAsCString — Shape and MATLAB type specifier for const character pointers**

false or  $\theta$  (default) | true or 1

Shape and MATLAB type specifier for const character pointers, specified as a numeric or logical 1 (true) or 0 (false). If TreatConstCharPointerAsCString is true, then the function treats all const character pointers in the library as null-terminated C strings by specifying MLTYPE as string and SHAPE as nullTerminated. Otherwise, MATLAB type and the shape of const character pointers are unknown. Supported pointer types are:

- const char \*
- const wchar t \*
- const char16 t \*
- const char32  $t *$

Data Types: logical

# **ReturnCArrays — Option to return non-object C arrays**

true or 1 (default) | false or 0

Option to return non-object C arrays, specified as a numeric or logical 1 (true) or 0 (false). If ReturnCArrays is true, then the function returns C arrays (clib.array.\*) for non-object C arrays. If false, then the function returns numeric MATLAB arrays for non-object C arrays.

Data Types: logical

# **GenerateDocumentationFromHeaderFiles — Option to generate documentation from C++ files**

true or 1 (default) | false or 0

Option to generate documentation from  $C++$  files, specified as a numeric or logical 1 (true) or 0 (false). If GenerateDocumentationFromHeaderFiles is true, then the function generates documentation from comments in C++ files for display using the MATLAB [doc](#page-3446-0) command. If false, then the function ignores C++ comments and only generates documentation of MATLAB and C++ type mappings.

For more information, see "Publish Help Text for MATLAB Interface to C++ Library".

Data Types: logical

#### **Build Configurations**

#### **CLinkage — Option to specify how to parse .h header files**

false or  $\theta$  (default) | true or 1

Option to specify how to parse and build .h header files, specified as a numeric or logical 1 (true) or 0 (false).

If CLinkage is true, then the function treats .h header files in the InterfaceGenerationFiles argument as C header files. C header files are included with extern "C" blocks in the generated interface code, which avoids name mangling issues when linking against C source files or a C library.

Set CLinkage to true when creating an interface for a library defined by:

- C header and library files.
- C header and source files.
- A combination of CPP and C files.

If CLinkage is false, then the function treats .h header files as CPP files. Use the default (CLinkage is false) when creating an interface from CPP files with C dependencies. In this case, the C file is specified by one of these arguments:

- IncludePath for the location of C header files.
- SupportingSourceFiles for C source files.
- Libraries for C shared library files . lib, .dll, .so, or .dylib.

For examples showing how to use C files in clibgen.generateLibraryDefinition arguments, see "Files in Your Library" in ["Tips" on page 1-1842](#page-1847-0) and search for CLinkage.

Data Types: logical

#### **AdditionalCompilerFlags — Compiler flags**

string array | character vector | cell array of character vectors

List of compiler flags, specified as a string array, character vector, or cell array of character vectors, to append to the compiler flags used to build the interface. The function passes the flags directly to the compiler without validation.

For more information, see "Build C++ Library Interface and Review Contents".

Example: clibgen.generateLibraryDefinition("A.hpp","AdditionalCompilerFlags","  $std=c++20"$ )

Data Types: char | string | cell

# **AdditionalLinkerFlags — Linker flags**

string array | character vector | cell array of character vectors

List of linker flags, specified as a string array, character vector, or cell array of character vector, to append to the linker flags used to build the interface. The function passes the flags directly to the linker without validation.

For more information, see "Build C++ Library Interface and Review Contents".

<span id="page-1847-0"></span>Data Types: char | string | cell

# **Limitations**

- Saving LibraryDefinition object definelibName into a MAT-file is not supported.
- Avoid non-ASCII characters in folder and file names, as some locale settings do not support those characters. For information about locale, see "Locale Setting Concepts for Internationalization".

# **Tips**

- To recreate a library definition file, call clibgen.generateLibraryDefinition with namevalue argument OverwriteExistingDefinitionFiles set to true. When you use this option, the function deletes the files, including edits you might have made to the files.
- For troubleshooting information, see "Troubleshooting C++ Library Definition Issues".
- Your library might contain combinations of  $C/C++$  header files, source files, and shared library files. This table shows how to set the arguments to clibgen.generateLibraryDefinition depending on what types of files define your library.

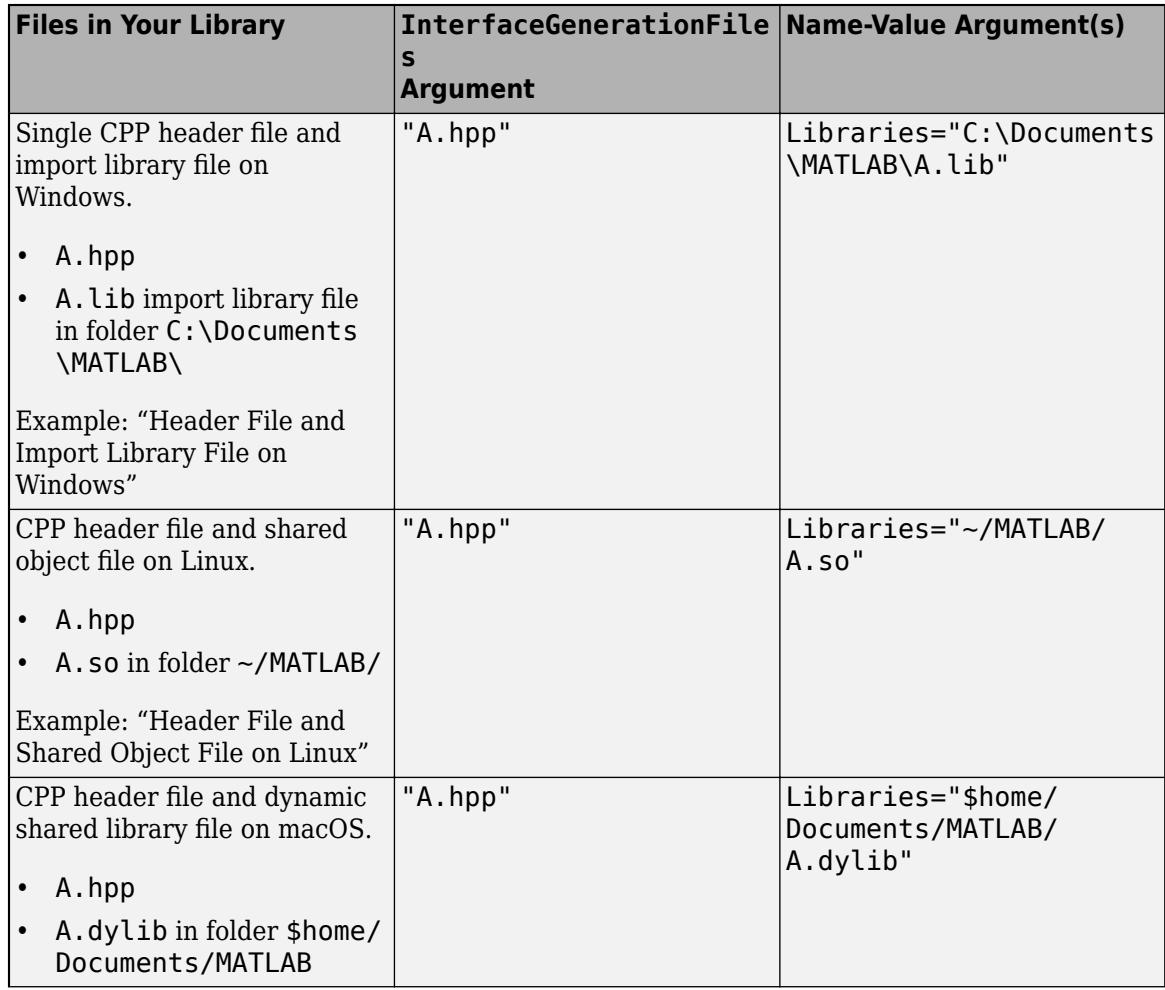

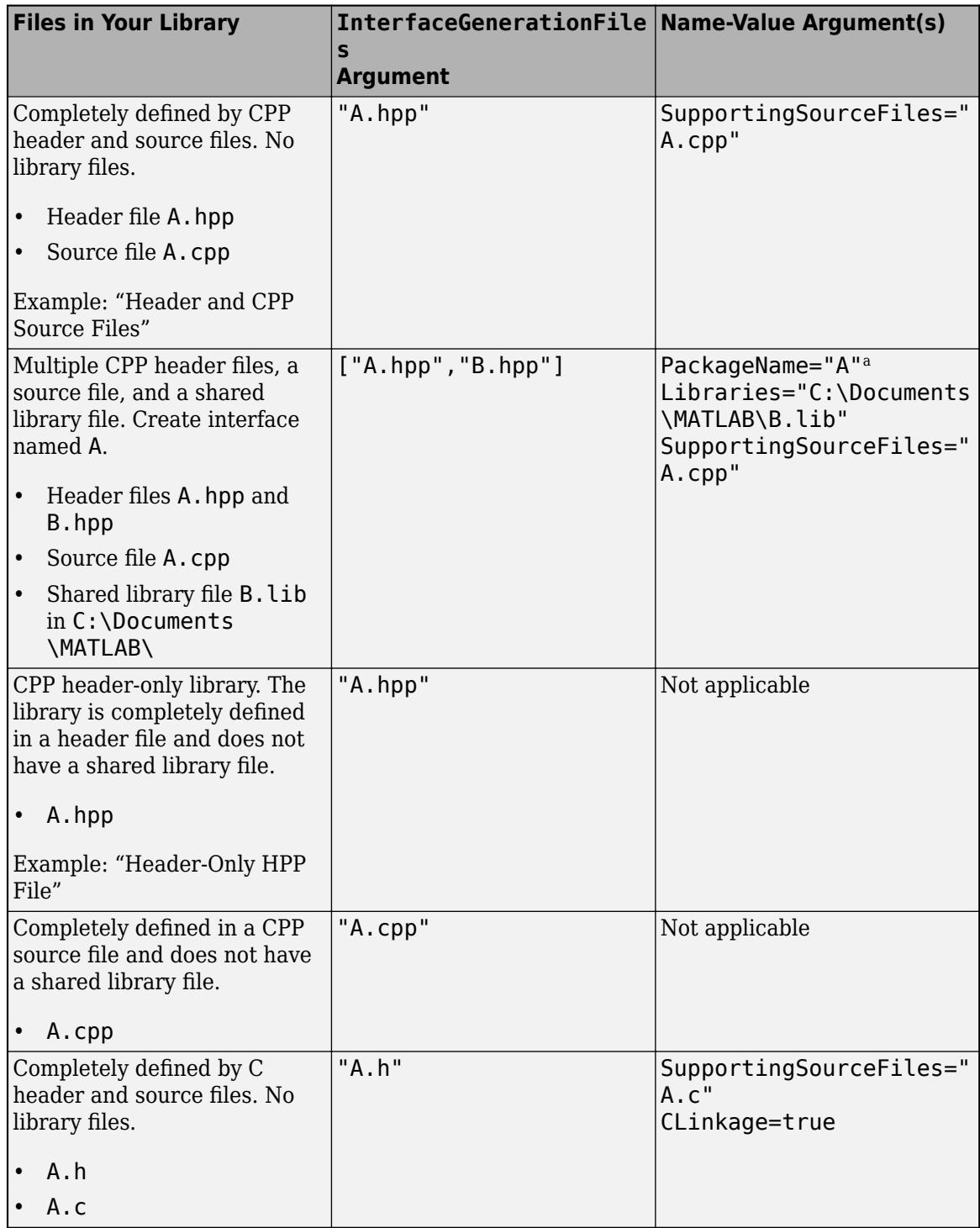

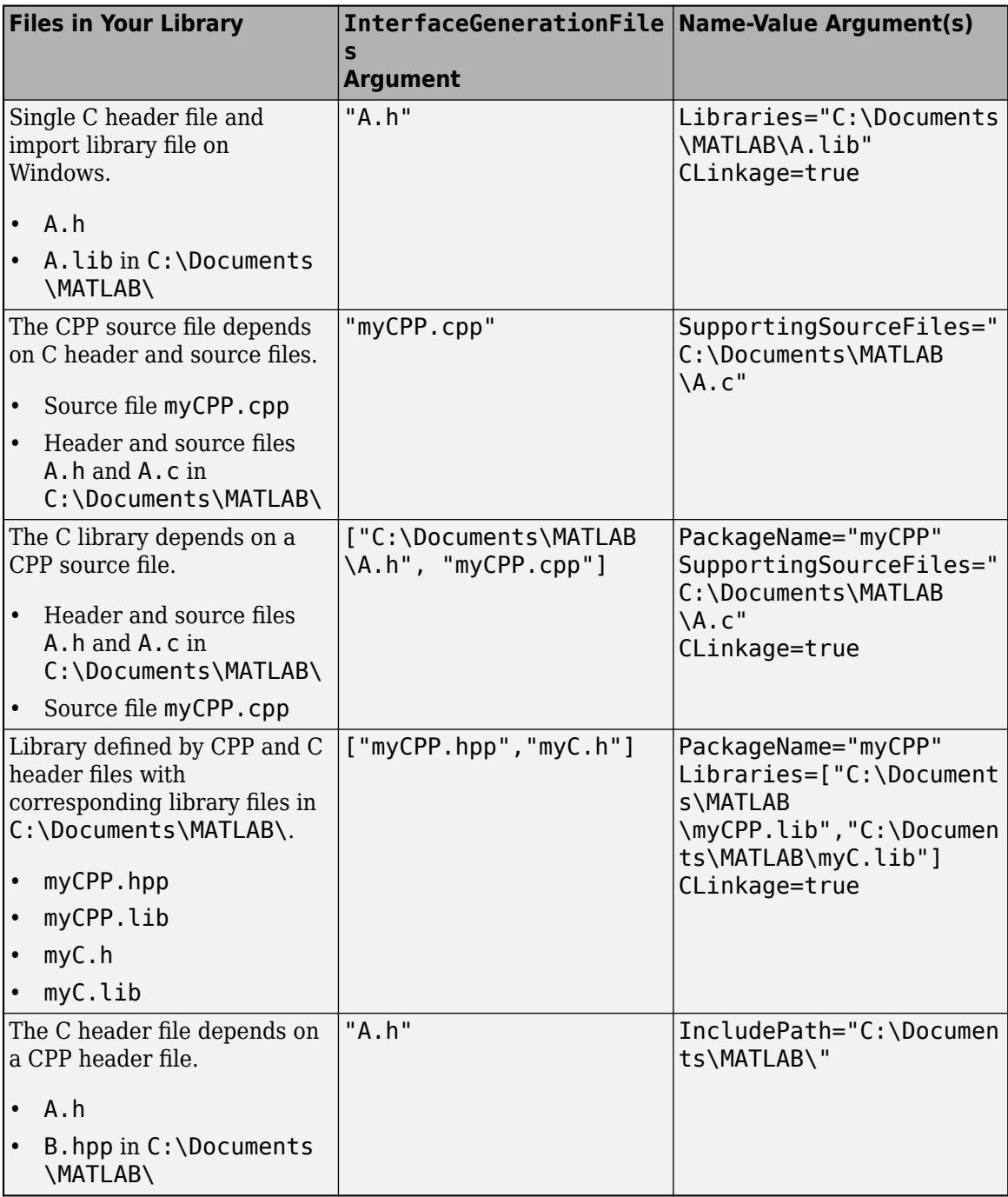

a Because you have multiple header files, you must set the PackageName name-value argument. For example, if you set PackageName to "A", then when you call library function functionname from MATLAB, the syntax is clib.A.functionname.

# **Compatibility Considerations**

**Create interface for libraries with C files built with C compilers**

To create interfaces for libraries with C files built with C compilers, use the CLinkage name-value argument .

# **Specify compiler and linker flags used to build an interface**

To specify compiler and linker flags to build an interface, use the AdditionalCompilerFlags and AdditionalLinkerFlags name-value arguments.

# **Support for .a static libraries**

You can specify static libraries with .a file extensions. For more information, see Libraries.

# **Overwrite existing library definition files**

To regenerate a library definition file, overwrite the existing files using the OverwriteExistingDefinitionFiles name-value argument.

# **Create interface from header and source CPP files**

You can pass a .cpp or .hpp file in the SupportingSourceFiles name-value argument.

# **Support for .dll shared libraries**

You can specify libraries with .dll file extensions for Microsoft Visual Studio compilers. For more information, see Libraries.

# **Create interface from CPP source files**

You can build a MATLAB interface to a C++ library or algorithm from source files that contain complete implementations for the library. For more information, see SupportingSourceFiles.

# **Control lifetime management of objects**

If a library creates an object, then the library is responsible for releasing the memory. Likewise, if MATLAB creates the object, then MATLAB is responsible for releasing the memory. To overwrite this default beahvior, use the ReleaseOnCall and DeleteFcn name-value arguments.

# **Specify shape for object pointer types for all functions in library**

To specify the shape for object pointer types as scalar for all functions in a library, use the TreatObjectPointerAsScalar name-value argument.

# **Specify shape for const char \* pointer types for all functions in library**

To specify the shape for const char \* pointer types as scalar for all functions, use TreatConstCharPointerAsCString.

# **Include or exclude macro definitions**

To include or exclude macro definitions, use the DefinedMacros and UndefinedMacros namevalue arguments.

# **See Also**

[build](#page-1812-0) | [clibgen.buildInterface](#page-1832-0) | [doc](#page-3446-0)

# **Topics**

[Supported and Compatible Compilers](https://www.mathworks.com/support/requirements/supported-compilers.html)

"Define MATLAB Interface for C++ Library"

"Troubleshooting C++ Library Definition Issues"

"Header and CPP Source Files"

"Header File and Import Library File on Windows"

"Header File and Shared Object File on Linux"

"Header-Only HPP File"

# **Introduced in R2019a**

# **matlab.diagram.ClassViewer class**

**Package:** matlab.diagram matlab.diagram matlab.diagram matlab.diagram matlab.diagram matlab.diagram matlab.diagram matlab.diagram matlab.diagram matlab.diagram matlab.diagram matlab.diagram

Create class diagrams in Class Diagram Viewer app

# **Description**

The matlab.diagram.ClassViewer class provides command line access to the [Class Diagram](#page-1245-0) [Viewer](#page-1245-0) app. You can use the properties and methods of this class to populate a class diagram without using the graphical interface.

The matlab.diagram.ClassViewer class is a [handle](#page-5625-0) class.

# **Class Attributes**

Sealed true that the sealed the sealed true that the sealed the sealed the sealed the sealed the sealed the se

For information on class attributes, see "Class Attributes".

# **Creation**

# **Description**

matlab.diagram.ClassViewer opens a Class Diagram Viewer instance with no classes loaded.

matlab.diagram.ClassViewer(Name,Value) adds the classes specified to both the **Class Browser** pane and the canvas. Use Name, Value arguments to determine what content to add.

viewer = matlab.diagram.ClassViewer( \_\_\_ ) returns a handle for the Class Viewer instance. You can use any of the previous input syntaxes.

# **Input Arguments**

# **Name-Value Arguments**

Specify optional pairs of arguments as Name1=Value1, ..., NameN=ValueN, where Name is the argument name and Value is the corresponding value. Name-value arguments must appear after other arguments, but the order of the pairs does not matter.

*Before R2021a, use commas to separate each name and value, and enclose* Name *in quotes.*

Example: matlab.diagram.ClassViewer('Classes','matlab.net.http.RequestMessage')

# **Classes — Classes to add to viewer**

character vector | string | string array | class instance

Classes to add to the **Class Browser** and viewer, specified as a character vector, string, or a vector of strings. You can also use class instances.

Example: matlab.diagram.ClassViewer('Classes','matlab.net.http.ResponseMessage')

```
Example: respMsg = matlab.net.http.RequestMessage;
matlab.diagram.ClassViewer('Classes',respMsg)
```
# **Folders — Class folders to add to viewer**

character vector | string | string array

Class folders to add to the **Class Browser** and viewer, specified as a character vector, string, or a vector of strings.

# **IncludeSubfolders — Include classes from subfolders**

true or 1 (default) | false or 0

Determines whether to include classes from subfolders, specified as a numeric or logical 1 (true) or 0 (false). A value of 1 includes classes in subfolders of the Folders argument, and 0 omits them.

# **Packages — Packages to add to viewer**

character vector | string | string array

Packages to add to the **Class Browser** and viewer, specified as a character vector, string, or a vector of strings.

# **IncludeSubpackages — Include classes from subpackages**

true or 1 (default) | false or 0

Determines whether to include classes from subpackages, specified as a numeric or logical 1 (true) or 0 (false). A value of 1 includes the classes in subpackages of the Packages argument, and 0 omits them.

# **Load — Path of class diagram to load**

character vector | string | string array

Path of class diagram to load, specified as a character vector, string, or a vector of strings.

# **Visible — Display Class Viewer instance**

true or 1 (default) | false or 0

Determines whether the Class Viewer window is visible after creation, specified as a numeric or logical 0 (false) or 1 (true). A value of 1 makes the window visible, and 0 hides it.

# **Properties**

# **ActiveFile — Last file loaded or saved**

string

The last file loaded or saved to the Class Viewer instance, specified as a string. This property can only be set by the load and save methods.

# **Attributes:**

Dependent true

# **ClassesInDiagram — List of classes currently in diagram** string array

The list of classes currently displayed in the diagram, specified as a string array. The list includes classes displayed in the canvas, but it does not include classes that are only listed in the **Class Browser**.

#### **Attributes:**

Dependent true

# **ShowMixins — Display mixin classes**

false or 0 (default) | true or 1

Determines whether the Class Viewer displays mixin classes, specified as a numeric or logical 0 (false) or 1 (true). A value of 0 excludes mixins and the handle class for a simpler diagram. A value of 1 enables adding mixins when adding superclasses, but it does not do so automatically.

# **ShowPackageNames — Display package names**

true or 1 (default) | false or 0

Determines whether the Class Viewer displays the package names on the class cards, specified as a numeric or logical 1 (true) or 0 (false). A value of 1 displays the package names, and 0 hides them.

# **Visible — Display Class Viewer instance**

true or 1 (default) | false or 0

Determines whether the Class Viewer window is currently displayed, specified as a numeric or logical 0 (false) or 1 (true). A value of 1 makes the window visible, and 0 hides it.

#### **Attributes:**

Transient true

# **Methods**

# **Public Methods**

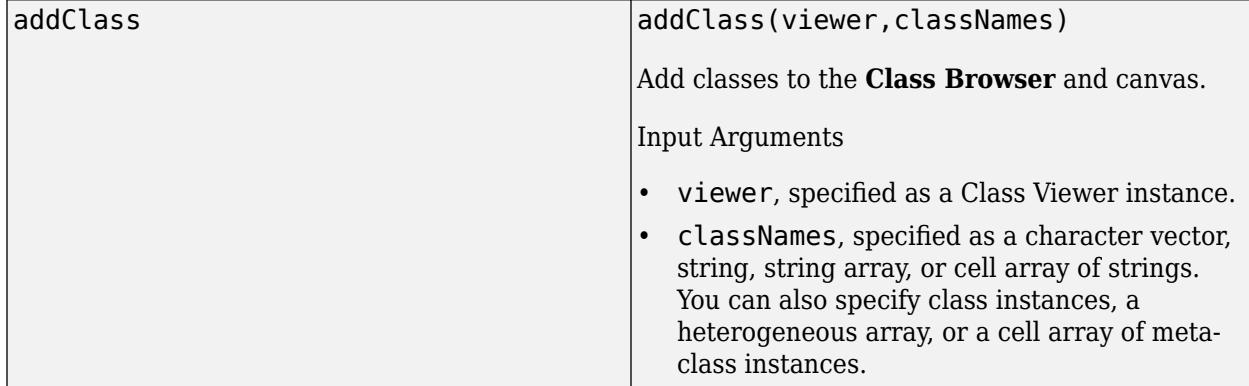

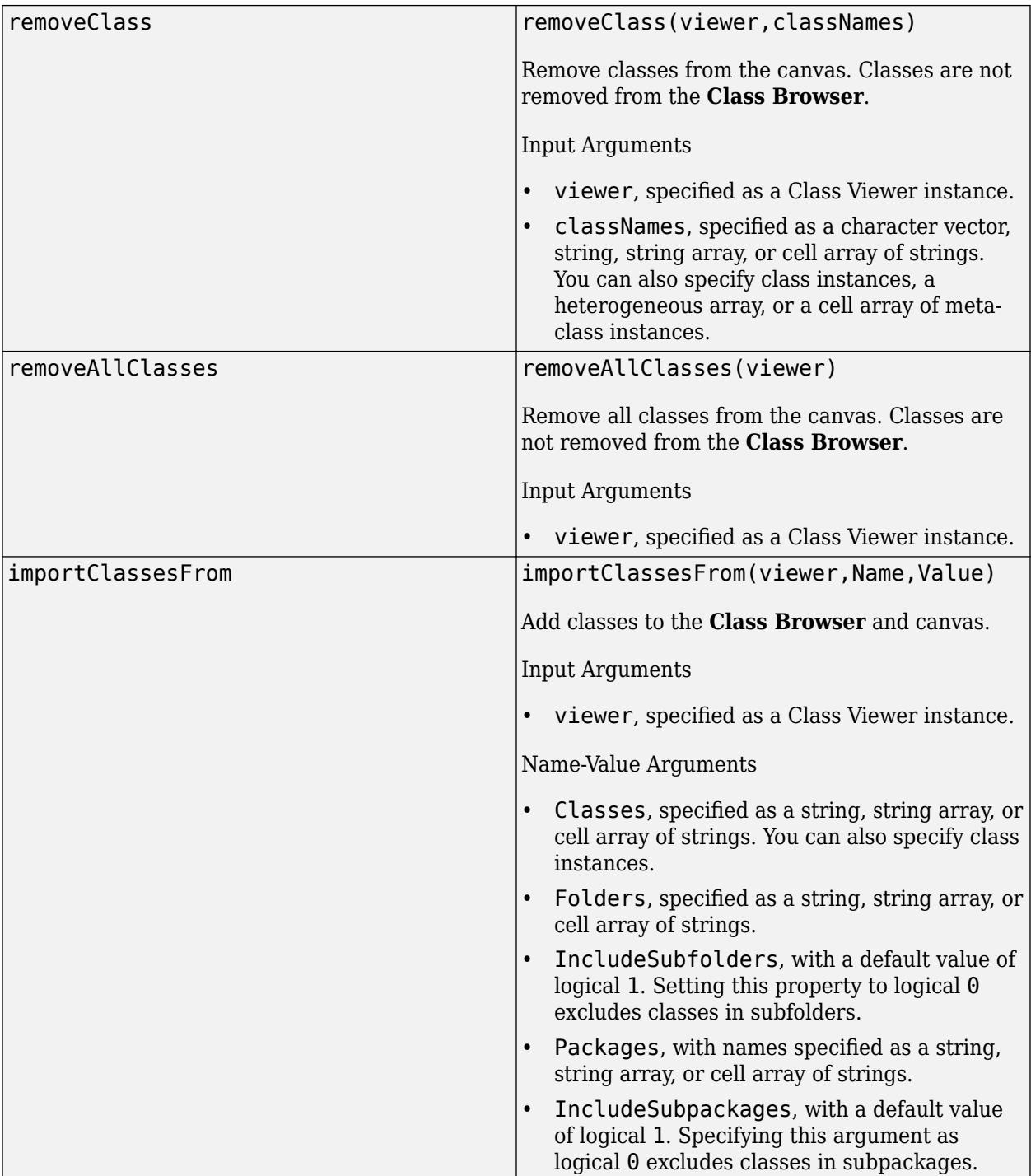

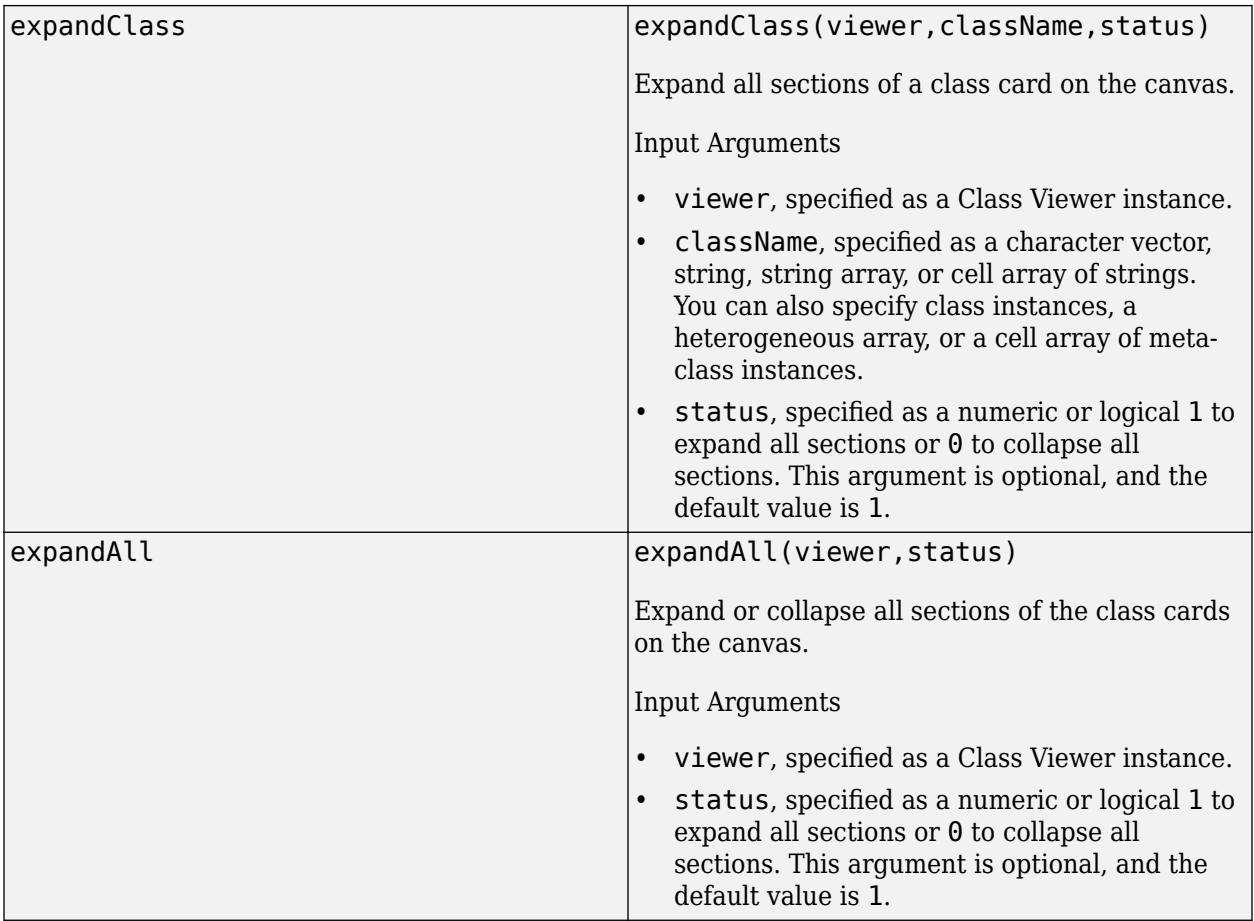

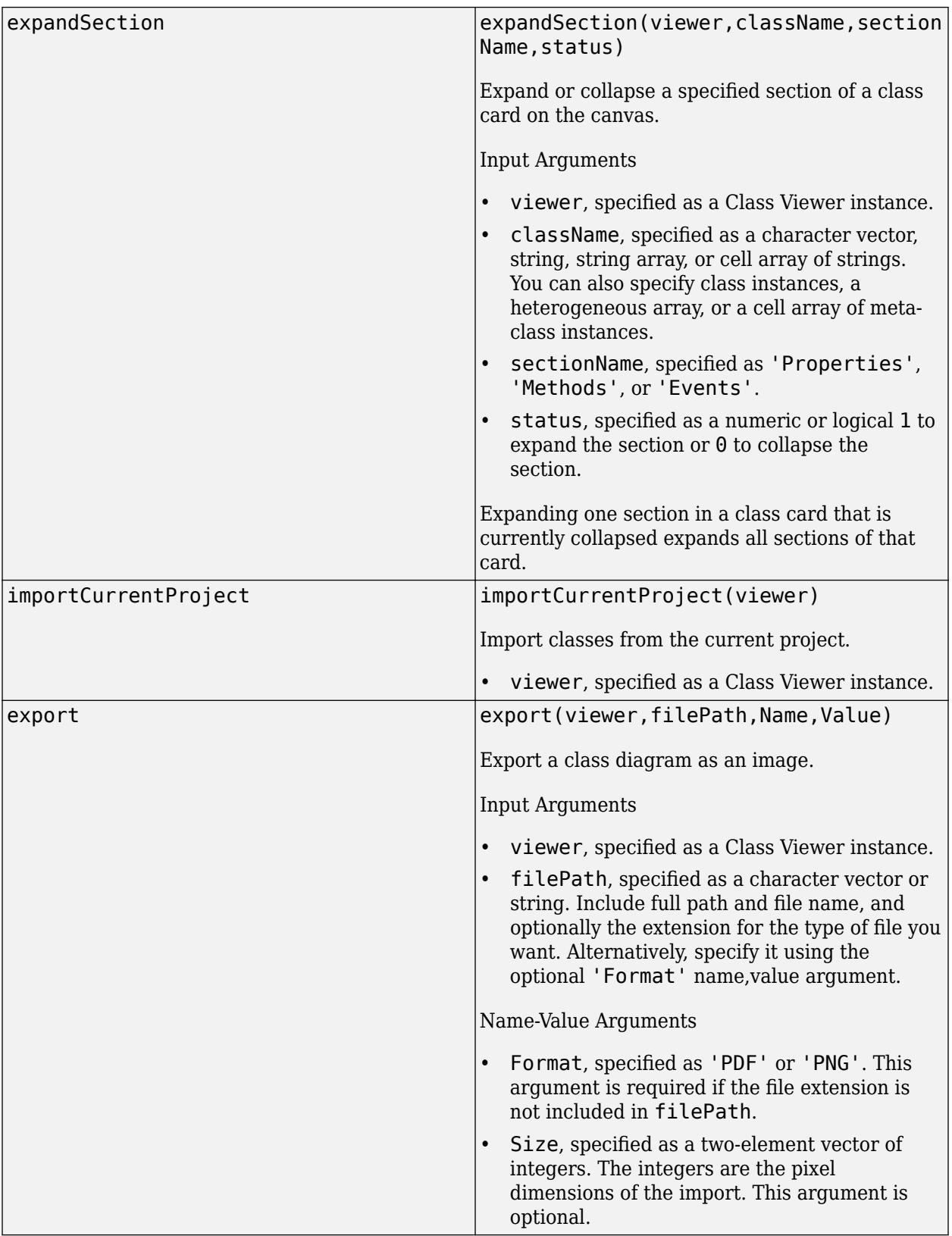

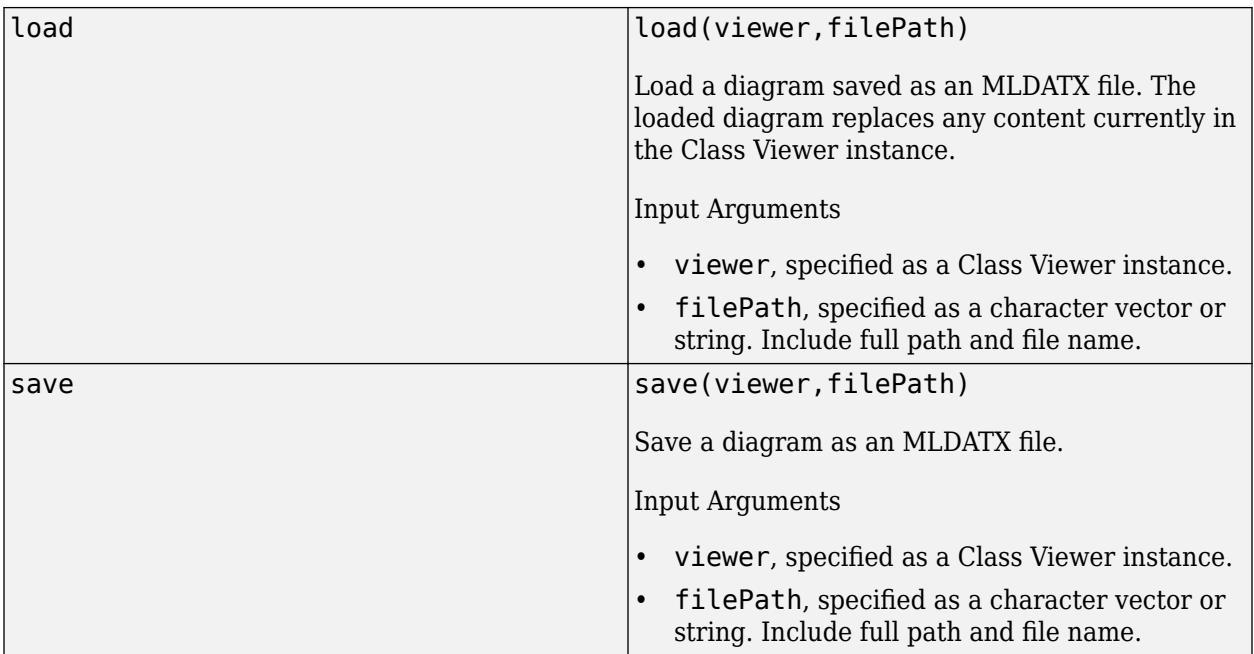

# **Examples**

# **Create and Save Class Diagram**

Construct a Class Viewer instance with one class preloaded. The class appears in both the **Class Browser** and the canvas.

httpViewer = matlab.diagram.ClassViewer('Classes','matlab.net.http.RequestMessage')

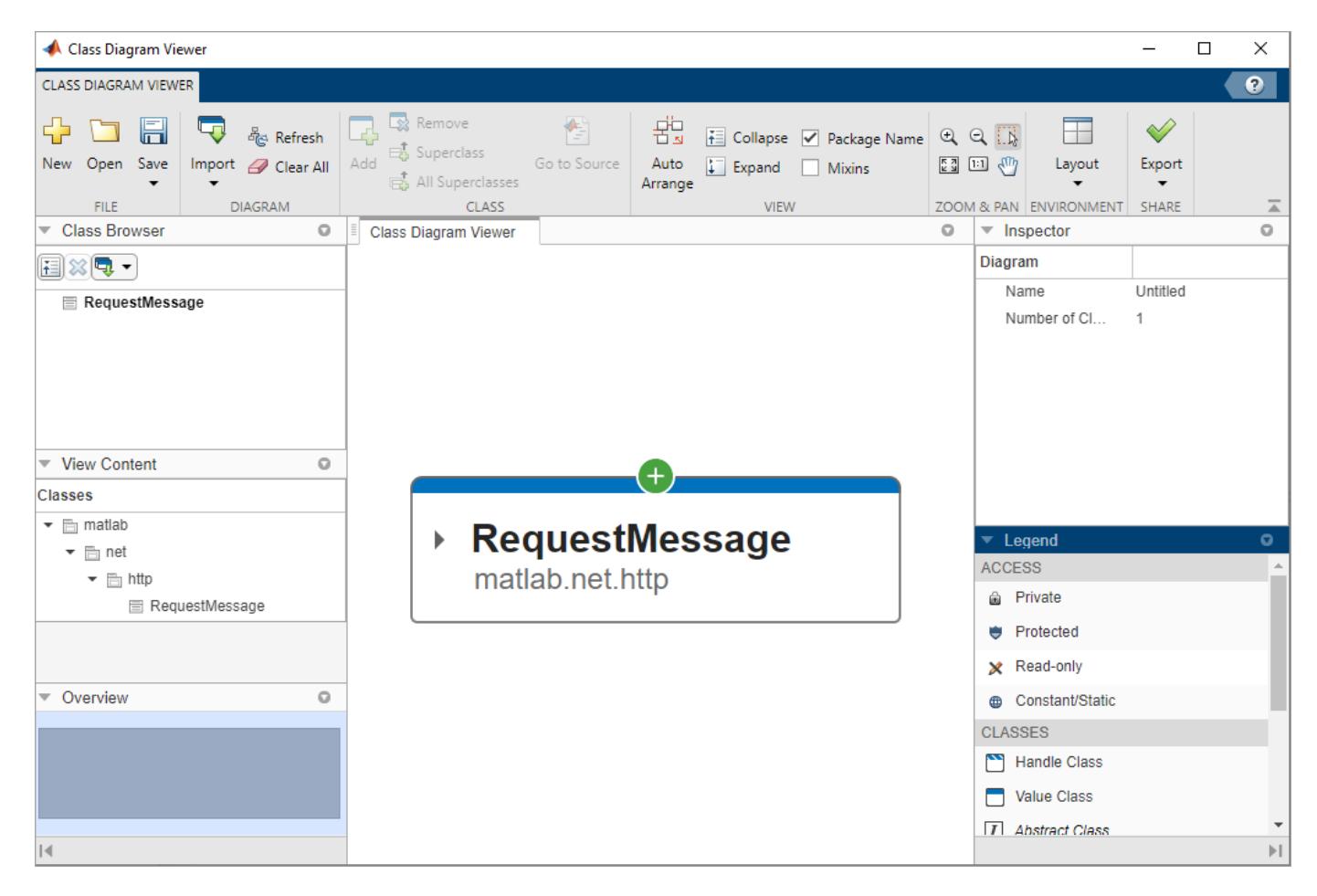

Use the addClass method to add two additional classes to the diagram. Because matlab.net.http.Message is the superclass of the other two classes, the Class Viewer automatically connects them.

```
addClass(httpViewer,["matlab.net.http.Message",...
"matlab.net.http.ResponseMessage"])
```
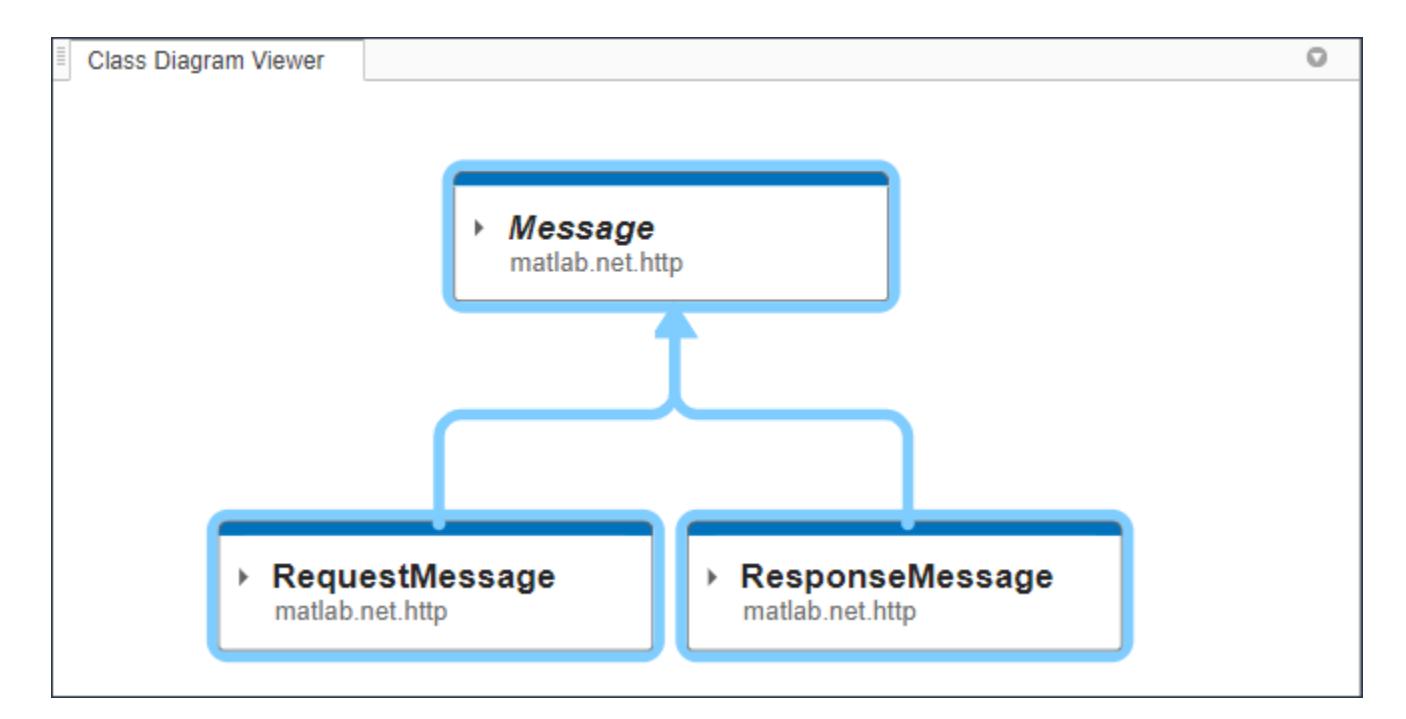

Expand the class card for ResponseMessage.

expandClass(httpViewer,"matlab.net.http.ResponseMessage",1)

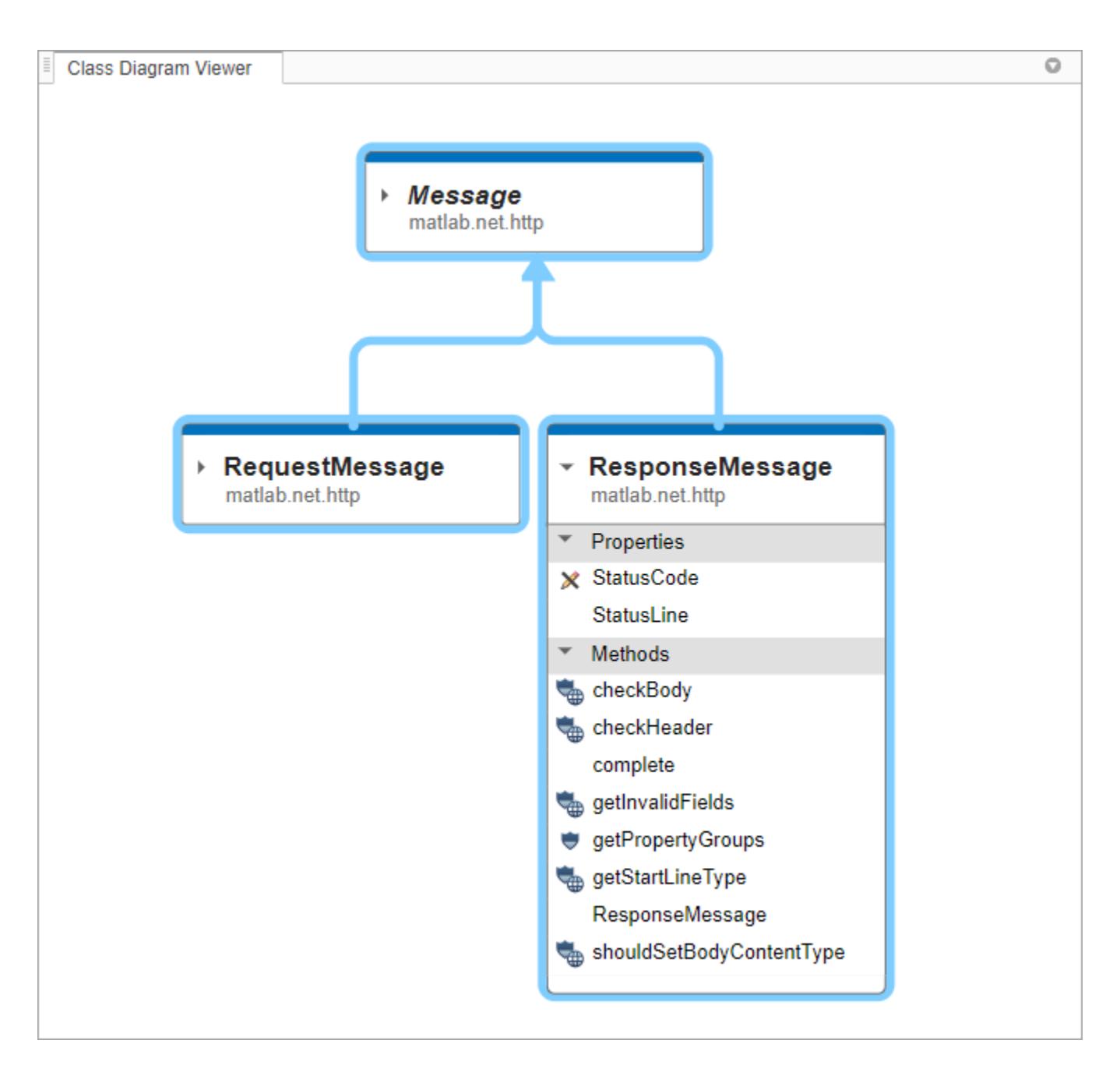

Collapse the **Properties** section on the class card for ResponseMessage.

expandSection(httpViewer,"matlab.net.http.ResponseMessage","Properties",0)

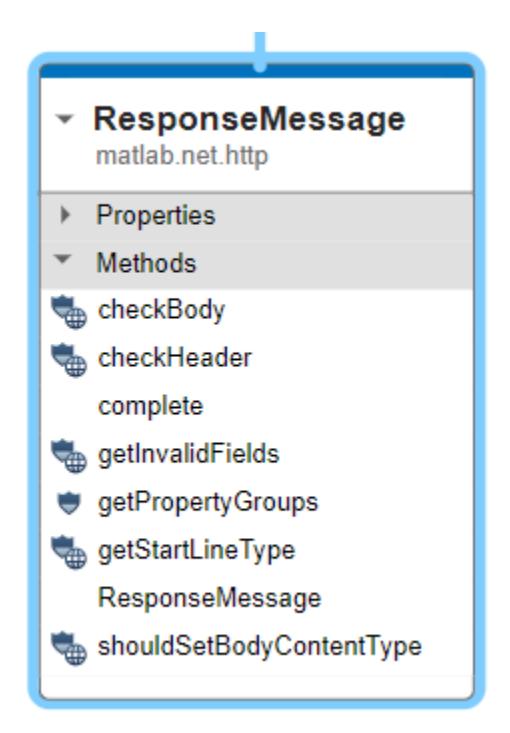

Save the diagram as an MLDATX file.

save(httpViewer,"*filepath*/httpMessages.mldatx")

**See Also [Class Diagram Viewer](#page-1245-0)**

**Introduced in R2021a**

**matlab.graphics.chartcontainer.ChartContainer class**

**Package:** matlab.graphics.chartcontainer

Base class for developing chart objects

# **Description**

matlab.graphics.chartcontainer.ChartContainer is a class for defining your own class of chart objects. When you define a subclass of this base class, you can use the ChartContainer properties and methods to build your chart objects. Specify this syntax on the first line of your class definition file to directly inherit from the ChartContainer class, where MyChart is the name of your object:

classdef MyChart < matlab.graphics.chartcontainer.ChartContainer

The matlab.graphics.chartcontainer.ChartContainer class is a [handle](#page-5625-0) class.

# **Class Attributes**

For information on class attributes, see "Class Attributes".

# **Properties**

# **InnerPosition — Chart size and location, excluding margins**

[left bottom width height]

Chart size and location, excluding the margins for decorations such as axis labels and tick marks. Specify this property as a vector of form [left bottom width height]. The values are in the units specified by the Units property.

- left Distance from the left edge of the parent container to the inner-left edge of the chart that excludes the margins. Typically, the parent container is a figure, panel, or tab.
- bottom Distance from the bottom edge of the parent container to the inner-bottom edge of the chart that excludes the margins.
- width Width of the of chart, excluding the margins.
- height Height of the chart, excluding the margins.

**Note** Setting this property has no effect when the parent of the chart is a TiledChartLayout.

Abstract true true that the contract of the contract of the contract of the contract of the contract of the contract of the contract of the contract of the contract of the contract of the contract of the contract of the co HandleCompatible true that the set of the set of the set of the set of the set of the set of the set of the set of the set of the set of the set of the set of the set of the set of the set of the set of the set of the set

#### **Attributes:**

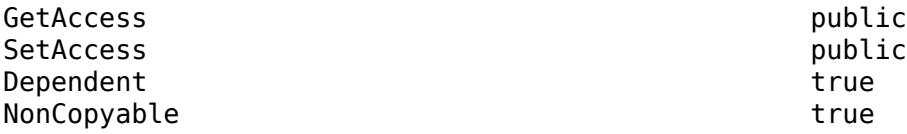

# **OuterPosition — Chart size and location, including margins**

[left bottom width height]

Chart size and location, including the margins for decorations such as axis labels and tick marks. Specify this property as a vector of form [left bottom width height]. The values are in the units specified by the Units property.

- left Distance from the left edge of the parent container to the outer-left edge of the chart that includes the margins. Typically, the parent container is a figure, panel, or tab.
- bottom Distance from the bottom edge of the parent container to the outer-bottom edge of the chart that includes the margins.
- width Width of chart, including the margins.
- height Height of chart, including the margins.

# **Note** Setting this property has no effect when the parent of the chart is a TiledChartLayout.

#### **Attributes:**

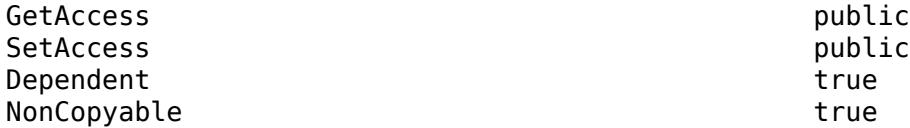

# **Position — Chart size and location, excluding margins**

[left bottom width height]

Chart size and location, excluding the margins for decorations such as axis labels and tick marks. Specify this property as a vector of form [left bottom width height]. This property is equivalent to the InnerPosition property.

**Note** Setting this property has no effect when the parent of the chart is a TiledChartLayout.

# **Attributes:**

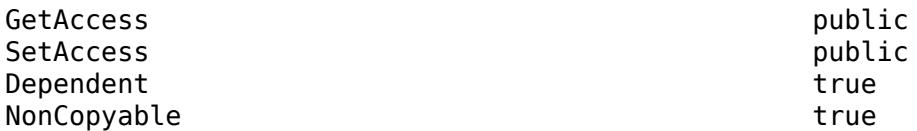

# **PositionConstraint — Position to hold constant**

'outerposition' | 'innerposition'

Position property to hold constant when adding, removing, or changing decorations, specified as one of the following values:

- 'outerposition' The OuterPosition property remains constant when you add, remove, or change decorations such as a title or an axis label. If any positional adjustments are needed, MATLAB adjusts the InnerPosition property.
- 'innerposition' The InnerPosition property remains constant when you add, remove, or change decorations such as a title or an axis label. If any positional adjustments are needed, MATLAB adjusts the OuterPosition property.

**Note** Setting this property has no effect when the parent container is a TiledChartLayout.

# **Attributes:**

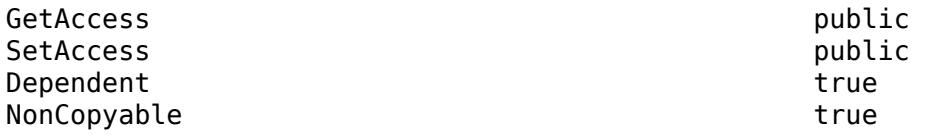

# **Units — Position units**

```
'normalized' (default) | 'inches' | 'centimeters' | 'characters' | 'points' | 'pixels'
```
Position units, specified as a value from the following table. To change the position of the chart in specific units, set the Units property before specifying the Position property. If you specify the Units and Position properties in a single command (using name-value pairs), be sure to specify Units before Position.

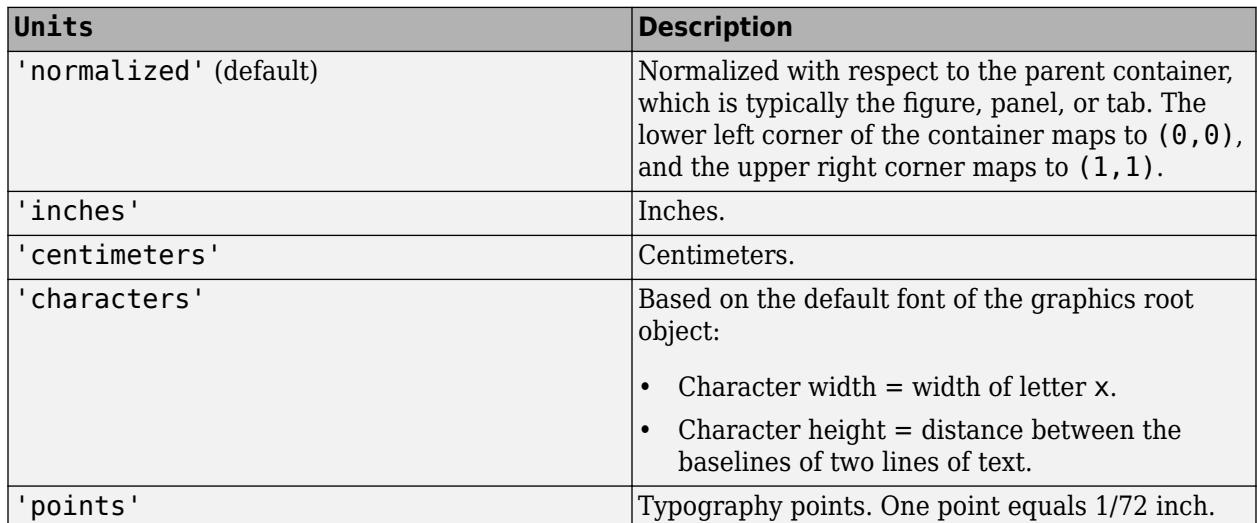

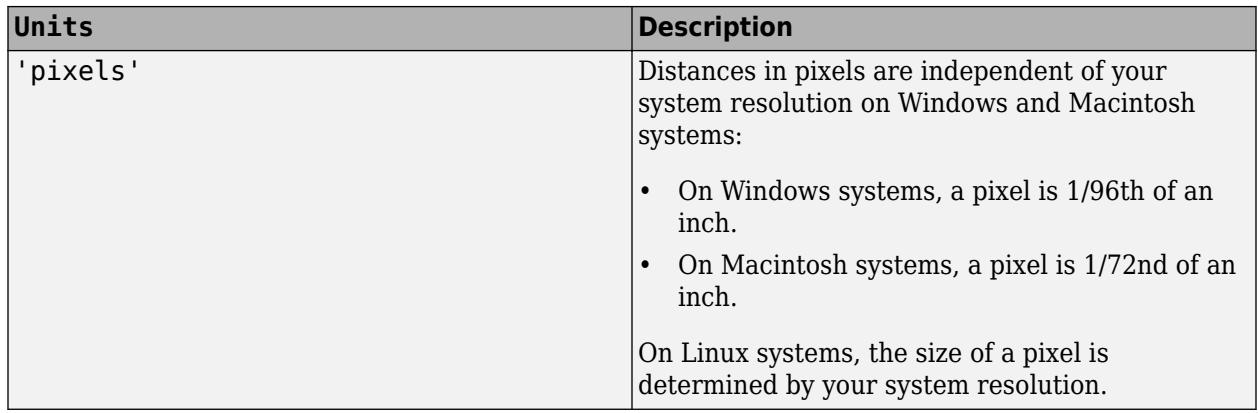

#### **Attributes:**

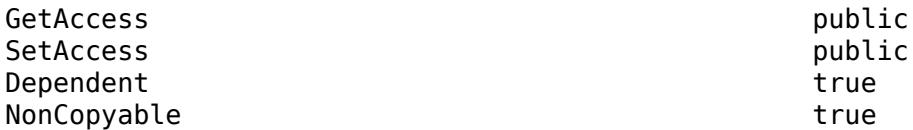

# **Layout — Layout options**

empty LayoutOptions array (default) | TiledChartLayoutOptions

Layout options, specified as a TiledChartLayoutOptions object. This property specifies options when an instance of your chart is a child of a tiled chart layout. If the instance is not a child of a tiled chart layout (for example, it is a child of a figure or panel), then this property is empty and has no effect. Otherwise, you can position the chart within the layout by setting the Tile and TileSpan properties on the TiledChartLayoutOptions object.

For example, this code places chart object c into the third tile of a tiled chart layout.

 $c.Layout.Tile = 3;$ 

To make the chart span multiple tiles, specify the TileSpan property as a two-element vector. For example, this chart spans 2 rows and 3 columns of tiles.

c.Layout.TileSpan = [2 3];

**Note** Tiled chart layouts are not supported for the axes returned by the [getAxes](#page-1883-0) method. Instead, you can place an instance of your chart into a tiled chart layout.

# **Attributes:**

GetAccess public SetAccess public

# **Visible — State of visibility**

'on' (default) | on/off logical value

State of visibility, specified as 'on' or 'off', or as numeric or logical 1 (true) or 0 (false). A value of 'on' is equivalent to true, and 'off' is equivalent to false. Thus, you can use the value of this property as a logical value. The value is stored as an on/off logical value of type [matlab.lang.OnOffSwitchState](#page-9540-0).

- 'on' Display the chart.
- 'off' Hide the chart without deleting it. You still can access the properties of chart when it is not visible.

#### **Attributes:**

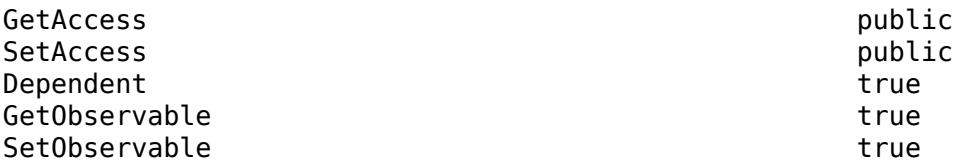

# **Parent — Parent container**

Figure object (default) | Panel object | Tab object | TiledChartLayout object

Parent container of the chart, specified as a Figure, Panel, Tab, or TiledChartLayout object.

#### **Attributes:**

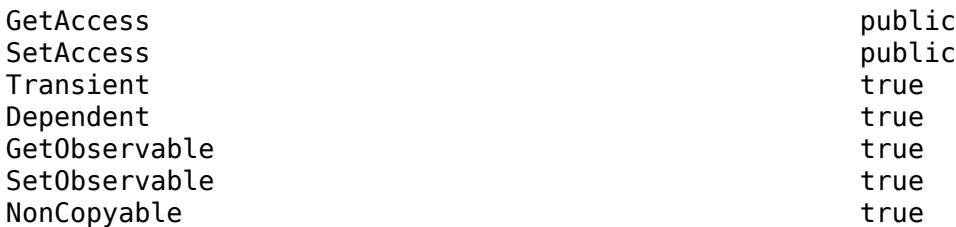

# **HandleVisibility — Visibility of object handle**

'on' (default) | 'off'

Visibility of the chart object handle in its parent's list of children, specified as one of these values:

- 'on' Chart object handle is always visible.
- 'off' Chart object handle is invisible at all times. This option is useful for preventing unintended changes to the chart by another function. To temporarily hide the handle during the execution of that function, set the HandleVisibility to 'off'.
- $'$  callback'  $-$  Chart object handle is visible from within callbacks or functions invoked by callbacks, but not from within functions invoked from the command line. This option blocks access to the object in the Command Window, but it allows callback functions to access it.

If the object is not listed in the Children property of the chart's parent object, then functions that get object handles by searching the object hierarchy or querying handle properties cannot return it. This includes [get](#page-4811-0), [findobj](#page-4252-0), [gca](#page-4648-0), [gcf](#page-4656-0), [gco](#page-4661-0), [newplot](#page-9269-0), [cla](#page-1677-0), [clf](#page-1731-0), and [close](#page-1741-0).

Hidden object handles are still valid. Set the root ShowHiddenHandles property to 'on' to list all object handles, regardless of their HandleVisibility property setting.

# **Attributes:**

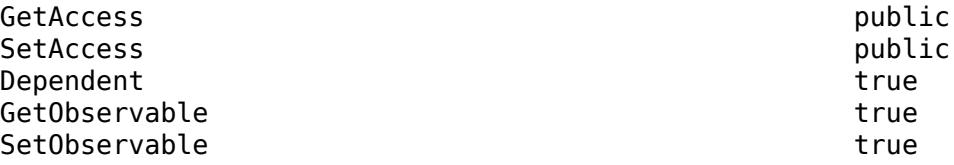

# **Methods**

# **Protected Methods**

# **Concrete Methods**

[getAxes](#page-1883-0) Get axes for chart container subclass [getLayout](#page-1887-0) Get tiled chart layout for chart container subclass

# **Abstract Methods**

[setup](#page-1894-0) Set up instance of chart container subclass [update](#page-1898-0) Update instance of chart container subclass after setting properties

# **Examples**

# **Smooth Line Plot**

Define a class called SmoothPlot that plots a set of data using a dotted blue line with a smoothed version of the line.

To define the class, create a file called SmoothPlot.m that contains the following class definition with these features:

- XData and YData public properties that store the *x* and *y*-coordinate data for the original line.
- SmoothColor and SmoothWidth public properties that control the color and width of the smooth line.
- OriginalLine and SmoothLine private properties that store the Line objects for original and smoothed data.
- A setup method that initializes OriginalLine and SmoothLine.
- An update method that updates the plot when the user changes the value of a property.
- A createSmoothData method that calculates a smoothed version of YData.

```
classdef SmoothPlot < matlab.graphics.chartcontainer.ChartContainer
    properties
        XData (1,:) double = <math>NAN</math>YData (1,:) double = NaN
        SmoothColor (1,3) double {mustBeGreaterThanOrEqual(SmoothColor,0),...
            must BeLessThanOrEqual(SmoothColor,1) = [0.9290 0.6940 0.1250]SmoothWidth (1,1) double = 2
     end
    properties(Access = private,Transient,NonCopyable)
         OriginalLine (1,1) matlab.graphics.chart.primitive.Line
         SmoothLine (1,1) matlab.graphics.chart.primitive.Line
     end
     methods(Access = protected)
         function setup(obj)
             % Create the axes
            ax = getAxes(obj);
```

```
 % Create the original and smooth lines
            obj.OriginalLine = plot(ax,NaN,NaN,'LineStyle', ':');
             hold(ax,'on')
            obj.SmoothLine = plot(ax,NaN,NaN); hold(ax,'off')
         end
         function update(obj)
             % Update line data
             obj.OriginalLine.XData = obj.XData;
             obj.OriginalLine.YData = obj.YData;
             obj.SmoothLine.XData = obj.XData;
             obj.SmoothLine.YData = createSmoothData(obj);
             % Update line color and width
             obj.SmoothLine.Color = obj.SmoothColor;
             obj.SmoothLine.LineWidth = obj.SmoothWidth;
         end
         function sm = createSmoothData(obj)
             % Calculate smoothed data
            v = ones(1,10)*0.1;sm = conv(obj.YData,v,'same'); end
     end
end
```
Next, create a pair of x and y vectors. Plot x and y by calling the SmoothPlot constructor method, which is provided by the ChartContainer class. Specify the 'XData' and 'YData' name-value pair arguments and return the object as c.

 $x = 1:1:100;$  $y = 10*sin(x./5) + 8*sin(10.*x + 0.5);$ c = SmoothPlot('XData',x,'YData',y);

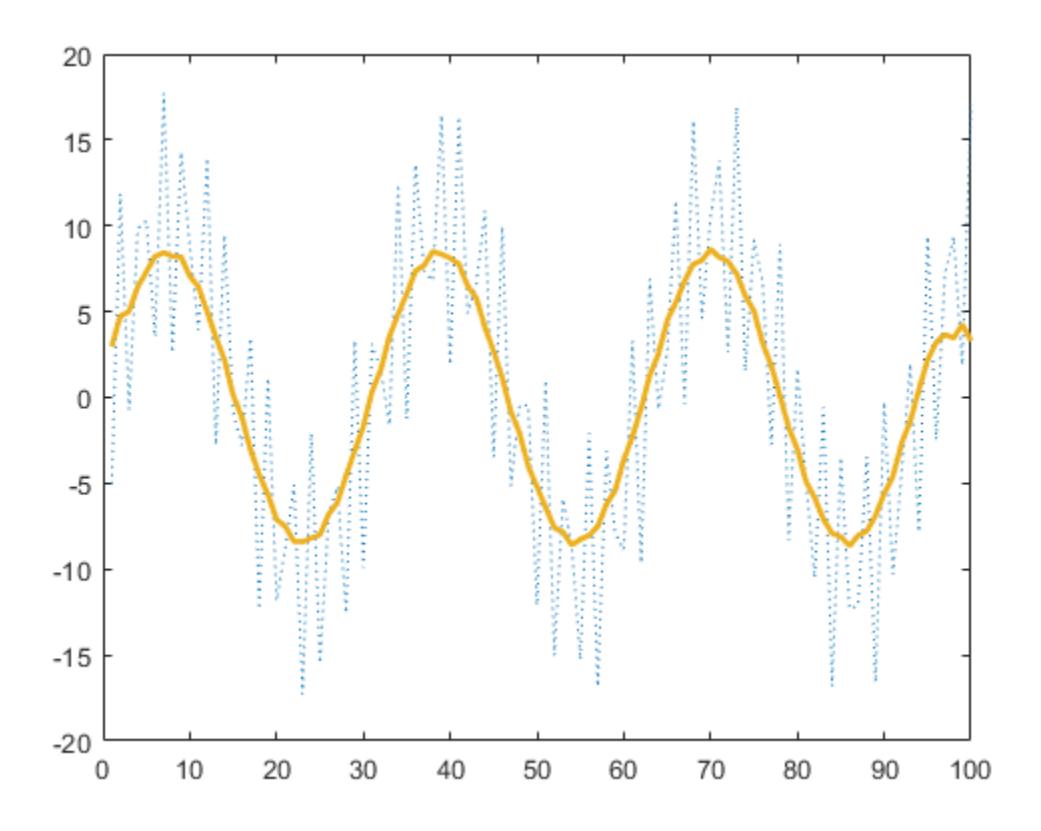

Use c to change the color of the smooth line to red.

 $c.SmoothColor = [1 0 0];$ 

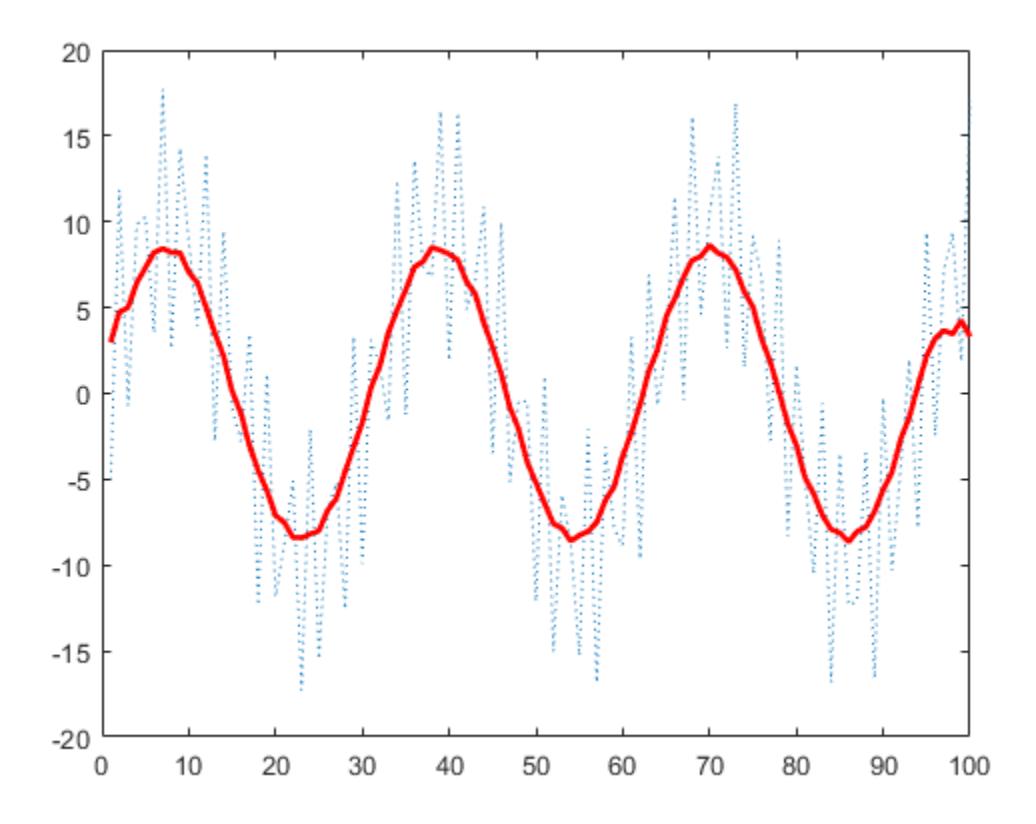

# **More About**

# **Enabling User-Defined Callbacks for Your Chart**

When defining your class, you can include an events block to make the chart to listen to events.

If you define the events block with the HasCallbackProperty attribute, MATLAB creates a public property on the chart for each event in the block. Your users can use the properties to define callback functions that execute when the events are triggered. The name of each property is the name of the corresponding event with the letters Fcn appended to the end. For example, a chart that executes a callback function when the user clicks on the chart might define an event called Clicked. When the HasCallbackProperty attribute is specified, MATLAB automatically creates the corresponding public property called ClickedFcn on the chart object.

For example, here is an events block for a class of charts called MyChart:

```
events (HasCallbackProperty, NotifyAccess = protected) 
    Clicked 
end
```
When a user creates an instance of the chart, they can specify a handle to a function that executes when the someone clicks on the chart. In this case, the function myfunction executes.

c = MyChart('ClickedFcn',@myfunction)

The function must support a specific syntax, which is described in "Callback Definition".

To trigger the event and execute the callback function, use the [notify](#page-5644-0) method. For more information, see "Overview Events and Listeners".
## **Compatibility Considerations**

#### **ChartContainer subclasses assign property values after the setup method runs** *Behavior changed in R2020a*

When you create an instance of ChartContainer subclass, and pass property name-value pair arguments to the constructor, the property values are assigned after the setup method runs. In R2019b, the property values are assigned before the setup method runs.

If the setup method of your class references the value of a property on the object, you can update your code in either of the following ways:

- Assign a default value for the property when you define it.
- Move the code that references the property to the update method.

#### **ActivePositionProperty is not recommended**

*Not recommended starting in R2020a*

Starting in R2020a, setting or getting ActivePositionProperty is not recommended. Use the PositionConstraint property instead.

There are no plans to remove ActivePositionProperty at this time, but the property is no longer listed when you call the set, get, or properties functions on the chart object.

To update your code, make these changes:

- Replace all instances of ActivePositionProperty with PositionConstraint.
- Replace all references to the 'position' option with the 'innerposition' option.

### **See Also**

[matlab.graphics.chartcontainer.mixin.Legend](#page-1873-0) | [matlab.graphics.chartcontainer.mixin.Colorbar](#page-1878-0)

#### **Topics**

"Chart Development Overview"

### **1-1868**

# <span id="page-1873-0"></span>**1** Functions

# **matlab.graphics.chartcontainer.mixin.Legend class**

**Package:** matlab.graphics.chartcontainer.mixin

Add legend support to chart container subclass

## **Description**

matlab.graphics.chartcontainer.mixin.Legend is a class for adding legend support to charts that inherit from [matlab.graphics.chartcontainer.ChartContainer](#page-1863-0). By inheriting from this class, you can display a legend in your chart. Your users can select options in the figure menu bar or the figure toolbar to show or hide that legend.

Use this syntax to enable legend support for your chart:

```
classdef MyChart < matlab.graphics.chartcontainer.ChartContainer & ...
                    matlab.graphics.chartcontainer.mixin.Legend
```
 ... end

The matlab.graphics.chartcontainer.mixin.Legend class is a [handle](#page-5625-0) class.

#### **Class Attributes**

Abstract true true and the set of the set of the set of the set of the set of the set of the set of the set of the set of the set of the set of the set of the set of the set of the set of the set of the set of the set of t

HandleCompatible true

For information on class attributes, see "Class Attributes".

## **Properties**

### **LegendVisible — Legend visibility**

'off' (default) | on/off logical value

Legend visibility, specified as 'on' or 'off', or as numeric or logical 1 (true) or 0 (false). A value of 'on' is equivalent to true, and 'off' is equivalent to false. Thus, you can use the value of this property as a logical value. The value is stored as an on/off logical value of type [matlab.lang.OnOffSwitchState](#page-9540-0).

When this property is set to 'on', the legend is visible in the chart.

#### **Attributes:**

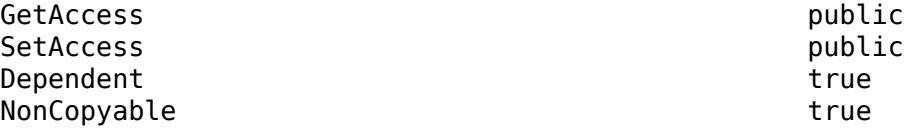

### **Methods**

#### **Protected Methods**

[getLegend](#page-1890-0) Get legend object for legend mixin subclass

### **Examples**

#### **Smooth Line Plot With Legend**

Define a SmoothLegendPlot class that plots a set of data using a dotted blue line with a smoothed version of the line.

To define the class, create a file named SmoothLegendPlot.m that contains the following code. The setup method for this class performs these tasks:

- Creates two Line objects with the appropriate DisplayName values to show in the legend
- Makes the legend visible by setting the LegendVisible property to 'on'
- Gets the Legend object and customizes the text color, box edge color, and box line width

```
classdef SmoothLegendPlot < matlab.graphics.chartcontainer.ChartContainer & ...
         matlab.graphics.chartcontainer.mixin.Legend
```

```
 properties
    XData (1,:) double = <math>NaN</math>YData (1, :) double = NaN
    SmoothColor (1,3) double {mustBeGreaterThanOrEqual(SmoothColor,0),...
        must BelessThanOrEqual(SmoothColor, 1) = [0.9290 0.6940 0.1250]SmoothWidth (1,1) double = 2
 end
 properties(Access = private,Transient,NonCopyable)
     OriginalLine (1,1) matlab.graphics.chart.primitive.Line
     SmoothLine (1,1) matlab.graphics.chart.primitive.Line
 end
 methods(Access = protected)
     function setup(obj)
        ax = getAxes(obj); % Create line objects. Define line styles and legend names.
        obj.OriginalLine = plot(ax,NaN,NaN,'LineStyle',':'....
              'DisplayName','Original');
         hold(ax,'on')
        obj.SmoothLine = plot(ax,NaN,NaN,... 'DisplayName','Smooth');
         % Make legend visible
         obj.LegendVisible = 'on';
         % Get legend and set text color, edge color, and line width
         lgd = getLegend(obj);
         lgd.TextColor = [.3 .3 .3];
         lgd.EdgeColor = [.8 .8 .8];
         lgd.LineWidth = .7;
```

```
 hold(ax,'off')
         end
         function update(obj)
             % Update Line data
             obj.OriginalLine.XData = obj.XData;
             obj.OriginalLine.YData = obj.YData;
             obj.SmoothLine.XData = obj.XData;
             obj.SmoothLine.YData = createSmoothData(obj);
             % Adjust smooth line appearance
             obj.SmoothLine.LineWidth = obj.SmoothWidth;
             obj.SmoothLine.Color = obj.SmoothColor;
         end
         function sm = createSmoothData(obj)
             % Calculate smoothed data
            v = ones(1,10)*0.1;sm = conv(obj.YData,v,'same'); end
     end
end
```
Next, create a pair of x and y vectors. Plot x and y by calling the SmoothLegendPlot constructor method, which is inherited from the ChartContainer class. Specify the 'XData' and 'YData' name-value pair arguments and return the chart object as c.

```
x = 1:1:100;y = 10*sin(x./5)+8*sin(10.*x+0.5);c = SmoothLegendPlot('XData',x,'YData',y);
```
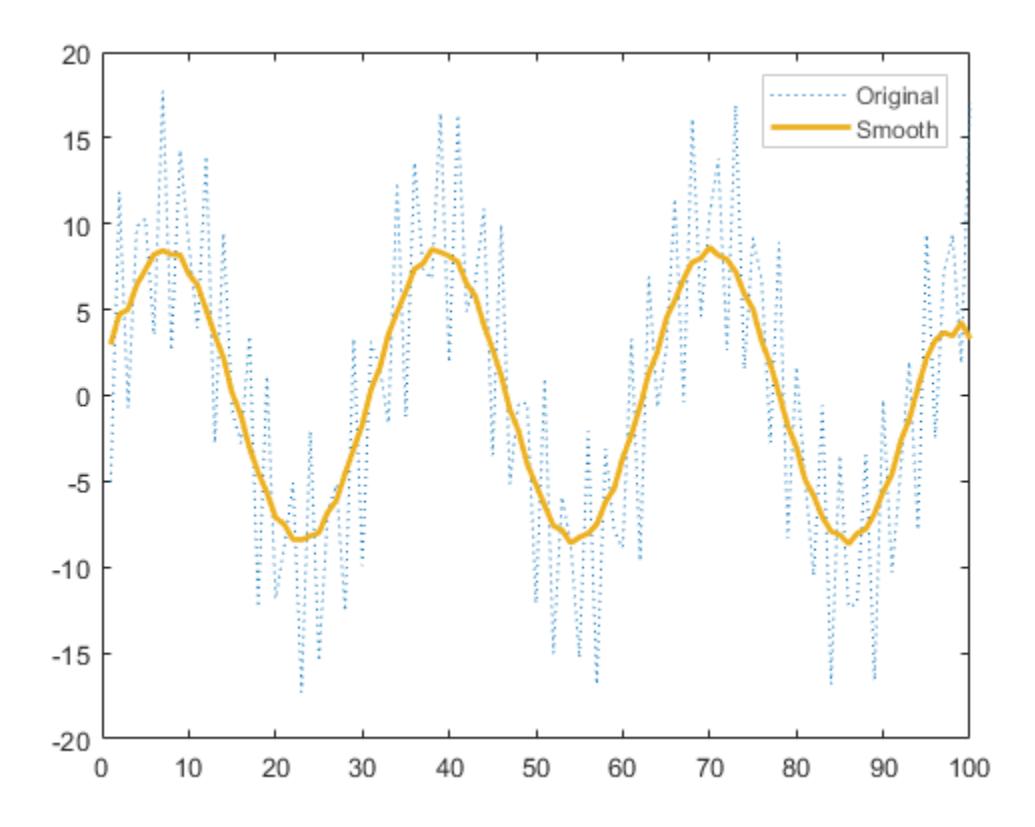

Use c to change the color of the smooth line to red. Notice that the legend also shows the new line color.

 $c.SmoothColor = [1 0 0];$ 

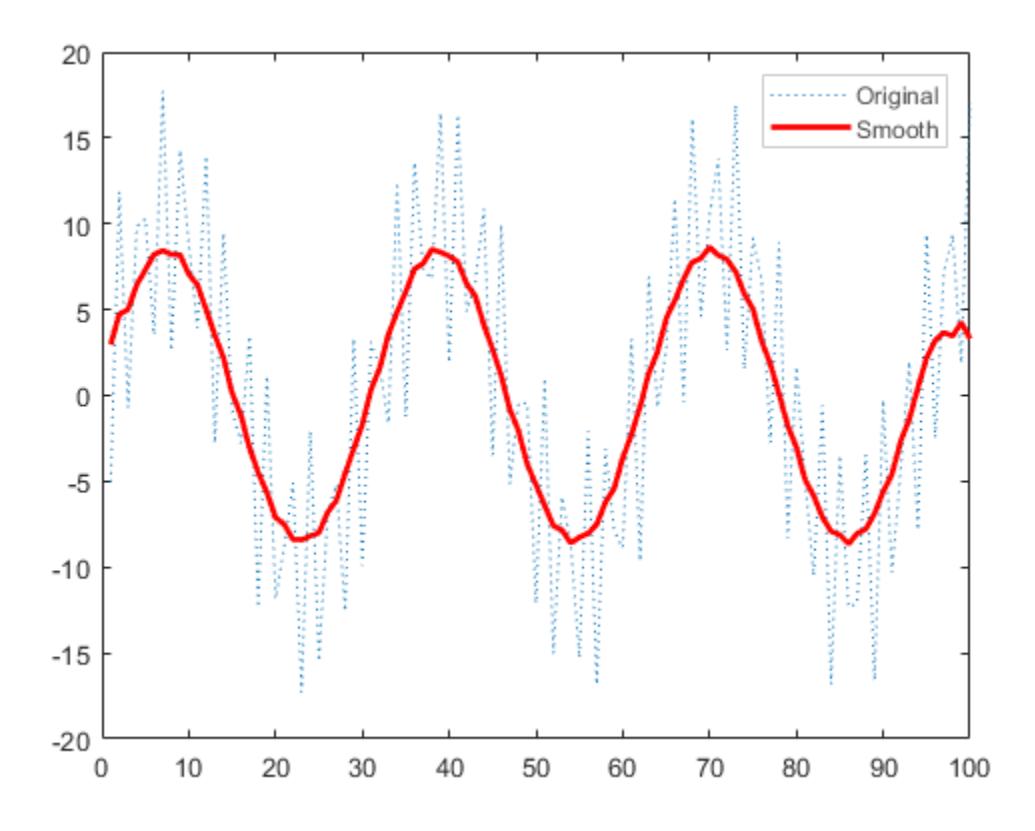

## **See Also**

#### **Classes**

[matlab.graphics.chartcontainer.ChartContainer](#page-1863-0) | [matlab.graphics.chartcontainer.mixin.Colorbar](#page-1878-0)

### **Properties**

**[Legend](#page-7656-0)** 

#### **Topics**

"Chart Development Overview"

# <span id="page-1878-0"></span>**matlab.graphics.chartcontainer.mixin.Colorbar class**

**Package:** matlab.graphics.chartcontainer.mixin

Add colorbar support to chart container subclass

## **Description**

matlab.graphics.chartcontainer.mixin.Colorbar is a class for adding colorbar support charts that inherit from [matlab.graphics.chartcontainer.ChartContainer](#page-1863-0). By inheriting from this class, you can display a colorbar in your chart. Your users can select options in the figure menu bar or the figure toolbar to show or hide that colorbar.

Use this syntax to enable colorbar support for your chart:

```
classdef MyChart < matlab.graphics.chartcontainer.ChartContainer & ...
                    matlab.graphics.chartcontainer.mixin.Colorbar
 ...
```
end

The matlab.graphics.chartcontainer.mixin.Colorbar class is a [handle](#page-5625-0) class.

#### **Class Attributes**

Abstract true that the contract of the contract of the contract of the contract of the contract of the contract

HandleCompatible true that the set of the set of the set of the set of the set of the set of the set of the set of the set of the set of the set of the set of the set of the set of the set of the set of the set of the set

For information on class attributes, see "Class Attributes".

### **Properties**

#### **ColorbarVisible — Colorbar visibility**

'off' (default) | on/off logical value

Colorbar visibility, specified as 'on' or 'off', or as numeric or logical 1 (true) or 0 (false). A value of 'on' is equivalent to true, and 'off' is equivalent to false. Thus, you can use the value of this property as a logical value. The value is stored as an on/off logical value of type [matlab.lang.OnOffSwitchState](#page-9540-0).

When this property is set to 'on', the colorbar is visible in the chart.

#### **Attributes:**

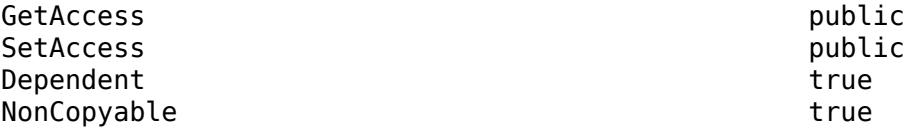

### **Methods**

#### **Protected Methods**

[getColorbar](#page-1892-0) Get colorbar object for colorbar mixin subclass

### **Examples**

#### **Surface Plot With Image and Colorbar**

Define a class named SurfImagePlot that displays a surface with an image underneath it.

To define the class, create a file named SurfImagePlot.m that contains the following code. The setup method for this class performs these tasks:

- Creates a Surface object with an offset on the ZData to provide enough space to display the image
- Creates an Image object
- Configures the axes
- Makes the colorbar visible by setting the ColorbarVisible property to 'on'

```
classdef SurfImagePlot < matlab.graphics.chartcontainer.ChartContainer & ...
         matlab.graphics.chartcontainer.mixin.Colorbar
```

```
 properties
       ZData (:,:) double = []Offset (1,1) double = 10
        Colormap (:,3) double {mustBeGreaterThanOrEqual(Colormap,0),...
             mustBeLessThanOrEqual(Colormap,1)} = parula
    end
    properties(Access = private,Transient,NonCopyable)
        Surface (1,1) matlab.graphics.chart.primitive.Surface
        Image (1,1) matlab.graphics.primitive.Image
    end
    methods(Access = protected)
        function setup(obj)
             % Get the axes
            ax = qetAxes(obj); % Create surface and image objects
            obj.Surface = surf(ax, [], [], []);
             hold(ax,'on')
            obj. Image = imagesc(ax, []);
             % Configure axes, make colorbar visible
             view(ax,3)
 axis(ax,'tight')
 grid(ax,'on')
             obj.ColorbarVisible = 'on';
             hold(ax,'off')
        end
        function update(obj)
             % Update Data and Colormap
```

```
ax = getAxes(obj);[r, c] = size(obj.ZData);[X,Y] = meshgrid(1:c,1:r);obj.Surface.XData = X;obj.Surface.YData = Y; obj.Surface.ZData = obj.ZData + obj.Offset;
             obj.Image.CData = obj.ZData;
             colormap(ax,obj.Colormap)
         end
     end
end
```
Next, define matrix Z as the *z*-coordinates of a surface. Plot Z by calling the SurfImagePlot constructor method, which is provided by the ChartContainer class. Specify the 'ZData' namevalue pair argument and return the object as c.

```
[X, Y] = meshgrid(-10:1:10);Z = X.^2 + Y.^2;c = SurfImagePlot('ZData',Z)
c = SurfImagePlot with properties:
        ZData: [21x21 double]
       Offset: 10
     Colormap: [256x3 double]
     Position: [0.1300 0.1100 0.7310 0.8150]
        Units: 'normalized'
   Use GET to show all properties
```
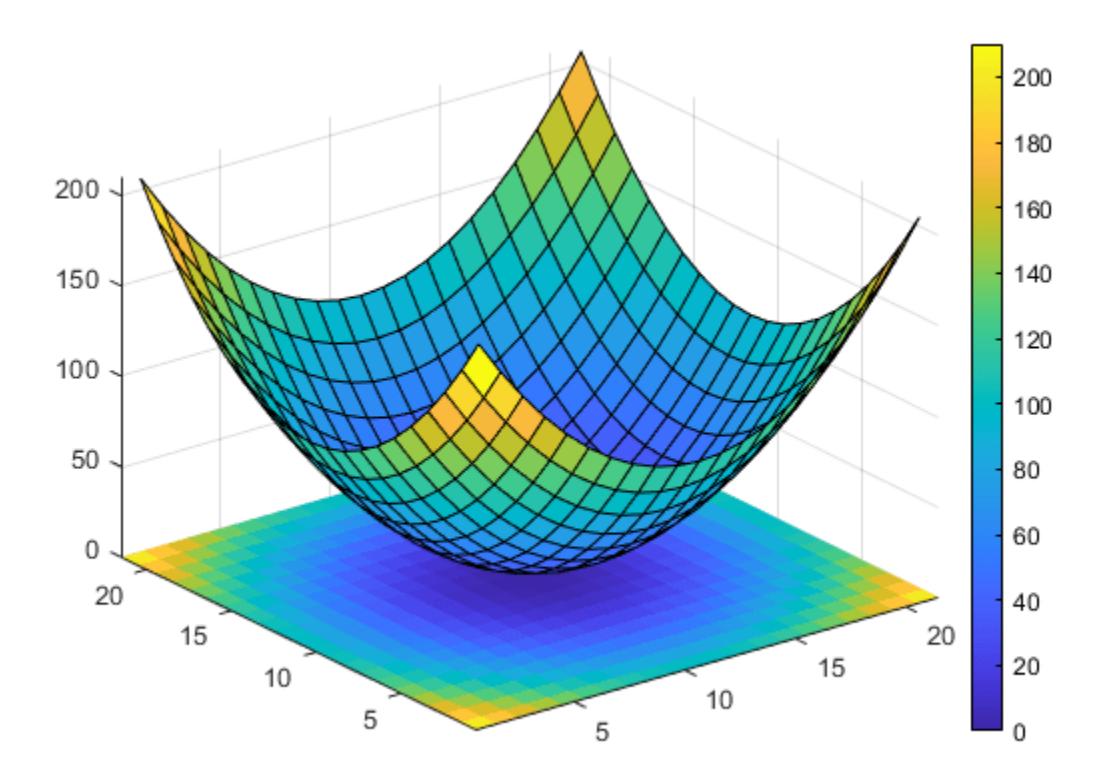

Use c to change the colormap to cool.

c.Colormap = cool;

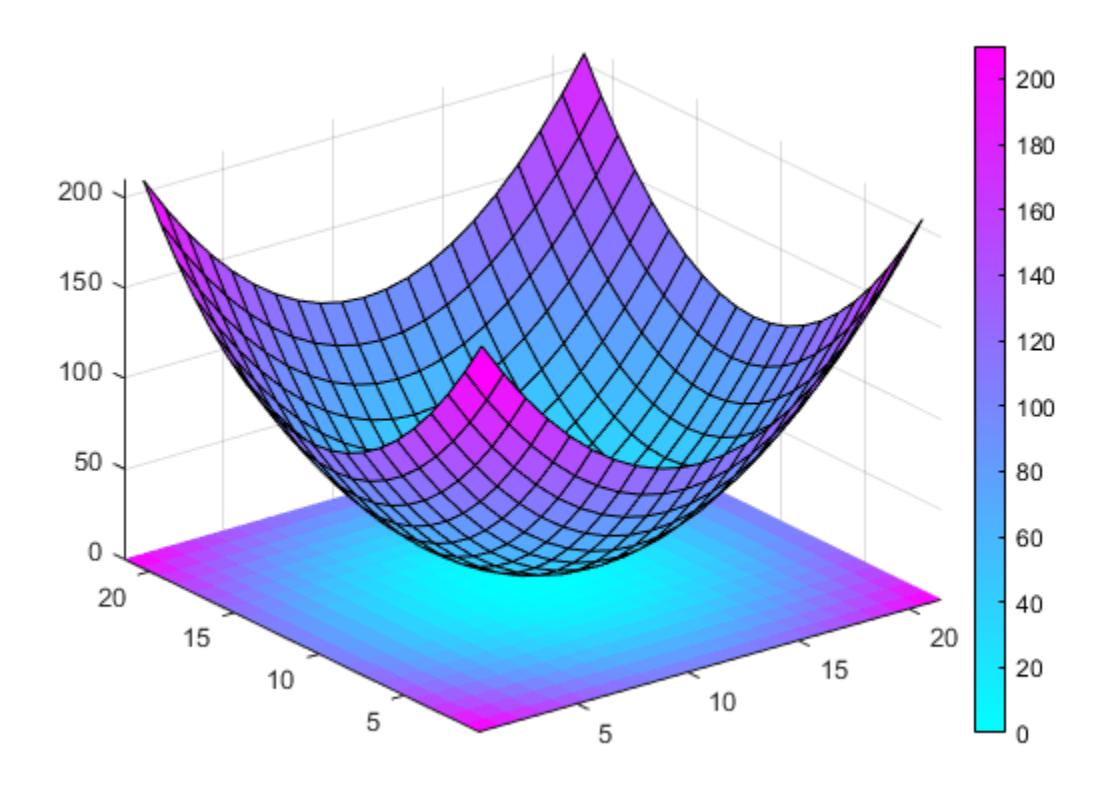

### **See Also**

### **Classes**

[matlab.graphics.chartcontainer.ChartContainer](#page-1863-0) | [matlab.graphics.chartcontainer.mixin.Legend](#page-1873-0)

#### **Properties**

[Colorbar](#page-1946-0)

#### **Topics**

"Chart Development Overview"

# **getAxes**

**Class:** matlab.graphics.chartcontainer.ChartContainer **Package:** matlab.graphics.chartcontainer

Get axes for chart container subclass

### **Syntax**

 $ax = getAxes(obj)$ 

### **Description**

 $ax = getAxes(obj) returns one or more axes objects for a chart that inherits from the$ matlab.graphics.chartcontainer.ChartContainer base class.

### **Input Arguments**

#### **obj — Object of the class**

chart object

Object of the class that inherits from the matlab.graphics.chartcontainer.ChartContainer base class.

### **Output Arguments**

#### **ax — Axes object**

axes object | array of axes objects

Axes object, or an array of axes objects. The contents of ax is useful for specifying the target axes when you call plotting functions within your class definition. You can also use ax to set properties on the axes.

Depending on the contents of the chart, ax might be a scalar axes object or an array of axes objects:

- If the chart does not already contain an axes object, getAxes creates a Cartesian axes and returns it as ax.
- If the chart contains one Cartesian, polar, or geographic axes object, ax is returned as that object.
- If the chart contains multiple axes objects, ax is an array of those objects.

getAxes returns only Cartesian, polar, or geographic axes objects. It does not return other types of objects that are descendents of the TiledChartLayout.

### **Attributes**

Protected true true

To learn about attributes of methods, see Method Attributes.

### **Examples**

#### **Passing Axes to Plotting Functions**

The setup method is a common place to call plotting functions and set the axes hold state. In both cases, you must specify the target axes.

Create a setup method in your class definition file. Within that method, call getAxes to get the axes object ax. Then plot two lines by passing ax as the first argument to the plot and hold functions. Call hold(ax,'off') at the end of the method.

classdef TwoLinesPlot < matlab.graphics.chartcontainer.ChartContainer

```
 properties
     % ...
 end
 methods(Access = protected)
     function setup(obj)
         % Get the axes
        ax = getAxes(obj); % Plot two lines in the axes
         line1 = plot(ax, [1 2 3 4 5], [3 5 1 4 9]); hold(ax,'on')
         line 2 = plot(ax, [1 2 3 4 5], [30 52 21 9 18]); % Turn off hold state
         hold(ax,'off')
     end
     function update(obj)
         % ...
     end
 end
```
#### **Change Axes Properties**

end

Define a setup method in your class definition file. Within that method, call getAxes to get the axes object ax. Then set the *x*-axis color and the font angle for the axes. Call hold(ax,'on') before calling any plotting functions. Then call hold(ax,'off') at the end of the method.

classdef RedAxisPlot < matlab.graphics.chartcontainer.ChartContainer

```
 properties
     % ...
 end
 methods(Access = protected)
     function setup(obj)
        ax = getAxes(obj);ax.XColor = [1 0 0]; ax.FontAngle = 'italic';
         hold(ax,'on')
```

```
 % Call plotting functions
               % ...
               hold(ax,'off')
          end
          function update(obj)
               % ...
          end
     end
end
```
## **Limitations**

- Setting the OuterPositon, InnerPosition, Position, or PositionConstraint properties on the axes might produce unexpected results. Instead, configure the position on an instance of your chart.
- Changing the Parent property of the axes is not recommended. Instead, specify the Parent property on an instance of your chart.

## **Compatibility Considerations**

**Calling the getAxes method returns an axes object as a child of a TiledChartLayout object** *Behavior changed in R2020a*

When you call the getAxes method in a chart that inherits from

matlab.graphics.chartcontainer.ChartContainer, the method now returns an axes object that is a child of a TiledChartLayout object. If there are no axes in the chart, getAxes creates a Cartesian axes object. The chart no longer has an axes object until you create one by calling the getAxes method or one of the axes creation functions: axes, polaraxes, or geoaxes.

As a consequence of these changes, the axes in your chart might not be the current axes. Your code might produce unexpected results if you call the following types of functions within your class methods without specifying the target axes object.

- Plotting functions For example, plot, scatter, bar, or surf
- Functions that modify the axes For example, hold, grid, or title

In R2019b, the axes object is a child of the chart object, and it is the current axes within the scope of your class methods.

To update your code, specify the axes object as the first input argument when calling plotting functions and functions that modify the axes.

### **See Also**

**Classes** [matlab.graphics.chartcontainer.ChartContainer](#page-1863-0)

#### **Properties**

[Axes](#page-531-0)

#### **Topics**

"Chart Development Overview"

# **getLayout**

**Class:** matlab.graphics.chartcontainer.ChartContainer **Package:** matlab.graphics.chartcontainer

Get tiled chart layout for chart container subclass

### **Syntax**

 $tcl = getLayout(obj)$ 

### **Description**

 $tcl = getLayout(obj)$  returns the tiled chart layout for a chart object that inherits from the matlab.graphics.chartcontainer.ChartContainer base class.

### **Input Arguments**

#### **obj — Object of the class**

chart object

Object of the class that inherits from the matlab.graphics.chartcontainer.ChartContainer base class.

### **Output Arguments**

#### **tcl — Tiled chart layout object**

TiledChartLayout object

TiledChartLayout object. Use tcl when you are developing a chart that contains a polar plot, a geographic plot, or a tiling of multiple plots. You can configure certain aspects of the layout, such as the number of tiles, the location of each axes object, and the spacing between the tiles.

### **Attributes**

Protected true

To learn about attributes of methods, see Method Attributes.

### **Examples**

#### **Display Side-by-Side Cartesian and Polar Plots**

Define a class called CartPolarPlot that plots data in Cartesian and polar coordinates.

To define the class, create a file called CartPolarPlot.m that contains the following class definition with these features:

- Three public properties: XData and YData to store the coordinate data, and LineColor to control the color of the lines
- Four private properties that store the two lines and axes objects
- A setup method that configures the layout, creates the axes, and initializes the two Line objects
- An update method that updates the Line objects when the user changes the value of one or more public properties

```
classdef CartPolarPlot < matlab.graphics.chartcontainer.ChartContainer
     properties
        XData (1,:) double = <math>N</math>YData (1,:) double = NaN
        LineColor (1,3) double {mustBeGreaterThanOrEqual(LineColor,0),...
             mustBeLessThanOrEqual(LineColor,1)} = [.5 0 1]
     end
     properties(Access = private,Transient,NonCopyable)
         CartesianLine (1,1) matlab.graphics.chart.primitive.Line
         PolarLine (1,1) matlab.graphics.chart.primitive.Line
         CartesianAx (1,1) matlab.graphics.axis.Axes
         PolarAx (1,1) matlab.graphics.axis.PolarAxes
     end
    methods(Access = protected)
         function setup(obj)
             % Get the layout and create the axes
            tcl = qetLayout(obj);tcl.GridSize = [1 2]; obj.CartesianAx = axes(tcl);
            obj.PolarAx = polaraxes(tcl); % Move the polar axes to the second tile
             obj.PolarAx.Layout.Tile = 2;
             % Create the Cartesian and polar lines
            obj.CartesianLine = plot(obj.CartesianAx, NaN,NaN); obj.PolarLine = polarplot(obj.PolarAx,NaN,NaN);
         end
         function update(obj)
             % Update Cartesian line
             obj.CartesianLine.XData = obj.XData;
             obj.CartesianLine.YData = obj.YData;
             obj.CartesianLine.Color = obj.LineColor;
             % Update polar line
             obj.PolarLine.Color = obj.LineColor;
             obj.PolarLine.ThetaData = obj.XData;
             obj.PolarLine.RData = obj.YData;
         end
     end
```

```
end
```
Next, create a set of *x*- and *y*-coordinates. Then plot the coordinates by calling the CartPolarPlot constructor method with the 'XData' and 'YData' name-value pair arguments.

```
x = 0:0.01:2*pi;y = sin(2*x) . * cos(2*x);CartPolarPlot('XData',x,'YData',y);
```
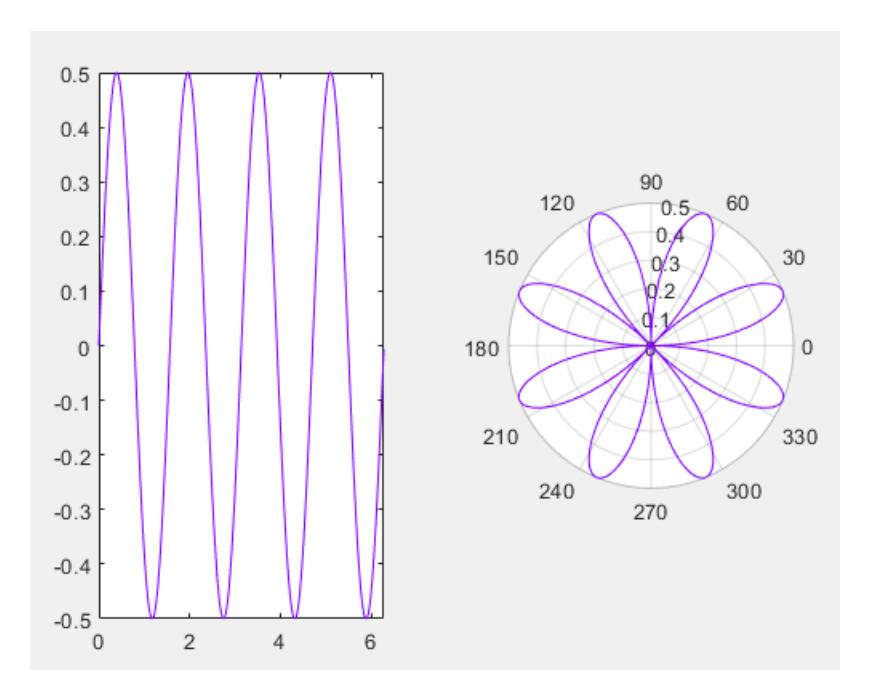

## **See Also**

```
Classes
matlab.graphics.chartcontainer.ChartContainer
```
#### **Properties**

[TiledChartLayout Properties](#page-14186-0)

#### **Topics**

"Chart Development Overview"

### **Introduced in R2020a**

# <span id="page-1890-0"></span>**getLegend**

**Class:** matlab.graphics.chartcontainer.mixin.Legend **Package:** matlab.graphics.chartcontainer.mixin

Get legend object for legend mixin subclass

## **Syntax**

lgd = getLegend(obj)

## **Description**

lgd = getLegend(obj) returns the legend for a chart object that inherits from the matlab.graphics.chartcontainer.mixin.Legend class.

### **Input Arguments**

#### **obj — Object of the class**

chart object

Object of the class that inherits from the matlab.graphics.chartcontainer.mixin.Legend class.

### **Output Arguments**

#### **lgd — Legend object** Legend object

Legend object for the chart.

### **Attributes**

Protected true

To learn about attributes of methods, see Method Attributes.

### **Examples**

#### **Modify Legend Properties**

Create a setup method in your class definition file. Within that method, call getLegend to get the legend object lgd. Then change the text color, box edge color, and box line width.

classdef ConfigLegendChart < matlab.graphics.chartcontainer.ChartContainer & ... matlab.graphics.chartcontainer.mixin.Legend

properties

```
 % ...
    end
    methods(Access = protected)
         function setup(obj)
            % Make legend visible
            obj.LegendVisible = 'on';
             % Get legend and set text color, edge color, and line width
 lgd = getLegend(obj);
 lgd.TextColor = [.3 .3 .3];
             lgd.EdgeColor = [.8 .8 .8];
             lgd.LineWidth = .7;
        end
         function update(obj)
            % ...
        end
    end
end
```
### **See Also**

#### **Classes**

[matlab.graphics.chartcontainer.ChartContainer](#page-1863-0) | [matlab.graphics.chartcontainer.mixin.Legend](#page-1873-0)

#### **Properties**

[Legend](#page-7656-0)

#### **Topics**

"Chart Development Overview"

# <span id="page-1892-0"></span>**getColorbar**

**Class:** matlab.graphics.chartcontainer.mixin.Colorbar **Package:** matlab.graphics.chartcontainer.mixin

Get colorbar object for colorbar mixin subclass

## **Syntax**

 $cb = getColorbar(obj)$ 

## **Description**

 $cb = getColorbar(obj)$  returns the colorbar for a chart object that inherits from the matlab.graphics.chartcontainer.mixin.Colorbar class.

### **Input Arguments**

#### **obj — Object of the class**

chart object

Object of the class that inherits from the matlab.graphics.chartcontainer.mixin.Colorbar class.

### **Output Arguments**

**cb — Colorbar object** Colorbar object

Colorbar object for the chart.

### **Attributes**

Protected true

To learn about attributes of methods, see Method Attributes.

### **Examples**

#### **Modify Colorbar Properties**

Create a setup method in your class definition file. Within that method, call getColorbar to get the colorbar object c. Then remove the ticks from the colorbar, and set its location to 'southoutside'.

classdef ColorbarChart < matlab.graphics.chartcontainer.ChartContainer & ... matlab.graphics.chartcontainer.mixin.Colorbar

properties

```
 % ...
     end
     methods(Access = protected)
         function setup(obj)
              % Make colorbar visible
              obj.ColorbarVisible = 'on';
              % Get the colorbar, remove the ticks, and set the location
             cb = getColorbar(obj);cb.Ti\bar{c}ks = [];
              cb.Location = 'southoutside';
         end
         function update(obj)
              % ...
         end
     end
end
```
### **See Also**

#### **Classes**

[matlab.graphics.chartcontainer.ChartContainer](#page-1863-0) | [matlab.graphics.chartcontainer.mixin.Colorbar](#page-1878-0)

#### **Properties**

[Colorbar](#page-1946-0)

#### **Topics**

"Chart Development Overview"

# **setup**

**Class:** matlab.graphics.chartcontainer.ChartContainer **Package:** matlab.graphics.chartcontainer

Set up instance of chart container subclass

## **Syntax**

setup(obj)

### **Description**

setup(obj) sets the initial state of the chart. It executes once when the chart object is created. Any property values passed as name-value pair arguments to the chart's constructor method are assigned after the setup method executes.

Define this method to execute initialization code for each new instance of your class. For example, you can use this method to create the underlying graphics objects and set initial property values on those objects.

### **Input Arguments**

#### **obj — Object of the class**

chart object

Object of the class that inherits from the matlab.graphics.chartcontainer.ChartContainer base class.

### **Attributes**

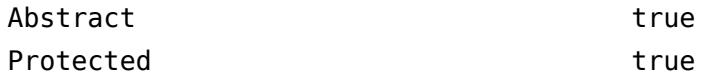

To learn about attributes of methods, see Method Attributes.

### **Examples**

#### **Smooth Line Plot**

Define a class called SmoothPlot that plots a set of data using a dotted blue line with a smoothed version of the line.

To define the class, create a file called SmoothPlot.m that contains the following class definition with these features:

• XData and YData public properties that store the *x*- and *y*-coordinate data for the original line.

- SmoothColor and SmoothWidth public properties that control the color and width of the smooth line.
- OriginalLine and SmoothLine private properties that store the Line objects for original and smoothed data.
- A setup method that initializes OriginalLine and SmoothLine.
- An update method that updates the plot when the user changes the value of a property.
- A createSmoothData method that calculates a smoothed version of YData.

```
classdef SmoothPlot < matlab.graphics.chartcontainer.ChartContainer
     properties
        XData (1,:) double = <math>N</math>YData (1,:) double = NaN
        SmoothColor (1,3) double {mustBeGreaterThanOrEqual(SmoothColor,0),...
            must BeLessThanOrEqual(SmoothColor,1) = [0.9290 0.6940 0.1250]SmoothWidth (1,1) double = 2
     end
     properties(Access = private,Transient,NonCopyable)
         OriginalLine (1,1) matlab.graphics.chart.primitive.Line
         SmoothLine (1,1) matlab.graphics.chart.primitive.Line
     end
    methods(Access = protected)
         function setup(obj)
             % Create the axes
            ax = getAxes(obj); % Create the original and smooth lines
            obj.OriginalLine = plot(ax,NaN,NaN,'LineStyle',':');
             hold(ax,'on')
            obj.SmoothLine = plot(ax,NaN,NaN); hold(ax,'off')
         end
         function update(obj)
             % Update line data
             obj.OriginalLine.XData = obj.XData;
             obj.OriginalLine.YData = obj.YData;
             obj.SmoothLine.XData = obj.XData;
             obj.SmoothLine.YData = createSmoothData(obj);
             % Update line color and width
             obj.SmoothLine.Color = obj.SmoothColor;
             obj.SmoothLine.LineWidth = obj.SmoothWidth;
         end
         function sm = createSmoothData(obj)
             % Calculate smoothed data
            v = ones(1,10)*0.1;sm = conv(obj.YData,v,'same'); end
     end
```
end

Next, create a pair of x and y vectors. Plot x and y by calling the SmoothPlot constructor method, which is provided by the ChartContainer class. Specify the 'XData' and 'YData' name-value pair arguments and return the object as c.

```
x = 1:1:100;
y = 10*sin(x./5) + 8*sin(10.*x + 0.5);
c = SmoothPlot('XData', x, 'YData', y);
```
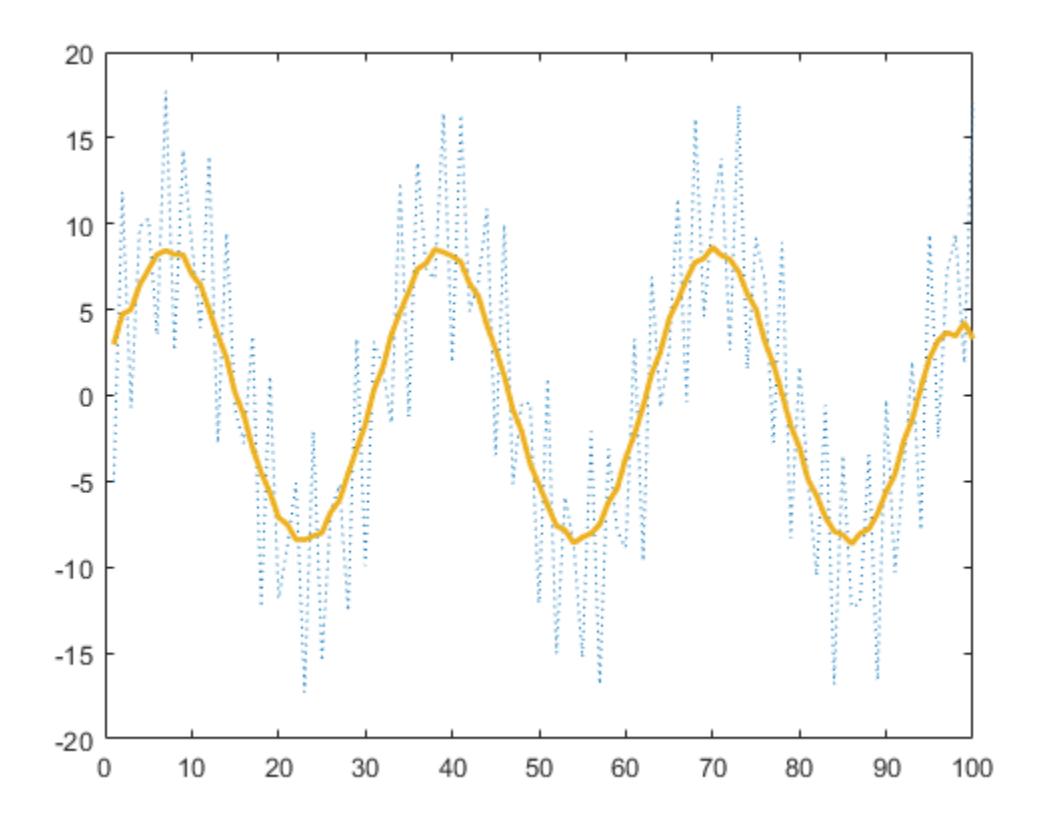

Use c to change the color of the smooth line to red.

 $c.SmoothColor = [1 0 0];$ 

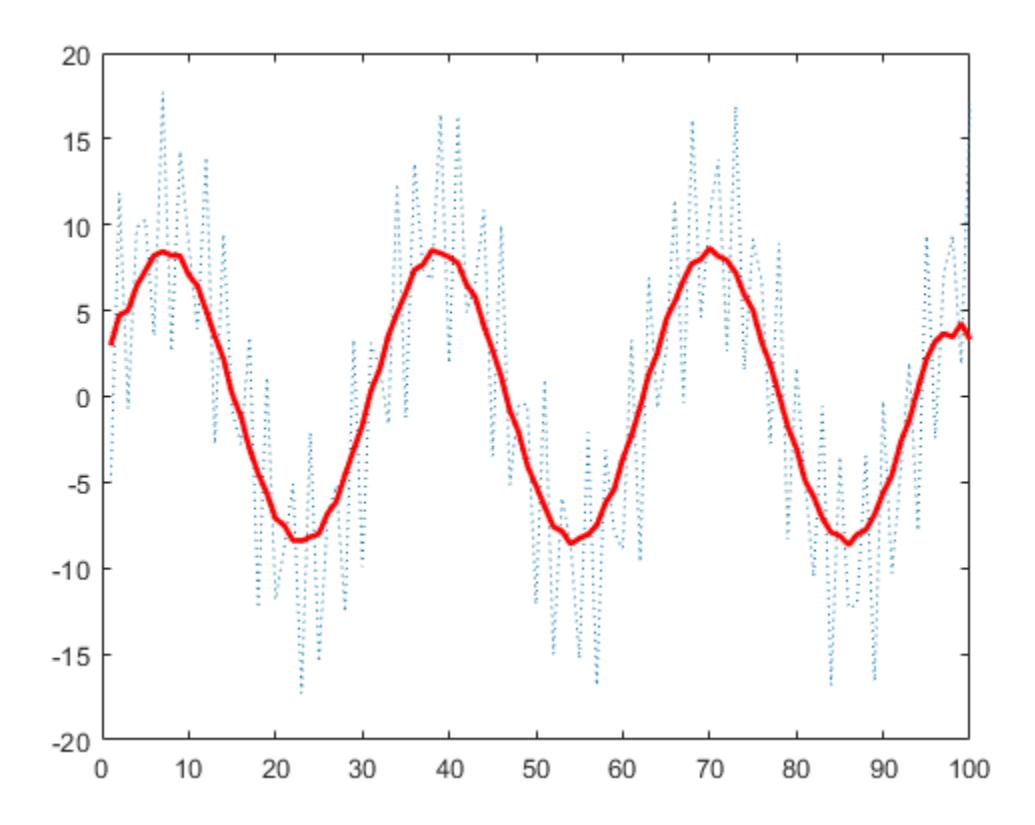

### **Compatibility Considerations**

#### **ChartContainer subclasses assign property values after the setup method runs** *Behavior changed in R2020a*

When you create an instance of ChartContainer subclass, and pass property name-value pair arguments to the constructor, the property values are assigned after the setup method runs. In R2019b, the property values are assigned before the setup method runs.

If the setup method of your class references the value of a property on the object, you can update your code in either of the following ways:

- Assign a default value for the property when you define it.
- Move the code that references the property to the update method.

### **See Also**

[matlab.graphics.chartcontainer.ChartContainer](#page-1863-0)

**Topics**

"Chart Development Overview"

# **update**

**Class:** matlab.graphics.chartcontainer.ChartContainer **Package:** matlab.graphics.chartcontainer

Update instance of chart container subclass after setting properties

### **Syntax**

update(obj)

### **Description**

update(obj) updates the contents of the chart after one or more public property values change. Define this method to update the underlying graphics objects in the chart using the new property values. This method executes during the next drawnow execution, after the user changes one or more property values on the chart.

### **Input Arguments**

#### **obj — Object of the class**

chart object

Object of the class that inherits from the matlab.graphics.chartcontainer.ChartContainer base class.

### **Attributes**

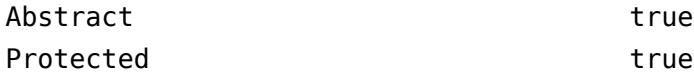

To learn about attributes of methods, see Method Attributes.

### **Examples**

#### **Smooth Line Plot**

Define a class called SmoothPlot that plots a set of data using a dotted blue line with a smoothed version of the line.

To define the class, create a file called SmoothPlot.m that contains the following class definition with these features:

- XData and YData public properties that store the *x* and *y*-coordinate data for the original line.
- SmoothColor and SmoothWidth public properties that control the color and width of the smooth line.
- OriginalLine and SmoothLine private properties that store the Line objects for original and smoothed data.
- A setup method that initializes OriginalLine and SmoothLine.
- An update method that updates the plot when the user changes the value of a property.
- A createSmoothData method that calculates a smoothed version of YData.

```
classdef SmoothPlot < matlab.graphics.chartcontainer.ChartContainer
     properties
        XData (1,:) double = <math>N</math>YData (1, :) double = NaN
        SmoothColor (1,3) double {mustBeGreaterThanOrEqual(SmoothColor,0),...
            must BeLessThanOfEqual(SmoothColor, 1) = [0.9290 0.6940 0.1250]SmoothWidth (1,1) double = 2
     end
     properties(Access = private,Transient,NonCopyable)
         OriginalLine (1,1) matlab.graphics.chart.primitive.Line
         SmoothLine (1,1) matlab.graphics.chart.primitive.Line
     end
     methods(Access = protected)
         function setup(obj)
             % Create the axes
            ax = getAxes(obj); % Create the original and smooth lines
            obj.OriginalLine = plot(ax,NaN,NaN,'LineStyle',':');
             hold(ax,'on')
            obj.SmoothLine = plot(ax,NaN,NaN); hold(ax,'off')
         end
         function update(obj)
             % Update line data
             obj.OriginalLine.XData = obj.XData;
             obj.OriginalLine.YData = obj.YData;
             obj.SmoothLine.XData = obj.XData;
             obj.SmoothLine.YData = createSmoothData(obj);
             % Update line color and width
             obj.SmoothLine.Color = obj.SmoothColor;
             obj.SmoothLine.LineWidth = obj.SmoothWidth;
         end
         function sm = createSmoothData(obj)
             % Calculate smoothed data
            v = ones(1,10)*0.1;sm = conv(obj.YData,v,'same'); end
     end
end
```
Next, create a pair of x and y vectors. Plot x and y by calling the SmoothPlot constructor method, which is provided by the ChartContainer class. Specify the 'XData' and 'YData' name-value pair arguments and return the object as c.

 $x = 1:1:100;$  $y = 10*sin(x./5) + 8*sin(10.*x + 0.5);$  $c =$  SmoothPlot('XData',x,'YData',y);

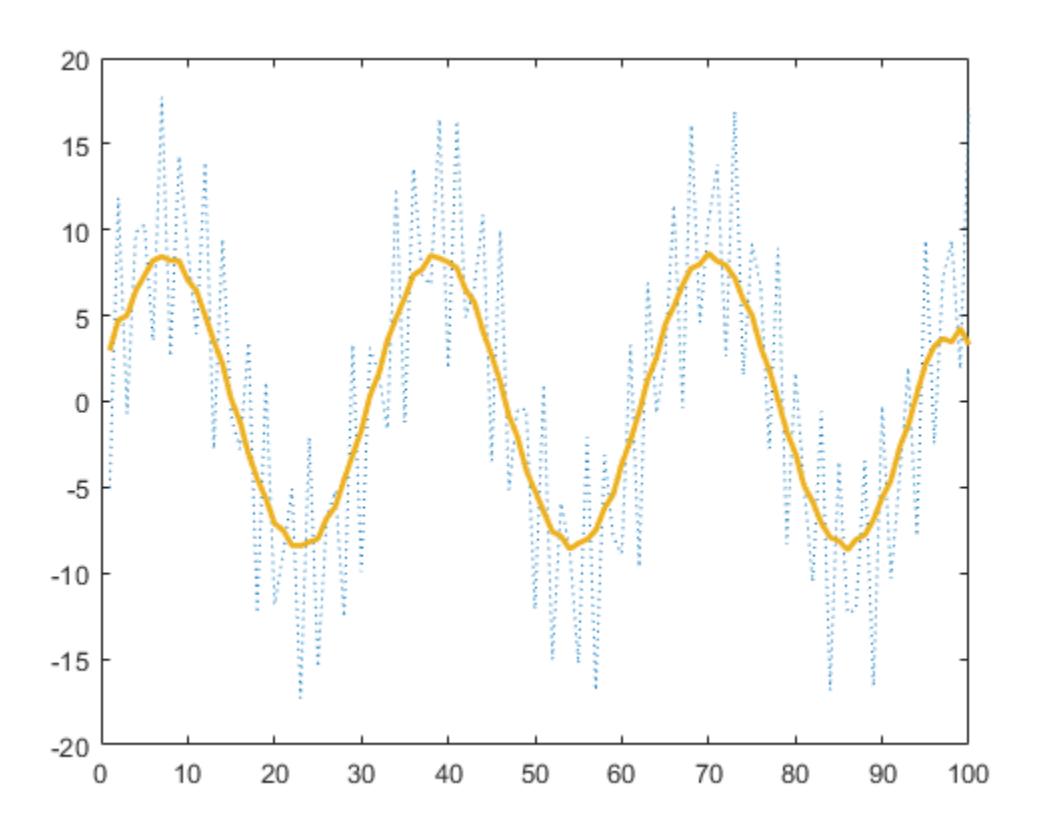

Use c to change the color of the smooth line to red.

 $c.SmoothColor = [1 0 0];$ 

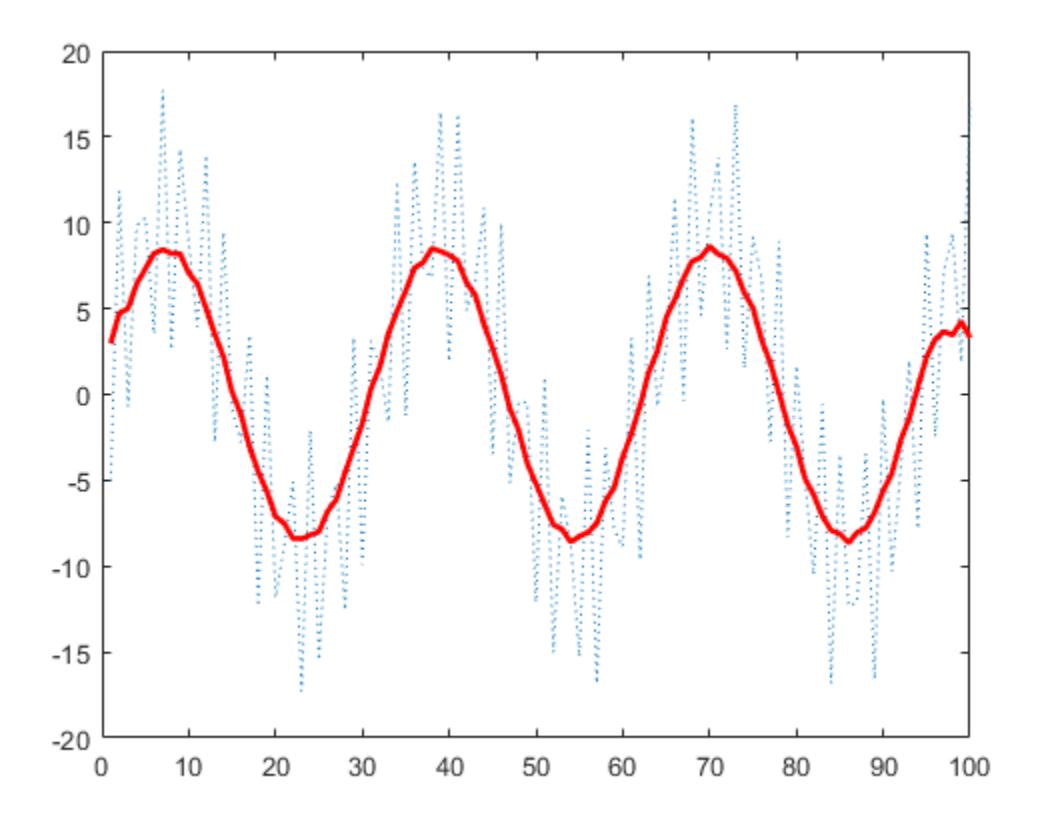

# **See Also**

[matlab.graphics.chartcontainer.ChartContainer](#page-1863-0)

### **Topics**

"Chart Development Overview"

# **cmap2gray**

Convert RGB colormap to grayscale colormap

# **Syntax**

 $newmap = cmap2grav(map)$ 

## **Description**

newmap = cmap2gray(map) converts the RGB colormap map into the equivalent grayscale colormap newmap.

## **Examples**

### **Convert RGB Colormap to Grayscale Colormap Using cmap2gray**

Load an indexed image with its colormap into the workspace. The load command returns a structure containing the image data and the colormap. View the image.

 $indImage = load('clown.mat');$ figure imshow(indImage.X,indImage.map)

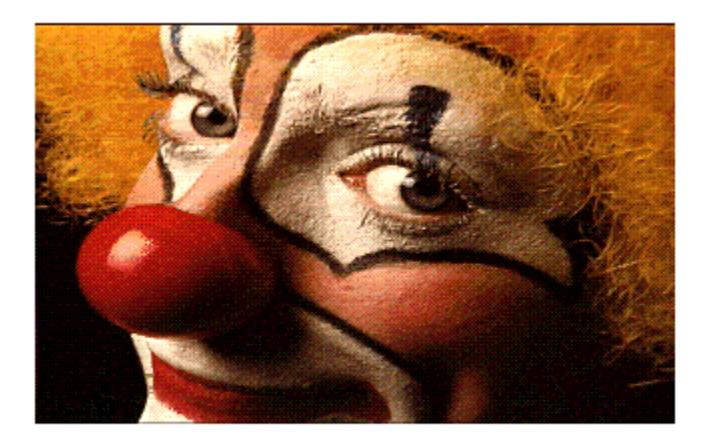

Convert the RGB colormap that came with the image into a grayscale colormap.

 $newmap = canap2gray(indImage-map);$ 

Display the image with the grayscale colormap.

figure; imshow(indImage.X,newmap)

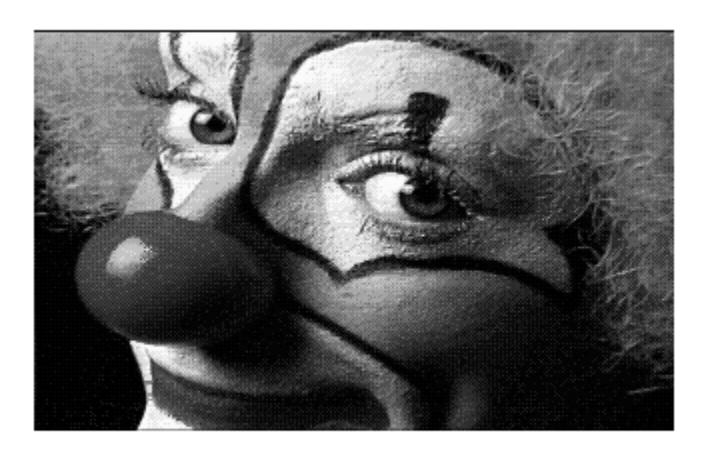

## **Input Arguments**

**map — RGB colormap** *c*-by-3 numeric matrix

RGB colormap, specified as a *c*-by-3 numeric matrix with values in the range [0, 1]. Each row of map is a three-element RGB triplet that specifies the red, green, and blue components of a single color of the colormap.

If you have Parallel Computing Toolbox installed, map can also be a gpuArray.

Data Types: double

### **Output Arguments**

#### **newmap — Grayscale colormap**

*c*-by-3 numeric matrix

Grayscale colormap, returned as a *c*-by-3 numeric matrix with values in the range [0, 1]. The three columns of newmap are identical, so that each row specifies a single intensity value.

If you have Parallel Computing Toolbox installed, then newmap can also be a gpuArray.

Data Types: double

### **Extended Capabilities**

#### **C/C++ Code Generation**

Generate C and C++ code using MATLAB® Coder™.

#### **Thread-Based Environment**

Run code in the background using MATLAB® backgroundPool or accelerate code with Parallel Computing Toolbox™ ThreadPool.

This function fully supports thread-based environments. For more information, see "Run MATLAB Functions in Thread-Based Environment".

#### **GPU Arrays**

Accelerate code by running on a graphics processing unit (GPU) using Parallel Computing Toolbox™.

This function fully supports GPU arrays. For more information, see "Run MATLAB Functions on a GPU" (Parallel Computing Toolbox).

#### **Distributed Arrays**

Partition large arrays across the combined memory of your cluster using Parallel Computing Toolbox™.

This function fully supports distributed arrays. For more information, see "Run MATLAB Functions with Distributed Arrays" (Parallel Computing Toolbox).

### **See Also**

[im2gray](#page-6608-0) | [rgb2gray](#page-12003-0) | [rgb2ind](#page-12014-0) | rgb2lightness

**Topics**

"Image Types"

#### **Introduced in R2020b**

# **cmopts**

(Has been removed) Name of source control system

# **Compatibility**

**Note** cmopts has been removed. View the currently selected source control system through **Preferences** instead.

## **Syntax**

cmopts

# **Description**

cmopts returns the name of your version control system.

### **Output Arguments**

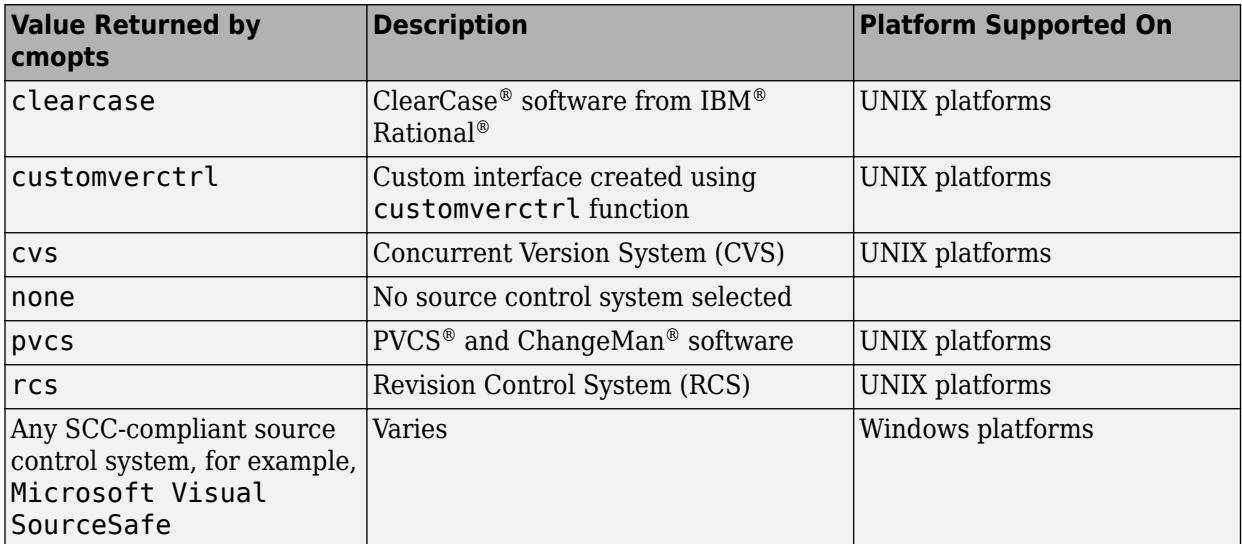

### **Alternatives**

To view the currently selected source control system, click the **Preferences** button on the **Home** tab, and select **General** > **Source Control**.

#### **Introduced before R2006a**

# **cmpermute**

Rearrange colors in colormap

### **Syntax**

```
[Y, newmap] = cmpermute(X, map)[Y, newmap] = cmpermute(X, map, index)
```
## **Description**

 $[Y,$ newmap] = cmpermute $(X,$ map) randomly reorders the colors in colormap map to produce a new colormap, newmap. The cmpermute function also modifies the values in indexed image X to maintain correspondence between the indices and the colormap, and returns the result in Y. The image Y and associated colormap, newmap, produce the same image as X and map.

 $[Y, newmap] = \text{cmpermute}(X, map, index)$  uses an ordering matrix (such as the second output of [sort](#page-12760-0)) to define the order of colors in the new colormap.

## **Examples**

#### **Randomly Reorder Colormap and Display Image**

Read the first image, X, and its associated colormap, map, from the sample indexed image file, corn.tif. Display the image.

```
[X, map] = \text{imread}('corn.tif');imshow(X,map)
```
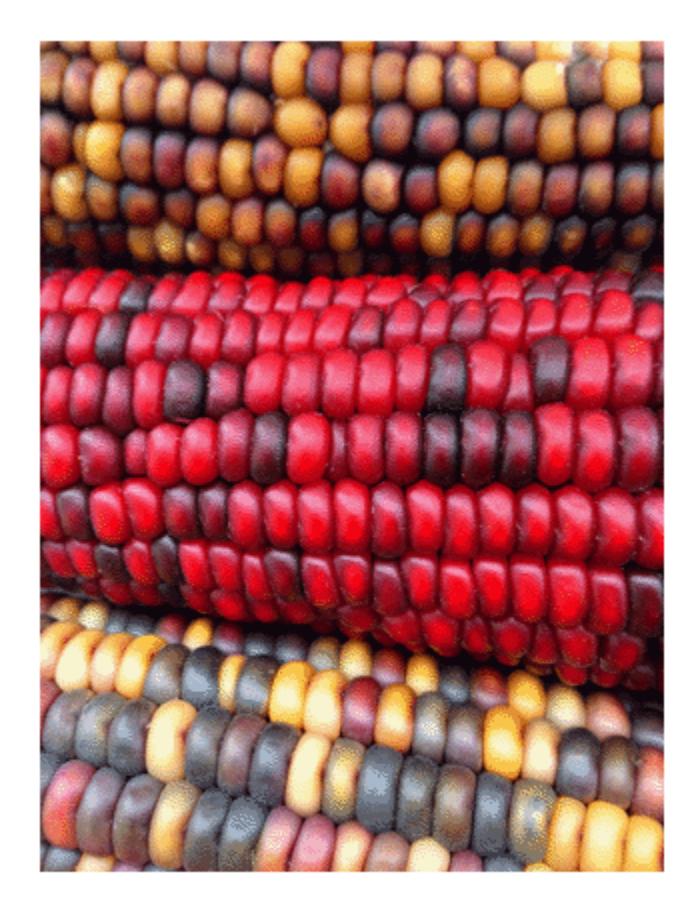

Randomly reorder the colormap to get a new colormap, newmap. Display image X with the new colormap.

```
[Y, newmap] = cmpermute(X, map);colormap(newmap)
```
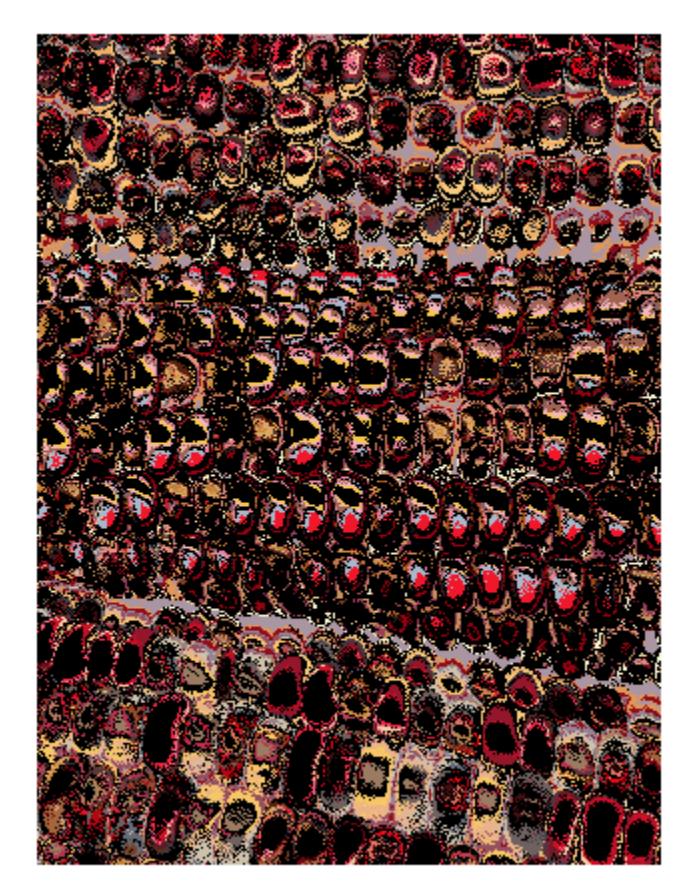

# **Input Arguments**

### **X — Indexed image** *m*-by-*n* matrix of integers

Indexed image, specified as an *m*-by-*n* matrix of integers.

Data Types: double | uint8

# **map — Colormap**

*c*-by-3 matrix

Colormap associated with indexed image X, specified as a *c*-by-3 matrix with values in the range [0, 1]. Each row of map is a three-element RGB triplet that specifies the red, green, and blue components of a single color of the colormap.

Data Types: double

**index — Sort index** *c*-element vector of positive integers Sort index, specified as a *c*-element vector of positive integers.

Data Types: double

# **Output Arguments**

### **Y — Indexed image**

*m*-by-*n* matrix of integers

Indexed image, returned as an *m*-by-*n* matrix of integers. Y has the same data type as input indexed image X.

Data Types: double | uint8

### **newmap — Colormap with reduced colors**

*c*-by-3 matrix

Colormap with reduced colors associated with the output indexed image Y, returned as a *c*-by-3 matrix with values in the range [0, 1]. Each row of newmap is a three-element RGB triplet that specifies the red, green, and blue components of a single color of the colormap.

Data Types: double

**See Also** [randperm](#page-11347-0) | [sort](#page-12760-0)

**Topics** "Image Types"

**Introduced before R2006a**

# **cmunique**

Eliminate duplicate colors in colormap; convert grayscale or truecolor image to indexed image

# **Syntax**

```
[Y, newmap] = cumulative(X, map)[Y, newmap] = cumulative(RGB)[Y, newmap] = cumulative(I)
```
# **Description**

 $[Y, newmap] = cumulative(X, map)$  removes duplicate rows from the colormap map to produce a new colormap, newmap. The function also adjusts the indices in intensity image X to maintain correspondence between the indices and the colormap, and returns the result in Y. The image Y and associated colormap newmap produce the same image as X and map but with the smallest possible colormap.

[Y,newmap] = cmunique(RGB) converts the truecolor image RGB to the indexed image Y and its associated colormap, newmap. The returned colormap is the smallest possible colormap for the image, containing one entry for each unique color in RGB.

**Note** newmap might be very large, because the number of entries can be as many as the number of pixels in RGB.

 $[Y,$ newmap] = cmunique(I) converts the grayscale image I to an indexed image Y and its associated colormap, newmap. The returned colormap is the smallest possible colormap for the image, containing one entry for each unique intensity level in I.

# **Examples**

## **Eliminate Duplicate Entries in Colormap**

Use the magic function to define  $X$  as a 4-by-4 array that uses every value in the range between 1 and 16.

 $X = \text{magic}(4)$ ;

Use the gray function to create an eight-entry colormap. Then, concatenate the two eight-entry colormaps to create a colormap with 16 entries, map. In map, entries 9 through 16 are duplicates of entries 1 through 8.

```
map = [gray(8); gray(8)];
size(map)
ans = 1×2
    16 3
```
Use cmunique to eliminate duplicate entries in the colormap.

```
[Y, newmap] = cumulative(X, map);size(newmap)
ans = 1×2
     8 3
```
cmunique adjusts the values in the original image X so that Y and newmap produce the same image as X and map.

```
figure
image(X)
colormap(map)
title('X and map')
```
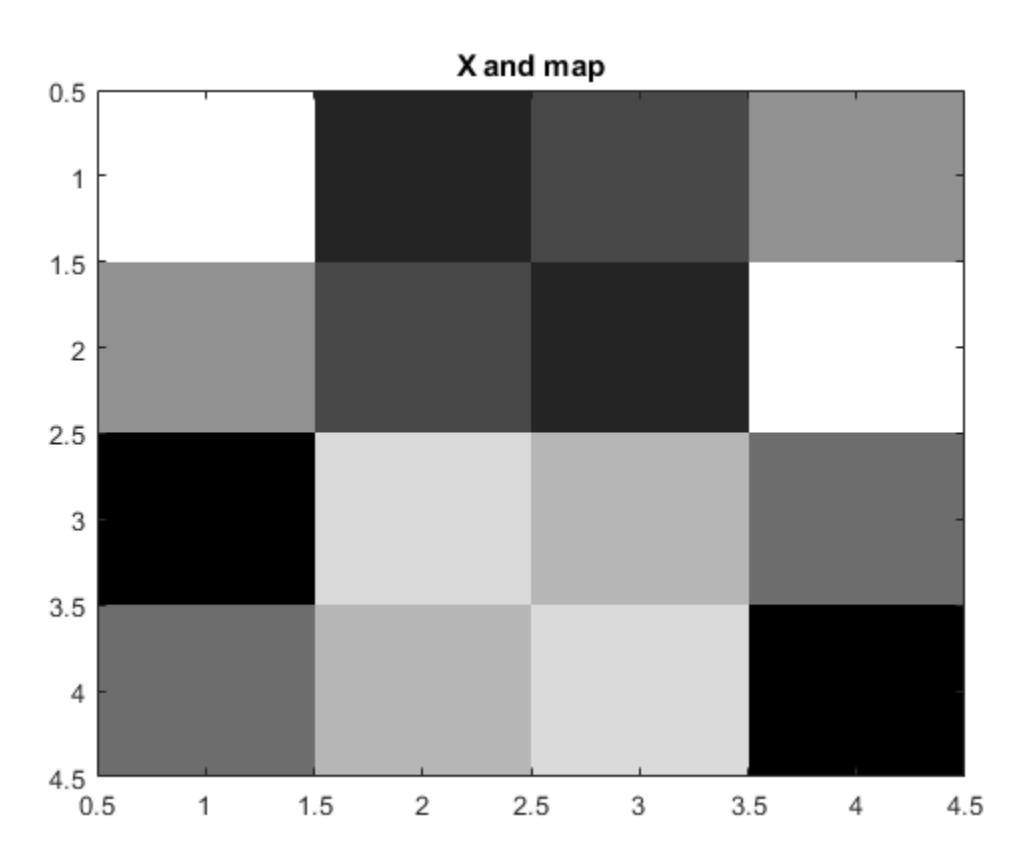

figure image(Y) colormap(newmap) title('Y and newmap')

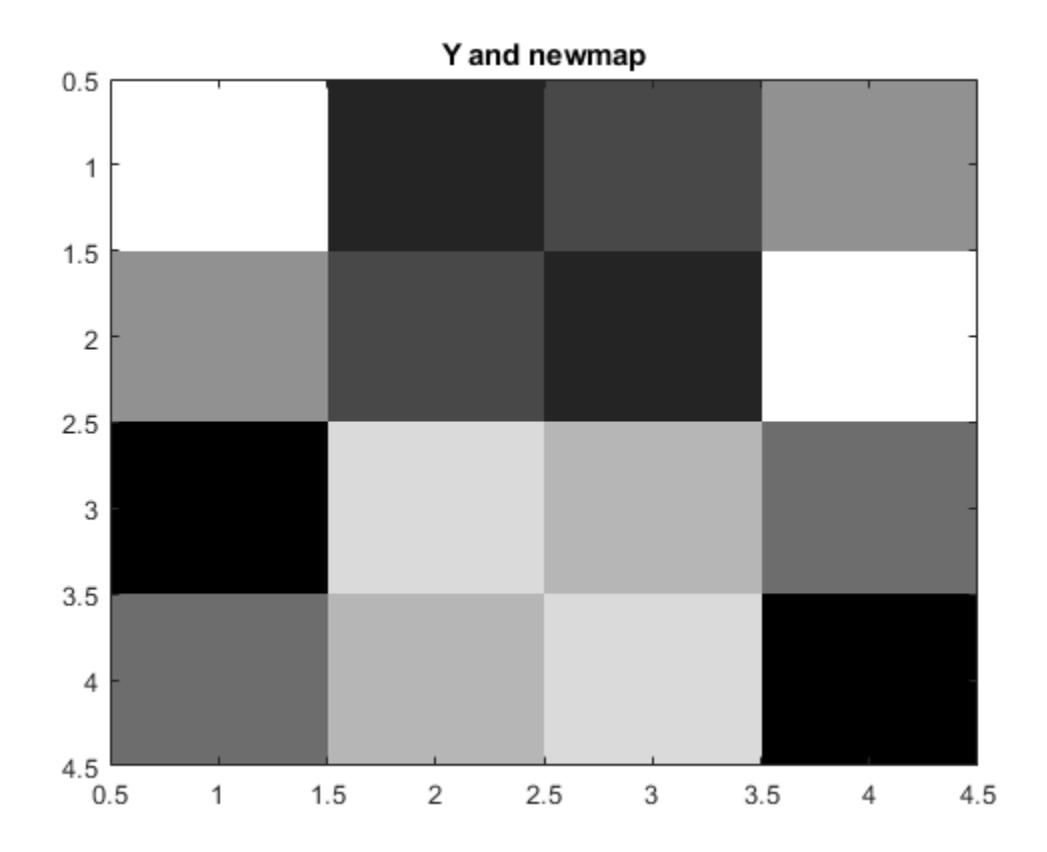

# **Input Arguments**

### **X — Indexed image with duplicate colors**

*m*-by-*n* matrix of integers

Indexed image with duplicate colors, specified as an *m*-by-*n* matrix of integers.

Data Types: double | uint8 | uint16

### **map — Colormap with duplicate colors**

*c*1 -by-3 matrix

Colormap with duplicate colors associated with indexed image X, specified as a  $c_1$ -by-3 matrix with values in the range [0, 1]. Each row of map is a three-element RGB triplet that specifies the red, green, and blue components of a single color of the colormap.

Data Types: double

### **RGB — RGB image**

*m*-by-*n*-by-3 array of nonnegative numbers

### RGB image, specified as an *m*-by-*n*-by-3 array of nonnegative numbers.

Data Types: double | uint8 | uint16

### **I — Grayscale image**

*m*-by-*n* numeric matrix

Grayscale image, specified as an *m*-by-*n* numeric matrix.

Data Types: double | uint8 | uint16

# **Output Arguments**

### **Y — Indexed image with unique colors**

*m*-by-*n* matrix of integers

Indexed image with unique colors, returned as an *m*-by-*n* matrix of integers. If the length of newmap is less than or equal to 256, then the output image is of class uint8. Otherwise, the output image is of class double.

Data Types: double | uint8

### **newmap — Colormap with unique colors**

*c*2 -by-3 matrix

Colormap with unique colors associated with the output indexed image Y, returned as a  $c_2$ -by-3 matrix with values in the range [0, 1]. Each row of newmap is a three-element RGB triplet that specifies the red, green, and blue components of a single color of the colormap.

Data Types: double

# **See Also**

[rgb2ind](#page-12014-0)

**Topics** "Image Types"

**Introduced before R2006a**

# <span id="page-1914-0"></span>**Code Compatibility Analyzer**

Identify and address compatibility issues against current version of MATLAB

# **Description**

The Code Compatibility Analyzer app generates a report of syntax errors, code incompatibilities. and new functionalities that might improve the code in a selected folder and its subfolders.

Using this app, you can:

- Identify compatibility issues.
- Follow suggested actions to improve code.

# **Open the Code Compatibility Analyzer App**

- MATLAB Toolstrip: On the **Apps** tab, under **MATLAB**, click the app icon:  $\frac{2}{8}$
- MATLAB command prompt: Enter codeCompatibilityAnalyzer

# **Examples**

•

## **Analyze Code Compatibility**

Open the Code Compatibility Analyzer.

codeCompatibilityAnalyzer

This command opens a prompt to select a folder. Select the folder to analyze.

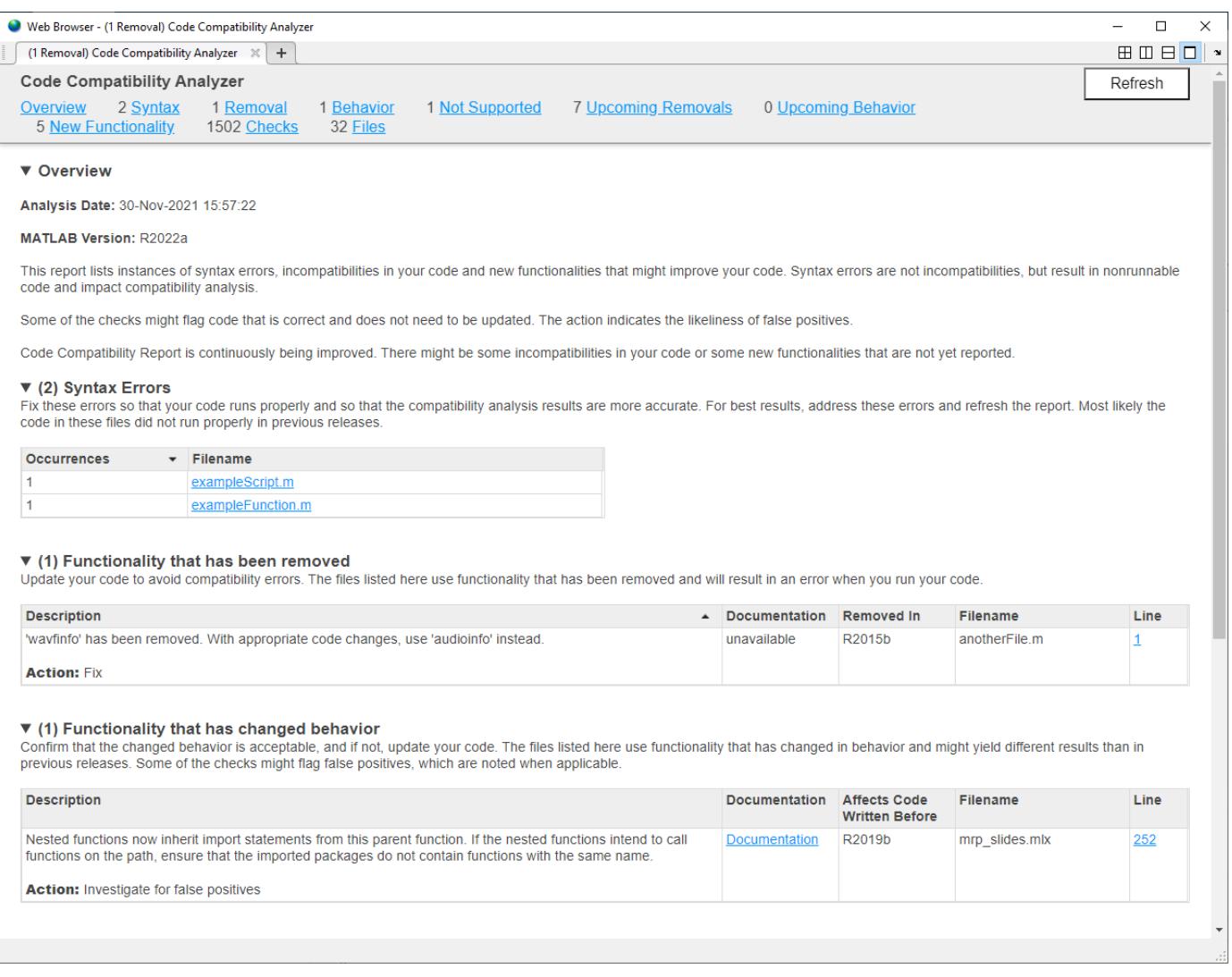

The Code Compatibility Analyzer generates information to help you upgrade your code to the latest version of MATLAB. It contains these sections.

• **Syntax errors** — Table with details about syntax errors. Syntax errors result in nonrunnable code, and while they are not introduced with a new version of MATLAB, syntax errors impact compatibility analysis.

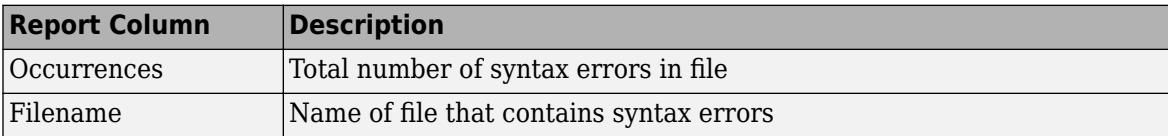

• **Functionality that has been removed** — Table with details about functionality used in the analyzed code that has been removed. For example,  *wavfinfo has been removed. Use 'audioinfo' instead*.

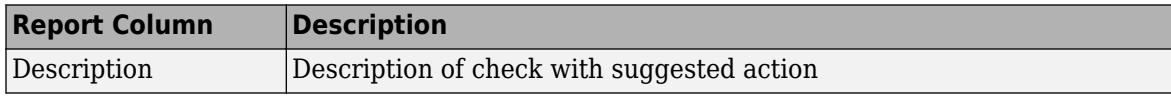

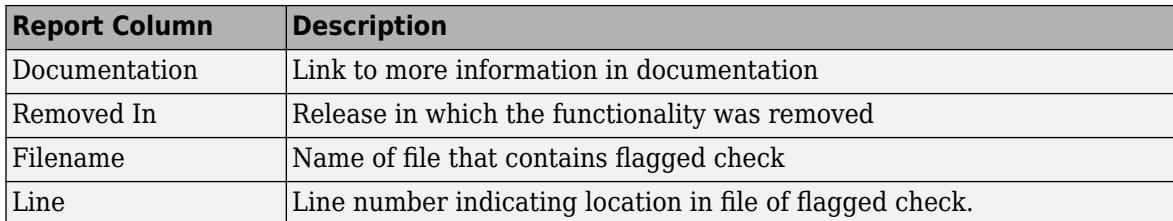

• **Functionality that has changed behavior** — Table with details about functionality used in the analyzed code that has changed behavior. For example, *'legend' has changed and might interpret the name of an argument as a legend property instead of a label. To include a label with the same name as a legend property, specify the labels using a cell array or string array. Refer to the documentation for a list of affected property names.*

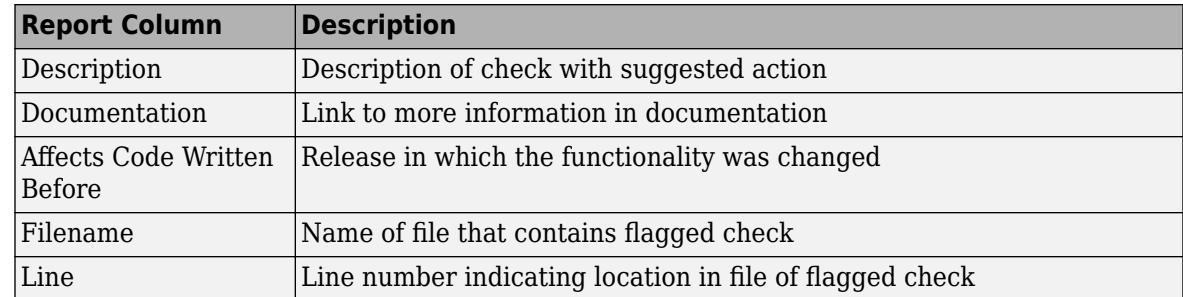

• **Unsupported functionality that might cause errors** — Table with details about functionality that is unsupported, undocumented, and not intended for use. Update your code to use documented functionality because unsupported functionality can cause errors and unexpected behavior changes. For example, *'awtinvoke' is unsupported and might have been changed or removed without notice. With appropriate code changes, use javaMethodEDT instead.*

The table includes this information.

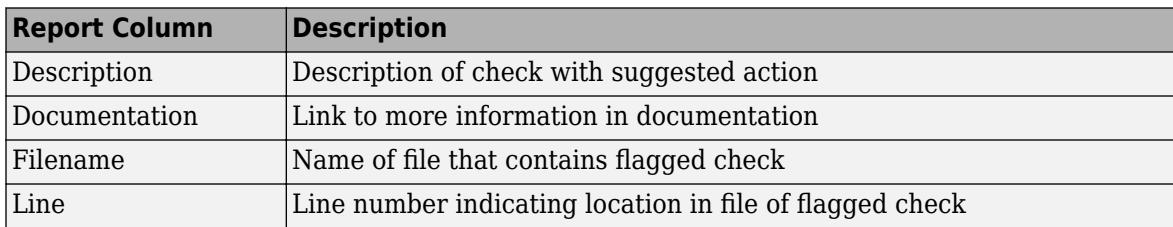

• **Functionality that will be removed** — Table with details about functionality used in the analyzed code that will be removed in a future release. For example, *'aviinfo' will be removed in a future release. Use 'VideoReader' instead.*

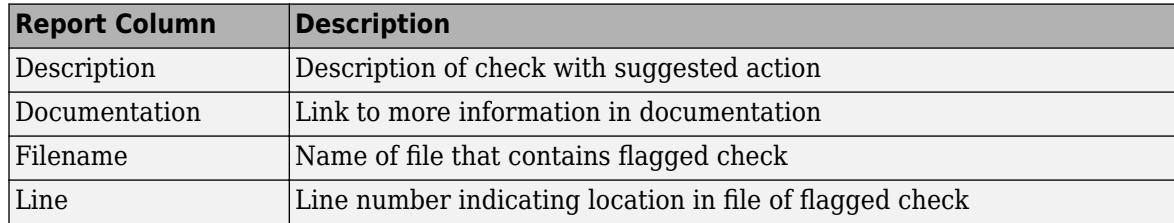

• **Functionality that will change behavior** — Table with details about functionality in the analyzed code that will change behavior in a future release. For example, *'interp1(...,'cubic')' will change in a future release to perform cubic convolution. To continue using shape-preserving piecewise cubic interpolation, use 'interp1(...,'pchip')' instead.*

The table includes the same columns as the **Functionality that will be removed** section.

• **New functionality that might improve code** — Table with details about new functionality. Consider updating your code. Current code is expected to continue working in future releases, but newer functionality is recommended. For example, *Programmatic use of DISPLAY is not recommended. Use DISP or FPRINTF instead.*

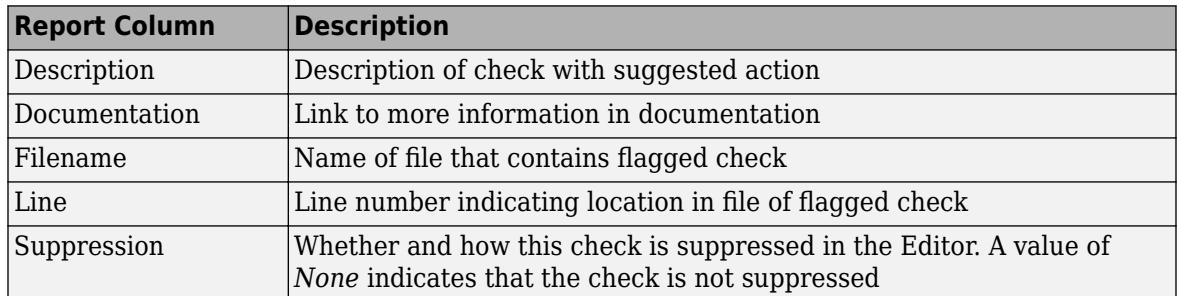

• **Full list of checks performed** — Table with details about the checks performed on the specified code.

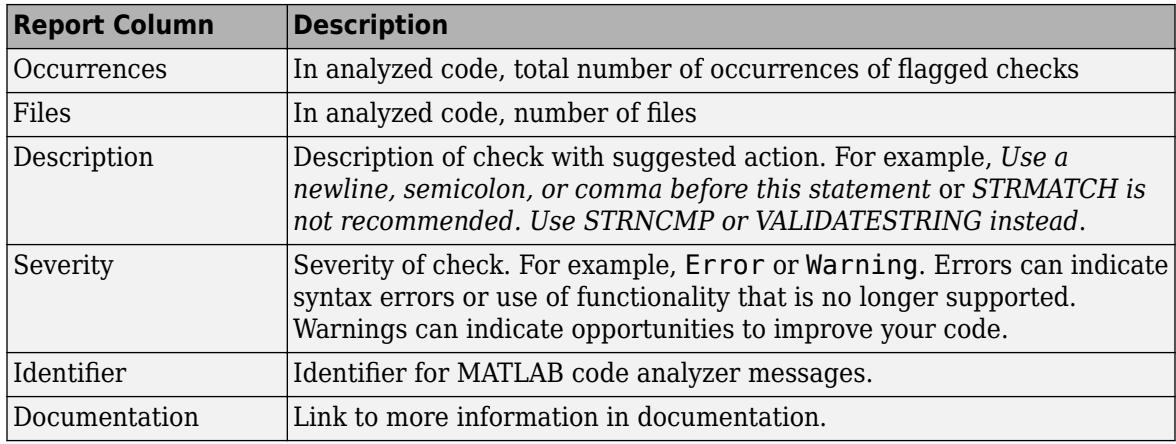

- **Full list of files analyzed** List of files that the app analyzed for code compatibility.
- "MATLAB Code Compatibility Analyzer"
- "Check Code for Errors and Warnings Using the Code Analyzer"

# **See Also**

#### **Functions**

[codeCompatibilityReport](#page-1921-0) | [CodeCompatibilityAnalysis](#page-1918-0) | [analyzeCodeCompatibility](#page-276-0)

### **Topics**

"MATLAB Code Compatibility Analyzer" "Check Code for Errors and Warnings Using the Code Analyzer"

#### **Introduced in R2022a**

# <span id="page-1918-0"></span>**CodeCompatibilityAnalysis**

Code compatibility analysis results

# **Description**

Use the CodeCompatibilityAnalysis object to save or report results from a code compatibility analysis.

# **Creation**

Create a code compatibility analysis object using the [analyzeCodeCompatibility](#page-276-0) function.

# **Properties**

**Date — Date of code compatibility analysis** datetime scalar

This property is read-only.

Date of code compatibility analysis, returned as a datetime scalar.

Data Types: datetime

**MATLABVersion — Version of MATLAB**

string scalar

This property is read-only.

Version of MATLAB used for code compatibility analysis, returned as a string scalar.

Data Types: string

**Files — List of files analyzed**

string array

This property is read-only.

List of files analyzed by for code compatibility, returned as a string array.

Data Types: string

### **ChecksPerformed — List of checks performed and frequency of occurrence** table

This property is read-only.

List of the checks performed and the frequency of occurrence in the analyzed files, returned as a table with these columns.

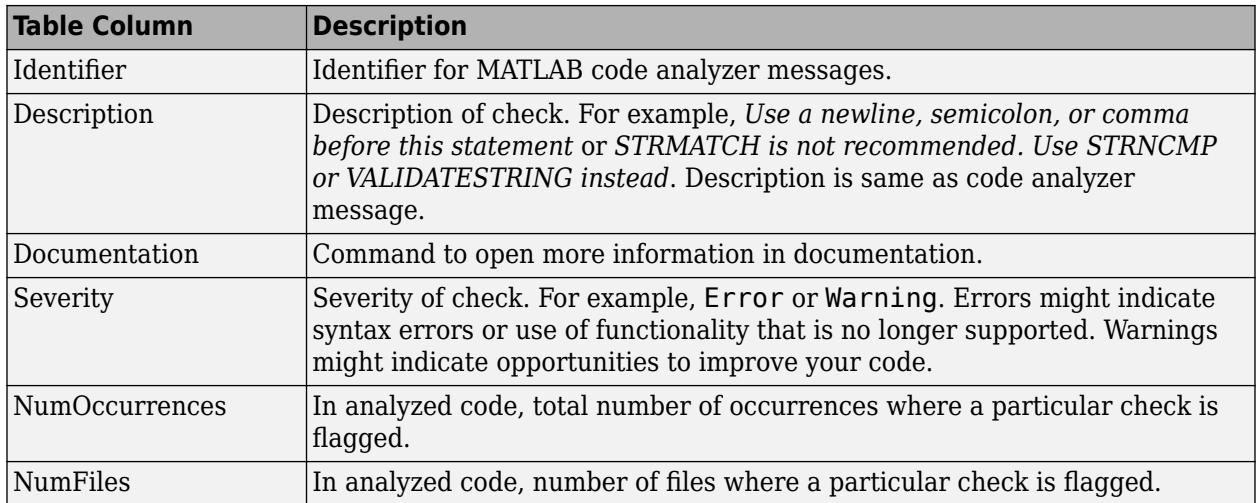

Data Types: table

# **Recommendations — Recommendations to update code**

table

This property is read-only.

Recommendations to update code based on the analysis, returned as a table with the following columns.

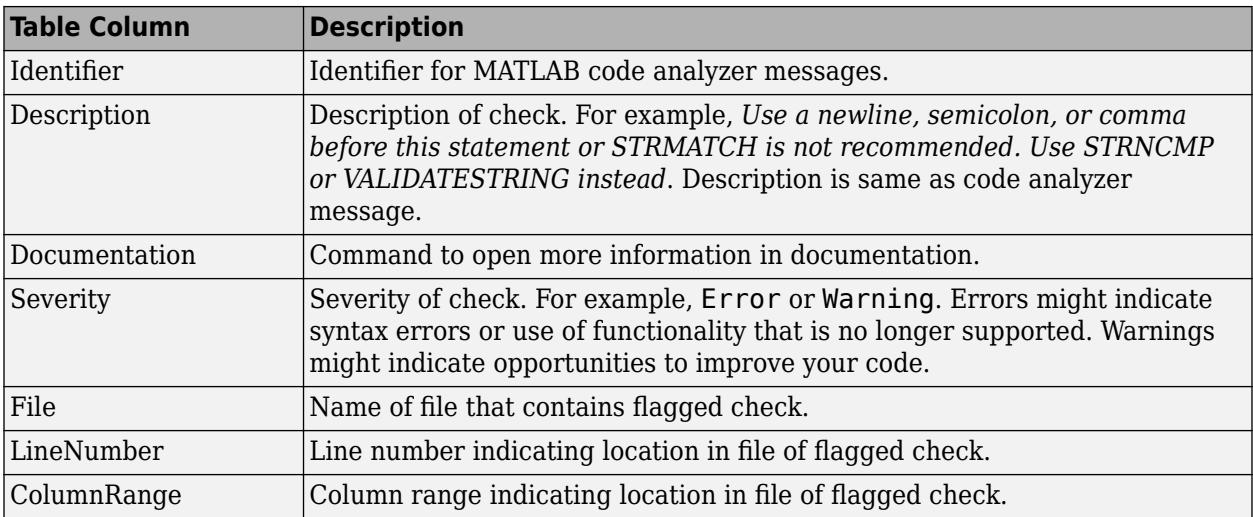

Data Types: table

## **Examples**

### **Analyze Code in Current Folder**

Create code compatibility analysis results for code in your current folder and subfolders.

```
r = analyzeCodeCompatibility
```
 $r =$  CodeCompatibilityAnalysis with properties: Date: 20-Apr-2017 15:06:06 MATLABVersion: "R2017b" Files: [92×1 string] ChecksPerformed: [299×6 table] Recommendations: [28×7 table]

Analyze the code again and omit subfolders from the analysis.

```
r = analyzeCodeCompatibility('IncludeSubfolders',false)
```

```
r =
```

```
 CodeCompatibilityAnalysis with properties:
```
 Date: 20-Apr-2017 15:06:56 MATLABVersion: "R2017b" Files: [5×1 string] ChecksPerformed: [299×6 table] Recommendations: [1×7 table]

## **See Also**

**[Code Compatibility Analyzer](#page-1914-0)** | [analyzeCodeCompatibility](#page-276-0) | [codeCompatibilityReport](#page-1921-0)

#### **Topics**

"MATLAB Code Compatibility Analyzer"

**Introduced in R2017b**

# <span id="page-1921-0"></span>**codeCompatibilityReport**

Create code compatibility report

# **Syntax**

```
codeCompatibilityReport
codeCompatibilityReport(names)
codeCompatibilityReport( ___ ,'IncludeSubfolders',tf)
```
codeCompatibilityReport(cca)

# **Description**

codeCompatibilityReport creates a code compatibility report for the current working folder and subfolders. The [code compatibility report on page 1-1917](#page-1922-0) opens in the MATLAB Web Browser. After you upgrade to a newer version of MATLAB, you can use this report to identify potential compatibility issues in your existing code.

codeCompatibilityReport(names) creates a report for the files or folders specified by names.

codeCompatibilityReport( \_\_\_ ,'IncludeSubfolders',tf) specifies whether to report on subfolders. By default, subfolders are included in the analysis. Use this syntax with any of the arguments in previous syntaxes.

codeCompatibilityReport(cca) creates a report from an existing code compatibility result, specified as a CodeCompatibilityAnalysis object.

# **Examples**

### **Create Report for Code in Current Folder**

Create a code compatibility report for code in your current folder and subfolders. The report opens in the MATLAB Web Browser.

codeCompatibilityReport

Create another report, but omit subfolders from the analysis.

```
codeCompatibilityReport('IncludeSubfolders',false)
```
### **Create Report for Existing Analysis Results**

Generate compatibility analysis results for code in your current working folder and subfolders.

r = analyzeCodeCompatibility;

Create a report from the results. The report opens in the MATLAB Web Browser.

<span id="page-1922-0"></span>codeCompatibilityReport(r)

## **Input Arguments**

#### **names — Name of files or folders to analyze**

character vector | cell array of character vectors | string scalar | string array

Name of files or folders to analyze, specified as a character vector, cell array of character vectors, string scalar, or string array.

The name of a file must be a valid MATLAB code or App file (.m, .mlx, or .mlapp).

Example: '../thisFile.m' Example: {'folderA','folderB','fileA'} Data Types: char | string

### **tf — Subfolder analysis indicator**

true (default) | false | 0 | 1

Subfolder analysis indicator, specified as true, false, 0, or 1. By default, analyzeCodeCompatibility includes subfolders in the analysis. To omit subfolders, set tf to false or 0.

#### **cca — Code compatibility analysis results**

CodeCompatibilityAnalysis object

Code compatibility analysis results, specified as a CodeCompatibilityAnalysis object.

## **More About**

#### **Code Compatibility Report**

The code compatibility report contains information to help you upgrade your code to a new version of MATLAB. It contains these sections.

• **Syntax Errors** — Table with details about syntax errors. For example, *Using ~ to ignore a value is not permitted in this context*. Syntax errors result in nonrunnable code and, while they are not introduced with a new version of MATLAB, syntax errors impact compatibility analysis.

The table includes this information.

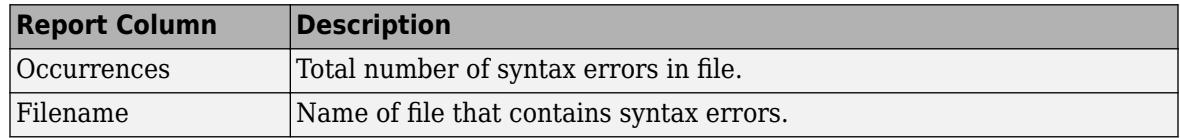

• **Functionality that has been removed** — Table with details about functionality that is being used in the analyzed code and that has been removed. For example,  *wavfinfo has been removed. Use 'AUDIOINFO' instead*.

The table includes this information.

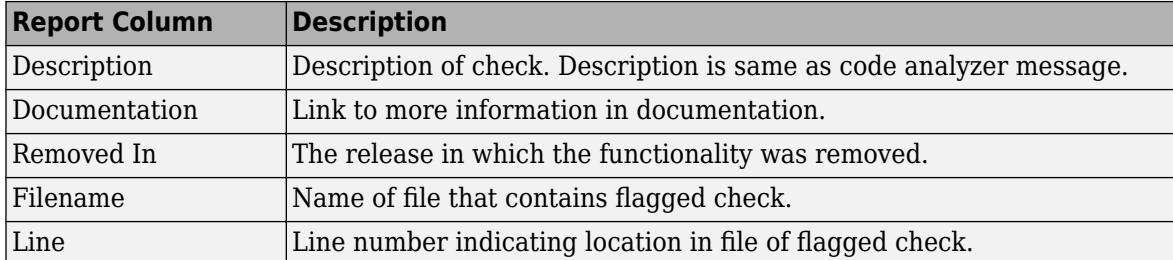

• **Functionality that has changed behavior** — Table with details about functionality that is being used in the analyzed code and that has changed behavior. For example, *'legend' has changed and might interpret the name of an argument as a legend property instead of a label. To include a label with the same name as a legend property, specify the labels using a cell array or string array. Refer to the documentation for a list of affected property names.*

The table includes this information.

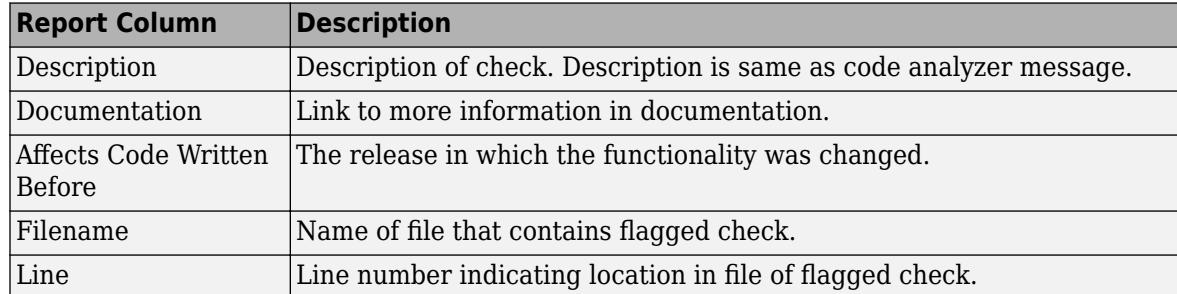

• **Unsupported functionality that might cause errors** — Files listed here use functionality that is unsupported, undocumented, and not intended for customer use. Update your code to use documented functionality to avoid errors and unexpected behavior changes. For example, *'awtinvoke' is unsupported and might have been changed or removed without notice. With appropriate code changes, use javaMethodEDT instead.*

The table includes this information.

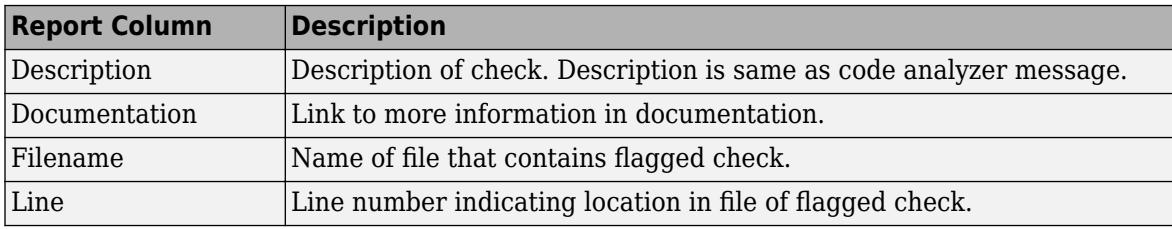

• **Functionality that will be removed** — Table with details about functionality that is being used in the analyzed code and that will be removed in a future release. For example, *'aviinfo' will be removed in a future release. Use 'VideoReader' instead.*

The table includes this information.

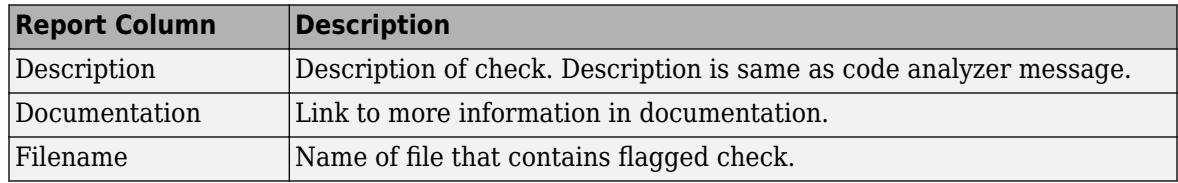

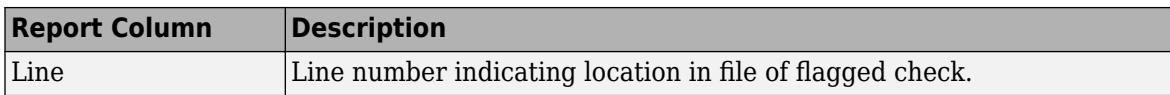

• **Functionality that will change behavior** — Table with details about functionality that is being used in the analyzed code and that will change behavior in a future release. For example, *'interp1(...,'cubic')' will change in a future release to perform cubic convolution. To continue using shape-preserving piecewise cubic interpolation, use 'interp1(...,'pchip')' instead.*

The table includes the same columns as the **Functionality that will be removed** section.

• **New functionality that might improve code** — Consider updating your code. Current code is expected to continue working in future releases but newer functionality is recommended. For example, *Programmatic use of DISPLAY is not recommended. Use DISP or FPRINTF instead.*

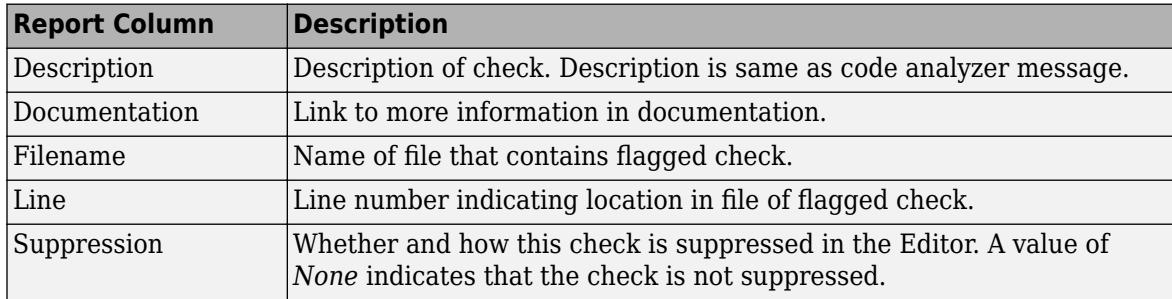

The table includes this information.

• **Full list of checks performed** — Table with information about the checks performed on the specified code. It includes the following information.

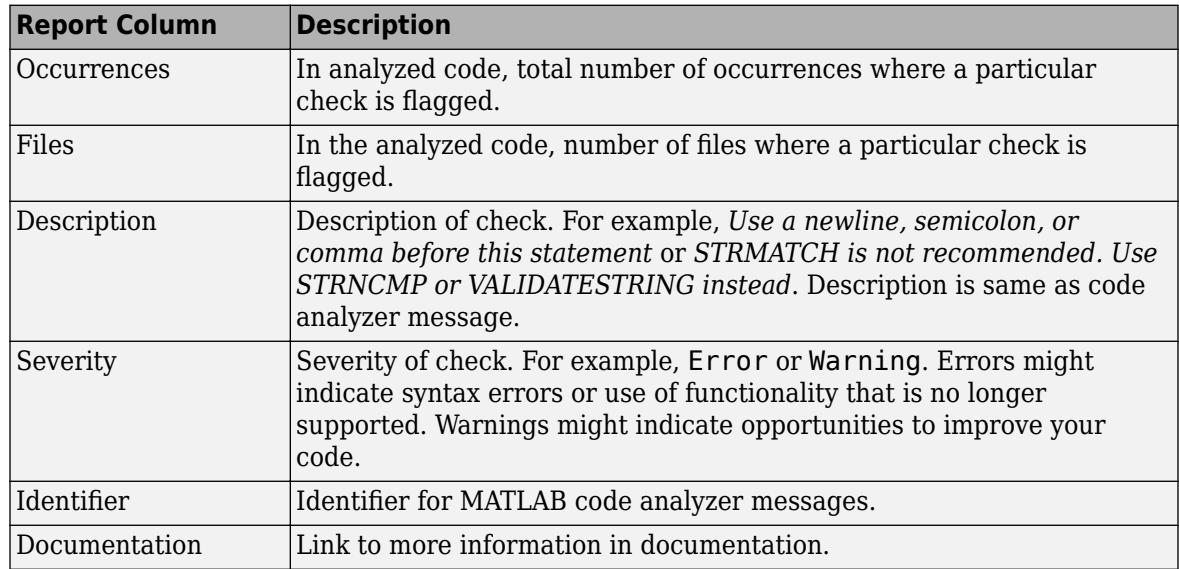

• **Full list of files analyzed** — List of files that MATLAB analyzed for code compatibility.

## **Tips**

• To save a report, instead of generating a report with the codeCompatibilityReport function, you can create a [CodeCompatibilityAnalysis](#page-1918-0) object and save it. Then, you can generate a

report from those saved results. For more information, see ["Create Report for Existing Analysis](#page-1921-0) [Results" on page 1-1916.](#page-1921-0)

# **Alternatives**

Generate a Code Compatibility Report for code in the current working folder and subfolders in the Current Folder browser. In the Current Folder browser, either click  $\odot$  or right-click the white space. Then select **Reports** > **Code Compatibility Report**. See "MATLAB Code Compatibility Analyzer".

## **See Also**

**[Code Compatibility Analyzer](#page-1914-0)** | [CodeCompatibilityAnalysis](#page-1918-0) | [analyzeCodeCompatibility](#page-276-0)

### **Topics**

"MATLAB Code Compatibility Analyzer" "Check Code for Errors and Warnings Using the Code Analyzer"

**Introduced in R2017b**

# **colamd**

Column approximate minimum degree permutation

# **Syntax**

 $p = col$ amd $(S)$ 

# **Description**

 $p = col$  colamd (S) returns the column approximate minimum degree permutation vector for the sparse matrix S. For a non-symmetric matrix  $S, S(:,p)$  tends to have sparser LU factors than S. The Cholesky factorization of  $S(:,p)$  \*  $S(:,p)$  also tends to be sparser than that of  $S$  \*S.

knobs is a two-element vector. If S is m-by-n, then rows with more than  $(knobs(1))^*n$  entries are ignored. Columns with more than  $(knobs(2))^*$ m entries are removed prior to ordering, and ordered last in the output permutation p. If the knobs parameter is not present, then knobs(1) = knobs(2) = spparms('wh\_frac').

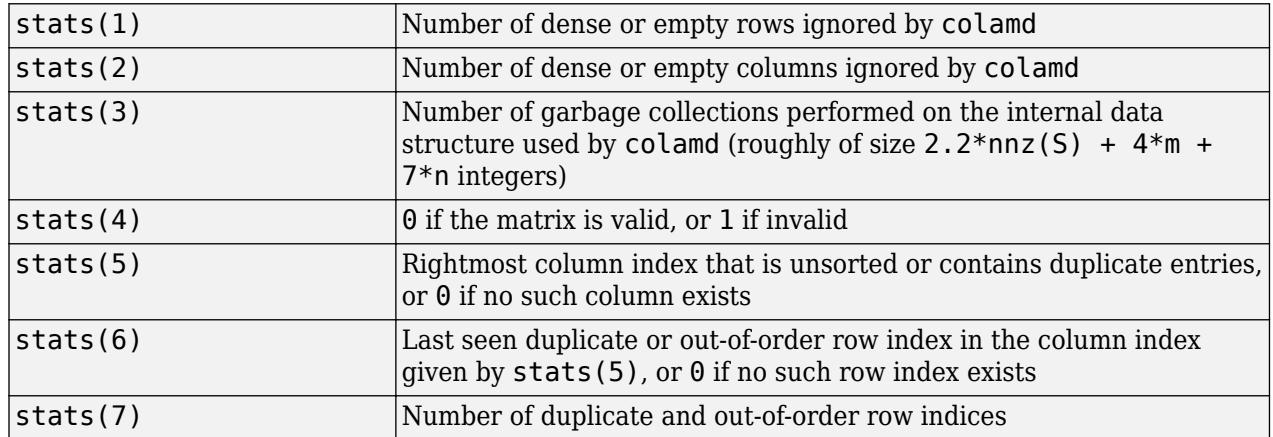

stats is an optional vector that provides data about the ordering and the validity of the matrix S.

Although MATLAB built-in functions generate valid sparse matrices, a user may construct an invalid sparse matrix using the MATLAB C or Fortran APIs and pass it to colamd. For this reason, colamd verifies that S is valid:

- If a row index appears two or more times in the same column, colamd ignores the duplicate entries, continues processing, and provides information about the duplicate entries in stats(4:7).
- If row indices in a column are out of order, colamd sorts each column of its internal copy of the matrix S (but does not repair the input matrix S), continues processing, and provides information about the out-of-order entries in stats(4:7).
- If S is invalid in any other way, colamd cannot continue. It prints an error message, and returns no output arguments (p or stats) .

The ordering is followed by a column elimination tree post-ordering.

# **Examples**

#### **Compare Sparse Matrix and LU Factorization**

The Harwell-Boeing collection of sparse matrices and the MATLAB® demos directory include a test matrix west0479. It is a matrix of order 479 resulting from a model due to Westerberg of an eightstage chemical distillation column. The spy plot shows evidence of the eight stages. The colamd ordering scrambles this structure.

```
load west0479
A = west0479;p = colamd(A);figure()
subplot(1,2,1), spy(A,4), title('A')
subplot(1,2,2), spy(A(:,p),4), title('A(:,p)')
```
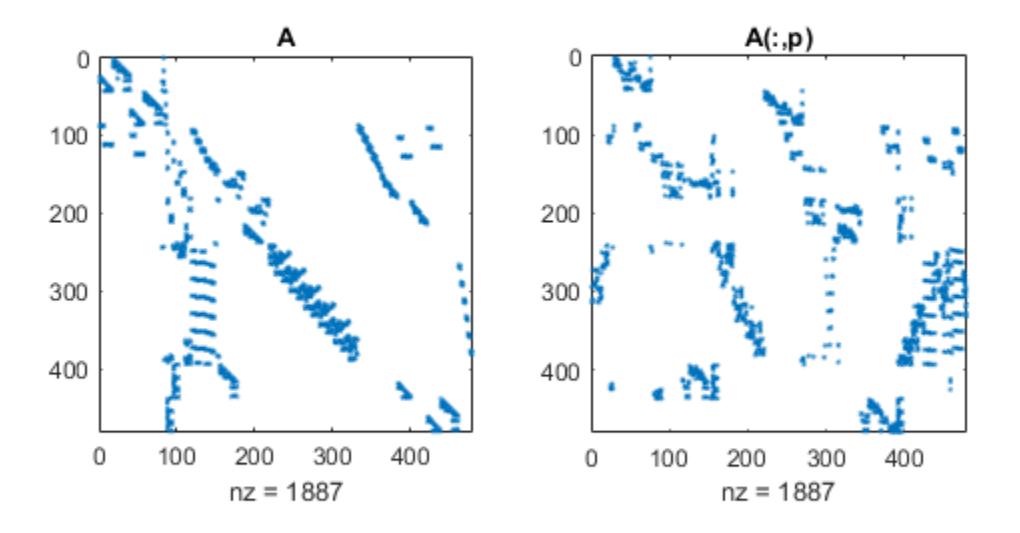

Comparing the spy plot of the LU factorization of the original matrix with that of the reordered matrix shows that minimum degree reduces the time and storage requirements by better than a factor of 2.8. The nonzero counts are 15918 and 5920, respectively.

```
figure()
subplot(1,2,1), spy(lu(A),4), title('lu(A)')
subplot(1,2,2), spy(lu(A(:,p)),4), title('lu(A(:,p))')
```
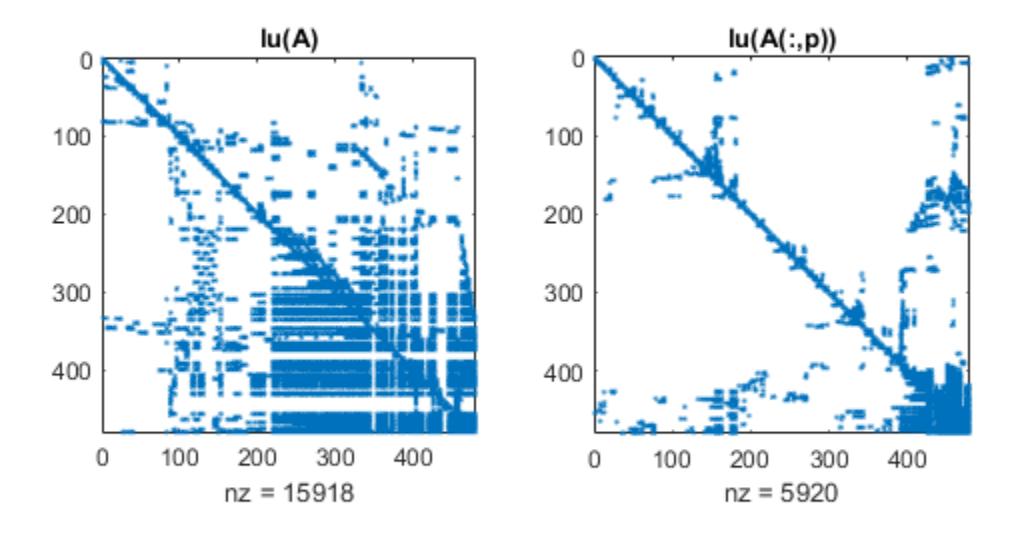

# **References**

[1] The authors of the code for colamd are Stefan I. Larimore and Timothy A. Davis. The algorithm was developed in collaboration with John Gilbert, Xerox PARC, and Esmond Ng, Oak Ridge National Laboratory. Sparse Matrix Algorithms Research: [https://people.engr.tamu.edu/davis/](https://people.engr.tamu.edu/davis/research.html) [research.html](https://people.engr.tamu.edu/davis/research.html)

# **Extended Capabilities**

### **Thread-Based Environment**

Run code in the background using MATLAB® backgroundPool or accelerate code with Parallel Computing Toolbox™ ThreadPool.

This function fully supports thread-based environments. For more information, see "Run MATLAB Functions in Thread-Based Environment".

# **See Also**

[dissect](#page-3411-0) | [colperm](#page-2011-0) | [spparms](#page-12885-0) | [symamd](#page-13549-0) | [symrcm](#page-13565-0)

### **Introduced before R2006a**

# **colorbar**

Colorbar showing color scale

# **Syntax**

```
colorbar
colorbar(location)
colorbar( ___ ,Name,Value)
colorbar(target, ___ )
c = colorbar( )
```
colorbar('off') colorbar(target,'off')

# **Description**

colorbar displays a vertical colorbar to the right of the current axes or chart. Colorbars display the current colormap and indicate the mapping of data values into the colormap.

colorbar(location) displays the colorbar in a specific location such as 'northoutside'. Not all types of charts support modifying the colorbar location.

colorbar( \_\_\_ ,Name,Value) modifies the colorbar appearance using one or more name-value pair arguments. For example, 'Direction', 'reverse' reverses the color scale. Specify Name, Value as the last pair of arguments in any of the previous syntaxes. Not all types of charts support modifying the colorbar appearance.

colorbar(target, ) adds a colorbar to the axes or chart specified by target. Specify the target axes or chart as the first argument in any of the previous syntaxes.

 $c = colorbar$  ) returns the ColorBar object. You can use this object to set properties after creating the colorbar. Specify the return argument c with any of the previous syntaxes.

colorbar('off') deletes all colorbars associated with the current axes or chart.

colorbar(target,'off') deletes all colorbars associated with the target axes or chart. Alternatively, you can specify a ColorBar object as the target.

# **Examples**

## **Add Colorbar to Graph**

Add a colorbar to a surface plot indicating the color scale.

surf(peaks) colorbar

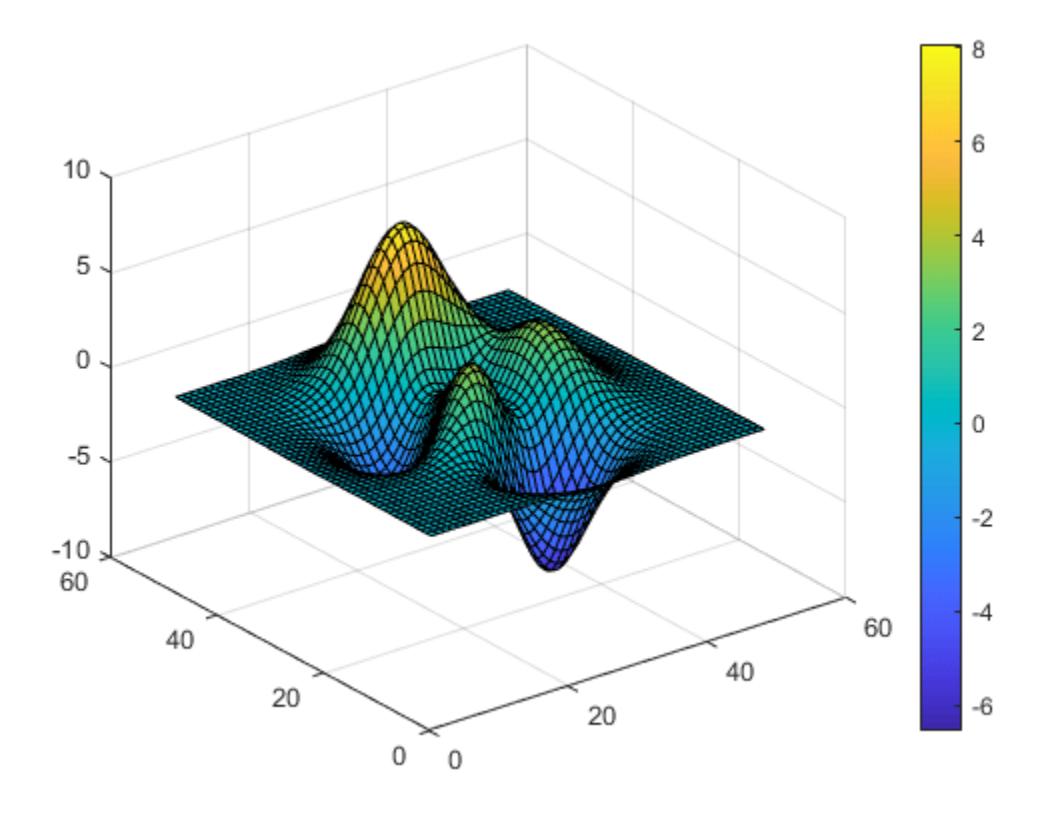

By default, the colorbar function adds a vertical colorbar to the right side of the graph.

### **Add Horizontal Colorbar to Graph**

Add a horizontal colorbar below a plot by specifying the colorbar location as 'southoutside'.

```
contourf(peaks)
colorbar('southoutside')
```
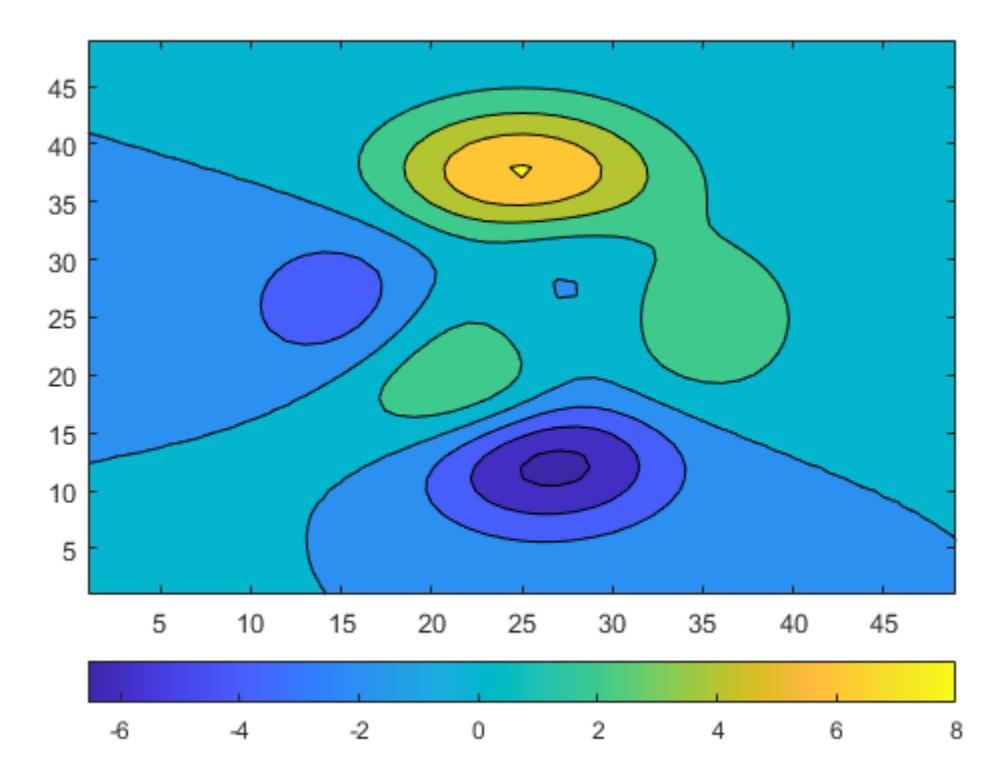

### **Reverse Colorbar Direction**

Reverse the direction of values in a colorbar on a graph by setting the 'Direction' property of the colorbar to 'reverse'.

```
surf(peaks)
colorbar('Direction','reverse')
```
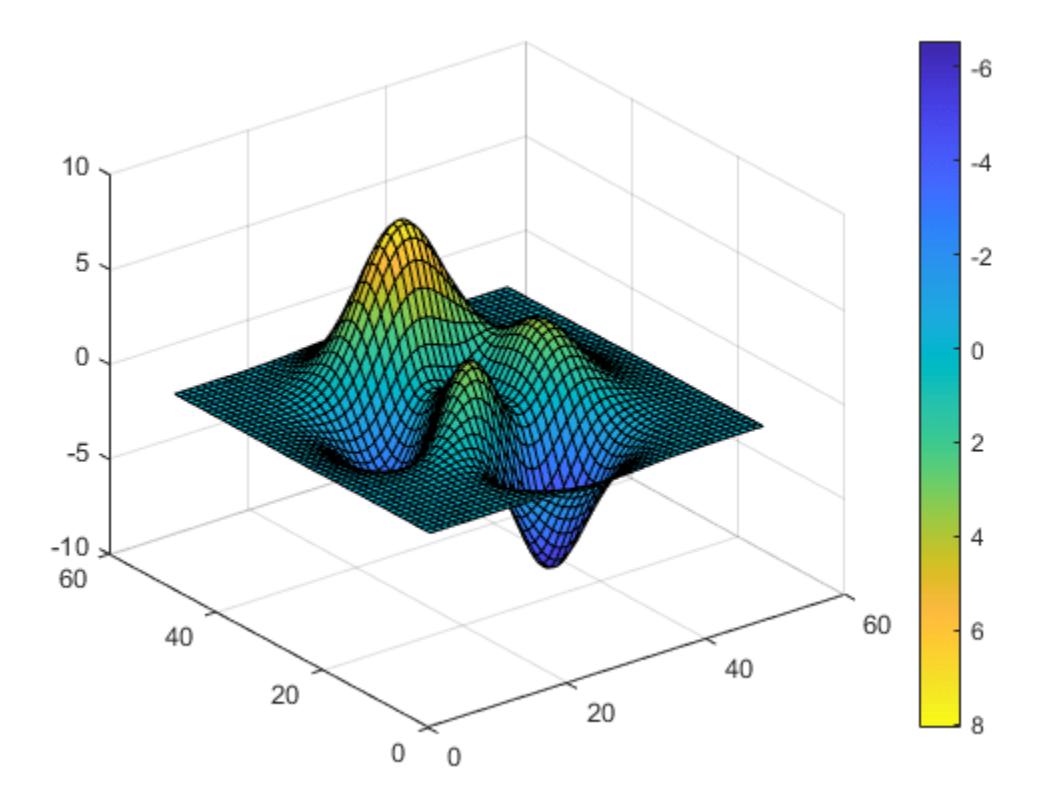

The colorbar values ascend from top to bottom instead of ascending from bottom to top.

### **Display Colorbar Ticks on Opposite Side**

Display the colorbar tick marks and tick labels on the side of a colorbar facing the surface plot.

```
surf(peaks)
colorbar('AxisLocation','in')
```
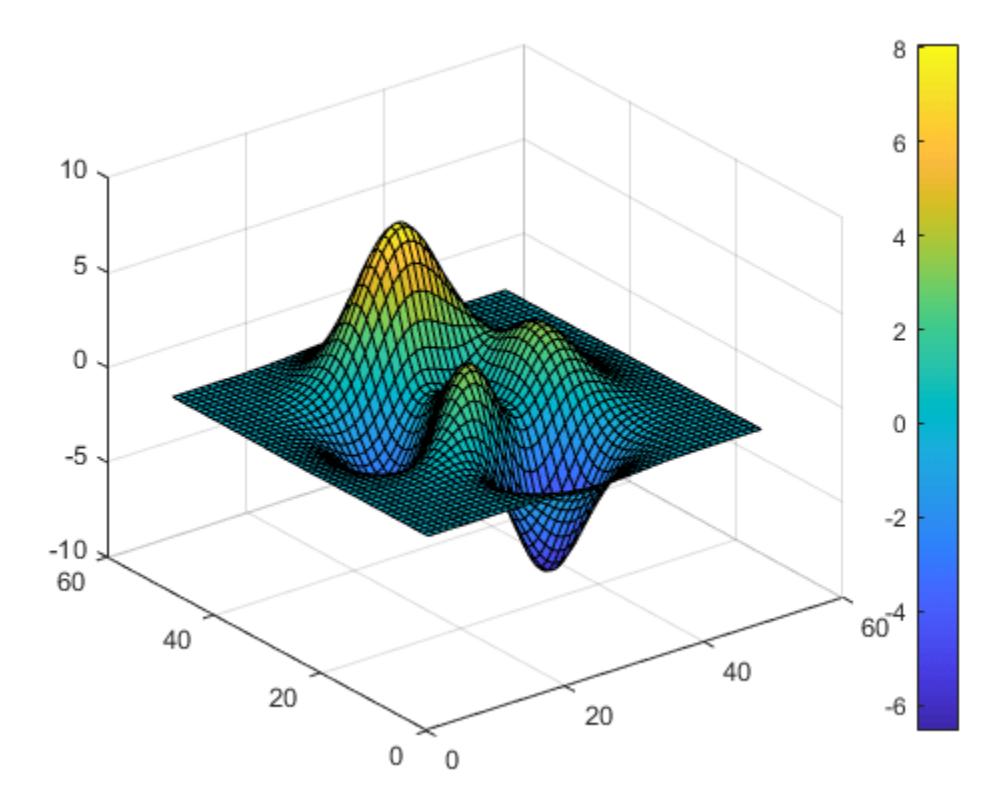

#### **Add Colorbars to Tiled Chart Layout**

Starting in R2019b, you can display a tiling of plots using the tiledlayout and nexttile functions. Call the tiledlayout function to create a 2-by-1 tiled chart layout. Call the nexttile function to create the axes. Then display a surface plot in each axes with a colorbar.

```
tiledlayout(2,1)
```

```
% Top plot
nexttile 
surf(peaks)
colorbar
```

```
% Bottom plot
nexttile
mesh(peaks)
colorbar
```
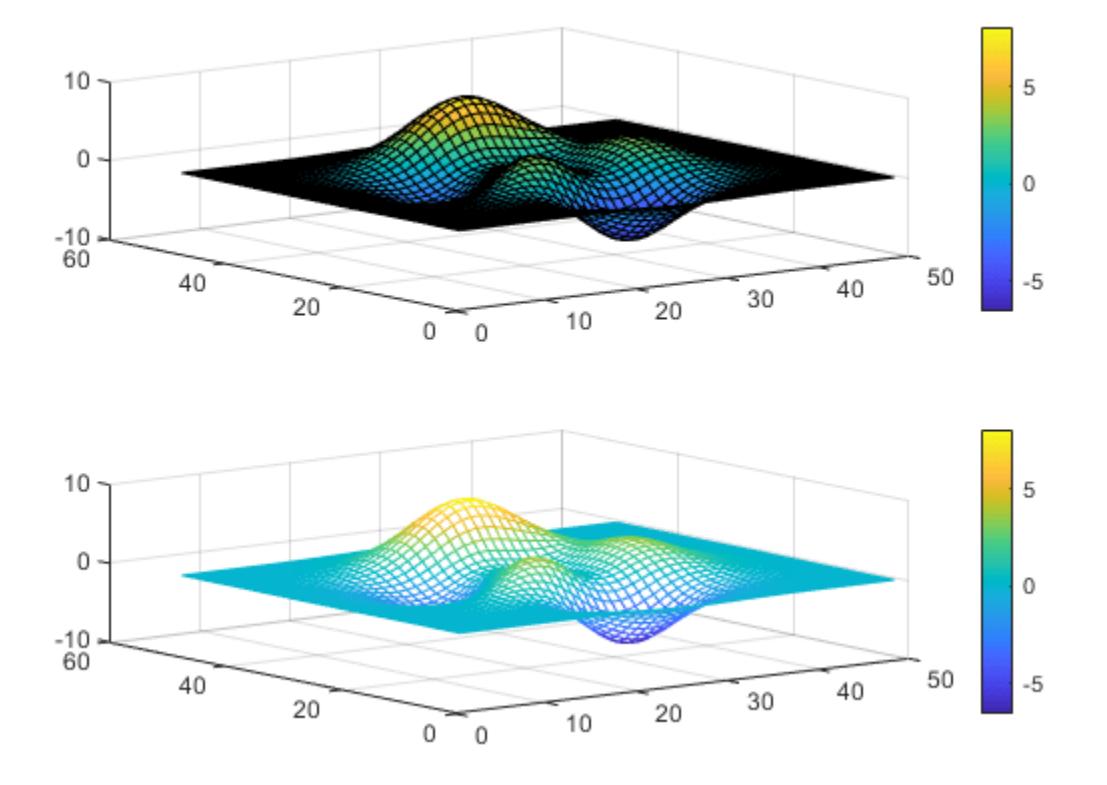

### **Display Shared Colorbar in Tiled Chart Layout**

When you want to share a colorbar between two or more plots, you can display the colorbar in a separate tile of the layout.

Create filled contour plots of the peaks and membrane data sets in a tiled chart layout.

```
Z1 = \text{peaks};Z2 = membrane;
tiledlayout(2,1);
nexttile
contourf(Z1)
nexttile
contourf(Z2)
```
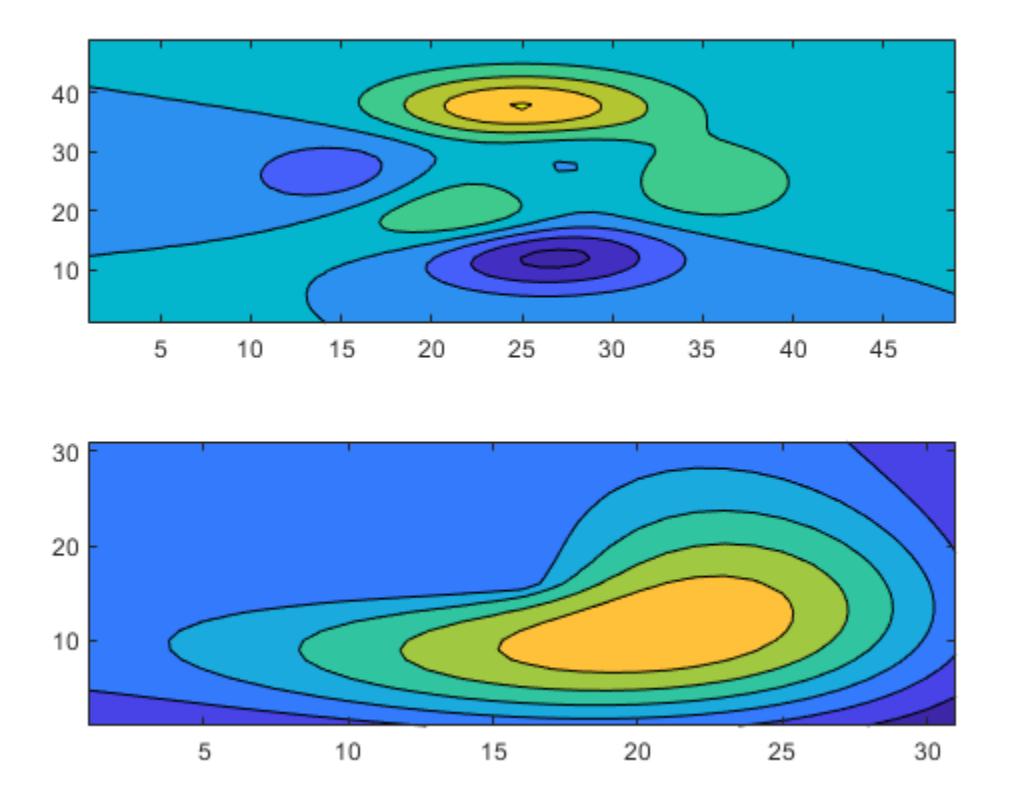

Add a colorbar, and move it to the east tile.

cb = colorbar; cb.Layout.Tile = 'east';

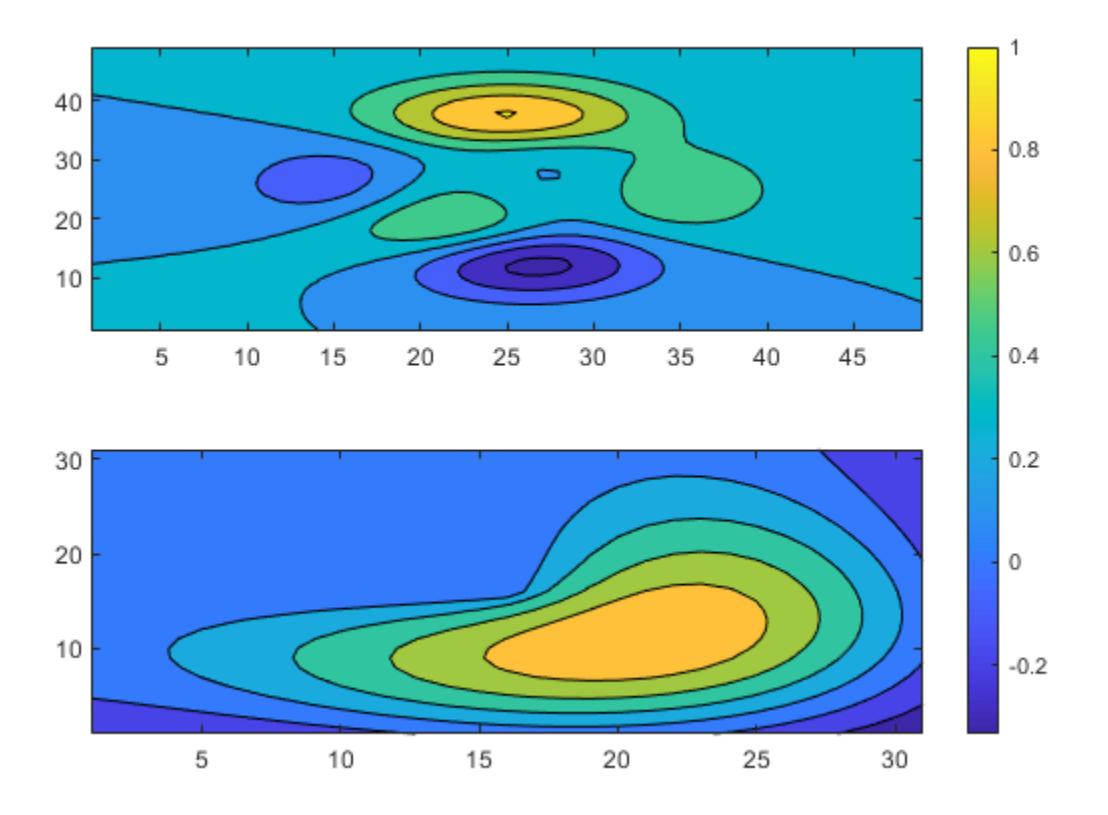

### **Specify Colorbar Ticks and Tick Labels**

Add a colorbar to a plot and specify the colorbar tick marks and tick labels. Specify the same number of tick labels as tick marks. If you do not specify enough tick labels, then the colorbar function repeats the labels.

```
contourf(peaks)
colorbar('Ticks',[-5,-2,1,4,7],...
 'TickLabels',{'Cold','Cool','Neutral','Warm','Hot'})
```
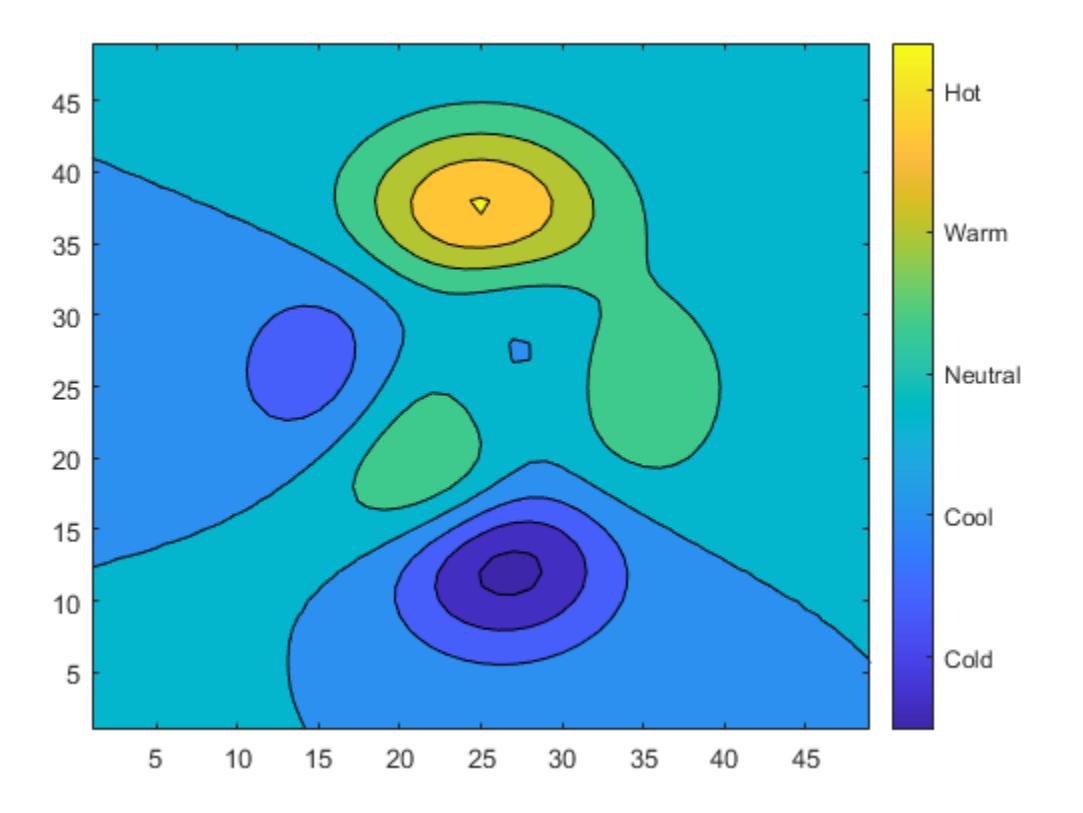

### **Label Colorbar**

Add a text label along a colorbar.

```
surf(peaks)
c = colorbar;
c.Label.String = 'Elevation (ft in 1000s)';
```
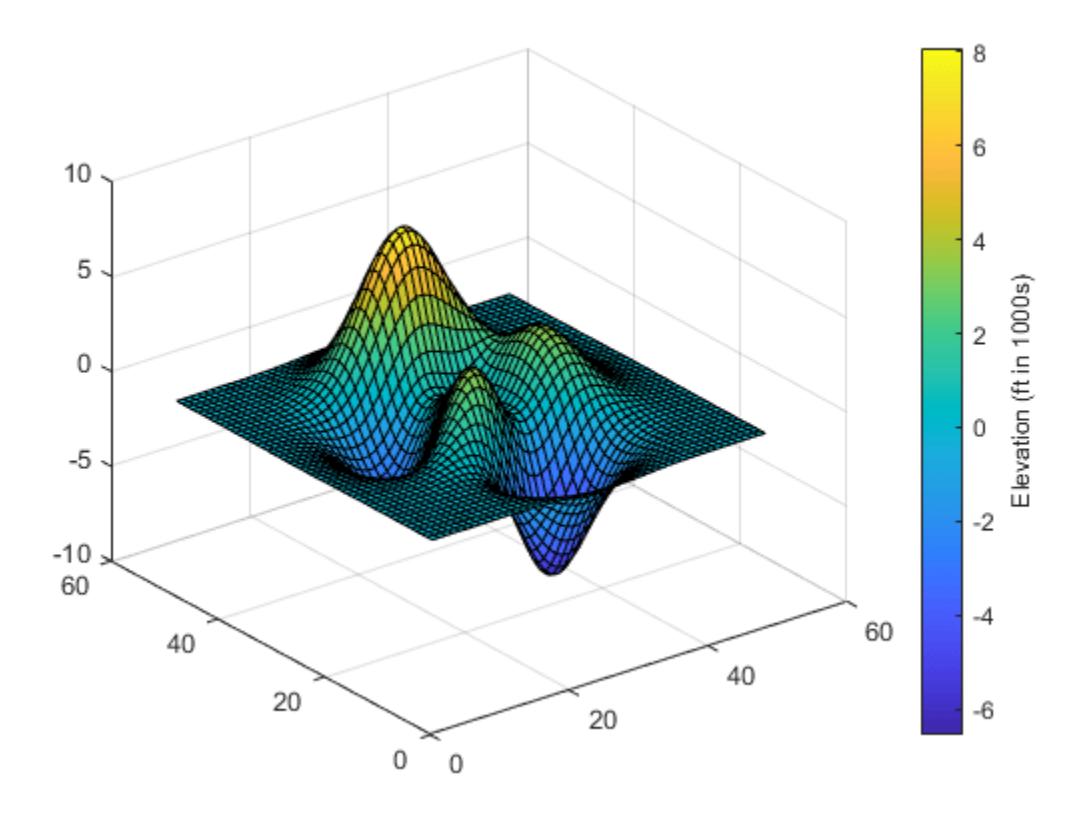

### **Delete Colorbar**

Add a colorbar to a surface plot.

surf(peaks) colorbar

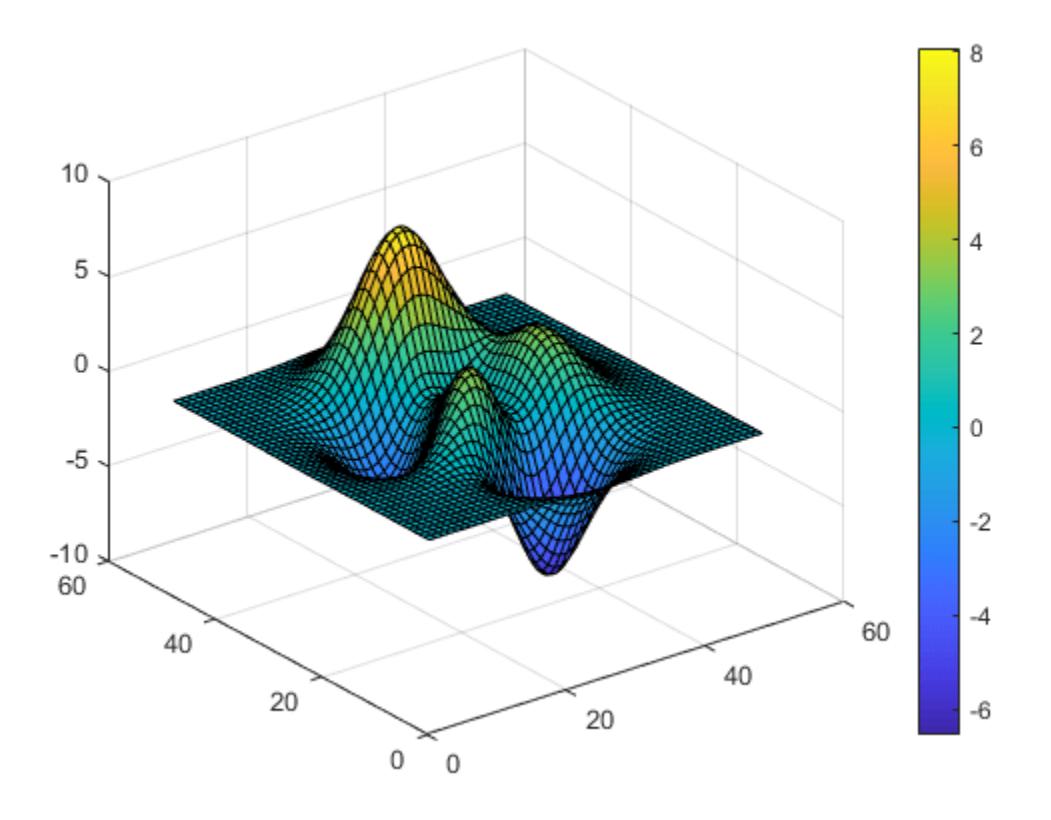

Delete the colorbar from the surface plot.

colorbar('off')

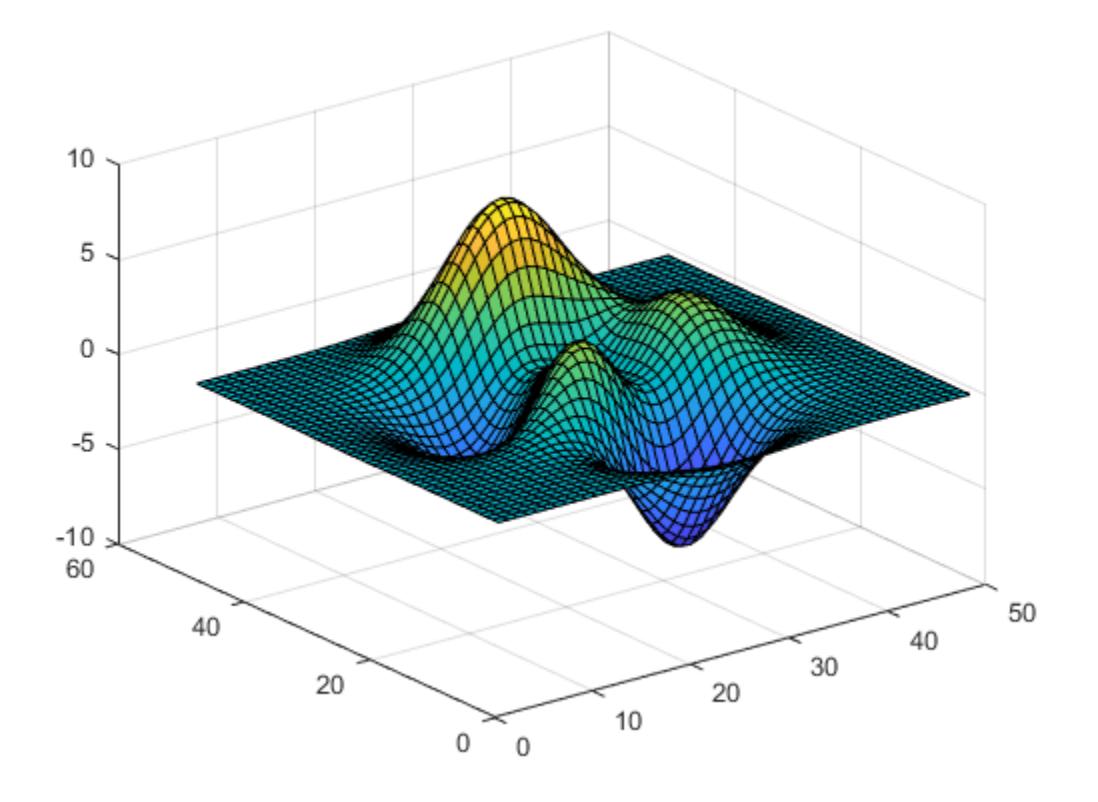

# **Input Arguments**

### **location — Location**

'eastoutside' (default) | 'north' | 'south' | 'east' | 'west' | 'northoutside' | ...

Location of the colorbar with respect to the axes, specified as one of the values in this table.

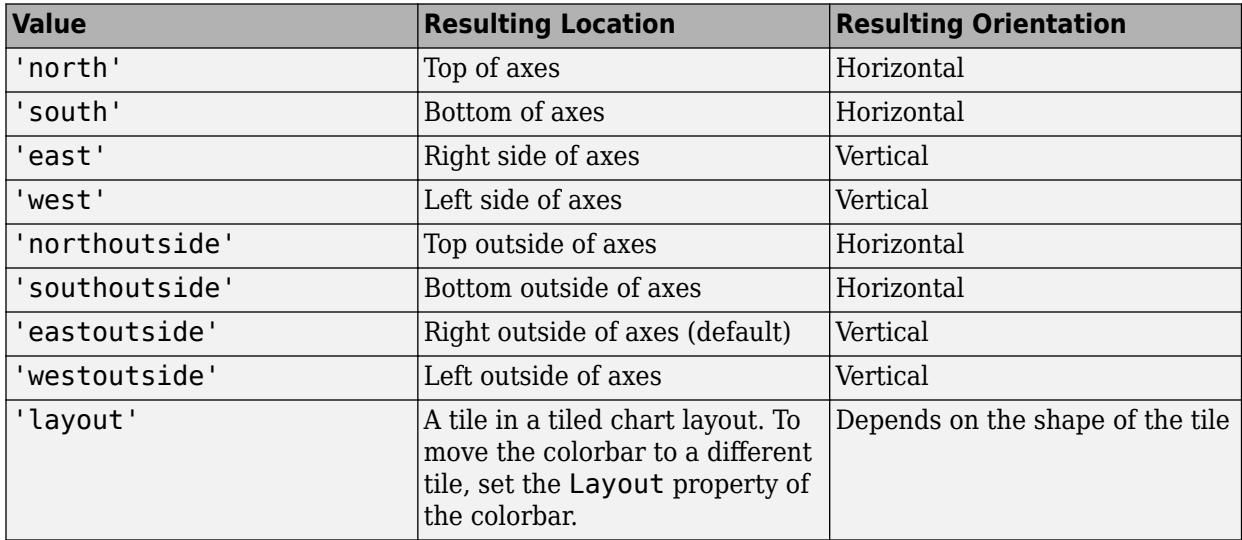

If a colorbar already exists in the specified location, then an updated colorbar replaces the existing one. To ensure that the colorbar does not overlap the graph, specify a location with the suffix, outside.

You also can set the colorbar location using its Location property. For example, colorbar('Location','northoutside') is the same as colorbar('northoutside').

Example: colorbar('westoutside')

#### **target — Target**

Axes object | PolarAxes object | GeographicAxes object | graphics object

Target object that contains the associated data visualization, specified as an Axes object, a PolarAxes object, a GeographicAxes object, or a graphics object that has a ColorbarVisible property. For example, a HeatmapChart object has the ColorbarVisible property.

If you do not specify the target, then the colorbar command affects the current axes (the object returned by gca).

**Note** Some charts do not support modifying the colorbar appearance, such as the location, or returning the ColorBar object as an output argument.

#### **Name-Value Pair Arguments**

The colorbar properties listed here are only a subset. For a complete list see [Colorbar.](#page-1946-0)

Example: colorbar('FontSize',12,'Direction','reverse') sets the font size of the colorbar to 12 points and reverses the orientation of the colorbar.

#### **Location — Location with respect to the axes**

```
'eastoutside' (default) | 'north' | 'south' | 'east' | 'west' | 'northoutside' | ...
```
Location with respect to the axes, specified as one of the values listed in this table.

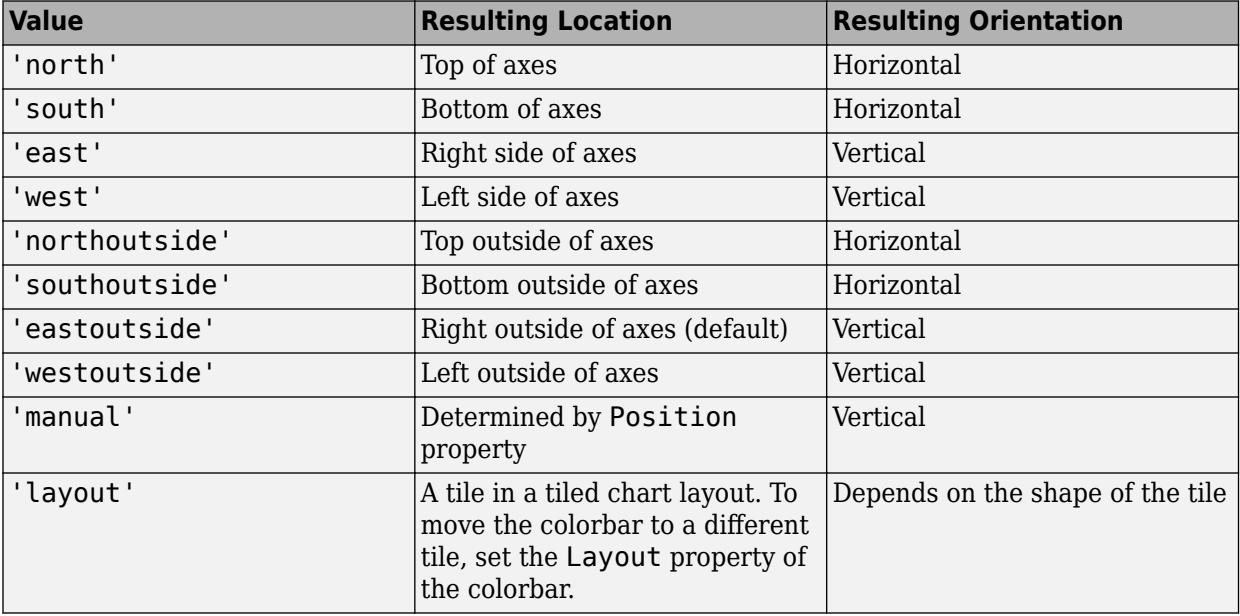

To display the colorbar in a location that does not appear in the table, use the Position property to specify a custom location. If you set the Position property, then MATLAB sets the Location property to 'manual'. The associated axes does not resize to accommodate the colorbar when the Location property is set to 'manual'.

### **TickLabels — Tick mark labels**

cell array of character vectors | string array | numeric array | character vector | categorical array

Tick mark labels, specified as a cell array of character vectors, a string array, a numeric array, a character vector, or a categorical array. By default, the colorbar labels the tick marks with numeric values. If you specify labels and do not specify enough labels for all the tick marks, then MATLAB cycles through the labels.

If you specify this property as a categorical array, MATLAB uses the values in the array, not the categories.

```
Example: {'cold','warm','hot'}
```
### **TickLabelInterpreter — Tick label interpreter**

```
'tex' (default) | 'latex' | 'none'
```
Tick label interpreter, specified as one of these values:

- 'tex' Interpret labels using a subset of the TeX markup.
- 'latex' Interpret labels using a subset of LaTeX markup. When you specify the tick labels, use dollar signs around each element in the cell array.
- 'none' Display literal characters.

#### **TeX Markup**

By default, MATLAB supports a subset of TeX markup. Use TeX markup to add superscripts and subscripts, modify the text type and color, and include special characters in the labels.

Modifiers remain in effect until the end of the text. Superscripts and subscripts are an exception because they modify only the next character or the characters within the curly braces. When you set the interpreter to 'tex', the supported modifiers are as follows.

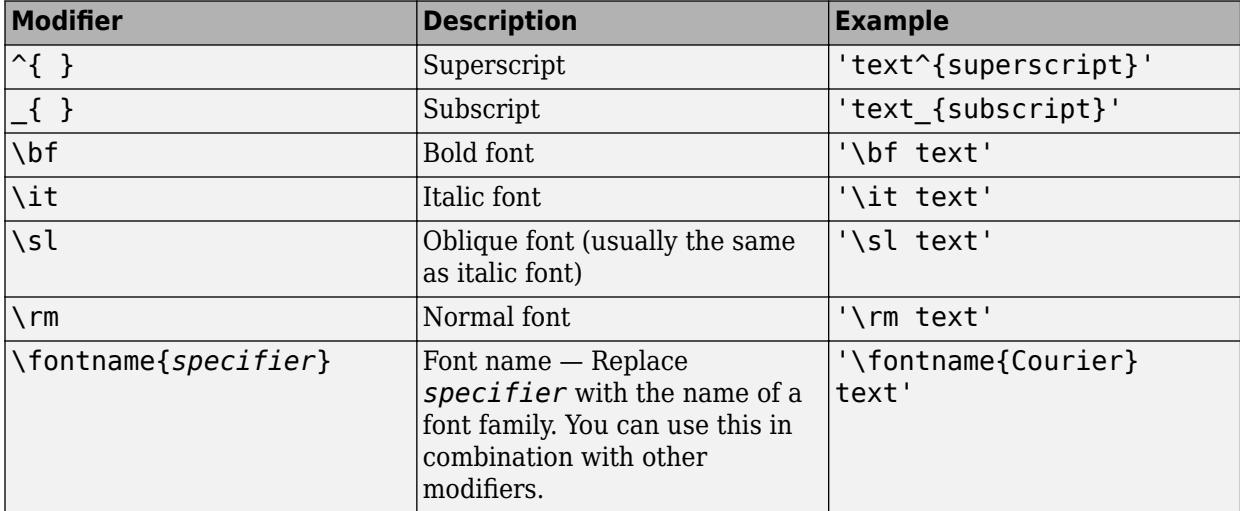

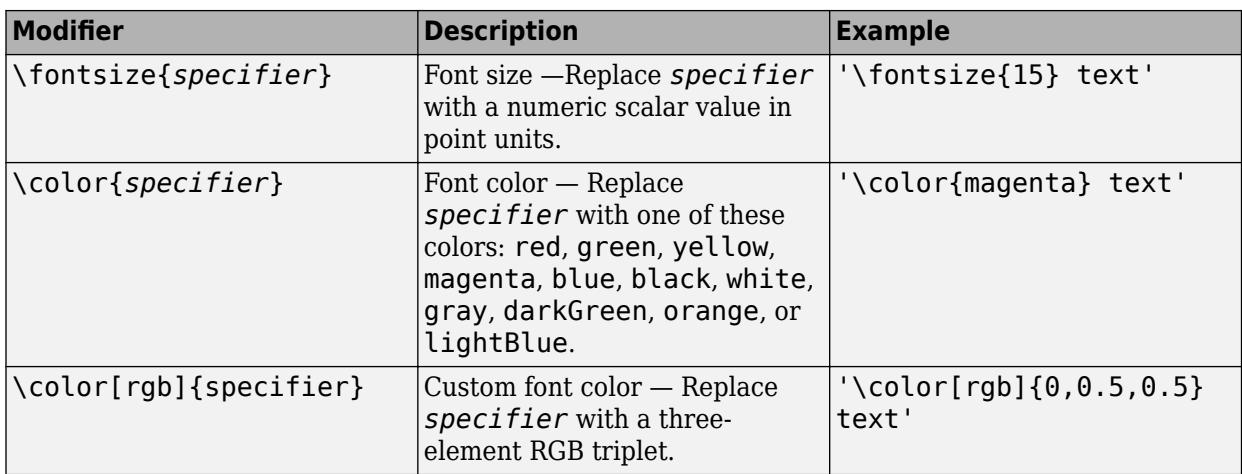

This table lists the supported special characters for the 'tex' interpreter.

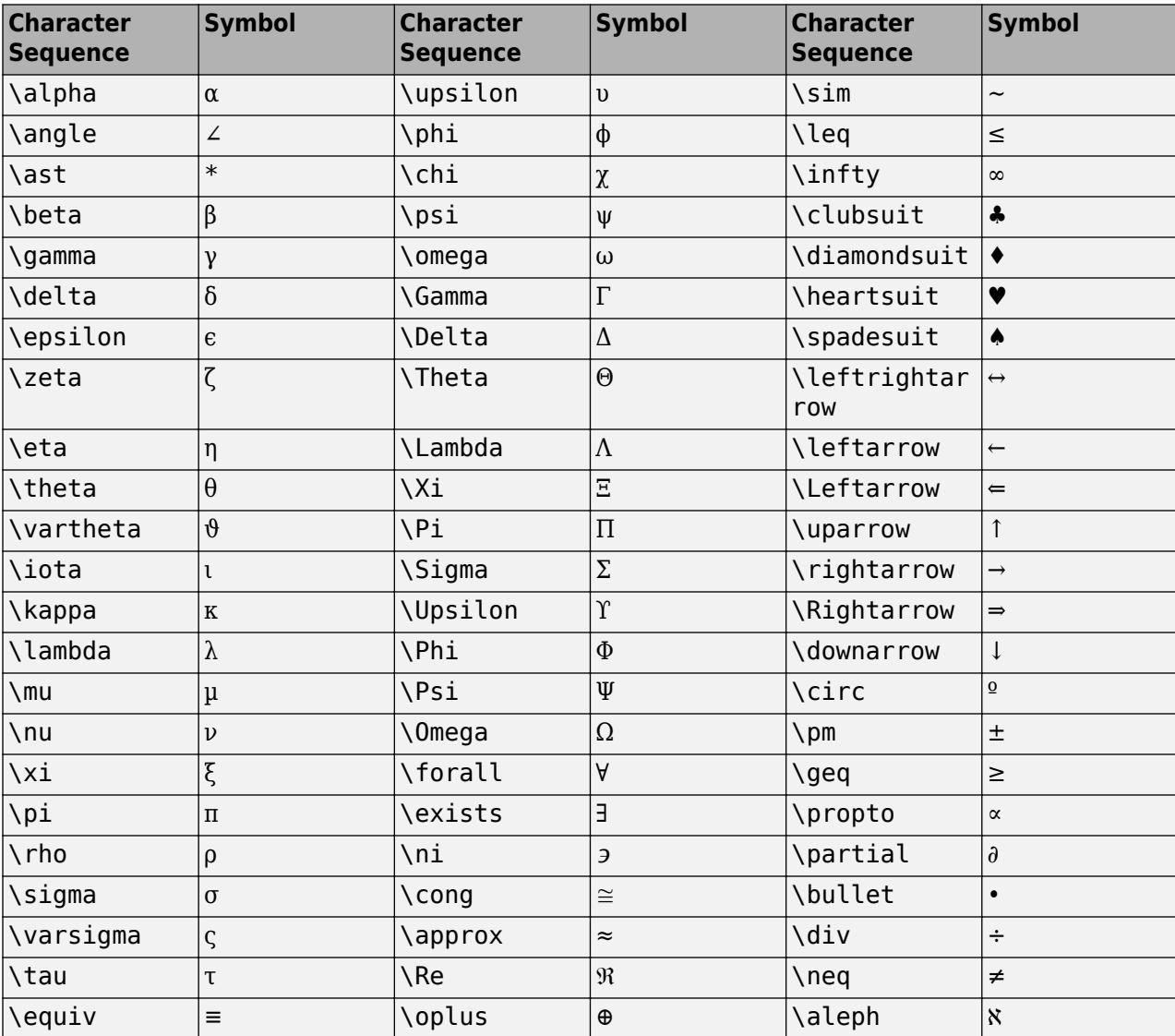
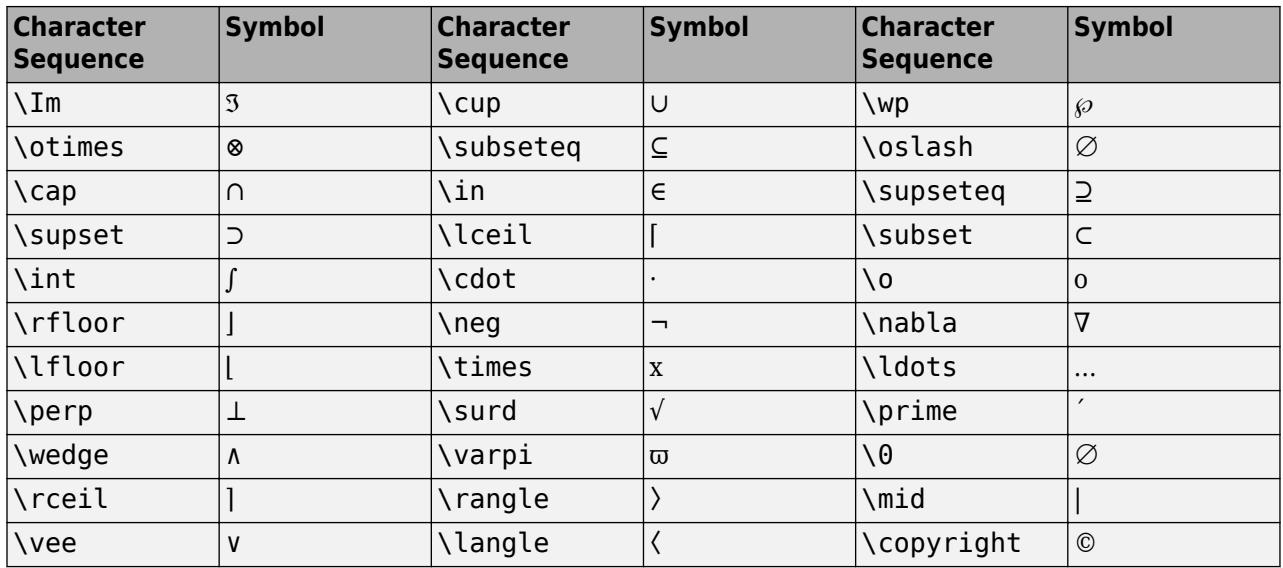

#### **LaTeX Markup**

To use LaTeX markup, set the TickLabelInterpreter property to 'latex'. Use dollar symbols around the labels, for example, use ' $\int 1^{20} x^2 dx$  ' for inline mode or '\$\$ \int  $1^{20}$  x^2 dx\$\$' for display mode.

The displayed text uses the default LaTeX font style. The FontName, FontWeight, and FontAngle properties do not have an effect. To change the font style, use LaTeX markup within the text. The maximum size of the text that you can use with the LaTeX interpreter is 1200 characters. For multiline text, the maximum size of the text reduces by about 10 characters per line.

For examples that use TeX and LaTeX, see "Greek Letters and Special Characters in Chart Text". For more information about the LaTeX system, see The LaTeX Project website at [https://www.latex](https://www.latex-project.org)[project.org/.](https://www.latex-project.org)

#### **Ticks — Tick mark locations**

vector of monotonically increasing numeric values

Tick mark locations, specified as a vector of monotonically increasing numeric values. The values do not need to be equally spaced. If you do not want tick marks displayed, then set the property to the empty vector, [].

Example:  $[-1, 0, 1, 2, 3, 4, 5]$ 

Data Types: single | double

#### **Direction — Direction of color scale**

'normal' (default) | 'reverse'

Direction of color scale, specified as one of these values:

- 'normal' Display the colormap and labels ascending from bottom to top for a vertical colorbar, and ascending from left to right for a horizontal colorbar.
- 'reverse' Display the colormap and labels descending from bottom to top for a vertical colorbar, and descending from left to right for a horizontal colorbar.

### **FontSize — Font size**

scalar value greater than zero

Font size, specified as a scalar value greater than zero in point units. The default font size depends on the specific operating system and locale.

If you change the axes font size, then MATLAB automatically sets the font size of the colorbar to 90% of the axes font size. If you manually set the font size of the colorbar, then changing the axes font size does not affect the colorbar font.

## **Tips**

• To add a text description along the colorbar, access the underlying text object using the Label property of the colorbar.

c.Label.String = 'My Colorbar Label';

To change the label appearance, such as the font style or color, set other text properties. For a list of properties, see [Text.](#page-13958-0) For example, this code changes the font size.

c.Label.FontSize = 12;

- Adding a colorbar might resize the axes to accommodate the colorbar.
- If an axes does not exist, then the colorbar function creates a blank axes and displays a colorbar with the default colormap.
- You can use colorbar('delete') or colorbar('hide') instead of colorbar('off') to delete all colorbars in the current axes. All of these commands are equivalent.

## **Compatibility Considerations**

#### **'peer' input is not recommended**

*Not recommended starting in R2014b*

Starting in R2014b, colorbar ('peer', target) is not recommended and might be removed in a future release. Use colorbar(target) instead.

## **See Also**

**Functions** [colormap](#page-1970-0)

**Properties** [Colorbar](#page-1946-0)

**Topics** "Creating Colorbars" "Control Colormap Limits"

#### **Introduced before R2006a**

# <span id="page-1946-0"></span>**ColorBar Properties**

Colorbar appearance and behavior

# **Description**

ColorBar properties control the appearance and behavior of a ColorBar object. By changing property values, you can modify certain aspects of the colorbar. Use dot notation to refer to a particular object and property:

```
c = colorbar;
w = c.LineWidth;c.LineWidth = 1.5;
```
## **Properties**

#### **Ticks and Labels**

#### **Ticks — Tick mark locations**

vector of monotonically increasing numeric values

Tick mark locations, specified as a vector of monotonically increasing numeric values. The values do not need to be equally spaced. If you do not want tick marks displayed, then set the property to the empty vector, [].

Example: [-1,0,1,2,3,4,5] Data Types: single | double

#### **TicksMode — Selection mode for Ticks**

'auto' (default) | 'manual'

Selection mode for Ticks, specified as one of these values:

- 'auto' Automatically choose tick values.
- 'manual' Manually specify tick values. To specify the tick values, set the Ticks property.

#### **TickLabels — Tick mark labels**

cell array of character vectors | string array | numeric array | character vector | categorical array

Tick mark labels, specified as a cell array of character vectors, a string array, a numeric array, a character vector, or a categorical array. By default, the colorbar labels the tick marks with numeric values. If you specify labels and do not specify enough labels for all the tick marks, then MATLAB cycles through the labels.

If you specify this property as a categorical array, MATLAB uses the values in the array, not the categories.

Example: {'cold','warm','hot'}

### **TickLabelsMode — Selection mode for TickLabels**

'auto' (default) | 'manual'

Selection mode for TickLabels, specified as one of these values:

- 'auto' Automatically choose the tick labels.
- 'manual' Manually specify tick labels. To specify the tick labels, set the TickLabels property.

### **TickLabelInterpreter — Tick label interpreter**

'tex' (default) | 'latex' | 'none'

Tick label interpreter, specified as one of these values:

- 'tex' Interpret labels using a subset of the TeX markup.
- latex' Interpret labels using a subset of LaTeX markup. When you specify the tick labels, use dollar signs around each element in the cell array.
- 'none' Display literal characters.

#### **TeX Markup**

By default, MATLAB supports a subset of TeX markup. Use TeX markup to add superscripts and subscripts, modify the text type and color, and include special characters in the labels.

Modifiers remain in effect until the end of the text. Superscripts and subscripts are an exception because they modify only the next character or the characters within the curly braces. When you set the interpreter to 'tex', the supported modifiers are as follows.

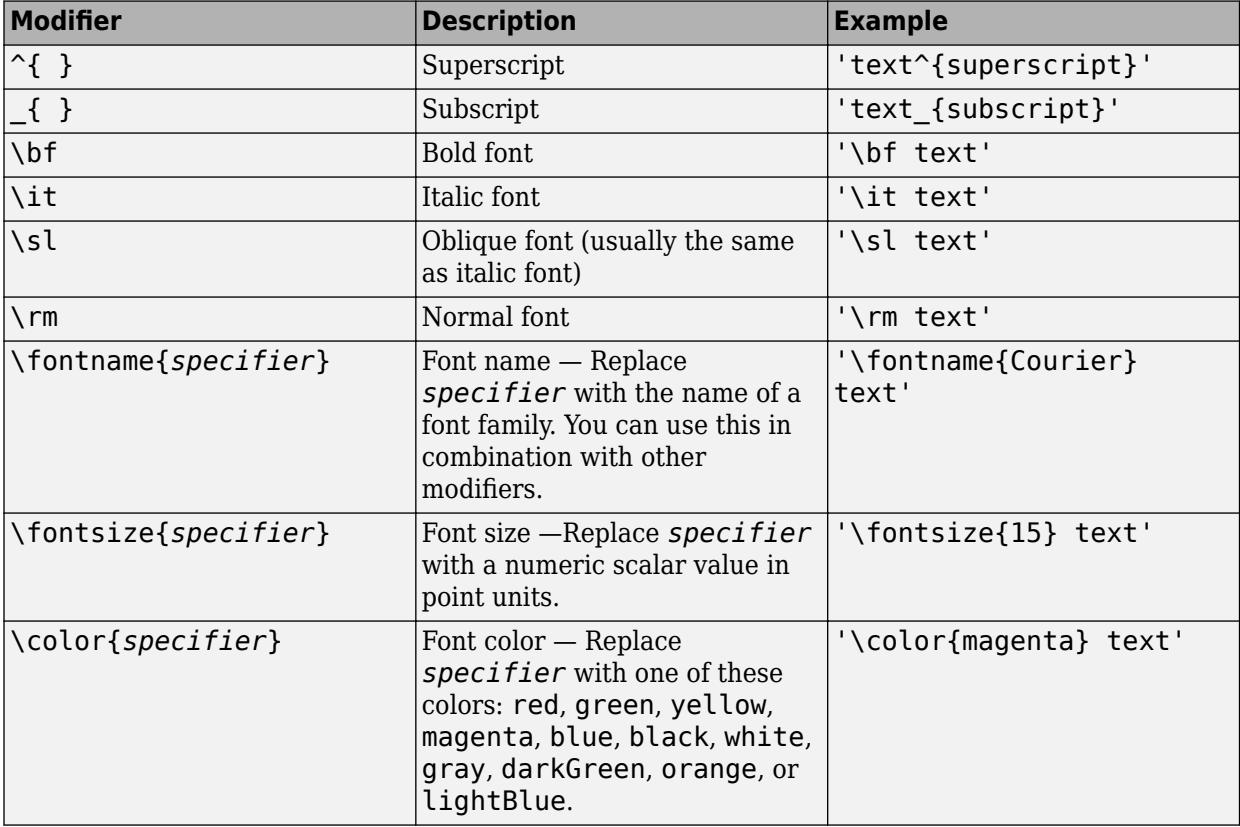

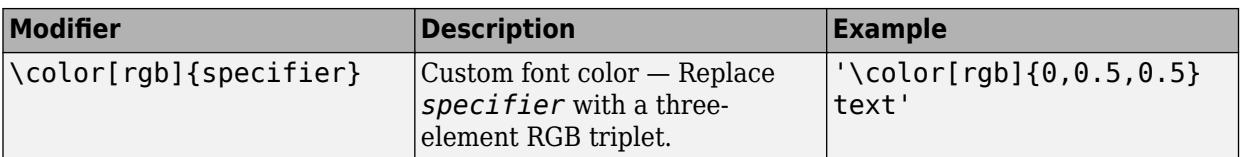

This table lists the supported special characters for the  $\,$  ' <code>tex</code> ' interpreter.

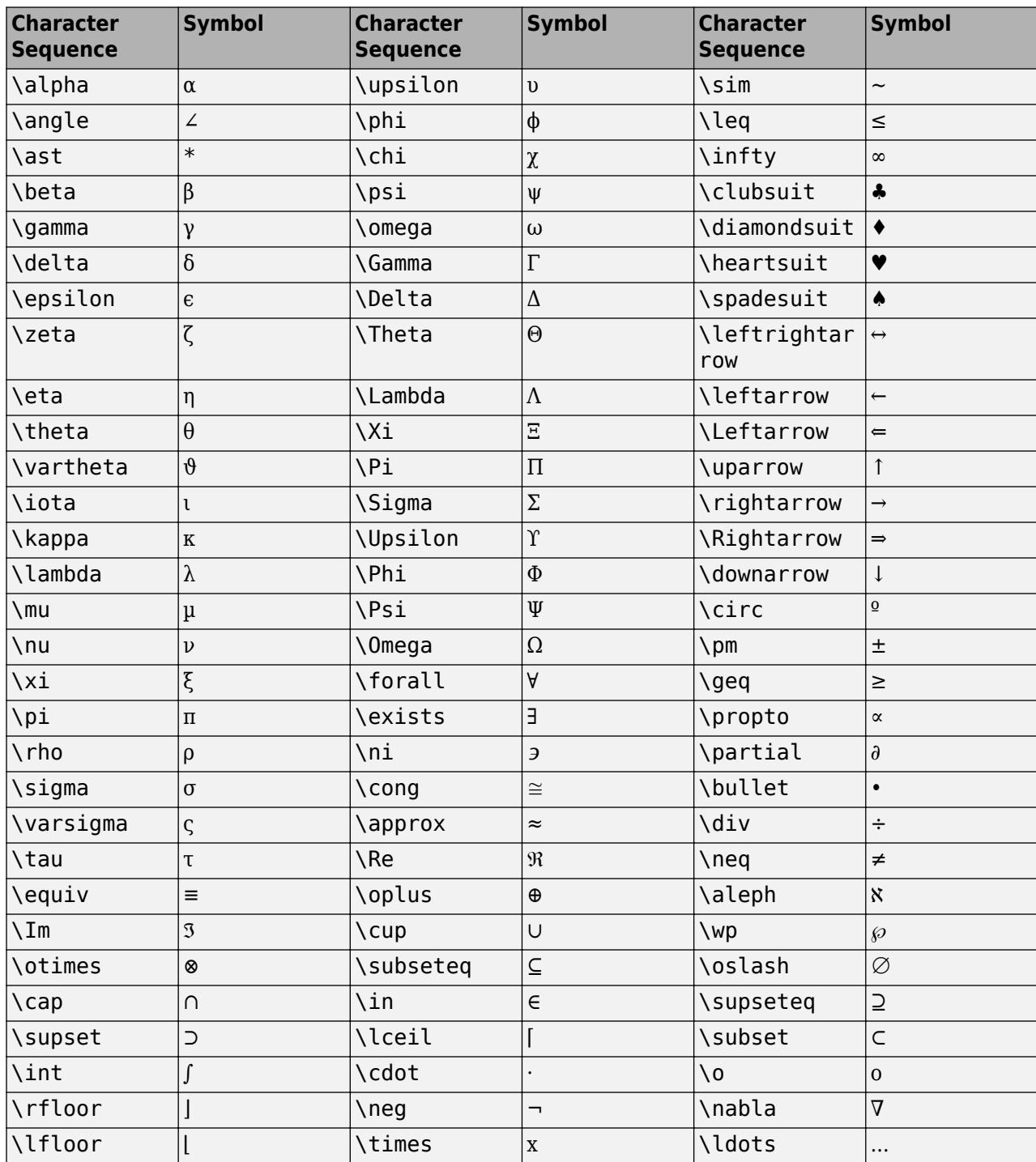

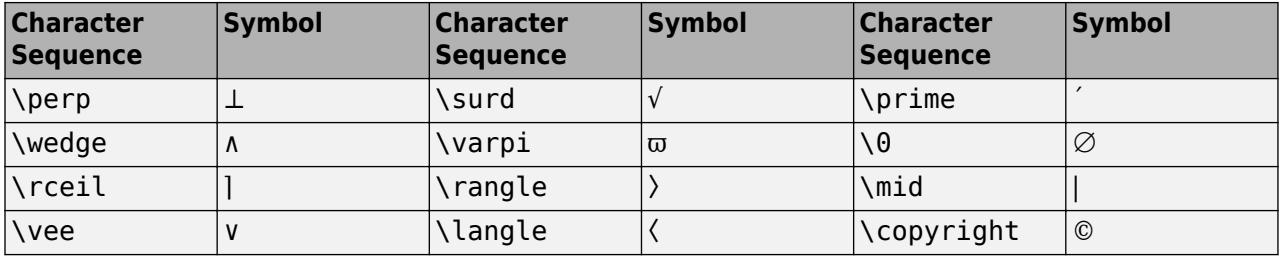

#### **LaTeX Markup**

To use LaTeX markup, set the TickLabelInterpreter property to 'latex'. Use dollar symbols around the labels, for example, use ' $\int_1^{20} x^2 dx$  dx ' for inline mode or '\$\$ \int\_1^{20} x^2 dx\$\$' for display mode.

The displayed text uses the default LaTeX font style. The FontName, FontWeight, and FontAngle properties do not have an effect. To change the font style, use LaTeX markup within the text. The maximum size of the text that you can use with the LaTeX interpreter is 1200 characters. For multiline text, the maximum size of the text reduces by about 10 characters per line.

For examples that use TeX and LaTeX, see "Greek Letters and Special Characters in Chart Text". For more information about the LaTeX system, see The LaTeX Project website at [https://www.latex](https://www.latex-project.org)[project.org/.](https://www.latex-project.org)

#### **Limits — Minimum and maximum tick mark values**

two-element vector

The minimum and maximum tick mark values, specified as a two-element vector. The second vector element must be greater than the first element.

Example: [0 1]

```
Data Types: single | double | int8 | int16 | int32 | int64 | uint8 | uint16 | uint32 | uint64
```
#### **LimitsMode — Selection mode for limits**

'auto' (default) | 'manual'

Selection mode for limits, specified as one of these values:

- 'auto' Automatically choose the limits.
- 'manual' Use manually specified limits. To specify the limits, set the Limits property.

### **Label — Label**

text object

Label that displays along the colorbar, returned as a text object. This text object contains properties that control the label appearance and the text that displays. Use the Label property to access the text object, for example:

```
c = colorbar;c.Label
ans = Text with properties:
```

```
 String: ''
               FontSize: 10
             FontWeight: 'normal'
               FontName: 'Helvetica'
                  Color: [0.1500 0.1500 0.1500]
   HorizontalAlignment: 'left'
               Position: [0 0 0]
                  Units: 'data'
 Show all properties
```
To add a label, or change a label, set the String property for the text object, for example:

c.Label.String = 'Label Text Goes Here';

To change the label appearance, such as the font style or color, set other text properties. For example, this code changes the font size.

c.Label.FontSize = 12;

For a full list of options, see [Text](#page-13958-0).

#### **Direction — Direction of color scale**

'normal' (default) | 'reverse'

Direction of color scale, specified as one of these values:

- 'normal' Display the colormap and labels ascending from bottom to top for a vertical colorbar, and ascending from left to right for a horizontal colorbar.
- 'reverse' Display the colormap and labels descending from bottom to top for a vertical colorbar, and descending from left to right for a horizontal colorbar.

#### **TickLength — Tick mark length**

0.01 (default) | scalar

Tick mark length, specified as a scalar. Specify the tick length as a fraction of the colorbar axis length.

Example: 0.05

Data Types: single | double | int8 | int16 | int32 | int64 | uint8 | uint16 | uint32 | uint64

#### **TickDirection — Tick mark direction**

'in' (default) | 'out'

Tick mark direction, specified as one of these values:

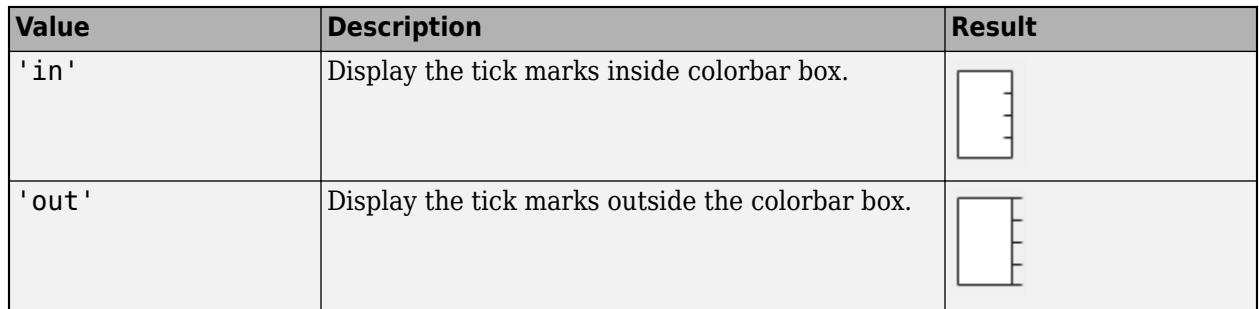

#### **Font**

**FontName — Font name** supported font name | 'FixedWidth'

Font name, specified as a supported font name or 'FixedWidth'. To display and print text properly, you must choose a font that your system supports. The default font depends on your operating system and locale.

To use a fixed-width font that looks good in any locale, use 'FixedWidth'. The fixed-width font relies on the root FixedWidthFontName property. Setting the root FixedWidthFontName property causes an immediate update of the display to use the new font.

#### **FontSize — Font size**

scalar value greater than zero

Font size, specified as a scalar value greater than zero in point units. The default font size depends on the specific operating system and locale.

If you change the axes font size, then MATLAB automatically sets the font size of the colorbar to 90% of the axes font size. If you manually set the font size of the colorbar, then changing the axes font size does not affect the colorbar font.

#### **FontAngle — Character slant**

'normal' (default) | 'italic'

Character slant, specified as 'normal' or 'italic'.

Not all fonts have both font styles. Therefore, the italic font might look the same as the normal font.

#### **FontWeight — Character thickness**

'normal' (default) | 'bold'

Character thickness, specified as 'normal' or 'bold'.

MATLAB uses the FontWeight property to select a font from those available on your system. Not all fonts have a bold weight. Therefore, specifying a bold font weight can still result in the normal font weight.

#### **Position**

#### **Location — Location with respect to the axes**

```
'eastoutside' (default) | 'north' | 'south' | 'east' | 'west' | 'northoutside' | ...
```
Location with respect to the axes, specified as one of the values listed in this table.

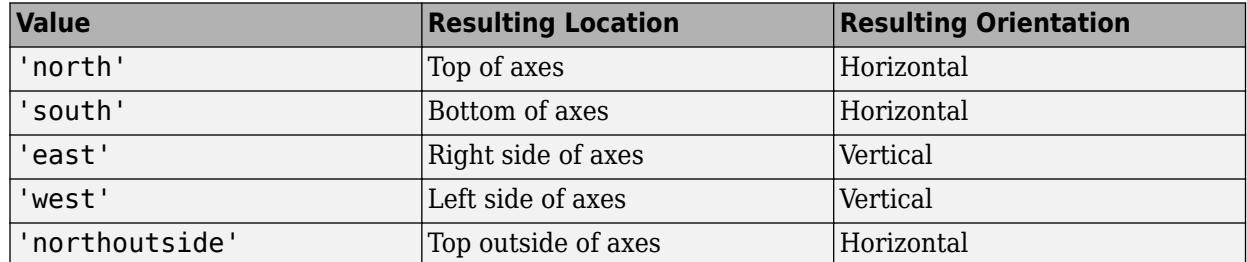

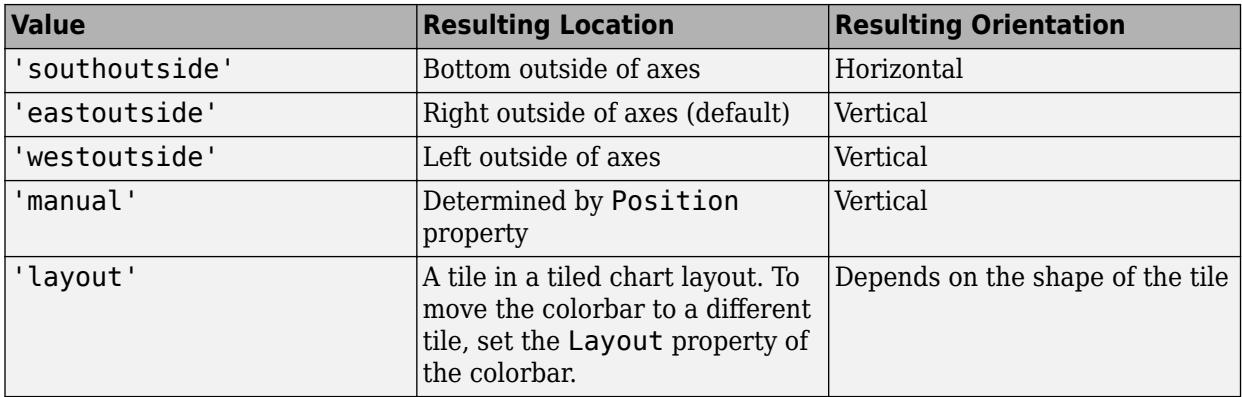

To display the colorbar in a location that does not appear in the table, use the Position property to specify a custom location. If you set the Position property, then MATLAB sets the Location property to 'manual'. The associated axes does not resize to accommodate the colorbar when the Location property is set to 'manual'.

#### **AxisLocation — Axis location**

'out' (default) | 'in'

Axis location, specified as one of the following values. Use this property to specify the location of the tick marks, tick labels, and colorbar label.

- 'out' Display the tick marks and labels on the side of the colorbar towards the outside of the figure. This is the default value.
- 'in' Display the tick marks and labels on the side of the colorbar towards the inside of the figure.

### **AxisLocationMode — Selection mode for AxisLocation**

'auto' (default) | 'manual'

Selection mode for AxisLocation, specified as one of these values:

- 'auto' Automatically choose the location.
- 'manual' Use a manually specified location. To specify the location, set the AxisLocation property.

#### **Position — Custom location and size**

four-element vector

Custom location and size, specified as a four-element vector of the form [left, bottom, width, height]. The left and bottom elements specify the distance from the lower-left corner of the figure or to the lower-left corner of the colorbar. The width and height elements specify the dimensions of the colorbar. The Units property determines the position units.

If you specify the Position property, then MATLAB changes the Location property to 'manual'. The associated axes does not resize to accommodate the colorbar when the Location property is 'manual'.

Example: [0.1 0.1 0.3 0.7]

**Note** Setting this property has no effect when the parent container is a TiledChartLayout.

### **Units — Position units**

'normalized' (default) | 'inches' | 'centimeters' | 'characters' | 'points' | 'pixels'

Position units, specified as one of the values in this table.

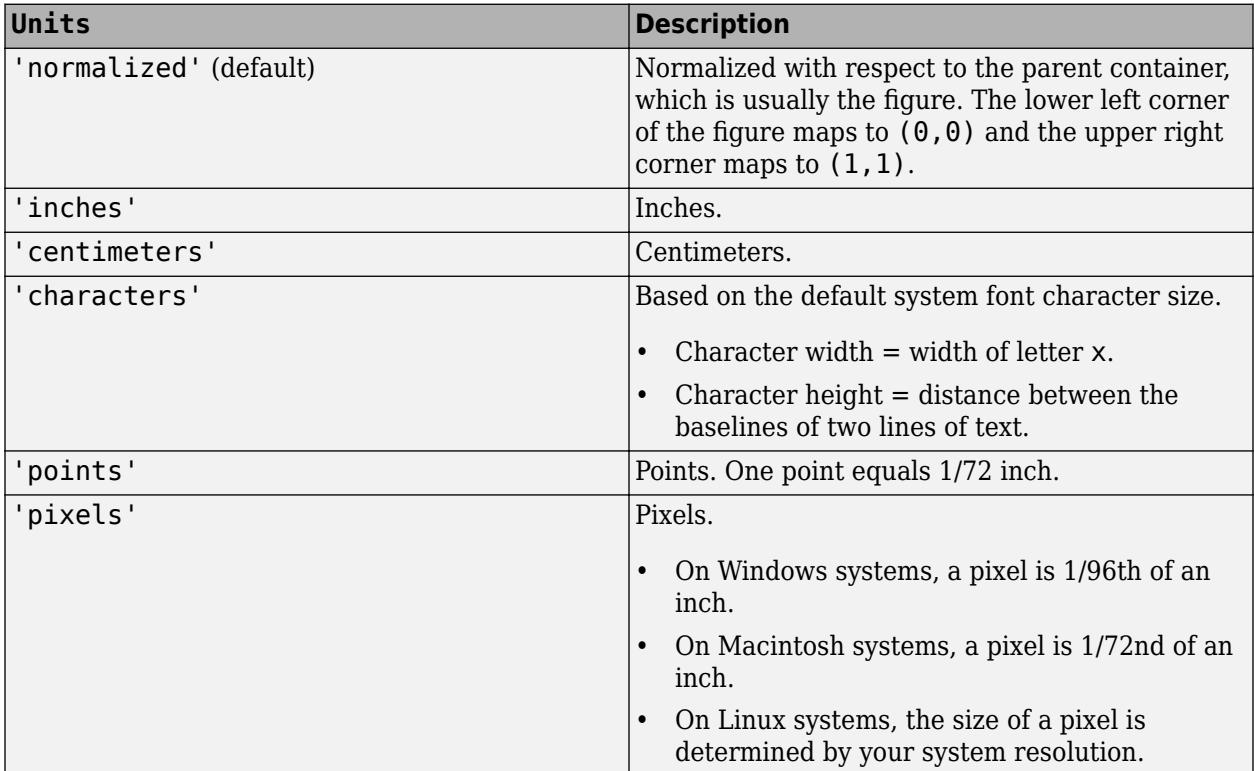

All units are measured from the lower-left corner of the parent container.

This property affects other properties, such as the Position property. If you change the units, then return the units to the default value after completing your computation to prevent affecting other functions that assume the default value.

If you specify the Position and Units properties as Name, Value pairs when creating the object, then the order of specification matters. For example, to set the position in specific units, then you must set the Units property before the Position property.

#### **Layout — Layout options**

empty LayoutOptions array (default) | TiledChartLayoutOptions object

Layout options, specified as a TiledChartLayoutOptions object. This property is useful when the colorbar is in a tiled chart layout.

To position the colorbar within the grid of a tiled chart layout, set the Tile property on the TiledChartLayoutOptions object. For example, consider a 3-by-3 tiled chart layout. The layout has a grid of tiles in the center, and four tiles along the outer edges. In practice, the grid is invisible and the outer tiles do not take up space until you populate them with axes or other objects.

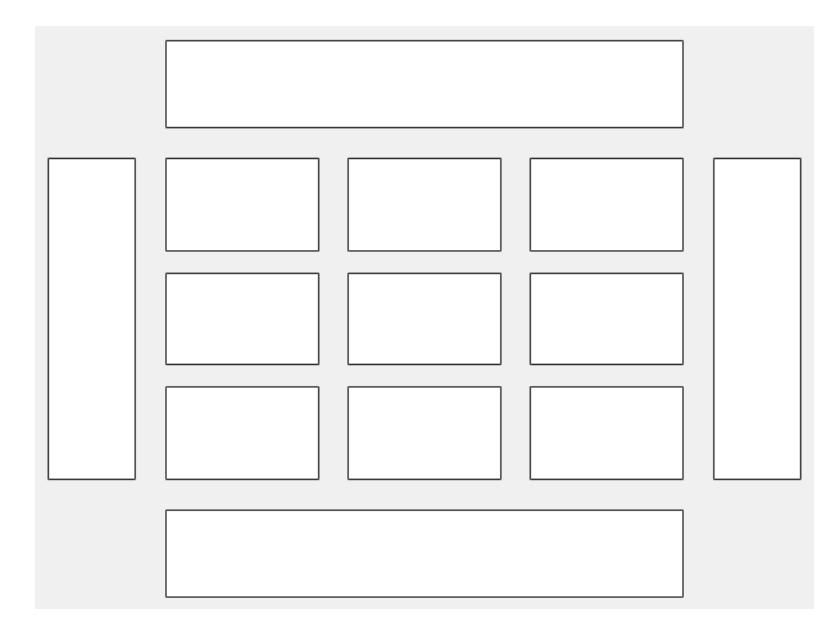

This code places the colorbar cb in the third tile of the grid..

 $cb.Layout.Tile = 3;$ 

To place the colorbar in one of the surrounding tiles, specify the Tile property as 'north', 'south', 'east', or 'west'. For example, setting the value to 'east' places the colorbar in the tile to the right of the grid.

cb.Layout.Tile = 'east';

If the colorbar is not a child of a tiled chart layout (for example, if it is a child of the figure) then this property is empty and has no effect.

#### **Color and Styling**

#### **Color — Color of tick marks, text, and box outline**

```
[0 \ 0 \ 0] (default) | RGB triplet | hexadecimal color code | 'r' | 'g' | 'b' | ...
```
Color of the tick marks, text, and box outline, specified as an RGB triplet, a hexadecimal color code, a color name, or a short name.

For a custom color, specify an RGB triplet or a hexadecimal color code.

- An RGB triplet is a three-element row vector whose elements specify the intensities of the red, green, and blue components of the color. The intensities must be in the range  $[0,1]$ ; for example, [0.4 0.6 0.7].
- A hexadecimal color code is a character vector or a string scalar that starts with a hash symbol (#) followed by three or six hexadecimal digits, which can range from 0 to F. The values are not case sensitive. Thus, the color codes '#FF8800', '#ff8800', '#F80', and '#f80' are equivalent.

Alternatively, you can specify some common colors by name. This table lists the named color options, the equivalent RGB triplets, and hexadecimal color codes.

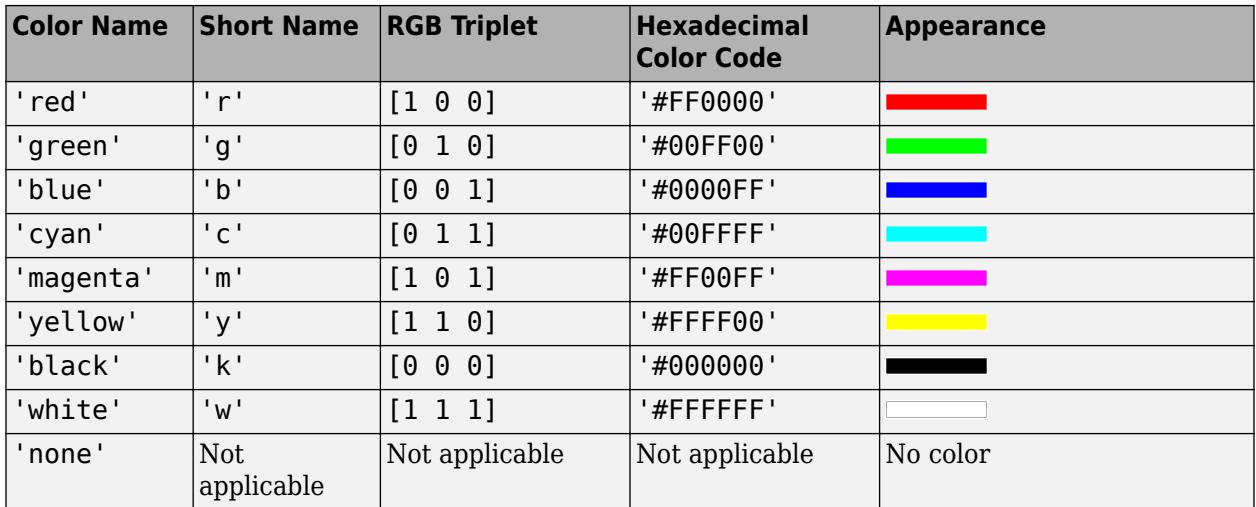

Here are the RGB triplets and hexadecimal color codes for the default colors MATLAB uses in many types of plots.

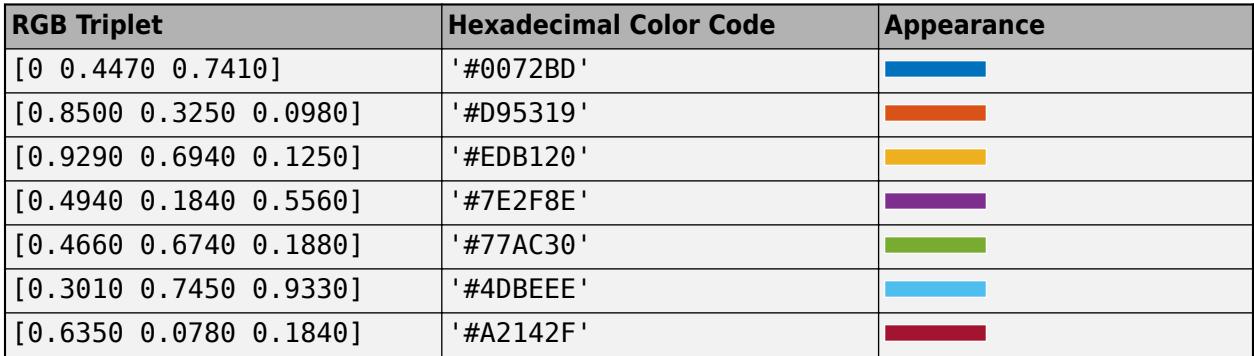

Example: [0 1 0]

Example: 'green'

Example: '#00FF00'

#### **Box — Box outline**

'on' (default) | on/off logical value

Box outline, specified as 'on' or 'off', or as numeric or logical 1 (true) or 0 (false). A value of 'on' is equivalent to true, and 'off' is equivalent to false. Thus, you can use the value of this property as a logical value. The value is stored as an on/off logical value of type [matlab.lang.OnOffSwitchState](#page-9540-0).

- 'on' Display the box outline around the colorbar.
- 'off' Do not display the box outline around the colorbar.

### **LineWidth — Width of box outline**

0.5 (default) | positive value

Width of box outline, specified as a positive value in point units. One point equals 1/72 inch.

Example: 1.5

#### **Interactivity**

**Visible — State of visibility**

'on' (default) | on/off logical value

State of visibility, specified as 'on' or 'off', or as numeric or logical 1 (true) or 0 (false). A value of 'on' is equivalent to true, and 'off' is equivalent to false. Thus, you can use the value of this property as a logical value. The value is stored as an on/off logical value of type [matlab.lang.OnOffSwitchState](#page-9540-0).

- 'on' Display the object.
- 'off' Hide the object without deleting it. You still can access the properties of an invisible object.

#### **ContextMenu — Context menu**

ContextMenu object

Context menu, specified as a ContextMenu object. Use this property to display a context menu when you right-click the object. Create the context menu using the [uicontextmenu](#page-14469-0) function.

**Note** If the PickableParts property is set to 'none' or if the HitTest property is set to 'off', then the context menu does not appear.

#### **Selected — Selection state**

'off' (default) | on/off logical value

Selection state, specified as 'on' or 'off', or as numeric or logical 1 (true) or 0 (false). A value of 'on' is equivalent to true, and 'off' is equivalent to false. Thus, you can use the value of this property as a logical value. The value is stored as an on/off logical value of type [matlab.lang.OnOffSwitchState](#page-9540-0).

- 'on' Selected. If you click the object when in plot edit mode, then MATLAB sets its Selected property to 'on'. If the SelectionHighlight property also is set to 'on', then MATLAB displays selection handles around the object.
- 'off' Not selected.

#### **SelectionHighlight — Display of selection handles**

'on' (default) | on/off logical value

Display of selection handles when selected, specified as 'on' or 'off', or as numeric or logical 1 (true) or 0 (false). A value of 'on' is equivalent to true, and 'off' is equivalent to false. Thus, you can use the value of this property as a logical value. The value is stored as an on/off logical value of type [matlab.lang.OnOffSwitchState](#page-9540-0).

- 'on' Display selection handles when the Selected property is set to 'on'.
- 'off' Never display selection handles, even when the Selected property is set to 'on'.

#### **Callbacks**

#### **ButtonDownFcn — Mouse-click callback**

'' (default) | function handle | cell array | character vector

Mouse-click callback, specified as one of these values:

- Function handle
- Cell array containing a function handle and additional arguments
- Character vector that is a valid MATLAB command or function, which is evaluated in the base workspace (not recommended)

Use this property to execute code when you click the object. If you specify this property using a function handle, then MATLAB passes two arguments to the callback function when executing the callback:

- Clicked object Access properties of the clicked object from within the callback function.
- Event data  $-$  Empty argument. Replace it with the tilde character  $(\sim)$  in the function definition to indicate that this argument is not used.

For more information on how to use function handles to define callback functions, see "Callback Definition".

**Note** If the PickableParts property is set to 'none' or if the HitTest property is set to 'off', then this callback does not execute.

### **CreateFcn — Creation function**

'' (default) | function handle | cell array | character vector

Object creation function, specified as one of these values:

- Function handle.
- Cell array in which the first element is a function handle. Subsequent elements in the cell array are the arguments to pass to the callback function.
- Character vector containing a valid MATLAB expression (not recommended). MATLAB evaluates this expression in the base workspace.

For more information about specifying a callback as a function handle, cell array, or character vector, see "Callback Definition".

This property specifies a callback function to execute when MATLAB creates the object. MATLAB initializes all property values before executing the CreateFcn callback. If you do not specify the CreateFcn property, then MATLAB executes a default creation function.

Setting the CreateFcn property on an existing component has no effect.

If you specify this property as a function handle or cell array, you can access the object that is being created using the first argument of the callback function. Otherwise, use the [gcbo](#page-4652-0) function to access the object.

#### **DeleteFcn — Deletion function**

'' (default) | function handle | cell array | character vector

Object deletion function, specified as one of these values:

- Function handle.
- Cell array in which the first element is a function handle. Subsequent elements in the cell array are the arguments to pass to the callback function.

• Character vector containing a valid MATLAB expression (not recommended). MATLAB evaluates this expression in the base workspace.

For more information about specifying a callback as a function handle, cell array, or character vector, see "Callback Definition".

This property specifies a callback function to execute when MATLAB deletes the object. MATLAB executes the DeleteFcn callback before destroying the properties of the object. If you do not specify the DeleteFcn property, then MATLAB executes a default deletion function.

If you specify this property as a function handle or cell array, you can access the object that is being deleted using the first argument of the callback function. Otherwise, use the [gcbo](#page-4652-0) function to access the object.

#### **Callback Execution Control**

#### **Interruptible — Callback interruption**

'off' (default) | on/off logical value

Callback interruption, specified as 'on' or 'off', or as numeric or logical 1 (true) or 0 (false). A value of 'on' is equivalent to true, and 'off' is equivalent to false. Thus, you can use the value of this property as a logical value. The value is stored as an on/off logical value of type [matlab.lang.OnOffSwitchState](#page-9540-0).

This property determines if a running callback can be interrupted. There are two callback states to consider:

- The running callback is the currently executing callback.
- The interrupting callback is a callback that tries to interrupt the running callback.

Whenever MATLAB invokes a callback, that callback attempts to interrupt a running callback. The Interruptible property of the object owning the running callback determines if interruption is permitted. The Interruptible property has two possible values:

- A value of 'on' allows other callbacks to interrupt the object's callbacks. The interruption occurs at the next point where MATLAB processes the queue, such as when there is a [drawnow](#page-3466-0), [figure](#page-4060-0), [uifigure](#page-16307-0), [getframe](#page-4838-0), [waitfor](#page-15120-0), or [pause](#page-9948-0) command.
	- If the running callback contains one of those commands, then MATLAB stops the execution of the callback at that point and executes the interrupting callback. MATLAB resumes executing the running callback when the interrupting callback completes.
	- If the running callback does not contain one of those commands, then MATLAB finishes executing the callback without interruption.
- A value of 'off' blocks all interruption attempts. The BusyAction property of the object owning the interrupting callback determines if the interrupting callback is discarded or put into a queue.

#### **BusyAction — Callback queuing**

'queue' (default) | 'cancel'

Callback queuing, specified as 'queue' or 'cancel'. The BusyAction property determines how MATLAB handles the execution of interrupting callbacks. There are two callback states to consider:

• The running callback is the currently executing callback.

• The interrupting callback is a callback that tries to interrupt the running callback.

The BusyAction property determines callback queuing behavior only when both of these conditions are met:

- The running callback contains a command that processes the callback queue, such as [drawnow](#page-3466-0), [figure](#page-4060-0), [uifigure](#page-16307-0), [getframe](#page-4838-0), [waitfor](#page-15120-0), or [pause](#page-9948-0).
- The value of the Interruptible property of the object that owns the running callback is 'off'.

Under these conditions, the BusyAction property of the object that owns the interrupting callback determines how MATLAB handles the interrupting callback. These are possible values of the BusyAction property:

- 'queue' Puts the interrupting callback in a queue to be processed after the running callback finishes execution.
- 'cancel' Does not execute the interrupting callback.

#### **PickableParts — Ability to capture mouse clicks**

'visible' (default) | 'none'

Ability to capture mouse clicks, specified as one of these values:

- 'visible' Capture mouse clicks only when visible. The Visible property must be set to 'on'. The HitTest property determines if the ColorBar object responds to the click or if an ancestor does.
- 'none' Cannot capture mouse clicks. Clicking the ColorBar object passes the click to the object behind it in the current view of the figure window. The HitTest property of the ColorBar object has no effect.

#### **HitTest — Response to captured mouse clicks**

'on' (default) | on/off logical value

Response to captured mouse clicks, specified as 'on' or 'off', or as numeric or logical 1 (true) or 0 (false). A value of 'on' is equivalent to true, and 'off' is equivalent to false. Thus, you can use the value of this property as a logical value. The value is stored as an on/off logical value of type [matlab.lang.OnOffSwitchState](#page-9540-0).

- 'on' Trigger the ButtonDownFcn callback of the ColorBar object. If you have defined the ContextMenu property, then invoke the context menu.
- 'off' Trigger the callbacks for the nearest ancestor of the ColorBar object that has one of these:
	- HitTest property set to 'on'
	- PickableParts property set to a value that enables the ancestor to capture mouse clicks

**Note** The PickableParts property determines if the ColorBar object can capture mouse clicks. If it cannot, then the HitTest property has no effect.

#### **BeingDeleted — Deletion status**

on/off logical value

This property is read-only.

Deletion status, returned as an on/off logical value of type [matlab.lang.OnOffSwitchState](#page-9540-0).

MATLAB sets the BeingDeleted property to 'on' when the DeleteFcn callback begins execution. The BeingDeleted property remains set to 'on' until the component object no longer exists.

Check the value of the BeingDeleted property to verify that the object is not about to be deleted before querying or modifying it.

#### **Parent/Child**

#### **Parent — Parent container**

Figure object | Panel object | Tab object | TiledChartLayout object

Parent container, specified as a Figure object, Panel object, Tab object, or a TiledChartLayout object.

The ColorBar object must have the same parent as the associated axes. If you change the parent of the associated axes, then the ColorBar object automatically updates to use the same parent.

#### **Children — Children**

empty GraphicsPlaceholder array

The object has no children. You cannot set this property.

#### **HandleVisibility — Visibility of object handle**

'on' (default) | 'off' | 'callback'

Visibility of the object handle in the Children property of the parent, specified as one of these values:

- 'on' Object handle is always visible.
- 'off' Object handle is invisible at all times. This option is useful for preventing unintended changes by another function. Set the HandleVisibility to 'off' to temporarily hide the handle during the execution of that function.
- 'callback' Object handle is visible from within callbacks or functions invoked by callbacks, but not from within functions invoked from the command line. This option blocks access to the object at the command line, but permits callback functions to access it.

If the object is not listed in the Children property of the parent, then functions that obtain object handles by searching the object hierarchy or querying handle properties cannot return it. Examples of such functions include the [get](#page-4811-0), [findobj](#page-4252-0), [gca](#page-4648-0), [gcf](#page-4656-0), [gco](#page-4661-0), [newplot](#page-9269-0), [cla](#page-1677-0), [clf](#page-1731-0), and [close](#page-1741-0) functions.

Hidden object handles are still valid. Set the root ShowHiddenHandles property to 'on' to list all object handles regardless of their HandleVisibility property setting.

#### **Identifiers**

#### **Type — Type of graphics object**

'colorbar'

This property is read-only.

Type of graphics object, returned as 'colorbar'.

Use this property to find objects in a hierarchy. For example, you can use the [findobj](#page-4252-0) function to find objects that have a specific Type property value.

#### **Tag — Object identifier**

'' (default) | character vector | string scalar

Object identifier, specified as a character vector or string scalar. You can specify a unique Tag value to serve as an identifier for an object. When you need access to the object elsewhere in your code, you can use the [findobj](#page-4252-0) function to search for the object based on the Tag value.

#### **UserData — User data**

[] (default) | array

User data, specified as any MATLAB array. For example, you can specify a scalar, vector, matrix, cell array, character array, table, or structure. Use this property to store arbitrary data on an object.

If you are working in App Designer, create public or private properties in the app to share data instead of using the UserData property. For more information, see "Share Data Within App Designer Apps".

## **Compatibility Considerations**

#### **UIContextMenu property is not recommended**

*Not recommended starting in R2020a*

Setting or getting UIContextMenu property is not recommended. Instead, use the ContextMenu property, which accepts the same type of input and behaves the same way as the UIContextMenu property.

There are no plans to remove the UIContextMenu property, but it is no longer listed when you call the set, get, or properties functions on the ColorBar object.

## **See Also**

[colorbar](#page-1929-0)

**Topics** "Access Property Values" "Graphics Object Properties"

**Introduced in R2014b**

# **colorcube**

Colorcube colormap array

## **Syntax**

```
c = colorcubec = colorcube(m)
```
## **Description**

 $c = colorcube$  returns the colorcube colormap as a three-column array with the same number of rows as the colormap for the current figure. If no figure exists, then the number of rows is equal to the default length of 256. Each row in the array contains the red, green, and blue intensities for a specific color. The intensities are in the range  $[0,1]$ , and the color scheme looks like this image.

<u> 1111 | 1111 | 1111 | 1111 | 1111 | 1111 | 122 | 122 | 12</u>

 $c = colorcube(m)$  returns the colormap with m colors.

## **Examples**

### **Use a Section of the Colormap**

After getting the colormap array, you can isolate a section of it to use as the color scheme.

Create a surface plot of a plane.

 $[X, Y] = meshgrid(-10:1:10);$  $Z = X + Y;$ surf(X,Y,Z);

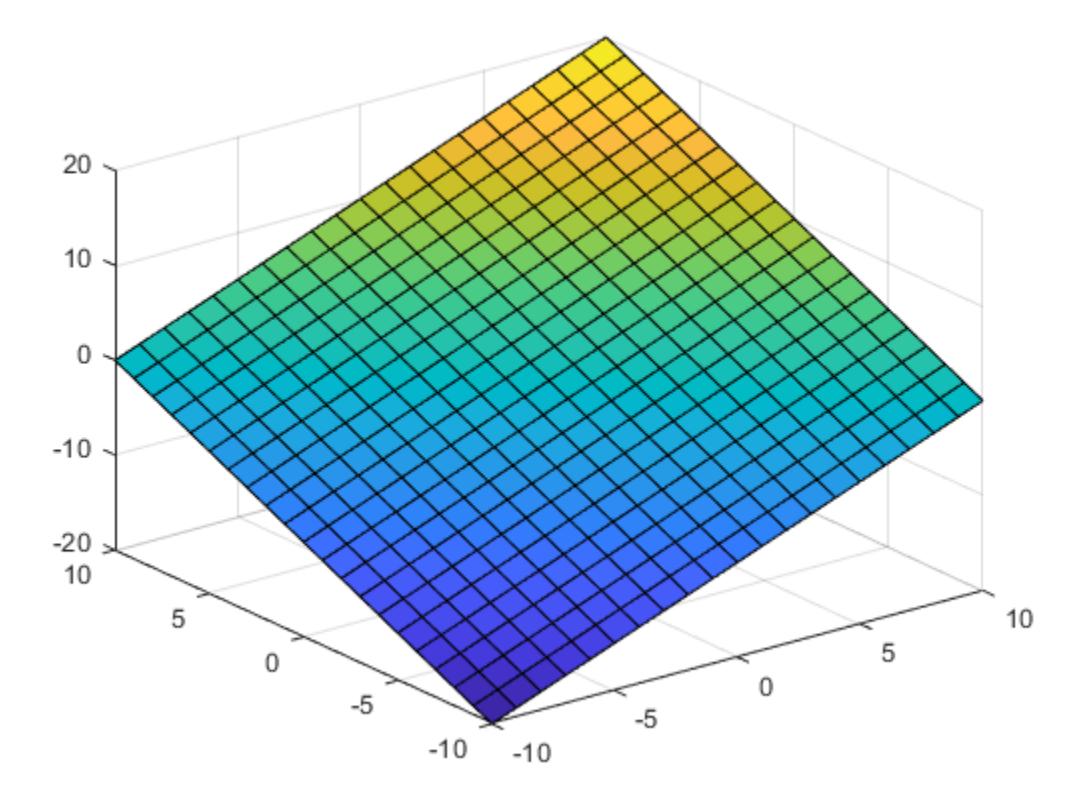

Get the colorcube colormap array, and isolate the red section (entries 39 to 44). Then use this section to color the whole surface.

c = colorcube;  $c = c(39:44,:);$ colormap(c);

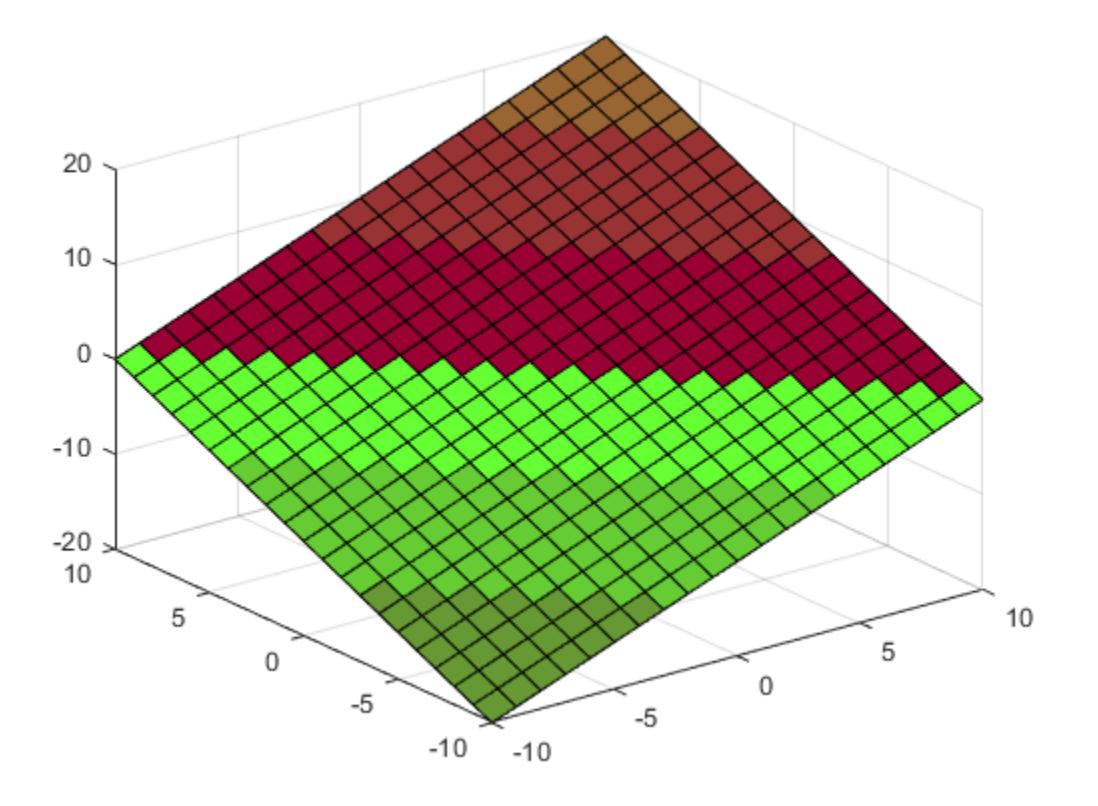

### **Color a Plane with the Colorcube Colormap**

Create a surface plot of a plane.

 $[X, Y] = meshgrid(-10:1:10);$ Z = X + Y; surf(X,Y,Z);

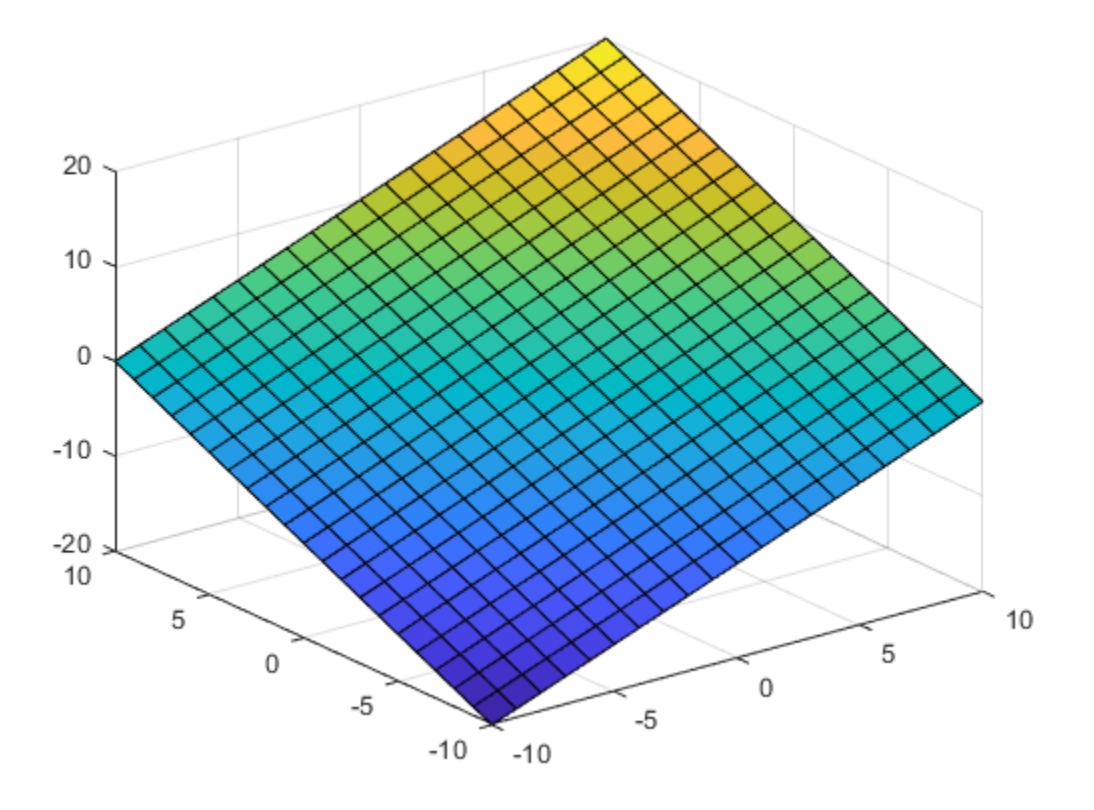

Get the colorcube colormap with 75 entries. Then use it to color the plane.

 $c = colorcube(75);$ colormap(c);

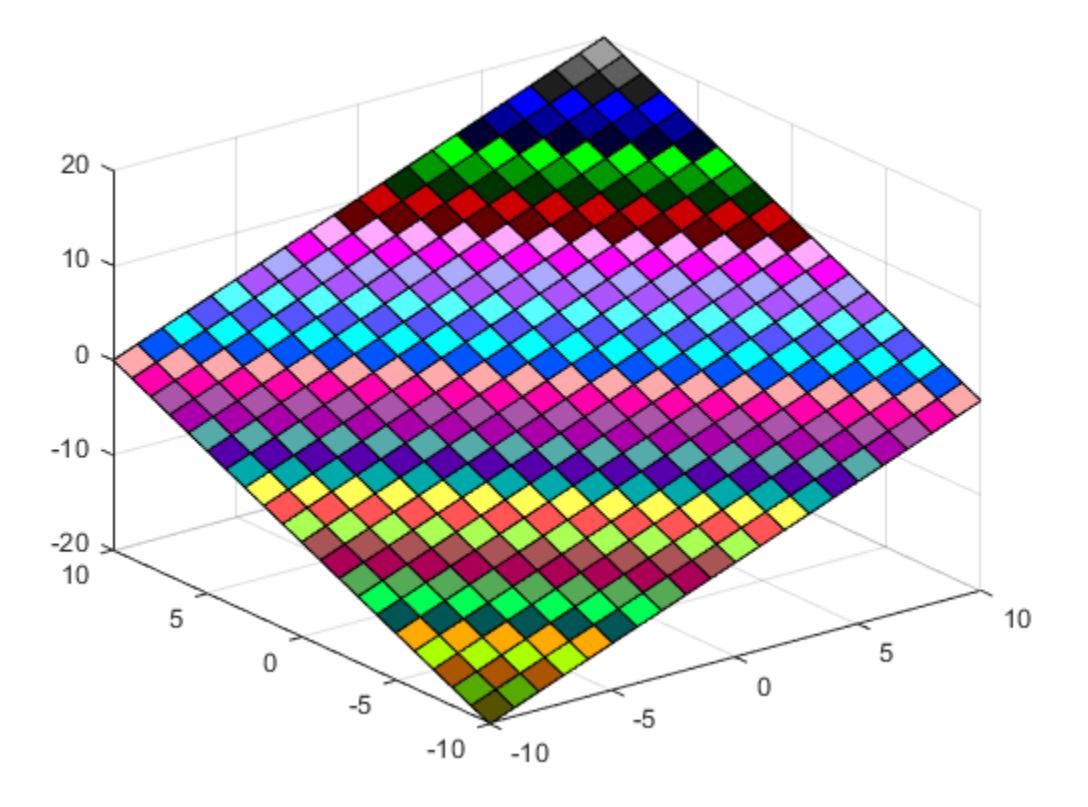

## **Input Arguments**

#### **m — Number of colors**

256 (default) | scalar integer value

Number of colors, specified as a scalar integer value. The default value of m is equal to the length of the colormap for the current figure. If no figure exists, the default value is 256.

Data Types: single | double

## **Compatibility Considerations**

**Colormaps Have 256 Colors by Default**

*Behavior changed in R2019b*

Starting in R2019b, colormaps have 256 colors by default.

In R2019a and previous releases, the default size is 64. If you have code that depends on a colormap having 64 colors, specify the number of colors when you set the colormap for the figure, axes, or chart. For example, colormap(colorcube(64)) sets the figure's colormap to the 64-color colorcube colormap.

Alternatively, you can change the default colormap for all figures within your MATLAB session:

set(groot,'defaultFigureColormap',colorcube(64))

## **See Also**

[colormap](#page-1970-0)

## **Topics**

"Change Color Scheme Using a Colormap"

### **Introduced before R2006a**

# **colordef**

Set default property values to display different color schemes

```
Note colordef is not recommended.
```
## **Syntax**

```
colordef white
colordef black
colordef none
colordef(fig,color_option)
h = colordef('new',color_option)
```
## **Description**

colordef enables you to select either a white or black background for graphics display. It sets axis lines and labels so that they contrast with the background color.

colordef white sets the axis background, axis lines and labels, and the figure background to the default system colors.

colordef black sets the axis background color to black, the axis lines and labels to white, and the figure background color to dark gray.

colordef none sets the figure coloring to that used by MATLAB Version 4. The most noticeable difference is that the axis background is set to 'none', making the axis background and figure background colors the same. The figure background color is set to black.

colordef(fig,*color\_option*) sets the color scheme of the figure identified by the handle fig to one of the color options 'white', 'black', or 'none'. When you use this syntax to apply colordef to an existing figure, the figure must have no graphic content. If it does, you should first clear it (via clf) before using this form of the command.

h = colordef('new',*color\_option*) returns the handle to a new figure created with the specified color options (i.e., 'white', 'black', or 'none'). This form of the command is useful for creating GUIs when you may want to control the default environment. The figure is created with 'visible','off' to prevent flashing.

## **Tips**

colordef affects only subsequently drawn figures, not those currently on the display. This is because colordef works by setting default property values (on the root or figure level). You can list the currently set default values on the root level with the statement

```
get(groot,'Default')
```
You can remove all default values using the reset command:

reset(groot)

See the [get](#page-4811-0) and [reset](#page-11956-0) references pages for more information.

**See Also** [clf](#page-1731-0)

**Introduced before R2006a**

# <span id="page-1970-0"></span>**colormap**

View and set current colormap

## **Syntax**

```
colormap map
colormap(map)
colormap(target,map)
```

```
cmap = colormapcmap = colormap(target)
```
## **Description**

colormap map sets the colormap for the current figure to one of the predefined colormaps. If you set the colormap for the figure, then axes and charts in the figure use the same colormap. The new colormap is the same length (number of colors) as the current colormap. When you use this syntax, you cannot specify a custom length for the colormap. To learn more about colormaps, see ["What Is a](#page-1981-0) [Colormap?" on page 1-1976](#page-1981-0)

colormap(map) sets the colormap for the current figure to the colormap specified by map.

colormap(target,map) sets the colormap for the figure, axes, or chart specified by target, instead of for the current figure.

cmap = colormap returns the colormap for the current figure as a three-column matrix of RGB triplets.

```
\text{cmap} = \text{colormap}(\text{target}) returns the colormap for the figure, axes, or chart specified by
target.
```
## **Examples**

## **Change Colormap for Figure**

Create a surface plot and set the colormap to winter.

```
surf(peaks)
colormap winter
```
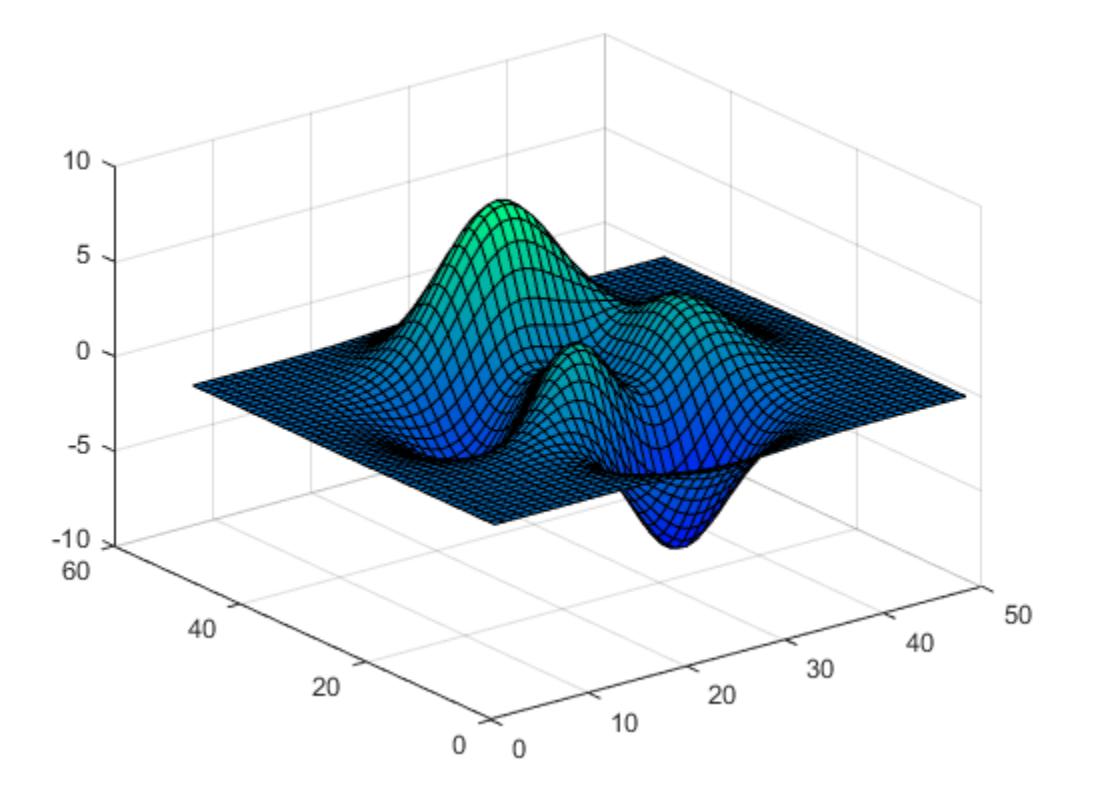

### **Set Colormap Back to Default**

First, change the colormap for the current figure to summer.

surf(peaks) colormap summer

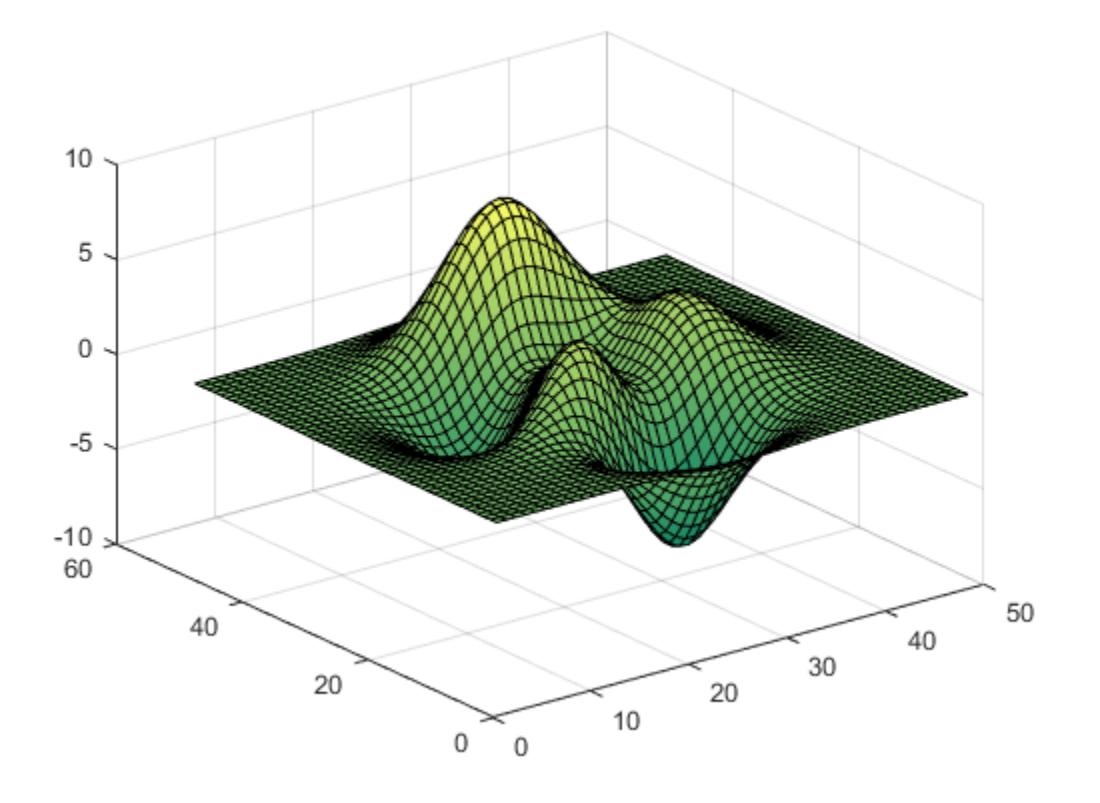

Now set the colormap back to your system's default value. If you have not specified a different default value, then the default colormap is parula.

colormap default

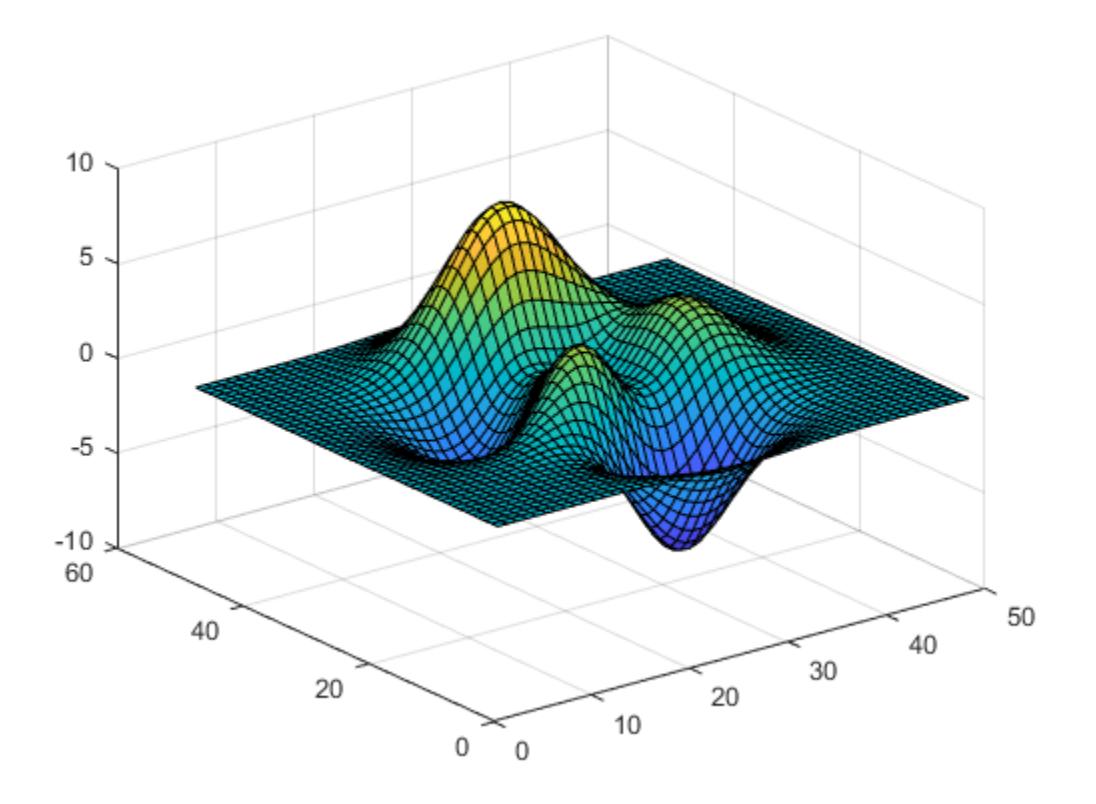

#### **Use Different Colormaps for Each Axes in Figure**

Starting in R2019b, you can display a tiling of plots using the tiledlayout and nexttile functions. Call the tiledlayout function to create a 2-by-1 tiled chart layout. Call the nexttile function to create the axes objects ax1 and ax2. Specify a different colormap for each axes by passing the axes object to the colormap function. In the upper axes, create a surface plot using the spring colormap. In the lower axes, create a surface plot using the winter colormap.

```
tiledlayout(2,1)
ax1 = nexttile;surf(peaks)
colormap(ax1,spring)
ax2 = nexttile;
```
surf(peaks) colormap(ax2,winter)

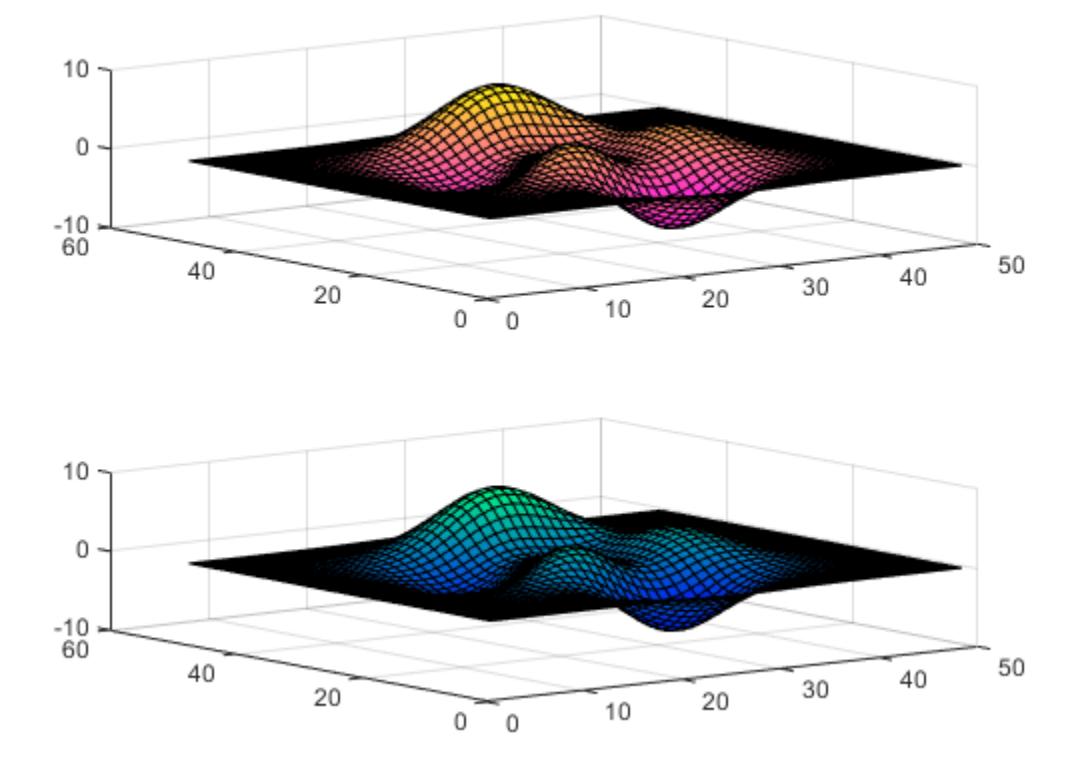

### **Specify Number of Colors for Colormap**

Specify the number of colors used in a colormap by passing an integer as an input argument to the built-in colormap. Use five colors from the parula colormap.

mesh(peaks) colormap(parula(5))

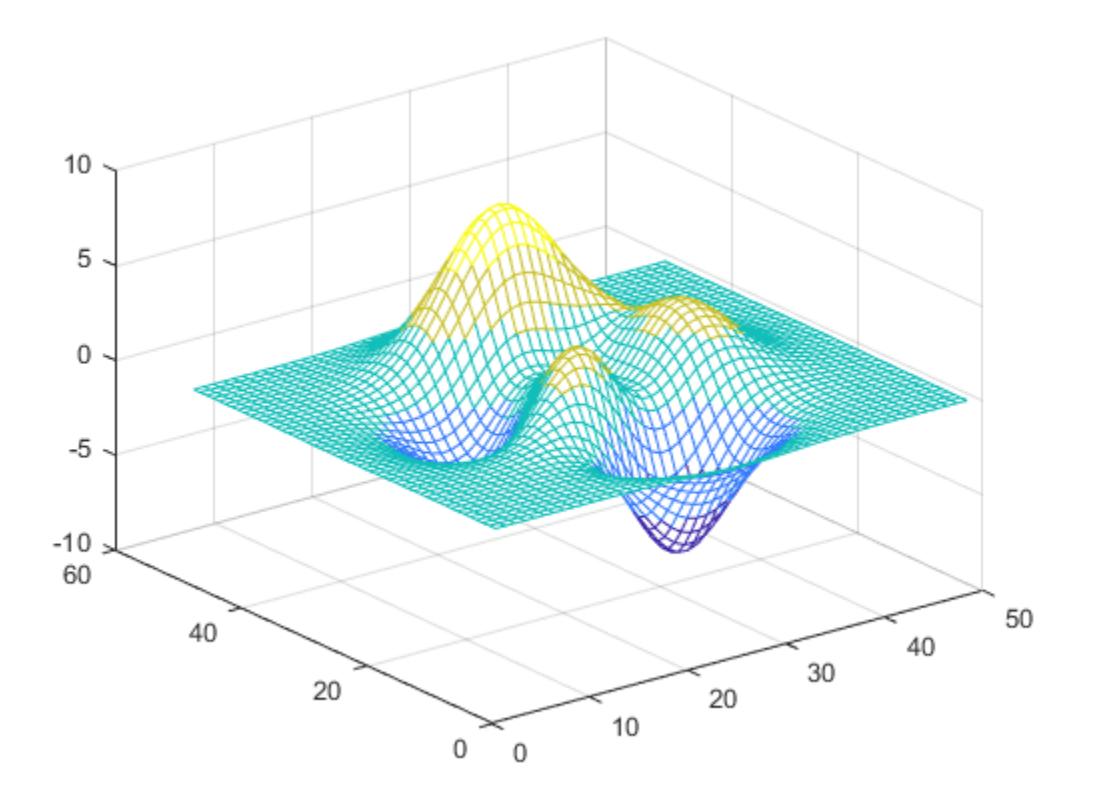

#### **Create Custom Colormap**

Create a custom colormap by defining a three-column matrix of values between 0.0 and 1.0. Each row defines a three-element RGB triplet. The first column specifies the red intensities. The second column specifies the green intensities. The third column specifies the blue intensities.

Use a colormap of blue values by setting the first two columns to zeros.

 $map = [0 0 0.3]$  0 0 0.4 0 0 0.5 0 0 0.6 0 0 0.8 0 0 1.0]; surf(peaks) colormap(map)

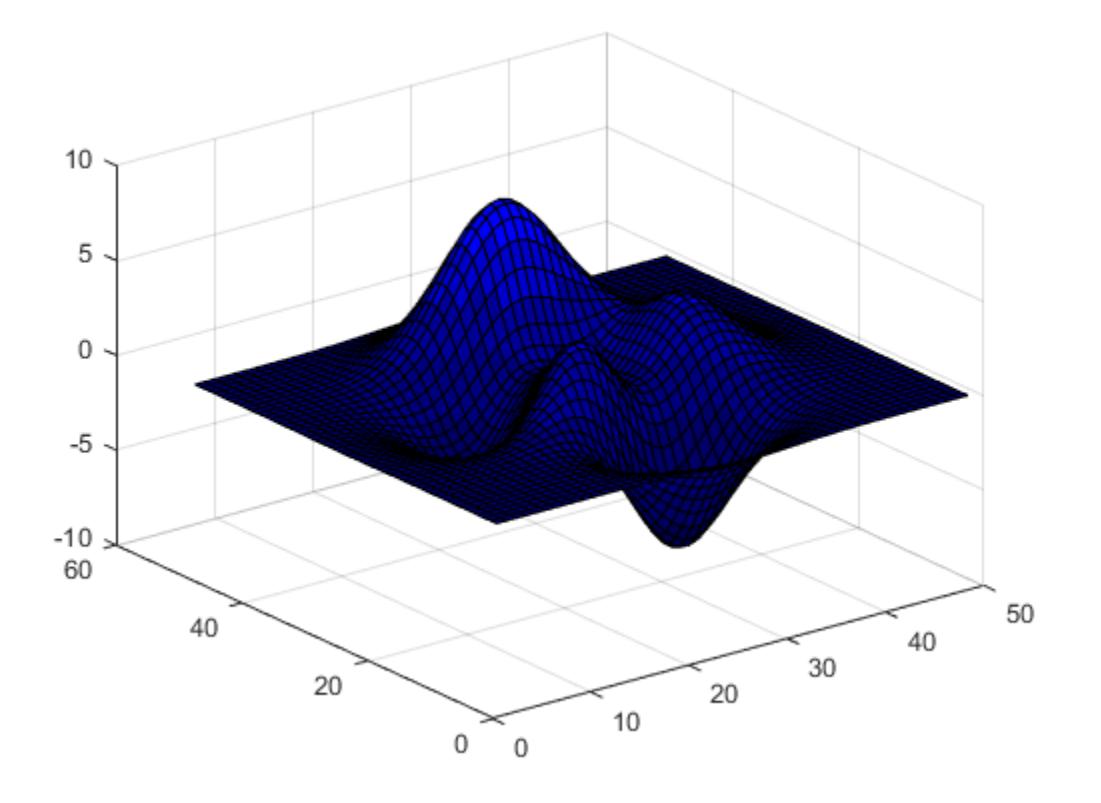

### **Return Colormap Values Used in Plot**

Create a surface plot of the peaks function and specify a colormap.

mesh(peaks) colormap(autumn(5))

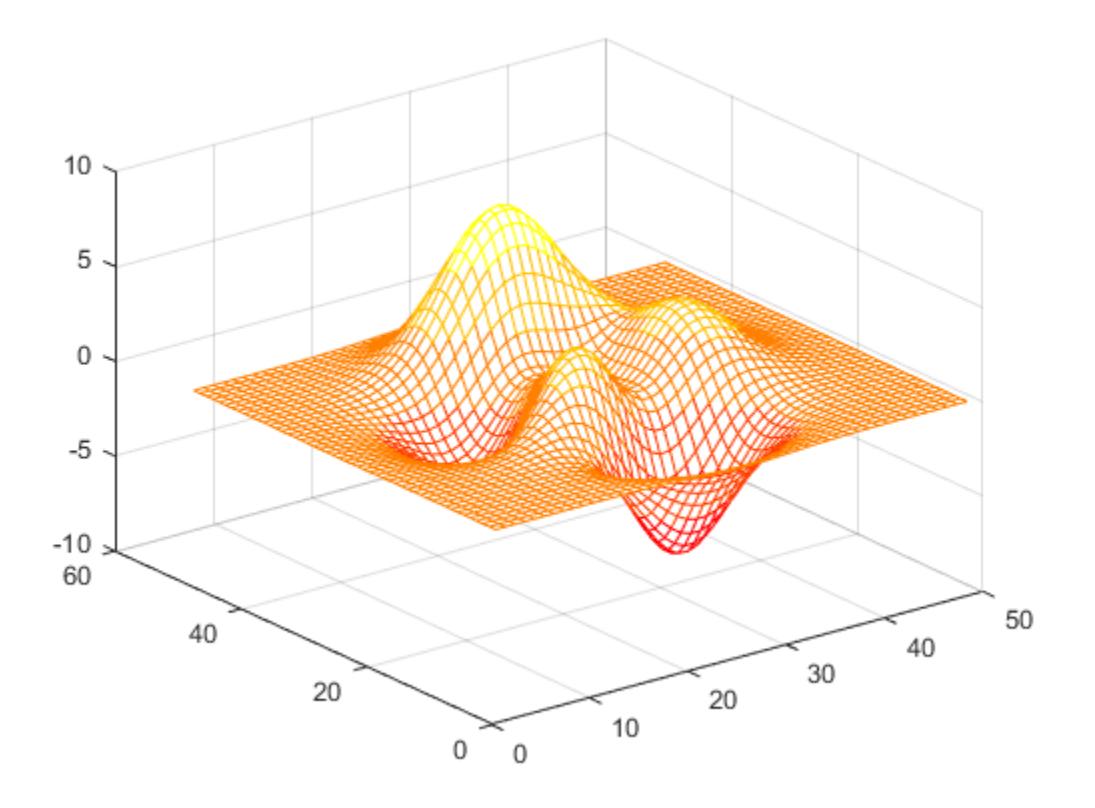

Return the three-column matrix of values that define the colors used in the plot. Each row is an RGB triplet color value that specifies one color of the colormap.

#### $cmap = colormap$

cmap = *5×3*

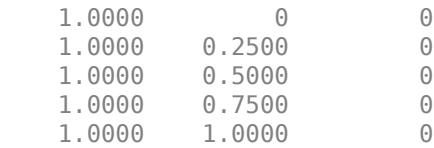

#### **Return Colormap Values for Specific Axes**

Return the colormap values for a specific axes by passing the axes object to the colormap function.

Create a tiling of two plots using the tiledlayout and nexttile functions, which are new functions starting in R2019b. Call the tiledlayout function to create a 2-by-1 tiled chart layout. Call the nexttile function to create the axes objects ax1 and ax2. Then display two filled contour plots with different colormaps.

tiledlayout(2,1)  $ax1 = nexttile;$ 

```
contourf(peaks)
colormap(ax1,hot(8))
```
 $ax2 = nexttile;$ contourf(peaks) colormap(ax2,pink)

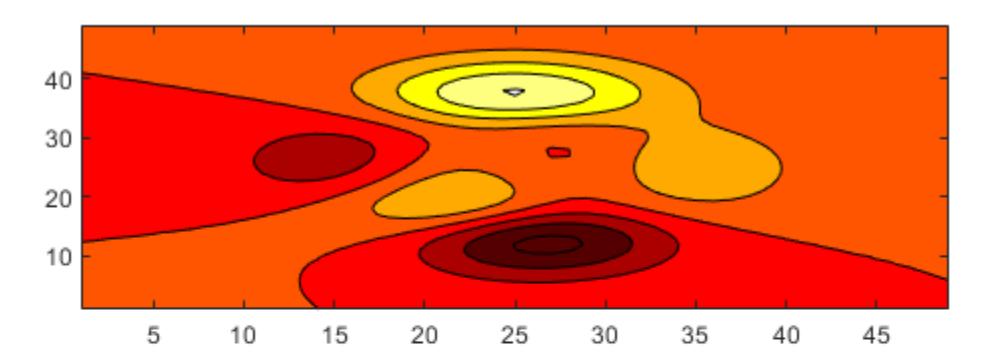

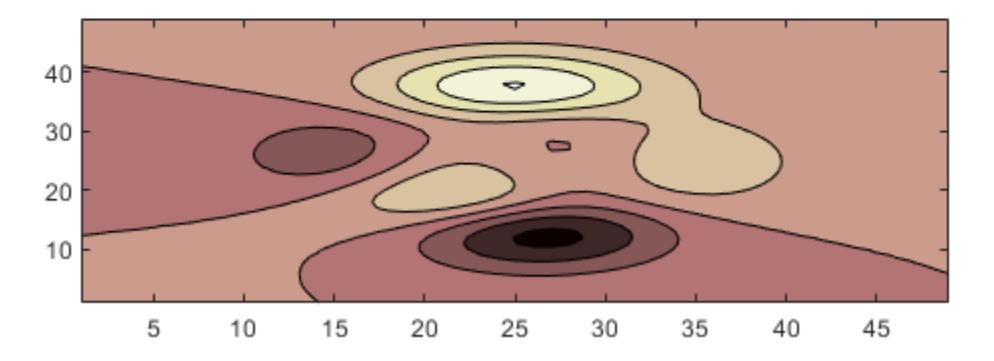

Return the colormap values used in the upper plot by passing ax1 to the colormap function. Each row is an RGB triplet color value that specifies one color of the colormap.

```
cmap = colormap(ax1)
```

```
cmap = 8×3
```
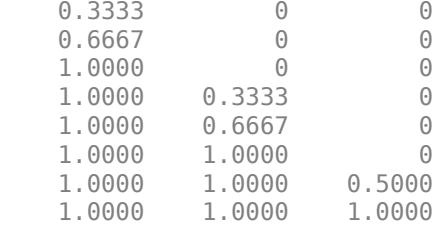

#### **Change Colormap for Figure with Image**

Load the spine data set that returns the image X and its associated colormap map. Display X using the image function and set the colormap to map.

load spine image(X) colormap(map)

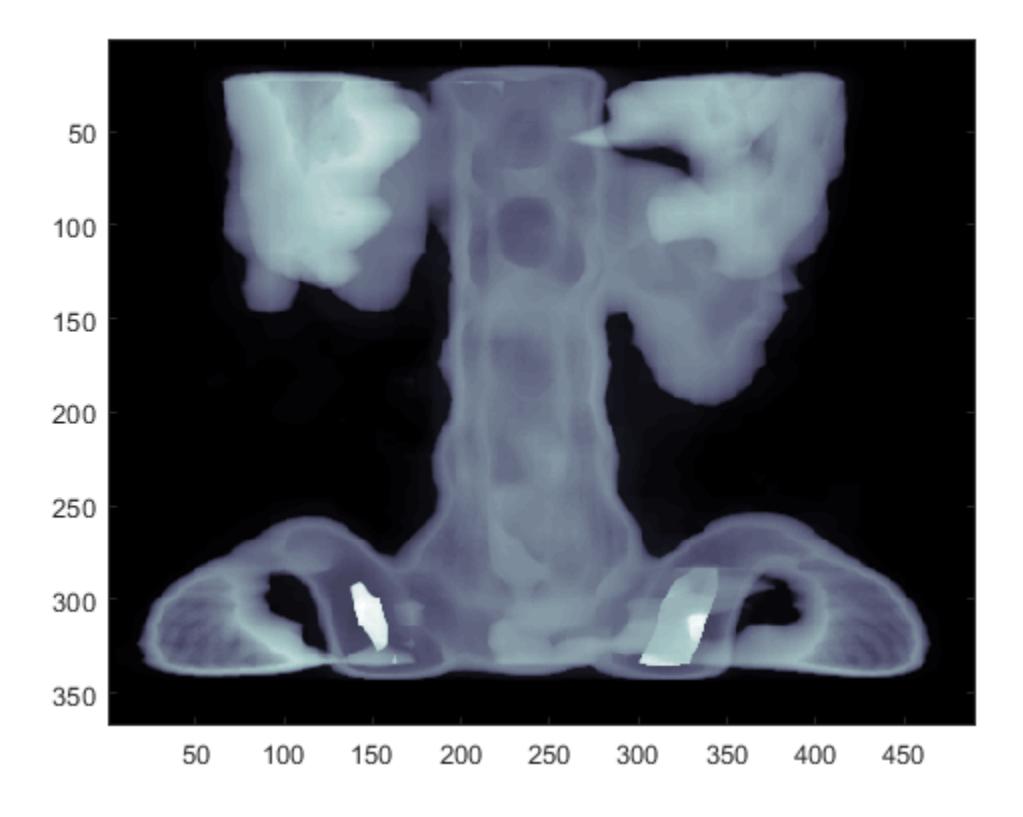

## **Input Arguments**

### **map — Colormap for new color scheme**

colormap name | three-column matrix of RGB triplets | 'default'

Colormap for the new color scheme, specified as a colormap name, a three-column matrix of RGB triplets, or 'default'. A colormap name specifies a predefined colormap with the same number of colors as the current colormap. A three-column matrix of RGB triplets specifies a custom colormap. You can create the matrix yourself, or you can call one of the predefined colormap functions to create the matrix. For example, colormap(parula(10)) sets the colormap of the current figure to a selection of 10 colors from the [parula](#page-6163-0) colormap.

A value of 'default' sets the colormap to the default colormap for the target object.

#### **Colormap Name**

The following table lists the predefined colormaps.
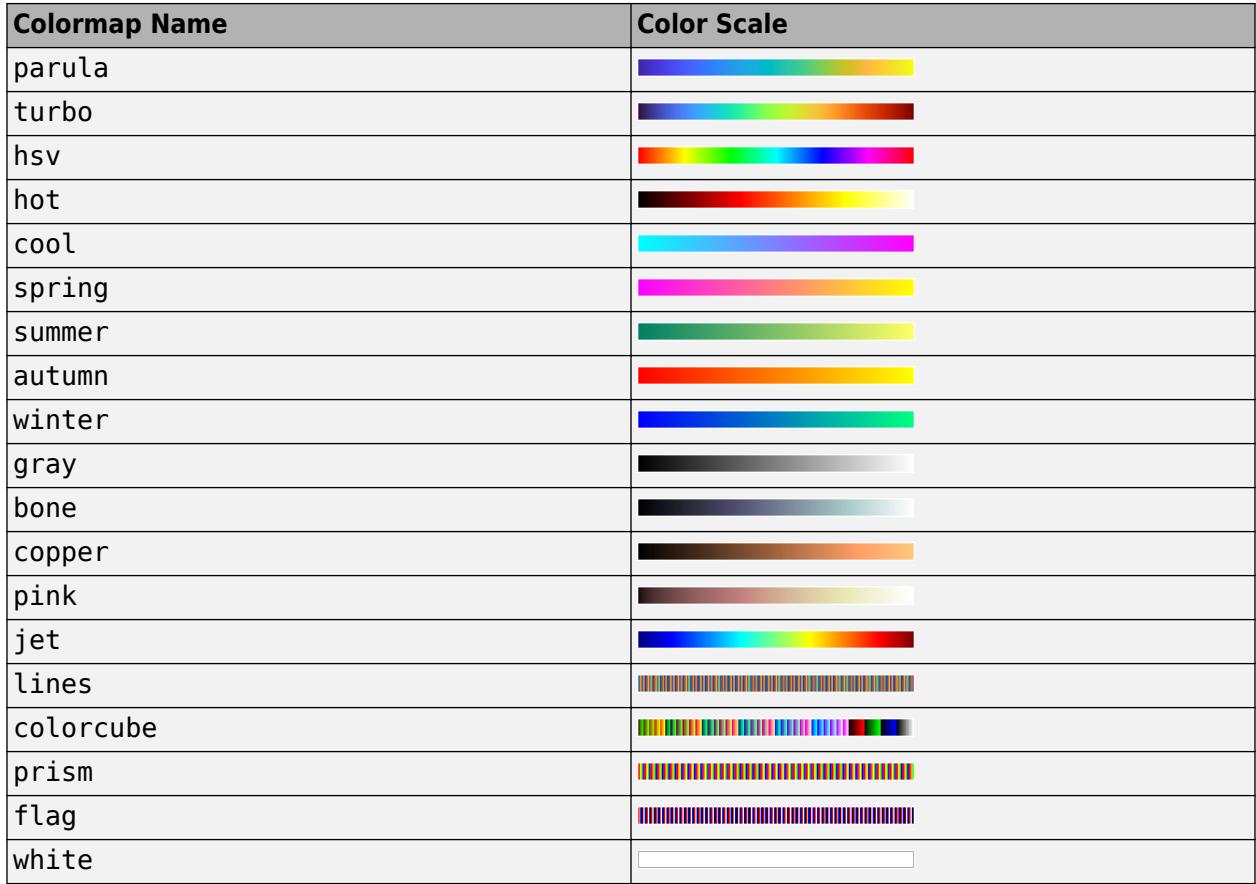

#### **Three-Column Matrix**

To create a custom colormap, specify map as a three-column matrix of RGB triplets where each row defines one color. An RGB triplet is a three-element row vector whose elements specify the intensities of the red, green, and blue components of the color. The intensities can be double or single values in the range [0, 1], or they can be uint8 values in the range [0, 255]. For example, this matrix defines a colormap containing five colors.

 $map = [0.2 \ 0.1 \ 0.5]$  0.1 0.5 0.8 0.2 0.7 0.6 0.8 0.7 0.3 0.9 1 0];

This table lists the RGB triplet values for common colors.

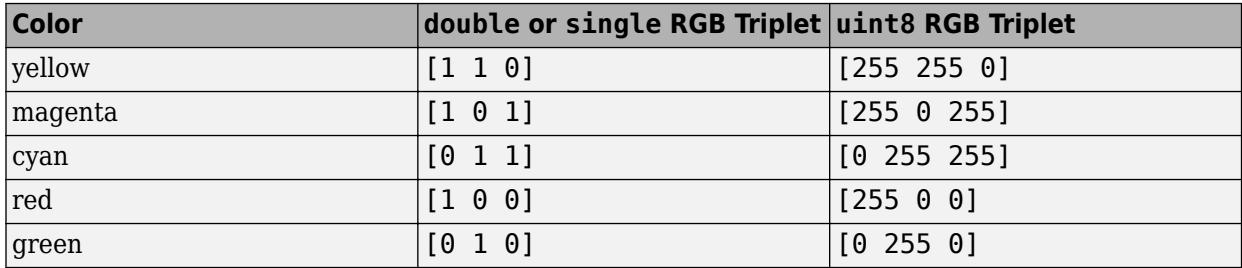

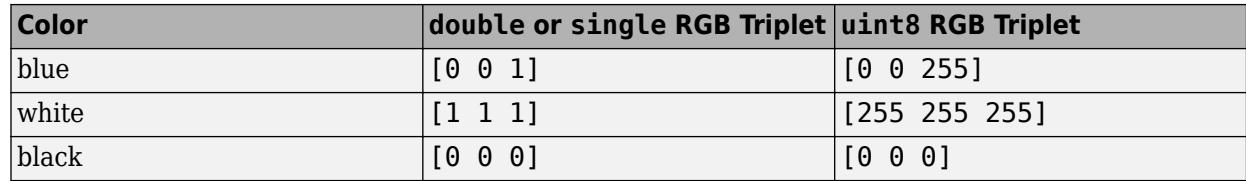

Data Types: char | double | single | uint8

#### **target — Target**

Figure object | Axes object | PolarAxes object | GeographicAxes object | graphics object

Target, specified as one of these values:

- Figure object. The figure colormap affects plots for all axes within the figure.
- Axes object, PolarAxes object, or GeographicAxes object. You can define a unique colormap for the different axes within a figure.
- Graphics object that has a Colormap property. For example, you can change or query the colormap for a HeatmapChart object.

### **Output Arguments**

### **cmap — Colormap values**

three-column matrix of RGB triplets

Colormap values, returned as a three-column matrix of RGB triplets. Each row of the matrix defines one RGB triplet that specifies one color of the colormap. The values are in the range [0, 1].

### **More About**

#### **What Is a Colormap?**

A colormap is a matrix of values that define the colors for graphics objects such as surface, image, and patch objects. MATLAB draws the objects by mapping data values to colors in the colormap.

Colormaps can be any length, but must be three columns wide. Each row in the matrix defines one color using an RGB triplet. An RGB triplet is a three-element row vector whose elements specify the intensities of the red, green, and blue components of the color. Typically, the intensities are double or single values in the range [0, 1]. A value of 0 indicates no color and a value of 1 indicates full intensity. For example, this command creates a colormap that has five colors: black, red, green, blue, and white.

```
mymap = [0 0 0 1 0 0
     0 1 0
     0 0 1
     1 1 1];
```
To change the color scheme of a visualization, call the colormap function to change the colormap of the containing axes or figure. For example, the following commands create a surface plot and set the colormap of the figure to mymap.

surf(peaks) colormap(mymap)

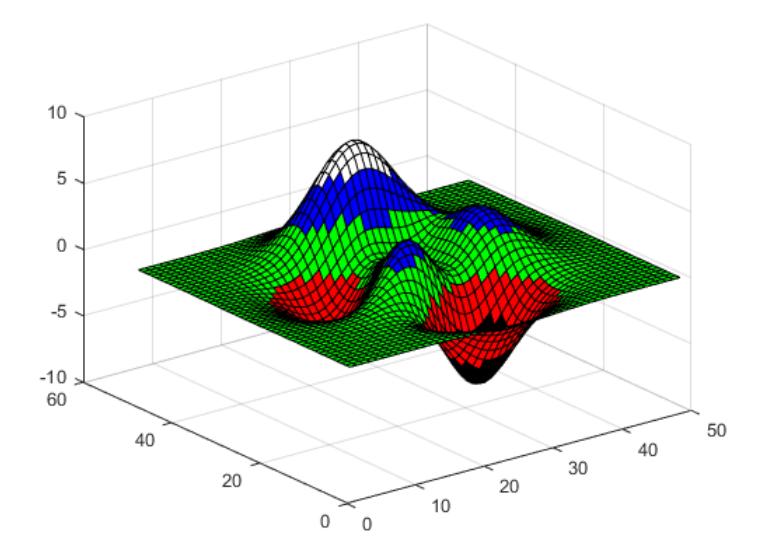

### **Tips**

• To control the limits of the colormap, and how those limits relate to the range of your data, use the caxis function.

### **Compatibility Considerations**

#### **Colormap 'default' option for heatmap displays the blue colormap instead of parula** *Behavior changed in R2020b*

Setting the colormap on a heatmap chart to 'default' sets the chart's colormap to the default blue colormap for heatmap charts. In R2020a and previous releases, the 'default' option changes the colormap to parula.

To specify the default colormap for a heatmap chart, pass the chart to the colormap function.

```
h = \text{heatmap}(\text{rand}(10));
colormap(h,'default')
```
Only heatmap charts are affected by this change.

#### **Setting figure colormap also sets the axes colormap**

*Behavior changed in R2018a*

Starting in R2018a, if you set the colormap for a figure, then axes and charts in the figure use the same colormap. Previously, any axes or chart that you set the colormap for explicitly were unaffected when you set the figure colormap. If you want an Axes object to use a different colormap than the figure, then set the axes colormap after setting the figure colormap.

#### **Default colormap changed**

*Behavior changed in R2014b*

• Starting in R2014b, the default colormap is [parula](#page-6163-0). In previous releases, the default colormap was [jet](#page-7467-0).

## **See Also**

**Functions** [colorbar](#page-1929-0) | [ind2rgb](#page-6906-0) | [hsv2rgb](#page-5985-0) | [rgbplot](#page-12019-0)

**Tools [Colormap Editor](#page-1984-0)**

**Topics** "Control Colormap Limits"

# <span id="page-1984-0"></span>**Colormap Editor**

Open colormap editor

# **Description**

The Colormap Editor allows you to customize the colormap of the selected figure or axes.

Using the Colormap Editor, you can:

- Choose a predefined colormap.
- Import a saved colormap from the workspace.
- Adjust the position of colors in the colormap.
- Change the color at a specific position.

### MATLAB applies your changes to the colormap of the selected figure or axes.

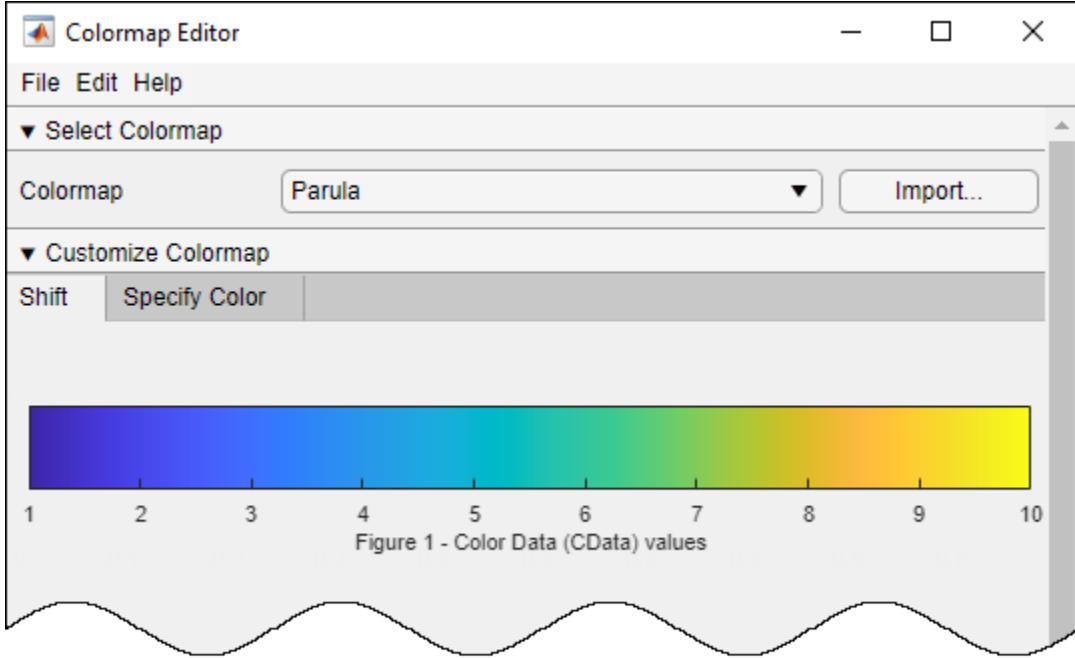

# **Open the Colormap Editor**

MATLAB command prompt: Enter colormapeditor.

### **Examples**

### **Adjust Colormap to Improve Image Detail**

Load the mri dataset and display one of the image slices.

```
load mri
imagesc(D(:,:,1,11))
```
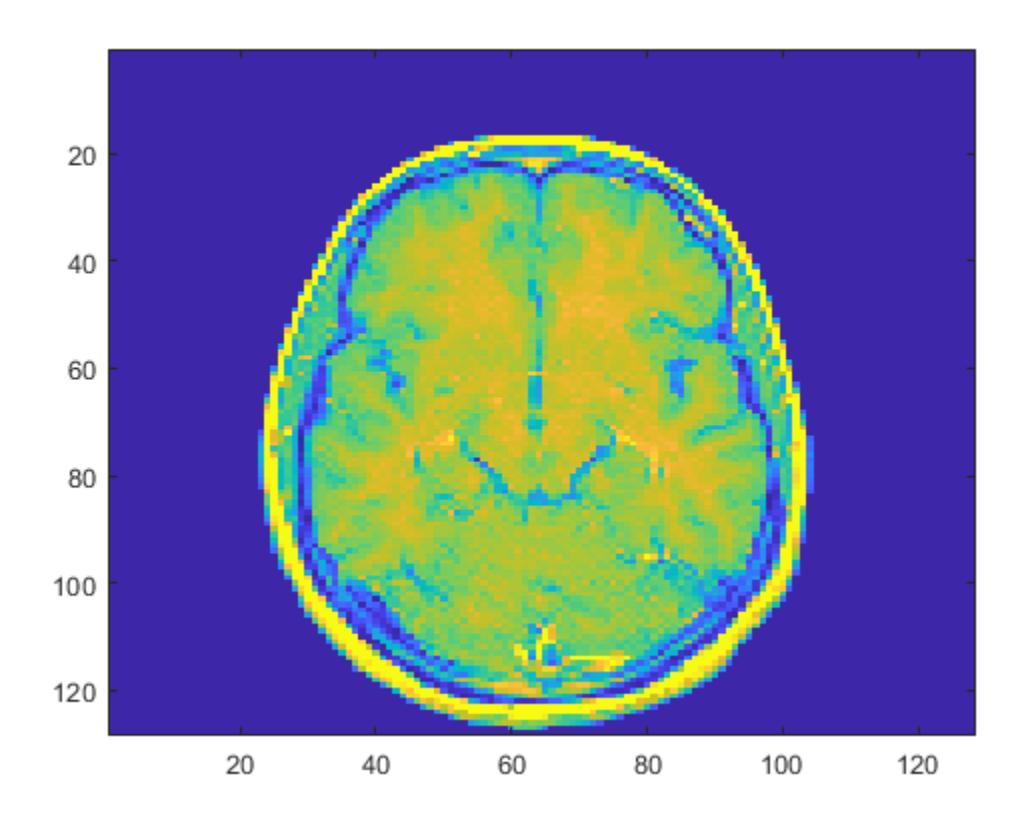

Open the Colormap Editor. Change the colormap to **Hot** using the drop-down menu. colormapeditor

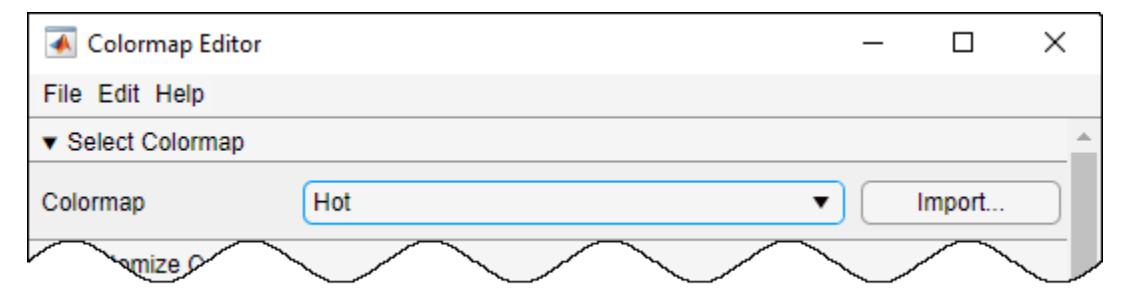

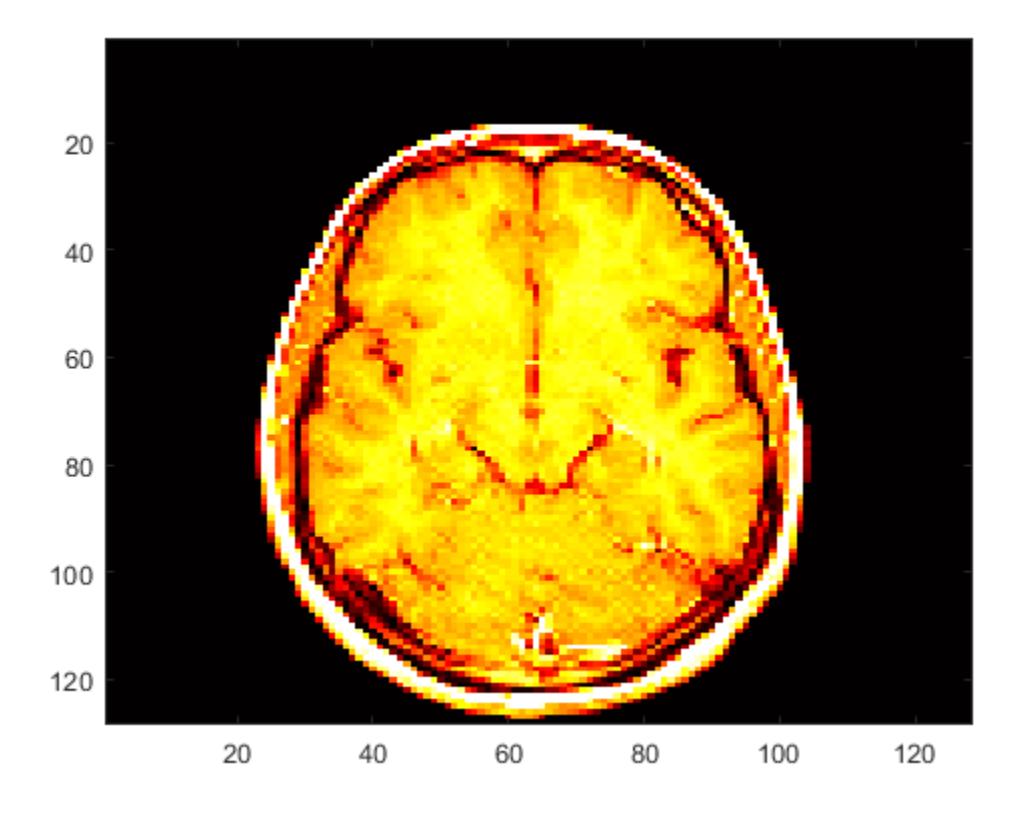

Adjust the colormap by clicking and dragging the red section to the right.

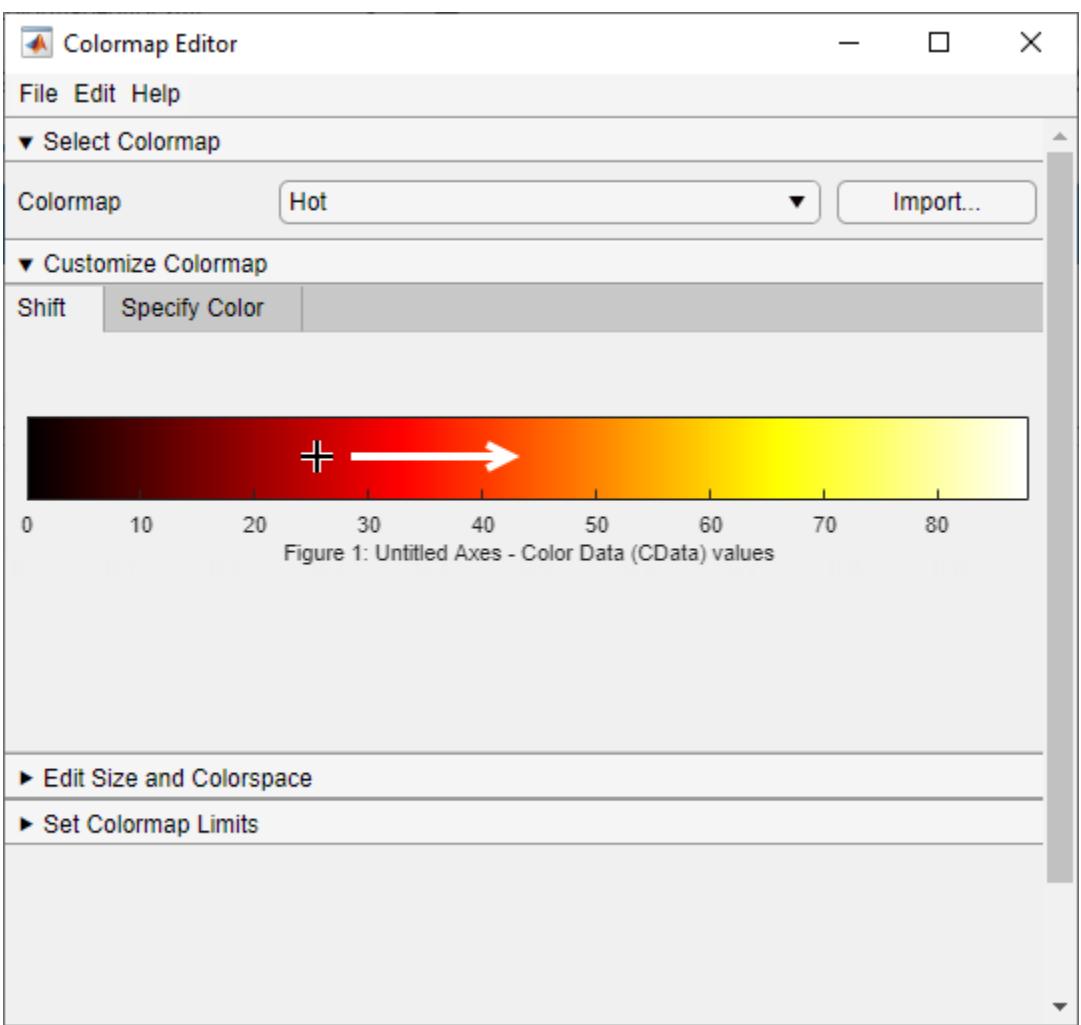

The new colormap provides more detail near the center of the image.

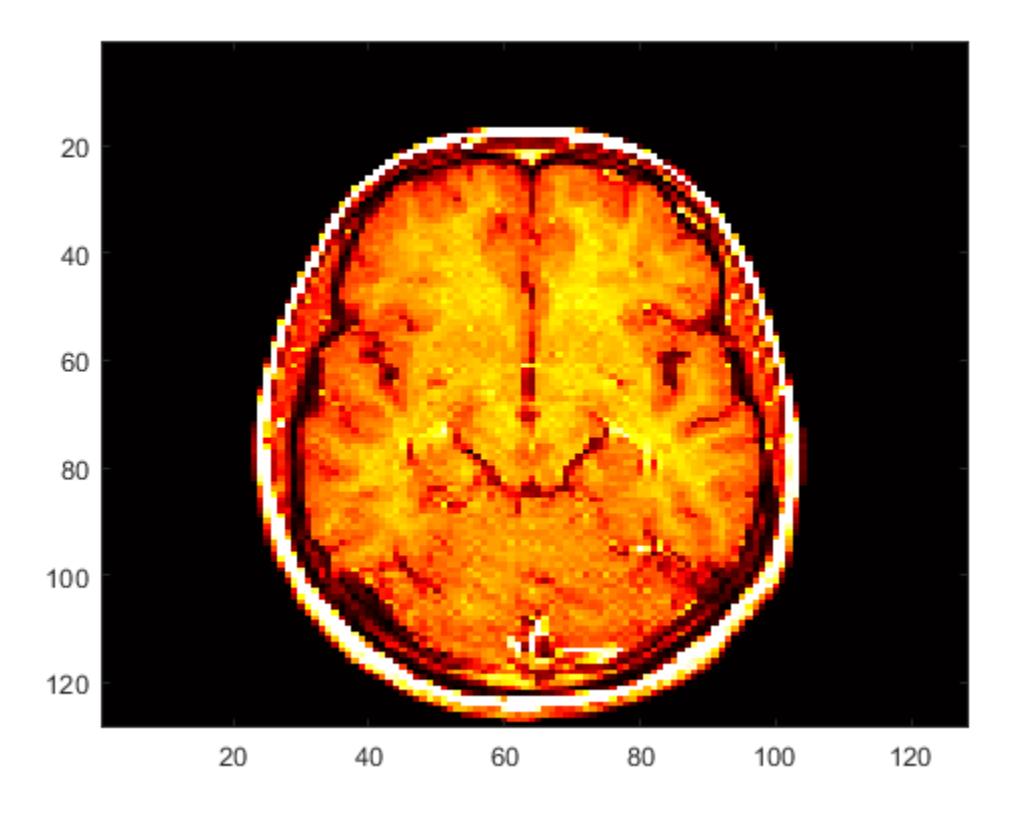

# **Parameters**

#### **Customize Colormap**

### **Color markers — Color markers**

color markers placed along the displayed colormap

Color markers allow you to change the color and length of transitions in the colormap. View and adjust color markers by opening the **Specify Color** tab.

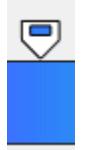

This table describes the adjustments you can make.

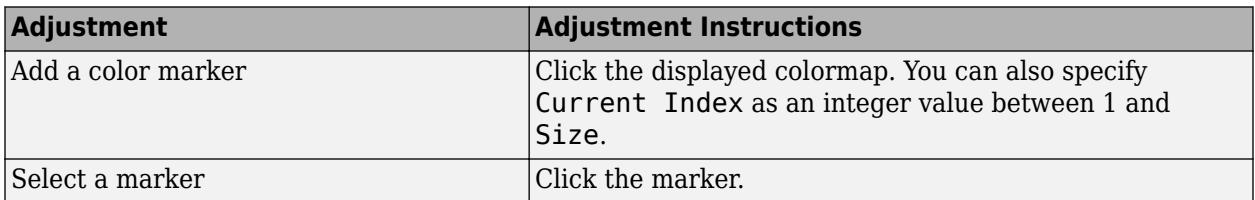

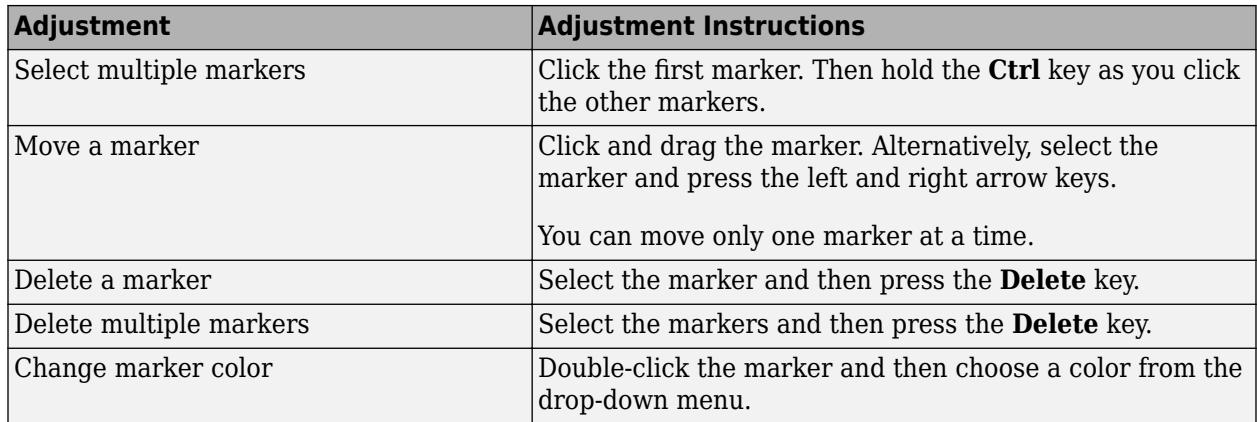

#### **Current Index — Index of color marker**

positive integer

Index of the color marker, specified as a positive integer between 1 and Size. View the index of a color marker by clicking on it. Add a new marker by specifying Current Index.

#### **Current CData — Color data value**

number

This property is read-only.

Color data value in the CData property of the graphics object using the colormap, specified as a number between CLim Minimum and CLim Maximum.

#### **Edit Size and Colorspace**

#### **Size — Number of colors**

256 (default) | integer in the range [1, 1000]

Number of colors, specified as an integer in the range [1, 1000].

#### **Colorspace — Interpolating colorspace**

RGB (default) | HSV

Interpolating colorspace, specified as one of these values:

- RGB MATLAB calculates values in the new colormap by linearly interpolating the red, green, and blue components of color.
- HSV MATLAB calculates values in the new colormap by linearly interpolating the hue, saturation, and value coordinates. Hue corresponds to the values on a color wheel that transition from red to orange, yellow, green, cyan, blue, magenta, and finally back to red. Hue interpolation is calculated as the shortest distance between adjacent colors on the color wheel.

When you change the colorspace, the Colormap Editor preserves the number, color, and location of markers, which can cause the colormap to change.

#### **Reverse — Colormap reversal**

off (default) | on

Colormap reversal, specified as one of these values:

- on Reverse the order of colors in the displayed colormap.
- off Do not reverse the colormap.

These images show the parula colormap with Reverse specified as off and on.

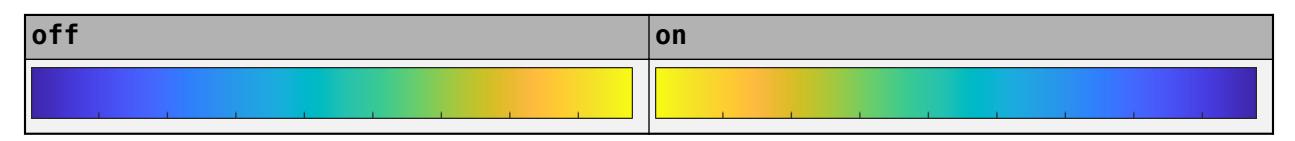

#### **Set Colormap Limits**

#### **CLim Minimum — Colormap lower limit**

number

Colormap lower limit, specified as a number. All values in your plot data that are less than or equal to the value of CLim Minimum map to the first color in the colormap. All values between CLim Minimum and CLim Maximum map linearly to the intermediate colors of the colormap.

When you change CLim Minimum and CLim Maximum, those changes are reflected in the CLim property of the plotting axes.

#### **CLim Maximum — Colormap upper limit**

number

Colormap upper limit, specified as a number. All values in your plot data that are greater than or equal to the value of CLim Maximum map to the last color in the colormap. All values between CLim Minimum and CLim Maximum map linearly to the intermediate colors of the colormap.

When you change CLim Minimum and CLim Maximum, those changes are reflected in the CLim property of the plotting axes.

### **Tips**

- To import a colormap from the workspace, select **Import**.
- To save a colormap to the workspace after making changes, select **File** > **Save as** or press **Ctrl +S**. Use the [save](#page-12250-0) function to save the colormap as a MAT-file for use in future sessions.

### **See Also**

**Functions** [colormap](#page-1970-0)

# **colororder**

Set color order for visualizing multiple data series

## **Syntax**

```
colororder(newcolors)
colororder(target,newcolors)
```

```
C = colororder
C = colororder(target)
```
### **Description**

colororder(newcolors) sets the [color order on page 1-1999](#page-2004-0) for the current figure. If a figure does not exist, MATLAB creates a figure and sets the color order for that figure. When you set the color order for a figure, you set the color order for all the axes within that figure.

colororder(target,newcolors) sets the color order for the target axes, figure, or chart instead of the current figure.

 $C = colororder$  returns the color order matrix for the current figure.

 $C = colororder(target)$  returns the color order matrix for the target figure, axes, or chart.

### **Examples**

### **Set Colors Before Plotting**

Set the color order for the figure to four colors. Define an *x*-coordinate vector and four *y*-coordinate vectors. Then plot each set of coordinates.

```
newcolors = [0.83 0.14 0.14
              1.00 0.54 0.00
              0.47 0.25 0.80
              0.25 0.80 0.54];
colororder(newcolors)
% Define coordinates
x =linspace(0,10);
y1 = sin(x);
y2 = sin(x - 0.5);
y3 = sin(x-1);y4 = \sin(x - 1.5);
% Plot coordinates
plot(x,y1,'LineWidth',2)
hold on
plot(x,y2,'LineWidth',2)
```
plot(x,y3,'LineWidth',2)

```
plot(x,y4,'LineWidth',2)
hold off
```
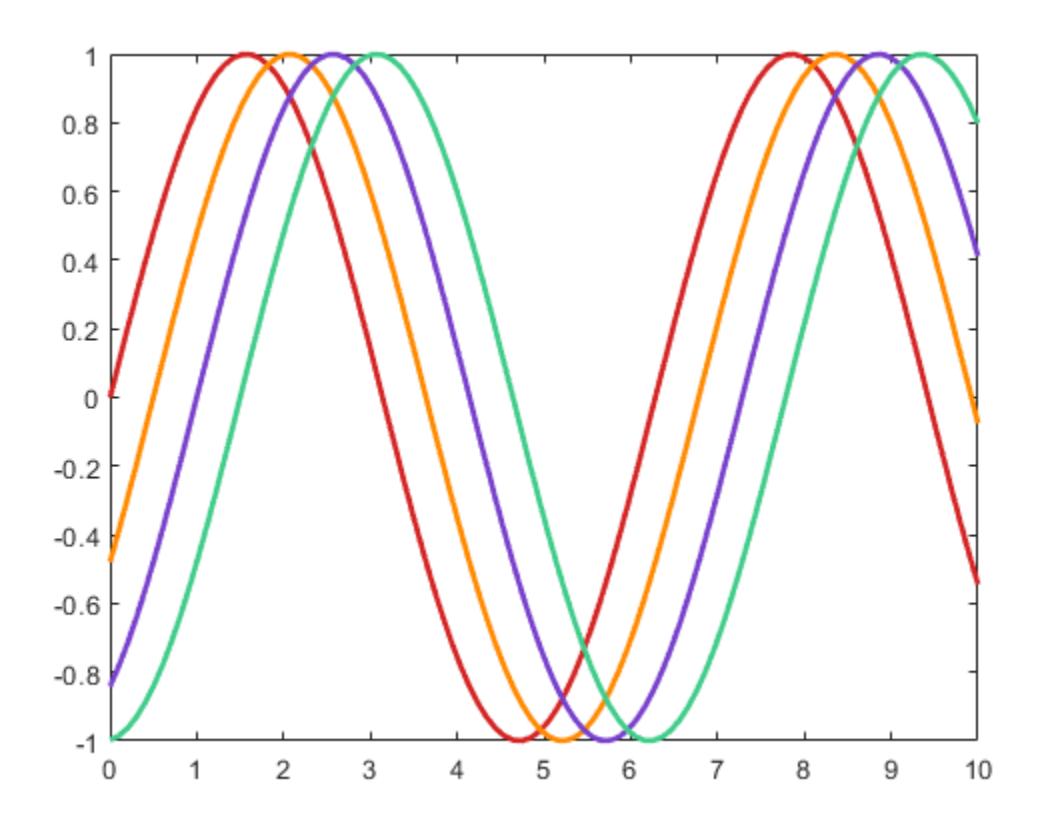

### **Set Colors After Plotting**

Plot seven concentric quarter circles.

```
hold on
for r=1:7
    x = \text{linspace}(0, r, 500);
 y = sqrt(r.^2-x.^2);
 plot(x,y,'LineWidth',15)
end
```
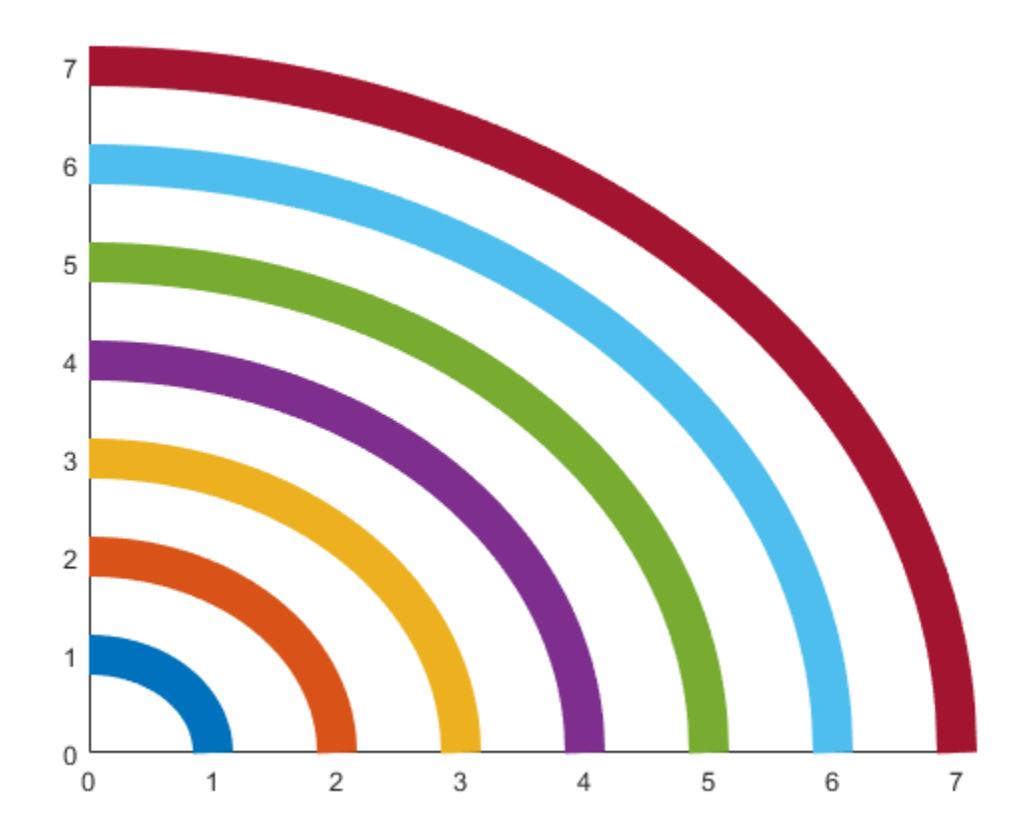

Change the color order to seven hexadecimal color codes.

newcolors = {'#F00','#F80','#FF0','#0B0','#00F','#50F','#A0F'}; colororder(newcolors)

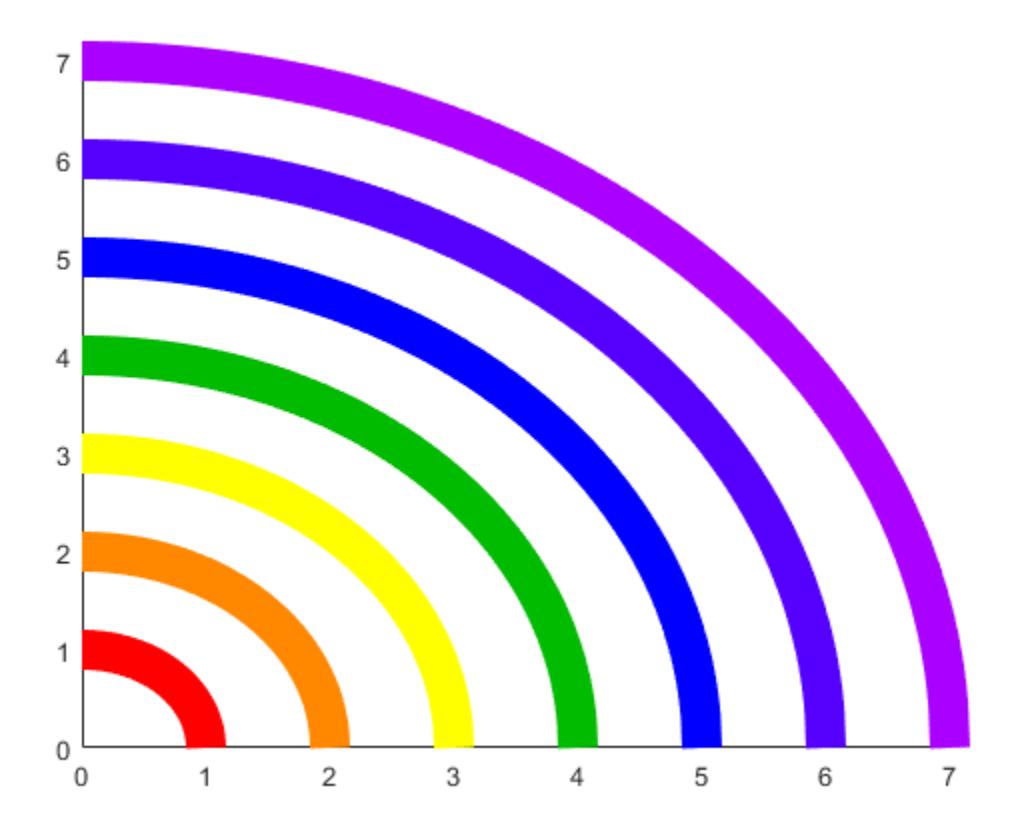

#### **Set Colors in a Bar Graph**

Display three series of bars. Then set the color order to blue, purple, and gray.

bar([10 20 30; 25 35 45; 30 40 52]) newcolors = [0 0.5 1; 0.5 0 1; 0.7 0.7 0.7]; colororder(newcolors)

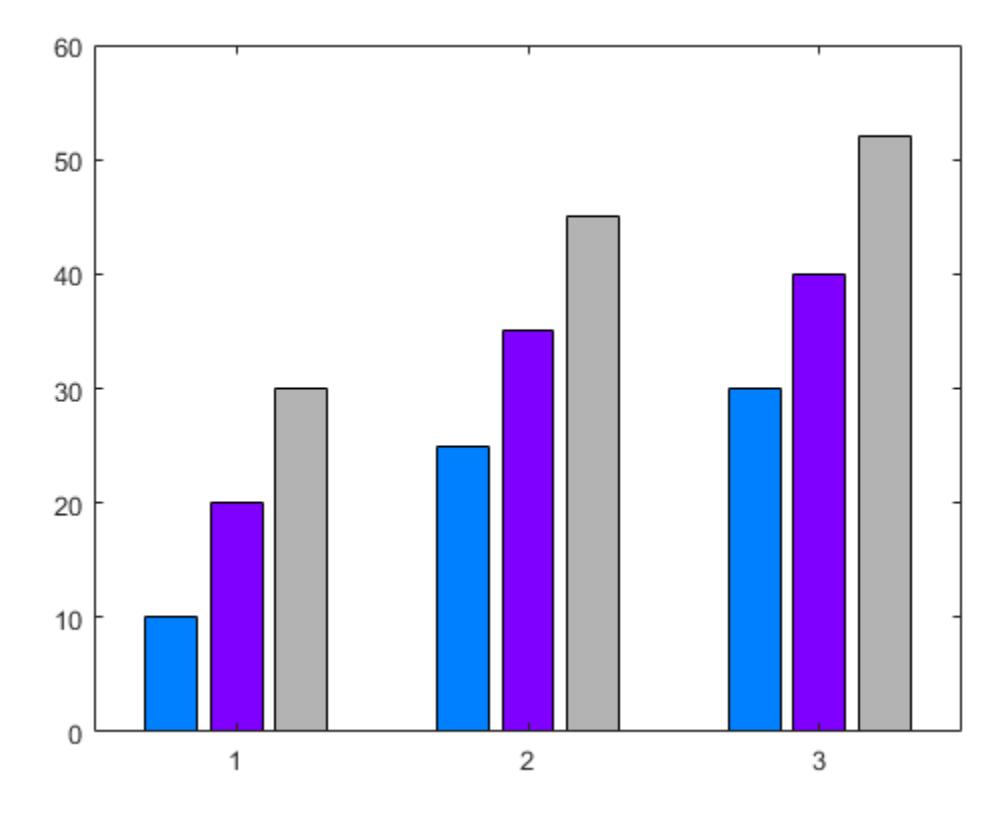

#### **Set Colors for Both Sides of Plot with Two y-Axes**

Setting the color order for the figure before calling yyaxis sets the color for each *y*-axis. The left side uses the first color, and the right side uses the second color. If you specify more than two colors, the additional colors are not used by either side.

Define newcolors as a matrix containing two RGB triplets. Set the color order for the figure, and plot two lines against the left side. Then plot two lines against the right side.

```
newcolors = [0.40 0.30 0.90; 0.50 0.65 0.15];
colororder(newcolors)
% Left side
yyaxis left
plot([1 2; 3 4])
% Right side
yyaxis right
plot([4 3; 2 1])
```
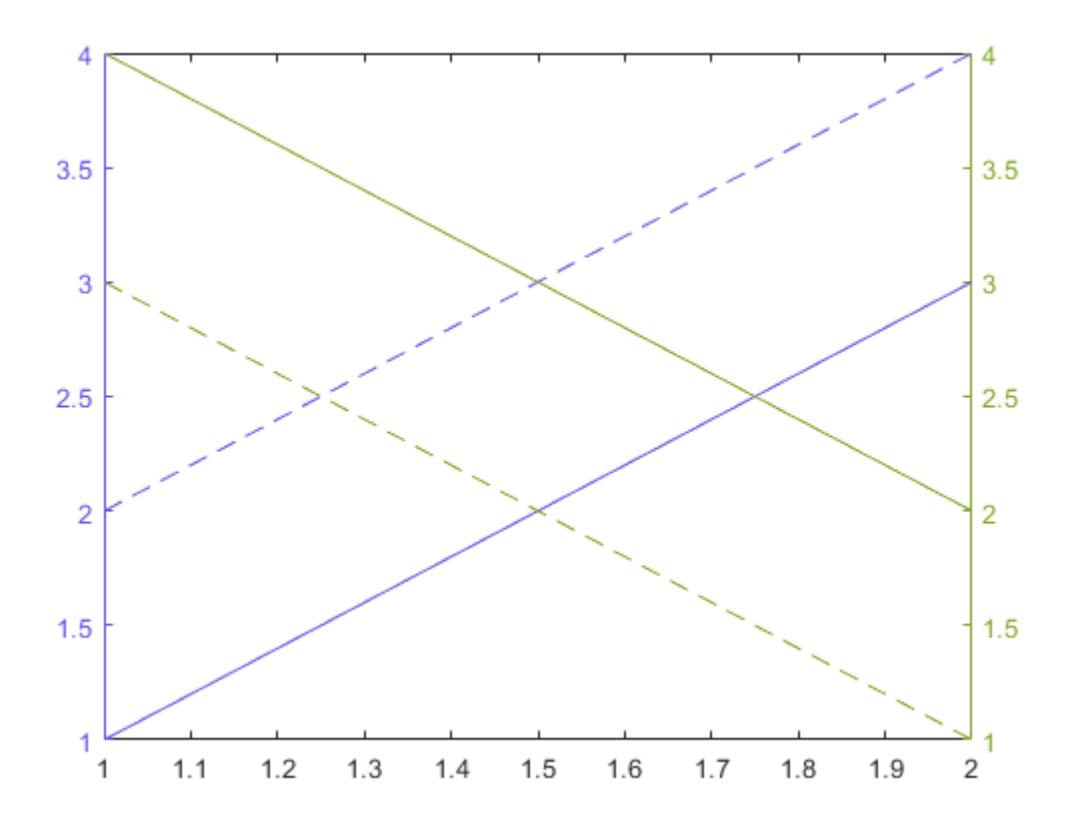

#### **Set Colors for Active Side of Plot with Two y-Axes**

Setting the color order for the figure after calling yyaxis sets the color for the active side.

Activate the left *y*-axis and plot three lines. Set the line style order to one solid line and change the *y*axis color to blue. Then set the color order to three shades of blue.

```
% Left side
yyaxis left
plot([1 2 3; 4 5 6])
ax = gca;ax.LineStyleOrder = '-';ax.YColor = 'blue';
leftcolors = [0 0 1; 0 0.50 1; 0 0.80 1];
colororder(leftcolors)
```
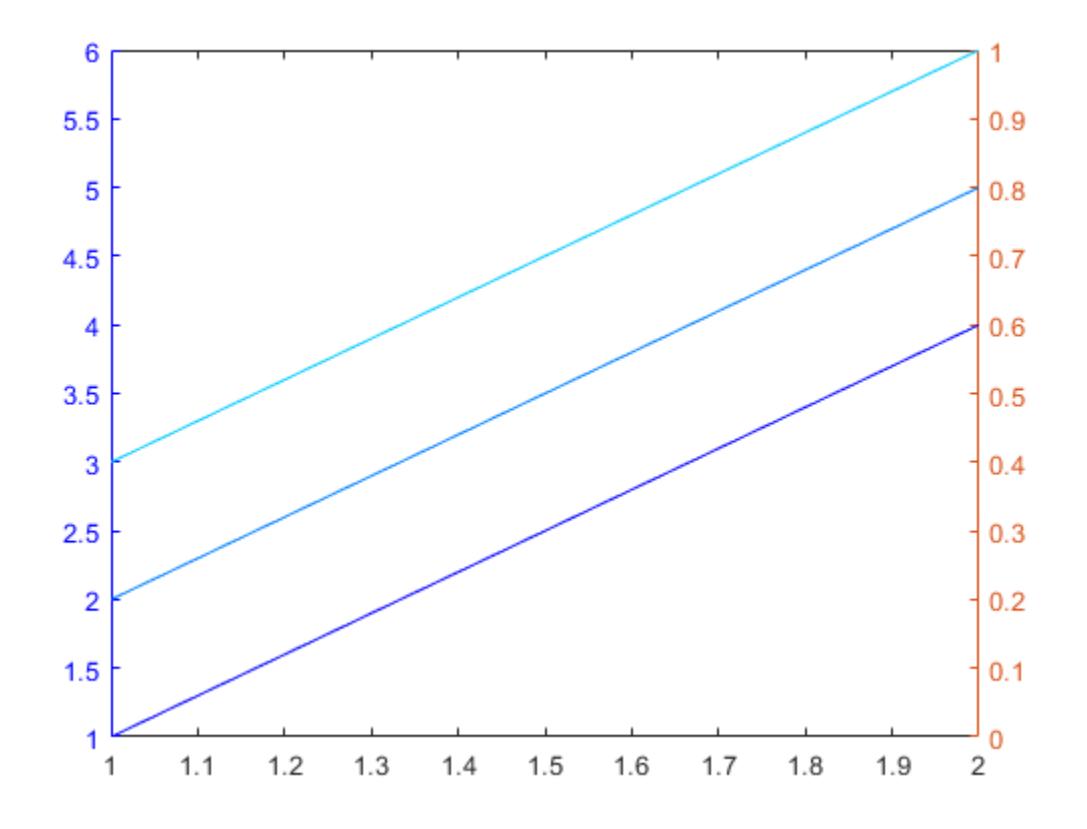

Activate the right *y*-axis and plot two lines. Change the *y*-axis color to black. Then set the color order to black.

```
% Right side
yyaxis right
plot([4 3; 2 1])
ax.YColor = 'black';
colororder('black')
```
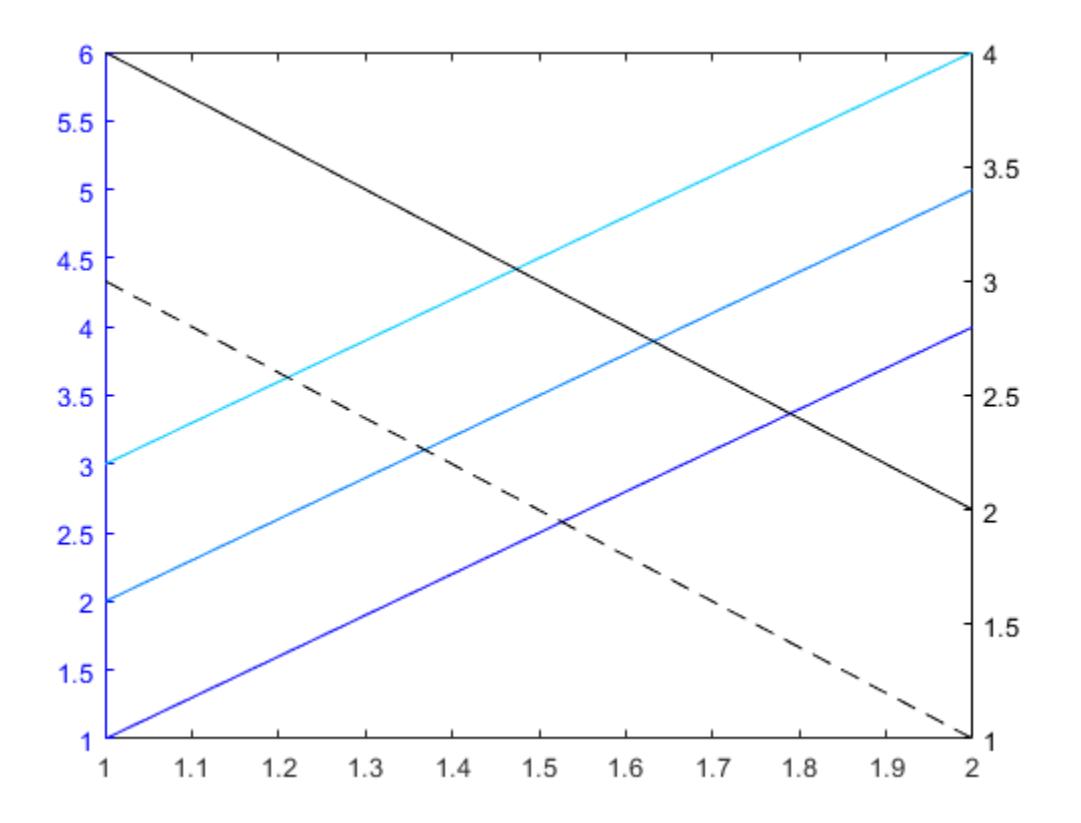

#### **Exclude Data Series from Color Order**

When you call a plotting function with a color argument, the plotting function uses that color instead of the next color in the color order.

Set the color order of the figure to red, magenta, and blue. Call the scatter function to plot a series of scattered points. Then plot a second series of points, and specify the markers as black asterisks.

```
newcolors = {'red','magenta','blue'};
colororder(newcolors)
scatter(1:10,rand(1,10),'filled')
hold on
scatter(1:10,rand(1,10),'*k')
```
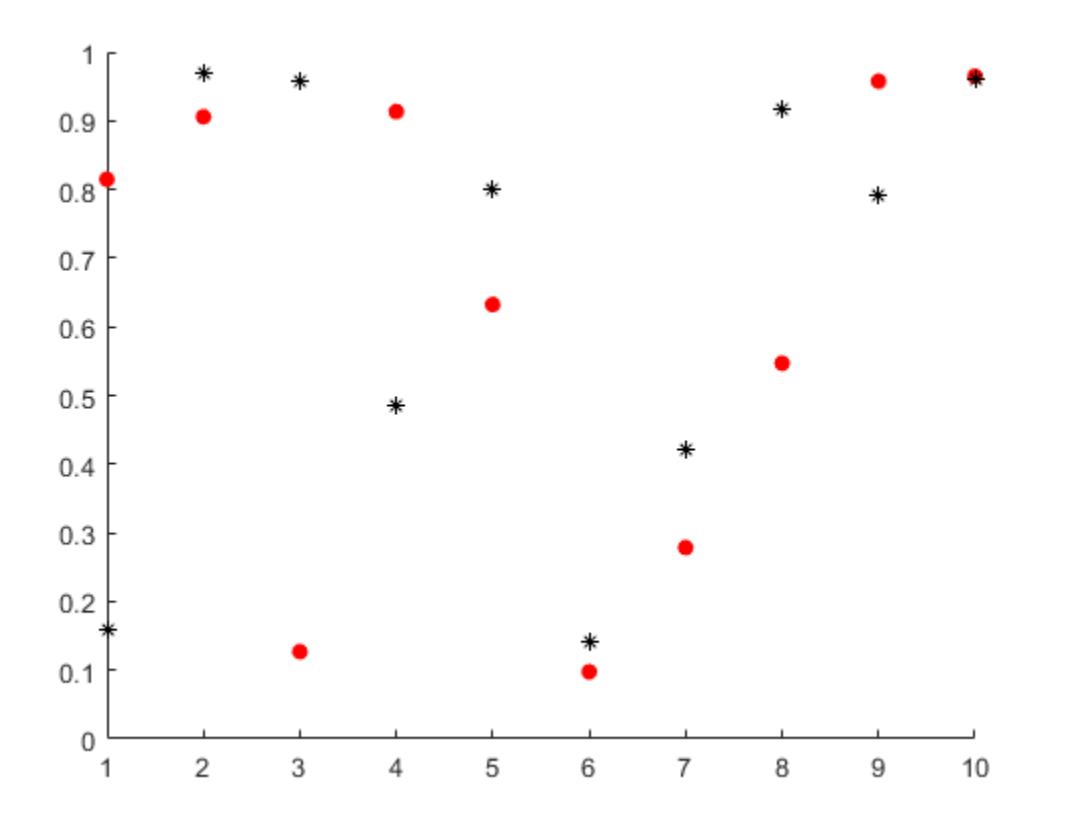

Plot a third series of points without specifying the marker color. Notice that this series uses the third color in the color order, which is blue.

scatter(1:10,rand(1,10),'filled') hold off

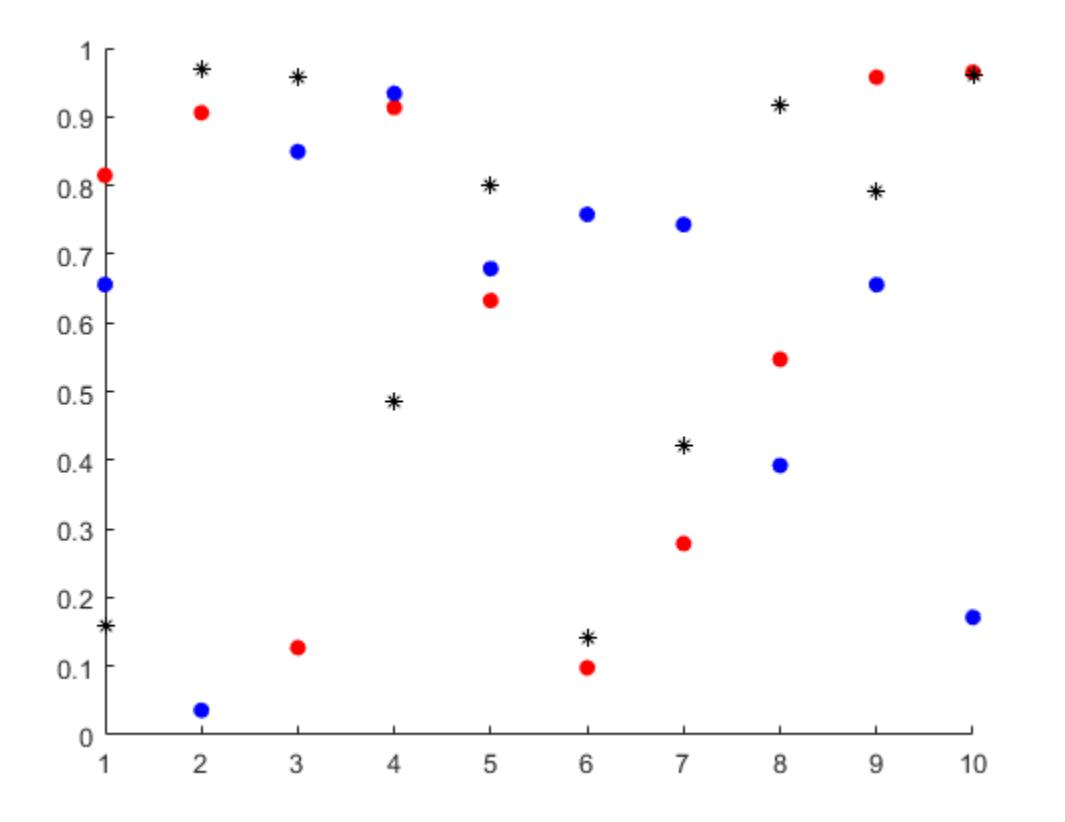

### **Modify Color Order for Specified Axes**

Create a tiled chart layout and plot three lines in the first tile.

```
tiledlayout('flow')
nexttile
plot([1 2 3; 4 5 6],'LineWidth',2)
```
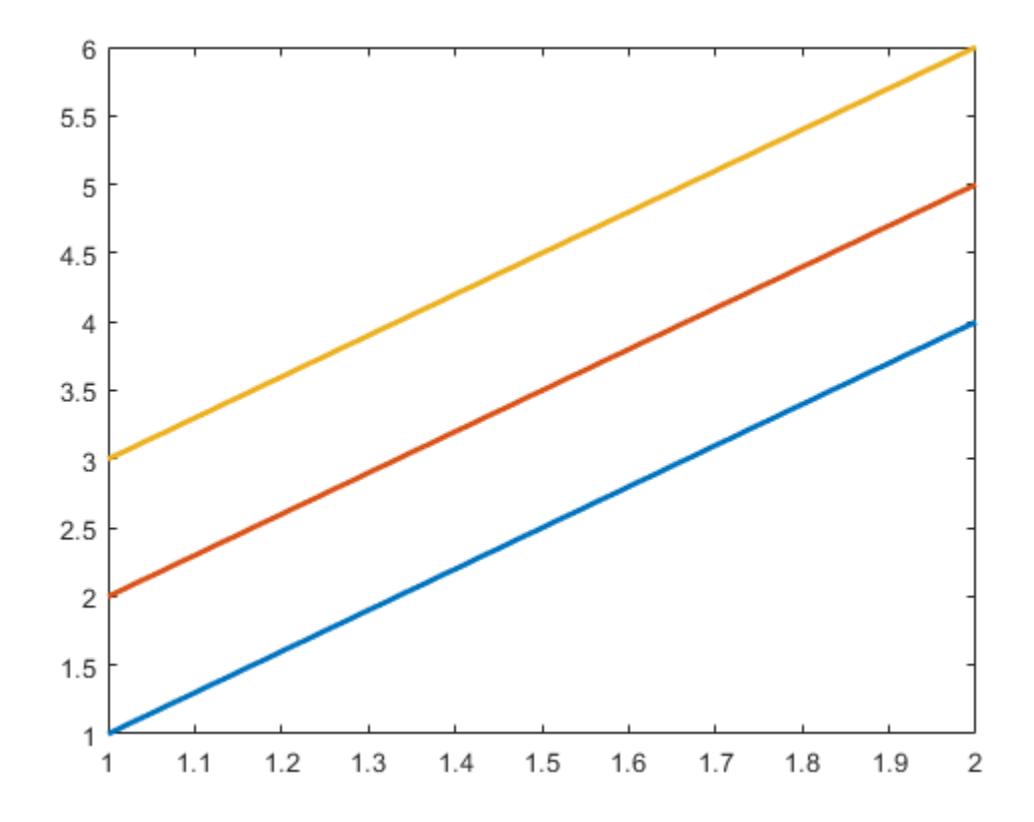

Call the nexttile function with a return argument to get the axes object for the second tile. Plot three lines in the second tile. Then get the color order matrix for the axes and return the output in C. Change the first color in C to purple, and set the axes color order to the modified C matrix.

```
ax = nexttile;plot(ax,[4 5 6; 1 2 3],'LineWidth',2)
C = colororder(ax);C(1,:) = [0.5 0 1];colororder(ax,C)
```
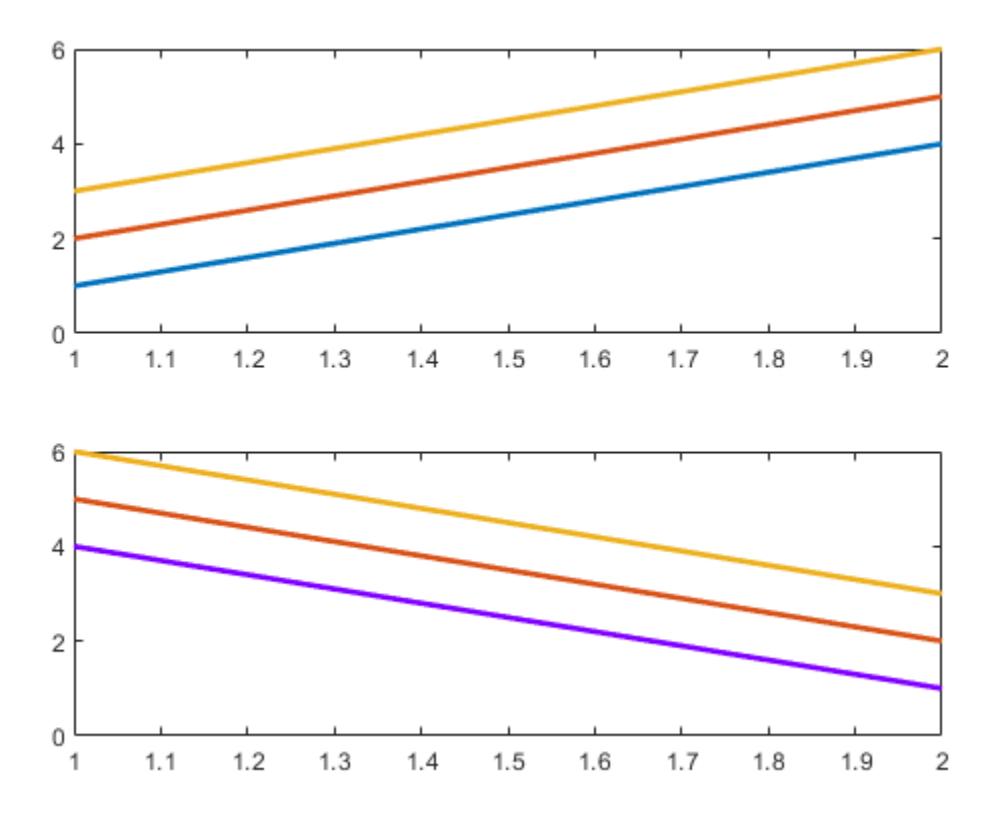

### **Input Arguments**

#### **newcolors — New colors**

matrix of RGB triplets | array of color names | 'default'

New colors, specified as a matrix of RGB triplets, an array of color names, or 'default'.

#### **Matrix of RGB Triplets**

Specify an m-by-3 matrix, where each row is an RGB triplet. An RGB triplet is a three-element vector containing the intensities of the red, green, and blue components of a color. The intensities must be in the range [0,1]. For example, this matrix defines the new colors as blue, dark green, and orange:

newcolors = [1.0 0.0 0.0 0.0 0.4 0.0 1.0 0.5 0.0];

#### **Array of Color Names or Hexadecimal Color Codes**

Specify any combination of color names, short names, or hexadecimal color codes.

- To specify one color, set newcolors to a character vector or a string scalar. For example, newcolors = 'red' specifies red as the only color in the color order.
- To specify multiple colors, set newcolors to a cell array of character vectors or a string array. For example, newcolors = {'red','green','blue'} specifies red, green, and blue as the colors.

A hexadecimal color code starts with a hash symbol (#) followed by three or six hexadecimal digits, which can range from 0 to F. The values are not case sensitive. Thus, the color codes '#FF8800', '#ff8800', '#F80', and '#f80' are equivalent.

This table lists the color names and short names with the equivalent RGB triplets and hexadecimal color codes.

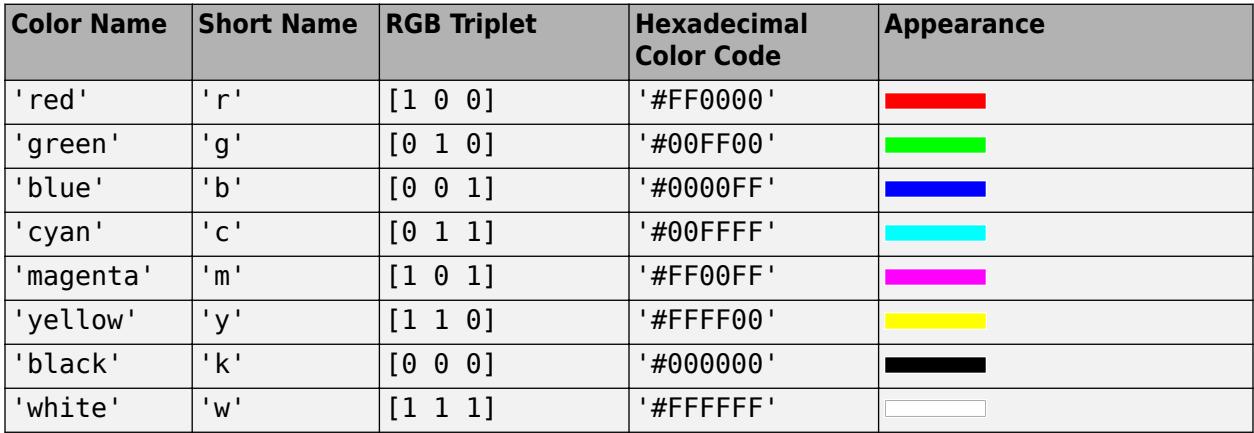

#### **Default Colors**

Specify 'default' to set the color order to the seven default colors. This option is useful for resetting the color order after you temporarily change it. Here are the RGB triplets and hexadecimal color codes for the default colors.

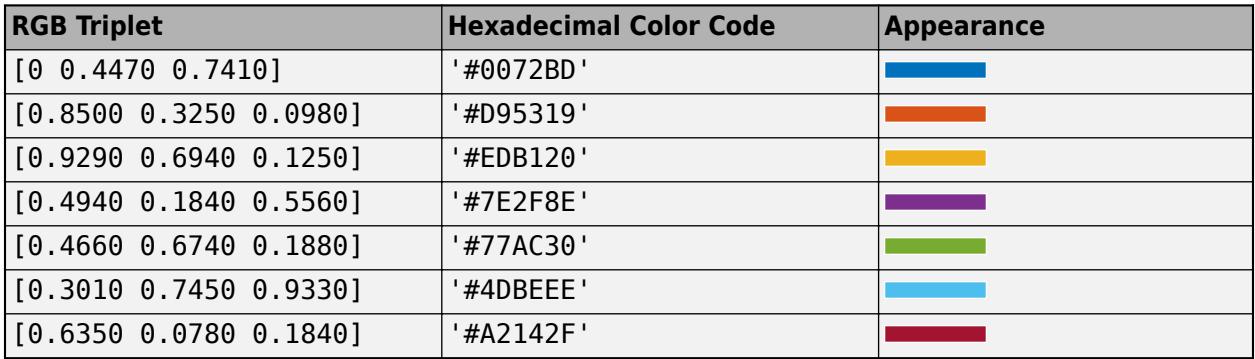

Data Types: single | double | char | cell | string

#### **target — Target axes, figure, or chart**

figure | axes | standalone visualization

Target, specified as one of these values:

- A figure. The new colors affect the contents of all the axes in the figure.
- Any type of axes object: an Axes, PolarAxes, or GeographicAxes object. The new colors affect the contents of the specified axes only.
- A standalone visualization created with the [stackedplot](#page-12987-0), [scatterhistogram](#page-12359-0), [parallelplot](#page-9721-0), or [geobubble](#page-4724-0) function.

### <span id="page-2004-0"></span>**More About**

### **Color Order**

The color order controls the set of colors that MATLAB uses for plotting multiple data series within an axes. Graphics objects such as Line, Scatter, and Bar objects are assigned colors according to their order of creation.

The colors are stored as a matrix in the ColorOrder property of the axes. Calling the colororder function replaces the matrix.

### **Tips**

- When you set the color order for a figure, the colors persist when you call a plotting function. However, if you pass an axes object to the colororder function, you must first call hold on to make the colors persist when you call a plotting function.
- If you set the ColorOrderIndex or LineStyleOrderIndex property on the axes, the new color order does not affect existing plots. The new colors take effect only after you call hold on and then call a plotting function.

## **See Also**

### **Functions**

[yyaxis](#page-15518-0) | [hold](#page-5953-0) | [bar](#page-637-0) | [scatter](#page-12272-0) | [plot](#page-10129-0) | [tiledlayout](#page-14202-0) | [nexttile](#page-14160-0)

**Properties** [Axes](#page-531-0)

**Introduced in R2019b**

# **matlab.codeanalyzer Settings**

Code analyzer settings

You can change how Code Analyzer messages appear in the Editor using the matlab.codeanalyzer settings. With a few exceptions, these settings apply to messages in the Editor, Live Editor the MATLAB Function Block Editor (if your products use that tool), and the Code Analyzer Report. Access matlab.codeanalyzer settings using the root SettingsGroup object returned by the settings function. For example, set the temporary value for the underline option to 1 to only underline errors. By default, the underline options is set to 2, underlining both errors and warnings.

 $s =$  settings; s.matlab.codeanalyzer.UnderlineOption.TemporaryValue = 1

For more information about settings, see "Access and Modify Settings".

## **Settings**

#### **matlab.codeanalyzer**

**EnableIntegratedMessages — Enable continuous code checking**  $1$  (default)  $\vert 0 \vert$ 

Enable continuous code checking, specified as 1 or 0.

Set to 1 to enable continuous code checking in the Editor and Live Editor.

Example: s.matlab.codeanalyzer.EnableIntegratedMessages.TemporaryValue = 0

#### **UnderlineOption — Type of issues to underline**

2 (default) | 0 | 1

Type of issues to underline, specified as one of the values in the table below. Regardless of the underlining option that you choose, the Editor and Live Editor mark errors and warnings in the message indicator bar.

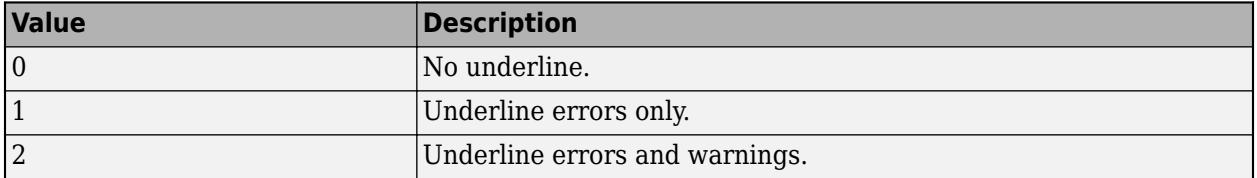

Example:  $s$ .matlab.codeanalyzer.UnderlineOption.TemporaryValue = 1

#### **ActiveConfigurationFile — Active message settings file name**

<no value> (default) | string scalar | character vector

Active message settings file name, specified as a string scalar or character vector. The name of the file must include the full path to the file. By default, the value of this setting is unset and MATLAB uses the default Code Analyzer message settings.

Example: s.matlab.codeanalyzer.ActiveConfigurationFile.TemporaryValue = "C:\MyWork\MATLAB\MyMessageSettings.txt"

### **See Also**

[settings](#page-12656-0)

#### **Topics**

"Access and Modify Settings" "Code Analyzer Preferences" "Check Code for Errors and Warnings Using the Code Analyzer"

### **Introduced in R2020a**

# **matlab.colors Settings**

MATLAB syntax highlighting color settings

You can customize the colors for syntax highlighting using the matlab.colors settings. Access matlab.colors settings using the root SettingsGroup object returned by the settings function. For example, set the temporary value for the color of comments to [173 235 255] (light blue).

s = settings; s.matlab.colors.CommentColor.TemporaryValue = [173 235 255]

For more information about settings, see "Access and Modify Settings".

## **Settings**

#### **matlab.colors**

**SyntaxErrorColor — Color of syntax errors**

[255 0 0] (default) | RGB triplet

Color of syntax errors, specified as a RGB triplet with values in the range [0,255].

Example: s.matlab.colors.SyntaxErrorColor.TemporaryValue = [173 235 255]

#### **KeywordColor — Color of keywords**

[14 0 255] (default) | RGB triplet

Color of keywords, specified as a RGB triplet with values in the range [0,255].

Example: s.matlab.colors.KeywordColor.TemporaryValue = [173 235 255]

#### **StringColor — Color of strings**

[170 4 249] (default) | RGB triplet

#### Color of strings, specified as a RGB triplet with values in the range [0,255].

Example: s.matlab.colors.StringColor.TemporaryValue = [173 235 255]

#### **SystemCommandColor — Color of system commands**

[178 140 0] (default) | RGB triplet

#### Color of system commands, specified as a RGB triplet with values in the range [0,255].

Example: s.matlab.colors.SystemCommandColor.TemporaryValue = [173 235 255]

**UnterminatedStringColor — Color of unterminated strings**

[196 0 0] (default) | RGB triplet

#### Color of unterminated strings, specified as an RGB triplet with values in the range [0,255].

Example: s.matlab.colors.UnterminatedStringColor.TemporaryValue = [173 235 255]

### **CommentColor — Color of comments**

[2 128 9] (default) | RGB triplet

Color of comments, specified as a RGB triplet with values in the range [0,255].

Example: s.matlab.colors.CommentColor.TemporaryValue = [173 235 255]

#### **ValidationSectionColor — Color of validation sections**

[160 82 45] (default) | RGB triplet

#### Color of validation sections, specified as a RGB triplet with values in the range [0,255].

Example: s.matlab.colors.ValidationSectionColor.TemporaryValue = [173 235 255]

#### **matlab.colors.commandwindow**

**ErrorColor — Color of errors in output** [230 0 0] (default) | RGB triplet

Color of errors in Command Window and Live Editor output, specified as a RGB triplet with values in the range [0,255].

Example: s.matlab.colors.commandwindow.ErrorColor.TemporaryValue = [255 0 0]

#### **WarningColor — Color of warnings in output**

[255 100 0] (default) | RGB triplet

Color of warnings in Command Window and Live Editor output, specified as a RGB triplet with values in the range [0,255].

Example: s.matlab.colors.commandwindow.WarningColor.TemporaryValue = [0 0 255]

#### **HyperlinkColor — Color of Command Window hyperlinks**

[0 0 255] (default) | RGB triplet

Color of Command Window hyperlinks, specified as a RGB triplet with values in the range [0,255].

Example: s.matlab.colors.commandwindow.HyperlinkColor.TemporaryValue = [173 235 255]

#### **matlab.colors.programmingtools**

#### **CodeAnalyzerWarningColor — Color of Code Analyzer warnings**

[255 148 0] (default) | RGB triplet

Color of Code Analyzer warnings, specified as a RGB triplet with values in the range [0,255].

For more information about the Code Analyzer, see "Check Code for Errors and Warnings Using the Code Analyzer".

Example: s.matlab.colors.programmingtools.CodeAnalyzerWarningColor.TemporaryValue = [0 255 0]

#### **HighlightAutofixes — Highlight Code Analyzer autofixes**

1 (default)  $\vert 0 \vert$ 

Highlight Code Analyzer autofixes, specified as 1 or 0.

Set to 1 to highlight code in the Editor and Live Editor for which there is an automatic fix.

For more information about the Code Analyzer, see "Check Code for Errors and Warnings Using the Code Analyzer".

Example: s.matlab.colors.programmingtools.HighlightAutofixes.TemporaryValue =  $0$ 

#### **AutofixHighlightColor — Color of Code Analyzer autofix highlight**

[238 225 180] (default) | RGB triplet

Color of Code Analyzer autofix highlight, specified as a RGB triplet with values in the range [0,255].

HighlightAutofixes must be set to 1 to see the change in the autofix highlight.

Example: s.matlab.colors.programmingtools.AutofixHighlightColor.TemporaryValue  $= [0 255 0]$ 

#### **AutomaticallyHighlightVariables — Automatically highlight variables and functions** 1 (default)  $\vert 0 \vert$

Automatically highlight variables and functions, specified as 1 or 0.

Set to 1 to highlight all occurrences of a specific variable or function in the Editor and Live Editor.

For more information about using automatic highlighting to find and replace functions or variables in the current file, see "Find and Replace Text in Files and Go to Location".

```
Example:
s.matlab.colors.programmingtools.AutomaticallyHighlightVariables.TemporaryVal
ue = 0
```
#### **VariableHighlightColor — Color of variable and function highlight**

[202 232 232] (default) | RGB triplet

Color of variable and function highlight, specified as a RGB triplet with values in the range [0,255].

AutomaticallyHighlightVariables must be set to 1 to see the change in the variable and function highlight.

```
Example: s.matlab.colors.programmingtools.VariableHighlightColor.TemporaryValue
= [255 232 0]
```
#### **ShowVariablesWithSharedScope — Show variables with shared scope**

1 (default)  $\vert 0 \vert$ 

Show variables with shared scope, specified as 1 or 0.

Set to 1 to show variables with shared scope using a specific color.

For more information about displaying variables with shared scope, see "Check Variable Scope in Editor".

Example: s.matlab.colors.programmingtools.ShowVariablesWithSharedScope.TemporaryValue  $=$   $\Theta$ 

#### **VariablesWithSharedScopeColor — Color of shared scope variables**

[0 163 163] (default) | RGB triplet

Color of shared scope variables, specified as a RGB triplet with values in the range [0,255]. The text is colored, not shaded.

ShowVariablesWithSharedScope must be set to 1 to see the change in the color of shared scope variables.

Example: s.matlab.colors.programmingtools.VariablesWithSharedScopeColor.TemporaryValue  $=$  [173 235 255]

### **See Also**

[settings](#page-12656-0)

**Topics** "Access and Modify Settings" "Change Desktop Colors" "Check Syntax as You Type"

**Introduced in R2018b**

# **colperm**

Sparse column permutation based on nonzero count

## **Syntax**

 $j = colperm(S)$ 

# **Description**

 $j = colperm(S)$  generates a permutation vector j such that the columns of  $S(:,j)$  are ordered according to increasing count of nonzero entries. This is sometimes useful as a preordering for LU factorization; in this case use  $lu(S(:,i))$ .

If S is symmetric, then  $j = colperm(S)$  generates a permutation j so that both the rows and columns of  $S(j, j)$  are ordered according to increasing count of nonzero entries. If S is positive definite, this is sometimes useful as a preordering for Cholesky factorization; in this case use  $chol(S(i,j)).$ 

# **Examples**

The 100-by-100 *arrowhead* matrix

 $n = 100$ :  $A = [ones(1, n); ones(n-1, 1) spec(n-1, n-1)]$ 

has a full first row and column. Its LU factorization,  $lu(A)$ , is almost completely full. The statement

```
j = colperm(A)
```
returns  $j = [2:n 1]$ . So  $A(j, j)$  sends the full row and column to the bottom and the rear, and  $lu(A(j, j))$  has the same nonzero structure as A itself.

On the other hand, the Bucky ball example,

 $B = \text{bucky}$ 

has exactly three nonzero elements in each row and column, so  $j = colperm(B)$  is the identity permutation and is no help at all for reducing fill-in with subsequent factorizations.

## **Algorithms**

The algorithm involves a sort on the counts of nonzeros in each column.

## **Extended Capabilities**

### **Thread-Based Environment**

Run code in the background using MATLAB® backgroundPool or accelerate code with Parallel Computing Toolbox™ ThreadPool.

This function fully supports thread-based environments. For more information, see "Run MATLAB Functions in Thread-Based Environment".

## **See Also**

[dissect](#page-3411-0) | [chol](#page-1657-0) | [colamd](#page-1926-0) | [lu](#page-7920-0) | [spparms](#page-12885-0) | [symamd](#page-13549-0) | [symrcm](#page-13565-0)

# **COM**

Access COM components from MATLAB

# **Description**

A Component Object Model (COM) object

# **Creation**

To create a COM object, call the [actxserver](#page-62-0) function.

## **Object Functions**

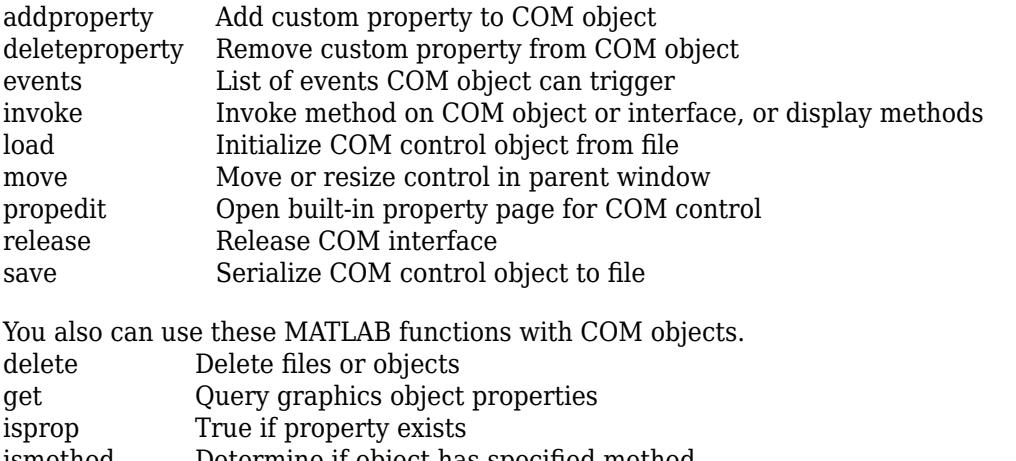

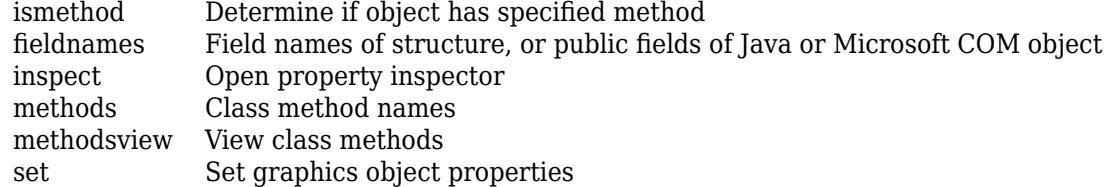

### **See Also**

# <span id="page-2014-0"></span>**events**

List of events COM object can trigger

## **Syntax**

 $S = events(c)$ 

### **Description**

 $S =$  events(c) returns information about registered and unregistered events for COM object c.

COM functions are available on Microsoft Windows systems only.

## **Examples**

### **List Workbook Events**

Open a Microsoft Excel application and list all events for a Workbook object.

```
myApp = actxserver('Excel.Application');
wbs = myApp.Workbooks;wb = Add(wbs);
events(wb)
```
### **Input Arguments**

#### **c — COM object** function handle

COM object, specified as a function handle.

## **Output Arguments**

### **S — Event information**

structure array

Information about registered and unregistered events known to the COM object, returned as a structure array. The array contains the function prototype used to call the event handler routine. For each array element, the structure field is the event name and the contents of that field is the function prototype for the handler of that event.

### **See Also**

[isevent](#page-7216-0) | [eventlisteners](#page-3804-0) | [registerevent](#page-11869-0) | [unregisterevent](#page-14903-0) | [unregisterallevents](#page-14901-0)

# <span id="page-2015-0"></span>**load**

Initialize COM control object from file

# **Syntax**

load(c,filename)

# **Description**

load(c, filename) initializes the COM object associated with the interface represented by the MATLAB COM object c from the file specified by filename. The file must have been created previously by serializing an instance of the same control.

COM functions are available on Microsoft Windows systems only.

# **Input Arguments**

# **c — COM object**

function handle

COM object, specified as a function handle.

### **filename — File name**

character vector

File name, specified as a character vector.

### **See Also**

[set](#page-12582-0) | [actxserver](#page-62-0) | [release](#page-11876-0) | [delete](#page-3170-0)
# **propedit**

Open built-in property page for COM control

# **Syntax**

propedit(c)

# **Description**

propedit(c) requests the COM control to display its built-in property page. If a control does not have a built-in property page, then propedit fails.

COM functions are available on Microsoft Windows systems only.

# **Input Arguments**

**c — COM object** function handle

COM object, specified as a function handle.

**See Also [Property Inspector](#page-6993-0)** | [get](#page-4811-0)

# **save**

Serialize COM control object to file

# **Syntax**

save(c,filename)

# **Description**

save(c, filename) saves COM control object to file specified by filename. The COM save function is only supported for controls.

COM functions are available on Microsoft Windows systems only.

# **Input Arguments**

**c — COM object** function handle

COM object, specified as a function handle.

**filename — File name** character vector

File name, specified as a character vector.

**See Also** [load](#page-2015-0)

# **Combine**

Convenience function for static .NET System.Delegate Combine method

# **Syntax**

result = Combine(delegateA,delegateB)

# **Description**

 $result = Combine(delegateA, deleteB)$  combines two delegates into a new delegate.

## **Input Arguments**

**delegateA — First delegate** System.Delegate

First delegate in new delegate, specified as a .NET System.Delegate object.

#### **delegateB — Last delegate** System.Delegate

Last delegate in new delegate, specified as a .NET System.Delegate object.

# **Output Arguments**

# **result — New delegate**

System.Delegate

New delegate, returned as a .NET System.Delegate object.

### **Alternative Functionality**

Use the static Combine method of the System.Delegate class.

### **See Also**

[Remove](#page-11487-0) | [RemoveAll](#page-11488-0)

### **Topics**

"Combine and Remove .NET Delegates"

### **External Websites**

[MSDN System.Delegate.Combine Method reference page](https://msdn.microsoft.com/en-us/library/30cyx32c.aspx)

### **Introduced in R2011a**

# <span id="page-2019-0"></span>**comet**

2-D comet plot

## **Syntax**

```
comet(y)
comet(x,y)
comet(x,y,p)
comet(ax,x,y,p)
```
# **Description**

comet(y) displays a comet plot of the data specified in y versus the index of each value. A comet is an animation of a marker (head) and a line (tail) tracing a growing line over the data points. The tail is a solid line that traces the entire function.

comet  $(x, y)$  displays a comet plot of y versus x.

comet( $x, y, p$ ) specifies the comet body length. The comet body is a trailing segment in a different color that follows the head before fading. The body length is  $p^*length(y)$ , where p is a scalar in [0, 1).

comet( $ax, x, y, p$ ) plots the comet into the axes specified by  $ax$ .

# **Examples**

### **Create Comet Plot**

Create a comet plot of data in y versus data in x. Create y as a vector of sine function values for input values between 0 and 2*π*. Create x as a vector of cosine function values for input values between 0 and 2*π*. Use an increment of *π*/100 between the values. Then, plot the data.

```
t = 0:pi/100:2*pi;y = sin(t);
x = cos(t);comet(x,y)
```
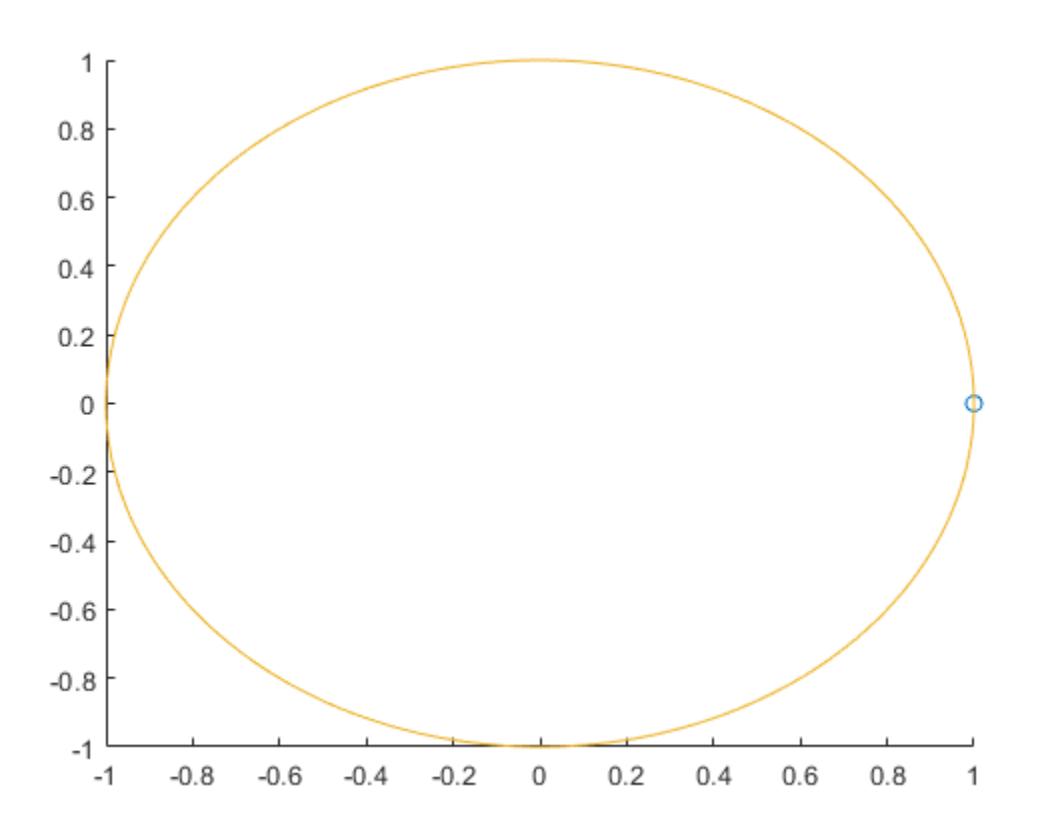

### **Control Comet Body Length**

Create a comet plot and specify the comet body length by setting the scale factor input p. The comet body is a trailing segment in a different color that follows the head before fading.

Create x and y as vectors of trigonometric functions with input values from 0 to 4*π*. Specify p as 0.5 so that the comet body length is 0.5\*length(y). Then, plot the data.

```
t = 0:pi/50:4*pi;x = -sin(t) - sin(t/2);
y = -cos(t) + cos(t/2);p = 0.5;comet(x,y,p)
```
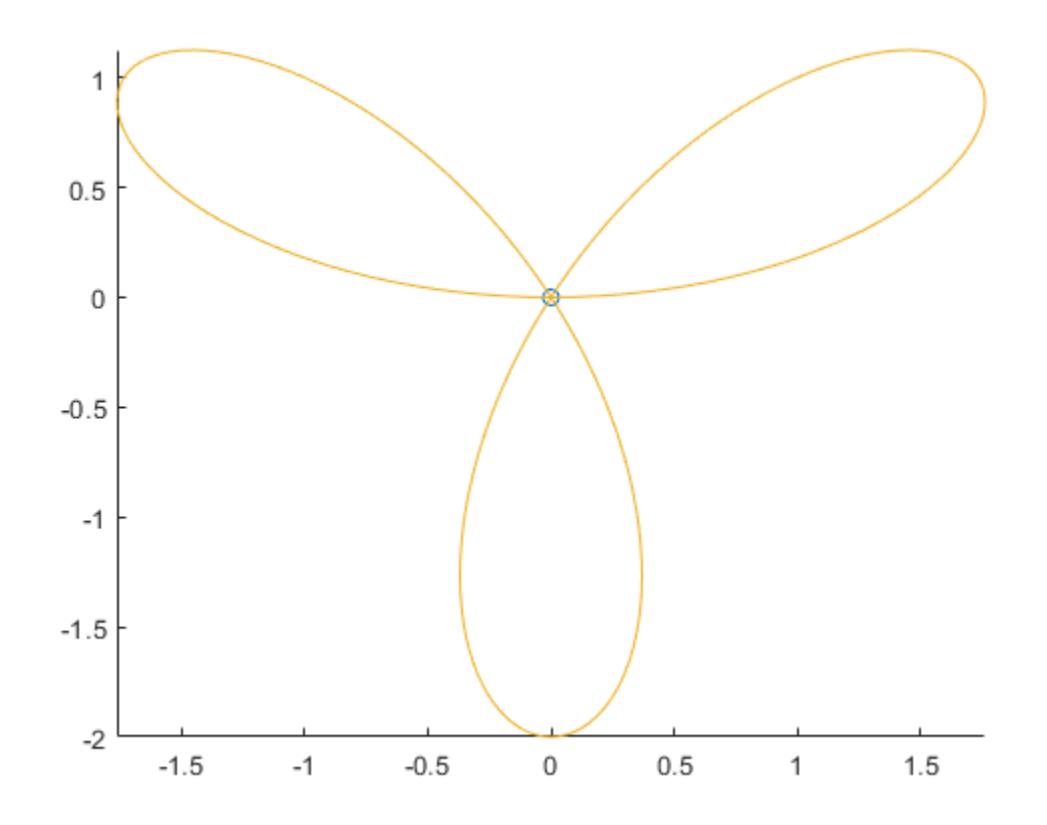

#### **Create Plots in Specified Axes**

Create two comet plots in a tiled chart layout by specifying the target axes for each plot. Create two data sets, x1 and y1 and x2 and y2 as vectors of trigonometric functions with input values from 0 to 4*π*. Specify the body length scale factor p as 0.25 so that the body length is 0.25\*length(y).

```
t = 0:pi/20:4*pi;x1 = -\cos(t) + \cos(t/2);
y1 = -sin(t) - sin(t/2);
x2 = \cos(t) - \cos(t/2);y2 = -sin(t) - sin(t/2);p = 0.25;
```
Store the two Axes objects as ax1 and ax2. Specify the target axes for each comet plot by including the Axes object as the first input argument to comet.

```
tiledlayout(1,2);
ax1 = nexttile;ax2 = nexttile;comet(ax1,x1,y1,p)
comet(ax2,x2,y2,p)
```
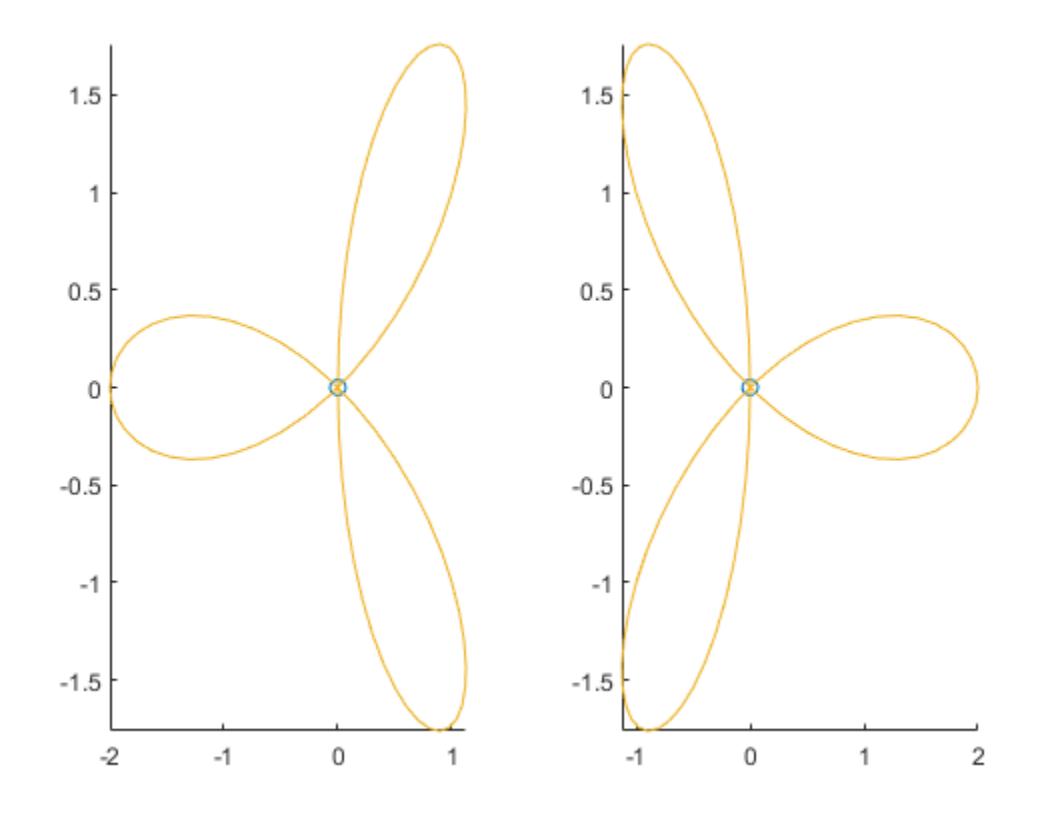

### **Input Arguments**

#### **y — y-values**

vector

*y*-values, specified as a scalar or vector. To plot against specific *x*-values you must also specify x. If you specify geographic axes for ax, then y represents longitude in degrees.

### **x — x-values**

vector

*x*-values, specified as a vector. x and y must be the same length. If you specify geographic axes for ax, then x represents latitude in degrees.

### **p — Comet body length scale factor**

0.1 (default) | scalar in [0, 1)

Comet body length scale factor, specified as a value in the interval [0, 1). The comet body length is p\*length(y).

### **ax — Target Axes**

Axes object | GeographicAxes object

Target axes, specified as an Axes object or GeographicAxes object.

# **Limitations**

• Comet plots do not support data tips.

# **Extended Capabilities**

### **GPU Arrays**

Accelerate code by running on a graphics processing unit (GPU) using Parallel Computing Toolbox<sup>™</sup>.

Usage notes and limitations:

• This function accepts GPU arrays, but does not run on a GPU.

For more information, see "Run MATLAB Functions on a GPU" (Parallel Computing Toolbox).

### **Distributed Arrays**

Partition large arrays across the combined memory of your cluster using Parallel Computing Toolbox™.

Usage notes and limitations:

• This function operates on distributed arrays, but executes in the client MATLAB.

For more information, see "Run MATLAB Functions with Distributed Arrays" (Parallel Computing Toolbox).

### **See Also**

[comet3](#page-2024-0) | [animatedline](#page-288-0)

# <span id="page-2024-0"></span>**comet3**

3-D comet plot

### **Syntax**

```
comet3(z)
const3(x,y,z)const3(x,y,z,p)comet3(ax,x,y,z,p)
```
### **Description**

comet3(z) displays a comet plot of the data specified in z versus x- and y-values matching the indices of z. A comet is an animation of a marker (head) and a line (tail) tracing a growing line over the data points. The tail is a solid line that traces the entire function.

comet3( $x, y, z$ ) displays a comet plot of z versus  $x$  and  $y$ .

 $\text{const3}(x,y,z,p)$  specifies the comet body length. The comet body is a trailing segment in a different color that follows the head before fading. The body length is  $p^*$ length(y), where p is a scalar in  $[0, 1)$ .

comet3( $ax, x, y, z, p$ ) plots the comet into the axes specified by  $ax$ .

### **Examples**

### **Create 3-D Comet Plot**

Create a comet plot of the data in z versus the data in  $x$  and  $y$ . Use the [peaks](#page-10019-0) function to load  $x$ ,  $y$ , and z data in matrix forms. Convert the data into vector arrays. Then, plot the data.

```
[xmat,ymat,zmat] = peaks(100);xvec = xmat(:,);yvec = ymat(:);zvec = zmat(:);comet3(xvec,yvec,zvec)
```
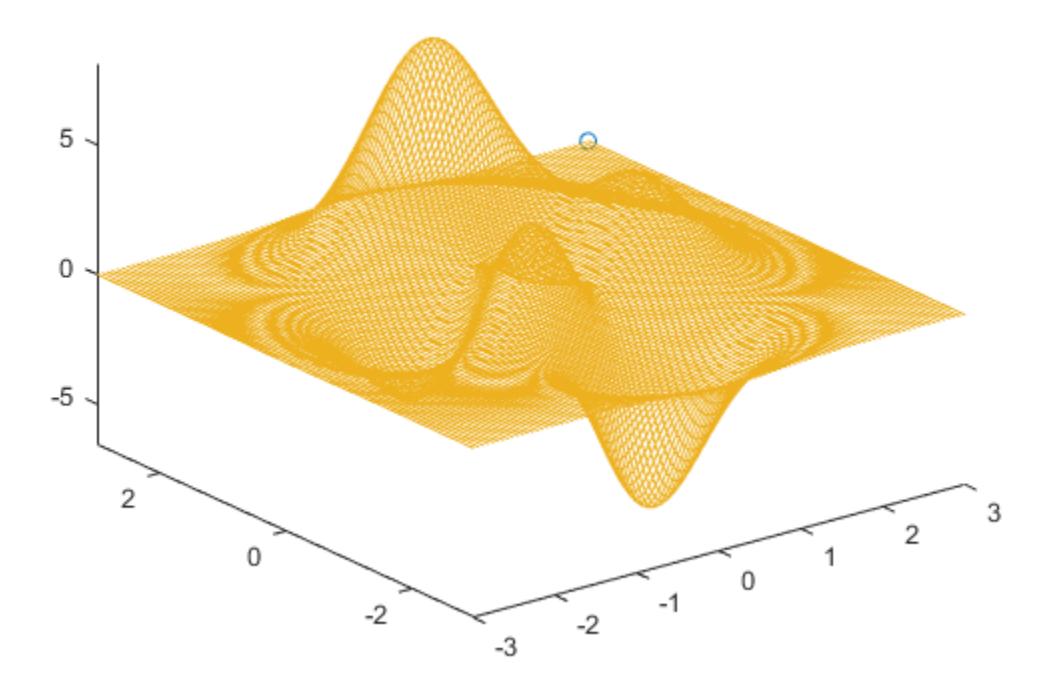

### **Control Comet Body Length**

Create a comet plot and specify the comet body length by setting the scale factor input p. The comet body is a trailing segment in a different color that follows the head before fading.

Use the [peaks](#page-10019-0) function to load x, y, and z data in matrix forms. Convert the data into vector arrays. Specify  $p$  as  $0.5$  so that the body length is  $0.5*$ length(y). Then, plot the data.

```
[xmat,ymat,zmat] = peaks(100);xvec = xmat(:);yvec = ymat(:);zvec = zmat(:);p = 0.5;comet3(xvec,yvec,zvec,p)
```
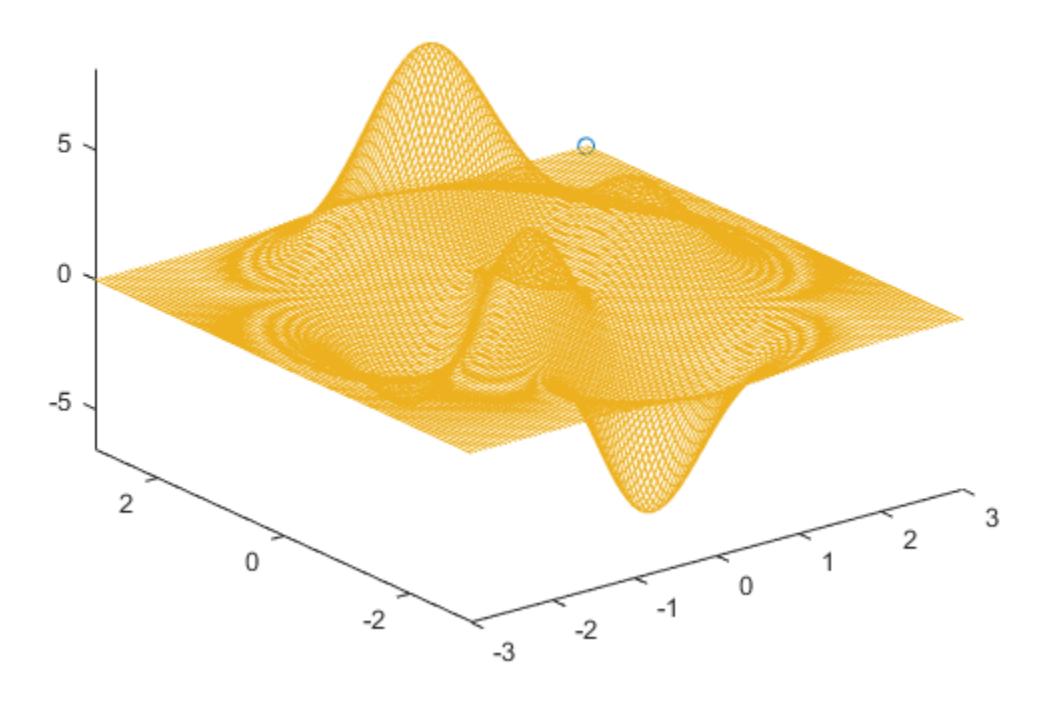

#### **Plot Data in Specified Axes**

Create two comet plots in a tiled chart layout by specifying the target axes for each plot.

Use the [peaks](#page-10019-0) function to load x, y, and z data in matrix forms. Convert the data into vector arrays. Specify the body length scale factor  $p$  as 0.25 so that the body length is  $0.5*length(y)$ .

```
[xmat,ymat,zmat] = peaks(50);xvec = xmat(:);yvec = ymat(:);zvec = zmat(:);p = 0.25;
```
Store the two Axes objects as ax1 and ax2. Specify the target axes for each comet plot by including the Axes object as the first input argument to comet.

```
tiledlayout(1,2);
ax1 = nexttile;ax2 = nexttile;comet3(ax1,xvec,yvec,zvec,p)
comet3(ax2,yvec,xvec,zvec,p)
```
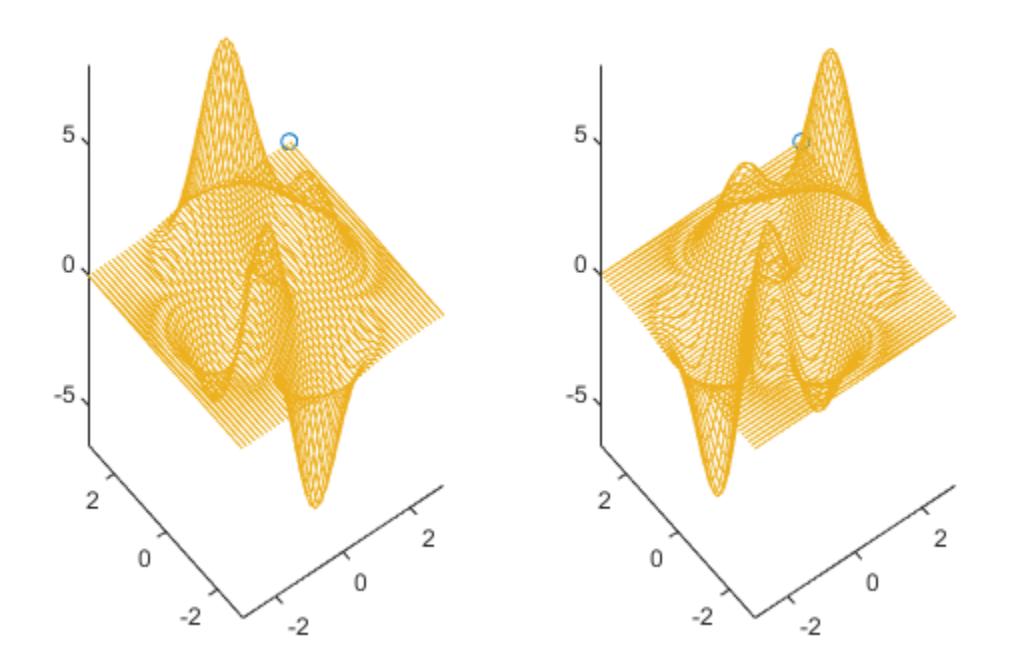

### **Input Arguments**

#### **z —** *z***-values**

vector

*z*-values, specified as a vector. To plot against specific *x*- and *y*-values you must also specify x and y.

#### $x - x$ -values

vector

*x*-values, specified as a vector. x, y, and z must be the same size. If you specify geographic axes for ax, then x represents latitude in degrees.

### **y —** *y***-values**

vector

*y*-values, sp0ecified as a vector. x, y, and z must be the same size. If you specify geographic axes for ax, then y represents longitude in degrees.

### **p — Comet body length scale factor**

0.1 (default) | scalar in [0, 1)

Comet body length scale factor, specified as a value in the interval [0, 1). The comet body length is p\*length(y).

### **ax — Target axes**

Axes object | GeographicAxes object

Target axes, specified as an Axes object or GeographicAxes object.

## **Limitations**

• Comet plots do not support data tips.

# **Extended Capabilities**

### **GPU Arrays**

Accelerate code by running on a graphics processing unit (GPU) using Parallel Computing Toolbox™.

Usage notes and limitations:

• This function accepts GPU arrays, but does not run on a GPU.

For more information, see "Run MATLAB Functions on a GPU" (Parallel Computing Toolbox).

### **Distributed Arrays**

Partition large arrays across the combined memory of your cluster using Parallel Computing Toolbox™.

Usage notes and limitations:

• This function operates on distributed arrays, but executes in the client MATLAB.

For more information, see "Run MATLAB Functions with Distributed Arrays" (Parallel Computing Toolbox).

### **See Also**

[comet](#page-2019-0) | [animatedline](#page-288-0)

# <span id="page-2029-0"></span>**Command History Window**

Open Command History window

# **Description**

The Command History window displays a log of statements that you ran in the current and previous MATLAB sessions. The Command History lists the time and date of each session in the short date format for your operating system, followed by the statements from that session. Brackets in the left margin indicate statements that were processed as a group. A colored mark precedes each statement that generated an error.

MATLAB saves statements that run in the Command Window to the history file History.xml. These statements include those you run using the **Evaluate Selection** item on context menus in tools such as the Editor, Command History window, and Help browser. By default, MATLAB automatically saves the command history file after each statement. The history file does not include every action taken in MATLAB. For example, changes to values in the Variables editor are not included in the Command History window. All entries remain until you delete them, or until the number of statements in the history file exceeds the number of statements to save, as specified in the Command History preferences. When the specified limit is reached, MATLAB automatically deletes the oldest entries. By default, the Command History window saves 25,000 statements.

You can select entries in the Command History window, and then perform these actions for the selected entries. Some actions are not available in MATLAB Online.

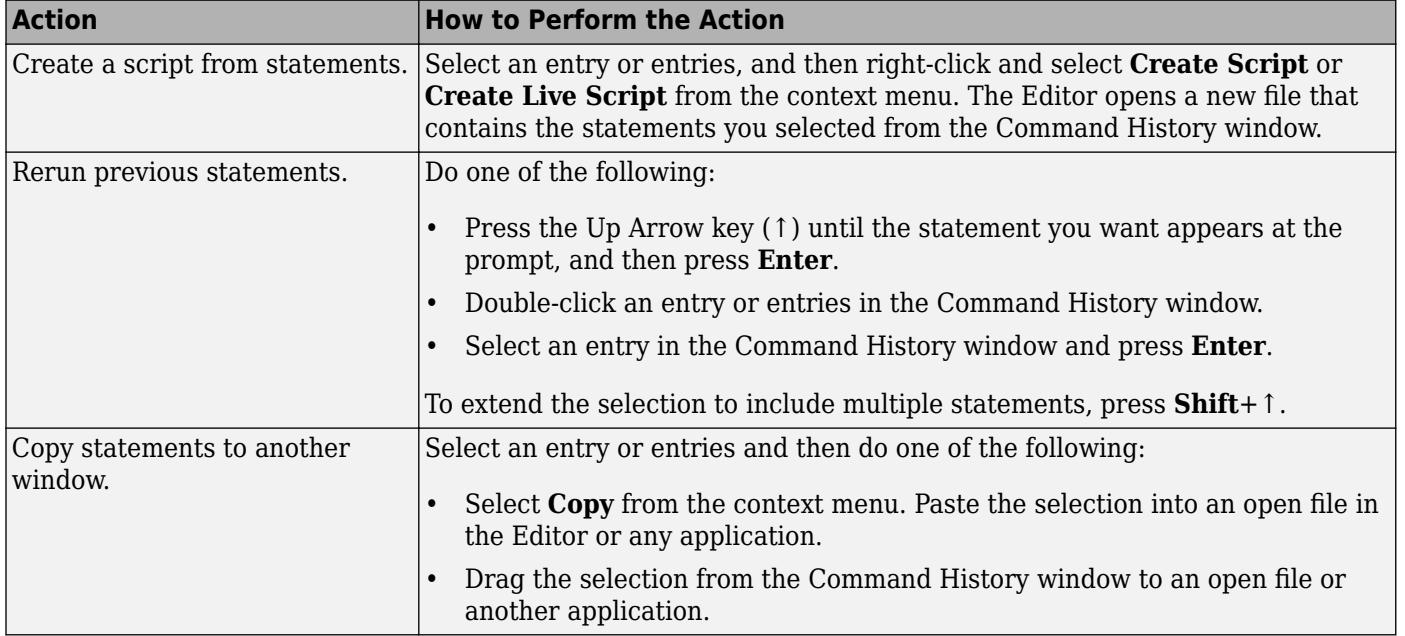

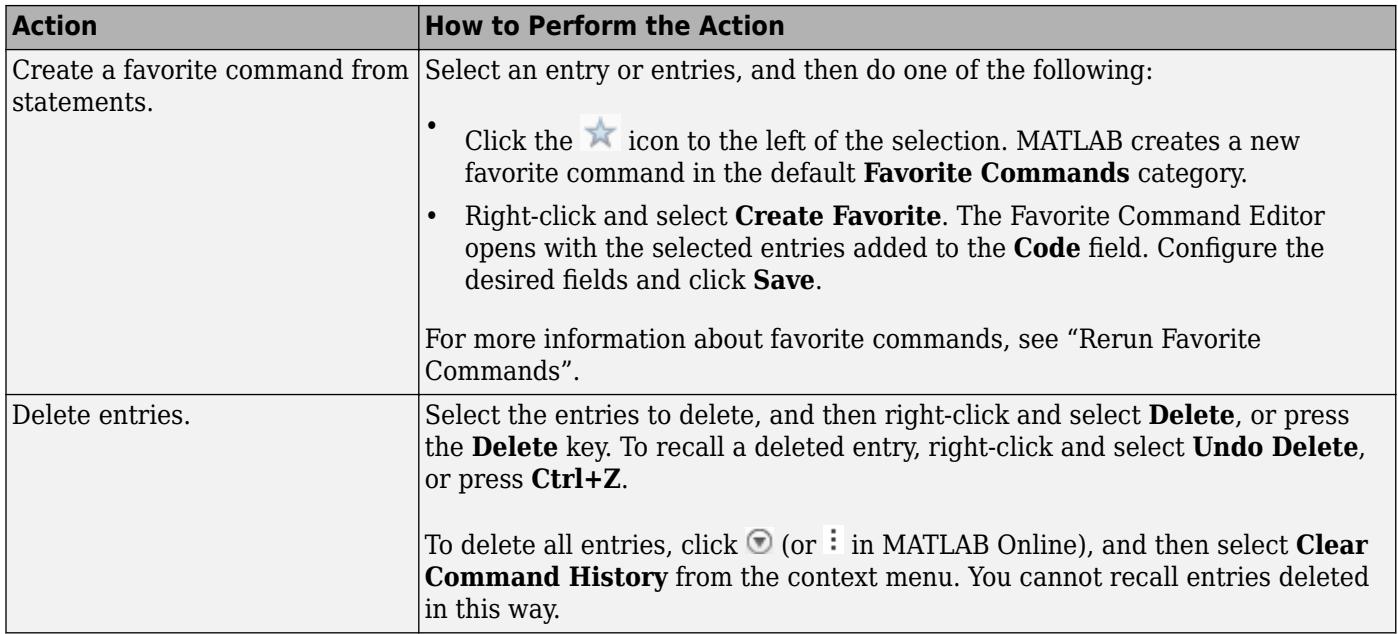

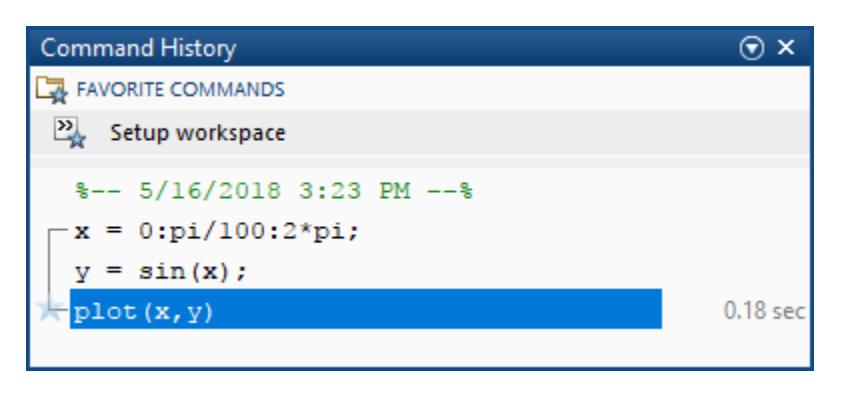

# **Open the Command History Window**

To open the Command History window with all history showing, in the Command Window, press the Up Arrow key (↑) or enter commandhistory. To open the Command History window and display a specific statement, type any part of the statement at the prompt and then press the Up Arrow key. To change how MATLAB searches for results, click  $\odot$  (or  $\colon$  in MATLAB Online) and select from the available options including **Match Anywhere**, **Match Beginning**, and **Match Case**.

By default, the Command History window closes after a statement is selected or the **Esc** key is pressed. To keep the Command History window open, in the Command History window, click  $\odot$  and then select either **Detach** or **Dock**. If the Command History window is closed while detached or docked, go to the **Home** tab, and in the **Environment** section, click **Layout**. Then, under **Show**, click **Command History** and select either **Docked** or **Popup**.

To keep the Command History window open in MATLAB Online, go to the **Home** tab, and in the **Environment** section, click **Layout**. Then, under **Show**, click **Command History** and select **Docked**.

## **Examples**

### **Find Previous Plot Statements**

Use the Command History search feature to find and run previous plot statements.

In the Command Window, run these statements to create two line plots.

```
x = 0:pi/100:2*pi;y = sin(x);
plot(x,y)
x1 = \text{linspace}(-2 \cdot \text{pi}, 2 \cdot \text{pi});y1 = sin(x1);
y2 = cos(x1);figure
plot(x1,y1,x1,y2)
```
Type plot and then press the up-arrow key. MATLAB displays the Command History with all instances of plot highlighted. The last run instance of plot is selected.

```
\overline{\rm HHHH}^{\copyright}-5/14/2018 3:38 PM -8x = 0:pi/100:2*pi;y = sin(x);plot(x, y)x1 = 1inspace (-2*pi, 2*pi);
  yl = sin(x1);y2 = cos(x1);
  figure
\not\models \texttt{plot}(\texttt{x1}, \texttt{y1}, \texttt{x1}, \texttt{y2})v
```
Press the up-arrow key to select the previous run instance of plot and press **Enter**. MATLAB runs the statement  $plot(x,y)$ .

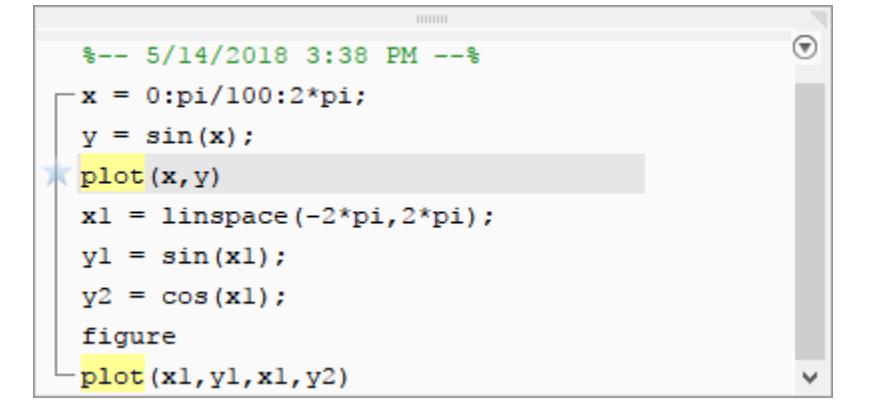

# **Programmatic Use**

commandhistory opens the MATLAB Command History window when it is closed, and selects the Command History window when it is open.

**See Also** [diary](#page-3302-0) | **[Command Window](#page-2033-0)**

**Topics** "Set Command History Preferences"

# <span id="page-2033-0"></span>**Command Window**

Select the Command Window

# **Description**

The Command Window enables you to enter individual statements at the command line and view the generated results.

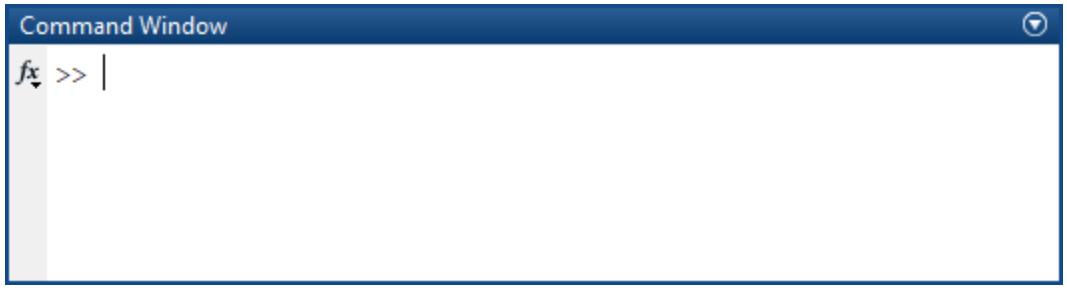

# **Open the Command Window**

The Command Window is always open. To restore the Command Window to the default location, go to the **Home** tab, and in the **Environment** section, click **Layout**. Then, select from one of the default layout options.

To bring focus to the Command Window from another tool such as the Editor, type commandwindow.

# **Examples**

### **Select the Command Window After Creating a Plot**

Create a line plot and then bring focus back to the Command Window.

```
x = 0:pi/100:2*pi;y = sin(x);
plot(x,y)
```
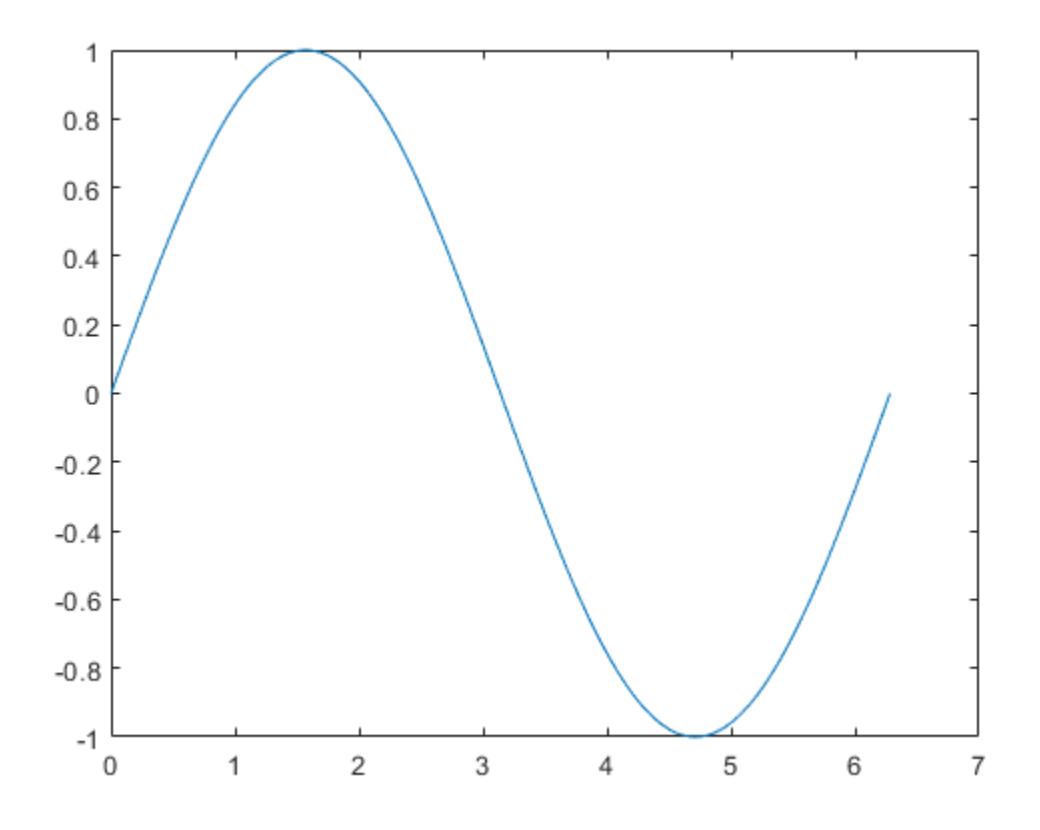

commandwindow

*Copyright 2018 The MathWorks, Inc*

### **Programmatic Use**

commandwindow selects the MATLAB Command Window. For example, type commandwindow after a plotting command to bring focus back to the Command Window.

commandwindow is not supported when running MATLAB with the -nodesktop option.

### **Tips**

To determine the number of columns and rows that display in the Command Window given its current size, type matlab.desktop.commandwindow.size in the Command Window. MATLAB returns the number of columns and rows, respectively. For example:

matlab.desktop.commandwindow.size

```
ans = 133 24
```
The number of columns is based on the width of the Command Window. If the **Set matrix width to eighty columns** Command Window preference is selected, the number of columns is always 80. For more information, see "Set Command Window Preferences".

### **See Also**

**[Command History Window](#page-2029-0)** | [input](#page-6947-0) | [inputdlg](#page-6950-0)

#### **Topics**

"Enter Statements in Command Window"

"Set Command Window Preferences"

# **matlab.commandwindow Settings**

Command Window settings including text display settings

You can change the appearance of the Command Window and its output using the matlab.commandwindow settings. Access matlab.commandwindow settings using the root SettingsGroup object returned by the settings function. For example, set the temporary value for line spacing in the Command Window to 'compact'.

```
s = settings;
s.matlab.commandwindow.DisplayLineSpacing.TemporaryValue = 'compact'
```
For more information about settings, see "Access and Modify Settings".

### **Settings**

#### **matlab.commandwindow**

### **NumericFormat — Output display format**

short (default) | long | shortE | longE | ...

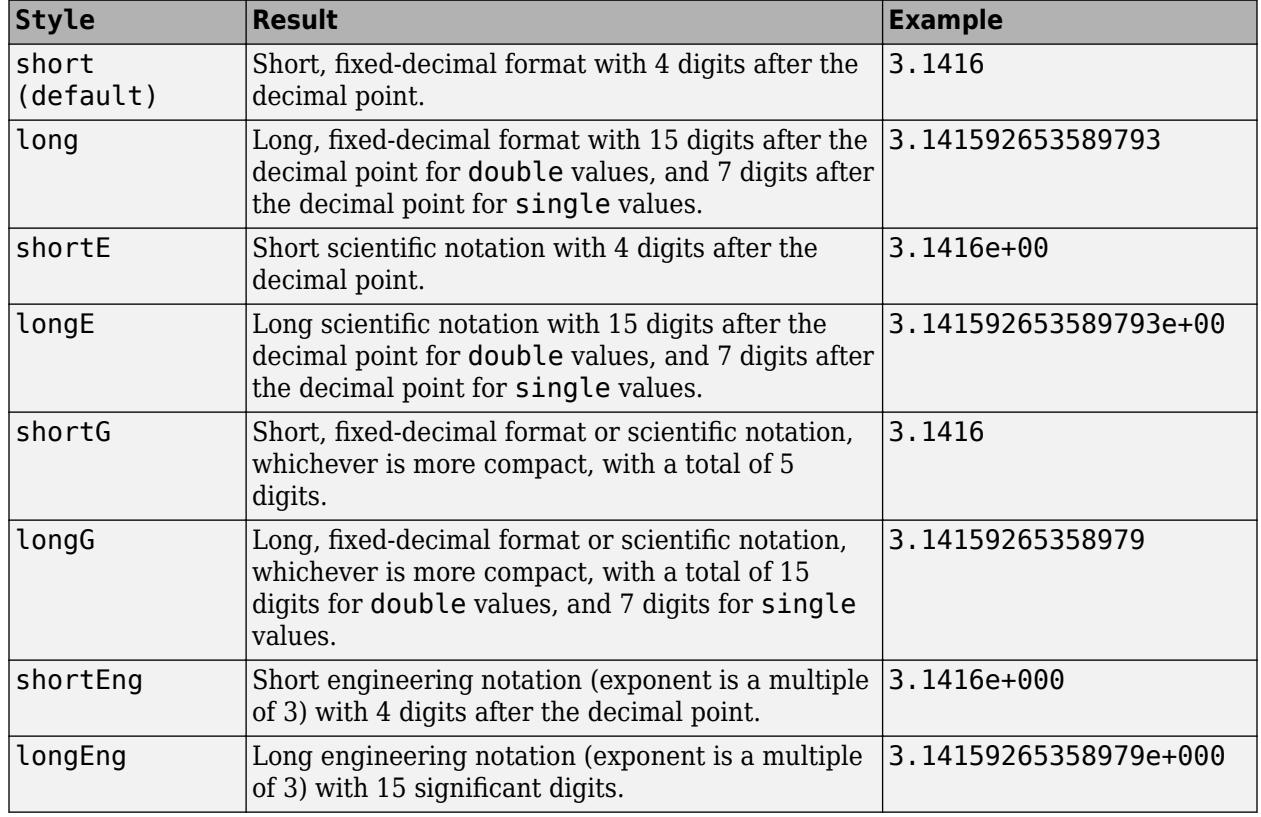

Output display format, specified as one of these options.

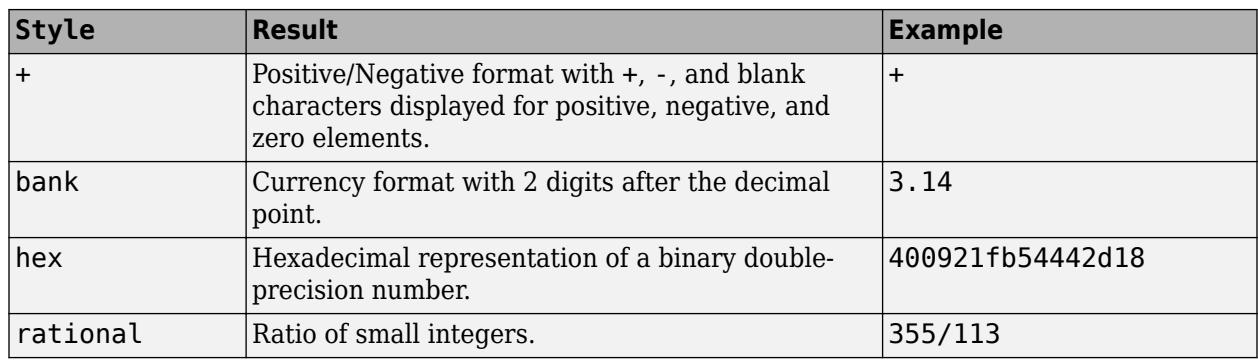

Example: s.matlab.commandwindow.NumericFormat.TemporaryValue = 'shortE'

#### **DisplayLineSpacing — Line spacing in output display**

'loose' (default) | 'compact'

Line spacing in output display, specified as 'loose' or 'compact'. Specify compact to suppress blank lines in Command Window output, and loose to display blank lines.

Example: s.matlab.commandwindow.DisplayLineSpacing.TemporaryValue = 'compact'

#### **UseEightyColumnDisplayWidth — Use eighty columns display width**

 $0$  (default) | 1

Use eighty columns display width, specified as 0 or 1. Set to 1 to limit the width of matrix output in the Command Window to eighty columns.

Example: s.matlab.commandwindow.UseEightyColumnDisplayWidth.TemporaryValue = 1

### **ShowCompletionsAutomatically — Show suggestions and completions automatically in MATLAB Online**

 $1$  (default)  $\theta$ 

Show suggestions and completions automatically in MATLAB Online, specified as 1 or 0.

Set to 1 to show suggestions and completions automatically in the Command Window in MATLAB Online. Set to 0 to show suggestions and completions only after you press the **Tab** key.

For more information about code suggestions and completions, see "Check Syntax as You Type".

Example: s.matlab.commandwindow.ShowCompletionsAutomatically.TemporaryValue =  $0$ 

### **See Also**

[settings](#page-12656-0)

**Topics** "Access and Modify Settings" "Set Command Window Preferences" "Format Output"

#### **Introduced in R2020b**

### **compan**

Companion matrix

### **Syntax**

 $A = \text{compan}(u)$ 

### **Description**

A = compan(u) returns the corresponding companion matrix whose first row is  $-u(2:n)/u(1)$ , where u is a vector of polynomial coefficients. The eigenvalues of compan(u) are the roots of the polynomial.

### **Examples**

### **Companion Matrix for Polynomial**

Compute the companion matrix corresponding to the polynomial  $(x - 1)(x - 2)(x + 3) = x^3 - 7x + 6$ .

 $u = [1 0 -7 6];$  $A = \text{compan}(u)$ A = *3×3* 0 7 -6 1 0 0 0 1 0

The eigenvalues of A are the polynomial roots.

eig(A)

ans = *3×1* -3.0000 2.0000 1.0000

### **Extended Capabilities**

### **C/C++ Code Generation**

Generate C and C++ code using MATLAB® Coder™.

### **GPU Code Generation**

Generate CUDA® code for NVIDIA® GPUs using GPU Coder™.

### **Thread-Based Environment**

Run code in the background using MATLAB® backgroundPool or accelerate code with Parallel Computing Toolbox™ ThreadPool.

This function fully supports thread-based environments. For more information, see "Run MATLAB Functions in Thread-Based Environment".

### **GPU Arrays**

Accelerate code by running on a graphics processing unit (GPU) using Parallel Computing Toolbox™.

This function fully supports GPU arrays. For more information, see "Run MATLAB Functions on a GPU" (Parallel Computing Toolbox).

### **Distributed Arrays**

Partition large arrays across the combined memory of your cluster using Parallel Computing Toolbox™.

This function fully supports distributed arrays. For more information, see "Run MATLAB Functions with Distributed Arrays" (Parallel Computing Toolbox).

### **See Also**

[eig](#page-3598-0) | [poly](#page-10607-0) | [polyval](#page-10792-0) | [roots](#page-12081-0)

# **compass**

Arrows emanating from origin

### **Syntax**

```
compass(U,V)
compass(Z)
compass( ___ , LineSpec)
compass(ax, )
```
 $c = \text{compass}(\_\_)$ 

### **Description**

compass  $(U, V)$  plots arrows originating from the point  $(0, 0)$ . Specify the direction of arrows using the Cartesian coordinates U and V, with U indicating the *x*-coordinates and V indicating the *y*coordinates. The number of arrows matches the number of elements in U.

The compass function plots arrows on a circular grid with *theta*-axis and *r*-axis tick labels within an Axes object. Therefore, the coordinates you specify do not match the labels displayed on the plot.

compass(Z) plots arrows using the real and imaginary parts of the complex values specified by Z, with the real part indicating the *x*-coordinates and the imaginary part indicating the *y*-coordinates. This syntax is equivalent to compass (real(Z),  $imag(Z)$ ).

compass( \_\_\_ ,LineSpec) sets the line style, marker symbol, and color for the arrows.

compass(ax, \_\_\_ ) plots arrows in the specified axes instead of the current axes.

 $c =$  compass( $\Box$ ) returns a vector of Line objects. This syntax is useful for controlling the appearance of arrows.

### **Examples**

### **Create Compass Plot Using Cartesian Coordinates**

Create a compass plot by specifying the Cartesian coordinates of each arrow.

```
u = [5 \ 3 \ -4 \ -3 \ 5];v = [1 5 3 -2 -6];compass(u,v)
```
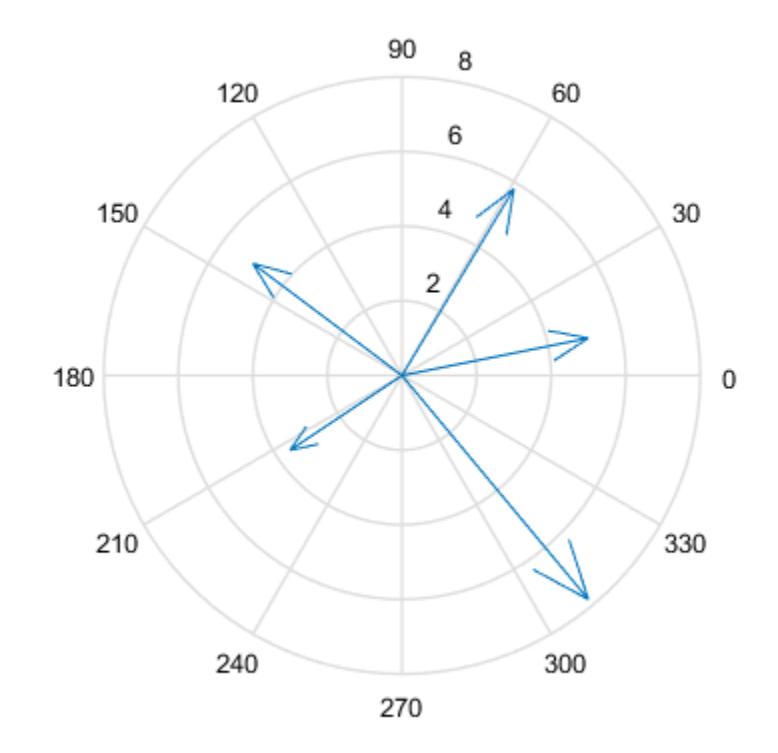

### **Create Compass Plot Using Polar Coordinates**

Create a compass plot using polar coordinates by first converting them to Cartesian coordinates.

To do this, specify data using polar coordinates. Convert them to Cartesian coordinates using the pol2cart function. Then, create the plot.

th = linspace( $pi/4,2*pi,10$ );  $r = 1$ inspace(5,20,10);  $[u,v] = pol2cart(th,r);$ compass(u,v)

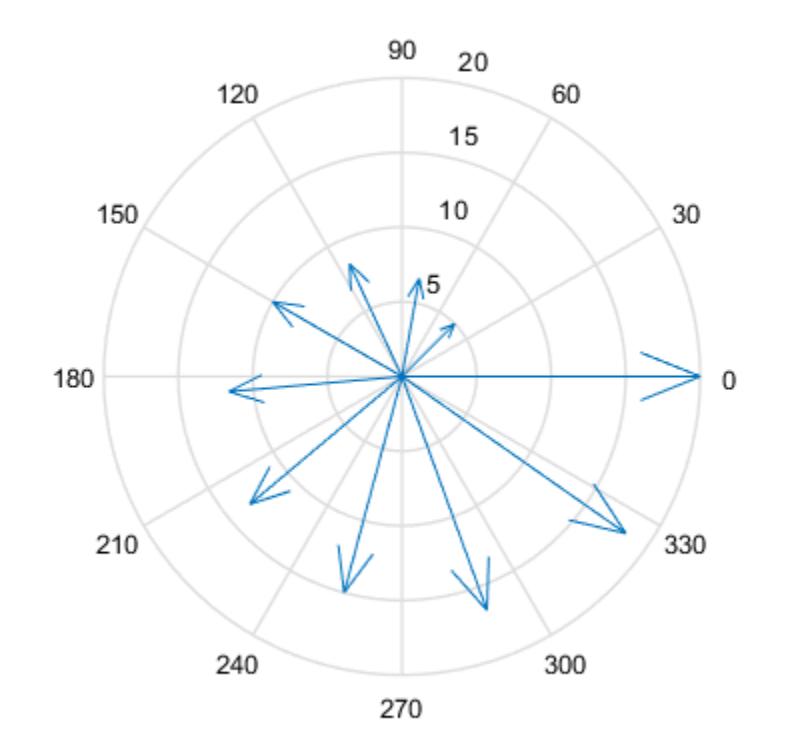

Note that the *theta*-axis and *r*-axis tick labels correspond to the polar coordinates.

#### **Create Compass Plot Using Complex Values**

Sample a sinusoid at equally spaced intervals. Then, compute the 10-point discrete Fourier transform of the sinusoid. The result is a vector of complex values.

 $t = 1$ inspace(0,8\*pi,100);  $y = sin(2*t) + 2*sin(t+pi/2);$  $f = fft(y,10)$ ;

Display the complex values using a compass plot. The real part determines the *x*-coordinate of each arrow, and the imaginary part determines the *y*-coordinate.

compass(f)

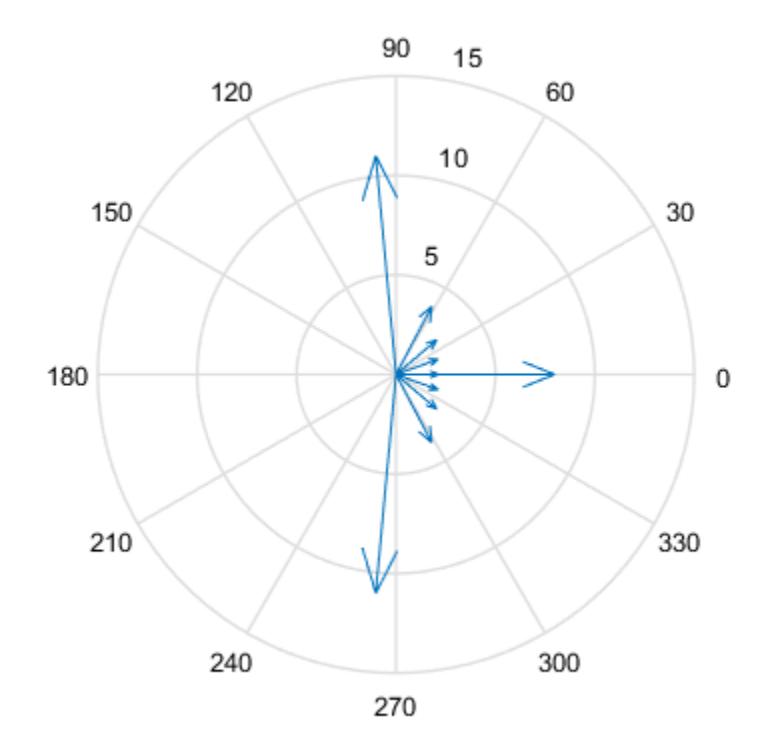

### **Specify Appearance of Whole Plot**

Create a compass plot with red arrows.

u = [5 3 -4 -3 5];  $v = [1 \ 5 \ 3 \ -2 \ -6];$ compass(u,v,'r')

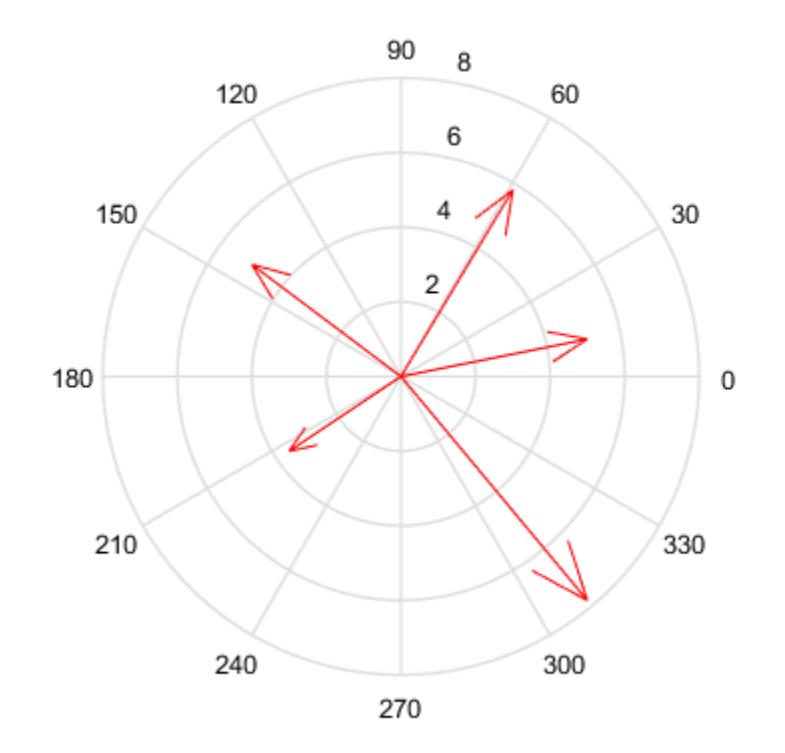

#### **Specify Appearance of One Arrow**

Specify the line width and color of a single arrow by assigning the arrow to a variable and then setting its properties. To do this, first create a compass plot and return an array of Line objects.

 $u = [3 \ 5 \ -4 \ -3 \ 5];$  $v = [5 \ 1 \ 3 \ -2 \ -6];$  $c = \text{compass}(u, v)$ ;

Assign the first arrow to a variable. The first arrow corresponds to the first elements of u and v. Then, change the line width and color.

 $c1 = c(1);$  $c1.LineWidth = 2;$  $cl.Color = 'r';$ 

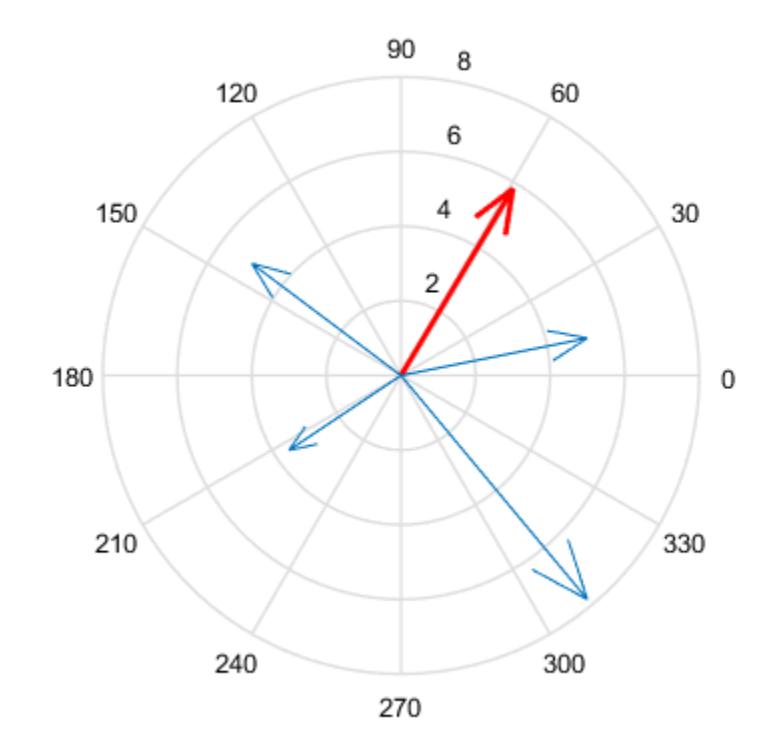

#### **Rotate Compass Plot**

Rotate a compass plot so that 0 degrees points up by using the view function.

To do this, create a compass plot using polar coordinates. Convert the polar coordinates to Cartesian coordinates by using the pol2cart function, and then plot the converted coordinates.

```
th = linspace(0,3*pi/2,10);
r = 1inspace(5,20,10);
[u,v] = pol2cart(th,r);compass(u,v)
```
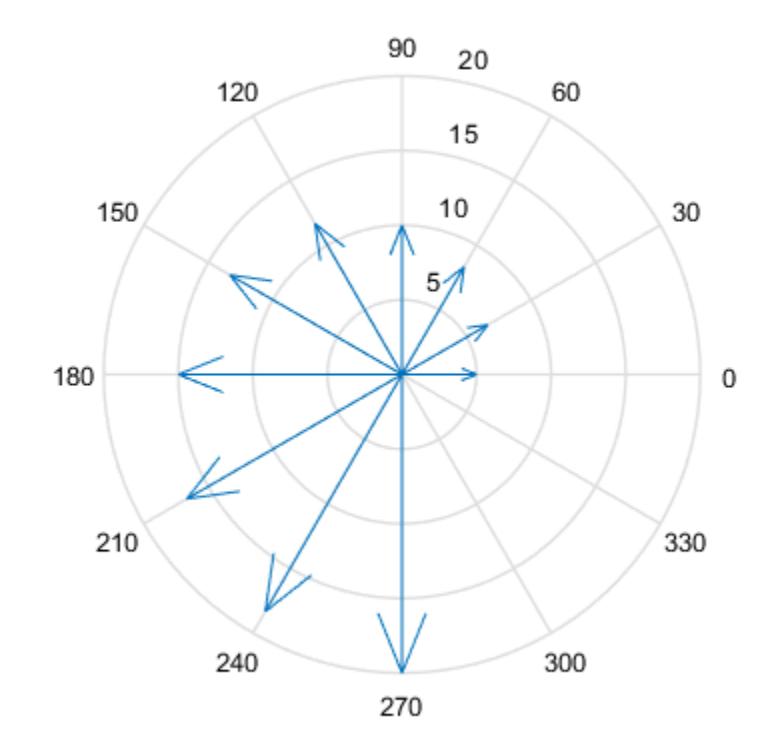

Note that 0 degrees points to the right. Rotate the *theta*-axis 90 degrees in a counterclockwise direction by calling view and specifying the first argument as -90. Maintain the 2-D view by specifying the second argument as 90.

view(-90,90)

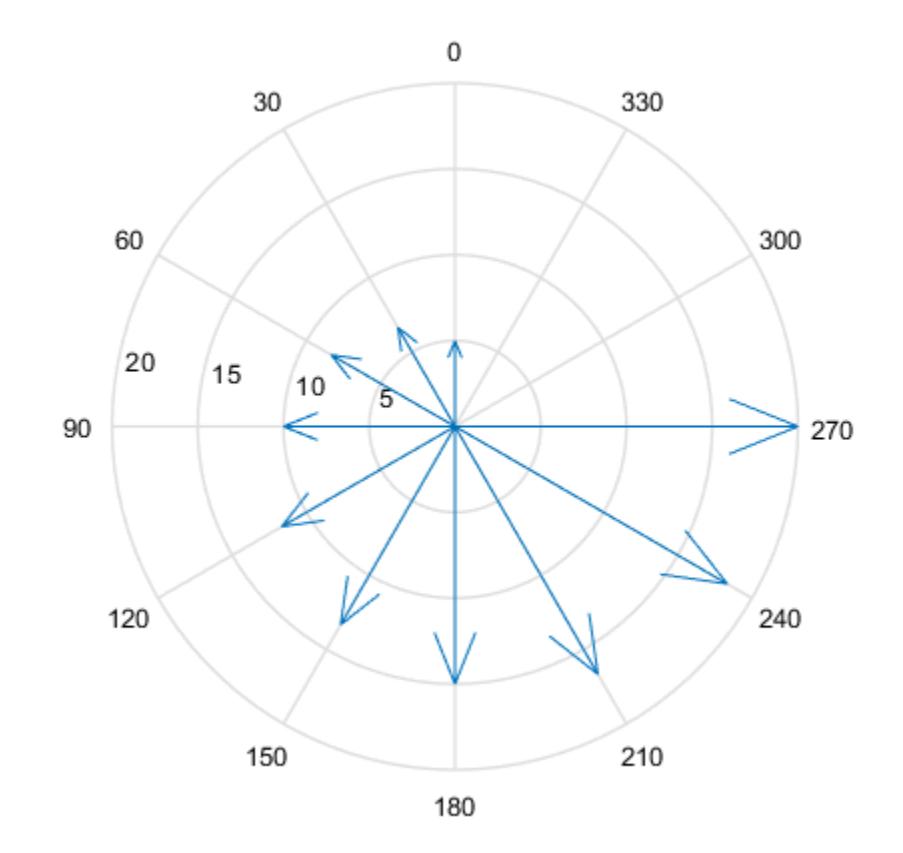

Note that 0 degrees now points up.

#### **Specify Axes for Compass Plot**

Starting in R2019b, you can display a tiling of plots using the tiledlayout and nexttile functions. Call the tiledlayout function to create a 1-by-2 tiled chart layout. Call the nexttile function to create an axes object and return the object as ax1. Create the left plot by passing ax1 to the compass function. Add a title to the plot by passing the axes to the title function. Repeat the process to create the right plot.

```
u = [7 \ 5 \ -2 \ -5 \ 8];tiledlayout(1,2)
% Left plot
ax1 = nexttile;v1 = [3 \ 7 \ 5 \ -4 \ -6];compass(ax1,u,v1)
title(ax1,'Left Plot')
% Right plot
ax2 = nexttile;v2 = [-3 -4 -5 6 6];compass(ax2,u,v2)
title(ax2,'Right Plot')
```
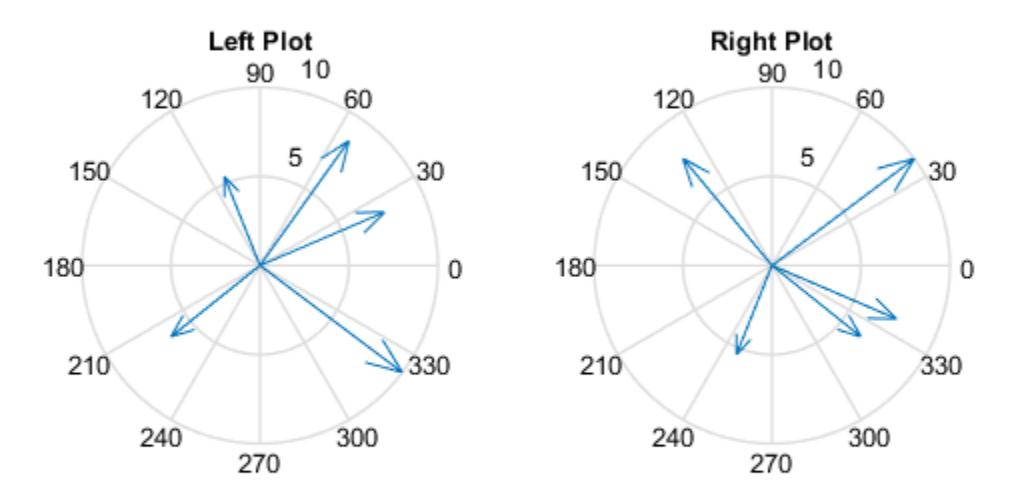

### **Input Arguments**

#### **U —** *x***-coordinates**

scalar | vector | matrix

*x*-coordinates, specified as a scalar, vector, or matrix. Specify Cartesian values. To convert data from polar to Cartesian, use [pol2cart](#page-10456-0).

The size of U must match the size of V.

#### **V —** *y***-coordinates**

scalar | vector | matrix

*y*-coordinates, specified as a scalar, vector, or matrix. Specify Cartesian values. To convert data from polar to Cartesian, use [pol2cart](#page-10456-0).

The size of V must match the size of U.

#### **Z — Complex values**

scalar | vector | matrix

Complex values, specified as a scalar, vector, or matrix. The real part of Z indicates the *x*-coordinates of arrows, and the imaginary part indicates the *y*-coordinates.

### **LineSpec — Line style, marker, and color**

character vector | string

Line style, marker, and color, specified as a character vector or string containing symbols. The symbols can appear in any order. You do not need to specify all three characteristics (line style, marker, and color). For example, if you omit the line style and specify the marker, then the plot shows only the marker and no line.

Example: '--or' is a red dashed line with circle markers

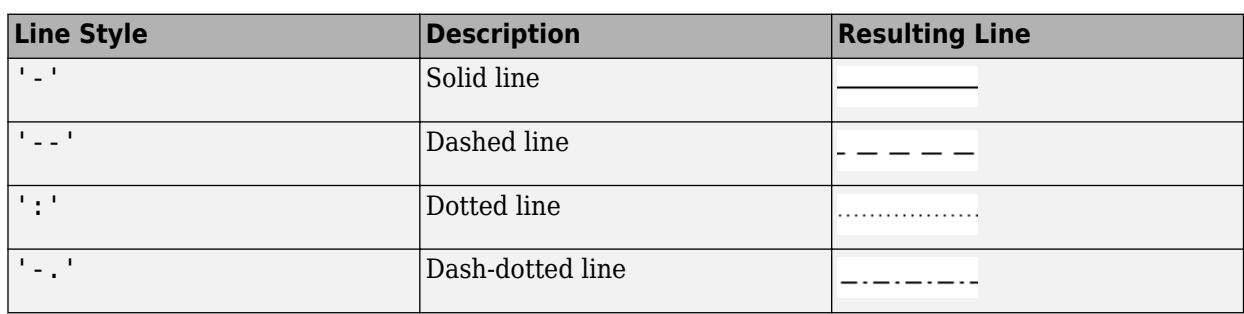

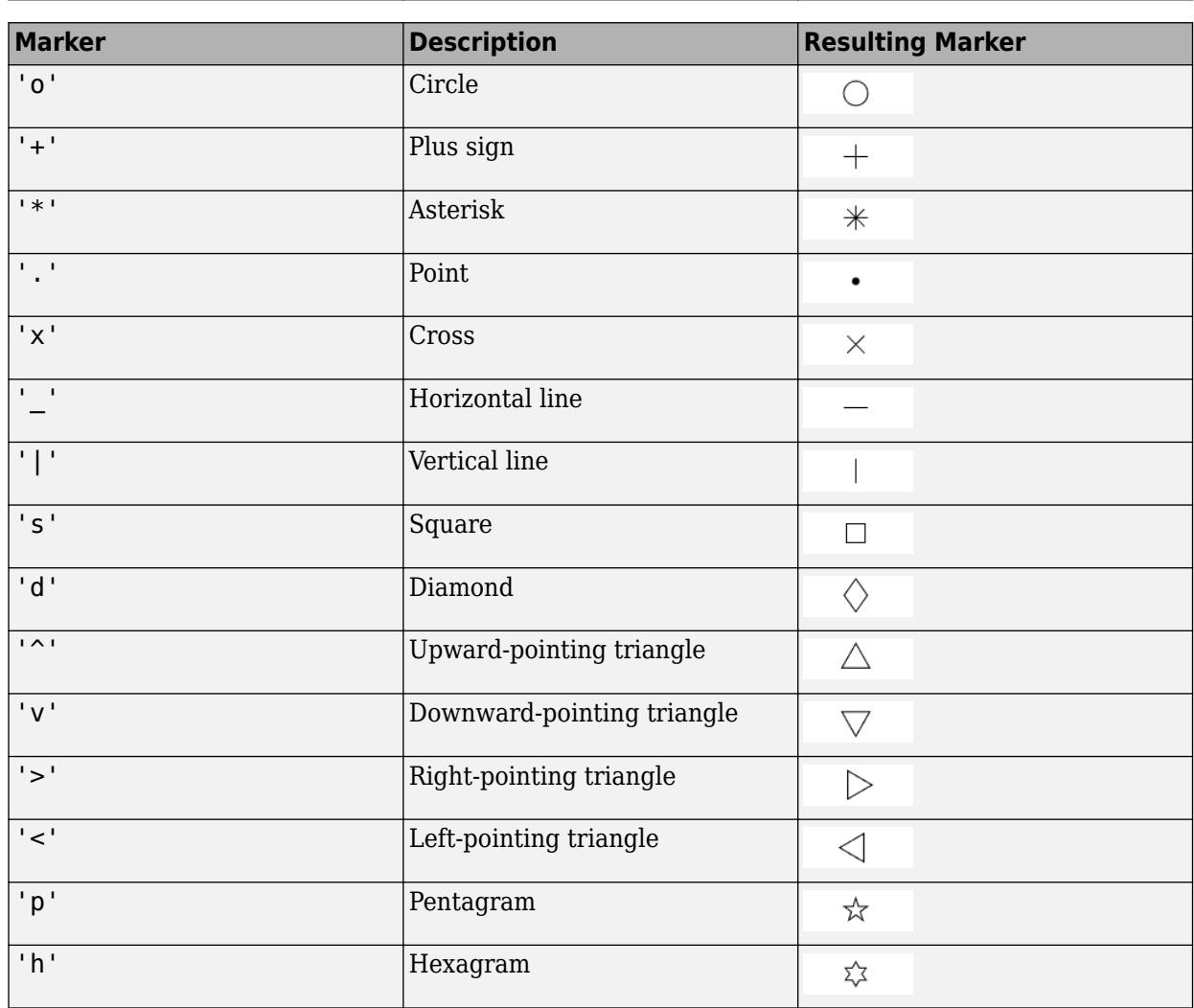

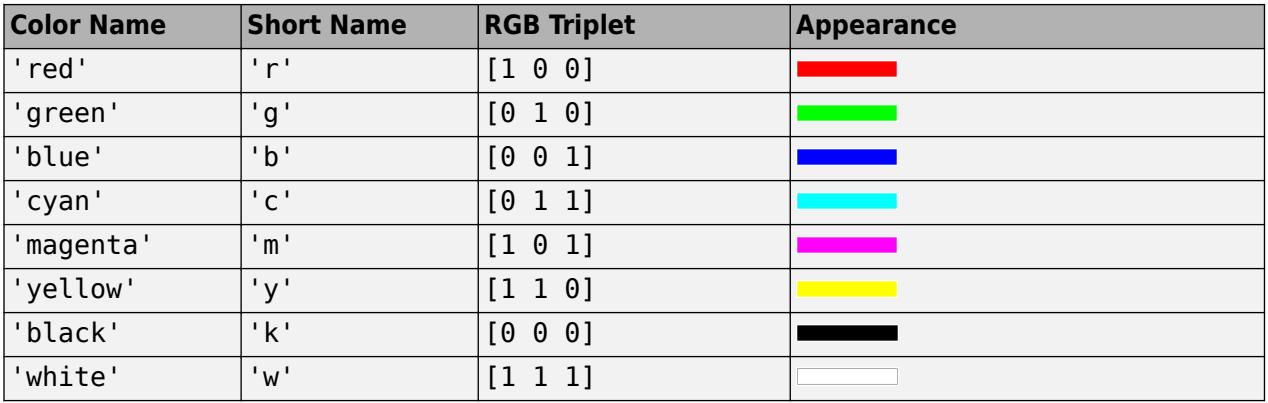

#### **ax — Target axes**

Axes object

Target axes, specified as an Axes object.

### **Extended Capabilities**

#### **GPU Arrays**

Accelerate code by running on a graphics processing unit (GPU) using Parallel Computing Toolbox<sup>™</sup>.

Usage notes and limitations:

• This function accepts GPU arrays, but does not run on a GPU.

For more information, see "Run MATLAB Functions on a GPU" (Parallel Computing Toolbox).

#### **Distributed Arrays**

Partition large arrays across the combined memory of your cluster using Parallel Computing Toolbox™.

Usage notes and limitations:

• This function operates on distributed arrays, but executes in the client MATLAB.

For more information, see "Run MATLAB Functions with Distributed Arrays" (Parallel Computing Toolbox).

### **See Also**

**Functions** [feather](#page-3990-0) | [polarplot](#page-10562-0) | [polarhistogram](#page-10552-0) | [view](#page-15079-0) | [pol2cart](#page-10456-0)

**Properties** [Line Properties](#page-7536-0)

# **complex**

Create complex array

### **Syntax**

 $z = \text{complex}(a, b)$  $z = \text{complex}(x)$ 

### **Description**

 $z = \text{complex}(a, b)$  creates a complex output, z, from two real inputs, such that  $z = a + bi$ .

The complex function provides a useful substitute for expressions, such as  $a + 1i * b$  or  $a + 1j * b$ , when

- a and b are not double or single
- b is all zeros

 $z = \text{complex}(x)$  returns the complex equivalent of x, such that is real(z) returns logical 0 (false).

- If x is real, then  $z$  is  $x + 0i$ .
- If x is complex, then z is identical to x.

### **Examples**

### **Complex Scalar from Two Real Scalars**

Use the complex function to create the complex scalar,  $3 + 4i$ .

```
z = \text{complex}(3, 4)
```

```
z = 3.0000 + 4.0000i
```
### **Complex Vector from Two Real Vectors**

Create a complex uint8 vector from two real uint8 vectors. The size of z, 4-by-1, is the same as the size of the input arguments.

```
a = \text{uint8}([1;2;3;4]);b = uint8([2;2;7;7]);
z = \text{complex}(a, b)z = 4x1 uint8 column vector
   1 + 2i
```
$2 + 2i$  $3 + 7i$  $4 + 7i$ 

#### **Complex Scalar from One Real Scalar**

Create a complex scalar with zero imaginary part.

 $z = \text{complex}(12)$ 

 $z = 12.0000 + 0.0000i$ 

Verify that z is complex.

isreal(z) ans = *logical*  $\odot$ 

## **Input Arguments**

#### **a — Real component**

scalar | vector | matrix | multidimensional array

Real component, specified as a scalar, vector, matrix, or multidimensional array.

The size of a must match the size of b, unless one is a scalar. If either a or b is a scalar, MATLAB expands the scalar to match the size of the other input.

a and b can have different data types. However, if either a or b is an integer data type, then the other input must have the same integer type or be a full (not sparse) scalar double.

```
Data Types: single | double | int8 | int16 | int32 | int64 | uint8 | uint16 | uint32 | uint64 |
logical
```
#### **b — Imaginary component**

scalar | vector | matrix | multidimensional array

Imaginary component, specified as a scalar, vector, matrix, or multidimensional array.

The size of b must match the size of a, unless one is a scalar. If either a or b is a scalar, MATLAB expands the scalar to match the size of the other input.

a and b can have different data types. However, if either a or b is an integer data type, then the other input must have the same integer type or be a full (not sparse) scalar double.

Data Types: single | double | int8 | int16 | int32 | int64 | uint8 | uint16 | uint32 | uint64 | logical

#### **x — Input array**

scalar | vector | matrix | multidimensional array

Input array, specified as a scalar, vector, matrix, or multidimensional array.

```
Data Types: single | double | int8 | int16 | int32 | int64 | uint8 | uint16 | uint32 | uint64 |
logical
Complex Number Support: Yes
```
## **Output Arguments**

## **z — Complex array**

scalar | vector | matrix | multidimensional array

Complex array, returned as a scalar, vector, matrix, or multidimensional array.

The size of z is the same as the input arguments.

The following describes the data type of z when a and b have different data types.

- If either a or b is single, then z is single.
- If either a or b is logical, then z is the data type of the nonlogical input.
- If either a or b is an integer data type, then z is the same integer data type.

Additionally, z is only sparse when both input arguments a and b are sparse.

## **Tips**

• If b contains only zeros, then z is complex and the value of all its imaginary components is 0. In contrast, the addition  $a + 0i$  returns a strictly real result.

## **Extended Capabilities**

#### **Tall Arrays**

Calculate with arrays that have more rows than fit in memory.

This function fully supports tall arrays. For more information, see "Tall Arrays".

## **C/C++ Code Generation**

Generate C and C++ code using MATLAB® Coder™.

## **GPU Code Generation**

Generate CUDA® code for NVIDIA® GPUs using GPU Coder™.

#### **HDL Code Generation**

Generate Verilog and VHDL code for FPGA and ASIC designs using HDL Coder™.

## **Thread-Based Environment**

Run code in the background using MATLAB® backgroundPool or accelerate code with Parallel Computing Toolbox™ ThreadPool.

This function fully supports thread-based environments. For more information, see "Run MATLAB Functions in Thread-Based Environment".

## **GPU Arrays**

Accelerate code by running on a graphics processing unit (GPU) using Parallel Computing Toolbox™.

This function fully supports GPU arrays. For more information, see "Run MATLAB Functions on a GPU" (Parallel Computing Toolbox).

### **Distributed Arrays**

Partition large arrays across the combined memory of your cluster using Parallel Computing Toolbox™.

This function fully supports distributed arrays. For more information, see "Run MATLAB Functions with Distributed Arrays" (Parallel Computing Toolbox).

## **See Also**

[abs](#page-16-0) | [angle](#page-284-0) | [conj](#page-2110-0) | [i](#page-6560-0) | [imag](#page-6615-0) | [isreal](#page-7384-0) | [j](#page-7464-0) | [real](#page-11753-0)

### **Topics**

"Create Complex Numbers"

### **Introduced before R2006a**

# <span id="page-2055-0"></span>**matlab.ui.componentcontainer.ComponentContain er class**

**Package:** matlab.ui.componentcontainer

Base class for developing custom UI component objects

## **Description**

matlab.ui.componentcontainer.ComponentContainer is a class you build on to make your own classes of custom UI component objects. When you define a subclass of this base class, you can use the ComponentContainer properties and methods to build your UI component objects. Specify this syntax on the first line of your class definition file to directly inherit from the ComponentContainer class, where MyComponent is the name of your object:

classdef MyComponent < matlab.ui.componentcontainer.ComponentContainer

The matlab.ui.componentcontainer.ComponentContainer class is a [handle](#page-5625-0) class.

## **Class Attributes**

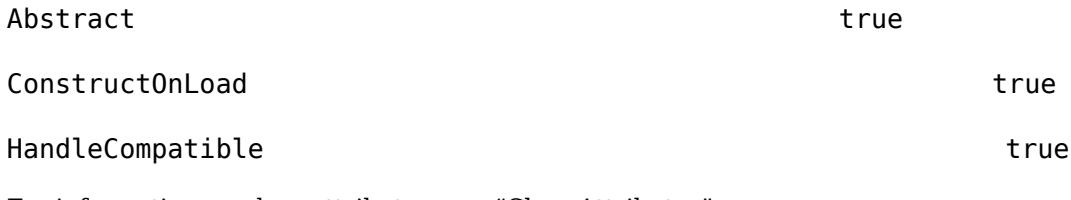

For information on class attributes, see "Class Attributes".

## **Properties**

## **Color and Styling**

## **BackgroundColor — Background color**

[0.94 0.94 0.94] (default) | RGB triplet | hexadecimal color code | 'r' | 'g' | 'b' | ...

Background color, specified as an RGB triplet, a hexadecimal color code, or one of the color options listed in the table.

RGB triplets and hexadecimal color codes are useful for specifying custom colors.

- An RGB triplet is a three-element row vector whose elements specify the intensities of the red, green, and blue components of the color. The intensities must be in the range [0,1]; for example, [0.4 0.6 0.7].
- A hexadecimal color code is a character vector or a string scalar that starts with a hash symbol (#) followed by three or six hexadecimal digits, which can range from 0 to F. The values are not case sensitive. Thus, the color codes '#FF8800', '#ff8800', '#F80', and '#f80' are equivalent.

Alternatively, you can specify some common colors by name. This table lists the named color options, the equivalent RGB triplets, and hexadecimal color codes.

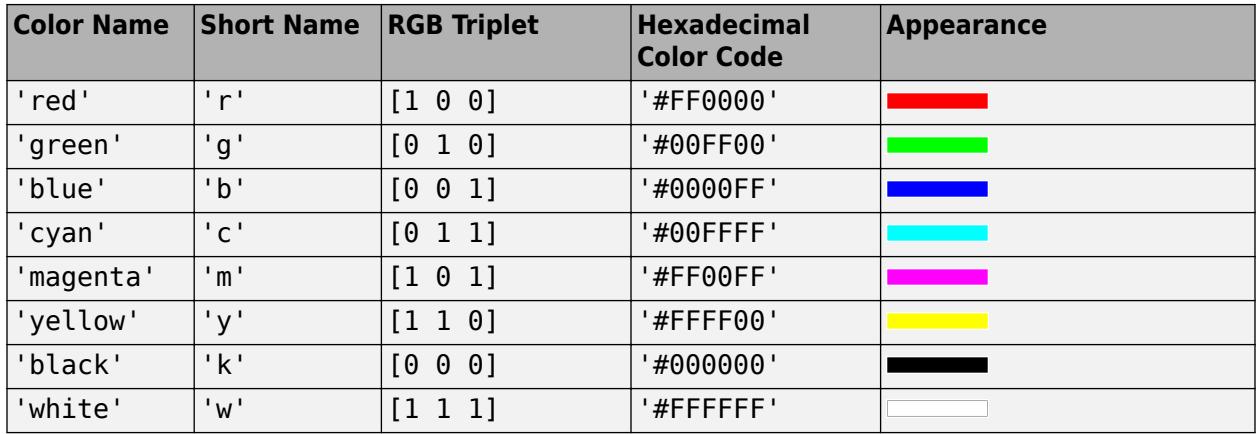

Here are the RGB triplets and hexadecimal color codes for the default colors MATLAB uses in many types of plots.

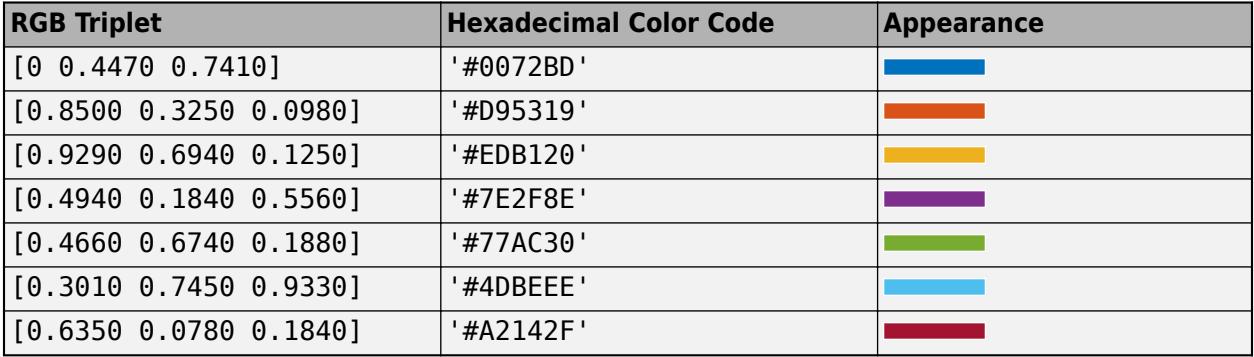

#### **Attributes:**

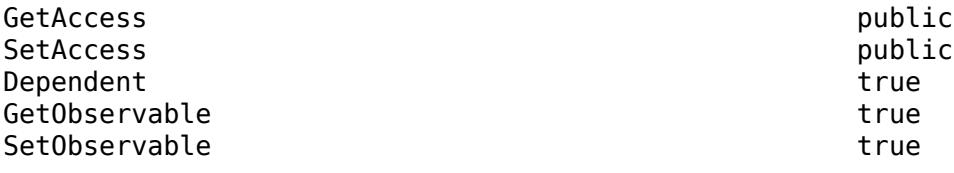

#### **Interactivity**

### **Visible — State of visibility**

'on' (default) | on/off logical value

State of visibility, specified as 'on' or 'off', or as numeric or logical 1 (true) or 0 (false). A value of 'on' is equivalent to true, and 'off' is equivalent to false. Thus, you can use the value of this property as a logical value. The value is stored as an on/off logical value of type [matlab.lang.OnOffSwitchState](#page-9540-0).

- 'on' Display the object.
- 'off' Hide the object without deleting it. You still can access the properties of an invisible UI component.

To make your app start faster, set the Visible property to 'off' for all components that do not need to appear at startup.

Changing the size of an invisible container triggers the SizeChangedFcn callback when it becomes visible.

Changing the Visible property of a container does *not* change the values of the Visible properties of child components. This is true even though hiding the container causes the child components to be hidden.

#### **Attributes:**

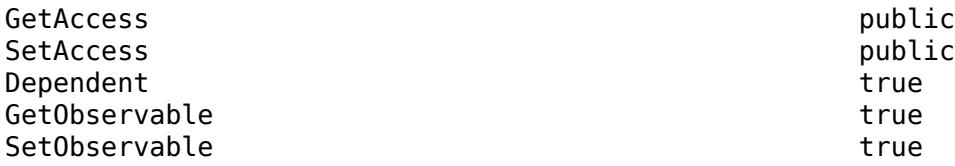

### **ContextMenu — Context menu**

empty GraphicsPlaceholder array (default) | ContextMenu object

Context menu, specified as a ContextMenu object created using the [uicontextmenu](#page-14469-0) function. Use this property to display a context menu when you right-click on an area of the component that does not contain any underlying UI components or graphics objects.

To display a context menu when you right-click on any portion of the custom UI component, write code to set the ContextMenu property of all underlying UI components and graphics objects whenever the ContextMenu property of your custom component is set.

#### **Example: Component With Context Menu**

This code creates a simple custom UI component with a label and a button in a grid layout manager. Whenever a user creates an instance of the SimpleComponent class and assigns a context menu to the component, the code in the update method then assigns that same context menu to the underlying GridLayout, Button, and Label objects.

classdef SimpleComponent < matlab.ui.componentcontainer.ComponentContainer

```
 properties (Access = private, Transient, NonCopyable)
     GridLayout matlab.ui.container.GridLayout
     Button matlab.ui.control.Button
     Label matlab.ui.control.Label
 end
 methods (Access=protected)
     function setup(obj)
         % Set component size
         obj.Position = [100 100 220 50];
         % Create grid
        obj.GridLayout = uigridlayout(obj, [1 2]); % Create components
        obj.Label = uilabel(obj.GridLayout, ... "Text","My component");
         obj.Button = uibutton(obj.GridLayout);
     end
     function update(obj)
         obj.GridLayout.ContextMenu = obj.ContextMenu;
         obj.Label.ContextMenu = obj.ContextMenu;
         obj.Button.ContextMenu = obj.ContextMenu;
```

```
 end
      end
end
```
Create a SimpleComponent object and specify a context menu. Right-click on the empty space in the component and on the label. The context menu appears.

```
fig = uifigure;
cm = uicontext{.}ml = uimenu(cm);SimpleComponent(fig,"ContextMenu",cm);
```
#### **Attributes:**

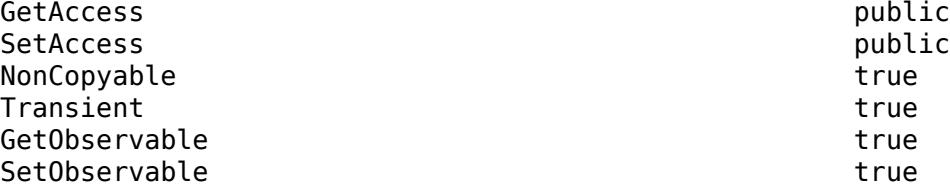

### **Position**

### **Position — UI component size and location, excluding margins**

[100 100 100 100] (default) | [left bottom width height]

UI component size and location, excluding the margins for decorations such as axis labels and tick marks. Specify this property as a vector of form [left bottom width height].

**Note** Setting this property has no effect when the parent of the UI component is a GridLayout.

### **Attributes:**

**Attributes:**

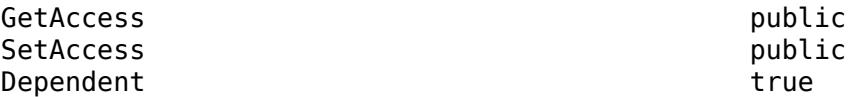

#### **Units — Units of measurement**

```
'pixels' (default)
```
Units of measurement, specified as 'pixels'.

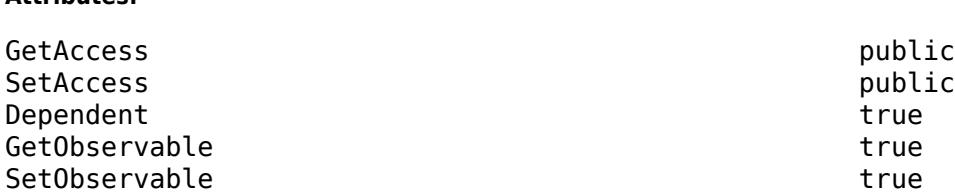

## **Layout — Layout options**

empty LayoutOptions array (default) | GridLayoutOptions object

Layout options, specified as a GridLayoutOptions object. This property specifies options for components that are children of grid layout containers. If the component is not a child of a grid layout

container (for example, it is a child of a figure or panel), then this property is empty and has no effect. However, if the component is a child of a grid layout container, you can place the component in the desired row and column of the grid by setting the Row and Column properties on the GridLayoutOptions object.

For example, this code places an image component in the third row and second column of its parent grid.

```
q = uigridlayout([4 3]);
im = uimage(g);
im.ImageSource = 'peppers.png';
im.ScaleMethod = 'fill';
im.Layout.Row = 3;
im.Layout.Column = 2;
```
To make the image span multiple rows or columns, specify the Row or Column property as a twoelement vector. For example, this image spans columns 2 through 3.

 $im.Layout.Colum = [2 3];$ 

#### **Attributes:**

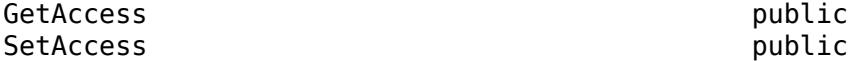

#### **Callbacks**

#### **SizeChangedFcn — Size change callback**

'' (default) | function handle | cell array | character vector

Size change callback, specified as one of these values:

- A function handle.
- A cell array in which the first element is a function handle. Subsequent elements in the cell array are the arguments to pass to the callback function.
- A character vector containing a valid MATLAB expression (not recommended). MATLAB evaluates this expression in the base workspace.

The SizeChangedFcn callback executes when:

- The component becomes visible for the first time.
- The component is visible while its size changes.
- This component becomes visible for the first time after its size changes. This situation occurs when the size changes while the component is invisible, and then it becomes visible later.

#### **Attributes:**

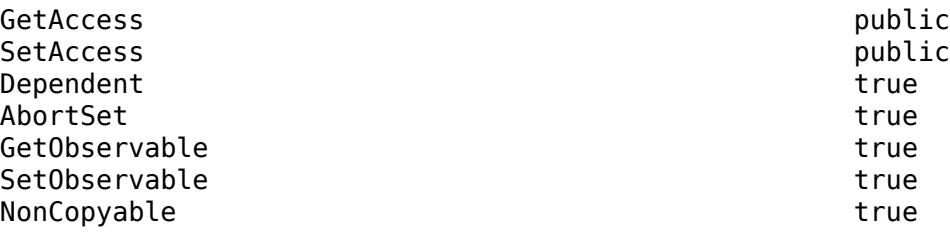

## **CreateFcn — Creation function**

'' (default) | function handle | cell array | character vector

Object creation function, specified as one of these values:

- Function handle.
- Cell array in which the first element is a function handle. Subsequent elements in the cell array are the arguments to pass to the callback function.
- Character vector containing a valid MATLAB expression (not recommended). MATLAB evaluates this expression in the base workspace.

For more information about specifying a callback as a function handle, cell array, or character vector, see "Callbacks in App Designer".

This property specifies a callback function to execute when MATLAB creates the object. MATLAB initializes all property values before executing the CreateFcn callback. If you do not specify the CreateFcn property, then MATLAB executes a default creation function.

Setting the CreateFcn property on an existing component has no effect.

If you specify this property as a function handle or cell array, you can access the object that is being created using the first argument of the callback function. Otherwise, use the [gcbo](#page-4652-0) function to access the object.

#### **Attributes:**

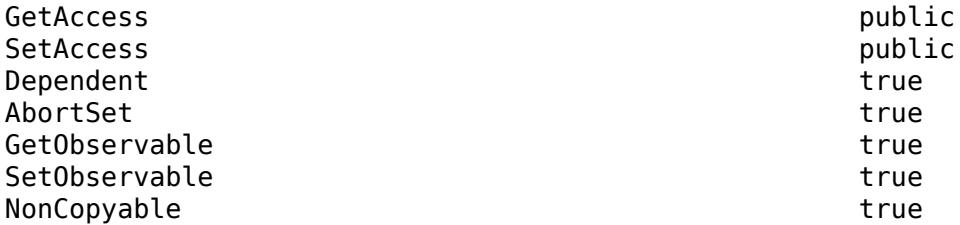

#### **DeleteFcn — Deletion function**

'' (default) | function handle | cell array | character vector

Object deletion function, specified as one of these values:

- Function handle.
- Cell array in which the first element is a function handle. Subsequent elements in the cell array are the arguments to pass to the callback function.
- Character vector containing a valid MATLAB expression (not recommended). MATLAB evaluates this expression in the base workspace.

For more information about specifying a callback as a function handle, cell array, or character vector, see "Callbacks in App Designer".

This property specifies a callback function to execute when MATLAB deletes the object. MATLAB executes the DeleteFcn callback before destroying the properties of the object. If you do not specify the DeleteFcn property, then MATLAB executes a default deletion function.

If you specify this property as a function handle or cell array, you can access the object that is being deleted using the first argument of the callback function. Otherwise, use the [gcbo](#page-4652-0) function to access the object.

#### **Attributes:**

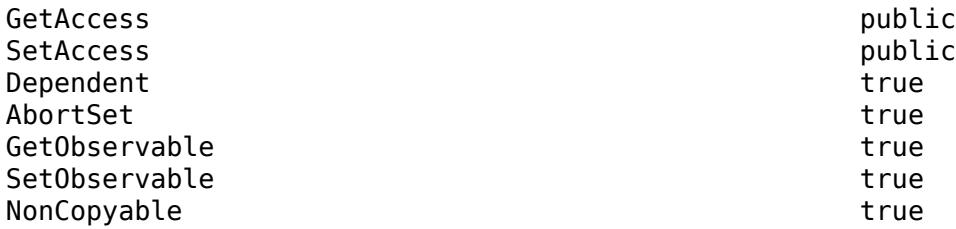

### **Callback Execution Control**

## **Interruptible — Callback interruption**

'on' (default) | on/off logical value

Callback interruption, specified as 'on' or 'off', or as numeric or logical 1 (true) or 0 (false). A value of 'on' is equivalent to true, and 'off' is equivalent to false. Thus, you can use the value of this property as a logical value. The value is stored as an on/off logical value of type [matlab.lang.OnOffSwitchState](#page-9540-0).

This property determines if a running callback can be interrupted. There are two callback states to consider:

- The running callback is the currently executing callback.
- The interrupting callback is a callback that tries to interrupt the running callback.

Whenever MATLAB invokes a callback, that callback attempts to interrupt the running callback (if one exists). The Interruptible property of the object owning the running callback determines if interruption is allowed.

- A value of 'on' allows other callbacks to interrupt the object's callbacks. The interruption occurs at the next point where MATLAB processes the queue, such as when there is a [drawnow](#page-3466-0), [figure](#page-4060-0), [uifigure](#page-16307-0), [getframe](#page-4838-0), [waitfor](#page-15120-0), or [pause](#page-9948-0) command.
	- If the running callback contains one of those commands, then MATLAB stops the execution of the callback at that point and executes the interrupting callback. MATLAB resumes executing the running callback when the interrupting callback completes.
	- If the running callback does not contain one of those commands, then MATLAB finishes executing the callback without interruption.
- A value of 'off' blocks all interruption attempts. The BusyAction property of the object owning the interrupting callback determines if the interrupting callback is discarded or put into a queue.

**Note** Callback interruption and execution behave differently in these situations:

- If the interrupting callback is a DeleteFcn, CloseRequestFcn or SizeChangedFcn callback, then the interruption occurs regardless of the Interruptible property value.
- If the running callback is currently executing the waitfor function, then the interruption occurs regardless of the Interruptible property value.

• Timer objects execute according to schedule regardless of the Interruptible property value.

When an interruption occurs, MATLAB does not save the state of properties or the display. For example, the object returned by the [gca](#page-4648-0) or [gcf](#page-4656-0) command might change when another callback executes.

#### **Attributes:**

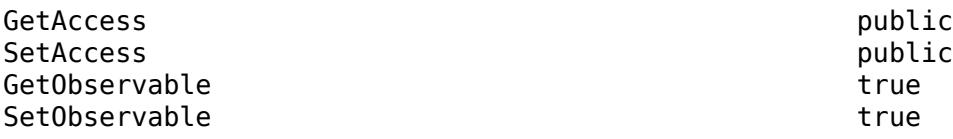

### **BusyAction — Callback queuing**

'queue' (default) | 'cancel'

Callback queuing, specified as 'queue' or 'cancel'. The BusyAction property determines how MATLAB handles the execution of interrupting callbacks. There are two callback states to consider:

- The running callback is the currently executing callback.
- The interrupting callback is a callback that tries to interrupt the running callback.

Whenever MATLAB invokes a callback, that callback attempts to interrupt a running callback. The Interruptible property of the object owning the running callback determines if interruption is permitted. If interruption is not permitted, then the BusyAction property of the object owning the interrupting callback determines if it is discarded or put in the queue. These are possible values of the BusyAction property:

- 'queue' Puts the interrupting callback in a queue to be processed after the running callback finishes execution.
- 'cancel' Does not execute the interrupting callback.

#### **Attributes:**

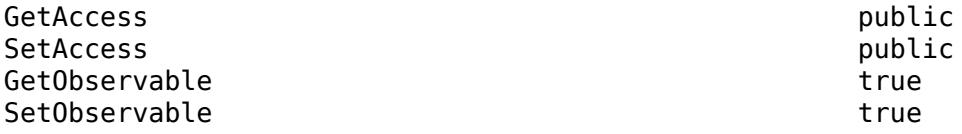

#### **BeingDeleted — Deletion status**

on/off logical value

Deletion status, returned as an on/off logical value of type [matlab.lang.OnOffSwitchState](#page-9540-0).

MATLAB sets the BeingDeleted property to 'on' when the DeleteFcn callback begins execution. The BeingDeleted property remains set to 'on' until the component object no longer exists.

Check the value of the BeingDeleted property to verify that the object is not about to be deleted before querying or modifying it.

### **Attributes:**

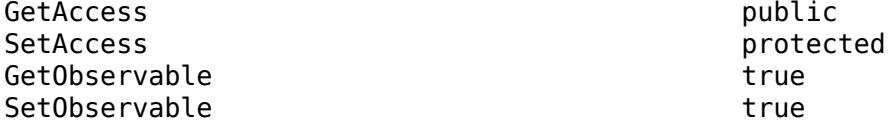

### **Parent/Child**

### **Parent — Parent container**

Figure object (default) | Panel object | Tab object | GridLayout object

Parent container of the component, specified as a Figure, Panel, Tab, or GridLayout object.

#### **Attributes:**

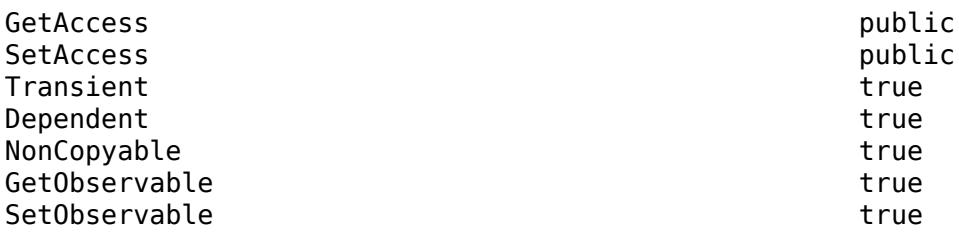

### **Children — UI component children**

empty GraphicsPlaceholder array

UI component children, returned as an empty GraphicsPlaceholder array. Custom UI components have no children. Setting this property has no effect.

#### **Attributes:**

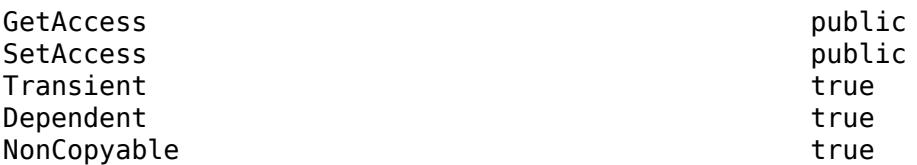

## **HandleVisibility — Visibility of object handle**

'on' (default) | 'callback' | 'off'

Visibility of the object handle, specified as 'on', 'callback', or 'off'.

This property controls the visibility of the object in its parent's list of children. When an object is not visible in its parent's list of children, it is not returned by functions that obtain objects by searching the object hierarchy or querying properties. These functions include [get](#page-4811-0), [findobj](#page-4252-0), [clf](#page-1731-0), and [close](#page-1741-0). Objects are valid even if they are not visible. If you can access an object, you can set and get its properties, and pass it to any function that operates on objects.

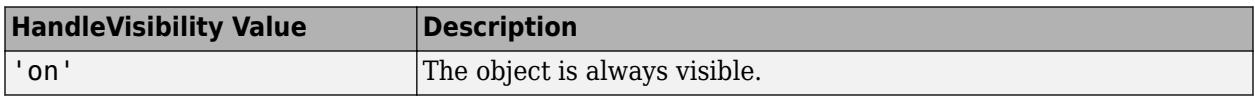

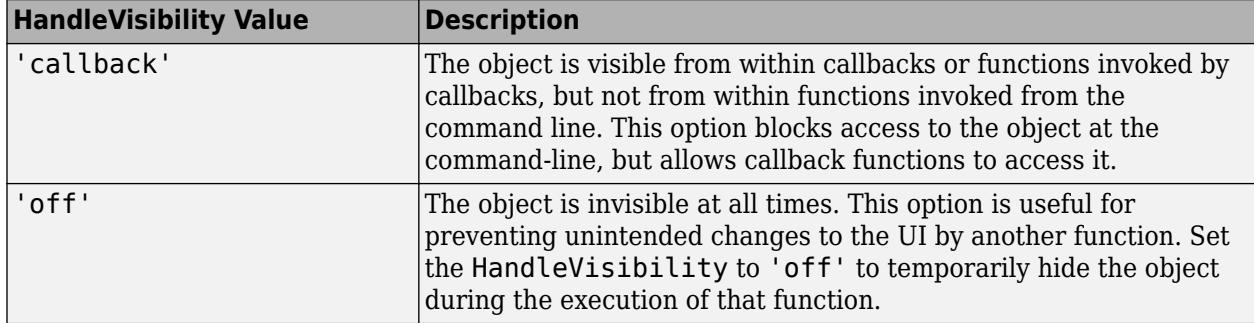

#### **Attributes:**

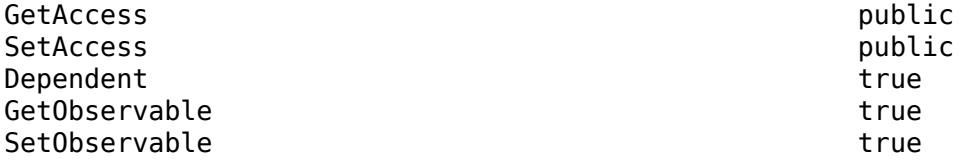

#### **Identifiers**

#### **Type — Type of UI component object**

character vector

Type of UI component object, returned as character vector containing the component name.

#### **Attributes:**

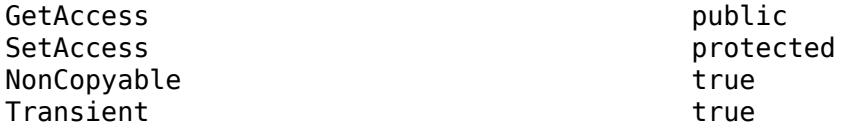

### **Tag — Object identifier**

'' (default) | character vector | string scalar

Object identifier, specified as a character vector or string scalar. You can specify a unique Tag value to serve as an identifier for an object. When you need access to the object elsewhere in your code, you can use the [findobj](#page-4252-0) function to search for the object based on the Tag value.

#### **Attributes:**

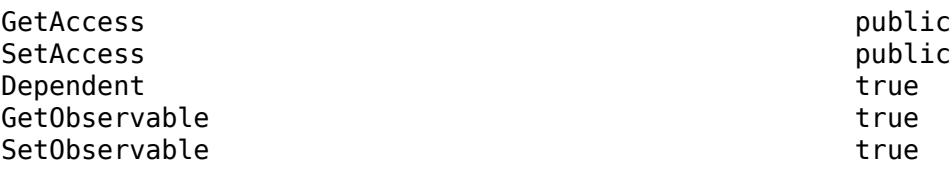

#### **UserData — User data** [] (default) | array

User data, specified as any MATLAB array. For example, you can specify a scalar, vector, matrix, cell array, character array, table, or structure. Use this property to store arbitrary data on an object.

If you are working in App Designer, create public or private properties in the app to share data instead of using the UserData property. For more information, see "Share Data Within App Designer Apps".

### **Attributes:**

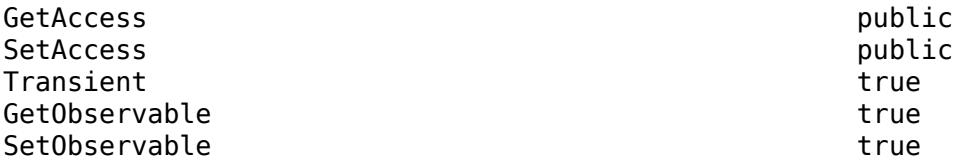

## **Methods**

## **Protected Methods**

## **Abstract Methods**

[setup](#page-2070-0) Set up instance of component container subclass [update](#page-2074-0) Update instance of UI component container subclass after setting properties

## **Examples**

## **IP Address Input**

Define a class called IPAddressComponent that creates a custom component for inputting four values to form an IP address.

To define the class, create a file called IPAddressComponent.m that contains the following class definition with these features:

- A Value public property that stores the IP address.
- NumericField and GridLayout private properties that place four numeric edit fields in a horizontal row.
- A setup method that initializes NumericField and GridLayout.
- An update method that updates the NumericField values when the IP address changes.
- A handleNewValue method that sets the Value property based on the values of the 4 numeric edit fields.

```
classdef IPAddressComponent < matlab.ui.componentcontainer.ComponentContainer
     % IPAddressComponent a set of 4 edit fields for IP Address input
    properties
        Value (1,4) {mustBeNonnegative, mustBeInteger, mustBeLessThanOrEqual(Value, 255)} = [192] end
    events (HasCallbackProperty, NotifyAccess = protected)
         ValueChanged % ValueChangedFcn callback property will be generated
    end
    properties (Access = private, Transient, NonCopyable)
```

```
 NumericField (1,4) matlab.ui.control.NumericEditField
         GridLayout matlab.ui.container.GridLayout
     end
     methods (Access=protected)
         function setup(obj)
             % Set the initial position of this component
             obj.Position = [100 100 150 22];
             % Layout
            obj.GridLayout = uigridlayout(obj, [1,5], ... 'RowHeight',{22},'ColumnWidth',{30,30,30,30,22},...
                  'Padding',0,'ColumnSpacing',2);
             % Building blocks
            for k = 1:4obj.NumericField(k) = uieditfield(obj.GridLayout, 'numeric',...'Limits', [0 255], 'RoundFractionalValues', true, ...
                      'FontName', 'Courier New', 'FontWeight', 'bold', ...
                      'ValueChangedFcn',@(o,e) obj.handleNewValue());
             end
         end
         function update(obj)
             % Update view
            for k = 1:4 obj.NumericField(k).Value = obj.Value(k);
             end
         end
     end
     methods (Access=private)
         function handleNewValue(obj)
             obj.Value = [obj.NumericField.Value]; 
             % Execute the event listeners and the ValueChangedFcn callback property
             notify(obj,'ValueChanged');
         end
     end
end
```
Next, create the component by calling the IPAddressComponent constructor method, which is provided by the ComponentContainer class, and return the object as h. Specify a function that displays the new IP address in the Command Window when the component value changes.

```
 h = IPAddressComponent;
h.ValueChangedFcn = @(o,e) disp(['Value changed to: ', num2str(h.Value)]);
```
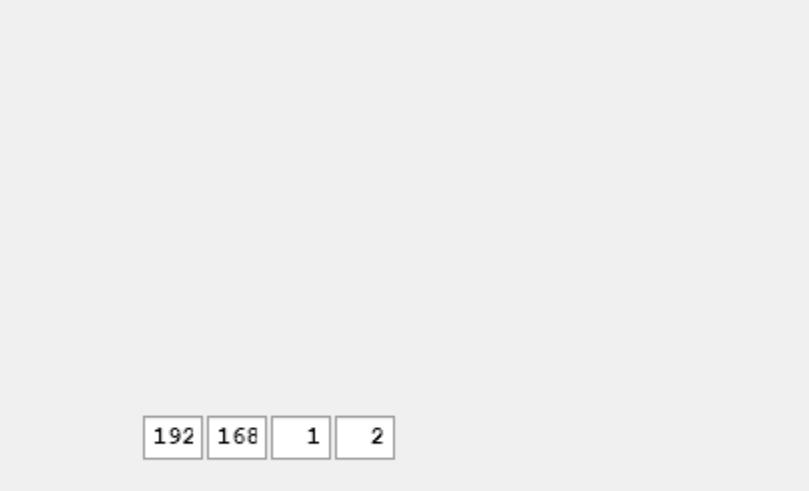

Enter the IP Address 192.168.1.10 into the edit fields. MATLAB displays the updated IP address in the Command Window.

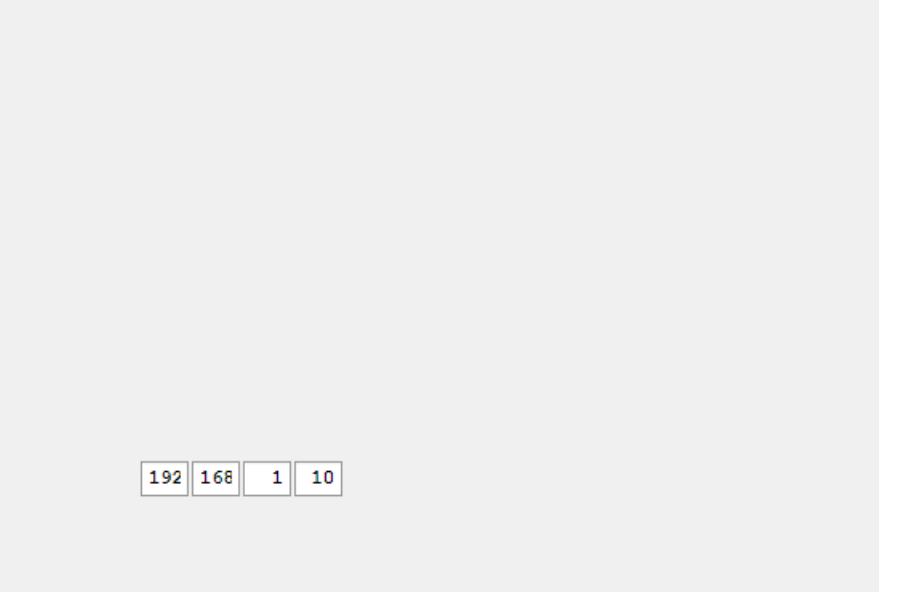

```
Value changed to: 192 168 1 10
```
## **More About**

#### **Enabling User-Defined Callbacks for Your UI Component**

When defining your class, you optionally can add a block for events that the UI component fires.

To create such an event block, give your class an events block with the HasCallbackProperty attribute. When you do this, MATLAB creates a public property for each event in the block. The public property stores the user provided callback to execute when the event fires. The name of the public property is the name of the event appended with the letters Fcn. For example, a UI component might define the public event ValueChanged and generate the corresponding public property ValueChangedFcn. Use the notify method to fire the event and execute the callback in the property.

For example, here is the event block for a UI component that allows a user to pick a color value.

```
events (HasCallbackProperty, NotifyAccess = protected) 
     ValueChanged 
end
```
Call the notify method to fire the ValueChanged event and execute the callback in the ValueChangedFcn property when a user picks a color value.

```
function getColorFromUser(obj)
     c = uisetcolor(obj.Value);
    if (isscalar(c) \&(c == 0))
         return;
    end
    % Update the Value property
     oldValue = obj.Value;
    objiValue = c;
     % Execute user callbacks and listeners
     notify(obj,'ValueChanged');
```
end

When a user creates an instance the UI component, they can specify a callback to execute when the color value changes using the generated public property.

f = uifigure; c = ColorSelector(f,'ValueChangedFcn',@(o,e)disp('Changed'))

For more information about specifying callbacks to properties, see "Write Callbacks for Apps Created Programmatically".

#### **Component Object Creation Behavior**

After you define your class, when a user creates an instance of your UI component and adds it to their app, MATLAB performs these steps in order:

- **1** If the user did not specify a parent, create a new UI figure and parent the component to it.
- **2** Call the class setup method.
- **3** Set any component properties that the user specified as name-value arguments.

**4** Call the class update method.

## **See Also**

[setup](#page-2070-0) | [update](#page-2074-0) | [matlab.graphics.chartcontainer.ChartContainer](#page-1863-0)

## **Topics**

"Develop Custom UI Components Programmatically"

"Configure Custom UI Components for App Designer"

## **Introduced in R2020b**

# <span id="page-2070-0"></span>**setup**

**Class:** matlab.ui.componentcontainer.ComponentContainer **Package:** matlab.ui.componentcontainer

Set up instance of component container subclass

## **Syntax**

setup(obj)

## **Description**

setup(obj) sets the initial state of the UI component. It executes once when the UI component object is created, after the UI component's parent is assigned. Any other property values passed as name-value arguments to the UI component's constructor method are assigned after the setup method executes.

Define this method to execute initialization code for each new instance of your class. For example, you can use this method to create the underlying graphics objects and set initial property values on those objects.

## **Input Arguments**

**obj — Object of the class**

UI component object

Object of the class that inherits from the matlab.graphics.componentcontainer.ComponentContainer base class.

## **Attributes**

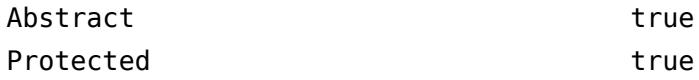

To learn about attributes of methods, see Method Attributes.

## **Examples**

## **IP Address Input**

Define a class called IPAddressComponent that creates a custom component for inputting four values to form an IP address.

To define the class, create a file called IPAddressComponent.m that contains the following class definition with these features:

- A Value public property that stores the IP address.
- NumericField and GridLayout private properties that place four numeric edit fields in a horizontal row.
- A setup method that initializes NumericField and GridLayout.
- An update method that updates the NumericField values when the IP address changes.
- A handleNewValue method that sets the Value property based on the values of the 4 numeric edit fields.

```
classdef IPAddressComponent < matlab.ui.componentcontainer.ComponentContainer
     % IPAddressComponent a set of 4 edit fields for IP Address input
    properties
        Value (1,4) {mustBeNonnegative, mustBeInteger, mustBeLessThanOrEqual(Value, 255)} = [192] end
     events (HasCallbackProperty, NotifyAccess = protected)
         ValueChanged % ValueChangedFcn callback property will be generated
     end
    properties (Access = private, Transient, NonCopyable)
         NumericField (1,4) matlab.ui.control.NumericEditField
         GridLayout matlab.ui.container.GridLayout
     end
    methods (Access=protected)
         function setup(obj)
             % Set the initial position of this component
             obj.Position = [100 100 150 22];
             % Layout
            obj.GridLayout = uigridlayout(obj,[1,5], ...
                 'RowHeight',{22},'ColumnWidth',{30,30,30,30,22},...
                 'Padding',0,'ColumnSpacing',2);
             % Building blocks
            for k = 1:4 obj.NumericField(k) = uieditfield(obj.GridLayout, 'numeric',...
                      'Limits', [0 255], 'RoundFractionalValues', true, ...
                      'FontName', 'Courier New', 'FontWeight', 'bold', ...
                      'ValueChangedFcn',@(o,e) obj.handleNewValue());
             end
         end
         function update(obj)
             % Update view
            for k = 1:4 obj.NumericField(k).Value = obj.Value(k);
             end
         end
     end
     methods (Access=private)
         function handleNewValue(obj)
             obj.Value = [obj.NumericField.Value];
```

```
 % Execute the event listeners and the ValueChangedFcn callback property
             notify(obj,'ValueChanged');
         end
     end
end
```
Next, create the component by calling the IPAddressComponent constructor method, which is provided by the ComponentContainer class, and return the object as h. Specify a function that displays the new IP address in the Command Window when the component value changes.

```
 h = IPAddressComponent;
 h.ValueChangedFcn = @(o,e) disp(['Value changed to: ', num2str(h.Value)]);
               192 168
                          \mathbf{1}2
```
Enter the IP Address 192.168.1.10 into the edit fields. MATLAB displays the updated IP address in the Command Window.

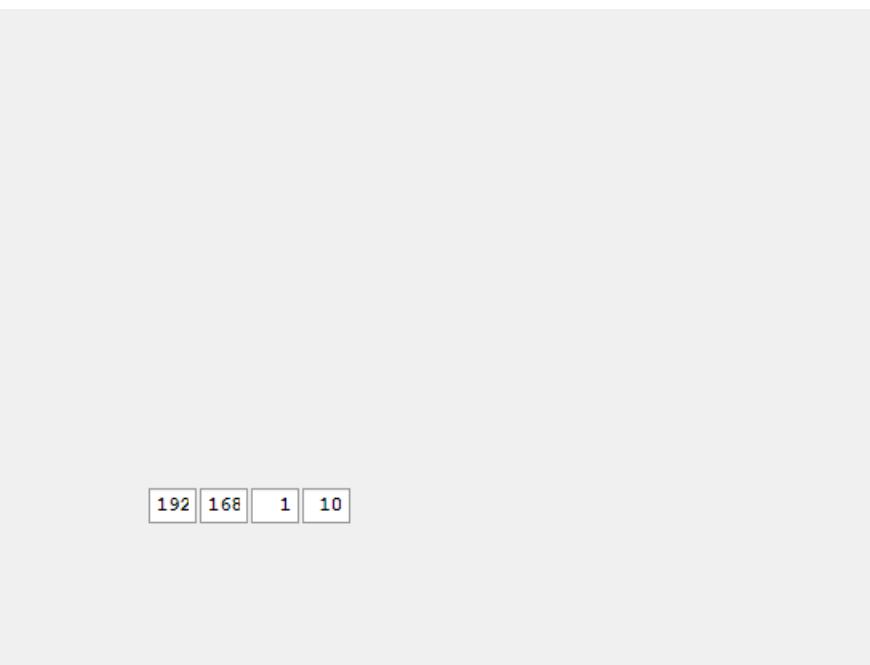

Value changed to: 192 168 1 10

## **See Also**

[matlab.ui.componentcontainer.ComponentContainer](#page-2055-0)

## **Topics**

"Develop Custom UI Components Programmatically"

### **Introduced in R2020b**

# <span id="page-2074-0"></span>**update**

Update instance of UI component container subclass after setting properties

## **Syntax**

update(obj)

## **Description**

update(obj) updates the contents of the UI component after one or more public property values change. Define this method to update the underlying graphics objects in the UI component using the new property values. This method executes during the next drawnow execution after the user changes one or more property values on the UI component.

## **Input Arguments**

**obj — Object of the class**

UI component object

Object of the class that inherits from the matlab.ui.componentcontainer.ComponentContainer base class.

## **Attributes**

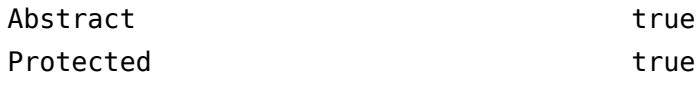

To learn about attributes of methods, see Method Attributes.

## **Examples**

## **IP Address Input**

Define a class called IPAddressComponent that creates a custom component for inputting four values to form an IP address.

To define the class, create a file called IPAddressComponent.m that contains the following class definition with these features:

- A Value public property that stores the IP address.
- NumericField and GridLayout private properties that place four numeric edit fields in a horizontal row.
- A setup method that initializes NumericField and GridLayout.
- An update method that updates the NumericField values when the IP address changes.
- A handleNewValue method that sets the Value property based on the values of the 4 numeric edit fields.

```
classdef IPAddressComponent < matlab.ui.componentcontainer.ComponentContainer
     % IPAddressComponent a set of 4 edit fields for IP Address input
     properties
        Value (1,4) {mustBeNonnegative, mustBeInteger, mustBeLessThanOrEqual(Value, 255)} = [192] end
     events (HasCallbackProperty, NotifyAccess = protected)
         ValueChanged % ValueChangedFcn callback property will be generated
     end
     properties (Access = private, Transient, NonCopyable)
         NumericField (1,4) matlab.ui.control.NumericEditField
         GridLayout matlab.ui.container.GridLayout
     end
     methods (Access=protected)
         function setup(obj)
             % Set the initial position of this component
             obj.Position = [100 100 150 22];
             % Layout
            obj.GridLayout = uigridlayout(obj, [1,5], ... 'RowHeight',{22},'ColumnWidth',{30,30,30,30,22},...
                 'Padding',0,'ColumnSpacing',2);
             % Building blocks
            for k = 1:4 obj.NumericField(k) = uieditfield(obj.GridLayout, 'numeric',...
                     'Limits', [0 255], 'RoundFractionalValues', true, ...
                      'FontName', 'Courier New', 'FontWeight', 'bold', ...
                      'ValueChangedFcn',@(o,e) obj.handleNewValue());
             end
         end
         function update(obj)
             % Update view
            for k = 1:4 obj.NumericField(k).Value = obj.Value(k);
             end
         end
     end
     methods (Access=private)
         function handleNewValue(obj)
             obj.Value = [obj.NumericField.Value]; 
             % Execute the event listeners and the ValueChangedFcn callback property
             notify(obj,'ValueChanged');
         end
     end
end
```
Next, create the component by calling the IPAddressComponent constructor method, which is provided by the ComponentContainer class, and return the object as h. Specify a function that displays the new IP address in the Command Window when the component value changes.

```
 h = IPAddressComponent;
 h.ValueChangedFcn = @(o,e) disp(['Value changed to: ', num2str(h.Value)]);
```

```
192 168
         12
```
Enter the IP Address 192.168.1.10 into the edit fields. MATLAB displays the updated IP address in the Command Window.

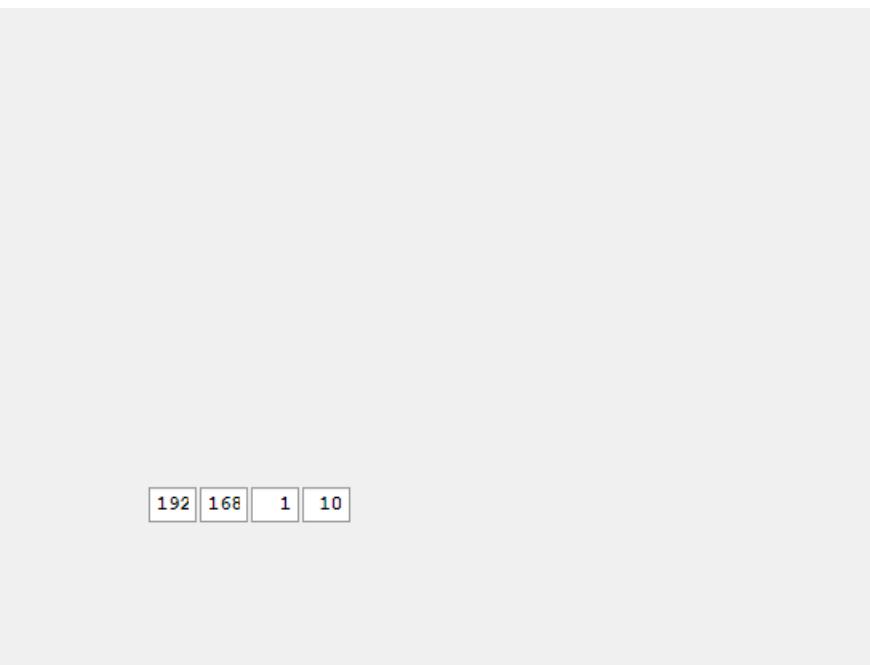

Value changed to: 192 168 1 10

## **See Also**

[matlab.ui.componentcontainer.ComponentContainer](#page-2055-0)

## **Topics**

"Develop Custom UI Components Programmatically"

### **Introduced in R2020b**

## **compose**

Format data into multiple strings

## **Syntax**

```
str = compose(formatSpec,A)
str = \text{composite}(\text{formatSpec}, A1, \ldots, AN)str = \text{composite}(\text{txt})
```
## **Description**

 $str = \text{composite}(\text{formatSpec}, A)$  formats data values from the input array, A, using formatting operators specified by formatSpec and returns the resulting text in str. The compose function formats values from A in column order. If formatSpec is a string array, then so is the output array str. Otherwise, str is a cell array of character vectors.

compose also translates the escape-character sequences in formatSpec. Escape-character sequences represent nonprinting characters or specify actions such as newlines or tabs.

The compose function can return multiple pieces of formatted text as a string array or a cell array of character vectors, unlike sprintf. The sprintf function returns only a string scalar or a character vector.

- If A has multiple rows, then compose returns str as a string array or cell array with the same number of rows. compose repeats formatSpec in each row of str, with formatted values from the corresponding row of A.
- If the number of columns in A exceeds the number of operators in formatSpec, then compose repeats formatSpec as an additional column of str. The extra columns of A contribute formatted values to the new column in str.
- If the number of columns in A is less than the number of operators in formatSpec, then compose does not format values using those operators. Instead, compose puts unchanged formatting operators in str. However, compose translates all escape-character sequences except for \\ and %%.

 $str = \text{composite}(\text{formatSpec}, A1, \ldots, AN)$  formats data values from multiple input arrays and concatenates all the formatted values. When compose uses formatting operators from formatSpec to convert data from an input array, then those formatting operators become unavailable to the following input arrays.

For example, if formatSpec is "%f %f %d %s" and A1 has two columns, then the operators "%f %f" are applied to the values in A1 only. They cannot be applied to A2 or any other input array. compose applies the remaining operators, "%d %s", to A2,...,AN.

If the number of columns in the last input array, AN, exceeds the number of remaining operators, then compose adds an additional column to str, as described in the previous syntax. If the number of columns in AN is less than the number of remaining operators, then compose puts the last unchanged operators in str.

 $str = \text{composite}(\text{txt})$  translates escape-character sequences in txt.

- If txt does not contain formatting operators, then compose translates all escape-character sequences. It leaves all other characters unchanged.
- If txt contains formatting operators, then compose translates all escape-character sequences except for  $\setminus \$  and  $\$ . It leaves all other characters, including the formatting operators, unchanged.

## **Examples**

### **Format Numbers into Strings**

Format pi to eight decimal places and return it as a string.

 $A = pi$ 

 $A = 3.1416$ 

You can create strings using double quotes. Specify formatSpec as a string.

```
formatSpec = "%.8f"
formatSpec = 
"%.8f"
str = compose(formatSpec,A)
str ="3.14159265"
```
Create a numeric array that contains values of pi and e. Use the %e and %f operators with different precisions.

```
A = [pi exp(1)]A = 1×2
     3.1416 2.7183
formatSpec = "The value of pi is %.2e; the value of e is %.5f.";
str = compose(formatSpec,A)
str = 
"The value of pi is 3.14e+00; the value of e is 2.71828."
```
#### **Format Columns of Values from Arrays**

Format values taken from numeric arrays. Since the numeric arrays have multiple rows, compose returns a string array with the same number of rows.

 $X = [1 2 3 4 5]'$ ;  $Y = X.^{2};$ 

You can create strings using double quotes. Specify formatSpec as a string and return the formatted values as a string array.

```
formatSpec = \degree%d.^2 = %d";
str = compose(formatSpec,X,Y)
str = 5x1 string
    "1.^2 = 1""2.^2 = 4""3.^2 = 9""4.^2 = 16""5.^2 = 25"
```
#### **Format Values with Extra or Missing Operators**

Format values when the number of columns in the data array is not equal to the number of operators. If A has more columns, then compose repeats formatSpec as an additional column of the output string array.

You can create strings using double quotes. Specify formatSpec as a string.

```
formatSpec = "The time is %d:%d";
A = [8 15 9 30; 10 20 11 50];
str = compose(formatSpec,A)
str = 2x2 string
     "The time is 8:15" "The time is 9:30" 
    "The time is 10:20"
```
Format values when A has fewer columns.

```
formatSpec = "Check-in time %d:%d; Check-out time %d:%d";
A = [12 \ 27; 11 16];
str = compose(formatSpec,A)
str = 2x1 string
     "Check-in time 12:27; Check-out time %d:%d"
     "Check-in time 11:16; Check-out time %d:%d"
```
Since A has only two columns, compose uses only the first two formatting operators in formatSpec to format the values. compose leaves the other formatting operators unchanged.

### **Escape Characters in String Array**

Create a string array that includes escape-character sequences to specify horizontal tabs. Use the compose function to translate the \t escape characters. You can create strings using double quotes.

```
str = ["Name\tDate of Birth\tLocation";...
        "Jones\t10/20/2015\tUK";...
        "Simpson\t09/12/2015\tUSA"];
newStr = compose(str)
```

```
newStr = 3x1 string
     "Name->Date of Birth->Location"
     "Jones->10/20/2015->UK"
     "Simpson->09/12/2015->USA"
```
Prevent translation of \n using another \ character.

```
str = "Don't escape the second\n\\n escaped-character sequence.";
newStr = compose(str)newStr = 
     "Don't escape the second
     \n escaped-character sequence."
```
## **Input Arguments**

## **formatSpec — Format of output fields**

formatting operators

Format of the output fields, specified using formatting operators. formatSpec also can include ordinary text and special characters.

If format Spec includes literal text representing escape characters, such as  $\n\cdot$ n, then compose translates the escape characters.

formatSpec can be an array of format specifiers contained within a character vector in single quotes, or a string scalar.

## **Formatting Operator**

A formatting operator starts with a percent sign, %, and ends with a conversion character. The conversion character is required. Optionally, you can specify flags, field width, precision, and subtype operators between % and the conversion character.

### **Conversion Character**

This table shows conversion characters to format numeric and character data as text.

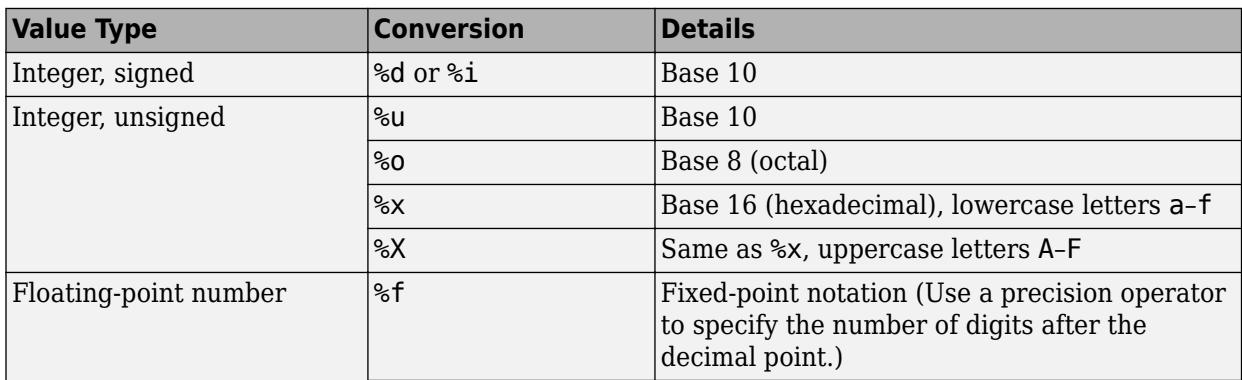

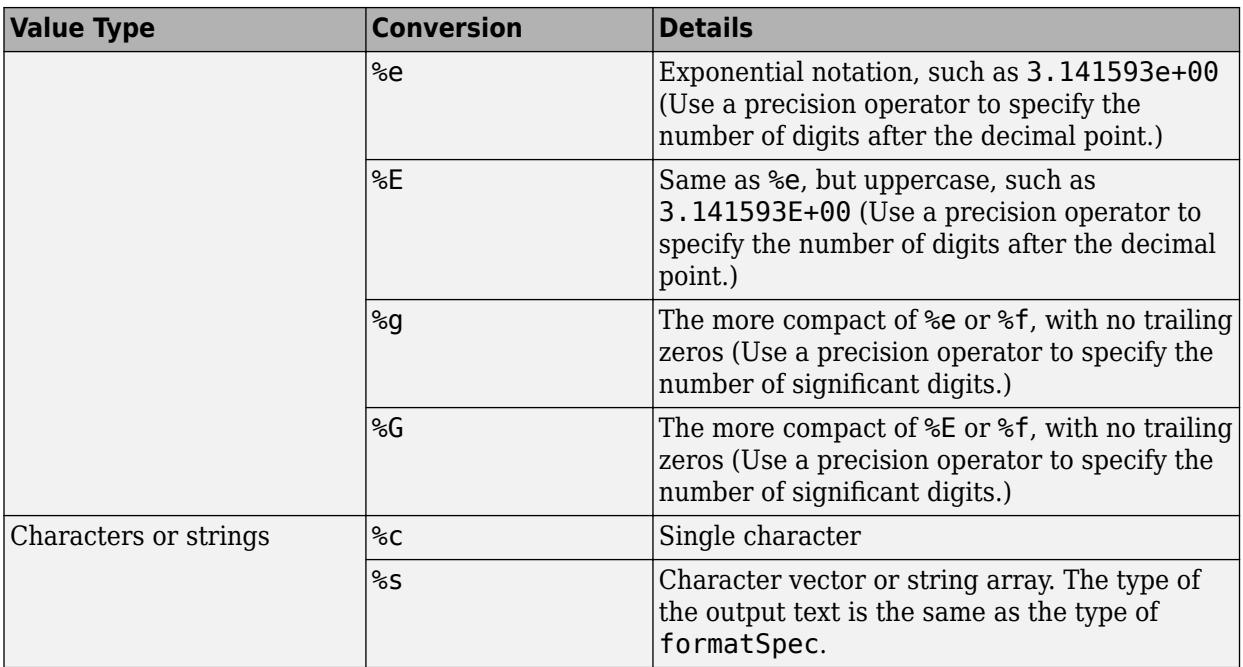

## **Optional Operators**

The optional flags, field width, precision, and subtype operators further define the format of the output text.

## • **Flags**

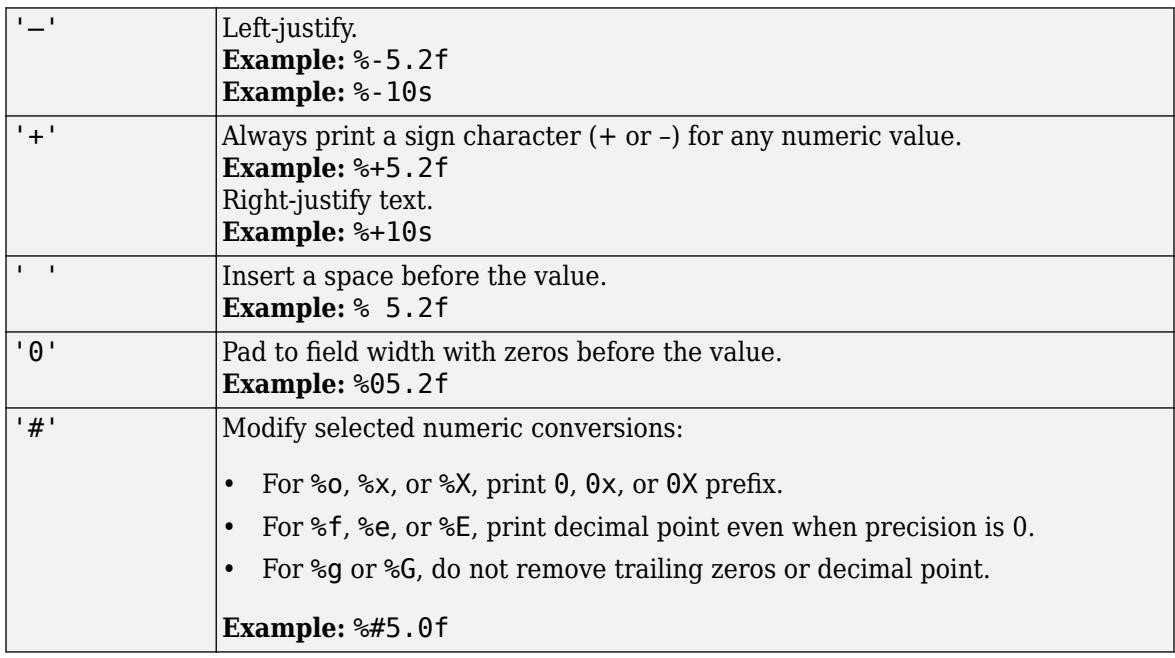

## • **Field Width**

Minimum number of characters to print.

**Example:** '%5d' prints intmax as 2147483647 because the value returned by intmax exceeds the minimum number of characters to print.

If the number of characters to print is less than the field width, then the compose function pads to the field width with spaces before the value unless otherwise specified by flags.

However, the num2str function does not pad to the field width with spaces.

### • **Precision**

Number of digits to print.

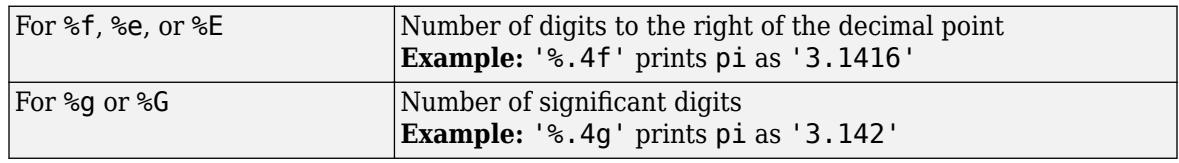

**Example:** '%6.4f' prints pi as '3.1416'.

**Note** If you specify a precision operator for floating-point values that exceeds the precision of the input numeric data type, the results might not match the input values to the precision you specified. The result depends on your computer hardware and operating system.

#### • **Subtypes**

You can use a subtype operator to print a floating-point value as its octal, decimal, or hexadecimal value. The subtype operator immediately precedes the conversion character. This table shows the conversions that can use subtypes.

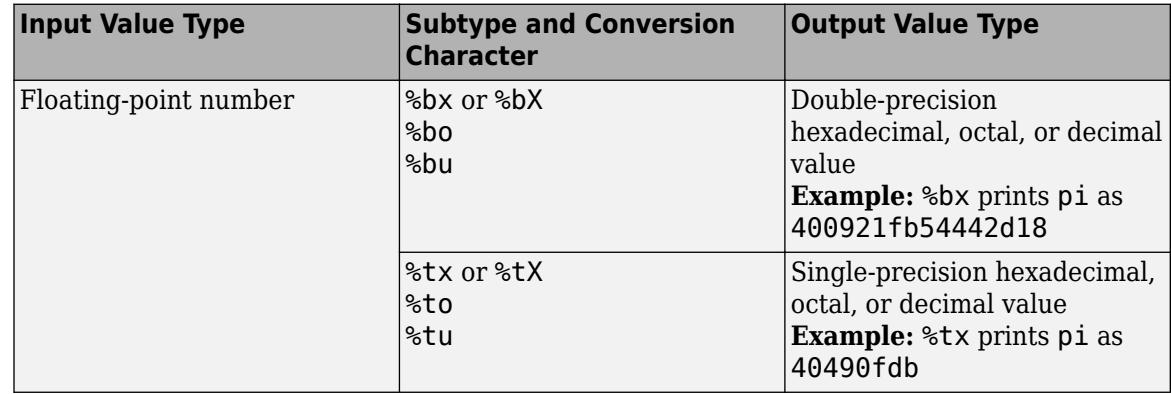

#### **Text Before or After Formatting Operators**

formatSpec can also include additional text before a percent sign, %, or after a conversion character. The text can be:

- Ordinary text to print.
- Special characters that you cannot enter as ordinary text. This table shows how to represent special characters in formatSpec.

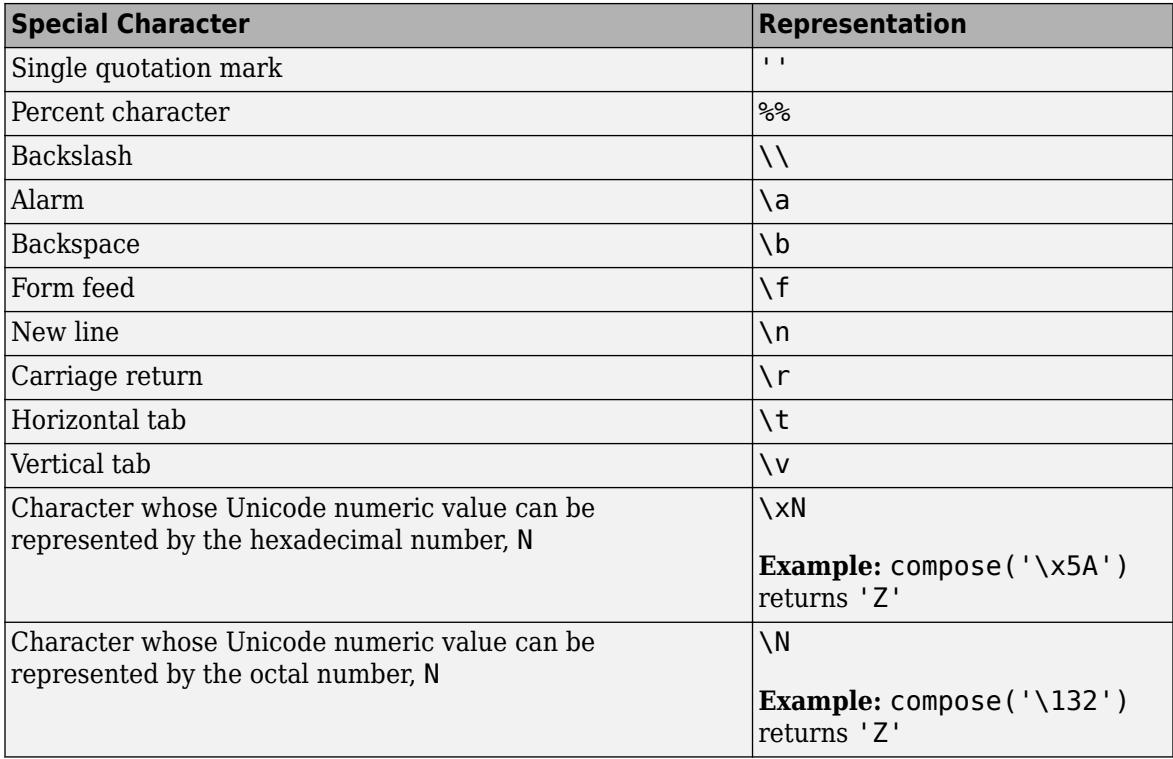

### **Notable Behavior of Conversions with Formatting Operators**

- Numeric conversions print only the real component of complex numbers.
- If you specify a conversion that does not fit the data, such as a text conversion for a numeric value, MATLAB overrides the specified conversion, and uses %e.

**Example:** '%s' converts pi to 3.141593e+00.

• If you apply a text conversion (either %c or %s) to integer values, MATLAB converts values that correspond to valid character codes to characters.

**Example:** '%s' converts [65 66 67] to ABC.

#### **A — Numeric, character, or string array**

scalar | vector | matrix | multidimensional array

Numeric, character, or string array, specified as scalar, vector, matrix, or multidimensional array.

```
Data Types: single | double | int8 | int16 | int32 | int64 | uint8 | uint16 | uint32 | uint64 |
logical | char | string
```
#### **txt — Input text**

string array | character vector | cell array of character vectors

Input text, specified as a string array, character vector, or cell array of character vectors. compose translates any escape-character sequences in txt. For example, compose translates \n into a newline character.

```
Data Types: string | char | cell
```
## **Output Arguments**

## **str — Formatted text**

string array | cell array of character vectors

Formatted text, returned as a string array or a cell array of character vectors.

Data Types: string | cell

## **Extended Capabilities**

## **Tall Arrays**

Calculate with arrays that have more rows than fit in memory.

This function supports tall arrays with the limitation:

The format input must be a non-tall string.

For more information, see "Tall Arrays for Out-of-Memory Data".

## **Thread-Based Environment**

Run code in the background using MATLAB® backgroundPool or accelerate code with Parallel Computing Toolbox™ ThreadPool.

This function fully supports thread-based environments. For more information, see "Run MATLAB Functions in Thread-Based Environment".

## **Distributed Arrays**

Partition large arrays across the combined memory of your cluster using Parallel Computing Toolbox™.

This function fully supports distributed arrays. For more information, see "Run MATLAB Functions with Distributed Arrays" (Parallel Computing Toolbox).

## **See Also**

[sprintf](#page-12907-0) | [string](#page-13209-0) | [sscanf](#page-12944-0) | [fprintf](#page-4472-0) | [fscanf](#page-4510-0)

**Topics** "Create String Arrays" "Formatting Text"

## **Introduced in R2016b**

# **computeStrip**

Index number of strip containing specified coordinate

## **Syntax**

```
stripNumber = computeString(t, row)stripNumber = computeString(t, row, plane)
```
## **Description**

```
stripNumber = computeStrip(t,row) returns the index of the strip containing row. The value of
row must be one-based. computeStrip clamps out-of-range coordinate values to the bounds of the
image.
```

```
stripNumber = computeString(t,row,plane) returns the index of the strip containing the row
in the specified plane.
```
## **Examples**

## **Determine Index of Strip**

Determine the index of the strip containing a specific row from the second image in a TIFF file.

Create a Tiff object for the file example.tif, and then set the image file directory to directory number 2.

 $t = Tiff('example.tif','r');$ setDirectory(t,2)

Get the length of the strips in the image, and then get the index of the strip containing the middle row.

stripLength = getTag(t,'RowsPerStrip')

```
stripLength = 100
```
numRows = getTag(t,'ImageLength'); stripNumber = computeStrip(t,numRows/2)

```
stringNumber = 4
```
Close the Tiff object.

close(t);

## **Input Arguments**

**t — Tiff object** Tiff object

Tiff object representing a TIFF file. Use the [Tiff](#page-14092-0) function to create the object.

**row — Row Number** positive integer

Row number, specified as a positive integer. The value of row must be one-based.

Example: 10 Data Types: double

## **plane — Plane Number**

positive integer

Plane number, specified as a positive integer. The value of plane must be one-based.

Use the plane parameter only if the data is organized in separate planes. Data is organized in separate planes when the value of the PlanarConfiguration tag is Tiff.PlanarConfiguration.Separate.

Example: 1

Data Types: double

## **Algorithms**

## **References**

This function corresponds to the TIFFComputeStrip function in the LibTIFF C API. To use this function, you must be familiar with the TIFF specification and technical notes. View this documentation at [LibTIFF - TIFF Library and Utilities](http://www.simplesystems.org/libtiff/).

## **See Also**

[computeTile](#page-2088-0) | [Tiff](#page-14092-0)

## **Topics**

"Importing Images" "Exporting to Images"

## **Introduced in R2009b**
# **computeTile**

Index number of tile containing specified coordinates

## **Syntax**

```
tileNumber = computeTile(t,coord)
tileNumber = computeTile(t,coord,plane)
```
## **Description**

tileNumber = computeTile( $t$ , coord) returns the index of the tile containing the pixel specified in coord. The computeTile function clamps out-of-range coordinate values to the bounds of the image.

 $tilel$  = computeTile(t,coord,plane) returns the index of the tile containing the pixel from the specified plane.

## **Examples**

### **Get Index of Tile Containing Last Pixel**

Create a Tiff object for a file and get the number of rows and columns in the image.

```
t = Tiff('example.tif','r');numRows = getTag(t, 'ImageLength');
numCols = getTag(t, 'ImageWidth');
```
Get the index of the tile containing the last pixel of the image.

```
tileNum = computeTile(t,[numRows numCols])
```
tileNum = 110

Close the Tiff object.

close(t);

## **Input Arguments**

**t — Tiff object** Tiff object

Tiff object representing a TIFF file. Use the [Tiff](#page-14092-0) function to create the object.

### **coord — Pixel coordinates**

integer array in the form [row, col]

Pixel coordinates, specified as an integer array in the form [row, col]. The integers row and col are one-based positive scalar indices.

Example: [100,50] Data Types: double

**plane — Plane Number**

positive integer

Plane number, specified as a positive integer. The value of plane must be one-based.

Use the plane parameter only if the data is organized in separate planes. Data is organized in separate planes when the value of the PlanarConfiguration tag is Tiff.PlanarConfiguration.Separate.

Example: 1

Data Types: double

## **Algorithms**

### **References**

This function corresponds to the TIFFComputeTile function in the LibTIFF C API. To use this function, you must be familiar with the TIFF specification and technical notes. View this documentation at [LibTIFF - TIFF Library and Utilities](http://www.simplesystems.org/libtiff/).

## **See Also**

[computeStrip](#page-2086-0) | [Tiff](#page-14092-0)

**Topics** "Importing Images" "Exporting to Images"

**Introduced in R2009b**

# **computer**

Information about computer on which MATLAB is running

## **Syntax**

```
str = computer
archstr = computer('arch')
[str,maxsize] = computer
[str,maxsize,endian] = computer
```
## **Description**

 $str =$  computer returns the computer type on which MATLAB is running.

 $archstr = computer('arch')$  returns the system architecture. The [mex](#page-8702-0) command and standalone applications use this value to locate MATLAB library files.

[str,maxsize] = computer returns the maximum number of elements allowed in an array with this version of MATLAB.

[str, maxsize, endian] = computer returns the endian byte order format.

## **Output Arguments**

## **str — Computer type**

'PCWIN64' | 'GLNXA64' | 'MACI64'

Computer type, returned as a character vector.

- 'PCWIN64' 64-bit Windows platform
- 'GLNXA64' 64-bit Linux platform
- 'MACI64' 64-bit macOS platform

```
archstr — System architecture
```

```
'win64' | 'glnxa64' | 'maci64'
```
System architecture, returned as a character vector.

- 'win64' 64-bit Windows platform
- 'glnxa64' 64-bit Linux platform
- 'maci64' 64-bit macOS platform

**maxsize — Maximum allowed array elements**  $2^48 - 1$ 

Maximum number of elements allowed in an array, returned as double.

#### **endian — Endian byte order format** 'L' | 'B'

Endian byte order format, returned as a character vector.

- 'L' little-endian byte ordering for 64-bit Windows, Linux, and macOS platforms
- 'B' big-endian byte ordering

## **Algorithms**

For 64-bit Windows platforms:

- [ispc](#page-7373-0) returns 1 (true)
- [isunix](#page-7455-0) returns 0 (false)
- [ismac](#page-7287-0) returns 0 (false)

For 64-bit Linux platforms:

- ispc returns 0 (false)
- isunix returns 1 (true)
- ismac returns 0 (false)

For 64-bit macOS platforms:

- ispc returns 0 (false)
- isunix returns 1 (true)
- ismac returns 1 (true)

## **Extended Capabilities**

#### **C/C++ Code Generation**

Generate C and C++ code using MATLAB® Coder™.

Usage notes and limitations:

- Information about the computer on which the code generator is running.
- Use only when the code generation target is S-function (Simulation) or MEX-function.

### **Thread-Based Environment**

Run code in the background using MATLAB® backgroundPool or accelerate code with Parallel Computing Toolbox™ ThreadPool.

This function fully supports thread-based environments. For more information, see "Run MATLAB Functions in Thread-Based Environment".

### **See Also**

[getenv](#page-4830-0) | [setenv](#page-12630-0) | [ispc](#page-7373-0) | [isunix](#page-7455-0) | [ismac](#page-7287-0) | [winopen](#page-15210-0)

**External Websites** [System Requirements](https://www.mathworks.com/support/requirements/matlab-system-requirements.html)

**Introduced before R2006a**

## **comserver**

Register, unregister, or query MATLAB COM server

## **Syntax**

```
comserver(action)
comserver(action,'User','all')
```

```
comserver('query')
s = comserver('query')
```
## **Description**

comserver(action) registers or unregisters MATLAB as a COM server in your user account without the need for administrative privileges. This syntax is equivalent to:

```
comserver('register','User','current')
comserver('unregister','User','current')
```
comserver(action,'User','all') registers or unregisters MATLAB for all users. To use this syntax, you must run MATLAB as an administrator.

comserver('query') displays installation paths of the registered MATLAB COM servers.

```
s = \text{conserver}('query') returns a structure with character vector fields:
```
- User Installation path of the MATLAB registered for the current user account
- Administrator Installation path of the MATLAB registered for all users

## **Examples**

### **Register MATLAB R2020a as COM Server**

Start MATLAB R2020a and type:

```
comserver('register')
```
### **Register MATLAB For All Users**

You must have administrator privileges to register MATLAB as a COM server for all users.

Start MATLAB with the **Run as administrator** option. Based on your User Account Control (UAC) settings, you might need to right-click the Windows Command Prompt or the MATLAB icon to select **Run as administrator**.

Once MATLAB is running, register MATLAB for all users:

```
comserver('register','User','all')
```
#### **Display COM Server Information**

Suppose that your system has MATLAB R2019b and R2020a and your administrator registered R2019b as a COM server for all users.

You want to use MATLAB R2020a with a VBA application. Start MATLAB R2020a version and type:

comserver('register')

Verify the MATLAB version registered for your account.

comserver('query')

```
 User: 'C:\Program Files\MATLAB\R2020a\bin\win64\MATLAB.exe'
Administrator: 'C:\Program Files\MATLAB\R2019b\bin\win64\MATLAB.exe'
```
MATLAB displays the installation paths of the registered versions. The path for User is the MATLAB R2020a installation, so when you start your VBA application, it communicates with MATLAB R2020a.

If you start your VBA application using **Run as administrator**, then the application uses MATLAB R2019b.

### **Input Arguments**

#### **action — Registration action**

'register' | 'unregister'

Registration action, specified as one of these values.

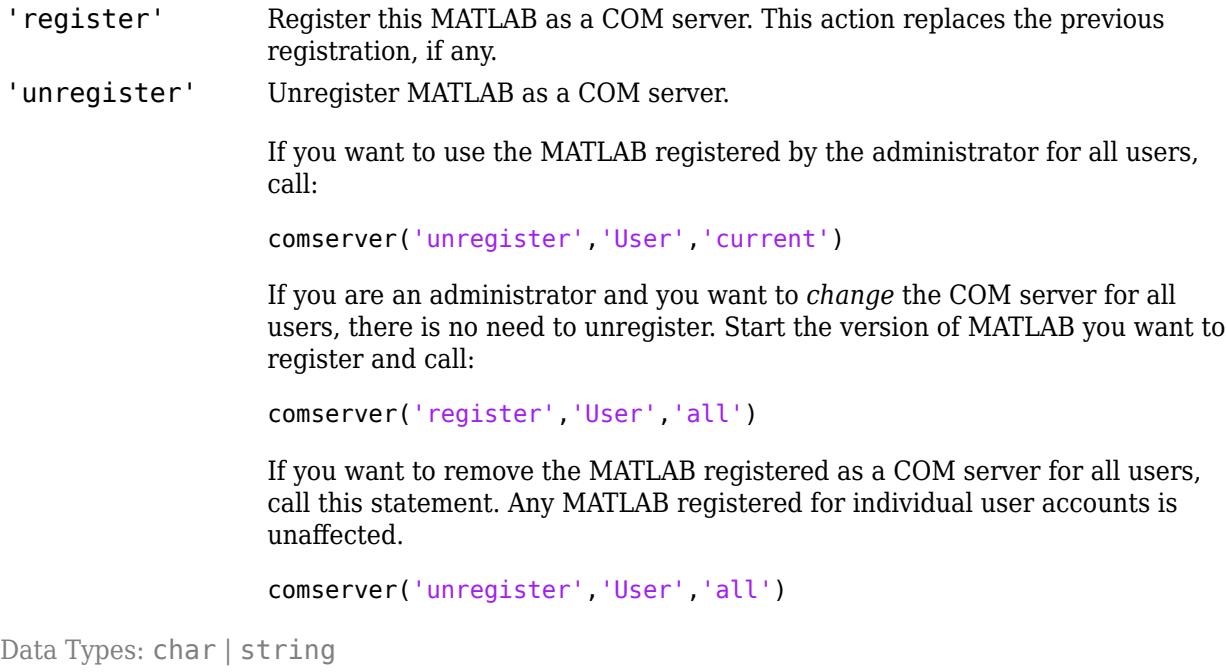

## **Alternative Functionality**

For users with administrative privileges, you can register and unregister MATLAB for all users from the Windows Command Prompt. For more information, see [matlab \(Windows\)](#page-8509-0). If you have multiple versions of MATLAB installed on your computer, the best practice is to run the matlab command from the [matlabroot](#page-8481-0) folder. To register MATLAB for all users, type:

```
matlab -batch "comserver('register','User','all')"
```
To unregister MATLAB for all users, type:

```
matlab -batch "comserver('unregister','User','all')"
```
**Note** The comserver function is available for MATLAB R2020a and later. To register previous versions of MATLAB, type:

matlab -regserver

To unregister, type:

matlab -unregserver

### **See Also**

[matlab \(Windows\)](#page-8509-0)

#### **Topics**

"Register MATLAB as COM Server"

**Introduced in R2020a**

# <span id="page-2095-0"></span>**cond**

Condition number for inversion

## **Syntax**

 $C = cond(A)$  $C = \text{cond}(A, p)$ 

## **Description**

 $C = \text{cond}(A)$  returns the 2-norm [condition number for inversion on page 1-2092](#page-2097-0), equal to the ratio of the largest singular value of A to the smallest.

 $C = \text{cond}(A, p)$  returns the p-norm condition number, where p can be 1, 2, Inf, or 'fro'.

## **Examples**

### **Condition Number of Matrix**

Calculate the condition number of a matrix and examine the sensitivity to the inverse calculation.

Create a 2-by-2 matrix.

 $A = [4.1 2.8;$ 9.7 6.6];

Calculate the 2-norm condition number of A.

 $C = \text{cond}(A)$ 

 $C = 1.6230e + 03$ 

Since the condition number of A is much larger than 1, the matrix is sensitive to the inverse calculation. Calculate the inverse of A, and then make a small change in the second row of A and calculate the inverse again.

```
invA = inv(A)invA = 2×2
   -66.0000 28.0000
   97.0000 -41.0000
A2 = [4.1 \ 2.8; 9.671 6.608]
A2 = 2×2
    4.1000 2.8000
    9.6710 6.6080
```
#### $invA2 = inv(A2)$

invA2 = *2×2*

 472.0000 -200.0000 -690.7857 292.8571

The results indicate that making a small change in A can completely change the result of the inverse calculation.

#### **1-Norm Condition Number**

Calculate the 1-norm condition number of a matrix.

Create a 3-by-3 matrix.

 $A = [1 \ 0 \ -2;$  3 4 6; -1 5 7];

Calculate the 1-norm condition number of A. The value of the 1-norm condition number for an *m*-by-*n* matrix is

 $K_1(A) = ||A||_1 ||A^{-1}||_1$ ,

where the 1-norm is the maximum absolute column sum of the matrix given by

$$
||A||_1 = \max_{1 \le j \le n_i} \sum_{i=1}^m |a_{ij}|.
$$

 $C = \text{cond}(A, 1)$ 

 $C = 18.0000$ 

For this matrix the condition number is not too large, so the matrix is not particularly sensitive to the inverse calculation.

### **Input Arguments**

**A — Input matrix**

matrix

Input matrix. A can be either square or rectangular in size.

Data Types: single | double Complex Number Support: Yes

**p — Norm type** 2 (default) | 1 | 'fro' | Inf

<span id="page-2097-0"></span>Norm type, specified as one of the values shown in this table. cond computes the condition number using [norm](#page-9282-0)( $A$ ,  $p$ )  $*$  norm( $inv(A)$ ,  $p$ ) for values of p other than 2. See the norm page for additional information about these norm types.

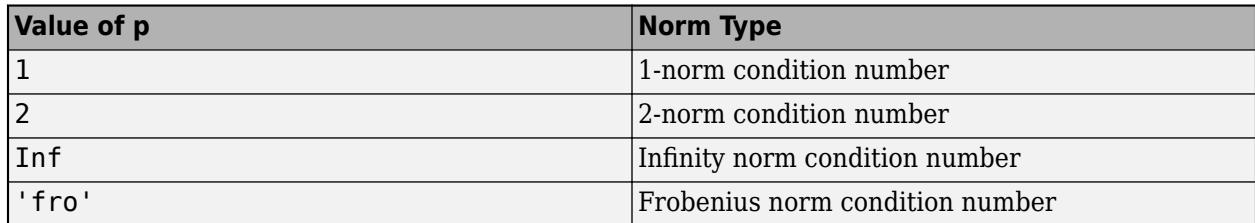

Example: cond(A, 1) calculates the 1-norm condition number.

## **Output Arguments**

### **C — Condition number**

scalar

Condition number, returned as a scalar. Values of C near 1 indicate a well-conditioned matrix, and large values of C indicate an ill-conditioned matrix. Singular matrices have a condition number of Inf.

## **More About**

### **Condition Number for Inversion**

A *condition number* for a matrix and computational task measures how sensitive the answer is to changes in the input data and roundoff errors in the solution process.

The *condition number for inversion* of a matrix measures the sensitivity of the solution of a system of linear equations to errors in the data. It gives an indication of the accuracy of the results from matrix inversion and the linear equation solution. For example, the 2-norm condition number of a square matrix is

 $K(A) = ||A|| ||A^{-1}||.$ 

In this context, a large condition number indicates that a small change in the coefficient matrix A can lead to larger changes in the output b in the linear equations  $Ax = b$  and  $xA = b$ . The extreme case is when A is so poorly conditioned that it is singular (an infinite condition number), in which case it has no inverse and the linear equation has no unique solution.

## **Tips**

• rcond is a more efficient, but less reliable, method of estimating the condition of a matrix compared to cond.

## **Algorithms**

The algorithm for cond has three pieces:

• If  $p = 2$ , then cond uses the singular value decomposition provided by svd to find the ratio of the largest and smallest singular values.

- If  $p = 1$ , Inf, or 'fro', then cond calculates the condition number using the appropriate norm of the input matrix and its inverse with  $\text{norm}(A,p)$  \*  $\text{norm}(inv(A),p)$ .
- If the input matrix is sparse, then cond ignores any specified p value and calls condest.

## **Compatibility Considerations**

#### **cond returns NaN for nonfinite inputs**

*Behavior changed in R2021b*

cond returns NaN when the input contains nonfinite values (Inf or NaN). Previously, cond threw an error when the input contained nonfinite values.

## **Extended Capabilities**

### **C/C++ Code Generation**

Generate C and C++ code using MATLAB® Coder™.

Usage notes and limitations:

• cond does not support sparse matrices.

#### **Thread-Based Environment**

Run code in the background using MATLAB® backgroundPool or accelerate code with Parallel Computing Toolbox™ ThreadPool.

This function fully supports thread-based environments. For more information, see "Run MATLAB Functions in Thread-Based Environment".

#### **GPU Arrays**

Accelerate code by running on a graphics processing unit (GPU) using Parallel Computing Toolbox<sup>™</sup>.

This function fully supports GPU arrays. For more information, see "Run MATLAB Functions on a GPU" (Parallel Computing Toolbox).

#### **Distributed Arrays**

Partition large arrays across the combined memory of your cluster using Parallel Computing Toolbox™.

Usage notes and limitations:

• cond does not support sparse matrices.

For more information, see "Run MATLAB Functions with Distributed Arrays" (Parallel Computing Toolbox).

### **See Also**

[condeig](#page-2099-0) | [condest](#page-2100-0) | [norm](#page-9282-0) | [normest](#page-9305-0) | [rank](#page-11363-0) | [rcond](#page-11377-0) | [svd](#page-13506-0)

#### **External Websites**

[Cleve's Corner: What is the Condition Number of a Matrix?](https://blogs.mathworks.com/cleve/2017/07/17/what-is-the-condition-number-of-a-matrix/)

#### **Introduced before R2006a**

# <span id="page-2099-0"></span>**condeig**

Condition number with respect to eigenvalues

## **Syntax**

 $c = condeig(A)$  $[V,D,s] = \text{condeig}(A)$ 

## **Description**

 $c =$  condeig(A) returns a vector of condition numbers for the eigenvalues of A. These condition numbers are the reciprocals of the cosines of the angles between the left and right eigenvectors.

 $[V, D, s] = \text{condeig}(A)$  is equivalent to

 $[V,D] = eig(A);$  $s = \text{condeig}(A)$ ;

Large condition numbers imply that A is near a matrix with multiple eigenvalues.

## **Extended Capabilities**

### **Thread-Based Environment**

Run code in the background using MATLAB® backgroundPool or accelerate code with Parallel Computing Toolbox™ ThreadPool.

This function fully supports thread-based environments. For more information, see "Run MATLAB Functions in Thread-Based Environment".

## **See Also**

[balance](#page-630-0) | [cond](#page-2095-0) | [eig](#page-3598-0)

**Introduced before R2006a**

# <span id="page-2100-0"></span>**condest**

1-norm condition number estimate

## **Syntax**

 $c =$  condest(A)  $c =$  condest( $A, t$ )  $[c, v] =$  condest(A)

## **Description**

 $c =$  condest (A) computes a lower bound c for the 1-norm condition number of a square matrix A.

 $c =$  condest(A, t) changes t, a positive integer parameter equal to the number of columns in an underlying iteration matrix. Increasing the number of columns usually gives a better condition estimate but increases the cost. The default is  $t = 2$ , which almost always gives an estimate correct to within a factor 2.

 $[c, v] =$  condest(A) also computes a vector v which is an approximate null vector if c is large. v satisfies  $norm(A*v,1) = norm(A,1)*norm(v,1)/c$ .

**Note** condest invokes rand. If repeatable results are required then use [rng](#page-12070-0) to set the random number generator to its startup settings before using condest.

```
rng('default')
```
## **Tips**

This function is particularly useful for sparse matrices.

## **Algorithms**

condest is based on the 1-norm condition estimator of Hager [1] and a block-oriented generalization of Hager's estimator given by Higham and Tisseur [2]. The heart of the algorithm involves an iterative search to estimate  $\|A^{-1}\|_1$  without computing  $A^{-1}.$  This is posed as the convex but nondifferentiable optimization problem max $||A^{-1}\mathbf{x}||_1$  subject to  $||\mathbf{x}||_1 = 1$ 

## **References**

[1] William W. Hager, "Condition Estimates," *SIAM J. Sci. Stat. Comput. 5*, 1984, 311-316, 1984.

[2] Nicholas J. Higham and Françoise Tisseur, "A Block Algorithm for Matrix 1-Norm Estimation with an Application to 1-Norm Pseudospectra, "*SIAM J. Matrix Anal. Appl.*, Vol. 21, 1185-1201, 2000.

## **Extended Capabilities**

### **Thread-Based Environment**

Run code in the background using MATLAB® backgroundPool or accelerate code with Parallel Computing Toolbox™ ThreadPool.

This function fully supports thread-based environments. For more information, see "Run MATLAB Functions in Thread-Based Environment".

## **See Also**

[cond](#page-2095-0) | [norm](#page-9282-0) | [normest](#page-9305-0)

**Introduced before R2006a**

# **coneplot**

Plot velocity vectors as cones in 3-D vector field

## **Syntax**

```
coneplot(X,Y,Z,U,V,W,Cx,Cy,Cz)
coneplot(U,V,W,Cx,Cy,Cz)
coneplot(...,s)
coneplot(...,color)
coneplot(...,'quiver')
coneplot(...,'method')
coneplot(X,Y,Z,U,V,W,'nointerp')
coneplot(axes_handle,...)
h = coneplot(...)
```
## **Description**

coneplot( $X, Y, Z, U, V, W, Cx, Cy, Cz$ ) plots velocity vectors as cones pointing in the direction of the velocity vector and having a length proportional to the magnitude of the velocity vector. X, Y, Z define the coordinates for the vector field. U, V, W define the vector field. These arrays must be the same size, monotonic, and represent a Cartesian, axis-aligned grid (such as the data produced by [meshgrid](#page-8643-0)). Cx, Cy, Cz define the location of the cones in the vector field. The section "Specifying Starting Points for Stream Plots" in Visualization Techniques provides more information on defining starting points.

coneplot(U,V,W,Cx,Cy,Cz) (omitting the X, Y, and Z arguments) assumes  $[X, Y, Z] =$ meshgrid( $1:n,1:m,1:p$ ), where  $[m,n,p]=size(U)$ .

 $\mathsf{concept}(\ldots,\mathsf{s})$  automatically scales the cones to fit the graph and then stretches them by the scale factor s. If you do not specify a value for s, coneplot uses a value of 1. Use  $s = 0$  to plot the cones without automatic scaling.

coneplot(...,color) interpolates the array color onto the vector field and then colors the cones according to the interpolated values. The size of the color array must be the same size as the U, V, W arrays. This option works only with cones (that is, not with the quiver option).

coneplot(...,'quiver') draws arrows instead of cones (see [quiver3](#page-11281-0) for an illustration of a quiver plot).

coneplot(...,'*method*') specifies the interpolation method to use. *method* can be linear, cubic, or nearest. linear is the default. (See [interp3](#page-7067-0) for a discussion of these interpolation methods.)

coneplot( $X, Y, Z, U, V, W$ , 'nointerp') does not interpolate the positions of the cones into the volume. The cones are drawn at positions defined by X, Y, Z and are oriented according to U, V, W. Arrays X, Y, Z, U, V, W must all be the same size.

coneplot (axes  $handle, \ldots$ ) plots into the axes with the handle axes handle instead of into the current axes ([gca](#page-4648-0)).

 $h =$  coneplot(...) returns the handle to the [patch](#page-9803-0) object used to draw the cones.

coneplot automatically scales the cones to fit the graph, while keeping them in proportion to the respective velocity vectors.

## **Examples**

### **3-D Cone Plot**

Plot velocity vector cones for vector volume data representing motion of air through a rectangular region of space.

Load the data. The wind data set contains the arrays u, v, and w that specify the vector components and the arrays x, y, and z that specify the coordinates.

load wind

Establish the range of the data to place the slice planes and to specify where you want the cone plots.

```
xmin = min(x(:));xmax = max(x(:));ymin = min(y(:));ymax = max(y(:));zmin = min(z(:));
```
Define where to plot the cones. Select the full range in x and y and select the range 3 to 15 in z.

```
xrange = linspace(xmin,xmax,8);
yrange = linspace(ymin,ymax,8);
zrange = 3:4:15;[cx,cy,cz] = meshgrid(xrange,yrange,zrange);
```
Plot the cones and set the scale factor to 5 to make the cones larger than the default size.

```
figure
hcone = coneplot(x,y,z,u,v,w,cx,cy,cz,5);
```
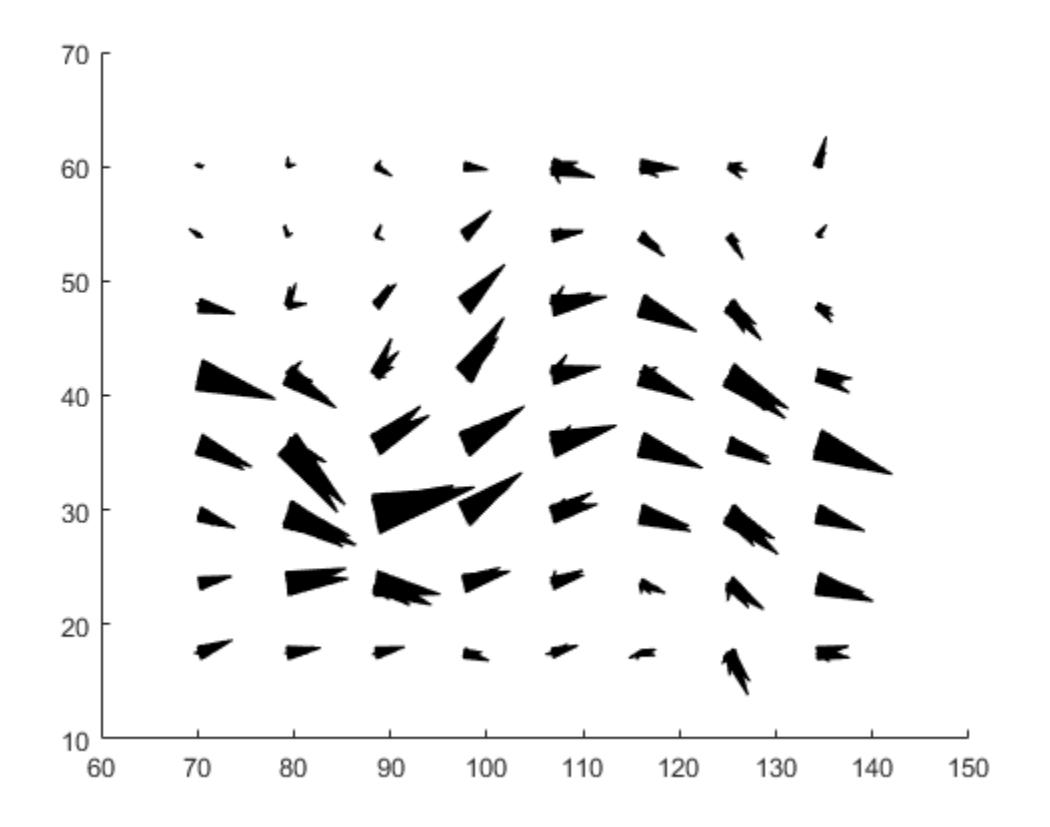

Set the cone colors.

hcone.FaceColor = 'red'; hcone.EdgeColor = 'none';

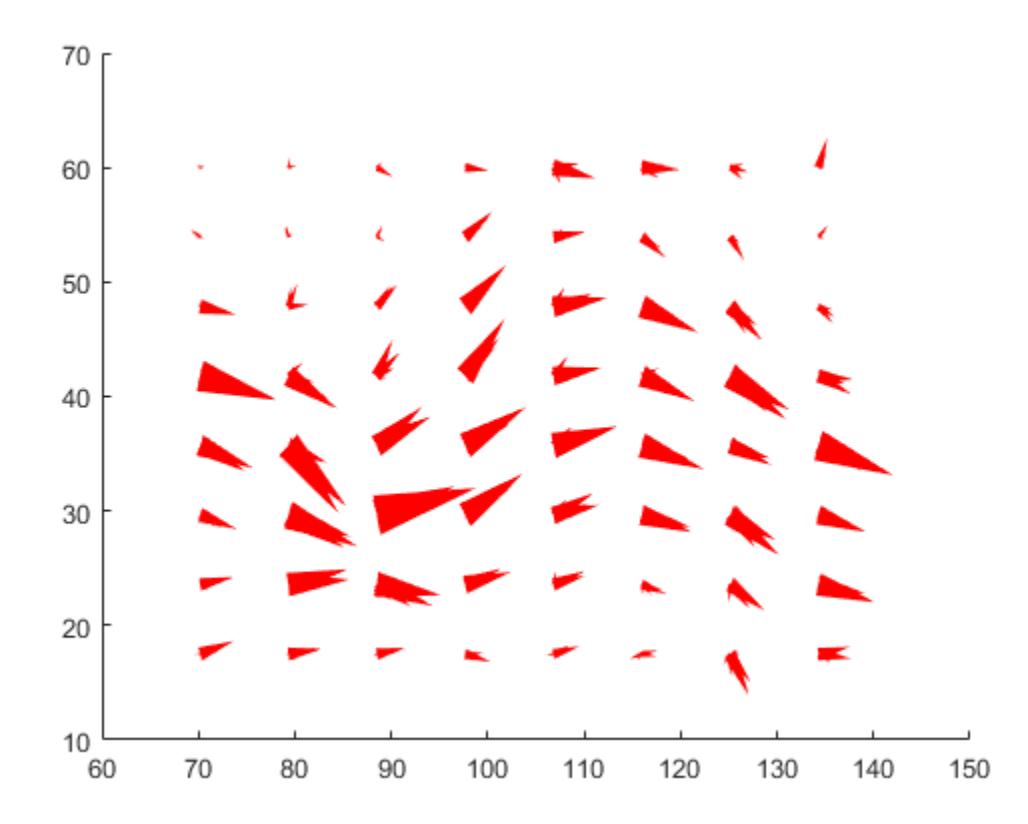

Calculate the magnitude of the vector field (which represents wind speed) to generate scalar data for the slice command.

hold on  $wind$  speed = sqrt(u.^2 + v.^2 + w.^2);

Create slice planes along the *x*-axis at xmin and xmax, along the *y*-axis at ymax, and along the *z*-axis at zmin. Specify interpolated face color so the slice coloring indicates wind speed, and do not draw edges.

```
hsurfaces = slice(x,y,z,wind_speed,[xmin,xmax],ymax,zmin);
set(hsurfaces,'FaceColor','interp','EdgeColor','none')
hold off
```
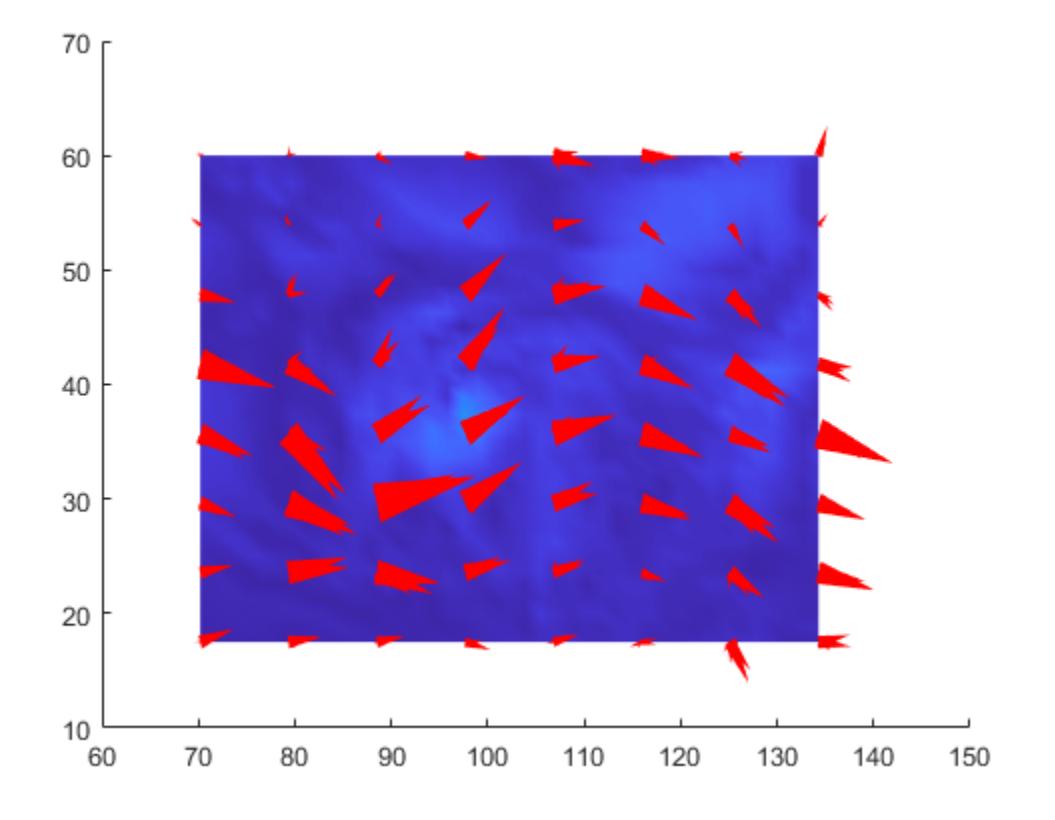

Change the axes view and set the data aspect ratio.

view(30,40) daspect([2,2,1])

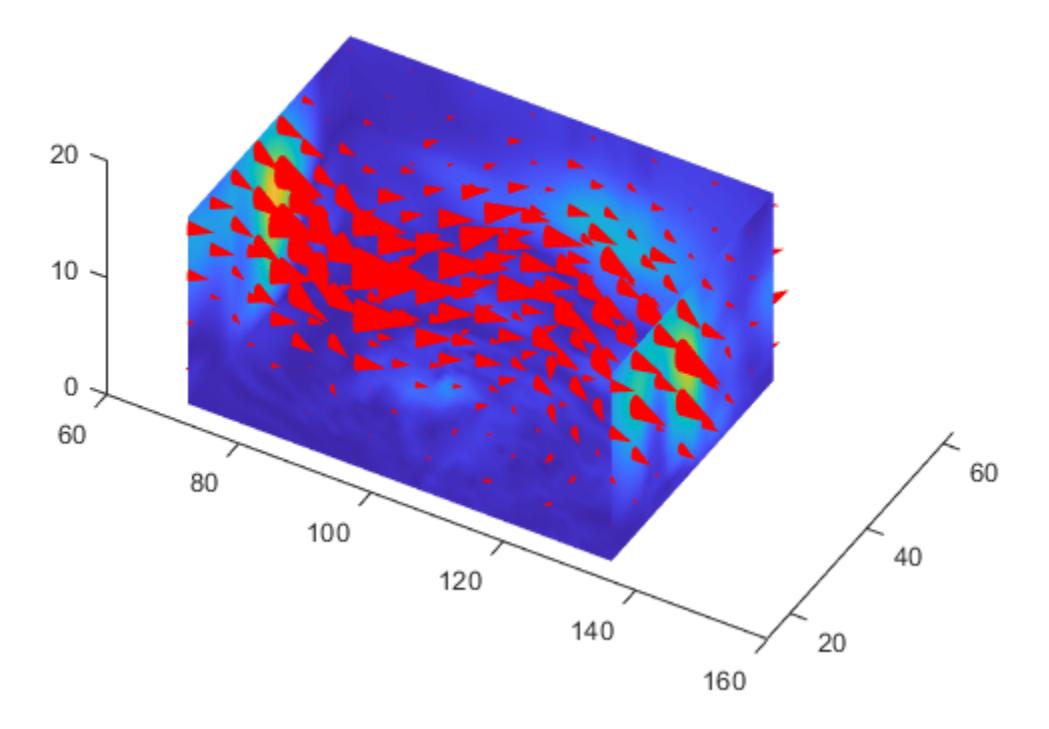

Add a light source to the right of the camera and use Gouraud lighting to give the cones and slice planes a smooth, three-dimensional appearance.

```
camlight right
lighting gouraud
set(hsurfaces,'AmbientStrength',0.6)
hcone.DiffuseStrongth = 0.8;
```
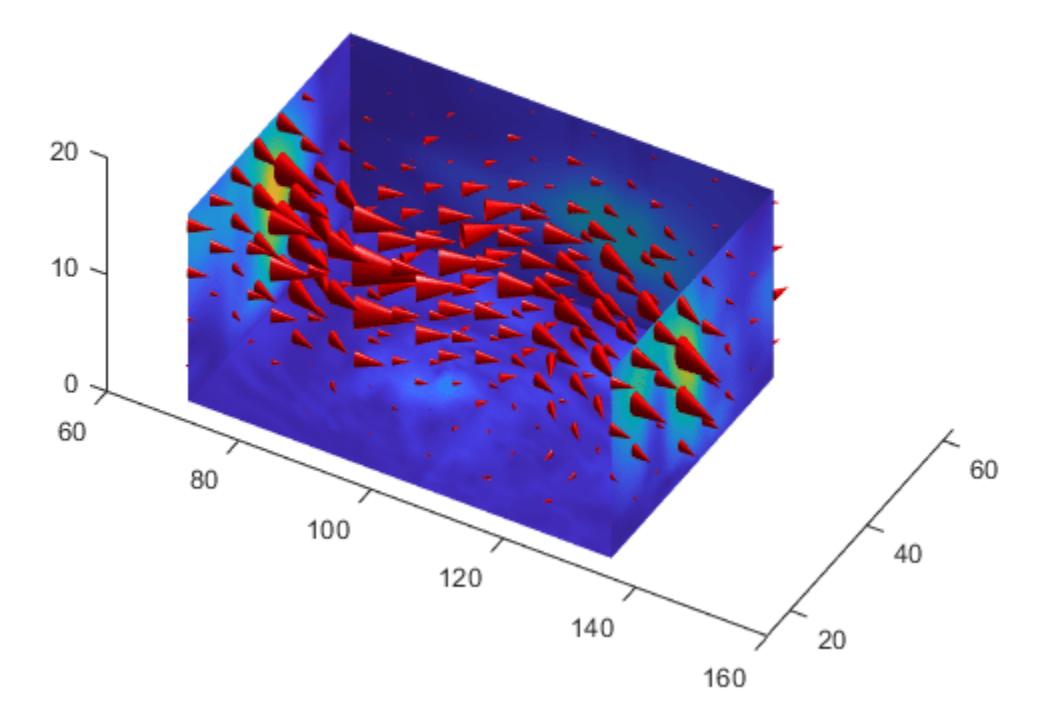

## **Extended Capabilities**

### **GPU Arrays**

Accelerate code by running on a graphics processing unit (GPU) using Parallel Computing Toolbox<sup>™</sup>.

Usage notes and limitations:

• This function accepts GPU arrays, but does not run on a GPU.

For more information, see "Run MATLAB Functions on a GPU" (Parallel Computing Toolbox).

### **Distributed Arrays**

Partition large arrays across the combined memory of your cluster using Parallel Computing Toolbox™.

Usage notes and limitations:

• This function operates on distributed arrays, but executes in the client MATLAB.

For more information, see "Run MATLAB Functions with Distributed Arrays" (Parallel Computing Toolbox).

## **See Also**

[isosurface](#page-7354-0) | [patch](#page-9803-0) | [reducevolume](#page-11804-0) | [smooth3](#page-12738-0) | [streamline](#page-13168-0) | [stream2](#page-13156-0) | [stream3](#page-13162-0) | [subvolume](#page-13339-0)

### **Topics**

"Overview of Volume Visualization"

### **Introduced before R2006a**

# **conj**

Complex conjugate

## **Syntax**

 $Zc = conj(Z)$ 

## **Description**

 $Zc = conj(Z)$  returns the complex conjugate of each element in Z.

## **Examples**

### **Find Complex Conjugate of Complex Number**

Find the complex conjugate of the complex number Z.

 $Z = 2 + 3i$  $Z = 2.0000 + 3.0000i$  $Zc = conj(Z)$ Zc = 2.0000 - 3.0000i

### **Find Complex Conjugate of Complex Values in Matrix**

Create a 2-by-2 matrix with complex elements.

Z = [0-1i 2+1i; 4+2i 0-2i] Z = *2×2 complex* 0.0000 - 1.0000i 2.0000 + 1.0000i 4.0000 + 2.0000i 0.0000 - 2.0000i

Find the complex conjugate of each complex number in matrix Z.

 $Zc = conj(Z)$ Zc = *2×2 complex* 0.0000 + 1.0000i 2.0000 - 1.0000i 4.0000 - 2.0000i 0.0000 + 2.0000i

## **Input Arguments**

### **Z — Input array**

scalar | vector | matrix | multidimensional array

Input array, specified as a scalar, vector, matrix, or multidimensional array. conj operates elementwise when Z is nonscalar.

Data Types: single | double | int8 | int16 | int32 | int64 | uint8 | uint16 | uint32 | uint64 | logical

## **Extended Capabilities**

### **Tall Arrays**

Calculate with arrays that have more rows than fit in memory.

This function fully supports tall arrays. For more information, see "Tall Arrays".

### **C/C++ Code Generation**

Generate C and C++ code using MATLAB® Coder™.

### **GPU Code Generation**

Generate CUDA® code for NVIDIA® GPUs using GPU Coder™.

#### **Thread-Based Environment**

Run code in the background using MATLAB® backgroundPool or accelerate code with Parallel Computing Toolbox™ ThreadPool.

This function fully supports thread-based environments. For more information, see "Run MATLAB Functions in Thread-Based Environment".

### **GPU Arrays**

Accelerate code by running on a graphics processing unit (GPU) using Parallel Computing Toolbox<sup>™</sup>.

This function fully supports GPU arrays. For more information, see "Run MATLAB Functions on a GPU" (Parallel Computing Toolbox).

### **Distributed Arrays**

Partition large arrays across the combined memory of your cluster using Parallel Computing Toolbox™.

This function fully supports distributed arrays. For more information, see "Run MATLAB Functions with Distributed Arrays" (Parallel Computing Toolbox).

## **See Also**

[i](#page-6560-0) | [j](#page-7464-0) | [imag](#page-6615-0) | [real](#page-11753-0) | [ctranspose](#page-2617-0) | [complex](#page-2051-0)

### **Introduced before R2006a**

# **contains**

Determine if pattern is in strings

## **Syntax**

```
TF = contains(str, pat)TF = contains(str,pat,'IgnoreCase',true)
```
## **Description**

```
TF = contains (str, pat) returns 1 (true) if str contains the specified pattern, and returns \theta(false) otherwise.
```
If pat is an array containing multiple patterns, then contains returns 1 if it finds any element of pat in str.

```
TF = contains(str, pat, 'IgnoreCase', true) ignores case when determining if str contains
pat.
```
## **Examples**

### **Find Text**

Create a string array of names, where some names contain Paul.

You can create strings using double quotes.

```
str = ["Mary Ann Jones","Paul Jay Burns","John Paul Smith"]
str = 1x3 string
    "Mary Ann Jones" "Paul Jay Burns" "John Paul Smith"
```
Return a logical array where the position of each element equal to 1 corresponds to the position of a string in str that contains Paul.

```
pat = "Paul";
TF = contains(str, pat)TF = 1x3 logical array
    0 1 1
```
str(TF)

Display the strings that contain Paul. Index back into str using TF.

```
ans = 1x2 string
    "Paul Jay Burns" "John Paul Smith"
```
#### **Search Using Patterns**

*Since R2020b*

Create a string array that contains addresses.

```
str = ["221B Baker St.","Tour Eiffel Champ de Mars","4059 Mt Lee Dr."]
str = 1x3 string
                      "Tour Eiffel Champ..." "4059 Mt Lee Dr."
```
To find addresses that contain numbers, create a pattern that matches an arbitrary number of digits by using the digitsPattern function.

```
pat = digitsPattern
pat = pattern
  Matching:
     digitsPattern
```
Return a logical array indicating which strings contain digits. Display the matching strings.

```
TF = contains(str, pat)TF = 1x3 logical array
    1 0 1
str(TF)
ans = 1x2 string
```

```
 "221B Baker St." "4059 Mt Lee Dr."
```
Search for strings that have a sequence of digits followed by one letter. You can build more complex patterns by combining simple patterns.

```
pat = digitsPattern + lettersPattern(1)
pat = pattern
  Matching:
     digitsPattern + lettersPattern(1)
```

```
str(TF)
ans ="221B Baker St."
```
 $TF = contains(str, pat);$ 

For a list of functions that create pattern objects, see [pattern](#page-9939-0).

#### **Match Any Text in List**

Create a string array of names, where some names contain either Ann or Paul.

```
str = ["Mary Ann Jones","Christopher Matthew Burns","John Paul Smith"]
```

```
str = 1x3 string
                     "Christopher Matth..." "John Paul Smith"
```
Find the elements of str that contain either Ann or Paul.

```
pat = ['Ann" , "Paul"];TF = contains(str, pat)TF = 1x3 logical array
   1 0 1
```
#### Index back into str using TF.

#### str(TF)

```
ans = 1x2 string
    "Mary Ann Jones" "John Paul Smith"
```
#### **Ignore Case**

Create a string array that contains names. Determine which names contain anne, ignoring case.

You can create strings using double quotes.

```
str = ["Anne","Elizabeth","Marianne","Tracy"]
str = 1x4 string
    "Anne" "Elizabeth" "Marianne" "Tracy"
pat = "anne";
TF = contains(str,pat,'IgnoreCase',true)
TF = 1x4 logical array
    1 0 1 0
```
Display the strings that contain anne. Index back into str using TF.

```
str(TF)
```

```
ans = 1x2 string
    "Anne" "Marianne"
```
### **Determine If Character Vector Contains Substrings**

Create a character vector that contains a list of foods. Determine if the names of different foods are in the character vector.

```
chr = 'peppers, onions, and mushrooms';
TF = contains(char, 'onion')TF = logical
    1
TF = contains(chr,'pineapples')
TF = logical
   \left( \cdot \right)
```
## **Input Arguments**

#### **str — Input text** string array | character vector | cell array of character vectors

Input text, specified as a string array, character vector, or cell array of character vectors.

#### **pat — Search pattern**

string array | character vector | cell array of character vectors | pattern array (since R2020b)

Search pattern, specified as one of the following:

- String array
- Character vector
- Cell array of character vectors
- [pattern](#page-9939-0) array *(since R2020b)*

## **Extended Capabilities**

#### **Tall Arrays**

Calculate with arrays that have more rows than fit in memory.

Usage notes and limitations:

• Pattern objects are not supported.

For more information, see "Tall Arrays".

#### **C/C++ Code Generation**

Generate C and C++ code using MATLAB® Coder™.

Usage notes and limitations:

• str and pat must be a string scalar, character vector, or cell array containing not more than one character vector.

### **Thread-Based Environment**

Run code in the background using MATLAB® backgroundPool or accelerate code with Parallel Computing Toolbox™ ThreadPool.

This function fully supports thread-based environments. For more information, see "Run MATLAB Functions in Thread-Based Environment".

### **Distributed Arrays**

Partition large arrays across the combined memory of your cluster using Parallel Computing Toolbox™.

Usage notes and limitations:

• pat must be a string array, character vector, or a cell array of character vectors.

For more information, see "Run MATLAB Functions with Distributed Arrays" (Parallel Computing Toolbox).

## **See Also**

[count](#page-2554-0) | [endsWith](#page-3667-0) | [extract](#page-3857-0) | [matches](#page-7989-0) | [replace](#page-11936-0) | [startsWith](#page-13047-0) | [split](#page-12860-0) | [pattern](#page-9939-0) | [digitsPattern](#page-9885-0) | [lettersPattern](#page-9891-0)

### **Topics**

- "Create String Arrays"
- "Compare Text"
- "Search and Replace Text"
- "Build Pattern Expressions"
- "Test for Empty Strings and Missing Values"

### **Introduced in R2016b**

# **containsrange**

Determine if timetable row times contain specified time range

## **Syntax**

```
tf = contains range(TT, rangeOfTimes)tf = containsrange(TT,oneTime)
[tf, whichRows] = containsrange(
```
## **Description**

 $tf = contains range(TT, rangeOfTimes)$  returns 1 (true) if the range of the row times of  $TT$ contains the time range specified by rangeOfTimes. Otherwise, it returns 0 (false).

The range of the row times of TT is determined by its minimum and maximum row times.

tf = containsrange(TT,oneTime) determines if the range of row times of TT contains the time specified by oneTime.

[tf,whichRows] = containsrange( \_\_\_ ) also returns logical indices indicating which rows of TT are within the specified time range.

## **Examples**

### **Determine if Timetable Contains Time Range**

Create a timetable whose row times range from 0 seconds to 0.4 seconds.

```
Intensity = [100;98.7;95.2;101.4;99.1];
TT = timetable(Intensity, 'TimeStep', seconds(0.1))
```
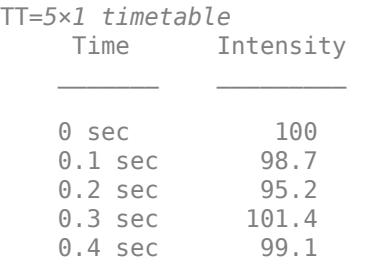

Create a time range object with a range of 0.1–0.35 seconds. To create the object, use the timerange function. Its inputs are durations, which you can create using the seconds function.

```
rangeOfTimes = timerange(seconds(0.1), seconds(0.35))
```

```
rangeOfTimes = timetable timerange subscript:
```
Select timetable rows with times in the half-open interval:

 [0.1 sec, 0.35 sec) See Select Timetable Data by Row Time and Variable Type.

Determine if the row times of TT contain the range specified by rangeOfTimes.

```
tf = containsrange(TT, rangeOfTimes)tf = logical
   1
```
Create another time range object with a range of 0.1–0.9 seconds. For this range, the containsrange function returns 0, because 0.9 seconds is outside the time range of TT.

```
rangeOfTimes = timerange(seconds(0.1), seconds(0.9))
```

```
rangeOfTimes = timetable timerange subscript:
         Select timetable rows with times in the half-open interval:
         [0.1 sec, 0.9 sec)
    See Select Timetable Data by Row Time and Variable Type.
```
#### $tf = contains range(TT, rangeOfTimes)$

tf = *logical*  $\odot$ 

#### **Compare Time Ranges of Timetables**

Create two timetables with different time ranges. The timetables can also have different variables and different numbers of rows.

```
Intensity = [100;98.7;95.2;101.4;99.1];
TT1 = timetable(Intensity, 'TimeStep', seconds(0.1))
```
TT1=*5×1 timetable* Time Intensity  $\mathcal{L}=\frac{1}{2} \sum_{i=1}^{n} \frac{1}{2} \sum_{i=1}^{n} \frac{1}{2} \sum_{i=1}^{n} \frac{1}{2} \sum_{i=1}^{n} \frac{1}{2} \sum_{i=1}^{n} \frac{1}{2} \sum_{i=1}^{n} \frac{1}{2} \sum_{i=1}^{n} \frac{1}{2} \sum_{i=1}^{n} \frac{1}{2} \sum_{i=1}^{n} \frac{1}{2} \sum_{i=1}^{n} \frac{1}{2} \sum_{i=1}^{n} \frac{1}{2} \sum_{i=1}^{n} \frac{1}{2} \sum_{$ 0 sec 100 0.1 sec 98.7<br>0.2 sec 95.2  $0.2$  sec 0.3 sec 101.4 0.4 sec 99.1

```
Readings = [74;83;99];TT2 = timetable(Readings,'TimeStep',seconds(0.15),'StartTime',seconds(0.05))
TT2=3×1 timetable
      Time Readings
```
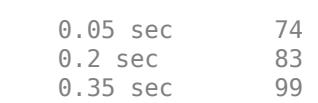

 $\mathcal{L}=\{L_1,\ldots,L_{n-1}\}$  , where  $\mathcal{L}=\{L_1,\ldots,L_{n}\}$ 

Determine if the range of row times in TT1 contains the range of row times in TT2.

```
tf = containsrange(TTI,TT2)tf = logical
    1
```
And on the other hand, the range of row times of TT2 does not contain the range of TT1.

```
tf = contains range(TT2,TT1)tf = logical
   \Theta
```
#### **Determine if Timetable Contains Time**

Create a timetable containing prices set at the beginning and middle of each month.

```
Time = datetime({'2018-01-01';'2018-01-15';'2018-02-01';'2018-02-15';
 '2018-03-01';'2018-03-15'});
Price = randi([85 110], 6, 1);TT = timetable(Time,Price)
TT=6×1 timetable
       Time Price
                 \sim 01-Jan-2018 106 
    15-Jan-2018 108 
   01-Feb-2018 88
    15-Feb-2018 108 
    01-Mar-2018 101 
    15-Mar-2018 87
```
Specify a point in time using the datetime function. This time is midnight on February 1, 2018.

```
oneTime = datetime('2018-02-01')
```

```
oneTime = datetime
    01-Feb-2018
```
Determine if the range of row times in TT contains oneTime.

tf = containsrange(TT,oneTime)

```
tf = logical
    1
```
oneTime does not have to match a specific row time of TT. If oneTime is any time between the minimum and maximum row times of TT, then containsrange returns 1.

```
oneTime = datetime('2018-02-28 09:23:45')
```

```
oneTime = datetime
    28-Feb-2018 09:23:45
```
tf = containsrange(TT,oneTime)

tf = *logical* 1

#### **Find Rows Within Time Range**

Create a timetable.

```
Intensity = [100;98.7;95.2;101.4;99.1];
TT = timetable(Intensity, 'TimeStep', seconds(0.1))TT=5×1 timetable
     Time Intensity
   0 sec 100<br>0.1 sec 98.7
   0.1 sec
    0.2 sec 95.2
```
0.3 sec 101.4<br>0.4 sec 99.1  $0.4$  sec

Specify a time range. Then determine which rows of TT are within the time range. The second output argument, whichRows, is a logical array whose elements correspond to the rows of TT. It contains 1 for each row whose row time is within the time range, and 0 for each row whose row time is not.

```
rangeOfTimes = timerange(seconds(0.1), seconds(0.35));[tf,whichRows] = containsrange(TT,rangeOfTimes)
```

```
tf = logical
    1
whichRows = 5x1 logical array
   \Theta 1
    1
    1
```
 $\Theta$ 

To access the rows within the time range, index into TT using whichRows.

```
TT2 = TT(whichRows,:)TT2=3×1 timetable
     Time Intensity
   0.1 sec 98.7<br>0.2 sec 95.2
   0.2 sec
    0.3 sec 101.4
```
## **Input Arguments**

### **TT — Input timetable**

timetable

Input timetable. The minimum and maximum row times of TT determine its range of times.

### **rangeOfTimes — Time range**

time range object | timetable

Time range, specified as a time range object or a timetable.

- If you use a time range object, then create it using the timerange function, and specify the beginning and end times of the range explicitly as inputs to timerange.
- If you use a timetable, then you do not need to specify the beginning and end of the range explicitly. containsrange gets them automatically from the minimum and maximum row times of the timetable.

#### **oneTime — Single time**

datetime scalar | duration scalar

A single time, specified as a datetime or duration scalar.

## **Output Arguments**

## **tf — True or false**

1 | 0

True or false, returned as a logical 1 if the range of the row times of TT contains the time range specified by rangeOfTimes or the point in time specified by oneTime, and a logical 0 otherwise.

### **whichRows — Indices of rows within specified time range**

logical array

Indices of the rows within the specified time range, returned as a logical array. You can index into TT using whichRows.

For example, in this code you can use the second output of containsrange to index into the timetable TT. The timetable TT2 includes only those rows whose row times are within the range specified by rangeOfTimes.

```
[tf,whichVars] = (TT, rangeOfTimes);
TT2 = T(\text{whichRows}, :)
```
## **Extended Capabilities**

### **Thread-Based Environment**

Run code in the background using MATLAB® backgroundPool or accelerate code with Parallel Computing Toolbox™ ThreadPool.

This function fully supports thread-based environments. For more information, see "Run MATLAB Functions in Thread-Based Environment".

## **See Also**

[withtol](#page-15224-0) | [timerange](#page-14240-0) | [seconds](#page-12416-0) | [timetable](#page-14252-0) | [datetime](#page-2968-0) | [duration](#page-3528-0) | [overlapsrange](#page-9637-0) | [withinrange](#page-15218-0)

### **Topics**

"Select Times in Timetable" "Create Timetables" "Tables" "Represent Dates and Times in MATLAB"

#### **Introduced in R2020a**

# **continue**

Pass control to next iteration of for or while loop

## **Syntax**

continue

## **Description**

continue passes control to the next iteration of a for or while loop. It skips any remaining statements in the body of the loop for the current iteration. The program continues execution from the next iteration.

continue applies only to the body of the loop where it is called. In nested loops, continue skips remaining statements only in the body of the loop in which it occurs.

## **Examples**

### **Selectively Display Values in Loop**

Display the multiples of 7 from 1 through 50. If a number is not divisible by 7, use continue to skip the disp statement and pass control to the next iteration of the for loop.

```
for n = 1:50if \mod(n, 7) continue
     end
     disp(['Divisible by 7: ' num2str(n)])
end
Divisible by 7: 7
Divisible by 7: 14
Divisible by 7: 21
Divisible by 7: 28
Divisible by 7: 35
Divisible by 7: 42
Divisible by 7: 49
```
### **Skip to Next Loop Iteration**

Count the number of lines of code in the file magic.m. Skip blank lines and comments using a continue statement. continue skips the remaining instructions in the while loop and begins the next iteration.

```
fid = fopen('magic.m','r');
count = \theta;
while ~feof(fid)
    line = fgetl(fid);
```
```
 if isempty(line) || strncmp(line,'%',1) || ~ischar(line)
         continue
     end
    count = count + 1;end
count
count = 34fclose(fid);
```
# **Tips**

- The continue statement skips the rest of the instructions in a for or while loop and begins the next iteration. To exit the loop completely, use a break statement.
- continue is not defined outside a for or while loop. To exit a function, use return.

# **Extended Capabilities**

# **C/C++ Code Generation**

Generate C and C++ code using MATLAB® Coder™.

# **See Also**

[for](#page-4423-0) | [while](#page-15192-0) | [break](#page-1015-0)

**Introduced before R2006a**

# <span id="page-2125-0"></span>**contour**

Contour plot of matrix

# **Syntax**

```
contour(Z)
contour(X,Y,Z)
contour( ___ , levels)
contour( ___ ,LineSpec)
contour( ___ ,Name,Value)
contour(ax, \underline{\hspace{1cm}})M = \text{contour}(\_\_)[M, c] = \text{contour} )
```
# **Description**

 $contour(Z)$  creates a contour plot containing the isolines of matrix  $Z$ , where  $Z$  contains height values on the *x*-*y* plane. MATLAB automatically selects the contour lines to display. The column and row indices of Z are the *x* and *y* coordinates in the plane, respectively.

contour(X,Y,Z) specifies the *x* and *y* coordinates for the values in Z.

contour (  $\blacksquare$ , levels) specifies the contour lines to display as the last argument in any of the previous syntaxes. Specify levels as a scalar value n to display the contour lines at n automatically chosen levels (heights). To draw the contour lines at specific heights, specify levels as a vector of monotonically increasing values. To draw the contours at one height (k), specify levels as a twoelement row vector [k k].

contour(  $\qquad$ , LineSpec) specifies the style and color of the contour lines.

contour( \_\_\_ , Name, Value) specifies additional options for the contour plot using one or more name-value pair arguments. Specify the options after all other input arguments. For a list of properties, see [Contour](#page-2165-0).

 $contour(ax,$  ) displays the contour plot in the target axes. Specify the axes as the first argument in any of the previous syntaxes.

M = contour( \_\_\_ ) returns the contour matrix M, which contains the (*x*, *y*) coordinates of the vertices at each level.

 $[M, c] = \text{contour}(\_\_\_\)$  returns the contour matrix and the contour object c. Use c to set properties after displaying the contour plot.

# **Examples**

# **Contours of a Function**

Create matrices X and Y, that define a grid in the *x*-*y* plane. Define matrix Z as the heights above that grid. Then plot the contours of Z.

 $x =$ linspace(-2\*pi,2\*pi); y = linspace(0,4\*pi);  $[X, Y] = meshgrid(x, y)$ ;  $Z = sin(X) + cos(Y);$ contour(X,Y,Z)

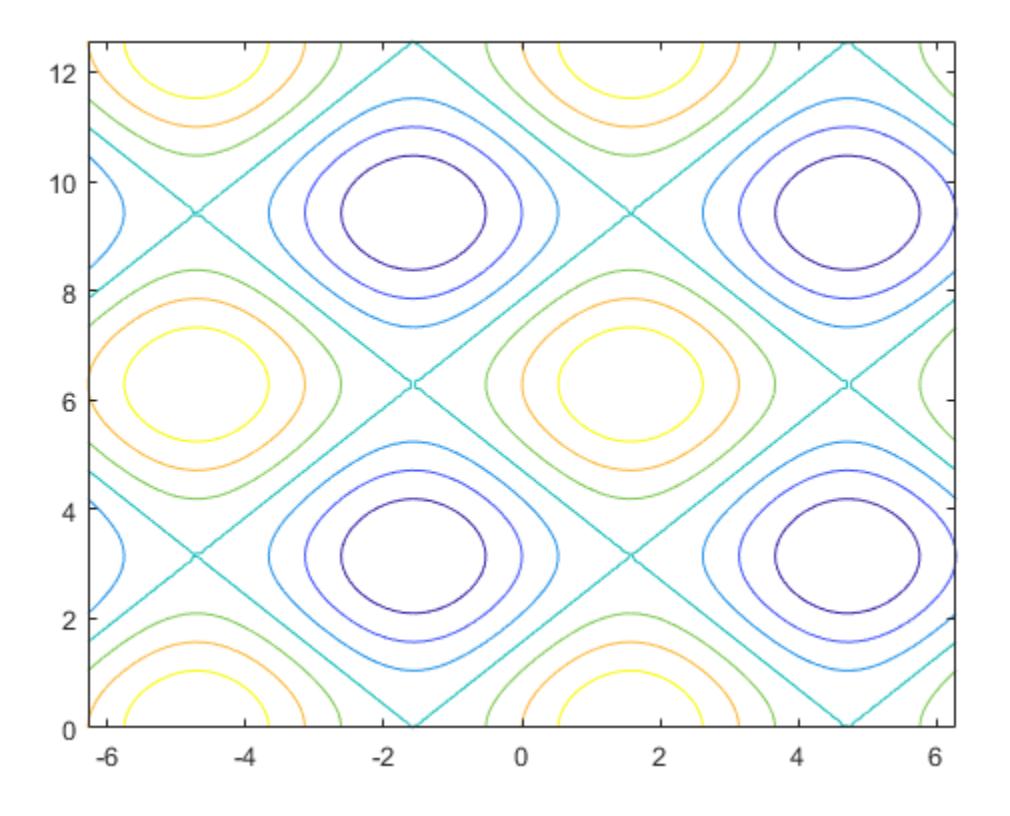

#### **Contours at Twenty Levels**

Define Z as a function of X and Y. In this case, call the peaks function to create X, Y, and Z. Then plot 20 contours of Z.

 $[X,Y,Z] = \text{peaks};$ contour(X,Y,Z,20)

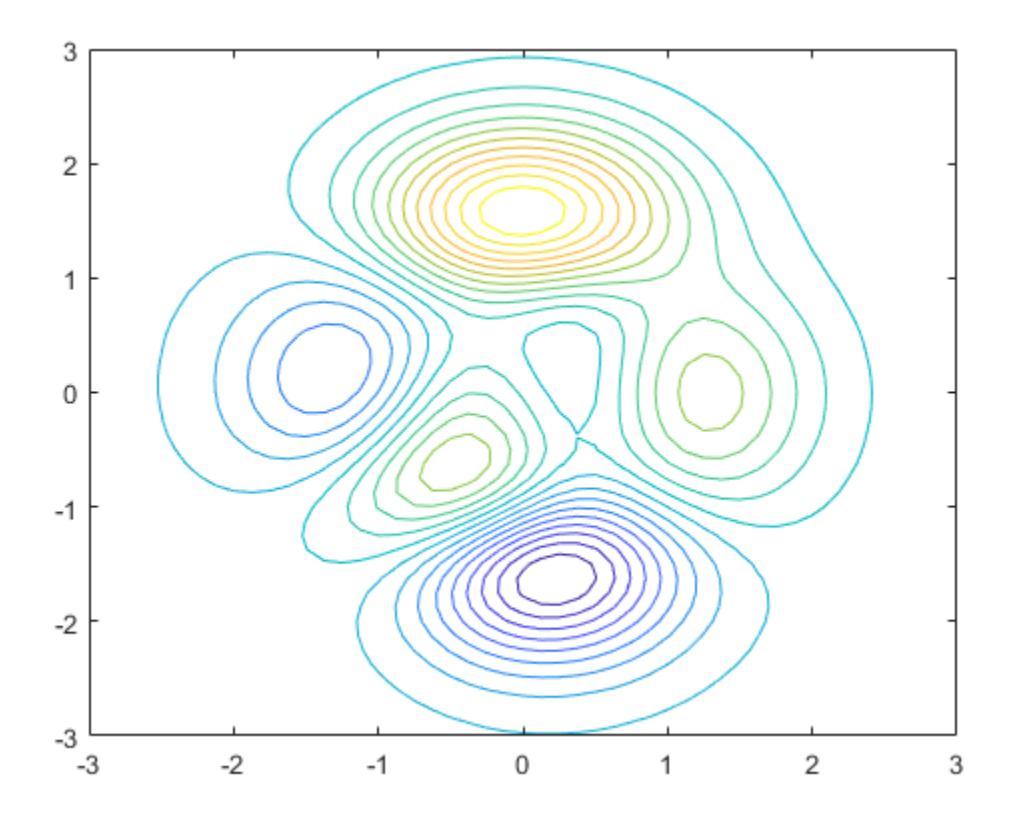

### **Contours at One Level**

Display the contours of the peaks function at  $Z = 1$ .

 $[X, Y, Z] = \text{peaks};$  $v = [1,1];$ contour(X,Y,Z,v)

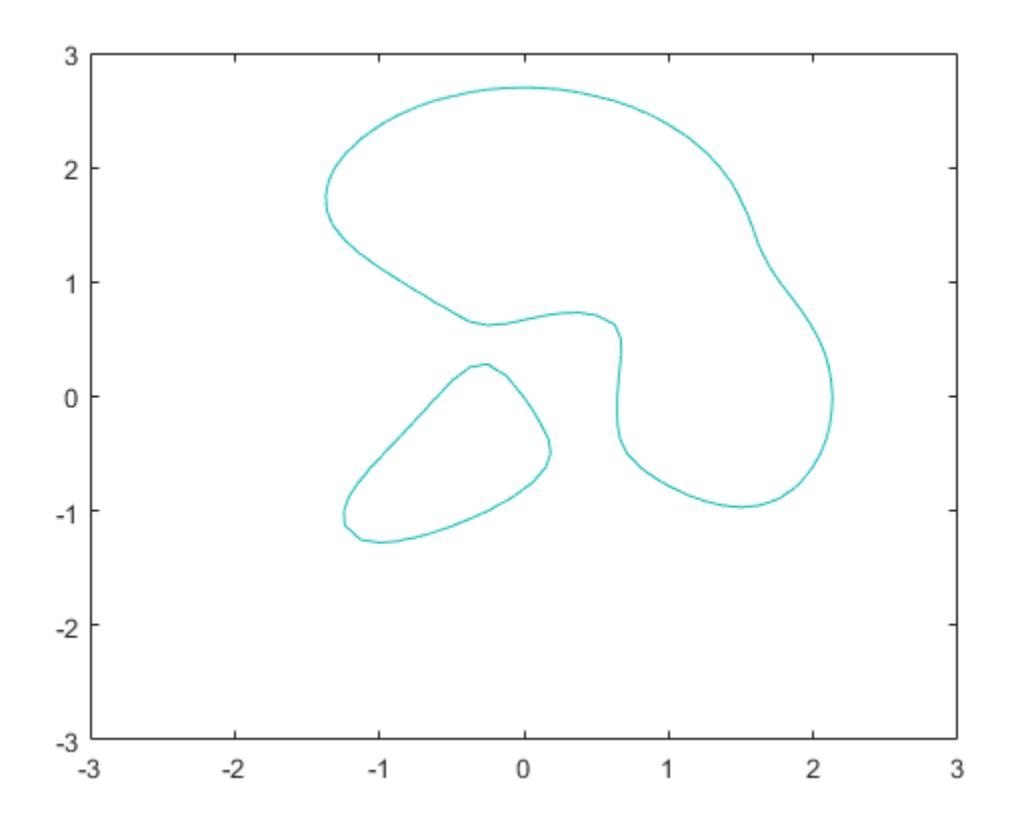

### **Dashed Contour Lines**

Create a contour plot of the peaks function, and specify the dashed line style.

 $[X, Y, Z] = \text{peaks};$ contour(X,Y,Z,'--')

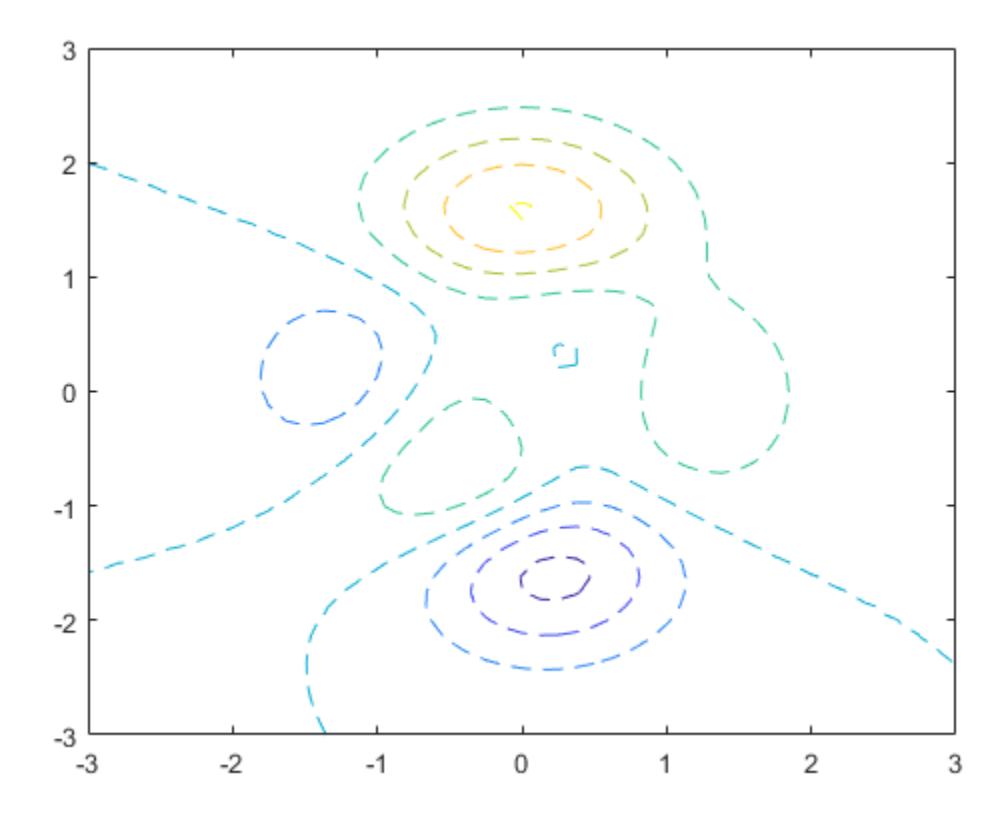

#### **Contours with Labels**

Define Z as a function of two variables, X and Y. Then create a contour plot of that function, and display the labels by setting the ShowText property to 'on'.

 $x = -2:0.2:2;$ y = -2:0.2:3;  $[X,Y]$  = meshgrid(x,y); Z = X.\*exp(-X.^2-Y.^2); contour(X,Y,Z,'ShowText','on')

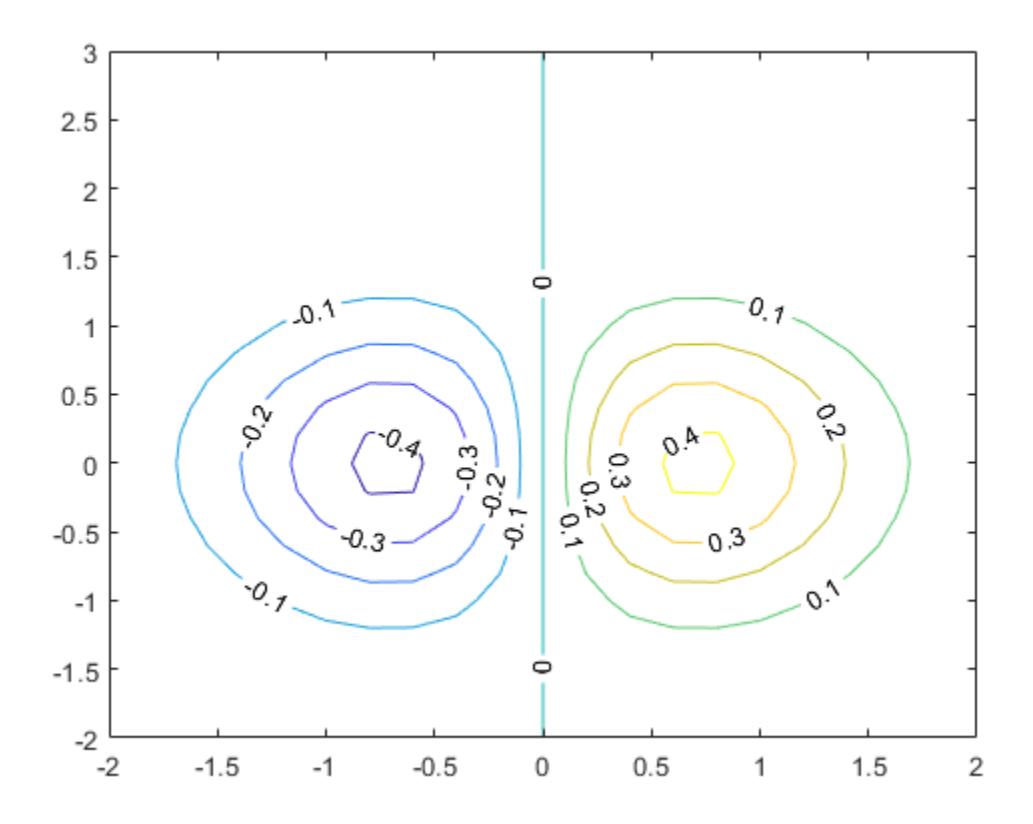

### **Custom Line Width**

Create a contour plot of the peaks function. Make the contour lines thicker by setting the LineWidth property to 3.

Z = peaks;  $[M, c] = \text{contour}(Z)$ ;  $c.LineWidth = 3;$ 

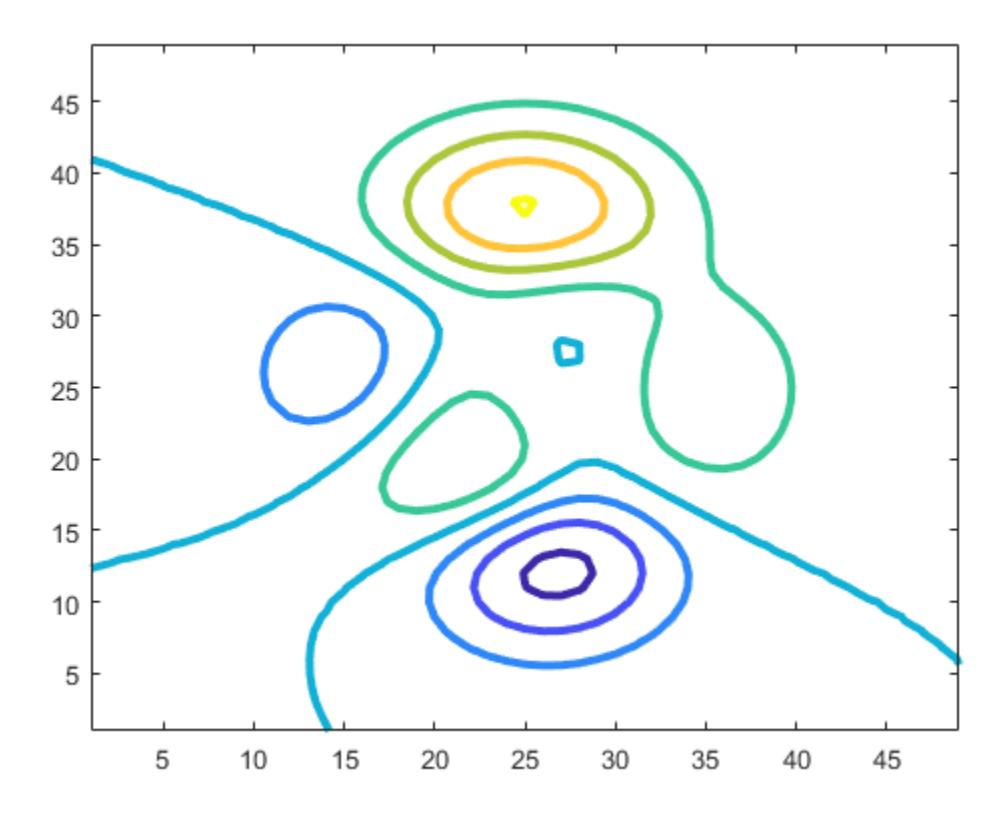

### **Contours Over Discontinuous Surface**

Insert NaN values wherever there are discontinuities on a surface. The contour function does not draw contour lines in those regions.

Define matrix Z as a sampling of the peaks function. Replace all values in column 26 with NaN values. Then plot the contours of the modified Z matrix.

 $Z = \text{peaks};$  $Z(:,26) =$  NaN; contour(Z)

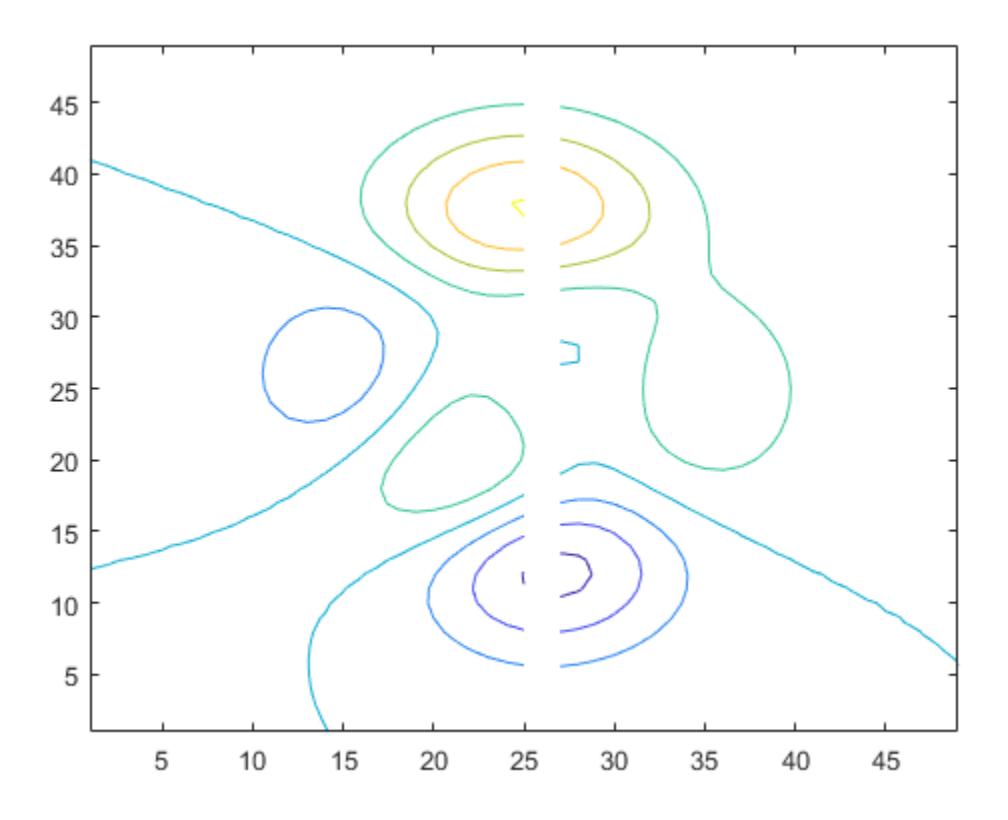

# **Input Arguments**

#### **X —** *x***-coordinates**

matrix | vector

*x*-coordinates, specified as a matrix the same size as Z, or as a vector with length n, where  $[m, n] =$  $size(Z)$ . The default value of X is the vector  $(1:n)$ .

When X is a matrix, the values must be strictly increasing or decreasing along one dimension and remain constant along the other dimension. The dimension that varies must be the opposite of the dimension that varies in Y. You can use the [meshgrid](#page-8643-0) function to create X and Y matrices.

When X is a vector, the values must be strictly increasing or decreasing.

Example:  $X = 1:10$ Example: X = [1 2 3; 1 2 3; 1 2 3] Example:  $[X, Y]$  = meshgrid(1:10)

#### The XData property of the Contour object stores the *x*-coordinates.

Data Types: single | double | int8 | int16 | int32 | int64 | uint8 | uint16 | uint32 | uint64

#### **Y —** *y***-coordinates**

matrix | vector

*y*-coordinates, specified as a matrix the same size as Z, or as a vector with length m, where  $[m, n] =$  $size(Z)$ . The default value of Y is the vector  $(1:m)$ .

When Y is a matrix, the values must be strictly increasing or decreasing along one dimension and remain constant along the other dimension. The dimension that varies must be the opposite of the dimension that varies in X. You can use the [meshgrid](#page-8643-0) function to create the X and Y matrices.

When Y is a vector, the values must be strictly increasing or decreasing.

Example:  $Y = 1:10$ Example:  $Y = [1 \ 1 \ 1; 2 \ 2 \ 2; 3 \ 3]$ Example:  $[X, Y]$  = meshgrid(1:10)

The YData property of the Contour object stores the *y*-coordinates.

Data Types: single | double | int8 | int16 | int32 | int64 | uint8 | uint16 | uint32 | uint64

### **Z —** *z***-coordinates**

matrix

*z*-coordinates, specified as a matrix. This matrix must have at least two rows and two columns, and it must contain at least two different values.

Example:  $Z = \text{peaks}(20)$ 

#### The ZData property of the Contour object stores the *z*-coordinates.

Data Types: single | double | int8 | int16 | int32 | int64 | uint8 | uint16 | uint32 | uint64

#### **levels — Levels**

scalar | vector

Contour levels, specified as a scalar whole number or a vector. Use this argument to control the number and location of the contour lines. When you do not specify the levels, the contour function chooses the levels automatically.

- To draw contour lines at n automatically chosen heights, specify levels as the scalar value n.
- To draw the contour lines at specific heights, specify levels as a vector of monotonically increasing values.
- To draw contour lines at a single height k, specify levels as a two-element row vector [k k].

Example: contour(peaks,10) draws contour lines at 10 automatically chosen heights on the peaks function.

Example: contour (peaks,  $[-4 \ 0 \ 4]$ ) draws contour lines at 3 specific heights on the peaks function: -4, 0, and 4.

Example: contour(peaks,[3 3]) draws contour lines to show where the height of the peaks function is 3.

Data Types: single | double | int8 | int16 | int32 | int64 | uint8 | uint16 | uint32 | uint64

### **LineSpec — Line style and color**

character vector | string scalar

Line style and color, specified as a character vector or string scalar containing characters and symbols. The characters and symbols can appear in any order. You can specify the line style, line color, or both. Marker symbols such as 'o' are ignored.

Example: '--g' is a green dashed line.

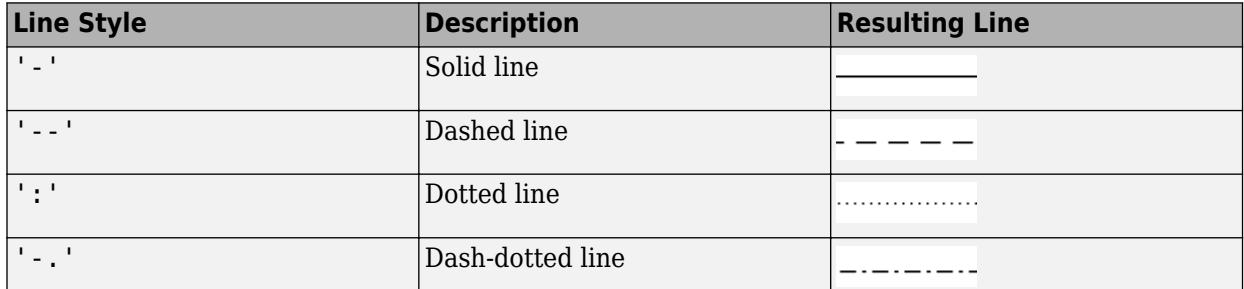

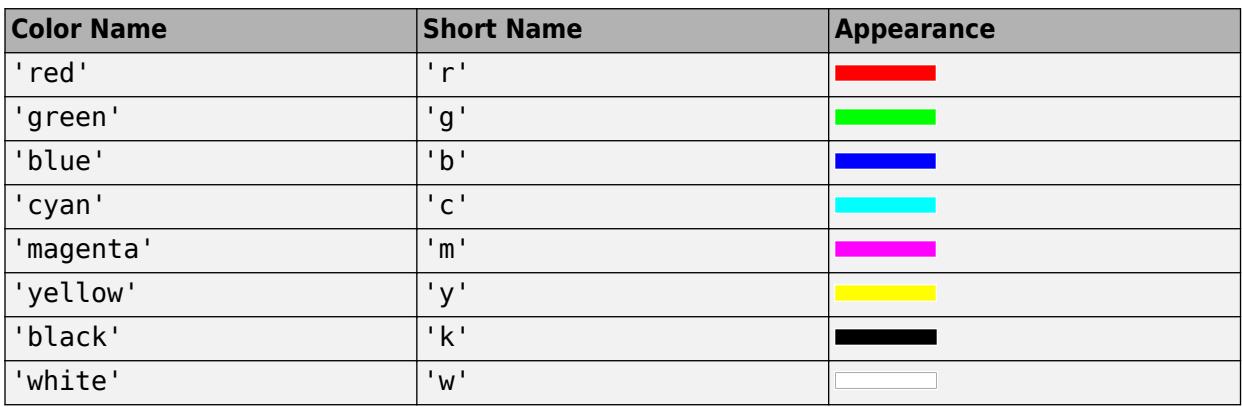

#### **ax — Target axes**

Axes object

Target axes, specified as an Axes object. If you do not specify the axes, then contour plots into the current axes.

#### **Name-Value Pair Arguments**

Specify optional pairs of arguments as Name1=Value1, ..., NameN=ValueN, where Name is the argument name and Value is the corresponding value. Name-value arguments must appear after other arguments, but the order of the pairs does not matter.

*Before R2021a, use commas to separate each name and value, and enclose* Name *in quotes.*

Example: contour(Z,'ShowText','on') displays the contour line labels.

### **Note** The properties listed here are only a subset. For a complete list, see [Contour.](#page-2165-0)

### **ShowText — Contour line labels**

'off' (default) | on/off logical value

Contour line labels, specified as 'on' or 'off', or as numeric or logical 1 (true) or 0 (false). A value of 'on' is equivalent to true, and 'off' is equivalent to false. Thus, you can use the value

of this property as a logical value. The value is stored as an on/off logical value of type [matlab.lang.OnOffSwitchState](#page-9540-0).

- 'on' Display the height values along the contour lines.
- 'off' Do not label the contour lines.

#### **LineWidth — Line Width**

0.5 (default) | positive value

Contour line width, specified as a positive value in points. One point equals 1/72 inch.

#### **LabelSpacing — Label spacing**

144 (default) | scalar

Label spacing along the contour lines, specified as a scalar value in points, where one point is 1/72 inch. Use this property to control the number of contour labels along the contour lines. Smaller values produce more labels.

You must set the ShowText property to 'on' for the LabelSpacing property to have an effect.

If you use the [clabel](#page-1686-0) function to display the labels, then the LabelSpacing property has no effect and the plot displays one label per line.

# **Output Arguments**

### **M — Contour matrix**

matrix

Contour matrix, returned as a two-row matrix of following form.

Z1,  $x_{1,1}$ ,  $x_{1,2}$ , ...,  $x_{1,N1}$ , Z2,  $x_{2,1}$ ,  $x_{2,2}$ , ...,  $x_{2,N2}$ , Z3, ... N1,  $y_{1,1}$ ,  $y_{1,2}$ , ...,  $y_{1,N1}$ , N2,  $y_{2,1}$ ,  $y_{2,2}$ , ...,  $y_{2,N2}$ , L3, ...

The columns of the matrix define the contour lines. Each contour line starts with a column containing Z and N values:

- $\mathbb{Z}$ i The height of the i<sup>th</sup> contour line
- Ni  $-$  The number of vertices in the i<sup>th</sup> contour line
- $(x_{ii}, y_{ii})$  The coordinates of the vertices for the i<sup>th</sup> contour line, where j ranges from 1 to Ni

#### **c — Contour object**

Contour object

Contour object. Use this object to set properties after displaying the contour plot.

# **Extended Capabilities**

#### **GPU Arrays**

Accelerate code by running on a graphics processing unit (GPU) using Parallel Computing Toolbox™.

Usage notes and limitations:

• This function accepts GPU arrays, but does not run on a GPU.

For more information, see "Run MATLAB Functions on a GPU" (Parallel Computing Toolbox).

#### **Distributed Arrays**

Partition large arrays across the combined memory of your cluster using Parallel Computing Toolbox™.

Usage notes and limitations:

• This function operates on distributed arrays, but executes in the client MATLAB.

For more information, see "Run MATLAB Functions with Distributed Arrays" (Parallel Computing Toolbox).

# **See Also**

**Functions** [clabel](#page-1686-0) | [contourf](#page-2153-0) | [contourc](#page-2148-0) | [contour3](#page-2137-0)

**Properties**

[Contour](#page-2165-0)

**Topics** "Highlight Specific Contour Levels"

## **Introduced before R2006a**

# <span id="page-2137-0"></span>**contour3**

3-D contour plot

# **Syntax**

```
contour3(Z)
contour3(X,Y,Z)
contour3( ___ , levels)
contour3( ___ ,LineSpec)
contour3( ___ ,Name,Value)
contour3(ax, \underline{\hspace{2cm}})M = \text{contour3}( )
[M, c] = \text{contour3} ()
```
# **Description**

 $control(Z)$  creates a 3-D contour plot containing the isolines of matrix Z, where Z contains height values on the *x*-*y* plane. MATLAB automatically selects the contour lines to display. The column and row indices of Z are the *x* and *y* coordinates in the plane, respectively.

contour3(X,Y,Z) specifies the *x* and *y* coordinates for the values in Z.

contour3( devels) specifies the contour lines to display as the last argument in any of the previous syntaxes. Specify levels as a scalar value n to display the contour lines at n automatically chosen levels (heights). To draw the contour lines at specific heights, specify levels as a vector of monotonically increasing values. To draw the contours at one height (k), specify levels as a twoelement row vector [k k].

contour3(  $\blacksquare$ , LineSpec) specifies the style and color of the contour lines.

contour3( \_\_\_ , Name, Value) specifies additional options for the contour plot using one or more name-value pair arguments. Specify the options after all other input arguments. For a list of properties, see [Contour](#page-2165-0).

 $contour3(ax, )$  displays the contour plot in the target axes. Specify the axes as the first argument in any of the previous syntaxes.

M = contour3( \_\_\_ ) returns the contour matrix M, which contains the (*x*, *y*) coordinates of the vertices at each level.

 $[M, c] = \text{contour3}(\_\_\_\)$  returns the contour matrix and the contour object c. Use c to set properties after displaying the contour plot.

# **Examples**

# **Contours of Sphere**

Define Z as a function of X and Y. In this case, call the sphere function to create X, Y, and Z. Then plot the contours of Z.

#### $[X, Y, Z] = sphere(50);$ contour3(X,Y,Z);

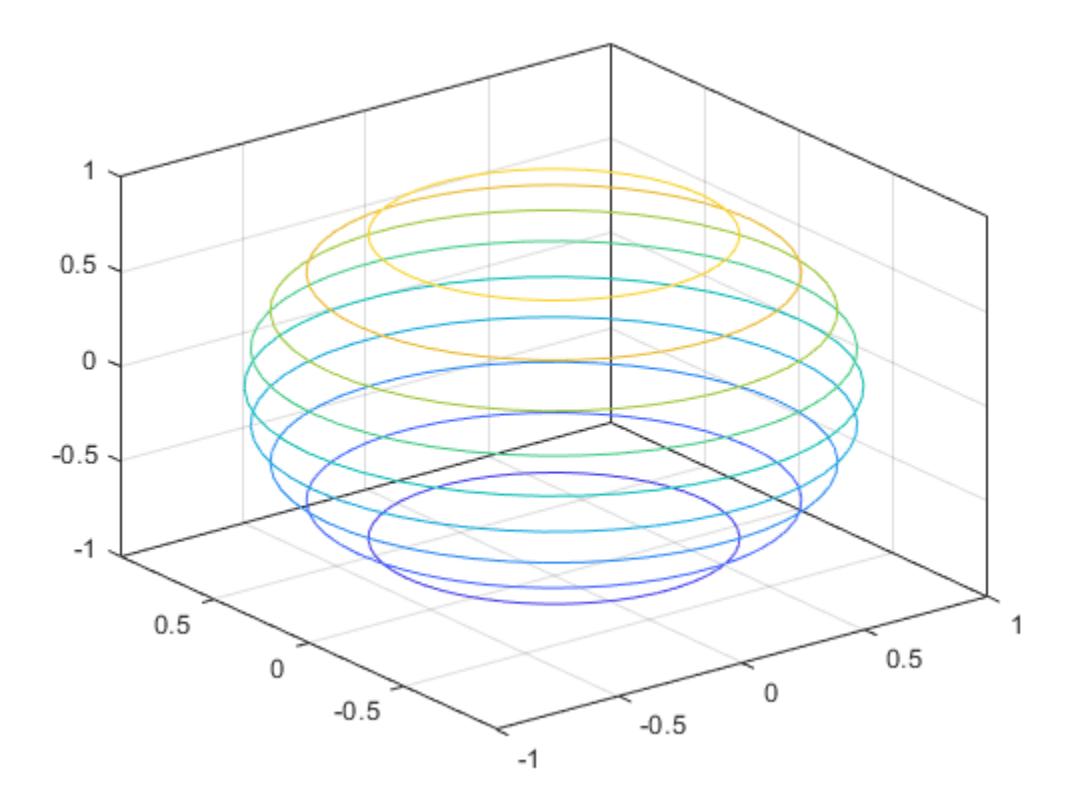

#### **Contours at Fifty Levels**

Define Z as a function of two variables, X and Y. Then plot the contours of Z. In this case, let MATLAB® choose the contours and the limits for the *x*- and *y*-axes.

 $[X, Y] = meshgrid(-5:0.25:5);$ Z = X.^2 + Y.^2; contour3(Z)

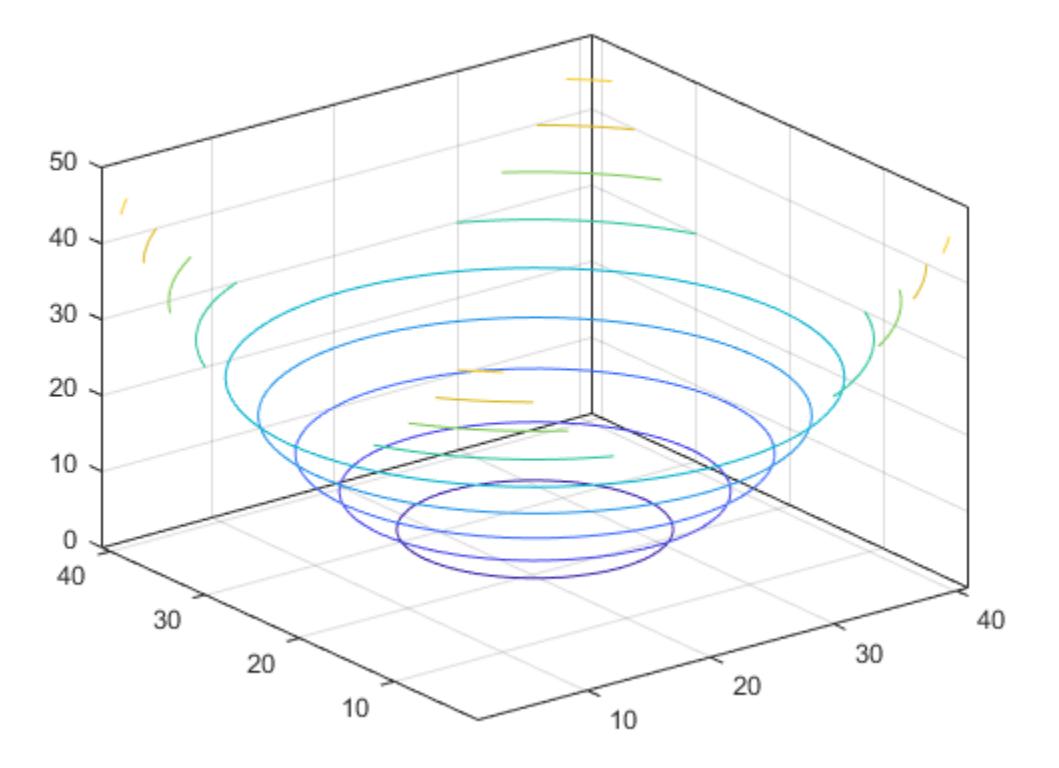

Now specify 50 contour levels, and display the results within the *x* and *y* limits used to calculate Z. contour3(X,Y,Z,50)

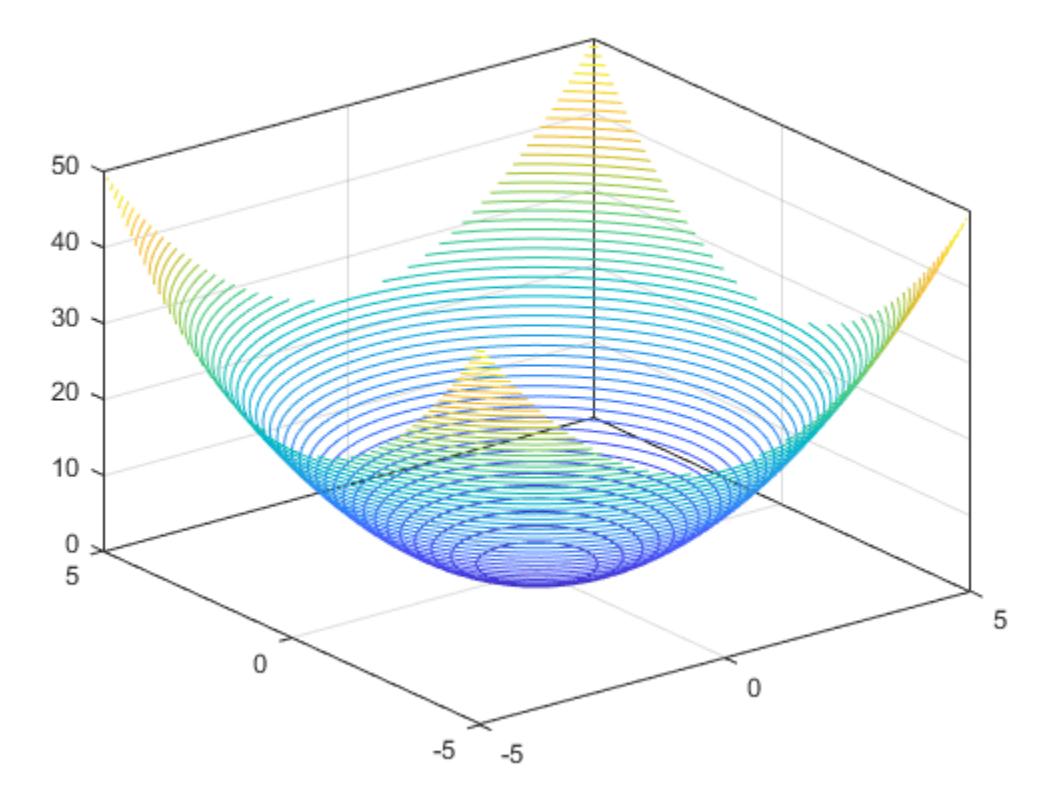

# **Contours at Specific Levels with Labels**

Define Z as a function of two variables, X and Y. Then plot the contours at  $Z = [-.2 \t - .1 \t .1 \t .2]$ . Show the contour labels by setting the ShowText property to 'on'.

 $[X, Y] = meshgrid(-2:0.25:2);$ Z = X.\*exp(-X.^2-Y.^2); contour3(X,Y,Z,[-.2 -.1 .1 .2],'ShowText','on')

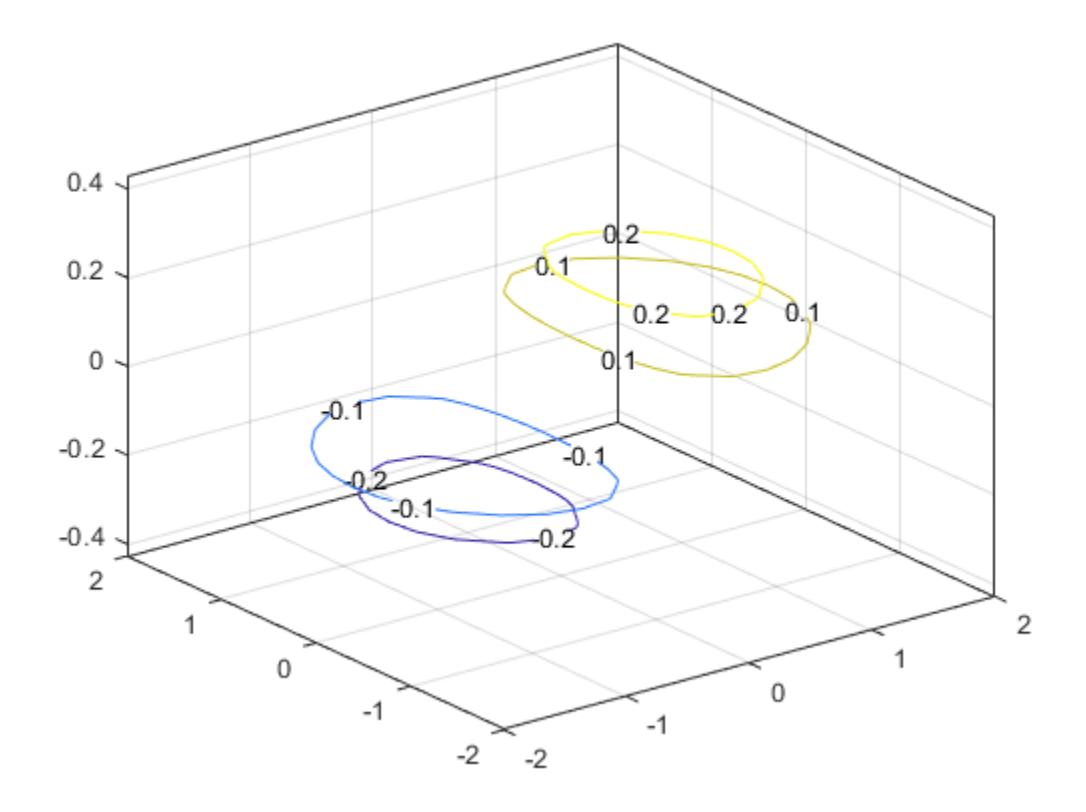

### **Contours at One Level**

Define Z as a function of X and Y. In this case, call the peaks function to create X, Y, and Z. Then display the contours at  $Z = 2$ .

 $[X, Y, Z] = \text{peaks};$ contour3(X,Y,Z,[2 2]);

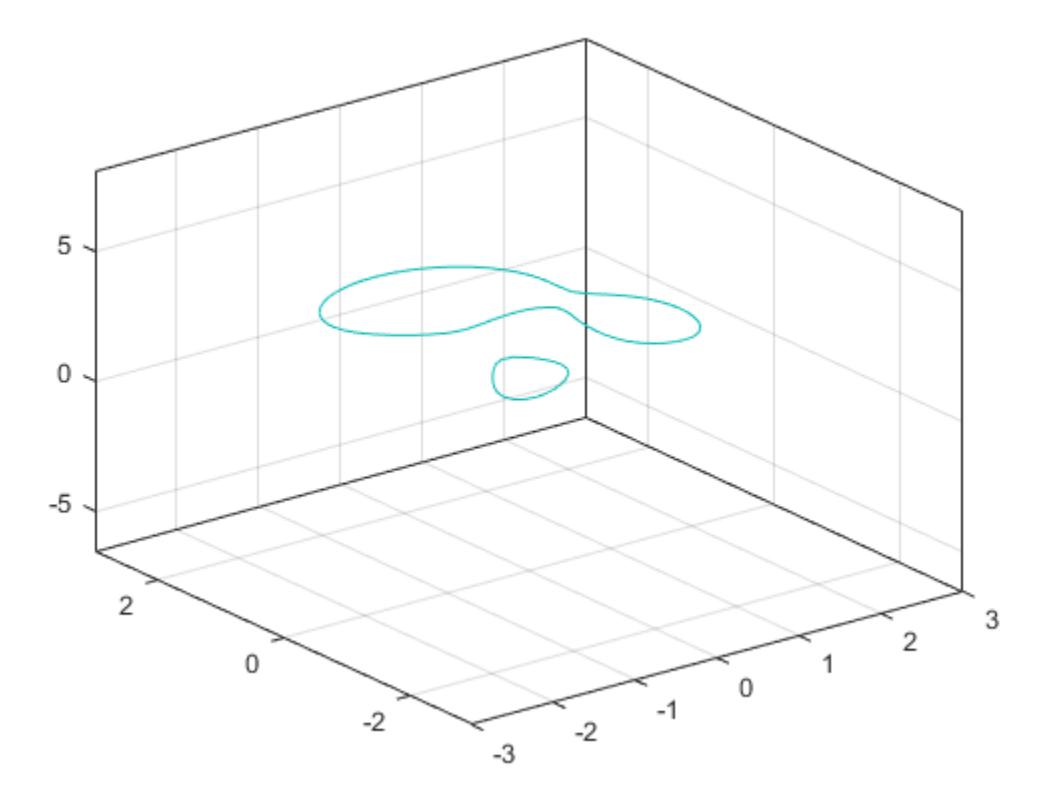

#### **Custom Line Width**

Define Z as a function of two variables, X and Y. Plot 30 contours of Z, and then set the line width to 3.

 $[X, Y] = meshgrid(-2:0.0125:2);$ Z = X.\*exp(-X.^2-Y.^2);  $[M, c] = \text{contour3}(X, Y, Z, 30);$  $c.LineWidth = 3;$ 

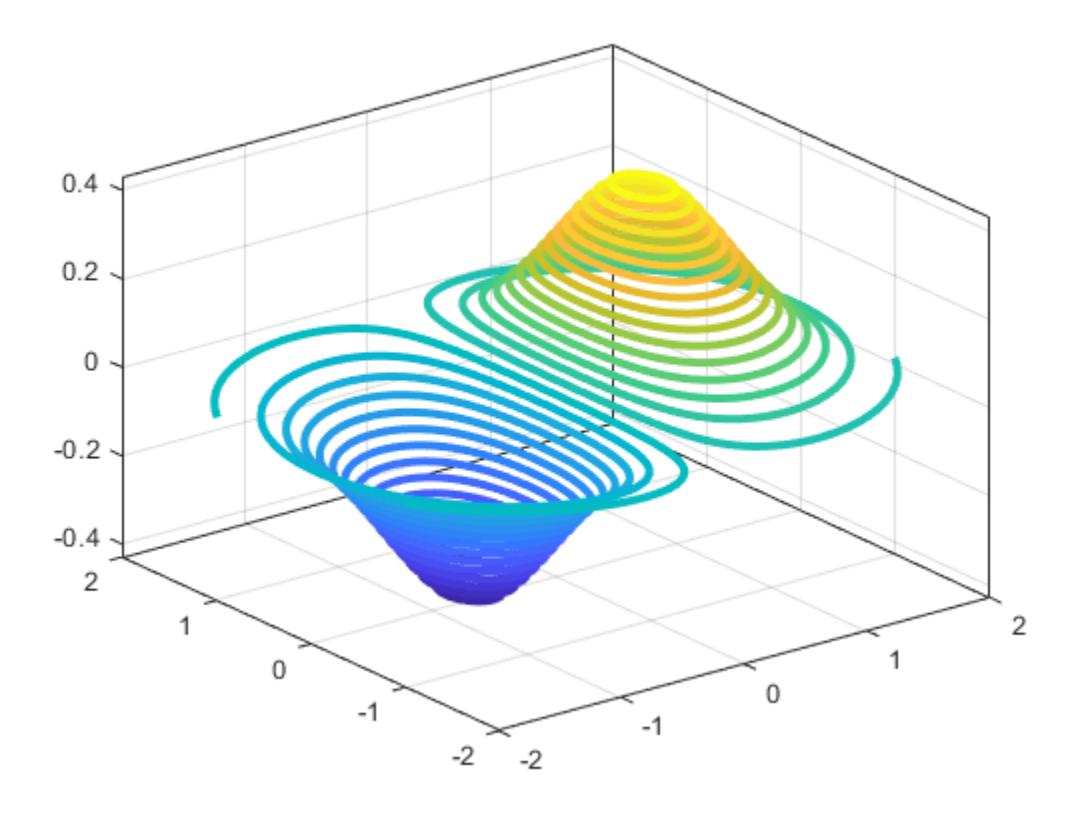

# **Input Arguments**

### **X —** *x***-coordinates**

matrix | vector

*x*-coordinates, specified as a matrix the same size as Z, or as a vector with length n, where  $[m, n] =$  $size(Z)$ . The default value of X is the vector  $(1:n)$ .

When X is a matrix, the values must be strictly increasing or decreasing along one dimension and remain constant along the other dimension. The dimension that varies must be the opposite of the dimension that varies in Y. You can use the [meshgrid](#page-8643-0) function to create X and Y matrices.

When X is a vector, the values must be strictly increasing or decreasing.

Example:  $X = 1:10$ Example: X = [1 2 3; 1 2 3; 1 2 3] Example:  $[X, Y]$  = meshgrid(1:10)

### The XData property of the Contour object stores the *x*-coordinates.

Data Types: single | double | int8 | int16 | int32 | int64 | uint8 | uint16 | uint32 | uint64

### **Y —** *y***-coordinates**

matrix | vector

*y*-coordinates, specified as a matrix the same size as Z, or as a vector with length m, where  $[m, n] =$  $size(Z)$ . The default value of Y is the vector  $(1:m)$ .

When Y is a matrix, the values must be strictly increasing or decreasing along one dimension and remain constant along the other dimension. The dimension that varies must be the opposite of the dimension that varies in X. You can use the [meshgrid](#page-8643-0) function to create the X and Y matrices.

When Y is a vector, the values must be strictly increasing or decreasing.

Example:  $Y = 1:10$ Example:  $Y = [1 \ 1 \ 1; 2 \ 2 \ 2; 3 \ 3]$ Example:  $[X, Y]$  = meshgrid(1:10)

#### The YData property of the Contour object stores the *y*-coordinates.

Data Types: single | double | int8 | int16 | int32 | int64 | uint8 | uint16 | uint32 | uint64

### **Z —** *z***-coordinates**

matrix

*z*-coordinates, specified as a matrix. This matrix must have at least two rows and two columns, and it must contain at least two different values.

Example:  $Z = \text{peaks}(20)$ 

#### The ZData property of the Contour object stores the *z*-coordinates.

Data Types: single | double | int8 | int16 | int32 | int64 | uint8 | uint16 | uint32 | uint64

#### **levels — Levels**

scalar | vector

Contour levels, specified as a scalar whole number or a vector. Use this argument to control the number and location of the contour lines. When you do not specify the levels, the contour3 function chooses the levels automatically.

- To draw contour lines at n automatically chosen heights, specify levels as the scalar value n.
- To draw the contour lines at specific heights, specify levels as a vector of monotonically increasing values.
- To draw contour lines at a single height k, specify levels as a two-element row vector [k k].

Example: contour3(peaks,10) draws contour lines at 10 automatically chosen heights on the peaks function.

Example: contour3(peaks,[-4 0 4]) draws contour lines at 3 specific heights on the peaks function: -4, 0, and 4.

Example: contour3(peaks, [3 3]) draws contour lines to show where the height of the peaks function is 3.

Data Types: single | double | int8 | int16 | int32 | int64 | uint8 | uint16 | uint32 | uint64

### **LineSpec — Line style and color**

character vector | string scalar

Line style and color, specified as a character vector or string scalar containing characters and symbols. The characters and symbols can appear in any order. You can specify the line style, line color, or both. Marker symbols such as 'o' are ignored.

Example: '--g' is a green dashed line.

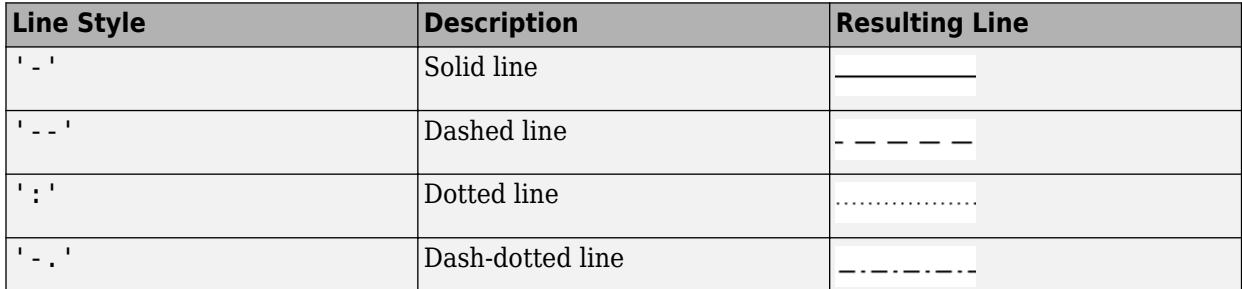

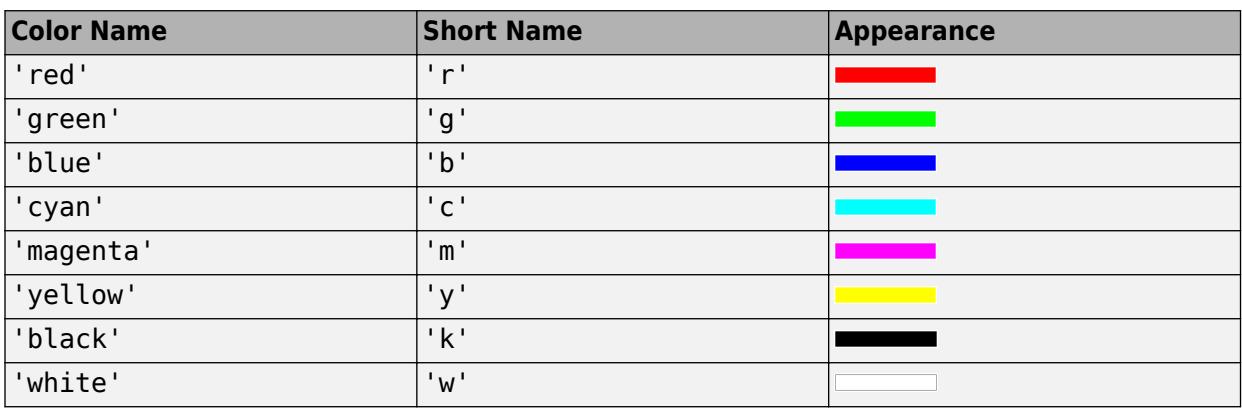

### **ax — Target axes**

Axes object

Target axes, specified as an Axes object. If you do not specify the axes, then contour3 plots into the current axes.

#### **Name-Value Pair Arguments**

Specify optional pairs of arguments as Name1=Value1, ..., NameN=ValueN, where Name is the argument name and Value is the corresponding value. Name-value arguments must appear after other arguments, but the order of the pairs does not matter.

*Before R2021a, use commas to separate each name and value, and enclose* Name *in quotes.*

Example: contour3(Z, 'ShowText', 'on') displays the contour line labels.

### **Note** The properties listed here are only a subset. For a complete list, see [Contour.](#page-2165-0)

### **ShowText — Contour line labels**

'off' (default) | on/off logical value

Contour line labels, specified as 'on' or 'off', or as numeric or logical 1 (true) or 0 (false). A value of 'on' is equivalent to true, and 'off' is equivalent to false. Thus, you can use the value

of this property as a logical value. The value is stored as an on/off logical value of type [matlab.lang.OnOffSwitchState](#page-9540-0).

- 'on' Display the height values along the contour lines.
- 'off' Do not label the contour lines.

#### **LineWidth — Line Width**

0.5 (default) | positive value

Contour line width, specified as a positive value in points. One point equals 1/72 inch.

#### **LabelSpacing — Label spacing**

144 (default) | scalar

Label spacing along the contour lines, specified as a scalar value in points, where one point is 1/72 inch. Use this property to control the number of contour labels along the contour lines. Smaller values produce more labels.

You must set the ShowText property to 'on' for the LabelSpacing property to have an effect.

If you use the [clabel](#page-1686-0) function to display the labels, then the LabelSpacing property has no effect and the plot displays one label per line.

# **Output Arguments**

#### **M — Contour matrix**

matrix

Contour matrix, returned as a two-row matrix of following form.

Z1,  $x_{1,1}$ ,  $x_{1,2}$ , ...,  $x_{1,N1}$ , Z2,  $x_{2,1}$ ,  $x_{2,2}$ , ...,  $x_{2,N2}$ , Z3, ... N1,  $y_{1,1}$ ,  $y_{1,2}$ , ...,  $y_{1,M1}$ , N2,  $y_{2,1}$ ,  $y_{2,2}$ , ...,  $y_{2,M2}$ , L3, ...

The columns of the matrix define the contour lines. Each contour line starts with a column containing Z and N values:

- $\mathbb{Z}$ i The height of the i<sup>th</sup> contour line
- Ni  $-$  The number of vertices in the i<sup>th</sup> contour line
- $(x_{ii}, y_{ii})$  The coordinates of the vertices for the i<sup>th</sup> contour line, where j ranges from 1 to Ni

#### **c — Contour object**

Contour object

Contour object. Use this object to set properties after displaying the contour plot.

# **Extended Capabilities**

## **GPU Arrays**

Accelerate code by running on a graphics processing unit (GPU) using Parallel Computing Toolbox™.

Usage notes and limitations:

• This function accepts GPU arrays, but does not run on a GPU.

For more information, see "Run MATLAB Functions on a GPU" (Parallel Computing Toolbox).

### **Distributed Arrays**

Partition large arrays across the combined memory of your cluster using Parallel Computing Toolbox™.

Usage notes and limitations:

• This function operates on distributed arrays, but executes in the client MATLAB.

For more information, see "Run MATLAB Functions with Distributed Arrays" (Parallel Computing Toolbox).

# **See Also**

#### **Functions** [clabel](#page-1686-0) | [contourf](#page-2153-0) | [contourc](#page-2148-0) | [contour](#page-2125-0)

**Properties** [Contour](#page-2165-0)

## **Introduced before R2006a**

# <span id="page-2148-0"></span>**contourc**

Low-level contour matrix computation

# **Syntax**

 $M = \text{contourc}(\mathbf{Z})$  $M = \text{contourc}(x, y, Z)$  $M = \text{contourc}$  , levels)

# **Description**

 $M =$  contourc(Z) calculates a contour matrix M for a surface. Specify Z as a matrix containing the height values of the surface with respect to the *x*-*y* plane. MATLAB determines the number of contour lines and the corresponding values. The column and row indices of Z are the *x*- and *y*-coordinates in the plane, respectively.

**Note** The matrix returned by [contour](#page-2125-0)c might be inconsistent with the results from the contour, [contourf](#page-2153-0), and [contour3](#page-2137-0) functions. To get the matrix used by one of those functions, call that function with an output argument.

M = contourc(x,y,Z) specifies the *x*- and *y*-coordinates for the values in Z.

 $M =$  contourc(, levels) specifies the contour lines to calculate as the last argument in any of the previous syntaxes. Specify levels as a scalar value n to calculate the contour lines at n automatically chosen levels (heights). To calculate the contour lines at specific heights, specify levels as a vector of monotonically increasing values. To calculate the contours at one height k, specify levels as a two-element row vector [k k].

# **Examples**

## **Contours of Paraboloid**

Create vectors x and y. Then create matrices Xm and Ym, that define a grid in the *xy*-plane. Define matrix Z as the height values for a paraboloid.

```
x = -5:0.5:5;y = -5:0.5:5;[Xm, Ym] = meshgrid(x, y);Z = Xm.^2 + Ym.^2;
```
Calculate the contour matrix for Z without specifying the *x*- and *y*-coordinates for Z. Return the result as matrix M1 and display the first five columns. The values in the first column indicate that the first contour line is at  $Z=5$  with 29 vertices. The first vertex is at  $x=7$ ,  $y=13$ .

```
MI = \text{contourc}(Z):
M1(:, 1:5)ans = 2×5
```
 5.0000 7.0000 7.7143 8.0000 9.0000 29.0000 13.0000 14.0000 14.2857 15.0000

Calculate the contour matrix for Z again. This time, specify the *x*- and *y*-coordinates. Display the first five columns of M2. Notice that the first Z value and the number of vertices for the first contour line are the same as in M1, but the vertex coordinates are different.

 $M2 = \text{contourc}(x,y,Z);$ M2(:,1:5) ans = *2×5* 5.0000 -2.0000 -1.6429 -1.5000 -1.0000 29.0000 1.0000 1.5000 1.6429 2.0000

#### **Contours at 10 Levels**

Create vectors x and y. Then create matrices Xm and Ym, that define a grid in the *xy*-plane. Define matrix Z as the height values for a paraboloid.

 $x = -5:0.5:5;$  $y = -5:0.5:5;$  $[Xm, Ym] = meshgrid(x,y);$  $Z = Xm.^2 + Ym.^2;$ 

Calculate the contour matrix at 10 levels selected by the contourc function. Return the result as matrix M and display the first five columns. The values in the first column indicate that the first contour line is at  $Z=4.55$  with 37 vertices. The first vertex is at  $x=-2$ ,  $y=0.697$ .

 $M = \text{contourc}(x, y, Z, 10)$ ;  $M($ :, 1:5) ans = *2×5* 4.5455 -2.0000 -1.8701 -1.5130 -1.5000 37.0000 0.6970 1.0000 1.5000 1.5130

#### **Contours at Specific Levels**

Create vectors x and y. Then create matrices Xm and Ym, that define a grid in the *xy*-plane. Define matrix Z as the height values for a paraboloid.

 $x = -5:0.5:5;$  $y = -5:0.5:5;$  $[Xm, Ym] = meshgrid(x,y);$  $Z = Xm.^2 + Ym.^2;$ 

Calculate the contour matrix at four specific levels: 5, 10, 15, and 20. Return the result as matrix M and display the first five columns. The values in the first column indicate that the first contour line is at Z=5 with 29 vertices. The first vertex is at x=-2, y=1.

 $M = \text{contourc}(x, y, Z, [5 \ 10 \ 15 \ 20])$ ; M(:,1:5) ans = *2×5* 5.0000 -2.0000 -1.6429 -1.5000 -1.0000 29.0000 1.0000 1.5000 1.6429 2.0000

# **Input Arguments**

### **x —** *x***-coordinates**

vector

*x*-coordinates, specified as a vector with length n, where  $[m,n] = size(Z)$ . The default value of x is the vector  $(1:n)$ . The values in the vector must be strictly increasing or decreasing.

Example:  $x = 1:10$ Example:  $x = [1 \ 2 \ 3 \ 4 \ 5]$ 

**Note** contourc calculates contours using a regularly spaced contour grid, and then it transforms the data to x or y. If x or y is irregularly spaced, the shapes of the contour lines might be distorted.

Data Types: single | double | int8 | int16 | int32 | int64 | uint8 | uint16 | uint32 | uint64

#### **y —** *y***-coordinates**

vector

*y*-coordinates, specified as a vector with length m, where  $[m, n] = size(Z)$ . The default value of y is the vector  $(1:\mathfrak{m})$ . The values in the vector must be strictly increasing or decreasing.

Example:  $y = 1:10$ 

Example:  $y = [1 \ 2 \ 3 \ 4 \ 5]$ 

**Note** contourc calculates contours using a regularly spaced contour grid, and then it transforms the data to  $x$  or  $y$ . If  $x$  or  $y$  is irregularly spaced, the shapes of the contour lines might be distorted.

Data Types: single | double | int8 | int16 | int32 | int64 | uint8 | uint16 | uint32 | uint64

#### **Z —** *z***-coordinates**

matrix

*z*-coordinates, specified as a matrix. This matrix must have at least two rows and two columns, and it must contain at least two different values.

Example:  $Z = \text{peaks}(20)$ 

Data Types: single | double | int8 | int16 | int32 | int64 | uint8 | uint16 | uint32 | uint64

#### **levels — Contour levels**

scalar | vector

Contour levels, specified as a scalar whole number or a vector. Use this argument to control the number and location of the contour lines. When you do not specify the levels, the contourc function chooses the levels automatically.

- To calculate contour lines at n automatically chosen heights, specify levels as the scalar value n.
- To calculate the contour lines at specific heights, specify levels as a vector of monotonically increasing values.
- To calculate contour lines at a single height k, specify levels as a two-element row vector [k k].

Example: contourc(peaks,10) calculates contour lines at 10 automatically chosen heights on the peaks function.

Example: contourc(peaks,  $[-4 \ 0 \ 4]$ ) calculates contour lines at 3 specific heights on the peaks function: -4, 0, and 4.

Example: contourc(peaks,[3 3]) calculates contour lines where the height of the peaks function is 3.

Data Types: single | double | int8 | int16 | int32 | int64 | uint8 | uint16 | uint32 | uint64

# **Output Arguments**

### **M — Contour matrix**

matrix

Contour matrix, returned as a two-row matrix of following form.

Z1,  $x_{1,1}$ ,  $x_{1,2}$ , ...,  $x_{1,N1}$ , Z2,  $x_{2,1}$ ,  $x_{2,2}$ , ...,  $x_{2,N2}$ , Z3, ... N1,  $y_{1,1}$ ,  $y_{1,2}$ , ...,  $y_{1,N1}$ , N2,  $y_{2,1}$ ,  $y_{2,2}$ , ...,  $y_{2,N2}$ , L3, ...

The columns of the matrix define the contour lines. Each contour line starts with a column containing Z and N values:

- Zi The height of the  $i<sup>th</sup>$  contour line
- Ni  $-$  The number of vertices in the  $i<sup>th</sup>$  contour line
- $(x_{ii}, y_{ii})$  The coordinates of the vertices for the i<sup>th</sup> contour line, where j ranges from 1 to Ni

# **Extended Capabilities**

### **GPU Arrays**

Accelerate code by running on a graphics processing unit (GPU) using Parallel Computing Toolbox™.

Usage notes and limitations:

• This function accepts GPU arrays, but does not run on a GPU.

For more information, see "Run MATLAB Functions on a GPU" (Parallel Computing Toolbox).

### **Distributed Arrays**

Partition large arrays across the combined memory of your cluster using Parallel Computing Toolbox™.

Usage notes and limitations:

• This function operates on distributed arrays, but executes in the client MATLAB.

For more information, see "Run MATLAB Functions with Distributed Arrays" (Parallel Computing Toolbox).

# **See Also**

[contour](#page-2125-0) | [contour3](#page-2137-0) | [contourf](#page-2153-0) | [clabel](#page-1686-0)

### **Introduced before R2006a**

# <span id="page-2153-0"></span>**contourf**

Filled 2-D contour plot

# **Syntax**

```
contourf(Z)
contourf(X,Y,Z)
contourf( ___ , levels)
contourf( ___ ,LineSpec)
contourf( ___ ,Name,Value)
contourf(ax, \underline{\hspace{2cm}})M = \text{contourf}(\_\_\_\)[M, c] = \text{contourf} ()
```
# **Description**

contourf(Z) creates a filled contour plot containing the isolines of matrix Z, where Z contains height values on the *x*-*y* plane. MATLAB automatically selects the contour lines to display. The column and row indices of Z are the *x* and *y* coordinates in the plane, respectively.

contourf(X,Y,Z) specifies the *x* and *y* coordinates for the values in Z.

contourf (display is levels) specifies the contour lines to display as the last argument in any of the previous syntaxes. Specify levels as a scalar value n to display the contour lines at n automatically chosen levels (heights). To draw the contour lines at specific heights, specify levels as a vector of monotonically increasing values. To draw the contours at one height (k), specify levels as a twoelement row vector [k k].

contourf(  $\blacksquare$ , LineSpec) specifies the style and color of the contour lines.

contourf( \_\_\_ , Name, Value) specifies additional options for the contour plot using one or more name-value pair arguments. Specify the options after all other input arguments. For a list of properties, see [Contour](#page-2165-0).

 $control(x, \ldots)$  displays the contour plot in the target axes. Specify the axes as the first argument in any of the previous syntaxes.

 $M =$  contourf( $\sum$ ) returns the contour matrix M, which contains the  $(x, y)$  coordinates of the vertices at each level.

 $[M, c] = \text{contourf}(\_\_\_\)$  returns the contour matrix and the contour object c. Use c to set properties after displaying the contour plot.

# **Examples**

# **Contours of Peaks Function**

Define Z as a function of two variables. In this case, call the peaks function to create Z. Then display a filled contour plot of Z, letting MATLAB® choose the contour levels.

```
Z = \text{peaks};contourf(Z)
```
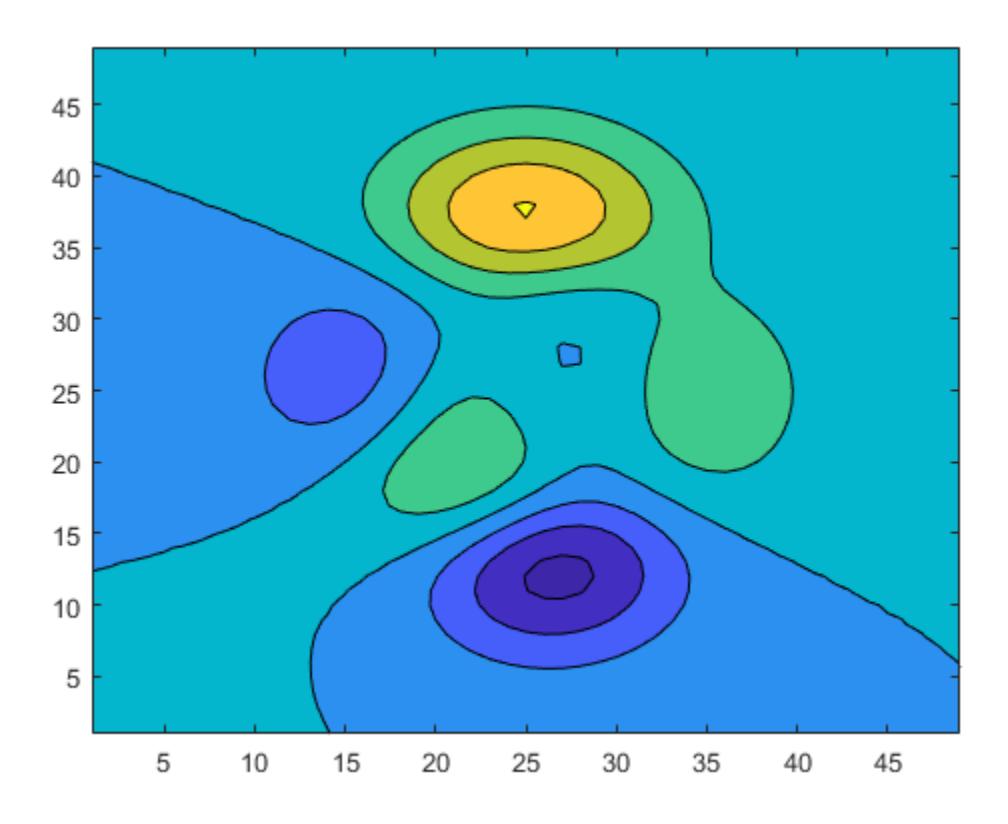

#### **Contours at Ten Levels**

Define Z as a function of two variables, X and Y. Then display contours at 10 levels of Z.

```
x = \text{linspace}(-2 \cdot \text{pi}, 2 \cdot \text{pi});y = linspace(0,4*pi);
[X,Y] = \text{meshgrid}(x,y);Z = sin(X) + cos(Y);contourf(X,Y,Z,10)
```
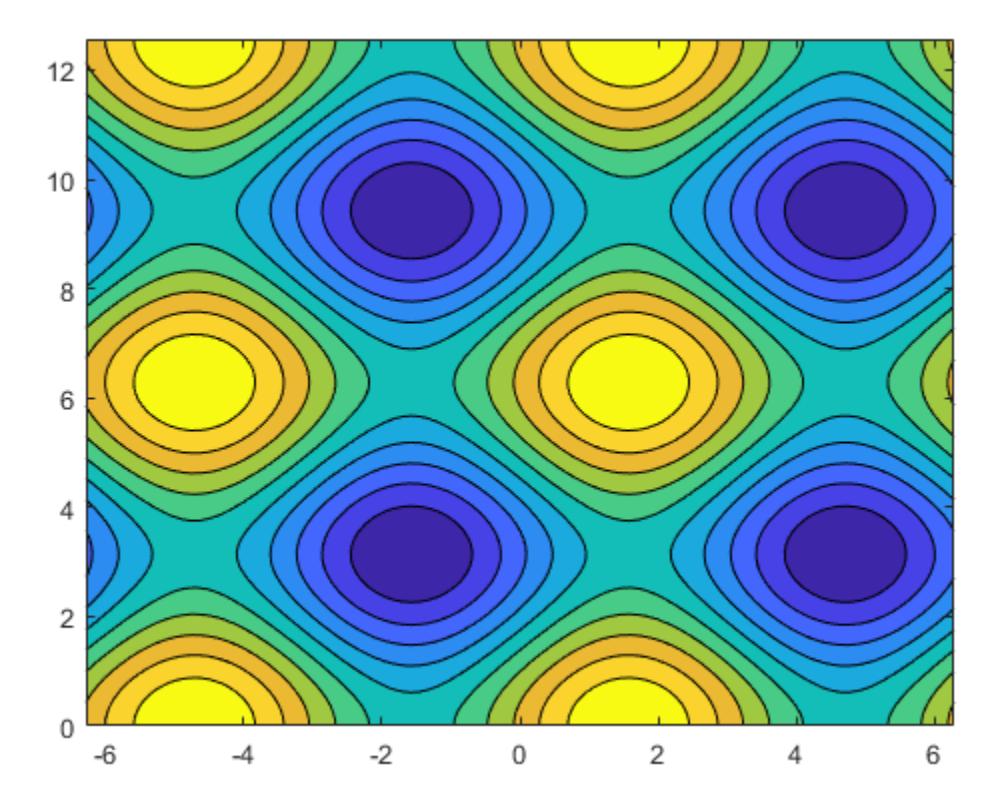

### **Contours at Specific Levels with Labels**

Define Z as a function of X and Y. In this case, call the peaks function to create X, Y, and Z. Then display contours at levels 2 and 3.

The white region corresponds to the heights less than 2. The purple region corresponds to heights between 2 and 3. And the yellow region corresponds to heights that are greater than 3.

```
[X, Y, Z] = \text{peaks}(50);contourf(X,Y,Z,[2 3],'ShowText','on')
```
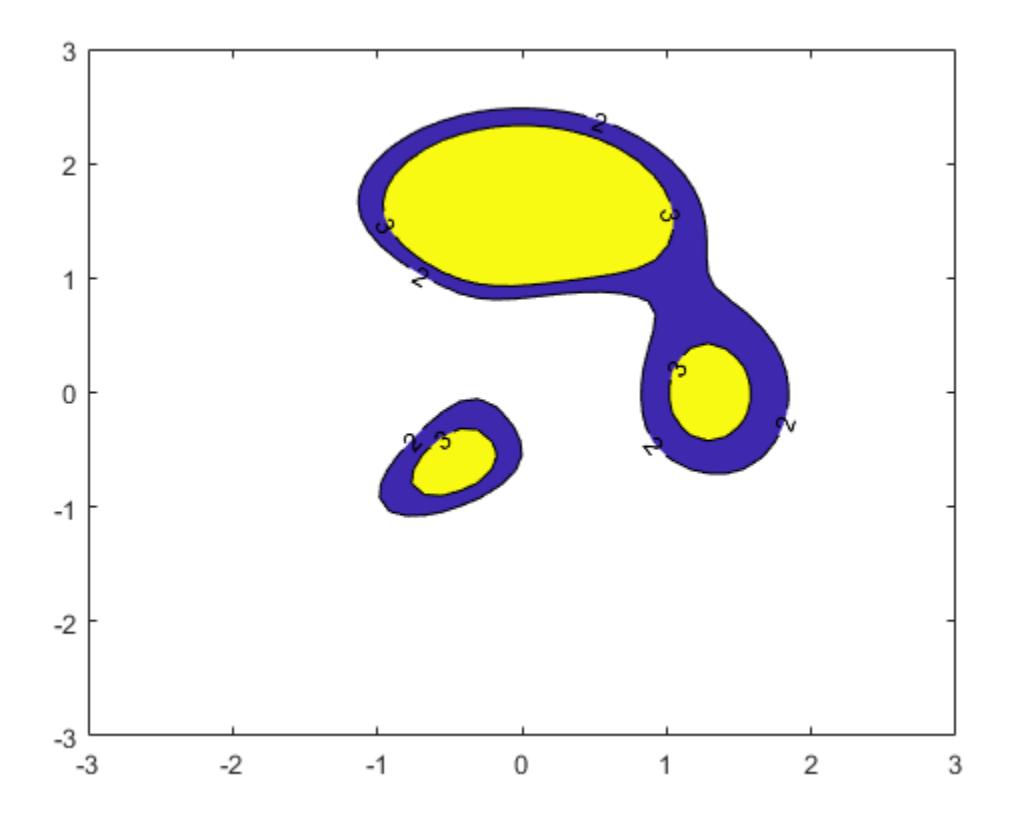

### **Contours at One Level**

Define Z as a function of X and Y. In this case, call the peaks function to create X, Y, and Z. Then display contours at  $Z = 2$ .

 $[X, Y, Z] = \text{peaks};$ contourf(X,Y,Z,[2 2])

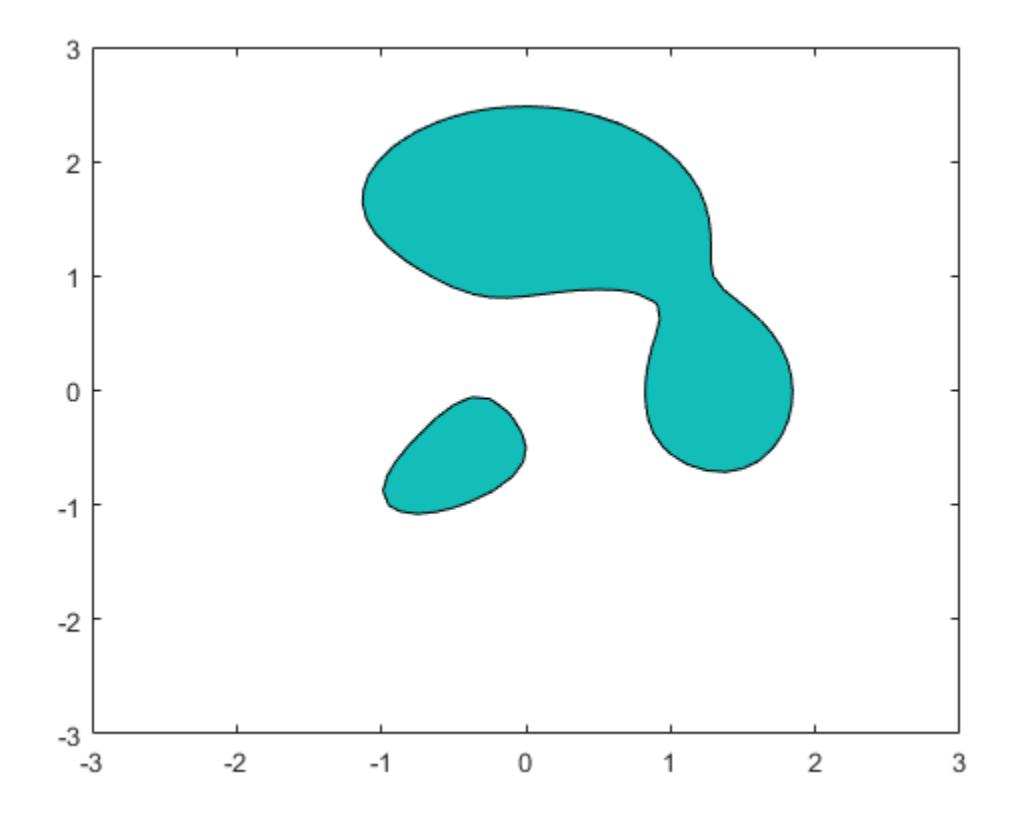

### **Dashed Contour Lines**

Create a contour plot, and specify the dashed line style.

 $[X, Y, Z] = \text{peaks};$ contourf(X,Y,Z,'--')

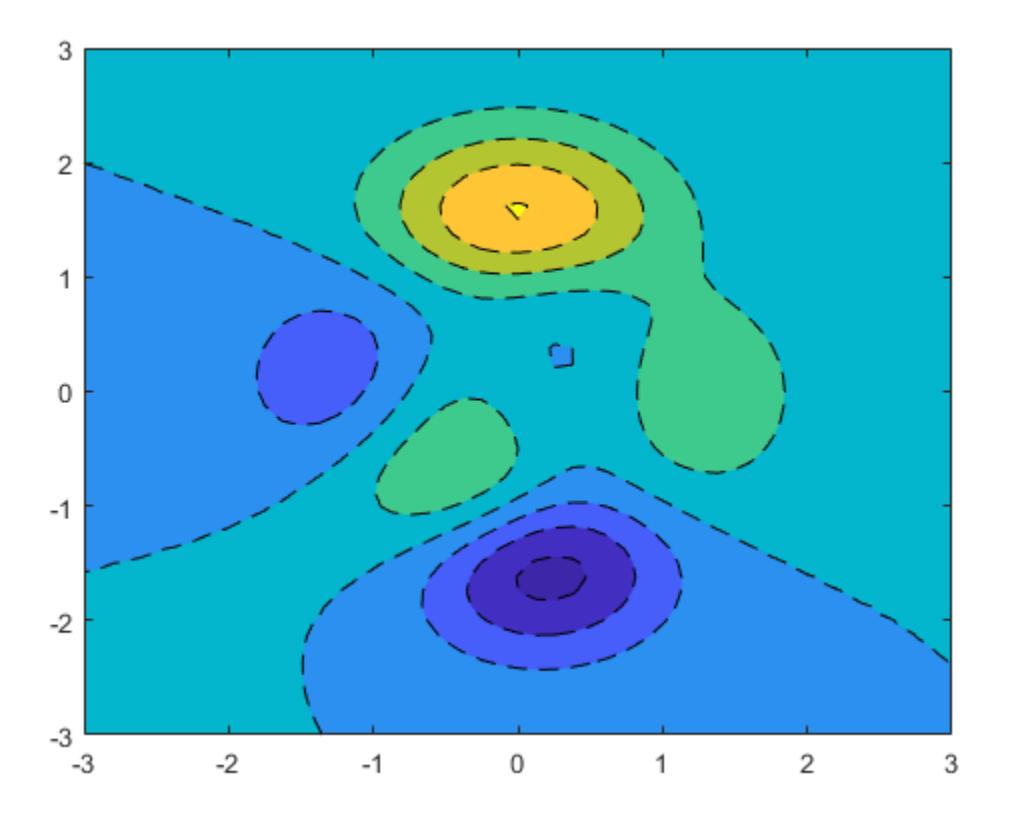

### **Custom Line Width**

Create a filled contour plot. Make the contour lines thicker by setting the LineWidth property to 3.

Z = peaks;  $[M, c] = \text{contourf}(Z);$ c.LineWidth = 3;

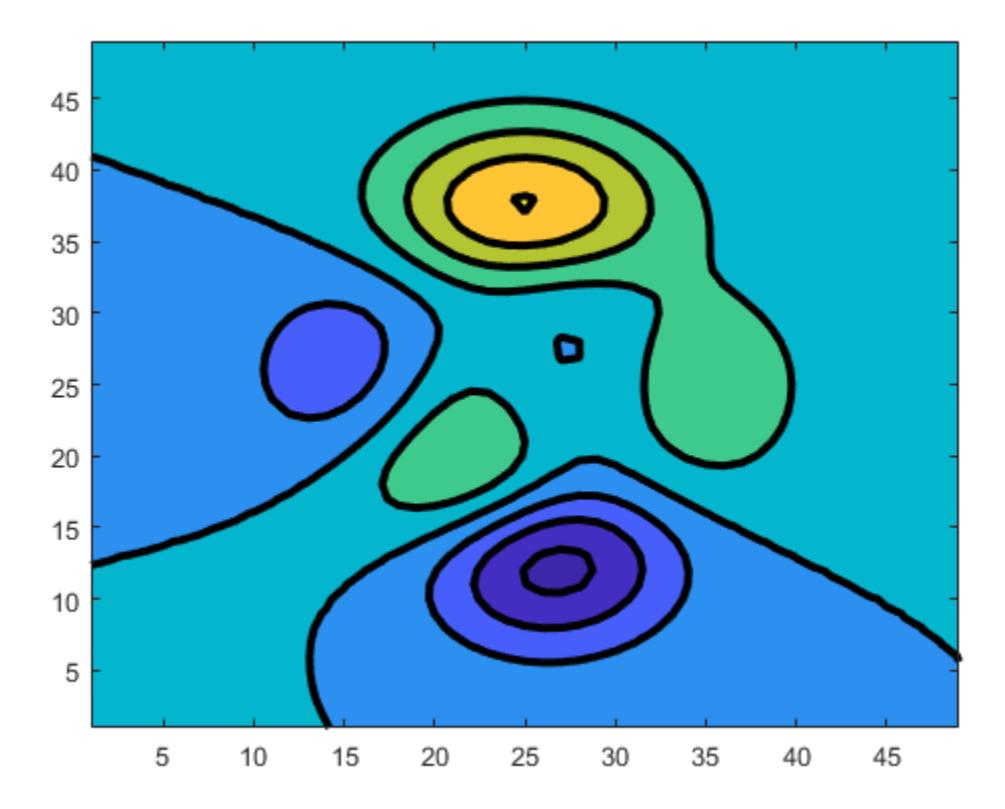

### **Contours Over Discontinuous Surface**

Insert NaN values wherever there are discontinuities on a surface. The contourf function does not draw contour lines in those regions.

Define matrix Z as a sampling of the peaks function. Replace all values in column 26 with NaN values. Then plot the contours of the modified Z matrix.

 $Z = \text{peaks};$  $Z(:,26) =$  NaN; contourf(Z)
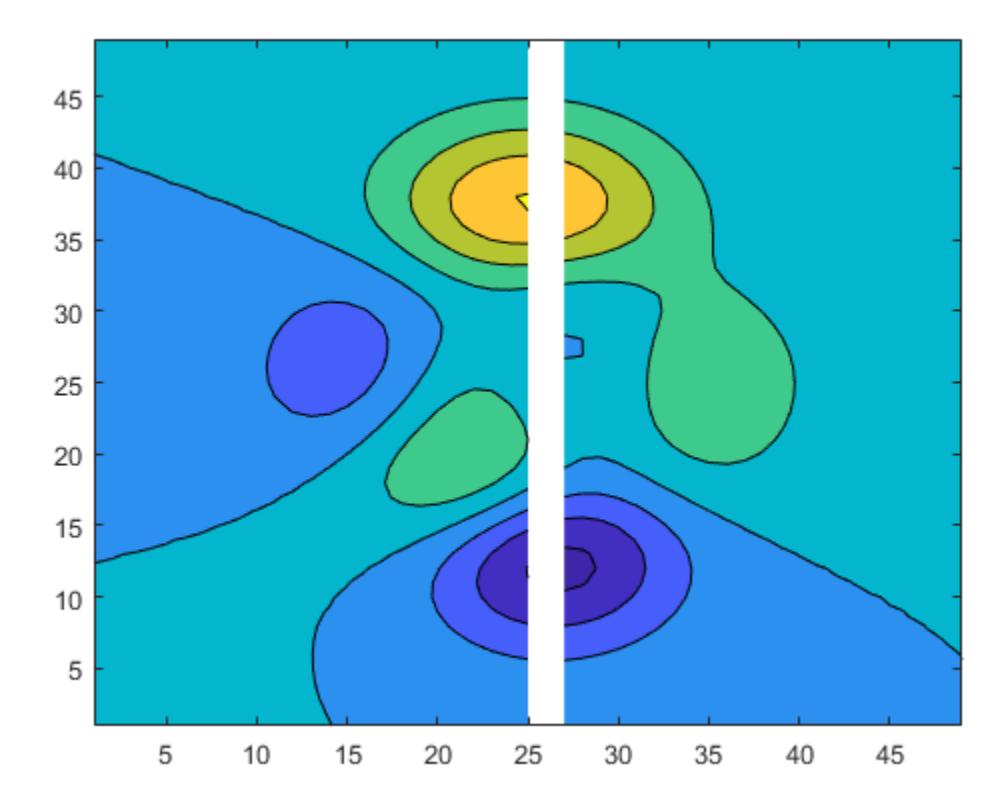

# **Input Arguments**

# **X —** *x***-coordinates**

matrix | vector

*x*-coordinates, specified as a matrix the same size as Z, or as a vector with length n, where  $[m, n] =$  $size(Z)$ . The default value of X is the vector  $(1:n)$ .

When X is a matrix, the values must be strictly increasing or decreasing along one dimension and remain constant along the other dimension. The dimension that varies must be the opposite of the dimension that varies in Y. You can use the [meshgrid](#page-8643-0) function to create X and Y matrices.

When X is a vector, the values must be strictly increasing or decreasing.

Example:  $X = 1:10$ Example: X = [1 2 3; 1 2 3; 1 2 3] Example:  $[X, Y]$  = meshgrid(1:10)

# The XData property of the Contour object stores the *x*-coordinates.

Data Types: single | double | int8 | int16 | int32 | int64 | uint8 | uint16 | uint32 | uint64

# **Y —** *y***-coordinates**

matrix | vector

*y*-coordinates, specified as a matrix the same size as Z, or as a vector with length m, where  $[m, n] =$  $size(Z)$ . The default value of Y is the vector  $(1:m)$ .

When Y is a matrix, the values must be strictly increasing or decreasing along one dimension and remain constant along the other dimension. The dimension that varies must be the opposite of the dimension that varies in X. You can use the [meshgrid](#page-8643-0) function to create the X and Y matrices.

When Y is a vector, the values must be strictly increasing or decreasing.

Example:  $Y = 1:10$ Example:  $Y = [1 \ 1 \ 1; 2 \ 2 \ 2; 3 \ 3]$ Example:  $[X, Y]$  = meshgrid(1:10)

#### The YData property of the Contour object stores the *y*-coordinates.

Data Types: single | double | int8 | int16 | int32 | int64 | uint8 | uint16 | uint32 | uint64

#### **Z —** *z***-coordinates**

matrix

*z*-coordinates, specified as a matrix. This matrix must have at least two rows and two columns, and it must contain at least two different values.

Example:  $Z = \text{peaks}(20)$ 

#### The ZData property of the Contour object stores the *z*-coordinates.

Data Types: single | double | int8 | int16 | int32 | int64 | uint8 | uint16 | uint32 | uint64

**levels — Levels**

scalar | vector

Contour levels, specified as a scalar whole number or a vector. Use this argument to control the number and location of the contour lines. When you do not specify the levels, the contourf function chooses the levels automatically.

- To draw contour lines at n automatically chosen heights, specify levels as the scalar value n.
- To draw the contour lines at specific heights, specify levels as a vector of monotonically increasing values.
- To draw contour lines at a single height k, specify levels as a two-element row vector [k k].

The contourf function uses the current colormap to fill the spaces between the levels in the plot. The first color fills the space between the lowest level and the level above it. The last color corresponds to Z-values that are greater than the highest level in the plot. If Z contains values that are smaller than the lowest level displayed in the plot, the region between the lowest level and the smallest Z-value is white.

Example: contourf(peaks,10) draws contour lines at 10 automatically chosen heights on the peaks function.

Example: contourf(peaks,[-4 0 4]) draws contour lines at 3 specific heights on the peaks function: -4, 0, and 4.

Example: contourf(peaks,[3 3]) draws contour lines to show where the height of the peaks function is 3.

Data Types: single | double | int8 | int16 | int32 | int64 | uint8 | uint16 | uint32 | uint64

# **LineSpec — Line style and color**

character vector | string scalar

Line style and color, specified as a character vector or string scalar containing characters and symbols. The characters and symbols can appear in any order. You can specify the line style, line color, or both. Marker symbols such as 'o' are ignored.

Example: '--g' is a green dashed line.

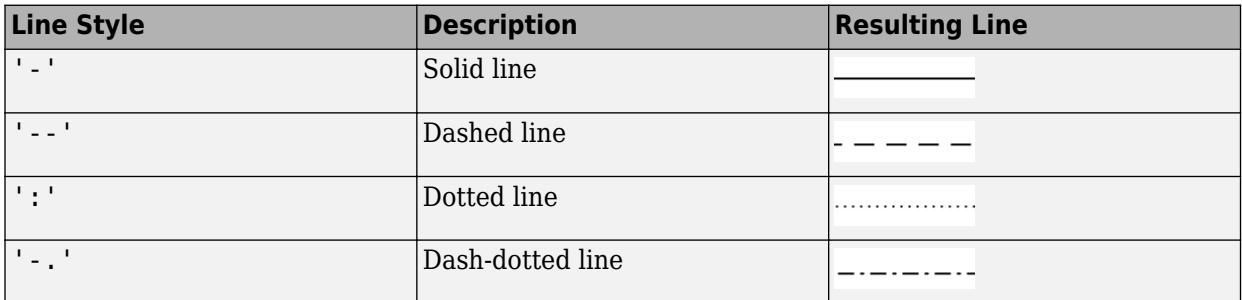

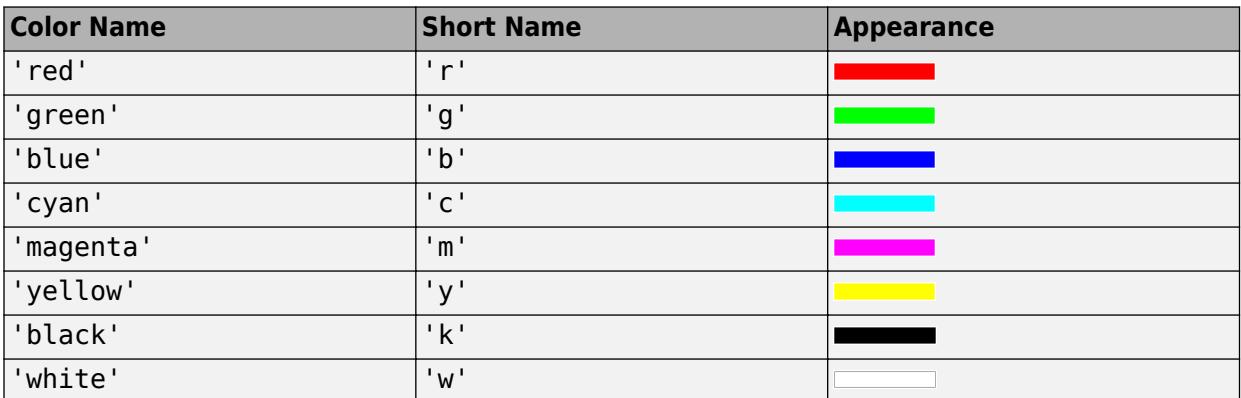

# **ax — Target axes**

Axes object

Target axes, specified as an Axes object. If you do not specify the axes, then contourf plots into the current axes.

# **Name-Value Pair Arguments**

Specify optional pairs of arguments as Name1=Value1, ..., NameN=ValueN, where Name is the argument name and Value is the corresponding value. Name-value arguments must appear after other arguments, but the order of the pairs does not matter.

*Before R2021a, use commas to separate each name and value, and enclose* Name *in quotes.*

Example: contourf(Z,'ShowText','on') displays the contour line labels.

# **Note** The properties listed here are only a subset. For a complete list, see [Contour.](#page-2165-0)

# **ShowText — Contour line labels**

'off' (default) | on/off logical value

Contour line labels, specified as 'on' or 'off', or as numeric or logical 1 (true) or 0 (false). A value of 'on' is equivalent to true, and 'off' is equivalent to false. Thus, you can use the value of this property as a logical value. The value is stored as an on/off logical value of type [matlab.lang.OnOffSwitchState](#page-9540-0).

- 'on' Display the height values along the contour lines.
- 'off' Do not label the contour lines.

## **LineWidth — Line Width**

0.5 (default) | positive value

Contour line width, specified as a positive value in points. One point equals 1/72 inch.

# **LabelSpacing — Label spacing**

144 (default) | scalar

Label spacing along the contour lines, specified as a scalar value in points, where one point is 1/72 inch. Use this property to control the number of contour labels along the contour lines. Smaller values produce more labels.

You must set the ShowText property to 'on' for the LabelSpacing property to have an effect.

If you use the [clabel](#page-1686-0) function to display the labels, then the LabelSpacing property has no effect and the plot displays one label per line.

# **Output Arguments**

#### **M — Contour matrix**

matrix

Contour matrix, returned as a two-row matrix of following form.

Z1,  $x_{1,1}$ ,  $x_{1,2}$ , ...,  $x_{1,N1}$ , Z2,  $x_{2,1}$ ,  $x_{2,2}$ , ...,  $x_{2,N2}$ , Z3, ... N1,  $y_{1,1}$ ,  $y_{1,2}$ , ...,  $y_{1,N1}$ , N2,  $y_{2,1}$ ,  $y_{2,2}$ , ...,  $y_{2,N2}$ , L3, ...

The columns of the matrix define the contour lines. Each contour line starts with a column containing Z and N values:

- $Zi$  The height of the i<sup>th</sup> contour line
- Ni The number of vertices in the  $i<sup>th</sup>$  contour line
- $(x_{ii}, y_{ii})$  The coordinates of the vertices for the i<sup>th</sup> contour line, where j ranges from 1 to Ni

# **c — Contour object**

Contour object

Contour object. Use this object to set properties after displaying the contour plot.

# **Extended Capabilities**

#### **GPU Arrays**

Accelerate code by running on a graphics processing unit (GPU) using Parallel Computing Toolbox™.

Usage notes and limitations:

• This function accepts GPU arrays, but does not run on a GPU.

For more information, see "Run MATLAB Functions on a GPU" (Parallel Computing Toolbox).

# **Distributed Arrays**

Partition large arrays across the combined memory of your cluster using Parallel Computing Toolbox™.

Usage notes and limitations:

• This function operates on distributed arrays, but executes in the client MATLAB.

For more information, see "Run MATLAB Functions with Distributed Arrays" (Parallel Computing Toolbox).

# **See Also**

**Functions** [clabel](#page-1686-0) | [contour3](#page-2137-0) | [contourc](#page-2148-0) | [contour](#page-2125-0)

**Properties** [Contour](#page-2165-0)

**Topics** "Change Fill Colors for Contour Plot"

# **Introduced before R2006a**

# <span id="page-2165-0"></span>**Contour Properties**

Contour chart appearance and behavior

# **Description**

Contour properties control the appearance and behavior of Contour objects. By changing property values, you can modify certain aspects of the contour chart. Use dot notation to query and set properties.

 $[C,h] = \text{contour}(\dots);$  $w = h.LineWidth;$  $h.LineWidth = 2;$ 

# **Properties**

**Levels**

# **LevelList — Contour levels**

empty matrix (default) | vector of z values

Contour levels, specified as a vector of z values. By default, the contour function chooses values that span the range of values in the ZData property.

Setting this property sets the associated mode property to manual.

Data Types: single | double | int8 | int16 | int32 | int64 | uint8 | uint16 | uint32 | uint64

# **LevelListMode — Selection mode for LevelList**

'auto' (default) | 'manual'

Selection mode for the LevelList, specified as one of these values:

- 'auto' Determine the values based on the ZData values.
- 'manual' Use manually specified values. To specify the values, set the LevelList property. When the mode is manual, the contour function does not change the values as you change ZData.

# **LevelStep — Spacing between contour lines**

0 (default) | scalar numeric value

Spacing between contour lines, specified as a scalar numeric value. For example, specify a value of 2 to draw contour lines at increments of 2. The contour function determines the contour interval based on the ZData values.

Setting this property sets the associated mode property to manual.

Example: 3.4

Data Types: single | double | int8 | int16 | int32 | int64 | uint8 | uint16 | uint32 | uint64

# **LevelStepMode — Selection mode for LevelStep**

'auto' (default) | 'manual'

Selection mode for the LevelStep, specified as one of these values:

- 'auto' Determine the value based on the ZData values.
- 'manual' Use a manually specified value. To specify the value, set the LevelStep property. When the mode is manual, the contour function does not change the value as you change ZData.

#### **ZLocation — Location of contours along** *z***-axis**

'zmin' | 'zmax' | scalar numeric value

Location of the contours along the *z*-axis, specified as one of the following values:

- 'zmin' Positions the contours at the minimum *z*-level in the plot box. This is the default location for [surfc](#page-13451-0) and [meshc](#page-8615-0) plots.
- 'zmax' Positions the contours at the maximum *z*-level in the plot box.
- Scalar numeric value Positions the contours at the specified *z*-level. Plots created with the [contour](#page-2125-0) and [contourf](#page-2153-0) use a value of 0 by default.

### **Note** Setting this property on a 3-D contour plot created with the contour3 function has no effect.

#### **Color and Styling**

#### **Fill — Fill between contour lines**

'off' (default) | on/off logical value

Fill between contour lines, specified as 'on' or 'off', or as numeric or logical 1 (true) or 0 (false). A value of 'on' is equivalent to true, and 'off' is equivalent to false. Thus, you can use the value of this property as a logical value. The value is stored as an on/off logical value of type [matlab.lang.OnOffSwitchState](#page-9540-0).

- $\bullet$  'off'  $-$  Do not fill the spaces between contour lines with a color. This is the default value when you create the contour chart using the contour or contour3 functions.
- 'on' Fill the spaces between contour lines with color. This is the default value when you create the contour chart using the contourf function.

#### **LineColor — Color of contour lines**

'flat' (default) | RGB triplet | hexadecimal color code | 'r' | 'g' | 'b' | ...

Color of contour lines, specified as 'flat', an RGB triplet, a hexadecimal color code, a color name, or a short name. To use a different color for each contour line, specify 'flat'. The colors are determined by the contour value of the line, the colormap, and the scaling of data values into the colormap. For more information about scaling data into the colormap, see "Control Colormap Limits".

To use the same color for all contour lines, specify an RGB triplet, a hexadecimal color code, a color name, or a short name.

For a custom color, specify an RGB triplet or a hexadecimal color code.

• An RGB triplet is a three-element row vector whose elements specify the intensities of the red, green, and blue components of the color. The intensities must be in the range  $[0,1]$ ; for example, [0.4 0.6 0.7].

• A hexadecimal color code is a character vector or a string scalar that starts with a hash symbol (#) followed by three or six hexadecimal digits, which can range from 0 to F. The values are not case sensitive. Thus, the color codes '#FF8800', '#ff8800', '#F80', and '#f80' are equivalent.

Alternatively, you can specify some common colors by name. This table lists the named color options, the equivalent RGB triplets, and hexadecimal color codes.

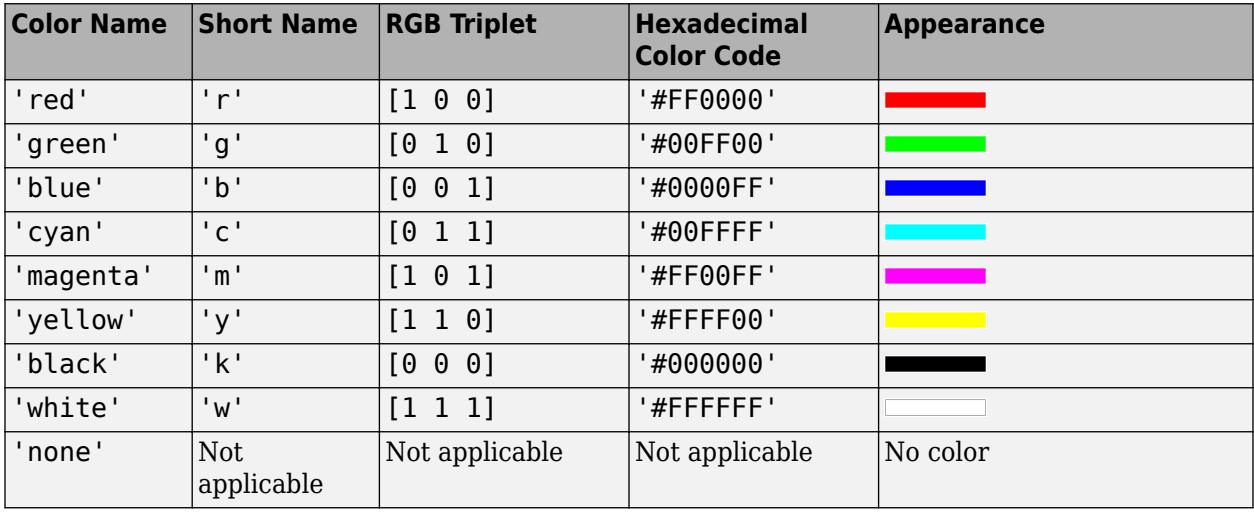

Here are the RGB triplets and hexadecimal color codes for the default colors MATLAB uses in many types of plots.

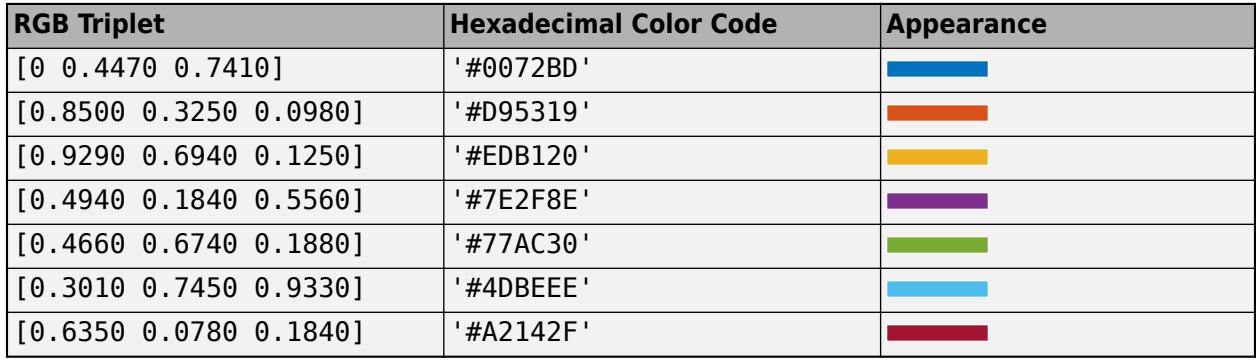

# **LineStyle — Line style**

'-' (default) | '--' | ':' | '-.' | 'none'

Line style, specified as one of the options listed in this table.

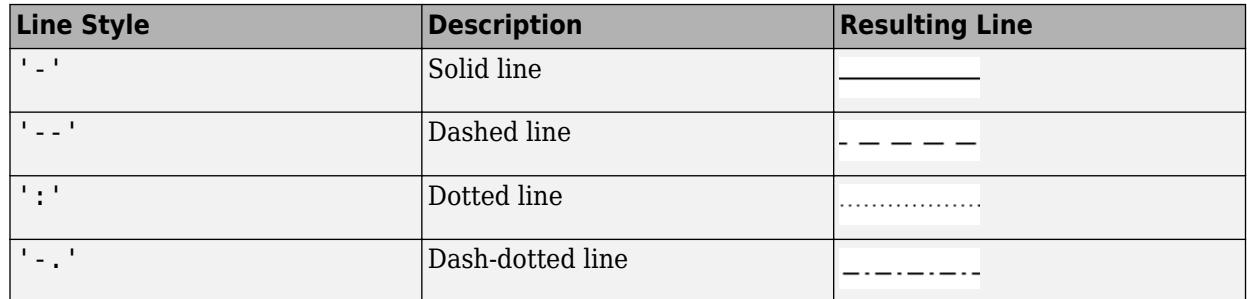

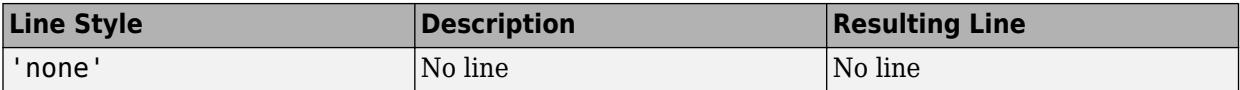

#### **LineWidth — Line Width**

0.5 (default) | positive value

Contour line width, specified as a positive value in points. One point equals 1/72 inch.

#### **Labels**

#### **ShowText — Contour line labels**

'off' (default) | on/off logical value

Contour line labels, specified as 'on' or 'off', or as numeric or logical 1 (true) or 0 (false). A value of 'on' is equivalent to true, and 'off' is equivalent to false. Thus, you can use the value of this property as a logical value. The value is stored as an on/off logical value of type [matlab.lang.OnOffSwitchState](#page-9540-0).

- 'on' Display the height values along the contour lines.
- 'off' Do not label the contour lines.

#### **LabelSpacing — Label spacing**

144 (default) | scalar

Label spacing along the contour lines, specified as a scalar value in points, where one point is 1/72 inch. Use this property to control the number of contour labels along the contour lines. Smaller values produce more labels.

You must set the ShowText property to 'on' for the LabelSpacing property to have an effect.

If you use the [clabel](#page-1686-0) function to display the labels, then the LabelSpacing property has no effect and the plot displays one label per line.

#### **TextStep — Interval between labeled contour lines**

0 (default) | scalar numeric value

Interval between labeled contour lines, specified as a scalar numeric value. By default, the contour plot includes a label for every contour line when the ShowText property is set to 'on'.

Setting this property sets the associated mode property to manual.

Data Types: single | double | int8 | int16 | int32 | int64 | uint8 | uint16 | uint32 | uint64

#### **TextStepMode — Selection mode for TextStep**

'auto' (default) | 'manual'

Selection mode for the TextStep, specified as one of these values:

- 'auto' Determine value based on the ZData values. If the ShowText property is set to 'on', then the contour function labels every contour line.
- 'manual' Use a manually specified value. To specify the value, set the TextStep property.

# **TextList — Contour lines to label**

empty matrix (default) | vector of real values

Contour lines to label, specified as a vector of real values.

Setting this property sets the associated mode property to manual.

Data Types: single | double | int8 | int16 | int32 | int64 | uint8 | uint16 | uint32 | uint64

# **TextListMode — Selection mode for TextList**

'auto' (default) | 'manual'

Selection mode for the TextList, specified as one of these values:

- 'auto' Use values equal to the values of the LevelList property. The contour plot includes a text label for each line.
- 'manual' Use manually specified values. Specify the values by setting the TextList property.

#### **Data**

### **ContourMatrix — Contour matrix**

matrix

Contour matrix, returned as a two-row matrix of following form.

Z1,  $x_{1,1}$ ,  $x_{1,2}$ , ...,  $x_{1,N1}$ , Z2,  $x_{2,1}$ ,  $x_{2,2}$ , ...,  $x_{2,N2}$ , Z3, ... N1,  $y_{1,1}$ ,  $y_{1,2}$ , ...,  $y_{1,N1}$ , N2,  $y_{2,1}$ ,  $y_{2,2}$ , ...,  $y_{2,N2}$ , L3, ...

The columns of the matrix define the contour lines. Each contour line starts with a column containing Z and N values:

- $\mathbb{Z}$ i The height of the i<sup>th</sup> contour line
- Ni The number of vertices in the  $i<sup>th</sup>$  contour line
- $(x_{ii}, y_{ii})$  The coordinates of the vertices for the i<sup>th</sup> contour line, where j ranges from 1 to Ni

# **XData — x values**

[] (default) | vector or matrix

*x* values, specified as a vector or matrix.

- If XData is a vector, then length(XData) must equal size(ZData,2) and YData must also be a vector. The XData values must be strictly increasing or strictly decreasing and cannot contain any duplicates.
- If XData is a matrix, then size(XData) and size(YData) must equal size(ZData). Typically, you should set the XData values so that the columns are strictly increasing or strictly decreasing and the rows are uniform (or the rows are strictly increasing or strictly decreasing and the columns are uniform).

#### Setting this property sets the associated mode property to manual.

Data Types: single | double | int8 | int16 | int32 | int64 | uint8 | uint16 | uint32 | uint64 | logical

#### **XDataMode — Selection mode for XData**

'auto' (default) | 'manual'

Selection mode for the XData, specified as one of these values:

- 'auto' Set the XData using the column indices of ZData.
- 'manual' Use manually specified values. To specify the values, set the XData property directly, or specify the input argument X to the contour, contourf, or contour3 function.

#### **XDataSource — Variable linked to XData**

'' (default) | character vector | string

Variable linked to XData, specified as a character vector or string containing a MATLAB workspace variable name. MATLAB evaluates the variable in the base workspace to generate the XData.

By default, there is no linked variable so the value is an empty character vector, ''. If you link a variable, then MATLAB does not update the XData values immediately. To force an update of the data values, use the [refreshdata](#page-11808-0) function.

**Note** If you change one data source property to a variable that contains data of a different dimension, you might cause the function to generate a warning and not render the graph until you have changed all data source properties to appropriate values.

#### Example: 'x'

#### **YData — y values**

[] (default) | vector or matrix

*y* values, specified as a vector or matrix.

- If YData is a vector, then length (YData) must equal size (ZData, 1) and XData must also be a vector. The XData values must be strictly increasing or strictly decreasing and cannot contain any duplicates.
- If YData is a matrix, then size(XData) and size(YData) must equal size(ZData). Typically, you should set the YData values so that the columns are strictly increasing or strictly decreasing and the rows are uniform (or the rows are strictly increasing or strictly decreasing and the columns are uniform).

Setting this property sets the associated mode property to manual.

```
Data Types: single | double | int8 | int16 | int32 | int64 | uint8 | uint16 | uint32 | uint64 |
logical
```
# **YDataMode — Selection mode for YData**

'auto' (default) | 'manual'

Selection mode for the YData, specified as one of these values:

- 'auto' Set the YData using the row indices of ZData.
- 'manual' Use manually specified values. To specify the values, set the YData property directly, or specify the input argument Y to the contour, contourf, or contour3 function.

#### **YDataSource — Variable linked to YData**

'' (default) | character vector | string

Variable linked to YData, specified as a character vector or string containing a MATLAB workspace variable name. MATLAB evaluates the variable in the base workspace to generate the YData.

By default, there is no linked variable so the value is an empty character vector, ''. If you link a variable, then MATLAB does not update the YData values immediately. To force an update of the data values, use the [refreshdata](#page-11808-0) function.

**Note** If you change one data source property to a variable that contains data of a different dimension, you might cause the function to generate a warning and not render the graph until you have changed all data source properties to appropriate values.

Example: 'y'

### **ZData — Data that defines surface to contour**

[] (default) | matrix

Data that defines the surface to contour, specified as a matrix. ZData must be at least a 2-by-2 matrix.

Setting this property sets the associated mode property to manual.

Data Types: single | double | int8 | int16 | int32 | int64 | uint8 | uint16 | uint32 | uint64

### **ZDataSource — Variable linked to ZData**

'' (default) | character vector | string

Variable linked to ZData, specified as a character vector or string containing a MATLAB workspace variable name. MATLAB evaluates the variable in the base workspace to generate the ZData.

By default, there is no linked variable so the value is an empty character vector, ''. If you link a variable, then MATLAB does not update the ZData values immediately. To force an update of the data values, use the [refreshdata](#page-11808-0) function.

**Note** If you change one data source property to a variable that contains data of a different dimension, you might cause the function to generate a warning and not render the graph until you have changed all data source properties to appropriate values.

Example: 'z'

#### **Legend**

#### **DisplayName — Legend label**

'' (default) | character vector | string scalar

Legend label, specified as a character vector or string scalar. The legend does not display until you call the legend command. If you do not specify the text, then legend sets the label using the form 'dataN'.

**Annotation — Control for including or excluding object from legend**

Annotation object

This property is read-only.

Control for including or excluding the object from a legend, returned as an Annotation object. Set the underlying IconDisplayStyle property to one of these values:

- 'on' Include the object in the legend (default).
- 'off' Do not include the object in the legend.

For example, to exclude a graphics object, go, from the legend set the IconDisplayStyle property to 'off'.

go.Annotation.LegendInformation.IconDisplayStyle = 'off';

Alternatively, you can control the items in a legend using the [legend](#page-7632-0) function. Specify the first input argument as a vector of the graphics objects to include. If you do not specify an existing graphics object in the first input argument, then it does not appear in the legend. However, graphics objects added to the axes after the legend is created do appear in the legend. Consider creating the legend after creating all the plots to avoid extra items.

#### **Interactivity**

#### **Visible — State of visibility**

'on' (default) | on/off logical value

State of visibility, specified as 'on' or 'off', or as numeric or logical 1 (true) or 0 (false). A value of 'on' is equivalent to true, and 'off' is equivalent to false. Thus, you can use the value of this property as a logical value. The value is stored as an on/off logical value of type [matlab.lang.OnOffSwitchState](#page-9540-0).

- 'on' Display the object.
- 'off' Hide the object without deleting it. You still can access the properties of an invisible object.

# **DataTipTemplate — Data tip content**

DataTipTemplate object

Data tip content, specified as a DataTipTemplate object. You can control the content that appears in a data tip by modifying the properties of the underlying DataTipTemplate object. For a list of properties, see [DataTipTemplate](#page-3016-0).

For an example of modifying data tips, see "Create Custom Data Tips".

**Note** The DataTipTemplate object is not returned by findobj or findall, and it is not copied by copyobj.

#### **ContextMenu — Context menu**

empty GraphicsPlaceholder array (default) | ContextMenu object

Context menu, specified as a ContextMenu object. Use this property to display a context menu when you right-click the object. Create the context menu using the [uicontextmenu](#page-14469-0) function.

**Note** If the PickableParts property is set to 'none' or if the HitTest property is set to 'off', then the context menu does not appear.

## **Selected — Selection state**

'off' (default) | on/off logical value

Selection state, specified as 'on' or 'off', or as numeric or logical 1 (true) or 0 (false). A value of 'on' is equivalent to true, and 'off' is equivalent to false. Thus, you can use the value of this property as a logical value. The value is stored as an on/off logical value of type [matlab.lang.OnOffSwitchState](#page-9540-0).

- 'on' Selected. If you click the object when in plot edit mode, then MATLAB sets its Selected property to 'on'. If the SelectionHighlight property also is set to 'on', then MATLAB displays selection handles around the object.
- 'off' Not selected.

# **SelectionHighlight — Display of selection handles**

'on' (default) | on/off logical value

Display of selection handles when selected, specified as 'on' or 'off', or as numeric or logical 1 (true) or 0 (false). A value of 'on' is equivalent to true, and 'off' is equivalent to false. Thus, you can use the value of this property as a logical value. The value is stored as an on/off logical value of type [matlab.lang.OnOffSwitchState](#page-9540-0).

- 'on' Display selection handles when the Selected property is set to 'on'.
- 'off' Never display selection handles, even when the Selected property is set to 'on'.

# **Clipping — Clipping of object to axes limits**

'on' (default) | on/off logical value

Clipping of the object to the axes limits, specified as 'on' or 'off', or as numeric or logical 1 (true) or 0 (false). A value of 'on' is equivalent to true, and 'off' is equivalent to false. Thus, you can use the value of this property as a logical value. The value is stored as an on/off logical value of type [matlab.lang.OnOffSwitchState](#page-9540-0).

- A value of 'on' clips parts of the object that are outside the axes limits.
- A value of 'off' displays the entire object, even if parts of it appear outside the axes limits. Parts of the object might appear outside the axes limits if you create a plot, set hold on, freeze the axis scaling, and then create the object so that it is larger than the original plot.

The Clipping property of the axes that contains the object must be set to 'on'. Otherwise, this property has no effect. For more information about the clipping behavior, see the Clipping property of the axes.

#### **Callbacks**

# **ButtonDownFcn — Mouse-click callback**

'' (default) | function handle | cell array | character vector

Mouse-click callback, specified as one of these values:

- Function handle
- Cell array containing a function handle and additional arguments
- Character vector that is a valid MATLAB command or function, which is evaluated in the base workspace (not recommended)

Use this property to execute code when you click the object. If you specify this property using a function handle, then MATLAB passes two arguments to the callback function when executing the callback:

- Clicked object Access properties of the clicked object from within the callback function.
- Event data  $-$  Empty argument. Replace it with the tilde character  $(\sim)$  in the function definition to indicate that this argument is not used.

For more information on how to use function handles to define callback functions, see "Callback Definition".

**Note** If the PickableParts property is set to 'none' or if the HitTest property is set to 'off', then this callback does not execute.

### **CreateFcn — Creation function**

'' (default) | function handle | cell array | character vector

Object creation function, specified as one of these values:

- Function handle.
- Cell array in which the first element is a function handle. Subsequent elements in the cell array are the arguments to pass to the callback function.
- Character vector containing a valid MATLAB expression (not recommended). MATLAB evaluates this expression in the base workspace.

For more information about specifying a callback as a function handle, cell array, or character vector, see "Callback Definition".

This property specifies a callback function to execute when MATLAB creates the object. MATLAB initializes all property values before executing the CreateFcn callback. If you do not specify the CreateFcn property, then MATLAB executes a default creation function.

Setting the CreateFcn property on an existing component has no effect.

If you specify this property as a function handle or cell array, you can access the object that is being created using the first argument of the callback function. Otherwise, use the [gcbo](#page-4652-0) function to access the object.

#### **DeleteFcn — Deletion function**

'' (default) | function handle | cell array | character vector

Object deletion function, specified as one of these values:

- Function handle.
- Cell array in which the first element is a function handle. Subsequent elements in the cell array are the arguments to pass to the callback function.
- Character vector containing a valid MATLAB expression (not recommended). MATLAB evaluates this expression in the base workspace.

For more information about specifying a callback as a function handle, cell array, or character vector, see "Callback Definition".

This property specifies a callback function to execute when MATLAB deletes the object. MATLAB executes the DeleteFcn callback before destroying the properties of the object. If you do not specify the DeleteFcn property, then MATLAB executes a default deletion function.

If you specify this property as a function handle or cell array, you can access the object that is being deleted using the first argument of the callback function. Otherwise, use the [gcbo](#page-4652-0) function to access the object.

## **Callback Execution Control**

### **Interruptible — Callback interruption**

'on' (default) | on/off logical value

Callback interruption, specified as 'on' or 'off', or as numeric or logical 1 (true) or 0 (false). A value of 'on' is equivalent to true, and 'off' is equivalent to false. Thus, you can use the value of this property as a logical value. The value is stored as an on/off logical value of type [matlab.lang.OnOffSwitchState](#page-9540-0).

This property determines if a running callback can be interrupted. There are two callback states to consider:

- The running callback is the currently executing callback.
- The interrupting callback is a callback that tries to interrupt the running callback.

MATLAB determines callback interruption behavior whenever it executes a command that processes the callback queue. These commands include [drawnow](#page-3466-0), [figure](#page-4060-0), [uifigure](#page-16307-0), [getframe](#page-4838-0), [waitfor](#page-15120-0), and [pause](#page-9948-0).

If the running callback does not contain one of these commands, then no interruption occurs. MATLAB first finishes executing the running callback, and later executes the interrupting callback.

If the running callback does contain one of these commands, then the Interruptible property of the object that owns the running callback determines if the interruption occurs:

- If the value of Interruptible is 'off', then no interruption occurs. Instead, the BusyAction property of the object that owns the interrupting callback determines if the interrupting callback is discarded or added to the callback queue.
- If the value of Interruptible is 'on', then the interruption occurs. The next time MATLAB processes the callback queue, it stops the execution of the running callback and executes the interrupting callback. After the interrupting callback completes, MATLAB then resumes executing the running callback.

**Note** Callback interruption and execution behave differently in these situations:

- If the interrupting callback is a DeleteFcn, CloseRequestFcn, or SizeChangedFcn callback, then the interruption occurs regardless of the Interruptible property value.
- If the running callback is currently executing the waitfor function, then the interruption occurs regardless of the Interruptible property value.
- If the interrupting callback is owned by a Timer object, then the callback executes according to schedule regardless of the Interruptible property value.

**Note** When an interruption occurs, MATLAB does not save the state of properties or the display. For example, the object returned by the [gca](#page-4648-0) or [gcf](#page-4656-0) command might change when another callback executes.

# **BusyAction — Callback queuing**

'queue' (default) | 'cancel'

Callback queuing, specified as 'queue' or 'cancel'. The BusyAction property determines how MATLAB handles the execution of interrupting callbacks. There are two callback states to consider:

- The running callback is the currently executing callback.
- The interrupting callback is a callback that tries to interrupt the running callback.

The BusyAction property determines callback queuing behavior only when both of these conditions are met:

- The running callback contains a command that processes the callback queue, such as [drawnow](#page-3466-0), [figure](#page-4060-0), [uifigure](#page-16307-0), [getframe](#page-4838-0), [waitfor](#page-15120-0), or [pause](#page-9948-0).
- The value of the Interruptible property of the object that owns the running callback is 'off'.

Under these conditions, the BusyAction property of the object that owns the interrupting callback determines how MATLAB handles the interrupting callback. These are possible values of the BusyAction property:

- 'queue' Puts the interrupting callback in a queue to be processed after the running callback finishes execution.
- 'cancel' Does not execute the interrupting callback.

### **PickableParts — Ability to capture mouse clicks**

'visible' (default) | 'none'

Ability to capture mouse clicks, specified as one of these values:

- 'visible' Capture mouse clicks only when visible. The Visible property must be set to 'on'. The HitTest property determines if the Contour object responds to the click or if an ancestor does.
- 'none' Cannot capture mouse clicks. Clicking the Contour object passes the click to the object behind it in the current view of the figure window. The HitTest property of the Contour object has no effect.

#### **HitTest — Response to captured mouse clicks**

'on' (default) | on/off logical value

Response to captured mouse clicks, specified as 'on' or 'off', or as numeric or logical 1 (true) or 0 (false). A value of 'on' is equivalent to true, and 'off' is equivalent to false. Thus, you can use the value of this property as a logical value. The value is stored as an on/off logical value of type [matlab.lang.OnOffSwitchState](#page-9540-0).

- 'on' Trigger the ButtonDownFcn callback of the Contour object. If you have defined the ContextMenu property, then invoke the context menu.
- 'off' Trigger the callbacks for the nearest ancestor of the Contour object that has one of these:
	- HitTest property set to 'on'
	- PickableParts property set to a value that enables the ancestor to capture mouse clicks

**Note** The PickableParts property determines if the Contour object can capture mouse clicks. If it cannot, then the HitTest property has no effect.

### **BeingDeleted — Deletion status**

on/off logical value

This property is read-only.

Deletion status, returned as an on/off logical value of type [matlab.lang.OnOffSwitchState](#page-9540-0).

MATLAB sets the BeingDeleted property to 'on' when the DeleteFcn callback begins execution. The BeingDeleted property remains set to 'on' until the component object no longer exists.

Check the value of the BeingDeleted property to verify that the object is not about to be deleted before querying or modifying it.

#### **Parent/Child**

#### **Parent — Parent**

Axes object | Group object | Transform object

Parent, specified as an Axes, Group, or Transform object.

#### **Children — Children**

empty GraphicsPlaceholder array | DataTip object array

Children, returned as an empty GraphicsPlaceholder array or a DataTip object array. Use this property to view a list of data tips that are plotted on the chart.

You cannot add or remove children using the Children property. To add a child to this list, set the Parent property of the DataTip object to the chart object.

# **HandleVisibility — Visibility of object handle**

'on' (default) | 'off' | 'callback'

Visibility of the object handle in the Children property of the parent, specified as one of these values:

- 'on' Object handle is always visible.
- 'off' Object handle is invisible at all times. This option is useful for preventing unintended changes by another function. Set the HandleVisibility to 'off' to temporarily hide the handle during the execution of that function.
- 'callback' Object handle is visible from within callbacks or functions invoked by callbacks, but not from within functions invoked from the command line. This option blocks access to the object at the command line, but permits callback functions to access it.

If the object is not listed in the Children property of the parent, then functions that obtain object handles by searching the object hierarchy or querying handle properties cannot return it. Examples of such functions include the [get](#page-4811-0), [findobj](#page-4252-0), [gca](#page-4648-0), [gcf](#page-4656-0), [gco](#page-4661-0), [newplot](#page-9269-0), [cla](#page-1677-0), [clf](#page-1731-0), and [close](#page-1741-0) functions.

Hidden object handles are still valid. Set the root ShowHiddenHandles property to 'on' to list all object handles regardless of their HandleVisibility property setting.

# **Identifiers**

**Type — Type of graphics object** 'contour'

This property is read-only.

Type of graphics object, returned as 'contour'.

# **Tag — Object identifier**

'' (default) | character vector | string scalar

Object identifier, specified as a character vector or string scalar. You can specify a unique Tag value to serve as an identifier for an object. When you need access to the object elsewhere in your code, you can use the [findobj](#page-4252-0) function to search for the object based on the Tag value.

### **UserData — User data**

[] (default) | array

User data, specified as any MATLAB array. For example, you can specify a scalar, vector, matrix, cell array, character array, table, or structure. Use this property to store arbitrary data on an object.

If you are working in App Designer, create public or private properties in the app to share data instead of using the UserData property. For more information, see "Share Data Within App Designer Apps".

# **Compatibility Considerations**

# **UIContextMenu property is not recommended**

*Not recommended starting in R2020a*

Setting or getting UIContextMenu property is not recommended. Instead, use the ContextMenu property, which accepts the same type of input and behaves the same way as the UIContextMenu property.

There are no plans to remove the UIContextMenu property, but it is no longer listed when you call the set, get, or properties functions on the Contour object.

# **See Also**

[contour](#page-2125-0) | [contourf](#page-2153-0) | [contour3](#page-2137-0) | [surfc](#page-13451-0) | [meshc](#page-8615-0)

# **Topics**

"Access Property Values" "Graphics Object Properties"

# **Introduced before R2006a**

# **ConstantLine Properties**

Constant line appearance and behavior

# **Description**

A constant line is a line that is graphed at a specified *x*- or *y*-value in Cartesian axes. The xline and yline functions create constant vertical and horizontal lines, respectively. You can modify the appearance and behavior of the constant line by changing ConstantLine property values.

 $x1 = xline(4);$ xl.LineWidth = 2;

# **Properties**

**Location**

# **Value — Location of constant line**

scalar

Location of the constant line on the *x*- or *y*-axis, specified as a scalar. You can specify the value as a numeric, categorical, datetime, or duration value.

#### **Example**

Create a constant line at  $x = 5.5$ . Then change the value to 7.

 $x1 = xline(5.5)$ ;  $x$ l.Value = 7;

# **InterceptAxis — Intercept axis**

'x' | 'y'

Intercept axis, specified as 'x' or 'y' for a vertical line or horizontal line, respectively. A constant line with an *x*-intercept is a vertical line, whereas a constant line with a *y*-intercept is a horizontal line.

#### **Labels**

#### **Label — Line label**

'' (default) | character vector | cell array of character vectors | string array | numeric array

Line label, specified as a character vector, cell array of character vectors, string array, or numeric array. To create a multiline label, use a string array or a cell array of character vectors.

```
Example: 'cutoff frequency'
Example: {'first line','second line'}
Example: ["first line" "second line"]
```
To include special characters, such as superscripts, subscripts, Greek letters, or mathematical symbols, use TeX markup. For a list of supported markup, see the Interpreter property.

# **LabelHorizontalAlignment — Horizontal alignment of label**

'right' (default) | 'left' | 'center'

Horizontal alignment of the label with respect to the line, specified as one of the options in the table.

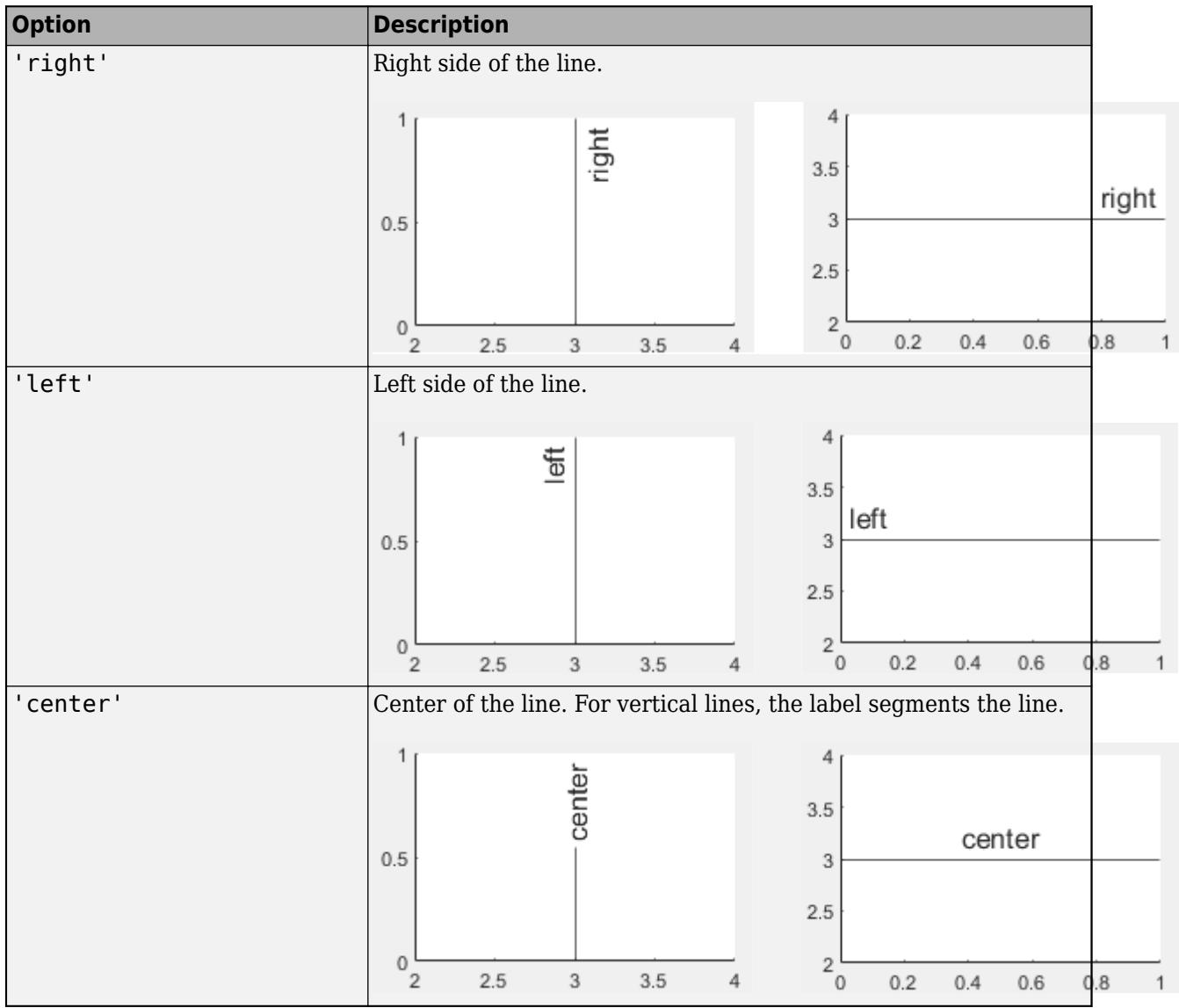

**LabelVerticalAlignment — Vertical alignment of label**

'top' (default) | 'middle' | 'bottom'

Vertical alignment of the label with respect to the line, specified as one of the options in the table.

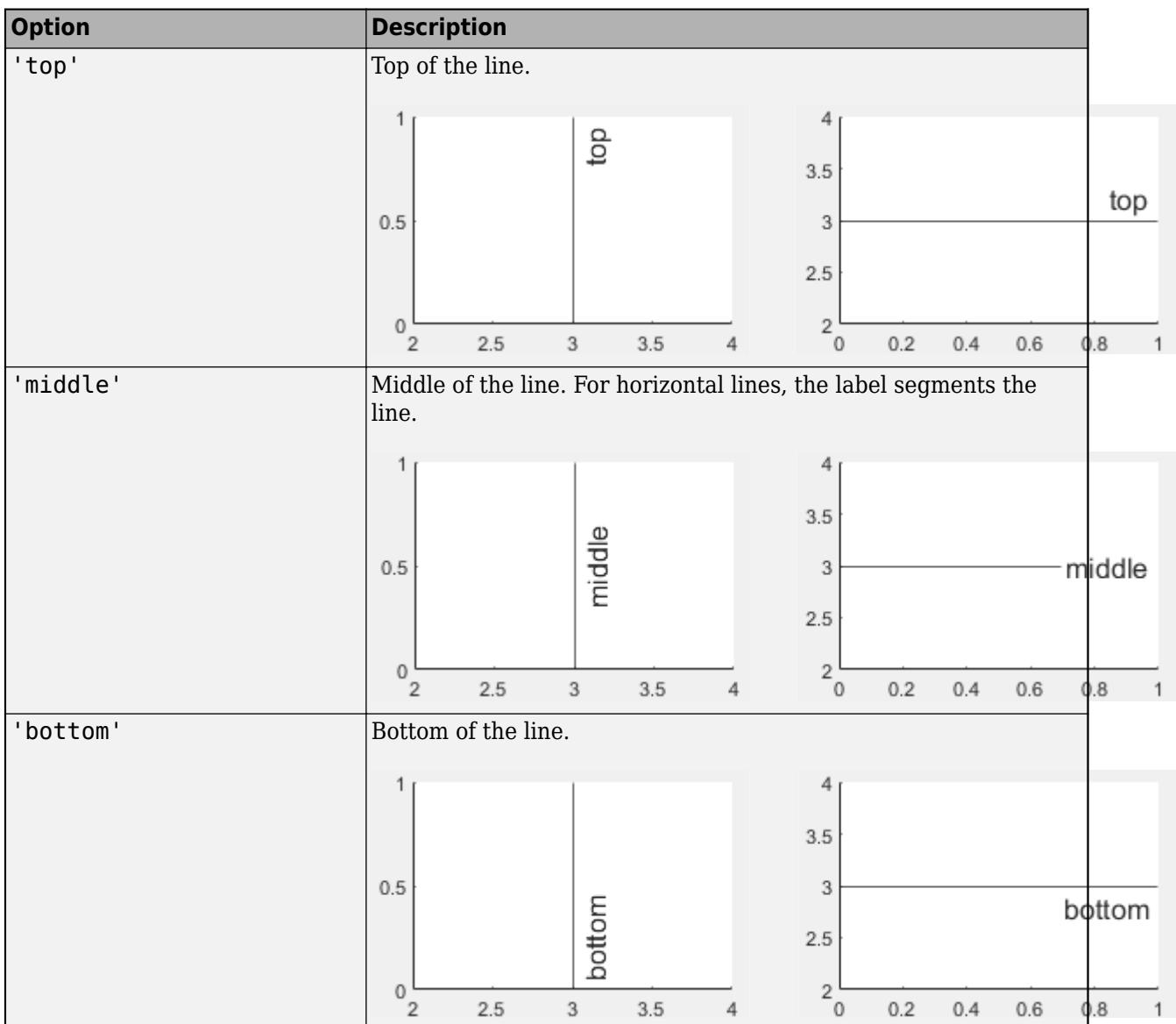

# **LabelOrientation — Label orientation**

'aligned' (default) | 'horizontal'

Label orientation, specified as 'aligned' or 'horizontal'. Examples are shown in the table.

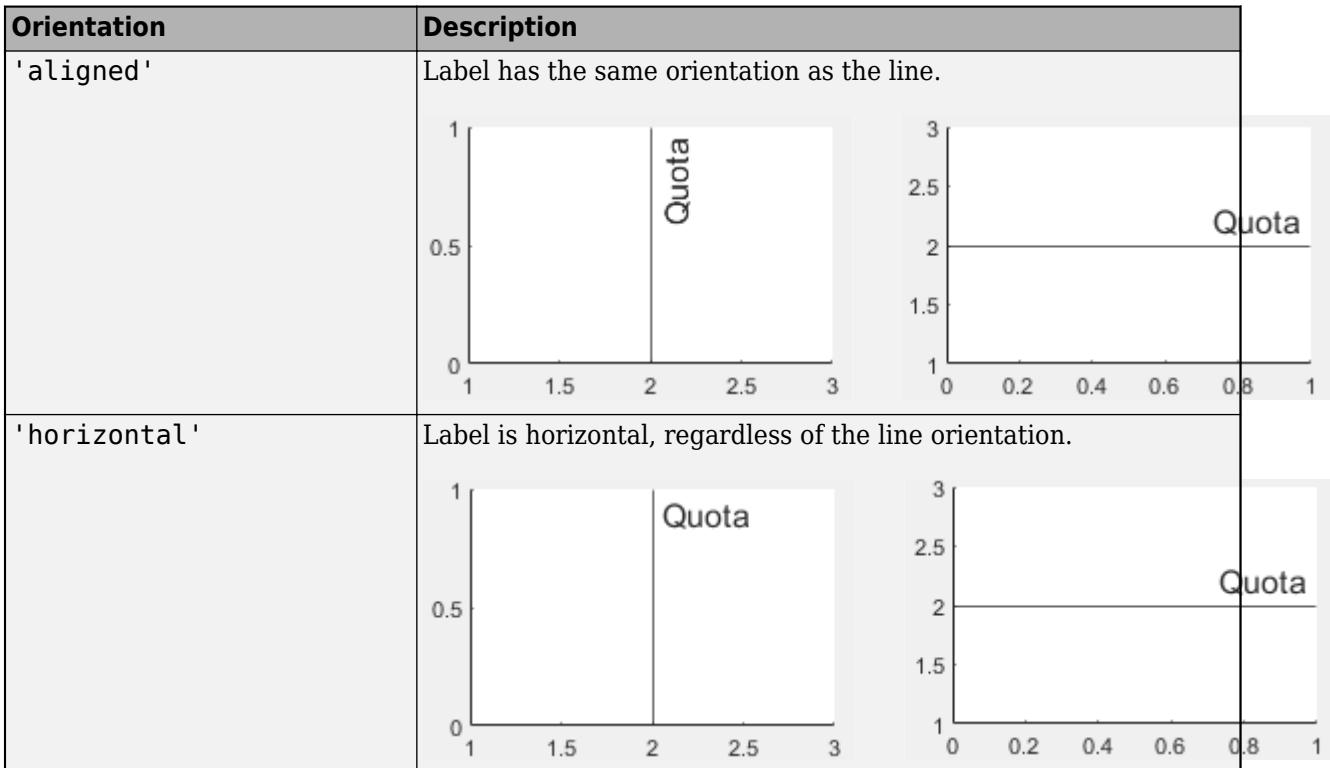

## **Interpreter — Text interpreter**

'tex' (default) | 'latex' | 'none'

Text interpreter, specified as one of these values:

- 'tex' Interpret characters using a subset of TeX markup.
- 'latex' Interpret characters using LaTeX markup.
- 'none' Display literal characters.

#### **TeX Markup**

By default, MATLAB supports a subset of TeX markup. Use TeX markup to add superscripts and subscripts, modify the font type and color, and include special characters in the text.

Modifiers remain in effect until the end of the text. Superscripts and subscripts are an exception because they modify only the next character or the characters within the curly braces. When you set the interpreter to 'tex', the supported modifiers are as follows.

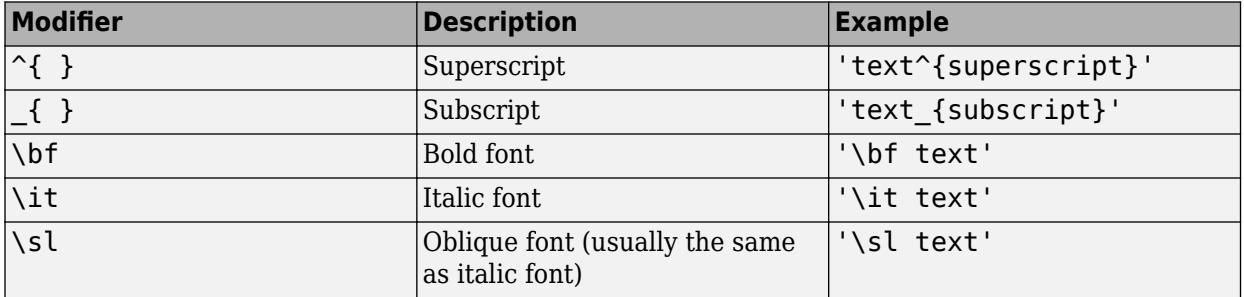

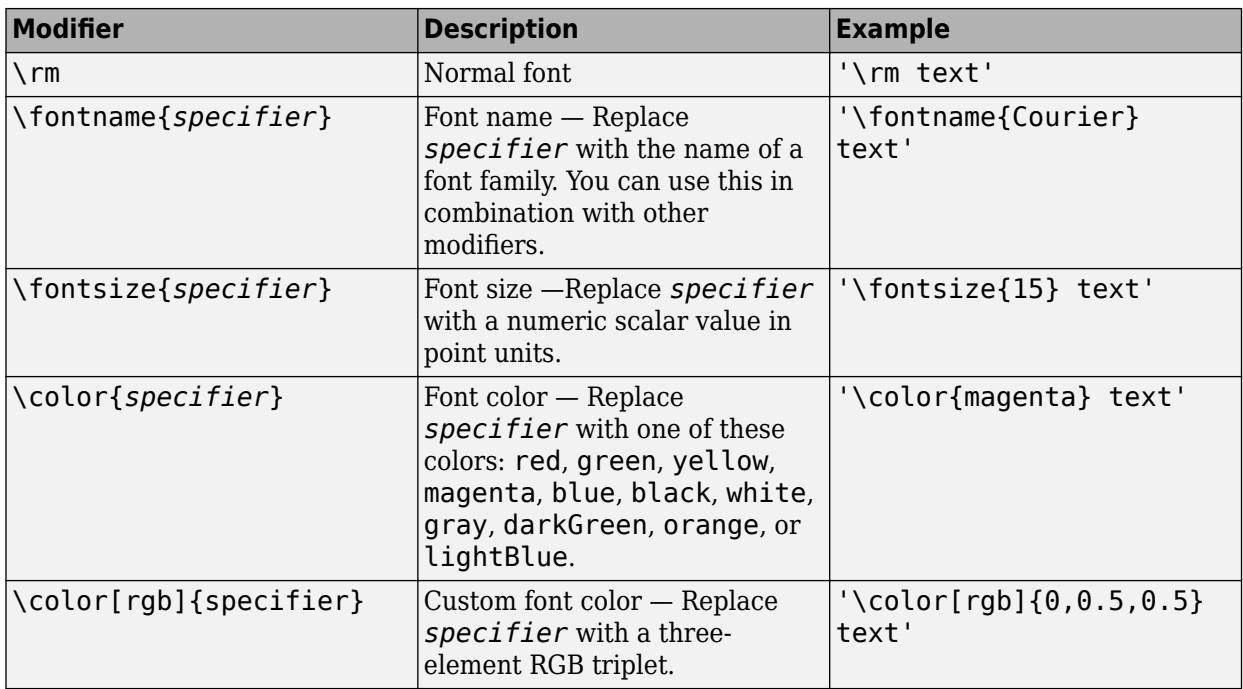

This table lists the supported special characters for the 'tex' interpreter.

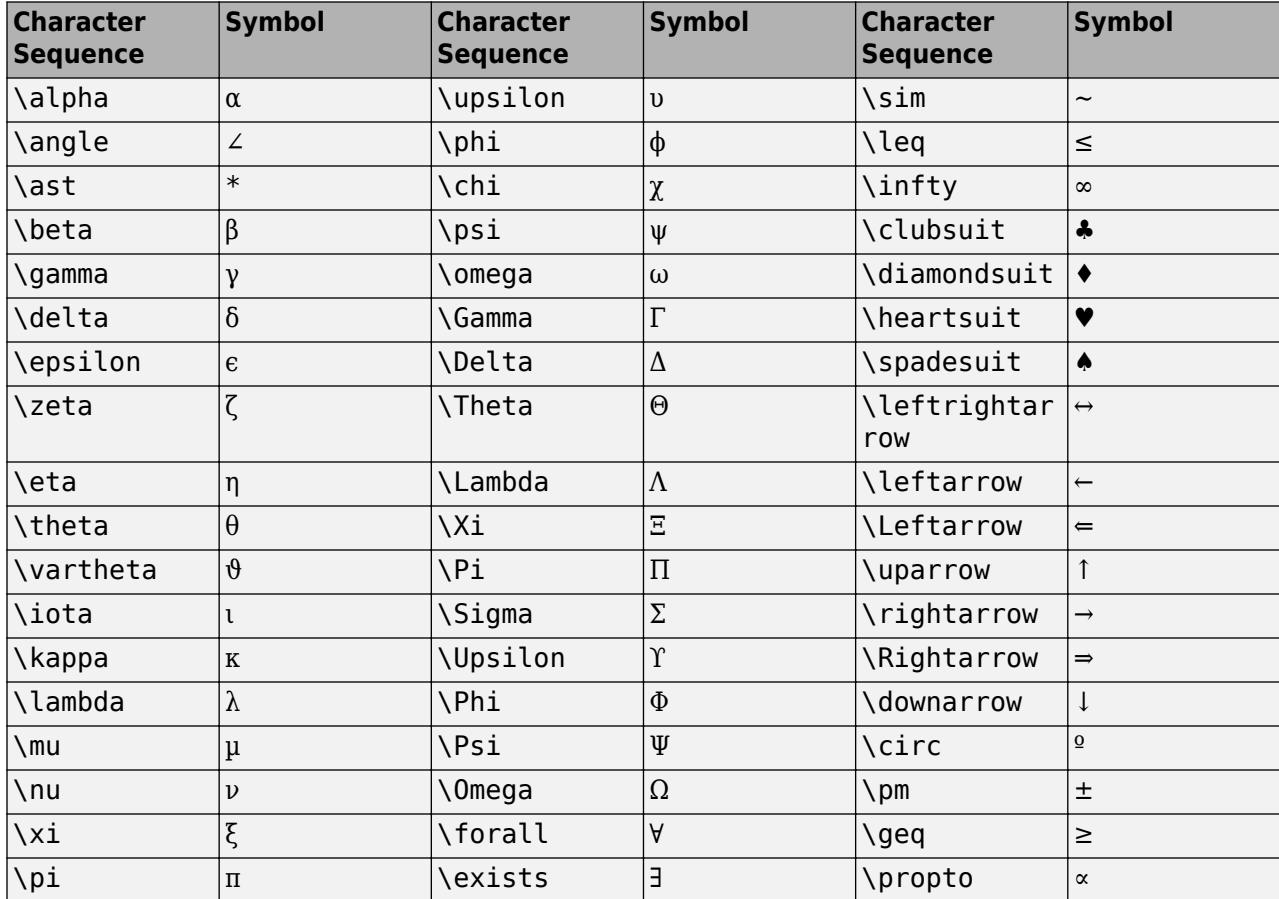

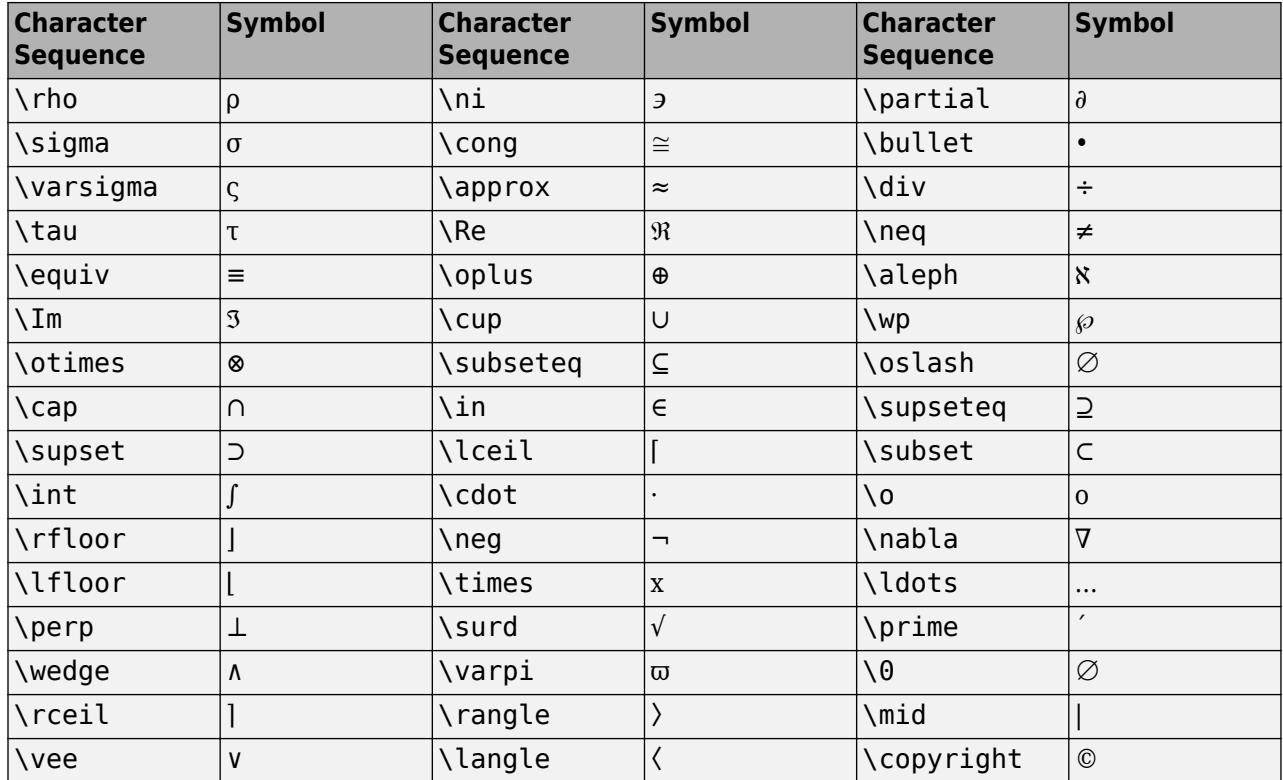

## **LaTeX Markup**

To use LaTeX markup, set the interpreter to 'latex'. For inline mode, surround the markup with single dollar signs (\$). For display mode, surround the markup with double dollar signs (\$\$).

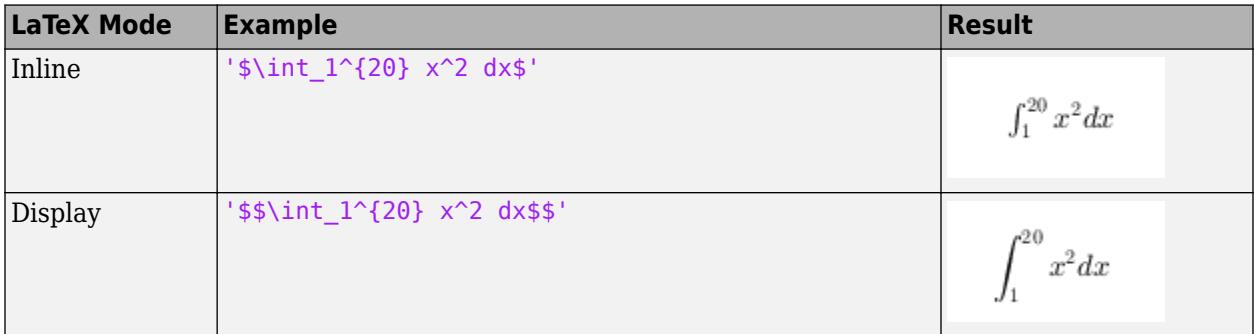

The displayed text uses the default LaTeX font style. The FontName, FontWeight, and FontAngle properties do not have an effect. To change the font style, use LaTeX markup.

The maximum size of the text that you can use with the LaTeX interpreter is 1200 characters. For multiline text, this reduces by about 10 characters per line.

For examples that use TeX and LaTeX, see "Greek Letters and Special Characters in Chart Text". For more information about the LaTeX system, see The LaTeX Project website at [https://www.latex](https://www.latex-project.org)[project.org/.](https://www.latex-project.org)

# **Color and Styling**

# **Color — Line color** [0.15 0.15 0.15] (default) | RGB triplet | hexadecimal color code | 'r' | 'g' | 'b' | ...

Line color, specified as an RGB triplet, a hexadecimal color code, a color name, or a short name.

For a custom color, specify an RGB triplet or a hexadecimal color code.

- An RGB triplet is a three-element row vector whose elements specify the intensities of the red, green, and blue components of the color. The intensities must be in the range [0,1]; for example, [0.4 0.6 0.7].
- A hexadecimal color code is a character vector or a string scalar that starts with a hash symbol (#) followed by three or six hexadecimal digits, which can range from 0 to F. The values are not case sensitive. Thus, the color codes '#FF8800', '#ff8800', '#F80', and '#f80' are equivalent.

Alternatively, you can specify some common colors by name. This table lists the named color options, the equivalent RGB triplets, and hexadecimal color codes.

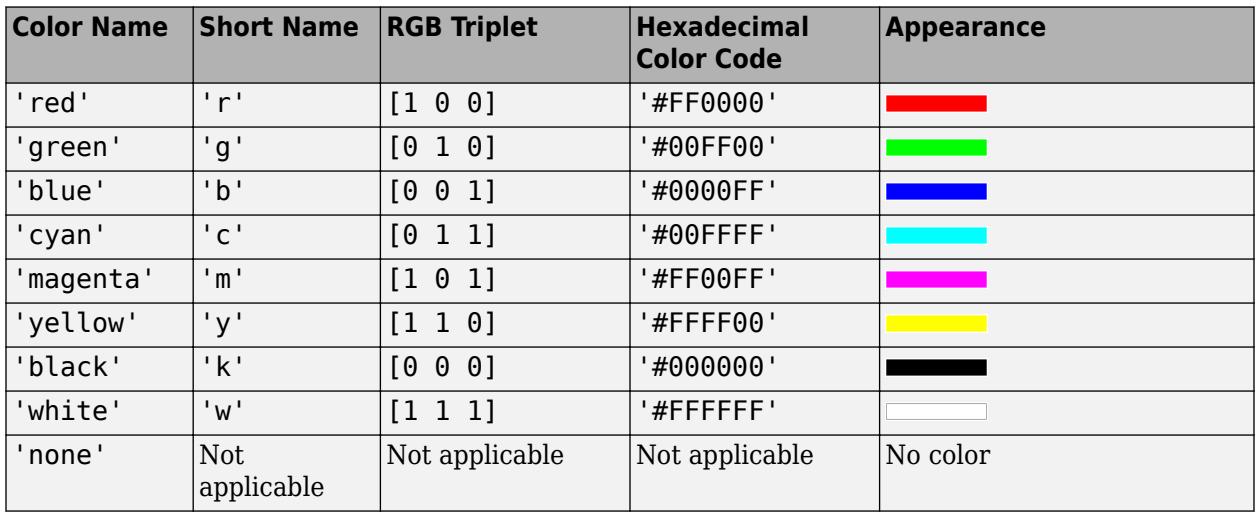

Here are the RGB triplets and hexadecimal color codes for the default colors MATLAB uses in many types of plots.

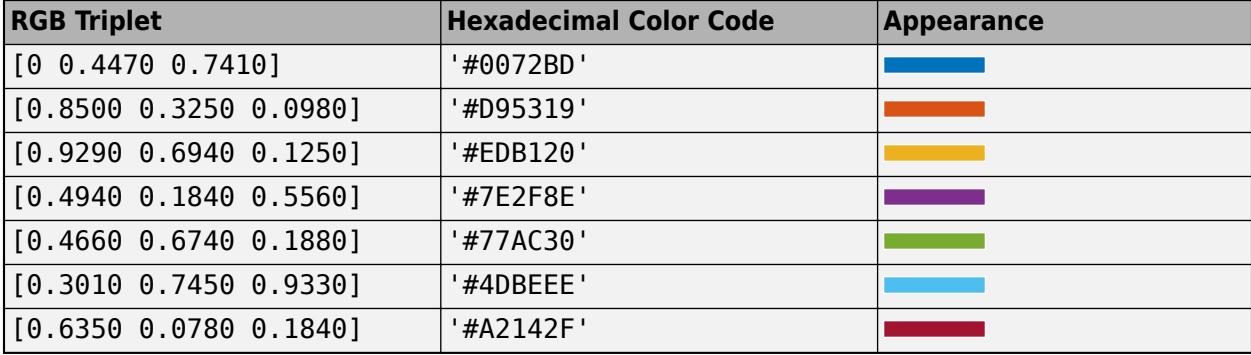

Example: 'g'

Example: [0.6 0.2 0.5]

Example: '#D2F9A7'

## **LineStyle — Line style**

'-' (default) | '--' | ':' | '-.' | 'none'

Line style, specified as one of the options listed in this table.

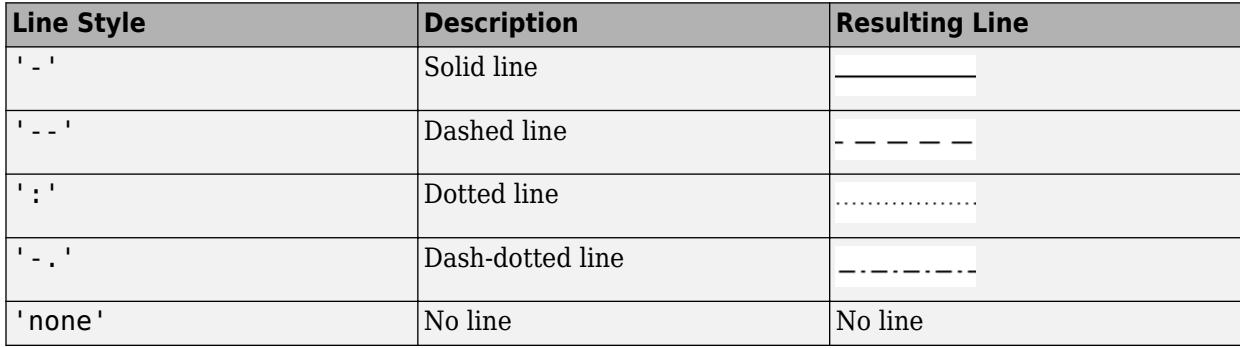

## **LineWidth — Line width**

0.5 (default) | positive value

Line width, specified as a positive value in points.

#### **Alpha — Line transparency**

0.7 (default) | scalar in range [0,1]

Line transparency, specified as a scalar in the range  $[0,1]$ . A value of 1 is opaque and 0 is completely transparent. Values between 0 and 1 are semitransparent.

#### **Font**

#### **FontName — Font name**

supported font name | 'FixedWidth'

Font name, specified as a supported font name or 'FixedWidth'. To display and print text properly, you must choose a font that your system supports. The default font depends on your operating system and locale.

To use a fixed-width font that looks good in any locale, use 'FixedWidth'. The fixed-width font relies on the root FixedWidthFontName property. Setting the root FixedWidthFontName property causes an immediate update of the display to use the new font.

#### **FontSize — Font Size**

positive number

Font size, specified as a positive number. The unit of measurement is points. The default font size depends on your operating system and locale.

#### **FontWeight — Character thickness**

'normal' (default) | 'bold'

Character thickness, specified as 'normal' or 'bold'.

MATLAB uses the FontWeight property to select a font from those available on your system. Not all fonts have a bold weight. Therefore, specifying a bold font weight can still result in the normal font weight.

# **FontAngle — Character slant**

'normal' (default) | 'italic'

Character slant, specified as 'normal' or 'italic'.

Not all fonts have both font styles. Therefore, the italic font might look the same as the normal font.

**Legend**

#### **DisplayName — Legend label**

'' (default) | character vector | string scalar

Legend label, specified as a character vector or string scalar. The legend does not display until you call the legend command. If you do not specify the text, then legend sets the label using the form 'dataN'.

### **Annotation — Control for including or excluding object from legend**

Annotation object

This property is read-only.

Control for including or excluding the object from a legend, returned as an Annotation object. Set the underlying IconDisplayStyle property to one of these values:

- 'on' Include the object in the legend (default).
- 'off' Do not include the object in the legend.

For example, to exclude a graphics object, go, from the legend set the IconDisplayStyle property to 'off'.

```
go.Annotation.LegendInformation.IconDisplayStyle = 'off';
```
Alternatively, you can control the items in a legend using the [legend](#page-7632-0) function. Specify the first input argument as a vector of the graphics objects to include. If you do not specify an existing graphics object in the first input argument, then it does not appear in the legend. However, graphics objects added to the axes after the legend is created do appear in the legend. Consider creating the legend after creating all the plots to avoid extra items.

#### **Interactivity**

#### **Visible — State of visibility**

'on' (default) | on/off logical value

State of visibility, specified as 'on' or 'off', or as numeric or logical 1 (true) or 0 (false). A value of 'on' is equivalent to true, and 'off' is equivalent to false. Thus, you can use the value of this property as a logical value. The value is stored as an on/off logical value of type [matlab.lang.OnOffSwitchState](#page-9540-0).

- 'on' Display the object.
- 'off' Hide the object without deleting it. You still can access the properties of an invisible object.

## **ContextMenu — Context menu**

empty GraphicsPlaceholder array (default) | ContextMenu object

Context menu, specified as a ContextMenu object. Use this property to display a context menu when you right-click the object. Create the context menu using the [uicontextmenu](#page-14469-0) function.

**Note** If the PickableParts property is set to 'none' or if the HitTest property is set to 'off', then the context menu does not appear.

### **Selected — Selection state**

'off' (default) | on/off logical value

Selection state, specified as 'on' or 'off', or as numeric or logical 1 (true) or 0 (false). A value of 'on' is equivalent to true, and 'off' is equivalent to false. Thus, you can use the value of this property as a logical value. The value is stored as an on/off logical value of type [matlab.lang.OnOffSwitchState](#page-9540-0).

- 'on' Selected. If you click the object when in plot edit mode, then MATLAB sets its Selected property to 'on'. If the SelectionHighlight property also is set to 'on', then MATLAB displays selection handles around the object.
- 'off' Not selected.

### **SelectionHighlight — Display of selection handles**

'on' (default) | on/off logical value

Display of selection handles when selected, specified as 'on' or 'off', or as numeric or logical 1 (true) or 0 (false). A value of 'on' is equivalent to true, and 'off' is equivalent to false. Thus, you can use the value of this property as a logical value. The value is stored as an on/off logical value of type [matlab.lang.OnOffSwitchState](#page-9540-0).

- 'on' Display selection handles when the Selected property is set to 'on'.
- 'off' Never display selection handles, even when the Selected property is set to 'on'.

#### **Callbacks**

#### **ButtonDownFcn — Mouse-click callback**

'' (default) | function handle | cell array | character vector

Mouse-click callback, specified as one of these values:

- Function handle
- Cell array containing a function handle and additional arguments
- Character vector that is a valid MATLAB command or function, which is evaluated in the base workspace (not recommended)

Use this property to execute code when you click the object. If you specify this property using a function handle, then MATLAB passes two arguments to the callback function when executing the callback:

- Clicked object Access properties of the clicked object from within the callback function.
- Event data  $-$  Empty argument. Replace it with the tilde character  $(\sim)$  in the function definition to indicate that this argument is not used.

For more information on how to use function handles to define callback functions, see "Callback Definition".

**Note** If the PickableParts property is set to 'none' or if the HitTest property is set to 'off', then this callback does not execute.

### **CreateFcn — Creation function**

'' (default) | function handle | cell array | character vector

Object creation function, specified as one of these values:

- Function handle.
- Cell array in which the first element is a function handle. Subsequent elements in the cell array are the arguments to pass to the callback function.
- Character vector containing a valid MATLAB expression (not recommended). MATLAB evaluates this expression in the base workspace.

For more information about specifying a callback as a function handle, cell array, or character vector, see "Callback Definition".

This property specifies a callback function to execute when MATLAB creates the object. MATLAB initializes all property values before executing the CreateFcn callback. If you do not specify the CreateFcn property, then MATLAB executes a default creation function.

Setting the CreateFcn property on an existing component has no effect.

If you specify this property as a function handle or cell array, you can access the object that is being created using the first argument of the callback function. Otherwise, use the [gcbo](#page-4652-0) function to access the object.

# **DeleteFcn — Deletion function**

'' (default) | function handle | cell array | character vector

Object deletion function, specified as one of these values:

- Function handle.
- Cell array in which the first element is a function handle. Subsequent elements in the cell array are the arguments to pass to the callback function.
- Character vector containing a valid MATLAB expression (not recommended). MATLAB evaluates this expression in the base workspace.

For more information about specifying a callback as a function handle, cell array, or character vector, see "Callback Definition".

This property specifies a callback function to execute when MATLAB deletes the object. MATLAB executes the DeleteFcn callback before destroying the properties of the object. If you do not specify the DeleteFcn property, then MATLAB executes a default deletion function.

If you specify this property as a function handle or cell array, you can access the object that is being deleted using the first argument of the callback function. Otherwise, use the [gcbo](#page-4652-0) function to access the object.

#### **Callback Execution Control**

#### **Interruptible — Callback interruption**

'on' (default) | on/off logical value

Callback interruption, specified as 'on' or 'off', or as numeric or logical 1 (true) or 0 (false). A value of 'on' is equivalent to true, and 'off' is equivalent to false. Thus, you can use the value of this property as a logical value. The value is stored as an on/off logical value of type [matlab.lang.OnOffSwitchState](#page-9540-0).

This property determines if a running callback can be interrupted. There are two callback states to consider:

- The running callback is the currently executing callback.
- The interrupting callback is a callback that tries to interrupt the running callback.

MATLAB determines callback interruption behavior whenever it executes a command that processes the callback queue. These commands include [drawnow](#page-3466-0), [figure](#page-4060-0), [uifigure](#page-16307-0), [getframe](#page-4838-0), [waitfor](#page-15120-0), and [pause](#page-9948-0).

If the running callback does not contain one of these commands, then no interruption occurs. MATLAB first finishes executing the running callback, and later executes the interrupting callback.

If the running callback does contain one of these commands, then the Interruptible property of the object that owns the running callback determines if the interruption occurs:

- If the value of Interruptible is 'off', then no interruption occurs. Instead, the BusyAction property of the object that owns the interrupting callback determines if the interrupting callback is discarded or added to the callback queue.
- If the value of Interruptible is 'on', then the interruption occurs. The next time MATLAB processes the callback queue, it stops the execution of the running callback and executes the interrupting callback. After the interrupting callback completes, MATLAB then resumes executing the running callback.

**Note** Callback interruption and execution behave differently in these situations:

- If the interrupting callback is a DeleteFcn, CloseRequestFcn, or SizeChangedFcn callback, then the interruption occurs regardless of the Interruptible property value.
- If the running callback is currently executing the waitfor function, then the interruption occurs regardless of the Interruptible property value.
- If the interrupting callback is owned by a Timer object, then the callback executes according to schedule regardless of the Interruptible property value.

**Note** When an interruption occurs, MATLAB does not save the state of properties or the display. For example, the object returned by the [gca](#page-4648-0) or [gcf](#page-4656-0) command might change when another callback executes.

#### **BusyAction — Callback queuing**

'queue' (default) | 'cancel'

Callback queuing, specified as 'queue' or 'cancel'. The BusyAction property determines how MATLAB handles the execution of interrupting callbacks. There are two callback states to consider:

- The running callback is the currently executing callback.
- The interrupting callback is a callback that tries to interrupt the running callback.

The BusyAction property determines callback queuing behavior only when both of these conditions are met:

- The running callback contains a command that processes the callback queue, such as [drawnow](#page-3466-0), [figure](#page-4060-0), [uifigure](#page-16307-0), [getframe](#page-4838-0), [waitfor](#page-15120-0), or [pause](#page-9948-0).
- The value of the Interruptible property of the object that owns the running callback is 'off'.

Under these conditions, the BusyAction property of the object that owns the interrupting callback determines how MATLAB handles the interrupting callback. These are possible values of the BusyAction property:

- 'queue' Puts the interrupting callback in a queue to be processed after the running callback finishes execution.
- 'cancel' Does not execute the interrupting callback.

#### **PickableParts — Ability to capture mouse clicks**

'visible' (default) | 'all' | 'none'

Ability to capture mouse clicks, specified as one of these values:

- 'visible' Capture mouse clicks when visible. The Visible property must be set to 'on' and you must click a part of the ConstantLine object that has a defined color. You cannot click a part that has an associated color property set to 'none'. The HitTest property determines if the ConstantLine object responds to the click or if an ancestor does.
- 'all' Capture mouse clicks regardless of visibility. The Visible property can be set to 'on' or 'off' and you can click a part of the ConstantLine object that has no color. The HitTest property determines if the ConstantLine object responds to the click or if an ancestor does.
- 'none' Cannot capture mouse clicks. Clicking the ConstantLine object passes the click through it to the object below it in the current view of the figure window. The HitTest property has no effect.

#### **HitTest — Response to captured mouse clicks**

'on' (default) | on/off logical value

Response to captured mouse clicks, specified as 'on' or 'off', or as numeric or logical 1 (true) or 0 (false). A value of 'on' is equivalent to true, and 'off' is equivalent to false. Thus, you can use the value of this property as a logical value. The value is stored as an on/off logical value of type [matlab.lang.OnOffSwitchState](#page-9540-0).

- 'on' Trigger the ButtonDownFcn callback of the ConstantLine object. If you have defined the ContextMenu property, then invoke the context menu.
- 'off' Trigger the callbacks for the nearest ancestor of the ConstantLine object that has one of these:
	- HitTest property set to 'on'
	- PickableParts property set to a value that enables the ancestor to capture mouse clicks

**Note** The PickableParts property determines if the ConstantLine object can capture mouse clicks. If it cannot, then the HitTest property has no effect.

#### **BeingDeleted — Deletion status**

on/off logical value

This property is read-only.

Deletion status, returned as an on/off logical value of type [matlab.lang.OnOffSwitchState](#page-9540-0).

MATLAB sets the BeingDeleted property to 'on' when the DeleteFcn callback begins execution. The BeingDeleted property remains set to 'on' until the component object no longer exists.

Check the value of the BeingDeleted property to verify that the object is not about to be deleted before querying or modifying it.

#### **Parent/Child**

**Parent — Parent** Axes object (default)

Parent, specified as an Axes object.

**Children — Children** empty GraphicsPlaceholder array

The object has no children. You cannot set this property.

#### **HandleVisibility — Visibility of object handle**

'on' (default) | 'off' | 'callback'

Visibility of the object handle in the Children property of the parent, specified as one of these values:

- 'on' Object handle is always visible.
- 'off' Object handle is invisible at all times. This option is useful for preventing unintended changes by another function. Set the HandleVisibility to 'off' to temporarily hide the handle during the execution of that function.
- 'callback' Object handle is visible from within callbacks or functions invoked by callbacks, but not from within functions invoked from the command line. This option blocks access to the object at the command line, but permits callback functions to access it.

If the object is not listed in the Children property of the parent, then functions that obtain object handles by searching the object hierarchy or querying handle properties cannot return it. Examples of such functions include the [get](#page-4811-0), [findobj](#page-4252-0), [gca](#page-4648-0), [gcf](#page-4656-0), [gco](#page-4661-0), [newplot](#page-9269-0), [cla](#page-1677-0), [clf](#page-1731-0), and [close](#page-1741-0) functions.

Hidden object handles are still valid. Set the root ShowHiddenHandles property to 'on' to list all object handles regardless of their HandleVisibility property setting.

#### **Identifiers**

#### **Type — Type of graphics object**

'constantline'

This property is read-only.

Type of graphics object, returned as 'constantline'. Use this property to find all objects of a given type within a plotting hierarchy, for example, searching for the type using [findobj](#page-4252-0).

# **Tag — Object identifier**

'' (default) | character vector | string scalar

Object identifier, specified as a character vector or string scalar. You can specify a unique Tag value to serve as an identifier for an object. When you need access to the object elsewhere in your code, you can use the [findobj](#page-4252-0) function to search for the object based on the Tag value.

# **UserData — User data**

[] (default) | array

User data, specified as any MATLAB array. For example, you can specify a scalar, vector, matrix, cell array, character array, table, or structure. Use this property to store arbitrary data on an object.

If you are working in App Designer, create public or private properties in the app to share data instead of using the UserData property. For more information, see "Share Data Within App Designer Apps".

# **Compatibility Considerations**

# **UIContextMenu property is not recommended**

*Not recommended starting in R2020a*

Setting or getting UIContextMenu property is not recommended. Instead, use the ContextMenu property, which accepts the same type of input and behaves the same way as the UIContextMenu property.

There are no plans to remove the UIContextMenu property, but it is no longer listed when you call the set, get, or properties functions on the ConstantLine object.

# **See Also**

[xline](#page-15381-0) | [yline](#page-15465-0)

**Topics** "Access Property Values" "Graphics Object Properties"

**Introduced in R2018b**

# **contourslice**

Draw contours in volume slice planes

# **Syntax**

```
contourslice(X,Y,Z,V,xslice,yslice,zslice)
contourslice(V,xslice,yslice,zslice)
contourslice( ___ ,num)
contourslice( ___ ,lvls)
contourslice( ___ ,method)
contourslice(ax, \underline{\hspace{1cm}})s = contourslice( )
```
# **Description**

contourslice $(X, Y, Z, V, x$ slice, yslice, zslice) draws contours in slices for the volumetric data V, where V determines the contour colors. Specify X,Y, and Z as the coordinate data. Specify xslice, yslice, and zslice as the slice locations using one of these forms:

- To draw one or more slice planes that are orthogonal to a particular axis, specify the slice arguments as a scalar or vector.
- To draw a single slice along a surface, specify all the slice arguments as matrices that define a surface.

contourslice(V,xslice,yslice,zslice) uses the default coordinate data for V. The (*x*,*y*,*z*) location for each element in V is based on the column, row, and page index, respectively.

contourslice(, num) specifies the number of contour lines to draw per slice. Use this option with any of the input arguments from the previous syntaxes.

contourslice( \_\_\_ , lvls) specifies the values at which to draw contour lines within each slice.

contourslice( \_\_\_ ,method) specifies the interpolation method, where method can be 'linear', 'cubic', or 'nearest'.

contourslice(ax, \_\_\_ ) plots into the specified axes, instead of the current axes (gca).

s = contourslice( ) returns the Patch objects created.

# **Examples**

# **Draw Contours for Single Slice**

Create a single slice plane through volumetric data and draw contours of the data values.

Create the matrices X, Y, Z, and V from the flow data set. Draw contours of V in the slice plane where  $z = 0$ .

 $[X,Y,Z,V] = flow;$  $z$ slice =  $\theta$ ;

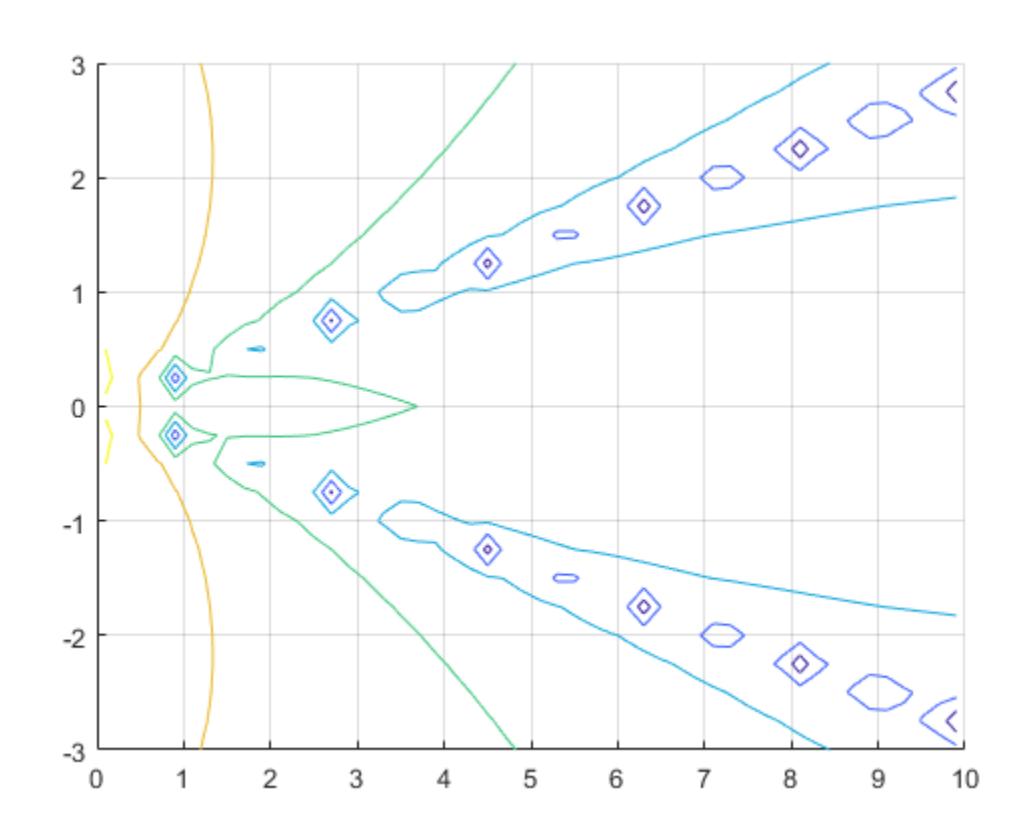

contourslice(X,Y,Z,V,[],[],zslice) grid on

# **Draw Contours in Slice Planes**

Create multiple slice planes through volumetric data. Draw contours of the data values in each of the slice planes. Let MATLAB choose the contour levels.

Create V as an array of volume data defined by  $v = xe^{-x^2-y^2-z^2}$ . Draw contours in three slice planes that are orthogonal to the *x*-axis at the values -1.2, 0.8, and 2. Do not create any slice planes that are orthogonal to the *y*-axis or *z*-axis by specifying empty arrays. Change the axes view to a 3-D view and add grid lines.

```
[X, Y, Z] = meshgrid(-2:.2:2);V = X.*exp(-X.^{2}2-Y.^{2}-Z.^{2});xslice = [-1.2, 0.8, 2];yslice = [];
zslice = [];
contourslice(X,Y,Z,V,xslice,yslice,zslice)
view(3)
grid on
```
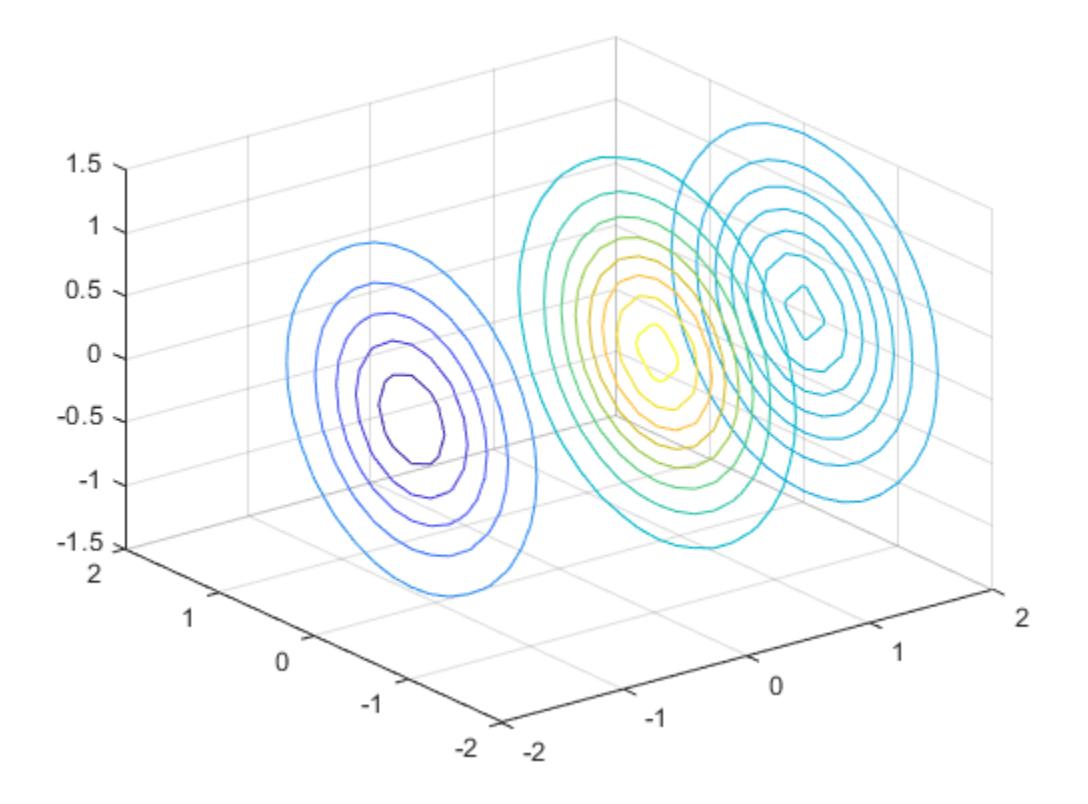

#### **Specify Contour Levels and Add Colorbar**

Create multiple slice planes through volumetric data. Draw contours of the data values in each of the slice planes. Specify the levels where you want to draw the contours. Then, add a colorbar.

Draw contours in three slice planes that are orthogonal to the *x*-axis at the values -1.2, 0.8, and 2. Draw contours for the volume data between the values -0.2 and 0.4, spaced every 0.01. Add a colorbar to see how the data values map to the contour colors. Also, change the axes view to a 3-D view and add grid lines.

```
[X, Y, Z] = meshgrid(-2:.2:2);V = X.*exp(-X.^2-Y.^2-Z.^2);xslice = [-1.2,0.8,2]; 
lvls = -0.2:0.01:0.4;contourslice(X,Y,Z,V,xslice,[],[],lvls)
colorbar
view(3)
grid on
```
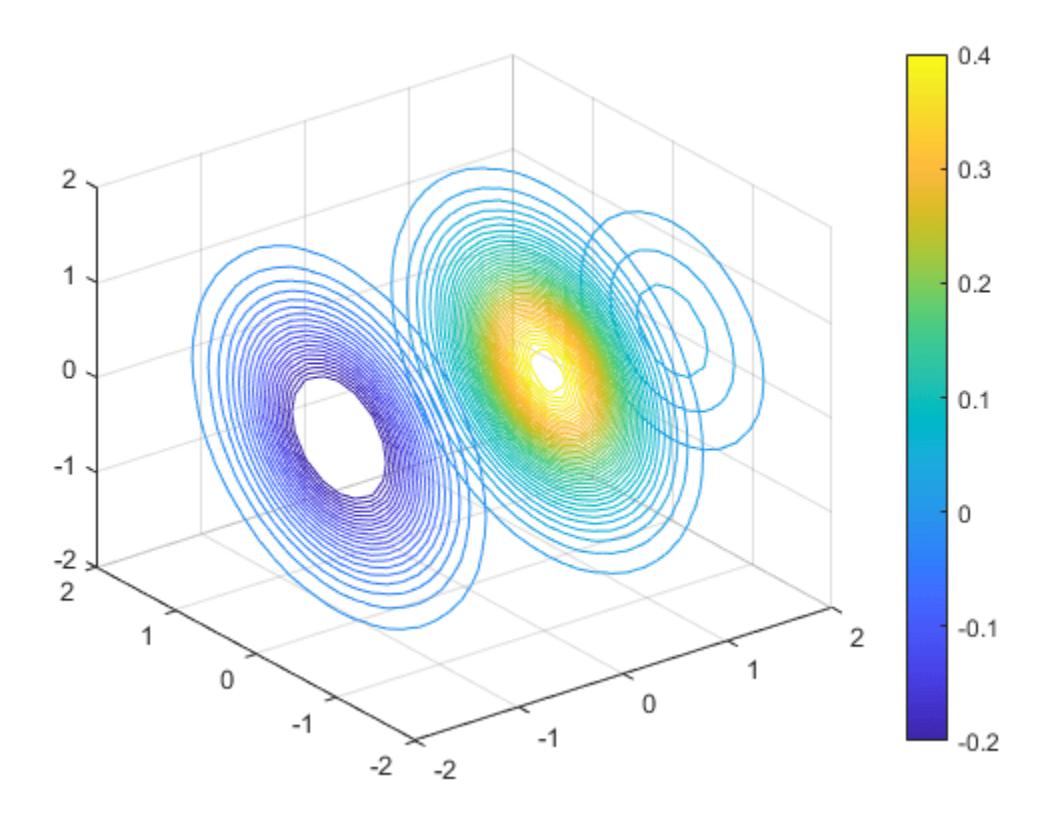

#### **Draw Contours Along Surface Slice**

Create a surface slice through volumetric data and draw contours along the surface of the volume data. Specify the number of contour levels to draw.

Create V as an array of volume data defined by  $v = xe^{-x^2-y^2-z^2}$ . Then, show a slice of the volume data along the surface defined by  $z = x^2 - y^2$ . Draw 20 contours along the surface. Change the axes view to a 3-D view and add grid lines.

```
[X, Y, Z] = meshgrid(-5:0.2:5);V = X.*exp(-X.^{2}-Y.^{2}-Z.^{2});[xsurf,ysurf] = meshgrid(-2:0.2:2);zsurf = x\sqrt{2}-ysurf.^2;
contourslice(X,Y,Z,V,xsurf,ysurf,zsurf,20)
view(3)
grid on
```
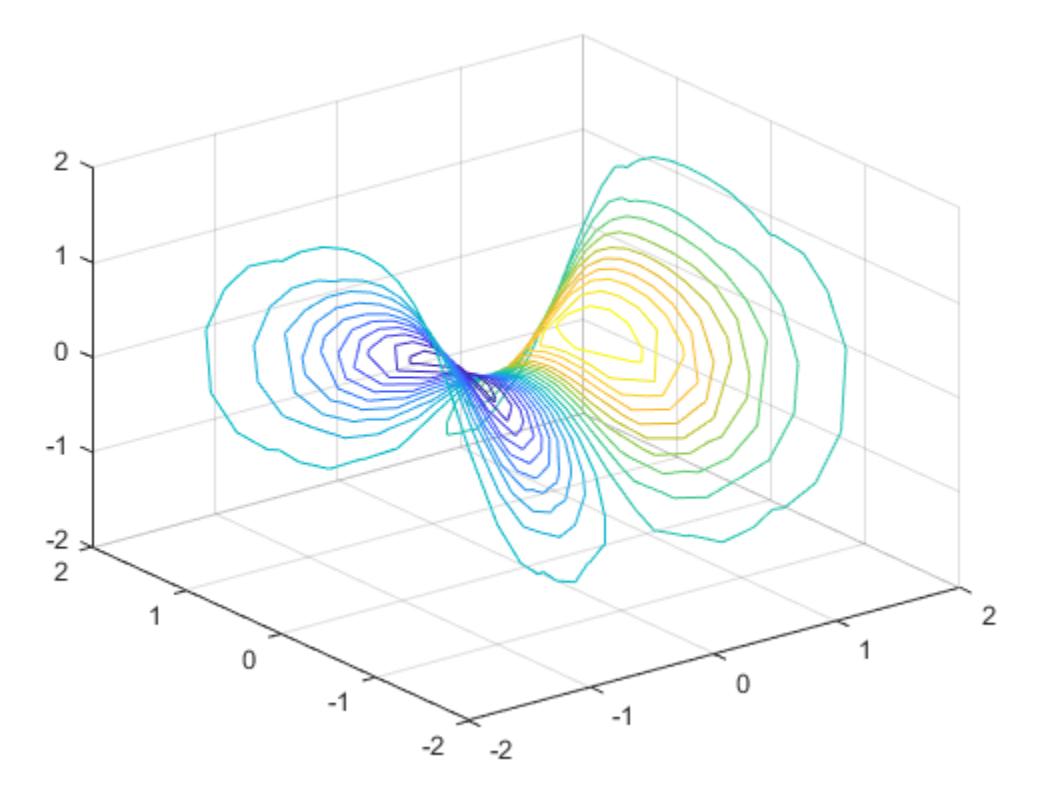

### **Input Arguments**

#### **X —** *x***-axis coordinate data**

vector | 3-D array

*x*-axis coordinate data, specified as a vector or a 3-D array the same size as V. If you specify a 3-D array, it must be monotonic and orthogonally spaced, as if produced by the meshgrid function.

Data Types: single | double | int8 | int16 | int32 | int64 | uint8 | uint16 | uint32 | uint64

#### **Y —** *y***-axis coordinate data**

vector | 3-D array

*y*-axis coordinate data, specified as a vector or a 3-D array the same size as V. If you specify a 3-D array, it must be monotonic and orthogonally spaced, as if produced by the meshgrid function.

Data Types: single | double | int8 | int16 | int32 | int64 | uint8 | uint16 | uint32 | uint64

#### **Z —** *z***-axis coordinate data**

vector | 3-D array

*z*-axis coordinate data, specified as a vector or a 3-D array the same size as V. If you specify a 3-D array, it must be monotonic and orthogonally spaced, as if produced by the meshgrid function.

Data Types: single | double | int8 | int16 | int32 | int64 | uint8 | uint16 | uint32 | uint64

#### **V — Volume data**

3-D array

#### Volume data, specified as a 3-D array.

Data Types: single | double | int8 | int16 | int32 | int64 | uint8 | uint16 | uint32 | uint64

#### **xslice —** *x***-axis slice values**

scalar | vector | [] | matrix

*x*-axis slice values, specified in one of these forms:

- Scalar Draw one slice plane orthogonal to the *x*-axis at the specified location.
- Vector Draw multiple slice planes orthogonal to the *x*-axis at the specified locations.
- $[$ ] Do not draw any slice planes.
- Matrix Draw the slice along a surface, instead of a plane. If you use this option, then yslice and zslice also must be matrices that are the same size.

Example: [2 4] draws slice planes orthogonal to the x-axis at the values 2 and 4.

Data Types: single | double | int8 | int16 | int32 | int64 | uint8 | uint16 | uint32 | uint64

#### **yslice —** *y***-axis slice values**

scalar | vector | [] | matrix

*y*-axis slice values, specified in one of these forms:

- Scalar Draw one slice plane orthogonal to the *y*-axis at the specified location.
- Vector Draw multiple slice planes orthogonal to the *y*-axis at the specified locations.
- [] Do not draw any slice planes.
- Matrix Draw the slice along a surface, instead of a plane. If you use this option, then xslice and zslice also must be matrices that are the same size.

Example: [2 4] draws slice planes orthogonal to the y-axis at the values 2 and 4.

Data Types: single | double | int8 | int16 | int32 | int64 | uint8 | uint16 | uint32 | uint64

#### **zslice —** *z***-axis slice values**

scalar | vector | [] | matrix

*z*-axis slice values, specified in one of these forms:

- Scalar Draw one slice plane orthogonal to the *z*-axis at the specified location.
- Vector Draw multiple slice planes orthogonal to the *z*-axis at the specified locations.
- [] Do not draw any slice planes.
- Matrix Draw the slice along a surface, instead of a plane. If you use this option, then xslice and yslice also must be matrices that are the same size.

Example: [2 4] draws slice planes orthogonal to the z-axis at the values 2 and 4.

Data Types: single | double | int8 | int16 | int32 | int64 | uint8 | uint16 | uint32 | uint64

**num — Number of contour lines** scalar

#### Number of contour lines per slice, specified as a scalar.

Example: 4 draws four contour lines within each slice.

Data Types: single | double | int8 | int16 | int32 | int64 | uint8 | uint16 | uint32 | uint64

#### **lvls — Contour line levels**

vector

#### Contour line levels, specified as a vector. If you want to draw a single contour line per slice at a particular level, then specify the vector in the form [lvl lvl].

Example: [1 3 5] draws contour lines at the levels 1, 3, and 5 within each slice.

Example: [4 4] draws a single contour line at the level 4 within each slice.

Data Types: single | double | int8 | int16 | int32 | int64 | uint8 | uint16 | uint32 | uint64

#### **method — Interpolation method**

'linear' (default) | 'cubic' | 'nearest'

Interpolation method, specified as one of these values:

- 'linear' Linear interpolation of the values at neighboring grid points in each respective dimension. This value is the default value when the slice is a surface.
- 'cubic' Cubic interpolation of the values at neighboring grid points in each respective dimension.
- 'nearest' Nearest grid point value. This value is the default value when the slices are planes.

#### **ax — Target axes**

current axes (default) | Axes object

Target axes, specified as an Axes object. If you do not specify the axes, then contourslice plots into the current axes.

### **Algorithms**

The contourslice function does not clear existing plots before plotting.

### **Extended Capabilities**

#### **GPU Arrays**

Accelerate code by running on a graphics processing unit (GPU) using Parallel Computing Toolbox<sup>™</sup>.

Usage notes and limitations:

• This function accepts GPU arrays, but does not run on a GPU.

For more information, see "Run MATLAB Functions on a GPU" (Parallel Computing Toolbox).

#### **Distributed Arrays**

Partition large arrays across the combined memory of your cluster using Parallel Computing Toolbox™.

Usage notes and limitations:

• This function operates on distributed arrays, but executes in the client MATLAB.

For more information, see "Run MATLAB Functions with Distributed Arrays" (Parallel Computing Toolbox).

### **See Also**

[meshgrid](#page-8643-0) | [slice](#page-12732-0) | [interp3](#page-7067-0) | [contour](#page-2125-0) | [isosurface](#page-7354-0)

#### **Introduced before R2006a**

## <span id="page-2202-0"></span>**matlab.unittest.constraints Package**

Summary of classes in MATLAB Constraints Interface

## **Description**

You can use constraints to specify business rules for qualifying calculated (actual) values in tests. To test whether or not an actual value satisfies a constraint, use the constraint in conjunction with the matlab.unittest.qualifications qualification methods assertThat, assumeThat, fatalAssertThat, or verifyThat. While constraints are primarily intended for qualifications, you also can use them with the classes in the matlab.unittest.selectors package to select test elements and with the mocking framework to specify behavior and qualify interactions.

The matlab.unittest.constraints package consists of the following classes.

### **Classes**

### **Constraint Implementations**

## **Fundamental Constraint-Related Interfaces**

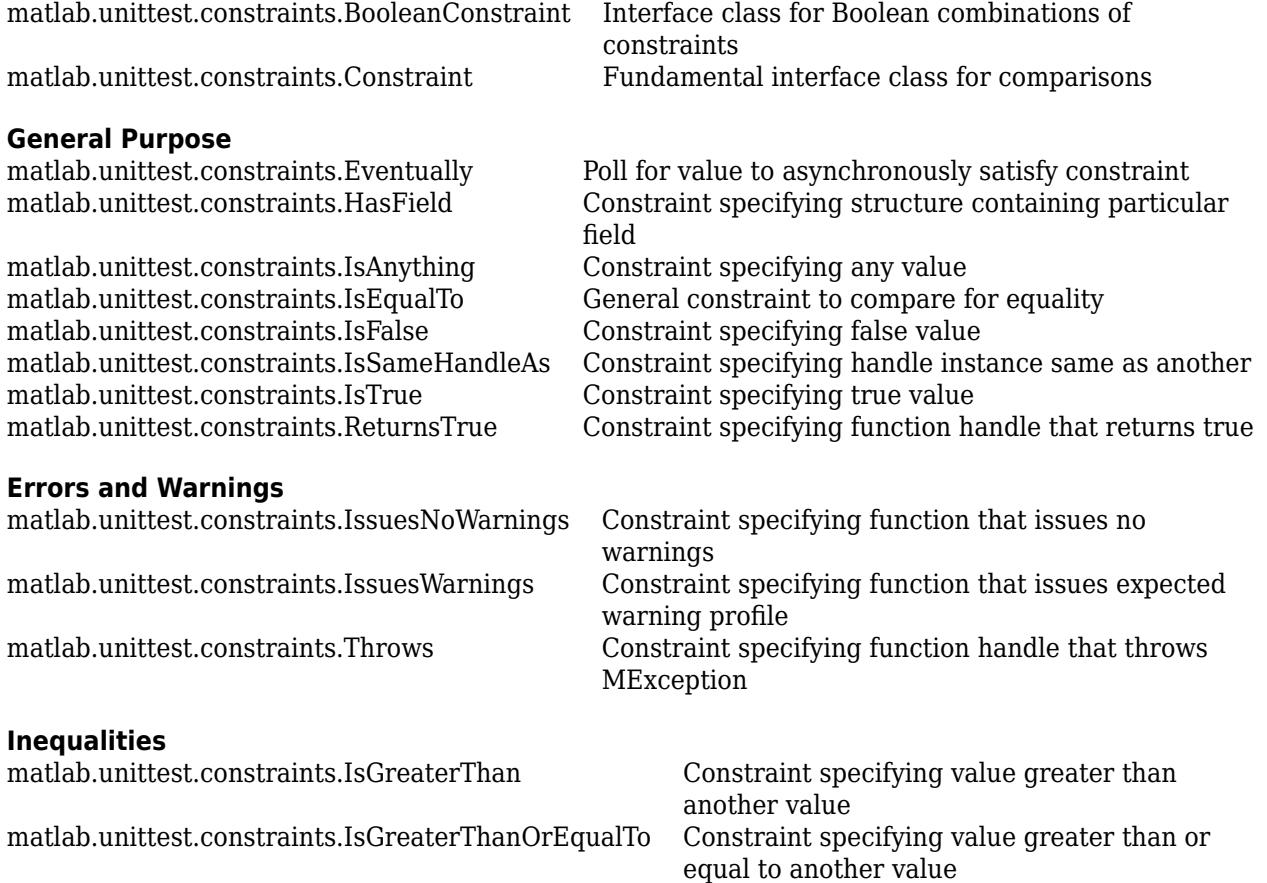

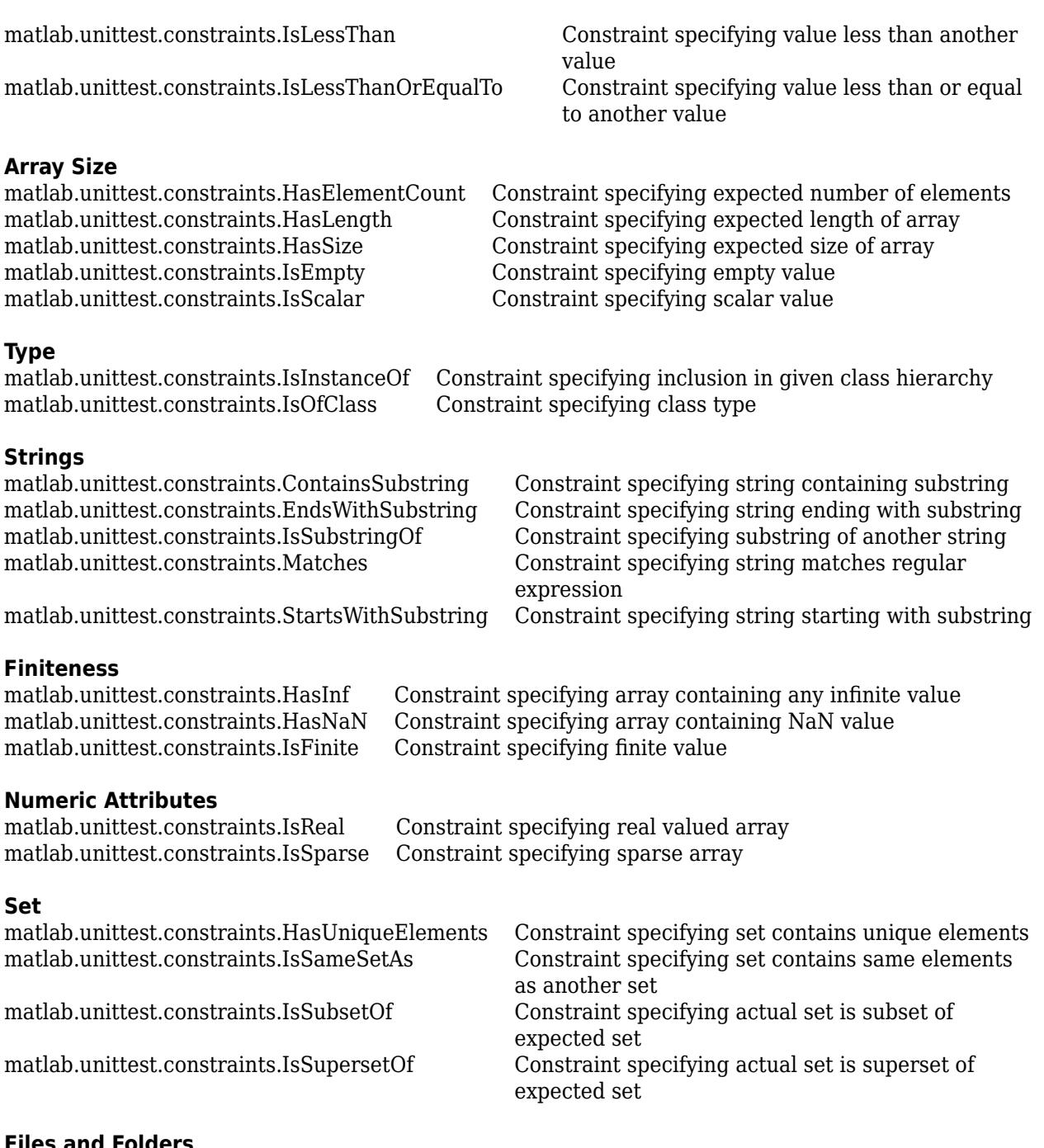

#### **Files and Folders**

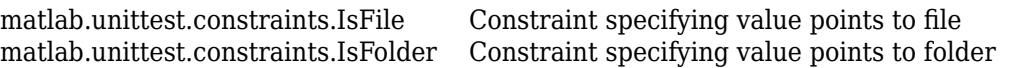

**Actual Value Proxies** [matlab.unittest.constraints.EveryElementOf](#page-2240-0)

[matlab.unittest.constraints.AnyCellOf](#page-2211-0) Test if any element of cell array meets constraint matlab.unittest.constraints.AnyElementOf Test if any element of array meets constraint [matlab.unittest.constraints.AnyElementOf](#page-2214-0) Test if any element of array meets constraint<br>matlab.unittest.constraints.EveryCellOf Test if all elements of cell array meet constraints. Test if all elements of cell array meet constraint<br>Test if all elements of array meet constraint

### **Tolerances**

[matlab.unittest.constraints.AbsoluteTolerance](#page-2205-0) Absolute numeric tolerance [matlab.unittest.constraints.RelativeTolerance](#page-2349-0) Relative numeric tolerance [matlab.unittest.constraints.Tolerance](#page-2377-0) Abstract interface class for tolerances

### **Comparators**

[matlab.unittest.constraints.CellComparator](#page-2220-0) Comparator Comparator for cell arrays [matlab.unittest.constraints.LogicalComparator](#page-2329-0) Comparator for two logical values [matlab.unittest.constraints.NumericComparator](#page-2335-0) Comparator for numeric data types [matlab.unittest.constraints.ObjectComparator](#page-2337-0) Comparator for MATLAB or Java objects [matlab.unittest.constraints.PublicPropertyComparator](#page-2340-0) Comparator for public properties of

[matlab.unittest.constraints.StringComparator](#page-2360-0) Comparator for two strings, character

[matlab.unittest.constraints.StructComparator](#page-2363-0) Comparator for MATLAB structure arrays [matlab.unittest.constraints.TableComparator](#page-2368-0) Comparator for MATLAB tables

### **See Also**

Simulink.sdi.constraints.MatchesSignal

#### **Introduced in R2013a**

MATLAB objects arrays, or cell arrays of character arrays

## <span id="page-2205-0"></span>**matlab.unittest.constraints.AbsoluteTolerance class**

**Package:** matlab.unittest.constraints **Superclasses:** [matlab.unittest.constraints.Tolerance](#page-2377-0)

Absolute numeric tolerance

### **Description**

This numeric Tolerance assesses the magnitude of the difference between actual and expected values. For the tolerance to be satisfied,  $abs(expVal - actVal) \leq absTol$  must be true.

### **Construction**

AbsoluteTolerance(tolVals) creates an absolute tolerance object that assesses the magnitude of the difference between the actual and expected values.

The data types of the inputs to the AbsoluteTolerance constructor determines which data types the tolerance supports. For example, AbsoluteTolerance(10\*eps) constructs an AbsoluteTolerance for comparing double-precision numeric arrays, while AbsoluteTolerance(int8(2)) constructs an AbsoluteTolerance for comparing numeric arrays of type int8. If the actual and expected values being compared contain more than one numeric data type, the tolerance only applies to the data types specified by the values passed into the constructor.

To specify different tolerance values for different data types, you can pass multiple tolerance values to the constructor. For example, AbsoluteTolerance( $10*$ eps,  $10*$ eps('single'),  $int8(1)$ ) constructs an AbsoluteTolerance object applies the following absolute tolerances:

- 10 $*$ eps applies an absolute tolerance of 10 $*$ eps for double-precision numeric arrays.
- 10\*eps ('single') applies an absolute tolerance of  $10*$ eps for single-precision numeric arrays.
- int8(1) applies an absolute tolerance of 1 for numeric arrays of type int8.

You can specify more than one tolerance for a particular data type by combining tolerances with the & and | operators. To combine two tolerances, the sizes of the tolerance values for each data type must be compatible.

#### **Input Arguments**

#### **tolVals**

Numeric tolerances, specified as a comma-separated list of numeric arrays. Each input argument contains the tolerance specification for a particular data type. Each numeric array can be a scalar or array the same size as the actual and expected values.

### **Properties**

#### **Values**

Numeric tolerances, specified by the tolVals input argument

### **Copy Semantics**

Value. To learn how value classes affect copy operations, see Copying Objects.

### **Examples**

#### **Test with Absolute Tolerance**

Create a test case for interactive testing.

```
import matlab.unittest.TestCase
import matlab.unittest.constraints.IsEqualTo
import matlab.unittest.constraints.AbsoluteTolerance
```
testCase = TestCase.forInteractiveUse;

Assert that the difference between an actual value, 4.1, and an expected value, 4.5, is less than 0.5.

```
testCase.assertThat(4.1, IsEqualTo(4.5, ...
     'Within', AbsoluteTolerance(0.5)))
```
Assertion passed.

#### **Specify Absolute Tolerance for Different Data Types**

Create a test case for interactive testing.

```
import matlab.unittest.TestCase
import matlab.unittest.constraints.IsEqualTo
import matlab.unittest.constraints.AbsoluteTolerance
```
testCase = TestCase.forInteractiveUse;

Create the following actual and expected cell arrays.

```
act = {·abc', 123, single(106), int8([1, 2, 3])};exp = {^{\circ}abc^{\circ}}, 122, single(105), int8([2, 4, 6])};
```
Test whether the arrays satisfy the AbsoluteTolerance constraint within a value of 2.

```
testCase.verifyThat(act, IsEqualTo(exp, ...
     'Within', AbsoluteTolerance(2)))
```
Verification failed.

--------------------- Framework Diagnostic: --------------------- IsEqualTo failed. --> Path to failure: <Value>{3} --> NumericComparator failed. --> The numeric values are not equal using "isequaln". --> The tolerance was ignored. The tolerance as specified does not support comparisons of single values. --> Failure table: Expected Error RelativeError  $\mathcal{L}_\text{max}$ 

```
 106 105 1 0.00952381 
        Actual single:
              106
        Expected single:
             105
Actual cell:
              [123] [106] [1\times3 int8]
Expected cell:
        'abc' [122] [105] [1×3 int8]
```
The test fails because the tolerance is only applied to the double data type.

Create a tolerance object that specifies different tolerances for different data types.

```
tolObj = AbsoluteTolerance(2, single(3), int8([2, 3, 5]));
```
A tolerance of 2 is a applied to double valued data. A tolerance of 3 is applied to single valued data. A tolerance of [2 3 5] is applied to corresponding array elements of int8 valued data.

Verify that the expected and actual values satisfy the AbsoluteTolerance constraint.

```
testCase.verifyThat(act, IsEqualTo(exp, 'Within', tolObj))
```
Interactive verification passed.

#### **Combine Absolute and Relative Tolerances**

Create a test case for interactive testing.

```
import matlab.unittest.TestCase
import matlab.unittest.constraints.IsEqualTo
import matlab.unittest.constraints.AbsoluteTolerance
import matlab.unittest.constraints.RelativeTolerance
```
testCase = TestCase.forInteractiveUse;

Define an actual value approximation for pi.

 $act = 3.14;$ 

Construct a tolerance object to test that the difference between the actual and expected values is within 0.001 and within 0.25%.

tolObj = AbsoluteTolerance(0.001) & RelativeTolerance(0.0025);

Verify that the actual value is within the tolerance of the expected value of pi.

testCase.verifyThat(act, IsEqualTo(pi, 'Within', tolObj))

Verification failed.

```
---------------------
Framework Diagnostic:
---------------------
IsEqualTo failed.
--> NumericComparator failed.
     --> The numeric values are not equal using "isequaln".
     --> AndTolerance failed.
         --> AbsoluteTolerance failed.
              --> The error was not within absolute tolerance.
```
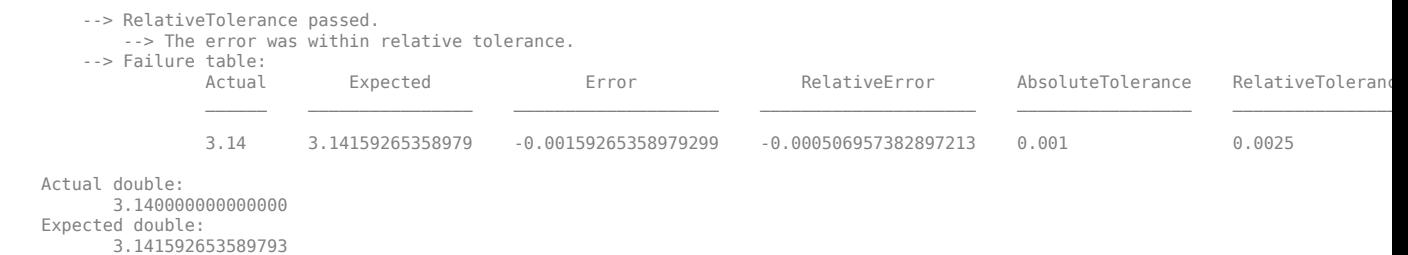

The actual value does not satisfy the AbsoluteTolerance constraint.

Construct a constraint that is satisfied if the values are within  $0.001$  or  $0.25$ %, and then retest the actual value.

```
tolObj = AbsoluteTolerance(0.001) | RelativeTolerance(0.0025);
testCase.verifyThat(act, IsEqualTo(pi, 'Within', tolObj))
```

```
Verification passed.
```
#### **Combine Absolute and Relative Tolerances to Test Small and Large Values**

Combine tolerances so when you test the equality of values, an absolute (floor) tolerance dominates when the values are near zero, and a relative tolerance dominates for larger values.

Create a test case for interactive testing.

```
import matlab.unittest.TestCase
import matlab.unittest.constraints.IsEqualTo
import matlab.unittest.constraints.AbsoluteTolerance
import matlab.unittest.constraints.RelativeTolerance
```

```
testCase = TestCase.forInteractiveUse;
```
Define two structures containing electromagnetic properties of a vacuum. One structure, approxVacuumProps, contains approximate values for the permeability and speed of light in a vacuum.

```
approxVacuumProps.Permeability = 1.2566e-06; % Approximate
approxVacuumProps.Permitivity = 8.854187817*10^2-12;approxVacuumProps.LightSpeed = 2.9979e+08; % Approximate
```
baselineVacuumProps.Permeability =  $4*pi*10^2-7$ ; baselineVacuumProps.Permitivity = 8.854187817\*10^-12; baselineVacuumProps.LightSpeed = 1/sqrt(... baselineVacuumProps.Permeability\*baselineVacuumProps.Permitivity);

Test that the relative difference between the approximate and baseline values is within eps\*1e11.

```
testCase.verifyThat(approxVacuumProps, IsEqualTo(baselineVacuumProps, ...
     'Within', RelativeTolerance(eps*1e11)))
```
Verification failed.

--------------------- Framework Diagnostic: ---------------------

```
IsEqualTo failed.
--> Path to failure: <Value>.Permeability
      --> NumericComparator failed.
          --> The numeric values are not equal using "isequaln".
           --> RelativeTolerance failed.
                --> The error was not within relative tolerance.
                --> Failure table:
Actual Expected Error Relative
\mathcal{L}_\mathcal{L} = \mathcal{L}_\mathcal{L} = \mathcal{L}_\mathcal{L}1.2566e-06 1.25663706143592e-06 -3.70614359173257e-11 -2.949255
          Actual double:
                      1.256600000000000e-06
          Expected double:
                      1.256637061435917e-06
Actual struct:
          Permeability: 1.256600000000000e-06
            Permitivity: 8.854187816999999e-12
             LightSpeed: 299790000
Expected struct:
          Permeability: 1.256637061435917e-06
            Permitivity: 8.854187816999999e-12
             LightSpeed: 2.997924580105029e+08
```
The test fails because the relative difference in the permeabilities is not within the tolerance. The difference between the two values is small, but the numbers are close to zero, so the difference relative to their size is not small enough to satisfy the tolerance.

Construct a tolerance object to test that the absolute difference between the approximate and baseline values is within 1e-4.

```
testCase.verifyThat(approxVacuumProps, IsEqualTo(baselineVacuumProps, ...
    'Within', AbsoluteTolerance(1e-4)))
```

```
Verification failed.
---------------------
Framework Diagnostic:
---------------------
IsEqualTo failed.
--> Path to failure: <Value>.LightSpeed
    --> NumericComparator failed.
        --> The numeric values are not equal using "isequaln".
        --> AbsoluteTolerance failed.
           --> The error was not within absolute tolerance.
           --> Failure table:
Actual Expected Error RelativeError
                     299790000 299792458.010503 -2458.01050287485 -8.1990404935028e-0
        Actual double:
              299790000
        Expected double:
               2.997924580105029e+08
```

```
Actual struct:
         Permeability: 1.256600000000000e-06
          Permitivity: 8.854187816999999e-12
          LightSpeed: 299790000
Expected struct:
         Permeability: 1.256637061435917e-06
          Permitivity: 8.854187816999999e-12
           LightSpeed: 2.997924580105029e+08
```
The test fails because the absolute difference in the speed of light is not within the tolerance. The difference between the two values is small relative to their size, but too large to satisfy the tolerance.

Construct a logical disjunction of tolerance objects to test that the absolute difference between the approximate and baseline values is within 1e-4 or the relative difference is within eps\*1e11. The test uses this tolerance so permeability values that are close to zero satisfy the absolute (floor) tolerance, and speed of light values that are large, satisfy the relative tolerance.

```
testCase.verifyThat(approxVacuumProps, IsEqualTo(baselineVacuumProps, ...
     'Within', RelativeTolerance(eps*1e11)| AbsoluteTolerance(1e-4)))
```
Verification passed.

#### **See Also**

[matlab.unittest.constraints.RelativeTolerance](#page-2349-0) | [matlab.unittest.constraints.IsEqualTo](#page-2277-0)

**Introduced in R2013a**

# <span id="page-2211-0"></span>**matlab.unittest.constraints.AnyCellOf class**

**Package:** matlab.unittest.constraints

Test if any element of cell array meets constraint

### **Description**

The AnyCellOf class creates a proxy of the actual value to the framework. The proxy enables a test writer to apply a constraint against each element of a cell array, which ensures that a passing result occurs if at least one element of the cell array satisfies the constraint.

It is intended that you use this class through matlab.unittest qualifications as shown in the examples. The class does not modify the provided actual value, but serves as a wrapper to perform the constraint analysis. The testing framework analyzes the constraint on an element-by-element basis.

### **Construction**

AnyCellOf(actVal) creates a proxy instance that tests if any element of a provided cell array, actVal, meets a constraint. The test passes if at least one element individually satisfies the constraint.

#### **Input Arguments**

#### **actVal**

Actual value to test against constraint

### **Properties**

#### **ActualValue**

Actual value to test against constraint. Set this property through the constructor via the actVal input argument.

### **Copy Semantics**

Value. To learn how value classes affect copy operations, see Copying Objects.

### **Examples**

#### **Test That Any Cell Satisfies Constraint**

Create a test case for interactive testing.

import matlab.unittest.TestCase import matlab.unittest.constraints.AnyCellOf

testCase = TestCase.forInteractiveUse;

Test that at least one cell of actVal is finite.

```
import matlab.unittest.constraints.IsFinite
actVal = \{NaN, Inf, 5\};testCase.verifyThat(AnyCellOf(actVal), IsFinite)
```
Interactive verification passed.

Test that at least one cell of the actual value contains five elements.

```
import matlab.unittest.constraints.HasElementCount
testCase.verifyThat(AnyCellOf({42, [11 38], 1:5}), HasElementCount(5))
```
Interactive verification passed.

Test that at least one cell of the actual value matches 'tea' regardless of case.

```
import matlab.unittest.constraints.Matches
testCase.verifyThat(AnyCellOf({'Coffee','Tea','Water'}), ...
    Matches('tea','IgnoringCase',true))
```
Interactive verification passed.

Test that at least one cell of the actual value is less than zero.

```
import matlab.unittest.constraints.IsLessThan
testCase.verifyThat(AnyCellOf({1, 5}), IsLessThan(0))
Interactive verification failed.
---------------------
Framework Diagnostic:
---------------------
All cells failed. The first cell failed because:
--> IsLessThan failed.
     --> The value must be less than the maximum value.
    Actual double:
             1
    Maximum Value (Exclusive):
 0
Actual Value Cell Array:
       [1] [5]
```
Neither actual value element is less than zero.

Test that neither cell of the actual value is empty.

```
import matlab.unittest.constraints.IsEmpty
testCase.verifyThat(AnyCellOf({inputParser.empty,''}), ~IsEmpty)
Interactive verification failed.
---------------------
Framework Diagnostic:
---------------------
All cells failed. The first cell failed because:
--> Negated IsEmpty failed.
```

```
 --> The value must not be empty.
     --> The value has a size of [0 0].
    Actual inputParser:
           0x0 inputParser array with properties:
             FunctionName
             CaseSensitive
             KeepUnmatched
             PartialMatching
             StructExpand
             Parameters
             Results
             Unmatched
             UsingDefaults
Actual Value Cell Array:
         [0x0 inputParser] ''
```
Both actual value elements are empty.

### **See Also**

[matlab.unittest.qualifications](#page-11076-0) | [EveryElementOf](#page-2240-0) | [AnyElementOf](#page-2214-0) | [EveryCellOf](#page-2237-0)

## <span id="page-2214-0"></span>**matlab.unittest.constraints.AnyElementOf class**

**Package:** matlab.unittest.constraints

Test if any element of array meets constraint

### **Description**

The AnyElementOf class creates a proxy of the actual value to the framework. The proxy enables a test writer to apply a constraint against each element of an array, which ensures that a passing result occurs when at least one element of the array satisfies the constraint.

It is intended that you use this class through matlab.unittest qualifications as shown in the examples. The class does not modify the provided actual value, but serves as a wrapper to perform the constraint analysis. The testing framework analyzes the constraint on an element-by-element basis.

### **Construction**

AnyElementOf(actVal) creates a proxy instance that tests if any element of a provided array, actVal, meets a constraint. The test passes if at least one element individually satisfies the constraint.

#### **Tips**

• AnyElementOf checks if any element in the provided array satisfies an associated constraint. However, there are some constraints, such as HasNaN and HasInf, that natively validate if any of the elements satisfy a condition. In these situations, use of AnyElementOf is unnecessary and impedes qualification performance.

#### **Input Arguments**

#### **actVal**

Actual value to test against constraint

### **Properties**

#### **ActualValue**

Actual value to test against constraint. Set this property through the constructor via the actVal input argument.

### **Copy Semantics**

Value. To learn how value classes affect copy operations, see Copying Objects.

### **Examples**

#### **Test That Any Element Satisfies Constraint**

Create a test case for interactive testing.

```
import matlab.unittest.TestCase
import matlab.unittest.constraints.AnyElementOf
```

```
testCase = TestCase.forInteractiveUse;
```
Test that at least one element of actVal is finite.

```
import matlab.unittest.constraints.IsFinite
actVal = [NaN, Inf, 5];testCase.verifyThat(AnyElementOf(actVal), IsFinite)
```

```
Interactive verification passed.
```
Test that at least one element of the actual value is complex.

```
import matlab.unittest.constraints.IsReal
testCase.verifyThat(AnyElementOf([1+0i 4i]), ~IsReal)
```
Interactive verification passed.

Test that at least one element of the actual value array is less than zero.

```
import matlab.unittest.constraints.IsLessThan
testCase.verifyThat(AnyElementOf([1 5]), IsLessThan(0))
Interactive verification failed.
---------------------
Framework Diagnostic:
---------------------
All elements failed. The first element failed because:
--> IsLessThan failed.
    --> The value must be less than the maximum value.
    Actual Value:
 1
    Maximum Value (Exclusive):
 0
Actual Value Array:
 1 5
```
Neither actual value element is less than zero.

#### **See Also**

[matlab.unittest.qualifications](#page-11076-0) | [EveryElementOf](#page-2240-0) | [AnyCellOf](#page-2211-0) | [EveryCellOf](#page-2237-0)

## <span id="page-2216-0"></span>**matlab.unittest.constraints.BooleanConstraint class**

**Package:** matlab.unittest.constraints **Superclasses:** [matlab.unittest.constraints.Constraint](#page-2223-0)

Interface class for Boolean combinations of constraints

### **Description**

The BooleanConstraint interface class provides an interface for Boolean combinations of Constraints. Any constraint that derives from BooleanConstraint can be combined and negated using the and  $(\delta)$ , or (1), and not  $(\sim)$  operators.

Classes that derive from the BooleanConstraint interface class must implement everything required by the standard Constraint interface. When a given constraint is negated, the diagnostics must be written in a different form than for a standard (non-negated) failure. Therefore, classes deriving from the BooleanConstraint class must implement a method to provide a Diagnostic object for the negated case, in addition to the non-negated case.

In exchange for meeting these requirements, all BooleanConstraint implementations inherit the appropriate MATLAB overloads for and, or, and not so that they can be combined with other BooleanConstraint objects or negated.

### **Methods**

[getNegativeDiagnosticFor](#page-2218-0) Produce negated diagnostic for value

### **Copy Semantics**

Value. To learn how value classes affect copy operations, see Copying Objects.

### **Examples**

#### **Boolean Combinations of Constraints**

At the command prompt, create a test case for interactive testing and import several classes that subclass BooleanConstraint.

```
import matlab.unittest.TestCase
import matlab.unittest.constraints.HasElementCount
import matlab.unittest.constraints.HasLength
import matlab.unittest.constraints.HasInf
import matlab.unittest.constraints.HasNaN
import matlab.unittest.constraints.IsEmpty
import matlab.unittest.constraints.IsEqualTo
import matlab.unittest.constraints.IsGreaterThanOrEqualTo
import matlab.unittest.constraints.IsOfClass
import matlab.unittest.constraints.IsReal
```

```
testCase = TestCase.forInteractiveUse;
```
Test these passing cases.

```
testCase.verifyThat(3, IsReal & IsGreaterThanOrEqualTo(3))
testCase.verifyThat([1 2 3; 4 5 6], HasLength(3) & HasElementCount(6))
testCase.verifyThat([3 NaN 5], HasNaN | HasInf)
testCase.verifyThat(3, ~IsEqualTo(4))
testCase.verifyThat('Some char', IsOfClass(?char) & ~IsEmpty)
```
### **See Also**

[Diagnostic](#page-3264-0) | [matlab.unittest.constraints](#page-2202-0)

#### **Topics**

"Create Custom Boolean Constraint"

## <span id="page-2218-0"></span>**getNegativeDiagnosticFor**

**Class:** matlab.unittest.constraints.BooleanConstraint **Package:** matlab.unittest.constraints

Produce negated diagnostic for value

### **Syntax**

diag = getNegativeDiagnosticFor(constObj,actVal)

### **Description**

diag = getNegativeDiagnosticFor(constObj,actVal) analyzes the provided value actVal against the constraint constObj and produces a matlab.unittest.diagnostics.Diagnostic object diag that corresponds to the negation of constObj. This method is a protected method.

The diagnostics that this method produces are expressed in the negative sense of the constraint. For example, consider a hypothetical IsTasty constraint. When the negation of IsTasty is used in a qualification, the test fails if the actual value is found to be "tasty". Therefore, getNegativeDiagnosticFor should return the details that describe why the value incorrectly satisfied the constraint.

Like the getDiagnosticFor method of Constraint, the getNegativeDiagnosticFor method is typically called for qualification failures. Therefore, providing more detailed analysis after a failure can be more efficiently handled by getNegativeDiagnosticFor than the [satisfiedBy](#page-2226-0) method.

### **Input Arguments**

#### **constObj**

[BooleanConstraint](#page-2216-0) instance

#### **actVal**

Value for comparison

### **Examples**

#### **Implement getNegativeDiagnosticFor Method**

Create a custom Boolean constraint that determines if a given value has the same size as an expected value. Implement the getNegativeDiagnosticFor method to provide a Diagnostic object when the constraint is negated.

```
classdef HasSameSizeAs < matlab.unittest.constraints.BooleanConstraint
```

```
 properties(SetAccess = immutable)
     ValueWithExpectedSize
 end
```

```
 methods
         % Class constructor
        function constraint = HasSameSizeAs(value)
            constraint.ValueWithExpectedSize = value;
        end
         % Determine if the actual value satisfies the constraint
         function bool = satisfiedBy(constraint,actual)
            bool = constraint.sizeMatchesExpected(actual);
        end
         % Produce a diagnostic for the constraint
 function diag = getDiagnosticFor(constraint,actual)
 import matlab.unittest.diagnostics.StringDiagnostic
             if constraint.sizeMatchesExpected(actual)
                 diag = StringDiagnostic('HasSameSizeAs passed.');
             else
                 diag = StringDiagnostic(sprintf(...
                     'HasSameSizeAs failed.\nActual Size: [%s]\nExpectedSize: [%s]',...
                     int2str(size(actual)),...
                     int2str(size(constraint.ValueWithExpectedSize))));
            end
        end
    end
    methods(Access = protected)
         % Produce a diagnostic for the negated constraint
         function diag = getNegativeDiagnosticFor(constraint,actual)
             import matlab.unittest.diagnostics.StringDiagnostic
             if constraint.sizeMatchesExpected(actual) % Constraint satisfied incorrectly
                diag = StringDiagnostic(sprintf(...
                    ['Negated HasSameSizeAs failed.\nSize [%s] of '
                     Actual Value and Expected Value were the same
                    'but should not have been.'], int2str(size(actual))));
             else
                 diag = StringDiagnostic('Negated HasSameSizeAs passed.');
            end
        end
    end
    methods(Access = private)
         % Determine if the actual and expected values have the same size
         function bool = sizeMatchesExpected(constraint,actual)
            bool = isequal(size(actual),size(constraint.ValueWithExpectedSize));
        end
    end
```
end

### **See Also**

[getDiagnosticFor](#page-2224-0) | [satisfiedBy](#page-2226-0) | [matlab.unittest.diagnostics.StringDiagnostic](#page-3293-0) | [matlab.unittest.diagnostics.Diagnostic](#page-3264-0)

#### **Topics**

"Create Custom Boolean Constraint"

## <span id="page-2220-0"></span>**matlab.unittest.constraints.CellComparator class**

**Package:** matlab.unittest.constraints

Comparator for cell arrays

### **Description**

The CellComparator compares cell arrays.

### **Construction**

CellComparator creates a comparator for cell arrays.

CellComparator(compObj) indicates a comparator, compObj, that defines the comparator used to compare values contained in the cell array. By default, a cell comparator supports only empty cell arrays.

CellComparator(compObj,Name,Value) provides a comparator with additional options specified by one or more Name, Value pair arguments.

CellComparator(Name,Value) provides a comparator for empty cell arrays with additional options specified by one or more Name, Value pair arguments.

### **Input Arguments**

#### **compObj**

Comparator object

#### **Name-Value Pair Arguments**

Specify optional pairs of arguments as Name1=Value1, ..., NameN=ValueN, where Name is the argument name and Value is the corresponding value. Name-value arguments must appear after other arguments, but the order of the pairs does not matter.

*Before R2021a, use commas to separate each name and value, and enclose* Name *in quotes.*

#### **Recursively**

Indicator of whether comparator operates recursively, specified as false or true (logical 0 or 1). When this value is false, the comparator does not operate recursively on its data.

When the value is true, the data types the cell comparator supports are fully supported in recursion. For example:

```
comp1 = CellComparator(StringComparator)
comp2 = CellComparator(StringComparator,'Recursively', true)
```
Both comp1 and comp2 support cell arrays of strings and character arrays. However, only comp2 supports cell arrays that recursively contain either cell arrays or strings as their elements.

#### **Default:** false

### **Properties**

#### **Recursive**

Indicator of whether comparator operates recursively, specified in the name-value pair argument, 'Recursively'

### **Copy Semantics**

Value. To learn how value classes affect copy operations, see Copying Objects.

### **Examples**

#### **Compare Cell Arrays**

Create a test case for interactive testing.

```
import matlab.unittest.TestCase;
import matlab.unittest.constraints.CellComparator
import matlab.unittest.constraints.StringComparator
import matlab.unittest.constraints.IsEqualTo
```
testCase = TestCase.forInteractiveUse;

Use a CellComparator to test that two cell arrays are equal to each other.

```
actual = {'abc''}def'};expected = {'abc', 'def'};testCase.verifyThat(actual, IsEqualTo(expected,...
     'Using', CellComparator(StringComparator)))
```

```
Interactive verification passed.
```
By default, the CellComparator supports only comparison of empty cell arrays. Therefore, it is necessary to pass it a StringComparator.

Change the actual value and compare it to the expected value. To satisfy the constraint, construct it to ignore case and whitespace characters.

```
actual = {'ABC', 'D E F'};testCase.verifyThat(actual, IsEqualTo(expected, 'Using', ...
    CellComparator(StringComparator), 'IgnoringWhitespace', ...
    true, 'IgnoringCase',true))
Interactive verification passed.
```
Test nested cell arrays of character vectors by constructing the comparator to operate recursively.

```
actual = {'abc', {'def', 'ghi'}}};expected = {'abc', {'def', 'ghi'}}};testCase.verifyThat(actual, IsEqualTo(expected, 'Using', ...
     CellComparator(StringComparator, 'Recursively', true)))
```

```
Interactive verification passed.
```
### **Tips**

• In most cases, you are not required to use a CellComparator object. The [IsEqualTo](#page-2277-0) class creates a constraint to test for equality between data of various types, including cell arrays.

Use a CellComparator object when you need to override the comparison performed by the IsEqualTo class. For example, if you want the comparison to fail when cell arrays include nonnumeric values, include a CellComparator object in your test. In this example, MATLAB throws an exception because C1 and C2 contain nonnumeric values.

```
import matlab.unittest.constraints.IsEqualTo
import matlab.unittest.constraints.CellComparator
import matlab.unittest.constraints.NumericComparator

C1 = \{1, 2, \{3\}, 'abc' \};C2 = \tilde{C1};
testCase = matlab.unittest.TestCase.forInteractiveUse;
testCase.verifyThat(C2,IsEqualTo(C1,'Using',CellComparator(NumericComparator)))
```
### **See Also**

[matlab.unittest.constraints.IsEqualTo](#page-2277-0) | [matlab.unittest.constraints.Tolerance](#page-2377-0)

#### **Introduced in R2013a**

# <span id="page-2223-0"></span>**matlab.unittest.constraints.Constraint class**

**Package:** matlab.unittest.constraints

Fundamental interface class for comparisons

### **Description**

The Constraint interface class is the means by which matlab.unittest constraints encode comparison logic and the corresponding diagnostic information. Every comparison that conditionally can produce a failure inherits from the Constraint interface class.

Classes deriving from the Constraint interface class must provide a means to determine if a given value satisfies the constraint. To do this, implement the satisfiedBy method, which includes the definition of the underlying comparison logic. Classes deriving from the Constraint class also must provide a diagnostic for any given actual value. The testing framework uses the diagnostic when it encounters a qualification failure. To do this, implement the getDiagnosticFor method.

In exchange for meeting these requirements, all Constraint implementations are easily used with all qualification types through the verifyThat, assertThat, assumeThat, or fatalAssertThat methods. The qualifications use the comparison and diagnostic knowledge contained within the constraints. Also, the constraints can be used in situations where a test failure is not wanted, but the testing framework needs to reuse the comparison logic. For example, a constraint implementation may want to use the logic defined inside of another constraint. Since the constraint can interact with the other constraint directly, it can use the logic without the potential of causing a qualification failure.

### **Methods**

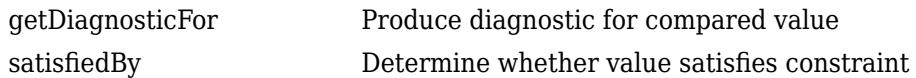

### **Copy Semantics**

Value. To learn how value classes affect copy operations, see Copying Objects.

### **See Also**

[Diagnostic](#page-3264-0) | [ConstraintDiagnostic](#page-3252-0) | [verifyThat](#page-11222-0) | [matlab.unittest.constraints](#page-2202-0)

#### **Topics**

"Create Custom Constraint"

## <span id="page-2224-0"></span>**getDiagnosticFor**

**Class:** matlab.unittest.constraints.Constraint **Package:** matlab.unittest.constraints

Produce diagnostic for compared value

### **Syntax**

diag = getDiagnosticFor(constObj,actVal)

### **Description**

diag = getDiagnosticFor(constObj,actVal) produces the Diagnostic object diag for the constraint const $\Delta b$  and the value  $actVal$ . When creating a custom constraint, you must implement the getDiagnosticFor method to analyze the value actVal against the constraint constObj and return a matlab.unittest.diagnostics.Diagnostic object.

Typically, the testing framework calls this method when it encounters a qualification failure. Therefore, providing more detailed analysis after a failure can be more efficiently handled by getDiagnosticFor than the [satisfiedBy](#page-2226-0) method.

### **Input Arguments**

**constObj**

[Constraint](#page-2223-0) instance

#### **actVal**

Value for comparison

### **Examples**

#### **Implement getDiagnosticFor Method**

Create a custom constraint that determines if a given value has the same size as an expected value. Implement the getDiagnosticFor method to evaluate the actual value against the constraint and provide a Diagnostic object.

classdef HasSameSizeAs < matlab.unittest.constraints.Constraint

```
 properties(SetAccess = immutable)
     ValueWithExpectedSize
 end
 methods
     % Class constructor
    function constraint = HasSameSizeAs(value)
         constraint.ValueWithExpectedSize = value;
     end
     % Determine if the actual value satisfies the constraint
```

```
 function bool = satisfiedBy(constraint,actual)
         bool = constraint.sizeMatchesExpected(actual);
     end
     % Produce a diagnostic for the constraint
     function diag = getDiagnosticFor(constraint,actual)
         import matlab.unittest.diagnostics.StringDiagnostic
         if constraint.sizeMatchesExpected(actual)
             diag = StringDiagnostic('HasSameSizeAs passed.');
         else
            diag = StringDiagnostic(sprintf(...
                  'HasSameSizeAs failed.\nActual Size: [%s]\nExpectedSize: [%s]',...
                 int2str(size(actual)),...
                 int2str(size(constraint.ValueWithExpectedSize))));
         end
     end
 end
 methods(Access = private)
     % Determine if the actual and expected values have the same size
     function bool = sizeMatchesExpected(constraint,actual)
         bool = isequal(size(actual),size(constraint.ValueWithExpectedSize));
     end
 end
```
end

### **See Also**

[satisfiedBy](#page-2226-0) | [matlab.unittest.diagnostics.Diagnostic](#page-3264-0) | [matlab.unittest.diagnostics.StringDiagnostic](#page-3293-0)

#### **Topics**

"Create Custom Constraint"

## <span id="page-2226-0"></span>**satisfiedBy**

**Class:** matlab.unittest.constraints.Constraint **Package:** matlab.unittest.constraints

Determine whether value satisfies constraint

### **Syntax**

TF = satisfiedBy(constObj,actVal)

### **Description**

TF = satisfiedBy(constObj,actVal) determines whether actVal satisfies the constraint constObj. The method returns true (logical 1) when the constraint is satisfied and false (logical 0) when the constraint is not satisfied. When creating a custom constraint, you must place the comparison logic in this method.

The satisfiedBy method is more commonly used to test for the passing case. Therefore, providing more detailed analysis after a failure can be more efficiently handled by other methods such as the [getDiagnosticFor](#page-2224-0) method.

### **Input Arguments**

**constObj**

[Constraint](#page-2223-0) instance

#### **actVal**

Value to evaluate against the constraint

### **Examples**

#### **Implement satisfiedBy Method**

Create a custom constraint that determines if a given value has the same size as an expected value. Include the comparison logic in the satisfiedBy method.

classdef HasSameSizeAs < matlab.unittest.constraints.Constraint

```
 properties(SetAccess = immutable)
     ValueWithExpectedSize
 end
 methods
     % Class constructor
    function constraint = HasSameSizeAs(value)
         constraint.ValueWithExpectedSize = value;
     end
     % Determine if the actual value satisfies the constraint
     function bool = satisfiedBy(constraint,actual)
```

```
 bool = constraint.sizeMatchesExpected(actual);
        end
        % Produce a diagnostic for the constraint
 function diag = getDiagnosticFor(constraint,actual)
 import matlab.unittest.diagnostics.StringDiagnostic
            if constraint.sizeMatchesExpected(actual)
               diag = StringDiagnostic('HasSameSizeAs passed.');
            else
 diag = StringDiagnostic(sprintf(...
 'HasSameSizeAs failed.\nActual Size: [%s]\nExpectedSize: [%s]',...
                   int2str(size(actual)),...
                   int2str(size(constraint.ValueWithExpectedSize))));
            end
        end
    end
    methods(Access = private)
        % Determine if the actual and expected values have the same size
        function bool = sizeMatchesExpected(constraint,actual)
            bool = isequal(size(actual),size(constraint.ValueWithExpectedSize));
        end
    end
```
end

### **See Also**

[getDiagnosticFor](#page-2224-0) | [matlab.unittest.diagnostics.StringDiagnostic](#page-3293-0) | [matlab.unittest.diagnostics.Diagnostic](#page-3264-0)

#### **Topics**

"Create Custom Constraint"

## <span id="page-2228-0"></span>**matlab.unittest.constraints.ContainsSubstring class**

**Package:** matlab.unittest.constraints **Superclasses:** [matlab.unittest.constraints.BooleanConstraint](#page-2216-0)

Constraint specifying string containing substring

### **Construction**

ContainsSubstring(substring) creates a constraint that specifies a string scalar or character vector containing substring. The constraint is satisfied only if the actual value contains an expected substring.

ContainsSubstring(substring,Name,Value) provides a constraint with additional options specified by one or more Name, Value pair arguments. Name must appear inside single quotes (''). You can specify several name-value pair arguments in any order as Name1,Value1,...,NameN,ValueN.

#### **Input Arguments**

#### **substring**

Text that must be contained within the actual value, specified as a character vector or string scalar. substring can include newline characters.

#### **Name-Value Pair Arguments**

Specify optional pairs of arguments as Name1=Value1, ..., NameN=ValueN, where Name is the argument name and Value is the corresponding value. Name-value arguments must appear after other arguments, but the order of the pairs does not matter.

*Before R2021a, use commas to separate each name and value, and enclose* Name *in quotes.*

#### **IgnoringCase**

Indicator to ignore case, specified as false or true (logical 0 or 1).

#### **Default:** false

#### **IgnoringWhitespace**

Indicator to ignore whitespace, specified as false or true (logical 0 or 1). If IgnoringWhitespace is true, MATLAB removes any whitespace characters from both the actual value and the expected value before determining whether the constraint is satisfied.

**Note** When IgnoringWhitespace is true, the input argument substring must contain at least one non-whitespace character.

**Default:** false

#### **WithCount**

Number of times substring must be contained within the actual value, specified as a positive integer.

### **Properties**

#### **IgnoreCase**

Indicator if the constraint is insensitive to case, specified in the name-value pair argument, 'IgnoringCase'.

#### **IgnoreWhitespace**

Indicator if the constraint is insensitive to whitespace, specified in the name-value pair argument, 'IgnoringWhitespace'.

#### **Substring**

Character vector or string scalar that must be included in the actual value, specified in the input argument, substring.

### **Copy Semantics**

Value. To learn how value classes affect copy operations, see Copying Objects.

### **Examples**

#### **Test That Actual Value Contains Specified Substring**

Create a test case for interactive testing.

```
import matlab.unittest.TestCase
import matlab.unittest.constraints.ContainsSubstring
```
testCase = TestCase.forInteractiveUse;

Define the actual value.

actVal = 'This Is One Long Message';

Test that actVal contains the text 'One'.

testCase.verifyThat(actVal, ContainsSubstring('One'))

Verification passed.

Test that actVal contains the text 'long'.

testCase.verifyThat(actVal, ContainsSubstring('long'))

```
Verification failed.
     ---------------------
     Framework Diagnostic:
```

```
 ---------------------
 ContainsSubstring failed.
 --> The value does not contain the substring.
 Actual char:
     This Is One Long Message
 Expected Substring:
     long
```
By default, the ContainsSubstring constraint is case sensitive.

Repeat the test ignoring case.

```
testCase.verifyThat(actVal, ContainsSubstring('long', ...
     'IgnoringCase', true))
```
Verification passed.

Test that actVal contains the text 'is' twice. For the test to pass, configure the constraint to ignore case.

```
testCase.verifyThat(actVal, ContainsSubstring('is', ...
     'WithCount', 2, 'IgnoringCase', true))
```

```
Verification passed.
```
Test that actVal contains the text 'thisisone'. For the test to pass, configure the constraint to ignore whitespace and case.

```
testCase.verifyThat(actVal, ContainsSubstring('thisisone', ...
     'IgnoringCase', true, 'IgnoringWhitespace', true))
```

```
Verification passed.
```
Assert that actVal does not contain the text 'longer'.

```
testCase.assertThat(actVal, ~ContainsSubstring('longer', ...
     'IgnoringCase', true))
```
Assertion passed.

### **See Also**

[IsSubstringOf](#page-2311-0) | [EndsWithSubstring](#page-2231-0) | [StartsWithSubstring](#page-2357-0) | [Matches](#page-2332-0)

## <span id="page-2231-0"></span>**matlab.unittest.constraints.EndsWithSubstring class**

**Package:** matlab.unittest.constraints **Superclasses:** [matlab.unittest.constraints.BooleanConstraint](#page-2216-0)

Constraint specifying string ending with substring

### **Construction**

EndsWithSubstring(suffix) creates a constraint specifying a string scalar or character vector ending with a substring. The constraint is satisfied only if the actual value ends with the expected text, suffix.

EndsWithSubstring(suffix,Name,Value) provides a constraint with additional options specified by one or more Name, Value pair arguments. Name must appear inside single quotes (''). You can specify several name-value pair arguments in any order as Name1, Value1, ..., NameN, ValueN.

#### **Input Arguments**

#### **suffix**

Text that occurs at the end of the actual value, specified as a string scalar or character vector. suffix can include newline characters.

#### **Name-Value Pair Arguments**

Specify optional pairs of arguments as Name1=Value1, ..., NameN=ValueN, where Name is the argument name and Value is the corresponding value. Name-value arguments must appear after other arguments, but the order of the pairs does not matter.

*Before R2021a, use commas to separate each name and value, and enclose* Name *in quotes.*

#### **IgnoringCase**

Indicator to ignore case, specified as false or true (logical 0 or 1).

#### **Default:** false

#### **IgnoringWhitespace**

Indicator to ignore whitespace, specified as false or true (logical 0 or 1). If IgnoringWhitespace is true, MATLAB removes any whitespace characters from both the actual value and the expected value before determining whether the constraint is satisfied.

**Note** When IgnoringWhitespace is true, the input argument suffix must contain at least one non-whitespace character.

**Default:** false
## **Properties**

#### **IgnoreCase**

Indicator if the constraint is insensitive to case, specified in the name-value pair argument, 'IgnoringCase'.

#### **IgnoreWhitespace**

Indicator if the constraint is insensitive to whitespace, specified in the name-value pair argument, 'IgnoringWhitespace'.

#### **Suffix**

Text that occurs at the end of the actual value, specified in the input argument, suffix.

## **Copy Semantics**

Value. To learn how value classes affect copy operations, see Copying Objects.

## **Examples**

#### **Test That Actual Value Ends with Specified Text**

Create a test case for interactive testing.

import matlab.unittest.TestCase import matlab.unittest.constraints.EndsWithSubstring

```
testCase = TestCase.forInteractiveUse;
```
Define the actual value.

actVal = 'This Is One Long Message';

Test that actVal ends with 'Message'.

testCase.verifyThat(actVal, EndsWithSubstring('Message'))

Verification passed.

Test that actVal ends with 'AgE'.

testCase.verifyThat(actVal, EndsWithSubstring('AgE'))

Verification failed.

```
---------------------
Framework Diagnostic:
---------------------
EndsWithSubstring failed.
--> The value does not end with the supplied suffix.
Actual char:
     This Is One Long Message
```

```
Expected Suffix:
     AgE
```
By default, the EndsWithSubstring constraint is case sensitive.

Repeat the test ignoring case.

```
testCase.verifyThat(actVal, EndsWithSubstring('AgE', ...
     'IgnoringCase', true))
```
Verification passed.

Test that actVal ends with 'longmessage'. For the test to pass, configure the constraint to ignore whitespace and case.

```
testCase.verifyThat(actVal, EndsWithSubstring('longmessage', ...
     'IgnoringCase', true, 'IgnoringWhitespace', true))
```
Verification passed.

Assert that actVal does not end with 'long'.

testCase.assertThat(actVal, ~EndsWithSubstring('long'))

Assertion passed.

### **See Also**

[ContainsSubstring](#page-2228-0) | [IsSubstringOf](#page-2311-0) | [StartsWithSubstring](#page-2357-0) | [Matches](#page-2332-0)

# **matlab.unittest.constraints.Eventually class**

**Package:** matlab.unittest.constraints **Superclasses:** [matlab.unittest.constraints.Constraint](#page-2223-0)

Poll for value to asynchronously satisfy constraint

# **Construction**

 $outConstObj = Eventually(constObj)$  creates a constraint, outConstObj, that polls for an actual value returned from a function handle to asynchronously satisfy the constObj constraint. It is not satisfied if evaluation of the function handle does not produce a value that satisfies the constraint within 20 seconds. The testing framework invokes the drawnow function while the Eventually constraint waits for specified function to satisfy the constraint.

outConstObj = Eventually(constObj,'WithTimeoutOf',timeOutVal) creates a constraint that polls for the constraint to be satisfied within the timer period specified in timeOutVal.

#### **Input Arguments**

#### **constObj**

Constraint instance

#### **timeOutVal**

Maximum time to attempt to produce passing behavior, specified in seconds

**Default:** 20 seconds

### **Properties**

#### **FinalReturnValue**

Output produced when the test framework invokes the supplied function handle. This property is read only and is set when the test framework invokes the function handle.

#### **Timeout**

Maximum time to attempt to produce passing behavior, specified by the timeOutVal input argument

## **Copy Semantics**

Value. To learn how value classes affect copy operations, see Copying Objects.

## **Examples**

#### **Verify Test Passes Eventually**

Create a test case for interactive testing.

```
import matlab.unittest.TestCase
import matlab.unittest.constraints.Eventually
import matlab.unittest.constraints.IsGreaterThan
import matlab.unittest.constraints.IsLessThan
```
testCase = TestCase.forInteractiveUse;

Verify that, within the timeout period, a call to toc results in a value greater than 10 (seconds). The Eventually constraint repeatedly calls toc until either the constraint is satisfied or the elapsed time exceeds the timeout period. Repeated calls to toc result in the elapsed time since the last call to tic.

```
tic
testCase.verifyThat(@toc, Eventually(IsGreaterThan(10)))
```
Interactive verification passed.

The verification may take as long as 10 seconds for toc to reach a passing value. If you issue the call to tic and wait more than 10 seconds before issuing the verifyThat command, the verification returns immediately since toc already returns a value greater than 10.

Verify that, within the timeout period, toc does not return a negative value.

```
testCase.verifyThat(@toc, Eventually(IsLessThan(0)))
```

```
Interactive verification failed.
---------------------
Framework Diagnostic:
---------------------
Eventually failed.
--> The constraint never passed with a timeout of 20 second(s).
--> IsLessThan failed.
     --> The value must be less than the maximum value.
     Actual Value:
       36.532254706346720
     Maximum Value (Exclusive):
         \ThetaEvaluated Function:
   function_handle with value:
     @toc
```
This failure is expected since elapsed time is not going to be less than zero. However, Eventually polls toc for the duration of the timeout period.

Adjust the timeout period so Eventually polls for 5 seconds.

```
tic
testCase.verifyThat(@toc, Eventually(IsGreaterThan(10), ...
     'WithTimeoutOf', 5))
Interactive verification failed.
  ---------------------
Framework Diagnostic:
```

```
---------------------
Eventually failed.
--> The constraint never passed with a timeout of 5 second(s).
--> IsGreaterThan failed.
     --> The value must be greater than the minimum value.
     Actual Value:
        5.143138452046230
    Minimum Value (Exclusive):
         10
Evaluated Function:
   function_handle with value:
     @toc
```
If you didn't wait more than 5 seconds between calls to tic and verifyThat, the test fails because the elapsed time is not greater than 10 seconds within the modified timeout period.

# **See Also**

[drawnow](#page-3466-0) | [matlab.unittest.constraints.Constraint](#page-2223-0)

# <span id="page-2237-0"></span>**matlab.unittest.constraints.EveryCellOf class**

**Package:** matlab.unittest.constraints

Test if all elements of cell array meet constraint

# **Description**

The EveryCellOf class creates a proxy of the actual value to the framework. The proxy enables a test writer to apply a constraint against each element of a cell array, which ensures that a passing result occurs when every element of the cell array satisfies the constraint.

It is intended that you use this class through matlab.unittest qualifications as shown in the examples. The class does not modify the provided actual value, but serves as a wrapper to perform the constraint analysis. The testing framework analyzes the constraint on an element-by-element basis.

# **Construction**

EveryCellOf(actVal) creates a proxy instance that tests if every element of a provided cell array, actVal, meets a constraint. The test passes if all elements satisfy the constraint.

#### **Tips**

• EveryCellOf checks if every element in the provided cell array satisfies an associated constraint. However, there are some constraints, a prominent one being IsEqualTo, that natively validate if all elements in cell arrays satisfy a condition. In these situations, use of EveryCellOf is unnecessary and impedes qualification performance.

#### **Input Arguments**

#### **actVal**

Actual value to test against constraint

# **Properties**

#### **ActualValue**

Actual value to test against constraint. Set this property through the constructor via the actVal input argument.

# **Copy Semantics**

Value. To learn how value classes affect copy operations, see Copying Objects.

# **Examples**

#### **Test That Every Cell Satisfies Constraint**

Create a test case for interactive testing.

```
import matlab.unittest.TestCase
import matlab.unittest.constraints.EveryCellOf
```
testCase = TestCase.forInteractiveUse;

Test that every cell of actVal contains the substring 'ain'.

```
import matlab.unittest.constraints.ContainsSubstring
actual = {'Rain' , 'Main', 'Plain', 'Plain')};
testCase.verifyThat(EveryCellOf(actVal), ContainsSubstring('ain'))
```
Interactive verification passed.

Test that every cell of the actual value array has two elements.

```
import matlab.unittest.constraints.HasElementCount
testCase.verifyThat(EveryCellOf({{'hello','world'}, {11 38}}), HasElementCount(2))
```
Interactive verification passed.

Test that every cell of the actual value array is empty.

```
import matlab.unittest.constraints.IsEmpty
testCase.verifyThat(EveryCellOf({inputParser.empty,''}), IsEmpty)
```
Interactive verification passed.

Test that every cell of the actual value array is finite.

```
import matlab.unittest.constraints.IsFinite
testCase.verifyThat(EveryCellOf({NaN, Inf, 5}), IsFinite)
```
Interactive verification failed.

```
---------------------
Framework Diagnostic:
---------------------
At least one cell failed.
Failing indices:
         1 2
The first failing cell failed because:
--> IsFinite failed.
     --> The value must be finite.
    Actual Value:
            NaN
Actual Value Cell Array:
         [NaN] [Inf] [5]
```
Only the third element has a finite value.

Test that every cell of the actual value array is real.

```
import matlab.unittest.constraints.IsReal
testCase.verifyThat(EveryCellOf({1 4i}), IsReal)
Interactive verification failed.
---------------------
Framework Diagnostic:
---------------------
At least one cell failed.
Failing indices:
         2
The first failing cell failed because:
--> IsReal failed.
     --> The value must be real.
    Actual Value:
           0.000000000000000 + 4.000000000000000i
Actual Value Cell Array:
         [1] [0.000000000000000 + 4.000000000000000i]
```
The second element has an imaginary value.

### **See Also**

[matlab.unittest.qualifications](#page-11076-0) | [AnyElementOf](#page-2214-0) | [AnyCellOf](#page-2211-0) | [EveryElementOf](#page-2240-0)

# <span id="page-2240-0"></span>**matlab.unittest.constraints.EveryElementOf class**

**Package:** matlab.unittest.constraints

Test if all elements of array meet constraint

## **Description**

The EveryElementOf class creates a proxy of the actual value to the framework. The proxy enables a test writer to apply a constraint against each element of an array, which ensures that a passing result occurs when every element of the array that satisfies the constraint.

It is intended that you use this class through matlab.unittest qualifications as shown in the examples. The class does not modify the provided actual value, but serves as a wrapper to perform the constraint analysis. The testing framework analyzes the constraint on an element-by-element basis.

## **Construction**

EveryElementOf(actVal) creates a proxy instance that tests if every element of a provided array, actVal, meets a constraint. The test passes if all elements satisfy the constraint.

#### **Tips**

• EveryElementOf checks if every element in the provided array satisfies an associated constraint. However, there are some constraints, such as IsEqualTo and IsGreaterThan, IsLessThan, that natively validate if all elements in the array satisfy a condition. In these situations, use of EveryElementOf is unnecessary and impedes qualification performance.

#### **Input Arguments**

#### **actVal**

Actual value to test against constraint

## **Properties**

#### **ActualValue**

Actual value to test against constraint. Set this property through the constructor via the actVal input argument.

# **Copy Semantics**

Value. To learn how value classes affect copy operations, see Copying Objects.

## **Examples**

#### **Test That Every Element Satisfies Constraint**

Create a test case for interactive testing.

```
import matlab.unittest.TestCase
import matlab.unittest.constraints.EveryElementOf
```
testCase = TestCase.forInteractiveUse;

Test that every element of actVal is less than 55.

```
import matlab.unittest.constraints.IsLessThan
actVal = [1 1 2 3 5 8 13 21 34];
testCase.verifyThat(EveryElementOf(actVal), IsLessThan(55))
```
Interactive verification passed.

Test that every element of the actual value array is complex.

```
import matlab.unittest.constraints.IsReal
testCase.verifyThat(EveryElementOf([1+2i 4i]), ~IsReal)
```
Interactive verification passed.

Test that every element of the actual value array is less than zero.

```
import matlab.unittest.constraints.IsLessThan
testCase.verifyThat(EveryElementOf([1 -5]), IsLessThan(0))
Interactive verification failed.
---------------------
Framework Diagnostic:
     ---------------------
At least one element failed.
Failing indices:
         1
The first failing element failed because:
--> IsLessThan failed.
     --> The value must be less than the maximum value.
    Actual Value:
1 Maximum Value (Exclusive):
 0
Actual Value Array:
         1 -5
```
Only the second element is less than zero.

Test that every element of the actual value array has a NaN value.

```
import matlab.unittest.constraints.HasNaN
testCase.verifyThat(EveryElementOf([NaN 0/0 5]), HasNaN)
```
Interactive verification failed.

```
---------------------
Framework Diagnostic:
---------------------
At least one element failed.
Failing indices:
         3
The first failing element failed because:
--> HasNaN failed.
     --> The value must be NaN.
    Actual Value:
            5
Actual Value Array:
      NaN NaN 5
```
Only the third element has a NaN value.

## **See Also**

[matlab.unittest.qualifications](#page-11076-0) | [AnyElementOf](#page-2214-0) | [AnyCellOf](#page-2211-0) | [EveryCellOf](#page-2237-0)

# <span id="page-2243-0"></span>**matlab.unittest.constraints.HasElementCount class**

**Package:** matlab.unittest.constraints **Superclasses:** [matlab.unittest.constraints.BooleanConstraint](#page-2216-0)

Constraint specifying expected number of elements

# **Construction**

HasElementCount(countVal) provides a constraint that specifies an expected number of elements. The constraint is satisfied if the actual value array has the same number of elements specified as by countVal.

### **Input Arguments**

### **countVal**

Number of elements a value must have to satisfy the constraint.

# **Properties**

#### **Count**

Number of elements a value must have to satisfy the constraint. Set this property through the constructor via the countVal input argument.

# **Copy Semantics**

Value. To learn how value classes affect copy operations, see Copying Objects.

# **Examples**

#### **Test for Expected Number of Elements**

Create a test case for interactive testing.

```
import matlab.unittest.TestCase
import matlab.unittest.constraints.HasElementCount
```
testCase = TestCase.forInteractiveUse;

Verify a scalar has an element count of one.

testCase.verifyThat(3, HasElementCount(1))

Interactive verification passed.

Test the element count of the vector.

#### testCase.assertThat([42 7 13], HasElementCount(3))

Interactive assertion passed.

Test the element count of the matrix.

#### testCase.assertThat([1 2 3; 4 5 6], HasElementCount(5))

Interactive assertion failed.

--------------------- Framework Diagnostic: --------------------- HasElementCount failed. --> The value did not have the correct number of elements. Actual Number of Elements: 6 Expected Number of Elements: 5 Actual Value:  $\begin{array}{cccc} 1 & 2 & 3 \\ 4 & 5 & 6 \end{array}$  4 5 6 Assertion failed.

The matrix has six elements.

Test that a square identity matrix has the correct number of elements.

```
n = 7:
testCase.assumeThat(eye(n), HasElementCount(n^2))
```
Interactive assumption passed.

Verify the element count of a cell array of character vectors.

```
testCase.verifyThat({'someText', 'moreText'}, HasElementCount(2))
```
Interactive verification passed.

Test the element count of a structure.

```
s. Field1 = 1;s.Field2 = 2;testCase.verifyThat(s, HasElementCount(2))
```
Interactive verification failed.

--------------------- Framework Diagnostic: --------------------- HasElementCount failed.

--> The value did not have the correct number of elements.

 Actual Number of Elements: 1 Expected Number of Elements: 2

```
Actual Value:
         Field1: 1
         Field2: 2
```
The structure has two fields, but it only has one element.

```
testCase.verifyThat(s, HasElementCount(1))
```

```
Interactive verification passed.
```
## **See Also**

[numel](#page-9366-0) | [IsEmpty](#page-2261-0) | [HasLength](#page-2250-0) | [HasSize](#page-2254-0)

# **matlab.unittest.constraints.HasField class**

**Package:** matlab.unittest.constraints

**Superclasses:** [matlab.unittest.constraints.BooleanConstraint](#page-2216-0)

Constraint specifying structure containing particular field

## **Construction**

HasField(fieldname) provides a constraint specifying structure containing particular field, fieldname. The constraint is satisfied if the actual value is a structure and that structure contains a field named fieldname.

#### **Input Arguments**

#### **fieldname**

Name of the field that a structure must contain to satisfy the constraint, specified as a character vector or a string scalar.

### **Properties**

#### **Field**

Name of the field that a structure must contain to satisfy the constraint. Set this property through the constructor via the fieldname input argument.

## **Copy Semantics**

Value. To learn how value classes affect copy operations, see Copying Objects.

### **Examples**

#### **Test That Structure Has Particular Field**

Create a TestCase for interactive testing.

import matlab.unittest.TestCase import matlab.unittest.constraints.HasField

testCase = TestCase.forInteractiveUse;

Define the following structure, S, with two fields.

S = struct('Tag', 123, 'Serial', 345);

Verify that the structure has a 'Tag' field.

testCase.verifyThat(S, HasField('Tag'))

Interactive verification passed.

Verify that the structure has a 'tag' field. testCase.verifyThat(S, HasField('tag')) Interactive verification failed. --------------------- Framework Diagnostic: --------------------- HasField failed. --> The value did not have the expected field. Actual Fieldnames: 'Tag' 'Serial' Expected Fieldname: 'tag' Actual Value: Tag: 123 Serial: 345

The verification fails because the field name comparison is case sensitive.

Verify that the structure has a 'Tag' field.

```
testCase.verifyThat(S, HasField('Tag'))
```
Interactive verification passed.

Verify that the structure has both a 'Tag' and a 'Serial' field.

testCase.verifyThat(S, HasField('Tag') & HasField('Serial'))

Interactive verification passed.

Verify that the structure does not have a 'Name' field.

testCase.verifyThat(S, ~HasField('Name'))

Interactive verification passed.

## **See Also**

# <span id="page-2248-0"></span>**matlab.unittest.constraints.HasInf class**

**Package:** matlab.unittest.constraints **Superclasses:** [matlab.unittest.constraints.BooleanConstraint](#page-2216-0)

Constraint specifying array containing any infinite value

# **Construction**

HasInf creates a constraint that is able to determine if any value of an actual value array is an infinite value. This constraint is satisfied only if the actual value array contains at least one infinite value.

# **Copy Semantics**

Value. To learn how value classes affect copy operations, see Copying Objects.

## **Examples**

#### **Test That Actual Value Array Contains Infinite Value**

Create a test case for interactive testing.

```
import matlab.unittest.TestCase
import matlab.unittest.constraints.HasInf
```

```
testCase = TestCase.forInteractiveUse;
```
Test that the value Inf satisfies the constraint.

```
testCase.verifyThat(Inf, HasInf)
```
Interactive verification passed.

Assert that an array contains an infinite value.

#### testCase.assertThat([0 1 1 2 3 5 8 13], HasInf)

Interactive assertion failed.

```
---------------------
Framework Diagnostic:
---------------------
HasInf failed.
--> At least one element must be Inf or -Inf.
Actual double:
        0 1 1 2 3 5 8 13
Assertion failed.
```
The array does not contain any infinite values.

Verify that an array contains an infinite value.

#### testCase.verifyThat([-Inf 5 NaN], HasInf)

Interactive verification passed.

Assert that a complex number that is infinite in the imaginary part satisfies the constraint.

testCase.assertThat(42+Inf\*1i, HasInf)

Interactive verification passed.

Verify that an array does not contain any infinite values.

testCase.verifyThat([NaN -7+NaN\*1i], ~HasInf)

Interactive verification passed.

Negating the HasInf constraint does not ensure the value is finite, only that it does not contain any infinite values.

## **See Also**

[IsFinite](#page-2267-0) | [HasNaN](#page-2252-0) | [isinf](#page-7240-0)

# <span id="page-2250-0"></span>**matlab.unittest.constraints.HasLength class**

**Package:** matlab.unittest.constraints **Superclasses:** [matlab.unittest.constraints.BooleanConstraint](#page-2216-0)

Constraint specifying expected length of array

# **Construction**

HasLength(lengthVal) provides a constraint that specifies an expected length of an array. The constraint is satisfied if the largest dimension length of the actual value array has the same number of elements specified as by lengthVal.

#### **Input Arguments**

#### **lengthVal**

Length a value must have to satisfy the constraint.

## **Properties**

#### **Count**

Length a value must have to satisfy the constraint. Set this property through the constructor via the lengthVal input argument.

## **Copy Semantics**

Value. To learn how value classes affect copy operations, see Copying Objects.

# **Examples**

#### **Test for Expected Array Length**

Create a test case for interactive testing.

```
import matlab.unittest.TestCase
import matlab.unittest.constraints.HasLength
```
testCase = TestCase.forInteractiveUse;

Assert that a 2x5x3 array has an expected length.

testCase.assertThat(rand(2, 5, 3), HasLength(5))

Interactive assertion passed.

Verify that a cell array of character vectors has an expected length.

testCase.verifyThat({'SomeString', 'SomeOtherString'}, HasLength(2))

Interactive verification passed.

Verify that an identity matrix has an expected length.

```
testCase.verifyThat(eye(2), HasLength(4))
```

```
Interactive verification failed.
```

```
---------------------
Framework Diagnostic:
---------------------
HasLength failed.
--> The array has an incorrect length.
     Actual Length:
```
 2 Expected Length: 4

```
Actual Array:
 1 0
 0 1
```
The matrix has a length of 2.

## **See Also**

[IsEmpty](#page-2261-0) | [HasElementCount](#page-2243-0) | [HasSize](#page-2254-0) | [length](#page-7689-0)

# <span id="page-2252-0"></span>**matlab.unittest.constraints.HasNaN class**

**Package:** matlab.unittest.constraints **Superclasses:** [matlab.unittest.constraints.BooleanConstraint](#page-2216-0)

Constraint specifying array containing NaN value

# **Construction**

HasNaN creates a constraint that is able to determine if any value of an actual value array is NaN. This constraint is satisfied only if the actual value array contains at least one NaN value.

## **Copy Semantics**

Value. To learn how value classes affect copy operations, see Copying Objects.

# **Examples**

#### **Test That Actual Value Array Contains NaN Value**

Create a test case for interactive testing.

```
import matlab.unittest.TestCase
import matlab.unittest.constraints.HasNaN
```

```
testCase = TestCase.forInteractiveUse;
```
Test that the value NaN satisfies the constraint.

testCase.verifyThat(NaN, HasNaN)

Interactive verification passed.

Assert that an array contains a NaN value.

#### testCase.assertThat([0 1 1 2 3 5 8 13], HasNaN)

Interactive assertion failed.

```
---------------------
Framework Diagnostic:
---------------------
HasNaN failed.
--> At least one element must be NaN.
Actual double:
        0 1 1 2 3 5 8 13
Assertion failed.
```
The array does not contain a NaN value.

Verify that an array contains a NaN value.

#### testCase.verifyThat([-Inf 5 NaN], HasNaN)

Interactive verification passed.

Assert that a complex number satisfies the constraint.

testCase.assertThat(42+NaN\*1i, HasNaN)

Interactive assertion passed.

Verify that an array does not contain any NaN values.

testCase.verifyThat([Inf -7+Inf\*1i], ~HasNaN)

Interactive verification passed.

Negating the HasNaN constraint does not ensure the value is finite, only that it does not contain any NaN values.

### **See Also**

[IsFinite](#page-2267-0) | [HasInf](#page-2248-0) | [isnan](#page-7328-0)

# <span id="page-2254-0"></span>**matlab.unittest.constraints.HasSize class**

**Package:** matlab.unittest.constraints

**Superclasses:** [matlab.unittest.constraints.BooleanConstraint](#page-2216-0)

Constraint specifying expected size of array

## **Construction**

HasSize(sizeVal) provides a constraint that specifies an expected size of an array. The constraint is satisfied if the actual value array size is equal to the size specified by sizeVal.

#### **Input Arguments**

#### **sizeVal**

Size a value must have to satisfy the constraint.

## **Properties**

#### **Size**

Size a value must have to satisfy the constraint. Set this property through the constructor via the sizeVal input argument.

## **Copy Semantics**

Value. To learn how value classes affect copy operations, see Copying Objects.

### **Examples**

#### **Test for Expected Array Size**

Create a test case for interactive testing.

```
import matlab.unittest.TestCase
import matlab.unittest.constraints.HasSize
```
testCase = TestCase.forInteractiveUse;

Assert that a 2x5x3 array has an expected size.

testCase.assertThat(rand(2, 5, 3), HasSize([2 5 3]))

Interactive assertion passed.

Verify that a cell array of character vectors has an expected size.

testCase.verifyThat({'SomeText', 'SomeOtherText'}, HasSize([1 2]))

Interactive verification passed.

Verify that an identity matrix has an expected size.

```
testCase.verifyThat(eye(2), HasSize([4 1]))
```

```
Interactive verification failed.
```

```
---------------------
Framework Diagnostic:
---------------------
HasSize failed.
--> The value had an incorrect size.
```
 Actual Size: 2 2 Expected Size: 4 1 Actual Value: 1 0

0 1

The matrix has a size of 2x2.

## **See Also**

[IsEmpty](#page-2261-0) | [HasElementCount](#page-2243-0) | [HasLength](#page-2250-0) | [size](#page-12722-0)

# **matlab.unittest.constraints.HasUniqueElements class**

**Package:** matlab.unittest.constraints **Superclasses:** [matlab.unittest.constraints.BooleanConstraint](#page-2216-0)

Constraint specifying set contains unique elements

# **Construction**

HasUniqueElements creates a constraint specifying that a set contains unique elements. The constraint produces a qualification failure for any actual value set that does not contain unique elements. If numel(unique(actualSet)) is equal to numel(actualSet), the constraint considers the actual value set to have unique elements.

# **Copy Semantics**

Value. To learn how value classes affect copy operations, see Copying Objects.

# **Examples**

### **Test for Unique Elements**

Create a test case for interactive testing.

```
import matlab.unittest.TestCase;
import matlab.unittest.constraints.HasUniqueElements;
```
testCase = TestCase.forInteractiveUse;

Test 'abc' and 'Mississippi' for unique elements.

```
testCase.verifyThat('abc', HasUniqueElements);
```
Interactive verification passed.

testCase.verifyThat('Mississippi', HasUniqueElements);

```
Interactive verification failed.
```

```
---------------------
Framework Diagnostic:
---------------------
HasUniqueElements failed.
--> The value contains 3 nonunique element(s):
        --> Nonunique element found at indices [2 5 8 11]:
is a set of \mathbf i --> Nonunique element found at indices [9 10]:
p<sub>p</sub>
        --> Nonunique element found at indices [3 4 6 7]:
s and the state of the state of the state of the state of the state of the state of the state of the state of the state of the state of the state of the state of the state of the state of the state of the state of the stat
```

```
Actual char:
     Mississippi
```
Assert that a set of doubles has unique elements.

testCase.assertThat(magic(6), HasUniqueElements);

Interactive assertion passed.

testCase.assertThat(abs(-3:3), HasUniqueElements);

Interactive assertion failed.

```
---------------------
Framework Diagnostic:
---------------------
HasUniqueElements failed.
--> The value contains 3 nonunique element(s):
    --> Nonunique element found at indices [3 5]:
1 --> Nonunique element found at indices [2 6]:
 2
    --> Nonunique element found at indices [1 7]:
 3
Actual double:
        3 2 1 0 1 2 3
```
Verify that a cell array has unique elements.

Assertion failed.

testCase.verifyThat({'abc','123';'abc','345'},HasUniqueElements);

Interactive verification failed. --------------------- Framework Diagnostic: --------------------- HasUniqueElements failed. --> The value contains 1 nonunique element(s): --> Nonunique element found at indices [1 2]: 'abc' Actual cell:<br>'abc' ' 123 '<br>' 345 ' 'abc'

Assert that a table has unique rows.

```
t = table([3;3;5], {'A'; 'C'; 'E'}], logical([1;0;0]));
testCase.assertThat(t,HasUniqueElements);
```
Interactive assertion passed.

### **See Also**

[unique](#page-14866-0) | [matlab.unittest.constraints](#page-2202-0) | [matlab.unittest.constraints.IsSameSetAs](#page-2301-0)

**Introduced in R2016a**

# **matlab.unittest.constraints.IsAnything class**

**Package:** matlab.unittest.constraints **Superclasses:** [matlab.unittest.constraints.Constraint](#page-2223-0)

Constraint specifying any value

## **Construction**

IsAnything provides a constraint specifying any value. The constraint is satisfied by any value. It is the default constraint for selectors that do not require an input argument.

## **Copy Semantics**

Value. To learn how value classes affect copy operations, see Copying Objects.

### **Examples**

#### **Instantiate IsAnything Object**

Create a test case for interactive testing.

```
import matlab.unittest.TestCase
import matlab.unittest.constraints.IsAnything
```

```
testCase = TestCase.forInteractiveUse;
```
Verify that the following values satisfy the IsAnything constraint: NaN, an inputParser object, a numeric array, and a complex number.

```
testCase.verifyThat(NaN, IsAnything)
testCase.verifyThat(inputParser, IsAnything)
testCase.verifyThat(1:10, IsAnything)
testCase.verifyThat(-Inf+5j, IsAnything)
```
Interactive verification passed. Interactive verification passed. Interactive verification passed. Interactive verification passed.

Test that empty cells, arrays, and character vectors satisfy the IsAnything constraint.

```
testCase.verifyThat({}, IsAnything)
testCase.verifyThat([], IsAnything)
testCase.verifyThat('', IsAnything)
```
Interactive verification passed. Interactive verification passed. Interactive verification passed.

The constraint is satisfied even though the data are empty.

### **See Also**

[matlab.unittest.selectors](#page-12419-0)

# <span id="page-2261-0"></span>**matlab.unittest.constraints.IsEmpty class**

**Package:** matlab.unittest.constraints **Superclasses:** [matlab.unittest.constraints.BooleanConstraint](#page-2216-0)

Constraint specifying empty value

# **Construction**

IsEmpty provides a constraint that specifies an empty value. The constraint is satisfied if the actual value array is empty.

# **Copy Semantics**

Value. To learn how value classes affect copy operations, see Copying Objects.

# **Examples**

#### **Test That Actual Value Is Empty**

Create a test case for interactive testing.

import matlab.unittest.TestCase import matlab.unittest.constraints.IsEmpty

testCase = TestCase.forInteractiveUse;

Verify that an empty character vector satisfies the IsEmpty constraint.

testCase.verifyThat('', IsEmpty)

Interactive verification passed.

Assert that a vector is not empty.

testCase.assertThat([13 42], ~IsEmpty)

Interactive verification passed.

Verify that a matrix with a dimension of length zero is empty.

testCase.verifyThat(rand(2, 5, 0, 3), IsEmpty)

Interactive verification passed.

Assert that an empty object satisfies the IsEmpty constraint.

testCase.assertThat(MException.empty, IsEmpty)

Interactive assertion passed.

Verify that a cell array containing an empty numeric array is empty.

testCase.verifyThat({[]}, IsEmpty)

Interactive verification failed.

```
---------------------
Framework Diagnostic:
---------------------
IsEmpty failed.
--> The value must be empty.
--> The value has a size of [1 1].
Actual Value:
         {[]}
```
The cell array is not empty, even though the only thing it contains is an empty array.

## **See Also**

[HasCount](#page-2243-0) | [HasLength](#page-2250-0) | [HasSize](#page-2254-0) | [isempty](#page-7198-0)

# **matlab.unittest.constraints.IsFalse class**

**Package:** matlab.unittest.constraints **Superclasses:** [matlab.unittest.constraints.Constraint](#page-2223-0)

Constraint specifying false value

## **Construction**

IsFalse provides a constraint specifying a false value. This constraint is satisfied only by a scalar logical with a value of false.

## **Copy Semantics**

Value. To learn how value classes affect copy operations, see Copying Objects.

## **Examples**

#### **Test Actual Value Is False**

Create a test case for interactive testing.

```
import matlab.unittest.TestCase
import matlab.unittest.constraints.IsFalse
```

```
testCase = TestCase.forInteractiveUse;
```
Test that false satisfies the IsFalse constraint.

```
testCase.verifyThat(false, IsFalse)
```
Interactive verification passed.

Test that the IsFalse constraint is not satisfied by true.

#### testCase.verifyThat(true, IsFalse)

Interactive verification failed.

```
---------------------
Framework Diagnostic:
 ---------------------
IsFalse failed.
--> The value must evaluate to "false".
```
Actual Value: 1

The test fails because true returns logical(1).

Test that the IsFalse constraint is not satisfied by the double 0.

testCase.verifyThat(0, IsFalse)

Interactive verification failed.

```
---------------------
Framework Diagnostic:
---------------------
IsFalse failed.
--> The value must be logical. It is of type "double".
Actual Value:
          0
```
The IsFalse constraint is satisfied only by logical(0).

Test that the IsFalse constraint is not satisfied by a logical array of zeros.

testCase.verifyThat([false false false], IsFalse)

Interactive verification failed.

```
---------------------
Framework Diagnostic:
---------------------
IsFalse failed.
--> The value must be scalar. It has a size of [1 3].
Actual Value:
 0 0 0
```
The IsFalse constraint is only satisfied if the value is scalar and logical(0).

## **See Also**

[IsTrue](#page-2327-0)

# **matlab.unittest.constraints.IsFile class**

**Package:** matlab.unittest.constraints **Superclasses:** [matlab.unittest.constraints.BooleanConstraint](#page-2216-0)

Constraint specifying value points to file

## **Construction**

IsFile creates a constraint specifying that a value is a string scalar or character vector that points to an existing file. The constraint is satisfied if the value is an absolute or relative path to an existing file.

## **Copy Semantics**

Value. To learn how value classes affect copy operations, see Copying Objects.

## **Examples**

#### **Test If File Exists**

Create a test case for interactive testing.

```
import matlab.unittest.TestCase;
import matlab.unittest.constraints.IsFile;
```

```
testCase = TestCase.forInteractiveUse;
```
Test if myFile.mat is an existing file in your current working folder. This example assumes that the file does not exist and the test fails.

```
act = 'myFile.mat';
testCase.verifyThat(act,IsFile)
```
Interactive verification failed.

```
---------------------
Framework Diagnostic:
---------------------
IsFile failed.
--> Value does not point to an existing file.
--> Current folder during evaluation:
         'C:\work'
Actual char:
```

```
 myFile.mat
```
In your current working folder, create a folder myFolder that contains a file myTxtFile.txt.

```
mkdir myFolder
dlmwrite(['myFolder' filesep 'myTxtFile.txt'],rand(5))
```
Verify that myTxtFile.txt is an existing file in myFolder.

```
act = ['myFolder' filesep 'myTxtFile.txt'];
testCase.verifyThat(act,IsFile)
```
Interactive verification passed.

#### **Test That File Does Not Exist**

Create a test case for interactive testing.

```
import matlab.unittest.TestCase;
import matlab.unittest.constraints.IsFile;
```
testCase = TestCase.forInteractiveUse;

Verify that nonexistentFile.mat is not an existing file in your current working folder. This example assumes that the file does not exist and the test passes.

```
act = 'nonexistentFile.mat';
testCase.verifyThat(act,~IsFile)
```
Interactive verification passed.

#### **See Also**

[matlab.unittest.constraints.IsFolder](#page-2269-0)

**Introduced in R2018a**

# <span id="page-2267-0"></span>**matlab.unittest.constraints.IsFinite class**

**Package:** matlab.unittest.constraints **Superclasses:** [matlab.unittest.constraints.BooleanConstraint](#page-2216-0)

Constraint specifying finite value

## **Construction**

IsFinite creates a constraint that is able to determine if all values of an actual value array are finite. This constraint is satisfied only if the actual value array does not contain any infinite or NaN values.

## **Copy Semantics**

Value. To learn how value classes affect copy operations, see Copying Objects.

## **Examples**

#### **Test That Actual Value Array Contains Only Finite Values**

Create a test case for interactive testing.

import matlab.unittest.TestCase import matlab.unittest.constraints.IsFinite

testCase = TestCase.forInteractiveUse;

Test that the value 17 satisfies the constraint.

testCase.verifyThat(17, IsFinite)

Interactive verification passed.

Assert that an array is completely finite.

testCase.assertThat([0 1 1 2 3 5 8 13], IsFinite)

Interactive assertion passed.

Verify that an array is completely finite.

testCase.verifyThat([-Inf 5 NaN], IsFinite)

Interactive verification failed.

```
---------------------
Framework Diagnostic:
---------------------
IsFinite failed.
--> All elements must be finite-valued.
    Failing indices:
 1 3
```
Actual Value: -Inf 5 NaN

The array contains an infinite value.

Test if a complex number that is infinite in the imaginary part satisfies the constraint.

testCase.assertThat(42+Inf\*1i, IsFinite)

Interactive assertion failed. --------------------- Framework Diagnostic: --------------------- IsFinite failed. --> The value must be finite. Actual Value: 42.000000000000000 + Infi

Assertion failed.

Verify that an array does not contain all finite values.

testCase.verifyThat([NaN -7+NaN\*1i], ~IsFinite)

Interactive verification passed.

**See Also**

[HasInf](#page-2248-0) | [HasNaN](#page-2252-0) | [isfinite](#page-7221-0)

# **matlab.unittest.constraints.IsFolder class**

**Package:** matlab.unittest.constraints **Superclasses:** [matlab.unittest.constraints.BooleanConstraint](#page-2216-0)

Constraint specifying value points to folder

# **Construction**

IsFolder creates a constraint specifying that a value is a string scalar or character vector that points to an existing folder. The constraint is satisfied if the value is an absolute or relative path to an existing folder.

# **Copy Semantics**

Value. To learn how value classes affect copy operations, see Copying Objects.

# **Examples**

### **Test If Folder Exists**

Create a test case for interactive testing.

```
import matlab.unittest.TestCase;
import matlab.unittest.constraints.IsFolder;
```

```
testCase = TestCase.forInteractiveUse;
```
Test if myFolder is an existing folder in your current working folder. This example assumes that the folder does not exist and the test fails.

```
act = 'myFolder';
testCase.verifyThat(act,IsFolder)
Interactive verification failed.
---------------------
Framework Diagnostic:
---------------------
IsFolder failed.
--> Value does not point to an existing folder.
--> Current folder during evaluation:
         'C:\work'
Actual char:
```
myFolder

In your current working folder, create a folder myFolder.

mkdir myFolder

Verify that myFolder is an existing folder in your current working folder.

```
act = 'myFolder';
testCase.verifyThat(act,IsFolder)
```
Interactive verification passed.

#### **Test That Folder Does Not Exist**

Create a test case for interactive testing.

```
import matlab.unittest.TestCase;
import matlab.unittest.constraints.IsFolder;
```
testCase = TestCase.forInteractiveUse;

Verify that nonexistentFolder is not an existing folder in your current working folder. This example assumes that the folder does not exist and the test passes.

```
act = 'nonexistentFolder';
testCase.verifyThat(act,~IsFolder)
```
Interactive verification passed.

### **See Also**

[matlab.unittest.constraints.IsFile](#page-2265-0)

**Introduced in R2018a**

# <span id="page-2271-0"></span>**matlab.unittest.constraints.IsGreaterThan class**

**Package:** matlab.unittest.constraints **Superclasses:** [matlab.unittest.constraints.Constraint](#page-2223-0)

Constraint specifying value greater than another value

# **Construction**

IsGreaterThan(floorVal) creates a constraint specifying that an actual value is greater than another value. The constraint is satisfied if the actual value array is greater than the specified floor value, floorVal. The actual value is greater than floorVal only if the result of the expression actual > floorVal is nonempty and all values are true.

### **Input Arguments**

### **floorVal**

Largest value that fails the constraint.

### **Properties**

### **FloorValue**

Largest value that fails the constraint. Set this property through the constructor via the floorVal input argument.

### **Methods**

## **Copy Semantics**

Value. To learn how value classes affect copy operations, see Copying Objects.

### **Examples**

### **Test That Actual Value Is Greater Than Provided Floor Value**

Create a test case for interactive testing.

```
import matlab.unittest.TestCase
import matlab.unittest.constraints.IsGreaterThan
```
testCase = TestCase.forInteractiveUse;

Test that the actual value is greater than two.

```
actVal = 3;testCase.verifyThat(actVal, IsGreaterThan(2))
```
Interactive verification passed.

Test that the actual value is greater than three.

testCase.verifyThat(actVal, IsGreaterThan(3))

```
Interactive verification failed.
```
--------------------- Framework Diagnostic: --------------------- IsGreaterThan failed. --> The value must be greater than the minimum value. Actual double:

 3 Minimum Value (Exclusive): 3

The actual value is equal to, not greater than, three.

Test that each element in the actual value array is greater than four.

```
actVal = [5 6 7];testCase.verifyThat(actVal, IsGreaterThan(4))
```
Interactive verification passed.

Test that each element in the actual value matrix is greater than four.

```
actVal = [1 2 3; 4 5 6];testCase.verifyThat(actVal, IsGreaterThan(4))
Interactive verification failed.
---------------------
Framework Diagnostic:
---------------------
IsGreaterThan failed.
--> Each element must be greater than the minimum value.
     Failing Indices:
              1 2 3 5
Actual double:
         \begin{array}{ccc} 1 & 2 & 3 \\ 4 & 5 & 6 \end{array} 4 5 6
Minimum Value (Exclusive):
          4
```
The matrix contains four elements with a value less than or equal to four.

Test that the actual value, 5, is greater than every element in an array.

```
testCase.verifyThat(5, IsGreaterThan([1 2 3]))
```
Interactive verification passed.

Test that elements in the actual value array are greater than the corresponding floor values.

testCase.verifyThat([5 -3 2], IsGreaterThan([4 -9 0]))

Interactive verification passed.

Repeat the test, this time negating the first actual value element.

testCase.verifyThat([-5 -3 2], IsGreaterThan([4 -9 0]))

Interactive verification failed.

--------------------- Framework Diagnostic: --------------------- IsGreaterThan failed. --> Each element must be greater than each corresponding element of the minimum value array.

 Failing Indices:  $1$ Actual double: -5 -3 2

Minimum Value (Exclusive): 4 -9 0

The negated element is less than four.

### **See Also**

[gt](#page-5435-0) | [IsGreaterThanOrEqualTo](#page-2274-0) | [IsLessThanOrEqualTo](#page-2290-0) | [IsLessThan](#page-2287-0)

# <span id="page-2274-0"></span>**matlab.unittest.constraints.IsGreaterThanOrEqual To class**

**Package:** matlab.unittest.constraints **Superclasses:** [matlab.unittest.constraints.Constraint](#page-2223-0)

Constraint specifying value greater than or equal to another value

# **Construction**

IsGreaterThanOrEqualTo(floorVal) creates a constraint specifying that an actual value is greater than or equal to another value. The constraint is satisfied if the actual value array is greater than or equal to the specified floor value, floorVal. The actual value is greater than or equal to floorVal only if the result of the expression actual >= floorVal is nonempty and all values are true.

### **Input Arguments**

### **floorVal**

Minimum value to satisfy the constraint.

### **Properties**

### **FloorValue**

Minimum value to satisfy the constraint. Set this property through the constructor via the floorVal input argument.

## **Methods**

## **Copy Semantics**

Value. To learn how value classes affect copy operations, see Copying Objects.

## **Examples**

### **Test That Actual Value Is Greater Than or Equal to Provided Floor Value**

Create a test case for interactive testing.

```
import matlab.unittest.TestCase
import matlab.unittest.constraints.IsGreaterThanOrEqualTo
```
testCase = TestCase.forInteractiveUse;

Test that the actual value is greater than or equal to two.

```
actVal = 3;testCase.verifyThat(actVal, IsGreaterThanOrEqualTo(2))
```

```
Interactive verification passed.
```
Test that the actual value is greater than or equal to three.

```
testCase.verifyThat(actVal, IsGreaterThanOrEqualTo(3))
```

```
Interactive verification passed.
```
Test that each element in the actual value array is greater than or equal to four.

```
actVal = [5 6 7];testCase.verifyThat(actVal, IsGreaterThanOrEqualTo(4))
```
Interactive verification passed.

Test that each element in the actual value matrix is greater than or equal to four.

```
actVal = [1 2 3; 4 5 6];testCase.verifyThat(actVal, IsGreaterThanOrEqualTo(4))
```
Interactive verification failed.

--------------------- Framework Diagnostic: --------------------- IsGreaterThanOrEqualTo failed. --> Each element must be greater than or equal to the minimum value. Failing Indices: 1 3 5 Actual double: 1 2 3 4 5 6 Minimum Value (Inclusive):

```
 4
```
The matrix contains three elements that are greater than or equal to four.

Test that the actual value, 5, is greater than or equal to every element in an array.

```
testCase.verifyThat(5, IsGreaterThanOrEqualTo([1 2 3 5]))
```
Interactive verification passed.

Test that elements in the actual value array are greater than or equal to the corresponding floor values.

testCase.verifyThat([5 -3 0], IsGreaterThanOrEqualTo([4 -9 0]))

Interactive verification passed.

Repeat the test, this time negating the first actual value element.

```
testCase.verifyThat([-5 -3 0], IsGreaterThanOrEqualTo([4 -9 0]))
```

```
Interactive verification failed.
```

```
---------------------
Framework Diagnostic:
---------------------
IsGreaterThanOrEqualTo failed.
--> Each element must be greater than or equal to each corresponding element of the minimum value
    Failing Indices:
1Actual double:
        -5 -3 0
Minimum Value (Inclusive):
         4 -9 0
```
The negated element is less than or equal to four.

### **See Also**

[ge](#page-4662-0) | [IsGreaterThan](#page-2271-0) | [IsLessThanOrEqualTo](#page-2290-0) | [IsLessThan](#page-2287-0)

# <span id="page-2277-0"></span>**matlab.unittest.constraints.IsEqualTo class**

**Package:** matlab.unittest.constraints **Superclasses:** [matlab.unittest.constraints.BooleanConstraint](#page-2216-0)

General constraint to compare for equality

# **Description**

The IsEqualTo class creates a constraint that compares data for equality. The type of comparison it uses is governed by the data type of the expected value. First, the testing framework checks if the expected value is an object. This check is performed first because it is possible for the object to have overridden methods that are used in subsequent checks (e.g. islogical). The following list categorizes and describes the various tests.

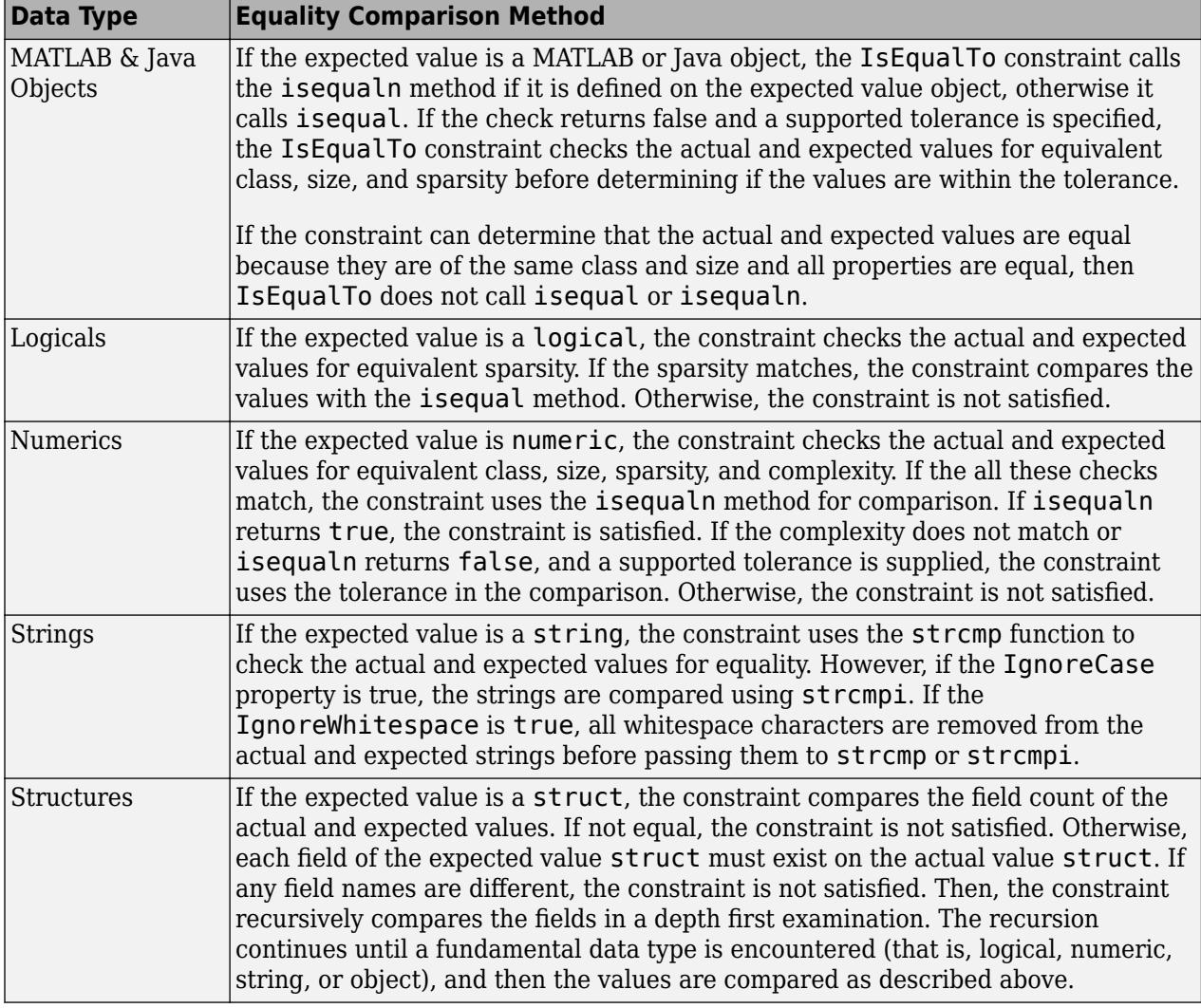

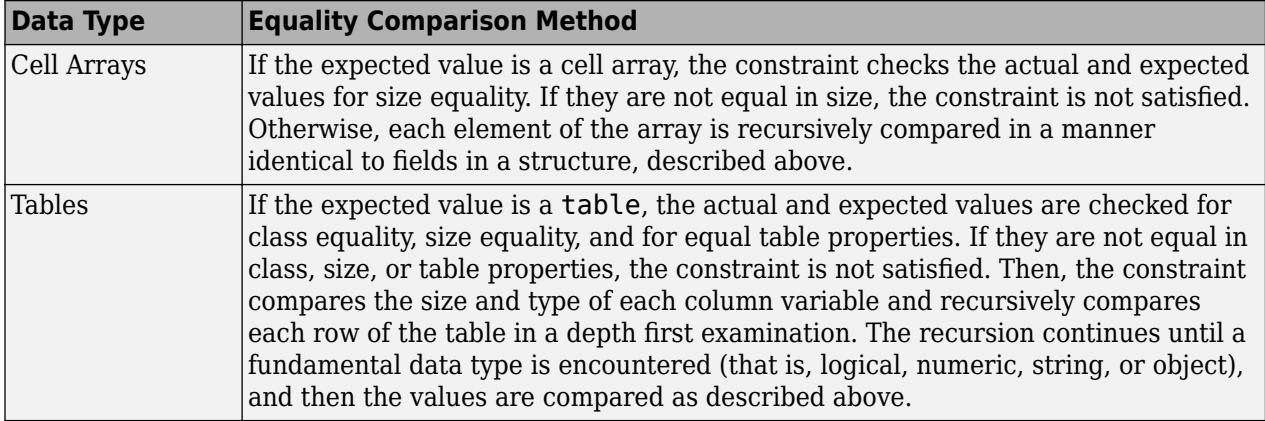

### **Construction**

IsEqualTo(expVal) provides a general constraint to compare for equality.

IsEqualTo(expVal,Name,Value) provides a constraint with additional options specified by one or more Name, Value pair arguments. Name must appear inside single quotes (''). You can specify several name-value pair arguments in any order as Name1, Value1, ..., NameN, ValueN.

#### **Input Arguments**

#### **expVal**

The expected value that is compared to the actual value.

#### **Name-Value Pair Arguments**

Specify optional pairs of arguments as Name1=Value1, ..., NameN=ValueN, where Name is the argument name and Value is the corresponding value. Name-value arguments must appear after other arguments, but the order of the pairs does not matter.

*Before R2021a, use commas to separate each name and value, and enclose* Name *in quotes.*

#### **IgnoringCase**

Indicator if the constraint is insensitive to case, specified as false or true (logical 0 or 1)

#### **Default:** false

#### **IgnoringFields**

Fields to ignore during struct comparison, specified as a cell array of character vectors or a string array.

#### **Default:** (empty)

#### **IgnoringWhitespace**

Indicator if the constraint is insensitive to whitespace, specified as false or true (logical 0 or 1)

#### **Default:** false

### **Using**

Particular comparator to use for constraint construction, specified as a matlab.unittest.constraints.Comparator object

**Default:** (empty)

### **Within**

Tolerance to use in constraint construction, specified as a matlab.unittest.constraints.Tolerance object

**Default:** (empty)

### **Properties**

### **Comparator**

Specific comparator used in construction of the constraint, specified as a matlab.unittest.constraints.Comparator object in the name-value pair argument, 'Using'.

### **Expected**

The expected value that is compared to the actual value specified in the expVal input argument.

### **IgnoreCase**

Indicator if the constraint is insensitive to case, specified in the name-value pair argument, 'IgnoringCase'. This property applies at all levels of recursion, such as nested structures.

### **IgnoredFields**

Fields to ignore during struct comparison, specified in the name-value pair argument, 'IgnoringFields'. This property applies at all levels of recursion, such as nested structures.

### **IgnoreWhitespace**

Indicator if the constraint is insensitive to whitespace, specified in the name-value pair argument, 'IgnoringWhitespace'. This property applies at all levels of recursion, such as nested structures.

### **Tolerance**

Specific tolerance used in construction of the constraint, specified as a matlab.unittest.constraints.Tolerance object in the name-value pair argument, 'Within'. This property applies at all levels of recursion, such as nested structures.

# **Copy Semantics**

Value. To learn how value classes affect copy operations, see Copying Objects.

## **Examples**

#### **Test Numerics for Equality**

Create a TestCase for interactive testing.

```
import matlab.unittest.TestCase
import matlab.unittest.constraints.IsEqualTo
import matlab.unittest.constraints.AbsoluteTolerance
import matlab.unittest.constraints.RelativeTolerance
```

```
testCase = TestCase.forInteractiveUse;
```
Verify that an actual value of 5 is equal to the expected value.

```
expVal = 5;testCase.verifyThat(5,IsEqualTo(expVal))
```

```
Verification passed.
```
Assume that the actual value is 4.95. Verify that the difference between the actual value and expected value is less than 0.09.

```
testCase.verifyThat(4.95,IsEqualTo(expVal,'Within',AbsoluteTolerance(0.09)))
```

```
Verification passed.
```
Assume that the actual value is 4.9. Verify that the difference between the actual and expected value is less than 1%.

testCase.verifyThat(4.9,IsEqualTo(expVal,'Within',RelativeTolerance(0.01)))

```
Verification failed.
    ---------------------
    Framework Diagnostic:
    ---------------------
    IsEqualTo failed.
    --> NumericComparator failed.
        --> The numeric values are not equal using "isequaln".
        --> RelativeTolerance failed.
            --> The error was not within relative tolerance.
            --> Failure table:
                  Actual Expected Error RelativeError Relative
                   4.9 5 -0.0999999999999996 -0.0199999999999999 0.01 
        Actual Value:
           4.900000000000000
        Expected Value:
 5
```
The two values differ by more than 1%.

#### **Test Floating Point Calculation with Tolerance**

Create a TestCase for interactive testing.

```
import matlab.unittest.TestCase
import matlab.unittest.constraints.IsEqualTo
```

```
import matlab.unittest.constraints.RelativeTolerance
testCase = TestCase.forInteractiveUse;
Test that 0.1*3 = 0.3.
act = 0.1*3;exp = 0.3;testCase.verifyThat(act, IsEqualTo(exp))
Verification failed.
     ---------------------
     Framework Diagnostic:
     ---------------------
     IsEqualTo failed.
     --> NumericComparator failed.
          --> The numeric values are not equal using "isequaln".
          --> Failure table:
                  Actual Expected Error RelativeError
\mathcal{L}_\text{max} , and the contract of the contract of the contract of the contract of the contract of the contract of the contract of the contract of the contract of the contract of the contract of the contract of the contr
                    0.3 0.3 5.55111512312578e-17 1.85037170770859e-16
          Actual Value:
             0.300000000000000
          Expected Value:
             0.300000000000000
```
This test fails due to round off error in floating point arithmetic.

Perform the comparison of floating point numbers using a tolerance. Test that  $0.1*3 = 0.3$  within a relative tolerance of 2\*eps.

```
testCase.verifyThat(act, IsEqualTo(exp, ...
    'Within', RelativeTolerance(2*eps)))
```

```
Verification passed.
```
### **Test Strings for Equality**

Create a TestCase for interactive testing.

```
import matlab.unittest.TestCase
import matlab.unittest.constraints.IsEqualTo
```
testCase = TestCase.forInteractiveUse;

Verify that two character vectors are equal.

```
expVal = 'Hello';
testCase.verifyThat('Hello', IsEqualTo(expVal))
```
Verification passed.

Change the case of the actual value and test for equality.

testCase.verifyThat('hello',IsEqualTo(expVal))

```
Verification failed.
---------------------
Framework Diagnostic:
---------------------
IsEqualTo failed.
--> StringComparator failed.
     --> The character arrays are not equal.
    Actual char:
         hello
    Expected char:
         Hello
```
Ignore case and test again.

```
testCase.verifyThat('hello',IsEqualTo(expVal,'IgnoringCase',true))
```
Verification passed.

Ignore whitespace and test two character vectors.

```
expVal = 'a bc';testCase.verifyThat('abc',IsEqualTo(expVal,'IgnoringWhitespace',true))
testCase.verifyThat('ab c',IsEqualTo(expVal,'IgnoringWhitespace',true))
Verification passed.
Verification passed.
```
#### **Test Objects for Equality Using Comparator**

Create a test case for interactive testing.

```
import matlab.unittest.TestCase
import matlab.unittest.constraints.IsEqualTo
import matlab.unittest.constraints.RelativeTolerance
import matlab.unittest.constraints.PublicPropertyComparator
```
testCase = TestCase.forInteractiveUse;

Define actual and expected timeseries objects. Perturb one of the actual data points by 1%.

```
expected = timeseries(1:10);actual = expected;actual.DataFrame(7) = 1.01*actual.DataFrame(7);
```
Test that the actual and expected values are equal within a relative tolerance of 2%.

```
testCase.verifyThat(actual, IsEqualTo(expected,...
     'Within', RelativeTolerance(.02)))
```
Verification failed.

```
---------------------
Framework Diagnostic:
---------------------
IsEqualTo failed.
--> ObjectComparator failed.
     --> The objects are not equal using "isequal".
     --> The tolerance was ignored. The tolerance as specified does not support comparisons of timeseries values.
```

```
 Actual timeseries:
       timeseries
       Common Properties:
                Name: 'unnamed'
                 Time: [10x1 double]
            TimeInfo: [1x1 tsdata.timemetadata]
                Data: [1x1x10 double]
            DataInfo: [1x1 tsdata.datametadata]
      More properties, Methods
 Expected timeseries:
       timeseries
       Common Properties:
                Name: 'unnamed'
                 Time: [10x1 double]
             TimeInfo: [1x1 tsdata.timemetadata]
                Data: [1x1x10 double]
            DataInfo: [1x1 tsdata.datametadata]
       More properties, Methods
```
Use the PublicPropertyComparator in the construction of the constraint.

```
testCase.verifyThat(actual, IsEqualTo(expected,...
    Within', RelativeTolerance(.02),...
     'Using', PublicPropertyComparator.supportingAllValues))
```
Interactive verification passed.

The test passes because the PublicPropertyComparator compares each public property individually instead of comparing the object all at once. In the former test, the ObjectComparator compares timeseries objects, and therefore relies on the isequal method of the timeseries class. Due to the perturbation in the actual timeseries, isequal returns false. The comparator does not apply the tolerance because the double-valued tolerance cannot apply directly to the timeseries object. In the latter test, the comparator applies the tolerance to each public property that contains double-valued data.

### **See Also**

[matlab.unittest.constraints.Constraint](#page-2223-0) | [matlab.unittest.constraints.Tolerance](#page-2377-0)

**Introduced in R2013a**

# <span id="page-2284-0"></span>**matlab.unittest.constraints.IsInstanceOf class**

**Package:** matlab.unittest.constraints

**Superclasses:** [matlab.unittest.constraints.BooleanConstraint](#page-2216-0)

Constraint specifying inclusion in given class hierarchy

# **Construction**

IsInstanceOf(class) provides a constraint specifying inclusion in a given class hierarchy. The constraint is satisfied if the actual value instance passes the "isa" relationship with class .

### **Input Arguments**

### **class**

Class name that the actual value must derive from or be an instance of to satisfy the constraint, specified as a fully qualified class name represented by a character vector or a meta.class instance.

### **Properties**

### **Class**

Class name that the actual value must derive from or be an instance of to satisfy the constraint. Set this property through the constructor via the class input argument.

## **Copy Semantics**

Value. To learn how value classes affect copy operations, see Copying Objects.

## **Examples**

### **Test That Actual Value Is Instance of Specified Class**

Create a test case for interactive testing.

```
import matlab.unittest.TestCase
import matlab.unittest.constraints.IsInstanceOf
```
testCase = TestCase.forInteractiveUse;

Verify that the actual value, 5, is an instance of the double class.

testCase.verifyThat(5, IsInstanceOf('double'))

Interactive verification passed.

Repeat the test using an instance of meta.class instead of a character vector.

testCase.verifyThat(5, IsInstanceOf(?double))

Interactive verification passed.

Assert that zero is an instance of the logical class.

```
testCase.assertThat(0, IsInstanceOf('logical'))
```

```
Interactive assertion failed.
```
--------------------- Framework Diagnostic: --------------------- IsInstanceOf failed. --> The value must be an instance of the expected type.

```
 Actual Class:
     double
 Expected Type:
     logical
```

```
Actual Value:
\overline{0}Assertion failed.
```
Verify that @sin is a function handle.

testCase.verifyThat(@sin, IsInstanceOf(?function\_handle))

Interactive verification passed.

Verify that name is an instance of the char class.

```
name = 42;testCase.verifyThat(name, IsInstanceOf('char'))
```
Interactive verification failed.

```
---------------------
Framework Diagnostic:
---------------------
IsInstanceOf failed.
--> The value must be an instance of the expected type.
     Actual Class:
         double
     Expected Type:
         char
Actual Value:
         42
```
#### **Test That Derived Class Is Instance of Specified Class**

In a file in your working folder, create a class, DerivedExample, that inherits from the handle class.

```
classdef DerivedExample < handle
end
```
At the command prompt, create a test case for interactive testing.

```
import matlab.unittest.TestCase
import matlab.unittest.constraints.IsInstanceOf
```
testCase = TestCase.forInteractiveUse;

Verify that an instance of the DerivedExample class is an instance of a handle.

```
exObj = DerivedExample;
testCase.verifyThat(exObj, IsInstanceOf(?handle))
```
Interactive verification passed.

Even though exObj is not an instance of the handle class, the verification passes because it derives from the handle class.

**See Also** [IsOfClass](#page-2293-0) | [isa](#page-7139-0)

# <span id="page-2287-0"></span>**matlab.unittest.constraints.IsLessThan class**

**Package:** matlab.unittest.constraints **Superclasses:** [matlab.unittest.constraints.Constraint](#page-2223-0)

Constraint specifying value less than another value

## **Construction**

IsLessThan(ceilVal) creates a constraint specifying that an actual value is less than another value. The constraint is satisfied if the actual value array is less than the specified ceiling value, ceilVal. The actual value is less than ceilVal only if the result of the expression actual < ceilVal is nonempty and all values are true.

### **Input Arguments**

### **ceilVal**

Smallest value that fails the constraint.

### **Properties**

### **CeilingValue**

Smallest value that fails the constraint. Set this property through the constructor via the ceilVal input argument.

### **Methods**

## **Copy Semantics**

Value. To learn how value classes affect copy operations, see Copying Objects.

## **Examples**

### **Test That Actual Value Is Less Than Provided Ceiling Value**

Create a test case for interactive testing.

```
import matlab.unittest.TestCase
import matlab.unittest.constraints.IsLessThan
```
testCase = TestCase.forInteractiveUse;

Test that the actual value is less than four.

```
actVal = 3;testCase.verifyThat(actVal, IsLessThan(4))
```
Interactive verification passed.

Test that the actual value is less than three.

#### testCase.verifyThat(actVal, IsLessThan(3))

```
Interactive verification failed.
```
--------------------- Framework Diagnostic: --------------------- IsLessThan failed. --> The value must be less than the maximum value. Actual double:

 3 Maximum Value (Exclusive): 3

The actual value is equal to, not less than, three.

Test that each element in the actual value array is less than four.

```
actVal = [1 2 3];testCase.verifyThat(actVal, IsLessThan(4))
```
Interactive verification passed.

Test that each element in the actual value matrix is less than four.

```
actVal = [1 2 3; 4 5 6];testCase.verifyThat(actVal, IsLessThan(4))
Interactive verification failed.
---------------------
Framework Diagnostic:
---------------------
IsLessThan failed.
--> Each element must be less than the maximum value.
     Failing Indices:
             2 4 6
Actual double:
       \frac{1}{4} 2 3<br>4 5 6
 4 5 6
Maximum Value (Exclusive):
         4
```
The matrix contains three elements that are greater than or equal to four.

Test that the actual value, 0, is less than every element in an array.

testCase.verifyThat(0, IsLessThan([1 2 3]))

Interactive verification passed.

Test that elements in the actual value array are less than the corresponding ceiling values.

testCase.verifyThat([4 -9 0], IsLessThan([5 -3 2]))

Interactive verification passed.

Repeat the test, this time negating the second actual value element.

```
testCase.verifyThat([4 9 0], IsLessThan([5 -3 2]))
```
Interactive verification failed.

--------------------- Framework Diagnostic: --------------------- IsLessThan failed. --> Each element must be less than each corresponding element of the maximum value array.

 Failing Indices: 2

```
Actual double:<br>4 9
        4 9 0
Maximum Value (Exclusive):
        5 -3 2
```
The negated element is greater than -3.

### **See Also**

[lt](#page-7914-0) | [IsGreaterThanOrEqualTo](#page-2274-0) | [IsLessThanOrEqualTo](#page-2290-0) | [IsGreaterThan](#page-2271-0)

# <span id="page-2290-0"></span>**matlab.unittest.constraints.IsLessThanOrEqualTo class**

**Package:** matlab.unittest.constraints **Superclasses:** [matlab.unittest.constraints.Constraint](#page-2223-0)

Constraint specifying value less than or equal to another value

# **Construction**

IsLessThanOrEqualTo(ceilVal) creates a constraint specifying that an actual value is less than or equal to another value. The constraint is satisfied if the actual value array is less than or equal to the specified ceiling value, ceilVal. The actual value is less than or equal to ceilVal only if the result of the expression  $actual \leq \text{ceilVal}$  is nonempty and all values are true.

### **Input Arguments**

### **ceilVal**

Maximum value to satisfy the constraint.

## **Properties**

### **CeilingValue**

Maximum value to satisfy the constraint. Set this property through the constructor via the ceilVal input argument.

## **Methods**

## **Copy Semantics**

Value. To learn how value classes affect copy operations, see Copying Objects.

## **Examples**

### **Test That Actual Value Is Less Than or Equal to Provided Ceiling Value**

Create a test case for interactive testing.

```
import matlab.unittest.TestCase
import matlab.unittest.constraints.IsLessThanOrEqualTo
```
testCase = TestCase.forInteractiveUse;

Test that the actual value is less than or equal to four.

```
actVal = 3;testCase.verifyThat(actVal, IsLessThanOrEqualTo(4))
```
Interactive verification passed.

Test that the actual value is less than or equal to three.

```
testCase.verifyThat(actVal, IsLessThanOrEqualTo(3))
```
Interactive verification passed.

Test that each element in the actual value array is less than or equal to four.

```
actVal = [1 2 3 4];testCase.verifyThat(actVal, IsLessThanOrEqualTo(4))
```
Interactive verification passed.

Test that each element in the actual value matrix is less than or equal to four.

```
actVal = [1 2 3; 4 5 6];testCase.verifyThat(actVal, IsLessThanOrEqualTo(4))
```

```
Interactive verification failed.
```

```
---------------------
Framework Diagnostic:
---------------------
IsLessThanOrEqualTo failed.
--> Each element must be less than or equal to the maximum value.
    Failing Indices:
             4 6
Actual double:
         1 2 3
         4 5 6
Maximum Value (Inclusive):
         4
```
The matrix contains two elements that are greater than four.

Test that the actual value, 1, is less than or equal to every element in an array.

```
testCase.verifyThat(1, IsLessThanOrEqualTo([1 2 3]))
```
Interactive verification passed.

Test that elements in the actual value array are less than the corresponding ceiling values.

```
testCase.verifyThat([4 -9 2], IsLessThanOrEqualTo([5 -3 2]))
```
Interactive verification passed.

Repeat the test, this time negating the second actual value element.

```
testCase.verifyThat([4 9 2], IsLessThanOrEqualTo([5 -3 2]))
```
Interactive verification failed.

--------------------- Framework Diagnostic: ---------------------

IsLessThanOrEqualTo failed. --> Each element must be less than or equal to each corresponding element of the maximum array. Failing Indices: 2 Actual double: 4 9 2 Maximum Value (Inclusive): 5 -3 2

The negated element is greater than -3.

# **See Also**

[le](#page-7623-0) | [IsGreaterThanOrEqualTo](#page-2274-0) | [IsLessThan](#page-2287-0) | [IsGreaterThan](#page-2271-0)

# <span id="page-2293-0"></span>**matlab.unittest.constraints.IsOfClass class**

**Package:** matlab.unittest.constraints **Superclasses:** [matlab.unittest.constraints.BooleanConstraint](#page-2216-0)

Constraint specifying class type

### **Construction**

IsOfClass(class) provides a constraint specifying the class type. The constraint is satisfied if the actual value is the same class as class . The constraint is not satisfied if the actual value derives from class.

### **Input Arguments**

#### **class**

Class name that must be matched by the actual value to satisfy the constraint, specified as a fully qualified class name represented by a character vector or a meta.class instance.

### **Properties**

#### **Class**

Class name that must be matched by the actual value to satisfy the constraint. Set this property through the constructor via the class input argument.

### **Copy Semantics**

Value. To learn how value classes affect copy operations, see Copying Objects.

### **Examples**

#### **Test That Actual Value Class Is Specified Class**

Create a test case for interactive testing.

import matlab.unittest.TestCase import matlab.unittest.constraints.IsOfClass

testCase = TestCase.forInteractiveUse;

Verify that the actual value, 5, is a double.

testCase.verifyThat(5, IsOfClass('double'))

Interactive verification passed.

Repeat the test using an instance of meta.class instead of a character vector.

testCase.verifyThat(5, IsOfClass(?double))

Interactive verification passed.

Assert that zero is an instance of the logical class.

```
testCase.assertThat(0, IsOfClass('logical'))
```
Interactive assertion failed.

```
---------------------
Framework Diagnostic:
---------------------
IsOfClass failed.
--> The value's class is incorrect.
```

```
 Actual Class:
     double
 Expected Class:
     logical
```
Actual Value:  $\Theta$ Assertion failed.

Verify that @sin is a function handle.

testCase.verifyThat(@sin, IsOfClass(?function\_handle))

Interactive verification passed.

Verify that name is an instance of the char class.

```
name = 42;testCase.verifyThat(name, IsOfClass('char'))
Interactive verification failed.
---------------------
Framework Diagnostic:
---------------------
IsOfClass failed.
--> The value's class is incorrect.
```
 Actual Class: double Expected Class: char

Actual Value: 42

#### **Test That Derived Class Is Instance of Specified Class**

In a file in your working folder, create a class, DerivedExample, that inherits from the handle class.

```
classdef DerivedExample < handle
end
```
At the command prompt, create a test case for interactive testing.

import matlab.unittest.TestCase import matlab.unittest.constraints.IsOfClass

testCase = TestCase.forInteractiveUse

Verify that an instance of the DerivedExample class is an instance of a handle.

```
exObj = DerivedExample;
testCase.verifyThat(exObj, IsOfClass(?handle))
```

```
Interactive verification failed.
```

```
---------------------
Framework Diagnostic:
---------------------
IsOfClass failed.
--> The value's class is incorrect.
```

```
 Actual Class:
     DerivedExample
 Expected Class:
     handle
```
Actual Value: DerivedExample with no properties.

Even though exObj derives from the handle class, it is not an instance of the handle class.

Verify that an instance of the DerivedExample class is an instance of a DerivedExample.

```
testCase.verifyThat(exObj, IsOfClass(?DerivedExample))
```
Interactive verification passed.

### **See Also**

[IsInstanceOf](#page-2284-0) | [class](#page-1701-0)

# **matlab.unittest.constraints.IsReal class**

**Package:** matlab.unittest.constraints **Superclasses:** [matlab.unittest.constraints.BooleanConstraint](#page-2216-0)

Constraint specifying real valued array

# **Construction**

IsReal provides a constraint specifying a real valued array. This constraint is satisfied only if the actual value contains only real values.

# **Copy Semantics**

Value. To learn how value classes affect copy operations, see Copying Objects.

# **Examples**

### **Test That Actual Value Array Is Real Valued**

Create a test case for interactive testing.

```
import matlab.unittest.TestCase
import matlab.unittest.constraints.IsReal
```
testCase = TestCase.forInteractiveUse;

Verify that the values 5 and 5+0i are real.

```
testCase.verifyThat(5, IsReal)
testCase.verifyThat(5+0i, IsReal)
```
Interactive verification passed. Interactive verification passed.

Test if the imaginary number is real.

testCase.verifyThat(sqrt(-1), IsReal)

Interactive verification failed.

```
---------------------
Framework Diagnostic:
---------------------
IsReal failed.
--> The value must be real.
```

```
Actual Value:
       0.000000000000000 + 1.000000000000000i
```
### The actual value is imaginary.

Assert that an array contains only real values.

#### testCase.assertThat([0 1 1 2 3 5 8 13], IsReal)

Interactive assertion passed.

Test that the array, arr, is real.

```
arr = [NaN -Inf];testCase.verifyThat(arr, IsReal)
```
Interactive verification passed.

Multiply the array by a complex number and test that the values are not real.

testCase.verifyThat(42i\*arr, ~IsReal)

Interactive verification passed.

**See Also** [isreal](#page-7384-0)

# **matlab.unittest.constraints.IsSameHandleAs class**

**Package:** matlab.unittest.constraints

**Superclasses:** [matlab.unittest.constraints.BooleanConstraint](#page-2216-0)

Constraint specifying handle instance same as another

## **Construction**

IsSameHandle(h) provides a constraint specifying a handle instance or group of instances is same as another.

The constraint is satisfied only if each element of the actual value is the same instance as each corresponding element of h.

## **Input Arguments**

**h**

handle object or array of handle objects. The actual value array passed to the qualification must be the same size as h.

# **Copy Semantics**

Value. To learn how value classes affect copy operations, see Copying Objects.

## **Examples**

### **Test Handles for Equality**

In a file in your working folder, create the following handle class for interactive testing.

```
classdef ExampleHandle < handle
end
```
At the command prompt, create a test case for interactive testing.

```
import matlab.unittest.TestCase
import matlab.unittest.constraints.IsSameHandleAs
```
testCase = TestCase.forInteractiveUse;

Instantiate two handles.

```
h1 = ExampleHandle;
h2 = ExampleHandle;
```
Verify that the handle, h1, is the same as h1.

testCase.verifyThat(h1, IsSameHandleAs(h1))

Interactive verification passed.

Test that h1 is the same handle instance as h2.

#### testCase.verifyThat(h1, IsSameHandleAs(h2))

```
Interactive verification failed.
```

```
---------------------
Framework Diagnostic:
---------------------
IsSameHandleAs failed.
--> Values do not refer to the same handle.
Actual Value:
       ExampleHandle with no properties.
Expected Handle Object:
       ExampleHandle with no properties.
```
Test that two arrays of handles are the same instances.

```
expArr = [h1 h2 h1];actArr = [h1 h2 h1];
```

```
testCase.verifyThat(expArr, IsSameHandleAs(actArr))
```
Interactive verification passed.

The arrays satisfy the constraint even though the elements within a particular array are not the same instance as each other.

Verify that the constraint is not satisfied if it expects a single handle and the actual value is an array of the same instances.

```
testCase.verifyThat([h1 h1], IsSameHandleAs(h1))
```

```
Interactive verification failed.
---------------------
Framework Diagnostic:
---------------------
IsSameHandleAs failed.
--> Sizes do not match.
       Actual Value Size : [1 2]
        Expected Handle Object Size : [1 1]
Actual Value:
      1x2 ExampleHandle array with no properties.
Expected Handle Object:
      ExampleHandle with no properties.
```
Similarly, the constraint is not satisfied a single handle instance if it expects an array of handles.

testCase.verifyThat(h2, IsSameHandleAs([h2 h2]))

Interactive verification failed.

--------------------- Framework Diagnostic: --------------------- IsSameHandleAs failed. --> Sizes do not match. Actual Value Size  $\qquad \qquad ; \quad \lbrack 1 \quad 1 \rbrack$  Expected Handle Object Size : [1 2] Actual Value: ExampleHandle with no properties. Expected Handle Object: 1x2 ExampleHandle array with no properties.

# **See Also**

[eq](#page-3683-0) | [handle](#page-5625-0) | [IsEqualTo](#page-2277-0)

# **matlab.unittest.constraints.IsSameSetAs class**

**Package:** matlab.unittest.constraints

**Superclasses:** [matlab.unittest.constraints.BooleanConstraint](#page-2216-0)

Constraint specifying set contains same elements as another set

# **Construction**

IsSameSetAs(expSet) creates a constraint specifying that a set contains same elements as another set. The constraint produces a qualification failure for any actual-value set that is not the same set as the expected-value set.

Sets can have the same elements in different orders, different numbers, or different shapes. An actual value is considered the same set as the expected set if ismember(actual, expected) and ismember(expected, actual) both return arrays that contain all true values and at least one of the following conditions is met:

- The actual set and the expected set are of the same class.
- The actual set is an object.
- The expected set is an object.

### **Input Arguments**

#### **expSet — Expected-value set to compare to actual-value set**

depends on test values

Expected-value set to compare to actual-value set. The type of the input depends on the test values.

## **Properties**

### **ExpectedSet — Expected-value set to compare to actual-value set**

depends on test values

This property is read-only.

Expected-value set to compare to actual-value set. The data type of the property depends on the test values. Set this property through the constructor via the expSet input argument.

## **Copy Semantics**

Value. To learn how value classes affect copy operations, see Copying Objects.

## **Examples**

#### **Test if Actual and Expected Sets Are the Same**

Create a test case for interactive testing.

```
import matlab.unittest.TestCase;
import matlab.unittest.constraints.IsSameSetAs;
```
testCase = TestCase.forInteractiveUse;

Verify that two sets are the same.

 $actSet = \{ 'a' \; 'b' \; 'c' \}$ ;  $expSet = { 'a' 'b' 'c' };$ 

testCase.verifyThat(actSet,IsSameSetAs(expSet))

Interactive verification passed.

Repeat the test with a different expected set. The test fails because the sets do not contain the same elements.

 $expSet = { 'a' 'b' 'd'};$ 

#### testCase.verifyThat(actSet,IsSameSetAs(expSet))

Interactive verification failed.

```
---------------------
Framework Diagnostic:
   ---------------------
IsSameSetAs failed.
--> The actual value contains 1 element(s) not found in the expected set:
     --> Element at index 3:
             {'c'}
--> The actual value is missing 1 element(s) found in the expected set:
     --> Element at index 3:
             {'d'}
Actual Value:
  1×3 cell array
     {'a'} {'b'} {'c'}
Expected Set:
   1×3 cell array
     {'a'} {'b'} {'d'}
```
Verify that two sets are the same. Although the order of the elements and the shape of the sets are different, the sets contain the same elements.

```
acts = [1 2 3];expSet = [3;2;1];testCase.verifyThat(actSet,IsSameSetAs(expSet))
Interactive verification passed.
```
Verify that two sets are the same. Although the expSet contains elements that are not unique and has a size that does not match actSet, the two sets have the same elements.

```
expSet = [1 2 3 1 2];
```
testCase.verifyThat(actSet,IsSameSetAs(expSet))

```
Interactive verification passed.
```
## **See Also**

[matlab.unittest.constraints.IsSubsetOf](#page-2308-0) | [matlab.unittest.constraints.IsSupersetOf](#page-2324-0) | [ismember](#page-7295-0) | [matlab.unittest.constraints.HasUniqueElements](#page-2256-0)

**Introduced in R2018a**
# **matlab.unittest.constraints.IsScalar class**

**Package:** matlab.unittest.constraints **Superclasses:** [matlab.unittest.constraints.BooleanConstraint](#page-2216-0)

Constraint specifying scalar value

# **Construction**

IsScalar provides a constraint that specifies a scalar value. The constraint is satisfied if the actual value is a scalar.

# **Copy Semantics**

Value. To learn how value classes affect copy operations, see Copying Objects.

# **Examples**

## **Test That Actual Value Is Scalar**

Create a test case for interactive testing.

import matlab.unittest.TestCase import matlab.unittest.constraints.IsScalar

```
testCase = TestCase.forInteractiveUse;
```
Verify that a value of zero satisfies the IsScalar constraint.

testCase.verifyThat(0,IsScalar)

Interactive verification passed.

Assert that a single object is scalar.

## testCase.assertThat(timeseries(1),IsScalar)

Interactive verification passed.

Verify that a vector is not scalar.

## testCase.verifyThat([2 3],IsScalar)

Interactive verification failed.

--------------------- Framework Diagnostic: --------------------- IsScalar failed. --> The value must be a scalar. --> The value has a size of [1 2].

```
Actual Value:
        2 3
```
Assert that an empty structure does not satisfy the IsScalar constraint.

#### testCase.assertThat(struct([]),IsScalar)

Interactive assertion failed.

```
---------------------
Framework Diagnostic:
---------------------
IsScalar failed.
--> The value must be a scalar.
--> The value has a size of [0 0].
Actual Value:
```

```
0x0 struct array with no fields.
Assertion failed.
```
## **See Also**

[HasElementCount](#page-2243-0) | [HasLength](#page-2250-0) | [HasSize](#page-2254-0) | [IsEmpty](#page-2261-0) | [isscalar](#page-7396-0)

**Introduced in R2014b**

# **matlab.unittest.constraints.IsSparse class**

**Package:** matlab.unittest.constraints **Superclasses:** [matlab.unittest.constraints.BooleanConstraint](#page-2216-0)

Constraint specifying sparse array

## **Construction**

IsSparse creates a constraint specifying a sparse array. This constraint is satisfied only when the actual value is sparse.

## **Copy Semantics**

Value. To learn how value classes affect copy operations, see Copying Objects.

# **Examples**

#### **Test That Actual Value Array Is Sparse**

Create a test case for interactive testing.

```
import matlab.unittest.TestCase
import matlab.unittest.constraints.IsSparse
```

```
testCase = TestCase.forInteractiveUse;
```
Create an identity matrix, and test if it is sparse.

```
F = eye(7);
testCase.verifyThat(F, IsSparse)
```
Interactive verification failed.

--------------------- Framework Diagnostic: --------------------- IsSparse failed. --> The value must be sparse.

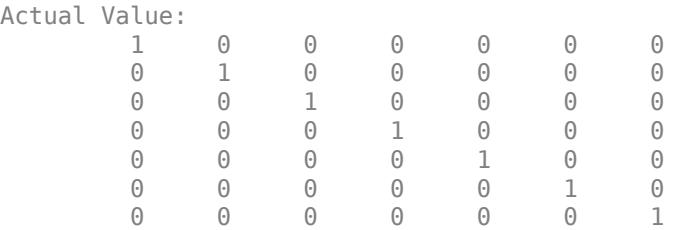

The matrix, F, is a full matrix.

Convert F to a sparse matrix and retest for sparsity.

```
S = sparse(F);
testCase.verifyThat(S, IsSparse)
```
Interactive verification passed.

# **See Also**

[issparse](#page-7415-0)

# <span id="page-2308-0"></span>**matlab.unittest.constraints.IsSubsetOf class**

**Package:** matlab.unittest.constraints

**Superclasses:** [matlab.unittest.constraints.BooleanConstraint](#page-2216-0)

Constraint specifying actual set is subset of expected set

# **Construction**

IsSubsetOf(expSet) creates a constraint specifying that the actual value set is a subset of the expected value set. The constraint produces a qualification failure for any actual value set that is not a subset of the expected value set. An actual value set is considered a subset of the expected value set if ismember(actSet, expSet) contains all true values and the actual and expected values satisfy one of the following conditions:

- The actual and expected values are of the same class.
- The actual value is an object.
- The expected value is an object.

## **Input Arguments**

## **expSet — Expected value set to compare to actual value set**

depends on test values

Expected value set to compare to actual value set. The type of the input depends on the test values.

# **Properties**

## **Superset — Superset of actual value set**

depends on test values

Superset of the actual value set. The data type of the property depends on the test values. To satisfy the constraint, the actual value set must be a subset of Superset. Set this property through the constructor via the expSet input argument.

# **Copy Semantics**

Value. To learn how value classes affect copy operations, see Copying Objects.

# **Examples**

## **Test if Actual Set Is Subset of Expected**

Create a test case for interactive testing.

```
import matlab.unittest.TestCase;
import matlab.unittest.constraints.IsSubsetOf;
```

```
testCase = TestCase.forInteractiveUse;
```
Verify that the actual cell array is a subset of the expected set.

```
testCase.verifyThat({'c','b'}, IsSubsetOf({'a','b','c'}));
```
Interactive verification passed.

```
testCase.verifyThat({'a';'d'}, IsSubsetOf({'a','b','c'}));
```
Interactive verification failed.

```
---------------------
Framework Diagnostic:
---------------------
IsSubsetOf failed.
--> The actual value contains 1 element(s) not found in the expected superset:
     --> Element at index 2 not found in the expected superset:
                 'd'
Actual Value (cell):
         'a'
         'd'
Expected Superset (cell):
        'a' 'b' 'c'
```
Assert that a set of doubles is a subset of the expected set.

testCase.assertThat([25;209], IsSubsetOf(magic(21)));

Interactive assertion passed.

#### testCase.assertThat(25:33, IsSubsetOf(30:40));

Interactive assertion failed.

```
---------------------
Framework Diagnostic:
---------------------
IsSubsetOf failed.
--> The actual value contains 5 element(s) not found in the expected superset:
    --> Element at index 1 not found in the expected superset:
                25
    --> Element at index 2 not found in the expected superset:
                26
    --> Element at index 3 not found in the expected superset:
               27
    --> Element at index 4 not found in the expected superset:
               28
    --> Element at index 5 not found in the expected superset:
                29
Actual Value (double):
        25 26 27 28 29 30 31 32 33
Expected Superset (double):
        30 31 32 33 34 35 36 37 38 39 40
Assertion failed.
```
Verify that the rows of a table are a subset of the expected table.

```
actT = table([3,1]', {'C'; 'A'}], logical([0;1]));expT = table([1:2:5]',\{A';'C';'E'},logical([1;0;0]));
testCase.verifyThat(actT, IsSubsetOf(expT));
```
Interactive verification passed.

Test that if the actual and expected sets have different types, the IsSubsetOf constraint is not satisfied.

testCase.assumeThat(single(1:3), IsSubsetOf(0:5));

Interactive assumption failed.

--------------------- Framework Diagnostic: --------------------- IsSubsetOf failed. --> Classes do not match. Actual Class: single Expected Class: double Actual Value (single): 1 2 3 Expected Superset (double): 0 1 2 3 4 5 Assumption failed.

## **See Also**

[ismember](#page-7295-0) | [matlab.unittest.constraints.IsSupersetOf](#page-2324-0) | [matlab.unittest.constraints](#page-2202-0) | [matlab.unittest.constraints.IsSameSetAs](#page-2301-0)

## **Introduced in R2016a**

# <span id="page-2311-0"></span>**matlab.unittest.constraints.IsSubstringOf class**

**Package:** matlab.unittest.constraints **Superclasses:** [matlab.unittest.constraints.BooleanConstraint](#page-2216-0)

Constraint specifying substring of another string

# **Construction**

IsSubstringOf(superstring) creates a constraint specifying a substring of another string scalar or character vector. The constraint is satisfied only if the actual value is contained within an expected superstring, superstring.

IsSubstringOf(superstring,Name,Value) provides a constraint with additional options specified by one or more Name, Value pair arguments. Name must appear inside single quotes (''). You can specify several name-value pair arguments in any order as Name1,Value1,...,NameN,ValueN.

## **Input Arguments**

#### **superstring**

Text that contains the actual value, specified as a string scalar or character vector. superstring can include newline characters.

#### **Name-Value Pair Arguments**

Specify optional pairs of arguments as Name1=Value1,...,NameN=ValueN, where Name is the argument name and Value is the corresponding value. Name-value arguments must appear after other arguments, but the order of the pairs does not matter.

*Before R2021a, use commas to separate each name and value, and enclose* Name *in quotes.*

## **IgnoringCase**

Indicator to ignore case, specified as false or true (logical 0 or 1).

#### **Default:** false

## **IgnoringWhitespace**

Indicator to ignore whitespace, specified as false or true (logical 0 or 1). If IgnoringWhitespace is true, MATLAB removes any whitespace characters from both the actual value and the expected value before determining whether the constraint is satisfied.

**Note** When IgnoringWhitespace is true, the input argument superstring must contain at least one non-whitespace character.

#### **Default:** false

## **WithCount**

Number of times superstring must contain the actual value, specified as a positive integer.

The testing framework uses the [count](#page-2554-0) function to count occurrences of the actual value. When you specify an empty substring, the count function counts empty strings at the beginning and end of superstring and between each pair of its characters. In other words, if superstring has N characters, it also has N+1 empty substrings.

# **Properties**

## **IgnoreCase**

Indicator if the constraint is insensitive to case, specified in the name-value pair argument, 'IgnoringCase'.

## **IgnoreWhitespace**

Indicator if the constraint is insensitive to whitespace, specified in the name-value pair argument, 'IgnoringWhitespace'.

## **Superstring**

Superstring that includes the actual value, specified in the input argument, superstring.

# **Copy Semantics**

Value. To learn how value classes affect copy operations, see Copying Objects.

# **Examples**

## **Test That Actual Value Is Substring of Specified String**

Create a test case for interactive testing.

import matlab.unittest.TestCase import matlab.unittest.constraints.IsSubstringOf

testCase = TestCase.forInteractiveUse;

Define the actual value string.

S = string('This Is One Long String');

Test that the actual value 'One' is contained in S.

```
testCase.verifyThat('One', IsSubstringOf(S))
```
Verification passed.

Test that the actual value 'long' is contained in S.

```
testCase.verifyThat('long', IsSubstringOf(S))
```

```
Verification failed.
     ---------------------
     Framework Diagnostic:
     ---------------------
     IsSubstringOf failed.
     --> The value is not found within the superstring.
     Actual char:
         long
     Expected Superstring:
         "This Is One Long String"
```
By default, the IsSubstringOf constraint is case sensitive.

Repeat the test ignoring case.

```
testCase.verifyThat('long', IsSubstringOf(S, ...
     'IgnoringCase', true))
```
Verification passed.

Test that the actual value 'is' is contained in S twice. For the test to pass, configure the constraint to ignore case.

```
testCase.verifyThat('is', IsSubstringOf(S, ...
     'WithCount', 2, 'IgnoringCase', true))
```
Verification passed.

Test that the actual value 'thisisone' is contained in S. For the test to pass, configure the constraint to ignore whitespace and case.

```
testCase.verifyThat('thisisone', IsSubstringOf(S, ...
     'IgnoringCase', true, 'IgnoringWhitespace', true))
```

```
Verification passed.
```
Assert that the actual value 'longer' is not contained in S.

```
testCase.assertThat('Longer', ~IsSubstringOf(S))
```
Assertion passed.

## **See Also**

[ContainsSubstring](#page-2228-0) | [EndsWithSubstring](#page-2231-0) | [StartsWithSubstring](#page-2357-0) | [Matches](#page-2332-0)

# <span id="page-2314-0"></span>**matlab.unittest.constraints.IssuesNoWarnings class**

**Package:** matlab.unittest.constraints **Superclasses:** [matlab.unittest.constraints.Constraint](#page-2223-0)

Constraint specifying function that issues no warnings

# **Construction**

outConstObj = IssuesNoWarnings creates a constraint, outConstObj, specifying a function that issues no warnings when the testing framework invokes it. The constraint is satisfied if no warnings are issued when the testing framework invokes the function.

outConstObj = IssuesNoWarnings('WhenNargoutIs', numOutputs) creates a constraint that can determine if the actual value is a function handle that issues no warnings when the testing framework invokes it with a particular number of output arguments, numOutputs.

## **Input Arguments**

## **numOutputs**

Number of outputs the constraint requests when invoking the function handle, specified as a nonnegative, real, scalar integer.

## **Default:** 0

# **Properties**

## **FunctionOutputs**

Output arguments produced at invocation of the supplied function handle, specified as a cell array. This property provides access to output arguments. It is read only and the testing framework sets it when it invokes the function handle. The number of outputs is determined by the Nargout property.

## **Nargout**

Number of output arguments the instance uses when executing functions. Set this property through the constructor via the numOutputs input argument.

# **Copy Semantics**

Handle. To learn how handle classes affect copy operations, see Copying Objects.

# **Examples**

## **Instantiate IssuesNoWarnings Constraint**

Create a test case for interactive testing.

```
import matlab.unittest.TestCase
import matlab.unittest.constraints.IssuesNoWarnings
```
testCase = TestCase.forInteractiveUse;

Verify that a call to true does not result in any warning.

testCase.verifyThat(@true, IssuesNoWarnings)

Interactive verification passed.

Verify that a call to size with an empty array does not result in any warning. Examine the output arguments.

```
issuesNoWarningsConstraint = IssuesNoWarnings('WhenNargoutIs', 2);
testCase.verifyThat(@() size([]), issuesNoWarningsConstraint)
[actualOut1, actualOut2] = issuesNoWarningsConstraint.FunctionOutputs{:};
```
Interactive verification passed.

--> The function issued warnings.

Verify that the constraint is not satisfied if the actual value is not a function handle.

testCase.verifyThat(5, IssuesNoWarnings)

```
Interactive verification failed.
---------------------
Framework Diagnostic:
---------------------
IssuesNoWarnings failed.
--> The value must be an instance of the expected type.
    Actual Class:
         double
     Expected Type:
         function_handle
Actual Value:
 5
```
Verify that the constraint is not satisfied if the actual value results in a warning.

testCase.verifyThat(@() warning('some:id', 'Message'), IssuesNoWarnings)

```
Warning: Message 
> In @()warning('some:id','Message')
  In matlab.unittest.internal.constraints.FunctionHandleConstraint/invoke (line 36)
  In matlab.unittest.internal.constraints.WarningQualificationConstraint/invoke (line 39)
  In matlab.unittest.constraints.IssuesNoWarnings/issuesNoWarnings (line 140)
  In matlab.unittest.constraints.IssuesNoWarnings/satisfiedBy (line 90)
  In matlab.unittest.internal.qualifications.QualificationDelegate/qualifyThat (line 62)
   In matlab.unittest.qualifications.Verifiable/verifyThat (line 228) 
Interactive verification failed.
---------------------
Framework Diagnostic:
---------------------
IssuesNoWarnings failed.
```

```
1-2310
```
 Warnings Issued:  $--$  'some:id' Message

Evaluated Function: @()warning('some:id','Message')

# **See Also**

[matlab.unittest.constraints.Constraint](#page-2223-0) | [matlab.unittest.constraints.IssuesWarnings](#page-2317-0) | [matlab.unittest.constraints.Throws](#page-2372-0) | [warning](#page-15131-0)

# <span id="page-2317-0"></span>**matlab.unittest.constraints.IssuesWarnings class**

**Package:** matlab.unittest.constraints **Superclasses:** [matlab.unittest.constraints.Constraint](#page-2223-0)

Constraint specifying function that issues expected warning profile

# **Description**

The IssuesWarnings class creates a constraint that issues an expected warning profile. The constraint is satisfied only if the actual value is a function handle that issues a specific set of warnings. You specify warnings using warning identifiers.

By default, the constraint only confirms that when the testing framework invokes the function handle, MATLAB issues the specified set of warnings. It ignores the number of times the warnings are issued, in what order they are issued, and whether or not any unspecified warnings are issued. However, you can set parameters to respect the order, the count, and the warning set. Alternatively, you can specify the exact warning profile for comparison.

# **Construction**

outConstObj = IssuesWarnings(warnArr) creates a constraint, outConstObj, specifying a function that issues expected warnings, warnArr.

 $outConstObj = IssuesWarnings(expVal,Name, Value) creates a constraint with additional$ options specified by one or more Name,Value pair arguments. Name must appear inside single quotes (''). You can specify several name-value pair arguments in any order as Name1,Value1,...,NameN,ValueN.

## **Input Arguments**

## **warnArr**

Warning identifiers expected when the testing framework invokes the function handle, specified as a cell array of warning identifiers. If warnArr is empty, the constructor throws an MException.

## **Name-Value Pair Arguments**

Specify optional pairs of arguments as Name1=Value1,...,NameN=ValueN, where Name is the argument name and Value is the corresponding value. Name-value arguments must appear after other arguments, but the order of the pairs does not matter.

*Before R2021a, use commas to separate each name and value, and enclose* Name *in quotes.*

## **Exactly**

Indicator if the value is a function handle that must issue a warning profile that is an exact match, specified as false or true (logical 0 or 1). When this value is false, the instance relies on specification of other parameters and default instance behavior to determine the strictness of its comparison. When set to true, the instance requires the warning profile to be exactly the same as the specified warning profile.

## **Default:** false

## **RespectingCount**

Indicator whether to respect element counts, specified as false or true (logical 0 or 1). When this value is false, the instance is insensitive to the number of occurrences of members and ignores their frequency. When set to true, the instance is sensitive to the total number of set members. This means that, in addition to ensuring that all of the specified warnings are issued, this instance is not satisfied if the number of times that a particular warning issues differs from the number of times that warning is specified in warnArr.

## **Default:** false

## **RespectingOrder**

Indicator whether to respect the order of elements, specified as false or true (logical 0 or 1). When this value is false, the instance is insensitive to the order of the set members. When set to true, the instance is sensitive to the order of the set members. This means that this instance is not satisfied if the order of the issued warnings differs from the order the warnings are specified in warnArr.

The order of a given set of warnings is determined by trimming the warning profiles to a profile with no repeated adjacent warnings. For example, the warning profile  $\{id:A, id:A, id:B, id:C,$ id:C, id:C, id:A, id:A, id:A} is trimmed to {id:A, id:B, id:C, id:A}.

When this constraint respects order, the order of the warnings that are issued and expected must match the order of the expected warning profile. Warnings issued that are not listed in warnArr are ignored when determining order.

## **Default:** false

## **RespectingSet**

Indicator whether to respect set elements, specified as false or true (logical 0 or 1). When this value is false, the instance ignores additional set members. When set to true, the instance is sensitive to additional set members. This means that, in addition to ensuring that all of the specified warnings are issued, this instance is not satisfied if any extra, unspecified warnings are issued.

## **Default:** false

## **WhenNargoutIs**

Number of outputs the constraint should request when invoking the function handle, specified as a non-negative, real, scalar integer.

## **Default:** 0

## **Properties**

## **Exact**

Indicator of whether the constraint performs exact comparisons. Set this property through the constructor via the name-value pair argument, 'Exactly'.

## **ExpectedWarnings**

Expected warning identifiers. Set this read-only property through the constructor via the warnArr input argument.

## **FunctionOutputs**

Output arguments produced at invocation of the supplied function handle, specified as a cell array. This property provides access to output arguments. It is read only and the testing framework sets it when it invokes the function handle. The number of outputs is determined by the Nargout property.

#### **Nargout**

Number of output arguments the instance uses when it executes functions. Set this property through the constructor via the name-value pair argument, 'WhenNargoutIs'.

#### **RespectCount**

Indicator if the constraint respects the element counts, specified through the constructor via the name-value pair argument, 'RespectingCount'.

#### **RespectOrder**

Indicator if the constraint respects the order of elements, specified through the constructor via the name-value pair argument, 'RespectingOrder'.

## **RespectSet**

Indicator if the constraint respects set elements, specified through the constructor via the name-value pair argument, 'RespectingSet'.

## **Copy Semantics**

Handle. To learn how handle classes affect copy operations, see Copying Objects.

# **Examples**

## **Instantiate IssuesWarnings Constraint**

Create a test case for interactive testing.

```
import matlab.unittest.TestCase
import matlab.unittest.constraints.IssuesWarnings
```

```
testCase = TestCase.forInteractiveUse;
```
Create a helper anonymous function for use in this example. Create several warning identifiers.

```
issueWarnings = @(idCell) cellfun(@(id) warning(id, 'Message'), idCell);
firstID = 'first:id';
secondID = 'second:id';
thirdID = 'third:id';
```
Verify that the helper function issues a particular warning.

#### testCase.verifyThat(@() issueWarnings({firstID}),... IssuesWarnings({firstID}))

Interactive verification passed.

Verify the function issues a warning ignoring count, warning set, and order.

```
testCase.verifyThat(@() issueWarnings({firstID, thirdID, secondID,...
    firstID}), IssuesWarnings({secondID, firstID}))
```
Interactive verification passed.

Verify the function issues a warning while respecting the warning set.

```
testCase.verifyThat(@() issueWarnings({firstID, thirdID, secondID,...
    firstID}), IssuesWarnings({firstID, secondID, thirdID}, ...
     'RespectingSet', true))
```
Interactive verification passed.

Verify the function issues a warning while respecting the warning count.

```
testCase.verifyThat(@() issueWarnings({secondID, firstID, thirdID,...
    secondID}), IssuesWarnings({firstID, secondID, secondID}, ...
     'RespectingCount', true))
```
Interactive verification passed.

Verify the function issues a warning while respecting the warning order.

```
testCase.verifyThat(@() issueWarnings({firstID, secondID, secondID, .
    thirdID}), IssuesWarnings({firstID, secondID}, 'RespectingOrder', true))
```
Interactive verification passed.

Verify the function issues an exact match to the expected warning profile.

```
testCase.verifyThat(@() issueWarnings({firstID, secondID, secondID,
     thirdID}), IssuesWarnings({firstID, secondID, secondID, thirdID}, ...
     'Exactly', true))
```
Interactive verification passed.

Verify that the constraint is not satisfied if the actual value is not a function handle.

testCase.verifyThat(5, IssuesWarnings({firstID}))

```
Interactive verification failed.
---------------------
Framework Diagnostic:
---------------------
IssuesWarnings failed.
--> The value must be an instance of the expected type.
    Actual Class:
         double
     Expected Type:
        function handle
Actual Value:
 5
```
Verify that the constraint is not satisfied if the function does not issue a warning.

testCase.verifyThat(@rand, IssuesWarnings({firstID}))

```
Interactive verification failed.
```

```
---------------------
Framework Diagnostic:
---------------------
IssuesWarnings failed.
--> The function handle did not issue a correct warning profile.
     The expected warning profile ignores:
       Set
       Count
       Order
     --> The function handle did not issue any warnings.
    Expected Warning Profile:
         --> 'first:id'
Evaluated Function:
         @rand
```
Verify that the constraint is not satisfied if the function issues a non-specified warning identifier.

testCase.verifyThat(@() issueWarnings({firstID}), IssuesWarnings({secondID}))

```
Warning: Message 
> In @(id)warning(id,'Message')
  In @(idCell)cellfun(@(id)warning(id,'Message'),idCell)
   In @()issueWarnings({firstID})
   In matlab.unittest.internal.constraints.FunctionHandleConstraint/invoke (line 36)
   In matlab.unittest.internal.constraints.WarningQualificationConstraint/invoke (line 39)
 In matlab.unittest.constraints.IssuesWarnings/invoke (line 431)
 In matlab.unittest.constraints.IssuesWarnings/invokeCapturingOutput (line 510)
  In matlab.unittest.constraints.IssuesWarnings/issuesExpectedWarnings (line 519)
  In matlab.unittest.constraints.IssuesWarnings/satisfiedBy (line 239)
   In matlab.unittest.internal.qualifications.QualificationDelegate/qualifyThat (line 62)
   In matlab.unittest.qualifications.Verifiable/verifyThat (line 228) 
Interactive verification failed.
---------------------
Framework Diagnostic:
---------------------
IssuesWarnings failed.
--> The function handle did not issue a correct warning profile.
     The expected warning profile ignores:
       Set
       Count
       Order
     --> The function handle did not issue the correct warnings.
         Missing Warnings:
             --> 'second:id'
     Actual Warning Profile:
         --> 'first:id'
     Expected Warning Profile:
        --> 'second:id
Evaluated Function:
         @()issueWarnings({firstID})
```
Consider the following actual value and warning array.

```
actVal = @() issueWarnings({firstID, firstID, secondID, firstID});
warnArr = {firstID, secondID, firstID, firstID};
```
Test whether the warning array is exactly the same as the expected array.

testCase.verifyThat(actVal, IssuesWarnings(warnArr, 'Exactly', true)) Warning: Message > In @(id)warning(id,'Message') In @(idCell)cellfun(@(id)warning(id,'Message'),idCell) In @()issueWarnings({firstID,firstID,secondID,firstID}) In matlab.unittest.internal.constraints.FunctionHandleConstraint/invoke (line 36) In matlab.unittest.internal.constraints.WarningQualificationConstraint/invoke (line 39) In matlab.unittest.constraints.IssuesWarnings/invoke (line 431) In matlab.unittest.constraints.IssuesWarnings/invokeCapturingOutput (line 510) In matlab.unittest.constraints.IssuesWarnings/issuesExpectedWarnings (line 519) In matlab.unittest.constraints.IssuesWarnings/satisfiedBy (line 239) In matlab.unittest.internal.qualifications.QualificationDelegate/qualifyThat (line 62) In matlab.unittest.qualifications.Verifiable/verifyThat (line 228) Warning: Message > In @(id)warning(id,'Message') In @(idCell)cellfun(@(id)warning(id,'Message'),idCell) In @()issueWarnings({firstID,firstID,secondID,firstID}) In matlab.unittest.internal.constraints.FunctionHandleConstraint/invoke (line 36) In matlab.unittest.internal.constraints.WarningQualificationConstraint/invoke (line 39) In matlab.unittest.constraints.IssuesWarnings/invoke (line 431) In matlab.unittest.constraints.IssuesWarnings/invokeCapturingOutput (line 510) In matlab.unittest.constraints.IssuesWarnings/issuesExpectedWarnings (line 519) In matlab.unittest.constraints.IssuesWarnings/satisfiedBy (line 239) In matlab.unittest.internal.qualifications.QualificationDelegate/qualifyThat (line 62) In matlab.unittest.qualifications.Verifiable/verifyThat (line 228) Warning: Message > In @(id)warning(id,'Message') In @(idCell)cellfun(@(id)warning(id,'Message'),idCell) In @()issueWarnings({firstID,firstID,secondID,firstID}) In matlab.unittest.internal.constraints.FunctionHandleConstraint/invoke (line 36) In matlab.unittest.internal.constraints.WarningQualificationConstraint/invoke (line 39) In matlab.unittest.constraints.IssuesWarnings/invoke (line 431) In matlab.unittest.constraints.IssuesWarnings/invokeCapturingOutput (line 510) In matlab.unittest.constraints.IssuesWarnings/issuesExpectedWarnings (line 519) In matlab.unittest.constraints.IssuesWarnings/satisfiedBy (line 239) In matlab.unittest.internal.qualifications.QualificationDelegate/qualifyThat (line 62) In matlab.unittest.qualifications.Verifiable/verifyThat (line 228) Warning: Message > In @(id)warning(id,'Message') In @(idCell)cellfun(@(id)warning(id,'Message'),idCell) In  $@()$  issueWarnings({firstID,firstID,secondID,firstID}) In matlab.unittest.internal.constraints.FunctionHandleConstraint/invoke (line 36) In matlab.unittest.internal.constraints.WarningQualificationConstraint/invoke (line 39) In matlab.unittest.constraints.IssuesWarnings/invoke (line 431) In matlab.unittest.constraints.IssuesWarnings/invokeCapturingOutput (line 510) In matlab.unittest.constraints.IssuesWarnings/issuesExpectedWarnings (line 519) In matlab.unittest.constraints.IssuesWarnings/satisfiedBy (line 239) In matlab.unittest.internal.qualifications.QualificationDelegate/qualifyThat (line 62) In matlab.unittest.qualifications.Verifiable/verifyThat (line 228) Interactive verification failed. --------------------- Framework Diagnostic: --------------------- IssuesWarnings failed. --> The function handle did not issue a correct warning profile. The expected warning profile must match exactly. --> The function handle did not issue the exact warning profile expected. Actual Warning Profile: --> 'first:id' --> 'first:id' --> 'second:id --> 'first:id' Expected Warning Profile: --> 'first:id' --> 'second:id' --> 'first:id' --> 'first:id' Evaluated Function: @()issueWarnings({firstID,firstID,secondID,firstID})

Test whether the warning array is the same as the expected array when respecting set, order and count.

```
testCase.verifyThat(actVal, IssuesWarnings(warnArr,...
     'RespectingSet',true,'RespectingOrder',true,'RespectingCount',true))
```

```
Interactive verification passed.
```
In this example, a constraint that specifies a warning profile that respects set, order and count is not the same as one that specifies an exact warning profile.

# **See Also**

[matlab.unittest.constraints.IssuesNoWarnings](#page-2314-0) | [matlab.unittest.constraints.Throws](#page-2372-0) | [warning](#page-15131-0) | [MException](#page-8724-0)

# <span id="page-2324-0"></span>**matlab.unittest.constraints.IsSupersetOf class**

**Package:** matlab.unittest.constraints

**Superclasses:** [matlab.unittest.constraints.BooleanConstraint](#page-2216-0)

Constraint specifying actual set is superset of expected set

# **Construction**

IsSupersetOf(expSet) creates a constraint specifying that the actual value set is a superset of the expected value set. The constraint produces a qualification failure for any actual value set that is not a superset of the expected value set. An actual value set is considered a superset of the expected value set if ismember(expSet,actSet) contains all true values and the actual and expected values satisfy one of the following conditions:

- The actual and expected values are of the same class.
- The actual value is an object.
- The expected value is an object.

## **Input Arguments**

#### **expSet — Expected value set to compare to actual value set**

depends on test values

Expected value set to compare to actual value set. The type of the input depends on the test values.

# **Properties**

## **Subset — Subset of actual value set**

depends on test values

Subset of the actual value set. The data type of the property depends on the test values. To satisfy the constraint, the actual value set must be a superset of Subset. Set this property through the constructor via the expSet input argument.

# **Copy Semantics**

Value. To learn how value classes affect copy operations, see Copying Objects.

## **Examples**

## **Test if Actual Set Is Superset of Expected**

Create a test case for interactive testing.

```
import matlab.unittest.TestCase;
import matlab.unittest.constraints.IsSupersetOf;
```

```
testCase = TestCase.forInteractiveUse;
```
Verify that the actual cell array is a subset of the expected set.

```
testCase.verifyThat({'a','b','c'}, IsSupersetOf({'c';'b'}));
```
Interactive verification passed.

```
testCase.verifyThat({'a','b','c'}, IsSupersetOf({'a','d'}));
```
Interactive verification failed.

 $'$ a'  $'$ 

```
---------------------
Framework Diagnostic:
---------------------
IsSupersetOf failed.
--> The expected subset contains 1 element(s) not found in the actual value:
     --> Element at index 2 not found in the actual value:
                   'd'
Actual Value (cell):<br>'a' 'b'
               \cdot 'b' \cdot 'c'
Expected Subset (cell):<br>'a'    'd'
```
Assert that a set of doubles is a subset of the expected set.

```
testCase.assertThat(magic(21), IsSupersetOf([25;209]));
Interactive assertion passed.
testCase.assertThat(25:33, IsSupersetOf(30:40));
Interactive assertion failed.
---------------------
Framework Diagnostic:
---------------------
IsSupersetOf failed.
--> The expected subset contains elements not found in the actual value (First 5 of 7):
    --> Element at index 5 not found in the actual value:
 34
    --> Element at index 6 not found in the actual value:
               35
    --> Element at index 7 not found in the actual value:
 36
    --> Element at index 8 not found in the actual value:
               37
    --> Element at index 9 not found in the actual value:
 38
Actual Value (double):
        25 26 27 28 29 30 31 32 33
Expected Subset (double):
        30 31 32 33 34 35 36 37 38 39 40
Assertion failed.
```
Verify that the rows of a table are a subset of the expected table.

```
actT = table([1:2:5]', [{A'; 'C'; 'E'}], logical([1;0;0]));
expT = table([3,1]', {C'; A'}, logical([0;1]));
testCase.verifyThat(actT, IsSupersetOf(expT));
```
Interactive verification passed.

Test that if the actual and expected sets have different types, the IsSubsetOf constraint is not satisfied.

```
testCase.assumeThat(single(0:5), IsSupersetOf(1:3));
```
Interactive assumption failed.

```
---------------------
Framework Diagnostic:
---------------------
IsSupersetOf failed.
--> Classes do not match.
    Actual Class:
        single
    Expected Class:
        double
Actual Value (single):
         0 1 2 3 4 5
Expected Subset (double):
        1 2 3
Assumption failed.
```
## **See Also**

[ismember](#page-7295-0) | [matlab.unittest.constraints.IsSubsetOf](#page-2308-0) | [matlab.unittest.constraints](#page-2202-0) | [matlab.unittest.constraints.IsSameSetAs](#page-2301-0)

**Introduced in R2016a**

# **matlab.unittest.constraints.IsTrue class**

**Package:** matlab.unittest.constraints **Superclasses:** [matlab.unittest.constraints.Constraint](#page-2223-0)

Constraint specifying true value

# **Construction**

IsTrue provides a constraint specifying a true value. This constraint is satisfied only by a scalar logical with a value of true.

# **Copy Semantics**

Value. To learn how value classes affect copy operations, see Copying Objects.

# **Examples**

## **Test Actual Value Is True**

Create a test case for interactive testing.

```
import matlab.unittest.TestCase
import matlab.unittest.constraints.IsTrue
```

```
testCase = TestCase.forInteractiveUse;
```
Test that true satisfies the IsTrue constraint.

testCase.verifyThat(true, IsTrue)

Interactive verification passed.

Test that the IsTrue constraint is not satisfied by false.

## testCase.verifyThat(false, IsTrue)

Interactive verification failed.

```
---------------------
Framework Diagnostic:
 ---------------------
IsTrue failed.
--> The value must evaluate to "true".
```
Actual Value:  $\overline{0}$ 

The test fails because false returns  $logical(0)$ .

Test that the IsTrue constraint is not satisfied by the double 1.

testCase.verifyThat(1, IsTrue)

Interactive verification failed.

```
---------------------
Framework Diagnostic:
---------------------
IsTrue failed.
--> The value must be logical. It is of type "double".
Actual Value:
         1
```
The IsTrue constraint is satisfied only by logical(1).

Test that the IsTrue constraint is not satisfied by a logical array of ones.

testCase.verifyThat([true true true], IsTrue)

Interactive verification failed.

```
---------------------
Framework Diagnostic:
---------------------
IsTrue failed.
--> The value must be scalar. It has a size of [1 3].
Actual Value:
         1 1 1
```
The IsTrue constraint is satisfied only if the value is scalar and logical(1).

# **Tips**

- For faster test execution, use verifyTrue, assertTrue, assumeTrue, or fatalAssertTrue instead of IsTrue.
- To display custom comparisons in the form of a function handle, use ReturnsTrue instead of IsTrue.

## **See Also**

[IsFalse](#page-2263-0) | [ReturnsTrue](#page-2355-0)

# **matlab.unittest.constraints.LogicalComparator class**

**Package:** matlab.unittest.constraints

Comparator for two logical values

# **Construction**

LogicalComparator creates a comparator for two logical values. The comparator is satisfied if the actual and expected values have the same sparsity and the logical values are equivalent.

# **Copy Semantics**

Value. To learn how value classes affect copy operations, see Copying Objects.

## **Examples**

## **Compare Logical Values**

Create a test case for interactive testing.

```
import matlab.unittest.TestCase
import matlab.unittest.constraints.LogicalComparator
import matlab.unittest.constraints.IsEqualTo
```

```
testCase = TestCase.forInteractiveUse;
```
Test the value of true.

```
testCase.assertThat(true, IsEqualTo(true, ...
     'Using', LogicalComparator))
```
Interactive assertion passed.

Test an array of true values.

testCase.assertThat([true true true], IsEqualTo(true, ... 'Using', LogicalComparator))

Interactive assertion failed.

--------------------- Framework Diagnostic: --------------------- IsEqualTo failed. --> LogicalComparator failed. --> The logical values are not equal Actual Logical Value: 1 1 1 Expected Logical Value:

```
 1
Assertion failed.
```
The actual value must be a scalar logical to satisfy the constraint.

```
Compare the value of 1 to true.
```

```
testCase.verifyThat(1, IsEqualTo(true, 'Using', LogicalComparator))
```

```
Interactive verification failed.
```

```
---------------------
Framework Diagnostic:
---------------------
IsEqualTo failed.
--> LogicalComparator failed.
     --> Class check failed.
         --> Classes do not match.
             Actual Class:
                 double
             Expected Class:
                 logical
Actual double:
         1
Expected logical:
```
Compare the value of false to true.

1

testCase.assertThat(false, IsEqualTo(true, 'Using', LogicalComparator))

```
Interactive assertion failed.
  ---------------------
Framework Diagnostic:
---------------------
IsEqualTo failed.
--> LogicalComparator failed.
     --> The logical values are not equal
Actual Logical Value:
         \ThetaExpected Logical Value:
          1
Assertion failed.
```
## **Tips**

• In most cases, you are not required to use a LogicalComparator object. The [IsEqualTo](#page-2277-0) class creates a constraint to test for equality between data of various types, including logical values.

Use a LogicalComparator object when you need to override the comparison performed by the IsEqualTo class. For example, if you want the comparison to fail when actual and expected values are nonlogical, include a LogicalComparator object in your test. You also can use LogicalComparator to restrict the values contained in structures, cell arrays, and tables. In this example, MATLAB throws an exception because the actual and expected values are numeric arrays.

```
import matlab.unittest.constraints.IsEqualTo
import matlab.unittest.constraints.LogicalComparator
 exp = magic(5);act = exp;testCase = matlab.unittest.TestCase.forInteractiveUse;<br>testCase.verifyThat(act,IsEqualTo(exp,'<u>Using</u>',LogicalComparator))
```
# **See Also**

[matlab.unittest.constraints.IsEqualTo](#page-2277-0)

**Introduced in R2013a**

# <span id="page-2332-0"></span>**matlab.unittest.constraints.Matches class**

**Package:** matlab.unittest.constraints

**Superclasses:** [matlab.unittest.constraints.BooleanConstraint](#page-2216-0)

Constraint specifying string matches regular expression

# **Construction**

Matches(expr) creates a constraint that specifies that a string scalar or character vector matches a regular expression. The constraint is satisfied only if the actual value matches the given regular expression, expr.

Matches(expr,Name,Value) provides a constraint with additional options specified by one or more Name,Value pair arguments. Name must appear inside single quotes (''). You can specify several name-value pair arguments in any order as Name1, Value1, ..., NameN, ValueN.

## **Input Arguments**

#### **expr**

Regular expression that the actual value must match to satisfy the constraint, specified as a string scalar or character vector.  $\exp r$  can include newline characters.

#### **Name-Value Pair Arguments**

Specify optional pairs of arguments as Name1=Value1, ..., NameN=ValueN, where Name is the argument name and Value is the corresponding value. Name-value arguments must appear after other arguments, but the order of the pairs does not matter.

*Before R2021a, use commas to separate each name and value, and enclose* Name *in quotes.*

## **IgnoringCase**

Indicator to ignore case, specified as false or true (logical 0 or 1).

## **Default:** false

## **WithCount**

Number of times the actual value must match expr, specified as a positive integer.

## **Properties**

## **Expression**

Regular expression that the actual value must match, specified in the input argument, expr.

## **IgnoreCase**

Indicator if the constraint is insensitive to case, specified in the name-value pair argument, 'IgnoringCase'.

## **Copy Semantics**

Value. To learn how value classes affect copy operations, see Copying Objects.

## **Examples**

#### **Test That Actual Value Matches Regular Expression**

Create a test case for interactive testing.

```
import matlab.unittest.TestCase
import matlab.unittest.constraints.Matches
```

```
testCase = TestCase.forInteractiveUse;
```
Test that the actual value 'Epsilon Eridani' matches 'eps'.

```
testCase.verifyThat('Epsilon Eridani', Matches('^eps'));
```

```
Verification failed.
       ---------------------
     Framework Diagnostic:
     ---------------------
     Matches failed.
     --> The value does not match the regular expression.
     Actual char:
         Epsilon Eridani
     Regular Expression:
         ^eps
```
To satisfy the constraint, configure it to be case insensitive.

```
testCase.verifyThat('Epsilon Eridani', Matches('^eps', ...
     'IgnoringCase', true));
```
Verification passed.

Define the regular expression that the actual value must match.

```
expr = 'Some[Tt]?ext';
```
The [Tt]? contained in the regular expression indicates that either 'T' or 't' matches at that location 0 or 1 times.

Test that the actual values, 'SomeText' and 'Sometext', satisfy the constraint.

```
testCase.verifyThat('SomeText', Matches(expr));
testCase.verifyThat('Sometext', Matches(expr));
```

```
Verification passed.
Verification passed.
```
Test that the actual value 'SomeText Sometext Someext' matches the regular expression three times.

testCase.verifyThat('SomeText Sometext Someext', Matches(expr, ... 'WithCount', 3));

Verification passed.

Test that the actual value 'sometext' does not satisfy the constraint.

testCase.verifyThat('sometext', ~Matches(expr));

Verification passed.

## **See Also**

[ContainsSubstring](#page-2228-0) | [IsSubstringOf](#page-2311-0) | [EndsWithSubstring](#page-2231-0) | [StartsWithSubstring](#page-2357-0) | [regexp](#page-11814-0)

#### **Topics**

"Regular Expressions"

# **matlab.unittest.constraints.NumericComparator class**

**Package:** matlab.unittest.constraints

Comparator for numeric data types

# **Construction**

NumericComparator creates a comparator for numeric data types. The comparator is satisfied if inputs are of the same class with equivalent size, complexity, and sparsity, and the built-in isequaln function returns true.

NumericComparator('Within',tolObj) creates a comparator using a specified tolerance. In this case, NumericComparator first checks for equivalent class, size, and sparsity of the actual and expected values. If these checks fail, the comparator is not satisfied. If these checks pass and the isequaln or complexity check fails, NumericComparator delegates comparison to the supplied tolerance, tolObj.

# **Input Arguments**

## **tolObj**

matlab.unittest.constraints.Tolerance instance

# **Properties**

## **Tolerance**

Specific tolerance used in construction of the comparator, specified as a Tolerance object in the tolObj input argument

# **Copy Semantics**

Value. To learn how value classes affect copy operations, see Copying Objects.

# **Examples**

## **Compare Numeric Values**

Create a test case for interactive testing.

```
import matlab.unittest.TestCase
import matlab.unittest.constraints.NumericComparator
import matlab.unittest.constraints.IsEqualTo
```
testCase = TestCase.forInteractiveUse;

Use a numeric comparator to test that 1.618 is equal to 1.618.

```
testCase.verifyThat(1.618, IsEqualTo(1.618,...
     'Using', NumericComparator))
```
Verification passed.

Verify that  $(1+sqrt(5))/2$  is equal to 1.618.

```
testCase.verifyThat((1+sqrt(5))/2, IsEqualTo(1.618, ...
     'Using', NumericComparator))
```
Verification failed.

 --------------------- Framework Diagnostic: --------------------- IsEqualTo failed. --> NumericComparator failed. --> The numeric values are not equal using "isequaln". --> Failure table: Expected Error RelativeError  $\overline{1.61803398874989}$   $\overline{1.618}$   $\overline{3.39887498947977e}$ -05  $\overline{2.10066439399244e}$ -05 Actual Value: 1.618033988749895 Expected Value: 1.618000000000000

Retest using a relative tolerance of 0.25%.

```
import matlab.unittest.constraints.RelativeTolerance
```

```
testCase.verifyThat((1+sqrt(5))/2, IsEqualTo(1.618, ...
     'Using', NumericComparator('Within', RelativeTolerance(0.0025))))
```
Verification passed.

## **Tips**

In most cases, you are not required to use a NumericComparator object. The [IsEqualTo](#page-2277-0) class creates a constraint to test for equality between data of various types, including numeric values.

Use a NumericComparator object when you need to override the comparison performed by the IsEqualTo class. For example, if you want the comparison to fail when actual and expected values are nonnumeric, include a NumericComparator object in your test. You also can use NumericComparator to restrict the values contained in structures, cell arrays, and tables. In this example, MATLAB throws an exception because the actual and expected values are cell arrays.

```
import matlab.unittest.constraints.IsEqualTo
import matlab.unittest.constraints.NumericComparator
exp = {1, 2, 3}:
act = exp:testCase = matlab.unittest.TestCase.forInteractiveUse;
testCase.verifyThat(act,IsEqualTo(exp,'Using',NumericComparator))
```
## **See Also**

```
matlab.unittest.constraints.IsEqualTo | matlab.unittest.constraints.Tolerance |
isequaln
```
**Introduced in R2013a**

# **matlab.unittest.constraints.ObjectComparator class**

**Package:** matlab.unittest.constraints

Comparator for MATLAB or Java objects

# **Construction**

ObjectComparator creates a comparator for MATLAB or Java objects. The comparator is satisfied if isequaln returns true. However, if the class of the expected value defines an isequal method, whether visible or hidden, but not an isequaln method, the ObjectComparator uses that method for comparison instead of isequaln.

ObjectComparator('Within',tolObj) creates a comparator using a specified tolerance. ObjectComparator first checks that a call to isequaln or isequal returns true. If the check fails, the ObjectComparator checks for equivalent class, size, and sparsity of the actual and expected values. If these checks pass, ObjectComparator delegates comparison to the supplied tolerance, tolObj. The value of this tolerance must be of the same class as the actual and expected values.

# **Input Arguments**

**tolObj**

Tolerance instance

# **Properties**

## **Tolerance**

Specific tolerance used in construction of the comparator, specified as a matlab.unittest.constraints.Tolerance object in the tolObj input argument

# **Copy Semantics**

Value. To learn how value classes affect copy operations, see Copying Objects.

# **Examples**

## **Compare MATLAB Objects**

In a file, MyInt.m, in your working folder, create a subclass of int8.

```
classdef MyInt < int8
     methods
        function i = MyInt(value) i@int8(value);
```
 end end end

At the command prompt, create a test case for interactive testing.

```
import matlab.unittest.TestCase
import matlab.unittest.constraints.ObjectComparator
import matlab.unittest.constraints.IsEqualTo
```
testCase = TestCase.forInteractiveUse;

Use an ObjectComparator to test that two instances of MyInt are equal to each other.

```
testCase.verifyThat(MyInt(10), ...
     IsEqualTo(MyInt(10), 'Using', ObjectComparator))
```
Interactive verification passed.

Test the equality of two instances of MyInt that are constructed with different input values.

```
testCase.verifyThat(MyInt(11), ...
     IsEqualTo(MyInt(10), 'Using', ObjectComparator))
Interactive verification failed.
---------------------
Framework Diagnostic:
---------------------
IsEqualTo failed.
--> ObjectComparator failed.
     --> The objects are not equal using "isequal".
Actual Object:
       MyInt:
       int8 data:
        11
Expected Object:
       MyInt:
       int8 data:
        10
```
One instance of MyInt has a value of 11, and the other has a value of 10.

Repeat the test and specify that values must be equal within an absolute tolerance of 1.

import matlab.unittest.constraints.AbsoluteTolerance

```
testCase.verifyThat(MyInt(11), IsEqualTo(MyInt(10), ...
    'Using', ObjectComparator('Within', AbsoluteTolerance(MyInt(1)))))
```

```
Interactive verification passed.
```
# **Tips**

• In most cases, you are not required to use an ObjectComparator instance. The [IsEqualTo](#page-2277-0) class creates a constraint to test for equality between data of various types, including MATLAB and Java objects.

Use an ObjectComparator instance when you need to override the comparison performed by the IsEqualTo class. For example, if you want the comparison to fail when actual and expected values are not MATLAB objects, include an ObjectComparator instance in your test. In this example, MATLAB throws an exception because the actual and expected values are numeric scalars.

```
import matlab.unittest.constraints.IsEqualTo
import matlab.unittest.constraints.ObjectComparator
```

```
exp = 5:
act = exp;
```
testCase = matlab.unittest.TestCase.forInteractiveUse; testCase.verifyThat(act,IsEqualTo(exp,'Using',ObjectComparator))

# **See Also**

[matlab.unittest.constraints.IsEqualTo](#page-2277-0) | [matlab.unittest.constraints.Tolerance](#page-2377-0) | [isequal](#page-7202-0)

**Introduced in R2013a**
# **matlab.unittest.constraints.PublicPropertyCompar ator class**

**Package:** matlab.unittest.constraints

Comparator for public properties of MATLAB objects

# **Description**

The PublicPropertyComparator compares public properties of MATLAB objects.

The PublicPropertyComparator supports MATLAB objects or arrays of objects and recursively compares data structures contained in the public properties. The PublicPropertyComparator is different from the isequal function because it examines only the public properties of the objects.

Typically you construct a PublicPropertyComparator using the [supportingAllValues](#page-2344-0) static method.

# **Construction**

PublicPropertyComparator creates a comparator for public properties of MATLAB objects. This comparator supports only objects with no public properties.

PublicPropertyComparator(compObj) indicates a comparator, compObj, that defines the comparator used to compare public properties. This comparator supports recursion only in the data types supported by compObj.

PublicPropertyComparator(compObj,Name,Value) provides a comparator with additional options specified by one or more Name, Value pair arguments.

# **Methods**

[supportingAllValues](#page-2344-0) Comparator for public properties that supports any value in recursion

## **Input Arguments**

**compObj**

Comparator object

#### **Name-Value Pair Arguments**

Specify optional pairs of arguments as Name1=Value1, ..., NameN=ValueN, where Name is the argument name and Value is the corresponding value. Name-value arguments must appear after other arguments, but the order of the pairs does not matter.

*Before R2021a, use commas to separate each name and value, and enclose* Name *in quotes.*

**IgnoringProperties — Properties to ignore during object comparison** cell array of character vectors | string array

Properties to ignore during object comparison, specified as a cell array of character vectors or a string array.

Example: PublicPropertyComparator('IgnoringProperties',{'Stack'})

**Recursively — Setting for whether comparator operates recursively** false (default) | true

Setting for whether comparator operates recursively, specified as false or true (logical 0 or 1). When this value is false, the comparator does not operate recursively on its data.

When the value is true, the data types that the public property comparator supports are fully supported in recursion.

### **Properties**

#### **IgnoredProperties**

Properties to ignore during object comparison, specified in the name-value pair argument, 'IgnoringProperties'.

#### **Recursive**

Indicator of whether comparator operates recursively, specified in the name-value pair argument, 'Recursively'.

### **Limitations**

• The PublicPropertyComparator does not compare public properties of objects that overload the subsref, numel, or properties functions.

### **Copy Semantics**

Value. To learn how value classes affect copy operations, see Copying Objects.

### **Examples**

#### **Instantiate PublicPropertyComparator Object**

In a file in your working folder, construct this Employee class.

```
classdef Employee
     properties (SetAccess=immutable)
         Name
     end
     properties (Access=private)
         Location
     end
     methods
        function obj = Employee(name, location)
            obj.name = name; obj.Location = location;
         end
```
end

end

At the command prompt, create two instances of the Employee class.

```
e1 = Employee('sam','Building A');
e2 = Employee('Sam','Building B');
```
Create a test case for interactive testing.

```
import matlab.unittest.TestCase
import matlab.unittest.constraints.IsEqualTo
import matlab.unittest.constraints.PublicPropertyComparator
import matlab.unittest.constraints.StringComparator
```

```
testCase = TestCase.forInteractiveUse;
```
Construct a comparator and verify that e1 and e2 are equal.

```
compObj = PublicPropertyComparator;
testCase.verifyThat(e1, IsEqualTo(e2,'Using',compObj))
```

```
Error using matlab.unittest.constraints.Comparator/throwUnsupportedValue (line 313)
None of the currently available comparators support the value.
Available Comparators:
    1×0 Comparator array with no properties.
Value (char):
         Sam
Error in matlab.unittest.constraints.Comparator>getActExpCompFrom (line 402)
    throwUnsupportedValue(comparison.Comparators,expVal);
Error in matlab.unittest.constraints.Comparator>deepComparisonIsSatisfied (line 351)
[actVal,expVal,comp] = getActExpCompFrom(comparison);
Error in matlab.unittest.constraints.Comparator>deepComparisonIsSatisfied (line 355)
         if ~deepComparisonIsSatisfied(subComparisonArray(k))
Error in matlab.unittest.constraints.Comparator/satisfiedBy (line 84)
             bool = deepComparisonIsSatisfied(comparison);
Error in matlab.unittest.constraints.IsEqualTo/satisfiedBy (line 193)
           bool = constraint.Comparator.satisfiedBy(actual,constraint.Expected);
Error in matlab.unittest.internal.qualifications.QualificationDelegate/qualifyThat (line 80)
                 result = constraint.satisfiedBy(actual);
Error in matlab.unittest.qualifications.Verifiable/verifyThat (line 230)
             qualifyThat(verifiable.VerificationDelegate, ...
```
The test fails because, by default, the PublicPropertyComparator does not support character vectors.

Construct a comparator that supports character vectors. Specify that the comparison is not casesensitive.

compObj = PublicPropertyComparator(StringComparator); testCase.verifyThat(e1, IsEqualTo(e2,'Using',compObj, 'IgnoringCase',true))

Interactive verification passed.

The test passes even though e1.Location and e2.Location are not the same. Since Location is a private property, the comparator does not compare its contents.

# **See Also**

[matlab.unittest.constraints.IsEqualTo](#page-2277-0) | [matlab.unittest.constraints.ObjectComparator](#page-2337-0)

**Introduced in R2014a**

# <span id="page-2344-0"></span>**matlab.unittest.constraints.PublicPropertyCompar ator.supportingAllValues**

**Class:** matlab.unittest.constraints.PublicPropertyComparator **Package:** matlab.unittest.constraints

Comparator for public properties that supports any value in recursion

# **Syntax**

PublicPropertyComparator.supportingAllValues PublicPropertyComparator.supportingAllValues(Name,Value)

# **Description**

PublicPropertyComparator.supportingAllValues creates a comparator for public properties of MATLAB objects. This comparator supports any value in recursion. supportingAllValues is a Static method of the PublicPropertyComparator class.

PublicPropertyComparator.supportingAllValues(Name,Value) creates a comparator for public properties of MATLAB objects with additional options specified by one or more Name, Value pair arguments.

You typically pass this comparator to another constraint, such as IsEqualTo. You can use the Name, Value pairs of the IsEqualTo constraint with a comparator constructed with the PublicPropertyComparator.supportingAllValues syntax.

# **Input Arguments**

#### **Name-Value Pair Arguments**

Specify optional pairs of arguments as Name1=Value1, ..., NameN=ValueN, where Name is the argument name and Value is the corresponding value. Name-value arguments must appear after other arguments, but the order of the pairs does not matter.

*Before R2021a, use commas to separate each name and value, and enclose* Name *in quotes.*

#### **IgnoringCase — Setting for comparator insensitivity to case**

false (default) | true

Setting for whether the comparator is insensitive to case, specified as false or true (logical 0 or 1). When it is false, the comparator is sensitive to case. The comparator uses this name-value pair when comparing character vectors and string arrays.

#### **IgnoringFields — Fields to ignore during struct comparison**

cell array of character vectors

Fields to ignore during struct comparison, specified as a cell array of character vectors.

```
Example: PublicPropertyComparator.supportingAllValues('IgnoringFields',
{'timestamp'})
```
#### **IgnoringProperties — Properties to ignore during object comparison**

cell array of character vectors

Properties to ignore during object comparison, specified as a cell array of character vectors.

Example: PublicPropertyComparator.supportingAllValues('IgnoringProperties', {'Stack'})

#### **IgnoringWhitespace — Setting for comparator insensitivity to whitespace characters** false (default) | true

Setting for whether the comparator is insensitive to whitespace characters, specified as false or true (logical 0 or 1). When it is false, the comparator is sensitive to whitespace characters. Whitespace characters consist of space, form feed, new line, carriage return, horizontal tab, and vertical tab. The comparator uses this name-value pair only if the contents being compared consist of character vectors.

#### **Within — Tolerance to use for numerical comparison**

instance of matlab.unittest.constraints.Tolerance

Tolerance to use for numerical comparison, specified as a matlab.unittest.constraints.Tolerance object. The comparator uses this name-value pair only if the contents being compared consist of numeric types.

# **Limitations**

• The PublicPropertyComparator does not compare public properties of objects that overload the subsref, numel, or properties functions.

## **Examples**

#### **Instantiate PublicPropertyComparator Object to Support All Values**

Create a test case for interactive testing.

```
import matlab.unittest.TestCase
import matlab.unittest.constraints.IsEqualTo
import matlab.unittest.constraints.PublicPropertyComparator
```
testCase = TestCase.forInteractiveUse;

Test a passing case.

```
m1 = MException('Msg:ID','MsgText');
m2 = MException('Msg:ID','MsgText');
testCase.verifyThat(m1, IsEqualTo(m2, 'Using', ...
    PublicPropertyComparator.supportingAllValues))
```
Interactive verification passed.

Test a failing case.

m1 = MException('Msg:ID','MsgText'); m2 = MException('Msg:ID','msgtext');

```
testCase.verifyThat(m1, IsEqualTo(m2, 'Using', ...
     PublicPropertyComparator.supportingAllValues))
Interactive verification failed.
---------------------
Framework Diagnostic:
  ---------------------
IsEqualTo failed.
--> Path to failure: <Value>.message
     --> StringComparator failed.
         --> The character arrays are not equal.
         Actual char:
             MsgText
         Expected char:
             msgtext
Actual MException:
       MException with properties:
         identifier: 'Msg:ID'
            message: 'MsgText'
              cause: {}
              stack: [0×1 struct]
Expected MException:
       MException with properties:
         identifier: 'Msg:ID'
            message: 'msgtext'
               cause: {}
               stack: [0×1 struct]
```
Test a case that passes when the comparator ignores differences in case.

```
m1 = MException('Msg:ID','MsgText');
m2 = MException('Msg:ID','msgtext');
testCase.verifyThat(m1, IsEqualTo(m2,'Using', ...
    PublicPropertyComparator.supportingAllValues('IgnoringCase',true)))
```
Interactive verification passed.

Test a case that passes when the comparator ignores the message property of the MException object.

```
testCase.verifyThat(m1, IsEqualTo(m2,'Using', ...
    PublicPropertyComparator.supportingAllValues('IgnoringProperties',{'message'})))
```
Interactive verification passed.

#### **Instantiate PublicPropertyComparator Object with Tolerance**

Create a test case for interactive testing.

```
import matlab.unittest.TestCase
import matlab.unittest.constraints.IsEqualTo
import matlab.unittest.constraints.RelativeTolerance
```
import matlab.unittest.constraints.PublicPropertyComparator

testCase = TestCase.forInteractiveUse;

Define actual and expected timeseries objects. Perturb one of the actual data points by 1%.

 $expected = timeseries(1:10);$  $actual = expected;$  $actual.Data(7) = 1.01*actual.Data(7);$ 

Test that the actual and expected values are equal within a relative tolerance of 2%.

```
testCase.verifyThat(actual, IsEqualTo(expected,...
       'Within', RelativeTolerance(.02)))
Verification failed.
---------------------
Framework Diagnostic:
---------------------
IsEqualTo failed.
--> ObjectComparator failed.
     --> The objects are not equal using "isequal".
     --> The tolerance was ignored. The tolerance as specified does not support comparisons of timeseries values.
     Actual timeseries:
           timeseries
           Common Properties:
                     Name: 'unnamed'
                      Time: [10x1 double]
                TimeInfo: [1x1 tsdata.timemetadata]
                     Data: [1x1x10 double]
                DataInfo: [1x1 tsdata.datametadata]
           More properties, Methods
     Expected timeseries:
           timeseries
           Common Properties:
                     Name: 'unnamed'
                      Time: [10x1 double]
                TimeInfo: [1x1 tsdata.timemetadata]
                     Data: [1x1x10 double]
                 DataInfo: [1x1 tsdata.datametadata]
           More properties, Methods
```
Use the PublicPropertyComparator in the construction of the constraint.

```
testCase.verifyThat(actual, IsEqualTo(expected,...
    'Within', RelativeTolerance(.02),...
     'Using', PublicPropertyComparator.supportingAllValues))
```
Interactive verification passed.

The test passes because the PublicPropertyComparator compares each public property individually instead of comparing the object all at once. In the former test, the ObjectComparator compares timeseries objects, and therefore relies on the isequal method of the timeseries class. Due to the perturbation in the actual timeseries, isequal returns false. The comparator does not apply the tolerance because the double-valued tolerance cannot apply directly to the timeseries object. In the latter test, the comparator applies the tolerance to each public property that contains double-valued data.

### **See Also**

[matlab.unittest.constraints.IsEqualTo](#page-2277-0) | [matlab.unittest.constraints.ObjectComparator](#page-2337-0) **Introduced in R2014a**

# **matlab.unittest.constraints.RelativeTolerance class**

**Package:** matlab.unittest.constraints **Superclasses:** [matlab.unittest.constraints.Tolerance](#page-2377-0)

Relative numeric tolerance

# **Description**

This numeric Tolerance assesses the magnitude of the difference between actual and expected values, relative to the expected value. For the tolerance to be satisfied, abs ( $\exp$ Val - actVal)  $\le$ relTol.\*abs(expVal) must be true.

# **Construction**

RelativeTolerance(tolVals) creates a relative tolerance object that assesses the magnitude of the difference between actual and expected values, relative to the expected value.

The data types of the inputs to the RelativeTolerance constructor determine which data types the tolerance supports. For example, RelativeTolerance( $10*$ eps) constructs a RelativeTolerance for comparing double-precision numeric arrays while RelativeTolerance(single(2)) constructs a RelativeTolerance for comparing singleprecision numeric arrays. If the actual and expected values being compared contain more than one numeric data type, the tolerance only applies to the data types specified by the values passed into the constructor.

To specify different tolerance values for different data types, you can pass multiple tolerance values to the constructor. For example, RelativeTolerance(10\*eps, 10\*eps('single')) constructs an RelativeTolerance that applies the following absolute tolerances:

- 10\*eps applies a relative tolerance of  $10*$ eps for double-precision numeric arrays.
- 10\*eps ('single') applies a relative tolerance of  $10*$ eps for single-precision numeric arrays.

You can specify more than one tolerance for a particular data type by combining tolerances with the  $\delta$ and | operators. To combine two tolerances, the sizes of the tolerance values for each data type must be compatible.

#### **Input Arguments**

#### **tolVals**

Numeric tolerances, specified as a comma-separated list of arrays containing floating-point numbers. Each input argument contains the tolerance specification for a particular data type. Each numeric array can be a scalar or array the same size as the actual and expected values.

### **Properties**

#### **Values**

Numeric tolerances, specified by the tolVals input argument

## **Copy Semantics**

Value. To learn how value classes affect copy operations, see Copying Objects.

## **Examples**

#### **Test with Relative Tolerance**

Create a test case for interactive testing.

```
import matlab.unittest.TestCase
import matlab.unittest.constraints.IsEqualTo
import matlab.unittest.constraints.RelativeTolerance
```
testCase = TestCase.forInteractiveUse;

Assert that the difference between an actual value, 4.1, and an expected value, 4.5, is less than 10%.

```
testCase.assertThat(4.1, IsEqualTo(4.5, ...
     'Within', RelativeTolerance(0.1)))
```
Assertion passed.

#### **Specify Relative Tolerance for Different Data Types**

Create a test case for interactive testing.

```
import matlab.unittest.TestCase
import matlab.unittest.constraints.IsEqualTo
import matlab.unittest.constraints.RelativeTolerance
```
testCase = TestCase.forInteractiveUse;

Create the following actual and expected cell arrays.

 $act = {'abc', 123, single(106)}$ ;  $exp = {^{\circ}abc^{\circ}}, 122, single(105)};$ 

Test that the arrays satisfy the RelativeTolerance constraint within 2%.

```
testCase.verifyThat(act, IsEqualTo(exp, ...
    'Within', RelativeTolerance(0.02)))
Verification failed.
 ---------------------
Framework Diagnostic:
---------------------
```

```
IsEqualTo failed.
--> Path to failure: <Value>{3}
    --> NumericComparator failed.
        --> The numeric values are not equal using "isequaln".
       --> The tolerance was ignored. The tolerance as specified does not support comparisons of
        --> Failure table:
                    Actual Expected Error RelativeError
                    106 105 1 0.00952381 
        Actual single:
               106
        Expected single:
               105
Actual cell:
        'abc' [123] [106]
Expected cell:
        'abc' [122] [105]
```
The test fails because the tolerance is only applied to the double data type.

Create a tolerance object that specifies different tolerances for different data types.

```
tolObj = RelativeTolerance(0.02, single(0.02));
```
A tolerance of 2% is a applied to double and single valued data.

Verify that the expected and actual values satisfy the RelativeTolerance constraint.

```
testCase.verifyThat(act, IsEqualTo(exp, 'Within', tolObj))
```
Verification passed.

#### **Combine Relative and Absolute Tolerances**

Create a test case for interactive testing.

```
import matlab.unittest.TestCase
import matlab.unittest.constraints.IsEqualTo
import matlab.unittest.constraints.AbsoluteTolerance
import matlab.unittest.constraints.RelativeTolerance
```
testCase = TestCase.forInteractiveUse;

Define an actual value approximation for pi.

 $act = 3.14;$ 

Construct a tolerance object to test that the difference between the actual and expected values is within 0.001 and within 0.25%.

tolObj = AbsoluteTolerance(0.001) & RelativeTolerance(0.0025);

Verify that the actual value is within the tolerance of the expected value of pi.

#### testCase.verifyThat(act, IsEqualTo(pi, 'Within', tolObj))

Verification failed.

```
---------------------
Framework Diagnostic:
---------------------
IsEqualTo failed.
 --> NumericComparator failed.
    --> The numeric values are not equal using "isequaln".
    --> AndTolerance failed.
        --> AbsoluteTolerance failed.
            --> The error was not within absolute tolerance.
       --> RelativeTolerance passed.
           --> The error was within relative tolerance.
        --> Failure table:
                              Expected Error RelativeError AbsoluteTolerance RelativeTolerance
 ______ ________________ ____________________ _____________________ _________________ _________________
                   3.14 3.14159265358979 -0.00159265358979299 -0.000506957382897213 0.001 0.0025 
    Actual double:
          3.140000000000000
    Expected double:
           3.141592653589793
```
The actual value does not satisfy the AbsoluteTolerance constraint.

Construct a constraint that is satisfied if the values are within 0.001 or 0.25%, and then retest the actual value.

```
tolObj = AbsoluteTolerance(0.001) | RelativeTolerance(0.0025);
testCase.verifyThat(act, IsEqualTo(pi, 'Within', tolObj))
```
Verification passed.

#### **Combine Absolute and Relative Tolerances to Test Small and Large Values**

Combine tolerances so when you test the equality of values, an absolute (floor) tolerance dominates when the values are near zero, and a relative tolerance dominates for larger values.

Create a test case for interactive testing.

```
import matlab.unittest.TestCase
import matlab.unittest.constraints.IsEqualTo
import matlab.unittest.constraints.AbsoluteTolerance
import matlab.unittest.constraints.RelativeTolerance
```
testCase = TestCase.forInteractiveUse;

Define two structures containing electromagnetic properties of a vacuum. One structure, approxVacuumProps, contains approximate values for the permeability and speed of light in a vacuum.

```
approxVacuumProps.Permeability = 1.2566e-06; % Approximate
approxVacuumProps.Permitivity = 8.854187817*10^-12;
approxVacuumProps.LightSpeed = 2.9979e+08; % Approximate
```

```
baselineVacuumProps.Permeability = 4*pi*10^2-7;
baselineVacuumProps.Permitivity = 8.854187817*10^-12;
baselineVacuumProps.LightSpeed = 1/sqrt(...
     baselineVacuumProps.Permeability*baselineVacuumProps.Permitivity);
```
Test that the relative difference between the approximate and baseline values is within eps\*1e11.

```
testCase.verifyThat(approxVacuumProps, IsEqualTo(baselineVacuumProps, ...
     'Within', RelativeTolerance(eps*1e11)))
```
Verification failed.

```
---------------------
Framework Diagnostic:
---------------------
IsEqualTo failed.
--> Path to failure: <Value>.Permeability
    --> NumericComparator failed.
        --> The numeric values are not equal using "isequaln".
        --> RelativeTolerance failed.
           --> The error was not within relative tolerance.
           --> Failure table:
Actual Expected Error Relative
                     1.2566e-06 1.25663706143592e-06 -3.70614359173257e-11 -2.949255
        Actual double:
                1.256600000000000e-06
        Expected double:
                1.256637061435917e-06
Actual struct:
        Permeability: 1.256600000000000e-06
         Permitivity: 8.854187816999999e-12
         LightSpeed: 299790000
Expected struct:
        Permeability: 1.256637061435917e-06
         Permitivity: 8.854187816999999e-12
         LightSpeed: 2.997924580105029e+08
```
The test fails because the relative difference in the permeabilities is not within the tolerance. The difference between the two values is small, but the numbers are close to zero, so the difference relative to their size is not small enough to satisfy the tolerance.

Construct a tolerance object to test that the absolute difference between the approximate and baseline values is within 1e-4.

```
testCase.verifyThat(approxVacuumProps, IsEqualTo(baselineVacuumProps, ...
     'Within', AbsoluteTolerance(1e-4)))
```
Verification failed.

--------------------- Framework Diagnostic: --------------------- IsEqualTo failed. --> Path to failure: <Value>.LightSpeed --> NumericComparator failed. --> The numeric values are not equal using "isequaln". --> AbsoluteTolerance failed. --> The error was not within absolute tolerance. --> Failure table:

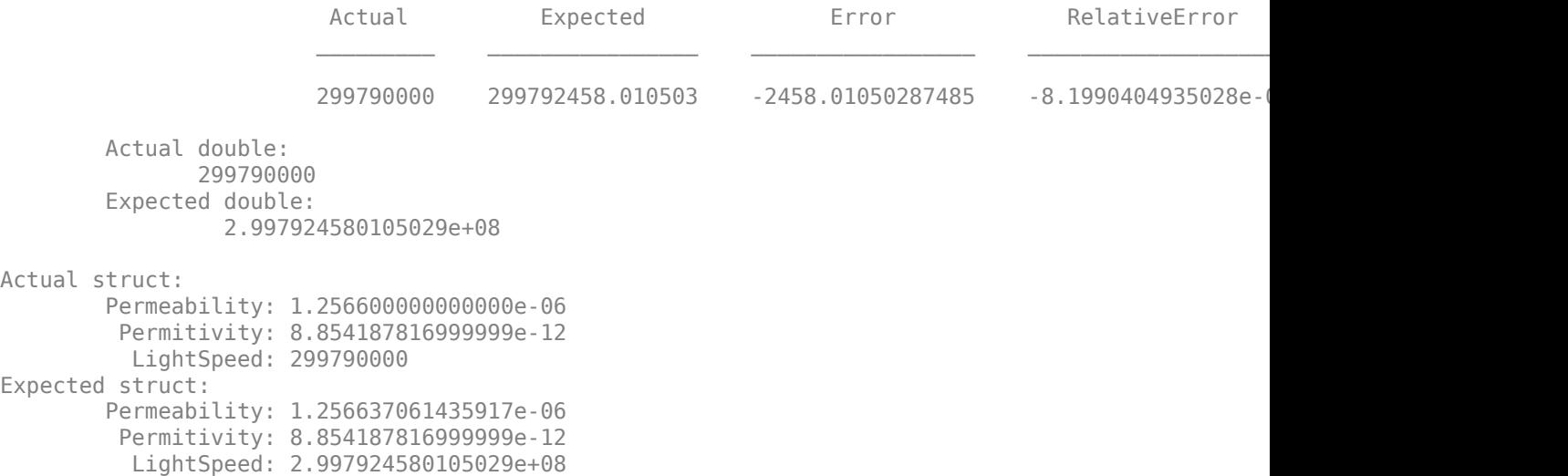

The test fails because the absolute difference in the speed of light is not within the tolerance. The difference between the two values is small relative to their size, but too large to satisfy the tolerance.

Construct a logical disjunction of tolerance objects to test that the absolute difference between the approximate and baseline values is within 1e-4 or the relative difference is within eps\*1e11. The test uses this tolerance so permeability values that are close to zero satisfy the absolute (floor) tolerance, and speed of light values that are large, satisfy the relative tolerance.

testCase.verifyThat(approxVacuumProps, IsEqualTo(baselineVacuumProps, ... 'Within', RelativeTolerance(eps\*1e11)| AbsoluteTolerance(1e-4)))

Verification passed.

### **See Also**

[matlab.unittest.constraints.AbsoluteTolerance](#page-2205-0) | [matlab.unittest.constraints.IsEqualTo](#page-2277-0)

**Introduced in R2013a**

# **matlab.unittest.constraints.ReturnsTrue class**

**Package:** matlab.unittest.constraints **Superclasses:** [matlab.unittest.constraints.Constraint](#page-2223-0)

Constraint specifying function handle that returns true

# **Construction**

ReturnsTrue provides a constraint specifying that a function handle that returns true. The constraint is satisfied only by a function handle that returns a scalar logical with a value of true.

# **Copy Semantics**

Handle. To learn how handle classes affect copy operations, see Copying Objects.

# **Examples**

#### **Test Actual Value Specified by Function Handle Returns True**

These comparisons are shown for example only. There are other constraints that might better handle the particular comparisons.

Create a test case for interactive testing.

```
import matlab.unittest.TestCase
import matlab.unittest.constraints.ReturnsTrue
```
testCase = TestCase.forInteractiveUse;

Verify that the ReturnsTrue constraint is satisfied by the value returned by a handle to true.

testCase.verifyThat(@true, ReturnsTrue)

Interactive verification passed.

Verify that the ReturnsTrue constraint is not satisfied by a handle to false.

testCase.verifyThat(@false, ReturnsTrue)

Interactive verification failed.

--------------------- Framework Diagnostic: --------------------- ReturnsTrue failed. --> The function handle should have evaluated to "true". --> Returned value: 0 Actual Function Handle: @false

Verify that a call to isequal returns true.

testCase.verifyThat(@() isequal(1,1), ReturnsTrue)

Interactive verification passed.

Verify that a function that returns a double-valued 1 does not satisfy the ReturnsTrue constraint.

testCase.verifyThat(@() double(true), ReturnsTrue)

Interactive verification failed.

```
---------------------
Framework Diagnostic:
---------------------
ReturnsTrue failed.
--> The function handle should have returned a logical value. It was of type "double".
--> Returned value:
1
```

```
Actual Function Handle:
         @()double(true)
```
Verify that the negation of a text comparison of 'a' and 'b' returns true.

testCase.verifyThat(@() ~strcmp('a','b'), ReturnsTrue)

Interactive verification passed.

Test if a comparison of 'a' to the cell array  $\{ 'a', 'a' \}$  returns true.

testCase.verifyThat(@() strcmp('a',{'a','a'}), ReturnsTrue)

```
Interactive verification failed.
```

```
---------------------
Framework Diagnostic:
---------------------
ReturnsTrue failed.
--> The function handle should have returned a scalar. The return value had a size of [1 2].
--> Returned value:
 1 1
Actual Function Handle:
```
@()strcmp('a',{'a','a'})

The constraint is not satisfied because the call to strcmp results a logical array, not a logical scalar.

### **Tips**

• To display custom comparisons in the form of a function handle, use ReturnsTrue instead of IsTrue.

**See Also** [IsTrue](#page-2327-0) | [Constraint](#page-2223-0)

# **matlab.unittest.constraints.StartsWithSubstring class**

**Package:** matlab.unittest.constraints **Superclasses:** [matlab.unittest.constraints.BooleanConstraint](#page-2216-0)

Constraint specifying string starting with substring

# **Construction**

StartsWithSubstring(prefix) creates a constraint specifying a string scalar or character vector starting with a substring. The constraint is satisfied only if the actual value starts with an expected prefix, prefix.

StartsWithSubstring(prefix, Name, Value) provides a constraint with additional options specified by one or more Name, Value pair arguments. Name must appear inside single quotes (''). You can specify several name-value pair arguments in any order as Name1,Value1,...,NameN,ValueN.

#### **Input Arguments**

#### **prefix**

Text at the start of the actual value, specified as a string scalar or character vector. prefix can include newline characters.

#### **Name-Value Pair Arguments**

Specify optional pairs of arguments as Name1=Value1, ..., NameN=ValueN, where Name is the argument name and Value is the corresponding value. Name-value arguments must appear after other arguments, but the order of the pairs does not matter.

*Before R2021a, use commas to separate each name and value, and enclose* Name *in quotes.*

#### **IgnoringCase**

Indicator to ignore case, specified as false or true (logical 0 or 1).

#### **Default:** false

#### **IgnoringWhitespace**

Indicator to ignore whitespace, specified as false or true (logical 0 or 1). If IgnoringWhitespace is true, MATLAB removes any whitespace characters from both the actual value and the expected value before determining whether the constraint is satisfied.

**Note** When IgnoringWhitespace is true, the input argument prefix must contain at least one non-whitespace character.

**Default:** false

# **Properties**

### **IgnoreCase**

Indicator if the constraint is insensitive to case, specified in the name-value pair argument, 'IgnoringCase'.

#### **IgnoreWhitespace**

Indicator if the constraint is insensitive to whitespace, specified in the name-value pair argument, 'IgnoringWhitespace'.

#### **Prefix**

Text at the start of the actual value, specified in the input argument, prefix.

# **Copy Semantics**

Value. To learn how value classes affect copy operations, see Copying Objects.

# **Examples**

#### **Test That Actual Value Starts with Specified Substring**

Create a test case for interactive testing.

import matlab.unittest.TestCase import matlab.unittest.constraints.StartsWithSubstring

```
testCase = TestCase.forInteractiveUse;
```
Define the actual value.

actVal = 'This Is One Long Message';

Test that actVal starts with 'This'.

testCase.verifyThat(actVal, StartsWithSubstring('This'))

Verification passed.

Test that actVal starts with 'this is'.

testCase.verifyThat(actVal, StartsWithSubstring('this is'))

Verification failed.

```
---------------------
Framework Diagnostic:
---------------------
StartsWithSubstring failed.
--> The value does not start with the supplied prefix.
Actual char:
     This Is One Long Message
```

```
Expected Prefix:
     this is
```
By default, the StartsWithSubstring constraint is case sensitive.

Repeat the test, this time ignoring case.

```
testCase.verifyThat(actVal, StartsWithSubstring('this is', ...
     'IgnoringCase', true))
```

```
Verification passed.
```
Test that actVal starts with 'thisisone'. For the test to pass, configure the constraint to ignore whitespace and case.

```
testCase.verifyThat(actVal, StartsWithSubstring('thisisone', ...
     'IgnoringCase', true, 'IgnoringWhitespace', true))
```

```
Verification passed.
```
Assert that actVal does not start with 'long'.

testCase.assertThat(actVal, ~StartsWithSubstring('Long'))

Assertion passed.

### **See Also**

[ContainsSubstring](#page-2228-0) | [IsSubstringOf](#page-2311-0) | [EndsWithSubstring](#page-2231-0) | [Matches](#page-2332-0)

# **matlab.unittest.constraints.StringComparator class**

**Package:** matlab.unittest.constraints

Comparator for two strings, character arrays, or cell arrays of character arrays

# **Construction**

StringComparator creates a comparator for two strings, character arrays, or cell arrays of character arrays. The comparator is satisfied if the two values are equal. By default, StringComparator checks that the values have equal size and class, and then performs a casesensitive comparison of each value.

StringComparator(Name,Value) creates a comparator with additional options specified by one or more Name, Value pair arguments.

# **Input Arguments**

#### **Name-Value Pair Arguments**

Specify optional pairs of arguments as Name1=Value1, ..., NameN=ValueN, where Name is the argument name and Value is the corresponding value. Name-value arguments must appear after other arguments, but the order of the pairs does not matter.

*Before R2021a, use commas to separate each name and value, and enclose* Name *in quotes.*

#### **IgnoringCase**

Indicator if the comparator is insensitive to case, specified as false or true (logical 0 or 1). When it is false, the comparator is sensitive to case.

#### **Default:** false

#### **IgnoringWhitespace**

Indicator if the comparator is insensitive to whitespace characters, specified as false or true (logical 0 or 1). When it is false, the comparator is sensitive to whitespace characters. Whitespace characters consist of space, form feed, new line, carriage return, horizontal tab, and vertical tab.

#### **Default:** false

### **Properties**

#### **IgnoreCase**

Indicator if the comparator is insensitive to case, specified in the name-value pair argument, 'IgnoringCase'

#### **IgnoreWhitespace**

Indicator if the comparator is insensitive to whitespace characters, specified in the name-value pair argument, 'IgnoringWhitespace'

### **Copy Semantics**

Value. To learn how value classes affect copy operations, see Copying Objects.

### **Examples**

#### **Compare Character Vectors**

Create a test case for interactive testing.

```
import matlab.unittest.TestCase
import matlab.unittest.constraints.StringComparator
import matlab.unittest.constraints.IsEqualTo
```
testCase = TestCase.forInteractiveUse;

Verify that the actual and expected character vectors are equal using a string comparator.

```
expected = 'cofree';actual = 'coffee';
testCase.verifyThat(actual,IsEqualTo(expected, ...
     'Using', StringComparator))
```
Interactive verification passed.

Change the actual character vector and repeat the comparison.

```
expected = 'coF Fee';
testCase.verifyThat(actual,IsEqualTo(expected, ...
     'Using', StringComparator))
Interactive verification failed.
---------------------
Framework Diagnostic:
---------------------
IsEqualTo failed.
--> StringComparator failed.
     --> The character arrays are not equal.
     Actual char:
         coffee
     Expected char:
         coF Fee
```
For the test to pass, construct a comparator that ignores case and whitespace characters.

```
testCase.verifyThat(actual,IsEqualTo(expected, ...
    'Using', StringComparator('IgnoringCase', true, ...
     'IgnoringWhitespace', true)))
```

```
Interactive verification passed.
```
## **Tips**

• In most cases, you are not required to use a StringComparator object. The [IsEqualTo](#page-2277-0) class creates a constraint to test for equality between data of various types, including strings.

Use a StringComparator object when you need to override the comparison performed by the IsEqualTo class. For example, if you want the comparison to fail when actual and expected values are nontextual, include a StringComparator object in your test. You also can use StringComparator to restrict the values contained in structures, cell arrays, and tables. In this example, MATLAB throws an exception because the actual and expected values are numeric arrays.

```
import matlab.unittest.constraints.IsEqualTo
import matlab.unittest.constraints.StringComparator
```

```
exp = maqic(5):
act = exp;testCase = matlab.unittest.TestCase.forInteractiveUse;
testCase.verifyThat(act,IsEqualTo(exp,'Using',StringComparator))
```
# **See Also**

[matlab.unittest.constraints.IsEqualTo](#page-2277-0) | [strcmp](#page-13147-0)

**Introduced in R2013a**

# **matlab.unittest.constraints.StructComparator class**

**Package:** matlab.unittest.constraints

Comparator for MATLAB structure arrays

# **Construction**

StructComparator creates a comparator for MATLAB structure arrays.

StructComparator(compObj) indicates a comparator, compObj, that defines the comparator used to compare values contained in the structure. By default, a StructComparator supports only empty structure arrays.

StructComparator(compObj,Name,Value) provides a comparator with additional options specified by one or more Name, Value pair arguments.

StructComparator(Name,Value) provides a comparator for empty structure arrays with additional options specified by one or more Name, Value pair arguments.

# **Input Arguments**

#### **compObj**

Comparator object

A comparator is passed into the StructComparator to support data types during recursion. By default, the StructComparator supports only empty structure arrays.

#### **Name-Value Pair Arguments**

Specify optional pairs of arguments as Name1=Value1, ..., NameN=ValueN, where Name is the argument name and Value is the corresponding value. Name-value arguments must appear after other arguments, but the order of the pairs does not matter.

*Before R2021a, use commas to separate each name and value, and enclose* Name *in quotes.*

#### **IgnoringFields — Fields to ignore during struct comparison**

cell array of character vectors | string array

Fields to ignore during struct comparison, specified as a cell array of character vectors or a string array.

#### **Recursively — Setting for whether comparator operates recursively**

false (default) | true

Setting for whether the comparator operates recursively, specified as false or true (logical 0 or 1). When this value is false, the comparator does not operate recursively on its data.

When the value is true, the data types the StructComparator supports are fully supported in recursion. For example:

```
comp1 = StructComparator(NumericComparator);
comp2 = StructComparator(NumericComparator, 'Recursively', true);
```
Both comp1 and comp2 support structures that contain numeric values as their fields. However, only comp2 supports structures that recursively contain either structures or numeric values as their fields.

### **Properties**

#### **IgnoredFields**

Fields to ignore during struct comparison, specified in the name-value pair argument, 'IgnoringFields'.

#### **Recursive**

```
Indicator of whether comparator operates recursively, specified in the name-value pair argument,
'Recursively'.
```
# **Copy Semantics**

Value. To learn how value classes affect copy operations, see Copying Objects.

## **Examples**

#### **Compare Numeric Structures**

Create a test case for interactive testing.

```
import matlab.unittest.TestCase
import matlab.unittest.constraints.IsEqualTo
import matlab.unittest.constraints.AbsoluteTolerance
import matlab.unittest.constraints.StructComparator
import matlab.unittest.constraints.NumericComparator
```
testCase = TestCase.forInteractiveUse;

Create two equal structures.

```
s1 = struct('id',7,'score',7.3);
s2 = s1:
```
Test that the structures are equal. By default, the StructComparator supports only empty structures, so you need to configure the comparator with a NumericComparator.

```
testCase.verifyThat(s1, IsEqualTo(s2, 'Using', ...
    StructComparator(NumericComparator)))
```

```
Verification passed.
```
Change the score of s2 and compare the structures again.

```
s2.score = 7.6;testCase.verifyThat(s1, IsEqualTo(s2, 'Using', ...
    StructComparator(NumericComparator)))
```

```
Verification failed.
      ---------------------
      Framework Diagnostic:
      ---------------------
      IsEqualTo failed.
      --> Path to failure: <Value>.score
           --> NumericComparator failed.
                 --> The numeric values are not equal using "isequaln".
                 --> Failure table:
                           Actual Expected Error RelativeError 
\frac{1}{2} , and the set of the set of the set of the set of the set of the set of the set of the set of the set of the set of the set of the set of the set of the set of the set of the set of the set of the set of the set
                           \overline{7.3} \overline{7.6} \overline{-0.3} \overline{-0.0394736842105263} Actual Value:
                     7.300000000000000
                 Expected Value:
                    7.600000000000000
      Actual Value:
        struct with fields:
               id: 7
           score: 7.300000000000000
      Expected Value:
        struct with fields:
               id: 7
           score: 7.600000000000000
Specify an absolute tolerance for the comparison.
```

```
testCase.verifyThat(s1, IsEqualTo(s2, 'Using', ...
     StructComparator(NumericComparator), 'Within', ...
    AbsoluteTolerance(0.5)))
```
Verification passed.

#### **Compare Character Structures**

Create a test case for interactive testing.

```
import matlab.unittest.TestCase
import matlab.unittest.constraints.IsEqualTo
import matlab.unittest.constraints.StructComparator
import matlab.unittest.constraints.StringComparator
```
testCase = TestCase.forInteractiveUse;

Create two structures. Make one of the fields a nested structure.

```
e1 = struct('name', struct('first','sam','last','smith'), ...
     'location','Building A');
e2 = e1:
```
Verify that the two structures are equal. Since the struct contains a nested structure, configure the constraint to operate recursively.

```
testCase.verifyThat(e1, IsEqualTo(e2, 'Using', ...
    StructComparator(StringComparator, 'Recursively', true)))
```
Verification passed.

Change the first name field of the e2 structure and repeat the comparison.

```
e2.name.first = ' SAM';testCase.verifyThat(e1, IsEqualTo(e2, 'Using', ...
     StructComparator(StringComparator, 'Recursively', true)))
Verification failed.
     ---------------------
     Framework Diagnostic:
     ---------------------
     IsEqualTo failed.
     --> Path to failure: <Value>.name.first
         --> StringComparator failed.
              --> The character arrays are not equal.
             Actual char:
                 sam
             Expected char:
                   SAM
     Actual Value:
       struct with fields:
             name: [1×1 struct]
         location: 'Building A'
     Expected Value:
       struct with fields:
             name: [1×1 struct]
         location: 'Building A'
```
Configure the comparator to ignore case and whitespace characters.

```
testCase.verifyThat(e1, IsEqualTo(e2, 'Using', ...
   StructComparator(StringComparator, 'Recursively', true), ...
     'IgnoringCase', true, 'IgnoringWhitespace', true))
```
Verification passed.

# **Tips**

• In most cases, you are not required to use a StructComparator object. The [IsEqualTo](#page-2277-0) class creates a constraint to test for equality between data of various types, including structures.

Use a StructComparator object when you need to override the comparison performed by the IsEqualTo class. For example, if you want the comparison to fail when structures include nonnumeric values, include a StructComparator object in your test. In this example, MATLAB throws an exception because s1 and s2 contain nonnumeric values.

```
import matlab.unittest.constraints.IsEqualTo
import matlab.unittest.constraints.StructComparator
import matlab.unittest.constraints.NumericComparator
sl = struct('f1', zeros(1,10), 'f2', 'a', 'f3', {'b', 'c'}});
```
#### $s2 = s1;$

```
testCase = matlab.unittest.TestCase.forInteractiveUse;<br>testCase.verifyThat(s2,IsEqualTo(s1,'Using',StructComparator(NumericComparator)))
```
## **See Also**

[matlab.unittest.constraints.IsEqualTo](#page-2277-0) | [matlab.unittest.constraints.Tolerance](#page-2377-0)

**Introduced in R2013a**

# **matlab.unittest.constraints.TableComparator class**

**Package:** matlab.unittest.constraints

Comparator for MATLAB tables

## **Construction**

TableComparator creates a comparator for MATLAB tables that iterates over each column of the table. By default, a TableComparator supports only empty tables.

TableComparator(compObj) indicates a comparator, compObj, that defines the comparator used to compare values contained in the table columns.

TableComparator(
, Name, Value) provides a comparator with additional options specified by one or more Name,Value pair arguments. Use this option with any of the input argument combinations in the previous syntaxes.

#### **Input Arguments**

#### **compObj — Comparator object**

instance of matlab.unittest.constraints

Comparator object, specified as an instance of matlab.unittest.constraints that is classified as a comparator.

Example: CellComparator

Example: NumericComparator

Example: StringComparator

#### **Name-Value Pair Arguments**

Specify optional pairs of arguments as Name1=Value1, ..., NameN=ValueN, where Name is the argument name and Value is the corresponding value. Name-value arguments must appear after other arguments, but the order of the pairs does not matter.

*Before R2021a, use commas to separate each name and value, and enclose* Name *in quotes.*

#### **Recursively — Setting for whether comparator operates recursively**

false (default) | true

Setting for whether the comparator operates recursively, specified as false or true (logical 0 or 1). When this value is false, the comparator does not operate recursively on its data.

When the value is true, the data types that the table comparator supports are fully supported in recursion.

Data Types: logical

# **Properties**

#### **Recursive — Indicator of whether comparator operates recursively**

false (default) | true

Indicator of whether the comparator operates recursively, returned as false or true (logical 0 or 1).

Data Types: logical

# **Copy Semantics**

Value. To learn how value classes affect copy operations, see Copying Objects.

# **Examples**

#### **Test Table Equality with TableComparator**

Create a test case for interactive testing.

testCase = matlab.unittest.TestCase.forInteractiveUse;

Create two equal tables.

```
LastName = {'Williams';'Jones';'Brown'};
Age = [38; 40; 49];Height = [64;67;64];Weight = [131;133;119];
BloodPressure = [125 83; 117 75; 122 80];
T1 = table(Aqe, Height, Weight, BloodPressure, ... 'RowNames',LastName);
T2 = T1:
```
Test that the tables are equal. Check the columns of the tables with a numeric comparator.

```
import matlab.unittest.constraints.TableComparator
import matlab.unittest.constraints.NumericComparator
import matlab.unittest.constraints.IsEqualTo
testCase.verifyThat(T1,IsEqualTo(T2, ...
     'Using',TableComparator(NumericComparator)))
```

```
Interactive verification passed.
```
Change the age of the last person to 50 and compare the tables again.

```
T2.Aqe(end) = 50;testCase.verifyThat(T1,IsEqualTo(T2, ...
     'Using',TableComparator(NumericComparator)))
Interactive verification failed.
  ---------------------
Framework Diagnostic:
---------------------
```
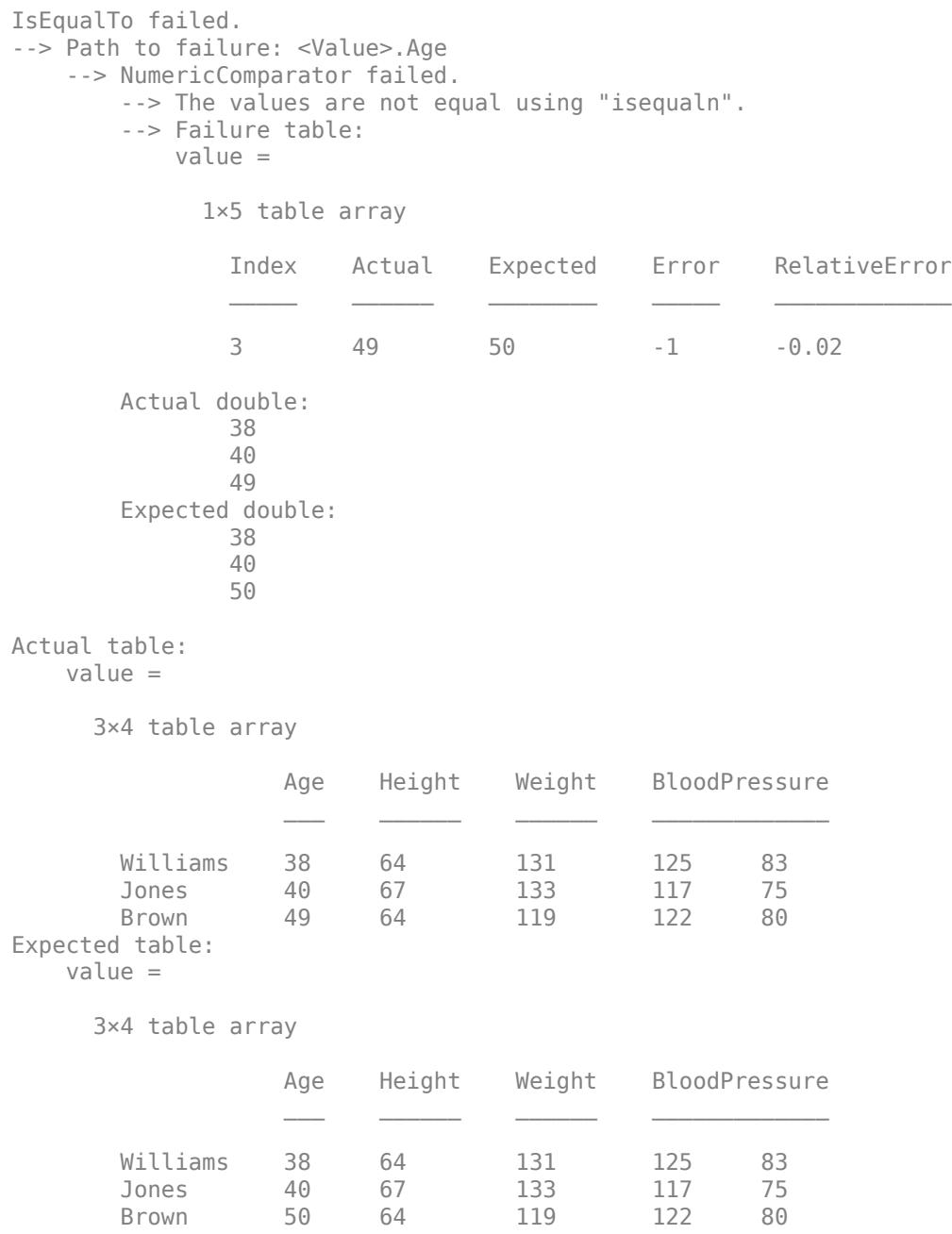

## **Tips**

• In most cases, you are not required to use a TableComparator object. The [IsEqualTo](#page-2277-0) class creates a constraint to test for equality between data of various types, including tables.

Use a TableComparator object when you need to override the comparison performed by the IsEqualTo class. For example, if you want the comparison to fail when tables include nonnumeric values, include a TableComparator object in your test. In this example, MATLAB throws an exception because T1 and T2 contain nonnumeric values.

import matlab.unittest.constraints.IsEqualTo import matlab.unittest.constraints.TableComparator

```
import matlab.unittest.constraints.NumericComparator

T1 = table([45;32;34],logical([1;0;0]),'VariableNames',{'Age','Vote'}); 
T2 = T1;
testCase = matlab.unittest.TestCase.forInteractiveUse;
testCase.verifyThat(T2,IsEqualTo(T1,'Using',TableComparator(NumericComparator)))
```
## **See Also**

[matlab.unittest.constraints.IsEqualTo](#page-2277-0)

**Introduced in R2017a**

# **matlab.unittest.constraints.Throws class**

**Package:** matlab.unittest.constraints **Superclasses:** [matlab.unittest.constraints.Constraint](#page-2223-0)

Constraint specifying function handle that throws MException

# **Description**

The Throws class creates a constraint that is satisfied only if the actual value is a function handle that throws a specific exception.

If the function throws an MException and the ExpectedException property of the constraint is an error identifier, a qualification failure occurs if the actual MException thrown has a different identifier. Alternately, if the ExpectedException property is a meta.class, the constraint is not satisfied if the actual MException thrown does not derive from the ExpectedException.

# **Construction**

outConstObj = Throws(excep) provides a constraint, outConstObj, specifying a function handle that throws a particular MException, excep.

 $outConstObj = Throws(excep, Name, Value)$  provides a constraint with additional options specified by one or more Name, Value pair arguments.

#### **Input Arguments**

#### **excep**

Error identifier or meta.class representing the specific type of expected exception. If excep is a meta.class but does not derive from MException, the Throws constructor throws an MException.

#### **Name-Value Pair Arguments**

Specify optional pairs of arguments as Name1=Value1,...,NameN=ValueN, where Name is the argument name and Value is the corresponding value. Name-value arguments must appear after other arguments, but the order of the pairs does not matter.

*Before R2021a, use commas to separate each name and value, and enclose* Name *in quotes.*

#### **CausedBy**

Expected causes, specified as a cell array of character vectors, a string array, or an array of meta.class instances.

The testing results in a qualification failure if any causes specified in CausedBy are not found within the cause tree.

#### **Default:** {}

#### **WhenNargoutIs**

Number of outputs the constraint should request when invoking the function handle, specified as a non-negative, real, scalar integer.

#### **Default:** 0

#### **RespectingSet**

Indicator whether to respect the set of expected causes, specified as false or true (logical 0 or 1). When this value is false, the instance ignores additional causes. When set to true, the instance is sensitive to additional causes. A true value means that the constraint is not satisfied if the expected exceptions contain causes that are not specified in the 'CausedBy' name-value pair.

#### **Default:** 0

### **Properties**

#### **ExpectedException**

Expected MException identifier or class. Set this read-only property through the constructor via the excep input argument.

#### **Nargout**

Number of output arguments the instance uses when executing functions. Set this property through the constructor via the name-value pair argument, 'WhenNargoutIs'.

#### **RequiredCauses**

Expected causes for the function handle throwing an MException. Set this property through the constructor via the name-value pair argument, 'CausedBy'.

#### **RespectSet**

Indicator if the constraint respects set elements, specified through the constructor via the name-value pair argument, 'RespectingSet'.

## **Copy Semantics**

Handle. To learn how handle classes affect copy operations, see Copying Objects.

## **Examples**

#### **Instantiate Throws Constraint**

Create a test case for interactive testing.

```
import matlab.unittest.TestCase
import matlab.unittest.constraints.Throws
```

```
testCase = TestCase.forInteractiveUse;
```
Verify that a function throws a specified error id.

```
testCase.verifyThat(@() error('SOME:error:id','Error!'), ...
     Throws('SOME:error:id'))
```
Interactive verification passed.

Verify that a function throws a specified exception class.

```
testCase.verifyThat(@() error('SOME:error:id','Error!'), ...
    Throws(?MException))
```

```
Interactive verification passed.
```
Verify that a function, when called with a specified number of outputs, throws a specified error.

```
testCase.verifyThat(@() disp('hi'), Throws('MATLAB:maxlhs', ...
     'WhenNargoutIs', 1))
```
Interactive verification passed.

Check causes by identifier.

```
me = MException('TOP:error:id','TopLevelError!');<br>causeBy1 = MException('causedBy:someOtherError:id','CausedByError!');<br>causeBy2 = MException('causedBy:yetAnotherError:id','AnotherCausedByError!');
me = me.addCause(causeBy1);me = me.addCause(causeBy2);testCase.verifyThat(@() me.throw, Throws('TOP:error:id','CausedBy',...
```

```
 {'causedBy:someOtherError:id'}))
```
Interactive verification passed.

Check that the exception does not include any additional causes than the ones specified by 'CausedBy'.

```
testCase.verifyThat(@() me.throw, Throws('TOP:error:id','CausedBy',...
     {'causedBy:someOtherError:id'},'RespectingSet',true))
```
Interactive verification failed.

```
---------------------
Framework Diagnostic:
---------------------
Throws failed.
--> The following causes were unexpectedly found in the exception tree:
     --> 'causedBy:yetAnotherError:id'
Actual Error Report:
     Error using @()me.throw
     TopLevelError!
     Caused by:
         CausedByError!
         AnotherCausedByError!
Actual Error Structure:
     ?MException 'TOP:error:id'
     --> ?MException 'causedBy:someOtherError:id'
     --> ?MException 'causedBy:yetAnotherError:id'
```

```
Evaluated Function:
         @()me.throw
Check causes by class.
me = MException('TOP:error:id','TopLevelError!');
causeBy = MException('causedBy:someOtherError:id','CausedByError!');
me = me.addCause(causeBy);testCase.verifyThat(@() me.throw, Throws('TOP:error:id','CausedBy', ...
     ?MException))
```

```
Interactive verification passed.
```
Verify that if the actual value is not a function handle, the constraint is not satisfied.

testCase.fatalAssertThat(5, Throws('some:id'))

Interactive fatal assertion failed.

```
---------------------
Framework Diagnostic:
---------------------
Throws failed.
--> The value must be an instance of the expected type.
```

```
 Actual Class:
     double
 Expected Type:
     function_handle
```
Actual Value: 5 Fatal assertion failed.

Verify that if the function does not throw an exception, the constraint is not satisfied.

#### testCase.assumeThat(@rand, Throws(?MException))

Interactive assumption failed.

```
---------------------
Framework Diagnostic:
---------------------
Throws failed.
--> The function did not throw any exception.
```

```
 Expected Exception:
     --> ?MException
```

```
Evaluated Function:
         @rand
Assumption failed.
```
Verify that if the function issues a non-specified error identifier, the constraint is not satisfied.

testCase.verifyThat(@() error('SOME:id','Error!'), Throws('OTHER:id'))

```
Interactive verification failed.
```
```
---------------------
Framework Diagnostic:
---------------------
Throws failed.
--> The function threw the wrong exception.
     Actual Exception:
         'SOME:id'
     Expected Exception:
         'OTHER:id'
Actual Error Report:
     Error using @()error('SOME:id','Error!')
     Error!
Evaluated Function:
         @()error('SOME:id','Error!')
```
Verify that if the function throws an exception and the cause does not match the specified identifier, the constraint is not satisfied.

```
testCase.verifyThat(@() error('TOP:error:id','TopLevelError!'), ...
     Throws('TOP:error:id','CausedBy',{'causedBy:someOtherError:id'}))
Interactive verification failed.
---------------------
Framework Diagnostic:
---------------------
Throws failed.
--> The following causes were not found in the exception tree:
     --> 'causedBy:someOtherError:id'
Actual Error Report:
     Error using @()error('TOP:error:id','TopLevelError!')
     TopLevelError!
Actual Error Structure:
     ?MException 'TOP:error:id'
Evaluated Function:
         @()error('TOP:error:id','TopLevelError!')
```
#### **See Also**

[error](#page-3726-0) | [matlab.unittest.constraints.IssuesWarnings](#page-2317-0) | [matlab.unittest.constraints](#page-2202-0) | [MException](#page-8724-0)

# **matlab.unittest.constraints.Tolerance class**

**Package:** matlab.unittest.constraints

Abstract interface class for tolerances

# **Description**

Tolerances define a notion of fuzzy equality for a set of data types and can be plugged in to the IsEqualTo constraint through the 'Within' name-value pair argument.

Classes that derive from the Tolerance interface class must provide a tolerance definition. Use the satisfiedBy method to implement the tolerance definition. Classes that derive from the Tolerance class also must provide a diagnostic for two compared values. The testing framework uses the diagnostic when the compared values are outside of the allowable tolerance. Use the getDiagnosticFor method to implement this condition. Finally, classes that derive from the Tolerance class must provide a means to determine which data types the tolerance supports. Define the supported data types by implementing the supports method.

## **Methods**

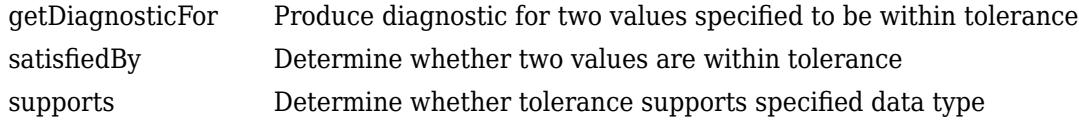

# **Copy Semantics**

Value. To learn how value classes affect copy operations, see Copying Objects.

### **See Also**

[matlab.unittest.constraints.AbsoluteTolerance](#page-2205-0) | [matlab.unittest.constraints.RelativeTolerance](#page-2349-0)

#### **Topics**

"Create Custom Tolerance"

# <span id="page-2378-0"></span>**getDiagnosticFor**

**Class:** matlab.unittest.constraints.Tolerance **Package:** matlab.unittest.constraints

Produce diagnostic for two values specified to be within tolerance

# **Syntax**

diag = getDiagnosticFor(tolObj,actVal,expVal)

## **Description**

diag = getDiagnosticFor(tolObj,actVal,expVal) produces a diagnostic, diag, for a value, actVal, evaluated against another value, expVal, within the tolerance defined by tolObj. When creating a custom tolerance, the class author must implement the getDiagnosticFor method so that it analyzes the two values, actVal and expVal, against the tolerance, tolObj, and instantiates and returns a matlab.unittest.diagnostics.Diagnostic object.

Typically, this diagnostic is used when the getDiagnosticFor method of IsEqualTo is invoked, and the result is incorporated into the diagnostic output of the IsEqualTo constraint.

## **Input Arguments**

#### **actVal**

Value to determine if is within tolerance of expVal

#### **tolObj**

Tolerance instance

#### **expVal**

Expected value

## **See Also**

[supports](#page-2380-0) | [satisfiedBy](#page-2379-0) | [Diagnostic](#page-3264-0) | [ConstraintDiagnostic](#page-3252-0)

#### **Topics**

"Create Custom Tolerance"

# <span id="page-2379-0"></span>**satisfiedBy**

**Class:** matlab.unittest.constraints.Tolerance **Package:** matlab.unittest.constraints

Determine whether two values are within tolerance

# **Syntax**

TF = satisfiedBy(tolObj,actVal,expVal)

# **Description**

TF = satisfiedBy(tolObj,actVal,expVal) determines whether two values, actVal and expVal, are within the tolerance defined by tolObj. The satisfiedBy method is used to determine whether the tolerance is met. It returns  $true$  or  $false$  (logical  $0$  or 1). When creating a custom tolerance, a class author uses this method to contain the tolerance definition.

# **Input Arguments**

#### **actVal**

Value to determine if is within tolerance of expVal

### **tolObj**

Tolerance instance

#### **expVal**

Expected value

**See Also** [getDiagnosticFor](#page-2378-0) | [supports](#page-2380-0)

**Topics** "Create Custom Tolerance"

# <span id="page-2380-0"></span>**supports**

**Class:** matlab.unittest.constraints.Tolerance **Package:** matlab.unittest.constraints

Determine whether tolerance supports specified data type

# **Syntax**

TF = supports(tolObj,typeVal)

## **Description**

 $TF = supports(tolObj, typeVal)$  determines whether the tolerance supports a specific data type. It returns true or false (logical 0 or 1).

The supports method provides the ability for a tolerance author to specify support for data types. Generally, the method operates by examining the type of typeVal to determine whether it is supported.

## **Input Arguments**

#### **tolObj**

Tolerance instance

#### **typeVal**

Value used to determine tolerance support

## **See Also**

[getDiagnosticFor](#page-2378-0) | [satisfiedBy](#page-2379-0)

**Topics** "Create Custom Tolerance"

# <span id="page-2381-0"></span>**matlab.unittest.constraints.AndConstraint class**

**Package:** matlab.unittest.constraints

Boolean conjunction of two constraints

# **Description**

The testing framework constructs an AndConstraint when you denote the conjunction of two constraints with the logical AND operator  $(\delta)$ . The framework constructs instances of the class, so there is no need to construct this class directly.

## **Properties**

#### **FirstConstraint — Left side constraint**

instance of class in matlab.unittest.constraint package

This property is read-only.

Left side constraint in the Boolean conjunction, specified as an instance of a class in the matlab.unittest.constraint package.

#### **SecondConstraint — Right side constraint**

instance of class in matlab.unittest.constraint package

This property is read-only.

Right side constraint in the Boolean conjunction, specified as an instance of a class in the matlab.unittest.constraint package.

### **See Also**

[matlab.unittest.constraints](#page-2202-0) | [matlab.unittest.constraints.OrConstraint](#page-2382-0) | [matlab.unittest.constraints.NotConstraint](#page-2383-0)

# <span id="page-2382-0"></span>**matlab.unittest.constraints.OrConstraint class**

**Package:** matlab.unittest.constraints

Boolean disjunction of two constraints

## **Description**

The testing framework constructs an OrConstraint when you denote the disjunction of two constraints with the logical OR operator (|). The framework constructs instances of the class, so there is no need to construct this class directly.

## **Properties**

#### **FirstConstraint — Left side constraint**

instance of class in matlab.unittest.constraint package

This property is read-only.

Left side constraint in the Boolean disjunction, specified as an instance of a class in the matlab.unittest.constraint package.

#### **SecondConstraint — Right side constraint**

instance of class in matlab.unittest.constraint package

This property is read-only.

Right side constraint in the Boolean disjunction, specified as an instance of a class in the matlab.unittest.constraint package.

### **See Also**

[matlab.unittest.constraints](#page-2202-0) | [matlab.unittest.constraints.AndConstraint](#page-2381-0) | [matlab.unittest.constraints.NotConstraint](#page-2383-0)

# <span id="page-2383-0"></span>**matlab.unittest.constraints.NotConstraint class**

**Package:** matlab.unittest.constraints

Boolean complement of constraint

## **Description**

The testing framework constructs a NotConstraint when you denote the complement of a constraint with the logical NOT operator  $(\sim)$ . The framework constructs instances of the class, so there is no need to construct this class directly.

## **Properties**

**Constraint — Constraint being complemented** instance of class in matlab.unittest.constraints package

This property is read-only.

Constraint being complemented, specified as an instance of a class in the matlab.unittest.constraints package.

## **See Also**

[matlab.unittest.constraints](#page-2202-0) | [matlab.unittest.constraints.AndConstraint](#page-2381-0) | [matlab.unittest.constraints.OrConstraint](#page-2382-0)

# <span id="page-2384-0"></span>**matlab.unittest.constraints.AndTolerance class**

**Package:** matlab.unittest.constraints

Boolean conjunction of two tolerances

## **Description**

The testing framework constructs an AndTolerance when you denote the conjunction of two tolerances with the logical AND operator (&). The framework constructs instances of the class, so there is no need to construct this class directly.

### **See Also**

[matlab.unittest.constraints.OrTolerance](#page-2385-0)

# <span id="page-2385-0"></span>**matlab.unittest.constraints.OrTolerance class**

**Package:** matlab.unittest.constraints

Boolean disjunction of two constraints

# **Description**

The testing framework constructs an OrTolerance when you denote the disjunction of two tolerances with the logical OR operator (|). The framework constructs instances of the class, so there is no need to construct this class directly.

## **See Also**

[matlab.unittest.constraints.AndTolerance](#page-2384-0)

# **contrast**

Create grayscale colormap to enhance image contrast

## **Syntax**

 $newmap = contract(I)$  $newmap = contrast(I,m)$ 

## **Description**

newmap = contrast(I) creates a grayscale colormap that enhances the contrast of image I. The new colormap increases the contrast among pixels that are difficult to distinguish visually, but have slightly different brightness values.

newmap =  $contrast(I,m)$  returns the new colormap as an m-by-3 array. Use this syntax when you want the new colormap to have a different number of rows than the original colormap.

## **Examples**

#### **Enhance the Contrast of an Image**

Load clown to get image X and its associated colormap, map. Display the image produced by X and map.

load clown imagesc(X) colormap(map)

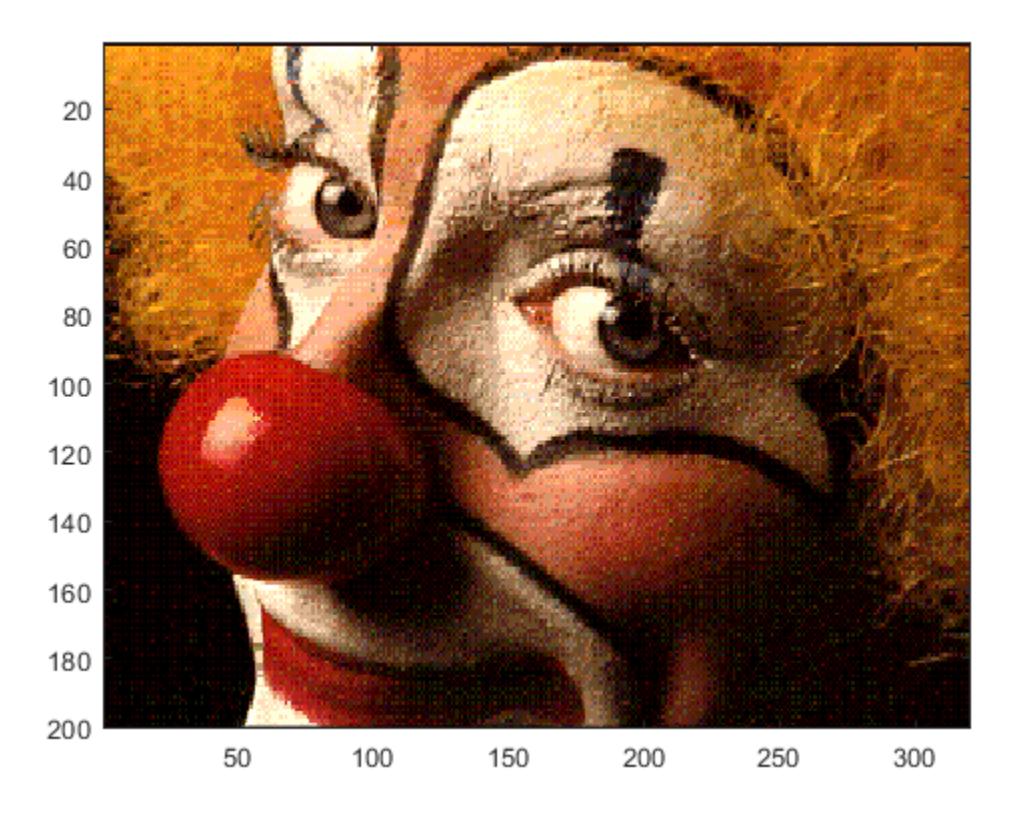

Use contrast to return a gray colormap that enhances the contrast of image X. Then update the display with the new colormap.

```
newmap = contrast(X);colormap(newmap)
```
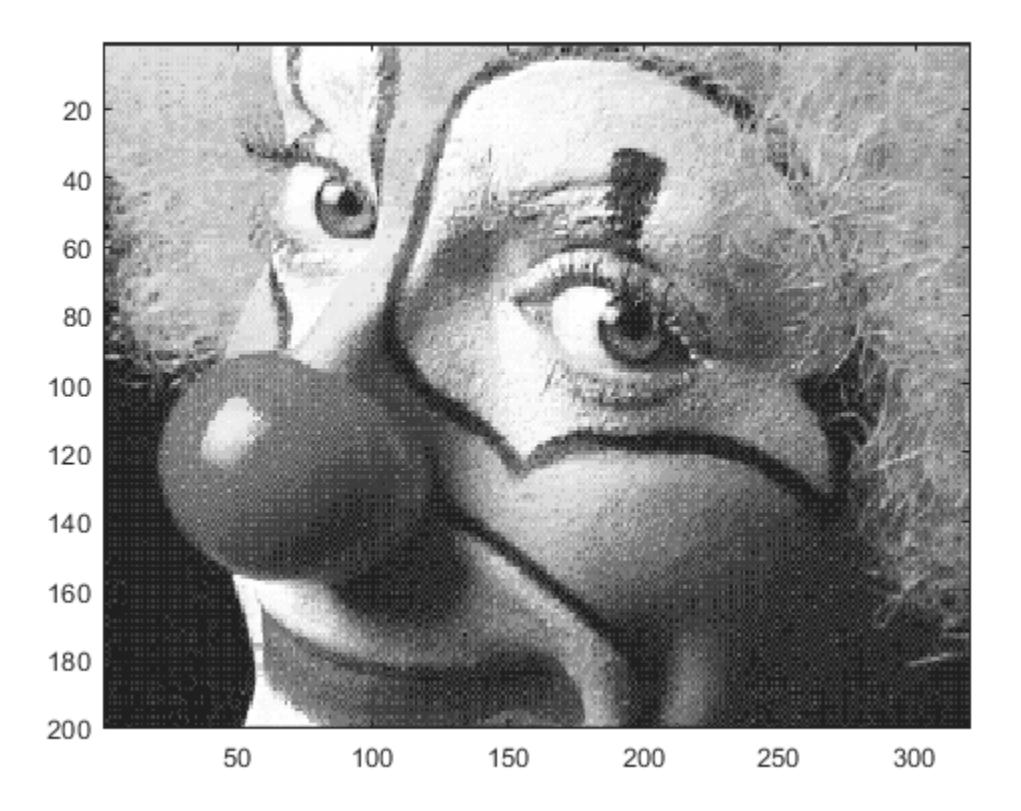

#### **Display Image with Fewer Gray Levels**

Load clown to get image X. Then create a contrast-enhancing colormap, and display the image using that colormap.

```
load clown
imagesc(X)
newmap1 = contrast(X);colormap(newmap1)
```
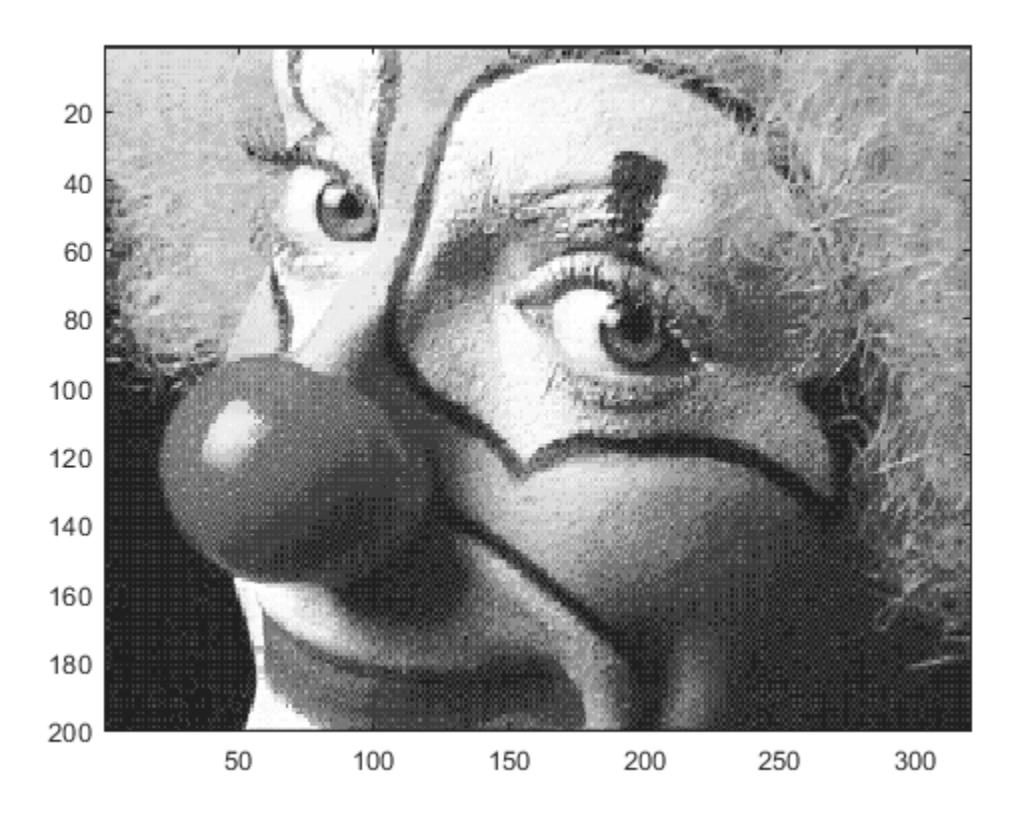

Next, use contrast to create another colormap containing only 10 shades of gray. Update the display with the new colormap. Notice that the shadow areas are lighter and have lost some detail.

```
newmap2 = contrast(X, 10);colormap(newmap2)
```
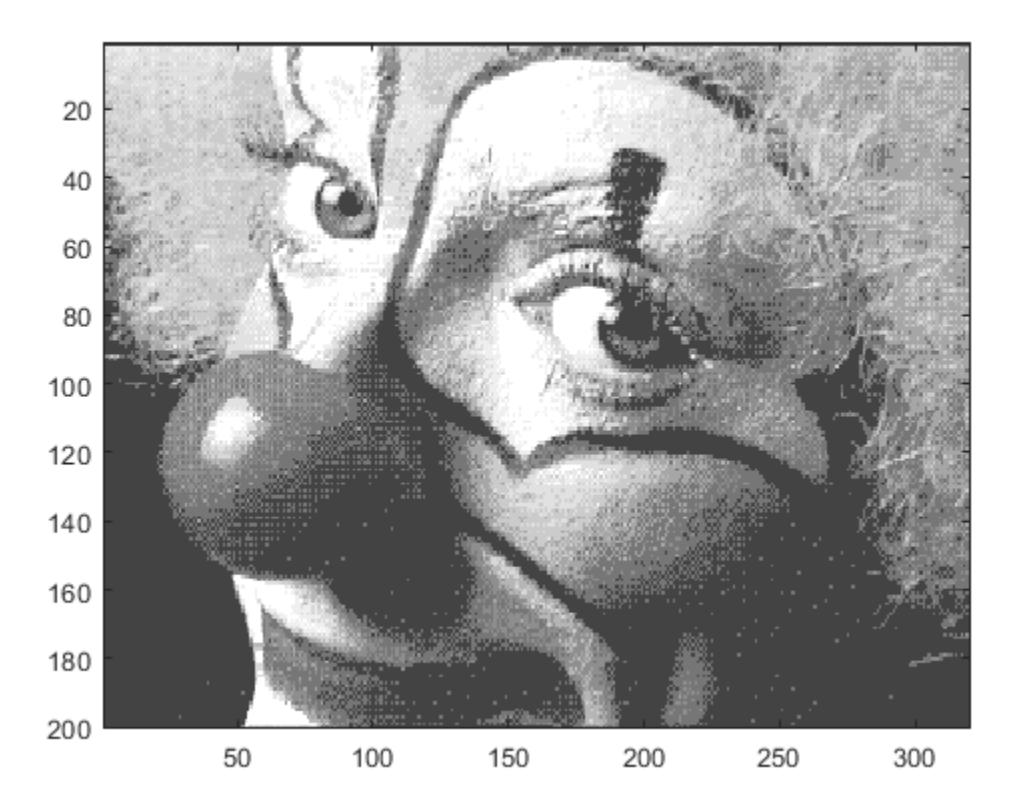

### **Input Arguments**

#### **I — Image**

m-by-n matrix | m-by-n-by-3 truecolor image

Image to enhance, specified as an m-by-n matrix or an m-by-n-by-3 truecolor image.

#### **m — Number of rows in new colormap**

numeric scalar value

Number of rows in the new colormap, specified as a numeric scalar value.

**Note** When m is significantly different than the number of rows in the original colormap, the new colormap might be missing some values or contain repeated values. This discrepancy might reduce the amount of tonal detail in the enhanced image.

Example: newmap = contrast( $I$ ,  $50$ ) returns a colormap containing  $50$  rows.

**See Also** [brighten](#page-1017-0) | [colormap](#page-1970-0) | [image](#page-6617-0) **Introduced before R2006a**

## <span id="page-2392-0"></span>**conv**

Convolution and polynomial multiplication

## **Syntax**

 $w = \text{conv}(u, v)$  $w = \text{conv}(u, v, \text{shape})$ 

# **Description**

 $w = \text{conv}(u, v)$  returns the [convolution on page 1-2389](#page-2394-0) of vectors u and v. If u and v are vectors of polynomial coefficients, convolving them is equivalent to multiplying the two polynomials.

 $w = \text{conv}(u, v, \text{shape})$  returns a subsection of the convolution, as specified by shape. For example,  $conv(u,v,'same')$  returns only the central part of the convolution, the same size as u, and conv(u,v,'valid') returns only the part of the convolution computed without the zero-padded edges.

# **Examples**

#### **Polynomial Multiplication via Convolution**

Create vectors u and v containing the coefficients of the polynomials  $x^2 + 1$  and  $2x + 7$ .  $x^2 + 1$  and  $2x + 7$ .

 $u = [1 \ 0 \ 1];$  $v = [2 7];$ 

Use convolution to multiply the polynomials.

```
w = \text{conv}(u, v)w = 1×4
     2 7 2 7
```
w contains the polynomial coefficients for  $2x^3 + 7x^2 + 2x + 7$ .

#### **Vector Convolution**

Create two vectors and convolve them.

 $u = [1 1 1];$  $v = [1 1 0 0 0 1 1];$  $w = \text{conv}(u, v)$ w = *1×9*

1 2 2 1 0 1 2 2 1

The length of w is  $length(u) + length(v) - 1$ , which in this example is 9.

#### **Central Part of Convolution**

Create two vectors. Find the central part of the convolution of u and v that is the same size as u.

 $u = [-1 \ 2 \ 3 \ -2 \ 0 \ 1 \ 2];$  $v = [2 4 -1 1];$  $w = \text{conv}(u, v, 'same')$ w = *1×7* 15 5 -9 7 6 7 -1

w has a length of 7. The full convolution would be of length  $l$ ength $(u)$ +length $(v)$ -1, which in this example would be 10.

### **Input Arguments**

#### **u,v — Input vectors**

vectors

Input vectors, specified as either row or column vectors. The vectors u and v can be different lengths or data types.

When u or v are of type single, then the output is of type single. Otherwise, conv converts inputs to type double and returns type double.

Data Types: double | single | int8 | int16 | int32 | int64 | uint8 | uint16 | uint32 | uint64 | logical Complex Number Support: Yes

#### **shape — Subsection of convolution**

'full' (default) | 'same' | 'valid'

Subsection of the convolution, specified as 'full', 'same', or 'valid'.

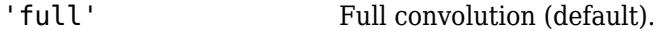

- 'same' Central part of the convolution of the same size as u.
- 'valid' Only those parts of the convolution that are computed without the zeropadded edges. Using this option,  $length(w)$  is max  $(length(u)$ length(v)+1,0), except when length(v) is zero. If length(v) =  $0$ , then length(w) = length(u).

### <span id="page-2394-0"></span>**More About**

#### **Convolution**

The convolution of two vectors, u and v, represents the area of overlap under the points as v slides across u. Algebraically, convolution is the same operation as multiplying polynomials whose coefficients are the elements of u and v.

Let  $m = \text{length}(u)$  and  $n = \text{length}(v)$ . Then w is the vector of length  $m+n-1$  whose kth element is

$$
w(k) = \sum_j u(j)v(k-j+1).
$$

The sum is over all the values of j that lead to legal subscripts for  $u(j)$  and  $v(k-i+1)$ , specifically j  $=$  max(1,k+1-n):1:min(k,m). When  $m = n$ , this gives

```
w(1) = u(1) * v(1)w(2) = u(1) * v(2) + u(2) * v(1)w(3) = u(1)*v(3)+u(2)*v(2)+u(3)*v(1)...
w(n) = u(1) * v(n) + u(2) * v(n-1) + ... + u(n) * v(1)...
w(2*n-1) = u(n)*v(n)
```
## **Extended Capabilities**

#### **Tall Arrays**

Calculate with arrays that have more rows than fit in memory.

Usage notes and limitations:

- The inputs u and v must be column vectors.
- If shape is 'full' (default), then only one of u or v can be a tall array.
- If shape is 'same' or 'valid', then v cannot be a tall array.

For more information, see "Tall Arrays".

#### **C/C++ Code Generation**

Generate C and  $C++$  code using MATLAB® Coder<sup>™</sup>.

For information about C/C++ code generation limitations, see "Variable-Sizing Restrictions for Code Generation of Toolbox Functions" (MATLAB Coder).

#### **GPU Code Generation**

Generate CUDA® code for NVIDIA® GPUs using GPU Coder™.

#### **Thread-Based Environment**

Run code in the background using MATLAB® backgroundPool or accelerate code with Parallel Computing Toolbox™ ThreadPool.

This function fully supports thread-based environments. For more information, see "Run MATLAB Functions in Thread-Based Environment".

#### **GPU Arrays**

Accelerate code by running on a graphics processing unit (GPU) using Parallel Computing Toolbox<sup>™</sup>.

This function fully supports GPU arrays. For more information, see "Run MATLAB Functions on a GPU" (Parallel Computing Toolbox).

#### **Distributed Arrays**

Partition large arrays across the combined memory of your cluster using Parallel Computing Toolbox™.

This function fully supports distributed arrays. For more information, see "Run MATLAB Functions with Distributed Arrays" (Parallel Computing Toolbox).

#### **See Also**

[conv2](#page-2396-0) | [convn](#page-2436-0) | [deconv](#page-3131-0) | [filter](#page-4191-0) | convmtx | [xcorr](#page-15350-0)

#### **Introduced before R2006a**

# <span id="page-2396-0"></span>**conv2**

2-D convolution

## **Syntax**

 $C = \text{conv2}(A, B)$  $C = \text{conv2}(u, v, A)$  $C = conv2($ , shape)

## **Description**

 $C = \text{conv2(A,B)}$  returns the [two-dimensional convolution on page 1-2396](#page-2401-0) of matrices A and B.

 $C = \text{conv2}(u, v, A)$  first convolves each column of A with the vector u, and then it convolves each row of the result with the vector v.

 $C = \text{conv2}(\text{__}, \text{shape})$  returns a subsection of the convolution according to shape. For example,  $C = \text{conv2(A, B, 'same')}$  returns the central part of the convolution, which is the same size as A.

## **Examples**

#### **2-D Convolution**

In applications such as image processing, it can be useful to compare the input of a convolution directly to the output. The conv2 function allows you to control the size of the output.

Create a 3-by-3 random matrix A and a 4-by-4 random matrix B. Compute the full convolution of A and B, which is a 6-by-6 matrix.

```
A = rand(3);
B = rand(4);
Cfull = conv2(A, B)Cfull = 6×6
 0.7861 1.2768 1.4581 1.0007 0.2876 0.0099
    1.0024 1.8458 3.0844 2.5151 1.5196 0.2560
    1.0561 1.9824 3.5790 3.9432 2.9708 0.7587
    1.6790 2.0772 3.0052 3.7511 2.7593 1.5129
 0.9902 1.1000 2.4492 1.6082 1.7976 1.2655
 0.1215 0.1469 1.0409 0.5540 0.6941 0.6499
```
Compute the central part of the convolution Csame, which is a submatrix of Cfull with the same size as A. Csame is equal to  $Cfull(3:5,3:5)$ .

```
Csame = conv2(A, B, 'same')Csame = 3×3
```
3.5790 3.9432 2.9708

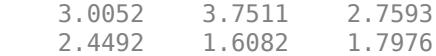

#### **Extract 2-D Pedestal Edges**

The Sobel edge-finding operation uses a 2-D convolution to detect edges in images and other 2-D data.

Create and plot a 2-D pedestal with interior height equal to one.

```
A = zeros(10);A(3:7,3:7) = ones(5);mesh(A)
```
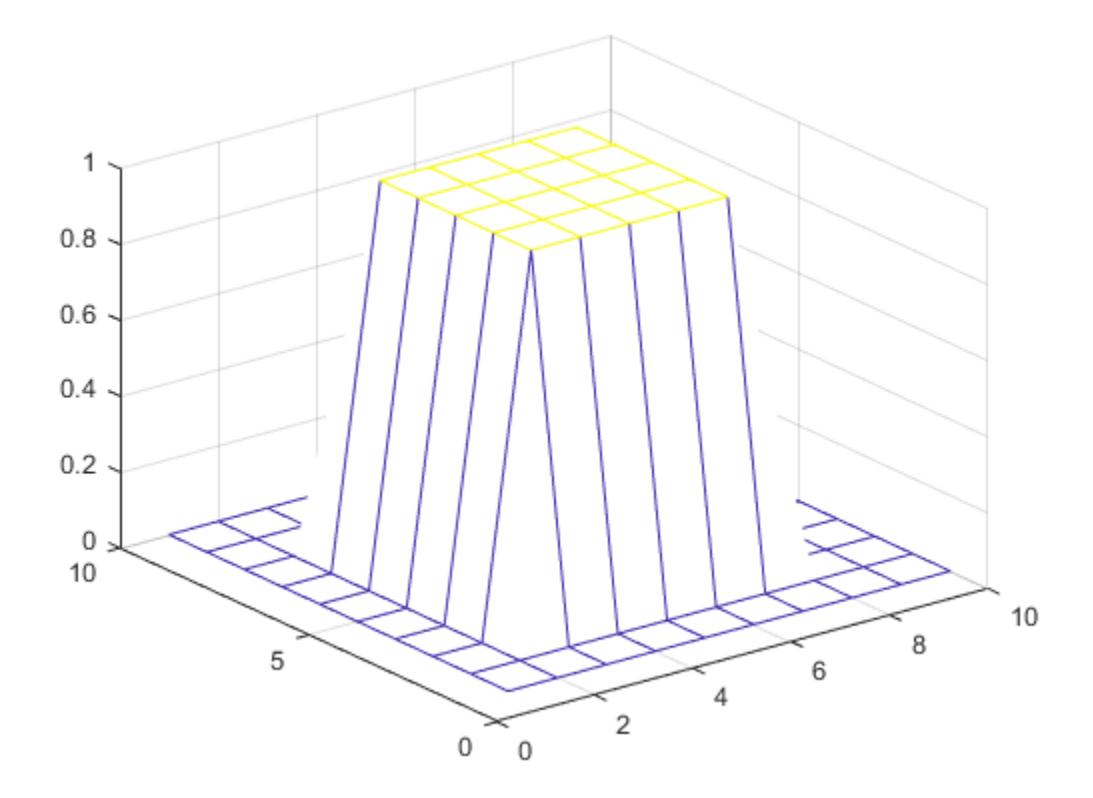

Convolve the rows of A with the vector u, and then convolve the rows of the result with the vector v. The convolution extracts the horizontal edges of the pedestal.

 $u = [1 0 -1]'$ ;  $v = [1 2 1];$  $Ch = conv2(u,v,A);$ mesh(Ch)

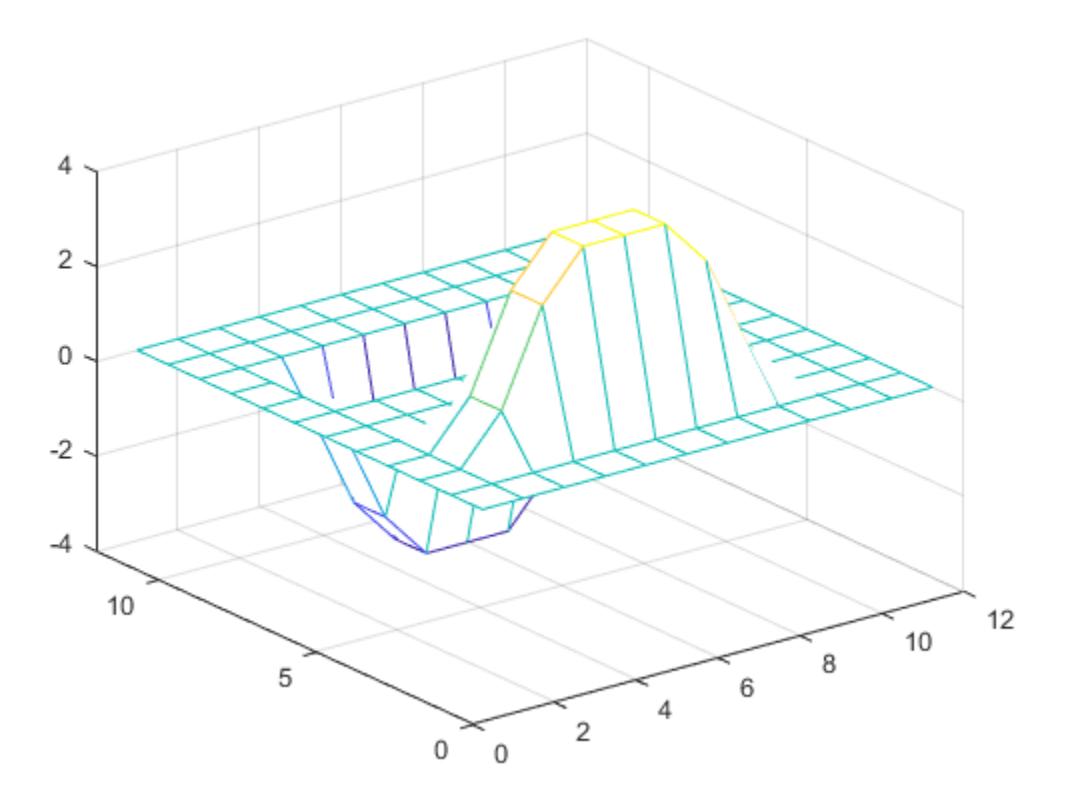

To extract the vertical edges of the pedestal, reverse the order of convolution with u and v.

 $Cv = conv2(v,u,A);$ mesh(Cv)

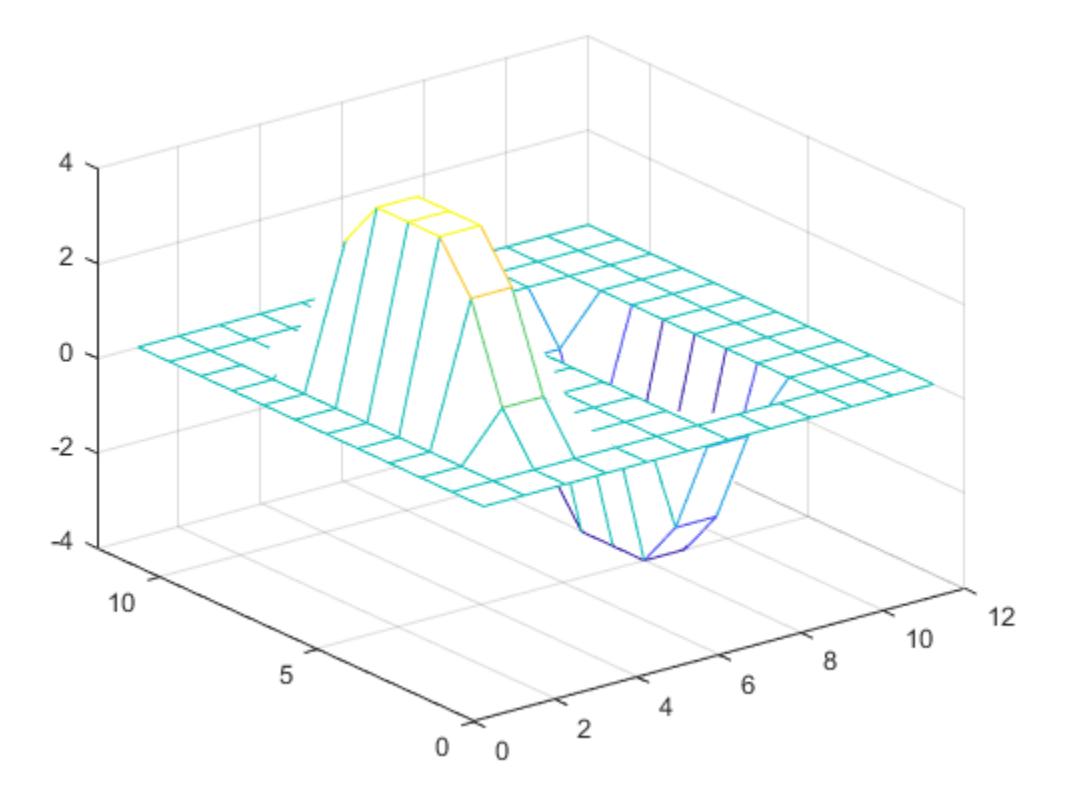

Compute and plot the combined edges of the pedestal.

figure mesh(sqrt(Ch.^2 + Cv.^2))

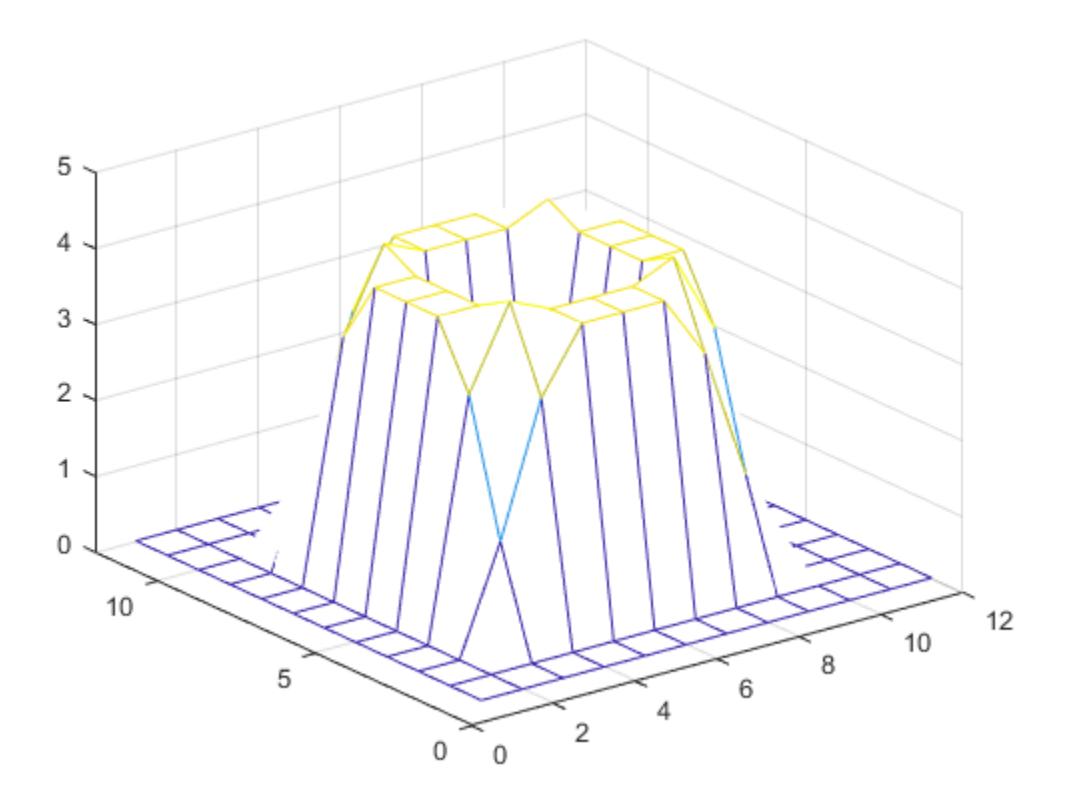

## **Input Arguments**

#### **A — Input array**

vector | matrix

#### Input array, specified as a vector or matrix.

Data Types: double | single | int8 | int16 | int32 | int64 | uint8 | uint16 | uint32 | uint64 | logical Complex Number Support: Yes

#### **B — Second input array**

vector | matrix

#### Second input array, specified as a vector or a matrix to convolve with A. The array B does not have to be the same size as A.

Data Types: double | single | int8 | int16 | int32 | int64 | uint8 | uint16 | uint32 | uint64 | logical Complex Number Support: Yes

#### **u — Input vector**

row or column vector

Input vector, specified as a row or column vector. u convolves with each column of A.

<span id="page-2401-0"></span>Data Types: double | single | int8 | int16 | int32 | int64 | uint8 | uint16 | uint32 | uint64 | logical Complex Number Support: Yes

#### **v — Second input vector**

row or column vector

Second input vector, specified as a row or column vector. v convolves with each row of the convolution of u with the columns of A.

```
Data Types: double | single | int8 | int16 | int32 | int64 | uint8 | uint16 | uint32 | uint64 |
logical
Complex Number Support: Yes
```
#### **shape — Subsection of convolution**

'full' (default) | 'same' | 'valid'

Subsection of the convolution, specified as one of these values:

- 'full' Return the full 2-D convolution.
- 'same' Return the central part of the convolution, which is the same size as A.
- 'valid' Return only parts of the convolution that are computed without zero-padded edges.

### **Output Arguments**

#### **C — 2-D convolution**

vector | matrix

2-D convolution, returned as a vector or matrix. When A and B are matrices, then the convolution  $C =$ conv2(A,B) has size  $size(A)+size(B)-1$ . When  $[m,n] = size(A)$ ,  $p = length(u)$ , and  $q =$ length(v), then the convolution  $C = \text{conv2}(u, v, A)$  has  $m+p-1$  rows and  $n+q-1$  columns.

When one or more input arguments to conv2 are of type single, then the output is of type single. Otherwise, conv2 converts inputs to type double and returns type double.

Data Types: double | single

### **More About**

#### **2-D Convolution**

For discrete, two-dimensional variables *A* and *B*, the following equation defines the convolution of *A* and *B*:

$$
C(j,k) = \sum_{p} \sum_{q} A(p,q)B(j-p+1,k-q+1)
$$

*p* and *q* run over all values that lead to legal subscripts of *A(p,q)* and *B(j-p+1,k-q+1)*.

### **Extended Capabilities**

#### **Tall Arrays**

Calculate with arrays that have more rows than fit in memory.

Usage notes and limitations:

- If shape is 'full' (default), then the inputs A and B must not be empty and only one them can be a tall array.
- If shape is 'same' or 'valid', then B cannot be a tall array.
- u and v cannot be tall arrays.

For more information, see "Tall Arrays".

#### **C/C++ Code Generation**

Generate C and C++ code using MATLAB® Coder™.

#### **GPU Code Generation**

Generate CUDA® code for NVIDIA® GPUs using GPU Coder™.

#### **Thread-Based Environment**

Run code in the background using MATLAB® backgroundPool or accelerate code with Parallel Computing Toolbox™ ThreadPool.

This function fully supports thread-based environments. For more information, see "Run MATLAB Functions in Thread-Based Environment".

#### **GPU Arrays**

Accelerate code by running on a graphics processing unit (GPU) using Parallel Computing Toolbox<sup>™</sup>.

This function fully supports GPU arrays. For more information, see "Run MATLAB Functions on a GPU" (Parallel Computing Toolbox).

#### **Distributed Arrays**

Partition large arrays across the combined memory of your cluster using Parallel Computing Toolbox™.

Usage notes and limitations:

• Input vectors **u** and **v** must not be distributed arrays.

For more information, see "Run MATLAB Functions with Distributed Arrays" (Parallel Computing Toolbox).

**See Also** [conv](#page-2392-0) | [convn](#page-2436-0)

#### **Introduced before R2006a**

# <span id="page-2403-0"></span>**convertCharsToStrings**

Convert character arrays to string arrays, leaving other arrays unaltered

## **Syntax**

```
B = convertCharsToStrings(A)
[B1,...,Bn] = convertCharsToStrings(A1,...,An)
```
## **Description**

When working with your own code, you can use convertCharsToStrings to make your code accept character arrays. Then you do not have to make any other changes to code you had written to work with string arrays.

 $B =$  convert Chars To Strings (A) converts A to a string array if A is a character array or a cell array of character vectors. If A has any other data type, then convertCharsToStrings returns A unaltered.

[B1,...,Bn] = convertCharsToStrings(A1,...,An) converts any character arrays or cell arrays of character vectors in  $A1, \ldots$ , An to string arrays, and then returns them as the corresponding output arguments in  $B1, \ldots$ , Bn. If any of the arguments  $A1, \ldots$ , An has any other data type, then convertCharsToStrings returns it unaltered.

## **Examples**

#### **Convert Character Arrays to String Arrays**

Create a character vector and convert it to a string scalar.

```
chr = 'Mercury'
chr ='Mercury'
```
str = convertCharsToStrings(chr)

```
str ="Mercury"
```
Convert a cell array of character vectors to a string array.

```
C = \{ 'Venus', 'Earth', 'Mars' \}C = 1x3 cell
    {'Venus'} {'Earth'} {'Mars'}
```
#### str = convertCharsToStrings(C)

```
str = 1x3 string
    "Venus" "Earth" "Mars"
```
#### **Process and Return Input Arrays**

Process an arbitrary number of input arrays of different types, converting only the character arrays to string arrays.

Create a set of numeric, character, and string arrays.

```
A = [1 2 3]
A = 1×3
      1 2 3
str = ["Mercury","Gemini","Apollo"]
str = 1x3 string
      "Mercury" "Gemini" "Apollo"
B = [2 5; 7 6]B = 2×2
      \begin{array}{ccc} 2 & & 5 \\ 7 & & 6 \end{array}\overline{7}C = \{ 'volts', 'amps' \}C = 1x2 cell<br>{'volts'}
                    {'volts'} {'amps'}
```
Convert the character array and leave the other arrays unaltered.

```
[newA,newStr,newB,newC] = convertCharsToStrings(A,str,B,C)
newA = 1×3
     1 2 3
newStr = 1x3 string
    "Mercury" "Gemini" "Apollo"
newB = 2×2
 2 5
 7 6
newC = 1x2 string
    "volts" "amps"
```
## **Input Arguments**

#### **A — Input array**

array of any size and data type

Input array, specified as an array of any size or data type.

## **Output Arguments**

#### **B — Output array**

array

Output array. The data type of the output array depends on the data type of the input array, A.

- If A is a character vector, then B is a string scalar.
- If A is a cell array of character vectors, then B is a string array that has the same size.
- If A is a character array with multiple rows, then the columns of A are concatenated and B is returned as a string scalar. For example, the 3-by-2 character array ['Xx';'Yy';'Zz'] is converted to "XYZxyz".
- If A has any other data type, then B is identical to A.

## **Tips**

• To enable code that works with strings to accept character arrays as inputs, add a call to convertCharsToStrings at the beginning of your code.

For example, if you have defined a function myFunc that accepts three input arguments, process all three inputs using convertCharsToStrings. Leave the rest of your code unchanged.

```
function y = myFunc(a, b, c)[a,b,c] = convertCharsToString(a,b,c); <line 1 of original code>
     <line 2 of original code>
     ...
```
In this example, the output arguments  $[a, b, c]$  overwrite the input arguments in place. If any input argument is not a character array or a cell array of character vectors, then it is unaltered.

If myFunc accepts a variable number of input arguments, then process all the arguments specified by varargin.

```
function y = myFunc(varargin) [varargin{:}] = convertCharsToStrings(varargin{:});
 ...
```
The convertCharsToStrings function is more efficient when converting one input argument. If performance is a concern, then call convertCharsToStrings on one input argument at a time, rather than calling it once on multiple inputs.

# **Extended Capabilities**

#### **C/C++ Code Generation**

Generate C and C++ code using MATLAB® Coder™.

Usage notes and limitations:

• A cell array input must be scalar at compile time.

#### **See Also**

```
string | ischar | iscellstr | isstring | varargin | convertStringsToChars |
isStringScalar | ismissing | convertContainedStringsToChars
```
#### **Topics**

"Update Your Code to Accept Strings"

#### **Introduced in R2017b**

# <span id="page-2407-0"></span>**convertContainedStringsToChars**

Convert string arrays at any level of cell array or structure

## **Syntax**

```
B = convertContainedStringsToChars(A)
[B1,...,Bn] = convertContainedStringsToChars(A1,...,An)
```
## **Description**

To make your code accept cell arrays and structures that contain strings as input arguments, add a call to convertContainedStringsToChars to the beginning of your code. Then you do not have to make any other changes to code that you had written to work with cell arrays or structures containing character arrays.

- B = convertContainedStringsToChars(A) converts string arrays at any level in A.
- If A is a string array, then B is a character vector or cell array of character vectors.
- If A is a cell array or a structure, then string arrays in any cell or field of A become character vectors or cell arrays of character vectors in B. All other cells or fields of A are unaltered in B.
- Otherwise, the function returns A unaltered.

[B1,...,Bn] = convertContainedStringsToChars(A1,...,An) converts the input arguments A1, ..., An. For every input argument, there must be a corresponding output argument in B1,...,Bn.

## **Examples**

#### **Convert Strings in Cell Array**

Create a cell array containing launch dates, spacecraft names, and planets visited. Some cells contain string arrays, and others do not.

```
C = \{2004, "Messageer", "Mercury", ... \} 1977,"Voyager 1",["Jupiter","Saturn"]; ...
     2006,"New Horizons","Pluto"}
C=3×3 cell array
 {[2004]} {["Messenger" ]} {["Mercury"]}
 {[1977]} {["Voyager 1" ]} {1x2 string }
    {[2006]} {["New Horizons"]} {["Pluto" ]}
```
Convert the strings in C to character vectors.

```
C = convertContainedStringsToChars(C)
```

```
C=3×3 cell array
    {[2004]} {'Messenger' } {'Mercury'}
    {[1977]} {'Voyager 1' } {1x2 cell }
```

```
 {[2006]} {'New Horizons'} {'Pluto' }
```
Note that the function converts the string array ["Jupiter","Saturn"] to a cell array of character vectors, contained in cell  $C(2,3)$ . To access the contents of the cell, use curly brace indexing.

```
C{2,3}
```

```
ans = 1x2 cell
    {'Jupiter'} {'Saturn'}
```
#### **Convert Strings in Structure**

Create a structure containing arrays of data, a title, and labels for a plot. Some of the fields contain strings, and others do not.

```
S.x = linspace(0, 2*pi);S.y = sin(S.x);S.title = "y = sin(x)";
S.axislabels = ["x (radians)", "y"]S = struct with fields:
             x: [0 0.0635 0.1269 0.1904 0.2539 0.3173 0.3808 0.4443 ... ]
              y: [0 0.0634 0.1266 0.1893 0.2511 0.3120 0.3717 0.4298 ... ]
         title: "y = sin(x)"
     axislabels: ["x (radians)" "y"]
```
Convert the strings in S.

```
S = convertContainedStringsToChars(S)
```

```
S = struct with fields:
             x: [0 0.0635 0.1269 0.1904 0.2539 0.3173 0.3808 0.4443 ... ]
              y: [0 0.0634 0.1266 0.1893 0.2511 0.3120 0.3717 0.4298 ... ]
         title: 'y = sin(x)' axislabels: {'x (radians)' 'y'}
```
#### **Process and Return Multiple Inputs**

Process an arbitrary number of input arrays of different types.

Create an array of doubles, a structure, and a cell array. The structure and cell array contain strings, specified using double quotes.

```
x = \text{linspace}(0, 2 \cdot \text{pi}, 8);
S.y = sin(x);
S.title = "y = sin(x)";
C = {{sin(x),"y = sin(x)"},{cos(x),"y = cos(x)"}};
```
Convert the strings and return all other data unaltered.

```
[x, S, C] = convertContainerAStringSToChars(x, S, C)x = 1×8
         0 0.8976 1.7952 2.6928 3.5904 4.4880 5.3856 6.2832
S = struct with fields:
        y: [0 0.7818 0.9749 0.4339 -0.4339 -0.9749 -0.7818 -2.4493e-16]
   title: 'y = \sin(x)C=1×2 cell array
    {1x2 cell} {1x2 cell}
```
Display the contents of the cell array contained in the first cell,  $C(1)$ . The function converts strings that are in nested cells or nested structures to character vectors. Note that character vectors display with single quotes.

#### $C{1}$

```
ans=1×2 cell array
    \{ [0 \ 0.7818 \ 0.9749 \ 0.4339 \dots ] \} \{ 'y = sin(x) ' \}
```
## **Input Arguments**

### **A — Input array**

array

Input array, specified as an array of any size or data type.

If A is a cell array or a structure, then it can be nested. A cell can contain another cell array, and a structure can have a field that is another structure. convertContainedStringsToChars converts every element or field value that is a string into a corresponding character vector or cell array of character vectors. The function converts each element or field value using the rules defined by the [convertStringsToChars](#page-2410-0) function, traversing every level and combination of nested containers.

#### **See Also**

```
string | isstring | convertCharsToStrings | convertStringsToChars | isStringScalar |
ischar | validateattributes
```
#### **Topics**

"Update Your Code to Accept Strings"

#### **Introduced in R2018b**

# <span id="page-2410-0"></span>**convertStringsToChars**

Convert string arrays to character arrays, leaving other arrays unaltered

## **Syntax**

```
B = convertStringsToChars(A)
[B1,...,Bn] = convertStringSToChars(A1,...,An)
```
# **Description**

When working with your own code, you can use convertStringsToChars to make your code accept string inputs. Then you do not have to make any other changes to code that you had written to work with character arrays.

 $B =$  convertStringsToChars(A) converts A to a character vector or a cell array of character vectors if A is a string array. Otherwise, convertStringsToChars returns A unaltered.

[B1,...,Bn] = convertStringsToChars(A1,...,An) converts any string arrays in A1,...,An to character vectors or cell arrays of character vectors, and then returns them as the corresponding output arguments in  $B1, \ldots$ , Bn. If any of the arguments  $A1, \ldots$ , An has any other data type, then convertStringsToChars returns it unaltered.

# **Examples**

#### **Convert String Arrays to Character Arrays**

Create a string scalar and convert it to a character vector.

```
str = "Mercury"
```

```
str ="Mercury"
```

```
chr = convertStringsToChars(str)
```

```
chr ='Mercury'
```
Convert a string array to a cell array of character vectors.

```
str = ["Venus","Earth","Mars"]
str = 1x3 string
    "Venus" "Earth" "Mars"
```
#### C = convertStringsToChars(str)

```
C = 1x3 cell
    {'Venus'} {'Earth'} {'Mars'}
```
#### **Process and Return Input Arrays**

Process an arbitrary number of input arrays of different types, converting only the string arrays to character arrays.

Create a set of numeric, character, and string arrays.

```
A = [1 2 3]
A = 1×3
      1 2 3
str = ["Mercury","Gemini","Apollo"]
str = 1x3 string
     "Mercury" "Gemini" "Apollo"
B = [2 5; 7 6]B = 2×2
      \begin{array}{ccc} 2 & & 5 \\ 7 & & 6 \end{array}\overline{7}C = \{ 'volts', 'amps' \}C = 1x2 cell
     {'volts'} {'amps'}
```
Convert the string array and return the other arrays unaltered.

```
[newA,newStr,newB,newC] = convertStringsToChars(A,str,B,C)
newA = 1×3
     1 2 3
newStr = 1x3 cell
    {'Mercury'} {'Gemini'} {'Apollo'}
newB = 2×2
 2 5
 7 6
newC = 1x2 cell
    {'volts'} {'amps'}
```
### **Input Arguments**

#### **A — Input array**

array of any size and data type

Input array, specified as an array of any size or data type.

### **Output Arguments**

#### **B — Output array**

array

Output array. The data type of the output array depends on the data type of the input array, A.

- If A is a string scalar, then B is a character vector.
- If A is a string array of any other size, then B is a cell array of character vectors that has the same size.
- If A has any other data type, then B is identical to A.

If A is a string array, then convertStringsToChars converts any element that is:

- An empty string (displayed as "") to a 0-by-0 character array (displayed as '')
- A missing string (displayed as <missing>) to a 0-by-0 character array

If A is an empty string array, then B is an empty cell array. An empty array has at least one dimension whose size is  $0$ .

### **Tips**

• To enable your existing code to accept string arrays as input, add a call to convertStringsToChars at the beginning of your code.

For example, if you have defined a function myFunc that accepts three input arguments, process all three inputs using convertStringsToChars. Leave the rest of your code unchanged.

```
function y = myFunc(a,b,c)[a,b,c] = convertStringsToChars(a,b,c);
     <line 1 of original code>
     <line 2 of original code>
     ...
```
In this example, the output arguments  $[a, b, c]$  overwrite the input arguments in place. If any input argument is not a string array, then it is unaltered.

If myFunc accepts a variable number of input arguments, then process all the arguments specified by varargin.

```
function v = mvFunc(vararain)\{varaging\};\ = convertStringsToChars(varargin{: });
 ...
```
• The convertStringsToChars function is more efficient when converting one input argument. If performance is a concern, then call convertStringsToChars on one input argument at a time, rather than calling it once on multiple inputs.

### **Extended Capabilities**

#### **C/C++ Code Generation**

Generate C and C++ code using MATLAB® Coder™.

### **See Also**

[string](#page-13209-0) | [ischar](#page-7170-0) | [iscellstr](#page-7167-0) | [isstring](#page-7417-0) | [varargin](#page-14989-0) | [convertCharsToStrings](#page-2403-0) | [ismissing](#page-7322-0) | [isStringScalar](#page-7419-0) | [convertContainedStringsToChars](#page-2407-0)

#### **Topics**

"Update Your Code to Accept Strings"

#### **Introduced in R2017b**

# **convertTo**

Convert datetime values to numeric representations

### **Syntax**

 $X = \text{convertTo}(D, \text{dateType})$ 

 $X = \text{convertTo}(D, \text{'epochtime}', \text{Name}, \text{Value})$ 

### **Description**

 $X =$  convertTo(D, dateType) converts the datetime values in D to the numeric representation specified by dateType and returns a numeric array. For example, if dateType is 'posixtime', then convertTo converts each element of D to the number of seconds that have elapsed since the *epoch* of January 1, 1970, 00:00:00 UTC.

All numeric representations describe dates and times with respect to a point in time called an epoch. Computers typically measure time by the number of seconds or clock ticks since the specified epoch.

 $X =$  convertTo(D, 'epochtime', Name, Value) specifies an epoch and number of clock ticks per second using name-value pair arguments. For example, if you specify the epoch as 'Epoch','2001-01-01', then each value in X represents the number of seconds before or after midnight on January 1, 2001.

### **Examples**

#### **Convert Dates and Times to Excel and .NET Times**

Create an array of datetime values.

```
D = datetime(2019,10:12,1,12,0,0)
D = 1x3 datetime
   01-Oct-2019 12:00:00 01-Nov-2019 12:00:00 01-Dec-2019 12:00:00
```
Convert D to an array of double-precision values representing Excel date numbers. (To display all the digits of the date numbers, set the numeric display format to longg.)

```
format longg
X = \text{convertTo}(D, 'excel')X = 1 \times 3 43739.5 43770.5 43800.5
```
Convert D to an array representing dates and times as .NET times. Since .NET times must be unsigned 64-bit integers, convertTo returns an array having the uint64 data type.

 $X = \text{convertTo}(D, \text{'}.\text{net'})$ 

```
X = 1x3 uint64 row vector
   637055280000000000 637082064000000000 637107984000000000
```
#### **Specify Epoch and Clock Ticks**

Create a datetime array. Specify that the time zone is the zone for Tokyo.

```
D = datetime(2019,10:12,1,12,0,0,'TimeZone','Asia/Tokyo')
D = 1x3 datetime
    01-Oct-2019 12:00:00 01-Nov-2019 12:00:00 01-Dec-2019 12:00:00
```
Convert D. To represent times as the number of milliseconds that have elapsed since January 1, 2001, specify the Epoch and TicksPerSecond name-value pair arguments. You can specify the epoch as a datetime value or as text formatted to specify a date and time. When you specify 'epochtime', the output is an array of signed 64-bit integers.

```
X = \text{convertTo}(D, 'epochtime' , 'Epoch' , '2001-01-01' , 'TicksPerSecond', 1000)X = 1x3 int64 row vector
```
591624000000 594302400000 596894400000

If the time zone of D is unspecified, then the convertTo function treats the elements of D as UTC times when you specify 'epochtime'.

### **Input Arguments**

#### **D — Input dates and times**

datetime array

Input dates and times, specified as a datetime array.

### **dateType — Type of output numeric representation**

'excel' | 'excel1904' | 'juliandate' | 'modifiedjuliandate' | 'posixtime' | ...

Type of output numeric representation, specified as a value in the table.

The value of dateType determines the data type of the output array. Some numeric representations require unsigned or signed 64-bit integers. Depending on these requirements, the output can have the double, uint64, or int64 data type.

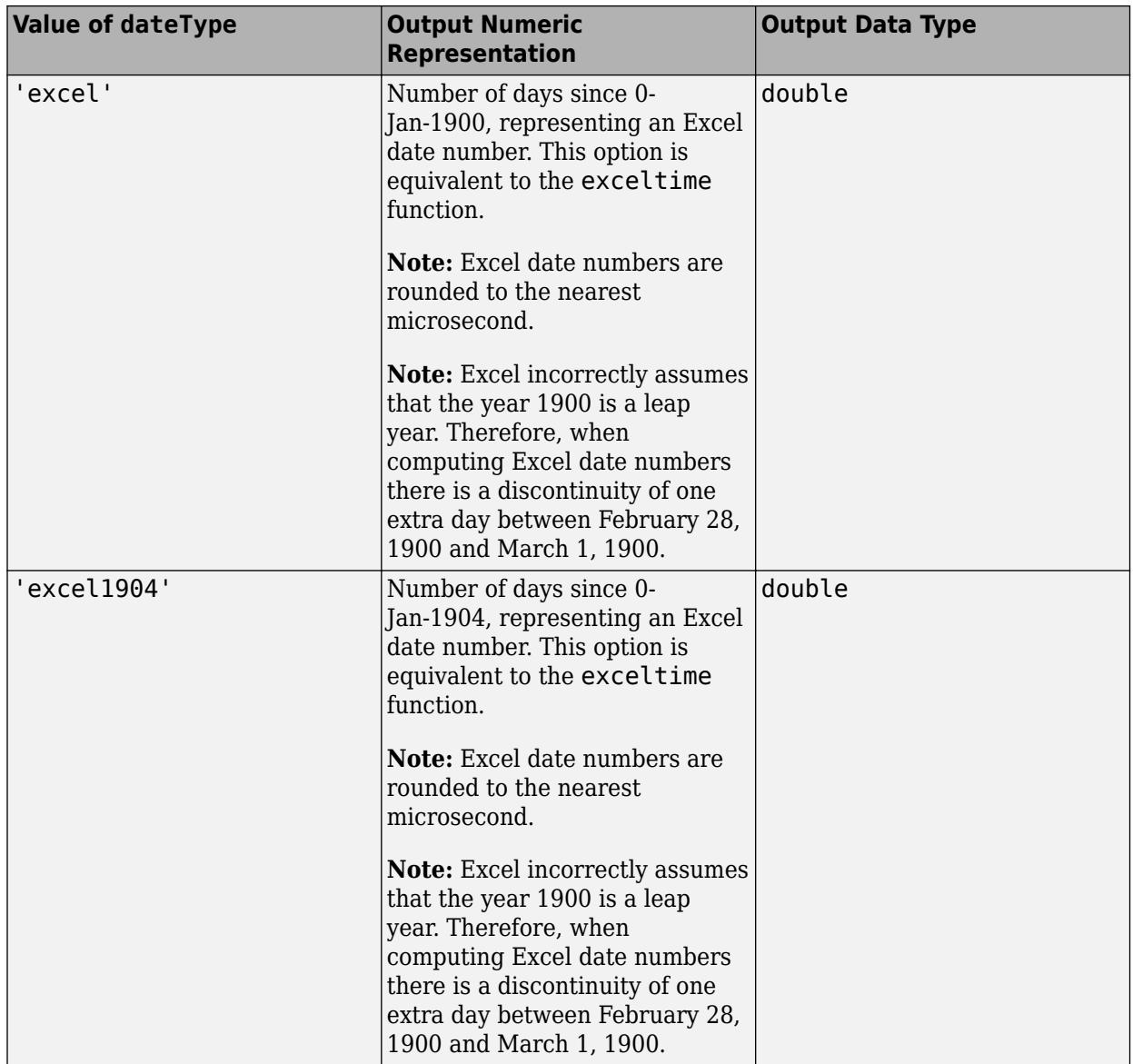

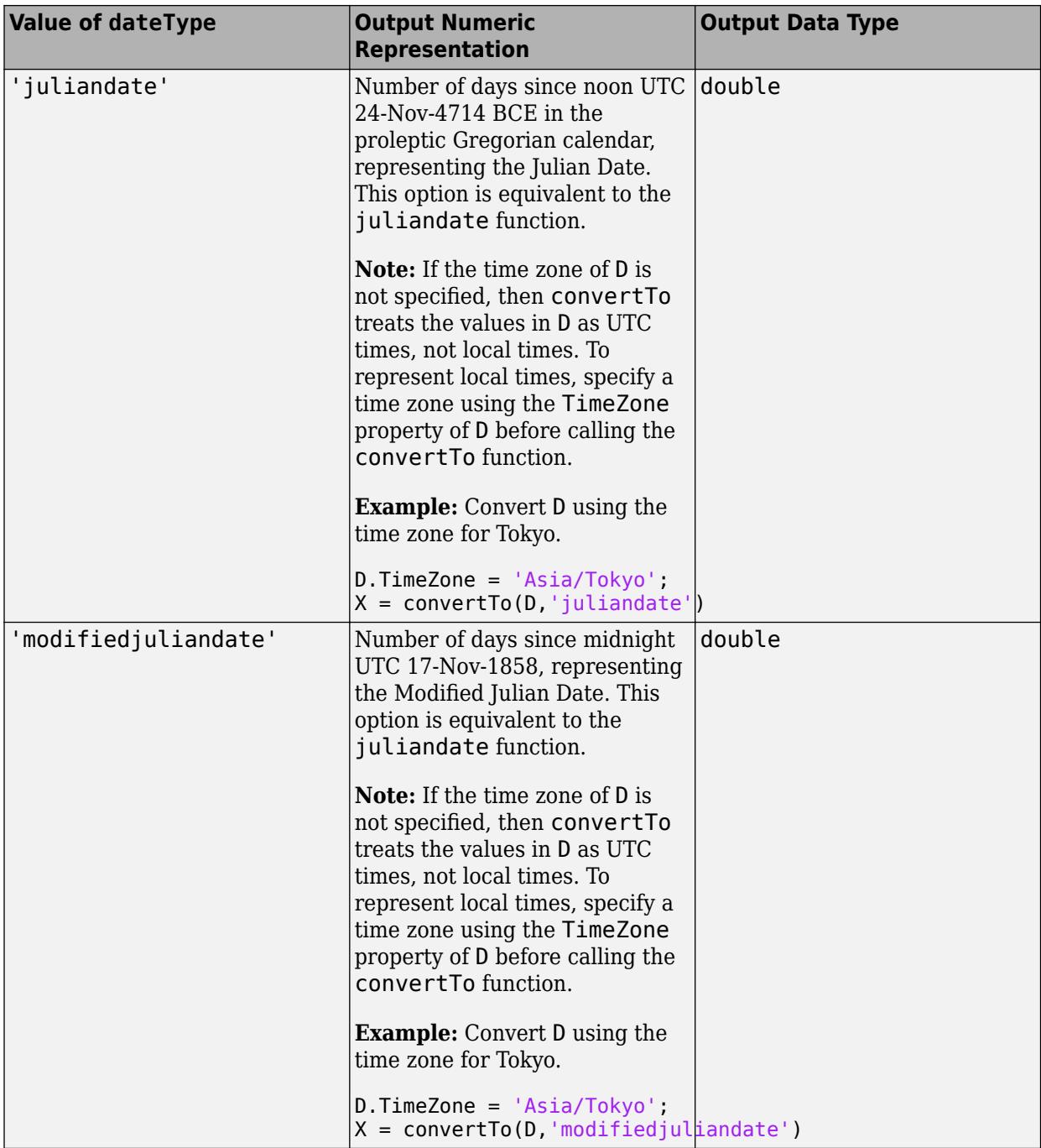

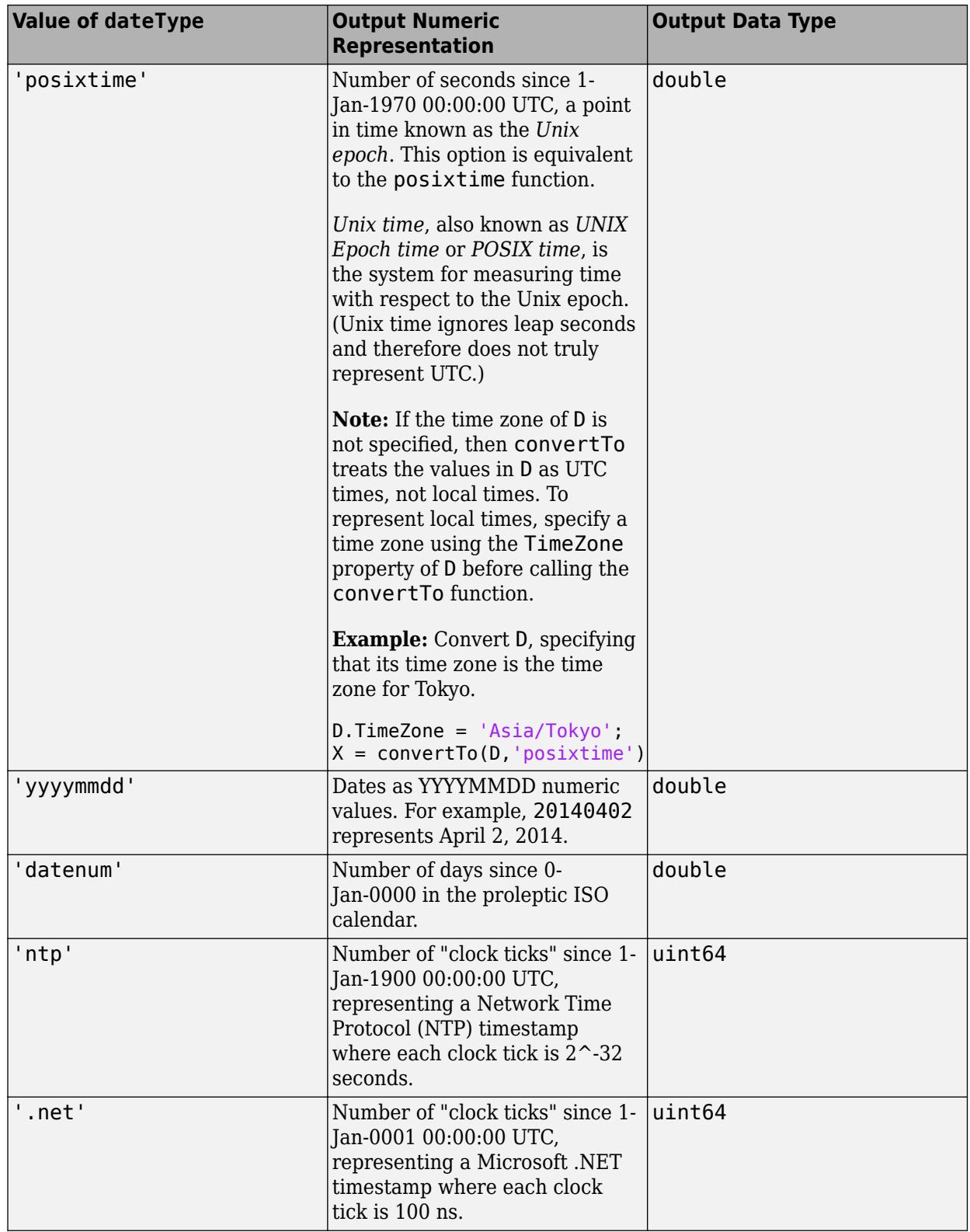

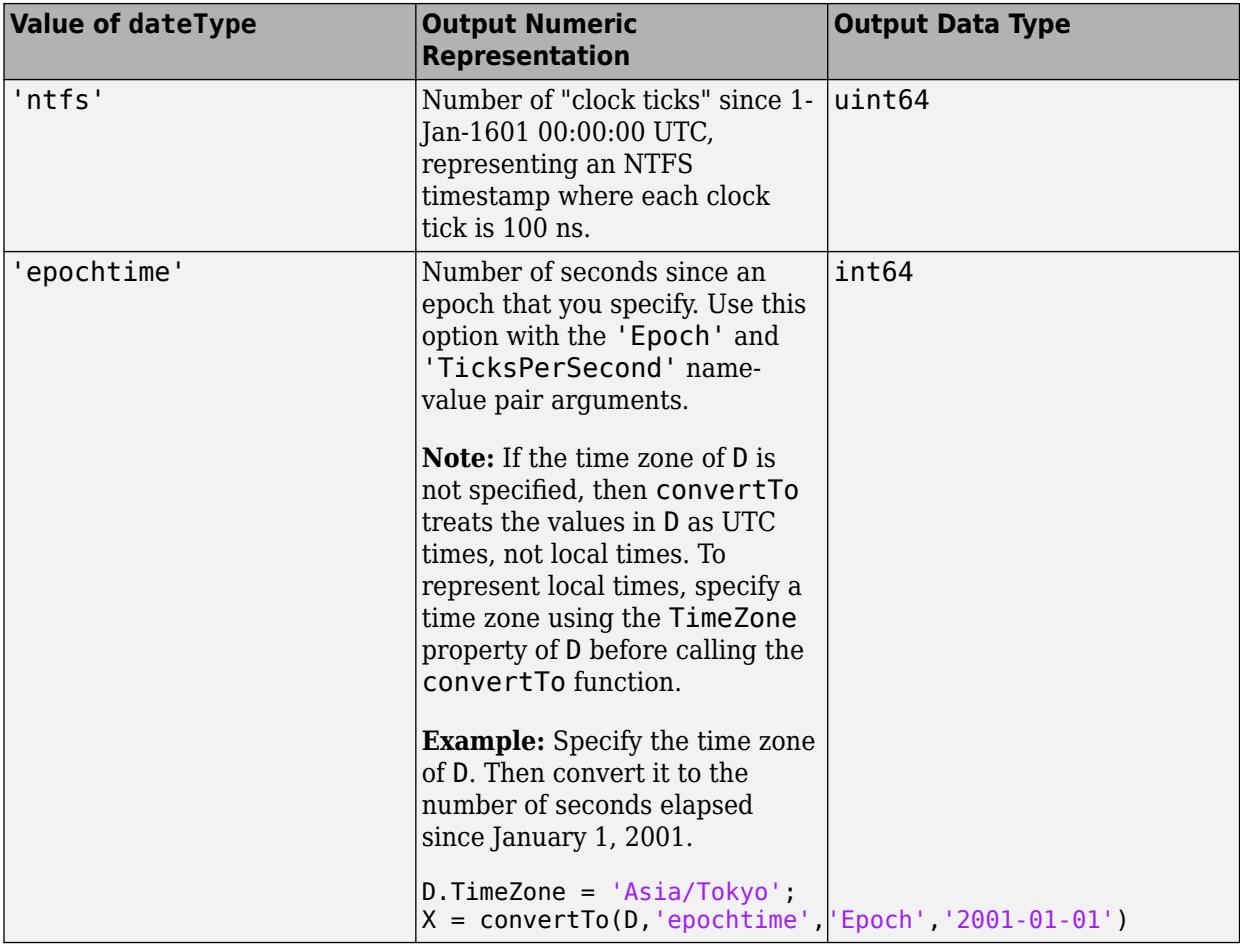

#### **Name-Value Pair Arguments**

Specify optional pairs of arguments as Name1=Value1, ..., NameN=ValueN, where Name is the argument name and Value is the corresponding value. Name-value arguments must appear after other arguments, but the order of the pairs does not matter.

*Before R2021a, use commas to separate each name and value, and enclose* Name *in quotes.*

Example: convertTo(D,'epochtime','Epoch','2001-01-01','TicksPerSecond',1000) returns the number of milliseconds since the beginning of January 1, 2001.

#### **Epoch — Point used for time measurements**

datetime(1970,1,1,0,0,0,'TimeZone','UTC') (default) | datetime scalar | character vector | string scalar

Point used for time measurements, specified as the comma-separated pair consisting of 'Epoch' and a datetime scalar, character vector, or string scalar.

If the value of 'Epoch' is a character vector or string scalar, then it must represent a date and time in a format that the datetime function recognizes (for example, '2001-01-01' representing January 1, 2001).

The default value is the Unix epoch, representing January 1, 1970, 00:00:00 UTC.

#### **TicksPerSecond — Clock ticks per second**

1 (default) | numeric scalar

Click ticks per second, specified as the comma-separated pair consisting of 'TicksPerSecond' and a numeric scalar.

### **See Also**

[timezones](#page-14284-0) | [datetime](#page-2968-0) | [juliandate](#page-7515-0) | [exceltime](#page-3807-0) | [posixtime](#page-10802-0) | [yyyymmdd](#page-15529-0) | [datenum](#page-2918-0)

#### **Topics**

"Represent Dates and Times in MATLAB" "Specify Time Zones" "Convert Date and Time to Julian Date or POSIX Time" "Share Code and Data Across Locales"

#### **External Websites**

Epoch (computing) [Unix time](https://en.wikipedia.org/wiki/Unix_time)

#### **Introduced in R2018b**

# **convertvars**

Convert table or timetable variables to specified data type

### **Syntax**

 $T2 =$  convertvars (T1, vars, dataType)

### **Description**

 $T2 =$  convertvars (T1, vars, dataType) converts the specified variables to the specified data type. The input argument T1 can be a table or timetable.

While you can specify dataType as the name of a data type, you also can specify it as a function handle. In that case, it is a handle to a function that converts or otherwise modifies the variables specified by vars. Similarly, vars can contain variable names or positions of variables in T1, or it can be a handle to a function that identifies variables.

### **Examples**

#### **Convert Table Variables**

Read a table from a spreadsheet containing data on electric power outages. The table has text variables showing the region and cause for each power outage, datetime variables showing the outage and restoration times, and numeric variables showing the power loss and number of customers affected. Display the first five rows.

#### $T1 = readtable('outages.csv');$  $head(T1, 5)$

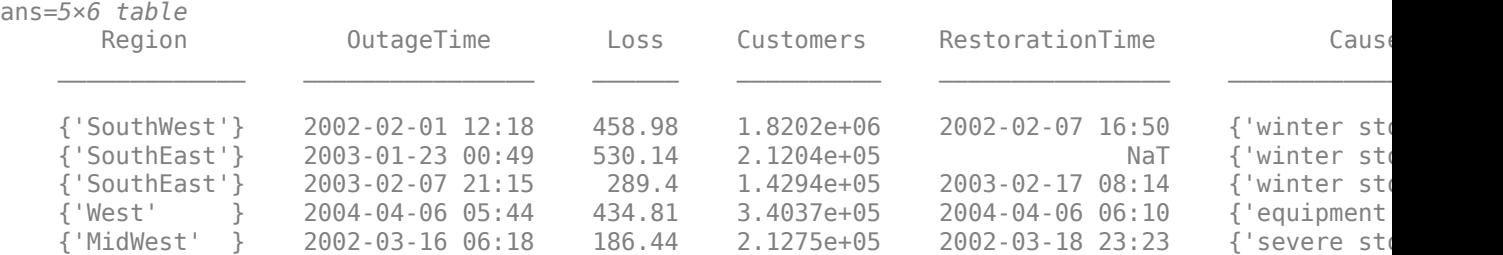

Convert the variables Region and Cause to categorical variables. Note that categorical values are not displayed with quotation marks.

```
T2 = convertvars(T1,{'Region','Cause'},'categorical');
head(T2,5)
ans=5×6 table
         Region OutageTime Loss Customers RestorationTime Cause 
\mathcal{L}_\text{max} = \frac{1}{2} \sum_{i=1}^{n} \frac{1}{2} \sum_{i=1}^{n} \frac{1}{2} \sum_{i=1}^{n} \frac{1}{2} \sum_{i=1}^{n} \frac{1}{2} \sum_{i=1}^{n} \frac{1}{2} \sum_{i=1}^{n} \frac{1}{2} \sum_{i=1}^{n} \frac{1}{2} \sum_{i=1}^{n} \frac{1}{2} \sum_{i=1}^{n} \frac{1}{2} \sum_{i=1}^{n} \frac{1}{2} \sum_{i=1}^{n} \frac{1}{2} \sum_{i=1}^{n} \frac{1 SouthWest 2002-02-01 12:18 458.98 1.8202e+06 2002-02-07 16:50 winter storm
```
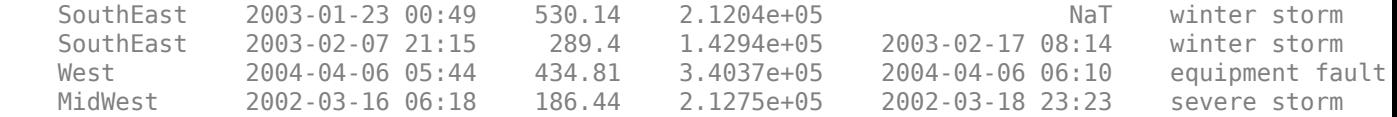

It can be convenient to convert variables to data types that offer different functionality. For example, now that T2.Region is a categorical variable, you can use the pie function to make a pie chart of power outages by region. But you cannot use T1.Region as the input argument to pie, because that variable contains text, not categorical data.

pie(T2.Region)

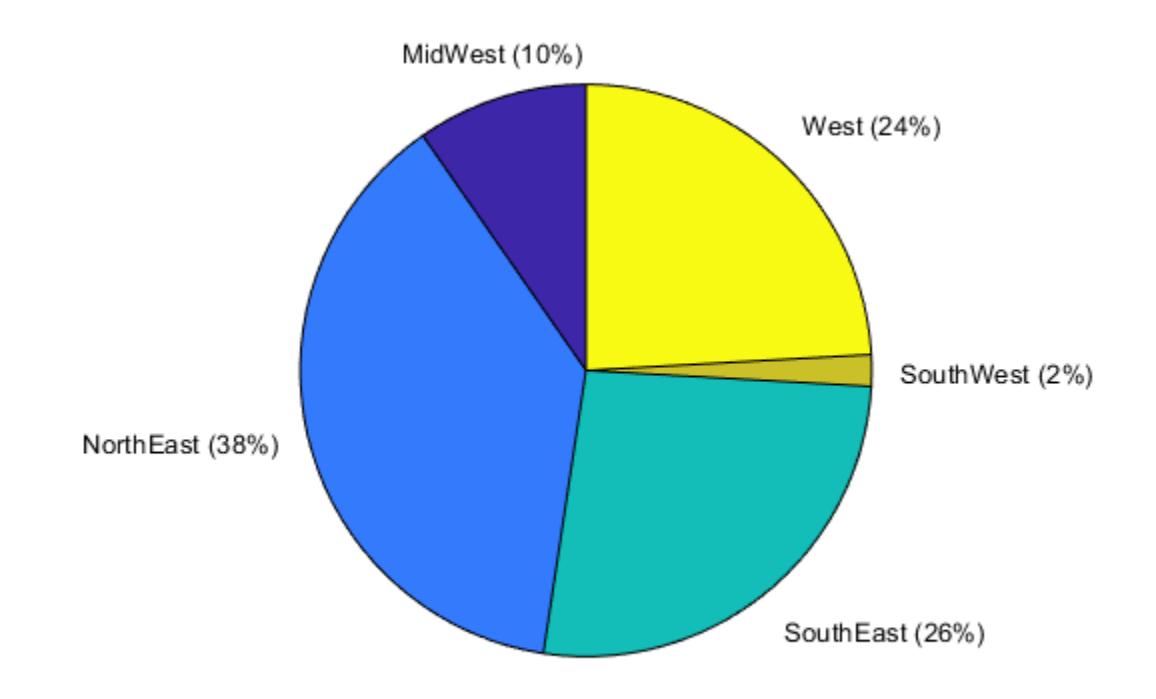

#### **Detect Variable Types Without Specifying Names**

Detect which table variables are datetime arrays. Then use the datetime function as an argument to the convertvars function to specify a time zone and display format.

Read power outage data into a table and display the first three rows.

```
T1 = readtable('outages.csv');
head(T1,3)ans=3×6 table
     Region 6 OutageTime Loss Customers RestorationTime Cause
```
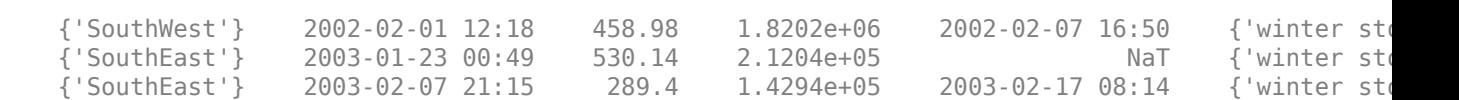

\_\_\_\_\_\_\_\_\_\_\_\_\_ \_\_\_\_\_\_\_\_\_\_\_\_\_\_\_\_ \_\_\_\_\_\_ \_\_\_\_\_\_\_\_\_\_ \_\_\_\_\_\_\_\_\_\_\_\_\_\_\_\_ \_\_\_\_\_\_\_\_\_\_\_\_\_\_\_\_

The datetime arrays in T1 do not have their time zones set. Without specifying the names or locations of table variables, you can detect which variables are datetime arrays using a *function handle* to the isdatetime function. (A function handle is a variable that stores an association to a function. You can use a function handle to pass a function to another function. For example, specify @isdatetime to pass the handle to convertvars.) Then you can convert all datetime variables so that they have a time zone and a different display format. This technique is useful when converting many table variables that all have the same data type.

Call the convertvars function. To modify the time zone and format in place, specify an *anonymous function* that calls the datetime function with the 'TimeZone' and 'Format' name-value pair arguments. (An anonymous function is not stored in a program file. It can be useful for a function that requires only a brief definition. In this case, it also allows a call to datetime with multiple inputs, while passing convertvars a function that accepts only one input, as convertvars requires.) Display the first three rows, showing the change in format.

modifyTimeZoneAndFormat = @(x)(datetime(x,'TimeZone','UTC','Format','MMM dd, yyyy, HH:mm z')); T2 = convertvars(T1,@isdatetime,modifyTimeZoneAndFormat); head(T2,3)

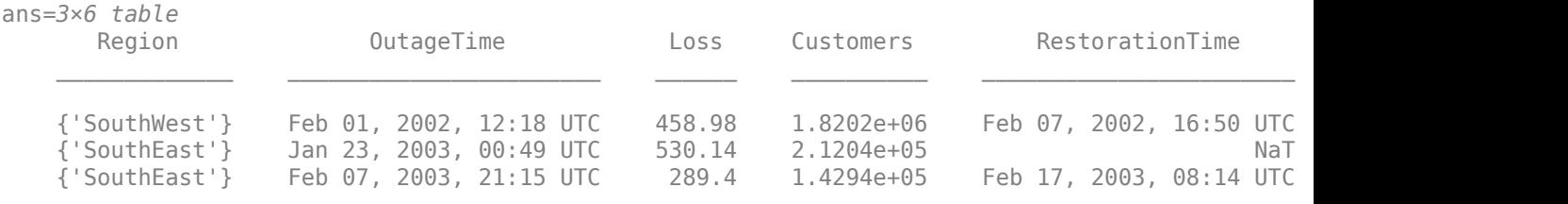

### **Input Arguments**

#### **T1 — Input table**

table | timetable

Input table, specified as a table or timetable.

If T1 is a timetable, then you cannot use convertvars to convert its row times, because the row times are not contained in a timetable variable. The row times are timetable metadata.

#### **vars — Variables in input table or timetable**

string array | character vector | cell array of character vectors | pattern scalar | numeric array | logical array | function handle

Variables in the input table or timetable, specified as a string array, character vector, cell array of character vectors, [pattern](#page-9939-0) scalar, numeric array, logical array, or function handle.

If vars is a function handle, then the function must accept one input argument, identify its data type, and return a logical scalar. For example, use the isnumeric function to detect which variables are numeric.

Example: T2 = convertvars(T1,'Region','categorical') converts the type of the variable Region.

Example:  $T2 =$  convertvars(T1, [1,3:6], 'string') converts variables specified by position to string arrays.

Example: T2 = convertvars(T1,@isnumeric,'int32') converts all numeric variables to 32-bit integers.

#### **dataType — Data type of converted variables**

character vector | string scalar | function handle

Data type of the converted variables, specified as a character vector, string scalar, or function handle.

If dataType is a function handle, then the function must accept one input argument and convert it to another data type. For example, the string function converts an input argument to a string array.

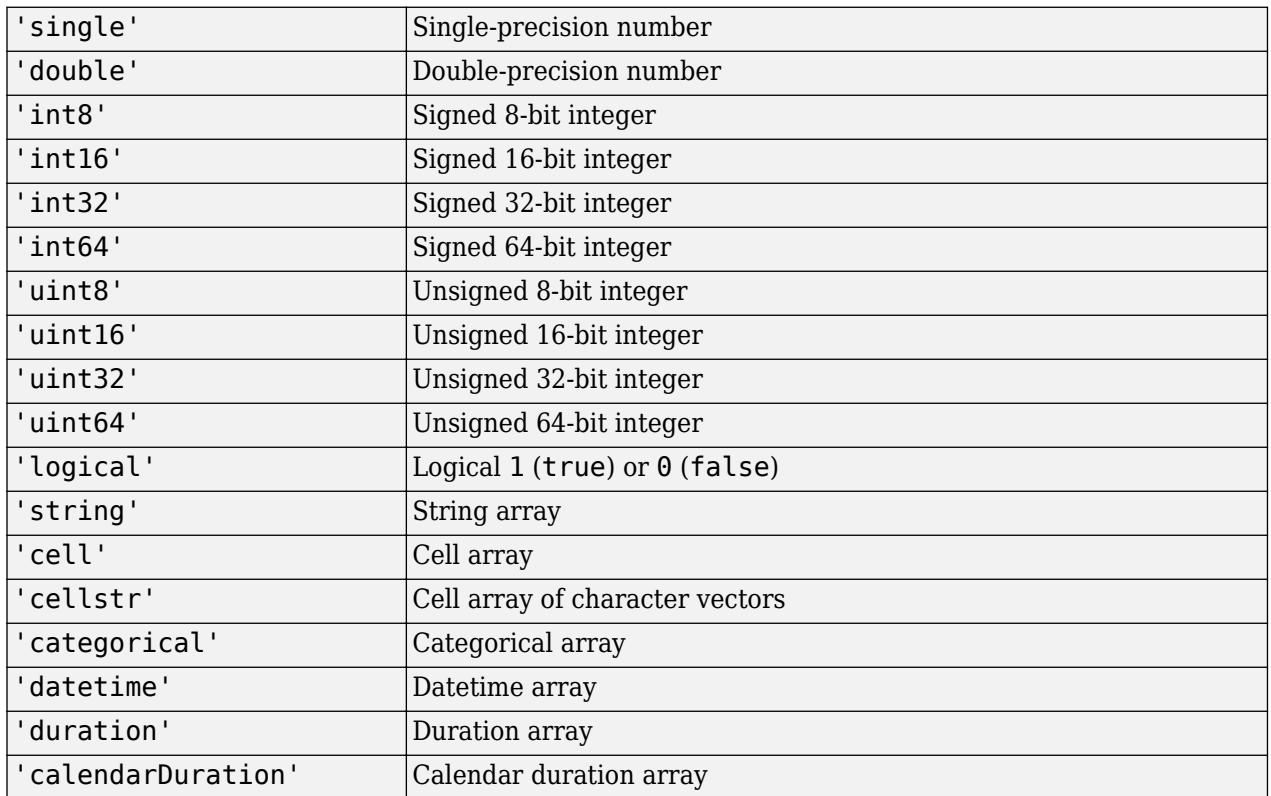

The table shows the names of many common data types.

If you specify 'char' as a data type, then convertvars converts variables to character arrays. Best practice is to avoid creating table or timetable variables that are character arrays. Instead, consider converting variables to string arrays, categorical arrays, or cell arrays of character vectors.

Example: T2 = convertvars(T1,'OutageTime','datetime') converts the type of the variable OutageTime.

Example: T2 = convertvars(T1,'Region',@categorical) converts a variable using a function handle to the categorical function.

### **Extended Capabilities**

#### **C/C++ Code Generation**

Generate C and C++ code using MATLAB® Coder™.

Usage notes and limitations:

- Function handles are not supported.
- The second and third input arguments (vars and dataType) must be constant.
- The vars input argument does not support pattern expressions.
- You cannot specify dataType as 'cell', 'cellstr', or 'char'.

For more information, see "Code Generation for Tables" (MATLAB Coder) and "Table Limitations for Code Generation" (MATLAB Coder).

### **See Also**

[addvars](#page-159-0) | [mergevars](#page-8597-0) | [removevars](#page-11910-0) | [splitvars](#page-12878-0) | [movevars](#page-8875-0) | [renamevars](#page-11918-0)

#### **Topics**

"Add, Delete, and Rearrange Table Variables" "Modify Units, Descriptions, and Table Variable Names" "Clean Messy and Missing Data in Tables" "Data Cleaning and Calculations in Tables" "Grouped Calculations in Tables and Timetables" "Create Function Handle" "Pass Function to Another Function"

#### **Introduced in R2018b**

# <span id="page-2426-0"></span>**convhull**

Convex hull

### **Syntax**

```
k = \text{convhull}(P)k = \text{convhull}(x, y)k = \text{convhull}(x, y, z)k = \text{convhull}(\_\_\_\ , 'Simplify', tf)
[k, av] = \text{convhull}(\_\_\_\)
```
### **Description**

 $k =$  convhull(P) computes the 2-D or 3-D convex hull of the points in matrix P.

 $k = \text{convhull}(x, y)$  computes the 2-D convex hull of the points in column vectors x and y.

 $k =$  convhull(x, y, z) computes the 3-D convex hull of the points in column vectors x, y, and z.

 $k =$  convhull(  $\qquad$ , 'Simplify',tf) specifies whether to remove vertices that do not contribute to the area or volume of the convex hull. tf is false by default.

[k,av] = convhull( \_\_\_ ) also computes the area (for 2-D points) or volume (for 3-D points) of the convex hull.

### **Examples**

#### **2-D Convex Hull**

Create a matrix of 2-D points. Compute the convex hull and its area.

P = [0 0; 1 1; 1.5 0.5; 1.5 -0.5; 1.25 0.3; 1 0; 1.25 -0.3; 1 -1];  $[k, av] = convhull(P);$ 

Plot the original points and the convex hull.

plot(P(:,1),P(:,2),'\*') hold on plot(P(k,1),P(k,2))

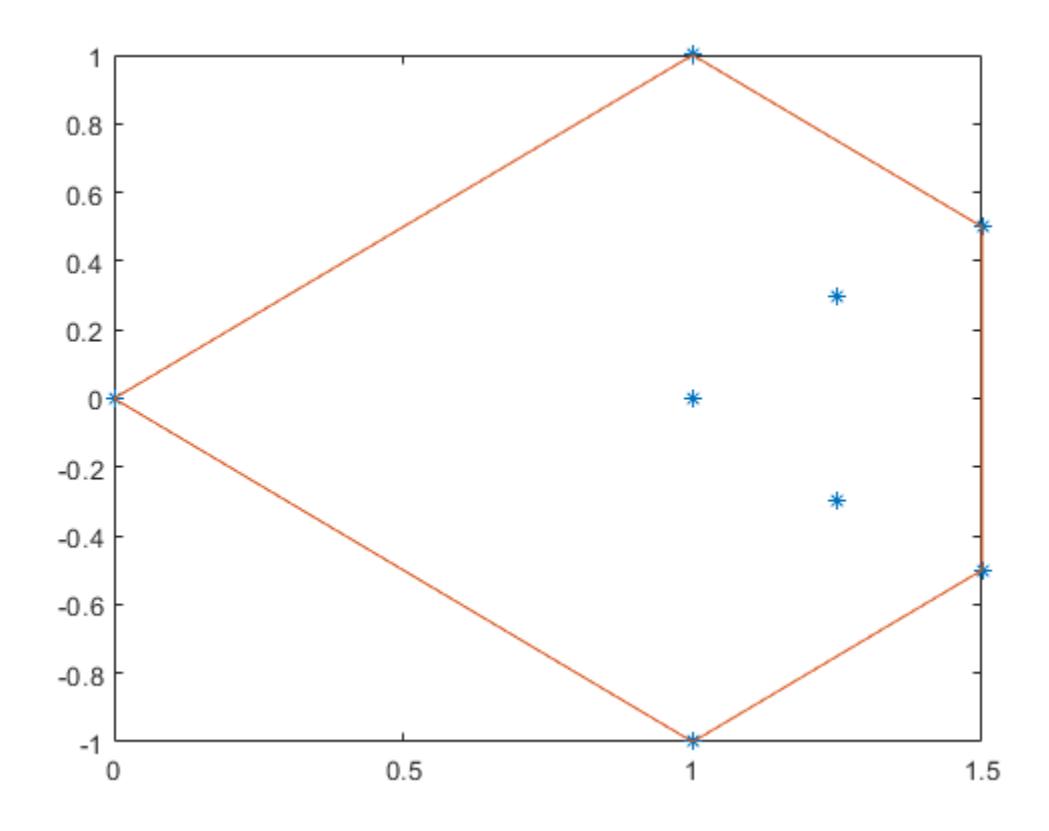

Display the area.

av

av = 1.7500

#### **Simplify 3-D Convex Hull**

Simplify a 3-D convex hull by removing points that do not affect its volume.

Create a set of 3-D points. Compute the convex hull and its volume. Plot the convex hull.

```
[x,y,z] = meshgrid(-2:1:2,-2:1:2,-2:1:2);x = x(:);y = y(:);z = z(:);[k1, av1] = convhull(x,y,z);trisurf(k1,x,y,z,'FaceColor','cyan')
axis equal
```
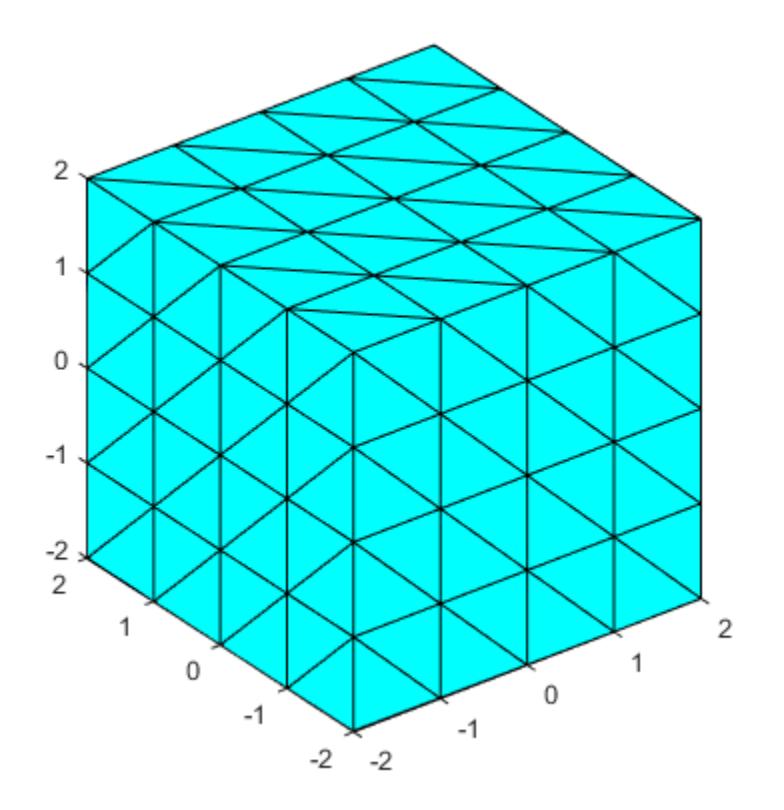

Compute and plot a simplified version of the convex hull that contains fewer points, but preserves the volume.

 $[k2, av2] = convhull(x,y,z,'Simplify', true);$ 

```
trisurf(k2,x,y,z,'FaceColor','cyan')
axis equal
```
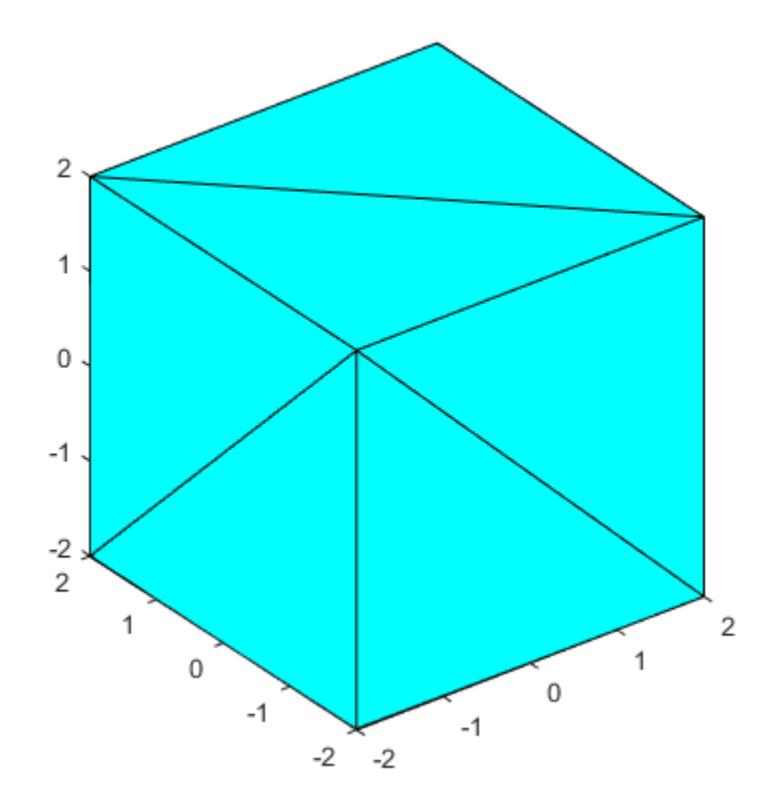

Display the volumes of both convex hulls. The volumes are the same, but the simplified convex hull uses fewer points.

#### av1

 $av1 = 64.0000$ av2

 $av2 = 64$ 

### **Input Arguments**

#### **P — Points**

matrix

Points, specified as a matrix whose columns are the *x*-coordinates, *y*-coordinates, and (in three dimensions) *z*-coordinates.

#### **x —** *x***-coordinates**

column vector

*x*-coordinates, specified as a column vector.

### **y —** *y***-coordinates**

column vector

*y*-coordinates, specified as a column vector.

## **z —** *z***-coordinates**

column vector

*z*-coordinates, specified as a column vector.

#### **tf — Simplify indicator**

false or  $\theta$  (default) | true or 1

Simplify indicator, specified as a numeric or logical 0 (false) or 1 (true).

### **Output Arguments**

#### **k — Indices**

vector | matrix

Indices, returned as a vector or matrix.

- For 2-D points, k is a column vector containing the row indices of the input points that make up the convex hull, arranged counterclockwise.
- For 3-D points, k is a 3-column matrix representing a triangulation that makes up the convex hull. Each row represents a facet of the triangulation. The values represent the row indices of the input points.

#### **av — Area or volume**

scalar

Area or volume of the convex hull, returned as a scalar.

- For 2-D points, av is the area of the convex hull.
- For 3-D points, av is the volume of the convex hull.

### **Tips**

• To plot the output of convhull in two dimensions, use the [plot](#page-10129-0) function. To plot the output of convhull in three dimensions, use [trisurf](#page-14414-0) or [trimesh](#page-14391-0).

### **Extended Capabilities**

#### **C/C++ Code Generation**

Generate C and C++ code using MATLAB® Coder™.

Usage notes and limitations:

• Code generation supports computation of a convex hull for 2-D input points only.

#### **Thread-Based Environment**

Run code in the background using MATLAB® backgroundPool or accelerate code with Parallel Computing Toolbox™ ThreadPool.

This function fully supports thread-based environments. For more information, see "Run MATLAB Functions in Thread-Based Environment".

### **See Also**

[convhulln](#page-2432-0)

**Introduced before R2006a**

# <span id="page-2432-0"></span>**convhulln**

N-D convex hull

### **Syntax**

 $k = \text{convhulln}(P)$  $k =$  convhulln(P,opts)  $[k,vol] =$  convhulln(  $\angle$  )

### **Description**

- $k =$  convhulln(P) computes the N-D convex hull of the points in a matrix P.
- $k =$  convhulln(P, opts) also specifies the Qhull options used to compute the convex hull.

[k,vol] = convhulln( \_\_\_ ) also returns the volume vol of the convex hull for either of the previous syntaxes.

### **Examples**

#### **3-D Convex Hull**

Create a matrix of 3-D points and compute the convex hull and its volume.

```
P = rand(10, 3);[k, vol] = convhulln(P);
```
Plot the convex hull.

trisurf(k,P(:,1),P(:,2),P(:,3),'FaceColor','cyan')

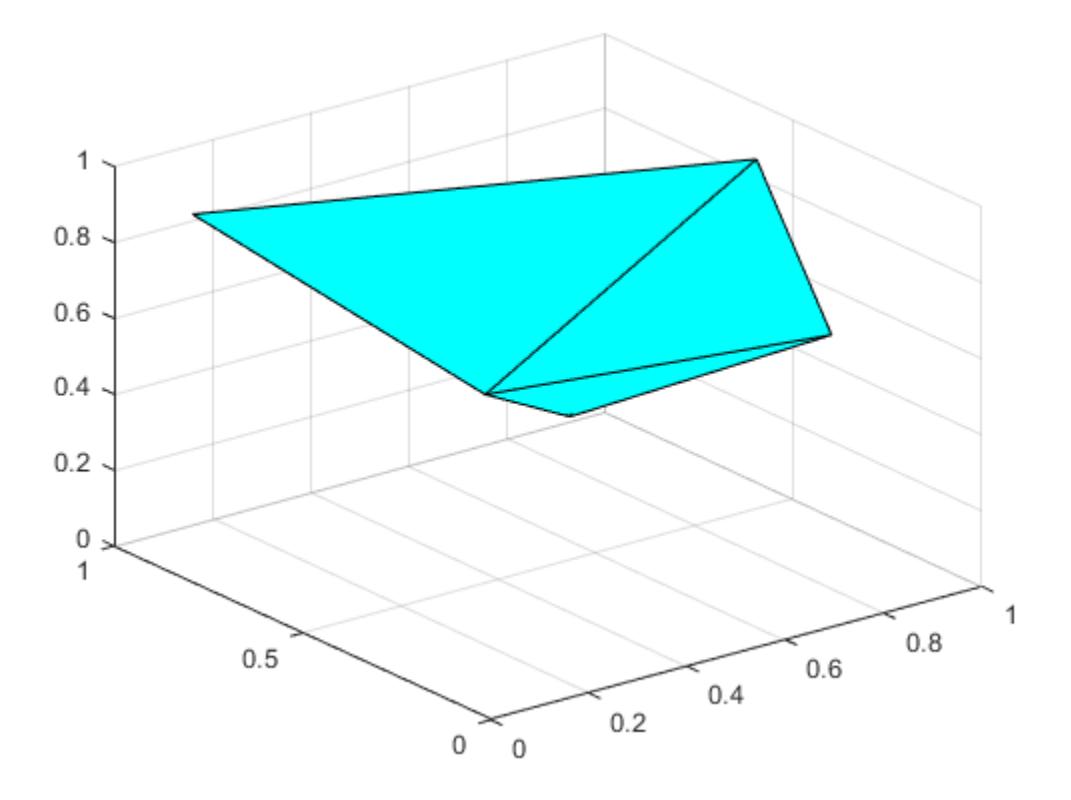

Display the volume of the convex hull.

vol

vol = 0.1857

### **Input Arguments**

#### **P — Points**

matrix

Points, specified as a matrix whose columns contain the coordinates for the corresponding dimension. For example, to define a set of 2-D points, place the *x*-coordinates in the first column of P and the corresponding *y*-coordinates in the second column.

#### **opts — Qhull options**

cell array of character vectors

Qhull options, specified as a cell array of character vectors indicating which Qhull algorithms to use. For a list of options, see [Qhull control options.](http://www.qhull.org/html/qh-optq.htm)

By default, opts is set to {'Qt'} for 2-, 3-, and 4-dimensional input. For 5-dimensional input and higher, opts is set to {'Qt', 'Qx'}.

### **Output Arguments**

#### **k — Indices**

vector | matrix

Indices, returned as a vector or matrix.

- For 2-D points, k is a column vector containing the row indices of the input points that make up the convex hull, arranged counterclockwise.
- For 3-D points, k is a three-column matrix where each row represents a facet of a triangulation that makes up the convex hull. The values represent the row indices of the input points.
- For N-D points, k is an N-column matrix. The values represent the row indices of the input points.

#### **vol — Volume**

scalar

Volume of the convex hull (area for two dimensions), returned as a scalar.

### **Tips**

- Use the [plot](#page-10129-0) function to plot the output of convhulln in two dimensions. Use [trisurf](#page-14414-0) or [trimesh](#page-14391-0) to plot the output of convhulln in three dimensions.
- For better algorithm efficiency with 2-D and 3-D input, consider using the [convhull](#page-2426-0) function or creating a [triangulation](#page-11567-0) or [delaunayTriangulation](#page-3154-0) object and using the [convexHull](#page-3161-0) object function.

### **Algorithms**

convhulln is based on Qhull [1]. For information, see [http://www.qhull.org/.](http://www.qhull.org/) For copyright information, see [http://www.qhull.org/COPYING.txt.](http://www.qhull.org/COPYING.txt)

### **References**

[1] Barber, C.B., D.P. Dobkin, and H.T. Huhdanpaa. "The Quickhull Algorithm for Convex Hulls." *ACM Transactions on Mathematical Software*, Vol. 22, No. 4, Dec. 1996, p 469–483.

### **Extended Capabilities**

#### **C/C++ Code Generation**

Generate C and C++ code using MATLAB® Coder™.

Usage notes and limitations:

For C/C++ code generation:

• The function convhulln is not supported in parallel for-loops (parfor-loops).

#### **Thread-Based Environment**

Run code in the background using MATLAB® backgroundPool or accelerate code with Parallel Computing Toolbox™ ThreadPool.

This function fully supports thread-based environments. For more information, see "Run MATLAB Functions in Thread-Based Environment".

### **See Also**

[convexHull](#page-3161-0) | [convhull](#page-2426-0) | [triangulation](#page-11567-0) | [delaunayTriangulation](#page-3154-0)

**Introduced before R2006a**

### **convn**

N-D convolution

### **Syntax**

 $C = \text{conn}(A, B)$  $C = \text{conn}(A, B, \text{shape})$ 

### **Description**

- $C = \text{conv}(A, B)$  returns the [N-dimensional convolution on page 1-2433](#page-2438-0) of arrays A and B.
- $C = \text{convn}(A, B, \text{shape})$  returns a subsection of the convolution according to shape. For example,
- $C = \text{convn}(A, B, 'same')$  returns the central part of the convolution, which is the same size as A.

### **Examples**

#### **3-D Convolution**

You can control the size of the output of the convn function. For example, the 'same' option trims the outer part of the convolution and returns only the central part, which is the same size as the input.

Convolve a random 2-by-3-by-2 array A with a 2-by-2-by-2 kernel B. The result is a 3-by-4-by-3 array, which is  $size(A) + size(B) - 1$ .

```
A = rand(2,3,2);B = 0.25*ones(2, 2, 2);C = \text{conn}(A, B)C =C(:,:,1) = 0.2037 0.2354 0.1898 0.1581
    0.4301 0.6902 0.4426 0.1825
    0.2264 0.4548 0.2527 0.0244
C(:,:,2) =
    0.2733 0.5444 0.4686 0.1975
           1.3772 1.2052<br>0.8327 0.7366
    0.3632 0.8327 0.7366 0.2670
C(:,:,.3) = 0.0696 0.3090 0.2788 0.0394
            0.6869 0.1367 0.3779 0.4839 0.2426
```

```
sizeC = size(A) + size(B) - 1sizeC = 1×3
     3 4 3
```
Return the central part of the convolution, which is the same size as A.

```
C = \text{conn}(A, B, 'same')C =C(:,:,1) = 1.3772 1.2052 0.4645
    0.8327 0.7366 0.2670
C(:,:,2) =
    0.6869 0.7627 0.2821
    0.3779 0.4839 0.2426
```
### **Input Arguments**

#### **A — Input array**

vector | matrix | multidimensional array

#### Input array, specified as vector, a matrix, or a multidimensional array.

Data Types: double | single | int8 | int16 | int32 | int64 | uint8 | uint16 | uint32 | uint64 | logical Complex Number Support: Yes

#### **B — Second input array**

vector | matrix | multidimensional array

Second input array, specified as a vector, a matrix, or a multidimensional array to convolve with A. The array B does not have to be the same size as A.

Data Types: double | single | int8 | int16 | int32 | int64 | uint8 | uint16 | uint32 | uint64 | logical Complex Number Support: Yes

#### **shape — Subsection of convolution**

'full' (default) | 'same' | 'valid'

Subsection of the convolution, specified as one of these values:

- 'full' Return the full N-D convolution.
- 'same' Return the central part of the convolution, which is the same size as A.
- 'valid' Return only parts of the convolution that are computed without zero-padded edges.

### <span id="page-2438-0"></span>**Output Arguments**

#### **C — N-D convolution**

vector | matrix | multidimensional array

N-D convolution, returned as a vector, a matrix, or a multidimensional array. If A and B have the same number of dimensions, the full convolution  $C = \text{conn}(A, B)$  has size  $\text{size}(A) + \text{size}(B) - 1$ .

When one or both of A and B are of type single, then the output is of type single. Otherwise, convn converts inputs to type double and returns type double.

Data Types: double | single

### **More About**

#### **N-D Convolution**

For discrete, *N*-dimensional variables *A* and *B*, the following equation defines the convolution of *A* and *B*:

$$
C(j_1, j_2, ..., j_N) = \sum_{k_1} \sum_{k_2} ... \sum_{k_N} A(k_1, k_2, ..., k_N) B(j_1 - k_1 + 1, j_2 - k_2 + 1, ..., j_N - k_N + 1)
$$

Each *k<sup>i</sup>* runs over all values that lead to legal subscripts of *A* and *B*.

### **Extended Capabilities**

#### **Tall Arrays**

Calculate with arrays that have more rows than fit in memory.

Usage notes and limitations:

- If shape is 'full' (default), then the inputs A and B must not be empty and only one them can be a tall array.
- If shape is 'same' or 'valid', then B cannot be a tall array.

For more information, see "Tall Arrays".

#### **C/C++ Code Generation**

Generate C and C++ code using MATLAB® Coder™.

#### **Thread-Based Environment**

Run code in the background using MATLAB® backgroundPool or accelerate code with Parallel Computing Toolbox™ ThreadPool.

This function fully supports thread-based environments. For more information, see "Run MATLAB Functions in Thread-Based Environment".

#### **GPU Arrays**

Accelerate code by running on a graphics processing unit (GPU) using Parallel Computing Toolbox<sup>™</sup>.

This function fully supports GPU arrays. For more information, see "Run MATLAB Functions on a GPU" (Parallel Computing Toolbox).

#### **Distributed Arrays**

Partition large arrays across the combined memory of your cluster using Parallel Computing Toolbox™.

This function fully supports distributed arrays. For more information, see "Run MATLAB Functions with Distributed Arrays" (Parallel Computing Toolbox).

**See Also** [conv](#page-2392-0) | [conv2](#page-2396-0)

#### **Introduced before R2006a**

## **copper**

Copper colormap array

### **Syntax**

 $c = copper$  $c = copper(m)$ 

### **Description**

 $c = \text{copper returns the copper column}$  as a three-column array with the same number of rows as the colormap for the current figure. If no figure exists, then the number of rows is equal to the default length of 256. Each row in the array contains the red, green, and blue intensities for a specific color. The intensities are in the range [0,1], and the color scheme looks like this image.

 $c = copper(m)$  returns the colormap with m colors.

### **Examples**

#### **Reverse the Colormap**

Plot a surface and assign the copper colormap.

```
surf(peaks);
colormap('copper');
```
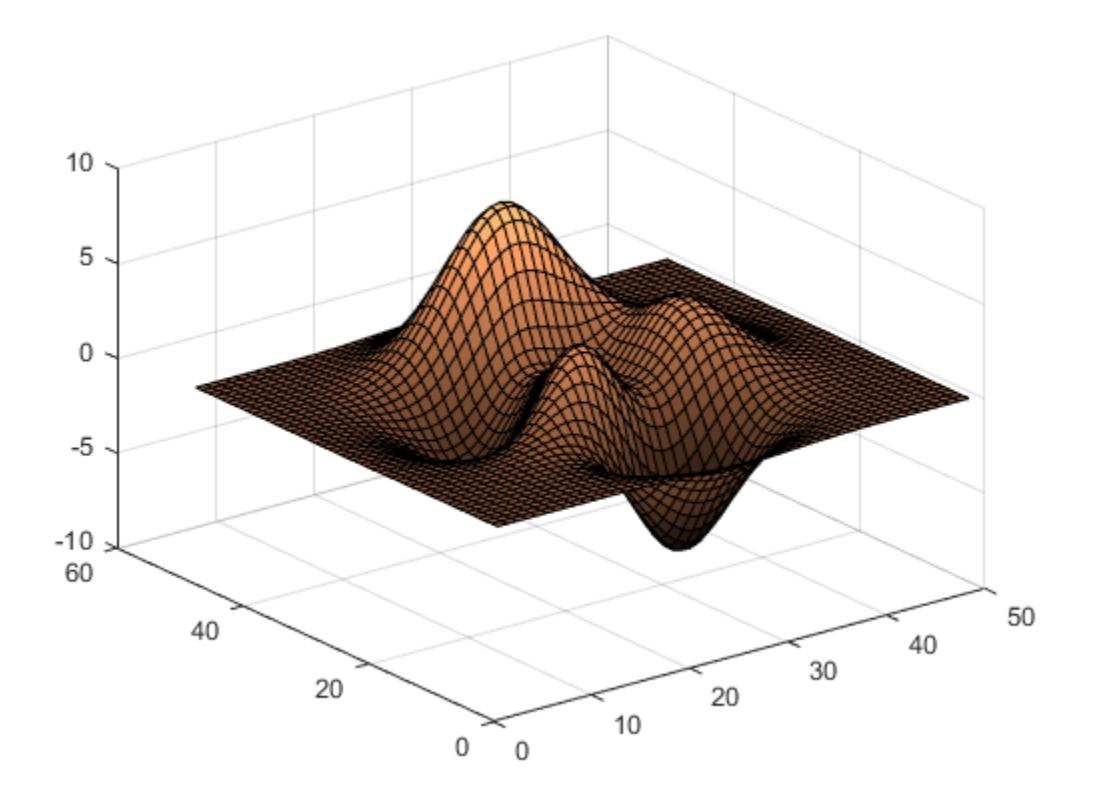

Get the copper colormap array and reverse the order. Then apply the modified colormap to the surface.

 $c = copper;$  $c = flipud(c)$ ; colormap(c);

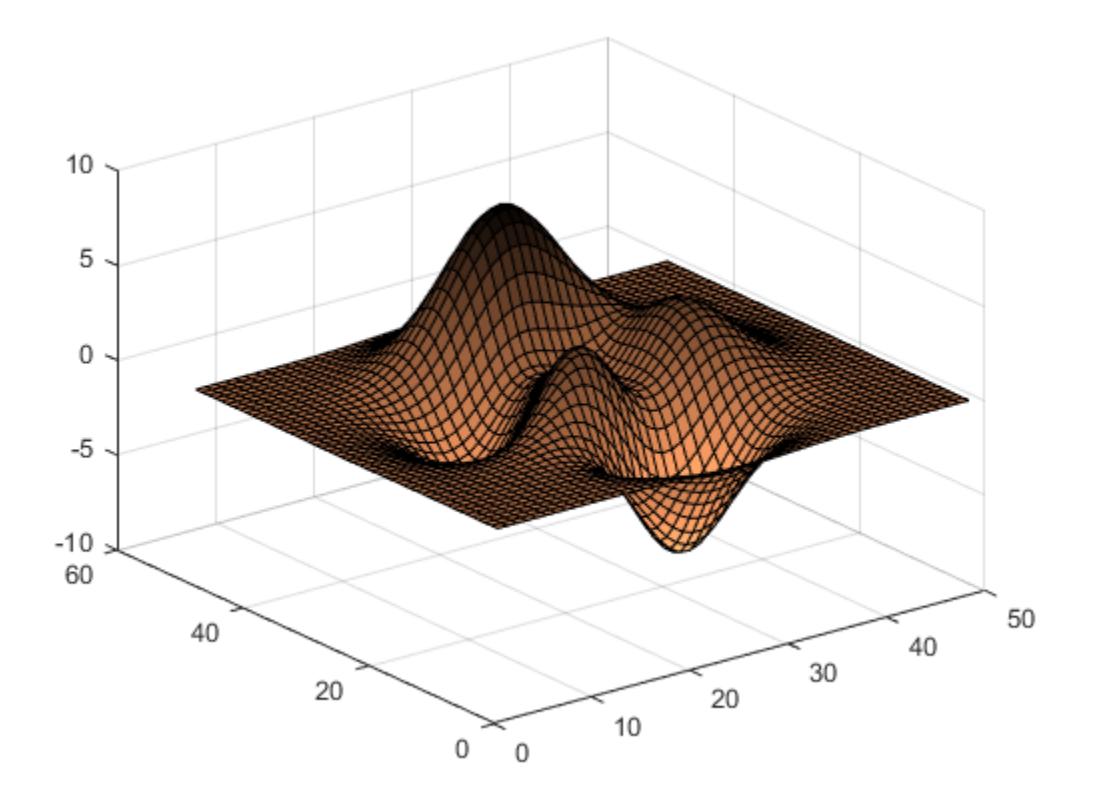

#### **Downsample the Copper Colormap**

Get a downsampled version of the copper colormap containing only ten colors. Then display the contours of the peaks function by applying the colormap and interpolated shading.

```
c = copper(10);surf(peaks);
colormap(c);
shading interp;
```
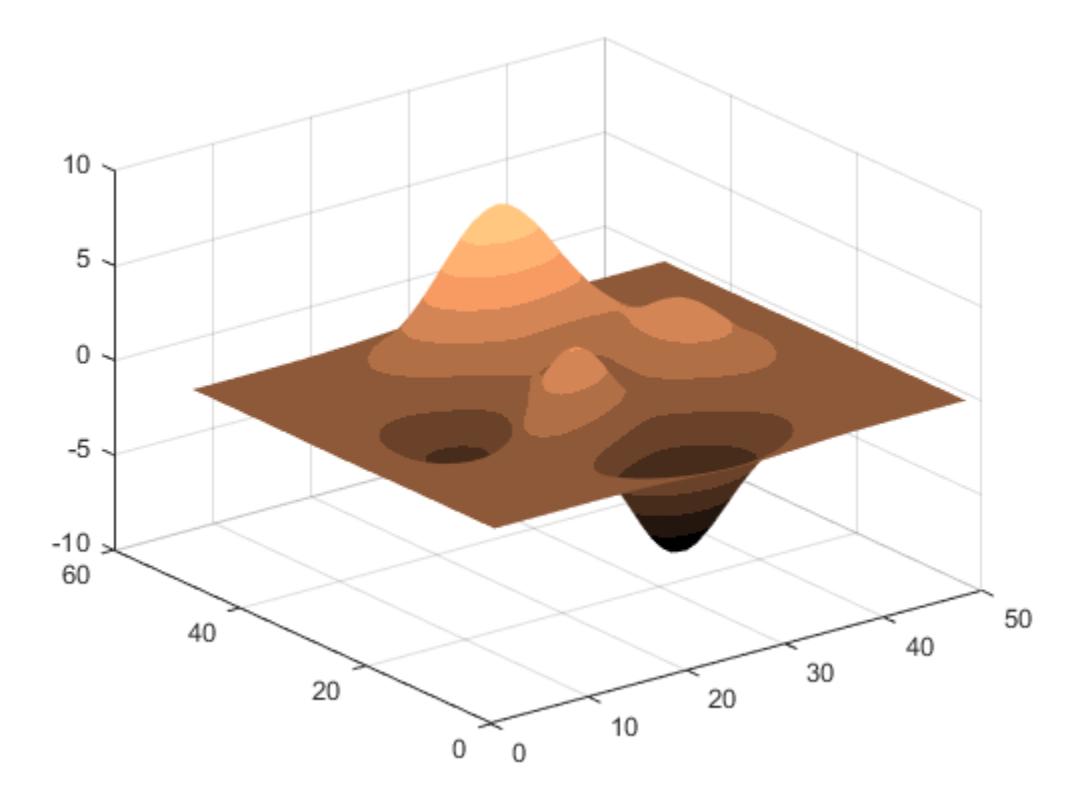

### **Input Arguments**

#### **m — Number of colors**

256 (default) | scalar integer value

Number of colors, specified as a scalar integer value. The default value of m is equal to the length of the colormap for the current figure. If no figure exists, the default value is 256.

Data Types: single | double

### **Compatibility Considerations**

#### **Colormaps Have 256 Colors by Default**

*Behavior changed in R2019b*

Starting in R2019b, colormaps have 256 colors by default.

In R2019a and previous releases, the default size is 64. If you have code that depends on a colormap having 64 colors, specify the number of colors when you set the colormap for the figure, axes, or chart. For example, colormap(copper(64)) sets the figure's colormap to the 64-color copper colormap.

Alternatively, you can change the default colormap for all figures within your MATLAB session:

set(groot,'defaultFigureColormap',copper(64))

### **See Also**

[colormap](#page-1970-0)

#### **Topics**

"Change Color Scheme Using a Colormap"

#### **Introduced before R2006a**

# **matlab.display.CompactDisplayRepresentation class**

**Package:** matlab.display

Base class for representing compact display of object array

### **Description**

The matlab.display.CompactDisplayRepresentation class is the base class of the hierarchy of classes that represent the compact display of an object array. Its subclasses supports two types of representations:

- The [PlainTextRepresentation](#page-6187-0) subclass represents the object array using the data it contains.
- The [DimensionsAndClassNameRepresentation](#page-3401-0) subclass represents the object array using its dimensions and class name.

#### **Class Attributes**

Abstract true true that the contract true that the contract true that the contract true

For information on class attributes, see "Class Attributes".

### **Properties**

#### **Annotation — Descriptive comment about object array**

N-by-1 string array

Descriptive comment about the object array shown as part of its compact display representation, specified as an N-by-1 string array. The shape of Annotation depends on the display layout:

- Single-line layout A string scalar
- Columnar layout An N-by-1 array of string scalars, where N is the number of rows in the object array

#### **Attributes:**

GetAccess public SetAccess immutable

#### **PaddedDisplayOutput — Finalized padded display text**

N-by-1 string array

Finalized padded display text, specified as an N-by-1 string array. The shape of PaddedDisplayOutput depends on the display layout:

- Single-line layout A padded string scalar
- Columnar layout An N-by-1 array of padded string scalars, where N is the number of rows in the object array

#### **Attributes:**

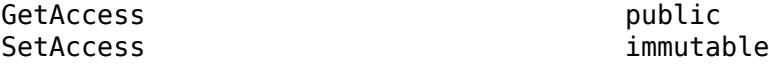

#### **CharacterWidth — Character width of finalized padded display text**

N-by-1 numeric array

Character width of the finalized padded display text, specified as a numeric array. The shape of CharacterWidth depends on the display layout:

- Single-line layout A numeric scalar
- Columnar layout An N-by-1 array of numeric scalars, where N is the number of rows in the object array

#### **Attributes:**

GetAccess public SetAccess immutable

#### **See Also**

[matlab.display.PlainTextRepresentation](#page-6187-0) | [matlab.display.DimensionsAndClassNameRepresentation](#page-3401-0) | [matlab.display.DisplayConfiguration](#page-3405-0) | [matlab.mixin.CustomCompactDisplayProvider](#page-2447-0)

#### **Topics**

"Custom Compact Display Interface"

#### **Introduced in R2021b**

# <span id="page-2447-0"></span>**matlab.mixin.CustomCompactDisplayProvider class**

**Package:** matlab.mixin

Interface for customizing object display within containers

### **Description**

This class provides an interface for customizing the way MATLAB represents objects using *compact display*. Compact display refers to a scenario in which an object array is held within a container (such as a structure, cell array, or table). For example, when an object array is held in a field of a structure, MATLAB can display the array only in a single line and within the limited character width available to that field.

To add the custom compact display functionality to your class, derive it from matlab.mixin.CustomCompactDisplayProvider.

classdef MyClass < matlab.mixin.CustomCompactDisplayProvider

end

...

You can use matlab.mixin.CustomCompactDisplayProvider to customize compact display for two display layouts:

- Single-line layout The object array must be displayed in a single row. MATLAB uses this display layout when the object array is contained within a structure or cell array, or as a property of a MATLAB object.
- Columnar layout The object array must be displayed in multiple rows as part of column-oriented or tabular data. MATLAB uses this display layout when the object array is contained within a table variable.

#### **Class Attributes**

Abstract true HandleCompatible true

For information on class attributes, see "Class Attributes".

### **Methods**

**Public Methods**

### **Customize Display**

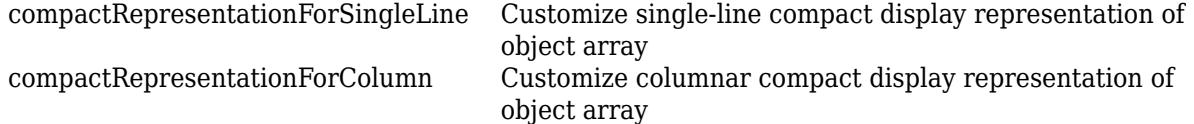
### **Build Representation**

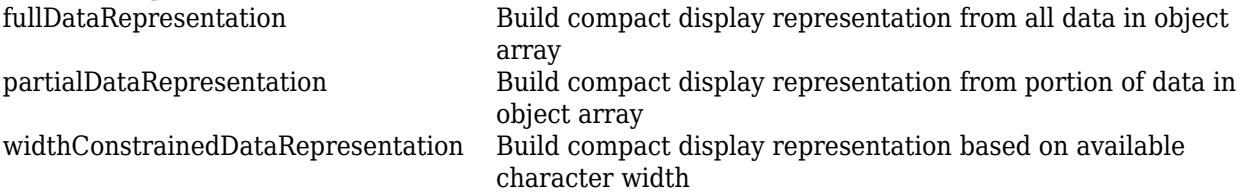

## **Examples**

#### **Customize Compact Display**

To display custom information about the objects of your class when they are held within a container, derive your class from the matlab.mixin.CustomCompactDisplayProvider interface and override select methods of the interface.

In your current folder, create the Weekdays enumeration class by subclassing matlab.mixin.CustomCompactDisplayProvider. To customize the compact display for singleline and columnar layouts, override the compactRepresentationForSingleLine and compactRepresentationForColumn methods, respectively:

- Single-line layout Fit as many elements of the object array within the available character width as possible. Also, add an annotation if the array includes weekend days. To customize the compact display for single-line layout, place a call to the widthConstrainedDataRepresentation utility method within compactRepresentationForSingleLine.
- Columnar layout Fit all elements of the object array within the available character width, or else use the array dimensions and class name. Also, add an annotation for each row of the object array that includes weekend days. To customize the compact display for columnar layout, place a call to the fullDataRepresentation utility method within compactRepresentationForColumn.

```
classdef WeekDays < matlab.mixin.CustomCompactDisplayProvider
     enumeration
         Monday, Tuesday, Wednesday, Thursday, Friday, Saturday, Sunday
     end
     methods
         function rep = compactRepresentationForSingleLine(obj,displayConfiguration,width)
             % Fit as many array elements in the available space as possible
            [rep,~] = widthConstrainedDataRepresentation(obj,displayConfiguration, ...
                 width,Annotation=annotation(obj));
         end
         function rep = compactRepresentationForColumn(obj,displayConfiguration,~)
             % Fit all array elements in the available space, or else use
             % the array dimensions and class name
             rep = fullDataRepresentation(obj,displayConfiguration, ...
                 Annotation=annotation(obj));
         end
        function res = annotation(obj)
             % Construct annotation as a column vector of strings
            numRows = size(obj, 1); res = strings(numRows,1);
            for i = 1:numRows % Add text for each row that includes weekend days
                currentRow = obj(i,:); if any(currentRow == WeekDays.Saturday) || any(currentRow == WeekDays.Sunday)
                     res(i) = "Includes Weekends";
             end
 end
 end
 end
end
```
In the Command Window, create a structure with a field that contains an array of a few Weekdays objects. MATLAB displays all the array elements in a single line. Additionally, because the array includes the enumeration member WeekDays.Saturday, MATLAB displays an annotation.

```
s = struct("FreeLunchDays", [WeekDays.Monday WeekDays.Wednesday WeekDays.Friday WeekDays.Saturday
```

```
S = struct with fields:
    FreeLunchDays: [Monday Wednesday Friday Saturday] (Includes Weekends)
```
Create another Weekdays array with many elements, so that they cannot all be displayed in a single line. When you assign this array to s.FreeLunchDays, MATLAB displays as many leading array elements as possible and uses an ellipsis symbol to represent the omitted elements.

```
days = repmat(WeekDays.Friday,1,52); 
s.FreeLunchDays = days
S = struct with fields:
   FreeLunchDays: [Friday Friday Friday Friday Friday Friday Friday Friday Friday
```
Now, test the custom compact display of WeekDays objects for columnar layout. Create a table T that contains a WeekDays array comprising a few elements. Because the available character width is large enough, MATLAB displays all the array elements. Additionally, because the second row of the array includes the enumeration member WeekDays.Saturday, MATLAB displays an annotation for that row.

Location = ["Boston"; "New York"]; FreeLunchDays = [WeekDays.Wednesday WeekDays.Friday; WeekDays.Thursday WeekDays.Saturday]; T = table(Location,FreeLunchDays)

 $T =$ 

2×2 table

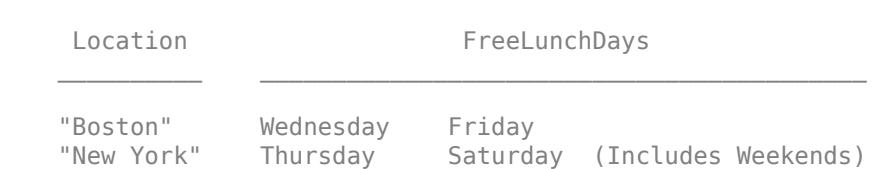

Update the FreeLunchDays variable using a WeekDays array with many elements. Because MATLAB can no longer display all the array elements within the available character width, it uses the array dimensions and class name.

T.FreeLunchDays = repmat(WeekDays.Friday,2,52)

 $T =$ 

 2×2 table Location FreeLunchDays  "Boston" 1×52 WeekDays "New York" 1×52 WeekDays

## **See Also**

[matlab.display.DisplayConfiguration](#page-3405-0) | [matlab.display.CompactDisplayRepresentation](#page-2445-0)

#### **Topics**

"Custom Compact Display Interface"

#### **Introduced in R2021b**

# <span id="page-2451-0"></span>**compactRepresentationForColumn**

**Class:** matlab.mixin.CustomCompactDisplayProvider **Package:** matlab.mixin

Customize columnar compact display representation of object array

# **Syntax**

rep = compactRepresentationForColumn(obj,displayConfiguration,width)

### **Description**

rep = compactRepresentationForColumn(obj,displayConfiguration,width) returns the columnar compact display representation of the object array obj. To provide a suitable representation, the method uses the current display context displayConfiguration and the available character width provided by the container that must display obj.

compactRepresentationForColumn is called by containers that support a columnar display layout; for example, when your object is displayed within a MATLAB table. The default implementation of the method uses the array dimensions and class name to represent obj.

## **Input Arguments**

#### **obj — Object array to display**

array of matlab.mixin.CustomCompactDisplayProvider objects

Object array to display, specified as an object array of a class derived from [matlab.mixin.CustomCompactDisplayProvider](#page-2447-0).

**displayConfiguration — Description of current display context** matlab.display.DisplayConfiguration object

Description of the current display context, specified as a [matlab.display.DisplayConfiguration](#page-3405-0) object.

#### **width — Available character width**

positive integer scalar

Available character width to display the object array, specified as a positive integer scalar.

### **Output Arguments**

**rep — Columnar compact display representation of object array**

matlab.display.CompactDisplayRepresentation object

Columnar compact display representation of the object array to display, returned as a [matlab.display.CompactDisplayRepresentation](#page-2445-0) object.

## **Examples**

#### **Customize Compact Display for Columnar Layout**

To display custom information about the objects of your class when they are contained within a table, derive your class from the matlab.mixin.CustomCompactDisplayProvider interface and override the compactRepresentationForColumn method.

In your current folder, create the Weekdays enumeration class by subclassing matlab.mixin.CustomCompactDisplayProvider. Customize the compact display for columnar layout by fitting all elements of the object array within the available character width, if possible, and also adding an annotation for each row of the object array that includes weekend days. To customize the compact display, override the compactRepresentationForColumn method using a call to the fullDataRepresentation utility method.

```
classdef WeekDays < matlab.mixin.CustomCompactDisplayProvider
     enumeration
        Monday, Tuesday, Wednesday, Thursday, Friday, Saturday, Sunday
     end
     methods
         function rep = compactRepresentationForColumn(obj,displayConfiguration,~)
             % Fit all array elements in the available space, or else use
             % the array dimensions and class name
             rep = fullDataRepresentation(obj,displayConfiguration, ...
                 Annotation=annotation(obj));
         end
         function res = annotation(obj)
             % Construct annotation as a column vector of strings
            numRows = size(obj, 1); res = strings(numRows,1);
            for i = 1:numRows % Add text for each row that includes weekend days
                currentRow = obj(i,:); if any(currentRow == WeekDays.Saturday) || any(currentRow == WeekDays.Sunday)
                     res(i) = "Includes Weekends";
                 end
             end
        end
    end
end
```
In the Command Window, create a table T that contains a WeekDays array comprising a few elements. Because the available character width is large enough, MATLAB displays all the array elements. Additionally, because the second row of the array includes the enumeration member WeekDays.Saturday, MATLAB displays an annotation for that row.

```
Location = ["Boston"; "New York"];
FreeLunchDays = [WeekDays.Wednesday WeekDays.Friday; WeekDays.Thursday WeekDays.Saturday];
T = table(Location,FreeLunchDays)
T =2x2 table
    Location FreeLunchDays
    "Boston" Wednesday Friday 
    "New York" Thursday Saturday (Includes Weekends)
```
Now, update the FreeLunchDays variable using a WeekDays array with many elements. Because MATLAB can no longer display all the array elements within the available character width, it uses the array dimensions and class name.

```
T.FreeLunchDays = repmat(WeekDays.Friday,2,52)
T = 2×2 table
     Location FreeLunchDays
    "Boston" 1×52 WeekDays
    "New York" 1×52 WeekDays
```
# **Tips**

- The CustomCompactDisplayProvider interface provides utility methods that you can call from within compactRepresentationForColumn to conveniently customize the columnar compact display representation of your objects:
	- To build a representation of an object array that shows all its data, use the [fullDataRepresentation](#page-2457-0) method.
	- To build a representation of an object array that shows a portion of its data, use the [partialDataRepresentation](#page-2461-0) method.
	- To build a representation of an object array that shows as much of its data as possible based on the available width, use the [widthConstrainedDataRepresentation](#page-2465-0) method.

### **See Also**

[compactRepresentationForSingleLine](#page-2454-0)

#### **Topics**

"Custom Compact Display Interface"

**Introduced in R2021b**

# <span id="page-2454-0"></span>**compactRepresentationForSingleLine**

**Class:** matlab.mixin.CustomCompactDisplayProvider **Package:** matlab.mixin

Customize single-line compact display representation of object array

# **Syntax**

rep = compactRepresentationForSingleLine(obj,displayConfiguration,width)

# **Description**

rep = compactRepresentationForSingleLine(obj,displayConfiguration,width) returns the single-line compact display representation of the object array obj. To provide a suitable representation, the method uses the current display context displayConfiguration and the available character width provided by the container that must display obj.

compactRepresentationForSingleLine is called by containers that support a single-line display layout; for example, when your object is displayed within a structure or cell array, or as a property of another object. The default implementation of the method uses the array dimensions and class name to represent obj.

## **Input Arguments**

### **obj — Object array to display**

array of matlab.mixin.CustomCompactDisplayProvider objects

Object array to display, specified as an object array of a class derived from [matlab.mixin.CustomCompactDisplayProvider](#page-2447-0).

**displayConfiguration — Description of current display context**

matlab.display.DisplayConfiguration object

Description of the current display context, specified as a [matlab.display.DisplayConfiguration](#page-3405-0) object.

### **width — Available character width**

positive integer scalar

Available character width to display the object array, specified as a positive integer scalar.

## **Output Arguments**

#### **rep — Single-line compact display representation of object array**

matlab.display.CompactDisplayRepresentation object

Single-line compact display representation of the object array to display, returned as a [matlab.display.CompactDisplayRepresentation](#page-2445-0) object.

### **Examples**

#### **Customize Compact Display for Single-Line Layout**

To display custom information about the objects of your class when they are contained within a structure, cell array, or another object, derive your class from the matlab.mixin.CustomCompactDisplayProvider interface and override the compactRepresentationForSingleLine method.

In your current folder, create the Weekdays enumeration class by subclassing matlab.mixin.CustomCompactDisplayProvider. Customize the compact display for single-line layout by fitting as many elements of the object array within the available character width as possible, and also adding an annotation if the array includes weekend days. To customize the compact display, override the compactRepresentationForSingleLine method using a call to the widthConstrainedDataRepresentation utility method.

```
classdef WeekDays < matlab.mixin.CustomCompactDisplayProvider
     enumeration
         Monday, Tuesday, Wednesday, Thursday, Friday, Saturday, Sunday
     end
     methods
         function rep = compactRepresentationForSingleLine(obj,displayConfiguration,width)
             % Fit as many array elements in the available space as possible
            [rep,-] = widthConstrainedDatabase representation(obj, displayConfiguration, ...width.Annotation=annotation(obj));
         end
        function res = annotation(obj)
             % Construct annotation as a column vector of strings
            numRows = size(obj, 1); res = strings(numRows,1);
             for i = 1:numRows % Add text for each row that includes weekend days
                 currentRow = obj(i,:);
                 if any(currentRow == WeekDays.Saturday) || any(currentRow == WeekDays.Sunday)
                     res(i) = "Includes Weekends";
            end
 end
 end
 end
end
```
In the Command Window, create a structure with a field that contains an array of a few Weekdays objects. MATLAB displays all the array elements in a single line. Additionally, because the array includes the enumeration member WeekDays.Saturday, MATLAB displays an annotation.

s = struct("FreeLunchDays", [WeekDays.Monday WeekDays.Wednesday WeekDays.Friday WeekDays.Saturday

 $s =$ 

```
 struct with fields:
   FreeLunchDays: [Monday Wednesday Friday Saturday] (Includes Weekends)
```
Now, create another Weekdays array with many elements, so that they cannot all be displayed in a single line. When you assign this array to s.FreeLunchDays, MATLAB displays as many leading array elements as possible and uses an ellipsis symbol to represent the omitted elements.

```
days = repmat(WeekDays.Friday,1,52); 
s.FreeLunchDays = days
S = struct with fields:
```
FreeLunchDays: [Friday Friday Friday Friday Friday Friday Friday Friday

### **Tips**

- The CustomCompactDisplayProvider interface provides utility methods that you can call from within compactRepresentationForSingleLine to conveniently customize the single-line compact display representation of your objects:
	- To build a representation of an object array that shows all its data, use the [fullDataRepresentation](#page-2457-0) method.
	- To build a representation of an object array that shows a portion of its data, use the [partialDataRepresentation](#page-2461-0) method.
	- To build a representation of an object array that shows as much of its data as possible based on the available width, use the [widthConstrainedDataRepresentation](#page-2465-0) method.

### **See Also**

[compactRepresentationForColumn](#page-2451-0)

#### **Topics**

"Custom Compact Display Interface"

#### **Introduced in R2021b**

# <span id="page-2457-0"></span>**fullDataRepresentation**

**Class:** matlab.mixin.CustomCompactDisplayProvider **Package:** matlab.mixin

Build compact display representation from all data in object array

## **Syntax**

```
rep = fullDataRepresentation(obj,displayConfiguration)
rep = fullDataRepresentation(obj,displayConfiguration,Name=Value)
```
### **Description**

rep = fullDataRepresentation(obj,displayConfiguration) builds the compact display representation of the object array obj using the string converter method defined by the class of obj. The method concatenates all the strings, corresponding to the elements of obj, into a padded display text. To construct a representation suitable for display within the container, the method uses the current display context as described in displayConfiguration.

rep = fullDataRepresentation(obj,displayConfiguration,Name=Value) builds a compact display representation using additional options specified by one or more name-value arguments.

## **Input Arguments**

#### **obj — Object array to display**

array of matlab.mixin.CustomCompactDisplayProvider objects

Object array to display, specified as an object array of a class derived from [matlab.mixin.CustomCompactDisplayProvider](#page-2447-0).

**displayConfiguration — Description of current display context** matlab.display.DisplayConfiguration object

Description of the current display context, specified as a [matlab.display.DisplayConfiguration](#page-3405-0) object.

#### **Name-Value Pair Arguments**

Specify optional pairs of arguments as Name1=Value1, ..., NameN=ValueN, where Name is the argument name and Value is the corresponding value. Name-value arguments must appear after other arguments, but the order of the pairs does not matter.

Example: rep = fullDataRepresentation(obj,displayConfiguration,Annotation="My Object") builds a compact display representation of obj that includes the specified annotation.

**StringArray — Textual representation of data in object array**

string array

Textual representation of the data in the object array, specified as a string array with the same number of rows as obj. When you specify this argument, the method uses the specified string array instead of calling the string converter method of the class on the object array.

Use this argument when the class of the object array does not implement a string converter method or when the converter method does not create a string array suitable for use in a compact display scenario.

#### **Annotation — Descriptive comment about object array**

N-by-1 string array

Descriptive comment about the object array, specified as an N-by-1 string array, where N is the number of rows in obj. The method appends the specified annotation to the text representing the data in the object array.

### **Output Arguments**

#### **rep — Compact display representation of object array**

```
matlab.display.PlainTextRepresentation object |
matlab.display.DimensionsAndClassNameRepresentation object
```
Compact display representation of the object array, returned as a [matlab.display.PlainTextRepresentation](#page-6187-0) or [matlab.display.DimensionsAndClassNameRepresentation](#page-3401-0) object.

By default, the method tries to represent obj as a PlainTextRepresentation object. It returns a DimensionsAndClassNameRepresentation object only in these situations:

- obj is an empty value.
- obj must use the single-line display layout, but it is not a row vector.
- obj must use the columnar display layout, but it is not a matrix.

### **Examples**

#### **Customize Compact Display to Use All Array Elements**

Customize the compact display of your object array by fitting all array elements within the available character width, if possible, and also specifying an annotation that depends on the contents of the array.

In your current folder, create the Weekdays enumeration class by subclassing matlab.mixin.CustomCompactDisplayProvider. To customize the compact display for singleline and columnar layouts, place a call to the fullDataRepresentation utility method within the compactRepresentationForSingleLine and compactRepresentationForColumn methods, respectively. Specify the Annotation name-value argument so that MATLAB displays an annotation for each row of the object array that includes weekend days.

```
classdef WeekDays < matlab.mixin.CustomCompactDisplayProvider
     enumeration
         Monday, Tuesday, Wednesday, Thursday, Friday, Saturday, Sunday
     end
    methods
        function rep = compactRepresentationForSingleLine(obj,displayConfiguration,~)
```

```
 rep = fullDataRepresentation(obj,displayConfiguration,Annotation=annotation(obj));
         end
         function rep = compactRepresentationForColumn(obj,displayConfiguration,~)
             rep = fullDataRepresentation(obj,displayConfiguration,Annotation=annotation(obj));
         end
        function res = annotation(obj)
             % Construct annotation as a column vector of strings
            numRows = size(obj, 1); res = strings(numRows,1);
            for i = 1:numRows % Add text for each row that includes weekend days
                currentRow = obj(i,:); if any(currentRow == WeekDays.Saturday) || any(currentRow == WeekDays.Sunday)
                     res(i) = "Includes Weekends";
                 end
            end
        end
    end
end
```
In the Command Window, create a structure with a field that contains an array of a few Weekdays objects. MATLAB displays all the array elements. Additionally, because the array includes the enumeration member WeekDays.Saturday, MATLAB displays an annotation.

s = struct("FreeLunchDays", [WeekDays.Monday WeekDays.Wednesday WeekDays.Friday WeekDays.Saturday

 $S =$ 

```
 struct with fields:
```
FreeLunchDays: [Monday Wednesday Friday Saturday] (Includes Weekends)

Create another Weekdays array with many elements, so that they cannot all be displayed in a single line. When you assign this array to s. FreeLunchDays, MATLAB uses the array dimensions and class name.

```
days = repmat(WeekDays.Friday,1,52); 
s.FreeLunchDays = days
\sim =
   struct with fields:
     FreeLunchDays: [1×52 WeekDays]
```
Now, test the custom compact display of WeekDays objects for columnar layout. Create a table T that contains a WeekDays array comprising a few elements. Because the available character width is large enough, MATLAB displays all the array elements in the Command Window. Additionally, because the second row of the array includes the enumeration member WeekDays. Saturday, MATLAB displays an annotation for that row.

```
Location = ["Boston"; "New York"];
FreeLunchDays = [WeekDays.Wednesday WeekDays.Friday; WeekDays.Thursday WeekDays.Saturday];
T = table(Location,FreeLunchDays)
```
 $T =$ 

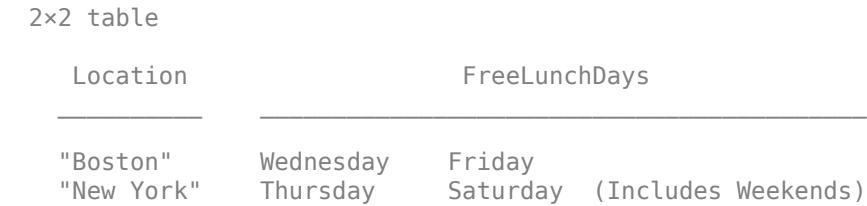

Update the FreeLunchDays variable using a WeekDays array with many elements. Because MATLAB can no longer display all the array elements within the available character width, it uses the array dimensions and class name.

```
T.FreeLunchDays = repmat(WeekDays.Friday,2,52)
T = 2×2 table
     Location FreeLunchDays
    "Boston" 1×52 WeekDays
               1×52 WeekDays
```
### **Tips**

• fullDataRepresentation is a utility method. You can call it from within the [compactRepresentationForSingleLine](#page-2454-0) or [compactRepresentationForColumn](#page-2451-0) methods to customize the compact display of your objects.

### **See Also**

[partialDataRepresentation](#page-2461-0) | [widthConstrainedDataRepresentation](#page-2465-0) | [matlab.display.PlainTextRepresentation](#page-6187-0)

#### **Topics**

"Custom Compact Display Interface"

#### **Introduced in R2021b**

# <span id="page-2461-0"></span>**partialDataRepresentation**

**Class:** matlab.mixin.CustomCompactDisplayProvider **Package:** matlab.mixin

Build compact display representation from portion of data in object array

# **Syntax**

```
rep = partialDataRepresentation(obj,displayConfiguration,str)
rep = partialDataRepresentation(obj,displayConfiguration,str1,str2)
rep = partialDataRepresentation( ,Annotation=annotation)
```
# **Description**

rep = partialDataRepresentation(obj,displayConfiguration,str) builds the compact display representation of the object array obj using the string array str. To construct a representation suitable for display within the container, the method uses the current display context as described in displayConfiguration. The method concatenates the elements of str, followed by the ellipsis symbol specified by displayConfiguration, into a padded display text.

Use this syntax to create a plain-text representation of your object array using its leading elements, leaving out elements from the end of the array.

rep = partialDataRepresentation(obj,displayConfiguration,str1,str2) builds a compact display representation of obj using the string arrays str1 and str2. The method concatenates the two string arrays by placing the ellipsis symbol between them.

Use this syntax to create a plain-text representation of your object array using its leading and trailing elements, leaving out the elements in between.

rep = partialDataRepresentation( \_\_\_ ,Annotation=annotation) also includes the specified annotation in the representation of obj. You can use any of the input argument combinations in the previous syntaxes.

## **Input Arguments**

#### **obj — Object array to display**

array of matlab.mixin.CustomCompactDisplayProvider objects

Object array to display, specified as an object array of a class derived from [matlab.mixin.CustomCompactDisplayProvider](#page-2447-0).

**displayConfiguration — Description of current display context**

matlab.display.DisplayConfiguration object

Description of the current display context, specified as a [matlab.display.DisplayConfiguration](#page-3405-0) object.

**str — Text representing subset of object array**

string array

Text representing a subset of the object array, specified as a string array. The number of rows in str must be the same as the number of rows in obj.

#### **annotation — Descriptive comment about object array**

N-by-1 string array

Descriptive comment about the object array, specified as an N-by-1 string array, where N is the number of rows in obj. The method appends the specified annotation to the text representing the data in the object array.

### **Output Arguments**

```
rep — Compact display representation of object array
matlab.display.PlainTextRepresentation object |
matlab.display.DimensionsAndClassNameRepresentation object
```
Compact display representation of the object array, returned as a [matlab.display.PlainTextRepresentation](#page-6187-0) or [matlab.display.DimensionsAndClassNameRepresentation](#page-3401-0) object.

By default, the method tries to represent obj as a PlainTextRepresentation object. It returns a DimensionsAndClassNameRepresentation object only in these situations:

- obj is an empty value.
- obj must use the single-line display layout, but it is not a row vector.
- obj must use the columnar display layout, but it is not a matrix.

#### **Examples**

#### **Customize Compact Display to Use First and Last Array Elements**

Customize the compact display of your object array using its first and last elements separated by an ellipsis symbol.

In your current folder, create the Weekdays enumeration class by subclassing matlab.mixin.CustomCompactDisplayProvider. To customize the compact display for singleline and columnar layouts, place a call to the partialDataRepresentation utility method within the compactRepresentationForSingleLine and compactRepresentationForColumn methods, respectively. When array elements are displayed using a single-line layout, add an annotation to describe them.

```
classdef WeekDays < matlab.mixin.CustomCompactDisplayProvider
     enumeration
          Monday, Tuesday, Wednesday, Thursday, Friday, Saturday, Sunday
     end
     methods
          function rep = compactRepresentationForSingleLine(obj,displayConfiguration,~)
              str = strina(obj);
              rep = partialDataRepresentation(obj,displayConfiguration,str(1),str(end), ...
                   Annotation="Free Lunch Days");
end and the send of the send of the send of the sending sending the sending sending sending send \epsilon function rep = compactRepresentationForColumn(obj,displayConfiguration,~)
              str = strina(obj): rep = partialDataRepresentation(obj,displayConfiguration,str(:,1),str(:,end));
          end
     end
end
```
In the Command Window, create a structure with a field that contains an array of a few Weekdays objects. MATLAB displays the first and last elements, separated by an ellipsis symbol, as well as the specified annotation.

```
s = struct("f",[WeekDays.Monday WeekDays.Wednesday WeekDays.Friday])
```

```
s = struct with fields:
    f: [Monday … Friday] (Free Lunch Days)
```
Create another Weekdays array with many elements, so that they cannot all be displayed in a single line. As in the previous step, when you assign this array to s.f, MATLAB displays the array using its first and last elements.

```
days = repmat(WeekDays.Friday,1,52); 
s.f = daysS = struct with fields:
     f: [Friday … Friday] (Free Lunch Days)
```
Now, test the custom compact display of WeekDays objects for columnar layout. Create a table T that contains a WeekDays array comprising a few elements. MATLAB displays the array using its first and last columns, separated by a column of ellipsis symbols.

```
Location = ["Boston"; "New York"];
FreeLunchDays = [WeekDays.Monday WeekDays.Wednesday; WeekDays.Tuesday WeekDays.Thursday];
T = table(Location,FreeLunchDays)
```
 $T =$ 

 2×2 table Location FreeLunchDays "Boston" Monday … Wednesday "New York" Tuesday … Thursday

Update the FreeLunchDays variable using a WeekDays array with many elements. As in the previous step, MATLAB displays the array using its first and last columns, separated by a column of ellipsis symbols.

```
T.FreeLunchDays = repmat(WeekDays.Friday,2,52)
```

```
T =
```
2×2 table

Location FreeLunchDays

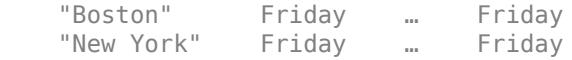

# **Tips**

• partialDataRepresentation is a utility method. You can call it from within the [compactRepresentationForSingleLine](#page-2454-0) or [compactRepresentationForColumn](#page-2451-0) methods to customize the compact display of your objects.

### **See Also**

[fullDataRepresentation](#page-2457-0) | [widthConstrainedDataRepresentation](#page-2465-0) | [matlab.display.PlainTextRepresentation](#page-6187-0)

#### **Topics**

"Custom Compact Display Interface"

**Introduced in R2021b**

# <span id="page-2465-0"></span>**widthConstrainedDataRepresentation**

**Class:** matlab.mixin.CustomCompactDisplayProvider **Package:** matlab.mixin

Build compact display representation based on available character width

## **Syntax**

```
[rep,num] = widthConstrainedDataRepresentation(obj,displayConfiguration,
width)
[rep,num] = widthConstrainedDataRepresentation(obj,displayConfiguration,
width,Name=Value)
```
# **Description**

[rep,num] = widthConstrainedDataRepresentation(obj,displayConfiguration, width) builds a compact display representation of the object array obj that is adjusted to the available character width, using the string converter method defined by the class of obj. The method returns the representation and number of elements included in the representation in rep and num, respectively. To construct a representation suitable for display within the container, the method uses the current display context as described in displayConfiguration.

widthConstrainedDataRepresentation tries to build a plain-text representation by fitting as many elements of obj within the available character width as possible. Depending on the value of width, the representation might include the data in all or a portion of obj elements. If width is not large enough to fit any array elements, then the method returns a representation using the array dimensions and class name.

[rep,num] = widthConstrainedDataRepresentation(obj,displayConfiguration, width, Name=Value) builds a compact display representation using additional options specified by one or more name-value arguments.

### **Input Arguments**

#### **obj — Object array to display**

array of matlab.mixin.CustomCompactDisplayProvider objects

Object array to display, specified as an object array of a class derived from [matlab.mixin.CustomCompactDisplayProvider](#page-2447-0).

**displayConfiguration — Description of current display context**

matlab.display.DisplayConfiguration object

Description of the current display context, specified as a [matlab.display.DisplayConfiguration](#page-3405-0) object.

#### **width — Available character width**

positive integer scalar

Available character width to display the object array, specified as a positive integer scalar.

#### **Name-Value Pair Arguments**

Specify optional pairs of arguments as Name1=Value1, ..., NameN=ValueN, where Name is the argument name and Value is the corresponding value. Name-value arguments must appear after other arguments, but the order of the pairs does not matter.

```
Example: rep =widthConstrainedDataRepresentation(obj,displayConfiguration,width,Annotation=
"My Object") builds a width-constrained representation of obj that includes the specified
annotation.
```
#### **StringArray — Textual representation of data in object array**

string array

Textual representation of the data in the object array, specified as a string array with the same number of rows as obj. When you specify this argument, the method uses the specified string array instead of calling the string converter method of the class on the object array.

Use this argument when the class of the object array does not implement a string converter method or when the converter method does not create a string array suitable for use in a compact display scenario.

#### **Annotation — Descriptive comment about object array**

N-by-1 string array

Descriptive comment about the object array, specified as an N-by-1 string array, where N is the number of rows in obj. The method appends the specified annotation to the text representing the data in the object array.

#### **MimimumElementsToDisplay — Minimum number of array elements to include in representation**

1 (default) | positive integer scalar

Minimum number of object array elements to include in the representation, specified as a positive integer scalar. If the method cannot include at least the specified number of elements, it returns a [DimensionsAndClassNameRepresentation](#page-3401-0) object with num set to zero.

### **AllowTruncatedDisplayForScalar — Whether to truncate string scalars**

false (default) | true

Whether to truncate string scalars, specified as false or true. Use this argument when obj is represented as a string scalar (single-line layout) or a column vector of string scalars (columnar layout), and you want to make sure that the string scalars are displayed by the container of obj. When the value is true, the method truncates the string scalars, if necessary, so that they fit within the available width. It replaces the removed characters from the tails of the string scalars with an ellipsis symbol.

By default, widthConstrainedDataRepresentation does not truncate string scalars. If the value is false and a string scalar does not fit within the available width, the method returns a [DimensionsAndClassNameRepresentation](#page-3401-0) object with num set to zero.

### **Output Arguments**

#### **rep — Compact display representation of object array**

matlab.display.PlainTextRepresentation object | matlab.display.DimensionsAndClassNameRepresentation object

Compact display representation of the object array, returned as a [matlab.display.PlainTextRepresentation](#page-6187-0) or [matlab.display.DimensionsAndClassNameRepresentation](#page-3401-0) object.

By default, the method tries to represent obj as a PlainTextRepresentation object. It returns a DimensionsAndClassNameRepresentation object only in these situations:

- The available character width is not large enough to display any of the data in objusing a PlainTextRepresentation object.
- obj is an empty value.
- obj must use the single-line display layout, but it is not a row vector.
- obj must use the columnar display layout, but it is not a matrix.

#### **num — Number of elements included in compact display representation**

nonnegative integer scalar

Number of elements included in the compact display representation, returned as a nonnegative integer scalar.

# **Examples**

#### **Customize Compact Display to Use Maximum Number of Array Elements**

Customize the compact display of your object array by fitting as many array elements within the available character width as possible, and also specifying an annotation that depends on the contents of the array.

In your current folder, create the Weekdays enumeration class by subclassing matlab.mixin.CustomCompactDisplayProvider. To customize the compact display for singleline and columnar layouts, place a call to the widthConstrainedDataRepresentation utility method within the compactRepresentationForSingleLine and

compactRepresentationForColumn methods, respectively. Specify the Annotation name-value argument so that MATLAB displays an annotation for each row of the object array that includes weekend days.

```
classdef WeekDays < matlab.mixin.CustomCompactDisplayProvider
     enumeration
          Monday, Tuesday, Wednesday, Thursday, Friday, Saturday, Sunday
     end
     methods
         function rep = compactRepresentationForSingleLine(obj,displayConfiguration,width)
             [rep,-] = widthConstrainedDataRepresentation(obj,displayConfiguration,width, .
                   Annotation=annotation(obj));
end and the send of the send of the send of the sending sending the sending sending sending send \epsilonfunction rep = compactRepresentationForColumn(obj,displayConfiguration,width)
             [rep, \sim] = widthConstantedDataRepresentation(obj, displayConfiguration, width, ... Annotation=annotation(obj));
          end
         function res = annotation(obj)
               % Construct annotation as a column vector of strings
```

```
numRows = size(obj.1):
             res = strings(numRows,1);
             for i = 1:numRows % Add text for each row that includes weekend days
                 currentRow = obj(i,:);
                 if any(currentRow == WeekDays.Saturday) || any(currentRow == WeekDays.Sunday)
                     res(i) = "Includes Weekends";
            end
 end
 end
 end
end
```
In the Command Window, create a structure with a field that contains an array of a few Weekdays objects. MATLAB displays all the array elements in a single line. Additionally, because the array includes the enumeration member WeekDays.Saturday, MATLAB displays an annotation.

s = struct("FreeLunchDays", [WeekDays.Monday WeekDays.Wednesday WeekDays.Friday WeekDays.Saturday

 $s =$ 

```
 struct with fields:
  FreeLunchDays: [Monday Wednesday Friday Saturday] (Includes Weekends)
```
Create another Weekdays array with many elements, so that they cannot all be displayed in a single line. When you assign this array to s. FreeLunchDays, MATLAB displays as many leading array elements as possible and uses an ellipsis symbol to represent the omitted elements.

```
days = repmat(WeekDays.Friday,1,52); 
s.FreeLunchDays = days
S = struct with fields:
   FreeLunchDays: [Friday Friday Friday Friday Friday Friday Friday Friday Friday
```
Now, test the custom compact display of WeekDays objects for columnar layout. Create a table T that contains a WeekDays array comprising a few elements. Because the available character width is large enough, MATLAB displays all the array elements in the Command Window. Additionally, because the second row of the array includes the enumeration member WeekDays. Saturday, MATLAB displays an annotation for that row.

```
Location = ["Boston"; "New York"];
FreeLunchDays = [WeekDays.Wednesday WeekDays.Friday; WeekDays.Thursday WeekDays.Saturday];
T = table(Location,FreeLunchDays)
```
 $T =$ 

2×2 table

Location FreeLunchDays

 "Boston" Wednesday Friday "New York" Thursday Saturday (Includes Weekends)

 $\mathcal{L}_\text{max}$  , and the contract of the contract of the contract of the contract of the contract of the contract of the contract of the contract of the contract of the contract of the contract of the contract of the contr

Update the FreeLunchDays variable using a WeekDays array with many elements. MATLAB displays as many leading array elements as possible and uses an ellipsis symbol to represent the omitted elements.

T.FreeLunchDays = repmat(WeekDays.Friday,2,52)

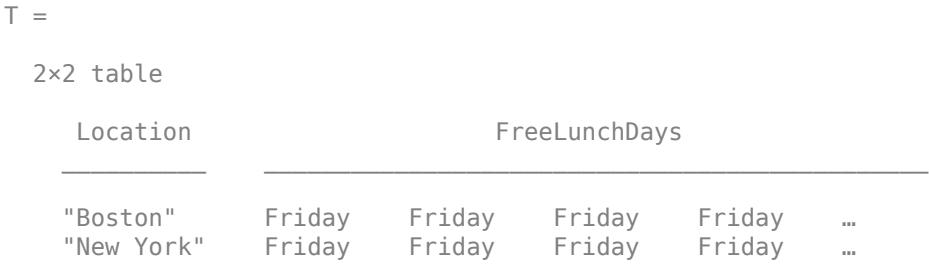

## **Tips**

• widthConstrainedDataRepresentation is a utility method. You can call it from within the [compactRepresentationForSingleLine](#page-2454-0) or [compactRepresentationForColumn](#page-2451-0) methods to customize the compact display of your objects.

### **Version History**

### **TruncateScalarObject name-value argument renamed to AllowTruncatedDisplayForScalar**

*Behavior change in future release*

The name of the TruncateScalarObject name-value argument is now AllowTruncatedDisplayForScalar. The functionality of the option will not change. Support for the name TruncateScalarObject will be removed in a future release.

### **See Also**

[fullDataRepresentation](#page-2457-0) | [partialDataRepresentation](#page-2461-0) | [matlab.display.PlainTextRepresentation](#page-6187-0)

**Topics**

"Custom Compact Display Interface"

#### **Introduced in R2021b**

# **matlab.mixin.CustomDisplay class**

**Package:** matlab.mixin

Interface for customizing object display

## **Description**

This class provides an interface for customizing the way MATLAB displays objects. To add the custom display functionality to your class, derive your class from matlab.mixin.CustomDisplay.

classdef MySubClass < matlab.mixin.CustomDisplay ....

end

matlab.mixin.CustomDisplay defines protected methods that you can override in your subclass to customize object display. By overriding specific methods, you can customize specific aspects of the object display. For more information on customizing object display, see "Custom Display Interface".

matlab.mixin.CustomDisplay also implements three public, sealed, and hidden methods: disp, display, and details.

disp and display provide a simple object display. The details method provides the formal display of object information.

**Note** You cannot use matlab.mixin.CustomDisplay to derive a custom display for enumeration classes. For an alternative approach, see "Overloading the disp Function"

#### **Class Attributes**

Abstract true HandleCompatible true

For information on class attributes, see "Class Attributes".

### **Methods**

#### **Protected Methods**

### **Object Array Display**

[displayScalarObject](#page-2478-0) Display format for scalar objects [convertDimensionsToString](#page-2473-0) Return array dimensions as text

[displayEmptyObject](#page-2474-0) Display for empty object arrays [displayNonScalarObject](#page-2475-0) Display format for non-scalar objects [displayScalarHandleToDeletedObject](#page-2477-0) Display format for deleted scalar handles

### **Linked Text Display**

[getHandleText](#page-2485-0) Return text 'handle' with link to documentation

[getDeletedHandleText](#page-2481-0) Returns text for handle to deleted object display

### **Property Display**

```
displayPropertyGroups Display titles and property groups as defined
getPropertyGroups Construct array of property groups
```
### **Header and Footer Display**

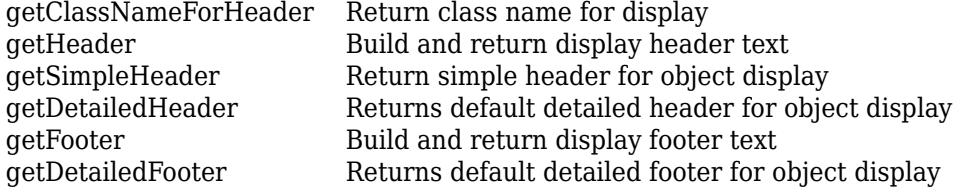

## **Examples**

#### **Add Custom Footer**

This class adds a custom footer by overriding the [getFooter](#page-2484-0) method.

```
classdef MyClass < matlab.mixin.CustomDisplay
     properties
        Proof = 10 Prop2
     end
     methods (Access = protected)
        function s = getFooter(-) s = 'Here is my custom footer';
         end
     end
end
myObject = MyClass
myObject = MyClass with properties:
     Prop1: 10
    Prop2: []
Here is my custom footer
```
The default implementation of getFooter returns an empty character vector. MyClass overrides the method to return the text, Here is my custom footer.

### **Tips**

MATLAB displays objects in one of these formats:

- Deleted scalar handle object
- Empty object array
- Scalar object
- Nonscalar object array

Each format has three sections: a header, a list of properties, and a footer. All formats have default implementation, but classes can customize any of these formats.

### **See Also**

[matlab.mixin.util.PropertyGroup](#page-10981-0)

#### **Topics**

"Custom Display Interface" "Customize Object Display for Classes"

#### **Introduced in R2013b**

# <span id="page-2473-0"></span>**matlab.mixin.CustomDisplay.convertDimensionsTo String**

**Class:** matlab.mixin.CustomDisplay **Package:** matlab.mixin

Return array dimensions as text

# **Syntax**

dimstr = matlab.mixin.CustomDisplay.convertDimensionsToString(obj)

# **Description**

dimstr = matlab.mixin.CustomDisplay.convertDimensionsToString(obj) converts a size vector into a properly formatted text of dimensions for the nonscalar header.

# **Input Arguments**

**obj**

MATLAB object

## **Output Arguments**

#### **dimstr**

Text representing the object's dimensions as determined by calling size.

### **Attributes**

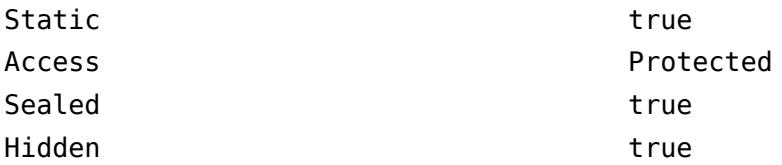

To learn about attributes of methods, see Method Attributes.

# **See Also**

[getHeader](#page-2486-0)

**Topics** "Custom Display Interface"

# <span id="page-2474-0"></span>**displayEmptyObject**

**Class:** matlab.mixin.CustomDisplay **Package:** matlab.mixin

Display for empty object arrays

# **Syntax**

displayEmptyObject(obj)

### **Description**

displayEmptyObject(obj) is called by disp when the object, obj, is empty. An object array is empty if one or more of its dimensions are zero. An empty object array is never scalar.

The default display of an empty object consists of a header and a list of property names. The header consists of the object's dimensions and the properties are shown in the order defined in the class definition. displayEmptyObject shows only those properties with public GetAccess and Hidden set to false.

Override this method to customize the appearance of an empty object array.

## **Input Arguments**

#### **obj**

Object of a class derived from matlab.mixin.CustomDisplay

#### **Default:**

### **Attributes**

Access protected

To learn about attributes of methods, see Method Attributes.

### **See Also**

```
displayScalarObject | displayNonScalarObject |
displayScalarHandleToDeletedObject
```
#### **Topics**

# <span id="page-2475-0"></span>**displayNonScalarObject**

**Class:** matlab.mixin.CustomDisplay **Package:** matlab.mixin

Display format for non-scalar objects

# **Syntax**

displayNonScalarObject(obj)

# **Description**

displayNonScalarObject(obj) is called by the disp method when the object, obj, is nonscalar  $(pred(size(obj)) > 1)$ 

The default display of a nonscalar object array consists of a header and a list of property names. The header consists of the object's dimensions and the properties are shown in the order defined in the class definition. displayNonScalarObject shows only those properties with public GetAccess and Hidden set to false.

Override this method to customize the display a nonscalar object array.

## **Input Arguments**

**obj**

Object array of a class derived from matlab.mixin.CustomDisplay

**Default:**

### **Attributes**

Access protected

To learn about attributes of methods, see Method Attributes.

### **See Also**

[displayScalarObject](#page-2478-0) | [displayEmptyObject](#page-2474-0) | [displayScalarHandleToDeletedObject](#page-2477-0)

#### **Topics**

# <span id="page-2476-0"></span>**matlab.mixin.CustomDisplay.displayPropertyGroup s**

**Class:** matlab.mixin.CustomDisplay **Package:** matlab.mixin

Display titles and property groups as defined

# **Syntax**

matlab.mixin.CustomDisplay.displayPropertyGroups(obj,propertyGroupArray)

# **Description**

matlab.mixin.CustomDisplay.displayPropertyGroups(obj,propertyGroupArray) displays titles and custom property lists as defined by the property groups.

# **Input Arguments**

**obj**

MATLAB object

**Default:**

#### **propertyGroupArray**

Array of matlab.mixin.util.PropertyGroup objects.

### **Default:**

## **Attributes**

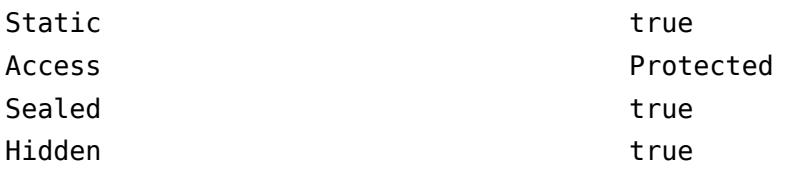

To learn about attributes of methods, see Method Attributes.

## **See Also**

[PropertyGroup](#page-10981-0)

#### **Topics** "Custom Display Interface"

# <span id="page-2477-0"></span>**displayScalarHandleToDeletedObject**

**Class:** matlab.mixin.CustomDisplay **Package:** matlab.mixin

Display format for deleted scalar handles

### **Syntax**

displayScalarHandleToDeletedObject(obj)

### **Description**

displayScalarHandleToDeletedObject(obj) is called by the disp method when obj is:

- An instance of a handle class
- Scalar
- A handle to a deleted object

That is, the following expression is true.

```
isa(obj,'handle') && isscalar(obj) && ~isvalid(obj)
```
Override this method to customize the appearance of your object's display when it is deleted.

### **Input Arguments**

**obj**

Object of a class derived from matlab.mixin.CustomDisplay

**Default:**

### **Attributes**

Access protected

To learn about attributes of methods, see Method Attributes.

### **See Also**

[displayScalarObject](#page-2478-0) | [displayNonScalarObject](#page-2475-0) | [displayEmptyObject](#page-2474-0)

#### **Topics**

# <span id="page-2478-0"></span>**displayScalarObject**

**Class:** matlab.mixin.CustomDisplay **Package:** matlab.mixin

Display format for scalar objects

# **Syntax**

displayScalarObject(obj)

# **Description**

displayScalarObject(obj) is called by the disp method when the object, obj, is scalar  $prod(size(obj)) == 1).$ 

The default display of a scalar object consists of a header and a list of properties and their values. Properties are shown in the order they are defined in the class definition. displayScalarObject shows only those properties with public GetAccess and Hidden set to false.

Override this method to customize the display of a scalar object.

# **Input Arguments**

#### **obj**

Object of a class derived from matlab.mixin.CustomDisplay

#### **Default:**

### **Attributes**

Access protected

To learn about attributes of methods, see Method Attributes.

### **See Also**

```
displayNonScalarObject | displayEmptyObject |
displayScalarHandleToDeletedObject
```
#### **Topics**

# <span id="page-2479-0"></span>**matlab.mixin.CustomDisplay.getClassNameForHea der**

**Class:** matlab.mixin.CustomDisplay **Package:** matlab.mixin

Return class name for display

# **Syntax**

name = matlab.mixin.CustomDisplay.getClassNameForHeader(obj)

# **Description**

name = matlab.mixin.CustomDisplay.getClassNameForHeader(obj) returns the class name of obj. If the display supports hypertext links, the text is linked to the help for the class of obj.

Use this method when building a custom display that includes the class name, but differs from the default header.

## **Input Arguments**

**obj**

MATLAB object

#### **Default:**

## **Output Arguments**

#### **name**

The simple class name, linked to the help for the class if the display supports hypertext links

### **Attributes**

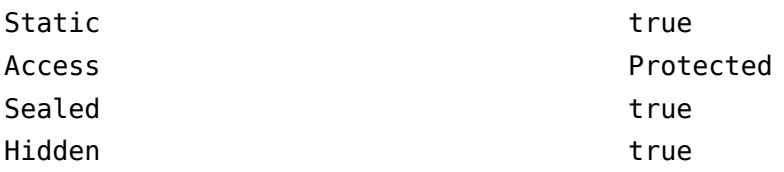

To learn about attributes of methods, see Method Attributes.

### **See Also**

[getHeader](#page-2486-0)

#### **Topics**

# <span id="page-2481-0"></span>**matlab.mixin.CustomDisplay.getDeletedHandleTex t**

**Class:** matlab.mixin.CustomDisplay **Package:** matlab.mixin

Returns text for handle to deleted object display

# **Syntax**

handleText = matlab.mixin.CustomDisplay.getDeletedHandleText

# **Description**

handleText = matlab.mixin.CustomDisplay.getDeletedHandleText returns the text:

'handle to deleted'

The text is linked to the documentation on deleted handle objects.

# **Output Arguments**

#### **handleText**

Text 'handle to deleted', linked if the display supports hypertext links

## **Attributes**

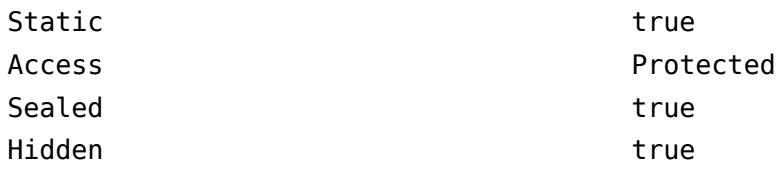

To learn about attributes of methods, see Method Attributes.

# **See Also**

[getHeader](#page-2486-0)

#### **Topics**

# <span id="page-2482-0"></span>**matlab.mixin.CustomDisplay.getDetailedFooter**

**Class:** matlab.mixin.CustomDisplay **Package:** matlab.mixin

Returns default detailed footer for object display

# **Syntax**

headerText = matlab.mixin.CustomDisplay.getDetailedFooter(obj)

# **Description**

headerText = matlab.mixin.CustomDisplay.getDetailedFooter(obj) returns the text containing:

Methods, Events, Superclass

Each link executes the respective command on obj.

### **Input Arguments**

**obj**

MATLAB object

### **Output Arguments**

#### **headerText**

Text containing the linked phrase 'Methods, Events, Superclasses' or an empty character vector if the display does not support hypertext links

### **Attributes**

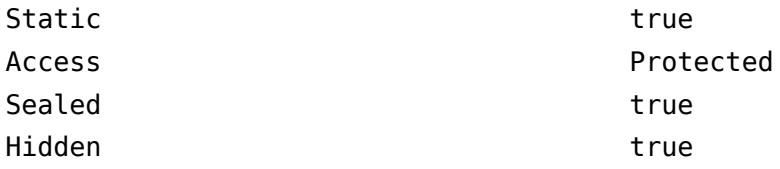

To learn about attributes of methods, see Method Attributes.

### **See Also**

[methods](#page-8697-0) | [events](#page-3805-0) | [superclasses](#page-13368-0) | [getFooter](#page-2484-0)

#### **Topics**

# <span id="page-2483-0"></span>**matlab.mixin.CustomDisplay.getDetailedHeader**

**Class:** matlab.mixin.CustomDisplay **Package:** matlab.mixin

Returns default detailed header for object display

# **Syntax**

header = matlab.mixin.CustomDisplay.getDetailedHeader(obj)

# **Description**

header = matlab.mixin.CustomDisplay.getDetailedHeader(obj) returns text containing:

- Linked class name of obj
- Link to handle documentation if obj is a handle class
- The text 'with properties:'

### **Input Arguments**

**obj**

MATLAB object

## **Output Arguments**

#### **header**

Text containing the full detailed header, with properly inserted links if the display supports hypertext linking

### **Attributes**

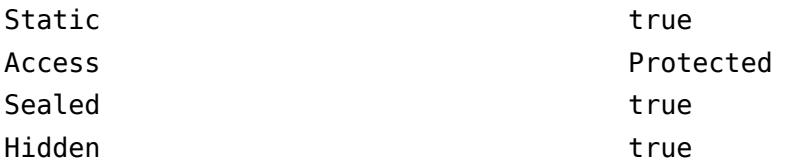

To learn about attributes of methods, see Method Attributes.

### **See Also**

[handle](#page-5625-0)

**Topics** "Custom Display Interface"
# <span id="page-2484-0"></span>**getFooter**

**Class:** matlab.mixin.CustomDisplay **Package:** matlab.mixin

Build and return display footer text

### **Syntax**

 $s = getFooter(obj)$ 

### **Description**

 $s = getfooter(obj) returns the text used as the footer when displaying obj. This method is$ called once for the entire object array.

Override this method to create a custom footer. The overriding implementation must support all states of the object, including scalar, nonscalar, empty, and deleted (if obj is an instance of a handle class).

### **Input Arguments**

**obj**

Object array of a class derived from matlab.mixin.CustomDisplay

### **Output Arguments**

**s**

Footer text, returned as a char vector.

The default implementation returns an empty char vector

### **Attributes**

Access protected

To learn about attributes of methods, see Method Attributes.

### **See Also**

[getHeader](#page-2486-0) | [getPropertyGroups](#page-2488-0)

**Topics** "Custom Display Interface"

# **matlab.mixin.CustomDisplay.getHandleText**

**Class:** matlab.mixin.CustomDisplay **Package:** matlab.mixin

Return text 'handle' with link to documentation

# **Syntax**

handleText = matlab.mixin.CustomDisplay.getHandleText

# **Description**

handleText = matlab.mixin.CustomDisplay.getHandleText returns the text 'handle'. If the display supports hypertext linking, the text is linked to documentation describing handle classes.

## **Output Arguments**

#### **handleText**

Text handle, linked to the handle documentation.

### **Attributes**

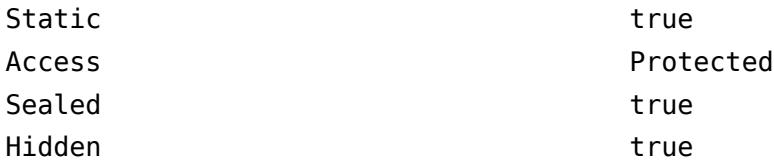

To learn about attributes of methods, see Method Attributes.

## **See Also**

[getHeader](#page-2486-0)

**Topics** "Custom Display Interface"

# <span id="page-2486-0"></span>**getHeader**

**Class:** matlab.mixin.CustomDisplay **Package:** matlab.mixin

Build and return display header text

# **Syntax**

 $s = q$ etHeader(obj)

### **Description**

 $s = getHeader(obj)$  returns the text used as the header when displaying obj. This method is called once for the entire object array.

Override this method to create a custom header. The overriding implementation must support all states of the object, including scalar, nonscalar, empty, and deleted (if obj is an instance of a handle class).

### **Input Arguments**

**obj**

Object array of a class derived from matlab.mixin.CustomDisplay

### **Output Arguments**

**s**

Header string, returned as a char array

The default implementation returns the following:

- If obj is scalar, returns *classname*, which is the simple name of the class (the nonpackagequalified name).
- If obj is nonscalar, returns *classname* and dimensions.
- If obj is empty, returns an empty char.
- If obj is a deleted handle, returns the string deleted *classname* handle

*classname* is linked to MATLAB documentation for the class. Selecting the link displays the helpPopup window.

If you override this method, you might need to terminate  $s$  with a newline  $(\n\cdot n)$  character.

### **Examples**

#### **Append Text to Default Header**

Append the text, 'with Customized Display', to the header text.

#### Write a getHeader method.

```
methods (Access = protected)
  function header = getHeader(obj) if ~isscalar(obj)
         header = getHeader@matlab.mixin.CustomDisplay(obj);
      else
 headerStr = matlab.mixin.CustomDisplay.getClassNameForHeader(obj);
 headerStr = [headerStr,' with Customized Display'];
 header = sprintf('%s\n',headerStr);
      end
   end
end
```
Add getHeader method to class definition.

### **Attributes**

Access protected

To learn about attributes of methods, see Method Attributes.

### **See Also**

[getFooter](#page-2484-0) | [getPropertyGroups](#page-2488-0)

**Topics**

"Custom Display Interface"

# <span id="page-2488-0"></span>**getPropertyGroups**

**Class:** matlab.mixin.CustomDisplay **Package:** matlab.mixin

Construct array of property groups

# **Syntax**

 $groups = getPropertyGroups(obj)$ 

### **Description**

groups = getPropertyGroups(obj) returns an array of matlab.mixin.util.PropertyGroup objects. MATLAB displays property groups separated by blank spaces.

Each default display state handler method calls this method once. The default implementation returns the properties in one group. These properties must have public GetAccess and not be defined as Hidden. If the object is scalar, MATLAB includes dynamic properties.

Override this method to construct one or more customized groups of properties to display.

Each group object array has the following fields:

- Title Text used as the header for the property group or an empty string if no title is used.
- PropertyList The property list can be either:
	- A 1-by-1 [struct](#page-13269-0) of property name-property value pairs
	- A cell array of property names.

Use the struct of name-value pairs if the object is scalar and you want to assign custom property values. Otherwise, use a cell array of property names. If the object is scalar MATLAB adds the property values retrieved from the object.

### **Input Arguments**

#### **obj**

Object array of a class derived from matlab.mixin.CustomDisplay

#### **Default:**

### **Output Arguments**

#### **groups**

1xN array of matlab.mixin.util.PropertyGroup objects, where N is the number of groups

### **Examples**

### **Custom Property Group**

Customize the values returned by some properties.

```
Write a getPropertyGroups method.
```

```
methods (Access = protected)
    function propgrp = getPropertyGroups(obj)
      if ~isscalar(obj)
         propgrp = getPropertyGroups@matlab.mixin.CustomDisplay(obj);
       else
         pd(1:length(obj.Password)) = 4l;
         propList = struct('Department',obj.Department,...
             'JobTitle',obj.JobTitle,...
             'Name',obj.Name,...
 'Salary','Not available',...
 'Password',pd);
          propgrp = matlab.mixin.util.PropertyGroup(propList);
       end
    end
end
```
Add function to class definition.

### **Attributes**

Access protected

To learn about attributes of methods, see Method Attributes.

### **See Also**

[matlab.mixin.util.PropertyGroup](#page-10981-0) | [getHeader](#page-2486-0) | [getFooter](#page-2484-0)

#### **Topics**

"Custom Display Interface" "Customize Property Display"

# **matlab.mixin.CustomDisplay.getSimpleHeader**

**Class:** matlab.mixin.CustomDisplay **Package:** matlab.mixin

Return simple header for object display

### **Syntax**

header = matlab.mixin.CustomDisplay.getSimpleHeader(obj)

### **Description**

header = matlab.mixin.CustomDisplay.getSimpleHeader(obj) returns the default simple header for obj.

### **Input Arguments**

**obj**

MATLAB object.

**Default:**

### **Output Arguments**

#### **header**

Text containing the linked class name and the phrase 'with properties'

### **Attributes**

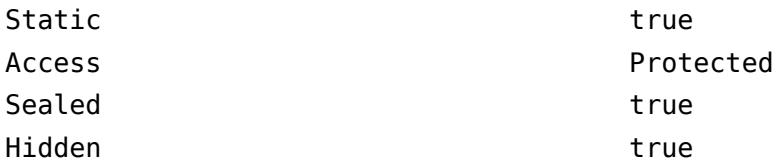

To learn about attributes of methods, see Method Attributes.

# **See Also**

[getHeader](#page-2486-0)

**Topics** "Custom Display Interface"

# <span id="page-2491-0"></span>**matlab.mixin.Copyable class**

#### **Package:** matlab.mixin

Superclass providing copy functionality for handle objects

# **Description**

The matlab.mixin.Copyable class is an abstract handle class that provides a copy method for copying handle objects. The copy method makes a shallow copy of the object (that is, it shallowcopies all nondependent properties from the source object to the destination object). MATLAB does not call copy recursively on any handles contained in property values.

Subclass matlab.mixin.Copyable to define handle classes that inherit a copy method. The copy method copies data without calling the class constructor or property set functions. It therefore produces no side effects.

Subclasses can customize copy behavior by deriving from matlab.mixin.Copyable and overriding the copyElement method. For more information, see the example ["Customizing Subclass Copy](#page-2492-0) [Behavior" on page 1-2487.](#page-2492-0)

The matlab.mixin.Copyable class is a [handle](#page-5625-0) class.

#### **Class Attributes**

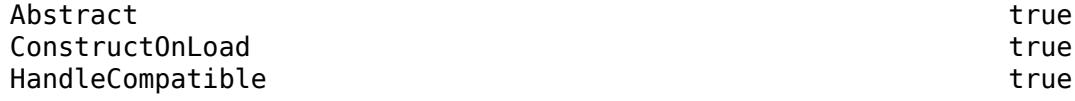

For information on class attributes, see "Class Attributes".

### **Methods**

#### **Public Methods**

[copy](#page-2497-0) Copy array of handle objects

#### **Protected Methods**

[copyElement](#page-2499-0) Copy scalar MATLAB object

### **Examples**

#### **Add Copy Method**

Add a copy method to your handle class by subclassing matlab.mixin.Copyable.

```
classdef MyClass < matlab.mixin.Copyable
    properties
       Prop
    end
end
```
Create an object.

<span id="page-2492-0"></span>a = MyClass;

Create a copy of the object.

 $b = copy(a)$ ;

For more information, see "Implement Copy for Handle Classes".

#### **Customizing Subclass Copy Behavior**

The copy method provides the public, non-overrideable interface to copy behavior. This method takes an array of objects as input and returns an array of the same dimensions.

copyElement is a protected method that the copy method uses to perform the copy operation on each object in the input array. You can override copyElement in your subclass to customize the behavior of the inherited copy method.

Use the property NonCopyable attribute to control if the copy operation copies specific property values.

#### **Implement Selective Deep Copy**

This example overrides the copyElement method in a subclass of matlab.mixin.Copyable to implement a deep copy of a specific class of handle objects.

Consider the following classes:

- ContainsHandles subclass of matlab.mixin.Copyable that contains handle objects in two properties
- DeepCp subclass of matlab.mixin.Copyable
- ShallowCp subclass of handle

Here are the simplified class definitions.

```
classdef ContainsHandles < matlab.mixin.Copyable
    properties
       Prop1
       Prop2
      DeepObj % Contains a DeepCp object
       ShallowObj % Contains a ShallowCp object
    end
    methods
       function obj = ContainsHandles(val1,val2,deepobj,shallowobj)
         if nargin > 0obj.Prop1 = val1;obj.Prop2 = val2; obj.DeepObj = deepobj;
             obj.ShallowObj = shallowobj;
          end
       end
    end
    methods(Access = protected)
       % Override copyElement method:
      function cp0bj = copyElement(obj) % Make a shallow copy of all four properties
          cpObj = copyElement@matlab.mixin.Copyable(obj);
          % Make a deep copy of the DeepCp object
```

```
 cpObj.DeepObj = copy(obj.DeepObj);
       end
    end
end
```
The DeepCp class derives from matlab.mixin.Copyable.

```
classdef DeepCp < matlab.mixin.Copyable
    properties
       DpProp
   end
    methods
      function obj = DeepCp(val) ...
       end
    end
end
```
The handle class ShallowCp does not derive from matlab.mixin.Copyable and, therefore, has no copy method.

```
classdef ShallowCp < handle
    properties
       ShProp
    end
    methods
      function obj = ShallowCp(val) ...
       end
    end
end
```
Create a ContainsHandles object, which contains the two handle objects in its DeepObj and ShallowObj properties.

```
sc = ShallowCp(7);dc = DeepCp(7);
a = ContainsHandles(4,5,dc,sc);
a.DeepObj
```
 $ans =$ 

DeepCp with properties:

DpProp: 7

a.ShallowObj.ShProp

ans  $=$ 

ShallowCp with properties:

ShProp: 7

Make a copy of the ContainsHandles object.

 $b = copy(a);$ 

The returned copy b contains a shallow copy of object sc, and a deep copy of object dc. That is, the dc object passed to ContainsHandles constructor is now a new, independent object as a result of

the copy operation. You can now change the dc object without affecting the copy. This is not the case for the shallow-copied object, sc.

Change the property values of the handle objects.

 $sc.ShProp = 5$ ;  $dc.DpProp = 5;$ 

Note that the object that is deep-copied is not affected.

b.DeepObj

ans  $=$ 

```
 DeepCp with properties:
```
DpProp: 7

The shallow-copied object still references the same data.

#### b.ShallowObj

 $ans =$ 

```
 ShallowCp with properties:
```
ShProp: 5

#### **Override Copy Behavior in Hierarchies**

The copyElement method in a superclass cannot access the private data in a subclass.

If you override copyElement in a subclass of matlab.mixin.Copyable, and then use this subclass as a superclass, you need to override copyElement in all subclasses that contain private properties. The override of copyElement in subclasses should call the copyElement in the respective superclass, as in the previous example.

The following simplified code demonstrates this approach.

```
classdef SuperClass < matlab.mixin.Copyable
    properties(Access = private)
       super_prop
    end
    methods
         ...
      function cp0bj = copyElement(obj) ...
          cpObj = copyElement@matlab.mixin.Copyable(obj); 
             ...
       end
    end
end
classdef SubClass1 < SuperClass
    properties(Access=private)
```

```
 sub_prop1
    end
    methods
      function cp0bj = copyElement(obj) % Copy super_prop
          cpObj = copyElement@SuperClass(obj);
          % Copy sub_prop1 in subclass
          % Assignment can introduce side effects
         cp0bi.sub prop1 = obj.sub prop1; end
    end
end
```
The override of copyElement in SubClass1 copies the private subclass property because the superclass cannot access private data in the subclass.

**Note** The assignment of sub prop1 in the override of copyElement in SubClass1 calls the property set method, if one exists, possibly introducing side effects to the copy operation.

#### **Copy Behaviors for Specific Inputs**

Consider a call to the matlab.mixin.Copyable copy method of this form:

 $B = copy(A);$ 

This call to copy produces the results described for each of the following conditions:

- A has dynamic properties copy does not copy dynamic properties. You can implement dynamicproperty copying in the subclass if needed.
- A has no non-dependent properties copy creates a new object with no property values without calling the class constructor to avoid introducing side effects.
- A contains deleted handles copy creates deleted handles of the same class in the output array.
- A has attached listeners copy does not copy listeners.
- A contains objects of enumeration classes Enumeration classes cannot subclass matlab.mixin.Copyable.
- A delete method calls copy copy creates a legitimate copy, obeying all the behaviors that apply in any other usage.

**Note** You cannot derive an enumeration class from matlab.mixin.Copyable because the instances you can create is limited to the ones defined inside the enumeration block. See "Define Enumeration Classes" for more information about enumeration classes.

### **More About**

#### **Making a Deep Copy**

Copy each property value and assign it to the new (copied) property. Recursively copy property values that reference handle objects to copy all of the underlying data.

#### **Making a Shallow Copy**

Copy each property value and assign it to the new (copied) property. If a property value is a handle, copy the handle but not the underlying data.

## **See Also**

**Topics** "Implement Copy for Handle Classes"

**Introduced in R2011a**

# <span id="page-2497-0"></span>**copy**

**Class:** matlab.mixin.Copyable **Package:** matlab.mixin

Copy array of handle objects

# **Syntax**

 $B = copy(A)$ 

# **Description**

 $B = \text{copy}(A)$  copies each element in the array of handles A to the new array of handles B.

The copy method performs a copy according to the following rules:

- The copy method does not copy Dependent properties
- MATLAB does not call the copy method recursively on any handles contained in property values
- MATLAB does not call the class constructor or property set methods during the copy operation.
- B has the same number of elements and same size as A.
- B is the same class as A.
- If A is empty, B is also empty.
- If A is heterogeneous, B is also heterogeneous.
- If A contains deleted handle objects, copy creates deleted handles of the same class in B.
- Dynamic properties and listeners associated with objects in A are not copied to objects in B.
- You can call copy inside your class delete method.

## **Input Arguments**

### **A**

Handle object array

**Default:**

## **Output Arguments**

### **B**

Handle object array containing copies of the objects in A.

### **Attributes**

Sealed true true

To learn about attributes of methods, see Method Attributes.

# copy

### **See Also**

[matlab.mixin.Copyable](#page-2491-0) | [handle](#page-5625-0)

### **Topics**

"Implement Copy for Handle Classes"

#### **Introduced in R2011a**

# <span id="page-2499-0"></span>**copyElement**

**Class:** matlab.mixin.Copyable **Package:** matlab.mixin

Copy scalar MATLAB object

# **Syntax**

 $b = copyElement(h)$ 

## **Description**

 $b = copyElement(h)$  makes a copy of the scalar handle h and returns a scalar handle of the same class.

The sealed matlab.mixin.Copyable [copy](#page-2497-0) method calls the protected copyElement method to copy each object in the array. Override copyElement in your subclass to control copy behavior.

## **Input Arguments**

### **h — Handle to copy**

scalar handle

Handle to copy, specified as a scalar handle.

## **Output Arguments**

#### **b — Copy of input handle**

scalar handle

Copy of input handle, returned as a scalar handle.

### **Attributes**

Access protected

To learn about attributes of methods, see Method Attributes.

### **See Also**

[copy](#page-2497-0)

**Topics** "Implement Copy for Handle Classes"

#### **Introduced in R2011a**

# **copyfile**

Copy file or folder

## **Syntax**

```
copyfile source
copyfile source destination
copyfile source destination f
status = copyfile(\_\_)[status, msg] = copyfile(\_\_)[status, msg, msgID] = copyfile( )
```
## **Description**

copyfile source copies the file or folder source to the current folder. After a successful copyfile operation, the timestamp for the new file is the same as the timestamp for source.

copyfile source destination copies source to the file or folder destination.

- If source is a file, then destination can be a file or folder.
- If source is a folder, then destination must be a folder.
- If source is a folder or specifies multiple files and destination does not exist, then copyfile attempts to create destination.

copyfile source destination f copies source to destination, even when destination is not writable. The state of the read/write attribute for destination does not change.

status =  $copyfile($ ) copies the specified file or folder and returns a status of 1 if the operation is successful. Otherwise, copyfile returns 0. You can use this syntax with any of the input argument combinations in the previous syntaxes.

[status, msg] = copyfile( ) also returns the message text for any warning or error that occurs.

[status, msg, msgID] = copyfile( \_\_\_ ) additionally returns the message ID for any warning or error that occurs.

### **Examples**

#### **Copy File to Another Folder**

Copy myfile1.m from the current folder to the subfolder myFolder.

```
mkdir myFolder
copyfile myfile1.m myFolder
```
#### **Create Copy of File in Current Folder**

Create a copy of myfile1.m in the current folder, assigning it the name myfile2.m.

```
copyfile myfile1.m myfile2.m
```
#### **Copy Files and Folder to New Folder**

Copy files and subfolders with names beginning with my from the current folder to the folder newFolder, where newFolder does not already exist.

copyfile my\* newFolder

#### **Copy File to Read-Only Folder**

Copy the file myfile1.m from the current folder to the read-only folder restricted.

Create the read-only folder restricted.

```
mkdir restricted
fileattrib restricted -w
```
Copy and rename the file myfile1.m. A status of 0 shows the copy was unsuccessful.

```
status = copyfile('myfile1.m', 'restricted');
status
status = logical
   1
```
Copy the file myfile1.m using the 'f' option to override the read-only status of the destination folder. A status of 1 and an empty message and messageId confirm the copy was successful.

```
[status,message,messageId] = copyfile('myfile1.m', 'restricted', 'f');
status
status = logical
    1
message
message = 0x0 empty char array
messageId
messagedId = 0x0 empty char array
```
### **Input Arguments**

#### **source — File or folder to copy**

character vector | string scalar

File or folder to copy, specified as a character vector or string scalar. To copy multiple files or folders, use wildcards (\*).

source can be an absolute or relative path when copying local files or folders. However, to copy files and folders at a remote location, source must contain a full path specified as a uniform resource locator (URL). For more information, see "Work with Remote Data".

**Note** If source is a string, enclose all the inputs in parentheses. For example, copyfile("myfile.m","newfolder").

#### **destination — File or folder destination**

character vector | string scalar

File or folder destination, specified as a character vector or string scalar. destination cannot include wildcards (\*).

If destination is a local location, it can be specified as an absolute or relative path. If folders specified in destination do not exist, copyfile will create those folders. If destination is remote, it must contain a full path specified as a URL. For more information, see "Work with Remote Data".

**Note** If destination is a string, enclose all the inputs in parentheses. For example, copyfile("myfile.m","newfolder").

### **Output Arguments**

## **status — Copy status**

 $0<sup>1</sup>1$ 

Copy status, indicating if the attempt to move the file or folder is successful, returned as 0 or 1. If the attempt is successful, the value of status is 1. Otherwise, the value is 0.

Data Types: logical

#### **msg — Error message**

character vector

Error message, returned as a character vector. If an error or warning occurs, msg contains the message text of the error or warning. Otherwise, msg is empty, ''.

#### **msgID — Error message identifier**

character vector

Error message identifier, returned as a character vector. If an error or warning occurs, msgID contains the message identifier of the error or warning. Otherwise, msgID is empty, ''.

# **Compatibility Considerations**

#### **Wildcard expression \*.\* on UNIX platforms matches only files that have an extension** *Behavior changed in R2020a*

Starting in R2020a, on UNIX platforms, the wildcard expression \*.\* no longer matches folders or files without an extension. In previous releases, the expression matches folders or files regardless of extension, including files without an extension. This change of behavior does not apply to Microsoft Windows platforms.

#### **Symbolic links are treated consistently on platforms and file systems**

*Behavior changed in R2020a*

Symbolic links (or symlinks) are file system objects that point to target files or folders. Starting in R2020a, the behavior of the copyfile function changes when operating on symlink files or folders.

• **Copy outcome is platform independent:** copyfile now treats symlinks on different operating systems in the same way. For example, consider a folder structure with a file myFile.m and a symlink pointing to myFile.m, specified as symlinkToMyFile.

myFile.m symlinkToMyFile

Starting in R2020a, copyfile('symlinkToMyFile','newFile') copies the target of the symlink (that is, myFile.m) to the destination. In previous releases, on Linux, copyfile copies the symlink instead.

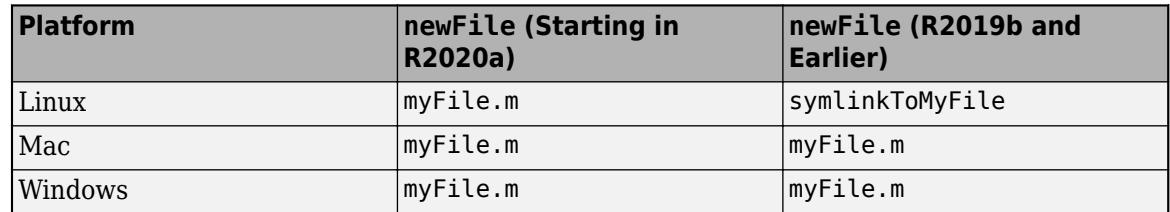

• **copyfile copies only the contents of the source folder:** When copying a nonempty folder to a symlink folder, copyfile now copies the contents of the source folder (that is, the files and folders within the source folder) rather than the entire source folder. Similarly, when copying a symlink folder to a destination folder, only the contents of the symlink folder are copied.

For example, consider a folder structure on Linux consisting of a nonempty folder myFolder and a symlink to that folder named symlinkToMyFolder. This table shows the folder structure after the execution of copyfile('myFolder','simlinkToMyFolder') in different MATLAB releases.

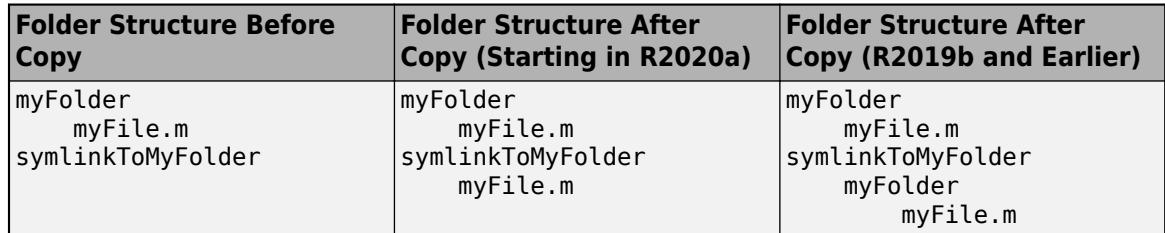

### **See Also**

[cd](#page-1378-0) | [delete](#page-3170-0) | [dir](#page-3376-0) | [mkdir](#page-8799-0) | [movefile](#page-8868-0) | [rmdir](#page-12035-0)

### **Topics**

"Manage Files and Folders" "Specify File Names" "Work with Remote Data"

### **Introduced before R2006a**

# **copygraphics**

Copy plot or graphics content to clipboard

# **Syntax**

```
copygraphics(obj)
copygraphics(obj,Name,Value)
```
# **Description**

copygraphics(obj) copies the content of the graphics object specified by obj to the system clipboard. The graphics object can be any type of axes, a figure, a standalone visualization, a tiled chart layout, or a container within a figure. The clipboard content is available for pasting into other applications and documents.

copygraphics(obj,Name,Value) specifies additional options for copying the content to the clipboard. For example, copygraphics(gca,'Resolution',300) copies the contents of the current axes to the clipboard as a 300-DPI image.

# **Examples**

### **Copy Axes**

Create a line plot and get the current axes. Then copy the contents of the axes to the clipboard.

plot(rand(5,5))  $ax = gca;$ copygraphics(ax)

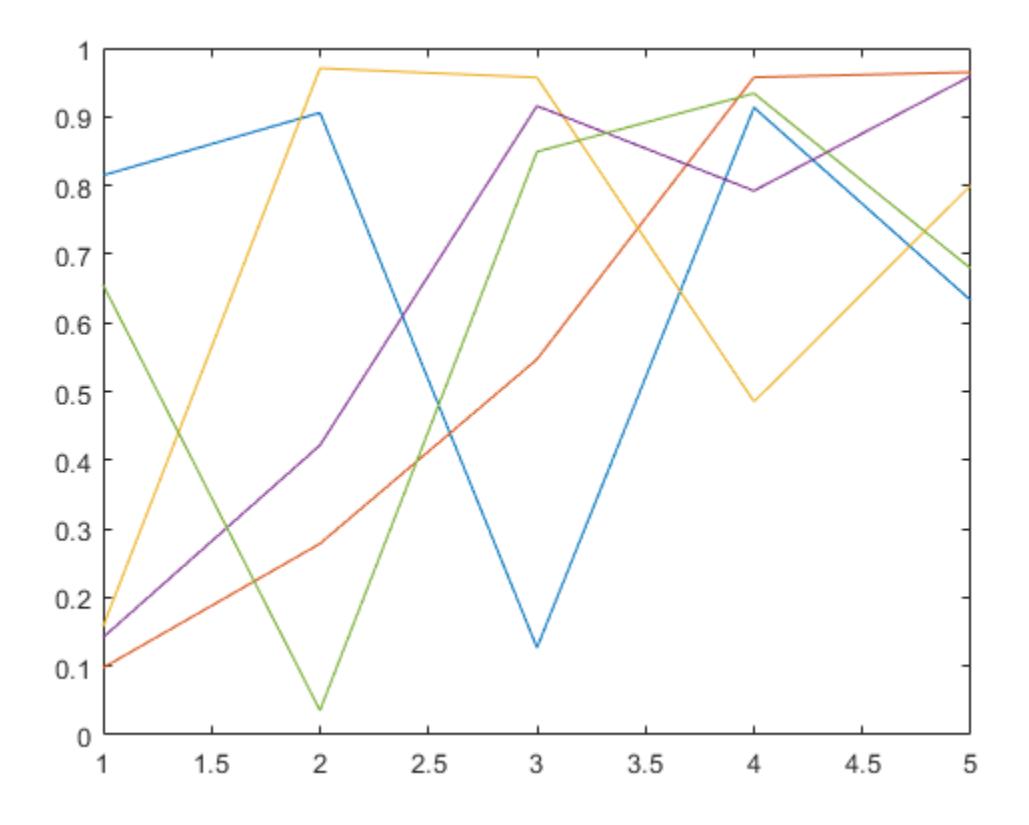

### **Specify Image Resolution**

Display an image and get the current axes. Then copy the contents of the axes as a 300-DPI image.

```
I = imread('peppers.png');imshow(I)
ax = gca;copygraphics(ax,'Resolution',300)
```
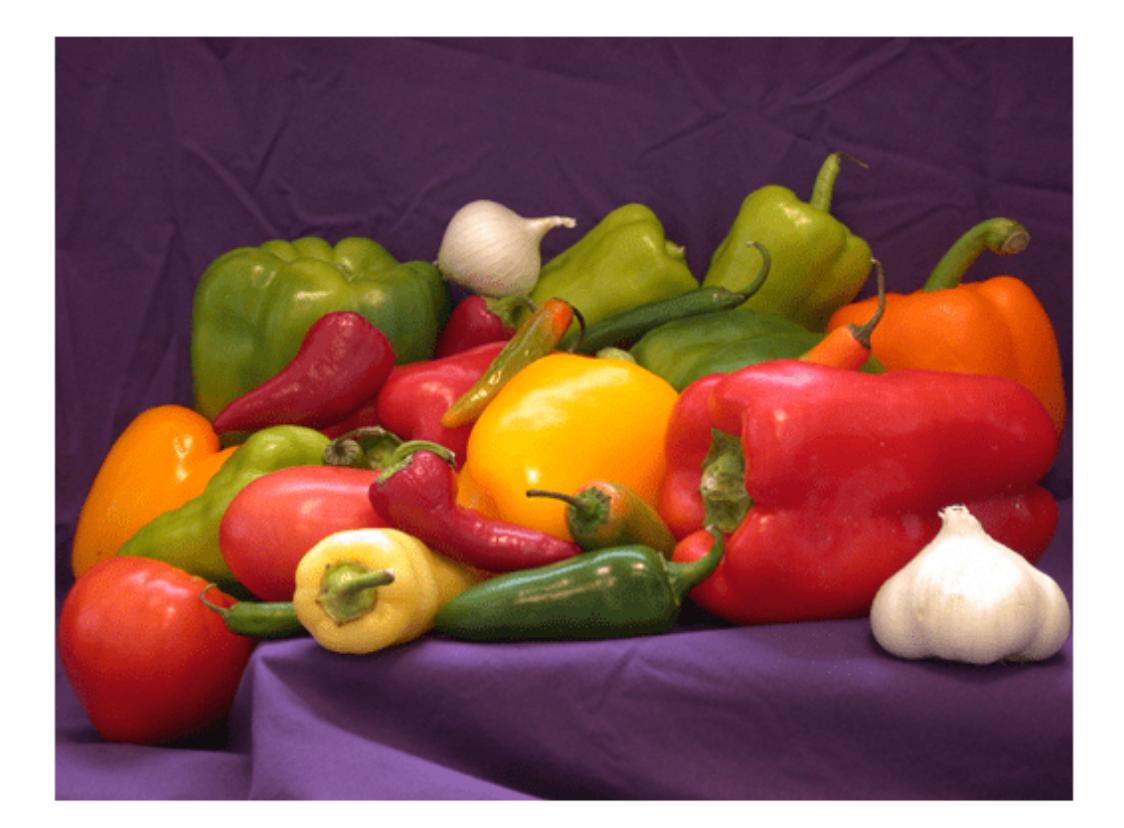

### **Copy Figure**

Display a plot with an annotation that extends beyond the bounds of the axes. Then copy the contents of the figure.

```
plot(1:10)
annotation('textarrow', [0.06 \ 0.5], [0.73 \ 0.5], 'String', 'y = x ')
f = gcf;copygraphics(f)
```
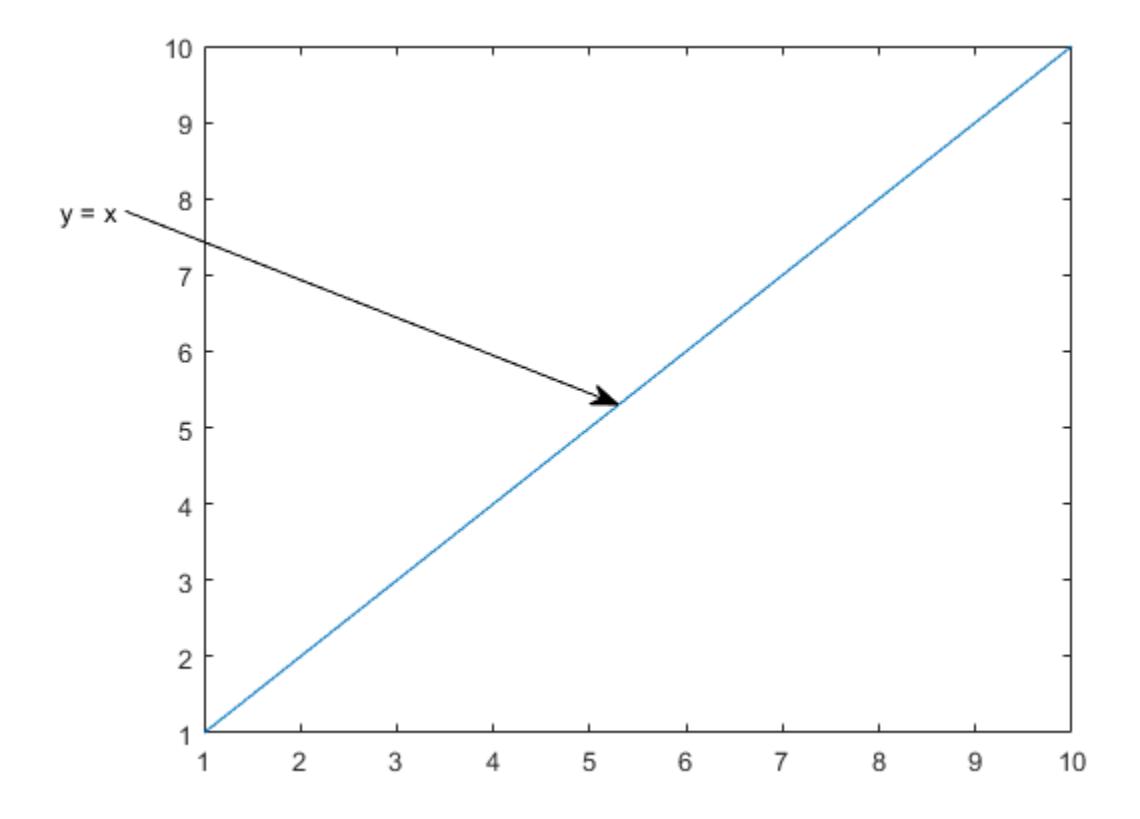

### **Copy Chart as Vector Graphics**

Display a bar chart and get the current axes. Then copy the contents of the axes as a vector graphic.

```
bar([10 22 31 43])
ax = gca;copygraphics(ax,'ContentType','vector')
```
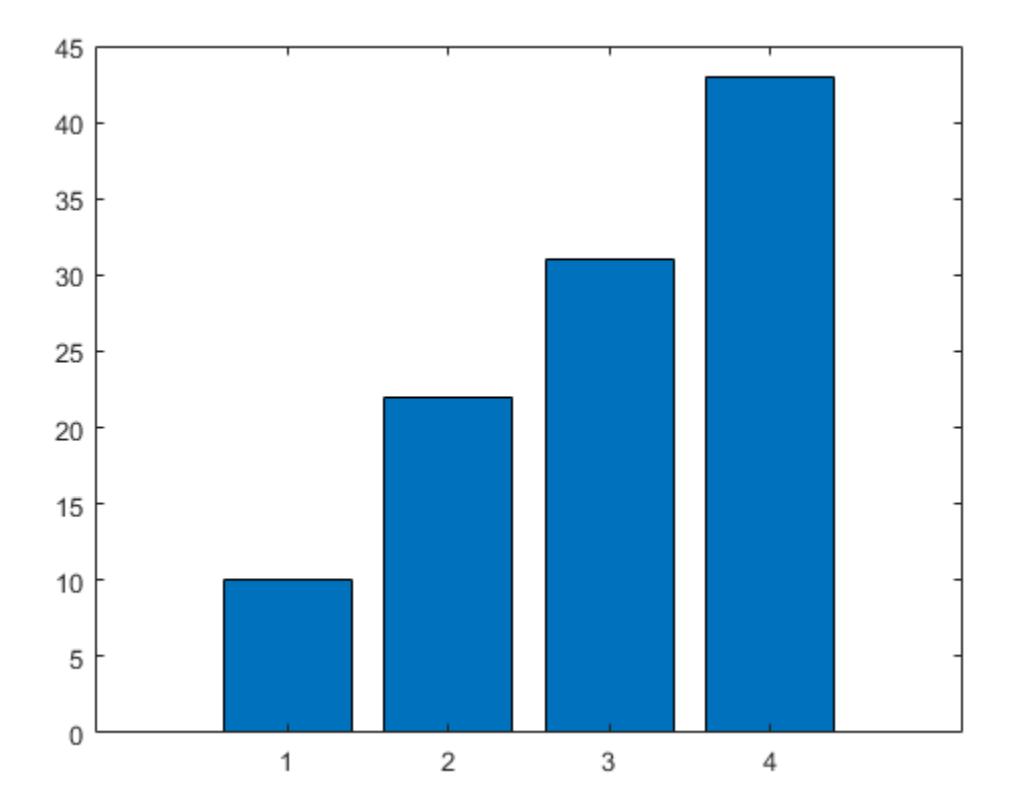

### **Copy Tiled Chart Layout**

Display two plots in a tiled chart layout. Then copy both plots to the clipboard by passing the TiledChartLayout object to the copygraphics function.

```
t = tiledlayout(2,1);nexttile
plot([1 2 3])
nexttile
plot([3 2 1])
copygraphics(t)
```
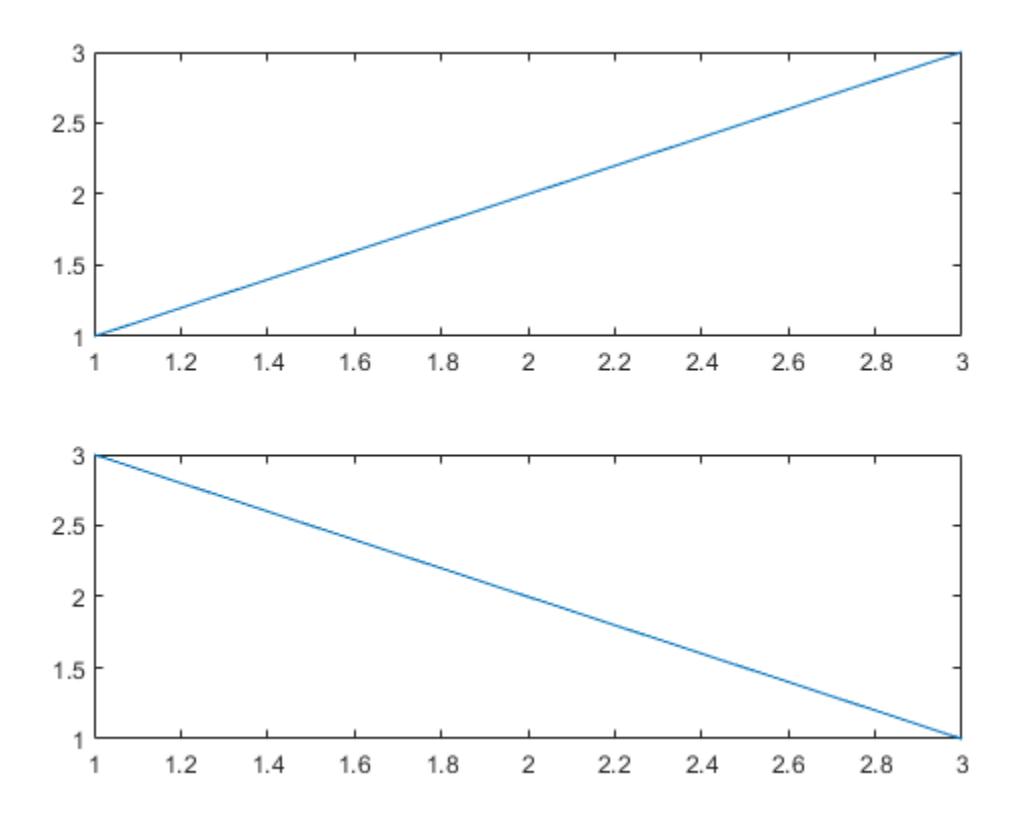

If you want to copy just one of the plots, call the nexttile function with the axes return argument. Then pass the axes to the copygraphics function.

#### **Copy Heatmap With Transparent Background**

Display a heatmap chart. Then copy the chart as a vector graphic and specify a transparent background.

```
h = \text{heatmap}(\text{rand}(10,10));
copygraphics(h,'ContentType','vector','BackgroundColor','none')
```
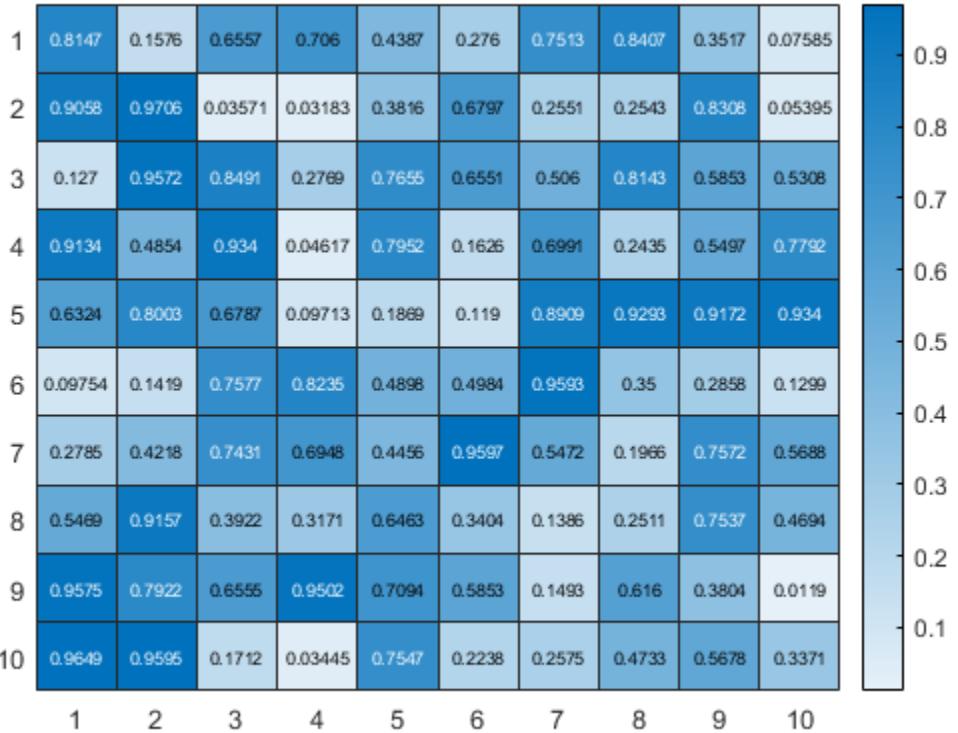

#### **Create App for Copying Plot**

Create a program file called copyapp.m that displays a plot and a button for copying the axes content to the clipboard. In the callback function for the button, call the copygraphics function.

```
function copyapp
f = uifigure;ax = \text{uiaxes}(f, 'Position', [25 25 400 375]);plot(ax,[0 0.3 0.1 0.6 0.4 1])
b = uibutton(f,'Position',[435 200 90 30],'Text','Copy Plot');
b.ButtonPushedFcn = @buttoncallback;
    function buttoncallback(\sim, \sim)
         copygraphics(ax)
     end
```
end

Run the app by calling the copyapp function. When you click the **Copy Plot** button, the axes content is copied to the clipboard. The area surrounding the axes, including the button, is not copied.

copyapp

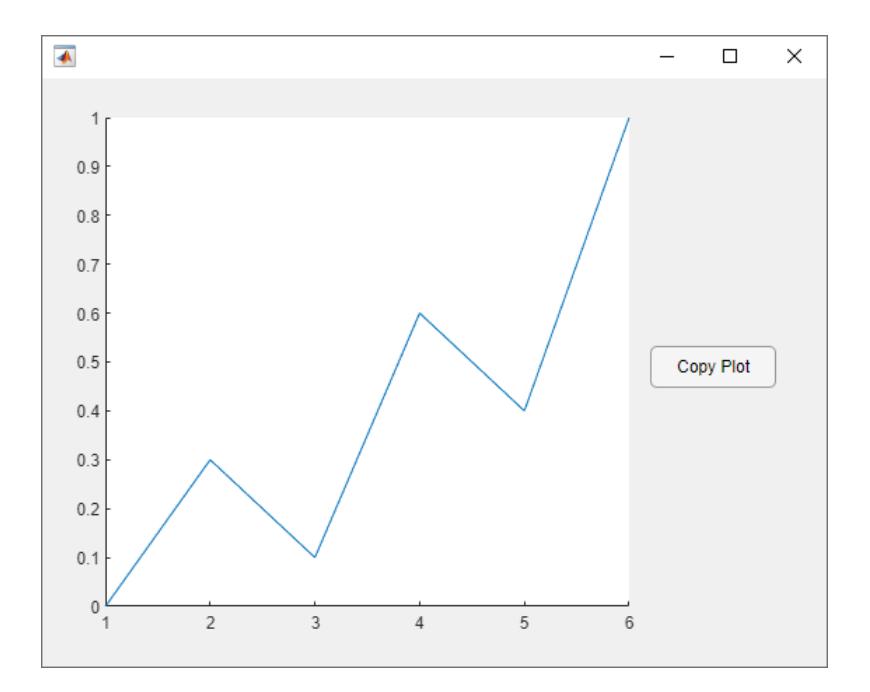

### **Input Arguments**

#### **obj — Graphics object**

axes | figure | standalone visualization | tiled chart layout | ...

Graphics object, specified as one of these objects:

- Any type of axes: an Axes, PolarAxes, or GeographicAxes object.
- A figure created with either the [figure](#page-4060-0) or [uifigure](#page-16307-0) function.
- A standalone visualization such as a [heatmap](#page-5724-0) chart.
- A tiled chart layout, which you create with the [tiledlayout](#page-14202-0) function.
- A container within a figure: a Panel, Tab, or ButtonGroup object.

#### **Capture Area**

copygraphics captures the contents of the object you specify. It does not capture UI components such as buttons or sliders.

It also does not capture adjacent containers or child containers. For example, consider a figure containing a line plot with an adjacent panel containing a heatmap:

```
f = figure;ax = axes(f, 'Position', [0.1 0.1 0.4 0.8]);plot(ax,[0 1])
p = uipanel(f, 'Position', [0.55 0.1 0.4 0.8]);
heatmap(p,rand(10,5))
copygraphics(f)
copygraphics(p)
```
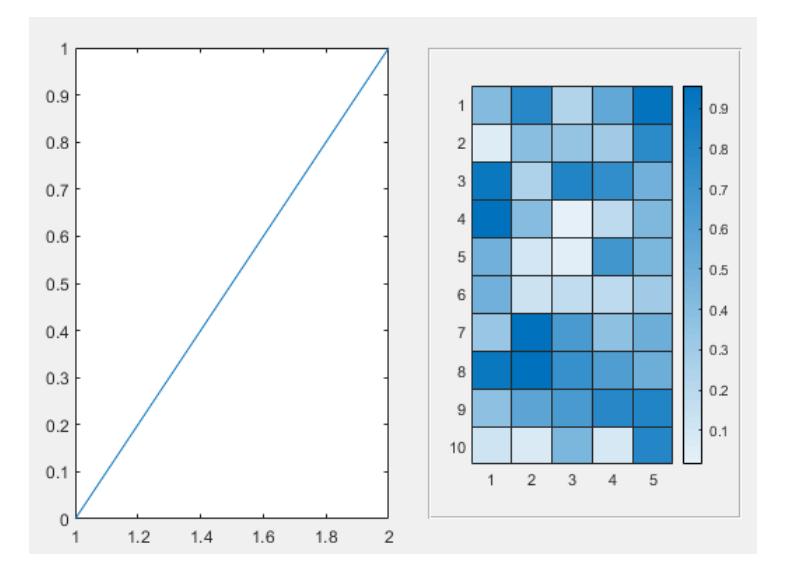

In the preceding code, the first copygraphics command copies the line plot, but not the heatmap. The second copygraphics command copies the heatmap, but not the line plot.

#### **Name-Value Pair Arguments**

Specify optional pairs of arguments as Name1=Value1, ..., NameN=ValueN, where Name is the argument name and Value is the corresponding value. Name-value arguments must appear after other arguments, but the order of the pairs does not matter.

*Before R2021a, use commas to separate each name and value, and enclose* Name *in quotes.*

```
Example: copygraphics(gca,'Resolution',300) copies the contents of the current axes as 300-
DPI image.
```
#### **ContentType — Type of content**

```
'auto' (default) | 'vector' | 'image'
```
Type of content to copy, specified as one of these options:

- 'auto' MATLAB controls whether the content is a vector graphic or an image.
- $\text{'vector'}$  Copies the content as a vector graphic that can scale to any size.
- 'image' Copies the content as a rasterized image.

**Note** If you specify the 'vector' option, some visualizations might contain stray lines or other artifacts.

#### **Resolution — Resolution (DPI)**

150 (default) | whole number

Resolution in dots per inch (DPI), specified as a whole number that is greater than or equal to 1.

Specifying the resolution has no effect when the ContentType is 'vector'.

Data Types: single | double | int8 | int16 | int32 | int64 | uint8 | uint16 | uint32 | uint64

#### **BackgroundColor — Background color**

[1 1 1] (default) | 'current' | 'none' | RGB triplet | 'r' | 'g' | 'b' | ...

Background color, specified as 'current', 'none', an RGB triplet, a hexadecimal color code, or a color name. The background color controls the color of the margin that surrounds the axes or chart.

- A value of 'current' sets the background color to the parent container's color.
- A value of 'none' sets the background color to transparent or white, depending on the value of ContentType:
	- When ContentType='vector', the background color is transparent.
	- When ContentType='image', the background color is white.
	- When ContentType='auto', MATLAB sets the background color according to the heuristic it uses to determine the type content to copy.
- Alternatively, specify a custom color or a named color.

#### **Custom Colors and Named Colors**

RGB triplets and hexadecimal color codes are useful for specifying custom colors.

- An RGB triplet is a three-element row vector whose elements specify the intensities of the red, green, and blue components of the color. The intensities must be in the range  $[0,1]$ ; for example, [0.4 0.6 0.7].
- A hexadecimal color code is a character vector or a string scalar that starts with a hash symbol (#) followed by three or six hexadecimal digits, which can range from 0 to F. The values are not case sensitive. Thus, the color codes '#FF8800', '#ff8800', '#F80', and '#f80' are equivalent.

Alternatively, you can specify some common colors by name. This table lists the named color options, the equivalent RGB triplets, and hexadecimal color codes.

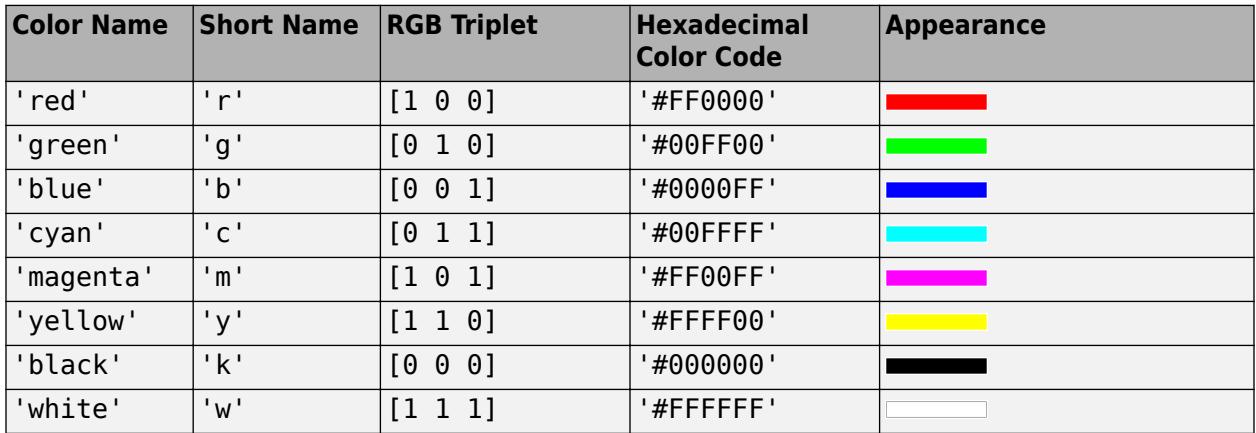

Here are the RGB triplets and hexadecimal color codes for the default colors MATLAB uses in many types of plots.

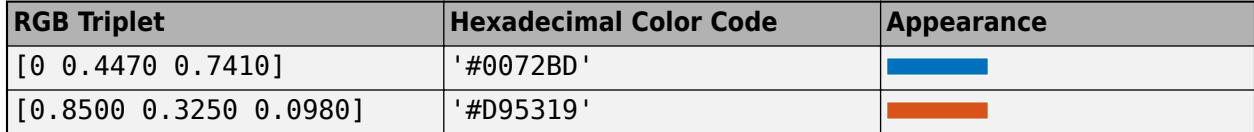

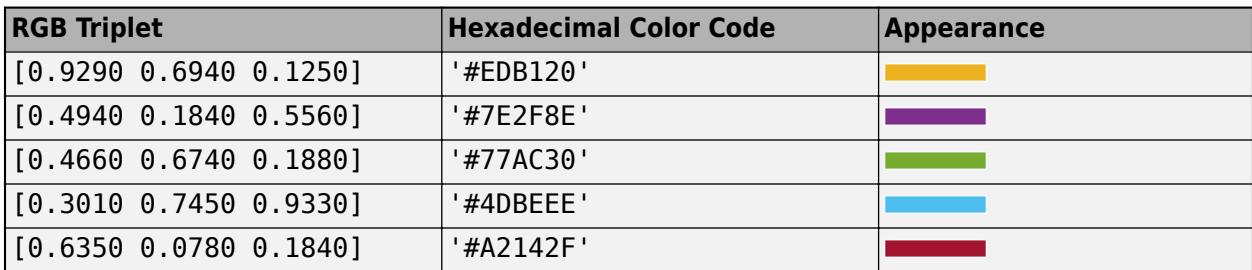

#### **Colorspace — Colorspace**

'rgb' (default) | 'gray'

Colorspace of the saved graphic, specified as 'rgb' or 'gray'.

- 'rgb' Copy truecolor RGB content.
- 'gray' Convert the content to grayscale.

### **Limitations**

The copygraphics function is not supported in MATLAB Online or in web apps hosted on the MATLAB Web App Server.

# **Alternative Functionality**

Hovering over the **Export** button  $\triangle$  in the axes toolbar reveals a drop-down menu with options for exporting content:

- $\Box$ : Save the content as a tightly cropped image or PDF.
- $\mathbb{Z}$ : Copy the content as an image.
- $\Box$  Copy the content as a vector graphic.

# **See Also**

[exportgraphics](#page-3840-0)

#### **Introduced in R2020a**

# **copyobj**

Copy graphics objects and their descendants

# **Syntax**

```
new handle = copyobj(h,p)copyobj( ___ ,'legacy')
```
# **Description**

copyobj creates copies of graphics objects and assigns the objects to the new parent.

The new parent must be appropriate for the copied object (for example, you can copy an axes only to figure or uipanel). copyobj copies children as well.

new handle = copyobj(h,p) copies one or more graphics objects identified by h and returns the handle of the new object or an array of new objects. The new graphics objects are children of the graphics objects specified by p.

copyobj( \_\_\_ ,'legacy') copies object callback properties and object application data. This behavior is consistent with versions of copyobj before MATLAB release R2014b.

### **What is Not Copied**

copyobj does not copy properties or objects that depend on their original context to operate properly. Objects with default context menus (such as legends and colorbars) create new context menus for the new object. Figures create new toolbars and menus for the new figure.

copyobj does *not* copy:

- Callback properties (except when using the legacy option).
- Application data associated with the object (except when using the legacy option).
- Context menu of legends, colorbars, or other objects that define default context menus.
- Default figure toolbar and menus.
- Axes objects used with the [yyaxis](#page-15518-0) function.
- The Interactions property of an axes object.
- The DataTipTemplate property for objects that have this property, such as Line, Scatter, and Surface objects.
- You cannot copy the same object more than once to the same parent in a single call to copyobj.

MATLAB changes the Parent property to the new parent and assigns the new objects a new handle.

# **Examples**

Copy a surface to a new axes that is in a different figure.

```
h = \text{surf}(\text{peaks});
colormap hsv
```
Create the destination figure and axes:

 $fig = figure;$  $ax = axes;$ 

Copy the surface to the new axes and set properties that are not surface properties:

```
new handle = copyobj(h,ax);
colormap(fig,hsv)view(ax,3)
grid(ax,'on')
```
Note that while the surface is copied, the colormap, view, and grid are not copied.

### **Tips**

h and p can be scalars or vectors. When both are vectors, they must be the same length, and the output argument, new handle, is a vector of the same length. In this case, new handle( $i)$ ) is a copy of  $h(i)$  with its Parent property set to  $p(i)$ .

When h is a scalar and p is a vector, h is copied once to each of the parents in p. Each new handle(i) is a copy of h with its Parent property set to  $p(i)$ , and length(new handle) equals length(p).

When h is a vector and p is a scalar, each new handle(i) is a copy of  $h(i)$  with its Parent property set to p. The length of new handle equals length(h).

**Note** You must copy the associated axes when copying a legend or a colorbar.

When programming a UI, do not call copyobj or [textwrap](#page-14029-0) (which calls copyobj) inside a CreateFcn. The act of copying the uicontrol object fires the CreateFcn repeatedly, which raises a series of error messages after exceeding the recursion limit.

### **See Also**

[findobj](#page-4252-0) | [gcf](#page-4656-0) | [gca](#page-4648-0) | [gco](#page-4661-0) | [get](#page-4811-0) | [set](#page-12582-0)

#### **Introduced before R2006a**

# **corrcoef**

Correlation coefficients

## **Syntax**

 $R =$  corrcoef(A)  $R =$  corrcoef( $A, B$ )  $[R, P] = correct($  $[R, P, R_L, R_U] = \text{correct}(\ )$ 

 $\frac{1}{\sqrt{2}}$  = corrcoef( $\frac{1}{\sqrt{2}}$ , Name, Value)

# **Description**

 $R =$  corrcoef(A) returns the matrix of [correlation coefficients on page 1-2519](#page-2524-0) for A, where the columns of A represent random variables and the rows represent observations.

 $R =$  corrcoef(A,B) returns coefficients between two random variables A and B.

 $[R, P] = \text{correct}$  ) returns the matrix of correlation coefficients and the matrix of p-values for testing the hypothesis that there is no relationship between the observed phenomena (null hypothesis). Use this syntax with any of the arguments from the previous syntaxes. If an off-diagonal element of P is smaller than the significance level (default is 0.05), then the corresponding correlation in R is considered significant. This syntax is invalid if R contains complex elements.

[R,P,RL,RU] = corrcoef( \_\_\_ ) includes matrices containing lower and upper bounds for a 95% confidence interval for each coefficient. This syntax is invalid if R contains complex elements.

= corrcoef( \_\_\_ , Name, Value) returns any of the output arguments from the previous syntaxes with additional options specified by one or more Name, Value pair arguments. For example, corrcoef(A,'Alpha',0.1) specifies a 90% confidence interval, and corrcoef(A,'Rows','complete') omits all rows of A containing one or more NaN values.

# **Examples**

### **Random Columns of Matrix**

Compute the correlation coefficients for a matrix with two normally distributed, random columns and one column that is defined in terms of another. Since the third column of A is a multiple of the second, these two variables are directly correlated, thus the correlation coefficient in the (2,3) and (3,2) entries of R is 1.

```
x = \text{randn}(6,1);
y = \text{randn}(6,1);
A = [x \ y \ 2*y+3];R = corrcoef(A)
R = 3×3
```
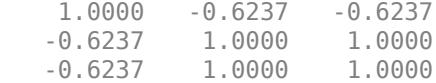

#### **Two Random Variables**

Compute the correlation coefficient matrix between two normally distributed, random vectors of 10 observations each.

 $A = \text{randn}(10,1);$  $B = \text{randn}(10, 1)$ ;  $R =$  corrcoef(A,B) R = *2×2* 1.0000 0.4518 0.4518 1.0000

#### **P-Values of Matrix**

Compute the correlation coefficients and p-values of a normally distributed, random matrix, with an added fourth column equal to the sum of the other three columns. Since the last column of A is a linear combination of the others, a correlation is introduced between the fourth variable and each of the other three variables. Therefore, the fourth row and fourth column of P contain very small pvalues, identifying them as significant correlations.

 $A = \text{randn}(50, 3)$ ;  $A(:,4) = sum(A,2);$  $[R, P] = \text{correct}(A)$ R = *4×4* 1.0000 0.1135 0.0879 0.7314  $-0.1451$ 0.0879 -0.1451 1.0000 0.5199<br>0.7314 0.5082 0.5199 1.0000 0.7314 0.5082 0.5199 1.0000 P = *4×4* 1.0000 0.4325 0.5438 0.0000 0.4325 1.0000 0.3146 0.0002 0.5438 0.3146 1.0000 0.0001 0.0000 0.0002 0.0001 1.0000
#### **Correlation Bounds**

Create a normally distributed, random matrix, with an added fourth column equal to the sum of the other three columns, and compute the correlation coefficients, p-values, and lower and upper bounds on the coefficients.

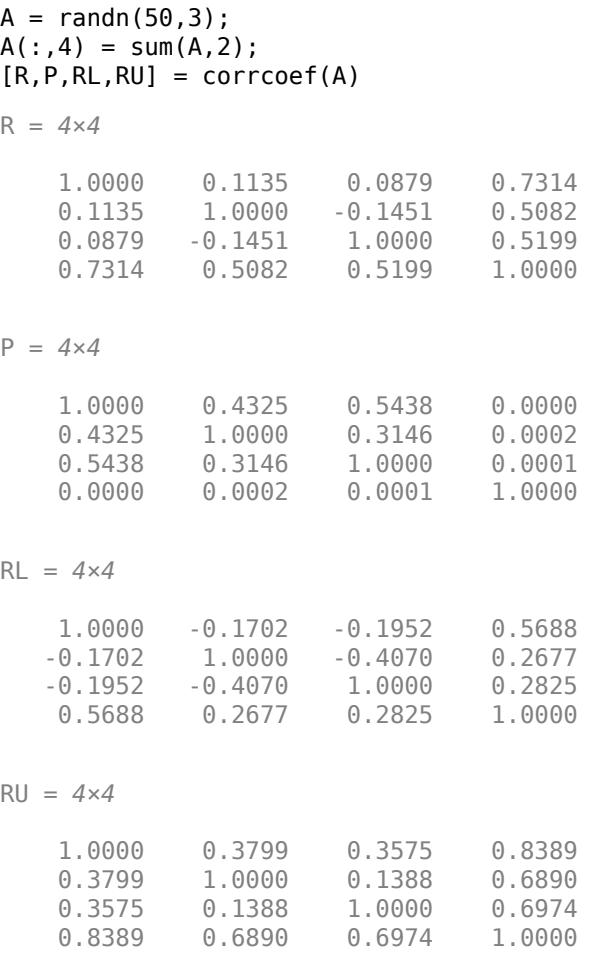

The matrices RL and RU give lower and upper bounds, respectively, on each correlation coefficient according to a 95% confidence interval by default. You can change the confidence level by specifying the value of Alpha, which defines the percent confidence,  $100*(1-Alpha)$ %. For example, use an Alpha value equal to 0.01 to compute a 99% confidence interval, which is reflected in the bounds RL and RU. The intervals defined by the coefficient bounds in RL and RU are bigger for 99% confidence compared to 95%, since higher confidence requires a more inclusive range of potential correlation values.

 $[R, P, R_L, RU] = correct(A, 'Alpha', 0.01)$ 

R = *4×4*

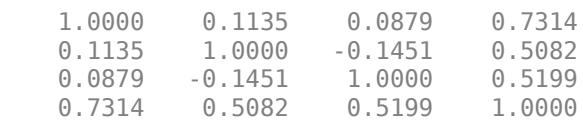

P = *4×4*

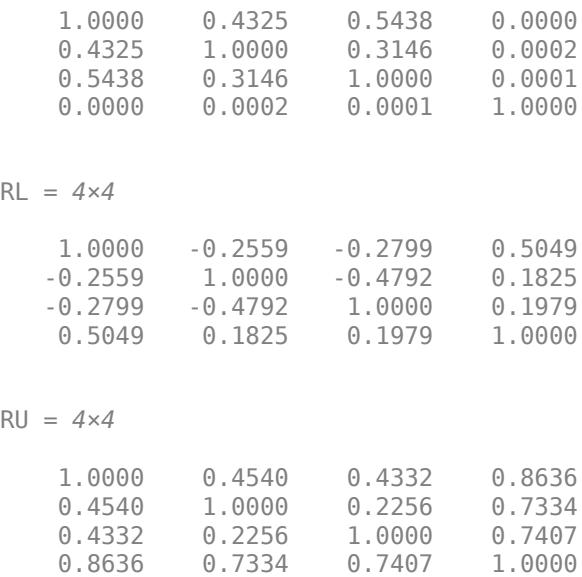

#### **NaN Values**

Create a normally distributed matrix involving NaN values, and compute the correlation coefficient matrix, excluding any rows that contain NaN.

 $A = randn(5,3);$  $A(1,3) =$  NaN;  $A(3,2) =$  NaN; A A = *5×3* 0.5377 -1.3077 NaN 1.8339 -0.4336 3.0349 -2.2588 NaN 0.7254 0.8622 3.5784 -0.0631 2.7694 R = corrcoef(A,'Rows','complete') R = *3×3* 1.0000 -0.8506 0.8222 -0.8506 1.0000 -0.9987 0.8222 -0.9987 1.0000

Use 'all' to include all NaN values in the calculation.

R = corrcoef(A,'Rows','all')

R = *3×3*

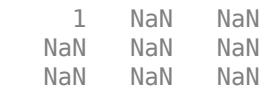

Use 'pairwise' to compute each two-column correlation coefficient on a pairwise basis. If one of the two columns contains a NaN, that row is omitted.

```
R = \text{correct}(A, 'Rows' , 'pairwise')
```
R = *3×3*

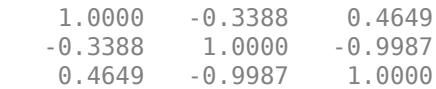

### **Input Arguments**

**A — Input array**

matrix

Input array, specified as a matrix.

- If A is a scalar, corrcoef(A) returns NaN.
- If A is a vector, corrcoef(A) returns 1.

```
Data Types: single | double
Complex Number Support: Yes
```
#### **B — Additional input array**

vector | matrix | multidimensional array

Additional input array, specified as a vector, matrix, or multidimensional array.

- A and B must be the same size.
- If A and B are scalars, then  $correct(A, B)$  returns 1. If A and B are equal, however, corrcoef(A,B) returns NaN.
- If A and B are matrices or multidimensional arrays, then corrcoef(A,B) converts each input into its vector representation and is equivalent to  $correct(A(:),B(:))$  or  $correct(IA(:)$  $B(:)]$ .
- If A and B are 0-by-0 empty arrays, corrcoef(A,B) returns a 2-by-2 matrix of NaN values.

Data Types: single | double Complex Number Support: Yes

#### **Name-Value Pair Arguments**

Specify optional pairs of arguments as Name1=Value1, ..., NameN=ValueN, where Name is the argument name and Value is the corresponding value. Name-value arguments must appear after other arguments, but the order of the pairs does not matter.

*Before R2021a, use commas to separate each name and value, and enclose* Name *in quotes.*

Example:  $R =$  corrcoef(A, 'Alpha', 0.03)

#### **Alpha — Significance level**

0.05 (default) | number between 0 and 1

Significance level, specified as a number between 0 and 1. The value of the 'Alpha' parameter defines the percent confidence level, 100\*(1-Alpha)%, for the correlation coefficients, which determines the bounds in RL and RU.

Data Types: single | double

#### **Rows — Use of NaN option**

'all' (default) | 'complete' | 'pairwise'

Use of NaN option, specified as one of these values:

- 'all' Include all NaN values in the input before computing the correlation coefficients.
- 'complete' Omit any rows of the input containing NaN values before computing the correlation coefficients. This option always returns a positive semi-definite matrix.
- 'pairwise' Omit any rows containing NaN only on a pairwise basis for each two-column correlation coefficient calculation. This option can return a matrix that is not positive semidefinite.

Data Types: char

### **Output Arguments**

#### **R — Correlation coefficients**

matrix

Correlation coefficients, returned as a matrix.

- For one matrix input, R has size  $[size(A,2)$  size(A,2)] based on the number of random variables (columns) represented by A. The diagonal entries are set to one by convention, while the off-diagonal entries are correlation coefficients of variable pairs. The values of the coefficients can range from -1 to 1, with -1 representing a direct, negative correlation, 0 representing no correlation, and 1 representing a direct, positive correlation. R is symmetric.
- For two input arguments, R is a 2-by-2 matrix with ones along the diagonal and the correlation coefficients along the off-diagonal.
- If any random variable is constant, its correlation with all other variables is undefined, and the respective row and column value is NaN.

#### **P — P-values**

matrix

P-values, returned as a matrix. P is symmetric and is the same size as R. The diagonal entries are all ones and the off-diagonal entries are the p-values for each variable pair. P-values range from 0 to 1, where values close to 0 correspond to a significant correlation in R and a low probability of observing the null hypothesis.

#### **RL — Lower bound for correlation coefficient**

matrix

Lower bound for correlation coefficient, returned as a matrix. RL is symmetric and is the same size as R. The diagonal entries are all ones and the off-diagonal entries are the 95% confidence interval lower bound for the corresponding coefficient in R. The syntax returning RL is invalid if R contains complex values.

#### **RU — Upper bound for correlation coefficient**

matrix

Upper bound for correlation coefficient, returned as a matrix. RU is symmetric and is the same size as R. The diagonal entries are all ones and the off-diagonal entries are the 95% confidence interval upper bound for the corresponding coefficient in R. The syntax returning RL is invalid if R contains complex values.

#### **More About**

#### **Correlation Coefficient**

The correlation coefficient of two random variables is a measure of their linear dependence. If each variable has *N* scalar observations, then the Pearson correlation coefficient is defined as

$$
\rho(A,B) = \frac{1}{N-1} \sum_{i=1}^{N} \left( \frac{A_i - \mu_A}{\sigma_A} \right) \left( \frac{B_i - \mu_B}{\sigma_B} \right),
$$

.

.

where  $\mu_A$  and  $\sigma_A$  are the mean and standard deviation of *A*, respectively, and  $\mu_B$  and  $\sigma_B$  are the mean and standard deviation of *B*. Alternatively, you can define the correlation coefficient in terms of the covariance of *A* and *B*:

$$
\rho(A,B)=\frac{\mathrm{cov}(A,B)}{\sigma_A\sigma_B}
$$

The correlation coefficient *matrix* of two random variables is the matrix of correlation coefficients for each pairwise variable combination,

$$
R = \begin{pmatrix} \rho(A, A) & \rho(A, B) \\ \rho(B, A) & \rho(B, B) \end{pmatrix}
$$

Since *A* and *B* are always directly correlated to themselves, the diagonal entries are just 1, that is,

$$
R = \begin{pmatrix} 1 & \rho(A, B) \\ \rho(B, A) & 1 \end{pmatrix}.
$$

### **References**

- [1] Fisher, R.A. *Statistical Methods for Research Workers*, 13th Ed., Hafner, 1958.
- [2] Kendall, M.G. *The Advanced Theory of Statistics*, 4th Ed., Macmillan, 1979.
- [3] Press, W.H., Teukolsky, S.A., Vetterling, W.T., and Flannery, B.P. *Numerical Recipes in C*, 2nd Ed., Cambridge University Press, 1992.

## **Extended Capabilities**

#### **Tall Arrays**

Calculate with arrays that have more rows than fit in memory.

Usage notes and limitations:

- A and B must be tall arrays of the same size, even if both are vectors.
- Inputs A and B cannot be scalars for corrcoef(A,B).
- The second input B must be 2-D.
- The 'pairwise' option is not supported.

For more information, see "Tall Arrays".

#### **C/C++ Code Generation**

Generate C and C++ code using MATLAB® Coder™.

Usage notes and limitations:

• Row-vector input is only supported when the first two inputs are vectors and nonscalar.

#### **Thread-Based Environment**

Run code in the background using MATLAB® backgroundPool or accelerate code with Parallel Computing Toolbox™ ThreadPool.

This function fully supports thread-based environments. For more information, see "Run MATLAB Functions in Thread-Based Environment".

#### **GPU Arrays**

Accelerate code by running on a graphics processing unit (GPU) using Parallel Computing Toolbox™.

This function fully supports GPU arrays. For more information, see "Run MATLAB Functions on a GPU" (Parallel Computing Toolbox).

#### **Distributed Arrays**

Partition large arrays across the combined memory of your cluster using Parallel Computing Toolbox™.

This function fully supports distributed arrays. For more information, see "Run MATLAB Functions with Distributed Arrays" (Parallel Computing Toolbox).

### **See Also**

[plotmatrix](#page-10191-0) | [cov](#page-2565-0) | [mean](#page-8532-0) | [std](#page-13057-0)

#### **Introduced before R2006a**

# **matlab.lang.correction.AppendArgumentsCorrecti on class**

**Package:** matlab.lang.correction

Correct error by appending missing input arguments

### **Description**

Use AppendArgumentsCorrection objects in functions that throw an MException object. MException uses AppendArgumentsCorrection instances to display suggestions for missing input arguments.

# **Creation**

#### **Description**

aac = matlab.lang.correction.AppendArgumentsCorrection(arguments) creates a correction that suggests appending input arguments to the function call that threw the MException object.

#### **Input Arguments**

#### **arguments — Suggested arguments**

string vector | character vector | cell array of character vectors

Suggested arguments, specified as a string or character vector, or a cell array of character vectors.

### **Examples**

#### **Suggest Fix When Function Called Without Arguments**

The function hello requires one input argument. Add a suggested input argument "world" to the error message.

```
function hello(audience)
if nargin < 1
    aac = matlab.lang.correction.AppendArgumentsCorrection('"world"');
     error(aac, 'MATLAB:notEnoughInputs', 'Not enough input arguments.') 
end
fprintf("Hello, %s!\n", audience)
end
```
Call the function without an argument.

#### hello

Error using hello (line 4) Not enough input arguments. Did you mean: >> hello("world")

# **See Also**

**Functions** [addCorrection](#page-8733-0) | [error](#page-3726-0)

# **Properties**

Correction

### **Introduced in R2019a**

# **matlab.lang.correction.ConvertToFunctionNotation Correction class**

**Package:** matlab.lang.correction

Correct error by converting to function notation

## **Description**

Use ConvertToFunctionNotationCorrection objects in classes whose methods should not be called using dot notation. An MException object thrown by a method can use a ConvertToFunctionNotationCorrection instance to suggest converting dot notation to function notation syntax for calling the method.

# **Creation**

#### **Description**

cfnc = matlab.lang.correction.ConvertToFunctionNotationCorrection(method) creates a correction that suggests converting dot notation to function notation syntax for calling the method that threw the MException object.

#### **Input Arguments**

#### **method — Name of method**

string scalar | character vector

Name of the method incorrectly called using dot notation, specified as a string scalar or character vector. method must be a valid MATLAB identifier. A valid MATLAB identifier is a string scalar or character vector of alphanumerics (A–Z, a–z, 0–9) and underscores, where the first character is a letter and the length of the text is less than or equal to namelengthmax.

### **Examples**

#### **Suggest Fix When Method Called with Dot Notation**

Create a class whose methods should not be called using dot notation. Suggest the function notation syntax whenever a method of the class is invoked using dot notation.

In your current folder, create a class myClass by subclassing the handle superclass. Within a methods block, overload [subsref](#page-13333-0) to restrict invoking methods on myClass objects to the function notation syntax. To add a suggested syntax to the error message when a method is called using dot notation, use a ConvertToFunctionNotationCorrection instance within the subsref method.

```
classdef myClass < handle
     properties
        myProperty
     end
     methods (Hidden)
        function ref = subsref(obj, idx)
            firstSubs = idx(1).subs;
```

```
if idx(1).type \sim= "." || any(string(firstSubs) == properties(obj))
                    % Parentheses indexing, brace indexing, or property indexing
                    try
                         ref = builtin('subsref', obj, idx);
                         return
                    catch me
                    end
               elseif any(string(firstSubs) == methods(obj))
                    % Valid method called using dot notation
 me = MException('myClass:useFunctionForm', ...
 'Use function syntax to call the ''%s'' method.', ...
                         firstSubs);
                    cfnc = matlab.lang.correction.ConvertToFunctionNotationCorrection(firstSubs);
                   me = me.addCorrection(cfnc);
               else
 % Invalid method, property, or field called using dot notation
 me = MException('MATLAB:noSuchMethodOrField', ...
 'Unrecognized method, property, or field ''%s'' for class ''%s''.', ...
                        firstSubs, class(obj));
               end
               throwAsCaller(me)
 end
 end
end
```
Create an instance of myClass and call the isvalid method using dot notation. isvalid is one of the methods that myClass inherits from its superclass.

```
myObject = myClass;myObject.isvalid
```
Use function syntax to call the 'isvalid' method.

```
Did you mean:
>> isvalid(myObject)
```
### **See Also**

**Functions** [addCorrection](#page-8733-0) | [error](#page-3726-0) | [subsref](#page-13333-0) | [throwAsCaller](#page-8744-0)

#### **Properties**

Correction

**Topics** "Method Invocation"

**Introduced in R2019b**

# **matlab.lang.correction.ReplaceIdentifierCorrection class**

**Package:** matlab.lang.correction

Correct error by replacing identifier in function call

### **Description**

Use ReplaceIdentifierCorrection objects in functions that throw an MException object. MException uses ReplaceIdentifierCorrection instances to display suggestions for incorrect identifiers in function calls.

# **Creation**

#### **Description**

ric = matlab.lang.correction.ReplaceIdentifierCorrection(identifier, replacement) creates a correction that suggests replacing identifier with replacement in the function call that threw the MException object.

#### **Input Arguments**

#### **identifier — Incorrect identifier**

string scalar | character vector

Incorrect identifier in the function call, specified as a string scalar or character vector. identifier must be a valid MATLAB identifier. A valid MATLAB identifier is a string scalar or character vector of alphanumerics (A–Z, a–z, 0–9) and underscores, where the first character is a letter and the length of the text is less than or equal to namelengthmax.

#### **replacement — Suggested identifier**

string scalar | character vector

Suggested identifier for use in the function call, specified as a string scalar or character vector. replacement must be a valid MATLAB identifier.

### **Examples**

#### **Suggest Fix When Function Called with Incorrect Value**

The functions walk and sprint require their input arguments to fall within different ranges, and their ranges do not overlap. To add a suggested replacement to the error message when one of these functions is called with an incorrect value, include a ReplaceIdentifierCorrection instance in each function.

Create the function walk by saving the following code in walk.m.

function walk(speed) if speed  $> 6.5$ 

```
ric = matlab.lang.correction.ReplaceIdentifierCorrection('walk', 'sprint');<br>error(ric, 'walk:maxSpeed', 'Cannot walk faster than 6.5 km/h.')<br>elseif speed <= 0
      error('walk:minSpeed', 'Speed must be greater than zero.')
end
fprintf('You are walking at a speed of %2.2f km/h.\n', speed)
end
```
Create the function sprint by saving this code in sprint.m.

```
function sprint(speed)
if speed \leq 6.5 ric = matlab.lang.correction.ReplaceIdentifierCorrection('sprint', 'walk');
 error(ric, 'sprint:minSpeed', 'Cannot sprint slower than 6.5 km/h.')
elseif speed > 20
 error('sprint:maxSpeed', 'Cannot sprint faster than 20 km/h.')
end
fprintf('You are sprinting at a speed of %2.2f km/h.\n', speed)
end
```
Call walk with an input greater than 6.5.

#### walk(10)

Error using walk (line 4) Cannot walk faster than 6.5 km/h.

Did you mean:  $\gg$  sprint(10)

### **See Also**

**Functions** [addCorrection](#page-8733-0) | [error](#page-3726-0)

**Properties** Correction

**Introduced in R2019b**

### <span id="page-2532-0"></span>**cos**

Cosine of argument in radians

## **Syntax**

 $Y = \cos(X)$ 

# **Description**

 $Y = \cos(X)$  returns the cosine for each element of X. The cos function operates element-wise on arrays. The function accepts both real and complex inputs.

- For real values of  $X$ ,  $cos(X)$  returns real values in the interval  $[-1, 1]$ .
- For complex values of X, cos(X) returns complex values.

## **Examples**

#### **Plot Cosine Function**

Plot the cosine function over the domain  $-\pi \le x \le \pi$ .

 $x = -pi:0.01:pi;$ plot(x,cos(x)) grid on

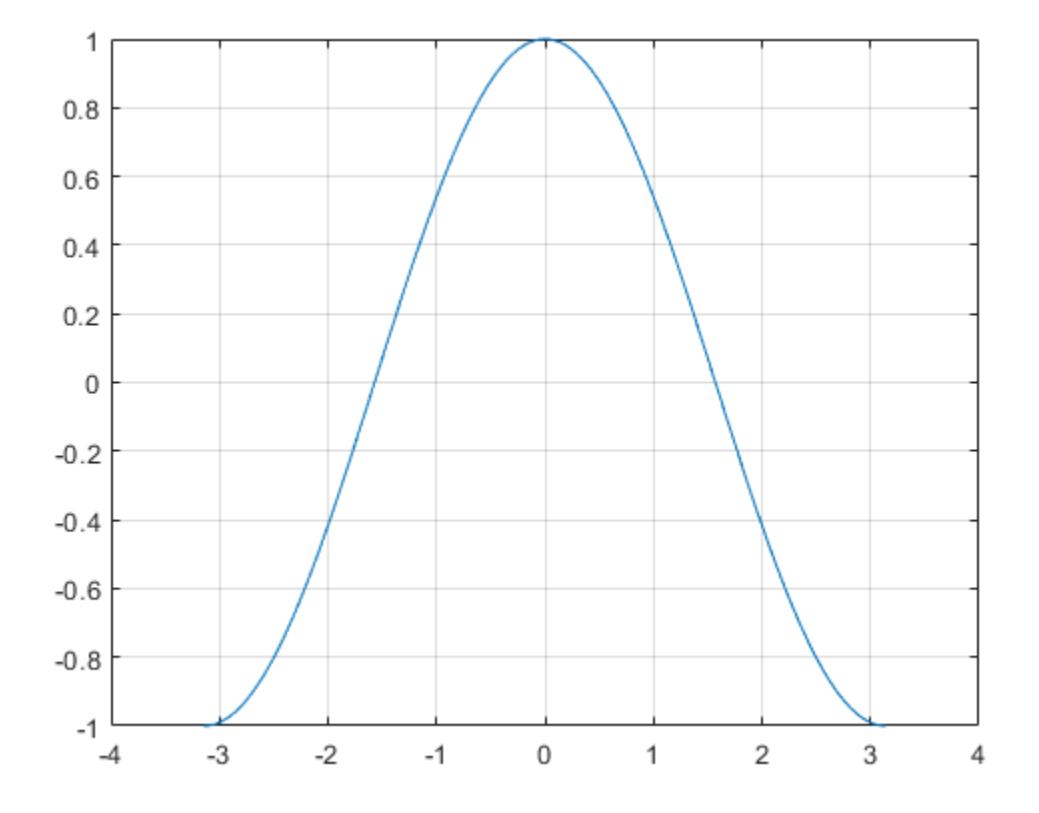

#### **Cosine of Vector of Complex Angles**

Calculate the cosine of the complex angles in vector x.

 $x = [-i \pi + i *pi / 2 - 1 + i * 4];$  $y = cos(x)$ y = *1×3 complex* 1.5431 + 0.0000i -2.5092 - 0.0000i 14.7547 +22.9637i

### **Input Arguments**

#### **X — Input angle in radians**

scalar | vector | matrix | multidimensional array

Input angle in radians, specified as a scalar, vector, matrix, or multidimensional array.

Data Types: single | double Complex Number Support: Yes

### **Output Arguments**

#### **Y — Cosine of input angle**

scalar | vector | matrix | multidimensional array

Cosine of input angle, returned as a real-valued or complex-valued scalar, vector, matrix or multidimensional array.

### **More About**

#### **Cosine Function**

The cosine of an angle,  $\alpha$ , defined with reference to a right angled triangle is

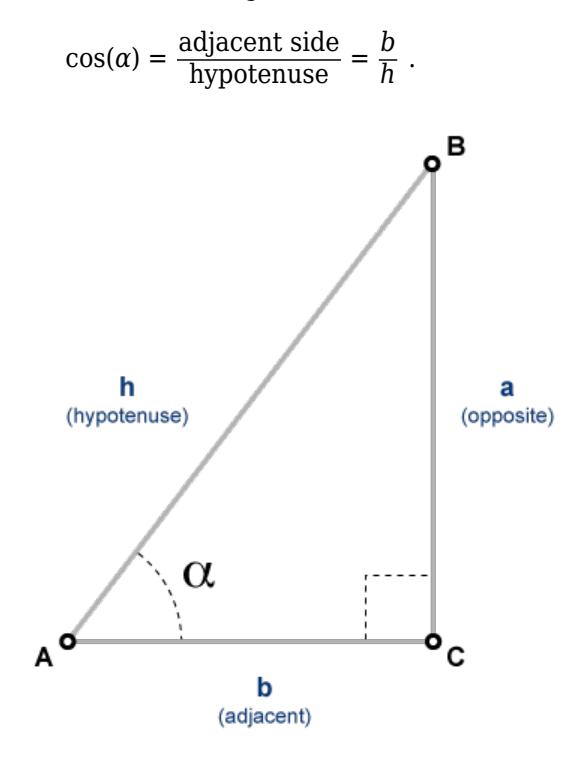

The cosine of a complex argument,  $\alpha$ , is

$$
\cos(\alpha) = \frac{e^{i\alpha} + e^{-i\alpha}}{2} \; .
$$

### **Extended Capabilities**

#### **Tall Arrays**

Calculate with arrays that have more rows than fit in memory.

This function fully supports tall arrays. For more information, see "Tall Arrays".

#### **C/C++ Code Generation**

Generate C and C++ code using MATLAB® Coder™.

#### **GPU Code Generation**

Generate CUDA® code for NVIDIA® GPUs using GPU Coder™.

#### **Thread-Based Environment**

Run code in the background using MATLAB® backgroundPool or accelerate code with Parallel Computing Toolbox™ ThreadPool.

This function fully supports thread-based environments. For more information, see "Run MATLAB Functions in Thread-Based Environment".

#### **GPU Arrays**

Accelerate code by running on a graphics processing unit (GPU) using Parallel Computing Toolbox<sup>™</sup>.

This function fully supports GPU arrays. For more information, see "Run MATLAB Functions on a GPU" (Parallel Computing Toolbox).

#### **Distributed Arrays**

Partition large arrays across the combined memory of your cluster using Parallel Computing Toolbox™.

This function fully supports distributed arrays. For more information, see "Run MATLAB Functions with Distributed Arrays" (Parallel Computing Toolbox).

### **See Also**

[cosd](#page-2536-0) | [acos](#page-30-0) | [acosd](#page-33-0) | [cosh](#page-2540-0) | [cospi](#page-2538-0)

#### **Introduced before R2006a**

# <span id="page-2536-0"></span>**cosd**

Cosine of argument in degrees

## **Syntax**

 $Y = \cos d(X)$ 

# **Description**

 $Y = \cos d(X)$  returns the cosine of the elements of X, which are expressed in degrees.

## **Examples**

#### **Cosine of 90 degrees compared to cosine of π/2 radians**

cosd(90) ans  $= 0$ cos(pi/2) ans =  $6.1232e-17$ 

### **Cosine of complex angles specified in degrees**

Create an array of three complex angles and compute the cosine.

```
z = [180+i 45+2i 10+3i];
y = \cos d(z)y = 1×3 complex
  -1.0002 + 0.0000i 0.7075 - 0.0247i 0.9862 - 0.0091i
```
# **Input Arguments**

#### **X — Angle in degrees** scalar value | vector | matrix | N-D array

Angle in degrees, specified as a real-valued or complex-valued scalar, vector, matrix, or N-D array. The cosd operation is element-wise when X is nonscalar.

Data Types: single | double Complex Number Support: Yes

### **Output Arguments**

#### **Y — Cosine of angle**

scalar value | vector | matrix | N-D array

Cosine of angle, returned as a real-valued or complex-valued scalar, vector, matrix, or N-D array of the same size as X.

# **Extended Capabilities**

#### **Tall Arrays**

Calculate with arrays that have more rows than fit in memory.

This function fully supports tall arrays. For more information, see "Tall Arrays".

#### **C/C++ Code Generation**

Generate C and C++ code using MATLAB® Coder™.

#### **Thread-Based Environment**

Run code in the background using MATLAB® backgroundPool or accelerate code with Parallel Computing Toolbox™ ThreadPool.

This function fully supports thread-based environments. For more information, see "Run MATLAB Functions in Thread-Based Environment".

#### **GPU Arrays**

Accelerate code by running on a graphics processing unit (GPU) using Parallel Computing Toolbox<sup>™</sup>.

This function fully supports GPU arrays. For more information, see "Run MATLAB Functions on a GPU" (Parallel Computing Toolbox).

#### **Distributed Arrays**

Partition large arrays across the combined memory of your cluster using Parallel Computing Toolbox™.

This function fully supports distributed arrays. For more information, see "Run MATLAB Functions with Distributed Arrays" (Parallel Computing Toolbox).

### **See Also**

[cos](#page-2532-0) | [acos](#page-30-0) | [acosd](#page-33-0)

**Introduced before R2006a**

#### cospi

# <span id="page-2538-0"></span>**cospi**

Compute cos(X\*pi) accurately

### **Syntax**

 $Y = \cospi(X)$ 

## **Description**

 $Y = \text{cospi}(X)$  computes  $\cos(X^*p_i)$  without explicitly computing  $X^*p_i$ . This calculation is more accurate than  $cos(X<sup>*</sup>pi)$  because the floating-point value of pi is an approximation of π. In particular:

- For odd integers, cospi(n/2) is exactly zero.
- For integers, cospi(n) is +1 or -1.

### **Examples**

#### **Calculate Cosine of Multiples of π**

Compare the accuracy of  $\cosh(X)$  vs.  $\cos(X^*\pi)$ .

Create a vector of values.

 $X = [0 \ 1/2 \ 1 \ 3/2 \ 2];$ 

Calculate the cosine of  $X^*p$  i using the normal cos function.

```
Y = \cos(X * \pi i)Y = 1×5
    1.0000 0.0000 -1.0000 -0.0000 1.0000
```
The results contain small numerical errors due to the fact that pi is a floating-point approximation of the true value of *π*. For instance, Y(2) is not *exactly* zero even though  $cos(\frac{\pi}{2}) = 0$ .

### Y(2) ans =  $6.1232e-17$

Use cospi to calculate the same values. In this case, the results are exact.

```
Z = \cosh(X)Z = 1×5
    1 0 -1 0 1
```
 $Z(2)$ 

ans  $= 0$ 

# **Input Arguments**

#### **X — Input array**

scalar | vector | matrix | multidimensional array

Input array, specified as a scalar, vector, matrix, or multidimensional array.

Data Types: single | double Complex Number Support: Yes

# **Extended Capabilities**

#### **Tall Arrays**

Calculate with arrays that have more rows than fit in memory.

This function fully supports tall arrays. For more information, see "Tall Arrays".

#### **C/C++ Code Generation**

Generate C and C++ code using MATLAB® Coder™.

#### **GPU Arrays**

Accelerate code by running on a graphics processing unit (GPU) using Parallel Computing Toolbox™.

This function fully supports GPU arrays. For more information, see "Run MATLAB Functions on a GPU" (Parallel Computing Toolbox).

#### **Distributed Arrays**

Partition large arrays across the combined memory of your cluster using Parallel Computing Toolbox™.

This function fully supports distributed arrays. For more information, see "Run MATLAB Functions with Distributed Arrays" (Parallel Computing Toolbox).

# **See Also**

[cos](#page-2532-0) | [cosd](#page-2536-0) | [sinpi](#page-12713-0)

**Introduced in R2018b**

# <span id="page-2540-0"></span>**cosh**

Hyperbolic cosine

# **Syntax**

 $Y = \cosh(X)$ 

# **Description**

 $Y = \cosh(X)$  returns the hyperbolic cosine of the elements of X. The cosh function operates element-wise on arrays. The function accepts both real and complex inputs. All angles are in radians.

# **Examples**

### **Hyperbolic Cosine of Vector**

Create a vector and calculate the hyperbolic cosine of each value.

```
X = [0 \text{ pi } 2 \text{*pi } 3 \text{*pi}];Y = \cosh(X)Y = 1×4
10^3 \times 0.0010 0.0116 0.2677 6.1958
```
### **Graph of Hyperbolic Cosine**

Plot the hyperbolic cosine function over the domain  $-5 \le x \le 5$ .

 $x = -5:0.01:5;$  $y = \cosh(x)$ ; plot(x,y) grid on

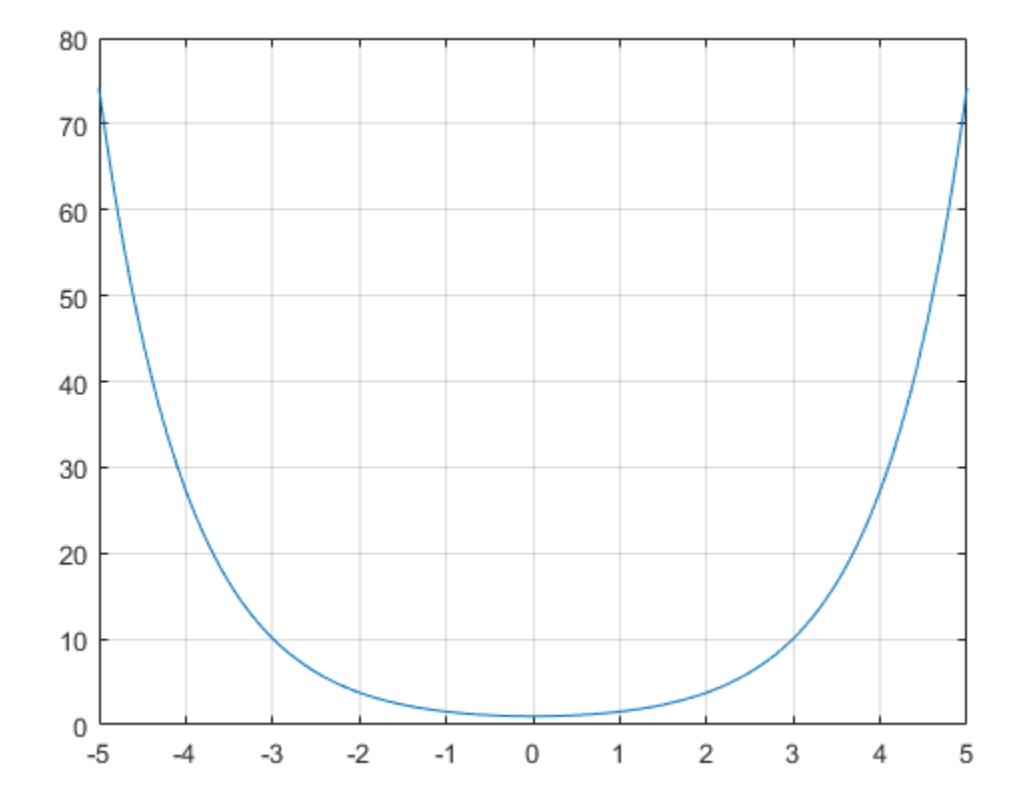

#### **Plot Hyperbolic Cosine and Exponential Functions**

The hyperbolic cosine satisfies the identity  $cosh(x) = \frac{e^{x} + e^{-x}}{2}$  $\frac{e}{2}$ . In other words, cosh(x) is the *average* of  $e^x$  and  $e^{-x}$ . Verify this by plotting the functions.

Create a vector of values between -3 and 3 with a step of 0.25. Calculate and plot the values of  $cosh(x)$ ,  $exp(x)$ , and  $exp(-x)$ . As expected, the curve for  $cosh(x)$  lies between the two exponential curves.

```
x = -3:0.25:3;y1 = \cosh(x);
y2 = exp(x);
y3 = exp(-x);
plot(x,y1,x,y2,x,y3)
grid on
legend('cosh(x)','exp(x)','exp(-x)','Location','bestoutside')
```
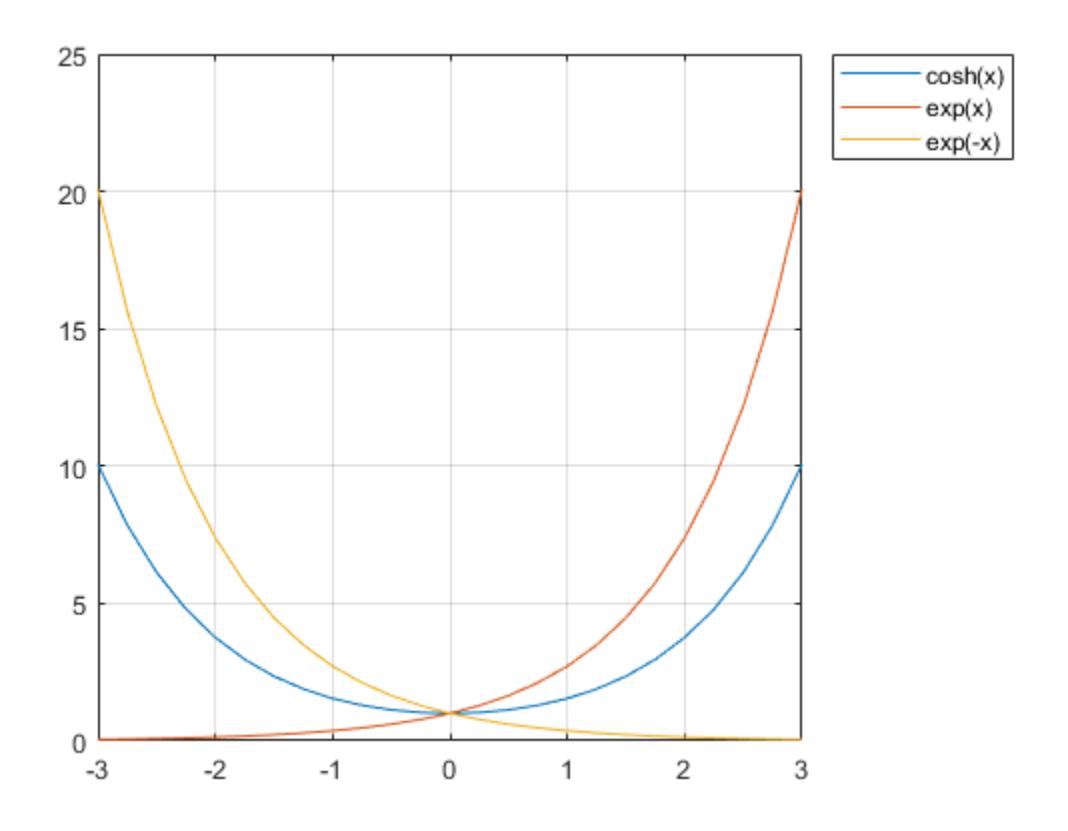

### **Input Arguments**

#### **X — Input angles in radians**

scalar | vector | matrix | multidimensional array

Input angles in radians, specified as a scalar, vector, matrix, or multidimensional array.

```
Data Types: single | double
Complex Number Support: Yes
```
### **More About**

#### **Hyperbolic Cosine**

The hyperbolic cosine of an angle *x* can be expressed in terms of exponential functions as

$$
\cosh(x) = \frac{e^x + e^{-x}}{2}.
$$

In terms of the traditional cosine function with a complex argument, the identity is

 $cosh(x) = cos(ix)$ .

### **Extended Capabilities**

#### **Tall Arrays**

Calculate with arrays that have more rows than fit in memory.

This function fully supports tall arrays. For more information, see "Tall Arrays".

#### **C/C++ Code Generation**

Generate C and C++ code using MATLAB® Coder™.

#### **GPU Code Generation**

Generate CUDA® code for NVIDIA® GPUs using GPU Coder™.

#### **Thread-Based Environment**

Run code in the background using MATLAB® backgroundPool or accelerate code with Parallel Computing Toolbox™ ThreadPool.

This function fully supports thread-based environments. For more information, see "Run MATLAB Functions in Thread-Based Environment".

#### **GPU Arrays**

Accelerate code by running on a graphics processing unit (GPU) using Parallel Computing Toolbox™.

This function fully supports GPU arrays. For more information, see "Run MATLAB Functions on a GPU" (Parallel Computing Toolbox).

#### **Distributed Arrays**

Partition large arrays across the combined memory of your cluster using Parallel Computing Toolbox™.

This function fully supports distributed arrays. For more information, see "Run MATLAB Functions with Distributed Arrays" (Parallel Computing Toolbox).

### **See Also**

[acosh](#page-35-0) | [cos](#page-2532-0) | [sinh](#page-12718-0) | [tanh](#page-13721-0) | [rad2deg](#page-11317-0)

#### **Introduced before R2006a**

# <span id="page-2544-0"></span>**cot**

Cotangent of angle in radians

# **Syntax**

 $Y = \cot(X)$ 

# **Description**

 $Y = \cot(X)$  returns the cotangent of elements of X. The cot function operates element-wise on arrays. The function accepts both real and complex inputs.

- For real values of X,  $cot(X)$  returns real values in the interval  $[-\infty, \infty]$ .
- For complex values of X, cot(X) returns complex values.

# **Examples**

### **Plot Cotangent Function**

Plot the cotangent function over the domain  $-n < x < 0$  and  $0 < x < \pi$ .

x1 = -pi+0.01:0.01:-0.01; x2 = 0.01:0.01:pi-0.01; plot(x1,cot(x1),x2,cot(x2)), grid on

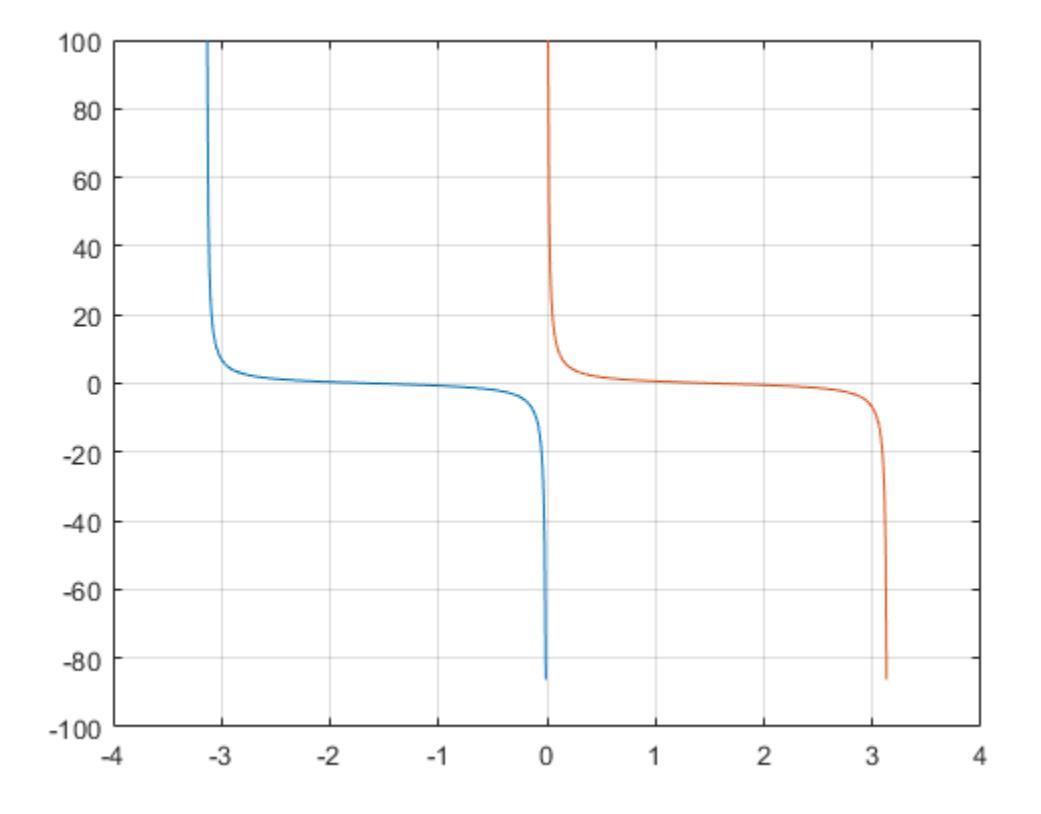

#### **Cotangent of Vector of Complex Angles**

Calculate the cotangent of the complex angles in vector x.

 $x = [-i \pi + i *pi / 2 - 1 + i * 4];$  $y = \cot(x)$ y = *1×3 complex* 0.0000 + 1.3130i -0.0000 - 1.0903i -0.0006 - 0.9997i

### **Input Arguments**

#### **X — Input angle in radians**

scalar | vector | matrix | multidimensional array

Input angle in radians, specified as a scalar, vector, matrix, or multidimensional array.

Data Types: single | double Complex Number Support: Yes

### **Output Arguments**

#### **Y — Cotangent of input angle**

scalar | vector | matrix | multidimensional array

Cotangent of input angle, returned as a real-valued or complex-valued scalar, vector, matrix or multidimensional array.

### **More About**

#### **Cotangent Function**

The cotangent of an angle,  $\alpha$ , defined with reference to a right angled triangle is

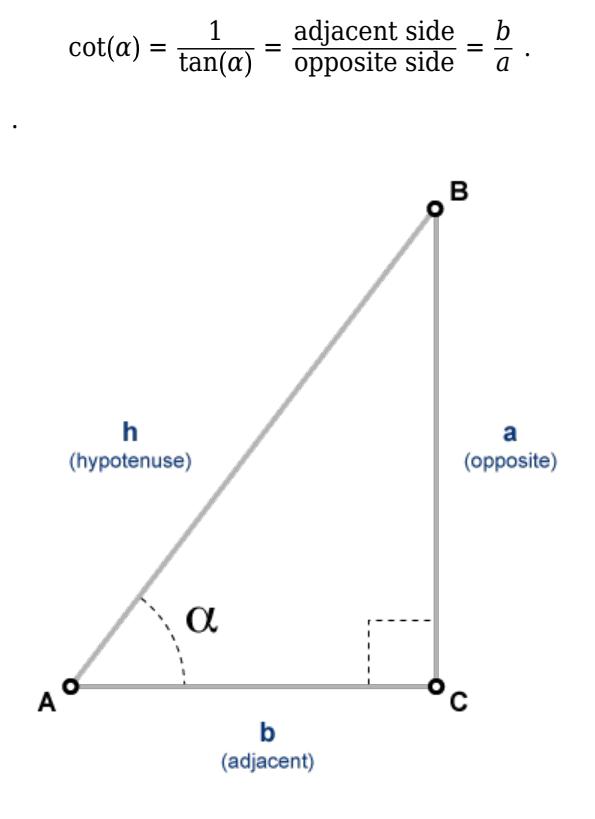

The cotangent of a complex argument  $\alpha$  is

$$
\cot(\alpha) = \frac{i\left(e^{i\alpha} + e^{-i\alpha}\right)}{\left(e^{i\alpha} - e^{-i\alpha}\right)} \; .
$$

### **Tips**

.

• In floating-point arithmetic, cot is a bounded function. That is, cot does not return values of Inf or -Inf at points of divergence that are multiples of pi, but a large magnitude number instead. This stems from the inaccuracy of the floating-point representation of π.

### **Extended Capabilities**

#### **Tall Arrays**

Calculate with arrays that have more rows than fit in memory.

This function fully supports tall arrays. For more information, see "Tall Arrays".

#### **C/C++ Code Generation**

Generate C and C++ code using MATLAB® Coder™.

#### **GPU Code Generation**

Generate CUDA® code for NVIDIA® GPUs using GPU Coder™.

#### **Thread-Based Environment**

Run code in the background using MATLAB® backgroundPool or accelerate code with Parallel Computing Toolbox™ ThreadPool.

This function fully supports thread-based environments. For more information, see "Run MATLAB Functions in Thread-Based Environment".

#### **GPU Arrays**

Accelerate code by running on a graphics processing unit (GPU) using Parallel Computing Toolbox™.

This function fully supports GPU arrays. For more information, see "Run MATLAB Functions on a GPU" (Parallel Computing Toolbox).

#### **Distributed Arrays**

Partition large arrays across the combined memory of your cluster using Parallel Computing Toolbox™.

This function fully supports distributed arrays. For more information, see "Run MATLAB Functions with Distributed Arrays" (Parallel Computing Toolbox).

### **See Also**

[cotd](#page-2548-0) | [coth](#page-2551-0) | [acot](#page-39-0) | [acotd](#page-42-0) | [acoth](#page-44-0)

#### **Introduced before R2006a**

# <span id="page-2548-0"></span>**cotd**

Cotangent of argument in degrees

### **Syntax**

 $Y = \cot(d(X))$ 

# **Description**

 $Y = \cot d(X)$  returns the cotangent of the elements of X, which are expressed in degrees.

## **Examples**

#### **Cotangent of angles approaching 90 and 180 degrees**

Create a vector of input angles consisting of 90° and the next smaller and larger double precision numbers. Then compute the cotangent.

```
x1 = [90 - eps(90) 90 90 + eps(90)];
y1 = \cot d(x1)y1 = 1×3
10^{-15} \times 0.2480 0 -0.2480
```
cotd returns zero when the input angle is exactly 90°. Evaluation at the next smaller doubleprecision angle returns a slightly positive result. Likewise, the cotangent is slightly negative when the input angle is the next double-precision number larger than 90.

The behavior is similar for input angles near 180°.

```
x2 = [180-eps(180) 180 180+eps(180)];
y2 = \cot d(x2)y2 = 1×3
10^{15} \times -2.0159 -Inf 2.0159
```
#### **Cotangent of complex angle, specified in degrees**

 $x = 35 + 5i$ ;  $y = \cot d(x)$ y = 1.3958 - 0.2606i

## **Input Arguments**

#### **X — Angle in degrees**

scalar value | vector | matrix | N-D array

Angle in degrees, specified as a real-valued or complex-valued scalar, vector, matrix, or N-D array. The cotd operation is element-wise when X is nonscalar.

Data Types: single | double Complex Number Support: Yes

## **Output Arguments**

#### **Y — Cotangent of angle**

```
scalar value | vector | matrix | N-D array
```
Cotangent of angle, returned as a real-valued or complex-valued scalar, vector, matrix, or N-D array of the same size as X.

# **Extended Capabilities**

#### **Tall Arrays**

Calculate with arrays that have more rows than fit in memory.

This function fully supports tall arrays. For more information, see "Tall Arrays".

#### **C/C++ Code Generation**

Generate C and C++ code using MATLAB® Coder™.

Usage notes and limitations:

- In some cases, generated code returns -Inf when MATLAB returns Inf.
- In some cases, generated code returns Inf when MATLAB returns -Inf.

#### **Thread-Based Environment**

Run code in the background using MATLAB® backgroundPool or accelerate code with Parallel Computing Toolbox™ ThreadPool.

This function fully supports thread-based environments. For more information, see "Run MATLAB Functions in Thread-Based Environment".

#### **GPU Arrays**

Accelerate code by running on a graphics processing unit (GPU) using Parallel Computing Toolbox<sup>™</sup>.

This function fully supports GPU arrays. For more information, see "Run MATLAB Functions on a GPU" (Parallel Computing Toolbox).

#### **Distributed Arrays**

Partition large arrays across the combined memory of your cluster using Parallel Computing Toolbox™.

This function fully supports distributed arrays. For more information, see "Run MATLAB Functions with Distributed Arrays" (Parallel Computing Toolbox).

### **See Also**

[acotd](#page-42-0) | [cot](#page-2544-0) | [acot](#page-39-0)

#### **Introduced before R2006a**

# <span id="page-2551-0"></span>**coth**

Hyperbolic cotangent

# **Syntax**

 $Y = \coth(X)$ 

# **Description**

 $Y = \coth(X)$  returns the hyperbolic tangent of the elements of X. The coth function operates element-wise on arrays. The function accepts both real and complex inputs. All angles are in radians.

# **Examples**

#### **Hyperbolic Cotangent of Vector**

Create a vector and calculate the hyperbolic cotangent of each value.

```
X = [0 \text{ pi } 2 \cdot \text{pi } 3 \cdot \text{pi}];Y = \coth(X)Y = 1×4
          Inf 1.0037 1.0000 1.0000
```
### **Graph of Hyperbolic Cotangent**

Plot the hyperbolic cotangent over the domain  $-n < x < 0$  and  $0 < x < \pi$ .

```
x1 = -pi+0.01:0.01:-0.01; 
x2 = 0.01:0.01:pi-0.01;
y1 = \coth(x1);
y2 = \coth(x2);
plot(x1,y1,x2,y2)
grid on
```
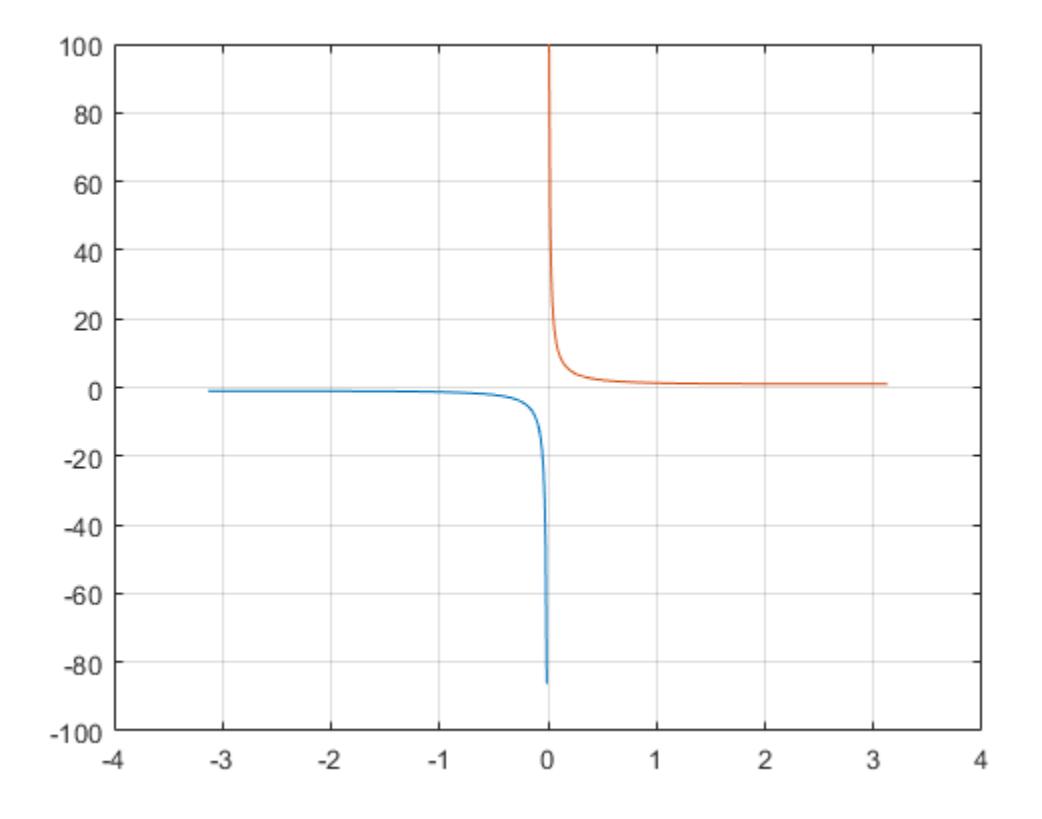

### **Input Arguments**

#### **X — Input angles in radians**

scalar | vector | matrix | multidimensional array

Input angles in radians, specified as a scalar, vector, matrix, or multidimensional array.

```
Data Types: single | double
Complex Number Support: Yes
```
### **More About**

#### **Hyperbolic Cotangent**

The hyperbolic cotangent of *x* is equal to the inverse of the hyperbolic tangent

$$
\coth(x) = \frac{1}{\tanh(x)} = \frac{e^{2x} + 1}{e^{2x} - 1}.
$$

In terms of the traditional cotangent function with a complex argument, the identity is

 $\coth(x) = i\cot(ix)$ .

### **Extended Capabilities**

#### **Tall Arrays**

Calculate with arrays that have more rows than fit in memory.

This function fully supports tall arrays. For more information, see "Tall Arrays".

#### **C/C++ Code Generation**

Generate C and C++ code using MATLAB® Coder™.

#### **GPU Code Generation**

Generate CUDA® code for NVIDIA® GPUs using GPU Coder™.

#### **Thread-Based Environment**

Run code in the background using MATLAB® backgroundPool or accelerate code with Parallel Computing Toolbox™ ThreadPool.

This function fully supports thread-based environments. For more information, see "Run MATLAB Functions in Thread-Based Environment".

#### **GPU Arrays**

Accelerate code by running on a graphics processing unit (GPU) using Parallel Computing Toolbox™.

This function fully supports GPU arrays. For more information, see "Run MATLAB Functions on a GPU" (Parallel Computing Toolbox).

#### **Distributed Arrays**

Partition large arrays across the combined memory of your cluster using Parallel Computing Toolbox™.

This function fully supports distributed arrays. For more information, see "Run MATLAB Functions with Distributed Arrays" (Parallel Computing Toolbox).

### **See Also**

[acoth](#page-44-0) | [cot](#page-2544-0) | [sinh](#page-12718-0) | [cosh](#page-2540-0) | [tanh](#page-13721-0)

#### **Introduced before R2006a**

# **count**

Count occurrences of pattern in strings

### **Syntax**

```
A = count(str, pat)A = count(str,pat,'IgnoreCase',true)
```
## **Description**

```
A = count(str, pat) returns the number of occurrences of pat in str.
```
If pat is an array containing multiple patterns, then count returns the sum of the occurrences of all elements of pat in str. count matches elements of pat in order, from left to right. Text segments in str can only be matched once.

```
A = count(str,pat,'IgnoreCase',true) ignores case when counting the number of
occurrences of pat.
```
## **Examples**

#### **Count Number of Occurrences**

Count the number of occurrences of the string, red, in string arrays.

You can create a string using double quotes.

```
str = "paired with red shoes"
```
str = "paired with red shoes"

To count the occurrences of red, use the count function. In this example, the result is 2 because red is also part of the word paired.

```
A = count(str, "red")
```
 $A = 2$ 

Create a 2-by-1 string array.

```
str = ["red green red red blue blue green";
        "green red blue green green blue"]
str = 2x1 string
     "red green red red blue blue green"
     "green red blue green green blue"
```
Count the occurrences of red in each element of str. If str is a string array or cell array of character vectors, then A is a numeric array that has the same size.

```
A = count(str, "red")A = 2×1
      3
      1
```
#### **Count Digits and Letters Using Patterns**

*Since R2020b*

Create a string array that contains addresses.

```
str = ["221B Baker St.","Tour Eiffel Champ de Mars","4059 Mt Lee Dr."]
str = 1x3 string
     "221B Baker St." "Tour Eiffel Champ..." "4059 Mt Lee Dr."
```
To count the digits in each address, first create a pattern that matches a single digit. The number of times this pattern occurs in a string equals the number of digits in the string.

Create the pattern by calling the digitsPattern function with 1 as the input argument. When you do this, it matches a single digit (such as 2) instead of an arbitrary sequence of digits (such as 221 or 4059).

```
pat = digitsPattern(1)pat = pattern
  Matching:
     digitsPattern(1)
```
Then call the count function with  $str$  and pat as inputs.

```
A = count(str, pat)A = 1×3
     3 0 4
```
Similarly, you can count the number of letters (not including digits, spaces, or punctuations marks) by using the pattern created by lettersPattern(1).

```
A = count(str,lettersPattern(1))
A = 1×3
     8 21 7
```
Count sequences consisting of one or more digits and then one letter. You can build more complex patterns by combining simple patterns. In this case, digitsPattern + lettersPattern(1) matches 221B.

```
pat = digitsPattern + lettersPattern(1);
A = count(str, pat)A = 1×3
 1 0 0
```
For a list of functions that create pattern objects, see [pattern](#page-9939-0).

#### **All Occurrences of Multiple Substrings**

Count the total number of occurrences of red and blue in a string array.

You can create strings using double quotes.

```
str = ["red green blue";
        "green red blue green blue"]
str = 2x1 string
     "red green blue"
     "green red blue green blue"
```
count returns 2 for the first string because red and blue each occur once. count returns 3 for the second string because red occurs once and blue occurs twice.

```
A = count(str, ['red", "blue"])A = 2×1
      2
      3
```
#### **Ignore Case**

Count the number of occurrences of the letter E in a string array that contains names, ignoring case.

You can create strings using double quotes.

```
str = ["Edgar Allan Poe";"Louisa May Alcott"]
str = 2x1 string
     "Edgar Allan Poe"
     "Louisa May Alcott"
A = count(str,'E','IgnoreCase',true)
```
A = *2×1*  $\mathcal{P}$  $\left( \cdot \right)$ 

### **Count Substrings in Character Vector**

Count the number of times al occurs in the word alphabetical.

```
chr = 'alphabetical'
chr = 
'alphabetical'
A = count(char, 'al')A = 2
```
### **Input Arguments**

#### **str — Input text**

string array | character vector | cell array of character vectors

Input text, specified as a string array, character vector, or cell array of character vectors.

#### **pat — Search pattern**

string array | character vector | cell array of character vectors | pattern array (since R2020b)

Search pattern, specified as one of the following:

- String array
- Character vector
- Cell array of character vectors
- [pattern](#page-9939-0) array *(since R2020b)*

### **Extended Capabilities**

#### **Tall Arrays**

Calculate with arrays that have more rows than fit in memory.

Usage notes and limitations:

• Pattern objects are not supported.

For more information, see "Tall Arrays".

#### **C/C++ Code Generation**

Generate C and C++ code using MATLAB® Coder™.

Usage notes and limitations:

• str and pattern must be a string scalar, a character vector, or a cell array containing not more than one character vector.

#### **Thread-Based Environment**

Run code in the background using MATLAB® backgroundPool or accelerate code with Parallel Computing Toolbox™ ThreadPool.

This function fully supports thread-based environments. For more information, see "Run MATLAB Functions in Thread-Based Environment".

#### **Distributed Arrays**

Partition large arrays across the combined memory of your cluster using Parallel Computing Toolbox™.

Usage notes and limitations:

• pat must be a string array, character vector, or a cell array of character vectors.

For more information, see "Run MATLAB Functions with Distributed Arrays" (Parallel Computing Toolbox).

### **See Also**

[endsWith](#page-3667-0) | [extract](#page-3857-0) | [startsWith](#page-13047-0) | [contains](#page-2112-0) | [matches](#page-7989-0) | [strlength](#page-13227-0) | [pattern](#page-9939-0) | [digitsPattern](#page-9885-0) | [lettersPattern](#page-9891-0)

#### **Topics**

- "Create String Arrays"
- "Search and Replace Text"
- "Build Pattern Expressions"
- "Test for Empty Strings and Missing Values"

#### **Introduced in R2016b**

# **countcats**

Count occurrences of categorical array elements by category

## **Syntax**

- $B = countcats(A)$
- $B = countcats(A,dim)$

# **Description**

- B = countcats(A) returns the number of elements in each category of the categorical array, A.
- If A is a vector, then countcats returns the number of elements in each category.
- If A is a matrix, then countcats treats the columns of A as vectors and returns the category counts for each column of A.
- If A is a multidimensional array, then countcats acts along the first array dimension whose size does not equal 1.
- $B =$  countcats( $A$ ,  $\text{dim}$ ) returns the category counts along dimension  $\text{dim}$ .

For example, you can return the category counts of each row in a categorical array using countcats(A,2).

## **Examples**

### **Category Counts of Categorical Vector**

Create a 1-by-5 categorical vector.

```
A = categorical({'plane' 'car' 'train' 'car' 'plane'})
A = 1x5 categorical
     plane car train car plane
```
A has three categories. To list the categories and their order, use the categories function. Every element of A belongs to one of the categories listed by the call to categories.

```
categories(A)
```

```
ans = 3x1 cell
    {'car' }
     {'plane'}
     {'train'}
```
Find the number of elements in each category of A.

```
B = countcats(A)
```

```
B = 1×3
    2 2 1
```
The first element in B corresponds to the first category of A, which is car. The second element in B corresponds to the second category of A, which is plane. The third element of B corresponds to the third category of A, which is train.

Since A is a row vector, countcats returns a row vector.

#### **Category Counts of Each Column in Array**

Create a 3-by-2 categorical array, A, from a numeric array.

```
valueset = 1:3;catnames = {'red' 'green' 'blue'};
```

```
A = \text{categorical}([1 3; 2 1; 3 1], \text{valueset}, \text{cations})
```

```
A = 3x2 categorical
     red blue 
     green red 
     blue red
```
A has three categories, red, green, and blue.

Find the category counts of each column in A.

```
B = countcats(A)B = 3×2
     1 2
     1 0
     1 1
```
The first row of B corresponds to the first category of A. The value, red, occurs once in the first column of A and twice in the second column.

The second row of B corresponds to the second category of A. The value, green, occurs once in the first column of A, and it does not occur in the second column.

The third row of B corresponds to the third category of A. The value, blue, occurs once in the first column of A and once in the second column.

#### **Category Counts of Each Row in Array**

Create a 3-by-2 categorical array, A, from a numeric array.

```
valueset = 1:3;catnames = {'red' 'green' 'blue'};
A = \text{categorical}([1 3; 2 1; 3 1], \text{valueset}, \text{cations})A = 3x2 categorical
      red blue 
      green red 
      blue red
```
A has three categories, red, green, and blue.

Find the category counts of A along the second dimension.

```
B = countcats(A, 2)
```

```
B = 3×3
 1 0 1
 1 1 0
 1 0 1
```
The first column of B corresponds to the first category of A. The value, red, occurs once in the first row of A, once in the second row, and once in the third row.

The second column of B corresponds to the second category of A. The value, green, occurs in only one element. It occurs in the second row of A.

The third column of B corresponds to the third category of A. The value, blue, occurs once in the first row of A and once in the third row.

#### **Category Counts of Array Containing Undefined Elements**

Create a 6-by-1 categorical array, A, from a numeric array.

```
valueset = 1:3;catnames = {'red' 'green' 'blue'};
A = categorical([1;3;2;1;3;1], valueset, catnames)A = 6x1 categorical
      red 
      blue 
      green 
      red 
      blue 
      red
```
Remove the blue category.

```
A = removecats(A, 'blue')
A = 6x1 categorical
      red
```

```
 <undefined> 
 green 
 red 
 <undefined> 
 red
```
A has two categories, red and green. Elements of A that were from the blue category are now undefined.

Find the number of elements in each category of A.

```
B = countcats(A)B = 2×1
      3
      1
```
The first element in B corresponds to the first category of A. The value, red, occurs three times in A.

The second element in B corresponds to the second category of A. The value, green, occurs once in A.

countcats does not return any information on undefined elements.

Use the summary function to view the number of undefined elements in addition to the number of elements in each category of A.

summary(A)

```
red 3
green 1
 <undefined> 2
```
## **Input Arguments**

### **A — Categorical array**

vector | matrix | multidimensional array

Categorical array, specified as a vector, matrix, or multidimensional array.

#### **dim — Dimension to operate along**

positive integer scalar

Dimension to operate along, specified as a positive integer scalar. If you do not specify the dimension, then the default is the first array dimension of size greater than 1.

Consider a two-dimensional categorical array, A.

If  $\dim = 1$ , then countcats(A, 1) returns the category counts for each column of A.

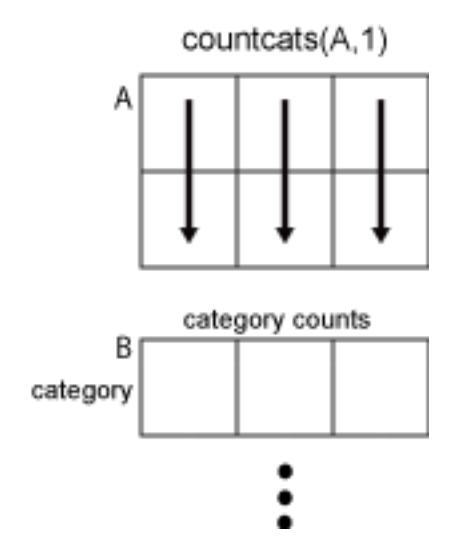

If  $\dim = 2$ , then countcats(A,2) returns the category counts of each row of A.

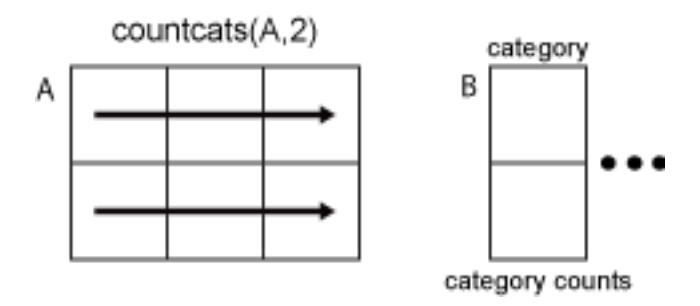

If dim is greater than ndims(A), then countcats(A) returns an array the same size as A for each category. countcats returns 1 for elements in the corresponding category and 0 otherwise.

### **Tips**

• To find the number of undefined elements in a categorical array, A, you must use summary or isundefined.

## **Extended Capabilities**

#### **Tall Arrays**

Calculate with arrays that have more rows than fit in memory.

This function fully supports tall arrays. For more information, see "Tall Arrays".

#### **C/C++ Code Generation**

Generate C and C++ code using MATLAB® Coder™.

#### **Thread-Based Environment**

Run code in the background using MATLAB® backgroundPool or accelerate code with Parallel Computing Toolbox™ ThreadPool.

This function fully supports thread-based environments. For more information, see "Run MATLAB Functions in Thread-Based Environment".

#### **Distributed Arrays**

Partition large arrays across the combined memory of your cluster using Parallel Computing Toolbox™.

This function fully supports distributed arrays. For more information, see "Run MATLAB Functions with Distributed Arrays" (Parallel Computing Toolbox).

### **See Also**

[iscategory](#page-7161-0) | [ismember](#page-7295-0) | [summary](#page-13349-0) | [isundefined](#page-7450-0) | [categories](#page-1367-0)

### **Introduced in R2013b**

# **cov**

Covariance

# **Syntax**

```
C = cov(A)C = cov(A, B)C = cov(\underline{\hspace{2mm}} w, w)C = cov(\underline{\hspace{2cm}}, \underline{\hspace{2cm}}, \
```
# **Description**

 $C = cov(A)$  returns the [covariance on page 1-2563](#page-2568-0).

- If A is a vector of observations, C is the scalar-valued [variance on page 1-2563.](#page-2568-0)
- If A is a matrix whose columns represent random variables and whose rows represent observations, C is the covariance matrix with the corresponding column variances along the diagonal.
- C is normalized by the number of observations-1. If there is only one observation, it is normalized by 1.
- If A is a scalar,  $cov(A)$  returns 0. If A is an empty array,  $cov(A)$  returns NaN.

 $C = cov(A, B)$  returns the covariance between two random variables A and B.

- If A and B are vectors of observations with equal length,  $cov(A, B)$  is the 2-by-2 covariance matrix.
- If A and B are matrices of observations, cov(A,B) treats A and B as vectors and is equivalent to  $cov(A(:),B(:))$ . A and B must have equal size.
- If A and B are scalars, cov(A,B) returns a 2-by-2 block of zeros. If A and B are empty arrays, cov(A,B) returns a 2-by-2 block of NaN.

 $C = cov($ , w) specifies the normalization weight for any of the previous syntaxes. When  $w = 0$ (default), C is normalized by the number of observations - 1. When  $w = 1$ , it is normalized by the number of observations.

 $C = cov($ , nanflag) specifies a condition for omitting NaN values from the calculation for any of the previous syntaxes. For example, cov(A,'omitrows') will omit any rows of A with one or more NaN elements.

# **Examples**

### **Covariance of Matrix**

Create a 3-by-4 matrix and compute its covariance.

A = [5 0 3 7; 1 -5 7 3; 4 9 8 10];  $C = cov(A)$ 

 $C = 4 \times 4$ 

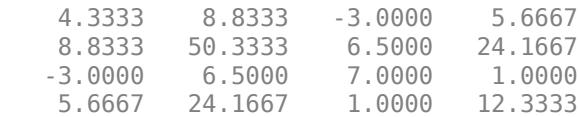

Since the number of columns of A is 4, the result is a 4-by-4 matrix.

#### **Covariance of Two Vectors**

Create two vectors and compute their 2-by-2 covariance matrix.

```
A = [3 \ 6 \ 4];B = [7 12 -9];cov(A, B)ans = 2×2
    2.3333 6.8333
    6.8333 120.3333
```
#### **Covariance of Two Matrices**

Create two matrices of the same size and compute their 2-by-2 covariance.

```
A = [2 \ 0 \ -9; 3 \ 4 \ 1];B = [5 \ 2 \ 6; -4 \ 4 \ 9];cov(A,B)
ans = 2×2
    22.1667 -6.9333
    -6.9333 19.4667
```
#### **Specify Normalization Weight**

Create a matrix and compute the covariance normalized by the number of rows.

```
A = [1 3 -7; 3 9 2; -5 4 6];
C = cov(A, 1)C = 3×3
   11.5556 5.1111 -10.2222
    5.1111 6.8889 5.2222
   -10.2222 5.2222 29.5556
```
#### **Covariance Excluding NaN**

Create a matrix and compute its covariance, excluding any rows containing NaN values.

 $A = [1.77 \t -0.005 \t 3.98; \t NaN -2.95 \t NaN; \t 2.54 \t 0.19 \t 1.01]$ 

```
A = 3×3
```
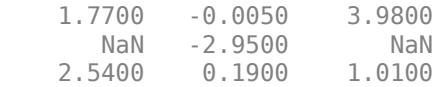

```
C = cov(A, 'omitrows')
```

```
C = 3×3
```
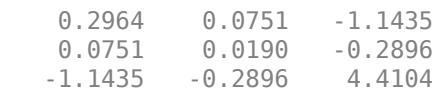

### **Input Arguments**

#### **A — Input array**

vector | matrix

Input array, specified as a vector or matrix.

```
Data Types: single | double
```
### **B — Additional input array**

vector | matrix

Additional input matrix, specified as a vector or matrix. B must be the same size as A.

Data Types: single | double

#### **w — Normalization weight**

 $0$  (default) | 1

Normalization weight, specified as one of these values:

- 0 The output is normalized by the number of observations-1. If there is only one observation, it is normalized by 1.
- $\cdot$  1 The output is normalized by the number of observations.

Data Types: single | double

#### **nanflag — NaN condition**

'includenan' (default) | 'omitrows' | 'partialrows'

NaN condition, specified as one of these values:

- <span id="page-2568-0"></span>• 'includenan' — include all NaN values in the input prior to computing the covariance.
- 'omitrows' omit any row of input containing one or more NaN values prior to computing the covariance.
- 'partialrows' omit rows containing NaN only on a pairwise basis for each two-column covariance calculation.

Data Types: char

# **Output Arguments**

#### **C — Covariance**

scalar | matrix

Covariance, specified as a scalar or matrix.

- For single matrix input, C has size  $[size(A,2) size(A,2)]$  based on the number of random variables (columns) represented by A. The variances of the columns are along the diagonal. If A is a row or column vector, C is the scalar-valued variance.
- For two-vector or two-matrix input, C is the 2-by-2 covariance matrix between the two random variables. The variances are along the diagonal of C.

### **More About**

#### **Covariance**

For two random variable vectors *A* and *B*, the covariance is defined as

$$
cov(A, B) = \frac{1}{N-1} \sum_{i=1}^{N} (A_i - \mu_A)^*(B_i - \mu_B)
$$

where  $\mu_A$  is the mean of *A*,  $\mu_B$  is the mean of *B*, and \* denotes the complex conjugate.

The *covariance matrix* of two random variables is the matrix of pairwise covariance calculations between each variable,

$$
C = \begin{pmatrix} \text{cov}(A, A) & \text{cov}(A, B) \\ \text{cov}(B, A) & \text{cov}(B, B) \end{pmatrix}.
$$

For a matrix A whose columns are each a random variable made up of observations, the covariance matrix is the pairwise covariance calculation between each column combination. In other words,  $C(i, j) = cov(A(:, i), A(:, j)).$ 

### **Variance**

For a random variable vector *A* made up of *N* scalar observations, the variance is defined as

$$
V = \frac{1}{N-1} \sum_{i=1}^{N} |A_i - \mu|^2
$$

where *μ* is the mean of *A*,

$$
\mu = \frac{1}{N} \sum_{i=1}^{N} A_i.
$$

Some definitions of variance use a normalization factor of *N* instead of *N-1*, which can be specified by setting w to 1. In either case, the mean is assumed to have the usual normalization factor *N*.

## **Extended Capabilities**

#### **Tall Arrays**

Calculate with arrays that have more rows than fit in memory.

This function supports tall arrays with the limitations:

- A and B must be tall arrays of the same size, even if both are vectors.
- The 'partialrows' option is not supported.

For more information, see "Tall Arrays for Out-of-Memory Data".

#### **C/C++ Code Generation**

Generate C and C++ code using MATLAB® Coder™.

Usage notes and limitations:

- If the input is variable-size and is [] at run time, returns [] not NaN.
- See "Variable-Sizing Restrictions for Code Generation of Toolbox Functions" (MATLAB Coder).

#### **Thread-Based Environment**

Run code in the background using MATLAB® backgroundPool or accelerate code with Parallel Computing Toolbox™ ThreadPool.

This function fully supports thread-based environments. For more information, see "Run MATLAB Functions in Thread-Based Environment".

#### **GPU Arrays**

Accelerate code by running on a graphics processing unit (GPU) using Parallel Computing Toolbox™.

This function fully supports GPU arrays. For more information, see "Run MATLAB Functions on a GPU" (Parallel Computing Toolbox).

#### **Distributed Arrays**

Partition large arrays across the combined memory of your cluster using Parallel Computing Toolbox™.

This function fully supports distributed arrays. For more information, see "Run MATLAB Functions with Distributed Arrays" (Parallel Computing Toolbox).

### **See Also**

[corrcoef](#page-2518-0) | [mean](#page-8532-0) | [median](#page-8551-0) | [std](#page-13057-0) | [var](#page-14980-0) | [xcorr](#page-15350-0) | [xcov](#page-15357-0)

#### **Introduced before R2006a**

# **cplxpair**

Sort complex numbers into complex conjugate pairs

# **Syntax**

- $B = cplxpair(A)$
- $B = cplxpair(A,tol)$
- $B = cplxpair(A, [], dim)$
- $B = cplxpair(A,tol,dim)$

# **Description**

 $B = cplxpair(A)$  sorts the elements along different dimensions of a complex array, grouping together complex conjugate pairs.

The conjugate pairs are ordered by increasing real part. Within a pair, the element with negative imaginary part comes first. The purely real values are returned following all the complex pairs. The complex conjugate pairs are forced to be exact complex conjugates. A default tolerance of 100\*eps relative to  $abs(A(i))$  determines which numbers are real and which elements are paired complex conjugates.

If A is a vector,  $cplx pair(A)$  returns A with complex conjugate pairs grouped together.

If A is a matrix,  $cplxpair(A)$  returns A with its columns sorted and complex conjugates paired.

If A is a multidimensional array,  $cplxpair(A)$  treats the values along the first non-singleton dimension as vectors, returning an array of sorted elements.

 $B = cplx pair(A, tol)$  overrides the default tolerance.

 $B = cplxpair(A, [], dim)$  sorts A along the dimension specified by scalar dim.

 $B = cplx pair(A, tol, dim)$  sorts A along the specified dimension and overrides the default tolerance.

# **Diagnostics**

If there are an odd number of complex numbers, or if the complex numbers cannot be grouped into complex conjugate pairs within the tolerance, cplxpair generates the error message

Complex numbers can't be paired.

# **Extended Capabilities**

### **C/C++ Code Generation**

Generate C and C++ code using MATLAB® Coder™.

### **Thread-Based Environment**

Run code in the background using MATLAB® backgroundPool or accelerate code with Parallel Computing Toolbox™ ThreadPool.

This function fully supports thread-based environments. For more information, see "Run MATLAB Functions in Thread-Based Environment".

### **Introduced before R2006a**

# **cputime**

CPU time used by MATLAB

# **Syntax**

 $t =$  cputime

# **Description**

 $t =$  cputime returns the total CPU time used by MATLAB since it was started. The returned CPU time is expressed in seconds.

Each call to cputime returns the total CPU time used by MATLAB up to the point when the function is called. To measure the CPU time used to run your code, place two calls to cputime before and after the code, and then calculate the difference between the returned values.

# **Examples**

### **Measure CPU Time to Run Code**

Measure the CPU time used to run surf(peaks(40)).

 $tStart = \text{cputime};$ surf(peaks(40))

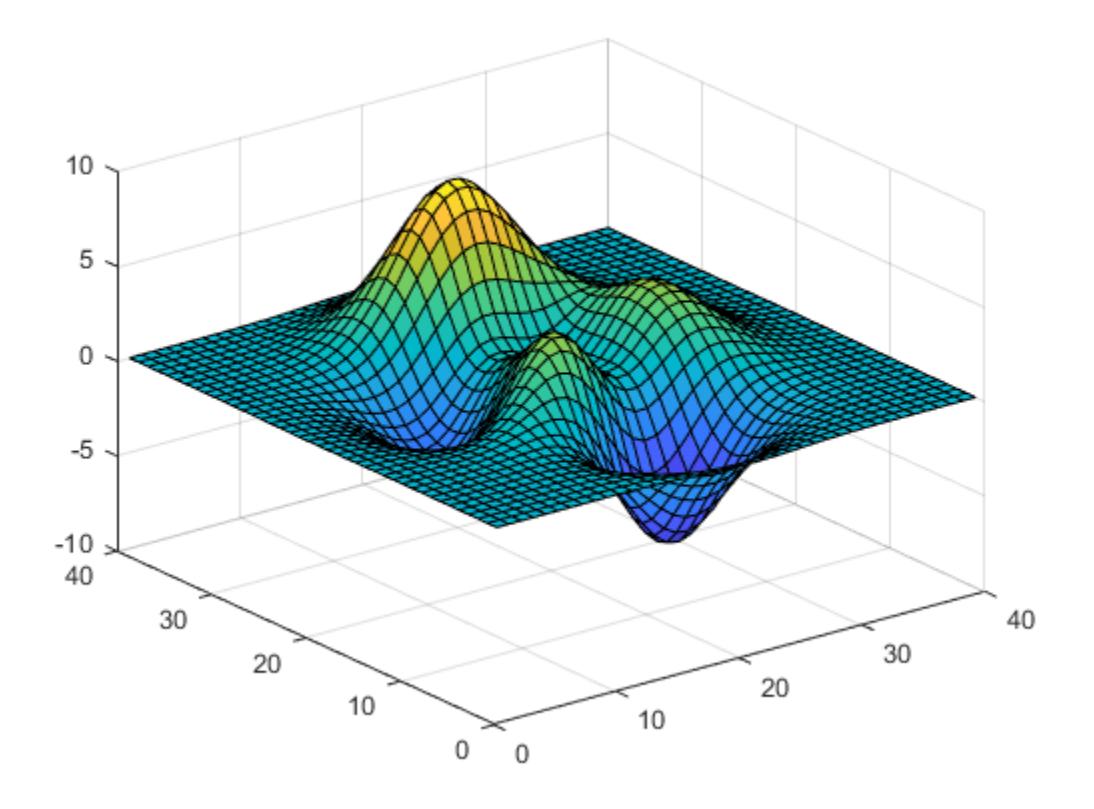

```
tEnd = cputime - tStart
```
 $tEnd = 0.2500$ 

### **Tips**

• To measure the performance of your code, use the [timeit](#page-14103-0) or [tic](#page-14089-0) and [toc](#page-14106-0) functions. Unlike the cputime function, which measures CPU time, timeit or tic/toc return wall-clock time.

For example, the CPU time for pause is typically small:

```
tStart = cputime;
pause(1)
tEnd = cputime - tStart
tEnd = 0.1094
```
However, the wall-clock time accounts for the actual time that MATLAB execution is paused:

```
tic
pause(1)
toc
Elapsed time is 1.000483 seconds.
```
For more information, see "Measure the Performance of Your Code".

### **Extended Capabilities**

#### **Thread-Based Environment**

Run code in the background using MATLAB® backgroundPool or accelerate code with Parallel Computing Toolbox™ ThreadPool.

This function fully supports thread-based environments. For more information, see "Run MATLAB Functions in Thread-Based Environment".

### **See Also**

[clock](#page-1739-0) | [etime](#page-3773-0) | [tic](#page-14089-0) | [timeit](#page-14103-0) | [toc](#page-14106-0)

#### **Topics**

"Measure the Performance of Your Code"

**Introduced before R2006a**

# **RandStream.create**

Create statistically independent random number streams

### **Syntax**

s = RandStream.create(gentype) [s1,s2,...] = RandStream.create(gentype,'NumStreams',n)  $[\_\_\]$  = RandStream.create(gentype, Name, Value)

## **Description**

s = RandStream.create(gentype) creates a single random stream that uses the uniform pseudorandom number generator algorithm specified by gentype. [RandStream.list](#page-7776-0) returns all possible values for gentype, or see "Creating and Controlling a Random Number Stream" for details on generator algorithms. The [RandStream](#page-11350-0) function is a more concise alternative when you need to create a single stream.

[s1,s2,...] = RandStream.create(gentype,'NumStreams',n) creates n random number streams. The streams are independent in a pseudorandom sense. The streams are not necessarily independent from streams created at other times.

**Note** Not all generator types support multiple streams. Use either the multiplicative lagged Fibonacci generator ('mlfg6331\_64') or the combined multiple recursive generator ('mrg32k3a') to create multiple streams.

[  $\Box$  ] = RandStream.create(gentype, Name, Value) controls creation of the stream using one or more Name, Value pairs.

## **Examples**

### **Create Streams and Set Global Stream**

Create three independent streams. Generate random numbers from each stream. Check the correlations between them. The correlations between different streams are not exactly 0 because they are calculated from a sampling of the distribution.

[s1,s2,s3] = RandStream.create('mrg32k3a','NumStreams',3);  $r1 = \text{rand}(s1, 100000, 1)$ ;  $r2 = rand(s2,100000,1);$  $r3 = \text{rand}(s3, 100000, 1)$ ; corrcoef([r1,r2,r3]) ans = *3×3* 1.0000 0.0016 -0.0019 0.0016 1.0000 -0.0012 -0.0019 -0.0012 1.0000

You can also create one stream from three independent streams and designate it as the global stream.

```
s2 = RandStream.create('mrg32k3a','NumStreams',3,'StreamIndices',2);
RandStream.setGlobalStream(s2);
```
Generate random numbers from the global stream.

 $r = \text{rand}(100000, 1)$ ;

#### **Create Independent Streams to Simulate Random Walk**

Create three mutually independent streams to simulate one-dimensional random walks using the method RandStream.create.

```
[s1,s2,s3] = RandStream.create('mrg32k3a','NumStreams',3);
```
Generate a random walk from the first stream. First, set it as the global stream. Use the first stream to generate 5,000 random steps from the standard normal distribution. Choose the starting position at 0 and use cumsum to calculate the cumulative sum of the random steps. Plot the resulting random walk.

```
RandStream.setGlobalStream(s1)
dy1 = randn(5000, 1);y1 = \text{cumsum}([0; dy1]);plot(y1)
```
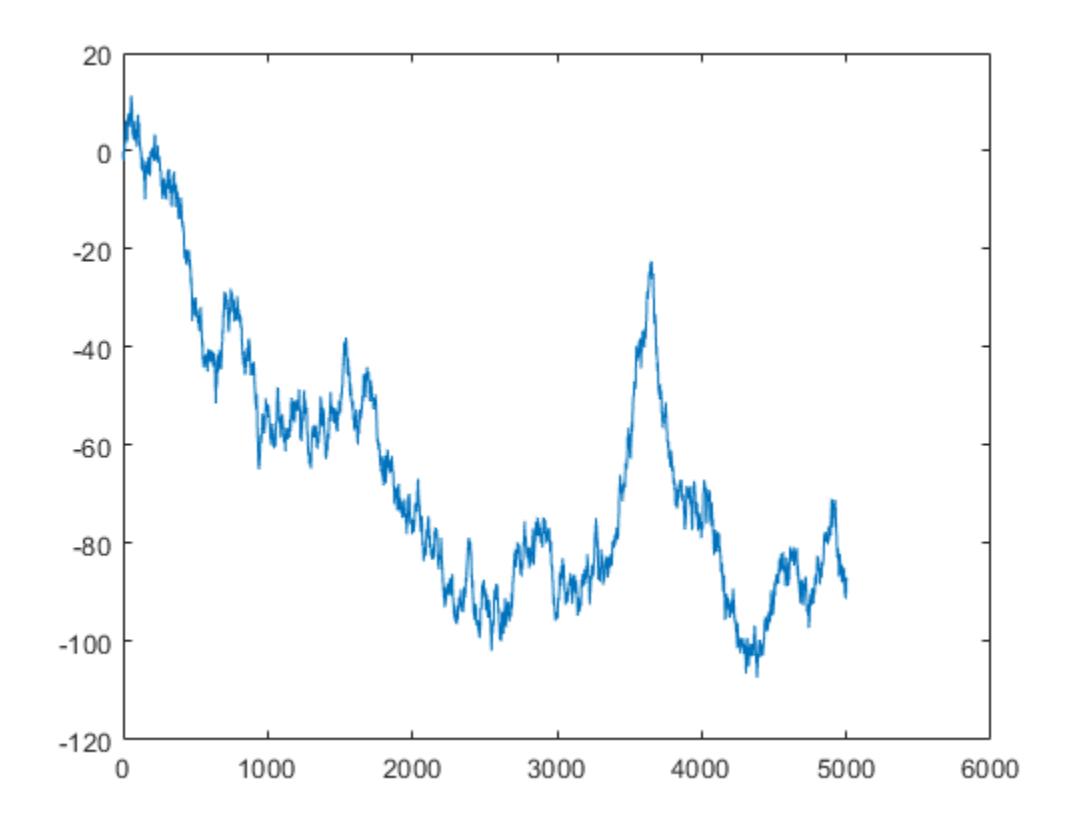

Repeat the process using the second and third streams. Plot the results on the same axes.

```
hold on;
dy2 = randn(s2,5000,1);y2 = \text{cumsum}([0; dy2]);plot(y2)
dy3 = randn(s3,5000,1);y3 = \text{cumsum}([0; dy3]);plot(y3)
hold off
```
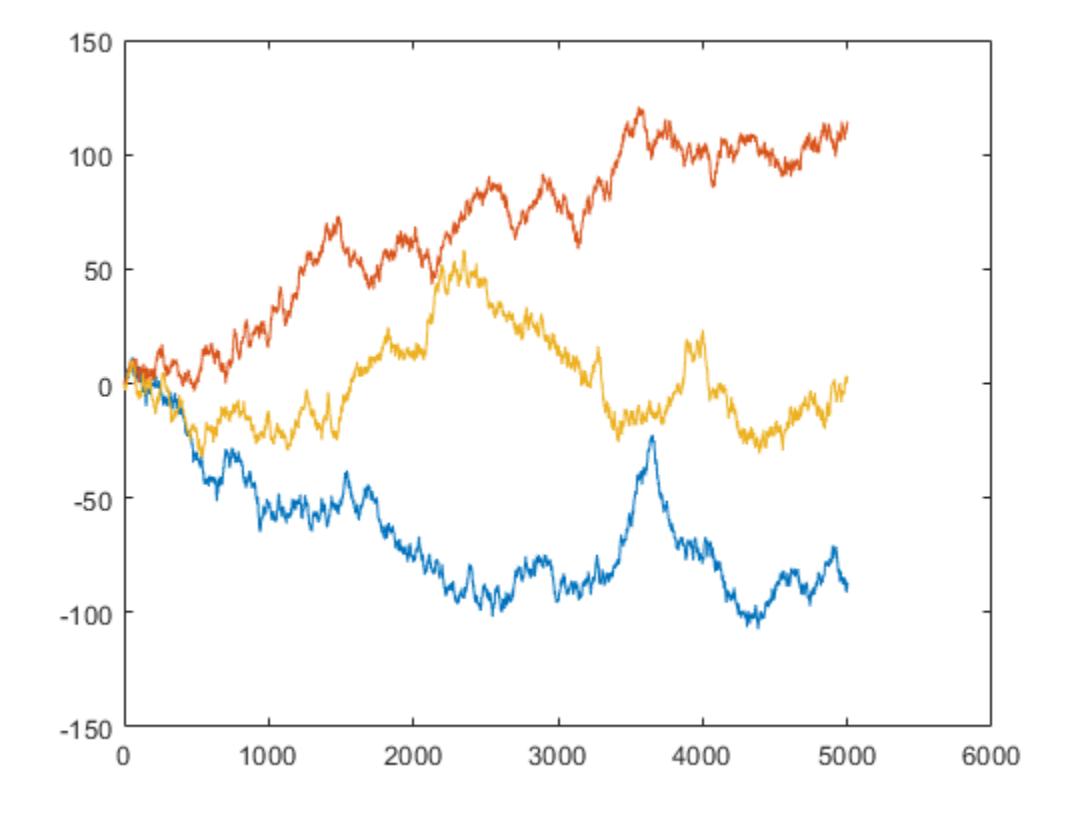

Calculate the correlations among the streams. The correlations between different streams are not exactly 0 because they are calculated from a sampling of the distribution.

 $C = correct([dy1 dy2 dy3])$ 

```
C = 3×3
```
 1.0000 -0.0363 0.0155  $-0.0363$ 0.0155 -0.0012 1.0000

### **Input Arguments**

**gentype — Random number generator algorithm**

'mt19937ar' | 'dsfmt19937' | 'mcg16807' | ...

Random number generator algorithm, specified as a character vector or string scalar naming a random number generator. MATLAB offers several generator algorithms. The following table summarizes the names and key properties of the available generator algorithms. For more information, see "Creating and Controlling a Random Number Stream".

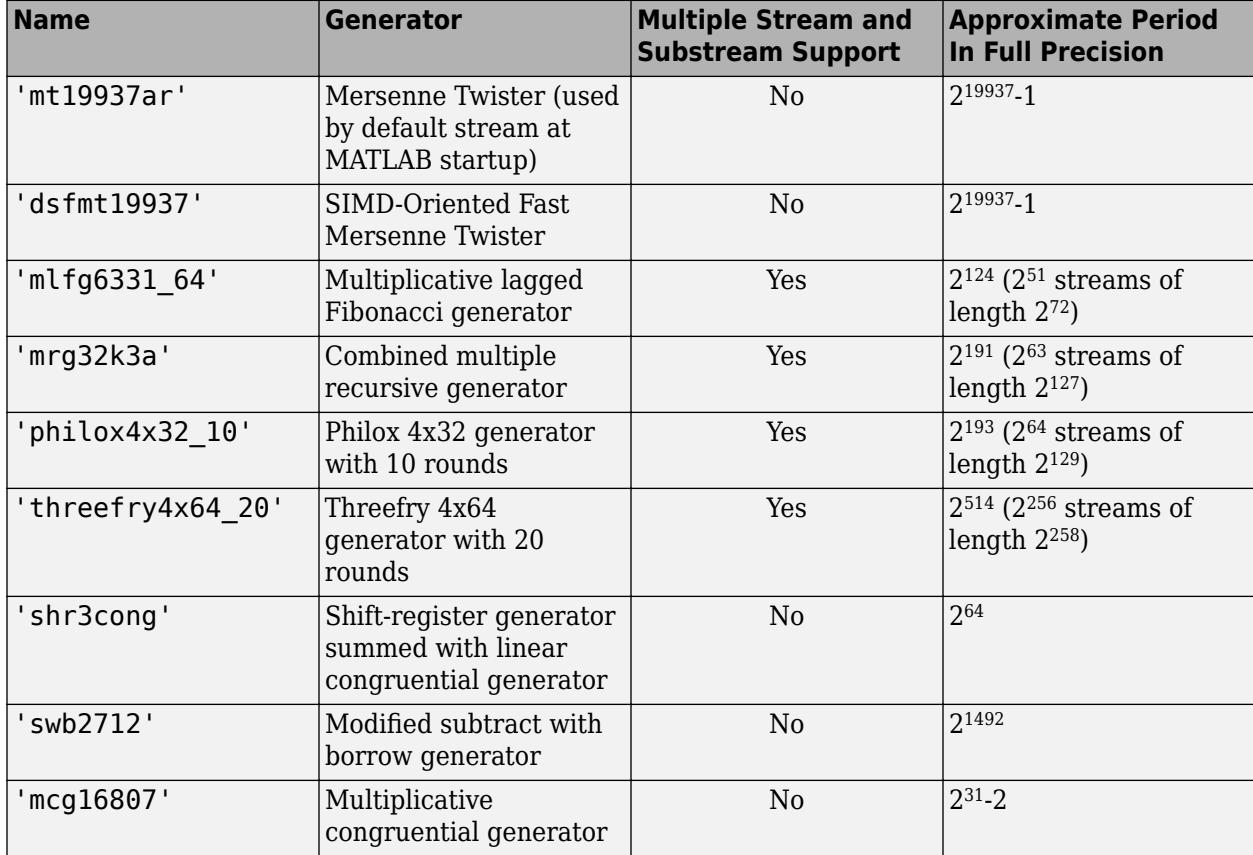

#### **Name-Value Pair Arguments**

Specify optional pairs of arguments as Name1=Value1, ..., NameN=ValueN, where Name is the argument name and Value is the corresponding value. Name-value arguments must appear after other arguments, but the order of the pairs does not matter.

*Before R2021a, use commas to separate each name and value, and enclose* Name *in quotes.*

Example: RandStream.create('mrg32k3a','NumStreams',3,'StreamIndices',2)

#### **NumStreams — Number of streams**

1 (default) | positive integer

Number of independent streams to create, specified as the comma-separated pair consisting of 'NumStreams' and a positive integer.

#### **StreamIndices — Stream indices**

[1:N] (default) | vector of positive integers | positive integer

Stream indices, specified as the comma-separated pair consisting of 'StreamIndices' and a vector of positive integers or a positive integer. Specify this parameter to index the current stream from

among the group of streams with which it was created. The default value is 1:N, where N is the value of 'NumStreams'.

#### **Seed — Random number seed**

0 (default) | nonnegative integer | 'shuffle'

Random number seed, specified as the comma-separated pair consisting of 'Seed' and a nonnegative integer or 'shuffle'. The seed specifies the starting point for the algorithm to generate random numbers. 'shuffle' creates a seed based on the current time. If you specify an integer, it must be between 0 and  $2^{32} - 1$ .

Specify the generator seed as an initialization step when creating a stream at MATLAB startup or before running a simulation. To reproduce a stream, use the same seed every time. While using multiple seeds will create multiple sequences of random numbers, there is no guarantee that the different sequences are statistically independent. In situations where this is important, use RandStream.create with multiple outputs to create multiple streams that are statistically independent.

#### **NormalTransform — Normal transformation algorithm**

```
'Ziggurat' | 'Polar' | 'Inversion'
```
Transformation algorithm to generate normally distributed random numbers from the random number stream using [randn](#page-11337-0), specified as the comma-separated pair consisting of 'NormalTransform' and one of the algorithm names 'Ziggurat','Polar', or 'Inversion'.

#### **CellOutput — Option to return cell array**

false (default) | true

Option to return cell array, specified as the comma-separated pair 'CellOutput' and logical false (0) or true (1). If you specify 'CellOutput' as true, RandStream.create returns the stream objects as elements of a cell array.

### **Tips**

Typically, you call RandStream.create once to create multiple independent streams in a single pass or at the beginning of a MATLAB session. For example, you can create three independent streams by using [s1,s2,s3] = RandStream.create('mrg32k3a','NumStreams',3).

Alternatively, you can create each stream from a separate call to RandStream.create, but you must specify the appropriate values for gentype, 'NumStreams', 'Seed', and 'StreamIndices' to ensure their independence:

- Specify the same values for gentype, 'NumStreams', and 'Seed' in each case.
- Specify a different value for 'StreamIndices' each time. All values should be between 1 and the value of 'NumStreams'.

```
For example, create two independent streams by using s1 =RandStream.create('mrg32k3a','NumStreams',5,'Seed',0,'StreamIndices',1) and s2
= RandStream.create('mrg32k3a','NumStreams',5,'Seed',0,'StreamIndices',2).
```
### **See Also**

[RandStream](#page-11350-0) | [RandStream.list](#page-7776-0) | [RandStream.setGlobalStream](#page-11361-0) | [RandStream.getGlobalStream](#page-11360-0)

#### **Topics**

"Creating and Controlling a Random Number Stream" "Multiple Streams"

### **Introduced in R2008b**

# **createClassFromWsdl**

(Removed) Create MATLAB class based on WSDL document

**Note** createClassFromWsdl has been removed. Use [matlab.wsdl.createWSDLClient](#page-15440-0) instead. For more information, see "Compatibility Considerations".

## **Syntax**

createClassFromWsdl(source)

### **Description**

createClassFromWsdl(source) creates a MATLAB class based on the service name defined in source.

createClassFromWsdl creates a class folder, @servicename, in the current folder. The class folder contains:

- A method file for each Web service operation.
- A display method, display.m.
- A constructor, servicename.m.

## **Input Arguments**

#### **source — Web Services Description Language (WSDL) document**

string

Web Services Description Language (WSDL) document, specified as a string. The name must include the location of the document, using one of the following:

- URL
- Full path
- Relative path

## **Compatibility Considerations**

#### **createClassFromWsdl has been removed**

*Errors starting in R2021b*

The [matlab.wsdl.createWSDLClient](#page-15440-0) function replaces the createClassFromWsdl function to communicate with Web services from MATLAB using Web Services Description Language (WSDL). matlab.wsdl.createWSDLClient lets you specify additional information needed to access the WSDL document. For more information, see [weboptions](#page-15150-0).

To get started using matlab.wsdl.createWSDLClient,

- **1** Download supported versions of the Java JDK and Apache CXF programs. For more information, see "Set Up WSDL Tools".
- **2** Set the paths to the these programs:

matlab.wsdl.setWSDLToolPath('JDK',jdk,'CXF',cxf)

where jdk is the path to the JDK installation and  $c \times f$  is the path to the CXF program.

To update your code, consider this example. Suppose that there is a Web service with this URL:

url = 'https://examplesite.com/samplewebservice';

Replace the following call to createClassFromWsdl:

createClassFromWsdl(strcat(url,'?WSDL'))

with:

matlab.wsdl.createWSDLClient(url)

**Note** matlab.wsdl.createWSDLClient does not support RPC-encoded WSDL documents.

### **See Also**

[matlab.wsdl.createWSDLClient](#page-15440-0)

#### **Topics**

"Specify Proxy Server Settings for Connecting to the Internet"

#### **Introduced before R2006a**

# **matlab.project.createProject**

**Package:** matlab.project

Create blank project

## **Syntax**

```
proj = matlab.project.createProject
proj = matlab.project.createProject(path)
proj = matlab.project.createProject(name)
proj = matlab.project.createProject(Name,Value)
```
### **Description**

proj = matlab.project.createProject creates and opens a blank project and returns the project object. Use the project object to manipulate the new project at the command line. The new project is created in the default project folder.

proj = matlab.project.createProject(path) creates the project in the specified folder.

proj = matlab.project.createProject(name) creates the project in the default folder, with the specified name.

proj = matlab.project.createProject(Name,Value) specifies additional options as one or more name-value pair arguments.

### **Examples**

#### **Create Blank Project in the Default Folder**

Create a blank project in the default project folder and specify the project name. After the project is created, you can set up the project by adding files to the project, configuring the project path, and specifying startup and shutdown files.

```
proj = matlab.project.createProject;
proj.Name = "My New Project";
```
#### **Create a Blank Project in a Specified Folder**

Create a blank project in the specified folder and specify the project name.

```
proj = matlab.project.createProject("C:\work\myprojectname");
```
#### **Create a Named Blank Project in the Default Folder**

Create a blank project in the default project folder with the specified name.

proj = matlab.project.createProject("myprojectname");

#### **Create a Named Blank Project in a Specified Folder**

Create a blank project in the default project folder with the specified name.

```
proj = matlab.project.createProject("Name","myprojectname","Folder","C:\work\mynewproject");
```
### **Input Arguments**

#### **path — New project path**

character vector | string scalar

New project path, specified as a character vector or string scalar. If you do not specify the path, matlab.project.createProject creates the project in the default location. You can change the default location in the project preferences.

#### **name — New project name**

character vector | string scalar

New project name, specified as a character vector or string scalar.

#### **Name-Value Pair Arguments**

Specify optional pairs of arguments as Name1=Value1, ..., NameN=ValueN, where Name is the argument name and Value is the corresponding value. Name-value arguments must appear after other arguments, but the order of the pairs does not matter.

*Before R2021a, use commas to separate each name and value, and enclose* Name *in quotes.*

Example: 'Name','myprojectname','Folder','C:\work\mynewproject'

#### **Folder — Project root folder**

character vector | string scalar

Project root folder, if creating a new project, specified as a character vector or string.

Data Types: char | string

#### **Name — New project name**

character vector | string scalar

New project name, specified as a character vector or string.

Data Types: char | string

### **Output Arguments**

#### **proj — Project**

matlab.project.Project object

Project, returned as a matlab.project.Project object. Use the matlab.project.Project object to programmatically manipulate the currently open project.

# **Tips**

• To change the default folder for new projects, on the **Home** tab, in the **Environment** section, click **Preferences**. Go to **MATLAB** > **Project** and in the **New Projects** section, set the **Default folder**.

# **See Also**

[currentProject](#page-2666-0) | [openProject](#page-9567-0) | [addFile](#page-10901-0) | [addFolderIncludingChildFiles](#page-10903-0) | [addPath](#page-10910-0) | [addReference](#page-10912-0) | [addShortcut](#page-10914-0)

### **Topics**

"Create Projects"

### **Introduced in R2019a**

# **matlab.project.convertDefinitionFiles**

Change definition file type of project

## **Syntax**

matlab.project.convertDefinitionFiles(projectRoot,definitionType)

# **Description**

matlab.project.convertDefinitionFiles(projectRoot,definitionType) converts the definition file type of the project stored in projectRoot to a new type specified by definitionType. matlab.project.convertDefinitionFiles preserves the source control history of your project.

**Warning** To avoid merge issues, do not convert the definition file type more than once for a project.

## **Examples**

### **Change Project Definition Files Type**

Check which definition file management your project uses currently.

```
projectRoot = "C:/projects/myproject";
proj = openProject(projectRoot);
currentDefinitionFileType = proj.DefinitionFilesType
```

```
currentDefinitionFileType =
```
DefinitionFiles enumeration

MultiFile

Close your project before converting the project definition file management.

close(proj);

Programmatically convert the project definition file management to use fixed-path multiple project files.

matlab.project.convertDefinitionFiles(projectRoot,matlab.project.DefinitionFiles.FixedPathMultiFile)

Check the new project definition file management.

```
proj = openProject(projectRoot);
newDefinitionFileType = proj.DefinitionFilesType
```

```
newDefinitionFileType =
```

```
 DefinitionFiles enumeration
```
FixedPathMultiFile

### **Input Arguments**

**projectRoot — Full path to project folder**

character vector | string scalar

Full path to project root folder, specified as a character vector or string scalar.

Example: "C:/projects/myproject"

Data Types: char | string

#### **definitionType — Definition file type**

```
matlab.project.DefinitionFiles.SingleFile |
matlab.project.DefinitionFiles.MultiFile |
matlab.project.DefinitionFiles.FixedPathMultiFile
```
Definition file type, specified as matlab.project.DefinitionFiles.SingleFile, matlab.project.DefinitionFiles.MultiFile, or matlab.project.DefinitionFiles.FixedPathMultiFile.

Choose a definition file type based on your use case:

- MultiFile Helps to avoid merging issues on shared projects
- SingleFile Is faster but is likely to cause merge issues when two users submit changes in the same project to a source control tool
- FixedPathMultiFile Is better if you need to work with long paths

### **See Also**

[currentProject](#page-2666-0) | [openProject](#page-9567-0)

#### **Topics**

"Project Definition Files"

#### **Introduced in R2020b**

# **createSoapMessage**

(Removed) Create SOAP (Simple Object Access Protocol) message to send to server

**Note** createSoapMessage has been removed. Use [matlab.wsdl.createWSDLClient](#page-15440-0) instead. For more information, see ["Compatibility Considerations"](#page-2589-0).

### **Syntax**

```
message = createSoapMessage(namespace,method,values,names,types)
message = createSoapMessage(namespace,method,values,names,types,style)
```
### **Description**

message = createSoapMessage(namespace,method, values, names, types) creates a SOAP message.

message = createSoapMessage(namespace,method,values,names,types,style) creates message with specified style.

### **Input Arguments**

**namespace — Location of Web service**

string

Location of Web service, specified as a string in the form of a valid Uniform Resource Identifier (URI).

#### **method — Name of Web service operation**

string

Name of Web service operation, specified as a string.

**values — Input arguments for method** cell array

Input arguments for method, specified as a cell array.

**names — Parameter for method** cell array

Parameter for method, specified as a cell array.

**types — XML data types for values** cell array

XML data types for values, specified as a cell array.

**style — Style for structuring SOAP message** 'rpc' (default) | 'document'

<span id="page-2589-0"></span>Style for structuring the SOAP message, specified as one of these values. Use a style supported by the service specified in namespace.

'rpc' Remote Procedure Call (RPC) encoding 'document' Document-style encoding

### **Output Arguments**

#### **message — Java document object model (DOM)**

string

Java document object model (DOM), returned as a string.

### **Compatibility Considerations**

#### **createSoapMessage has been removed**

*Errors starting in R2021b*

Consider using the [matlab.wsdl.createWSDLClient](#page-15440-0) function instead of createSoapMessage. There is no direct function replacement for the createSoapMessage function, but when you create a WSDL interface, you have access to the Web service functionality.

To get started using matlab.wsdl.createWSDLClient,

- **1** Download supported versions of the Java JDK and Apache CXF programs. For more information, see "Set Up WSDL Tools".
- **2** Set the paths to the these programs:

matlab.wsdl.setWSDLToolPath('JDK',jdk,'CXF',cxf)

where jdk is the path to the JDK installation and  $c \times f$  is the path to the CXF program.

**3** Create the interface to the service located at url.

matlab.wsdl.createWSDLClient(url)

**Note** matlab.wsdl.createWSDLClient does not support RPC-encoded WSDL documents.

### **See Also**

[matlab.wsdl.createWSDLClient](#page-15440-0)

#### **Introduced before R2006a**

# **Create Plot**

Interactively create and explore visualizations in the Live Editor

# **Description**

The **Create Plot** task lets you interactively create and explore visualizations for your data. Choose visualizations from a list of categories or let the task recommend them based on your workspace variables. The task automatically generates MATLAB code and adds labels to the generated visualization.

Using this task, you can:

- Create a plot by selecting variables and a chart type.
- Explore different visualizations of the same data. Select some variables first, then try selecting different chart types.
- Explore different data in the same visualization format. Select the chart type first. The task will prompt you for data.
- Combine multiple plots. Overlay or combine multiple visualizations by clicking on the **Add** tab.
- Customize the appearance of your plot. For example, you can change the marker symbol for line charts and the arrangement of bars for bar charts.

For a list all the types of plots and the functions to generate them programmatically, see "Types of MATLAB Plots".

# **Open the Task**

To add the **Create Plot** task to a live script in the MATLAB Live Editor:

•

On the **Live Editor** tab, click **Task** and select the **Create Plot** icon .

- In a code block in the live script, type a relevant keyword, such as such as viz, visualize, create, or hold. Select **Create Plot** from the suggested command completions.
- In a code block in the live script, type the name of a charting function, such as plot, bar, or contour. Select **Create Plot** from the suggested command completions. When you add the task using this method, then MATLAB automatically selects the corresponding chart type in the **Select visualization** section of the task.

## **Examples**

### **Create Visualization**

Create a visualization for a data set and customize visualization parameters with **Create Plot**.

Read the sample data patients.mat. The file contains 10 columns of data representing fictional medical patient information.

#### load patients

Visualize the relationship between the Age and Diastolic variables with a scatter plot. First, create a scatter plot by adding the **Create Plot** task to your live script and specifying the desired visualization as a scatter plot.

Then, select the data for the plot by setting the **X** menu item to the Age variable and setting the **Y** menu item to the Diastolic variable.

Next, view the optional visualization parameters by opening the **Select optional visualization parameters** task section. Then, customize the scatter plot markers by setting the **Marker symbol** menu item to the **+** symbol.

The resulting visualization contains a scatter plot of Age vs. Diastolic with a + marker for each data point.

To see the code that this task generates, expand the task display by clicking  $\blacksquare$  at the bottom of the task parameter area.

#### $\bullet$   $\bullet$  : **Create Plot**  $\boxed{s}$  = scatter of Age and Diastolic ▼ Select visualization Search for a visualization Filter by Category All  $5.3$ V. أأونه  $nlnt2$ bubbleche  $\ddot{\circ}$ VV VN ili. ili. a K mesh Select data X Age  $\overline{\mathbf{v}}$ Diastolic  $\boldsymbol{\mathrm{v}}$ ٧ Size default  $\overline{\mathbf{v}}$ Color default  $\boldsymbol{\mathrm{v}}$  $\hspace{0.1mm}$  Select optional visualization parameters  $\begin{bmatrix} \text{Market symbol} & \textbf{w} \end{bmatrix}$   $\begin{bmatrix} + \end{bmatrix}$  $\mathbf{v}$  =  $\rightarrow$ scatter Add % Create s s2 = scatter(Age,Diastolic,"Marker","+","DisplayName","Diastolic");

```
% Add xlabel, ylabel, title, and legend
xlabel("Age")
ylabel("Diastolic")
title("Age vs. Diastolic")
legend
```
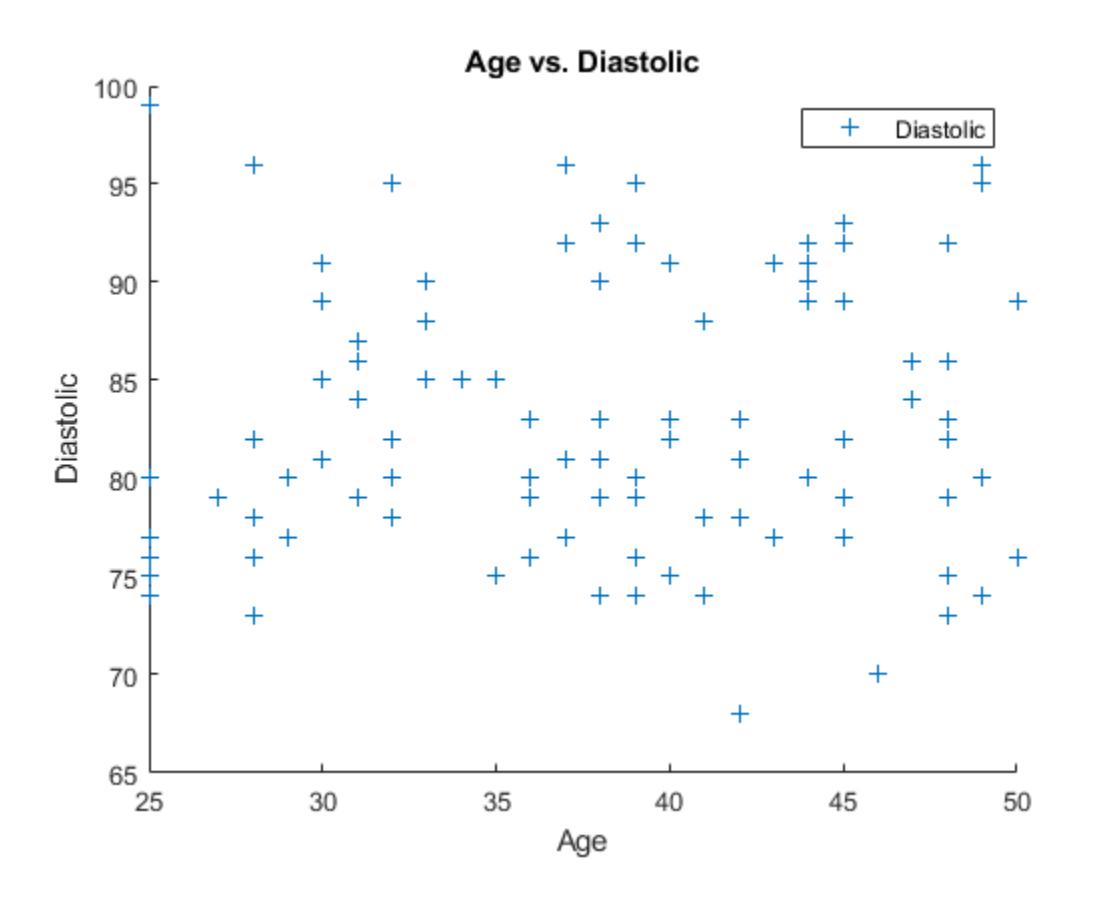

#### **Overlay Visualizations**

Overlay multiple plots into a single visualization with **Create Plot**.

Read the sample data patients.mat. The file contains 10 columns of data representing fictional medical patient information.

load patients

Visualize the relationship between the Age and Diastolic variables with a scatter plot. First, create a scatter plot by adding the **Create Plot** task to your live script and specifying the desired visualization as a scatter plot.

Then, select the data for the plot by setting the **X** menu item to the Age variable and setting the **Y** menu item to the Diastolic variable.

The resulting visualization contains a scatter plot of Age vs. Diastolic.

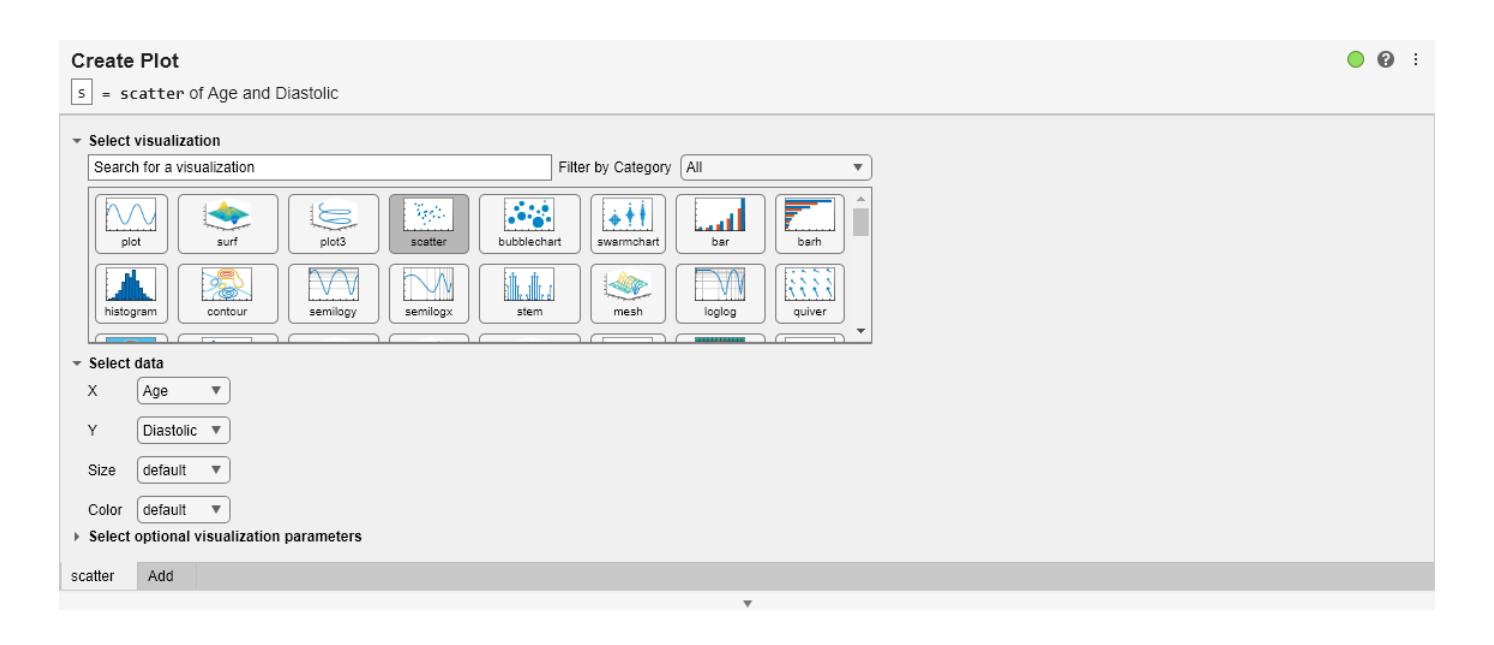

Age vs. Diastolic  $100<sub>A</sub>$ Ō Diastolic  $\circ$ O 8  $\circ$ Ō 95 O 8 ö  $\circ$ Ō oooo Ō Ō Ó 90  $\circ$ Ò  $\circ$  $\circ$  $\circ$  $\circ$  $\circ$ 8  $\circ$  $\circ$  $000$ 85 Diastolic Ó Ō Ō O O 8 8 Ō O O Ó  $\circ$ Ó O 800 Ō Ō  $\circ$  $\circ$ 8 8 Ō Ō O O O  $\circ$ Ō Õ  $\circ$ Ō O О C Ó  $\circ$ O O Ō  $\circ$ 75 O  $\circ$  $\circ$  $\circ$  $\circ$  $\circ$  $\circ$ 70  $\circ$ Ō 65 25 30 35 40 45 50 Age

Next, visualize the relationship between the Age and Systolic variables with a scatter plot. First, overlay another plot by clicking the **Add** tab below the existing task parameter section.

Then, select the data for the plot by setting the **Y** menu item to the Systolic variable.

 $\bullet$   $\bullet$  :

The resulting visualization contains multiple scatter plots in the same axes, Age vs. Systolic and Age vs. Diastolic.

To see the code that this task generates, expand the task display by clicking  $\blacksquare$  at the bottom of the task parameter area.

#### Create Plot

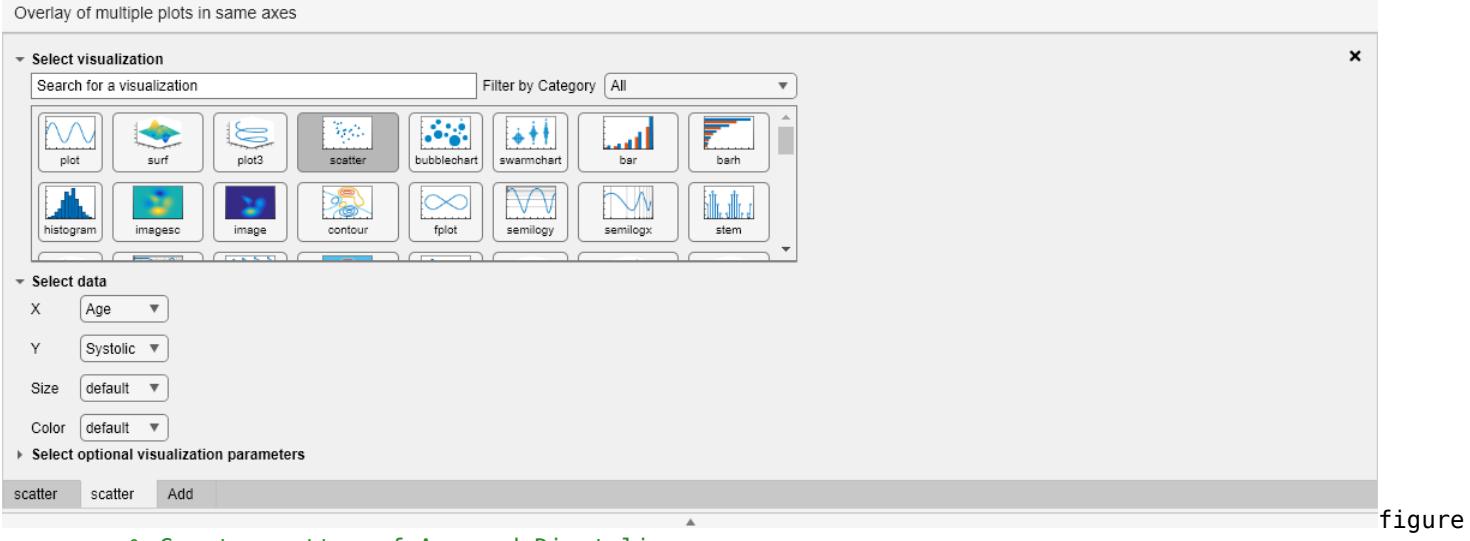

```
% Create scatter of Age and Diastolic
scatter(Age,Diastolic,"DisplayName","Diastolic");
```

```
hold on
% Create scatter of Age and Systolic
scatter(Age,Systolic,"DisplayName","Systolic");
hold off
```
legend

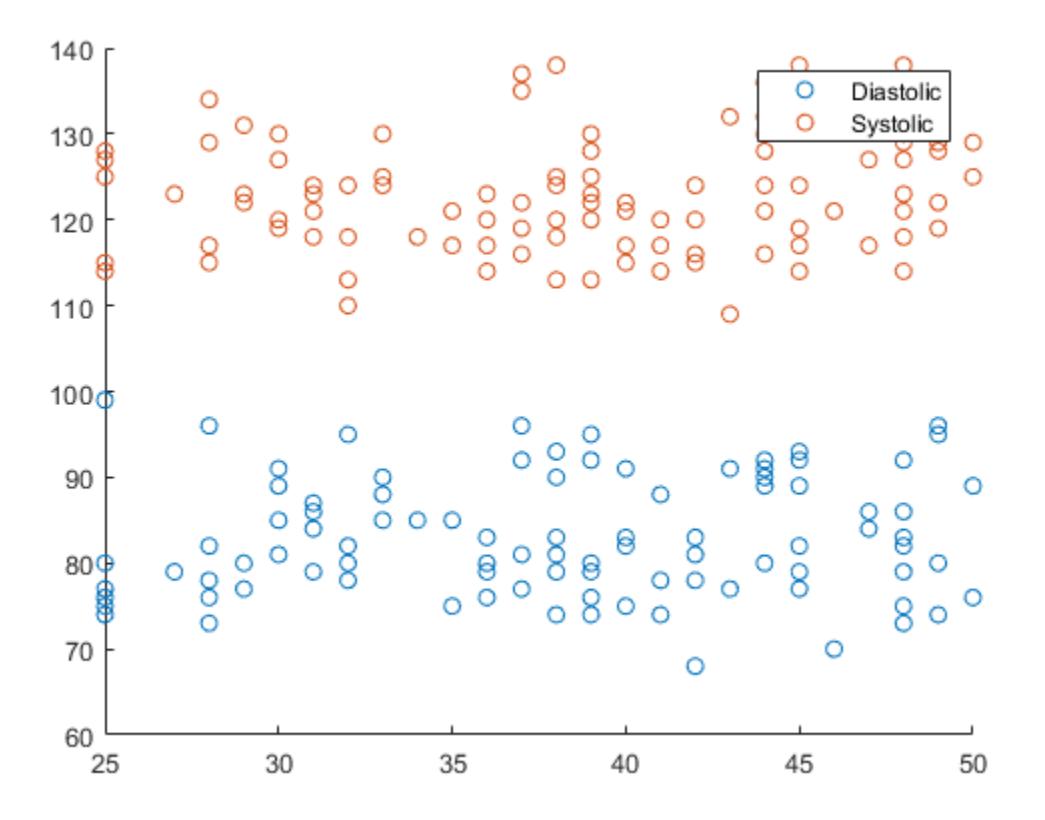

#### **Adjust Configuration of Overloaded Charting Functions**

Some plotting functions, like surf, accept more than one input configuration. Customize the configuration of a visualization to fit the data with **Create Plot**.

Generate the data to be plotted using the peaks function.

 $Zvar = peaks;$ 

Visualize the generated data with a surface plot. First, create a surface plot by adding the **Create Plot** task to your live script and specifying the desired visualization as a surface plot.

Then, select the appropriate configuration for the generated data. Because the data is contained within one array Zvar, set the **Configuration** menu item to **Specify Z and Color**. As a result, surf only requires one data input, Z.

Next, visualize the data by setting the **Z** data input menu item to the Zvar variable.

The resulting visualization shows the surface created by the Z data, where the Zvar variable defines by default both the height of the surface and the surface colors.

To see the code that this task generates, expand the task display by clicking  $\bullet$  at the bottom of the task parameter area.

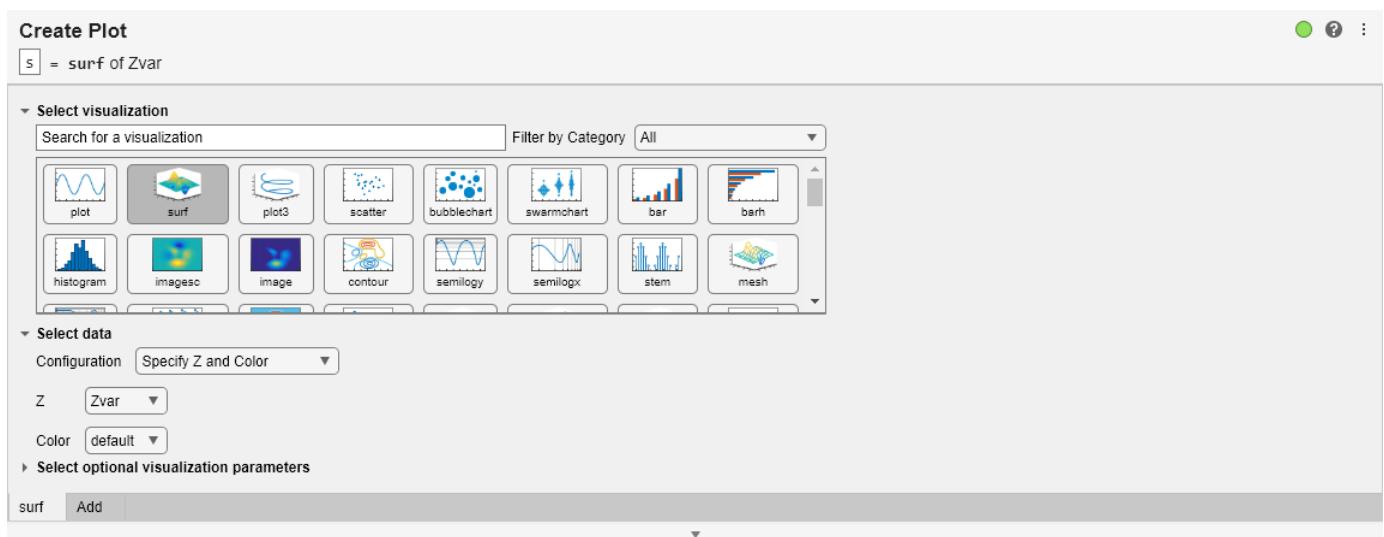

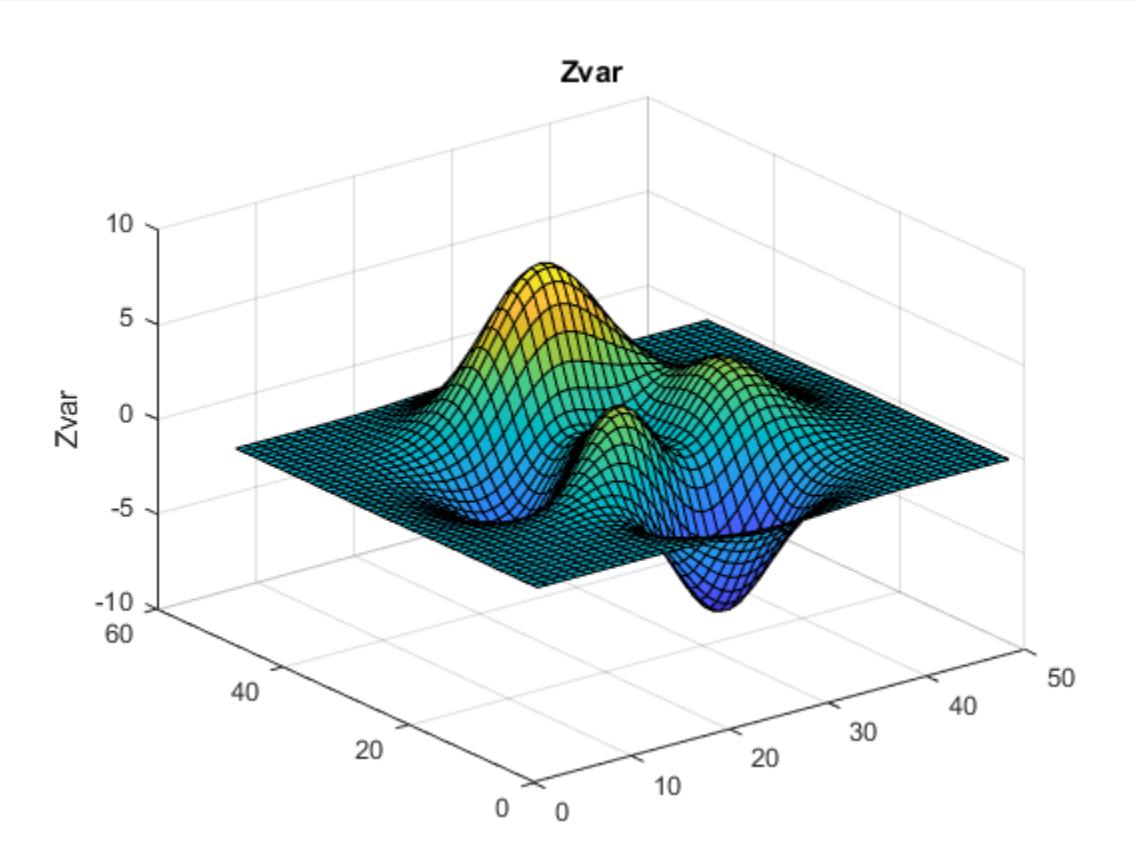

• "Add Interactive Tasks to a Live Script"

## **Tips**

• To interactively customize the text of titles, labels, and legends, use the options in the **Figure** tab.

## **See Also**

[title](#page-14287-0) | [ylabel](#page-15450-0) | [xlabel](#page-15365-0) | [legend](#page-7632-0)

### **Topics**

"Add Interactive Tasks to a Live Script" "Types of MATLAB Plots"

### **Introduced in R2021a**

## **cross**

Cross product

## **Syntax**

```
C = cross(A, B)C = cross(A, B, dim)
```
# **Description**

- $C = \text{cross}(A, B)$  returns the [cross product on page 1-2596](#page-2601-0) of A and B.
- If A and B are vectors, then they must have a length of 3.
- If A and B are matrices or multidimensional arrays, then they must have the same size. In this case, the cross function treats A and B as collections of three-element vectors. The function calculates the cross product of corresponding vectors along the first array dimension whose size equals 3.

 $C = \text{cross}(A, B, \text{dim})$  evaluates the cross product of arrays A and B along dimension,  $\dim A$  and B must have the same size, and both  $size(A,dim)$  and  $size(B,dim)$  must be 3. The dim input is a positive integer scalar.

## **Examples**

### **Cross Product of Vectors**

Create two 3-D vectors.

 $A = [4 -2 1];$  $B = [1 -1 3];$ 

Find the cross product of A and B. The result, C, is a vector that is perpendicular to both A and B.

 $C = cross(A, B)$  $C = 1 \times 3$  $-5 - 11 - 2$ 

Use dot products to verify that C is perpendicular to A and B.

```
dot(C,A)==0 \& \text{dot}(C,B) == 0ans = logical
   1
```
The result is logical 1 (true).

#### **Cross Product of Matrices**

Create two matrices containing random integers.

 $A = randi(15, 3, 5)$ 

A = *3×5*

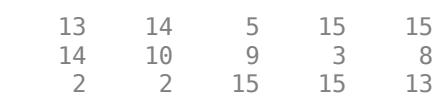

#### $B = randi(25, 3, 5)$

B = *3×5*

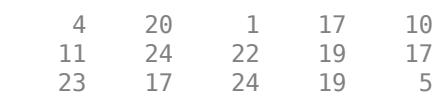

Find the cross product of A and B.

 $C = cross(A, B)$ 

 $C = 3 \times 5$ 

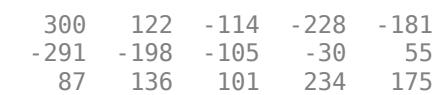

The result, C, contains five independent cross products between the columns of A and B. For example,  $C(:,1)$  is equal to the cross product of  $A(:,1)$  with  $B(:,1)$ .

#### **Cross Product of Multidimensional Arrays**

Create two 3-by-3-by-3 multidimensional arrays of random integers.

 $A = rand1(10, 3, 3, 3);$  $B = randi(25, 3, 3, 3);$ 

Find the cross product of A and B, treating the rows as vectors.

```
C = cross(A, B, 2)C =C(:,:,1) = -34 12 62
 15 72 -109
   -49 8 9
```
cross

 $C(:,:2) =$  198 -164 -170 45 0 -18 190 -116  $C$ (:,:,3) = -109 -45 131 1 -74 82 -6 101 -121

The result is a collection of row vectors. For example,  $C(1, \ldots, 1)$  is equal to the cross product of  $A(1, : 1)$  with  $B(1, : 1)$ .

Find the cross product of A and B along the third dimension  $(dim = 3)$ .

 $D = cross(A, B, 3)$  $D =$  $D$ (:,:,1) = -14 179 -106  $-56 -4$  2 -37 10  $D$ (:,:,2) = -37 -162 -37 50 -124 -78 1 63 118  $D$ (:,:,3) = 62 -170 56 46 72 105  $-53 -160$ 

The result is a collection of vectors oriented in the third dimension. For example,  $D(1,1,:)$  is equal to the cross product of  $A(1,1,:)$  with  $B(1,1,:)$ .

### **Input Arguments**

## **A,B — Input arrays**

numeric arrays

#### Input arrays, specified as numeric arrays.

Data Types: single | double Complex Number Support: Yes

### <span id="page-2601-0"></span>**dim — Dimension to operate along**

positive integer scalar

Dimension to operate along, specified as a positive integer scalar. The size of dimension dim must be 3. If no value is specified, the default is the first array dimension whose size equals 3.

Consider two 2-D input arrays, A and B:

- cross(A,B,1) treats the columns of A and B as vectors and returns the cross products of corresponding columns.
- cross(A,B,2) treats the rows of A and B as vectors and returns the cross products of corresponding rows.

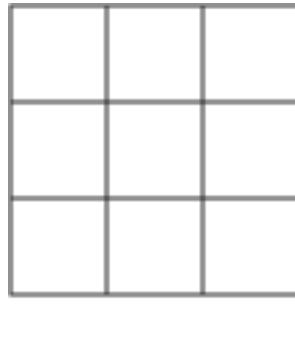

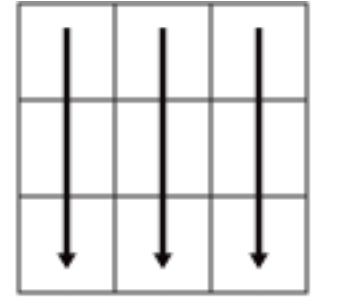

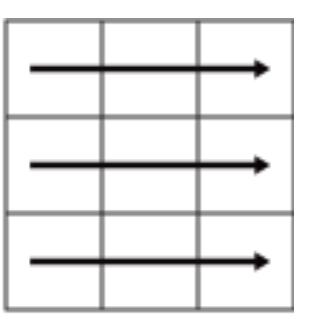

A

 $cross(A, B, 1)$ 

 $cross(A, B, 2)$ 

cross returns an error if dim is greater than ndims(A).

### **More About**

### **Cross Product**

The cross product between two 3-D vectors produces a new vector that is perpendicular to both.

Consider the two vectors

$$
A = a_1 \hat{i} + a_2 \hat{j} + a_3 \hat{k} ,
$$
  

$$
B = b_1 \hat{i} + b_2 \hat{j} + b_3 \hat{k} .
$$

In terms of a matrix determinant involving the basis vectors  $\hat{i}$ ,  $\hat{j}$ , and  $\hat{k}$ , the cross product of *A* and *B* is

$$
C = A \times B = \begin{vmatrix} \hat{i} & \hat{j} & \hat{k} \\ a_1 & a_2 & a_3 \\ b_1 & b_2 & b_3 \end{vmatrix}
$$
  
=  $(a_2b_3 - a_3b_2)\hat{i} + (a_3b_1 - a_1b_3)\hat{j} + (a_1b_2 - a_2b_1)\hat{k}$ .

Geometrically,  $A \times B$  is perpendicular to both A and B. The magnitude of the cross product,  $\|A \times B\|$ , is equal to the area of the parallelogram formed using *A* and *B* as sides. This area is related to the magnitudes of *A* and *B* as well as the angle between the vectors by

#### $||A \times B|| = ||A|| ||B|| \sin \alpha$ .

Thus, if *A* and *B* are parallel, then the cross product is zero.

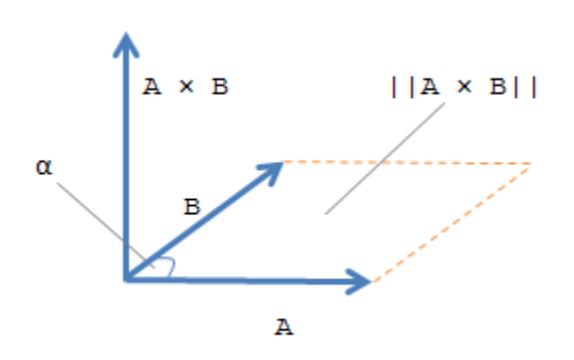

### **Extended Capabilities**

#### **C/C++ Code Generation**

Generate C and C++ code using MATLAB® Coder™.

Usage notes and limitations:

- If supplied, dim must be a constant.
- See "Variable-Sizing Restrictions for Code Generation of Toolbox Functions" (MATLAB Coder).
- Code generation does not support sparse matrix inputs for this function.

#### **GPU Code Generation**

Generate CUDA® code for NVIDIA® GPUs using GPU Coder™.

Usage notes and limitations:

- If supplied, dim must be a constant.
- Code generation does not support sparse matrix inputs for this function.

#### **Thread-Based Environment**

Run code in the background using MATLAB® backgroundPool or accelerate code with Parallel Computing Toolbox™ ThreadPool.

This function fully supports thread-based environments. For more information, see "Run MATLAB Functions in Thread-Based Environment".

#### **GPU Arrays**

Accelerate code by running on a graphics processing unit (GPU) using Parallel Computing Toolbox™.

This function fully supports GPU arrays. For more information, see "Run MATLAB Functions on a GPU" (Parallel Computing Toolbox).

#### **Distributed Arrays**

Partition large arrays across the combined memory of your cluster using Parallel Computing Toolbox™.

This function fully supports distributed arrays. For more information, see "Run MATLAB Functions with Distributed Arrays" (Parallel Computing Toolbox).

## **See Also**

[dot](#page-3453-0) | [kron](#page-7524-0) | [norm](#page-9282-0)

**Introduced before R2006a**

## <span id="page-2604-0"></span>**csc**

Cosecant of input angle in radians

# **Syntax**

 $Y = \csc(X)$ 

# **Description**

 $Y = \csc(X)$  returns the cosecant of the elements of X. The csc function operates element-wise on arrays. The function accepts both real and complex inputs.

- For real values of X,  $\text{csc}(X)$  returns real values in the interval  $[-\infty, -1]$  and  $[1, \infty]$ .
- For complex values of X, csc(X) returns complex values.

## **Examples**

### **Plot Cosecant Function**

Plot the cosecant function over the domain  $-\pi < x < 0$  and  $0 < x < \pi$  as shown.

x1 = -pi+0.01:0.01:-0.01; x2 = 0.01:0.01:pi-0.01; plot(x1,csc(x1),x2,csc(x2)), grid on

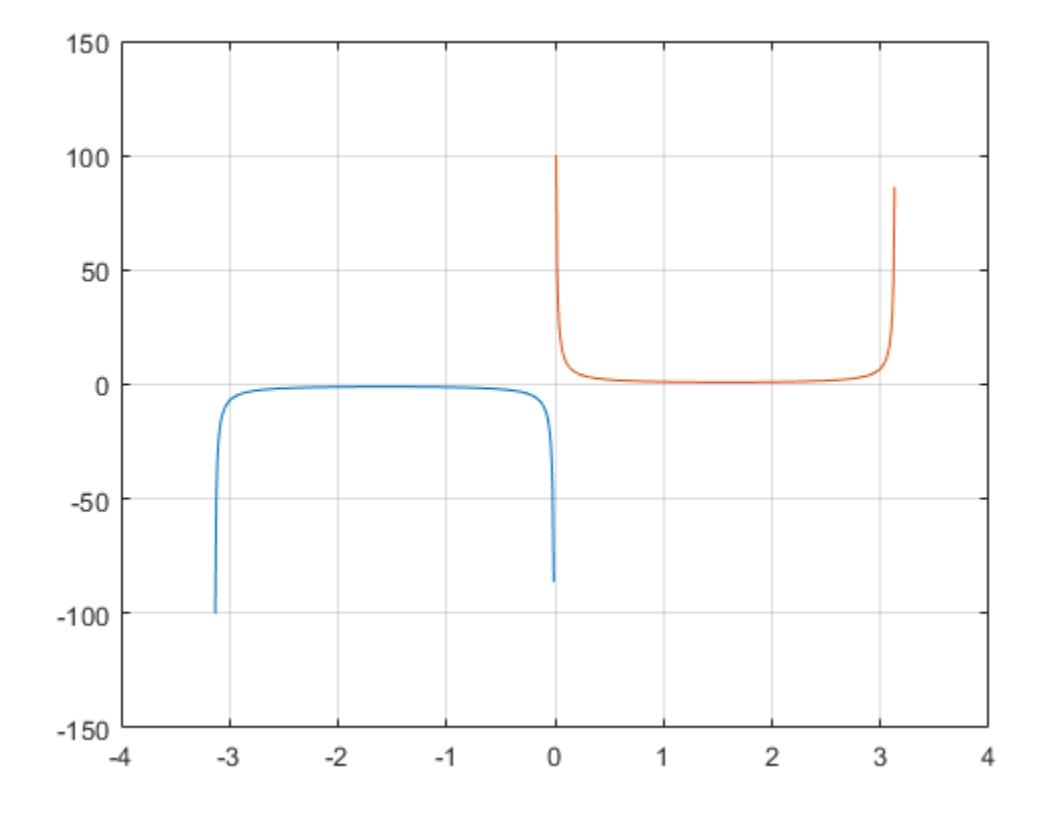

#### **Cosecant of Vector of Complex Angles**

Calculate the cosecant of the complex angles in vector x.

 $x = [-i \pi + i *pi / 2 - 1 + i * 4];$  $y = \csc(x)$ y = *1×3 complex* 0.0000 + 0.8509i 0.0000 + 0.4345i -0.0308 - 0.0198i

## **Input Arguments**

#### **X — Input angle in radians**

scalar | vector | matrix | multidimensional array

Input angle in radians, specified as a scalar, vector, matrix, or multidimensional array.

Data Types: single | double Complex Number Support: Yes

## **Output Arguments**

#### **Y — Cosecant of input angle**

scalar | vector | matrix | multidimensional array

Cosecant of input angle, returned as a real-valued or complex-valued scalar, vector, matrix or multidimensional array.

## **More About**

### **Cosecant Function**

The cosecant of an angle,  $\alpha$ , defined with reference to a right angled triangle is

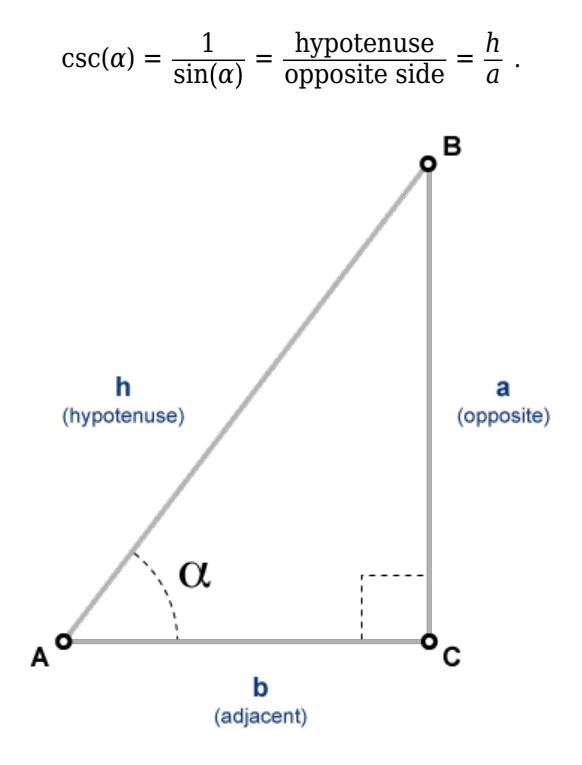

The cosecant of a complex argument,  $\alpha$ , is

$$
\csc(\alpha) = \frac{2i}{e^{i\alpha} - e^{-i\alpha}} \; .
$$

### **Tips**

• In floating-point arithmetic, csc is a bounded function. That is, csc does not return values of Inf or -Inf at points of divergence that are multiples of pi, but a large magnitude number instead. This stems from the inaccuracy of the floating-point representation of π.

## **Extended Capabilities**

### **Tall Arrays**

Calculate with arrays that have more rows than fit in memory.

This function fully supports tall arrays. For more information, see "Tall Arrays".

#### **C/C++ Code Generation**

Generate C and C++ code using MATLAB® Coder™.

#### **GPU Code Generation**

Generate CUDA® code for NVIDIA® GPUs using GPU Coder™.

#### **Thread-Based Environment**

Run code in the background using MATLAB® backgroundPool or accelerate code with Parallel Computing Toolbox™ ThreadPool.

This function fully supports thread-based environments. For more information, see "Run MATLAB Functions in Thread-Based Environment".

#### **GPU Arrays**

Accelerate code by running on a graphics processing unit (GPU) using Parallel Computing Toolbox™.

This function fully supports GPU arrays. For more information, see "Run MATLAB Functions on a GPU" (Parallel Computing Toolbox).

#### **Distributed Arrays**

Partition large arrays across the combined memory of your cluster using Parallel Computing Toolbox™.

This function fully supports distributed arrays. For more information, see "Run MATLAB Functions with Distributed Arrays" (Parallel Computing Toolbox).

### **See Also**

[cscd](#page-2608-0) | [csch](#page-2610-0) | [acsc](#page-47-0) | [acscd](#page-50-0) | [acsch](#page-52-0)

#### **Introduced before R2006a**

# <span id="page-2608-0"></span>**cscd**

Cosecant of argument in degrees

## **Syntax**

 $Y = \text{cscd}(X)$ 

# **Description**

 $Y = \text{cscd}(X)$  returns the cosecant of the elements of X, which are expressed in degrees.

## **Examples**

### **Cosecant of 180 degrees compared to cosecant of π radians**

cscd(180) is infinite, whereas csc(pi) is large but finite.

cscd(180)

 $ans = Inf$ 

csc(pi)

 $ans = 8.1656e + 15$ 

### **Cosecant of vector of complex angles, specified in degrees**

```
z = [35+i 15+2i 10+3i];
y = cscd(z)y = 1×3 complex
   1.7421 - 0.0434i 3.7970 - 0.4944i 5.2857 - 1.5681i
```
## **Input Arguments**

### **X — Angle in degrees**

scalar value | vector | matrix | N-D array

Angle in degrees, specified as a real-valued or complex-valued scalar, vector, matrix, or N-D array. The cscd operation is element-wise when X is nonscalar.

Data Types: single | double Complex Number Support: Yes

## **Output Arguments**

### **Y — Cosecant of angle**

scalar value | vector | matrix | N-D array

Cosecant of angle, returned as a real-valued or complex-valued scalar, vector, matrix, or N-D array of the same size as X.

## **Extended Capabilities**

### **Tall Arrays**

Calculate with arrays that have more rows than fit in memory.

This function fully supports tall arrays. For more information, see "Tall Arrays".

### **C/C++ Code Generation**

Generate C and  $C++$  code using MATLAB® Coder<sup>™</sup>.

Usage notes and limitations:

- In some cases, generated code returns -Inf when MATLAB returns Inf.
- In some cases, generated code returns Inf when MATLAB returns -Inf.

### **Thread-Based Environment**

Run code in the background using MATLAB® backgroundPool or accelerate code with Parallel Computing Toolbox™ ThreadPool.

This function fully supports thread-based environments. For more information, see "Run MATLAB Functions in Thread-Based Environment".

### **GPU Arrays**

Accelerate code by running on a graphics processing unit (GPU) using Parallel Computing Toolbox<sup>™</sup>.

This function fully supports GPU arrays. For more information, see "Run MATLAB Functions on a GPU" (Parallel Computing Toolbox).

#### **Distributed Arrays**

Partition large arrays across the combined memory of your cluster using Parallel Computing Toolbox™.

This function fully supports distributed arrays. For more information, see "Run MATLAB Functions with Distributed Arrays" (Parallel Computing Toolbox).

### **See Also**

[acscd](#page-50-0) | [csc](#page-2604-0) | [acsc](#page-47-0)

#### **Introduced before R2006a**

# <span id="page-2610-0"></span>**csch**

Hyperbolic cosecant

# **Syntax**

 $Y = csch(X)$ 

# **Description**

 $Y = \text{csch}(X)$  returns the hyperbolic cosecant of the elements of X. The csch function operates element-wise on arrays. The function accepts both real and complex inputs. All angles are in radians.

# **Examples**

### **Hyperbolic Cosecant of Vector**

Create a vector and calculate the hyperbolic cosecant of each value.

 $X = [0 \text{ pi } 2^* \text{pi } 3^* \text{pi}];$  $Y = csch(X)$ Y = *1×4* Inf 0.0866 0.0037 0.0002

### **Graph of Hyperbolic Cosecant**

Plot the hyperbolic cosecant over the domain  $-n < x < 0$  and  $0 < x < \pi$ .

```
x1 = -pi+0.01:0.01:-0.01;
x2 = 0.01:0.01:pi-0.01;
y1 = csch(x1);y2 = csch(x2);plot(x1,y1,x2,y2)
grid on
```
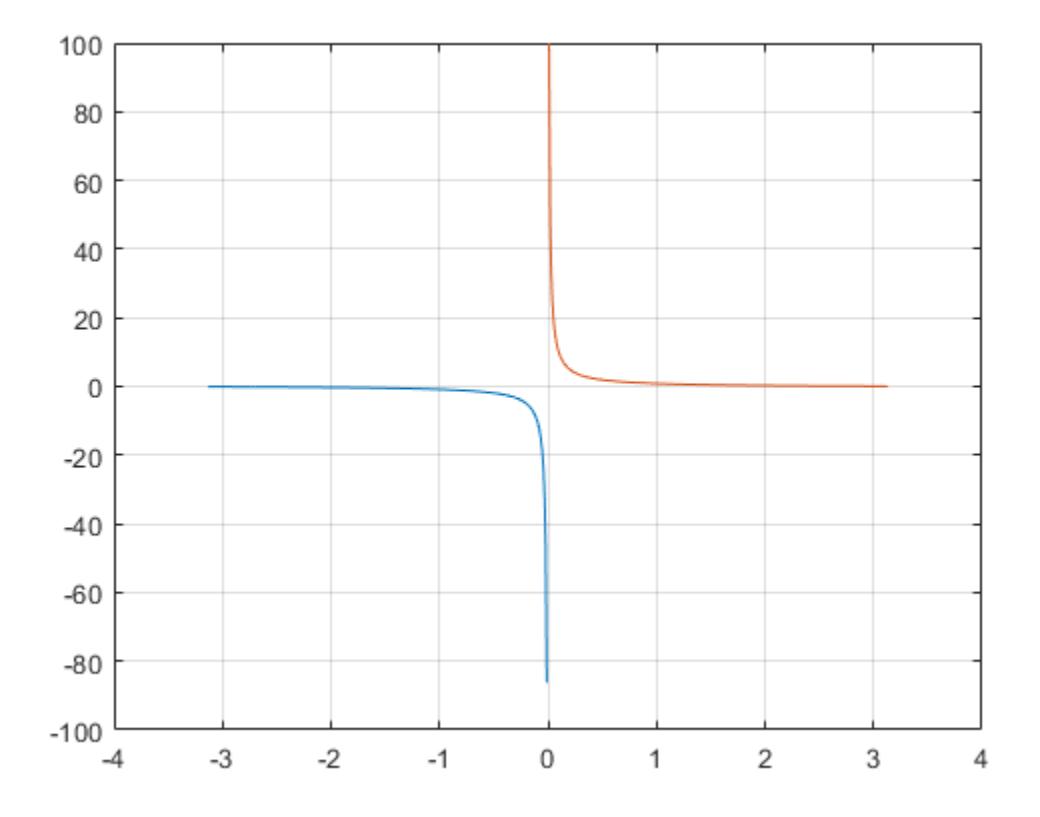

## **Input Arguments**

#### **X — Input angles in radians**

scalar | vector | matrix | multidimensional array

Input angles in radians, specified as a scalar, vector, matrix, or multidimensional array.

```
Data Types: single | double
Complex Number Support: Yes
```
## **More About**

### **Hyperbolic Cosecant**

The hyperbolic cosecant of  $x$  is equal to the inverse of the hyperbolic sine

$$
\operatorname{csch}(x) = \frac{1}{\sinh(x)} = \frac{2}{e^x - e^{-x}}.
$$

In terms of the traditional cosecant function with a complex argument, the identity is

$$
\text{csch}(x) = i\text{csc}(ix) .
$$

## **Extended Capabilities**

#### **Tall Arrays**

Calculate with arrays that have more rows than fit in memory.

This function fully supports tall arrays. For more information, see "Tall Arrays".

#### **C/C++ Code Generation**

Generate C and C++ code using MATLAB® Coder™.

#### **GPU Code Generation**

Generate CUDA® code for NVIDIA® GPUs using GPU Coder™.

#### **Thread-Based Environment**

Run code in the background using MATLAB® backgroundPool or accelerate code with Parallel Computing Toolbox™ ThreadPool.

This function fully supports thread-based environments. For more information, see "Run MATLAB Functions in Thread-Based Environment".

#### **GPU Arrays**

Accelerate code by running on a graphics processing unit (GPU) using Parallel Computing Toolbox™.

This function fully supports GPU arrays. For more information, see "Run MATLAB Functions on a GPU" (Parallel Computing Toolbox).

#### **Distributed Arrays**

Partition large arrays across the combined memory of your cluster using Parallel Computing Toolbox™.

This function fully supports distributed arrays. For more information, see "Run MATLAB Functions with Distributed Arrays" (Parallel Computing Toolbox).

### **See Also**

[acsch](#page-52-0) | [csc](#page-2604-0) | [sinh](#page-12718-0) | [cosh](#page-2540-0)

#### **Introduced before R2006a**

# <span id="page-2613-0"></span>**csvread**

(Not recommended) Read comma-separated value (CSV) file

**Note** csvread is not recommended. Use [readmatrix](#page-11642-0) instead. For more information, see Compatibility Considerations.

### **Syntax**

```
M = csvread(filename)
M = csvread(filename, R1, C1)
M = csvread(filename, R1, C1, [R1 C1 R2 C2])
```
### **Description**

M = csvread(filename) reads a comma-separated value (CSV) formatted file into array M. The file must contain only numeric values.

 $M =$  csvread (filename, R1, C1) reads data from the file starting at row offset R1 and column offset C1. For example, the offsets R1=0, C1=0 specify the first value in the file.

 $M = c$ svread(filename, R1, C1, [R1 C1 R2 C2]) reads only the range bounded by row offsets R1 and R2 and column offsets C1 and C2. Another way to define the range is to use spreadsheet notation, such as 'A1..B7' instead of [0 0 6 1].

## **Examples**

#### **Read Entire CSV File**

Create a file named csvlist.dat that contains comma-separated values.

```
 02, 04, 06, 08
 03, 06, 09, 12
 05, 10, 15, 20
 07, 14, 21, 28
```
Read the numeric values in the file.

```
filename = 'csvlist.dat';
M = csvread(filename)
M = 2 4 6 8
    3 6 9 12
    5 10 15 20
    7 14 21 28
```
#### **Read CSV File Starting at Specific Row and Column Offset**

Read the matrix starting two rows below the first row from the file described in the previous example.

```
M = \text{csvread}('csvlist.dat', 2, 0)M = 5 10 15 20
     7 14 21 28
```
#### **Read Specific Range from CSV File**

Read the matrix bounded by row offsets 1 and 2 and column offsets 0 and 2 from the file described in the first example.

 $M = \text{csvread}('csvlist.dat', 1, 0, [1, 0, 2, 2])$ 

 $M =$ 

 3 6 9 5 10 15

### **Input Arguments**

**filename — File name**

character vector | string

File name, specified as a character vector or string.

Example: 'myFile.dat' or "myFile.dat"

Data Types: char | string

#### **R1 — Starting row offset**

0 (default) | nonnegative integer

Starting row offset, specified as a nonnegative integer. The first row has an offset of 0.

Data Types: single | double | int8 | int16 | int32 | int64 | uint8 | uint16 | uint32 | uint64

#### **C1 — Starting column offset**

0 (default) | nonnegative integer

#### Starting column offset, specified as a nonnegative integer. The first column has an offset of 0.

Data Types: single | double | int8 | int16 | int32 | int64 | uint8 | uint16 | uint32 | uint64

#### **R2 — Ending row offset**

nonnegative integer

#### Ending row offset, specified as a nonnegative integer. The first row has an offset of 0.

Data Types: single | double | int8 | int16 | int32 | int64 | uint8 | uint16 | uint32 | uint64

#### **C2 — Ending column offset**

nonnegative integer

Ending column offset, specified as a nonnegative integer. The first column has an offset of 0.

Data Types: single | double | int8 | int16 | int32 | int64 | uint8 | uint16 | uint32 | uint64

## **Tips**

• Skip header rows or columns by specifying row and column offsets. All values in the file other than headers must be numeric.

## **Algorithms**

csvread fills empty delimited fields with zero. When the csvread function reads data files with lines that end with a nonspace delimiter, such as a semicolon, it returns a matrix, M, that has an additional last column of zeros.

csvread imports any complex number as a whole into a complex numeric field, converting the real and imaginary parts to the specified numeric type. The table shows valid forms for a complex number.

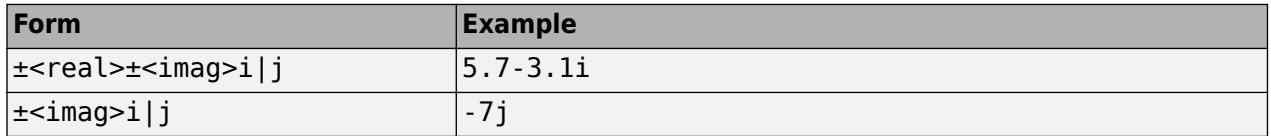

Embedded white space in a complex number is invalid and is regarded as a field delimiter.

## **Compatibility Considerations**

#### **csvread is not recommended**

*Not recommended starting in R2019a*

csvread is not recommended. Use [readmatrix](#page-11642-0) instead. There are no plans to remove csvread.

Starting in R2019a, use the readmatrix function to read a matrix from a csv file. The readmatrix function has these advantages over the csvread function:

- Better cross-platform support and performance
- Automatic detection of data format and types
- Ability to use import options to control the data import process, including the handling of errors and missing data

This table shows typical usages of csvread and how to update your code to use readmatrix instead.

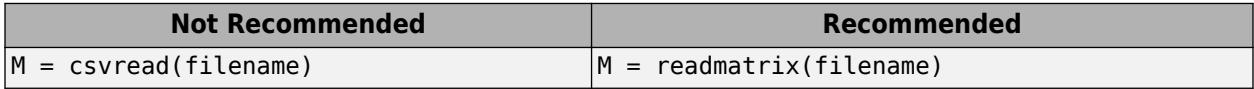

### **See Also**

[readmatrix](#page-11642-0) | [csvwrite](#page-2620-0) | [dlmread](#page-3433-0) | [textscan](#page-14006-0) | [readtable](#page-11666-0) | [uiimport](#page-6816-0)

**Topics**

"Import Text Files"

**Introduced before R2006a**

# **ctranspose, '**

Complex conjugate transpose

## **Syntax**

 $B = A'$  $B = ctranspose(A)$ 

## **Description**

 $B = A'$  computes the [complex conjugate transpose on page 1-2613](#page-2618-0) of A.

 $B = c$ transpose(A) is an alternate way to execute A', but is rarely used. It enables operator overloading for classes.

## **Examples**

### **Conjugate Transpose of Real Matrix**

Create a 4-by-2 matrix.

 $A = \{2 \, 1; \, 9 \, 7; \, 2 \, 8; \, 3 \, 5\}$ A = *4×2*  $\begin{array}{ccc} 2 & & 1 \\ 9 & & 7 \end{array}$  9 7 2 3 5

Find the conjugate transpose of A.

 $B = A'$ B = *2×4* 2 9 2 3 1 7 8 5

The result is a 2-by-4 matrix. B has the same elements as A, but the row and column index for each element are interchanged. When no complex elements are present, A' produces the same result as A.'.

### **Conjugate Transpose of Complex Matrix**

Create a 2-by-2 matrix with complex elements.

### <span id="page-2618-0"></span> $A = [0-1i 2+1i; 4+2i 0-2i]$

A = *2×2 complex* 0.0000 - 1.0000i 2.0000 + 1.0000i 4.0000 + 2.0000i 0.0000 - 2.0000i

#### Find the conjugate transpose of A.

```
B = A'
```

```
B = 2×2 complex
```
 0.0000 + 1.0000i 4.0000 - 2.0000i 2.0000 - 1.0000i 0.0000 + 2.0000i

The result, B, contains the elements of A with the row and column indices interchanged. The sign of the imaginary part of each number is also switched.

## **Input Arguments**

#### **A — Input array**

vector | matrix

#### Input array, specified as a vector or matrix.

```
Data Types: single | double | int8 | int16 | int32 | int64 | uint8 | uint16 | uint32 | uint64 |
logical | char | string | struct | cell | categorical | datetime | duration |
calendarDuration
Complex Number Support: Yes
```
## **More About**

### **Complex Conjugate Transpose**

The complex conjugate transpose of a matrix interchanges the row and column index for each element, reflecting the elements across the main diagonal. The operation also negates the imaginary part of any complex numbers.

For example, if  $B = A'$  and  $A(1,2)$  is 1+1i, then the element  $B(2,1)$  is 1-1i.

## **Tips**

- The nonconjugate transpose operator, A.', performs a transpose without conjugation. That is, it does not change the sign of the imaginary parts of the elements.
- For logical or non-numeric inputs, ctranspose and transpose produce the same result.

## **Extended Capabilities**

### **C/C++ Code Generation**

Generate C and C++ code using MATLAB® Coder™.

#### **GPU Code Generation**

Generate CUDA® code for NVIDIA® GPUs using GPU Coder™.

#### **HDL Code Generation**

Generate Verilog and VHDL code for FPGA and ASIC designs using HDL Coder™.

#### **Thread-Based Environment**

Run code in the background using MATLAB® backgroundPool or accelerate code with Parallel Computing Toolbox™ ThreadPool.

This function fully supports thread-based environments. For more information, see "Run MATLAB Functions in Thread-Based Environment".

#### **GPU Arrays**

Accelerate code by running on a graphics processing unit (GPU) using Parallel Computing Toolbox<sup>™</sup>.

This function fully supports GPU arrays. For more information, see "Run MATLAB Functions on a GPU" (Parallel Computing Toolbox).

#### **Distributed Arrays**

Partition large arrays across the combined memory of your cluster using Parallel Computing Toolbox™.

This function fully supports distributed arrays. For more information, see "Run MATLAB Functions with Distributed Arrays" (Parallel Computing Toolbox).

### **See Also**

[transpose](#page-14363-0) | [permute](#page-10070-0) | [conj](#page-2110-0) | [pagectranspose](#page-9653-0)

#### **Topics**

"Array vs. Matrix Operations" "Operator Precedence" "MATLAB Operators and Special Characters"

#### **Introduced before R2006a**

# <span id="page-2620-0"></span>**csvwrite**

(Not recommended) Write comma-separated value file

**Note** csvwrite is not recommended. Use [writematrix](#page-15287-0) instead. For more information, see Compatibility Considerations.

## **Syntax**

```
csvwrite(filename,M)
csvwrite(filename,M,row,col)
```
## **Description**

csvwrite(filename,M) writes matrix M to file filename as comma-separated values.

csvwrite(filename,M,row,col) writes matrix M to file filename starting at the specified row and column offset. The row and column arguments are zero based, so that row=0 and col=0 specify the first value in the file.

## **Examples**

#### **Write Matrix to Comma-Separated Value File**

Create an array of sample data M.

 $M = magic(3)$ 

M = *3×3*

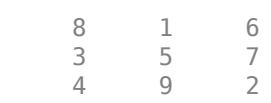

Write matrix M to the file 'myFile.txt'.

csvwrite('myFile.txt',M)

View the data in the file.

type('myFile.txt')

8,1,6 3,5,7

4,9,2

#### **Write Matrix Starting at Offset**

Write a matrix to a file starting at a defined offset position.

Create an array of sample data M.

 $M = magic(3)$ M = *3×3* 8 1 6 3 5 7 4 9 2

Define the starting offsets to skip one row and two columns.

 $row = 1$  ;  $col = 2$  ;

Write matrix M to the file 'myFile.txt', starting at the offset position.

csvwrite('myFile.txt',M,row,col)

View the data in the file.

```
type('myFile.txt')
```
,,,, ,,8,1,6 ,,3,5,7 ,,4,9,2

## **Input Arguments**

### **filename — File name**

character vector | string

#### File name, specified as a character vector or string.

Example: 'myFile.dat'

Data Types: char | string

### **M — Numeric data to write**

matrix

#### Numeric data to write, specified as a matrix of numeric values.

Example: [1,2,3;4,5,6]

Data Types: single | double | int8 | int16 | int32 | int64 | uint8 | uint16 | uint32 | uint64 | logical Complex Number Support: Yes

# **row — Row offset**

0 (default) | scalar

Row offset, specified as a scalar. The row offset indicates the number of rows to skip before writing the numeric data. row is zero-based, so that  $row = 0$  instructs MATLAB to begin writing in the first row of the destination file. Skipped rows are populated with commas.

#### **col — Column offset**

0 (default) | scalar

Column offset, specified as a scalar. The column offset indicates the number of columns to skip before writing the numeric data. col is zero-based, so that  $col = 0$  instructs MATLAB to begin writing in the first column of the destination file. Skipped columns are separated by commas.

### **Limitations**

- csvwrite writes a maximum of five significant digits. If you need greater precision, use [dlmwrite](#page-3438-0) with a precision argument.
- csvwrite does not accept cell arrays for the input matrix M. To export a cell array that contains only numeric data, use [cell2mat](#page-1582-0) to convert the cell array to a numeric matrix before calling csvwrite.

## **Algorithms**

• csvwrite terminates each line with a line feed character (' $\ln'$  or char(10)) and no carriage return.

## **Compatibility Considerations**

#### **csvwrite is not recommended**

*Not recommended starting in R2019a*

csvwrite is not recommended. Use [writematrix](#page-15287-0) instead. There are no plans to remove csvwrite.

Starting in R2019a, use the writematrix function to write a matrix to a comma separated text file. The writematrix function has better cross-platform support and performance over the csvwrite function.

This table shows typical usages of csvwrite and how to update your code to use writematrix instead.

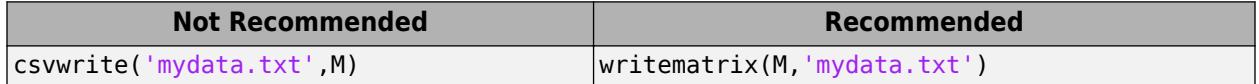

### **See Also**

[writematrix](#page-15287-0) | [csvread](#page-2613-0) | [dlmwrite](#page-3438-0) | [xlswrite](#page-15634-0) | [writetable](#page-15299-0) | [uiimport](#page-6816-0)

#### **Topics**

"Write Data to Text Files"

#### **Introduced before R2006a**

# **cummax**

Cumulative maximum

## **Syntax**

- $M = \text{cummax}(A)$
- $M = cummax(A, dim)$
- $M = \text{cummax}(\_\_\_\$  , direction)
- $M = \text{cummax}$  , nanflag)

## **Description**

 $M =$  cummax(A) returns the cumulative maximum elements of A. By default, cummax(A) operates along the first array dimension whose size does not equal 1.

- If A is a vector, then cummax  $(A)$  returns a vector of the same size containing the cumulative maxima of A.
- If A is a matrix, then cummax(A) returns a matrix of the same size containing the cumulative maxima in each column of A.
- If A is a multidimensional array, then cummax(A) returns an array of the same size containing the cumulative maxima along the first array dimension of A whose size does not equal 1.

 $M = \text{cummax}(A, \text{dim})$  returns the cumulative maxima along the dimension  $\dim$ . For example, if A is a matrix, then cummax( $(A, 2)$  returns the cumulative maxima along the rows of A.

 $M = \text{cummax}$  , direction) optionally specifies the direction using any of the previous syntaxes. You must specify A and, optionally, can specify dim. For instance, cummax( $A$ ,  $2$ , 'reverse') returns the cumulative maxima of  $A$  by working from end to beginning of the second dimension of A.

 $M = \text{cummax}(\_\_\_\$  , nanflag) specifies whether to include or omit NaN values from the calculation for any of the previous syntaxes.  $cummax(A, 'includedenan')$  includes all NaN values in the calculation while cummax(A,'omitnan') ignores them.

## **Examples**

### **Cumulative Maximum Values in Vector**

Find the cumulative maxima of a 1-by-10 vector of random integers.

 $v = \text{randi}(10, 1, 10)$ v = *1×10* 9 10 2 10 7 1 3 6 10 10

 $M = \text{cummax}(v)$ 

M = *1×10* 9 10 10 10 10 10 10 10 10 10

#### **Cumulative Maximum Values in Matrix Columns**

Find the cumulative maxima of the columns of a 3-by-3 matrix.

```
A = [3 5 2; 1 6 3; 7 8 1]
A = 3×3
       \begin{array}{cccc} 3 & & 5 & & 2 \\ 1 & & 6 & & 3 \end{array}\begin{array}{cccc} 1 & 6 & 3 \\ 7 & 8 & 1 \end{array} 7 8 1
M = \text{cummax}(A)M = 3×3
 3 5 2
 3 6 3
```
7 8 3

#### **Cumulative Maximum Values in Matrix Rows**

Find the cumulative maxima of the rows of a 3-by-3 matrix.

A = [3 5 2; 1 6 3; 7 8 1] A = *3×3*  $\begin{array}{cccc} 3 & & 5 & & 2 \\ 1 & & 6 & & 3 \end{array}$  $\begin{array}{cccc} 1 & 6 & 3 \\ 7 & 8 & 1 \end{array}$  7 8 1  $M = \text{cummax}(A, 2)$ M = *3×3* 3 5 5 1 6 6 7 8 8

#### **Cumulative Maximum Array Values in Reverse Direction**

Calculate the cumulative maxima in the third dimension of a 2-by-2-by-3 array. Specify direction as 'reverse' to work from the end of the third dimension to the beginning.

```
A = cat(3,[1 2; 3 4],[9 10; 11 12],[5 6; 7 8])
A =A(:,:,1) = 1 2
 3 4
A(:,:,2) = 9 10
    11 12
A(:,:,3) =\begin{matrix}5 & 6\\7 & 8\end{matrix}7
M = \text{cummax}(A, 3, 'reverse')M =M(:,:,1) = 9 10
    11 12
M(:,:.2) = 9 10
    11 12
M(:,:,3) = 5 6
 7 8
```
#### **Vector with NaN Values**

Create a vector containing NaN values and compute the cumulative maxima. By default, cummax ignores NaN values.

 $A = [3 5$  NaN 9 0 NaN];  $M = \text{cummax}(A)$ M = *1×6*

3 5 5 9 9 9

If you include NaN values in the calculation, then the cumulative maximum becomes NaN as soon as the first NaN value in A is encountered.

```
M = \text{cummax}(A, 'includenan')M = 1×6
     3 5 NaN NaN NaN NaN
```
### **Input Arguments**

#### **A — Input array**

vector | matrix | multidimensional array

Input array, specified as a vector, matrix, or multidimensional array. For complex elements, cummax compares the magnitude of the elements. If magnitudes are equal, cummax also compares the phase angles.

```
Data Types: single | double | int8 | int16 | int32 | int64 | uint8 | uint16 | uint32 | uint64 |
logical | duration
Complex Number Support: Yes
```
#### **dim — Dimension to operate along**

positive integer scalar

Dimension to operate along, specified as a positive integer scalar. If you do not specify the dimension, then the default is the first array dimension of size greater than 1.

Consider a two-dimensional input array, A:

• cummax $(A,1)$  works on successive elements in the columns of A and returns an array of the same size as A with the cumulative maxima in each column.

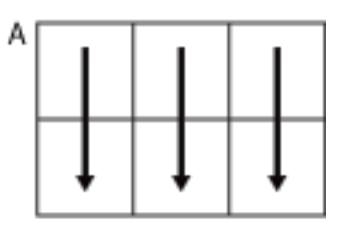

cummax(A,1)

• cummax $(A, 2)$  works on successive elements in the rows of A and returns an array of the same size as A with the cumulative maxima in each row.

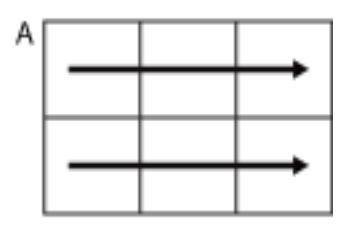

cummax(A,2)

cummax returns A if dim is greater than ndims(A).

#### **direction — Direction of cumulation**

'forward' (default) | 'reverse'

Direction of cumulation, specified as 'forward' (default) or 'reverse'.

- 'forward' works from 1 to end of the active dimension.
- 'reverse' works from end to 1 of the active dimension.

Data Types: char

### **nanflag — NaN condition**

'omitnan' (default) | 'includenan'

NaN condition, specified as one of the following values:

- 'omitnan' Ignore all NaN values in the input. If the input has consecutive leading NaN values, then cummax returns NaN in the corresponding elements of the output. For example, cummax([NaN 7 13 6],'omitnan') returns the row vector [NaN 7 13 13].
- 'includenan' Include NaN values from the input when computing the cumulative maxima, resulting in NaN values in the output.

Data Types: char

### **Output Arguments**

#### **M — Cumulative maxima**

vector | matrix | multidimensional array

Cumulative maxima, returned as a vector, matrix, or multidimensional array. The size and data type of M are the same as those of A.

## **Tips**

• The 'reverse' option in many cumulative functions allows quick directional calculations without requiring a flip or reflection of the input array.

## **Extended Capabilities**

#### **Tall Arrays**

Calculate with arrays that have more rows than fit in memory.
This function supports tall arrays with the limitations:

The 'reverse' direction is not supported.

For more information, see "Tall Arrays".

#### **C/C++ Code Generation**

Generate C and C++ code using MATLAB® Coder™.

#### **GPU Code Generation**

Generate CUDA® code for NVIDIA® GPUs using GPU Coder™.

#### **Thread-Based Environment**

Run code in the background using MATLAB® backgroundPool or accelerate code with Parallel Computing Toolbox™ ThreadPool.

This function fully supports thread-based environments. For more information, see "Run MATLAB Functions in Thread-Based Environment".

#### **GPU Arrays**

Accelerate code by running on a graphics processing unit (GPU) using Parallel Computing Toolbox™.

Usage notes and limitations:

• The nanflag argument is not supported.

For more information, see "Run MATLAB Functions on a GPU" (Parallel Computing Toolbox).

#### **Distributed Arrays**

Partition large arrays across the combined memory of your cluster using Parallel Computing Toolbox™.

This function fully supports distributed arrays. For more information, see "Run MATLAB Functions with Distributed Arrays" (Parallel Computing Toolbox).

### **See Also**

[cummin](#page-2629-0) | [cumsum](#page-2642-0) | [cumprod](#page-2635-0) | [min](#page-8755-0) | [max](#page-8514-0) | [movmax](#page-8895-0)

#### **Introduced in R2014b**

# <span id="page-2629-0"></span>**cummin**

Cumulative minimum

## **Syntax**

- $M = cummin(A)$
- $M = \text{cummin}(A, \text{dim})$
- $M = \text{cummin}(\_\_\_\$  , direction)
- $M = \text{cummin}$  , nanflag)

## **Description**

 $M =$  cummin(A) returns the cumulative minimum elements of A. By default, cummin(A) operates along the first array dimension whose size does not equal 1.

- If A is a vector, then cummin(A) returns a vector of the same size containing the cumulative minima of A.
- If A is a matrix, then cummin(A) returns a matrix of the same size containing the cumulative minima in each column of A.
- If A is a multidimensional array, then cummin(A) returns an array of the same size containing the cumulative minima along the first array dimension of A whose size does not equal 1.

 $M =$  cummin(A,dim) returns the cumulative minima along the dimension dim. For example, if A is a matrix, then cummin( $A, 2$ ) returns the cumulative minima along the rows of A.

 $M =$  cummin( direction) optionally specifies the direction using any of the previous syntaxes. You must specify A and, optionally, can specify dim. For instance, cummin(A,2,'reverse') returns the cumulative minima of A by working from end to beginning of the second dimension of A.

M = cummin( \_\_\_ ,nanflag) specifies whether to include or omit NaN values from the calculation for any of the previous syntaxes.  $cummin(A, 'includedenan')$  includes all NaN values in the calculation while cummin(A,'omitnan') ignores them.

## **Examples**

#### **Cumulative Minimum Values in Vector**

Find the cumulative minima of a 1-by-10 vector of random integers.

 $v = \text{randi}([0, 10], 1, 10)$ v = *1×10* 8 9 1 10 6 1 3 6 10 10

 $M = \text{cummin}(v)$ 

M = *1×10* 8 8 1 1 1 1 1 1 1 1

#### **Cumulative Minimum Values in Matrix Columns**

Find the cumulative minima of the columns of a 3-by-3 matrix.

#### **Cumulative Minimum Values in Matrix Rows**

Find the cumulative minima of the rows of a 3-by-3 matrix.

A = [3 5 2; 1 6 3; 7 8 1] A = *3×3* 3 5 2 1 6 3 7 8 1  $M = \text{cummin}(A, 2)$ M = *3×3* 3 3 2 1 1 1 7 7 1

#### **Cumulative Minimum Array Values in Reverse Direction**

Calculate the cumulative minima in the third dimension of a 2-by-2-by-3 array. Specify direction as 'reverse' to work from the end of the third dimension to the beginning.

```
A = cat(3,[1 2; 3 4],[9 10; 11 12],[5 6; 7 8])
A =A(:,:,1) = 1 2
 3 4
A(:,:,2) = 9 10
   11 12
A(:,:,3) =
 5 6
 7 8
M = cummin(A, 3, 'reverse')M =M(:,:,1) = 1 2
 3 4
M(:,:.2) = 5 6
 7 8
M(:,:,3) = 5 6
 7 8
```
#### **Vector with NaN Values**

Create a vector containing NaN values and compute the cumulative minima. By default, cummin ignores NaN values.

 $A = [3 5$  NaN 9 0 NaN];  $M = cummin(A)$ M = *1×6*

3 3 3 3 0 0

If you include NaN values in the calculation, then the cumulative minimum becomes NaN as soon as the first NaN value in A is encountered.

```
M = cummin(A, 'includenan')M = 1×6
     3 3 NaN NaN NaN NaN
```
### **Input Arguments**

#### **A — Input array**

vector | matrix | multidimensional array

Input array, specified as a vector, matrix, or multidimensional array. For complex elements, cummin compares the magnitude of the elements. If magnitudes are equal, cummin also compares the phase angles.

```
Data Types: single | double | int8 | int16 | int32 | int64 | uint8 | uint16 | uint32 | uint64 |
logical | duration
Complex Number Support: Yes
```
#### **dim — Dimension to operate along**

positive integer scalar

Dimension to operate along, specified as a positive integer scalar. If you do not specify the dimension, then the default is the first array dimension of size greater than 1.

Consider a two-dimensional input array, A:

• cummin(A, 1) works on successive elements in the columns of A and returns an array of the same size as A with the cumulative minima in each column.

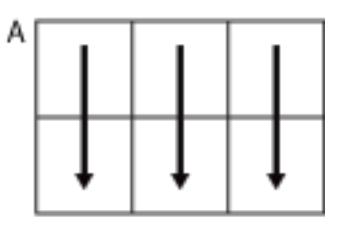

cummin(A,1)

• cummin( $A, 2$ ) works on successive elements in the rows of A and returns an array of the same size as A with the cumulative minima in each row.

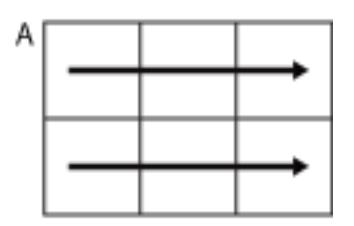

cummin(A,2)

cummin returns A if dim is greater than ndims(A).

#### **direction — Direction of cumulation**

'forward' (default) | 'reverse'

Direction of cumulation, specified as 'forward' (default) or 'reverse'.

- 'forward' works from 1 to end of the active dimension.
- 'reverse' works from end to 1 of the active dimension.

Data Types: char

#### **nanflag — NaN condition**

'omitnan' (default) | 'includenan'

NaN condition, specified as one of the following values:

- 'omitnan' Ignore all NaN values in the input. If the input has consecutive leading NaN values, then cummin returns NaN in the corresponding elements of the output. For example, cummin([NaN 7 13 6],'omitnan') returns the row vector [NaN 7 7 6].
- 'includenan' Include NaN values from the input when computing the cumulative minima, resulting in NaN values in the output.

Data Types: char

### **Output Arguments**

#### **M — Cumulative minima**

vector | matrix | multidimensional array

Cumulative minima, returned as a vector, matrix, or multidimensional array. The size and data type of M are the same as those of A.

### **Tips**

• The 'reverse' option in many cumulative functions allows quick directional calculations without requiring a flip or reflection of the input array.

### **Extended Capabilities**

#### **Tall Arrays**

Calculate with arrays that have more rows than fit in memory.

This function supports tall arrays with the limitations:

The 'reverse' direction is not supported.

For more information, see "Tall Arrays".

#### **C/C++ Code Generation**

Generate C and C++ code using MATLAB® Coder™.

#### **GPU Code Generation**

Generate CUDA® code for NVIDIA® GPUs using GPU Coder™.

#### **Thread-Based Environment**

Run code in the background using MATLAB® backgroundPool or accelerate code with Parallel Computing Toolbox™ ThreadPool.

This function fully supports thread-based environments. For more information, see "Run MATLAB Functions in Thread-Based Environment".

#### **GPU Arrays**

Accelerate code by running on a graphics processing unit (GPU) using Parallel Computing Toolbox™.

Usage notes and limitations:

• The nanflag argument is not supported.

For more information, see "Run MATLAB Functions on a GPU" (Parallel Computing Toolbox).

#### **Distributed Arrays**

Partition large arrays across the combined memory of your cluster using Parallel Computing Toolbox™.

This function fully supports distributed arrays. For more information, see "Run MATLAB Functions with Distributed Arrays" (Parallel Computing Toolbox).

### **See Also**

[cummax](#page-2623-0) | [cumsum](#page-2642-0) | [cumprod](#page-2635-0) | [min](#page-8755-0) | [max](#page-8514-0) | [movmin](#page-8916-0)

#### **Introduced in R2014b**

# <span id="page-2635-0"></span>**cumprod**

Cumulative product

## **Syntax**

- $B = cumprod(A)$
- $B = cumprod(A, dim)$
- $B = cumprod( \_ \_ , direction)$
- $B = cumprod($ , nanflag)

## **Description**

 $B = \text{cumprod}(A)$  returns the cumulative product of A starting at the beginning of the first array dimension in A whose size does not equal 1.

- If A is a vector, then cumprod(A) returns a vector containing the cumulative product of the elements of A.
- If A is a matrix, then cumprod(A) returns a matrix containing the cumulative products for each column of A.
- If A is a multidimensional array, then cumprod(A) acts along the [first nonsingleton dimension on](#page-2639-0) [page 1-2634.](#page-2639-0)

 $B = \text{cumprod}(A, \text{dim})$  returns the cumulative product along dimension  $\dim$ . For example, if A is a matrix, then cumprod(A,2) returns the cumulative product of each row.

 $B = \text{cumprod}$  , direction) optionally specifies the direction using any of the previous syntaxes. You must specify A, and optionally can specify dim. For instance, cumprod( $A, 2$ , 'reverse') returns the cumulative product within the rows of A by working from end to beginning of the second dimension.

B = cumprod( \_\_\_ ,nanflag) specifies whether to include or omit NaN values from the calculation for any of the previous syntaxes. cumprod (A, 'includenan') includes NaN values in the calculation while cumprod(A, 'omitnan') ignores them.

## **Examples**

#### **Cumulative Product of Vector**

Find the cumulative product of the integers from 1 to 5. The element  $B(2)$  is the product of  $A(1)$  and  $A(2)$ , while  $B(5)$  is the product of elements  $A(1)$  through  $A(5)$ .

 $A = 1:5:$  $B = cumprod(A)$  $B = 1 \times 5$ 1 2 6 24 120

#### **Cumulative Product of Each Column in Matrix**

Define a 3-by-3 matrix whose elements correspond to their linear indices.

A = [1 4 7; 2 5 8; 3 6 9] A = *3×3* 1 4 7 2 5 8 3 6 9

Find the cumulative product of the columns of A. The element  $B(5)$  is the product of  $A(4)$  and  $A(5)$ , while  $B(9)$  is the product of  $A(7)$ ,  $A(8)$ , and  $A(9)$ .

```
B = cumprod(A)
```

```
B = 3×3
         \begin{array}{cccc} 1 & 4 & 7 \\ 2 & 20 & 56 \end{array}56
          6 120 504
```
#### **Cumulative Product of Each Row in Matrix**

Define a 2-by-3 matrix whose elements correspond to their linear indices.

```
A = [1 \ 3 \ 5; 2 \ 4 \ 6]A = 2×3
        \begin{array}{cccc} 1 & 3 & 5 \\ 2 & 4 & 6 \end{array} 2 4 6
```
Find the cumulative product of the rows of A. The element  $B(3)$  is the product of  $A(1)$  and  $A(3)$ , while  $B(5)$  is the product of  $A(1)$ ,  $A(3)$ , and  $A(5)$ .

```
B = cumprod(A, 2)B = 2×3
    1 3 15
    2 8 48
```
#### **Logical Input with Double Output**

Create an array of logical values.

#### A = [true false true; true true false]

A = *2x3 logical array* 1 0 1 1 1 0

Find the cumulative product of the rows of A.

 $B = cumprod(A, 2)$ 

B = *2×3*

 1 0 0 1 1 0

The output has type double.

class(B)

ans  $=$ 'double'

#### **Reverse Cumulative Product**

Create a 3-by-3 matrix of random integers between 1 and 10.

```
rng default;
A = randi([1, 10], 3)A = 3×3
 9 10 3
 10 7 6
 2 1 10
```
Calculate the cumulative product along the columns. Specify the 'reverse' option to work from bottom to top in each column. The result is the same size as A.

```
B = cumprod(A, 'reverse')
```

$$
B = 3 \times 3
$$

180 70 180<br>20 7 60 20 7 60<br>2 1 10 10

#### **Vector with NaN Values**

Create a vector containing NaN values and compute the cumulative products. By default, cumprod includes NaN values. When you include NaN values in the calculation, the cumulative product becomes NaN as soon as the first NaN value in A is encountered.

 $A = [1 3$  NaN 2 4 NaN];  $B = cumprod(A)$ B = *1×6* 1 3 NaN NaN NaN NaN

Ignore NaN values in the cumulative product calculation using the 'omitnan' option.

```
B = cumprod(A, 'omitnan')B = 1×6
    1 3 3 6 24 24
```
## **Input Arguments**

**A — Input array** vector | matrix | multidimensional array

#### Input array, specified as a vector, matrix, or multidimensional array.

```
Data Types: double | single | int8 | int16 | int32 | int64 | uint8 | uint16 | uint32 | uint64 |
logical
Complex Number Support: Yes
```
### **dim — Dimension to operate along**

positive integer scalar

Dimension to operate along, specified as a positive integer scalar. If you do not specify the dimension, then the default is the first array dimension of size greater than 1.

Consider a two-dimensional input array, A.

- cumprod(A,1) works on successive elements in the columns of A and returns the cumulative products of each column.
- cumprod(A,2) works on successive elements in the rows of A and returns the cumulative products of each row.

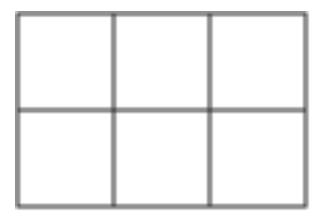

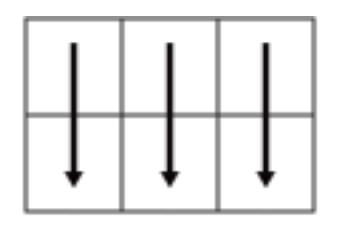

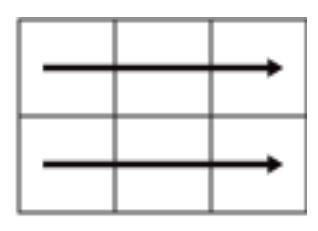

Α

cumprod(A,1)

cumprod(A,2)

<span id="page-2639-0"></span>cumprod returns A if dim is greater than ndims(A).

#### **direction — Direction of cumulation**

'forward' (default) | 'reverse'

Direction of cumulation, specified as 'forward' (default) or 'reverse'.

- 'forward' works from 1 to end of the active dimension.
- 'reverse' works from end to 1 of the active dimension.

#### **nanflag — NaN condition**

'includenan' (default) | 'omitnan'

NaN condition, specified as one of these values:

- 'includenan' Include NaN values from the input when computing each product, resulting in NaN values in the output.
- 'omitnan' Ignore NaN values in the input. The product of elements containing NaN values is the product of all non-NaN elements. If all elements are NaN, then cumprod returns 1.

### **Output Arguments**

#### **B — Cumulative product array**

vector | matrix | multidimensional array

Cumulative product array, returned as a vector, matrix, or multidimensional array of the same size as the input array A.

The class of B is the same as the class of A except if A is logical, in which case B is double.

### **More About**

#### **First Nonsingleton Dimension**

The first nonsingleton dimension is the first dimension of an array whose size is not equal to 1.

For example:

- If X is a 1-by-n row vector, then the second dimension is the first nonsingleton dimension of X.
- If X is a 1-by-0-by-n empty array, then the second dimension is the first nonsingleton dimension of X.
- If X is a 1-by-1-by-3 array, then the third dimension is the first nonsingleton dimension of X.

### **Tips**

• Many cumulative functions in MATLAB support the 'reverse' option. This option allows quick directional calculations without needing a flip or reflection of the input array.

### **Extended Capabilities**

#### **Tall Arrays**

Calculate with arrays that have more rows than fit in memory.

This function supports tall arrays with the limitations:

The 'reverse' direction is not supported.

For more information, see "Tall Arrays".

#### **C/C++ Code Generation**

Generate C and C++ code using MATLAB® Coder™.

Usage notes and limitations:

- Logical inputs are not supported. Cast input to double first.
- Code generation does not support sparse matrix inputs for this function.

#### **GPU Code Generation**

Generate CUDA® code for NVIDIA® GPUs using GPU Coder™.

Usage notes and limitations:

- Logical inputs are not supported. Cast input to double first.
- Code generation does not support sparse matrix inputs for this function.

#### **Thread-Based Environment**

Run code in the background using MATLAB® backgroundPool or accelerate code with Parallel Computing Toolbox™ ThreadPool.

This function fully supports thread-based environments. For more information, see "Run MATLAB Functions in Thread-Based Environment".

#### **GPU Arrays**

Accelerate code by running on a graphics processing unit (GPU) using Parallel Computing Toolbox<sup>™</sup>.

Usage notes and limitations:

- The nanflag argument is not supported.
- The order of the products within the comprod operation is not defined. Therefore, the cumprod operation on a gpuArray might not return exactly the same answer as the cumprod operation on the corresponding MATLAB numeric array. The differences might be significant when A is a signed integer type.

For more information, see "Run MATLAB Functions on a GPU" (Parallel Computing Toolbox).

#### **Distributed Arrays**

Partition large arrays across the combined memory of your cluster using Parallel Computing Toolbox™.

Usage notes and limitations:

The order of the products within the comprod operation is not defined. Therefore, the cumprod operation on a distributed array might not return exactly the same answer as the cumprod operation on the corresponding MATLAB numeric array. The differences might be significant when A is a signed integer type.

For more information, see "Run MATLAB Functions with Distributed Arrays" (Parallel Computing Toolbox).

## **See Also**

[cumsum](#page-2642-0) | [prod](#page-10862-0) | [sum](#page-13342-0) | [cummin](#page-2629-0) | [cummax](#page-2623-0) | [movprod](#page-8923-0)

### **Introduced before R2006a**

### <span id="page-2642-0"></span>**cumsum**

Cumulative sum

### **Syntax**

- $B = \text{cumsum}(A)$
- $B = cumsum(A, dim)$
- $B = \text{cumsum}(\_\_\_\_ \, \text{direction})$
- $B = \text{cumsum}(\overline{\hspace{2mm}})$ , nanflag)

## **Description**

 $B = \text{cumsum}(A)$  returns the cumulative sum of A starting at the beginning of the first array dimension in A whose size does not equal 1.

- If A is a vector, then cumsum(A) returns a vector containing the cumulative sum of the elements of A.
- If A is a matrix, then cumsum (A) returns a matrix containing the cumulative sums for each column of A.
- If A is a multidimensional array, then cumsum(A) acts along the [first nonsingleton dimension on](#page-2646-0) [page 1-2641.](#page-2646-0)

 $B = \text{cum}(A, \text{dim})$  returns the cumulative sum of the elements along dimension dim. For example, if A is a matrix, then  $\text{cumsum}(A,2)$  returns the cumulative sum of each row.

 $B = \text{cumsum}$  , direction) optionally specifies the direction using any of the previous syntaxes. You must specify A, and optionally can specify dim. For instance, cumsum(A,2,'reverse') returns the cumulative sum within the rows of A by working from end to beginning of the second dimension.

 $B = \text{cumsum}$ , nanflag) specifies whether to include or omit NaN values from the calculation for any of the previous syntaxes. cumsum(A,'includenan') includes all NaN values in the calculation while cumsum(A,'omitnan') ignores them.

## **Examples**

#### **Cumulative Sum of Vector**

Find the cumulative sum of the integers from 1 to 5. The element  $B(2)$  is the sum of  $A(1)$  and  $A(2)$ , while  $B(5)$  is the sum of elements  $A(1)$  through  $A(5)$ .

 $A = 1:5:$  $B = cumsum(A)$ B = *1×5* 1 3 6 10 15

#### **Cumulative Sum of Each Column in Matrix**

Define a 3-by-3 matrix whose elements correspond to their linear indices.

A = [1 4 7; 2 5 8; 3 6 9] A = *3×3* 1 4 7 2 5 8 3 6 9

Find the cumulative sum of the columns of A. The element  $B(5)$  is the sum of  $A(4)$  and  $A(5)$ , while  $B(9)$  is the sum of  $A(7)$ ,  $A(8)$ , and  $A(9)$ .

 $B = cumsum(A)$ 

B = *3×3*

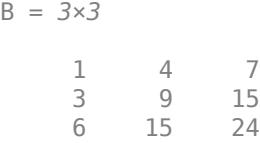

#### **Cumulative Sum of Each Row in Matrix**

Define a 2-by-3 matrix whose elements correspond to their linear indices.

```
A = [1 \ 3 \ 5; 2 \ 4 \ 6]A = 2×3
        \begin{array}{ccc} 1 & 3 & 5 \\ 2 & 4 & 6 \end{array} 2 4 6
```
Find the cumulative sum of the rows of A. The element  $B(3)$  is the sum of  $A(1)$  and  $A(3)$ , while  $B(5)$  is the sum of  $A(1)$ ,  $A(3)$ , and  $A(5)$ .

```
B = cumsum(A, 2)B = 2×3
    1 4 9
    2 6 12
```
#### **Cumulative Sum of Logical Input**

Create an array of logical values.

#### A = [true false true; true true false]

A = *2x3 logical array* 1 0 1 1 1 0

Find the cumulative sum of the rows of A.

 $B = cumsum(A, 2)$ 

B = *2×3*

 1 1 2 1 2 2

The output has type double.

class(B)

ans  $=$ 'double'

#### **Reverse Cumulative Sum**

Create a 3-by-3 matrix of random integers between 1 and 10.

```
rng default;
A = randi([1, 10], 3)A = 3×3
    9 10 3
 10 7 6
 2 1 10
```
Calculate the cumulative sum along the rows. Specify the 'reverse' option to work from right to left in each row. The result is the same size as A.

```
B = cumsum(A, 2, 'reverse')
```

```
B = 3×3
```
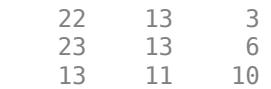

#### **Vector with NaN Values**

Create a vector containing NaN values and compute the cumulative sums. By default, cumsum includes NaN values. When you include NaN values in the calculation, the cumulative sum becomes NaN as soon as the first NaN value in A is encountered.

```
A = [3 5 NaN 9 0 NaN];
B = cumsum(A)B = 1×6
     3 8 NaN NaN NaN NaN
```
You can ignore NaN values in the cumulative sum calculation using the 'omitnan' option.

```
B = cumsum(A, 'omitnan')B = 1×6
    3 8 8 17 17 17
```
## **Input Arguments**

**A — Input array** vector | matrix | multidimensional array

#### Input array, specified as a vector, matrix, or multidimensional array.

```
Data Types: double | single | int8 | int16 | int32 | int64 | uint8 | uint16 | uint32 | uint64 |
logical | duration
Complex Number Support: Yes
```
#### **dim — Dimension to operate along**

positive integer scalar

Dimension to operate along, specified as a positive integer scalar. If you do not specify the dimension, then the default is the first array dimension of size greater than 1.

Consider a two-dimensional input array, A:

- cumsum(A,1) works on successive elements in the columns of A and returns the cumulative sums of each column.
- cumsum(A,2) works on successive elements in the rows of A and returns the cumulative sums of each row.

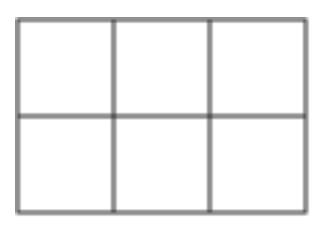

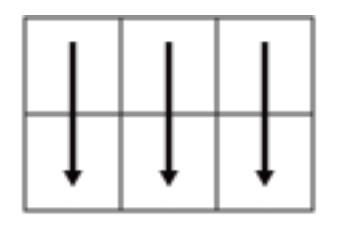

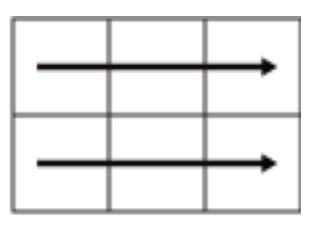

Α

cumsum(A,1)

cumsum(A,2)

<span id="page-2646-0"></span>cumsum returns A if dim is greater than ndims(A).

#### **direction — Direction of cumulation**

'forward' (default) | 'reverse'

Direction of cumulation, specified as 'forward' (default) or 'reverse'.

- 'forward' works from 1 to end of the active dimension.
- 'reverse' works from end to 1 of the active dimension.

Data Types: char

**nanflag — NaN condition**

'includenan' (default) | 'omitnan'

NaN condition, specified as one of the following values:

- 'includenan' Include NaN values from the input when computing the cumulative sums, resulting in NaN values in the output.
- 'omitnan' Ignore all NaN values in the input. The sum of elements containing NaN values is the sum of all non-NaN elements. If all elements are NaN, then cumsum returns 0.

Data Types: char

### **Output Arguments**

#### **B — Cumulative sum array**

vector | matrix | multidimensional array

Cumulative sum array, returned as a vector, matrix, or multidimensional array of the same size as the input array A.

The class of B is the same as the class of A except if A is logical, in which case B is double.

### **More About**

#### **First Nonsingleton Dimension**

The first nonsingleton dimension is the first dimension of an array whose size is not equal to 1.

For example:

- If X is a 1-by-n row vector, then the second dimension is the first nonsingleton dimension of X.
- If X is a 1-by-0-by-n empty array, then the second dimension is the first nonsingleton dimension of X.
- If X is a 1-by-1-by-3 array, then the third dimension is the first nonsingleton dimension of X.

### **Tips**

• Many cumulative functions in MATLAB support the 'reverse' option. This option allows quick directional calculations without needing a flip or reflection of the input array.

## **Extended Capabilities**

#### **Tall Arrays**

Calculate with arrays that have more rows than fit in memory.

This function supports tall arrays with the limitations:

The 'reverse' direction is not supported.

For more information, see "Tall Arrays".

#### **C/C++ Code Generation**

Generate C and  $C++$  code using MATLAB® Coder<sup>™</sup>.

Usage notes and limitations:

- Logical inputs are not supported. Cast input to double first.
- Code generation does not support sparse matrix inputs for this function.

#### **GPU Code Generation**

Generate CUDA® code for NVIDIA® GPUs using GPU Coder™.

Usage notes and limitations:

- Logical inputs are not supported. Cast input to double first.
- Code generation does not support sparse matrix inputs for this function.

#### **Thread-Based Environment**

Run code in the background using MATLAB® backgroundPool or accelerate code with Parallel Computing Toolbox™ ThreadPool.

This function fully supports thread-based environments. For more information, see "Run MATLAB Functions in Thread-Based Environment".

#### **GPU Arrays**

Accelerate code by running on a graphics processing unit (GPU) using Parallel Computing Toolbox™.

Usage notes and limitations:

- The nanflag argument is not supported.
- The order of the additions within the cumsum operation is not defined. Therefore, the cumsum operation on a gpuArray might not return exactly the same answer as the cumsum operation on the corresponding MATLAB numeric array. The differences might be significant when A is a signed integer type.

For more information, see "Run MATLAB Functions on a GPU" (Parallel Computing Toolbox).

#### **Distributed Arrays**

Partition large arrays across the combined memory of your cluster using Parallel Computing Toolbox™.

Usage notes and limitations:

• The order of the additions within the cumsum operation is not defined. Therefore, the cumsum operation on a distributed array might not return exactly the same answer as the cumsum

operation on the corresponding MATLAB numeric array. The differences might be significant when A is a signed integer type.

For more information, see "Run MATLAB Functions with Distributed Arrays" (Parallel Computing Toolbox).

### **See Also**

[cumprod](#page-2635-0) | [prod](#page-10862-0) | [sum](#page-13342-0) | [diff](#page-3305-0) | [cummin](#page-2629-0) | [cummax](#page-2623-0) | [movsum](#page-8938-0)

#### **Introduced before R2006a**

# **cumtrapz**

Cumulative trapezoidal numerical integration

## **Syntax**

- $Q = \text{cumtrapz}(Y)$
- $Q = \text{cumtrapz}(X, Y)$
- $Q = \text{cumtrapz}$  , dim)

## **Description**

Q = cumtrapz(Y) computes the approximate cumulative integral of Y via the [trapezoidal method on](#page-14369-0) [page 1-14364](#page-14369-0) with unit spacing. The size of Y determines the dimension to integrate along:

- If Y is a vector, then cumtrapz(Y) is the cumulative integral of Y.
- If Y is a matrix, then cumtrapz(Y) is the cumulative integral over each column.
- If Y is a multidimensional array, then cumtrapz(Y) integrates over the first dimension whose size does not equal 1.
- $Q = \text{cumtrapz}(X, Y)$  integrates Y with respect to the coordinates or scalar spacing specified by X.
- If X is a vector of coordinates, then  $\text{length}(X)$  must be equal to the size of the first dimension of Y whose size does not equal 1.
- If X is a scalar spacing, then cumtrapz $(X, Y)$  is equivalent to  $X^*$ cumtrapz $(Y)$ .

 $Q = \text{cumtrapz}$  , dim) integrates along the dimension dim using any of the previous syntaxes. You must specify  $\overline{Y}$ , and optionally can specify X. If you specify X, then it can be a scalar or a vector with length equal to  $size(Y,dim)$ . For example, if Y is a matrix, then cumt rapz $(X,Y,2)$ cumulatively integrates each row of Y.

## **Examples**

#### **Cumulative Integral of Vector with Unit Spacing**

Calculate the cumulative integral of a vector where the spacing between data points is 1.

Create a numeric vector of data.

 $Y = [1 4 9 16 25];$ 

Y contains function values for  $f(x) = x^2$  in the domain [1 5].

Use cumtrapz to integrate the data with unit spacing.

 $Q =$  cumtrapz $(Y)$ 

Q = *1×5*

0 2.5000 9.0000 21.5000 42.0000

This approximate integration yields a final value of 42. In this case, the exact answer is a little less,  $41\frac{1}{3}$ . The cumt rapz function overestimates the value of the integral because  $f(x)$  is concave up.

#### **Cumulatively Integrate Vector of Data with Nonunit Spacing**

Calculate the cumulative integral of a vector where the spacing between data points is uniform, but not equal to 1.

Create a domain vector.

 $X = 0:pi/5:pi;$ 

Calculate the sine of X.

 $Y = \sin(X')$ :

Cumulatively integrate Y using cumtrapz. When the spacing between points is constant, but not equal to 1, an alternative to creating a vector for X is to specify the scalar spacing value. In that case, cumtrapz(pi/5,Y) is the same as pi/5\*cumtrapz(Y).

```
Q = \text{cumtrapz}(X, Y)
```
 $0 = 6 \times 1$ 

 0 0.1847 0.6681 1.2657 1.7491 1.9338

#### **Cumulatively Integrate Matrix with Nonuniform Spacing**

Cumulatively integrate the rows of a matrix where the data has a nonuniform spacing.

Create a vector of *x*-coordinates and a matrix of observations that take place at the irregular intervals. The rows of Y represent velocity data, taken at the times contained in X, for three different trials.

 $X = [1 2.5 7 10];$  $Y = \begin{bmatrix} 5.2 & 7.7 & 9.6 & 13.2 \end{bmatrix}$  4.8 7.0 10.5 14.5; 4.9 6.5 10.2 13.8];

Use cumtrapz to integrate each row independently and find the cumulative distance traveled in each trial. Since the data is not evaluated at constant intervals, specify X to indicate the spacing between the data points. Specify  $\dim = 2$  since the data is in the rows of Y.

```
Q1 = \text{cumtrapz}(X, Y, 2)Q1 = 3×4
         0 9.6750 48.6000 82.8000
         0 8.8500 48.2250 85.7250
         0 8.5500 46.1250 82.1250
```
The result is a matrix of the same size as Y with the cumulative integral of each row.

#### **Multiple Cumulative Integrations**

Perform nested integrations in the *x* and *y* directions. Plot the results to visualize the cumulative integral value in both directions.

Create a grid of values for the domain.

 $x = -2:0.1:2;$  $y = -2:0.2:2;$  $[X,Y] = meshgrid(x,y);$ 

Calculate the function  $f(x, y) = 10x^2 + 20y^2$  on the grid.

 $F = 10*X.^2 + 20*Y.^2;$ 

cumtrapz integrates numeric data rather than functional expressions, so in general the underlying function does not need to be known to use cumtrapz on a matrix of data. In cases where the functional expression is known, you can instead use integral, integral2, or integral3.

Use cumtrapz to approximate the double integral

$$
I(a,b) = \int_{2}^{b} \int_{2}^{a} (10x^2 + 20y^2) dx dy.
$$

To perform this double integration, use nested function calls to cumtrapz. The inner call first integrates the rows of data, then the outer call integrates the columns.

 $I = \text{cumtrapz}(y, \text{cumtrapz}(x, F, 2))$ ;

Plot the surface representing the original function as well as the surface representing the cumulative integration. Each point on the surface of the cumulative integration gives an intermediate value of the double integral. The last value in I gives the overall approximation of the double integral, I(end) = 642.4. Mark this point in the plot with a red star.

```
surf(X,Y,F,'EdgeColor','none')
xlabel('X')
ylabel('Y')
hold on
surf(X,Y,I,'FaceAlpha',0.5,'EdgeColor','none')
plot3(X(end),Y(end),I(end),'r^{*})hold off
```
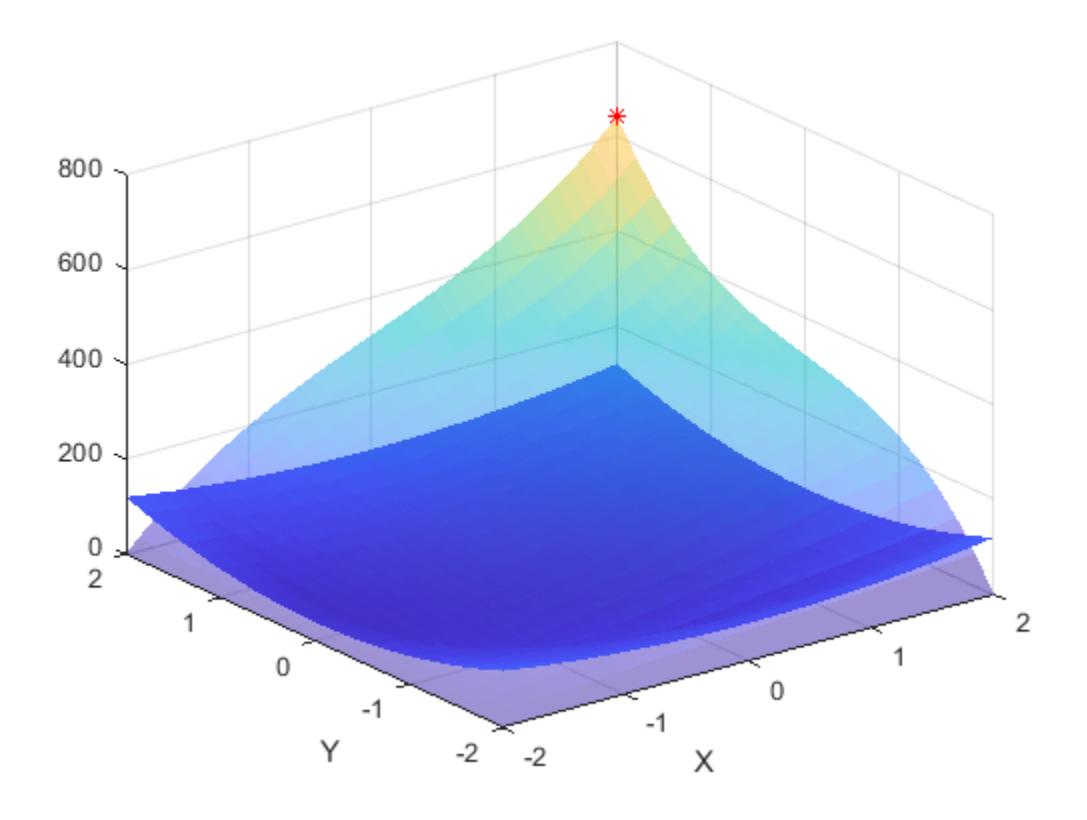

## **Input Arguments**

#### **Y — Numeric data**

vector | matrix | multidimensional array

Numeric data, specified as a vector, matrix, or multidimensional array. By default, cumtrapz integrates along the first dimension of Y whose size does not equal 1.

Data Types: single | double Complex Number Support: Yes

#### **X — Point spacing**

1 (default) | uniform scalar spacing | vector of coordinates

Point spacing, specified as 1 (default), a uniform scalar spacing, or a vector of coordinates.

- If X is a scalar, then it specifies a uniform spacing between the data points and cumtrapz $(X, Y)$  is equivalent to X\*cumtrapz(Y).
- If X is a vector, then it specifies *x*-coordinates for the data points and length(X) must be the same as the size of the integration dimension in Y.

Data Types: single | double

**dim — Dimension to operate along**

positive integer scalar

Dimension to operate along, specified as a positive integer scalar. If you do not specify the dimension, then the default is the first array dimension of size greater than 1.

Consider a two-dimensional input array, Y:

• cumtrapz(Y,1) works on successive elements in the columns of Y.

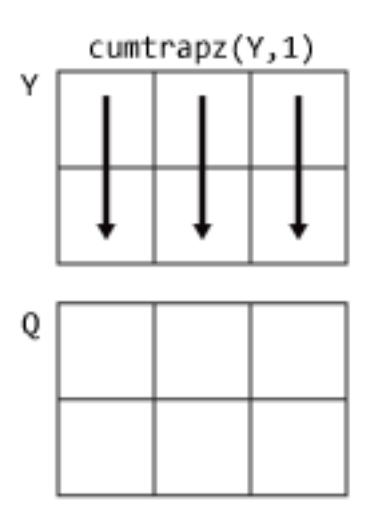

• cumtrapz(Y,2) works on successive elements in the rows of Y.

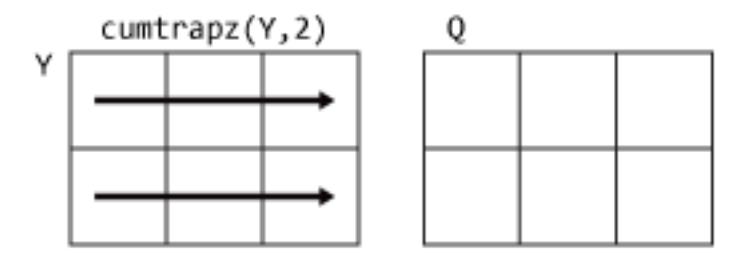

If dim is greater than ndims(Y), then cumtrapz returns an array of zeros of the same size as Y.

### **Tips**

- Use trapz and cumtrapz to perform numerical integrations on discrete data sets. Use integral, integral2, or integral3 instead if a functional expression for the data is available.
- trapz reduces the size of the dimension it operates on to 1, and returns only the final integration value. cumtrapz also returns the intermediate integration values, preserving the size of the dimension it operates on.

### **Extended Capabilities**

#### **C/C++ Code Generation**

Generate C and C++ code using MATLAB® Coder™.

#### **Thread-Based Environment**

Run code in the background using MATLAB® backgroundPool or accelerate code with Parallel Computing Toolbox™ ThreadPool.

This function fully supports thread-based environments. For more information, see "Run MATLAB Functions in Thread-Based Environment".

### **See Also**

[cumsum](#page-2642-0) | [cumprod](#page-2635-0) | [trapz](#page-14366-0)

#### **Topics**

"Integration of Numeric Data"

#### **Introduced before R2006a**

# **curl**

Curl and angular velocity of vector field

## **Syntax**

```
[curl x, curl y, curl z, cav] = curl(X,Y,Z,Fx,Fy,Fz)[curl x, curl y, curl z, cav] = curl(Fx, Fy, Fz)
```

```
[curlz, cav] = curl(X,Y,FX,FY)[curlz, cav] = curl(Fx, Fy)
```
 $cav = curl($  )

## **Description**

 $[curl x, curl y, curl z, cav] = curl(X,Y,Z,Fx,Fy,Fz)$  computes the [numerical curl and](#page-2661-0) [angular velocity on page 1-2656](#page-2661-0) of a 3-D vector field with vector components Fx, Fy, and Fz. The output curlx, curly, and curlz represent the vector components of the curl, and cav represents the angular velocity of the curl.

The arrays X, Y, and Z, which define the coordinates for the vector components Fx, Fy, and Fz, must be monotonic, but do not need to be uniformly spaced. X, Y, and Z must be 3-D arrays of the same size, which can be produced by [meshgrid](#page-8643-0).

 $[curl x,curl y, curl z, cav] = curl(Fx, Fy, Fz)$  assumes a default grid of sample points. The default grid points X, Y, and Z are determined by the expression  $[X, Y, Z] =$ meshgrid(1:n,1:m,1:p), where  $[m,n,p] = size(Fx)$ . Use this syntax when you want to conserve memory and are not concerned about the absolute distances between points.

 $[curlz, cav] = curl(X,Y,Fx,Fy)$  computes the [numerical curl and angular velocity on page 1-](#page-2661-0) [2656](#page-2661-0) of a 2-D vector field with vector components Fx and Fy. The output curlz represents the *z*component of the curl, and cav represents the angular velocity of the curl.

The matrices X and Y, which define the coordinates for Fx and Fy, must be monotonic, but do not need to be uniformly spaced. X and Y must be 2-D matrices of the same size, which can be produced by meshgrid.

 $\lceil \text{curl} z, \text{cav} \rceil = \text{curl}(FX, FY)$  assumes a default grid of sample points. The default grid points X and Y are determined by the expression  $[X, Y] = \text{meshgrid}(1:n,1:m)$ , where  $[m,n] =$ size(Fx). Use this syntax when you want to conserve memory and are not concerned about the absolute distances between points.

 $cav = curl$  ) returns only the angular velocity of the vector field.

## **Examples**

#### **Display Curl and Angular Velocity in One Plane**

Load a 3-D vector field data set that represents a wind flow. The data set contains arrays of size 35 by-41-by-15.

load wind

Compute the numerical curl and angular velocity of the vector field.

 $[curl x, curl y, curl z, cav] = curl(x,y,z,u,v,w);$ 

Show a 2-D slice of the computed curl and angular velocity. Slice the data at z(:,:,1), where the *z*coordinate is equal to -0.002.

```
k = 1;xs = x(:,:,k);ys = y(:,:,k);zs = z(:,:,k);us = u(:,(:,k));vs = v(:,:,k);
```
Plot the angular velocity in 2-D coordinates using pcolor. Show the *x*- and *y*-components of the vector field using quiver.

```
pcolor(xs,ys,cav(:,:,k))
shading interp
colorbar
hold on
quiver(xs,ys,us,vs,'k')
hold off
```
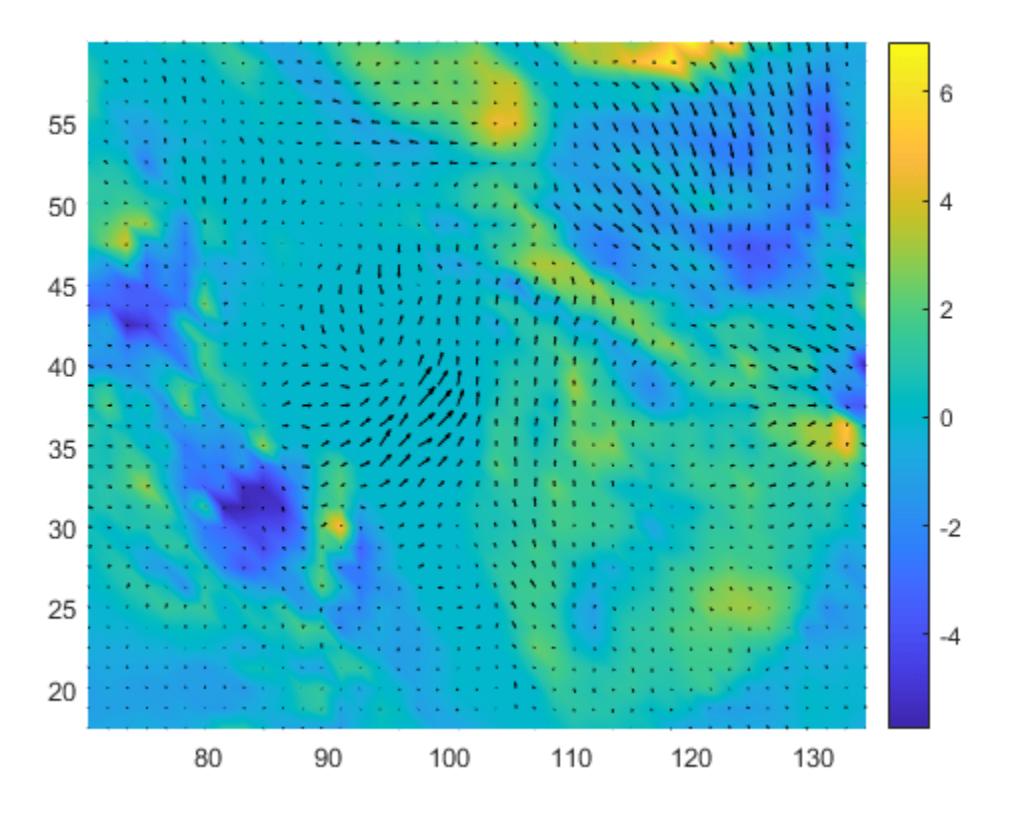

Next, plot the components of the 3-D curl at the sliced *xy*-plane.

quiver3(xs,ys,zs,curlx(:,:,k),curly(:,:,k),curlz(:,:,k),'b') view(0,90)

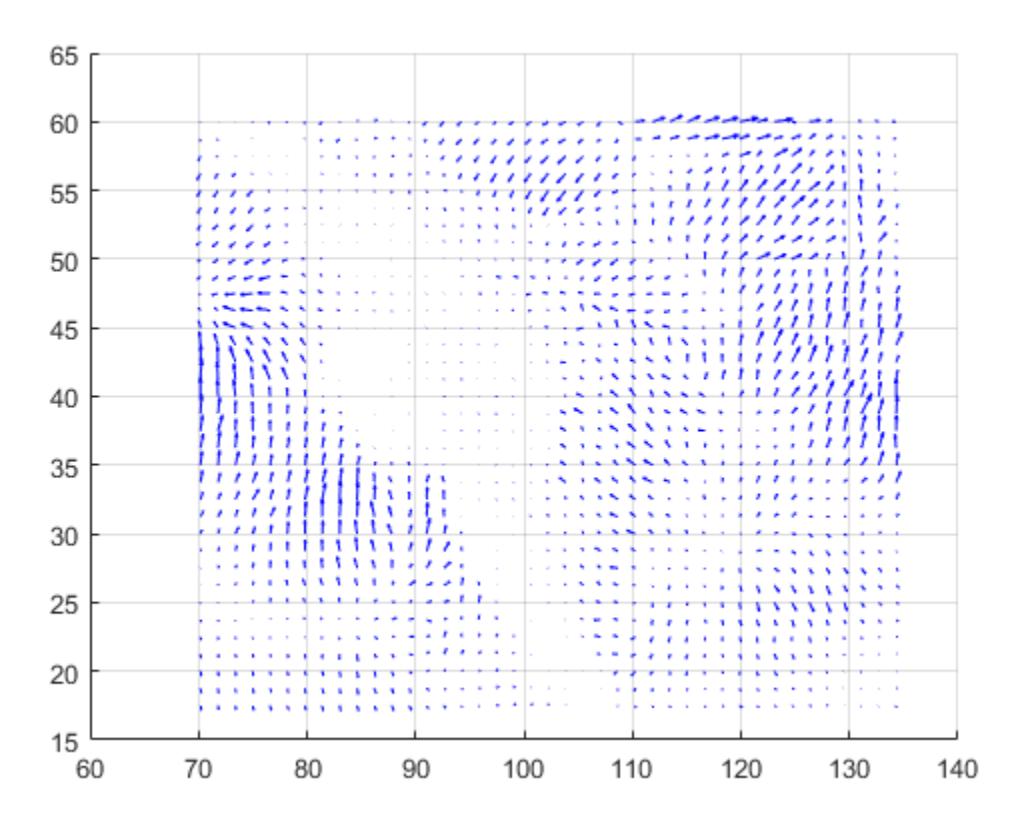

#### **Curl of 2-D Vector Field**

Specify 2-D coordinates and the vector field.

 $[x, y] = meshgrid(-4:4, -4:4);$  $Fx = -y*2;$ Fy =  $x*2$ ;

Plot the vector field components Fx and Fy.

quiver(x,y,Fx,Fy)

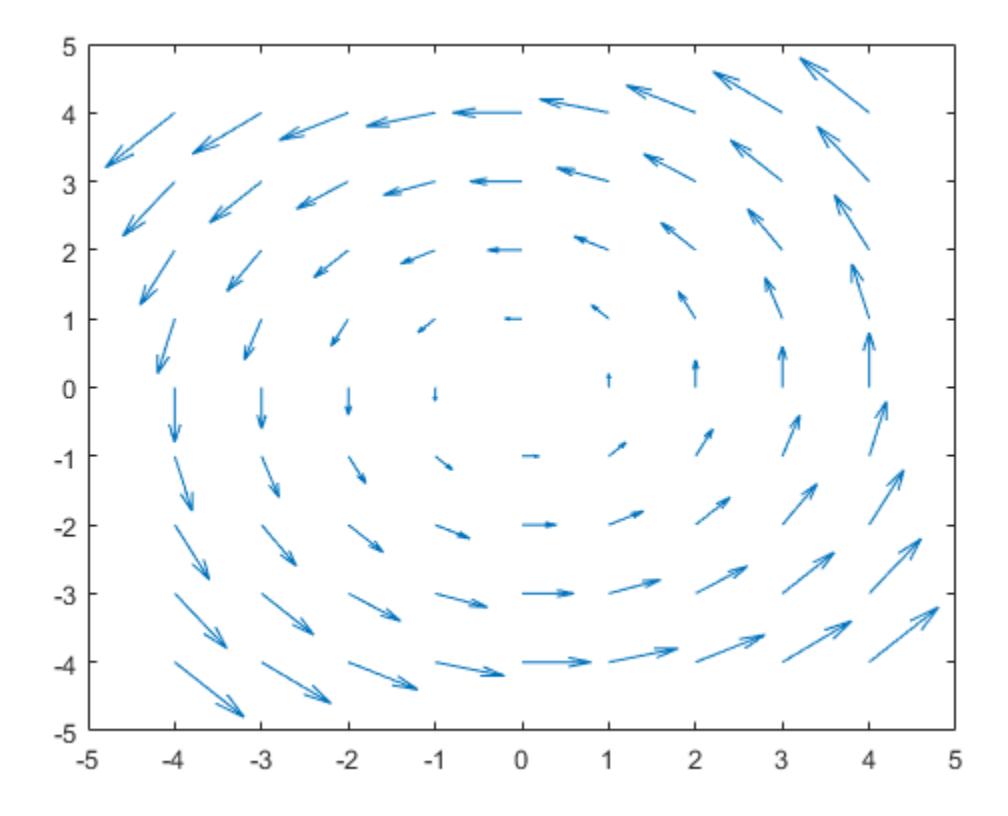

Find the numerical curl and angular velocity of the 2-D vector field. The values of curl and angular velocity are constant at all input coordinates.

 $[curlz, cav] = curl(x,v,Fx,Fv)$ 

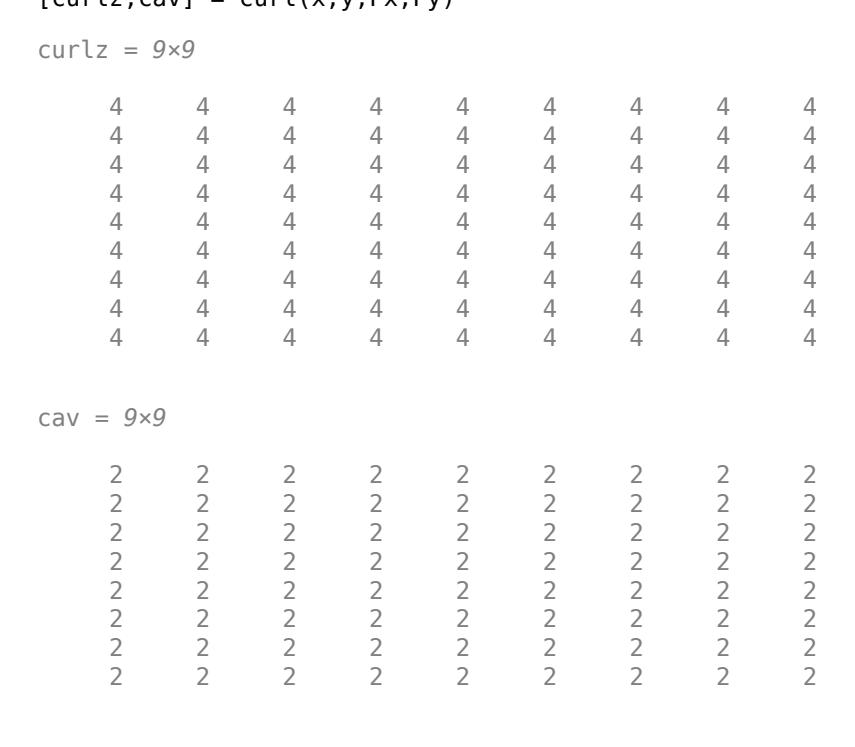

2 2 2 2 2 2 2 2 2

#### **Display Curl Angular Velocity Using Colored Slice Planes**

Load a 3-D vector field data set that represents a wind flow. The data set contains arrays of size 35 by-41-by-15.

load wind

Compute the angular velocity of the vector field.

 $cav = curl(x,y,z,u,v,w);$ 

Display the angular velocity of the vector volume data as slice planes. Show the angular velocity at Compute the angular velocity of the vector field.<br>
cav = curl(x,y,z,u,v,w);<br>
Display the angular velocity of the vector volume data as slice planes. Show the angular velocity at<br>
the *yz*-planes with  $x = 90$  and  $x = 134$ , Use color to indicate the angular velocity at specified locations in the vector field.

```
h = slice(x, y, z, cav, [90 134], 59, 0);shading interp
colorbar
daspect([1 1 1]);
axis tight
camlight
set([h(1),h(2)], 'ambient strength', 0.6);
```
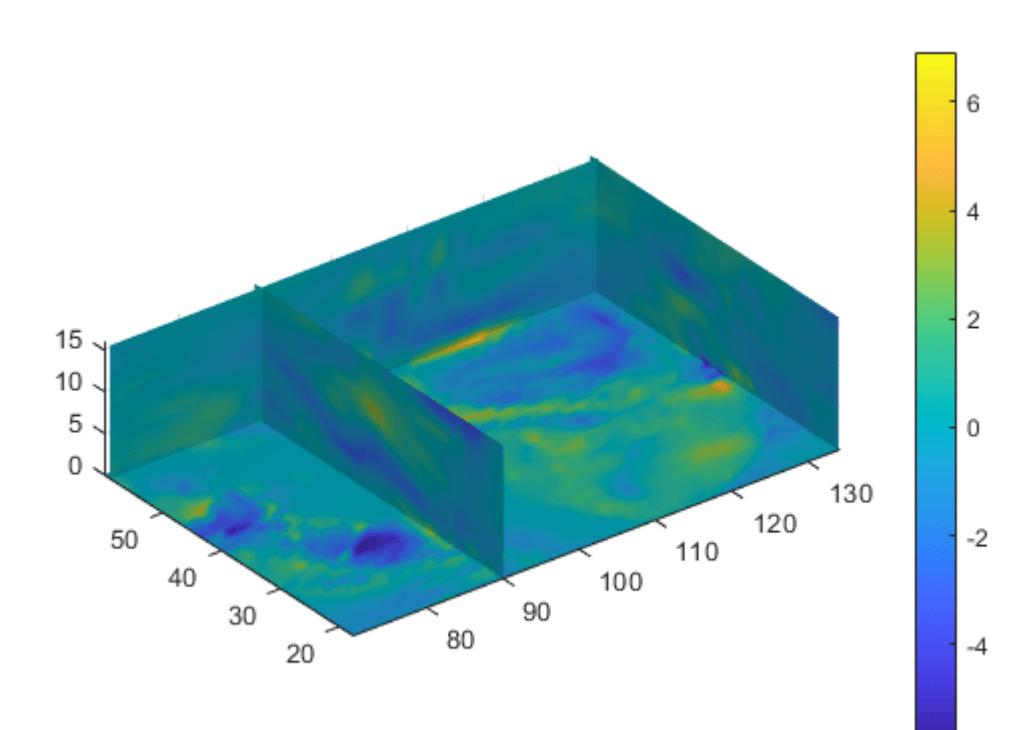

## <span id="page-2661-0"></span>**Input Arguments**

#### **X, Y, Z — Input coordinates**

matrices | 3-D arrays

Input coordinates, specified as matrices or 3-D arrays.

- For 2-D vector fields, X and Y must be 2-D matrices of the same size, and that size can be no smaller than 2-by-2.
- For 3-D vector fields, X, Y, and Z must be 3-D arrays of the same size, and that size can be no smaller than 2-by-2-by-2.

Data Types: single | double Complex Number Support: Yes

#### **Fx, Fy, Fz — Vector field components at input coordinates**

matrices | 3-D arrays

Vector field components at the input coordinates, specified as matrices or 3-D arrays. Fx, Fy, and Fz must be the same size as X, Y, and Z.

Data Types: single | double Complex Number Support: Yes

### **Output Arguments**

### **curlx, curly, curlz — Vector components of curl**

matrices | 3-D arrays

Vector components of the curl at the input coordinates, returned as matrices or 3-D arrays.

#### **cav — Angular velocity** matrix | 3-D array

Angular velocity at the input coordinates, returned as a matrix or 3-D array.

### **More About**

#### **Numerical Curl and Angular Velocity**

The *numerical curl* of a vector field is a way to estimate the components of the curl using the known values of the vector field at certain points.

For a 3-D vector field of three variables  $F(x, y, z) = F_x(x, y, z) \hat{e}_x + F_y(x, y, z) \hat{e}_y + F_z(x, y, z) \hat{e}_z$ , the definition of the curl of **F** is

$$
\operatorname{curl} \mathbf{F} = \nabla \times \mathbf{F} = \left(\frac{\partial F_z}{\partial y} - \frac{\partial F_y}{\partial z}\right) \widehat{\mathbf{e}}_x + \left(\frac{\partial F_x}{\partial z} - \frac{\partial F_z}{\partial x}\right) \widehat{\mathbf{e}}_y + \left(\frac{\partial F_y}{\partial x} - \frac{\partial F_x}{\partial y}\right) \widehat{\mathbf{e}}_z.
$$

The angular velocity is defined as  $\omega = \frac{1}{2}$  $\frac{1}{2}(\nabla \times \mathbf{F}) \cdot \mathbf{F}.$  For a 2-D vector field of two variables  $\mathbf{F}(x, y) = F_x(x, y) \mathbf{\hat{e}}_x + F_y(x, y) \mathbf{\hat{e}}_y$ , the curl is

curl 
$$
\mathbf{F} = \nabla \times \mathbf{F} = \left(\frac{\partial F_y}{\partial x} - \frac{\partial F_x}{\partial y}\right) \hat{\mathbf{e}}_z
$$
.

The angular velocity is defined as  $\omega = \frac{1}{2}$  $\frac{1}{2}(\nabla \times \mathbf{F})_z = \frac{1}{2}$ 2  $\partial F_y$  $\frac{\partial F_y}{\partial x} - \frac{\partial F_x}{\partial y}$  $\left(\frac{\partial x}{\partial y}\right) \hat{\mathbf{e}}_z$ .

### **Algorithms**

curl computes the partial derivatives in its definition by using finite differences. For interior data points, the partial derivatives are calculated using *central difference*. For data points along the edges, the partial derivatives are calculated using *single-sided (forward) difference*.

For example, consider a 2-D vector field **F** that is represented by the matrices Fx and Fy at locations X and Y with size m-by-n. The locations are 2-D grids created by  $[X, Y] = \text{meshgrid}(x, y)$ , where x is a vector of length  ${\mathsf n}$  and  ${\mathsf y}$  is a vector of length  ${\mathsf m}.$  <code>curl</code> then computes the partial derivatives  $\partial F_y$  / ∂*x* and ∂*F<sup>x</sup>* / ∂*y* as

• dFy dx(:,i) = (Fy(:,i+1) - Fy(:,i-1))/(x(i+1) - x(i-1)) and

$$
dFx_dy(j,:) = (Fx(j+1,:) - Fx(j-1,:))/(y(j+1) - y(j-1))
$$

for interior data points.

• dFy dx(:,1) = (Fy(:,2) - Fy(:,1))/(x(2) - x(1)) and

$$
dFy_dx(:,n) = (Fy(:,n) - Fy(:,n-1))/(x(n) - x(n-1))
$$

for data points at the left and right edges.

• dFx dy(1,:) = (Fx(2,:) - Fx(1,:))/(y(2) - y(1)) and

dFx dy(m,:) =  $(Fx(m,:) - Fx(m-1,:))/(y(m) - y(m-1))$ 

for data points at the top and bottom edges.

The numerical curl of the vector field is equal to  $curlz = dFy/dx - dFx$  dy and the angular velocity is  $cav = 0.5$ \*curlz.

### **Extended Capabilities**

#### **GPU Arrays**

Accelerate code by running on a graphics processing unit (GPU) using Parallel Computing Toolbox™.

Usage notes and limitations:

• This function accepts GPU arrays, but does not run on a GPU.

For more information, see "Run MATLAB Functions on a GPU" (Parallel Computing Toolbox).

#### **Distributed Arrays**

Partition large arrays across the combined memory of your cluster using Parallel Computing Toolbox™.

Usage notes and limitations:

• This function operates on distributed arrays, but executes in the client MATLAB.

For more information, see "Run MATLAB Functions with Distributed Arrays" (Parallel Computing Toolbox).

### **See Also**

[streamribbon](#page-13180-0) | [gradient](#page-4922-0) | [divergence](#page-3427-0)

#### **Topics**

"Overview of Volume Visualization" "Displaying Curl with Stream Ribbons"

#### **Introduced before R2006a**
# **currentDirectory**

Return index of current IFD

# **Syntax**

 $dirNum = currentDirectory(t)$ 

# **Description**

 $dirNum = currentDirectory(t)$  returns the index of the current image file directory (IFD). Index values are one-based.

# **Examples**

### **Determine Current IFD**

Create a Tiff object for a TIFF file and determine which IFD is the current IFD.

```
t = Tiff('example.tif', 'r');dnum = currentDirectory(t)
```
 $dnum = 1$ 

Close the Tiff object.

close(t);

# **Input Arguments**

# **t — Tiff object**

Tiff object

Tiff object representing a TIFF file. Use the [Tiff](#page-14092-0) function to create the object.

# **Algorithms**

### **References**

This function corresponds to the TIFFCurrentDirectory function in the LibTIFF C API. To use this function, you must be familiar with the TIFF specification and technical notes. View this documentation at [LibTIFF - TIFF Library and Utilities](http://www.simplesystems.org/libtiff/).

### **See Also** [setDirectory](#page-12628-0) | [Tiff](#page-14092-0)

**Topics** "Importing Images" "Exporting to Images"

### **Introduced in R2009b**

# **currentProject**

**Package:** matlab.project

Get current project

## **Syntax**

proj = currentProject

### **Description**

proj = currentProject gets the currently open project, and returns a project object proj that you can use to manipulate the project programmatically. When the currently open project is running a shortcut, startup file, or shutdown file for a referenced project, currentProject returns the object for the referenced project instead. If no project is open, MATLAB displays an error. To programmatically check if any project is loaded, use [matlab.project.rootProject](#page-12079-0) instead. See ["Check if Project Is Loaded" on page 1-12075.](#page-12080-0)

For more information about working with projects programmatically, see "Create and Edit Projects Programmatically".

### **Examples**

#### **Get Example Project**

Open the Times Table App example project and get a project object you can use to manipulate the project at the command line.

```
matlab.project.example.timesTable
proj = currentProject
```

```
proj =
```

```
 Project with properties:
```
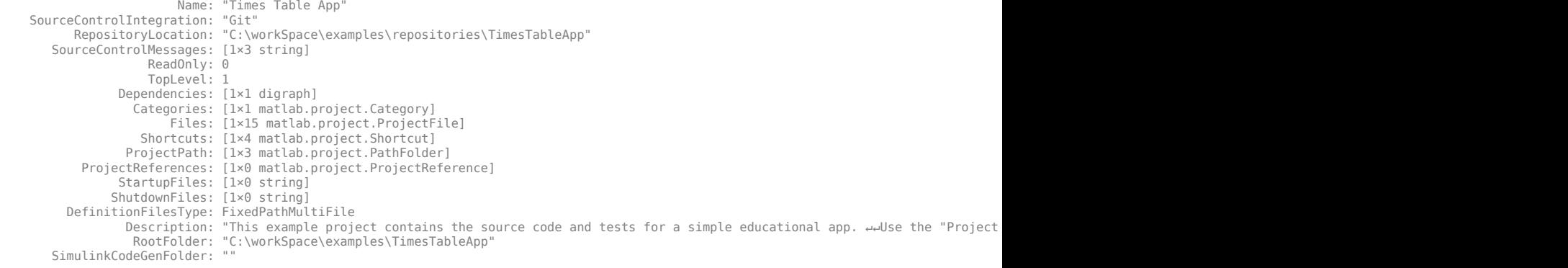

```
 ProjectStartupFolder: "C:\workSpace\examples\TimesTableApp"
 SimulinkCacheFolder: ""
```
# **Output Arguments**

### **proj — Project**

matlab.project.Project object

Project, returned as a matlab.project.Project object. Use the matlab.project.Project to programmatically manipulate the currently open project.

## **See Also**

[openProject](#page-9567-0)

### **Topics**

"Create and Edit Projects Programmatically"

**Introduced in R2019a**

# **customverctrl**

(Has been removed) Allow custom source control system (UNIX platforms)

# **Compatibility**

**Note** customverctrl has been removed.

## **Syntax**

customverctrl

# **Description**

customverctrl function is for customers who want to integrate a source control system that is not supported for use with MATLAB software. When using this function, conform to the structure of one of the supported version control systems, for example, RCS. For examples, see the files clearcase.m, cvs.m, pvcs.m, and rcs.m in *matlabroot*\toolbox\matlab\verctrl.

### **Introduced before R2006a**

# **cylinder**

Create cylinder

# **Syntax**

```
[X, Y, Z] = cylinder[X, Y, Z] = cylinder(r)[X, Y, Z] = cylinder(r, n)cylinder( ___ )
cylinder(ax, ___ )
```
# **Description**

[X,Y,Z] = cylinder returns three 2-by-21 matrices containing the *x*-, *y*-, and *z*- coordinates of a cylinder without drawing it. The cylinder has a radius of 1 and 20 equally spaced points around its circumference. The bases are parallel to the *xy*-plane.

To draw the cylinder, pass X, Y, and Z to the surf or mesh function.

 $[X, Y, Z] = cyline(r)$  returns the *x*-, *y*-, and *z*- coordinates of a cylinder with the specified profile curve, r, and 20 equally spaced points around its circumference. The function treats each element in r as a radius at equally spaced heights along the unit height of the cylinder. The size of each coordinate matrix is  $m$ -by-21, where  $m$ =numel(r). However, if r is a scalar, then  $m=2$ .

 $[X, Y, Z] = cylineer(r, n)$  returns the *x*-, *y*-, and *z*- coordinates of a cylinder with the specified profile curve, r, and n equally spaced points around its circumference. The size of each coordinate matrix is  $m-by-(n+1)$ , where  $m=$ numel(r). However, if r is a scalar, then  $m=2$ .

cylinder() by plots the cylinder without returning the coordinates. Use this syntax with any of the input arguments in previous syntaxes.

cylinder(ax,  $\Box$ ) plots into the axes specified by ax instead of the current axes. Specify the axes as the first input argument.

# **Examples**

### **Display Unit Cylinder**

Create and plot a cylinder with a radius equal to 1.

cylinder

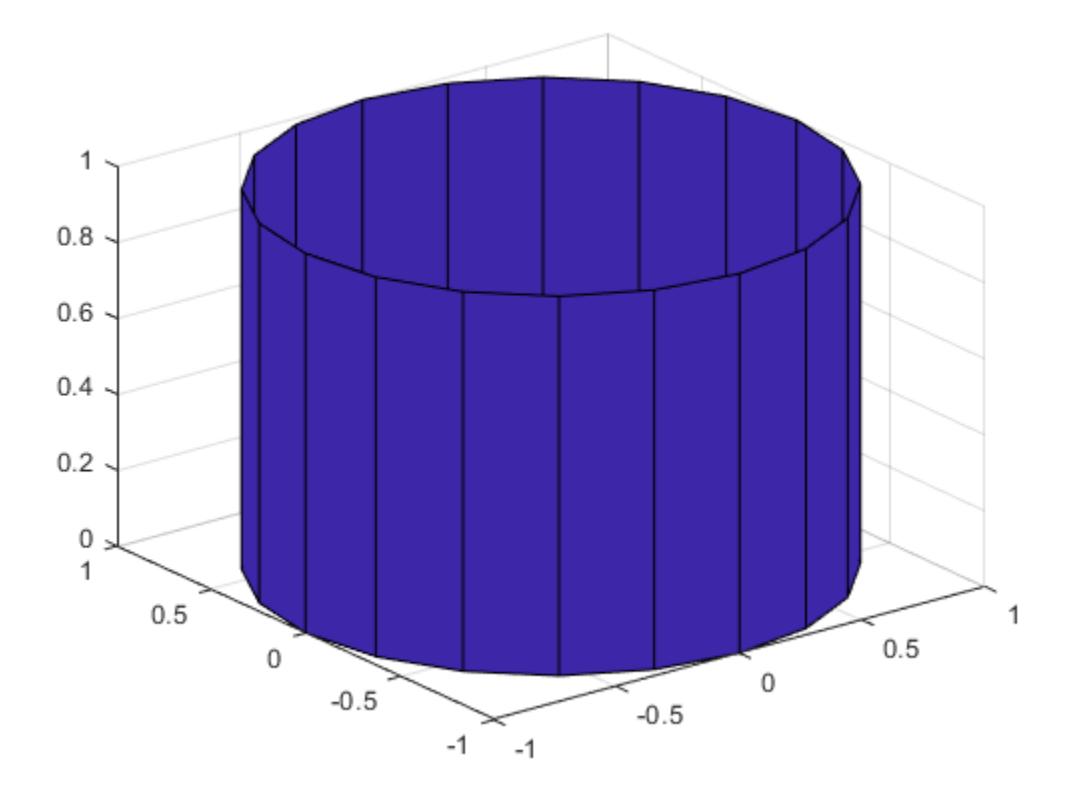

### **Specify Cylinder Radius and Height**

Specify the radius of a cylinder by including the input r. Then, specify the height of the cylinder by modifying the returned Z coordinate.

Define X, Y, and Z as coordinates of a cylinder with a radius of 4.

```
r = 4;[X, Y, Z] = cylinder(r);
```
Specify a height of 20 by modifying the Z coordinate. Plot the cylinder.

```
h = 20;Z = Z^*h;surf(X,Y,Z)
```
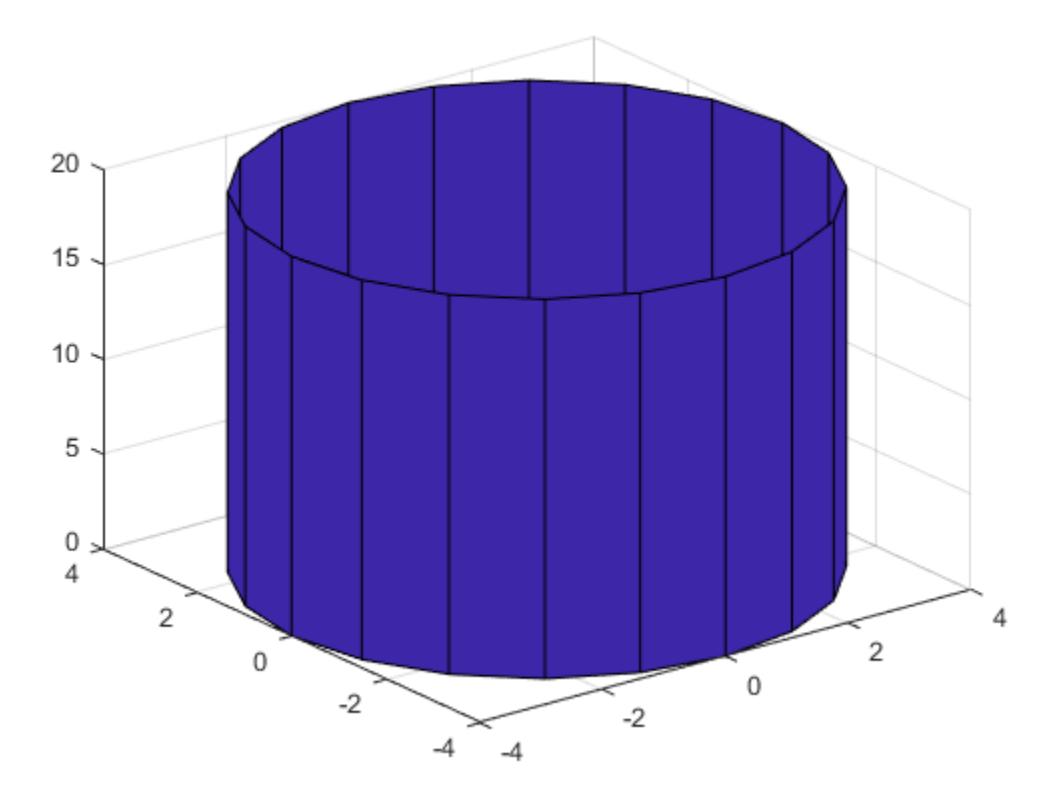

### **Display Multiple Cylinders at Different Locations**

Create a cylinder and use the returned coordinates to plot multiple cylinders in different locations.

Create a cylinder defined by the profile function  $2 + \cos(t)$ .

t = 0:pi/10:2\*pi;  $r = 2 + cos(t)$ ;  $[X,Y,Z] = cylinder(r);$ 

Plot the cylinder with the base centered at the origin.

surf(X,Y,Z)

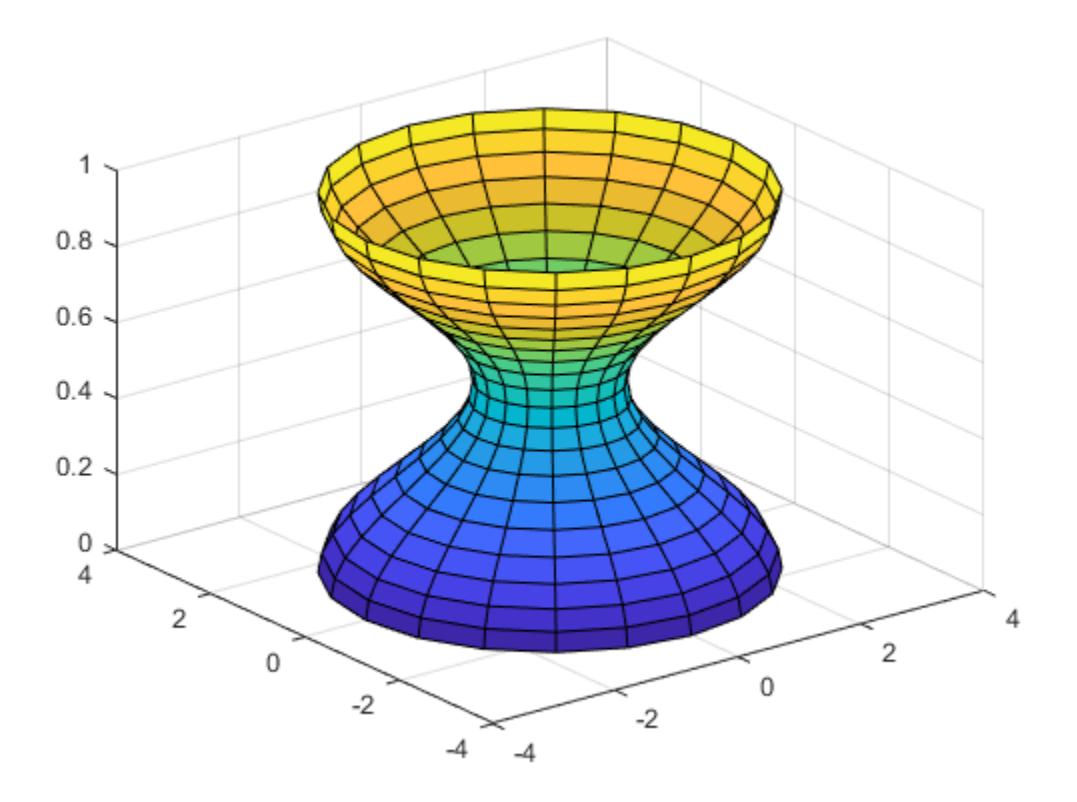

Plot two more cylinders on top of the first cylinder.

hold on surf(X,Y,Z+1) surf(X,Y,Z+2)

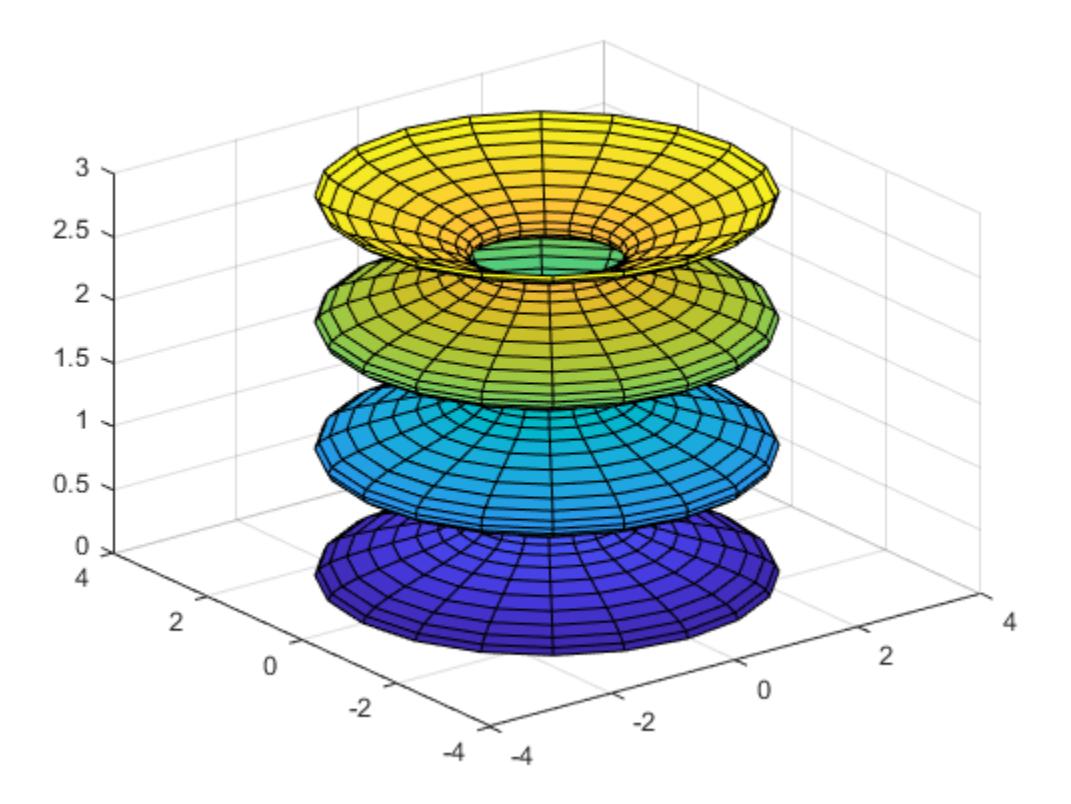

# **Input Arguments**

### **r — Profile curve**

vector

Profile curve, specified as a vector. cylinder treats each element in r as a radius at equally spaced heights along the unit height of the cylinder.

### **n — Number of points**

positive whole number

Number of points around the cylinder circumference, specified as a positive whole number.

### **ax — Target axes**

Axes object

Target axes, specified as an Axes object. If you do not specify the axes, then cylinder plots into the current axes.

### **See Also**

[sphere](#page-12842-0) | [ellipsoid](#page-3641-0) | [surf](#page-13437-0) | [mesh](#page-8601-0)

### **Introduced before R2006a**

# **Data Cleaner**

Preprocess and organize column-oriented data

# **Description**

The **Data Cleaner** app is an interactive tool for identifying messy column-oriented data, cleaning multiple variables of data at a time, and iterating on and refining the cleaning process.

Using this app, you can:

- Access column-oriented data in the MATLAB workspace or import column-oriented data from a file.
- Explore data by using the visualization, data, and summary views.
- Sort by a variable, rename a variable, or remove a variable.
- Retime data in a timetable, stack or unstack table variables, clean missing data, clean outlier data, smooth data, or normalize data.
- Edit previously performed cleaning steps.
- Export cleaned data to the MATLAB workspace, or export code for data cleaning as a script or function.
- The **Data Cleaner** app currently supports cleaning only timetable data.

If you want to clean data not in a timetable, convert to a timetable or use tasks in the Live Editor. If you have data in a table, then you can use the [table2timetable](#page-13650-0) function to convert the table to a timetable for use in the **Data Cleaner** app.

The **Data Cleaner** app currently supports importing only one timetable at a time.

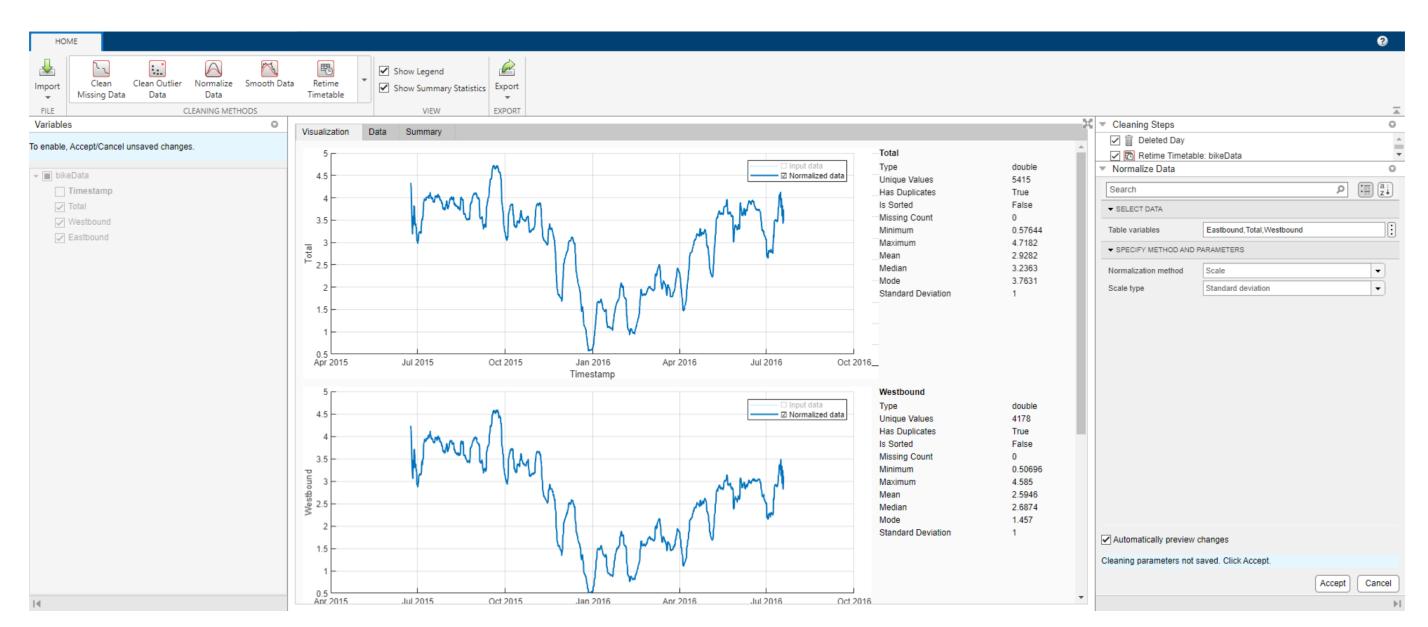

# **Open the Data Cleaner App**

- MATLAB Toolstrip: On the **Apps** tab, under **MATLAB**, click the **Data Cleaner** icon ...
- MATLAB command window: Enter dataCleaner.

# **Examples**

### **Import and Clean Timetable Data**

Use the **Data Cleaner** app to preprocess and organize messy timetable data by removing a variable, retiming data in the timetable, and smoothing and normalizing data in the timetable. Then, export the cleaned data to the MATLAB workspace. You can follow these steps to preprocess and organize messy timetable data, but note that your data may require a different set of cleaning steps.

This example shows how to preprocess and organize time-stamped bicycle traffic data. The data set comes from sensors on Broadway Street in Cambridge, MA. The City of Cambridge provides public access to the full data set at the [Cambridge Open Data](https://data.cambridgema.gov/dataset/Eco-Totem-Broadway-Bicycle-Count/q8v9-mcfg) site.

### **1 Open Timetable in Data Cleaner App**

Use the MATLAB Toolstrip or the MATLAB command window to open the **Data Cleaner** app.

Import the time-stamped bicycle traffic data by selecting **Import > Import from File** in the **Data Cleaner** app. Alternatively, load the data into the MATLAB workspace by using the readtimetable function, and then selecting **Import > Import from Workspace**.

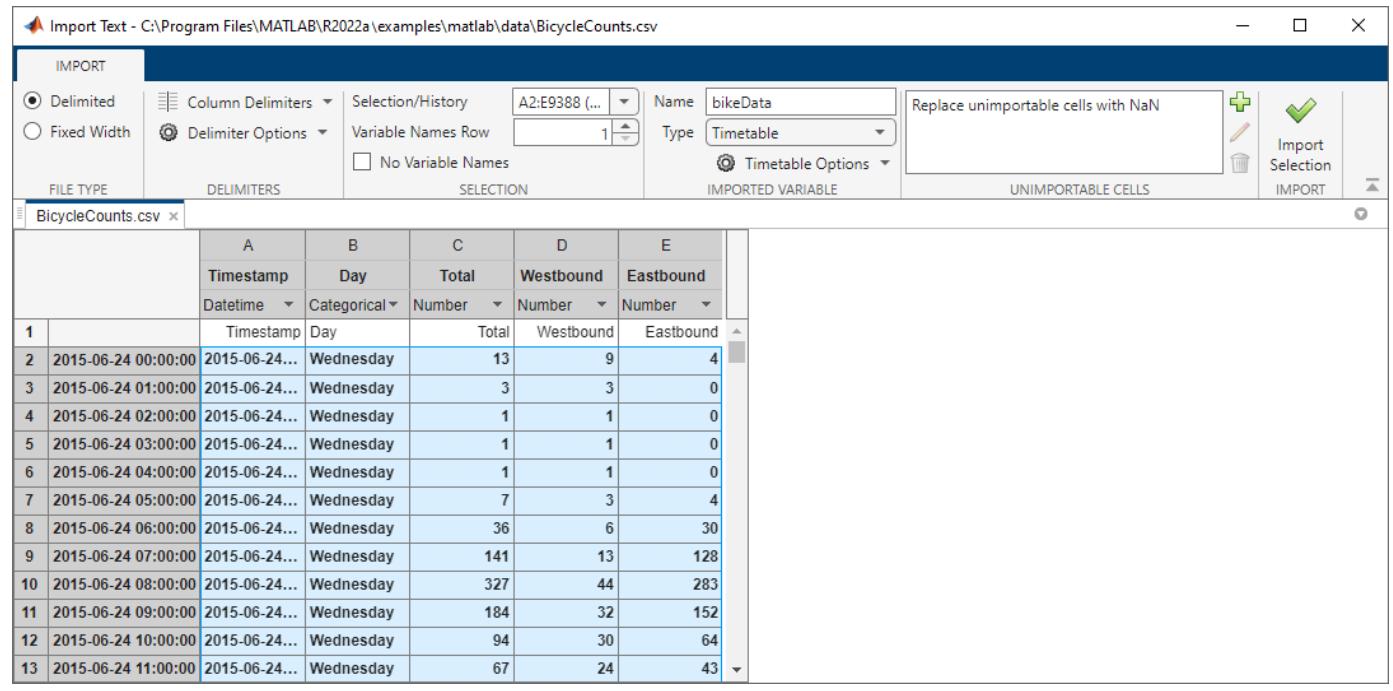

Once the timetable is loaded into the app, view the raw data in the **Data** tab and a data summary in the **Summary** tab.

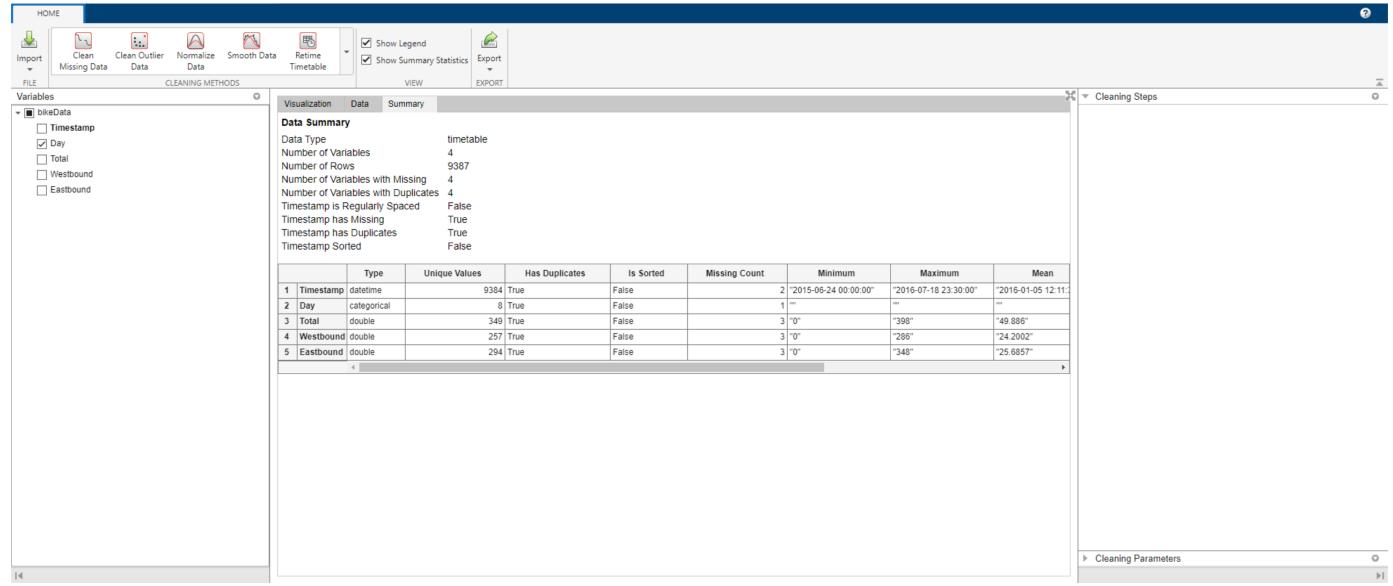

Explore the timetable data in the **Visualization** tab. Select the Total, Westbound, and Eastbound timetable variables in the **Variables** panel.

The plots suggest that there is a correlation between time of the year and bike traffic.

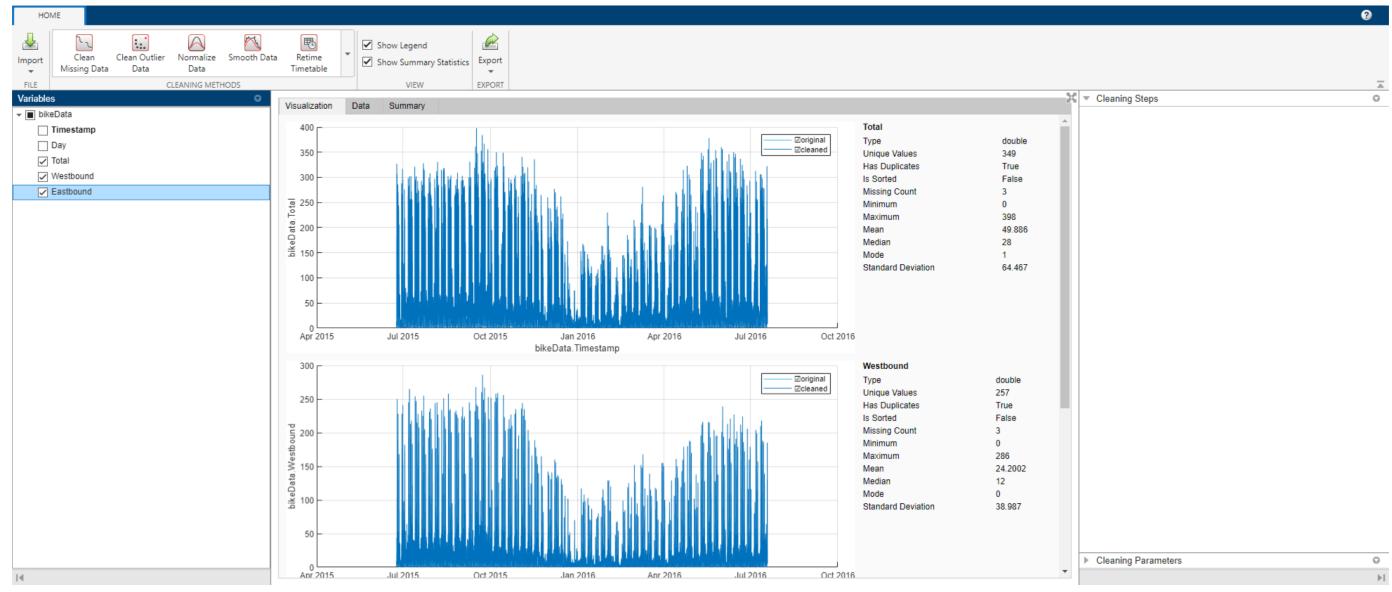

### **2 Remove Variable from Timetable**

The Day variable contains redundant data because the day of data collection is reflected in the timestamp. Interactively remove Day from the timetable by using the **Variables** panel. To remove the variable, right-click Day and select **Delete**. Variable removal now appears as a step in the **Cleaning Steps** panel.

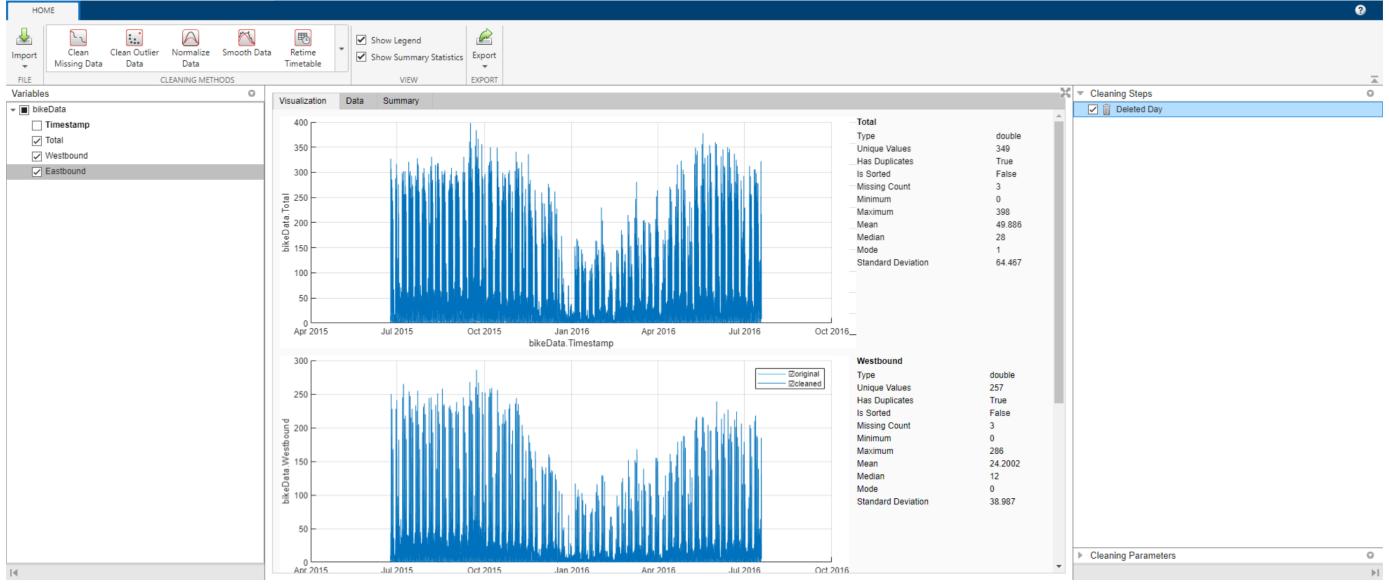

### **3 Retime Timetable**

The data summary shows missing and duplicate timestamp values in the timetable. To sort the timetable and establish unique row times, click **Retime Timetable** in the **Cleaning Methods** section of the **Home** tab of the app. Specify Unique row times of input as the selection method and use the Sum method to aggregate. Accept the cleaning parameters to add the cleaning step and update the timetable.

After accepting the retiming parameters, the updated data summary shows that there are no missing or duplicate timestamp values and that the timestamps are sorted from earliest to latest.

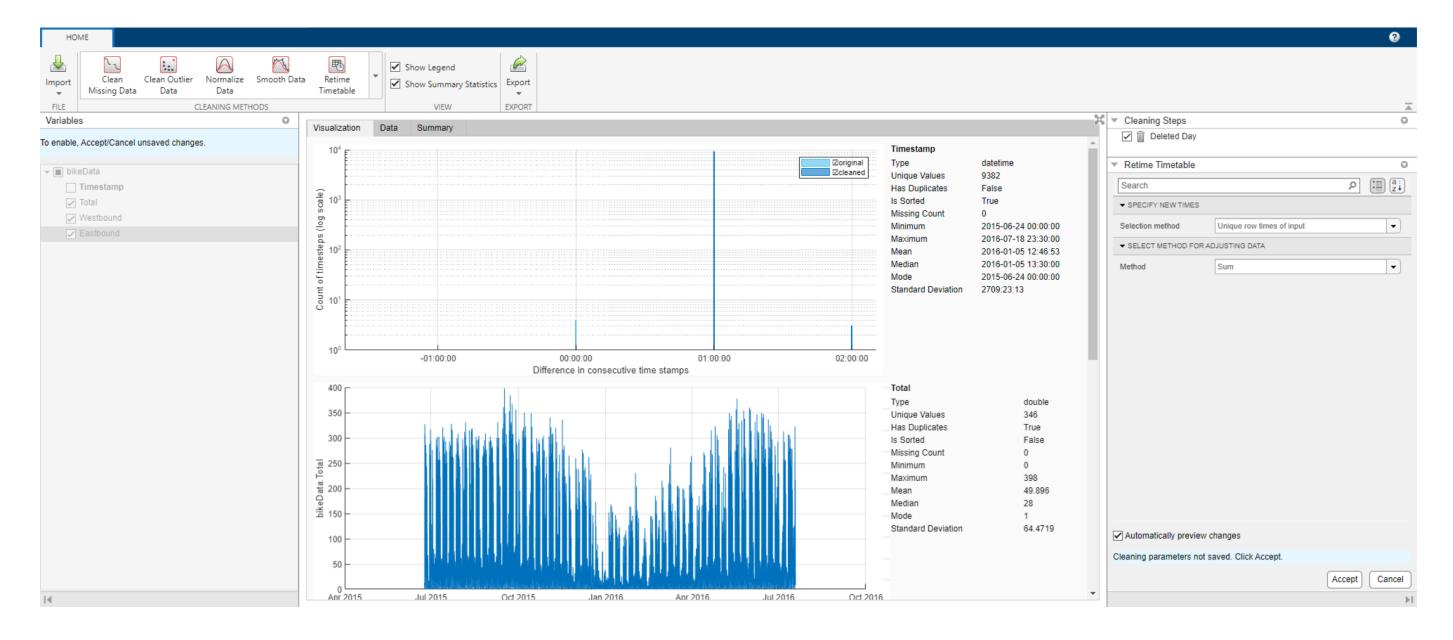

If retiming is not necessary for your timetable, you can interactively sort by Timestamp or another timetable variable. Access the sorting options by clicking the arrow in the variable header in the **Data** tab.

### **4 Smooth Data**

Because the bicycle traffic spikes for certain days of each week, smoothing can lessen the noise within each week and give better insight into the bicycle traffic trend throughout the year. To smooth the data, use the **Smooth Data** cleaning method. Select the Moving mean smoothing method and specify a centered 7-day window for smoothing. Accept the cleaning parameters to add the cleaning step and update the timetable.

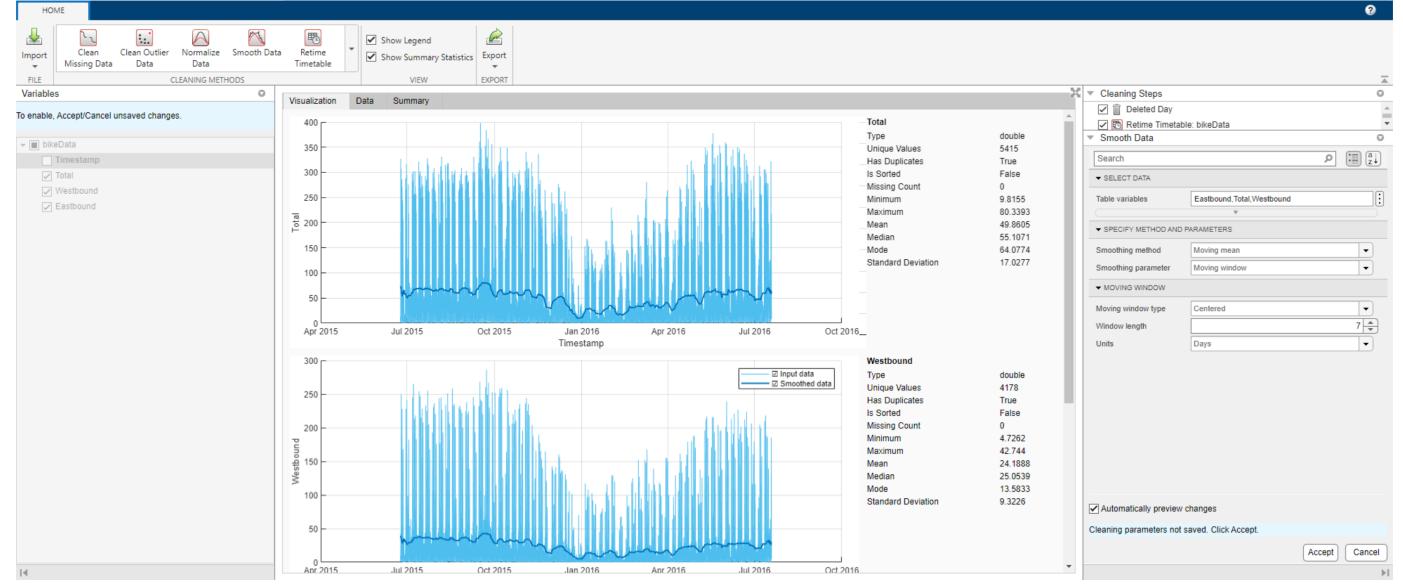

### **5 Normalize Data**

Because the three numeric variables Total, Westbound, and Eastbound have different scales, use normalization to scale by standard deviation. Click **Normalize Data** in the **Cleaning Methods** section of the **Home** tab. Select Scale as the normalization method and Standard deviation as the scale type.

To more clearly preview this cleaning step, clear **Input data** in the legend of the visualizations. Accept the cleaning parameters to add the cleaning step and update the timetable.

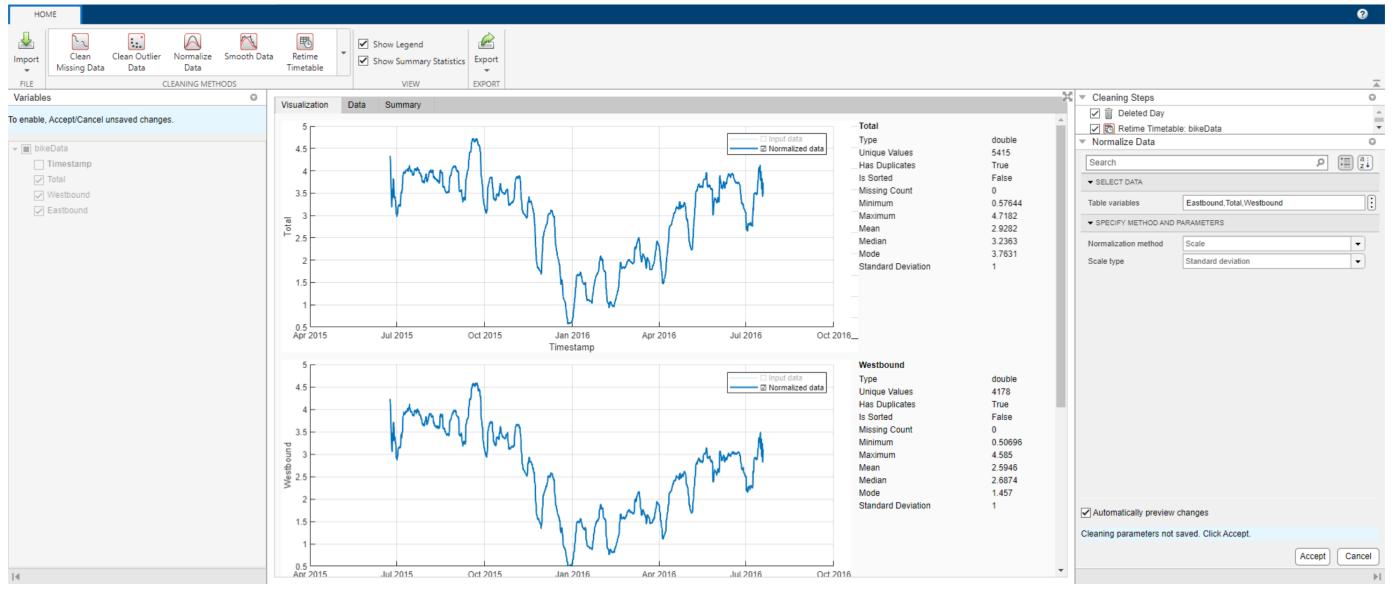

### **6 Export Timetable**

Export the cleaned timetable to the MATLAB workspace by selecting **Export > Export to Workspace**.

Alternatively, export timetable cleaning code by selecting **Export > Generate Script** or **Export > Generate Function**.

# **Parameters**

#### **Clean Missing Data**

```
Select indicators — Values to treat as missing
Use only standard indicators | Specify non-standard indicators
```
Select one of these values to specify the missing-value indicators:

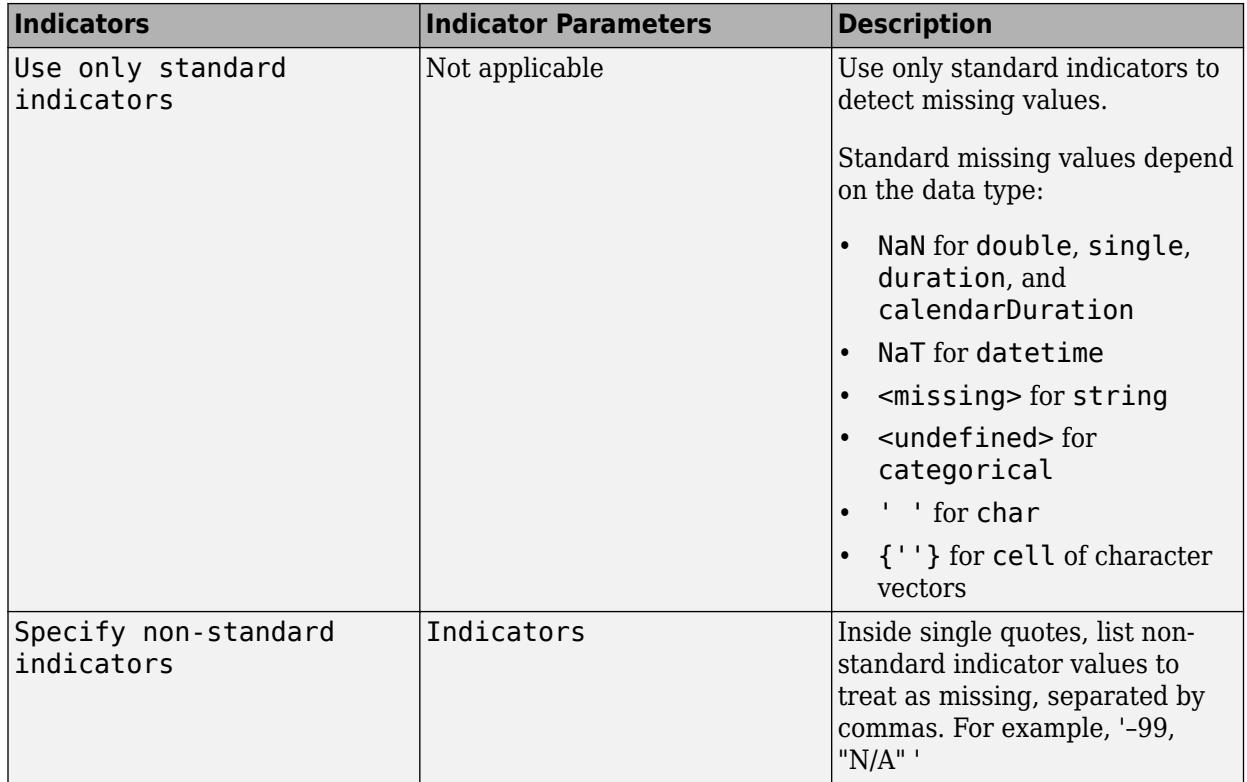

### **Cleaning method — Method for handling missing data**

Fill missing | Remove missing

Select one of these method values and, if necessary, additional method parameters to specify how to handle missing data:

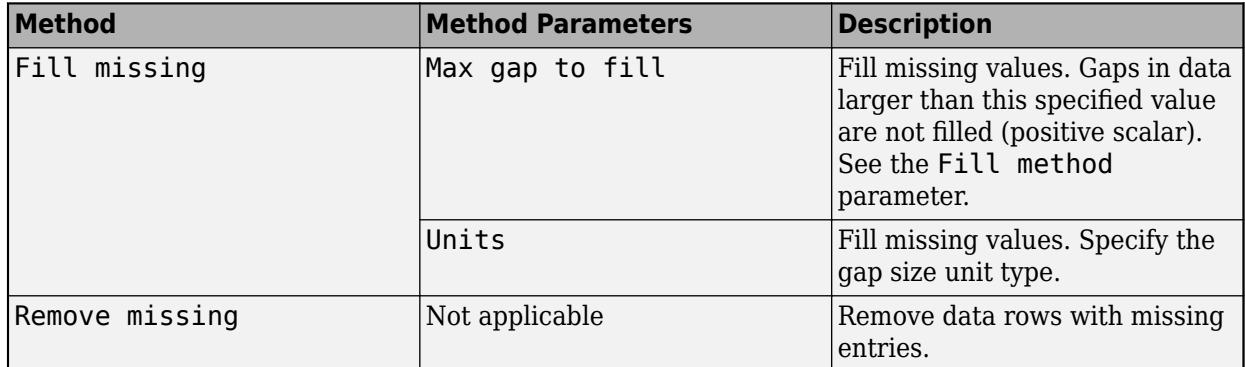

### **Fill method — Method for replacing missing data**

Constant value | Previous value | Next value | ...

Select one of these method values and, if necessary, additional method parameters to specify how to fill missing data:

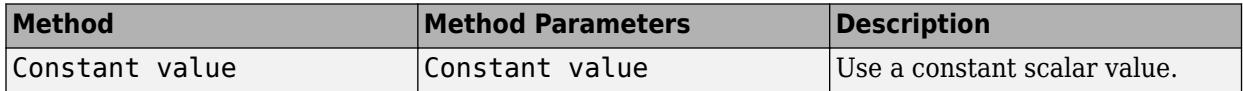

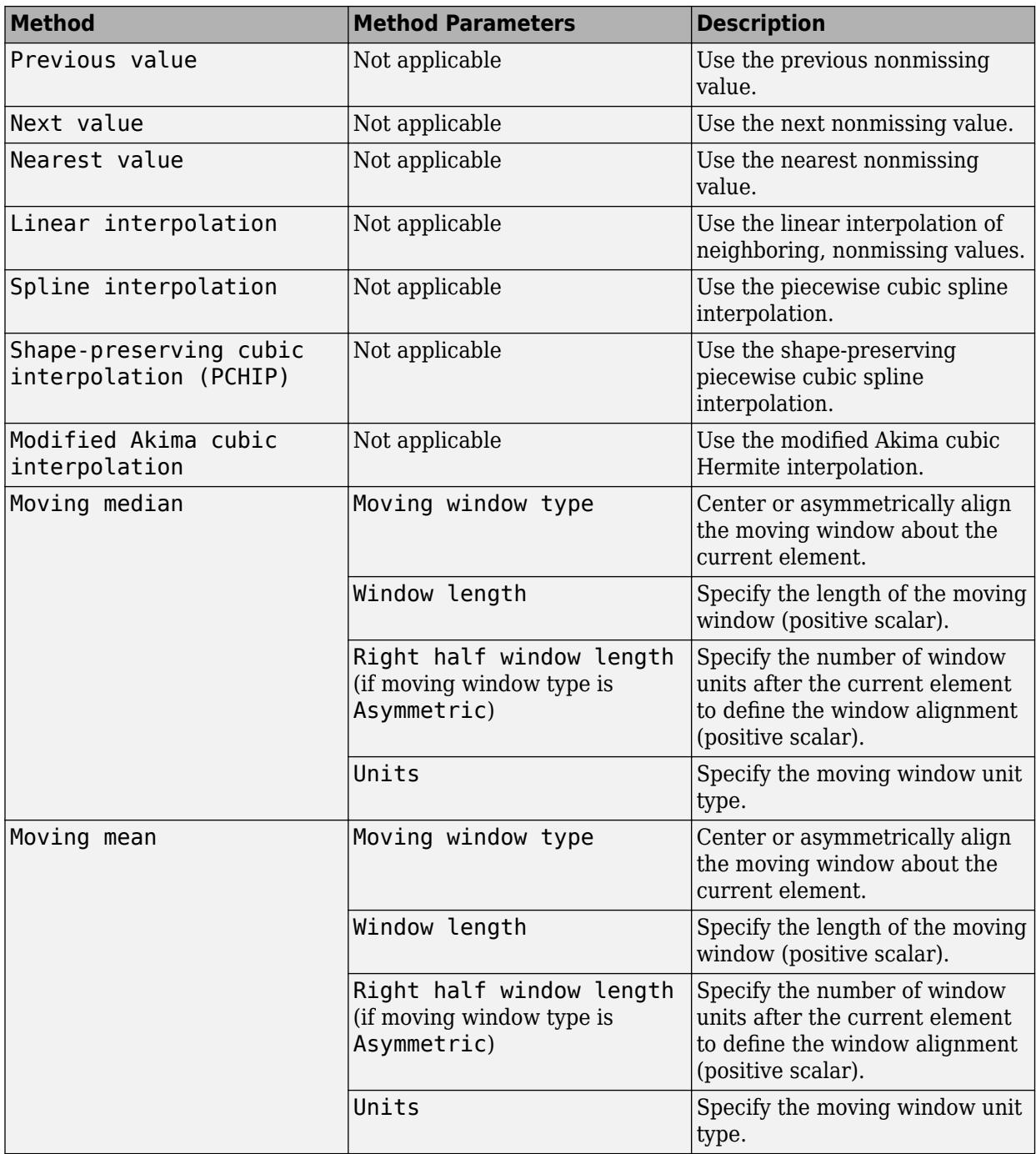

### **Clean Outlier Data**

**Cleaning method — Method for handling outlier data**

Fill outliers | Remove outliers

Select one of these method values to specify how to handle outlier data:

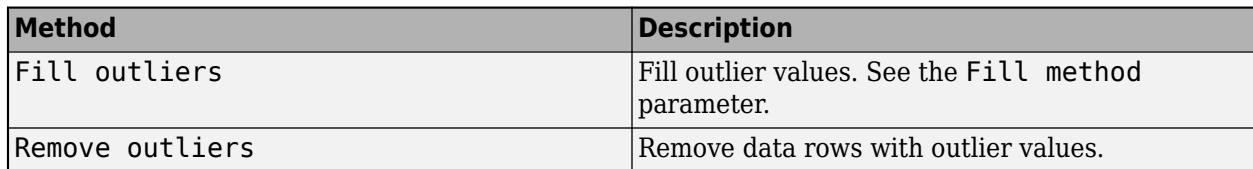

### **Fill method — Method for replacing outlier data**

Constant value | Center value | Clip to threshold value | ...

Select one of these method values to specify the fill method for replacing outlier data:

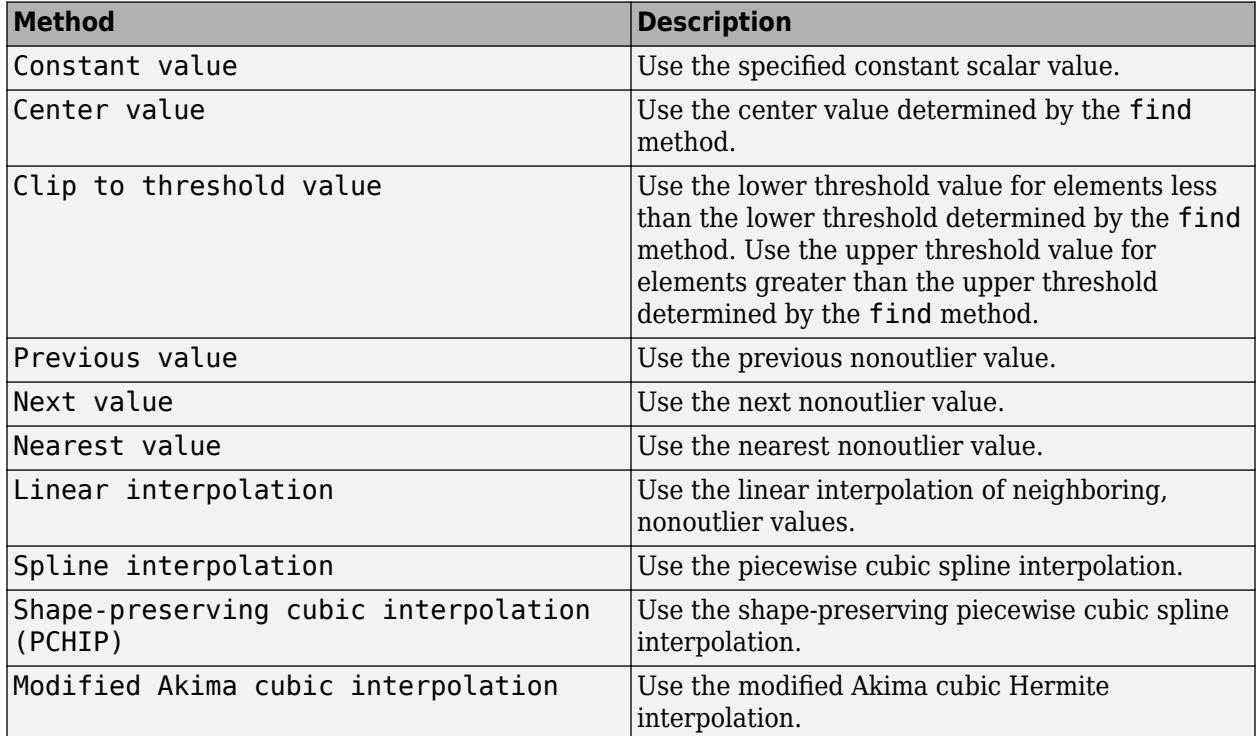

### **Detection method — Method for identifying outlier data**

Median | Mean | Quartiles | ...

Select one of these method values and additional method parameters to specify the detection method for identifying outlier data:

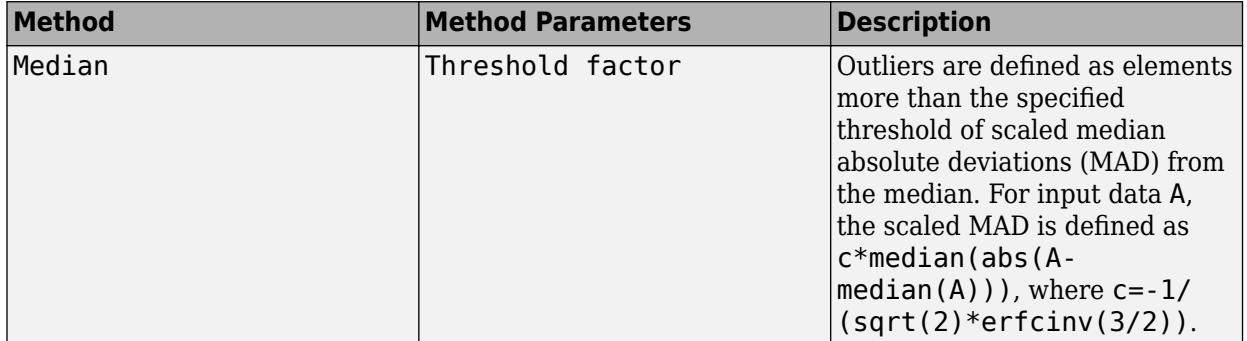

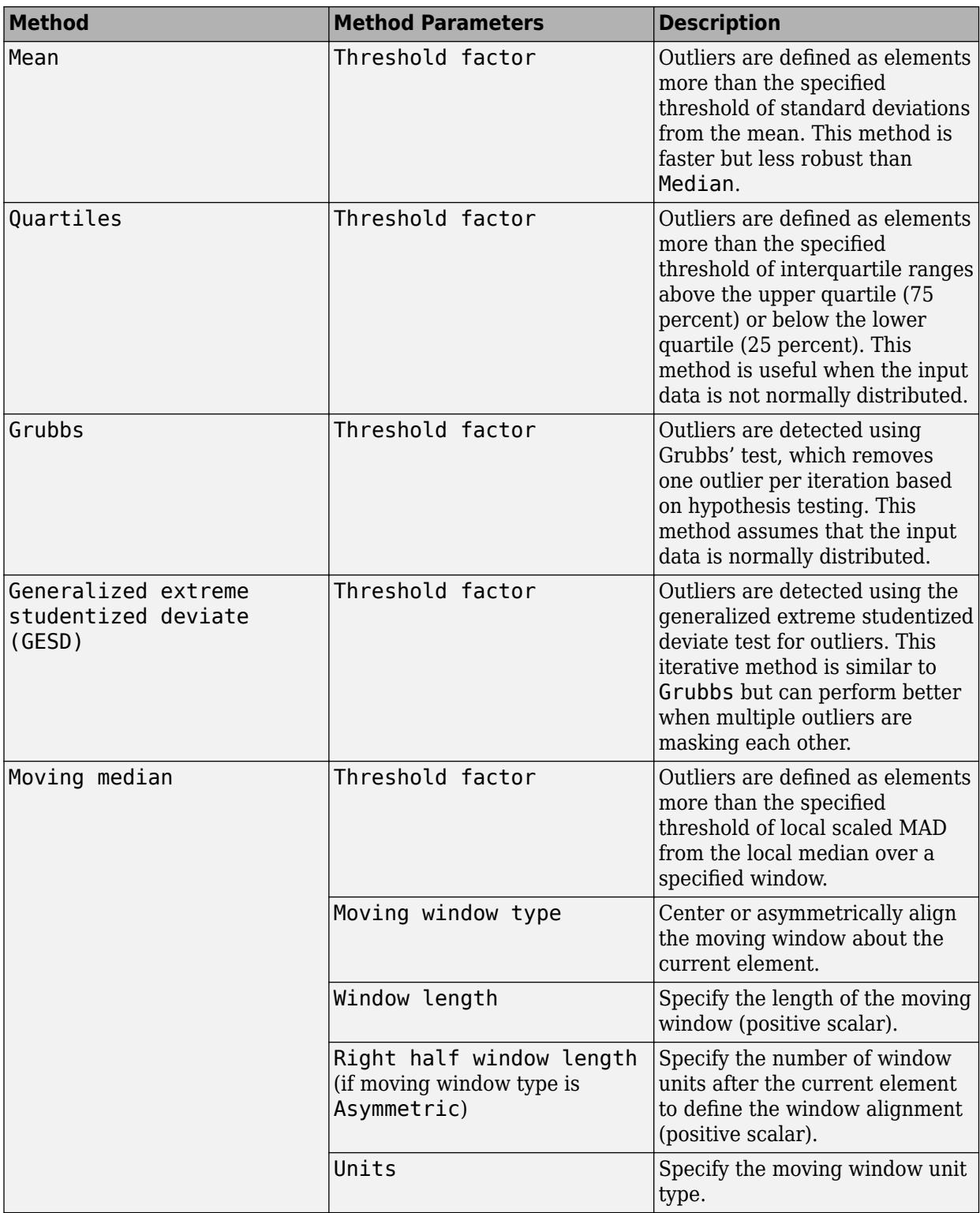

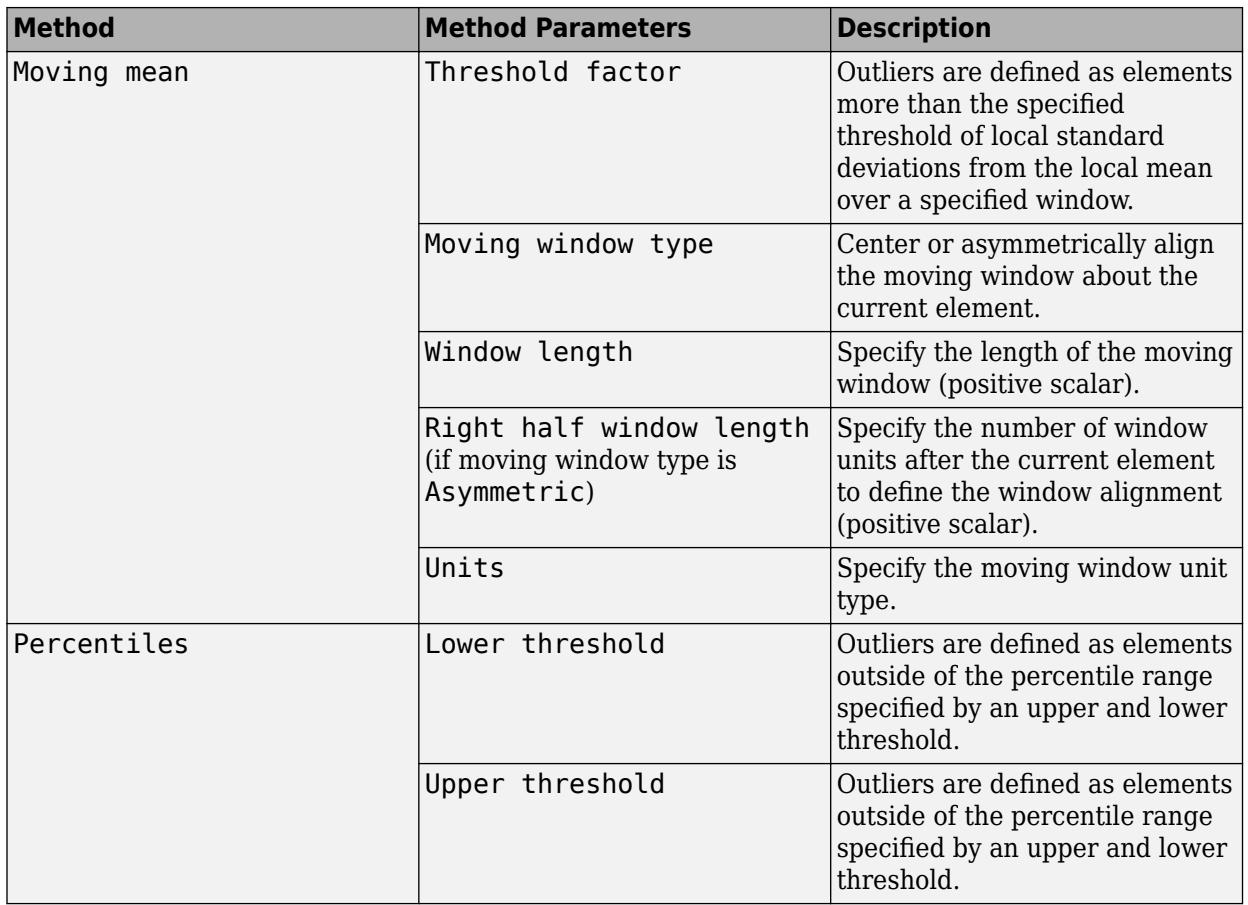

### **Normalize Data**

### **Normalization method — Method for normalizing data**

Z-score | Norm | Range | ...

Select one of these method values and, if necessary, additional method parameters to specify the method for normalizing data:

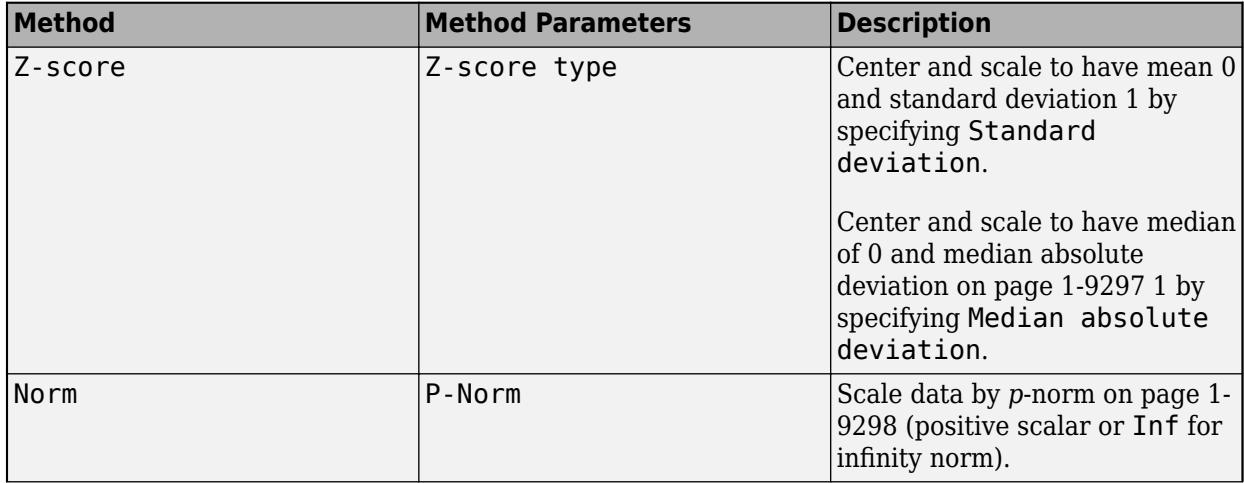

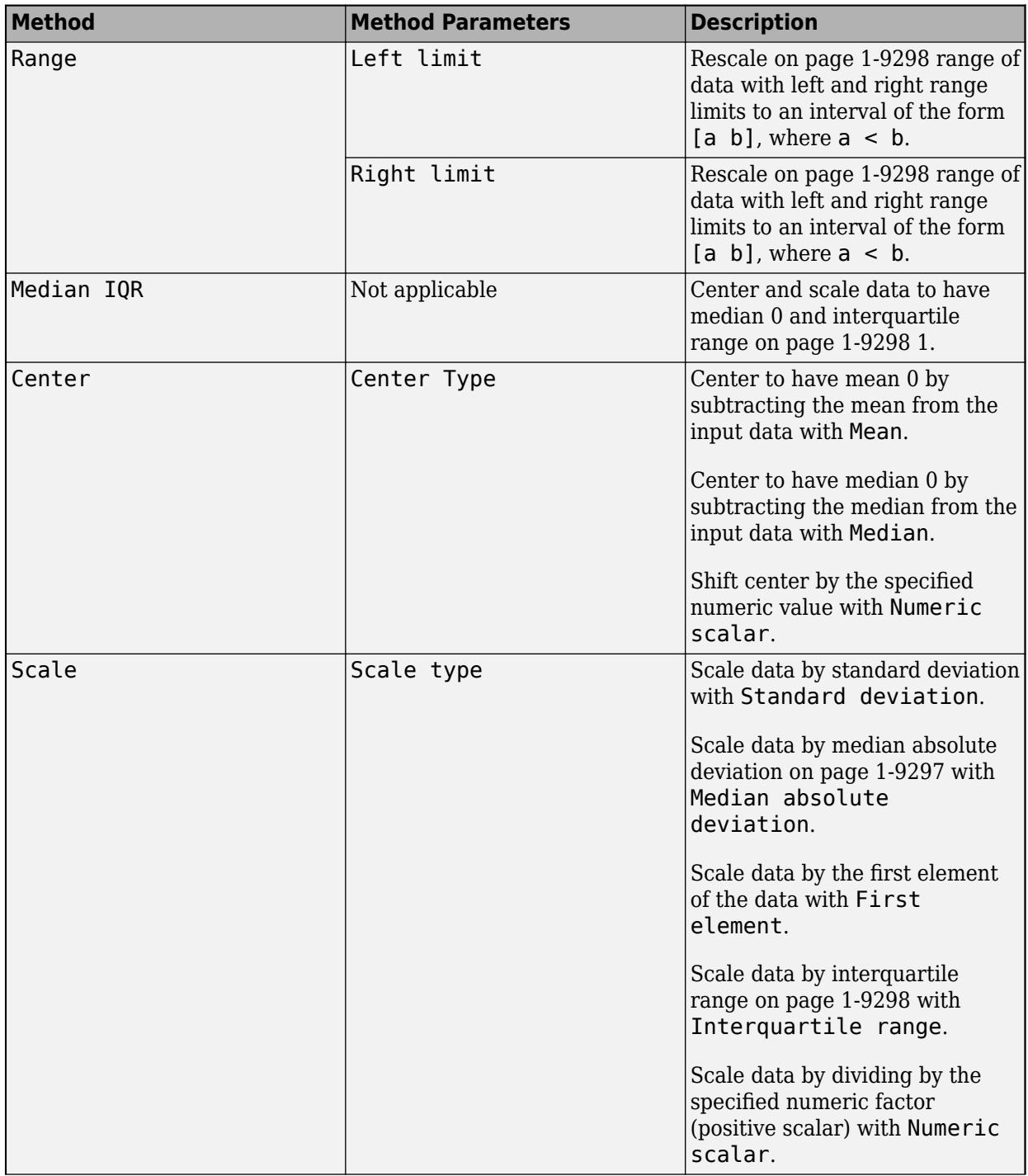

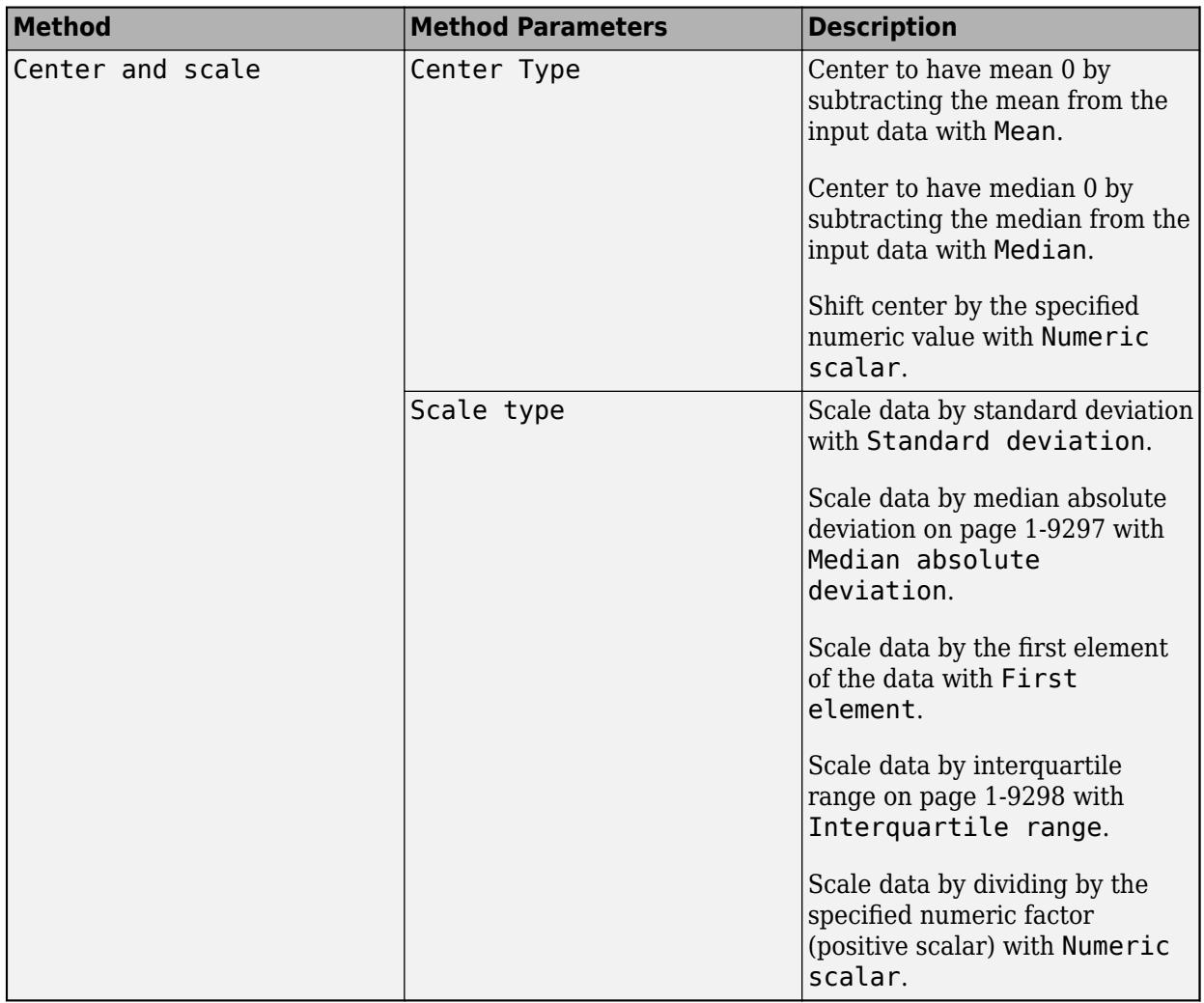

### **Smooth Data**

### **Smoothing method — Method for smoothing noisy data**

Moving mean | Moving median | Gaussian filter | ...

Select one of these method values to specify the smoothing method for noisy data:

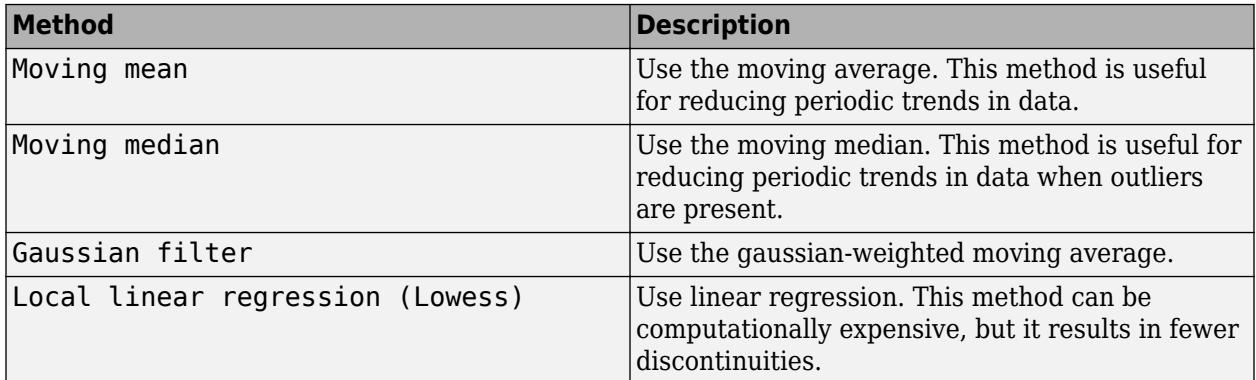

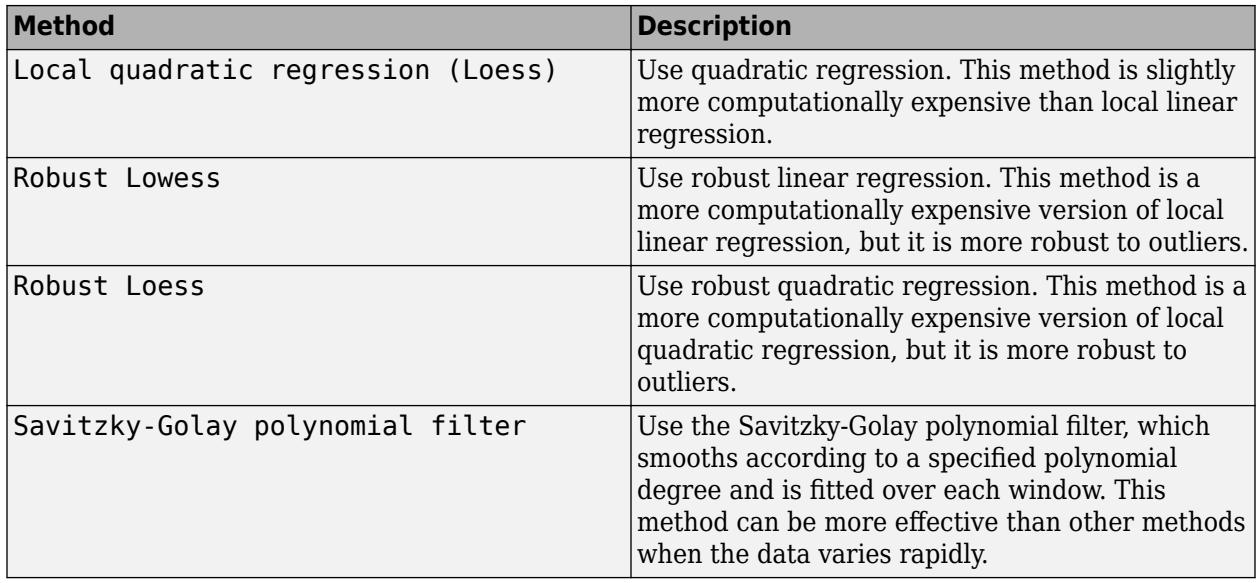

### **Smoothing parameter — Options for data smoothing**

Smoothing factor | Moving window

Select one of these parameter values and additional parameter options to specify the options for data smoothing:

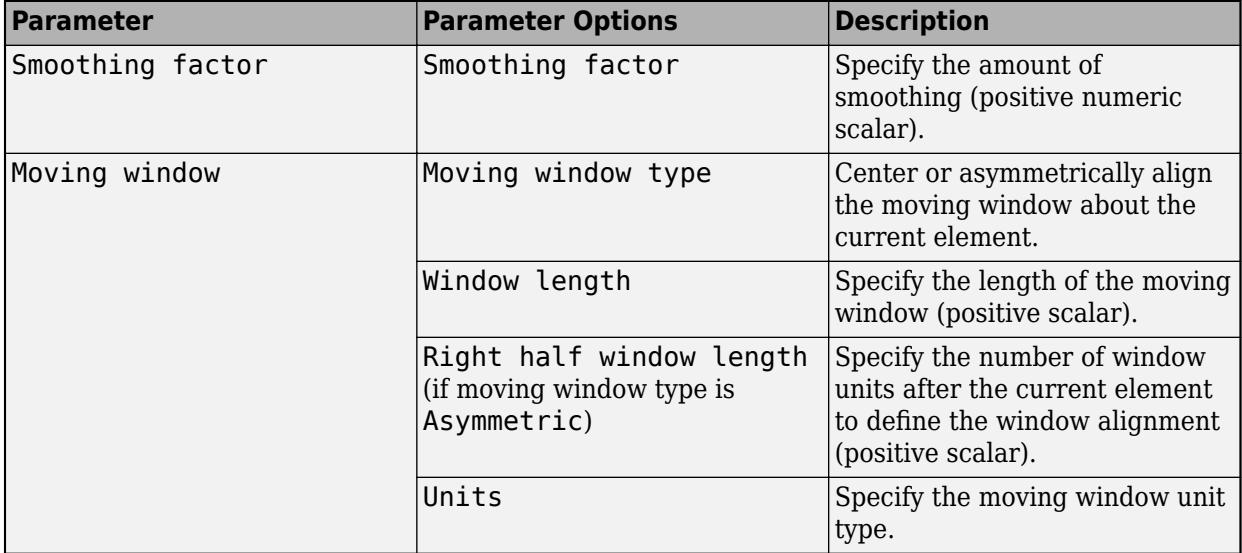

### **Retime Timetable**

### **Selection method — Method for specifying row times**

Time step | Sample rate

Select one of these method values and additional method parameters to specify the selection method for retimed row times:

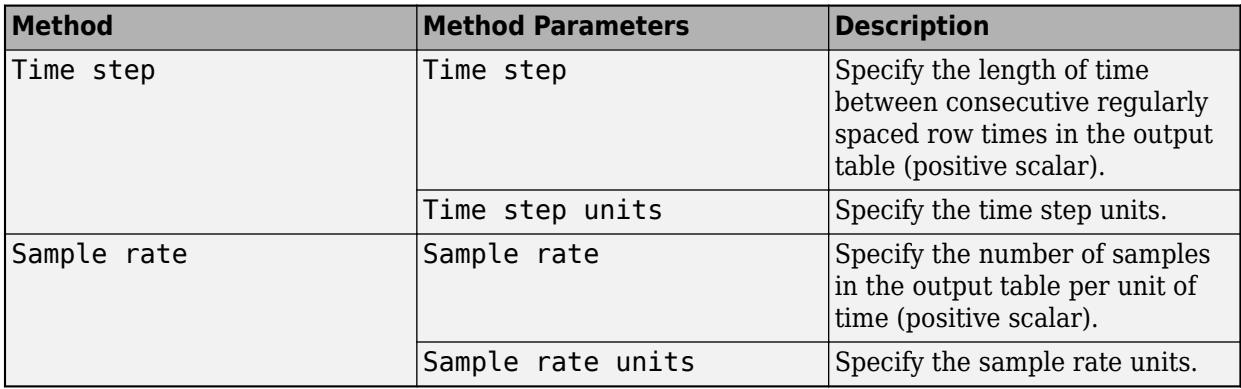

### **Method — Method for retiming**

Fill with missing | Fill with constant | Fill with previous value | ...

Select one of these method values to specify the retiming method:

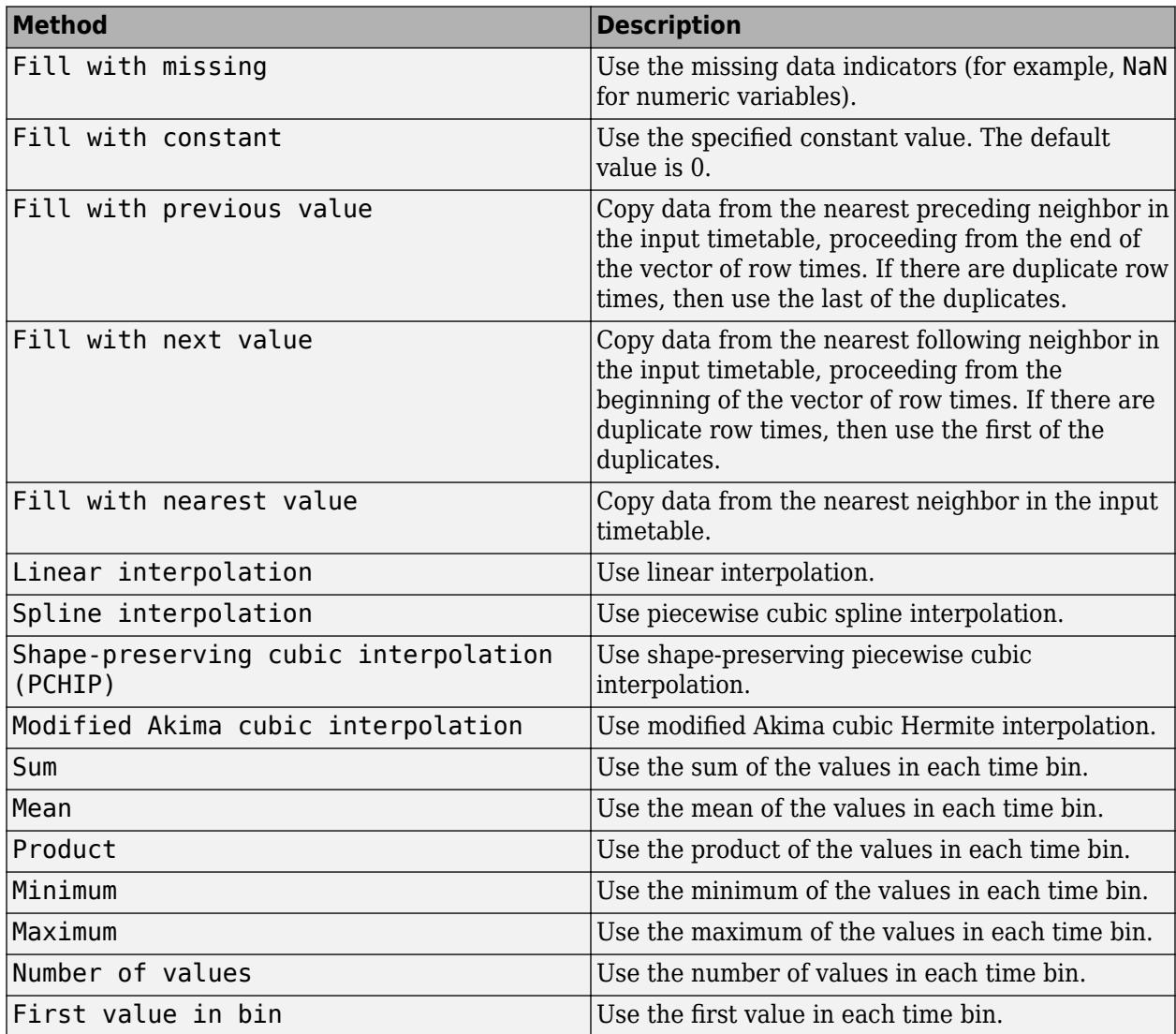

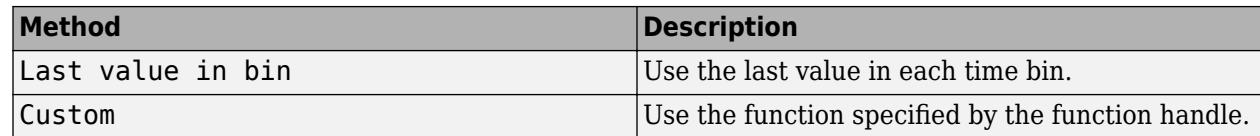

#### **Stack Table Variables**

### **Variables to stack — Variables to combine**

table variables

Select one or more table variables to combine.

#### **Unstack Table Variables**

**Names of new table variables — Variable containing the names of new table variables** table variable

Select a table variable containing the names of the new table variables.

### **Values in new table variables — Variable to unstack into multiple variables** table variable

Select a table variable to unstack into multiple table variables.

### **Group by — Variables that define groups of rows**

table variables

Select one or more table variables to define groups of rows.

### **Aggregator for new table variable values — Function to aggregate data values into a single value**

Sum | Mean | Median | ...

Select one of these values to specify the function to aggregate data values into a single value:

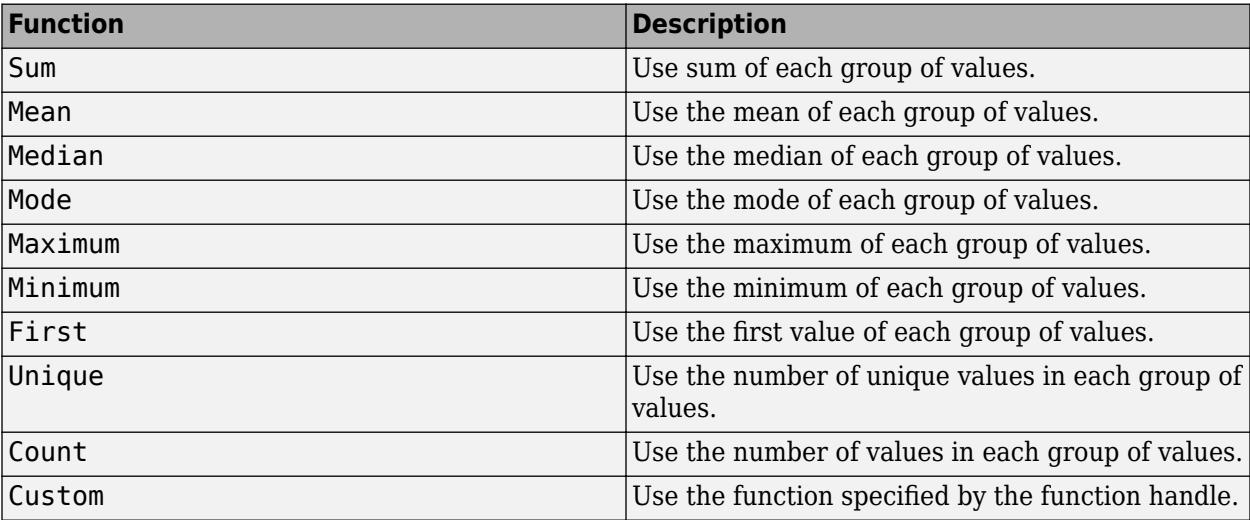

# **Tips**

- To interactively sort by a data variable, access the sorting options by clicking the arrow  $\bullet$  in the variable header in the **Data** tab. The sorting appears as a step in the **Cleaning Steps** panel.
- To interactively rename a variable from the data, double-click the variable name in the **Variables** panel. The renaming appears as a step in the **Cleaning Steps** panel.
- To interactively remove a variable from the data, right-click the variable name in the **Variables** panel and select **Delete**. The removal appears as a step in the **Cleaning Steps** panel.
- To alter previously performed cleaning steps, perform one of these actions:
	- View or edit cleaning parameters by clicking a step in the **Cleaning Steps** panel.
	- Change the order in which cleaning steps are performed by dragging a step to a new location in the **Cleaning Steps** panel.
	- Disable cleaning steps by clearing a cleaning step or right-clicking a step and selecting **Disable Steps Below** in the **Cleaning Steps** panel.
- To view only the input data or cleaned data, select or clear elements in the plot legends in the **Visualizations** tab.

# **See Also**

### **Live Editor Tasks**

[Clean Missing Data](#page-8796-0) | [Clean Outlier Data](#page-9633-0) | [Smooth Data](#page-12753-0) | [Normalize Data](#page-9300-0) | [Retime Timetable](#page-11991-0) | [Stack](#page-12960-0) [Table Variables](#page-12960-0) | [Unstack Table Variables](#page-14914-0)

### **Introduced in R2022a**

# **daqread**

Read Data Acquisition Toolbox (.daq) file

# **Syntax**

```
data = daqread('filename')
[data,time] = daqread(...)[data,time,abstime] = daqread(...)[data,time,abstime,events] = daqread(...)[data,time,abstime,events,daqinfo] = daqread(...)data = daqread(...,'Param1', Val1,...)
daqinfo = daqread('filename','info')
```
# **Description**

data = daqread('filename') reads all the data from the Data Acquisition Toolbox™ (.daq) file specified by filename. daqread returns data, an *m*-by-*n* data matrix, where *m* is the number of samples and *n* is the number of channels. If data includes data from multiple triggers, the data from each trigger is separated by a NaN. If you set the OutputFormat property to tscollection, daqread returns a time series collection object. See below for more information.

[data,time] = daqread(...) returns time/value pairs. time is an *m*-by-1 vector, the same length as data, that contains the relative time for each sample. Relative time is measured with respect to the first trigger that occurs.

 $[data,time,abstime] = daqread(...)$  returns the absolute time of the first trigger. abstime is returned as a clock vector.

 $[data, time, abstime, events] = daqread(...)$  returns a log of events. events is a structure containing event information. If you specify either theSamples, Time, or Triggers parameters (see below), the events structure contains only the specified events.

 $[data,time,abstime,events,daqinfo] = dagread(...) returns a structure, daqinfo, that$ contains two fields: ObjInfo and HwInfo. ObjInfo is a structure containing property name/ property value pairs and HwInfo is a structure containing hardware information. The entire event log is returned to daqinfo.ObjInfo.EventLog.

data = daqread(...,*'Param1'*, Val1,...) specifies the amount of data returned and the format of the data, using the following parameters.

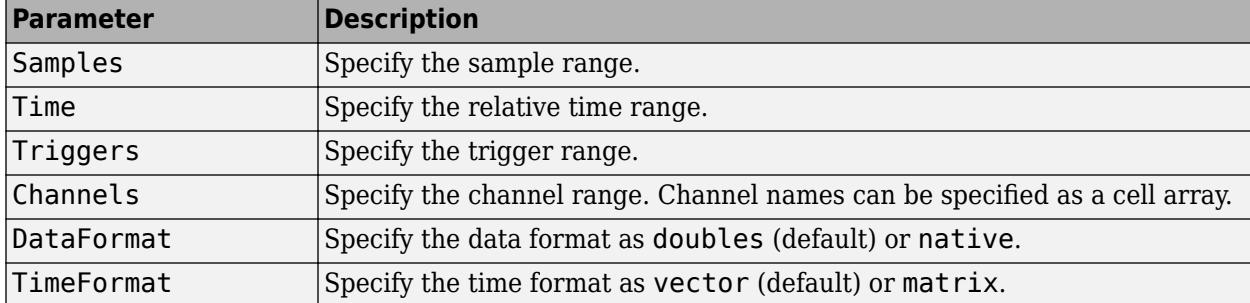

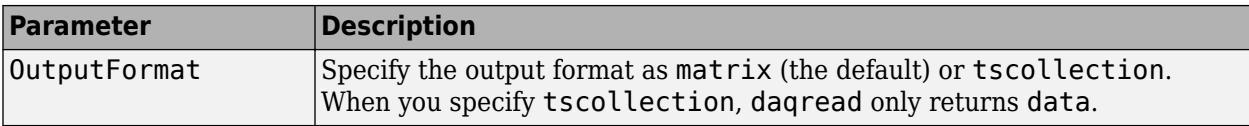

The Samples, Time, and Triggers properties are mutually exclusive; that is, you can specify only one of them in a function call.

daqinfo = daqread('filename','info') returns metadata from the file in the daqinfo structure, without incurring the overhead of reading the data from the file as well. The daqinfo structure contains two fields:

```
daqinfo.ObjInfo
```
a structure containing parameter/value pairs for the data acquisition object used to create the file, filename. Note: The UserData property value is not restored.

daqinfo.HwInfo

a structure containing hardware information. The entire event log is returned to daqinfo.ObjInfo.EventLog.

### **Examples**

This example shows how to read data that was saved to the log file data.daq in an earlier release. This logging was achieved by specifying the logging properties of an analoginput object. Use daqread to retrieve the data and other acquisition related information.

Read all the sample-time pairs from data.daq:

 $[data,time] = daqread('data,daq');$ 

Read samples 500 to 1000 for all channels from data.daq:

```
data = daqread('data.daq','Samples',[500 1000]);
```
Read only samples 1000 to 2000 of channel indices 2, 4, and 7 in native format from the file data.daq:

```
data = daqread('data.daq', 'Samples', [1000 2000],...
 'Channels', [2 4 7], 'DataFormat', 'native');
```
Read only the data that represents the first and second triggers on all channels from the file data.daq:

```
[data,time] = daqread('data,daq', 'Triggers', [1 2]);
```
Obtain the channel property information from data.daq:

```
daqinfo = daqread('data.daq','info');
chaninfo = daqinfo.ObjInfo.Channel;
```
Obtain a list of event types and event data contained in data.daq:

```
daqinfo = daqread('data.daq','info');
events = daqinfo.ObjInfo.EventLog;
event_type = {events.Type};
event_data = {events.Data};
```
Read all the data from the file data.daq and return it as a time series collection object:

```
data = daqread('data.daq','OutputFormat','tscollection');
```
## **Tips**

### **More About .daq Files**

- If data from multiple triggers is read, then the size of the resulting data array is increased by the number of triggers issued, because each trigger is separated by a NaN.
- ObjInfo.EventLog always contains the entire event log regardless of the value specified by Samples, Time, or Triggers.
- The UserData property value is not restored when you return device object (ObjInfo) information.
- When reading a .daq file, the daqread function does not return property values that were specified as a cell array.

### **More About Time Series Collection Object Returned**

When OutputFormat is set to tscollection, daqread returns a time series collection object. This time series collection object contains an absolute time series object for each channel in the file. The following describes how daqread sets some of the properties of the time series collection object and the time series objects.

- The time property of the time series collection object is set to the value of the InitialTriggerTime property specified in the file.
- The name property of each time series object is set to the value of the Name property of a channel in the file. If this name cannot be used as a time series object name, daqread sets the name to 'Channel' with the HwChannel property of the channel appended.
- The value of the Units property of the time series object depends on the value of the DataFormat parameter. If the DataFormat parameter is set to 'double', daqread sets the DataInfo property of each time series object in the collection to the value of the Units property of the corresponding channel in the file. If the DataFormat parameter is set to 'native', daqread sets the Units property to 'native'.
- Each time series object will have tsdata. event objects attached corresponding to the log of events associated with the channel.

### **See Also**

[timeseries](#page-11489-0) | [tscollection](#page-14432-0)

# **daspect**

Control data unit length along each axis

# **Syntax**

```
daspect(ratio)
d = daspect
daspect auto
daspect manual
m = daspect('mode')
= daspect(ax, )
```
# **Description**

daspect (ratio) sets the data aspect ratio for the current axes. The data aspect ratio is the relative length of the data units along the *x*-axis, *y*-axis, and *z*-axis. Specify ratio as a three-element vector of positive values that represent the relative lengths of data units along each axis. For example, [1 2 3] indicates that the length from 0 to 1 along the *x*-axis is equal to the length from 0 to 2 along the *y*axis and 0 to 3 along the *z*-axis. For equal data unit lengths in all directions, use [1 1 1].

 $d =$  daspect returns the data aspect ratio for the current axes.

daspect auto sets an automatic mode, enabling the axes to choose the data aspect ratio. The mode must be automatic to enable the ["stretch-to-fill on page 1-2696"](#page-2701-0) feature of the axes.

daspect manual sets a manual mode and uses the ratio stored in the DataAspectRatio property for the Axes object. When the mode is manual, it disables the stretch-to-fill behavior of the axes. Specifying a value for the data aspect ratio sets the mode to manual.

m = daspect('mode') returns the current mode, which is either 'auto' or 'manual'. By default, the mode is automatic unless you specify the data aspect ratio or set the mode to manual.

 $=$  daspect(ax, ) uses the axes specified by ax instead of the current axes. Specify the axes as the first input argument for any of the previous syntaxes. Use single quotes around the 'auto' and 'manual' inputs.

# **Examples**

### **Use Equal Data Unit Lengths Along Each Axis**

Plot a set of data. Use data units of equal lengths in all directions by setting the data aspect ratio to [1 1 1].

```
t =linspace(\theta, 2 * pi);
x = cos(t);y = sin(t);
plot(x,y)
daspect([1 1 1])
```
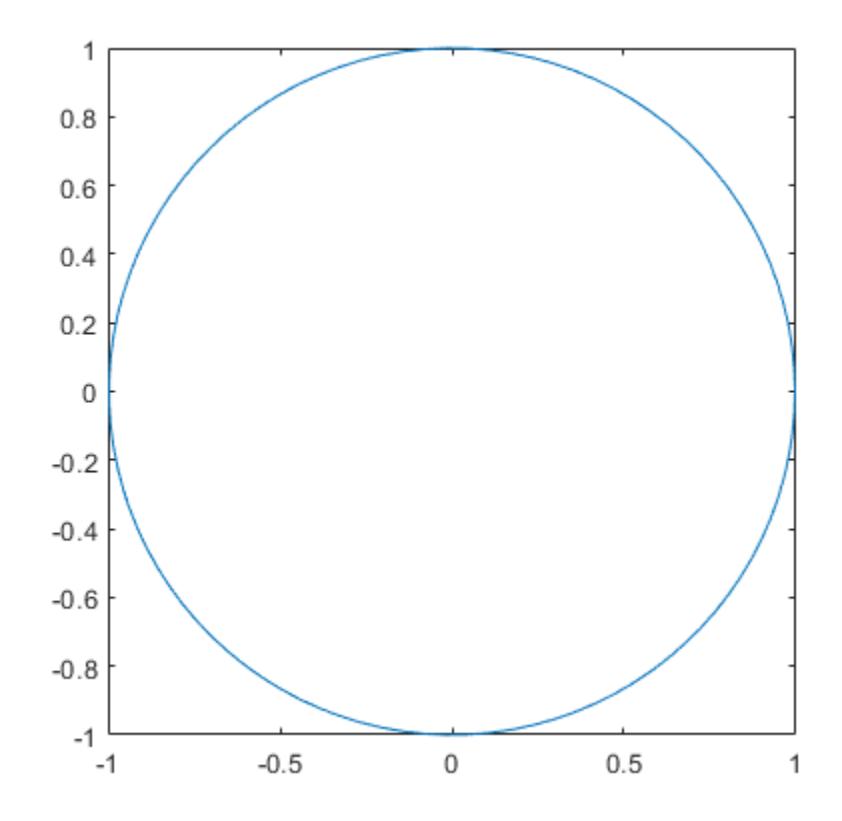

### **Use Different Data Unit Lengths Along Each Axis**

Plot a set of data. Set the data aspect ratio so that the length of one data unit in the *x*-axis direction equals the length of two data units in the *y*-axis direction and *z*-axis direction (not shown).

```
t = linespace(0, 2*pi);x = cos(t);
y = sin(t);
plot(x,y)
daspect([1 2 2])
```
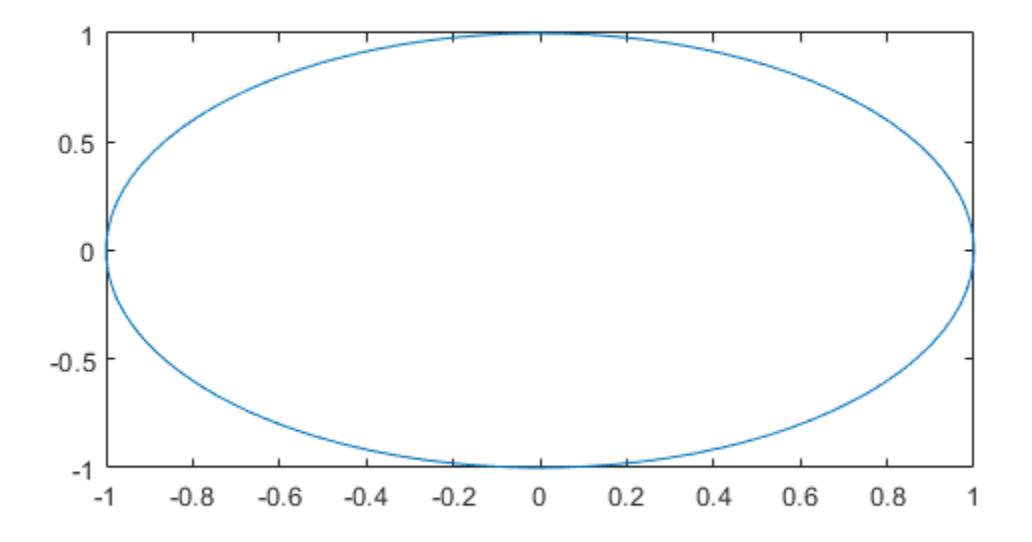

When you set the data aspect ratio, the associated mode changes to manual. Query the current data aspect ratio mode.

```
d = daspect('mode')
d ='manual'
```
### **Revert Back to Default Data Aspect Ratio**

Create a 3-D scatter chart of random data and set the data aspect ratio. Then revert back to the default data aspect ratio.

```
X = rand(100, 1);Y = rand(100, 1);Z = rand(100, 1);scatter3(X,Y,Z)
daspect([3 2 1])
```
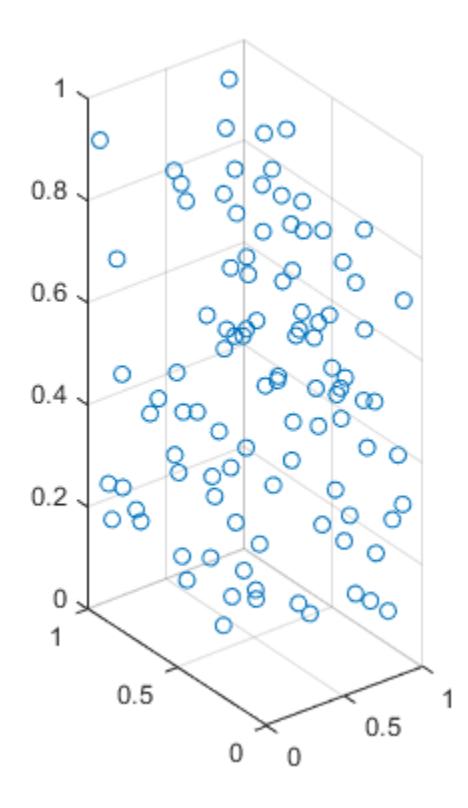

daspect auto

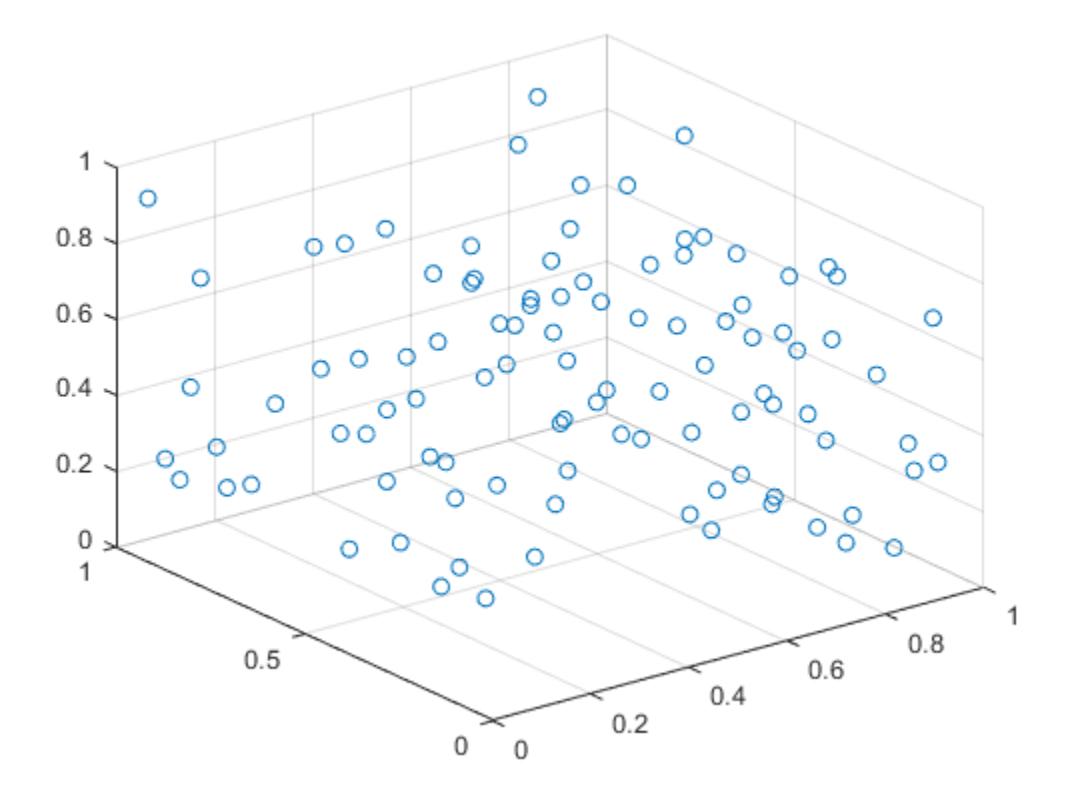

### **Query Data Aspect Ratio**

Create a surface plot and query the data aspect ratio.

 $[x, y] = meshgrid(-2:.2:2);$ z = x.\*exp(-x.^2 - y.^2); surf(x,y,z)

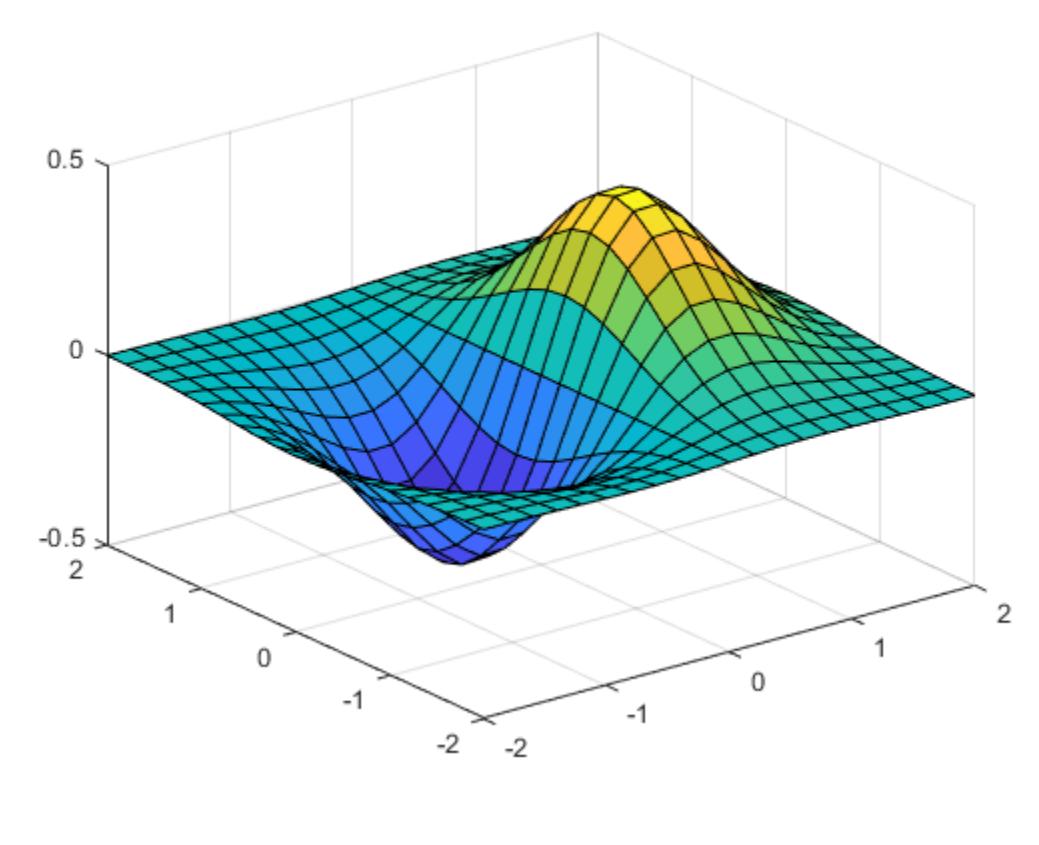

$$
d = \text{dispect}
$$

$$
d = 1 \times 3
$$

4 4 1

The ratio indicates that the length of four units in the *x*-axis direction equals four units in the *y*-axis direction and one unit in the *z*-axis direction. For example, if the ratio is [4 4 1], then the length from 0 to 1 on the *x*-axis equals the length from 0 to 1 on the *y*-axis and 0 to 0.25 on the *z*-axis.

### **Set Data Aspect Ratio for Specific Axes Object**

Create a 2-by-1 tiled chart layout containing the axes ax1 and ax2. Plot into the axes, and set the data aspect ratio for the lower plot by specifying ax2 as the first input argument to the daspect function.

```
tiledlayout(2,1)
ax1 = nexttile;plot(ax1,1:10)
ax2 = nexttile;plot(ax2,1:10)
daspect(ax2,[1 2 1])
```
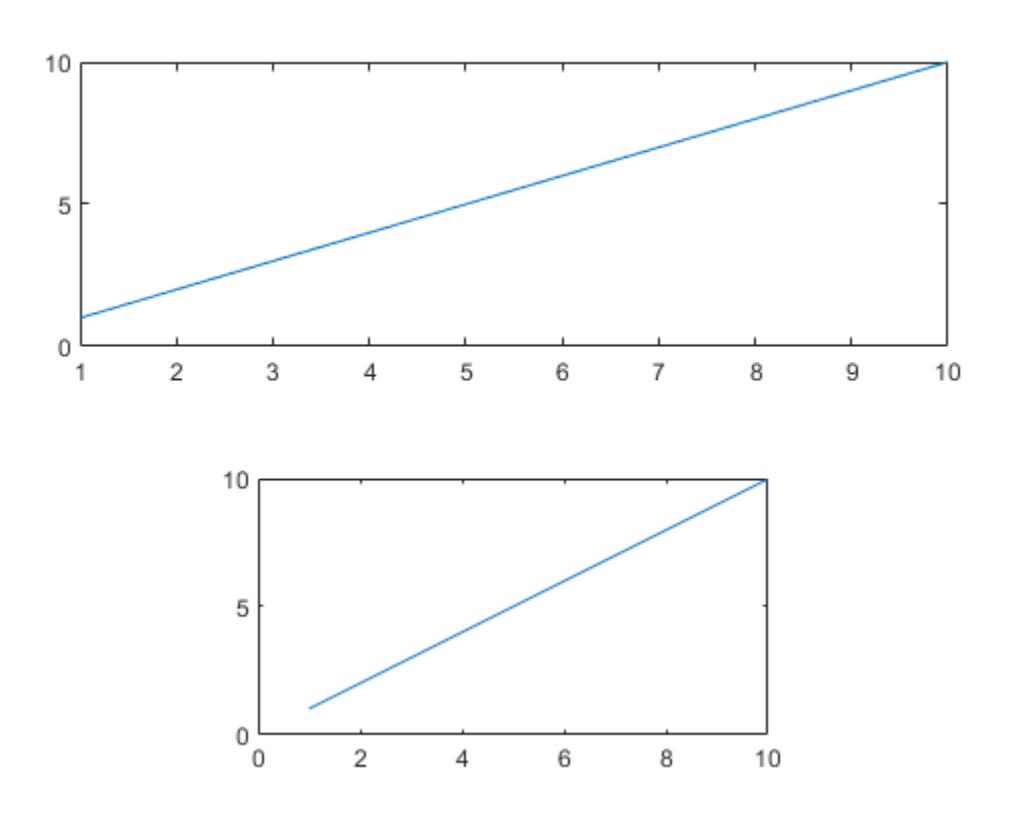

### **Input Arguments**

#### **ratio — Data aspect ratio**

three-element vector

Data aspect ratio, specified as a three-element vector of positive values. For example, daspect ([1 2 3]) specifies that the length of one unit along the *x*-axis equals the length of two units along the *y*axis and three units along the *z*-axis.

Specifying the data aspect ratio sets the DataAspectRatio property for the Axes object. The DataAspectRatio property interacts with the PlotBoxAspectRatio, XLim, YLim, and ZLim properties to control the length and scale of the *x*-axis, *y*-axis, and *z*-axis.

Specifying the ratio sets the DataAspectRatioMode property to 'manual' and disables the [stretch](#page-2701-0)[to-fill on page 1-2696](#page-2701-0) behavior of the axes.

Data Types: single | double | int8 | int16 | int32 | int64 | uint8 | uint16 | uint32 | uint64

#### **ax — Target axes**

Axes object

Target axes, specified as an Axes object. If you do not specify the axes, then daspect uses the current axes ([gca](#page-4648-0)).

## <span id="page-2701-0"></span>**Output Arguments**

#### **d — Current data aspect ratio values**

three-element vector

Current data aspect ratio, returned as a three-element vector of values representing the ratio of the *x*-axis, *y*-axis, and *z* data unit lengths.

Querying the data aspect ratio returns the DataAspectRatio property value for the corresponding Axes object.

#### **m — Current data aspect ratio mode**

'auto' | 'manual'

Current data aspect ratio mode, returned as either 'auto' or 'manual'. When the mode is automatic, MATLAB determines the appropriate data aspect ratio value. If you specify a value, then the mode changes to manual.

Querying the data aspect ratio mode returns the DataAspectRatioMode property value for the corresponding Axes object.

## **More About**

#### **Stretch-to-Fill**

When the "stretch-to-fill" behavior is enabled, MATLAB stretches the axes to fill the available space. The axes might not exactly match the data aspect ratio, plot box aspect ratio, and camera-view angle values stored in its DataAspectRatio, PlotBoxAspectRatio, and CameraViewAngle properties.

If you specify the data aspect ratio, plot box aspect ratio, or camera-view angle, then the "stretch-tofill" behavior is disabled. When the behavior is disabled, MATLAB makes the axes as large as possible within the available space and strictly adheres to the property values. There is no distortion. For more information, see "Control Axes Layout".

## **Algorithms**

The daspect function sets and queries several axes properties related to the data aspect ratio.

- DataAspectRatio Property that stores the data aspect ratio value.
- DataAspectRatioMode Property that stores the data aspect ratio mode. When you set the ratio, this property changes to 'manual'.

## **See Also**

[pbaspect](#page-9952-0) | [axis](#page-583-0) | [xlim](#page-15545-0) | [ylim](#page-15560-0) | [zlim](#page-15574-0)

#### **Topics**

"Control Ratio of Axis Lengths and Data Unit Lengths" "Control Axes Layout"

#### **Introduced before R2006a**

# **datacursormode**

Enable data cursor mode

# **Description**

Data tips are small text boxes that display information about individual data points. In releases prior to R2018b, use the datacursormode function to create and edit data tips. Control data tip appearance and behavior by using datacursormode to create a data cursor manager object.

Starting in R2018b, you can create and edit data tips using built-in interactions instead. Built-in interactions do not require you to enable a mode and respond faster than interaction modes. For more information about built-in interactions, see "Control Chart Interactivity".

Most charts support data tips, including line, bar, histogram, and surface charts. Charts that support data tips typically display the data tips icon  $\exists$  in the axes toolbar.

# **Creation**

## **Syntax**

```
datacursormode on
datacursormode off
datacursormode
datacursormode(fig, )
```
dcm = datacursormode dcm = datacursormode(fig)

### **Description**

datacursormode on turns on data cursor mode for charts in the current figure. With data cursor mode on, create a data tip by clicking a data point. To create multiple data tips, hold the **Shift** key while clicking the data points.

datacursormode off turns off data cursor mode. This command does not remove existing data tips. Some built-in interactions are enabled by default, regardless of the mode. To disable built-in data tip interactions, use the [disableDefaultInteractivity](#page-3386-0) function.

datacursormode toggles data cursor mode between 'on' and 'off'. This syntax is the same as datacursormode toggle.

datacursormode(fig, \_\_\_ ) sets the data cursor mode for charts in the specified figure. Specify the additional argument as 'on', 'off', or 'toggle'. For example, use datacursormode(fig,'on').

dcm = datacursormode creates a data cursor manager object for the current figure. This syntax is useful for controlling the data cursor mode, data tip display style, and data tip text format.

dcm = datacursormode(fig) creates a data cursor manager object for the specified figure.

#### **Input Arguments**

#### **fig — Target figure**

Figure object

Target figure, specified as a Figure object.

### **Properties**

#### **SnapToDataVertex — Display at closest data point**

```
'on' (default) | 'off'
```
Display at closest data point, specified as one of these values:

- 'on' Display data tip at the closest data point. The closest data point depends on the type of chart. For example, on a line chart the closest point has the smallest Euclidean distance from the specified location.
- 'off' Display data tip at the location you click, even if it is between data points.

#### **DisplayStyle — Data tip display style**

'datatip' (default) | 'window'

Data tip display style, specified as one of these values:

- 'datatip' Display data tips as small text boxes attached to data values. Create multiple data tips by holding **Shift** as you select data points. If you turn off data cursor mode, existing data tips remain on the chart.
- 'window' Display data tips in a moveable window within the figure. When the display style is 'window', you can only display one data tip at a time. If you turn off data cursor mode, the window closes.

#### **Interpreter — Text interpreter**

```
'tex' (default) | 'latex' | 'none'
```
Text interpreter, specified as one of these values:

- 'tex' Interpret characters using a subset of TeX markup.
- 'latex' Interpret characters using LaTeX markup.
- 'none' Display literal characters.

#### **TeX Markup**

By default, MATLAB supports a subset of TeX markup. Use TeX markup to add superscripts and subscripts, modify the font type and color, and include special characters in the text.

Modifiers remain in effect until the end of the text. Superscripts and subscripts are an exception because they modify only the next character or the characters within the curly braces. When you set the interpreter to 'tex', the supported modifiers are as follows.

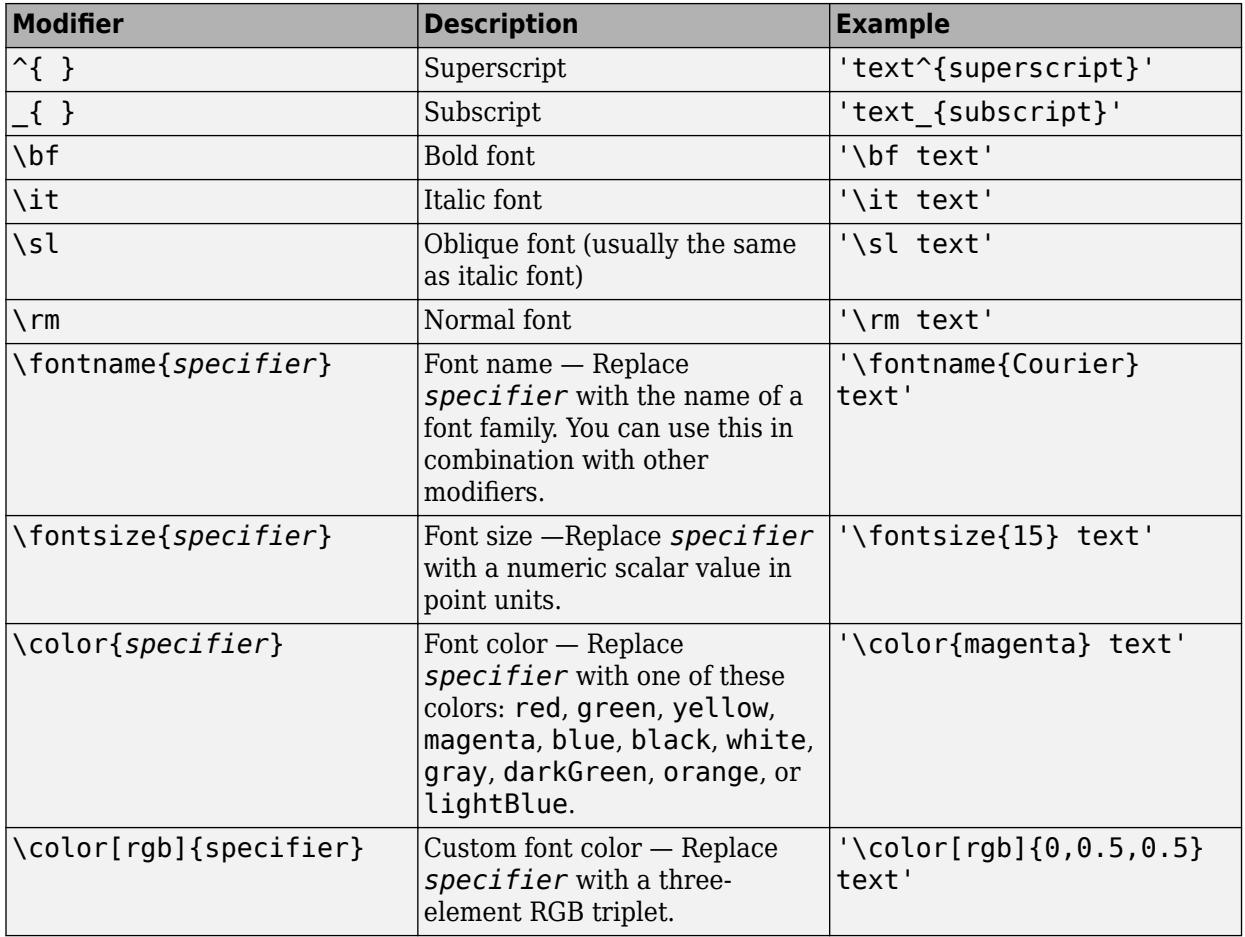

This table lists the supported special characters for the 'tex' interpreter.

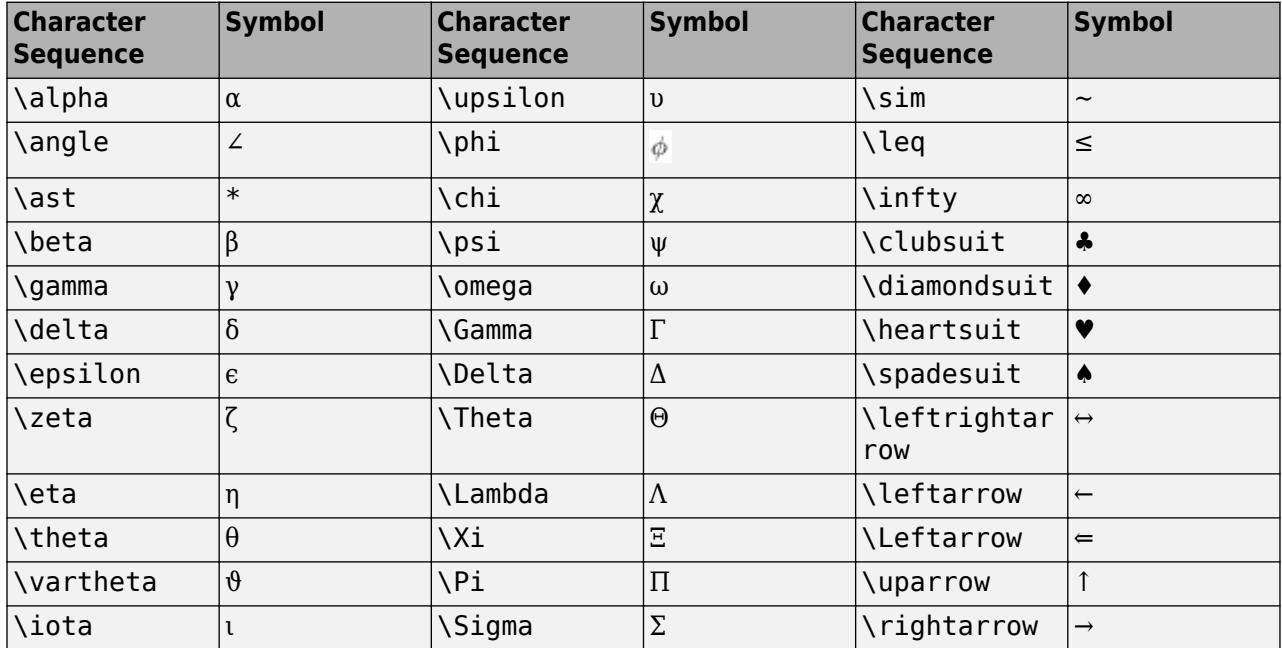

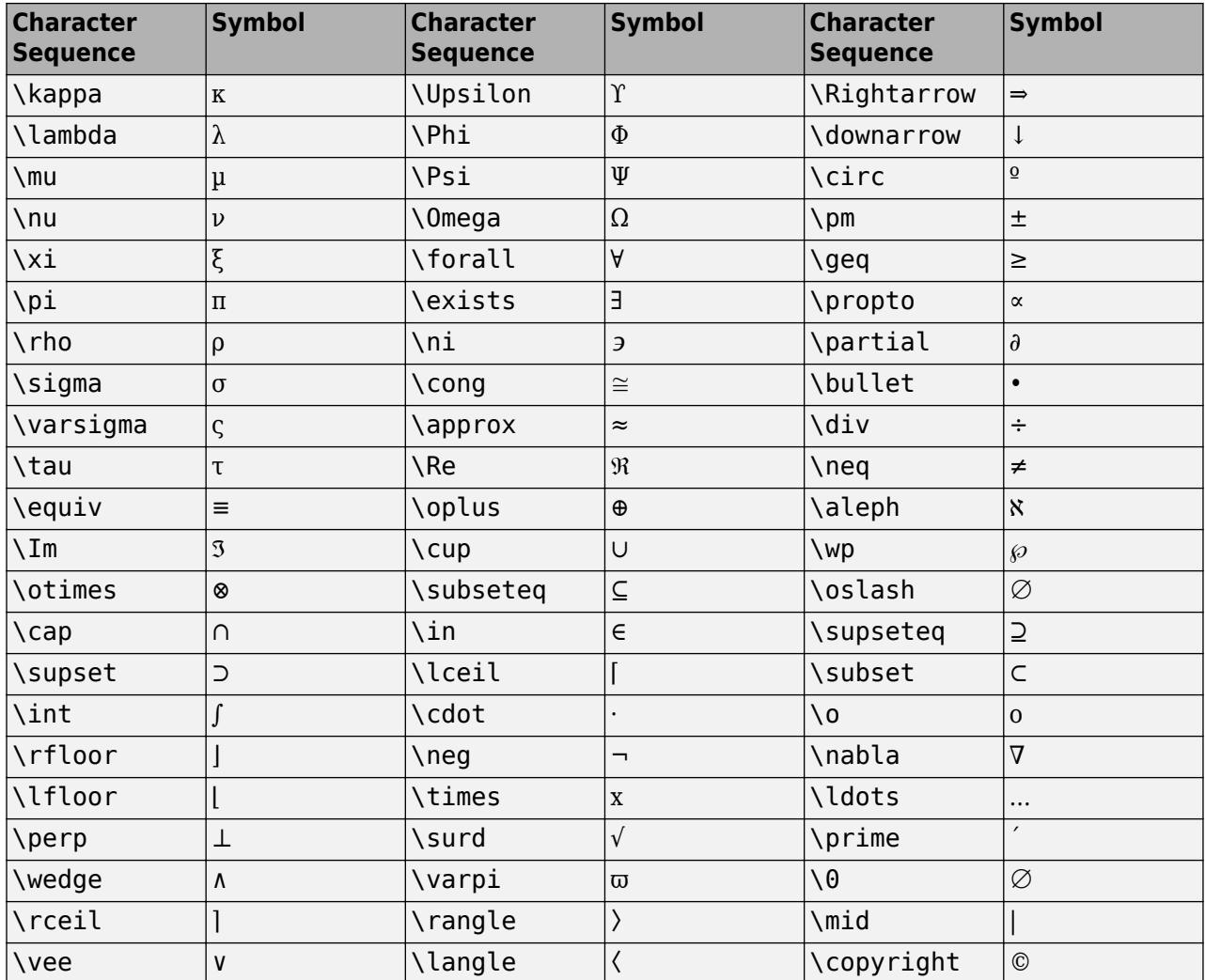

#### **LaTeX Markup**

To use LaTeX markup, set the interpreter to 'latex'. Use dollar symbols around the text, for example, use '\$\int  $1^{20}$  x^2 dx\$' for inline mode or '\$\$\int  $1^{20}$  x^2 dx\$\$' for display mode.

The displayed text uses the default LaTeX font style. To change the font style, use LaTeX markup.

The maximum size of the text that you can use with the LaTeX interpreter is 1200 characters. For multiline text, this reduces by about 10 characters per line.

For more information about the LaTeX system, see The LaTeX Project website at [https://www.latex](https://www.latex-project.org)[project.org/.](https://www.latex-project.org)

#### **Enable — Data cursor mode**

'off' (default) | 'on'

Data cursor mode, specified as 'off' or 'on'.

**UpdateFcn — Callback function that formats data tip text**

[] (default) | function handle

Callback function that formats data tip text, specified as a function handle.

Use this property to format the content of data tips. MATLAB passes two arguments to the callback function:

- empty Empty argument. Replace it with the tilde character  $(\sim)$  in the function to indicate that it is not used.
- info Structure containing information about the data tip. The info argument has two fields, Target and Position. The Target field contains an object with a DataTipTemplate property. The Position field contains the coordinates of the data tip.

The function must be on the MATLAB path or in the current folder. Alternatively, you can select a function that is not on the MATLAB path by selecting **Update Function > Choose from File** from the data tip context menu.

For more information about callbacks, see "Callback Definition".

#### **Figure — Figure object**

Figure object

This property is read-only.

Figure object in which data tips appear.

### **Object Functions**

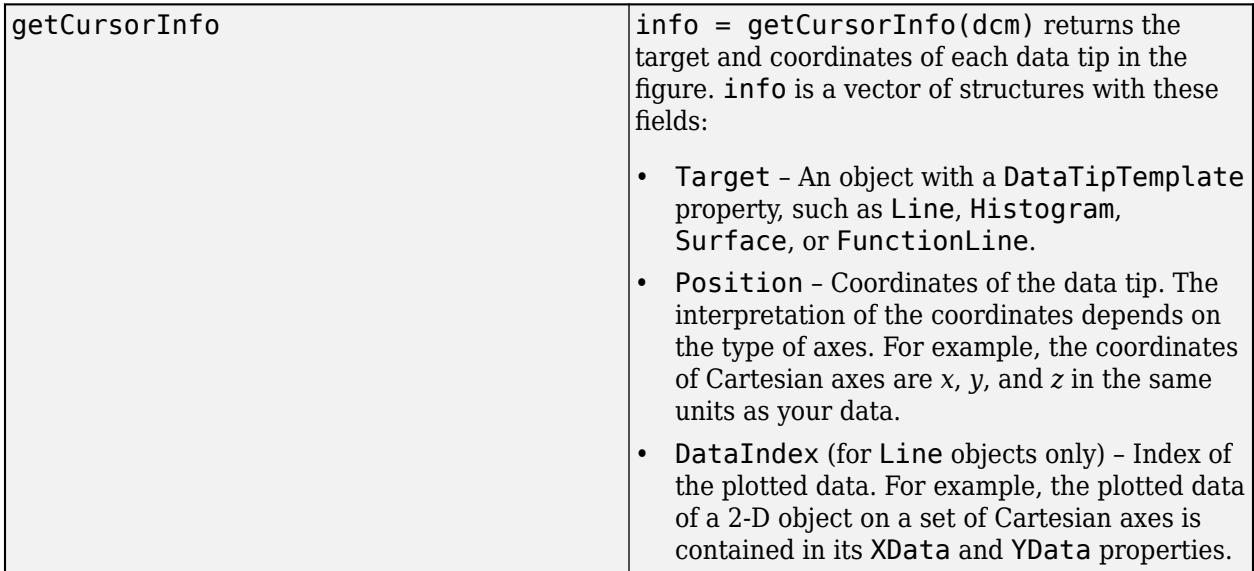

### **Examples**

#### **Display Data Tip in Moveable Window**

Plot some data, create a DataCursorManager object, and enable data cursor mode. Display data tip content in a moveable window by setting the DisplayStyle property to 'window'. Then, create a

data tip by clicking on a data point. You can move the data tip window by clicking on the window heading and dragging.

```
x = \text{linspace}(0, 5, 30);
y = exp(x);
scatter(x,y)
dcm = datacursormode;
dcm.Enable = 'on';
dcm.DisplayStyle = 'window';
```
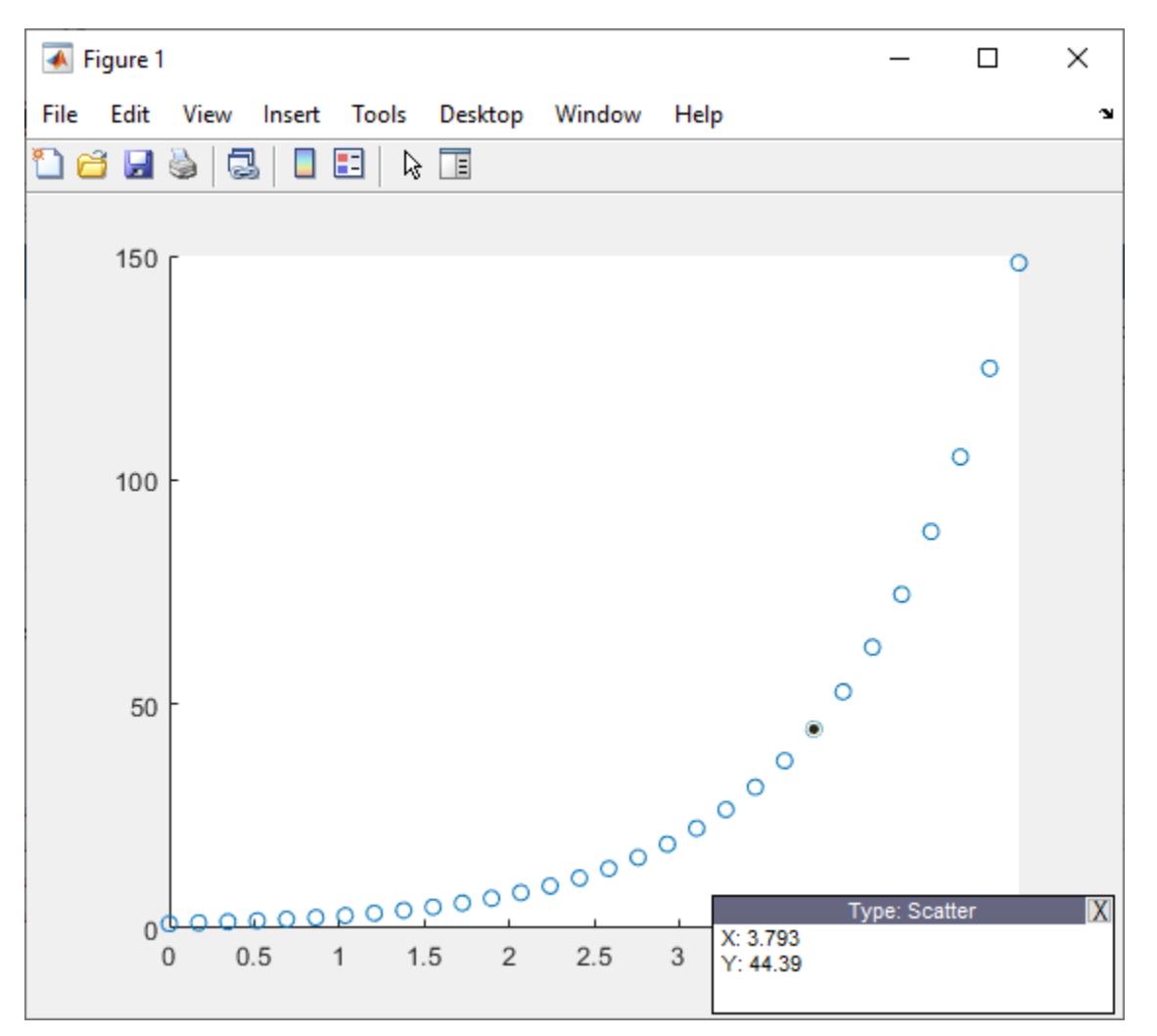

#### **Customize Data Tip Text**

Customize data tip text by setting the UpdateFcn property of the DataCursorMode object.

First, define a callback function that accepts data tip information and returns customized text. The UpdateFcn property does not use the first argument of the callback function, so replace it with **~**. Return the customized text as a character array, in this case containing an ordered pair of coordinates. Save the function as a program file called displayCoordinates.m.

```
function txt = displayloglogCoordinates(-,info)x = info. Position(1);
     y = info.Position(2);
    txt = ['(' num2str(x) ', ' num2str(y) ')'];end
```
Plot some data, enable data cursor mode, and set the UpdateFcn property to the callback function. Then, create a data tip by clicking on a data point.

```
x = 1:10;y = x.^2;scatter(x,y)
dcm = datacursormode;
dcm.Enable = 'on';
dcm.UpdateFcn = @displayCoordinates;
```
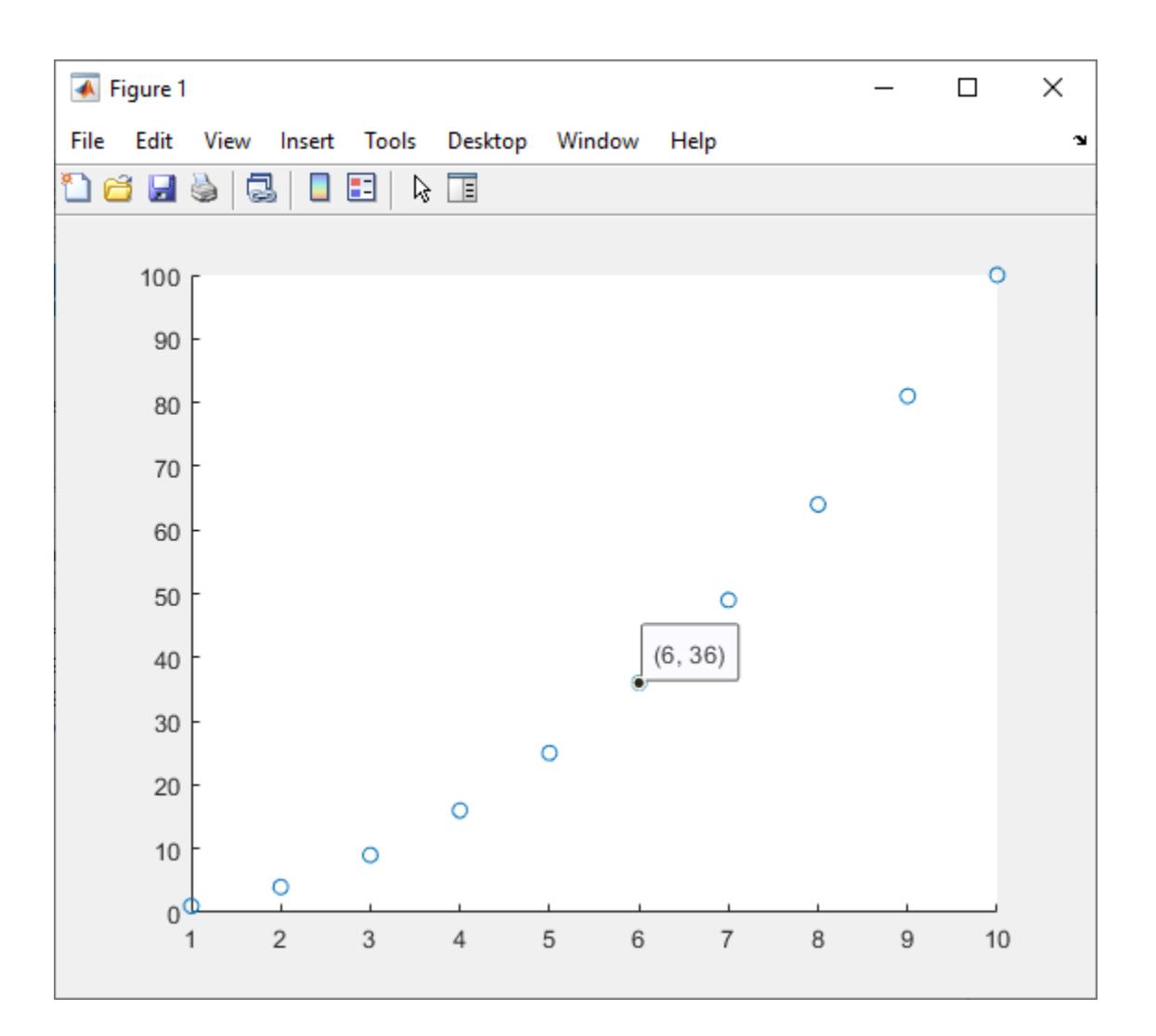

# **Tips**

- In general, data tips show the coordinates of the selected data point. However, for some types of charts, data tips display specialized information. For example, histograms created using the [histogram](#page-5854-0) function display data tips that itemize the observation counts and bin edges.
- To programmatically create and customize data tips, use the [datatip](#page-2892-0) and [dataTipTextRow](#page-3007-0) functions. For more information, see "Create Custom Data Tips".

# **See Also**

[dataTipInteraction](#page-2913-0) | [datatip](#page-2892-0)

### **Topics**

"Interactively Explore Plotted Data"

### **Introduced before R2006a**

# <span id="page-2710-0"></span>**datastore**

Create datastore for large collections of data

# **Syntax**

```
ds = datastore(location)
ds = datastore(location,Name,Value)
```
# **Description**

ds = datastore(location) creates a datastore from the collection of data specified by location. A datastore is a repository for collections of data that are too large to fit in memory. After creating ds, you can read and process the data.

ds = datastore(location,Name,Value) specifies additional parameters for ds using one or more name-value pair arguments. For example, you can create a datastore for image files by specifying 'Type', 'image'.

# **Examples**

### **Create Datastore for Text Data**

Create a datastore associated with the sample file airlinesmall.csv. This file contains airline data from the years 1987 through 2008.

To manage the import of missing data in numeric columns, use the "TreatAsMissing" and "MissingValue" name-value arguments. Replace every instance of "NA" with a 0 in the imported data by specifying the value of "TreatAsMissing" as "NA" and the value of "MissingValue" as 0.

```
ds = datastore("airlinesmall.csv","TreatAsMissing","NA",...
                "MissingValue",0)
```

```
ds =
```
TabularTextDatastore with properties:

```
 Files: {
                       'B:\matlab\toolbox\matlab\demos\airlinesmall.csv'
 }
 Folders: {
 'B:\matlab\toolbox\matlab\demos'
 }
            FileEncoding: 'UTF-8'
   AlternateFileSystemRoots: {}
 VariableNamingRule: 'modify'
 ReadVariableNames: true
           VariableNames: {'Year', 'Month', 'DayofMonth' ... and 26 more}
          DatetimeLocale: en_US
  Text Format Properties:
          NumHeaderLines: 0
```

```
 Delimiter: ','
              RowDelimiter: '\r\n'
            TreatAsMissing: 'NA'
             MissingValue: 0
  Advanced Text Format Properties:
 TextscanFormats: {'%f', '%f', '%f' ... and 26 more}
 TextType: 'char'
 ExponentCharacters: 'eEdD'
 CommentStyle: ''
 Whitespace: ' \b\t'
    MultipleDelimitersAsOne: false
  Properties that control the table returned by preview, read, readall:
 SelectedVariableNames: {'Year', 'Month', 'DayofMonth' ... and 26 more}
 SelectedFormats: {'%f', '%f', '%f' ... and 26 more}
                 ReadSize: 20000 rows
                OutputType: 'table'
                 RowTimes: []
  Write-specific Properties:
     SupportedOutputFormats: ["txt" "csv" "xlsx" "xls" "parquet" "parq"]
       DefaultOutputFormat: "txt"
```
datastore creates a TabularTextDatastore.

#### **Create Datastore for Image Data**

Create a datastore containing all .tif files in the MATLAB® path and its subfolders.

```
ds = datastore(fullfile(matlabroot,"toolbox","matlab"),...
"IncludeSubfolders",true,"FileExtensions",".tif","Type","image")
ds = ImageDatastore with properties:
                     Files: {
                           'H:\21\nhossain.Bdoc21b.Mar25\matlab\toolbox\matlab\demos\example.
                           'H:\21\nhossain.Bdoc21b.Mar25\matlab\toolbox\matlab\imagesci\corn.
 }
                    Folders: {
                            'H:\21\nhossain.Bdoc21b.Mar25\matlab\toolbox\matlab'
 }
    AlternateFileSystemRoots: {}
                   ReadSize: 1
                    Labels: {}
      SupportedOutputFormats: ["png" "jpg" "jpeg" "tif" "tiff"]
         DefaultOutputFormat: "png"
                    ReadFcn: @readDatastoreImage
```
## **Input Arguments**

**location — Files or folders to include in the datastore** path | DsFileSet object

Files or folders included in the datastore, specified as a FileSet object, as file paths, or as a DsFileSet object.

- FileSet object You can specify location as a FileSet object. Specifying the location as a FileSet object leads to a faster construction time for datastores compared to specifying a path or DsFileSet object. For more information, see [matlab.io.datastore.FileSet](#page-3482-0).
- File path You can specify a single file path as a character vector or string scalar. You can specify multiple file paths as a cell array of character vectors or a string array.
- DsFileSet object You can specify a DsFileSet object. For more information, see [matlab.io.datastore.DsFileSet](#page-3512-0).

Files or folders may be local or remote:

- Local files or folders Specify local paths to files or folders. If the files are not in the current folder, then specify full or relative paths. Files within subfolders of the specified folder are not automatically included in the datastore. You can use the wildcard character (\*) when specifying the local path. This character specifies that the datastore include all matching files or all files in the matching folders.
- Remote files or folders Specify full paths to remote files or folders as a uniform resource locator (URL) of the form hdfs:///*path\_to\_file*. For more information, see "Work with Remote Data".

When you specify a folder, the datastore includes only files with supported file formats and ignores files with any other format. To specify a custom list of file extensions to include in your datastore, see the FileExtensions property.

For KeyValueDatastore, the files must be MAT-files or Sequence files generated by the mapreduce function. MAT-files must be in a local file system or in a network file system. Sequence files can be in a local, network, or HDFS file system. For DatabaseDatastore, the location argument need not be files. For more information, see DatabaseDatastore.

Example: 'file1.csv' Example: '../dir/data/file1.jpg' Example: {'C:\dir\data\file1.xls','C:\dir\data\file2.xlsx'} Example: 'C:\dir\data\\*.mat' Example: 'hdfs:///data/file1.txt'

#### **Name-Value Pair Arguments**

Specify optional pairs of arguments as Name1=Value1, ..., NameN=ValueN, where Name is the argument name and Value is the corresponding value. Name-value arguments must appear after other arguments, but the order of the pairs does not matter.

*Before R2021a, use commas to separate each name and value, and enclose* Name *in quotes.*

Example: 'FileExtensions',{'.jpg','.tif'} includes all extensions with a .jpg or .tif extension for an ImageDatastore object.

#### **Type — Type of datastore**

'tabulartext' | 'image' | 'spreadsheet' | 'keyvalue' | 'file' | 'tall' | ...

Type of datastore, specified as the comma-separated pair consisting of 'Type' and one of the following:

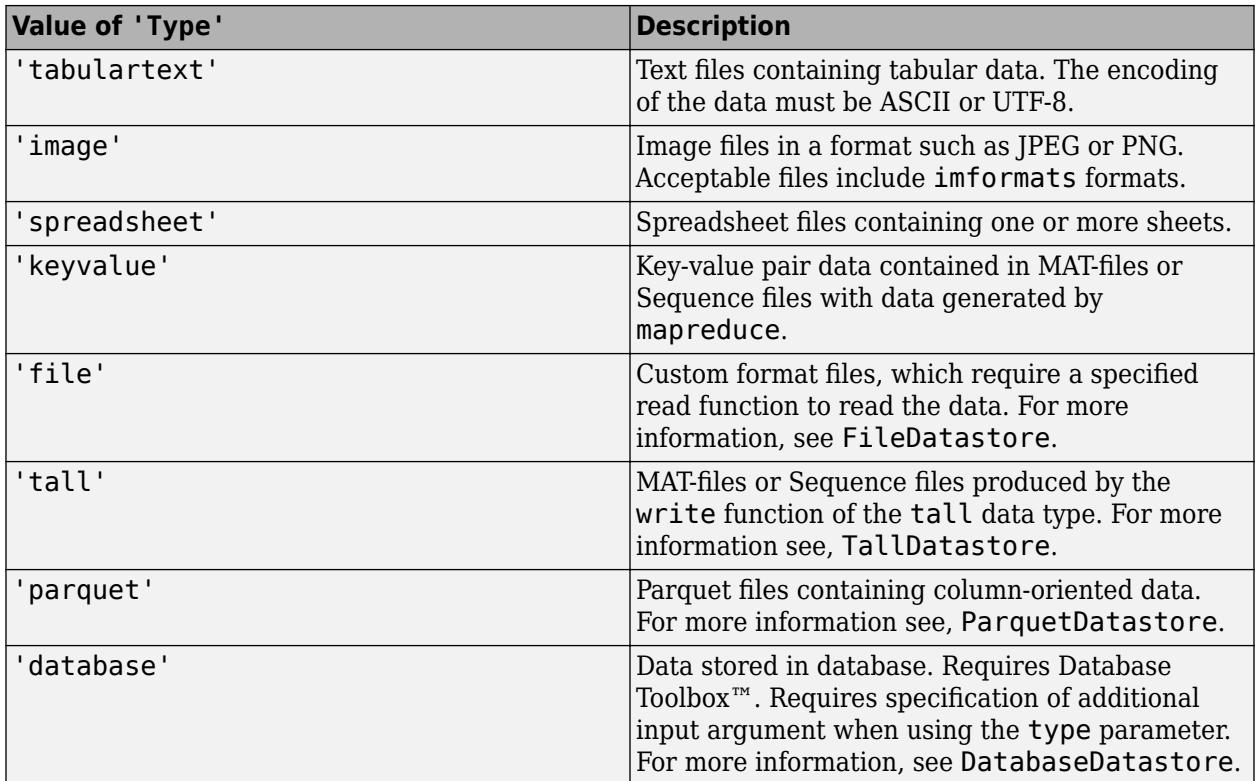

- If there are multiple types that support the format of the files, then use the 'Type' argument to specify a datastore type.
- If you do not specify a value for 'Type', then datastore automatically determines the appropriate type of datastore to create based on the extensions of the files.

Data Types: char | string

### **IncludeSubfolders — Include subfolders within folder**

true or false | 0 or 1

Include subfolders within a folder, specified as the comma-separated pair consisting of 'IncludeSubfolders' and true (1) or false (0). Specify true to include all files and subfolders within each folder or false to include only the files within each folder.

When you do not specify 'IncludeSubfolders', then the default value is false.

The 'IncludeSubfolders' name-value pair is only valid when creating these objects:

- TabularTextDatastore
- ImageDatastore
- SpreadsheetDatastore
- FileDatastore
- KeyValueDatastore
- ParquetDatastore

Example: 'IncludeSubfolders',true

Data Types: logical | double

#### **FileExtensions — Extensions of files**

character vector | cell array of character vectors | string scalar | string array

Extensions of files, specified as the comma-separated pair consisting of 'FileExtensions' and a character vector, cell array of character vectors, string scalar, or string array. When specifying 'FileExtensions', also specify 'Type'. You can use the empty quotes '' to represent files without extensions.

If 'FileExtensions' is not specified, then datastore automatically includes all supported file extensions depending on the datastore type. If you want to include unsupported extensions, then specify each extension you want to include individually.

- For TabularTextDatastore objects, supported extensions include .txt, .csv, .dat, .dlm, .asc, .text, and no extension.
- For ImageDatastore objects, supported extensions include all imformats extensions.
- For SpreadsheetDatastore objects, supported extensions include .xls, .xlsx, .xlsm, .xltx, and .xltm.
- For TallDatastore objects, supported extensions include .mat and .seq.
- For ParquetDatastore objects, supported extensions include .parquet and .parq.

The 'FileExtensions' name-value pair is only valid when creating these objects:

- TabularTextDatastore
- ImageDatastore
- SpreadsheetDatastore
- FileDatastore
- KeyValueDatastore
- ParquetDatastore

Example: 'FileExtensions','.jpg' Example: 'FileExtensions',{'.txt','.text'} Data Types: char | cell | string

#### **AlternateFileSystemRoots — Alternate file system root paths**

string vector | cell array

Alternate file system root paths, specified as the name-value argument consisting of

"AlternateFileSystemRoots" and a string vector or a cell array. Use

"AlternateFileSystemRoots" when you create a datastore on a local machine, but need to access and process the data on another machine (possibly of a different operating system). Also, when processing data using the Parallel Computing Toolbox and the MATLAB Parallel Server™, and the data is stored on your local machines with a copy of the data available on different platform cloud or cluster machines, you must use "AlternateFileSystemRoots" to associate the root paths.

• To associate a set of root paths that are equivalent to one another, specify "AlternateFileSystemRoots" as a string vector. For example,

["Z:\datasets","/mynetwork/datasets"]

- To associate multiple sets of root paths that are equivalent for the datastore, specify "AlternateFileSystemRoots" as a cell array containing multiple rows where each row represents a set of equivalent root paths. Specify each row in the cell array as either a string vector or a cell array of character vectors. For example:
	- Specify "AlternateFileSystemRoots" as a cell array of string vectors.

```
{["Z:\datasets", "/mynetwork/datasets"];...
 ["Y:\datasets", "/mynetwork2/datasets","S:\datasets"]}
```
• Alternatively, specify "AlternateFileSystemRoots" as a cell array of cell array of character vectors.

```
{{'Z:\datasets','/mynetwork/datasets'};...
 {'Y:\datasets', '/mynetwork2/datasets','S:\datasets'}}
```
The value of "AlternateFileSystemRoots" must satisfy these conditions:

- Contains one or more rows, where each row specifies a set of equivalent root paths.
- Each row specifies multiple root paths and each root path must contain at least two characters.
- Root paths are unique and are not subfolders of one another.
- Contains at least one root path entry that points to the location of the files.

For more information, see "Set Up Datastore for Processing on Different Machines or Clusters".

Example: ["Z:\datasets","/mynetwork/datasets"]

Data Types: string | cell

#### **TextType — Output data type of text variables**

'char' (default) | 'string'

Output data type of text variables, specified as the comma-separated pair consisting of 'TextType' and either 'char' or 'string'. If the output table from the read, readall, or preview functions contains text variables, then 'TextType' specifies the data type of those variables for TabularTextDatastore and SpreadsheetDatastore objects only. If 'TextType' is 'char', then the output is a cell array of character vectors. If 'TextType' is 'string', then the output has type string.

Data Types: char | string

#### **DatetimeType — Type for imported date and time data**

'datetime' (default) | 'text'

Type for imported date and time data, specified as the comma-separated pair consisting of 'DatetimeType' and one of these values: 'datetime' or 'text'. The 'DatetimeType' argument only applies when creating a TabularTextDatastore object.

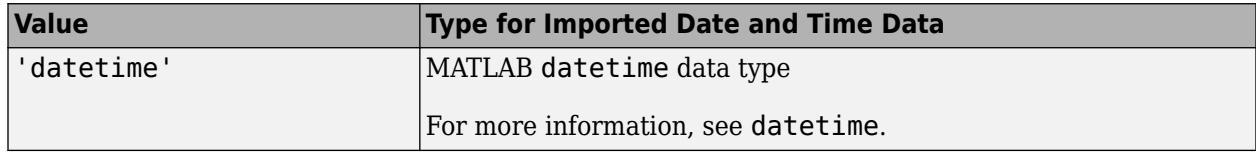

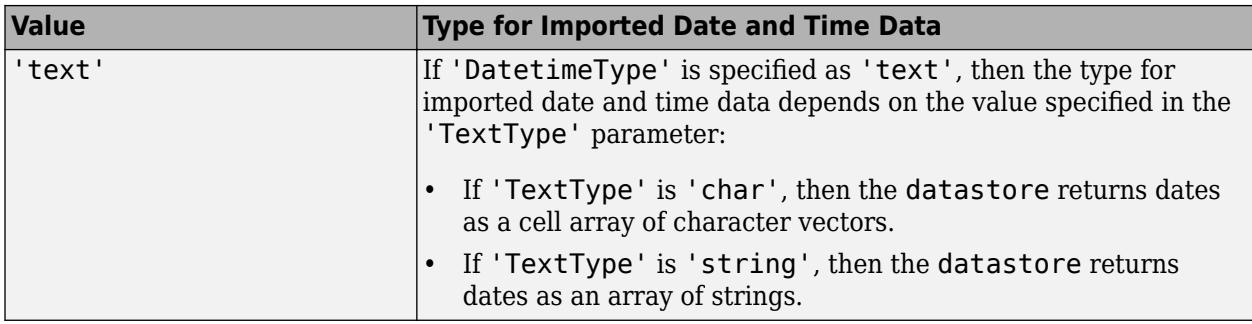

Example: 'DatetimeType','datetime'

Data Types: char | string

#### **DurationType — Output data type of duration data**

'duration' (default) | 'text'

Output data type of duration data from text files, specified as the comma-separated pair consisting of 'DurationType' and either 'duration' or 'text'.

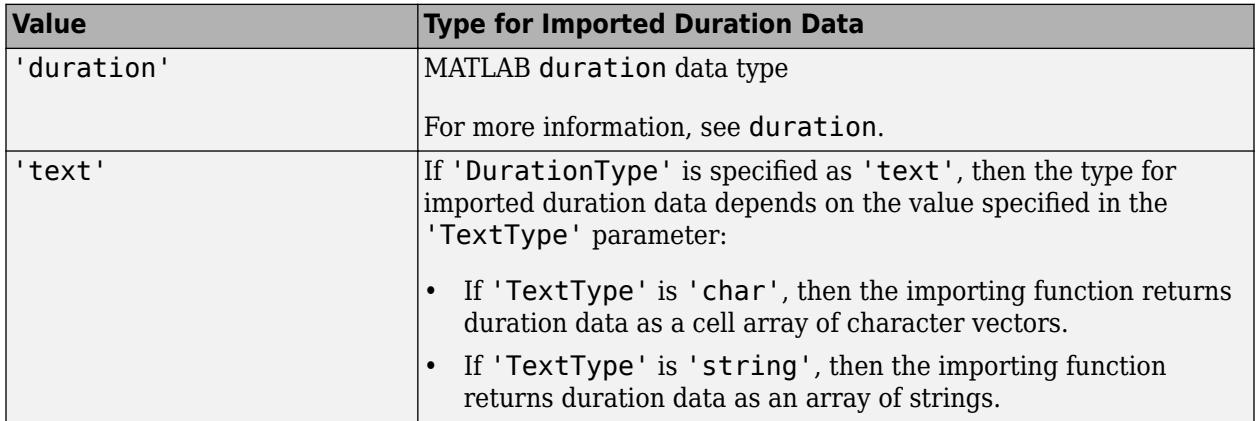

Data Types: char | string | datetime

#### **VariableNamingRule — Flag to preserve variable names**

"modify" (default) | "preserve"

Flag to preserve variable names, specified as either "modify" or "preserve".

- "modify" Convert invalid variable names (as determined by the [isvarname](#page-7457-0) function) to valid MATLAB identifiers.
- "preserve" Preserve variable names that are not valid MATLAB identifiers such as variable names that include spaces and non-ASCII characters.

Starting in R2019b, variable names and row names can include any characters, including spaces and non-ASCII characters. Also, they can start with any characters, not just letters. Variable and row names do not have to be valid MATLAB identifiers (as determined by the [isvarname](#page-7457-0) function). To preserve these variable names and row names, set the value of VariableNamingRule to "preserve". Variable names are not refreshed when the value of VariableNamingRule is changed from "modify" to "preserve".

Data Types: char | string

In addition to these name-value pairs, you also can specify any of the properties of the following objects as name-value pairs, except for the Files property:

- [TabularTextDatastore](#page-2840-0)
- [ImageDatastore](#page-2747-0)
- [SpreadsheetDatastore](#page-2824-0)
- [KeyValueDatastore](#page-2762-0)
- [TallDatastore](#page-2856-0)
- DatabaseDatastore

### **Output Arguments**

#### **ds — Datastore for collection of data**

```
TabularTextDatastore | ImageDatastore | SpreadsheetDatastore | KeyValueDatastore |
FileDatastore | TallDatastore | ...
```
Datastore for a collection of data, returned as one of these objects: TabularTextDatastore, ImageDatastore, SpreadsheetDatastore, KeyValueDatastore, FileDatastore,

TallDatastore, ParquetDatastore, or DatabaseDatastore. The type of the datastore depends on the type of files or the location argument. For more information, click the datastore name in the following table:

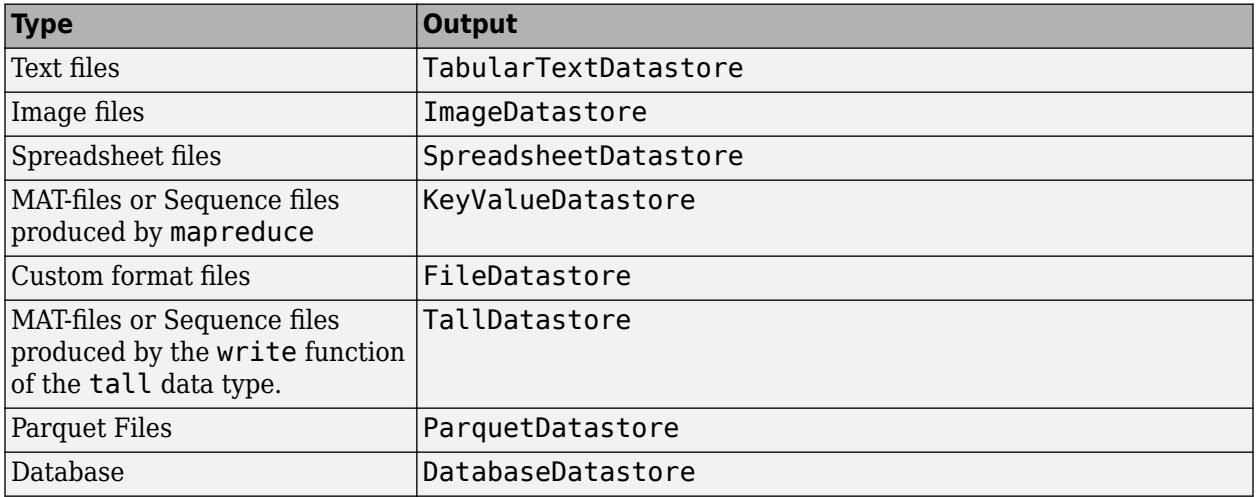

For each of these datastore types, the Files property is a cell array of character vectors. Each character vector is an absolute path to a file resolved by the location argument.

### **See Also**

```
mapreduce | tabularTextDatastore | imageDatastore | spreadsheetDatastore |
fileDatastore | parquetDatastore | javaaddpath | imformats | tall | CombinedDatastore
| TransformedDatastore
```
#### **Topics**

"Getting Started with Datastore" "Work with Remote Data" "Set Up Datastore for Processing on Different Machines or Clusters" **Introduced in R2014b**

# **arrayDatastore**

Datastore for in-memory data

# **Description**

Use an ArrayDatastore object to manage a datastore created from in-memory data. You can create an ArrayDatastore object using the arrayDatastore function, specify its properties, and then import and process the data using object functions.

# **Creation**

# **Syntax**

 $arrds = arrayDatastore(A)$  $ards = arrayDatastore(A,Name, Value)$ 

### **Description**

```
ards = arrayDatastore(A) creates a datastore ards from array A stored in memory.
```
arrds = arrayDatastore(A,Name,Value) specifies additional parameters and properties for arrds using one or more name-value pair arguments. For example, specify that each call to the read function reads three rows of data by calling arrds = arrayDatastore(data,"ReadSize",3).

### **Input Arguments**

### **A — Input array**

matrix

Input array, specified as a matrix.

# **Properties**

ArrayDatastore properties describe the format of in-memory data in a datastore object and control how the data is read from the datastore. You can specify the value of ArrayDatastore properties using name-value pair arguments when you create the datastore object. To view or modify a property after creating the object, use the dot notation.

### **ReadSize — Amount of data to read**

1 (default) | positive integer

Amount of data to read in a call to the read function, specified as the comma-separated pair consisting of 'ReadSize' and a positive integer. Each call to read reads a maximum of ReadSize rows. If you specify a value for 'ReadSize' that exceeds the number of rows in the input data, read will read all the rows in the datastore object.

The default value of 'ReadSize' is 1.

Data Types: double

#### **IterationDimension — Dimension in which to read**

1 (default) | positive integer

Dimension in which to read in a call to the read function, specified as the comma-separated pair consisting of 'IterationDimension' and a positive integer. For example, 'IterationDimension',2 makes read return column-oriented data from the datastore object. The default value of 'IterationDimension' is 1, which makes read return row-oriented data..

If you specify the value of the 'OutputType' property as 'same', then 'IterationDimension' must be set to a value of 1.

If you modify the value of 'IterationDimension' after creating your ArrayDatastore object, MATLAB resets the datastore to an unread state.

Data Types: double

#### **OutputType — Output data type**

'cell' (default) | 'same'

Output data type, specified as the comma-separated pair consisting of 'OutputType' and one of these values:

- 'cell' Return the data as an n-by-1 cell array. For example, if A is a numeric array and ReadSize is 3, read returns a 3-by-1 cell array of numeric data.
- 'same' Return the same data type as the input array A. For example, if A is a numeric array, read returns numeric arrays.

The value of OutputType determines the data type returned by the [preview](#page-2785-0), [read](#page-2790-0), and [readall](#page-2797-0) functions.

If you modify the value of 'OutputType' after creating your ArrayDatastore object, MATLAB resets the datastore to an unread state.

Data Types: char | string

### **Object Functions**

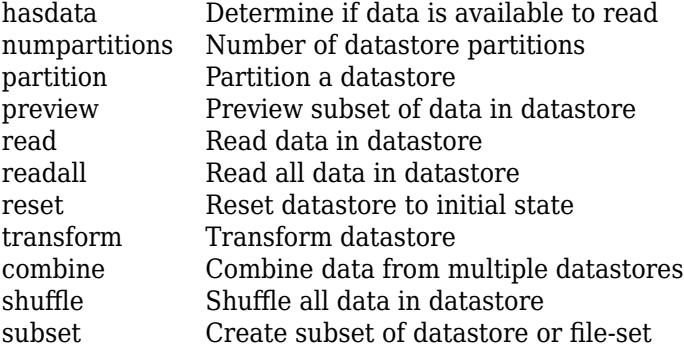

### **Examples**

#### **Create ArrayDatastore Object**

Create an ArrayDatastore object from a matrix, then read all of the data in the datastore.

Create a matrix.

 $A = magic(10)$ 

A = *10×10*

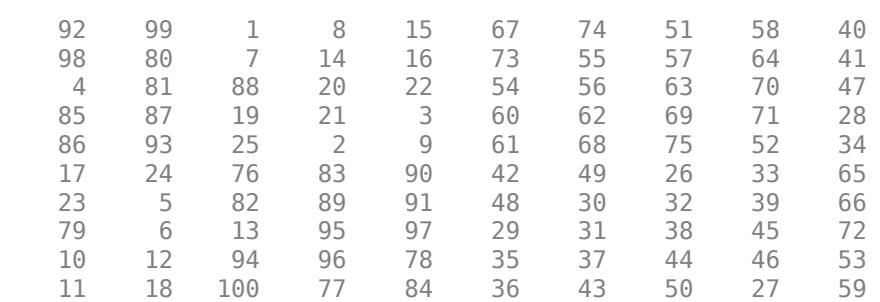

#### Create an ArrayDatastore object from the matrix.

#### $arrds = arrayDatastore(A)$

```
arrds = 
  ArrayDatastore with properties:
               ReadSize: 1
     IterationDimension: 1
             OutputType: "cell"
```
#### Read all of the data in the datastore.

#### readall(arrds)

```
ans=10×1 cell array
     {[ 92 99 1 8 15 67 74 51 58 40]}
     {[ 98 80 7 14 16 73 55 57 64 41]}
 {[ 4 81 88 20 22 54 56 63 70 47]}
 {[ 85 87 19 21 3 60 62 69 71 28]}
     {[ 86 93 25 2 9 61 68 75 52 34]}
     {[ 17 24 76 83 90 42 49 26 33 65]}
     {[ 23 5 82 89 91 48 30 32 39 66]}
     {[ 79 6 13 95 97 29 31 38 45 72]}
     {[ 10 12 94 96 78 35 37 44 46 53]}
     {[11 18 100 77 84 36 43 50 27 59]}
```
#### **Return Same Data Types as Input Array**

Return the same data types as the input array instead of returning the data as an n-by-1 cell array.

Create a table from the spreadsheet file counties.xlsx. Import all the rows from the fifth through tenth columns in the spreadsheet.

#### $T = readtable("counties.xlsx", "Range", [1,5,67,10])$

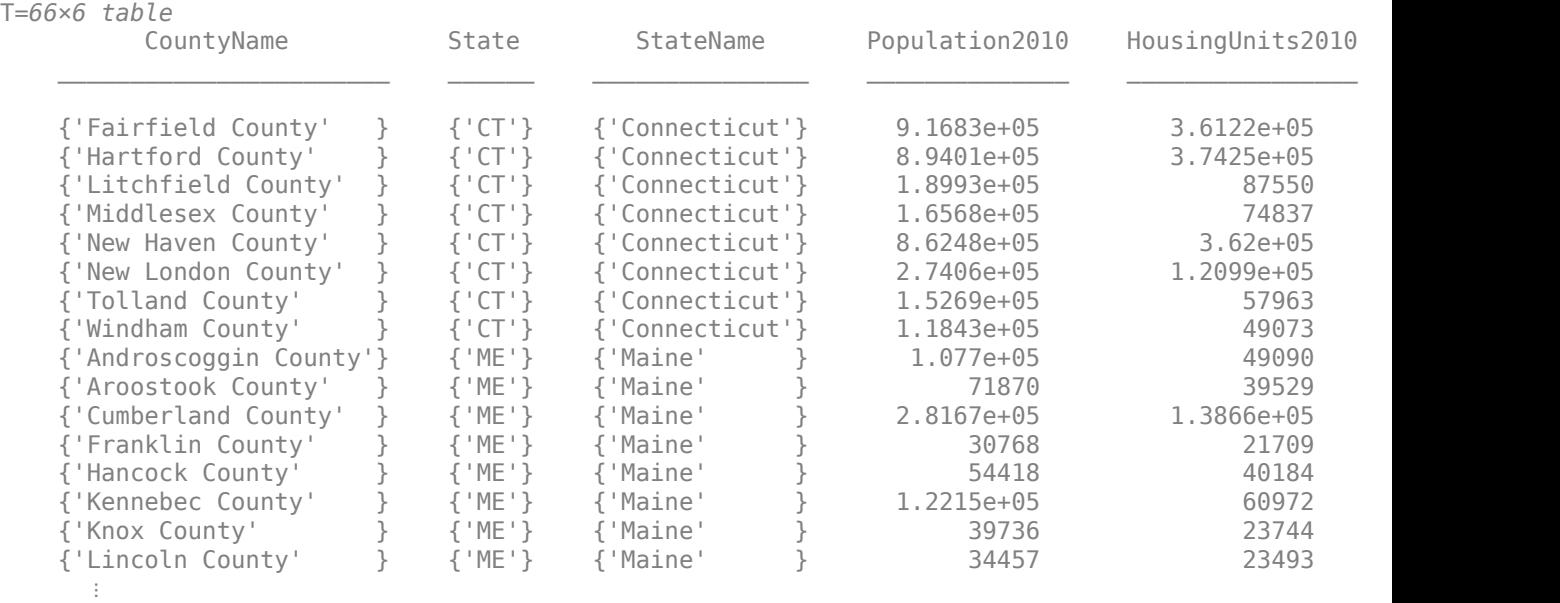

Create a datastore from the table. Set 'OutputType' to 'same' to return the same data types as the input table.

#### arrds = arrayDatastore(T,"OutputType","same")

```
arrds = ArrayDatastore with properties:
               ReadSize: 1
     IterationDimension: 1
             OutputType: "same"
```
#### Preview the data in the datastore.

#### preview(arrds)

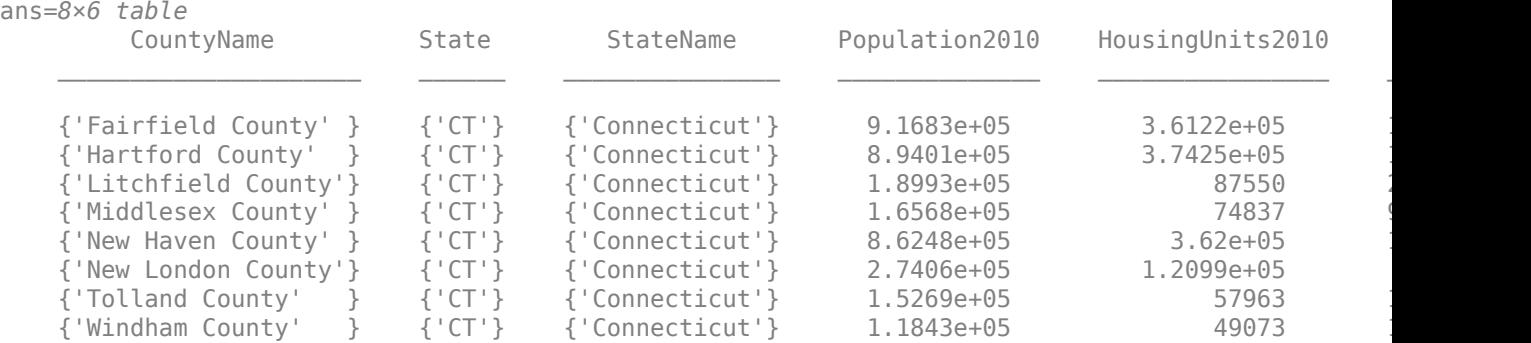

#### **Specify Read Size for ArrayDatastore**

Create a datastore for a MAT-file variable, and then read data from the file with different ReadSize values.

Load the MAT-file BostonWeatherData.mat into the workspace.

load 'BostonWeatherData.mat'

Create a datastore for the weatherData variable. Set ReadSize to 10 rows. The value of ReadSize determines how many rows of data are read from the datastore with each call to the read function. Set 'OutputType' to 'same' to return the same data types as the input array.

arrds = arrayDatastore(weatherData,"ReadSize",10, "OutputType","same")

```
arrds = ArrayDatastore with properties:
```
 ReadSize: 10 IterationDimension: 1 OutputType: "same"

Read the data from the datastore.

#### $data1 = read(arrds)$

```
data1=10×3 timetable
    Time TemperatureF Humidity Events 
   01-Jul-2015 72 78 Thunderstorm
   02-Jul-2015 72 60 None 
   03-Jul-2015 70 56 None 
   04-Jul-2015 67 75 None 
   05-Jul-2015 72 67 None 
   06-Jul-2015 74 69 None 
  07-Jul-2015 75 77 Rain
   08-Jul-2015 79 68 Rain 
   09-Jul-2015 66 77 Rain 
   10-Jul-2015 69 74 Rain
```
Set the ReadSize property value to 30 and read from the datastore. The second call to the read function reads the next 30 rows from the datastore.

arrds.ReadSize = 30;

Read the data from the datastore.

 $data2 = read(arrds)$ 

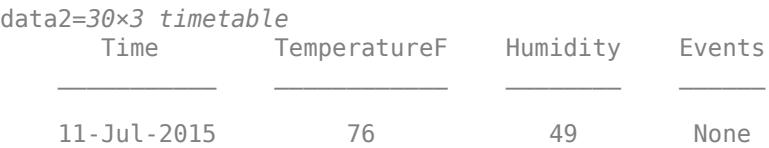

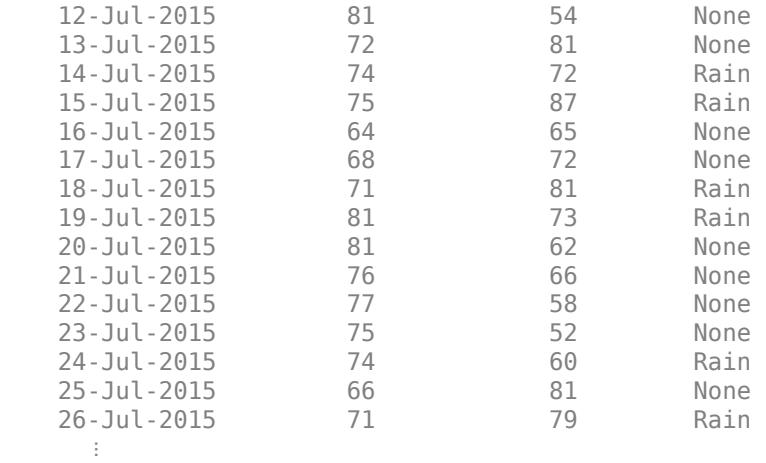

#### **Specify Iteration Dimension**

You can select the dimension in which to read from an ArrayDatastore. For example, you can read the frames of a video whose data is stored in an ArrayDatastore by reading along the fourth dimension.

Load the video data. Create a VideoReader object from the file xylophone.mp4.

```
v = VideoReader('xylophone.mp4');
```
Read all video frames from the VideoReader object into the workspace.

 $allFrames = read(v);$ 

Create a datastore from the frames you read. Set 'IterationDimension' to 4 to read the data along its fourth dimension. Set 'OutputType' to 'cell' to return the data as a cell array. Set 'ReadSize' to 4 to read four video frames in each call to the read function.

```
arrds = arrayDatastore(allFrames,"IterationDimension",4,"OutputType","cell","ReadSize",4)
```

```
arrds = ArrayDatastore with properties:
               ReadSize: 4
     IterationDimension: 4
             OutputType: "cell"
```
Read and display the first four video frames in the datastore as a rectangular tiled image.

```
frames = read(arrds);\texttt{imout} = \texttt{imtile}(\texttt{frames});imshow(imout)
```
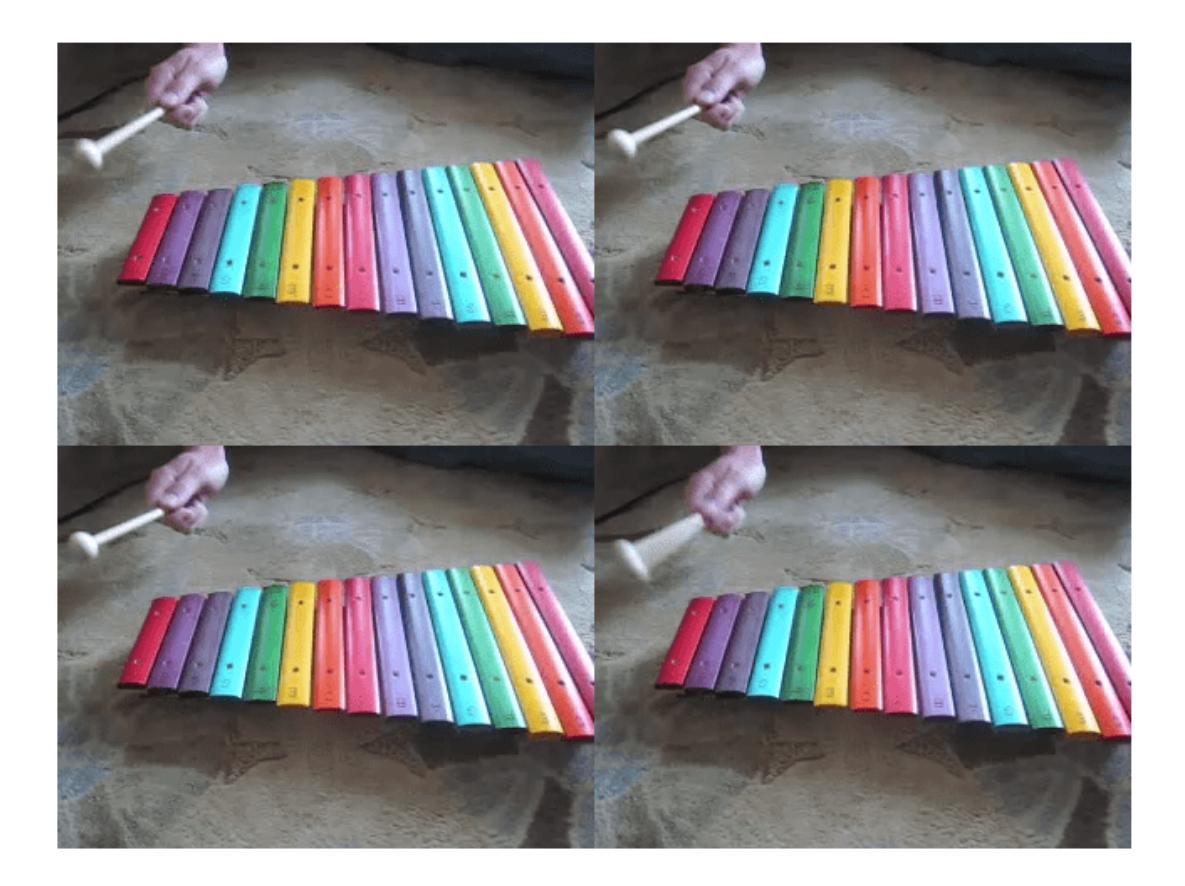

## **Tips**

• You can combine and transform ArrayDatastore objects with datastores that contain on-disk data (such as ImageDatastore and TabularTextDatastore objects) using the [combine](#page-2726-0) and [transform](#page-2860-0) functions.

## **See Also**

[datastore](#page-2710-0) | [matlab.io.Datastore](#page-2882-0)

### **Introduced in R2020b**

# <span id="page-2726-0"></span>**combine**

**Package:** matlab.io

Combine data from multiple datastores

# **Syntax**

 $d$ snew = combine( $ds1, ds2, \ldots, dsN$ )

# **Description**

 $d$ snew = combine( $d$ s1, $d$ s2,..., $d$ sN) combines two or more datastores by horizontally concatenating the data returned by the read function on the input datastores.

## **Examples**

### **Combine Datastores**

Create a datastore that maintains parity between the pair of images of the underlying datastores. For instance, create two separate image datastores, and then create a combined datastore that reads corresponding images from the two image datastores.

Create a datastore imds1 representing a collection of three images.

```
imds1 = imageDatastore({'street1.jpg','street2.jpg','peppers.png'});
```
Create a second datastore imds2 by transforming the images of imds1 to grayscale images.

```
\text{imds2} = \text{transform}(\text{imds1}, @(\text{x}) \text{ im2gray}(\text{x}));
```
Create a combined datastore from imds1 and imds2.

```
indsCombined = combine(intmds1, imds2);
```
Read the first pair of images from the combined datastore. Each read operation on this combined datastore returns a pair of images represented by a 1-by-2 cell array.

```
dataOut = read(intMod)
```

```
dataOut=1×2 cell array
    {480x640x3 uint8} {480x640 uint8}
```
Display the output of the first read from the combined datastore.

```
imshow(imtile(dataOut));
```
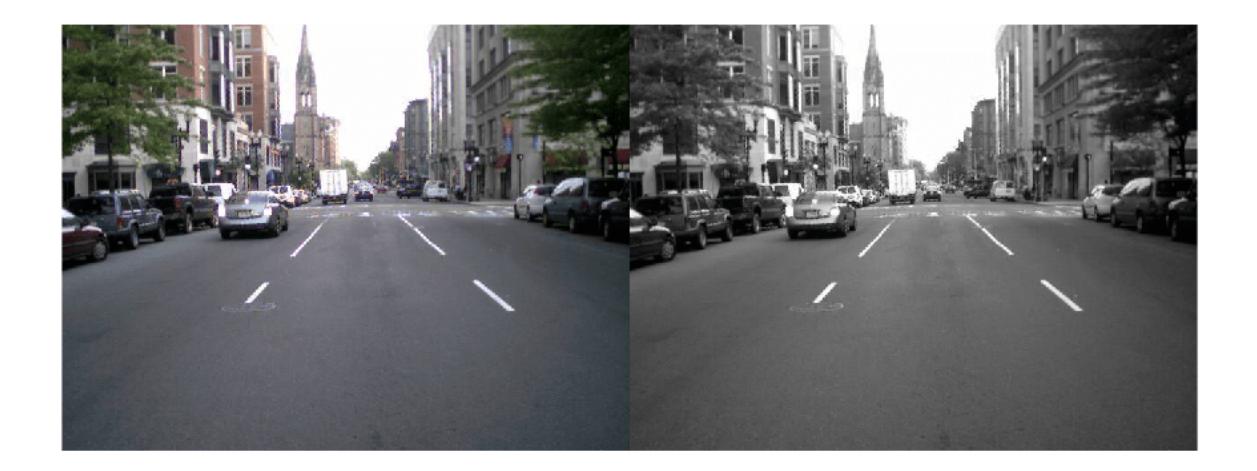

## **Input Arguments**

#### **ds1,ds2,...,dsN — Datastores to combine**

datastore objects

Datastores to combine, specified as two or more comma separated datastore objects. For a complete list of built-in datastores, see "Select Datastore for File Format or Application". You also can specify custom datastores.

## **Output Arguments**

#### **dsnew — New datastore with combined data**

CombinedDatastore object

New datastore with combined data, returned as a [CombinedDatastore](#page-2729-0) object.

The dsnew object is a new datastore instance that is the horizontally concatenated result of a read operation on each of the underlying datastores.

# **Extended Capabilities**

#### **Thread-Based Environment**

Run code in the background using MATLAB® backgroundPool or accelerate code with Parallel Computing Toolbox™ ThreadPool.

Usage notes and limitations:

- In a thread-based environment, you can use combine only with the following datastores:
	- ImageDatastore objects
	- CombinedDatastore or TransformedDatastore objects you create from ImageDatastore objects by using combine or transform

You can use combine with other datastores if you have Parallel Computing Toolbox. To do so, run the function using a process-backed parallel pool instead of using backgroundPool or ThreadPool (use either ProcessPool or ClusterPool).

For more information, see "Run MATLAB Functions in Thread-Based Environment".

### **See Also**

[CombinedDatastore](#page-2729-0) | [read](#page-2790-0) | [readall](#page-2797-0) | [reset](#page-2807-0) | [hasdata](#page-2745-0) | [preview](#page-2785-0) | [transform](#page-2860-0)

#### **Topics**

"Select Datastore for File Format or Application"

### **Introduced in R2019a**

# <span id="page-2729-0"></span>**CombinedDatastore**

Datastore to combine data read from multiple underlying datastores

# **Description**

Use a CombinedDatastore object to combine the data read from multiple other datastores.

A CombinedDatastore maintains parity between the underlying datastores, so that data is read from corresponding parts of the underlying datastores. Resetting the CombinedDatastore resets all of the underlying datastores.

# **Creation**

You can create a CombinedDatastore object using the [combine](#page-2726-0) function. For example, dsnew = combine(ds1,ds2) creates a datastore that combines the read data from datastores ds1 and ds2.

# **Properties**

### **UnderlyingDatastores — Underlying datastores**

cell array

Underlying datastores, specified as a cell array of datastore objects.

Data Types: cell

### **SupportedOutputFormats — List of formats supported for writing**

row vector

### This property is read-only.

List of formats supported for writing, returned as a row vector of strings. This property specifies the possible output formats when using [writeall](#page-2871-0) to write output files from the datastore.

Data Types: string

## **Object Functions**

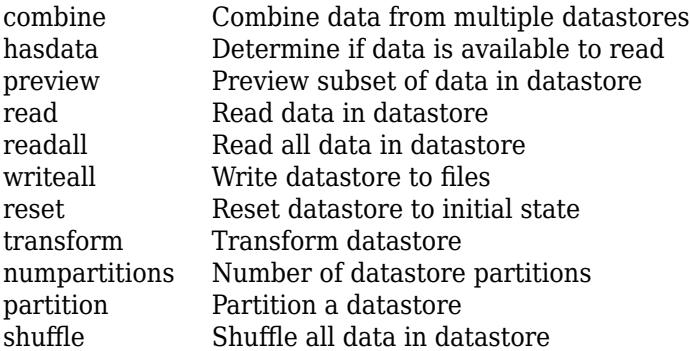

[isPartitionable](#page-2759-0) Determine whether datastore is partitionable Determine whether datastore is shuffleable

### **Examples**

#### **Combine Datastores**

Create a datastore that maintains parity between the pair of images of the underlying datastores. For instance, create two separate image datastores, and then create a combined datastore that reads corresponding images from the two image datastores.

Create a datastore imds1 representing a collection of three images.

```
imds1 = imageDatastore({'street1.jpg','street2.jpg','peppers.png'});
```
Create a second datastore imds2 by transforming the images of imds1 to grayscale images.

```
\text{imds2} = \text{transform}(\text{imds1}, @(\text{x}) \text{ im2gray}(\text{x}));
```
Create a combined datastore from imds1 and imds2.

imdsCombined = combine(imds1,imds2);

Read the first pair of images from the combined datastore. Each read operation on this combined datastore returns a pair of images represented by a 1-by-2 cell array.

#### $dataOut = read(intMod)$

```
dataOut=1×2 cell array
    {480x640x3 uint8} {480x640 uint8}
```
Display the output of the first read from the combined datastore.

imshow(imtile(dataOut));

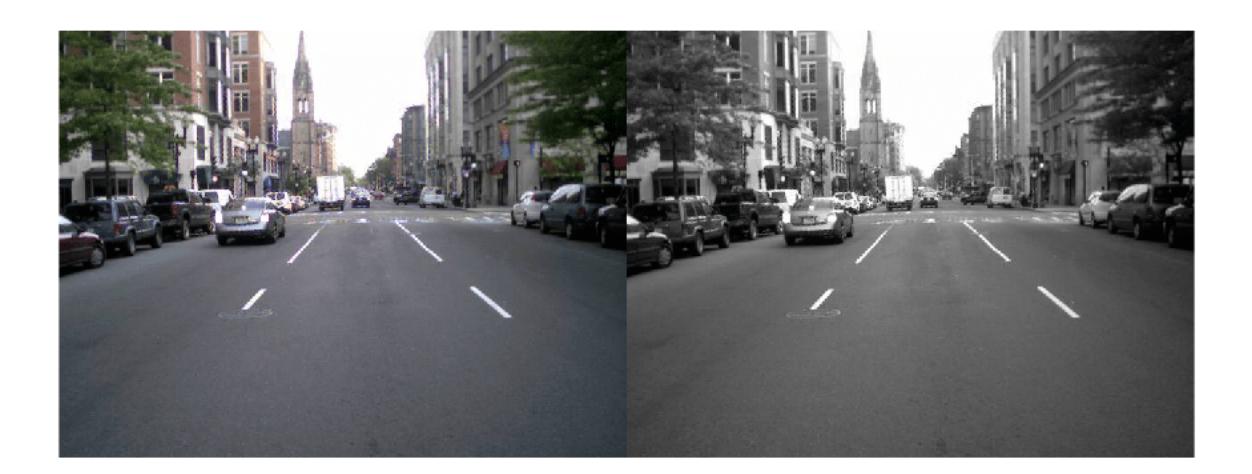

## **See Also**

[datastore](#page-2710-0) | [TransformedDatastore](#page-2866-0) | [matlab.io.Datastore](#page-2882-0)

### **Topics**

"Getting Started with Datastore"

**Introduced in R2019a**

# **countEachLabel**

**Package:** matlab.io.datastore

Count files in ImageDatastore labels

# **Syntax**

 $T = countEachLabel(int)$ 

## **Description**

T = countEachLabel(imds) returns a summary table of the labels in imds and the number of files associated with each.

# **Examples**

### **Label Count**

Create an ImageDatastore object and label each image according to the folder it is in.

```
imds = imageDatastore(fullfile(matlabroot, 'toolbox', 'matlab', {'demos','imagesci'}),...
'LabelSource', 'foldernames', 'FileExtensions', {'.jpg', '.png', '.tif'})
```
 $\text{imds}$  =

ImageDatastore with properties:

```
 Files: {
 ' ...\matlab\toolbox\matlab\demos\cloudCombined.jpg';
 ' ...\matlab\toolbox\matlab\demos\example.tif';
 ' ...\matlab\toolbox\matlab\demos\landOcean.jpg'
            ... and 5 more
 }
    Labels: [demos; demos; demos ... and 5 more categorical]
    ReadFcn: @readDatastoreImage
```
List the file count for each label.

```
T = countEachLabel(imds)
```
 $T =$ 

 Label Count  $\mathcal{L}=\frac{1}{2}\left[\frac{1}{2}\left(\frac{1}{2}\right)^2-\frac{1}{2}\left(\frac{1}{2}\right)^2\right]$ demos 6

imagesci 2

## **Input Arguments**

#### **imds — Input datastore**

ImageDatastore object

Input datastore, specified as an ImageDatastore object. To create an ImageDatastore from your image data, use the [imageDatastore](#page-2747-0) function.

### **Output Arguments**

#### **T — Table of label counts**

two-column table

Table of label counts, returned as a two-column table containing the name of each label in imds and the number of files associated with each label.

Data Types: table

## **Extended Capabilities**

#### **Thread-Based Environment**

Run code in the background using MATLAB® backgroundPool or accelerate code with Parallel Computing Toolbox™ ThreadPool.

This function fully supports thread-based environments. For more information, see "Run MATLAB Functions in Thread-Based Environment".

### **See Also**

[ImageDatastore](#page-2747-0) | [splitEachLabel](#page-2814-0) | [datastore](#page-2710-0)

#### **Introduced in R2016a**

# <span id="page-2734-0"></span>**fileDatastore**

Datastore with custom file reader

# **Description**

Use a FileDatastore object to manage large collections of custom format files where the collection does not necessarily fit in memory or when a large custom format file does not fit in memory. You can create a FileDatastore object using the fileDatastore function, specify its properties, and then import and process the data using object functions.

# **Creation**

# **Syntax**

```
fds = fileDatastore(location,"ReadFcn",@fcn)
fds = fileDatastore(location,"ReadFcn",@fcn,Name,Value)
```
### **Description**

fds = fileDatastore(location,"ReadFcn",@fcn) creates a datastore from the collection of files specified by location and uses the function fcn to read the data from the files.

fds = fileDatastore(location,"ReadFcn",@fcn,Name,Value) specifies additional parameters and properties for fds using one or more name-value pair arguments. For example, you can specify which files to include in the datastore depending on their extensions with fileDatastore(location,"ReadFcn",@customreader,"FileExtensions", [".exts",".extx"]).

### **Input Arguments**

**location — Files or folders to include in datastore**

FileSet object | file path | DsFileSet object

Files or folders included in the datastore, specified as a FileSet object, as file paths, or as a DsFileSet object.

- FileSet object You can specify location as a FileSet object. Specifying the location as a FileSet object leads to a faster construction time for datastores compared to specifying a path or DsFileSet object. For more information, see [matlab.io.datastore.FileSet](#page-3482-0).
- File path You can specify a single file path as a character vector or string scalar. You can specify multiple file paths as a cell array of character vectors or a string array.
- DsFileSet object You can specify a DsFileSet object. For more information, see [matlab.io.datastore.DsFileSet](#page-3512-0).

Files or folders may be local or remote:

• Local files or folders — Specify local paths to files or folders. If the files are not in the current folder, then specify full or relative paths. Files within subfolders of the specified folder are not automatically included in the datastore. You can use the wildcard character (\*) when specifying the local path. This character specifies that the datastore include all matching files or all files in the matching folders.

• Remote files or folders — Specify full paths to remote files or folders as a uniform resource locator (URL) of the form hdfs:///*path\_to\_file*. For more information, see "Work with Remote Data".

When you specify a folder, the datastore includes only files with supported file formats and ignores files with any other format. To specify a custom list of file extensions to include in your datastore, see the FileExtensions property.

```
Example: "file1.ext"
Example: "../dir/data/file1.ext"
Example: {"C:\dir\data\file1.exts","C:\dir\data\file2.extx"}
Example: "C:\dir\data\*.ext"
```
#### **@fcn — Function that reads file data**

function handle

Function that reads the file data, specified as a function handle.

The signature of the function represented by the function handle @fcn depends on the value of the specified ReadMode. The function that reads the file data must confirm to one of these signatures.

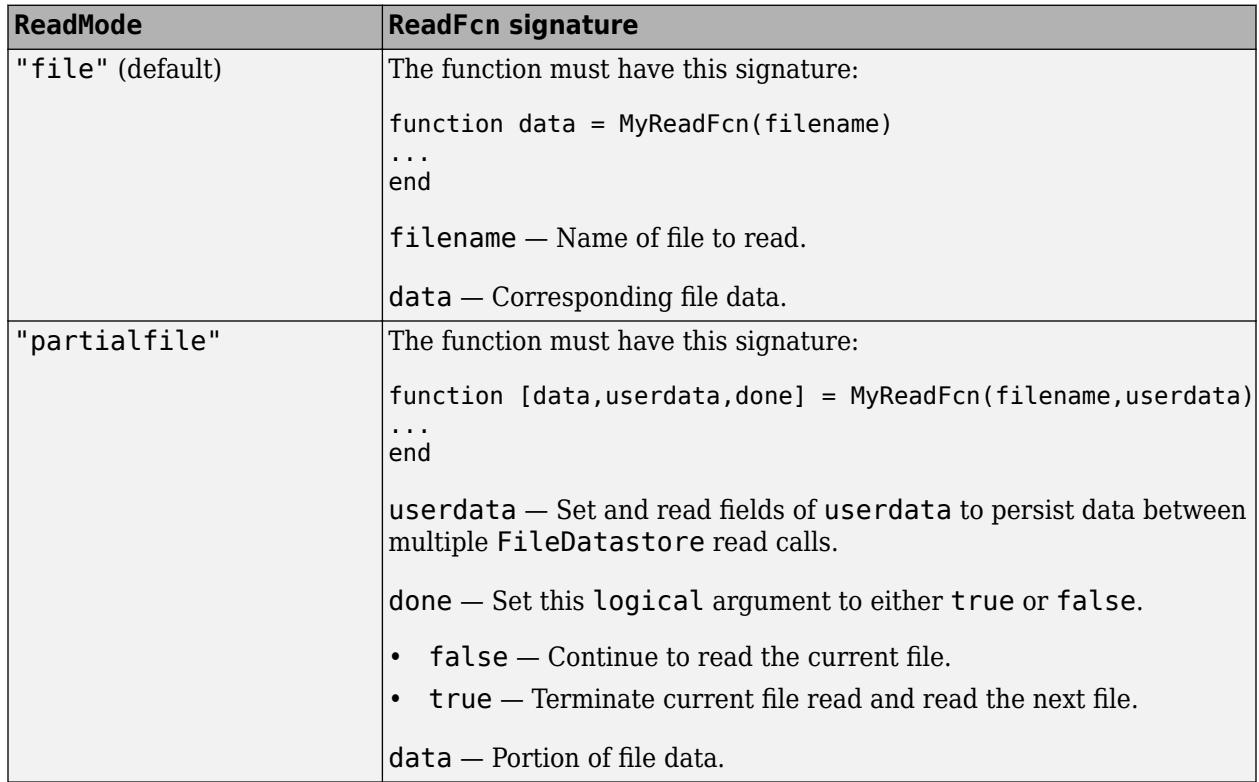
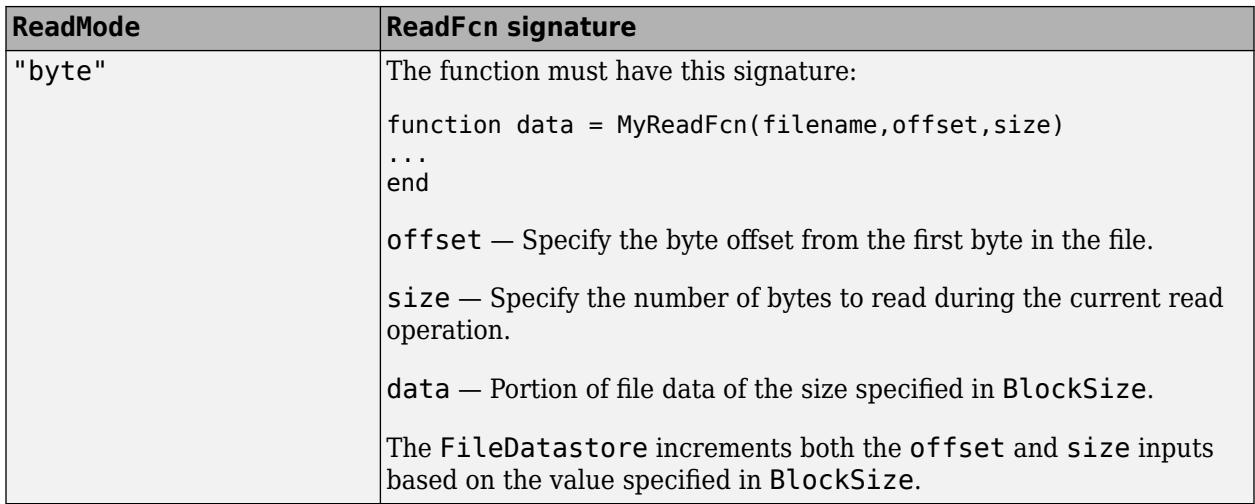

The value specified in @fcn, sets the value of the ReadFcn property.

Example: @customreader

Data Types: function handle

#### **Name-Value Pair Arguments**

Specify optional pairs of arguments as Name1=Value1, ..., NameN=ValueN, where Name is the argument name and Value is the corresponding value. Name-value arguments must appear after other arguments, but the order of the pairs does not matter.

*Before R2021a, use commas to separate each name and value, and enclose* Name *in quotes.*

```
Example: fds = fileDatastore("C:\dir\data","FileExtensions",{".exts",".extx"})
```
#### **IncludeSubfolders — Subfolder inclusion flag**

true or false | 0 or 1

Subfolder inclusion flag, specified as the comma-separated pair consisting of "IncludeSubfolders" and true, false, 0, or 1. Specify true to include all files and subfolders within each folder or false to include only the files within each folder.

If you do not specify "IncludeSubfolders", then the default value is false.

Example: "IncludeSubfolders",true

Data Types: logical | double

#### **FileExtensions — Custom format file extensions**

character vector | cell array of character vectors | string scalar | string array

Custom format file extensions, specified as the comma-separated pair consisting of "FileExtensions" and a character vector, cell array of character vectors, string scalar, or string array.

When you specify a file extension, the fileDatastore function creates a datastore object only for files with the specified extension. You also can create a datastore for files without any extensions by specifying "FileExtensions" as an empty character vector, ''. If you do not specify "FileExtensions", then fileDatastore automatically includes all files within a folder.

```
Example: "FileExtensions",''
Example: "FileExtensions",".ext"
Example: "FileExtensions",[".exts",".extx"]
Data Types: char | cell | string
```
#### **PreviewFcn — Function to preview input data**

@ReadFcn (default) | function handle

Function to preview the input data, specified as a function handle.

If you do not specify a preview function, FileDatastore uses the value specified in @ReadFcn as the default preview function. Alternatively, you can specify your own custom preview function for your data.

- @ReadFcn (default) Use ReadFcn to sample FileDatastore data. This option can lead to slower performance for tall construction.
- Function handle Use your custom preview function for FileDatastore and tall construction to sample the input data. Use PreviewFcn to provide a function that reads only the minimum needed part of input data for preview and tall construction.

The function specified by PreviewFcn must return values with the same data types that the ReadFcn returns.

Data Types: function handle

#### **ReadMode — Portion of the file to read**

"file" (default) | "partialfile" | "bytes"

Portion of the file to read, specified as "file", "partialfile", or "bytes".

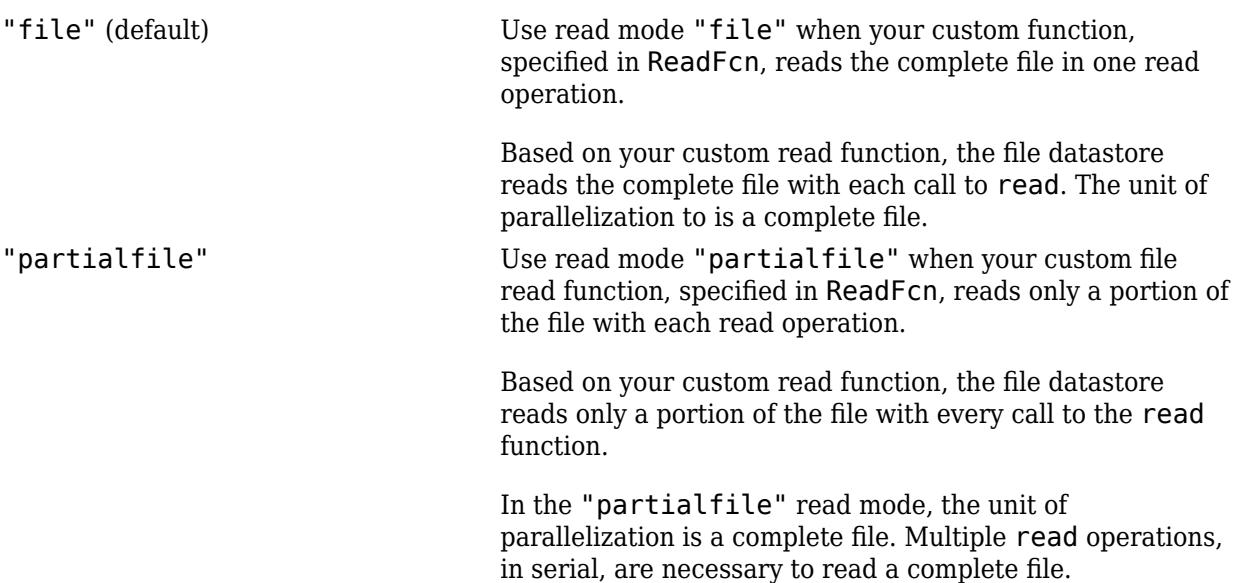

"bytes" Use read mode "bytes" when your custom function, specified in ReadFcn, reads a BlockSize sized portion of the file with each read operation. FileDatastore sets the unit of parallelization to a block of the file containing the number of bytes specified by BlockSize.

> Based on your custom read function, the file datastore reads BlockSize sized portions of a file with every call to the read function. Multiple read operations in parallel are necessary to read a complete file.

To use the subset and shuffle functions on a FileDatastore object, you must set "ReadMode" to "file".

Data Types: char | string

#### **BlockSize — Number of bytes to read**

positive integer

Number of bytes to read with every read operation, specified as a positive integer.

To ensure that you can distribute multiple blocks of a file across multiple parallel MATLAB workers, specify BlockSize as a positive integer greater than 131072 bytes (128 kilobytes).

To specify or to change the value of BlockSize, you must first set ReadMode to "bytes". FileDatastore sets the default value of BlockSize based on the value specified in ReadMode.

- If ReadMode is "file" or "partialfile", then FileDatastore sets the default BlockSize to inf.
- If ReadMode is "bytes", then FileDatastore sets the default BlockSize to 128 megabytes.

#### **AlternateFileSystemRoots — Alternate file system root paths**

string vector | cell array

Alternate file system root paths, specified as the name-value argument consisting of "AlternateFileSystemRoots" and a string vector or a cell array. Use

"AlternateFileSystemRoots" when you create a datastore on a local machine, but need to access and process the data on another machine (possibly of a different operating system). Also, when processing data using the Parallel Computing Toolbox and the MATLAB Parallel Server, and the data is stored on your local machines with a copy of the data available on different platform cloud or cluster machines, you must use "AlternateFileSystemRoots" to associate the root paths.

• To associate a set of root paths that are equivalent to one another, specify "AlternateFileSystemRoots" as a string vector. For example,

["Z:\datasets","/mynetwork/datasets"]

- To associate multiple sets of root paths that are equivalent for the datastore, specify "AlternateFileSystemRoots" as a cell array containing multiple rows where each row represents a set of equivalent root paths. Specify each row in the cell array as either a string vector or a cell array of character vectors. For example:
	- Specify "AlternateFileSystemRoots" as a cell array of string vectors.

```
{["Z:\datasets", "/mynetwork/datasets"];...
 ["Y:\datasets", "/mynetwork2/datasets","S:\datasets"]}
```
• Alternatively, specify "AlternateFileSystemRoots" as a cell array of cell array of character vectors.

```
{{'Z:\datasets','/mynetwork/datasets'};...
 {'Y:\datasets', '/mynetwork2/datasets','S:\datasets'}}
```
The value of "AlternateFileSystemRoots" must satisfy these conditions:

- Contains one or more rows, where each row specifies a set of equivalent root paths.
- Each row specifies multiple root paths and each root path must contain at least two characters.
- Root paths are unique and are not subfolders of one another.
- Contains at least one root path entry that points to the location of the files.

For more information, see "Set Up Datastore for Processing on Different Machines or Clusters".

```
Example: ["Z:\datasets","/mynetwork/datasets"]
Data Types: string | cell
```
## **Properties**

FileDatastore properties describe the files associated with a FileDatastore object. Except for the Files property, you can specify the value of FileDatastore properties using name-value pair arguments. To view or modify a property after creating the object, use the dot notation.

#### **Files — Files included in datastore**

character vector | cell array of character vectors | string scalar | string array

Files included in the datastore, resolved as a character vector, cell array of character vectors, string scalar, or string array, where each character vector or string is a full path to a file. The location argument in the fileDatastore and datastore functions defines Files when the datastore is created.

Example: {"C:\dir\data\file1.ext";"C:\dir\data\file2.ext"} Example: "hdfs:///data/\*.mat"

Data Types: char | cell | string

#### **Folders — Folders used to construct datastore**

cell array of character vectors

#### This property is read-only.

Folders used to construct datastore, returned as a cell array of character vectors. The cell array is oriented as a column vector. Each character vector is a path to a folder that contains data files. The location argument in the fileDatastore and datastore functions defines Folders when the datastore is created.

The Folders property is reset when you modify the Files property of a FileDatastore object.

Data Types: cell

#### **ReadFcn — Function that reads file data**

function handle

Function that reads the file data, specified as a function handle.

The value specified by @fcn, sets the value of the ReadFcn property.

Example: @MyCustomFileReader

Data Types: function\_handle

#### **UniformRead — Vertically concatenateable flag**

false (default) | true

This property is read-only.

Vertically concatenateable flag, specified as a logical true or false. Specify the value of this property when you first create the FileDatastore object.

true Multiple reads of the FileDatastore object return uniform data that is vertically concatenateable. When the UniformRead property value is true: • The ReadFcn function must return data that is vertically concatenateable ; otherwise, the readall method returns an error. • The underlying data type of the output of the tall function is the same as the data type of the output from ReadFcn. false (default) Multiple reads of the FileDatastore object do not return uniform data that is vertically concatenateable. When the UniformRead property value is false: • readall returns a cell array. • tall returns a tall cell array.

Example: fds = fileDatastore(location,"ReadFcn",@load,"UniformRead",true) Data Types: logical | double

#### **SupportedOutputFormats — List of formats supported for writing** row vector

This property is read-only.

List of formats supported for writing, returned as a row vector of strings. This property specifies the possible output formats when using [writeall](#page-2871-0) to write output files from the datastore.

Data Types: string

### **Object Functions**

[hasdata](#page-2745-0) Determine if data is available to read

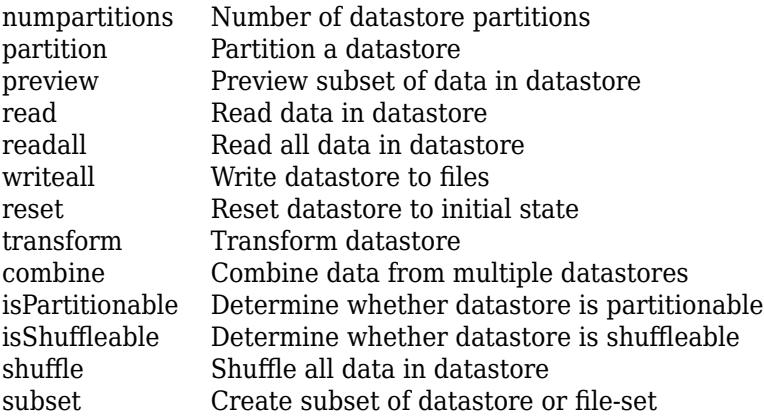

## **Examples**

#### **Create FileDatastore Object**

Create a fileDatastore object using either a FileSet object or file paths.

Create a FileSet object. Create a fileDatastore object.

```
fs = matlab.io.datastore.FileSet("airlinesmall.parquet");
fds = fileDatastore(fs,"ReadFcn",@load)
fds = FileDatastore with properties:
                     Files: {
                             ' ...\matlab\toolbox\matlab\demos\airlinesmall.parquet'
 }
                   Folders: {
                            '...\matlab\toolbox\matlab\demos'
 }
               UniformRead: 0
                  ReadMode: 'file'
                 BlockSize: Inf
                PreviewFcn: @load
     SupportedOutputFormats: ["txt" "csv" "xlsx" "xls" "parquet" "parq" "png"
                   ReadFcn: @load
    AlternateFileSystemRoots: {}
```
Alternatively, you can use file paths to create your fileDatastore object.

fds = fileDatastore("airlinesmall.parquet","ReadFcn",@load);

#### **Read Datastore of MAT-Files**

Create a datastore containing all the .mat files within the MATLAB® demos folder, specifying the load function to read the file data.

```
fds = fileDatastore(fullfile(matlabroot,"toolbox","matlab","demos"),"ReadFcn",@load,"FileExtensions",
```

```
fds = FileDatastore with properties:
                        Files: {
```

```
 '...\matlab\toolbox\matlab\demos\accidents.mat';
                           '...\matlab\toolbox\matlab\demos\airfoil.mat';
                           ' ...\matlab\toolbox\matlab\demos\airlineResults.mat'
                            ... and 38 more
 }
                   Folders: {
                            '...\matlab\toolbox\matlab\demos'
 }
               UniformRead: 0
                  ReadMode: 'file'
                 BlockSize: Inf
                PreviewFcn: @load
     SupportedOutputFormats: ["txt" "csv" "xlsx" "xls" "parquet" "parq" "png"
                   ReadFcn: @load
    AlternateFileSystemRoots: {}
```
Read the first file in the datastore, and then read the second file.

```
data1 = read(fds);data2 = read(fds);
```
Read all files in the datastore simultaneously.

```
readall(fds);
```
Initialize a cell array to hold the data and counter i.

```
dataarray = cell(numel(fds.Files), 1);i = 1;
```
Reset the datastore to the first file and read the files one at a time until there is no data left. Assign the data to the array dataarray.

```
reset(fds); 
while hasdata(fds) 
    dataarray{ i} \ = \ read(fds);i = i+1;end
```
#### **Read One Array at a Time From Large MAT-File**

You can create a datastore to read from a large MAT-file that does not necessarily fit in memory. Assuming that each array in the large MAT-file fits in the available memory, create a datastore to read and process the data in three steps:

- **1** Write a custom reading function that reads one array at a time from a MAT-file.
- **2** Set up the parameters of the datastore function to perform partial reads.
- **3** Read one array at a time from the MAT-file.

Write a custom function that reads one array at time from MAT-file. The function must have a signature as described in the @ReadFcn argument of FileDatastore. Save this file in your working folder or in a folder that is on the MATLAB path. For this example, a custom function load variable is included here.

type load\_variable.m

```
function [data, variables, done] = load_variable(filename, variables)
    % If variable list is empty, 
    % create list of variables from the file
    if isempty(variables) 
        variables = who('-file', filename);
    end
    % Load a variable from the list of variables
   data = load(filename, variables{1});
    % Remove the newly-read variable from the list
   variables(1) = [];
    % Move on to the next file if this file is done reading.
    done = isempty(variables);
```
end

Create and setup a FileDatastore containing accidents.mat. Specify the datastore parameters to use "partialfile" as the read mode and load\_variable as the custom reading function.

fds = fileDatastore("accidents.mat","ReadMode","partialfile","ReadFcn",@load\_variable);

Read the first three variables from the file using the datastore. The file accidents.mat contains nine variables and every call to read returns one variable. Therefore, to get the first three variables, call the read function three times.

```
data = read(fds)
```

```
data = struct with fields:
    datasources: {3x1 cell}
```
 $data = read(fds)$ 

```
data = struct with fields:
    hwycols: 17
```
#### $data = read(fds)$

data = *struct with fields:* hwydata: [51x17 double]

Note that the sample file accidents.mat is small and fits in memory, but you can expect similar results for large MAT-files that do not fit in memory.

### **Tips**

• To use the subset and shuffle functions on a FileDatastore object, you must set "ReadMode" to "file".

**See Also**

[mapreduce](#page-7966-0) | [tall](#page-13705-0)

### **Topics**

"Getting Started with Datastore" "Work with Remote Data" "Develop Custom Datastore" "Set Up Datastore for Processing on Different Machines or Clusters"

#### **Introduced in R2016a**

# <span id="page-2745-0"></span>**hasdata**

**Package:** matlab.io

Determine if data is available to read

# **Syntax**

 $tf = hasdata(ds)$ 

# **Description**

 $tf =$  hasdata(ds) returns logical 1 (true) if there is data available to read from the datastore specified by ds. Otherwise, it returns logical 0 (false).

# **Examples**

#### **Determine if Data is Available to Read**

Create a datastore from the sample file, mapredout.mat, which is the output file of the mapreduce function.

```
ds = datastore('mapredout.mat');
```
While there is data available in the datastore, read the data.

```
while hasdata(ds)
    T = read(ds):
end
```
# **Input Arguments**

### **ds — Input datastore**

datastore

Input datastore. You can use these datastores as input to the hasdata method.

- MATLAB [datastore](#page-2710-0)s Datastores created using MATLAB datastore functions. For example, create a datastore for a collection of images using [ImageDatastore](#page-2747-0). For a complete list of datastores, see "Select Datastore for File Format or Application".
- Combined or transformed datastores Datastores created using the [combine](#page-2726-0) and [transform](#page-2860-0) functions.
- Custom datastores Datastores created using the custom datastore framework. See "Develop Custom Datastore".

# **Extended Capabilities**

#### **Thread-Based Environment**

Run code in the background using MATLAB® backgroundPool or accelerate code with Parallel Computing Toolbox™ ThreadPool.

Usage notes and limitations:

- In a thread-based environment, you can use hasdata only with the following datastores:
	- ImageDatastore objects
	- CombinedDatastore or TransformedDatastore objects you create from ImageDatastore objects by using combine or transform

You can use hasdata with other datastores if you have Parallel Computing Toolbox. To do so, run the function using a process-backed parallel pool instead of using backgroundPool or ThreadPool (use either ProcessPool or ClusterPool).

For more information, see "Run MATLAB Functions in Thread-Based Environment".

# **See Also**

[datastore](#page-2710-0)

**Introduced in R2014b**

# <span id="page-2747-0"></span>**imageDatastore**

Datastore for image data

# **Description**

Use an ImageDatastore object to manage a collection of image files, where each individual image fits in memory, but the entire collection of images does not necessarily fit. You can create an ImageDatastore object using the imageDatastore function, specify its properties, and then import and process the data using object functions.

# **Creation**

# **Syntax**

```
imds = imageDatastore(location)
imds = imageDatastore(location,Name,Value)
```
#### **Description**

imds = imageDatastore(location) creates a datastore imds from the collection of image data specified by location.

imds = imageDatastore(location,Name,Value) specifies additional parameters and properties for imds using one or more name-value pair arguments.

#### **Input Arguments**

#### **location — Files or folders to include in datastore**

FileSet object | file path | DsFileSet object

Files or folders included in the datastore, specified as a FileSet object, as file paths, or as a DsFileSet object.

- FileSet object You can specify location as a FileSet object. Specifying the location as a FileSet object leads to a faster construction time for datastores compared to specifying a path or DsFileSet object. For more information, see [matlab.io.datastore.FileSet](#page-3482-0).
- File path You can specify a single file path as a character vector or string scalar. You can specify multiple file paths as a cell array of character vectors or a string array.
- DsFileSet object You can specify a DsFileSet object. For more information, see [matlab.io.datastore.DsFileSet](#page-3512-0).

Files or folders may be local or remote:

• Local files or folders — Specify local paths to files or folders. If the files are not in the current folder, then specify full or relative paths. Files within subfolders of the specified folder are not automatically included in the datastore. You can use the wildcard character  $(*)$  when specifying the local path. This character specifies that the datastore include all matching files or all files in the matching folders.

• Remote files or folders — Specify full paths to remote files or folders as a uniform resource locator (URL) of the form hdfs:///*path\_to\_file*. For more information, see "Work with Remote Data".

When you specify a folder, the datastore includes only files with supported file formats and ignores files with any other format. To specify a custom list of file extensions to include in your datastore, see the FileExtensions property.

The imageDatastore function supports files that have an imformats format.

Example: "file1.jpg" Example: "../dir/data/file1.png" Example: ["C:\dir\data\file1.tif","C:\dir\data\file2.tif"] Example: " $C:\dim\data\$ .jpq"

#### **Name-Value Pair Arguments**

Specify optional pairs of arguments as Name1=Value1,...,NameN=ValueN, where Name is the argument name and Value is the corresponding value. Name-value arguments must appear after other arguments, but the order of the pairs does not matter.

*Before R2021a, use commas to separate each name and value, and enclose* Name *in quotes.*

```
Example: imds = imageDatastore("C:\dir\imagedata", "FileExtensions",
[".jpg",".tif"])
```
#### **IncludeSubfolders — Subfolder inclusion flag**

false (default) | true

Subfolder inclusion flag, specified as the name-value argument consisting of "IncludeSubfolders" and true or false. Specify true to include all files and subfolders within each folder or false to include only the files within each folder.

If you do not specify "IncludeSubfolders", then the default value is false.

Example: "IncludeSubfolders",true

Data Types: logical | double

#### **FileExtensions — Image file extensions**

character vector | cell array of character vectors | string scalar | string array

Image file extensions, specified as the comma-separated pair consisting of "FileExtensions" and a character vector, cell array of character vectors, string scalar, or string array. The specified extensions do not require an imformats format, and you can use the empty quotes "" to represent files without extensions. If you do not specify "FileExtensions", then imageDatastore automatically includes all images with imformats extensions in the specified path. If you want to include extensions that imformats does not recognize, then specify all extensions.

Example: "FileExtensions",".jpg"

Example: "FileExtensions",[".jpg",".png"]

Data Types: char | cell | string

#### **AlternateFileSystemRoots — Alternate file system root paths**

string vector | cell array

Alternate file system root paths, specified as the name-value argument consisting of "AlternateFileSystemRoots" and a string vector or a cell array. Use

"AlternateFileSystemRoots" when you create a datastore on a local machine, but need to access and process the data on another machine (possibly of a different operating system). Also, when processing data using the Parallel Computing Toolbox and the MATLAB Parallel Server, and the data is stored on your local machines with a copy of the data available on different platform cloud or cluster machines, you must use "AlternateFileSystemRoots" to associate the root paths.

• To associate a set of root paths that are equivalent to one another, specify "AlternateFileSystemRoots" as a string vector. For example,

["Z:\datasets","/mynetwork/datasets"]

- To associate multiple sets of root paths that are equivalent for the datastore, specify "AlternateFileSystemRoots" as a cell array containing multiple rows where each row represents a set of equivalent root paths. Specify each row in the cell array as either a string vector or a cell array of character vectors. For example:
	- Specify "AlternateFileSystemRoots" as a cell array of string vectors.

```
{["Z:\datasets", "/mynetwork/datasets"];...
 ["Y:\datasets", "/mynetwork2/datasets","S:\datasets"]}
```
• Alternatively, specify "AlternateFileSystemRoots" as a cell array of cell array of character vectors.

```
{{'Z:\datasets','/mynetwork/datasets'};...
 {'Y:\datasets', '/mynetwork2/datasets','S:\datasets'}}
```
The value of "AlternateFileSystemRoots" must satisfy these conditions:

- Contains one or more rows, where each row specifies a set of equivalent root paths.
- Each row specifies multiple root paths and each root path must contain at least two characters.
- Root paths are unique and are not subfolders of one another.
- Contains at least one root path entry that points to the location of the files.

For more information, see "Set Up Datastore for Processing on Different Machines or Clusters".

Example: ["Z:\datasets","/mynetwork/datasets"]

Data Types: string | cell

#### **LabelSource — Source providing label data**

"none" (default) | "foldernames"

Source providing label data, specified as the name-value argument consisting of "LabelSource" and either "none" or "foldernames". If "none" is specified, then the Labels property is empty. If "foldernames" is specified, then labels are assigned according to the folder names and stored in the Labels property. You can later modify the labels by accessing the Labels property directly.

The "LabelSource" name-value argument is not usable if a FileSet object is used as the file or folder location.

```
Data Types: char | string
```
In addition to these name-value pairs, you also can specify any of the properties on this page as name-value pairs, except for the Files property.

### **Properties**

ImageDatastore properties describe the data and specify how to read the data from the datastore. You can specify the value of ImageDatastore properties using name-value arguments when you create the datastore object. To view or modify a property after creating the object, use the dot notation.

For example, you can create an ImageDatastore object and specify the "ReadFcn" parameter:

imds = imageDatastore("peppers.png","ReadFcn",@customreader);

Alternatively, you can assign "ReadFcn" to @customreader after you create the ImageDatastore:

```
imds = imageDatastore("peppers.png");
imds.ReadFcn = @customreader;
```
#### **Files — Files included in datastore**

character vector | cell array of character vectors | string scalar | string array

Files included in the datastore, resolved as a character vector, cell array of character vectors, string scalar, or string array. Each character vector or string is a full path to a file. The location argument in the imageDatastore and datastore functions defines Files when the datastore is created.

Example: {"C:\dir\data\file1.jpg";"C:\dir\data\file2.jpg"}

Data Types: char | cell | string

#### **Folders — Folders used to construct datastore**

cell array of character vectors

This property is read-only.

Folders used to construct datastore, returned as a cell array of character vectors. The cell array is oriented as a column vector. Each character vector is a path to a folder that contains data files. The location argument in the imageDatastore and datastore functions defines Folders when the datastore is created.

Data Types: cell

#### **ReadSize — Number of image files to read**

1 (default) | positive integer scalar

Number of image files to read in a call to the read function, specified as a positive integer scalar. Each call to the read function reads at most ReadSize images.

#### **Labels — File labels**

categorical, logical, or numeric vector | cell array | string array

File labels for the files in the datastore, specified as a vector, a cell array, or a string array. The order of the labels in the array corresponds to the order of the associated files in the datastore. If you specify "LabelSource","foldernames" when creating the ImageDatastore object, then the label name for a file is the name of the folder containing it. If you do not specify "LabelSource", "foldernames", then Labels is an empty cell array or string array. If you change the Files property after the datastore is created, then the Labels property is not automatically updated to incorporate the added files.

Data Types: categorical | cell | logical | double | single | string

#### **ReadFcn — Function that reads image data**

@readDatastoreImage (default) | function handle

Function that reads image data, specified as a function handle. The function must take an image file name as input, and then it outputs the corresponding image data. For example, if customreader is the specified function to read the image data, then it must have a signature similar to this:

function data =  $\text{customer}(\text{filename})$ 

... end

If more than one output argument exists, then imageDatastore uses only the first argument and ignores the rest.

**Note** Using ReadFcn to transform or pre-process 2-D images is not recommended. For file formats recognized by [imformats](#page-6673-0), specifying ReadFcn slows down the performance of imageDatastore. For more efficient ways to transform and pre-process images, see "Preprocess Images for Deep Learning" (Deep Learning Toolbox).

Example: @customreader

Data Types: function\_handle

#### **SupportedOutputFormats — List of formats supported for writing**

row vector

This property is read-only.

List of formats supported for writing, returned as a row vector of strings. This property specifies the possible output formats when using [writeall](#page-2871-0) to write output files from the datastore.

Data Types: string

#### **DefaultOutputFormat — Default output format**

string scalar

This property is read-only.

Default output format, returned as a string scalar. This property specifies the default format when using [writeall](#page-2871-0) to write output files from the datastore.

Data Types: string

### **Object Functions**

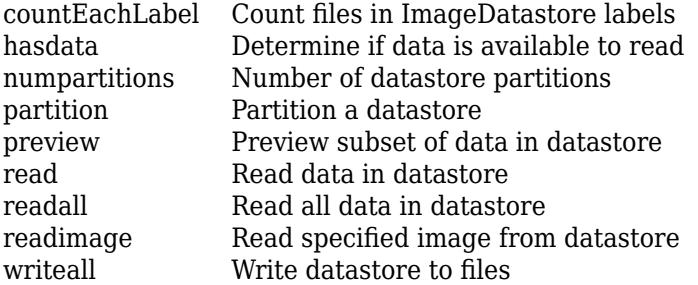

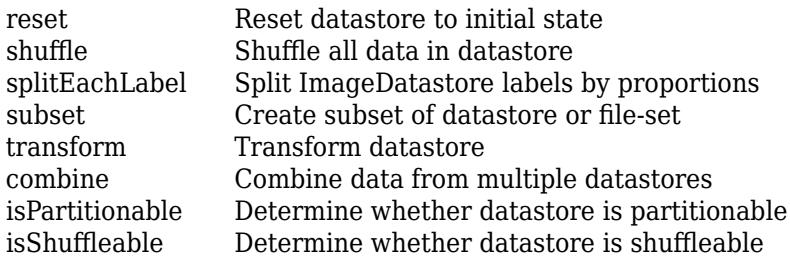

### **Examples**

#### **Create ImageDatastore Object Using Subfolders and Labels**

Create an ImageDatastore object associated with all .tif files in the MATLAB® path and its subfolders. Use the folder names as label names.

```
imds = imageDatastore(fullfile(matlabroot,"toolbox","matlab"),...
"IncludeSubfolders",true,"FileExtensions",".tif","LabelSource","foldernames")
imds = ImageDatastore with properties:
                     Files: {
                             '...\matlab\toolbox\matlab\demos\example.tif';
                            '...\matlab\toolbox\matlab\imagesci\corn.tif'
 }
                    Folders: {
                             '...\matlab\toolbox\matlab'
 }
                    Labels: [demos; imagesci]
    AlternateFileSystemRoots: {}
                   ReadSize: 1
      SupportedOutputFormats: ["png" "jpg" "jpeg" "tif" "tiff"]
         DefaultOutputFormat: "png"
                    ReadFcn: @readDatastoreImage
```
#### **Specify Images to Read**

Create a FileSet object containing four images. Create an ImageDatastore object.

```
fs = matlab.io.datastore.FileSet(["street1.jpg","street2.jpg","peppers.png","corn.tif"])
f_S = FileSet with properties:
                     NumFiles: 4
                 NumFilesRead: 0
                     FileInfo: Show FileInfo for all 4 files
    AlternateFileSystemRoots: {}
```
#### imds = imageDatastore(fs)

```
imds = ImageDatastore with properties:
                        Files: {
```
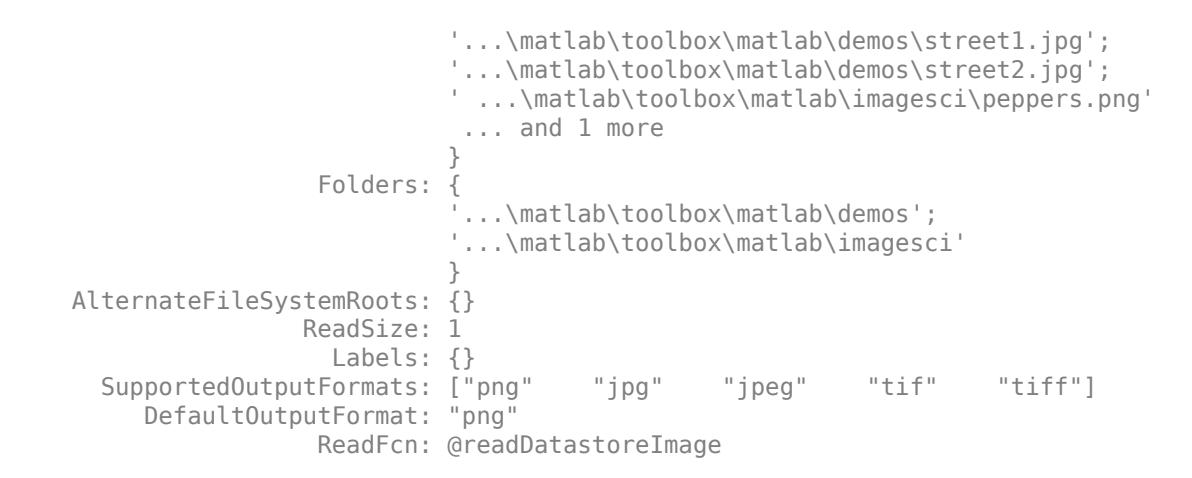

Preview the first image.

imshow(preview(imds));

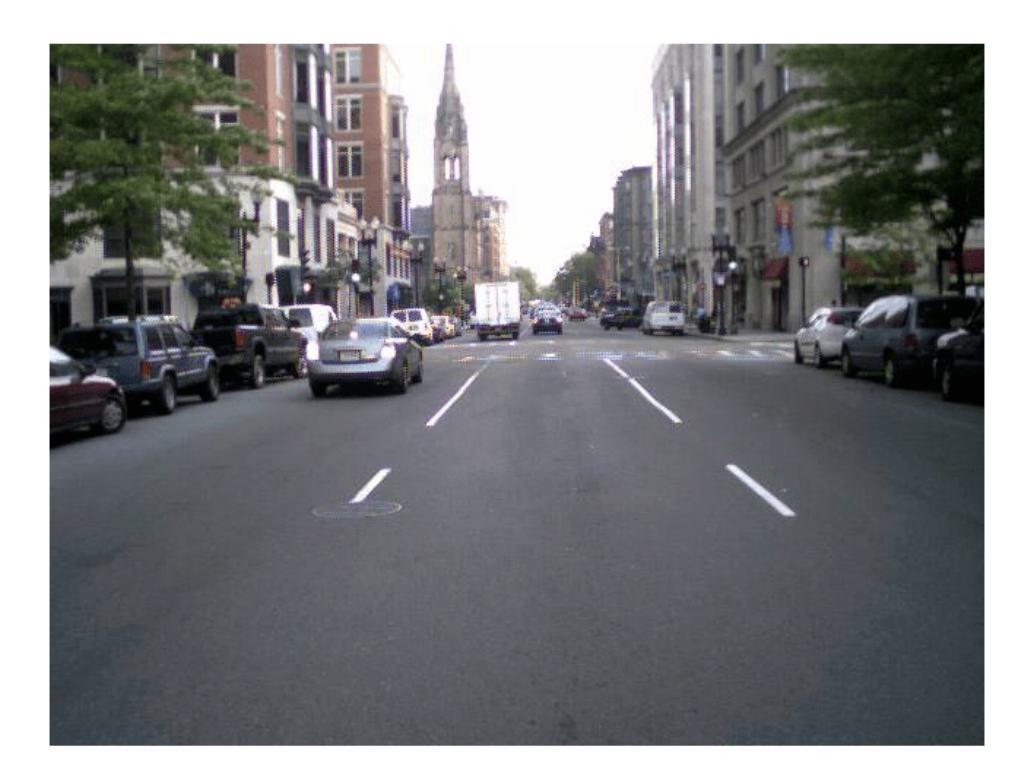

Read only the second and third images, one at a time.

```
for i = 2:3 img = readimage(imds,i);
end
```
Read all four images and view the third image.

```
imgs = readall(imds);imshow(imgs{3})
```
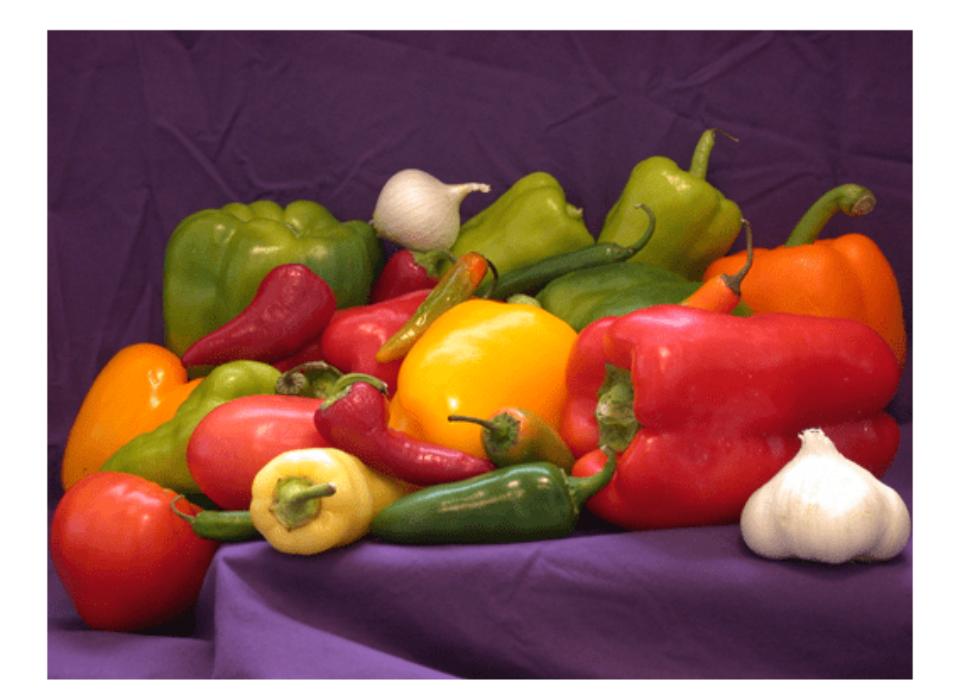

### **Limitations**

• Using ReadFcn to transform or pre-process 2-D images is not recommended. For file formats recognized by [imformats](#page-6673-0), specifying ReadFcn slows down the performance of imageDatastore. For more efficient ways to transform and pre-process images, see "Preprocess Images for Deep Learning" (Deep Learning Toolbox).

### **Extended Capabilities**

#### **Thread-Based Environment**

Run code in the background using MATLAB® backgroundPool or accelerate code with Parallel Computing Toolbox™ ThreadPool.

Usage notes and limitations:

- read, readall, and readimage do not support the following image formats in a thread-based environment.
	- Hierarchical Data Format (HDF)
	- SVS
	- TIFF
- writeall is not supported in a thread-based environment.
- You can use combine and transform with only ImageDatastore, CombinedDatastore, or TransformedDatastore objects in a thread-based environment.

For more information, see "Run MATLAB Functions in Thread-Based Environment".

## **See Also**

[imformats](#page-6673-0) | [mapreduce](#page-7966-0) | [tall](#page-13705-0)

#### **Topics**

"Read and Analyze Image Files" "Getting Started with Datastore" "Work with Remote Data" "Set Up Datastore for Processing on Different Machines or Clusters"

#### **Introduced in R2015b**

# <span id="page-2756-0"></span>**isShuffleable**

**Package:** matlab.io

Determine whether datastore is shuffleable

# **Syntax**

 $tf = isShuffleable(ds)$ 

## **Description**

 $tf = isShuffleable(ds)$  returns logical 1 (true) if the datastore ds is shuffleable. Otherwise, the result is logical  $\theta$  (false).

- TransformedDatastore is shuffleable if all underlying datastores are shuffleable.
- CombinedDatastore is shuffleable if all underlying datastores have a [subset](#page-2836-0) method or are transformations/combinations of datastores that have subset methods..
- Custom datastore classes are shuffleable if they subclass from matlab.io.datastore.Shuffleable.

You can use the [shuffle](#page-2812-0) function on shuffleable datastores to randomize the ordering of files, while preserving the row associations of files in different datastores.

## **Examples**

#### **Test Shuffleability of Datastores**

Create an ImageDatastore, and then write an  $if/else$  statement that shuffles the datastore only if it is shuffleable.

```
imageFiles = {'street1.jpg','street2.jpg','peppers.png','corn.tif'};
imds = imageDatastore(imageFiles);
if isShuffleable(imds)
   newds = shuffle(int);
    disp('Shuffling successful.')
else
     disp('Datastore is not shuffleable.')
end
```

```
Shuffling successful.
```
Now create a CombinedDatastore object comprised of two copies of imds. Use the same if/else test to shuffle the datastore.

```
cds = combine(imds,imds);
if isShuffleable(cds)
    newds = shuffle(cds); disp('Shuffling successful.')
else
```

```
 disp('Datastore is not shuffleable.')
end
```

```
Shuffling successful.
```
In this case, the combined datastore cds is shuffleable because the underlying ImageDatastore objects have subset methods.

Create another CombinedDatastore object, but this time construct it out of TabularTextDatastore objects. In this case the combined datastore is not shuffleable because the underlying TabularTextDatastore objects do not have subset methods.

```
ttds = tabularTextDatastore('outages.csv');
cds = combine(ttds,ttds);if isShuffleable(cds)
    newds = shuffle(cds); disp('Shuffling successful.')
else
     disp('Datastore is not shuffleable.')
end
Datastore is not shuffleable.
```
## **Input Arguments**

#### **ds — Input datastore**

datastore

Input datastore. You can use these datastores as input:

- MATLAB [datastore](#page-2710-0)s Datastores created using MATLAB datastore functions. For example, create a datastore for a collection of images using [ImageDatastore](#page-2747-0). For a complete list of datastores, see "Select Datastore for File Format or Application".
- Combined and transformed datastores Datastores created using the [combine](#page-2726-0) and [transform](#page-2860-0) functions.
- Custom datastores Datastores created using the custom datastore framework. Any datastore that subclasses from matlab.io.Datastore supports the isShuffleable function. See "Develop Custom Datastore" for more information.

## **Extended Capabilities**

#### **Thread-Based Environment**

Run code in the background using MATLAB® backgroundPool or accelerate code with Parallel Computing Toolbox™ ThreadPool.

Usage notes and limitations:

- In a thread-based environment, you can use isShuffleable only with the following datastores:
	- ImageDatastore objects
	- CombinedDatastore or TransformedDatastore objects you create from ImageDatastore objects by using combine or transform

You can use isShuffleable with other datastores if you have Parallel Computing Toolbox. To do so, run the function using a process-backed parallel pool instead of using backgroundPool or ThreadPool (use either ProcessPool or ClusterPool).

For more information, see "Run MATLAB Functions in Thread-Based Environment".

### **See Also**

[datastore](#page-2710-0) | [shuffle](#page-2812-0) | [matlab.io.Datastore](#page-2882-0)

#### **Topics**

"Getting Started with Datastore"

#### **Introduced in R2020a**

# <span id="page-2759-0"></span>**isPartitionable**

**Package:** matlab.io

Determine whether datastore is partitionable

# **Syntax**

tf = isPartitionable(ds)

# **Description**

 $tf = isPartitionable(ds)$  returns logical 1 (true) if the datastore ds is partitionable. Otherwise, the result is logical 0 (false).

- TransformedDatastore is partitionable if all underlying datastores are partitionable.
- CombinedDatastore is partitionable if all underlying datastores have a [subset](#page-2836-0) method or are transformations/combinations of datastores that have subset methods.
- Custom datastore classes are partitionable if they subclass from matlab.io.datastore.Partitionable.

You can use the [partition](#page-2780-0) function on partitionable datastores to create partitions for parallel processing with Parallel Computing Toolbox.

## **Examples**

#### **Test Partitionability of Datastores**

Create a TabularTextDatastore, and then write an if/else statement that partitions the datastore only if it is partitionable.

```
ttds = tabularTextDatastore('outages.csv');
if isPartitionable(ttds)
    newds = partition(ttds,3,1); disp('Partitioning successful.')
else
     disp('Datastore is not partitionable.')
end
```
Partitioning successful.

Now create a CombinedDatastore object comprised of two copies of ttds. Use the same if/else test to partition the datastore.

```
cds = combine(ttds, ttds);if isPartitionable(cds)
    newds = partition(cds, 3, 1); disp('Partitioning successful.')
else
     disp('Datastore is not partitionable.')
end
```
Datastore is not partitionable.

In this case, the combined datastore cds is not partitionable because the underlying TabularTextDatastore objects do not have subset methods.

Create another CombinedDatastore object, but this time construct it out of ImageDatastore objects. In this case the combined datastore is partitionable because the underlying ImageDatastore objects have subset methods.

```
imageFiles = {'street1.jpg','street2.jpg','peppers.png','corn.tif'};
imds = imageDatastore(imageFiles);
cds = combine(imds,imds);
if isPartitionable(cds)
    newds = partition(cds, 3, 1); disp('Partitioning successful.')
else
     disp('Datastore is not partitionable.')
end
Partitioning successful.
```
## **Input Arguments**

#### **ds — Input datastore**

datastore

Input datastore. You can use these datastores as input:

- MATLAB [datastore](#page-2710-0)s Datastores created using MATLAB datastore functions. For example, create a datastore for a collection of images using [ImageDatastore](#page-2747-0). For a complete list of datastores, see "Select Datastore for File Format or Application".
- Combined and transformed datastores Datastores created using the [combine](#page-2726-0) and [transform](#page-2860-0) functions.
- Custom datastores Datastores created using the custom datastore framework. Any datastore that subclasses from matlab.io.Datastore supports the isPartitionable function. See "Develop Custom Datastore" for more information.

## **Extended Capabilities**

#### **Thread-Based Environment**

Run code in the background using MATLAB® backgroundPool or accelerate code with Parallel Computing Toolbox™ ThreadPool.

Usage notes and limitations:

- In a thread-based environment, you can use isPartitionable only with the following datastores:
	- ImageDatastore objects
	- CombinedDatastore or TransformedDatastore objects you create from ImageDatastore objects by using combine or transform

You can use isPartitionable with other datastores if you have Parallel Computing Toolbox. To do so, run the function using a process-backed parallel pool instead of using backgroundPool or ThreadPool (use either ProcessPool or ClusterPool).

For more information, see "Run MATLAB Functions in Thread-Based Environment".

## **See Also**

[partition](#page-2780-0) | [numpartitions](#page-2766-0) | [datastore](#page-2710-0) | [matlab.io.Datastore](#page-2882-0)

#### **Topics**

"Getting Started with Datastore" "Set Up Datastore for Processing on Different Machines or Clusters"

#### **Introduced in R2020a**

# **KeyValueDatastore**

Datastore for key-value pair data for use with mapreduce

# **Description**

KeyValueDatastore objects are associated with files containing key-value pair data that are outputs of or inputs to mapreduce. Use the KeyValueDatastore properties to specify how you want to access the data. Use dot notation to view or modify a particular property of a KeyValueDatastore object:

```
ds = datastore("mapredout.mat");
ds. ReadSize = 20;
```
You also can specify the value of KeyValueDatastore properties using name-value argument arguments when you create a datastore using the datastore function:

```
ds = datastore("mapredout.mat","ReadSize",20);
```
# **Creation**

Create KeyValueDatastore objects using the [datastore](#page-2710-0) function.

## **Properties**

#### **Files — Files included in datastore**

cell array of character vectors | string array

Files included in the datastore, specified as an n-by-1 cell array of character vectors or string array, where each character vector or string is a full path to a file. These are the files defined by the location argument to the datastore function. The location argument contains full paths to files on a local file system, a network file system, or a supported remote location such as Amazon S3, Windows Azure Blob Storage, and HDFS. For more information, see "Work with Remote Data".

The files must be either MAT-files or Sequence files generated by the mapreduce function.

```
Example: ["C:\dir\data\file1.mat";"C:\dir\data\file2.mat"]
```

```
Example: ["s3://bucketname/path_to_files/your_file01.mat";"s3://bucketname/
path_to_files/your_file02.mat"]
```

```
Data Types: cell | string
```
#### **FileType — File type**

"mat" (default) | "seq"

File type, specified as either "mat" for MAT-files or "seq" for sequence files. By default, the output of mapreduce running against Hadoop® is a datastore containing sequence files. By default, the output of all other mapreduce operations is a datastore containing MAT-files.

```
Data Types: cell | string
```
#### **ReadSize — Maximum number of key-value pairs to read**

1 (default) | positive integer

Maximum number of key-value pairs to read in a call to the read or preview functions, specified as a positive integer.

#### **AlternateFileSystemRoots — Alternate file system root paths**

string vector | cell array

Alternate file system root paths, specified as the name-value argument consisting of "AlternateFileSystemRoots" and a string vector or a cell array. Use

"AlternateFileSystemRoots" when you create a datastore on a local machine, but need to access and process the data on another machine (possibly of a different operating system). Also, when processing data using the Parallel Computing Toolbox and the MATLAB Parallel Server, and the data is stored on your local machines with a copy of the data available on different platform cloud or cluster machines, you must use "AlternateFileSystemRoots" to associate the root paths.

• To associate a set of root paths that are equivalent to one another, specify "AlternateFileSystemRoots" as a string vector. For example,

["Z:\datasets","/mynetwork/datasets"]

- To associate multiple sets of root paths that are equivalent for the datastore, specify "AlternateFileSystemRoots" as a cell array containing multiple rows where each row represents a set of equivalent root paths. Specify each row in the cell array as either a string vector or a cell array of character vectors. For example:
	- Specify "AlternateFileSystemRoots" as a cell array of string vectors.

```
{["Z:\datasets", "/mynetwork/datasets"];...
 ["Y:\datasets", "/mynetwork2/datasets","S:\datasets"]}
```
• Alternatively, specify "AlternateFileSystemRoots" as a cell array of cell array of character vectors.

```
{{'Z:\datasets','/mynetwork/datasets'};...
 {'Y:\datasets', '/mynetwork2/datasets','S:\datasets'}}
```
The value of "AlternateFileSystemRoots" must satisfy these conditions:

- Contains one or more rows, where each row specifies a set of equivalent root paths.
- Each row specifies multiple root paths and each root path must contain at least two characters.
- Root paths are unique and are not subfolders of one another.
- Contains at least one root path entry that points to the location of the files.

For more information, see "Set Up Datastore for Processing on Different Machines or Clusters".

```
Example: ["Z:\datasets","/mynetwork/datasets"]
```
Data Types: string | cell

### **Object Functions**

[hasdata](#page-2745-0) Determine if data is available to read [numpartitions](#page-2766-0) Number of datastore partitions [partition](#page-2780-0) Partition a datastore

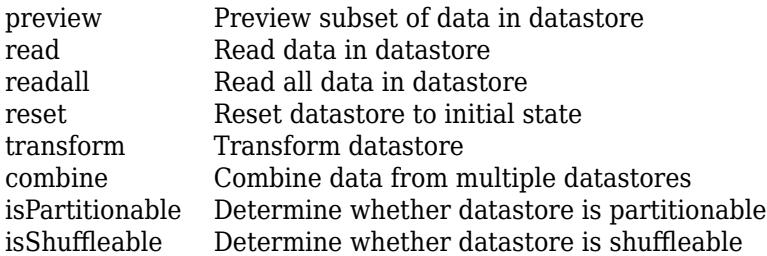

### **Examples**

#### **Set Number of Key-Value Pairs to Read**

Create a datastore from the sample file, mapredout.mat, which is an output file of the mapreduce function.

```
fs = matlab.io.datastore.FileSet("mapredout.mat");
ds = datastore(fs,"type","keyvalue")
ds = KeyValueDatastore with properties:
                      Files: {
                              '...\matlab\toolbox\matlab\demos\mapredout.mat'
 }
                   ReadSize: 1 key-value pairs
                   FileType: 'mat'
    AlternateFileSystemRoots: {}
```
Set the ReadSize property to 8 so that each call to read reads at most 8 key-value pairs.

#### $ds$ .ReadSize = 8

```
ds = KeyValueDatastore with properties:
                     Files: {
                             '...\matlab\toolbox\matlab\demos\mapredout.mat'
 }
                  ReadSize: 8 key-value pairs
                  FileType: 'mat'
    AlternateFileSystemRoots: {}
```
Read 8 key-value pairs at a time using the read function in a while loop. The loop executes until there is no more data available to read and hasdata(ds) returns false.

```
while hasdata(ds)
   T = read(ds);end
```
Show the last set of key-value pairs read.

```
T
T=5×2 table
             Value
```
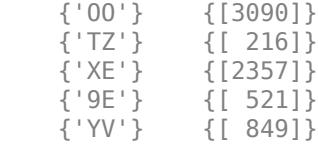

# **Limitations**

• KeyValueDatastore does not support sequence files written in R2013b. Rewrite the sequence files using a version of MATLAB between R2014a and R2018a.

# **See Also**

[mapreduce](#page-7966-0) | [datastore](#page-2710-0)

#### **Topics**

"Read and Analyze MAT-File with Key-Value Data"

"Read and Analyze Hadoop Sequence File"

"Process Large Set of Images Using MapReduce Framework and Hadoop" (Image Processing Toolbox)

"Set Up Datastore for Processing on Different Machines or Clusters"

#### **Introduced in R2014b**

# <span id="page-2766-0"></span>**numpartitions**

**Package:** matlab.io.datastore

Number of datastore partitions

### **Syntax**

- $n = numpartitions(ds)$
- n = numpartitions(ds,pool)

## **Description**

```
n = numpartitions(ds) returns the default number of partitions for datastore ds.
```
n = numpartitions(ds,pool) returns a number of partitions to parallelize datastore access over the parallel pool specified by pool. To parallelize datastore access, you must have Parallel Computing Toolbox installed.

## **Examples**

#### **Number of Partitions**

Create a datastore from the sample file, mapredout.mat, which is the output file of the mapreduce function.

```
ds = datastore('mapredout.mat');
```
Get the default number of partitions.

```
n = numpartitions(ds)
```

```
n = 1
```
By default, there is only one partition in ds because it contains only one small file.

Partition the datastore and return the datastore corresponding to the first part.

```
subds = partition(ds, n, 1);
```
Read the data in subds.

```
while hasdata(subds)
   data = read(subds);end
```
#### **Number of Partitions for Parallel Datastore Access**

Get a number of partitions to parallelize datastore access over the current parallel pool. You must have Parallel Computing Toolbox installed.

Create a datastore from the sample file, mapredout.mat, which is the output file of the mapreduce function.

```
ds = datastore('mapredout.mat');
```
Get a number of partitions to parallelize datastore access over the current parallel pool.

```
n = numpartitions(ds, gcp);
```
Partition the datastore and read the data in each part.

```
parfor ii=1:n
    subds = partition(ds, n, ii);
     while hasdata(subds)
        data = read(subds); end
end
```
## **Input Arguments**

#### **ds — Input datastore**

datastore

Input datastore. You can use the [datastore](#page-2710-0) function to create a datastore object from your data.

#### **pool — Parallel pool** parallel pool object

#### Parallel pool object.

Example: gcp

## **Extended Capabilities**

#### **Thread-Based Environment**

Run code in the background using MATLAB® backgroundPool or accelerate code with Parallel Computing Toolbox™ ThreadPool.

Usage notes and limitations:

- In a thread-based environment, you can use numpartitions only with the following datastores:
	- ImageDatastore objects
	- CombinedDatastore or TransformedDatastore objects you create from ImageDatastore objects by using combine or transform

You can use numpartitions with other datastores if you have Parallel Computing Toolbox. To do so, run the function using a process-backed parallel pool instead of using backgroundPool or ThreadPool (use either ProcessPool or ClusterPool).

For more information, see "Run MATLAB Functions in Thread-Based Environment".

### **See Also**

[datastore](#page-2710-0) | [partition](#page-2780-0)

#### **Topics**

"Partition a Datastore in Parallel" (Parallel Computing Toolbox)

### **Introduced in R2015a**

# **parquetDatastore**

Datastore for collection of Parquet files

# **Description**

Use a ParquetDatastore object to manage a collection of Parquet files, where each individual Parquet file fits in memory, but the entire collection of files does not necessarily fit. You can create a ParquetDatastore object using the parquetDatastore function, specify its properties, and then import and process the data using object functions.

# **Creation**

## **Syntax**

```
pds = parquetDatastore(location)
pds = parquetDatastore(location,Name,Value)
```
#### **Description**

pds = parquetDatastore(location) creates a datastore pds from the collection of Parquet files specified by location.

pds = parquetDatastore(location,Name,Value) specifies additional parameters and properties for pds using one or more name-value pair arguments.

#### **Input Arguments**

#### **location — Files or folders to include in datastore**

FileSet object | file path | DsFileSet object

Files or folders included in the datastore, specified as a FileSet object, as file paths, or as a DsFileSet object.

- FileSet object You can specify location as a FileSet object. Specifying the location as a FileSet object leads to a faster construction time for datastores compared to specifying a path or DsFileSet object. For more information, see [matlab.io.datastore.FileSet](#page-3482-0).
- File path You can specify a single file path as a character vector or string scalar. You can specify multiple file paths as a cell array of character vectors or a string array.
- DsFileSet object You can specify a DsFileSet object. For more information, see [matlab.io.datastore.DsFileSet](#page-3512-0).

Files or folders may be local or remote:

• Local files or folders — Specify local paths to files or folders. If the files are not in the current folder, then specify full or relative paths. Files within subfolders of the specified folder are not automatically included in the datastore. You can use the wildcard character  $(*)$  when specifying the local path. This character specifies that the datastore include all matching files or all files in the matching folders.

• Remote files or folders — Specify full paths to remote files or folders as a uniform resource locator (URL) of the form hdfs:///*path\_to\_file*. For more information, see "Work with Remote Data".

When you specify a folder, the datastore includes only files with supported file formats and ignores files with any other format. To specify a custom list of file extensions to include in your datastore, see the FileExtensions property.

The parquetDatastore function supports the .parquet file format.

Example: "myfile.parquet" Example: "../dir/data/myfile.parquet" Example: ["C:\dir\data\myfile01.parquet","C:\dir\data\myfile02.parquet"] Example: "s3://bucketname/path\_to\_files/\*.parquet"

#### **Name-Value Pair Arguments**

Specify optional pairs of arguments as Name1=Value1,...,NameN=ValueN, where Name is the argument name and Value is the corresponding value. Name-value arguments must appear after other arguments, but the order of the pairs does not matter.

*Before R2021a, use commas to separate each name and value, and enclose* Name *in quotes.*

Example: "IncludeSubfolders",true

#### **FileExtensions — Extensions to include in datastore**

character vector | cell array of character vectors | string scalar | string array

Extensions to include in datastore, specified as the name-value argument consisting of "FileExtensions" and a character vector, cell array of character vectors, string scalar, or string array.

- If you do not specify "FileExtensions", then parquetDatastore automatically includes all files with .parquet and .parq extensions in the specified path.
- If you want to include parquet files with non-standard file extensions in the parquetDatastore, then specify those extensions explicitly.
- If you want to create a parquetDatastore for files without any extensions, then specify "FileExtensions" as an empty character vector, ''.

```
Example: "FileExtensions",[".parquet",".parq"]
Example: "FileExtensions",".myformat"
Example: "FileExtensions",''
Data Types: char | cell | string
```
#### **IncludeSubfolders — Subfolder inclusion flag**

false (default) | true

Subfolder inclusion flag, specified as the name-value argument consisting of "IncludeSubfolders" and true or false. Specify true to include all files and subfolders within each folder or false to include only the files within each folder.

If you do not specify "IncludeSubfolders", then the default value is false.

```
Example: "IncludeSubfolders",true
```
Data Types: logical | double

#### **OutputType — Output datatype**

"auto" (default) | "table" | "timetable"

Output datatype, specified as the name-value argument consisting of "OutputType" and one of these values:

- "auto" Detects if the output from the datastore should be a table or a timetable based on whether you specify the "RowTimes" name-value argument. If you specify "RowTimes" then the output is a timetable; otherwise, the output is a table.
- "table" Return a [table](#page-13600-0).
- "timetable" Return a [timetable](#page-14252-0).

The value of OutputType determines the data type returned by the [preview](#page-2785-0), [read](#page-2790-0), and [readall](#page-2797-0) functions. Use this option in conjunction with the "RowTimes" name-value pair to return timetables from ParquetDatastore.

Example: "OutputType","timetable"

Data Types: char | string

#### **VariableNamingRule — Flag to preserve variable names**

"modify" (default) | "preserve"

Flag to preserve variable names, specified as either "modify" or "preserve".

- "modify" Convert invalid variable names (as determined by the [isvarname](#page-7457-0) function) to valid MATLAB identifiers.
- "preserve" Preserve variable names that are not valid MATLAB identifiers such as variable names that include spaces and non-ASCII characters.

Starting in R2019b, variable names and row names can include any characters, including spaces and non-ASCII characters. Also, they can start with any characters, not just letters. Variable and row names do not have to be valid MATLAB identifiers (as determined by the [isvarname](#page-7457-0) function). To preserve these variable names and row names, set the value of VariableNamingRule to "preserve". Variable names are not refreshed when the value of VariableNamingRule is changed from "modify" to "preserve".

Data Types: char | string

#### **AlternateFileSystemRoots — Alternate file system root paths**

string vector | cell array

Alternate file system root paths, specified as the name-value argument consisting of "AlternateFileSystemRoots" and a string vector or a cell array. Use

"AlternateFileSystemRoots" when you create a datastore on a local machine, but need to access and process the data on another machine (possibly of a different operating system). Also, when processing data using the Parallel Computing Toolbox and the MATLAB Parallel Server, and the data is stored on your local machines with a copy of the data available on different platform cloud or cluster machines, you must use "AlternateFileSystemRoots" to associate the root paths.

• To associate a set of root paths that are equivalent to one another, specify "AlternateFileSystemRoots" as a string vector. For example,
["Z:\datasets","/mynetwork/datasets"]

- To associate multiple sets of root paths that are equivalent for the datastore, specify "AlternateFileSystemRoots" as a cell array containing multiple rows where each row represents a set of equivalent root paths. Specify each row in the cell array as either a string vector or a cell array of character vectors. For example:
	- Specify "AlternateFileSystemRoots" as a cell array of string vectors.

```
{["Z:\datasets", "/mynetwork/datasets"];...
 ["Y:\datasets", "/mynetwork2/datasets","S:\datasets"]}
```
• Alternatively, specify "AlternateFileSystemRoots" as a cell array of cell array of character vectors.

```
{{'Z:\datasets','/mynetwork/datasets'};...
 {'Y:\datasets', '/mynetwork2/datasets','S:\datasets'}}
```
The value of "AlternateFileSystemRoots" must satisfy these conditions:

- Contains one or more rows, where each row specifies a set of equivalent root paths.
- Each row specifies multiple root paths and each root path must contain at least two characters.
- Root paths are unique and are not subfolders of one another.
- Contains at least one root path entry that points to the location of the files.

For more information, see "Set Up Datastore for Processing on Different Machines or Clusters".

Example: ["Z:\datasets","/mynetwork/datasets"]

Data Types: string | cell

### **Properties**

ParquetDatastore properties describe the format of the files in a datastore object, and control how the data is read from the datastore. With the exception of the Files property, you can specify the value of ParquetDatastore properties using name-value pair arguments when you create the datastore object. To view or modify a property after creating the object, use the dot notation.

#### **Files — Files included in datastore**

cell array of character vectors | string array

Files included in the datastore, resolved as a cell array of character vectors or a string array, where each character vector or string is a full path to a file. The location argument defines these files.

The first file specified in the cell array determines the variable names and format information for all files in the datastore.

Example: {"C:\dir\data\file1.ext";"C:\dir\data\file2.ext"}

Data Types: cell | string

#### **Folders — Folders used to construct datastore**

cell array of character vectors

This property is read-only.

Folders used to construct datastore, returned as a cell array of character vectors. The cell array is oriented as a column vector. Each character vector is a path to a folder that contains data files. The location argument in the parquetDatastore and datastore functions defines Folders when the datastore is created.

The Folders property is reset when you modify the Files property of a ParquetDatastore object.

Data Types: cell

#### **RowFilter — Filter to select rows to import**

matlab.io.RowFilter object

Filter to select rows to import, specified as a matlab.io.RowFilter object. The matlab.io.RowFilter object designates conditions each row must satisfy to be included in your output table or timetable. If you do not specify RowFilter, then parquetDatastore imports all rows from the input Parquet file.

#### **ReadSize — Amount of data to read**

"rowgroup" (default) | "file" | positive integer

Amount of data to read in a call to the read function, specified as "rowgroup", "file", or a positive integer.

- $\bullet$  "rowgroup"  $-$  Each call to read reads the number of rows specified in the row groups of the Parquet file. To get the number of rows in row groups, see the RowGroupHeights property of the [ParquetInfo](#page-6168-0) object.
- "file" Each call to read reads all of the data in one file.
- positive integer Each call to read reads a maximum of ReadSize rows.

When you change ReadSize from a positive integer to "file" or "rowgroup", or vice versa, MATLAB resets the datastore to an unread state where no data has been read from it.

Data Types: double | char | string

#### **VariableNames — Names of variables**

character vector | cell array of character vectors | string scalar | string array

Names of variables in the datastore, specified as a character vector, cell array of character vectors, string scalar, or string array. Specify the variable names in the order in which they appear in the files. If you do not specify the variable names, the datastore detects them from the first nonheader line in the first file. You can specify VariableNames with a character vector or string scalar, however the datastore converts and stores the property value to a cell array of character vectors. When modifying the VariableNames property, the number of new variable names must match the number of original variable names.

To support invalid MATLAB identifiers as variable names, such as variable names containing spaces and non-ASCII characters, set the value of the VariableNamingRule parameter to "preserve".

If ReadVariableNames is false, then VariableNames defaults to ["Var1","Var2", ...].

Example: ["Time","Date","Quantity"]

Data Types: char | cell | string

#### **SelectedVariableNames — Variables to read**

cell array of character vectors | string array

Variables to read from the file, specified as a cell array of character vectors or a string array, where each character vector or string contains the name of one variable. You can specify the variable names in any order.

To support invalid MATLAB identifiers as variable names, such as variable names containing spaces and non-ASCII characters, set the value of the VariableNamingRule parameter to "preserve".

Example: ["Var3","Var7","Var4"]

Data Types: cell | string

#### **RowTimes — Name of row times variable**

variable name | variable index

Name of row times variable, specified as the name-value argument consisting of "RowTimes" and a variable name (such as "Date") or a variable index (such as 3).

RowTimes is a timetable-related parameter. Each row of a timetable is associated with a time, which is captured in a time vector for the timetable. The variable specified in RowTimes must contain a datetime or a duration vector.

If the value of "OutputType" is "timetable", but you do not specify "RowTimes", then ParquetDatastore uses the first datetime or duration variable as the row times for the timetable.

#### **SupportedOutputFormats — List of formats supported for writing**

row vector

This property is read-only.

List of formats supported for writing, returned as a row vector of strings. This property specifies the possible output formats when using [writeall](#page-2871-0) to write output files from the datastore.

Data Types: string

#### **DefaultOutputFormat — Default output format**

string scalar

This property is read-only.

Default output format, returned as a string scalar. This property specifies the default format when using [writeall](#page-2871-0) to write output files from the datastore.

Data Types: string

### **Object Functions**

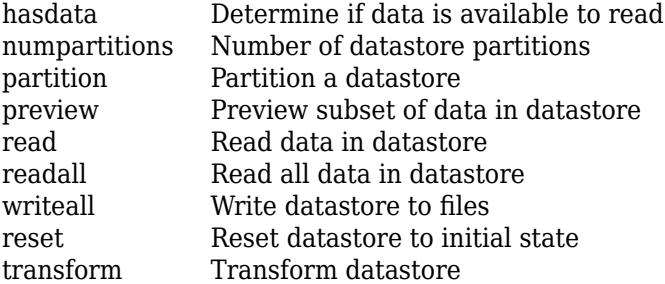

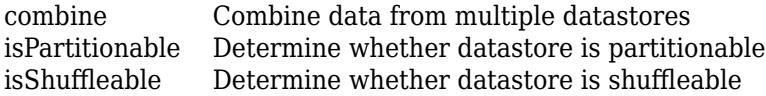

### **Examples**

#### **Create parquetDatastore Object**

Create a parquetDatastore object using either a FileSet object or a file path.

Create a FileSet object containing the file outages.parquet. Create a parquetDatastore object.

```
fs = matlab.io.datastore.FileSet("outages.parquet");
pds = parquetDatastore(fs)
```
 $pds =$ 

```
 ParquetDatastore with properties:
```
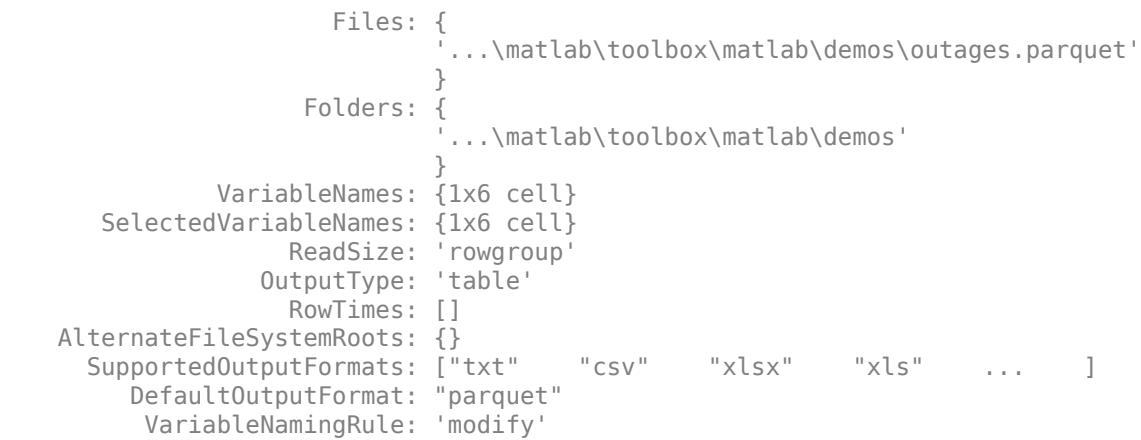

Alternatively, you can use a file path to create your parquetDatastore object.

```
pds = parquetDatastore("outages.parquet");
```
#### **Specify Read Size for ParquetDatastore**

Create a datastore for a sample Parquet file, and then read data from the file with different ReadSize values.

Create a datastore for outages.parquet, set ReadSize to 10 rows, and then read from the datastore. The value of ReadSize determines how many rows of data are read from the datastore with each call to the read function.

```
pds = parquetDatastore("outages.parquet","ReadSize",10);
read(pds)
ans=10×6 table
    Region Cause OutageTime Customers RestorationTime
```
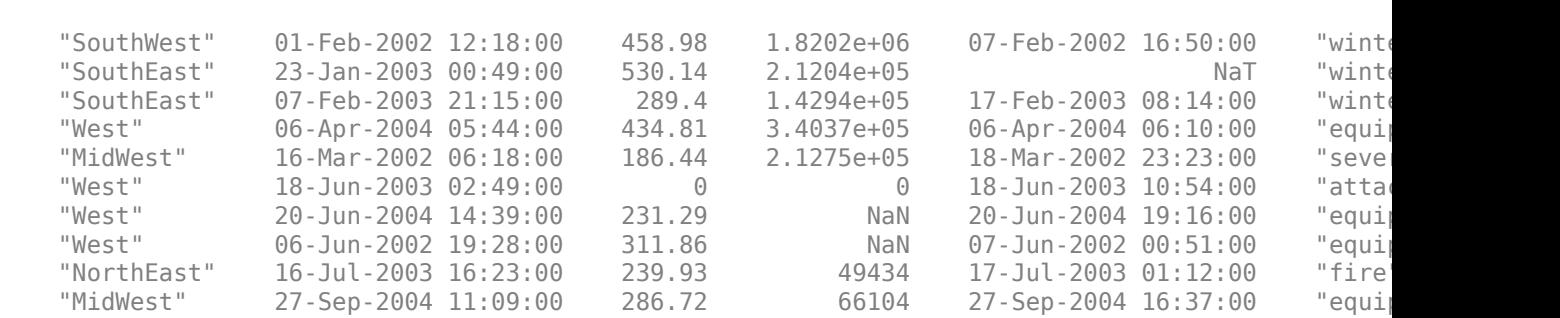

 $\mathcal{L}_\text{max} = \mathcal{L}_\text{max} = \mathcal{$ 

Set the ReadSize property value to "file" and read from the datastore. Every call to the read function reads all the data from the datastore.

#### pds.ReadSize ="file";  $data = read(pds)$

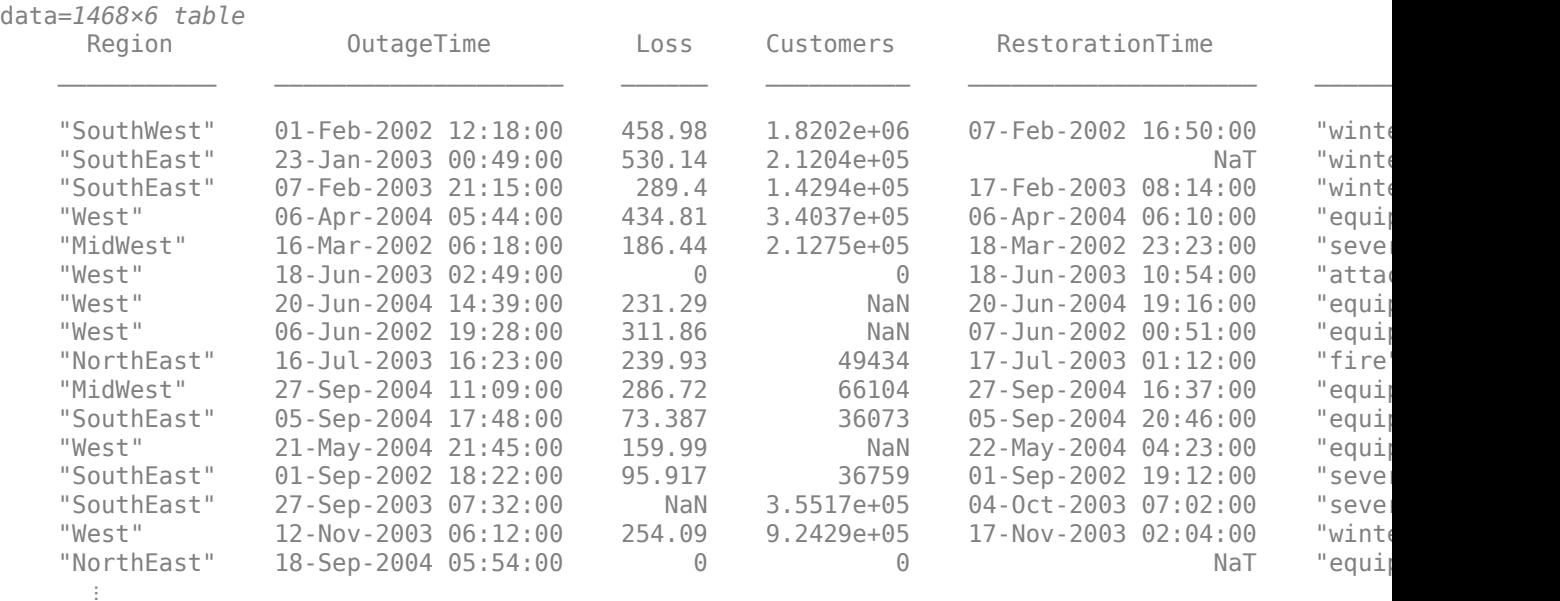

You also can set the value of ReadSize property to "rowgroup". For more information, see the ReadSize property of the ParquetDatastore object reference page.

#### **Return Timetable from Parquet Datastore**

Use the OutputType and RowTimes name-value pairs to make ParquetDatastore return timetables instead of tables.

Create a datastore for airlinesmall.parquet. Specify the "OutputType" name-value argument as "timetable".

```
pds = parquetDatastore("airlinesmall.parquet","OutputType","timetable");
preview(pds)
```
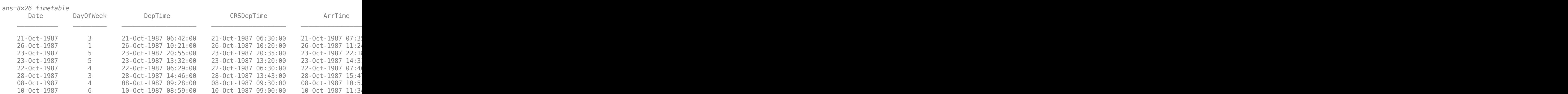

When you do not also specify "RowTimes", parquetDatastore uses the first datetime or duration variable as the row times. In this case, the Date variable is used for the row times.

Specify the "RowTimes" option to use the arrival times (ArrTime) as the row times, instead of the flight dates.

pds = parquetDatastore("airlinesmall.parquet","OutputType","timetable","RowTimes","ArrTime"); preview(pds)

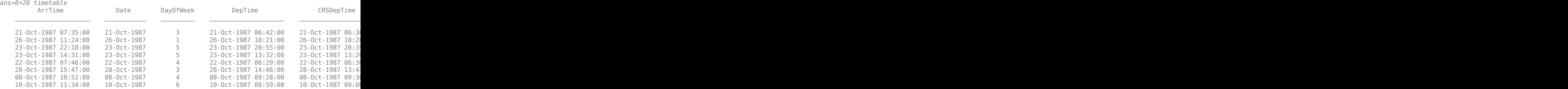

#### **Conditionally Select Rows Using Row Filter**

Conditionally select rows from a data set using the RowFilter property.

Create a Parquet datastore using the outages.parquet file. View the first 8 rows of the datastore.

```
pds = parquetDatastore("outages.parquet");
preview(pds)
```
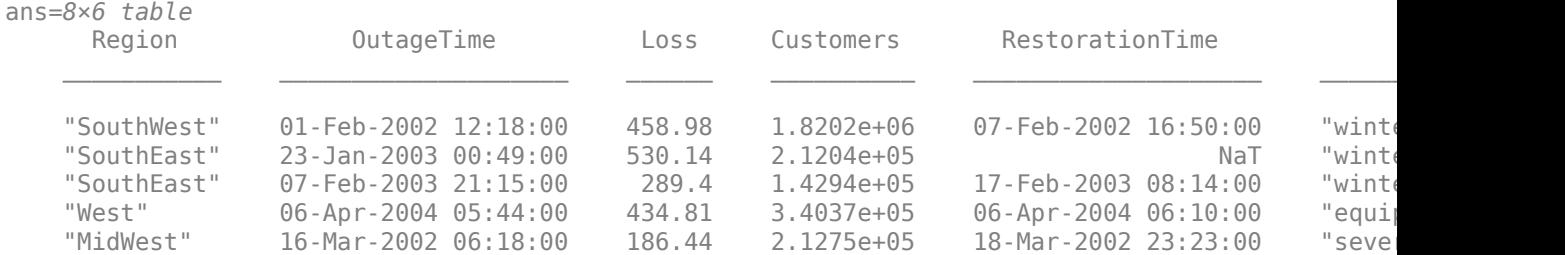

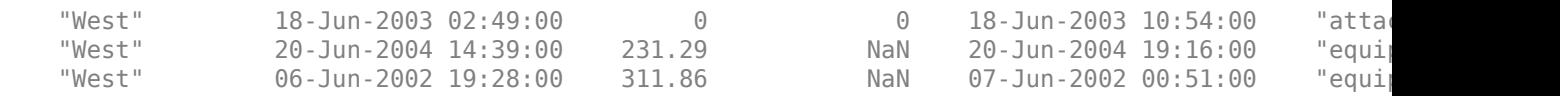

Create a row filter that identifies rows with a Region of "NorthEast" and a Cause of "winter storm". Then, set the RowFilter property of the datastore to the filter. Preview the datastore, note that the datastore contains only rows that meet the filter conditions.

```
rf = rowfilter(pds);
filter = rf.Region == "NorthEast" & rf.Cause == "winter storm";
pds.RowFilter = filter;
preview(pds)
```
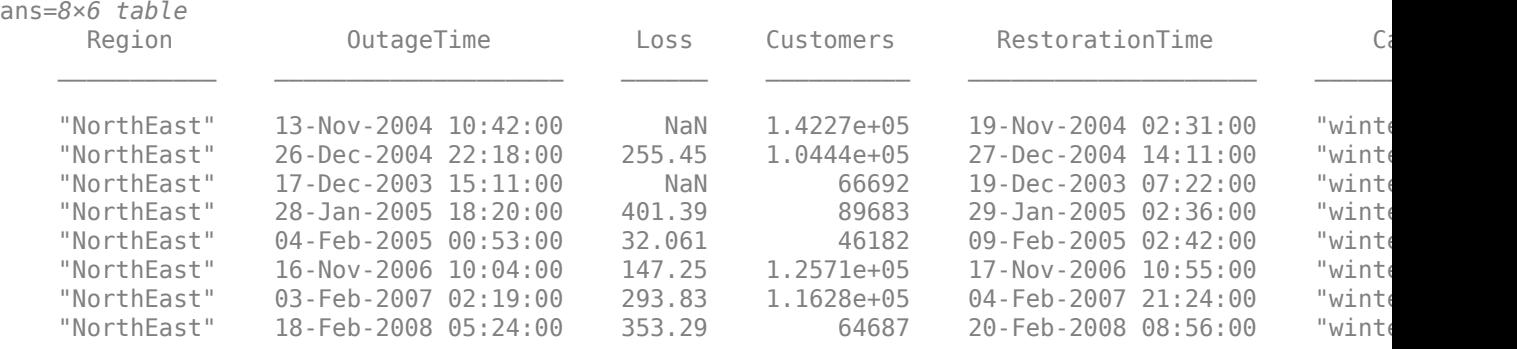

### **Limitations**

- If you use parquetread or parquetDatastore to read the files, then the result might not have the same format or contents as the original table. For more information, see "Apache Parquet Data Type Mappings".
- Unlike parquetread, which replaces NULL values with doubles, parquetDatastore replaces NULL integer values with 0 and NULL boolean values with false. This replacement results in a lossy transformation.

### **Version History**

#### **Specify FileSet objects as data locations**

parquetDatastore accepts FileSet objects as the locations of files to include in the datastore. FileSet objects provide increased performance compared to file paths or DsFileSet objects.

#### **Use categorical data in Parquet data format**

Use Parquet data that contains the categorical data type.

#### **Write tabular data containing any characters**

Use tabular data that has variable names containing any Unicode characters, including spaces and non-ASCII characters.

### **See Also**

[mapreduce](#page-7966-0) | [tall](#page-13705-0) | [parquetread](#page-6172-0) | [parquetinfo](#page-6168-0) | [matlab.io.RowFilter](#page-8274-0)

**Introduced in R2019a**

# <span id="page-2780-0"></span>**partition**

**Package:** matlab.io.datastore

Partition a datastore

# **Syntax**

```
subds = partition(ds, n, index)subds = partition(ds, 'Files', index)
subds = partition(ds, 'Files', filename)
```
### **Description**

subds = partition( $ds, n$ , index) partitions datastore ds into the number of parts specified by n and returns the partition corresponding to the index index.

subds =  $partition(ds, 'Files', index)$  partitions the datastore by files and returns the partition corresponding to the file of index index in the Files property.

subds  $=$  partition(ds, 'Files', filename) partitions the datastore by files and returns the partition corresponding to the file specified by filename.

### **Examples**

### **Partition Datastore into Specific Number of Parts**

Create a datastore for a large collection of files. For this example, use ten copies of the sample file airlinesmall.csv. To handle missing fields in the tabular data, specify the name-value pairs TreatAsMissing and MissingValue.

```
files = remnat({'airlinesmall,csv',1,10});ds = tabularTextDatastore(files,...
                  'TreatAsMissing','NA','MissingValue',0);
```
Partition the datastore into three parts and return the first partition. The partition function returns approximately the first third of the data from the datastore ds.

```
subds = partition(ds, 3, 1)
subds = TabularTextDatastore with properties:
                      Files: {
                               ' ...\matlab\toolbox\matlab\demos\airlinesmall.csv';
                               ' ...\matlab\toolbox\matlab\demos\airlinesmall.csv';
                               ' ...\matlab\toolbox\matlab\demos\airlinesmall.csv'
                              ... and 1 more
 }
               FileEncoding: 'UTF-8'
```

```
 AlternateFileSystemRoots: {}
          ReadVariableNames: true
             VariableNames: {'Year', 'Month', 'DayofMonth' ... and 26 more}
  Text Format Properties:
            NumHeaderLines: 0
 Delimiter: ','
 RowDelimiter: '\r\n'
            TreatAsMissing: 'NA'
              MissingValue: 0
  Advanced Text Format Properties:
 TextscanFormats: {'%f', '%f', '%f' ... and 26 more}
 TextType: 'char'
         ExponentCharacters: 'eEdD'
              CommentStyle: ''
                Whitespace: ' \b\t'
    MultipleDelimitersAsOne: false
 Properties that control the table returned by preview, read, readall:
 SelectedVariableNames: {'Year', 'Month', 'DayofMonth' ... and 26 more}
 SelectedFormats: {'%f', '%f', '%f' ... and 26 more}
                  ReadSize: 20000 rows
```
The Files property of the datastore contains a list of files included in the datastore. Check the number of files in the Files property of the datastore ds and the partitioned datastore subds. The datastore ds contains ten files and the partition subds contains the first four files.

```
length(ds.Files)
ans = 10length(subds.Files)
ans = 4
```
#### **Partition Datastore into Default Number of Parts**

Create a datastore from the sample file, mapredout.mat, which is the output file of the mapreduce function.

```
ds = datastore('mapredout.mat');
```
Get the default number of partitions for ds.

```
n = numpartitions(ds);
```
Partition the datastore into the default number of partitions and return the datastore corresponding to the first partition.

 $subds = partition(ds, n, 1);$ 

Read the data in subds.

```
while hasdata(subds)
    data = read(subds);end
```
#### **Partition Datastore by Files**

Create a datastore that contains three image files.

```
ds = imageDatastore({'street1.jpg','peppers.png','corn.tif'})
ds = ImageDatastore with properties:
        Files: {
                 ' ...\matlab\toolbox\matlab\demos\street1.jpg';
                ...\matlab\toolbox\matlab\imagesci\peppers.png';
                 ' ...\matlab\toolbox\matlab\imagesci\corn.tif'
 }
     ReadSize: 1
      Labels: {}
      ReadFcn: @readDatastoreImage
```
Partition the datastore by files and return the part corresponding to the second file.

```
subds = ImageDatastore with properties:
       Files: {
                ' ...\matlab\toolbox\matlab\imagesci\peppers.png'
 }
    ReadSize: 1
      Labels: {}
     ReadFcn: @readDatastoreImage
```
subds contains one file.

#### **Partition Data in Parallel**

Create a datastore from the sample file, mapredout.mat, which is the output file of the mapreduce function.

ds = datastore('mapredout.mat');

subds = partition(ds,'Files',2)

Partition the datastore into three parts on three workers in a parallel pool.

numWorkers = 3; p = parpool('local',numWorkers);

```
n = numpartitions(ds,p);parfor ii=1:n
    subds = partition(ds,n,ii);
    while hasdata(subds)
        data = read(subds);
     end
end
```
### **Input Arguments**

### **ds — Input datastore**

datastore

Input datastore. You can use the [datastore](#page-2710-0) function to create a datastore object from your data.

### **n — Number of partitions**

positive integer

Number of partitions, specified as a positive integer.

If you specify a number of partitions that is not a numerical factor of the number of files in the datastore, partition will place each of the remaining observations in the existing partitions, starting with the first partition.

The number of existing partitions that contain an additional observation is equal to the remainder obtained when dividing the number of files in the datastore by the number of partitions. For example, if your datastore object contains 23 files that you wish to partition into 3 parts, the first two partitions that partition creates will contain 8 files, and the last partition will contain 7 files.

Example: 3

Data Types: double

**index — Index** positive integer

#### Index, specified as a positive integer.

Example: 1

Data Types: double

### **filename — file name**

character vector | string scalar

File name, specified as a character vector or string scalar.

The value of filename must match exactly the file name contained in the Files property of the datastore. To ensure that the file names match exactly, specify filename using ds. Files {N} where N is the index of the file in the Files property. For example, ds.Files{3} specifies the third file in the datastore ds.

```
Example: ds.Files{3}
Example: 'file1.csv'
Example: '../dir/data/file1.csv'
```
Example: 'hdfs://myserver:7867/data/file1.txt'

Data Types: char

### **Output Arguments**

### **subds — Output datastore**

datastore

Output datastore. The output datastore is of the same type as the input datastore ds.

### **Extended Capabilities**

### **Thread-Based Environment**

Run code in the background using MATLAB® backgroundPool or accelerate code with Parallel Computing Toolbox™ ThreadPool.

Usage notes and limitations:

- In a thread-based environment, you can use partition only with the following datastores:
	- ImageDatastore objects
	- CombinedDatastore or TransformedDatastore objects you create from ImageDatastore objects by using combine or transform

You can use partition with other datastores if you have Parallel Computing Toolbox. To do so, run the function using a process-backed parallel pool instead of using backgroundPool or ThreadPool (use either ProcessPool or ClusterPool).

For more information, see "Run MATLAB Functions in Thread-Based Environment".

### **See Also**

[datastore](#page-2710-0) | [numpartitions](#page-2766-0)

### **Topics**

"Partition a Datastore in Parallel" (Parallel Computing Toolbox)

### **Introduced in R2015a**

# <span id="page-2785-0"></span>**preview**

**Package:** matlab.io

Preview subset of data in datastore

# **Syntax**

 $data = preview(ds)$ 

### **Description**

 $data = preview(ds)$  returns a subset of data from datastore ds without changing its current position.

# **Examples**

### **Preview Data in TabularTextDatastore**

Create a datastore from the sample file, airlinesmall.csv, which contains tabular data.

```
ds = tabularTextDatastore('airlinesmall.csv','TreatAsMissing','NA',...
     'MissingValue',0);
```
Modify the SelectedVariableNames property to specify the variables of interest.

```
ds.SelectedVariableNames = {'DepTime','ArrTime','ActualElapsedTime'};
```
Preview the data for the selected variables.

### $data = preview(ds)$

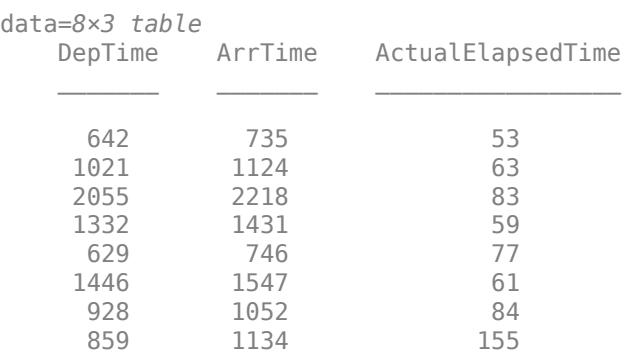

### **Preview Data in KeyValueDatastore**

Create a datastore from the sample file, mapredout.mat, which is the output file of the mapreduce function.

```
ds = datastore('mapredout.mat');
```
Preview the data in the datastore.

 $data = preview(ds)$ data=*1×2 table* Key Value  $\mathcal{L}=\mathcal{L}=\mathcal{$ {'AA'} {[14930]}

### **Preview Data in CombinedDatastore**

Create a datastore that maintains parity between the pair of images of the underlying datastores. For instance, create two separate image datastores, and then create a combined datastore representing the two underlying datastores.

Create an image datastore imds1 representing a collection of three images.

```
imds1 = imageDatastore({'street1.jpg','street2.jpg','peppers.png'});
```
Create a second datastore imds2 by transforming the images of imds1 to grayscale and then reflecting the images horizontally.

```
\text{imds2} = \text{transform}(\text{imds1}, @(\text{x}) \text{ fliplr}(\text{im2gray(x)}));
```
Create a combined datastore from imds1 and imds2.

imdsCombined = combine(imds1,imds2);

Preview the data in the combined datastore. The output is a 1-by-2 cell array. The two columns represent the first subset of data from the two underlying datastores imds1 and imds2, respectively.

```
dataOut = preview(imdsCombined)
```

```
dataOut=1×2 cell array
     {480x640x3 uint8} {480x640 uint8}
```
Display the previewed data as a pair of tiled images.

```
tile = imtile(dataOut);
imshow(tile)
```
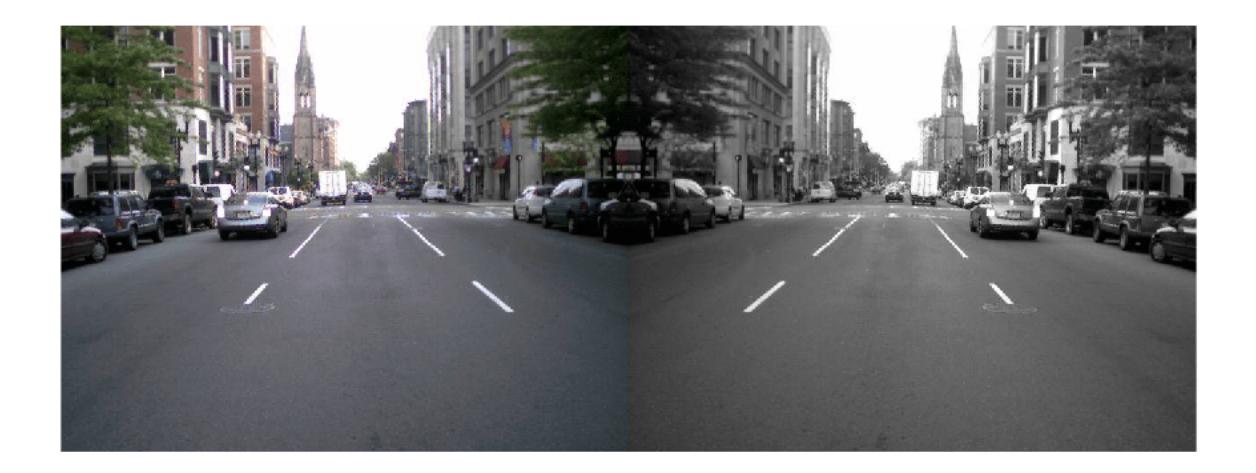

### **Input Arguments**

### **ds — Input datastore**

datastore

Input datastore. You can use these datastores as input to the preview method.

- MATLAB [datastore](#page-2710-0)s Datastores created using MATLAB datastore functions. For example, create a datastore for a collection of images using [ImageDatastore](#page-2747-0). For a complete list of datastores, see "Select Datastore for File Format or Application".
- Combined and transformed datastores Datastores created using the [combine](#page-2726-0) and [transform](#page-2860-0) functions.
- Custom datastores Datastores created using the custom datastore framework. See "Develop Custom Datastore".

### **Output Arguments**

### **data — Subset of data**

table | array

Subset of data, returned as a table or an array depending on the type of ds.

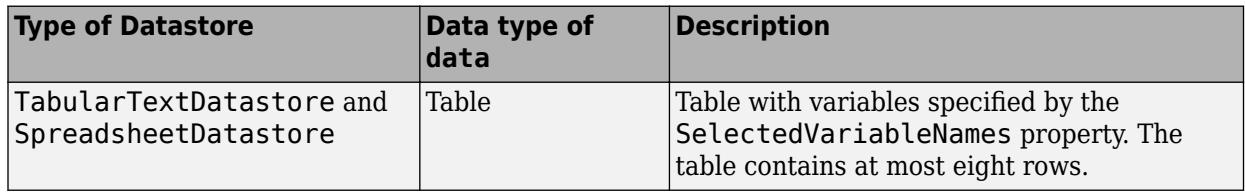

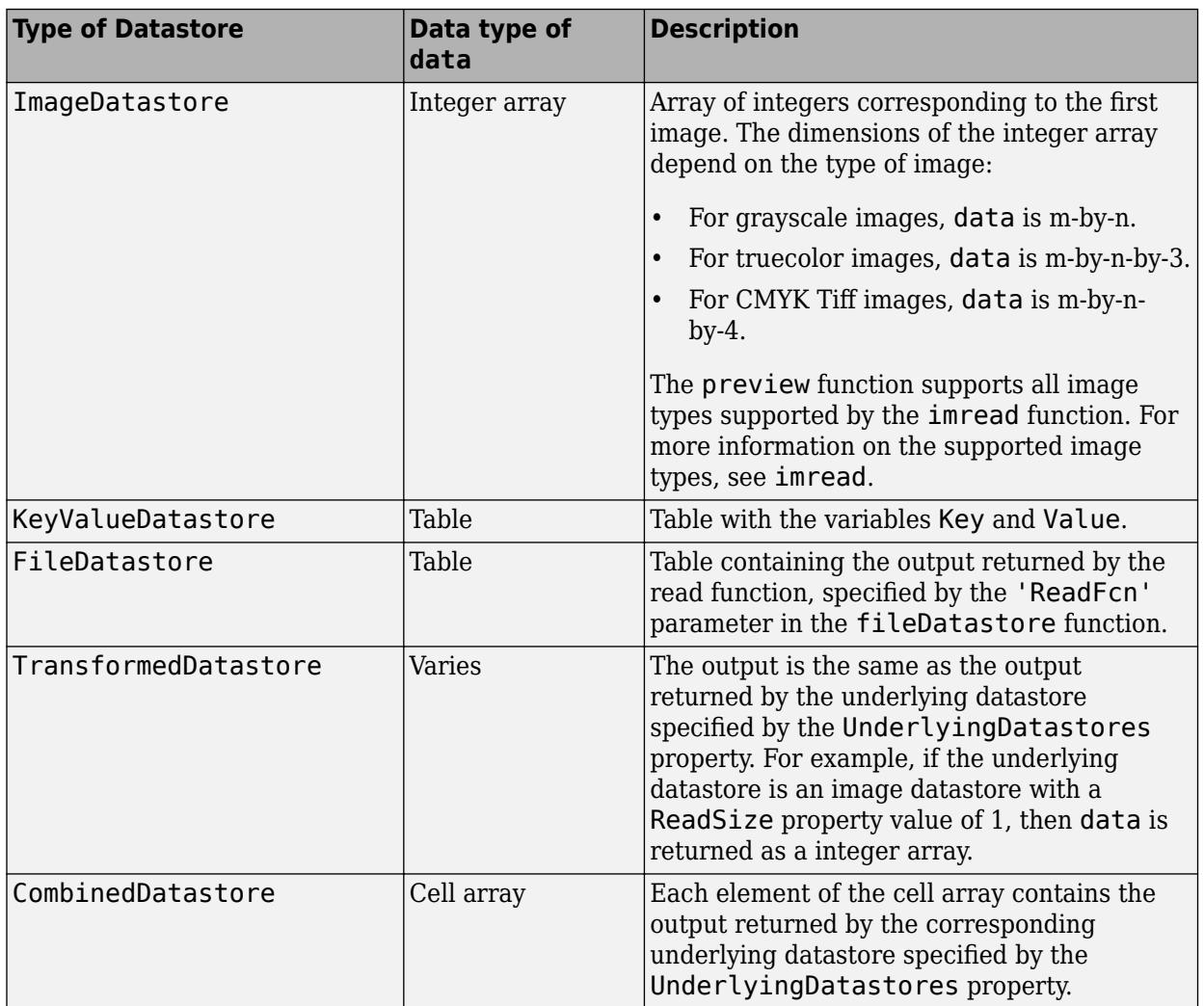

# **Extended Capabilities**

### **Thread-Based Environment**

Run code in the background using MATLAB® backgroundPool or accelerate code with Parallel Computing Toolbox™ ThreadPool.

Usage notes and limitations:

- In a thread-based environment, you can use preview only with the following datastores:
	- ImageDatastore objects
	- CombinedDatastore or TransformedDatastore objects you create from ImageDatastore objects by using combine or transform

You can use preview with other datastores if you have Parallel Computing Toolbox. To do so, run the function using a process-backed parallel pool instead of using backgroundPool or ThreadPool (use either ProcessPool or ClusterPool).

For more information, see "Run MATLAB Functions in Thread-Based Environment".

### **See Also**

[datastore](#page-2710-0) | [hasdata](#page-2745-0)

**Introduced in R2014b**

# <span id="page-2790-0"></span>**read**

**Package:** matlab.io

Read data in datastore

## **Syntax**

 $data = read(ds)$  $[data,info] = read(ds)$ 

### **Description**

data = read(ds) returns data from a datastore. Subsequent calls to the read function continue reading from the endpoint of the previous call.

[data, info] = read(ds) also returns information about the extracted data in info, including metadata.

### **Examples**

### **Read Data in TabularTextDatastore**

Create a datastore from the sample file, airlinesmall.csv, which contains tabular data.

ds = tabularTextDatastore('airlinesmall.csv','TreatAsMissing','NA','MissingValue',0);

Modify the SelectedVariableNames property to specify the variables of interest.

```
ds.SelectedVariableNames = {'DepTime','ArrTime','ActualElapsedTime'};
```
While there is data available to be read from the datastore, read one block of data at a time and analyze the data. In this example, sum the actual elapsed time.

```
sumElapse dTime = 0;while hasdata(ds)
    T = read(ds); sumElapsedTime = sumElapsedTime + sum(T.ActualElapsedTime);
end
```
View the sum of the actual elapsed time.

sumElapsedTime

sumElapsedTime = 14531797

### **Read Data in KeyValueDatastore**

Create a datastore from the sample file, mapredout.mat, which is the output file of the mapreduce function.

```
ds = datastore('mapredout.mat');
```
Read a subset of data in the datastore.

```
T = read(ds)T=1×2 table
    Key Value 
    {'AA'} {[14930]}
```
Change the number of key-value pairs to read at a time, by changing the ReadSize property of the datastore.

 $ds$ .ReadSize = 5;

Read the next five key-value pairs in the datastore.

 $T = read(ds)$ T=*5×2 table*

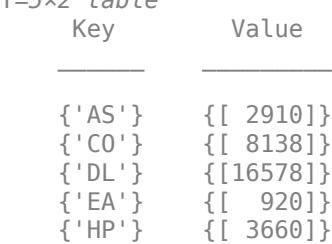

### **Read Data in CombinedDatastore**

Create a datastore that maintains parity between the pair of images of the underlying datastores. For instance, create two separate image datastores, and then create a combined datastore that reads corresponding images from the two image datastores.

Create an image datastore imds1 representing a collection of three images.

```
imds1 = imageDatastore({'peppers.png','street1.jpg','street2.jpg'});
```
Create a second datastore imds2 containing a mask of the bright regions of the three images. To create this datastore, first transform the images of imds1 to grayscale. Then convert each image to a binary mask by performing thresholding. In this example, the thresholding operation maps pixels with a value above the threshold (250) to white and all other pixels to black.

 $inds2 = transform(inds1, @(x) in2gray(x)>250);$ 

Create a combined datastore from imds1 and imds2.

imdsCombined = combine(imds1,imds2);

Read the first subset of data from the combined datastore. The output is a 1-by-2 cell array. The two columns represent the first subset of data read from the two underlying datastores imds1 and imds2, respectively.

```
dataOut = read(imdsCombined)
```
dataOut=*1×2 cell array* {384x512x3 uint8} {384x512 logical}

Display the read data from the combined datastore as a pair of tiled images.

tile = imtile(dataOut); imshow(tile)

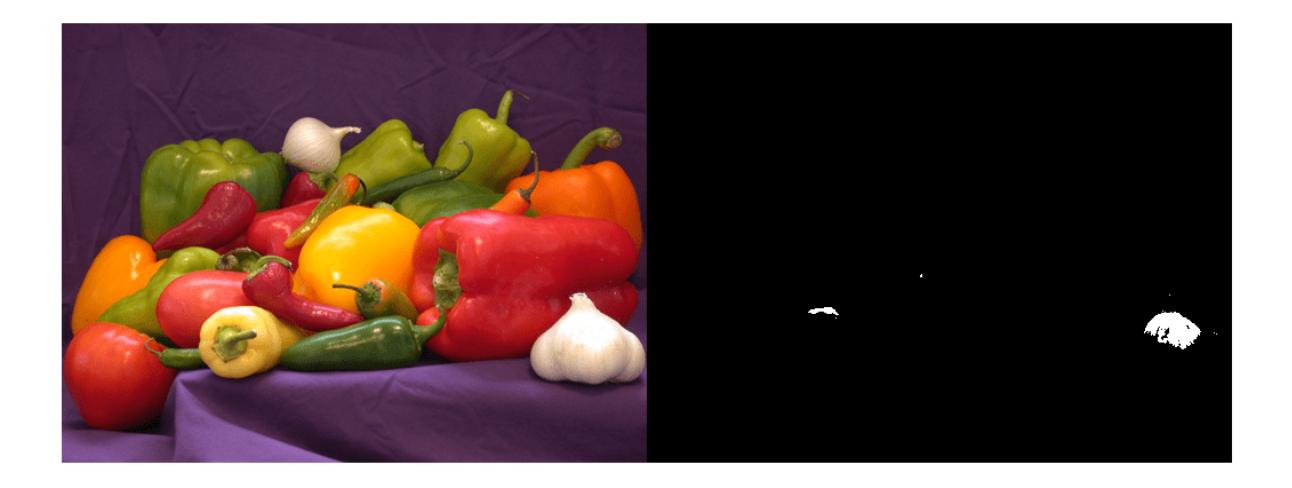

Read from the combined datastore again. This call to the read function continues reading from the endpoint of the previous call.

dataOut = read(imdsCombined)

```
dataOut=1×2 cell array
    {480x640x3 uint8} {480x640 logical}
```
Display the read data.

tile = imtile(dataOut); imshow(tile)

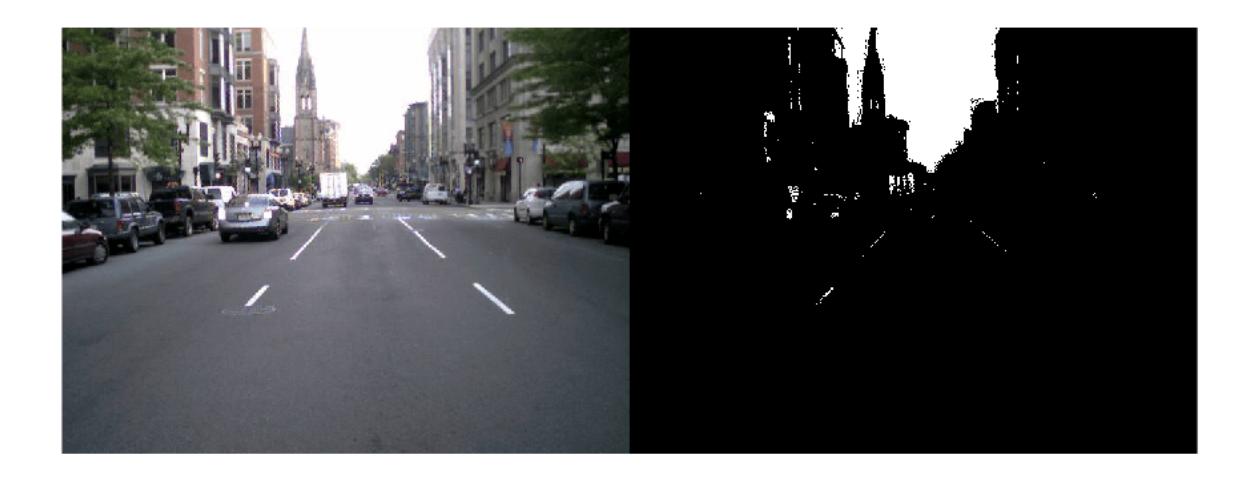

### **Input Arguments**

### **ds — Input datastore**

datastore

Input datastore. You can use these datastores as input to the read method.

- MATLAB [datastore](#page-2710-0)s Datastores created using MATLAB datastore functions. For example, create a datastore for a collection of images using [ImageDatastore](#page-2747-0). For a complete list of datastores, see "Select Datastore for File Format or Application".
- Combined and transformed datastores Datastores created using the [combine](#page-2726-0) and [transform](#page-2860-0) functions.
- Custom datastores Datastores created using the custom datastore framework. See "Develop Custom Datastore".

### **Output Arguments**

### **data — Output data**

table

Output data, returned as a table or an array depending on the type of ds.

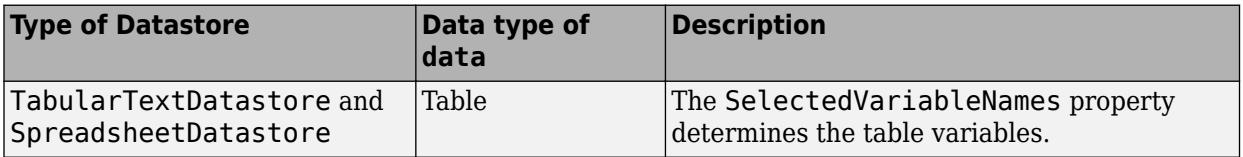

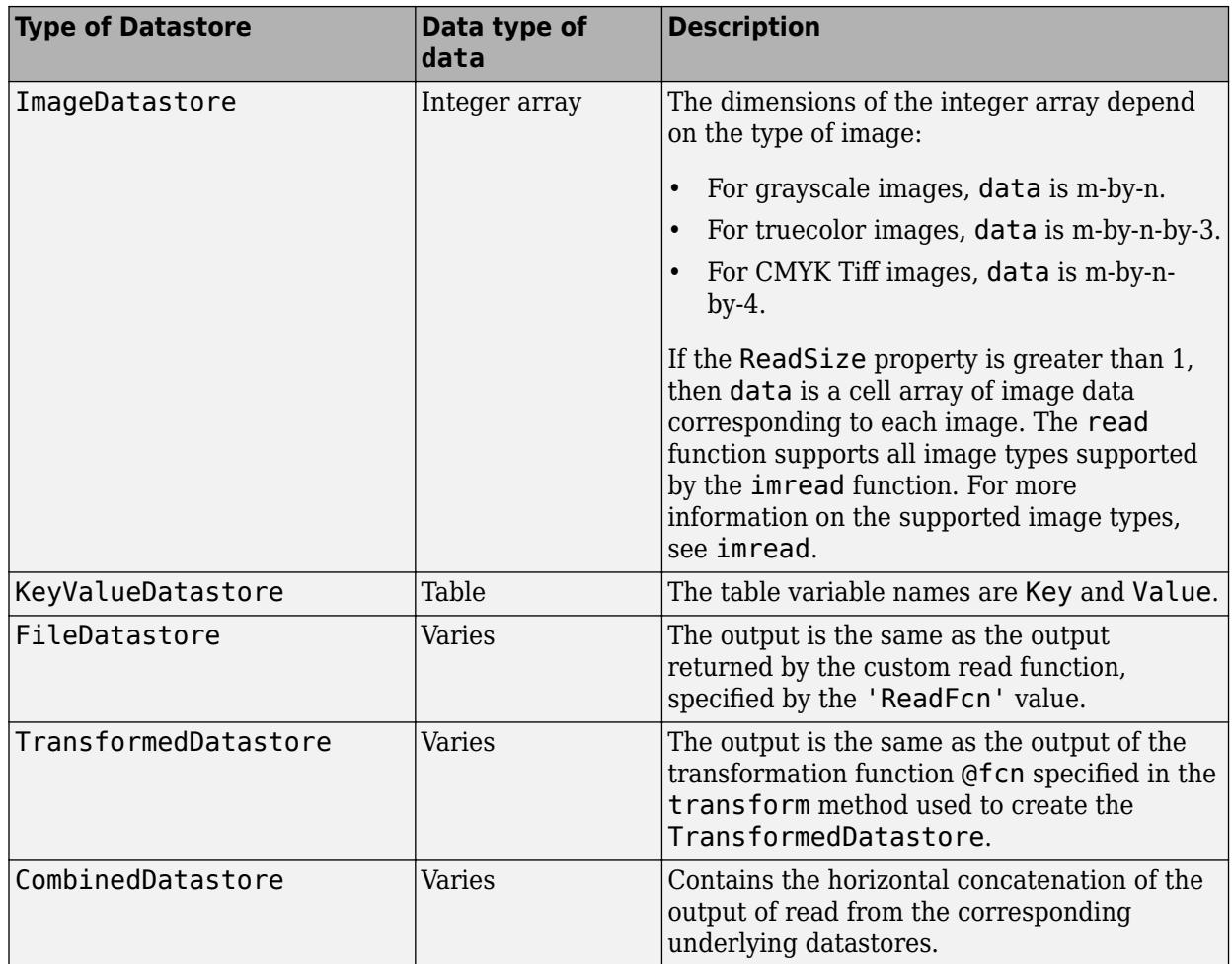

### **info — Information about read data**

structure array | cell array

Information about read data, returned as a structure array or a cell array of structure arrays.

- For MATLAB datastores and TransformedDatastore, info is a structure array that has fields with information about the datastore.
- For CombinedDatastore, info is a cell array of structure arrays. Each element of the cell array contains a structure with the relevant fields of the corresponding underlying datastore.

Information in the structure array depends on the type of the input datastore. The structure array can contain the following fields.

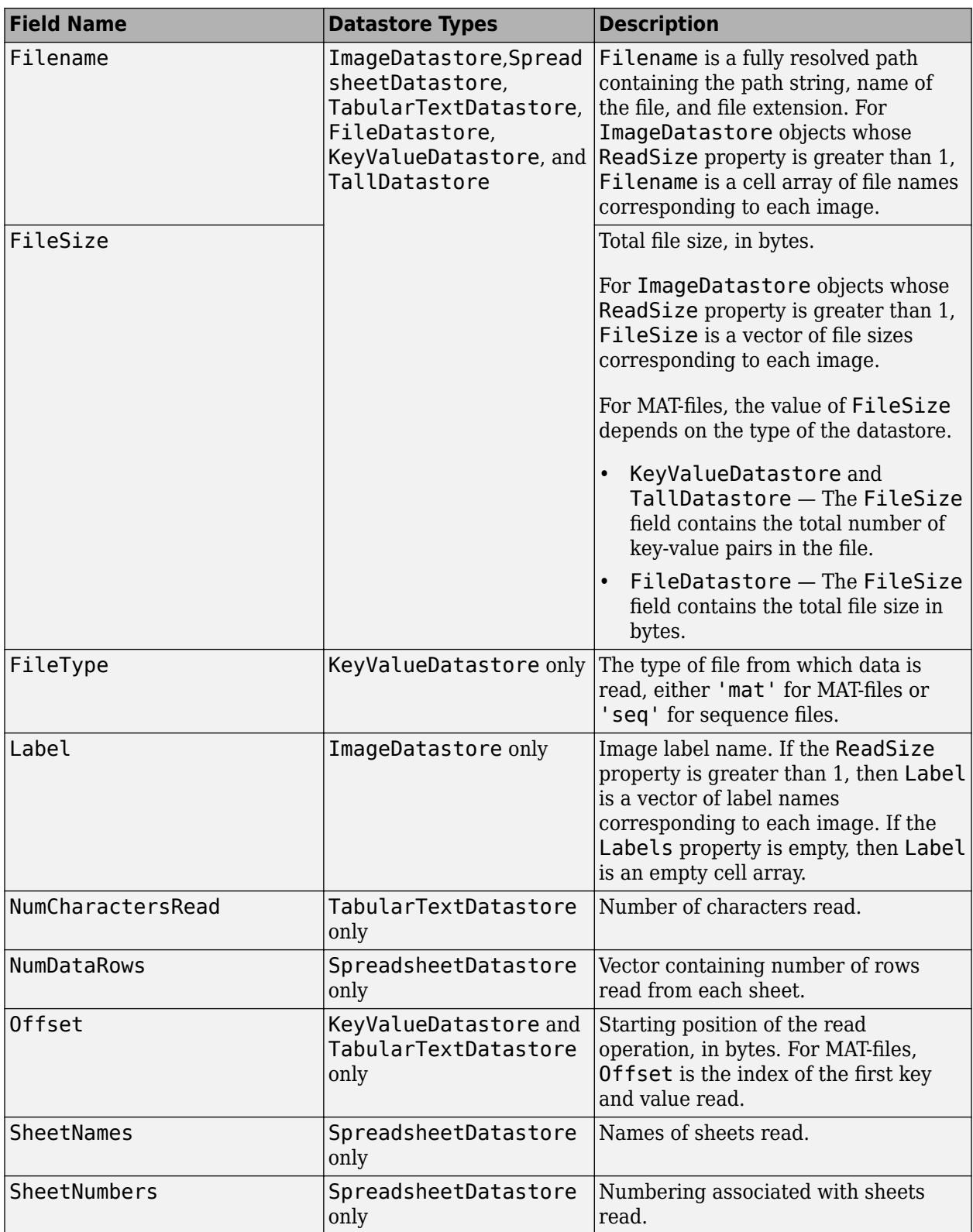

# **Extended Capabilities**

### **Thread-Based Environment**

Run code in the background using MATLAB® backgroundPool or accelerate code with Parallel Computing Toolbox™ ThreadPool.

Usage notes and limitations:

- In a thread-based environment, you can use read only with the following datastores:
	- ImageDatastore objects
	- CombinedDatastore or TransformedDatastore objects you create from ImageDatastore objects by using combine or transform

You can use read with other datastores if you have Parallel Computing Toolbox. To do so, run the function using a process-backed parallel pool instead of using backgroundPool or ThreadPool (use either ProcessPool or ClusterPool).

- read does not support the following image formats in a thread-based environment:
	- Hierarchical Data Format (HDF)
	- SVS
	- TIFF

For more information, see "Run MATLAB Functions in Thread-Based Environment".

### **See Also**

[datastore](#page-2710-0) | [imread](#page-6823-0) | [hasdata](#page-2745-0) | [readall](#page-2797-0)

### **Introduced in R2014b**

# <span id="page-2797-0"></span>**readall**

**Package:** matlab.io

Read all data in datastore

# **Syntax**

```
data = readall(ds)data = readall(ds,'UseParallel',tf)
```
# **Description**

 $data = readall(ds)$  returns all the data in the datastore specified by ds. If all the data in the datastore does not fit in memory, then readall returns an error.

data = readall(ds,'UseParallel',tf) reads the data in parallel (requires Parallel Computing Toolbox).

# **Examples**

### **Read All Data in ImageDatastore**

Create an ImageDatastore object containing four images.

```
imds = imageDatastore({'street1.jpg','street2.jpg','peppers.png','corn.tif'});
```
Read all the data in the datastore.

 $T = readall(imds);$ 

Examine the output.

```
\texttt{imout} = \texttt{imtile}(\mathsf{T});imshow(imout)
```
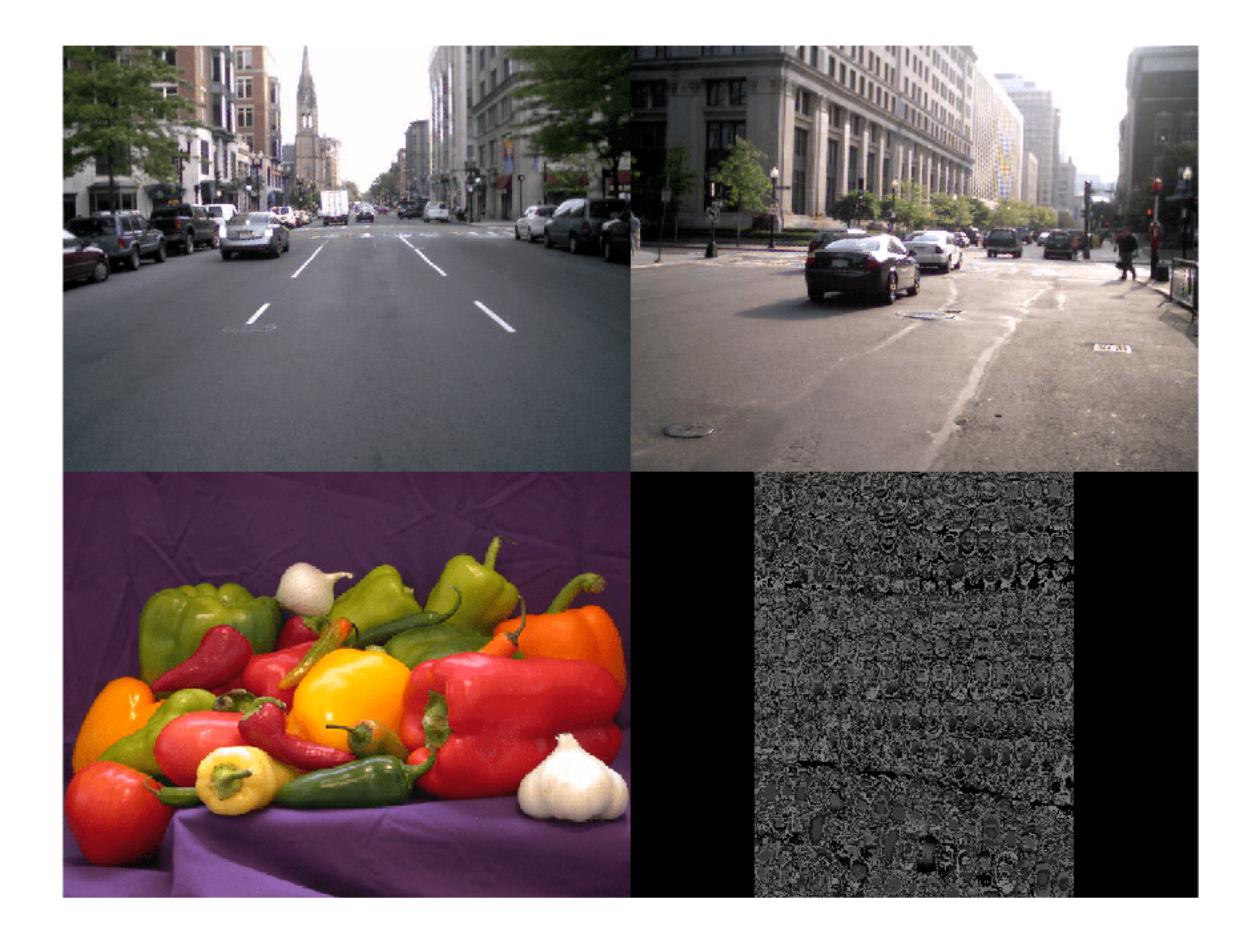

### **Read All Data in TabularTextDatastore in Parallel**

Create a datastore from the sample file airlinesmall.csv, which contains tabular data. ds = tabularTextDatastore('airlinesmall.csv','TreatAsMissing','NA'); Specify the variables of interest using the SelectedVariableNames property. ds.SelectedVariableNames = {'DepTime','ArrTime','ActualElapsedTime'}; Read all the data in the datastore in parallel. T = readall(ds,'UseParallel',true); readall returns all the data in a table. View information about the table. Only the selected variables are included in the output.

#### T.Properties

ans  $=$ TableProperties with properties:

```
 Description: ''
             UserData: []
       DimensionNames: {'Row' 'Variables'}
        VariableNames: {'DepTime' 'ArrTime' 'ActualElapsedTime'}
 VariableDescriptions: {}
        VariableUnits: {}
   VariableContinuity: []
             RowNames: {}
     CustomProperties: No custom properties are set.
   Use addprop and rmprop to modify CustomProperties.
```
#### **Read All Data in CombinedDatastore**

Create a datastore that maintains parity between the pair of images of the underlying datastores. For instance, create two separate image datastores, and then create a combined datastore representing the two underlying datastores.

Create an image datastore imds1 representing a collection of three images.

```
imds1 = imageDatastore({'street1.jpg','street2.jpg','peppers.png'});
```
Create a second datastore imds2 by transforming the images of imds1 to grayscale and then downsizing the images.

```
imds2 = transform(imds1,\varphi(x) imresize(im2gray(x),\theta.5));
```
Create a combined datastore from imds1 and imds2.

 $indsCombined = combine(int, img2)$ ;

Read all of the data from the combined datastore. The output is a 3-by-2 cell array. The two columns represent all of the read data from the two underlying datastores imds1 and imds2, respectively.

```
dataOut = readall(intmod)
```

```
dataOut=3×2 cell array
     {480x640x3 uint8} {240x320 uint8}
     {480x640x3 uint8} {240x320 uint8}
     {384x512x3 uint8} {192x256 uint8}
```
### **Input Arguments**

#### **ds — Input datastore**

datastore

Input datastore. You can use these datastores as input to the readall method.

• MATLAB [datastore](#page-2710-0)s — Datastores created using MATLAB datastore functions. For example, create a datastore for a collection of images using [ImageDatastore](#page-2747-0). For a complete list of datastores, see "Select Datastore for File Format or Application".

- Combined and transformed datastores Datastores created using the [combine](#page-2726-0) and [transform](#page-2860-0) functions.
- Custom datastores Datastores created using the custom datastore framework. See "Develop Custom Datastore".

### **tf — Read in parallel**

false (default) | true

Read in parallel, specified as true or false. If you specify true, readall reads all data from the datastore in parallel (requires Parallel Computing Toolbox). Parallel reading may result in improved performance when reading data, especially with remote data.

- Datastore processing can be improved with the UseParallel property and the Parallel Computing Toolbox. readall reads supported datastores faster on the local machine by using low overhead computing environments such as thread-based parallel pools. For more information on thread-based parallel pools see parpool.
- As a result of MATLAB's built-in multithreading, certain datastores (for example, imageDatastore) perform faster on the local machine when not using parallelism based on MATLAB workers. For more information see [MATLAB Multicore](https://www.mathworks.com/discovery/matlab-multicore.html).

Example: readall(ds,'UseParallel',true)

### **Output Arguments**

### **data — All data in the datastore**

table | cell array

All data in the datastore, returned as a table or a cell array depending on the type of ds.

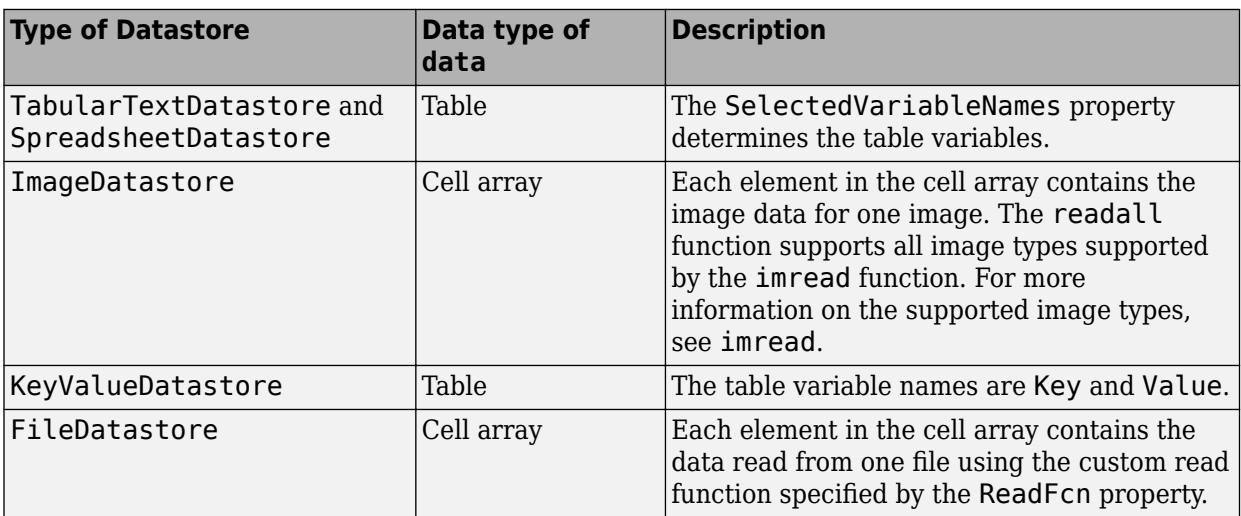

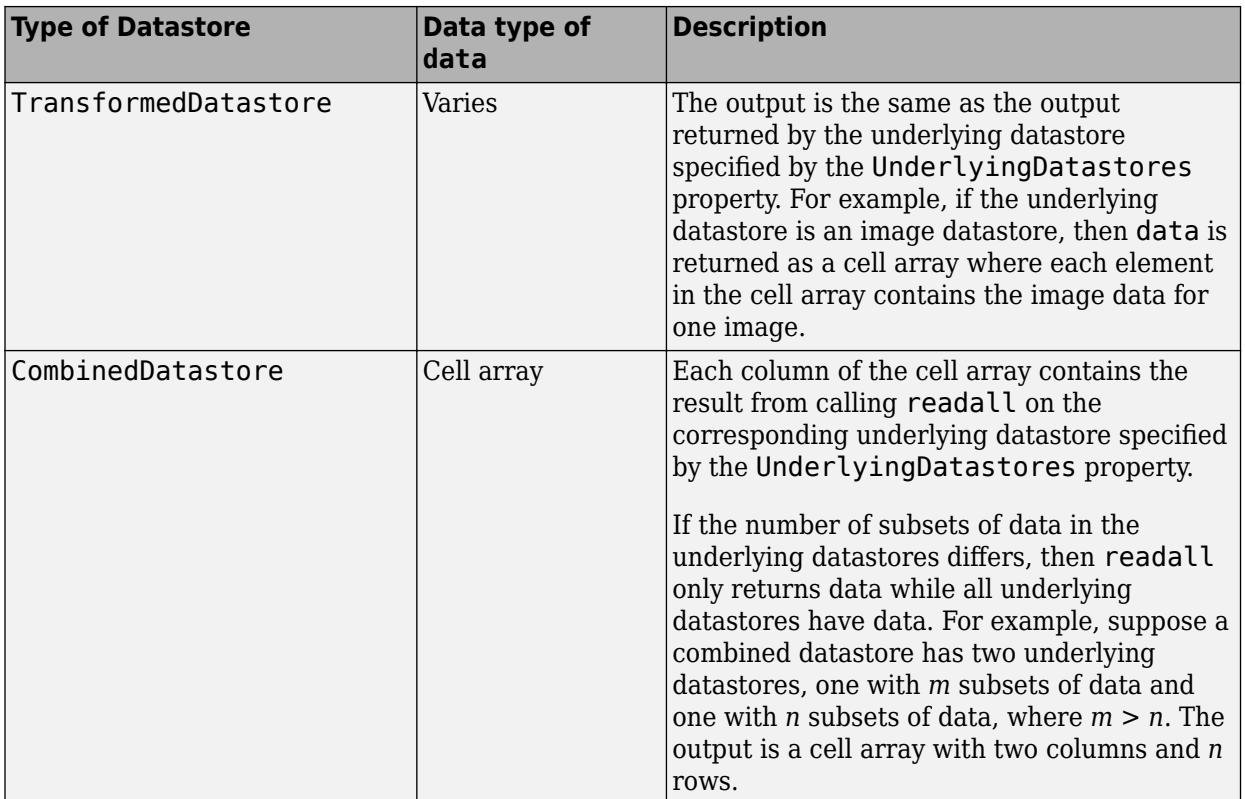

# **Extended Capabilities**

### **Automatic Parallel Support**

Accelerate code by automatically running computation in parallel using Parallel Computing Toolbox™.

Usage notes and limitations:

• To run in parallel, set the 'UseParallel' option to true.

For more information, see "Run MATLAB Functions with Automatic Parallel Support" (Parallel Computing Toolbox).

### **Thread-Based Environment**

Run code in the background using MATLAB® backgroundPool or accelerate code with Parallel Computing Toolbox™ ThreadPool.

Usage notes and limitations:

- In a thread-based environment, you can use readall only with the following datastores:
	- ImageDatastore objects
	- CombinedDatastore or TransformedDatastore objects you create from ImageDatastore objects by using combine or transform

You can use readall with other datastores if you have Parallel Computing Toolbox. To do so, run the function using a process-backed parallel pool instead of using backgroundPool or ThreadPool (use either ProcessPool or ClusterPool).

- readall does not support the following image formats in a thread-based environment:
	- Hierarchical Data Format (HDF)
	- SVS
	- TIFF

For more information, see "Run MATLAB Functions in Thread-Based Environment".

### **See Also**

[datastore](#page-2710-0) | [hasdata](#page-2745-0) | [read](#page-2790-0)

**Introduced in R2014b**

# **readimage**

**Package:** matlab.io.datastore

Read specified image from datastore

# **Syntax**

```
img = readimage(int, I)[img,fileinfo] = readimage(imds,I)
```
# **Description**

img  $=$  readimage(imds, I) reads the Ith image file from the datastore imds and returns the image data img. The size and data type of the img array depends on the image formats of the files in the datastore. The image formats supported by readimage function are those formats supported by imread. For more information on the supported formats, see imread.

[img,fileinfo] = readimage(imds,I) also returns a struct fileinfo that contains two file information fields:

- Filename Name of the file from which the image is read.
- FileSize Size of the file in bytes.

# **Examples**

### **Read Specified Image**

Create an ImageDatastore object containing two images, and then read and view the second image.

```
imds = imageDatastore({'street1.jpg','street2.jpg'});
img = readimage(int, 2);imshow(img)
```
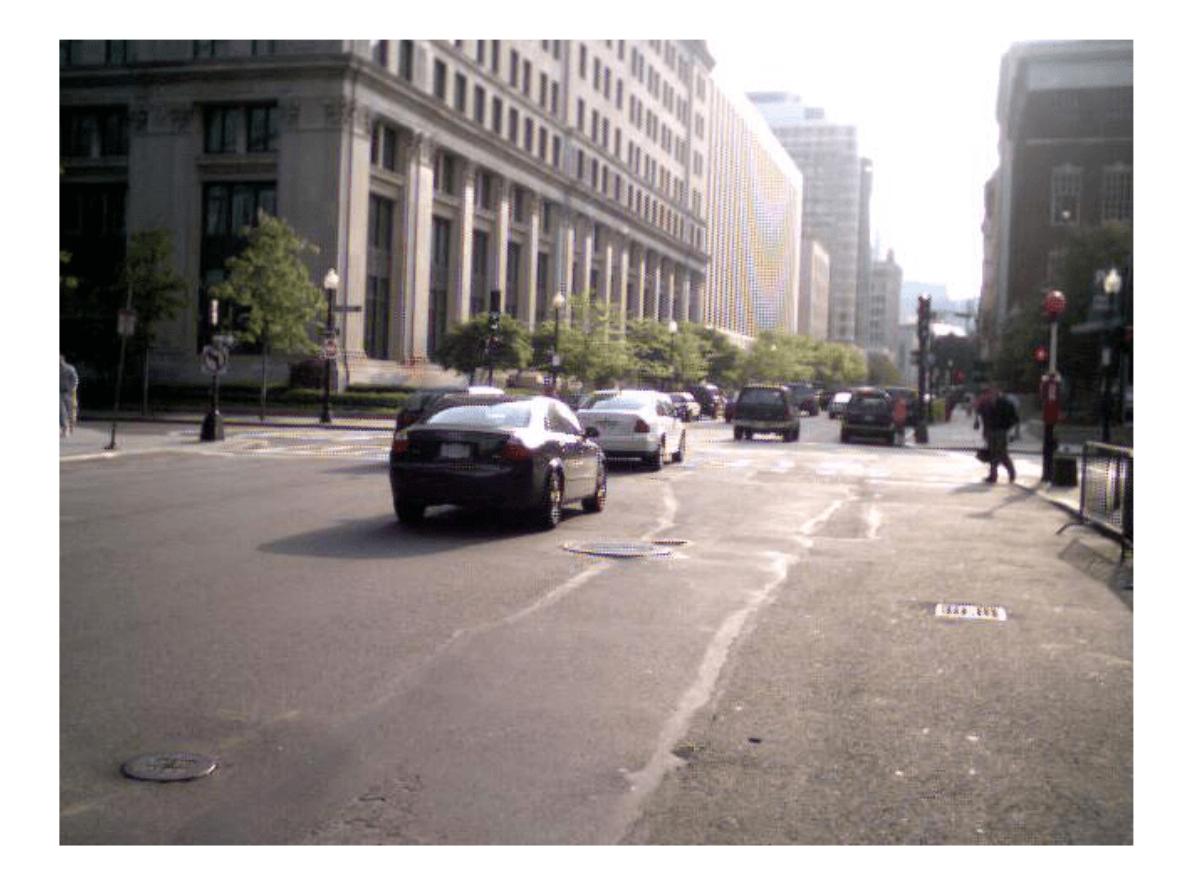

### **File Information**

Create a datastore object containing two images and read the second image.

```
imds = imageDatastore({'street1.jpg','street2.jpg'});
[img,info] = readimage(imds,2);
```
The info structure contains the following information for the second image: Filename, FileSize, and Label. To display the filename and path, type info.Filename in the command window. To display the file size, type info.FileSize.

### **Input Arguments**

#### **imds — Input datastore**

ImageDatastore object

Input datastore. You can use the [imageDatastore](#page-2747-0) function or the [datastore](#page-2710-0) function to create a datastore object from your data.

### **I — Image file index**

positive integer

Image file index, specified as a positive integer.

Data Types: double

### **Output Arguments**

### **img — Image data**

multidimensional array of integers

Image data, returned as a multidimensional array of integers. The size of img depends on the image format:

- m-by-n array for grayscale images
- m-by-n-by-3 array for truecolor images
- m-by-n-by-4 array for CMYK Tiff images

The readimage function supports the image formats that imread supports. For more information on the supported formats, see [imread](#page-6823-0).

Data Types: double

**fileinfo — File information**

structure array

File information, returned as a structure array containing two fields:

- Filename Name of the file from which the image is read.
- FileSize Size of the file in bytes.

Data Types: struct

# **Extended Capabilities**

### **Thread-Based Environment**

Run code in the background using MATLAB® backgroundPool or accelerate code with Parallel Computing Toolbox™ ThreadPool.

Usage notes and limitations:

- readimage does not support the following image formats in a thread-based environment:
	- Hierarchical Data Format (HDF)
	- SVS
	- TIFF

For more information, see "Run MATLAB Functions in Thread-Based Environment".

### **See Also**

[datastore](#page-2710-0) | [imread](#page-6823-0) | [read](#page-2790-0) | [readall](#page-2797-0) | [ImageDatastore](#page-2747-0)

**Introduced in R2015b**

# <span id="page-2807-0"></span>**reset**

**Package:** matlab.io

Reset datastore to initial state

### **Syntax**

reset(ds)

# **Description**

reset (ds) resets the datastore specified by ds to the state where no data has been read from it. Resetting allows re-reading from the same datastore.

### **Examples**

### **Reset Datastore to Initial State**

Create a datastore from the sample file, mapredout.mat, which is the output file of the mapreduce function.

```
ds = datastore('mapredout.mat');
```
Read the first key-value pair.

 $T = read(ds);$ 

Reset the datastore to the state where no data has been read from it.

reset(ds)

# **Input Arguments**

### **ds — Input datastore**

datastore

Input datastore. You can use these datastores as input to the reset method.

- MATLAB datastores Datastores created using MATLAB [datastore](#page-2710-0) functions. For example, create a datastore for a collection of images using [ImageDatastore](#page-2747-0). For a complete list of datastores, see "Select Datastore for File Format or Application".
- Combined or transformed datastores Datastores created using the [combine](#page-2726-0) and [transform](#page-2860-0) functions.
- Custom datastores Datastores created using the custom datastore framework. See "Develop Custom Datastore".
# **Extended Capabilities**

### **Thread-Based Environment**

Run code in the background using MATLAB® backgroundPool or accelerate code with Parallel Computing Toolbox™ ThreadPool.

Usage notes and limitations:

- In a thread-based environment, you can use reset only with the following datastores:
	- ImageDatastore objects
	- CombinedDatastore or TransformedDatastore objects you create from ImageDatastore objects by using combine or transform

You can use reset with other datastores if you have Parallel Computing Toolbox. To do so, run the function using a process-backed parallel pool instead of using backgroundPool or ThreadPool (use either ProcessPool or ClusterPool).

For more information, see "Run MATLAB Functions in Thread-Based Environment".

# **See Also**

[datastore](#page-2710-0)

**Introduced in R2014b**

# <span id="page-2809-0"></span>**sheetnames**

**Package:** matlab.io.datastore

Query sheet names from datastore

## **Syntax**

```
names = sheetnames(ssds, filename)
names = sheetnames(ssds,I)
```
## **Description**

names = sheetnames(ssds,filename) returns the sheet names from a specified file in the datastore ssds.

names = sheetnames(ssds, I) returns the sheet names from a specified file index.

# **Examples**

### **Query Sheet Names**

Create a datastore containing the file airlinesmall subset.xlsx.

```
ssds = spreadsheetDatastore('airlinesmall_subset.xlsx')
```
 $s$ sds =

SpreadsheetDatastore with properties:

```
 Files: {
                              ...\matlab\toolbox\matlab\demos\airlinesmall_subset.xlsx'
 }
   AlternateFileSystemRoots: {}
                     Sheets: ''
                      Range: ''
            ReadFailureRule: 'error'
                MaxFailures: Inf
  Sheet Format Properties:
             NumHeaderLines: 0
          ReadVariableNames: true
              VariableNames: {'Year', 'Month', 'DayofMonth' ... and 26 more}
              VariableTypes: {'double', 'double', 'double' ... and 26 more}
  Properties that control the table returned by preview, read, readall:
      SelectedVariableNames: {'Year', 'Month', 'DayofMonth' ... and 26 more}
      SelectedVariableTypes: {'double', 'double', 'double' ... and 26 more}
                   ReadSize: 'file'
```
Query the sheet names of the first (and only) file in the datastore.

```
sheetnames(ssds,1)
```
 $ans =$  13×1 string array "1996" "1997" "1998" "1999" "2000" "2001" "2002" "2003" "2004" "2005" "2006" "2007" "2008"

## **Input Arguments**

#### **ssds — Input datastore**

SpreadsheetDatastore object

Input datastore, specified as a SpreadsheetDatastore object. Use the [spreadsheetDatastore](#page-2824-0) function or the [datastore](#page-2710-0) function to create a datastore object from your data.

#### **filename — File in datastore**

character vector | string scalar

File in datastore, specified as a character vector or string scalar containing the name of the file to query.

The value of filename must match exactly the file name contained in the Files property of the datastore. To ensure that the file names match exactly, specify filename using ssds. Files {N} where N is the index of the file in the Files property.

Example: names = sheetnames(ssds,ssds.Files $\{1\}$ ) returns sheet names contained in the first file specified in the Files property of the datastore ssds.

Data Types: char | string

#### **I — File index**

positive integer

File index, specified as a positive integer. I cannot exceed the number of files in ssds.

Data Types: double

# **Output Arguments**

**names — Sheet names** string array

Sheet names, returned as a string array containing the sheet names in the specified file.

Data Types: string

## **See Also**

[spreadsheetDatastore](#page-2824-0)

**Introduced in R2016a**

# **shuffle**

**Package:** matlab.io.datastore

Shuffle all data in datastore

# **Syntax**

 $ds$ rand = shuffle(ds)

## **Description**

dsrand = shuffle(ds) returns a datastore object containing a random ordering of the data from ds.

## **Examples**

### **Shuffle Files**

Create an ImageDatastore object imds. Shuffle the files to create a new datastore containing the same files in random order.

```
imds = imageDatastore(fullfile(matlabroot, 'toolbox', 'matlab', {'demos','imagesci'}),'LabelSour
```
 $\text{imds}$  =

```
 ImageDatastore with properties:
     Files: {
               ' ...\matlab\toolbox\matlab\demos\cloudCombined.jpg';
```

```
 ' ...\matlab\toolbox\matlab\demos\example.tif';
              ' ...\matlab\toolbox\matlab\demos\landOcean.jpg'
              ... and 5 more
 }
     Labels: [demos; demos; demos ... and 5 more categorical]
    ReadFcn: @readDatastoreImage
```

```
indsrand = shuffle(int)
```
 $i$ mdsrand =

ImageDatastore with properties:

```
 Files: {
                ' ...\matlab\toolbox\matlab\demos\street2.jpg';
               ' ...\matlab\toolbox\matlab\demos\landOcean.jpg';
               ' ...\matlab\toolbox\matlab\imagesci\corn.tif'
              ... and 5 more
 }
```

```
Labels: [demos; demos; imagesci ... and 5 more categorical]
 ReadFcn: @readDatastoreImage
```
## **Input Arguments**

#### **ds — Input datastore**

object

Input datastore, specified as a datastore object. The input datastore can be any datastore for which [isShuffleable](#page-2756-0) returns true (such as [imageDatastore](#page-2747-0)). The input datastore also can be a [CombinedDatastore](#page-2729-0) or [TransformedDatastore](#page-2866-0) for which all underlying datastores are shuffleable.

## **Output Arguments**

**dsrand — Output datastore**

object

Output datastore, returned as a datastore object containing randomly ordered data from ds.

# **Extended Capabilities**

#### **Thread-Based Environment**

Run code in the background using MATLAB® backgroundPool or accelerate code with Parallel Computing Toolbox™ ThreadPool.

Usage notes and limitations:

- In a thread-based environment, you can use shuffle only with the following datastores:
	- ImageDatastore objects
	- CombinedDatastore or TransformedDatastore objects you create from ImageDatastore objects by using combine or transform

You can use shuffle with other datastores if you have Parallel Computing Toolbox. To do so, run the function using a process-backed parallel pool instead of using backgroundPool or ThreadPool (use either ProcessPool or ClusterPool).

For more information, see "Run MATLAB Functions in Thread-Based Environment".

## **See Also**

[ImageDatastore](#page-2747-0) | [datastore](#page-2710-0) | [isShuffleable](#page-2756-0) | [matlab.io.Datastore](#page-2882-0)

### **Introduced in R2016a**

# <span id="page-2814-0"></span>**splitEachLabel**

**Package:** matlab.io.datastore

Split ImageDatastore labels by proportions

# **Syntax**

```
[imds1,imds2] = splitEachLabel(imds,p)
[imds1,...,imdsM] = splitEachLabel(imds,p1,...,pN)
___ = splitEachLabel( ___ ,'randomized')
___ = splitEachLabel( ___ ,Name,Value)
```
## **Description**

[imds1,imds2] = splitEachLabel(imds,p) splits the image files in imds into two new datastores, imds1 and imds2. The new datastore imds1 contains the first p files from each label and imds2 contains the remaining files from each label. p can be either a number between 0 and 1 indicating the percentage of the files from each label to assign to imds1, or an integer indicating the absolute number of files from each label to assign to imds1.

 $[imds1,...,imdsM] = splitEachLabel(imds,p1,...,pN)$  splits the datastore into N+1 new datastores. The first new datastore imds1 contains the first p1 files from each label, the next new datastore imds2 contains the next  $p2$  files, and so on. If  $p1, \ldots, pN$  represent numbers of files, then their sum must be no more than the number of files in the smallest label in the original datastore imds.

\_\_\_ = splitEachLabel( \_\_\_ ,'randomized') randomly assigns the specified proportion of files from each label to the new datastores.

\_\_\_ = splitEachLabel( \_\_\_ ,Name,Value) specifies the properties of the new datastores using one or more name-value pair arguments. For example, you can specify which labels to split with 'Include','labelname'.

## **Examples**

### **Split Labels by Percentage**

Create an ImageDatastore object and label each image according to the name of the folder it is in. The resulting label names are demos and imagesci.

```
imds = imageDatastore(fullfile(matlabroot, 'toolbox', 'matlab', {'demos','imagesci'}),...
'LabelSource', 'foldernames', 'FileExtensions', {'.jpg', '.png', '.tif'});
```
imds.Labels

 $ans =$ 

demos

 demos demos demos demos demos imagesci imagesci

Create two new datastores from the files in imds. The first datastore imds60 contains the first 60% of files with the demos label and the first 60% of files with the imagesci label. The second datastore imds40 contains the remaining 40% of files from each label. If the percentage applied to a label does not result in a whole number of files, splitEachLabel rounds down to the nearest whole number.

```
[imds60, inds40] = splitEachLabel(imds, 0.6)
```

```
imds60 =
```
ImageDatastore with properties:

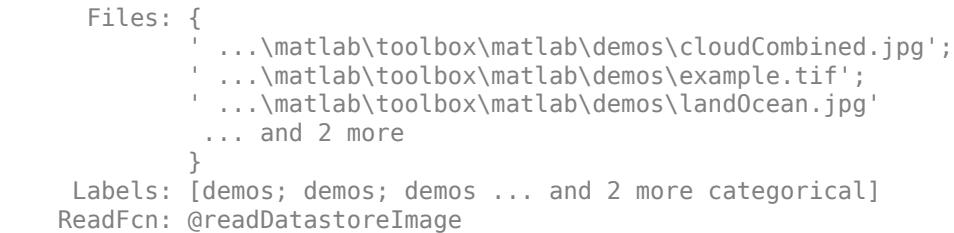

```
imds40 =
```
ImageDatastore with properties:

 Files: { ' ...\matlab\toolbox\matlab\demos\street1.jpg'; ' ...\matlab\toolbox\matlab\demos\street2.jpg'; ' ...\matlab\toolbox\matlab\imagesci\peppers.png' } Labels: [demos; demos; imagesci] ReadFcn: @readDatastoreImage

#### **Split Labels by Number of Files**

Create an ImageDatastore object and label each image according to the name of the folder it is in. The resulting label names are demos and imagesci.

```
imds = imageDatastore(fullfile(matlabroot, 'toolbox', 'matlab', {'demos','imagesci'}),...
'LabelSource', 'foldernames', 'FileExtensions', {'.jpg', '.png', '.tif'});
```
imds.Labels

ans  $=$ 

 demos demos demos demos demos demos imagesci imagesci

Create two new datastores from the files in imds. The first datastore imds1 contains the first file with the demos label and the first file with the imagesci label. The second datastore imds2 contains the remaining files from each label.

[imds1,imds2] = splitEachLabel(imds,1)

```
imds1 =
```
ImageDatastore with properties:

```
 Files: {
               ' ...\matlab\toolbox\matlab\demos\cloudCombined.jpg';
               ' ...\matlab\toolbox\matlab\imagesci\corn.tif'
 }
     Labels: [demos; imagesci]
    ReadFcn: @readDatastoreImage
```

```
imds2 =
```
ImageDatastore with properties:

 Files: { ' ...\matlab\toolbox\matlab\demos\example.tif'; ' ...\matlab\toolbox\matlab\demos\landOcean.jpg'; ' ...\matlab\toolbox\matlab\demos\ngc6543a.jpg' ... and 3 more } Labels: [demos; demos; demos ... and 3 more categorical] ReadFcn: @readDatastoreImage

#### **Split Labels Several Ways by Percentage**

Create an ImageDatastore object and label each image according to the name of the folder it is in. The resulting label names are demos and imagesci.

```
imds = imageDatastore(fullfile(matlabroot, 'toolbox', 'matlab', {'demos','imagesci'}),...
'LabelSource', 'foldernames', 'FileExtensions', {'.jpg', '.png', '.tif'});
```
imds.Labels

ans  $=$ 

 demos demos demos demos demos demos imagesci imagesci

Create three new datastores from the files in imds. The first datastore imds60 contains the first 60% of files with the demos label and the first 60% of files with the imagesci label. The second datastore imds10 contains the next 10% of files from each label. The third datastore imds30 contains the remaining 30% of files from each label. If the percentage applied to a label does not result in a whole number of files, splitEachLabel rounds down to the nearest whole number.

```
[imds60, imds10, imds30] = splitEachLabel(imds,0.6,0.1)
imds60 = ImageDatastore with properties:
      Files: {
               ' ...\matlab\toolbox\matlab\demos\cloudCombined.jpg';
 ' ...\matlab\toolbox\matlab\demos\example.tif';
 ' ...\matlab\toolbox\matlab\demos\landOcean.jpg'
              ... and 2 more
 }
    Labels: [demos; demos; demos ... and 2 more categorical]
    ReadFcn: @readDatastoreImage
imds10 = ImageDatastore with properties:
      Files: {
               ' ...\matlab\toolbox\matlab\demos\street1.jpg'
 }
     Labels: demos
    ReadFcn: @readDatastoreImage
imds30 = ImageDatastore with properties:
      Files: {
               ' ...\matlab\toolbox\matlab\demos\street2.jpg';
               ' ...\matlab\toolbox\matlab\imagesci\peppers.png'
 }
     Labels: [demos; imagesci]
    ReadFcn: @readDatastoreImage
```
#### **Split Labels Several Ways by Number of Files**

Create an ImageDatastore object and label each image according to the name of the folder it is in. The resulting label names are demos and imagesci.

```
imds = imageDatastore(fullfile(matlabroot, 'toolbox', 'matlab', {'demos','imagesci'}),...
'LabelSource', 'foldernames', 'FileExtensions', {'.jpg', '.png', '.tif'});
```
imds.Labels

ans  $=$ 

 demos demos demos demos demos demos imagesci imagesci

Create three new datastores from the files in imds. The first datastore imds1 contains the first file with the demos label and the first file with the imagesci label. The second datastore imds2 contains the next file from each label. The third datastore imds3 contains the remaining files from each label.

```
[imds1, imds2, imds3] = splitEachLabel(imds, 1, 1)
```

```
imds1 = ImageDatastore with properties:
       Files: {
                ' ...\matlab\toolbox\matlab\demos\cloudCombined.jpg';
                ' ...\matlab\toolbox\matlab\imagesci\corn.tif'
 }
     Labels: [demos; imagesci]
    ReadFcn: @readDatastoreImage
imds2 = ImageDatastore with properties:
       Files: {
                ' ...\matlab\toolbox\matlab\demos\example.tif';
```
 ' ...\matlab\toolbox\matlab\imagesci\peppers.png' } Labels: [demos; imagesci] ReadFcn: @readDatastoreImage

 $imds3 =$ 

ImageDatastore with properties:

```
 Files: {
 ' ...\matlab\toolbox\matlab\demos\landOcean.jpg';
 ' ...\matlab\toolbox\matlab\demos\ngc6543a.jpg';
 ' ...\matlab\toolbox\matlab\demos\street1.jpg'
            ... and 1 more
 }
    Labels: [demos; demos; demos ... and 1 more categorical]
    ReadFcn: @readDatastoreImage
```
#### **Randomly Split Labels**

Create an ImageDatastore object and label each image according to the name of the folder it is in. The resulting label names are demos and imagesci.

```
imds = imageDatastore(fullfile(matlabroot, 'toolbox', 'matlab', {'demos','imagesci'}),...
'LabelSource', 'foldernames', 'FileExtensions', {'.jpg', '.png', '.tif'});
```
imds.Labels

ans  $=$ 

 demos demos demos demos demos demos imagesci imagesci

Create two new datastores from the files in imds by randomly drawing from each label. The first datastore imds1 contains one random file with the demos label and one random file with the imagesci label. The second datastore imds2 contains the remaining files from each label.

```
[imds1, imds2] = splitEachLabel(imds,1,'randomized')
```

```
imds1 = ImageDatastore with properties:
      Files: {
                ' ...\matlab\toolbox\matlab\demos\street2.jpg';
                ' ...\matlab\toolbox\matlab\imagesci\corn.tif'
 }
     Labels: [demos; imagesci]
    ReadFcn: @readDatastoreImage
```
 $imds2 =$ 

ImageDatastore with properties:

```
 Files: {
 ' ...\matlab\toolbox\matlab\demos\cloudCombined.jpg';
 ' ...\matlab\toolbox\matlab\demos\example.tif';
 ' ...\matlab\toolbox\matlab\demos\landOcean.jpg'
            ... and 3 more
 }
    Labels: [demos; demos; demos ... and 3 more categorical]
    ReadFcn: @readDatastoreImage
```
#### **Include and Exclude Specified Labels**

Create an ImageDatastore object and label each image according to the name of the folder it is in. The resulting label names are demos and imagesci.

```
imds = imageDatastore(fullfile(matlabroot, 'toolbox', 'matlab', {'demos','imagesci'}),...
'LabelSource', 'foldernames', 'FileExtensions', {'.jpg', '.png', '.tif'});
```
imds.Labels

ans  $=$ 

 demos demos demos demos demos demos imagesci imagesci

Create two new datastores from the files in imds, including only the files with the demos label. The first datastore imds60 contains the first 60% of files with the demos label and the second datastore imds40 contains the remaining 40% of files with the demos label.

```
[imds60, imds40] = splitEachLabel(imds,0.6,'Include','demos')
```

```
imds60 = ImageDatastore with properties:
      Files: {
               ' ...\matlab\toolbox\matlab\demos\cloudCombined.jpg';
              ' ...\matlab\toolbox\matlab\demos\example.tif';
              ' ...\matlab\toolbox\matlab\demos\landOcean.jpg'
              ... and 1 more
 }
    Labels: [demos; demos; demos ... and 1 more categorical]
    ReadFcn: @readDatastoreImage
```

```
imds40 =
```

```
 ImageDatastore with properties:
      Files: {
                ' ...\matlab\toolbox\matlab\demos\street1.jpg';
               ' ...\matlab\toolbox\matlab\demos\street2.jpg'
 }
     Labels: [demos; demos]
    ReadFcn: @readDatastoreImage
```
Equivalently, you can split only the demos label by excluding the imagesci label.

[imds60, imds40] = splitEachLabel(imds,0.6, Exclude', 'imagesci')

```
imds60 =
```
ImageDatastore with properties:

```
 Files: {
               ' ...\matlab\toolbox\matlab\demos\cloudCombined.jpg';
              ' ...\matlab\toolbox\matlab\demos\example.tif';
             ' ...\matlab\toolbox\matlab\demos\landOcean.jpg'
              ... and 1 more
 }
    Labels: [demos; demos; demos ... and 1 more categorical]
    ReadFcn: @readDatastoreImage
```

```
imds40 =
```
ImageDatastore with properties:

```
 Files: {
               ' ...\matlab\toolbox\matlab\demos\street1.jpg';
              ' ...\matlab\toolbox\matlab\demos\street2.jpg'
 }
     Labels: [demos; demos]
    ReadFcn: @readDatastoreImage
```
## **Input Arguments**

#### **imds — Input datastore**

ImageDatastore object

Input datastore, specified as an ImageDatastore object. To create an ImageDatstore from your image data, use the [imageDatastore](#page-2747-0) function.

#### **p — Proportion of files to split**

scalar in interval (0,1) | positive integer scalar

Proportion of files to split, specified as a scalar in the interval (0,1) or a positive integer scalar.

If  $p$  is in the interval  $(0,1)$ , then it represents the percentage of the files from each label to assign to imds1. If p does not result in a whole number of files, then splitEachLabel rounds down to the nearest whole number.

• If p is an integer, then it represents the absolute number of files from each label to assign to imds1. There must be at least p files associated with each label.

Data Types: double

#### **p1,...,pN — List of proportions**

scalars in interval  $(0,1)$  | positive integer scalars

List of proportions, specified as scalars in the interval (0,1) or positive integer scalars. If the proportions are in the interval (0,1), then they represent the percentage of the files from each label to assign to the output datastores. If the proportions are integers, then they indicate the absolute number of files from each label to assign to the output datastores. When the proportions represent percentages, their sum must be no more than 1. When the proportions represent numbers of files, there must be enough files associated with each label to satisfy each proportion.

Data Types: double

#### **Name-Value Pair Arguments**

Specify optional pairs of arguments as Name1=Value1,...,NameN=ValueN, where Name is the argument name and Value is the corresponding value. Name-value arguments must appear after other arguments, but the order of the pairs does not matter.

*Before R2021a, use commas to separate each name and value, and enclose* Name *in quotes.*

Example: [imds1 imds2] = splitEachLabel(imds,0.5,'Exclude','demos')

#### **Include — Labels to include**

categorical, logical, or numeric vector | cell array of character vectors | string array

Labels to include, specified as the comma-separated pair consisting of 'Include' and a vector, cell array, or string array of label names with the same type as the Labels property. Each name must match one of the labels in the Labels property of the datastore.

Data Types: char | cell | string

#### **Exclude — Labels to exclude**

categorical, logical, or numeric vector | cell array of character vectors | string array

Labels to exclude, specified as the comma-separated pair consisting of 'Exclude' and a vector, cell array, or string array of label names with the same type as the Labels property. Each name defines a label associated with the datastore and must match the names in Labels. This option cannot be used with the 'Include' option.

Data Types: char | cell | string

## **Output Arguments**

#### **imds1,imds2 — Output datastores**

ImageDatastore objects

Output datastores, returned as ImageDatastore objects. imds1 contains the specified proportion of files from each label in imds, and imds2 contains the remaining files.

#### **imds1,...,imdsM — List of output datastores**

ImageDatastore objects

List of output datastores, returned as ImageDatastore objects. The number of elements in the list is one more than the number of listed proportions. Each of the new datastores contains the proportion of each label in imds defined by  $p1, \ldots, pN$ . Any files left over are assigned to the Mth datastore.

# **Extended Capabilities**

### **Thread-Based Environment**

Run code in the background using MATLAB® backgroundPool or accelerate code with Parallel Computing Toolbox™ ThreadPool.

This function fully supports thread-based environments. For more information, see "Run MATLAB Functions in Thread-Based Environment".

## **See Also**

[ImageDatastore](#page-2747-0) | [countEachLabel](#page-2732-0) | [datastore](#page-2710-0)

**Introduced in R2016a**

# <span id="page-2824-0"></span>**spreadsheetDatastore**

Datastore for spreadsheet files

# **Description**

Use a spreadsheetDatastore object to manage large collections of spreadsheet files where the collection does not necessarily fit in memory. You can create a spreadsheetDatastore object using the spreadsheetDatastore function, specify its properties, and then import the data using object functions.

# **Creation**

## **Syntax**

```
ssds = spreadsheetDatastore(location)
ssds = spreadsheetDatastore(location, Name, Value)
```
### **Description**

ssds = spreadsheetDatastore(location) creates a spreadsheet datastore from the collection of data specified by location.

ssds = spreadsheetDatastore(location,Name,Value) specifies additional parameters and properties for ssds using one or more name-value arguments. For example, spreadsheetDatastore(location,"FileExtensions",[".xlsx",".xls"]) specifies which files to include in the datastore depending on the file extensions.

### **Input Arguments**

#### **location — Files or folders to include in datastore**

FileSet object | file path | DsFileSet object

Files or folders included in the datastore, specified as a FileSet object, as file paths, or as a DsFileSet object.

- FileSet object You can specify location as a FileSet object. Specifying the location as a FileSet object leads to a faster construction time for datastores compared to specifying a path or DsFileSet object. For more information, see [matlab.io.datastore.FileSet](#page-3482-0).
- File path You can specify a single file path as a character vector or string scalar. You can specify multiple file paths as a cell array of character vectors or a string array.
- DsFileSet object You can specify a DsFileSet object. For more information, see [matlab.io.datastore.DsFileSet](#page-3512-0).

Files or folders may be local or remote:

• Local files or folders — Specify local paths to files or folders. If the files are not in the current folder, then specify full or relative paths. Files within subfolders of the specified folder are not automatically included in the datastore. You can use the wildcard character  $(*)$  when specifying the local path. This character specifies that the datastore include all matching files or all files in the matching folders.

• Remote files or folders — Specify full paths to remote files or folders as a uniform resource locator (URL) of the form hdfs:///*path\_to\_file*. For more information, see "Work with Remote Data".

When you specify a folder, the datastore includes only files with supported file formats and ignores files with any other format. To specify a custom list of file extensions to include in your datastore, see the FileExtensions property.

#### The spreadsheetDatastore function supports files with the extensions: .xls, .xlsx, .xlsm, .xltx, and .xltm.

```
Example: "file1.xlsx"
Example: "../dir/data/file1.xlsx"
Example: ["C:\dir\data\file1.xlsx","C:\dir\data\file2.xlsx"]
Example: "s3://bucketname/path_to_files/*.xls"
```
#### **Name-Value Pair Arguments**

Specify optional pairs of arguments as Name1=Value1,...,NameN=ValueN, where Name is the argument name and Value is the corresponding value. Name-value arguments must appear after other arguments, but the order of the pairs does not matter.

*Before R2021a, use commas to separate each name and value, and enclose* Name *in quotes.*

```
Example: ssds = spreadsheetDatastore("C:\dir\spreadsheetdata","FileExtensions",
[".xls",".xlsm"])
```
#### **FileExtensions — Spreadsheet file extensions**

character vector | cell array of character vectors | string scalar | string array

Spreadsheet file extensions, specified as the name-value argument consisting of "FileExtensions" and a character vector, cell array of character vectors, string scalar, or string array.

- If you do not specify "FileExtensions", then spreadsheetDatastore automatically includes all files with .xls, .xlsx, .xlsm, .xltx, and .xltm extensions in the specified path.
- If you want to include spreadsheets with non-standard file extensions in the SpreadsheetDatastore, then specify those extensions explicitly.
- If you want to create a SpreadsheetDatastore for files without any extensions, then specify "FileExtensions" as an empty character vector, ''.

```
Example: "FileExtensions",''
Example: "FileExtensions",".xls"
Example: "FileExtensions",[".xlsx",".xlsm"]
Data Types: char | cell | string
```

```
IncludeSubfolders — Subfolder inclusion flag
true or false | 0 or 1
```
Subfolder inclusion flag, specified as the name-value argument consisting of "IncludeSubfolders" and true, false, 0, or 1. Specify true to include all files and subfolders within each folder or false to include only the files within each folder.

If you do not specify "IncludeSubfolders", then the default value is false.

Example: "IncludeSubfolders",true

Data Types: logical | double

#### **OutputType — Output datatype**

```
"auto" (default) | "table" | "timetable"
```
Output datatype, specified as the name-value argument consisting of "OutputType" and one of these values:

- "auto" Detects if the output from the datastore should be a table or a timetable based on whether you specify the "RowTimes" name-value argument. If you specify "RowTimes" then the output is a timetable; otherwise, the output is a table.
- "table" Return a [table](#page-13600-0).
- "timetable" Return a [timetable](#page-14252-0).

The value of OutputType determines the data type returned by the [preview](#page-2785-0), [read](#page-2790-0), and [readall](#page-2797-0) functions. Use this option in conjunction with the "RowTimes" name-value pair to return timetables from spreadsheetDatastore.

Example: "OutputType","timetable"

Data Types: char | string

#### **AlternateFileSystemRoots — Alternate file system root paths**

string vector | cell array

Alternate file system root paths, specified as the name-value argument consisting of "AlternateFileSystemRoots" and a string vector or a cell array. Use

"AlternateFileSystemRoots" when you create a datastore on a local machine, but need to access and process the data on another machine (possibly of a different operating system). Also, when processing data using the Parallel Computing Toolbox and the MATLAB Parallel Server, and the data is stored on your local machines with a copy of the data available on different platform cloud or cluster machines, you must use "AlternateFileSystemRoots" to associate the root paths.

• To associate a set of root paths that are equivalent to one another, specify "AlternateFileSystemRoots" as a string vector. For example,

["Z:\datasets","/mynetwork/datasets"]

- To associate multiple sets of root paths that are equivalent for the datastore, specify "AlternateFileSystemRoots" as a cell array containing multiple rows where each row represents a set of equivalent root paths. Specify each row in the cell array as either a string vector or a cell array of character vectors. For example:
	- Specify "AlternateFileSystemRoots" as a cell array of string vectors.

```
{["Z:\datasets", "/mynetwork/datasets"];...
 ["Y:\datasets", "/mynetwork2/datasets","S:\datasets"]}
```
• Alternatively, specify "AlternateFileSystemRoots" as a cell array of cell array of character vectors.

```
{{'Z:\datasets','/mynetwork/datasets'};...
 {'Y:\datasets', '/mynetwork2/datasets','S:\datasets'}}
```
The value of "AlternateFileSystemRoots" must satisfy these conditions:

- Contains one or more rows, where each row specifies a set of equivalent root paths.
- Each row specifies multiple root paths and each root path must contain at least two characters.
- Root paths are unique and are not subfolders of one another.
- Contains at least one root path entry that points to the location of the files.

For more information, see "Set Up Datastore for Processing on Different Machines or Clusters".

```
Example: ["Z:\datasets","/mynetwork/datasets"]
```
Data Types: string | cell

#### **TextType — Output data type of text variables**

"char" (default) | "string"

Output data type of text variables, specified as the name-value argument consisting of "TextType" and either "char" or "string".

- If the output table from the read, readall, or preview functions contains text variables, then "TextType" specifies the data type of those variables.
- If "TextType" is "char", then the output is a cell array of character vectors.
- If "TextType" is "string", then the output has type string.

Data Types: char | string

In addition to these name-value pairs, you also can specify any of the properties on this page as name-value pairs (except for the Files property).

## **Properties**

SpreadsheetDatastore properties describe the format of the files in a datastore object, and control how the data is read from the datastore. Except for the Files property, you can specify the value of SpreadsheetDatastore properties using name-value pair arguments when you create the datastore object. To view or modify a property after creating the object, use the dot notation:

```
ds = spreadsheetDatastore("airlinesmall_subset.xlsx");
ds. Sheets = [1 2];
ds.Range = "A1:C6";
```
#### **File Properties**

### **Files — Files included in datastore**

cell array of character vectors | string array

Files included in the datastore, resolved as a cell array of character vectors or a string array, where each character vector or string is a full path to a file. The location argument in the spreadsheetDatastore and datastore functions define these files.

The first file specified in the cell array determines the variable names and format information for all files in the datastore.

Example: ["C:\dir\data\file1.xls";"C:\dir\data\file2.xls"]

Data Types: cell | string

#### **NumHeaderLines — Number of lines to skip**

0 (default) | positive integer

Number of lines to skip at the beginning of each sheet when reading, specified as a positive integer. When you also specify the Range property, NumHeaderLines is the number of lines to skip at the beginning of the specified block of data.

Data Types: double

#### **Sheets — Sheets in files**

"" (default) | sheet names | sheet indices

Sheets in files, specified as a character vector, cell array of character vectors, string scalar, or string array containing sheet names, or as a numeric vector of sheet indices. The empty character vector '' indicates that all sheets in the files are included.

```
Example: ["sheet1","sheet7"]
Example: [3 5 7]
```
Data Types: char | cell | string | double

#### **Range — Row and column bounds**

"" (default) | character vector | string scalar

Row and column bounds, specified as a character vector or string scalar that defines a rectangular block of data in the sheets. The empty character vector '' indicates that the bounds are the beginning of the file and the end of the data.

Example: "B1:T7"

Example: "A:C"

Data Types: char | string

#### **ReadVariableNames — Indicator for reading variable names**

true (default) | false | 1 | 0

Indicator for reading the first row of the first file in the datastore as variable names, specified as either  $true(1)$  or  $false(0)$ .

- If true, then the first nonheader row of the first file determines the variable names for the data.
- If false, then the first nonheader row of the first file contains the first row of data. Default variable names are assigned as Var1, Var2, and so on.

Data Types: logical | double

#### **VariableNamingRule — Flag to preserve variable names**

"modify" (default) | "preserve"

Flag to preserve variable names, specified as either "modify" or "preserve".

• "modify" — Convert invalid variable names (as determined by the [isvarname](#page-7457-0) function) to valid MATLAB identifiers.

• "preserve" — Preserve variable names that are not valid MATLAB identifiers such as variable names that include spaces and non-ASCII characters.

Starting in R2019b, variable names and row names can include any characters, including spaces and non-ASCII characters. Also, they can start with any characters, not just letters. Variable and row names do not have to be valid MATLAB identifiers (as determined by the [isvarname](#page-7457-0) function). To preserve these variable names and row names, set the value of VariableNamingRule to "preserve". Variable names are not refreshed when the value of VariableNamingRule is changed from "modify" to "preserve".

Data Types: char | string

#### **VariableNames — Names of variables**

character vector | cell array of character vectors | string scalar | string array

Names of variables in the datastore, specified as a character vector, cell array of character vectors, string scalar, or string array. Specify the variable names in the order in which they appear in the files. If you do not specify the variable names, the datastore detects them from the first nonheader line in the first file. You can specify VariableNames with a character vector or string scalar, however the datastore converts and stores the property value to a cell array of character vectors. When modifying the VariableNames property, the number of new variable names must match the number of original variable names.

To support invalid MATLAB identifiers as variable names, such as variable names containing spaces and non-ASCII characters, set the value of the VariableNamingRule parameter to "preserve".

If ReadVariableNames is false, then VariableNames defaults to ["Var1","Var2", ...].

Example: ["Time","Date","Quantity"] Data Types: char | cell | string

#### **VariableTypes — Variable types**

"double" | "char" | "string" | "categorical" | "datetime"

Variable types, specified as "double", "char", "string", "categorical", or "datetime", which indicates the type of each variable when reading the data.

The list of variable types corresponds with the variables in VariableNames. Types double, char, and datetime can be automatically detected from the data. You can specify VariableTypes as a character vector or string scalar, however spreadsheetDatastore automatically converts it to a cell array of character vectors or a string array.

Example: ["char","categorical"]

Data Types: char | cell | string

#### **Properties for preview, read, readall Table**

#### **SelectedVariableNames — Variables to read**

character vector | cell array of character vectors | string scalar | string array

Variables to read from the file, specified as a character vector, cell array of character vectors, string scalar, or string array. Each character vector or string contains the name of one variable. You can specify the variable names in any order. You can specify SelectedVariableNames with a character vector or string scalar, however spreadsheetDatastore automatically converts it to a cell array of character vectors or a string array.

To support invalid MATLAB identifiers as variable names, such as variable names containing spaces and non-ASCII characters, set the value of VariableNamingRule parameter to "preserve".

Example: ["Var3","Var7","Var4"]

Data Types: char | cell | string

#### **SelectedVariableTypes — Selected variable types**

"double" | "char" | "string" | "categorical" | "datetime"

Selected variable types, specified as "double", "char", "string", "categorical", or "datetime", which indicates the type of each selected variable when reading the data. The list of variable types corresponds with the variables in SelectedVariableNames. Types double, char, and datetime can be automatically detected from the data. You can specify SelectedVariableTypes as a character vector or string scalar, however it is automatically converted to a cell array of character vectors or string array.

```
Example: ["double","datetime"]
Data Types: char | cell | string
```
#### **ReadSize — Amount of data to read**

"file" (default) | "sheet" | positive integer scalar

Amount of data to read in a call to the read function, specified as "file" or "sheet", or as a positive integer scalar.

- If ReadSize is "file", then each call to read reads all the data one file at a time.
- If ReadSize is "sheet", then each call to read reads all the data one sheet at a time.
- If ReadSize is a positive integer, then each call to read reads the rows specified by ReadSize, or fewer if it reaches the end of the data.

When you change ReadSize from an integer scalar to "file" or "sheet", or conversely, the datastore resets using the reset function.

Data Types: char | string | double

#### **RowTimes — Name of row times variable**

variable name | variable index

Name of row times variable, specified as the name-value argument consisting of "RowTimes" and a variable name (such as "Date") or a variable index (such as 3).

RowTimes is a timetable-related parameter. Each row of a timetable is associated with a time, which is captured in a time vector for the timetable. The variable specified in RowTimes must contain a datetime or a duration vector.

If the value of "OutputType" is "timetable", but you do not specify "RowTimes", then spreadsheetDatastore uses the first datetime or duration variable as the row times for the timetable.

**Properties for use by writeall**

**Folders — Folders used to construct datastore**

cell array of character vectors

This property is read-only.

Folders used to construct datastore, returned as a cell array of character vectors. The cell array is oriented as a column vector. Each character vector is a path to a folder that contains data files. The location argument in the spreadsheetDatastore and datastore functions defines Folders when the datastore is created.

The Folders property is reset when you modify the Files property of a SpreadsheetDatastore object.

Data Types: cell

#### **SupportedOutputFormats — List of formats supported for writing**

row vector

This property is read-only.

List of formats supported for writing, returned as a row vector of strings. This property specifies the possible output formats when using [writeall](#page-2871-0) to write output files from the datastore.

Data Types: string

#### **DefaultOutputFormat — Default output format**

string scalar

This property is read-only.

Default output format, returned as a string scalar. This property specifies the default format when using [writeall](#page-2871-0) to write output files from the datastore.

Data Types: string

## **Object Functions**

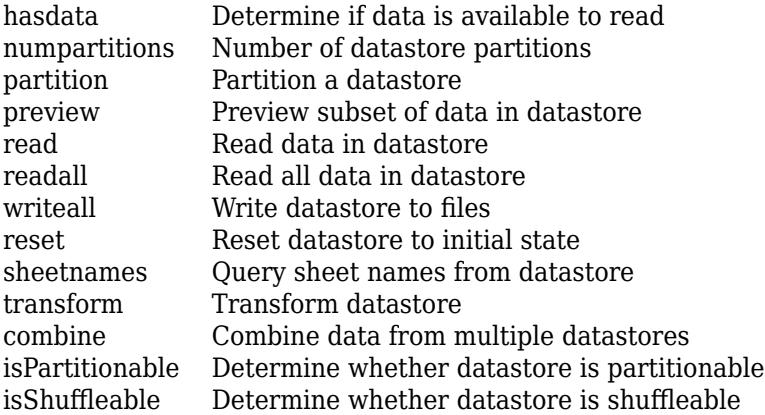

## **Examples**

#### **Create SpreadsheetDatastore Object**

Create a spreadsheetDatastore object using either a FileSet object or a file path.

Create a FileSet object. Create a spreadsheetDatastore object.

```
fs = matlab.io.datastore.FileSet("airlinesmall_subset.xlsx");
ssds = spreadsheetDatastore(fs)
sssds =
  SpreadsheetDatastore with properties:
                      Files: {
                              ' ...\Documents\MATLAB\Examples\airlinesmall_subset.xlsx'
 }
                    Folders: {
                             ' ...\Documents\MATLAB\Examples'
 }
   AlternateFileSystemRoots: {}
                     Sheets: ''
                     Range: ''
  Sheet Format Properties:
             NumHeaderLines: 0
         VariableNamingRule: 'modify'
          ReadVariableNames: true
              VariableNames: {'Year', 'Month', 'DayofMonth' ... and 26 more}
              VariableTypes: {'double', 'double', 'double' ... and 26 more}
  Properties that control the table returned by preview, read, readall:
      SelectedVariableNames: {'Year', 'Month', 'DayofMonth' ... and 26 more}
      SelectedVariableTypes: {'double', 'double', 'double' ... and 26 more}
                   ReadSize: 'file'
                 OutputType: 'table'
                   RowTimes: []
  Write-specific Properties:
     SupportedOutputFormats: ["txt" "csv" "xlsx" "xls" "parquet" "parq"]
        DefaultOutputFormat: "xlsx"
```
Alternatively, you can specify your data with a file path.

```
ssds = spreadsheetDatastore("airlinesmall_subset.xlsx");
```
#### **Read Spreadsheet File**

Create a SpreadsheetDatastore object containing the file airlinesmall subset.xlsx.

```
ssds = spreadsheetDatastore("airlinesmall_subset.xlsx")
ssds =
  SpreadsheetDatastore with properties:
                    Files: {
                           ' ...\Documents\MATLAB\Examples\airlinesmall_subset.xlsx'
 }
                  Folders: {
                           ' ...\Documents\MATLAB\Examples'
 }
   AlternateFileSystemRoots: {}
                   Sheets: ''
                    Range: ''
```

```
 Sheet Format Properties:
            NumHeaderLines: 0
         VariableNamingRule: 'modify'
         ReadVariableNames: true
 VariableNames: {'Year', 'Month', 'DayofMonth' ... and 26 more}
 VariableTypes: {'double', 'double', 'double' ... and 26 more}
 Properties that control the table returned by preview, read, readall:
 SelectedVariableNames: {'Year', 'Month', 'DayofMonth' ... and 26 more}
 SelectedVariableTypes: {'double', 'double', 'double' ... and 26 more}
 ReadSize: 'file'
                OutputType: 'table'
                  RowTimes: []
  Write-specific Properties:
     SupportedOutputFormats: ["txt" "csv" "xlsx" "xls" "parquet" "parq"]
        DefaultOutputFormat: "xlsx"
```
Display the sheet names for the file. The file contains one sheet per year.

#### sheetnames(ssds,1)

```
ans = 13x1 string
     "1996"
     "1997"
     "1998"
     "1999"
     "2000"
     "2001"
     "2002"
     "2003"
     "2004"
     "2005"
     "2006"
     "2007"
     "2008"
```
Specify the variable FlightNum in the second sheet as the data of interest, and preview the first eight rows.

```
ssds.Sheets = 2; 
ssds.SelectedVariableNames = "FlightNum";
preview(ssds)
ans=8×1 table
```
FlightNum

Read only the first three rows of variables DepTime and ArrTime in the first sheet.

```
ssds.ReadSize = 3;
ssds.Sheets = 1;ssds.SelectedVariableNames = ["DepTime","ArrTime"];
read(ssds)
ans=3×2 table
      DepTime ArrTime
\mathcal{L}=\frac{1}{2}\left[\frac{1}{2}\left(\frac{1}{2}\right)^2-\frac{1}{2}\left(\frac{1}{2}\right)^2\right] 2117 2305 
        1252 1511 
        1441 1708
```
Read all of sheets four, five, and six.

ssds.Sheets =  $4:6;$ readall(ssds);

#### **Return Timetable from Spreadsheet Datastore**

Use the OutputType and RowTimes name-value pairs to make SpreadsheetDatastore return timetables instead of tables.

Create a datastore for tsunamis\_dated.xlsx. Specify "OutputType" as "timetable" so that SpreadsheetDatastore returns timetables instead of tables.

ssds = spreadsheetDatastore("tsunamis\_dated.xlsx","OutputType","timetable"); preview(ssds)

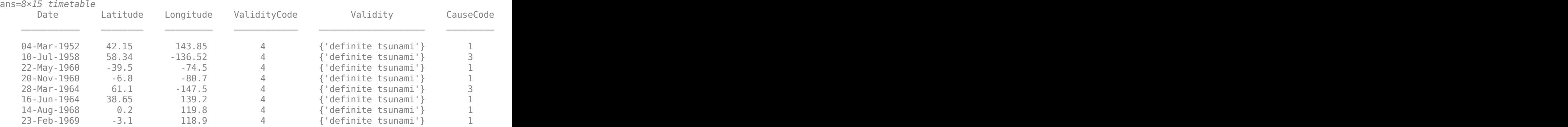

When you do not specify "RowTimes", spreadsheetDatastore uses the first datetime or duration variable as the row times. In this case, the Date variable is used for the row times. This data has two datetime variables: Date and Time. The Date variable does not include information about hours, minutes, or seconds, while the Time variable has the specific time of each event.

Specify the "RowTimes" option to use the event times (the Time variable) as the row times.

ssds = spreadsheetDatastore("tsunamis\_dated.xlsx","OutputType","timetable","RowTimes","Time"); preview(ssds)

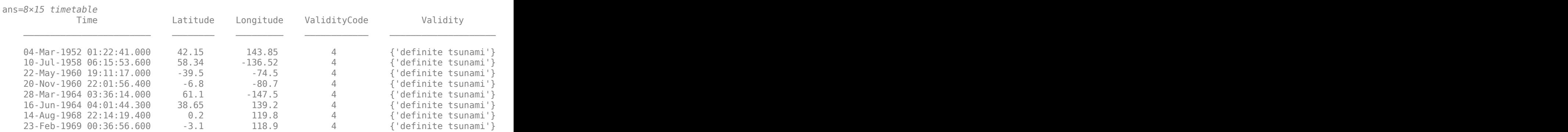

## **See Also**

[mapreduce](#page-7966-0) | [tall](#page-13705-0) | [readtable](#page-11666-0)

## **Topics**

"Getting Started with Datastore" "Work with Remote Data" "Set Up Datastore for Processing on Different Machines or Clusters"

### **Introduced in R2016a**

# **subset**

**Package:** matlab.io.datastore

Create subset of datastore or file-set

# **Syntax**

subds = subset(ds,indices)

# **Description**

subds = subset(ds,indices) returns a subset containing files corresponding to indices. The subset subds is of the same type as the input.

- if the input ds is a datastore, then the output outds is a datastore of the same type.
- if the input ds is a DsFileSet, FileSet, or BlockedFileSet object, then the output subds is also, respectively, a DsFileSet, FileSet, or BlockedFileSet object.

# **Examples**

## **Create Subset of ImageDatastore**

Make an image datastore object and then create a subset of that image datastore.

Create an image datastore imds for all the image files in a sample folder. Then, display the Files property of imds.

```
folders = fullfile(matlabroot,'toolbox','matlab',{'demos','imagesci'});
exts = {', ipg', ', png', ', tif'};imds = imageDatastore(folders,'LabelSource','foldernames','FileExtensions',exts);
imds.Files
```

```
ans =
```

```
 8×1 cell array
```

```
 {'...\matlab\toolbox\matlab\demos\cloudCombined.jpg'}
  {'...\matlab\toolbox\matlab\demos\example.tif' }
 {'...\matlab\toolbox\matlab\demos\landOcean.jpg' }
 {'...\matlab\toolbox\matlab\demos\ngc6543a.jpg' }
 {'...\matlab\toolbox\matlab\demos\street1.jpg' }
 {'...\matlab\toolbox\matlab\demos\street2.jpg' }
   {'...\matlab\toolbox\matlab\imagesci\corn.tif' }
 {'...\matlab\toolbox\matlab\imagesci\peppers.png' }
```
Create a subset datastore subimds that contains the first four files of imds and examine the Files property of subimds.

```
indices = 1:4;subimds = subset(imds,indices); 
subimds.Files
```

```
ans = 4×1 cell array
     {'...\matlab\toolbox\matlab\demos\cloudCombined.jpg'}
     {'...\matlab\toolbox\matlab\demos\example.tif' }
     {'...\matlab\toolbox\matlab\demos\landOcean.jpg' }
     {'...\matlab\toolbox\matlab\demos\ngc6543a.jpg' }
```
#### **Create Subset Datastore with Randomly Selected Files**

Make an image datastore, and then create subset datastore containing only a specified percentage of files, randomly selected from the original datastore.

Create imageDatastore for all the image files in a sample folder and display the Files property. This datastore contains 8 files.

```
folders = fullfile(matlabroot,'toolbox','matlab',{'demos','imagesci'});
exts = {'.jpg}', ' . png', ' . tif'};imds = imageDatastore(folders, 'LabelSource', 'foldernames', 'FileExtensions', exts);
imds.Files
```
 $ans =$ 

```
 8×1 cell array
   {'...\matlab\toolbox\matlab\demos\cloudCombined.jpg'}
   {'...\matlab\toolbox\matlab\demos\example.tif' }
   {'...\matlab\toolbox\matlab\demos\landOcean.jpg' }
   {'...\matlab\toolbox\matlab\demos\ngc6543a.jpg' }
   {'...\matlab\toolbox\matlab\demos\street1.jpg' }
   {'...\matlab\toolbox\matlab\demos\street2.jpg' }
   {'...\matlab\toolbox\matlab\imagesci\corn.tif' }
   {'...\matlab\toolbox\matlab\imagesci\peppers.png' }
```
Create a set of indices that represents randomly selected subset containing 60% of the files.

```
nFiles = lenath(imds.Files:
RandIndices = randperm(nFiles);
nsixtyPercent = round(0.6*nFiles);indices = RandIndices(1:nSixtyPercent)
indices =
 8 6 4 5 1
```
Create a subset datastore submids using indices and examine its Files property.

```
subinds = subset(inds, indices);subimds.Files
ans = 5×1 cell array
     {'...\matlab\toolbox\matlab\imagesci\peppers.png' }
     {'...\matlab\toolbox\matlab\demos\street2.jpg' }
```

```
 {'...\matlab\toolbox\matlab\demos\ngc6543a.jpg' }
 {'...\matlab\toolbox\matlab\demos\street1.jpg' }
 {'...\matlab\toolbox\matlab\demos\cloudCombined.jpg'}
```
## **Input Arguments**

#### **ds — Input datastore or file-set**

ImageDatastore | DsFileSet | FileSet | BlockedFileSet

Input datastore or file-set, specified as ImageDatastore, DsFileSet, FileSet, BlockedFileSetobject.

- To create an ImageDatastore object, use [imageDatastore](#page-2747-0).
- To create a DsFileSet object, use [matlab.io.datastore.DsFileSet](#page-3512-0).
- To create a FileSet object, use [matlab.io.datastore.FileSet](#page-3482-0).
- To create a BlockedFileSet object, use [matlab.io.datastore.BlockedFileSet](#page-3477-0).

#### **indices — Indices of files to include in subset**

vector of indices | logical vector

Indices of files to include in subset, specified as a vector of indices or a logical vector.

- The vector of indices must contain the indices of files to include in the subset subds.
- The logical vector must be of the same length as the number of files in the input ds. The subset method creates a subset subds containing files corresponding to the elements in the logical vector that have a value of true.

Elements of indices must be unique.

Data Types: double | logical

## **Extended Capabilities**

#### **Thread-Based Environment**

Run code in the background using MATLAB® backgroundPool or accelerate code with Parallel Computing Toolbox™ ThreadPool.

Usage notes and limitations:

- In a thread-based environment, you can use subset only with the following datastores:
	- ImageDatastore objects
	- CombinedDatastore or TransformedDatastore objects you create from ImageDatastore objects by using combine or transform

You can use subset with other datastores if you have Parallel Computing Toolbox. To do so, run the function using a process-backed parallel pool instead of using backgroundPool or ThreadPool (use either ProcessPool or ClusterPool).

For more information, see "Run MATLAB Functions in Thread-Based Environment".

## **See Also**

[matlab.io.datastore.FileSet](#page-3482-0) | [matlab.io.datastore.BlockedFileSet](#page-3477-0) | [DsFileSet](#page-3512-0) | [ImageDatastore](#page-2747-0) | [splitEachLabel](#page-2814-0)

**Introduced in R2019a**

# **tabularTextDatastore**

Datastore for tabular text files

# **Description**

Use a TabularTextDatastore object to manage large collections of text files containing columnoriented or tabular data where the collection does not necessarily fit in memory. Tabular data is data that is arranged in a rectangular fashion with each row having the same number of entries. You can create a TabularTextDatastore object using the tabularTextDatastore function, specify its properties, and then import and process the data using object functions.

# **Creation**

## **Syntax**

```
ttds = tabularTextDatastore(location)
ttds = tabularTextDatastore(location,Name,Value)
```
### **Description**

ttds = tabularTextDatastore(location) creates a datastore from the collection of data specified by location.

ttds = tabularTextDatastore(location,Name,Value) specifies additional parameters and properties for ttds using one or more name-value pair arguments. For example, tabularTextDatastore(location,"FileExtensions",[".txt",".csv"]) creates a datastore from only the files in location with extensions .txt and .csv.

## **Input Arguments**

#### **location — Files or folders included in datastore**

FileSet object | file path | DsFileSet object

Files or folders included in the datastore, specified as a FileSet object, as file paths, or as a DsFileSet object.

- FileSet object You can specify location as a FileSet object. Specifying the location as a FileSet object leads to a faster construction time for datastores compared to specifying a path or DsFileSet object. For more information, see [matlab.io.datastore.FileSet](#page-3482-0).
- File path You can specify a single file path as a character vector or string scalar. You can specify multiple file paths as a cell array of character vectors or a string array.
- DsFileSet object You can specify a DsFileSet object. For more information, see [matlab.io.datastore.DsFileSet](#page-3512-0).

Files or folders may be local or remote:

• Local files or folders — Specify local paths to files or folders. If the files are not in the current folder, then specify full or relative paths. Files within subfolders of the specified folder are not automatically included in the datastore. You can use the wildcard character  $(*)$  when specifying the local path. This character specifies that the datastore include all matching files or all files in the matching folders.

• Remote files or folders — Specify full paths to remote files or folders as a uniform resource locator (URL) of the form hdfs:///*path\_to\_file*. For more information, see "Work with Remote Data".

When you specify a folder, the datastore includes only files with supported file formats and ignores files with any other format. To specify a custom list of file extensions to include in your datastore, see the FileExtensions property.

The tabularTextDatastore function supports files with these extensions .txt, .csv, .dat, .dlm, and .asc, .text as well as files with no extension.

```
Example: "file1.csv"
Example: "../dir/data/file1"
Example: ["C:\dir\data\file1.csv","C:\dir\data\file2.dat"]
Example: "C:\dir\data\*.text"
```
#### **Name-Value Pair Arguments**

Specify optional pairs of arguments as Name1=Value1, ..., NameN=ValueN, where Name is the argument name and Value is the corresponding value. Name-value arguments must appear after other arguments, but the order of the pairs does not matter.

*Before R2021a, use commas to separate each name and value, and enclose* Name *in quotes.*

```
Example: ttds = tabularTextDatastore("C:\dir\textdata","FileExtensions",
[".csv",".txt"])
```
#### **FileExtensions — Text file extensions**

character vector | cell array of character vectors | string scalar | string array

Text file extensions, specified as the comma-separated pair consisting of "FileExtensions" and a character vector, cell array of character vectors, string scalar, or string array. The specified extensions do not require a supported format. If you want to include unsupported extensions, then specify all extensions. Use empty quotes "" to represent files without extensions.

Example: "FileExtensions",".txt" Example: "FileExtensions",[".text",".csv"] Data Types: char | cell | string

#### **IncludeSubfolders — Subfolder inclusion flag**

true or false | 0 or 1

Subfolder inclusion flag, specified as the name-value argument consisting of "IncludeSubfolders" and true, false, 0, or 1. Specify true to include all files and subfolders within each folder or false to include only the files within each folder.

When you do not specify "IncludeSubfolders", then the default value is false.

```
Example: "IncludeSubfolders",true
Data Types: logical | double
```
#### **OutputType — Output datatype**

```
"auto" (default) | "table" | "timetable"
```
Output datatype, specified as the name-value argument consisting of "OutputType" and one of these values:

- "auto" Detects if the output from the datastore should be a table or a timetable based on whether you specify the "RowTimes" name-value argument. If you specify "RowTimes" then the output is a timetable; otherwise, the output is a table.
- "table" Return a [table](#page-13600-0).
- "timetable" Return a [timetable](#page-14252-0).

The value of OutputType determines the data type returned by the [preview](#page-2785-0), [read](#page-2790-0), and [readall](#page-2797-0) functions. Use this option in conjunction with the "RowTimes" name-value pair to return timetables from TabularTextDatastore.

Example: "OutputType","timetable"

Data Types: char | string

#### **AlternateFileSystemRoots — Alternate file system root paths**

string vector | cell array

Alternate file system root paths, specified as the name-value argument consisting of "AlternateFileSystemRoots" and a string vector or a cell array. Use

"AlternateFileSystemRoots" when you create a datastore on a local machine, but need to access and process the data on another machine (possibly of a different operating system). Also, when processing data using the Parallel Computing Toolbox and the MATLAB Parallel Server, and the data is stored on your local machines with a copy of the data available on different platform cloud or cluster machines, you must use "AlternateFileSystemRoots" to associate the root paths.

• To associate a set of root paths that are equivalent to one another, specify "AlternateFileSystemRoots" as a string vector. For example,

```
["Z:\datasets","/mynetwork/datasets"]
```
- To associate multiple sets of root paths that are equivalent for the datastore, specify "AlternateFileSystemRoots" as a cell array containing multiple rows where each row represents a set of equivalent root paths. Specify each row in the cell array as either a string vector or a cell array of character vectors. For example:
	- Specify "AlternateFileSystemRoots" as a cell array of string vectors.

```
{["Z:\datasets", "/mynetwork/datasets"];...
 ["Y:\datasets", "/mynetwork2/datasets","S:\datasets"]}
```
• Alternatively, specify "AlternateFileSystemRoots" as a cell array of cell array of character vectors.

```
{{'Z:\datasets','/mynetwork/datasets'};...
 {'Y:\datasets', '/mynetwork2/datasets','S:\datasets'}}
```
The value of "AlternateFileSystemRoots" must satisfy these conditions:

- Contains one or more rows, where each row specifies a set of equivalent root paths.
- Each row specifies multiple root paths and each root path must contain at least two characters.
- Root paths are unique and are not subfolders of one another.
- Contains at least one root path entry that points to the location of the files.

For more information, see "Set Up Datastore for Processing on Different Machines or Clusters".

Example: ["Z:\datasets","/mynetwork/datasets"]

Data Types: string | cell

#### **TextType — Output data type of text variables**

"char" (default) | "string"

Output data type of text variables, specified as the comma-separated pair consisting of "TextType" and either "char" or "string". If the output table from the read, readall, or preview functions contains text variables, then "TextType" specifies the data type of those variables for TabularTextDatastore. If "TextType" is "char", then the output is a cell array of character vectors. If "TextType" is "string", then the output has type string.

Data Types: char | string

#### **DatetimeType — Type for imported date and time data**

"datetime" (default) | "text"

Type for imported date and time data, specified as the comma-separated pair consisting of "DatetimeType" and one of these values: "datetime" or "text".

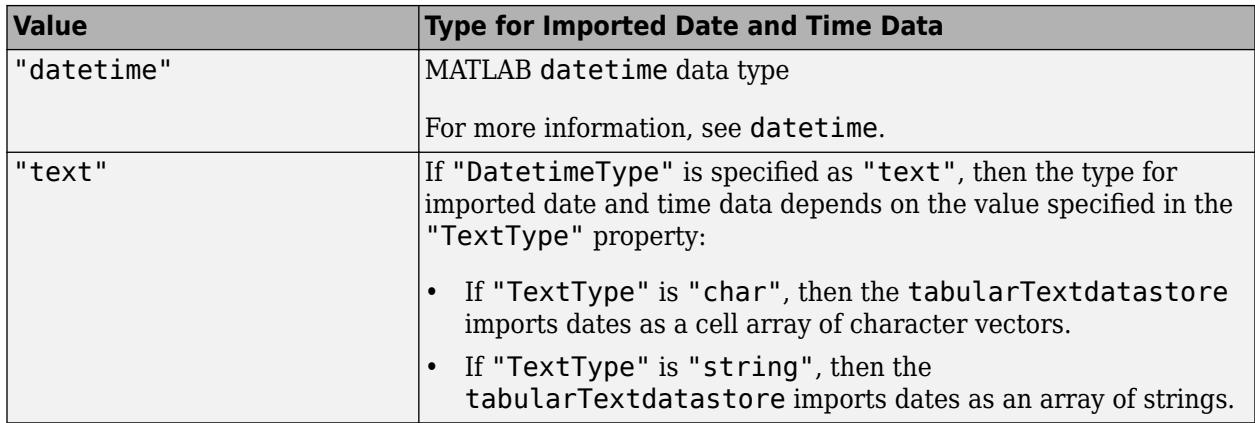

If the specified TextscanFormats property contains a %D, then the tabularTextdatastore ignores the value specified in DatetimeType.

Example: "DatetimeType","datetime"

Data Types: char | string

#### **DurationType — Output data type of duration data**

"duration" (default) | "text"

Output data type of duration data, specified as the name-value argument consisting of "DurationType" and either "duration" or "text".
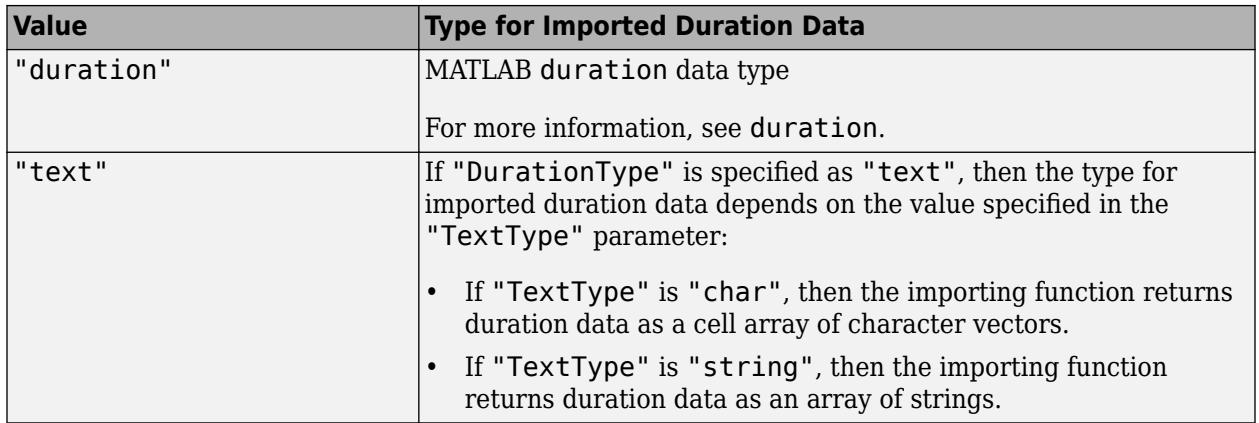

Data Types: char | string

## **DatetimeLocale — Locale to interpret dates**

"en\_US" (default) | character vector | string scalar

Locale to interpret dates, specified as a character vector or string scalar. The DatetimeLocale value determines how the importing function interprets text that represents dates and times.

When specifying the DatetimeLocale, use the form *xx*\_*YY*, where *xx* is a lowercase ISO 639-1 twoletter code that specifies a language, and *YY* is an uppercase ISO 3166-1 alpha-2 code that specifies a country.

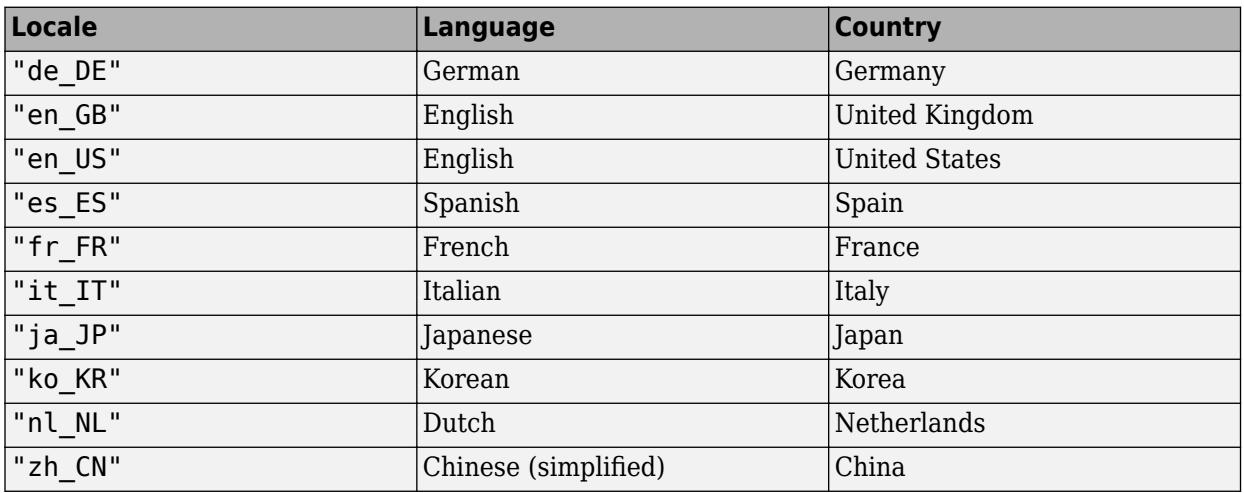

This table lists some common values for the locale.

**Note** The Locale value determines how input values are interpreted. The display format and language is specified by the **Locale** option in the **Datetime format** section of the Preferences window. To change the default datetime locale, see "Set Command Window Preferences".

Data Types: char | string

In addition to these name-value pairs, you also can specify the properties on this page as name-value pairs, with the exception of the Files property.

# **Properties**

TabularTextDatastore properties describe the files associated with a TabularTextDatastore object. Specifically, the properties describe the format of the data in the files and control how the data should be read from the datastore. When you create a TabularTextDatastore object, the datastore function uses the first file in the Files property to determine the values of the properties. With the exception of the Files property, you can specify the value of TabularTextDatastore properties using name-value pair arguments when you create the datastore object. To view or modify a property after creating the object, use the dot notation:

```
ds = tabularTextDatastore("airlinesmall.csv");
ds.TreatAsMissing = "NA";
ds.MissingValue = 0;
```
## **File Properties**

**Files — Files included in datastore**

cell array of character vectors | string array

Files included in the datastore, resolved as a cell array of character vectors or a string array, where each character vector or string is a full path to a file. The location argument in the tabularTextDatastore and datastore functions define these files.

The first file specified by the Files property determines the variable names and format information for all files in the datastore.

When you change the value of this property, the datastore function reevaluates the values of the TabularTextDatastore properties.

Example: {"C:\dir\data\mydata1.csv";"C:\dir\data\mydata2.csv"}

Data Types: cell | string

### **FileEncoding — File encoding**

"UTF-8" (default) | "US-ASCII" | "Macintosh" | ...

File encoding, specified as a character vector or a string scalar like one of these values.

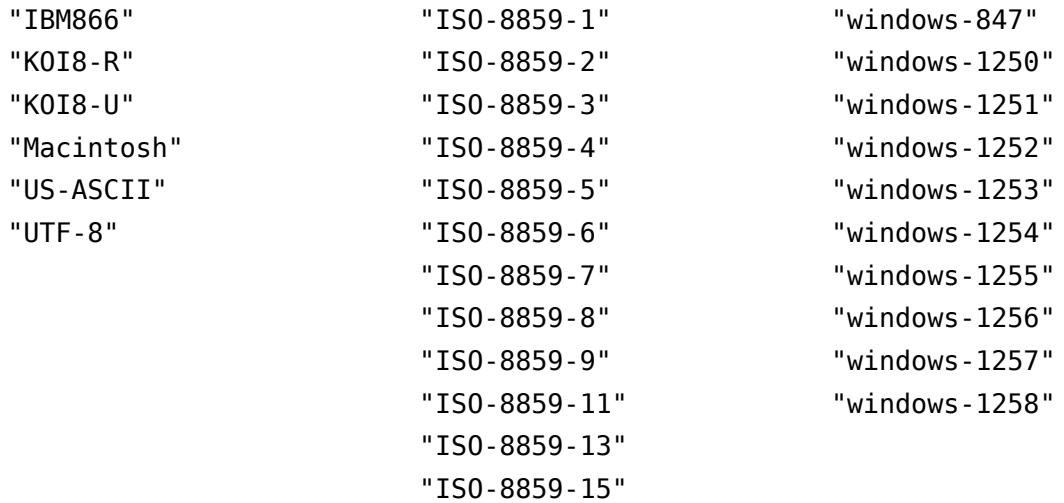

If each file in the datastore fits into memory, then FileEncoding also can be one of these values.

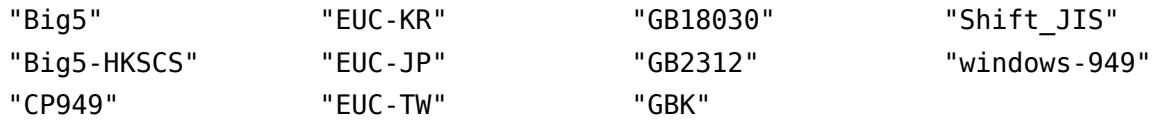

When you change the value of this property, the datastore function reevaluates the values of the TabularTextDatastore properties.

Data Types: char | string

#### **ReadVariableNames — Read variable names**

true | false

Read variable names, specified as a logical true or false.

- If unspecified, the tabularTextDatastore function detects the presence of variable names automatically.
- If true, then the first nonheader row of the first file determines the variable names for the data.
- If false, then the first nonheader row of the first file contains the first row of data. The data is assigned default variable names, Var1, Var2, and so on.

When you change the value of this property, the datastore function reevaluates the values of the TabularTextDatastore properties.

Data Types: logical

### **VariableNamingRule — Flag to preserve variable names**

"modify" (default) | "preserve"

Flag to preserve variable names, specified as either "modify" or "preserve".

- "modify" Convert invalid variable names (as determined by the [isvarname](#page-7457-0) function) to valid MATLAB identifiers.
- "preserve" Preserve variable names that are not valid MATLAB identifiers such as variable names that include spaces and non-ASCII characters.

Starting in R2019b, variable names and row names can include any characters, including spaces and non-ASCII characters. Also, they can start with any characters, not just letters. Variable and row names do not have to be valid MATLAB identifiers (as determined by the [isvarname](#page-7457-0) function). To preserve these variable names and row names, set the value of VariableNamingRule to "preserve". Variable names are not refreshed when the value of VariableNamingRule is changed from "modify" to "preserve".

Data Types: char | string

#### **VariableNames — Names of variables**

cell array of character vectors | string array

Names of variables in the datastore, specified as a cell array of character vectors or a string array. Specify the variable names in the order in which they appear in the files. If you do not specify the variable names, they are detected from the first nonheader line in the first file of the datastore. When modifying the VariableNames property, the number of new variable names must match the number of original variable names.

To support invalid MATLAB identifiers as variable names, such as variable names containing spaces and non-ASCII characters, set the value of the VariableNamingRule parameter to "preserve".

If ReadVariableNames is false, then VariableNames defaults to  $\{\text{``Var1''}, \text{``Var2''}, \ldots\}$ .

Example: {"Time","Name","Quantity"} Data Types: cell | string

### **Text Format Properties**

#### **NumHeaderLines — Number of lines to skip**

non-negative integer

Number of lines to skip at the beginning of the file, specified as a nonnegative integer. If unspecified, the tabularTextDatastore function detects the number of lines to skip automatically.

The tabularTextDatastore function ignores the specified number of header lines before reading the variable names or data.

When you change the value of this property, the datastore function reevaluates the values of the TabularTextDatastore properties.

Data Types: double

### **Delimiter — Field delimiter characters**

character vector | cell array of character vectors | string scalar | string array

Field delimiter characters, specified as a character vector, cell array of character vectors, string scalar, or string array. Specify multiple delimiters in a cell array of character vectors or a string array. If unspecified, the tabularTextDatastore function detects the delimiter automatically.

Example: "|" Example: {";","\*"}

Repeated delimiter characters in a file are interpreted as separate delimiters with empty fields between them. If unspecified, the read function detects the delimiter automatically by default.

When you specify one of the following escape sequences as a delimiter, it is converted to the corresponding control character.

\b Backspace

\n Newline

- \r Carriage return
- \t Tab
- $\setminus$  Backslash ( $\setminus$ )

When you change the value of this property, the datastore function reevaluates the values of the TabularTextDatastore properties.

Data Types: char | cell | string

## **RowDelimiter — Row delimiter character**

\r\n (default) | character vector | string scalar

Row delimiter character, specified as a character vector or string scalar that must be either a single character or one of "\r", "\n", or "\r\n".

When you change the value of this property, the datastore function reevaluates the values of the TabularTextDatastore properties.

Example: ": "

Data Types: char | string

#### **TreatAsMissing — Text to treat as missing values**

"" (default) | character vector | cell array of character vectors | string scalar | string array

Text to treat as missing values, specified as a single character vector, cell array of character vectors, string scalar, or string array. Values specified as TreatAsMissing are substituted with the value defined in the MissingValue property. For instance, if MissingValue is defined to be a NaN, and the TreatAsMissing is specified as "NA". Then, in the imported data, all occurrences of "NA" are replaced by NaN.

This option only applies to numeric fields. Also, this property is equivalent to the TreatAsEmpty name-value pair argument for the textscan function.

When you change the value of this property, the datastore function reevaluates the values of the TabularTextDatastore properties.

Example: "NA" Example: {"-",""} Data Types: char | cell | string

#### **MissingValue — Value for missing numeric fields**

NaN (default) | scalar

Value for missing numeric fields in delimited text files, specified as a scalar. This property is equivalent to the EmptyValue name-value pair argument for the textscan function.

Data Types: double

#### **Advanced Text Format Properties**

#### **TextscanFormats — Data field format**

cell array of character vectors | string array

Data field format, specified as a cell array of character vectors or a string array, where each character vector or string contains one conversion specifier.

When you specify or modify the TextscanFormats property, you can use the same conversion specifiers that the [textscan](#page-14006-0) function accepts for the formatSpec argument. Valid values for TextscanFormats include conversion specifiers that skip fields using an asterisk (\*) character and ones that skip literal text. The number of conversion specifiers must match the number of variables in the VariableNames property.

• If the value of TextscanFormats includes conversion specifiers that skip fields using asterisk characters (\*), then the value of the SelectedVariableNames property automatically updates. MATLAB uses the %\*q conversion specifier to skip fields omitted by the SelectedVariableNames property and treats the field contents as literal character vectors. For fixed-width files, indicate a skipped field using the appropriate conversion specifier along with the field width. For example, %\*52c skips a field that contains 52 characters.

- If you do not specify a value for TextscanFormats, then datastore determines the format of the data fields by scanning text from the first nonheader line in the first file of the datastore.
- Starting in R2020b, datastore detects prefixed literals as hexadecimal and binary data. Previously, datastore detected prefixed literals as text data.

Example: {"%s","%s","%f"}

Data Types: cell | string

### **ExponentCharacters — Exponent characters**

"eEdD" (default) | character vector | string scalar

Exponent characters, specified as a character vector or string scalar. The default exponent characters are e, E, d, and D.

Data Types: char | string

#### **CommentStyle — Comment character**

"" (default) | character vector | string scalar | two-element array

Comment character used to distinguish comments in the file, specified as character vector, string scalar, or two-element string or cell array.

- If you specify a character vector or string scalar, then all following text on the same line are interpreted as a comment. For example, "CommentStyle","/\*" interprets all text after /\* on the same line as a comment.
- If you specify a two-element string vector or a two-element cell array containing character vectors, then all text between the two characters are interpreted as a comment. For example, "CommentStyle",{"/\*", "\*/"} interprets all text between "/\*" and "\*/" as a comment.

When reading from a TabularTextDatastore, the read function checks for comments only at the start of each field, not within a field.

When you change the value of this property, the datastore function reevaluates the values of the TabularTextDatastore properties.

Example: "CommentStyle",{"/\*", "\*/"} Data Types: char | cell | string

### **Whitespace — White-space characters**

" \b\t" (default) | character vector | string scalar

White-space characters, specified as a character vector or a string scalar of one or more characters.

When you specify one of the following escape sequences as any white-space character, the datastore function converts that sequence to the corresponding control character.

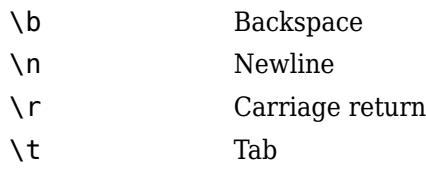

 $\setminus$  Backslash ( $\setminus$ )

When you change the value of this property, the datastore function reevaluates the values of the TabularTextDatastore properties.

Example: "\b\t" Data Types: char | string

## **MultipleDelimitersAsOne — Multiple delimiter handling**

0 (false) (default) | 1 (true)

Multiple delimiter handling, specified as either true or false. If true, then datastore treats consecutive delimiters as a single delimiter. Repeated delimiters separated by white-space are also treated as a single delimiter.

When you change the value of this property, the datastore function reevaluates the values of the TabularTextDatastore properties.

#### **Properties for preview, read, readall Table**

#### **SelectedVariableNames — Variables to read**

cell array of character vectors | string array

Variables to read from the file, specified as a cell array of character vectors or a string array, where each character vector or string contains the name of one variable. You can specify the variable names in any order.

To support invalid MATLAB identifiers as variable names, such as variable names containing spaces and non-ASCII characters, set the value of the VariableNamingRule parameter to "preserve".

Example: ["Var3","Var7","Var4"]

Data Types: cell | string

### **SelectedFormats — Formats of selected variables**

cell array of character vectors | string array

Formats of the selected variables to read, specified as a cell array of character vectors or a string array, where each character vector or string contains one conversion specifier. The variables to read are indicated by the SelectedVariableNames property. The number of character vectors or strings in SelectedFormats must match the number of variables to read.

You can use the same conversion specifiers that the textscan function accepts, including specifiers that skip literal text. However, you cannot use a conversion specifier that skips a field. That is, the conversion specifier cannot include an asterisk character (\*).

Example: ["%d","%d"]

Data Types: cell | string

### **ReadSize — Amount of data to read**

20000 (default) | positive scalar | "file"

Amount of data to read in a call to the read function, specified as a positive scalar or "file".

• If ReadSize is a positive integer, then each call to read reads at most ReadSize rows.

• If ReadSize is "file", then each call to read reads all of the data in one file.

When you change ReadSize from a numeric scalar to "file" or vice versa, MATLAB resets the datastore to the state where no data has been read from it.

Data Types: double | char | string

## **TextType — Output data type of text variables**

"char" (default) | "string"

Output data type of text variables, specified as "char" or "string". TextType specifies the data type of text variables formatted with %s, %q, or [...].

- If TextType is "char", then the output is a cell array of character vectors.
- If TextType is "string", then the output has type string.

Data Types: char | string

#### **RowTimes — Name of row times variable**

variable name | variable index

Name of row times variable, specified as the name-value argument consisting of "RowTimes" and a variable name (such as "Date") or a variable index (such as 3).

RowTimes is a timetable-related parameter. Each row of a timetable is associated with a time, which is captured in a time vector for the timetable. The variable specified in RowTimes must contain a datetime or a duration vector.

If the value of "OutputType" is "timetable", but you do not specify "RowTimes", then TabularTextDatastore uses the first datetime or duration variable as the row times for the timetable.

#### **Properties for use by writeall**

### **Folders — Folders used to construct datastore**

cell array of character vectors

This property is read-only.

Folders used to construct datastore, returned as a cell array of character vectors. The cell array is oriented as a column vector. Each character vector is a path to a folder that contains data files. The location argument in the tabularTextDatastore and datastore functions defines Folders when the datastore is created.

The Folders property is reset when you modify the Files property of a TabularTextDatastore object.

Data Types: cell

### **SupportedOutputFormats — List of formats supported for writing**

row vector

This property is read-only.

List of formats supported for writing, returned as a row vector of strings. This property specifies the possible output formats when using [writeall](#page-2871-0) to write output files from the datastore.

Data Types: string

#### **DefaultOutputFormat — Default output format**

string scalar

This property is read-only.

Default output format, returned as a string scalar. This property specifies the default format when using [writeall](#page-2871-0) to write output files from the datastore.

Data Types: string

# **Object Functions**

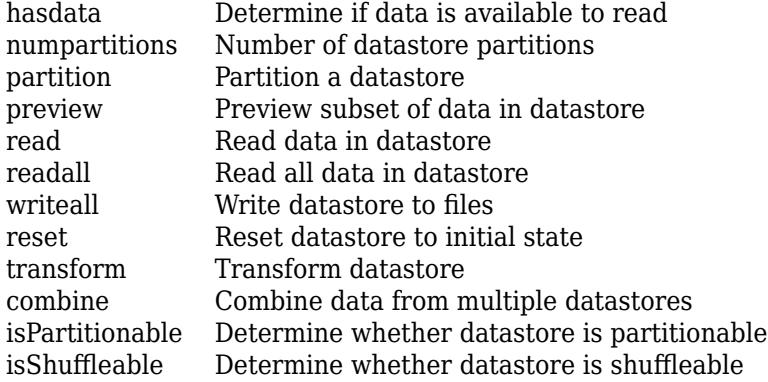

# **Examples**

## **Select Variables to Read**

Using either a FileSet object or a file path, create a datastore from the sample file airlinesmall.csv. Specify how to treat missing values. Select only variables of interest.

Create a FileSet object from the file airlinesmall.csv. Create a datastore where values of "NA" are treated as missing and missing values are treated as 0.

```
fs = matlab.io.datastore.FileSet("airlinesmall.csv");
ds = tabularTextDatastore(fs,"TreatAsMissing","NA",...
     "MissingValue",0);
```
View the variables in the datastore.

#### ds.VariableNames

```
ans = 1x29 cell
  Columns 1 through 5
    {'Year'} {'Month'} {'DayofMonth'} {'DayOfWeek'} {'DepTime'}
  Columns 6 through 9
    {'CRSDepTime'} {'ArrTime'} {'CRSArrTime'} {'UniqueCarrier'}
  Columns 10 through 13
```

```
 {'FlightNum'} {'TailNum'} {'ActualElapsedTime'} {'CRSElapsedTime'}
 Columns 14 through 18
   {'AirTime'} {'ArrDelay'} {'DepDelay'} {'Origin'} {'Dest'}
 Columns 19 through 22
   {'Distance'} {'TaxiIn'} {'TaxiOut'} {'Cancelled'}
 Columns 23 through 25
   {'CancellationCode'} {'Diverted'} {'CarrierDelay'}
 Columns 26 through 28
   {'WeatherDelay'} {'NASDelay'} {'SecurityDelay'}
 Column 29
  {'LateAircraftDelay'}
```
Modify the SelectedVariableNames property to specify the variables of interest.

```
ds.SelectedVariableNames = ["Year","Month","Cancelled"];
```
Alternatively, you can specify the location of your data as a file path.

```
ds = tabularTextDatastore("airlinesmall.csv");
```
Using either location format, you can also specify your variables of interest when you create the datastore.

```
ds = tabularTextDatastore("airlinesmall.csv","TreatAsMissing","NA",...
     "MissingValue",0,"SelectedVariableNames",["Year","Month","Cancelled"]);
```
## **Specify Format of Data to Read**

Create a datastore from the sample file airlinesmall.csv, which contains tabular data.

```
ds = tabularTextDatastore("airlinesmall.csv","TreatAsMissing","NA",...
     "MissingValue",0);
```
Specify the variables of interest.

ds.SelectedVariableNames = ["Year","Month","UniqueCarrier"];

View the SelectedFormats property.

ds.SelectedFormats

ans = *1x3 cell* {'%f'} {'%f'} {'%q'} The SelectedFormats property specifies how the tabularTextDatastore function interprets the format of the variables. The Year and Month variables are read as columns of floating-point values and the UniqueCarrier variable as a column of text.

Modify the SelectedFormats property to read the first two variables as signed integers and the third variable as a categorical value.

ds.SelectedFormats =  $["\%d", "\&d", "\&C"]$ ;

Preview the data.

```
T = \text{preview(ds)}
```
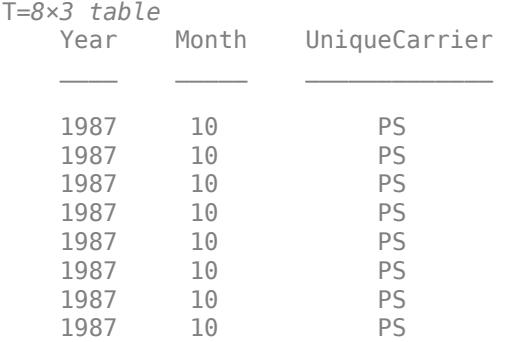

#### **Return Timetable from Tabular Text Datastore**

Use the OutputType and RowTimes name-value pairs to make tabulartextDatastore return timetables instead of tables.

Create a datastore for outages.csv. Specify the "OutputType" name-value pair as "timetable".

```
ttds = tabularTextDatastore("outages.csv","OutputType","timetable");
preview(ttds)
```
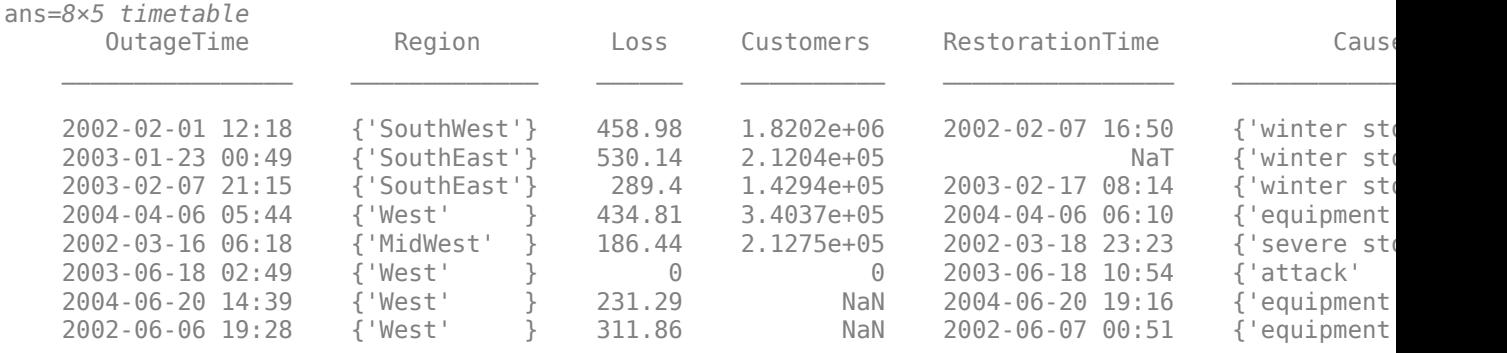

When you do not also specify 'RowTimes', tabularTextDatastore uses the first datetime or duration variable as the row times. In this case, the OutageTime variable is used for the row times.

Specify the 'RowTimes' option to use the restoration times (RestorationTime variable) as the row times, instead of the time of the power outages.

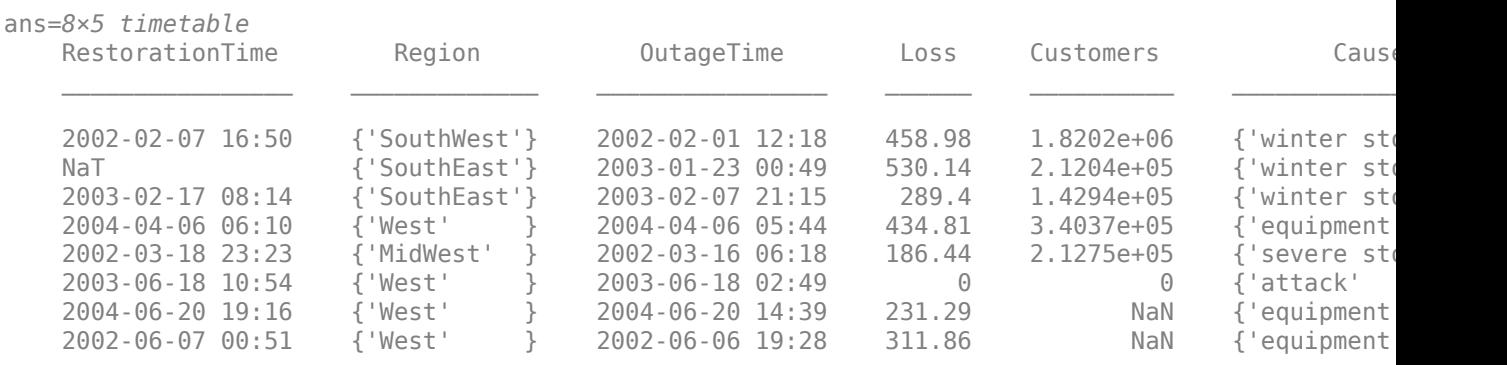

ttds = tabularTextDatastore("outages.csv","OutputType","timetable","RowTimes","RestorationTime"); preview(ttds)

# **Limitations**

• Datetime data containing day, month, or time zone names in a language foreign to the en US locale are not supported. For unrecognized datetime formats, specify the format using the TextscanFormats parameter.

# **See Also**

[textscan](#page-14006-0) | [mapreduce](#page-7966-0) | [tall](#page-13705-0) | [reset](#page-2807-0) | [readtable](#page-11666-0)

# **Topics**

- "Read and Analyze Large Tabular Text File"
- "Getting Started with Datastore"

"Work with Remote Data"

"Set Up Datastore for Processing on Different Machines or Clusters"

## **Introduced in R2014b**

# **TallDatastore**

Datastore for checkpointing tall arrays

# **Description**

TallDatastore objects are for recreating tall arrays from binary files written to disk by the [write](#page-15250-0) function. You can use the object to recreate the original tall array, or you can access and manage the data by specifying TallDataStore properties and using the object functions.

# **Creation**

Create TallDatastore objects using the [datastore](#page-2710-0) function. For example, tds  $=$ datastore(location, "Type", "tall") creates a datastore from a collection of files specified by location.

# **Properties**

# **Files — Files included in datastore**

character vector | cell array of character vectors | string scalar | string array

Files included in the datastore, resolved as a character vector, cell array of character vectors, string scalar, or string array, where each character vector or string is a full path to a file.

The location argument of the datastore function defines the Files property when the datastore is created. The location argument contains full paths to files on a local file system, a network file system, or a supported remote location such as Amazon S3, Windows Azure Blob Storage, and HDFS. For more information, see "Work with Remote Data".

The files must be either MAT-files or Sequence files generated by the write function.

Example: ["C:\dir\data\file1.ext";"C:\dir\data\file2.ext"]

Example: ["s3://bucketname/path\_to\_files/your\_file01.ext";"s3://bucketname/ path to files/your file02.ext"]

Data Types: char | cell | string

# **FileType — File type**

"mat" | "seq"

File type, specified as either "mat" for MAT-files or "seq" for sequence files. By default, the type of file in the provided location determines the FileType.

Data Types: char | string

**ReadSize — Maximum number of data rows to read**

positive integer

Maximum number of data rows to read in a call to the read or preview functions, specified as a positive integer. When the datastore function creates a TallDatastore, it determines and assigns the best possible value for ReadSize.

## **AlternateFileSystemRoots — Alternate file system root paths**

string vector | cell array

Alternate file system root paths, specified as the name-value argument consisting of "AlternateFileSystemRoots" and a string vector or a cell array. Use

"AlternateFileSystemRoots" when you create a datastore on a local machine, but need to access and process the data on another machine (possibly of a different operating system). Also, when processing data using the Parallel Computing Toolbox and the MATLAB Parallel Server, and the data is stored on your local machines with a copy of the data available on different platform cloud or cluster machines, you must use "AlternateFileSystemRoots" to associate the root paths.

• To associate a set of root paths that are equivalent to one another, specify "AlternateFileSystemRoots" as a string vector. For example,

["Z:\datasets","/mynetwork/datasets"]

- To associate multiple sets of root paths that are equivalent for the datastore, specify "AlternateFileSystemRoots" as a cell array containing multiple rows where each row represents a set of equivalent root paths. Specify each row in the cell array as either a string vector or a cell array of character vectors. For example:
	- Specify "AlternateFileSystemRoots" as a cell array of string vectors.

```
{["Z:\datasets", "/mynetwork/datasets"];...
 ["Y:\datasets", "/mynetwork2/datasets","S:\datasets"]}
```
• Alternatively, specify "AlternateFileSystemRoots" as a cell array of cell array of character vectors.

```
{{'Z:\datasets','/mynetwork/datasets'};...
 {'Y:\datasets', '/mynetwork2/datasets','S:\datasets'}}
```
The value of "AlternateFileSystemRoots" must satisfy these conditions:

- Contains one or more rows, where each row specifies a set of equivalent root paths.
- Each row specifies multiple root paths and each root path must contain at least two characters.
- Root paths are unique and are not subfolders of one another.
- Contains at least one root path entry that points to the location of the files.

For more information, see "Set Up Datastore for Processing on Different Machines or Clusters".

Example: ["Z:\datasets","/mynetwork/datasets"]

Data Types: string | cell

# **Object Functions**

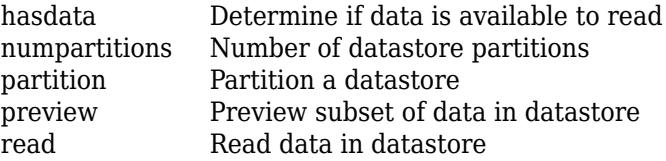

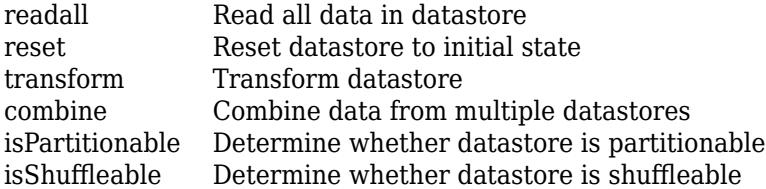

# **Examples**

#### **Recreate tall Arrays from Files Saved Using write Function**

Use TallDatastore objects to reconstruct tall arrays directly from files on disk rather than reexecuting all of the commands that produced the tall array. Create a tall array and save it to disk using write function. Retrieve the tall array using datastore and then convert it back to tall.

Create a simple tall double.

```
t = tal(<math>\text{rand}(500, 1)</math>)t = 500×1 tall double column vector
      0.8147
      0.9058
      0.1270
      0.9134
      0.6324
      0.0975
      0.2785
      0.5469
        :
         :
```
Save the results to a new folder named Example\_Folder.

```
location = fullfile(matlabroot,"toolbox","matlab","demos","Folder1");
write(location, t);
```

```
Writing tall data to folder H:\21\nhossain.Bdoc21b.Apr13\matlab\toolbox\matlab\demos\Folder1
Evaluating tall expression using the Local MATLAB Session:
- Pass 1 of 1: Completed in 0.063 sec
Evaluation completed in 0.16 sec
```
To recover the tall array that was written to disk, first create a new datastore that references the same directory. Then convert the datastore into a tall array.

```
tds = datastore(location);
t1 = tall(tds)t1 = M×1 tall double column vector
     0.8147
     0.9058
```
 0.1270 0.9134 0.6324 0.0975 0.2785 0.5469 : :

# **See Also**

[datastore](#page-2710-0) | [write](#page-15250-0)

# **Topics**

"Set Up Datastore for Processing on Different Machines or Clusters"

**Introduced in R2016b**

# <span id="page-2860-0"></span>**transform**

**Package:** matlab.io

Transform datastore

# **Syntax**

```
dsnew = transform(ds1, ds2, \ldots, dsN, \text{d}fcn)dsnew = transform(ds1,ds2,...,dsN,@fcn,'IncludeInfo',IncludeInfo)
```
# **Description**

dsnew = transform(ds1,ds2,...,dsN,@fcn) transforms one or more input datastores using the transformation function fcn and returns the transformed datastore dsnew. fcn can be placed before or after all of the input datastores in the call to the transform function.

dsnew = transform(ds1,ds2,...,dsN,@fcn,'IncludeInfo',IncludeInfo) uses an alternative definition of the transform function fcn. The alternative definition enables you to use the additional information returned by the read function of the datastore.

# **Examples**

# **Apply Transformation to Collection of Images**

Create a datastore for a collection of images and apply the same transformation to all the images in the datastore. For instance, resize all the images in a collection to a specified target size.

Create an ImageDatastore with two images.

```
imds = imageDatastore({'street1.jpg','peppers.png'})
\text{imds} =
  ImageDatastore with properties:
                      Files: {
                            'B:\matlab\toolbox\matlab\demos\street1.jpg';
                            'B:\matlab\toolbox\matlab\imagesci\peppers.png'
 }
                    Folders: {
                            'B:\matlab\toolbox\matlab\demos';
                            'B:\matlab\toolbox\matlab\imagesci'
 }
    AlternateFileSystemRoots: {}
                   ReadSize: 1
                     Labels: {}
      SupportedOutputFormats: ["png" "jpg" "jpeg" "tif" "tiff"]
         DefaultOutputFormat: "png"
                    ReadFcn: @readDatastoreImage
```
Read all the images. Notice that the datastore contains images of different sizes.

```
img1 = read(int, % reads the first image)img2 = read(int, % reads the next image)whos img1 img2
 Name Size Bytes Class Attributes
 img1 480x640x3 921600 uint8<br>img2 384x512x3 589824 uint8
                              589824 uint8
```
Transform all the images in the datastore to a specified target size.

```
targetSize = [224, 224];imdsReSz = transform(imds,@(x) imresize(x,targetSize));
```
Read the images and display their sizes.

```
imgReSz1 = read(imdsReSz);
imgReSz2 = read(imdsReSz);
whos imgReSz1 imgReSz2
```
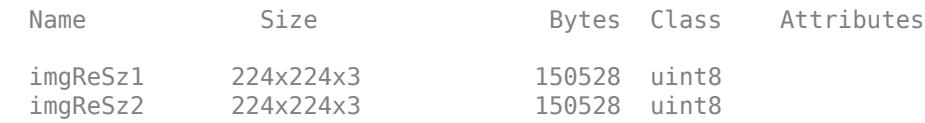

Display the resized images.

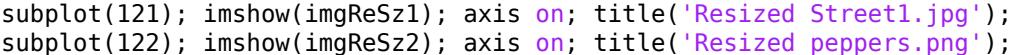

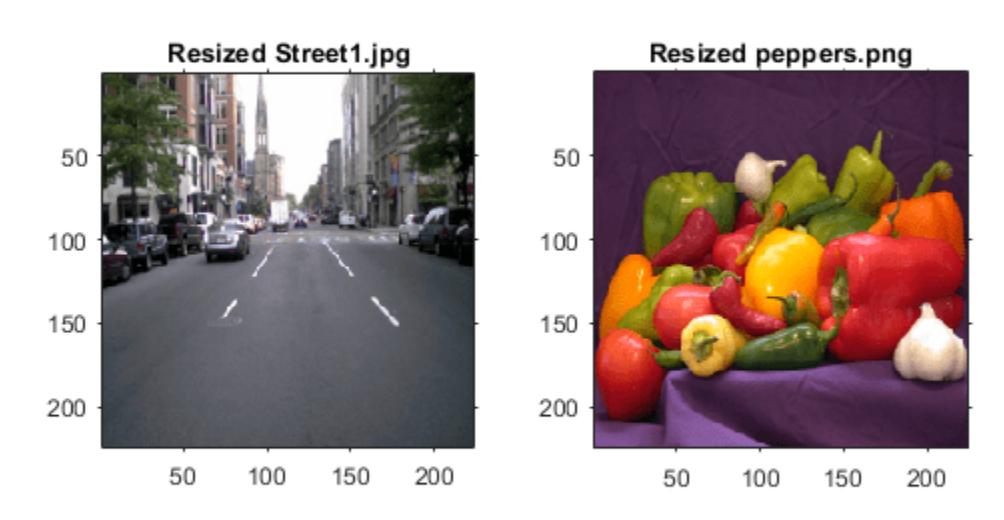

## **Transform Multiple Datastores**

Create multiple datastore objects and apply the same transformation to all the datastores. For instance, combine multiple images into one rectangular tiled image.

Create an ImageDatastore with one image.

```
imds1 = imagelAatstore({'ngc6543a.jpg'})imds1 =
  ImageDatastore with properties:
                     Files: {
                           'B:\matlab\toolbox\matlab\demos\ngc6543a.jpg'
 }
                   Folders: {
                           'B:\matlab\toolbox\matlab\demos'
 }
    AlternateFileSystemRoots: {}
                  ReadSize: 1
                    Labels: {}
      SupportedOutputFormats: ["png" "jpg" "jpeg" "tif" "tiff"]
        DefaultOutputFormat: "png"
                   ReadFcn: @readDatastoreImage
```
Read the image into the workspace to create an image file from each color channel in the original image.

```
rgbImage = imread('ngc6543a.jpg');
imwrite(rgbImage(:,:,1),'nebula_red.jpg');
imwrite(rgbImage(:,:,2),'nebula_green.jpg'); 
imwrite(rgbImage(:,:,3),'nebula_blue.jpg');
```
Create an ImageDatastore object for each single-channel image.

```
imdsR = imageDatastore({'nebula_red.jpg'});
imdsG = imageDatastore({'nebula_green.jpg'});
imdsB = imageDatastore({'nebula_blue.jpg'});
```
Read the image stored in each datastore and display their sizes.

```
imOriginal = read(imds1);img red = read(imdsR);
img green = read(imdsG);
img blue = read(imdsB);
whos img1 img red img green img blue
 Name Size Bytes Class Attributes
 img_blue 650x600 590000 uint8
  img_green 650x600 390000 uint8 
  img_red 650x600 390000 uint8
```
Transform all of the datastores by combining all the images into one rectangular tiled image. Convert the color image in imds1 to grayscale so that its dimensions match those of the other images.

tds1 = transform(imds1,imdsR,imdsG,imdsB, @(x1,x2,x3,x4) [rgb2gray(x1),x2;x3,x4]);  $tile = read(tds1);$ 

Display the tiled image.

imshow(tile)

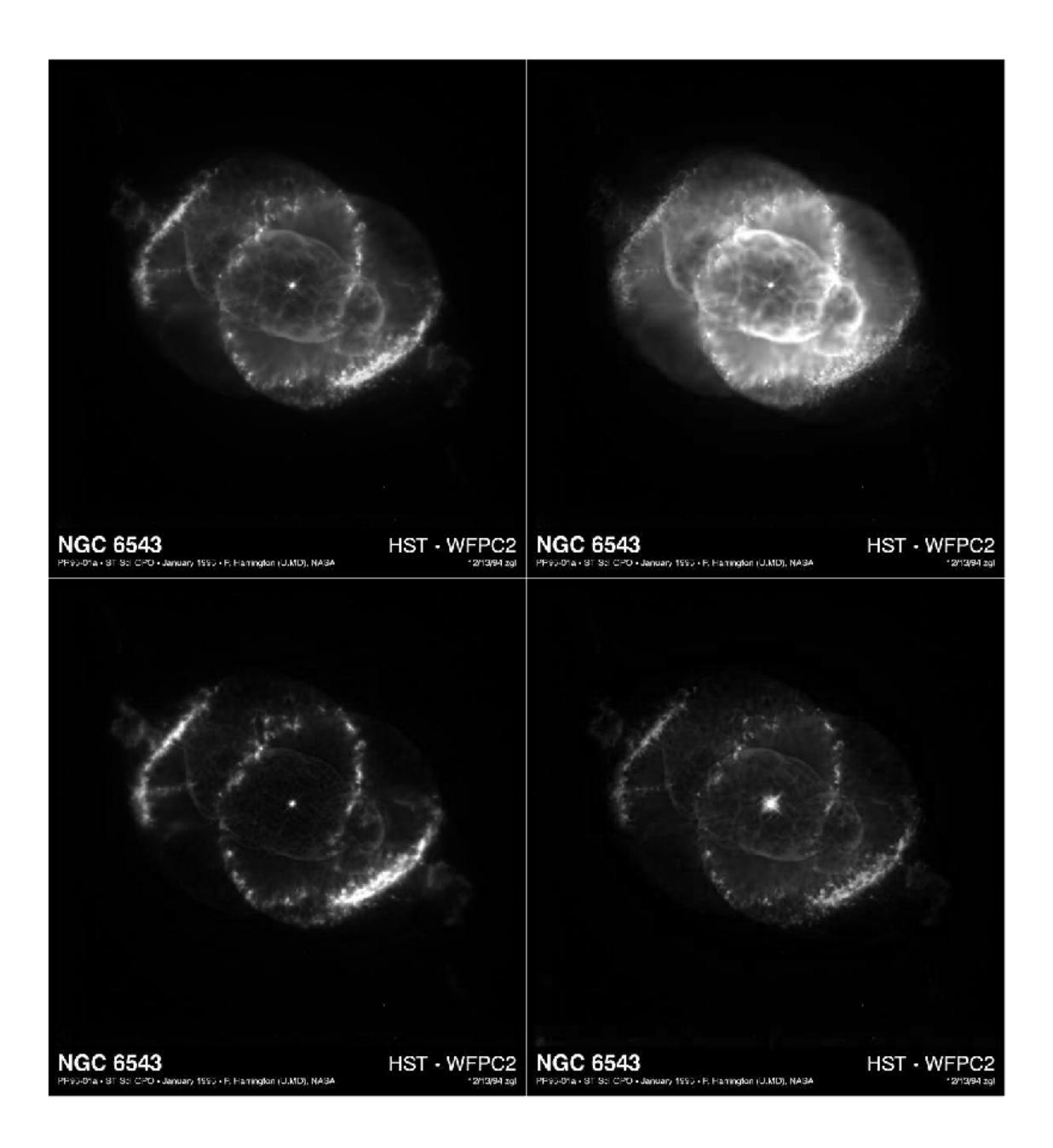

# **Input Arguments**

# **ds1,ds2,...,dsN — Input datastores**

datastore objects

Input datastores. For a complete list of built-in datastores, see "Select Datastore for File Format or Application". You also can specify a custom datastore.

## **@fcn — Function that transforms data**

function handle

Function that transforms the data, specified as a function handle. The function takes data as an input and returns the transformed data, based on the transformations defined in fcn.

The transform function must have this signature and ds1\_data,ds2\_data,...dsN\_data must be of the same form as the data that is returned by using the [read](#page-2790-0) function.

function dataOut = transformFcn(ds1\_data,ds2\_data,...dsN\_data)

.. end

Alternatively, you can define your transform function fcn to use additional information about the data returned by the [read](#page-2790-0) function. To use this alternative definition, you must specify the value of IncludeInfo to be true. In this case, the transformation function must have this signature.

```
function [dataOut,infoOut] = transformFcn(ds1_data,ds2_data,...dsN_data,ds1_info,ds2_info...dsN_
..
```
end

Example: @transformFcn

Data Types: function handle

## **IncludeInfo — Include information from read function**

true | false

Include information from read function, specified as either true or false. The read function returns information about the extracted data in an info struct. For more information, see the [read](#page-2790-0) function page.

When you set the value of IncludeInfo to true, you must use the alternative signature for your transform function fcn.

# **Output Arguments**

## **dsnew — New datastore with transformed data**

TransformedDatastore object

New datastore with transformed data, returned as a [TransformedDatastore](#page-2866-0) object.

# **Extended Capabilities**

## **Thread-Based Environment**

Run code in the background using MATLAB® backgroundPool or accelerate code with Parallel Computing Toolbox™ ThreadPool.

Usage notes and limitations:

- In a thread-based environment, you can use transform only with the following datastores:
	- ImageDatastore objects
	- CombinedDatastore or TransformedDatastore objects you create from ImageDatastore objects by using combine or transform

You can use transform with other datastores if you have Parallel Computing Toolbox. To do so, run the function using a process-backed parallel pool instead of using backgroundPool or ThreadPool (use either ProcessPool or ClusterPool).

For more information, see "Run MATLAB Functions in Thread-Based Environment".

# **See Also**

[datastore](#page-2710-0) | [TransformedDatastore](#page-2866-0) | [read](#page-2790-0) | [readall](#page-2797-0) | [reset](#page-2807-0) | [hasdata](#page-2745-0) | [preview](#page-2785-0) | [combine](#page-2726-0)

## **Topics**

"Select Datastore for File Format or Application"

# **Introduced in R2019a**

# <span id="page-2866-0"></span>**TransformedDatastore**

Datastore to transform underlying datastore

# **Description**

Use a TransformedDatastore object to transform, or process, data read from an underlying datastore.

# **Creation**

You can create a TransformedDatastore object using the [transform](#page-2860-0) function. For example, dsnew = transform(ds1 data,ds2 data,...dsN data,@fcn) creates a datastore that transforms one or more datastores ds1\_data,ds2\_data,...dsN\_data using the transformation function fcn.

# **Properties**

# **UnderlyingDatastores — Underlying datastores**

cell array of datastore objects

Underlying datastores, returned as a cell array of datastore objects.

# **Transforms — Set of transform functions**

cell array

Set of transformation functions, specified as a cell array of function handles.

Data Types: cell

# **IncludeInfo — Include information from read function**

logical vector

Include information from read function, specified as a logical vector. For each value of IncludeInfo that is true, the transformed datastore uses the alternative signature of the corresponding transform function in transformSet.

The read function returns information about the extracted data in an info struct. For more information, see the [read](#page-2790-0) function page.

Data Types: logical

**SupportedOutputFormats — List of formats supported for writing**

row vector

This property is read-only.

List of formats supported for writing, returned as a row vector of strings. This property specifies the possible output formats when using [writeall](#page-2871-0) to write output files from the datastore.

Data Types: string

# **Object Functions**

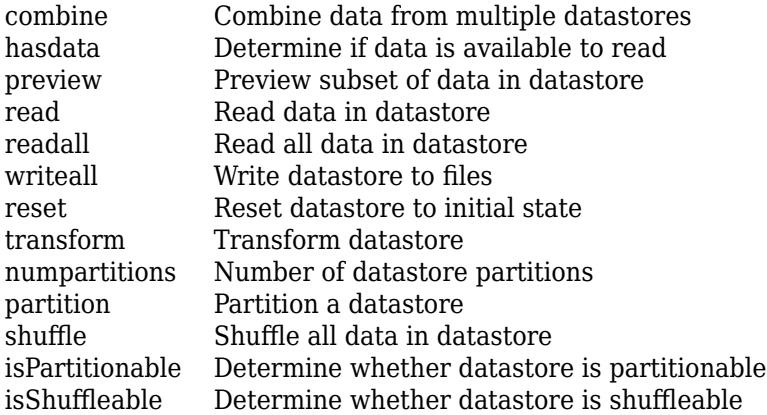

# **Examples**

## **Apply Transformation to Collection of Images**

Create a datastore for a collection of images and apply the same transformation to all the images in the datastore. For instance, resize all the images in a collection to a specified target size.

Create an ImageDatastore with two images.

```
imds = imageDatastore({'street1.jpg','peppers.png'})
imds = ImageDatastore with properties:
                     Files: {
                            'B:\matlab\toolbox\matlab\demos\street1.jpg';
                            'B:\matlab\toolbox\matlab\imagesci\peppers.png'
 }
                    Folders: {
                            'B:\matlab\toolbox\matlab\demos';
                            'B:\matlab\toolbox\matlab\imagesci'
 }
    AlternateFileSystemRoots: {}
                   ReadSize: 1
                    Labels: {}
      SupportedOutputFormats: ["png" "jpg" "jpeg" "tif" "tiff"]
         DefaultOutputFormat: "png"
                   ReadFcn: @readDatastoreImage
```
Read all the images. Notice that the datastore contains images of different sizes.

```
img1 = read(imds); % reads the first imageimg2 = read(int, % reads the next image)whos img1 img2
```
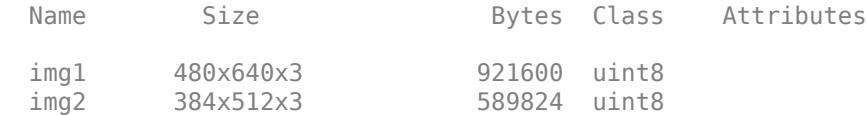

Transform all the images in the datastore to a specified target size.

 $targetSize = [224, 224];$  $imds$ ReSz = transform(imds, $@(x)$  imresize(x,targetSize));

Read the images and display their sizes.

```
imgResz1 = read(imdsResz);imgResz2 = read(imdsResz);whos imgReSz1 imgReSz2
 Name Size Size Bytes Class Attributes
 imgReSz1 224x224x3 150528 uint8<br>imgReSz2 224x224x3 150528 uint8
```
Display the resized images.

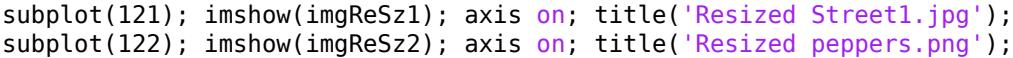

224x224x3 150528 uint8

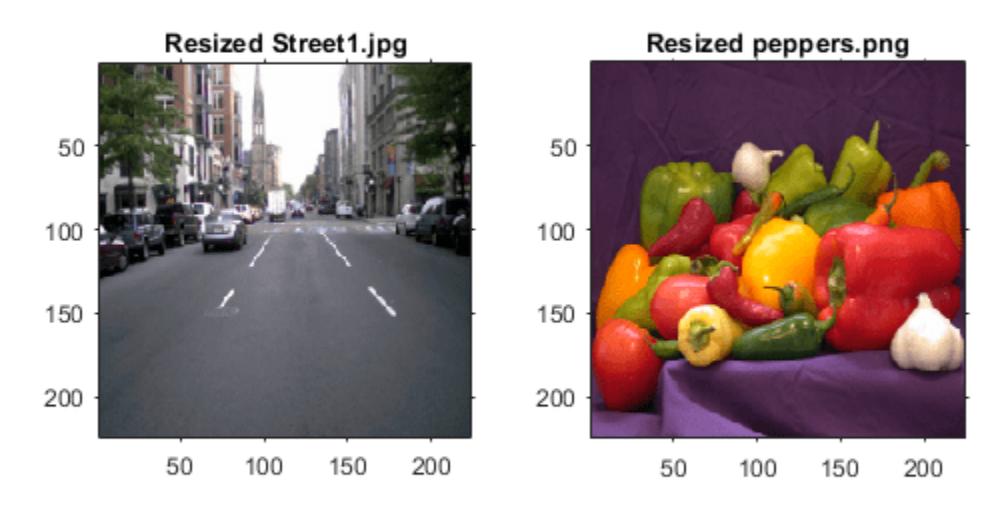

#### **Transform Multiple Datastores**

Create multiple datastore objects and apply the same transformation to all the datastores. For instance, combine multiple images into one rectangular tiled image.

Create an ImageDatastore with one image.

```
imds1 = imageDatastore({'ngc6543a.jpg'})imds1 = ImageDatastore with properties:
                     Files: {
                           'B:\matlab\toolbox\matlab\demos\ngc6543a.jpg'
 }
                   Folders: {
                           'B:\matlab\toolbox\matlab\demos'
 }
    AlternateFileSystemRoots: {}
                  ReadSize: 1
                    Labels: {}
      SupportedOutputFormats: ["png" "jpg" "jpeg" "tif" "tiff"]
        DefaultOutputFormat: "png"
                   ReadFcn: @readDatastoreImage
```
Read the image into the workspace to create an image file from each color channel in the original image.

```
rgbImage = imread('ngc6543a.jpg');
imwrite(rgbImage(:,:,1),'nebula_red.jpg');
imwrite(rgbImage(:,:,2),'nebula_green.jpg'); 
imwrite(rgbImage(:,:,3),'nebula_blue.jpg');
```
Create an ImageDatastore object for each single-channel image.

```
imdsR = imageDatastore({'nebula_red.jpg'});
imdsG = imageDatastore({'nebula_green.jpg'});
imdsB = imageDatastore({'nebula_blue.jpg'});
```
Read the image stored in each datastore and display their sizes.

```
imOriginal = read(imds1);img red = read(imdsR);
img green = read(imdsG);
img blue = read(imdsB);
whos img1 img_red img_green img_blue
 Name Size Bytes Class Attributes
 img blue 650x600 390000 uint8
  img_green 650x600 390000 uint8 
  img_red 650x600 390000 uint8
```
Transform all of the datastores by combining all the images into one rectangular tiled image. Convert the color image in imds1 to grayscale so that its dimensions match those of the other images.

```
tds1 = transform(imds1,imdsR,imdsG,imdsB, @(x1,x2,x3,x4) [rgb2gray(x1),x2;x3,x4]);
tile = read(tds1);
```
Display the tiled image.

imshow(tile)

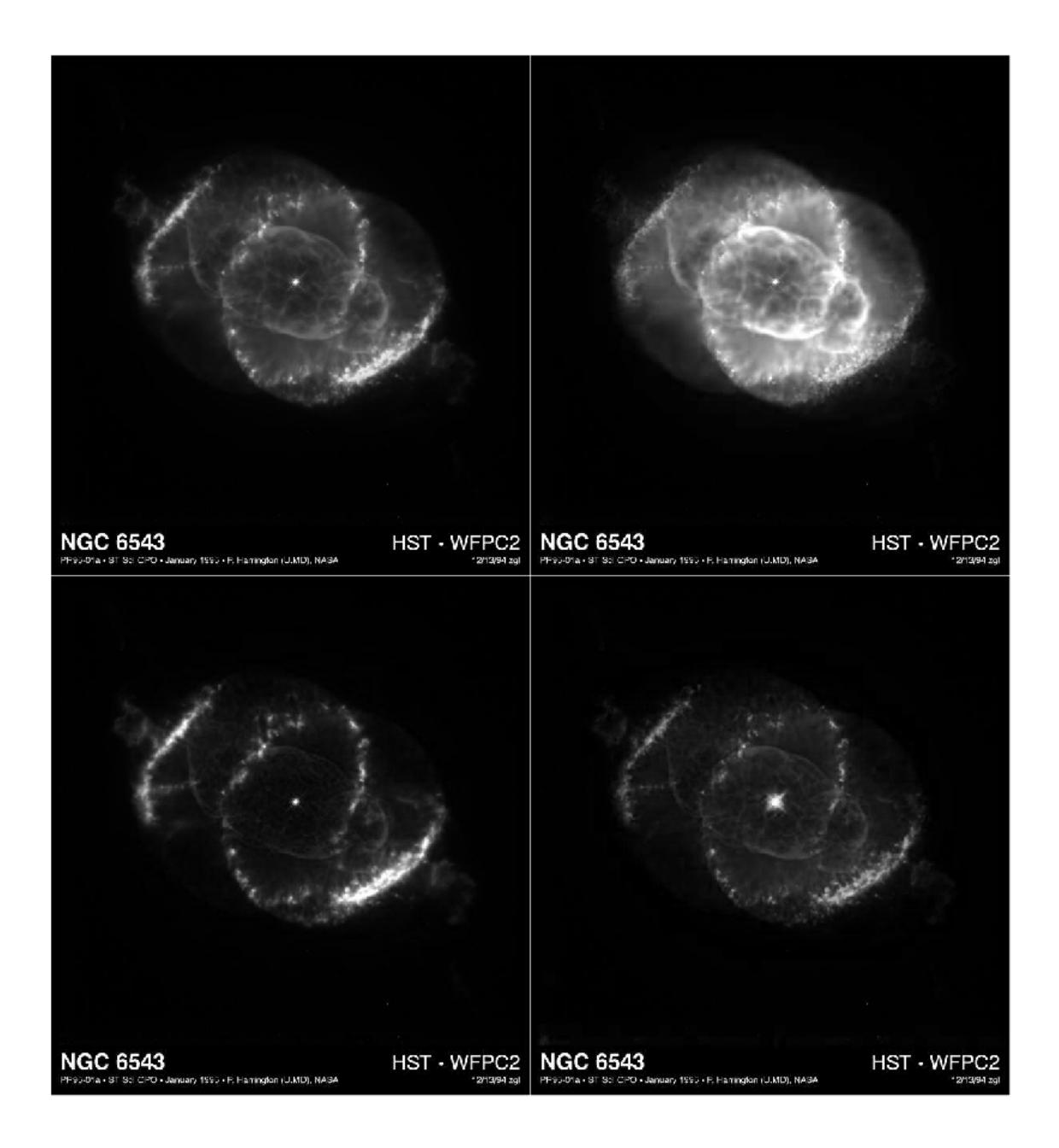

# **See Also**

[datastore](#page-2710-0) | [CombinedDatastore](#page-2729-0) | [matlab.io.Datastore](#page-2882-0)

# **Topics**

"Getting Started with Datastore"

# **Introduced in R2019a**

# <span id="page-2871-0"></span>**writeall**

**Package:** matlab.io

Write datastore to files

# **Syntax**

```
writeall(ds,outputLocation)
writeall(ds,outputLocation,Name,Value)
```
# **Description**

writeall(ds, outputLocation) writes the data from the input datastore ds to output files at the location specified in outputLocation. The number of output files is the same as the number of files referenced by the datastore.

writeall(ds, outputLocation, Name, Value) writes data with additional options specified by one or more name-value pair arguments. For example, you can specify 'OutputType' and a file extension such as 'csv' to specify the type of files that writeall creates.

# **Examples**

## **Write and Reconstruct Datastore**

Write a datastore to disk, and then create a new datastore for the written files. This process is useful for saving your work or sharing a datastore with a colleague.

Create a datastore for the airlinesmall.csv data set, treating 'NA' values as missing data. Select only the Year, Month, and Carrier variables.

```
ds = datastore('airlinesmall.csv');
ds.TreatAsMissing = 'NA';
ds.SelectedVariableNames = {'Month','Year','UniqueCarrier'};
```
Preview the datastore.

```
preview(ds)
```
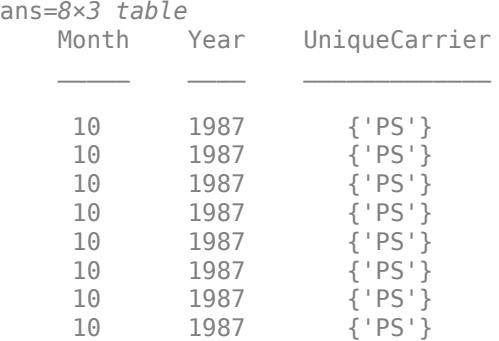

Save this datastore to a new folder named ExampleData on the  $C:\ \hat{C}$  disk. (You can specify a different write location, especially if you are not using a Windows® computer.) Specify 'FolderLayout' as 'flatten' to put the datastore files directly in the target folder, without creating subfolders.

```
location = 'C:\ExampleData';
writeall(ds,location,'Folderlayout','flatten')
```
Clear ds from your working directory. To recover the datastore from disk, create a new datastore that references the same folder where the data was written.

```
clear ds
ds2 = datastore(location);
```
#### **Duplicate or Flatten Folder Layout at Output Location**

When writing a datastore to files, you can choose to duplicate or flatten the folder structure by setting the 'FolderLayout' parameter. Create an image datastore from an input location and then write the datastore out to files. Next, write the files at the output location by duplicating the folder layout. Finally, write the files as a flat list to the output location.

Create an image datastore from the location  $'C:\infty$ , which contains some images of cars and trains:

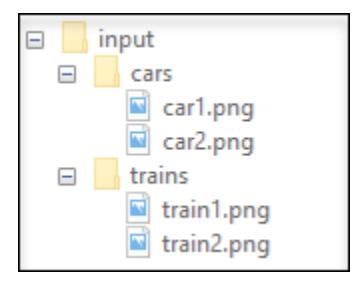

```
imds = imageDatastore('C:\input\','IncludeSubfolders',true);
```
This folder structure is just an example. You can try the functionality with a folder structure on your machine that contains image files.

Examine the Folders property of the input datastore, which contains the fully qualified path to the input dataset.

```
imds.Folders
```

```
ans = 1×1 cell array
     {'C:\input\'}
```
Write the datastore to the output location 'C:\output\'. The default value of the 'FolderLayout' parameter is 'duplicate'. Therefore, the writeall function duplicates all the folders contained in the Folders property of the input datastore and then writes the files to the corresponding output folders.

```
writeall(imds,'C:\output\');
```
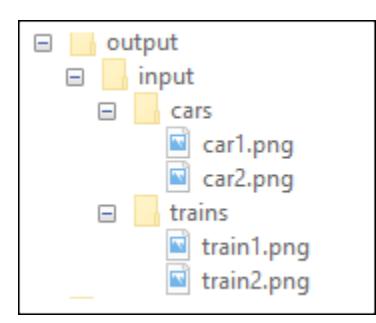

Now, write the files from the datastore to output location  $'C:\output\$  as a flat list by setting 'FolderLayout' to 'flatten'. In this instance, the writeall function does not preserve the input folder layout and instead writes all the files to a flat output location.

```
writeall(imds,'C:\output\','FolderLayout','flatten');
```
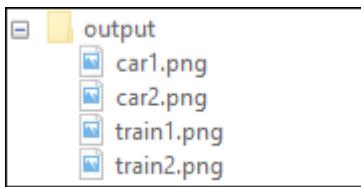

For more information, see FolderLayout.

## **Add Prefix or Suffix to Output File Names**

You can use the FilenamePrefix and FilenameSuffix parameters to add text to the beginning or end of the output file names. Create an image datastore from an input location. Write the datastore out to files and append text to the beginning of the file names. Then write the datastore again and append text to the end of the file names.

Create an image datastore from the location 'C:\input\', which contains some images of cars and trains:

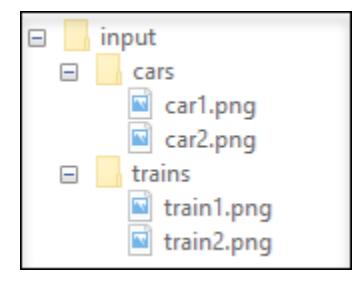

```
imds = imageDatastore('C:\input\','IncludeSubfolders',true);
```
This folder structure is just an example. You can try the functionality with a folder structure on your machine that contains image files.

Now, write the files to an output location. Specify the value of FilenamePrefix as 'png ' to append that text to the beginning of each output file name.

writeall(imds,'C:\output\','FilenamePrefix','png\_');

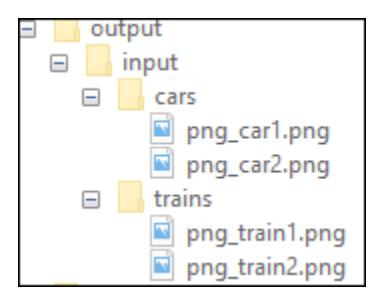

Write the files to a different output location. Specify the value of FilenameSuffix as ' image' to append that text to the end of each output file name.

```
writeall(imds,'C:\output2\','FilenameSuffix','_image');
```
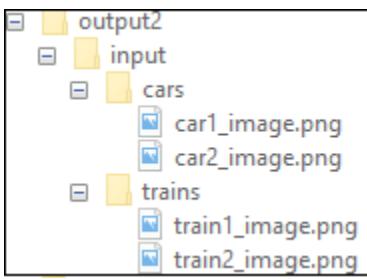

# **Input Arguments**

## **ds — Input datastore**

datastore object

Input datastore. You can use these datastores as input to writeall:

- [TabularTextDatastore](#page-2840-0)
- [SpreadsheetDatastore](#page-2824-0)
- [ImageDatastore](#page-2747-0)
- [ParquetDatastore](#page-2769-0)
- AudioDatastore

You also can use these datastores with writeall if you supply either the 'OutputFormat' or 'WriteFcn' name-value pair:

- [FileDatastore](#page-2734-0)
- [TransformedDatastore](#page-2866-0)
- [CombinedDatastore](#page-2729-0)

## **outputLocation — Folder location to write data**

character vector | string scalar

Folder location to write data, specified as a character vector or string scalar. outputLocation can specify a full or relative path.

Example: outputLocation =  $\cdot$ ../../dir/data $\cdot$ Example:  $outputLocation = "C:\Users\MyName\Desktop"$ Data Types: char | string

# **Name-Value Pair Arguments**

Specify optional pairs of arguments as Name1=Value1,...,NameN=ValueN, where Name is the argument name and Value is the corresponding value. Name-value arguments must appear after other arguments, but the order of the pairs does not matter.

*Before R2021a, use commas to separate each name and value, and enclose* Name *in quotes.*

Example: writeall(ds,outputLocation,'FolderLayout','flatten')

#### **General Options**

### **OutputFormat — Output file format**

character vector | string scalar

Output file format, specified as the comma-separated pair consisting of 'OutputFormat' and a character vector or string scalar.

Based on the type of the input datastore ds, select one of these values for the output files. You can select any tabular output format for any of the tabular datastores listed below.

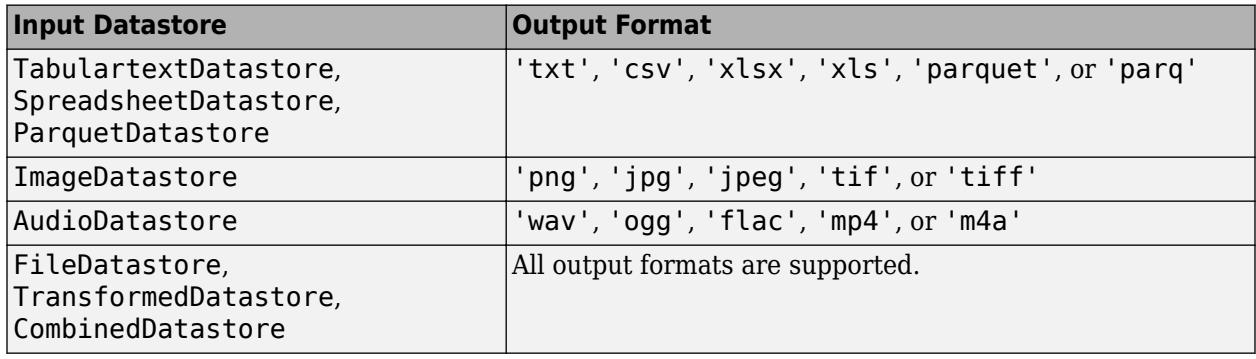

For some output formats, there are additional name-value pairs that you can use to refine the writing operation.

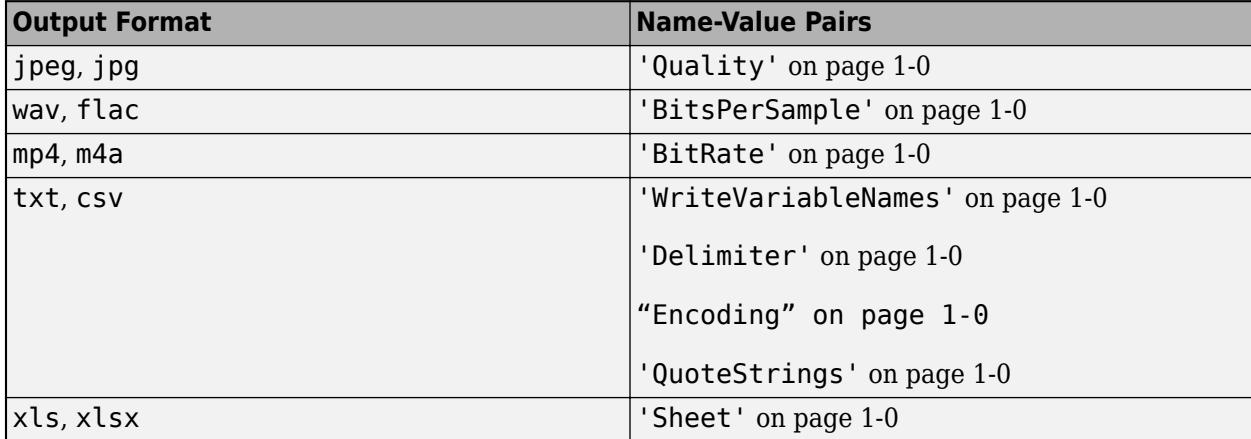

Data Types: char | string

#### **FolderLayout — Layout of files in output folder**

'duplicate' (default) | 'flatten'

Layout of files in output folder, specified as the comma-separated pair consisting of 'FolderLayout' and either 'duplicate' or 'flatten'.

- 'duplicate' The writeall function replicates the folder structure contained within the input data location to the specified output location. The input data location contains the Folders property of the input datastore.
- 'flatten' The writeall function writes all the files from the input to the specified output folder without any subfolders.

Data Types: char | string

## **FilenamePrefix — Prefix to file name**

character vector | string scalar

Prefix to file name, specified as the comma-separated pair consisting of 'FilenamePrefix' and a character vector or string scalar.

The writeall function adds the specified prefix to the output file names. For example, this code adds today's date to the beginning of all output file names from the datastore:

 $prefixText = string(datatime('today'))$ writeall(imds,'C:\myFolder','FilenamePrefix',prefixText);

Data Types: char | string

#### **FilenameSuffix — Suffix to file name**

character vector | string scalar

Suffix to file name, specified as the comma-separated pair consisting of 'FilenameSuffix' and a character vector or string scalar.

The writeall function adds the specified suffix to the output file names. For example, this code adds the descriptive text 'jpeg\_70per' to the end of all output file names from the datastore:

writeall(imds,'C:\myFolder','FilenameSuffix','jpeg\_70per');

Data Types: char | string

#### **UseParallel — Indicator to write in parallel**

false (default) | true | 0 | 1

Indicator to write in parallel, specified as the comma-separated pair consisting of 'UseParallel' and either false or  $true(0 or 1)$ .

By default writeall writes in serial. If you set UseParallel to true, then writeall divides the writing operations into separate groups and runs the groups in parallel if:

- Parallel Computing Toolbox is installed.
- An open parallel pool exists or automatic pool creation is enabled in the Parallel Preferences.

Otherwise, writeall writes in serial regardless of the value for UseParallel.

writeall does not support writing in parallel via local threads.

**Note** Parallel writing is not supported for CombinedDatastore objects or datastores resulting from transform applied to a CombinedDatastore.

Data Types: logical

### **WriteFcn — Custom writing function**

function handle

Custom writing function, specified as the comma-separated pair consisting of 'WriteFcn' and a function handle. The specified function is responsible for creating the output files.

You can use the 'WriteFcn' name-value pair argument to write data in a variety of formats, even if writeall does not directly support the output format.

#### **Functional Signature**

The custom writing function must accept at least three input arguments, data, writeInfo, and outputType:

```
function myWriteFcn(data,writeInfo,outputType)
```
The function can also accept additional inputs, such as name-value pairs, after the first three required inputs.

- data contains the output of the read method operating on the datastore.
- writeInfo is an object of type matlab.io.datastore.WriteInfo with fields listed in the table.

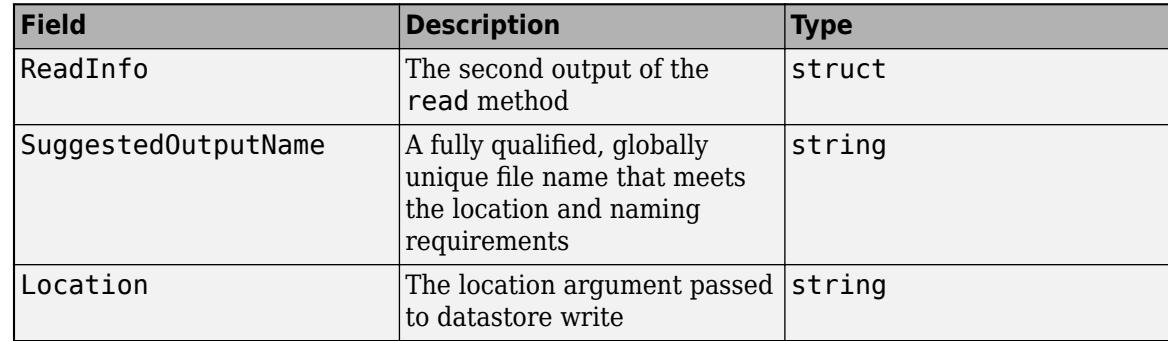

• outputType is the output format to be written to, for example "txt" or "csv".

#### **Example Function**

A writing function that writes parquet files from a datastore is:

```
function myParquetWriteFcn(data, writeInfo, outputType)
if strcmp(outputType,"parquet")
  parquetwrite(writeInfo.SuggestedOutputName,data)
end
end
```
To invoke myParquetWriteFcn as the writing function for a datastore ds, use these commands:

```
ds = parquetDatastore(location);
outputLocation = 'C:/tmp/MyData';
writeall(ds,outputLocation,'WriteFcn',@myParquetWriteFcn);
```
Data Types: function handle

## **Options for jpeg or jpg Output**

## **Quality — Quality of JPEG-compressed file**

75 (default) | scalar in the range [0,100]

Quality of the JPEG-compressed file, specified as the comma-separated pair consisting of 'Quality' and a scalar in the range [0,100], where 0 is lower quality and higher compression, and 100 is higher quality and lower compression.

Example: 'Quality',25

## **Options for wav or flac Output**

**BitsPerSample — Number of output bits per sample**

16 (default) | 8 | 24 | 32 | 64

Number of output bits per sample, specified as the comma-separated pair consisting of 'BitsPerSample' and 8, 16, 24, 32, or 64.

For FLAC files, only 8, 16, or 24 bits per sample are supported.

Example: 'BitsPerSample',32

### **Options for mp4 or m4a Output**

### **BitRate — Kilobits per second (kbit/s)**

128 (default) | 64 | 96 | 160 | 192 | 256 | 320

Number of kilobits per second (kbit/s) used for compressed audio files, specified as the commaseparated pair consisting of 'BitRate' and 64, 96, 128, 160, 192, 256, or 320. On Windows 7 or later, the only valid values are: 96, 128, 160, and 192.

In general, a larger BitRate value results in higher compression quality.

Example: 'BitRate',96

### **Options for txt or csv Output**

**WriteVariableNames — Indicator for writing variable names as column headings** true (default) | false

Indicator for writing variable names as column headings, specified as the comma-separated pair consisting of 'WriteVariableNames' and either true or false.

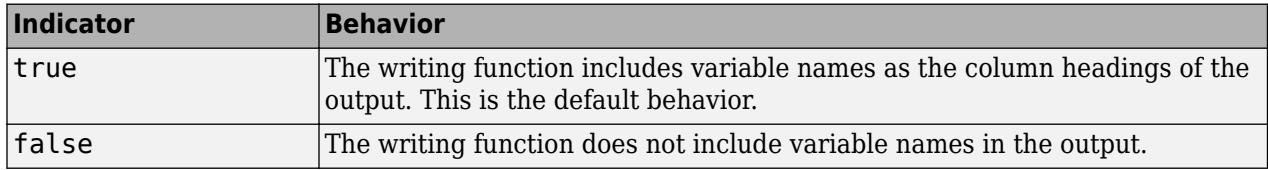

# **Delimiter — Field delimiter character**

character vector | string scalar

Field delimiter character, specified as the comma-separated pair consisting of 'Delimiter' and a character vector or string scalar containing one of these specifiers:

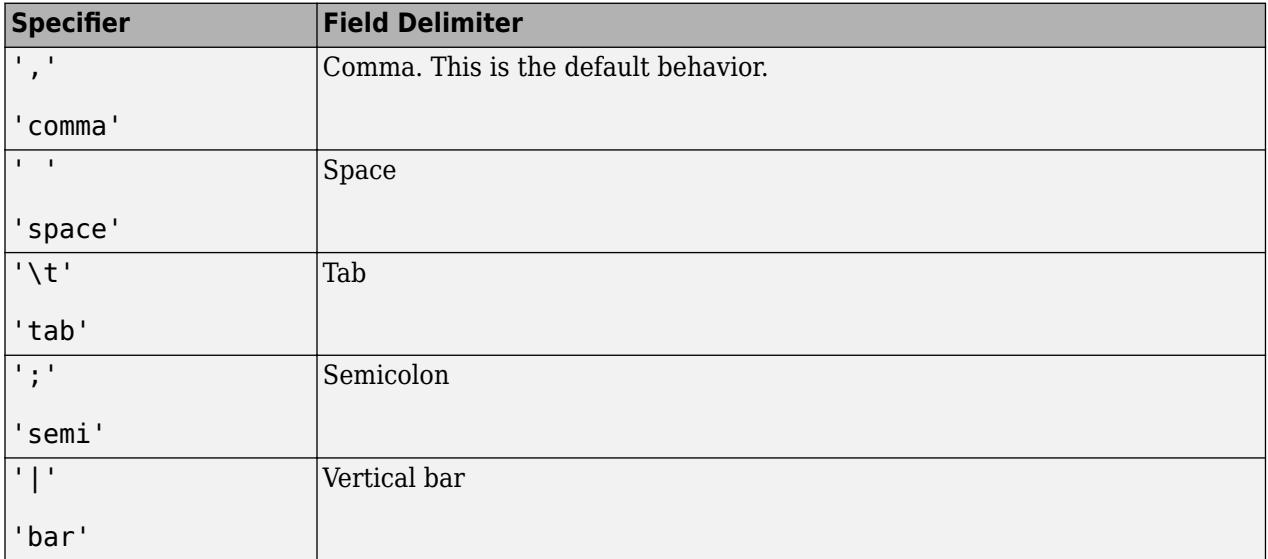

You can use the 'Delimiter' name-value pair only for delimited text files.

Example: 'Delimiter','space'

Data Types: char | string

## **Encoding — Character encoding scheme**

'system' (default) | 'UTF-8' | 'ISO-8859-1' | 'windows-1251' | 'windows-1252' | ...

Character encoding scheme associated with the file, specified as the comma-separated pair consisting of 'Encoding' and 'system' or a standard character encoding scheme name like one of the values in this table. When you do not specify any encoding or specify encoding as 'system', the writing function uses your system default encoding to write the file.

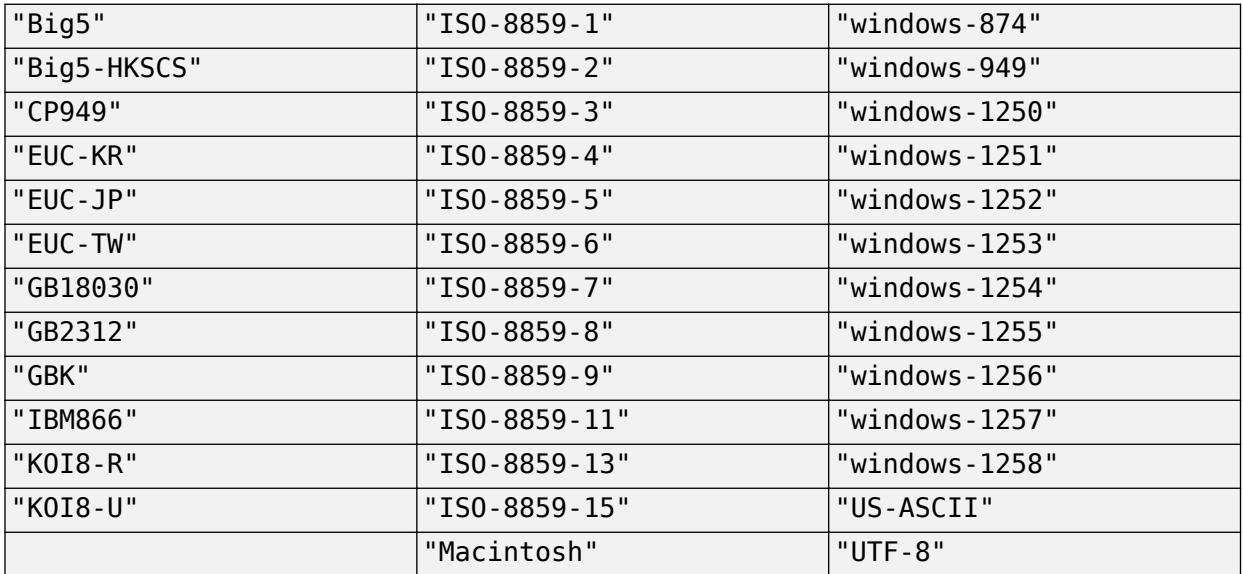
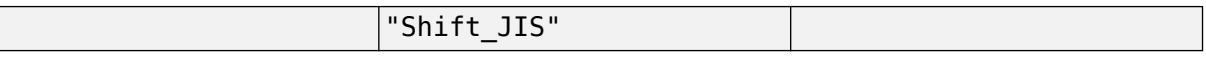

Example: 'UTF-8'

Data Types: char | string

#### **QuoteStrings — Indicator for writing quoted text**

"minimal" (default) | "all" | "none"

Indicator for writing quoted text, specified as "minimal", "all", or "none".

- If QuoteStrings is "minimal", then the function encloses any variables containing the delimiter, line ending, or double-quote character in double-quote characters.
- If QuoteStrings is "all", then the function encloses all text, categorical, datetime, and duration variables in double-quote characters.
- If QuoteStrings is "none", then the function does not enclose variables in double-quote characters.

You can use the QuoteStrings name-value argument only with delimited text files.

#### **Options for xls or xlsx Output**

#### **Sheet — Worksheet to write to**

character vector | string scalar | positive integer

Worksheet to write to, specified as the comma-separated pair consisting of 'Sheet' and a character vector or a string scalar containing the worksheet name or a positive integer indicating the worksheet index. The worksheet name cannot contain a colon (:). To determine the names of sheets in a spreadsheet file, use sheets = sheetnames(filename). For more information, see [sheetnames](#page-12688-0).

Specify the worksheet to write to by name or index:

- name If the specified sheet name does not exist in the file, then the writing function adds a new sheet at the end of the worksheet collection.
- index If the specified sheet index is an index larger than the number of worksheets, then the writing function appends empty sheets until the number of worksheets in the workbook equals the sheet index. The writing function also generates a warning indicating that it has added a new worksheet.

You can use the 'Sheet' name-value pair only with spreadsheet files.

Example: 'Sheet',2

Example: 'Sheet', 'MySheetName'

```
Data Types: char | string | single | double | int8 | int16 | int32 | int64 | uint8 | uint16 |
uint32 | uint64
```
# **Extended Capabilities**

## **Automatic Parallel Support**

Accelerate code by automatically running computation in parallel using Parallel Computing Toolbox™.

To run in parallel, set the 'UseParallel' option to true.

For more general information about parallel computing, see "Run MATLAB Functions with Automatic Parallel Support" (Parallel Computing Toolbox).

# **See Also**

[tabularTextDatastore](#page-2840-0) | [imageDatastore](#page-2747-0) | [spreadsheetDatastore](#page-2824-0) | [parquetDatastore](#page-2769-0) | audioDatastore | [write](#page-15250-0)

**Introduced in R2020a**

# <span id="page-2882-0"></span>**matlab.io.Datastore class**

**Package:** matlab.io

Base datastore class

# **Description**

matlab.io.Datastore is an abstract class for creating a custom datastore. A datastore helps access large collections of data iteratively, especially when data is too large to fit in memory. The Datastore abstract class declares and captures the interface expected for all custom datastores in MATLAB. Derive your class using this syntax:

```
classdef MyDatastore < matlab.io.Datastore
 ...
end
```
To implement your custom datastore:

- Inherit from the class matlab.io.Datastore
- Define the four required methods: hasdata, read, reset, and progress

For more details and steps to create your custom datastore, see "Develop Custom Datastore".

# **Methods**

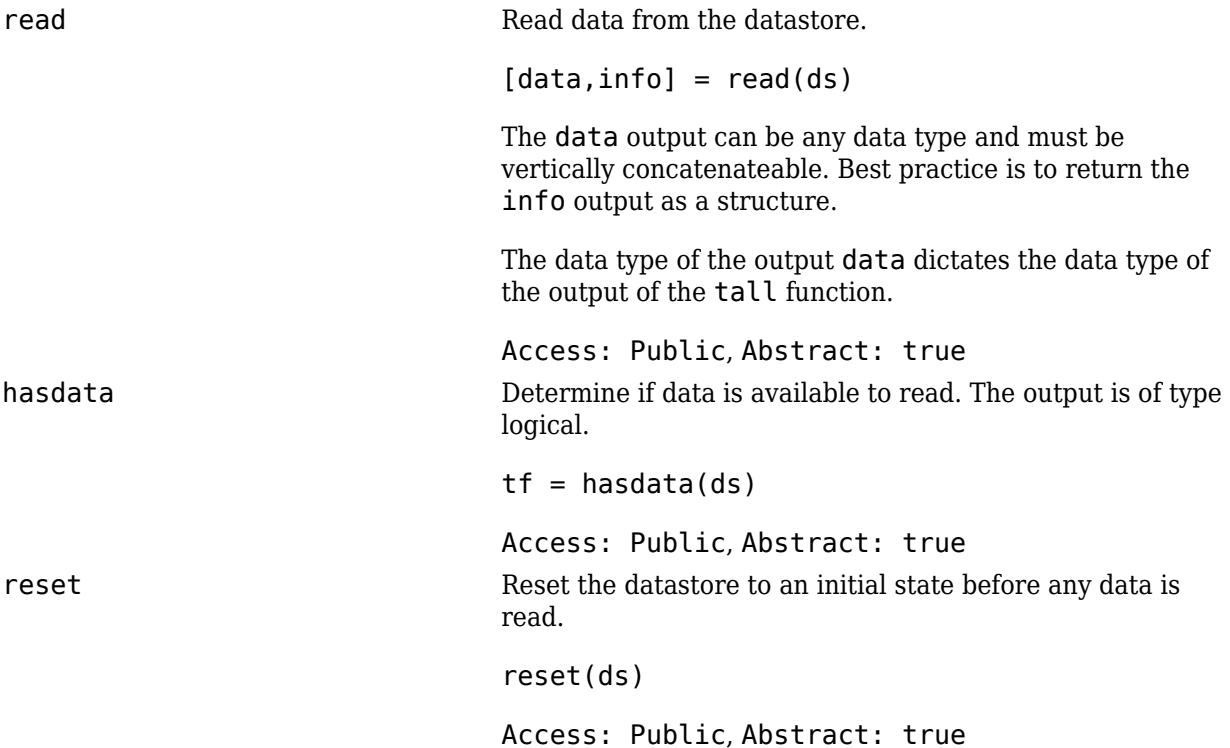

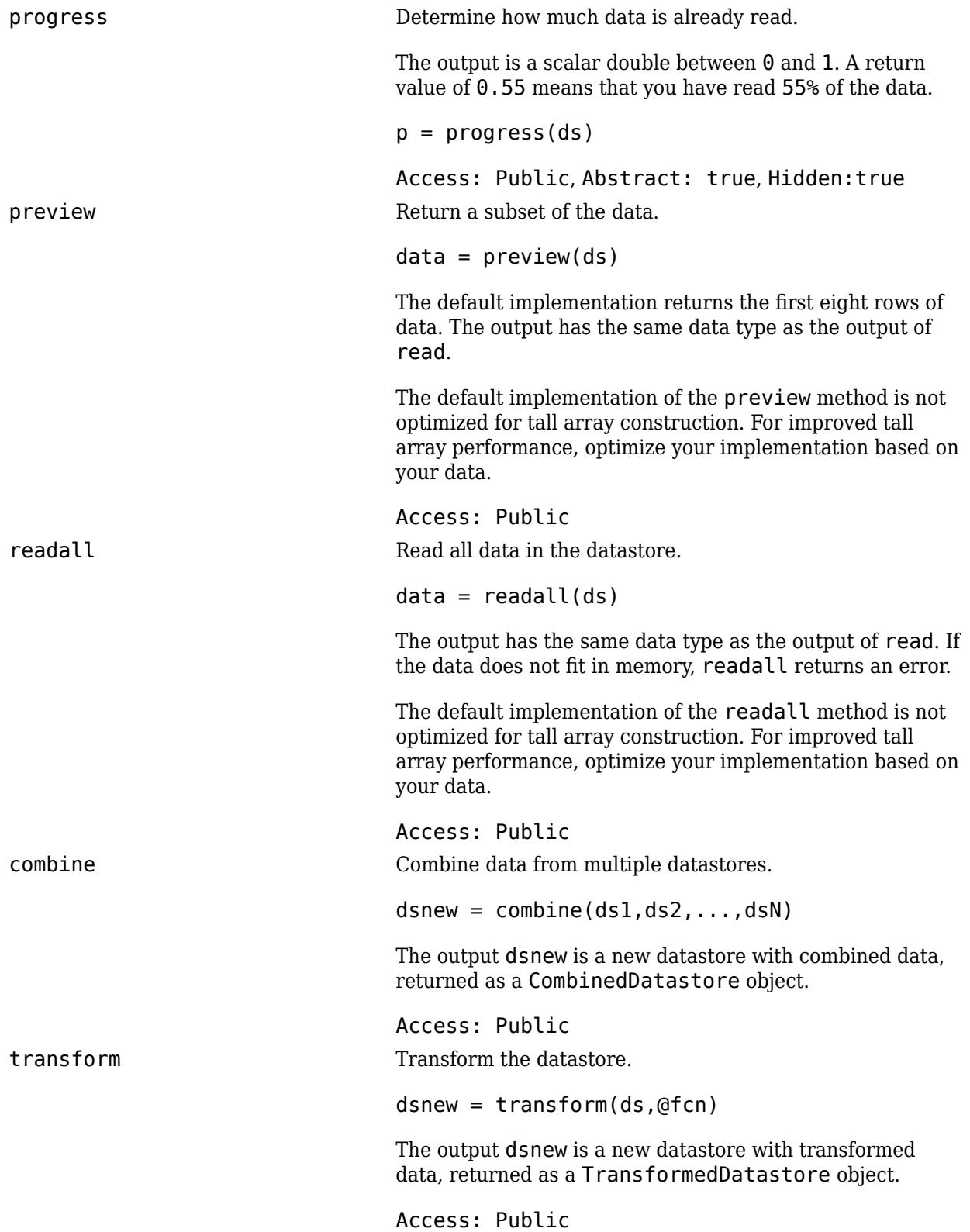

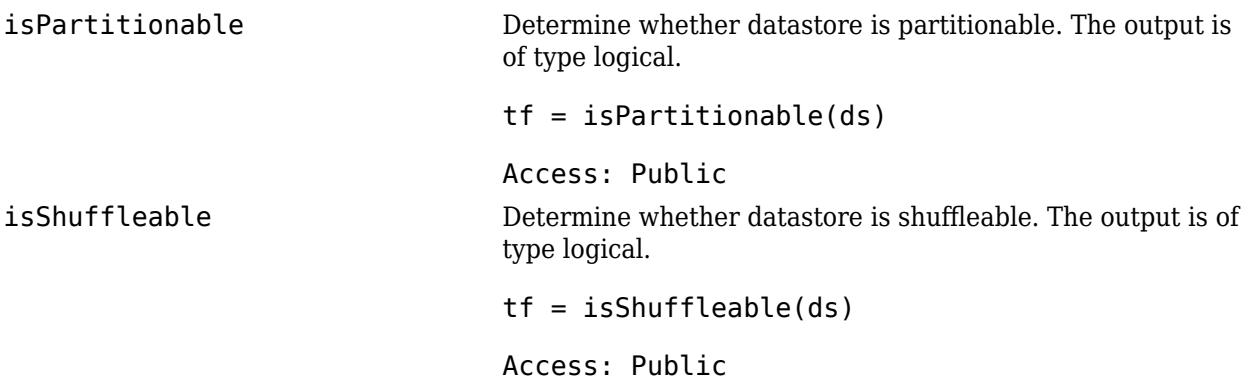

# **Properties**

To add handle properties to your custom datastore, you must implement the copyElement method. For example, if you use the DsFileSet object as a property in your custom datastore, then implement the copyElement method. Implementing the copyElement method enables you to create a deep copy of the datastore object. For more information, see "Customize Copy Operation". For an example implementation of the copyElement method, see "Develop Custom Datastore".

# **Attributes**

Sealed false

For information on class attributes, see "Class Attributes".

# **Examples**

## **Build Datastore to Read Binary Files**

Build a datastore to bring your custom or proprietary data into MATLAB® for serial processing.

Create a .m class definition file that contains the code implementing your custom datastore. You must save this file in your working folder or in a folder that is on the MATLAB® path. The name of the .m file must be the same as the name of your object constructor function. For example, if you want your constructor function to have the name MyDatastore, then the name of the .m file must be MyDatastore.m. The .m class definition file must contain the following steps:

- Step 1: Inherit from the datastore classes.
- Step 2: Define the constructor and the required methods.
- Step 3: Define your custom file reading function.

In addition to these steps, define any other properties or methods that you need to process and analyze your data.

```
%% STEP 1: INHERIT FROM DATASTORE CLASSES
classdef MyDatastore < matlab.io.Datastore
     properties(Access = private)
         CurrentFileIndex double
```

```
 FileSet matlab.io.datastore.DsFileSet
    end
    % Property to support saving, loading, and processing of
    % datastore on different file system machines or clusters.
    % In addition, define the methods get.AlternateFileSystemRoots()
    % and set.AlternateFileSystemRoots() in the methods section. 
     properties(Dependent)
         AlternateFileSystemRoots
     end
%% STEP 2: DEFINE THE CONSTRUCTOR AND THE REQUIRED METHODS
    methods
         % Define your datastore constructor
         function myds = MyDatastore(location,altRoots)
             myds.FileSet = matlab.io.datastore.DsFileSet(location,...
                  'FileExtensions','.bin', ...
                 'FileSplitSize',8*1024);
             myds.CurrentFileIndex = 1;
            if nargin == 2 myds.AlternateFileSystemRoots = altRoots;
             end
             reset(myds);
         end
         % Define the hasdata method
        function tf = hasdata(myds) % Return true if more data is available
             tf = hasfile(myds.FileSet);
         end
         % Define the read method
        function [data,info] = read(myds) % Read data and information about the extracted data
             % See also: MyFileReader()
             if ~hasdata(myds)
                error(sprintf(['No more data to read.\nUse the reset ',...
                       'method to reset the datastore to the start of ' ,...
                      'the data. \nBefore calling the read method, ',...
                      'check if data is available to read '...
                      'by using the hasdata method.'])) 
             end
            fileInfoTbl = nextfile(myds.FileSet); data = MyFileReader(fileInfoTbl);
            info.Size = size(data); info.FileName = fileInfoTbl.FileName;
             info.Offset = fileInfoTbl.Offset;
             % Update CurrentFileIndex for tracking progress
            if fileInfoTbl.Offset + fileInfoTbl.SplitSize >= ...
                      fileInfoTbl.FileSize
                 myds.CurrentFileIndex = myds.CurrentFileIndex + 1 ;
             end
         end
```

```
 % Define the reset method
         function reset(myds)
             % Reset to the start of the data
             reset(myds.FileSet);
             myds.CurrentFileIndex = 1;
         end
         % Getter for AlternateFileSystemRoots property
         function altRoots = get.AlternateFileSystemRoots(myds)
             altRoots = myds.FileSet.AlternateFileSystemRoots;
         end
         % Setter for AlternateFileSystemRoots property
         function set.AlternateFileSystemRoots(myds,altRoots)
             try
               % The DsFileSet object manages the AlternateFileSystemRoots
               % for your datastore
               myds.FileSet.AlternateFileSystemRoots = altRoots;
               % Reset the datastore
               reset(myds); 
             catch ME
               throw(ME);
             end
         end
    end
    methods (Hidden = true) 
         % Define the progress method
         function frac = progress(myds)
             % Determine percentage of data read from datastore
             if hasdata(myds) 
               frac = (myds.CurrentFileIndex-1)/... myds.FileSet.NumFiles; 
             else
               frac = 1; end
         end
     end
     methods(Access = protected)
         % If you use the FileSet property in the datastore,
         % then you must define the copyElement method. The
         % copyElement method allows methods such as readall
         % and preview to remain stateless 
        function dscopy = copyElement(ds) dscopy = copyElement@matlab.mixin.Copyable(ds);
             dscopy.FileSet = copy(ds.FileSet);
         end
     end
end
%% STEP 3: IMPLEMENT YOUR CUSTOM FILE READING FUNCTION
function data = MyFileReader(fileInfoTbl)
% create a reader object using FileName
reader = matlab.io.datastore.DsFileReader(fileInfoTbl.FileName);
```

```
% seek to the offset
seek(reader,fileInfoTbl.Offset,'Origin','start-of-file');
% read fileInfoTbl.SplitSize amount of data
data = read(reader,fileInfoTbl.SplitSize);
```
end

Your custom datastore is now ready. Use MyDatastore to create a datastore object for reading your binary data files.

#### **Create Datastore Object Using Custom Datastore And Read Data**

Use custom datastore to preview and read your proprietary data into MATLAB for serial processing.

This example uses a simple data set to illustrate a workflow using your custom datastore. The data set is a collection of 15 binary  $(.bin)$  files where each file contains a column  $(1 \text{ variable})$  and  $10000$ rows (records) of unsigned integers.

```
dir('*.bin')
```

```
binary_data01.bin binary_data05.bin binary_data09.bin binary_data13.bin 
binary_data02.bin binary_data06.bin binary_data10.bin binary_data14.bin 
binary_data03.bin binary_data07.bin binary_data11.bin binary_data15.bin 
binary data04.bin binary data08.bin binary data12.bin
```
Create a datastore object using the MyDatastore function. For implementation details of MyDatastore, see the example **Build Datastore to Read Binary Files**.

 $folder = fullfile('*.bin');$ ds = MyDatastore(folder);

Preview the data from the datastore.

preview(ds)

```
ans = 8x1 uint8 column vector
    113
    180
    251
     91
     29
     66
    254
    214
```
Read the data in a while loop and use the hasdata method to check if more data is available to read.

```
while hasdata(ds)
    data = read(ds); % do something
end
```
Reset the datastore to its initial state and read the data from the start of the datastore.

```
reset(ds);
data = read(ds);
```
Alternatively, if your data collection fits in memory, then read all the data in the datastore. Since the folder contains 15 files with 10000 records in each file, the size of the output should be 150000 records.

```
dataAll = readall(ds);whos dataAll
```
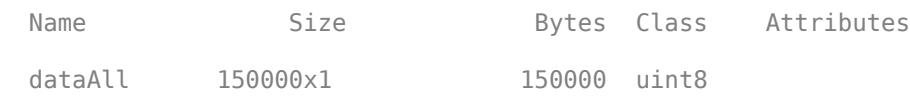

#### **Save and Load Datastore on Different Platforms**

Create custom datastore object, save it on a Windows machine, and then load and process it on a Linux machine.

Before creating and saving your custom datastore, identify the root path of your data on the different platforms. The root paths differ based on the machine or file system. For example, if you access the data using these root paths:

- "Z:\DataSet" on your local Windows machine
- "/nfs-bldg001/DataSet" on your Linux cluster

Then, associate these root paths using the AlternateFileSystemRoots property. For implementation details of MyDatastore, see the example Build Datastore to Read Binary Files.

```
altRoots = ["Z:\DataSet","/nfs-bldg001/DataSet"];
ds = MyDatastore('Z:\DataSet\*.bin',altRoots);
```
Examine the files in the datastore.

```
fileTbl = resolve(ds.Fileset);
fileTbl.FileName
ans = 12×1 cell array
     {'Z:\DataSet\binary_data01.bin'}
     {'Z:\DataSet\binary_data02.bin'}
     {'Z:\DataSet\binary_data03.bin'}
 .
 . 
 .
```
Save the datastore.

save ds\_saved\_on\_Windows.mat ds

Load the datastore on a Linux platform and examine the files in the datastore. Since the root path 'Z:\DataSet' is not accessible on the Linux cluster at load time, the datastore function

automatically updates the root paths based on the values specified in the AlternateFileSystemRoots property.

```
load ds_saved_on_Windows.mat
fileTbl = resolve(ds.Fileset);
fileTbl.FileName
ans = 12×1 cell array
     {'/nfs-bldg001/DataSet/binary_data01.bin'}
    {'/nfs-bldg001/DataSet/binary_data02.bin'}
     {'/nfs-bldg001/DataSet/binary_data03.bin'}
 .
 . 
 .
```
You can now process and analyze this datastore on your Linux machine.

# **See Also**

[mapreduce](#page-7966-0) | [datastore](#page-2710-0) | [matlab.io.datastore.Partitionable](#page-6143-0) | [matlab.io.datastore.Shuffleable](#page-12589-0) | [matlab.io.datastore.HadoopLocationBased](#page-5617-0) | [matlab.io.datastore.DsFileSet](#page-3512-0) | [matlab.io.datastore.DsFileReader](#page-3474-0) | [CombinedDatastore](#page-2729-0) | [TransformedDatastore](#page-2866-0)

## **Topics**

"Develop Custom Datastore" "Customize Copy Operation"

**Introduced in R2017b**

# <span id="page-2890-0"></span>**progress**

**Class:** matlab.io.Datastore **Package:** matlab.io

Determine how much data has been read

# **Syntax**

 $p = progress(ds)$ 

# **Description**

 $p = progress(ds)$  returns the percentage of the data that you have read from the [matlab.io.Datastore](#page-2882-0) object specified by ds. The p output is a number between 0 and 1. A return value of 0.55 means you have read 55% of the data.

# **Input Arguments**

# **ds — Input datastore**

matlab.io.Datastore object

Input datastore, specified as a matlab.io.Datastore object. To create a Datastore object, see [matlab.io.Datastore](#page-2882-0).

# **Output Arguments**

# **p — Percentage of data**

scalar double

Percentage of data that you have read from the datastore, returned as a scalar double.

Data Types: double

# **Attributes**

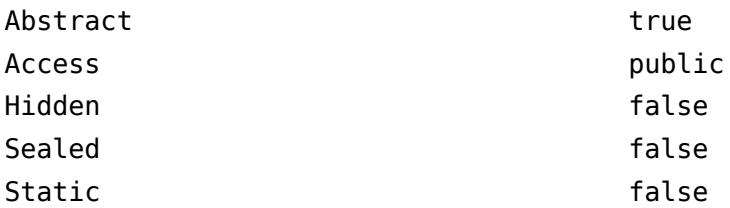

To learn about attributes of methods, see Method Attributes.

# **Tips**

• You must implement the progress method by deriving a subclass from the [matlab.io.Datastore](#page-2882-0) class. For more information, see "Develop Custom Datastore".

# **See Also**

[matlab.io.Datastore](#page-2882-0) | [read](#page-2790-0) | [hasdata](#page-2745-0) | [reset](#page-2807-0) | [preview](#page-2785-0) | [readall](#page-2797-0)

# **Topics**

"Develop Custom Datastore"

**Introduced in R2017b**

# **datatip**

Create data tip

# **Description**

Data tips are small text boxes that display information about individual data points. By default, the data tips include the data specified during chart creation that correspond to the individual data point.

# **Creation**

Interactively create data tips by clicking on data points in a chart, for example line and scatter plots. You can also create data tips using the datatip function.

# **Syntax**

```
datatip(target)
datatip(target,x,y)
datatip(target,x,y,z)
datatip(target,'DataIndex',n)
datatip( ,Name,Value)
dt = datatip( )
```
# **Description**

datatip(target) creates a data tip on the first plotted data point of the specified chart, such as a line or scatter plot.

datatip(target, $x, y$ ) creates a data tip on the 2-D plotted data point specified by x and y. If you specify approximate coordinates, then datatip creates a data tip at the nearest data point.

datatip(target, $x, y, z$ ) creates a data tip on the 3-D plotted data point specified by x, y, and z. If you specify approximate coordinates, then datatip creates a data tip at the nearest data point.

datatip(target,'DataIndex',n) creates a data tip on the nth plotted data point by setting the DataIndex property.

datatip( \_\_\_ , Name, Value) specifies [properties on page 1-2889](#page-2894-0) using one or more name-value pair arguments. Specify name-value pairs after all other arguments.

 $dt = datatip($ ) returns a DataTip object. You can specify any of the input argument combinations in the previous syntaxes. This syntax is useful for controlling the properties of the data tip.

# **Input Arguments**

# **target — Target**

object with a DataTipTemplate property

Target, specified as an object with a DataTipTemplate property. Examples of objects with a DataTipTemplate property include Line, Histogram, Surface, and FunctionLine objects.

#### **x — First coordinate**

scalar

First coordinate of the data tip, specified as a scalar. The interpretation of the first coordinate depends on the type of axes:

- For Cartesian axes, the first coordinate is the *x*-axis position using the same units as your data.
- For polar axes, the first coordinate is the polar angle  $\theta$  in radians.
- For geographic axes, the first coordinate is the latitude in degrees.

By default, if you specify the approximate coordinates of a data point, then the datatip function creates a data tip at the nearest data point. The nearest data point depends on the type of chart. For example, on a line chart the nearest point has the smallest Euclidean distance from the approximate coordinates.

To create data tips between data points, set the SnapToDataVertex property to 'off'.

## **y — Second coordinate**

scalar

Second coordinate of the data tip, specified as a scalar. The interpretation of the second coordinate depends on the type of axes:

- For Cartesian axes, the second coordinate is the *y*-axis position using the same units as your data.
- For polar axes, the second coordinate is the radius *r* in the same units as your data.
- For geographic axes, the second coordinate is the longitude in degrees.

By default, if you specify the approximate coordinates of a data point, then the datatip function creates a data tip at the nearest data point. The nearest data point depends on the type of chart. For example, on a line chart the nearest point has the smallest Euclidean distance from the approximate coordinates.

To create data tips between data points, set the SnapToDataVertex property to 'off'.

#### **z — Third coordinate**

scalar

Third coordinate of the data tip, specified as a scalar. For Cartesian axes, the third coordinate is the *z*axis position using the same units as your data.

By default, if you specify the approximate coordinates of a data point, then the datatip function creates a data tip at the nearest data point. The nearest data point depends on the type of chart. For example, on a line chart the nearest point has the smallest Euclidean distance from the approximate coordinates.

To create data tips between data points, set the SnapToDataVertex property to 'off'.

# <span id="page-2894-0"></span>**Properties**

# **Data Tip**

# **DataIndex — Index of plotted data**

positive integer

Index of the plotted data, specified as a positive integer.

For example, the plotted data of a 2-D object on a set of Cartesian axes is contained in its XData and YData properties. When you specify the DataIndex of a data tip, MATLAB positions the data tip on the chart by indexing into XData and YData.

When you create a data tip using this property, do not specify the x, y, or z arguments.

Example: datatip(chart, 'DataIndex', 3) creates a data tip at the third plotted data point.

# **SnapToDataVertex — Display at closest data point**

'on' (default) | 'off'

Display at closest data point, specified as one of these values:

- 'on' Display the data tip at the closest data point. The closest data point depends on the type of chart. For example, on a line chart the closest point has the smallest Euclidean distance from the specified location.
- 'off' Display the data tip at the closest specified location on the chart, even if it is between data points.

## **InterpolationFactor — Offset from DataIndex**

0 (default) | scalar

Offset from DataIndex, specified as a scalar. Use this property to create data tips between adjacent data points on a Line object by setting SnapToDataVertex to 'off' and InterpolationFactor to a scalar between 0 and 1.

For example, create a data tip halfway between adjacent data points on a line by specifying the InterpolationFactor as 0.5.

```
x = 1:4;y = 2.*x;p = plot(x,y,'-*);
dt = datatip(p, 'DataIndex', 2, ... 'Location','southeast', ...
                'SnapToDataVertex','off', ...
                'InterpolationFactor',0.5);
```
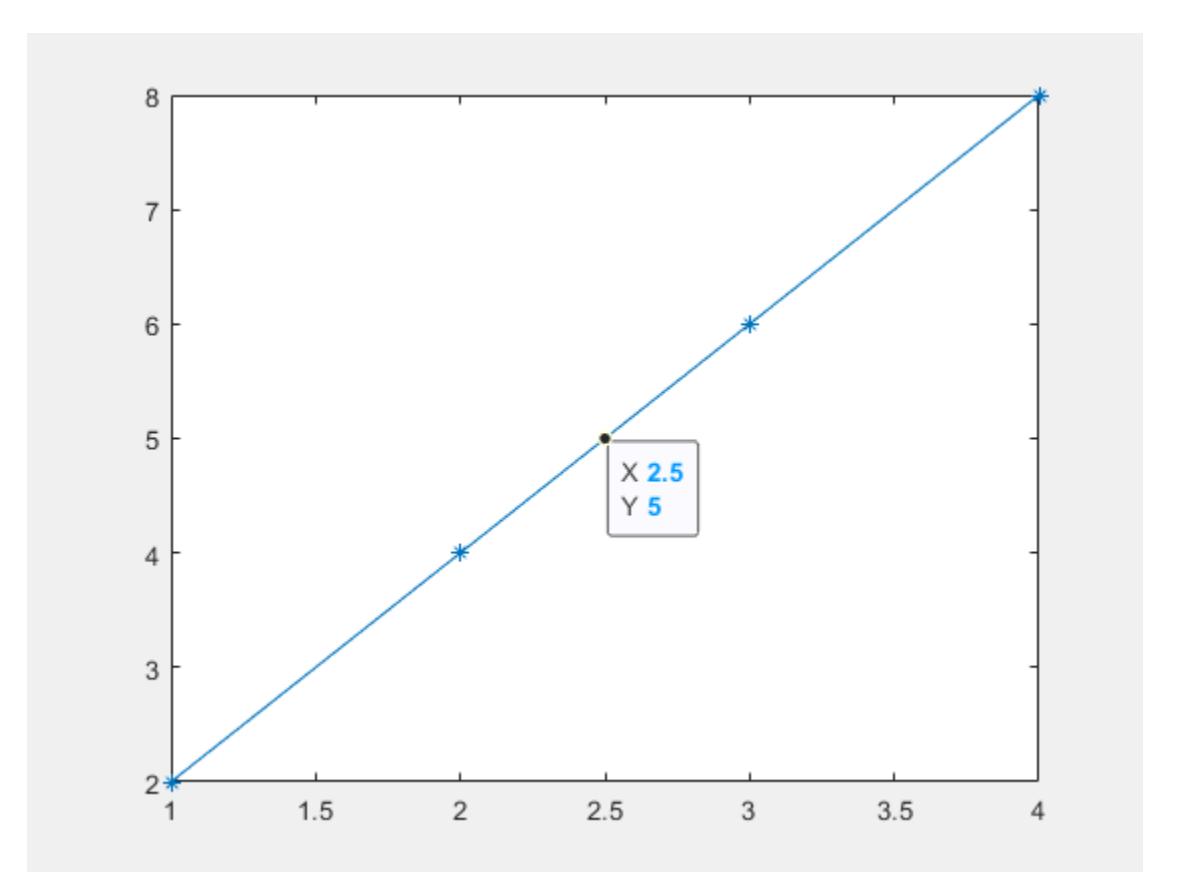

InterpolationFactor is not supported for data tips on all types of objects.

## **Location — Location**

'northeast' | 'northwest' | 'southeast' | 'southwest'

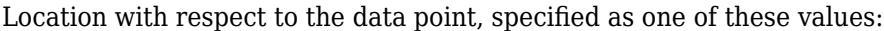

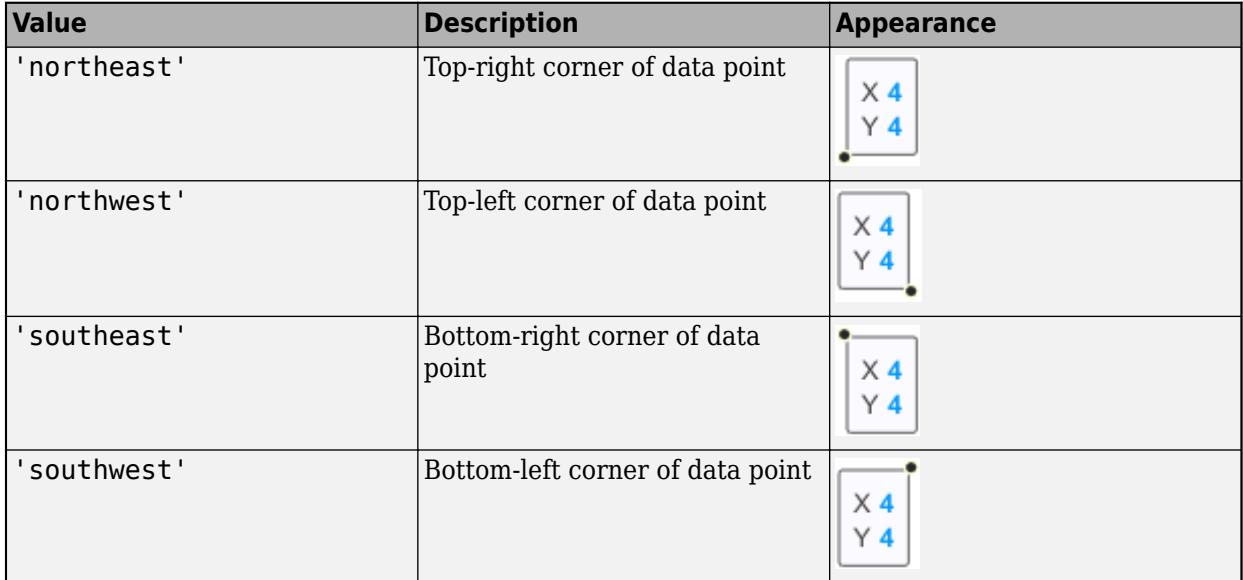

```
Example: dt.Location = 'southwest';
```
#### **LocationMode — Selection mode for Location**

'auto' (default) | 'manual'

Selection mode for the Location property value, specified as one of these values:

- 'auto' The datatip function automatically selects the location.
- 'manual' If you set the Location property, the LocationMode property automatically changes to 'manual'.

#### **Content — Data tip content**

cell array

This property is read-only.

Data tip content, specified as a cell array. By default, data tip content is a 2-by-1 cell array for 2-D data tips or a 3-by-1 cell array for 3-D data tips.

To add additional rows to the data tip content, use [dataTipTextRow](#page-3007-0).

#### **Font**

#### **FontName — Font name**

supported font name | 'FixedWidth'

Font name, specified as a supported font name or 'FixedWidth'. To display and print text properly, you must choose a font that your system supports. The default font depends on your operating system and locale.

To use a fixed-width font that looks good in any locale, use 'FixedWidth'. The fixed-width font relies on the root FixedWidthFontName property. Setting the root FixedWidthFontName property causes an immediate update of the display to use the new font.

#### **FontNameMode — Selection mode for FontName**

'auto' (default) | 'manual'

Selection mode for the FontName property, specified as one of these values:

- 'auto' Use the same value as the FontName property for the DataTipTemplate object associated with the chart that contains the data tip.
- 'manual' If you set the FontName property, the FontNameMode property automatically changes to 'manual'.

#### **FontSize — Font size**

10 (default) | scalar value greater than zero

Font size, specified as a scalar value greater than zero in point units. One point equals 1/72 inch.

#### **FontSizeMode — Selection mode for font size**

'auto' (default) | 'manual'

Selection mode for the font size, specified as one of these values:

- 'auto' Use the same value as the FontSize property for the DataTipTemplate object associated with the chart that contains the data tip.
- 'manual' If you set the FontSize property, the FontSizeMode property automatically changes to 'manual'.

#### **FontAngle — Character slant**

'normal' (default) | 'italic'

Character slant, specified as 'normal' or 'italic'.

Not all fonts have both font styles. Therefore, the italic font might look the same as the normal font.

#### **FontAngleMode — Selection mode for FontAngle**

'auto' (default) | 'manual'

Selection mode for the FontAngle property, specified as one of these values:

- 'auto' Use the same value as the FontAngle property for the DataTipTemplate object associated with the chart that contains the data tip.
- 'manual' If you set the FontAngle property, the FontAngleMode property automatically changes to 'manual'.

## **Interpreter — Text interpreter**

'tex' (default) | 'latex' | 'none'

Text interpreter, specified as one of these values:

- 'tex' Interpret characters using a subset of TeX markup.
- 'latex' Interpret characters using LaTeX markup.
- 'none' Display literal characters.

#### **TeX Markup**

By default, MATLAB supports a subset of TeX markup. Use TeX markup to add superscripts and subscripts, modify the font type and color, and include special characters in the text.

Modifiers remain in effect until the end of the text. Superscripts and subscripts are an exception because they modify only the next character or the characters within the curly braces. When you set the interpreter to 'tex', the supported modifiers are as follows.

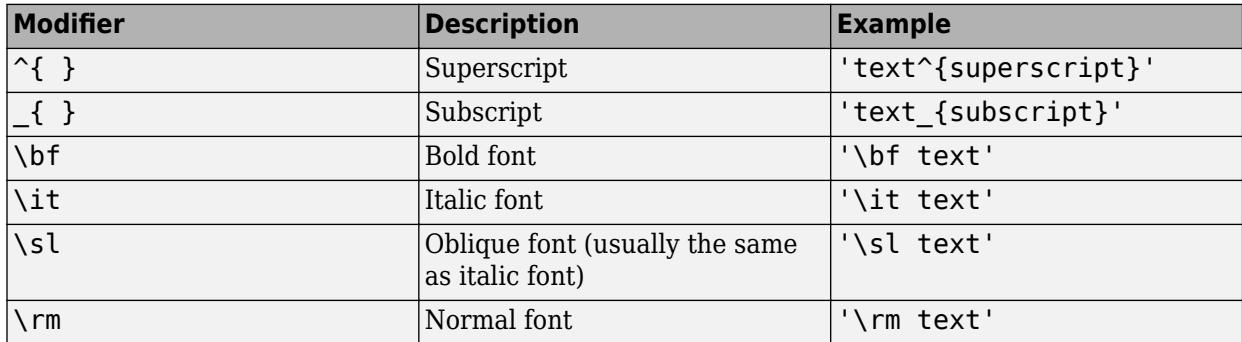

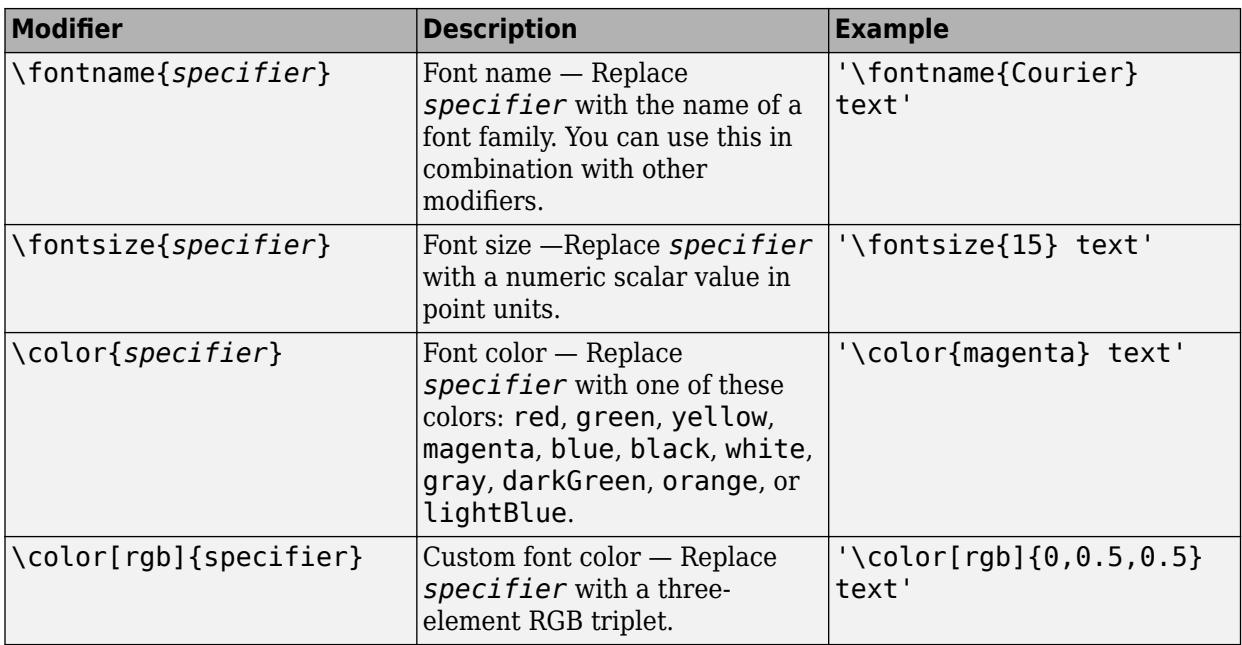

This table lists the supported special characters for the 'tex' interpreter.

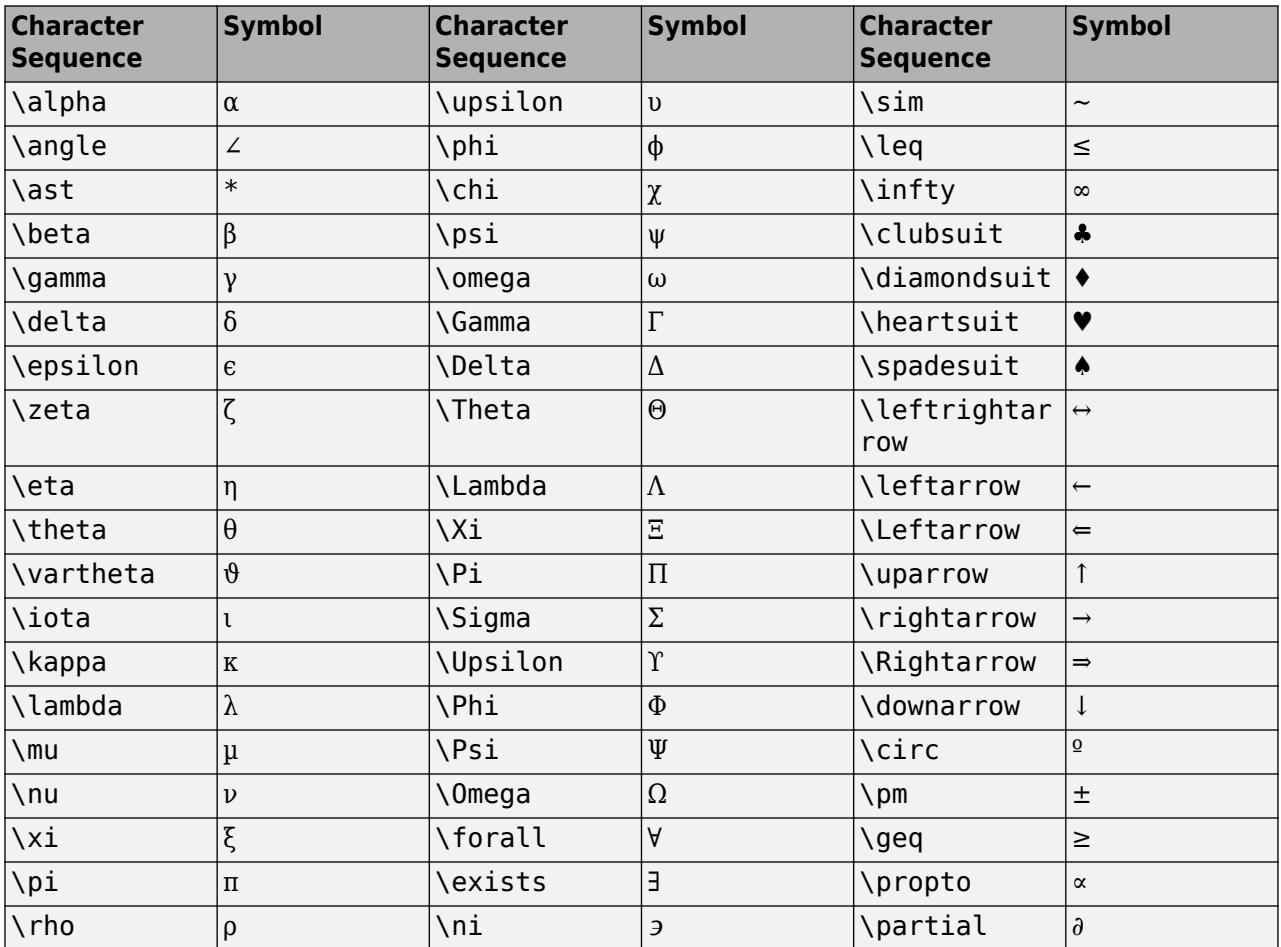

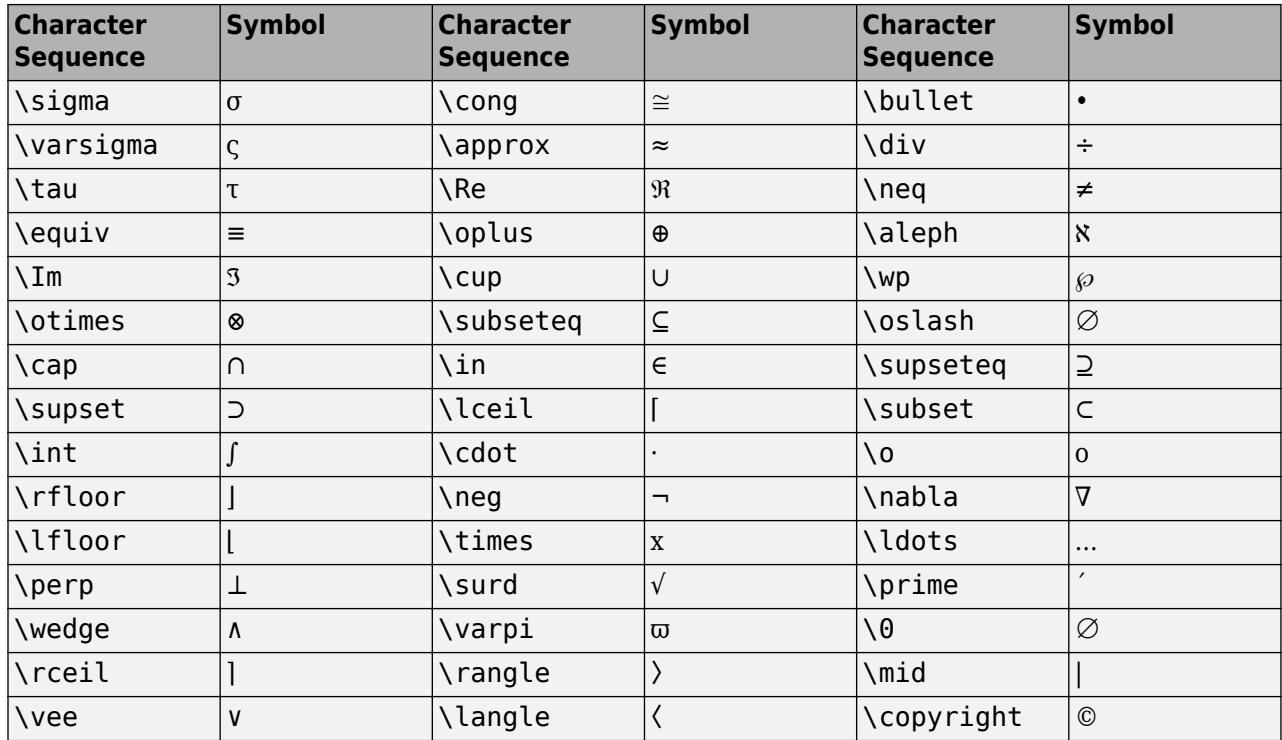

#### **LaTeX Markup**

To use LaTeX markup, set the interpreter to 'latex'. For inline mode, surround the markup with single dollar signs (\$). For display mode, surround the markup with double dollar signs (\$\$).

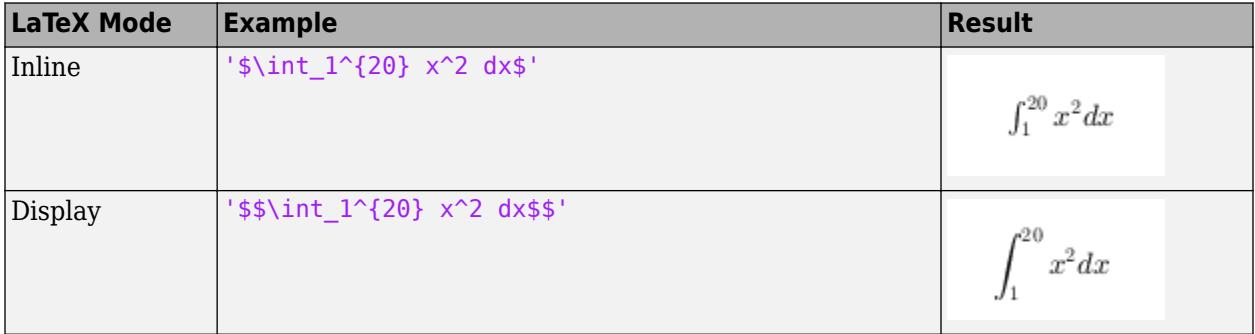

The displayed text uses the default LaTeX font style. The FontName, FontWeight, and FontAngle properties do not have an effect. To change the font style, use LaTeX markup.

The maximum size of the text that you can use with the LaTeX interpreter is 1200 characters. For multiline text, this reduces by about 10 characters per line.

For examples that use TeX and LaTeX, see "Greek Letters and Special Characters in Chart Text". For more information about the LaTeX system, see The LaTeX Project website at [https://www.latex](https://www.latex-project.org)[project.org/.](https://www.latex-project.org)

## **InterpreterMode — Selection mode for Interpreter**

'auto' (default) | 'manual'

Selection mode for the Interpreter property, specified as one of these values:

- 'auto' Use the same value as the Interpreter property for the DataTipTemplate object associated with the chart that contains the data tip.
- 'manual' If you set the Interpreter property, the InterpreterMode property automatically changes to 'manual'.

## **Cartesian Coordinate Data**

#### **X — Position along x-axis**

scalar

Position along the *x*-axis, specified as a scalar using the same units as your data.

## **Y — Position along y-axis**

scalar

Position along the *y*-axis, specified as a scalar using the same units as your data.

## **Z — Position along z-axis**

scalar

Position along the *z*-axis, specified as a scalar using the same units as your data.

## **Polar Coordinate Data**

**R — Radius** scalar

Radius, specified as a scalar using the same units as your data.

This property applies only to data tips on polar plots.

## **Theta — Angle**

scalar

Angle, specified as a scalar in degrees.

This property applies only to data tips on polar plots.

#### **Geographic Coordinate Data**

#### **Latitude — Latitude**

scalar

Latitude, specified as a scalar in degrees.

This property applies only to data tips on geographic plots.

#### **Longitude — Longitude** scalar

Longitude, specified as a scalar in degrees.

This property applies only to data tips on geographic plots.

# **Interactivity**

#### **Visible — State of visibility**

'on' (default) | on/off logical value

State of visibility, specified as 'on' or 'off', or as numeric or logical 1 (true) or 0 (false). A value of 'on' is equivalent to true, and 'off' is equivalent to false. Thus, you can use the value of this property as a logical value. The value is stored as an on/off logical value of type [matlab.lang.OnOffSwitchState](#page-9540-0).

- 'on' Display the object.
- 'off' Hide the object without deleting it. You still can access the properties of an invisible object.

#### **ContextMenu — Context menu**

ContextMenu object (default)

Context menu, specified as a ContextMenu object that provides data tip options. You cannot set this property.

#### **Selected — Selection state**

'off' (default) | on/off logical value

Selection state, specified as 'on' or 'off', or as numeric or logical 1 (true) or 0 (false). A value of 'on' is equivalent to true, and 'off' is equivalent to false. Thus, you can use the value of this property as a logical value. The value is stored as an on/off logical value of type [matlab.lang.OnOffSwitchState](#page-9540-0).

- 'on' Selected. If you click the object when in plot edit mode, then MATLAB sets its Selected property to 'on'. If the SelectionHighlight property also is set to 'on', then MATLAB displays selection handles around the object.
- 'off' Not selected.

## **SelectionHighlight — Display of selection handles**

'on' (default) | on/off logical value

Display of selection handles when selected, specified as 'on' or 'off', or as numeric or logical 1 (true) or 0 (false). A value of 'on' is equivalent to true, and 'off' is equivalent to false. Thus, you can use the value of this property as a logical value. The value is stored as an on/off logical value of type [matlab.lang.OnOffSwitchState](#page-9540-0).

- 'on' Display selection handles when the Selected property is set to 'on'.
- 'off' Never display selection handles, even when the Selected property is set to 'on'.

## **Callbacks**

#### **ButtonDownFcn — Mouse-click callback**

'' (default) | function handle | cell array | character vector

Mouse-click callback, specified as one of these values:

- Function handle
- Cell array containing a function handle and additional arguments

• Character vector that is a valid MATLAB command or function, which is evaluated in the base workspace (not recommended)

Use this property to execute code when you click the object. If you specify this property using a function handle, then MATLAB passes two arguments to the callback function when executing the callback:

- Clicked object Access properties of the clicked object from within the callback function.
- Event data  $-$  Empty argument. Replace it with the tilde character  $(\sim)$  in the function definition to indicate that this argument is not used.

For more information on how to use function handles to define callback functions, see "Callback Definition".

**Note** If the PickableParts property is set to 'none' or if the HitTest property is set to 'off', then this callback does not execute.

## **CreateFcn — Creation function**

'' (default) | function handle | cell array | character vector

Object creation function, specified as one of these values:

- Function handle.
- Cell array in which the first element is a function handle. Subsequent elements in the cell array are the arguments to pass to the callback function.
- Character vector containing a valid MATLAB expression (not recommended). MATLAB evaluates this expression in the base workspace.

For more information about specifying a callback as a function handle, cell array, or character vector, see "Callback Definition".

This property specifies a callback function to execute when MATLAB creates the object. MATLAB initializes all property values before executing the CreateFcn callback. If you do not specify the CreateFcn property, then MATLAB executes a default creation function.

Setting the CreateFcn property on an existing component has no effect.

If you specify this property as a function handle or cell array, you can access the object that is being created using the first argument of the callback function. Otherwise, use the [gcbo](#page-4652-0) function to access the object.

## **DeleteFcn — Deletion function**

'' (default) | function handle | cell array | character vector

Object deletion function, specified as one of these values:

- Function handle.
- Cell array in which the first element is a function handle. Subsequent elements in the cell array are the arguments to pass to the callback function.
- Character vector containing a valid MATLAB expression (not recommended). MATLAB evaluates this expression in the base workspace.

For more information about specifying a callback as a function handle, cell array, or character vector, see "Callback Definition".

This property specifies a callback function to execute when MATLAB deletes the object. MATLAB executes the DeleteFcn callback before destroying the properties of the object. If you do not specify the DeleteFcn property, then MATLAB executes a default deletion function.

If you specify this property as a function handle or cell array, you can access the object that is being deleted using the first argument of the callback function. Otherwise, use the [gcbo](#page-4652-0) function to access the object.

## **Callback Execution Control**

## **Interruptible — Callback interruption**

'on' (default) | on/off logical value

Callback interruption, specified as 'on' or 'off', or as numeric or logical 1 (true) or 0 (false). A value of 'on' is equivalent to true, and 'off' is equivalent to false. Thus, you can use the value of this property as a logical value. The value is stored as an on/off logical value of type [matlab.lang.OnOffSwitchState](#page-9540-0).

This property determines if a running callback can be interrupted. There are two callback states to consider:

- The running callback is the currently executing callback.
- The interrupting callback is a callback that tries to interrupt the running callback.

MATLAB determines callback interruption behavior whenever it executes a command that processes the callback queue. These commands include [drawnow](#page-3466-0), [figure](#page-4060-0), [uifigure](#page-16307-0), [getframe](#page-4838-0), [waitfor](#page-15120-0), and [pause](#page-9948-0).

If the running callback does not contain one of these commands, then no interruption occurs. MATLAB first finishes executing the running callback, and later executes the interrupting callback.

If the running callback does contain one of these commands, then the Interruptible property of the object that owns the running callback determines if the interruption occurs:

- If the value of Interruptible is 'off', then no interruption occurs. Instead, the BusyAction property of the object that owns the interrupting callback determines if the interrupting callback is discarded or added to the callback queue.
- If the value of Interruptible is 'on', then the interruption occurs. The next time MATLAB processes the callback queue, it stops the execution of the running callback and executes the interrupting callback. After the interrupting callback completes, MATLAB then resumes executing the running callback.

**Note** Callback interruption and execution behave differently in these situations:

- If the interrupting callback is a DeleteFcn, CloseRequestFcn, or SizeChangedFcn callback, then the interruption occurs regardless of the Interruptible property value.
- If the running callback is currently executing the waitfor function, then the interruption occurs regardless of the Interruptible property value.
- If the interrupting callback is owned by a Timer object, then the callback executes according to schedule regardless of the Interruptible property value.

**Note** When an interruption occurs, MATLAB does not save the state of properties or the display. For example, the object returned by the [gca](#page-4648-0) or [gcf](#page-4656-0) command might change when another callback executes.

## **BusyAction — Callback queuing**

'queue' (default) | 'cancel'

Callback queuing, specified as 'queue' or 'cancel'. The BusyAction property determines how MATLAB handles the execution of interrupting callbacks. There are two callback states to consider:

- The running callback is the currently executing callback.
- The interrupting callback is a callback that tries to interrupt the running callback.

The BusyAction property determines callback queuing behavior only when both of these conditions are met:

- The running callback contains a command that processes the callback queue, such as [drawnow](#page-3466-0), [figure](#page-4060-0), [uifigure](#page-16307-0), [getframe](#page-4838-0), [waitfor](#page-15120-0), or [pause](#page-9948-0).
- The value of the Interruptible property of the object that owns the running callback is 'off'.

Under these conditions, the BusyAction property of the object that owns the interrupting callback determines how MATLAB handles the interrupting callback. These are possible values of the BusyAction property:

- 'queue' Puts the interrupting callback in a queue to be processed after the running callback finishes execution.
- 'cancel' Does not execute the interrupting callback.

#### **PickableParts — Ability to capture mouse clicks**

'visible' (default) | 'all' | 'none'

Ability to capture mouse clicks, specified as one of these values:

- 'visible' Capture mouse clicks when visible. The Visible property must be set to 'on' and you must click a part of the DataTip object that has a defined color. You cannot click a part that has an associated color property set to 'none'. The HitTest property determines if the DataTip object responds to the click or if an ancestor does.
- $\bullet$  'all'  $-$  Capture mouse clicks regardless of visibility. The Visible property can be set to 'on' or 'off' and you can click a part of the DataTip object that has no color. The HitTest property determines if the DataTip object responds to the click or if an ancestor does.
- 'none' Cannot capture mouse clicks. Clicking the DataTip object passes the click through it to the object below it in the current view of the figure window. The HitTest property has no effect.

## **HitTest — Response to captured mouse clicks**

'on' (default) | on/off logical value

Response to captured mouse clicks, specified as 'on' or 'off', or as numeric or logical 1 (true) or 0 (false). A value of 'on' is equivalent to true, and 'off' is equivalent to false. Thus, you can use the value of this property as a logical value. The value is stored as an on/off logical value of type [matlab.lang.OnOffSwitchState](#page-9540-0).

- 'on' Trigger the ButtonDownFcn callback of the DataTip object. If you have defined the ContextMenu property, then invoke the context menu.
- 'off' Trigger the callbacks for the nearest ancestor of the DataTip object that has one of these:
	- HitTest property set to 'on'
	- PickableParts property set to a value that enables the ancestor to capture mouse clicks

**Note** The PickableParts property determines if the DataTip object can capture mouse clicks. If it cannot, then the HitTest property has no effect.

# **BeingDeleted — Deletion status**

on/off logical value

This property is read-only.

Deletion status, returned as an on/off logical value of type [matlab.lang.OnOffSwitchState](#page-9540-0).

MATLAB sets the BeingDeleted property to 'on' when the DeleteFcn callback begins execution. The BeingDeleted property remains set to 'on' until the component object no longer exists.

Check the value of the BeingDeleted property to verify that the object is not about to be deleted before querying or modifying it.

#### **Parent/Child**

#### **Parent — Parent**

object with a DataTipTemplate property

Parent, specified as a object with a DataTipTemplate property. Examples of objects with a data tip template include Line, Histogram, Surface, and FunctionLine objects. Move a data tip to another object by setting this property.

#### **Children — Children**

empty GraphicsPlaceholder array

The object has no children. You cannot set this property.

## **HandleVisibility — Visibility of object handle**

'on' (default) | 'off' | 'callback'

Visibility of the object handle in the Children property of the parent, specified as one of these values:

- 'on' Object handle is always visible.
- 'off' Object handle is invisible at all times. This option is useful for preventing unintended changes by another function. Set the HandleVisibility to 'off' to temporarily hide the handle during the execution of that function.
- 'callback' Object handle is visible from within callbacks or functions invoked by callbacks, but not from within functions invoked from the command line. This option blocks access to the object at the command line, but permits callback functions to access it.

If the object is not listed in the Children property of the parent, then functions that obtain object handles by searching the object hierarchy or querying handle properties cannot return it. Examples of such functions include the [get](#page-4811-0), [findobj](#page-4252-0), [gca](#page-4648-0), [gcf](#page-4656-0), [gco](#page-4661-0), [newplot](#page-9269-0), [cla](#page-1677-0), [clf](#page-1731-0), and [close](#page-1741-0) functions.

Hidden object handles are still valid. Set the root ShowHiddenHandles property to 'on' to list all object handles regardless of their HandleVisibility property setting.

## **Identifiers**

# **Type — Type of graphics object**

'datatip'

This property is read-only.

Type of graphics object, returned as 'datatip'. Use this property to find all objects of a given type within a plotting hierarchy, for example, when searching for the type using [findobj](#page-4252-0).

## **Tag — Object identifier**

'' (default) | character vector | string scalar

Object identifier, specified as a character vector or string scalar. You can specify a unique Tag value to serve as an identifier for an object. When you need access to the object elsewhere in your code, you can use the [findobj](#page-4252-0) function to search for the object based on the Tag value.

#### **UserData — User data**

[] (default) | array

User data, specified as any MATLAB array. For example, you can specify a scalar, vector, matrix, cell array, character array, table, or structure. Use this property to store arbitrary data on an object.

If you are working in App Designer, create public or private properties in the app to share data instead of using the UserData property. For more information, see "Share Data Within App Designer Apps".

# **Examples**

## **Create Data Tip for Tabular Data**

Create a table using the sample file patients.xls. Then, plot the Systolic, Diastolic, and Weight variables in a bubble chart. Then, add a data tip.

```
tbl = readtable("patients.xls");
b = bubblechart(tbl,"Systolic","Diastolic","Weight");
```
 $dt = datatip(b);$ 

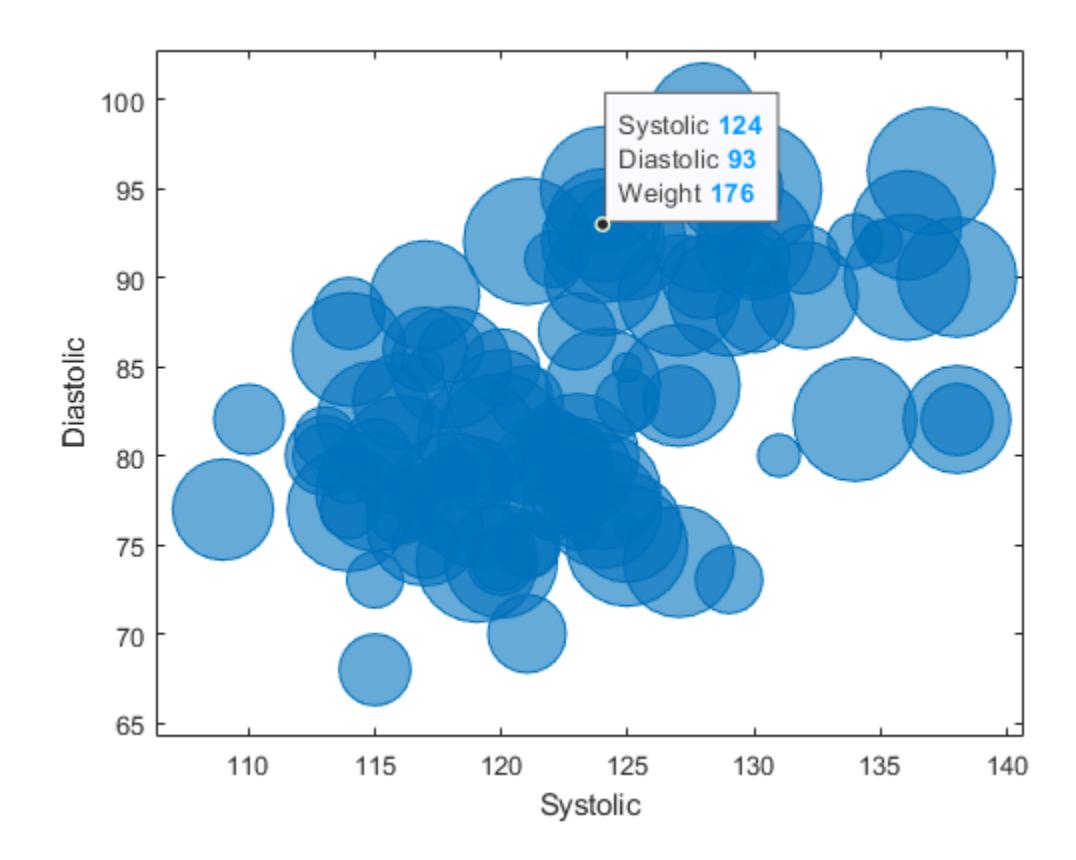

# **Create Data Tip Using Coordinates**

Plot data on a scatter chart and define sz as a vector that specifies the marker sizes. Return the Scatter object.

Then, create a data tip at a particular data point by specifying the *x-* and *y-*coordinates.

 $x = 1$ inspace(1,10,10);  $y = x.^{2};$  $sz = x;$  $sc = scatter(x,y,sz);$  $dt = datatip(sc,7,49);$ 

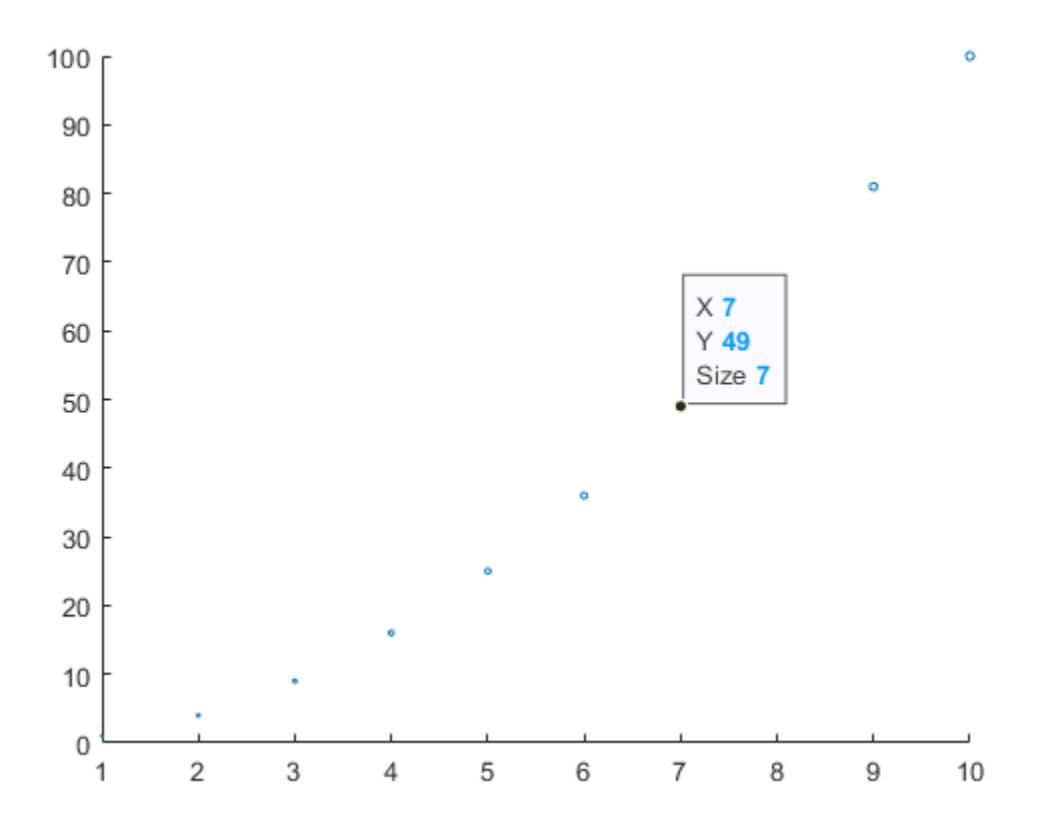

# **Create Data Tip Using Index**

Plot data on a bar chart and return the Bar object. Then, create a data tip on the seventh bar by specifying the DataIndex name-value pair argument.

x = 1900:10:2000; y = [75 91 105 123.5 131 120 107 96 82 73 70];  $b = bar(x,y);$ dt = datatip(b,'DataIndex',7);

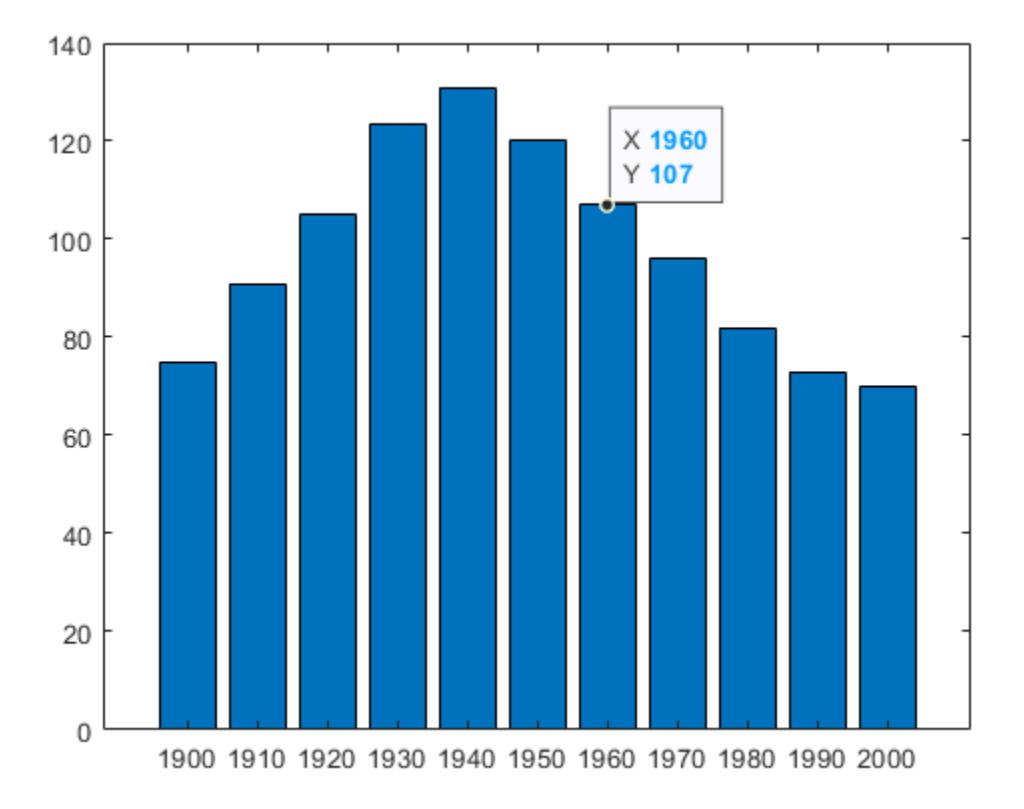

#### **Create Data Tip Using Approximate Coordinates**

Plot data on a scatter chart and return the Scatter object. Create a data tip at the data point near (3,0) by specifying  $x = 3$  and  $y = 0$  as approximate coordinates. When you create a data tip using approximate coordinates, the data tip appears at the closest data point.

```
x = \text{linspace}(0, 2 * \text{pi}, 20);
y = sin(x);
sc = scatter(x,y);grid on;
dt = datatip(sc,3,0);
```
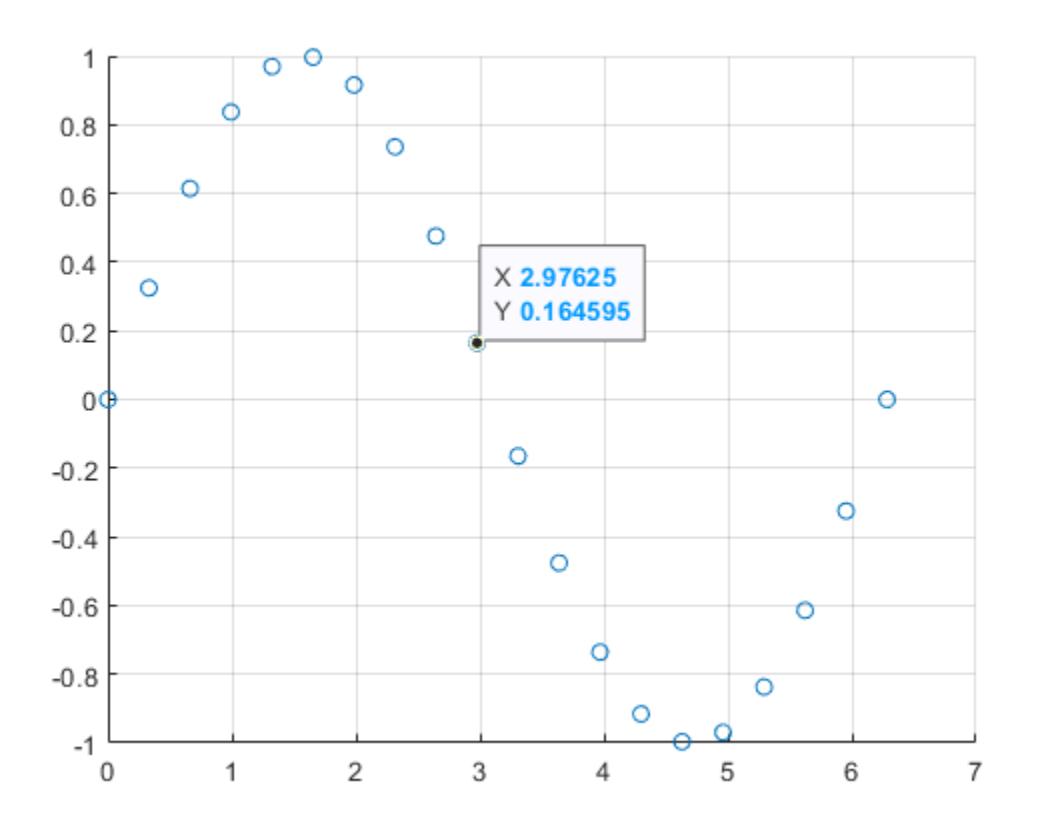

## **Create Data Tip Between Data Points**

Plot data and return the Line object. Show a marker at each plotted data point. Then, create a data tip between two data points by specifying the *x-* and *y-*coordinates for the data tip and specifying the SnapToDataVertex name-value pair argument as 'off'.

 $x = 1$ inspace(1,10,10);  $y = 2.*x;$  $p = plot(x,y,'-*)$ ; dt = datatip(p,3.5,7,'SnapToDataVertex','off');

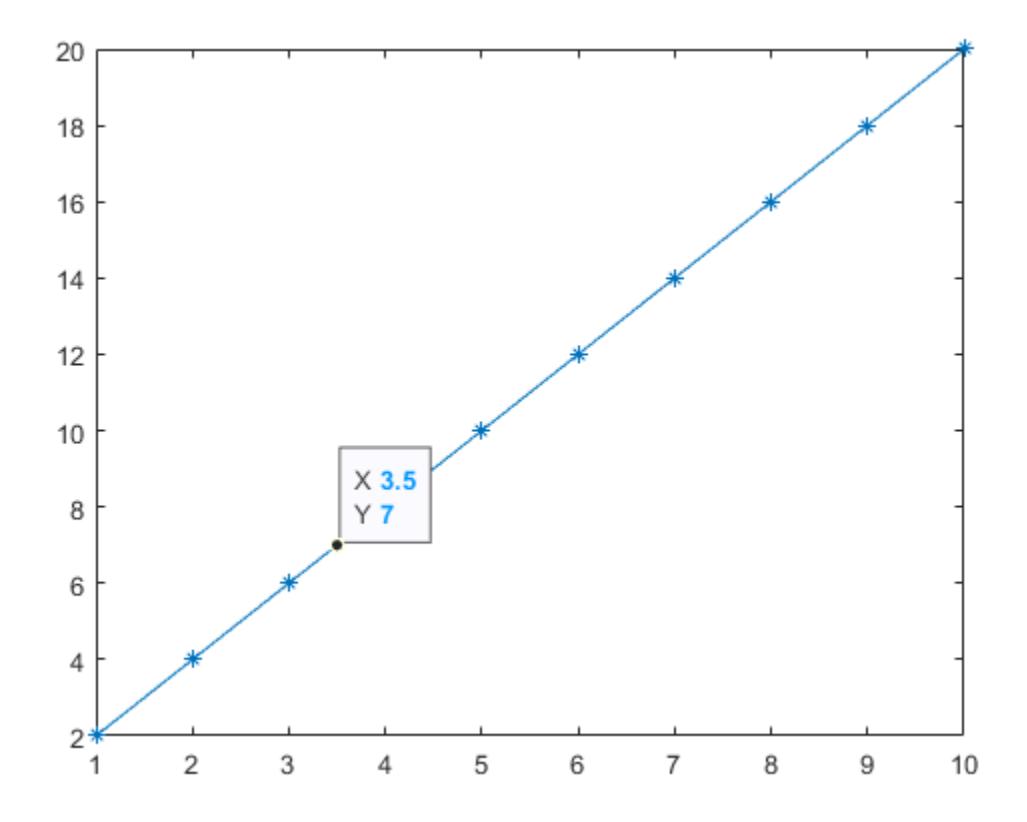

# **Tips**

• Interactively create data tips by clicking on data points in a chart. To assign interactively created data tips to a variable, use the [findobj](#page-4252-0) function.

dt = findobj(chart,'Type','datatip');

• To delete data tips, use the [delete](#page-3170-0) function.

delete(dt);

# **Compatibility Considerations**

#### **View table variable names as row labels**

When plotting tabular data, the default labels of data tip rows are the names of the table variables associated with the data point.

For example, plot the Systolic, Diastolic, and Weight variables in the table tbl with  $b =$ bubblechart(tbl,"Systolic","Diastolic","Weight"). A data tip created with datatip(b) displays three rows. The row labels are "Systolic", "Diastolic", and "Weight".

#### **View visual property values**

For scatter plots and bubble charts, data tips include by default rows for visual properties such as size, color, or transparency that are specified with vector data.

For example, plot some data and define the marker sizes as vector  $sz$  with  $s = scatter(x,y,sz)$ . A data tip created with datatip(s) displays three rows: X, Y, and Size. The Size row in the data tip displays the marker size specified by sz for the associated data point.

# **See Also**

[dataTipTextRow](#page-3007-0) | [DataTipTemplate Properties](#page-3016-0)

## **Topics**

"Create Custom Data Tips" "Interactively Explore Plotted Data"

#### **Introduced in R2019b**

# **dataTipInteraction**

Data tip interaction

# **Description**

A data tip interaction allows you to display data tips within a chart without having to select any buttons in the axes toolbar. To enable data tips, set the Interactions property of the axes to a dataTipInteraction object. When this interaction is enabled, the data tips appear when you hover, click, or tap within the chart.

To enable multiple interactions, set the Interactions property to an array of objects.

# **Creation**

# **Syntax**

```
d = dataTipInteraction
```
d = dataTipInteraction('SnapToDataVertex',snap)

# **Description**

 $d = dataTipInteraction creates a data tip interaction object. With this interaction enabled,$ clicking or tapping displays a data tip at the nearest data point.

d = dataTipInteraction('SnapToDataVertex',snap) specifies whether data tips snap to the nearest data point. When snap is 'off', clicking or tapping displays a data tip at the exact cursor location instead.

# **Properties**

# **SnapToDataVertex — Display at closest data point**

'on' (default) | 'off'

Display at closest data point, specified as one of these values:

- 'on' Display data tip at closest data point. The closest data point depends on the type of chart. For example, on a line chart the closest data point has the smallest Euclidean distance from the specified location.
- 'off' Display data tip at cursor location.

# **Examples**

## **Axes with Data Tip and Pan Interactions**

Create a surface plot. Get the current axes and replace the default interactions with the data tip and pan interactions. Then hover over the surface to display data tips. Click and drag or tap and drag to pan.

```
surf(peaks)
ax = qca;ax.Interactions = [dataTipInteraction panInteraction];
```
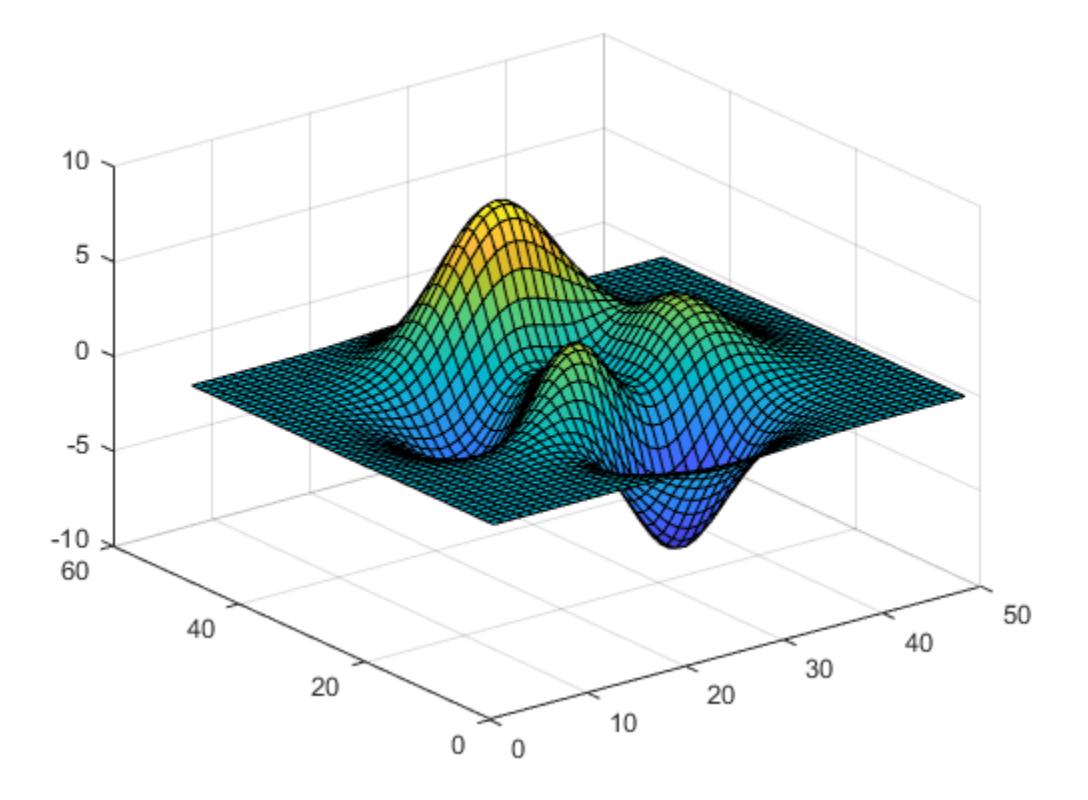

# **Tips**

- To customize the content of the data tips, set the DataTipTemplate property of the chart object. For more information, see "Create Custom Data Tips".
- In most cases, the axes have a default set of interactions which depend on the type of chart you are displaying. You can replace the default set with a new set of interactions, but you cannot access or modify any of the interactions in the default set.

# **See Also**

[panInteraction](#page-9705-0) | [rulerPanInteraction](#page-12175-0) | [zoomInteraction](#page-15862-0) | [regionZoomInteraction](#page-11870-0) | [rotateInteraction](#page-12105-0) | [enableDefaultInteractivity](#page-3657-0) | [disableDefaultInteractivity](#page-3386-0)

## **Topics**

"Control Chart Interactivity"

"Create Custom Data Tips"

# **Introduced in R2019a**
# **date**

Current date as character vector

### **Syntax**

 $c = date$ 

## **Description**

**Note** The date function returns text that represents the current date. However, it is recommended that you use [datetime](#page-2968-0) values to represent points in time. To return the current date as a datetime value, use the datetime('today') syntax. Then convert the datetime value to text by using the [char](#page-1625-0), [cellstr](#page-1608-0), or [string](#page-13209-0) functions.

 $c =$  date returns the current date as a character vector in the format dd-MMM-yyyy.

This format represents the day of the month (dd) as a number, the month name (MMM) as its threeletter abbreviation, and the year (yyyy) as a number.

### **Examples**

### **Return Current Date**

To return the current date as a character vector, use the date function.

 $c = date$ 

 $c =$ '26-Feb-2022'

### **Limitations**

- date always returns the English abbreviation for the month name. The function does not take your system locale into account when determining the month name.
- MATLAB Online determines the current date from Coordinated Universal Time (UTC) rather than from local time.

### **Tips**

• As an alternative, use the datetime function to represent the current date.

 $d =$  datetime( $'$ today')

The datetime function takes your locale into account. Also, you can specify the format that a datetime array uses to represent its values.

### **Extended Capabilities**

#### **Thread-Based Environment**

Run code in the background using MATLAB® backgroundPool or accelerate code with Parallel Computing Toolbox™ ThreadPool.

This function fully supports thread-based environments. For more information, see "Run MATLAB Functions in Thread-Based Environment".

### **See Also**

[datestr](#page-2946-0) | [datetime](#page-2968-0) | [now](#page-9313-0)

#### **Topics**

"Represent Dates and Times in MATLAB" "Convert Between Text and datetime or duration Values"

#### **Introduced before R2006a**

# **datenum**

Convert date and time to serial date number

### **Syntax**

```
Datenumber = datenum(t)
DateNumber = datenum(DateString)
Datenumber = datenum(DateString, formatIn)
DateNumber = datenum(DateString,PivotYear)
DateNumber = datenum(DateString, formatIn, PivotYear)
DateNumber = datenum(DateVector)
DatenU = datenum(Y,M,D)
DateNumber = datenum(Y, M, D, H, MN, S)
```
### **Description**

**Note** While serial date numbers can represent dates and times, it is recommended that you use [datetime](#page-2968-0) values to represent points in time, and [duration](#page-3528-0) or [calendarDuration](#page-1261-0) values to represent elapsed times.

DateNumber = datenum(t) converts the datetime or duration values in the input array t to serial date numbers.

A serial date number represents the whole and fractional number of days from a fixed, preset date (January 0, 0000) in the proleptic ISO calendar.

DateNumber = datenum(DateString) converts text representing dates and times to serial date numbers. If the format used in the text is known, specify the format as formatIn. Syntaxes without formatIn are significantly slower than syntaxes that include it.

DateNumber = datenum(DateString, formatIn) uses formatIn to interpret the dates and times represented by DateString.

DateNumber = datenum(DateString, PivotYear) uses PivotYear to interpret text that specifies the year as two characters. If the format used in the text is known, specify the format as formatIn. Syntaxes without formatIn are significantly slower than syntaxes that include it.

DateNumber = datenum(DateString, formatIn, PivotYear) uses formatIn to interpret the dates and times represented by DateString, and PivotYear to interpret text that specifies the year as two characters. You can specify formatIn and PivotYear in either order.

DateNumber = datenum(DateVector) converts date vectors to serial date numbers, and returns a column vector of m date numbers, where m is the total number of date vectors in DateVector.

DateNumber = datenum( $Y, M, D$ ) returns the serial date numbers for corresponding elements of the Y, M, and D (year, month, day) arrays. The arrays must be of the same size (or any can be a scalar). You also can specify the input arguments as a date vector,  $[Y, M, D]$ .

DateNumber = datenum(Y, M, D, H, MN, S) additionally returns the serial date numbers for corresponding elements of the H, MN, and S (hour, minute, and second) arrays. The arrays must be of the same size (or any can be a scalar). You also can specify the input arguments as a date vector, [Y,M,D,H,MN,S].

### **Examples**

#### **Convert datetime Array to Date Numbers**

format long

```
t = [datetime('now');datetime('tomorrow')]
```
t = *2x1 datetime* 26-Feb-2022 23:58:00 27-Feb-2022 00:00:00

#### $DateNumber = datenum(t)$

DateNumber = *2×1*  $10^5 \times$ 

> 7.385789986193287 7.385790000000000

#### **Convert Text Representing Date to Date Number**

```
DateString = '19-May-2001';
formatIn = 'dd-mmm-yyyy';
datenum(DateString,formatIn)
```
 $ans = 730990$ 

datenum returns a date number for text representing a date with the format 'dd-mmm-yyyy'.

#### **Convert Text with Multiple Dates to Date Numbers**

Pass several dates as character vectors in a cell array. All input dates must use the same format.

```
DateString = {'09/16/2007';'05/14/1996';'11/29/2010'};
formatIn = 'mm/dd/yyyy';
datenum(DateString, formatIn)
ans = 3×1
       733301
       729159
       734471
```
#### **Convert Text Representing Date to Date Number Using Pivot Year**

Convert text representing a date to a serial date number using the default pivot year.

```
n = datenum('12-jun-17', 'dd-mmm-yy')
```

```
n = 736858
```
The text that represents this date number is '12-Jun-2017'.

Convert the same text to a serial date number using 1400 as the pivot year.

```
n = datenum('12-jun-17', 'dd-mmm-yy', 1400)
```
 $n = 517712$ 

The text that represents this date number is '12-Jun-1417'.

#### **Convert Date Vector to Date Number**

datenum([2009,4,2,11,7,18])  $ans = 7.3387e + 05$ 

#### **Convert Year, Month, and Day to Date Number**

Convert a date specified by year, month and day values to a serial date number.

 $n =$  datenum(2001,12,19)

 $n = 731204$ 

### **Input Arguments**

#### **t — Dates and times**

array of datetime or duration values

Dates and times, specified as an array of datetime or duration values. The datenum function does not account for time zone information in t and does not adjust datetime values that occur during Daylight Saving Time. That is, datenum treats the TimeZone property of datetime arrays as empty and converts the remaining date and time information to a serial date number.

Data Types: datetime | duration

#### **DateVector — Date vectors**

matrix

Date vectors, specified as an m-by-6 or m-by-3 matrix containing m full or partial date vectors, respectively. A full date vector has six elements, specifying year, month, day, hour, minute, and second, in that order. A partial date vector has three elements, specifying year, month, and day, in that order. Each element of DateVector must be a positive or negative integer value except for the seconds element, which can be fractional. If an element falls outside the conventional range, datenum adjusts both that date vector element and the previous element. For example, if the minutes element is 70, then datenum adjusts the hours element by 1 and sets the minutes element to 10. If the minutes element is -15, then datevec decreases the hours element by 1 and sets the minutes element to 45. Month values are an exception. The datenum function sets month values less than 1 to 1.

Example: [2003,10,24,12,45,07]

Data Types: double

#### **DateString — Text representing dates and times**

character array | cell vector of character vectors | string vector

Text representing dates and times, specified as a character array where each row contains text representing one point in time, as a cell vector of character vectors, or as a string vector. All rows of a character array, or all elements of a cell vector or string vector, must have the same format.

Example: '24-Oct-2003 12:45:07' Example: ['19-Sep-2013';'20-Sep-2013';'21-Sep-2013'] Example: {'15-Oct-2010' '20-Nov-2012'}

If the format used in the text is known, you should also specify formatIn. If you do not specify formatIn, then DateString must be in one of the following formats.

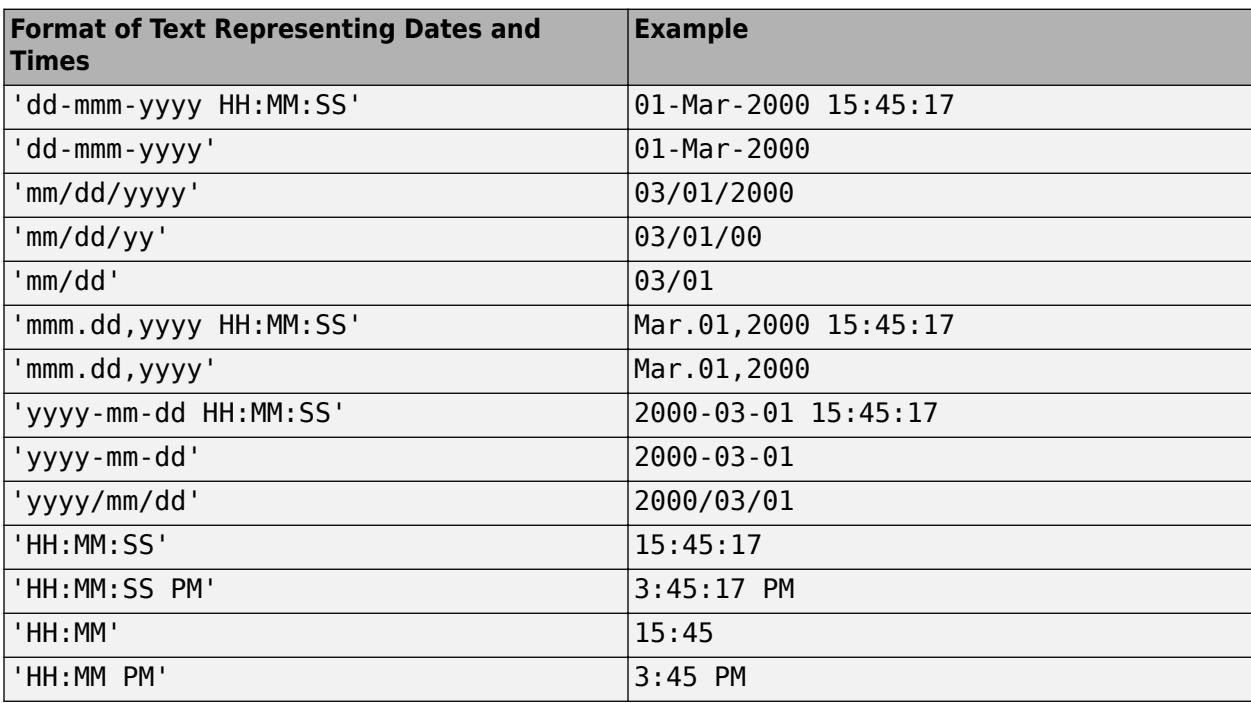

**Note** The symbolic identifiers describing date and time formats are different from those that describe the display formats of datetime arrays.

Certain formats might not contain enough information to convert text representations of dates and times. In those cases, hours, minutes, and seconds default to 0, days default to 1, months default to January, and years default to the current year. datevec and datenum consider two-character years (e.g., '79') to fall within the 100-year range centered around the current year.

When you do not specify formatIn, note the following:

- For the formats that specify the month as two digits (mm), the month value must not be greater than 12.
- However, for the format 'mm/dd/yy', if the first entry in the text is greater than 12 and the second entry is less than or equal to 12, then datenum considers the text to be in 'yy/mm/dd' format.

#### **formatIn — Format of input text representing dates and times**

character vector | string scalar

Format of the input text representing dates and times, specified as a character vector or string scalar of symbolic identifiers.

Example: 'dddd, mmm dd, yyyy'

The following table shows symbolic identifiers that you can use to construct the formatIn character vector. You can include characters such as a hyphen, space, or colon to separate the fields.

**Note** The symbolic identifiers describing date and time formats are different from the identifiers that describe the display formats of datetime arrays.

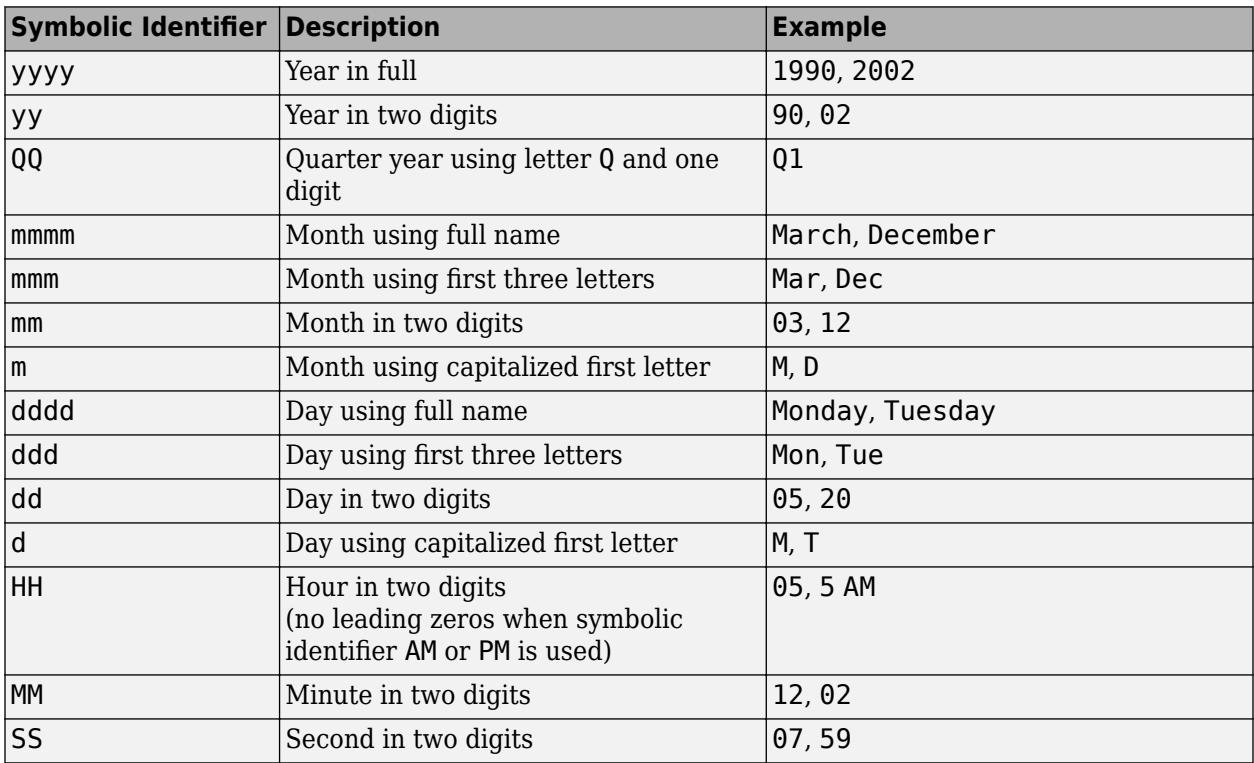

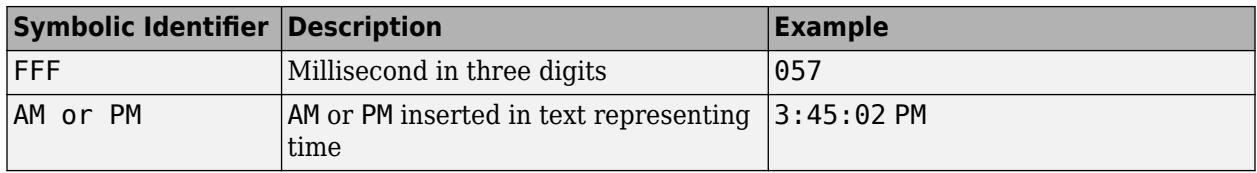

The formatIn value must follow these guidelines:

- You cannot specify any field more than once. For example, you cannot use 'yy-mmm-dd-m' because it has two month identifiers. The one exception to this is that you can combine one instance of dd with one instance of any of the other day identifiers. For example, 'dddd mmm dd yyyy' is a valid input.
- When you use AM or PM, the HH field is also required.
- You only can use QQ alone or with a year specifier.

#### **PivotYear — Start year of 100-year date range**

present minus 50 years (default) | integer

Start year of the 100-year date range in which a two-character year resides, specified as an integer. Use a pivot year to interpret dates that specify the year as two characters.

If formatIn contains the time of day, the pivot year is computed from the current time of the current day, month, and year. Otherwise it is computed from midnight of the current day, month, and year.

Example: 2000

**Note** If the input date format specifies a four-character year, then the last two characters are truncated, and the *first* two characters specify the year. For example, if the date and pivot year are specified as  $('25122015', 'ddmmyyy', 2000)$ , then the resulting date is  $25-12-2020$ , not 25-12-2015.

Data Types: double

#### **Y,M,D — Year, month, and day arrays**

numeric arrays

Year, month, and day arrays specified as numeric arrays. These arrays must be the same size, or any one can be a scalar. The values in Y,M,D must be integer values.

If Y,M,D are all scalars or all column vectors, you can specify the input arguments as a date vector, [Y,M,D].

Example: 2003,10,24

Data Types: double

#### **Y,M,D,H,MN,S — Year, month, day, hour, minute, and second arrays**

numeric arrays

Year, month, day, hour, minute, and second arrays specified as numeric arrays. These arrays must be the same size, or any one can be a scalar. datenum does not accept milliseconds as a separate input, but as a fractional part of the seconds input, S. The values in Y,M,D,H,MN must be integer values.

If Y, M, D, H, MN, S are all scalars or all column vectors, you can specify the input arguments as a date vector, [Y, M, D, H, MN, S].

Example: 2003,10,24,12,45,07.451

Data Types: double

### **Output Arguments**

#### **DateNumber — Serial date numbers**

scalar | vector

Serial date numbers, returned as a column vector of length m, where m is the total number of input date vectors or character vectors representing dates and times.

### **Tips**

• To create arbitrarily shaped output, use the datenum(Y,M,D) and datenum(Y,M,D,H,MN,S) syntaxes. The datenum(DateVector) syntax creates only a column vector of date numbers.

datenum(2013,[1 3; 2 4],ones(2,2))

ans  $=$ 

 735235 735294 735266 735325

### **Extended Capabilities**

#### **Tall Arrays**

Calculate with arrays that have more rows than fit in memory.

This function fully supports tall arrays. For more information, see "Tall Arrays".

#### **Thread-Based Environment**

Run code in the background using MATLAB® backgroundPool or accelerate code with Parallel Computing Toolbox™ ThreadPool.

This function fully supports thread-based environments. For more information, see "Run MATLAB Functions in Thread-Based Environment".

#### **Distributed Arrays**

Partition large arrays across the combined memory of your cluster using Parallel Computing Toolbox™.

This function fully supports distributed arrays. For more information, see "Run MATLAB Functions with Distributed Arrays" (Parallel Computing Toolbox).

### **See Also**

[datestr](#page-2946-0) | [datevec](#page-3020-0) | [datetime](#page-2968-0) | [datetick](#page-2955-0)

#### **Topics**

"Represent Dates and Times in MATLAB" "Carryover in Date Vectors and Strings"

**Introduced before R2006a**

# **DatePicker Properties**

Control date picker appearance and behavior

# **Description**

Date pickers allow users to select dates from an interactive calendar. The [uidatepicker](#page-14511-0) function creates a date picker and sets any required properties before displaying it. By changing property values of a date picker, you can modify certain aspects of its appearance and behavior. Use dot notation to refer to a specific object and property:

```
fig = uifigure;d = uidatepicker(fiq);d.DisplayFormat = 'M/d/yyyy';
```
### **Properties**

**Date Picker**

#### **Value — Selected date** NaT (default) | datetime object

Selected date, specified as a [datetime](#page-2968-0) object within the range of the Limits property. To make the selected date unspecified, set this property to [NaT](#page-9095-0).

If the specified datetime object contains time information, only the date information is preserved in the Value property.

```
Example: d = uidatepicker('Value',datetime('today'))
```
Data Types: datetime

#### **Placeholder — Placeholder text**

'' (default) | character vector | string scalar

Placeholder text, specified as a character vector or string scalar. The placeholder provides a short hint to describe the expected input. The text shows only when the Value property is NaT.

Example: 'aaaa/mm/dd'

#### **Limits — Selection limits**

1-by-2 datetime array

Selection limits, specified as a 1-by-2 [datetime](#page-2968-0) array. The second value in this array must be later than the first value. The default value is  $\lceil \text{datetime}(0000,1,1) \rceil$  datetime(9999, 12, 31)]. This default value starts at the earliest possible date and ends at the latest possible date that DatePicker supports.

In the running app, the date picker allows the user to select dates on the closed interval defined by this property. If there are disabled dates or disabled days within the interval, then those dates and days are excluded.

```
Example: d = uidatepicker('Limits',[datetime('today') datetime(2050,1,1)])
```
Data Types: datetime

#### **DisplayFormat — Display format**

character vector | string scalar

Display format for the date picker text field, specified as a character vector or string scalar. The default format depends on the locale of the system running the app.

The format you specify must use valid letter identifiers that correspond to the Unicode Locale Data Markup Language (LDML) standard for dates and times. To separate fields, you can include nonletter characters such as a hyphen, space, colon, or any non-ASCII characters.

Example: d = uidatepicker('DisplayFormat','dd/MM/yy')

#### **Examples of Common Formats**

This table lists common display formats. The examples show formatted output for the date, Wednesday, April 9, 2014.

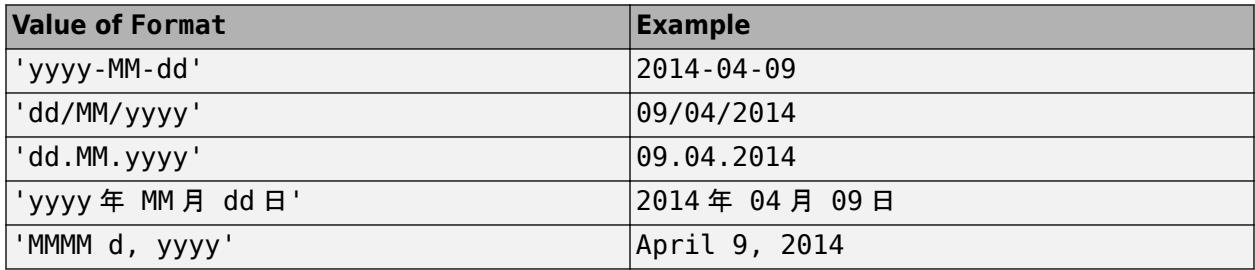

#### **All Date and Time Formats**

Use these letter identifiers to create a display format. The third column of this table shows output for the date, Wednesday, April 9, 2014.

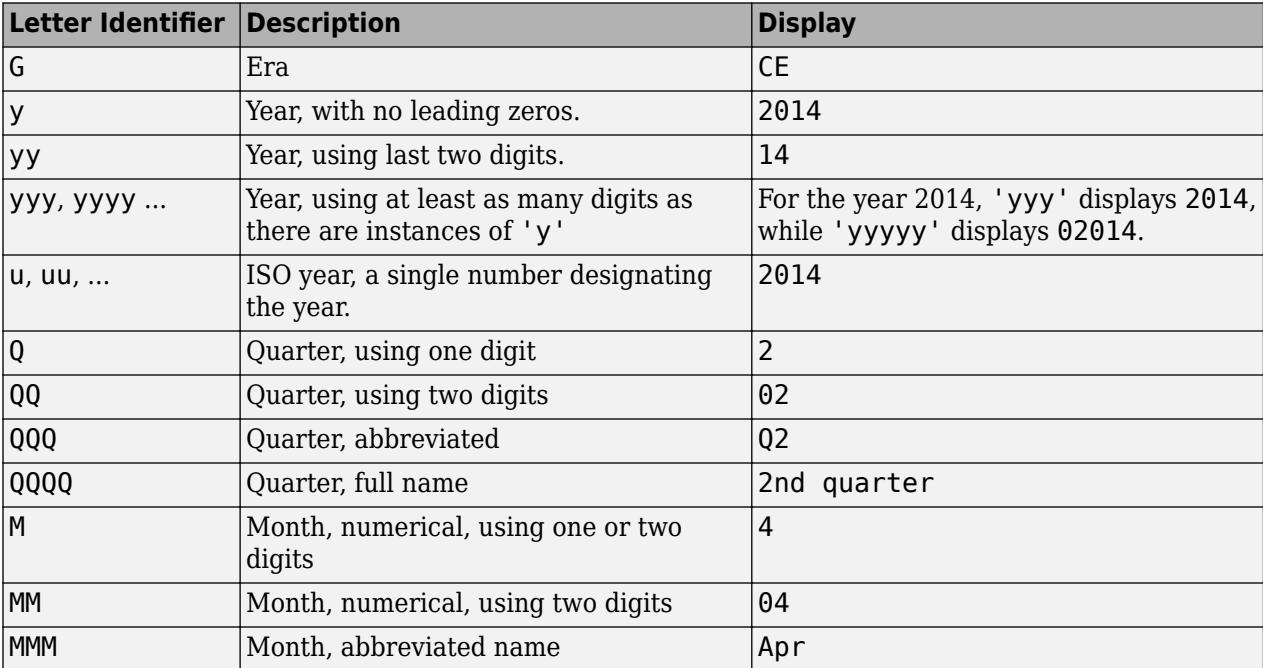

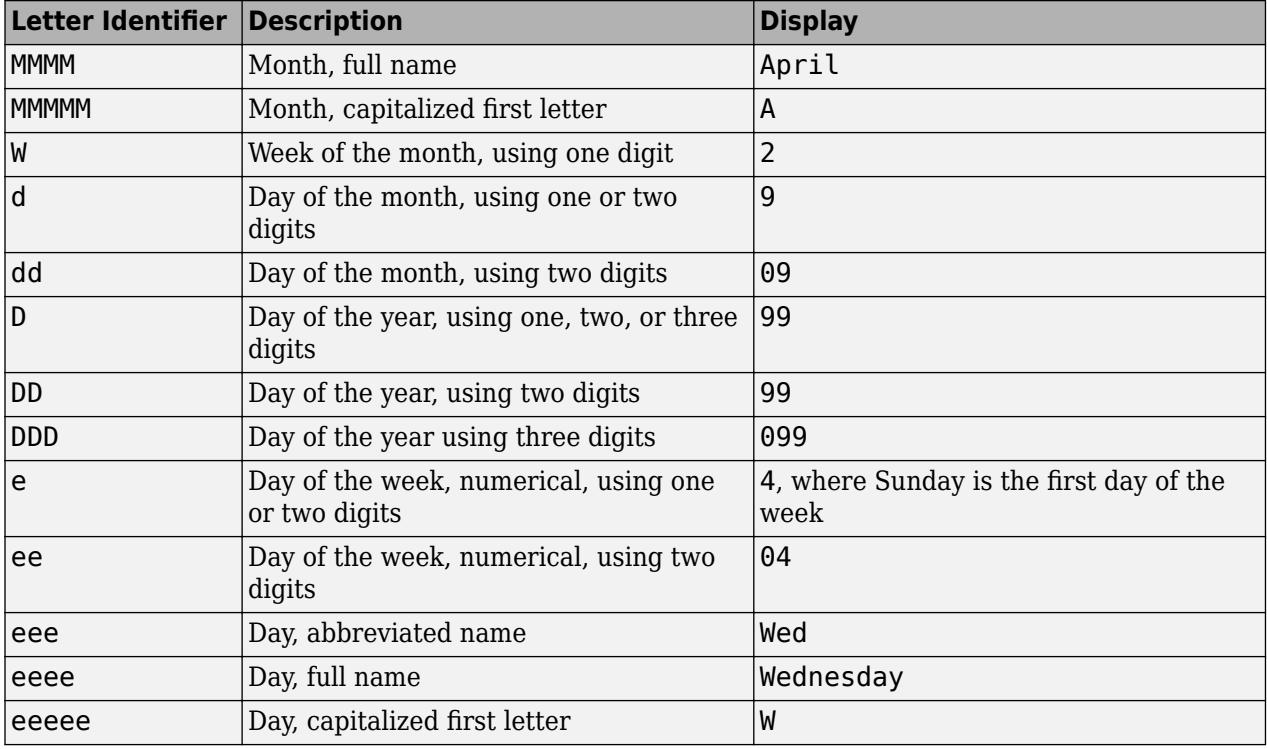

#### **Note**

- The edit field in the running app accepts delimited numeric values, even when the DisplayFormat includes words. For instance, if the month format is specified as 'MMMM', the app accepts a numeric month such as 04, but will display a month name such as 'April'.
- If the user specifies a day-of-year number in the running app, and the format contains identifiers for both the day of year (D) and Gregorian year (y), then datetime might not read the day-of-year number correctly. Use ISO year (u) in place of y.
- Use one or more u characters instead of y characters to represent the year when working with year numbers near zero.

#### **DisabledDates — Disabled dates**

empty datetime array (default) | m-by-1 datetime array

Disabled dates, specified as an m-by-1 [datetime](#page-2968-0) array. This property specifies dates that are not available for selection in the running app.

```
Example: d = uidatepicker('DisabledDates',datetime(2018,1,1)) disables January 1,
2018.
```
The datetime array cannot not contain any NaT values, and the dates must be sorted in ascending order.

To reenable all previously disabled dates, call NaT(0) to create an empty datetime array:

 $d.Disable dDates = NaT(0);$ 

Data Types: datetime

#### **DisabledDaysOfWeek — Disabled days of week**

[] (default) | vector of integers in the range [1, 7] | cell array of character vectors | string vector

Disabled days of the week, specified as one of the following:

- Empty array [], which enables all days of the week.
- Vector of whole numbers in the range [1, 7]. The numbers correspond to the days of the week. For example, [1 3] disables Sundays and Tuesdays.
- 1-D cell array of character vectors, where the array elements contain localized day names. Partial day names must be unambiguous. For example, {'F','Sa'} disables Fridays and Saturdays.
- String vector containing full or partial localized day names.

When you specify day names using a cell array or string vector, the code works only in the locale that you write the code. To make the code work in any locale, specify this property as a vector of numbers.

Data Types: double | cell | string

#### **Font and Color**

#### **FontName — Font name**

system supported font name

Font name, specified as a system supported font name. The default font depends on the specific operating system and locale.

If the specified font is not available, then MATLAB uses the best match among the fonts available on the system where the app is running.

Example: 'Arial'

#### **FontSize — Font size**

positive number

Font size, specified as a positive number. The units of measurement are pixels. The default font size depends on the specific operating system and locale.

Example: 14

#### **FontWeight — Font weight**

```
'normal' (default) | 'bold'
```
Font weight, specified as one of these values:

- 'normal' Default weight as defined by the particular font
- 'bold' Thicker character outlines than 'normal'

Not all fonts have a bold font weight. For fonts that do not, specifying 'bold' results in the normal font weight.

### **FontAngle — Font angle**

'normal' (default) | 'italic'

Font angle, specified as 'normal' or 'italic'. Not all fonts have an italic font angle. For fonts that do not, specifying 'italic' results in the normal font angle.

#### **FontColor — Font color**

[0 0 0] (default) | RGB triplet | hexadecimal color code | 'r' | 'g' | 'b' | ...

Font color, specified as an RGB triplet, a hexadecimal color code, or one of the options listed in the table.

RGB triplets and hexadecimal color codes are useful for specifying custom colors.

- An RGB triplet is a three-element row vector whose elements specify the intensities of the red, green, and blue components of the color. The intensities must be in the range  $[0,1]$ ; for example, [0.4 0.6 0.7].
- A hexadecimal color code is a character vector or a string scalar that starts with a hash symbol (#) followed by three or six hexadecimal digits, which can range from 0 to F. The values are not case sensitive. Thus, the color codes '#FF8800', '#ff8800', '#F80', and '#f80' are equivalent.

Alternatively, you can specify some common colors by name. This table lists the named color options, the equivalent RGB triplets, and hexadecimal color codes.

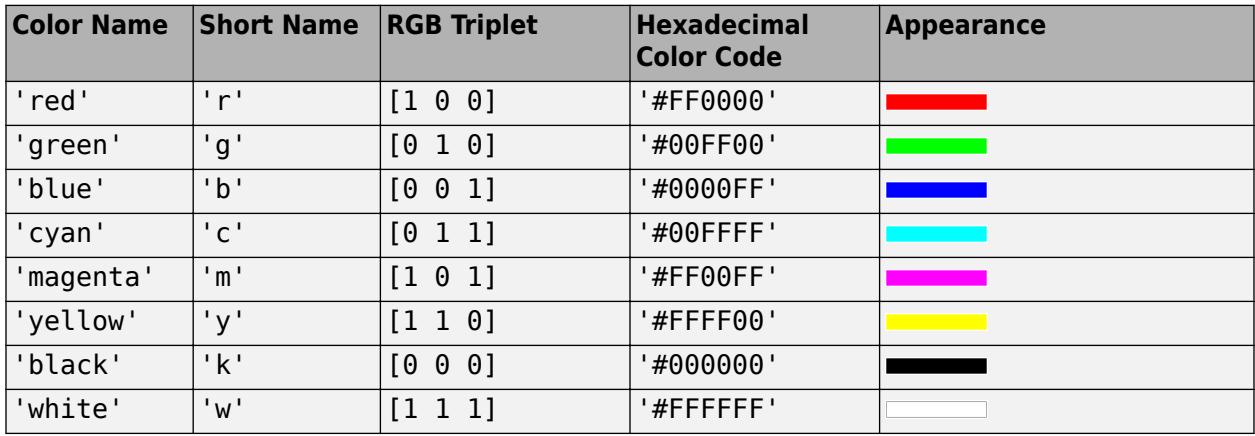

Here are the RGB triplets and hexadecimal color codes for the default colors MATLAB uses in many types of plots.

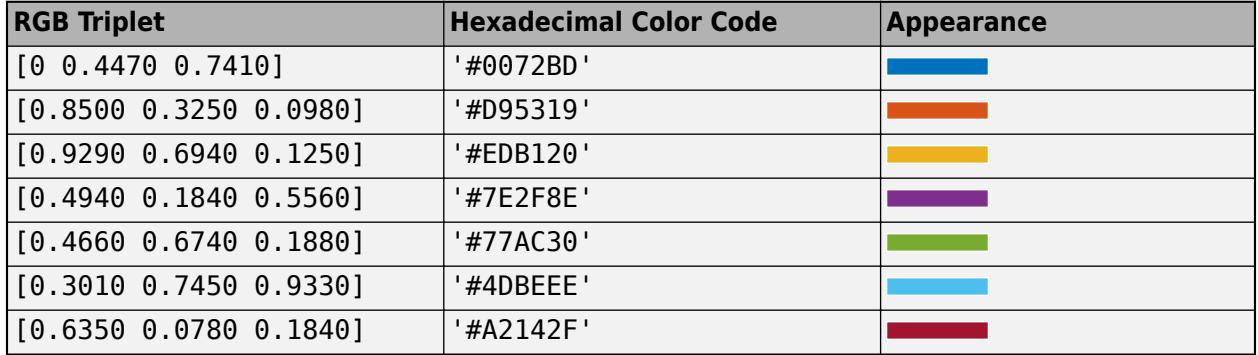

#### **BackgroundColor — Background color**

[0.96 0.96 0.96] (default) | RGB triplet | hexadecimal color code | 'r' | 'g' | 'b' | ...

Background color, specified as an RGB triplet, a hexadecimal color code, or one of the color options listed in the table.

RGB triplets and hexadecimal color codes are useful for specifying custom colors.

- An RGB triplet is a three-element row vector whose elements specify the intensities of the red, green, and blue components of the color. The intensities must be in the range  $[0,1]$ ; for example, [0.4 0.6 0.7].
- A hexadecimal color code is a character vector or a string scalar that starts with a hash symbol (#) followed by three or six hexadecimal digits, which can range from 0 to F. The values are not case sensitive. Thus, the color codes '#FF8800', '#ff8800', '#F80', and '#f80' are equivalent.

Alternatively, you can specify some common colors by name. This table lists the named color options, the equivalent RGB triplets, and hexadecimal color codes.

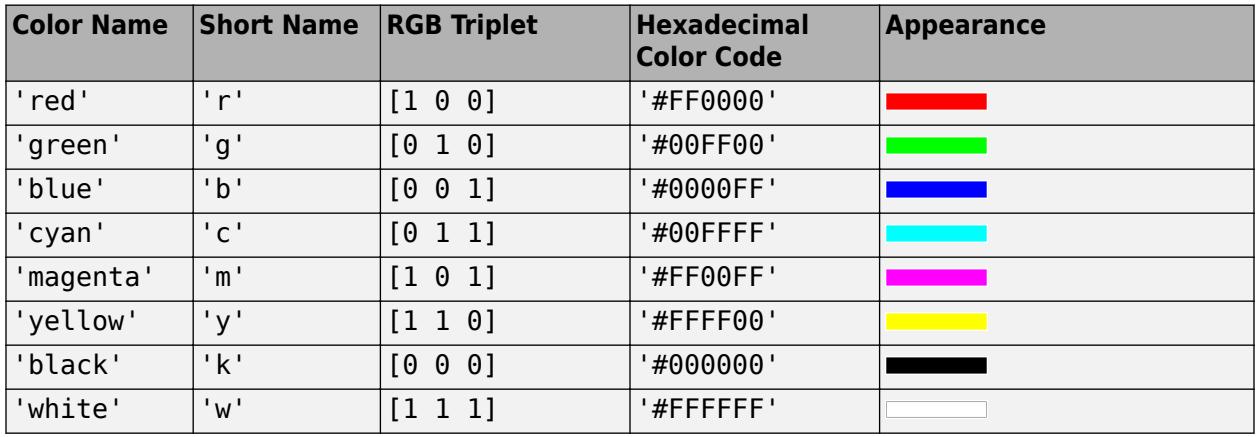

Here are the RGB triplets and hexadecimal color codes for the default colors MATLAB uses in many types of plots.

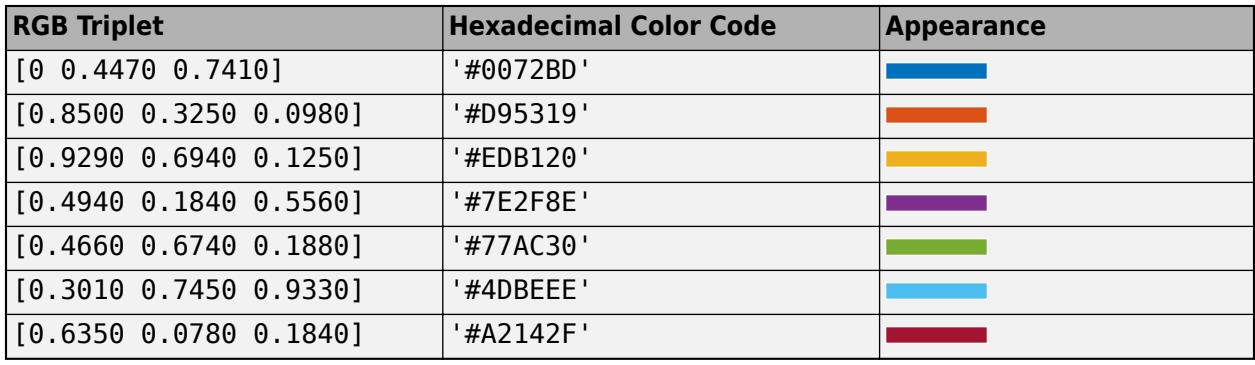

#### **Interactivity**

#### **Visible — State of visibility**

'on' (default) | on/off logical value

State of visibility, specified as 'on' or 'off', or as numeric or logical 1 (true) or 0 (false). A value of 'on' is equivalent to true, and 'off' is equivalent to false. Thus, you can use the value of this property as a logical value. The value is stored as an on/off logical value of type [matlab.lang.OnOffSwitchState](#page-9540-0).

- 'on' Display the object.
- 'off' Hide the object without deleting it. You still can access the properties of an invisible UI component.

To make your app start faster, set the Visible property to 'off' for all UI components that do not need to appear at startup.

#### **Editable — Allow edit field changes**

'on' (default) | on/off logical value

Allow edit field changes, specified as 'on' or 'off', or as numeric or logical 1 (true) or 0 (false). A value of 'on' is equivalent to true, and 'off' is equivalent to false. Thus, you can use the value of this property as a logical value. The value is stored as an on/off logical value of type [matlab.lang.OnOffSwitchState](#page-9540-0).

Set this property to 'on' to allow the user to change the date in the edit field at run time. The Enable property must also be set to 'on' to allow changes in the edit field.

#### **Enable — Operational state**

'on' (default) | on/off logical value

Operational state, specified as 'on' or 'off', or as numeric or logical 1 (true) or 0 (false). A value of 'on' is equivalent to true, and 'off' is equivalent to false. Thus, you can use the value of this property as a logical value. The value is stored as an on/off logical value of type [matlab.lang.OnOffSwitchState](#page-9540-0).

- If you set this property to 'on', the app user can interact with the component.
- If you set this property to 'off', the component appears dimmed, indicating that the app user cannot interact with it, and that it will not trigger a callback.

#### **Tooltip — Tooltip**

'' (default) | character vector | cell array of character vectors | string array | 1-D categorical array

Tooltip, specified as a character vector, cell array of character vectors, string array, or 1-D categorical array. Use this property to display a message when the user hovers the pointer over the component at run time. The tooltip displays even when the component is disabled. To display multiple lines of text, specify a cell array of character vectors or a string array. Each element in the array becomes a separate line of text. If you specify this property as a categorical array, MATLAB uses the values in the array, not the full set of categories.

#### **ContextMenu — Context menu**

empty GraphicsPlaceholder array (default) | ContextMenu object

Context menu, specified as a ContextMenu object created using the [uicontextmenu](#page-14469-0) function. Use this property to display a context menu when you right-click on a component.

#### **Position**

#### **Position — Location and size**

[100 100 150 22] (default) | [left bottom width height]

Location and size of the collapsed date picker relative to the parent container, specified as a vector of the form [left bottom width height]. This table describes each element in the vector.

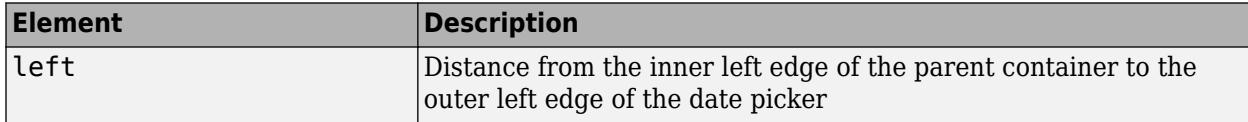

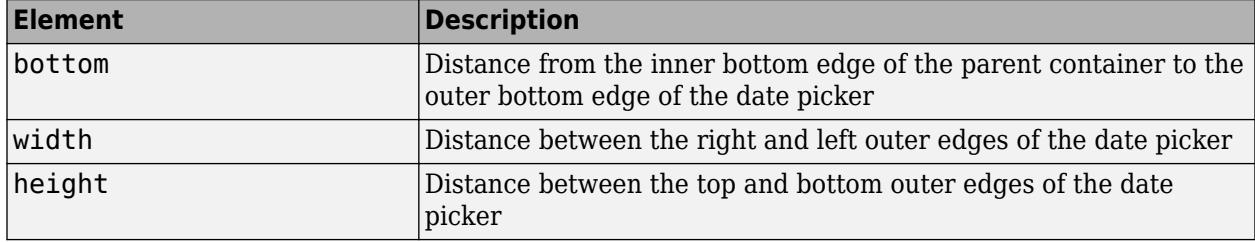

All measurements are in pixel units.

#### **InnerPosition — Location and size**

[100 100 150 22] (default) | [left bottom width height]

Location and size of the collapsed date picker relative to the parent container, specified as a vector of the form [left bottom width height]. This property value is identical to the Position property.

#### **OuterPosition — Location and size**

[100 100 150 22] (default) | [left bottom width height]

Location and size of the collapsed date picker relative to the parent container, specified as a vector of the form [left bottom width height]. This property value is identical to the Position property.

#### **Layout — Layout options**

empty LayoutOptions array (default) | GridLayoutOptions object

Layout options, specified as a GridLayoutOptions object. This property specifies options for components that are children of grid layout containers. If the component is not a child of a grid layout container (for example, it is a child of a figure or panel), then this property is empty and has no effect. However, if the component is a child of a grid layout container, you can place the component in the desired row and column of the grid by setting the Row and Column properties on the GridLayoutOptions object.

For example, this code places a date picker in the third row and second column of its parent grid.

```
g = uigridlayout([4 3]);d = uidatepicker(q);d. Layout. Row = 3;
d.Layout.Column = 2;
```
To make the date picker span multiple rows or columns, specify the Row or Column property as a twoelement vector. For example, this date picker spans columns 2 through 3:

 $d.Layout.Colum =  $[2 3]$ ;$ 

#### **Callbacks**

#### **ValueChangedFcn — Value changed function**

'' (default) | function handle | cell array | character vector

Value changed function, specified as one of the following:

• A function handle.

- A cell array in which the first element is a function handle. Subsequent elements in the cell array are the arguments to pass to the callback function.
- A character vector containing a valid MATLAB expression (not recommended). MATLAB evaluates this expression in the base workspace.

The ValueChangedFcn callback executes when the user changes the date by typing in the text field or by expanding the date picker and selecting a date.

This callback function can access specific information about the user's interaction with the date picker. MATLAB passes this information in a ValueChangedData object as the second argument to your callback function. In App Designer, the argument is called event. You can get the object properties using dot notation. For example, event.PreviousValue gets the previously selected date. The ValueChangedData object is not available to callback functions specified as character vectors.

The following table lists the properties of the ValueChangedData object.

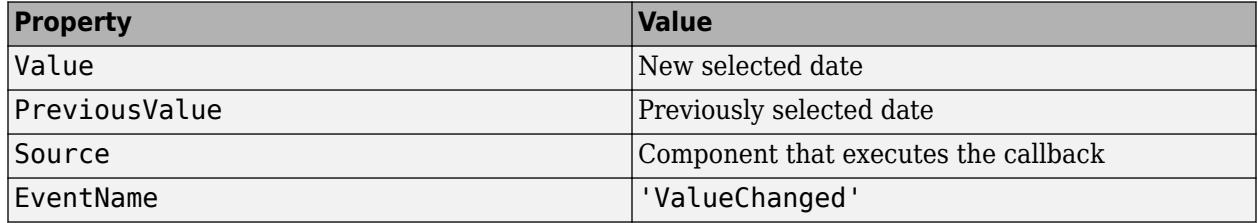

The ValueChangedFcn callback does not execute when the user re-selects or re-types the currently selected date. The callback also does not execute when the Value property changes programmatically.

For more information about creating callbacks in App Designer, see "Callbacks in App Designer".

#### **CreateFcn — Creation function**

'' (default) | function handle | cell array | character vector

Object creation function, specified as one of these values:

- Function handle.
- Cell array in which the first element is a function handle. Subsequent elements in the cell array are the arguments to pass to the callback function.
- Character vector containing a valid MATLAB expression (not recommended). MATLAB evaluates this expression in the base workspace.

For more information about specifying a callback as a function handle, cell array, or character vector, see "Callbacks in App Designer".

This property specifies a callback function to execute when MATLAB creates the object. MATLAB initializes all property values before executing the CreateFcn callback. If you do not specify the CreateFcn property, then MATLAB executes a default creation function.

Setting the CreateFcn property on an existing component has no effect.

If you specify this property as a function handle or cell array, you can access the object that is being created using the first argument of the callback function. Otherwise, use the [gcbo](#page-4652-0) function to access the object.

#### **DeleteFcn — Deletion function**

'' (default) | function handle | cell array | character vector

Object deletion function, specified as one of these values:

- Function handle.
- Cell array in which the first element is a function handle. Subsequent elements in the cell array are the arguments to pass to the callback function.
- Character vector containing a valid MATLAB expression (not recommended). MATLAB evaluates this expression in the base workspace.

For more information about specifying a callback as a function handle, cell array, or character vector, see "Callbacks in App Designer".

This property specifies a callback function to execute when MATLAB deletes the object. MATLAB executes the DeleteFcn callback before destroying the properties of the object. If you do not specify the DeleteFcn property, then MATLAB executes a default deletion function.

If you specify this property as a function handle or cell array, you can access the object that is being deleted using the first argument of the callback function. Otherwise, use the [gcbo](#page-4652-0) function to access the object.

#### **Callback Execution Control**

#### **Interruptible — Callback interruption**

'on' (default) | on/off logical value

Callback interruption, specified as 'on' or 'off', or as numeric or logical 1 (true) or 0 (false). A value of 'on' is equivalent to true, and 'off' is equivalent to false. Thus, you can use the value of this property as a logical value. The value is stored as an on/off logical value of type [matlab.lang.OnOffSwitchState](#page-9540-0).

This property determines if a running callback can be interrupted. There are two callback states to consider:

- The running callback is the currently executing callback.
- The interrupting callback is a callback that tries to interrupt the running callback.

MATLAB determines callback interruption behavior whenever it executes a command that processes the callback queue. These commands include [drawnow](#page-3466-0), [figure](#page-4060-0), [uifigure](#page-16307-0), [getframe](#page-4838-0), [waitfor](#page-15120-0), and [pause](#page-9948-0).

If the running callback does not contain one of these commands, then no interruption occurs. MATLAB first finishes executing the running callback, and later executes the interrupting callback.

If the running callback does contain one of these commands, then the Interruptible property of the object that owns the running callback determines if the interruption occurs:

- If the value of Interruptible is 'off', then no interruption occurs. Instead, the BusyAction property of the object that owns the interrupting callback determines if the interrupting callback is discarded or added to the callback queue.
- If the value of Interruptible is 'on', then the interruption occurs. The next time MATLAB processes the callback queue, it stops the execution of the running callback and executes the

interrupting callback. After the interrupting callback completes, MATLAB then resumes executing the running callback.

**Note** Callback interruption and execution behave differently in these situations:

- If the interrupting callback is a DeleteFcn, CloseRequestFcn, or SizeChangedFcn callback, then the interruption occurs regardless of the Interruptible property value.
- If the running callback is currently executing the waitfor function, then the interruption occurs regardless of the Interruptible property value.
- If the interrupting callback is owned by a Timer object, then the callback executes according to schedule regardless of the Interruptible property value.

**Note** When an interruption occurs, MATLAB does not save the state of properties or the display. For example, the object returned by the [gca](#page-4648-0) or [gcf](#page-4656-0) command might change when another callback executes.

#### **BusyAction — Callback queuing**

'queue' (default) | 'cancel'

Callback queuing, specified as 'queue' or 'cancel'. The BusyAction property determines how MATLAB handles the execution of interrupting callbacks. There are two callback states to consider:

- The running callback is the currently executing callback.
- The interrupting callback is a callback that tries to interrupt the running callback.

The BusyAction property determines callback queuing behavior only when both of these conditions are met:

- The running callback contains a command that processes the callback queue, such as [drawnow](#page-3466-0), [figure](#page-4060-0), [uifigure](#page-16307-0), [getframe](#page-4838-0), [waitfor](#page-15120-0), or [pause](#page-9948-0).
- The value of the Interruptible property of the object that owns the running callback is 'off'.

Under these conditions, the BusyAction property of the object that owns the interrupting callback determines how MATLAB handles the interrupting callback. These are possible values of the BusyAction property:

- 'queue' Puts the interrupting callback in a queue to be processed after the running callback finishes execution.
- 'cancel' Does not execute the interrupting callback.

#### **BeingDeleted — Deletion status**

on/off logical value

This property is read-only.

Deletion status, returned as an on/off logical value of type [matlab.lang.OnOffSwitchState](#page-9540-0).

MATLAB sets the BeingDeleted property to 'on' when the DeleteFcn callback begins execution. The BeingDeleted property remains set to 'on' until the component object no longer exists.

Check the value of the BeingDeleted property to verify that the object is not about to be deleted before querying or modifying it.

#### **Parent/Child**

#### **Parent — Parent container**

Figure object (default) | Panel object | Tab object | ButtonGroup object | GridLayout object

Parent container, specified as a Figure object created using the [uifigure](#page-16307-0) function, or one of its child containers: Tab, Panel, ButtonGroup, or GridLayout. If no container is specified, MATLAB calls the uifigure function to create a new Figure object that serves as the parent container.

#### **HandleVisibility — Visibility of object handle**

'on' (default) | 'callback' | 'off'

Visibility of the object handle, specified as 'on', 'callback', or 'off'.

This property controls the visibility of the object in its parent's list of children. When an object is not visible in its parent's list of children, it is not returned by functions that obtain objects by searching the object hierarchy or querying properties. These functions include [get](#page-4811-0), [findobj](#page-4252-0), [clf](#page-1731-0), and [close](#page-1741-0). Objects are valid even if they are not visible. If you can access an object, you can set and get its properties, and pass it to any function that operates on objects.

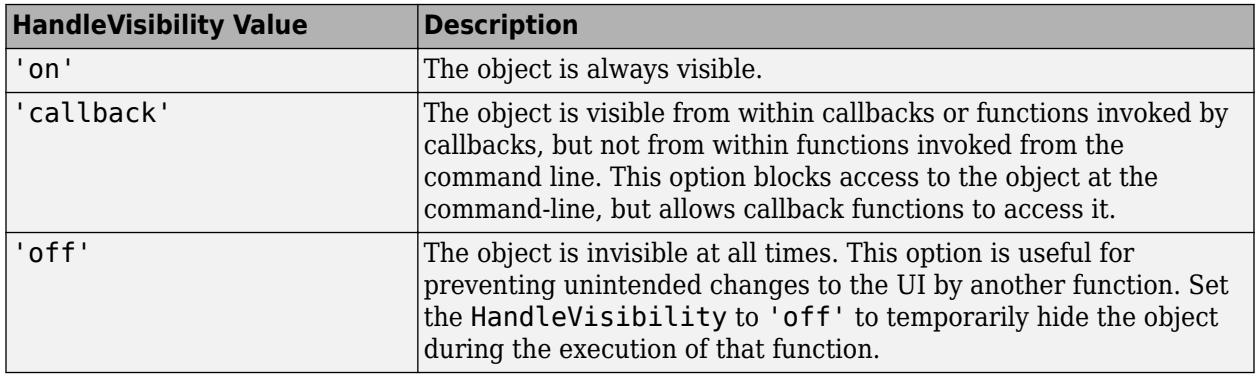

#### **Identifiers**

#### **Type — Type of graphics object**

'uidatepicker'

This property is read-only.

Type of graphics object, returned as 'uidatepicker'.

#### **Tag — Object identifier**

'' (default) | character vector | string scalar

Object identifier, specified as a character vector or string scalar. You can specify a unique Tag value to serve as an identifier for an object. When you need access to the object elsewhere in your code, you can use the [findobj](#page-4252-0) function to search for the object based on the Tag value.

#### **UserData — User data**

[] (default) | array

User data, specified as any MATLAB array. For example, you can specify a scalar, vector, matrix, cell array, character array, table, or structure. Use this property to store arbitrary data on an object.

If you are working in App Designer, create public or private properties in the app to share data instead of using the UserData property. For more information, see "Share Data Within App Designer Apps".

### **See Also**

[datetime](#page-2968-0) | [uidatepicker](#page-14511-0) | [NaT](#page-9095-0) | [appdesigner](#page-15865-0)

#### **Introduced in R2018a**

# **dateshift**

Shift date or generate sequence of dates and times

### **Syntax**

```
t2 = dateshift(t,'start',unit)
t2 = datashift(t,'end',unit)t2 = dateshift(t, 'dayofweek', dow)
t2 = dateshift(t,'dayofweek','weekend')
t2 = dateshift(t,'dayofweek','weekday')
t2 = dateshift( , rule)
```
### **Description**

 $t2 =$  dateshift(t, 'start', unit) shifts each value in the datetime array t back to the beginning of the unit of time specified by unit. The output t2 is the same size as t.

For example, if you shift 9:14 a.m., June 27, 2021 to the start of the hour, then the shifted value is 9:00 a.m., June 17, 2021. If you shift it to the start of the month, then the shifted value is 12:00 a.m., June 1, 2021.

 $t2 =$  dateshift(t, 'end', unit) shifts the values ahead to the end of the unit of time specified by unit.

- The end of a day, hour, minute, or second is also the beginning of the next day, hour, minute, or second. For example, if you shift 9:14 a.m., June 27, 2021 to the end of the hour, then the shifted value is 10:00 a.m., June 17, 2021.
- The end of a year, quarter, month, or week is midnight at the beginning of the last day of that year, quarter, month, or week. For example, if you shift 9:14 a.m., June 17, 2021 to the end of the month, then the shifted value is 12:00 a.m., June 30, 2021.

 $t2 =$  dateshift(t, 'dayofweek',dow) shifts to the specified day of the week that occurs on or after each datetime value in array t. If a date in t already falls on the specified day of the week, then dateshift returns the same date.

t2 = dateshift(t,'dayofweek','weekend') shifts to the weekend day (either Saturday or Sunday) that occurs on or after each datetime value in array t.

 $t2 =$  dateshift(t, 'dayofweek', 'weekday') shifts to the weekday (Monday-Friday) that occurs on or after each datetime value in array t.

 $t2 =$  dateshift(  $r =$  , rule) shifts each value in array t according to the pattern specified by rule. You can use this syntax with any of the arguments in the previous syntaxes.

### **Examples**

#### **Shift Current Date to Start of Year**

Create a datetime value with the current date.

```
t = datetime('today')
t = datetime
    26-Feb-2022
```
Shift the date to the start of the year.

```
t2 = dateshift(t,'start','year')
t2 = datetime
   01-Jan-2022
```
#### **Shift Current Date to End of Month**

Create a datetime value with the current date.

```
t = datetime('today')
t = datetime
    26-Feb-2022
```
Shift the date to the end of the same month.

```
t2 = dateshift(t,'end','month')
t2 = datetime
   28-Feb-2022
```
#### **Start and End of Next Month**

Create a datetime value.

```
t = datetime('today')
t = datetime
```
26-Feb-2022

Shift the date to the start of the next month.

```
t2 = dateshift(t,'start','month','next')
t2 = datetime
    01-Mar-2022
```
Shift the date to the end of the next month.

```
t3 = dateshift(t,'end','month','next')
t3 = datetime
   31-Mar-2022
```
#### **Shift Dates to Specific Days of Week**

Create a datetime array. Format it to display day of the week and the date.

Shift an array of dates forward to the next Friday.

```
t = [datetime(2014, 08, 03) datetime(2014, 04, 15)];
t.Format = 'eeee, dd MMM yyyy'
t = 1x2 datetime
```
Sunday, 03 Aug 2014 Tuesday, 15 Apr 2014

Shift the dates forward to the next Friday.

```
t2 = dateshift(t,'dayofweek','Friday')
t2 = 1x2 datetime
```
Friday, 08 Aug 2014 Friday, 18 Apr 2014

Shift the dates backward to the previous Monday.

```
t3 = dateshift(t,'dayofweek','Monday','previous')
t3 = 1x2 datetime
   Monday, 28 Jul 2014 Monday, 14 Apr 2014
```
#### **Shift to Weekend Days**

Create a datetime array. Format it to display day of the week and the date.

```
t = [datetime(2021, 5, 30) datetime(2021, 6, 4)];t.Format = 'eeee, dd MMM yyyy'
t = 1x2 datetime
    Sunday, 30 May 2021 Friday, 04 Jun 2021
```
Shift to the first weekend day that occurs on or after each value in t. Because Sunday is already a weekend day, the first datetime value is not shifted. But the second value shifts from Friday to Saturday.

t2 = dateshift(t,'dayofweek','weekend')

```
t2 = 1x2 datetime
   Sunday, 30 May 2021 Saturday, 05 Jun 2021
```
#### **Shift to Weekday**

Create a datetime array. Format it to display day of the week and the date.

```
t = [datetime(2021, 5, 30) datetime(2021, 6, 4)];t.Format = 'eeee, dd MMM yyyy'
t = 1x2 datetime
    Sunday, 30 May 2021 Friday, 04 Jun 2021
```
Shift to the first weekday that occurs on or after each value in t. Sunday shifts to Monday. But because Friday is already a weekday, the second datetime value is not shifted.

```
t2 = dateshift(t,'dayofweek','weekday')
t2 = 1x2 datetime
   Monday, 31 May 2021 Friday, 04 Jun 2021
```
#### **Determine Future Date by Using Numeric Rule**

Find the date that falls at the end of the fifth week from today.

```
t = datetime('today');
t.Format = 'eeee, dd MMM yyyy'
t = datetime
    Saturday, 26 Feb 2022
t2 = dateshift(t, 'end', 'week', 5)t2 = datetime
    Saturday, 02 Apr 2022
```
#### **Generate Sequence of Dates Falling on Specific Day of Week**

Generate a sequence of dates consisting of the next three occurrences of Friday.

```
t = datetime('today')
```

```
t = datetime
   26-Feb-2022
```

```
t2 = dateshift(t,'dayofweek','Friday',1:3)
```

```
t2 = 1x3 datetime
   04-Mar-2022 11-Mar-2022 18-Mar-2022
```
### **Input Arguments**

#### **t — Input date and time**

datetime array

Input date and time, specified as a datetime array.

```
unit — Unit of time
```

```
'year' | 'quarter' | 'month' | 'week' | 'day' | 'hour' | 'minute' | 'second'
```
Unit of time, specified as one of these values:

- 'year'
- 'quarter'
- 'month'
- 'week'
- 'day'
- 'hour'
- 'minute'
- 'second'

Example:  $t2 =$  dateshift(t, 'start', 'hour') Example:  $t2 = datashift(t,'end', 'month')$ 

**dow — Name or number for day of week**

string scalar | character vector | integer between 1–7

Name or number for a day of the week, specified as a string scalar or character vector that is a localized day name or an integer between 1–7.

Integers between 1–7 correspond to days of the week, as shown in the table.

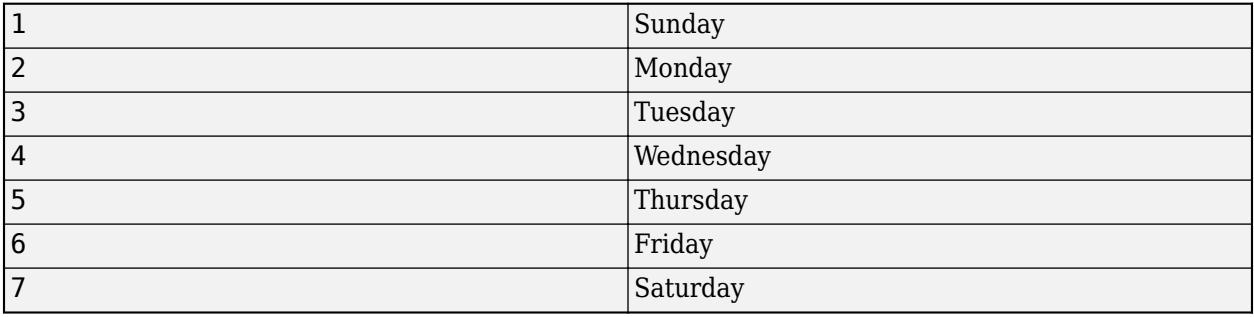

Example: t2 = dateshift(t,'dayofweek','Sunday')

Example:  $t2 =$  dateshift(t, 'dayofweek', 1)

#### **rule — Rule for shifting datetime values**

'next' | 'previous' | 'nearest' | 'current' | scalar integer | array of integers

Rule for shifting datetime values, specified as 'next', 'previous', 'nearest', 'current', a scalar integer, or an array of integers.

The table describes the rules for shifting datetime values.

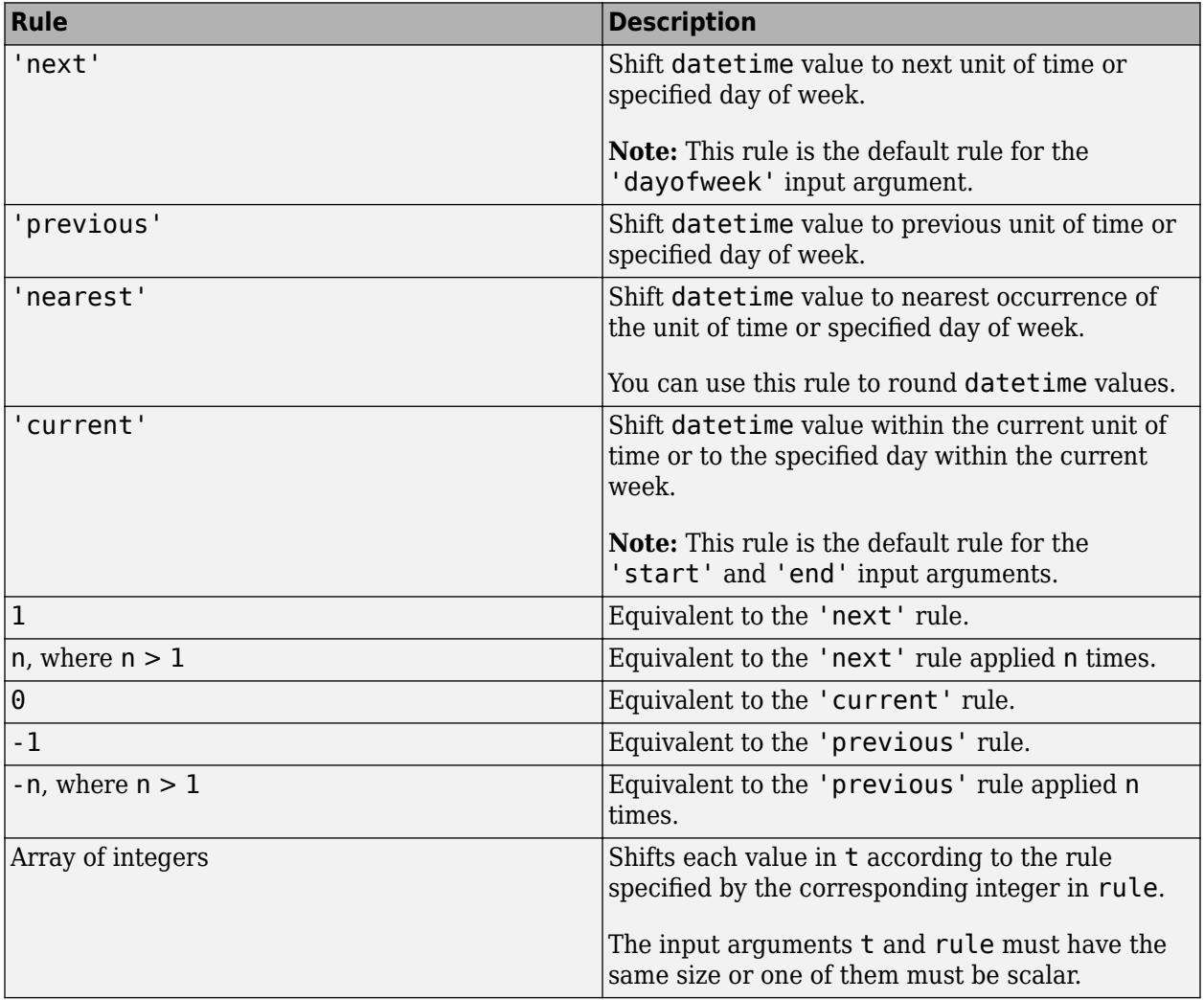

#### **Behavior When datetime Values Match 'dayofweek' Argument**

If you specify 'dayofweek' and t contains datetime values that fall on the specified day of the week, then dateshift treats those datetime values as the next or previous occurrences of the specified day of the week.

For example, dateshift(datetime(2015,12,24),'dayofweek','Thursday',*rule*) returns a datetime value with a date of December 24, 2015 if *rule* is 'next', 'previous', 'nearest', 1, or -1, because December 24, 2015 is a Thursday.

### **Extended Capabilities**

#### **Tall Arrays**

Calculate with arrays that have more rows than fit in memory.

This function fully supports tall arrays. For more information, see "Tall Arrays".

#### **Thread-Based Environment**

Run code in the background using MATLAB® backgroundPool or accelerate code with Parallel Computing Toolbox™ ThreadPool.

This function fully supports thread-based environments. For more information, see "Run MATLAB Functions in Thread-Based Environment".

#### **Distributed Arrays**

Partition large arrays across the combined memory of your cluster using Parallel Computing Toolbox™.

This function fully supports distributed arrays. For more information, see "Run MATLAB Functions with Distributed Arrays" (Parallel Computing Toolbox).

### **See Also**

[between](#page-784-0) | [colon](#page-10-0)

**Introduced in R2014b**

# <span id="page-2946-0"></span>**datestr**

Convert date and time to string format

### **Syntax**

```
DateString = datestr(t)
DateString = datestr(DateVector)
DateString = datestr(DateNumber)
DateString = datestr( , formatOut)
DateString = datestr(DateStringIn)
DateString = datestr(DateStringIn,formatOut,PivotYear)
DateString = datestr( , 'local')
```
### **Description**

**Note** While datestr returns text representing dates and times, it is recommended that you use [datetime](#page-2968-0) values to represent points in time, and then convert them to text using the [char](#page-1625-0), [cellstr](#page-1608-0), or [string](#page-13209-0) functions.

DateString = datestr(t) converts the datetime values in the input array t to text representing dates and times.

The datestr function returns a character array with m rows, where m is the total number of datetime values in t. By default, datestr returns text in the format, day-month-year hour:minute:second. If hour:minute:second is 00:00:00, then the text returned has the format, daymonth-year.

DateString = datestr(DateVector) converts date vectors to text representing dates and times. The datestr function returns a character array with m rows, where m is the total number of date vectors in DateVector.

**Note:** In some circumstances, datestr interprets a date vector as though it were a vector of six date numbers. For more information, see "Converting Date Vector Returns Unexpected Output".

DateString = datestr(DateNumber) converts serial date numbers to text representing dates and times. The datestr function returns a character array with m rows, where m is the total number of date numbers in DateNumber.

DateString = datestr(  $\blacksquare$ , formatOut) specifies the format of the output text using formatOut. You can use formatOut with any of the input arguments in the previous syntaxes.

DateString = datestr(DateStringIn) converts DateStringIn to text in the format, daymonth-year hour:minute:second. All dates and times represented in DateStringIn must have the same format.

DateString = datestr(DateStringIn,formatOut,PivotYear) converts DateStringIn to DateString, in the format specified by formatOut, and using optional PivotYear to interpret dates that specify the year as two characters.

DateString = datestr( $\Box$ , 'local') returns the date in the language of the current locale. This language is the language you select by means of your computer's operating system. If you leave 'local' out of the argument list, datestr returns text in the default language, which is US English. Use 'local' with any of the previous syntaxes. The 'local' argument must be last in the argument sequence.

### **Examples**

#### **Convert datetime Array to Date Strings**

```
t = [datetime('now');datetime('tomorrow'])
```
t = *2x1 datetime* 26-Feb-2022 23:58:05 27-Feb-2022 00:00:00

#### DateString =  $d$ atestr(t)

DateString = *2x20 char array* '26-Feb-2022 23:58:05' '27-Feb-2022 00:00:00'

datestr returns text representing the dates and times in the format, day-month-year hour:minute:second.

#### **Convert Date Vector to Text**

DateVector = [2009,4,2,11,7,18];

datestr(DateVector)

```
ans ='02-Apr-2009 11:07:18'
```
datestr returns text representing the date and time in the default format.

#### **Convert Date and Time to Specific Format**

Format the current date in the mm/dd/yy format.

You can specify this format using symbolic identifiers.

 $formatOut = 'mm/dd/yy'$ ; datestr(now,formatOut)

```
ans ='02/26/22'
```
Alternatively, you can specify this format using a numeric identifier.

```
formatOut = 2;
datestr(now,formatOut)
```
 $ans =$ '02/26/22'

You can reformat the date and time, and also show milliseconds.

```
dt = datestr(now,'mmmm dd, yyyy HH:MM:SS.FFF AM')
dt = 
'February 26, 2022 11:57:51.198 PM'
```
#### **Convert 12-Hour Time String to 24-Hour Equivalent**

Convert the 12-hour time 05:32 p.m. to its 24-hour equivalent.

datestr('05:32 PM','HH:MM')

 $ans =$ '17:32'

Convert the 24-hour time 05:32 to its 12-hour equivalent.

```
datestr('05:32','HH:MM PM')
ans =
```
' 5:32 AM'

The use of AM or PM in the formatOut output text does not influence which characters actually become part of the text; they only determine whether or not to include the characters. MATLAB® selects AM or PM based on the time entered.

#### **Convert Date String from Custom Format**

Call datenum inside of datestr to specify the format of the input text representing a date.

```
formatOut = 'dd mmm yyyy';datestr(datenum('16-04-55','dd-mm-yy',1900),formatOut)
ans ='16 Apr 1955'
```
#### **Convert Multiple Date Strings**

Convert multiple character vectors representing dates by passing them in a cell array.

All input dates must use the same format. For example, the following command passes three dates that all use the mm/dd/yyyy format.

```
datestr(datenum({'09/16/2007';'05/14/1996';'11/29/2010'}, ...
     'mm/dd/yyyy'))
ans = 3x11 char array
    '16-Sep-2007'
     '14-May-1996'
     '29-Nov-2010'
```
datestr returns a character array of converted dates in the format, day-month-year.

#### **Convert Date String with Values Outside Normal Range**

Call datenum inside of datestr to return the expected value, because the date below uses a value outside its normal range (month=13).

```
datestr(datenum('13/24/88','mm/dd/yy'))
```

```
ans ='24-Jan-1989'
```
#### **Use Pivot Year**

Change the pivot year to change the year range.

Use a pivot year of 1900.

```
DateStringIn = '4/16/55';
format0ut = 1;PivotYear = 1900;
datestr(DateStringIn,formatOut,PivotYear)
```

```
ans ='16-Apr-1955'
```
For the same date, use a pivot year of 2000.

```
PivotYear = 2000;
datestr(DateStringIn,formatOut,PivotYear)
```

```
ans ='16-Apr-2055'
```
#### **Return Date String in Local Language**

Convert a date number to text in the language of the current locale.

Use the 'local' argument in a French locale.

```
Daten = 725935:
formatOut = 'mmmm-dd-yyyy';
str = datestr(DateNumber,formatOut,'local')
str =Juillet-17-1987
```
You can make the same call without specifying 'local'.

str = datestr(DateNumber,formatOut)

 $str =$ July-17-1987

In this case, the output defaults to the English language.

### **Input Arguments**

**t — Dates and times**

datetime array

Dates and times, specified as a datetime array.

**Note:** The datestr function does not accept datetime values that are NaTs as inputs.

Data Types: datetime

#### **DateVector — Date vectors**

matrix

Date vectors, specified as an m-by-6 matrix, where m is the number of full (six-element) date vectors. Each element of DateVector must be a positive or negative integer value except for the seconds element, which can be fractional. If an element falls outside the conventional range, datestr adjusts both that date vector element and the previous element. For example, if the minutes element is 70, then datestr adjusts the hours element by 1 and sets the minutes element to 10. If the minutes element is -15, then datestr decreases the hours element by 1 and sets the minutes element to 45. Month values are an exception. datestr sets month values less than 1 to 1.

Example: [2003,10,24,12,45,07]

Data Types: double

#### **DateNumber — Serial date numbers**

array of positive double-precision numbers

Serial date numbers, specified as an array of positive double-precision numbers.

Example: 731878 Data Types: double

#### **formatOut — Format of the output representing dates and times**

-1 (default) | character vector | string scalar | integer

Format of the output representing dates and times, specified as a character vector or string scalar of symbolic identifiers or an integer that corresponds to a predefined format. If you do not specify formatOut, then datestr returns text in the default format dd-mmm-yyyy HH:MM:SS (day-month-

year hour:minute:second). By default, if HH:MM:SS = 00:00:00 then the text returned has the format dd-mmm-yyyy.

The following table shows symbolic identifiers that you can use to construct the formatOut character vector. You can include characters such as a hyphen, space, or colon to separate the fields.

**Note** The symbolic identifiers describing date and time formats are different from the identifiers that describe the display formats of datetime arrays.

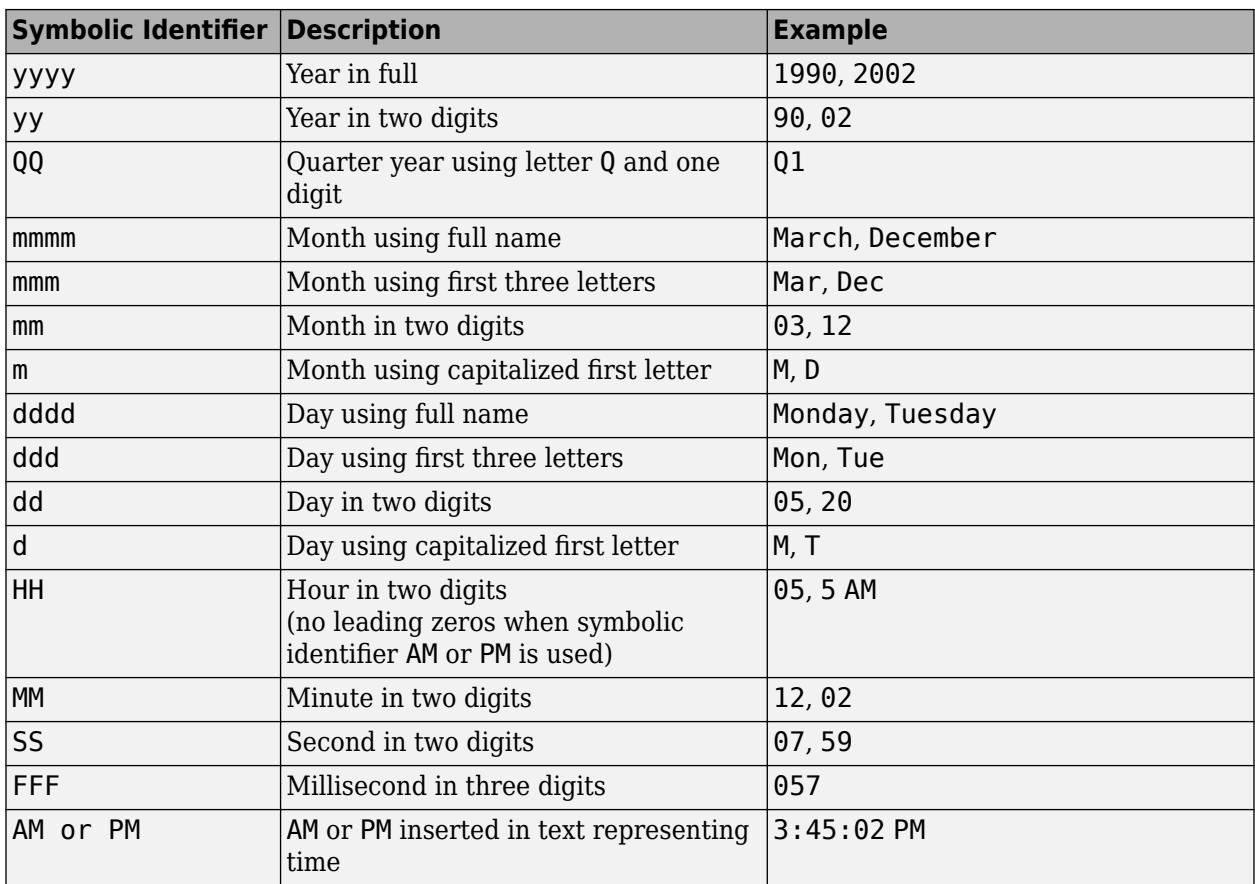

The formatOut character vector must follow these guidelines:

- You cannot specify any field more than once. For example, you cannot use 'yy-mmm-dd-m' because it has two month identifiers. The one exception to this is that you can combine one instance of dd with one instance of any of the other day identifiers. For example, 'dddd mmm dd yyyy' is a valid input.
- When you use AM or PM, the HH field is also required.
- You only can use QQ alone or with a year specifier.

This table lists predefined date formats that you can use with datestr.
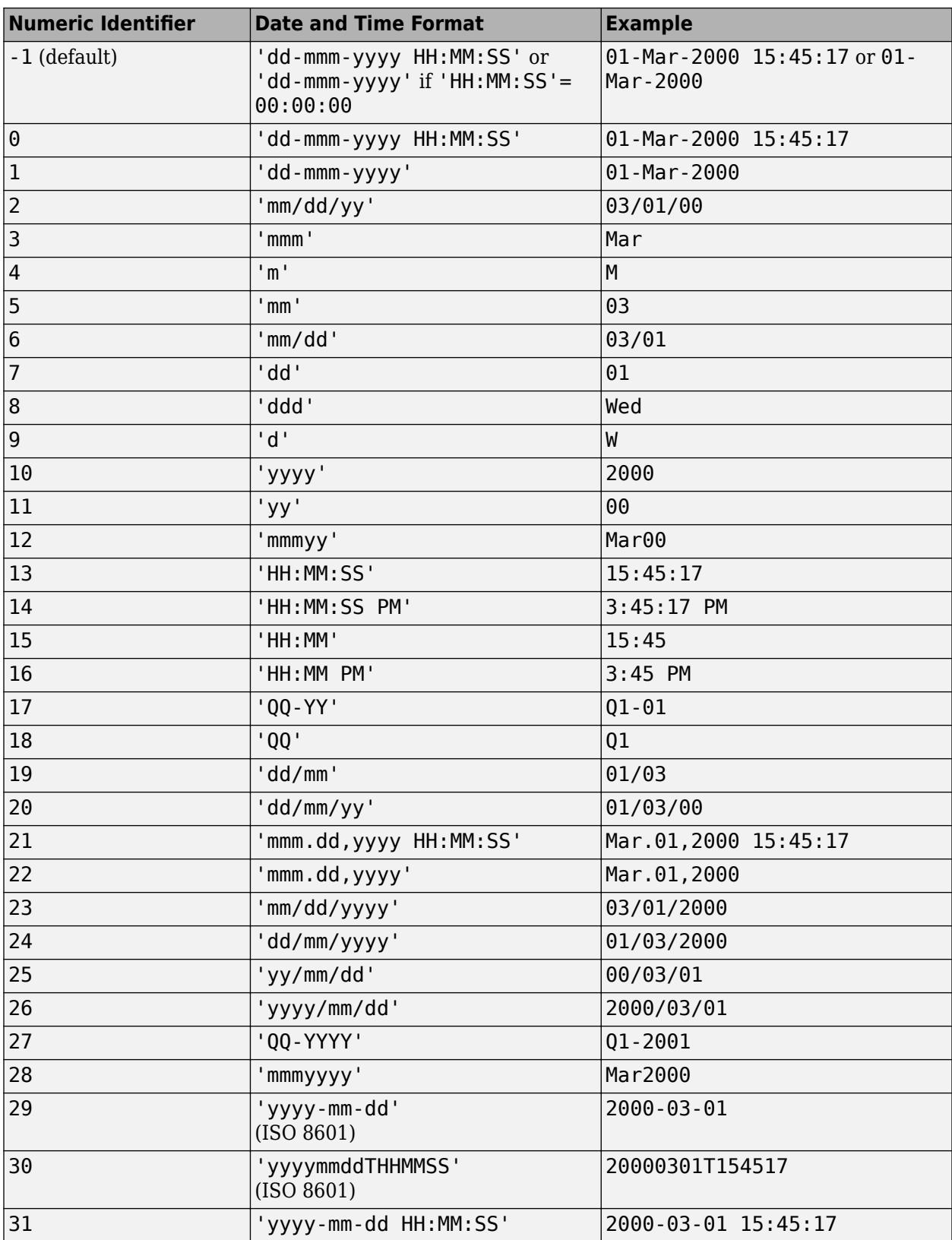

## **DateStringIn — Text representing dates and times to convert**

character vector | cell array | string array

Text representing dates and times to convert, specified as a single character vector, a cell array of character vectors, or a string array, where each row corresponds to one date and time.

datestr considers two-character years (for example, '79') to fall within the 100-year range centered around the current year.

All text representing dates and times must have the same date format, and they must be in one of the following date formats.

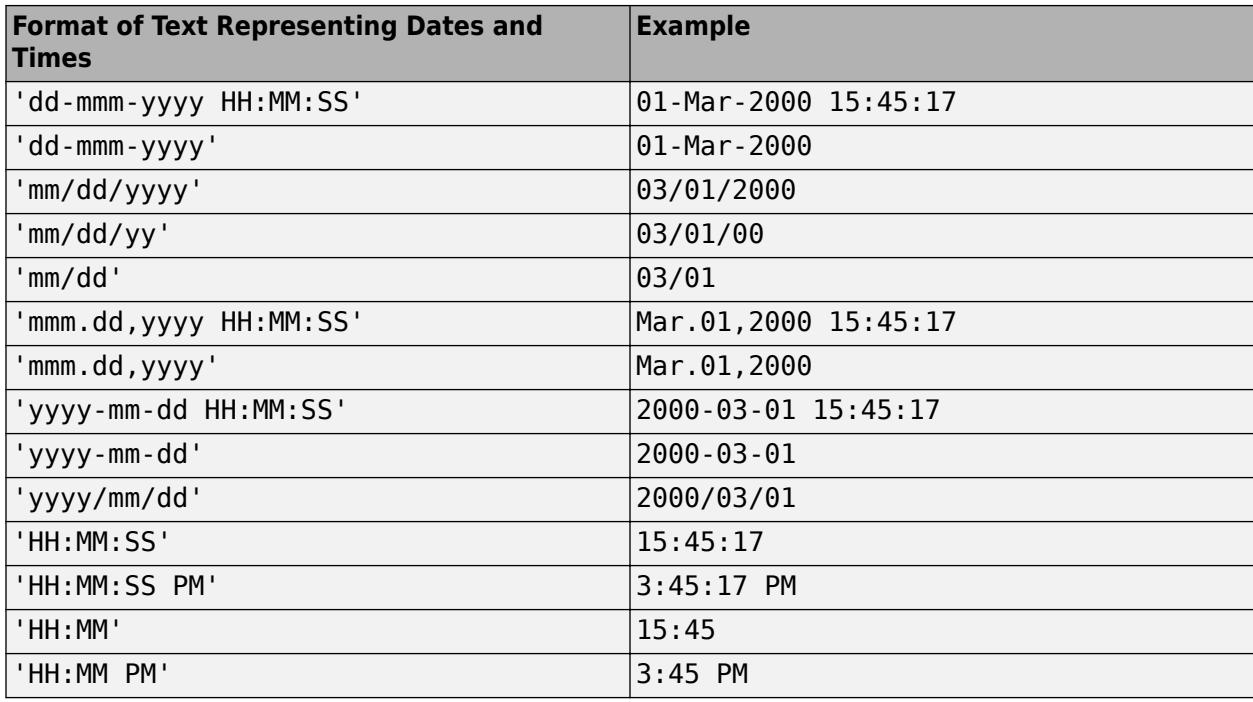

**Note** When converting from one date and time format to another, first pass the text to the datenum function, so that you can specify the format of the inputs. This approach ensures that the format of the input dates and times is correctly interpreted. For example, see ["Convert Date String from](#page-2948-0) [Custom Format" on page 1-2943.](#page-2948-0)

## **PivotYear — Start year of 100-year date range**

present minus 50 years (default) | integer

Start year of the 100-year date range in which a two-character year resides, specified as an integer. Use a pivot year to interpret dates that specify the year as two characters.

If formatIn contains the time of day, the pivot year is computed from the current time of the current day, month, and year. Otherwise it is computed from midnight of the current day, month, and year.

Example: 2000

**Note** If the input date format specifies a four-character year, then the last two characters are truncated, and the *first* two characters specify the year. For example, if the date and pivot year are specified as  $('25122015', 'ddmmyyy', 2000)$ , then the resulting date is  $25 - 12 - 2020$ , not 25-12-2015.

Data Types: double

# **Output Arguments**

## **DateString — Text representing dates and times**

character vector | two-dimensional character array

Text representing dates and times, returned as a character array with m rows, where m is the total number of input dates and times. The default output format is  $dd$ -mmm-yyyy HH:MM:SS (day-monthyear hour:minute:second) unless the hours, minutes, and seconds are all 0 in which case HH:MM:SS is suppressed.

# **Tips**

• To convert text not in a predefined MATLAB date format, first convert the text to a date number, using either the datenum or datevec functions.

# **Extended Capabilities**

## **Tall Arrays**

Calculate with arrays that have more rows than fit in memory.

Usage notes and limitations:

- The first argument must be a column vector or an array returned by datevec.
- If the first argument is a datevec array, then the rows must be within the year range 1500:2499.

For more information, see "Tall Arrays".

## **Thread-Based Environment**

Run code in the background using MATLAB® backgroundPool or accelerate code with Parallel Computing Toolbox™ ThreadPool.

This function fully supports thread-based environments. For more information, see "Run MATLAB Functions in Thread-Based Environment".

# **See Also**

[datenum](#page-2918-0) | [datevec](#page-3020-0) | [datetime](#page-2968-0) | [cellstr](#page-1608-0) | [char](#page-1625-0) | [string](#page-13209-0) | [datetick](#page-2955-0)

## **Topics**

"Represent Dates and Times in MATLAB" "Converting Date Vector Returns Unexpected Output"

## **Introduced before R2006a**

# <span id="page-2955-0"></span>**datetick**

Date formatted tick labels

# **Syntax**

```
datetick(tickaxis)
datetick(tickaxis,dateFormat)
```
datetick(, , 'keeplimits')

datetick( \_\_\_ ,'keepticks')

datetick(axes\_handle, \_\_\_ )

# **Description**

**Note** It is often more convenient to plot [datetime](#page-2968-0) values using the desired plotting function. Then you can format the tick labels using the [xtickformat](#page-15401-0) and [ytickformat](#page-15488-0) functions. datetick is useful when plotting numeric values that are serial date numbers.

datetick(tickaxis) labels the tick lines of the axis specified by tickaxis using dates, replacing the default numeric labels. datetick selects a label format based on the minimum and maximum limits of the specified axis. The axis data values should be serial date numbers, as returned by the datenum function.

datetick(tickaxis,dateFormat) formats the labels according to dateFormat.

datetick( discreption thanges the tick labels to date-based labels while preserving the axis limits. Append 'keeplimits' to any of the previous syntaxes.

datetick( \_\_\_ , 'keepticks') changes the tick labels to date-based labels while preserving their locations. Append 'keepticks' to any of the previous syntaxes.

 $datatick (axes handle, ) labels the tick lines of an axis on the axes specified by$ axes handle. The axes handle argument can precede any of the input argument combinations in the previous syntaxes.

# **Examples**

## **Label x-Axis Ticks with 2-digit Years**

Graph population data for the 20th Century taken from the 1990 US census and label *x*-axis ticks with 2-digit years.

Create time data by decade.

 $t = (1900:10:1990)'$ ;

Enter total population counts for the USA.

 $p = [75.995 91.972 105.711 123.203 131.669 ...$ 150.697 179.323 203.212 226.505 249.633]';

Convert years to serial date numbers using the datenum function, and then create a bar graph of the data.

```
figure
bar(datenum(t,1,1),p)
```
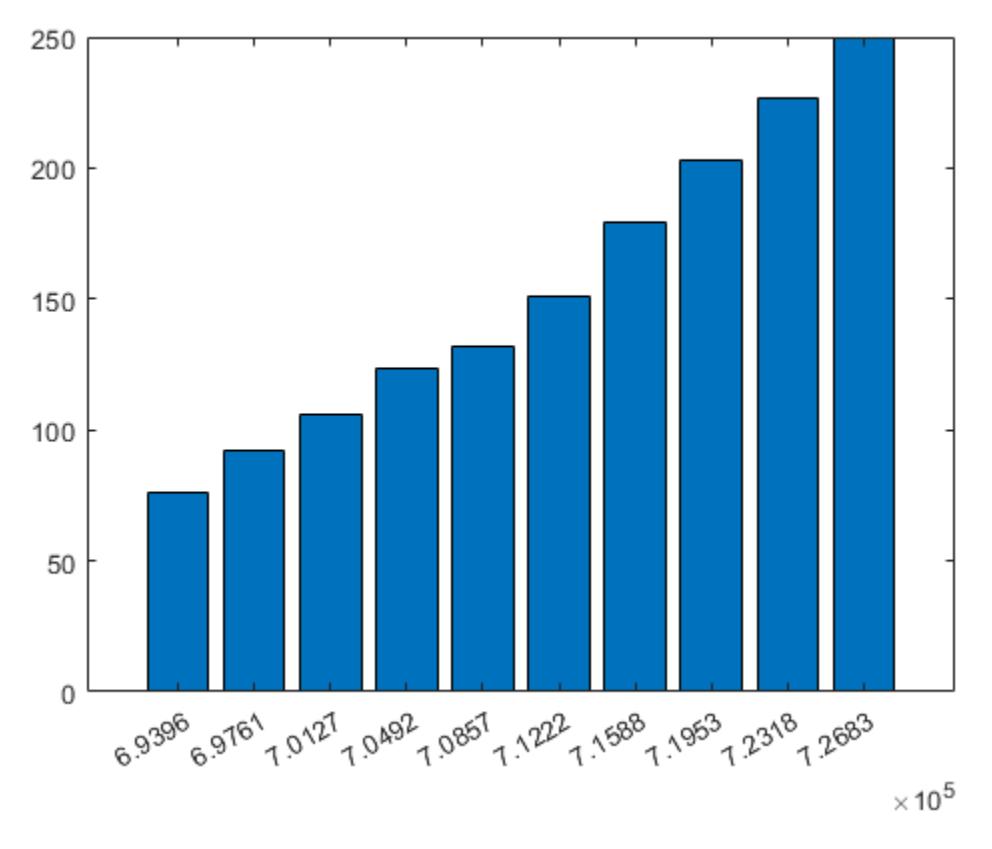

Replace *x*-axis ticks with 2-digit years. The numeric identifier 11 corresponds to the predefined MATLAB® date format 'yy'.

 $dateFormat = 11;$ datetick('x',dateFormat)

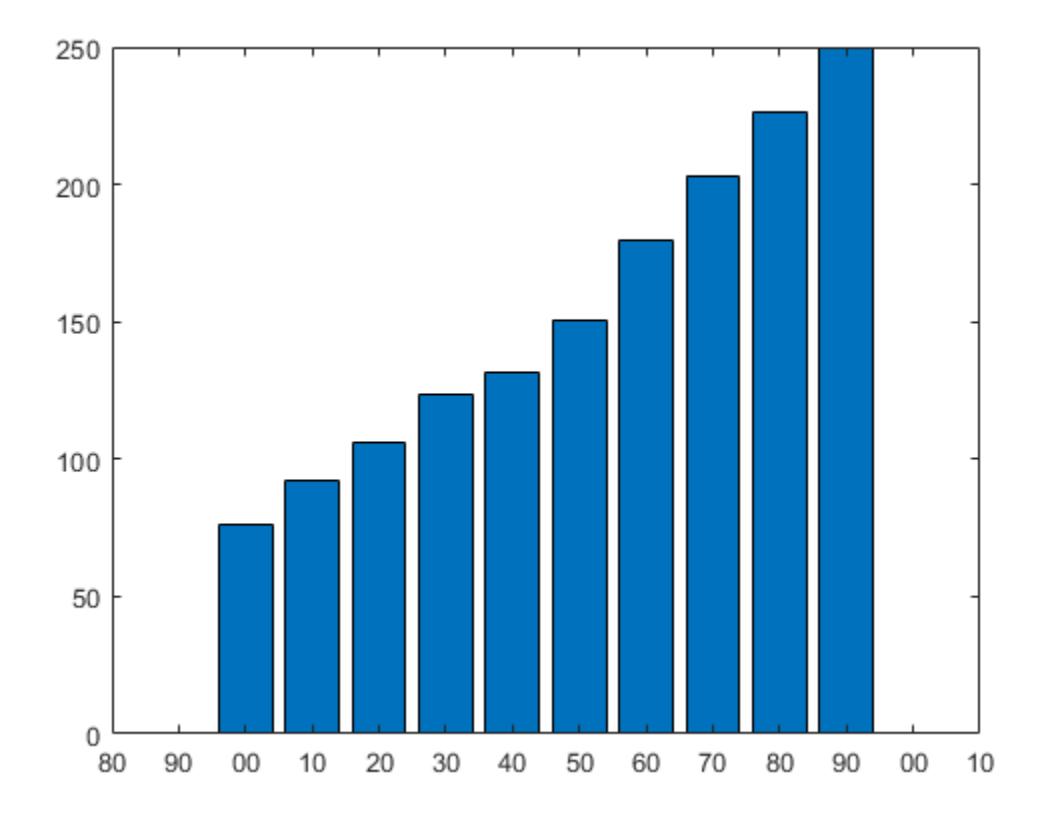

#### **Label x-Axis Ticks with Hours of the Day**

Plot traffic count data against date ticks for hours of the day showing AM and PM.

Get traffic count data.

load count.dat

Create arrays for an arbitrary date, for example, April 18, 1995.

```
n = length(count);
year = repmat(1995,1,n);
month = repmat(4,1,n);
day = repmat(18,1,n);
```
Create arrays for each of 24 hours.

```
hour = 1:n;minutes = zeros(1, n);
```
Get the serial date numbers for the date arrays.

sdate = datenum(year,month,day,hour,minutes,minutes);

Plot a 3-D bar graph of the traffic data against the serial date numbers.

bar3(sdate,count)

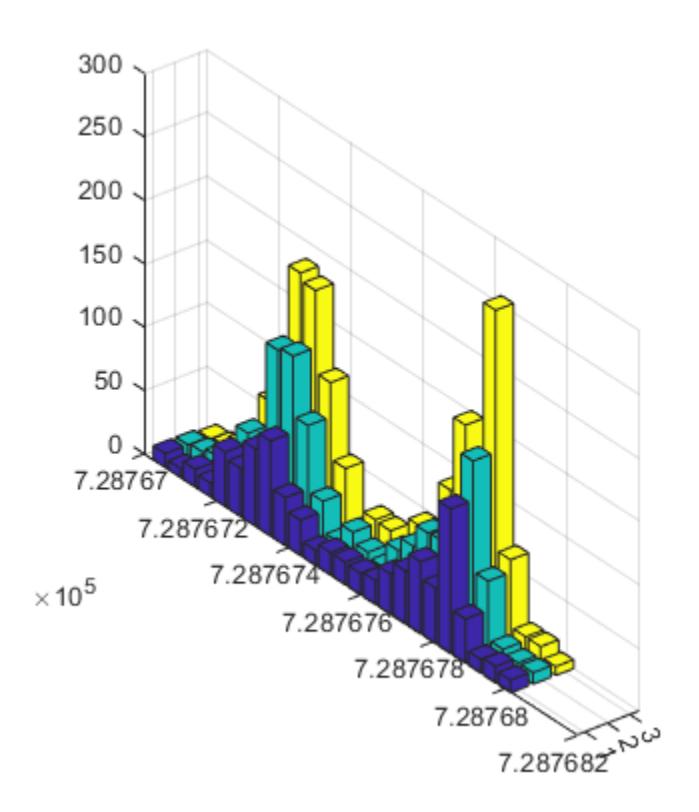

Label the tick lines of the graph's *y*-axis with the hours of the day. datetick('y','HHPM')

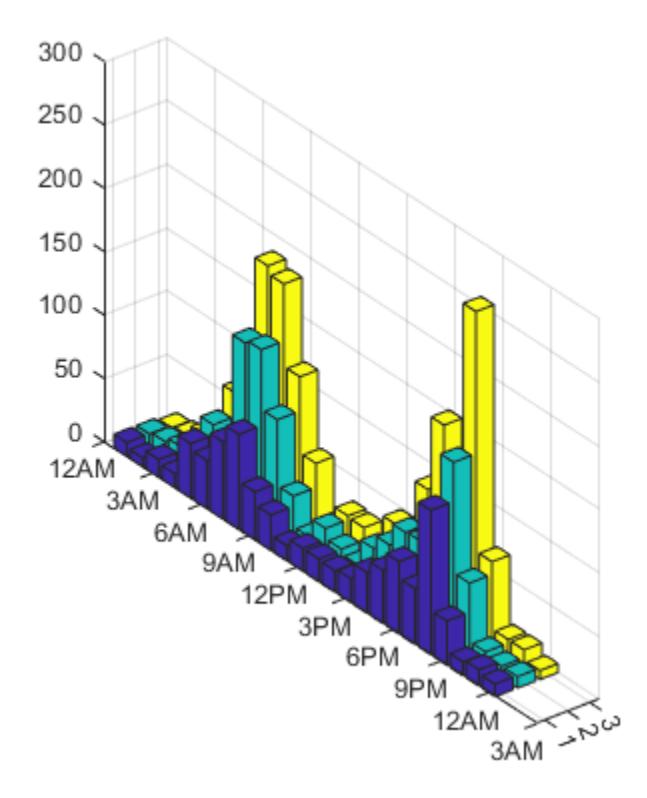

## **Label x-Axis and Preserve Axis Limits**

Select a starting date.

startDate = datenum( $'02-01-1962'$ );

Select an ending date.

endDate = datenum( $'11-15-2012'$ );

Create a variable, xdata, that corresponds to the number of years between the start and end dates.

xData = linspace(startDate,endDate,50);

Plot random data.

figure stem(xData,rand(1,50))

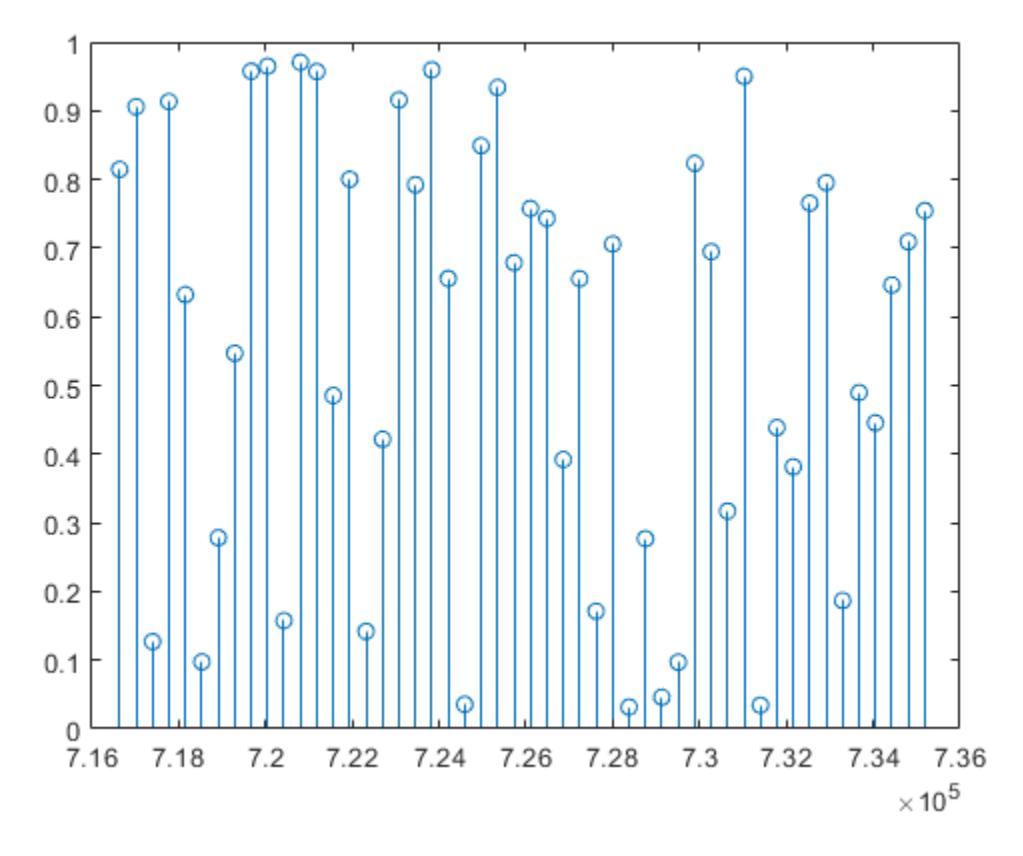

Label the *x*-axis with 4-digit years, preserving the *x*-axis limits by using the 'keeplimits' option. datetick('x','yyyy','keeplimits')

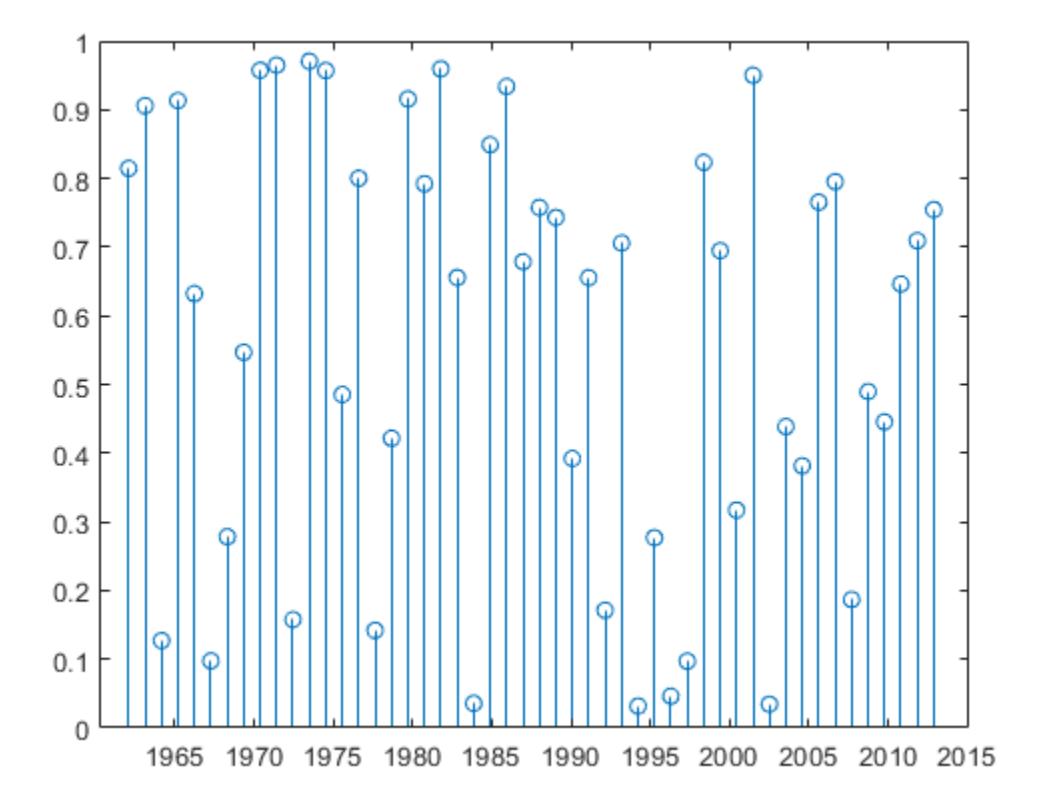

## **Add Month Labels to Plot and Preserve Number of Ticks**

Select a starting date.

startDate = datenum( $'01-01-2009'$ );

Select an ending date.

endDate = datenum( $'12-31-2009'$ );

Create a variable, xdata, that corresponds to the number of months between the start and end dates.

```
xData = linspace(startDate,endDate,12);
```
Plot random data.

```
figure
stairs(xData,rand(1,12))
```
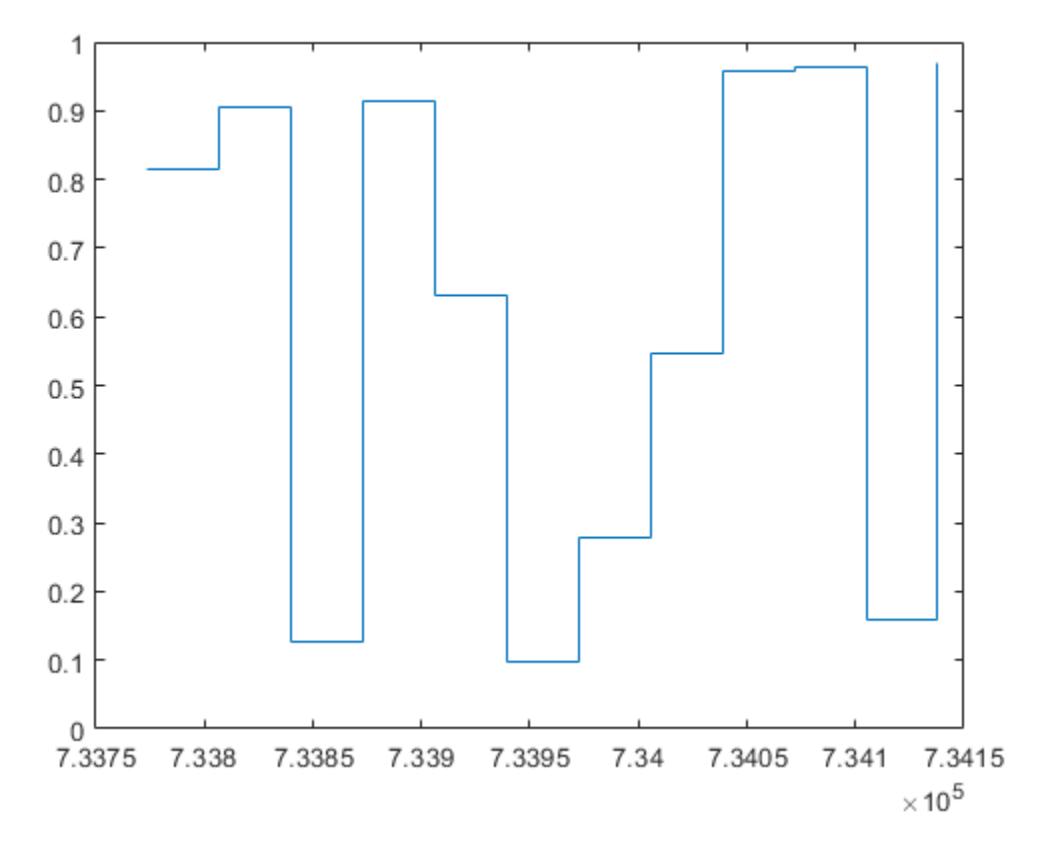

Set the number of XTicks to the number of points in xData.

 $ax = gca;$ ax.XTick = xData;

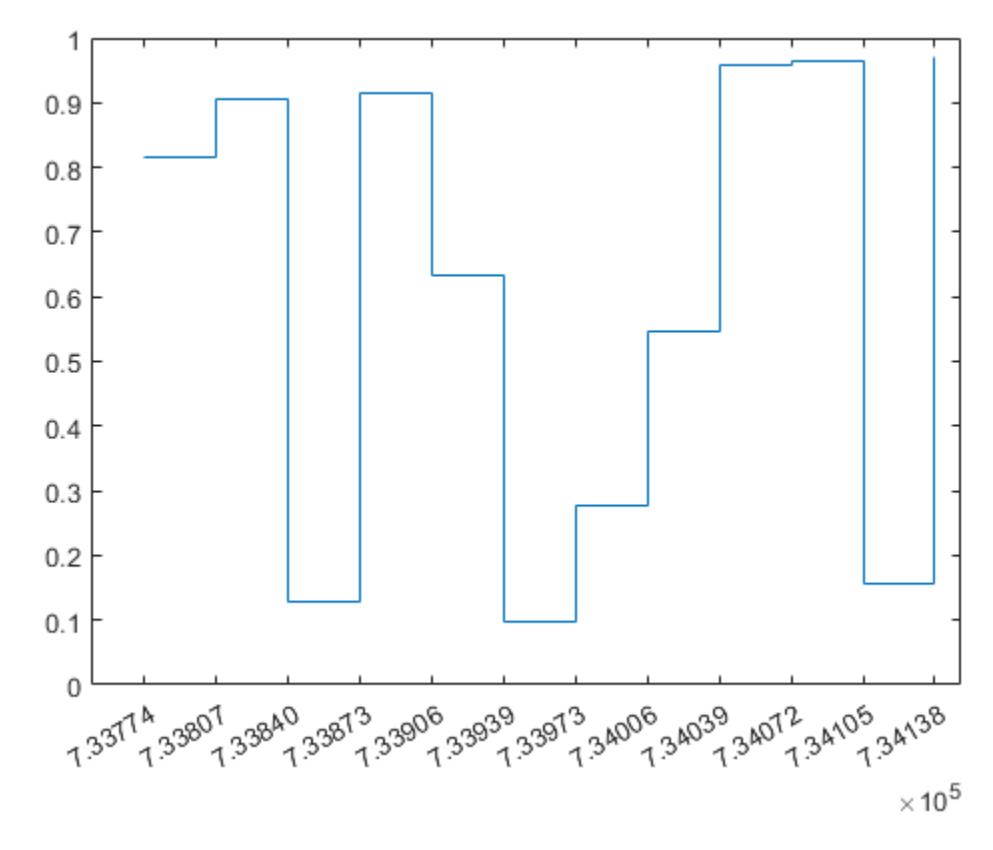

Label the *x*-axis with month names, preserving the total number of ticks by using the 'keepticks' option.

datetick('x','mmm','keepticks')

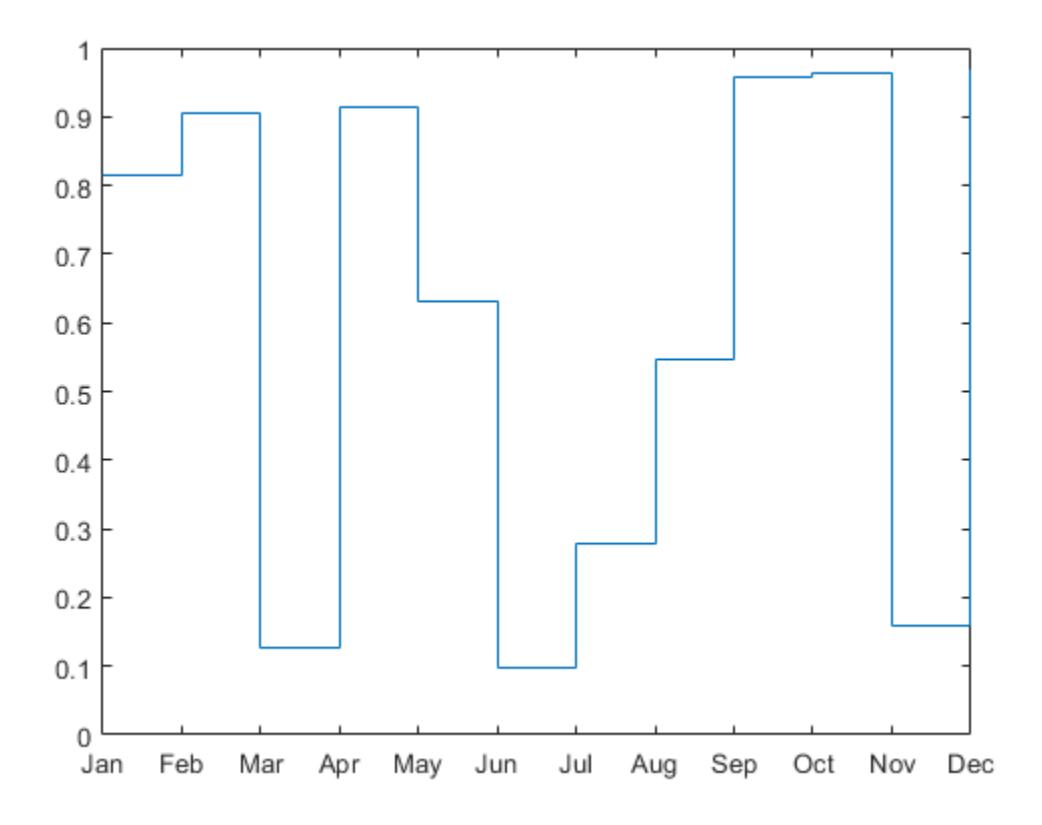

# **Input Arguments**

## **tickaxis — Axis to label**

'x' (default) | 'y' | 'z'

Axis to label with dates, specified as 'x', 'y', or 'z'.

## **dateFormat — Format of tick line labels**

character vector | integer

Format of the tick line labels, specified as a character vector of symbolic identifiers or an integer that corresponds to a predefined format.

The following table shows symbolic identifiers that you can use to construct the format. You can include characters such as a hyphen, space, or colon to separate the fields. For example, to display the day of the month followed by the three-letter abbreviation of the day of the week in parentheses, use dateFormat =  $'dd (ddd)'$ .

**Note** The letter identifiers that datetick accepts are different from the identifiers used by the datetime function.

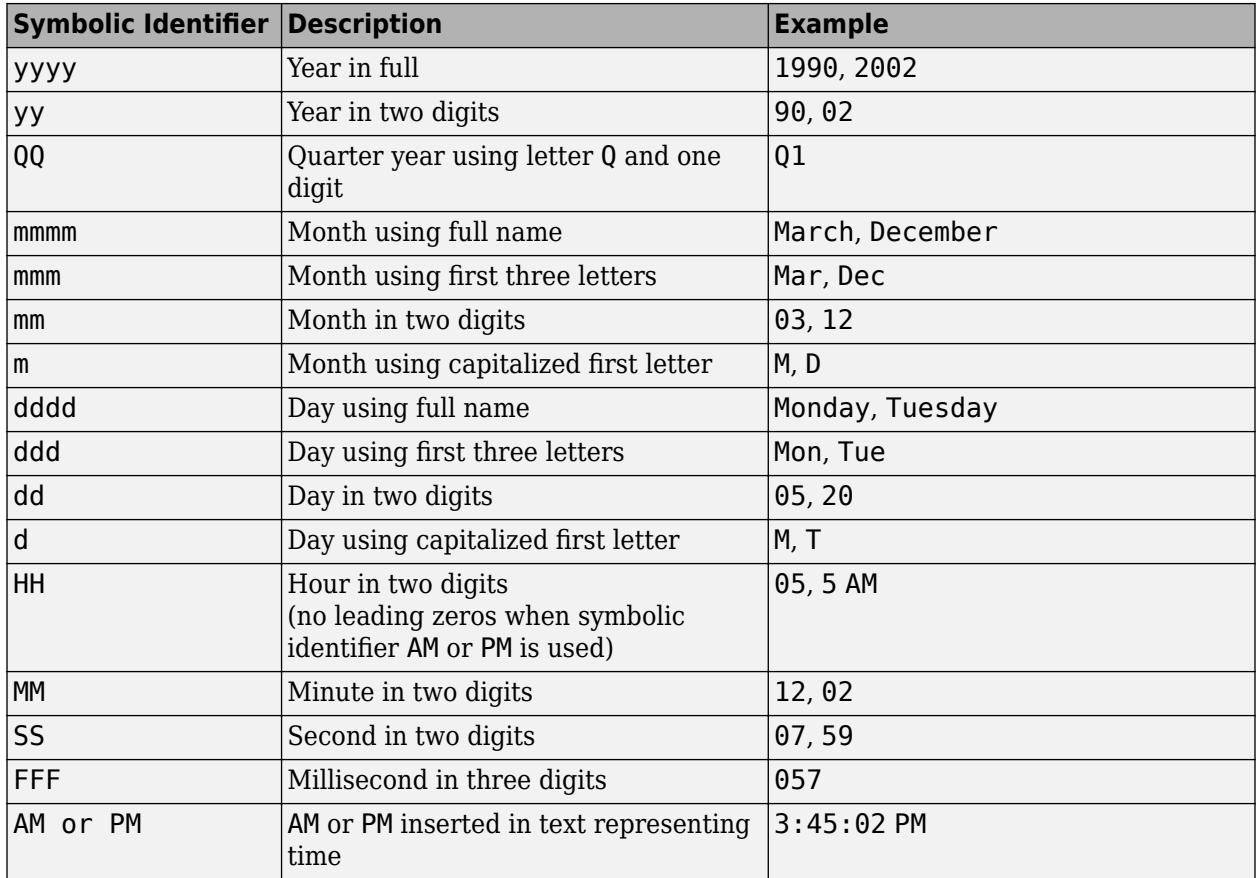

The following table lists predefined MATLAB date formats.

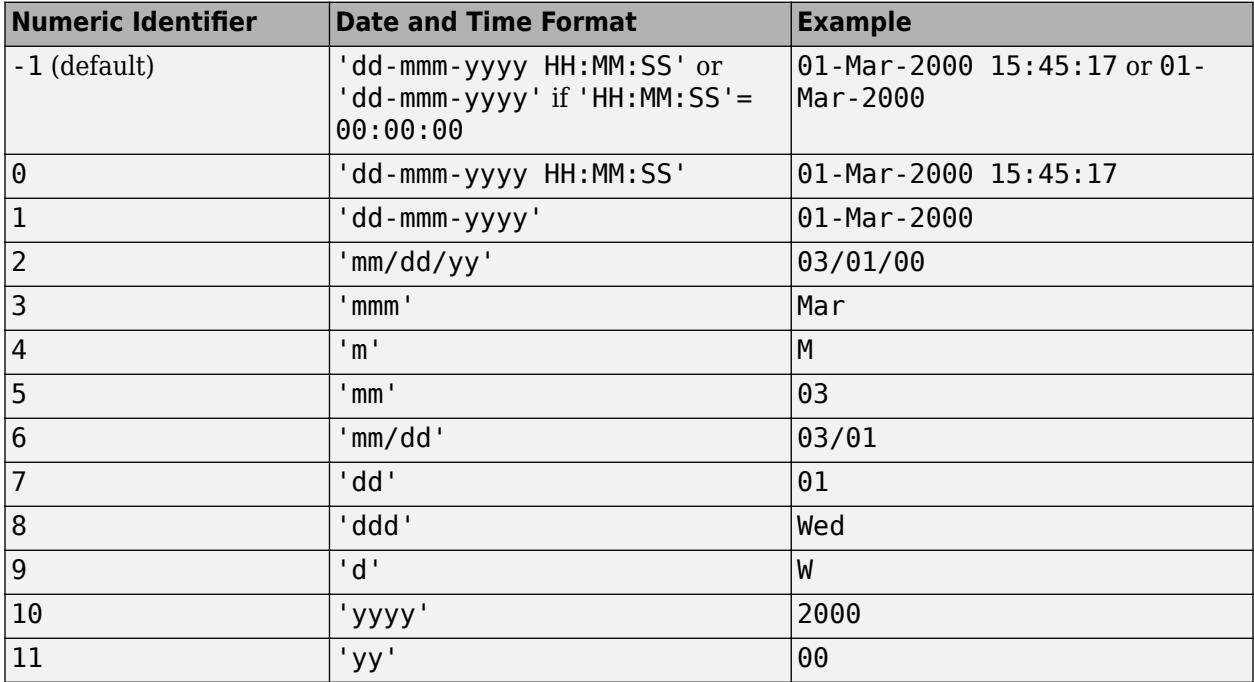

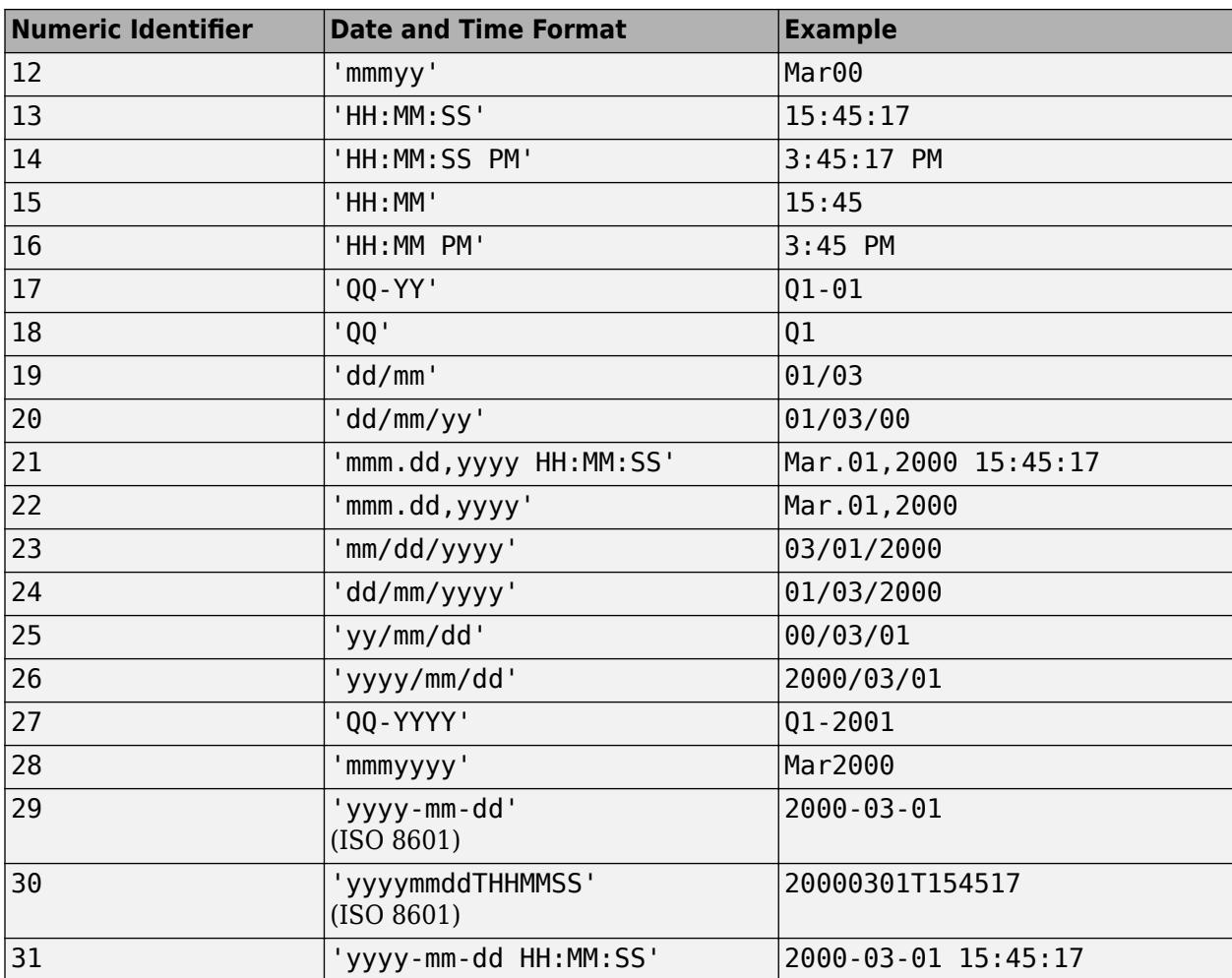

# **Tips**

- To change the tick spacing and locations, set the appropriate axes property (that is, XTick, YTick, or ZTick) before calling datetick.
- Calling datetick sets the TickMode of the specified axis to 'manual'. This means that after zooming, panning or otherwise changing axis limits, you should call datetick again to update the ticks and labels.
- The best way to work with dates and times in MATLAB is to use datetime values, which offer more features than serial date numbers. Plot datetime values using the plot function. Use the DatetimeTickFormat name-value pair argument to modify the format of the axis tick labels.

# **Algorithms**

datetick calls the datestr function to convert date numbers to text.

# **See Also**

[datenum](#page-2918-0) | [datestr](#page-2946-0) | [datetime](#page-2968-0) | [plot](#page-10129-0)

## **Topics**

"Plot Dates and Times"

## **Introduced before R2006a**

# <span id="page-2968-0"></span>**datetime**

Arrays that represent points in time

# **Description**

The datetime data type represents points in time, such as August 24, 2020, 10:50:30 a.m. A datetime array specifies the year, month, day, hour, minute, and second components associated with each point in time stored in the array (using the proleptic ISO calendar).

Also, datetime arrays provide:

- Flexible formats for both output display and input text parsing.
- Storage for fractional seconds out to nanosecond precision.
- Properties to account for time zones, daylight saving time, and leap seconds.

# **Creation**

# **Syntax**

```
t = \text{datetime}t = datetime(relativeDay)
t = datetime(DateStrings)
t = datetime(DateStrings,'InputFormat',infmt)
t = datetime(DateVectors)
t = datetime(Y,M,D)
t = datetime(Y,M,D,H,MI,S)
t = datetime(Y,M,D,H,MI,S,MS)
```
- t = datetime(X,'ConvertFrom',dateType)
- $t = d$ atetime( ,Name,Value)

# **Description**

 $t =$  datetime returns a scalar datetime array corresponding to the current date and time.

t = datetime(relativeDay) uses the date specified by relativeDay. The relativeDay input can be 'today', 'tomorrow', 'yesterday', or 'now'.

 $t =$  datetime(DateStrings) creates an array of datetime values from the text in DateStrings representing points in time.

t = datetime(DateStrings,'InputFormat',infmt) interprets DateStrings using the format specified by infmt. All values in the input argument DateStrings must have the same format.

To avoid ambiguities between similar formats, specify 'InputFormat' and its corresponding value, infmt.

To control the display format of t, specify the 'Format' name-value pair argument, or set the Format property of t.

 $t =$  datetime(DateVectors) creates a column vector of datetime values from the date vectors in DateVectors.

 $t =$  datetime(Y,M,D) creates an array of datetime values for corresponding elements of the Y,M, and D (year, month, day) arrays. The arrays must be of the same size (or any can be a scalar). You also can specify the input arguments as a date vector, [Y M D].

 $t =$  datetime(Y,M,D,H,MI,S) also creates H, MI, and S (hour, minute, and second) arrays. All arrays must be of the same size (or any can be a scalar). You also can specify the input arguments as a date vector, [Y M D H MI S].

 $t =$  datetime(Y,M,D,H,MI,S,MS) adds an MS (millisecond) array. All arrays must be of the same size (or any can be a scalar).

 $t =$  datetime(X, 'ConvertFrom', dateType) converts the numeric values in X to a datetime array t. The dateType argument specifies the type of values in X.

If X contains  $POSIX<sup>®</sup>$  times or Julian dates that represent local times, then specify the appropriate time zone for t using the 'TimeZone' name-value pair argument. If you do not specify a time zone, then the POSIX times or Julian dates in X are treated as UTC times, not local times.

t = datetime( , Name, Value) specifies additional options using one or more name-value pair arguments, in addition to any of the input arguments in the previous syntaxes. For example, you can specify the display format of t using the 'Format' name-value pair argument.

For best performance when creating datetime values from text, specify either 'Format' or 'InputFormat' and its corresponding value, infmt.

## **Input Arguments**

#### **relativeDay — Day relative to current date**

'yesterday' | 'today' | 'tomorrow' | 'now'

Day relative to the current date, specified as one of the following values.

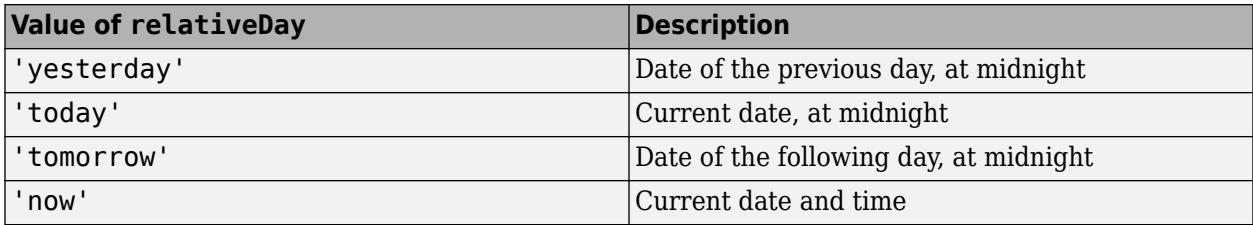

## **DateStrings — Text representing dates and times**

character array | cell array of character vectors | string array

Text representing dates and times, specified as a character array, a cell array of character vectors, or a string array. The datetime function first attempts to match the format of DateStrings to

common formats. If you know the format, specify 'InputFormat' and its corresponding infmt value, or the 'Format' name-value pair argument.

Example: '24-Oct-2014 12:45:07' Example: {'15-Oct-2013','20-Nov-2014'} Example: ["11-Nov-2016","12-Dec-2016"] Data Types: char | cell | string

#### **infmt — Format of input text**

character vector | string scalar

Format of the input text representing dates and times, specified as a character vector or string scalar that contains letter identifiers:

- If infmt does not include a date specifier, then datetime assumes that the values in DateStrings occur during the current day.
- If infmt does not include a time specifier, then datetime assumes that the values in DateStrings occur at midnight.

This table shows several common input formats and includes examples of the formatted input for the date, Saturday, April 19, 2014 at 9:41:06.12345 PM in New York City.

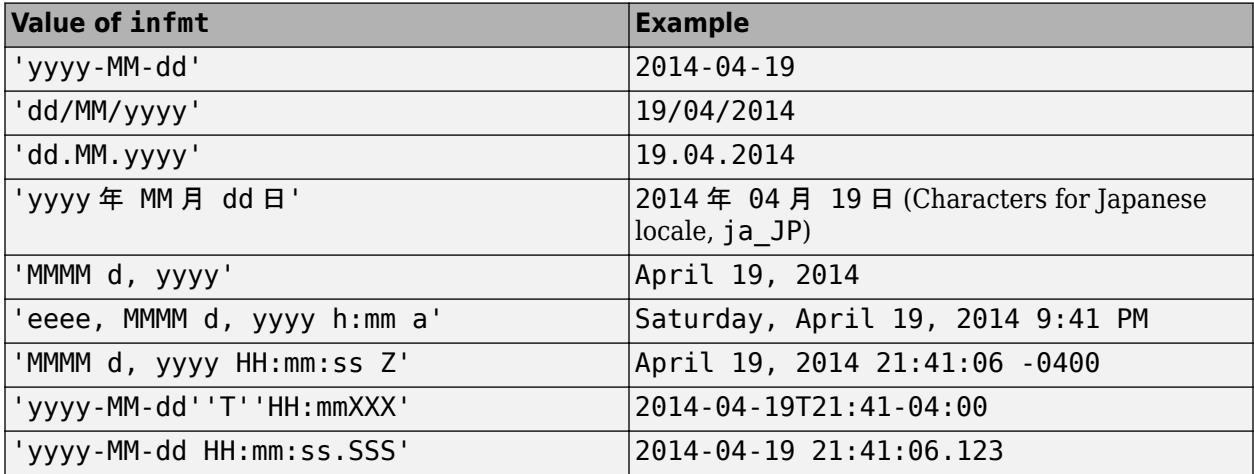

For input text that represents fractional seconds, you can specify infmt with up to nine S characters to indicate fractional second digits. For example, 'yyyy-MM-dd HH:mm:ss.SSS' is a format for text that represents dates and times to millisecond precision.

For a complete list of valid letter identifiers, see the Format property for datetime arrays.

**Note** The letter identifiers that datetime accepts are different from the identifiers used by the datestr, datenum, and datevec functions.

Data Types: char | string

**DateVectors — Date vectors** matrix

Date vectors, specified as an m-by-6 or m-by-3 matrix containing m full or partial date vectors, respectively. A full date vector has six elements, specifying year, month, day, hour, minute, and second, in that order. A partial date vector has three elements, specifying year, month, and day, in that order. Each element of DateVector should be a positive or negative integer value except for the seconds element, which can be fractional. If an element falls outside the conventional range, datetime adjusts both that date vector element and the previous element. For example, if the minutes element is 70, then datetime adjusts the hours element by 1 and sets the minutes element to 10. If the minutes element is -15, then datetime decreases the hours element by 1 and sets the minutes element to 45.

Example: [2014 10 24 12 45 07]

Example: [2014 10 24]

Data Types: single | double | int8 | int16 | int32 | int64 | uint8 | uint16 | uint32 | uint64

## **Y,M,D — Year, month, and day arrays**

numeric arrays

Year, month, and day arrays specified as numeric arrays. These arrays must be the same size, or any one can be a scalar. Y, M, D should be integer values.

- If Y,M,D are all scalars or all column vectors, then you can specify the input arguments as a date vector, [Y M D].
- If an element of the Y, M, or D inputs falls outside the conventional range, then datetime adjusts both that element and the same element of the previous input. For details, see the description for the DateVectors input argument.

Example: 2003,10,24

Data Types: single | double | int8 | int16 | int32 | int64 | uint8 | uint16 | uint32 | uint64

## **Y,M,D,H,MI,S — Year, month, day, hour, minute, and second arrays**

numeric arrays

Year, month, day, hour, minute, and second arrays specified as numeric arrays. These arrays must be the same size, or any one can be a scalar. Specify fractional seconds as part of the seconds input, S. The Y, M, D, H, MI arrays must contain integer values.

- If Y, M, D, H, MI, S are all scalars or all column vectors, then you can specify the input arguments as a date vector[Y M D H MI S].
- If an element of the Y, M, D, H, MI, or S inputs falls outside the conventional range, then datetime adjusts both that element and the same element of the previous input. For details, see the description for the DateVectors input argument.

Example: 2003,10,24,12,45,07.451

Data Types: single | double | int8 | int16 | int32 | int64 | uint8 | uint16 | uint32 | uint64

## **Y,M,D,H,MI,S,MS — Year, month, day, hour, minute, second, and millisecond arrays** numeric arrays

Year, month, day, hour, minute, second, and millisecond arrays, specified as numeric arrays. These arrays must be the same size, or any one can be a scalar. The Y,M,D,H,MI,S arrays must contain integer values. MS can contain fractional milliseconds.

If an element of the Y, M, D, H, MI, S, or MS inputs falls outside the conventional range, then datetime adjusts both that element and the same element of the previous input. For details, see the description for the DateVectors input argument.

Example: 2003,10,24,12,45,07,10.52

Data Types: single | double | int8 | int16 | int32 | int64 | uint8 | uint16 | uint32 | uint64

## **X — Numeric values**

array

## Numeric values, specified as an array.

Data Types: single | double | int8 | int16 | int32 | int64 | uint8 | uint16 | uint32 | uint64

## **dateType — Type of values in X**

'datenum' | 'excel' | 'excel1904' | 'juliandate' | ...

Type of values in X, specified as one of these values.

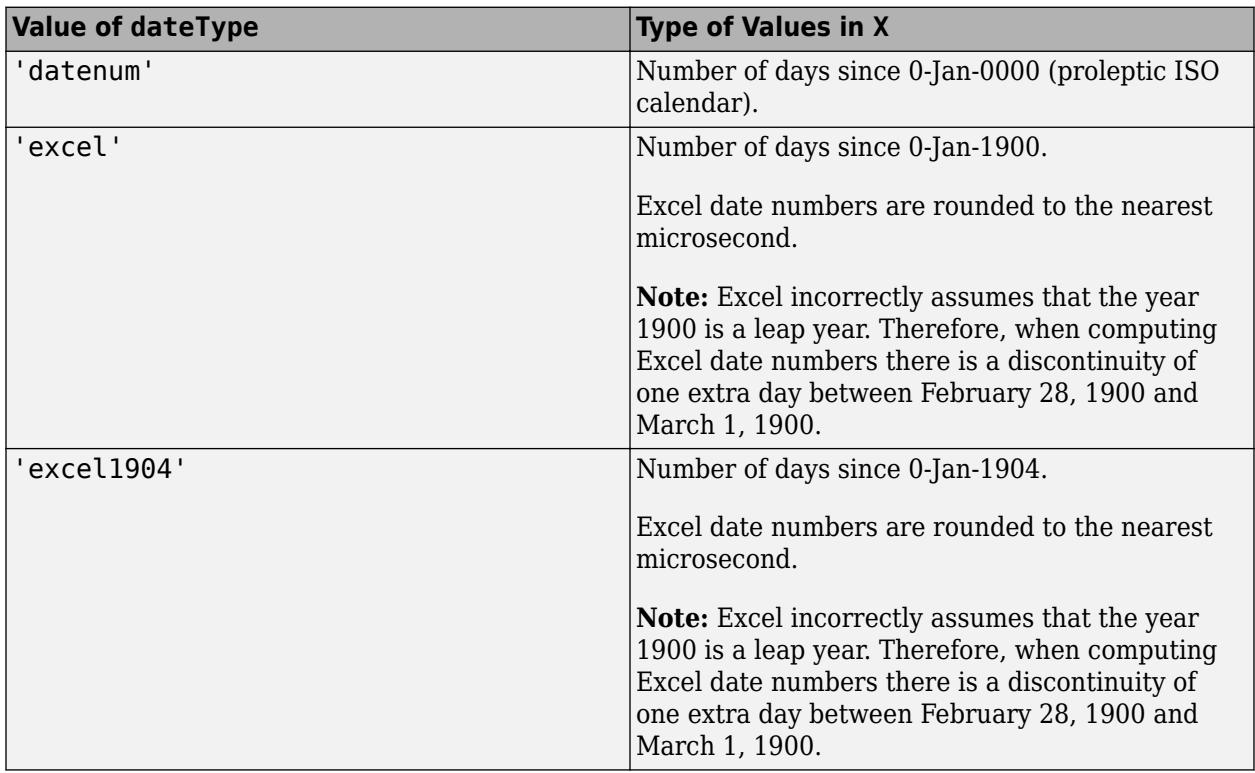

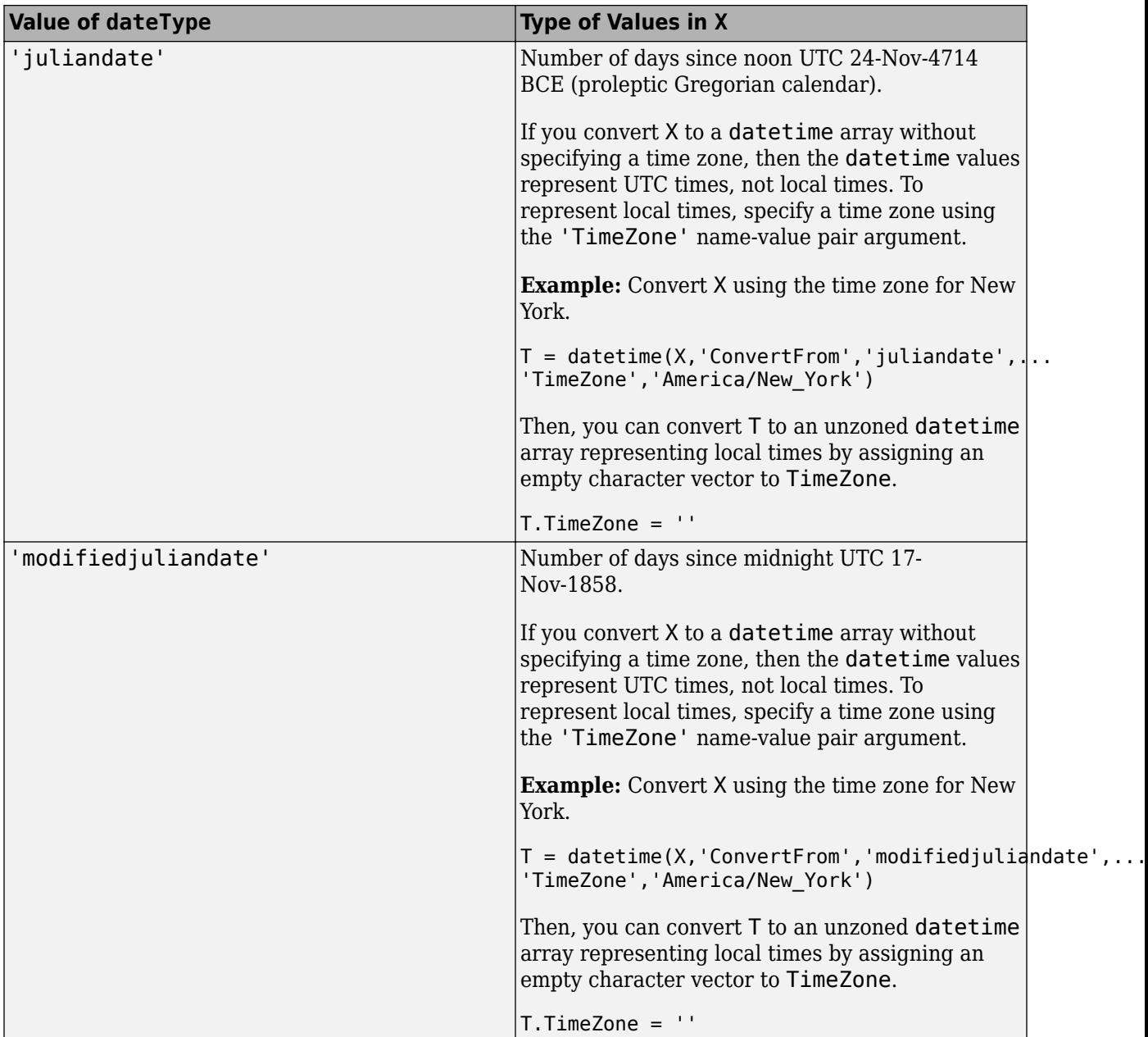

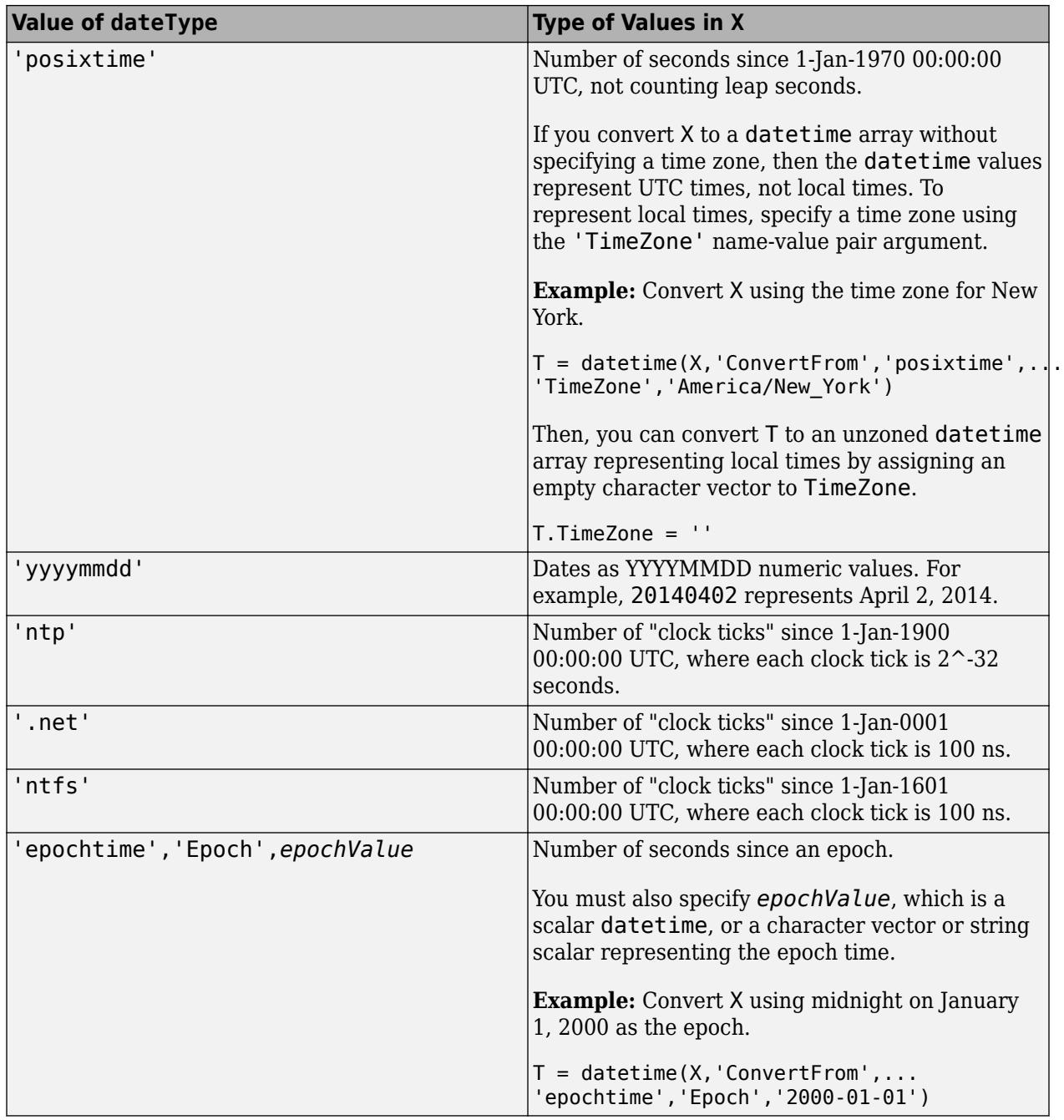

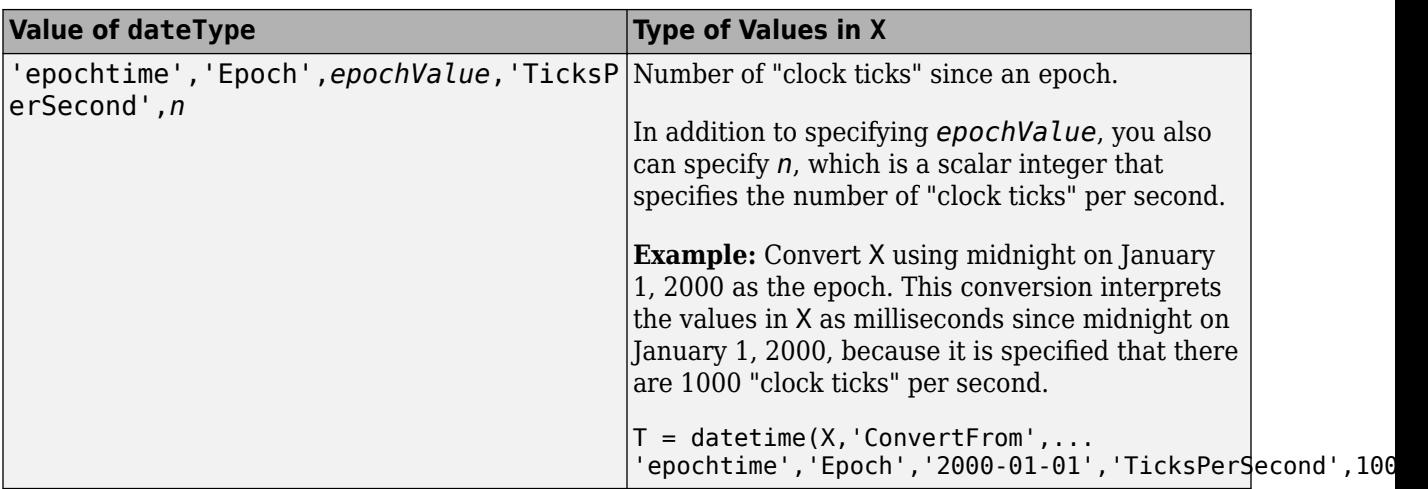

#### **Name-Value Pair Arguments**

Specify optional pairs of arguments as Name1=Value1, ..., NameN=ValueN, where Name is the argument name and Value is the corresponding value. Name-value arguments must appear after other arguments, but the order of the pairs does not matter.

*Before R2021a, use commas to separate each name and value, and enclose* Name *in quotes.*

Example: 'Format','eeee MMMM d, y','TimeZone','local' applies a display format to datetime values and specifies the local time zone.

#### **Format — Display format**

'default' | 'preserveinput' | character vector | string scalar

Display format of the values in the output array, specified as the comma-separated pair consisting of 'Format' and one of the following values.

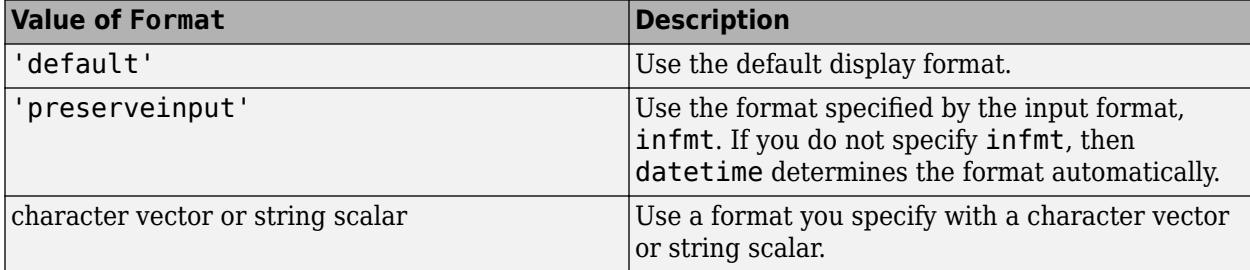

If you specify your own format, then you must use valid letter identifiers. For a complete list of valid letter identifiers, see the Format property.

The factory default format depends on your system locale. To change the default display format, see "Default datetime Format".

If you specify a DateStrings input but do not specify the 'InputFormat' parameter, then datetime tries to use the Format value to interpret DateStrings.

Example: 'Format','eeee, MMMM d, yyyy HH:mm:ss' displays a date and time such as Wednesday, April 9, 2014 21:41:06.

Data Types: char | string

## **Locale — Locale of DateStrings**

character vector | string scalar

Locale of DateStrings input argument values, specified as the comma-separated pair consisting of 'Locale' and a character vector or string scalar. The Locale value determines how datetime interprets DateStrings. However, it does not determine how the output datetime values display.

The Locale value can be:

- "system", to specify your system locale.
- A string scalar or character vector in the form *xx*\_*YY*, where *xx* is a lowercase ISO 639-1 twoletter code that specifies a language, and *YY* is an uppercase ISO 3166-1 alpha-2 code that specifies a country.

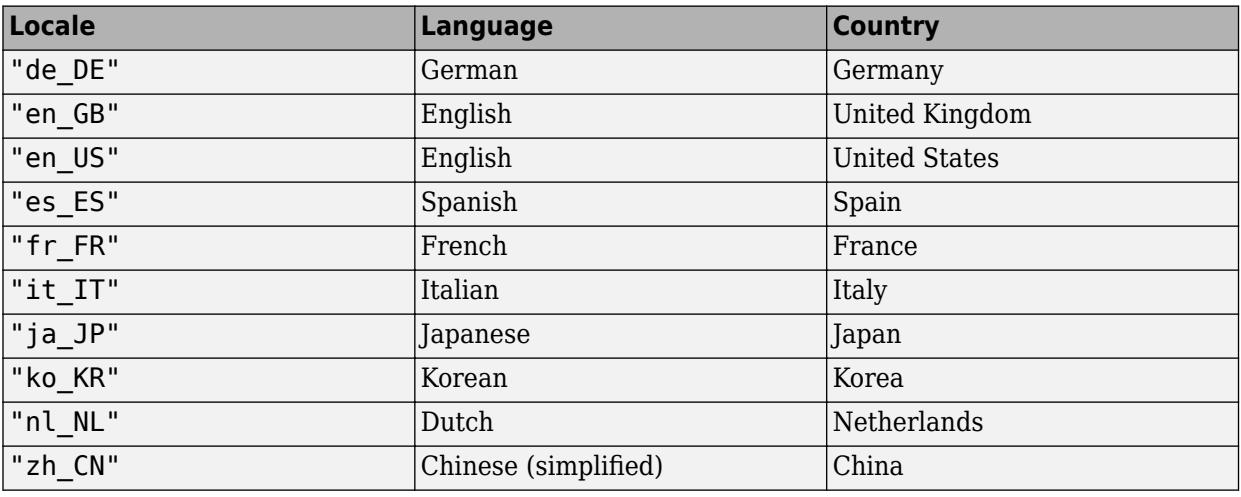

This table lists some common values for the locale.

You can use the 'Locale' name-value pair only when you use the DateStrings input argument.

Example: 'Locale',"de\_DE"

**Note** The Locale value determines how input text values are interpreted. The output datetime values always display in the language specified by the **Locale** option in the **Datetime format** section of the Preferences window.

- To change the default datetime locale for display, see "Set Command Window Preferences".
- To convert datetime values to text using a different locale, use the [char](#page-1625-0), [cellstr](#page-1608-0), or [string](#page-13209-0) functions.

Data Types: char | string

## **PivotYear — Start year of 100-year date range**

year(datetime('now'))-50 (default) | integer

Start year of the 100-year date range in which a two-character year resides, specified as the commaseparated pair consisting of 'PivotYear' and an integer. Use a pivot year to interpret dates that

specify the year as two characters. That is, the pivot year has an effect only when the infmt argument includes y or yy.

You can use the 'PivotYear' name-value pair only when you use the DateStrings input argument.

Example: 'PivotYear',1900

Data Types: single | double | int8 | int16 | int32 | int64 | uint8 | uint16 | uint32 | uint64

#### **TimeZone — Time zone**

'' (default) | character vector | string scalar

Time zone, specified as the comma-separated pair consisting of 'TimeZone' and a character vector or string scalar that specifies the time zone.

The datetime function uses the value of 'TimeZone' to interpret the input data and set the TimeZone property of the output array. If the input data are character vectors or strings that include a time zone, then the datetime function converts all values to the specified time zone.

For more information and a list of time zones, see the TimeZone property.

```
Data Types: char | string
```
# **Properties**

#### **Format — Display format**

'default' | character vector | string scalar

Display format, specified as 'default', a character vector, or a string scalar.

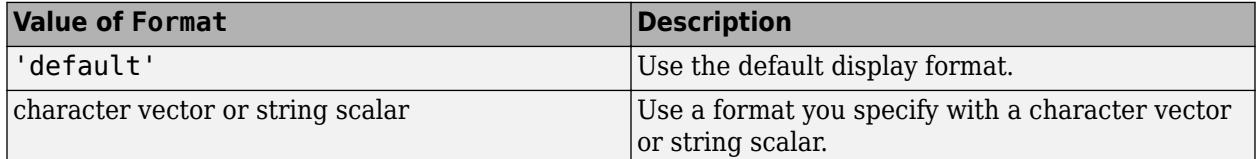

If you specify a format of your own, then it must use valid letter identifiers that correspond to the Unicode Locale Data Markup Language (LDML) standard for dates and times. For more information on the LDML, see [Unicode Technical Standard #35,](https://unicode.org/reports/tr35/tr35-dates.html) particularly the [Date Field Symbol Table.](https://unicode.org/reports/tr35/tr35-dates.html#Date_Field_Symbol_Table)

Example: 'eeee, MMMM d, yyyy HH:mm:ss' displays a date and time such as Wednesday, April 9, 2014 21:41:06.

To separate fields, you can include nonletter characters such as a hyphen, space, colon, or any non-ASCII characters. To include the letters A-Z and a-z as literal characters in the format, enclose them in single quotes.

Example: 'uuuu-MM-dd''T''HH:mm:ss' displays a date and time, such as 2014-04-09T21:41:06.

**Note** The letter identifiers that datetime accepts are different from the identifiers used by the datestr, datenum, and datevec functions.

The factory default format depends on your system locale. To change the default display format, see "Default datetime Format".

#### **Examples of Common Formats**

This table lists common display formats. The examples show formatted output for the date, Wednesday, April 9, 2014 at 9:41:06.12345 PM, in New York City.

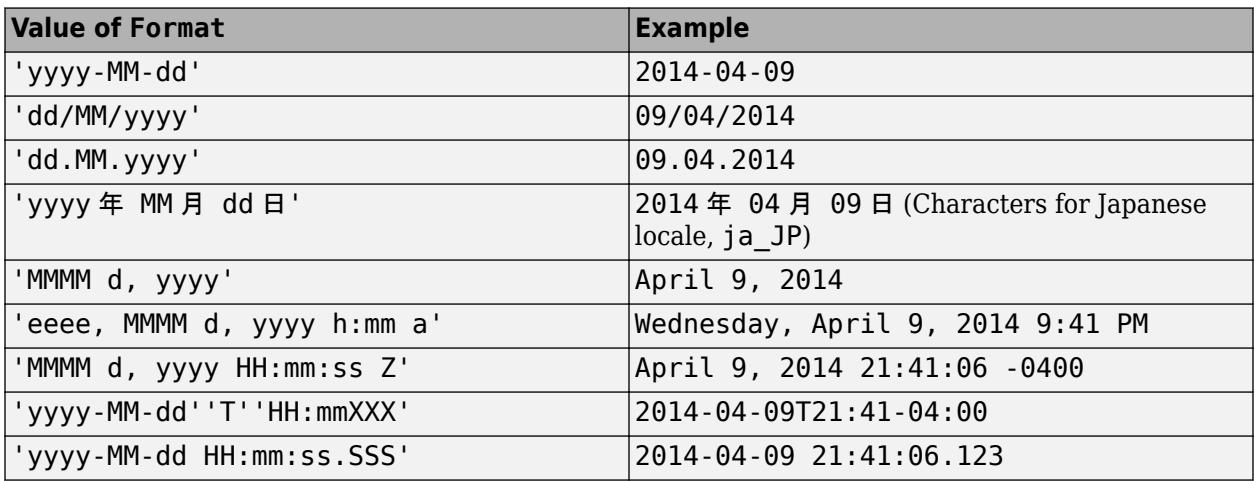

#### **All Date and Time Formats**

Use these identifiers to specify the display formats of date and time fields. The display formats show output for the date, Wednesday, April 9, 2014 at 9:41:06.12345 PM, in New York City.

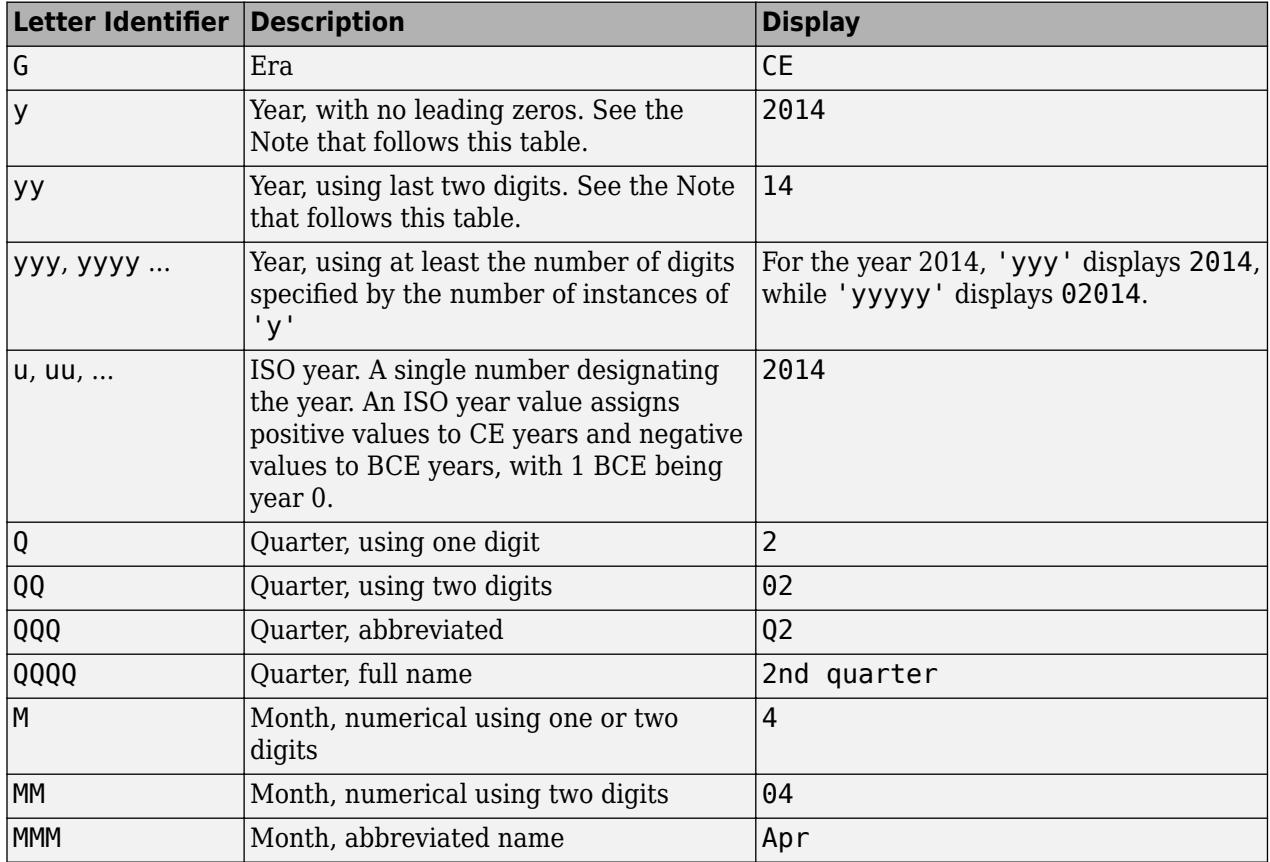

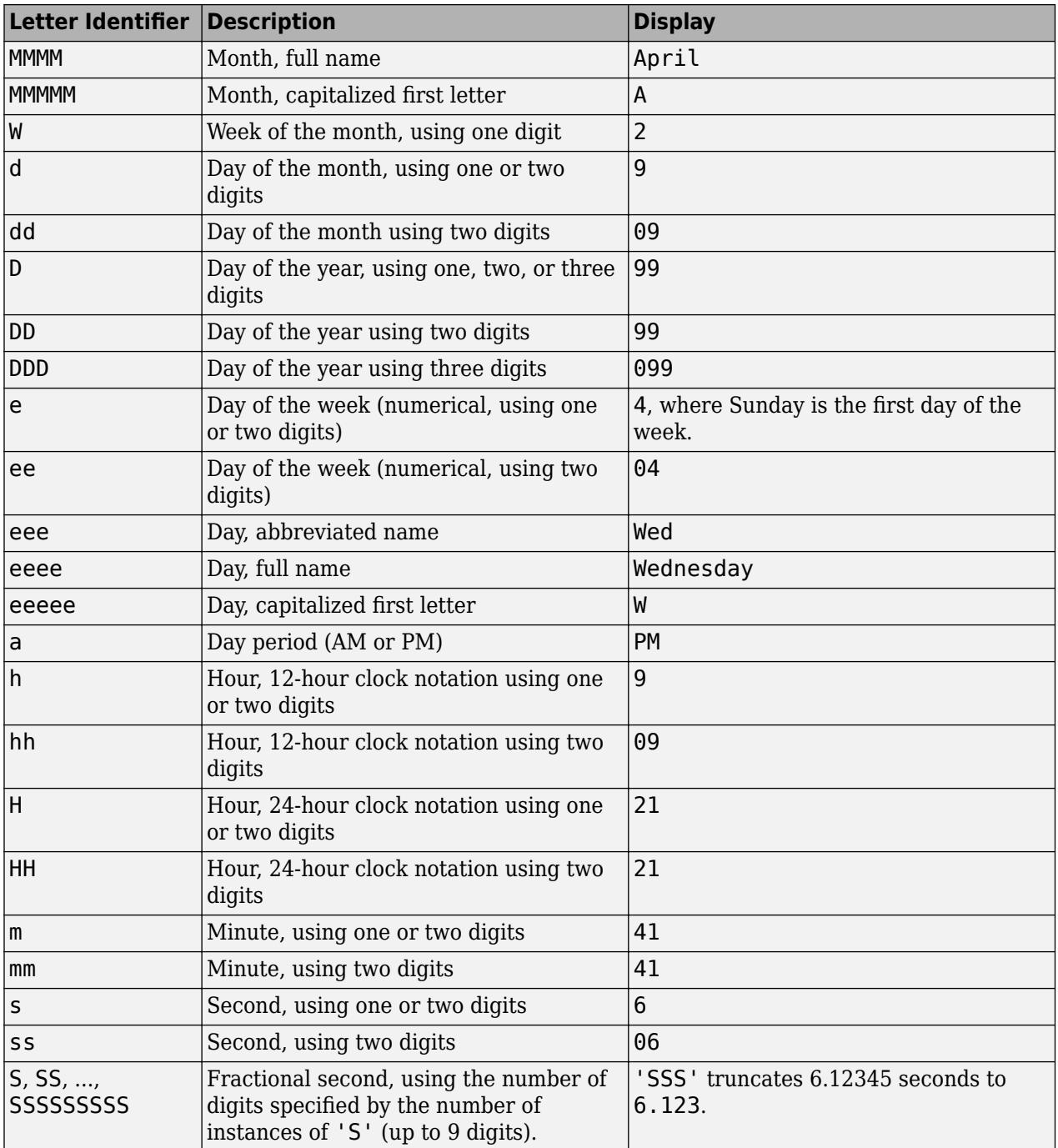

## **Note**

- If you read a two-digit year number and specify the format as y or yy, then the pivot year determines the century to which the year belongs.
- If you read a day-of-year number and specify a format that contains identifiers for both the day of year (D) and Gregorian year (y), then datetime might not read the day-of-year number correctly. Use ISO year (u) in place of y.
- Use one or more u characters instead of y characters to represent the year when working with year numbers near zero.
- Datetime values later than 144683 years CE or before 140743 BCE display only the year numbers, regardless of the specified Format value.

#### **Time Zone Offset Formats**

Use these identifiers to specify the display format of the time zone offset. A time zone offset is the amount of time that a specific datetime is offset from UTC. A time zone has rules for determining the time zone offset, and the offset can differ at different times of the year. Include a time zone offset identifier in the display format for a datetime array when you want to ensure that the time components are displayed unambiguously.

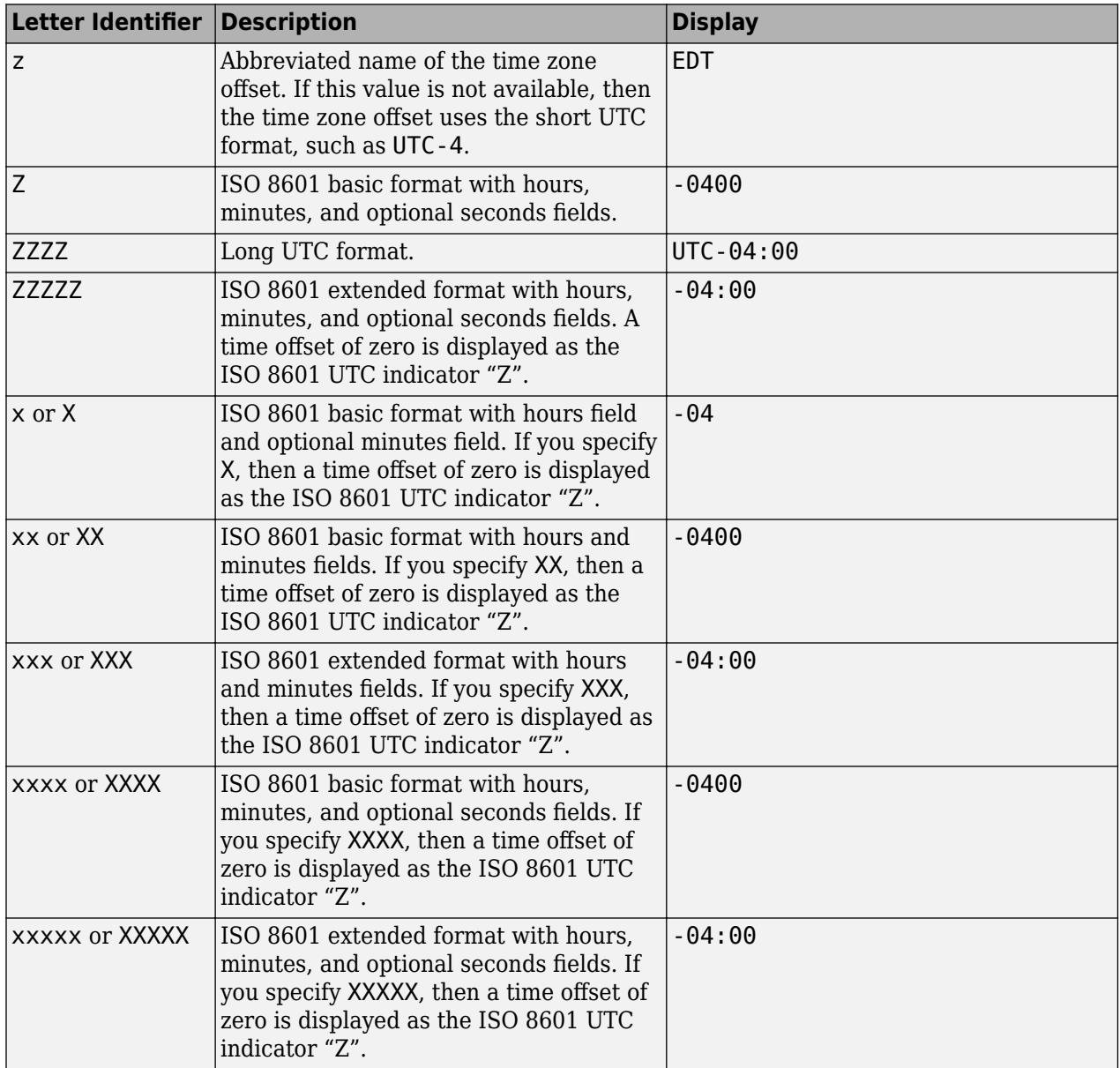

## **TimeZone — Time zone**

'' (default) | character vector | string scalar

Time zone, specified as a character vector or string scalar. You can use this property to change the time zone after creating a datetime array.

To set the time zone and calculate time zone offsets, the datetime data type uses code and data provided by the Internet Assigned Numbers Authority (IANA) in the [IANA Time Zone Database](https://www.iana.org/time-zones). The version currently used by datetime includes recent updates from the IANA. (To get the version used by datetime, return the second output of the [timezones](#page-14284-0) function.)

The value of TimeZone can be:

- '', to create an "unzoned" datetime array that does not belong to a specific time zone.
- The name of a time zone region from the IANA Time Zone Database; for example, 'America/ Los Angeles'. The name of a time zone region accounts for the current and historical rules for standard and daylight offsets from UTC that are observed in a geographic region.
- An ISO 8601 character vector of the form  $+HH$ : mm or  $-HH$ : mm; for example, ' $+01:00$ ', to specify a time zone that is a fixed offset from UTC.
- 'UTC', to create a datetime array in Universal Coordinated Time.
- 'UTCLeapSeconds', to create a datetime array in Universal Coordinated Time that accounts for leap seconds. For the list of leap seconds supported by the datetime data type, see [leapseconds](#page-7629-0).
- 'local', to create a datetime array in the system time zone. When you query the TimeZone property, the IANA value is returned.

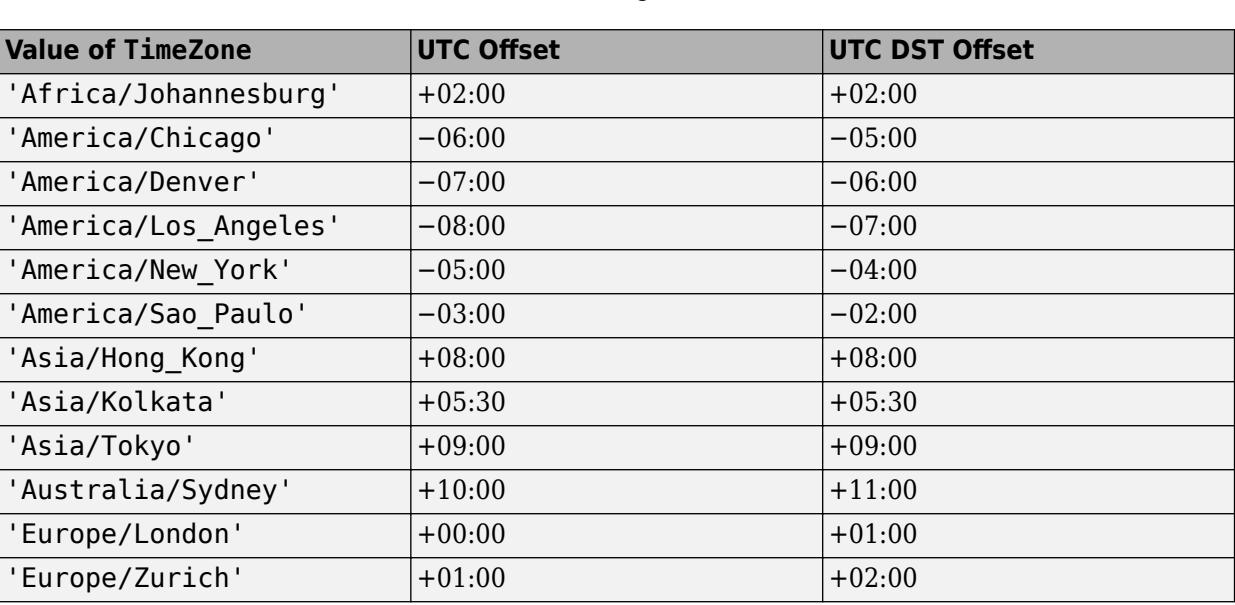

This table lists some common names of time zone regions from the IANA Time Zone Database.

Data Types: char | string

#### **Year — Year number**

numeric array

Year number of each value in the datetime array, specified as a numeric array that is the same size and shape as the datetime array. Each year number is an integer value based on the ISO calendar. Years in the current era are positive and years in the previous era are zero or negative. For example, the year number of 1 BCE is 0.

If you set the Year property to a nonleap year for a datetime value that occurs on a leap day (February 29), then the Day and Month properties change to March 1.

#### **Month — Month number**

numeric array

Month number of each value in the datetime array, specified as a numeric array that is the same size and shape as the datetime array. Each month number is an integer value from 1 to 12. If you set a value outside that range, then the Year property adjusts accordingly, and the Month property stays within the range 1 to 12. For example, month 0 corresponds to month 12 of the previous year. For historical dates, the month number is based on the proleptic Gregorian calendar.

#### **Day — Day-of-month number**

numeric array

Day-of-month number of each value in the datetime array, specified as a numeric array that is the same size and shape as the datetime array. Each day-of-month number is an integer value from 1 to 28, 29, 30, or 31, depending on the month and year. If you set a value outside that range, then the Month and Year properties adjust accordingly, and the Day property stays within the appropriate range. For example, day 0 corresponds to the last day of the previous month. For historical dates, the day number is based on the proleptic Gregorian calendar.

#### **Hour — Hour number**

numeric array

Hour number of each value in the datetime array, specified as a numeric array that is the same size and shape as the datetime array. Each hour number is an integer value from 0 to 23. If you set a value outside that range, then the Day, Month, and Year properties adjust accordingly, and the Hour property stays within the appropriate range. For example, hour -1 corresponds to hour 23 of the previous day.

These conditions apply to datetime arrays with a specific time zone that follows daylight saving time:

- When you specify a value for the Hour property that would create a nonexistent datetime in the hour gap when daylight saving time begins, the value of the Hour property adjusts to the next hour.
- When you specify a value for the Hour property that would create an ambiguous datetime in the hour overlap when daylight saving time ends, the datetime adjusts to the second of the two times (in standard time) with that hour.

#### **Minute — Minute number**

numeric array

Minute number of each value in the datetime array, specified as a numeric array that is the same size and shape as the datetime array. Each minute number is an integer value from 0 to 59. If you specify a value outside that range, then the Hour, Day, Month, and Year properties adjust accordingly, and the Minute property stays within the appropriate range. For example, minute -1 corresponds to minute 59 of the previous hour.

#### **Second — Second number**

numeric array

Second number of each value in the datetime array, specified as a numeric array that is the same size and shape as the datetime array. Each second value is a floating-point value ordinarily ranging from 0 to less than 60. If you set a value outside that range, then the Minute, Hour, Day, Month, and Year properties adjust accordingly, and the Second property stays within the appropriate range. For example, second -1 corresponds to second 59 of the previous minute.

A datetime array with a TimeZone value of 'UTCLeapSeconds' has seconds ranging from 0 to less than 61. The values from 60 to 61 represent datetimes that occur during a leap second. (For the list of leap seconds supported by the datetime data type, see [leapseconds](#page-7629-0).)

#### **SystemTimeZone — System time zone setting**

character vector | string scalar

This property is read-only.

System time zone setting, specified as a character vector or string scalar. The system where MATLAB is running determines this time zone setting.

Example: America/New\_York

# **Examples**

#### **Current Date and Time in Specific Time Zone**

Specify the current date and time in the local system time zone.

```
t = datetime('now','TimeZone','local','Format','d-MMM-y HH:mm:ss Z')
t = datetime
    26-Feb-2022 22:51:36 -0500
```
Specify the current date and time in the time zone represented by Seoul, Korea

```
t = datetime('now','TimeZone','Asia/Seoul','Format','d-MMM-y HH:mm:ss Z')
t = datetime
    27-Feb-2022 12:51:36 +0900
```
#### **Date and Time from Character Vectors**

Create a datetime array from a cell array of character vectors.

```
DateStrings = {'2014-05-26';'2014-08-03'};
t = datetime(DateStrings,'InputFormat','yyyy-MM-dd')
t = 2x1 datetime
    26-May-2014
    03-Aug-2014
```
The datetime values in t display using the default format, and not the format of the input dates.

#### **Date and Time from String Array**

Starting in R2016b, you can create string arrays with the string function and convert them to datetime values.

```
str = ["2016-03-24","2016-04-19"]
str = 1x2 string
     "2016-03-24" "2016-04-19"
```
Convert the strings, specifying the input format as yyyy-MM-dd. The format must be specified as a character vector, even though str is a string array.

```
t = datetime(str,'InputFormat','yyyy-MM-dd')
t = 1x2 datetime
    24-Mar-2016 19-Apr-2016
```
#### **Time from Text Representing Fractional Seconds**

Create a datetime value from text that represents a date and time to millisecond precision. To convert text in a format that the datetime function cannot parse without more information, specify the 'InputFormat' name-value pair argument.

```
d = 2018-06-25 11:23:37.712;
t = datetime(d,'InputFormat','yyyy-MM-dd HH:mm:ss.SSS')
t = datetime
    25-Jun-2018 11:23:37
```
The conversion does keep the fractional seconds. However, by default datetime arrays do not *display* fractional seconds. To display them, specify either the 'Format' name-value pair or the Format property.

```
t.Format = 'MMM dd, yyyy HH:mm:ss.SSS'
t = datetime
    Jun 25, 2018 11:23:37.712
```
The 'InputFormat' argument applies only to conversions from input text. The Format property specifies the display for any datetime array.

#### **Date and Time from Text with Literal Characters**

Convert dates in ISO 8601 format to datetime values.

Create a cell array of character vectors containing dates in ISO 8601 format. In this format, the letter T is used as a delimiter that separates a date and a time. Each character vector includes a time zone offset. The letter Z indicates no offset from UTC.

```
DateStrings = {'2014-05-26T13:30-05:00';'2014-08-26T13:30-04:00';'2014-09-26T13:30Z'}
```

```
DateStrings = 3x1 cell
    {'2014-05-26T13:30-05:00'}
     {'2014-08-26T13:30-04:00'}
     {'2014-09-26T13:30Z' }
```
Convert the character vectors to datetime values. When specifying the input format, enclose the letter T in single quotes to indicate that it is a literal character. Specify the time zone of the output datetime array using the TimeZone name-value pair argument.

```
t = datetime(DateStrings,'InputFormat','uuuu-MM-dd''T''HH:mmXXX','TimeZone','UTC')
```

```
t = 3x1 datetime
    26-May-2014 18:30:00
    26-Aug-2014 17:30:00
    26-Sep-2014 13:30:00
```
The datetime values in t display in the default format.

#### **Date and Time from Text in Foreign Language**

Create a cell array of character vectors containing dates in French.

```
C = \{ '8 \text{ avril } 2013', '9 \text{ mai } 2013', '10 \text{ juin } 2014', '11 \text{ juillet } 2014' \}C = 2x2 cell
     {'8 avril 2013'} {'9 mai 2013' }
      {'10 juin 2014'} {'11 juillet 2014'}
```
Convert the character vectors in C to datetime values. If your computer is set to a locale that uses English, you must specify the 'Locale' name-value pair argument to indicate that the strings are in French.

```
t = datetime(C,'InputFormat','d MMMM yyyy','Locale','fr_FR')
t = 2x2 datetime
   08-Apr-2013 09-May-2013
```
10-Jun-2014 11-Jul-2014

The datetime values in t display in the default format, and in the language MATLAB uses depending on your system locale.

#### **Date and Time from Vectors**

Create a datetime array from individual arrays of year, month, and day values.

Create sample numeric arrays of year values Y and day values D. In this case, the month value M is a scalar.

Y = [2014;2013;2012];  $M = 01;$  $D = [31; 30; 31];$ 

Create the datetime array.

```
t = datetime(Y,M,D)
t = 3x1 datetime
    31-Jan-2014
    30-Jan-2013
    31-Jan-2012
```
Specify a custom display format for the output, using the Format name-value pair argument.

```
t = datetime(Y,M,D, 'Format', 'eeee, MMMM d, y')
```

```
t = 3x1 datetime
   Friday, January 31, 2014 
   Wednesday, January 30, 2013
   Tuesday, January 31, 2012
```
## **Convert Excel Date Number to Datetime**

Create a sample array of Excel® date numbers that represent a number of days since January 0, 1900.

```
X = [39558, 39600; 39700, 39800]
```
X = *2×2*

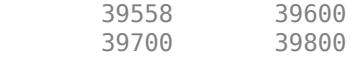

Convert the values in X to datetime values.

```
t = datetime(X,'ConvertFrom','excel')
```

```
t = 2x2 datetime
   20-Apr-2008 01-Jun-2008
   09-Sep-2008 18-Dec-2008
```
# **Tips**

- For a list of datetime functions, see "Dates and Time".
- For a list of core MATLAB functions that accept datetime arrays as input arguments, see "Core Functions Supporting Date and Time Arrays".

# **Compatibility Considerations**

# **'InputFormat' identifiers e, ee, M, MM, Q, and QQ do not recognize names, while identifiers eee, MMM, and QQQ do not recognize full names**

*Behavior changed in R2020a*

Starting in R2020a, when you specify one- or two-letter identifiers for the day-of-week, month, or quarter in the 'InputFormat' name-value argument, these identifiers no longer recognize names. They recognize digits only.

Similarly, three-letter identifiers for abbreviated day-of-week, month, and quarter names no longer recognize full names. They recognize only abbreviations.

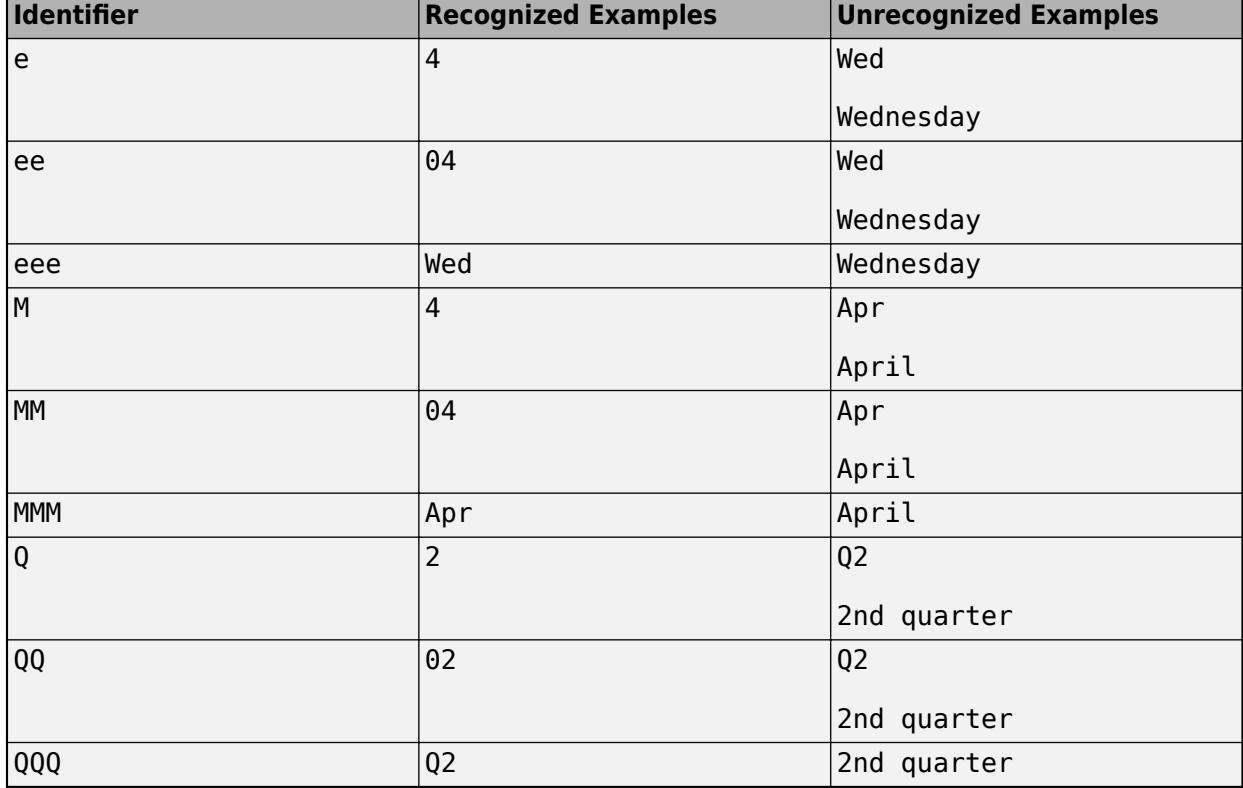

The table shows these identifiers with examples of both recognized and unrecognized values.

In previous releases, all these one-, two-, and three-letter identifiers recognized both abbreviated and full names for day-of-week, month, and quarter respectively. For example, ee recognized Wed as Wednesday, MM recognized Apr as April, and QQ recognized Q2 as the second quarter. Similarly, eee recognized Wednesday, MMM recognized April, and QQQ recognized 2nd quarter.

For more information on format identifiers, see the Format property of datetime.
# **Extended Capabilities**

## **Tall Arrays**

Calculate with arrays that have more rows than fit in memory.

Usage notes and limitations:

- Always specify the input datetime format when creating a tall datetime array for a string array or character vectors in a cell array.
- If you specify 'Format' as 'preserveinput', then MATLAB might need to evaluate the tall array to determine the format.

For more information, see "Tall Arrays".

## **C/C++ Code Generation**

Generate C and C++ code using MATLAB® Coder™.

Usage notes and limitations:

• Starting in R2020a, you can use datetime arrays in MATLAB code intended for code generation. For more information, see "Code Generation for Datetime Arrays" (MATLAB Coder) and "Datetime Array Limitations for Code Generation" (MATLAB Coder).

## **Distributed Arrays**

Partition large arrays across the combined memory of your cluster using Parallel Computing Toolbox™.

Usage notes and limitations:

• When you create a datetime array from the text in DateStrings, specify the input format infmt.

For more information, see "Run MATLAB Functions with Distributed Arrays" (Parallel Computing Toolbox).

# **See Also**

[timezones](#page-14284-0) | [calendarDuration](#page-1261-0) | [duration](#page-3528-0) | [NaT](#page-9095-0) | [string](#page-13209-0) | [char](#page-1625-0) | [cellstr](#page-1608-0) | [leapseconds](#page-7629-0)

## **Topics**

"Represent Dates and Times in MATLAB"

- "Set Date and Time Display Format"
- "Specify Time Zones"

"Generate Sequence of Dates and Time"

## **Introduced in R2014b**

# **DatetimeRuler Properties**

Control axis with datetime values

# **Description**

DatetimeRuler properties control the appearance and behavior of an *x*-axis, *y*-axis, or *z*-axis that shows datetime values. Each individual axis has its own ruler object. By changing property values of the ruler, you can modify certain aspects of a specific axis.

Use dot notation to refer to a particular ruler and property. Access the ruler objects through the XAxis, YAxis, and ZAxis properties of the Axes object.

```
ax = gca;co = ax.XAxis.Color;
ax.XAxis.Color = 'blue';
```
# **Properties**

## **Appearance**

## **Color — Color of axis line and labels**

```
RGB triplet | hexadecimal color code | 'r' | 'g' | 'b' | ...
```
Color of the axis line and labels, specified as an RGB triplet, a hexadecimal color code, a color name, or a short name.

For a custom color, specify an RGB triplet or a hexadecimal color code.

- An RGB triplet is a three-element row vector whose elements specify the intensities of the red, green, and blue components of the color. The intensities must be in the range [0,1]; for example, [0.4 0.6 0.7].
- A hexadecimal color code is a character vector or a string scalar that starts with a hash symbol (#) followed by three or six hexadecimal digits, which can range from 0 to F. The values are not case sensitive. Thus, the color codes '#FF8800', '#ff8800', '#F80', and '#f80' are equivalent.

Alternatively, you can specify some common colors by name. This table lists the named color options, the equivalent RGB triplets, and hexadecimal color codes.

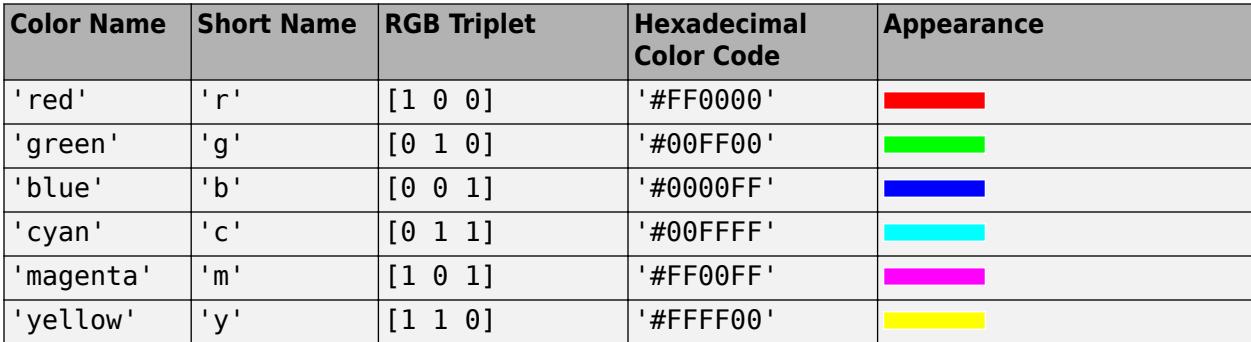

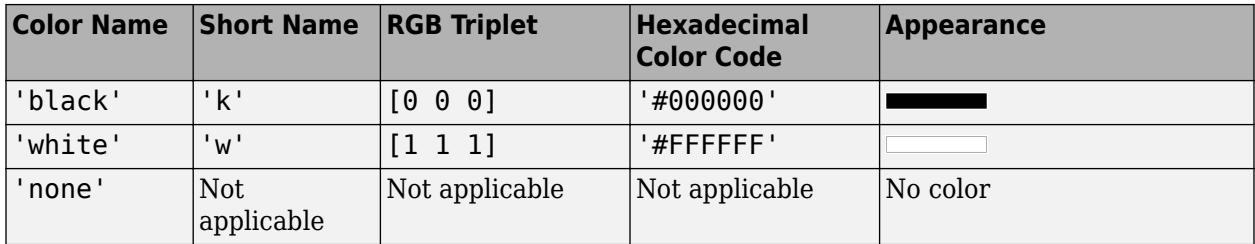

Here are the RGB triplets and hexadecimal color codes for the default colors MATLAB uses in many types of plots.

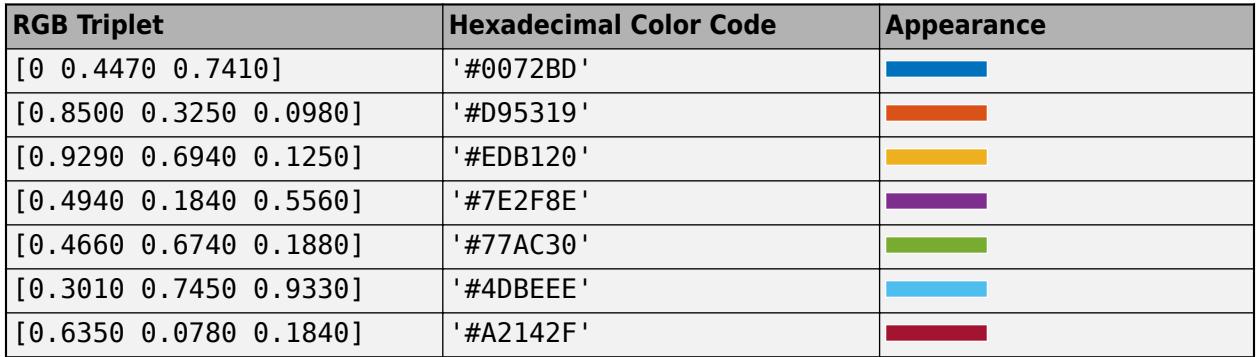

**Note** The Color property for the ruler and the associated XColor, YColor, or ZColor property for the parent axes always have the same value. Setting one also sets the other.

## **LineWidth — Width of axis line and tick marks**

0.5 (default) | positive value

Width of axis line and tick marks, specified as a positive value in point units. One point equals 1/72 inch.

Example:  $ax \cdot XA x is \cdot Linewidth = 2;$ 

**Note** Setting the LineWidth property for the parent axes sets the LineWidth property for the ruler to the same value. However, setting the ruler property does not set the axes property. To prevent the axes property value from overriding the ruler property value, set the axes value first, and then set the ruler value.

# **Label — Axis label**

text object (default)

Axis label, which is a text object. To display text or change existing text, set the String property for the text object. Use other properties to change the text appearance, such as the font style or color.

```
ax = qca;ax.XAxis.Label.String = 'X Axis';
ax.XAxis.Label.FontSize = 12;
```
For a full list of options, see [Text](#page-13958-0).

Alternatively, add or modify the axis labels using the [xlabel](#page-15365-0), [ylabel](#page-15450-0), and [zlabel](#page-15531-0) functions.

## **Note**

- The text object is not a child of the ruler object, so it cannot be returned by [findobj](#page-4252-0) and it does not use the default text property values.
- The text object stored in this property is the same as the text object stored in the parent object's label property. Thus, you can modify the text object using either the ruler or the parent object's property. For example, setting the font size on a text object stored in an *x*-axis ruler's Label property is the same as setting the font size on the text object stored in the XLabel property of the parent axes.

## **LabelHorizontalAlignment — Axis label horizontal alignment**

'center' (default) | 'left' | 'right'

Axis label horizontal alignment, specified as one of the values from the table.

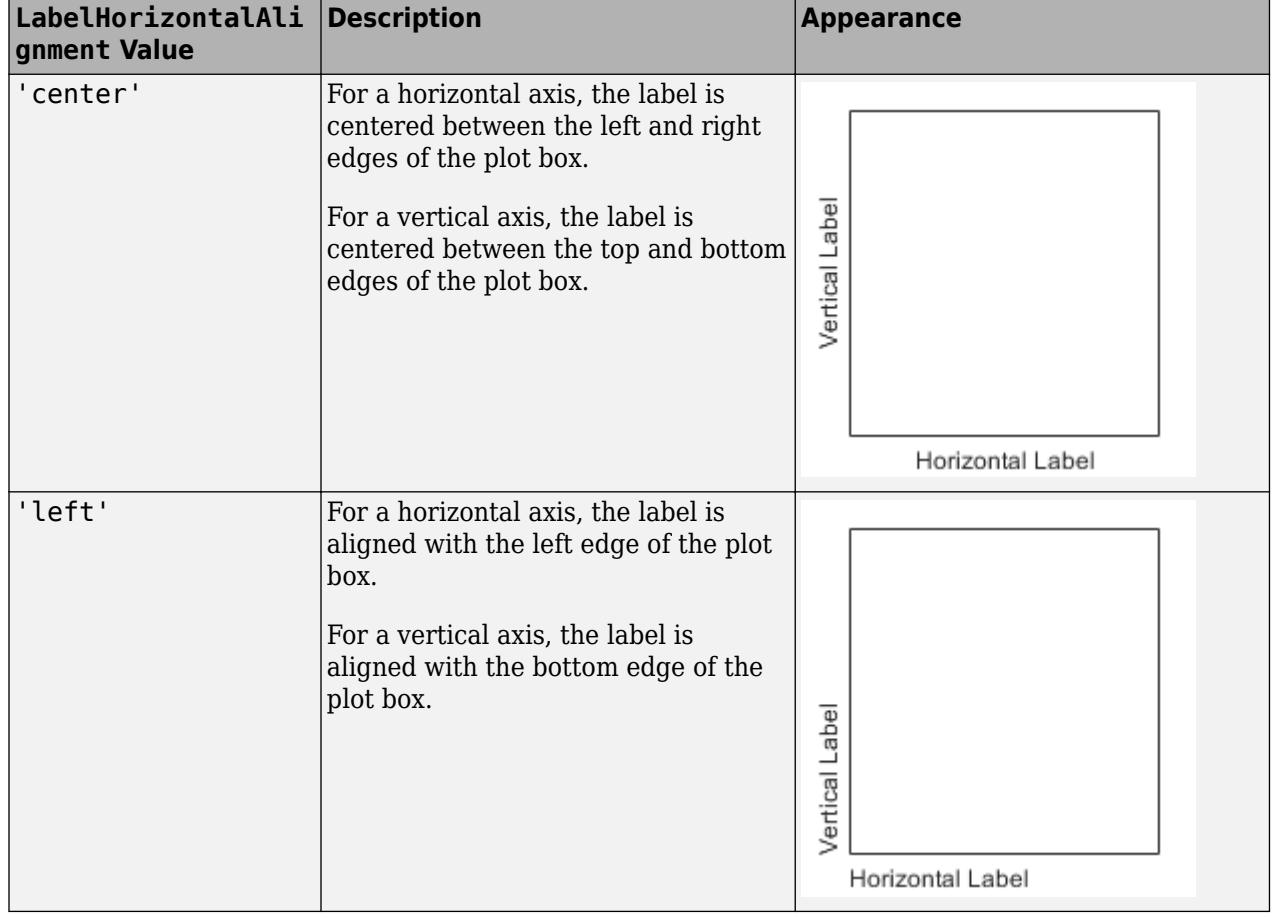

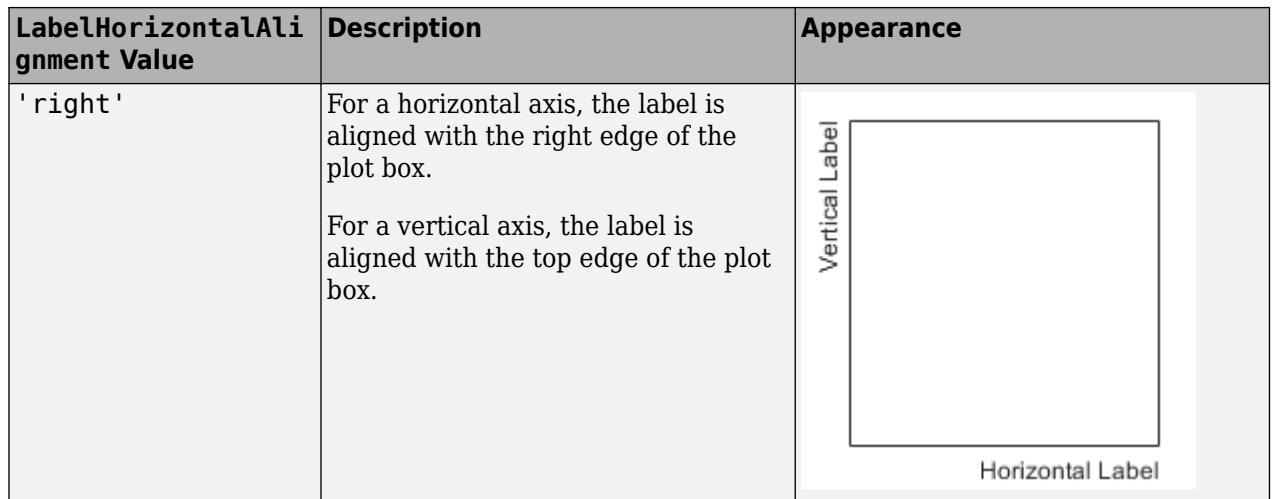

## **Visible — Axis visibility**

'on' (default) | on/off logical value

Axis visibility, specified as 'on' or 'off', or as numeric or logical 1 (true) or 0 (false). A value of 'on' is equivalent to true, and 'off' is equivalent to false. Thus, you can use the value of this property as a logical value. The value is stored as an on/off logical value of type [matlab.lang.OnOffSwitchState](#page-9540-0).

- 'on' Display the axis.
- 'off' Hide the axis without deleting it. You still can access properties of an invisible axis using the ruler object.

Example: ax. XAxis. Visible = 'off';

## **Scale and Direction**

## **Limits — Minimum and maximum axis limits**

two-element vector of the form [min max]

Minimum and maximum axis limits, specified as a two-element vector of the form [min max], where min and max are datetime values. For example:

```
t = datetime(2014,6,28) + caldays(1:10);
y = rand(1, 10);
plot(t,y);
ax = gca;ax.XAxis.Limits = [t(2) t(8)];
```
Alternatively, set the limits using the [xlim](#page-15545-0), [ylim](#page-15560-0), and [zlim](#page-15574-0) functions.

If you assign a value to this property, then MATLAB sets the associated mode to 'manual'.

**Note** The Limits property for the ruler and the associated XLim, YLim, or ZLim property for the parent axes always have the same value. Setting one also sets the other.

## **LimitsMode — Selection mode for Limits property**

'auto' (default) | 'manual'

Selection mode for the Limits property, specified as one of these values:

- 'auto' Automatically select the axis limits based on the data plotted.
- 'manual' Use axis limit values that you specify. To specify the axis limits, set the Limits property.

**Note** The LimitsMode property for the ruler and the associated XLimMode, YLimMode, or ZLimMode property for the parent axes always have the same value. Setting one also sets the other.

### **Scale — Scale of values along axis**

'linear' (default)

Scale of values along axis, returned as 'linear'. DatetimeRuler objects do not support log scales.

## **Direction — Direction of increasing values**

'normal' (default) | 'reverse'

Direction of increasing values, specified as one of these values:

- 'normal' Values increase from left to right or bottom to top.
- 'reverse' Values increase from right to left or top to bottom.

**Note** The Direction property for the ruler and the associated XDir, YDir, or ZDir property for the parent axes always have the same value. Setting one also sets the other.

Example: ax.XAxis.Direction = 'reverse';

#### **Tick Values and Labels**

### **TickValues — Tick mark locations along the axis**

[] (default) | vector of datetime values

Tick mark locations along the axis, specified as a vector of datetime values. For example:

```
t = datetime(2014,6,28) + caldays(1:10);
y = rand(1, 10);
plot(t,y);
ax = qca;ax.XAxis.TickValues = [t(1) t(3) t(5) t(10)];
```
If you assign a value to this property, then MATLAB sets the TickValuesMode property to 'manual'.

Alternatively, use the [xticks](#page-15426-0), [yticks](#page-15508-0), and [zticks](#page-15613-0) functions.

**Note** The TickValues property for the ruler and the associated XTick, YTick, or ZTick property for the parent axes always have the same value. Setting one also sets the other.

#### **TickValuesMode — Selection mode for TickValues property**

'auto' (default) | 'manual'

Selection mode for the TickValues property, specified as one of these values:

- 'auto' Automatically select the tick values based on the data plotted.
- 'manual' Use tick values that you specify. To specify the values, set the TickValues property.

**Note** The TickValuesMode property for the ruler and the associated XTickMode, YTickMode, or ZTickMode property for the parent axes always have the same value. Setting one also sets the other.

#### **TickLabels — Tick mark labels**

'' (default) | cell array of character vectors | string array | categorical array

Tick mark labels, specified as a cell array of character vectors, string array, or categorical array. If you do not specify enough labels for all of the tick values, then the labels repeat. The labels support TeX and LaTeX markup. See the TickLabelInterpreter property for more information.

Example: ax.XAxis.TickLabels = {'January','February','March','April','May'}'; Example:  $ax. YAxis. TickLabels = {'\pi', '2\pi', '3\pi'}'$ 

If you set this property, then MATLAB sets the TickLabelsMode property to 'manual'.

Alternatively, specify the tick labels using the [xticklabels](#page-15416-0), [yticklabels](#page-15500-0), and [zticklabels](#page-15605-0) functions.

## **Note**

- If you specify this property as a categorical array, MATLAB uses the values in the array, not the categories.
- The TickLabels property for the ruler and the associated XTickLabel, YTickLabel, or ZTickLabel property for the parent axes always have the same value. Setting one also sets the other.

Data Types: char | string | categorical

#### **TickLabelsMode — Selection mode for TickLabels property**

'auto' (default) | 'manual'

Selection mode for the TickLabels property, specified as one of these values:

- 'auto' Automatically select the tick labels.
- 'manual' Use tick labels that you specify. To specify the labels, set the TickLabels property.

**Note** The TickLabelsMode property for the ruler and the associated XTickLabelMode, YTickLabelMode, or ZTickLabelMode property for the parent axes always have the same value. Setting one also sets the other.

## **TickLabelColor — Tick label color**

[0.15 0.15 0.15] (default) | RGB triplet | hexadecimal color code | 'r' | 'g' | 'b' | ...

Tick label color, specified as an RGB triplet, a hexadecimal color code, a color name, or a short name.

For a custom color, specify an RGB triplet or a hexadecimal color code.

- An RGB triplet is a three-element row vector whose elements specify the intensities of the red, green, and blue components of the color. The intensities must be in the range [0,1]; for example, [0.4 0.6 0.7].
- A hexadecimal color code is a character vector or a string scalar that starts with a hash symbol (#) followed by three or six hexadecimal digits, which can range from 0 to F. The values are not case sensitive. Thus, the color codes '#FF8800', '#ff8800', '#F80', and '#f80' are equivalent.

Alternatively, you can specify some common colors by name. This table lists the named color options, the equivalent RGB triplets, and hexadecimal color codes.

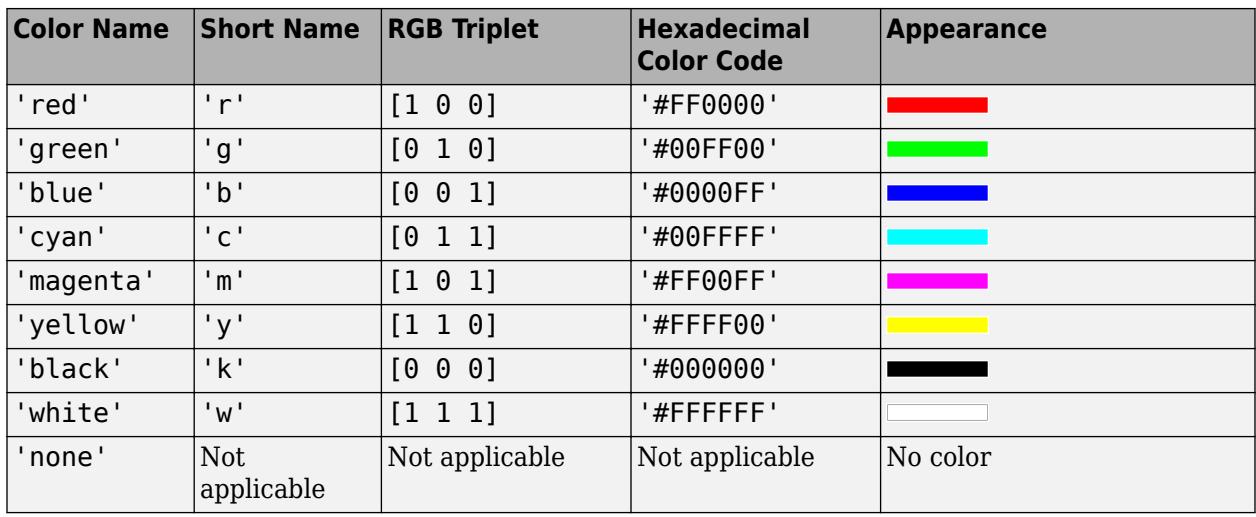

Here are the RGB triplets and hexadecimal color codes for the default colors MATLAB uses in many types of plots.

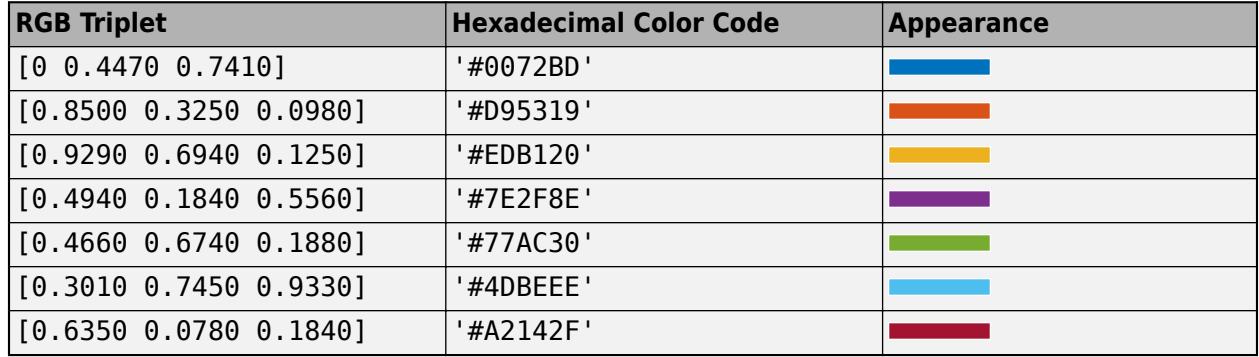

**Note** Setting the ruler's Color property also sets the TickLabelColor property to the same value. However, setting the TickLabelColor property does not change the Color property. To prevent the Color property value from overriding the TickLabelColor property value, set the Color property first, and then set the TickLabelColor property.

## **TickLabelInterpreter — Tick label interpreter**

'tex' (default) | 'latex' | 'none'

Tick label interpreter, specified as one of these values:

- 'tex' Interpret characters using a subset of TeX markup.
- 'latex' Interpret characters using LaTeX markup. When you specify the tick labels, use dollar signs around each element in the cell array.
- 'none' Display literal characters.

**Note** Setting the TickLabelInterpreter property for the parent axes sets the

TickLabelInterpreter property for the ruler to the same value. However, setting the ruler property does not set the axes property. To prevent the axes property value from overriding the ruler property value, set the axes value first, and then set the ruler value.

## **TeX Markup**

By default, MATLAB supports a subset of TeX markup. Use TeX markup to add superscripts and subscripts, modify the text type and color, and include special characters in the text.

Modifiers remain in effect until the end of the text. Superscripts and subscripts are an exception because they modify only the next character or the characters within the curly braces. When you set the interpreter to 'tex', the supported modifiers are as follows.

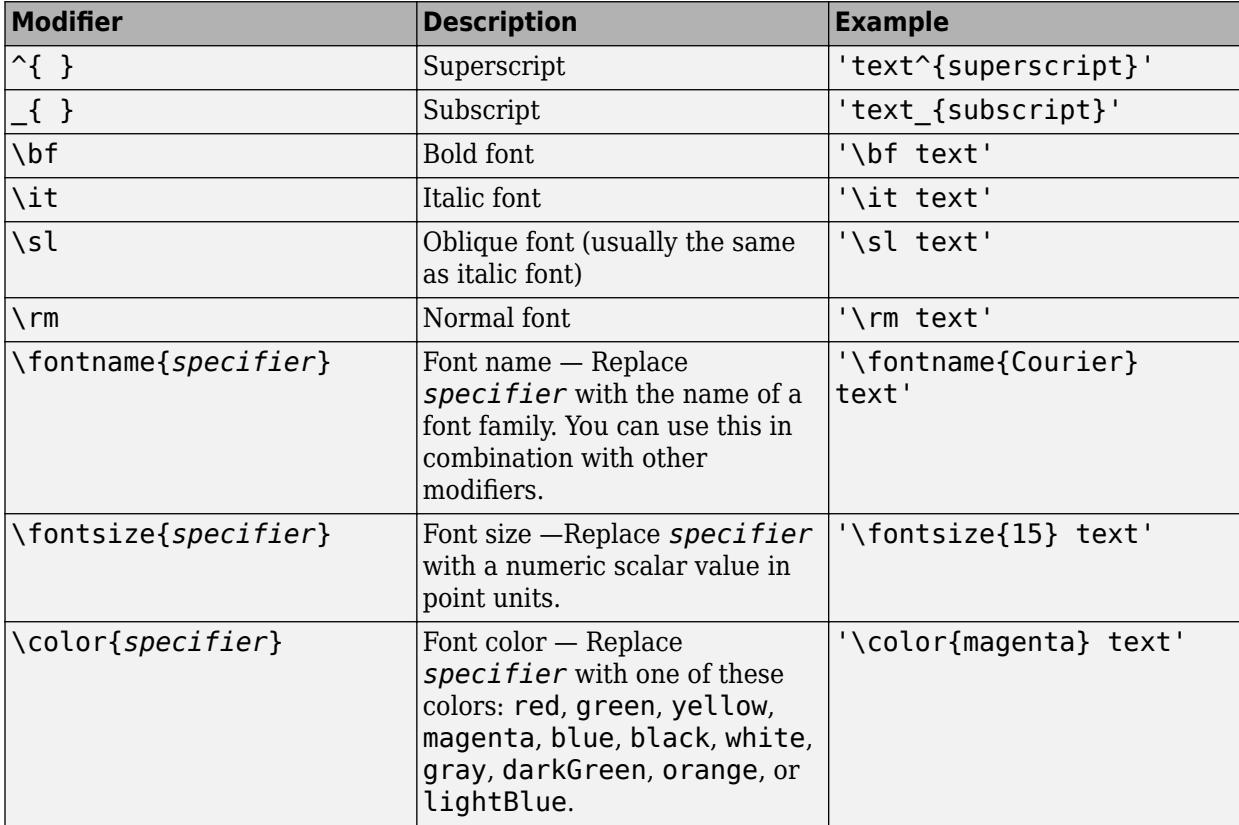

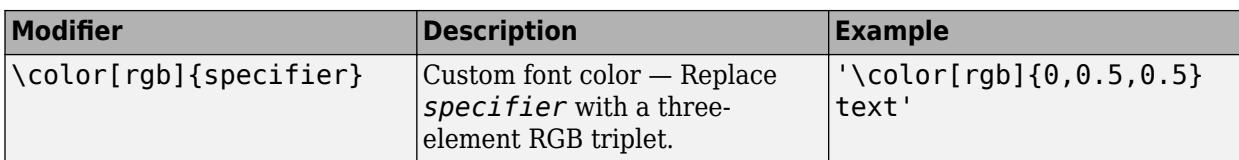

This table lists the supported special characters for the 'tex' interpreter.

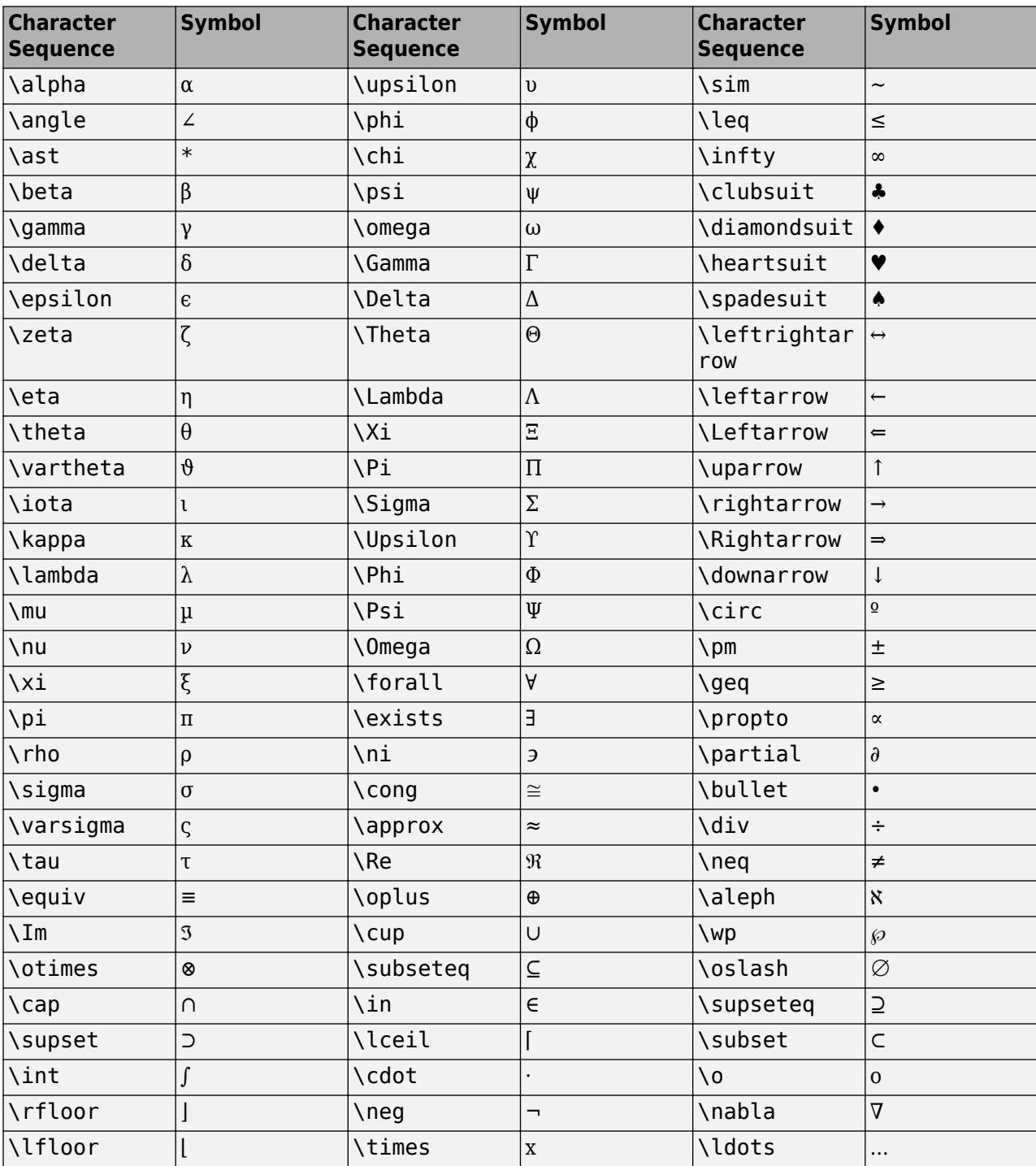

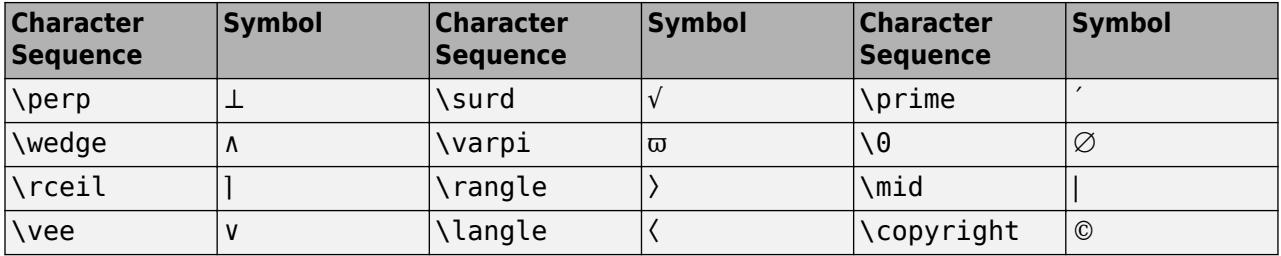

#### **LaTeX Markup**

To use LaTeX markup, set the TickLabelInterpreter property to 'latex'. Use dollar symbols around the labels, for example, use ' $\int 1^{20} x^2 dx$  ' for inline mode or '\$\$ \int\_1^{20} x^2 dx\$\$' for display mode.

The displayed text uses the default LaTeX font style. The FontName, FontWeight, and FontAngle properties do not have an effect. To change the font style, use LaTeX markup within the text. The maximum size of the text that you can use with the LaTeX interpreter is 1200 characters. For multiline text, the maximum size of the text reduces by about 10 characters per line.

For examples that use TeX and LaTeX, see "Greek Letters and Special Characters in Chart Text". For more information about the LaTeX system, see The LaTeX Project website at [https://www.latex](https://www.latex-project.org)[project.org/.](https://www.latex-project.org)

## **TickLabelFormat — Tick label format**

character vector | string

## Tick label format, specified as a character vector or string. The default format is based on the data.

Example:  $ax. XAxis. TickLabelFormat = 'yyyy-MM-dd'$ ; displays a date and time such as 2014-04-19.

Example: ax.XAxis.TickLabelFormat = 'eeee, MMMM d, yyyy HH:mm:ss'; displays a date and time such as Saturday, April 19, 2014 21:41:06.

Example: ax.XAxis.TickLabelFormat = 'MMMM d, yyyy HH:mm:ss Z'; displays a date and time such as April 19, 2014 21:41:06 -0400.

The following tables show the letter identifiers that you can use to construct the format. To separate the fields, use nonletter characters such as a hyphen, space, colon, or any non-ASCII character. The identifiers correspond to the Unicode Locale Data Markup Language (LDML) standard for dates.

#### **Date and Time Formats**

Use these identifiers to specify the display formats of the date and time fields.

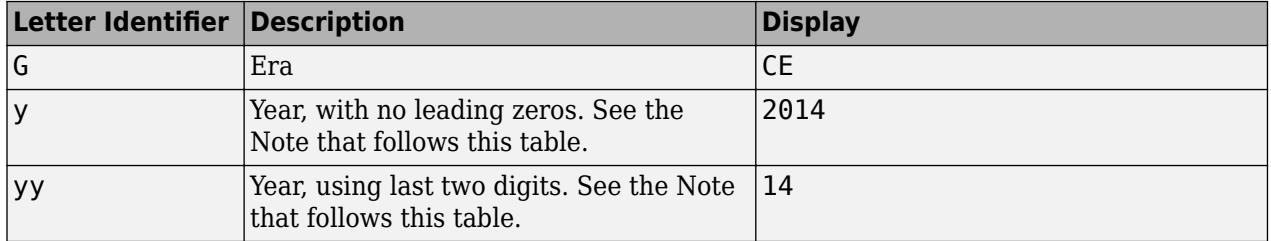

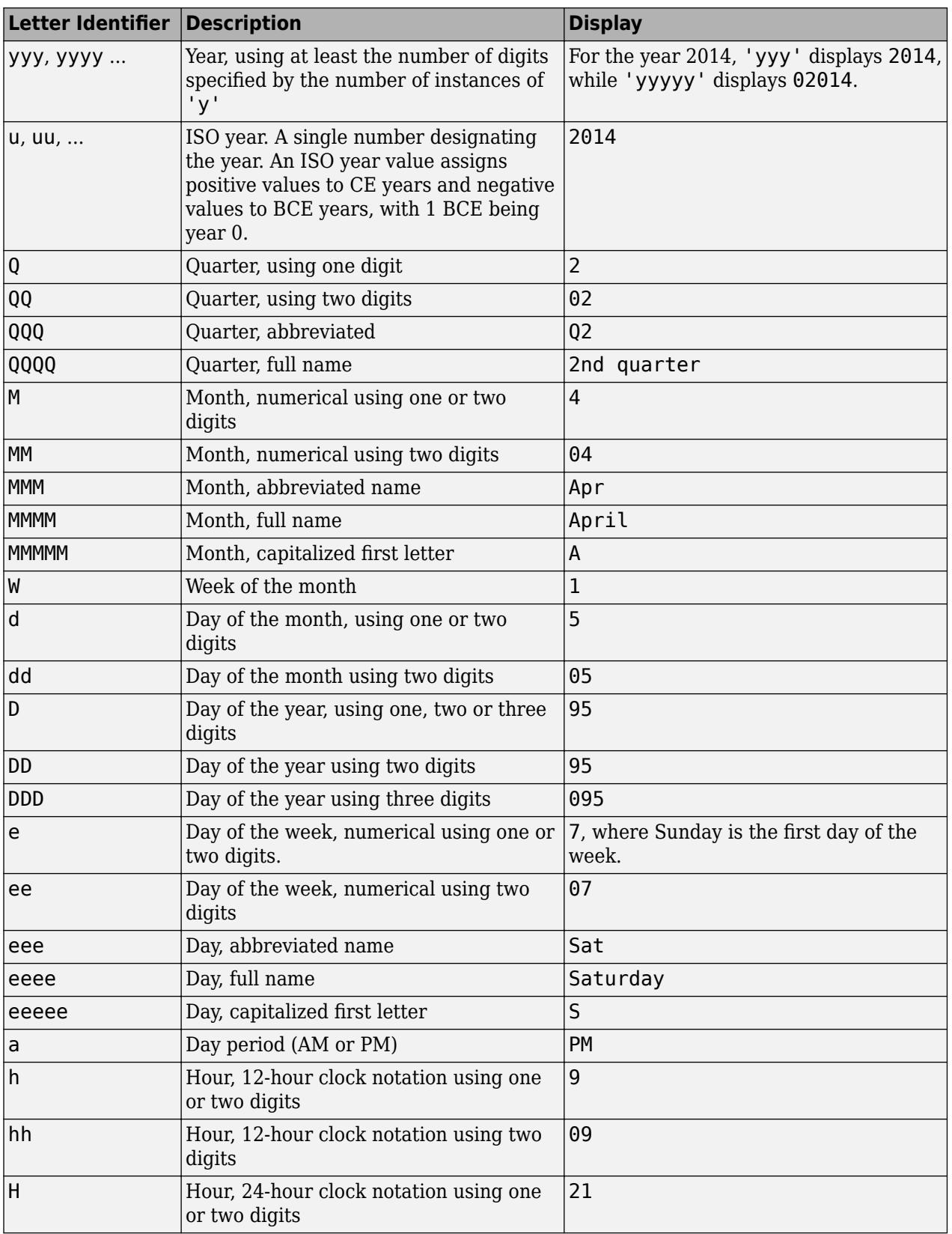

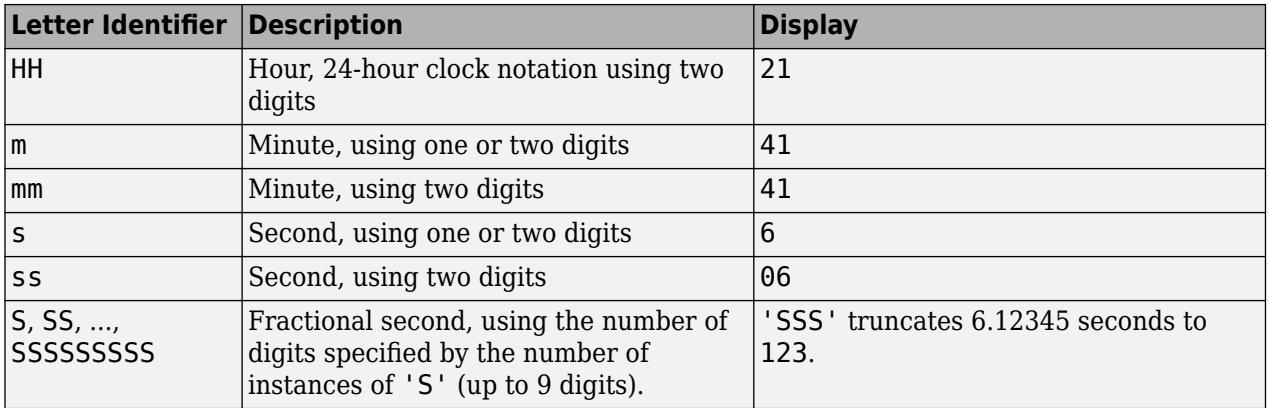

Some tips and considerations:

- If you read a two-digit year number and specify the format as y or yy, then the pivot year determines the century to which the year belongs.
- Use one or more u characters instead of y characters to represent the year when working with year numbers near zero.
- Datetime values later than 144683 years CE or before 140743 BCE display only the year numbers, regardless of the specified format value.

## **Time Zone Offset Formats**

Use these identifiers to specify the display format of the time zone offset. A time zone offset is the amount of time that a specific date and time is offset from UTC. This is different from a time zone, which comprises rules that determine the offsets for specific times of the year. Include a time zone offset identifier when you want to ensure that the time components are displayed unambiguously.

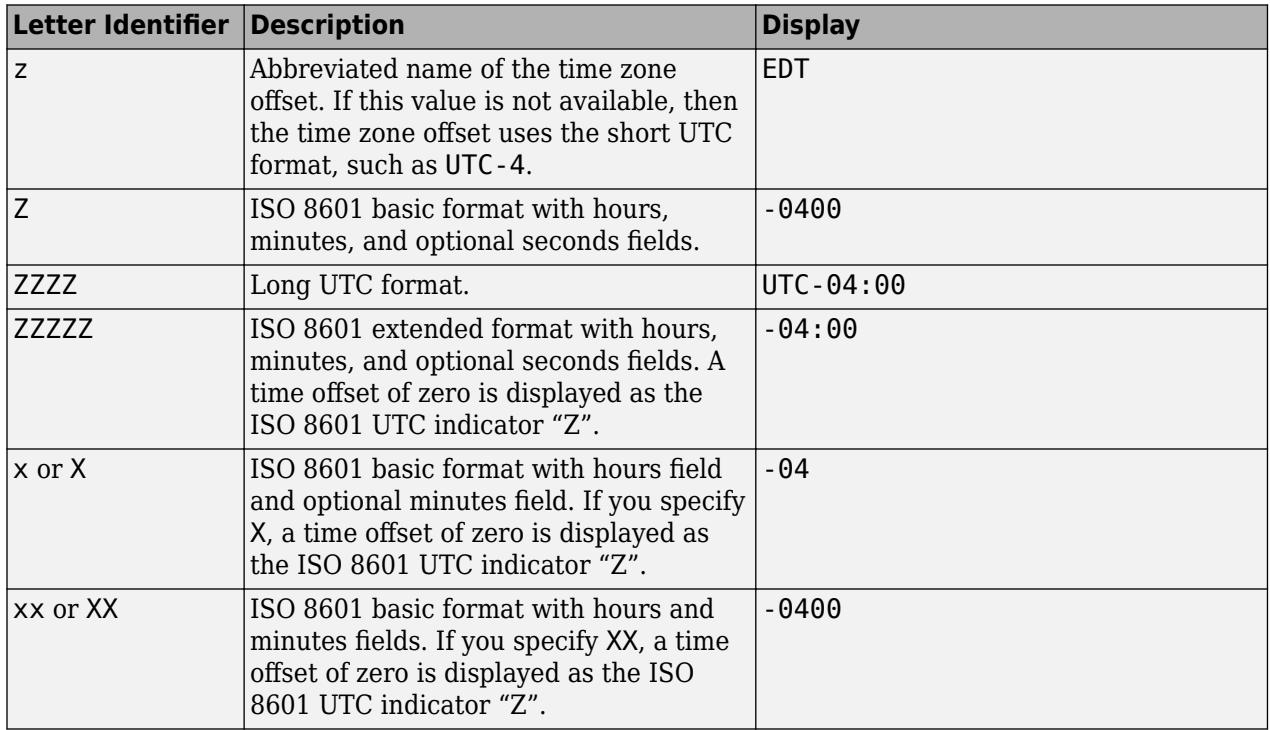

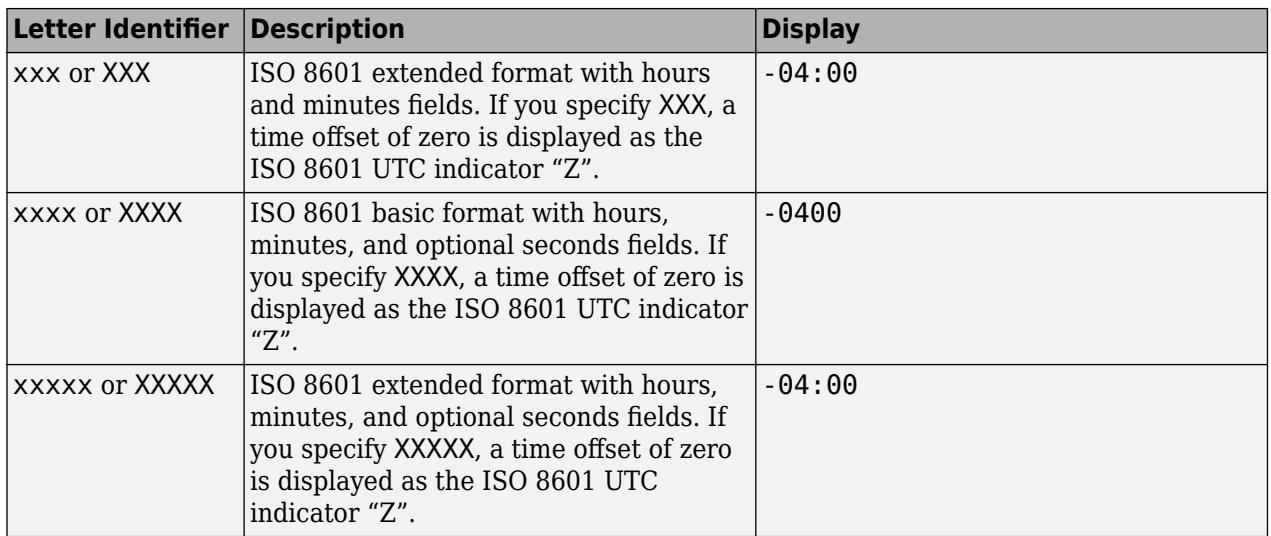

## **TickLabelFormatMode — Selection mode for TickLabelFormat property**

'auto' (default) | 'manual'

Selection mode for the TickLabelFormat property, specified as one of these values:

- 'auto' Automatically select the tick label format.
- 'manual' Use a tick label format that you specify. To specify the format, set the TickLabelFormat property.

## **TickLabelRotation — Rotation of tick labels**

scalar value in degrees

Rotation of tick labels, specified as a scalar value in degrees. Positive values give counterclockwise rotation. Negative values give clockwise rotation.

Alternatively, you can rotate the tick labels using the [xtickangle](#page-15396-0), [ytickangle](#page-15483-0), and [ztickangle](#page-15588-0) functions.

**Note** The TickLabelRotation property for the ruler and the associated XTickLabelRotation, YTickLabelRotation, or ZTickLabelRotation property for the parent axes always have the same value. Setting one also sets the other.

Example: ax.XAxis.TickLabelRotation = 45;

Example: ax.YAxis.TickLabelRotation = -45;

## **TickLabelRotationMode — Selection mode for TickLabelRotation property**

'auto' (default) | 'manual'

Selection mode for the TickLabelRotation property, specified as one of these values:

- 'auto' Automatically select the tick label rotation.
- 'manual' Use a tick label rotation that you specify. To specify the rotation, set the TickLabelRotation property.

**Note** The TickLabelRotationMode property for the ruler and the corresponding mode property of the parent axes always have the same value. Setting one also sets the other.

## **TickDirection — Tick mark direction**

'in' (default) | 'out' | 'both' | 'none'

Tick mark direction, specified as one of these values:

- 'in' Direct the tick marks inward from the axis lines. This is the default for 2-D views.
- 'out' Direct the tick marks outward from the axis lines. This is the default for 3-D views.
- 'both' Center the tick marks over the axis lines.
- 'none' Do not display any tick marks.

If you assign a value to this property, then MATLAB sets the TickDirectionMode property to 'manual'.

**Note** Setting the TickDir property for the parent axes sets the TickDirection property for the ruler to the same value. However, setting the ruler property does not set the axes property. To prevent the axes property value from overriding the ruler property value, set the axes value first, and then set the ruler value.

## **TickDirectionMode — Selection mode for TickDirection property**

'auto' (default) | 'manual'

Selection mode for the TickDirection property, specified as one of these values:

- 'auto' Automatically select the tick direction.
- 'manual' Use a tick direction that you specify. To specify the tick direction, set the TickDirection property.

#### **TickLength — Tick mark length**

two-element vector

Tick mark length, specified as a two-element vector of the form [2Dlength 3Dlength]. The first element is the tick mark length in 2-D views. The second element is the tick mark length in 3-D views. Specify the values in units normalized relative to the longest axes dimension.

**Note** Setting the TickLength property for the parent axes sets the TickLength property for the ruler to the same value. However, setting the ruler property does not set the axes property. To prevent the axes property value from overriding the ruler property value, set the axes value first, and then set the ruler value.

Example:  $ax.YAxis.TickLength = [0.02 0.035];$ 

### **MinorTick — Minor tick mark display**

'off' (default) | on/off logical value

Minor tick mark display, specified as 'on' or 'off', or as numeric or logical 1 (true) or 0 (false). A value of 'on' is equivalent to true, and 'off' is equivalent to false. Thus, you can use the value

of this property as a logical value. The value is stored as an on/off logical value of type [matlab.lang.OnOffSwitchState](#page-9540-0).

- 'on' Display minor tick marks between the major tick marks on the axis. This is the default value for an axis with a log scale. The space between the major tick marks determines the number of minor tick marks. If the MinorTickValues property is set to empty [], then no minor tick marks appear. Specify the tick mark locations by setting the MinorTickValues property.
- 'off' Do not display minor tick marks. This is the default value for an axis with a linear scale.

**Note** The MinorTick property for the ruler and the associated XMinorTick, YMinorTick, or ZMinorTick property for the parent axes always have the same value. Setting one also sets the other.

Example:  $ax.XAxis.MinorTick = 'on';$ 

## **MinorTickValues — Minor tick mark locations**

[] (default) | vector of increasing values

Minor tick mark locations, specified as a vector of increasing datetime values.

If you assign values to this property, then MATLAB sets the MinorTickValuesMode property to 'manual'.

#### **MinorTickValuesMode — Selection mode for MinorTickValues property**

'auto' (default) | 'manual'

Selection mode for the MinorTickValues property, specified as one of these values:

- 'auto' Use automatically calculated minor tick values.
- 'manual' Use minor tick values that you specify. To specify the values, set the MinorTickValues property.

## **Font**

## **FontName — Font name**

system supported font name | 'FixedWidth'

Font name, specified as a system supported font name or 'FixedWidth'. The default font depends on the specific system and locale. To use a fixed-width font that renders well, specify 'FixedWidth'. The actual fixed-width font used depends on the FixedWidthFontName property of the root object.

**Note** Setting the FontName property for the parent axes sets the FontName property for the ruler to the same value. However, setting the ruler property does not set the axes property. To prevent the axes property value from overriding the ruler property value, set the axes value first, and then set the ruler value.

Example: ax.XAxis.FontName = 'Cambria';

**FontSize — Font size**

scalar numeric value

Font size, specified as a scalar numeric value. The default font size depends on the specific operating system and locale.

#### **Note**

- Setting the FontSize property for the parent axes sets the FontSize property for the ruler to the same value. However, setting the ruler property does not set the axes property. To prevent the axes property value from overriding the ruler property value, set the axes value first, and then set the ruler value.
- Setting the Font Size property on the ruler changes the size of the tick labels. MATLAB also updates the font size of the corresponding axes label using the LabelFontSizeMultiplier of the parent axes. For example, setting the font size of an *x*-axis ruler to 12 sets the font size for the XLabel property of the parent axes to 12 times the value of the LabelFontSizeMultiplier property.

Example: ax. XAxis. Font Size = 12;

#### **FontWeight — Thickness of text characters**

'normal' (default) | 'bold'

Thickness of the text characters, specified as one of these values:

- 'normal' Default weight as defined by the particular font.
- 'bold' Thicker character outlines than normal.

MATLAB uses the FontWeight property to select a font from those available on your system. Not all fonts have a bold font weight. Therefore, specifying a bold font weight still can result in the normal font weight.

**Note** Setting the FontWeight property for the parent axes sets the FontWeight property for the ruler to the same value. However, setting the ruler property does not set the axes property. To prevent the axes property value from overriding the ruler property value, set the axes value first, and then set the ruler value.

Example: ax. XAxis. FontWeight = 'bold';

#### **FontAngle — Text character slant**

'normal' (default) | 'italic'

Character slant, specified as 'normal' or 'italic'. Not all fonts have both font styles. Therefore, the italic font can look the same as the normal font.

**Note** Setting the FontAngle property for the parent axes sets the FontAngle property for the ruler to the same value. However, setting the ruler property does not set the axes property. To prevent the axes property value from overriding the ruler property value, set the axes value first, and then set the ruler value.

Example: ax. XAxis. FontAngle = 'italic';

## **FontSmoothing — Text antialiasing**

'on' (default) | on/off logical value

Text smoothing, specified as 'on' or 'off', or as numeric or logical 1 (true) or 0 (false). A value of 'on' is equivalent to true, and 'off' is equivalent to false. Thus, you can use the value of this property as a logical value. The value is stored as an on/off logical value of type [matlab.lang.OnOffSwitchState](#page-9540-0).

- 'on' Enable text antialiasing to reduce the jagged appearance of text characters and make the text easier to read. In certain cases, smoothed text blends against the background color and can make the text appear blurry.
- 'off' Disable text antialiasing. Use this setting if the text seems blurry.

## **Note**

- Setting the FontSmoothing property for the parent axes sets the FontSmoothing property for the ruler to the same value. However, setting the ruler property does not set the axes property. To prevent the axes property value from overriding the ruler property value, set the axes value first, and then set the ruler value.
- The FontSmoothing property will have no effect in a future release. Font smoothing will be enabled regardless of the value of the property.

Example: ax. XAxis. Font Smoothing = 'off';

## **Callbacks**

## **LimitsChangedFcn — Axis limits changed callback**

'' (default) | function handle | cell array | character vector

Axis limits changed callback, specified as one of these values:

- A function handle.
- A cell array in which the first element is a function handle. Subsequent elements in the cell array are the arguments to pass to the callback function.
- A character vector containing a valid MATLAB expression (not recommended). MATLAB evaluates this expression in the base workspace.

This callback executes after the axis limits have changed, either programmatically or as a result of an interaction such as panning within the axes. It also executes if MATLAB changes the axis limits when you call a plotting function. Plotting functions can sometimes change the axis limits to encompass the range of your data.

This callback function can access specific information about the axis limits. MATLAB passes this information in a LimitsChangedData object as the second argument to your callback function. If you are developing an app in App Designer, the argument is called event. You can query the object properties using dot notation. For example, event.NewLimits returns the new axis limits. The LimitsChangedData object is not available to callback functions specified as character vectors.

The following table lists the properties of the LimitsChangedData object.

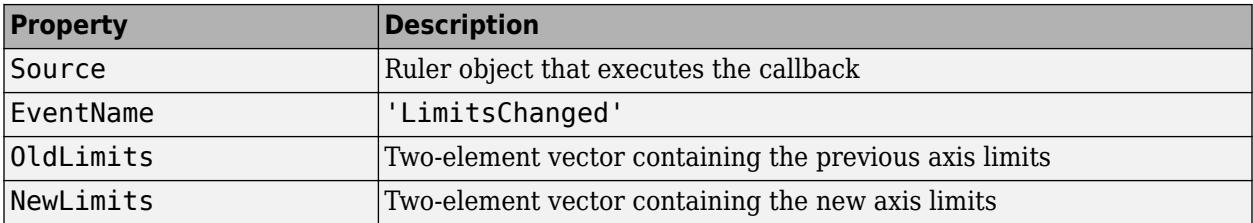

For more information about writing callbacks in apps, see "Callbacks in App Designer".

## **Parent/Child**

## **Parent — Ruler parent**

Axes object

Ruler parent, specified as an Axes object.

**Note** Ruler objects are not listed in the Children property of the parent Axes object.

## **Children — Ruler children**

empty GraphicsPlaceholder array

The ruler has no children. You cannot set this property.

## **Version History**

## **The FontSmoothing property will have no effect in a future release**

*Behavior change in future release*

The FontSmoothing property will have no effect in a future release. Font smoothing will be enabled regardless of the value of the property.

## **See Also**

[Axes](#page-531-0)

**Introduced in R2016b**

# <span id="page-3007-0"></span>**dataTipTextRow**

Add row to data tips

# **Description**

Use the dataTipTextRow function to create a new data tip row with a particular label, value source, and value format. After you create the new data tip row, you must attach it to the DataTipTemplate property of the plotted object.

# **Creation**

# **Syntax**

```
r = dataTipTextRow(label,value)
r = dataTipTextRow(label,value,format)
```
## **Description**

 $r =$  dataTipTextRow(label, value) creates a new data tip row that uses the specified label and value source.

 $r =$  dataTipTextRow(label, value, format) additionally specifies the format for the displayed values.

# **Properties**

**Label — Label** character vector | string scalar

Label, specified as a character vector or string scalar.

Example: 'My Label'

## **Value — Value source**

character vector | string scalar | vector | function handle

Value source, specified as a character vector or string scalar containing the name of a data property (such as 'XData'), the name of a workspace or table variable, a vector, or a function handle. The number of source values must match the number of data points.

Example: 'XData' specifies the value source as the XData property of the plotted object.

Example:  $[1 \ 2 \ 3 \ 4 \ 5]$  specifies the value source as a vector.

Example:  $\mathfrak{g}(x)$  sin(x) specifies a function handle where x is the XData values of the object.

Example:  $\mathcal{Q}(x,y)\sin(y)$  specifies a function handle where y is the YData values of the object.

## **Format — Value format**

'auto' (default) | character vector | string scalar

Value format, specified as 'auto' or a character vector or string scalar with a numeric, datetime, or duration format. The type of format that you specify must match the type of values in the Value property.

Example:  $r =$  dataTipTextRow(label, value, 'usd') specifies a predefined numeric format for U.S. dollars.

Example:  $r =$  dataTipTextRow(label, value, '%#4.4g') specifies a numeric format.

Example:  $r =$  dataTipTextRow(label, value, 'yyyy-MM-dd') specifies a datetime format.

Example:  $r = dataTipTextRow(label,value, 'hh:mm:ss') species a duration format.$ 

## **Numeric Formats**

You can specify one of the predefined formats listed in this table. Alternatively, you can specify a custom numeric format.

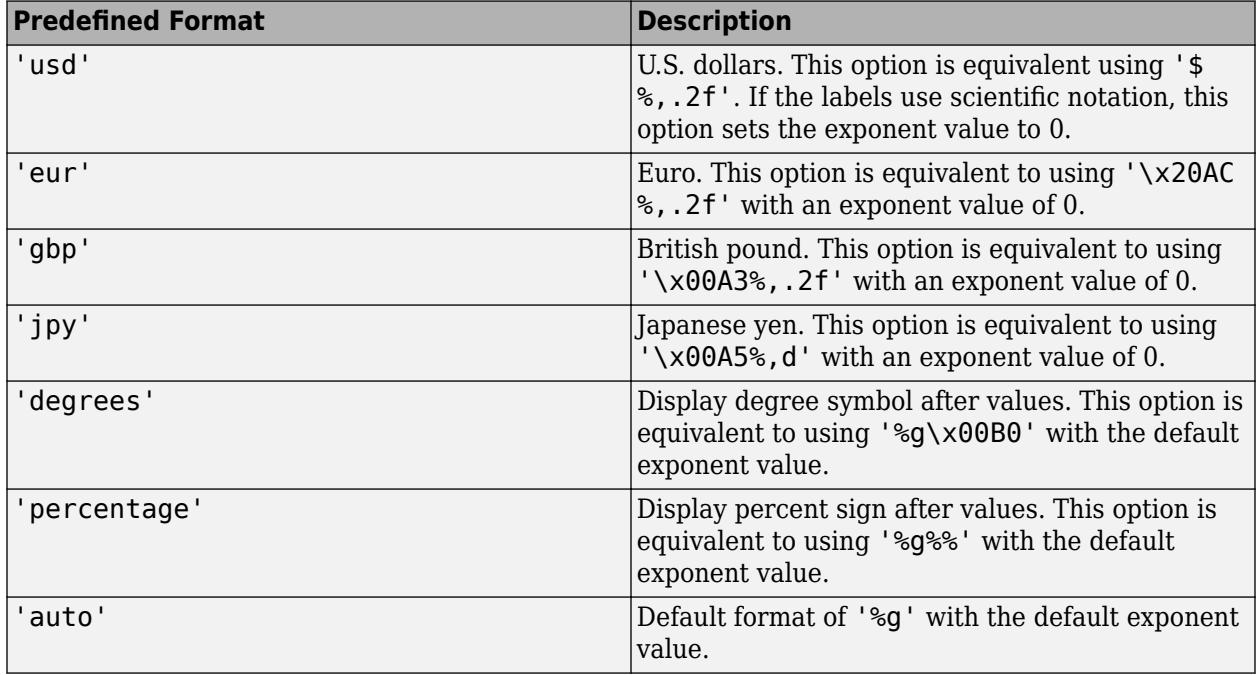

If none of the formats mentioned in the table gives the format you want, then create a custom character vector or string with identifiers.

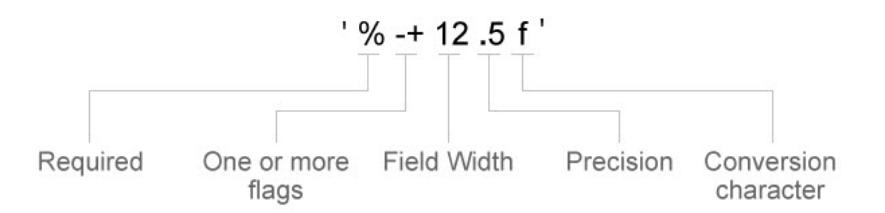

Identifiers are optional, except the percent sign and conversion character. Construct the format in this order:

• Percent sign

- One or more flags Options such as adding a plus sign before positive values. For a full list of options, see the table of optional flags.
- Field width Minimum number of characters to print in the tick label. Specify the field width as an integer value. If the number of significant digits in the tick value is smaller than the field width, then the label is padded with spaces.
- Precision Number of digits to the right of the decimal point or the number of significant digits, depending on the conversion character. Specify the precision as an integer value.
- Conversion character Value type. For a full list of options, see the table of conversion characters. If you specify a conversion that does not fit the data, MATLAB overrides the specified conversion and uses %e.

Also, you can specify literal text at the beginning or end of the format. To print a single quotation mark, use ''. To print a percent character, use %%.

- '\$%.2f' Display a dollar sign before each value and use fixed-point notation with two decimal values.
- '%.3f Million' Display Million after each value and use fixed-point notation with three decimal values.

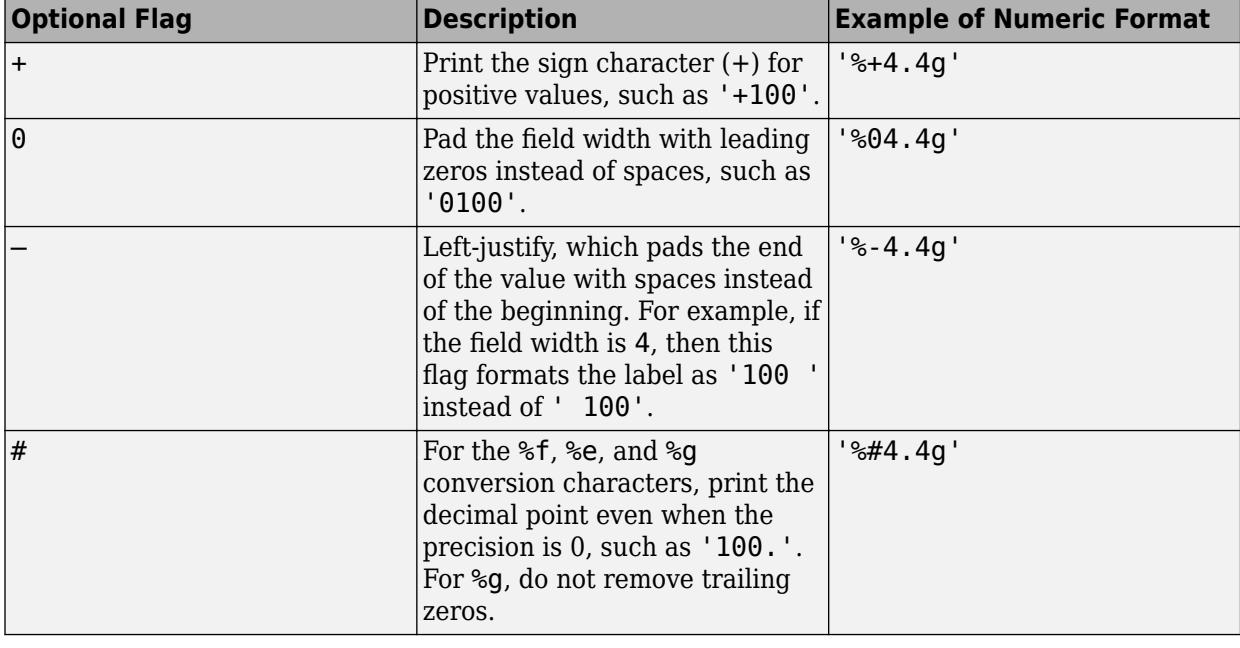

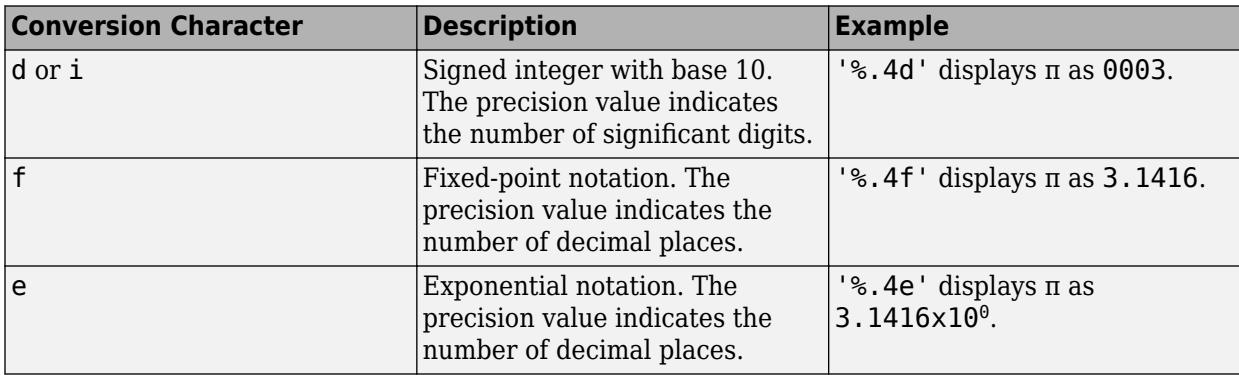

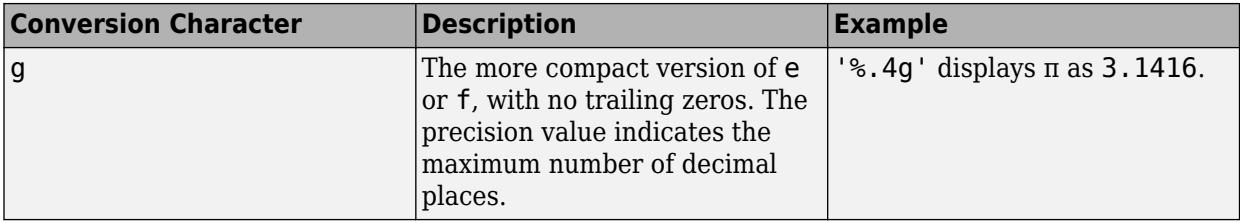

### **Datetime Formats**

This table shows several common formats and includes examples of the formatted input for the date, Saturday, April 19, 2014 at 9:41:06.12345 PM in New York City.

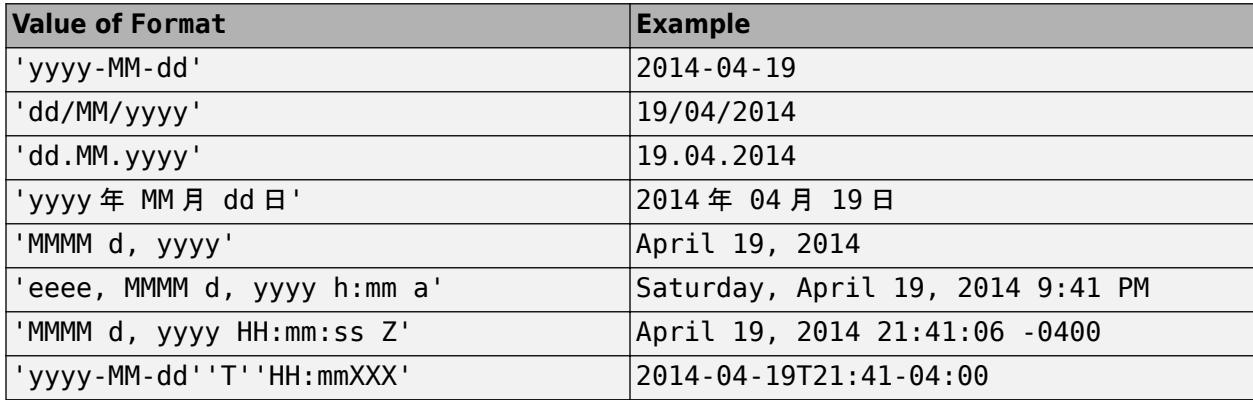

The following tables show the letter identifiers that you can use to construct datetime formats. To separate the fields, use nonletter characters such as a hyphen, space, colon, or any non-ASCII character. The identifiers correspond to the Unicode Locale Data Markup Language (LDML) standard for dates.

Use the identifiers in this table to specify the display formats of the date and time fields.

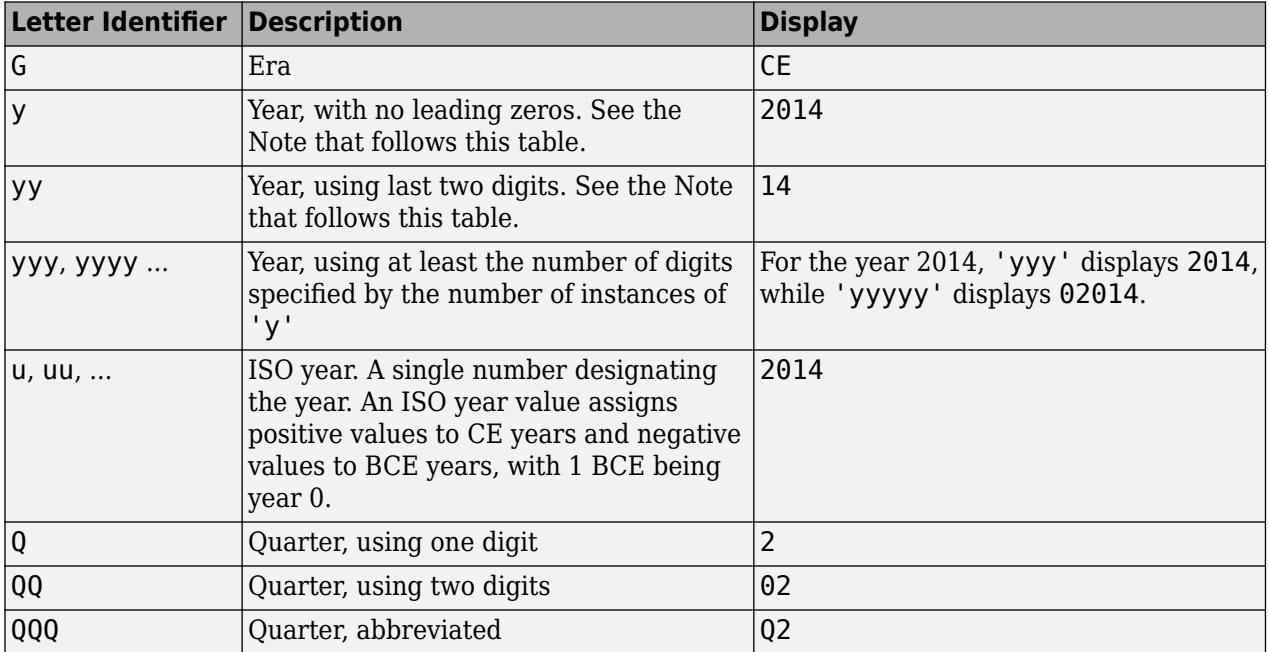

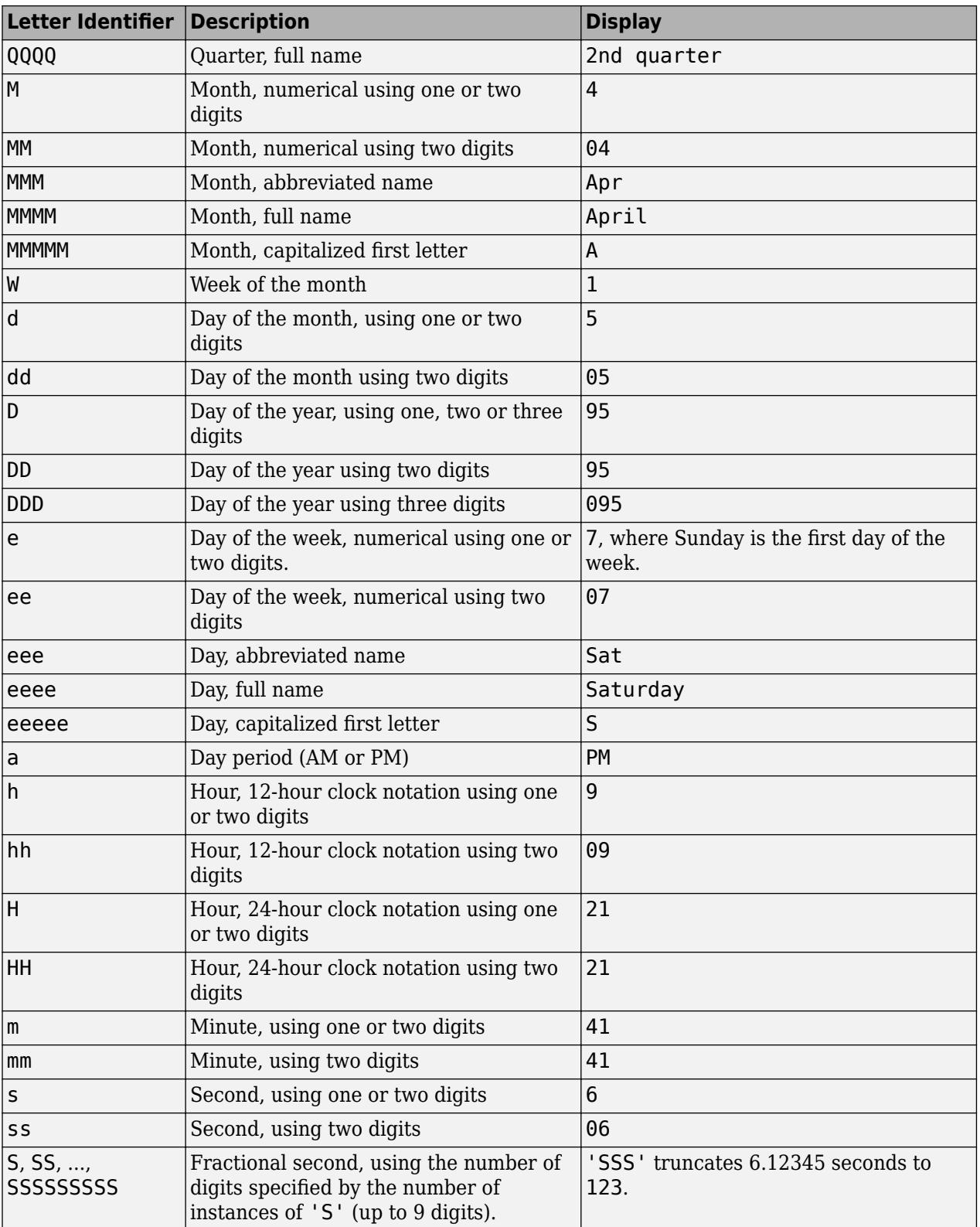

Some tips and considerations:

- If you read a two-digit year number and specify the format as y or yy, then the pivot year determines the century to which the year belongs.
- Use one or more u characters instead of y characters to represent the year when working with year numbers near zero.
- Datetime values later than 144683 years CE or before 140743 BCE display only the year numbers, regardless of the specified format value.

Use the identifiers in this table to specify the display format of the time zone offset. A time zone offset is the amount of time that a specific date and time is offset from UTC. This is different from a time zone, which comprises rules that determine the offsets for specific times of the year. Include a time zone offset identifier when you want to ensure that the time components are displayed unambiguously.

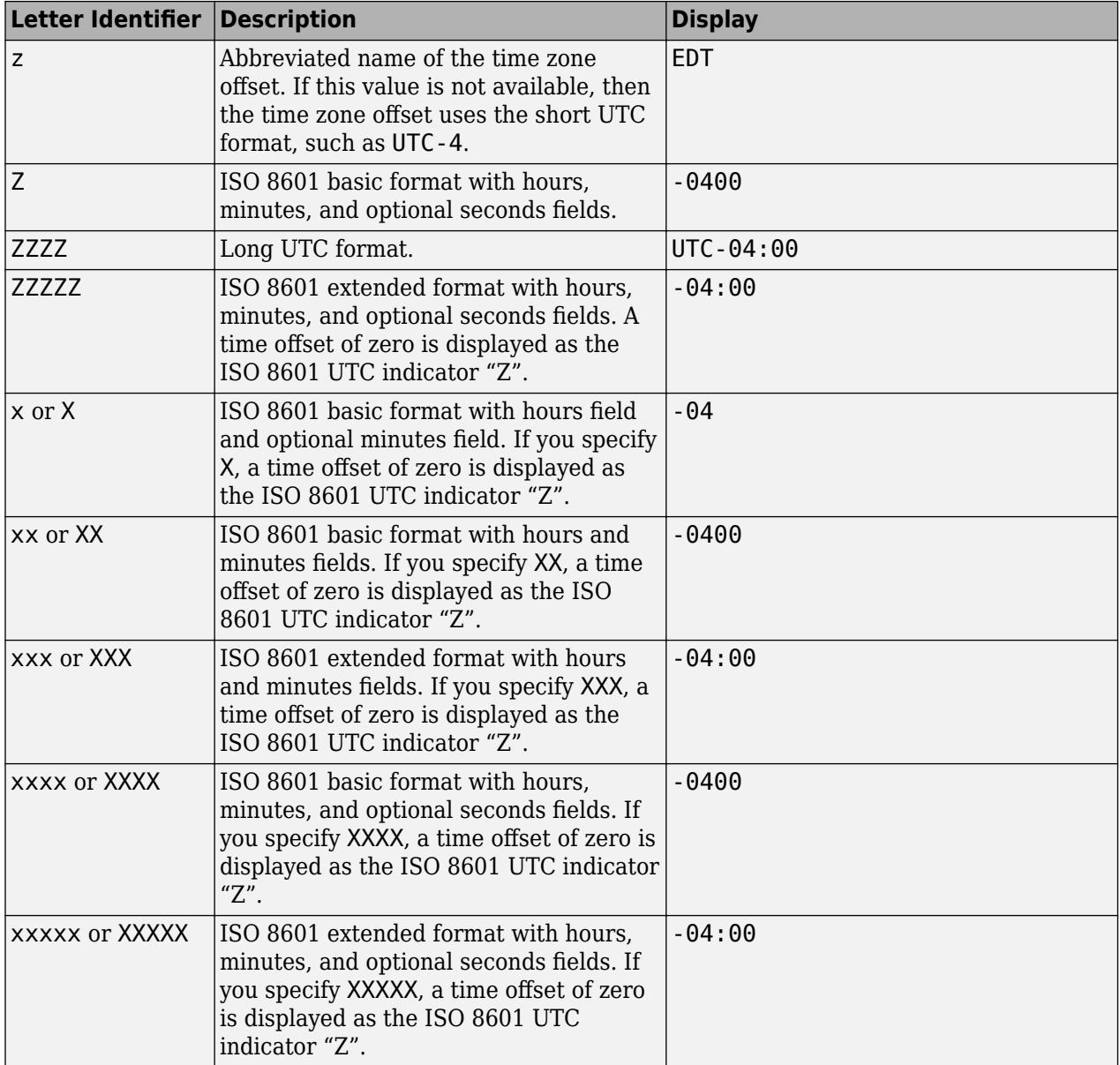

## **Duration Formats**

Duration formats can be either a single number with time units (such as '0.5 yrs') or a digital timer (such as 'hh:mm:ss' for hours, minutes, and seconds).

For numbers with time units, specify one of the following:

- $'y'$  Fixed-length years, where one year equals 365.2425 days
- 'd' Fixed-length days, where one day equals 24 hours
- $\cdot$  'h' Hours
- 'm' Minutes
- 's' Seconds

For digital timer formats, specify one of the following:

- 'dd:hh:mm:ss'
- 'hh:mm:ss'
- 'mm:ss'
- 'hh:mm'
- Any of the first three formats, with up to nine S characters to indicate fractional second digits, such as 'hh:mm:ss.SSSS'

## **Examples**

## **Add Row to Data Tips**

Load sample accident data and create a scatter plot. Then add a third row to the default data tips. For the label, use State. For the value source, use the statelabel workspace variable. After you create the new row, add it to the DataTipTemplate property for the Scatter object.

```
load('accidents.mat','hwydata','statelabel')
s = scatter(hwydata(:,5),hwydata(:,4));row = dataTipTextRow('State',statelabel);
s.DataTipTemplate.DataTipRows(end+1) = row;
```
Create a data tip interactively or by using the datatip function.

 $dt = datatip(s, 11246.7, 1493);$ 

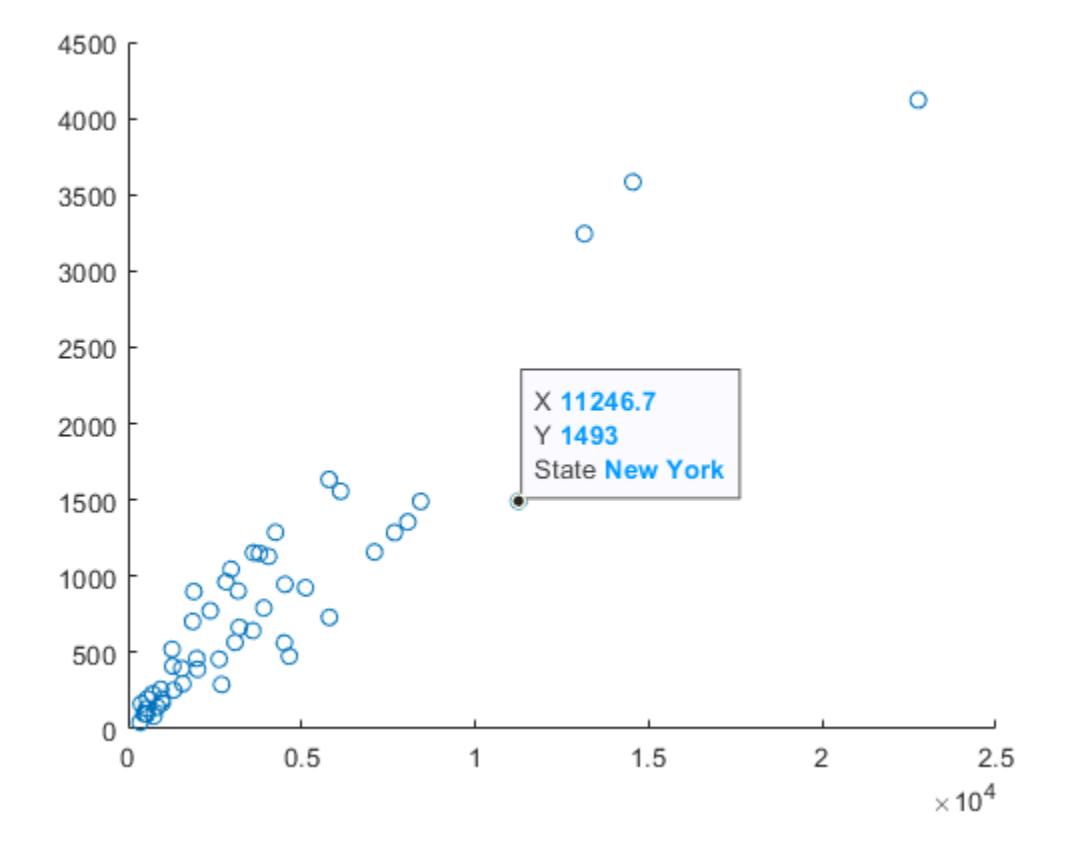

## **Change Format for Displayed Values**

Create a line plot of sine values. Add a third row to the default data tips to show the cosine values. Specify the numeric format for the displayed cosine values. In this case, use '%+4.4g' to include the sign character (+) for positive values. After you create the new row, add it to the DataTipTemplate property for the Line object.

```
x = \text{linspace}(\theta, 10);
y1 = sin(x);yz = cos(x);p = plot(x,y1);row = dataTipTextRow('Cosine',y2,'%+4.4g');
p.DataTipTemplate.DataTipRows(end+1) = row;
```
Create a data tip interactively or by using the datatip function.

```
dt = datatip(p, 6.56566, 0.27873);
```
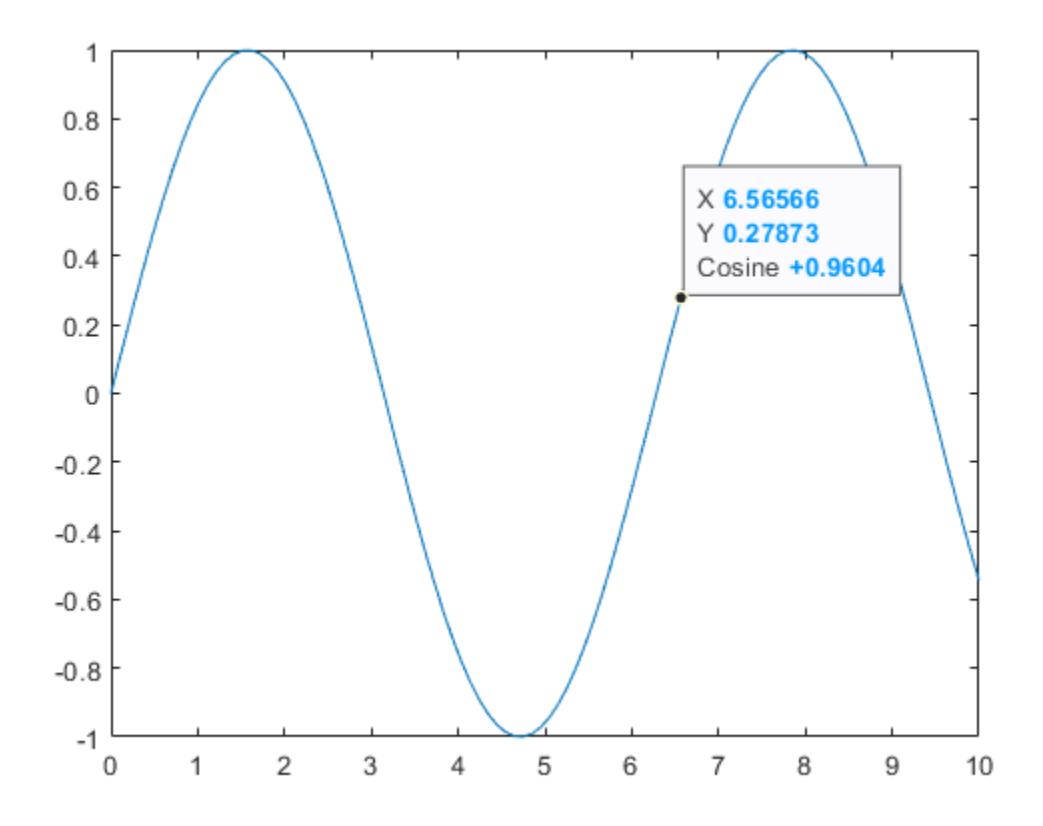

## **See Also**

[datatip](#page-2892-0) | [DataTipTemplate Properties](#page-3016-0)

## **Topics**

"Create Custom Data Tips"

## **Introduced in R2019a**

# <span id="page-3016-0"></span>**DataTipTemplate Properties**

Data tip content and appearance

# **Description**

DataTipTemplate properties control the content and appearance of data tips. By changing property values, you can modify certain aspects of data tips.

 $p = plot(1:10);$ dtt = p.DataTipTemplate

## **Properties**

## **Content**

## **DataTipRows — Row content**

array of DataTipTextRow objects

Row content, specified as an array of [DataTipTextRow](#page-3007-0) objects.

You can modify the existing rows by setting properties of the DataTipTextRow objects. Access a particular row by indexing into the array of objects.

Example:  $\text{d}tt.DataTipRows(1)$ . Label = 'My label' changes the label for the first row.

Example: dtt.DataTipRows(1).Value = 'YData' changes the value source for the first row to use the YData property of the plotted object.

Example:  $\text{d}tt.DatatIpRows(1)$ . Format = 'usd' changes the value format for the first row.

## Alternatively, you can add new rows to the data tip using the dataTipTextRow function.

Example: dtt.DataTipRows(end+1) = dataTipTextRow(label,value) adds a new row to the data tip with the specified label and value source.

## **Font**

## **FontName — Font name**

supported font name | 'FixedWidth'

Font name, specified as a supported font name or 'FixedWidth'. To display and print text properly, you must choose a font that your system supports. The default font depends on your operating system and locale.

To use a fixed-width font that looks good in any locale, use 'FixedWidth'. The fixed-width font relies on the root FixedWidthFontName property. Setting the root FixedWidthFontName property causes an immediate update of the display to use the new font.

## **FontSize — Font size**

10 (default) | scalar value greater than zero

Font size, specified as a scalar value greater than zero in point units. One point equals 1/72 inch.

## **FontAngle — Character slant**

'normal' (default) | 'italic'

Character slant, specified as 'normal' or 'italic'.

Not all fonts have both font styles. Therefore, the italic font might look the same as the normal font.

## **Interpreter — Text interpreter**

'tex' (default) | 'latex' | 'none'

Text interpreter, specified as one of these values:

- 'tex' Interpret characters using a subset of TeX markup.
- 'latex' Interpret characters using LaTeX markup.
- 'none' Display literal characters.

## **TeX Markup**

By default, MATLAB supports a subset of TeX markup. Use TeX markup to add superscripts and subscripts, modify the font type and color, and include special characters in the text.

Modifiers remain in effect until the end of the text. Superscripts and subscripts are an exception because they modify only the next character or the characters within the curly braces. When you set the interpreter to 'tex', the supported modifiers are as follows.

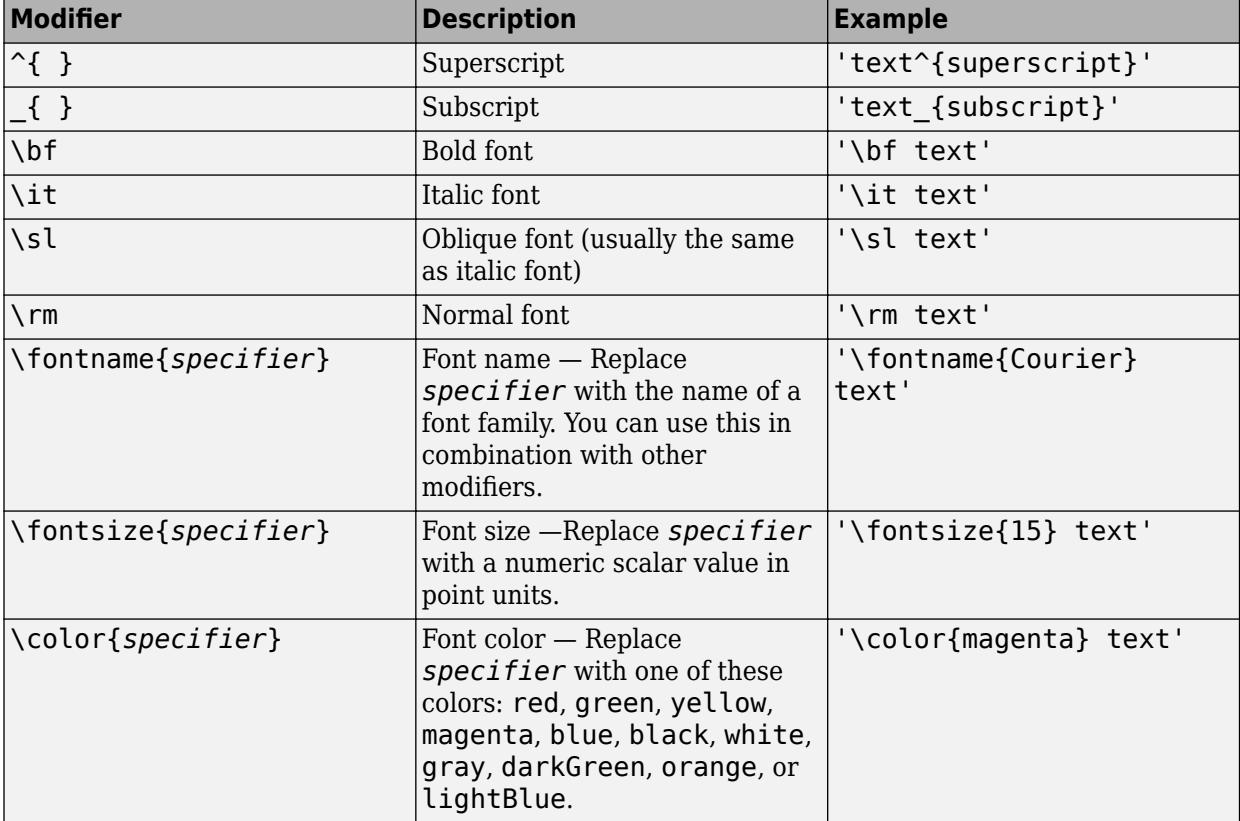

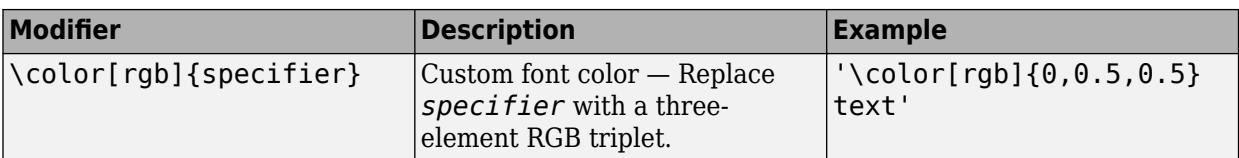

This table lists the supported special characters for the  $\,$  ' <code>tex</code> ' interpreter.

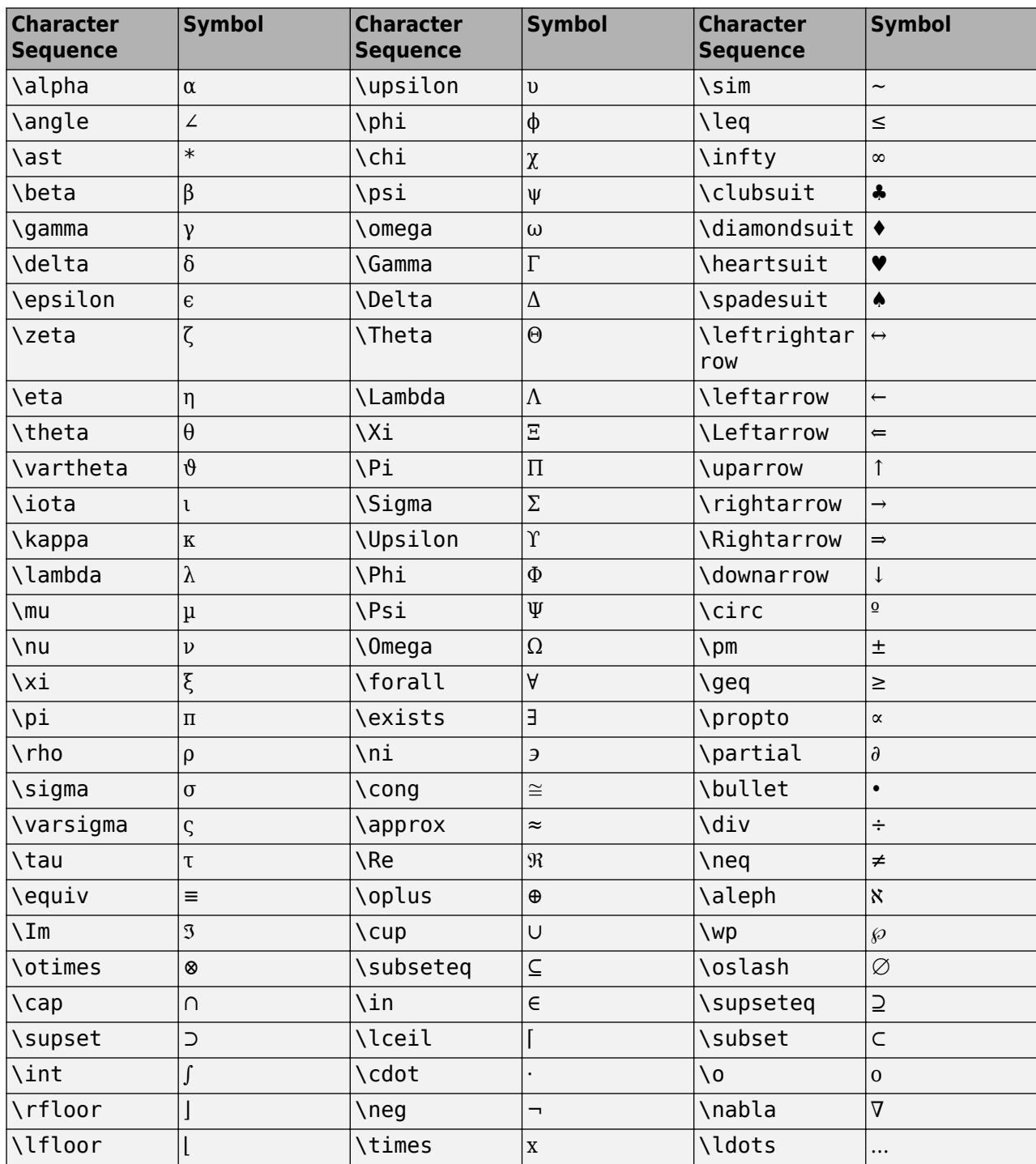

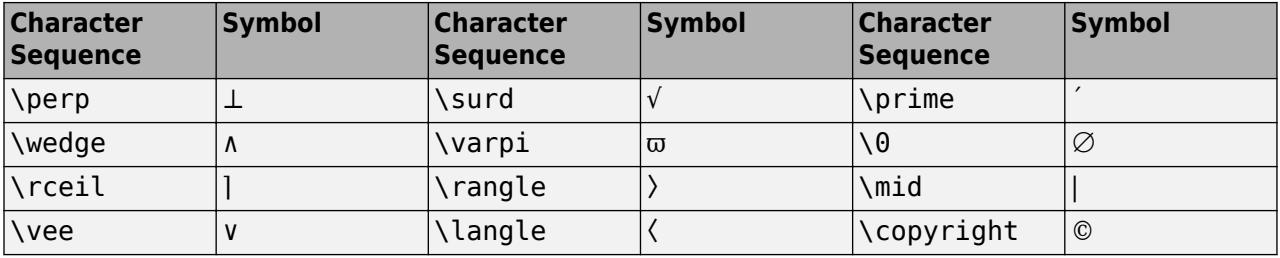

## **LaTeX Markup**

To use LaTeX markup, set the interpreter to 'latex'. For inline mode, surround the markup with single dollar signs (\$). For display mode, surround the markup with double dollar signs (\$\$).

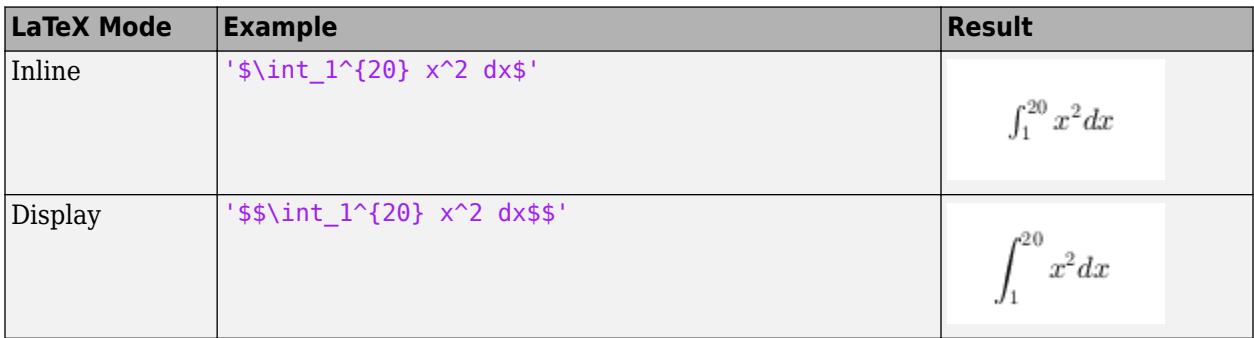

The displayed text uses the default LaTeX font style. The FontName, FontWeight, and FontAngle properties do not have an effect. To change the font style, use LaTeX markup.

The maximum size of the text that you can use with the LaTeX interpreter is 1200 characters. For multiline text, this reduces by about 10 characters per line.

For examples that use TeX and LaTeX, see "Greek Letters and Special Characters in Chart Text". For more information about the LaTeX system, see The LaTeX Project website at [https://www.latex](https://www.latex-project.org)[project.org/.](https://www.latex-project.org)

## **Tips**

Control the behavior of data tips by modifying properties of the [datatip](#page-2892-0) object.

**See Also** [dataTipTextRow](#page-3007-0)

## **Introduced in R2019a**

# **datevec**

Convert date and time to vector of components

# **Syntax**

```
DateVector = datevec(t)DateVector = datevec(DateNumber)
DateVector = datevec(DateString)
DateVector = datevec(DateString.formatIn)
DateVector = datevec(DateString, PivotYear)
```
DateVector = datevec(DateString,formatIn,PivotYear)

 $[Y,M,D,H,MN,S] =$  datevec(  $\_\_)$ 

# **Description**

**Note** While you can represent dates and times as date vectors, it is recommended that you use [datetime](#page-2968-0) values to represent points in time, and [duration](#page-3528-0) or [calendarDuration](#page-1261-0) values to represent elapsed times.

DateVector = datevec(t) converts the datetime or duration value t to a *date vector*—that is, a numeric vector whose six elements represent the year, month, day, hour, minute, and second components of t.

If t is a datetime or duration array having m elements, then datevec returns an m-by-6 matrix where each row corresponds to a value in  $t$ .

- If t is a datetime array, then its values represent points in time. Each row of DateVector represents a specific date and time.
- If t is a duration array, then its values represent elapsed time. Each row of DateVector represents a length of time measured in fixed-length time units. For this reason, the values in the second column of DateVector (representing number of months) are always zeros. For more information, see the ["Limitations" on page 1-3021](#page-3026-0).

DateVector = datevec(DateNumber) converts one or more date numbers to date vectors. The datevec function returns an m-by-6 matrix containing m date vectors, where m is the total number of date numbers in DateNumber.

DateVector = datevec(DateString) converts text representing dates and times to date vectors. If the format used in the text is known, specify the format as formatIn. Syntaxes without formatIn are significantly slower than syntaxes that include it.

DateVector = datevec(DateString, formatIn) uses formatIn to interpret the dates and times represented by DateString.

DateVector = datevec(DateString, PivotYear) uses PivotYear to interpret text that specifies the year as two characters. If the format used in the text is known, specify the format as formatIn. Syntaxes without formatIn are significantly slower than syntaxes that include it.

DateVector = datevec(DateString, formatIn, PivotYear) uses formatIn to interpret the dates and times represented by DateString, and PivotYear to interpret text that specifies the year as two characters. You can specify formatIn and PivotYear in either order.

 $[Y, M, D, H, MN, S] =$  datevec(  $\_\_\_\$ ) returns the components of the date vector as individual variables Y, M, D, H, MN, and S (year, month, day, hour, minutes, and seconds). The datevec function returns milliseconds as a fractional part of the seconds (S) output.

## **Examples**

## **Convert datetime Array to Date Vectors**

#### format short g

t = [datetime('now');datetime('tomorrow')]

t = *2x1 datetime* 26-Feb-2022 23:58:12 27-Feb-2022 00:00:00

## DateVector = datevec(t)

DateVector = *2×6*

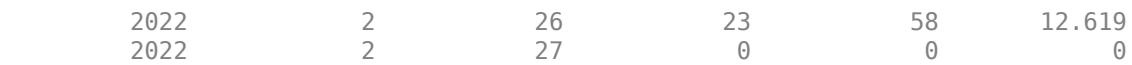

## **Convert Date Number to Date Vector**

```
format short g
```
n = 733779.651; datevec(n)

ans = *1×6*

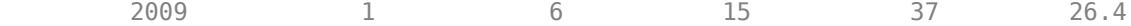

## **Convert Text Representing Date to Date Vector**

```
DateString = '28.03.2005';
formatIn = 'dd.mm.yyyy';
datevec(DateString,formatIn)
ans = 1×6
      2005 3 28 0 0 0
```
datevec returns a date vector for text representing a date with the format 'dd.mm.yyyy'.

#### **Convert Multiple Date Strings to Date Vectors**

Pass multiple dates as character vectors in a cell array. All input dates must use the same format.

```
DateString = {'09/16/2007';'05/14/1996';'11/29/2010'};
formatIn = 'mm/dd/yyyy';
datevec(DateString,formatIn)
```
ans = *3×6*

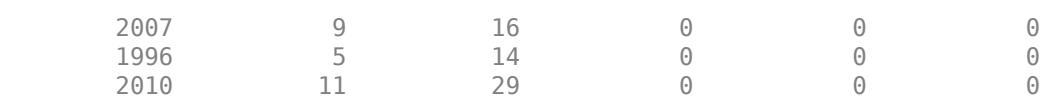

## **Convert Date with Milliseconds to Date Vector**

```
datevec('11:21:02.647','HH:MM:SS.FFF')
```
ans = *1×6*  $10^3 \times$ 2.0220 0.0010 0.0010 0.0110 0.0210 0.0026

In the output date vector, milliseconds are a fractional part of the seconds field. The text '11:21:02.647' does not contain enough information to convert to a full date vector. The days default to 1, months default to January, and years default to the current year.

#### **Convert Date String to Date Vector Using Pivot Year**

Convert text representing a date to a date vector using the default pivot year.

```
DateString = '12-jun-17';
formatIn = 'dd-mm-yy';DateVector = datevec(DateString,formatIn)
DateVector = 1×6
 2017 6 12 0 0 0
```
Convert the same date to a date vector using 1800 as the pivot year.

```
DateVector = datevec(DateString,formatIn,1800)
```
DateVector = *1×6*

1817 6 12 0 0 0

### **Assign Elements of Returned Date Vector**

Convert text representing a date to a date vector and return the components of the date vector.

[y, m, d, h, mn, s] = datevec(' $01.02.12'$ , 'dd.mm.yy')  $y = 2012$  $m = 2$  $d = 1$  $h = \Theta$  $mn = 0$  $s = 0$ 

## **Input Arguments**

#### **t — Dates and times**

array of datetime or duration values

Dates and times, specified as an array of datetime or duration values.

Data Types: datetime | duration | calendarDuration

#### **DateNumber — Serial date number**

array of positive double-precision numbers

Serial date number, specified as an array of positive double-precision numbers.

Example: 731878

Data Types: double

#### **DateString — Text representing dates and times**

character array | cell vector of character vectors | string vector

Text representing dates and times, specified as a character array where each row contains text representing one point in time, as a cell vector of character vectors, or as a string vector. All rows of a character array, or all elements of a cell vector or string vector, must have the same format.

Example: '24-Oct-2003 12:45:07' Example: ['19-Sep-2013';'20-Sep-2013';'21-Sep-2013'] Example: {'15-Oct-2010' '20-Nov-2012'}

If the format used in the text is known, you should also specify formatIn. If you do not specify formatIn, then DateString must be in one of the following formats.
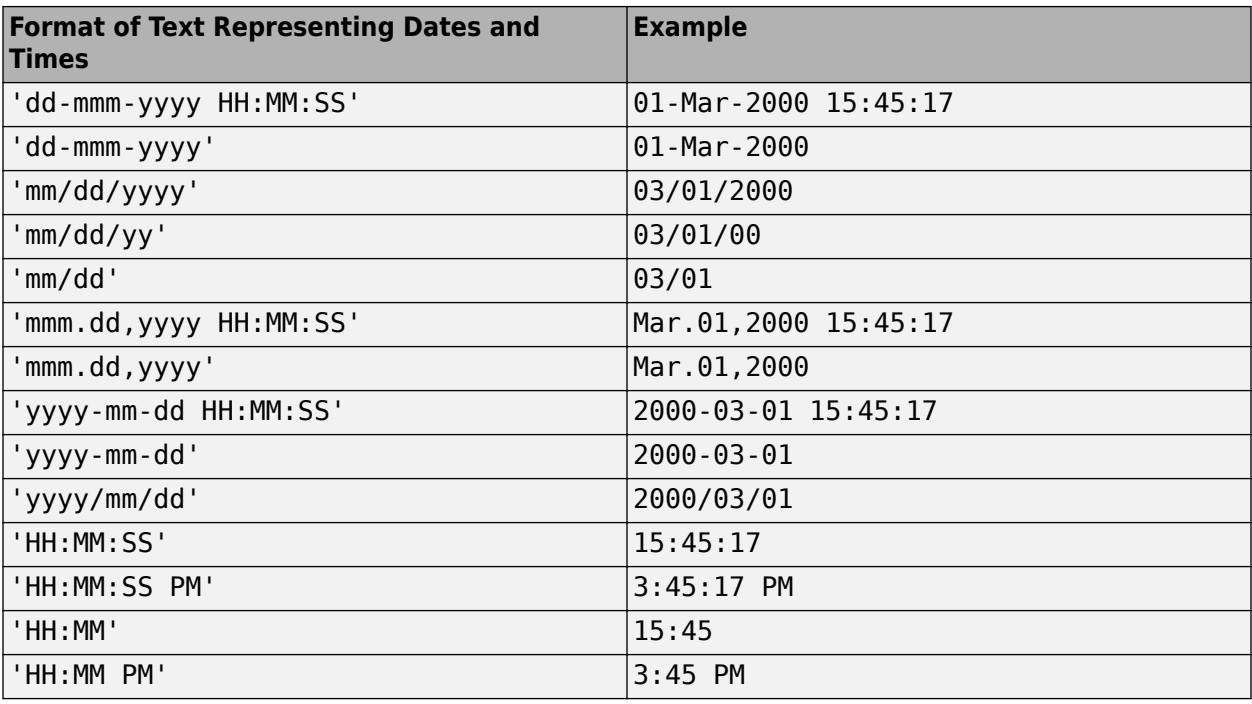

**Note** The symbolic identifiers describing date and time formats are different from those that describe the display formats of datetime arrays.

Certain formats might not contain enough information to convert text representations of dates and times. In those cases, hours, minutes, and seconds default to 0, days default to 1, months default to January, and years default to the current year. datevec and datenum consider two-character years (e.g., '79') to fall within the 100-year range centered around the current year.

When you do not specify formatIn, note the following:

- For the formats that specify the month as two digits (mm), the month value must not be greater than 12.
- However, for the format 'mm/dd/yy', if the first entry in the text is greater than 12 and the second entry is less than or equal to 12, then datevec considers the text to be in 'yy/mm/dd' format.

#### **formatIn — Format of the input text representing dates and times**

character vector | string scalar

Format of the input text representing dates and times, specified as a character vector or string scalar of symbolic identifiers.

Example: 'dddd, mmm dd, yyyy'

The following table shows symbolic identifiers that you can use to construct the formatIn character vector. You can include characters such as a hyphen, space, or colon to separate the fields.

**Note** The symbolic identifiers describing date and time formats are different from the identifiers that describe the display formats of datetime arrays.

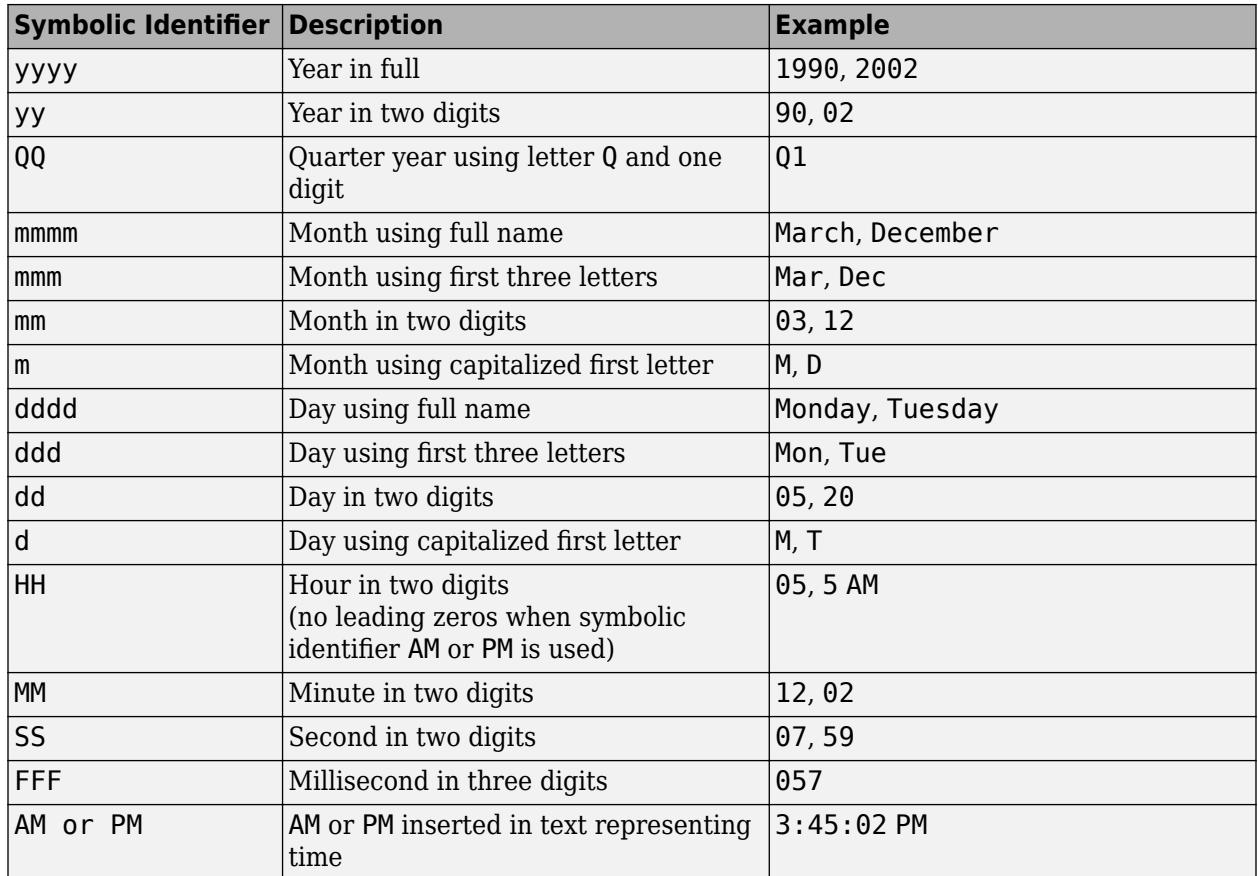

The formatIn value must follow these guidelines:

- You cannot specify any field more than once. For example, you cannot use 'yy-mmm-dd-m' because it has two month identifiers. The one exception to this is that you can combine one instance of dd with one instance of any of the other day identifiers. For example, 'dddd mmm dd yyyy' is a valid input.
- When you use AM or PM, the HH field is also required.
- datevec does not accept formats that include 'QQ'

### **PivotYear — Start year of 100-year date range**

present minus 50 years (default) | integer

Start year of the 100-year date range in which a two-character year resides, specified as an integer. Use a pivot year to interpret dates that specify the year as two characters.

If formatIn contains the time of day, the pivot year is computed from the current time of the current day, month, and year. Otherwise it is computed from midnight of the current day, month, and year.

Example: 2000

**Note** If the input date format specifies a four-character year, then the last two characters are truncated, and the *first* two characters specify the year. For example, if the date and pivot year are specified as ('25122015','ddmmyyyy',2000), then the resulting date is 25-12-2020, not 25-12-2015.

Data Types: double

## **Output Arguments**

#### **DateVector — Date vectors**

vector | matrix

Date vectors, returned as an m-by-6 matrix, where each row corresponds to one date vector, and m is the total number of input date numbers or character vectors representing dates and times.

### **[Y,M,D,H,MN,S] — Components of the date vector**

numeric scalars | numeric vectors

Components of the date vector (year, month, day, hour, minute, and second), returned as numeric scalars or numeric vectors. Milliseconds are a fractional part of the seconds output. When converting a datetime array t, these components are equal to the values of the Year, Month, Day, Hour, Minute, and Second properties. For example,  $Y = t$ . Year.

## **Limitations**

- If the first input argument is a datetime array, a numeric array, or text representing dates and times, then datevec sets any month values less than 1 to 1 in the output. Day values, D, less than 1 are set to the last day of the previous month minus  $|D|$ . However, if  $0 \leq$  DateNumber < 1, then datevec(DateNumber) returns a date vector of the form [0 0 0 H MN S], where H, MN, and S are hours, minutes, and seconds, respectively.
- If the first input argument is a duration array, then the output of datevec does not represent points in time, but rather lengths of time measured in fixed-length time units. Each row of the output matrix represents a duration as the number of years, months, days, hours, minutes, and seconds whose sum is the total length of time represented by the corresponding element of the input duration array.

However, a month cannot be a fixed-length time unit because different months have different numbers of days. Therefore the number of months is always zero. Instead, datevec represents a duration as the number of years (each 365.2425 days long), the number of days (each 86,400 seconds long), and the number of hours, minutes, and seconds whose sum is that duration. As another consequence, the number of days can be greater than 31.

## **Tips**

• The vectorized calling syntax can offer significant performance improvement for large arrays.

## **Extended Capabilities**

### **Tall Arrays**

Calculate with arrays that have more rows than fit in memory.

Usage notes and limitations:

• First argument must be a column vector, character vector, or character array.

For more information, see "Tall Arrays".

## **C/C++ Code Generation**

Generate C and C++ code using MATLAB® Coder™.

Usage notes and limitations:

• Starting in R2020b, in generated code this function supports only datetime and duration arrays as inputs. You cannot specify serial date numbers or text as inputs in generated code.

### **Thread-Based Environment**

Run code in the background using MATLAB® backgroundPool or accelerate code with Parallel Computing Toolbox™ ThreadPool.

This function fully supports thread-based environments. For more information, see "Run MATLAB Functions in Thread-Based Environment".

#### **Distributed Arrays**

Partition large arrays across the combined memory of your cluster using Parallel Computing Toolbox™.

Usage notes and limitations:

• Only these syntaxes are supported:

DateVector = datevec(t)

 $[Y,M,D,H,MN,S] =$  datevec(t)

For more information, see "Run MATLAB Functions with Distributed Arrays" (Parallel Computing Toolbox).

## **See Also**

[datenum](#page-2918-0) | [datestr](#page-2946-0) | [datetime](#page-2968-0)

### **Topics**

"Represent Dates and Times in MATLAB" "Carryover in Date Vectors and Strings"

# **day**

Day number or name of input date and time

# **Syntax**

```
d = day(t)d = day(t,dayType)
```
# **Description**

 $d = day(t)$  returns the day-of-month numbers for each date and time specified in t.

The d output is a double array containing integer values from 1 to 31, depending on the month and year. To assign day values to datetime array t, use t.Day and modify the Day property.

 $d = day(t, dayType)$  returns the type of day number or name of datetime array t, specified as either "dayofmonth", "dayofweek", "dayofyear", "name", or "shortname".

# **Examples**

## **Extract Day Number from Dates**

Extract the day of month numbers from an array of dates.

```
t = [datetime('yesterday');datetime('today');datetime('tomorrow')]
```

```
t = 3x1 datetime
    25-Feb-2022
    26-Feb-2022
    27-Feb-2022
```

```
d = day(t)
```

```
d = 3×1
      25
      26
      27
```
## **Determine Day of Week**

Determine the day of the week for an arbitrary date, by specifying 'name' as the second input to the day function.

```
t = datetime(2014,05,16)
```

```
t = datetime
    16-May-2014
d = day(t, 'name')d = 1x1 cell array
     {'Friday'}
```
Alternatively, specify 'dayofweek' to return the day of the week as a number.

```
d = day(t, 'dayofweek')d = 6
```
# **Input Arguments**

**t — Input date and time**

datetime array

Input date and time, specified as a datetime array.

To support existing code that previously required Financial Toolbox™, day also accepts serial date numbers and text as inputs, but they are not recommended. For more information, see [Version](#page-3030-0) [History on page 1-3025](#page-3030-0).

#### **dayType — Type of day values**

```
'dayofmonth' (default) | 'dayofweek' | 'dayofyear' | 'name' | 'shortname'
```
Type of day values, specified as a value in the table.

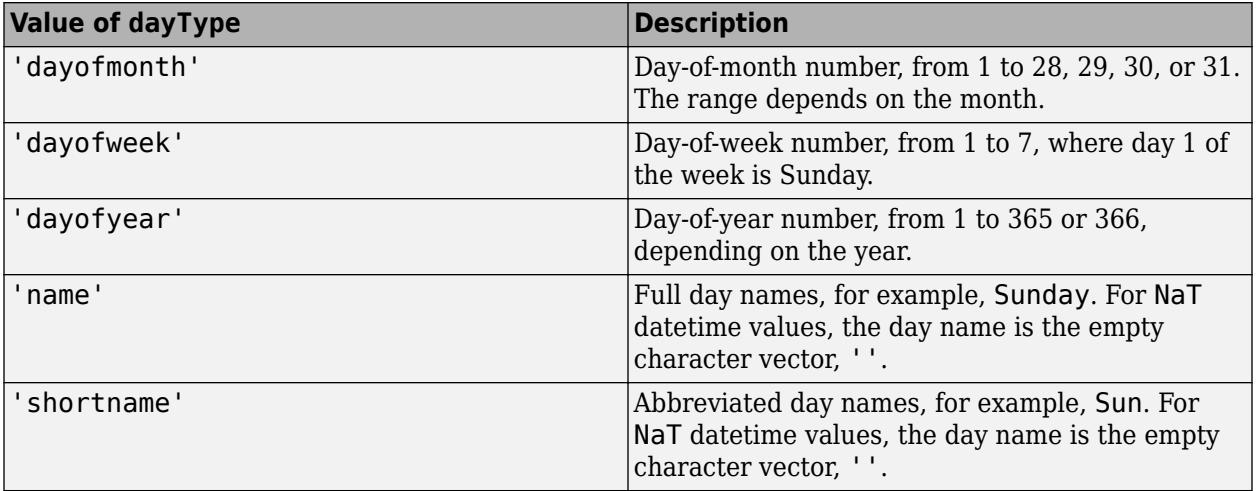

**Note** day returns day names in the language specified by the **Locale** option in the **Datetime format** section of the Preferences window. To change the default datetime locale, see "Set Command Window Preferences".

This argument is valid only when t is a datetime array.

## <span id="page-3030-0"></span>**Output Arguments**

### **d — Day number or name**

double array | cell array of character vectors

Day number or name, returned as a numeric array of integers of type double, or a cell array of character vectors. d is the same size as t.

# **Version History**

## **Serial date number and text inputs not recommended**

*Not recommended starting in R2022a*

Although day supports serial date number and text inputs, datetime values are recommended instead. The datetime data type provides flexible date and time formats, storage out to nanosecond precision, and properties to account for time zones and daylight saving time.

To convert serial date numbers or text to datetime values, use the [datetime](#page-2968-0) function. For example:

```
t = datetime(738427.656845093, "ConvertFrom", "datenum");
d = day(t)d = 28
There are no plans to remove support for serial date number or text inputs.
```
## **day functions from Financial Toolbox and MATLAB combined**

In previous releases, there were two day functions: one in MATLAB that accepted datetime values, and one in Financial Toolbox that accepted serial date numbers or text values. As of R2022a, you can call day without Financial Toolbox. When you call day from MATLAB, it accepts all previous input types.

For example, you can make these calls with a serial date number and text from MATLAB:

```
d = day(738427.656845093)d = 28
d = day("28-Sep-2021")d = 28
```
In addition, day accepts a second input for the date format when the first input is not a datetime array:

 $d = day(t, F)$ 

In this syntax, specify F using a valid date format as documented for the [datestr](#page-2946-0) function, though 'Q' format specifiers are not supported. For example:

```
d = day("2021/28/09","yyyy/dd/mm")
d = 28
```
# **Extended Capabilities**

## **Tall Arrays**

Calculate with arrays that have more rows than fit in memory.

This function fully supports tall arrays. For more information, see "Tall Arrays".

## **Thread-Based Environment**

Run code in the background using MATLAB® backgroundPool or accelerate code with Parallel Computing Toolbox™ ThreadPool.

This function fully supports thread-based environments. For more information, see "Run MATLAB Functions in Thread-Based Environment".

## **Distributed Arrays**

Partition large arrays across the combined memory of your cluster using Parallel Computing Toolbox™.

This function fully supports distributed arrays. For more information, see "Run MATLAB Functions with Distributed Arrays" (Parallel Computing Toolbox).

## **See Also**

[ymd](#page-15481-0) | [year](#page-15445-0) | [quarter](#page-11257-0) | [month](#page-8851-0) | [week](#page-15173-0) | [isweekend](#page-7462-0) | [datetime](#page-2968-0)

## **Introduced in R2014b**

# **days**

Duration in days

# **Syntax**

 $D = \text{days}(X)$ 

# **Description**

- $D = days(X)$  returns an array of days equivalent to the values in X.
- If X is a numeric array, then D is a duration array in units of fixed-length days. A fixed-length day is equal to 24 hours.
- If X is a duration array, then D is a double array with each element equal to the number of fixed-length (24-hour) days in the corresponding element of X.

The days function converts between duration and double values. To display a duration in units of days, set its Format property to 'd'.

# **Examples**

## **Create Duration Array of Fixed-Length Days**

```
X = \text{magic}(2);
D = \text{days}(X)D = 2x2 duration
    1 day 3 days
    4 days 2 days
```
Add each number of fixed-length days to the current date and time.

```
t = datetime('now') + D
```

```
t = 2x2 datetime
   27-Feb-2022 23:59:39 01-Mar-2022 23:59:39
    02-Mar-2022 23:59:39 28-Feb-2022 23:59:39
```
## **Convert Durations to Numeric Array of Days**

Create a duration array.

```
X = hours(23:20:95) + minutes(45)
```

```
X = 1x4 duration
   23.75 hr 43.75 hr 63.75 hr 83.75 hr
```
Convert each duration in X to a number of days.

 $D = \text{days}(X)$  $D = 1 \times 4$ 0.9896 1.8229 2.6562 3.4896

# **Input Arguments**

**X — Input array** numeric array | duration array | logical array

Input array, specified as a numeric array, duration array, or logical array.

## **Tips**

• days creates fixed-length (24 hour) days. To create days that account for Daylight Saving Time shifts when used in calendar calculations, use the caldays function.

# **Extended Capabilities**

### **Tall Arrays**

Calculate with arrays that have more rows than fit in memory.

This function fully supports tall arrays. For more information, see "Tall Arrays".

### **C/C++ Code Generation**

Generate C and C++ code using MATLAB® Coder™.

This function fully supports code generation. For more information, see "Code Generation for Duration Arrays" (MATLAB Coder).

### **Thread-Based Environment**

Run code in the background using MATLAB® backgroundPool or accelerate code with Parallel Computing Toolbox™ ThreadPool.

This function fully supports thread-based environments. For more information, see "Run MATLAB Functions in Thread-Based Environment".

### **Distributed Arrays**

Partition large arrays across the combined memory of your cluster using Parallel Computing Toolbox™.

This function fully supports distributed arrays. For more information, see "Run MATLAB Functions with Distributed Arrays" (Parallel Computing Toolbox).

## **See Also**

[caldays](#page-1253-0) | [duration](#page-3528-0)

**Introduced in R2014b**

# <span id="page-3035-0"></span>**dbclear**

Remove breakpoints

# **Syntax**

dbclear all

dbclear in file dbclear in file at location

dbclear if condition

## **Description**

dbclear all removes all breakpoints in all MATLAB code files, and all breakpoints set for errors, caught errors, caught error identifiers, warnings, warning identifiers, and naninf.

dbclear in file removes all breakpoints in the specified file. The in keyword is optional.

dbclear in file at location removes the breakpoint set at the specified location in the specified file. The at and in keywords are optional.

dbclear if condition removes all breakpoints set using the specified condition, such as dbstop if error or dbstop if naninf.

## **Examples**

## **Clear Breakpoints in File**

Set and then clear breakpoints in a program file.

Create a file, buggy.m, that contains these statements.

```
function z = b \text{uqq}(x)n = lenath(x):
z = (1:n)./x;
```
Add breakpoints at line 2 and line 3. List all breakpoints using dbstatus.

```
dbstop in buggy at 2
dbstop in buggy at 3
dbstatus
Breakpoints for buggy are on lines 2, 3.
```
Remove all the breakpoints in buggy.m. Call dbstatus to confirm that all breakpoints are cleared.

dbclear in buggy dbstatus

#### **Clear Breakpoints in File at Location**

Set and then clear breakpoints in a program file at a certain location.

Create a file, buggy.m, that contains these statements.

```
function z = b \text{uqq}(x)n = length(x);z = (1:n)./x;
```
Add breakpoints at line 2 and line 3. List all breakpoints using dbstatus.

```
dbstop in buggy at 2
dbstop in buggy at 3
dbstatus
```
Breakpoints for buggy are on lines 2, 3.

Remove the breakpoint at line 3 and call dbstatus.

```
dbclear in buggy at 3
dbstatus
```
Breakpoint for buggy is on line 2.

#### **Clear Error Breakpoints**

Set and clear an error breakpoint.

Create a file, buggy.m, that requires an input vector.

function  $z = buggy(x)$  $n = length(x)$ ;  $z = (1:n)$ ./x;

Set an error breakpoint, and call buggy with a matrix input instead of a vector.

dbstop if error buggy(magic(3))

A run-time error occurs, and MATLAB goes into debug mode, pausing at line 3 in buggy.m.

```
Error using ./ 
Matrix dimensions must agree.
Error in buggy at 3
z = (1:n)./x;
3 \quad z = (1:n) \, . / x;
```
Call dbquit to exit debug mode.

Clear the breakpoint, and call buggy again with a matrix input instead of a vector.

dbclear if error buggy(magic(3))

A run-time error occurs, and MATLAB pauses execution immediately, without going into debug mode.

```
Error using ./ 
Matrix dimensions must agree.
Error in buggy (line 3)
z = (1:n)./x;
```
# **Input Arguments**

## **file — File name**

character vector | string scalar

File name, specified as a character vector or string scalar. The file name can include a partial path name for files on the MATLAB search path or an absolute path name for any file. For more information on valid file names in MATLAB, see "Specify File Names".

Example: myfile.m

In addition, file can include a filemarker (>) to specify the path to a particular local function or to a nested function within the file.

Example: myfile>myfunction

Data Types: char | string

## **location — Location in file**

line number | line number and anonymous function number | local function name

Location in file of breakpoint to clear, specified as follows:

- Line number in file specified as a character vector or string scalar. The default is 1.
- Line number in file, at the anonymous function number, specified as a character vector or string scalar. For example, 1@2 specifies the second anonymous function on line number 1. If no anonymous function number is specified, then the default is 1.
- Name of a local function in file specified as a character vector or string scalar.

Data Types: char | string

### **condition — Type of error breakpoint**

error | caught error | warning | naninf | ...

Type of error breakpoint, specified as follows:

- error Run-time error that occurs outside a try/catch block. If you want to clear a breakpoint set for a specific error, then specify the message id. For example:
	- dbclear if error clears all breakpoints set with the dbstop if error command, including breakpoints with a specified message id.
	- dbclear if error MATLAB:ls:InputsMustBeStrings clears the error with a message ID of MATLAB:ls:InputsMustBeStrings.
- caught  $error Run-time error that occurs within the try portion of a try/catch block. If you$ want to clear a breakpoint set for a specific error, then specify the message id.
- warning Run-time warning. If you want to clear a breakpoint set for a specific warning, then specify the message id.

This condition has no effect when you disable warnings with the warning off all command or when you disable warnings for the specified message id. For more information about disabling warnings, see [warning](#page-15131-0).

• naninf — Not-a-number error or infinite value error. These errors occur when code returns an infinite value (Inf) or a value that is not a number (NaN) as a result of an operator, function call, or scalar assignment.

## **See Also**

[dbquit](#page-3046-0) | [dbstack](#page-3048-0) | [dbstatus](#page-3051-0) | [dbstop](#page-3058-0) | [filemarker](#page-4118-0)

## **Topics**

"Debug MATLAB Code Files"

# <span id="page-3039-0"></span>**dbcont**

Resume execution

# **Syntax**

dbcont

# **Description**

dbcont resumes execution of a MATLAB code file after pausing. Execution continues until another breakpoint is encountered, a pause condition is met, an error occurs, or execution completes successfully.

**Note** If you want to edit a file as a result of debugging, then it is a good practice to first quit debugging. Otherwise, you can get unexpected results.

# **Examples**

## **Resume Execution While Debugging**

Resume the execution of a program while debugging using the dbcont command.

Create a file, buggy.m, that contains these statements.

```
function z = buggy(x)n = length(x);z = (1:n)./x;
```
Add a breakpoint at line 2 and run the code. MATLAB pauses execution at the breakpoint.

```
dbstop in buggy at 2
buggy(5)
```
Run the dbcont command to continue execution to the end of the program and end debugging.

dbcont

## **See Also**

[dbclear](#page-3035-0) | [dbquit](#page-3046-0) | [dbstatus](#page-3051-0) | [dbstop](#page-3058-0) | [dbstep](#page-3055-0)

**Topics** "Debug MATLAB Code Files"

# <span id="page-3040-0"></span>**dbdown**

Reverse dbup workspace shift

# **Syntax**

dbdown dbdown n

# **Description**

dbdown changes the current workspace and function context to the workspace and function context of the called MATLAB function or script in debug mode. You must issue the [dbup](#page-3066-0) command at least once before you issue this command. dbdown is the opposite of [dbup](#page-3066-0).

Multiple dbdown commands change the workspace and function context to each successively executed MATLAB function or script on the stack until the current workspace and function context is the line at which MATLAB is paused. You do not have to move back to the paused line to continue execution or to step to the next line.

dbdown n changes the current workspace and function context to the workspace and function context of the called function or script that is n levels lower on the stack. Running dbdown n is equivalent to running the dbdown command n times.

# **Examples**

## **View Current and Calling Function Workspaces**

Use the dbup and dbdown commands to view the current and calling function workspace of a function.

Create a file myfile.m that contains these statements.

```
function n = myfile(x)n = myfunc(x-1);function z = myfunc(y)z = 2/y;
```
Set a breakpoint at myfunc and run myfile with an input of 1. MATLAB pauses in the function my func, at the line  $z = 2/y$ .

```
dbstop in myfile>myfunc
myfile(1);
```
5  $z = 2/y;$ 

Call whos to view the variables in the current workspace.

whos

 Name Size Bytes Class Attributes y 1x1 8 double

The workspace contains the variable y, which is in the workspace context for myfunc.

Run the dbup command to switch to the workspace of the calling function, myfile. Call whos to view the variables in the new workspace.

```
dbup
whos
In workspace belonging to myfile (line 2)
  Name Size Bytes Class Attributes
 x 1x1 8 double
```
The workspace contains the variable x, which is in the workspace context for myfile.

Run the dbdown command, and then call whos.

```
dbdown
whos
In workspace belonging to myfile>myfunc (line 5)
 Name Size Bytes Class Attributes
 y 1x1 8 double
```
The workspace once again contains the variable y, which is in the workspace context for myfunc.

#### **Move Down Multiple Levels with One Step**

Use the dbup and dbdown commands to change the current workspace and function context to any workspace and function context on the stack with one step.

Create a file myfile.m that contains these statements.

```
function n = myfile(x)n = myfunc1(x-1);function m = myfunc1(y)m = myfunc2(2/y);function p = myfunc2(z)p = (z-1)/3;
```
Set a breakpoint at myfunc2 and run myfile with an input of 1. MATLAB pauses in the function myfunc2, at the line  $p = (z-1)/3$ .

```
dbstop in myfile>myfunc2
myfile(1);
```
 $8$  p =  $(z-1)/3$ ;

Call whos to view the variables in the current workspace.

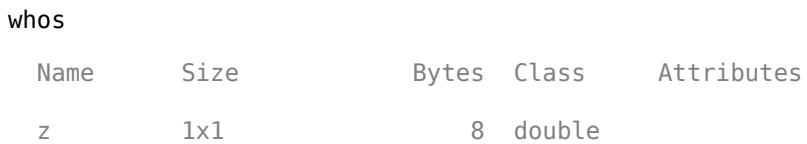

The workspace contains the variable z, which is in the workspace context for myfunc2.

Run the dbup command to switch to the base workspace. Call whos to view the variables in the new workspace.

```
dbup 2
whos
In workspace belonging to myfile (line 2)
 Name Size Bytes Class Attributes
  x 1x1 8 double
```
The workspace contains the variable x, which is in the workspace context for myfile.

Run the dbdown command to switch to the workspace of myfunc2 with one step and then call whos.

```
dbdown 2
whos
In workspace belonging to myfile>myfunc2 (line 8)
 Name Size Bytes Class Attributes
 z 1x1 8 double
```
The workspace once again contains the variable z, which is in the workspace context for myfunc2.

# **Input Arguments**

### **n — Number of levels to move on call stack**

positive integer scalar

Number of levels to move on the call stack, specified as a positive integer scalar.

**See Also**

[dbstack](#page-3048-0) | [dbup](#page-3066-0) | [whos](#page-15200-0)

**Topics** "Examine Values While Debugging"

# **dblquad**

(Not recommended) Numerically evaluate double integral over rectangle

**Note** dblquad is not recommended. Use [integral2](#page-7022-0) instead.

# **Syntax**

```
q = dblquad(fun,xmin,xmax,ymin,ymax)
```
- $q = dblquad(fun,xmin,xmax,ymin,ymax,tol)$
- q = dblquad(fun,xmin,xmax,ymin,ymax,tol,method)

# **Description**

 $q = dblquad(fun, xmin, xmax, ymin, ymax)$  $q = dblquad(fun, xmin, xmax, ymin, ymax)$  $q = dblquad(fun, xmin, xmax, ymin, ymax)$  calls the quad function to evaluate the double integral fun(x,y) over the rectangle xmin  $\leq x \leq x$  max, ymin  $\leq y \leq y$  max. The input argument, fun, is a function handle that accepts a vector x, a scalar y, and returns a vector of integrand values.

"Parameterizing Functions" explains how to provide additional parameters to the function fun, if necessary.

 $q = dblquad(fun, xmin, xmax, ymin, ymax, tol)$  uses a tolerance tol instead of the default, which is 1.0e-6.

 $q = dblquad(fun, xmin, xmax, ymin, ymax, tol, method)$  uses the quadrature function specified as method, instead of the default quad. Valid values for method are @quadl or the function handle of a user-defined quadrature method that has the same calling sequence as quad and quadl.

# **Examples**

Pass function handle @integrnd to dblquad:

 $Q = dblquad(\text{gintegral},pi,2*pi,0,pi);$ 

where the function integrnd.m is:

```
function z = \text{integral}(x, y)z = y * sin(x) + x * cos(y);
```
Pass anonymous function handle F to dblquad:

 $F = Q(x,y)y^*sin(x)+x^*cos(y);$  $Q = dblquad(F,pi,2*pi,0,pi);$ 

The integrnd function integrates  $y * sin(x) + x * cos(y)$  over the square  $pi \leq x \leq 2 * pi$ ,  $\theta \leq$ y <= pi. Note that the integrand can be evaluated with a vector x and a scalar y.

Nonsquare regions can be handled by setting the integrand to zero outside of the region. For example, the volume of a hemisphere is:

```
dblquad(@(x,y)sqrt(max(1-(x.^2+y.^2),0)), -1, 1, -1, 1)
```
or

```
dblquad(@(x,y)sqrt(1-(x.^2+y.^2)).*(x.^2+y.^2<=1), -1, 1, -1, 1)
```
## **See Also**

[quad2d](#page-11057-0) | [quad](#page-11054-0) | [quadgk](#page-11065-0) | [quadl](#page-11071-0) | [integral3](#page-7027-0) | [integral](#page-7016-0) | [triplequad](#page-14397-0) | [integral2](#page-7022-0)

## **Topics**

"Create Function Handle" "Anonymous Functions"

# **dbmex**

Enable MEX-file debugging on UNIX platforms

# **Syntax**

dbmex state

# **Description**

dbmex state enables or disables MEX-file debugging or returns to the debugger prompt on UNIX platforms.

To use this option, first start MATLAB from a debugger by typing matlab -D*debugger*, where *debugger* is the name of the debugger program. If you have already loaded the MEX file, remove it from memory using the clear function. Then call dbmex on before calling your MEX file.

## **Examples**

## **Debug yprime.c with gdb**

For instructions on debugging the yprime.c MEX file with the GNU® Debugger gdb, see "Debug on Linux Platforms".

# **Input Arguments**

## **state — Debug setting**

'on' | 'off' | 'stop'

Debug control indicator specified as 'on', 'off', or 'stop'. Use 'on' or 'off' to enable or disable MEX-file debugging. Use 'stop' to return to the debugger prompt.

# **See Also**

[clear](#page-3035-0)

**Topics** "Debugging and Analysis" "Debug on Mac Platforms" "Debug on Linux Platforms"

## dbquit

# <span id="page-3046-0"></span>**dbquit**

Quit debug mode

## **Syntax**

dbquit dbquit all

# **Description**

dbquit terminates debug mode. The Command Window then displays the standard prompt (>>). The file being executed is *not* completed and no result is returned. All breakpoints remain in effect.

If MATLAB is in debug mode for more than one function, dbquit only terminates debugging for the active function. For example, if you debug file1 and also debug file2, then running dbquit terminates debugging for file2, while file1 remains in debug mode until you run dbquit again. However, if you debug file3 and step into file4, then running dbquit terminates debugging for both file.

dbquit all ends debugging for all files simultaneously.

# **Examples**

## **Quit Debugging Multiple Files**

Create a file, buggy.m, that contains these statements.

```
function z = buggy(x)n = length(x);z = (1:n)./x;
```
Create a second file, buggy2.m, that contains these statements.

```
function z2 = buggy2(y)m = length(y);
z2 = (1:m) . *y;
```
Set breakpoints in buggy and buggy2 and run both files. MATLAB pauses at the first line in buggy and buggy2.

```
dbstop in buggy
dbstop in buggy2
buggy(5)
buggy2(5)
```
Call the dbstack command to check the debugging status.

### dbstack

```
In buggy2 (line 2)
In buggy (line 2)
```
Quit debugging. MATLAB ends debugging for buggy2, while buggy remains in debug mode.

dbquit dbstack

In buggy (line 2)

Run dbquit again to exit debug mode for buggy.

Alternatively, dbquit all ends debugging for both files simultaneously.

## **See Also**

[dbcont](#page-3039-0) | [dbclear](#page-3035-0) | [dbstack](#page-3048-0) | [dbstatus](#page-3051-0) | [dbstop](#page-3058-0) | [dbstep](#page-3055-0)

## **Topics**

"Debug MATLAB Code Files"

# <span id="page-3048-0"></span>**dbstack**

Function call stack

## **Syntax**

```
dbstack
dbstack(n)
dbstack( ___ , '-completenames')
ST = dbstack(\_ )[ST,I] = dbstack(
```
# **Description**

dbstack displays the line numbers and file names of the function calls that led to the current pause condition, listed in the order in which they execute. The display starts with the currently executing functions and continues until it reaches the topmost function. Each line number is a hyperlink to that line in the Editor. The notation functionname>localfunctionname describes the location of a local function.

 $\text{dbstack}(n)$  omits the first n stack frames from the display. This syntax can be useful, for example, when issuing a dbstack from within an error handler.

dbstack( \_\_\_ , '-completenames') outputs the fully qualified name of each function in the stack.

You can specify '-completenames' with any of the input arguments in the previous syntaxes.

ST = dbstack( \_\_\_ ) returns the stack trace information in an m-by-1 structure, ST.

[ST, I] = dbstack( $\_\_$ ) also returns I, the current workspace index.

# **Examples**

### **View Stack Trace Information While Debugging**

While debugging a MATLAB code file, issue the dbstack command to view the stack trace information.

Create a file, myfile.m, that contains these statements.

```
function n = myfile(x)n = myfunction(x-1);end
function z = myfunction(y)z = 2 / y;end
```
Set a breakpoint at myfunction and run myfile with an input of 1. While executing myfunction, MATLAB pauses at the line  $z = 2/y$ .

```
dbstop in myfile>myfunction
myfile(1);
```
Run the dbstack command. MATLAB displays the line numbers and file names of the function calls that led to the current breakpoint.

dbstack

```
In myfile>myfunction (line 5)
In myfile (line 2)
```
#### **Store Complete Names for Each Function in Stack**

Store the complete file name, function name, and line number for each function in the stack while debugging a file.

Create a file, myfile.m, that contains these statements.

```
function n = myfile(x)n = myfunction(x-1);end
function z = myfunction(y)z = 2 / y;end
```
Set a breakpoint at myfunction and run myfile with an input of 1. While executing myfunction, MATLAB pauses at the line  $z = 2/y$ .

```
dbstop in myfile>myfunction
myfile(1);
```
Run the dbstack command, omitting the first frame and requesting complete names. MATLAB returns the stack trace information in the specified structure ST.

```
[ST, I] = dbstack('-completenames', 1)
ST = file: 'C:\myProject\myfile.m'
     name: 'myfile'
     line: 2
I =
```
1

## **Input Arguments**

#### **n — Number of frames to omit**

nonnegative integer

Number of frames to omit, specified as a nonnegative integer.

## **Output Arguments**

## **ST — Stack trace information**

structure array

Stack trace information, returned as an m-by-1 structure, where m is the number of functions in the call stack. The structure has these fields.

file File in which the function appears. This field is empty if there is no file.

name Function name within the file.

line Line number of function call.

**Note** If you step past the end of a file, dbstack returns a negative line number value to identify that special case. For example, if the last line to be executed is line 15, then the dbstack line number is 15 before you execute that line and -15 after.

## **I — Current workspace index**

positive integer

Current workspace index, returned as a positive integer. The index represents the number of workspaces between your current workspace and the workspace in which MATLAB is currently paused or executing.

# **Extended Capabilities**

### **Thread-Based Environment**

Run code in the background using MATLAB® backgroundPool or accelerate code with Parallel Computing Toolbox™ ThreadPool.

This function fully supports thread-based environments. For more information, see "Run MATLAB Functions in Thread-Based Environment".

## **See Also**

[dbdown](#page-3040-0) | [dbquit](#page-3046-0) | [dbstop](#page-3058-0) | [dbstep](#page-3055-0) | [dbup](#page-3066-0) | [evalin](#page-3783-0) | [mfilename](#page-8749-0) | [whos](#page-15200-0)

### **Topics**

"Examine Values While Debugging"

# <span id="page-3051-0"></span>**dbstatus**

List all breakpoints

# **Syntax**

```
dbstatus
dbstatus file
dbstatus -completenames
dbstatus file -completenames
b = dbstatus( )
```
# **Description**

dbstatus lists all the breakpoints in effect, including errors, caught errors, warnings, and naninfs. For nonerror breakpoints, MATLAB displays the line number for which the breakpoint is set. Each line number is a hyperlink that you can click to go directly to that line in the Editor.

dbstatus file lists all breakpoints in effect for the specified file.

dbstatus -completenames displays, for each breakpoint, the fully qualified name of the function or file containing the breakpoint.

dbstatus file -completenames displays, for each breakpoint in the specified file, the fully qualified name for the function or file containing the breakpoint.

 $b = dbstatus($   $)$  returns breakpoint information in an m-by-1 structure. To save the current breakpoints to restore them later using dbstop(b), use this syntax. You also can specify the file name and 'completenames'.

# **Examples**

## **List All Breakpoints**

Create a file, myfile.m, that contains these statements.

```
function n = myfile(x)n = myfunction(x-1);function z = myfunction(y)z = 2/y;
```
Set an error breakpoint, and a standard breakpoint at the first line in myfile.

```
dbstop if error
dbstop in myfile
```
Run the dbstatus command. MATLAB displays the active breakpoints: the standard breakpoint inmyfile, and the error breakpoint.

dbstatus

```
Breakpoint for myfile is on line 2.
Stop if error.
```
#### **List All Breakpoints in File**

List all breakpoints in a specified file, showing complete names.

Create a file, myfile.m, that contains these statements.

```
function n = myfile(x)n = myfunction(x-1);function z = myfunction(y)z = 2 / y;
```
Set an error breakpoint and a standard breakpoint at the first line in myfile.

```
dbstop if error
dbstop in myfile
```
Run the dbstatus command, specifying the file myfile and requesting complete names. MATLAB displays the active breakpoints: the standard breakpoint inmyfile, and the error breakpoint.

dbstatus myfile -completenames

Breakpoint for C:\myProject\myfile.m>myfile is on line 2.

Notice that the error breakpoint is not listed. Only breakpoints specific to the specified file are included in the list.

#### **Restore Saved Breakpoints**

Set, save, clear, and then restore saved breakpoints.

Create a file, buggy.m, which contains these statements.

```
function z = b \text{uqq}(\mathbf{x})n = length(x);
z = (1:n)./x;
```
Set an error breakpoint and a standard breakpoint at the second line in buggy.

```
dbstop at 2 in buggy
dbstop if error
```
Run dbstatus. MATLAB describes the breakpoints you set.

dbstatus

Breakpoint for buggy is on line 2. Stop if error.

Assign a structure representing the breakpoints to the variable b, and then save b to the MAT-file buggybrkpnts. Use b=dbstatus('-completenames') to save absolute paths and the breakpoint function nesting sequence.

```
b = dbstatus('-completenames');
save buggybrkpnts b
```
Clear all breakpoints.

dbclear all

Restore the breakpoints by loading the MAT-file and calling dbstop with the saved structure, b.

load buggybrkpnts dbstop(b)

## **Input Arguments**

### **file — File name**

character vector | string scalar

File name, specified as a character vector or string scalar. The file name can include a partial path, but must be in a folder on the search path, or in the current folder.

Example: myfile.m

When specifying methods, private functions, or private methods, use the / character.

Example: myclass/myfunction

Example: private/myfunction

Example: myclass/private/myfunction

In addition, file can include a filemarker (>) to specify the path to a particular local function or to a nested function within the file.

Example: myfile>myfunction

Data Types: char | string

## **Output Arguments**

### **b — List of breakpoints**

structure array

List of breakpoints currently in effect, returned as a m-by-1 structure, where m is the number of breakpoints. This table shows the fields in the structure.

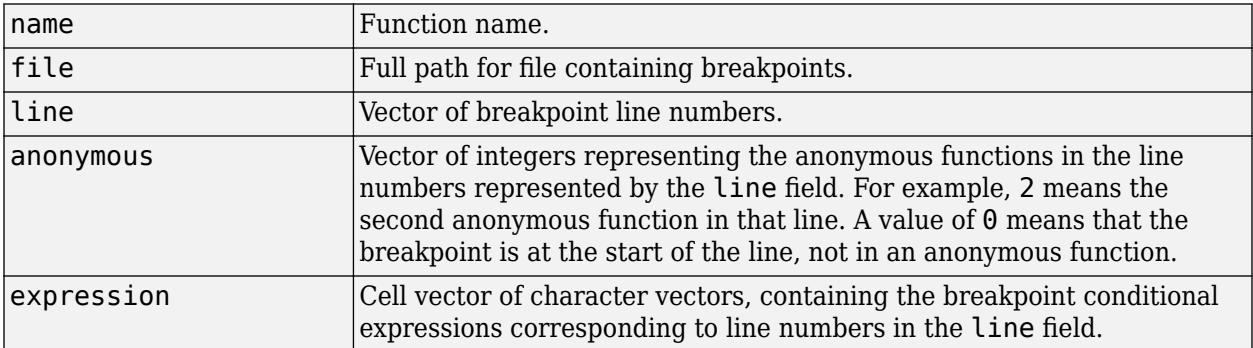

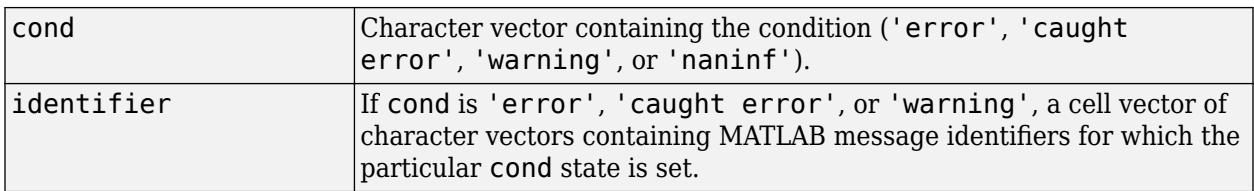

# **See Also**

[dbclear](#page-3035-0) | [dbcont](#page-3039-0) | [dbquit](#page-3046-0) | [dbstop](#page-3058-0) | [error](#page-3726-0) | [warning](#page-15131-0)

# <span id="page-3055-0"></span>**dbstep**

Execute next executable line from current breakpoint

# **Syntax**

dbstep dbstep in dbstep out dbstep nlines

# **Description**

dbstep executes the next executable line of the current file during debugging, skipping any breakpoints set in functions called by the current line.

dbstep in steps to the next executable line. If that line contains a call to another MATLAB code file function, then execution steps to the first executable line of the called function. If no call exists to a MATLAB code file on that line, dbstep in is the same as dbstep.

dbstep out runs the rest of the current function and pauses just after leaving the function. MATLAB pauses execution at any breakpoint it encounters.

dbstep nlines executes the specified number of executable lines. MATLAB pauses execution at any breakpoint it encounters.

# **Examples**

## **Step Over Called Functions**

Use dbstep to step over a called local function.

Create a file, myfile.m, that contains these statements.

```
function n = myfile(x)n = myfunction(x-1);function z = myfunction(y)z = 2/y;
```
Set a breakpoint at the first line in myfile and run myfile with an input of 1. MATLAB pauses in the function myfile, at the line  $n = myfunction(x-1)$ .

```
dbstop in myfile
myfile(2);
```
2  $n = myfunction(x-1);$ 

Step to the next execution line. MATLAB reaches the end of the function myfile.

K>> dbstep

End of function myfile.

Step once more to complete the execution of myfile and end debugging.

#### **Step Through Called Functions**

Use dbstep to step through a called local function.

Create a file, myfile.m, that contains these statements.

```
function n = myfile(x)n = myfunction(x-1);function z = myfunction(y)z = 2/y;
```
Set a breakpoint at the first line in myfile and run myfile with an input of 2. MATLAB pauses in the function myfile, at the line  $n = myfunction(x-1)$ .

```
dbstop in myfile
myfile(2);
```

```
2 n = myfunction(x-1);
```
Step into myfunction. MATLAB enters myfunction and pauses at the first line in the function.

K>> dbstep in

5  $z = 2/y;$ 

Step through the next four lines of code, completing the execution of myfile and ending debugging.

K>> dbstep 4

```
ans = 2
```
#### **Step Into and Out of Called Functions**

Use dbstep to step into and out of a called local function.

Create a file, myfile.m, that contains these statements.

```
function n = myfile(x)n = myfunction(x-1);function z = myfunction(y)z = 2/y;
```
Set a breakpoint at the first line in myfile and run myfile with an input of 2. MATLAB pauses in the function myfile, at the line  $n = myfunction(x-1)$ .

```
dbstop in myfile
myfile(2);
```
Step into myfunction. MATLAB enters myfunction and pauses at the first line in the function.

K>> dbstep in

5  $z = 2/y;$ 

Step out of myfunction. MATLAB finishes executing myfunction and returns to the calling function myfile.

K>> dbstep out

```
2 n = myfunction(x-1);
```
Step out one more time to complete the execution of myfile and end debugging.

## **Input Arguments**

**nlines — Number of executable lines**

positive integer

Number of executable lines to execute, specified as a positive integer.

## **See Also**

[dbclear](#page-3035-0) | [dbcont](#page-3039-0) | [dbquit](#page-3046-0) | [dbstatus](#page-3051-0) | [dbstop](#page-3058-0)

**Topics**

"Debug MATLAB Code Files"

# <span id="page-3058-0"></span>**dbstop**

Set breakpoints for debugging

# **Syntax**

dbstop in file dbstop in file at location dbstop in file if expression dbstop in file at location if expression

dbstop if condition

dbstop(b)

# **Description**

dbstop in file sets a breakpoint at the first executable line in file. When you run file, MATLAB enters debug mode, pauses execution at the breakpoint, and displays the line where it is paused.

dbstop in file at location sets a breakpoint at the specified location. MATLAB execution pauses immediately before that location, unless the location is an anonymous function. If the location is an anonymous function, then execution pauses just after the breakpoint.

dbstop in file if expression sets a conditional breakpoint at the first executable line of the file. Execution pauses only if expression evaluates to true (1).

dbstop in file at location if expression sets a conditional breakpoint at the specified location. Execution pauses at or just before that location only if the expression evaluates to true.

dbstop if condition pauses execution at the line that meets the specified condition, such as error or naninf. Unlike other breakpoints, you do not set this breakpoint at a specific line in a specific file. MATLAB pauses at any line in any file when the specified condition occurs.

dbstop(b) restores breakpoints you previously saved to b. The files containing the saved breakpoints must be on the search path or in the current folder. MATLAB assigns breakpoints by line number, so the lines in the file must be the same as when you saved the breakpoints.

# **Examples**

## **Pause at First Executable Line**

Set a breakpoint and pause execution at the first executable line of a program.

Create a file, buggy.m, that contains these statements.

```
function z = b \text{uqgy}(x)n = length(x);z = (1:n) . /x;
```
Issue the dbstop command and run buggy.

dbstop in buggy buggy(1:5)

MATLAB displays the line where it pauses and enters debug mode.

```
2 n = length(x);
K>>
```
Type dbquit to exit debug mode.

#### **Pause at Function in File**

Set a breakpoint in a program at the first executable line of a local function.

Create a file, myfile.m, that contains these statements

```
function n = myfile(x)n = myfunction(x);function y = myfunction(x)
```

```
y = x + 1;
```
Set a breakpoint at myfunction.

dbstop in myfile>myfunction

#### **Pause in File After** *n* **Loop Iterations**

Set a breakpoint in a program that causes MATLAB to pause after some iterations of a loop.

Create a file, myprogram.m, that contains these statements

```
x = ones(1,10);
for n = 1:10x(n) = x(n) + 1;end
```
Set a breakpoint to pause when  $n \geq 4$ , and run the code.

```
dbstop in myprogram at 4 if n>=4
myprogram
```
MATLAB pauses at line 4 after 3 iterations of the loop, when  $n = 4$ .

 $4 \times (n) = x(n) + 1;$  $K>>$ 

Type dbquit to exit debug mode.
#### **Pause If Error**

Set a breakpoint and pause execution if a run-time error occurs.

Create a file, mybuggyprogram.m, that contains these statements.

```
x = ones(1,10);
for n = 1:10x(n) = x(n+1) + 1;end
```
Set an error breakpoint, and call mybuggyprogram.

dbstop if error mybuggyprogram

A run-time error occurs, and MATLAB goes into debug mode, pausing at line 4 in mybuggyprogram.m.

```
Index exceeds matrix dimensions.
Error in mybuggyprogram (line 4)
x(n) = x(n+1) + 1;4 \times (n) = x(n+1) + 1;
```
Type dbquit to exit debug mode.

Run MException.last to obtain the error message identifier generated by the program.

#### MException.last

```
ans = MException with properties:
     identifier: 'MATLAB:badsubscript'
       message: 'Index exceeds matrix dimensions.'
          cause: {}
          stack: [1×1 struct]
```
Clear the error breakpoint and set a new error breakpoint specifying the identifier of the error message to catch. Call mybuggyprogram.

```
dbclear if error
dbstop if error MATLAB:badsubscript
mybuggyprogram
```
The same run-time error occurs, and MATLAB goes into debug mode, pausing at line 4 in mybuggyprogram.m.

```
Index exceeds matrix dimensions.
Error in mybuggyprogram (line 4)
x(n) = x(n+1) + 1;4 \times (n) = \times (n+1) + 1;
```
Type dbquit to exit debug mode.

### **Pause If NanInf**

Set a breakpoint and pause execution if the code returns a NaN value.

Create a file, buggy.m, that requires an input vector.

function  $z = buggy(x)$  $n = length(x);$  $z = (1:n)$ ./x;

Set a warning breakpoint, and call buggy with an input vector containing a 0 as one of its elements.

```
dbstop if naninf
buggy(0:2)
```
A division by zero error occurs, and MATLAB goes into debug mode, pausing at line 3 in buggy.m.

```
NaN/Inf breakpoint hit for buggy on line 3.
```
Type dbquit to exit debug mode.

#### **Restore Saved Breakpoints**

Set, save, clear, and then restore saved breakpoints.

Create a file, buggy.m, which contains these statements.

```
function z = buggy(x)n = length(x);z = (1:n)./x;
```
Set an error breakpoint and a standard breakpoint at the second line in buggy.

```
dbstop at 2 in buggy
dbstop if error
```
Run dbstatus. MATLAB describes the breakpoints you set.

dbstatus

Breakpoint for buggy is on line 2. Stop if error.

Assign a structure representing the breakpoints to the variable b, and then save b to the MAT-file buggybrkpnts. Use b=dbstatus('-completenames') to save absolute paths and the breakpoint function nesting sequence.

```
b = dbstatus('-completenames');
save buggybrkpnts b
```
Clear all breakpoints.

dbclear all

Restore the breakpoints by loading the MAT-file and calling dbstop with the saved structure, b.

load buggybrkpnts dbstop(b)

## **Input Arguments**

### **file — File name**

character vector | string scalar

File name, specified as a character vector or string scalar. The file name can include a partial path name for files on the MATLAB search path or an absolute path name for any file. For more information on valid file names in MATLAB, see "Specify File Names".

Example: myfile.m

In addition, file can include a filemarker  $(>)$  to specify the path to a particular local function or to a nested function within the file.

Example: myfile>myfunction

If file is not a MATLAB code file (for instance, it is a built-in or MDL-file), then MATLAB issues a warning. MATLAB cannot pause *in* the file, so it pauses before executing the file.

Data Types: char | string

#### **location — Breakpoint location**

line number | line number and anonymous function number | local function name

Breakpoint location to set in file, specified as one of these options:

- Line number in file specified as a character vector or string scalar. The default is 1.
- Line number in file, located at the anonymous function number and specified as a character vector or string scalar. For example, 1@2 specifies line number 1 at the second anonymous function. The default anonymous function number is 1.
- Name of a local function in file, specified as a character vector or string scalar.

**Note** When setting a breakpoint, you cannot specify location if file includes a filemarker. For example, the command dbstop in myfile>myfilefunction at 5 is invalid.

Data Types: char | string

#### **expression — Logical expression**

character vector | string scalar

Logical expression that evaluates to a scalar logical value of 1 or 0, specified as a character vector or string scalar.

Example:  $n \geq 4$ Data Types: char | string

**condition — Pause condition** error | caught error | warning | naninf | ...

Pause condition, specified as one of these options:

• error — Run-time error that occurs outside a try/catch block. You cannot resume execution after an uncaught run-time error.

If you want execution to pause only if a specific error occurs, specify the message id. For example:

- dbstop if error pauses execution at the first run-time error that occurs outside a try/ catch block.
- dbstop if error MATLAB:ls:InputsMustBeStrings pauses execution at the first runtime error outside a try/catch block that has a message ID of MATLAB:ls:InputsMustBeStrings.
- caught  $error Run-time error that occurs within the try portion of a try/catch block. If you$ want execution to pause only if a specific error occurs, specify the message id.
- warning Run-time warning occurs. If you want execution to pause only if a specific warning occurs, specify the message id.

This condition has no effect if you disable warnings with the warning off all command or if you disable warnings for the specified id. For more information about disabling warnings, see [warning](#page-15131-0).

• naninf — The code returns an infinite value (Inf) or a value that is not a number (NaN) as a result of an operator, function call, or scalar assignment.

### **b — List of breakpoints**

structure array

List of breakpoints previously saved to a structure array using b=dbstatus.

## **Tips**

- Before you begin debugging, make sure that your program is saved and that the program and any files it calls exist on your search path or in the current folder.
- To resume execution after a breakpoint pauses execution, use [dbcont](#page-3039-0) or [dbstep](#page-3055-0). To exit debug mode, use [dbquit](#page-3046-0). To remove all the breakpoints in the file, use dbclear in *filename*. To remove all breakpoints in all files, use dbclear all. For more information, see [dbclear](#page-3035-0).
- MATLAB can become unresponsive when it pauses at a breakpoint while displaying a modal dialog box or figure created by your program. To exit debug mode and return to the MATLAB prompt (>>), use **Ctrl+C**.

## **See Also**

[dbclear](#page-3035-0) | [dbcont](#page-3039-0) | [dbquit](#page-3046-0) | [dbstack](#page-3048-0) | [dbstatus](#page-3051-0) | [dbstep](#page-3055-0) | [dbtype](#page-3064-0) | [keyboard](#page-7518-0)

## **Topics**

"Debug MATLAB Code Files"

## **Introduced before R2006a**

# <span id="page-3064-0"></span>**dbtype**

Display file with line numbers

## **Syntax**

dbtype filename dbtype filename start:end

## **Description**

dbtype filename displays the contents of filename with line numbers preceding each line. This is helpful when setting breakpoints in a program file with dbstop. You cannot use dbtype to display the source code of built-in functions.

dbtype filename start:end displays the portion of the file starting at line number start and ending at line number end. To display a single line, you can specify only the start value.

## **Examples**

### **View File with Line Numbers**

Display the example file buggy.m with line numbers preceding each line.

dbtype buggy

1 function  $z = buggy(x)$ <br>2 n = length(x);  $n = length(x);$ 3  $z = (1:n) \cdot /x;$ 

### **View Function Arguments**

View the input and output arguments for an example function, buggy, by displaying the first line of the file. Since start and end are the same in this case, you can omit the end value.

dbtype buggy 1

1 function  $z = \text{buggy}(x)$ 

## **Input Arguments**

**filename — File name** character vector | string scalar

File name, specified as a character vector or string scalar. The file name can be a partial path, but it must be in a folder on the search path or in the current folder. Otherwise, specify the full path name.

```
Data Types: char | string
```
### **start — Starting line number**

positive integer

Starting line number, specified as a positive integer.

# **end — Ending line number**

positive integer

Ending line number, specified as a positive integer.

## **See Also** [dbclear](#page-3035-0) | [dbstatus](#page-3051-0) | [dbstop](#page-3058-0)

## **Introduced before R2006a**

# **dbup**

Shift current workspace to workspace of caller in debug mode

# **Syntax**

dbup dbup n

# **Description**

dbup changes the current workspace and function context to the workspace and function context of the calling function or script in debug mode. Then you can examine the calling MATLAB function or script to determine what caused the arguments to be passed to the called function.

Each dbup command changes the workspace and function context to an earlier calling function or script on the stack until the base workspace and function context is reached. You do not need to return to the line at which MATLAB is paused to continue execution or to step to the next line.

dbup n changes the current workspace and function context to the workspace and function context of the calling function or script that is n levels higher on the stack. Running dbup n is equivalent to running the dbup command n times.

# **Examples**

## **View Current and Calling Function Workspaces**

Use the dbup command to view the calling function workspace of a function.

Create a file myfile.m that contains these statements.

```
function n = myfile(x)n = myfunc(x-1);function z = myfunc(y)z = 2/y;
```
Set a breakpoint at myfunc and run myfile with an input of 1. MATLAB pauses in the function myfunc, at the line  $z = 2/y$ .

```
dbstop in myfile>myfunc
myfile(1);
```
5  $z = 2/y$ ;

Call whos to view the variables in the current workspace.

whos

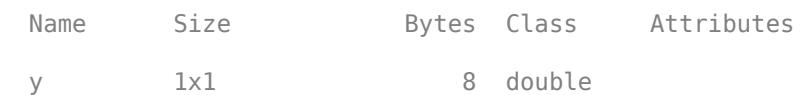

The workspace contains the variable y, which is in the workspace context for myfunc.

Run the dbup command to switch to the workspace of the calling function, myfile. Then, call whos.

```
dbup
whos
In workspace belonging to myfile (line 2)
 Name Size Bytes Class Attributes
 x 1x1 8 double
```
The workspace contains the variable x, which is in the workspace context for myfile.

#### **Move Up Multiple Levels with One Step**

Use the dbup command to change the current workspace to the base workspace with one step.

Create a file myfile.m that contains these statements.

```
function n = myfile(x)n = myfunc1(x-1);function m = myfunc1(y)m = myfunc2(2/y);function p = myfunc2(z)p = (z-1)/3;
```
Set a breakpoint at myfunc2 and run myfile with an input of 1. MATLAB pauses in the function my func2, at the line  $p = (z-1)/3$ .

```
dbstop in myfile>myfunc2
myfile(1);
```
8  $p = (z-1)/3;$ 

Call whos to view the variables in the current workspace.

```
whos
```
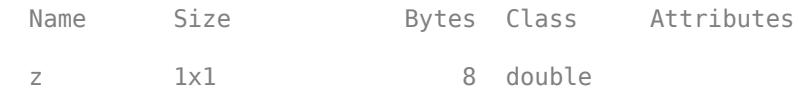

The workspace contains the variable z, which is in the workspace context for myfunc2.

Run the dbup command to switch to the base workspace and then call whos.

```
dbup 2
whos
In workspace belonging to myfile (line 2)
                    Bytes Class Attributes
 x 1x1 8 double
```
The workspace contains the variable x, which is in the workspace context for myfile.

# **Input Arguments**

### **n — Number of levels to move on call stack**

positive integer scalar

Number of levels to move on the call stack, specified as a positive integer scalar.

## **Tips**

• If you receive an error message such as the following, it means that the parent workspace is under construction so that the value of x is unavailable:

??? Reference to a called function result under construction x

## **See Also**

[dbdown](#page-3040-0) | [dbstack](#page-3048-0) | [whos](#page-15200-0)

### **Topics**

"Examine Values While Debugging"

### **Introduced before R2006a**

# <span id="page-3069-0"></span>**dde23**

Solve delay differential equations (DDEs) with constant delays

# **Syntax**

```
sol = dde23(ddefun, lags, history, tspan)
sol = dde23(ddefun, lags, history, tspan, options)
```
# **Arguments**

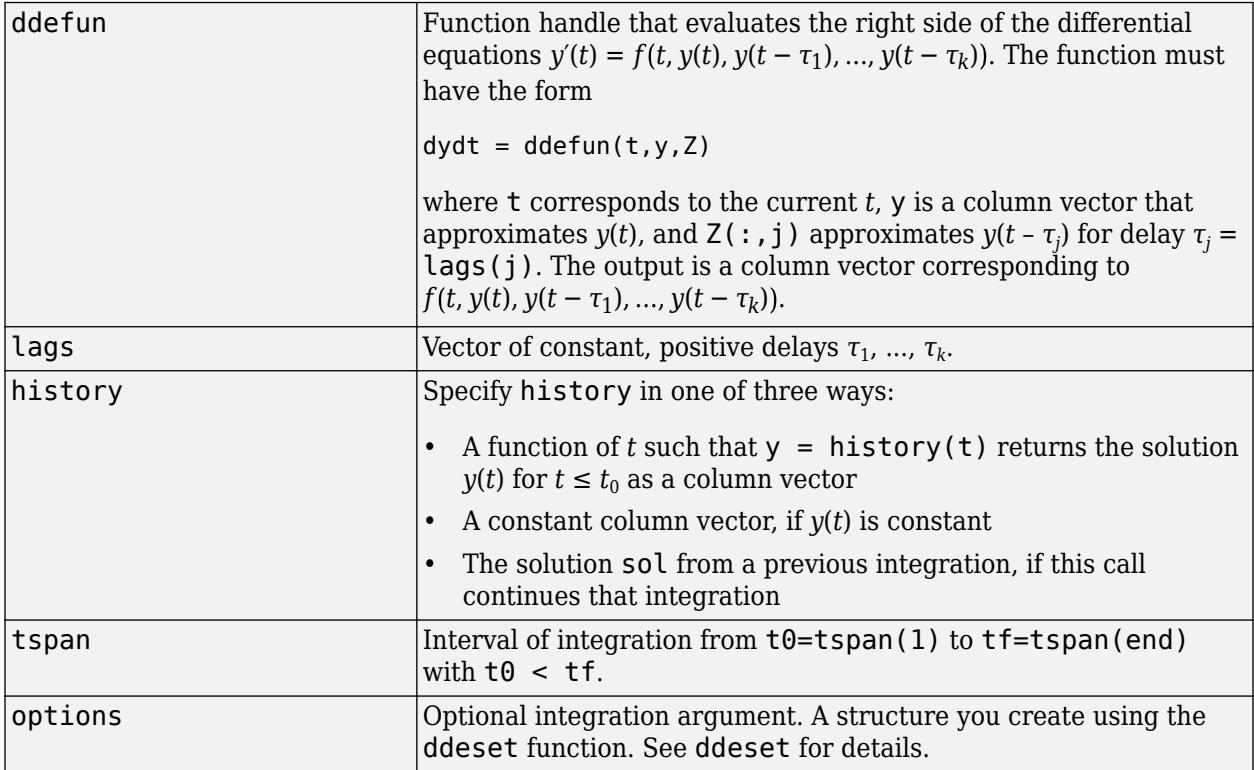

# **Description**

sol = dde23(ddefun, lags, history, tspan) integrates the system of DDEs

 $y'(t) = f(t, y(t), y(t - \tau_1), \ldots, y(t - \tau_k))$ 

on the interval [ $t_0$ , $t_f$ ], where  $\tau_1$ , …,  $\tau_k$  are constant, positive delays and  $t_0$ , $t_f$ . The input argument, ddefun, is a function handle.

"Parameterizing Functions" explains how to provide additional parameters to the function ddefun, if necessary.

dde23 returns the solution as a structure sol. Use the auxiliary function [deval](#page-3241-0) and the output sol to evaluate the solution at specific points tint in the interval tspan =  $[t0, tf]$ .

 $yint = deval(sol, tint)$ 

The structure sol returned by dde23 has the following fields.

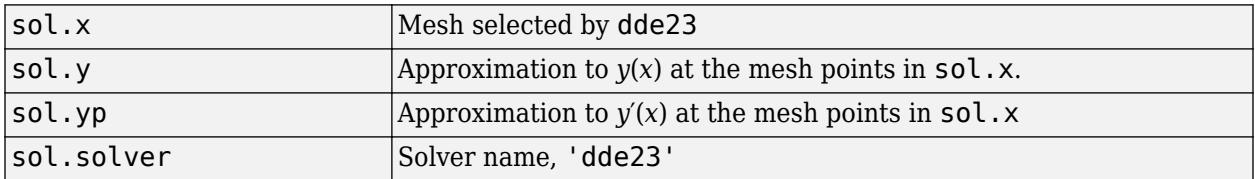

 $sol = dde23(ddefun, lags, history, tspan, options)$  solves as above with default integration properties replaced by values in options, an argument created with ddeset. See [ddeset](#page-3083-0) and "Solving Delay Differential Equations" for more information.

Commonly used options are scalar relative error tolerance 'RelTol' (1e-3 by default) and vector of absolute error tolerances 'AbsTol' (all components are 1e-6 by default).

Use the 'Jumps' option to solve problems with discontinuities in the history or solution. Set this option to a vector that contains the locations of discontinuities in the solution prior to  $\tau_0$  (the history) or in coefficients of the equations at known values of *t* after t0.

Use the 'Events' option to specify a function that dde23 calls to find where functions  $g(t, y(t), y(t - \tau_1), ..., y(t - \tau_k)$  vanish. This function must be of the form

 $[value, isterminal, direction] = events(t, y, Z)$ 

and contain an event function for each event to be tested. For the kth event function in events:

- value(k) is the value of the kth event function.
- isterminal( $k$ ) = 1 if you want the integration to terminate at a zero of this event function and 0 otherwise.
- direction(k) =  $\theta$  if you want dde23 to compute all zeros of this event function, +1 if only zeros where the event function increases, and -1 if only zeros where the event function decreases.

If you specify the 'Events' option and events are detected, the output structure sol also includes fields:

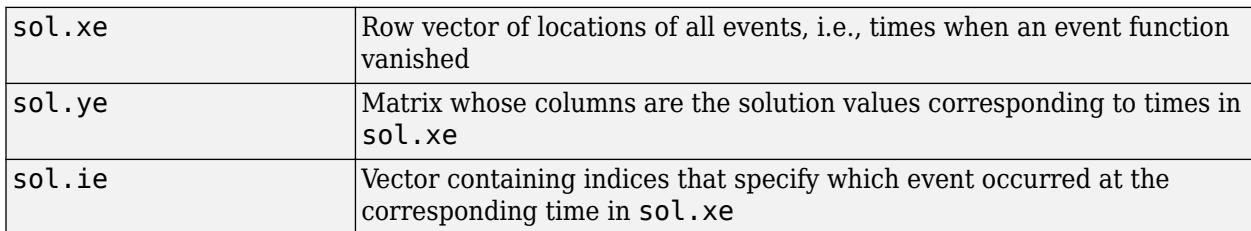

## **Examples**

This example solves a DDE on the interval  $[0, 5]$  with lags 1 and 0.2. The function ddex1de computes the delay differential equations, and ddex1hist computes the history for  $t \le 0$ .

**Note** The file,  $ddex1.m$ , contains the complete code for this example. To see the code in an editor, type edit ddex1 at the command line. To run it, type ddex1 at the command line.

```
sol = dde23(@ddex1de,[1, 0.2],@ddex1hist,[0, 5]);
```
This code evaluates the solution at 100 equally spaced points in the interval [0,5], then plots the result.

```
tint = linspace(0,5);
yint = deval(sol, tint);plot(tint,yint);
```
ddex1 shows how you can code this problem using local functions. For more examples see ddex2.

# **Algorithms**

dde23 tracks discontinuities and integrates with the explicit Runge-Kutta (2,3) pair and interpolant of ode23. It uses iteration to take steps longer than the lags.

## **References**

- [1] Shampine, L.F. and S. Thompson, "Solving DDEs in MATLAB," *Applied Numerical Mathematics*, Vol. 37, 2001, pp. 441-458.
- [2] Kierzenka, J., L.F. Shampine, and S. Thompson, ["Solving Delay Differential Equations with dde23](https://www.mathworks.com/matlabcentral/fileexchange/3899-tutorial-on-solving-ddes-with-dde23)"

## **See Also**

[ddesd](#page-3080-0) | [ddensd](#page-3073-0) | [ddeget](#page-3072-0) | [ddeset](#page-3083-0) | [deval](#page-3241-0)

**Topics** "Create Function Handle"

**Introduced before R2006a**

# <span id="page-3072-0"></span>**ddeget**

Extract properties from delay differential equations options structure

# **Syntax**

val = ddeget(options, 'name') val = ddeget(options,'name',default)

# **Description**

val = ddeget(options,'name') extracts the value of the named property from the structure options, returning an empty matrix if the property value is not specified in options. It is sufficient to type only the leading characters that uniquely identify the property. Case is ignored for property names. [] is a valid options argument.

val = ddeget(options, 'name', default) extracts the named property as above, but returns val = default if the named property is not specified in options. For example,

val = ddeget(opts, 'RelTol', 1e-4);

returns val =  $1e-4$  if the RelTol is not specified in opts.

## **See Also**

[dde23](#page-3069-0) | [ddesd](#page-3080-0) | [ddensd](#page-3073-0) | [ddeset](#page-3083-0)

**Introduced before R2006a**

# <span id="page-3073-0"></span>**ddensd**

Solve delay differential equations (DDEs) of neutral type

# **Syntax**

```
sol = ddensd(ddefun,dely,delyp,history,tspan)
sol = ddensd(ddefun,dely,delyp,history,tspan,options)
```
# **Description**

sol = ddensd(ddefun, dely, delyp, history, tspan) integrates a system of delay differential equations of neutral type, that has the form

*y* '(*t*) = *f*(*t*, *y*(*t*), *y*(*dy*<sup>1</sup> ),..., *y*(*dy*<sup>p</sup> ), *y* '(*dyp*<sup>1</sup> ),..., *y* '(*dyp*<sup>q</sup> ))  $(1-1)$ 

where

- *t* is the independent variable representing time.
- *dy*<sup>i</sup> is any of *p* solution delays.
- *dyp*<sup>j</sup> is any of *q* derivative delays.

 $sol = ddensd(ddefun,dely,delyp,history,tspan,options)$  replaces default integration parameters with those specified in options, a structure created with the [ddeset](#page-3083-0) function.

## **Examples**

### **Neutral DDE with Two Delays**

Solve the following neutral DDE, presented by Paul, for  $0 \le t \le \pi$ .

$$
y'(t) = 1 + y(t) - 2y(t/2)^{2} - y'(t - \pi)
$$

The solution history is  $y(t) = \cos(t)$  for  $t \leq 0$ .

Create a new program file in the editor. This file will contain a main function and four local functions.

Define the first-order DDE as a local function named ddefun.

function  $yp = ddefun(t,y,ydel,ypdel)$  $yp = 1 + y - 2*ydel^2 - ypdel;$ end

Define the solution delay as a local function named dely.

```
function dy = delay(t, y)dy = t/2;
```
#### end

Define the derivative delay as a local function named delyp.

```
function dyp = delayp(t,y)dyp = t-pi;end
```
Define the solution history as a local function named history.

```
function y = history(t)y = cos(t);end
```
Define the interval of integration and solve the DDE using ddensd. Add this code to the main function.

```
tspan = [0 pi];
sol = ddensd(@ddefun,@dely,@delyp,@history,tspan);
```
Evaluate the solution at 100 equally spaced points between 0 and  $\pi$ . Add this code to the main function.

 $tn = linspace(0, pi);$  $yn = deval(sol, tn);$ 

Plot the results. Add this code to the main function.

```
plot(tn,yn);
xlim([0 pi]);
ylim([-1.2 1.2]);
xlabel('time t');
ylabel('solution y');
```
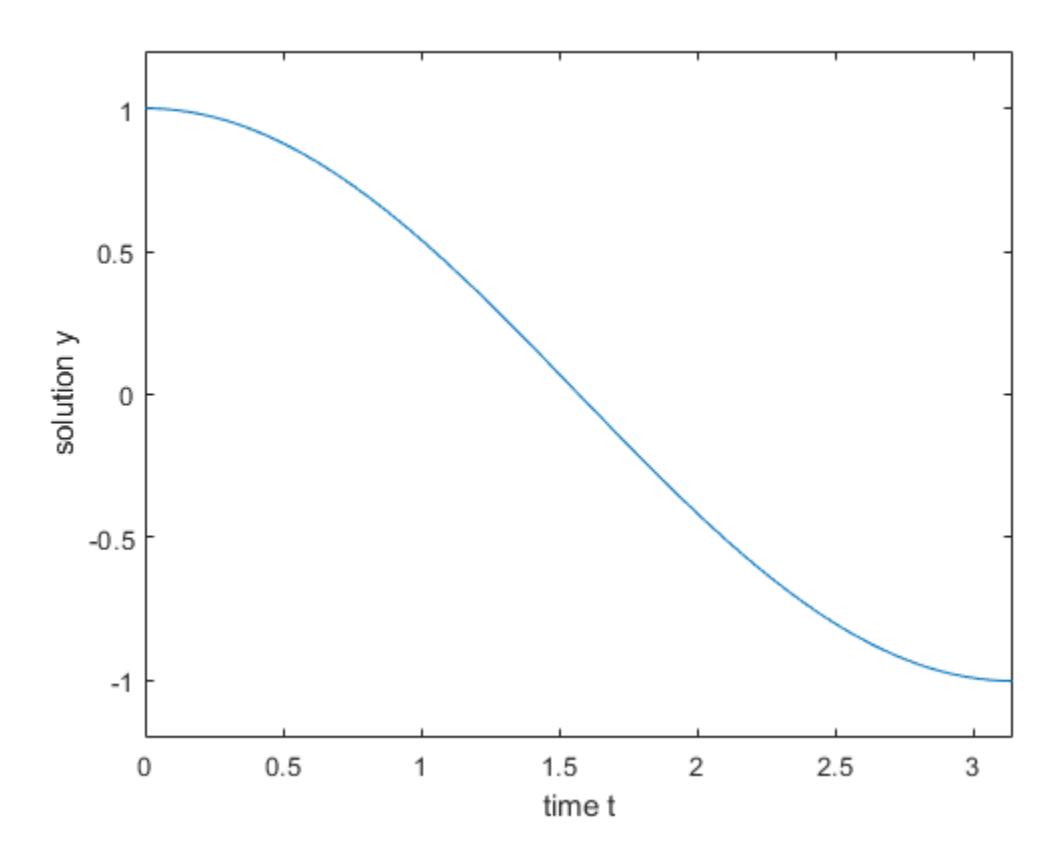

Run your entire program to calculate the solution and display the plot. The file ddex4.m contains the complete code for this example. To see the code in an editor, type edit ddex4 at the command line.

## **Input Arguments**

### **ddefun — Derivative function**

function handle

Derivative function, specified as a function handle whose syntax is  $yp =$ ddefun(t,y,ydel,ypdel). The arguments for ddefun are described in the table below.

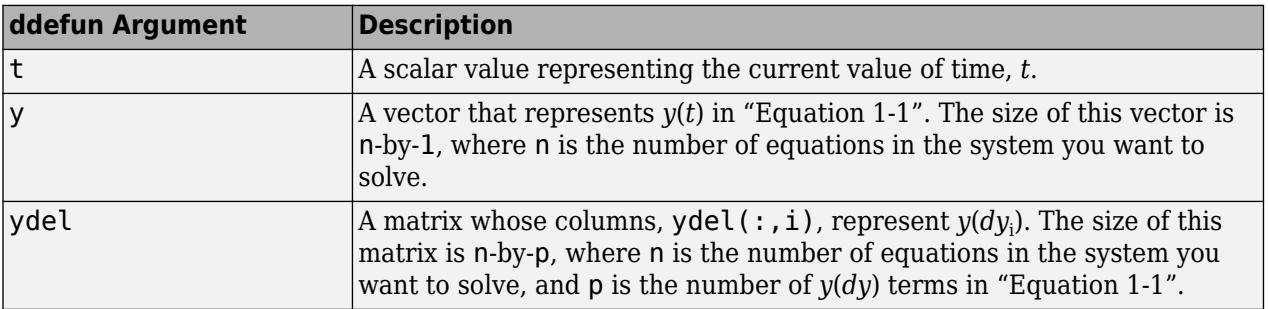

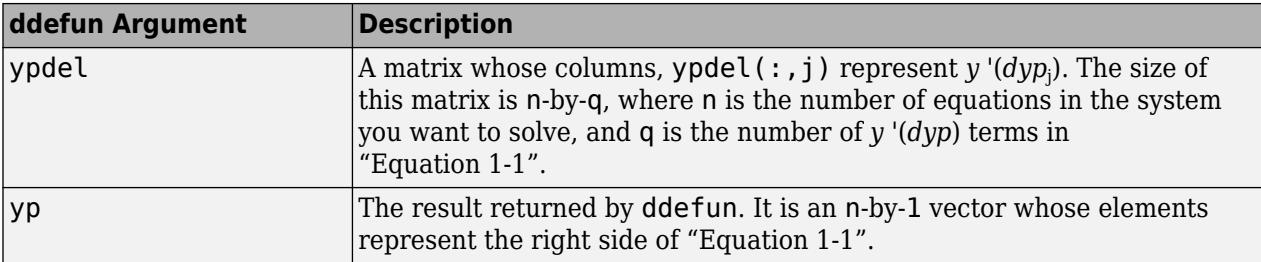

#### **dely — Solution delays**

function handle | vector

Solution delays, specified as a function handle, which returns  $dy_1, ..., dy_p$  in ["Equation 1-1"](#page-3073-0). Alternatively, you can pass constant delays in the form of a vector.

If you specify dely as a function handle, the syntax must be  $dy = dely(t, y)$ . The arguments for this function are described in the table below.

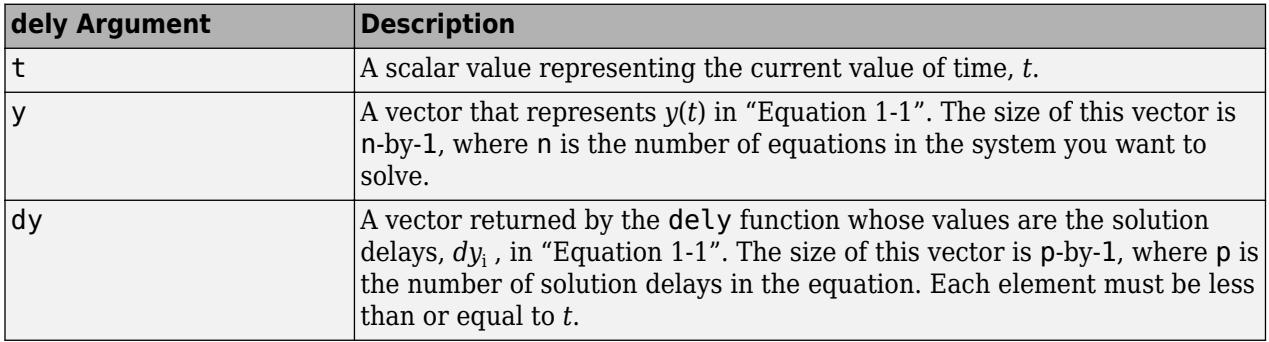

If you want to specify constant solution delays having the form  $dy_{\rm i} = t$  –  $\tau_{\rm i}$ , then <code>dely</code> must be a  $\text{vector, where } \textsf{delay}(\texttt{i}) = \tau_{\text{i}}.$  Each value in this vector must be greater than or equal to zero.

If *dy* is not present in the problem, set dely to [].

Data Types: function\_handle | single | double

#### **delyp — Derivative delays**

function handle | vector

Derivative delays, specified as a function handle, which returns  $dyp_1,...,$   $dyp_{\mathrm{q}}$  in ["Equation 1-1"](#page-3073-0). Alternatively, you can pass constant delays in the form of a vector.

If delyp is a function handle, its syntax must be  $dyp = delyp(t, y)$ . The arguments for this function are described in the table below.

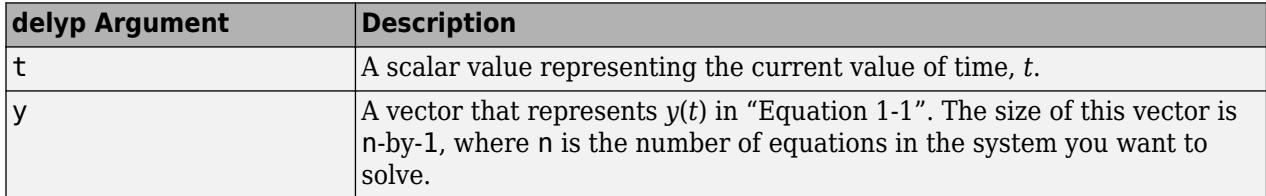

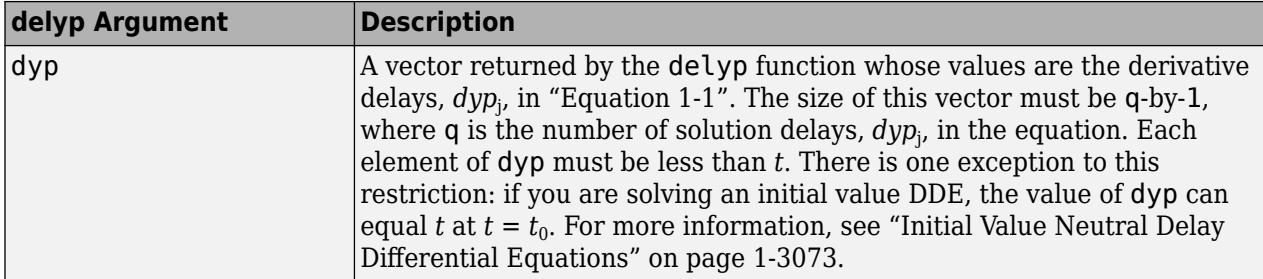

If you want specify constant derivative delays having the form  $dyp_j = t - \tau_j$ , then <code>delyp</code> must be a vector, where delyp(j) = *τ*<sup>j</sup> . Each value in this vector must be greater than zero. An exception to this restriction occurs when you solve initial value problems for DDEs of neutral type. In such cases, a value in  $\mathtt{delayp}$  can equal zero at  $t=t_0.$  See ["Initial Value Neutral Delay Differential Equations" on](#page-3078-0) [page 1-3073](#page-3078-0) for more information.

If *dyp* is not present in the problem, set delyp to [].

Data Types: function handle | single | double

### **history — Solution history**

function handle | column vector | structure (sol, from previous integration) | 1-by-2 cell array

Solution history, specified as a function handle, column vector, sol structure (from a previous integration), or a cell array. This is the solution at  $t \leq t_0$ .

- If the history varies with time, specify the solution history as a function handle whose syntax is y  $=$  history(t). This function returns an n-by-1 vector that approximates the solution,  $y(t)$ , for  $t$  $\epsilon = t_0$ . The length of this vector, n, is the number of equations in the system you want to solve.
- If *y*(*t*) is constant, you can specify history as an n-by-1 vector of the constant values.
- If you are calling ddensd to continue a previous integration to  $t_0$ , you can specify history as the output, sol, from the previous integration.
- If you are solving an initial value DDE, specify history as a cell array,  $\{y0, y00\}$ . The first element, **y0**, is a column vector of initial values,  $y(t_0)$ . The second element,  $yp_0$ , is a column vector whose elements are the initial derivatives,  $y^{\cdot}(t_0)$ . These vectors must be consistent, meaning that they satisfy ["Equation 1-1"](#page-3073-0) at  $t_{0}$ . See ["Initial Value Neutral Delay Differential Equations" on page](#page-3078-0) [1-3073](#page-3078-0) for more information.

Data Types: function handle | single | double | struct | cell

### **tspan — Interval of integration**

1-by-2 vector

Interval of integration, specified as the vector [t0 tf]. The first element, t0, is the initial value of *t*. The second element, tf, is the final value of *t*. The value of t0 must be less than tf.

Data Types: single | double

#### **options — Optional integration parameters**

structure returned by ddeset

Optional integration parameters, specified as a structure created and returned by the [ddeset](#page-3083-0) function. Some commonly used properties are: 'RelTol', 'AbsTol', and 'Events'. See the [ddeset](#page-3083-0) reference page for more information about specifying options.

# <span id="page-3078-0"></span>**Output Arguments**

### **sol — Solution**

structure

Solution, returned as a structure containing the following fields.

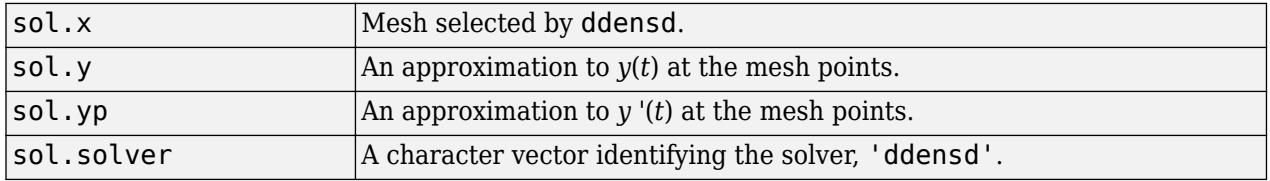

You can pass sol to the [deval](#page-3241-0) function to evaluate the solution at specific points. For example,  $y =$ deval(sol,  $0.5*(sol.x(1) + sol.x(end))$ ) evaluates the solution at the midpoint of the interval of integration.

## **More About**

## **Initial Value Neutral Delay Differential Equations**

An initial value DDE has  $dy_{\rm i}$ ≥ $t_{\rm 0}$  and  $dyp_{\rm j}$ ≥ $t_{\rm 0}$ , for all i and j. At  $t=t_{\rm 0}$ , all delayed terms reduce to  $y(dy_{\rm i})$  $= y(t_0)$  and  $y'(dyp_j) = y'(t_0)$ :

$$
y'(t_0) = f(t_0, y(t_0), y(t_0), \dots, y(t_0), y'(t_0), \dots, y'(t_0))
$$
\n(1-2)

For  $t > t_0$ , all derivative delays must satisfy  $dyp < t$ .

When you solve initial value neutral DDEs, you must supply  $y^{\cdot}(t_0)$  to <code>ddensd</code>. To do this, specify <code>history</code> as a cell array {Y0,YP0}. Here, Y0 is the column vector of initial values,  $y(t_0)$ , and YP0 is a column vector of initial derivatives,  $y'(t_0)$ . These vectors must be consistent, meaning that they satisfy "Equation 1-2" at  $t_{\rm 0}$ .

# **Algorithms**

For information about the algorithm used in this solver, see Shampine [2].

## **References**

- [1] Paul, C.A.H. "A Test Set of Functional Differential Equations." *Numerical Analysis Reports*. No. 243. Manchester, UK: Math Department, University of Manchester, 1994.
- [2] Shampine, L.F. "Dissipative Approximations to Neutral DDEs." *Applied Mathematics & Computation*. Vol. 203, Number 2, 2008, pp. 641–648.

## **See Also**

[deval](#page-3241-0) | [ddeset](#page-3083-0) | [ddesd](#page-3080-0) | [dde23](#page-3069-0)

**Topics**

"Create Function Handle"

**Introduced in R2012b**

# <span id="page-3080-0"></span>**ddesd**

Solve delay differential equations (DDEs) with general delays

# **Syntax**

sol = ddesd(ddefun,delays,history,tspan)

sol = ddesd(ddefun,delays,history,tspan,options)

# **Arguments**

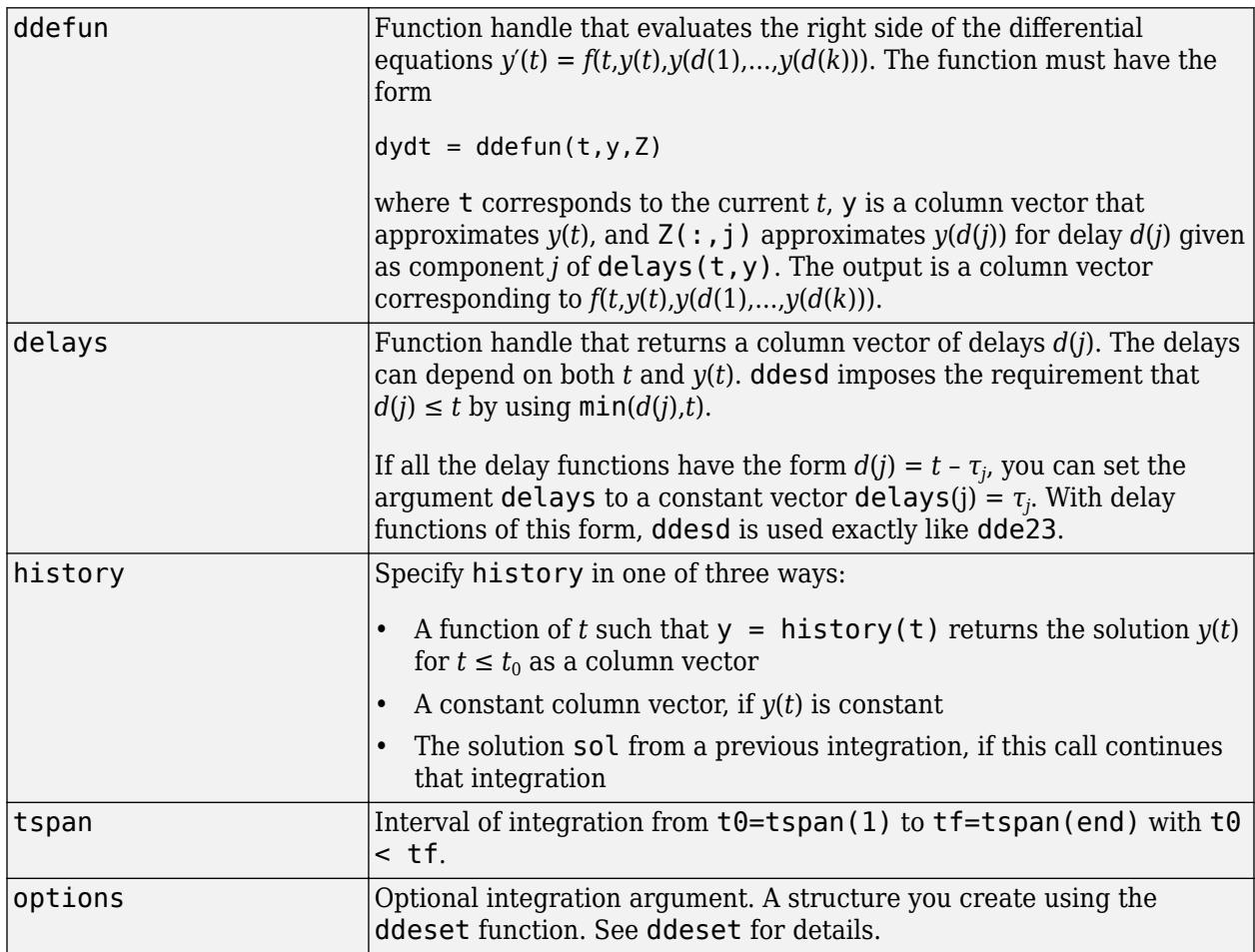

# **Description**

sol = ddesd(ddefun, delays, history, tspan) integrates the system of DDEs

 $y'(t) = f(t, y(t), y(d(1)), ..., y(d(k)))$ 

on the interval [ $t_0$ , $t_f$ ], where delays  $d(j)$  can depend on both  $t$  and  $y(t)$ , and  $t_0 < t_f$ . Inputs <code>ddefun</code> and delays are function handles. See "Create Function Handle" for more information.

"Parameterizing Functions" explains how to provide additional parameters to the functions ddefun, delays, and history, if necessary.

ddesd returns the solution as a structure sol. Use the auxiliary function [deval](#page-3241-0) and the output sol to evaluate the solution at specific points tint in the interval tspan =  $[t0, tf]$ .

 $yint = deval(sol, tint)$ 

The structure sol returned by ddesd has the following fields.

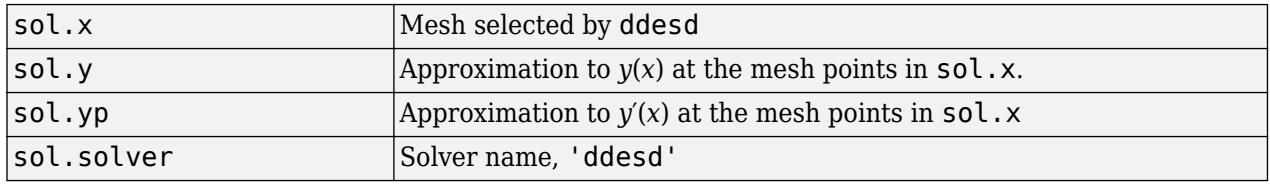

sol = ddesd(ddefun,delays,history,tspan,options) solves as above with default integration properties replaced by values in options, an argument created with ddeset. See [ddeset](#page-3083-0) and "Solving Delay Differential Equations" for more information.

Commonly used options are scalar relative error tolerance 'RelTol' (1e-3 by default) and vector of absolute error tolerances 'AbsTol' (all components are 1e-6 by default).

Use the 'Events' option to specify a function that ddesd calls to find where functions  $g(t, y(t), y(d(1)), \ldots, y(d(k)))$  vanish. This function must be of the form

 $[value, isterminal, direction] = events(t, y, Z)$ 

and contain an event function for each event to be tested. For the kth event function in events:

- value(k) is the value of the kth event function.
- isterminal(k) = 1 if you want the integration to terminate at a zero of this event function and 0 otherwise.
- direction(k) =  $\theta$  if you want ddesd to compute all zeros of this event function, +1 if only zeros where the event function increases, and -1 if only zeros where the event function decreases.

If you specify the 'Events' option and events are detected, the output structure sol also includes fields:

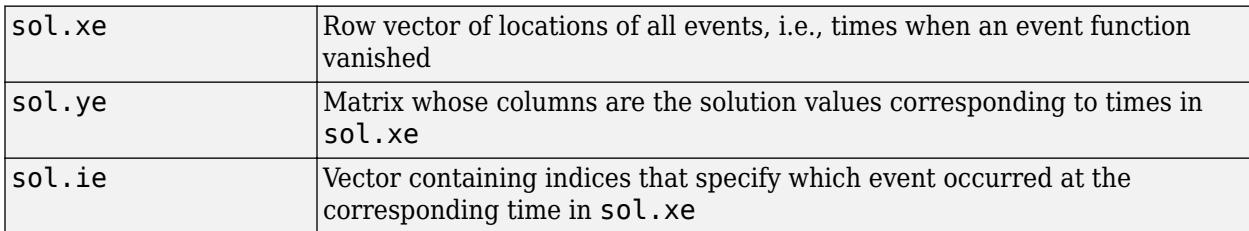

## **Examples**

The equation

sol = ddesd(@ddex1de,@ddex1delays,@ddex1hist,[0,5]);

solves a DDE on the interval [0,5] with delays specified by the function ddex1delays and differential equations computed by ddex1de. The history is evaluated for  $t \leq 0$  by the function ddex1hist. The solution is evaluated at 100 equally spaced points in  $[0,5]$ :

```
\text{tint} = \text{linspace}(0.5);
yint = deval(sol,tint);
```
and plotted with

plot(tint,yint);

This problem involves constant delays. The delay function has the form

```
function d = ddex1delays(t,y)
%DDEX1DELAYS Delays for using with DDEX1DE.
d = [ t - 1
       t - 0.2];
```
The problem can also be solved with the syntax corresponding to constant delays

```
delays = [1, 0.2];sol = ddesd(@ddex1de,delays,@ddex1hist,[0, 5]);
```
or using [dde23](#page-3069-0):

sol = dde23(@ddex1de,delays,@ddex1hist,[0, 5]);

For more examples of solving delay differential equations see [ddex2](matlab:edit ddex2) and [ddex3](matlab:edit ddex3).

## **References**

[1] Shampine, L.F., "Solving ODEs and DDEs with Residual Control," *Applied Numerical Mathematics*, Vol. 52, 2005, pp. 113-127.

## **See Also**

[dde23](#page-3069-0) | [ddeget](#page-3072-0) | [ddensd](#page-3073-0) | [ddeset](#page-3083-0) | [deval](#page-3241-0)

### **Topics**

"Create Function Handle"

# <span id="page-3083-0"></span>**ddeset**

Create or alter delay differential equations options structure

## **Syntax**

```
options = ddeset('name1',value1,'name2',value2,...)
options = ddeset(oldopts,'name1',value1,...)
options = ddeset(oldopts,newopts)
ddeset
```
# **Description**

options = ddeset('name1',value1,'name2',value2,...) creates an integrator options structure options in which the named properties have the specified values. Any unspecified properties have default values. It is sufficient to type only the leading characters that uniquely identify the property. ddeset ignores case for property names.

options = ddeset(oldopts,'name1',value1,...) alters an existing options structure oldopts. This overwrites any values in oldopts that are specified using name/value pairs and returns the modified structure as the output argument.

options = ddeset(oldopts,newopts) combines an existing options structure oldopts with a new options structure newopts. Any values set in newopts overwrite the corresponding values in oldopts.

ddeset with no input arguments displays all property names and their possible values, indicating defaults with braces {}.

You can use the function [ddeget](#page-3072-0) to query the options structure for the value of a specific property.

# **DDE Properties**

The following sections describe the properties that you can set using ddeset. There are several categories of properties:

- Error control on page 1-3078
- • [Solver output on page 1-3079](#page-3084-0)
- • [Step size on page 1-3081](#page-3086-0)
- • [Event location on page 1-3082](#page-3087-0)
- • [Discontinuities on page 1-3083](#page-3088-0)

## **Error Control Properties**

At each step, the DDE solvers estimate an error e. The dde23 function estimates the local truncation error, and the other solvers estimate the residual. In either case, this error must be less than or equal to the acceptable error, which is a function of the specified relative tolerance, RelTol, and the specified absolute tolerance, AbsTol.

```
|e(i)|*max(RelTol*abs(y(i)),AbsTol(i))
```
<span id="page-3084-0"></span>For routine problems, the solvers deliver accuracy roughly equivalent to the accuracy you request. They deliver less accuracy for problems integrated over "long" intervals and problems that are moderately unstable. Difficult problems may require tighter tolerances than the default values. For relative accuracy, adjust RelTol. For the absolute error tolerance, the scaling of the solution components is important: if  $|y|$  is somewhat smaller than AbsTol, the solver is not constrained to obtain any correct digits in y. You might have to solve a problem more than once to discover the scale of solution components.

Roughly speaking, this means that you want RelTol correct digits in all solution components except those smaller than thresholds  $\text{AbsTol}(i)$ . Even if you are not interested in a component  $y(i)$  when it is small, you may have to specify  $\text{AbsTol}(i)$  small enough to get some correct digits in  $y(i)$  so that you can accurately compute more interesting components.

The following table describes the error control properties.

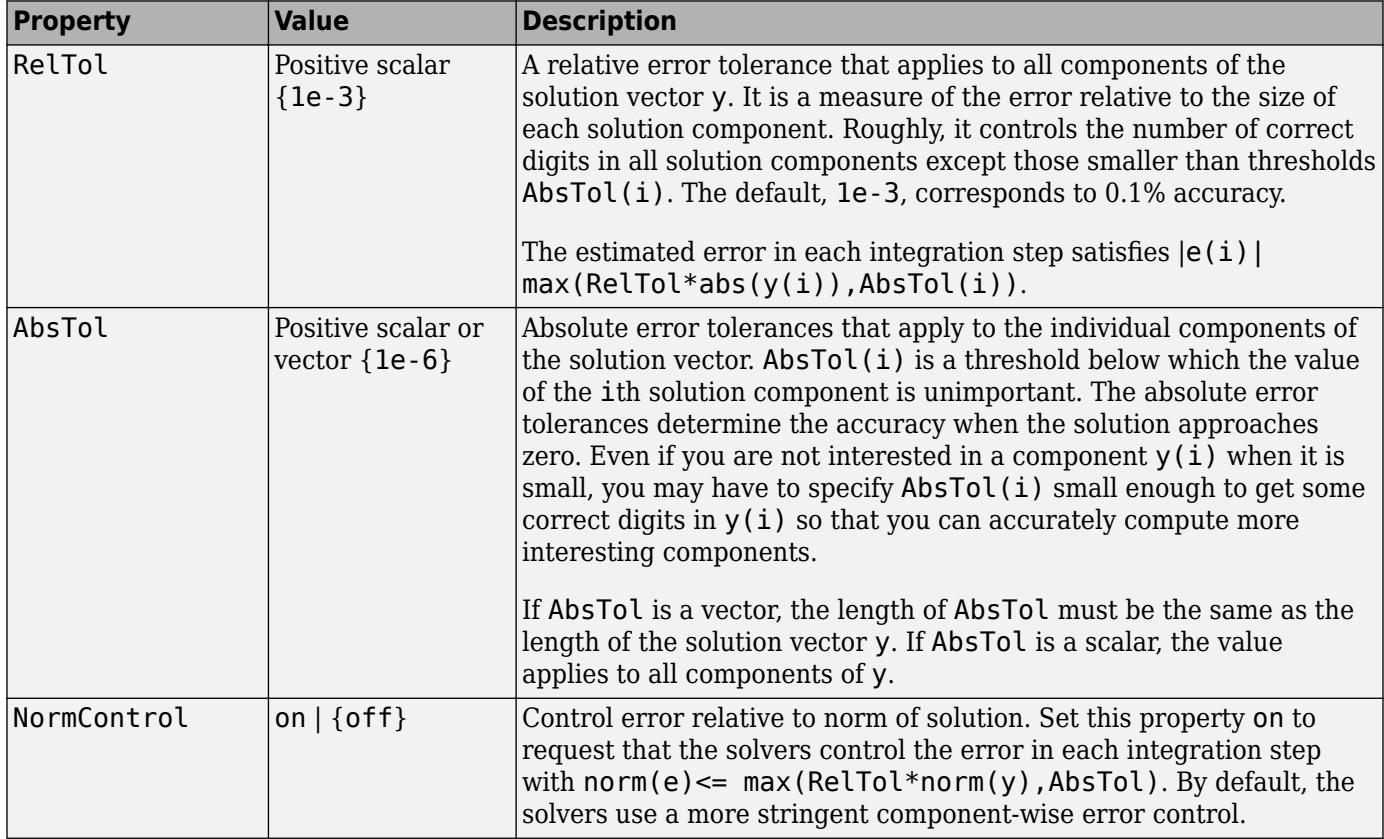

### **DDE Error Control Properties**

### **Solver Output Properties**

You can use the solver output properties to control the output that the solvers generate.

## **DDE Solver Output Properties**

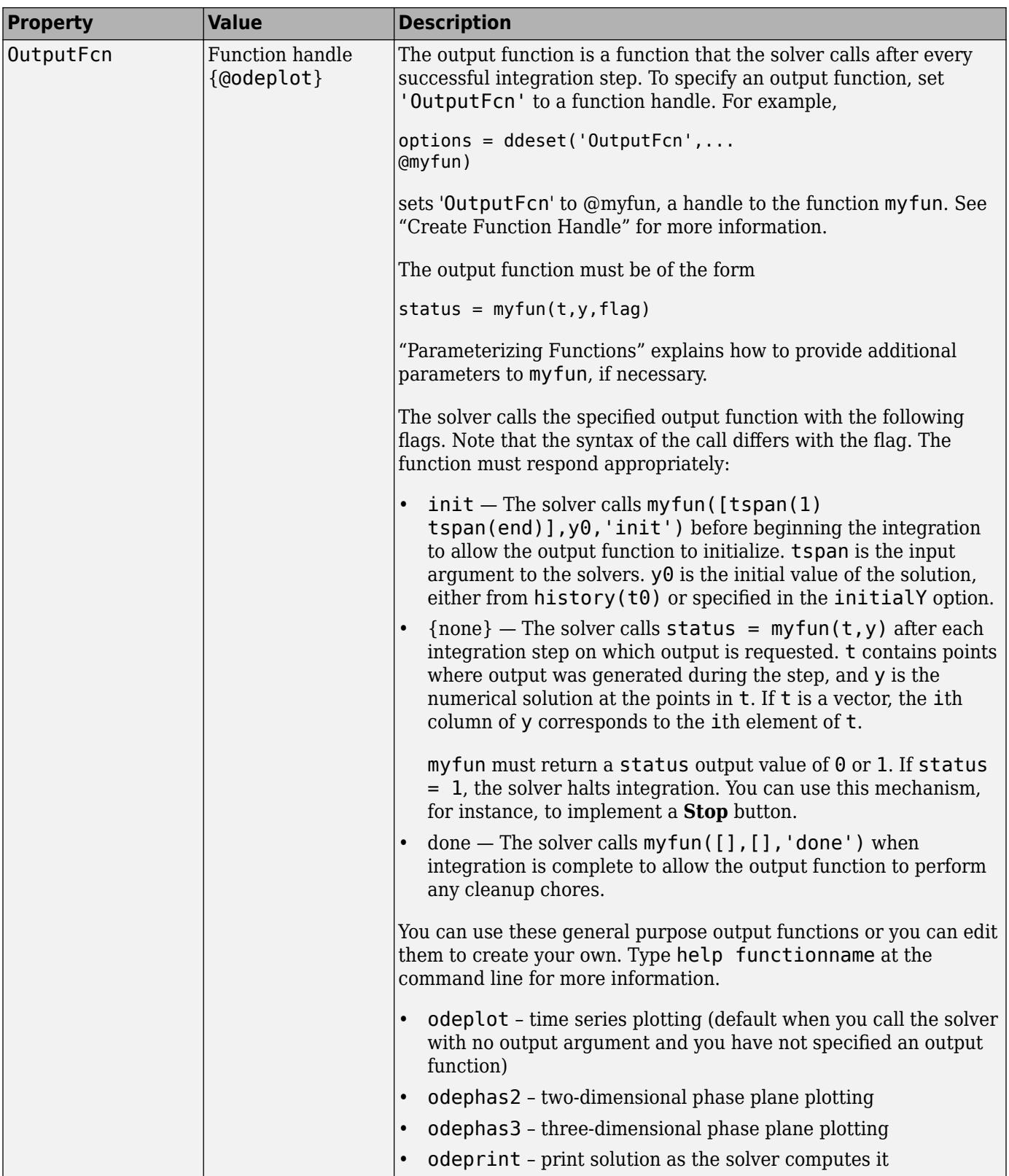

<span id="page-3086-0"></span>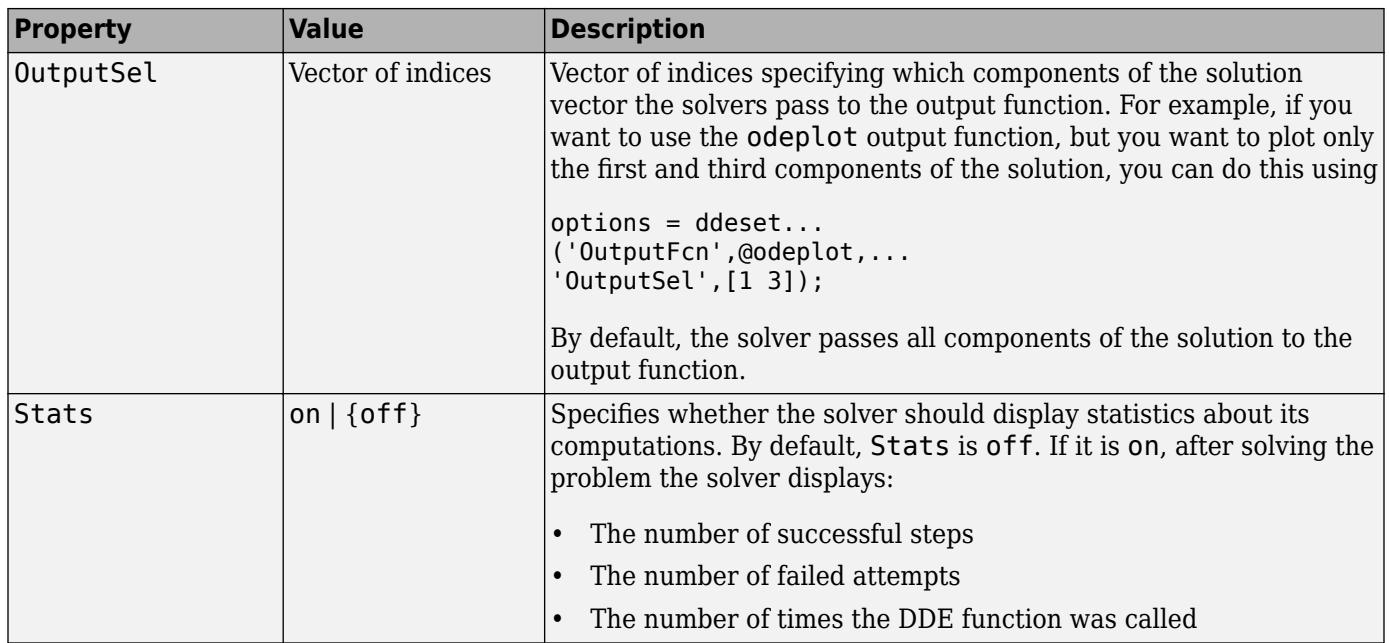

## **Step Size Properties**

The step size properties let you specify the size of the first step the solver tries, potentially helping it to better recognize the scale of the problem. In addition, you can specify bounds on the sizes of subsequent time steps.

The following table describes the step size properties.

## <span id="page-3087-0"></span>**DDE Step Size Properties**

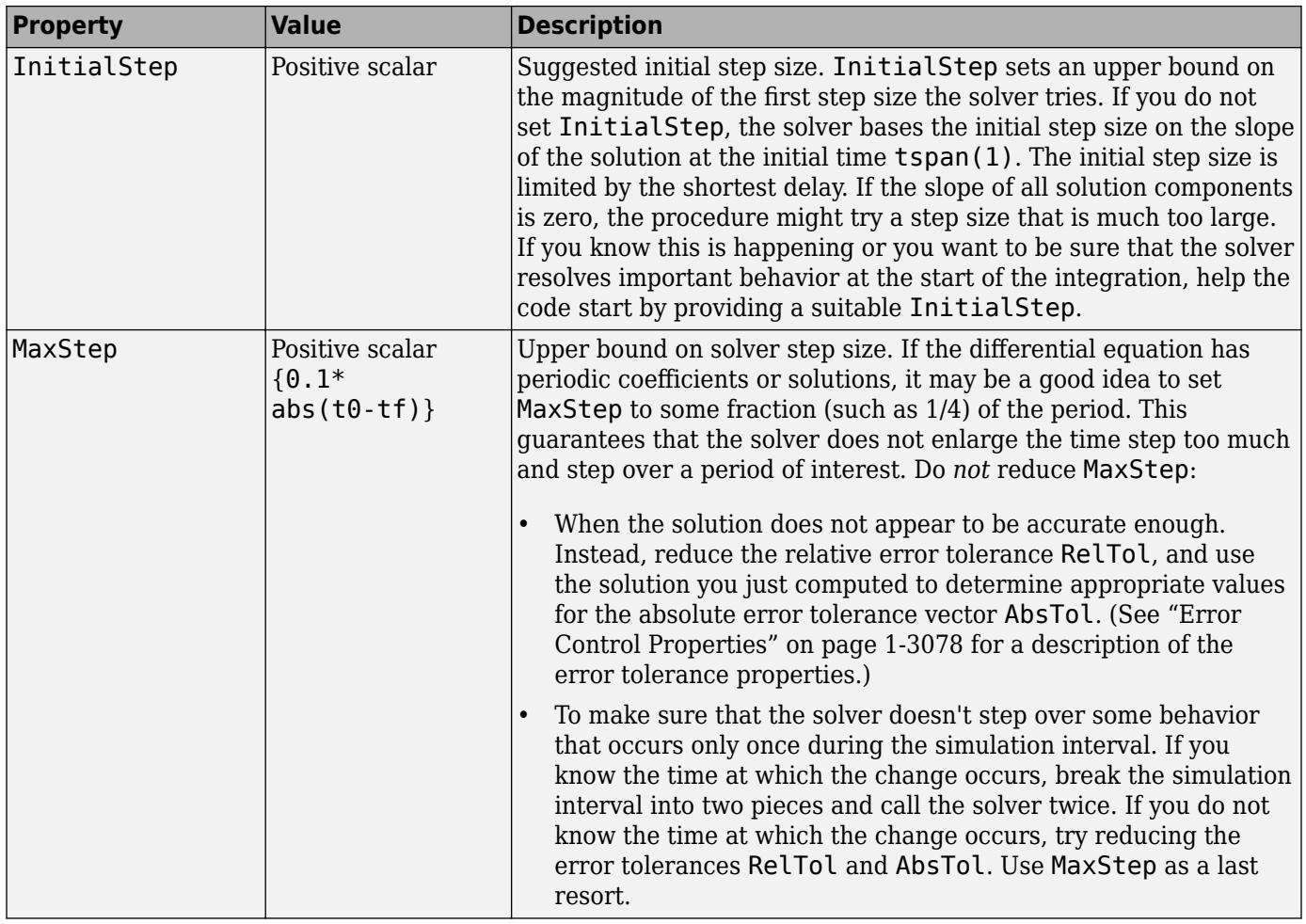

## **Event Location Property**

In some DDE problems, the times of specific events are important. While solving a problem, the solvers can detect such events by locating transitions to, from, or through zeros of user-defined functions.

The following table describes the Events property.

### <span id="page-3088-0"></span>**DDE Events Property**

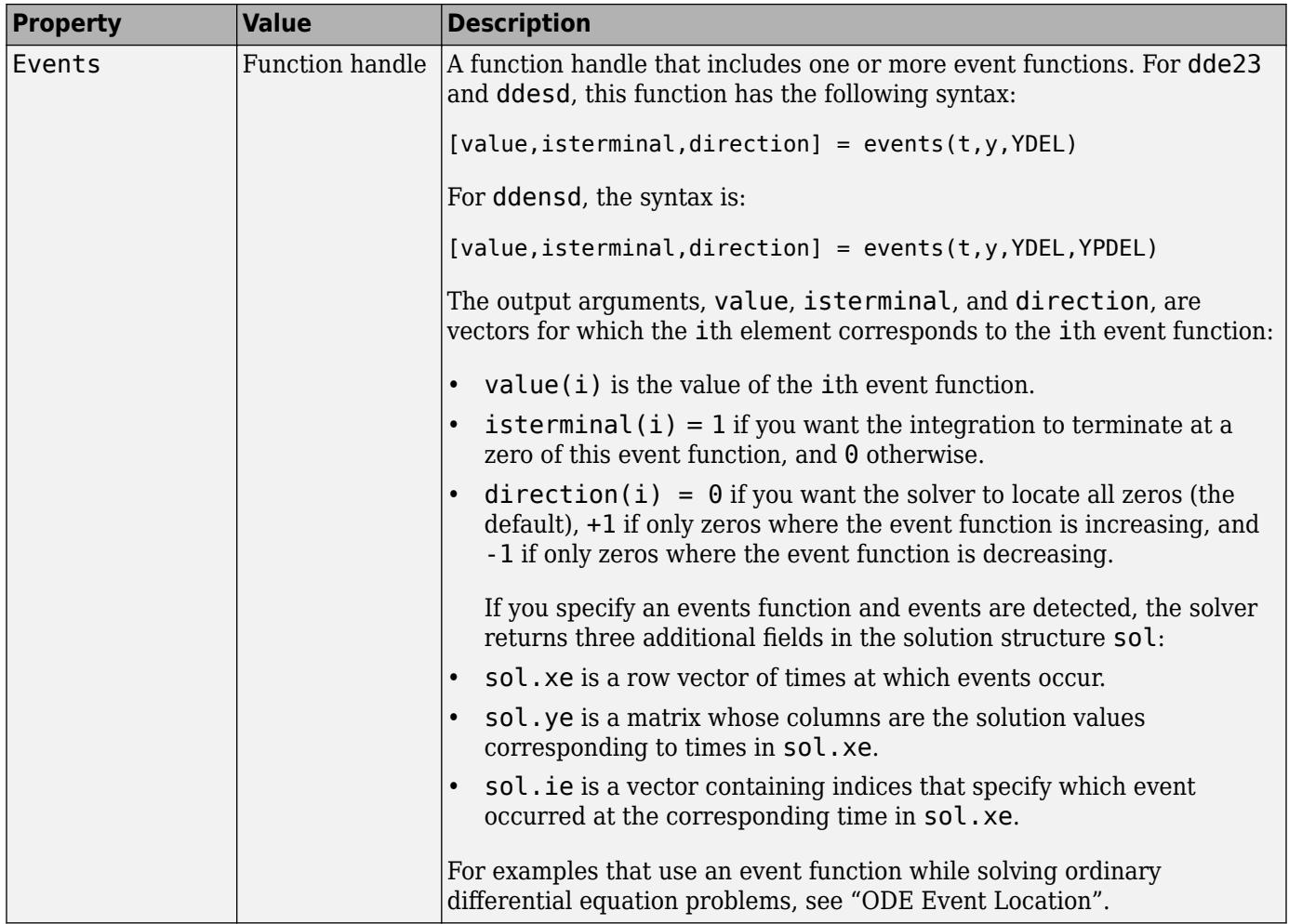

### **Discontinuity Properties**

The solver functions can solve problems with discontinuities in the history or in the coefficients of the equations. The following properties enable you to provide these solvers with a different initial value, and, for [dde23](#page-3069-0), locations of known discontinuities. For more information, see "Discontinuities in DDEs" .

The following table describes the discontinuity properties.

## **DDE Discontinuity Properties**

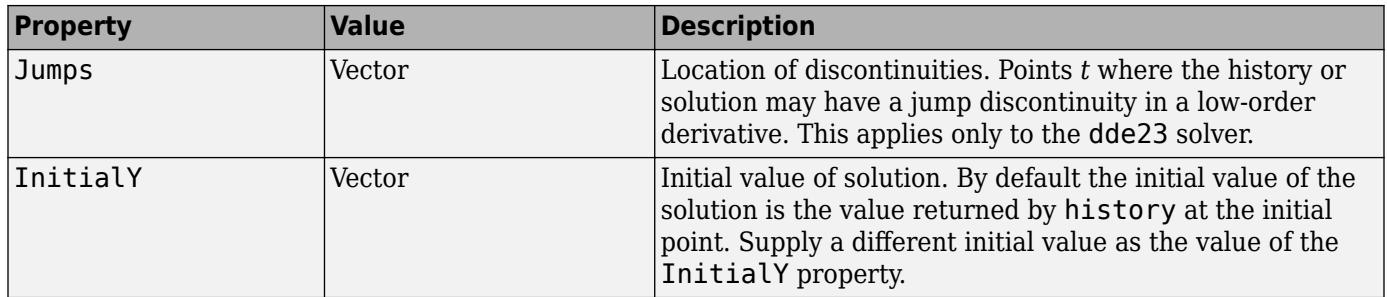

# **Examples**

To create an options structure that changes the relative error tolerance of the solver from the default value of 1e-3 to 1e-4, enter

options = ddeset('RelTol',1e-4);

To recover the value of 'RelTol' from options, enter

ddeget(options,'RelTol')

ans  $=$ 

1.0000e-004

## **See Also**

[dde23](#page-3069-0) | [ddensd](#page-3073-0) | [ddesd](#page-3080-0) | [ddeget](#page-3072-0)

**Topics**

"Create Function Handle"

### **Introduced before R2006a**

# **deal**

Distribute inputs to outputs

# **Syntax**

 $[B1,...,Bn] = deal(A1,...,An)$  $[B1, \ldots, Bn] = deal(A)$ 

# **Description**

**Note** In most cases, you do not need the deal function. Instead, use array indexing and commaseparated lists when accessing the contents of cell arrays and structure fields, as shown in these syntaxes.

 $[A1, ..., An] = C$ :  $[B1, ..., Bn] = S(:).$  field

For more information, see "Comma-Separated Lists".

However, in a few cases deal can be useful when you need multiple outputs from an operation that typically returns a single output. For example, you can use deal to:

- Assign values to multiple cells of a cell array.
- Assign values to a field of a nonscalar structure array.
- Return multiple outputs from an anonymous function.

 $[B1, \ldots, Bn] = \text{deal}(A1, \ldots, An)$  copies the input arguments  $A1, \ldots, An$  and returns them as the output arguments  $B1, \ldots, Bn$ . It is the same as  $B1 = A1, \ldots, Bn = An$ . In this syntax, the numbers of input and output arguments must be the same.

 $[B1, \ldots, Bn] = \text{deal}(A)$  copies the single input argument A and returns it as the output arguments B1,  $\dots$ , Bn. It is the same as B1 = A,  $\dots$ , Bn = A. In this syntax, you can specify an arbitrary number of output arguments.

# **Examples**

## **Assign Values to Multiple Cells**

Create a 1-by-3 cell array whose cells are empty.

```
C = \text{cell}(1,3)C=1×3 cell array
```

```
 {0x0 double} {0x0 double} {0x0 double}
```
Create three variables. Assign their values to cells of C by using deal. The syntax  $C\{:\}$  creates a comma-separated list of cells whose contents you can access by using curly braces. You can treat this list as a list of output arguments when calling deal.

```
A1 = 100;A2 = "foo";
A3 = 1:5;[C{\:};] = \text{deal}(A1, A2, A3)C=1×3 cell array
     {[100]} {["foo"]} {[1 2 3 4 5]}
```
If the cell array does not exist, then you can create it by specifying enough indices to accommodate the values you assign. You can also use indices to assign values to a subset of cells. For example, if C were a 1-by-6 cell array, this syntax would assign values to the first three cells.

```
[C{1:3}] = \text{deal}(A1, A2, A3)C=1×3 cell array
     {[100]} {["foo"]} {[1 2 3 4 5]}
```
#### **Assign Values to Field of Nonscalar Structure Array**

First create a 1-by-3 structure array with one field.

```
S.a = [];
S(2).a = [];
S(3).a = [];
S.a
ans =\lceil]
ans =\lceil]
ans =\lceil]
```
Then assign values to the fields by using deal. The syntax S.a creates a comma-separated list of fields, one for each structure in the structure array. You can treat this list as a list of output arguments when calling deal.

```
A1 = 100;A2 = "foo";
A3 = 1:5;[S.a] = deal(A1, A2, A3)
```

```
S=1×3 struct array with fields:
    a
S.a
ans = 100ans ="foo"
ans = 1×5
 1 2 3 4 5
```
If the structure array does not exist, then you can create it by specifying enough indices to accommodate the values you assign. You can also use indices to assign values to the fields of a subset of structures. For example, if S were a 1-by-6 structure array, this syntax would assign values to the first three structures.

 $[S(1:3).a] = deal(A1, A2, A3)$ 

S=*1×3 struct array with fields:* a

#### S.a

ans  $= 100$ ans  $=$ "foo" ans = *1×5* 1 2 3 4 5

#### **Return Multiple Outputs from Anonymous Function**

You can create an *anonymous* function to define a function without creating a program file, as long as the function contains a single executable statement. One way to return multiple output arguments from an anonymous function is to call the deal function as that single executable statement.

Create an anonymous function that returns a number and its square, cube, and fourth power by using the deal function. To store the anonymous function, assign it to a function handle.

powers1234 =  $@(x)$  deal(x,x.^2,x.^3,x.^4)

```
powers1234 = function_handle with value:
    @(x)deal(x, x.^2, x.^3, x.^4)
```
Call powers1234 and assign its outputs to variables. You must assign all outputs that deal returns.

 $[X1, X2, X3, X4] = powers1234(2)$ 

 $X1 = 2$  $X2 = 4$  $X3 = 8$  $X4 = 16$ To discard unwanted outputs, use the  $\sim$  operator.  $[-, -, \times, 3, X4] = powers1234(2)$ 

 $X3 = 8$  $X4 = 16$ 

## **Input Arguments**

```
A1,...,An — Input arrays
```
arrays

Input arrays, where n is the number of inputs.

## **Output Arguments**

## **B1,...,Bn — Output arrays**

arrays

Output arrays, where n is the number of outputs.

## **Tips**

• To convert a cell array to a structure array, or a structure array to a cell array, use the cell2struct and struct2cell functions, not deal.

# **Extended Capabilities**

## **C/C++ Code Generation**

Generate C and C++ code using MATLAB® Coder™.

### **Thread-Based Environment**

Run code in the background using MATLAB® backgroundPool or accelerate code with Parallel Computing Toolbox™ ThreadPool.

This function fully supports thread-based environments. For more information, see "Run MATLAB Functions in Thread-Based Environment".

## **See Also**

[cell](#page-1576-0) | [struct](#page-13269-0) | [cell2struct](#page-1585-0) | [struct2cell](#page-13276-0) | [function\\_handle](#page-4568-0)

### **Topics**

"Access Data in Cell Array"

"Structure Arrays" "Access Elements of a Nonscalar Structure Array" "Comma-Separated Lists" "Anonymous Functions"

### **Introduced before R2006a**

# **deblank**

Remove trailing whitespace from ends of strings

# **Syntax**

 $newStr = deblank(str)$ 

# **Description**

newStr = deblank(str) removes trailing whitespace and null characters from str and returns the result as newStr. However, deblank does not remove significant whitespace characters. For example, deblank removes trailing space and tab characters, but does not remove the nonbreaking space character, char(160).

# **Examples**

## **Remove Trailing Blanks from Character Vector**

Create a character vector that contains space, tab, and null characters.

 $chr = sprint f(' \t MathWorks \t)$ ;  $chr = [chr char(0)]$ ;

Display chr between | characters.

```
['|' chr '|']
ans ='| MathWorks |'
```
Remove the trailing blanks and display newChr between | characters.

```
newChr = deblank(char);['|' newChr '|']
ans =
```
'| MathWorks|'

## **Convert Character Array and Remove Trailing Spaces**

Create a character array that contains multiple pieces of text. When a character array contains multiple rows, it is often necessary to pad the array with space characters.

```
chr = ['Mercury';
 'Apollo ';
 'ISS ']
chr = 3x7 char array
    'Mercury'
```
```
 'Apollo '
 'ISS '
```
Convert chr to a string array. The elements of str include the trailing space characters that padded chr.

```
str = string(chr)
```

```
str = 3x1 string
      "Mercury"
     "Apollo<sup>"</sup>
      "ISS "
```
To remove the trailing spaces, use the deblank function.

```
newStr = deblank(str)newStr = 3x1 string
     "Mercury"
     "Apollo"
     "ISS"
```
#### **Remove Trailing Blanks from Cell Array**

Remove trailing blanks from all the character vectors in a cell array and display them.

```
A = {'MATLAB ','SIMULINK ';
      'Toolboxes ','MathWorks '}
A = 2x2 cell
    {'MATLAB ' } {'SIMULINK ' }<br>{'Toolboxes '} {'MathWorks '}
    \{ 'Toolboxes ' }\
```

```
B = deblank(A)
```

```
B = 2x2 cell
    {'MATLAB' } {'SIMULINK' }
    {'Toolboxes'} {'MathWorks'}
```
#### **Keep Trailing Nonbreaking Space Character**

Create a character vector that includes the nonbreaking space character,  $char(160)$ , as a trailing blank character.

chr = ' MathWorks';  $chr = [chr char(160) ' ];$ 

Display chr between | symbols to show the leading and trailing whitespace.

```
['|' chr '|']
ans ='| MathWorks |'
```
Remove the trailing whitespace characters.

```
newChr = deblank(char);
```
Display newChr between | symbols. deblank removes the trailing space characters, but leaves the nonbreaking space at the end of newChr.

```
['|' newChr '|']
ans ='| MathWorks |'
```
# **Input Arguments**

#### **str — Input text**

string array | character array | cell array of character arrays

Input text, specified as a string array, a character array, or as a cell array of character arrays.

### **Algorithms**

deblank does not remove significant whitespace characters.

This table shows the most common characters that are significant whitespace characters and their descriptions. For more information, see [Whitespace character](https://en.wikipedia.org/wiki/Whitespace_character).

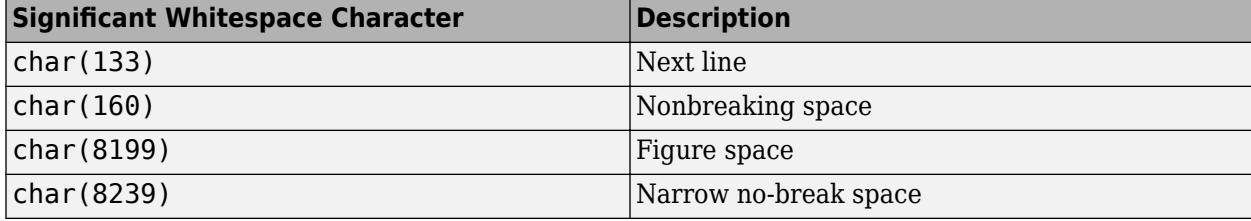

### **Extended Capabilities**

#### **Tall Arrays**

Calculate with arrays that have more rows than fit in memory.

This function fully supports tall arrays. For more information, see "Tall Arrays".

#### **C/C++ Code Generation**

Generate C and C++ code using MATLAB® Coder™.

Usage notes and limitations:

- Input text must be specified as a character array. Cell arrays are not supported.
- Input values must be in the range 0–127.

#### **Thread-Based Environment**

Run code in the background using MATLAB® backgroundPool or accelerate code with Parallel Computing Toolbox™ ThreadPool.

This function fully supports thread-based environments. For more information, see "Run MATLAB Functions in Thread-Based Environment".

#### **Distributed Arrays**

Partition large arrays across the combined memory of your cluster using Parallel Computing Toolbox™.

Usage notes and limitations:

• str must be a string array or a cell array of character vectors.

For more information, see "Run MATLAB Functions with Distributed Arrays" (Parallel Computing Toolbox).

## **See Also**

[isspace](#page-7413-0) | [cellstr](#page-1608-0) | [strtrim](#page-13265-0) | [strjust](#page-13230-0) | [strip](#page-13220-0) | [pad](#page-9646-0)

#### **Introduced before R2006a**

# <span id="page-3099-0"></span>**dec2base**

Convert decimal integer to its base-*n* representation

# **Syntax**

```
baseStr = dec2base(D, n)baseStr = dec2base(D, n, minDigits)
```
# **Description**

baseStr = dec2base(D,n) returns a base-*n* representation of the decimal integer D. The output argument baseStr is a character array that represents digits using numeric characters and, when n is greater than 10, letters. For example, if n is 12, then dec2base represents the numbers 9, 10, and 11 using the characters 9, A, and B, and represents the number 12 as the character sequence 10.

If D is a numeric vector, matrix, or multidimensional array, then baseStr is a two-dimensional character array. Each row of baseStr represents an element of D.

baseStr = dec2base(D,n,minDigits) returns a base-*n* representation of D with no fewer than minDigits digits.

## **Examples**

#### **Convert Decimal Number**

Convert a decimal number to a character vector that represents its value in base 12. In this base system, the characters 'A' and 'B' represent the numbers denoted as 10 and 11 in base 10.

```
D = 23:baseStr = dec2base(D, 12)baseStr ='1B'
```
#### **Specify Number of Digits**

Specify the number of base-12 digits that dec2base returns. If you specify more digits than are required, then dec2base pads the output with leading zeros.

```
D = 23;baseStr = dec2base(D, 12, 6)baseStr ='00001B'
```
If you specify fewer digits, then dec2base still returns as many digits as required to represent the input number.

```
baseStr = dec2base(D, 12, 1)baseStr ='1B'
```
#### **Convert Numeric Array to Octal Values**

Create a numeric array.

 $D = [1023 122 14];$ 

To represent the elements of D as octal, or base-8, values, use the dec2base function. Each row of baseStr corresponds to an element of D.

```
baseStr = dec2base(D, 8)
```

```
baseStr = 3x4 char array
     '1777'
     '0172'
     '0016'
```
The dec2base function returns a character array padded with leading zeros. Starting in R2016b, the compose function is recommended for converting numeric arrays to octal representations. It returns a string array whose elements do not have leading zeros. To represent the elements of D as octal values, use the %o formatting operator.

```
hexStr = \text{composite}("%o", D)hexStr = 1x3 string
     "1777" "172" "16"
```
### **Input Arguments**

#### **D — Input array**

array of nonnegative numbers

Input array, specified as an array of nonnegative numbers. Each element of D must have a value between zero and the value returned by flintmax.

- If D is an array of floating-point numbers, and any element of D has a fractional part, then dec2base produces an error. For example, dec2base(10,8) converts 10 to '12', but dec2base(10.5,8) produces an error.
- If D is a character or logical array, then dec2base treats the elements of D as integers. However, dec2base treats characters as their Unicode values, so specifying D as a character array is not recommended.

Data Types: single | double | int8 | int16 | int32 | int64 | uint8 | uint16 | uint32 | uint64 | logical | char

#### **n — Base of output representation**

integer between 2 and 36

Base of output representation, specified as an integer between 2 and 36. For example, if n is 8, then the output represents base-8 numbers.

#### **minDigits — Minimum number of digits in output**

integer

Minimum number of digits in output, specified as an integer.

- If D can be represented with fewer than minDigits digits, then dec2base pads the output with leading zeros.
- If D is so large that it must be represented with more than minDigits digits, then dec2base returns the output with as many digits as required.

## **Extended Capabilities**

#### **C/C++ Code Generation**

Generate C and C++ code using MATLAB® Coder™.

#### **Thread-Based Environment**

Run code in the background using MATLAB® backgroundPool or accelerate code with Parallel Computing Toolbox™ ThreadPool.

This function fully supports thread-based environments. For more information, see "Run MATLAB Functions in Thread-Based Environment".

### **See Also**

[base2dec](#page-727-0) | [dec2hex](#page-3106-0) | [dec2bin](#page-3102-0) | [flintmax](#page-4332-0) | [compose](#page-2078-0)

#### **Topics**

"Hexadecimal and Binary Values"

**Introduced before R2006a**

# <span id="page-3102-0"></span>**dec2bin**

Convert decimal integer to its binary representation

# **Syntax**

```
binstr = dec2bin(D)binStr = dec2bin(D,minDigits)
```
# **Description**

binStr = dec2bin(D) returns the binary, or base-2, representation of the decimal integer D. The output argument  $\text{binStr}$  is a character vector that represents binary digits using the characters  $\theta$ and 1.

If D is a numeric vector, matrix, or multidimensional array, then binStr is a two-dimensional character array. Each row of binStr represents an element of D.

 $binStr = dec2bin(D, minDigits)$  returns a binary representation with no fewer than minDigits digits.

# **Examples**

#### **Convert Decimal Number**

Convert a decimal number to a character vector that represents its binary value.

```
D = 23;binstr = dec2bin(D)binstr ='10111'
```
#### **Specify Minimum Number of Digits**

Specify the minimum number of binary digits that dec2bin returns. If you specify more digits are required, then dec2bin pads the output.

```
D = 23;binstr = dec2bin(D, 8)hinStr ='00010111'
```
If you specify fewer digits, then dec2bin still returns as many binary digits as required to represent the input number.

```
binstr = dec2bin(D, 1)
```

```
binstr ='10111'
```
#### **Convert Numeric Array**

Create a numeric array.

D = [1023 122 14];

To represent the elements of D as binary values, use the dec2bin function. Each row of binStr corresponds to an element of D.

```
binstr = dec2bin(D)binStr = 3x10 char array
     '1111111111'
     '0001111010'
     '0000001110'
```
Since all rows of a character array must have the same number of characters, dec2bin pads some rows of binStr. For example, the number 14 can be represented by the binary digits '1110'. But to match the length of the first row of binStr, the dec2bin function pads the third row to '0000001110'.

#### **Represent Negative Numbers**

Starting in R2020a, the dec2bin function converts negative numbers using their two's complement binary values.

For example, these calls to dec2bin convert negative numbers.

```
dec2bin(-1)ans ='11111111'
dec2bin(-16)
ans ='11110000'
```
### **Input Arguments**

```
D — Input array
```
numeric array | char array | logical array

Input array, specified as a numeric array, char array, or logical array.

- If D is an array of floating-point numbers, and any element of D has a fractional part, then dec2bin truncates it before conversion. For example, dec2bin converts both 12 and 12.5 to '1100'. The truncation is always to the nearest integer less than or equal to that element.
- If D is a character or logical array, then dec2bin treats the elements of D as integers. However, dec2bin treats characters as their Unicode values, so specifying D as a character array is not recommended.

#### *Since R2020a*

D can include negative numbers. The function converts negative numbers using their two's complement binary values.

```
Data Types: single | double | int8 | int16 | int32 | int64 | uint8 | uint16 | uint32 | uint64 |
logical | char
```
#### **minDigits — Minimum number of digits in output**

nonnegative integer

Minimum number of digits in the output, specified as a nonnegative integer.

• If D can be represented with fewer than minDigits binary digits, then dec2bin pads the output.

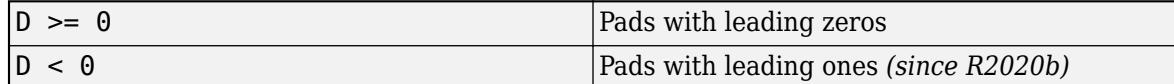

• If D is so large that it must be represented with more than minDigits digits, then dec2bin returns the output with as many digits as required.

### **Tips**

The output of dec2bin is the same whether your computer stores values in memory using bigendian or little-endian format. For more information on these formats, see [Endianness.](https://en.wikipedia.org/wiki/Endianness)

### **Version History**

#### **Restrict input datatype to primitive numeric types**

*Behavior changed in R2022a*

User-defined datatypes are restricted to primitive numeric types and classes that inherit from a primitive numeric type.

#### **dec2bin(0,0) returns '0'**

*Behavior changed in R2022a*

dec2bin(0,0) returns '0' rather than a 1x0 character vector.

### **Extended Capabilities**

#### **C/C++ Code Generation**

Generate C and C++ code using MATLAB® Coder™.

Usage notes and limitations:

- If minDigits is specified, the output will have that number of columns even if D is empty. If minDigits is not specified, the output will have at least one column.
- If input D is double or single, then it must be greater than or equal to intmin('int64') and less than 2^64.
- This function usually produces a variable-size output. To make the output fixed-size, supply minDigits as a constant large enough that the output has a fixed number of columns regardless of input values. For fixed-size output, minDigits must be at least 64 for double, 64 for single, 32 for half, 1 for logical, 8 for char, 64 for int64, 64 for uint64, 32 for int32, 32 for uint32, 16 for int16, 16 for uint16, 8 for int8, and 8 for uint8.

#### **Thread-Based Environment**

Run code in the background using MATLAB® backgroundPool or accelerate code with Parallel Computing Toolbox™ ThreadPool.

This function fully supports thread-based environments. For more information, see "Run MATLAB Functions in Thread-Based Environment".

### **See Also**

[bin2dec](#page-822-0) | [dec2hex](#page-3106-0) | [dec2base](#page-3099-0) | [flintmax](#page-4332-0)

#### **Topics**

"Hexadecimal and Binary Values"

#### **External Websites**

[Two's Complement](https://en.wikipedia.org/wiki/Two%27s_complement)

#### **Introduced before R2006a**

# <span id="page-3106-0"></span>**dec2hex**

Convert decimal integer to its hexadecimal representation

# **Syntax**

```
hexStr = dec2hex(D)hexStr = dec2hex(D,minDigits)
```
# **Description**

hexStr =  $dec2hex(D)$  returns the hexadecimal, or base-16, representation of the decimal integer D. The output argument hexStr is a character vector that represents hexadecimal digits using the characters 0-9 and A-F.

If D is a numeric vector, matrix, or multidimensional array, then hexStr is a two-dimensional character array. Each row of hexStr represents an element of D.

hexStr = dec2hex(D, minDigits) returns a hexadecimal representation with no fewer than minDigits digits.

# **Examples**

#### **Convert Decimal Number**

Convert a decimal number to a character vector that represents its hexadecimal value.

```
D = 1023;hexStr = dec2hex(D)hexStr ='3FF'
```
#### **Specify Minimum Number of Digits**

Specify the minimum number of hexadecimal digits that dec2hex returns. If you specify more digits than are required, then dec2hex pads the output.

```
D = 1023;hexStr = dec2hex(D, 6)hexStr ='0003FF'
```
If you specify fewer digits, then dec2hex still returns as many hexadecimal digits as required to represent the input number.

 $hexStr = dec2hex(D,1)$ 

```
hexStr ='3FF'
```
#### **Convert Numeric Array**

Create a numeric array.

 $D = [1023 122 14];$ 

To represent the elements of D as hexadecimal values, use the dec2hex function. Each row of hexStr corresponds to an element of D.

```
hexStr = dec2hex(D)hexStr = 3x3 char array
    '3FF'
     '07A'
     '00E'
```
The dec2hex function returns a padded character array. Starting in R2016b, the compose function is recommended for converting numeric arrays to hexadecimal representations. It returns a string array whose elements are not padded. To represent the elements of D as hexadecimal values, use either the %X or %x formatting operator.

```
hexStr = compose("%X", D)hexStr = 1x3 string
    "3FF" "7A" "E"
```
#### **Represent Negative Numbers**

Starting in R2020a, the dec2hex function converts negative numbers using their two's complement binary values.

For example, these calls to dec2hex convert negative numbers.

```
dec2hex(-1)
ans ='FF'
dec2hex(-16)
ans ='F0'
```
#### **Input Arguments**

```
D — Input array
numeric array | char array | logical array
```
Input array, specified as a numeric array, char array, or logical array.

- If D is an array of floating-point numbers, and any element of D has a fractional part, then dec2hex produces an error. For example, dec2hex converts 10 to 'A' but does not convert 10.5.
- If D is a character or logical array, then dec2hex treats the elements of D as integers. However, dec2hex treats characters as their Unicode values, so specifying D as a character array is not recommended.

#### *Since R2020a*

D can include negative numbers. The function converts negative numbers using their two's complement binary values.

```
Data Types: single | double | int8 | int16 | int32 | int64 | uint8 | uint16 | uint32 | uint64 |
logical | char
```
#### **minDigits — Minimum number of digits in output**

nonnegative integer

Minimum number of digits in the output, specified as a nonnegative integer.

• If D can be represented with fewer than minDigits hexadecimal digits, then dec2hex pads the output.

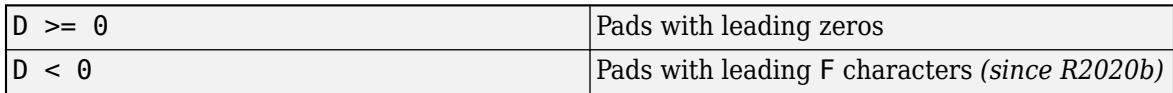

• If D is so large that it must be represented with more than minDigits digits, then dec2hex returns the output with as many digits as required.

### **Version History**

#### **Restrict input type to primitive numeric types**

*Behavior changed in R2022a*

User-defined datatypes are restricted to primitive numeric types and classes that inherit from a primitive numeric type.

### **Extended Capabilities**

#### **C/C++ Code Generation**

Generate C and C++ code using MATLAB® Coder™.

Usage notes and limitations:

- If minDigits is specified, the output will have that number of columns even if D is empty. If minDigits is not specified, the output will have at least one column.
- If input D is double or single, then it must be greater than or equal to intmin('int64') and less than 2^64.
- This function usually produces a variable-size output. To make the output fixed-size, supply minDigits as a constant large enough that the output has a fixed number of columns regardless of input values. For fixed-size output, minDigits must be at least 16 for double, 16 for single,

8 for half, 1 for logical, 2 for char, 16 for int64, 16 for uint64, 8 for int32, 8 for uint32, 4 for int16, 4 for uint16, 2 for int8, and 2 for uint8.

#### **Thread-Based Environment**

Run code in the background using MATLAB® backgroundPool or accelerate code with Parallel Computing Toolbox™ ThreadPool.

This function fully supports thread-based environments. For more information, see "Run MATLAB Functions in Thread-Based Environment".

#### **See Also**

[dec2bin](#page-3102-0) | [dec2base](#page-3099-0) | [format](#page-4426-0) | [hex2dec](#page-5793-0) | [hex2num](#page-5796-0) | [flintmax](#page-4332-0) | [compose](#page-2078-0)

#### **Topics**

"Hexadecimal and Binary Values"

**External Websites** [Two's Complement](https://en.wikipedia.org/wiki/Two%27s_complement)

**Introduced before R2006a**

# **decic**

Compute consistent initial conditions for ode15i

## **Syntax**

```
[\nu 0 new, \nu 0 new] = decic(odefun,t0, \nu 0, fixed \nu 0, \nu 0, fixed \nu 0)
[y0_new,yp0_new] = decic(odefun,t0,y0,fixed_y0,yp0,fixed_yp0,options)
[y0 new, yp0 new, resnrm] = decic( )
```
# **Description**

[y0\_new,yp0\_new] = decic(odefun,t0,y0,fixed\_y0,yp0,fixed\_yp0) uses y0 and yp0 as guesses for the initial conditions of the fully implicit function odefun, holds the components specified by fixed y0 and fixed yp0 as fixed, then computes values for the nonfixed components. The result is a complete set of consistent initial conditions. The new values yo new and  $yp0$  new satisfy odefun(t0,y0 new,yp0 new) = 0 and are suitable to be used as initial conditions with ode15i.

[y0\_new,yp0\_new] = decic(odefun,t0,y0,fixed\_y0,yp0,fixed\_yp0,options) also uses the options structure options to specify values for AbsTol and RelTol. Create the options structure using odeset.

[y0\_new,yp0\_new,resnrm] = decic( ) returns the norm of odefun(t0,y0\_new,yp0\_new) as resnrm. If the norm seems unduly large, then use options to decrease the relative error tolerance RelTol, which has a default value of 1e-3.

# **Examples**

### **Compute Consistent Initial Conditions for Implicit Equations**

Consider the implicit system of equations

$$
0 = 2y'_1 - y_2
$$
  

$$
0 = y_1 + y_2
$$

These equations are straightforward enough that it is simple to read off consistent initial conditions for the variables. For example, if you fix  $y_1 = 1$ , then  $y_2 = -1$  according to the second equations of the variables. For example, if you fix  $y_1 = 1$ , then  $y_2 = -1$  according to the second equation and  $y_1 = -1/2$  accord  $y_1' = -1/2$  according to the first equation. Since these values of  $y_1$ ,  $y_1'$ , and  $y_2$  satisfy the equations, they are consistent. These equations are straightforward enough that it is simple to read off consistent initial conditions<br>for the variables. For example, if you fix  $y_1 = 1$ , then  $y_2 = -1$  according to the second equation and<br> $y'_1 = -1/2$  acc

Confirm these values by using decic to compute consistent initial conditions for the equations, fixing and are thus inconsistent.

```
odefun = Q(t, y, yp) [2*yp(1)-y(2); y(1)+y(2)];
t0 = 0;y0 = [1 0];
yp0 = [0 0];
[y0, yp0] = decic(odefun, t0, y0, [1 0], yp0, [])
```
y0 = *2×1* 1 -1 yp0 = *2×1* -0.5000  $\overline{0}$ 

#### **Solve Weissinger Implicit ODE**

Calculate consistent initial conditions and solve an implicit ODE with ode15i.

Weissinger's equation is

$$
\text{ty}^2(y')^3 - y^3(y')^2 + t(t^2 + 1)y' - t^2y = 0.
$$

Since the equation is in the generic form  $f(t, y, y') = 0$ , you can use the **ode15i** function to solve the implicit differential equation.

#### **Code Equation**

To code the equation in a form suitable for ode15i, you need to write a function with inputs for *t*, *y*, and *y*′ that returns the residual value of the equation. The function @weissinger encodes this equation. View the function file.

type weissinger

```
function res = weissinger(t, y, yp)
%WEISSINGER Evaluate the residual of the Weissinger implicit ODE
%
% See also ODE15I.
% Jacek Kierzenka and Lawrence F. Shampine
% Copyright 1984-2014 The MathWorks, Inc.
res = t*y^2 * yp^3 - y^3 * yp^2 + t*(t^2 + 1)*yp - t^2 * y;
```
#### **Calculate Consistent Initial Conditions**

The ode15i solver requires *consistent* initial conditions, that is, the initial conditions supplied to the solver must satisfy

 $f(t_0, y, y') = 0.$ 

Since it is possible to supply inconsistent initial conditions, and ode15i does not check for consistency, it is recommended that you use the helper function decic to compute such conditions. decic holds some specified variables fixed and computes consistent initial values for the unfixed variables.

In this case, fix the initial value  $y(t_0) = \sqrt{\frac{3}{2}}$  $\frac{3}{2}$  and let decic compute a consistent initial value for the derivative *y*<sup>(t<sub>0</sub>), starting from an initial guess of *y*<sup>(t<sub>0</sub>) = 0.</sup></sup>

```
t0 = 1;y0 = sqrt(3/2);
yp0 = 0;
[y0, yp0] = \text{decic}(\text{Qweissinger}, t0, y0, 1, yp0, 0)y0 = 1.2247
yp0 = 0.8165y\theta = 1.224<br>yp\theta = 0.8165<br>Solve Equation<br>Use the consistent initial conterval [1 10].<br>[t.y] = ode15i(@weissin
```
#### **Solve Equation**

Use the consistent initial conditions returned by decic with ode15i to solve the ODE over the time

 $[t,y] = ode15i$ (@weissinger,  $[1 10]$ ,  $y0$ ,  $yp0$ );

#### **Plot Results**

The exact solution of this ODE is

$$
y(t) = \sqrt{t^2 + \frac{1}{2}}.
$$

Plot the numerical solution y computed by ode15i against the analytical solution ytrue.

 $ytrue = sqrt(t.^2 + 0.5);$ plot(t,y,'\*',t,ytrue,'-o') legend('ode15i', 'exact')

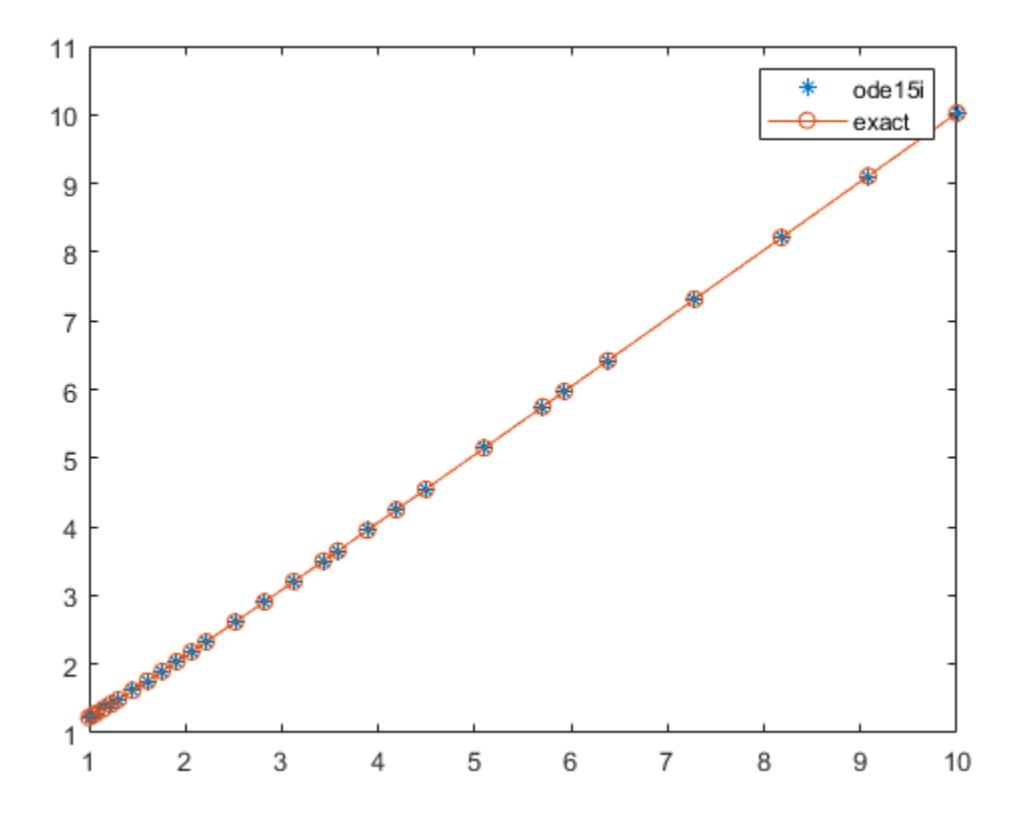

### **Input Arguments**

#### **odefun — Functions to solve**

function handle

Functions to solve, specified as a function handle that defines the functions to be integrated. odefun represents the system of implicit differential equations that you want to solve using ode15i.

The function  $f = odefun(t,y,yp)$ , for a scalar t and column vectors y and yp, must return a column vector f of data type single or double that corresponds to *f t*, *y*, *y*′ . odefun must accept all three input arguments, t, y, and yp even if one of the arguments is not used in the function.

For example, to solve  $y' - y = 0$ , use this function.

function  $f = odefun(t,y,yp)$  $f = yp - y;$ 

For a system of equations, the output of odefun is a vector. Each equation becomes an element in the solution vector. For example, to solve

 $y'_1 - y_2 = 0$  $y'_2 + 1 = 0$ ,

use this function.

```
function dy = odefun(t,y,yp)dy = zeros(2, 1);dy(1) = yp(1)-y(2);dy(2) = yp(2)+1;
```
For information on how to provide additional parameters to the function odefun, see "Parameterizing Functions".

Example: @myFcn

Data Types: function handle

#### **t0 — Initial time**

scalar

Initial time, specified as a scalar. decic uses the initial time to compute consistent initial conditions that satisfy  $odefun(t0, y0_new, yp0_new) = 0$ .

```
Data Types: single | double
```
#### **y0 — Initial guesses for y-components**

vector

Initial guesses for y-components, specified as a vector. Each element in y0 specifies an initial condition for one dependent variable  $y_n$  in the system of equations defined by ode fun.

Data Types: single | double

#### **fixed\_y0 — y-components to hold fixed**

vector of 1s and 0s | []

y-components to hold fixed, specified as a vector of 1s and 0s, or as [].

- Set fixed  $y\theta(i) = 1$  if no change is permitted in the guess for  $y\theta(i)$ .
- Set fixed  $y0 = []$  if any entry can be changed.

You cannot fix more than length(yp0) components. Depending on the specific problem, it is not always possible to fix certain components of  $y0$  or  $yp0$ . It is a best practice not to fix more components than is necessary.

#### **yp0 — Initial guesses for y'-components**

vector

Initial guesses for y'-components, specified as a vector. Each element in yp0 specifies an initial condition for one differentiated dependent variable  $y'_n$  in the system of equations defined by odefun.

Data Types: single | double

#### **fixed\_yp0 — y'-components to hold fixed**

vector of 1s and 0s | []

y'-components to hold fixed, specified as a vector of 1s and 0s, or as [].

- Set fixed  $yp0(i) = 1$  if no change is permitted in the guess for  $yp0(i)$ .
- Set fixed\_yp0 = [] if any entry can be changed.

You cannot fix more than length(yp0) components. Depending on the specific problem, it is not always possible to fix certain components of  $y\theta$  or  $y\theta\theta$ . It is a best practice not to fix more components than is necessary.

#### **options — Options structure**

structure array

Options structure, specified as a structure array. Use the [odeset](#page-9513-0) function to create or modify the options structure. The relevant options for use with the decic function are RelTol and AbsTol, which control the error thresholds used to compute the initial conditions.

Example:  $options = oldest('RelTol', le-5)$ 

Data Types: struct

### **Output Arguments**

#### **y0\_new — Consistent initial conditions for y0**

vector

Consistent initial conditions for  $y\theta$ , returned as a vector. If the value of resnrm is small, then yo new and yp0 new satisfy odefun(t0,y0 new,yp0 new) = 0 and are suitable to be used as initial conditions with ode15i.

#### **yp0\_new — Consistent initial conditions for yp0**

vector

Consistent initial conditions for yp0, returned as a vector. If the value of resnrm is small, then yo new and yp0 new satisfy odefun(t0,y0 new,yp0 new) = 0 and are suitable to be used as initial conditions with ode15i.

#### **resnrm — Norm of residual**

vector

Norm of residual, returned as a vector. resnrm is the norm of odefun( $t0$ ,  $y0$  new,  $yp0$  new).

- A small value of resnrm indicates that decic successfully computed consistent initial conditions that satisfy odefun(t0, y0 new, yp0 new) = 0.
- If the value of resnrm is large, try adjusting the error thresholds RelTol and AbsTol using the options input.

### **Tips**

- The ihb1dae and iburgersode example files use decic to compute consistent initial conditions before solving with ode15i. Type edit ihb1dae or edit iburgersode to view the code.
- You can additionally use decic to compute consistent initial conditions for DAEs solved by ode15s or ode23t. To do this, follow these steps.
	- **1** Rewrite the system of equations in fully implicit form  $f(t,y,y') = 0$ .
	- **2** Call decic to compute consistent initial conditions for the equations.
	- **3** Specify y0 new as the initial condition in the call to the solver, and specify yp new as the value of the InitialSlope option of odeset.

### **See Also**

[ode15i](#page-9394-0) | [odeget](#page-9510-0) | [odeset](#page-9513-0)

#### **Introduced before R2006a**

# <span id="page-3117-0"></span>**decomposition**

Matrix decomposition for solving linear systems

# **Description**

decomposition creates reusable matrix decompositions (LU, LDL, Cholesky, QR, and more) that enable you to solve linear systems  $(Ax = b)$  or  $xA = b$ ) more efficiently. For example, after computing  $dA = decomposition(A)$  the call  $dA \ b$  returns the same vector as  $A \ b$ , but is typically much faster. decomposition objects are well-suited to solving problems that require repeated solutions, since the decomposition of the coefficient matrix does not need to be performed multiple times.

You can use a decomposition object dA with many of the same operators you might use on the original coefficient matrix A:

- Complex conjugate transpose dA'
- Negation dA
- Multiply or divide by a scalar using  $c * dA$  or  $dA/c$ .
- Solve a linear system  $Ax = b$  using  $x = dA \ b$ .
- Solve a linear system  $xA = b$  using  $x = b/dA$ .

# **Creation**

### **Syntax**

- $dA = decomposition(A)$
- $dA = decomposition(A, type)$
- $dA = decomposition(A, type, triangleIn the image)$
- $dA = decomposition($  , Name, Value)

#### **Description**

 $dA = decomposition(A)$  returns a decomposition of matrix A that you can use to solve linear systems more efficiently. The decomposition type is automatically chosen based on the properties of the input matrix.

 $dA = decomposition(A, type)$  specifies the type of decomposition to perform. type can be 'qr', 'cod', 'lu', 'ldl', 'chol', 'triangular', 'permutedTriangular', 'banded', 'hessenberg', or 'diagonal'.

 $dA = decomposition(A, type, triangularFlag)$  specifies that only the upper or lower triangular portion of A is to be used in the decomposition. triangularFlag can be 'upper' or 'lower'. With this syntax, the decomposition type must be 'ldl', 'chol', or 'triangular'.

 $dA = decomposition$  ( $RA = decomposition$ ),  $Name,Value$  specifies additional options using one or more Name, Value pair arguments using any of the previous syntaxes. For example,  $dA =$ decomposition(A,'CheckCondition',false) specifies not to throw a warning based on the condition of A while solving dA\b.

#### **Input Arguments**

#### **A — Coefficient matrix**

matrix

Coefficient matrix. The coefficient matrix appears in the system of linear equations on the left as *Ax = b* or on the right as *xA = b*.

Data Types: single | double Complex Number Support: Yes

#### **type — Decomposition type**

```
'auto' (default) | 'qr' | 'cod' | 'lu' | 'ldl' | 'chol' | 'triangular' |
'permutedTriangular' | 'banded' | 'hessenberg' | 'diagonal'
```
Decomposition type, specified as one of the options in these tables.

These options work for **any** coefficient matrix.

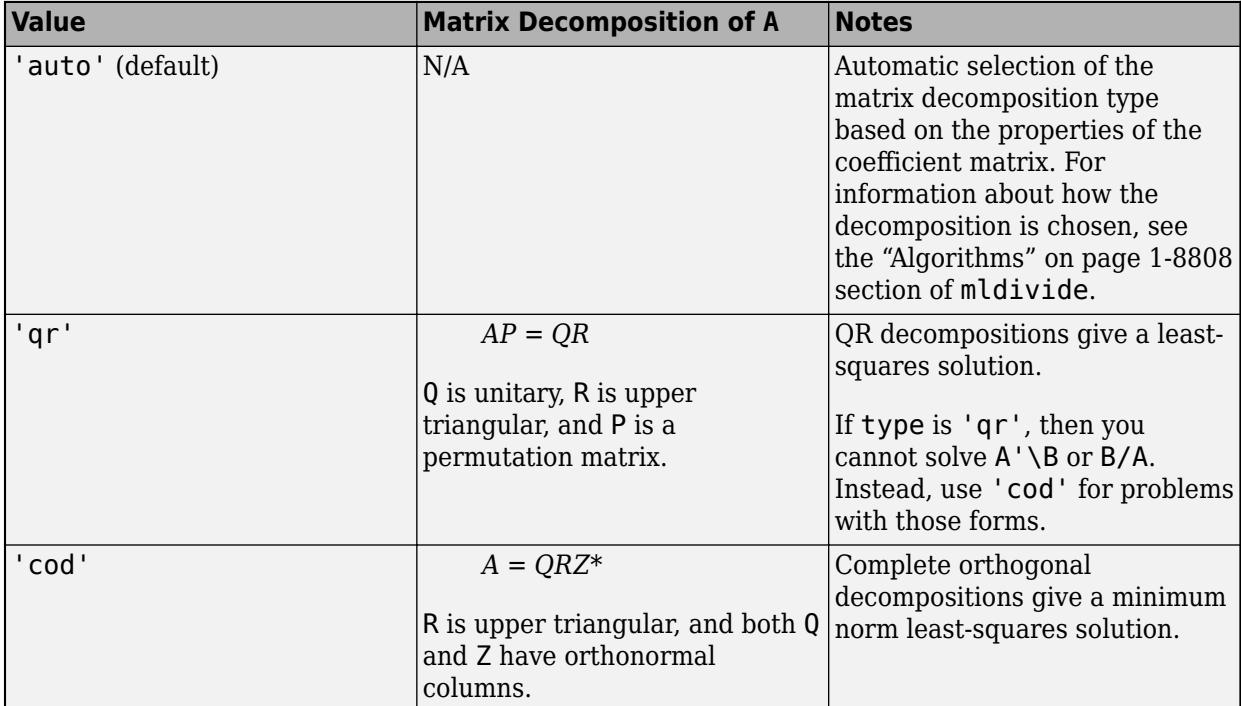

For **square** coefficient matrices, you also can use these options.

**1-3114**

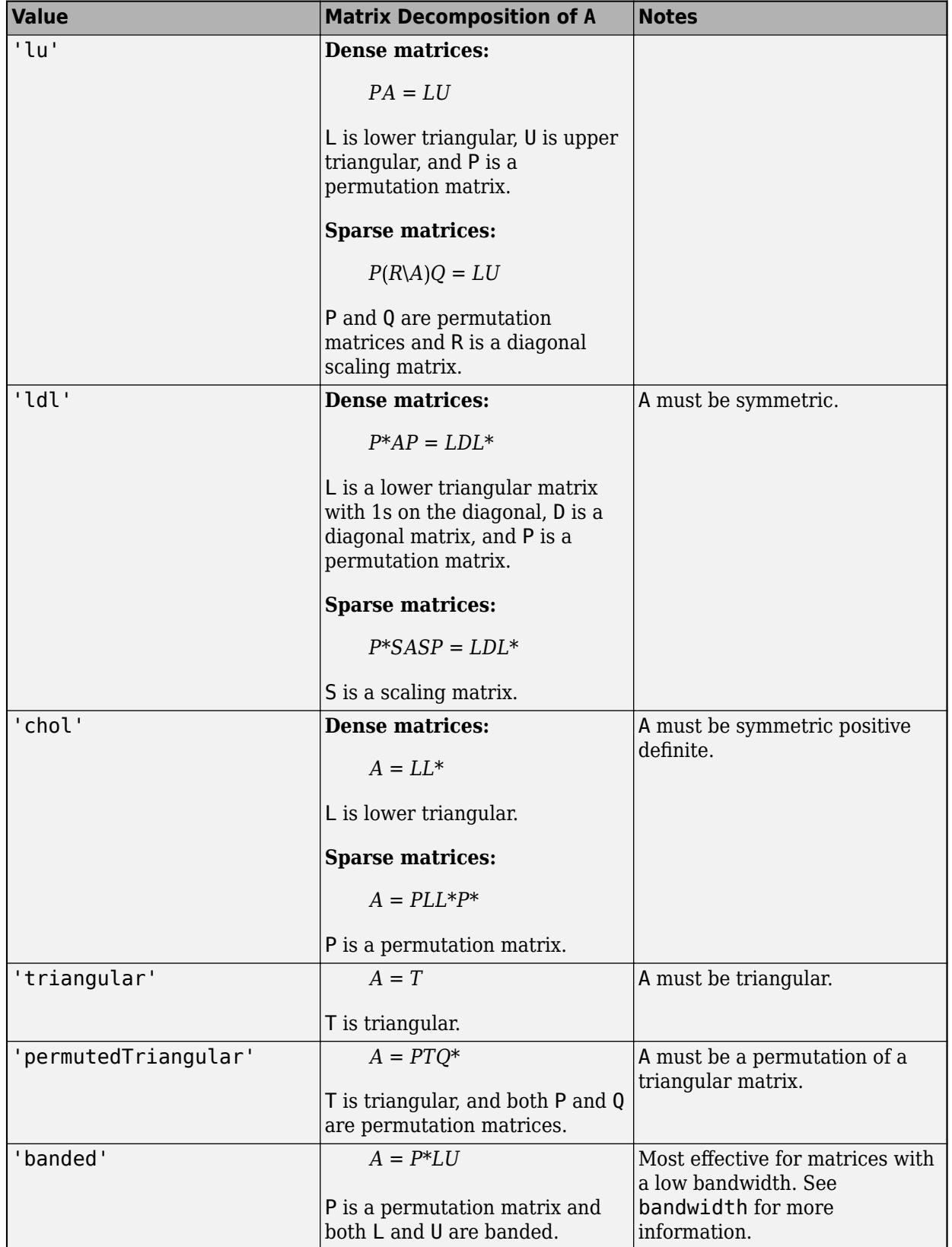

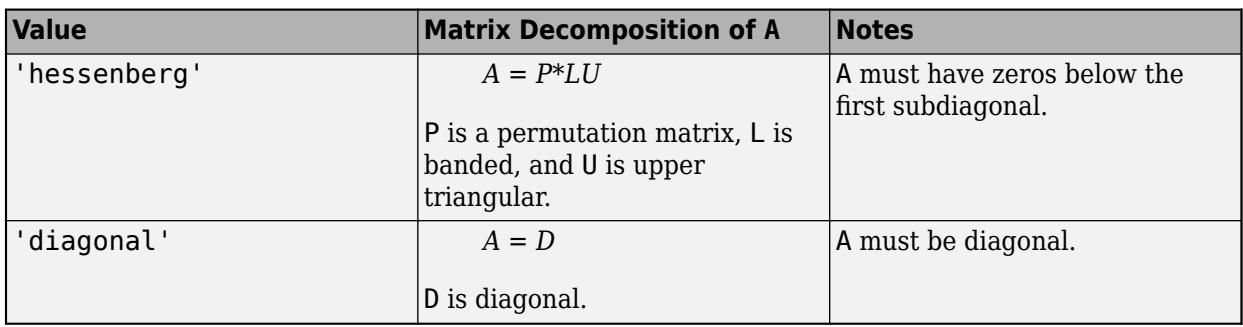

#### **triangularFlag — Flag to use only upper or lower triangular portion of coefficient matrix** 'upper' | 'lower'

Flag to use only upper or lower triangular portion of coefficient matrix, specified as either 'upper' or 'lower'. This option supports the 'triangular', 'chol', and 'ldl' decomposition types.

- 'triangular' If both an upper and lower triangular matrix are stored in the same matrix, then use triangularFlag to specify only one of the triangular matrices.
- 'chol' and 'ldl' Use triangularFlag to avoid symmetrizing a nearly symmetric coefficient matrix.

#### **Name-Value Pair Arguments**

Specify optional pairs of arguments as Name1=Value1, ..., NameN=ValueN, where Name is the argument name and Value is the corresponding value. Name-value arguments must appear after other arguments, but the order of the pairs does not matter.

#### *Before R2021a, use commas to separate each name and value, and enclose* Name *in quotes.*

Example: dA = decomposition(A,'qr','CheckCondition',false) performs a QR decomposition of A and turns off warnings about the condition of the coefficient matrix when it is used to solve a linear system.

#### **General Parameters**

#### **CheckCondition — Toggle to check condition of coefficient matrix**

true (default) | false

Toggle to check condition of coefficient matrix, specified as the comma-separated pair consisting of 'CheckCondition' and either logical 1 (true) or logical 0 (false). If CheckCondition is true and the coefficient matrix is badly conditioned or of low rank, then solving linear systems using mldivide  $(\setminus)$  or mrdivide  $(\setminus)$  produces warnings.

Data Types: logical

#### **RankTolerance — Rank tolerance**

nonnegative scalar

Rank tolerance, specified as a nonnegative scalar. Specifying the tolerance can help prevent the solution from being susceptible to random noise in the coefficient matrix.

decomposition computes the rank of A as the number of diagonal elements in the R matrix of the QR decomposition  $[Q, R, p] = qr(A, 0)$  with absolute value larger than to l. If the rank of A is k, then a low-rank approximation of A is formed by multiplying the first k columns of Q by the first k rows of R. Changing the tolerance affects this low-rank approximation of A.

**Note** This option only applies when 'Type' is 'qr' or 'cod', or when 'Type' is 'auto' and A is rectangular. Otherwise, this option is ignored.

#### **Sparse Matrix Parameters**

#### **BandDensity — Band density threshold**

0.5 (default) | scalar

Band density threshold, specified as a scalar value in the range [0 1]. The value of 'BandDensity' determines how dense a sparse, banded coefficient matrix must be for the banded solver to be used by mldivide  $(\nabla)$  or mrdivide  $(f)$  when solving a system of equations. If the band density of the coefficient matrix is larger than the specified band density, then the banded solver is used.

The band density is defined as:  $(\#$  nonzeros in the band) /  $(\#$  elements in the band). A value of 1.0 indicates to never use the banded solver.

#### **LDLPivotTolerance — Pivot tolerance for LDL factorization**

0.01 (default) | scalar

Pivot tolerance for LDL factorization, specified as a scalar value in the interval [0 0.5]. Using smaller values of the pivot tolerance can give faster factorization times and fewer entries, but also can result in a less stable factorization.

This pivot tolerance is the same that [ldl](#page-7615-0) uses for real sparse matrices.

#### **LUPivotTolerance — Pivot tolerance for LU factorization**

[0.1 0.001] (default) | scalar | vector

Pivot tolerance for LU factorization, specified as a scalar or vector. Specify a scalar value to change the first element in the tolerance vector, or specify a two-element vector to change both values. Smaller pivot tolerances tend to lead to sparser LU factors, but the solution can become inaccurate. Larger values can lead to a more accurate solution, but not always, and usually increase the total work and memory usage.

This pivot tolerance is the same that [lu](#page-7920-0) uses for sparse matrices.

### **Properties**

#### **MatrixSize — Size of coefficient matrix**

vector

This property is read-only.

Size of coefficient matrix, returned as a two-element row vector.

Data Types: double

#### **Type — Decomposition type**

```
'qr' | 'cod' | 'lu' | 'ldl' | 'chol' | 'triangular' | 'permutedTriangular' | 'banded' |
'hessenberg' | 'diagonal'
```
This property is read-only.

```
Decomposition type, returned as 'qr', 'cod', 'lu', 'ldl', 'chol', 'triangular',
'permutedTriangular', 'banded', 'hessenberg', or 'diagonal'.
```
Data Types: char

#### **CheckCondition — Toggle to check condition of coefficient matrix**

true (default) | false

Toggle to check condition of coefficient matrix, specified as either logical 1 (true) or logical 0 (false). If CheckCondition is true and the coefficient matrix is badly conditioned or of low rank, then solving linear systems using mldivide  $(\setminus)$  or mrdivide  $(\setminus)$  produces warnings.

Data Types: logical

#### **Datatype — Data type of coefficient matrix**

'double' | 'single'

This property is read-only.

Data type of coefficient matrix, returned as either 'double' or 'single'.

Data Types: char

#### **IsConjugateTransposed — Indicator that coefficient matrix is complex conjugate transposed**

false (default) | true

This property is read-only.

Indicator that coefficient matrix is complex conjugate transposed, returned as either logical 1 (true) or logical 0 (false). This indicator is false by default for any decomposition object constructed from the coefficient matrix. However, the value is true if you use the ctranspose operator on a decomposition object in an expression, such as dA'\b. In that case, dA' is the same decomposition object as dA, but with a value of true for IsConjugateTransposed.

Data Types: logical

**IsReal — Indicator that coefficient matrix is real**

true | false

This property is read-only.

Indicator that coefficient matrix is real, returned as either logical 1 (true) or logical 0 (false). A value of false indicates that the coefficient matrix contains complex numbers.

Data Types: logical

#### **IsSparse — Indicator that coefficient matrix is sparse**

true | false

This property is read-only.

Indicator that coefficient matrix is sparse, returned as either logical  $1$  (true) or logical  $0$  (false).

Data Types: logical

#### **ScaleFactor — Multiplicative scale factor for coefficient matrix**

1 (default) | scalar

This property is read-only.

Multiplicative scale factor for coefficient matrix, returned as a scalar. The default value of 1 indicates that the coefficient matrix is not scaled. However, when you multiply or divide the decomposition object by a scalar, the value of ScaleFactor changes. For example, 3\*dA is a decomposition object equivalent to dA, but with a value of 3 for ScaleFactor.

Data Types: double Complex Number Support: Yes

# **Object Functions**

The primary functions and operators that you can use with decomposition objects are related to solving linear systems of equations. If the decomposition type is 'qr', then you cannot solve A'\B or B/A. Instead, use 'cod' for problems with those forms.

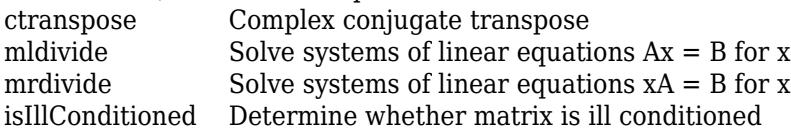

You also can check the condition number or rank of the underlying matrix of decomposition objects. Since different algorithms are employed, the results of using these functions on the decomposition object can differ compared to using the same functions directly on the coefficient matrix.

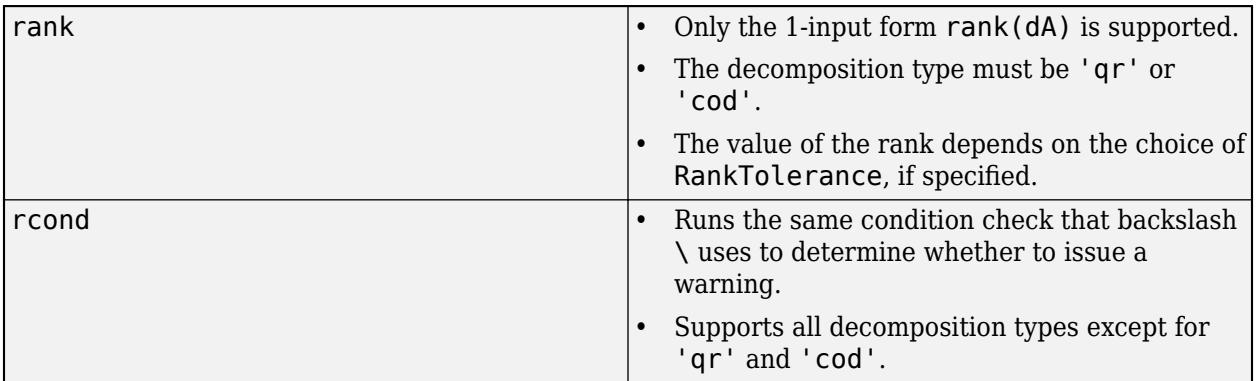

### **Examples**

#### **Solve Linear System with Several Right-Hand Sides**

Show how using decomposition objects can improve the efficiency of solving  $Ax = b$  with many right-hand sides.

The *inverse iteration* is an iterative eigenvalue algorithm that solves linear systems with many righthand sides. It is a method to iteratively compute an eigenvalue of a matrix starting from a guess of the corresponding eigenvector. Each iteration computes  $x = A \x$ , and then scales x by its norm.

Create a sparse matrix A and random starting vectors x1 and x2.

```
n = 1e3;rng default % for reproducibility
```

```
A = sprandn(n, n, 0.2) + speye(n);x1 = \text{randn}(n,1);x2 = x1;
```
Apply 100 iterations of the inverse iteration algorithm using backslash to calculate an eigenvalue of A.

```
tic
for i = 1:100x1 = A \setminus x1;x1 = x1 / norm(x1);end
toc
```
Elapsed time is 17.657152 seconds.

 $lambda = x1' * A * x1$ 

 $lambda = -0.6707$ 

Now use a decomposition object to solve the same problem.

```
tic
dA = decomposition(A);for ii=1:100
    x2 = dA \setminus x2;
    x2 = x2 / norm(x2);end
toc
Elapsed time is 0.682672 seconds.
lambda = x2' * A * x2lambda = -0.6707
```
The performance of the algorithm improves dramatically because the matrix A does not need to be factorized during each iteration. Also, even though the backslash algorithm can be improved by performing an LU decomposition of A before the for-loop, the decomposition object gives access to all of the same performance gains without requiring that you write complex code.

#### **Select Decomposition Type**

Choose a decomposition type to override the automatic default selection based on the input matrix.

Create a coefficient matrix and decompose the matrix using the default selection of decomposition type.

```
A = ones(3);
dA = decomposition(A)dA = decomposition with properties:
     MatrixSize: [3 3]
           Type: 'lu'
```

```
 Show all properties
```
Solve the linear system using a vector of ones for the right-hand side.

```
b = ones(3,1);x = dA \ bWarning: Matrix is singular to working precision.
x = 3×1
    NaN
    NaN
    NaN
```
Specify the decomposition type to use the 'qr' method instead of the default 'ldl' method. This forces backslash (\) to find a least-squares solution to the problem instead of returning a vector of NaNs.

```
dA_qr = decomposition(A, 'qr')dA qr = decomposition with properties:
     MatrixSize: [3 3]
           Type: 'qr'
   Show all properties
x = dA_qr \Warning: Rank deficient, rank = 1, tol = 1.153778e-15.
x = 3×1
      1
```
#### **Use Triangular Portion of Matrix**

Specify 'upper' to use only the upper triangular portion of an input matrix in the decomposition.

Create a coefficient matrix. Construct a triangular decomposition for the matrix using only the upper triangular portion. This option can be useful in cases where both an upper triangular and lower triangular matrix are stored in the same matrix.

 $A = randi([0 5], 10)$ 

A = *10×10*

 $\Theta$  $\odot$ 

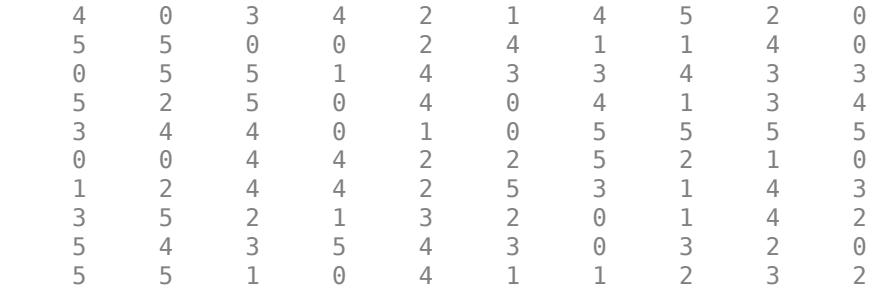

#### dA = decomposition(A,'triangular','upper')

 $dA =$ 

```
 decomposition with properties:
```

```
 MatrixSize: [10 10]
       Type: 'triangular'
```
Show all properties

#### **Turn Off Matrix Condition Warnings**

Use the 'CheckCondition' name-value pair to turn off warnings based on the condition of the coefficient matrix when solving a linear system using decomposition.

Create a coefficient matrix that is ill conditioned. In this matrix, averaging together the first two columns produces the third column.

A = [1 2 1.5; 3 4 3.5; 5 6 5.5]

A = *3×3*

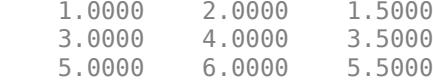

Solve a linear system  $Ax = b$  using a vector of 1s for the right-hand side. mldivide produces a warning about the conditioning of the coefficient matrix.

#### $b = ones(3,1);$  $x = A\backslash b$

Warning: Matrix is close to singular or badly scaled. Results may be inaccurate. RCOND =  $1.8503$ 

x = *3×1*

 -0.6250 1.3750 -0.7500 Now create a decomposition object for the matrix and solve the same linear system. Specify 'CheckCondition' as false so that mldivide does not check the condition of the coefficient matrix. Even though the same solution is returned, mldivide does not display the warning message.

```
dA = decomposition(A,'CheckCondition',false);
x = dA \ bx = 3×1
    -0.6250
     1.3750
    -0.7500
```
Use the isIllConditioned function to check whether the decomposition object is based on an ill-conditioned matrix.

```
tf = isIllConditioned(dA)
tf = logical
    1
```
### **Extended Capabilities**

#### **Thread-Based Environment**

Run code in the background using MATLAB® backgroundPool or accelerate code with Parallel Computing Toolbox™ ThreadPool.

This function fully supports thread-based environments. For more information, see "Run MATLAB Functions in Thread-Based Environment".

#### **Distributed Arrays**

Partition large arrays across the combined memory of your cluster using Parallel Computing Toolbox™.

Usage notes and limitations:

- If A is dense, then the values 'ldl', 'cod', and 'hessenberg' are not supported for type.
- If A is sparse, then the values 'chol', 'cod', and 'hessenberg' are not supported for type.
- If A is sparse and type is 'lu', then CheckCondition must be false, as rcond is unable to determine the reciprocal condition number.
- If A is sparse, rcond (decomposition (A, 'lu', 'CheckCondition', false)), MATLAB returns [].

For more information, see "Run MATLAB Functions with Distributed Arrays" (Parallel Computing Toolbox).

### **See Also**

[lsqminnorm](#page-7888-0) | [mldivide](#page-8810-0) | [mrdivide](#page-8819-0)

#### **Topics**

"Systems of Linear Equations"

**Introduced in R2017b**

# <span id="page-3129-0"></span>**isIllConditioned**

Determine whether matrix is ill conditioned

## **Syntax**

tf = isIllConditioned(dA)

## **Description**

 $tf = isIllConditional(dA)$  returns logical 1 (true) if the original coefficient matrix A used to create decomposition dA is ill conditioned; otherwise, it returns logical 0 (false).

The test used depends on the type of decomposition:

- 'qr' and 'cod' decompositions The coefficient matrix is ill conditioned if rank(dA) < min(size(A)).
- All other decompositions The coefficient matrix is ill conditioned if  $rcond(dA) < eps$ .

If isIllConditioned returns logical 1 (true), then solving a linear system with either dA\b or b/dA displays a warning. Use the CheckCondition property of the decomposition object dA to turn off these warnings.

## **Examples**

#### **Check Condition of Coefficient Matrix**

Create a matrix decomposition object for a 25-by-25 Hilbert coefficient matrix and then check to see whether the underlying coefficient matrix is ill conditioned.

```
A = hilb(25);dA = decomposition(A)dA = decomposition with properties:
     MatrixSize: [25 25]
           Type: 'lu'
   Show all properties
```
#### $tf = i sIllConditioned(dA)$

```
tf = logical
    1
```
Check the reciprocal condition number of the coefficient matrix. In this case isIllConditioned determines that the coefficient matrix A is ill conditioned because rcond(dA) is smaller than eps.

rcond(dA)

 $ans = 3.2596e-20$ 

# **Input Arguments**

**dA — Input decomposition**

decomposition object

Input decomposition, specified as a [decomposition](#page-3117-0) object.

Example:  $dA = decomposition(A, 'qr')$ 

### **Tips**

• isIllConditioned uses rank and condition number estimates of the decomposition object. These estimates can differ compared to calling rank(A) or rcond(A) on the coefficient matrix directly.

### **See Also**

[decomposition](#page-3117-0) | [rcond](#page-11377-0) | [rank](#page-11363-0)

**Introduced in R2017b**

# **deconv**

Deconvolution and polynomial division

# **Syntax**

 $[q, r] = deconv(u, v)$ 

# **Description**

 $[q, r] =$  deconv $(u, v)$  deconvolves a vector v out of a vector u using long division, and returns the quotient q and remainder r such that  $u = conv(v, q) + r$ . If u and v are vectors of polynomial coefficients, then deconvolving them is equivalent to dividing the polynomial represented by u by the polynomial represented by v.

## **Examples**

#### **Polynomial Division**

Create two vectors u and v containing the coefficients of the polynomials  $2x^3 + 7x^2 + 4x + 9$  and *x*<sup>2</sup> + 1, resp **Polynomial Division**<br>
2 + 1, respectively. Divide the first polynomial by the second by deconvolving v out of u, which<br>
2 + 1, respectively. Divide the first polynomial by the second by deconvolving v out of u, which<br>
es **Polynomial Division**<br>Create two vectors u and v containing the coefficients of the polynomials  $2x^3 + 7x^2 + 4x + 9$  and  $x^2 + 1$ , respectively. Divide the first polynomial by the second by deconvolving v out of u, which r **Polynomial Division**<br>Create two vectors u and v containing<br> $x^2 + 1$ , respectively. Divide the first poly<br>results in quotient coefficients correspo<br>corresponding to  $2x + 2$ .<br> $y = \begin{bmatrix} 2 & 7 & 4 & 9 \end{bmatrix}$ :

```
u = [2 \ 7 \ 4 \ 9];v = [1 \ 0 \ 1];[q, r] = deconv(u, v)q = 1×2
     2 7
r = 1×4
     0 0 2 2
```
# **Input Arguments**

#### **u,v — Input vectors**

row or column vectors

Input vectors, specified as either row or column vectors. u and v can be different lengths or data types.

• If one or both of u and v are of type single, then the output is also of type single. Otherwise, deconv returns type double.
• The lengths of the inputs should generally satisfy  $length(v) \leq -length(u)$ . However, if length(v) > length(u), then deconv returns the outputs as  $q = 0$  and  $r = u$ .

Data Types: double | single Complex Number Support: Yes

## **Output Arguments**

**q — Quotient** row or column vector

Quotient, returned as a row or column vector such that  $u = \text{conv}(v, q) + r$ .

Data Types: double | single

#### **r — Remainder**

row or column vector

Remainder, returned as a row or column vector such that  $u = conv(v, q) + r$ .

Data Types: double | single

## **Extended Capabilities**

#### **C/C++ Code Generation**

Generate C and C++ code using MATLAB® Coder™.

Usage notes and limitations:

• See "Variable-Sizing Restrictions for Code Generation of Toolbox Functions" (MATLAB Coder).

#### **Thread-Based Environment**

Run code in the background using MATLAB® backgroundPool or accelerate code with Parallel Computing Toolbox™ ThreadPool.

This function fully supports thread-based environments. For more information, see "Run MATLAB Functions in Thread-Based Environment".

#### **GPU Arrays**

Accelerate code by running on a graphics processing unit (GPU) using Parallel Computing Toolbox<sup>™</sup>.

This function fully supports GPU arrays. For more information, see "Run MATLAB Functions on a GPU" (Parallel Computing Toolbox).

#### **Distributed Arrays**

Partition large arrays across the combined memory of your cluster using Parallel Computing Toolbox™.

This function fully supports distributed arrays. For more information, see "Run MATLAB Functions with Distributed Arrays" (Parallel Computing Toolbox).

## **See Also**

[conv](#page-2392-0) | [residue](#page-11969-0)

**Introduced before R2006a**

# **deg2rad**

Convert angle from degrees to radians

# **Syntax**

 $R = deg2rad(D)$ 

# **Description**

 $R = deg2rad(D)$  converts angle units from degrees to radians for each element of D.

# **Examples**

## **Right Angle in Radians**

Convert a 90 degree angle into radians.

 $R = deg2rad(90)$ 

 $R = 1.5708$ 

## **Surface Distance**

Specify the spherical distance between Munich and Bangalore in degrees and the mean radius of Earth in kilometers. Compute the distance (measured along the Earth's surface) between Munich and Bangalore, in kilometers.

```
D = 64.7;radEarth = 6371;R = deg2rad(D);dist = radEarth*Rdist = 7.1943e+03
```
# **Input Arguments**

## **D — Angle in degrees**

scalar | vector | matrix | multidimensional array

Angle in degrees, specified as a scalar, vector, matrix, or multidimensional array. If D contains complex elements, deg2rad converts the real and imaginary parts separately.

Data Types: single | double Complex Number Support: Yes

## **Output Arguments**

### **R — Angle in radians**

scalar | vector | matrix | multidimensional array

Angle in radians, returned as a scalar, vector, matrix, or multidimensional array. R is the same size as D.

# **Extended Capabilities**

### **Tall Arrays**

Calculate with arrays that have more rows than fit in memory.

This function fully supports tall arrays. For more information, see "Tall Arrays".

### **C/C++ Code Generation**

Generate C and C++ code using MATLAB® Coder™.

#### **GPU Code Generation**

Generate CUDA® code for NVIDIA® GPUs using GPU Coder™.

#### **Thread-Based Environment**

Run code in the background using MATLAB® backgroundPool or accelerate code with Parallel Computing Toolbox™ ThreadPool.

This function fully supports thread-based environments. For more information, see "Run MATLAB Functions in Thread-Based Environment".

### **GPU Arrays**

Accelerate code by running on a graphics processing unit (GPU) using Parallel Computing Toolbox<sup>™</sup>.

This function fully supports GPU arrays. For more information, see "Run MATLAB Functions on a GPU" (Parallel Computing Toolbox).

### **Distributed Arrays**

Partition large arrays across the combined memory of your cluster using Parallel Computing Toolbox™.

This function fully supports distributed arrays. For more information, see "Run MATLAB Functions with Distributed Arrays" (Parallel Computing Toolbox).

# **See Also**

[rad2deg](#page-11317-0)

### **Introduced in R2015b**

# **del2**

Discrete Laplacian

# **Syntax**

 $L = del2(U)$  $L = del2(U, h)$  $L = del2(U,hx,hy,...,hN)$ 

# **Description**

 $L = del2(U)$  returns a discrete approximation of [Laplace's differential operator on page 1-3136](#page-3141-0) applied to U using the default spacing,  $h = 1$ , between all points.

 $L = del2(U, h)$  specifies a uniform, scalar spacing, h, between points in all dimensions of U.

 $L = del2(U, hx, hy, ..., hN)$  specifies the spacing  $hx, hy, ..., hN$  between points in each dimension of U. Specify each spacing input as a scalar or a vector of coordinates. The number of spacing inputs must equal the number of dimensions in U.

- The first spacing value hx specifies the *x*-spacing (as a scalar) or *x*-coordinates (as a vector) of the points. If it is a vector, its length must be equal to size(U,2).
- The second spacing value hy specifies the *y*-spacing (as a scalar) or *y*-coordinates (as a vector) of the points. If it is a vector, its length must be equal to  $size(U,1)$ .
- All other spacing values specify the spacing (as scalars) or coordinates (as vectors) of the points in the corresponding dimension in U. If, for  $n > 2$ , the nth spacing input is a vector, then its length must be equal to  $size(U,n)$ .

# **Examples**

## **Second Derivative of Vector**

Calculate the acceleration of an object from a vector of position data.

Create a vector of position data.

p = [1 3 6 10 16 18 29];

To find the acceleration of the object, use del2 to calculate the second numerical derivative of p. Use the default spacing  $h = 1$  between data points.

L = 
$$
4 * del2(p)
$$
  
L =  $1 \times 7$   
1 1 1 2 -4 9 22

Each value of L is an approximation of the instantaneous acceleration at that point.

#### **Second Derivative of Cosine Vector**

Calculate the discrete 1-D Laplacian of a cosine vector.

Define the domain of the function.

 $x = 1$ inspace(-2\*pi,2\*pi);

This produces 100 evenly spaced points in the range  $-2\pi \le x \le 2\pi$ .

Create a vector of cosine values in this domain.

 $U = \cos(x)$ ;

Calculate the Laplacian of U using del2. Use the domain vector x to define the 1-D coordinate of each point in U.

 $L = 4 * del2(U, x);$ 

Analytically, the Laplacian of this function is equal to  $\Delta U = -\cos(x)$ .

Plot the results.

```
plot(x,U,x,L)
legend('U(x)','L(x)','Location','Best')
```
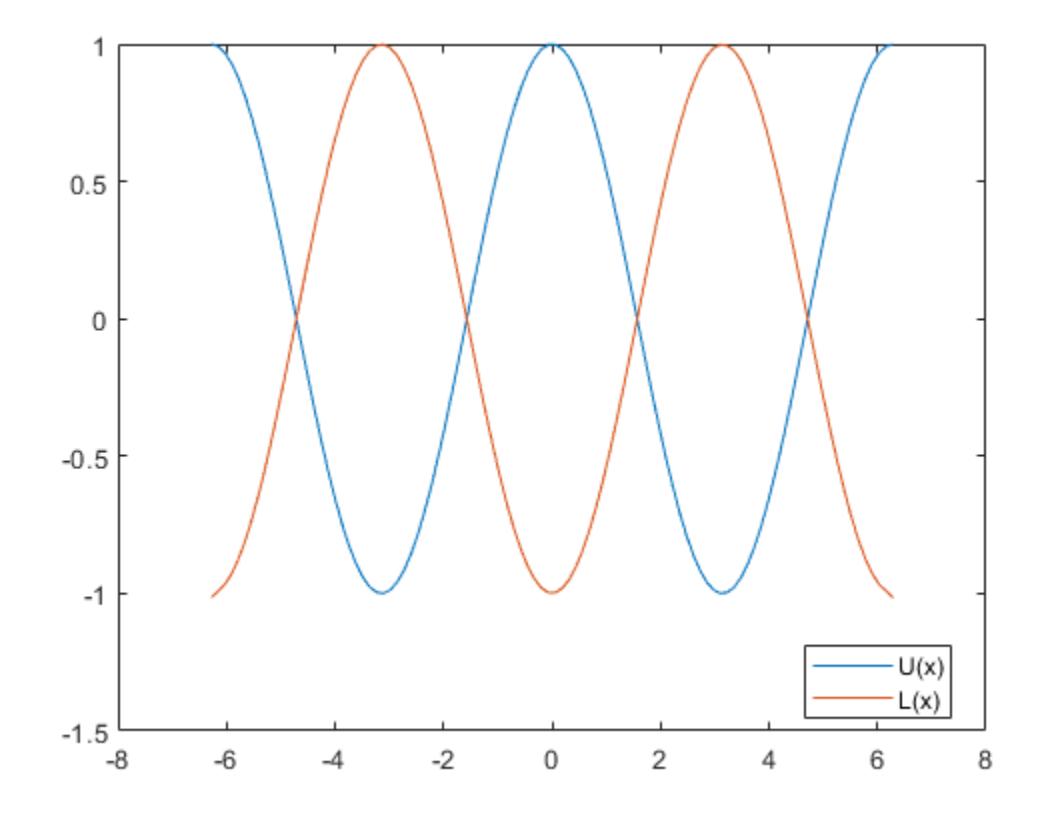

The graph of U and L agrees with the analytic result for the Laplacian.

#### **Laplacian of Multivariate Function**

Calculate and plot the discrete Laplacian of a multivariate function.

Define the x and y domain of the function.

 $[x,y] = meshgrid(-5:0.25:5,-5:0.25:5);$ 

Define the function  $U(x, y) = \frac{1}{3}(x^4 + y^4)$  over this domain.

 $U = 1/3.*(x.^4+y.^4);$ 

Calculate the Laplacian of this function using del2. The spacing between the points in U is equal in all directions, so you can specify a single spacing input, h.

 $h = 0.25;$  $L = 4 * del2(U, h);$ 

Analytically, the Laplacian of this function is equal to  $\Delta U(x, y) = 4x^2 + 4y^2$ .

Plot the discrete Laplacian, L.

```
figure
surf(x,y,L)
grid on
title('Plot of \Delta U(x,y) = 4x^2+4y^2; 'Interpreter', 'latex')
xlabel('x')
ylabel('y')
zlabel('z')
view(35,14)
```
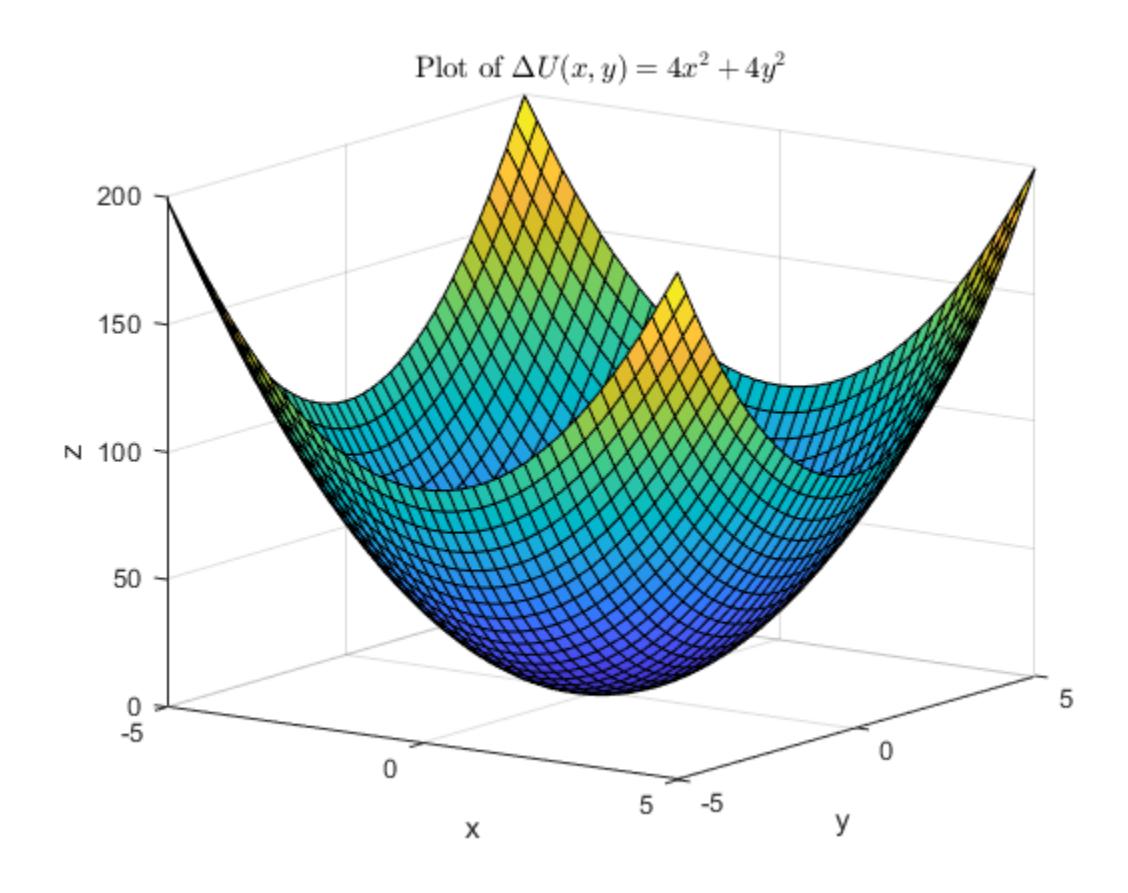

The graph of L agrees with the analytic result for the Laplacian.

#### **Laplacian of Natural Logarithm Function**

Calculate the discrete Laplacian of a natural logarithm function.

Define the x and y domain of the function on a grid of real numbers.

 $[x,y] = meshgrid(-5:5,-5:0.5:5);$ 

Define the function  $U(x, y) = \frac{1}{2} \log(x^2 y)$  over this domain.

$$
U = 0.5 * log(x.^2.*y);
$$

The logarithm is complex-valued when the argument y is negative.

Use del2 to calculate the discrete Laplacian of this function. Specify the spacing between grid points in each direction.

 $hx = 1;$  $hy = 0.5;$  $L = 4 * del2(U,hx,hy);$  Analytically, the Laplacian is equal to  $\Delta U(x, y) = - (1/x^2 + 1/2y^2)$ . This function is not defined on the Analytically, the Laplacian is equal<br>lines  $x = 0$  or  $y = 0$ .<br>Plot the real parts of II and L on th

Plot the real parts of U and L on the same graph.

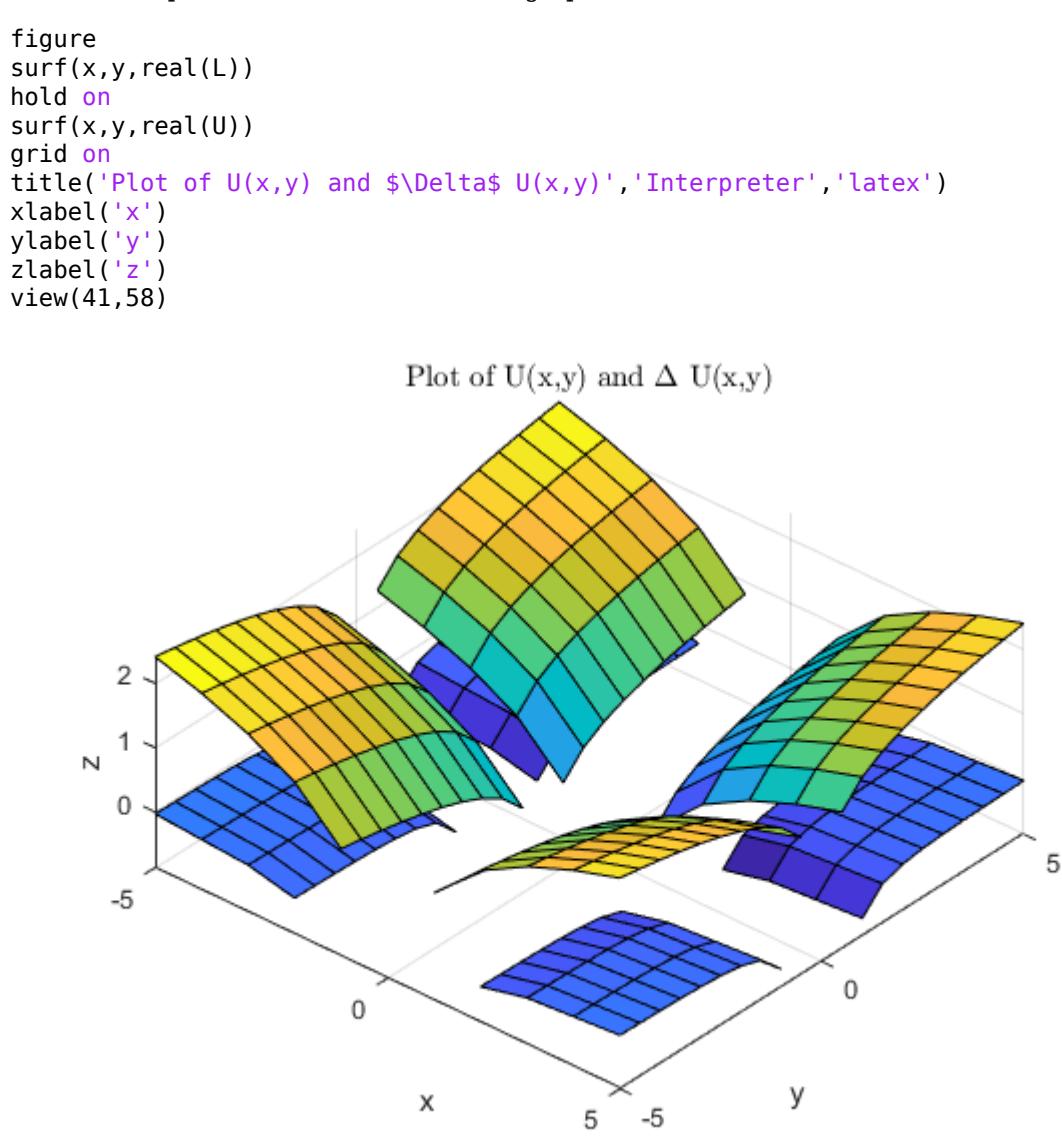

The top surface is U and the bottom surface is L.

## **Input Arguments**

#### **U — Input array**

vector | matrix | multidimensional array

Input array, specified as a vector, matrix, or multidimensional array.

Data Types: single | double

<span id="page-3141-0"></span>Complex Number Support: Yes

**h — Spacing in all dimensions**

1 (default) | scalar

Spacing in all dimensions, specified as 1 (default), or a scalar.

Data Types: single | double Complex Number Support: Yes

# **hx,hy,...,hN — Spacing in each dimension (as separate arguments)**

scalars | vectors

Spacing in each dimension, specified as separate arguments of scalars (for uniform spacing) or vectors (for nonuniform spacing). The number of spacing inputs must be equal to the number of dimensions in U. Each spacing input defines the spacing between points in one dimension of U:

- The first spacing value hx specifies the *x*-spacing (as a scalar) or *x*-coordinates (as a vector) of the points. If it is a vector, its length must be equal to  $size(U,2)$ .
- The second spacing value hy specifies the *y*-spacing (as a scalar) or *y*-coordinates (as a vector) of the points. If it is a vector, its length must be equal to  $size(U,1)$ .
- All other spacing values specify the spacing (as scalars) or coordinates (as vectors) of the points in the corresponding dimension in U. If, for  $n > 2$ , the nth spacing input is a vector, then its length must be equal to size(U,n).

Data Types: single | double Complex Number Support: Yes

## **Output Arguments**

#### **L — Discrete Laplacian approximation**

vector | matrix | multidimensional array

Discrete Laplacian approximation, returned as a vector, matrix, or multidimensional array. L is the same size as the input, U.

## **More About**

### **Laplace's differential operator**

The definition of the Laplace operator used by del2 in MATLAB depends on the dimensionality of the data in U.

• If U is a vector representing a function  $U(x)$  that is evaluated on the points of a line, then  $del2(U)$ is a finite difference approximation of

$$
L = \frac{\Delta U}{4} = \frac{1}{4} \frac{\partial^2 U}{\partial x^2}.
$$

• If U is a matrix representing a function  $U(x,y)$  that is evaluated at the points of a square grid, then del2(U) is a finite difference approximation of

$$
L = \frac{\Delta U}{4} = \frac{1}{4} \left( \frac{\partial^2 U}{\partial x^2} + \frac{\partial^2 U}{\partial y^2} \right).
$$

• For functions of three or more variables,  $U(x,y,z,...)$ , the discrete Laplacian del2(U) calculates second-derivatives in each dimension,

$$
L = \frac{\Delta U}{2N} = \frac{1}{2N} \left( \frac{\partial^2 U}{\partial x^2} + \frac{\partial^2 U}{\partial y^2} + \frac{\partial^2 U}{\partial z^2} + \dots \right),
$$

where *N* is the number of dimensions in *U* and  $N \ge 2$ .

## **Algorithms**

If the input U is a matrix, the interior points of L are found by taking the difference between a point in U and the average of its four neighbors:

$$
L_{ij} = \left[ \frac{(u_{i+1,j} + u_{i-1,j} + u_{i,j+1} + u_{i,j-1})}{4} - u_{i,j} \right].
$$

Then, del2 calculates the values on the edges of L by linearly extrapolating the second differences from the interior. This formula is extended for multidimensional U.

## **Extended Capabilities**

#### **C/C++ Code Generation**

Generate C and C++ code using MATLAB® Coder™.

#### **GPU Code Generation**

Generate CUDA® code for NVIDIA® GPUs using GPU Coder™.

#### **Thread-Based Environment**

Run code in the background using MATLAB® backgroundPool or accelerate code with Parallel Computing Toolbox™ ThreadPool.

This function fully supports thread-based environments. For more information, see "Run MATLAB Functions in Thread-Based Environment".

#### **GPU Arrays**

Accelerate code by running on a graphics processing unit (GPU) using Parallel Computing Toolbox™.

This function fully supports GPU arrays. For more information, see "Run MATLAB Functions on a GPU" (Parallel Computing Toolbox).

#### **Distributed Arrays**

Partition large arrays across the combined memory of your cluster using Parallel Computing Toolbox™.

This function fully supports distributed arrays. For more information, see "Run MATLAB Functions with Distributed Arrays" (Parallel Computing Toolbox).

## **See Also**

[diff](#page-3305-0) | [gradient](#page-4922-0)

#### **Introduced before R2006a**

# **matlab.project.deleteProject**

Stop folder management and delete project definition files

# **Syntax**

matlab.project.deleteProject(path)

## **Description**

matlab.project.deleteProject(path) stops managing the specified folder with a project and deletes all files generated when you created or made changes to the project. Use this command to delete the project (\*.prj) file and project definition files stored in the resources/project folder. The project no longer manages the folder. All other files remain intact.

## **Examples**

## **Delete the project files that manage the specified folder**

Stop managing the specified folder with a project and delete all related project definitions files. See "Project Definition Files".

matlab.project.deleteProject("C:\work\myprojectname");

# **Input Arguments**

**path — Project path** character vector | string scalar

Project path, specified as a character vector or string scalar.

## **See Also**

[createProject](#page-2583-0) | [currentProject](#page-2666-0) | [openProject](#page-9567-0)

**Introduced in R2019b**

# **DelaunayTri**

(Not recommended) Delaunay triangulation in 2-D and 3-D

**Note** DelaunayTri is not recommended. Use [delaunayTriangulation](#page-3154-0) instead.

# **Description**

DelaunayTri creates a Delaunay triangulation object from a set of points. You can incrementally modify the triangulation by adding or removing points. In 2-D triangulations you can impose edge constraints. You can perform topological and geometric queries, and compute the Voronoi diagram and convex hull.

# **Creation**

# **Syntax**

DT = DelaunayTri  $DT = DelaunayTri(X)$  $DT = DelaunayTri(x,y)$  $DT = DelaunayTri(x,y,z)$  $DT = DelaunayTri($ , C)

## **Description**

DT = DelaunayTri creates an empty Delaunay triangulation.

DT = DelaunayTri(X), DT = DelaunayTri(x,y) and DT = DelaunayTri(x,y,z) create a Delaunay triangulation from a set of points. The points can be specified as an mpts-by-ndim matrix X, where mpts is the number of points and ndim is the dimension of the space where the points reside (ndim is 2 or 3). Alternatively, the points can be specified as column vectors  $(x, y)$  or  $(x, y, z)$  for 2-D and 3-D input.

 $DT = DelaunayTri($ , C) creates a constrained Delaunay triangulation. This feature is only supported for 2-D triangulations.

## **Input Arguments**

### **X — Points to triangulate**

matrix

Points to triangulate, specified as a matrix. X is an mpts-by-ndim matrix, where mpts is the number of points and ndim is the dimension of the space where the points reside (ndim is 2 or 3).

### **x, y, z — Points to triangulate (as separate arguments)**

vectors

Points to triangulate, specified as separate vector arguments. Specify column vectors  $(x, y)$  or (x,y,z) for 2-D and 3-D input, respectively.

#### **C — Edge constraints**

matrix

Edge constraints, specified as a matrix. The edge constraints C are defined by an numc-by-2 matrix, numc being the number of constrained edges. Each row of C defines a constrained edge in terms of its endpoint indices into the point set X.

## **Properties**

#### **X — Vertex coordinates**

matrix

Vertex coordinates, specified as a matrix. The dimension of X is mpts-by-ndim, where mpts is the number of points and ndim is the dimension of the space where the points reside. If column vectors of x,y or x,y,z coordinates are used to construct the triangulation, the data is consolidated into a single matrix X.

#### **Triangulation — Triangulation connectivity**

matrix

Triangulation connectivity, specified as a matrix. Triangulation is a matrix representing the set of simplices (triangles, tetrahedra, and so on) that make up the triangulation. The matrix is of size mtriby-nv, where mtri is the number of simplices and nv is the number of vertices per simplex. The triangulation is represented by standard simplex-vertex format; each row specifies a simplex defined by indices into X, where X is the array of point coordinates.

### **Constraints — Constrained edges**

[] (default) | matrix

Constrained edges, specified as a matrix. Constraints is a numc-by-2 matrix that defines the constrained edge data in the triangulation, where numc is the number of constrained edges. Each constrained edge is defined in terms of its endpoint indices into X.

The constraints can be specified when the triangulation is constructed or can be imposed afterwards by directly editing the Constraints property.

This feature is only supported for 2-D triangulations.

# **Object Functions**

In addition to the below object functions, DelaunayTri objects support indexing into the triangulation using parentheses (). The syntax is the same as for arrays.

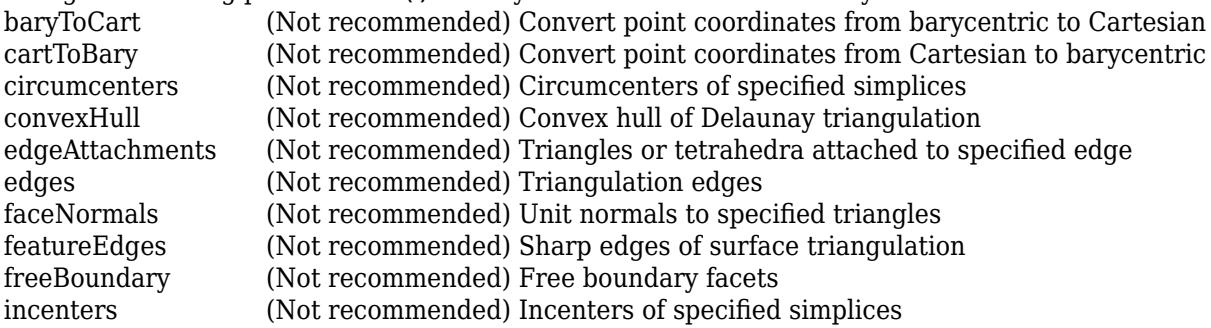

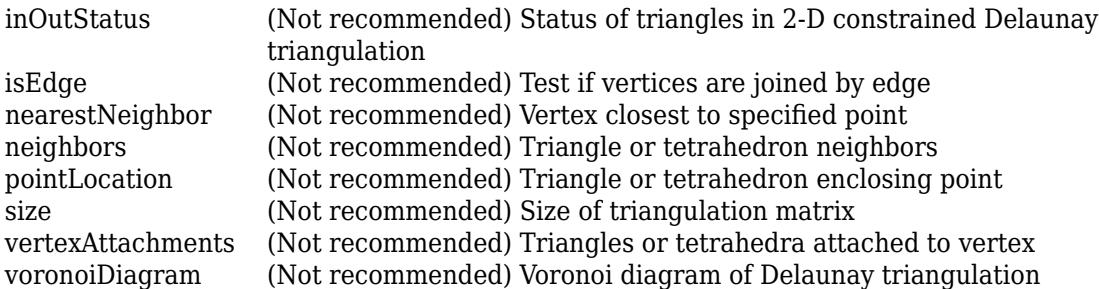

# **Examples**

### **Create Delaunay Triangulation**

Compute the Delaunay triangulation of twenty random points located within a unit square and then plot the triangulation.

```
rng default
x = \text{rand}(20, 1);
y = rand(20, 1);dt = DelaunayTri(x,y);triplot(dt)
```
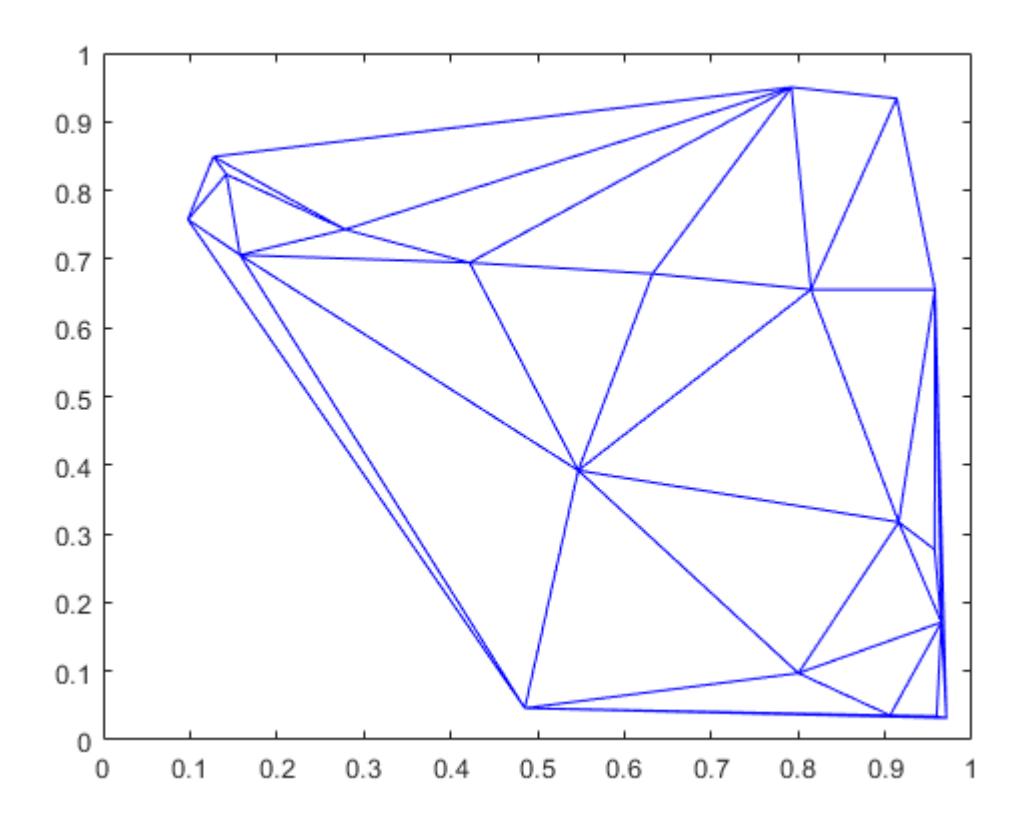

# **More About**

## **2-D Delaunay Triangulation**

The 2-D Delaunay triangulation of a set of points is the triangulation in which no point of the set is contained in the circumcircle for any triangle in the triangulation. The definition extends naturally to higher dimensions.

## **Tips**

• DelaunayTri can produce incorrect or inconsistent results when boundary constraints intersect or overlap. To avoid this behavior, use constraints that form one or multiple closed boundaries that do not intersect or overlap.

## **See Also**

[triangulation](#page-11567-0) | [delaunayTriangulation](#page-3154-0) | [scatteredInterpolant](#page-12390-0)

### **Introduced in R2009a**

# <span id="page-3148-0"></span>**delaunay**

Delaunay triangulation

## **Syntax**

 $DT = delaunay(P)$  $DT = delaunay(x,y)$  $DT = delaunay(x,y,z)$ 

## **Description**

 $DT = delaunay(P)$  creates a 2-D or 3-D Delaunay triangulation from the points in a matrix P. The output DT is a three-column (for two dimensions) or four-column (for three dimensions) matrix where each row contains the row indices of the input points that make up a triangle or tetrahedron in the triangulation.

 $DT = delaunay(x, y)$  creates a 2-D Delaunay triangulation from the points in vectors x and y.

 $DT = delaunay(x, y, z)$  creates a 3-D Delaunay triangulation from the points in vectors x, y, and z.

## **Examples**

### **2-D Delaunay Triangulation**

Create a set of 2-D points. Compute and plot the Delaunay triangulation.

```
rng default;
x = rand([20, 1]);y = rand([20, 1]);DT = delaunay(x,y);triplot(DT,x,y);
```
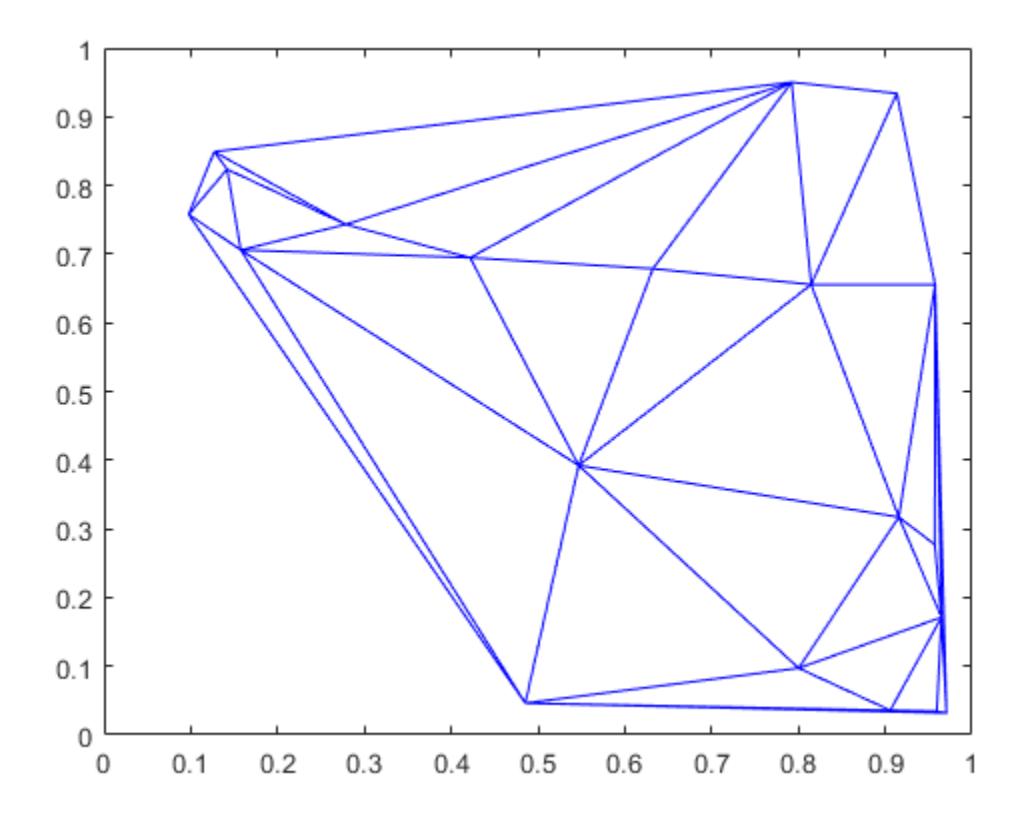

## **Input Arguments**

#### **P — Points**

matrix

Points, specified as a matrix whose columns are the *x*-coordinates, *y*-coordinates, and (possibly) *z*coordinates of the triangulation points. Each row of the output DT contains the row numbers of P that make up a single triangle or tetrahedron in the triangulation.

#### **x —** *x***-coordinates**

column vector

*x*-coordinates, specified as a column vector.

#### **y —** *y***-coordinates**

column vector

*y*-coordinates, specified as a column vector.

#### **z —** *z***-coordinates**

column vector

*z*-coordinates, specified as a column vector.

# **Tips**

- Use the [triplot](#page-14399-0), [trisurf](#page-14414-0), [trimesh](#page-14391-0), or [tetramesh](#page-13801-0) functions to plot the output of delaunay.
- For more functionality with Delaunay triangulations, consider creating a [delaunayTriangulation](#page-3154-0) object and using object functions to compute geometric quantities and query properties of the triangulation.

# **Extended Capabilities**

### **Thread-Based Environment**

Run code in the background using MATLAB® backgroundPool or accelerate code with Parallel Computing Toolbox™ ThreadPool.

This function fully supports thread-based environments. For more information, see "Run MATLAB Functions in Thread-Based Environment".

## **See Also**

[delaunayTriangulation](#page-3154-0) | [plot](#page-10129-0) | [triplot](#page-14399-0) | [trimesh](#page-14391-0) | [trisurf](#page-14414-0) | [tetramesh](#page-13801-0)

#### **Introduced before R2006a**

# <span id="page-3151-0"></span>**delaunayn**

N-D Delaunay triangulation

## **Syntax**

- $T =$  delaunayn $(X)$
- $T = delaunayn(X, options)$

# **Description**

 $T =$  delaunayn(X) computes a set of simplices such that no data points of X are contained in any circumspheres of the simplices. The set of simplices forms the Delaunay triangulation. X is an m-by-n array representing m points in n-dimensional space. T is a numt-by- $(n+1)$  array where each row contains the indices into X of the vertices of the corresponding simplex.

- $T =$  delaunayn(X, options) specifies a cell array of options. The default options are:
- {'Qt','Qbb','Qc'} for 2- and 3-dimensional input
- {'Qt','Qbb','Qc','Qx'} for 4 and higher-dimensional input

If options is  $[]$ , the default options used. If options is  $\{\cdot\cdot\}$ , no options are used, not even the default.

# **Visualization**

Plotting the output of delaunayn depends of the value of n:

- For n = 2, use [triplot](#page-14399-0), [trisurf](#page-14414-0), or [trimesh](#page-14391-0) as you would for delaunay.
- For n = 3, use [tetramesh](#page-13801-0).

For more control over the color of the facets, use [patch](#page-9803-0) to plot the output.

• You cannot plot delaunayn output for n > 3.

## **Examples**

### **3-D Delaunay Triangulation**

This example generates an n-dimensional Delaunay triangulation, where  $n = 3$ .

```
d = [-1 1];[x,y,z] = meshgrid(d,d,d); % A cubex = [x(:);0];y = [y(:);0];z = [z(:);0];% [x,y,z] are corners of a cube plus the center.
X = [x(:) y(:) z(:)];Test = delaunayn(X)
```
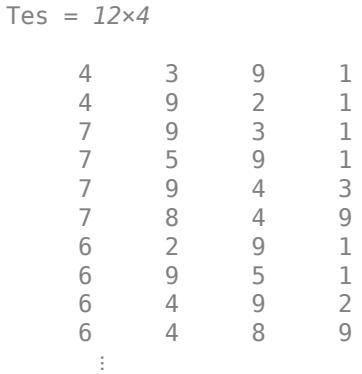

You can use tetramesh to visualize the tetrahedrons that form the corresponding simplex. camorbit rotates the camera position to provide a meaningful view of the figure.

tetramesh(Tes,X);  $c$ amorbit $(20, 0)$ 

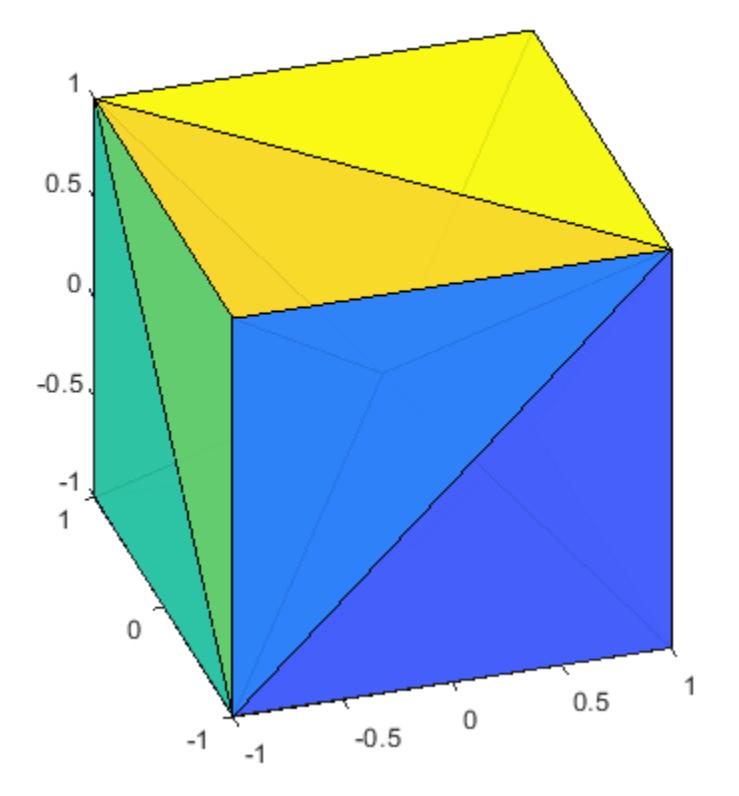

## **Extended Capabilities**

#### **C/C++ Code Generation**

Generate C and C++ code using MATLAB® Coder™.

Usage notes and limitations:

For C/C++ code generation:

• The function delaunayn is not supported in parallel for-loops (parfor-loops).

#### **Thread-Based Environment**

Run code in the background using MATLAB® backgroundPool or accelerate code with Parallel Computing Toolbox<sup>™</sup> ThreadPool.

This function fully supports thread-based environments. For more information, see "Run MATLAB Functions in Thread-Based Environment".

## **See Also**

[delaunayTriangulation](#page-3154-0) | [convhulln](#page-2432-0) | [tetramesh](#page-13801-0) | [voronoin](#page-15109-0) | [camorbit](#page-1297-0)

**Introduced before R2006a**

# <span id="page-3154-0"></span>**delaunayTriangulation**

Delaunay triangulation in 2-D and 3-D

# **Description**

Use the delaunayTriangulation object to create a 2-D or 3-D [Delaunay triangulation on page 1-](#page-3159-0) [3154](#page-3159-0) from a set of points. For 2-D data, you can also specify edge constraints.

You can perform a variety of topological and geometric queries on a delaunayTriangulation, including any [triangulation](#page-11567-0) query. For example, locate a facet that contains a specific point, find the vertices of the convex hull, or compute the Voronoi Diagram.

# **Creation**

To create a delaunayTriangulation object, use the delaunayTriangulation function with input arguments that define the triangulation's points and constrained edges.

## **Syntax**

```
DT = delaunayTriangularation(P)DT = delaunayTriangularion(P,C)DT = delaunayTriangularation(x,y)DT = delaunayTriangularation(x,y,C)DT = delaunayTriangularation(x,y,z)DT = delaunayTriangularation()
```
## **Description**

 $DT = delaunayTriangularation(P)$  creates a Delaunay triangulation from the points in P. The matrix P has 2 or 3 columns, depending on whether your points are in 2-D or 3-D space.

 $DT = delaunayTriangulation(P, C)$  specifies the edge constraints in the matrix C for the 2-D points in P. Each row of C defines the start and end vertex IDs of a constrained edge. Vertex IDs are the row numbers of the corresponding vertices in the property DT.Points.

 $DT = delaunayTriangularation(x, y)$  creates a 2-D Delaunay triangulation from the point coordinates in the column vectors x and y.

 $DT = delaunayTriangularation(x, y, C)$  specifies the edge constraints in a matrix C.

 $DT = delaunayTriangularion(x,y,z)$  creates a 3-D Delaunay triangulation from the point coordinates in the column vectors x, y, and z.

DT = delaunayTriangulation() creates an empty Delaunay triangulation.

### **Input Arguments**

```
P — Points
matrix
```
Points, specified as a matrix whose columns are the *x*-coordinates, *y*-coordinates, and (possibly) zcoordinates of the triangulation points. The row numbers of P are the vertex IDs in the triangulation.

#### **x —** *x***-coordinates**

column vector

*x*-coordinates of triangulation points, specified as a column vector.

#### **y —** *y***-coordinates**

column vector

*y*-coordinates of triangulation points, specified as a column vector.

#### **z —** *z***-coordinates**

column vector

*z*-coordinates of triangulation points, specified as a column vector.

#### **C — Vertex IDs of constrained edges**

2-column matrix

Vertex IDs of constrained edges, specified as a 2-column matrix. Each row of C corresponds to a constrained edge and contains two IDs:

- $C(i, 1)$  is the ID of the vertex at the start of an edge.
- C(j,2) is the ID of the vertex at end of the edge.

You can specify edge constraints for 2-D triangulations only.

## **Properties**

#### **Points — Triangulation points**

matrix

Points in the triangulation, represented as a matrix with the following characteristics:

- Each row in DT.Points contains the coordinates of a vertex.
- Each row number of DT.Points is a vertex ID.

#### **ConnectivityList — Triangulation connectivity list**

matrix

Triangulation connectivity list, represented as a matrix with the following characteristics:

- Each element in DT.ConnectivityList is a vertex ID.
- Each row represents a triangle or tetrahedron in the triangulation.
- Each row number of DT.ConnectivityList is a triangle or tetrahedron ID.

#### **Constraints — Constrained edges**

2-column matrix of vertex IDs

Constrained edges, represented as a 2-column matrix of vertex IDs. Each row of DT.Constraints corresponds to a constrained edge and contains two IDs:

- DT.Constraints(j,1) is the ID of the vertex at the start of an edge.
- DT.Constraints(j,2) is the ID of the vertex at end of the edge.

DT.Constraints is an empty matrix when the triangulation has no constrained edges.

## **Object Functions**

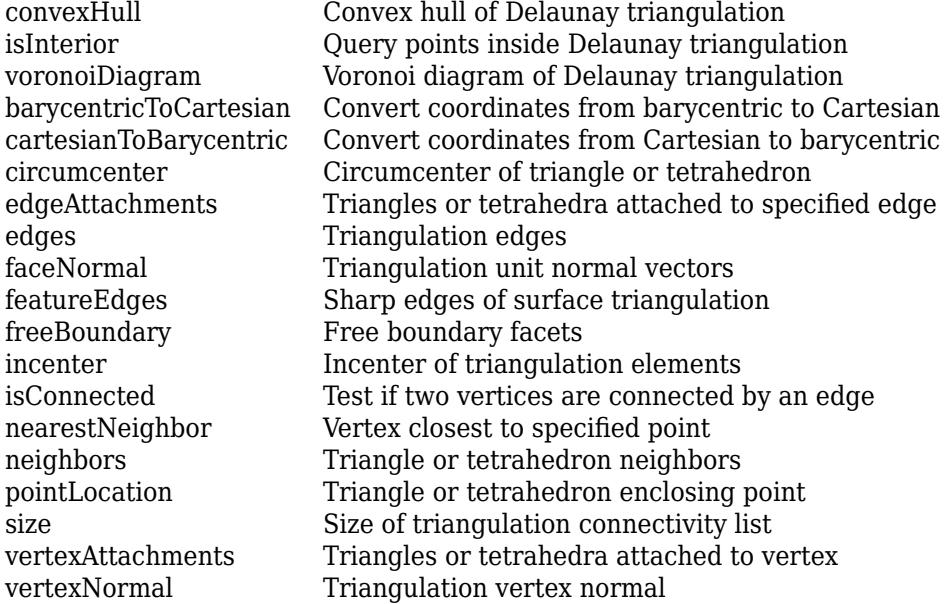

## **Examples**

#### **2-D Delaunay Triangulation**

Create a 2-D delaunayTriangulation object for 30 random points.

```
rng default;
P = rand([30 2]);DT = delaunayTriangulation(P)
DT = delaunayTriangulation with properties:
               Points: [30x2 double]
     ConnectivityList: [48x3 double]
          Constraints: []
```
Compute the center points of each triangle, and plot the triangulation with the center points.

```
IC = incenter(DT);
triplot(DT)
hold on
plot(IC(:,1),IC(:,2),'*r')
```
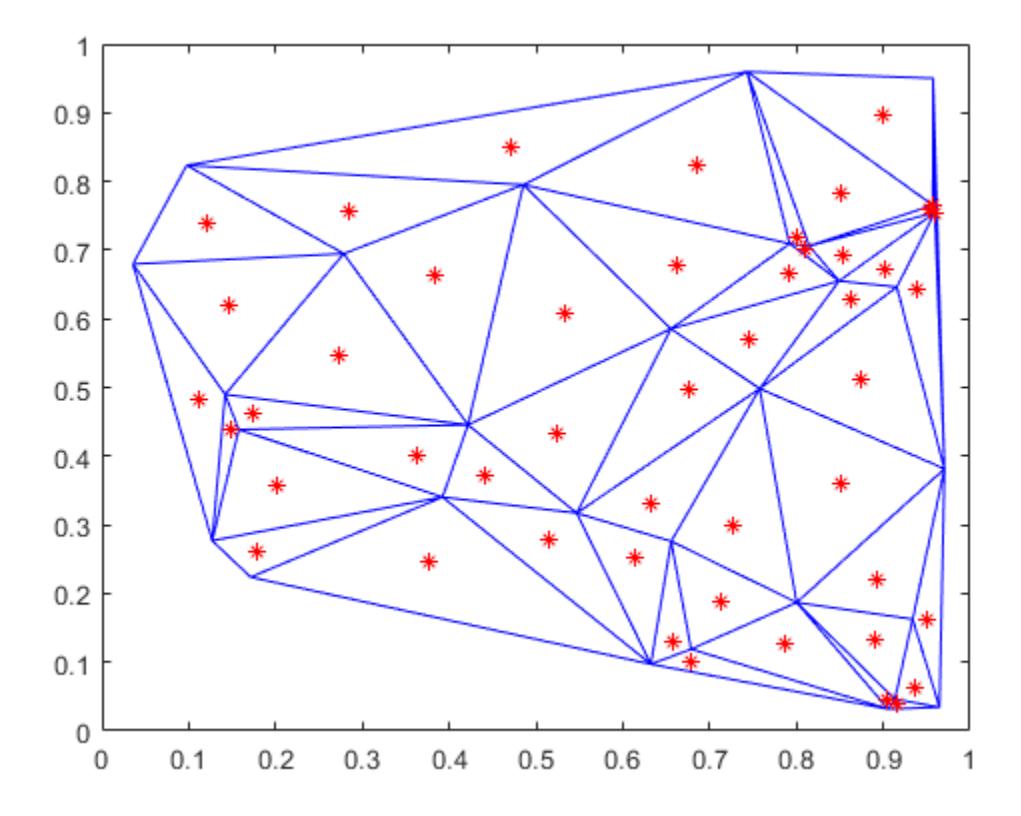

#### **3-D Delaunay Triangulation**

Create a 3-D delaunayTriangulation object for 30 random points.

```
rng default;
x = rand([30 1]);y = rand([30 1]);z = rand([30 1]);DT = delaunayTriangulation(x,y,z)
DT = delaunayTriangulation with properties:
 Points: [30x3 double]
 ConnectivityList: [102x4 double]
         Constraints: []
```
Plot the triangulation.

tetramesh(DT,'FaceAlpha',0.3);

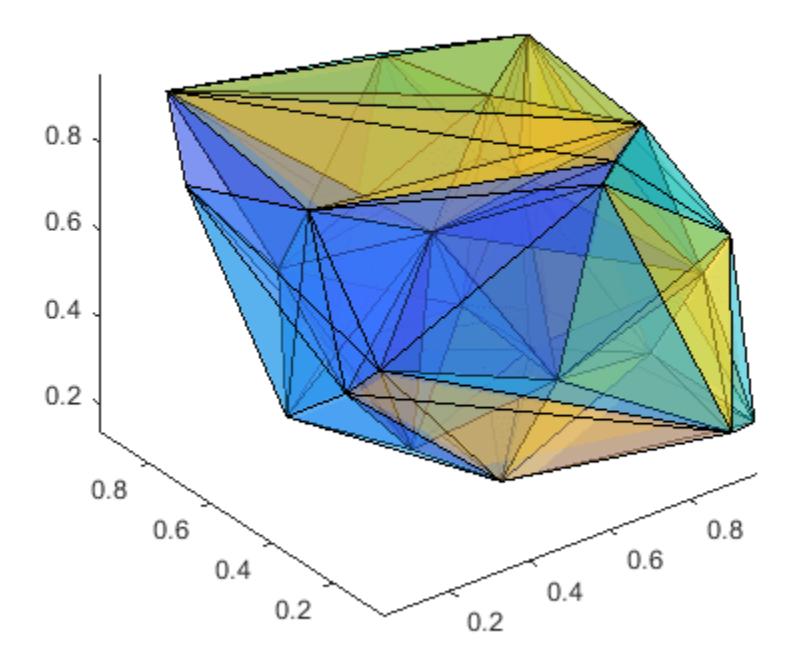

Compute and plot the convex hull of the triangulation.

 $[K, v] = convexHull(DT);$ trisurf(K,DT.Points(:,1),DT.Points(:,2),DT.Points(:,3))

<span id="page-3159-0"></span>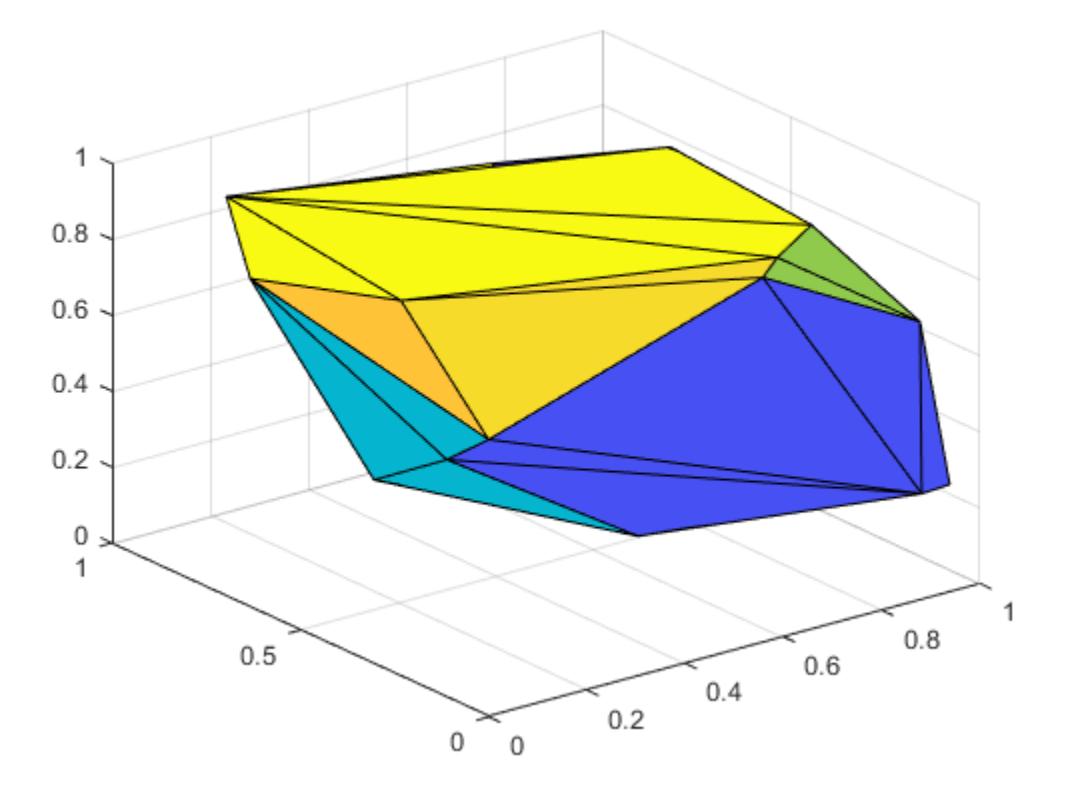

## **More About**

### **Delaunay Triangulation**

In a 2-D Delaunay triangulation, the circumcircle associated with each triangle does not contain any points in its interior. Similarly, a 3-D Delaunay triangulation does not have any points in the interior of the circumsphere associated with each tetrahedron. This definition extends to N-D, although delaunayTriangulation supports only 2-D and 3-D.

## **Tips**

• delaunayTriangulation can produce incorrect or inconsistent results when boundary constraints intersect or overlap. To avoid this behavior, use constraints that form one or multiple closed boundaries that do not intersect or overlap.

# **Extended Capabilities**

### **Thread-Based Environment**

Run code in the background using MATLAB® backgroundPool or accelerate code with Parallel Computing Toolbox™ ThreadPool.

This function fully supports thread-based environments. For more information, see "Run MATLAB Functions in Thread-Based Environment".

## **See Also**

[triangulation](#page-11567-0) | [delaunay](#page-3148-0) | [delaunayn](#page-3151-0)

## **Topics**

"Working with Delaunay Triangulations"

**Introduced in R2013a**

# <span id="page-3161-0"></span>**convexHull**

Convex hull of Delaunay triangulation

## **Syntax**

 $C = \text{convexHull}(\text{DT})$  $[C, v] = convexHull(DT)$ 

## **Description**

 $C = \text{convexHull(DT)}$  returns the vertices of the convex hull of a Delaunay triangulation.

 $[C, v]$  = convex Hull (DT) also returns the area or volume bounded by the convex hull.

## **Examples**

## **2-D Delaunay Triangulation**

Compute and plot the convex hull of a 2-D Delaunay triangulation.

Create a Delaunay triangulation from a set of 2-D points.

```
rng default;
x = rand([10,1]);y = rand([10, 1]);DT = delaunayTriangularation(x,y);
```
Compute the convex hull.

```
C = convexHull(DT);
```
Plot the triangulation and highlight the convex hull in red.

```
plot(DT.Points(:,1),DT.Points(:,2),'.','MarkerSize',10)
hold on
plot(DT.Points(C,1),DT.Points(C,2),'r')
```
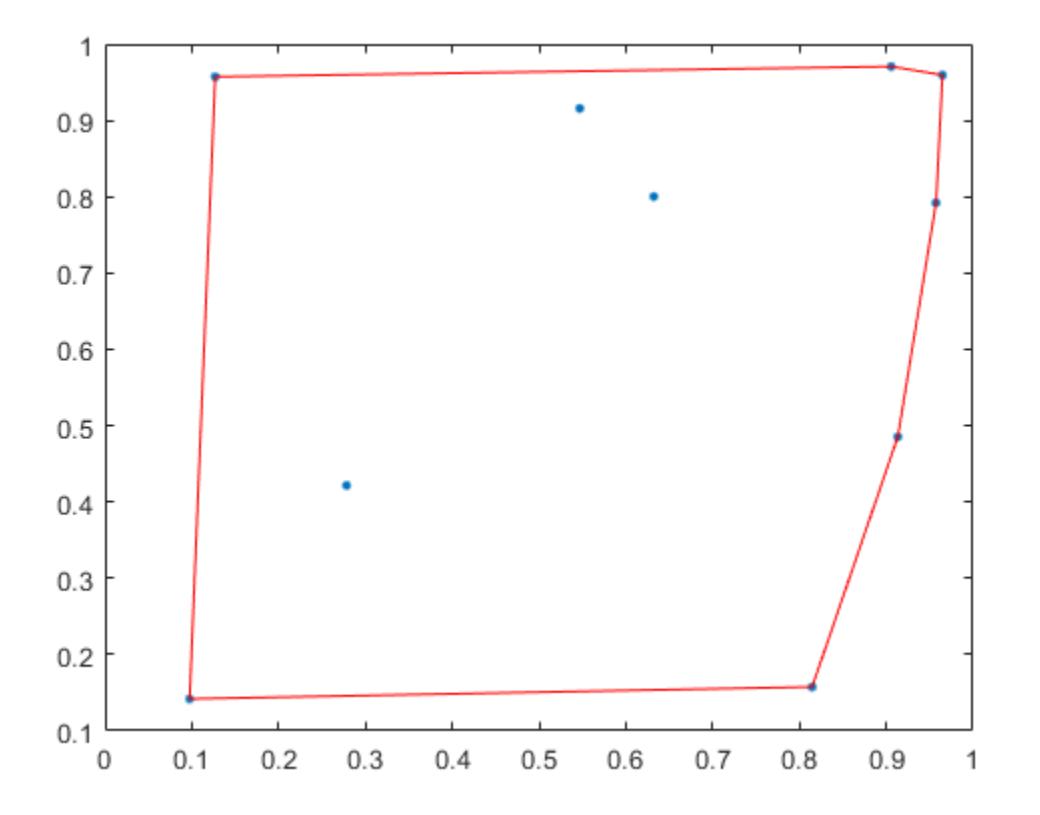

#### **3-D Delaunay Triangulation**

Compute and plot the convex hull of a 3-D Delaunay Triangulation.

Create a Delaunay triangulation from a 3-D set of points.

rng('default');  $P = rand([25,3])$ ; DT = delaunayTriangulation(P);

Compute the convex hull and the volume bounded by the convex hull.

 $[C, v] = convexHull(DT);$ 

Display the volume and plot the convex hull.

v  $v = 0.3943$ trisurf(C,DT.Points(:,1),DT.Points(:,2),DT.Points(:,3), ... 'FaceColor','cyan')

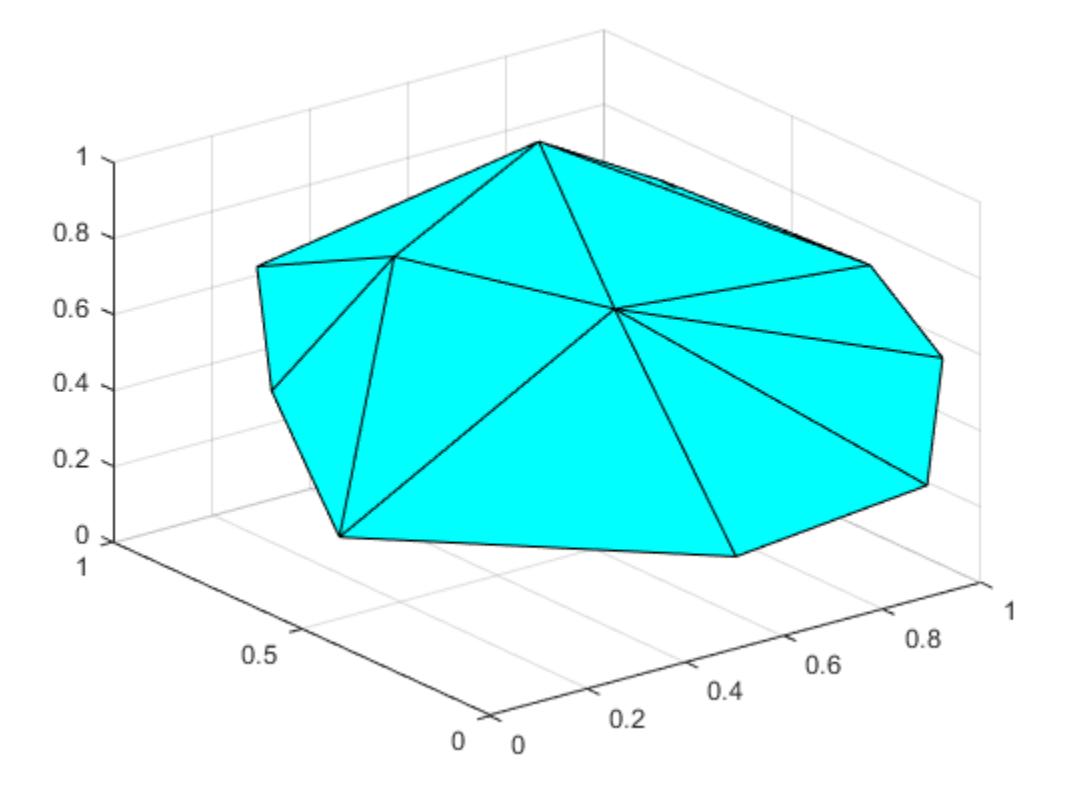

## **Input Arguments**

## **DT — Delaunay triangulation**

scalar

Delaunay triangulation, specified as a scalar [delaunayTriangulation](#page-3154-0) object.

Data Types: delaunayTriangulation

## **Output Arguments**

### **C — Convex hull vertices**

column vector | matrix

Convex hull vertices, returned as a column vector or matrix of vertex IDs.

- When DT is a 2-D triangulation, C is a column vector containing the sequence of vertex IDs around the convex hull. The vertex IDs are the row numbers of the vertices in the Points property.
- When DT is 3-D triangulation, C is a 3-column matrix containing the connectivity list of triangle vertices in the convex hull.

Data Types: double

**v — Area or volume** scalar

#### Area or volume of the convex hull, returned as a scalar.

Data Types: double

## **See Also**

[delaunayTriangulation](#page-3154-0)

## **Introduced in R2013a**

# <span id="page-3165-0"></span>**isInterior**

Query points inside Delaunay triangulation

# **Syntax**

 $TF = isInterior(DT)$ 

# **Description**

TF = isInterior(DT) returns a column vector of logical values that indicate whether the triangles in a 2-D constrained Delaunay triangulation are inside a bounded geometric domain. An element of TF is 1 (true) when the corresponding triangle in DT is inside the domain and 0 (false) otherwise.

## **Examples**

## **Triangles in Specified Boundary**

Compute and plot the triangles of a 2-D constrained Delaunay triangulation within a specified boundary.

Create a geometric domain whose shape is a square frame.

```
outerprofile = [-5 -5; -3 -5; -1 -5; 1 -5; 
                 3 -5; 5 -5; 5 -3; 5 -1; 
                 5 1; 5 3; 5 5; 3 5; 
                 1 5; -1 5; -3 5; -5 5; 
                -5 3; -5 1; -5 -1; -5 -3];
innerprofile = outerprofile.*0.5;P = [outerprofile; innerprofile];
```
Define the edge constraints.

```
outercons = [(1:19)' (2:20)'; 20 1;];
innercons = [(21:39)' (22:40)'; 40 21];
C = [outercons; innercons];
```
Create the constrained Delaunay triangulation.

 $DT = delaunayTriangularation(P,C);$ 

Plot the triangulation, highlighting the inner and outer squares in red.

```
triplot(DT) 
hold on
plot(DT.Points(innercons',1),DT.Points(innercons',2), ...
      '-r','LineWidth',2) 
plot(DT.Points(outercons',1),DT.Points(outercons',2), ...
      '-r','LineWidth',2)
axis equal
```
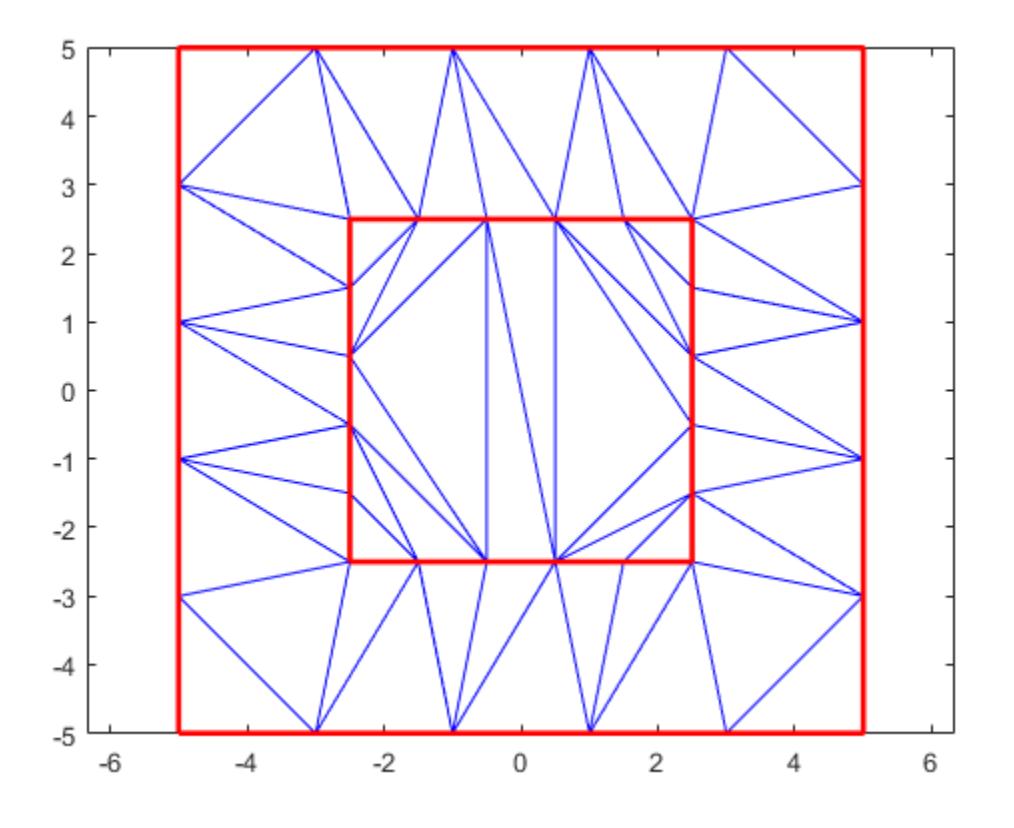

Plot only the triangles between the inner and outer squares, highlighting the inner and outer squares in red.

```
figure
TF = isInterior(DT);
triplot(DT.ConnectivityList(TF,:),DT.Points(:,1),DT.Points(:,2)) 
hold on
plot(DT.Points(outercons',1),DT.Points(outercons',2), ...
      '-r','LineWidth',2)
plot(DT.Points(innercons',1),DT.Points(innercons',2), ...
      '-r','LineWidth',2)
axis equal
```
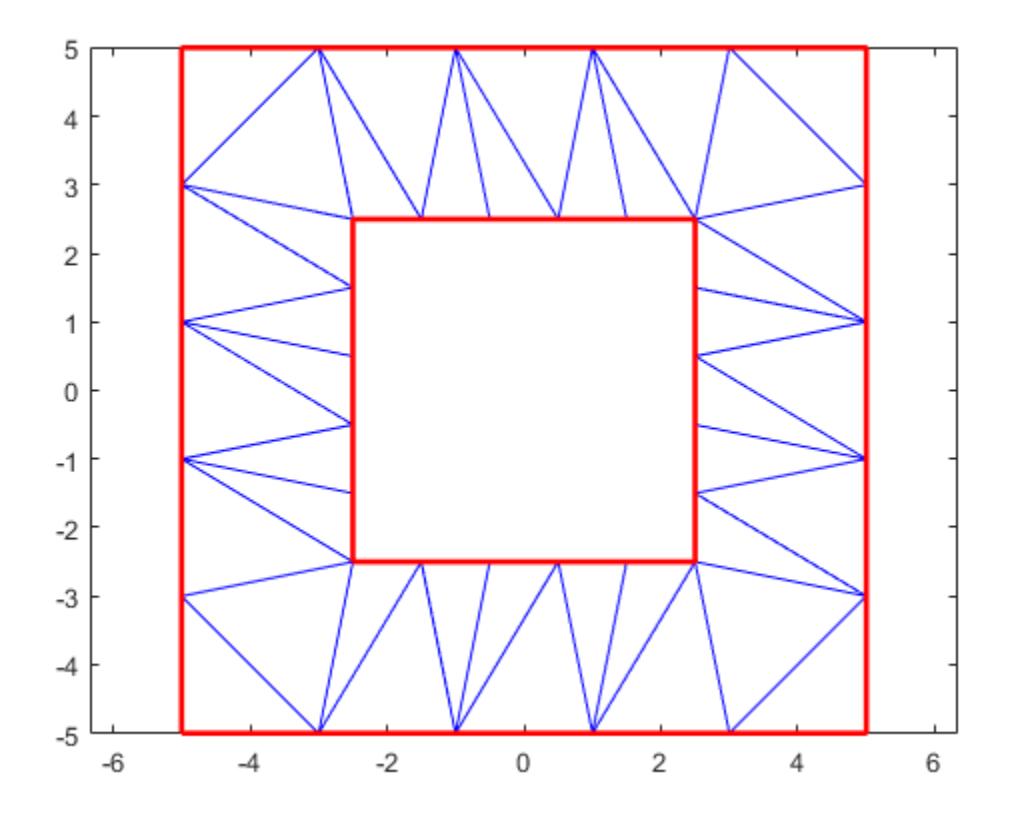

## **Input Arguments**

#### **DT — Constrained Delaunay triangulation**

scalar

Constrained Delaunay triangulation, specified as a scalar 2-D [delaunayTriangulation](#page-3154-0) object with a set of constrained edges that define a bounded geometric domain. A bounded domain is a region enclosed by multiple constrained edges that do not intersect or overlap.

Data Types: delaunayTriangulation

## **Tips**

• isInterior can produce incorrect or inconsistent results when boundary constraints intersect or overlap. To avoid this behavior, use constraints that form one or multiple closed boundaries that do not intersect or overlap. When boundary constraints are nested without intersections or overlaps, the inside or outside status alternates across the boundaries.

## **See Also**

[delaunayTriangulation](#page-3154-0)

#### **Introduced in R2013a**
# **voronoiDiagram**

Voronoi diagram of Delaunay triangulation

# **Syntax**

 $[V, r] = voronoiDiagram(DT)$ 

## **Description**

 $[V, r] = v$ oronoiDiagram(DT) returns the Voronoi vertices V and the Voronoi regions r of the points in a Delaunay triangulation. Each region in r represents the points surrounding a triangulation vertex that are closer to that vertex than any other vertex in the triangulation. The collection of Voronoi regions make up a Voronoi diagram.

## **Examples**

## **2-D Delaunay Triangulation**

Compute the Voronoi vertices and regions of a 2-D Delaunay triangulation.

Create a Delaunay triangulation from a set of 2-D points.

 $P = [ 0.5 0]$  0 0.5  $-0.5 - 0.5$  $-0.2 -0.1$  $-0.1$   $0.1$  $0.1 - 0.1$  0.1 0.1 ];  $DT = delaunayTriangularation(P);$ 

Compute the Voronoi vertices and regions.

 $[V, r] = voronoiDiagram(DT);$ 

Display the connectivity of the Voronoi region associated with the 3rd point in the triangulation.

r{3}

ans = *1×4* 1 10 7 4

Display the coordinates of the Voronoi vertices bounding the 3rd region. The Inf values indicate that the region contains points on the convex hull.

 $V(r{3},:)$ ans = *4×2*

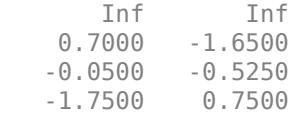

# **Input Arguments**

### **DT — Delaunay triangulation**

scalar

Delaunay triangulation, specified as a scalar [delaunayTriangulation](#page-3154-0) object.

Data Types: delaunayTriangulation

# **Output Arguments**

### **V — Voronoi vertices**

matrix

Voronoi vertices, returned as a 2-column matrix (2-D) or a 3-column matrix (3-D). Each row of V contains the coordinates of a Voronoi vertex.

The Voronoi regions associated with points that lie on the convex hull of the triangulation vertices are unbounded. Bounding edges of these regions radiate to infinity. The first vertex in V represents the vertex at infinity and is designated with Inf.

Data Types: double

#### **r — Voronoi regions**

cell array

Voronoi regions, returned as a cell array whose elements contain the connectivity of the Voronoi vertices in V. The points in each row of r form the bounding region associated with the corresponding row in the Points property.

Data Types: double

**See Also** [delaunayTriangulation](#page-3154-0)

**Introduced in R2013a**

# **delete**

Delete files or objects

# **Syntax**

```
delete filename
delete filename1 ... filenamen
delete(obj)
```
# **Description**

delete filename deletes filename from disk, without requesting verification. To change whether the specified file is permanently deleted or sent to the recycle bin, change the **Deleting files** preference. To do so, go to the **Home** tab and in the **Environment** section, click **Preferences**. Select **MATLAB** > **General**. Then, choose from one of the two options in the **Deleting files** section. By default, the **Delete permanently** option is selected.

**Note** On Mac platforms, the **Deleting files** preference is not applied to files deleted from network drives. All files are deleted permanently.

delete filename1 ... filenamen deletes the specified files from disk.

delete(obj) deletes the specified object. If obj is an array, then delete deletes all objects in the array. obj remains in the workspace, but is no longer valid.

# **Examples**

## **Delete Files in Folder**

Delete all files in the current folder with a .mat extension.

```
delete *.mat
```
## **Delete Graphics Objects**

Delete a graphics object and a graphics object array.

Create a bar chart and plot five lines. Then delete the bar chart.

```
b = bar(1:5);hold on
P = plot(magic(5));delete(b)
```
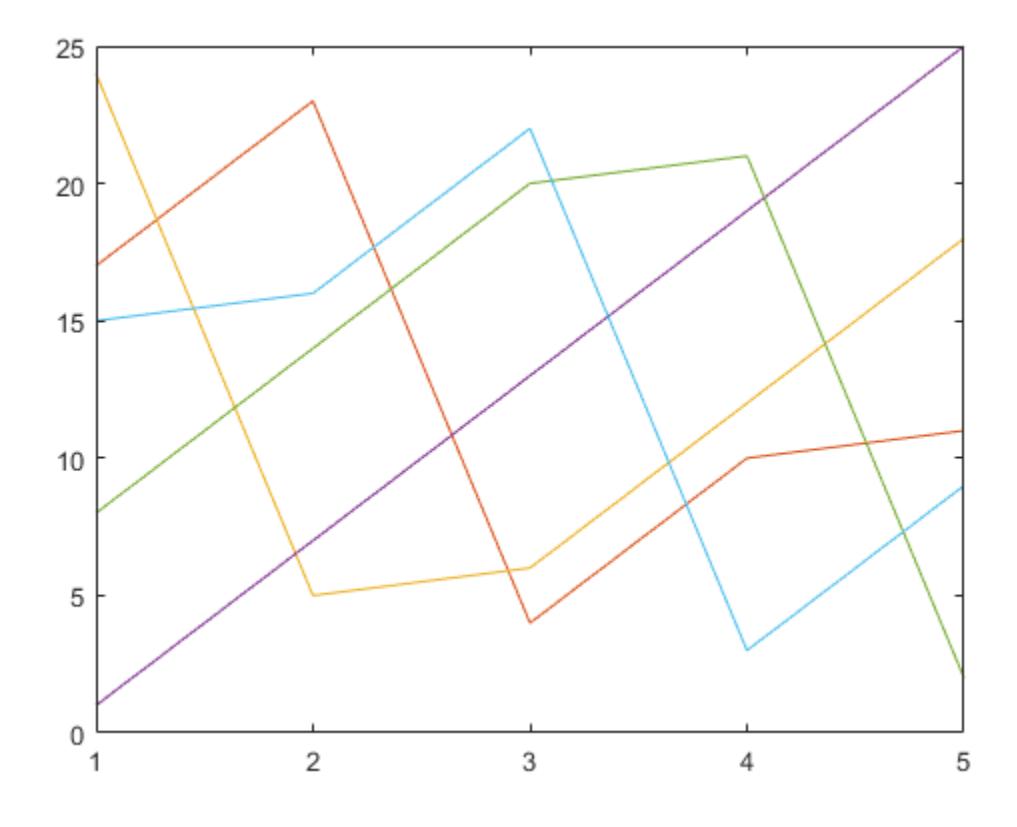

The Bar object variable b remains in the workspace, but no longer refers to an object.

## display(b)

 $b =$ handle to deleted Bar

Delete all the Line objects created by plot.

delete(P)

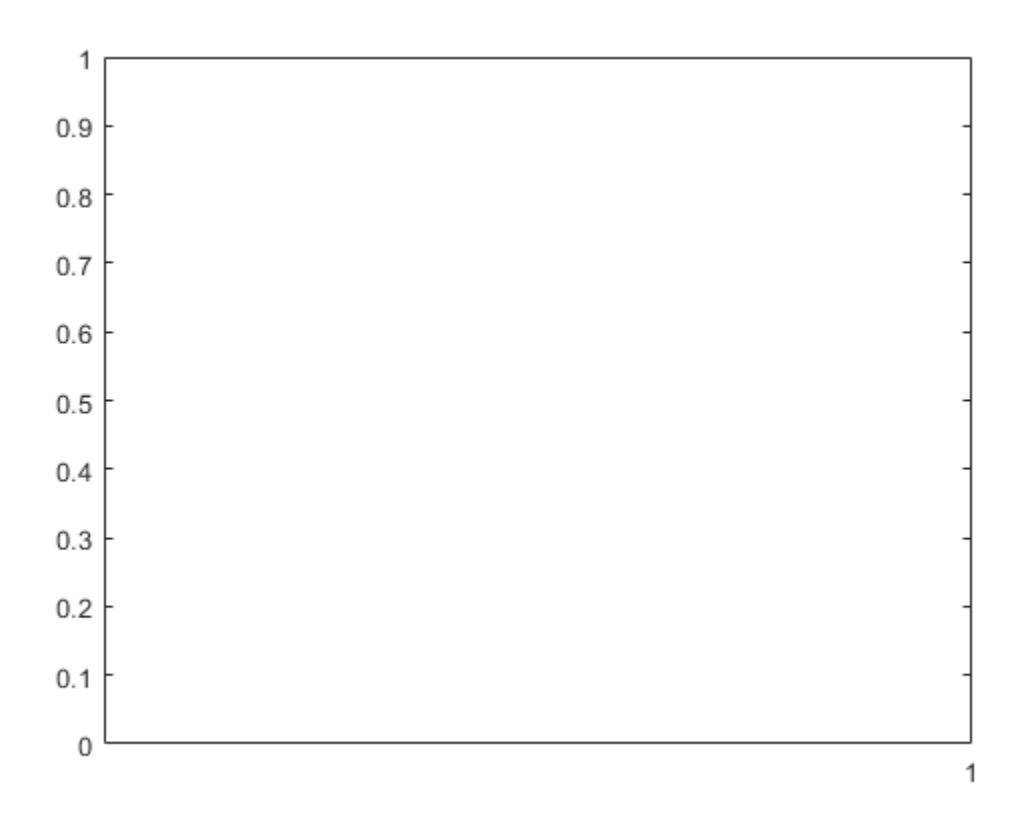

## **Input Arguments**

#### **filename — File name**

character vector | string scalar

File name to delete, specified as a character vector or string scalar. filename can be an absolute or relative path and can include wildcards (\*). To delete files from a remote location, fileName must contain a full path specified as a uniform resource locator (URL). For more information, see "Work with Remote Data".

## **obj — Object**

single object | array of objects

Object to delete, specified as a single object or an array of objects.

# **Compatibility Considerations**

#### **Wildcard expression \*.\* on UNIX platforms matches only files that have an extension** *Behavior changed in R2020a*

Starting in R2020a, on UNIX platforms, the wildcard expression \*.\* no longer matches folders or files without an extension. In previous releases, the expression matches folders or files regardless of extension, including files without an extension. This change of behavior does not apply to Microsoft Windows platforms.

## **See Also**

[clear](#page-1711-0) | [dir](#page-3376-0) | [recycle](#page-11798-0) | [rmdir](#page-12035-0) | [delete](#page-5634-0)

## **Topics**

"Specify File Names" "Work with Remote Data"

## **Introduced before R2006a**

# **delete**

Delete file on SFTP or FTP server

# **Syntax**

delete(s,filename)

# **Description**

delete(s,filename) deletes the specified file from the current folder on the SFTP or FTP server associated with s.

# **Examples**

## **Delete File**

Connect to an FTP server and delete a file. This example shows a hypothetical FTP session on ftp.example.com, a machine that does not exist. If you have an account on an FTP server that grants you permission to upload and delete files on that server, then you can use the delete function as shown in this example.

First, connect to the server.

```
s = ftp('ftp.example.com')
```
FTP with properties:

```
 Host: "ftp.example.com"
                 Username: "anonymous"
Port: 21
 ServerLocale: "en_GB"
              DirParserFcn: @matlab.io.ftp.parseDirListingForUnix
 Mode: "binary"
 LocalDataConnectionMethod: "passive"
      RemoteWorkingDirectory: "/"
```
Display the contents of the current folder on the FTP server.

dir(s)

myscript.m **README.txt** pub

Delete the file named README.txt.

delete(s,'README.txt')

Display the updated contents of the current folder. The README.txt file is no longer available for download.

dir(s)

myscript.m pub

# **Input Arguments**

## **s — Connection to SFTP or FTP server**

SFTP object | FTP object

Connection to an SFTP or FTP server, specified as an SFTP object or an FTP object.

## **filename — Name of file to delete**

character vector | string scalar

Name of the file to delete, specified as a character vector or string scalar.

**See Also** [ftp](#page-4542-0) | [rmdir](#page-12039-0) | [sftp](#page-12674-0)

## **Introduced before R2006a**

# **deleteproperty**

Remove custom property from COM object

# **Syntax**

deleteproperty(c,name)

# **Description**

deleteproperty(c, name) deletes the name property from custom properties belonging to the object or interface c.

You can delete properties only created with the addproperty function.

# **Input Arguments**

#### **c — COM object** function handle

COM object, specified as a function handle.

#### **name — Property name** character vector

Property name, specified as a character vector.

Example: 'Position'

## **Limitations**

• COM functions are available on Microsoft Windows systems only.

## **See Also**

[addproperty](#page-149-0) | [get](#page-4811-0) | [set](#page-12582-0) | **[Property Inspector](#page-6993-0)**

## **Introduced before R2006a**

# **delevent**

Remove event from timeseries

# **Syntax**

```
tsout = delevent(tsin,eventname)
tsout = delevent(tsin,eventname,n)
```
# **Description**

tsout = delevent(tsin,eventname) removes a tsdata.event object from the tsin.Events property of a timeseries object tsin. The eventname argument can be a character vector containing the name of a single event or a cell array containing a collection of event names.

tsout = delevent(tsin, eventname, n) removes the nth tsdata. event object from the tsin.Events property for the event named eventname.

# **Examples**

## **Remove Event**

Create a timeseries and an event, and add the event to the timeseries.

```
tsin = timeseries((1:5)');
tsevent = tsdata.event('MyEvent', 1);
tsin = addevent(tsin,tsevent);
tsin.Events
```

```
 EventData: []
         Name: 'MyEvent'
         Time: 1
 Units: 'seconds'
 StartDate: ''
```
Remove the event named MyEvent.

tsout = delevent(tsin,'MyEvent'); tsout.Events

 $3nS =$ 

1x0 empty handle

# **Input Arguments**

# **tsin — Input timeseries**

scalar

Input timeseries, specified as a scalar.

Data Types: timeseries

**eventname — Event name** character vector | cell array

Event name, specified as a character vector containing the name of a tsdata.event object or a cell array containing multiple event names.

Data Types: char | cell

**n — Event number**

scalar integer

Event number, specified as a scalar integer corresponding to the nth tsdata.event of a timeseries object.

Data Types: double | single | int8 | int16 | int32 | int64 | uint8 | uint16 | uint32 | uint64

## **See Also**

[addevent](#page-85-0) | [timeseries](#page-11489-0) | [tsdata.event](#page-14436-0)

**Introduced before R2006a**

# **delsamplefromcollection**

Delete sample from tscollection

# **Syntax**

```
tscout = delsamplefromcollection(tscin,'Index',ind)
tscout = delsamplefromcollection(tscin,'Value',timevals)
```
# **Description**

tscout = delsamplefromcollection(tscin,'Index',ind) deletes samples from a tscollection object. ind specifies the indices of the tscin time vector corresponding to the samples to delete.

tscout = delsamplefromcollection(tscin,'Value',timevals) deletes the samples corresponding to the time values in timeval.

# **Examples**

## **Delete Sample**

Create a tscollection object from two timeseries objects. Then, remove the fifth sample.

```
t s1 = t imeseries([1.1 2.9 3.7 4.0 3.0]', 1:5,... 'Name','Acceleration');
ts2 = timeseries([3.2 4.2 6.2 8.5 1.1]', 1:5,...
                  'Name','Speed');
tscin = tscollection({ts1;ts2});
tscout = delsamplefromcollection(tscin, 'Index', 5)
Time Series Collection Object: unnamed
Time vector characteristics
     Start time 1 seconds
     End time 4 seconds
Member Time Series Objects:
      Acceleration
      Speed
```
## **Input Arguments**

**tscin — Input tscollection** scalar

Input tscollection, specified as a scalar.

#### **ind — Time vector indices**

scalar | vector

Time vector indices, specified as a scalar or vector.

#### **timevals — Sample times**

scalar | vector

Sample times, specified as a numeric scalar or vector, or a cell array of date character vectors. Valid date character vectors and strings can have the following forms:

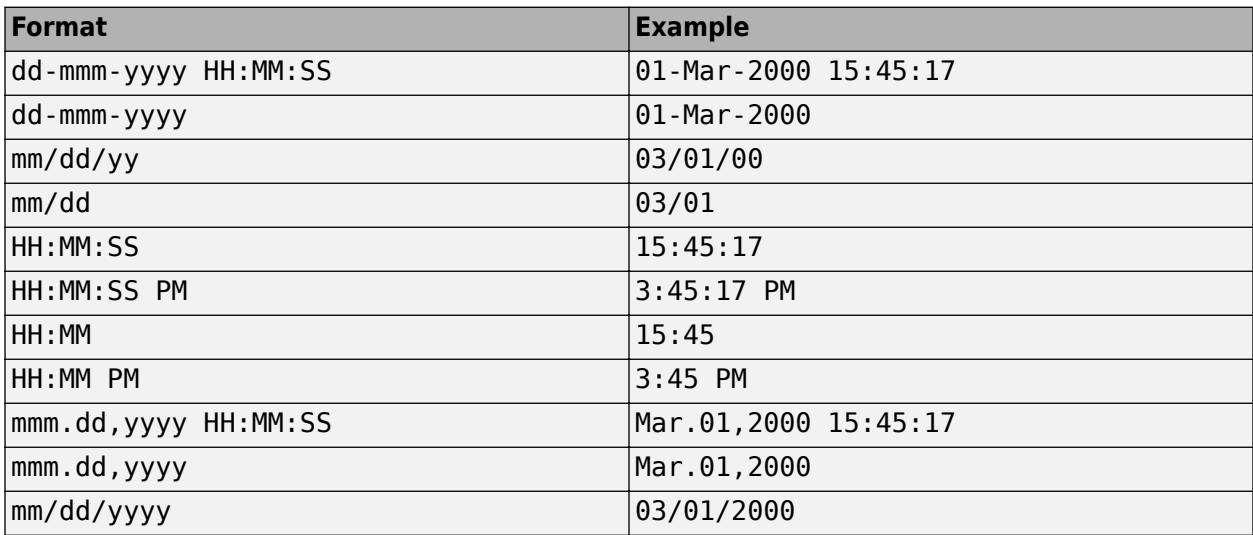

Data Types: double | single | int8 | int16 | int32 | int64 | uint8 | uint16 | uint32 | uint64 | cell

## **See Also**

[timeseries](#page-11489-0) | [addsampletocollection](#page-150-0) | [tscollection](#page-14432-0)

#### **Introduced before R2006a**

# **demo**

Access product examples in Help browser

# **Syntax**

demo demo type demo type name

# **Description**

demo displays a list of featured MATLAB and Simulink examples in the Help browser.

demo type lists the examples for the specified product. Valid values for type are matlab or simulink.

demo type name lists the examples for products other than MATLAB or Simulink. Valid values for type include matlab, simulink, toolbox, or blockset.

# **Examples**

## **Open MATLAB Examples**

demo matlab

## **Open Statistics and Machine Learning Toolbox Examples**

demo toolbox statistics

## **Open Computer Vision Toolbox Examples**

demo toolbox 'computer vision'

## **Open Simulink Control Design Examples**

demo simulink 'simulink control design'

## **Input Arguments**

**type — Product name or type** matlab (default) | simulink | toolbox | blockset

Product name or type, specified as 'matlab', 'simulink', 'toolbox', or 'blockset'. For products other than MATLAB or Simulink, you must also specify a name input that corresponds to the product name.

Example: matlab

Example: toolbox statistics

## **name — Product name other than MATLAB or Simulink**

character vector

Product name other than MATLAB or Simulink, specified as a character vector. If name requires multiple words, enclose it in single quotes.

Example: statistics Example: 'computer vision'

## **Tips**

• To access third-party and custom examples without using the demo command, open the Help browser and navigate to the documentation home page. Then, at the bottom of the page, click **Supplemental Software**.

## **See Also**

[echodemo](#page-3557-0) | [openExample](#page-9552-0) | [grabcode](#page-4920-0) | [help](#page-5766-0) | [doc](#page-3446-0)

#### **Introduced before R2006a**

# **DensityPlot Properties**

Control appearance and behavior of density plot

# **Description**

DensityPlot properties control the appearance and behavior of a DensityPlot object. By changing property values, you can modify certain aspects of a density plot.

# **Properties**

#### **Density**

**Radius — Radius of influence on density calculation**

numeric scalar

Radius of influence on density calculation, specified as a numeric scalar. When used in a GeographicAxes, the value is measured in meters.

### **RadiusMode — Radius calculation**

'auto' (default) | 'manual'

Radius calculation, specified as 'auto' or 'manual'.

#### **Radius Mode**

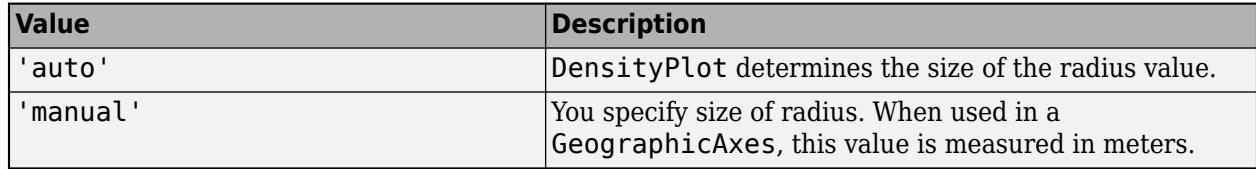

#### **WeightData — Weights for data**

[] (default) | numeric scalar | numeric vector

Weights assigned to data, specified as an empty array, a numeric scalar, or a numeric vector. If you specify a numeric vector, the vector must be the same length as the LatitudeData and LongitudeData vectors. The WeightData vector is typically additional data you have related to the location data in LatitudeData and LongitudeData.

## **WeightDataSource — Workspace variable linked to WeightData**

'' (default) | character vector | string

Workspace variable linked to WeightData, specified as a character vector or string containing a MATLAB workspace variable name. MATLAB evaluates the variable in the base workspace to generate the WeightData.

By default, there is no linked variable so the value is an empty character vector, ''. If you link a variable, then MATLAB does not update the WeightData values immediately. To force an update of the data values, use the [refreshdata](#page-11808-0) function.

**Note** If you change one data source property to a variable that contains data of a different dimension, you might cause the function to generate a warning. geodensityplot will not render the graph until you have changed all data source properties to appropriate values.

#### **Color and Transparency**

#### **FaceAlpha — Face transparency**

'interp' (default) | scalar in range [0.1]

Face transparency, specified as one of these values:

- Scalar in range  $[0,1]$  Use uniform transparency across all the faces. A value of 1 is fully opaque and 0 is completely transparent. Values between 0 and 1 are semitransparent.
- 'interp' Use interpolated transparency for each face. The transparency varies across each face by interpolating the values at the vertices.

#### **FaceColor — Face color**

[0 0 0] (default) | 'interp' | RGB triplet | hexadecimal color code | 'r' | 'g' | 'b' | ...

Face color, specified as 'interp', an RGB triplet, a hexadecimal color code, a color name, or a short name. The value 'interp' uses interpolated coloring based on density values, where colors are chosen from the colormap of the parent axes.

RGB triplets and hexadecimal color codes are useful for specifying custom colors.

- An RGB triplet is a three-element row vector whose elements specify the intensities of the red, green, and blue components of the color. The intensities must be in the range  $[0,1]$ ; for example, [0.4 0.6 0.7].
- A hexadecimal color code is a character vector or a string scalar that starts with a hash symbol (#) followed by three or six hexadecimal digits, which can range from 0 to F. The values are not case sensitive. Thus, the color codes '#FF8800', '#ff8800', '#F80', and '#f80' are equivalent.

Alternatively, you can specify some common colors by name. This table lists the named color options, the equivalent RGB triplets, and hexadecimal color codes.

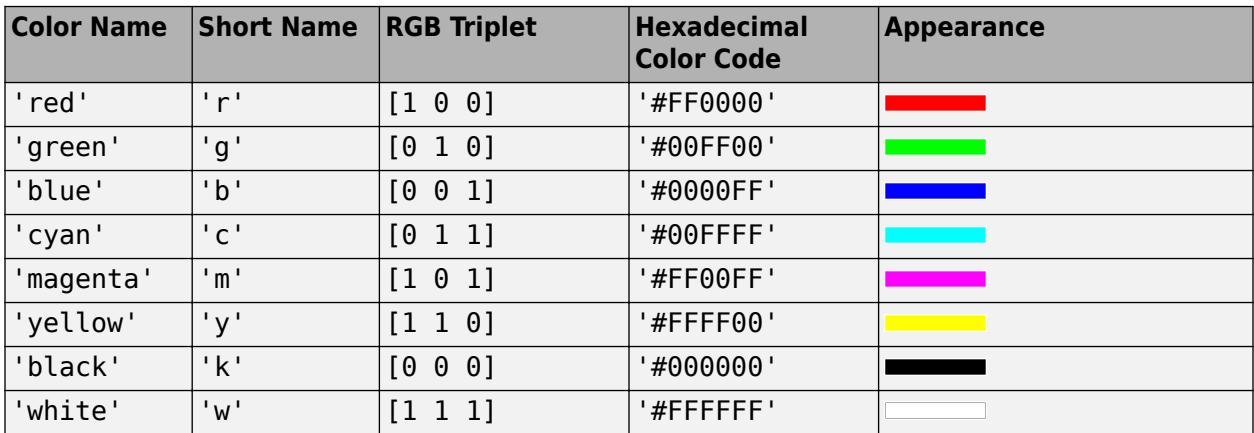

Here are the RGB triplets and hexadecimal color codes for the default colors MATLAB uses in many types of plots.

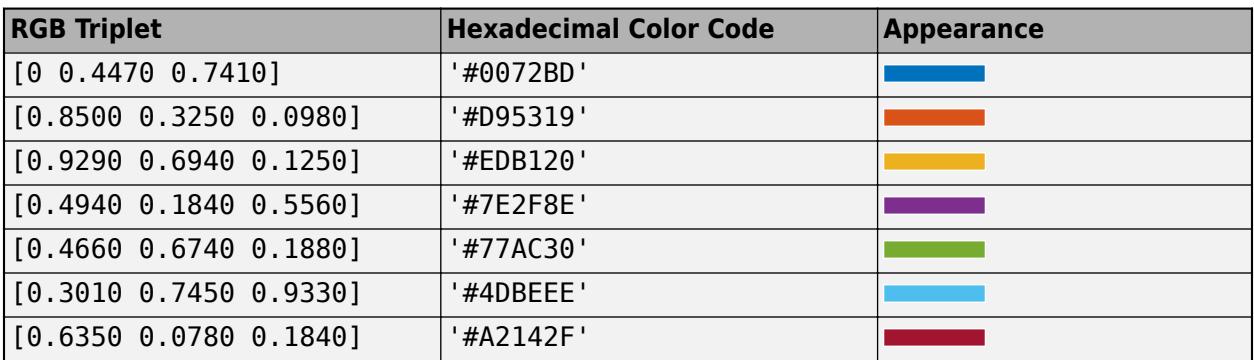

### **FaceColorMode — Control how FaceColor is set**

'auto' (default) | 'manual'

Control how the FaceColor property is set, specified as one of these values:

- 'auto' MATLAB controls the value of the FaceColor property by selecting a color from the ColorOrder property of the axes.
- 'manual' You control the value of the FaceColor property manually, either by specifying a color when you call a charting function that creates the object, or by setting the FaceColor property on the object after creating it.

If you change the value of the FaceColor property manually, MATLAB changes the value of the FaceColorMode property to 'manual'.

#### **SeriesIndex — Series index**

whole number

Series index, specified as a whole number greater than or equal to 0. This property is useful for reassigning the face colors of several DensityPlot objects so that they match each other. By default, the SeriesIndex property of a DensityPlot object is a number that corresponds to its order of creation, starting at 1.

MATLAB uses the number to calculate an index for assigning the face color when you call plotting functions. The index refers to the rows of the array stored in the ColorOrder property of the axes.

MATLAB automatically updates the face color of the DensityPlot object when you change its SeriesIndex, or when you change ColorOrder property on the axes. However, the following conditions must be true for the changes to have any effect:

- The FaceColorMode property of the DensityPlot object is set to 'auto'.
- The SeriesIndex property on the DensityPlot object is greater than 0.
- The NextSeriesIndex property on the axes object is greater than 0.

#### **Geographic Coordinate Data**

#### **LatitudeData — Latitude coordinates of data points**

real, finite, numeric vector | []

Latitude coordinates of data points, specified as a real, finite, numeric vector in degrees, in the range [-90,90], or as an empty ([]) array. LatitudeData must be the same size as LongitudeData and can contain NaNs.

Data Types: single | double

#### **LatitudeDataSource — Variable linked to LatitudeData**

'' (default) | character vector | string scalar

Variable linked to latitudeData, specified as a character vector or string scalar containing a MATLAB workspace variable name. MATLAB evaluates the variable in the base workspace to generate the LatitudeData.

By default, there is no linked variable so the value is an empty character vector, ''. If you link a variable, then MATLAB does not update the LatitudeData values immediately. To force an update of the data values, use the [refreshdata](#page-11808-0) function.

**Note** If you change one data source property to a variable that contains data of a different dimension, you might cause the function to generate a warning. geodensityplot will not render the graph until you have changed all data source properties to appropriate values.

#### **LongitudeData — Longitude coordinates of data points**

real, finite numeric vector | []

Longitude coordinates of data points, specified as a real, finite, numeric vector of values in degrees, in the range (-Inf,Inf), or as an empty ([]) array. LongitudeData must be the same size as LatitudeData and can contain NaNs.

Longitudes must span less than (or equal to) 360 degrees.

Data Types: single | double

**LongitudeDataSource — Variable linked to LongitudeData**

'' (default) | character vector | string

Variable linked to LongitudeData, specified as a character vector, or string containing a MATLAB workspace variable name. MATLAB evaluates the variable in the base workspace to generate the LongitudeData.

By default, there is no linked variable so the value is an empty character vector, ''. If you link a variable, then MATLAB does not update the LongitudeData values immediately. To force an update of the data values, use the [refreshdata](#page-11808-0) function.

**Note** If you change one data source property to a variable that contains data of a different dimension, you might cause the function to generate a warning. geodensityplot will not render the graph until you have changed all data source properties to appropriate values.

#### **Legend**

#### **DisplayName — Legend label**

'' (default) | character vector | string scalar

Legend label, specified as a character vector or string scalar. If you do not specify the text, the legend uses a label of the form 'dataN'. The legend does not display until you call the legend command.

## **Annotation — Control for including or excluding object from legend**

Annotation object

This property is read-only.

Control for including or excluding the object from a legend, returned as an Annotation object. Set the underlying IconDisplayStyle property to one of these values:

- 'on' Include the object in the legend (default).
- 'off' Do not include the object in the legend.

For example, to exclude a graphics object, go, from the legend set the IconDisplayStyle property to 'off'.

go.Annotation.LegendInformation.IconDisplayStyle = 'off';

Alternatively, you can control the items in a legend using the [legend](#page-7632-0) function. Specify the first input argument as a vector of the graphics objects to include. If you do not specify an existing graphics object in the first input argument, then it does not appear in the legend. However, graphics objects added to the axes after the legend is created do appear in the legend. Consider creating the legend after creating all the plots to avoid extra items.

#### **Interactivity**

#### **Visible — State of visibility**

'on' (default) | on/off logical value

State of visibility, specified as 'on' or 'off', or as numeric or logical 1 (true) or 0 (false). A value of 'on' is equivalent to true, and 'off' is equivalent to false. Thus, you can use the value of this property as a logical value. The value is stored as an on/off logical value of type [matlab.lang.OnOffSwitchState](#page-9540-0).

- 'on' Display the object.
- 'off' Hide the object without deleting it. You still can access the properties of an invisible object.

#### **ContextMenu — Context menu**

empty GraphicsPlaceholder array (default) | ContextMenu object

Context menu, specified as a ContextMenu object. Use this property to display a context menu when you right-click the object. Create the context menu using the [uicontextmenu](#page-14469-0) function.

**Note** If the PickableParts property is set to 'none' or if the HitTest property is set to 'off', then the context menu does not appear.

#### **Selected — Selection state**

'off' (default) | on/off logical value

Selection state, specified as 'on' or 'off', or as numeric or logical 1 (true) or 0 (false). A value of 'on' is equivalent to true, and 'off' is equivalent to false. Thus, you can use the value of this property as a logical value. The value is stored as an on/off logical value of type [matlab.lang.OnOffSwitchState](#page-9540-0).

- 'on' Selected. If you click the object when in plot edit mode, then MATLAB sets its Selected property to 'on'. If the SelectionHighlight property also is set to 'on', then MATLAB displays selection handles around the object.
- 'off' Not selected.

### **SelectionHighlight — Display of selection handles**

'on' (default) | on/off logical value

Display of selection handles when selected, specified as 'on' or 'off', or as numeric or logical 1 (true) or 0 (false). A value of 'on' is equivalent to true, and 'off' is equivalent to false. Thus, you can use the value of this property as a logical value. The value is stored as an on/off logical value of type [matlab.lang.OnOffSwitchState](#page-9540-0).

- 'on' Display selection handles when the Selected property is set to 'on'.
- 'off' Never display selection handles, even when the Selected property is set to 'on'.

#### **Callbacks**

#### **ButtonDownFcn — Mouse-click callback**

'' (default) | function handle | cell array | character vector

Mouse-click callback, specified as one of these values:

- Function handle
- Cell array containing a function handle and additional arguments
- Character vector that is a valid MATLAB command or function, which is evaluated in the base workspace (not recommended)

Use this property to execute code when you click the object. If you specify this property using a function handle, then MATLAB passes two arguments to the callback function when executing the callback:

- Clicked object Access properties of the clicked object from within the callback function.
- Event data  $-$  Empty argument. Replace it with the tilde character  $(\sim)$  in the function definition to indicate that this argument is not used.

For more information on how to use function handles to define callback functions, see "Callback Definition".

**Note** If the PickableParts property is set to 'none' or if the HitTest property is set to 'off', then this callback does not execute.

#### **CreateFcn — Creation function**

'' (default) | function handle | cell array | character vector

Object creation function, specified as one of these values:

- Function handle.
- Cell array in which the first element is a function handle. Subsequent elements in the cell array are the arguments to pass to the callback function.
- Character vector containing a valid MATLAB expression (not recommended). MATLAB evaluates this expression in the base workspace.

For more information about specifying a callback as a function handle, cell array, or character vector, see "Callback Definition".

This property specifies a callback function to execute when MATLAB creates the object. MATLAB initializes all property values before executing the CreateFcn callback. If you do not specify the CreateFcn property, then MATLAB executes a default creation function.

Setting the CreateFcn property on an existing component has no effect.

If you specify this property as a function handle or cell array, you can access the object that is being created using the first argument of the callback function. Otherwise, use the [gcbo](#page-4652-0) function to access the object.

#### **DeleteFcn — Deletion function**

```
'' (default) | function handle | cell array | character vector
```
Object deletion function, specified as one of these values:

- Function handle.
- Cell array in which the first element is a function handle. Subsequent elements in the cell array are the arguments to pass to the callback function.
- Character vector containing a valid MATLAB expression (not recommended). MATLAB evaluates this expression in the base workspace.

For more information about specifying a callback as a function handle, cell array, or character vector, see "Callback Definition".

This property specifies a callback function to execute when MATLAB deletes the object. MATLAB executes the DeleteFcn callback before destroying the properties of the object. If you do not specify the DeleteFcn property, then MATLAB executes a default deletion function.

If you specify this property as a function handle or cell array, you can access the object that is being deleted using the first argument of the callback function. Otherwise, use the [gcbo](#page-4652-0) function to access the object.

#### **Callback Execution Control**

#### **Interruptible — Callback interruption**

'on' (default) | on/off logical value

Callback interruption, specified as 'on' or 'off', or as numeric or logical 1 (true) or 0 (false). A value of 'on' is equivalent to true, and 'off' is equivalent to false. Thus, you can use the value of this property as a logical value. The value is stored as an on/off logical value of type [matlab.lang.OnOffSwitchState](#page-9540-0).

This property determines if a running callback can be interrupted. There are two callback states to consider:

- The running callback is the currently executing callback.
- The interrupting callback is a callback that tries to interrupt the running callback.

MATLAB determines callback interruption behavior whenever it executes a command that processes the callback queue. These commands include [drawnow](#page-3466-0), [figure](#page-4060-0), [uifigure](#page-16307-0), [getframe](#page-4838-0), [waitfor](#page-15120-0), and [pause](#page-9948-0).

If the running callback does not contain one of these commands, then no interruption occurs. MATLAB first finishes executing the running callback, and later executes the interrupting callback.

If the running callback does contain one of these commands, then the Interruptible property of the object that owns the running callback determines if the interruption occurs:

- If the value of Interruptible is 'off', then no interruption occurs. Instead, the BusyAction property of the object that owns the interrupting callback determines if the interrupting callback is discarded or added to the callback queue.
- If the value of Interruptible is 'on', then the interruption occurs. The next time MATLAB processes the callback queue, it stops the execution of the running callback and executes the interrupting callback. After the interrupting callback completes, MATLAB then resumes executing the running callback.

**Note** Callback interruption and execution behave differently in these situations:

- If the interrupting callback is a DeleteFcn, CloseRequestFcn, or SizeChangedFcn callback, then the interruption occurs regardless of the Interruptible property value.
- If the running callback is currently executing the waitfor function, then the interruption occurs regardless of the Interruptible property value.
- If the interrupting callback is owned by a Timer object, then the callback executes according to schedule regardless of the Interruptible property value.

**Note** When an interruption occurs, MATLAB does not save the state of properties or the display. For example, the object returned by the [gca](#page-4648-0) or [gcf](#page-4656-0) command might change when another callback executes.

#### **BusyAction — Callback queuing**

'queue' (default) | 'cancel'

Callback queuing, specified as 'queue' or 'cancel'. The BusyAction property determines how MATLAB handles the execution of interrupting callbacks. There are two callback states to consider:

- The running callback is the currently executing callback.
- The interrupting callback is a callback that tries to interrupt the running callback.

The BusyAction property determines callback queuing behavior only when both of these conditions are met:

- The running callback contains a command that processes the callback queue, such as [drawnow](#page-3466-0), [figure](#page-4060-0), [uifigure](#page-16307-0), [getframe](#page-4838-0), [waitfor](#page-15120-0), or [pause](#page-9948-0).
- The value of the Interruptible property of the object that owns the running callback is 'off'.

Under these conditions, the BusyAction property of the object that owns the interrupting callback determines how MATLAB handles the interrupting callback. These are possible values of the BusyAction property:

• 'queue' — Puts the interrupting callback in a queue to be processed after the running callback finishes execution.

• 'cancel' — Does not execute the interrupting callback.

#### **PickableParts — Ability to capture mouse clicks**

'visible' (default) | 'all' | 'none'

Ability to capture mouse clicks, specified as one of these values:

- 'visible' Capture mouse clicks only when visible. The Visible property must be set to 'on'. The HitTest property determines if the DensityPlot object responds to the click or if an ancestor does.
- 'all' Capture mouse clicks regardless of visibility. The Visible property can be set to 'on' or 'off'. The HitTest property determines if the DensityPlot object responds to the click or if an ancestor does.
- 'none' Cannot capture mouse clicks. Clicking the DensityPlot object passes the click to the object below it in the current view of the figure window, which is typically the axes or the figure. The HitTest property has no effect.

If you want an object to be clickable when it is underneath other objects that you do not want to be clickable, then set the PickableParts property of the other objects to 'none' so that the click passes through them.

#### **HitTest — Response to captured mouse clicks**

'on' (default) | on/off logical value

Response to captured mouse clicks, specified as 'on' or 'off', or as numeric or logical 1 (true) or 0 (false). A value of 'on' is equivalent to true, and 'off' is equivalent to false. Thus, you can use the value of this property as a logical value. The value is stored as an on/off logical value of type [matlab.lang.OnOffSwitchState](#page-9540-0).

- 'on' Trigger the ButtonDownFcn callback of the DensityPlot object. If you have defined the ContextMenu property, then invoke the context menu.
- 'off' Trigger the callbacks for the nearest ancestor of the DensityPlot object that has one of these:
	- HitTest property set to 'on'
	- PickableParts property set to a value that enables the ancestor to capture mouse clicks

**Note** The PickableParts property determines if the DensityPlot object can capture mouse clicks. If it cannot, then the HitTest property has no effect.

#### **BeingDeleted — Deletion status**

on/off logical value

This property is read-only.

Deletion status, returned as an on/off logical value of type [matlab.lang.OnOffSwitchState](#page-9540-0).

MATLAB sets the BeingDeleted property to 'on' when the DeleteFcn callback begins execution. The BeingDeleted property remains set to 'on' until the component object no longer exists.

Check the value of the BeingDeleted property to verify that the object is not about to be deleted before querying or modifying it.

#### **Parent/Child**

**Parent — Parent** GeographicAxes object

Parent, specified as a GeographicAxes object.

#### **Children — Children**

empty GraphicsPlaceholder array

The object has no children. You cannot set this property.

#### **HandleVisibility — Visibility of object handle**

'on' (default) | 'off' | 'callback'

Visibility of the object handle in the Children property of the parent, specified as one of these values:

- 'on' Object handle is always visible.
- 'off' Object handle is invisible at all times. This option is useful for preventing unintended changes by another function. Set the HandleVisibility to 'off' to temporarily hide the handle during the execution of that function.
- 'callback' Object handle is visible from within callbacks or functions invoked by callbacks, but not from within functions invoked from the command line. This option blocks access to the object at the command line, but permits callback functions to access it.

If the object is not listed in the Children property of the parent, then functions that obtain object handles by searching the object hierarchy or querying handle properties cannot return it. Examples of such functions include the [get](#page-4811-0), [findobj](#page-4252-0), [gca](#page-4648-0), [gcf](#page-4656-0), [gco](#page-4661-0), [newplot](#page-9269-0), [cla](#page-1677-0), [clf](#page-1731-0), and [close](#page-1741-0) functions.

Hidden object handles are still valid. Set the root ShowHiddenHandles property to 'on' to list all object handles regardless of their HandleVisibility property setting.

#### **Identifiers**

#### **Type — Type of graphics object**

'densityplot' (default)

This property is read-only.

Type of graphics object, returned as 'densityplot'. Use this property to find all objects of a given type within a plotting hierarchy, for example, searching for the type using [findobj](#page-4252-0).

This property is read-only.

#### **Tag — Object identifier**

'' (default) | character vector | string scalar

Object identifier, specified as a character vector or string scalar. You can specify a unique Tag value to serve as an identifier for an object. When you need access to the object elsewhere in your code, you can use the [findobj](#page-4252-0) function to search for the object based on the Tag value.

**UserData — User data**

[] (default) | array

User data, specified as any MATLAB array. For example, you can specify a scalar, vector, matrix, cell array, character array, table, or structure. Use this property to store arbitrary data on an object.

If you are working in App Designer, create public or private properties in the app to share data instead of using the UserData property. For more information, see "Share Data Within App Designer Apps".

## **Compatibility Considerations**

### **UIContextMenu property is not recommended**

*Not recommended starting in R2020a*

Starting in R2020a, using the UIContextMenu property to assign a context menu to a graphics object or UI component is not recommended. Use the ContextMenu property instead. The property values are the same.

There are no plans to remove support for the UIContextMenu property at this time. However, the UIContextMenu property no longer appears in the list returned by calling the get function on a graphics object or UI component.

**See Also** [geodensityplot](#page-4737-0)

**Introduced in R2018b**

# **det**

Matrix determinant

# **Syntax**

 $d = det(A)$ 

# **Description**

 $d = det(A)$  returns the determinant of square matrix A.

## **Examples**

### **Calculate Determinant of Matrix**

Create a 3-by-3 square matrix, A.

A = [1 -2 4; -5 2 0; 1 0 3] A = *3×3* 1 -2 4 -5 2 0 1 0 3

Calculate the determinant of A.

 $d = det(A)$  $d = -32$ 

## **Determine if Matrix Is Singular**

Examine why the determinant is not an accurate measure of singularity.

Create a 10-by-10 matrix by multiplying an identity matrix, eye(10), by a small number.

 $A = eye(10)*0.0001;$ 

The matrix A has very small entries along the main diagonal. However, A is *not* singular, because it is a multiple of the identity matrix.

Calculate the determinant of A.

 $d = det(A)$ 

 $d = 1.0000e-40$ 

The determinant is extremely small. A tolerance test of the form  $abs(det(A)) < tol$  is likely to flag this matrix as singular. Although the determinant of the matrix is close to zero, A is actually not ill conditioned. Therefore, A is not close to being singular. The determinant of a matrix can be arbitrarily close to zero without conveying information about singularity.

To investigate if A is singular, use either the cond or rcond functions.

Calculate the condition number of A.

 $c = cond(A)$ 

 $c = 1$ 

The result confirms that A is not ill conditioned.

### **Find Determinant of Singular Matrix**

Examine a matrix that is exactly singular, but which has a large nonzero determinant. In theory, the determinant of any singular matrix is zero, but because of the nature of floating-point computation, this ideal is not always achievable.

Create a 13-by-13 diagonally dominant singular matrix A and view the pattern of nonzero elements.

 $A = diag([24 46 64 78 88 94 96 94 88 78 64 46 24]);$  $S = diag([-13 - 24 - 33 - 40 - 45 - 48 - 49 - 48 - 45 - 40 - 33 - 24], 1);$  $A = A + S + rot90(S, 2);$ spy(A)

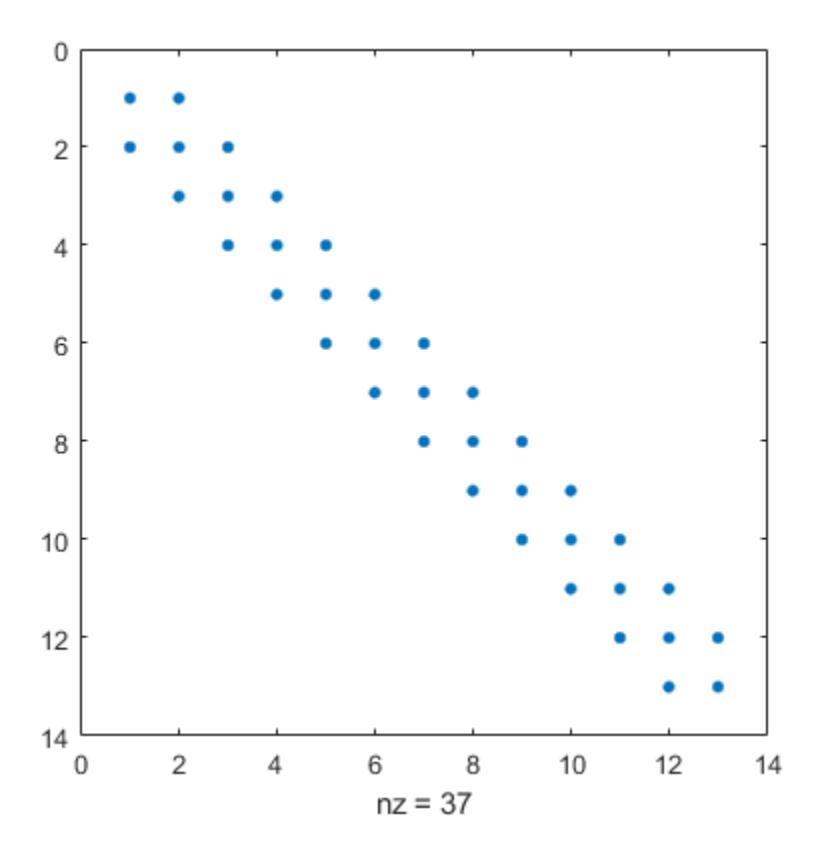

A is singular because the rows are linearly dependent. For instance, sum(A) produces a vector of zeros.

Calculate the determinant of A.

 $d = det(A)$ 

```
d = 1.0597e + 05
```
The determinant of A is quite large despite the fact that A is singular. In fact, the determinant of A should be exactly zero! The inaccuracy of d is due to an aggregation of round-off errors in the MATLAB® implementation of the LU decomposition, which det uses to calculate the determinant. This result demonstrates a few important aspects of calculating numeric determinants. See the ["Limitations" on page 1-3192](#page-3197-0) section for more details.

## **Input Arguments**

#### **A — Input matrix**

square numeric matrix

#### Input matrix, specified as a square numeric matrix.

Data Types: single | double Complex Number Support: Yes

# <span id="page-3197-0"></span>**Limitations**

Avoid using det to examine if a matrix is singular because of the following limitations. Use cond or rcond instead.

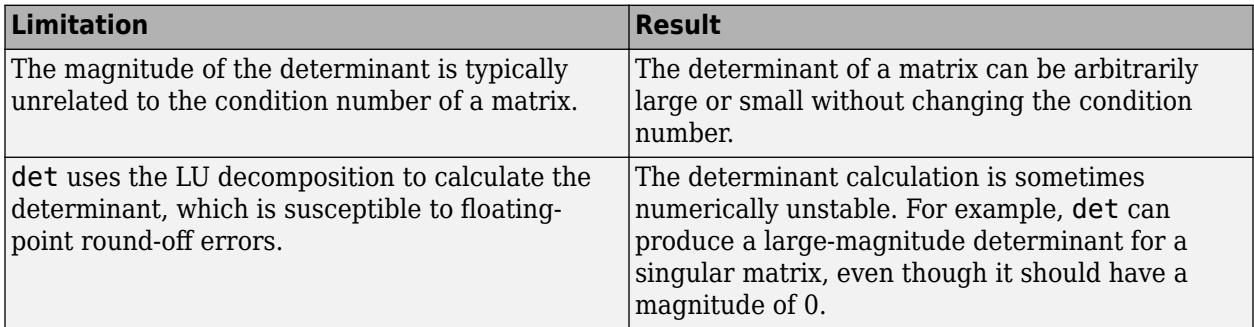

# **Algorithms**

det computes the determinant from the triangular factors obtained by Gaussian elimination with the lu function.

```
[L,U] = \text{lu}(X)s = det(L) % This is always +1 or -1det(X) = s * prod(diag(U))
```
# **Extended Capabilities**

## **C/C++ Code Generation**

Generate C and C++ code using MATLAB® Coder™.

Usage notes and limitations:

• Code generation does not support sparse matrix inputs for this function.

## **GPU Code Generation**

Generate CUDA® code for NVIDIA® GPUs using GPU Coder™.

Usage notes and limitations:

• Code generation does not support sparse matrix inputs for this function.

#### **Thread-Based Environment**

Run code in the background using MATLAB® backgroundPool or accelerate code with Parallel Computing Toolbox™ ThreadPool.

This function fully supports thread-based environments. For more information, see "Run MATLAB Functions in Thread-Based Environment".

#### **GPU Arrays**

Accelerate code by running on a graphics processing unit (GPU) using Parallel Computing Toolbox<sup>™</sup>.

This function fully supports GPU arrays. For more information, see "Run MATLAB Functions on a GPU" (Parallel Computing Toolbox).

## **See Also**

[cond](#page-2095-0) | [rcond](#page-11377-0) | [condest](#page-2100-0) | [inv](#page-7120-0) | [lu](#page-7920-0) | [rref](#page-12131-0) | [mldivide](#page-8810-0)

## **Introduced before R2006a**

# **details**

Display array details

# **Syntax**

details(A)

# **Description**

details(A) displays detailed information about the array, A.

When A is a MATLAB object array, details displays more information than the default display. This information includes:

- Fully qualified class name, including package names
- Link to class documentation
- Link to handle class documentation for classes that subclass handle
- List of all properties that have public get access
- List of property values if the array is scalar
- Link to list of public methods
- Link to list of events
- Link to list of all nonhidden superclasses

# **Examples**

## **Display Object Details**

Display object details for a class that overloads its own object display. The details function never calls overloaded display methods. Therefore, you can use this function to obtain information about the object array in all cases.

Suppose PolyNom is a class that provides a specialized default display for polynomials. Use details to display information about the object.

Create an object using the polynomial coefficients:

 $pn = PolyNom([1, 2, 3, 0, 4])$ 

The overloaded disp method displays the code for evaluating the polynomial:

 $pn =$ 

 $x^4 + 2*x^3 + 3*x^2 + 4$ 

Calling the details function provides information about the object:

details(pn)

```
 PolyNom with properties:
    coef: [1 2 3 0 4]
```
Methods

# **Input Arguments**

## **A — Input array**

scalar or nonscalar array of any type

Input array, specified as a scalar or nonscalar array of any type. The details function displays detailed information about this array.

# **Extended Capabilities**

### **Thread-Based Environment**

Run code in the background using MATLAB® backgroundPool or accelerate code with Parallel Computing Toolbox™ ThreadPool.

This function fully supports thread-based environments. For more information, see "Run MATLAB Functions in Thread-Based Environment".

## **See Also**

[classdef](#page-1703-0) | [disp](#page-3398-0)

**Introduced in R2013b**

# **detectImportOptions**

Create import options based on file content

## **Syntax**

```
opts = detectImportOptions(filename)
opts = detectImportOptions(filename,Name,Value)
```
# **Description**

opts = detectImportOptions(filename) locates a table in a file and returns its import options. You can modify the options object and use it with readtable to control how MATLAB imports tabular data. The type of the options returned depends on the file extension. For example, the function returns a [SpreadsheetImportOptions](#page-6785-0) object if filename is a spreadsheet file. However, the function returns a [DelimitedTextImportOptions](#page-6718-0) or [FixedWidthImportOptions](#page-6728-0) object if filename is a text file, an [XMLImportOptions](#page-6805-0) object if filename is an XML file, an [HTMLImportOptions](#page-6744-0) object if filename is an HTML file, and a [WordDocumentImportOptions](#page-6796-0) object if filename is a Microsoft Word document.

opts = detectImportOptions(filename,Name,Value) locates a table in a file with the help of additional parameters specified by one or more Name, Value pair arguments.

# **Examples**

## **Detect and Use Import Options for Spreadsheet Files**

Detect import options for a spreadsheet file, specify the variables to import, and then read the data.

Create an import options object from a file.

```
opts = detectImportOptions('patients.xls')
opts = SpreadsheetImportOptions with properties:
   Sheet Properties:
                        Sheet: ''
   Replacement Properties:
                  MissingRule: 'fill'
              ImportErrorRule: 'fill'
   Variable Import Properties: Set types by name using setvartype
                VariableNames: {'LastName', 'Gender', 'Age' ... and 7 more}
 VariableTypes: {'char', 'char', 'double' ... and 7 more}
 SelectedVariableNames: {'LastName', 'Gender', 'Age' ... and 7 more}
              VariableOptions: Show all 10 VariableOptions 
    Access VariableOptions sub-properties using setvaropts/getvaropts
           VariableNamingRule: 'modify'
```

```
 Range Properties:
                  DataRange: 'A2' (Start Cell)
         VariableNamesRange: 'A1'
              RowNamesRange: ''
         VariableUnitsRange: ''
 VariableDescriptionsRange: '' 
 To display a preview of the table, use preview
```
Modify the options object to specify which variables to import.

```
opts.SelectedVariableNames = {'Systolic','Diastolic'};
```
Use readtable along with the options object to import the specified variables.

```
T = readtable('patients.xls',opts);summary(T)
```
Variables:

 Systolic: 100x1 double Values: **Min** 109 Median 122<br>Max 138 **Max** 138 Diastolic: 100x1 double

Values:

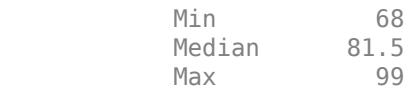

#### **Detect and Use Import Options for Text Files**

Create import options, tailor the data types for multiple variables, and then read the data.

Create an import options object from a text file.

```
opts = detectImportOptions('airlinesmall.csv')
opts = DelimitedTextImportOptions with properties:
   Format Properties:
                   Delimiter: {','}
 Whitespace: '\b\t '
 LineEnding: {'\n' '\r' '\r\n'}
                CommentStyle: {}
 ConsecutiveDelimitersRule: 'split'
 LeadingDelimitersRule: 'keep'
       TrailingDelimitersRule: 'ignore'
               EmptyLineRule: 'skip'
```

```
 Encoding: 'windows-1252'
   Replacement Properties:
                  MissingRule: 'fill'
              ImportErrorRule: 'fill'
             ExtraColumnsRule: 'addvars'
   Variable Import Properties: Set types by name using setvartype
                VariableNames: {'Year', 'Month', 'DayofMonth' ... and 26 more}
 VariableTypes: {'double', 'double', 'double' ... and 26 more}
 SelectedVariableNames: {'Year', 'Month', 'DayofMonth' ... and 26 more}
              VariableOptions: Show all 29 VariableOptions 
    Access VariableOptions sub-properties using setvaropts/getvaropts
           VariableNamingRule: 'modify'
   Location Properties:
                    DataLines: [2 Inf]
            VariableNamesLine: 1
               RowNamesColumn: 0
            VariableUnitsLine: 0
     VariableDescriptionsLine: 0 
    To display a preview of the table, use preview
```
Examine the Type property of the variables TaxiIn and TaxiOut.

```
getvaropts(opts,{'TaxiIn','TaxiOut'})
```

```
ans = 1x2 TextVariableImportOptions array with properties:
     Name
     Type
     FillValue
     TreatAsMissing
     QuoteRule
     Prefixes
     Suffixes
     EmptyFieldRule
     WhitespaceRule
```
Change the type of the variables TaxiIn and TaxiOut to double.

```
 opts = setvartype(opts,{'TaxiIn','TaxiOut'},'double');
```
Specify the subset of variables to import and examine.

```
opts.SelectedVariableNames = {'TaxiIn','TaxiOut'};
```
Use the readtable function along with the options object to import the selected variables. Display a summary of the table.

```
T = readtable('airlinesmall.csv',opts);
summary(T)
```
Variables:

TaxiIn: 123523x1 double
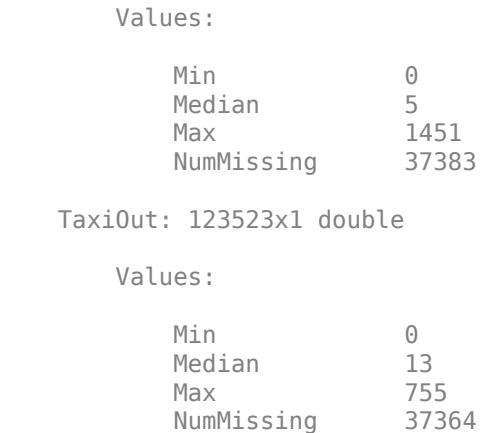

#### **Detect and Use Import Options for Microsoft Word Document File**

Detect import options for a Microsoft Word document file, specify the table to import, and then read the data.

The file MaintenanceReport.docx contains two tables. The last row of the second table contains a cell with merged columns that do not match the table variables.

Detect the import options using the detectImportOptions function. Specify to read from the second table by setting TableIndex to 2.

```
filename = "MaintenanceReport.docx";
opts = detectImportOptions(filename,'TableIndex',2)
opts = WordDocumentImportOptions with properties:
    Replacement Properties:
                  MissingRule: "fill"
              ImportErrorRule: "fill"
                 EmptyRowRule: "skip"
        MergedCellColumnRule: "placeleft"
           MergedCellRowRule: "placetop"
             ExtraColumnsRule: "addvars"
    Variable Import Properties: Set types by name using setvartype
               VariableNames: ["Description" "Category" ... ]<br>VariableTypes: ["string" "string" "string" ...
               VariableTypes: ["string" "string" "string" ... ]<br>|VariableNames: ["Description" "Category" ... ]
      SelectedVariableNames: ["Description" "Category" ... ]
              VariableOptions: Show all 5 VariableOptions 
     Access VariableOptions sub-properties using setvaropts/getvaropts
           VariableNamingRule: "preserve"
    Location Properties:
                TableSelector: "(//w:tbl)[2]"
                      DataRows: [2 Inf]
             VariableNamesRow: 1
             VariableUnitsRow: 0
```

```
 VariableDescriptionsRow: 0
          RowNamesColumn: 0
```
To skip reading rows that have cells with merged columns, set the MergedCellColumnRule property to 'omitrow'.

```
opts.MergedCellColumnRule = 'omitrow';
```
Read the table from the Microsoft Word document file using the readtable function with the options object.

```
filename = "MaintenanceReport.docx";
T = readtable(filename,opts)
```
T=*3×5 table*

Description Category Urgency Resolution Cost

"Items are occasionally getting stuck in the scanner spools." "Mechanical Failure "Loud rattling and banging sounds are coming from assembler pistons." "Mechanical Failure "There are cuts to the power when starting the plant." "Shere in the "Electronic Failure"

 $\mathcal{L}=\mathcal{L}=\mathcal{$ 

#### **Detect and Use Import Options for HTML File**

Detect import options for an HTML file, specify the table to import, and then read the data.

Detect the import options of the first table from the URL [https://www.mathworks.com/help/matlab/](https://www.mathworks.com/help/matlab/text-files.html) [text-files.html](https://www.mathworks.com/help/matlab/text-files.html) containing the text "readtable". Detect the import options using the detectImportOptions function and specify the table to read using the XPath query "// TABLE[contains(.,'readtable')]". Specify to not read variable names by setting ReadVariableNames to false.

```
url = "https://www.mathworks.com/help/matlab/text-files.html";
opts = detectImportOptions(url,'TableSelector',"//TABLE[contains(.,'readtable')]",'ReadVariableNa
opts = HTMLImportOptions with properties:
    Replacement Properties:
                  MissingRule: "fill"
              ImportErrorRule: "fill"
                  EmptyRowRule: "skip"
    Variable Import Properties: Set types by name using setvartype
               VariableNames: ["Var1" "Var2"]<br>VariableTypes: ["string" "string"]
               VariableTypes: ["string" "stri<br>|VariableNames: ["Var1" "Var2"]
      SelectedVariableNames: ["Var1"]
              VariableOptions: Show all 2 VariableOptions 
     Access VariableOptions sub-properties using setvaropts/getvaropts
           VariableNamingRule: "modify"
    Location Properties:
                TableSelector: "//TABLE[contains(.,'readtable')]"
```
 VariableNamesRow: 0 VariableUnitsRow: 0 VariableDescriptionsRow: 0 RowNamesColumn: 0

#### Read the table using the readtable function.

```
T = readtable(url,opts)T=4×2 table
 Var1 Var2 
    "readtable" "Create table from file" 
    "writetable" "Write table to file" 
                   "Create timetable from file"
    "writetimetable" "Write timetable to file"
```
## **Designate Data Type for Imported Text Data**

Import text data as a string data type by specifying import options.

Create an options object for the file.

```
opts = detectImportOptions('outages.csv');
```
Specify which variables to import using readtable, and then show a summary. The data type of the selected variables is char.

```
opts.SelectedVariableNames = {'Region','Cause'};
T = readtable('outages.csv',opts);summary(T)
Variables:
     Region: 1468x1 cell array of character vectors
    Cause: 1468x1 cell array of character vectors
```
Import text data as a string data type, and then create import options by specifying the TextType name-value pair.

opts = detectImportOptions('outages.csv','TextType','string');

Specify which variables to import using readtable, and then show a summary. The data type of the selected variables is now string.

```
opts.SelectedVariableNames = {'Region','Cause'};
T = readtable('outages.csv',opts);summary(T)
Variables:
```
Region: 1468x1 string

Cause: 1468x1 string

#### **Register Custom XML Namespace Prefix**

Register a custom XML namespace prefix to the existing namespace URL in the input file using the RegisteredNamespaces name-value argument.

Create an XMLImportOptions object from an XML file. Specify the XPath expression of the Street element node as the value of 'VariableSelectors', and register the prefix myPrefix to the URL belonging to the Street node.

```
opts = detectImportOptions("students.xml","RegisteredNamespaces", ["myPrefix","https://www.mathworks.com
     "VariableSelectors","//myPrefix:Street")
opts = XMLImportOptions with properties:
    Replacement Properties:
                      MissingRule: "fill"
                  ImportErrorRule: "fill"
                 RepeatedNodeRule: "addcol"
    Variable Import Properties: Set types by name using setvartype
                    VariableNames: "Street"
                    VariableTypes: "string"
            SelectedVariableNames: "Street"
                  VariableOptions: Show all 1 VariableOptions 
    Access VariableOptions sub-properties using setvaropts/getvaropts
               VariableNamingRule: "preserve"
    Location Properties:
                    TableSelector: <missing>
                      RowSelector: <missing>
                VariableSelectors: "//myPrefix:Street"
            VariableUnitsSelector: <missing>
    VariableDescriptionsSelector: <missing>
                 RowNamesSelector: <missing>
             RegisteredNamespaces: ["myPrefix" "https://www.mathworks.com"]
```
Use the readtable function along with the options object to import the selected variable.

#### T2 = readtable("students.xml",opts)

T2=*7×1 table* Street

> "591 Spring Lane" "4641 Pearl Street" "30 Highland Road" "3388 Moore Avenue" "3388 Moore Avenue" "22 Angie Drive"

 $\mathcal{L}=\mathcal{L}=\mathcal{$ 

"65 Decatur Lane"

# **Input Arguments**

# **filename — Name of file to read**

character vector | string scalar

Name of the file to read, specified as a character vector or string scalar.

Depending on the location of your file, filename can take on one of these forms.

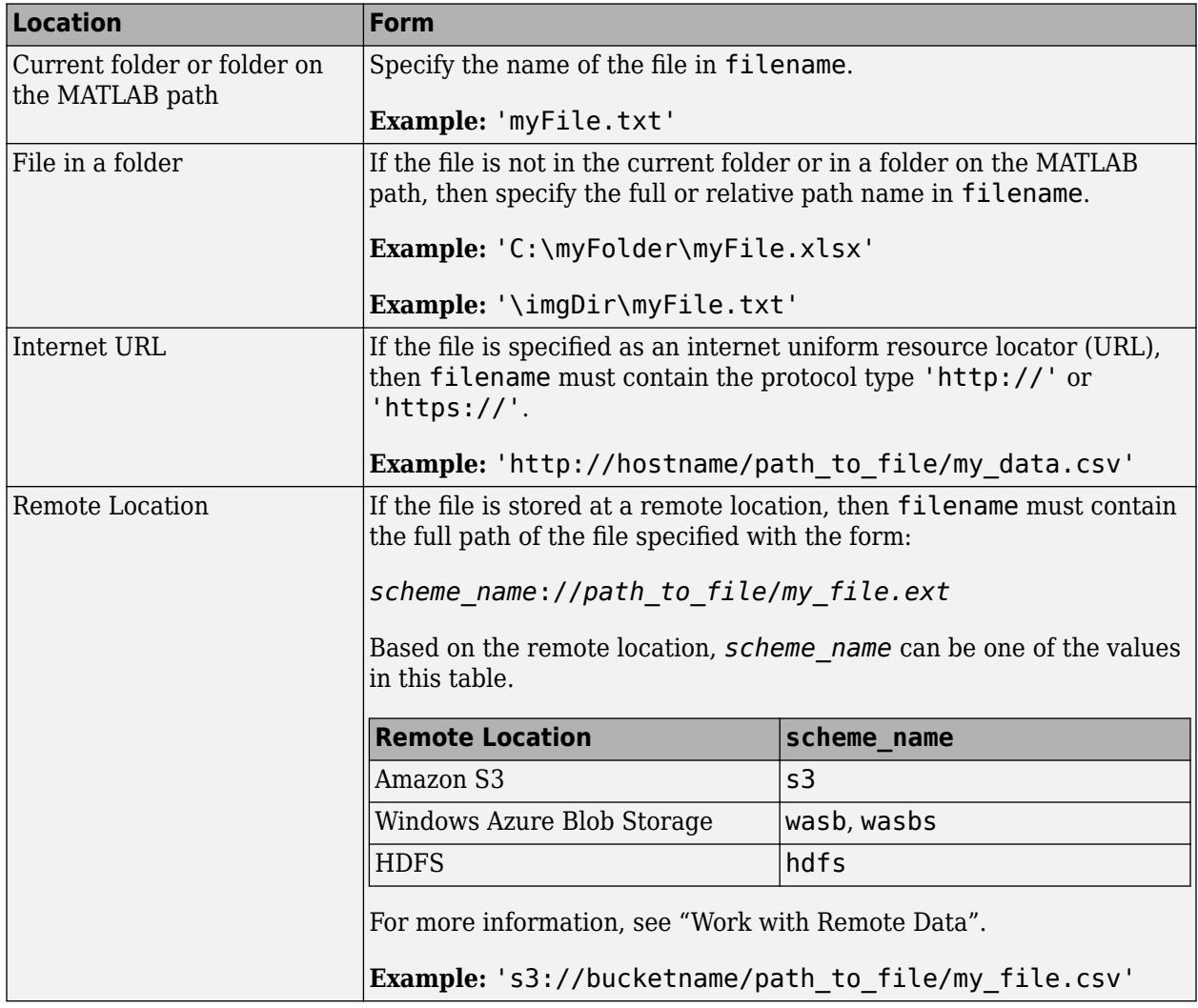

If filename includes the file extension, then detectImportOptions determines the file format from the extension. Otherwise, you must specify the 'FileType' name-value pair to indicate the type of file.

The detectImportOptions function supports these file extensions: .txt, .dat, .csv, .xls, .xlsb, .xlsm, .xlsx, .xltm, .xltx, .ods, .xml, .docx, .ht ml, .xhtml, and .htm.

**Note** File extensions .xlsb and .ods are only supported on platforms with Excel for Windows.

#### Data Types: char | string

#### **Name-Value Pair Arguments**

Specify optional pairs of arguments as Name1=Value1, ..., NameN=ValueN, where Name is the argument name and Value is the corresponding value. Name-value arguments must appear after other arguments, but the order of the pairs does not matter.

*Before R2021a, use commas to separate each name and value, and enclose* Name *in quotes.*

Example: 'FileType','spreadsheet'

#### **All Supported File Types**

#### **FileType — Type of file**

```
'spreadsheet' | 'text' | 'delimitedtext' | 'fixedwidth' | 'xml' | 'worddocument' |
'html'
```
Type of file, specified as the comma-separated pair consisting of 'FileType' and one of these values.

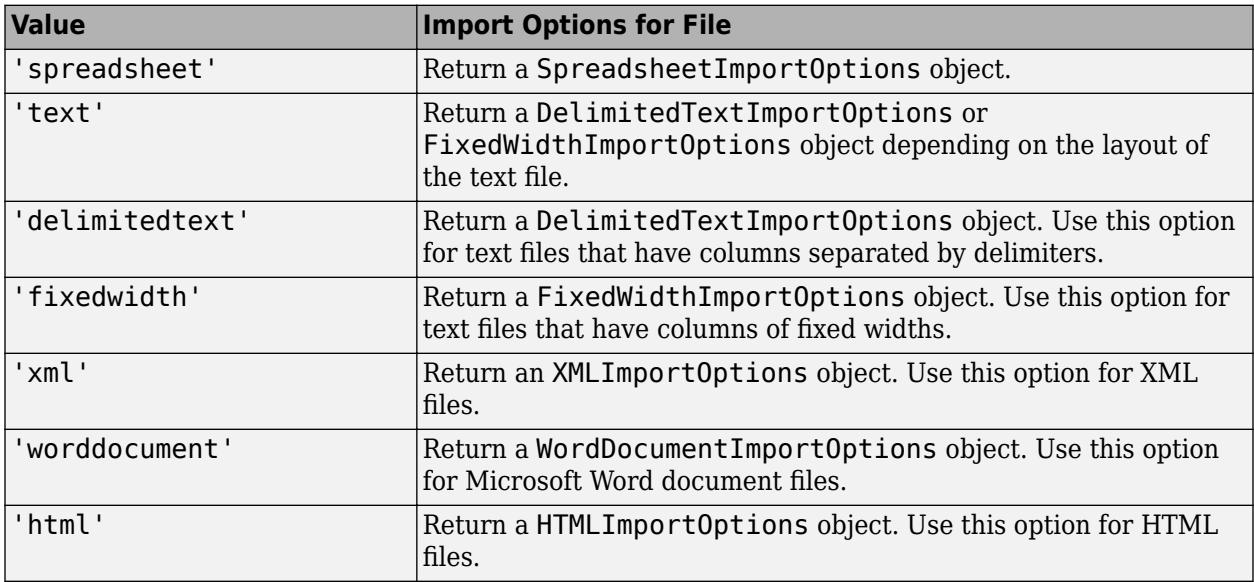

Use the 'FileType' name-value pair argument when filename does not include the file extension, or when the extension is not one of these:

- .txt, .dat, or .csv for text files
- .xls, .xlsb, .xlsm, .xlsx, .xltm, .xltx, or .ods for spreadsheet files
- .xml, for XML files
- .docx for Microsoft Word document files
- .html, .xhtml, or .htm for HTML files

File extensions .xlsb and .ods are only supported on platforms with Excel for Windows.

Example: 'FileType','text' Data Types: char | string

# **TextType — Type for imported text data**

'char' | 'string'

Type for imported text data, specified as the comma-separated pair consisting of 'TextType' and either 'char' or 'string'.

- 'char' Import text data into MATLAB as character vectors.
- 'string' Import text data into MATLAB as string arrays.

Example: 'TextType','char'

#### **DatetimeType — Type for imported date and time data**

'datetime' (default) | 'text' | 'exceldatenum' (spreadsheet files only)

Type for imported date and time data, specified as the comma-separated pair consisting of 'DatetimeType' and one of these values: 'datetime', 'text', or 'exceldatenum'. The value 'exceldatenum' is applicable only for spreadsheet files, and is not valid for text files.

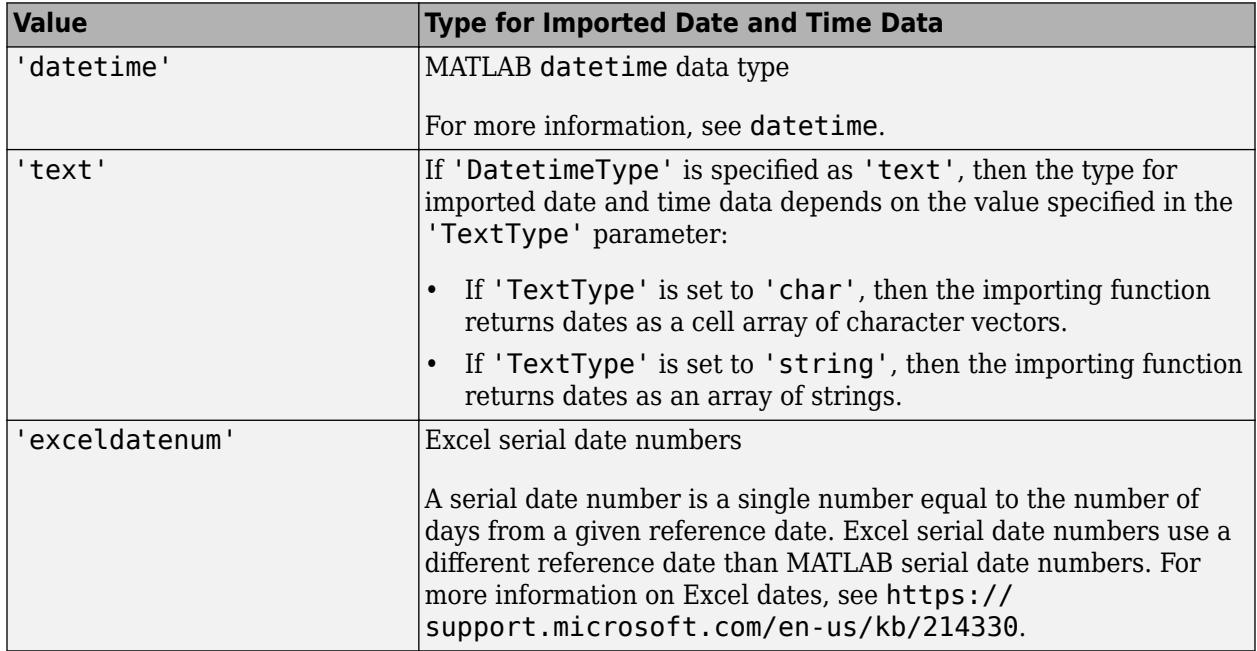

Data Types: char | string

#### **ReadVariableNames — Read first row as variable names**

true | false

Indicator for reading the first row as variable names, specified as the comma-separated pair consisting of 'ReadVariableNames' and either true or false. If unspecified, readtable automatically detects the presence of variable names.

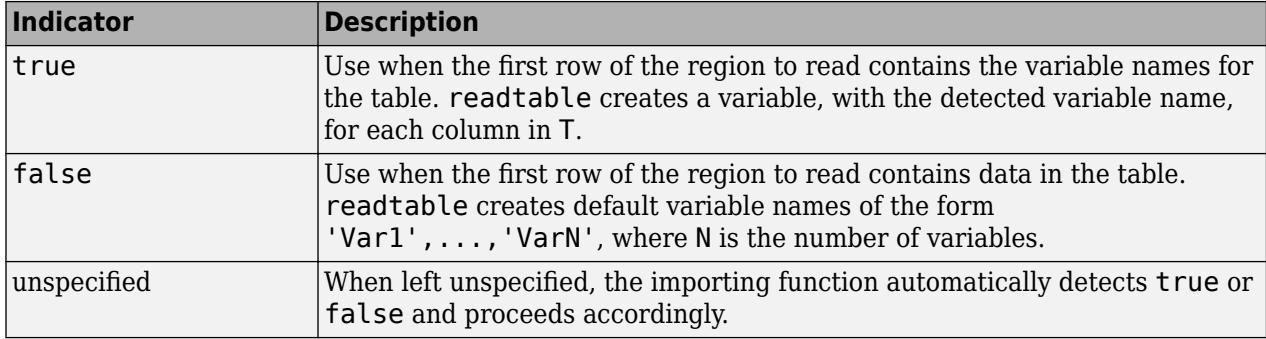

Data Types: logical

# **VariableNamingRule — Flag to preserve variable names**

"modify" (default) | "preserve"

Flag to preserve variable names, specified as either "modify" or "preserve".

- "modify" Convert invalid variable names (as determined by the [isvarname](#page-7457-0) function) to valid MATLAB identifiers.
- "preserve" Preserve variable names that are not valid MATLAB identifiers such as variable names that include spaces and non-ASCII characters.

Starting in R2019b, variable names and row names can include any characters, including spaces and non-ASCII characters. Also, they can start with any characters, not just letters. Variable and row names do not have to be valid MATLAB identifiers (as determined by the [isvarname](#page-7457-0) function). To preserve these variable names and row names, set the value of VariableNamingRule to "preserve". Variable names are not refreshed when the value of VariableNamingRule is changed from "modify" to "preserve".

Data Types: char | string

# **ReadRowNames — Indicator for reading the first column as row names**

false (default) | true

Indicator for reading first column as row names, specified as the comma-separated pair consisting of 'ReadRowNames' and either false or true.

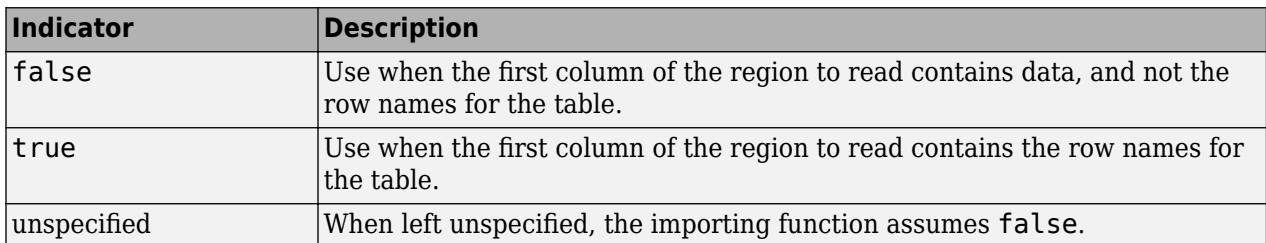

Data Types: logical

# **MissingRule — Procedure to manage missing data**

'fill' (default) | 'error' | 'omitrow' | 'omitvar'

Procedure to manage missing data, specified as one of the values in this table.

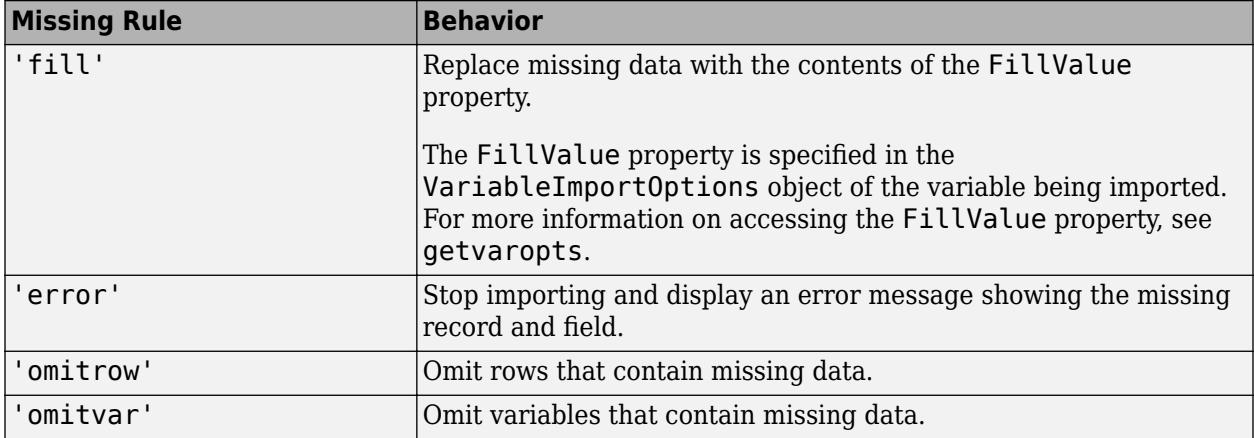

Example: opts.MissingRule = 'omitrow';

Data Types: char | string

## **ImportErrorRule — Procedure to handle import errors**

'fill' (default) | 'error' | 'omitrow' | 'omitvar'

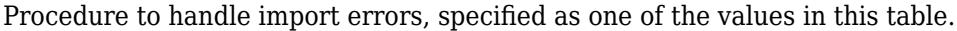

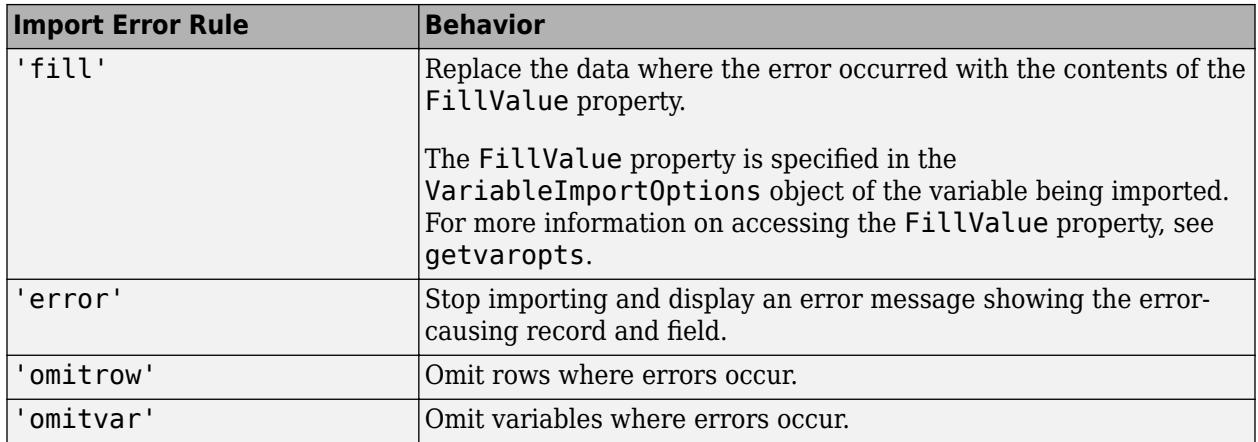

Example: opts.ImportErrorRule = 'omitvar';

Data Types: char | string

# **WebOptions — HTTP or HTTPS request options**

weboptions object

HTTP or HTTPS request options, specified as a [weboptions](#page-15150-0) object. The weboptions object determines how to import data when the specified filename is an internet URL containing the protocol type "http://" or "https://".

# **Text and Spreadsheet Files**

**ExpectedNumVariables — Expected number of variables** positive integer

Expected number of variables, specified as the comma-separated pair consisting of 'ExpectedNumVariables' and a positive integer. If unspecified, the importing function automatically detects the number of variables.

Data Types: single | double

# **NumHeaderLines — Number of header lines**

positive integer

Number of header lines in the file, specified as the comma-separated pair consisting of 'NumHeaderLines' and a positive integer. If unspecified, the importing function automatically detects the number of header lines in the file.

Example: 'NumHeaderLines',7

Data Types: single | double

#### **Range — Portion of data to read**

character vector | string scalar | numeric vector

Portion of the data to read from text or spreadsheet files, specified as the comma separated pair consisting of 'Range' and a character vector, string scalar, or numeric vector in one of these forms.

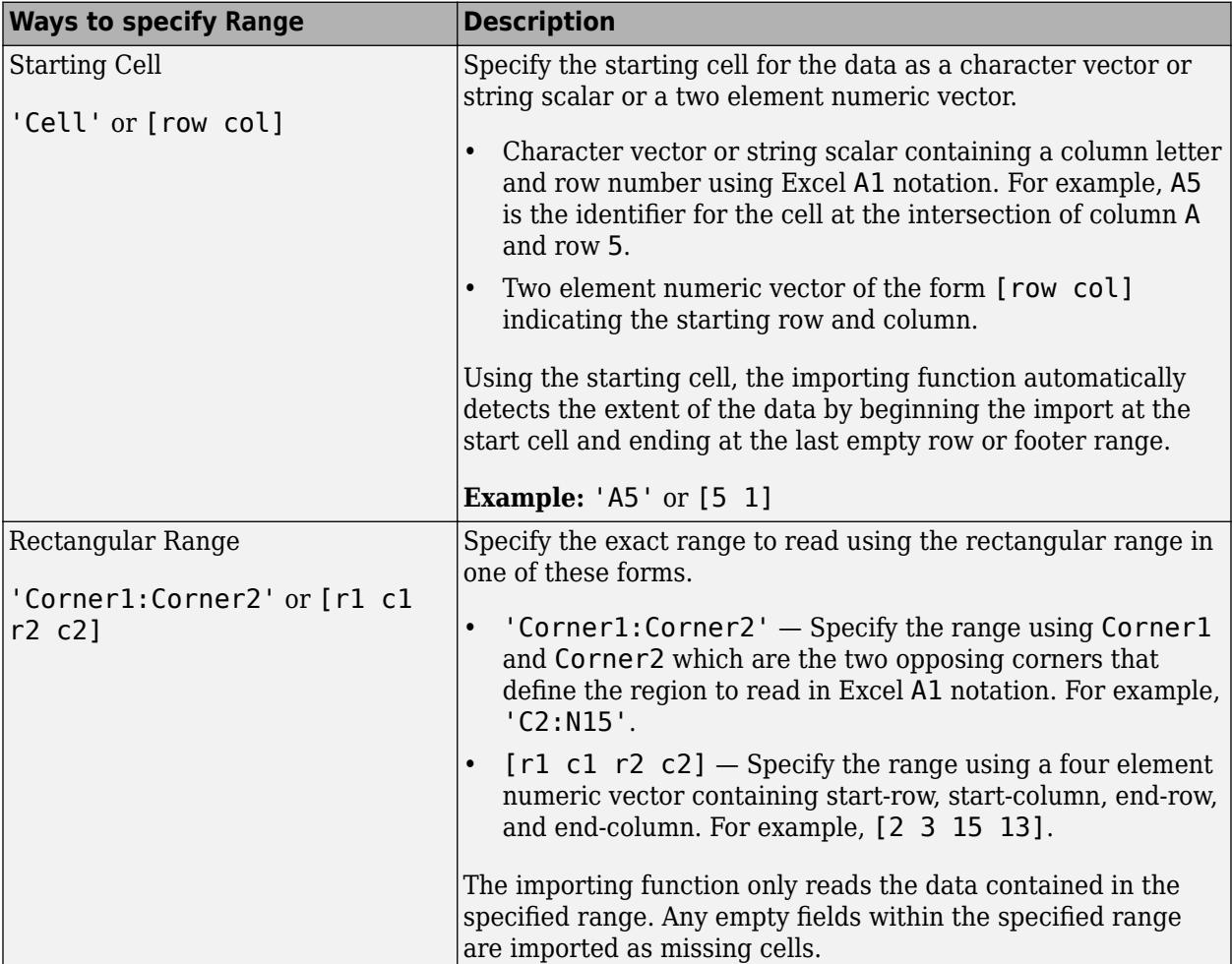

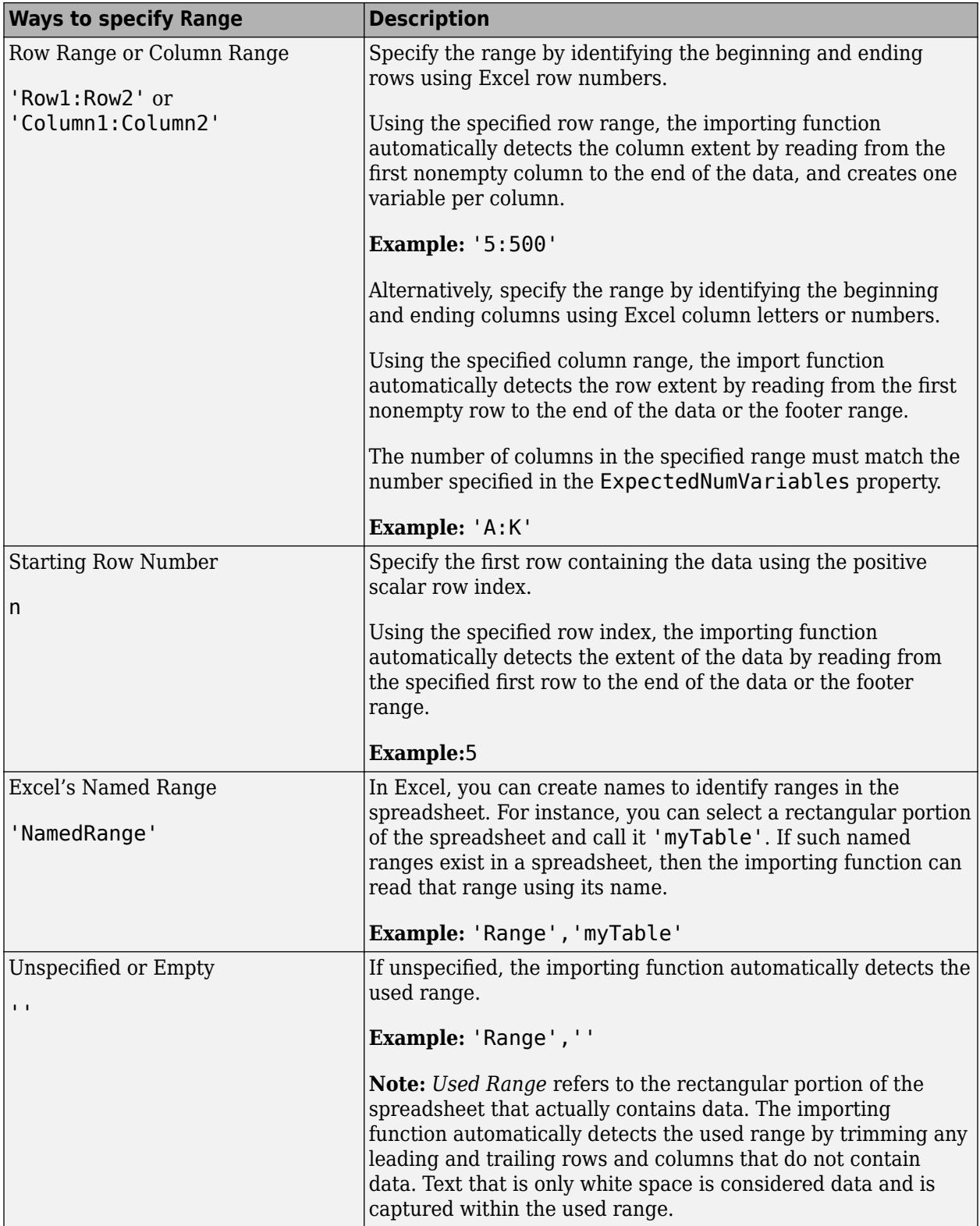

Data Types: char | string | double

## **Parameters for Spreadsheet Files Only**

#### **Sheet — Sheet to read from**

'' empty character array (default) | character vector | string scalar | positive scalar integer

Sheet to read from, specified as an empty character array, a character vector or string scalar containing the sheet name, or a positive scalar integer denoting the sheet index. Based on the value specified for the Sheet property, the import function behaves as described in the table.

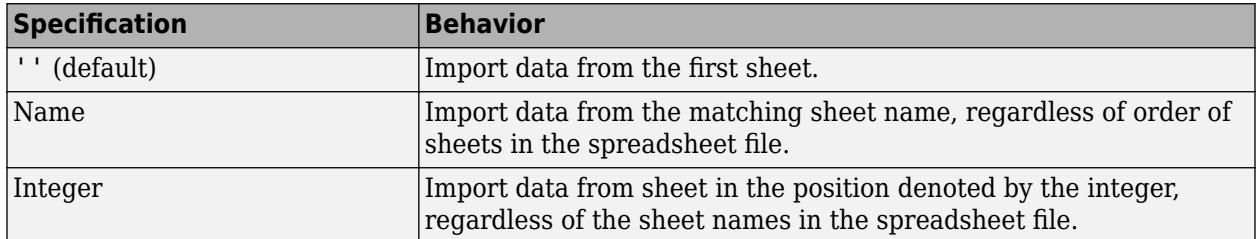

Data Types: char | string | single | double

## **DataRange — Location of data**

character vector | string scalar | positive scalar integer | array of positive scalar integers | cell array of character vector | string array

Location of data to be imported, specified as a character vector, string scalar, cell array of character vectors, string array, positive scalar integer or an N-by-2 array of positive scalar integers. Specify DataRange using one of these forms.

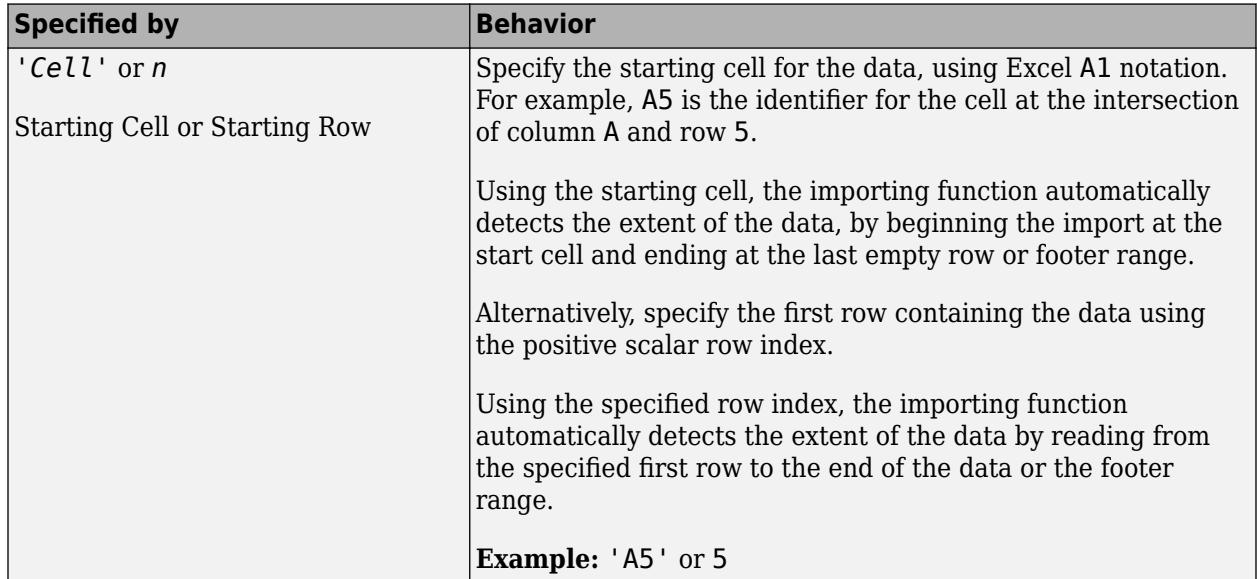

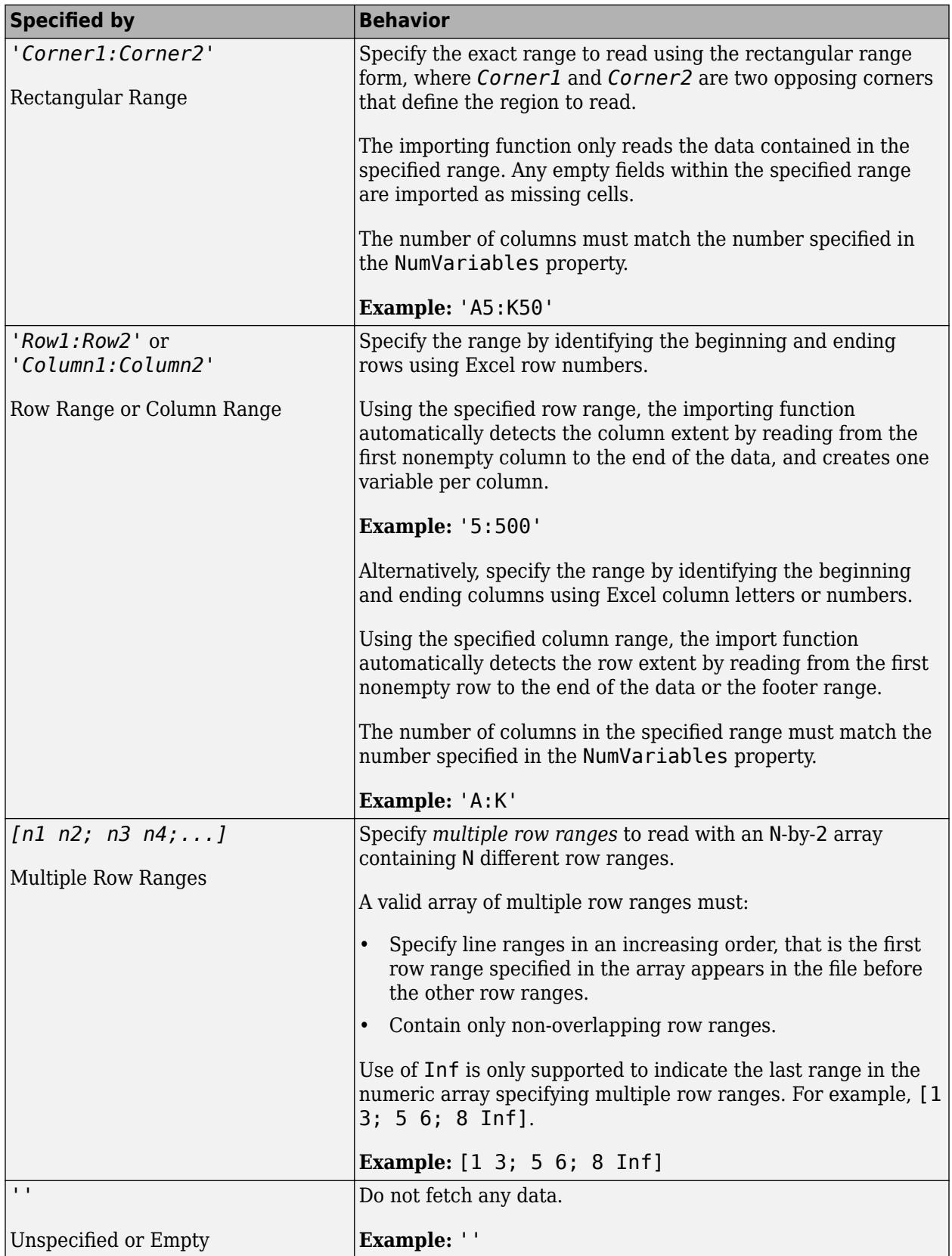

# Data Types: char | string | cell | single | double

## **RowNamesRange — Location of row names**

character vector | string scalar | positive scalar integer | '' empty character array

Location of row names, specified as a character vector, string scalar, positive scalar integer, or an empty character array. Specify RowNamesRange as one of the values in this table.

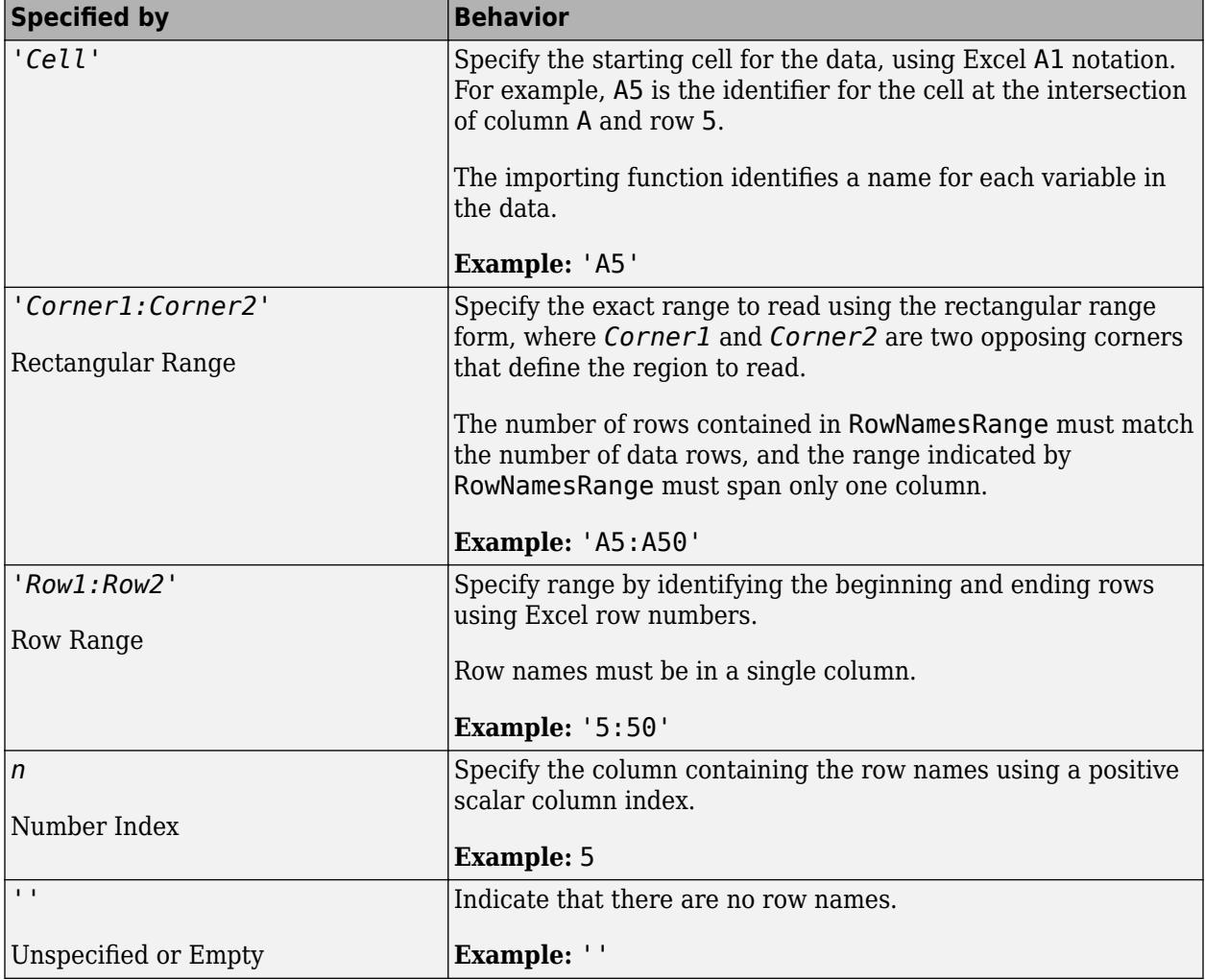

Data Types: char | single | double

# **VariableNamesRange — Location of variable names**

character vector | string scalar | positive scalar integer | '' empty character array

Location of variable names, specified as a character vector, string scalar, positive scalar integer, or an empty character array. Specify VariableNamesRange as one of the values in this table.

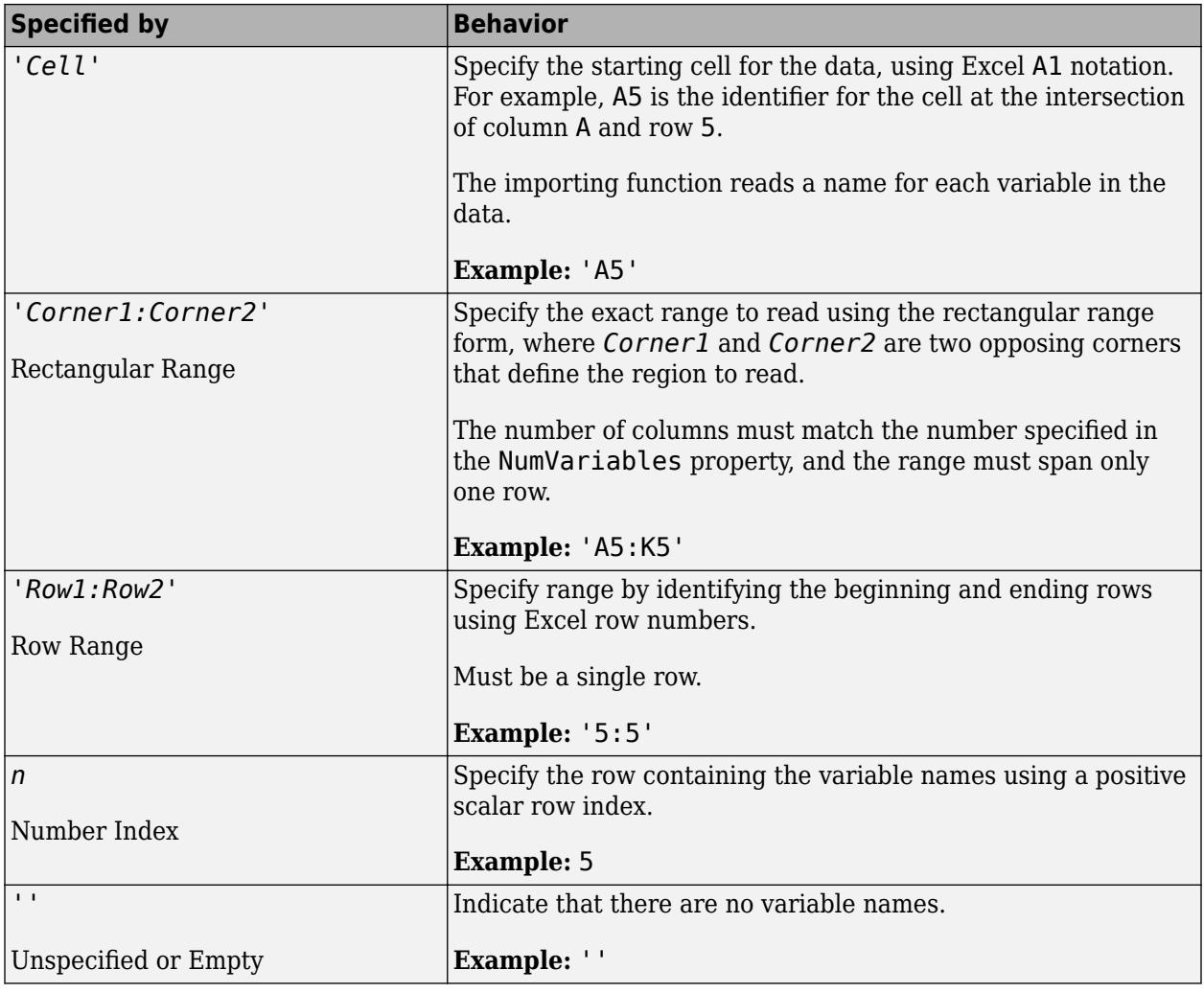

Data Types: char | single | double

# **VariableUnitsRange — Location of variable units**

character vector | string scalar | positive scalar integer | '' empty character array

Location of variable units, specified as a character vector, string scalar, positive scalar integer, or an empty character array. Specify VariableUnitsRange as one of the values in this table.

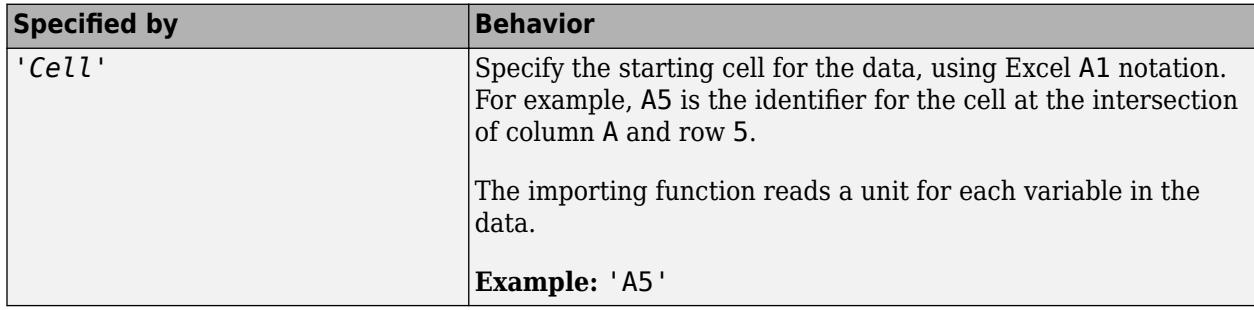

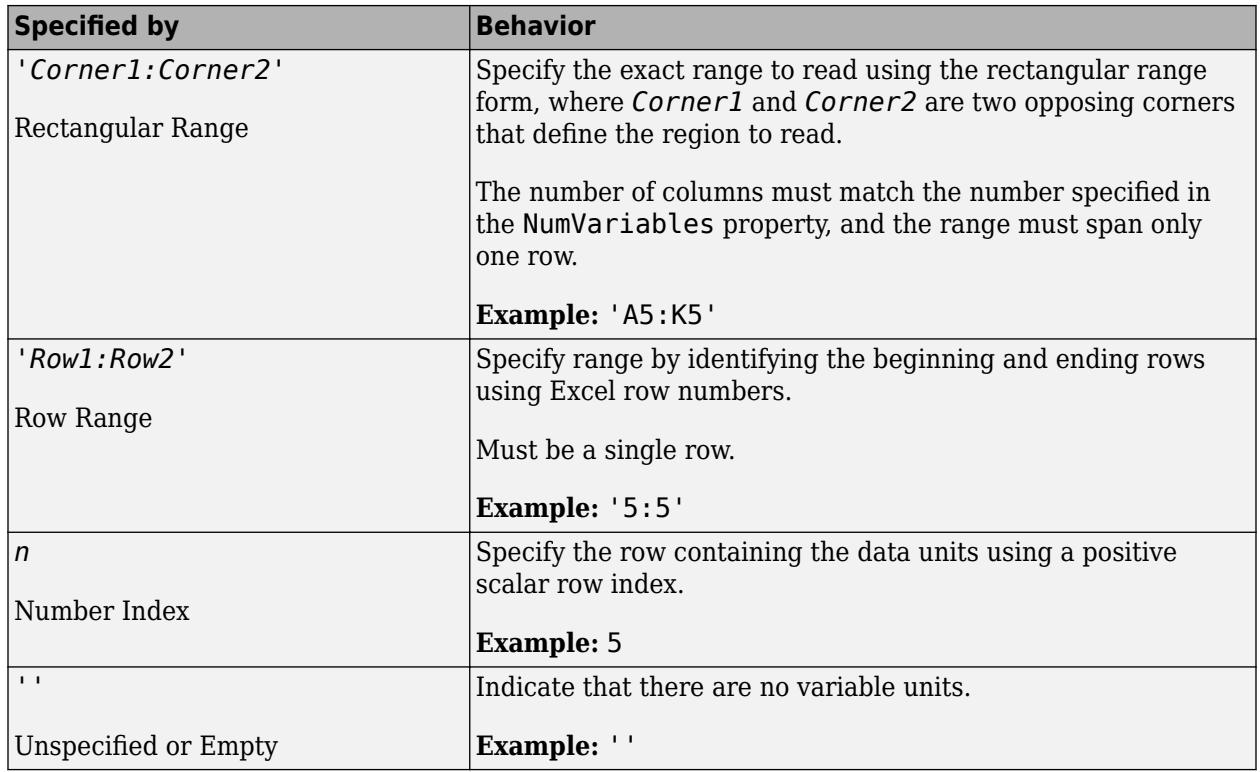

Data Types: char | string | single | double

# **VariableDescriptionsRange — Location of variable descriptions**

character vector | string scalar | '' empty character array

Location of variable descriptions, specified as a character vector, string scalar, positive scalar integer, or an empty character array. Specify VariableDescriptionRange as one of the values in this table.

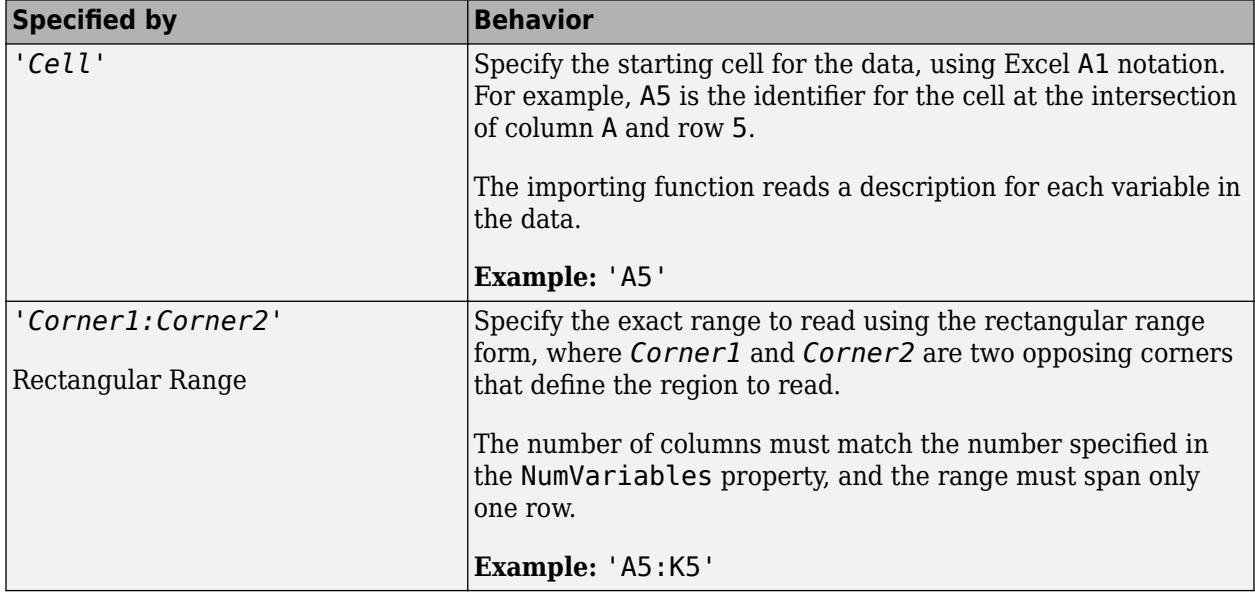

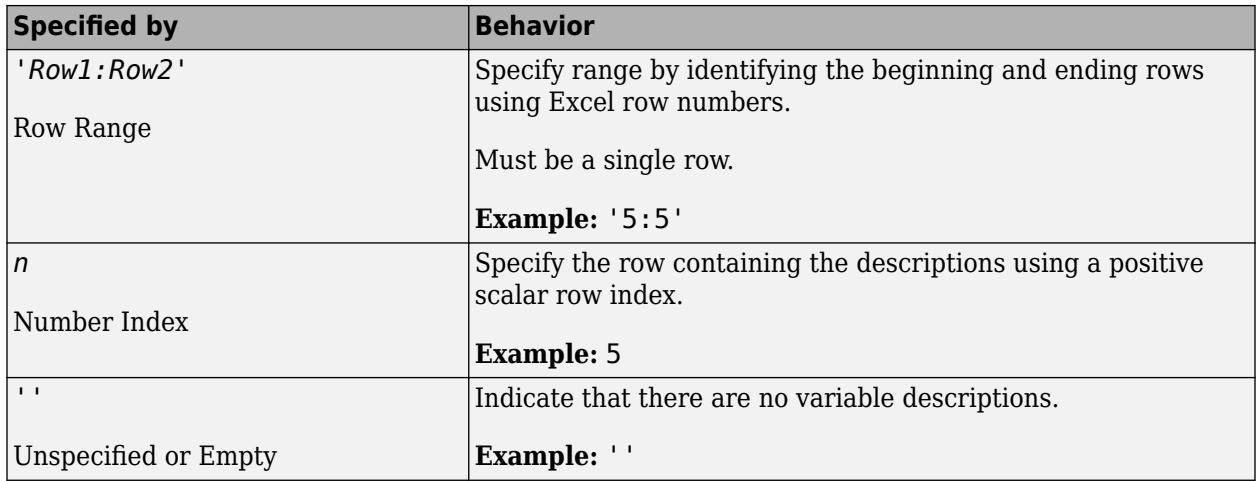

Data Types: char | string | single | double

# **Parameters for Text Files Only**

## **Delimiter — Field delimiter characters**

character vector | string scalar | cell array of character vectors | string array

Field delimiter characters in a delimited text file, specified as a character vector, string scalar, cell array of character vectors, or string array.

Example: 'Delimiter','|' Example: 'Delimiter', {';','\*'} Data Types: char | string | cell

# **LeadingDelimitersRule — Procedure to manage leading delimiters**

'keep' | 'ignore' | 'error'

Procedure to manage leading delimiters in a delimited text file, specified as one of the values in this table.

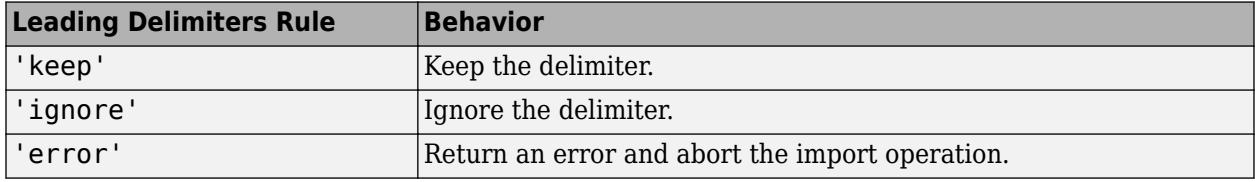

# **TrailingDelimitersRule — Procedure to manage trailing delimiters**

'keep' | 'ignore' | 'error'

Procedure to manage trailing delimiters in a delimited text file, specified as one of the values in this table.

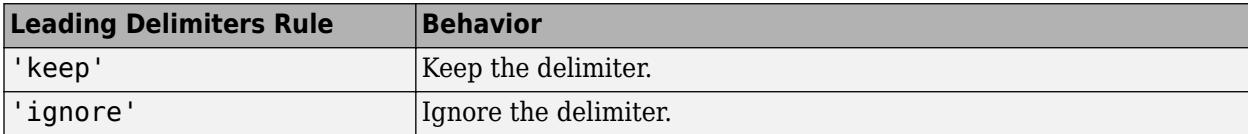

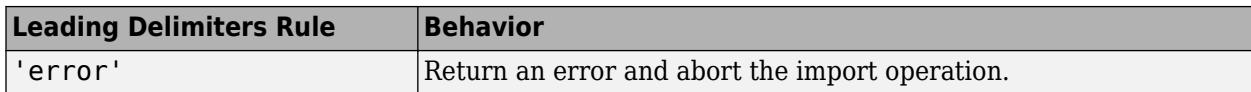

# **ConsecutiveDelimitersRule — Procedure to handle consecutive delimiters**

'split' | 'join' | 'error'

Procedure to handle consecutive delimiters in a delimited text file, specified as one of the values in this table.

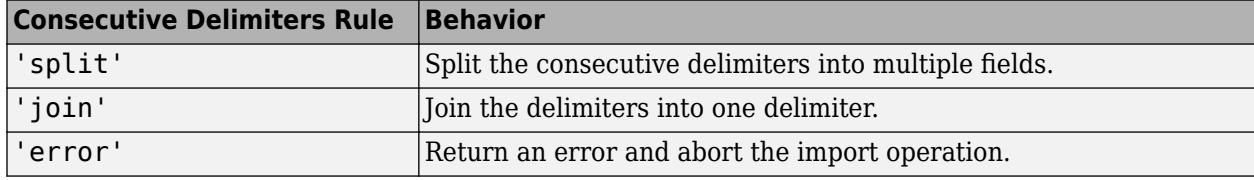

Data Types: char | string

## **VariableWidths — Field widths of variables**

vector of positive integer values

Field widths of variables in a fixed-width text file, specified as a vector of positive integer values. Each positive integer in the vector corresponds to the number of characters in a field that makes up the variable. The VariableWidths property contains an entry corresponding to each variable specified in the VariableNames property.

#### **Whitespace — Characters to treat as white space**

character vector | string scalar

Characters to treat as white space, specified as a character vector or string scalar containing one or more characters.

Example: 'Whitespace', ' ' Example: 'Whitespace','?!.,'

# **LineEnding — End-of-line characters**

 ${\langle \n\rangle \setminus \n\rangle \setminus \n\rangle \setminus \n\rangle \setminus \n\rangle}$  (default) | character vector | string scalar | cell array of character vectors | string array

End-of-line characters, specified as a character vector, string scalar, cell array of character vectors, or string array.

Example: 'LineEnding', '\n'

Example: 'LineEnding', '\r\n'

Example: 'LineEnding', {'\b', ':'}

Data Types: char | string | cell

#### **Encoding — Character encoding scheme**

'' | 'UTF-8' | 'system' | 'ISO-8859-1' | 'windows-1251' | 'windows-1252' | ...

Character encoding scheme associated with the file, specified as the comma-separated pair consisting of 'Encoding' and 'system' or a standard character encoding scheme name.

When you do not specify any encoding, the function uses automatic character set detection to determine the encoding when reading the file.

Example: 'Encoding','system' uses the system default encoding.

Data Types: char | string

# **CommentStyle — Style of comments**

character vector | string scalar | cell array of character vectors | string array

Style of comments, specified as a character vector, string scalar, cell array of character vectors, or string array.

For example, to ignore the text following a percent sign on the same line, specify CommentStyle as  $\frac{1}{6}$ .

```
Example: 'CommentStyle',{'/*'}
```
Data Types: char | string | cell

## **DurationType — Output data type of duration data**

'duration' (default) | 'text'

Output data type of duration data from text files, specified as the comma-separated pair consisting of 'DurationType' and either 'duration' or 'text'.

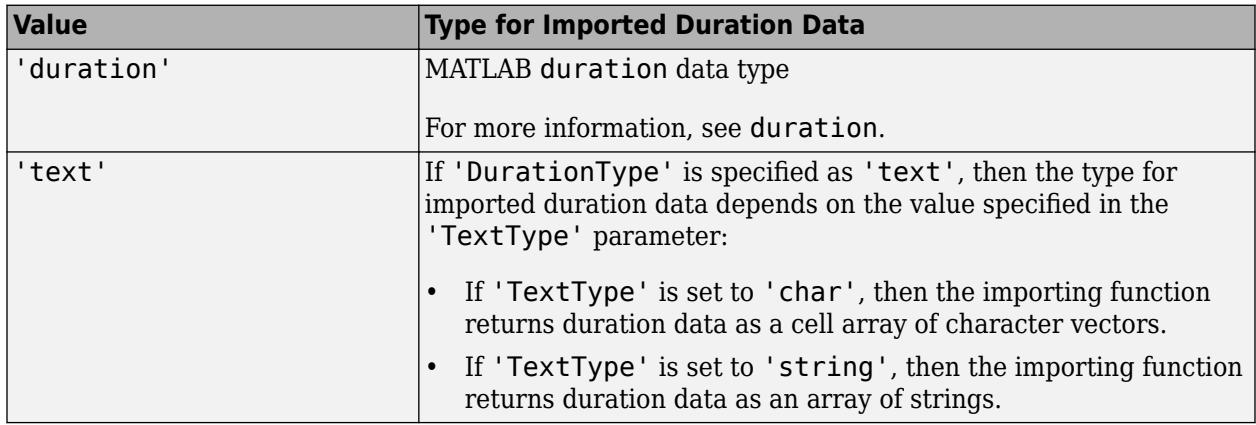

Data Types: char | string

# **ExtraColumnsRule — Procedure to handle extra columns**

'addvars' | 'ignore' | 'wrap' | 'error'

Procedure to handle extra columns in the data, specified as one of the values in this table.

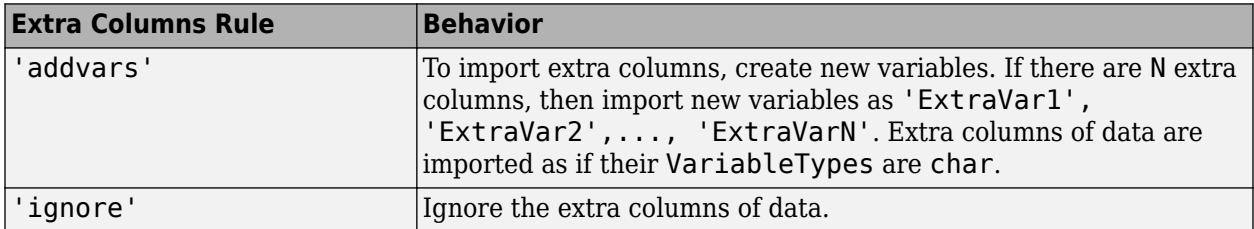

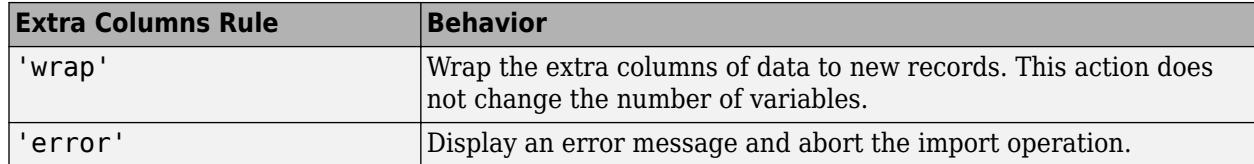

Data Types: char | string

# **TreatAsMissing — Text to interpret as missing data**

character vector | string scalar | cell array of character vectors | string array

Text to interpret as missing data, specified as a character vector, string scalar, cell array of character vectors, or string array.

When the importing function finds missing instances, it uses the specification in the MissingRule property to determine the appropriate action.

Example: 'TreatAsMissing',{'NA','TBD'} instructs the importing function to treat any occurrence of NA or TBD as a missing fields.

Data Types: char | string | cell

# **DateLocale — Locale for reading dates**

character vector | string scalar

Locale for reading dates, specified as the comma-separated pair consisting of 'DateLocale' and a character vector or a string scalar of the form *xx*\_*YY*, where:

- *YY* is an uppercase ISO 3166-1 alpha-2 code indicating a country.
- *xx* is a lowercase ISO 639-1 two-letter code indicating a language.

This table lists some common values for the locale.

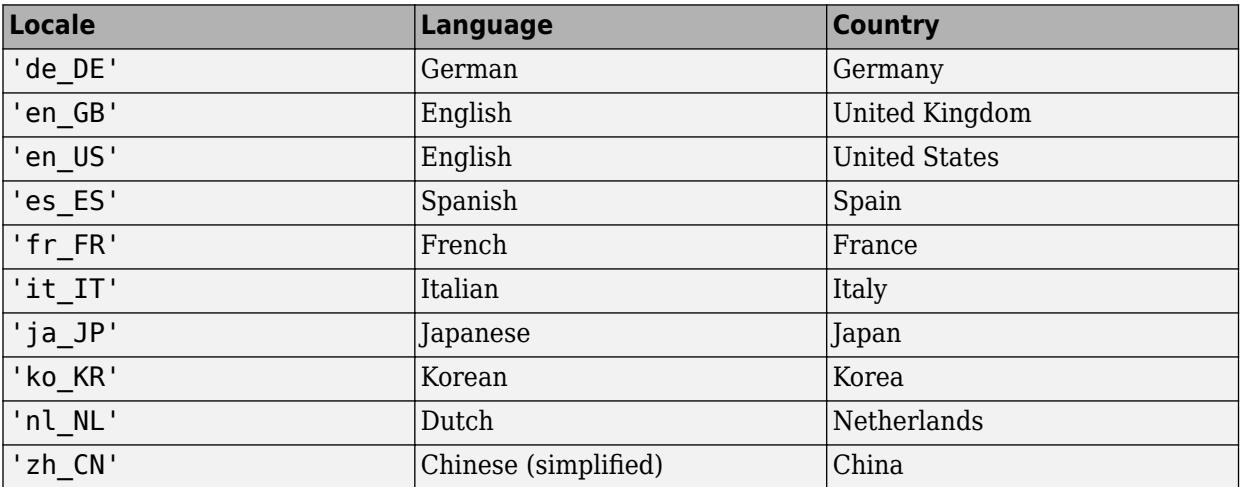

When using the %D format specifier to read text as datetime values, use DateLocale to specify the locale in which the importing function should interpret month and day-of-week names and abbreviations.

If you specify the DateLocale argument in addition to opts the import options, then the importing function uses the specified value for the DateLocale argument, overriding the locale defined in the import options.

Example: 'DateLocale','ja\_JP'

## **ThousandsSeparator — Characters that indicate the thousands grouping**

character vector | string scalar

Characters that indicate the thousands grouping in numeric variables, specified as a character vector or string scalar. The thousands grouping characters act as visual separators, grouping the number at every three place values. The importing function uses the characters in the ThousandsSeparator property to interpret the numbers being imported.

Data Types: char | string

## **DecimalSeparator — Characters indicating decimal separator**

character vector | string scalar

Characters indicating the decimal separator in numeric variables, specified as a character vector or string scalar. The importing function uses the DecimalSeparator property to distinguish the integer part of a number from the decimal part.

When converting to integer data types, numbers with a decimal part are rounded to the nearest integer.

Data Types: char | string

#### **TrimNonNumeric — Remove nonnumeric characters**

false (default) | true

Remove nonnumeric characters from a numeric variable, specified as a logical true or false.

Data Types: logical

# **HexType — Output data type of hexadecimal data**

'auto' (default) | 'text' | 'int8' | 'int16' | ...

Output data type of hexadecimal data, specified as the comma-separated pair consisting of 'HexType' and one of the values listed in the table.

The input file represents hexadecimal values as text, using either 0x or 0X as a prefix and the characters 0-9, a-f, and A-F as digits. (Uppercase and lowercase letters represent the same digits for example, '0xf' and '0xF' both represent 15.)

The importing function converts the hexadecimal values to the data type specified by the value of 'HexType'.

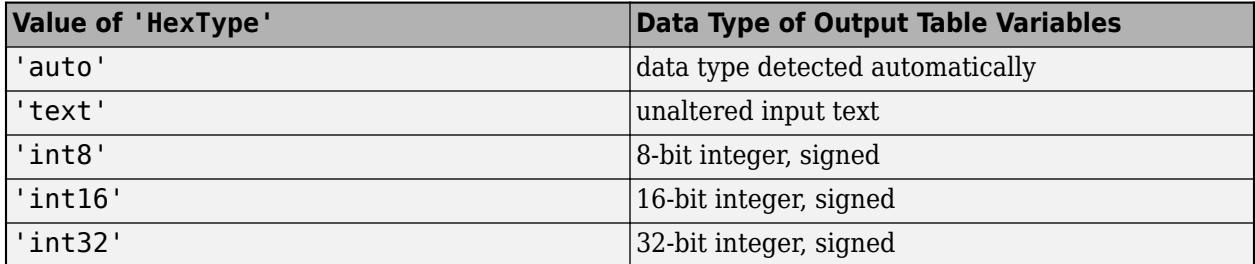

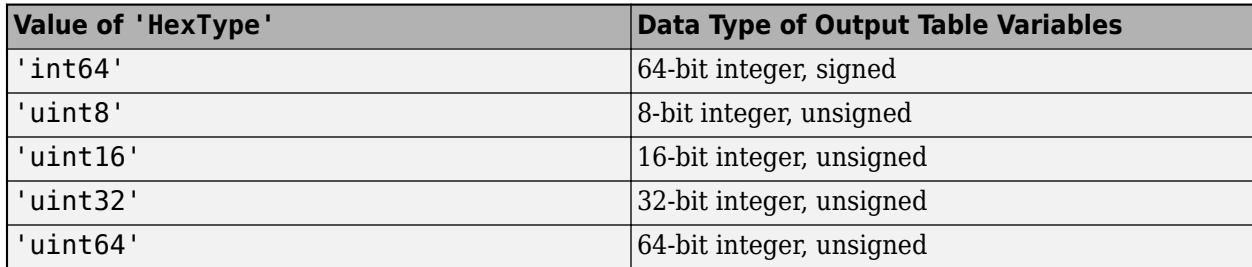

Example: 'HexType','uint16' converts text representing hexadecimal values (such as '0xFF') to unsigned 16-bit integers (such as 255) in the output table.

Data Types: char | string

## **BinaryType — Output data type of binary data**

'auto' (default) | 'text' | 'int8' | 'int16' | ...

Output data type of binary data, specified as the comma-separated pair consisting of 'BinaryType' and one of the values listed in the table.

The input file represents binary values as text, using either 0b or 0B as a prefix and the characters 0 and 1 as digits.

The importing function converts the binary values to the data type specified by the value of 'BinaryType'.

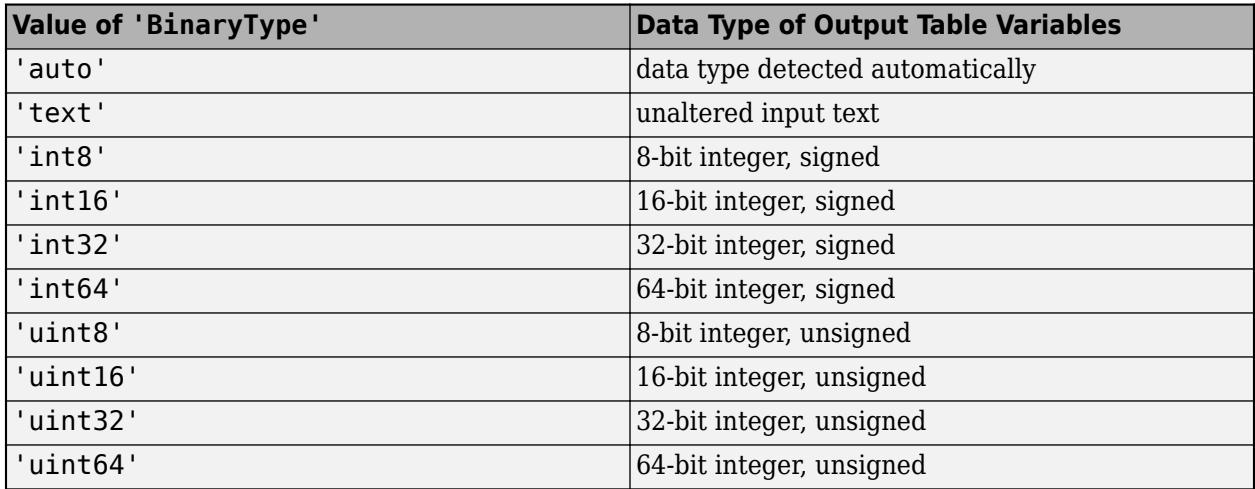

Example: 'BinaryType','uint16' converts text representing binary values (such as '0b11111111') to unsigned 16-bit integers (such as 255) in the output table.

Data Types: char | string

#### **XML Files Only**

#### **ImportAttributes — Import attributes**

logical 1 or true (default) | logical 0 or false

Import attributes, specified as the comma-separated pair consisting of 'ImportAttributes' and either 1 (true) or 0 (false). If you specify false, then the reading function will not import the XML attributes in the input file as variables in the output table.

Example: 'ImportAttributes',false

#### **AttributeSuffix — Attribute suffix**

'Attribute' (default) | character vector | string scalar

Attribute suffix, specified as the comma-separated pair consisting of 'AttributeSuffix' and either a character vector or string scalar. This argument specifies the suffix the reading function appends to all table variables that correspond to attributes in the input XML file. If you do not specify

'AttributeSuffix', then the reading function defaults to appending the suffix 'Attribute' to all variable names corresponding to attributes in the input XML file.

Example: 'AttributeSuffix', ' att'

#### **RowNodeName — Table row XML node name**

character vector | string array

Table row XML node name, specified as the comma-separated pair consisting of 'RowNodeName' and either a character vector or string scalar. This argument specifies the XML node name that delineates rows of the output table.

Example: 'RowNodeName','XMLNodeName'

#### **RowSelector — Table row XPath expression**

character vector | string scalar

Table row XPath expression, specified as a character vector or string scalar that the reading function uses to select individual rows of the output table. You must specify RowSelector as a valid XPath version 1.0 expression.

Example: 'RowSelector','/RootNode/ChildNode'

#### **VariableNodeNames — Table variable XML node names**

cell array of character vectors | string array

Table variable XML node names, specified as the comma-separated pair consisting of 'VariableNodeNames' and either a cell array of character vectors or string array. This argument specifies the XML node name that the reading function uses to identify the XML nodes to read as variables in the output table.

Example: 'VariableNodeNames',{'XMLNodeName1','XMLNodeName2'} Example: 'VariableNodeNames',"XMLNodeName" Example: 'VariableNodeNames',["XMLNodeName1","XMLNodeName2"]

#### **VariableSelectors — Table variable XPath expressions**

cell array of character vectors | string array

Table variable XPath expressions, specified as a cell array of character vectors or string array that the reading function uses to select table variables. You must specify VariableSelectors as valid XPath version 1.0 expressions.

```
Example: 'VariableSelectors',{'/RootNode/ChildNode'}
Example: 'VariableSelectors',"/RootNode/ChildNode"
Example: 'VariableSelectors',["/RootNode/ChildNode1","/RootNode/ChildNode2"]
```
# **TableNodeName — Table XML node name**

character vector | string scalar

Table XML node name, specified as the comma-separated pair consisting of 'TableNodeName' and either a character vector or string scalar. This argument specifies the node in the input structure that the reading function should read to a table.

Example: 'TableNodeName','NodeName'

# **VariableUnitsSelector — Variable units XPath expression**

character vector | string scalar

Variable units XPath, specified as a character vector or string scalar that the reading function uses to select the table variable units. You must specify VariableUnitsSelector as a valid XPath version 1.0 expression.

Example: 'VariableUnitsSelector','/RootNode/ChildNode'

# **VariableDescriptionsSelector — Variable descriptions XPath expression**

character vector | string scalar

Variable descriptions XPath expression, specified as a character vector or string scalar that the reading function reads uses to select the table variable descriptions. You must specify VariableDescriptionsSelector as a valid XPath version 1.0 expression.

Example: 'VariableDescriptionsSelector','/RootNode/ChildNode'

# **RowNamesSelector — Table row names XPath expression**

character vector | string scalar

Table row names XPath expression, specified as a character vector or string scalar that the reading function uses to select the names of the table rows. You must specify RowNamesSelector as a valid XPath version 1.0 expression.

Example: 'RowNamesSelector','/RootNode/ChildNode'

# **RepeatedNodeRule — Procedure to handle repeated XML nodes**

'addcol' (default) | 'ignore' | 'error'

Procedure to handle repeated XML nodes in a given row of a table, specified as 'addcol', 'ignore', or 'error'.

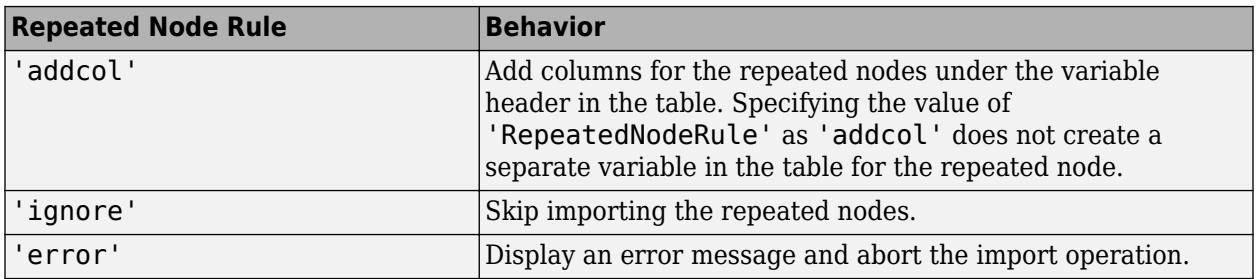

Example: 'RepeatedNodeRule','ignore'

**RegisteredNamespaces — Set of registered XML namespace prefixes** string array

Set of registered XML namespace prefixes, specified as the comma-separated pair consisting of RegisteredNamespaces and an array of prefixes. The reading function uses these prefixes when evaluating XPath expressions on an XML file. Specify the namespace prefixes and their associated URLs as an Nx2 string array. RegisteredNamespaces can be used when you also evaluate an XPath expression specified by a selector name-value argument, such as StructSelector for readstruct, or VariableSelectors for readtable and readtimetable.

By default, the reading function automatically detects namespace prefixes to register for use in XPath evaluation, but you can also register new namespace prefixes using the RegisteredNamespaces name-value argument. You might register a new namespace prefix when an XML node has a namespace URL, but no declared namespace prefix in the XML file.

For example, evaluate an XPath expression on an XML file called example.xml that does not contain a namespace prefix. Specify 'RegisteredNamespaces' as ["myprefix", "https:// www.mathworks.com"] to assign the prefix myprefix to the URL https://www.mathworks.com.

```
T = readtable("example.xml", "VariableSelector", "/myprefix:Data",...
  "RegisteredNamespaces", ["myprefix", "https://www.mathworks.com"])
```
Example: 'RegisteredNamespaces',["myprefix", "https://www.mathworks.com"]

#### **Microsoft Word Document and HTML Files Only**

#### **TableIndex — Index of table to read**

1 (default) | positive integer

Index of table to read from Microsoft Word document or HTML file containing multiple tables, specified as a positive integer.

When you specify TableIndex, the software automatically sets TableSelector to the equivalent XPath expression.

Data Types: single | double | int8 | int16 | int32 | int64 | uint8 | uint16 | uint32 | uint64

#### **MergedCellColumnRule — Procedure to handle cells with merged columns**

"placeleft" (default) | "placeright" | "duplicate" | "omitrow" | "error"

Procedure to handle cells with merged columns, specified as one of the values in this table.

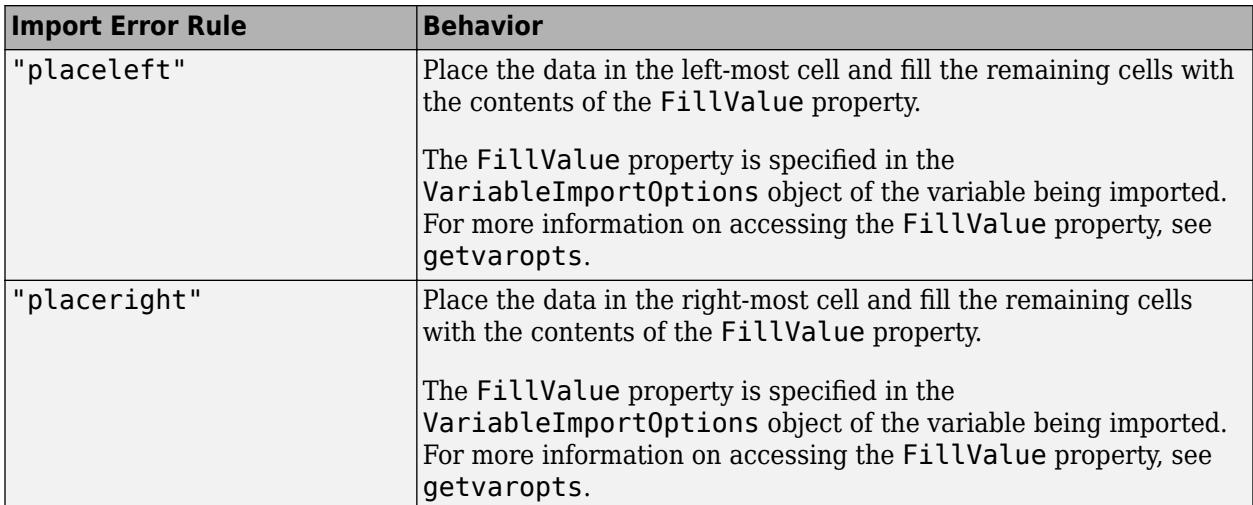

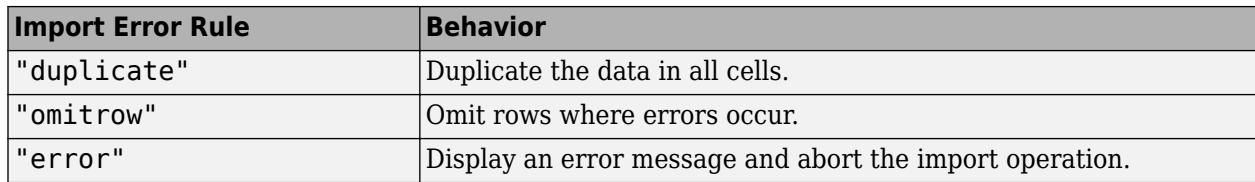

# **MergedCellRowRule — Procedure to handle cells with merged rows**

"placeleft" (default) | "placeright" | "duplicate" | "omitrow" | "error"

Procedure to handle cells with merged rows, specified as one of the values in this table.

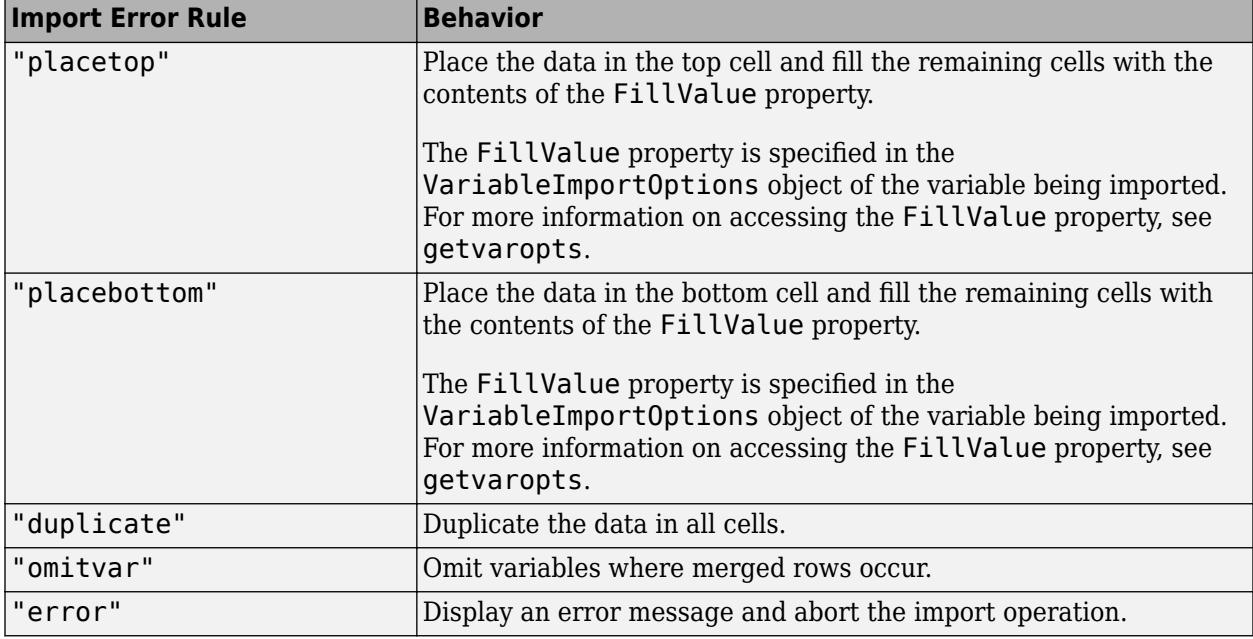

#### **VariableNamesRow — Row containing variable names**

nonnegative integer

Row containing variable names, specified as a nonnegative integer.

- If you do not specify VariableNamesRow, then the software reads variable names according to the ReadVariableNames argument.
- If VariableNamesRow is 0, then the software does not import the variable names.
- Otherwise, the software imports the variable names from the specified row.

Data Types: single | double | int8 | int16 | int32 | int64 | uint8 | uint16 | uint32 | uint64

#### **VariableUnitsRow — Row containing variable units**

0 (default) | nonnegative integer

Row containing variable units, specified as a nonnegative integer.

If VariableUnitsRow is 0, then the software does not import the variable units. Otherwise, the software imports the variable units from the specified row.

Data Types: single | double | int8 | int16 | int32 | int64 | uint8 | uint16 | uint32 | uint64

# **VariableDescriptionsRow — Row containing variable descriptions**

0 (default) | nonnegative integer

Row containing variable descriptions, specified as a nonnegative integer.

If VariableDescriptionsRow is 0, then the software does not import the variable descriptions. Otherwise, the software imports the variable descriptions from the specified row.

Data Types: single | double | int8 | int16 | int32 | int64 | uint8 | uint16 | uint32 | uint64

#### **EmptyRowRule — Rule to apply to empty rows in the table**

"skip" (default) | "read" | "error"

Rule to apply to empty rows in the table, specified as one of the following:

- "skip" Skip empty rows.
- "read" Read empty rows.
- "error" Ignore empty rows during table detection and error when reading.

#### **EmptyColumnRule — Rule to apply to empty columns in the table**

"skip" (default) | "read" | "error"

Rule to apply to empty columns in the table, specified as one of the following:

- "skip" Skip empty columns.
- "read" Read empty columns.
- "error" Ignore empty columns during table detection and error when reading.

#### **Microsoft Word Document, HTML, and XML Files Only**

#### **TableSelector — Table data XPath expression**

character vector | string scalar

Table data XPath expression, specified as a character vector or string scalar that the reading function uses to select the output table data. You must specify TableSelector as a valid XPath version 1.0 expression.

Example: 'TableSelector','/RootNode/ChildNode'

# **Output Arguments**

#### **opts — Import options for file**

SpreadsheetImportOptions | DelimitedtextImportOptions | FixedWidthImportOptions | XMLImportOptions

Import options for the specified file, returned as a SpreadsheetImportOptions, DelimitedTextImportOptions, FixedWidthImportOptions, or XMLImportOptions object. The type of options object depends on the type of file specified. For text files (.txt, .dat, or .csv), the detectImportOptions function returns a [DelimitedTextImportOptions](#page-6718-0) or [FixedWidthImportOptions](#page-6728-0) object. For spreadsheet files

(.xls, .xlsb, .xlsm, .xlsx, .xltm, .xltx, or .ods), the detectImportOptions function returns a [SpreadsheetImportOptions](#page-6785-0) object. For XML files (.xml), detectImportOptions returns an [XMLImportOptions](#page-6805-0) object.

# **Tips**

• **Updating Property Values After Creating the Import Options Object:** Use of dot notation is not recommended to update the properties of the import options object created by detectImportOptions. When you set properties using dot notation, MATLAB does not re-detect all the import options for the file. Therefore, to update and re-detect all the properties, you must specify the new values by using name-value arguments. For example, update the value for the ConsecutiveDelimitersRule property and re-detect the import options as follows.

opts = detectImportOptions(\_\_,'ConsecutiveDelimitersRule','join')

• Use XPath selectors to specify which elements of the XML input document to import. For example, suppose you want to import the XML file myFile.xml, which has the following structure:

```
<data>
     <table category="ones">
        <var>1</var>
         <var>2</var>
     </table>
     <table category="tens">
        <var>10</var> <var>20</var>
     </table>
</data>
```
This table provides the XPath syntaxes that are supported for XPath selector name-value arguments, such as VariableSelectors or TableSelector.

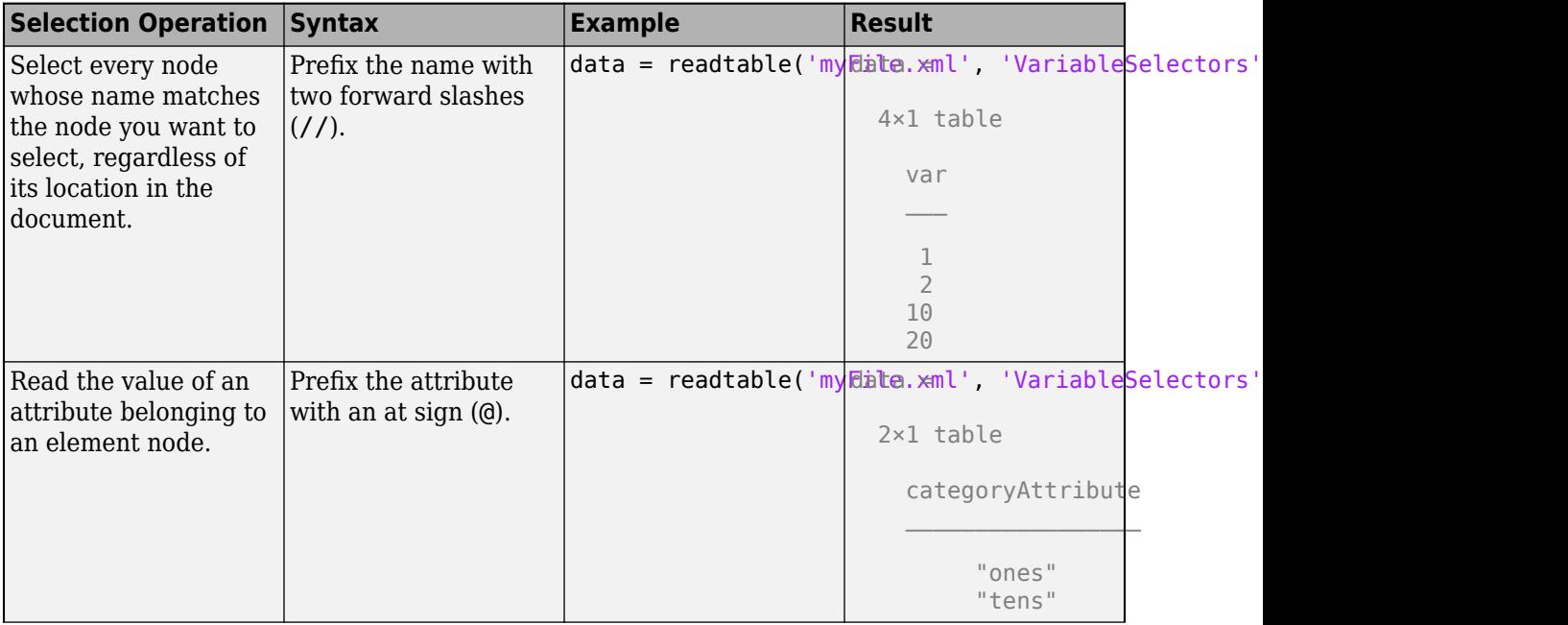

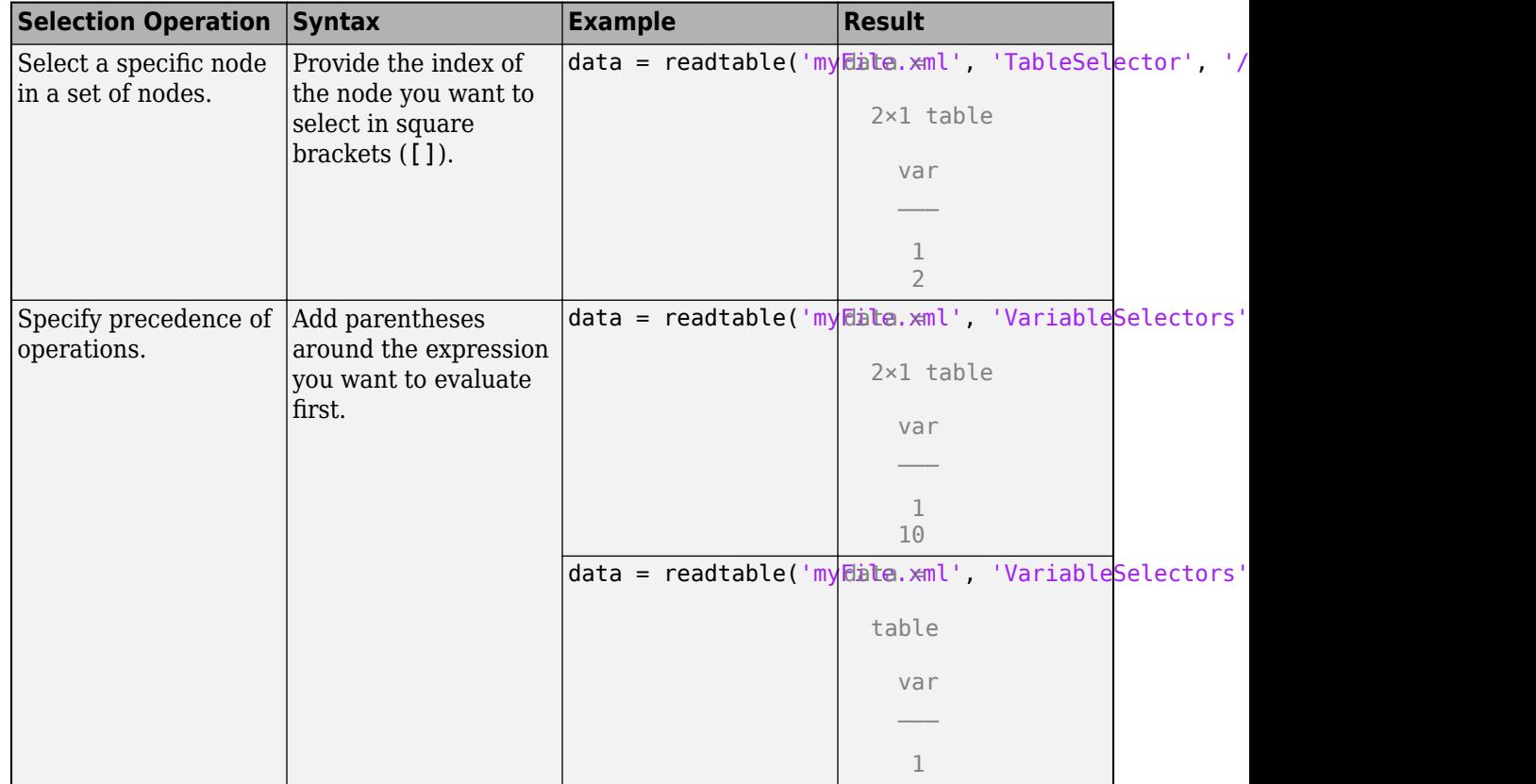

# **See Also**

[SpreadsheetImportOptions](#page-6785-0) | [FixedWidthImportOptions](#page-6728-0) | [DelimitedTextImportOptions](#page-6718-0) | [XMLImportOptions](#page-6805-0) | [WordDocumentImportOptions](#page-6796-0) | [HTMLImportOptions](#page-6744-0) | [readtable](#page-11666-0)

# **Topics**

"Define Import Options for Tables"

# **Introduced in R2016b**

# **detrend**

Remove polynomial trend

# **Syntax**

```
y = detrend(x)y = detrend(x, n)y = detrend(x, n, bp)y = detrend( ___ , nanflag)
y = detrend( ____, Name, Value)
```
# **Description**

 $y = detrend(x)$  removes the best straight-fit line from the data in x.

- If  $x$  is a vector, then det rend subtracts the trend from the elements of  $x$ .
- If x is a matrix, then detrend operates on each column separately, subtracting each trend from the corresponding column of x.

 $y = detrend(x, n)$  removes the nth-degree polynomial trend. For example, when  $n = 0$ , detrend removes the mean value from  $x$ . When  $n = 1$ , det rend removes the linear trend, which is equivalent to the previous syntax. When  $n = 2$ , det rend removes the quadratic trend.

 $y = detrend(x, n, bp)$  removes a continuous, piecewise trend with segments defined by the break points bp.

 $y = detrend$  , nanflag) specifies how NaN values are treated for any of the previous syntaxes. For example,  $\det$ rend $(x, '$ omitnan') removes NaN values before calculating the trend, while  $detrend(x, 'included)$  includenan') includes them (default).

y = detrend( , Name, Value) specifies additional parameters using one or more name-value pairs. For example,  $detrend(x,1,bp, 'Continuous', false)$  specifies that the fitted trend can have discontinuities.

# **Examples**

# **Continuous Linear Trend**

Create a vector of data, and remove the continuous linear trend. Plot the original data, the detrended data, and the linear trend.

```
t = 0:20;x = 3 * sin(t) + t;y = detrend(x);
plot(t,x,t,y,t,x-y,':k')legend('Input Data','Detrended Data','Trend','Location','northwest')
```
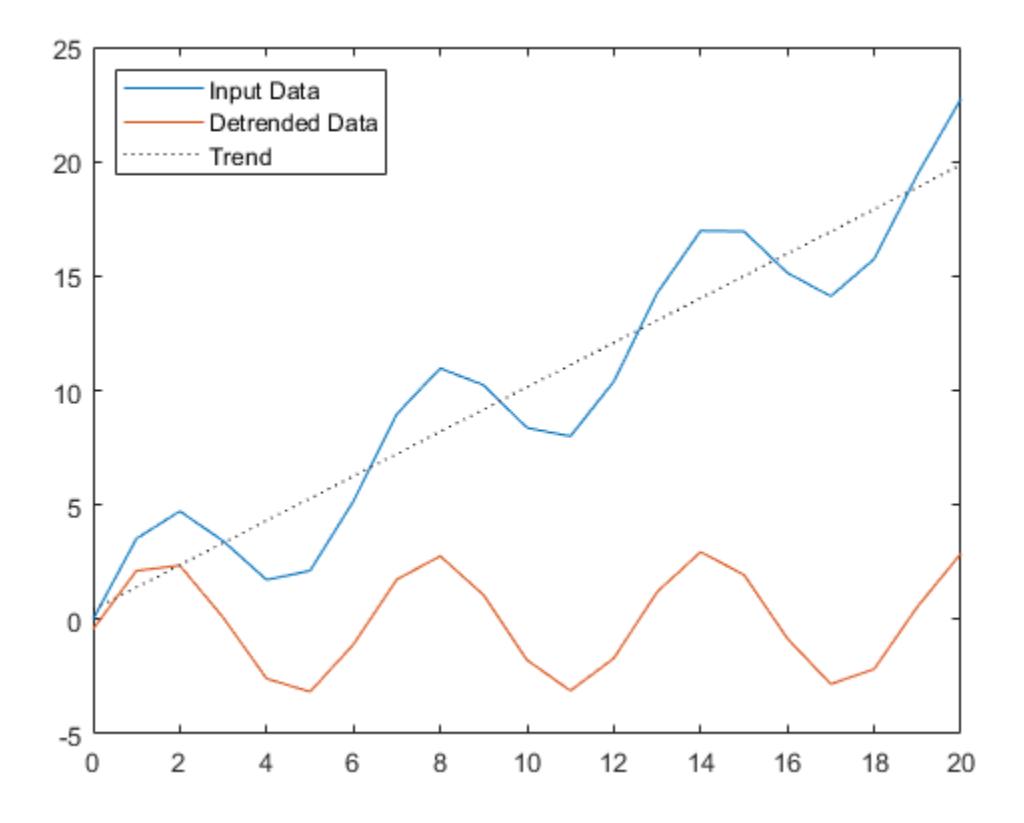

# **Continuous Quadratic Trend**

Create a vector of data, and remove the continuous quadratic trend. Plot the original data, the detrended data, and the trend.

```
t = 0:20;x = 20*sin(t) + t.^2;y = detrend(x, 2);plot(t,x,t,y,t,x-y,':k')
legend('Input Data','Detrended Data','Trend','Location','northwest')
```
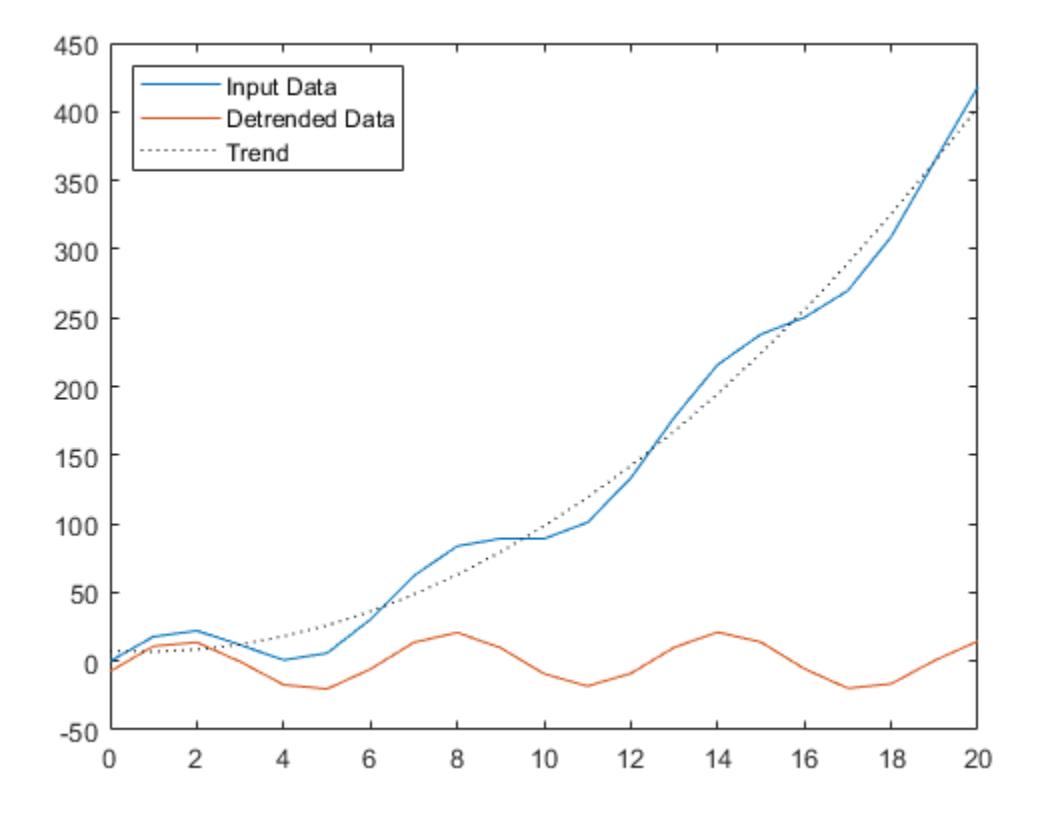

# **Discontinuous Linear Trend**

Create a vector of data, and remove the piecewise linear trend using a break point at 0. Specify that the resulting output can be discontinuous. Plot the original data, the detrended data, and the trend.

```
t = -10:10;x = t.^3 + 6*t.^2 + 4*t + 3;bp = \theta;
y = detrend(x,1,bp,'SamplePoints',t,'Continuous',false);
plot(t,x,t,y,t,x-y,':k')legend('Input Data','Detrended Data','Trend','Location','northwest')
```
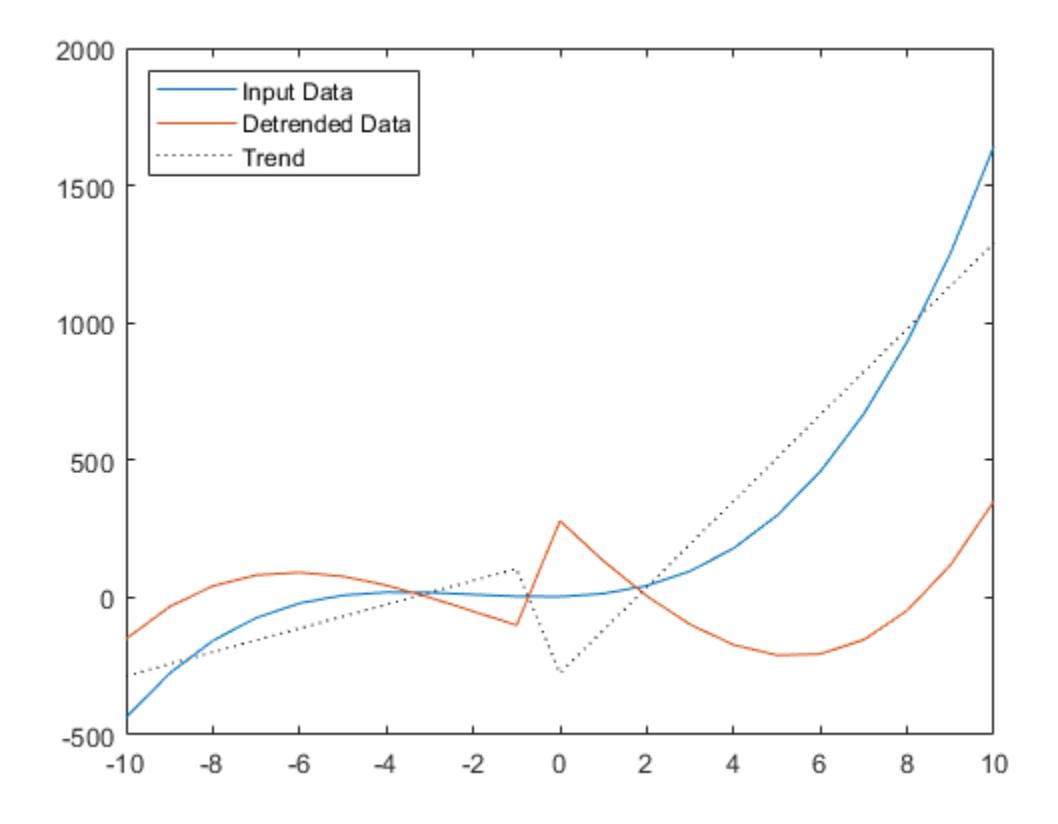

# **Input Arguments**

#### **x — Input array**

vector | matrix | multidimensional array

Input array, specified as a vector, matrix, or multidimensional array. When x is a multidimensional array, detrend operates column-wise across all dimensions.

Data Types: double | single Complex Number Support: Yes

#### **n — Polynomial degree**

non-negative integer scalar | 'constant' | 'linear'

Polynomial degree, specified as a non-negative integer scalar, or as 'constant' (equivalent to 0) or 'linear' (equivalent to 1).

#### **bp — Break points**

vector

Break points to define piecewise segments of the data, specified as a vector containing one of the following:

- Sample point values indicating the location of the break points. Sample point values are contained either in the default sample points vector  $\begin{bmatrix} 1 & 2 & 3 & \dots \end{bmatrix}$  or in the vector specified by the 'SamplePoints' parameter.
- Logical values where logical 1 (true) indicates a break point in the corresponding element of the input data. If bp contains logical values, it must be the same length as the sample points.

Break points are useful when you want to compute separate trends for different segments of the data.

```
Data Types: double | single | datetime | duration | logical
```
#### **nanflag — NaN condition**

'includenan' (default) | 'omitnan'

NaN condition, specified as one of the following values:

- 'includenan' Include NaN values in the input data when computing the trend.
- 'omitnan' Ignore all NaN values in the input when computing the trend.

#### **Name-Value Pair Arguments**

Specify optional pairs of arguments as Name1=Value1,...,NameN=ValueN, where Name is the argument name and Value is the corresponding value. Name-value arguments must appear after other arguments, but the order of the pairs does not matter.

*Before R2021a, use commas to separate each name and value, and enclose* Name *in quotes.*

Example:  $y = detrend(x, 'SamplePoints', 1:10:1000)$ 

#### **Continuous — Continuity constraint**

true (default) | false

Continuity constraint, specified as the comma-separated pair consisting of 'Continuous' and one of the following:

- true The fitted trend must be continuous everywhere.
- false The fitted trend can contain discontinuities.

#### **SamplePoints — Sample points**

[1 2 3 ...] (default) | vector

Sample points, specified as the comma-separated pair consisting of 'SamplePoints' and a vector. The sample points represent the locations of the input data on the *x*-axis, and they must be unique and sorted.

Data Types: double | single | datetime | duration

# **Extended Capabilities**

#### **C/C++ Code Generation**

Generate C and C++ code using MATLAB® Coder™.

Usage notes and limitations:

• If the input argument bp is supplied but not logical, the argument must be sorted in ascending order.

- If the input argument bp is supplied but variable-sizing disabled, the argument must contain integers in the interval [1,m-2]. In this case, m is the number of elements in a column of the input argument x or the number of elements in x when x is a row vector  $(m = length(x))$ .
- If 'SamplePoints' parameter values are supplied, variable-sizing is required.
- If polynomial degree n is neither a constant nor a logical, variable-sizing is required.
- Code generation uses a different method than MATLAB to detect nonunique or ill-conditioned problems to issue warnings. The code generation warnings do not always match the MATLAB warnings.
- The function detrend does not use rand in code generation.

#### **Thread-Based Environment**

Run code in the background using MATLAB® backgroundPool or accelerate code with Parallel Computing Toolbox™ ThreadPool.

This function fully supports thread-based environments. For more information, see "Run MATLAB Functions in Thread-Based Environment".

# **GPU Arrays**

Accelerate code by running on a graphics processing unit (GPU) using Parallel Computing Toolbox™.

This function fully supports GPU arrays. For more information, see "Run MATLAB Functions on a GPU" (Parallel Computing Toolbox).

# **See Also**

**Functions** [polyfit](#page-10630-0)

**Live Editor Tasks [Remove Trends](#page-3239-0)**

**Topics** "Detrending Data"

**Introduced before R2006a**

# <span id="page-3239-0"></span>**Remove Trends**

Remove polynomial trend from data in the Live Editor

# **Description**

The **Remove Trends** task lets you interactively remove a polynomial trend in data. The task automatically generates MATLAB code for your live script.

Using this task, you can:

- Choose the degree of the polynomial trend to remove from data in a workspace variable.
- Dynamically arrange breakpoints to define piecewise segments of the data.
- Specify continuity constraints.
- Automatically visualize the computed trend and data with the trend removed.

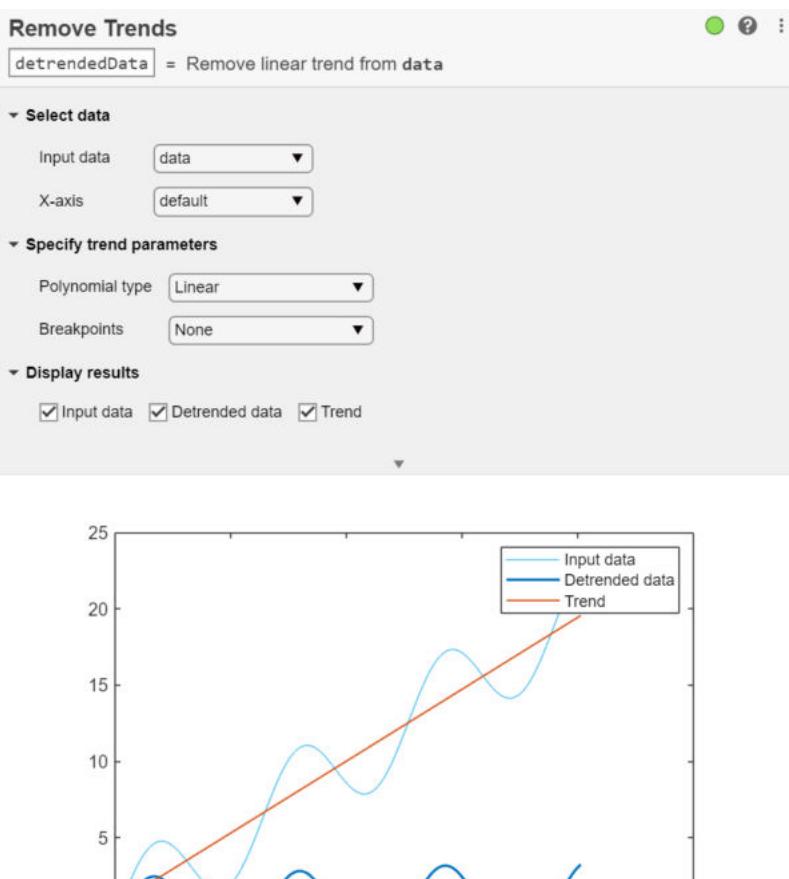

 $-5$  $\Omega$ 

50

100

150

200

250
# **Open the Task**

To add the **Remove Trends** task to a live script in the MATLAB Live Editor:

- On the **Live Editor** tab, click **Task** and select the **Remove Trends** icon .
- In a code block in the live script, type a relevant keyword, such as remove or detrend. Select **Remove Trends** from the suggested command completions.

# **Compatibility Considerations**

#### **Live Editor task does not run automatically if inputs have more than 1 million elements** *Behavior changed in R2022a*

This Live Editor task does not run automatically if the inputs have more than 1 million elements. In previous releases, the task always ran automatically for inputs of any size. If the inputs have a large number of elements, then the code generated by this task can take a noticeable amount of time to run (more than a few seconds).

When a task does not run automatically, the Autorun  $\bigcirc$  icon is disabled.

- To run a task manually, on the **Live Editor** tab, click the **Run Section** button.
- To enable running the section automatically, click the Autorun  $\bullet$  icon. The icon updates to display the enabled state.

## **See Also**

**Functions** [detrend](#page-3233-0)

#### **Live Editor Tasks [Clean Missing Data](#page-8796-0)** | **[Clean Outlier Data](#page-9633-0)** | **[Find Change Points](#page-1623-0)** | **[Find Local Extrema](#page-3878-0)** | **[Smooth](#page-12753-0) [Data](#page-12753-0)** | **[Normalize Data](#page-9300-0)** | **[Compute by Group](#page-5396-0)**

#### **Topics**

"Add Interactive Tasks to a Live Script" Clean Messy Data and Locate Extrema Using Live Editor Tasks "Detrending Data"

#### **Introduced in R2019b**

# **deval**

Evaluate differential equation solution structure

## **Syntax**

 $y = \text{deval}(\text{sol}, x)$  $y = \text{deval}(x, \text{sol})$  $y = deval(\underline{\hspace{2mm}},idx)$  $[y, yp] = deval($  )

# **Description**

 $y = \text{deval}(\text{sol}, x)$  and  $y = \text{deval}(x, \text{sol})$  evaluate the solution sol of a differential equation problem at the points contained in x.

 $y = \text{deval}(\_\_\text{in}^T)$  idx) returns only the solution components with indices listed in the vector  $\text{idx}$ . You can use either of the previously listed input argument combinations.

 $[y,yp] = deval(\_\_\_\)$  also returns yp, which is the first derivative of the numeric solution produced by the solver.

## **Examples**

#### **Evaluate DDE with Constant Delays**

This example solves the DDE equation  $y' = d$ dex1de(t,  $y$ , Z) using dde23, then plots the solution.

Solve the system using dde23.

sol = dde23(@ddex1de, [1 0.2], @ddex1hist, [0 5]);

Evaluate the solution at 100 points in the interval [0 5].

 $x = \text{linspace}(\theta, 5)$ ;  $y = \text{deval}(\text{sol}, x)$ ;

Plot the solution.

plot(x,y)

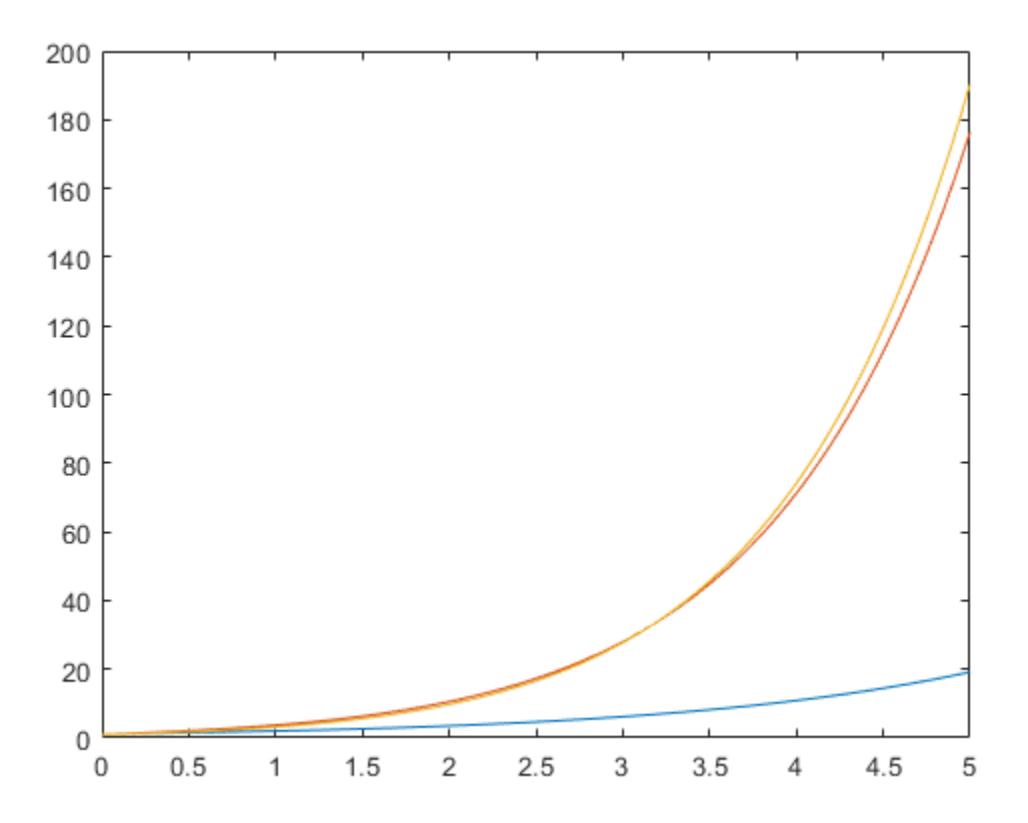

#### **Evaluate van der Pol Equation**

This example solves the system  $y' = vdp1(t, y)$  using ode45, then plots the first component of the solution.

Solve the system using ode45.

sol = ode45(@vdp1, [0 20], [2 0]);

Evaluate the first component of the solution at 100 points in the interval [0 20].

 $x = 1$ inspace(0,20,100);  $y = \text{deval}(\text{sol}, x, 1)$ ;

Plot the solution.

plot(x,y)

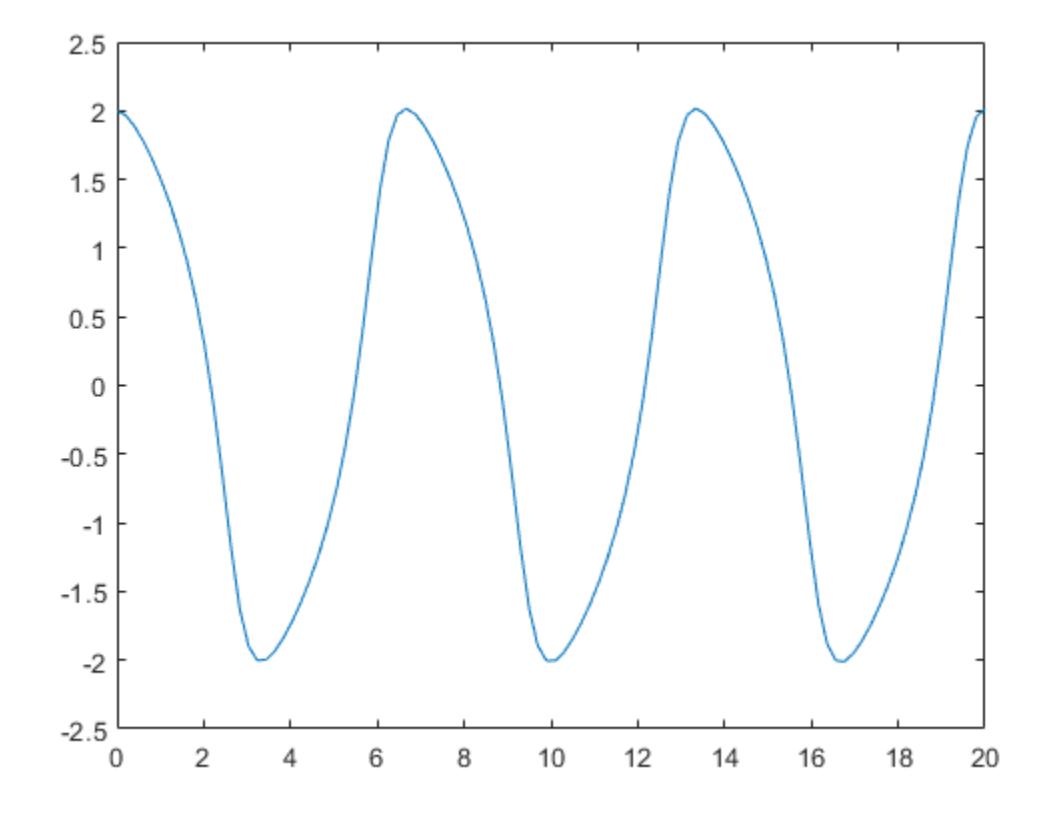

#### **Slope of Interpolating Function**

Solve the simple ODE  $y' = t^2$  with initial condition  $y0 = 0$  in the interval [0, 3] using ode23.  $sol = ode23(\mathcal{Q}(t,y) t^2, [0 3], 0);$ 

Evaluate the solution at seven points. The solution structure sol contains an interpolating function that deval uses to produce a continuous solution at these points. Specify a second output argument with deval to also return the derivative of the interpolating function at the specified points.

 $x = \text{linspace}(0,3,7);$  $[y, yp] = deval(sol, x)$ y = *1×7* 0 0.0417 0.3333 1.1250 2.6667 5.2083 9.0000 yp = *1×7* 0 0.2500 1.0000 2.2500 4.0000 6.2500 9.0000

# **Input Arguments**

#### **sol — Solution structure**

structure

Solution structure, specified as a structure returned by one of these differential equation solvers.

- Initial value problem solver ode45, ode23, ode113, ode15s, ode23s, ode23t, ode23tb, ode15i
- Delay differential equations solver  $-$  dde23, ddesd, or ddensd
- Boundary value problem solver byp4c or byp5c

```
Example: sol = ode45 (@myode, tspan, y0)
```
Data Types: struct

#### **x — Evaluation points**

vector

Evaluation points, specified as a vector. x specifies the points at which you want the value of the solution. The elements of x must be contained in the original integration interval, [sol.x(1) sol.x(end)]. For each index i, the solution  $y$ (:, i) corresponds to  $x(i)$ .

Example: 0:0.1:1 Example: [2 3 5 8] Data Types: single | double

#### **idx — Solution components to return**

vector

Solution components to return, specified as a vector. Use this input when you are only interested in certain components of the solution.

Example:  $y = \text{deval}(\text{sol}, x, [2 \ 3])$  returns only the second and third solution components.

Data Types: single | double

## **Output Arguments**

#### **y — Interpolated solution**

vector | matrix

Interpolated solution, returned as a vector or matrix. The number of rows in y is equal to the number of solution components being returned.

For multipoint boundary value problems, the solution obtained by bvp4c or bvp5c might be discontinuous at the interfaces. For an interface point xc, the deval function returns the average of the limits from the left and right of xc. To get the limit values, set the value of x to be slightly larger or smaller than xc.

#### **yp — Derivative of continuous solution produced by sol**

vector | matrix

Derivative of continuous solution produced by sol, returned as a vector or matrix. yp is the same size as y and indicates the slope of the interpolating function used by sol at each solution point in y.

# **Extended Capabilities**

#### **Thread-Based Environment**

Run code in the background using MATLAB® backgroundPool or accelerate code with Parallel Computing Toolbox™ ThreadPool.

This function fully supports thread-based environments. For more information, see "Run MATLAB Functions in Thread-Based Environment".

#### **See Also**

[ode45](#page-9460-0) | [ode23](#page-9417-0) | [ode113](#page-9498-0) | [ode15s](#page-9403-0) | [ode23s](#page-9427-0) | [ode23t](#page-9438-0) | [ode23tb](#page-9449-0) | [ode15i](#page-9394-0) | [dde23](#page-3069-0) | [ddesd](#page-3080-0) | [ddensd](#page-3073-0) | [bvp4c](#page-1207-0) | [bvp5c](#page-1218-0)

**Introduced before R2006a**

# **diag**

Create diagonal matrix or get diagonal elements of matrix

# **Syntax**

 $D = diag(v)$  $D = diag(v, k)$  $x = diag(A)$ 

 $x = diag(A, k)$ 

# **Description**

 $D = diag(v)$  returns a square diagonal matrix with the elements of vector v on the main diagonal.

 $D = diag(v, k)$  places the elements of vector v on the kth diagonal.  $k=0$  represents the main diagonal, k>0 is above the main diagonal, and k<0 is below the main diagonal.

 $x = diag(A)$  returns a column vector of the main diagonal elements of A.

 $x = diag(A, k)$  returns a column vector of the elements on the kth diagonal of A.

# **Examples**

#### **Create Diagonal Matrices**

Create a 1-by-5 vector.

 $v = [2 \ 1 \ -1 \ -2 \ -5];$ 

Use diag to create a matrix with the elements of v on the main diagonal.

$$
D = diag(v)
$$

 $D = 5 \times 5$ 

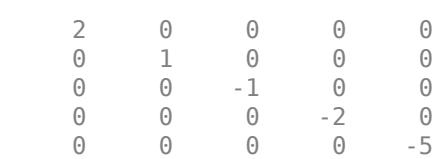

Create a matrix with the elements of  $v$  on the first super diagonal ( $k=1$ ).

 $D1 = diag(v, 1)$ 

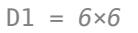

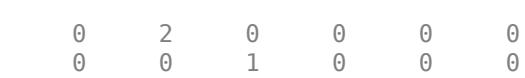

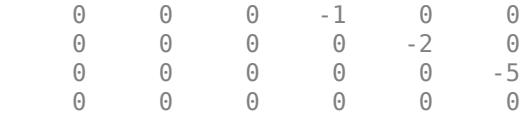

The result is a 6-by-6 matrix. When you specify a vector of length n as an input, diag returns a square matrix of size n+abs(k).

#### **Get Diagonal Elements**

Get the elements on the main diagonal of a random 6-by-6 matrix.

Get the elements on the first subdiagonal (k=-1) of A. The result has one fewer element than the main diagonal.

```
x1 = diag(A, -1)x1 = 5×1
     10
      10
       2
       9
       2
```
Calling diag twice returns a diagonal matrix composed of the diagonal elements of the original matrix.

 $A1 = diag(diag(A))$ 

#### A1 = *6×6*

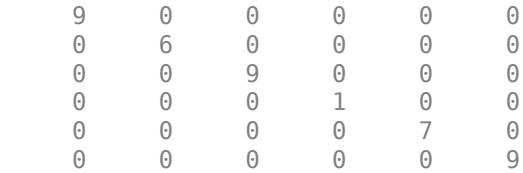

#### **Input Arguments**

#### **v — Diagonal elements**

vector

Diagonal elements, specified as a vector. If  $v$  is a vector with N elements, then  $diag(v, k)$  is a square matrix of order N+abs(k).

#### diag([]) returns an empty matrix, [].

Data Types: single | double | int8 | int16 | int32 | int64 | uint8 | uint16 | uint32 | uint64 | logical | char Complex Number Support: Yes

#### **A — Input matrix**

matrix

Input matrix. diag returns an error if  $ndims(A) > 2$ .

#### diag([]) returns an empty matrix, [].

```
Data Types: single | double | int8 | int16 | int32 | int64 | uint8 | uint16 | uint32 | uint64 |
logical | char
Complex Number Support: Yes
```
#### **k — Diagonal number**

integer

Diagonal number, specified as an integer.  $k=0$  represents the main diagonal,  $k>0$  is above the main diagonal, and  $k<0$  is below the main diagonal.

For an *m*-by-*n* matrix, k is in the range  $(-m + 1) \le k \le (n - 1)$ . For example, for matrices with *n* greater than  $m$ , the  $k=0$  main diagonal consists of the elements with indices  $(1,1)$ ,  $(2,2)$ , ...,  $(m,m)$ . The k=1 above the main diagonal consists of the elements with indices  $(1,2)$ ,  $(2,3)$ , ...,  $(m,m+1)$ . The k=-1 below the main diagonal consists of the elements with indices  $(2,1)$ ,  $(3,2)$ , ...,  $(m,m-1)$ .

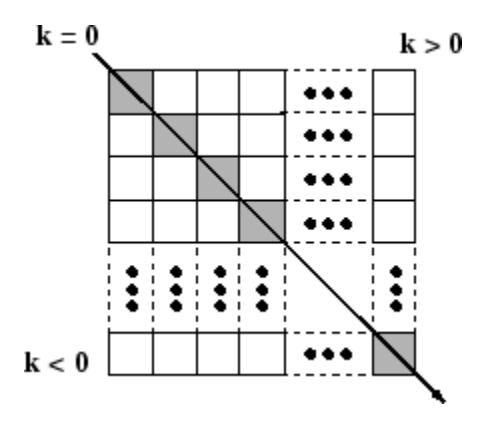

## **Tips**

• The [trace](#page-14353-0) of a matrix is equal to sum (diag(A)).

# **Extended Capabilities**

#### **C/C++ Code Generation**

Generate C and C++ code using MATLAB® Coder™.

Usage notes and limitations:

- If you supply k, then it must be a real and scalar integer value.
- For variable-size inputs that are variable-length vectors (1-by-: or :-by-1), diag:
	- Treats the input as a vector
	- Returns a matrix with the input vector along the specified diagonal
- For variable-size inputs that are not variable-length vectors, diag:
	- Treats the input as a matrix
	- Does not support inputs that are vectors at run time
	- Returns a variable-length vector

If the input is variable-size (:m-by-:n) and has shape 0-by-0 at run time, then the output is 0-by-1, not 0-by-0. However, if the input is a constant size 0-by-0, then the output is [].

- For variable-size inputs that are not variable-length vectors (1-by-: or :-by-1), diag treats the input as a matrix from which to extract a diagonal vector. This behavior occurs even if the input array is a vector at run time. To force diag to build a matrix from variable-size inputs that are not 1-by-: or :-by-1, use:
	- diag( $x(:)$ ) instead of diag( $x$ )
	- diag( $x(:)$ , k) instead of diag( $x$ , k)
- See "Variable-Sizing Restrictions for Code Generation of Toolbox Functions" (MATLAB Coder).

#### **GPU Code Generation**

Generate CUDA® code for NVIDIA® GPUs using GPU Coder™.

Usage notes and limitations:

- If you supply k, then it must be a real and scalar integer value.
- For variable-size inputs that are variable-length vectors (1-by-: or :-by-1), diag:
	- Treats the input as a vector
	- Returns a matrix with the input vector along the specified diagonal
- For variable-size inputs that are not variable-length vectors, diag:
	- Treats the input as a matrix
	- Does not support inputs that are vectors at run time
	- Returns a variable-length vector

If the input is variable-size (:m-by-:n) and has shape 0-by-0 at run time, then the output is 0-by-1, not 0-by-0. However, if the input is a constant size 0-by-0, then the output is [].

- For variable-size inputs that are not variable-length vectors (1-by-: or :-by-1), diag treats the input as a matrix from which to extract a diagonal vector. This behavior occurs even if the input array is a vector at run time. To force diag to build a matrix from variable-size inputs that are not 1-by-: or :-by-1, use:
	- diag( $x$ (:)) instead of diag( $x$ )
	- $diag(x(:),k)$  instead of  $diag(x,k)$

#### **Thread-Based Environment**

Run code in the background using MATLAB® backgroundPool or accelerate code with Parallel Computing Toolbox™ ThreadPool.

This function fully supports thread-based environments. For more information, see "Run MATLAB Functions in Thread-Based Environment".

#### **GPU Arrays**

Accelerate code by running on a graphics processing unit (GPU) using Parallel Computing Toolbox<sup>™</sup>.

This function fully supports GPU arrays. For more information, see "Run MATLAB Functions on a GPU" (Parallel Computing Toolbox).

#### **Distributed Arrays**

Partition large arrays across the combined memory of your cluster using Parallel Computing Toolbox™.

This function fully supports distributed arrays. For more information, see "Run MATLAB Functions with Distributed Arrays" (Parallel Computing Toolbox).

#### **See Also**

[spdiags](#page-12821-0) | [tril](#page-14387-0) | [triu](#page-14420-0) | [isdiag](#page-7178-0) | [istril](#page-7444-0) | [istriu](#page-7447-0) | [blkdiag](#page-913-0)

#### **Introduced before R2006a**

# <span id="page-3251-0"></span>**matlab.unittest.diagnostics Package**

Summary of classes in MATLAB Diagnostics Interface

# **Description**

Use diagnostics to communicate relevant information in the event of a failure. To add a diagnostic message to a test case, use the diagnostic argument in any of the matlab.unittest.qualifications methods. The framework also displays diagnostic messages related to the nature of the qualification failure. The matlab.unittest.diagnostics package consists of the following classes.

### **Classes**

[matlab.unittest.diagnostics.ConstraintDiagnostic](#page-3252-0) Diagnostic with fields common to most constraints [matlab.unittest.diagnostics.Diagnostic](#page-3264-0) Fundamental interface class for matlab.unittest diagnostics [matlab.unittest.diagnostics.DiagnosticResult](#page-3270-0) Result of a diagnosed Diagnostic instance [matlab.unittest.diagnostics.DisplayDiagnostic](#page-3271-0) Diagnostic using a value's displayed output [matlab.unittest.diagnostics.FigureDiagnostic](#page-3274-0) Diagnostic Diagnostic b save specified figure [matlab.unittest.diagnostics.FileArtifact](#page-3280-0) Artifact Artifact associated with a file on disk [matlab.unittest.diagnostics.FrameworkDiagnostic](#page-3284-0) Diagnostic provided by testing framework [matlab.unittest.diagnostics.FunctionHandleDiagnostic](#page-3285-0) Diagnostic using a function's displayed output [matlab.unittest.diagnostics.LoggedDiagnosticEventData](#page-3288-0) Event data for DiagnosticLogged event listeners [matlab.unittest.diagnostics.ScreenshotDiagnostic](#page-3289-0) Diagnostic to capture screen as image file [matlab.unittest.diagnostics.StringDiagnostic](#page-3293-0) Diagnostic using string

# **See Also**

**Introduced in R2013a**

# <span id="page-3252-0"></span>**matlab.unittest.diagnostics.ConstraintDiagnostic class**

**Package:** matlab.unittest.diagnostics **Superclasses:** [matlab.unittest.diagnostics.Diagnostic](#page-3264-0)

Diagnostic with fields common to most constraints

# **Description**

The ConstraintDiagnostic class provides various textual fields that are common to most constraints. These fields may be turned on or off depending on their applicability.

The ConstraintDiagnostic class is a helper class for displaying diagnostics when using constraints. The ConstraintDiagnostic class provides custom constraint authors a way to add a common look and feel to diagnostics produced by the getDiagnosticFor method of constraints.

Constraint diagnostics are displayed in the following order: Description, Conditions, Actual Value, and Expected Value.

### **Properties**

#### **ActVal**

The actual value passed to the constraint for testing.

#### **ActValHeader**

Header information for the actual value property, ActVal, specified as a character vector. The default header is 'Actual Value:'.

#### **Conditions**

Formatted list of conditions, specified as a single character vector. Each condition starts on a new line and begins with an arrow (-->) delimiter. Conditions are added to the list using the addCondition and addConditionsFrom methods.

#### **ConditionsCount**

Number of conditions in the condition list. This is a read-only property generated from the conditions list. The conditions list is defined in the Conditions property.

#### **Description**

General diagnostic information, specified as a character vector.

#### **DisplayActVal**

Indicator whether to display the actual value property, ActVal, specified as a boolean. By default, the actual value is not displayed and the value of this property is false.

#### **DisplayConditions**

Indicator of whether to display the Conditions property, specified as a boolean. By default, the conditions are not displayed and the value of this property is false. Even if DisplayConditions is set to true, if there are no conditions on the conditions list, neither the conditions header or the conditions list are displayed.

#### **DisplayDescription**

Indicator of whether to display the Description property, specified as a boolean. By default, the description is not displayed and the value of this property is false.

#### **DisplayExpVal**

Indicator whether to display the expected value property, ExpVal, specified as a boolean. By default, the expected value is not displayed and the value of this property is false.

#### **ExpVal**

If applicable, the expected value. This property can be turned off if the associated constraint does not contain an expected value.

#### **ExpValHeader**

Header information for the expected value property, ExpVal, specified as a character vector. The default header is 'Expected Value:'.

#### **Inherited Properties**

#### **Artifacts**

The artifacts produced during the last diagnostic evaluation, returned as an array of FileArtifact instances.

#### **DiagnosticText**

The DiagnosticText property provides the means by which the actual diagnostic information is communicated to consumers of diagnostics, such as testing frameworks. The property is a character vector that is defined during evaluation of the diagnose method.

### **Methods**

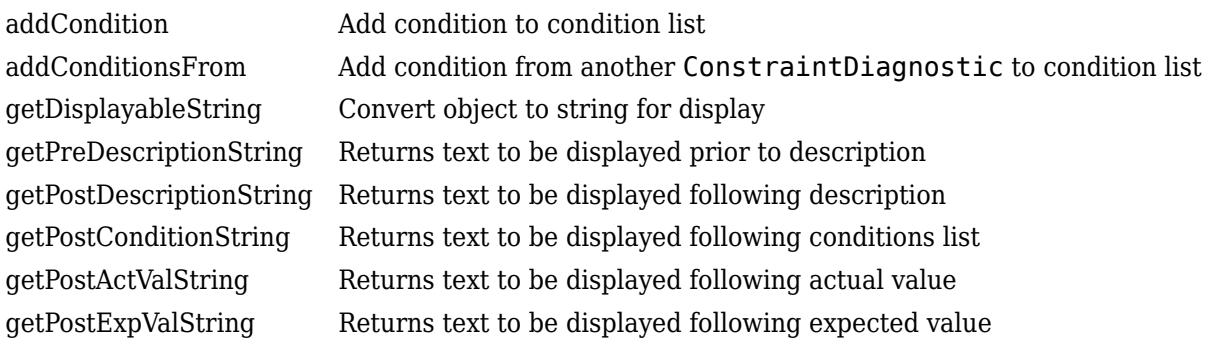

#### **Inherited Methods**

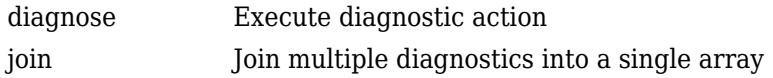

# **Copy Semantics**

Handle. To learn how handle classes affect copy operations, see Copying Objects.

## **See Also**

[Diagnostic](#page-3264-0) | [matlab.unittest.diagnostics](#page-3251-0) | [matlab.unittest.constraints](#page-2202-0)

# <span id="page-3255-0"></span>**addCondition**

**Class:** matlab.unittest.diagnostics.ConstraintDiagnostic **Package:** matlab.unittest.diagnostics

Add condition to condition list

# **Syntax**

addCondition(diag, cond)

# **Description**

addCondition(diag, cond) adds the condition, cond, to the condition list. Add conditions to the condition list one at a time. When the condition list is displayed, each condition is preceded by an arrow (-->) delimiter and indented.

## **Input Arguments**

**cond**

Condition, specified as a character vector or string scalar containing information specific to the cause of the constraint failure or another Diagnostic instance, which acts as a "subdiagnostic". To set multiple conditions, specify cond as a string array or array of Diagnostic instances.

#### **diag**

matlab.unittest.diagnostics.Diagnostic instance.

#### **See Also**

[addConditionsFrom](#page-3256-0)

# <span id="page-3256-0"></span>**addConditionsFrom**

**Class:** matlab.unittest.diagnostics.ConstraintDiagnostic **Package:** matlab.unittest.diagnostics

Add condition from another ConstraintDiagnostic to condition list

# **Syntax**

addConditionsFrom(constDiag, otherConstDiag)

# **Description**

addConditionsFrom(constDiag, otherConstDiag) adds the conditions from the ConstraintDiagnostic instance, constDiag, to the condition list in the Diagnostic instance, diag. This is useful when a constraints composes another constraint, and needs to use the conditions produced in the diagnostics of the composed constraint.

## **Input Arguments**

#### **constDiag**

Diagnostic to add conditions to, specified as a matlab.unittest.diagnostics.ConstraintDiagnostic instance

#### **otherConstDiag**

Diagnostic to add conditions from, specified as a matlab.unittest.diagnostics.ConstraintDiagnostic instance

## **Examples**

#### **Add Conditions from a Constraint**

```
% This demonstrates a constraint that composes another constraint
% and uses the addConditionsFrom method to utilize the conditions
% from the composed ConstraintDiagnostic.
classdef IsDouble < matlab.unittest.constraints.Constraint
     properties(Constant, GetAccess=private)
         DoubConst = matlab.unittest.constraints.IsInstanceOf(?double);
     end
     methods
         function tf = satisfiedBy(constraint, actual)
             tf = constraint.DoubConst.satisfiedBy(actual);
         end
         function diag = getDiagnosticFor(constraint, actual)
             diag = ConstraintDiagnostic;
```

```
 % Now add conditions from the IsInstanceOf
            % Diagnostic
 otherDiag = constraint.DoubConst.getDiagnosticFor(actual);
 diag.addConditionsFrom(otherDiag)
            % ...
        end
    end
end
```
# **See Also**

[addCondition](#page-3255-0)

# <span id="page-3258-0"></span>**matlab.unittest.diagnostics.ConstraintDiagnostic. getDisplayableString**

**Class:** matlab.unittest.diagnostics.ConstraintDiagnostic **Package:** matlab.unittest.diagnostics

Convert object to string for display

# **Syntax**

str = matlab.unittest.diagnostics.ConstraintDiagnostic.getDisplayableString( value)

# **Description**

str = matlab.unittest.diagnostics.ConstraintDiagnostic.getDisplayableString( value) converts the object, obj to a character vector, str for display in a diagnostic result. This conversion determines if hotlinks should be included in the character vector and truncates large numeric or cell arrays.

# **Input Arguments**

**value**

Object of arbitrary class

# **See Also**

# <span id="page-3259-0"></span>**getPreDescriptionString**

**Class:** matlab.unittest.diagnostics.ConstraintDiagnostic **Package:** matlab.unittest.diagnostics

Returns text to be displayed prior to description

# **Syntax**

str = getPreDescriptionString(constDiag)

# **Description**

str = getPreDescriptionString(constDiag) returns text to be displayed prior to the description. This method can be overridden to inject character vectors prior to displaying the Description property of the ConstraintDiagnostic. The location of this text is tied to the Description property. Its placement relative to other fields is not guaranteed.

## **Input Arguments**

#### **constDiag**

matlab.unittest.diagnostics.ConstraintDiagnostic instance.

## **See Also**

[ConstraintDiagnostic](#page-3252-0) | [getPostActValString](#page-3262-0) | [getPostDescriptionString](#page-3260-0) | [getPostConditionString](#page-3261-0) | [getPostExpValString](#page-3263-0)

# <span id="page-3260-0"></span>**getPostDescriptionString**

**Class:** matlab.unittest.diagnostics.ConstraintDiagnostic **Package:** matlab.unittest.diagnostics

Returns text to be displayed following description

# **Syntax**

str = getPostDescriptionString(constDiag)

# **Description**

str = getPostDescriptionString(constDiag) returns text to be displayed following the description. This method can be overridden to inject character vectors subsequent to displaying the Description property of the ConstraintDiagnostic. The location of this text is tied to the Description property. Its placement relative to other fields is not guaranteed.

## **Input Arguments**

#### **constDiag**

matlab.unittest.diagnostics.ConstraintDiagnostic instance.

## **See Also**

[ConstraintDiagnostic](#page-3252-0) | [getPreDescriptionString](#page-3259-0) | [getPostActValString](#page-3262-0) | [getPostConditionString](#page-3261-0) | [getPostExpValString](#page-3263-0)

# <span id="page-3261-0"></span>**getPostConditionString**

**Class:** matlab.unittest.diagnostics.ConstraintDiagnostic **Package:** matlab.unittest.diagnostics

Returns text to be displayed following conditions list

# **Syntax**

str = getPostConditionsString(constDiag)

# **Description**

str = getPostConditionsString(constDiag) returns text to be displayed following the conditions list. This method can be overridden to inject character vectors subsequent to displaying the Conditions property of the ConstraintDiagnostic. The location of this text is tied to the Conditions property. Its placement relative to other fields is not guaranteed.

# **Input Arguments**

#### **constDiag**

matlab.unittest.diagnostics.ConstraintDiagnostic instance.

## **See Also**

```
ConstraintDiagnostic | getPreDescriptionString | getPostDescriptionString |
getPostActValString | getPostExpValString
```
# <span id="page-3262-0"></span>**getPostActValString**

**Class:** matlab.unittest.diagnostics.ConstraintDiagnostic **Package:** matlab.unittest.diagnostics

Returns text to be displayed following actual value

# **Syntax**

str = getPostActualValString(constDiag)

# **Description**

str = getPostActualValString(constDiag) returns text to be displayed following the actual value. This method can be overridden to inject character vectors subsequent to displaying the ActVal property of the ConstraintDiagnostic. The location of this text is tied to the ActVal property. Its placement relative to other fields is not guaranteed.

# **Input Arguments**

#### **constDiag**

matlab.unittest.diagnostics.ConstraintDiagnostic instance.

## **See Also**

[ConstraintDiagnostic](#page-3252-0) | [getPreDescriptionString](#page-3259-0) | [getPostDescriptionString](#page-3260-0) | [getPostConditionString](#page-3261-0) | [getPostExpValString](#page-3263-0)

# <span id="page-3263-0"></span>**getPostExpValString**

**Class:** matlab.unittest.diagnostics.ConstraintDiagnostic **Package:** matlab.unittest.diagnostics

Returns text to be displayed following expected value

# **Syntax**

str = getPostExpValString(constDiag)

# **Description**

str = getPostExpValString(constDiag) returns text to be displayed following the expected value. This method can be overridden to inject character vectors subsequent to displaying the ExpVal property of the ConstraintDiagnostic. The location of this text is tied to the ExpVal property. Its placement relative to other fields is not guaranteed.

## **Input Arguments**

#### **constDiag**

matlab.unittest.diagnostics.ConstraintDiagnostic instance.

## **See Also**

[ConstraintDiagnostic](#page-3252-0) | [getPreDescriptionString](#page-3259-0) | [getPostDescriptionString](#page-3260-0) | [getPostConditionString](#page-3261-0) | [getPostActValString](#page-3262-0)

# <span id="page-3264-0"></span>**matlab.unittest.diagnostics.Diagnostic class**

**Package:** matlab.unittest.diagnostics

Fundamental interface class for matlab.unittest diagnostics

# **Description**

The Diagnostic interface class is the means by which the matlab.unittest framework and its clients package diagnostic information. All diagnostics are derived from Diagnostic, whether they are user-supplied test diagnostics for an individual comparison or diagnostics associated with the Constraint used in the comparison.

Classes which derive from Diagnostic encode the diagnostic actions to be performed. They produce a diagnostic result that is displayed appropriately by the test running framework. In exchange for meeting this requirement, any Diagnostic implementation can be used directly with matlab.unittest qualifications. These qualifications execute the diagnostic action and store the result for the test running framework to use.

As a convenience, the framework creates appropriate diagnostic instances for arrays of character vectors, strings, and function handles when they are user supplied test diagnostics. To retain good performance, these values are only converted into Diagnostic instances when a qualification failure occurs or when the test running framework is explicitly observing passing qualifications. The default test runner does not explicitly observe passing qualifications.

# **Properties**

#### **Artifacts**

The artifacts produced during the last diagnostic evaluation, returned as an array of artifacts.

#### **DiagnosticText**

The DiagnosticText property provides the means by which the actual diagnostic information is communicated to consumers of diagnostics, such as testing frameworks. The property is a character vector that is defined during evaluation of the diagnose method.

## **Methods**

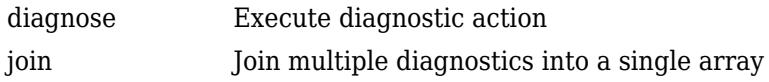

## **Copy Semantics**

Handle. To learn how handle classes affect copy operations, see Copying Objects.

## **Examples**

#### **Use Diagnostic Result**

```
import matlab.unittest.constraints.IsEqualTo
% Create a TestCase for interactive use
testCase = matlab.unittest.TestCase.forInteractiveUse;
% Create StringDiagnostic upon failure
testCase.verifyThat(1, IsEqualTo(2), 'User supplied Diagnostic')
% Create FunctionHandleDiagnostic upon failure
testCase.verifyThat(1, IsEqualTo(2), @() system('ps'))
% Usage of user defined Diagnostic upon failure (see definition below)
testCase.verifyThat(1, IsEqualTo(2), ProcessStatusDiagnostic...
     ('Could not close my third party application!'))
%%%%%%%%%%%%%%%%%%%%%%%%%%%%%%%%%%%%%%%%%%%%%%%%%%%%%%%%%%%%%%%%%%%%%%%%%%%
% Diagnostic definition
%%%%%%%%%%%%%%%%%%%%%%%%%%%%%%%%%%%%%%%%%%%%%%%%%%%%%%%%%%%%%%%%%%%%%%%%%%%
classdef ProcessStatusDiagnostic < matlab.unittest.diagnostics.Diagnostic
     % ProcessStatusDiagnostic - an example diagnostic
    \mathbf{e}_{6} % Simple example to demonstrate how to create a custom
     % diagnostic.
     properties
         % HeaderText - user-supplied header to display
         HeaderText = '(No header supplied)';
     end
     methods
         function diag = ProcessStatusDiagnostic(header)
             % Constructor - construct a ProcessStatusDiagnostic
\sim \sim \sim \sim \sim \sim \sim % The ProcessStatusDiagnostic constructor takes an
             % optional header to be displayed along with process
             % information.
             if (nargin >0)
                diag.HeaderText = header; end
         end
         function diagnose(diag)
            [status, processInfo] = system('ps');
            if (status \sim= 0)
                processInfo = sprintf(... ['!!! Could not obtain status diagnostic information!!!'...
                      [exit status code: %d]\n%s'], status, processInfo);
             end
            diag.DiagnosticText = sprintf('%s\n%s', diag.HeaderText,...
                 processInfo);
         end
     end
```
#### end % classdef

## **See Also**

```
StringDiagnostic | FunctionHandleDiagnostic | matlab.unittest.diagnostics |
matlab.unittest.plugins.DiagnosticsValidationPlugin |
matlab.unittest.constraints.Constraint
```
#### **Topics**

"Table of Verifications, Assertions, and Other Qualifications"

# <span id="page-3267-0"></span>**diagnose**

**Class:** matlab.unittest.diagnostics.Diagnostic **Package:** matlab.unittest.diagnostics

Execute diagnostic action

# **Syntax**

diagnose(diag)

# **Description**

diagnose(diag) executes diagnostic action for the

matlab.unittest.diagnostics.Diagnostic instance, diag. The diagnose method is the means by which individual Diagnostic implementations can perform their respective diagnostic evaluations. Each concrete implementation is responsible for populating the DiagnosticText property of the Diagnostic object. Typically, text printed to the Command Window during diagnostic evaluation is not considered part of the diagnostic result and is ignored by the testing framework.

**See Also** [Diagnostic](#page-3264-0)

# <span id="page-3268-0"></span>**join**

**Class:** matlab.unittest.diagnostics.Diagnostic **Package:** matlab.unittest.diagnostics

Join multiple diagnostics into a single array

# **Syntax**

diagArray = join(diag1,...,diagN)

# **Description**

diagArray =  $join(diag1, ..., diagN)$  joins multiple diagnostics, specified by diag1 through diagN, into a single array, diagArray.

# **Input Arguments**

#### **diag**

Diagnostic content, specified as an instance of a Diagnostic object, a string array, a character array, a function handle, or an arbitrary type.

# **Output Arguments**

#### **diagArray**

Array of joined diagnostic content.

- If diagN is an object that derives from Diagnostic, it is included in the array unmodified.
- If diagN is a char or a string, it is formed into a StringDiagnostic and included in the array.
- If diagN is a function handle, it is formed into a FunctionHandleDiagnostic and included in the array.
- If diagN is any other type, it is formed into a DisplayDiagnostic and included in the array.

# **Examples**

#### **Join Diagnostic Content**

```
 % The following example creates a diagnostic array of length 4,
 % demonstrating standard Diagnostic conversions. Note:
 % MyCustomDiagnostic is for example purposes and is not executable
 % code.
 import matlab.unittest.diagnostics.Diagnostic
 import matlab.unittest.constraints.IsTrue
 arbitraryValue = 5;
```

```
 testCase.verifyThat(false, IsTrue, ...
     Diagnostic.join(...
         'should have been true', ...
         @() system('ps'), ...
         arbitraryValue, ...
         MyCustomDiagnostic))
```
# **Alternatives**

You can use array concatenation join diagnostics into an array if at least one of the values is a diagnostic. The join method prevents the need to have any Diagnostics in the array. Considering the following example.

```
arbitraryValue = 5;
testCase.verifyThat(false, IsTrue, ...
     ['should have been true', ...
     @() system('ps'), ...
     arbitraryValue, ...
     MyCustomDiagnostic]);
```
Since MyCustomDiagnostic is a Diagnostic, the other values are correctly converted to diagnostics as well.

### **See Also**

[matlab.mixin.Heterogeneous](#page-5777-0)

# <span id="page-3270-0"></span>**matlab.unittest.diagnostics.DiagnosticResult class**

**Package:** matlab.unittest.diagnostics

Result of a diagnosed Diagnostic instance

# **Description**

A DiagnosticResult object captures the result of a diagnosed [Diagnostic](#page-3264-0) instance. It is safer to work with DiagnosticResult instances than to work directly with the [Diagnostic](#page-3264-0) instances.

Only the test framework constructs this class directly. The test framework assigns property values to the DiagnosticResult instance from the property values of objects of the QualificationEventData, LoggedDiagnosticEventData, QualificationDiagnosticRecord, and LoggedDiagnosticRecord classes.

# **Properties**

#### **Artifacts — Artifacts produced during last diagnostic evaluation**

array of artifacts

The artifacts produced during the last diagnostic evaluation of a Diagnostic, returned as an array of artifacts. After the test framework diagnoses the Diagnostic object, it copies the value of the Artifacts property to the DiagnosticResult instance.

#### **DiagnosticText — Result of diagnostic evaluation**

character vector

Result of a diagnostic evaluation of a Diagnostic object, returned as a character vector. After the test framework diagnoses the Diagnostic object, it copies the value of the DiagnosticText property to the DiagnosticResult instance.

Data Types: char

### **See Also**

[matlab.unittest.diagnostics.Diagnostic](#page-3264-0) | [matlab.unittest.diagnostics.LoggedDiagnosticEventData](#page-3288-0) | [matlab.unittest.qualifications.QualificationEventData](#page-11124-0) | [matlab.unittest.plugins.diagnosticrecord.QualificationDiagnosticRecord](#page-10425-0) | [matlab.unittest.plugins.diagnosticrecord.LoggedDiagnosticRecord](#page-10422-0)

**Introduced in R2017a**

# <span id="page-3271-0"></span>**matlab.unittest.diagnostics.DisplayDiagnostic class**

**Package:** matlab.unittest.diagnostics **Superclasses:** [matlab.unittest.diagnostics.Diagnostic](#page-3264-0)

Diagnostic using a value's displayed output

# **Description**

The DisplayDiagnostic class provides a diagnostic result that uses a value's displayed output. This output is the same text displayed using the display function. When the diagnostic information is accessible through a variable in the current workspace, the DisplayDiagnostic class is a means to provide quick diagnostic information.

# **Construction**

DisplayDiagnostic(diagValue) creates a new DisplayDiagnostic instance.

#### **Input Arguments**

#### **diagValue**

The value that the Diagnostic uses to generate diagnostic information.

The resulting diagnostic information is equivalent to displaying this value at the MATLAB command prompt. The result is packaged for consumption by the testing framework, which may or may not display the information at the command prompt.

## **Properties**

#### **Value**

The value that the Diagnostic uses to generate diagnostic information, specified in the diagValue input argument. This property is read-only.

#### **Inherited Properties**

#### **DiagnosticText**

The DiagnosticText property provides the means by which the actual diagnostic information is communicated to consumers of diagnostics, such as testing frameworks. The property is a character vector that is defined during evaluation of the diagnose method.

# **Methods**

#### **Inherited Methods**

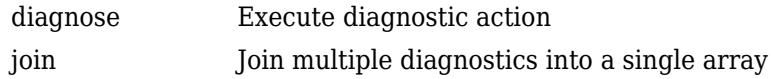

# **Copy Semantics**

Handle. To learn how handle classes affect copy operations, see Copying Objects.

# **Examples**

#### **Create DisplayDiagnostic Object**

Create a test case for interactive testing.

```
import matlab.unittest.TestCase
import matlab.unittest.constraints.IsEqualTo
import matlab.unittest.diagnostics.DisplayDiagnostic
```
testCase = TestCase.forInteractiveUse;

Use a DisplayDiagnostic to display diagnostic information upon test failure.

testCase.verifyThat(1, IsEqualTo(2), DisplayDiagnostic(inputParser))

```
Verification failed.
  ----------------
Test Diagnostic:
----------------
      inputParser with properties:
            FunctionName: ''
           CaseSensitive: 0
           KeepUnmatched: 0
         PartialMatching: 1
            StructExpand: 1
              Parameters: {1x0 cell}
                 Results: [1x1 struct]
               Unmatched: [1x1 struct]
           UsingDefaults: {1x0 cell}
---------------------
Framework Diagnostic:
---------------------
IsEqualTo failed.
--> NumericComparator failed.
     --> The numeric values are not equal using "isequaln".
     --> Failure table:
                        Expected Error RelativeError
```

```
 1 2 -1 -0.5 
Actual double:
       1
Expected double:
       2
```
In the test diagnostic section of the output, the output from inputParser object is the same as MATLAB displays at the command prompt.

### **See Also**

[FunctionHandleDiagnostic](#page-3285-0) | [StringDiagnostic](#page-3293-0) | [matlab.unittest.diagnostics](#page-3251-0)

**Introduced in R2013a**

# <span id="page-3274-0"></span>**matlab.unittest.diagnostics.FigureDiagnostic class**

**Package:** matlab.unittest.diagnostics

Diagnostic to save specified figure

## **Description**

Use the FigureDiagnostic class to create a diagnostic that saves a figure to a file. The file persists after MATLAB completes the test run, and so it is available for post-test inspection.

## **Construction**

FigureDiagnostic(fig) creates a diagnostic to save a specified figure. When the testing framework diagnoses the FigureDiagnostic instance, it saves fig to a FIG file and to a PNG file. Each file has a unique name consisting of a prefix ('Figure\_', by default), an automatically generated identifier, and the file extension. An example file name is Figure cf95fe7f-5a7c-4310-9c19-16c0c17a969f.png. To view the location of the file, access the FileArtifact object through the TestResult instance.

FigureDiagnostic(fig,Name,Value) creates a diagnostic with additional options specified by one or more Name, Value pair arguments. You can specify several name-value pair arguments in any order as Name1, Value1, ..., NameN, ValueN. For example, FigureDiagnostic(fig,'Prefix','LoggedFigure<sup>1</sup>,'Formats','png') saves fig as a PNG file only, and uses the prefix 'LoggedFigure ' instead of 'Figure '.

#### **Input Arguments**

#### **fig — Figure to save**

Figure object

Figure to save when the testing framework diagnoses the FigureDiagnostic instance, specified as a Figure object created with either the [figure](#page-4060-0) or [uifigure](#page-16307-0) function.

#### **Name-Value Pair Arguments**

Specify optional pairs of arguments as Name1=Value1, ..., NameN=ValueN, where Name is the argument name and Value is the corresponding value. Name-value arguments must appear after other arguments, but the order of the pairs does not matter.

*Before R2021a, use commas to separate each name and value, and enclose* Name *in quotes.*

Example: FigureDiagnostic(testFig,'Formats','fig')

#### **Formats — File format of figure**

["fig" "png"] (default) | "fig" | "png"

File format of figure, specified as ["fig" "png"], "fig", or "png". You can specify these values as character vectors, as {'fig','png'}, 'fig', or 'png'. Within the object, MATLAB stores them as strings.

**Prefix — File name prefix** 'Figure\_' (default) | text

File name prefix, specified as text. If you do not specify a prefix, the default prefix is 'Figure'. Specify the value as a character vector or string scalar. Within the object, MATLAB stores it as character vectors.

```
Example: 'LoggedFigure_'
Example: "TestFig-"
```
### **Properties**

#### **Figure — Figure to save**

Figure object

Figure to save when the testing framework diagnoses the FigureDiagnostic instance, returned as a Figure object. The Figure property is read-only, and its value is set during construction.

#### **Formats — File format for the saved figure**

["fig" "png"] (default) | "fig" | "png"

File format for the saved figure, returned as ["fig" "png"], "fig", or "png". The Formats property is read-only, and its value is set during construction.

#### **Prefix — File name prefix**

'Figure\_' (default) | character vector

File name prefix, returned as a character vector. The default prefix is 'Figure'. The Prefix property is read-only, and its value is set during construction.

## **Copy Semantics**

Handle. To learn how handle classes affect copy operations, see Copying Objects.

## **Examples**

#### **Create FigureDiagnostic Object**

Create a TestCase for interactive use.

```
import matlab.unittest.TestCase
testCase = TestCase.forInteractiveUse;
```
Create a figure.

```
fig = figure;ax = axes(fiq);surf(ax,peaks)
```
Use a FigureDiagnostic to save the figure as a test diagnostic. Verify that the figure has no children. This qualification fails and MATLAB displays the test diagnostic.

```
import matlab.unittest.diagnostics.FigureDiagnostic
testCase.verifyEmpty(fig.Children,FigureDiagnostic(fig))
```
Interactive verification failed.
```
----------------
Test Diagnostic:
 ----------------
Figure saved to:
--> C:\work\Temp\Figure 0b3da19f-5248-442b-aebf-3fb6d707fd1b.fig
--> C:\work\Temp\Figure_0b3da19f-5248-442b-aebf-3fb6d707fd1b.png
---------------------
Framework Diagnostic:
---------------------
verifyEmpty failed.
--> The value must be empty.
--> The value has a size of [1 1].
Actual matlab.graphics.axis.Axes:
       Axes with properties:
                    XLim: [0 50]
                    YLim: [0 60]
 XScale: 'linear'
 YScale: 'linear'
          GridLineStyle: '-'
               Position: [0.130000000000000 0.110000000000000 0.775000000000000 0.815000000000000]
                  Units: 'normalized'
       Use get to show all properties
```
#### **Specify Format and Prefix for FigureDiagnostic**

Create a TestCase for interactive use.

```
import matlab.unittest.TestCase
testCase = TestCase.forInteractiveUse;
```
Create a figure.

```
fig = uifigure;ax = axes(fig);surf(ax,membrane(6))
```
Use a FigureDiagnostic to log the figure as a test diagnostic. Save the file only as a PNG and use a custom prefix for the file name.

```
import matlab.unittest.diagnostics.FigureDiagnostic
testCase.log(FigureDiagnostic(fig,'Formats','png','Prefix','LoggedFigure_'))
Interactive diagnostic logged.
```

```
Figure saved to:
--> C:\work\Temp\LoggedFigure_0a02faa1-3e14-4783-9954-b56caa6b326d.png
```
#### **Create Test Report That Includes Artifacts**

In a file in your current working folder, create the FigurePropTest test class. If the failingTest test method fails (it always does in this example), it uses a FigureDiagnostic to save the figure so you can examine it later.

```
classdef FigurePropTest < matlab.unittest.TestCase
     properties
         TestFigure
     end
     methods(TestMethodSetup)
         function createFigure(testCase)
```

```
 testCase.TestFigure = figure;
     end
 end
 methods(TestMethodTeardown)
     function closeFigure(testCase)
         close(testCase.TestFigure)
     end
 end
 methods(Test)
     function defaultCurrentPoint(testCase)
         cp = testCase.TestFigure.CurrentPoint;
         testCase.verifyEqual(cp,[0 0], ...
              'Default current point is incorrect')
     end
     function defaultCurrentObject(testCase)
         import matlab.unittest.constraints.IsEmpty
         co = testCase.TestFigure.CurrentObject;
         testCase.verifyThat(co,IsEmpty, ...
              'Default current object should be empty')
     end
     function failingTest(testCase)
         import matlab.unittest.diagnostics.FigureDiagnostic
         fig = testCase.TestFigure;
        ax = axes(fig); surf(ax,peaks)
         testCase.verifyEmpty(testCase.TestFigure.Children, ...
             FigureDiagnostic(testCase.TestFigure))
     end
 end
```
end

At the command prompt, create a test suite.

```
suite = testsuite('FigurePropTest');
```
Create a silent test runner that records diagnostics and generates a PDF report.

```
import matlab.unittest.plugins.DiagnosticsRecordingPlugin
import matlab.unittest.plugins.TestReportPlugin
runner = matlab.unittest.TestRunner.withNoPlugins;
runner.addPlugin(DiagnosticsRecordingPlugin);
runner.addPlugin(TestReportPlugin.producingPDF('MyTestReport.pdf'));
```
Change the default artifact root to your current working folder.

```
runner.ArtifactsRootFolder = pwd;
```
Run the tests. The third test fails.

```
results = runner.run(suite)Generating report. Please wait.
     Preparing content for the report.
     Adding content to the report.
     Writing report to file.
Report has been saved to: C:\work\MyTestReport.pdf
results =
```

```
 1×3 TestResult array with properties:
     Name
     Passed
     Failed
     Incomplete
     Duration
     Details
Totals:
    2 Passed, 1 Failed, 0 Incomplete.
    1.2295 seconds testing time.
```
Display the test diagnostic results for the third test. The test framework saved two artifacts related to the third test. By default, a FigureDiagnostic object saves a figure as both a PNG file and a FIG file.

results(3).Details.DiagnosticRecord.TestDiagnosticResults

```
ans =
```
DiagnosticResult with properties:

```
 Artifacts: [1×2 matlab.unittest.diagnostics.FileArtifact]
DiagnosticText: 'Figure saved to:\leftarrow -> C:\work\715b5416-5c52-4a53-bbec-837a5db57392\Figure 28
```
#### Display the stored location of the first artifact.

#### results(3).Details.DiagnosticRecord.TestDiagnosticResults.Artifacts(1)

 $ans =$ 

```
 FileArtifact with properties:
```

```
 Name: "Figure_284d9501-2121-45a1-bf5c-18904ce11e8f.fig"
 Location: "C:\work\715b5416-5c52-4a53-bbec-837a5db57392"
FullPath: "C:\work\715b5416-5c52-4a53-bbec-837a5db57392\Figure_284d9501-2121-45a1-bf5c-18904
```
To inspect the image related to the failed test, open the file at the location shown in the FullPath field. Additionally, since you generated a PDF test report, the image is captured in MyTestReport.pdf. The test report also contains the path to the artifacts.

### **Tips**

- The location of the saved figure is a folder with a name unique to a test run within the folder contained in the ArtifactsRootFolder. If you are running a test without a TestRunner, for example with matlab.unittest.TestCase.forInteractiveUse, the root folder is the value returned by tempdir().
- To determine the path of the saved figure, access the FileArtifact object for a particular test result. For example, assume that res is a TestResult array. Determine the location of the saved figure for the first element of the array as follows.

res(1).Details.DiagnosticRecord.TestDiagnosticResults.Artifacts

ans  $=$ 

FileArtifact with properties:

```
Name: "Figure_3984704d-b884-44c2-b3ee-7ed10d36e967.png"<br>Location: "C:\mywork\Temp\alf80242-8f8a-4678-9124-415980432d08"<br>"FullPath: "C:\mywork\Temp\alf80242-8f8a-4678-9124-415980432d08\Figure_3984704d-b884-44c2-b3ee-7ed10d3
```
### **See Also**

[matlab.unittest.TestRunner](#page-13867-0) | [matlab.unittest.diagnostics.FileArtifact](#page-3280-0)

### **Introduced in R2017a**

# <span id="page-3280-0"></span>**matlab.unittest.diagnostics.FileArtifact class**

**Package:** matlab.unittest.diagnostics

Artifact associated with a file on disk

### **Description**

Use the FileArtifact class to refer to files on disk and to copy the files to a new location. The testing framework instantiates this class, so you are not required to create an object of the class directly.

## **Construction**

artifact = FileArtifact(filename) creates an artifact associated with a particular file on disk.

### **Input Arguments**

### **filename — Name of file**

character vector | string scalar

Name of file on disk, specified as a character vector or string scalar.

Example: "myFile.txt"

### **Properties**

#### **Name — Artifact name** string scalar

Artifact name, returned as a string scalar. For example, if the full path of a file artifact is "C:\Hello \World.txt", the value of Name would be "World.txt".

### **Location — Parent folder**

string scalar

### The parent folder where the artifact is located, returned as a string scalar.

Example: If the full path of a file artifact is "C:\Hello\World.txt", the value of Location is "C:\Hello".

### **FullPath — Full path to artifact**

string scalar

### The full path to the artifact, returned as a string scalar.

Example: "C:\Hello\World.txt"

# **Methods**

[copyTo](#page-3282-0) Copy artifacts to new location

# **Copy Semantics**

Handle. To learn how handle classes affect copy operations, see Copying Objects.

### **See Also**

```
matlab.unittest.diagnostics.FigureDiagnostic |
matlab.unittest.diagnostics.ScreenshotDiagnostic |
matlab.unittest.diagnostics.DiagnosticResult
```
### **Introduced in R2017a**

# <span id="page-3282-0"></span>**copyTo**

**Class:** matlab.unittest.diagnostics.FileArtifact **Package:** matlab.unittest.diagnostics

Copy artifacts to new location

# **Syntax**

newArtifacts = copyTo(artifact,destination)

# **Description**

newArtifacts = copyTo(artifact,destination) copies artifacts to a new location and returns an array of updated matlab.unittest.diagnostics.Artifact instances. The copyTo method sets the Location property on each instance of newArtifacts to destination.

## **Input Arguments**

**artifact — Artifacts to copy to new location** array of matlab.unittest.diagnostics.FileArtifact instances

Artifacts to copy to a new location, specified as an array of matlab.unittest.diagnostics.FileArtifact instances.

### **destination — New location for artifacts**

character vector | string scalar

New location for the artifacts, specified as a character vector or string scalar.

Example: tempdir() Example: "mySubFolder Example: 'C:\work'

## **Examples**

### **Copy Artifacts to New Location**

Create an array of file artifacts. This example assumes that files called someFile.m and anotherFile.m exist in your current working folder.

```
import matlab.unittest.diagnostics.FileArtifact;
fileArtifact1 = FileArtifact('someFile.m');
fileArtifact2 = FileArtifact('anotherFile.m');
artifacts = [fileArtifact1 fileArtifact2];
```
Copy the artifacts to a temporary folder.

```
destination = tempdir();
newArtifacts = artifacts.copyTo(destination);
```
# **See Also**

**Introduced in R2017a**

# **matlab.unittest.diagnostics.FrameworkDiagnostic class**

**Package:** matlab.unittest.diagnostics **Superclasses:** [matlab.unittest.diagnostics.Diagnostic](#page-3264-0)

Diagnostic provided by testing framework

# **Description**

The FrameworkDiagnostic class provides a diagnostic result from certain testing framework comparators, constraints, and tolerances. Only the test framework constructs this class directly.

### **See Also**

[matlab.unittest.diagnostics.Diagnostic](#page-3264-0)

### **Introduced in R2018b**

# <span id="page-3285-0"></span>**matlab.unittest.diagnostics.FunctionHandleDiagno stic class**

**Package:** matlab.unittest.diagnostics **Superclasses:** [matlab.unittest.diagnostics.Diagnostic](#page-3264-0)

Diagnostic using a function's displayed output

# **Description**

The FunctionHandleDiagnostic class provides a diagnostic result using a function's displayed output. This output is the same as the text displayed at the command prompt when MATLAB executes the function handle. When the diagnostic information is accessible through information displayed as output of the function handle, the FunctionHandleDiagnostic is a means to provide quick diagnostic information.

When using matlab.unittest qualifications, a function handle can be supplied directly as a test diagnostic. In this case, the testing framework automatically creates a FunctionHandleDiagnostic object.

# **Construction**

FunctionHandleDiagnostic(fcnHandle) creates a new FunctionHandleDiagnostic instance.

### **Input Arguments**

### **fcnHandle**

The function handle that the Diagnostic uses to generate diagnostic information.

The resulting diagnostic information is equivalent to output displayed at the MATLAB command prompt. The result is packaged for consumption by the testing framework, which may or may not display the information at the command prompt.

### **Properties**

### **Fcn**

The function handle that the Diagnostic uses to generate diagnostic information, specified in the fcnHandle input argument. This property is read-only.

### **Inherited Properties**

### **DiagnosticText**

The DiagnosticText property provides the means by which the actual diagnostic information is communicated to consumers of diagnostics, such as testing frameworks. The property is a character vector that is defined during evaluation of the diagnose method.

## **Methods**

### **Inherited Methods**

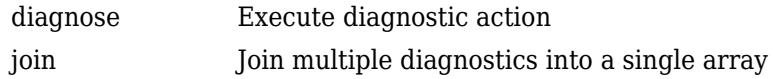

## **Copy Semantics**

Handle. To learn how handle classes affect copy operations, see Copying Objects.

# **Examples**

### **Create FunctionHandleDiagnostic Object**

Create a diagnostic result that displays the output of the dir function when a test fails.

Create a folder in your current working folder.

mkdir('subfolderInCurrentFolder')

Create a test case for interactive testing.

```
import matlab.unittest.TestCase
import matlab.unittest.constraints.IsEqualTo
import matlab.unittest.diagnostics.FunctionHandleDiagnostic
```
testCase = TestCase.forInteractiveUse;

Use a FunctionHandleDiagnostic to display diagnostic information upon test failure.

testCase.verifyThat(1, IsEqualTo(2), FunctionHandleDiagnostic(@dir))

Verification failed.

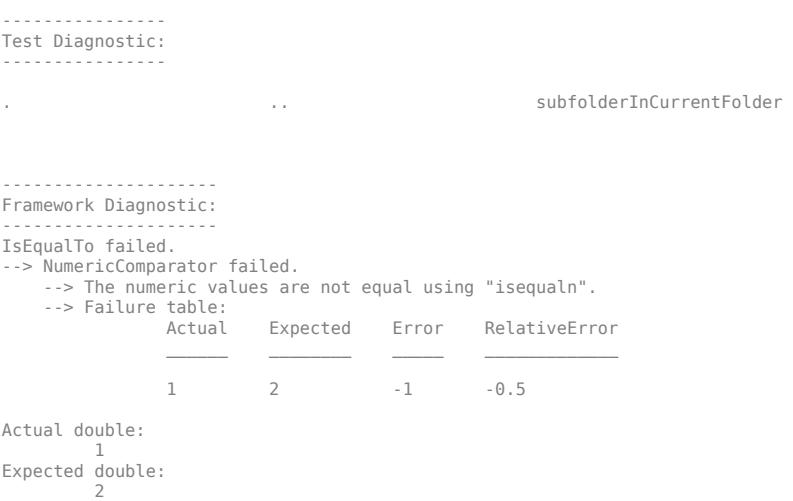

Upon test failure, the diagnostic displays the contents of the current working folder. In this example output, the folder only contains the subfolder subfolderInCurrentFolder.

Alternatively, the test framework can create a FunctionHandleDiagnostic object for you from a function handle input to the verifyThat qualification.

testCase.verifyThat(1, IsEqualTo(2), @dir)

```
Verification failed.
----------------
Test Diagnostic:
----------------
. .. subfolderInCurrentFolder 
 ---------------------
Framework Diagnostic:
   ---------------------
IsEqualTo failed.
--> NumericComparator failed.
 --> The numeric values are not equal using "isequaln".
 --> Failure table:
 Actual Expected Error RelativeError
 ______ ________ _____ _____________
                 1 2 -1 -0.5 
Actual double:
 1
Expected double:
          2
```
The testing framework only creates the FunctionHandleDiagnostic object as needed, typically only in the event of a test failure.

### **See Also**

[StringDiagnostic](#page-3293-0) | [matlab.unittest.diagnostics](#page-3251-0) | [matlab.unittest.plugins.DiagnosticsValidationPlugin](#page-10267-0)

**Introduced in R2013a**

# **matlab.unittest.diagnostics.LoggedDiagnosticEven tData class**

**Package:** matlab.unittest.diagnostics

Event data for DiagnosticLogged event listeners

## **Description**

The LoggedDiagnosticEventData class holds event data for DiagnosticLogged event listeners. Invoking the log method within your tests triggers the DiagnosticLogged event listeners. Only the test framework constructs this class directly.

## **Properties**

### **Verbosity**

Verbosity level of the logged message, represented as a matlab.unittest.Verbosity enumeration.

### **Timestamp**

Date and time of the call to the log method, represented as a datetime value.

### **Diagnostic**

Diagnostic specified in the call to the log method, represented as a character vector, string, function handle, or instance of matlab.unittest.diagnostics.Diagnostic.

### **Stack**

Function call stack leading up to the call to the log method, represented as a structure array.

### **DiagnosticResults**

Results of diagnostics specified in a matlab.unittest.TestCase.log or matlab.unittest.fixtures.Fixture.log method call, represented as an array of DiagnosticResult instances.

### **See Also**

[log](#page-13837-0) | [matlab.unittest.TestCase](#page-13819-0) | [log](#page-4301-0) | [matlab.unittest.fixtures.Fixture](#page-4295-0)

# <span id="page-3289-0"></span>**matlab.unittest.diagnostics.ScreenshotDiagnostic class**

**Package:** matlab.unittest.diagnostics

Diagnostic to capture screen as image file

# **Description**

Use the ScreenshotDiagnostic class to create a diagnostic that captures available screens as image files. The files persist after MATLAB completes the test run, and so they are available for posttest inspection.

# **Construction**

ScreenshotDiagnostic() creates a diagnostic that captures available screens as image files. When the testing framework diagnoses the ScreenshotDiagnostic instance, it saves the screenshots to PNG files. The files each have a unique name consisting of a prefix (Screenshot,  $\prime$ , by default), an automatically generated identifier, and the file extension. An example file name is Screenshot cf95fe7f-5a7c-4310-9c49-16c0c18a969f.png. To view the location of the files, access the FileArtifact object through the TestResult instance.

ScreenshotDiagnostic('Prefix', prefix) creates a diagnostic that saves screenshots to files with names that begin with a specified prefix.

### **Input Arguments**

```
prefix — File name prefix
'Screenshot_' (default) | text
```
File name prefix, specified as text. If you do not specify a prefix, the default prefix is 'Screenshot\_'. Specify the value as a character vector or string scalar. Within the object, MATLAB stores them as character vectors.

```
Example: 'LoggedScreenshot_'
Example: "TestScreenshot-"
```
## **Properties**

### **Prefix — File name prefix**

'Screenshot\_' (default) | character vector

File name prefix, returned as a character vector. The default prefix is 'Screenshot\_'. The Prefix property is read-only, and its value is set during construction.

# **Copy Semantics**

Handle. To learn how handle classes affect copy operations, see Copying Objects.

## **Examples**

### **Create ScreenshotDiagnostic Object**

Create a TestCase for interactive use.

```
import matlab.unittest.TestCase
testCase = TestCase.forInteractiveUse;
```
Use a ScreenshotDiagnostic to save an image of the desktop as a test diagnostic.

```
import matlab.unittest.diagnostics.ScreenshotDiagnostic
testCase.verifyTrue(false,ScreenshotDiagnostic)
```
Interactive verification failed.

```
----------------
Test Diagnostic:
----------------
Screenshot captured to:
--> C:\work\Temp\Screenshot e99834ed-75e9-4ee1-9596-2f95e64b0ff1.png
---------------------
Framework Diagnostic:
---------------------
verifyTrue failed.
--> The value must evaluate to "true".
Actual logical:
       \odot
```
### **Specify Prefix for ScreenshotDiagnostic Object**

Create a TestCase for interactive use.

```
import matlab.unittest.TestCase
testCase = TestCase.forInteractiveUse;
```
Use a ScreenshotDiagnostic to log an image of the desktop as a test diagnostic with a custom prefix

```
import matlab.unittest.diagnostics.ScreenshotDiagnostic
testCase.log(ScreenshotDiagnostic('Prefix','LoggedScreenshot_'))
```
Interactive diagnostic logged. Screenshot captured to: --> C:\work\Temp\LoggedScreenshot 35bb1ecb-441a-4f79-9f59-8b18ac3f9d12.png

### **Create Test with Screenshot Artifacts**

In a file in your current working folder, create the ScreenShotExampleTest test class. When the failingTest test method fails (it always does in this example), it uses a ScreenshotDiagnostic to capture an image of the screen so you can examine it later. The logScreenshotTest test always captures an image of the screen and saves it in a file prefixed with LoggedScreenshot.

```
classdef ScreenShotExampleTest < matlab.unittest.TestCase
     methods (Test)
         function passingTest(testCase)
             testCase.verifyEqual(7,4+3);
         end
         function failingTest(testCase)
             import matlab.unittest.diagnostics.ScreenshotDiagnostic
             testCase.verifyFalse(true,ScreenshotDiagnostic);
         end
         function logScreenshotTest(testCase)
             import matlab.unittest.diagnostics.ScreenshotDiagnostic
             testCase.verifySubstring("Some Long Message","sage");
             testCase.log(1,ScreenshotDiagnostic('Prefix','LoggedScreenshot_'));
         end
     end
```
end

```
Run the tests.
```

```
res = runtests('ScreenShotExampleTest');
Running ScreenShotExampleTest
.
================================================================================
Verification failed in ScreenShotExampleTest/failingTest.
 ----------------
     Test Diagnostic:
     ----------------
     Screenshot captured to:
    --> C:\Temp\bf0e26d1-8d47-4462-b1f2-673c7d35c236\Screenshot b24f2219-61a4-4cf8-b4da-fe7e10da
     ---------------------
    Framework Diagnostic:
     ---------------------
     verifyFalse failed.
     --> The value must evaluate to "false".
     Actual logical:
            1
     ------------------
     Stack Information:
     ------------------
     In C:\work\ScreenShotExampleTest.m (ScreenShotExampleTest.failingTest) at 8
================================================================================
    . [Terse] Diagnostic logged (2016-12-22T11:21:54):
```
Screenshot captured to:

--> C:\Temp\bf0e26d1-8d47-4462-b1f2-673c7d35c236\LoggedScreenshot\_26def240-9a9d-4147-9d3e-c399ae

Done ScreenShotExampleTest

Failure Summary:

 $\mathcal{L}=\mathcal{L}$ 

.

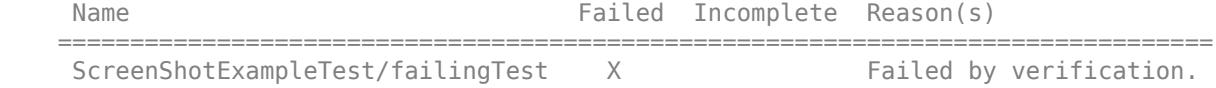

The framework diagnostics in the Command Window indicate the captured screenshots. You can also access these locations programmatically through the diagnostic records of the test results.

Since the second test fails, the screenshot is saved as part of the test diagnostics. Access the path to the screenshot through the Artifacts object on the TestDiagnosticResults.

res(2).Details.DiagnosticRecord.TestDiagnosticResults.Artifacts.FullPath

ans  $=$ 

"C:\Temp\bf0e26d1-8d47-4462-b1f2-673c7d35c236\Screenshot\_b24f2219-61a4-4cf8-b4da-fe7e10da92bd.png"

The third test passes, and the screenshot is saved as part of a logged diagnostic (through the log method on the TestCase). Access the path to the screenshot through the Artifacts object on the LoggedDiagnosticResults.

res(3).Details.DiagnosticRecord.LoggedDiagnosticResults.Artifacts.FullPath

 $ans =$ 

```
"C:\Temp\bf0e26d1-8d47-4462-b1f2-673c7d35c236\LoggedScreenshot_26def240-9a9d-4147-9d3e-c399a
```
### **Tips**

- The location of the saved screenshots is a folder with a name unique to a test run within the folder contained in the ArtifactsRootFolder. If you are running a test interactively, the location of the root folder is the value returned by tempdir().
- To determine the path of the saved screenshots, access the FileArtifact object for a particular test result. For example, assume that you have a TestResult array, res. Determine the location of the saved figure for the first element of the array as follows.

res(1).Details.DiagnosticRecord.TestDiagnosticResults.Artifacts

```
ans = FileArtifact with properties:
         Name: "Screenshot_f51601ef-86bc-499c-bcec-203969f72a85.png"
     Location: "C:\work\Temp\1f4d3b64-3201-4bde-92ed-ad6859e97051"
    FullPath: "C:\work\Temp\1f4d3b64-3201-4bde-92ed-ad6859e97051\Screenshot_f51601ef-86bc-499o
```
• If you are using a macOS system, in **System Preferences**, allow the **Terminal** app to record the contents of your screen. This permission enables ScreenshotDiagnostic to include open windows, such as the MATLAB desktop, when it captures the screen as an image file.

### **See Also**

[matlab.unittest.TestRunner](#page-13867-0) | [matlab.unittest.diagnostics.FileArtifact](#page-3280-0)

#### **Introduced in R2017a**

# <span id="page-3293-0"></span>**matlab.unittest.diagnostics.StringDiagnostic class**

```
Package: matlab.unittest.diagnostics
Superclasses: matlab.unittest.diagnostics.Diagnostic
```
Diagnostic using string

### **Description**

The StringDiagnostic class provides a diagnostic result that uses a string. When the diagnostic information is known at the time of construction, the StringDiagnostic is a means to provide quick diagnostic information.

When using matlab.unittest qualifications, a string can be supplied directly as a test diagnostic. In this case, the testing framework automatically creates a StringDiagnostic object.

### **Construction**

StringDiagnostic(diagString) creates a new StringDiagnostic instance.

#### **Input Arguments**

#### **diagString**

The string that the Diagnostic uses to generate diagnostic information.

### **Methods**

#### **Inherited Methods**

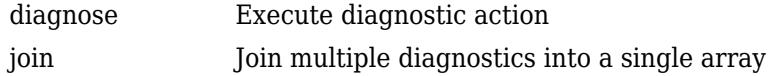

### **Copy Semantics**

Handle. To learn how handle classes affect copy operations, see Copying Objects.

### **Examples**

### **Create StringDiagnostic Object**

Create a test case for interactive testing.

```
import matlab.unittest.TestCase
import matlab.unittest.constraints.IsEqualTo
import matlab.unittest.diagnostics.StringDiagnostic
```

```
testCase = TestCase.forInteractiveUse;
```
Use a StringDiagnostic to display diagnostic information upon test failure.

```
testCase.verifyThat(1, IsEqualTo(2), ...
      StringDiagnostic('actual was supposed to be equal to expected') )
Verification failed.
       ----------------
      Test Diagnostic:
      ----------------
      actual was supposed to be equal to expected
      ---------------------
     Framework Diagnostic:
      ---------------------
      IsEqualTo failed.
      --> NumericComparator failed.
           --> The numeric values are not equal using "isequaln".
           --> Failure table:
                     Actual Expected Error RelativeError
\mathcal{L}_\text{max} , we can assume that the contract of the contract of the contract of the contract of the contract of the contract of the contract of the contract of the contract of the contract of the contract of the contra
                      \overline{1} \overline{2} \overline{-1} \overline{-0.5} Actual Value:
1 Expected Value:
 2
```
Alternatively, the test framework can create a StringDiagnostic object for you from a string input to the verifyThat qualification.

```
testCase.verifyThat(1, IsEqualTo(2), ...
     'actual was supposed to be equal to expected' )
Verification failed.
     ----------------
     Test Diagnostic:
     ----------------
     actual was supposed to be equal to expected
     ---------------------
     Framework Diagnostic:
      ---------------------
     IsEqualTo failed.
     --> NumericComparator failed.
          --> The numeric values are not equal using "isequaln".
          --> Failure table:
                    Actual Expected Error RelativeError
\frac{1}{2} , and the set of the set of the set of the set of the set of the set of the set of the set of the set of the set of the set of the set of the set of the set of the set of the set of the set of the set of the set
 1 2 -1 -0.5 
          Actual Value:
1 Expected Value:
 2
```
The testing framework only creates the StringDiagnostic object as needed, typically only in the event of a test failure.

### **See Also**

[FunctionHandleDiagnostic](#page-3285-0) | [matlab.unittest.diagnostics](#page-3251-0)

**Introduced in R2013a**

# **dialog**

Create empty modal dialog box

# **Syntax**

 $d = diag$  $d = diag(Name,Value)$ 

# **Description**

d = dialog creates an empty dialog box and returns d, a Figure object. Use the [uicontrol](#page-14483-0) function to add user interface controls to a dialog.

d = dialog(Name,Value) specifies one or more Figure property names and corresponding values. Use this syntax to override the default properties.

# **Examples**

### **Dialog Containing Text and a Button**

Use the uicontrol function to add user interface controls to a dialog box. For instance, create a program file called mydialog.m that displays a dialog containing text and a button.

```
function mydialog
   d = diag('Position', [300 300 250 150], 'Name', 'My Dialog');
     txt = uicontrol('Parent',d,...
                 'Style','text',...
                'Position',[20 80 210 40],...
                'String','Click the close button when you''re done.');
    btn = uicontrol('Parent',d,...
                'Position',[85 20 70 25],...
                'String','Close',...
                'Callback','delete(gcf)');
```
end

Next, run the mydialog function from the Command Window.

mydialog

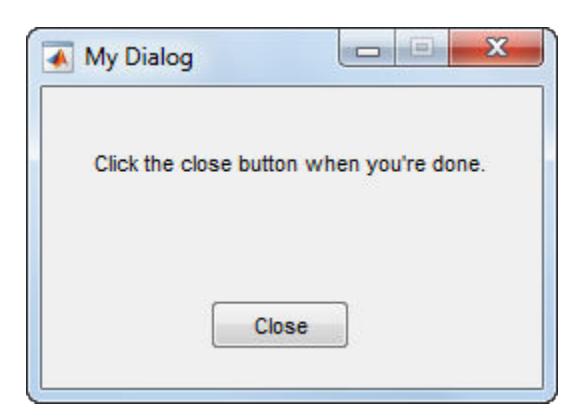

### **Dialog That Returns Output**

Use the uiwait function to return output based on user selections in the dialog box. For instance, create a program file called choosedialog.m to perform these tasks:

- Call the dialog function to create dialog with a specific size, location, and the title, "Select One".
- Call the uicontrol function three times to add text, a pop-up menu, and a button, respectively.
- Define the function, popup callback, to serve as the callback function for the button.
- Call the uiwait function to wait for the user to close the dialog before returning the output to the command line.

```
function choice = choosedialog
```

```
 d = dialog('Position',[300 300 250 150],'Name','Select One');
    txt = uicontrol('Parent', d, ... 'Style','text',...
             'Position',[20 80 210 40],...
            'String','Select a color');
     popup = uicontrol('Parent',d,...
            'Style','popup',...
            'Position',[75 70 100 25],...
            'String',{'Red';'Green';'Blue'},...
            'Callback',@popup_callback);
    btn = uicontrol('Parent', d, ... 'Position',[89 20 70 25],...
            'String','Close',...
            'Callback','delete(gcf)');
     choice = 'Red';
     % Wait for d to close before running to completion
     uiwait(d);
        function popup_callback(popup,event)
          idx = popup.Value; popup_items = popup.String;
          choice = char(popup_items(idx,:)); end
end
```
Run the choosedialog function from the Command Window. Then, select a color in the dialog.

color = choosedialog

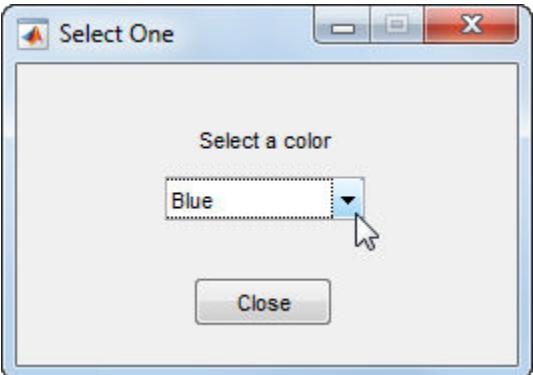

choosedialog returns the last selected color when you close the dialog.

color =

Blue

**Note** The uiwait function blocks the MATLAB thread. Although uiwait works well in a simple modal dialog, it is not recommended for use in more sophisticated applications.

### **Input Arguments**

### **Name-Value Pair Arguments**

Example: 'WindowStyle','normal' sets the WindowStyle property to 'normal'.

The properties listed here are only a subset. For a complete list, see [Figure](#page-4070-0).

### **Position — Location and size of drawable area**

[left bottom width height]

Location and size of the drawable area, specified as a vector of the form [left bottom width height]. This area excludes the figure borders, title bar, menu bar, and tool bars.

This table describes each element in the Position vector.

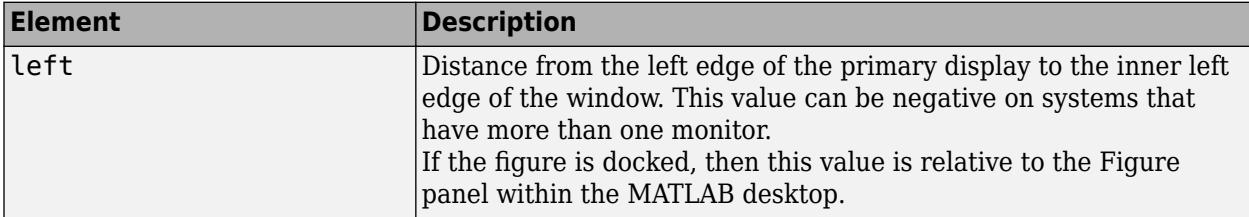

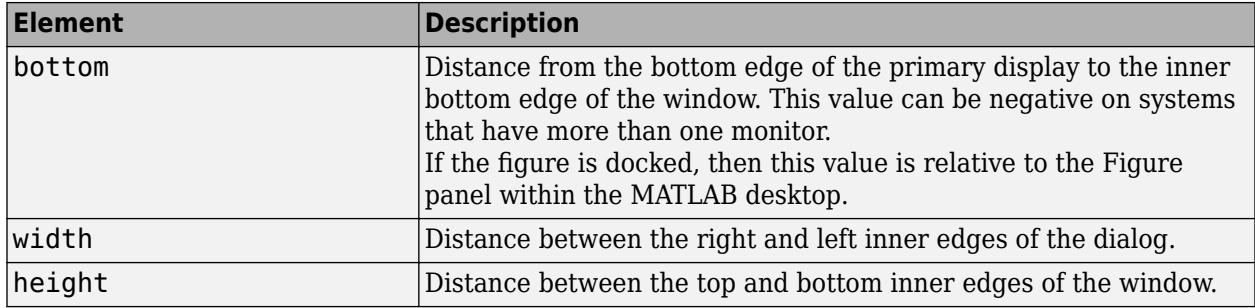

All measurements are in units specified by the Units property.

You cannot specify the figure Position property when the figure is docked.

In MATLAB Online, the bottom and left elements of the Position vector are ignored.

To place the full window, including the borders, title bar, menu bar, tool bars, use the OuterPosition property.

**Note** The Windows operating system enforces a minimum window width and a maximum window size. If you specify a figure size outside of those limits, the displayed figure will conform to the limits instead of the size you specified.

### **ButtonDownFcn — Button down callback**

'' (default) | function handle | cell array | character vector

Button down callback, specified as one of these values:

- A function handle.
- A cell array in which the first element is a function handle. Subsequent elements in the cell array are the arguments to pass to the callback function.
- A character vector containing a valid MATLAB expression (not recommended). MATLAB evaluates this expression in the base workspace.

This callback executes whenever the user clicks a blank area of the figure.

For more information about specifying a callback property value as a function handle, cell array, or character vector, see "Specify a Callback Function".

Use the SelectionType property to determine whether the user pressed modifier keys.

### **WindowStyle — Window style**

'normal' (default) | 'modal' | 'docked'

Window style, specified as one of the following:

- 'normal' The figure window is independent of other windows, and the other windows are accessible while the figure is displaying.
- 'modal' The figure displays on top of all existing figure windows, making them inaccessible as long as the top figure exists and remains modal. However, any new figures created after a modal figure will display.

When multiple modal windows exist, the most recently created window keeps focus and stays above all other windows until it becomes invisible, or is returned to a normal window style, or is deleted. At that time, focus reverts to the window that last had focus.

• 'docked' — The figure displays in the desktop or a document window. When the WindowStyle property is set to 'docked', you cannot set the DockControls property to 'off'. The 'docked' option is not supported in MATLAB Online.

**Note** These are some important characteristics of the WindowStyle property and some recommended best practices:

- When you create UI windows, always specify the WindowStyle property. If you also want to set the Resize, Position, or OuterPosition properties of the figure, then set the WindowStyle property first.
- You can change the WindowStyle property of a figure at any time, including when the figure is visible and contains children. However on some systems, setting this property might cause the figure to flash or disappear and reappear, depending on the system's implementation of normal and modal windows. For best visual results, set the WindowStyle property at creation time or when the figure is invisible.
- Calling [reset](#page-11956-0) on a figure does not change the value of the WindowStyle property.

#### **Modal Window Style Behavior**

When WindowStyle is set to 'modal', the figure window traps all keyboard and mouse actions over all MATLAB windows as long as the windows are visible. Windows belonging to applications other than MATLAB are unaffected.

Typing **Ctrl+C** when a modal figure has focus causes that figure to revert to a 'normal' WindowStyle property setting. This allows the user to type at the command line.

Figures with the WindowStyle property set to 'modal' and the Visible property set to 'off' do not behave modally until MATLAB makes them visible. Therefore, you can hide a modal window for later reuse, instead of destroying it.

Modal figures do not display menu children, built-in menus, or toolbars. But, it is not an error to create menus in a modal figure or to change the WindowStyle property setting to 'modal' on a figure with menu children. The Menu objects exist and the figure retains them. If you reset the figure's WindowStyle property to 'normal', the menus display.

### **Output Arguments**

### **d — Dialog window**

Figure object

Dialog window, returned as a Figure object with these properties values set.

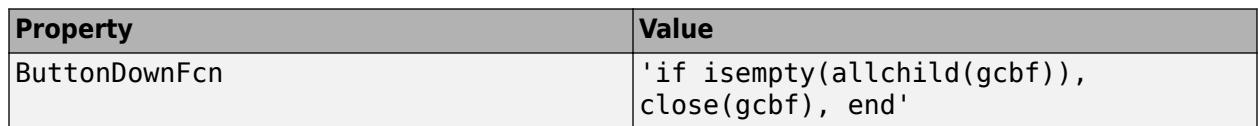

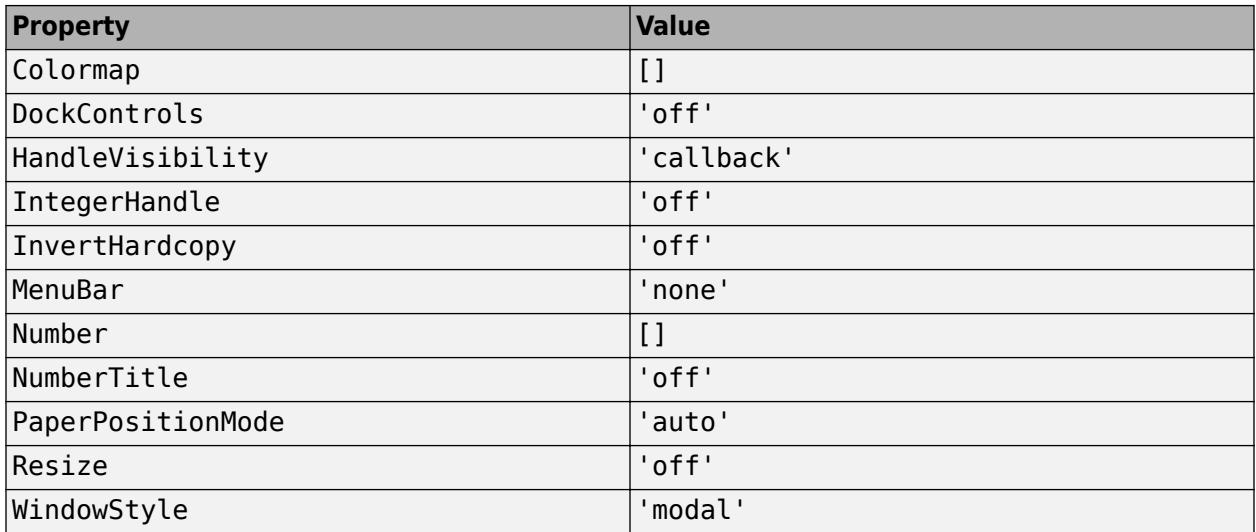

# **See Also**

### **Functions**

[errordlg](#page-3767-0) | [msgbox](#page-8959-0) | [questdlg](#page-11260-0) | [warndlg](#page-15125-0) | [waitfor](#page-15120-0)

### **Properties**

[Figure](#page-4070-0)

**Introduced before R2006a**

Log Command Window text to file

# **Syntax**

**diary**

diary diary filename diary off diary on

# **Description**

diary toggles logging on and off. When logging is on, MATLAB captures entered commands, keyboard input, and text output from the Command Window. It saves the resulting log to the current folder as a UTF-8 encoded text file named diary. To ensure that all results are properly captured, disable logging before opening or displaying the resulting log.

To see whether logging is on, type get(0,'Diary'). MATLAB returns either 'on' or 'off'.

diary filename saves the resulting log to filename. If the file exists, MATLAB appends the text to the end of the file. To see the name of the current diary file, type  $get(0, 'DiaryFile').$ 

diary off disables logging.

diary on enables logging using the current diary file name.

# **Examples**

### **Log Statements and Output**

Create a diary file and record several statements and their output.

Enable logging and save the resulting log to myDiaryFile.

```
diary myDiaryFile
```
Perform a calculation, and create and display a matrix of ones in the Command Window.

```
a = 1;b = sin(a);x = ones(4)x = 1 1 1 1
   1 1 1 1
 1 1 1 1
 1 1 1 1
```
Disable logging and display the log file in the Command Window.

```
diary off
type myDiaryFile
a = 1;b = sin(a);
x = ones(4)x =\begin{array}{cccccccccc} 1 & & 1 & & 1 & & 1 \end{array}\begin{array}{ccccccccc}\n1 & 1 & 1 & 1 \\
1 & 1 & 1 & 1\n\end{array}\begin{array}{ccc} 1 & & 1 \\ 1 & & 1 \end{array} 1 1 1 1
```
diary off

### **Input Arguments**

### **filename — Log file name**

character vector | string

Log file name, specified as a character vector or string. filename can include a full path or a path relative to the current folder. Otherwise, MATLAB saves filename in the current folder.

### **Limitations**

Because the output of diary is plain text, the log file does not exactly mirror what you see on screen:

- The diary file does not include graphics (figure windows).
- The diary file does not preserve syntax highlighting and font preferences.
- The diary file shows hidden components in the Command Window, such as hyperlink information generated with matlab:, in plain text. For example, if you enter this statement in the Command Window

```
str = sprint f('%s%s', ... '<a href="matlab:magic(4)">', ...
    'Generate magic square</a>');
disp(str)
```
MATLAB displays

Generate magic square

However, the diary file, when viewed in a text editor, shows

```
str = sprint f('%s%s', ...'<a href="matlab:magic(4)">', ...
    'Generate magic square</a>');
disp(str)
<a href="matlab:magic(4)">Generate magic square</a>
```
# **Tips**

• To view the contents of the diary file with syntax highlighting, use the [type](#page-14451-0) function.

# **See Also**

[evalc](#page-3780-0) | [type](#page-14451-0)

### **Topics**

"Write to a Diary File" "Set Command History Preferences"

### **Introduced before R2006a**

# **diff**

Differences and approximate derivatives

## **Syntax**

```
Y = diff(X)Y = diff(X, n)Y = diff(X, n, dim)
```
# **Description**

 $Y = diff(X)$  calculates differences between adjacent elements of X along the first array dimension whose size does not equal 1:

• If X is a vector of length m, then  $Y = diff(X)$  returns a vector of length m-1. The elements of Y are the differences between adjacent elements of X.

 $Y = [X(2) - X(1) \ X(3) - X(2) \ \dots \ X(m) - X(m-1)]$ 

• If X is a nonempty, nonvector p-by-m matrix, then  $Y = diff(X)$  returns a matrix of size (p-1)-bym, whose elements are the differences between the rows of X.

 $Y = [X(2,:)-X(1,:); X(3,:)-X(2,:); ... X(p,:)-X(p-1,:)]$ 

• If X is a 0-by-0 empty matrix, then  $Y = diff(X)$  returns a 0-by-0 empty matrix.

 $Y = diff(X, n)$  calculates the nth difference by applying the diff(X) operator recursively n times. In practice, this means  $diff(X,2)$  is the same as  $diff(diff(X))$ .

 $Y = diff(X, n, dim)$  is the nth difference calculated along the dimension specified by dim. The dim input is a positive integer scalar.

## **Examples**

### **Differences Between Vector Elements**

Create a vector, then compute the differences between the elements.

 $X = [1 \ 1 \ 2 \ 3 \ 5 \ 8 \ 13 \ 21];$  $Y = diff(X)$ Y = *1×7* 0 1 1 2 3 5 8

Note that Y has one fewer element than X.

#### **Differences Between Matrix Rows**

Create a 3-by-3 matrix, then compute the first difference between the rows.

 $X = [1 \ 1 \ 1; \ 5 \ 5 \ 5; \ 25 \ 25 \ 25];$  $Y = diff(X)$ Y = *2×3*  $\begin{array}{cccc} 4 & 4 & 4 \\ 20 & 20 & 20 \end{array}$ 20 20 20

Y is a 2-by-3 matrix.

#### **Multiple Differences**

Create a vector and compute the second-order difference between the elements.

 $X = [0 5 15 30 50 75 105];$  $Y = diff(X, 2)$ Y = *1×5* 5 5 5 5 5

#### **Differences Between Matrix Columns**

Create a 3-by-3 matrix, then compute the first-order difference between the columns.

```
X = [1 3 5;7 11 13;17 19 23];
Y = diff(X, 1, 2)Y = 3×2
         \begin{array}{ccc} 2 & & 2 \\ 4 & & 2 \end{array}\begin{array}{ccc} 4 & 2 \\ 2 & 4 \end{array} 2 4
```
Y is a 3-by-2 matrix.

#### **Approximate Derivatives with diff**

Use the diff function to approximate partial derivatives with the syntax  $Y = diff(f)/h$ , where f is a vector of function values evaluated over some domain, X, and h is an appropriate step size.

For example, the first derivative of  $sin(x)$  with respect to x is  $cos(x)$ , and the second derivative with respect to  $x$  is  $-sin(x)$ . You can use diff to approximate these derivatives.

```
h = 0.001; % step size
X = -pi: h:pi; % domain
f = sin(X); % range
Y = diff(f)/h; % first derivative
Z = diff(Y)/h; % second derivative
plot(X(:,1:length(Y)),Y,'r',X,f,'b', X(:,1:length(Z)),Z,'k')
```
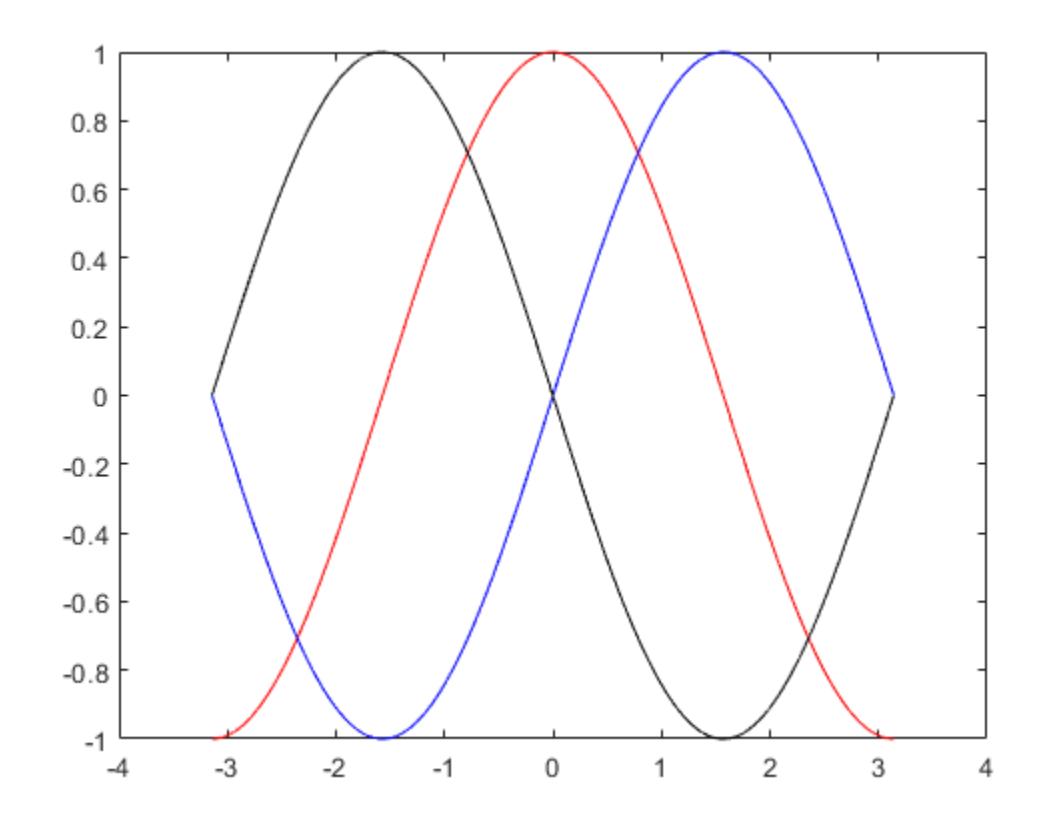

In this plot the blue line corresponds to the original function, sin. The red line corresponds to the calculated first derivative, cos, and the black line corresponds to the calculated second derivative, sin.

#### **Differences Between Datetime Values**

Create a sequence of equally-spaced datetime values, and find the time differences between them.

```
t1 = datetime('now');
t2 = t1 + \text{minutes}(5);t = t1: minutes (1.5):t2t = 1x4 datetime
Columns 1 through 3
    26-Feb-2022 23:04:21 26-Feb-2022 23:05:51 26-Feb-2022 23:07:21
Column 4
```
26-Feb-2022 23:08:51

#### $dt = diff(t)$

dt = *1x3 duration* 00:01:30 00:01:30 00:01:30

diff returns a duration array.

### **Input Arguments**

#### **X — Input array**

vector | matrix | multidimensional array

Input array, specified as a vector, matrix, or multidimensional array. X can be a numeric array, logical array, datetime array, or duration array.

Complex Number Support: Yes

#### **n — Difference order**

positive integer scalar | []

Difference order, specified as a positive integer scalar or []. The default value of n is 1.

It is possible to specify n sufficiently large so that  $dim$  reduces to a single  $(size(X,dim) = 1)$ dimension. When this happens, diff continues calculating along the next array dimension whose size does not equal 1. This process continues until a 0-by-0 empty matrix is returned.

Data Types: single | double | int8 | int16 | int32 | int64 | uint8 | uint16 | uint32 | uint64

#### **dim — Dimension to operate along**

positive integer scalar

Dimension to operate along, specified as a positive integer scalar. If you do not specify the dimension, then the default is the first array dimension of size greater than 1.

Consider a two-dimensional p-by-m input array, A:

- diff(A, 1, 1) works on successive elements in the columns of A and returns a  $(p-1)$ -by-m difference matrix.
- diff( $A,1,2$ ) works on successive elements in the rows of A and returns a p-by-(m-1) difference matrix.

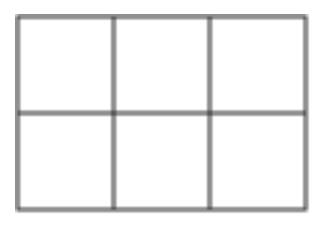

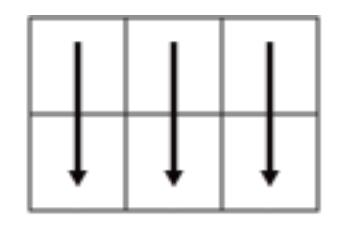

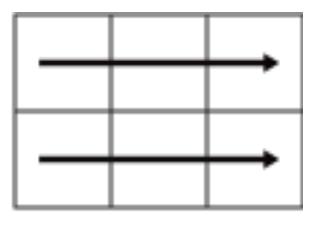

Α

 $diff(A, 1, 1)$ 

 $diff(A.1.2)$ 

Data Types: double | single | int8 | int16 | int32 | int64 | uint8 | uint16 | uint32 | uint64

### **Output Arguments**

#### **Y — Difference array**

scalar | vector | matrix | multidimensional array

Difference array, returned as a scalar, vector, matrix, or multidimensional array. If X is a nonempty array, then the dimension of X acted on by diff is reduced in size by n in the output.

## **Compatibility Considerations**

#### **Improved performance with large number of elements**

The diff function shows improved performance when operating on vectors with at least 10<sup>5</sup> elements or when operating along the first or second dimension of matrices and multidimensional arrays with at least  $5 \times 10^5$  elements.

For example, this code constructs a double with  $2.5 \times 10^7$  elements and calculates differences between adjacent elements. It runs approximately 2.4x faster than in the previous release:

```
function timingDiff
rng default
N = 5000;A = rand(N);tic
for k = 1:40D = diff(A);end
toc
end
```
The approximate execution times are:

#### **R2021b:** 2.43 s

#### **R2022a:** 1.00 s

The code was timed on a Windows 10, Intel Xeon CPU E5-1650 v4 @ 3.60 GHz test system by calling the timingDiff function.

### **Extended Capabilities**

#### **Tall Arrays**

Calculate with arrays that have more rows than fit in memory.

This function supports tall arrays with the limitations:

You must use the three-input syntax  $Y = diff(X, N, dim)$ .

For more information, see "Tall Arrays".

### **C/C++ Code Generation**

Generate C and C++ code using MATLAB® Coder™.

Usage notes and limitations:

- If supplied, the arguments representing the number of times to apply diff and the dimension along which to calculate the difference must be constants.
- See "Variable-Sizing Restrictions for Code Generation of Toolbox Functions" (MATLAB Coder).
- Code generation does not support sparse matrix inputs for this function.

#### **Thread-Based Environment**

Run code in the background using MATLAB® backgroundPool or accelerate code with Parallel Computing Toolbox™ ThreadPool.

This function fully supports thread-based environments. For more information, see "Run MATLAB Functions in Thread-Based Environment".

#### **GPU Arrays**

Accelerate code by running on a graphics processing unit (GPU) using Parallel Computing Toolbox<sup>™</sup>.

This function fully supports GPU arrays. For more information, see "Run MATLAB Functions on a GPU" (Parallel Computing Toolbox).

#### **Distributed Arrays**

Partition large arrays across the combined memory of your cluster using Parallel Computing Toolbox™.

This function fully supports distributed arrays. For more information, see "Run MATLAB Functions with Distributed Arrays" (Parallel Computing Toolbox).

### **See Also**

[gradient](#page-4922-0) | [prod](#page-10862-0) | [cumsum](#page-2642-0) | [sum](#page-13342-0)

#### **Introduced before R2006a**

# **diffuse**

Calculate diffuse reflectance

# **Syntax**

 $R = diffuse(Nx, Ny, Nz, S)$ 

# **Description**

 $R = diffuse(Nx, Ny, Nz, S)$  returns the reflectance of a surface with normal vector components [Nx,Ny,Nz]. S specifies the direction to the light source. You can specify these directions as three vectors  $[x, y, z]$  or two vectors [Theta Phi (in spherical coordinates).

Lambert's Law:  $R = \cos(PST)$  where PSI is the angle between the surface normal and light source.

# **See Also**

[specular](#page-12829-0) | [surfnorm](#page-13492-0) | [surfl](#page-13484-0)

### **Topics**

"Lighting Overview"
# **condensation**

Graph condensation

# **Syntax**

 $C = condensation(G)$ 

## **Description**

 $C =$  condensation(G) returns a directed graph C whose nodes represent the strongly connected components in G. This reduction provides a simplified view of the connectivity between components.

## **Examples**

### **Condense Strongly Connected Components into Single Nodes**

Create and plot a graph that contains several strongly connected components. Highlight the strongly connected components.

```
s = [1 1 2 3 3 4 4 4 4 5 5 6 6 6 7 8 8 9 9 10 10 10 11 11 12 13 13 14 15];
t = [1 3 1 2 5 1 2 12 13 6 8 7 8 10 10 9 10 5 11 9 11 14 12 14 13 11 15 13 14];
G = digraph(s,t);p = plot(G);
```
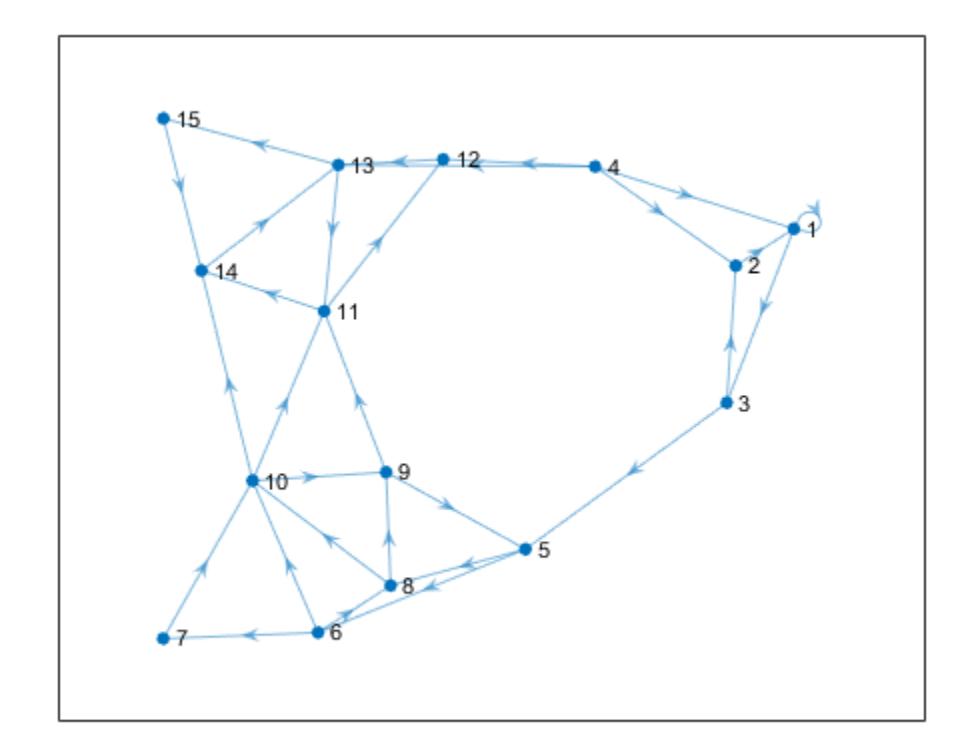

bins = conncomp(G); p.MarkerSize = 7; p.NodeCData = bins; colormap(hsv(4))

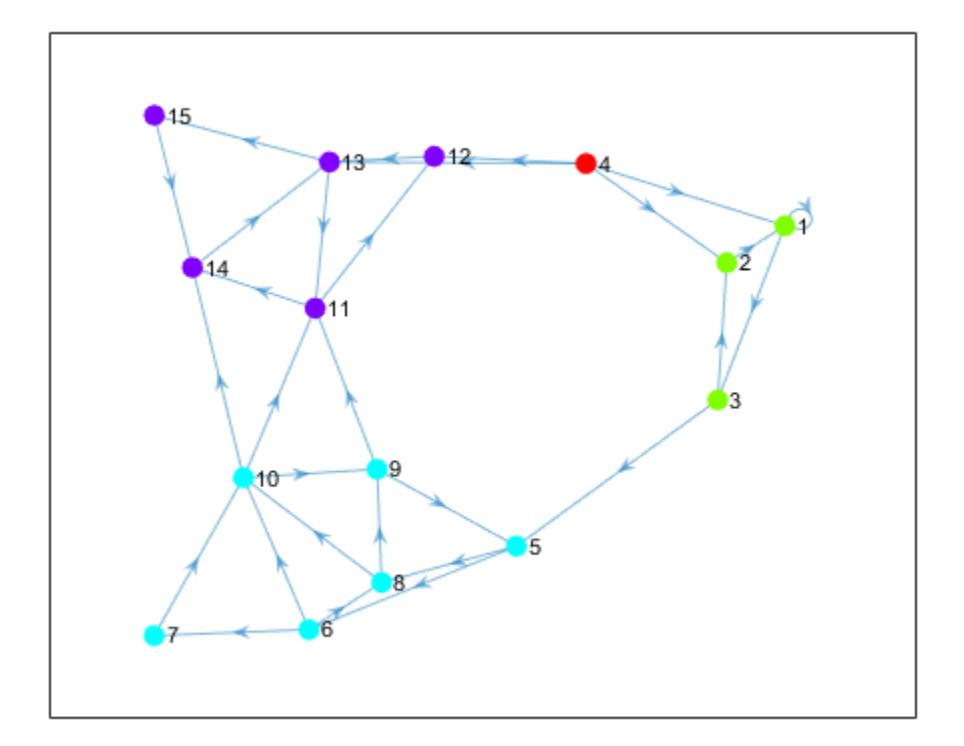

Use condensation to represent each component as a single node. Color the nodes based on the components they represent.

```
C = condensation(G);p2 = plot(C);
p2.MarkerSize = 7;
p2.NodeCData = 1:4;colormap(hsv(4))
```
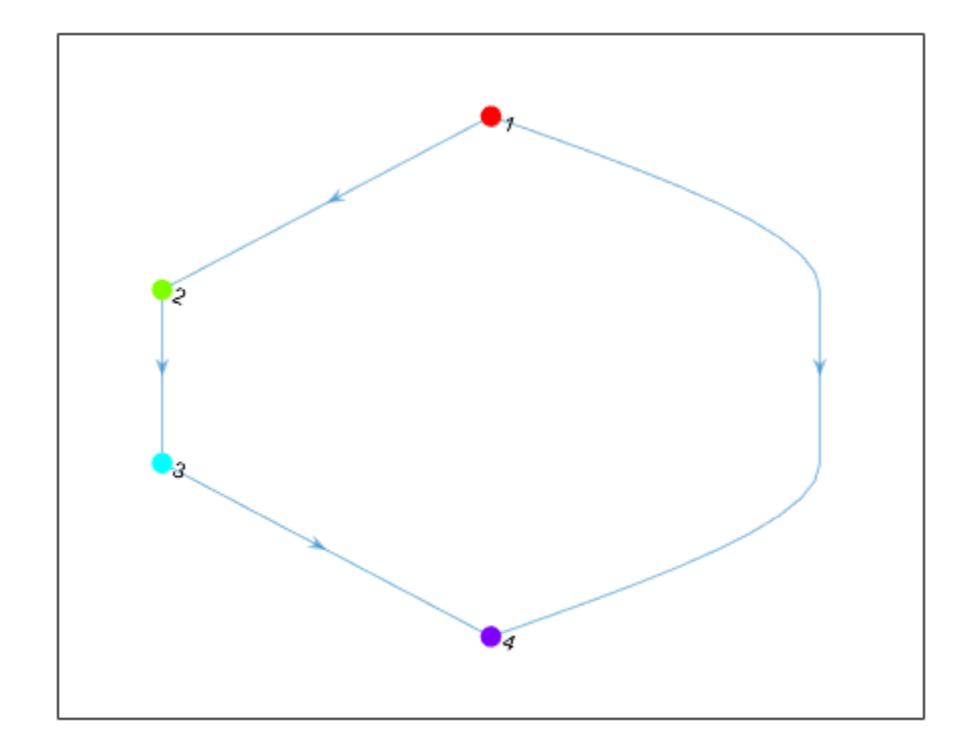

## **Input Arguments**

### **G — Input graph**

digraph object

Input graph, specified as a digraph object. Use [digraph](#page-3360-0) to create a directed graph object. Example:  $G = digraph([1 2], [2 3])$ 

## **Output Arguments**

### **C — Condensation graph**

digraph object

Condensation graph, returned as a digraph object. C is a directed acyclic graph (DAG), and is topologically sorted. The node numbers in C correspond to the bin numbers returned by [conncomp](#page-5011-0).

condensation determines the nodes and edges in C by the components and connectivity in G:

- C contains a node for each strongly connected component in G.
- C contains an edge between node I and node J if there is an edge from any node in component I to any node in component J of G.

# **See Also**

[conncomp](#page-5011-0) | [bctree](#page-4963-0)

### **Topics**

"Directed and Undirected Graphs" "Visualize Breadth-First and Depth-First Search"

### **Introduced in R2016b**

# **flipedge**

Reverse edge directions

# **Syntax**

 $H = fliped(G)$  $H = fliped(G,s,t)$  $H = fliped(G,idx)$ 

# **Description**

 $H =$  flipedge(G) returns a directed graph that has the same edges as G, but with reversed directions. H contains the same node and edge properties as G.

 $H =$  flipedge(G, s, t) reverses a subset of edges using the node pairs s and t.

 $H =$  flipedge(G, idx) reverses a subset of edges using the edge indices idx.

# **Examples**

### **Reverse All Edges in Graph**

Create and plot a directed graph. Then reverse the direction of all of the edges in the graph.

```
G = digraph([1 1 1 1], [2 3 4 5]);plot(G)
```
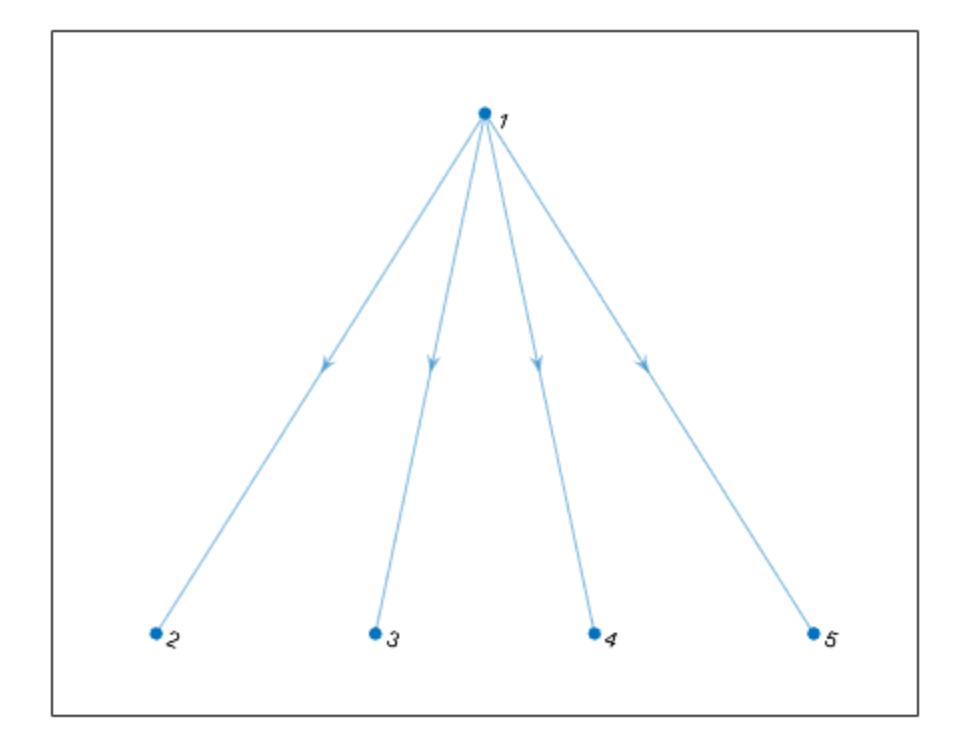

H = flipedge(G); plot(H)

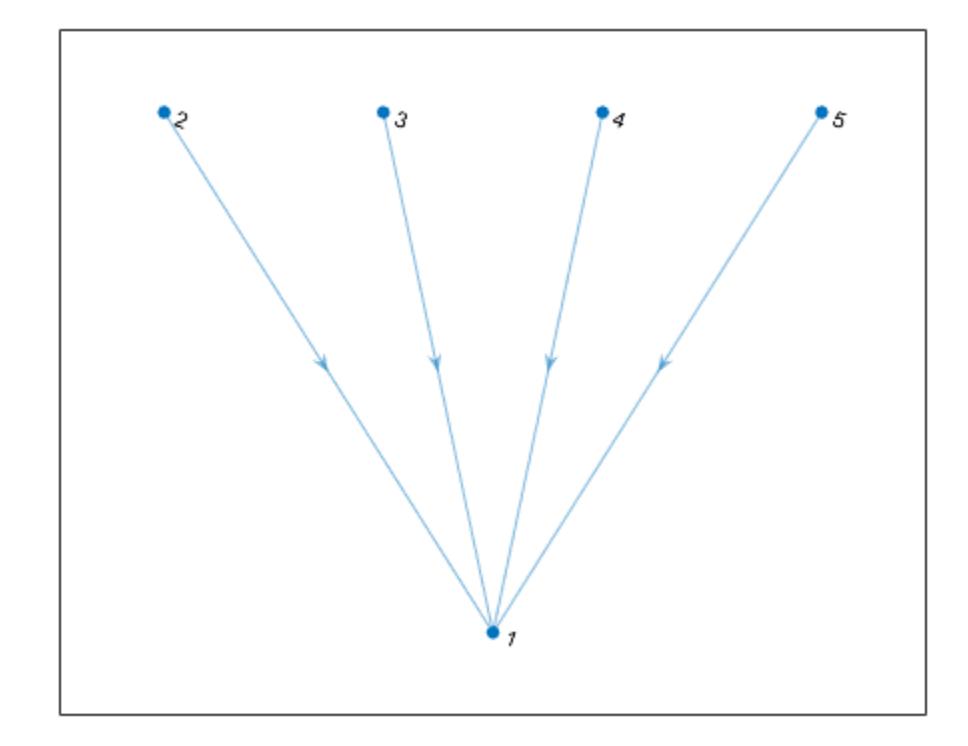

### **Reverse Subset of Graph Edges**

Create and plot a directed graph. Specify custom *xy* node coordinates for the plot.

G = digraph([1 1 2 2 3],[2 3 3 4 5]); x = [1 0 2 -1 3]; y = [1 2 2 2.5 2.5]; plot(G,'XData',x,'YData',y)

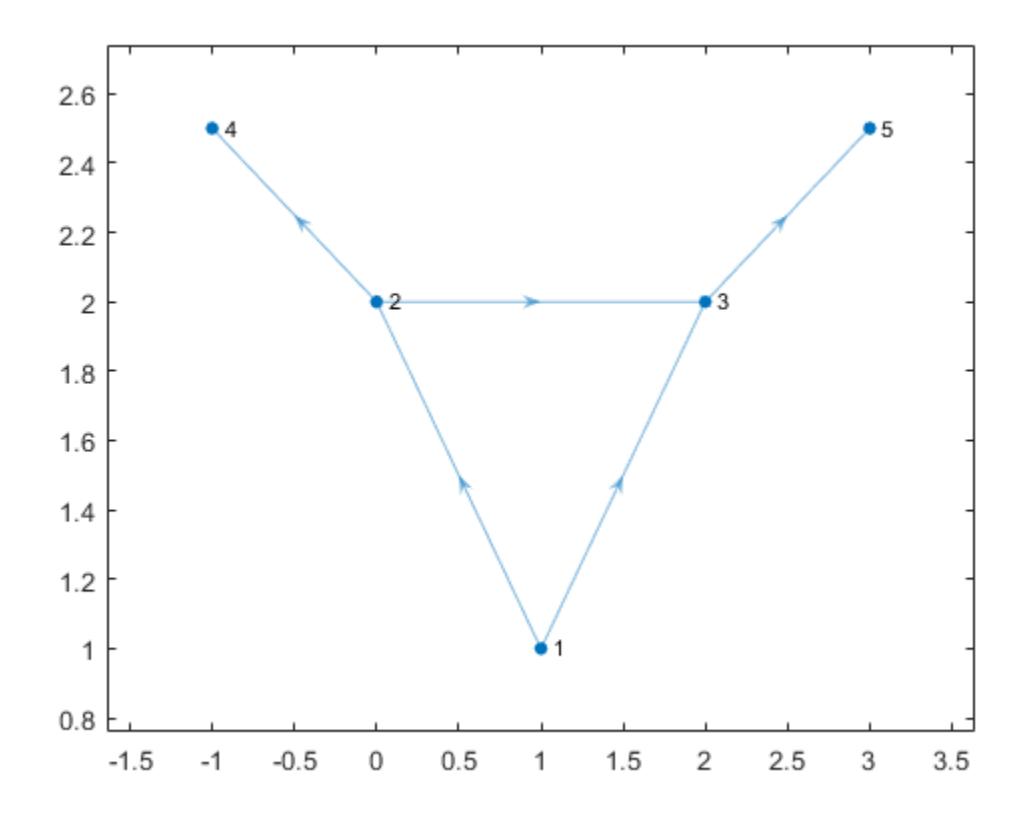

Reverse the direction of the edges (2,4) and (3,5), and then replot the graph.

H = flipedge(G,[2 3],[4 5]); plot(H,'XData',x,'YData',y)

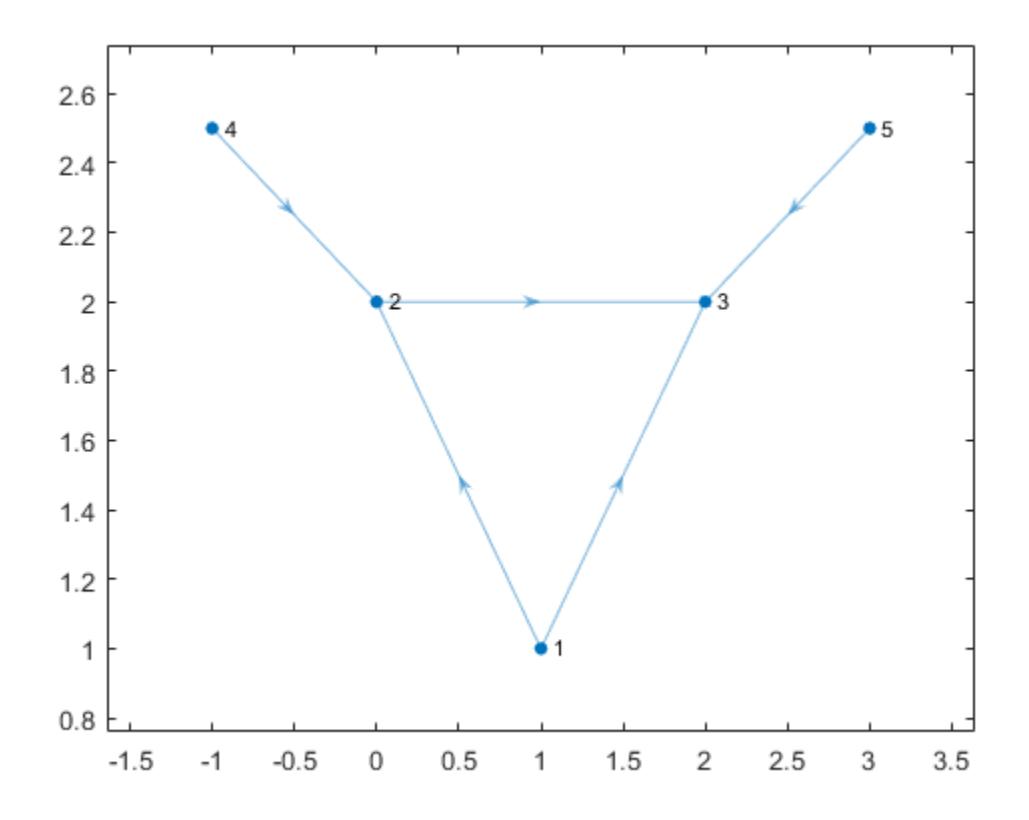

## **Input Arguments**

### **G — Input graph**

digraph object

Input graph, specified as a digraph object. Use [digraph](#page-3360-0) to create a directed graph object. Example:  $G = digraph([1 2], [2 3])$ 

### **s,t — Node pairs (as separate arguments)**

node indices | node names

Node pairs, specified as separate arguments of node indices or node names. Similarly located elements in s and t specify the source and target nodes for edges in the graph.

This table shows the different ways to refer to one or more nodes either by their numeric node indices or by their node names.

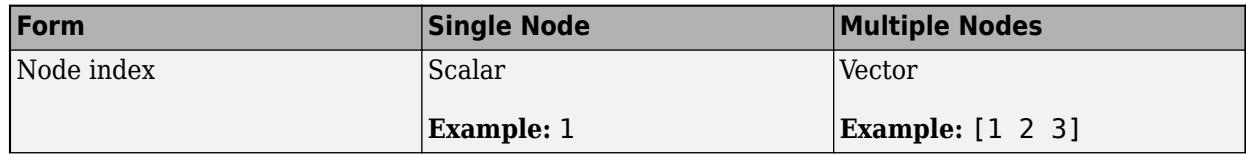

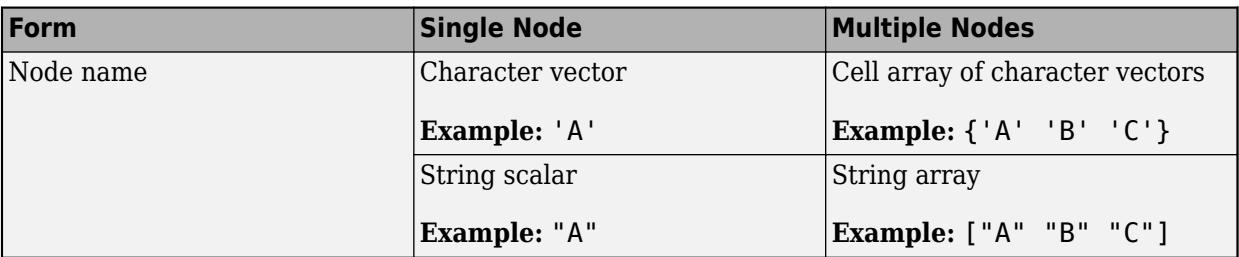

Example:  $H =$  flipedge(G, [1 4], [2 3]) reverses the direction of the edges (1,2) and (4,3).

Example:  $H = \text{flipedge}(G, \{ \text{'}a' \text{'}d' \}, \{ \text{'}b' \text{'}c' \})$  reverses the direction of the edges  $(a,b)$  and (d,c).

### **idx — Edge indices**

scalar | vector

Edge indices, specified as a scalar or vector of positive integers. Each edge index corresponds to a row in the G.Edges table of the graph G.Edges(idx,:).

Example:  $H = flipedge(G, 3)$  flips the direction of edge G. Edges (3, :).

## **Output Arguments**

### **H — Output graph**

digraph object

Output graph, returned as a digraph object. Compared to G, H has the same nodes but some or all of the edges are in reversed direction. H also has the same node and edge properties as G.

### **See Also**

[digraph](#page-3360-0) | [addedge](#page-4929-0) | [rmedge](#page-5204-0) | [findedge](#page-5057-0)

### **Topics**

"Directed and Undirected Graphs" "Modify Nodes and Edges of Existing Graph" "Add Graph Node Names, Edge Weights, and Other Attributes"

#### **Introduced in R2016b**

# <span id="page-3323-0"></span>**indegree**

In-degree of nodes

# **Syntax**

- $D = indegree(G)$  $D = indegree(G, nodeIDs)$
- 

# **Description**

- $D =$  indegree(G) returns a column vector containing the in-degree of each node in G.
- $D =$  indegree(G, nodeIDs) returns the in-degree of the nodes specified by nodeIDs.

# **Examples**

### **In-degree of All Graph Nodes**

Create and plot a directed graph, and then compute the in-degree of every node in the graph. The indegree of a node is equal to the number of edges with that node as the target.

s = [1 3 2 2 4 5 1 2];  $t = [2 \ 2 \ 4 \ 5 \ 6 \ 6 \ 6 \ 6];$  $G = digraph(s,t);$ plot(G)

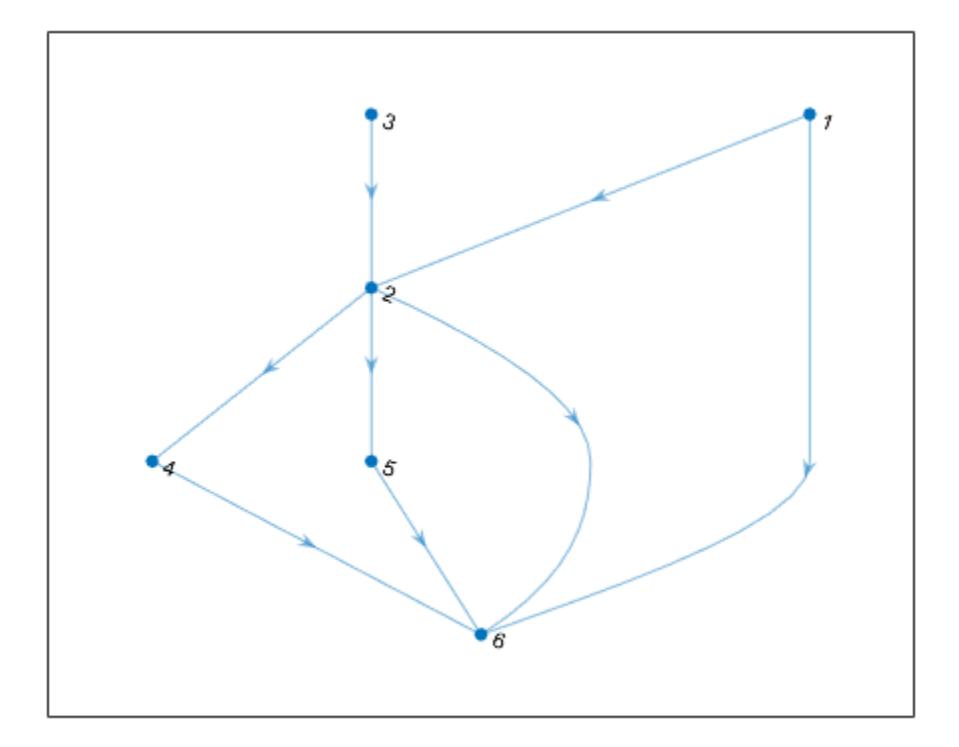

### $indeg = indegree(G)$  $indeg = 6 \times 1$  $\Theta$  2  $\odot$  1 1 4

indeg(j) indicates the in-degree of node j.

#### **In-degree of Subset of Graph Nodes**

Create and plot a directed graph with named nodes. Then compute the number of edges that have the 'a', 'b', and 'f' nodes as their target.

```
s = {'a' 'c' 'b' 'b' 'd' 'e' 'a' 'b'};
t = {'b' 'b' 'd' 'e' 'f' 'f' 'f' 'f'};
G = digraph(s,t);plot(G)
```
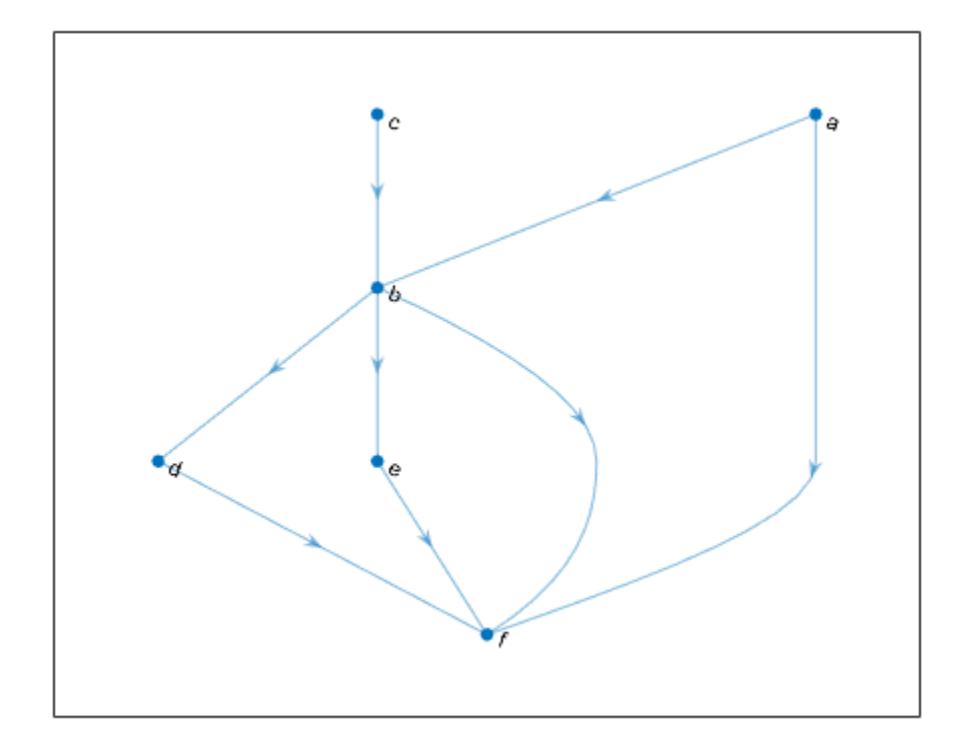

```
nodeID = { 'a' 'b' 'f'} }';indeg = indegree(G,nodeID)
indeg = 3 \times 1\Theta 2
       4
```
indeg(j) indicates the in-degree of node nodeID(j).

## **Input Arguments**

### **G — Input graph**

digraph object

Input graph, specified as a digraph object. Use [digraph](#page-3360-0) to create a directed graph object.

Example: G = digraph([1 2],[2 3])

### **nodeIDs — Node identifiers**

node indices | node names

Node identifiers, specified as one or more node indices or node names.

This table shows the different ways to refer to one or more nodes either by their numeric node indices or by their node names.

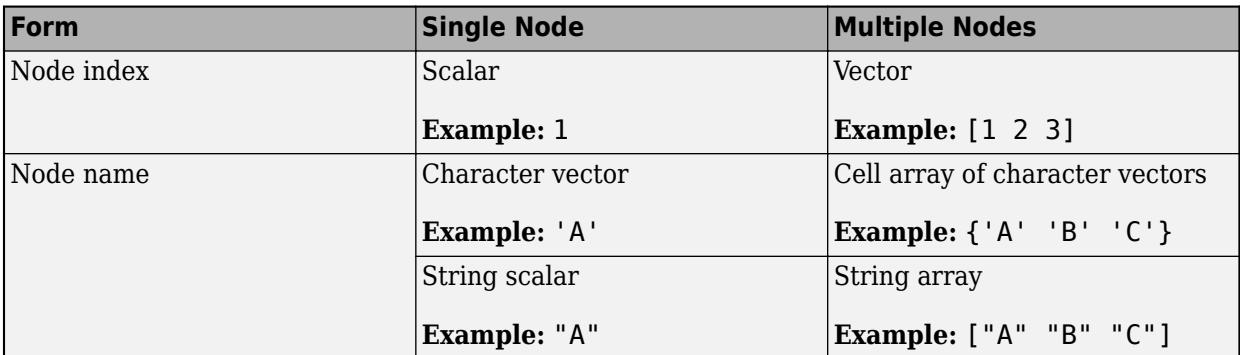

Example: indegree(G,1)

```
Example: indegree(G,["A" "B" "C"])
```
## **Output Arguments**

### **D — In-degree of nodes**

array

In-degree of nodes, returned as a numeric array. D is a column vector unless you specify nodeIDs, in which case D has the same size as nodeIDs.

# **Extended Capabilities**

### **C/C++ Code Generation**

Generate C and C++ code using MATLAB® Coder™.

Usage notes and limitations:

• The node identifiers nodeIDs must be one or more node indices of the input graph G. Node names are not supported.

### **See Also**

[digraph](#page-3360-0) | [outdegree](#page-3334-0) | [predecessors](#page-3338-0)

**Introduced in R2015b**

# <span id="page-3327-0"></span>**inedges**

Incoming edges to node

# **Syntax**

 $e$ id = inedges(G, nodeID)  $[eid,nid] = indeges(G,nodeID)$ 

# **Description**

eid = inedges(G, nodeID) returns the indices of all incoming edges to node nodeID in directed graph G.

[eid,nid] = inedges(G,nodeID) additionally returns the node IDs of the predecessor nodes connected to nodeID by the edges in eid.

# **Examples**

### **Incoming Edges of Selected Node**

Create a multigraph with three nodes and four edges. Find the incoming edges of node 3.

```
G = digraph([1 1 1 2],[2 2 3 3]);
G.Edges
ans=4×1 table
        EndNodes
\mathcal{L}=\mathcal{L}=\mathcal{L}=\mathcal{L}\begin{array}{ccc} 1 & & 2 \\ 1 & & 2 \end{array}\begin{array}{ccc} 1 & & 2 \\ 1 & & 3 \end{array}\frac{1}{2} 2 3 
eid = inedges(G, 3)eid = 2×1
          3
          4
G.Edges(eid,:)
ans=2×1 table
        EndNodes
\mathcal{L}=\mathcal{L}=\mathcal{L}=\mathcal{L} 1 3 
          2 3
```
### **Find Incoming Edges and Node Predecessors**

Plot a graph and highlight the incoming edges and predecessors of a selected node.

Create and plot a directed graph using the bucky adjacency matrix. Highlight node 1 for reference.

 $G = digraph(bucky)$ ;  $p = plot(G);$ highlight(p,1,'NodeColor','r','MarkerSize',10)

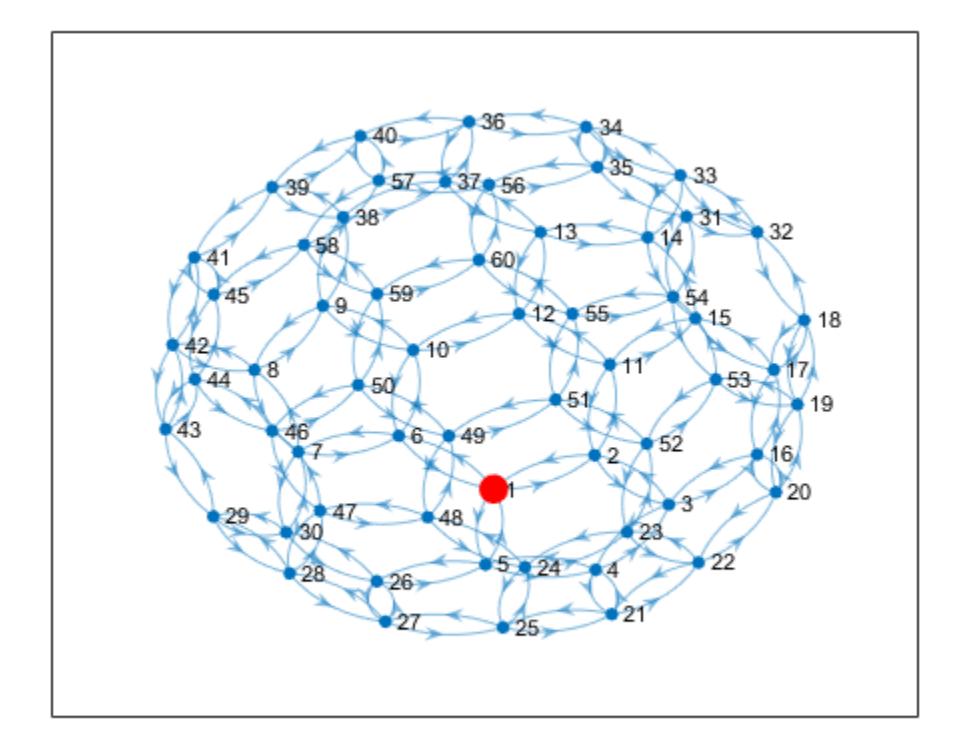

Determine the incoming edges and predecessors of node 1. Highlight these nodes and edges.

```
[eid,nid] = indeges(G,1)eid = 3×1
     4
     13
    16
nid = 3×1
 2
 5
```
6

#### $X = G$ . Edges (eid, :)

X=*3×2 table*

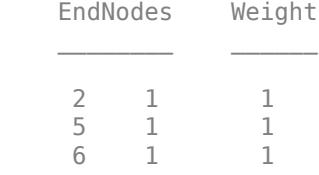

highlight(p,nid,'NodeColor','g','MarkerSize',9) highlight(p,'Edges',eid,'EdgeColor','g')

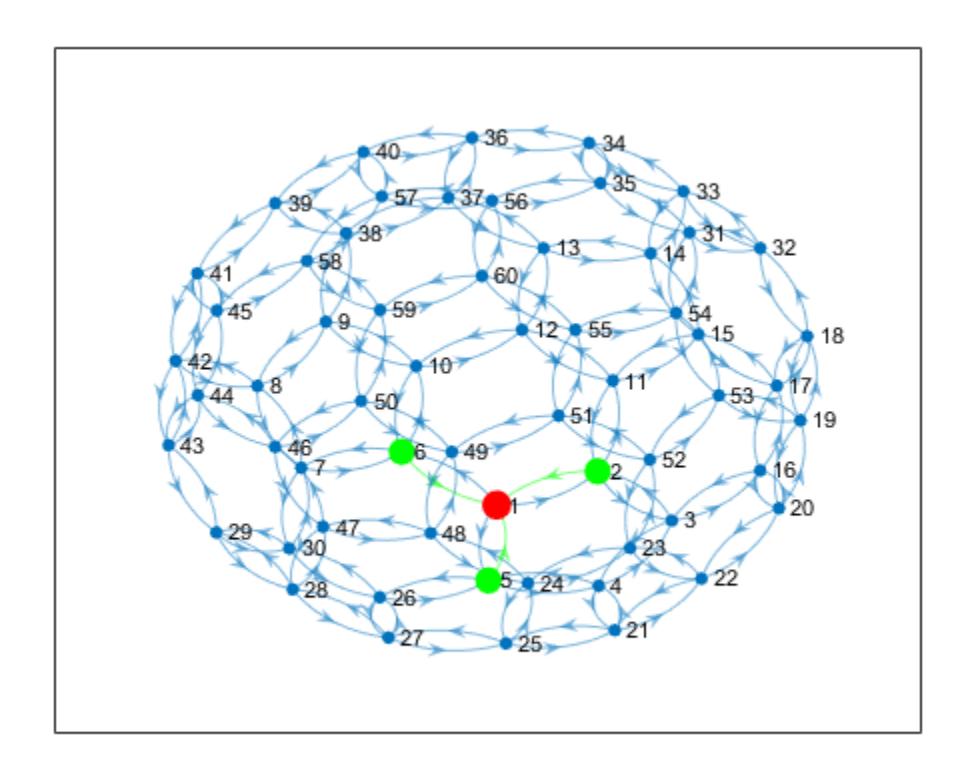

# **Input Arguments**

### **G — Input graph**

digraph object

Input graph, specified as a digraph object. Use [digraph](#page-3360-0) to create a directed graph object.

Example: G = digraph([1 2],[2 3])

### **nodeID — Node identifier**

node index | node name

Node identifier, specified as one of the values in this table.

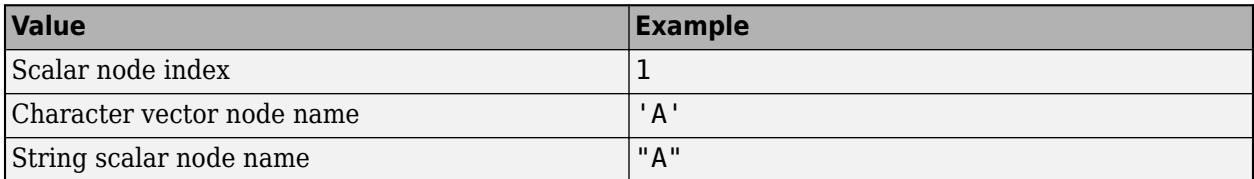

Example: inedges(G,1)

Example: inedges(G,'A')

## **Output Arguments**

#### **eid — Edge indices**

column vector

Edge indices, returned as a column vector. You can use the edge indices to index into the edges table of the graph with G.Edges(eid,:).

### **nid — Node IDs of predecessors**

node indices | node names

Node IDs of predecessors, returned as node indices if nodeID is numeric, or as node names if nodeID is a node name. Use findnode(G,nid) to convert node names into node indices. You can use node indices to index into the nodes table of the graph with  $G.$  Nodes (nid, : ).

The node IDs in nid are the same as those returned by the predecessors function. However, if there are multiple incoming edges from the same node, this node is listed more than once in nid.

### **Tips**

- By convention, for undirected graphs, all edges incident to a node are considered to be outgoing edges. Use [outedges](#page-5124-0) with undirected graphs.
- For graphs with multiple edges, inedges and predecessors can return arrays of different lengths, since there can be multiple incoming edges from some of the predecessors.

### **See Also**

[digraph](#page-3360-0) | [predecessors](#page-3338-0) | [outedges](#page-5124-0)

### **Introduced in R2018a**

# <span id="page-3331-0"></span>**isdag**

Determine if graph is acyclic

# **Syntax**

 $tf = isdag(G)$ 

# **Description**

 $tf = isdag(G)$  returns logical 1 (true) if G is a [directed acyclic graph on page 1-3327;](#page-3332-0) otherwise, it returns logical 0 (false).

# **Examples**

### **Determine if Directed Graph is Acyclic**

Create and plot a directed graph, and then test the graph to determine if it is acyclic.

```
s = [1 1 2 2 3 3 4 4 4 5];t = [2 \ 3 \ 4 \ 5 \ 6 \ 7 \ 8 \ 9 \ 10 \ 4];G = digraph(s,t)G = digraph with properties:
     Edges: [10x1 table]
     Nodes: [10x0 table]
```
plot(G)

<span id="page-3332-0"></span>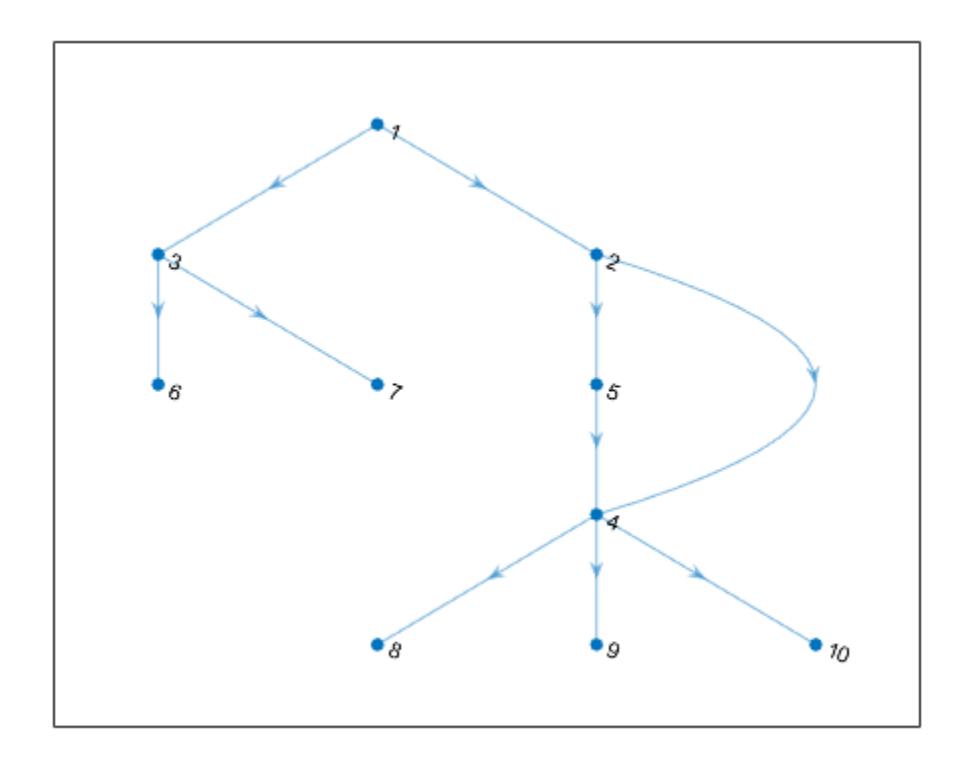

 $tf = isdag(G)$ tf = *logical* 1

# **Input Arguments**

### **G — Input graph**

digraph object

Input graph, specified as a digraph object. Use [digraph](#page-3360-0) to create a directed graph object.

Example:  $G = digraph([1 2], [2 3])$ 

## **More About**

### **Directed Acyclic Graph (DAG)**

A directed graph is acyclic if it contains no cycles. That is, starting at any node in the graph, no sequence of edges exists that can be followed to loop back to that starting node. As a result, directed acyclic graphs do not contain any self-loops.

### **See Also**

[toposort](#page-3344-0) | [reordernodes](#page-5216-0) | [digraph](#page-3360-0) | [hascycles](#page-5066-0)

**Introduced in R2015b**

# <span id="page-3334-0"></span>**outdegree**

Out-degree of nodes

# **Syntax**

 $D = outdegree(G)$  $D = outdegree(G, nodeIDs)$ 

## **Description**

- $D = outdegree(G)$  returns a column vector containing the out-degree of each node in G.
- $D = outdegree(G, nodeIDS)$  returns the out-degree of the nodes specified by nodeIDs.

## **Examples**

### **Out-degree of All Graph Nodes**

Create and plot a directed graph, and then compute the out-degree of every node in the graph. The out-degree of a node is equal to the number of edges with that node as the source.

s = [1 3 2 2 4 5 1 2];  $t = [2 \ 2 \ 4 \ 5 \ 6 \ 6 \ 6 \ 6];$  $G = digraph(s,t);$ plot(G)

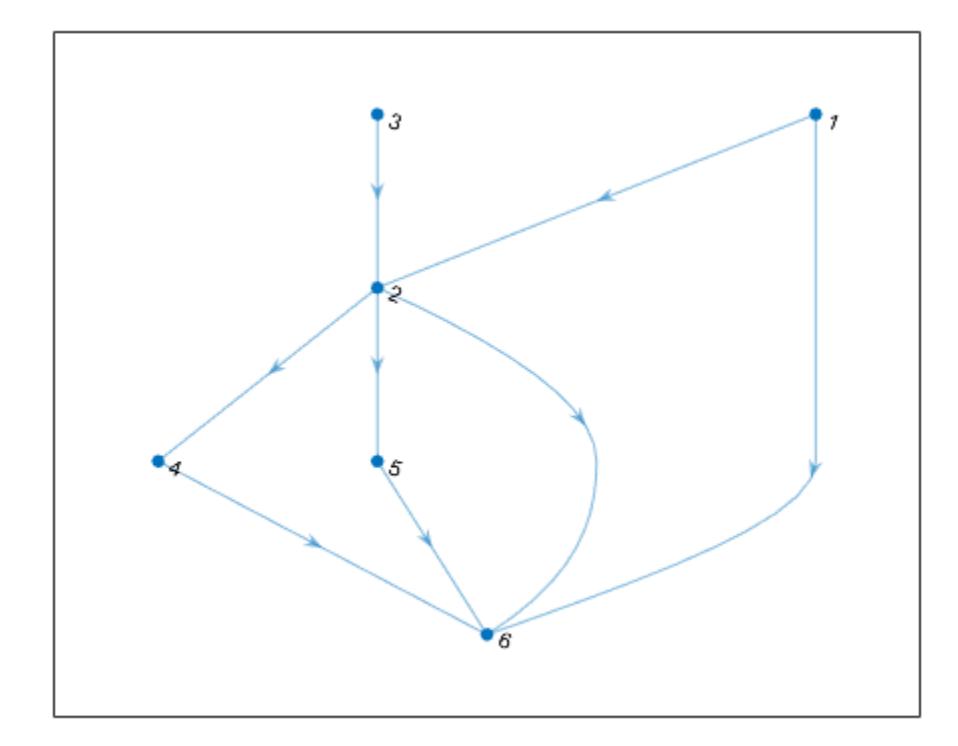

```
outdeg = outdegree(G)outdeg = 6 \times 1 2
       3
       1
       1
       1
      \Theta
```
outdeg(j) indicates the out-degree of node j.

### **Out-degree of Subset of Graph Nodes**

Create and plot a directed graph with named nodes. Then compute the number of edges that have the 'a', 'b', and 'f' nodes as their source.

```
s = \{ 'a' \mid 'c' \mid 'b' \mid 'b' \mid 'd' \mid 'e' \mid 'a' \mid 'b' \};
t = \{ 'b' \quad 'b' \quad 'd' \quad 'e' \quad 'f' \quad 'f' \quad 'f' \quad 'f' \};
G = digraph(s,t);plot(G)
```
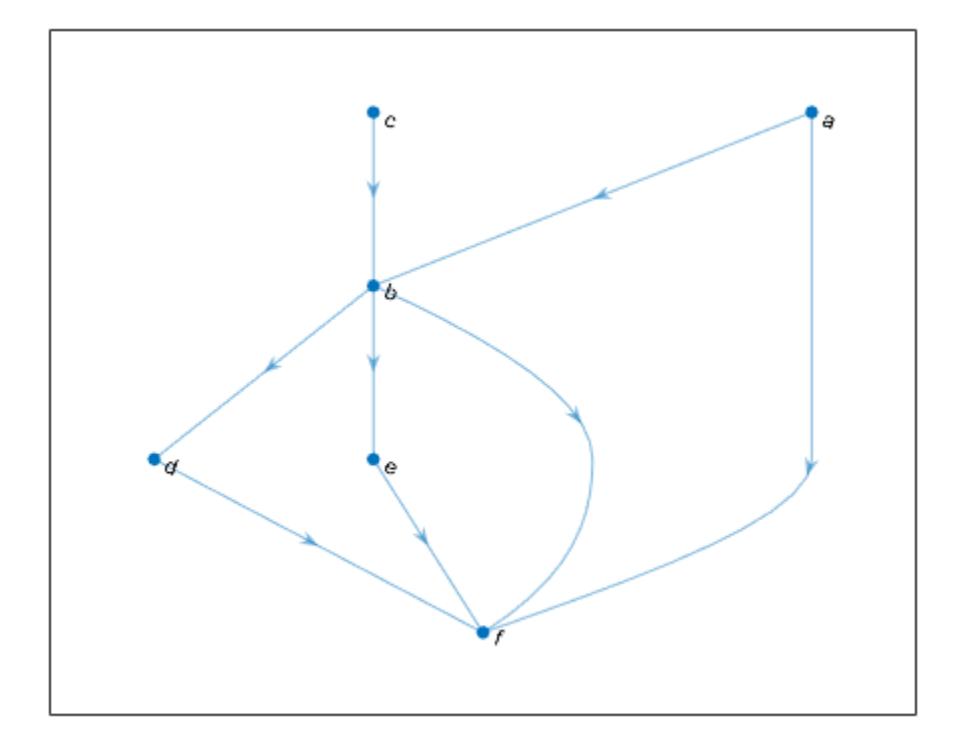

```
nodeID = {'a' 'b' 'f'};outdeg = outdegree(G, nodeID)outdeg = 3 \times 1 2
      \overline{3}\Theta
```
outdeg(j) indicates the out-degree of node nodeID(j).

## **Input Arguments**

#### **G — Input graph**

digraph object

Input graph, specified as a digraph object. Use [digraph](#page-3360-0) to create a directed graph object.

Example:  $G = digraph([1 2], [2 3])$ 

### **nodeIDs — Node identifiers**

node indices | node names

Node identifiers, specified as one or more node indices or node names.

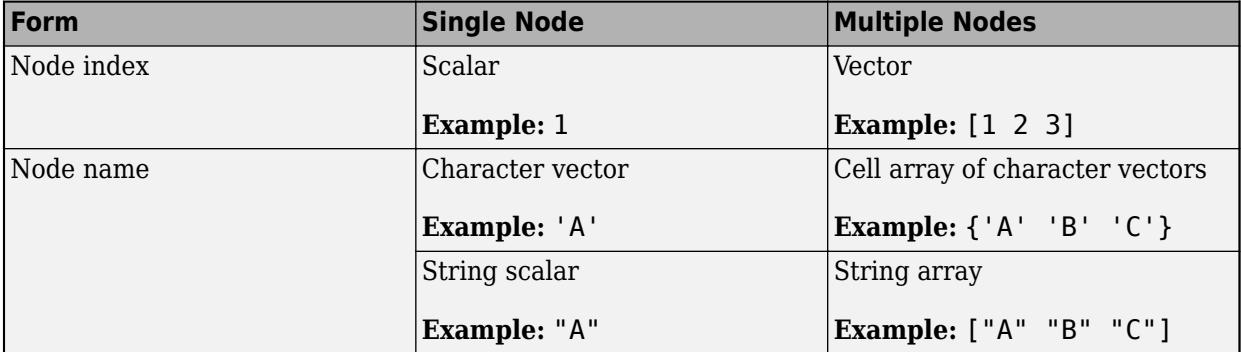

This table shows the different ways to refer to one or more nodes either by their numeric node indices or by their node names.

Example: outdegree(G,1)

```
Example: outdegree(G,["A" "B" "C"])
```
## **Output Arguments**

### **D — Out-degree of nodes**

array

Out-degree of nodes, returned as a numeric array. D is a column vector unless you specify nodeIDs, in which case D has the same size as nodeIDs.

# **Extended Capabilities**

### **C/C++ Code Generation**

Generate C and C++ code using MATLAB® Coder™.

Usage notes and limitations:

• The node identifiers nodeIDs must be one or more node indices of the input graph G. Node names are not supported.

### **See Also**

[digraph](#page-3360-0) | [indegree](#page-3323-0) | [successors](#page-3341-0)

**Introduced in R2015b**

# <span id="page-3338-0"></span>**predecessors**

Node predecessors

## **Syntax**

preIDs = predecessors(G,nodeID)

## **Description**

preIDs = predecessors(G,nodeID) returns the predecessor nodes of the node in directed graph G specified by nodeID. The predecessor nodes form directed edges with preIDs as the source nodes, and nodeID as the target node.

## **Examples**

### **Node Predecessors**

Create and plot a directed graph and determine the predecessor nodes of node 'e'.

```
s = [1 1 1 2 2 3 3 7 8];t = [2 3 4 5 6 7 8 5 5];
names = {'a' 'b' 'c' 'd' 'e' 'f' 'g' 'h'};
G = digraph(s,t,[], names);
plot(G)
```
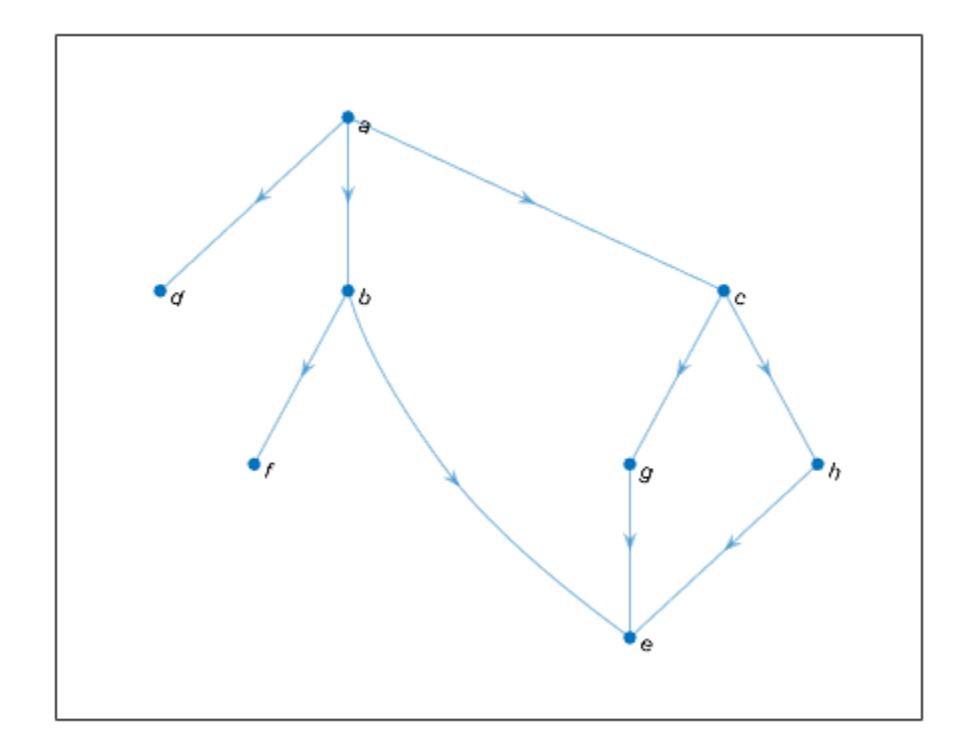

```
preIDs = predecessors(G,'e')
preIDs = 3x1 cell
 {'b'}
 {'g'}
 {'h'}
```
## **Input Arguments**

### **G — Input graph**

digraph object

Input graph, specified as a digraph object. Use [digraph](#page-3360-0) to create a directed graph object.

Example:  $G = digraph([1 2], [2 3])$ 

### **nodeID — Node identifier**

node index | node name

Node identifier, specified as one of the values in this table.

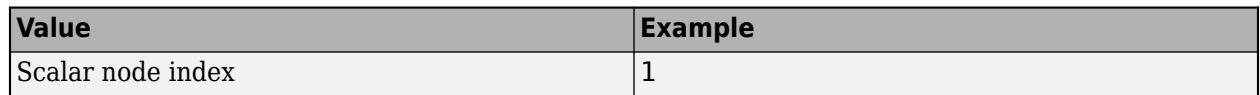

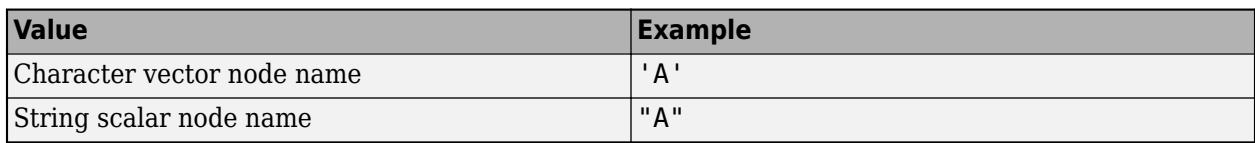

Example:  $preIDs = predecessors(G, 3)$  finds the predecessor nodes of node 3.

## **Output Arguments**

### **preIDs — Predecessor node IDs**

node indices | node names

Predecessor node IDs, returned as a node indices or node names.

- If nodeID is a numeric node index, then preIDs contains numeric node indices.
- If nodeID is a node name, then preIDs contains node names.

### **Tips**

• For multigraphs with multiple edges between the same two nodes, the output of inedges can be longer than that of predecessors, since there can be multiple incoming edges from some of the predecessors.

### **See Also**

[neighbors](#page-5117-0) | [successors](#page-3341-0) | [digraph](#page-3360-0) | [indegree](#page-3323-0) | [inedges](#page-3327-0)

### **Introduced in R2015b**

# <span id="page-3341-0"></span>**successors**

Node successors

# **Syntax**

sucIDs = successors(G,nodeID)

# **Description**

sucIDs = successors(G, nodeID) returns the successor nodes of the node in directed graph G specified by nodeID. The successor nodes form directed edges with nodeID as the source node, and sucIDs as the target nodes.

## **Examples**

### **Node Successors**

Create and plot a directed graph and determine the successor nodes of node 'a'.

```
s = [1 1 1 2 2 3 3 7 8];t = [2 \ 3 \ 4 \ 5 \ 6 \ 7 \ 8 \ 5 \ 5];names = {'a' 'b' 'c' 'd' 'e' 'f' 'g' 'h'};
G = digraph(s,t,[], names);
plot(G)
```
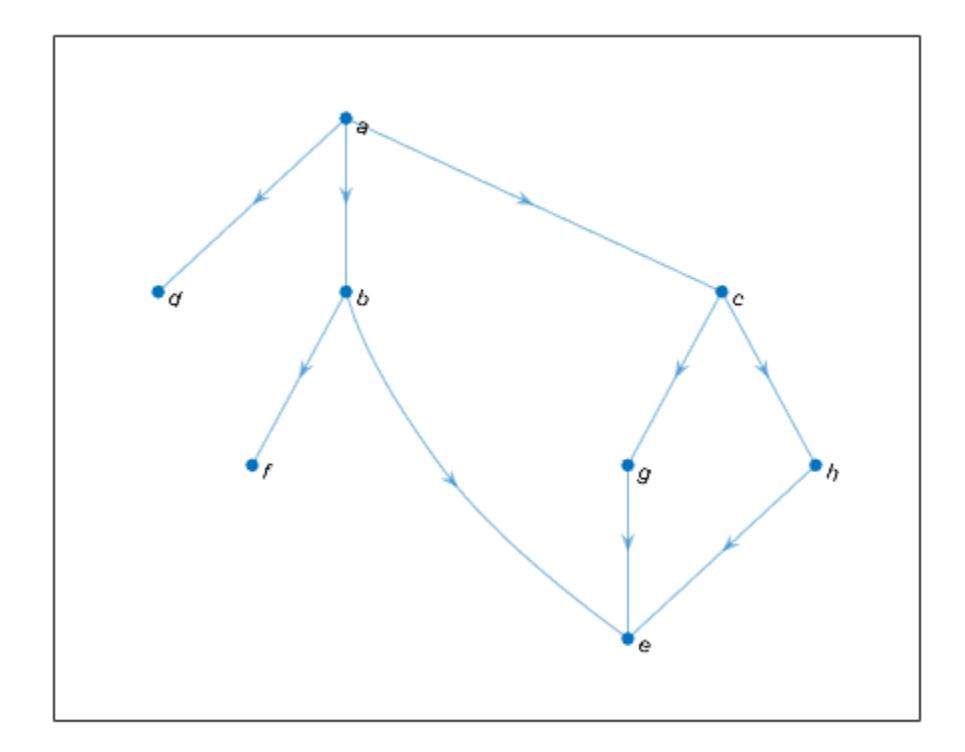

```
sucIDs = successors(G, 'a')sucIDs = 3x1 cell
 {'b'}
 {'c'}
 {'d'}
```
## **Input Arguments**

### **G — Input graph**

digraph object

Input graph, specified as a digraph object. Use [digraph](#page-3360-0) to create a directed graph object.

Example: G = digraph([1 2],[2 3])

### **nodeID — Node identifier**

node index | node name

Node identifier, specified as one of the values in this table.

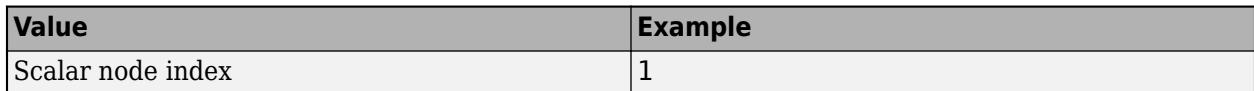

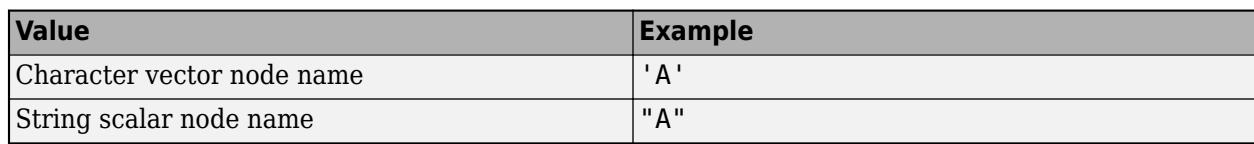

Example:  $succs$  =  $successors(6,3)$  finds the successor nodes of node 3.

## **Output Arguments**

### **sucIDs — Successor node IDs**

node indices | node names

Successor node IDs, returned as a node indices or node names.

- If nodeID is a numeric node index, then sucIDs contains numeric node indices.
- If nodeID is a node name, then sucIDs contains node names.

## **Tips**

• For multigraphs with multiple edges between the same two nodes, the output of outedges can be longer than that of successors, since there can be multiple outgoing edges to some of the successors.

### **See Also**

[neighbors](#page-5117-0) | [predecessors](#page-3338-0) | [digraph](#page-3360-0) | [outdegree](#page-3334-0) | [outedges](#page-5124-0)

### **Introduced in R2015b**

# <span id="page-3344-0"></span>**toposort**

Topological order of directed acyclic graph

# **Syntax**

```
n = toposort(G)n = toposort(G,'Order',algorithm)
[n,H] = toposort( )
```
# **Description**

 $n =$  toposort(G) returns the [topological order on page 1-3342](#page-3347-0) of the nodes in G such that  $i < j$ for every edge  $(n(i),n(j))$  in G. The directed graph G cannot have any cycles.

n = toposort(G,'Order',algorithm) specifies the ordering algorithm. For example, toposort(G,'Order','stable') uses a stable ordering algorithm based on the lexicographical order of the nodes.

[n, H] = toposort( \_\_\_ ) additionally returns directed graph H whose nodes are in the given topological order. You can use any of the input argument combinations in previous syntaxes.

# **Examples**

### **Topological Sort of Nodes**

Create and plot a graph that represents a progression of university-level Mathematics courses. An edge between two courses signifies a course requirement.

```
A = [0 1 1 0 0 0 0] 0 0 0 1 0 0 0
     0 1 0 1 0 0 1
     0 0 0 0 1 1 0
     0 0 0 0 0 0 0
      0 0 0 0 1 0 0
     0 0 0 0 1 0 0];
names = {'Calculus I','Linear Algebra','Calculus II', ...
     'Multivariate Calculus','Topology', ...
     'Differential Equations','Real Analysis'};
G = digraph(A, names);
plot(G)
```
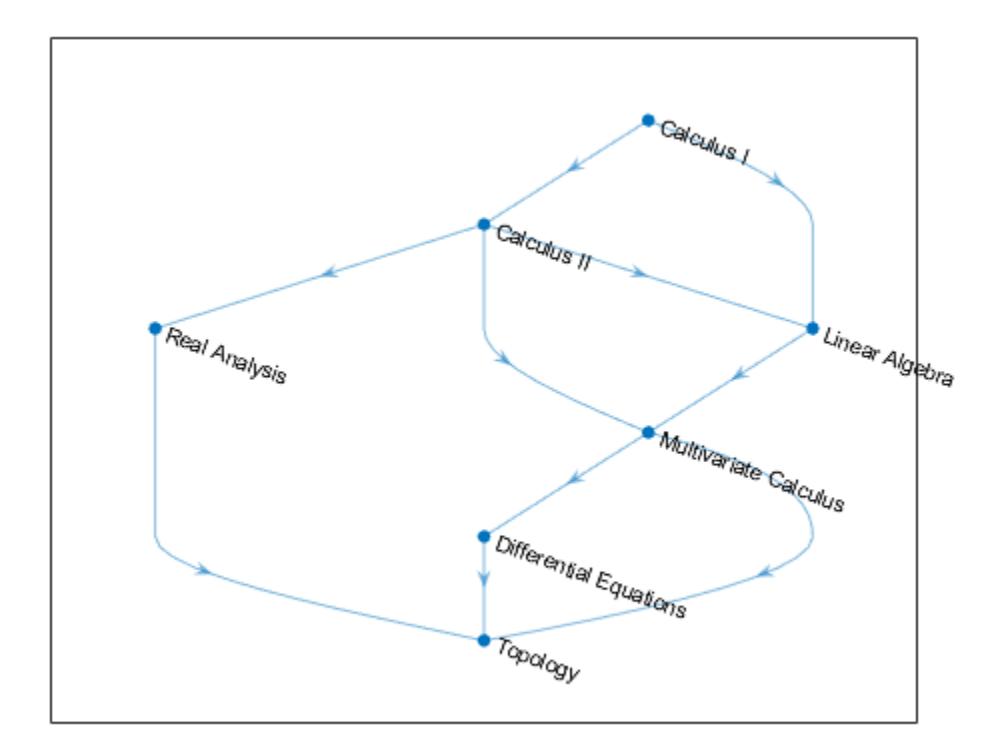

Find the topological sorting of the courses to determine the proper order in which they should be completed.

```
N = toposort(G)
```

```
N = 1×7
```
1 3 7 2 4 6 5

G.Nodes.Name(N,:)

```
ans = 7x1 cell
   {'Calculus I' }<br>{'Calculus II' }
    {'Calculus II' }
 {'Real Analysis' }
 {'Linear Algebra' }
 {'Multivariate Calculus' }
 {'Differential Equations'}
    {'Topology' }
```
### **Stable Topological Sort**

Create a directed graph using a logical adjacency matrix, and then plot the graph.

```
rng default;
A = \text{tril}(\text{spread}(10, 10, 0.3), -1) \sim = 0;G = digraph(A);[-,G] = toposort(G);plot(G)
```
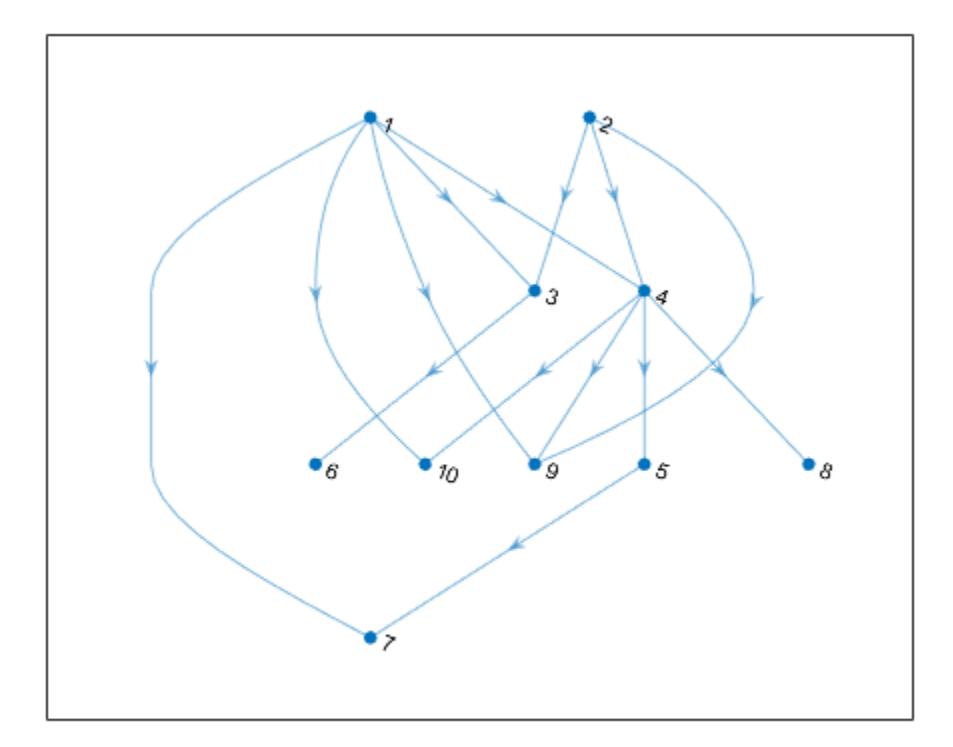

Find the topological sorting of the graph nodes. Even though G is already in topological order, (1 2 3 4 5 6 7 8 9 10), toposort reorders the nodes.

#### toposort(G)

ans = *1×10* 2 1 4 10 9 8 5 7 3 6

Specify Order as 'stable' to use the stable ordering algorithm, so that the sort orders the nodes with smaller indices first. Stable sort does not rearrange G if it is already in topological order.

```
toposort(G,'Order','stable')
ans = 1×10
    1 2 3 4 5 6 7 8 9 10
```
# <span id="page-3347-0"></span>**Input Arguments**

### **G — Input graph**

digraph object

Input graph, specified as a digraph object. G must be a directed acyclic graph. Use [isdag](#page-3331-0) to confirm that G does not contain cycles.

### Use [digraph](#page-3360-0) to create a directed graph.

Example:  $G = digraph([1 2], [2 3])$ 

### **algorithm — Ordering algorithm**

'fast' (default) | 'stable'

Ordering algorithm, specified as 'fast' or 'stable':

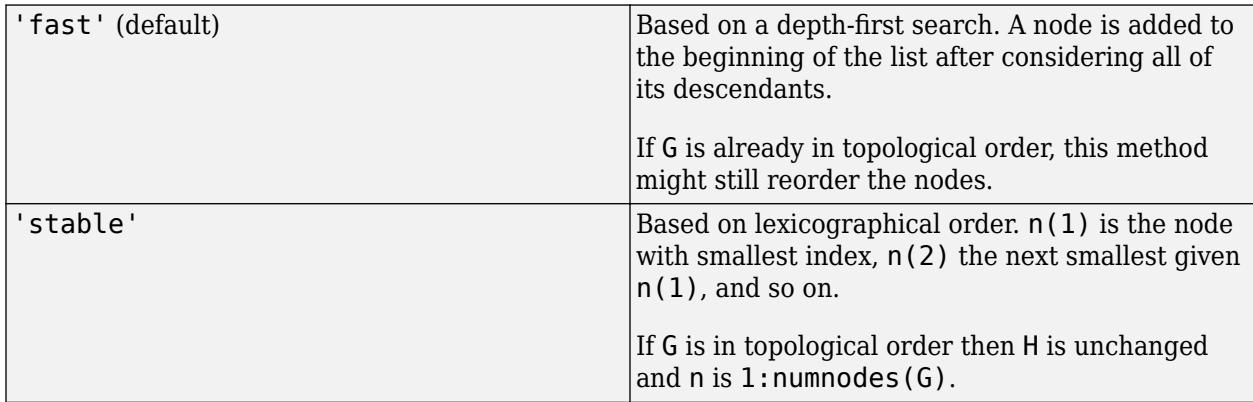

Example:  $[n,H] = toposort(G, 'Order', 'stable')$ 

## **Output Arguments**

#### **n — Node indices**

#### row vector

Node indices, returned as a row vector.

### **H — Topologically sorted graph**

digraph object

Topologically sorted graph, returned as a digraph object. H is the same graph as G, but has the nodes reordered according to n.

## **More About**

### **Topological Order**

The topological ordering of a directed graph is an ordering of the nodes in the graph such that each node appears before its successors (descendants).
Consider a directed graph whose nodes represent tasks and whose edges represent dependencies that certain tasks must be completed before others. For such a graph, the topological sorting of the graph nodes produces a valid sequence in which the tasks could be performed.

### **See Also**

[digraph](#page-3360-0) | [isdag](#page-3331-0) | [reordernodes](#page-5216-0)

#### **Introduced in R2015b**

# <span id="page-3349-0"></span>**transclosure**

Transitive closure

# **Syntax**

 $H =$  transclosure(G)

# **Description**

H = transclosure(G) returns the [transitive closure on page 1-3347](#page-3352-0) of graph G as a new graph, H. The nodes in H are the same as those in G, but H has additional edges. If there is a path from node i to node j in G, then there is an edge between node i and node j in H. For multigraphs with multiple edges between the same two nodes, the output graph replaces these with a single edge.

# **Examples**

#### **Transitive Closure of Graph**

Create and plot a directed graph.

 $G = digraph([1 2 3 4 4 4 5 5 5 6 7 8], [2 3 5 1 3 6 6 7 8 9 9 9]);$ plot(G)

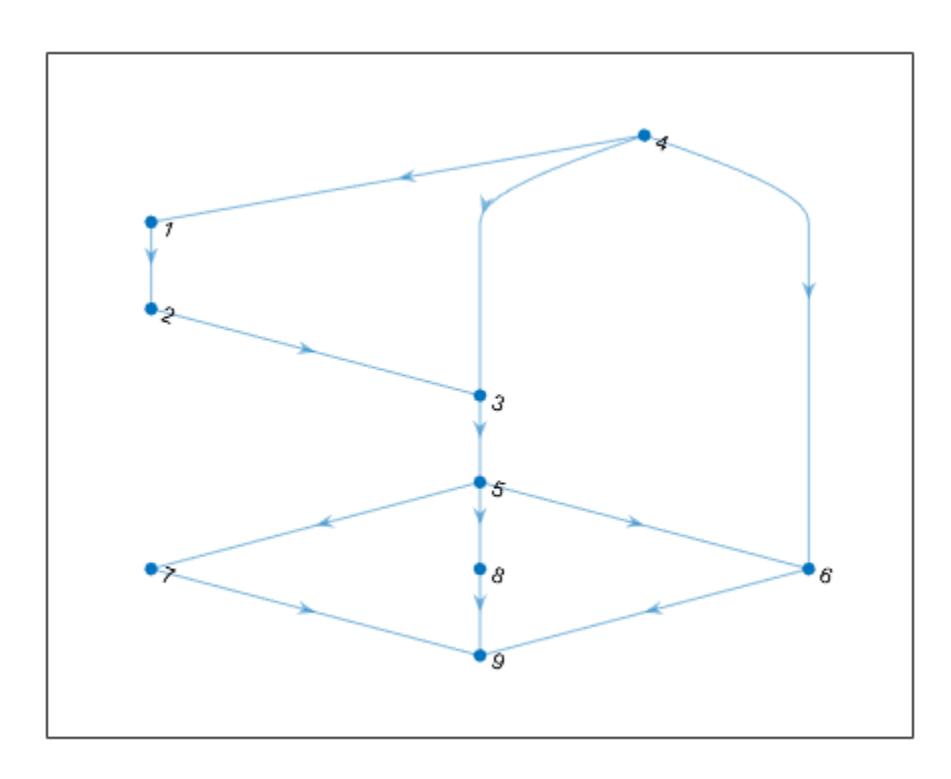

Find the transitive closure of graph G and plot the resulting graph. H contains the same nodes as G, but has additional edges.

```
H = transclosure(G);
plot(H)
```
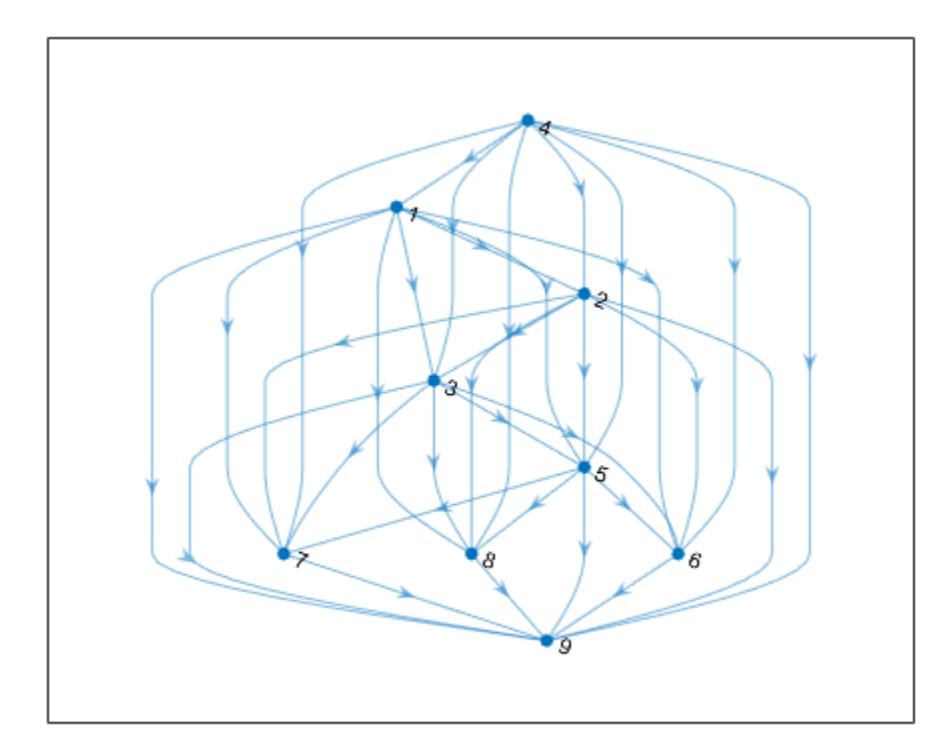

The transitive closure information in H can be used to answer reachability questions about the original graph, G.

Determine the nodes in G that can be reached from node 1. These nodes are the successors of node 1 in the transitive closure graph, H.

```
N = successors(H, 1)N = 7×1
      2
 3
 5
      6
      7
      8
      9
```
#### **Calculate Reachability Matrix**

Create and plot a directed graph.

s = [1 1 2 2 3 4 4 5]; t = [2 4 3 4 5 5 6 6];  $G = digraph(s,t);$ plot(G,'Layout','subspace')

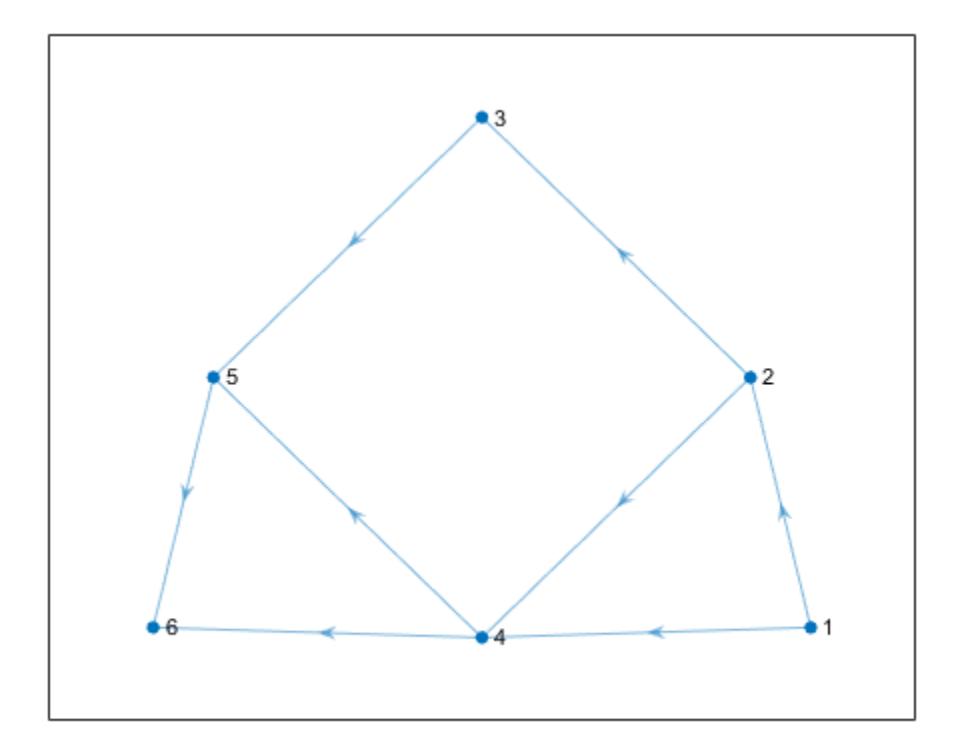

Calculate the adjacency matrix of the transitive closure of G. The result is a *reachability matrix*, which has nonzero values to indicate which nodes are reachable from each node.

```
D = transclosure(G);
R = full(adjacency(D))R = 6×6
 0 1 1 1 1 1
   0 0 1 1 1 1
   0 0 0 0 1 1
 0 0 0 0 1 1
 0 0 0 0 0 1
 0 0 0 0 0 0
```
For example, to answer the question "Which nodes are reachable from node 3?", you can look at the third row in the matrix. That row indicates only nodes 5 and 6 are reachable from node 3:

<span id="page-3352-0"></span> $find(R(3,:))$ ans = *1×2* 5 6

# **Input Arguments**

#### **G — Input graph**

digraph object

Input graph, specified as a digraph object. Use [digraph](#page-3360-0) to create a directed graph object.

Example: G = digraph([1 2],[2 3])

# **Output Arguments**

#### **H — Transitive closure of G**

digraph object

Transitive closure of G, returned as a digraph object. The table G.Nodes is copied to H, but any properties in G.Edges are dropped.

Use successors(H,n) to determine the nodes in G that are reachable from node n.

### **More About**

#### **Transitive Closure**

The transitive closure of a graph describes the paths between the nodes. If there is a path from node i to node j in a graph, then an edge exists between node i and node j in the transitive closure of that graph. Thus, for a given node in the graph, the transitive closure turns any reachable node into a direct successor (descendant) of that node.

### **See Also**

[digraph](#page-3360-0) | [transreduction](#page-3353-0) | [conncomp](#page-5011-0) | [successors](#page-3341-0) | [predecessors](#page-3338-0)

**Introduced in R2015b**

# <span id="page-3353-0"></span>**transreduction**

Transitive reduction

# **Syntax**

 $H = transreduction(G)$ 

## **Description**

 $H =$  transreduction(G) returns the [transitive reduction on page 1-3354](#page-3359-0) of graph G as a new graph, H. The nodes in H are the same as those in G, but H has different edges. H contains the fewest number of edges such that if there is a path from node i to node j in G, then there is also a path from node i to node j in H.

## **Examples**

#### **Transitive Reduction of Complete Graph**

Create and plot a complete graph of order four.

G = digraph([1 1 1 2 2 2 3 3 3 4 4 4],[2 3 4 1 3 4 1 2 4 1 2 3]); plot(G)

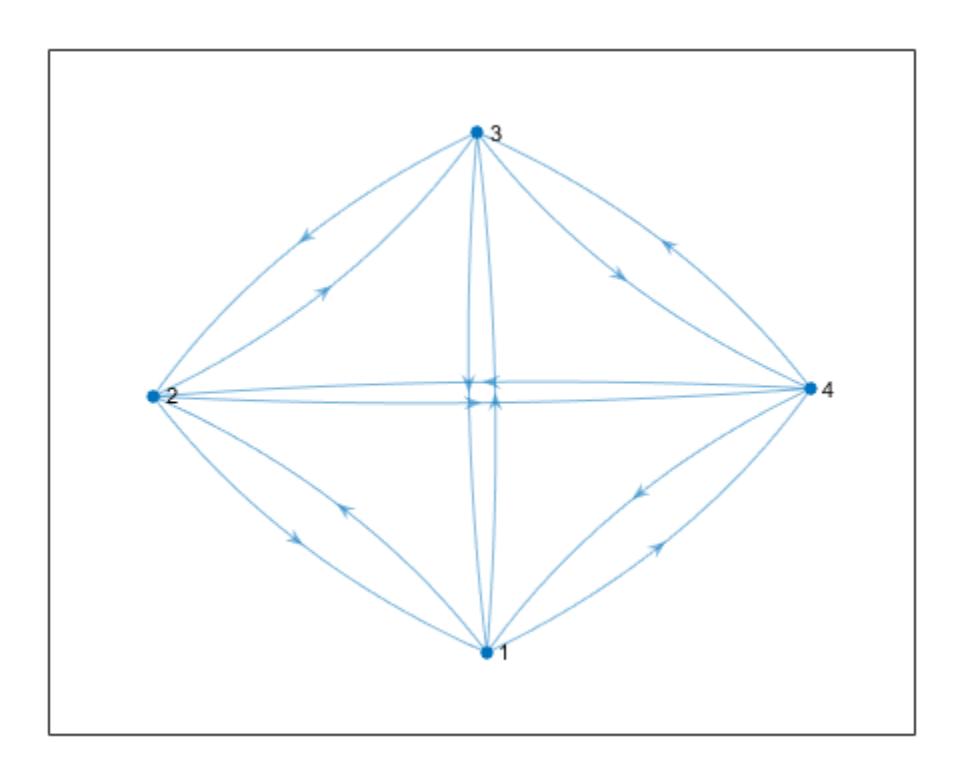

Find the transitive reduction and plot the resulting graph. Since the reachability in a complete graph is extensive, there are theoretically several possible transitive reductions, as any cycle through the four nodes is a candidate.

```
H = transreduction(G);
plot(H)
```
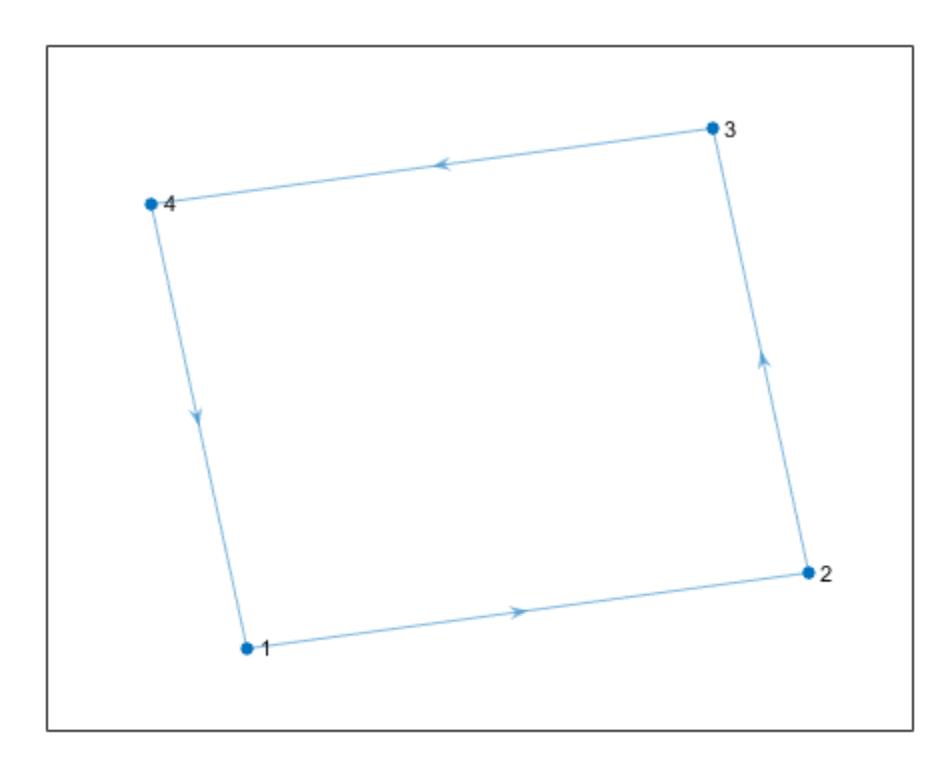

Two graphs with the same reachability also have the same transitive reduction. Therefore, any cycle of four nodes produces the same transitive reduction as H.

Create a directed graph that contains a different four node cycle: (1,3,4,2,1).

 $G1 = digraph([1 3 4 2], [3 4 2 1]);$ plot(G1)

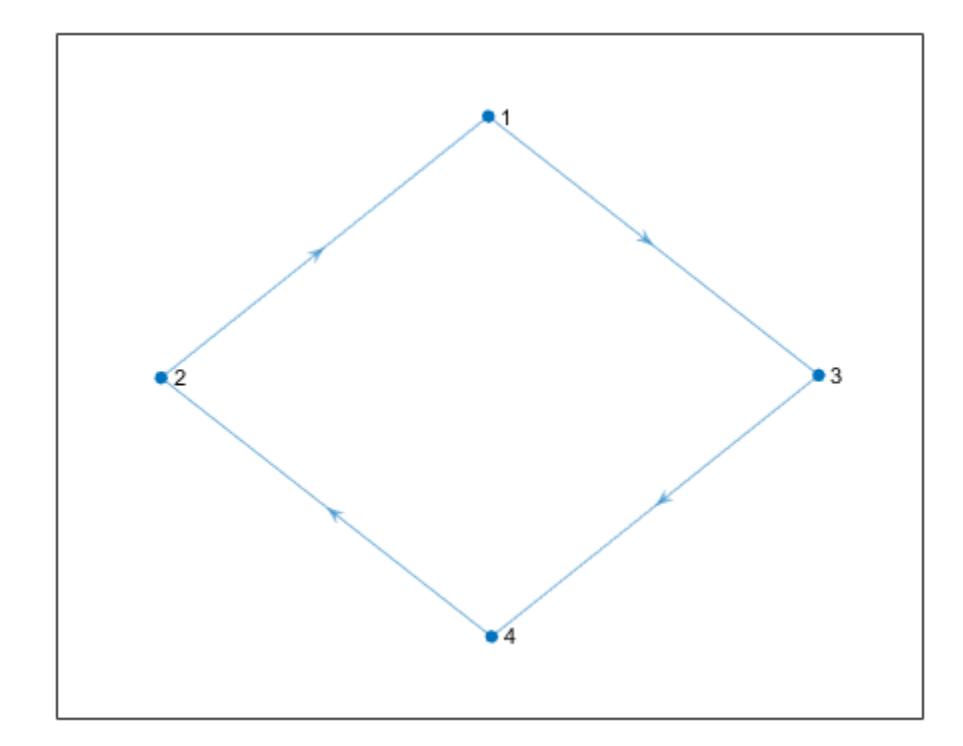

Find the transitive reduction of G1. The cycle in G1 is reordered so that the transitive reductions H and H1 have the same cycle, (1,2,3,4,1).

```
H1 = transreduction(G1);
plot(H1)
```
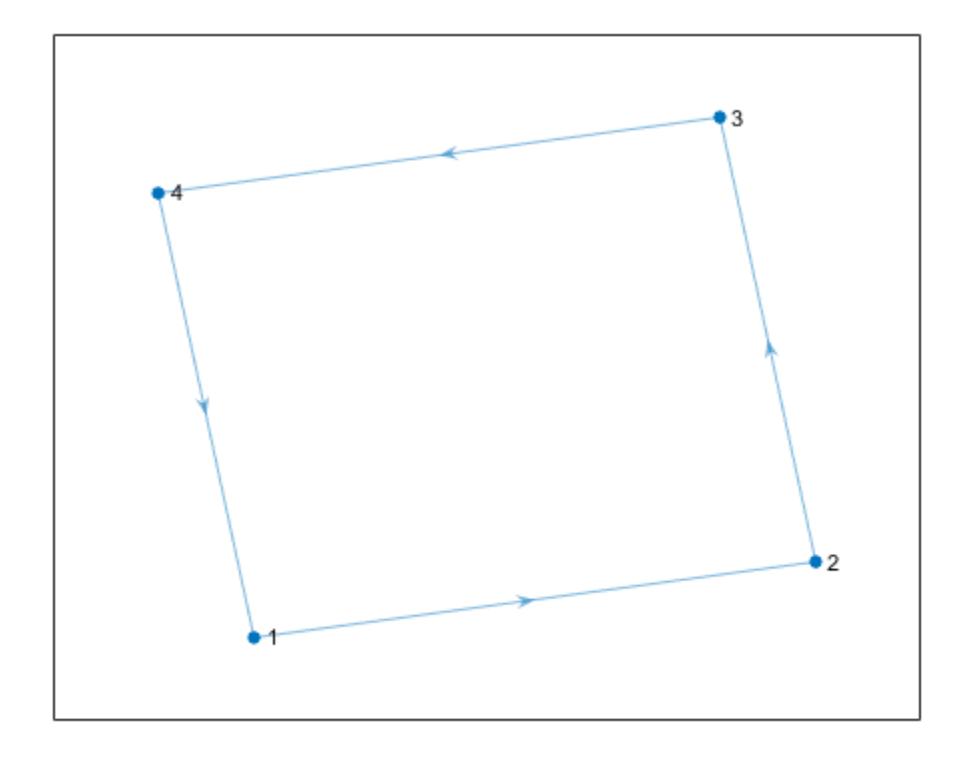

#### **Unique Transitive Reduction**

Create and plot a directed acyclic graph.

s = [1 1 1 1 2 3 3 4]; t = [2 3 4 5 4 4 5 5];  $G = digraph(s,t);$ plot(G)

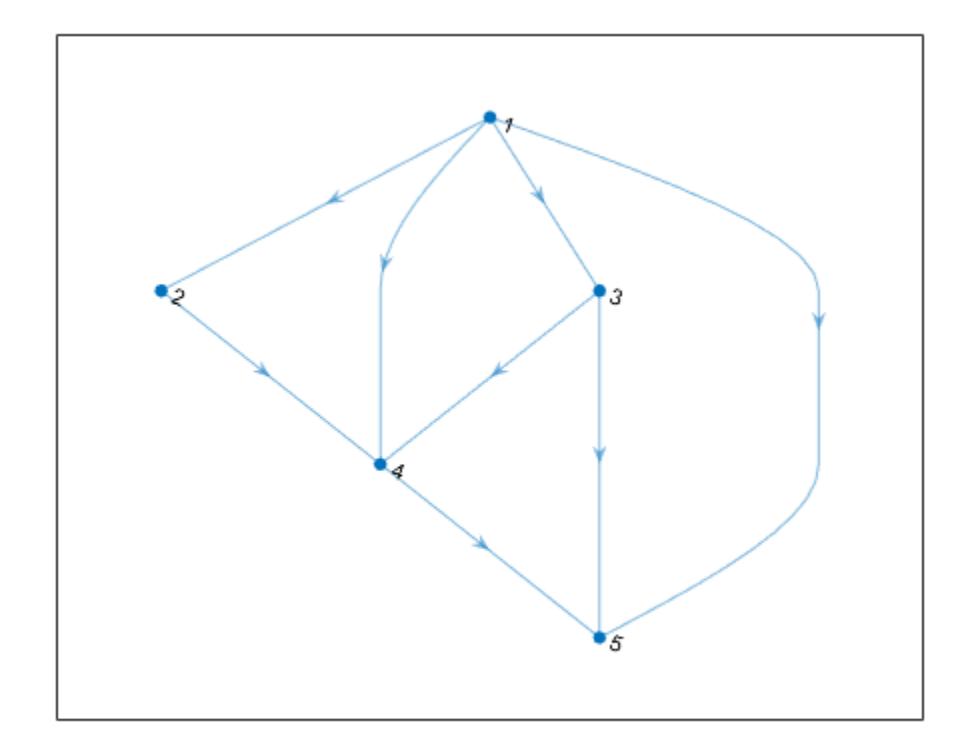

Confirm that G does not contain any cycles.

```
tf = isdag(G)tf = logical
    1
```
Find the transitive reduction of the graph. Since the graph does not contain cycles, the transitive reduction is unique and is a subgraph of G.

```
H = transreduction(G);
plot(H)
```
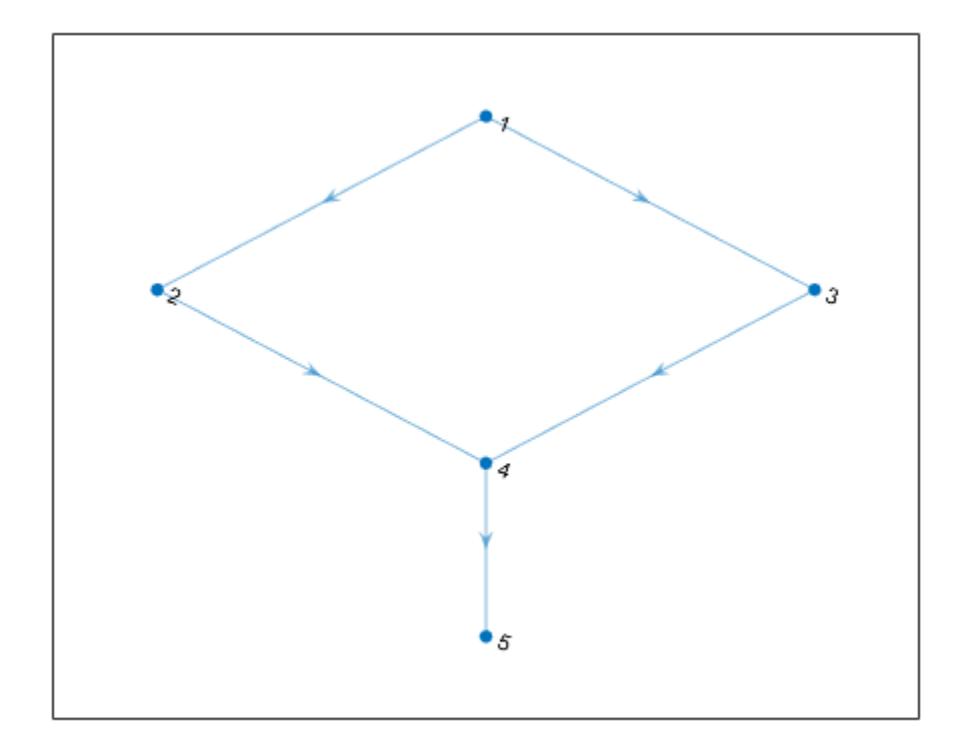

## **Input Arguments**

#### **G — Input graph**

digraph object

Input graph, specified as a digraph object. Use [digraph](#page-3360-0) to create a directed graph object.

Example:  $G = digraph([1 2], [2 3])$ 

### **Output Arguments**

#### **H — Transitive reduction of G**

digraph object

Transitive reduction of G, returned as a digraph object. The table G.Nodes is copied to H, but any properties in G.Edges are dropped. H might contain new edges not present in G.

H contains the fewest number of edges that still preserve the reachability of graph G. In other words, transclosure(H) is the same as transclosure(G).

If isdag(G) is true, then H is unique and is a subgraph of G.

## <span id="page-3359-0"></span>**More About**

#### **Transitive Reduction**

The transitive reduction of graph G is the graph with the fewest edges that still shares the same reachability as G. Therefore, of all the graphs that have the same transitive closure as G, the transitive reduction is the one with the fewest edges. If two directed graphs have the same transitive closure, they also have the same transitive reduction.

### **See Also**

[digraph](#page-3360-0) | [transclosure](#page-3349-0) | [conncomp](#page-5011-0)

#### **Introduced in R2015b**

# <span id="page-3360-0"></span>**digraph**

Graph with directed edges

# **Description**

digraph objects represent directed graphs, which have directional edges connecting the nodes. After you create a digraph object, you can learn more about the graph by using the object functions to perform queries against the object. For example, you can add or remove nodes or edges, determine the shortest path between two nodes, or locate a specific node or edge.

```
G = digraph([1 1], [2 3])e = G.EdgesG = addedge(G, 2, 3)G = addnode(G, 4)plot(G)
```
# **Creation**

# **Syntax**

```
G = digraphG = digraph(A)G = digraph(A,nodenames)G = digraph(A,NodeTable)G = digraph(A, \dots, 'om itselfloops')G = digraph(s,t)G = digraph(s,t,weights)G = digraph(s, t, weights, nodenames)G = digraph(s, t, weights, NodeTable)G = digraph(s,t,weights,num)G = digraph(s,t, \_\_\_, 'omitselfloops')
G = digraph(s,t,EdgeTable, \underline{\hspace{1cm}})G = digraph(EdgeTable)
G = digraph(EdgeTable,NodeTable)
G = digraph(EdgeTable, ,'omitselfloops')
```
### **Description**

- G = digraph creates an empty directed graph object, G, which has no nodes or edges.
- $G = digraph(A)$  creates a directed graph using a square adjacency matrix, A.
- For logical adjacency matrices, the graph has no edge weights.
- For nonlogical adjacency matrices, the graph has edge weights. The location of each nonzero entry in A specifies an edge for the graph, and the weight of the edge is equal to the value of the

entry. For example, if  $A(2,1) = 10$ , then G contains an edge from node 2 to node 1 with a weight of 10.

 $G = \text{dipraph}(A, \text{nodenames})$  additionally specifies node names. The number of elements in nodenames must be equal to size(A,1).

 $G = \text{digraph}(A, \text{NodeTable})$  specifies node names (and possibly other node attributes) using a table, NodeTable. The table must have the same number of rows as A. Specify node names using the table variable Name.

 $G = digraph(A, \cdot)$  omitselfloops') ignores the diagonal elements of A and returns a graph without any self-loops. You can use any of the input argument combinations in previous syntaxes.

 $G = \text{digraph}(s, t)$  specifies directed graph edges  $(s, t)$  in pairs to represent the source and target nodes. s and t can specify node indices or node names. digraph sorts the edges in G first by source node, and then by target node. If you have edge properties that are in the same order as s and t, use the syntax  $G = \text{digraph}(s, t, \text{EdgeTable})$  to pass in the edge properties so that they are sorted in the same manner in the resulting graph.

 $G =$  digraph(s, t, weights) also specifies edge weights with the array weights.

 $G =$  digraph(s, t, weights, nodenames) additionally specifies node names using the cell array of character vectors or string array, nodenames. s and t cannot contain node names that are not in nodenames.

 $G =$  digraph(s, t, weights, NodeTable) specifies node names (and possibly other node attributes) using a table, NodeTable. Specify node names using the Name table variable. s and t cannot contain node names that are not in NodeTable.

 $G = digraph(s, t, weights, num)$  specifies the number of nodes in the graph with the numeric scalar num.

 $G = digraph(s, t,$ , 'omitselfloops') does not add any self-loops to the graph. That is, any k that satisfies  $s(k) = t(k)$  is ignored. You can use any of the input argument combinations in previous syntaxes.

 $G = digraph(s, t, EdgeTable, )$  uses a table to specify edge attributes instead of specifying weights. The EdgeTable input must be a table with a row for each corresponding pair of elements in s and t. Specify edge weights using the table variable Weight.

G = digraph(EdgeTable) uses the table EdgeTable to define the graph. With this syntax, the first variable in EdgeTable must be named EndNodes, and it must be a two-column array defining the edge list of the graph.

 $G = digraph(EdgeTable, NodeTable) additionally specifies the names (and possibly other$ attributes) of the graph nodes using a table, NodeTable.

 $G = \text{digraph}(EdgeTable, \cdot)$  , 'omitselfloops') does not add self-loops to the graph. That is, any k that satisfies EdgeTable. EndNodes $(k,1)$  == EdgeTable. EndNodes $(k,2)$  is ignored. You must specify EdgeTable and optionally can specify NodeTable.

#### **Input Arguments**

**A — Adjacency matrix** matrix

Adjacency matrix, specified as a full or sparse, numeric matrix. The entries in A specify the network of connections (edges) between the nodes of the graph. The location of each nonzero entry in A specifies an edge between two nodes. The value of that entry provides the edge weight. A logical adjacency matrix results in an unweighted graph.

Nonzero entries on the main diagonal of A specify *self-loops*, or nodes that are connected to themselves with an edge. Use the 'omitselfloops' input option to ignore diagonal entries.

Example:  $A = \begin{bmatrix} 0 & 1 & 0 \\ 0 & 0 & 0 \\ 0 & 0 & 1 \end{bmatrix}$  describes a graph with three nodes and two edges. The edge from node 1 to node 2 has a weight of 1, and the edge from node 3 to node 1 has a weight of 5.

Data Types: single | double | logical

#### **nodenames — Node names**

cell array of character vectors | string array

Node names, specified as a cell array of character vectors or string array. nodenames must have length equal to numnodes(G) so that it contains a nonempty, unique name for each node in the graph.

Example:  $G = \text{digraph}(A, \{ 'n1', 'n2', 'n3' \})$  specifies three node names for a 3-by-3 adjacency matrix, A.

Data Types: cell | string

#### **s,t — Source and target node pairs (as separate arguments)**

node indices | node names

Source and target node pairs, specified as node indices or node names. digraph creates directed edges between the corresponding nodes in s and t, which must both be numeric, or both be character vectors, cell arrays of character vectors, categorical arrays, or string arrays. In all cases, s and t must have the same number of elements.

- If s and t are numeric, then they correspond to indices of graph nodes. Numeric node indices must be positive integers greater than or equal to 1.
- If s and t are character vectors, cell arrays of character vectors, or string arrays, then they specify names for the nodes. The Nodes property of the graph is a table containing a Name variable with the node names, G.Nodes.Name.
- If s and t are categorical arrays, then the categories in s and t are used as the node names in the graph. This can include categories that are not elements in s or t.
- If s and t specify multiple edges between the same two nodes, then the result is a multigraph.

This table shows the different ways to refer to one or more nodes either by their numeric node indices or by their node names.

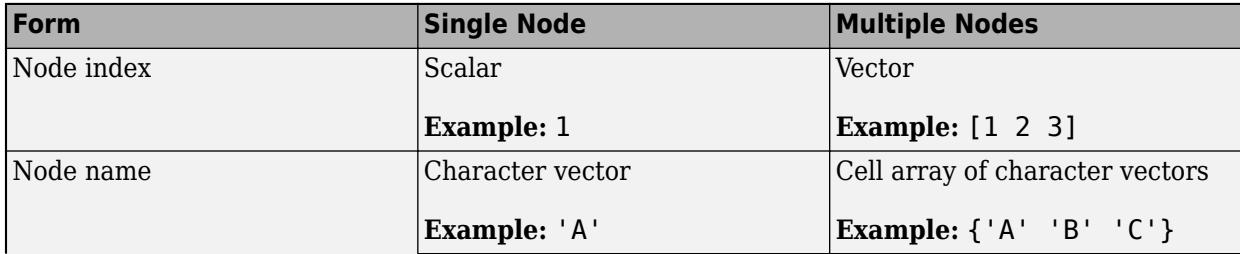

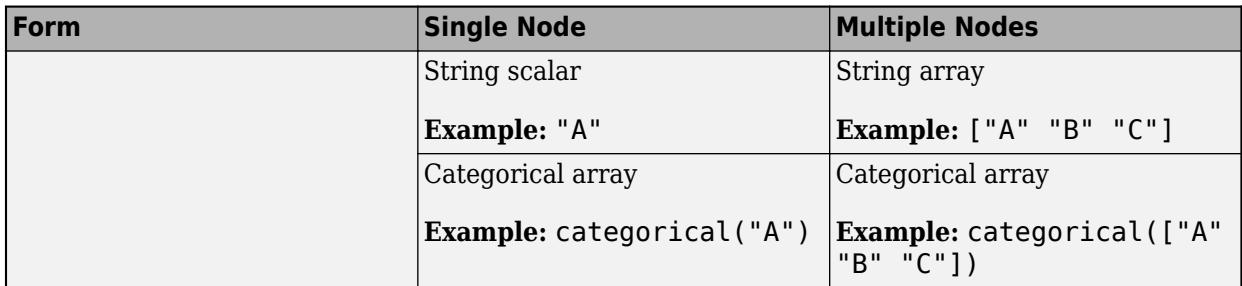

Example:  $G = digraph([1 2 3], [2 4 5])$  creates a graph with five nodes and three edges.

Example: G = digraph({'Boston' 'New York' 'Washington D.C.'},{'New York' 'New Jersey' 'Pittsburgh'}) creates a graph with five named nodes and three edges.

#### **weights — Edge weights**

scalar | vector | matrix | multidimensional array | []

Edge weights, specified as a scalar, vector, matrix, or multidimensional array. weights must be a scalar or an array with the same number of elements as s and t.

digraph stores the edge weights as a Weight variable in the G.Edges property table. To add or change weights after creating a graph, you can modify the table variable directly, for example,  $G.Edges. Weight =  $[25 50 75]'$ .$ 

If you specify weights as an empty array [], then it is ignored.

Example:  $G = digraph([1 2], [2 3], [100 200])$  creates a graph with three nodes and two edges. The edges have weights of 100 and 200.

Data Types: single | double

#### **num — Number of graph nodes**

positive scalar integer

Number of graph nodes, specified as a positive scalar integer. num must be greater than or equal to the largest elements in s and t.

Example:  $G = digraph([1 2], [2 3], [1, 5)$  creates a graph with three connected nodes and two isolated nodes.

#### **EdgeTable — Table of edge information**

table

Table of edge information. If you do not specify s and t, then the first variable in EdgeTable is required to be a two-column matrix, cell array of character vectors, or string array called EndNodes that defines the graph edges. For edge weights, use the variable Weight, since this table variable name is used by some graph functions. If there is a variable Weight, then it must be a numeric column vector. See [table](#page-13600-0) for more information on constructing a table.

After creating a graph, query the edge information table using G.Edges.

Example: EdgeTable = table( $[1 2; 2 3; 3 5; 4 5]$ , 'VariableNames', {'EndNodes'}) Data Types: table

**NodeTable — Table of node information** table

Table of node information. NodeTable can contain any number of variables to describe attributes of the graph nodes. For node names, use the variable Name, since this variable name is used by some graph functions. If there is a variable Name, then it must be a cell array of character vectors or string array specifying a unique name in each row. See [table](#page-13600-0) for more information on constructing a table.

After the graph is created, query the node information table using G.Nodes.

Example: NodeTable = table({'a'; 'b'; 'c'; 'd'},'VariableNames',{'Name'}) Data Types: table

### **Properties**

#### **Edges — Edges of graph**

table

Edges of graph, returned as a table. By default this is an M-by-1 table, where M is the number of edges in the graph. The edge list in G. Edges. EndNodes is sorted first by source node, and then by target node.

- To add new edge properties to the graph, create a new variable in the Edges table.
- To add or remove edges from the graph, use the addedge or rmedge object functions.

Example: G.Edges returns a table listing the edges in the graph

Example: G.Edges.Weight returns a numeric vector of the edge weights.

Example: G. Edges. Weight =  $\lceil 10 \rceil 20 \rceil 30 \rceil$  specifies new edge weights for the graph.

Example: G. Edges. NormWeight =  $G$ . Edges. Weight/sum( $G$ . Edges. Weight) adds a new edge property to the table containing the normalized weights of the edges.

Data Types: table

#### **Nodes — Nodes of graph**

table

Nodes of graph, returned as a table. By default this is an empty N-by-0 table, where N is the number of nodes in the graph.

- To add new node properties to the graph, create a new variable in the Nodes table.
- To add or remove nodes from the graph, use the addnode or rmnode object functions.

Example: G.Nodes returns a table listing the node properties of the graph. This table is empty by default.

Example: G.Nodes.Names = {'Montana', 'New York', 'Washington', 'California'}' adds node names to the graph by adding the variable Names to the Nodes table.

Example: G. Nodes. WiFi = logical( $[1 0 0 1 1]$ ) adds the variable WiFi to the Nodes table. This property specifies that certain airports have wireless internet coverage.

Data Types: table

# **Object Functions**

# **Modify Nodes and Edges**

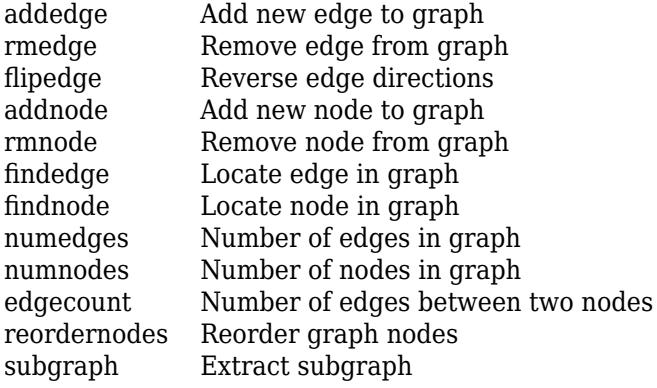

# **Analyze Structure**

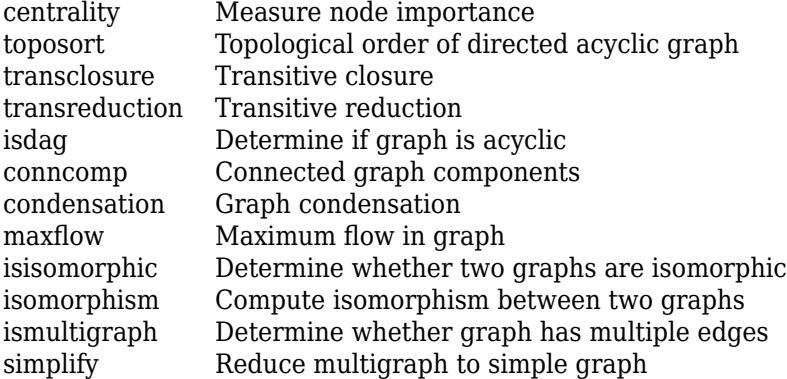

### **Traversals, Shortest Paths, and Cycles**

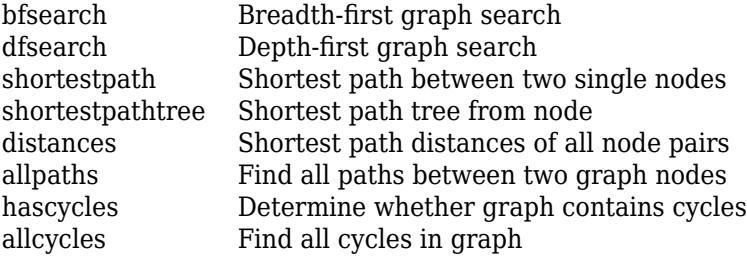

### **Matrix Representation**

[adjacency](#page-4939-0) Graph adjacency matrix [incidence](#page-5070-0) Graph incidence matrix

### **Node Information**

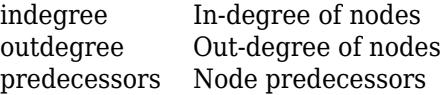

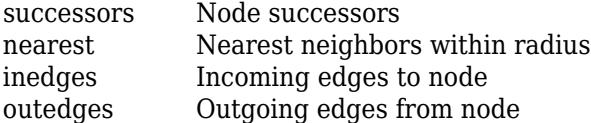

### **Visualization**

[plot](#page-5181-0) Plot graph nodes and edges

### **Examples**

#### **Create and Modify Digraph Object**

Create a digraph object with three nodes and three edges. One edge is from node 1 to node 2, another is from node 1 to node 3, and the third is from node 2 to node 1.

```
G = digraph([1 1 2], [2 3 1])G = digraph with properties:
     Edges: [3x1 table]
     Nodes: [3x0 table]
```
View the edge table of the graph. For directed graphs, the first column indicates the source nodes of each edge, and the second column indicates the target nodes.

#### G.Edges

```
ans=3×1 table
     EndNodes
\sim \sim \sim \sim 1 2 
      1 3 
      2 1
```
Add node names to the graph, then view the new node and edge tables. The source and target nodes of each edge are now expressed using their node names.

```
G. Nodes. Name = {'A'}' 'B' 'C'}';
G.Nodes
ans=3×1 table
     Name 
\sim {'A'}
     {'B'}
     {'C'}
```
G.Edges

```
ans=3×1 table
             EndNodes 
       {^{\{^\iota A\}}\} {^{\{^\iota B\}}\}<br>{'A'} {^{\{^\iota C\}}\}\{A'\} {'B'} {'A'}
```
You can add or modify extra variables in the Nodes and Edges tables to describe attributes of the graph nodes or edges. However, you cannot directly change the number of nodes or edges in the graph by modifying these tables. Instead, use the addedge, rmedge, addnode, or rmnode functions to modify the number of nodes or edges in a graph.

For example, add an edge to the graph between nodes 2 and 3 and view the new edge list.

```
G = addedge(G, 2, 3)G = digraph with properties:
     Edges: [4x1 table]
     Nodes: [3x1 table]
```
#### G.Edges

```
ans=4×1 table
          EndNodes 
     \{ 'A' \} \{ 'B' \}<br>\{ 'A' \} \{ 'C' \} {'A'} {'C'}
              {A' \} {'B'} {'C'}
```
#### **Adjacency Matrix Graph Construction**

Create a symmetric adjacency matrix, A, that creates a complete directed graph of order 4. Use a logical adjacency matrix to create a graph without weights.

```
A = ones(4) - diag([1 1 1 1])A = 4×4
 0 1 1 1
    1 0 1 1
    1 1 0 1
    1 1 1 0
G = digraph(A \sim = 0)G = digraph with properties:
```

```
 Edges: [12x1 table]
 Nodes: [4x0 table]
```
#### View the edge list of the graph.

#### G.Edges

ans=*12×1 table* EndNodes \_\_\_\_\_\_\_\_  $\begin{array}{ccc} 1 & 2 \\ 1 & 3 \end{array}$  $1$  $\begin{array}{ccc} 1 & 4 \\ 2 & 1 \end{array}$  $\begin{array}{ccc}\n2 & 1 \\
2 & 3\n\end{array}$ 2  $\begin{array}{ccc} 2 & 4 \\ 3 & 1 \end{array}$  $\begin{array}{ccc} 3 & 1 \\ 3 & 2 \end{array}$  3 2  $\begin{array}{ccc} 3 & & 4 \\ 4 & & 1 \end{array}$  $\begin{array}{cc} 4 & 1 \\ 4 & 2 \end{array}$  $\begin{array}{ccc} 4 & & 2 \\ 4 & & 3 \end{array}$  $\overline{4}$ 

#### **Adjacency Matrix Construction with Node Names**

Create an adjacency matrix.

 $A = magic(4);$  $A(A>10) = 0$ A = *4×4* 0 2 3 0<br>5 0 10 8  $\begin{matrix} 0 & 10 \\ 7 & 6 \end{matrix}$  9 7 6 0 4 0 0 1

Create a graph with named nodes using the adjacency matrix. Specify 'omitselfloops' to ignore the entries on the diagonal of A.

```
names = {'alpha' 'beta' 'gamma' 'delta'};
G = digraph(A,names,'omitselfloops')
G = digraph with properties:
     Edges: [8x2 table]
     Nodes: [4x1 table]
```
View the edge and node information.

#### G.Edges

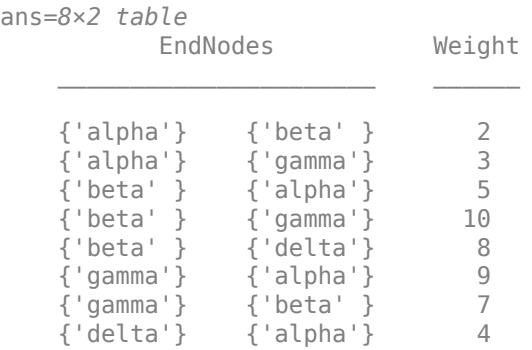

#### G.Nodes

ans=*4×1 table* Name {'alpha'} {'beta' } {'gamma'}

#### {'delta'}

#### **Edge List Graph Construction**

Create and plot a cube graph using a list of the end nodes of each edge.

```
s = [1 1 1 2 2 3 3 4 5 5 6 7];
t = [2 4 8 3 7 4 6 5 6 8 7 8];
G = digraph(s,t)G = digraph with properties:
     Edges: [12x1 table]
    Nodes: [8x0 table]
```
plot(G,'Layout','force')

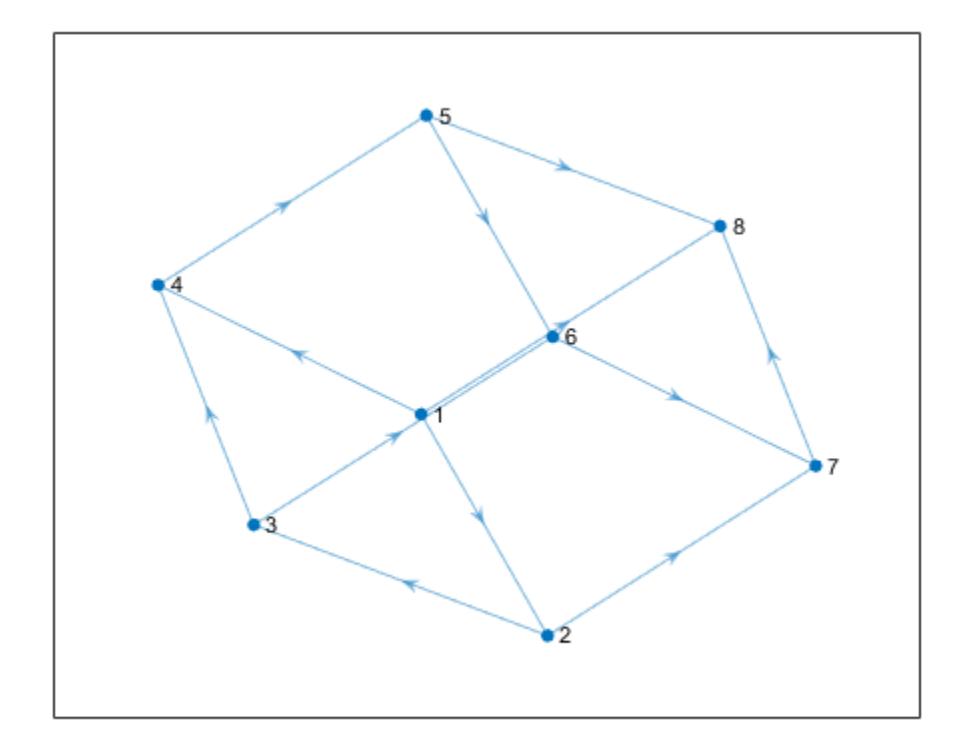

#### **Edge List Graph Construction with Node Names and Edge Weights**

Create and plot a cube graph using a list of the end nodes of each edge. Specify node names and edge weights as separate inputs.

```
s = [1 1 1 2 2 3 3 4 5 5 6 7];
t = [2 4 8 3 7 4 6 5 6 8 7 8];
weights = [10 10 1 10 1 10 1 1 12 12 12 12];
names = {'A' 'B' 'C' 'D' 'E' 'F' 'G' 'H'};
G = digraph(s,t,weights, names)G = digraph with properties:
    Edges: [12x2 table]
    Nodes: [8x1 table]
```
plot(G,'Layout','force','EdgeLabel',G.Edges.Weight)

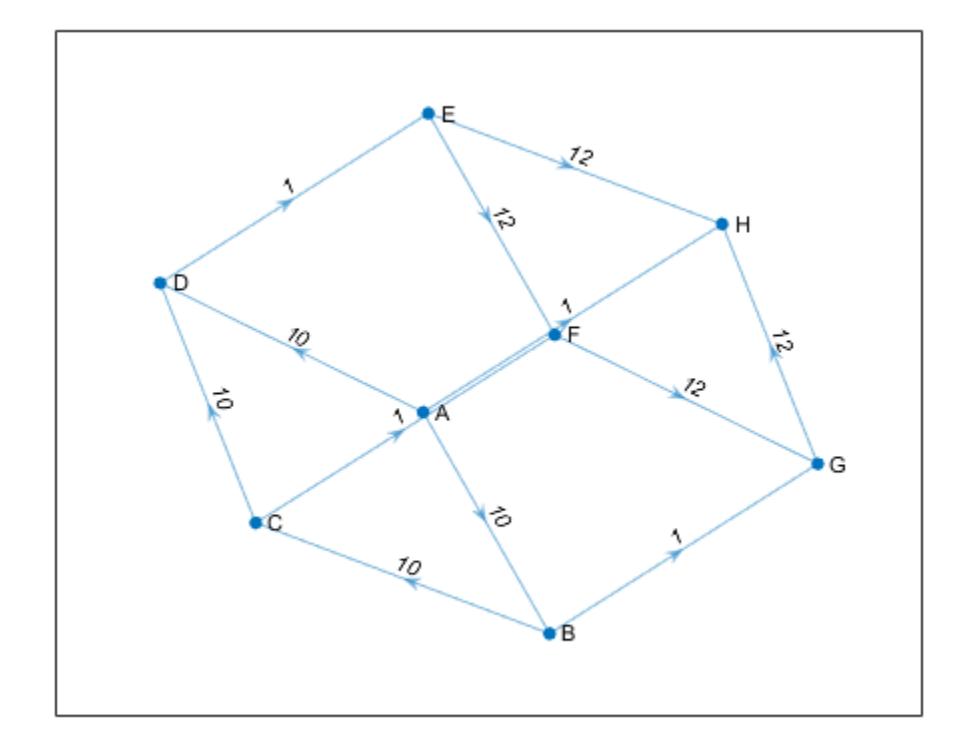

#### **Edge List Construction with Extra Nodes**

Create a weighted graph using a list of the end nodes of each edge. Specify that the graph should contain a total of 10 nodes.

```
s = [1 1 1 1 1];t = [2 3 4 5 6];weights = [5 5 5 6 9];
G = digraph(s, t, weights, 10)
G = digraph with properties:
     Edges: [5x2 table]
     Nodes: [10x0 table]
```
Plot the graph. The extra nodes are disconnected from the primary connected component.

plot(G)

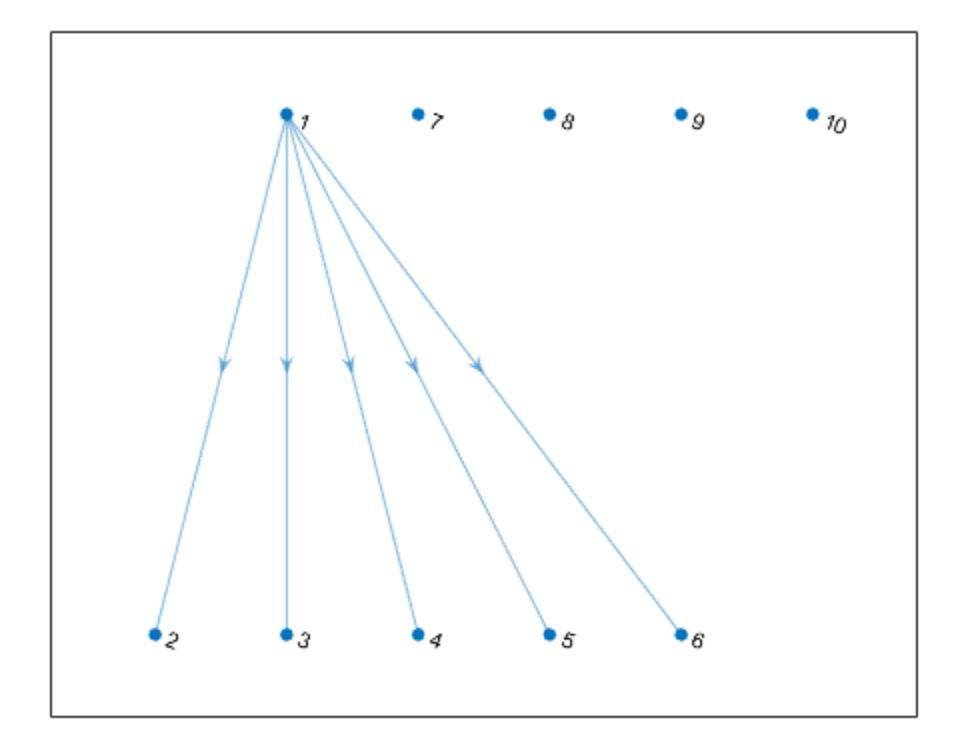

#### **Add Nodes and Edges to Empty Graph**

Create an empty digraph object, G.

 $G = digraph;$ 

Add three nodes and three edges to the graph. The corresponding entries in s and t define the source and target nodes of the edges. addedge automatically adds the appropriate nodes to the graph if they are not already present.

```
s = [1 2 1];t = [2 3 3];G = addedge(G, s, t)G = digraph with properties:
     Edges: [3x1 table]
     Nodes: [3x0 table]
```
View the edge list. Each row describes an edge in the graph.

#### G.Edges

```
ans=3×1 table
    EndNodes
     1 2 
     1 3 
     2 3
```
For the best performance, construct graphs all at once using a single call to digraph. Adding nodes or edges in a loop can be slow for large graphs.

#### **Graph Construction with Tables**

Create an edge table that contains the variables EndNodes, Weight, and Code. Then create a node table that contains the variables Name and Country. The variables in each table specify properties of the graph nodes and edges.

```
s = [1 1 1 2 2 3];t = [2 \ 3 \ 4 \ 3 \ 4 \ 4];weights = [6 6.5 7 11.5 12 17]';
code = \{ '1/44' '1/49' '1/33' '44/49' '44/33' '49/33' \};EdgeTable = table([s' t'], weights, code, ...
      'VariableNames',{'EndNodes' 'Weight' 'Code'})
EdgeTable=6×3 table
     EndNodes Weight Code 
      \begin{matrix} 1 & 2 & 6 & \{ '1/44 \} \\ 1 & 3 & 6.5 & \{ '1/49 \} \\ \end{matrix}\begin{array}{cccccc} 1 & 3 & 6.5 & \{ '1/49 \} \\ 1 & 4 & 7 & \{ '1/33 \} \\ \end{array}\begin{array}{cc} 7 & {\{ \ 1/33 \ \end{array}}<br>11.5 \{ \ 44/49 \ \}2 3 11.5 \{ '44/49' \}<br>
2 4 12 \{ '44/33' \}\{ '44/33' \} 3 4 17 {'49/33'}
names = {'USA' 'GBR' 'DEU' 'FRA'}';
country_code = {'1' '44' '49' '33'}';
NodeTable = table(names,country_code,'VariableNames',{'Name' 'Country'})
NodeTable=4×2 table
       Name Country
      {'USA'} {'1' } 
      {'GBR'} {'44'} 
      {'DEU'} {'49'} 
      {'FRA'} {'33'}
```
Create a graph using the node and edge tables. Plot the graph using the country codes as node and edge labels.

```
G = digraph(EdgeTable,NodeTable);
plot(G,'NodeLabel',G.Nodes.Country,'EdgeLabel',G.Edges.Code)
```
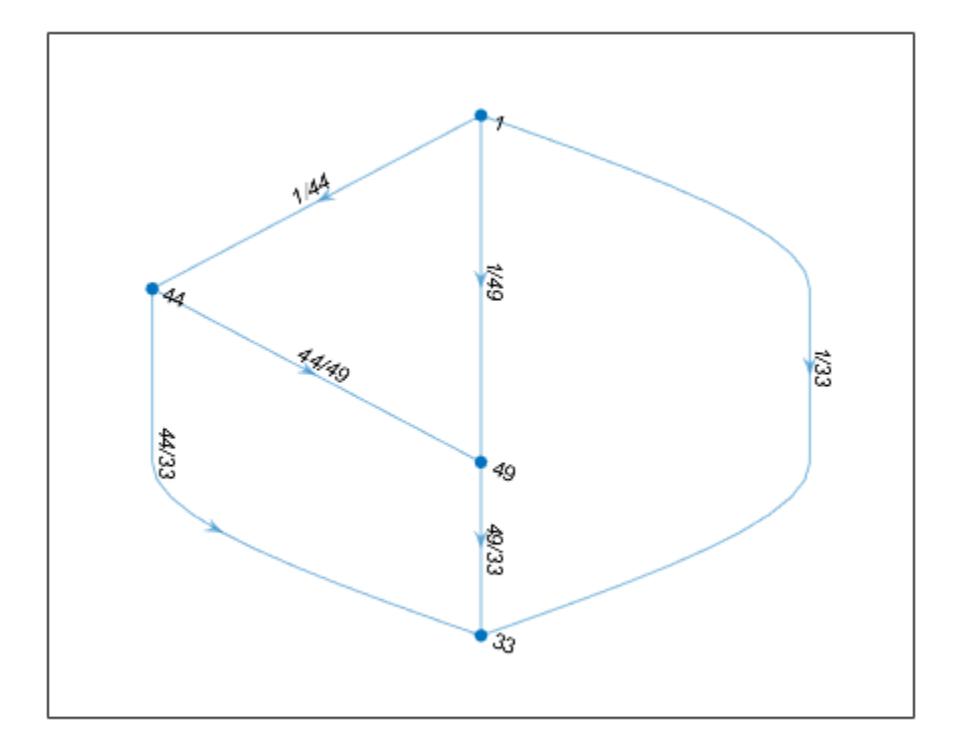

### **Compatibility Considerations**

#### **Support for categorical node names**

Support added for categorical node names as inputs. This enables you to use data that is imported as categorical to create a graph, without the need for data type manipulation.

#### **Change in handling of duplicate edges**

*Behavior changed in R2018a*

graph, digraph, and addedge no longer produce errors when they encounter duplicate edges. Instead, the duplicate edges are added to the graph and the result is a multigraph. The [ismultigraph](#page-5087-0) function is useful to detect this situation, and [simplify](#page-5245-0) provides an easy way to remove the extra edges.

### **Extended Capabilities**

#### **C/C++ Code Generation**

Generate C and C++ code using MATLAB® Coder™.

Usage notes and limitations:

- Node names are not supported. Use node indices instead.
- Sparse inputs are not supported for constructing edge lists.
- Code generation for digraph objects only supports the following object functions: addedge, addnode, adjacency, conncomp, degree, edgecount, indegree, neighbors, numedges, numnodes, outdegree, rmnode, rmedge, subgraph.
- Saving and loading digraph objects is not supported.
- If a variable-size edge weight is specified during code generation and an empty weight vector is given at runtime, then the G.Edges table contains a Weight variable containing a vector of ones.
- You must specify the number and types of the edge and node properties when creating the digraph objects. You cannot add new variables to the edge and node properties using addnode or addedge. That is, you cannot add new columns to the G.Edges and G.Nodes tables.
- When you construct a digraph object in MATLAB and pass it to a MEX function generated using MATLAB Coder™, you cannot add or remove edges or nodes from the digraph object.
- The edge and node properties must be data types that can be stored as variable-size arrays in code generation. For example, the data type cannot be any of these:
	- a string array
	- a cell array with different sizes on each cell
	- a cell array of character vectors converted using cellstr
	- a user-defined class

### **See Also**

[graph](#page-5265-0) | [subgraph](#page-5258-0)

#### **Topics**

"Build Watts-Strogatz Small World Graph Model" "Use PageRank Algorithm to Rank Websites" "Directed and Undirected Graphs" "Modify Nodes and Edges of Existing Graph" "Add Graph Node Names, Edge Weights, and Other Attributes" "Graph Plotting and Customization"

#### **Introduced in R2015b**

# **dir**

List folder contents

# **Syntax**

```
dir
dir name
listing = dir(name)
```
# **Description**

dir lists files and folders in the current folder.

dir name lists files and folders that match name. When name is a folder, dir lists the contents of the folder. Specify name using absolute or relative path names. The name argument can include the  $*$ wildcard in the file name, and both the  $*$  and the  $**$  wildcard in the path name. Characters next to a \*\* wildcard must be file separators.

 $listing = dir(name) returns attributes about name.$ 

## **Examples**

#### **View Contents of Folder**

List the contents of a folder.

Create a folder, myfolder, that contains the files myfile1.m, myfile2.m, and myfile3.m.

```
mkdir myfolder
movefile myfile1.m myfolder
movefile myfile2.m myfolder
movefile myfile3.m myfolder
```
List the files in myfolder.

dir myfolder

. .. myfile1.m myfile2.m myfile3.m

### **Find Files Matching Specified Name**

List all files with a .m extension that contain the term my.

Create a folder, myfolder, that contains the files myfile1.m, myfile2.m, and myfile3.txt.

```
mkdir myfolder
movefile myfile1.m myfolder
movefile myfile2.m myfolder
movefile myfile3.txt myfolder
```
List the matching files in myfolder.

```
cd myfolder
dir *my*.m
myfile1.m myfile2.m
```
#### **Find Files in Subfolders**

List all files in the current folder and all of the subfolders of the current folder.

Create a folder, myfolder1, that contains these files and folders:

```
myfile1.m
myfolder2
      myfile2.m
      myfolder3
          myfile3.m
mkdir myfolder1
mkdir myfolder1/myfolder2
mkdir myfolder1/myfolder2/myfolder3
```

```
movefile myfile1.m myfolder1
movefile myfile2.m myfolder1/myfolder2
movefile myfile3.m myfolder1/myfolder2/myfolder3
```
List all files with a .m extension in myfolder1 and all of the subfolders of myfolder1.

cd myfolder1 dir  $**/$  .m Files Found in Current Folder: myfile1.m Files Found in: myfolder2 myfile2.m Files Found in: myfolder2\myfolder3 myfile3.m

#### **Find Information in the Return Structure**

Return the folder listing of myfolder to the variable MyFolderInfo.

Create a folder, myfolder, that contains the files myfile1.m, myfile2.m, and myfile3.m.

```
mkdir myfolder
movefile myfile1.m myfolder
movefile myfile2.m myfolder
movefile myfile3.m myfolder
```
Get a list of the files in myfolder. MATLAB returns the information in a structure array.

MyFolderInfo = dir('myfolder')

```
MyFolderInfo=5×1 struct array with fields:
     name
```
 folder date bytes isdir datenum

Index into the structure to access a particular item.

MyFolderInfo(3).name

ans  $=$ 'myfile1.m'

#### **Find Date File Last Modified**

Get the serial date number for the date and time a file was last modified.

Use the datenum field of the structure returned by the dir command. Do not use the datenum function to convert the date field of the structure to a number. The results of the datenum function vary depending on the locale. Instead, use the datenum field.

```
MyFileInfo = dir('myfile1.m');
FileDate = MyFileInfo.datenum
```
 $FileDate = 7.3647e+05$ 

### **Input Arguments**

#### **name — File or folder name**

character vector | string scalar

File or folder name, specified as a character vector or string scalar. If name is a string, enclose it in parentheses. For example, dir("FolderName").

To list files and folders at a remote location, name must contain a full path specified as a uniform resource locator (URL). For more information, see "Work with Remote Data".

To search for multiple files, use wildcards in the file name. For example, dir \*.txt lists all files with a txt extension in the current folder. To search through folders and subfolders on the path recursively, use wildcards in the path name. For example,  $dir */*$ . txt lists all files with a txt extension exactly one folder under the current folder, and  $\text{dir } **/*$ . txt lists all files with a txt extension zero or more folders under the current folder. Characters next to a \*\* wildcard must be file separators.

**Note** MATLAB always treats the  $*$  character as a wildcard, even on file systems that support  $*$  in file names.

The MATLAB dir function is consistent with the Microsoft Windows operating system dir command in that both support short file names generated by DOS.

## **Output Arguments**

#### **listing — File attributes**

structure array

File attributes, returned as a n-by-1 structure array, where n is the number of files and folders returned by the dir command.

This table shows the fields in the structure.

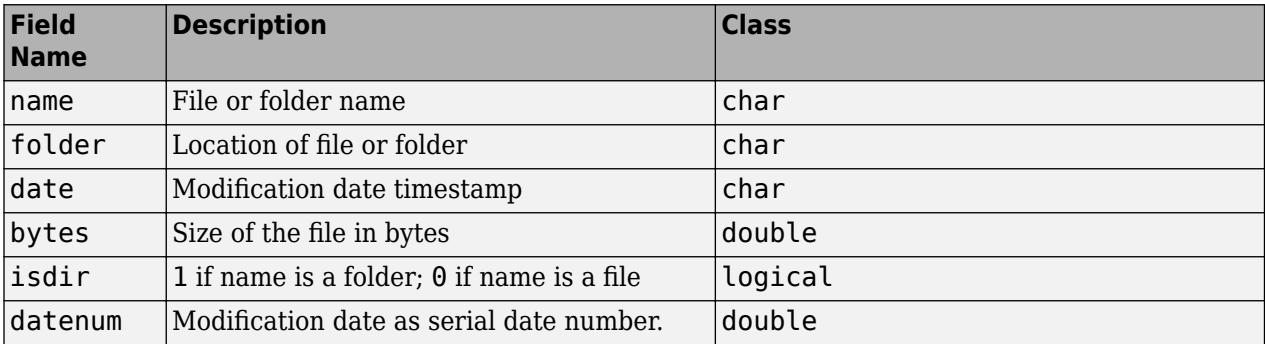

### **Tips**

• To exclude invalid entries returned by the dir command, use the cellfun function.

```
MyFolderInfo = dir; 
MyFolderInfo = MyFolderInfo(~cellfun('isempty', {MyFolderInfo.date}));
```
Invalid entries occur when you run dir with an output argument and the results include a nonexistent file or a file that dir cannot query for some other reason. In this case, dir returns the following default values.

date: '' bytes: [] isdir: 0 datenum: []

Invalid entries most commonly occur on UNIX platforms when dir queries a symbolic link pointing to a nonexistent target. A nonexistent target is a target that is moved, removed, or renamed.

• To obtain a list of available drives on Microsoft Windows platforms, use the DOS net use command at the command line.

```
dos('net use')
```
Or type

 $[s, r] = dos('net use')$ 

MATLAB returns the results to the character array r.

## **Compatibility Considerations**

**Wildcard expression \*.\* on UNIX platforms matches only files that have an extension** *Behavior changed in R2020a*

Starting in R2020a, on UNIX platforms, the wildcard expression \*.\* no longer matches folders or files without an extension. In previous releases, the expression matches folders or files regardless of extension, including files without an extension. This change of behavior does not apply to Microsoft Windows platforms.

# **Extended Capabilities**

#### **Thread-Based Environment**

Run code in the background using MATLAB® backgroundPool or accelerate code with Parallel Computing Toolbox™ ThreadPool.

This function fully supports thread-based environments. For more information, see "Run MATLAB Functions in Thread-Based Environment".

### **See Also**

[cd](#page-1378-0) | [fileattrib](#page-4108-0) | [isfolder](#page-7226-0) | [ls](#page-7882-0) | [mkdir](#page-8799-0) | [rmdir](#page-12035-0) | [what](#page-15182-0)

**Topics** "Specify File Names"

"Work with Remote Data"

#### **Introduced before R2006a**

# **dir**

List folder contents on SFTP or FTP server

### **Syntax**

```
dir(s)
dir(s,folder)
dir(s,"ParseOutput",tf)
listing = dir( )
```
# **Description**

dir(s) lists the contents of the current folder on the SFTP or FTP server associated with s. The contents of the current folder can be files and other folders.

dir(s,folder) lists the contents of the specified folder.

dir(s,"ParseOutput",tf) returns the raw LIST command output as a string array.

 $listing = dir($  ) returns a structure array that contains the name, modification date, and size of each item. You can use this syntax with the input arguments of any of the previous syntaxes.

## **Examples**

#### **List Contents of Folders**

Open a connection to an SFTP server by creating an SFTP object. Download a file and list the contents of subfolders on the server using the SFTP object.

First, connect to the example SFTP server.

```
s = sftp("sftp.example_galapagos.net","maria.silva")
```
SFTP with properties:

```
 Host: "sftp.example_galapagos.net"
               Username: "maria.silva"
                   Port: 22
           ServerSystem: "unix"
           DatetimeType: "datetime"
           ServerLocale: "en_US"
           DirParserFcn: @matlab.io.ftp.parseDirListingForUnix
 RemoteWorkingDirectory: "/home/maria.silva"
```
#### List the contents of the top-level folder.

#### dir(s)

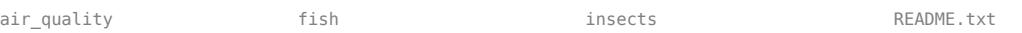

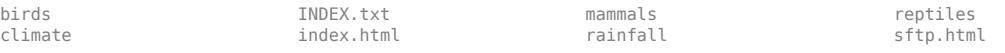

#### List the contents of a subfolder using the dir function.

#### dir(s,"home/maria.silva/birds")

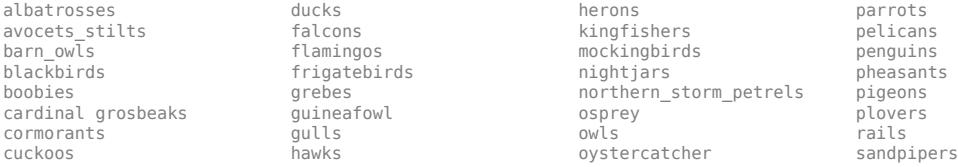

Change to a subfolder using the cd function. The output from cd is the path to the current folder on the SFTP server, not your current MATLAB folder.

#### cd(s,"home/maria.silva/birds/herons")

 $ans =$ "home/maria.silva/birds/herons"

#### List the contents of the current folder.

#### dir(s)

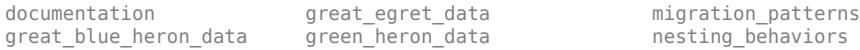

#### **Parse LIST Command Output**

Parse the raw output of the SFTP server's LIST command.

First, connect to the example SFTP server.

```
s = sftp("sftp.example_galapagos.net","maria.silva")
```
SFTP with properties:

```
 Host: "sftp.example_galapagos.net"
               Username: "maria.silva"
                   Port: 22
           ServerSystem: "unix"
           DatetimeType: "datetime"
           ServerLocale: "en_US"
           DirParserFcn: @matlab.io.ftp.parseDirListingForUnix
 RemoteWorkingDirectory: "/home/maria.silva"
```
List the contents of the current folder on the server. Assign the output struct to the variable a.

#### $a = dir(s)$

```
a=12×1 struct array with fields:
     name
     isdir
     bytes
     date
```
datenum

b = *17x1 string*

Parse the raw output of the LIST command. Assign the output string to the variable b.

```
b = dir(s,"ParseOutput",false)
```
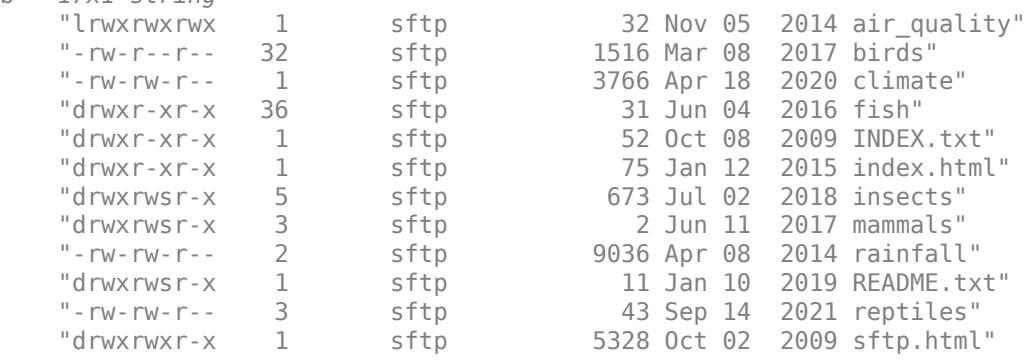

#### **List Details of Contents**

SFTP with properties:

List details of the contents on an SFTP server. The dir function can return a structure array that contains the name, modification date, and size of each item in the specified folder.

First, connect to the example SFTP server.

```
s = sftp("sftp.example_galapagos.net","maria.silva")
```

```
 Host: "sftp.example_galapagos.net"
               Username: "maria.silva"
                   Port: 22
           ServerSystem: "unix"
           DatetimeType: "datetime"
           ServerLocale: "en_US"
           DirParserFcn: @matlab.io.ftp.parseDirListingForUnix
 RemoteWorkingDirectory: "/home/maria.silva"
```
Return details about the items in the top-level folder on the SFTP server. Some items are files and the others are folders.

 $listing = dir(s)$ 

```
listing =12×1 struct array with fields:
     name
     isdir
     bytes
     date
     datenum
```
Display details about the first item in the current folder, which is a folder named air quality.

listing(1)
```
ans = struct with fields:
       name: 'air_quality'
       bytes: 64
       isdir: 1
        date: '05-Nov-2014 00:00:00'
     datenum: 735908
```
## **Input Arguments**

#### **s — Connection to SFTP or FTP server**

SFTP object | FTP object

Connection to an SFTP or FTP server, specified as an SFTP object or an FTP object.

#### **folder — Name of target folder**

character vector | string scalar

Name of the target folder on the SFTP or FTP server, specified as a character vector or string scalar. To specify the folder above the current one, use '..'.

#### **tf — Return the raw LIST command output as a string array**

true (default) | false

Return the raw LIST command output as a string array, specified as true or false.

### **Output Arguments**

#### **listing — Content attributes**

structure array

Content attributes, returned as an m-by-1 structure array, where m is the number of items in the folder.

This table shows the fields in the structure.

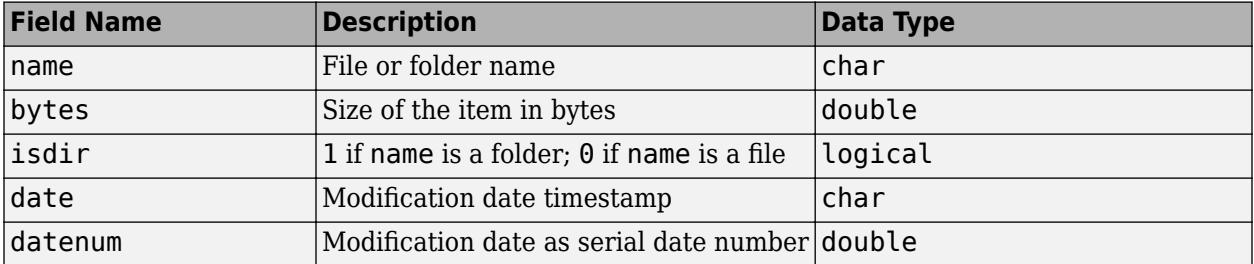

### **Tips**

• The dir function might return a structure array in which the last four fields are empty or missing. When dir returns a structure with missing information, it might mean the SFTP or FTP object is not configured for the operating system that is running on the SFTP or FTP server. By default, an SFTP or FTP object is configured to connect to a server running a UNIX operating system.

## **See Also**

[cd](#page-1385-0) | [sftp](#page-12674-0) | [ftp](#page-4542-0) | [mkdir](#page-8803-0) | [rmdir](#page-12039-0)

### **Introduced before R2006a**

# **disableDefaultInteractivity**

Disable built-in axes interactions

## **Syntax**

```
disableDefaultInteractivity(ax)
```
## **Description**

disableDefaultInteractivity(ax) disables the [built-in interactions on page 1-3382](#page-3387-0) for the specified axes. You can use this function to disable the default axes interactions or a custom set of axes interactions. After disabling the interactions, you can still use the buttons in the axes toolbar to interact with the plot.

## **Examples**

### **Disable and Reenable Default Axes Interactions**

Create a plot. Some interactions are enabled by default, such as scrolling to zoom. Disable these interactions.

```
plot(magic(10))
ax = aca:
disableDefaultInteractivity(ax)
```
Then, reenable the interactions.

```
enableDefaultInteractivity(ax)
```
### **Disable Custom Axes Interactions**

Create a plot, and replace the default set of axes interactions with just the rotate and zoom interactions.

```
plot(magic(10))
ax = qca;ax.Interactions = [rotateInteraction zoomInteraction];
```
Then, disable the interactions you created.

```
disableDefaultInteractivity(ax)
```
## **Input Arguments**

```
ax — Axes
```
Axes object | PolarAxes object | GeographicAxes object

Axes, specified as an Axes, PolarAxes, or GeographicAxes object.

# <span id="page-3387-0"></span>**More About**

### **Built-In Axes Interactions**

Built-in axes interactions allow you to explore charts using gestures, for example dragging to pan or scrolling to zoom. These interactions are built into the parent axes and are available without having to select any of the buttons in the axes toolbar. Most types of axes include a default set of built-in interactions. You can customize the default set of interactions on axes with an Interactions property.

If you do not want any of the interactions enabled, use the disableDefaultInteractivity function to disable them. To enable them if they are not already enabled, use the [enableDefaultInteractivity](#page-3657-0) function.

### **See Also**

[enableDefaultInteractivity](#page-3657-0)

**Topics** "Control Chart Interactivity"

**Introduced in R2018b**

# **discretize**

Group data into bins or categories

# **Syntax**

 $Y = discreteize(X, edges)$  $[Y,E] = discrete(X,N)$  $[Y,E] = discrete(X, dur)$  $[\underline{\hspace{1cm}}] = \text{discretize}(\underline{\hspace{1cm}}]$ , values)  $[$   $] =$  discretize(  $\quad$  , 'categorical')  $[$   $\quad$   $]$  = discretize(  $\quad$  , 'categorical',displayFormat)  $[$   $\quad$   $]$  = discretize(  $\quad$  , 'categorical',categoryNames)  $[\underline{\hspace{1cm}}] = \text{discretize}(\underline{\hspace{1cm}}, \text{'IncludedEdge', side})$ 

# **Description**

 $Y =$  discretize(X, edges) returns the indices of the bins that contain the elements of X. The jth bin contains element  $X(i)$  if edges(j)  $\leq X(i)$   $\leq$  edges(j+1) for  $1 \leq i \leq N$ , where N is the number of bins and length(edges) =  $N+1$ . The last bin contains both edges such that edges(N)  $\leq$   $X(i) \leq$  edges  $(N+1)$ .

 $[Y, E] =$  discretize(X,N) divides the data in X into N bins of uniform width, and also returns the bin edges E.

 $[Y, E] =$  discretize(X, dur), where X is a datetime or duration array, divides X into uniform bins of dur length of time. dur can be a scalar duration or calendarDuration, or a unit of time. For example,  $[Y, E] = \text{discretize}(X, 'hour')$  divides X into bins with a uniform duration of 1 hour.

 $[$   $]$  = discretize(, values) returns the corresponding element in values rather than the bin number, using any of the previous input or output argument combinations. For example, if  $X(1)$  is in bin 5, then  $Y(1)$  is values (5) rather than 5. values must be a vector with length equal to the number of bins.

[  $\Box$ ] = discretize( , 'categorical') creates a categorical array where each bin is a category. In most cases, the default category names are of the form "[A,B)" (or "[A,B]" for the last bin), where A and B are consecutive bin edges. If you specify dur as a character vector, then the default category names might have special formats. See Y for a listing of the display formats.

 $[$  ] = discretize(, 'categorical',displayFormat), for datetime or duration array inputs, uses the specified datetime or duration display format in the category names of the output.

[  $\vert$  ] = discretize( , 'categorical', categoryNames) also names the categories in Y using the cell array of character vectors, categoryNames. The length of categoryNames must be equal to the number of bins.

[  $\lfloor$  | = discretize(  $\lfloor$  , 'IncludedEdge', side), where side is 'left' or 'right', specifies whether each bin includes its right or left bin edge. For example, if side is 'right', then each bin includes the right bin edge, except for the *first* bin which includes both edges. In this case,

the jth bin contains an element  $X(i)$  if edges(j) <  $X(i)$  <= edges(j+1), where  $1 < j$  <= N and N is the number of bins. The first bin includes the left edge such that it contains edges  $(1)$   $\leq$  $X(i) \leq$  edges(2). The default for side is 'left'.

### **Examples**

#### **Group Data into Bins**

Use discretize to group numeric values into discrete bins. edges defines five bin edges, so there are four bins.

data = [1 1 2 3 6 5 8 10 4 4] data = *1×10* 1 1 2 3 6 5 8 10 4 4 edges = 2:2:10 edges =  $1 \times 5$  2 4 6 8 10 Y = discretize(data,edges) Y = *1×10* NaN NaN 1 1 3 2 4 4 2 2

Y indicates which bin each element of data belongs to. Since the value 1 falls outside the range of the bins, Y contains NaN values for those elements.

#### **Group Data into Specified Number of Bins**

Group random data into three bins. Specify a second output to return the bin edges calculated by discretize.

```
X = \text{randn}(10,1);
[Y,E] = discrete(X,3)Y = 10×1
       2
       2
       1
       2
       2
       1
       1
       2
       3
```

```
 2
E = 1 \times 4 -3 0 3 6
```
#### **Group Datetime Data by Month**

Create a 10-by-1 datetime vector with random dates in the year 2016. Then, group the datetime values by month and return the result as a categorical array.

```
X = datetime(2016, 1, randi(365, 10, 1))
```

```
X = 10x1 datetime
    24-Oct-2016
    26-Nov-2016
    16-Feb-2016
    29-Nov-2016
    18-Aug-2016
    05-Feb-2016
    11-Apr-2016
    18-Jul-2016
    15-Dec-2016
    18-Dec-2016
```
#### Y = discretize(X,'month','categorical')

```
Y = 10x1 categorical
      Oct-2016 
      Nov-2016 
      Feb-2016 
      Nov-2016 
      Aug-2016 
       Feb-2016 
      Apr-2016 
       Jul-2016 
      Dec-2016 
      Dec-2016
```
#### **Change Display Format of Duration Values**

Group duration values by hour and return the result in a variety of display formats.

Group some random duration values by hour and return the results as a categorical array.

```
X = hours(abs(randn(1,10)))'X = 10x1 duration
    0.53767 hr
```
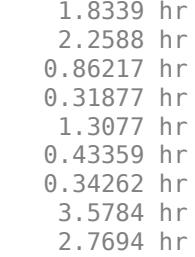

#### Y = discretize(X,'hour','categorical')

```
Y = 10x1 categorical
       [0 hr, 1 hr) 
       [1 hr, 2 hr) 
       [2 hr, 3 hr) 
       [0 hr, 1 hr) 
       [0 hr, 1 hr) 
       [1 hr, 2 hr) 
       [0 hr, 1 hr) 
       [0 hr, 1 hr) 
       [3 hr, 4 hr] 
      \left[2 \text{ hr}\right], 3 hr)
```
Change the display of the results to be a number of minutes.

```
Y = discretize(X,'hour','categorical','m')
Y = 10x1 categorical
      [0 min, 60 min) 
      [60 min, 120 min) 
      [120 min, 180 min) 
      [0 min, 60 min) 
      [0 min, 60 min) 
      [60 min, 120 min) 
      [0 min, 60 min)
```
[120 min, 180 min)

Change the format again to display as a number of hours, minutes and seconds.

```
Y = discretize(X,'hour','categorical','hh:mm:ss')
```

```
Y = 10x1 categorical
```
 [0 min, 60 min) [180 min, 240 min]

 [00:00:00, 01:00:00) [01:00:00, 02:00:00) [02:00:00, 03:00:00) [00:00:00, 01:00:00) [00:00:00, 01:00:00) [01:00:00, 02:00:00) [00:00:00, 01:00:00) [00:00:00, 01:00:00) [03:00:00, 04:00:00] [02:00:00, 03:00:00)

#### **Assign Bin Values**

Use the right edge of each bin as the values input. The values of the elements in each bin are always less than the bin value.

```
X = randi(100, 1, 10);
edges = 0:25:100;values = edges(2:end);Y = discrete(X, edges, values)Y = 1×10
   100 100 25 100 75 25 50 75 100 100
```
#### **Include Right Edge of Each Bin**

Use the 'IncludedEdge' input to specify that each bin includes its right bin edge. The first bin includes both edges. Compare the result to the default inclusion of left bin edges.

```
X = 1:2:11;edges = [1 3 4 7 10 11];
Y = discretize(X,edges,'IncludedEdge','right')
Y = 1×6
     1 1 3 3 4 5
Z = discreteize(X, edges)Z = 1×6
    1 2 3 4 4 5
```
#### **Group Data into Categorical Array**

Group numeric data into a categorical array. Use the result to confirm the amount of data that falls within 1 standard deviation of the mean value.

Group normally distributed data into bins according to the distance from the mean, measured in standard deviations.

```
X = \text{randn}(1000, 1);
edges = std(X)*( - 3:3);Y = discreteize(X, edges, 'categorical', ... {'-3sigma', '-2sigma', '-sigma', 'sigma', '2sigma', '3sigma'});
```
Y contains undefined categorical values for the elements in X that are farther than 3 standard deviations from the mean.

Preview the values in Y.

#### Y(1:15)

```
ans = 15x1 categorical
       sigma 
       2sigma 
       -3sigma 
       sigma 
       sigma 
       -2sigma 
       -sigma 
       sigma 
       <undefined> 
       3sigma 
       -2sigma 
       <undefined> 
       sigma
```
 -sigma sigma

Confirm that approximately 68% of the data falls within one standard deviation of the mean.

nnz(Y=='-sigma' | Y=='sigma')/numel(Y)

 $ans = 0.6910$ 

### **Input Arguments**

#### **X — Input array**

vector | matrix | multidimensional array

Input array, specified as a vector, matrix, or multidimensional array. X contains the data that you want to distribute into bins.

```
Data Types: single | double | int8 | int16 | int32 | int64 | uint8 | uint16 | uint32 | uint64 |
logical | datetime | duration
```
#### **edges — Bin edges**

numeric vector

Bin edges, specified as a numeric vector with increasing values. The bin edges can contain consecutive repeated elements. Consecutive elements in edges form discrete bins, which discretize uses to partition the data in X. By default, each bin includes the left bin edge, except for the last bin, which includes both bin edges.

edges must have at least two elements, since edges(1) is the left edge of the first bin and edges(end) is the right edge of the last bin.

Example:  $Y = \text{discretize}([1 \ 3 \ 5], [0 \ 2 \ 4 \ 6])$  distributes the values 1, 3, and 5 into three bins, which have edges  $[0,2)$ ,  $[2,4)$ , and  $[4,6]$ .

Data Types: single | double | int8 | int16 | int32 | int64 | uint8 | uint16 | uint32 | uint64 | logical | datetime | duration

#### **N — Number of bins**

scalar integer

Number of bins, specified as a scalar integer.

discretize divides the data into N bins of uniform width, choosing the bin edges to be "nice" numbers that overlap the range of the data. The largest and smallest elements in X do not typically fall right on the bin edges. If the data is unevenly distributed, then some of the intermediate bins can be empty. However, the first and last bin always include at least one piece of data.

Example:  $[Y, E] = \text{discretize}(X, 5)$  distributes the data in X into 5 bins with a uniform width.

#### **dur — Uniform bin duration**

```
scalar duration | scalar calendarDuration | 'second' | 'minute' | 'hour' | 'day' | 'week' |
'month' | 'quarter' | 'year' | 'decade' | 'century'
```
Uniform bin duration, specified as a scalar duration or calendarDuration, or as one of the values in the table.

If you specify dur, then discretize can use a maximum of 65,536 bins (or  $2^{16}$ ). If the specified bin duration requires more bins, then discretize uses a larger bin width corresponding to the maximum number of bins.

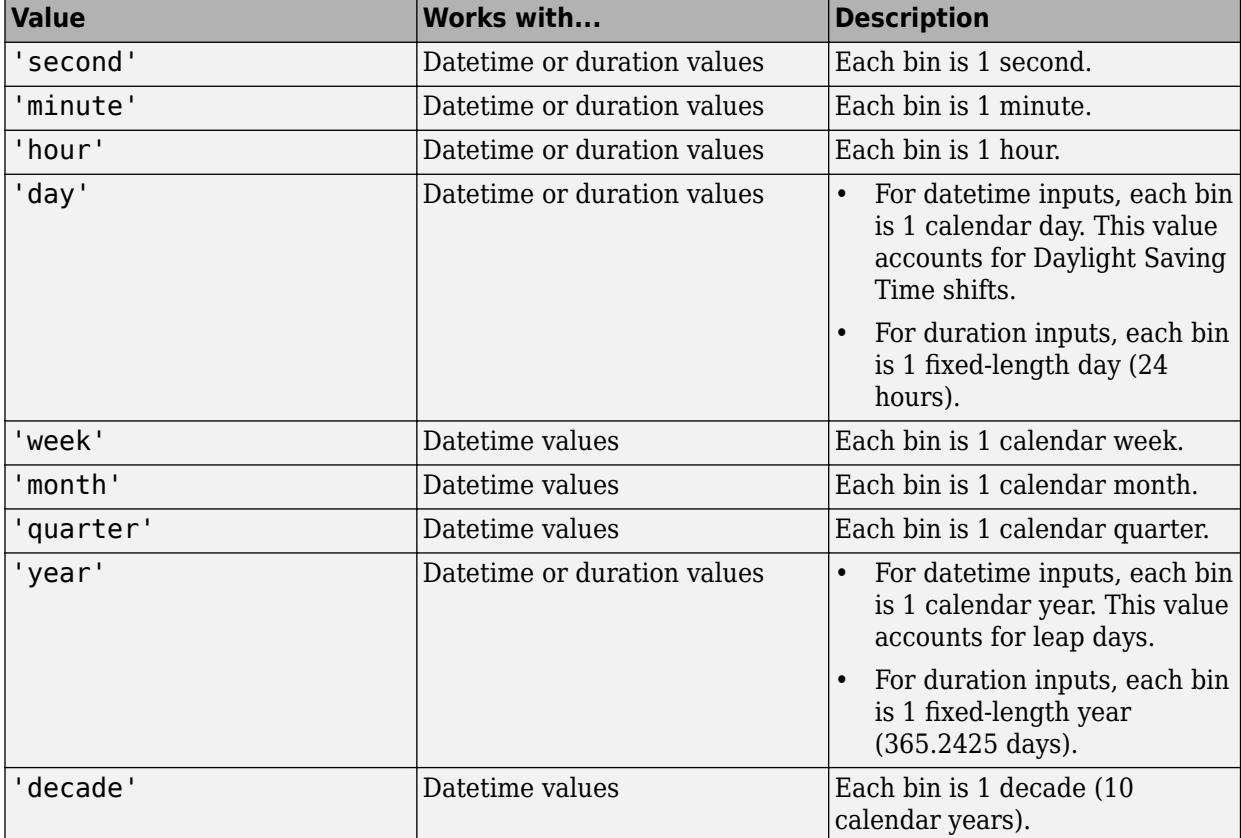

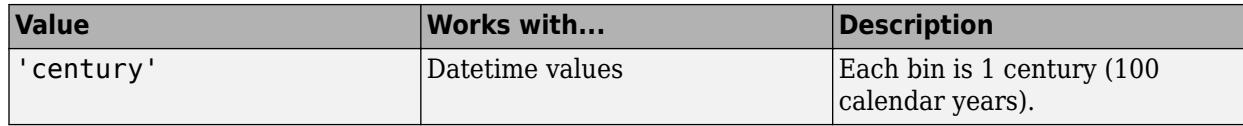

Example:  $[Y, E] = \text{discretize}(X, \text{ 'hour'})$  divides X into bins with a uniform duration of 1 hour.

Data Types: char | duration | calendarDuration

#### **values — Bin values**

vector

Bin values, specified as a vector of any data type. values must have the same length as the number of bins, length(edges)-1. The elements in values replace the normal bin index in the output. That is, if  $X(1)$  falls into bin 2, then discretize returns  $Y(1)$  as values(2) rather than 2.

If values is a cell array, then all the input data must belong to a bin.

Example:  $Y =$  discretize(randi(5,10,1), [1 1.5 3 5], diff([1 1.5 3 5])) returns the widths of the bins, rather than indices ranging from 1 to 3.

#### **displayFormat — Datetime and duration display format**

character vector

Datetime and duration display format, specified as a character vector. The displayFormat value does not change the values in Y, only their display. You can specify displayFormat using any valid display format for datetime and duration arrays. For more information about the available options, see "Set Date and Time Display Format".

Example: discretize(X, 'day', 'categorical', 'h') specifies a display format for a duration array.

Example: discretize(X,'day','categorical','yyyy-MM-dd') specifies a display format for a datetime array.

Data Types: char

#### **categoryNames — Categorical array category names**

cell array of character vectors

Categorical array category names, specified as a cell array of character vectors. categoryNames must have length equal to the number of bins.

Example:  $Y = discrete(*randi*(5, 10, 1), [1 1.5 3 5], 'categorical', {'A' 'B' 'C'} )$ distributes the data into three categories, A, B, and C.

Data Types: cell

#### **side — Edges to include in each bin**

'left' (default) | 'right'

Edges to include in each bin, specified as one of these values:

- 'left' All bins include the left bin edge, except for the last bin, which includes both edges. This is the default.
- 'right' All bins include the right bin edge, except for the first bin, which includes both edges.

Example:  $Y = discrete(randi(11, 10, 1), 1:2:11, 'IncludedEdge', 'right') includes the$ right bin edge in each bin.

### **Output Arguments**

### **Y — Bins**

vector | matrix | multidimensional array | ordinal categorical array

Bins, returned as a numeric vector, matrix, multidimensional array, or ordinal categorical array. Y is the same size as X, and each element describes the bin placement for the corresponding element in X. If values is specified, then the data type of Y is the same as values. Out-of-range elements are expressed differently depending on the data type of the output:

- For numeric outputs, Y contains NaN values for out-of-range elements in X (where  $X(i) <$ edges(1) or  $X(i) > edges(end)$ , or where X contains a NaN.
- If Y is a categorical array, then it contains undefined elements for out-of-range or NaN inputs.
- If values is a vector of an integer data type, then Y contains 0 for out-of-range or NaN inputs.

The default category name formats in Y for the syntax  $discretize(X, dur, 'categorical') are:$ 

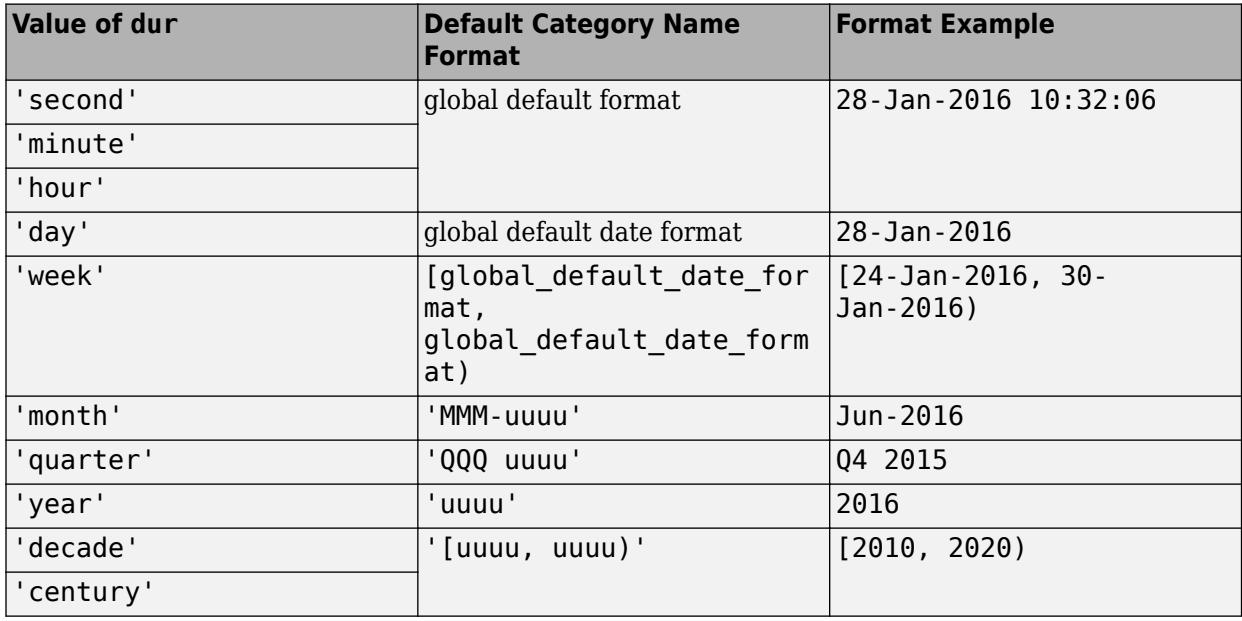

#### **E — Bin edges**

vector

Bin edges, returned as a vector. Specify this output to see the bin edges that discretize calculates in cases where you do not explicitly pass in the bin edges.

E is returned as a row vector whenever discretize calculates the bin edges. If you pass in bin edges, then E retains the orientation of the edges input.

# **Tips**

• The behavior of discretize is similar to that of the histcounts function. Use histcounts to find the number of elements in each bin. On the other hand, use discretize to find which bin each element belongs to (without counting).

# **Extended Capabilities**

### **Tall Arrays**

Calculate with arrays that have more rows than fit in memory.

This function fully supports tall arrays. For more information, see "Tall Arrays".

### **C/C++ Code Generation**

Generate C and  $C++$  code using MATLAB® Coder<sup>™</sup>.

#### **Thread-Based Environment**

Run code in the background using MATLAB® backgroundPool or accelerate code with Parallel Computing Toolbox™ ThreadPool.

This function fully supports thread-based environments. For more information, see "Run MATLAB Functions in Thread-Based Environment".

#### **GPU Arrays**

Accelerate code by running on a graphics processing unit (GPU) using Parallel Computing Toolbox<sup>™</sup>.

Usage notes and limitations:

• The categorical option is not supported.

For more information, see "Run MATLAB Functions on a GPU" (Parallel Computing Toolbox).

### **See Also**

[histogram](#page-5854-0) | [histcounts](#page-5834-0) | [categorical](#page-1342-0)

#### **Topics**

"Replace Discouraged Instances of hist and histc"

### **Introduced in R2015a**

# **disp**

Display value of variable

# **Syntax**

disp(X)

# **Description**

disp(X) displays the value of variable X without printing the variable name. Another way to display a variable is to type its name, which displays a leading " $X =$ " before the value.

If a variable contains an empty array, disp returns without displaying anything.

# **Examples**

### **Display Variable Values**

Create a variable with numbers and another variable with text.

 $A = [15 150];$ S = 'Hello World.';

Display the value of each variable.

disp(A)

15 150

### disp(S)

Hello World.

### **Display Matrix with Column Labels**

Display a matrix and label the columns as Corn, Oats, and Hay.

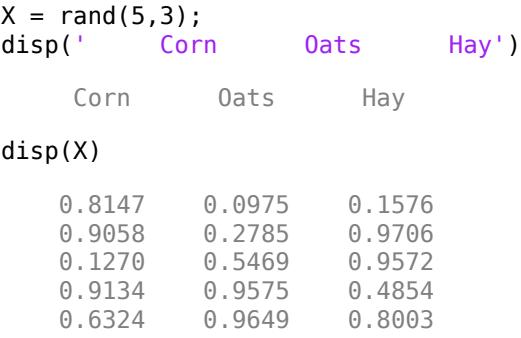

#### **Display Hyperlink in Command Window**

Display a link to a Web page by including HTML hyperlink code as input to disp. For example, display a link to the MathWorks Web site.

```
X = '<a href = "https://www.mathworks.com">MathWorks Web Site</a>';
disp(X)
```
[MathWorks Web Site](https://www.mathworks.com)

#### **Display Multiple Variables on Same Line**

Here are three ways to display multiple variable values on the same line in the Command Window.

Concatenate multiple character vectors together using the [] operator. Convert any numeric values to characters using the num2str function. Use disp to display the result.

```
name = 'Alice'; 
age = 12;
X = [name, ' will be ', num2str(age), ' this year.]disp(X)
Alice will be 12 this year.
```
Use sprintf to create text, and then display it with disp.

```
name = 'Alice'; 
age = 12;
X = sprintf('%s will be %d this year.', name, age);
disp(X)
```
Alice will be 12 this year.

Use fprintf to directly display the text without creating a variable. However, to terminate the display properly, you must end the text with the newline  $(\n\cdot n)$  metacharacter.

```
name = 'Alice'; 
age = 12;fprintf('%s will be %d this year.\n',name,age);
Alice will be 12 this year.
```
### **Input Arguments**

**X — Input array** array

Input array.

To display more than one array, you can use concatenation or the sprintf or fprintf functions as shown in the example, "Display Multiple Variables on Same Line" on page 1-3394.

# **Extended Capabilities**

### **Thread-Based Environment**

Run code in the background using MATLAB® backgroundPool or accelerate code with Parallel Computing Toolbox™ ThreadPool.

This function fully supports thread-based environments. For more information, see "Run MATLAB Functions in Thread-Based Environment".

### **See Also**

[format](#page-4426-0) | [int2str](#page-7002-0) | [num2str](#page-9355-0) | [sprintf](#page-12907-0) | [fprintf](#page-4472-0) | [formattedDisplayText](#page-4434-0)

### **Introduced before R2006a**

# **matlab.display.DimensionsAndClassNameRepresen tation class**

**Package:** matlab.display **Superclasses:** [matlab.display.CompactDisplayRepresentation](#page-2445-0)

Compact display representation using dimensions and class name

# **Description**

The matlab.display.DimensionsAndClassNameRepresentation class provides a compact display representation of an object array using its dimensions and class name.

#### **Class Attributes**

Sealed true that the sealed the sealed true that the sealed the sealed the sealed the sealed the sealed the se

For information on class attributes, see "Class Attributes".

# **Creation**

### **Description**

rep = matlab.display.DimensionsAndClassNameRepresentation(obj, displayConfiguration) uses the current compact display configuration to construct a DimensionsAndClassNameRepresentation object.

rep = matlab.display.DimensionsAndClassNameRepresentation(obj, displayConfiguration,Name=Value) sets [properties on page 1-3397](#page-3402-0) using name-value arguments. You can set the UseSimpleName property, the Annotation property, or both. For example,  $rep =$ 

matlab.display.DimensionsAndClassNameRepresentation(obj,displayConfiguration, UseSimpleName=false,Annotation="My Object") constructs a representation that uses the fully qualified class name and the specified annotation.

#### **Input Arguments**

**obj — Object array to display** array of matlab.mixin.CustomCompactDisplayProvider objects

Object array to display, specified as an object array of a class derived from [matlab.mixin.CustomCompactDisplayProvider](#page-2447-0).

**displayConfiguration — Description of current display context**

matlab.display.DisplayConfiguration object

Description of the current display context, specified as a [matlab.display.DisplayConfiguration](#page-3405-0) object.

### <span id="page-3402-0"></span>**Properties**

#### **UseSimpleName — Whether to use simple class name**

true (default) | false

Whether to use the simple class name, specified as true or false.

By default, the representation uses the simple class name. If the property is set to false, then the representation uses the fully qualified class name.

**Attributes:**

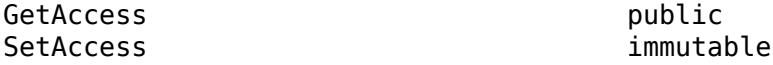

#### **Annotation — Descriptive comment about object array**

N-by-1 string array

Descriptive comment about the object array shown as part of its compact display representation, specified as an N-by-1 string array. The shape of Annotation depends on the display layout:

- Single-line layout A string scalar
- Columnar layout An N-by-1 array of string scalars, where N is the number of rows in the object array

#### **Attributes:**

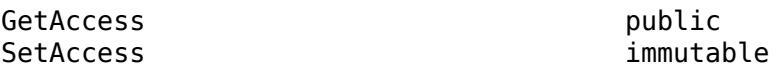

#### **PaddedDisplayOutput — Finalized padded display text**

N-by-1 string array

Finalized padded display text, specified as an N-by-1 string array. The shape of PaddedDisplayOutput depends on the display layout:

- Single-line layout A padded string scalar
- Columnar layout An N-by-1 array of padded string scalars, where N is the number of rows in the object array

#### **Attributes:**

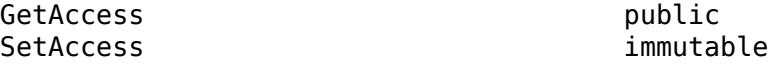

#### **CharacterWidth — Character width of finalized padded display text**

N-by-1 numeric array

Character width of the finalized padded display text, specified as a numeric array. The shape of CharacterWidth depends on the display layout:

- Single-line layout A numeric scalar
- Columnar layout An N-by-1 array of numeric scalars, where N is the number of rows in the object array

#### **Attributes:**

GetAccess public SetAccess immutable

## **Examples**

#### **Display Annotation in Table**

Customize the way your object array is displayed in a table by specifying an annotation that depends on the contents of the array.

In your current folder, create the Weekdays enumeration class by subclassing the matlab.mixin.CustomCompactDisplayProvider interface. Customize the compact display for columnar layout so that MATLAB displays an annotation for each row of the object array that includes weekend days. To customize the compact display, override the compactRepresentationForColumn method to return a DimensionsAndClassNameRepresentation object with the desired annotation.

```
classdef WeekDays < matlab.mixin.CustomCompactDisplayProvider
     enumeration
         Monday, Tuesday, Wednesday, Thursday, Friday, Saturday, Sunday
     end
     methods
        function rep = compactRepresentationForColumn(obj.displayConfiguration.~)
             import matlab.display.DimensionsAndClassNameRepresentation
              % Represent the array using its dimensions, class name, and annotation
             rep = DimensionsAndClassNameRepresentation(obj,displayConfiguration, ...
                  Annotation=annotation(obj));
         end
        function res = annotation(obj)
              % Construct annotation as a column vector of strings
            numRows = size(obj, 1);res = strings(numRows,1);<br>for i = 1:numRows % Add
                                 % Add text for each row that includes weekend days
                 \text{currentRow} = \text{obj}(i,:);if any(currentRow == WeekDays.Saturday) || any(currentRow == WeekDays.Sunday)
                      res(i) = "Includes Weekends";
                  end
             end
         end
     end
end
```
In the Command Window, create a table T that contains a 2-by-3 WeekDays array. MATLAB displays the array using its dimensions and class name. Additionally, because the second row of the array includes the enumeration member WeekDays.Saturday, MATLAB displays an annotation for that row.

```
Location = ["Boston"; "New York"];
FreeLunchDays = [WeekDays.Monday WeekDays.Wednesday WeekDays.Friday; ...
     WeekDays.Tuesday WeekDays.Thursday WeekDays.Saturday];
T = table(Location,FreeLunchDays)
T = 2×2 table
     Location FreeLunchDays
```
 "Boston" 1×3 WeekDays "New York" 1×3 WeekDays (Includes Weekends)

### **See Also**

[matlab.display.PlainTextRepresentation](#page-6187-0) | [matlab.display.DisplayConfiguration](#page-3405-0) | [matlab.mixin.CustomCompactDisplayProvider](#page-2447-0)

#### **Topics**

"Custom Compact Display Interface"

#### **Introduced in R2021b**

# <span id="page-3405-0"></span>**matlab.display.DisplayConfiguration class**

**Package:** matlab.display matlab.display

Describe display environment and settings

## **Description**

The matlab.display.DisplayConfiguration class provides the environmental information required to build the compact display representation of an object array. When an object array must be displayed in a limited amount of space, such as when it is held within a structure, cell array, or table, MATLAB provides a DisplayConfiguration object to communicate the current display context.

The container displaying the object array instantiates this class, so you are not required to create an object of the class directly.

#### **Class Attributes**

Sealed true that the sealed the sealed true that the sealed the sealed the sealed the sealed the sealed the se

For information on class attributes, see "Class Attributes".

### **Properties**

#### **Ellipsis — Ellipsis symbol**

string scalar

Ellipsis symbol representing a portion of the data in an object array, specified as a string scalar. If you start MATLAB normally without the -nodesktop option, the default property value corresponds to the Unicode code value of 8230 (that is,  $string(char(8230))$ . Otherwise, the default value is "...".

#### **Attributes:**

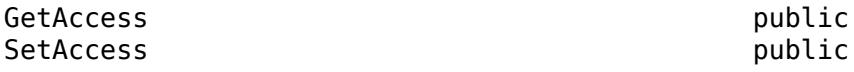

**AnnotationDelimiters — Delimiters used to wrap annotation**  $\lceil$  " $($  "  $\lceil$  " $\rceil$ 

Delimiters used to wrap the annotation, specified as the string array ["(" ")"].

#### **Attributes:**

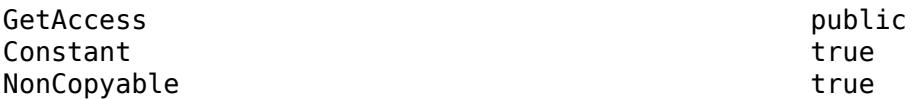

#### **AnnotationPadding — Padding placed before annotation**  $\mathbf{u} = \mathbf{u} \cdot \mathbf{u}$

Padding placed before the annotation to separate it from its preceding text, specified as a string scalar composed of two whitespace characters.

#### **Attributes:**

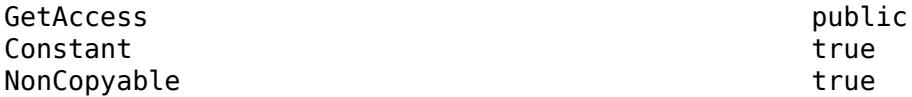

### **DefaultPadSize — Default number of spaces between elements of plain-text representation**

4

Default number of spaces between the elements of an object array's plain-text representation, specified as the numeric value 4.

#### **Attributes:**

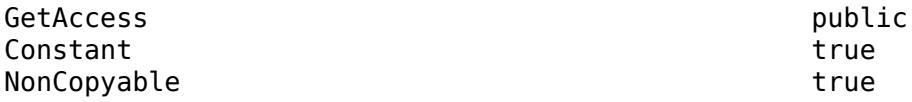

#### **DefaultPaddingSizeBetweenDimensionsAndClassName — Default number of spaces between array dimensions and class name**

1

Default number of spaces between the array dimensions and class name, specified as the numeric value 1.

#### **Attributes:**

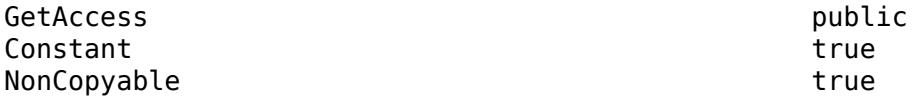

#### **InterElementDelimiter — Inter-element delimiter**

string scalar composed of whitespace characters

Inter-element delimiter used to separate the elements of an object array's plain-text representation, specified as a string scalar composed of whitespace characters. The number of whitespace characters in the string is equal to DefaultPadSize.

#### **Attributes:**

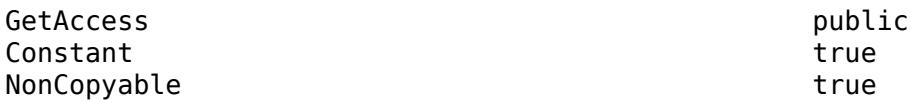

#### **PaddingBetweenDimensionsAndClassName — Padding used to separate array dimensions and class name**

string scalar composed of whitespace characters

Padding used to separate the array dimensions and class name, specified as a string scalar composed of whitespace characters. The number of whitespace characters in the string is equal to DefaultPaddingSizeBetweenDimensionsAndClassName.

#### **Attributes:**

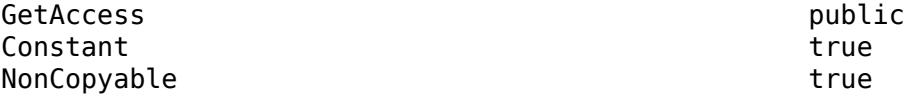

### **Methods**

#### **Public Methods**

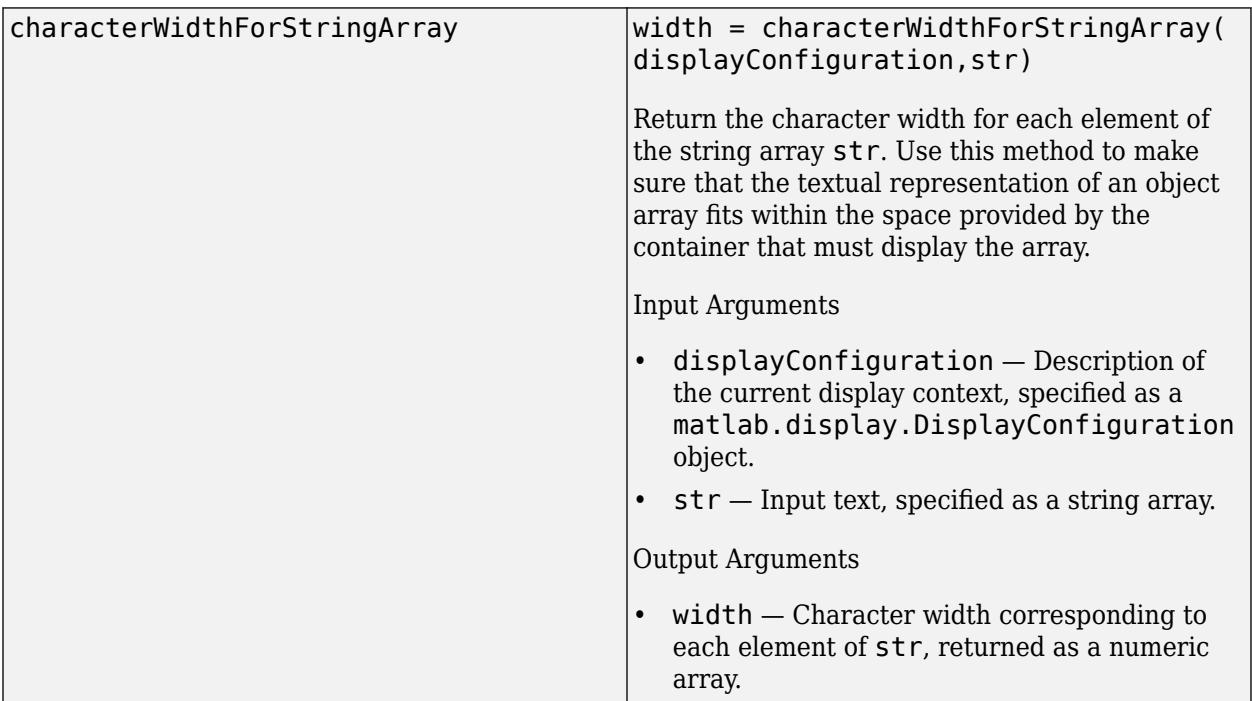

## **See Also**

[matlab.display.CompactDisplayRepresentation](#page-2445-0) | [matlab.mixin.CustomCompactDisplayProvider](#page-2447-0)

### **Topics**

"Custom Compact Display Interface"

### **Introduced in R2021b**

# **DisplayFormatOptions**

Output display format in Command Window

# **Description**

You can use the format function to return information about the current display format in the Command Window. That information is stored in a DisplayFormatOptions object. The object has two properties: NumericFormat stores the numeric display format, and LineSpacing stores the line spacing display format. You can also call format with a DisplayFormatOptions object as the input argument to restore the display settings saved in that object.

# **Creation**

Create a DisplayFormatOptions object by calling the [format](#page-4426-0) function with an output argument.

# **Properties**

### **NumericFormat — Numeric display format**

short | long | shortE | longE | ...

Numeric display format, specified as one of these options.

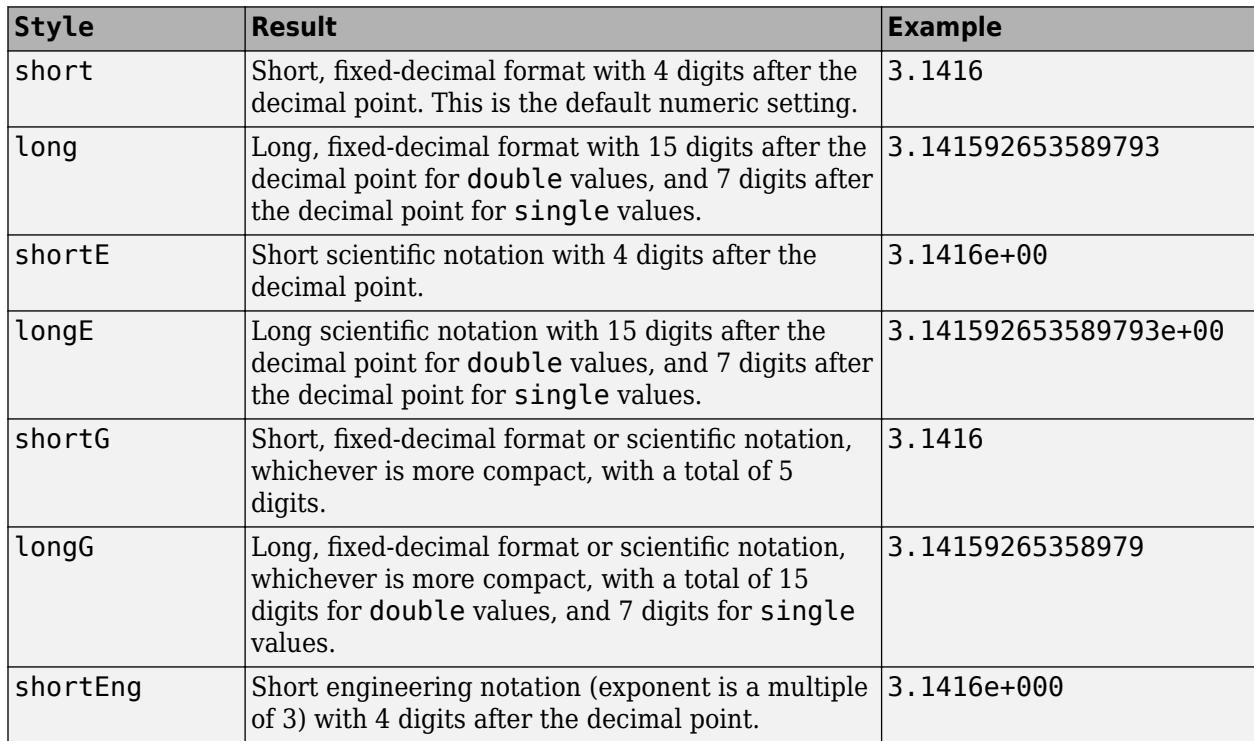

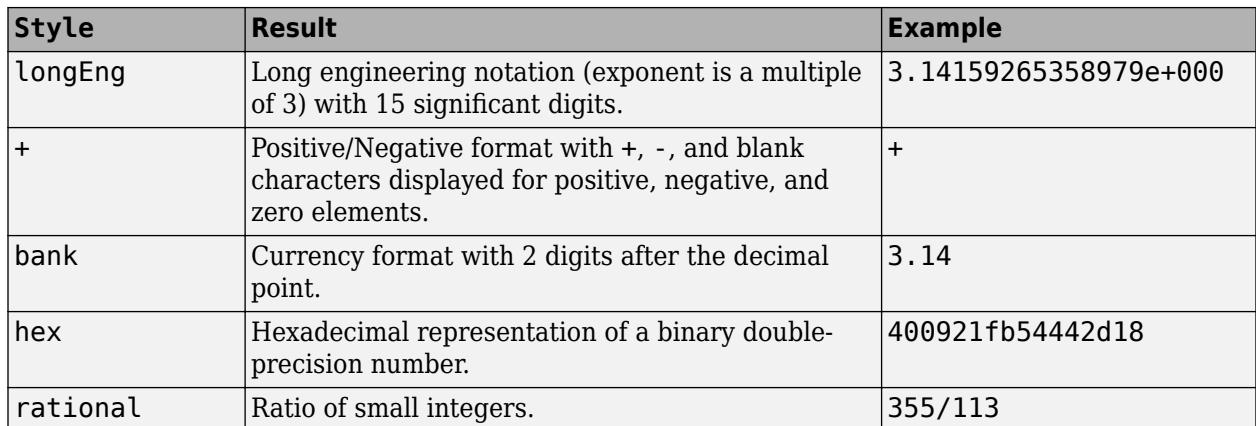

#### **LineSpacing — Line spacing display format**

compact | loose

Line spacing display format, specified as compact or loose.

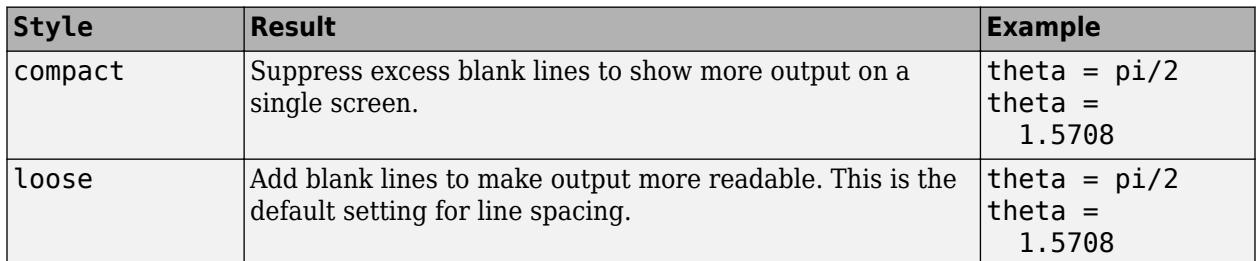

### **Examples**

#### **Get Current Format**

*Since R2021a*

Get the current display format.

```
fmt = format
```

```
fmt = DisplayFormatOptions with properties:
```

```
 NumericFormat: "short"
   LineSpacing: "loose"
```
#### **Save and Restore Display Format**

#### *Since R2021a*

Save the current display format and restore it at a later time.

Set the numeric display to shortE and display a 2-by-2 matrix of numeric values.

```
format shortE
m = [9638573934 37467; 236 574638295]
m = 2×2
    9.6386e+09 3.7467e+04
    2.3600e+02 5.7464e+08
```
Save the current display format in oldFmt and change the numeric format to longE.

```
oldFmt = format("longE")oldFmt = 
  DisplayFormatOptions with properties:
     NumericFormat: "shortE"
       LineSpacing: "loose"
```
Confirm that the numeric format is now long, scientific notation by redisplaying matrix m.

m

m = *2×2*

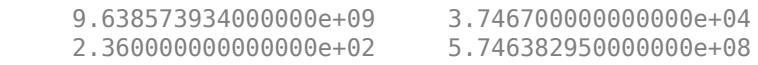

Restore the format to its previous state. Redisplay m to confirm that the numeric format is now short, scientific format.

format(oldFmt) m

m = *2×2*

 9.6386e+09 3.7467e+04 2.3600e+02 5.7464e+08

**See Also**

[format](#page-4426-0)

**Introduced in R2021a**

# **dissect**

Nested dissection permutation

# **Syntax**

 $p =$  dissect(A)  $p =$  dissect(A, Name, Value)

# **Description**

 $p =$  dissect(A) returns a permutation vector computed using nested dissection of the sparsity structure of A.

 $p =$  dissect(A, Name, Value) specifies additional options using one or more name-value pair arguments. For example, dissect(A,'NumIterations',15) uses 15 refinement iterations in the nested dissection algorithm instead of 10.

# **Examples**

### **Reorder Sparse Matrix Columns**

Reorder a sparse matrix with several methods and compare the fill-in incurred by the LU decomposition of the reordered matrices.

Load the west0479 matrix, which is a real-valued 479-by-479 sparse matrix with both real and complex pairs of conjugate eigenvalues. View the sparsity structure.

```
load west0479.mat
A = west0479;spy(A)
```
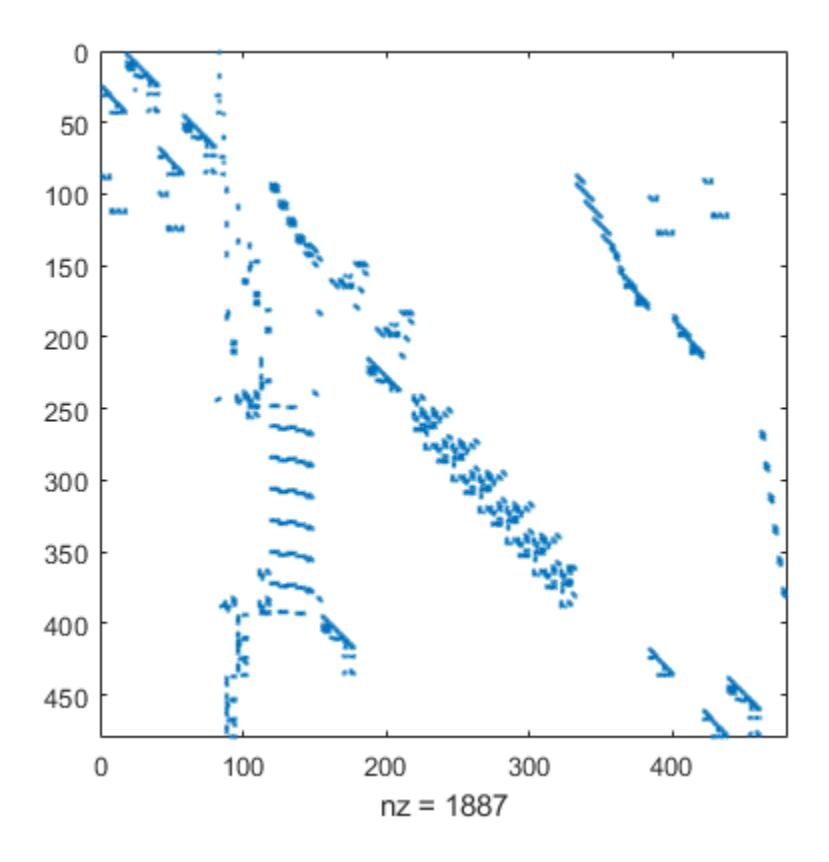

Calculate several different permutations of the matrix columns, including the nested dissection ordering.

 $p1 =$  dissect(A);  $p2 = \text{and}(A);$  $p3 = symrem(A);$ 

Compare the sparsity structures of the LU decomposition of A using the different ordering methods. The dissect function produces the reordering that incurs the least amount of fill-in.

```
subplot(1,2,1)
spy(A)title('Original Matrix')
subplot(1,2,2)
spy(lu(A))
title('LU Decomposition')
```
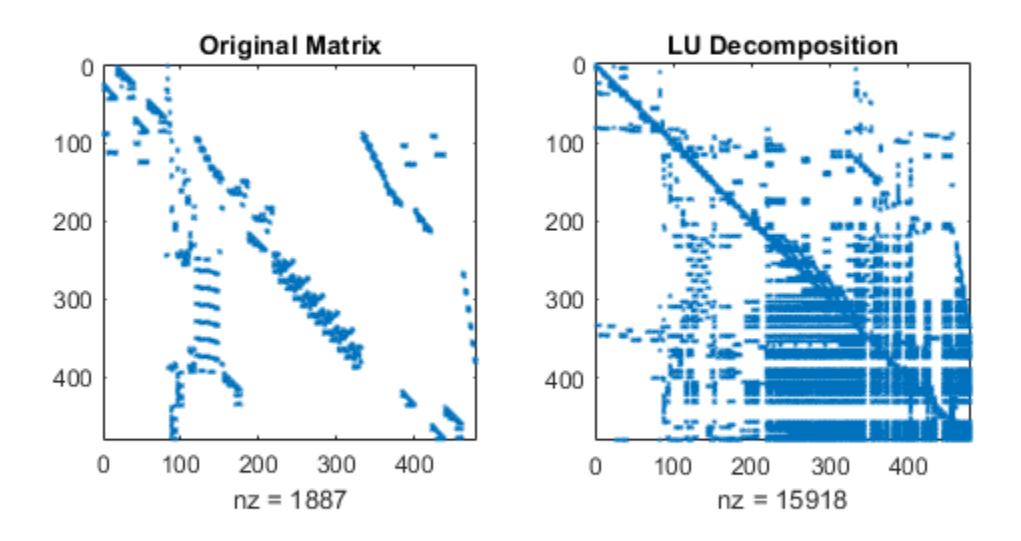

figure subplot(1,2,1) spy(A(p3,p3)) title('Reverse Cuthill-McKee') subplot(1,2,2) spy(lu(A(p3,p3))) title('LU Decomposition')

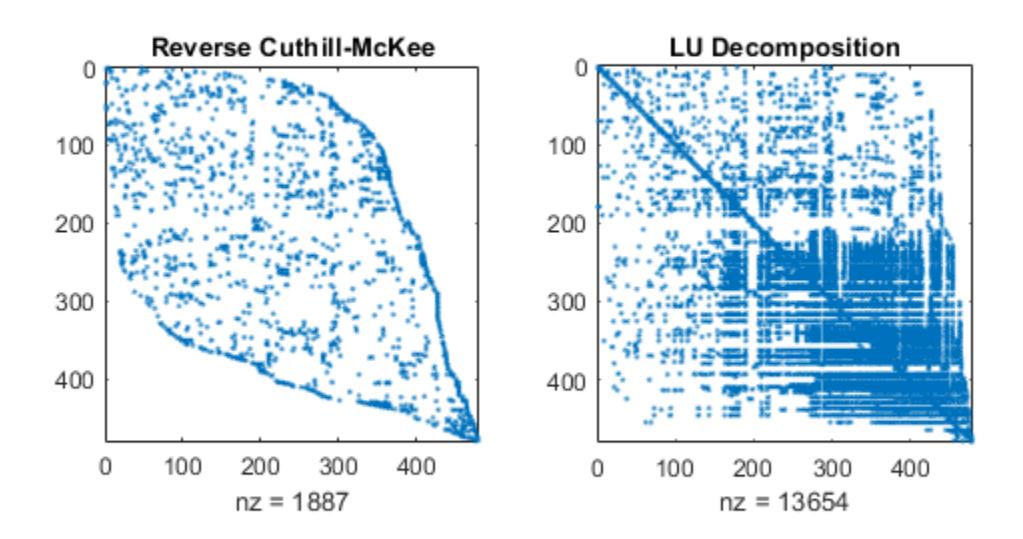

figure subplot(1,2,1) spy(A(p2,p2)) title('Approximate Minimum Degree') subplot(1,2,2) spy(lu(A(p2,p2))) title('LU Decomposition')

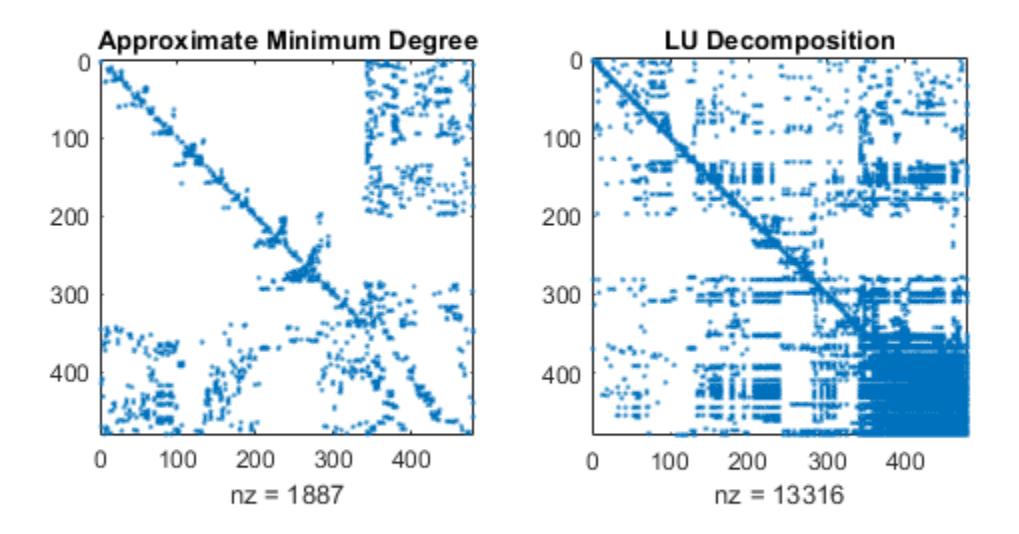

figure subplot(1,2,1) spy(A(p1,p1)) title('Nested Dissection') subplot(1,2,2) spy(lu(A(p1,p1))) title('LU Decomposition')

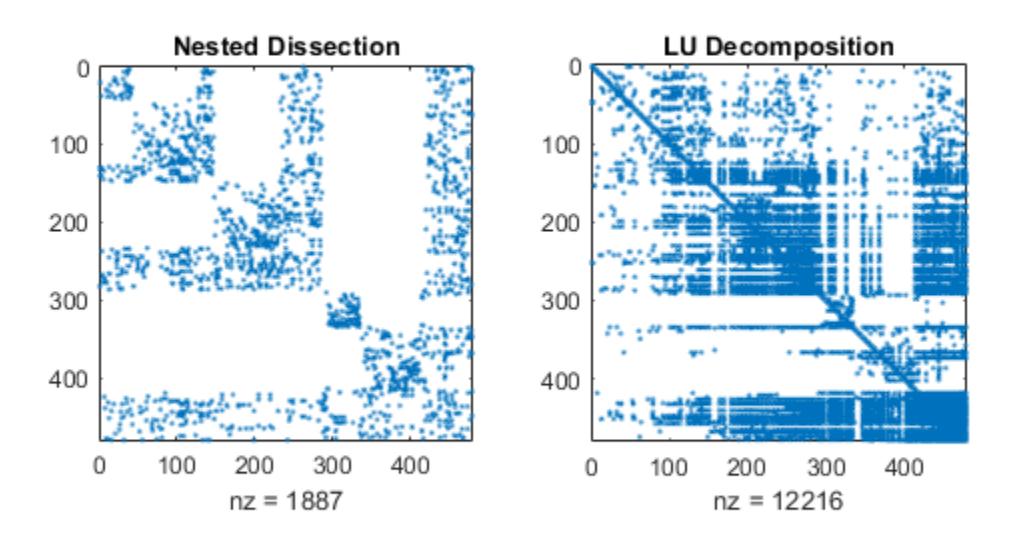

#### **Filter Out Dense Columns**

An arrowhead matrix is a sparse matrix that has a few dense columns. Use the 'MaxDegreeThreshold' name-value pair to filter the dense columns to the end of the reordered matrix.

Create an arrowhead sparse matrix and view the sparsity pattern.

 $A = spec(100) + diag(ones(1,99),1) + diag(ones(1,98),2);$  $A(1:5,:) = ones(5,100);$  $A = A + A'$ ; spy(A)

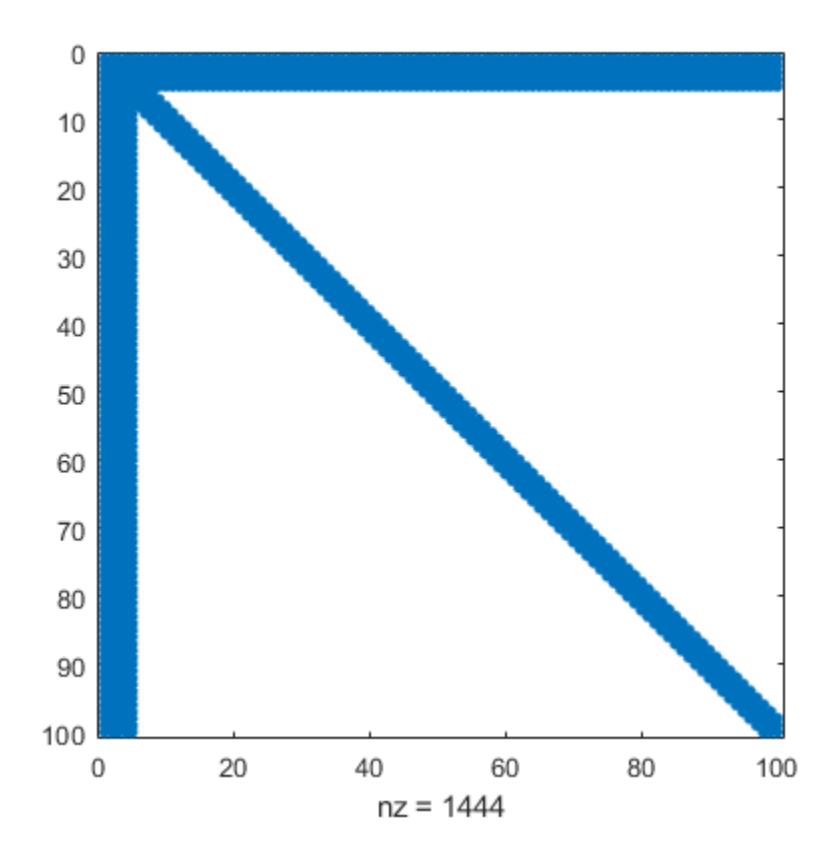

Calculate the nested dissection ordering, and filter out the columns that have more than 10 nonzero elements.

p = dissect(A,'MaxDegreeThreshold',10);

View the sparsity pattern of the reordered matrix. dissect places the dense columns at the end of the reordered matrix.

spy(A(p,p))

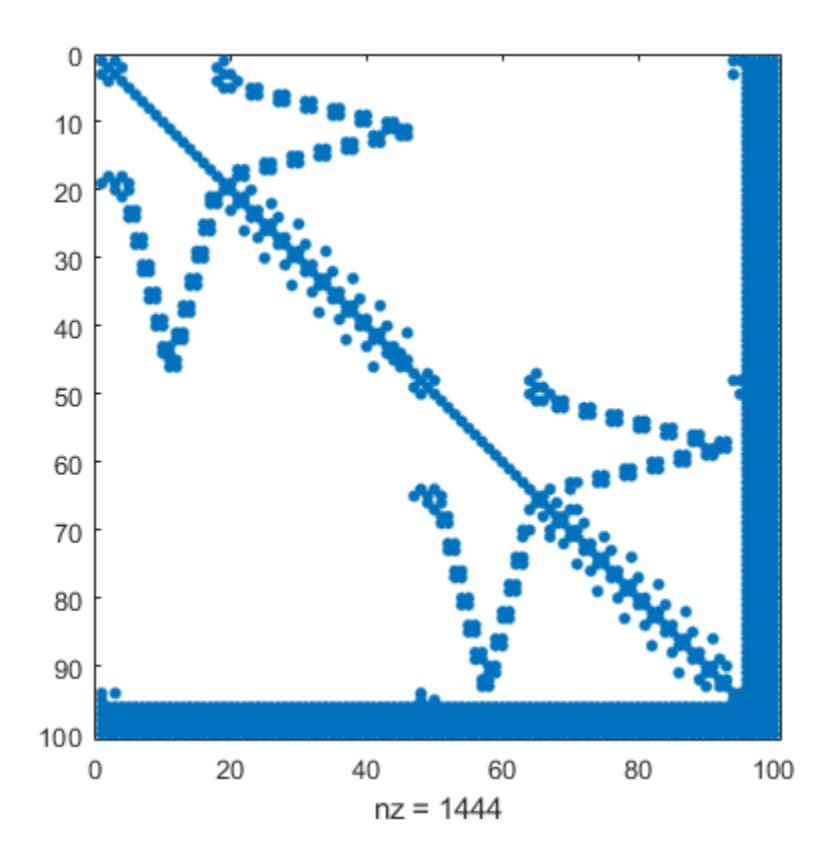

## **Input Arguments**

#### **A — Input matrix**

square matrix

Input matrix, specified as a square matrix. A can be either full or sparse. If A is nonsymmetric, then dissect symmetrizes it.

Data Types: single | double | int8 | int16 | int32 | int64 | uint8 | uint16 | uint32 | uint64 | logical Complex Number Support: Yes

#### **Name-Value Pair Arguments**

Specify optional pairs of arguments as Name1=Value1, ..., NameN=ValueN, where Name is the argument name and Value is the corresponding value. Name-value arguments must appear after other arguments, but the order of the pairs does not matter.

*Before R2021a, use commas to separate each name and value, and enclose* Name *in quotes.*

Example: p = dissect(A,'NumIterations',15,'NumSeparators',2) uses 15 refinement iterations and 2 separators in the nested dissection algorithm.

#### **VertexWeights — Vertex weights**

vector

Vertex weights, specified as the comma-separated pair consisting of 'VertexWeights' and a vector. The vector of weights must have length equal to  $size(A,1)$  so that a weight is specified for each vertex. Use this option to specify how the graph vertices (matrix columns) are weighted, which affects how the algorithm computes the balance between partitions.

By default, the nested dissection algorithm weights all vertices equally.

Data Types: single | double | int8 | int16 | int32 | int64 | uint8 | uint16 | uint32 | uint64

#### **NumSeparators — Number of separators**

1 (default) | positive integer

Number of separators, specified as the comma-separated pair consisting of 'NumSeparators' and a positive integer. Use this option to specify how many partitions the graph is split into during each partitioning step. Increasing the number of separators in the nested dissection algorithm can result in a higher quality permutation at the cost of additional execution time.

Data Types: single | double | int8 | int16 | int32 | int64 | uint8 | uint16 | uint32 | uint64

#### **NumIterations — Number of refinement iterations**

10 (default) | positive integer

Number of refinement iterations, specified as the comma-separated pair consisting of 'NumIterations' and a positive integer. More refinement iterations can result in a higher quality permutation at the cost of increased execution time.

Data Types: single | double | int8 | int16 | int32 | int64 | uint8 | uint16 | uint32 | uint64

#### **MaxImbalance — Threshold for partition imbalance**

1.2 (default) | scalar

Threshold for partition imbalance, specified as the comma-separated pair consisting of 'MaxImbalance' and a scalar value that is an integer multiple of 0.001 greater than or equal to 1.001 and less than or equal to 1.999. Larger threshold values might reduce execution time by allowing the algorithm to accept a worse permutation.

Data Types: single | double

#### **MaxDegreeThreshold — Threshold for vertex degree**

0 (default) | nonnegative integer

Threshold for vertex degree, specified as the comma-separated pair consisting of 'MaxDegreeThreshold' and a nonnegative integer. The nested dissection algorithm ignores vertices with degree larger than threshold\*(avg degree)/10 during ordering. dissect places vertices ignored in this way at the end of the permutation. This effectively places any vertices with degree greater than the threshold in the first, top-level separator. Filtering out highly connected vertices can sometimes improve the speed and accuracy of the ordering.

The default value of 0 means that all vertices are ordered.

Data Types: single | double | int8 | int16 | int32 | int64 | uint8 | uint16 | uint32 | uint64

### **Output Arguments**

**p — Permutation vector** vector
Permutation vector, returned as a vector. Use the permutation vector to reorder the columns of A using the indexing expression  $A(p,p)$ . For example, the Cholesky factorization chol( $A(p,p)$ ) tends to be sparser than that of A.

## **Algorithms**

The nested dissection ordering algorithm described in [1] is a multilevel graph partitioning algorithm that is used to produce fill-reducing orderings of sparse matrices. The input matrix is treated as the adjacency matrix of a graph. The algorithm coarsens the graph by collapsing vertices and edges, reorders the smaller graph, and then uses refinement steps to uncoarsen the small graph and produce a reordering of the original graph.

The name-value pairs for dissect enable you to control various stages of the algorithm:

• **Coarsening**

In this phase, the algorithm creates successively smaller graphs from the original graph by collapsing together adjacent pairs of vertices. 'MaxDegreeThreshold' enables you to filter out highly connected graph vertices (which are dense columns in the matrix) by ordering them last.

• **Partitioning**

After the graph is coarsened, the algorithm completely reorders the smaller graph. At each partitioning step, the algorithm attempts to partition the graph into equal parts: 'NumSeparators' specifies how many parts to partition the graph into, 'VertexWeights' optionally assigns weights to the vertices, and 'MaxImbalance' specifies the threshold for the difference in weight between the different partitions.

• **Refinement**

After the smallest graph is reordered, the algorithm makes projections to enlarge the graph back to the original size by expanding the vertices that were previously combined. After each projection step, a refinement step is performed that moves vertices between partitions to improve the quality of the solution. 'NumIterations' controls how many refinement steps are used during this uncoarsening phase.

### **References**

[1] Karypis, George and Vipin Kumar. "A Fast and High Quality Multilevel Scheme for Partitioning Irregular Graphs." *SIAM Journal on 6cientific Computing*. Vol. 20, Number 1, 1999, pp. 359– 392.

## **Extended Capabilities**

### **Thread-Based Environment**

Run code in the background using MATLAB® backgroundPool or accelerate code with Parallel Computing Toolbox™ ThreadPool.

This function fully supports thread-based environments. For more information, see "Run MATLAB Functions in Thread-Based Environment".

### **See Also**

[amd](#page-273-0) | [colamd](#page-1926-0) | [symamd](#page-13549-0) | [symrcm](#page-13565-0) | [colperm](#page-2011-0)

### **Topics**

"Permutations and Reordering"

### **Introduced in R2017b**

# **dither**

Convert image, increasing apparent color resolution by dithering

# **Syntax**

 $X =$ dither(RGB, map)  $X =$  dither(RGB, map, Qm, Qe)  $BW = dither(I)$ 

# **Description**

 $X =$  dither(RGB, map) creates an indexed image approximation of the RGB image by dithering the colors in the colormap map.

 $X =$  dither(RGB, map, Qm, Qe) also specifies the number Qm of quantization bits to use along each color axis for the inverse colormap, and the number Qe of quantization bits to use for the color space error calculations.

 $BW = dither(I)$  converts the grayscale image I to the binary (black and white) image BW by dithering.

# **Examples**

### **Convert Grayscale Image to Binary Image Using Dithering**

Read the grayscale image from the corn.tif file into the MATLAB® workspace. The grayscale version of the image is the third image in the file.

 $corn_{gray} = imread('corn.tif', 3);$ 

Display the grayscale image using imshow.

imshow(corn\_gray)

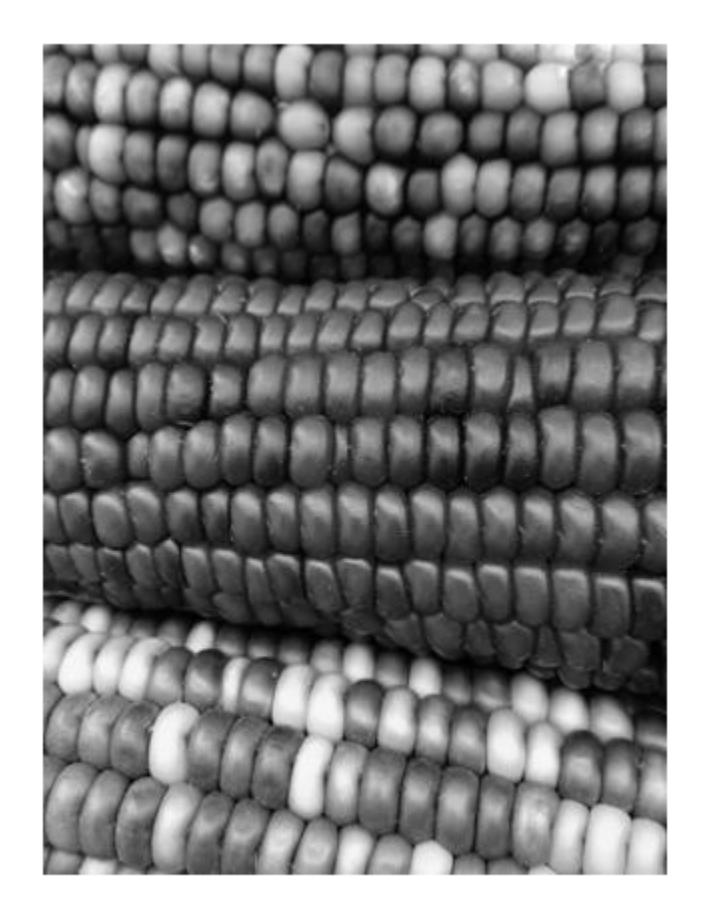

Convert the image to binary by using the dither function.

corn\_bw = dither(corn\_gray);

Display the binary image. Although pixels in the binary image only have the value 0 or 1, the image appears to have shades of gray because of dithering.

imshow(corn\_bw)

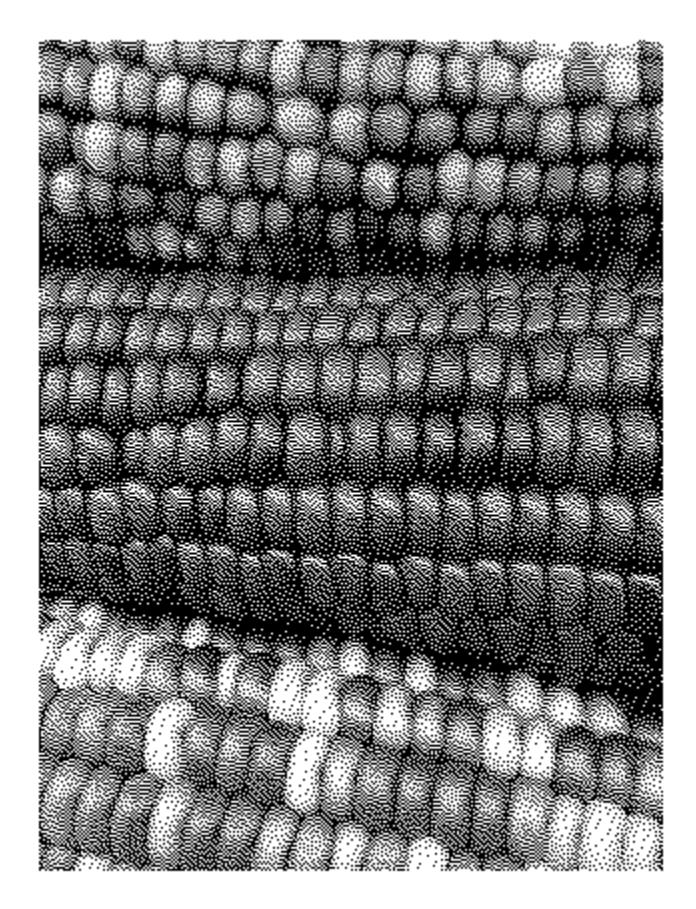

### **Input Arguments**

#### **RGB — RGB image**

*m*-by-*n*-by-3 array of nonnegative numbers

RGB image, specified as an *m*-by-*n*-by-3 array of nonnegative numbers. If you specify an image of data type double, then values must be in the range [0, 1].

Data Types: single | double | uint8 | uint16

#### **map — Input colormap**

*c*-by-3 matrix

Input colormap, specified as a *c*-by-3 matrix with values in the range [0, 1]. Each row of map is a three-element RGB triplet that specifies the red, green, and blue components of a single color of the colormap. The colormap has a maximum of 65,536 colors.

Data Types: double

#### **Qm — Quantization bits along each color axis**

5 (default) | positive integer

Quantization bits along each color axis for the inverse colormap, specified as a positive integer. If Qe is less than Qm, then dithering cannot be performed and the dither function returns an undithered indexed image in X.

Data Types: double

#### **Qe — Quantization bits for color space error calculations**

8 (default) | positive integer

Quantization bits for the color space error calculations, specified as a positive integer. If Qe is less than Qm, then dithering cannot be performed and the dither function returns an undithered indexed image in X.

Data Types: double

#### **I — Grayscale image**

*m*-by-*n* matrix of nonnegative numbers

Grayscale image, specified as an *m*-by-*n* matrix of nonnegative numbers. If you specify an image of data type double, then values must be in the range [0, 1].

Data Types: single | double | int16 | uint8 | uint16

### **Output Arguments**

#### **X — Indexed image**

*m*-by-*n* matrix of nonnegative integers

Indexed image, returned as an *m*-by-*n* matrix of nonnegative integers. If the length of map is less than or equal to 256, then the output image is of class uint8. Otherwise, the output image is of class uint16. The value  $\theta$  in the output array X corresponds to the first color in the colormap.

**Note** The values in image X are indexes into the colormap map and should not be used in mathematical processing, such as filtering operations.

Data Types: uint8 | uint16

### **BW — Binary image**

*m*-by-*n* logical matrix

Binary image, returned as an *m*-by-*n* logical matrix.

Data Types: logical

## **Algorithms**

dither increases the apparent color resolution of an image by applying Floyd-Steinberg's error diffusion dither algorithm [\[1\]](#page-3426-0).

### <span id="page-3426-0"></span>**References**

- [1] Floyd, R. W., and L. Steinberg, "An Adaptive Algorithm for Spatial Gray Scale," *International Symposium Digest of Technical Papers*, Society for Information Displays, 1975, p. 36.
- [2] Lim, Jae S., *Two-Dimensional Signal and Image Processing*, Englewood Cliffs, NJ, Prentice Hall, 1990, pp. 469–476.

### **See Also**

[rgb2ind](#page-12014-0) | [imapprox](#page-6665-0)

#### **Topics**

"Image Types" "Reduce the Number of Colors in an Image" (Image Processing Toolbox)

# **divergence**

Compute divergence of vector field

# **Syntax**

```
div = divergence(X,Y,Z,FX,FY,FZ)div = divergence(Fx, Fy, Fz)div = divergence(X, Y, Fx, Fy)
```
 $div = divergence(Fx, Fy)$ 

# **Description**

 $div =$  divergence(X,Y,Z,Fx,Fy,Fz) computes the [numerical divergence on page 1-3426](#page-3431-0) of a 3-D vector field with vector components Fx, Fy, and Fz.

The arrays X, Y, and Z, which define the coordinates for the vector components Fx, Fy, and Fz, must be monotonic, but do not need to be uniformly spaced. X, Y, and Z must be 3-D arrays of the same size, which can be produced by [meshgrid](#page-8643-0).

 $div =$  divergence (Fx, Fy, Fz) assumes a default grid of sample points. The default grid points X, Y, and Z are determined by the expression  $[X, Y, Z] = \text{meshgrid}(1:n,1:n,1:p)$ , where  $[\text{m}, \text{n}, \text{p}]$  $=$  size( $Fx$ ). Use this syntax when you want to conserve memory and are not concerned about the absolute distances between points.

 $div =$  divergence(X,Y,Fx,Fy) computes the [numerical divergence on page 1-3426](#page-3431-0) of a 2-D vector field with vector components Fx and Fy.

The matrices X and Y, which define the coordinates for Fx and Fy, must be monotonic, but do not need to be uniformly spaced. X and Y must be 2-D matrices of the same size, which can be produced by meshgrid.

div = divergence(Fx,Fy) assumes a default grid of sample points. The default grid points X and Y are determined by the expression  $[X, Y] = \text{meshgrid}(1:n,1:m)$ , where  $[m,n] = \text{size}(Fx)$ . Use this syntax when you want to conserve memory and are not concerned about the absolute distances between points.

## **Examples**

### **Divergence of Vector Volume Data as Slice Planes**

Load a 3-D vector field data set that represents a wind flow. The data set contains arrays of size 35 by-41-by-15.

load wind

Compute the numerical divergence of the vector field.

 $div = divergence(x,y,z,u,v,w);$ 

Display the divergence of vector volume data as slice planes. Show the divergence at the *yz*-planes Display the divergence of vector volume data as slice planes. Show the divergence at the *yz*-planes with  $x = 90$  and  $x = 134$ , at the *xz*-plane with  $y = 59$ , and at the *xy*-plane with  $z = 0$ . Use color to indicate dive indicate divergence.

```
h = slice(x, y, z, div, [90 134], 59, 0);shading interp
colorbar
daspect([1 1 1]);
axis tight
camlight
set([h(1),h(2)],'ambientstrength',0.6);
```
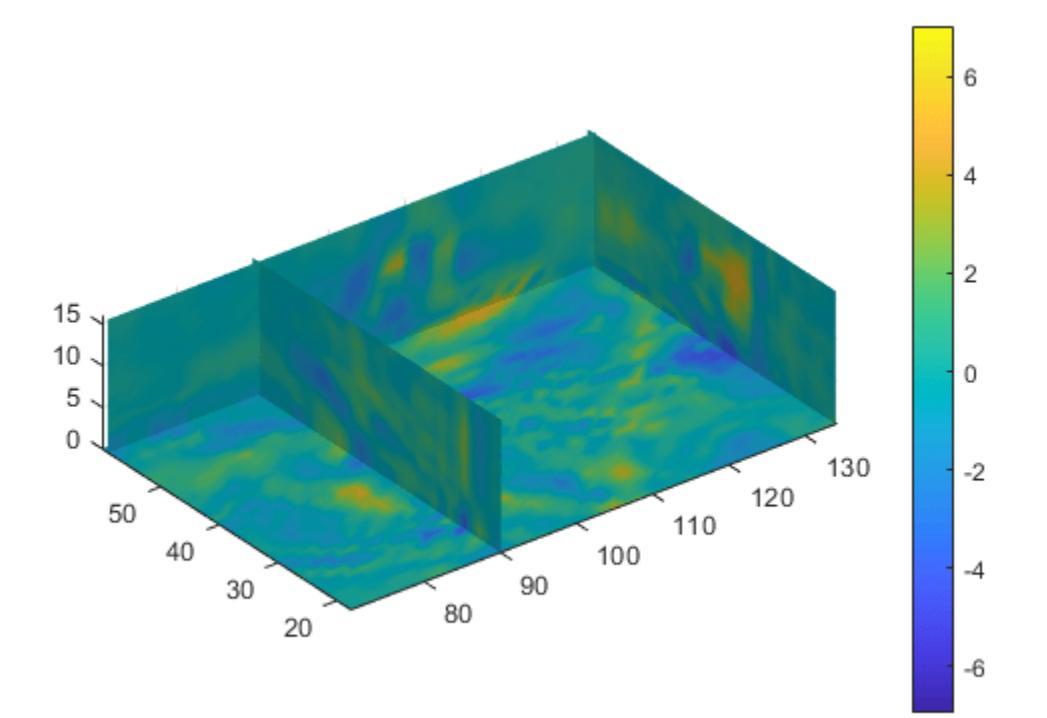

#### **Divergence of 2-D Vector Field**

Specify 2-D coordinates and a vector field.

 $[x,y] = meshgrid(-8:2:8,-8:2:8);$  $Fx = 200 - (x.^2 + y.^2);$ Fy = 200 -  $(x.^2 + y.^2)$ ;

Plot the vector field components Fx and Fy.

quiver(x,y,Fx,Fy)

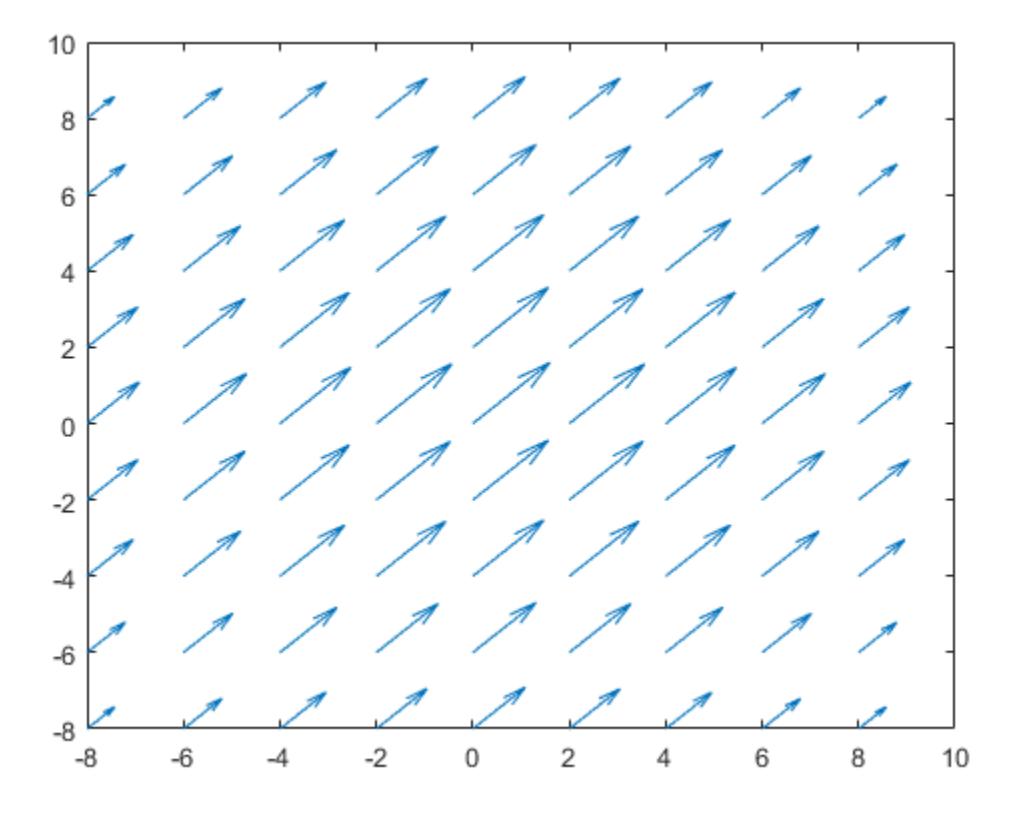

Find the numerical divergence of the 2-D vector field. Plot the contour of the divergence.

 $D = divergence(x,y,Fx,Fy);$ hold on contour(x,y,D,'ShowText','on')

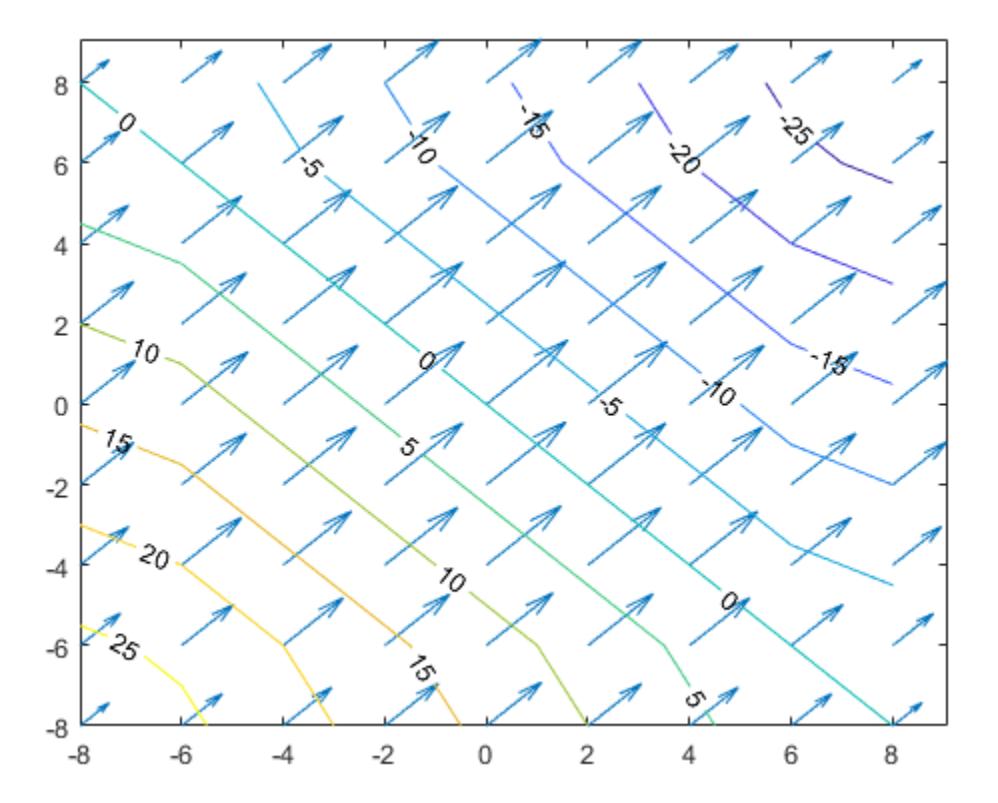

### **Input Arguments**

#### **X, Y, Z — Input coordinates**

matrices | 3-D arrays

Input coordinates, specified as matrices or 3-D arrays.

- For 2-D vector fields, X and Y must be 2-D matrices of the same size, and that size can be no smaller than 2-by-2.
- For 3-D vector fields, X, Y, and Z must be 3-D arrays of the same size, and that size can be no smaller than 2-by-2-by-2.

Data Types: single | double Complex Number Support: Yes

### **Fx, Fy, Fz — Vector field components at input coordinates**

matrices | 3-D arrays

Vector field components at the input coordinates, specified as matrices or 3-D arrays. Fx, Fy, and Fz must be the same size as X, Y, and Z.

Data Types: single | double Complex Number Support: Yes

### <span id="page-3431-0"></span>**More About**

#### **Numerical Divergence**

The *numerical divergence* of a vector field is a way to estimate the values of the divergence using the known values of the vector field at certain points.

For a 3-D vector field of three variables  $F(x, y, z) = F_x(x, y, z) \hat{e}_x + F_y(x, y, z) \hat{e}_y + F_z(x, y, z) \hat{e}_z$ , the definition of the divergence of **F** is

div 
$$
\mathbf{F} = \nabla \cdot \mathbf{F} = \frac{\partial F_x}{\partial x} + \frac{\partial F_y}{\partial y} + \frac{\partial F_z}{\partial z}
$$
.

For a 2-D vector field of two variables  $\mathbf{F}(x, y) = F_x(x, y) \mathbf{\hat{e}}_x + F_y(x, y) \mathbf{\hat{e}}_y$ , the divergence is

div 
$$
\mathbf{F} = \nabla \cdot \mathbf{F} = \frac{\partial F_x}{\partial x} + \frac{\partial F_y}{\partial y}
$$
.

### **Algorithms**

divergence computes the partial derivatives in its definition by using finite differences. For interior data points, the partial derivatives are calculated using *central difference*. For data points along the edges, the partial derivatives are calculated using *single-sided (forward) difference*.

For example, consider a 2-D vector field **F** that is represented by the matrices Fx and Fy at locations X and Y with size m-by-n. The locations are 2-D grids created by  $[X, Y] = \text{meshgrid}(x, y)$ , where x is a vector of length n and y is a vector of length m. divergence then computes the partial derivatives ∂*F<sup>x</sup>* / ∂*x* and ∂*F<sup>y</sup>* / ∂*y* as

•  $dFx(:,i) = (Fx(:,i+1) - Fx(:,i-1))/(x(i+1) - x(i-1))$  and

$$
dFy(j,:) = (Fy(j+1,:) - Fy(j-1,:))/(y(j+1) - y(j-1))
$$

for interior data points.

•  $dFx(:,1) = (Fx(:,2) - Fx(:,1))/(x(2) - x(1))$  and

 $dFx(:,n) = (Fx(:,n) - Fx(:,n-1))/(x(n) - x(n-1))$ 

for data points at the left and right edges.

• dFy(1,:) =  $(Fy(2,:) - Fy(1,:))/y(2) - y(1)$  and

$$
dFy(m,:) = (Fy(m,:) - Fy(m-1,:))/(y(m) - y(m-1))
$$

for data points at the top and bottom edges.

The numerical divergence of the vector field is equal to  $div = dFx + dFy$ .

### **Extended Capabilities**

#### **GPU Arrays**

Accelerate code by running on a graphics processing unit (GPU) using Parallel Computing Toolbox™.

Usage notes and limitations:

• This function accepts GPU arrays, but does not run on a GPU.

For more information, see "Run MATLAB Functions on a GPU" (Parallel Computing Toolbox).

#### **Distributed Arrays**

Partition large arrays across the combined memory of your cluster using Parallel Computing Toolbox™.

Usage notes and limitations:

• This function operates on distributed arrays, but executes in the client MATLAB.

For more information, see "Run MATLAB Functions with Distributed Arrays" (Parallel Computing Toolbox).

### **See Also**

[streamtube](#page-13200-0) | [gradient](#page-4922-0) | [curl](#page-2655-0) | [isosurface](#page-7354-0)

#### **Topics**

"Overview of Volume Visualization" "Displaying Divergence with Stream Tubes"

# <span id="page-3433-0"></span>**dlmread**

(Not recommended) Read ASCII-delimited file of numeric data into matrix

**Note** dlmread is not recommended. Use [readmatrix](#page-11642-0) instead. For more information, see Compatibility Considerations.

### **Syntax**

- $M =$ dlmread(filename)
- M = dlmread(filename,delimiter)
- $M =$  dlmread(filename, delimiter, R1, C1)
- M = dlmread(filename,delimiter,[R1 C1 R2 C2])

### **Description**

M = dlmread(filename) reads an ASCII-delimited numeric data file into matrix M. The dlmread function detects the delimiter from the file and treats repeated white spaces as a single delimiter.

 $M =$  dlmread(filename, delimiter) reads data from the file using the specified delimiter and treats repeated delimiter characters as separate delimiters.

 $M =$  dlmread(filename,delimiter,R1,C1) starts reading at row offset R1 and column offset C1. For example, the offsets R1=0, C1=0 specify the first value in the file.

To specify row and column offsets without specifying a delimiter, use an empty character as a placeholder, for example,  $M =$  dlmread (filename,  $'$ , 2, 1).

 $M =$  dlmread(filename,delimiter,  $[R1 \ C1 \ R2 \ C2]$ ) reads only the range bounded by row offsets R1 and R2 and column offsets C1 and C2. Another way to define the range is to use spreadsheet notation, such as 'A1..B7' instead of [0 0 6 1].

## **Examples**

### **Read Entire Delimited File**

Read the sample file, count.dat.

```
M = dlmread('count.dat')
```

```
M = 24×3
```
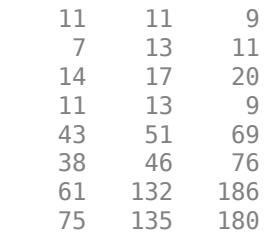

 38 88 115 28 36 55  $\ddot{\phantom{a}}$ 

dlmread detects the delimiter from the file and returns a matrix.

#### **Read File Containing Empty Delimited Fields**

Write two matrices to a file, and then read the entire file using dlmread.

Export a matrix to a file named myfile.txt. Then, append an additional matrix to the file that is offset one row below the first.

```
X = magic(3);dlmwrite('myfile.txt',[X*5 X/5],' ')
dlmwrite('myfile.txt',X,'-append', ...
    'roffset',1,'delimiter',' ')
```
View the file contents.

#### type myfile.txt

```
40 5 30 1.6 0.2 1.2
15 25 35 0.6 1 1.4
20 45 10 0.8 1.8 0.4
8 1 6
3 5 7
4 9 2
```
Read the entire file using dlmread.

```
M = dlmread('myfile.txt')
```
M = *6×6*

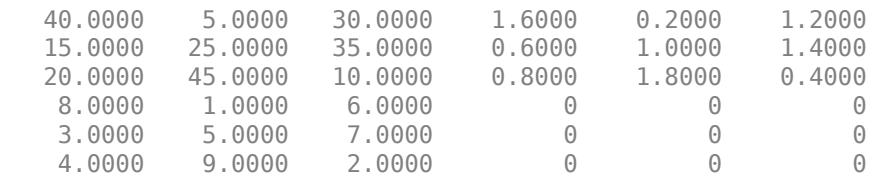

When dlmread imports a file containing nonrectangular data, it fills empty fields with zeros.

#### **Read Delimited File Starting At Specific Row and Column Offset**

Create a file named dlmlist.txt that contains column headers and space-delimited values.

test max min direction 10 27.7 12.4 12

11 26.9 13.5 18 12 27.4 16.9 31 13 25.1 12.7 29

Read the numeric values in the file. Specify a space delimiter, a row offset of 1, and a column offset of  $\overline{0}$ .

```
filename = 'dlmlist.txt';
M = dlmread(filename, ', 1,0)
```
 $M =$ 

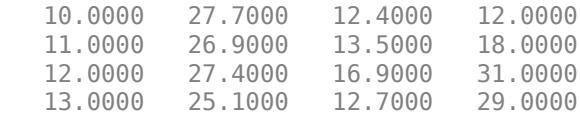

#### **Read Specific Range from Delimited File**

Create a file named dlmlist.txt that contains column headers and space-delimited values.

```
test max min direction
10 27.7 12.4 12
11 26.9 13.5 18
12 27.4 16.9 31
13 25.1 12.7 29
```
Read only the last two rows of numeric data from the file.

```
M = dlmread('dlmlist.txt',' ', [3 0 4 3])
```
 $M =$ 

 12.0000 27.4000 16.9000 31.0000 13.0000 25.1000 12.7000 29.0000

### **Input Arguments**

**filename — File name**

character vector | string

File name, specified as a character vector or string.

Example: 'myFile.dat' or "myFile.dat"

Data Types: char | string

#### **delimiter — Field delimiter character**

character vector | string

Field delimiter character, specified as a character vector or string. Use '\t' to specify a tab delimiter.

Example: ', ' or ", " Example: ' ' or " " Data Types: char | string

#### **R1 — Starting row offset**

0 (default) | nonnegative integer

#### Starting row offset, specified as a nonnegative integer. The first row has an offset of 0.

Data Types: single | double | int8 | int16 | int32 | int64 | uint8 | uint16 | uint32 | uint64

### **C1 — Starting column offset**

0 (default) | nonnegative integer

#### Starting column offset, specified as a nonnegative integer. The first column has an offset of 0.

Data Types: single | double | int8 | int16 | int32 | int64 | uint8 | uint16 | uint32 | uint64

#### **R2 — Ending row offset**

nonnegative integer

### Ending row offset, specified as a nonnegative integer. The first row has an offset of 0.

Data Types: single | double | int8 | int16 | int32 | int64 | uint8 | uint16 | uint32 | uint64

#### **C2 — Ending column offset**

nonnegative integer

Ending column offset, specified as a nonnegative integer. The first column has an offset of 0.

Data Types: single | double | int8 | int16 | int32 | int64 | uint8 | uint16 | uint32 | uint64

## **Tips**

• Skip header rows or columns by specifying row and column offsets. All values in the file other than headers must be numeric.

## **Algorithms**

dlmread fills empty delimited fields with zero. When the dlmread function reads data files with lines that end with a nonspace delimiter, such as a semicolon, it returns a matrix, M, that has an additional last column of zeros.

dlmread imports any complex number as a whole into a complex numeric field. This table shows valid forms for a complex number.

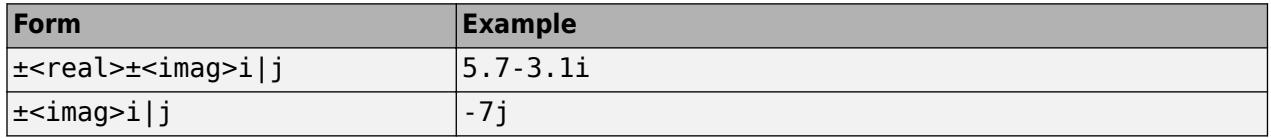

Embedded white space in a complex number is invalid and dlmread regards it as a field delimiter.

### **Compatibility Considerations**

### **dlmread is not recommended**

*Not recommended starting in R2019a*

dlmread is not recommended. Use [readmatrix](#page-11642-0) instead. There are no plans to remove dlmread.

Starting in R2019a, use the readmatrix function to read a matrix from a delimited text file. The readmatrix function has these advantages over the dlmread function:

- Better cross-platform support and performance
- Automatic detection of data format and types
- Ability to use import options to control the data import process, including the handling of errors and missing data

This table shows typical usages of dlmread and how to update your code to use readmatrix instead.

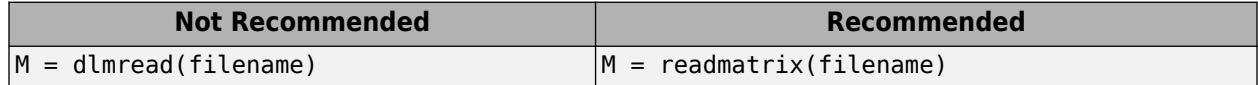

### **See Also**

[readmatrix](#page-11642-0) | [dlmwrite](#page-3438-0) | [readtable](#page-11666-0) | [textscan](#page-14006-0) | [uiimport](#page-6816-0)

#### **Topics**

"Import Text Files"

# <span id="page-3438-0"></span>**dlmwrite**

(Not recommended) Write matrix to ASCII-delimited file

**Note** dlmwrite is not recommended. Use [writematrix](#page-15287-0) instead. For more information, see Compatibility Considerations.

### **Syntax**

```
dlmwrite(filename,M)
dlmwrite(filename,M,'-append')
```
dlmwrite(, ,Name,Value)

dlmwrite(filename,M,delimiter) dlmwrite(filename,M,delimiter,row,col)

# **Description**

dlmwrite(filename,M) writes numeric data in array M to an ASCII format file, filename, using the default delimiter (,) to separate array elements. If the file, filename, already exists, dlmwrite overwrites the file.

dlmwrite(filename,M,'-append') appends the data to the end of the existing file, filename.

dlmwrite(
, Name, Value) additionally specifies delimiter, newline character, offset, and precision options using one or more name-value pair arguments.

dlmwrite(filename,M,delimiter) writes array M to the file, filename, using the specified delimiter, delimiter, to separate array elements.

dlmwrite(filename, M, delimiter, row, col) writes the array starting at the specified row and column row and col, in the destination file. Empty elements separated by delimiter fill the leading rows and columns.

# **Examples**

### **Write Comma-Separated Data**

Create an array of sample data, M.

 $M = magic(3)$ ;

Write matrix M to a file myFile.txt.

dlmwrite('myFile.txt',M)

View the data in the file.

type('myFile.txt')

8,1,6 3,5,7 4,9,2

#### **Write Tab-Delimited Data and Specify Precision**

Create an array of sample data, M.

 $M = magic(3)*pi$ 

M = *3×3*

 25.1327 3.1416 18.8496 9.4248 15.7080 21.9911 12.5664 28.2743 6.2832

Write matrix M to a file, 'myFile.txt', delimited by the tab character and using a precision of 3 significant digits.

dlmwrite('myFile.txt',M,'delimiter','\t','precision',3)

View the data in the file.

#### type('myFile.txt')

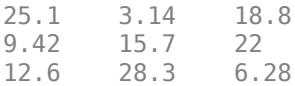

#### **Write and Append Data to File**

Create two arrays of sample numeric data.

```
M = magic(5);
N = magic(3);
```
Export matrix M to a file and use whitespace as the delimiter.

dlmwrite('myFile.txt',M,'delimiter',' ');

Append matrix N to the file, offset from the existing data by one row. Then, view the file.

```
dlmwrite('myFile.txt',N,'-append',...
'delimiter',' ','roffset',1)
type('myFile.txt')
17 24 1 8 15
23 5 7 14 16
4 6 13 20 22
10 12 19 21 3
11 18 25 2 9
8 1 6
```
3 5 7 4 9 2

Read the data in 'myFile.txt' using dlmread.

#### dlmread('myFile.txt')

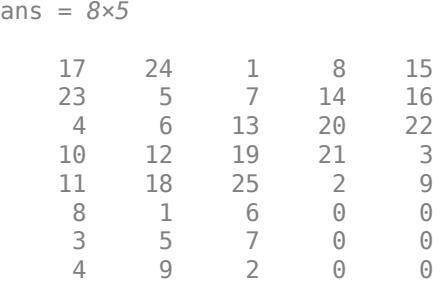

When dlmread reads the two matrices from the file, it pads the smaller matrix with zeros.

#### **Write Data and Specify Precision**

Create an array of sample numeric data.

 $M = magic(3);$ 

Export matrix M to a file using a precision of 6 decimal places.

```
dlmwrite('myFile.txt',M,'precision','%.6f');
```
View the data in the file.

type('myFile.txt')

8.000000,1.000000,6.000000 3.000000,5.000000,7.000000 4.000000,9.000000,2.000000

### **Input Arguments**

#### **filename — Name of file to write**

character vector | string

Name of file to write, specified as a character vector or string.

Example: 'myFile.txt' or "myFile.txt"

Data Types: char | string

#### **M — Numeric data to write**

matrix | cell array of numeric values

Numeric data to write, specified as a matrix or a cell array of numeric values with one value per cell.

Example: [1,2,3;4,5,6] Example: {1,2,3;4,5,6} Data Types: single | double | int8 | int16 | int32 | int64 | uint8 | uint16 | uint32 | uint64 | logical | cell Complex Number Support: Yes

#### **delimiter — Delimiter to separate array elements**

',' (default) | character vector | string

Delimiter to separate array elements, specified as a character vector or string, containing a single character or characters of a control sequence. Use '\t' to produce tab-delimited files.

Example: '; ' or "; " Example: '\t' or "\t" Data Types: char | string

#### **row — Row offset**

0 (default) | scalar

Row offset, specified as a scalar. The row offset indicates the number of rows to skip before writing the numeric data. row is zero-based, so that row  $= 0$  instructs MATLAB to begin writing in the first row of the destination file. Skipped rows are populated with the specified delimiter.

#### **col — Column offset**

0 (default) | scalar

Column offset, specified as a scalar. The column offset indicates the number of columns to skip before writing the numeric data.  $col$  is zero-based, so that  $col = 0$  instructs MATLAB to begin writing in the first column of the destination file. Skipped columns are separated with the specified delimiter.

#### **Name-Value Pair Arguments**

Specify optional pairs of arguments as Name1=Value1,...,NameN=ValueN, where Name is the argument name and Value is the corresponding value. Name-value arguments must appear after other arguments, but the order of the pairs does not matter.

*Before R2021a, use commas to separate each name and value, and enclose* Name *in quotes.*

Example: dlmwrite('myFile.txt',M,'precision',4,'delimiter',' ') writes the numeric values in array M with four significant digits and delimited using the whitespace character.

#### **delimiter — Delimiter to separate array elements**

',' (default) | character vector | string

Delimiter to separate array elements, specified as the comma-separated pair consisting of 'delimiter' and a character vector or string, containing a single character or characters of a control sequence. Use '\t' to produce tab-delimited files.

```
Example: 'delimiter',';' or 'delimiter',";"
Example: 'delimiter','\t' or 'delimiter',"\t"
Data Types: char | string
```
#### **roffset — Row offset**

0 (default) | scalar

Row offset, specified as the comma-separated pair consisting of 'roffset' and a scalar. The row offset indicates the number of rows to skip before writing the numeric data. These rows are populated with the specified delimiter. When appending to an existing file, the new data is offset from the end of the existing data.

The row offset is zero-based, so that 'roffset', 0 instructs MATLAB to begin writing in the first row of the destination file, which is the default. However, when appending to a file, 'roffset',0 instructs MATLAB to begin writing in the first row immediately following existing data.

Example: 'roffset',2

#### **coffset — Column offset**

0 (default) | scalar

Column offset from the left side of the destination file, specified as the comma-separated pair consisting of 'coffset' and a scalar. The column offset indicates the number of columns to skip before writing the numeric data. These columns are separated with the specified delimiter.

The column offset is zero-based, so that 'coffset',0 instructs MATLAB to begin writing in the first column of the destination file, which is the default.

Example: 'coffset',1

#### **precision — Numeric precision**

5 (default) | scalar | C-style format specifier | character vector

Numeric precision to use in writing data to the file, specified as the comma-separated pair consisting of 'precision' and a scalar or a C-style format specifier that begins with %, such as '%10.5f'. If the value of precision is a scalar, then it indicates the number of significant digits.

Example: 'precision',3 Example: 'precision','%10.5f'

Data Types: single | double | int8 | int16 | int32 | int64 | uint8 | uint16 | uint32 | uint64 | char

#### **newline — Line terminator**

'pc' | 'unix'

Line terminator, specified as the comma-separated pair consisting of 'newline' and either 'pc' to use a carriage return/line feed (CR/LF), or 'unix' to use a line feed (LF).

Example: 'newline','pc'

### **Tips**

• dlmwrite writes a file that spreadsheet programs can read. Alternatively, if your system has Excel for Windows installed, you can create a spreadsheet using [xlswrite](#page-15634-0).

# **Compatibility Considerations**

### **dlmwrite is not recommended**

*Not recommended starting in R2019a*

dlmwrite is not recommended. Use [writematrix](#page-15287-0) instead. There are no plans to remove dlmwrite.

Starting in R2019a, use the writematrix function to write a matrix to a delimited text file. The writematrix function has better cross-platform support and performance over the dlmwrite function.

This table shows typical usages of dlmwrite and how to update your code to use writematrix instead.

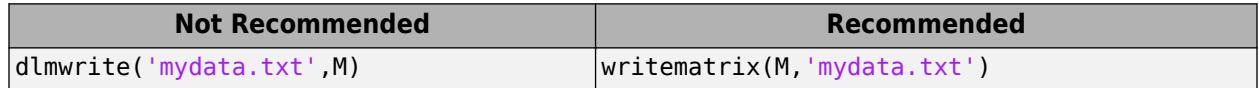

### **See Also**

[writematrix](#page-15287-0) | [dlmread](#page-3433-0) | [xlswrite](#page-15634-0) | [writetable](#page-15299-0)

# **dmperm**

Dulmage-Mendelsohn decomposition

# **Syntax**

 $p = dmperm(A)$  $[p,q,r,s,cc,rr] = dmperm(A)$ 

# **Description**

 $p = dmperm(A)$  finds a vector p such that  $p(i) = i$  if column j is matched to row i, or zero if column j is unmatched. If A is a square matrix with full structural rank, p is a maximum matching row permutation and  $A(p,:)$  has a zero-free diagonal. The structural rank of A is sprank(A) =  $sum(p>0)$ .

 $[p,q,r,s,cc,rr] =$  dmperm(A) where A need not be square or full structural rank, finds the Dulmage-Mendelsohn decomposition of A. p and q are row and column permutation vectors, respectively, such that  $A(p,q)$  has a block upper triangular form. r and s are index vectors indicating the block boundaries for the fine decomposition. cc and rr are vectors of length five indicating the block boundaries of the coarse decomposition.

 $C = A(p,q)$  is split into a 4-by-4 set of coarse blocks:

A11 A12 A13 A14 0 0 A23 A24 0 0 0 A34 0 0 0 A44

where A12, A23, and A34 are square with zero-free diagonals. The columns of A11 are the unmatched columns, and the rows of A44 are the unmatched rows. Any of these blocks can be empty. In the coarse decomposition, the  $(i,j)$ th block is  $C(rr(i):rr(i+1)-1,cc(i):cc(i+1)-1)$ . If A is square and structurally nonsingular, then  $A23 = C$ . That is, all of the other coarse blocks are 0-by-0.

For a linear system:

- [A11 A12] is the underdetermined part of the system—it is always rectangular and with more columns than rows, or is 0-by-0.
- A23 is the well-determined part of the system—it is always square. The A23 submatrix is further subdivided into block upper triangular form via the fine decomposition (the strongly connected components of A23).
- [A34; A44] is the overdetermined part of the system—it is always rectangular with more rows than columns, or is 0-by-0.

The structural rank of A is sprank(A) =  $rr(4)$ -1, which is an upper bound on the numerical rank of A. sprank(A) = rank(full(sprand(A))) with probability 1 in exact arithmetic.

 $C(r(i):r(i+1)-1,s(j):s(j+1)-1)$  is the  $(i,j)$ th block of the fine decomposition. The  $(1,1)$ block is the rectangular block [A11 A12], unless this block is 0-by-0. The (b,b) block is the rectangular block [A34 ; A44], unless this block is  $0$ -by- $0$ , where  $b = \text{length}(r)$ -1. All other blocks of the form  $C(r(i):r(i+1)-1,s(i):s(i+1)-1)$  are diagonal blocks of A23, and are square with a zero-free diagonal.

# **Tips**

- If A is a reducible matrix, the linear system  $Ax = b$  can be solved by permuting A to a block upper triangular form, with irreducible diagonal blocks, and then performing block back-substitution. Only the diagonal blocks of the permuted matrix need to be factored, saving fill and arithmetic in the blocks above the diagonal.
- In graph theoretic terms, dmperm finds a maximum-size matching in the bipartite graph of A, and the diagonal blocks of  $A(p,q)$  correspond to the strong Hall components of that graph. The output of dmperm can also be used to find the connected or strongly connected components of an undirected or directed graph. For more information see Pothen and Fan [1].

# **References**

[1] Pothen, Alex and Chin-Ju Fan "Computing the Block Triangular Form of a Sparse Matrix" *ACM Transactions on Mathematical Software* Vol 16, No. 4 Dec. 1990, pp. 303-324.

# **Extended Capabilities**

### **Thread-Based Environment**

Run code in the background using MATLAB® backgroundPool or accelerate code with Parallel Computing Toolbox™ ThreadPool.

This function fully supports thread-based environments. For more information, see "Run MATLAB Functions in Thread-Based Environment".

### **See Also**

[sprank](#page-12900-0) | [matchpairs](#page-7993-0)

# <span id="page-3446-0"></span>**doc**

Reference page in Help browser

# **Syntax**

doc doc name

# **Description**

doc opens the Help browser. If the Help browser is already open, but not visible, then doc brings it to the foreground and opens a new tab.

doc name displays documentation for the functionality specified by name, such as a function, class, or block.

- If name corresponds to a MathWorks reference page, then doc displays the page in the Help browser. The doc command does not display third-party or custom HTML documentation.
- If name does not correspond to a reference page, then doc searches for help text in a file named *name*.m or *name*.mlx. If help text is available, doc displays it in the Help browser.
- If name does not correspond to a reference page and there is no associated help text, then doc searches the documentation for name and displays the search results in the Help browser.

# **Examples**

### **Display Function Reference Page**

Display the reference page for the abs function.

doc abs

Several products include different versions of abs. If your Help preferences support displaying documentation for those products, then the Help browser displays the MATLAB® abs reference page and a message with links to other versions of abs. This message appears at the top of the page.

### **Class and Method Reference Pages**

Display the reference page for the handle class.

doc handle

Display the reference page for the findobj method in the handle class.

doc handle.findobj

Display the reference page for the Map class in the containers package.

doc containers.Map

#### **Custom Class Pages**

Display formatted help text for a custom class.

The class file sads.m is an example file that shows how to create a class. Add the example folder to the path and request the documentation for sads.

```
addpath(...
    fullfile(matlabroot,'help','techdoc','matlab_env',...
    'examples'))
doc sads
```
Display the help for the steer method of the sads class. Because the help text follows MATLAB conventions, MATLAB formats the display in the browser.

doc sads.steer

### **Input Arguments**

#### **name — Name of functionality**

character vector

Name of functionality, such as function, class, or block, specified as a character vector. Alternatively, an operator symbol.

Some classes and other packaged items require that you specify the package name. Events, properties, and some methods require that you specify the class name. Separate the components of the name with periods, such as:

```
doc className.name
doc packageName.name
doc packageName.className.name
```
Methods for some classes are not accessible using the doc command; instead, use links on the class reference page.

### **Tips**

• To access third-party or custom documentation, open the Help browser and navigate to the documentation home page. Then, at the bottom of the page, click **Supplemental Software**.

### **See Also**

[docsearch](#page-3449-0) | [help](#page-5766-0) | [web](#page-15145-0) | [lookfor](#page-7878-0)

#### **Topics**

"Ways to Get Function Help" "Add Help for Your Program" "Display Custom Documentation"

# <span id="page-3449-0"></span>**docsearch**

Help browser search

# **Syntax**

docsearch docsearch expression

# **Description**

docsearch opens the Help browser and displays the documentation home page. If the Help browser is already open, but not visible, then docsearch brings it to the foreground.

docsearch expression searches the documentation for pages with words that match the specified expression and highlights them. To clear highlighting, press the **Esc** key. To search third-party or custom documentation, you must first run the [builddocsearchdb](#page-1201-0) command to build a search database for the additional help files.

# **Examples**

### **Search for Single Words**

Find all documentation pages that contain the word *plot*.

docsearch plot

### **Search for Multiple Words**

Find documentation pages containing the words *plot* and *tools*.

docsearch plot tools

Expand the search to include variations of the word *plot*, such as *plotting* or *plots*, using a wildcard character (\*).

docsearch plot\* tools

Find pages containing either word, but not necessarily both words, using the OR operator.

docsearch plot OR tools

Narrow the search to pages that include an exact phrase by enclosing the phrase in quotation marks.

docsearch('"plot tools"')

# **Input Arguments**

### **expression — Expression that defines search terms**

character vector

Expression that defines search terms, specified as a character vector. Expressions can include:

- Quotation marks to specify exact phrases, such as "plot tools"
- Boolean operator keywords in uppercase (listed here in order of precedence): NOT, OR, AND
- Asterisk (\*) wildcard characters, except at the beginning of a word or in an exact phrase (Searches require that at least two characters in the expression are *not* wildcard characters)

### **Tips**

• To access third-party or custom documentation without the docsearch command, open the Help browser and navigate to the documentation home page. Then, at the bottom of the page, click **Supplemental Software**.

### **See Also**

[builddocsearchdb](#page-1201-0) | [doc](#page-3446-0)

#### **Topics**

"Search Syntax and Tips"

# **dos**

Execute DOS command and return output

**Note** For platform-independent code, use the [system](#page-13596-0) command.

# **Syntax**

 $[status,cmdout] = dos(command)$ 

## **Description**

 $[status,cmdout] = dos(command)$  calls the operating system to execute the specified command and returns the output of the DOS command to cmdout.

For more examples, tips, and information about limitations, see [system](#page-13596-0).

## **Examples**

#### **Display Operating System Command Status and Output**

Display the current folder using the cd command. A status of zero indicates that the command completed successfully. MATLAB returns a character vector containing the current folder in cmdout.

 $command = 'cd';$  $[status,cmdout] = dos(command)$ 

## **Input Arguments**

#### **command — Operating system command**

string | character vector

Operating system command, specified as a string or a character vector. The command can be a Windows UI program that opens a user interface, or a DOS console command that you typically run in a DOS command window. The command executes in a DOS shell, which might not be the shell from which you started MATLAB.

Example: 'dir'

### **Output Arguments**

#### **status — Command exit status**

0 | nonzero integer

Command exit status, returned as either 0 or a nonzero integer. When the command is successful, status is 0. Otherwise, status is a nonzero integer.

• If command includes the ampersand character  $(\delta)$ , then status is the exit status when command starts

• If command does not include the ampersand character  $(\delta)$ , then status is the exit status upon command completion.

#### **cmdout — Output of operating system command**

character vector

Output of the operating system command, returned as a character vector. The system shell might not properly represent non-Unicode characters.

### **See Also**

[computer](#page-2090-0) | [perl](#page-10064-0) | [system](#page-13596-0) | [winopen](#page-15210-0)

### **Topics**

! (exclamation point)

# **dot**

Dot product

# **Syntax**

 $C = dot(A, B)$  $C = dot(A, B, dim)$ 

# **Description**

- $C = dot(A, B)$  returns the [scalar dot product on page 1-3451](#page-3456-0) of A and B.
- If A and B are vectors, then they must have the same length.
- If A and B are matrices or multidimensional arrays, then they must have the same size. In this case, the dot function treats A and B as collections of vectors. The function calculates the dot product of corresponding vectors along the first array dimension whose size does not equal 1.

 $C = dot(A, B, dim)$  evaluates the dot product of A and B along dimension, dim. The dim input is a positive integer scalar.

# **Examples**

### **Dot Product of Real Vectors**

Create two simple, three-element vectors.

 $A = [4 -1 2];$  $B = [2 -2 -1];$ 

Calculate the dot product of A and B.

 $C = dot(A, B)$ 

 $C = 8$ 

The result is 8 since

 $C = A(1)*B(1) + A(2)*B(2) + A(3)*B(3)$ 

### **Dot Product of Complex Vectors**

Create two complex vectors.

 $A = [1+i 1-i -1+i -1-i];$ B = [3-4i 6-2i 1+2i 4+3i];

Calculate the dot product of A and B.

 $C = dot(A, B)$ 

 $C = 1.0000 - 5.0000i$ 

The result is a complex scalar since A and B are complex. In general, the dot product of two complex vectors is also complex. An exception is when you take the dot product of a complex vector with itself.

Find the inner product of A with itself.

 $D = dot(A, A)$ 

 $D = 8$ 

The result is a real scalar. The inner product of a vector with itself is related to the Euclidean length of the vector, norm(A).

#### **Dot Product of Matrices**

Create two matrices.

 $A = \{1 \ 2 \ 3; 4 \ 5 \ 6; 7 \ 8 \ 9\};$  $B = [9 8 7; 6 5 4; 3 2 1];$ 

Find the dot product of A and B.

 $C = dot(A, B)$ C = *1×3* 54 57 54

The result, C, contains three separate dot products. dot treats the columns of A and B as vectors and calculates the dot product of corresponding columns. So, for example,  $C(1) = 54$  is the dot product of  $A(:,1)$  with  $B(:,1)$ .

Find the dot product of A and B, treating the *rows* as vectors.

 $D = dot(A, B, 2)$ D = *3×1* 46 73 46

In this case,  $D(1) = 46$  is the dot product of  $A(1,:)$  with  $B(1,:)$ .

#### **Dot Product of Multidimensional Arrays**

Create two multidimensional arrays.

 $A = cat(3, [1 1; 1 1], [2 3; 4 5], [6 7; 8 9])$ 

 $A =$  $A$ (:,:,1) = 1 1 1 1  $A(:,:,2) =$  2 3 4 5  $A(:,:,3) =$  6 7 8 9 B = cat(3,[2 2;2 2],[10 11;12 13],[14 15; 16 17])  $B =$  $B(:,:,1) =$  2 2 2 2  $B(:,:,2) =$  $\begin{array}{cc} 10 & & 11 \\ 12 & & 13 \end{array}$ 12  $B$ (:,:,3) = 14 15 16 17

Calculate the dot product of A and B along the third dimension ( $\dim = 3$ ).

 $C = dot(A, B, 3)$ C = *2×2* 106 140 178 220

The result, C, contains four separate dot products. The first dot product,  $C(1,1) = 106$ , is equal to the dot product of  $A(1,1,:)$  with  $B(1,1,:)$ .

## **Input Arguments**

**A,B — Input arrays** numeric arrays
#### Input arrays, specified as numeric arrays.

Data Types: single | double Complex Number Support: Yes

#### **dim — Dimension to operate along**

positive integer scalar

Dimension to operate along, specified as a positive integer scalar. If no value is specified, the default is the first array dimension whose size does not equal 1.

Consider two 2-D input arrays, A and B:

- dot(A,B,1) treats the columns of A and B as vectors and returns the dot products of corresponding columns.
- dot(A,B,2) treats the rows of A and B as vectors and returns the dot products of corresponding rows.

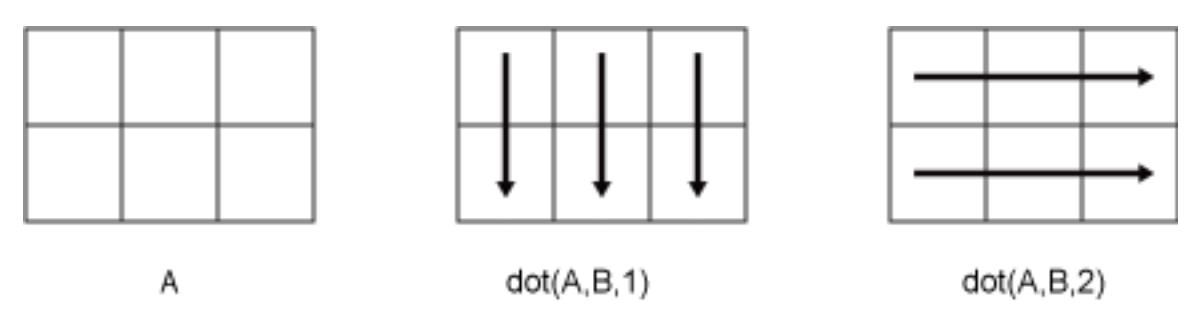

dot returns conj(A).\*B if dim is greater than ndims(A).

### **More About**

#### **Scalar Dot Product**

The scalar dot product of two real vectors of length *n* is equal to

$$
u \cdot v = \sum_{i=1}^n u_i v_i = u_1 v_1 + u_2 v_2 + \dots + u_n v_n.
$$

This relation is commutative for real vectors, such that  $\det(u,v)$  equals  $\det(v,u)$ . If the dot product is equal to zero, then *u* and *v* are perpendicular.

For complex vectors, the dot product involves a complex conjugate. This ensures that the inner product of any vector with itself is real and positive definite.

$$
u \cdot v = \sum_{i=1}^n \overline{u}_i v_i \; .
$$

Unlike the relation for real vectors, the complex relation is not commutative, so  $\text{dot}(u,v)$  equals conj(dot(v,u)).

# **Algorithms**

- When inputs A and B are real or complex vectors, the dot function treats them as column vectors and  $dot(A,B)$  is the same as sum(conj(A). \*B).
- When the inputs are matrices or multidimensional arrays, the dim argument determines which dimension the sum function operates on. In this case,  $dot(A,B)$  is the same as sum(conj(A).\*B,dim).

# **Extended Capabilities**

#### **Tall Arrays**

Calculate with arrays that have more rows than fit in memory.

This function supports tall arrays with the limitation:

For the syntax  $dot(A,B)$ , the arrays A and B must have the same size, even if they are vectors.

For more information, see "Tall Arrays for Out-of-Memory Data".

#### **C/C++ Code Generation**

Generate C and C++ code using MATLAB® Coder™.

Usage notes and limitations:

• Code generation does not support sparse matrix inputs for this function.

#### **Thread-Based Environment**

Run code in the background using MATLAB® backgroundPool or accelerate code with Parallel Computing Toolbox™ ThreadPool.

This function fully supports thread-based environments. For more information, see "Run MATLAB Functions in Thread-Based Environment".

#### **GPU Arrays**

Accelerate code by running on a graphics processing unit (GPU) using Parallel Computing Toolbox™.

This function fully supports GPU arrays. For more information, see "Run MATLAB Functions on a GPU" (Parallel Computing Toolbox).

#### **Distributed Arrays**

Partition large arrays across the combined memory of your cluster using Parallel Computing Toolbox™.

This function fully supports distributed arrays. For more information, see "Run MATLAB Functions with Distributed Arrays" (Parallel Computing Toolbox).

### **See Also**

[cross](#page-2598-0) | [sum](#page-13342-0) | [conj](#page-2110-0) | [norm](#page-9282-0) | [tensorprod](#page-13781-0)

#### **Introduced before R2006a**

# **double**

Double-precision arrays

# **Description**

double is the default numeric data type (class) in MATLAB, providing sufficient precision for most computational tasks. Numeric variables are automatically stored as 64-bit (8-byte) double-precision floating-point values. For example:

 $x = 10$ ; whos x Name Size Bytes Class Attributes  $x = 1x1$  8 double

MATLAB constructs the double data type according to IEEE Standard 754 for double precision. The range for a negative number of type double is between -1.79769 x  $10^{308}$  and -2.22507 x  $10^{308}$ , and the range for positive numbers is between 2.22507 x  $10^{308}$  and 1.79769 x  $10^{308}$ .

For more information on double- and single-precision floating-point values, see "Floating-Point Numbers".

# **Creation**

You create a double-precision array automatically when you assign a numeric scalar or array to a variable, such as  $A = \begin{bmatrix} 1 & 2 & 3 \\ 4 & 5 & 6 \end{bmatrix}$ . The variable A has type double. For more information on creating and combining arrays, see "Creating, Concatenating, and Expanding Matrices". In addition, operations on double-precision variables and functions with double-precision input typically return double-precision values, such as + or sin.

If you have an array of a different data type, such as single or int8, then you can convert that array to double precision using the double function, which then stores the array with more precision for further computations.

## **Syntax**

 $Y = double(X)$ 

#### **Description**

 $Y = double(X)$  converts the values in X to double precision.

#### **Input Arguments**

#### **X — Input array**

scalar | vector | matrix | multidimensional array

Input array, specified as a scalar, vector, matrix, or multidimensional array.

Data Types: single | int8 | int16 | int32 | int64 | uint8 | uint16 | uint32 | uint64 | logical | char | string

### **Examples**

#### **Create Double-Precision Variable**

By default, numbers in MATLAB are of the data type double. You can use the class function to verify a variable's type.

```
x = 100;xtype = class(x)xtype ='double'
```
Use the double function to convert variables that are not double precision to type double.

```
y = truey = logical
    1
```

```
\text{ydouble} = \text{double}(y);
ynewtype = class(ydouble)
ynewtype = 
'double'
```
#### **Double-Precision Versus Single-Precision**

Compare the ranges of numeric values in double-precision to the ranges for single-precision.

Use the realmin and realmax functions to display the minimum and maximum positives values that can be represented in double precision.

```
doublemin = realmin('double')
doublemin = 2.2251e-308
doublemax = realmax('double')
doublemax = 1.7977e+308
```
Now display the minimum and maximum positive values that can be represented in single precision. The range of values is smaller compared to double-precision, but requires less memory.

```
singlemin = realmin('single')
singlemin = single
     1.1755e-38
singlemax = realmax('single')
```

```
singlemax = single
     3.4028e+38
```
The eps function returns a measure of how close numbers can be in double-precision versus singleprecision. Display the distance from the number 1.0 to the next larger double-precision number.

```
doubleeps = eps('double')
```
doubleeps =  $2.2204e-16$ 

Now display the distance from 1.0 to the next larger single-precision number. Double-precision values are closer to each other, since you can represent more of them.

```
singleeps =eps('single')singleeps = single
    1.1921e-07
```
### **Tips**

- When you are creating a class, overload double when it makes sense to convert an object of that class to a double-precision value.
- Converting a char array to a numeric type will produce an array of the corresponding Unicode code values. Text in strings does not convert in this way. Converting a string that does not represent a single numeric value to double will produce a NaN result. For more information, see "Unicode and ASCII Values".

## **Extended Capabilities**

#### **Tall Arrays**

Calculate with arrays that have more rows than fit in memory.

This function fully supports tall arrays. For more information, see "Tall Arrays".

#### **C/C++ Code Generation**

Generate C and C++ code using MATLAB® Coder™.

Usage notes and limitations:

• For string inputs with misplaced commas (commas that are not used as thousands separators), generated code results can differ from MATLAB results.

#### **GPU Code Generation**

Generate CUDA® code for NVIDIA® GPUs using GPU Coder™.

#### **GPU Arrays**

Accelerate code by running on a graphics processing unit (GPU) using Parallel Computing Toolbox™.

This function fully supports GPU arrays. For more information, see "Run MATLAB Functions on a GPU" (Parallel Computing Toolbox).

#### **Distributed Arrays**

Partition large arrays across the combined memory of your cluster using Parallel Computing Toolbox™.

This function fully supports distributed arrays. For more information, see "Run MATLAB Functions with Distributed Arrays" (Parallel Computing Toolbox).

# **See Also**

[cast](#page-1332-0) | [single](#page-12715-0) | [str2double](#page-13132-0) | [typecast](#page-14453-0) | [realmin](#page-11760-0) | [realmax](#page-11757-0) | [eps](#page-3679-0)

#### **Topics**

"Floating-Point Numbers" "Identifying Numeric Classes"

#### **Introduced before R2006a**

# **dragrect**

Drag rectangles with mouse

## **Syntax**

```
[finalrect] = dragrect(initialrect)
[finalrect] = dragrect(initialrect,stepsize)
```
# **Description**

[finalrect] = dragrect(initialrect) tracks one or more rectangles anywhere on the screen. The n-by-4 matrix initialrect defines the rectangles. Each row of initialrect must contain the initial rectangle position as [left bottom width height] values. dragrect returns the final position of the rectangles in finalrect.

[finalrect] = dragrect(initialrect,stepsize) moves the rectangles in increments of stepsize. The lower left corner of the first rectangle is constrained to a grid of size equal to stepsize starting at the lower left corner of the figure, and all other rectangles maintain their original offset from the first rectangle.

 $[finalrect] = dragrect(...)$  returns the final positions of the rectangles when the mouse button is released. The default step size is 1.

# **Examples**

### **Track Rectangle in Figure**

To track a rectangle in a figure, first create a program file called trackRectangle.m. Within the program file:

- Create a figure and return the Figure object.
- Block statements from executing until you click a mouse button by using the waitforbuttonpress function.
- Make a 50-by-100 pixel rectangle appear by using the dragrect function. The lower-left corner of the rectangle is at the cursor position.
- Drag the rectangle to a different position. When you release the mouse button, the dragrect function returns the final position of the rectangle.

```
function r2 = trackRectangle
    f = figure; waitforbuttonpress
    p = f.CurrentPoint;
    r1 = [p(1,1) p(1,2) 50 100];r2 = dragger(r1);end
```
Run the program file. Track a rectangle by clicking and dragging.

#### trackRectangle

 $ans =$ 330 275 50 100

#### **Track Rectangle in Axes**

To track a rectangle within an Axes object, you must first disable built-in interactions. Otherwise, when you drag the rectangle, the axes will pan (in a 2-D view) or rotate (in a 3-D view). For more information about built-in interactions, see "Control Chart Interactivity".

Create a program file called trackRectangleInAxes.m. Within the program file:

- Return the current figure as a variable.
- Block statements from executing until you click a mouse button by using the waitforbuttonpress function.
- Make a 50-by-100 pixel rectangle appear by using the dragrect function. The lower-left corner of the rectangle is at the cursor position.
- Drag the rectangle to a different position. When you release the mouse button, the dragrect function returns the final position of the rectangle.

```
function r2 = trackRectangleInAxes
```

```
f = gcf; waitforbuttonpress
 p = f.CurrentPoint;
r1 = [p(1,1) p(1,2) 50 100];r2 = dragger(r1);
```
end

Then, create a chart. Disable built-in interactions by calling the disableDefaultInteractivity function.

plot(1:10)  $ax = gca;$ disableDefaultInteractivity(ax)

Call the program file. Track the rectangle by clicking and dragging.

#### trackRectangleInAxes

 $ans =$ 330 275 50 100

After tracking the rectangle, you can reenable built-in interactions by calling the enableDefaultInteractivity function.

enableDefaultInteractivity(ax)

### **More About**

#### **Pixels**

Distances in pixels are independent of your system resolution on Windows and Macintosh systems:

- On Windows systems, a pixel is 1/96th of an inch.
- On Macintosh systems, a pixel is 1/72nd of an inch.

On Linux systems, the size of a pixel is determined by your system resolution.

## **Tips**

dragrect returns immediately if a mouse button is not currently pressed. Use dragrect in a ButtonDownFcn, or from the command line in conjunction with waitforbuttonpress, to ensure that the mouse button is down when dragrect is called. dragrect returns when you release the mouse button.

If the drag ends over a figure window, the positions of the rectangles are returned in that figure's coordinate system. If the drag ends over a part of the screen not contained within a figure window, the rectangles are returned in the coordinate system of the figure over which the drag began.

**Note** You cannot use normalized figure units with dragrect.

## **Compatibility Considerations**

#### **dragrect does not display rectangles outside of the figure window**

*Behavior changed in R2020b*

Starting in R2020b, if you begin tracking a rectangle using the dragrect function and then move part of it past the edge of the figure window, only the part of the rectangle that is inside the window is visible. In R2020a and earlier releases, the whole rectangle is visible, even the part that is outside of the figure window.

This change does not affect the values returned by dragrect.

This code and table compares the behavior of dragrect in R2020a and R2020b.

```
f = gcf;waitforbuttonpress
p = f.CurrentPoint;
r1 = [p(1,1) p(1,2) 100 200];r2 = dragger(r1)
```
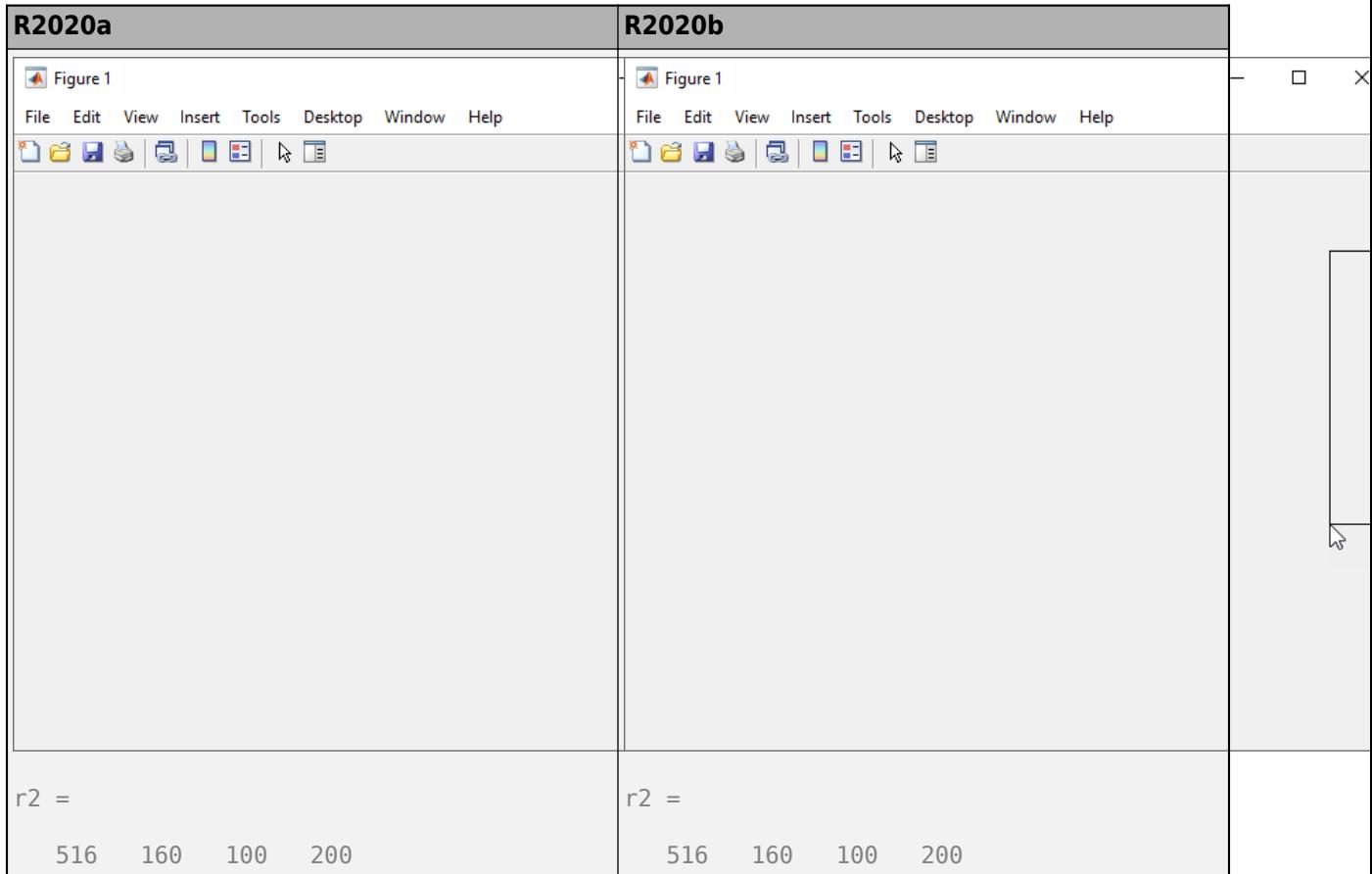

# **See Also**

[rbbox](#page-11373-0) | [waitforbuttonpress](#page-15123-0) | [disableDefaultInteractivity](#page-3386-0)

**Introduced before R2006a**

# **drawnow**

Update figures and process callbacks

### **Syntax**

```
drawnow
drawnow limitrate
drawnow nocallbacks
drawnow limitrate nocallbacks
```
drawnow update drawnow expose

### **Description**

drawnow updates figures and processes any pending callbacks. Use this command if you modify graphics objects and want to see the updates on the screen immediately.

drawnow limitrate limits the number of updates to 20 frames per second. If it has been fewer than 50 milliseconds since the last update, or if the graphics renderer is busy with the previous change, then drawnow discards the new updates. Use this command if you are updating graphics objects in a loop and do not need to see every update on the screen. Skipping updates can create faster animations. Pending callbacks are processed, so you can interact with figures during animations.

drawnow nocallbacks defers callbacks, such as the ButtonDownFcn callback, until the next full drawnow command. Use this option if you want to prevent callbacks from interrupting your code. Deferring callbacks temporarily disables figure interactions, such as mouse clicks or resizing the figure. Deferring callbacks does not affect animation speed.

drawnow limitrate nocallbacks limits the number of updates to 20 frames per second and skips updates if the renderer is busy. This syntax also prevents callbacks from interrupting your code, which temporarily disables figure interactions.

drawnow update skips updates if the renderer is busy and defers callbacks. This syntax is not recommended. Use the limitrate option instead.

drawnow expose updates figures, but defers callbacks. This syntax is not recommended. Use the nocallbacks option instead.

### **Examples**

#### **Create Animation of Streaming Data**

Create an animation of a line growing as it accumulates 2,000 data points. Use drawnow to display the changes on the screen after each iteration through the loop.

```
h =animatedline;
axis([0 4*pi -1 1])
```

```
x = 1inspace(0,4*pi,2000);
for k = 1: length(x)
    y = sin(x(k)); addpoints(h,x(k),y);
     drawnow
end
          \mathbf{1}0.80.60.40.2\overline{0}-0.2-0.4-0.6-0.8-10
                       2
                                  4
                                              6
                                                          8
                                                                     10
                                                                                 12
```
#### **Skip Updates for Faster Animation**

Create an animation of a line growing as it accumulates 10,000 points. Since there are 10,000 points, drawing each update on the screen is slow. Create a faster, smooth animation by limiting the number of updates using drawnow limitrate. Then, display the final updates on the screen by calling drawnow after the loop ends.

```
h = animatedline;
axis([0 4*pi -1 1])
x = 1inspace(0,4*pi,10000);
for k = 1: length(x)
    y = sin(x(k)); addpoints(h,x(k),y);
     drawnow limitrate
end
drawnow
```
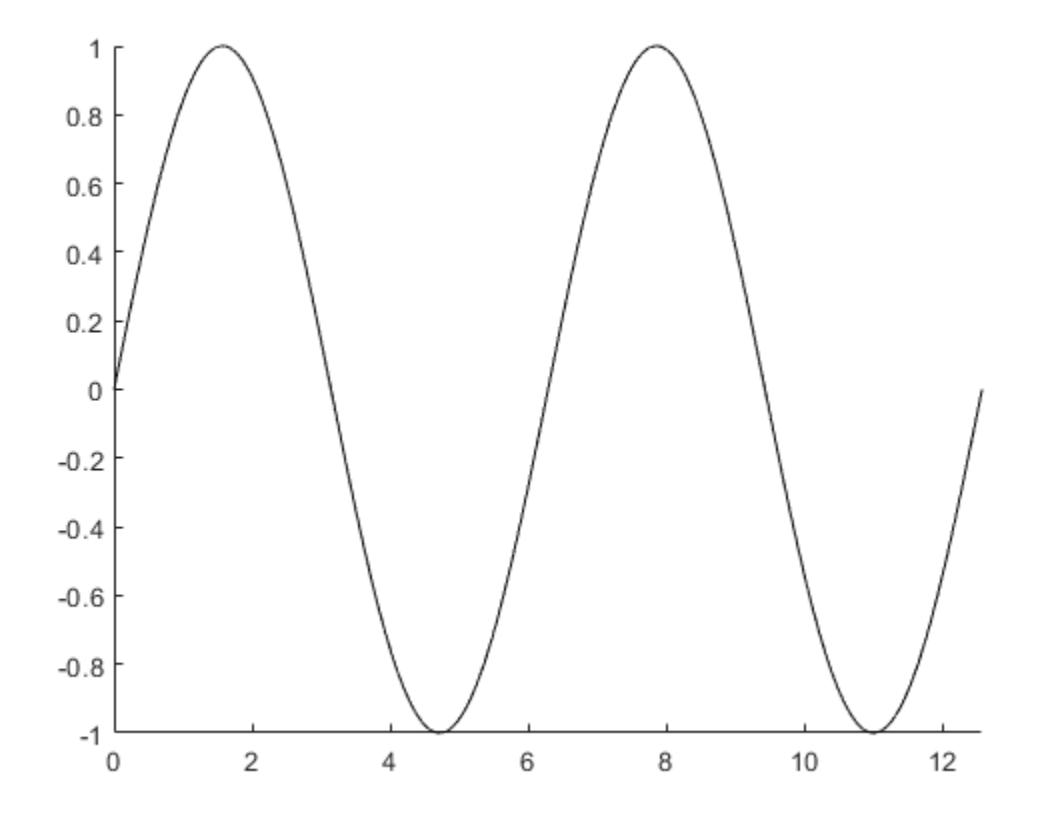

#### **Precompute Data, Then Create Animation**

Compute all the data before the animation loop.

```
h = animatedline;
axis([0 4*pi -1 1])
x = linspace(0,4*pi,10000);
y = sin(x);
for k = 1: length(x)
 addpoints(h,x(k),y(k));
     drawnow limitrate
end
drawnow
```
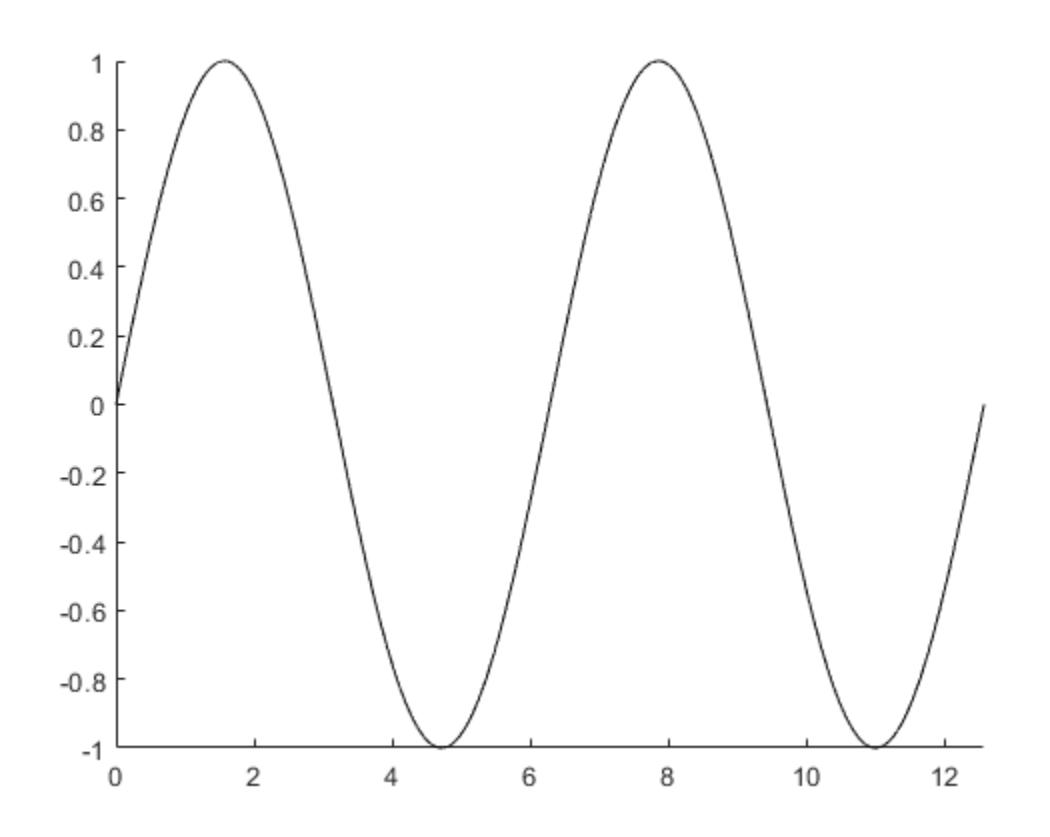

If you have long computations, precomputing the data can improve performance. Precomputing minimizes the computation time by letting the computation run without interruptions. Additionally, it helps ensure a smooth animation by focusing on only graphics code in the animation loop.

## **More About**

#### **Actions Equivalent to drawnow**

These actions are equivalent to calling a full drawnow command:

- Returning to the MATLAB prompt.
- Using the [getframe](#page-4838-0), [pause](#page-9948-0), and [waitfor](#page-15120-0) functions.
- Using functions that wait for user input, such as [waitforbuttonpress](#page-15123-0), [input](#page-6947-0), [keyboard](#page-7518-0), or [ginput](#page-4889-0).

### **Tips**

• The nocallbacks option always adds interrupting callbacks to the queue. If you want to discard interrupting callbacks, then use the Interruptible and BusyAction properties instead.

### **See Also**

[pause](#page-9948-0) | [refreshdata](#page-11808-0) | [waitfor](#page-15120-0)

#### **Topics**

"Callbacks — Programmed Response to User Action"

#### **Introduced before R2006a**

# **dsearchn**

Nearest point search

# **Syntax**

```
k = dsearchn(P,PQ)
k = dsearchn(P,T,PQ)
k = dsearchn(P,T,PQ, outind)
[k, dist] = dsearchn()
```
# **Description**

 $k =$  dsearchn(P,PQ) returns the indices of the closest points in P to the query points in PQ measured in Euclidean distance.

 $k =$  dsearchn(P,T,PQ) returns the indices of the closest points in P by using the Delaunay triangulation T, where  $T =$  delaunayn(P). Providing T can improve search performance when PQ contains a large number of points.

 $k =$  dsearchn(P,T,PQ, outind) returns the indices of the closest points in P, but assigns an index value of outind for query points that are outside of the convex hull of P. For example, desearchn(P,T,PQ,Inf) returns an index value of Inf for query points outside of the convex hull.

 $[k, dist] =$  dsearchn( ) also returns the distance from each point in P to the corresponding query point in PQ.

# **Examples**

#### **Nearest 2-D Points**

Create a matrix P of 2-D data points and a matrix PQ of 2-D query points. Find the nearest data point to each query point, and compute the corresponding distances.

```
rng default;
P = rand([10 2]);PQ = [0.5 0.5; 0.1 0.7; 0.8 0.7];
[k,dist] = dsearchn(P,PQ);
```
Plot the data points and query points, and highlight the data point nearest to each query point.

```
plot(P(:,1), P(:,2), 'ko')hold on
plot(PQ(:,1),PQ(:,2),'*q')hold on
plot(P(k,1), P(k,2), '*r')legend('Data Points','Query Points','Nearest Points','Location','sw')
```
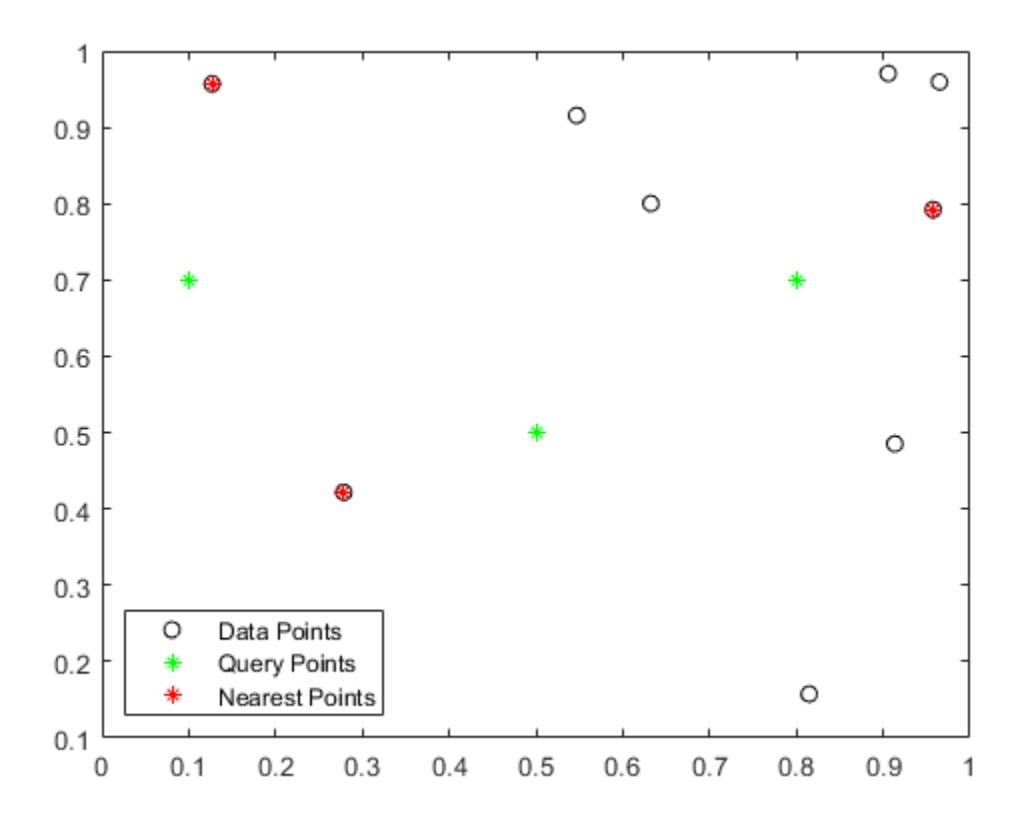

Display the distances.

dist

dist = *3×1*

 0.2349 0.2586 0.1825

## **Input Arguments**

#### **P — Points**

matrix

Points, specified as an *m*-by-*n* matrix containing *m* points of dimension *n*. For example, P = [0 0 0; 1 1 1] represents the 3-D coordinates for the points (0,0,0) and (1,1,1).

#### **PQ — Query points**

matrix

Query points, specified as an *r*-by-*n* matrix containing *r* points of dimension *n*. For example, the 2-by-3 matrix  $PQ = [-1 \t-1 \t-1; 2 \t2]$  represents the 3-D coordinates for the two query points  $(-1,-1,-1)$ and (2,2,2).

The number of columns in PQ must match the number of columns in P.

#### **T — Delaunay triangulation**

matrix

Delaunay triangulation, specified as a matrix returned by the delaunayn function.

#### **outind — Outside index value**

scalar

Outside index value, specified as a scalar index value for query points outside of the convex hull.

If outval is specified as  $[$ , then the output k is equivalent to the syntax  $k = d$  searchn(P,T,PQ).

### **Output Arguments**

#### **k — Indices**

column vector

Indices, returned as a column vector containing the indices of the data points closest to the query points. The length of k is equal to the number of query points.

#### **dist — Distance**

column vector

Distance, returned as a column vector containing the Euclidean distances between each query point and the closest input point. The length of dist is equal to the number of query points.

## **Algorithms**

dsearchn is based on Qhull [1]. For information about Qhull, see <http://www.qhull.org/>. For copyright information, see [http://www.qhull.org/COPYING.txt.](http://www.qhull.org/COPYING.txt)

### **References**

[1] Barber, C.B., D.P. Dobkin, and H.T. Huhdanpaa. "The Quickhull Algorithm for Convex Hulls." *ACM Transactions on Mathematical Software*, Vol. 22, No. 4, Dec. 1996, p 469–483.

# **Extended Capabilities**

#### **Thread-Based Environment**

Run code in the background using MATLAB® backgroundPool or accelerate code with Parallel Computing Toolbox™ ThreadPool.

This function fully supports thread-based environments. For more information, see "Run MATLAB Functions in Thread-Based Environment".

### **See Also**

[delaunayn](#page-3151-0) | [delaunayTriangulation](#page-3154-0)

#### **Introduced before R2006a**

# <span id="page-3474-0"></span>**matlab.io.datastore.DsFileReader class**

**Package:** matlab.io.datastore

File-reader object for files in a datastore

# **Description**

The DsFileReader object enables low-level file reading access for files in your datastore.

# **Construction**

fr = matlab.io.datastore.DsFileReader(filename) returns a DsFileReader object for read access to the file specified by filename.

fr = matlab.io.datastore.DsFileReader(filename,'TextEncoding',encoding) specifies the character encoding scheme associated with the file. Additionally, specifying encoding sets the TextEncoding property of the DsFileReader object.

#### **Input Arguments**

#### **filename — File name**

character vector | string scalar

File name, including the file extension, specified as a character vector or a string scalar. If the file is not in the current folder, filename must include a full or a relative path.

The Name property of the DsFileReader object stores the file name.

Example: 'myFile.txt'

Data Types: char | string

#### **encoding — Character encoding scheme**

```
'UTF-8' (default) | 'ISO-8859-1' | 'windows-1251' | 'windows-1252' | ...
```
Character encoding scheme associated with the file, specified as the name of a standard, characterencoding scheme listed in this table.

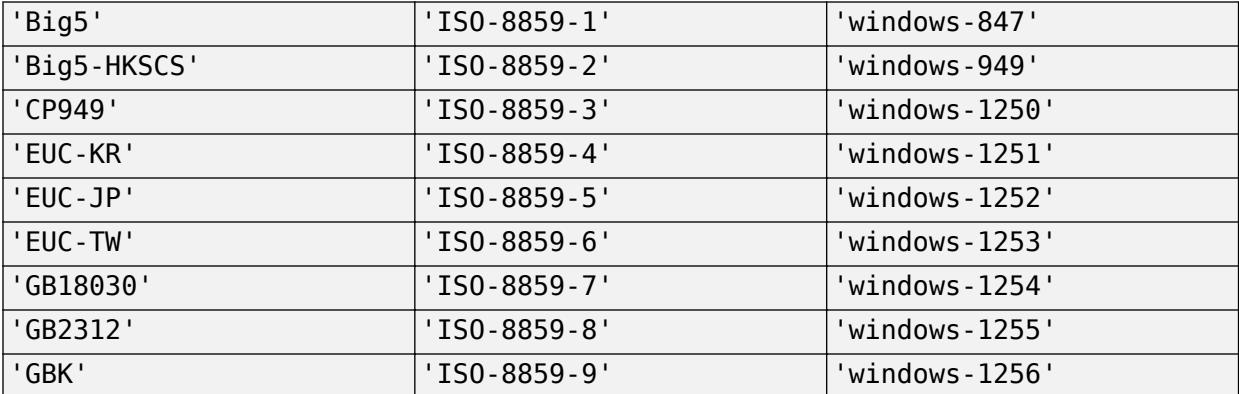

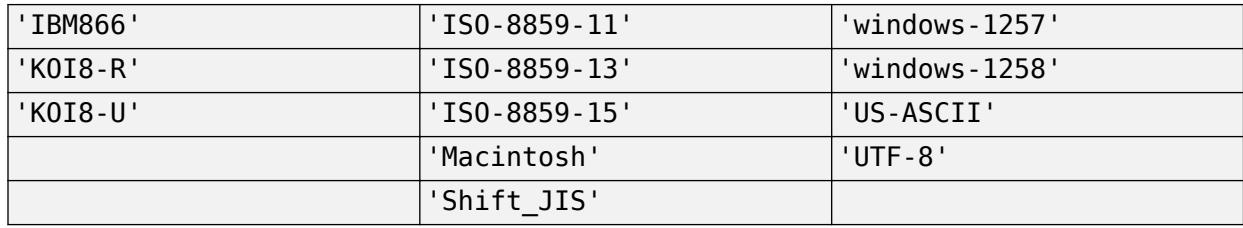

The TextEncoding property of the DsFileReader object stores the value specified in encoding.

Example: 'Shift\_JIS'

Data Types: char | string

## **Properties**

#### **Name — File name**

character vector | string scalar

#### File name, specified as a character vector or string scalar.

Example:  $fr$ . Name returns the file name.

Data Types: char | string

#### **Size — File size**

numeric scalar

File size in bytes, returned as a numeric scalar integer.

Example: fr.Size

Data Types: double

#### **TextEncoding — Character encoding scheme**

'UTF-8' (default) | 'ISO-8859-1' | 'windows-1251' | 'windows-1252' | ...

Character encoding scheme associated with the file, specified as the name of a standard, characterencoding scheme. To set the value for the TextEncoding property, see the description of the encoding input argument.

Example: 'TextEncoding','Shift\_JIS'

#### **Position — Position pointer location**

integer

Position pointer location in the file, specified as an integer. The position pointer is a zero-based integer that tracks the number of bytes from the beginning of the file.

If a file has n bytes of data, then those n bytes are in positions 0 through n-1.

You can set the Position property using the [seek](#page-3510-0) method. Calls to the [read](#page-3507-0) method begin reading the file from the location indicated by the Position property. When reading a file iteratively, the read method automatically updates the position pointer. Subsequent calls to the read method begin reading from the end position of the previous read operation.

Data Types: double

### **Methods**

[hasdata](#page-3506-0) Determine if data is available to read [read](#page-3507-0) Read bytes from file [seek](#page-3510-0) Seek to a position in the file

## **Examples**

#### **Read File Portion Specified by Starting Position and Size**

Create a file-reader object for a file, seek to the desired starting position, and read a portion of the file.

Create a DsFileReader object for airlinesmall.csv.

fr = matlab.io.datastore.DsFileReader('airlinesmall.csv');

The airlinesmall.csv file has variable names at the beginning of the file. The variable names line ends at the position marked by 299 bytes. To get past the variable names line, use the seek method to move the read pointer to the starting position.

```
seek(fr,299, 'RespectTextEncoding', true);
```
Read the first 1000 characters.

```
if hasdata(fr)
   d = read(fr,1000,'SizeMethod','OutputSize','OutputType','char');
end
```
### **See Also**

[matlab.io.datastore.DsFileSet](#page-3512-0) | [matlab.io.Datastore](#page-2882-0) | [matlab.io.datastore.Partitionable](#page-6143-0) | [matlab.io.datastore.HadoopLocationBased](#page-5617-0)

**Introduced in R2017b**

# <span id="page-3477-0"></span>**matlab.io.datastore.BlockedFileSet**

Blocked file-set for collection of blocks within file

# **Description**

The matlab.io.datastore.BlockedFileSet object helps you process a large collection of blocks within files when moving through the files iteratively. Use the BlockedFileSet object together with the [DsFileReader](#page-3474-0) object to manage and read files from your datastore.

# **Creation**

## **Syntax**

bs = matlab.io.datastore.BlockedFileSet(location) bs = matlab.io.datastore.BlockedFileSet(location,Name,Value)

#### **Description**

bs = matlab.io.datastore.BlockedFileSet(location) creates a BlockedFileSet object for a collection of blocks within files based on the specified location.

bs = matlab.io.datastore.BlockedFileSet(location,Name,Value) specifies the file extension, subfolders, or sets object properties. You can specify multiple name-value pairs. Enclose names in quotes.

#### **Input Arguments**

#### **location — Files or folders to include**

character vector | cell array of character vectors | string array | structure

Files or folders to include in the BlockedFileSet object, specified as a character vector, cell array of character vectors, string array, or a structure. If the files are not in the current folder, then location must be a full or relative path. Files within subfolders of the specified folder are not automatically included in the BlockedFileSet object.

Typically for a Hadoop workflow, when you specify location as a structure, it must contain the fields FileName, Offset, and Size. This requirement enables you to use the location argument directly with the [initializeDatastore](#page-5614-0) method of the

[matlab.io.datastore.HadoopLocationBased](#page-5617-0) class. For an example, see "Add Support for Hadoop".

You can use the wildcard character (\*) when specifying location. Specifying this character includes all matching files or all files in the matching folders in the file-set object.

If the files are not available locally, then the full path of the files or folders must be a uniform resource locator (URL), such as

hdfs://*hostname*:*portnumber*/*path\_to\_file*.

Data Types: char | cell | string | struct

#### **Name-Value Pair Arguments**

Specify optional pairs of arguments as Name1=Value1, ..., NameN=ValueN, where Name is the argument name and Value is the corresponding value. Name-value arguments must appear after other arguments, but the order of the pairs does not matter.

*Before R2021a, use commas to separate each name and value, and enclose* Name *in quotes.*

```
Example: bs =matlab.io.datastore.BlockedFileSet(location,'IncludeSubfolders',true)
```
#### **FileExtensions — File extensions**

character vector | cell array of character vectors | string array

File extensions, specified as a character vector, cell array of character vectors, or string array. You can use the empty quotes '' to represent files without extensions.

If 'FileExtensions' is not specified, then BlockedFileSet automatically includes all file extensions.

```
Example: 'FileExtensions','.jpg'
Example: 'FileExtensions',{'.txt','.csv'}
```
#### **IncludeSubfolders — Subfolder inclusion flag**

0 or false (default) | 1 or true

Subfolder inclusion flag, specified as a numeric or logical 1 (true) or 0 (false). Specify true to include all files and subfolders within each folder or false to include only the files within each folder.

```
Example: 'IncludeSubfolders',true
```
## **Properties**

#### **BlockSize — Block size**

'file' (default) | numeric scalar

Block size in bytes to be used to split file information, specified as one of these values:

- 'file' Use size of next file in the collection.
- numeric scalar Use specified value in bytes.

Example: 'BlockSize',2000

#### **AlternateFileSystemRoots — Alternate file system root paths**

string array | cell array

Alternate file system root paths, specified as a string array or a cell array. Use

'AlternateFileSystemRoots' when you create a datastore on a local machine, but need to access and process the data on another machine (possibly of a different operating system). Also, when processing data using the Parallel Computing Toolbox and the MATLAB Parallel Server, and the data is stored on your local machines with a copy of the data available on different platform cloud or cluster machines, you must use 'AlternateFileSystemRoots' to associate the root paths.

• To associate a set of root paths that are equivalent to one another, specify 'AlternateFileSystemRoots' as a string array. For example,

["Z:\datasets","/mynetwork/datasets"]

- To associate multiple sets of root paths that are equivalent for the datastore, specify 'AlternateFileSystemRoots' as a cell array containing multiple rows where each row represents a set of equivalent root paths. Specify each row in the cell array as either a string array or a cell array of character vectors. For example:
	- Specify 'AlternateFileSystemRoots' as a cell array of string arrays.

```
{["Z:\datasets", "/mynetwork/datasets"];...
 ["Y:\datasets", "/mynetwork2/datasets","S:\datasets"]}
```
• Alternatively, specify 'AlternateFileSystemRoots' as a cell array of cell array of character vectors.

```
{{'Z:\datasets','/mynetwork/datasets'};...
 {'Y:\datasets', '/mynetwork2/datasets','S:\datasets'}}
```
The value of 'AlternateFileSystemRoots' must satisfy these conditions:

- Contains one or more rows, where each row specifies a set of equivalent root paths.
- Each row specifies multiple root paths and each root path must contain at least two characters.
- Root paths are unique and are not subfolders of one another.
- Contains at least one root path entry that points to the location of the files.

For more information, see "Set Up Datastore for Processing on Different Machines or Clusters".

Example: ["Z:\datasets","/mynetwork/datasets"]

Data Types: string | cell

#### **NumBlocks — Number of blocks**

numeric scalar

This property is read-only.

Number of blocks in the blocked file-set object, specified as a numeric scalar.

Example: bs.NumBlocks

Data Types: double

**NumBlocksRead — Number of blocks read**

numeric scalar

This property is read-only.

Number of blocks read from the BlockedFileSet object, specified as a numeric scalar.

Example: bs.NumBlocksRead

Data Types: double

**BlockInfo — Information about blocks** matlab.io.datastore.BlockedInfo object

This property is read-only.

Information about blocks in the matlab.io.datastore.BlockedFileSet object, returned as a matlab.io.datastore.BlockedInfo object with these properties:

- Filename Name of the file in the BlockedFileSet object. The name contains the full path of the file.
- FileSize Size of the file in number of bytes.
- Offset Starting offset within the file to be read.
- BlockSize Size of the block in number of bytes.

For information about a specific block, specify the block index. For example, bs.BlockInfo(2) returns information for the second block. If you call bs.BlockInfo specifying (:) or without specifying an index, it returns information for all of the blocks.

Example: bs.BlockInfo(2)

## **Object Functions**

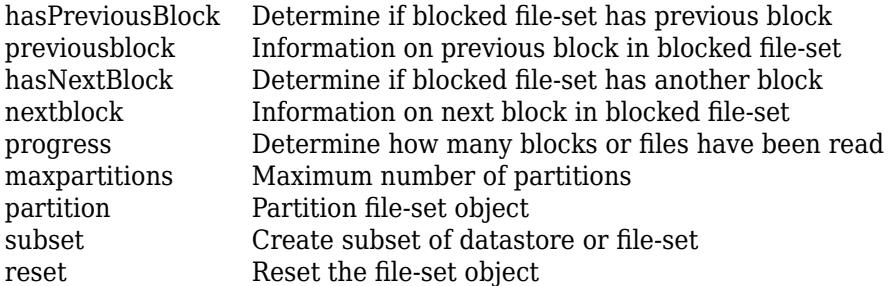

# **Examples**

#### **Create a Blocked File-Set and Get Information on All Files**

Create a blocked file-set and query information for specific blocks in the blocked file-set.

Create a blocked file-set bs for a collection of files and specify the block size.

```
folder = {'accidents.mat','airlineResults.mat','census.mat','earth.mat'}
```

```
folder = 1x4 cell
  Columns 1 through 3
     {'accidents.mat'} {'airlineResults...'} {'census.mat'}
  Column 4
     {'earth.mat'}
```
bs = matlab.io.datastore.BlockedFileSet(folder,'BlockSize',2000)

 $bs =$ 

BlockedFileSet with properties:

 NumBlocks: 98 NumBlocksRead: 0

```
 BlockSize: 2000
                BlockInfo: Show BlockInfo for all 98 blocks
 AlternateFileSystemRoots: {}
```
Obtain information for specific blocks using either the nextblock function or by querying the BlockInfo property and specifying an index. Obtain information for consecutive blocks using nextblock. For example, obtain information for the first two blocks in the set.

#### $blk1 = nextblock(bs)$

blk1 =

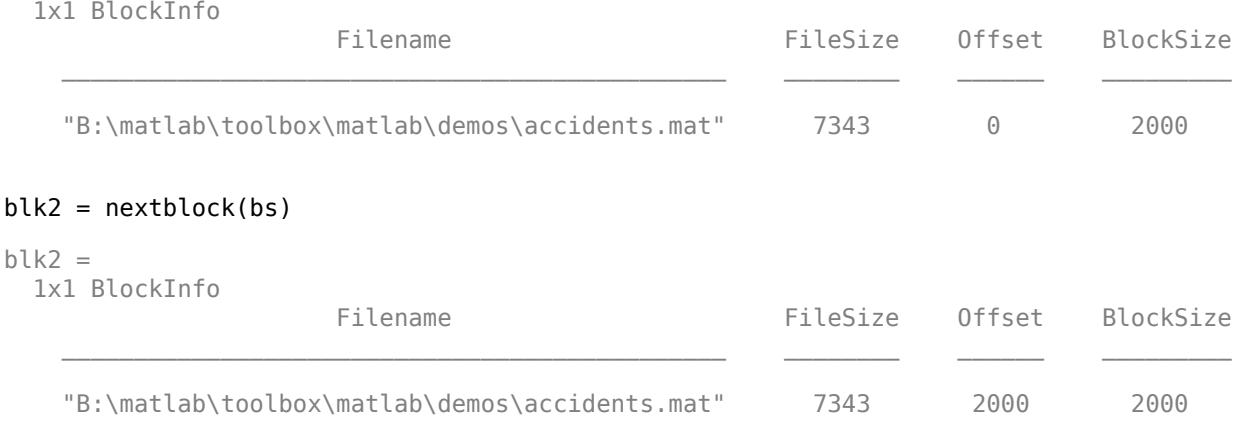

#### Query the BlockInfo property to get information about the last block in the set.

#### $lastblk = bs.BlockInfo(98)$

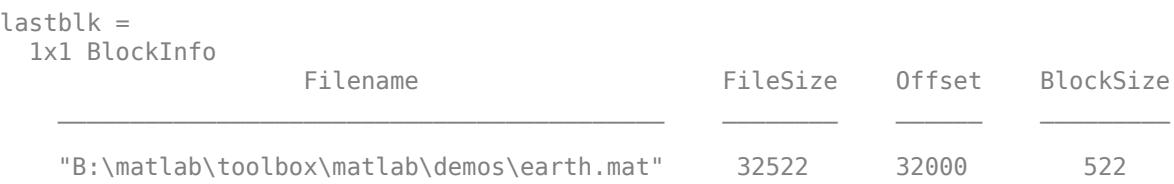

### **See Also**

[matlab.io.datastore.FileSet](#page-3482-0)

**Introduced in R2020a**

# <span id="page-3482-0"></span>**matlab.io.datastore.FileSet**

File-set for collection of files in datastore

# **Description**

The matlab.io.datastore.FileSet object helps you process a large collection of files when moving through the files iteratively. Use the FileSet object together with the [DsFileReader](#page-3474-0) object to manage and read files from your datastore.

# **Creation**

## **Syntax**

fs = matlab.io.datastore.FileSet(location) fs = matlab.io.datastore.FileSet(location,Name,Value)

#### **Description**

fs = matlab.io.datastore.FileSet(location) creates a FileSet object for a collection of files based on the specified location.

fs = matlab.io.datastore.FileSet(location,Name,Value) specifies the file extension, whether to include subfolders, or sets object properties. You can specify multiple name-value pairs. Enclose names in quotes.

#### **Input Arguments**

#### **location — Files or folders to include**

character vector | cell array of character vectors | string array | structure

Files or folders to include in the FileSet object, specified as a character vector, cell array of character vectors, string array, or a structure. If the files are not in the current folder, then location must be a full or relative path. Files within subfolders of the specified folder are not automatically included in the FileSet object.

Typically for a Hadoop workflow, when you specify location as a structure, it must contain the fields FileName, Offset, and Size. This requirement enables you to use the location argument directly with the [initializeDatastore](#page-5614-0) method of the

[matlab.io.datastore.HadoopLocationBased](#page-5617-0) class. For an example, see "Add Support for Hadoop".

You can use the wildcard character (\*) when specifying location. Specifying this character includes all matching files or all files in the matching folders in the file-set object.

If the files are not available locally, then the full path of the files or folders must be a uniform resource locator (URL), such as

hdfs://*hostname*:*portnumber*/*path\_to\_file*.

Data Types: char | cell | string | struct

#### **Name-Value Pair Arguments**

Specify optional pairs of arguments as Name1=Value1, ..., NameN=ValueN, where Name is the argument name and Value is the corresponding value. Name-value arguments must appear after other arguments, but the order of the pairs does not matter.

*Before R2021a, use commas to separate each name and value, and enclose* Name *in quotes.*

Example: fs = matlab.io.datastore.FileSet(location,'IncludeSubfolders',true)

#### **IncludeSubfolders — Subfolder inclusion flag**

0 or false (default) | 1 or true

Subfolder inclusion flag, specified as a numeric or logical 1 (true) or 0 (false). Specify true to include all files and subfolders within each folder or false to include only the files within each folder.

Example: 'IncludeSubfolders',true

#### **FileExtensions — File extensions**

character vector | cell array of character vectors | string array

File extensions, specified as a character vector, cell array of character vectors, or string array. You can use the empty quotes '' to represent files without extensions.

If 'FileExtensions' is not specified, then BlockedFileSet automatically includes all file extensions.

```
Example: 'FileExtensions','.jpg'
Example: 'FileExtensions',{'.txt','.csv'}
```
# **Properties**

#### **AlternateFileSystemRoots — Alternate file system root paths**

string array | cell array

Alternate file system root paths, specified as a string array or a cell array. Use 'AlternateFileSystemRoots' when you create a datastore on a local machine, but need to access and process the data on another machine (possibly of a different operating system). Also, when processing data using the Parallel Computing Toolbox and the MATLAB Parallel Server, and the data is stored on your local machines with a copy of the data available on different platform cloud or cluster machines, you must use 'AlternateFileSystemRoots' to associate the root paths.

• To associate a set of root paths that are equivalent to one another, specify 'AlternateFileSystemRoots' as a string array. For example,

["Z:\datasets","/mynetwork/datasets"]

- To associate multiple sets of root paths that are equivalent for the datastore, specify 'AlternateFileSystemRoots' as a cell array containing multiple rows where each row represents a set of equivalent root paths. Specify each row in the cell array as either a string array or a cell array of character vectors. For example:
	- Specify 'AlternateFileSystemRoots' as a cell array of string arrays.

```
{["Z:\datasets", "/mynetwork/datasets"];...
 ["Y:\datasets", "/mynetwork2/datasets","S:\datasets"]}
```
• Alternatively, specify 'AlternateFileSystemRoots' as a cell array of cell array of character vectors.

```
{{'Z:\datasets','/mynetwork/datasets'};...
 {'Y:\datasets', '/mynetwork2/datasets','S:\datasets'}}
```
The value of 'AlternateFileSystemRoots' must satisfy these conditions:

- Contains one or more rows, where each row specifies a set of equivalent root paths.
- Each row specifies multiple root paths and each root path must contain at least two characters.
- Root paths are unique and are not subfolders of one another.
- Contains at least one root path entry that points to the location of the files.

For more information, see "Set Up Datastore for Processing on Different Machines or Clusters".

Example: ["Z:\datasets","/mynetwork/datasets"]

Data Types: string | cell

#### **NumFiles — Number of files**

numeric scalar

#### This property is read-only.

Number of files in the file-set object, specified as a numeric scalar.

Example: fs.NumFiles

Data Types: double

**NumFilesRead — Number of files read** numeric scalar

This property is read-only.

Number of files read from the FileSet object, specified as a numeric scalar.

Example: fs.NumFilesRead

Data Types: double

#### **FileInfo — Information about files**

matlab.io.datastore.FileInfo object

This property is read-only.

Information about files in the matlab.io.datastore.FileSet object, returned as a matlab.io.datastore.FileInfo object with these properties:

- Filename Name of the file in the FileSet object. The name contains the full path of the file.
- FileSize Size of the file in number of bytes.

For information about a specific file, specify the file index. For example, fs.FileInfo(2) returns the file name and file size for the second file. If you call fs.FileInfo specifying (:) or without specifying an index, it returns information for all of the files.

Example: fs.FileInfo(2)

### **Object Functions**

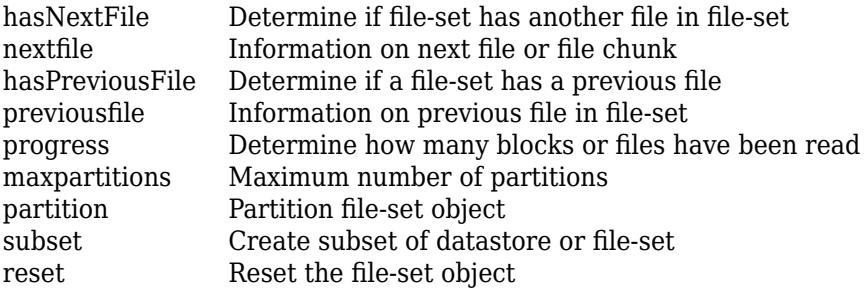

## **Examples**

#### **Create a File-Set and Get Information On All Files**

Create a file-set and query information for specific files in the file-set.

Create a file-set fs for a collection of files.

```
folder = {'accidents.mat','airlineResults.mat','census.mat','earth.mat'}
folder = 1x4 cell
  Columns 1 through 3
     {'accidents.mat'} {'airlineResults...'} {'census.mat'}
  Column 4
     {'earth.mat'}
fs = matlab.io.datastore.FileSet(folder)
fs = FileSet with properties:
                     NumFiles: 4
                 NumFilesRead: 0
                     FileInfo: Show FileInfo for all 4 files
    AlternateFileSystemRoots: {}
```
Obtain information for specific files using either the nextfile function or by querying the FileInfo property and specifying an index. Obtain information for consecutive files using nextfile. For example, obtain information for the first two files in the set.

```
file1 = nextfile(fs)file1 = 
  1x1 FileInfo
                   Filename FileSize
    "B:\matlab\toolbox\matlab\demos\accidents.mat" 7343
```
# $file2 = nextfile(fs)$ file2 = 1x1 FileInfo Filename FileSize

"B:\matlab\toolbox\matlab\demos\airlineResults.mat" 1.5042e+05

#### Query the FileInfo property to get information about the last file in the set.

### $lastfile = fs.FileInfo(4)$ lastfile = 1x1 FileInfo Filename FileSize  $\mathcal{L}_\text{max} = \frac{1}{2} \sum_{i=1}^{n} \frac{1}{2} \sum_{i=1}^{n} \frac{1}{2} \sum_{i=1}^{n} \frac{1}{2} \sum_{i=1}^{n} \frac{1}{2} \sum_{i=1}^{n} \frac{1}{2} \sum_{i=1}^{n} \frac{1}{2} \sum_{i=1}^{n} \frac{1}{2} \sum_{i=1}^{n} \frac{1}{2} \sum_{i=1}^{n} \frac{1}{2} \sum_{i=1}^{n} \frac{1}{2} \sum_{i=1}^{n} \frac{1}{2} \sum_{i=1}^{n} \frac{1$ "B:\matlab\toolbox\matlab\demos\earth.mat" 32522

### **See Also**

[matlab.io.datastore.BlockedFileSet](#page-3477-0)

**Introduced in R2020a**

# <span id="page-3487-0"></span>**hasNextFile**

**Package:** matlab.io.datastore

Determine if file-set has another file in file-set

# **Syntax**

 $tf = hasNextFile(fs)$ 

# **Description**

 $tf = hasNextFile(fs)$  returns logical 1 (true) if any more files are available to process in the FileSet object specified by fs. Otherwise, it returns logical 0 (false).

# **Examples**

#### **Check If File-Set Has Another File**

Check if a file-set has another file and read the data iteratively.

Create a file-set fs for a collection of files.

```
folder = {'accidents.mat','airlineResults.mat','census.mat','earth.mat'}
folder = 1x4 cell
  Columns 1 through 3
     {'accidents.mat'} {'airlineResults...'} {'census.mat'}
  Column 4
     {'earth.mat'}
```
#### fs = matlab.io.datastore.FileSet(folder)

```
fs = FileSet with properties:
                     NumFiles: 4
                 NumFilesRead: 0
                      FileInfo: Show FileInfo for all 4 files
    AlternateFileSystemRoots: {}
```
Use the hasNextFile and nextfile functions to read file information one file at a time while files remain in the set.

```
while hasNextFile(fs)
  file = nextfile(fs)end
```
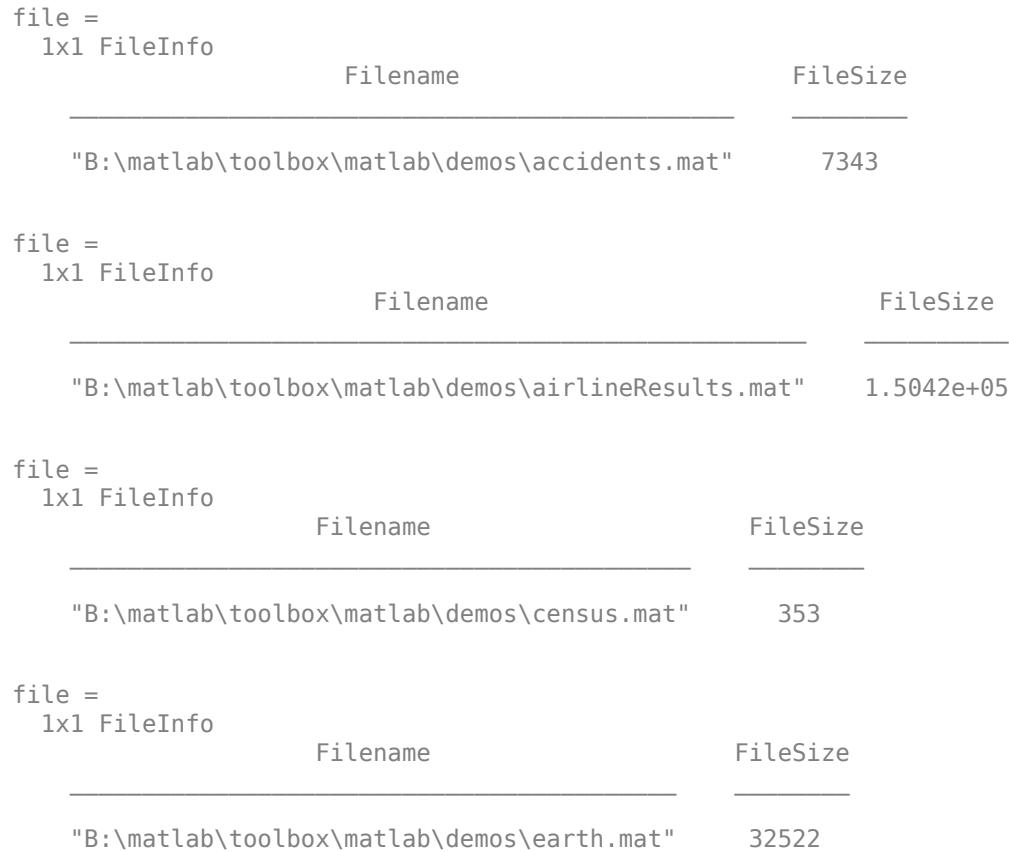

# **Input Arguments**

# **fs — File-set**

FileSet object

File-set, specified as a FileSet object. To create a FileSet object, see [matlab.io.datastore.FileSet](#page-3482-0).

## **See Also**

[matlab.io.datastore.FileSet](#page-3482-0)

**Topics** "Develop Custom Datastore"

#### **Introduced in R2020a**

# <span id="page-3489-0"></span>**hasPreviousFile**

**Package:** matlab.io.datastore

Determine if a file-set has a previous file

# **Syntax**

tf = hasPreviousFile(fs)

# **Description**

 $tf = hasPreviousFile(fs)$  returns logical 1 (true) if a previous file is available to process in the FileSet object specified by fs. Otherwise, it returns logical 0 (false).

## **Examples**

#### **Check If File-Set Has Previous File**

Check if a file-set has a previous file available to process.

Create a file-set fs for a collection of files.

```
folder = {'accidents.mat','airlineResults.mat','census.mat','earth.mat'}
folder = 1x4 cell
  Columns 1 through 3
    {'accidents.mat'} {'airlineResults...'} {'census.mat'}
  Column 4
     {'earth.mat'}
```
### fs = matlab.io.datastore.FileSet(folder)

```
fs = FileSet with properties:
                     NumFiles: 4
                 NumFilesRead: 0
                     FileInfo: Show FileInfo for all 4 files
    AlternateFileSystemRoots: {}
```
Get the information for the first file and move the internal pointer forward one file.

```
file1 = nextfile(fs)file1 = 1x1 FileInfo
```
 "B:\matlab\toolbox\matlab\demos\accidents.mat" 7343 Get information for the second file and move the internal pointer forward one file.  $file2 = nextfile(fs)$ file2 = 1x1 FileInfo Filename FileSize "B:\matlab\toolbox\matlab\demos\airlineResults.mat" 1.5042e+05

 $\mathcal{L}_\mathcal{L} = \mathcal{L}_\mathcal{L} - \mathcal{L}_\mathcal{L}$  , where  $\mathcal{L}_\mathcal{L} = \mathcal{L}_\mathcal{L}$  , where  $\mathcal{L}_\mathcal{L} = \mathcal{L}_\mathcal{L}$  , where  $\mathcal{L}_\mathcal{L} = \mathcal{L}_\mathcal{L}$ 

Check to see if a previous file exists. In this case, the result is true because a previous file exists.

```
tf = hasPreviousFile(fs)
tf = logical
    1
```
## **Input Arguments**

### **fs — File-set**

FileSet object

File-set, specified as a FileSet object. To create a FileSet object, see [matlab.io.datastore.FileSet](#page-3482-0).

### **See Also**

[matlab.io.datastore.FileSet](#page-3482-0)

#### **Topics**

"Develop Custom Datastore"

#### **Introduced in R2020a**

# <span id="page-3491-0"></span>**previousfile**

**Package:** matlab.io.datastore

Information on previous file in file-set

# **Syntax**

 $info = previousfile(fs)$ 

# **Description**

info = previousfile(fs) returns the information on the previous file in the FileSet object fs, then recedes the internal pointer to the previous file. Subsequent calls to the previousfile function continue reading from the endpoint of the previous call.

# **Examples**

#### **Return to Previous File in File-Set**

Return to a previous file in a file-set to get file information.

Create a file-set fs for a collection of files.

```
folder = {'accidents.mat','airlineResults.mat','census.mat','earth.mat'}
folder = 1x4 cell
  Columns 1 through 3
     {'accidents.mat'} {'airlineResults...'} {'census.mat'}
  Column 4
     {'earth.mat'}
fs = matlab.io.datastore.FileSet(folder)
fs = FileSet with properties:
                     NumFiles: 4
                 NumFilesRead: 0
                     FileInfo: Show FileInfo for all 4 files
    AlternateFileSystemRoots: {}
```
Get the information for the first file and move the internal pointer forward one file.

```
file1 = nextfile(fs)file1 = 1x1 FileInfo
```
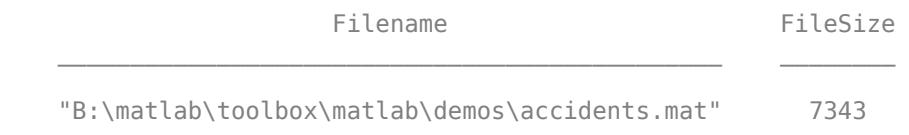

Get information for the second file and move the internal pointer forward one file.

```
file2 = nextfile(fs)filP2 = 1x1 FileInfo
 Filename FileSize 
   "B:\matlab\toolbox\matlab\demos\airlineResults.mat" 1.5042e+05
```
Get information for the second file again and recede the internal pointer to the second file.

```
prev = previousfile(fs)
prev = 
  1x1 FileInfo
 Filename FileSize 
    "B:\matlab\toolbox\matlab\demos\airlineResults.mat" 1.5042e+05
```
# **Input Arguments**

**fs — File-set** FileSet object

File-set, specified as a FileSet object. To create a FileSet object, see [matlab.io.datastore.FileSet](#page-3482-0).

# **Output Arguments**

### **info — Information about files**

FileInfo object

This property is read-only.

Information about files in the FileSet object, returned as a FileInfo object with the following properties:

- Filename Name of the file in the FileSet object. The name contains the full path of the file.
- FileSize Size of the file in number of bytes.

## **Tips**

• The previousfile function returns an error if no files have been read from the FileSet object. To avoid this error, use previousfile along with hasPreviousFile and reset. The

hasPreviousFile method checks if a file still remains in the Fileset object, while the reset method resets the internal pointer to the beginning of the Fileset object.

# **See Also**

[matlab.io.datastore.FileSet](#page-3482-0)

**Introduced in R2020a**

# **hasNextBlock**

**Package:** matlab.io.datastore

Determine if blocked file-set has another block

# **Syntax**

 $tf = hasNextBlock(bs)$ 

## **Description**

 $tf = hasNextBlock(bs)$  returns logical 1 (true) if another block is available to process in the BlockedFileSet object specified by bs. Otherwise, it returns logical 0 (false).

## **Examples**

## **Check If Blocked File-Set Has Another Block**

Check if a blocked file-set has another block available to process and read the data iteratively.

Create a blocked file-set bs for a collection of files.

```
folder = {'accidents.mat','airlineResults.mat','census.mat','earth.mat'}
folder = 1x4 cell
  Columns 1 through 3
     {'accidents.mat'} {'airlineResults...'} {'census.mat'}
  Column 4
     {'earth.mat'}
bs = matlab.io.datastore.BlockedFileSet(folder)
hs = BlockedFileSet with properties:
                    NumBlocks: 4
                NumBlocksRead: 0
```

```
 BlockInfo: Show BlockInfo for all 4 blocks
```
BlockSize: 'file'

AlternateFileSystemRoots: {}

Use the hasNextBlock and nextblock functions to read block information one block at a time while blocks remain in the set.

```
while hasNextBlock(bs)
   file = nextblock(bs)end
```
file = 1x1 BlockInfo Filename FileSize Offset BlockSize  $\mathcal{L}=\mathcal{L}$  , we can also assume that the contribution of the contribution of  $\mathcal{L}=\mathcal{L}$  "B:\matlab\toolbox\matlab\demos\accidents.mat" 7343 0 7343 file = 1x1 BlockInfo Filename FileSize Offset BlockSize \_\_\_\_\_\_\_\_\_\_\_\_\_\_\_\_\_\_\_\_\_\_\_\_\_\_\_\_\_\_\_\_\_\_\_\_\_\_\_\_\_\_\_\_\_\_\_\_\_\_\_ \_\_\_\_\_\_\_\_\_\_ \_\_\_\_\_\_ \_\_\_\_\_\_\_\_\_\_ "B:\matlab\toolbox\matlab\demos\airlineResults.mat" 1.5042e+05 0 1.5042e+05 file = 1x1 BlockInfo Filename FileSize Offset BlockSize "B:\matlab\toolbox\matlab\demos\census.mat" 353 0 353 file = 1x1 BlockInfo Filename FileSize Offset BlockSize "B:\matlab\toolbox\matlab\demos\earth.mat" 32522 0 32522

# **Input Arguments**

### **bs — Blocked file-set**

matlab.io.datastore.BlockedFileSet object

Blocked file-set, specified as a matlab.io.datastore.BlockedFileSet object. To create a BlockedFileSet object, see [matlab.io.datastore.BlockedFileSet](#page-3477-0).

Example: hasNextBlock(bs)

## **See Also**

[matlab.io.datastore.BlockedFileSet](#page-3477-0)

## **Topics**

"Develop Custom Datastore"

### **Introduced in R2020a**

# **hasPreviousBlock**

**Package:** matlab.io.datastore

Determine if blocked file-set has previous block

# **Syntax**

tf = hasPreviousBlock(bs)

## **Description**

 $tf = hasPreviousBlock(bs)$  returns logical 1 (true) if any previous blocks are available to process in the BlockedFileSet object specified by bs. Otherwise, it returns logical 0 (false).

## **Examples**

### **Check If Blocked File-Set Has Previous Block**

Check if a blocked file-set has a previous block available to process.

Create a blocked file-set bs for a collection of files.

```
folder = {'accidents.mat','airlineResults.mat','census.mat','earth.mat'}
folder = 1x4 cell
  Columns 1 through 3
     {'accidents.mat'} {'airlineResults...'} {'census.mat'}
  Column 4
     {'earth.mat'}
bs = matlab.io.datastore.BlockedFileSet(folder)
```

```
hs = BlockedFileSet with properties:
                     NumBlocks: 4
                NumBlocksRead: 0
                    BlockSize: 'file'
                     BlockInfo: Show BlockInfo for all 4 blocks
     AlternateFileSystemRoots: {}
```
Get the information for the first block and move the internal pointer forward one block.

# $blk1 = nextblock(bs)$

```
blk1 = 1x1 BlockInfo
```
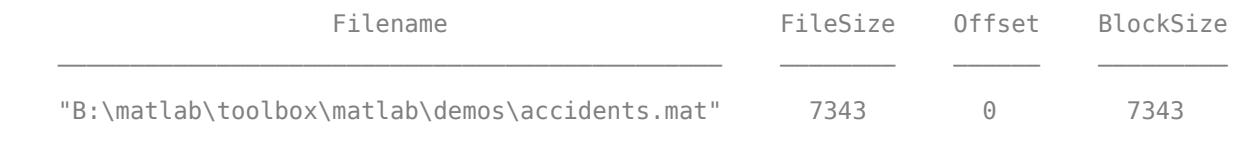

Get information for the second block and move the internal pointer forward one block.

```
blk2 = nextblock(bs)blk2 =
  1x1 BlockInfo
 Filename FileSize Offset BlockSize 
 ___________________________________________________ __________ ______ __________
    "B:\matlab\toolbox\matlab\demos\airlineResults.mat" 1.5042e+05 0 1.5042e+05
```
Check to see if a previous block exists. In this case, the result is true because a previous block exists.

```
tf = hasPreviousBlock(bs)
tf = logical
    1
```
# **Input Arguments**

## **bs — Blocked file-set**

matlab.io.datastore.BlockedFileSet object

Blocked file-set, specified as a matlab.io.datastore.BlockedFileSet object. To create a BlockedFileSet object, see [matlab.io.datastore.BlockedFileSet](#page-3477-0).

Example: hasPreviousBlock(bs)

## **See Also**

[matlab.io.datastore.BlockedFileSet](#page-3477-0)

**Topics** "Develop Custom Datastore"

**Introduced in R2020a**

# **previousblock**

**Package:** matlab.io.datastore

Information on previous block in blocked file-set

# **Syntax**

blkInfo = previousblock(bs)

## **Description**

 $blkInfo = previouslylock(bs) returns the information on the previous block in the$ BlockedFileSet object bs, then recedes the internal pointer of the blocked file-set to the previous block. Subsequent calls to the previousblock function continue reading from the endpoint of the previous call.

# **Examples**

### **Return to Previous Block in Blocked File-Set**

Return to a previous block in a blocked file-set to get block information.

Create a blocked file-set bs for a collection of blocks.

```
folder = {'accidents.mat','airlineResults.mat','census.mat','earth.mat'}
folder = 1x4 cell
  Columns 1 through 3
     {'accidents.mat'} {'airlineResults...'} {'census.mat'}
  Column 4
     {'earth.mat'}
```
### bs = matlab.io.datastore.BlockedFileSet(folder)

```
bs = BlockedFileSet with properties:
                    NumBlocks: 4
                NumBlocksRead: 0
                     BlockSize: 'file'
                     BlockInfo: Show BlockInfo for all 4 blocks
     AlternateFileSystemRoots: {}
```
Get the information for the first block and move the internal pointer forward one block.

```
blk1 = nextblock(bs)
```
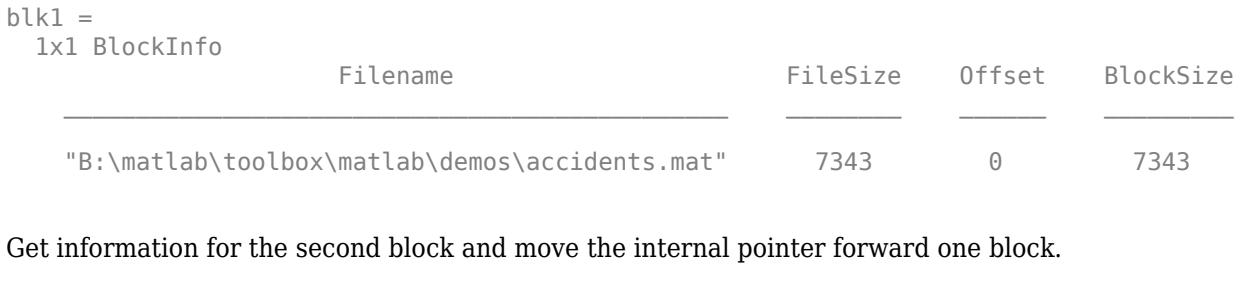

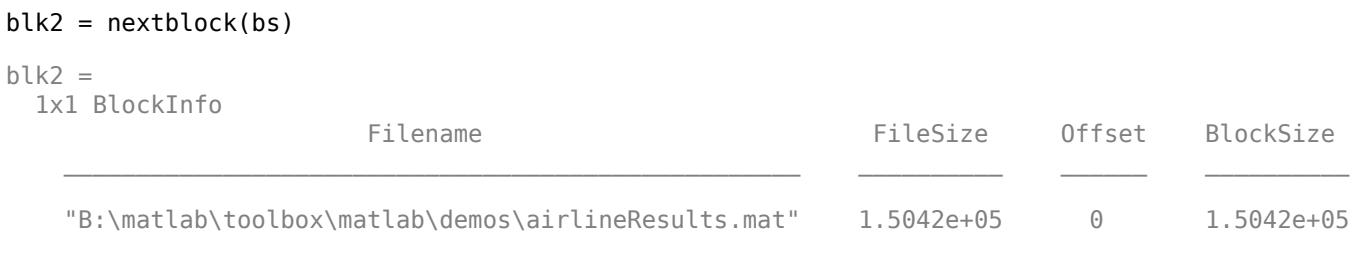

Get information for the second block again and recede the internal pointer to the second block.

```
prev = previousblock(bs)
```

```
prev = 1x1 BlockInfo
```
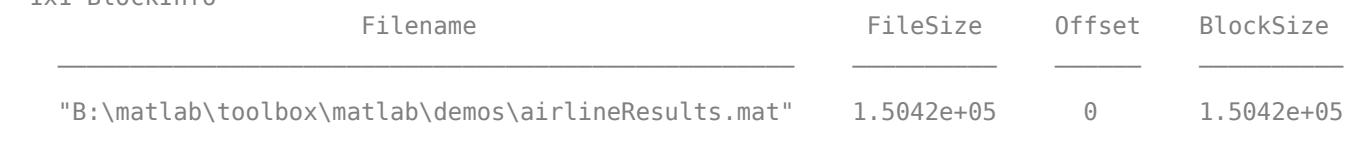

# **Input Arguments**

### **bs — Blocked file-set**

matlab.io.datastore.BlockedFileSet object

Blocked file-set, specified as a matlab.io.datastore.BlockedFileSet object. To create a BlockedFileSet object, see [matlab.io.datastore.BlockedFileSet](#page-3477-0).

Example: hasPreviousBlock(bs)

# **Output Arguments**

## **blkInfo — Information about blocks**

BlockInfo object

This property is read-only.

Information about blocks in the BlockedFileSet object, returned as a BlockInfo object with the following properties:

- Filename Name of the file in the BlockedFileSet object. The name contains the full path of the file.
- FileSize Size of the file in number of bytes.
- Offset Starting offset within the file to be read.
- BlockSize Size of the block in number of bytes.

## **Tips**

• The previousblock method returns an error if no blocks have been read from the BlockedFileSet object bs. To avoid this error, you can use previousblock along with hasPreviousBlock and reset. The hasPreviousBlock method checks if blocks still remain that were previously read from the BlockedFileSet object, while the reset method resets the internal pointer to the beginning of the BlockedFileSet object.

## **See Also**

[matlab.io.datastore.BlockedFileSet](#page-3477-0)

**Introduced in R2020a**

# **nextblock**

**Package:** matlab.io.datastore

Information on next block in blocked file-set

# **Syntax**

 $blkInfo = nextblock(bs)$ 

# **Description**

blkInfo = nextblock(bs) returns the information on the next block in the BlockedFileSet object bs, then advances the internal pointer of the blocked file-set to the next block. Subsequent calls to the nextblock function continue reading from the endpoint of the previous call.

# **Examples**

## **Check If Blocked File-Set Has Another Block**

Check if a blocked file-set has another block available to process and read the data iteratively.

Create a blocked file-set bs for a collection of files.

```
folder = {'accidents.mat','airlineResults.mat','census.mat','earth.mat'}
folder = 1x4 cell
  Columns 1 through 3
     {'accidents.mat'} {'airlineResults...'} {'census.mat'}
  Column 4
     {'earth.mat'}
bs = matlab.io.datastore.BlockedFileSet(folder)
```

```
bs = BlockedFileSet with properties:
                    NumBlocks: 4
                NumBlocksRead: 0
                    BlockSize: 'file'
                    BlockInfo: Show BlockInfo for all 4 blocks
     AlternateFileSystemRoots: {}
```
Use the hasNextBlock and nextblock functions to read block information one block at a time while blocks remain in the set.

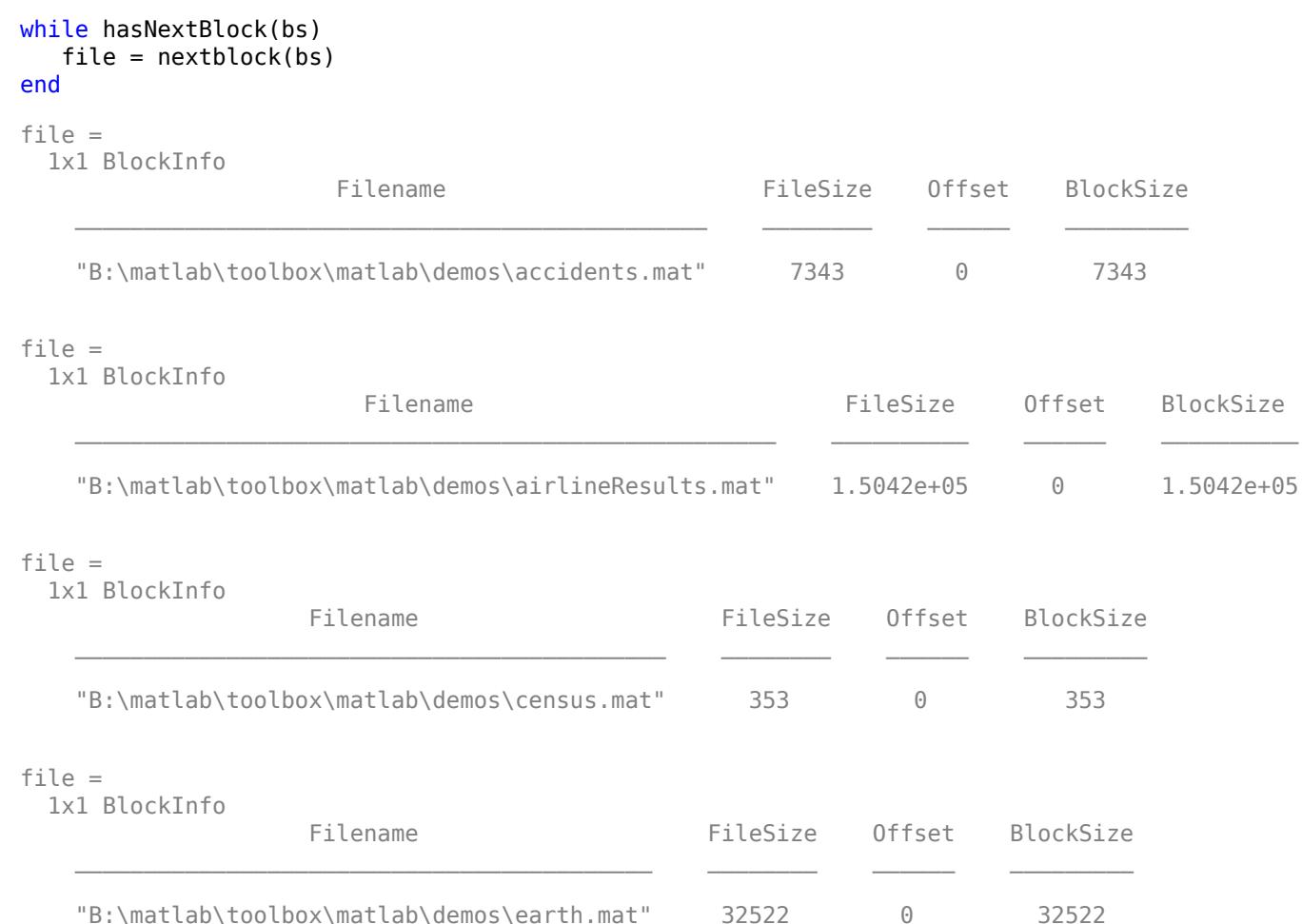

# **Input Arguments**

### **bs — Blocked file-set**

matlab.io.datastore.BlockedFileSet object

Blocked file-set, specified as a matlab.io.datastore.BlockedFileSet object. To create a BlockedFileSet object, see [matlab.io.datastore.BlockedFileSet](#page-3477-0).

Example: nextblock(bs)

# **Output Arguments**

## **blkInfo — Information about blocks**

BlockInfo object

This property is read-only.

Information about blocks in the BlockedFileSet object, returned as a BlockInfo object with the following properties:

- Filename Name of the file in the BlockedFileSet object. The name contains the full path of the file.
- FileSize Size of the file in number of bytes.
- Offset Starting offset within the file to be read.
- BlockSize Size of the block in number of bytes.

## **Tips**

• The nextblock function returns an error if no more blocks exist in the BlockedFileSet object. To avoid this error, use nextblock along with hasNextBlock and reset. The hasNextBlock function checks if blocks still remain in the blocked file-set, while the reset method resets the internal pointer to the beginning of the blocked file-set.

## **See Also**

[matlab.io.datastore.BlockedFileSet](#page-3477-0)

**Introduced in R2020a**

# **progress**

**Package:** matlab.io.datastore

Determine how many blocks or files have been read

# **Syntax**

 $p = progress(fs)$ 

# **Description**

 $p = progress(fs)$  returns the percentage of the data that you have read from a BlockedFileSet or FileSet object specified by fs. The percentage is a value between 0 and 1. For example, a return value of 0.55 means you have read 55% of the data.

# **Examples**

## **Percentage of Files Read**

Determine the percentage of files that have been read from the file-set.

Create a file-set fs for a collection of files.

```
folder = {'accidents.mat','airlineResults.mat','census.mat','earth.mat'}
folder = 1x4 cell
  Columns 1 through 3
     {'accidents.mat'} {'airlineResults...'} {'census.mat'}
  Column 4
     {'earth.mat'}
fs = matlab.io.datastore.FileSet(folder)
fs = FileSet with properties:
                     NumFiles: 4
                 NumFilesRead: 0
                     FileInfo: Show FileInfo for all 4 files
    AlternateFileSystemRoots: {}
```
Get the information for the first file and move the internal pointer forward one file.

```
file1 = nextfile(fs)file1 = 1x1 FileInfo
```
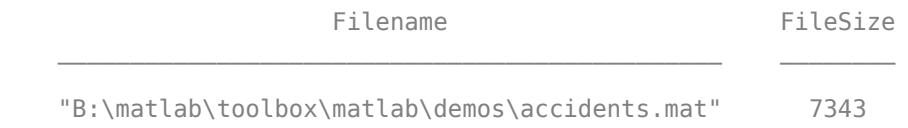

Use the progress function to see the percentage of files that have been read from the file-set.

 $p = progress(fs)$ 

 $p = 0.2500$ 

# **Input Arguments**

## **fs — File-set**

BlockedFileSet or FileSet object

File-set, specified as a BlockedFileSet or FileSetobject. To create a BlockedFileSet or FileSetobject, see [matlab.io.datastore.BlockedFileSet](#page-3477-0) and [matlab.io.datastore.FileSet](#page-3482-0).

## **See Also**

[matlab.io.datastore.FileSet](#page-3482-0) | [matlab.io.datastore.BlockedFileSet](#page-3477-0)

### **Topics**

"Develop Custom Datastore"

### **Introduced in R2020a**

# <span id="page-3506-0"></span>**hasdata**

**Class:** matlab.io.datastore.DsFileReader **Package:** matlab.io.datastore

Determine if data is available to read

# **Syntax**

 $tf = hasdata(fr)$ 

# **Description**

 $tf =$  hasdata(fr) returns logical 1 (true) if there is data available to read from the file-reader object specified by fr. Otherwise, hasdata returns logical 0 (false).

# **Input Arguments**

## **fr — File-reader object**

matlab.io.datastore.DsFileReader object

File-reader object, specified as a matlab.io.datastore.DsFileReader object. To create a DsFileReader object, see [matlab.io.datastore.DsFileReader](#page-3474-0).

# **Examples**

## **Determine if File-Reader Object Has Data to Read**

Create a file-reader object for a file, check if the file has data to read, and then read the data.

Create a DsFileReader object for airlinesmall.csv.

fr = matlab.io.datastore.DsFileReader('airlinesmall.csv');

Check if the file has data to read using the hasdata method. Then, read the first 1000 characters.

```
if hasdata(fr)
   d = read(fr,1000,'SizeMethod','OutputSize','OutputType','char');
end
```
## **See Also**

[matlab.io.datastore.DsFileReader](#page-3474-0) | [read](#page-3507-0) | [seek](#page-3510-0)

# <span id="page-3507-0"></span>**read**

**Class:** matlab.io.datastore.DsFileReader **Package:** matlab.io.datastore

Read bytes from file

# **Syntax**

```
A = read(fr, size)A = read(fr,size,Name,Value)
[A, count] = read(
```
# **Description**

A = read(fr,size) returns data, from the file represented by the file-reader object fr. The number of bytes specified in size determines the amount of data that is read.

A = read(fr,size,Name,Value)specifies additional parameters using one or more name-value pair arguments. For example, you can specify the output type from the read operation to be char by specifying 'OutputType','char'.

 $[A, count] = read($   $)$  returns a count of the number of bytes of data that were actually read by the read method.

# **Input Arguments**

### **fr — File-reader object**

matlab.io.datastore.DsFileReader object

File-reader object, specified as a matlab.io.datastore.DsFileReader object. To create a DsFileReader object, see [matlab.io.datastore.DsFileReader](#page-3474-0).

### **size — Size of data to read**

integer

Size of data to read, specified as an integer that represents the number of bytes to read.

Example: read(fr,20)

Data Types: double

### **Name-Value Pair Arguments**

Specify optional pairs of arguments as Name1=Value1, ..., NameN=ValueN, where Name is the argument name and Value is the corresponding value. Name-value arguments must appear after other arguments, but the order of the pairs does not matter.

*Before R2021a, use commas to separate each name and value, and enclose* Name *in quotes.*

```
Example: 'OutputType','uint8'
```
#### **OutputType — Output data type**

'uint8' (default) | 'int8' | 'int16' | 'int32' | 'int64' | 'uint16' | 'uint32' | 'uint64' | 'single' | 'double' | 'char'

Output data type, specified as the comma-separated pair consisting of 'OutputType' and a character vector or string scalar containing one of these values: 'uint8', 'int8', 'int16', 'int32', 'int64', 'uint16', 'uint32', 'uint64', 'single', 'double', or 'char'.

Example: 'OutputType','uint8'

Data Types: char | string

#### **SizeMethod — Interpret size input**

'NumBytes' (default) | 'OutputSize'

Interpret size input, specified as the comma-separated pair consisting of 'SizeMethod' and one of these values:

- 'NumBytes' Interpret the size input argument as the number of bytes to read from the file.
- 'OutputSize' Interpret the size input argument as the size of the output A from the read method.

Example: 'SizeMethod','OutputSize'

Data Types: char | string

## **Output Arguments**

### **A — Output data**

array

Output data, returned as an array.

#### **count — Number of bytes read**

integer

Number of bytes read, returned as a numeric scalar integer.

- If the 'SizeMethod' property is unspecified or set to 'NumBytes', then count is the number of bytes read.
- If the 'SizeMethod' property is set to 'OutputSize', then count is equal to size(A).

Data Types: double

## **Examples**

#### **Read Portion of File Specified by Starting Position and Size**

Create a file-reader object for a file, seek to the desired starting position, and read a portion of the file.

Create a DsFileReader object for airlinesmall.csv.

```
fr = matlab.io.datastore.DsFileReader('airlinesmall.csv');
```
The airlinesmall.csv file has variable names at the beginning of the file. The variable names line ends at the position marked by 299 bytes. To get past the variable names line, use the seek method to move the read pointer to the starting position.

```
seek(fr,299, 'RespectTextEncoding', true);
```
Check if the file has data to read using the hasdata method. The read method reads 1000 bytes from the file and interprets them as characters.

```
if hasdata(fr)
   [d, count] = read(fr, 1000, 'OutputType', 'char');
end
```
Read enough bytes from the file to fill 1000 characters by setting the SizeMethod parameter to OutputSize.

```
if hasdata(fr)
    [d, count] = read(fr, 1000, 'SizeMethod', 'OutputSize', ... 'OutputType','char');
```
end

## **See Also**

[matlab.io.datastore.DsFileReader](#page-3474-0) | [hasdata](#page-3506-0) | [seek](#page-3510-0)

# <span id="page-3510-0"></span>**seek**

**Class:** matlab.io.datastore.DsFileReader **Package:** matlab.io.datastore

Seek to a position in the file

# **Syntax**

```
numBytes = seek(fr,n)numBytes = seek(fr,n,Name,Value)
```
# **Description**

numBytes = seek( $fr, n$ ) moves the file position indicator by n bytes past current position in the file specified by the fr object. seek returns the actual number of bytes by which the position indicator was moved.

 $numBytes = seek(fr, n, Name, Value)$  specifies additional parameters using one or more namevalue pair arguments. For example, you can specify the starting position of the seek operation by specifying 'Origin','start-of-file'.

# **Input Arguments**

## **fr — File-reader object**

matlab.io.datastore.DsFileReader object

File-reader object, specified as a matlab.io.datastore.DsFileReader object. To create a DsFileReader object, see [matlab.io.datastore.DsFileReader](#page-3474-0).

## **n — Number of bytes**

integer

Number of bytes, specified as an integer. The seek method moves the file position indicator n bytes from current position in the specified file. If n is negative, seek will move the position indicator backwards in the file.

Example: seek(fr,20)

Data Types: double

## **Name-Value Pair Arguments**

Specify optional pairs of arguments as Name1=Value1, ..., NameN=ValueN, where Name is the argument name and Value is the corresponding value. Name-value arguments must appear after other arguments, but the order of the pairs does not matter.

*Before R2021a, use commas to separate each name and value, and enclose* Name *in quotes.*

Example: 'RespectTextEncoding', true

**RespectTextEncoding — Respect character boundaries**

false (default) | true

Respect character boundaries, specified as the comma-separated pair consisting of 'RespectTextEncoding' followed by true or false.

- true Respect character boundaries of multibyte characters.
- false Do not respect character boundaries of multibyte characters.

```
Example: 'RespectTextEncoding', true
```

```
Data Types: logical
```
#### **Origin — Starting position**

```
'currentposition' (default) | 'start-of-file' | 'end-of-file'
```
Starting position, specified as the comma-separated pair consisting of 'Origin' followed by one of these values.

- 'currentposition' Start the seek operation from the current position indicator in the file.
- 'start-of-file' Starts the seek operation from position zero.
- 'end-of-file' Starts the seek operation from the end of the file.

```
Example: 'Origin','start-of-file'
```
Data Types: char | string

## **Examples**

#### **Seek to Position in File and Read**

Create a file-reader object for a file, seek to the desired starting position, and read a portion of the file.

Create a DsFileReader object for airlinesmall.csv.

```
fr = matlab.io.datastore.DsFileReader('airlinesmall.csv');
```
The airlinesmall.csv file has variable names at the beginning of the file. The variable names line ends at the position marked by 299 bytes. To get past the variable names line, use the seek method to move the read pointer to the starting position.

seek(fr,299, 'RespectTextEncoding', true);

Read the first 1000 characters.

```
if hasdata(fr)
    d = read(fr,1000,'SizeMethod','OutputSize','OutputType','char');
end
```
## **See Also**

```
matlab.io.datastore.DsFileReader | hasdata | read
```
# <span id="page-3512-0"></span>**matlab.io.datastore.DsFileSet class**

**Package:** matlab.io.datastore

File-set object for collection of files in datastore

# **Description**

The DsFileSet object helps you manage the iterative processing of large collections of files. Use the DsFileSet object together with the [DsFileReader](#page-3474-0) object to manage and read files from your datastore.

# **Construction**

fs = matlab.io.datastore.DsFileSet(location) returns a DsFileSet object for a collection of files based on the specified location.

fs = matlab.io.datastore.DsFileSet(location,Name,Value) specifies additional parameters for the DsFileSet object using one or more name-value pair arguments. Name also can be a property name, and Value is the corresponding value. Name must appear inside single quotes (''). You can specify several name-value pair arguments in any order as Name1,Value1,...,NameN,ValueN.

## **Input Arguments**

## **location — Files or folders to include**

character vector | cell array of character vectors | string | struct

Files or folders to include in the file-set object, specified as a character vector, cell array of character vectors, string, or a struct. If the files are not in the current folder, then location must be full or relative paths. Files within subfolders of the specified folder are not automatically included in the fileset object.

Typically for a Hadoop workflow, when you specify location as a struct, it must contain the fields FileName, Offset, and Size. This requirement enables you to use the location argument directly with the [initializeDatastore](#page-5614-0) method of the [matlab.io.datastore.HadoopLocationBased](#page-5617-0) class. For an example, see "Add Support for Hadoop".

You can use the wildcard character (\*) when specifying location. Specifying this character includes all matching files or all files in the matching folders in the file-set object.

If the files are not available locally, then the full path of the files or folders must be a uniform resource locator (URL), such as hdfs://*hostname*:*portnumber*/*path\_to\_file*.

Data Types: char | cell | string | struct

### **Name-Value Pair Arguments**

Specify optional pairs of arguments as Name1=Value1, ..., NameN=ValueN, where Name is the argument name and Value is the corresponding value. Name-value arguments must appear after other arguments, but the order of the pairs does not matter.

*Before R2021a, use commas to separate each name and value, and enclose* Name *in quotes.*

Example: 'FileExtensions',{'.jpg','.tif'} includes all files with a .jpg or .tif extension in the FileSet object.

### **FileExtensions — File extensions**

character vector | cell array of character vectors | string

File extensions, specified as the comma-separated pair consisting of 'FileExtensions' and a character vector, cell array of character vectors, or string. You can use the empty quotes '' to represent files without extensions.

If 'FileExtensions' is not specified, then DsFileSet automatically includes all file extensions.

Example: 'FileExtensions', '.jpg' Example: 'FileExtensions',{'.txt','.csv'} Data Types: char | cell | string

### **IncludeSubfolders — Subfolder inclusion flag**

false (default) | true

Subfolder inclusion flag, specified as the comma-separated pair consisting of 'IncludeSubfolders' and true or false. Specify true to include all files and subfolders within each folder or false to include only the files within each folder.

Example: 'IncludeSubfolders',true

Data Types: logical | double

### **AlternateFileSystemRoots — Alternate file system root paths**

string vector | cell array

Alternate file system root paths, specified as the name-value argument consisting of

"AlternateFileSystemRoots" and a string vector or a cell array. Use

"AlternateFileSystemRoots" when you create a datastore on a local machine, but need to access and process the data on another machine (possibly of a different operating system). Also, when processing data using the Parallel Computing Toolbox and the MATLAB Parallel Server, and the data is stored on your local machines with a copy of the data available on different platform cloud or cluster machines, you must use "AlternateFileSystemRoots" to associate the root paths.

• To associate a set of root paths that are equivalent to one another, specify "AlternateFileSystemRoots" as a string vector. For example,

["Z:\datasets","/mynetwork/datasets"]

- To associate multiple sets of root paths that are equivalent for the datastore, specify "AlternateFileSystemRoots" as a cell array containing multiple rows where each row represents a set of equivalent root paths. Specify each row in the cell array as either a string vector or a cell array of character vectors. For example:
	- Specify "AlternateFileSystemRoots" as a cell array of string vectors.

```
{["Z:\datasets", "/mynetwork/datasets"];...
 ["Y:\datasets", "/mynetwork2/datasets","S:\datasets"]}
```
• Alternatively, specify "AlternateFileSystemRoots" as a cell array of cell array of character vectors.

```
{{'Z:\datasets','/mynetwork/datasets'};...
 {'Y:\datasets', '/mynetwork2/datasets','S:\datasets'}}
```
The value of "AlternateFileSystemRoots" must satisfy these conditions:

- Contains one or more rows, where each row specifies a set of equivalent root paths.
- Each row specifies multiple root paths and each root path must contain at least two characters.
- Root paths are unique and are not subfolders of one another.
- Contains at least one root path entry that points to the location of the files.

For more information, see "Set Up Datastore for Processing on Different Machines or Clusters".

```
Example: ["Z:\datasets","/mynetwork/datasets"]
```
Data Types: string | cell

## **Properties**

**NumFiles — Number of files**

numeric scalar

#### This property is read-only.

Number of files in the file-set object, specified as a numeric scalar.

Example: fs.NumFiles

Data Types: double

#### **FileSplitSize — Split Size**

'file' (default) | numeric scalar

This property is read-only.

Split size, specified as 'file' or a numeric scalar.

The value assigned to FileSplitSize dictates the output from the [nextfile](#page-3520-0) method.

- If FileSplitSize is 'file', then the nextfile method returns a table with FileName, FileSize, Offset, and SplitSize. The value of SplitSize is set equal to the FileSize.
- If FileSplitSize is a numeric scalar n, then the nextfile method returns FileName, FileSize, Offset, and SplitSize. The value of SplitSize is set equal to the FileSplitSize. This information is used to read n bytes of the file. Subsequent calls to the nextfile method return information to help read the next n bytes of the same file until the end of the file.

Example: 'FileSplitSize',20

Data Types: double | char

## **Methods**

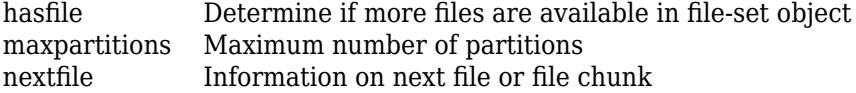

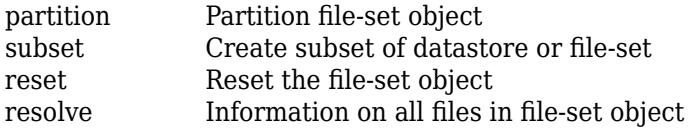

## **Examples**

### **Get File Information for Collection of Files**

Create a file-set object, get file information one file at time, or get information for all the files in the file-set object.

Create a file-set object for all the .mat files from the demos folder.

```
folder = fullfile(matlabroot,'toolbox','matlab','demos');
fs = matlab.io.datastore.DsFileSet(folder,...
                   'IncludeSubfolders',true,...
                  'FileExtensions','.mat');
```
Obtain information for the first and second file from the file-set object.

```
fTable1 = nextfile(fs); % first file
fTable2 = nextfile(fs) ; % second file
```
Obtain information on all the files by getting information for one file at a time and collect the information into a table.

```
ft = cell(fs.NumFiles,1); % using cell for efficiency
i = 1;reset(fs); % reset to the beginning of the fileset
while hasfile(fs) 
    ft{i} = nextfile(fs);i = i + 1;end
allFiles = vertical(ftf.});
```
Alternatively, obtain information on all files at the same time.

 $allfiles = resolve(fs):$ 

## **Tips**

• If you use the DsFileSet object as a property in your custom datastore, then implement the copyElement method. Implementing the copyElement method enables you to create a deep copy of the datastore object. For more information, see "Customize Copy Operation". For an example implementation of the copyElement method, see "Develop Custom Datastore".

## **See Also**

```
matlab.io.datastore.DsFileReader | matlab.io.Datastore |
matlab.io.datastore.Partitionable | matlab.io.datastore.HadoopLocationBased
```
# <span id="page-3516-0"></span>**hasfile**

**Class:** matlab.io.datastore.DsFileSet **Package:** matlab.io.datastore

Determine if more files are available in file-set object

# **Syntax**

 $tf = hasfile(fs)$ 

## **Description**

 $tf = hasfile(fs)$  returns logical 1 (true) if any more files are available to process in the DsFileSet object specified by fs. Otherwise, it returns logical 0 (false).

## **Input Arguments**

### **fs — Input file set**

```
matlab.io.datastore.DsFileSet object
```
Input file set, specified as a matlab.io.datastore.DsFileSet object. To create a DsFileSet object, see [matlab.io.datastore.DsFileSet](#page-3512-0).

```
Example: hasfile(fs)
```
## **Examples**

## **Check if File-set Object has More Files**

Create a file-set object, check if the file-set object has any files, and then read the data iteratively.

Create a file-set object for all the .mat files in the demos folder.

```
folder = fullfile(matlabroot,'toolbox','matlab','demos');
fs = matlab.io.datastore.DsFileSet(folder,...
                  'IncludeSubfolders',true,...
                  'FileExtensions','.mat');
```
Use the hasfile method to check if the file-set object has more files to read. Get the file information, one file at a time, while files remain in the file-set object.

```
while hasfile(fs)
   file = nextfile(fs);end
```
## **See Also**

```
matlab.io.datastore.DsFileSet | maxpartitions | nextfile | partition | reset |
resolve
```
### **Topics**

"Develop Custom Datastore"

# <span id="page-3518-0"></span>**maxpartitions**

**Class:** matlab.io.datastore.DsFileSet **Package:** matlab.io.datastore

Maximum number of partitions

# **Syntax**

 $N = maxpartitions(fs)$ 

## **Description**

 $N =$  maxpartitions (fs) returns the maximum number of partitions for a given DsFileSet object fs.

## **Input Arguments**

**fs — Input file-set** DsFileSet | FileSet | BlockedFileSet

Input file-set, specified as a DsFileSet, FileSet, or BlockedFileSet object. To create a DsFileSet object, see [matlab.io.datastore.DsFileSet](#page-3512-0). To create a FileSet object, see [matlab.io.datastore.FileSet](#page-3482-0). To create a BlockedFileSet object, see [matlab.io.datastore.BlockedFileSet](#page-3477-0).

## **Output Arguments**

### **N — Number of partitions**

positive integer

Number of partitions, returned as an integer. The value of N depends on the FileSplitSize property of the DsFileSet object.

- If FileSplitSize contains 'file', then maxpartitions sets N equal to the total number of files in fs.
- If FileSplitSize contains a numeric value, then maxpartitions determines N as the sum of the ceil of the file sizes of each file divided by the FileSplitSize.

## **Examples**

### **Get Maximum Number of Partitions for the File-Set Object**

Create a file-set object and get the number of partitions for different values of the FileSplitSize property.

Create a file-set object for all .mat files in a folder and check the number of files.

```
folder = fullfile(matlabroot,'toolbox','matlab','demos'); 
fs = matlab.io.datastore.DsFileSet(folder,'FileExtensions','.mat');
fs.NumFiles
ans = 40
```
The FileSplitSize property of the DSFileSet object is set to 'file'. Therefore, maxpartitions returns a value equal to the number of files.

```
maxpartitions(fs)
```
ans  $=$ 40

Set the FileSplitSize property to a numeric size (2000 bytes) and compute maxpartitions.

```
fs = matlab.io.datastore.DsFileSet(folder,...
                                    'FileExtensions','.mat',...
                                    'FileSplitSize',2000);
n = maxpartitions(fs)n = 1752
```
## **See Also**

```
matlab.io.datastore.FileSet | matlab.io.datastore.BlockedFileSet |
matlab.io.datastore.DsFileSet | hasfile | nextfile | partition | reset | resolve
```
# <span id="page-3520-0"></span>**nextfile**

**Class:** matlab.io.datastore.DsFileSet **Package:** matlab.io.datastore

Information on next file or file chunk

# **Syntax**

 $fileInfo = nextfile(fs)$ 

## **Description**

 $fileInfo = nextfile(fs) returns the information on the next file available in the file set object$ fs. Subsequent calls to the nextfile function continue reading from the endpoint of the previous call.

## **Input Arguments**

### **fs — Input file-set object**

DsFileSet | FileSet

Input file-set object, specified as a DsFileSet or FileSet object. To create a DsFileSet object, see [matlab.io.datastore.DsFileSet](#page-3512-0). To create a FileSet object, see [matlab.io.datastore.FileSet](#page-3482-0).

## **Output Arguments**

### **fileInfo — File information**

table

File information, returned as a table. The table contains columns FileName, FileSize, Offset, and SplitSize for DSFileSet. File information is returned as a FileInfo object for a FileSet object with fields Filename and FileSize.

## **Examples**

### **Get File Information One File at a Time**

Create a file-set object and get the file information iteratively, one file at a time.

Create a file-set object for all .mat files in the demos folder.

```
folder = fullfile(matlabroot,'toolbox','matlab','demos');
fs = matlab.io.datastore.DsFileSet(folder,...
                  'IncludeSubfolders',true,...
                  'FileExtensions','.mat');
```
Get the file information from the file-set object fs, one file at a time.

```
while hasfile(fs)
   file = nextfile(fs);end
```
# **Tips**

• The nextfile method returns an error if no more files exist in the file-set object fs. To avoid this error, use nextfile along with hasfile and reset. The hasfile method checks if files still remain in the file-set object, while the reset method resets the internal file pointer to the beginning of the file-set object.

## **See Also**

[matlab.io.datastore.FileSet](#page-3482-0) | [matlab.io.datastore.DsFileSet](#page-3512-0) | [hasfile](#page-3516-0) | [maxpartitions](#page-3518-0) | [partition](#page-3522-0) | [reset](#page-3524-0) | [resolve](#page-3526-0)

# <span id="page-3522-0"></span>**partition**

**Class:** matlab.io.datastore.DsFileSet **Package:** matlab.io.datastore

Partition file-set object

# **Syntax**

 $subfs = partition(fs,n,index)$ 

## **Description**

subfs = partition( $fs,n$ , index) partitions file set fs into the number of parts specified by n and returns the partition corresponding to the index index.

## **Input Arguments**

**fs — Input file-set** DsFileSet | FileSet | BlockedFileSet

Input file-set, specified as a DsFileSet, FileSet, or BlockedFileSet object. To create a DsFileSet object, see [matlab.io.datastore.DsFileSet](#page-3512-0). To create a FileSet object, see [matlab.io.datastore.FileSet](#page-3482-0). To create a BlockedFileSet object, see [matlab.io.datastore.BlockedFileSet](#page-3477-0).

### **n — Number of partitions**

positive integer

Number of partitions, specified as a positive integer.

Example: 3

Data Types: double

**index — Index** positive integer

### Index, specified as a positive integer.

Example: 1

Data Types: double

## **Examples**

## **Partition File-Set Object and Get One Partition**

Create a file-set object, partition the file-set object, and get the files contained in a specified partition.

Create a file-set object for all .mat files in a folder.

```
folder = fullfile(matlabroot,'toolbox','matlab','demos'); 
fs = matlab.io.datastore.DsFileSet(folder,'FileExtensions','.mat');
```
Partition the 40 files into five partitions and obtain the first partition. Then, get the file information of all files in the first partition.

```
subfsA = partition(fs, 5, 1) % first 8 files
subfsA_fileInfo = resolve(subfsA)
```
Obtain the second partition and files information for files in this partition.

```
subfsB = partition(fs, 5, 2) % next 8 files
subfsB_fileInfo = resolve(subfsB)
```
## **Tips**

• Use the NumFiles property of the [DsFileSet](#page-3512-0) object to find the number of files in fs and use that number to estimate a reasonable number of partitions for the datastore.

## **See Also**

[matlab.io.datastore.FileSet](#page-3482-0) | [matlab.io.datastore.BlockedFileSet](#page-3477-0) | [matlab.io.datastore.DsFileSet](#page-3512-0) | [hasfile](#page-3516-0) | [maxpartitions](#page-3518-0) | [nextfile](#page-3520-0) | [reset](#page-3524-0) | [resolve](#page-3526-0)

# <span id="page-3524-0"></span>**reset**

**Class:** matlab.io.datastore.DsFileSet **Package:** matlab.io.datastore

Reset the file-set object

# **Syntax**

reset(fs)

# **Description**

reset(fs) resets the file-set object fs to the state where no file has been read from it. Resetting enables rereading from the same file-set object.

# **Input Arguments**

**fs — Input file-set** DsFileSet | FileSet | BlockedFileSet

Input file-set, specified as a DsFileSet, FileSet, or BlockedFileSet object. To create a DsFileSet object, see [matlab.io.datastore.DsFileSet](#page-3512-0). To create a FileSet object, see [matlab.io.datastore.FileSet](#page-3482-0). To create a BlockedFileSet object, see [matlab.io.datastore.BlockedFileSet](#page-3477-0).

## **Examples**

## **Reset File-Set Object**

Create a file-set object, get file information from the file-set object, and then reset the file-set object to its original state.

Create a file-set object for all the .mat files in the demos folder.

```
folder = fullfile(matlabroot,'toolbox','matlab','demos');
fs = matlab.io.datastore.DsFileSet(folder,...
                  'IncludeSubfolders',true,...
                  'FileExtensions','.mat');
```
While there are files in the file-set object, get the file information one file at a time.

```
while hasfile(fs)
   file = nextfile(fs);end
```
The nextfile operation changes the position pointer in the file-set object. To get the information on the first file, you must first reset the file-set object.

```
reset(fs);
fTable1 = nextfile(fs); % first file information
```
## **See Also**

```
matlab.io.datastore.FileSet | matlab.io.datastore.BlockedFileSet |
matlab.io.datastore.DsFileSethasfilemaxpartitionsnextfilepartition |
resolve
```
# <span id="page-3526-0"></span>**resolve**

**Class:** matlab.io.datastore.DsFileSet **Package:** matlab.io.datastore

Information on all files in file-set object

# **Syntax**

allFilesInfo = resolve(fs)

# **Description**

allFilesInfo = resolve(fs) returns file information on all the files from the file-set object fs.

## **Input Arguments**

### **fs — Input file-set object**

matlab.io.datastore.DsFileSet object

Input file-set object, specified as a matlab.io.datastore.DsFileSet object. To create a DsFileSet object, see [matlab.io.datastore.DsFileSet](#page-3512-0).

# **Output Arguments**

### **allFilesInfo — File information for all files**

table

File information for all files in the file set, returned as a table. The table contains the columns FileName and FileSize.

# **Examples**

## **Get File Information on All Files**

Create a file-set object and get information for all the files in the file-set object at the same time.

Create a file-set object for all .mat files in a folder.

```
folder = fullfile(matlabroot,'toolbox','matlab','demos'); 
fs = matlab.io.datastore.DsFileSet(folder,'FileExtensions','.mat');
```
Obtain a table with information on all the files using resolve. The table contains columns for FileName and FileSize.

 $allfiles = resolve(fs);$ 

## **See Also**

```
matlab.io.datastore.DsFileSet | hasfile | maxpartitions | nextfile | partition |
reset
```
# **duration**

Lengths of time in fixed-length units

# **Description**

The values in a *duration array* represent elapsed times in units of fixed length, such as hours, minutes, and seconds. You also can create elapsed times in terms of fixed-length (24-hour) days and fixed-length (365.2425-day) years.

Work with duration arrays as you would work with numeric arrays. You can add, subtract, sort, compare, concatenate, and plot duration arrays. Use duration arrays to simplify calculations on datetime arrays that involve time units such as hours and minutes.

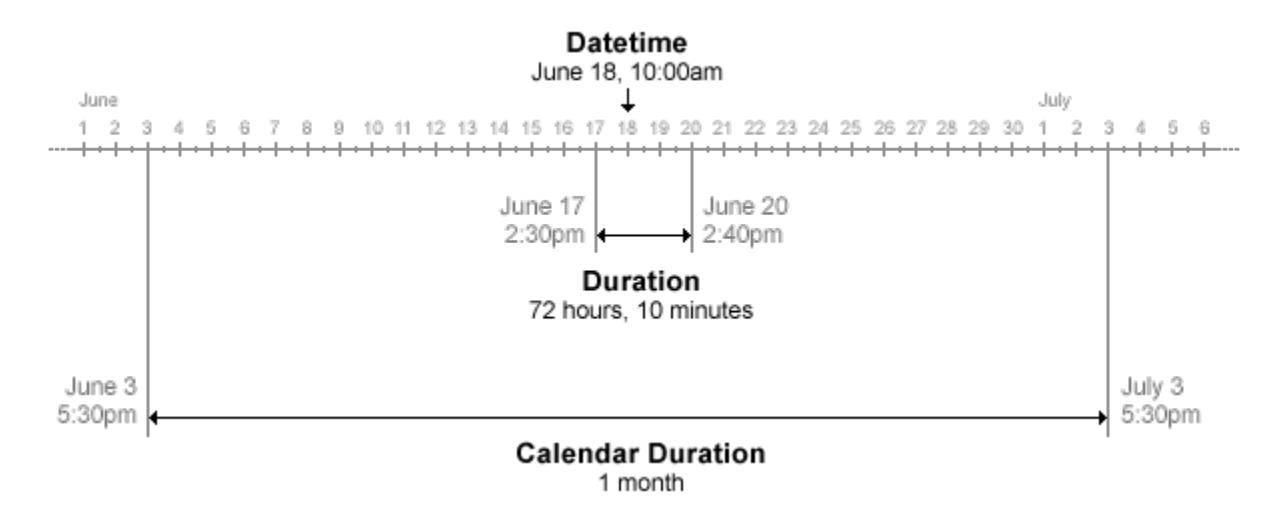

# **Creation**

You can create duration arrays that have specified time units using the [years](#page-15448-0), [days](#page-3032-0), [hours](#page-5973-0), [minutes](#page-8790-0), [seconds](#page-12416-0), and [milliseconds](#page-8753-0) functions. For example, to create an array that has elapsed times of 1, 2, and 3 hours, use the hours function.

```
D = hours(1:3)D = 1×3 duration array
   1 hr 2 hr 3 hr
```
You also can create a duration array using the duration function, described below.

# **Syntax**

 $D = duration(H, MI, S)$ 

```
D = duration(H,MI,S,MS)
D = duration(X)D = duration(TimeString)D = duration(TimeString, 'InputFormat', infmt)D = duration( _,'Format',displayFormat)
```
### **Description**

 $D =$  duration(H,MI, S) creates a duration array from numeric arrays containing the number of hours, minutes, and seconds specified by H, MI, and S.

 $D =$  duration(H,MI, S,MS) adds milliseconds to the duration array, specified by MS.

 $D =$  duration(X) creates a column vector of durations from a numeric matrix.

D = duration(TimeStrings) converts text that represents elapsed times into a duration array. TimeStrings must represent times using either the 'hh:mm:ss' or the 'dd:hh:mm:ss' format.

 $D =$  duration(TimeStrings, 'InputFormat', infmt) converts text using the format specified by infmt.

D = duration( \_\_\_ , 'Format',displayFormat) additionally specifies a display format for D. This property changes the display of D, but not its values. You can use this syntax with any of the arguments from the previous syntaxes.

#### **Input Arguments**

#### **H,MI,S — Hour, minute, and second arrays**

numeric arrays

Hour, minute, and second arrays, specified as numeric arrays. Any of these arrays can be a scalar. All arrays that are not scalars must be the same size.

Example: duration(12,45,7) returns a duration of 12 hours, 45 minutes, and 7 seconds.

#### **MS — Millisecond array**

numeric array

Millisecond array, specified as a numeric array. MS either must be a scalar or the same size as the H, MI, and S input arguments.

Example: duration(12,45,30,35) returns a duration of 12 hours, 45 minutes, 30 seconds, and 35 milliseconds.

#### **X — Input matrix**

numeric matrix

Input matrix, specified as a numeric matrix. X must have three columns, containing the numbers of hours, minutes, and seconds, respectively.

Example: duration([12 30 16]) returns a duration of 12 hours, 30 minutes, and 16 seconds.

### **TimeStrings — Text representing elapsed times**

character vector | cell array of character vectors | string array

Text representing elapsed times, specified as a character vector, a cell array of character vectors, or a string array. The duration function attempts to match the format of TimeStrings to either the 'hh:mm:ss' or 'dd:hh:mm:ss' formats, where dd, hh, mm, and ss represent days, hours, minutes, and seconds. The last field can include digits to the right of the decimal mark representing fractional seconds.

### If you know the format, specify 'InputFormat' and its corresponding infmt value.

Example: duration('12:30:16') returns a duration of 12 hours, 30 minutes, and 16 seconds.

Example: duration('00:05:23.86') returns a duration of 5 minutes and 23.86 seconds.

Example: duration( $\{ '01:34:21' ; '23:16:54' \}$ ) returns a column vector containing two durations.

## **infmt — Format of input text**

character vector | string scalar

Format of the input text, specified as a character vector or string scalar.

Specify infmt as any of the following formats, where dd, hh, mm, and ss represent days, hours, minutes, and seconds:

- 'dd:hh:mm:ss'
- 'hh:mm:ss'
- 'mm:ss'
- 'hh:mm'
- Any of the first three formats, with up to nine S characters to indicate fractional second digits, such as 'hh:mm:ss.SSSS'

## **Properties**

#### **Format — Display format**

'hh:mm:ss' (default) | character vector | string scalar

Display format, specified as a character vector or string scalar. The format can specify either a single number with time units (such as 'y' for number of years) or a digital timer (such as 'hh:mm:ss' for numbers of hours, minutes, and seconds).

For numbers with time units, specify one of the following:

- $'y'$  Fixed-length years, where one year equals 365.2425 days
- 'd' Fixed-length days, where one day equals 24 hours
- $\cdot$  'h' Hours
- 'm' Minutes
- 's' Seconds

For digital timer formats, specify one of the following:

- 'dd:hh:mm:ss'
- 'hh:mm:ss'
- 'mm:ss'
- 'hh:mm'
- Any of the first three formats, with up to nine S characters to indicate fractional second digits, such as 'hh:mm:ss.SSSS'

Example:  $D$ . Format = 'm' displays each value in  $D$  as a number of minutes.

## **Examples**

### **Use Durations with Datetime Values**

Create a datetime value.

```
D = datetime('today')
D = datetime
    26-Feb-2022
```
Create a datetime array in which each value has the same date but different time components. One convenient way to create such an array is to add a duration array to D.

First, create an array of hours using the hours function. Each element is two hours longer than the previous element.

```
H = hours(0:2:6)H = 1x4 duration
   0 hr 2 hr 4 hr 6 hr
```
Then, add D and H.

```
T = D + HT = 1x4 datetime
Columns 1 through 3
    26-Feb-2022 00:00:00 26-Feb-2022 02:00:00 26-Feb-2022 04:00:00
Column 4
```

```
 26-Feb-2022 06:00:00
```
Use duration arrays for arithmetic operations with datetime arrays and fixed lengths of time.

#### **Create Duration Array**

Create a duration array, specifying hours, minutes, and seconds as input arguments. Since the second argument is an array, output D is an array that has the same size.

 $D = duration(1, 30: 33, 0)$ 

```
D = 1x4 duration
   01:30:00 01:31:00 01:32:00 01:33:00
```
#### **Convert Matrix**

Create a numeric matrix with three columns. The columns represent hours, minutes, and seconds respectively.

 $X = [12 \ 17 \ 54; 9 \ 32 \ 3]$ X = *2×3* 12 17 54 9 32 3

Convert the matrix to a duration array.

```
D = duration(X)
```

```
D = 2x1 duration
    12:17:54
    09:32:03
```
### **Convert Text to Duration Arrays**

Convert a character vector representing a time as hours, minutes, and seconds.

```
T = '6:34:12';
D = duration(T)D = duration
    06:34:12
```
Convert a cell array of character vectors.

```
T = \{ '12:54:37' , '8:03:12' \};D = duration(T)
```
D = *1x2 duration* 12:54:37 08:03:12

Convert text that also has a day component. For display, the default format for duration arrays converts the number of days to hours.

 $T = '1:00:54:21'$ ;  $D = duration(T)$ 

```
D = duration
    24:54:21
```
#### **Specify Input Format of Text**

Specify the format of text representing elapsed times, and then convert them to duration arrays.

Convert a character vector. The input format represents minutes and seconds. The output argument is a duration value, whose format represents hours, minutes, and seconds.

```
T = '78:34';
infmt = 'mm:ss';
D = duration(T,'InputFormat',infmt)
D = duration
    01:18:34
```
Create a cell array of character vectors whose format represents minutes, seconds, and fractions of a second to three decimal places.

```
infmt = 'mm:ss.SSS';
T = \{ '1:34.862' '67:07.218' \}T = 1x2 cell
     {'1:34.862'} {'67:07.218'}
```
Convert T to a duration array. Specify that the format of the duration array represents hours, minutes, seconds, and fractions of a second.

```
outfmt = 'hh:mm:ss.SSS';
D = duration(T,'InputFormat',infmt,'Format',outfmt)
D = 1x2 duration
    00:01:34.862 01:07:07.218
```
#### **Specify Output Format of Duration Array**

Create a duration array from a matrix. The three columns specify hours, minutes, and seconds, respectively. Display the values in digital timer format showing minutes and seconds.

```
X = [2 \ 3 \ 16; 1 \ 5 \ 59; 1 \ 45 \ 0]X = 3×3
      2 3 16
          5
      1 45 0
```

```
D = duration(X, 'Format', 'mm:ss')D = 3x1 duration
    123:16
    65:59
    105:00
```
## **Tips**

• For more information on functions that accept or return duration arrays, see "Dates and Time".

## **Extended Capabilities**

### **Tall Arrays**

Calculate with arrays that have more rows than fit in memory.

This function fully supports tall arrays. For more information, see "Tall Arrays".

### **C/C++ Code Generation**

Generate C and C++ code using MATLAB® Coder™.

Usage notes and limitations:

• Starting in R2019b, you can use duration arrays in MATLAB code intended for code generation. For more information, see "Code Generation for Duration Arrays" (MATLAB Coder) and "Duration Array Limitations for Code Generation" (MATLAB Coder).

### **Distributed Arrays**

Partition large arrays across the combined memory of your cluster using Parallel Computing Toolbox™.

This function fully supports distributed arrays. For more information, see "Run MATLAB Functions with Distributed Arrays" (Parallel Computing Toolbox).

## **See Also**

[calendarDuration](#page-1261-0) | [datetime](#page-2968-0) | [isduration](#page-7185-0) | [string](#page-13209-0) | [char](#page-1625-0) | [cellstr](#page-1608-0)

### **Topics**

"Generate Sequence of Dates and Time" "Compare Dates and Time" "Date and Time Arithmetic" "Plot Dates and Times"

### **Introduced in R2014b**

# **DurationRuler Properties**

Control axis with duration values

# **Description**

DurationRuler properties control the appearance and behavior of an *x*-axis, *y*-axis, or *z*-axis that shows duration values. Each individual axis has its own ruler object. By changing property values of the ruler, you can modify certain aspects of a specific axis.

Use dot notation to refer to a particular ruler and property. Access the ruler objects through the XAxis, YAxis, and ZAxis properties of the Axes object.

```
ax = gca;co = ax.XAxis.Color;
ax.XAxis.Color = 'blue';
```
## **Properties**

### **Appearance**

## **Color — Color of axis line and labels**

```
RGB triplet | hexadecimal color code | 'r' | 'g' | 'b' | ...
```
Color of the axis line and labels, specified as an RGB triplet, a hexadecimal color code, a color name, or a short name.

For a custom color, specify an RGB triplet or a hexadecimal color code.

- An RGB triplet is a three-element row vector whose elements specify the intensities of the red, green, and blue components of the color. The intensities must be in the range [0,1]; for example, [0.4 0.6 0.7].
- A hexadecimal color code is a character vector or a string scalar that starts with a hash symbol (#) followed by three or six hexadecimal digits, which can range from 0 to F. The values are not case sensitive. Thus, the color codes '#FF8800', '#ff8800', '#F80', and '#f80' are equivalent.

Alternatively, you can specify some common colors by name. This table lists the named color options, the equivalent RGB triplets, and hexadecimal color codes.

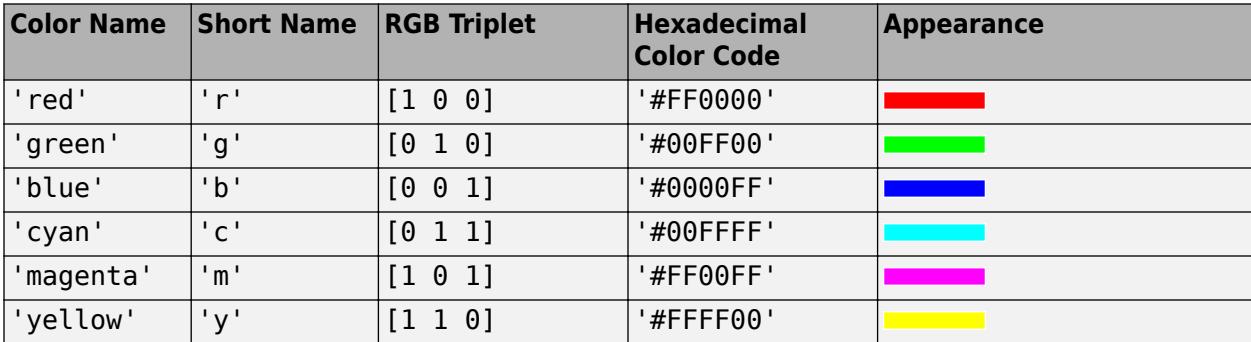

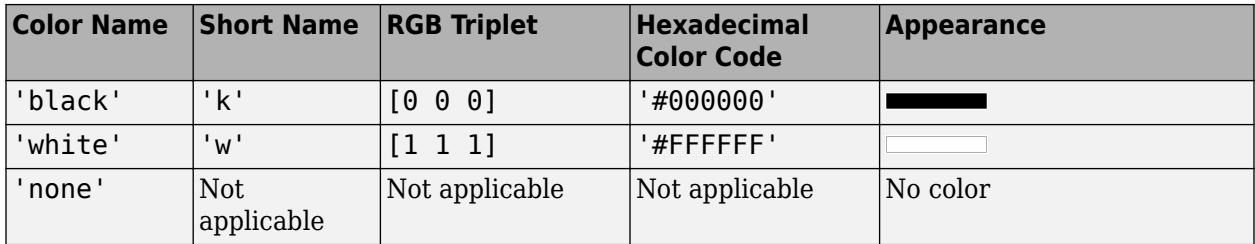

Here are the RGB triplets and hexadecimal color codes for the default colors MATLAB uses in many types of plots.

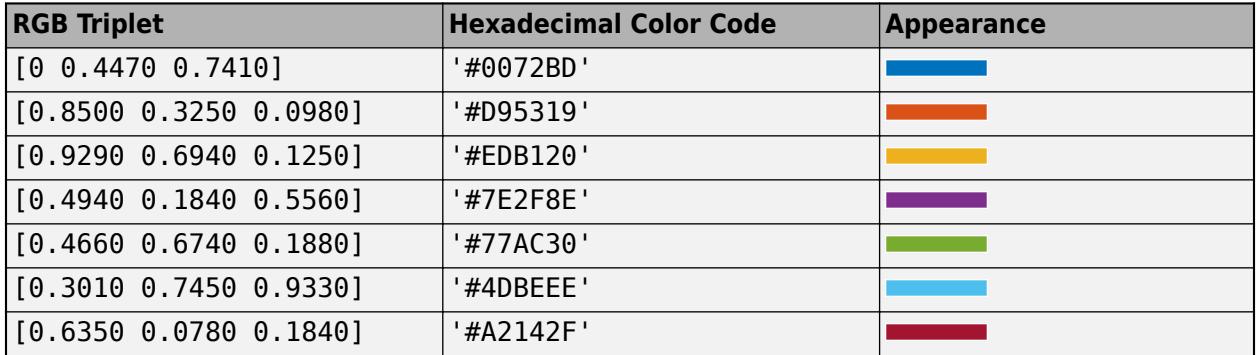

**Note** The Color property for the ruler and the associated XColor, YColor, or ZColor property for the parent axes always have the same value. Setting one also sets the other.

### **LineWidth — Width of axis line and tick marks**

0.5 (default) | positive value

Width of axis line and tick marks, specified as a positive value in point units. One point equals 1/72 inch.

Example:  $ax \cdot XA x is \cdot Linewidth = 2;$ 

**Note** Setting the LineWidth property for the parent axes sets the LineWidth property for the ruler to the same value. However, setting the ruler property does not set the axes property. To prevent the axes property value from overriding the ruler property value, set the axes value first, and then set the ruler value.

## **Label — Axis label**

text object (default)

Axis label, which is a text object. To display text or change existing text, set the String property for the text object. Use other properties to change the text appearance, such as the font style or color.

```
ax = qca;ax.XAxis.Label.String = 'X Axis';
ax.XAxis.Label.FontSize = 12;
```
For a full list of options, see [Text](#page-13958-0).

Alternatively, add or modify the axis labels using the [xlabel](#page-15365-0), [ylabel](#page-15450-0), and [zlabel](#page-15531-0) functions.

## **Note**

- The text object is not a child of the ruler object, so it cannot be returned by [findobj](#page-4252-0) and it does not use the default text property values.
- The text object stored in this property is the same as the text object stored in the parent object's label property. Thus, you can modify the text object using either the ruler or the parent object's property. For example, setting the font size on a text object stored in an *x*-axis ruler's Label property is the same as setting the font size on the text object stored in the XLabel property of the parent axes.

### **LabelHorizontalAlignment — Axis label horizontal alignment**

'center' (default) | 'left' | 'right'

Axis label horizontal alignment, specified as one of the values from the table.

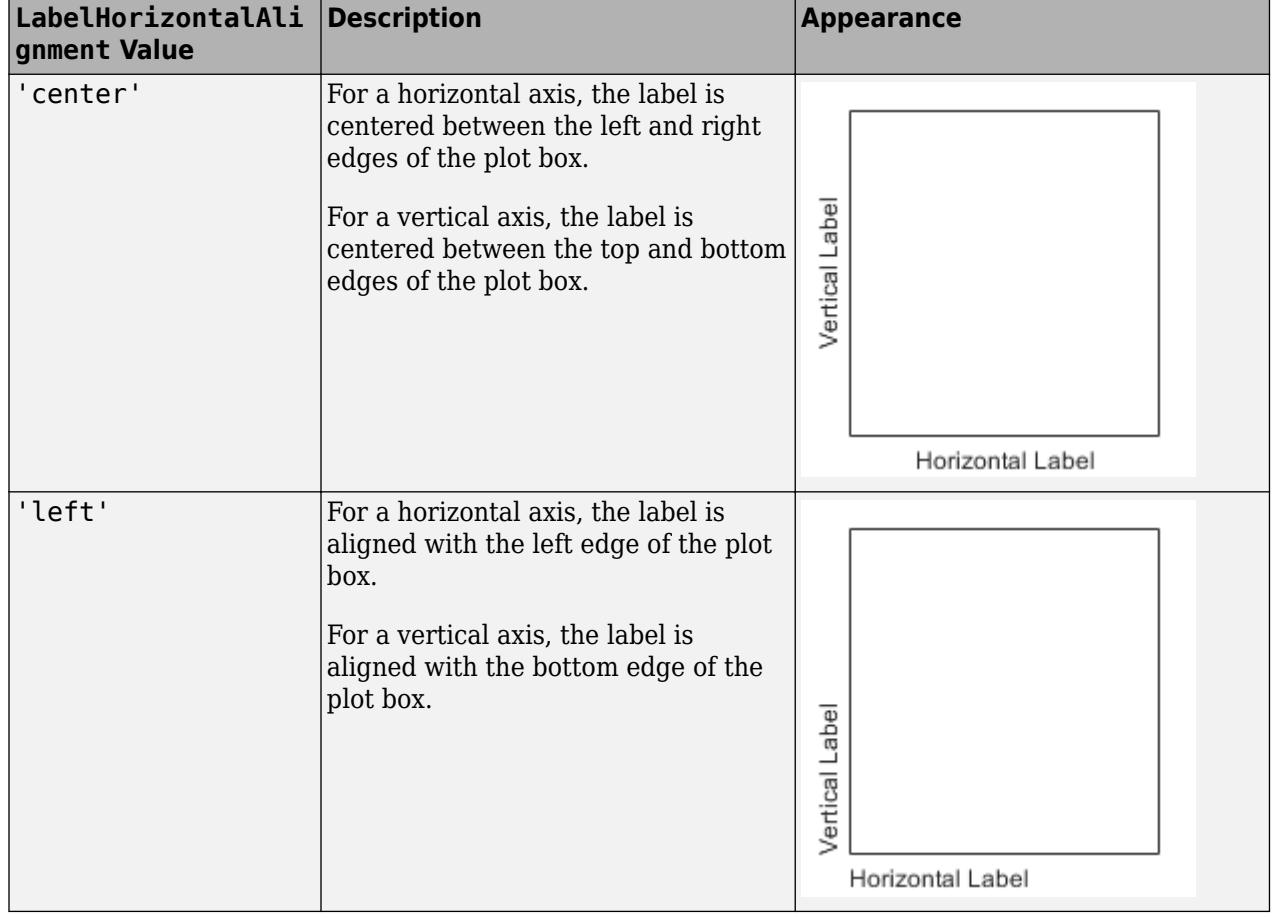

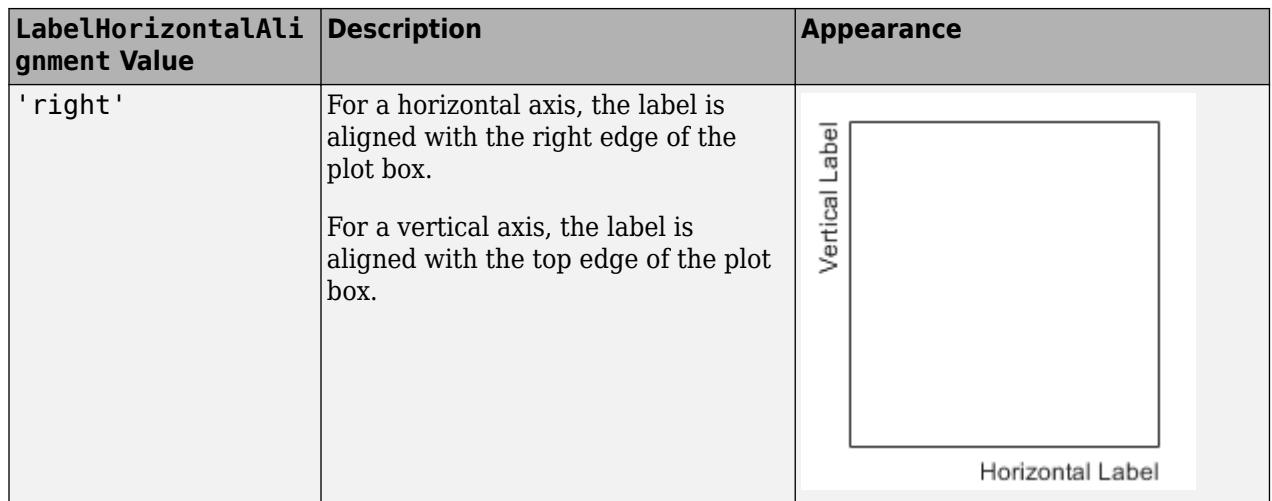

#### **Visible — Axis visibility**

'on' (default) | on/off logical value

Axis visibility, specified as 'on' or 'off', or as numeric or logical 1 (true) or 0 (false). A value of 'on' is equivalent to true, and 'off' is equivalent to false. Thus, you can use the value of this property as a logical value. The value is stored as an on/off logical value of type [matlab.lang.OnOffSwitchState](#page-9540-0).

- 'on' Display the axis.
- 'off' Hide the axis without deleting it. You still can access properties of an invisible axis using the ruler object.

Example: ax. XAxis. Visible = 'off';

#### **Scale and Direction**

#### **Limits — Minimum and maximum axis limits**

two-element vector of the form [min max]

Minimum and maximum axis limits, specified as a two-element vector of the form [min max], where min and max are duration values. For example:

```
d = duration(1, 40: 45, 0);y = rand(6, 1);plot(d,y)
ax = gca;ax.XAxis.Limits = [d(2) d(5)];
```
You can specify both limits, or specify one limit and let the ruler automatically calculate the other using an Inf or -Inf duration value, such as days(Inf).

Alternatively, set the limits using the [xlim](#page-15545-0), [ylim](#page-15560-0), and [zlim](#page-15574-0) functions.

If you assign a value to this property, then MATLAB sets the associated mode to 'manual'.

**Note** The Limits property for the ruler and the associated XLim, YLim, or ZLim property for the parent axes always have the same value. Setting one also sets the other.

### **LimitsMode — Selection mode for Limits property**

'auto' (default) | 'manual'

Selection mode for the Limits property, specified as one of these values:

- 'auto' Automatically select the axis limits based on the data plotted.
- 'manual' Use axis limit values that you specify. To specify the axis limits, set the Limits property.

**Note** The LimitsMode property for the ruler and the associated XLimMode, YLimMode, or ZLimMode property for the parent axes always have the same value. Setting one also sets the other.

### **Scale — Scale of values along axis**

'linear' (default)

Scale of values along axis, returned as 'linear'. DurationRuler objects do not support log scales.

#### **Direction — Direction of increasing values**

'normal' (default) | 'reverse'

Direction of increasing values, specified as one of these values:

- 'normal' Values increase from left to right or bottom to top.
- 'reverse' Values increase from right to left or top to bottom.

**Note** The Direction property for the ruler and the associated XDir, YDir, or ZDir property for the parent axes always have the same value. Setting one also sets the other.

Example: ax. XAxis. Direction = 'reverse';

#### **Tick Values and Labels**

#### **TickValues — Tick mark locations along the axis**

[] (default) | vector of duration values

Tick mark locations along the axis, specified as a vector of duration values. For example:

```
d = duration(1, 40: 45, 0);y = rand(6, 1);plot(d,y)
ax = gca;ax.XAxis.TickValues = [d(1) d(3) d(5)];
```
If you assign a value to this property, then MATLAB sets the TickValuesMode property to 'manual'.

Alternatively, use the [xticks](#page-15426-0), [yticks](#page-15508-0), and [zticks](#page-15613-0) functions.

**Note** The TickValues property for the ruler and the associated XTick, YTick, or ZTick property for the parent axes always have the same value. Setting one also sets the other.

### **TickValuesMode — Selection mode for TickValues property**

'auto' (default) | 'manual'

Selection mode for the TickValues property, specified as one of these values:

- 'auto' Automatically select the tick values based on the data plotted.
- 'manual' Use tick values that you specify. To specify the values, set the TickValues property.

**Note** The TickValuesMode property for the ruler and the associated XTickMode, YTickMode, or ZTickMode property for the parent axes always have the same value. Setting one also sets the other.

#### **Exponent — Exponential notation common to all tick values**

integer value

Exponential notation common to all tick values, specified as an integer value. The Exponent property applies only to tick labels that show a single unit of time, such as seconds, minutes, or hours. It does not apply to tick labels that show mixed units of time. When applicable, the ruler displays an exponent label showing the base and exponent value.

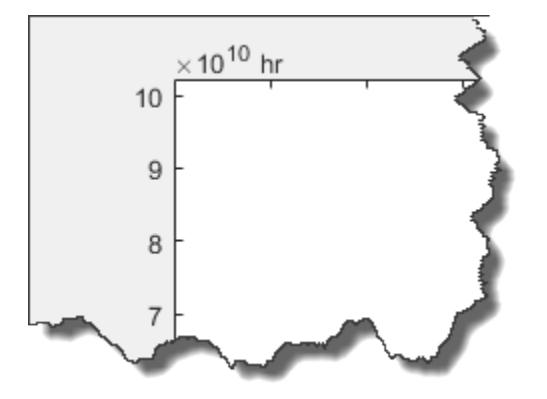

The base value is always 10. You can change the exponent value by setting the Exponent property. If the exponent value is 0, then the exponent label is not displayed.

For example, this code changes the exponent value to 8.

```
x = hours((1:10)*1e10);plot(x,1:10)
ax = qca;ax.XAxis.Exponent = 8;
```
If you assign a value to this property, then MATLAB sets the ExponentMode property to 'manual'.

#### **ExponentMode — Selection mode for Exponent property**

'auto' (default) | 'manual'

Selection mode for the Exponent property, specified as one of these values:

- 'auto' Automatically select the exponent value based on the axis limits.
- 'manual' Use an exponent value that you specify. To specify the value, set the Exponent property.

## **TickLabels — Tick mark labels**

'' (default) | cell array of character vectors | string array | categorical array

Tick mark labels, specified as a cell array of character vectors, string array, or categorical array. If you do not specify enough labels for all of the tick values, then the labels repeat. The labels support TeX and LaTeX markup. See the TickLabelInterpreter property for more information.

Example: ax.XAxis.TickLabels = {'January','February','March','April','May'}'; Example:  $ax. YAxis. TickLabels = {'\pi', '2\pi', '3\pi'}'$ 

If you set this property, then MATLAB sets the TickLabelsMode property to 'manual'.

Alternatively, specify the tick labels using the [xticklabels](#page-15416-0), [yticklabels](#page-15500-0), and [zticklabels](#page-15605-0) functions.

### **Note**

- If you specify this property as a categorical array, MATLAB uses the values in the array, not the categories.
- The TickLabels property for the ruler and the associated XTickLabel, YTickLabel, or ZTickLabel property for the parent axes always have the same value. Setting one also sets the other.

Data Types: char | string | categorical

### **TickLabelsMode — Selection mode for TickLabels property**

'auto' (default) | 'manual'

Selection mode for the TickLabels property, specified as one of these values:

- 'auto' Automatically select the tick labels.
- 'manual' Use tick labels that you specify. To specify the labels, set the TickLabels property.

**Note** The TickLabelsMode property for the ruler and the associated XTickLabelMode, YTickLabelMode, or ZTickLabelMode property for the parent axes always have the same value. Setting one also sets the other.

### **TickLabelColor — Tick label color**

[0.15 0.15 0.15] (default) | RGB triplet | hexadecimal color code | 'r' | 'g' | 'b' | ...

Tick label color, specified as an RGB triplet, a hexadecimal color code, a color name, or a short name.

For a custom color, specify an RGB triplet or a hexadecimal color code.

- An RGB triplet is a three-element row vector whose elements specify the intensities of the red, green, and blue components of the color. The intensities must be in the range  $[0,1]$ ; for example, [0.4 0.6 0.7].
- A hexadecimal color code is a character vector or a string scalar that starts with a hash symbol (#) followed by three or six hexadecimal digits, which can range from 0 to F. The values are not case sensitive. Thus, the color codes '#FF8800', '#ff8800', '#F80', and '#f80' are equivalent.

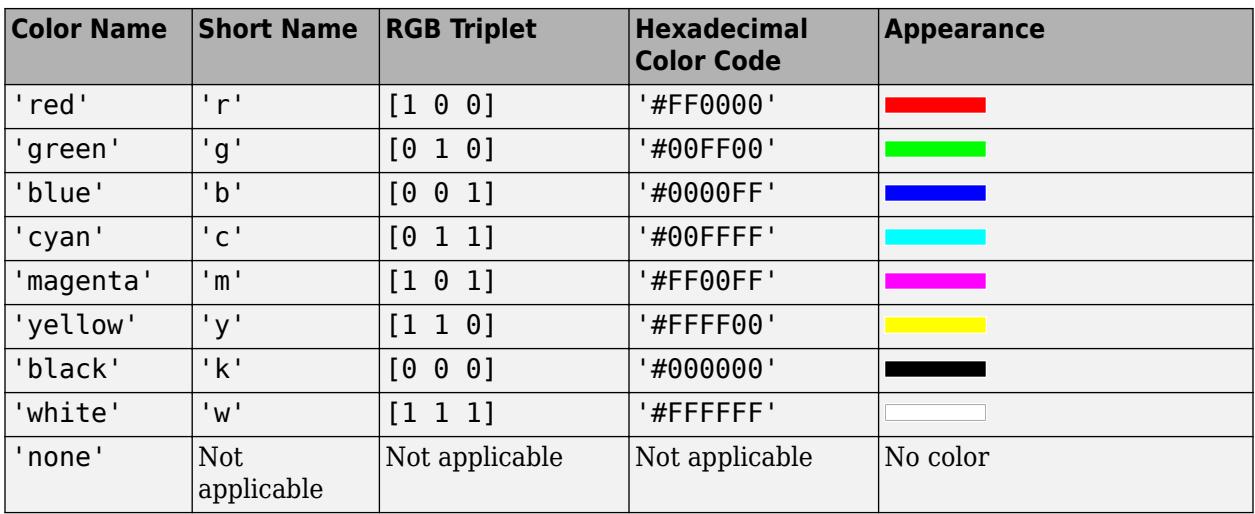

Alternatively, you can specify some common colors by name. This table lists the named color options, the equivalent RGB triplets, and hexadecimal color codes.

Here are the RGB triplets and hexadecimal color codes for the default colors MATLAB uses in many types of plots.

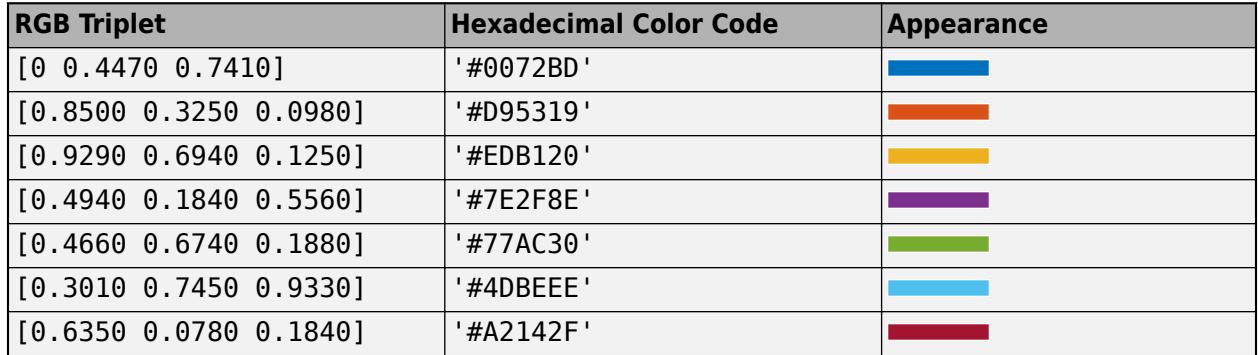

**Note** Setting the ruler's Color property also sets the TickLabelColor property to the same value. However, setting the TickLabelColor property does not change the Color property. To prevent the Color property value from overriding the TickLabelColor property value, set the Color property first, and then set the TickLabelColor property.

## **TickLabelInterpreter — Tick label interpreter**

'tex' (default) | 'latex' | 'none'

Tick label interpreter, specified as one of these values:

- 'tex' Interpret characters using a subset of TeX markup.
- 'latex' Interpret characters using LaTeX markup. When you specify the tick labels, use dollar signs around each element in the cell array.
- 'none' Display literal characters.

**Note** Setting the TickLabelInterpreter property for the parent axes sets the TickLabelInterpreter property for the ruler to the same value. However, setting the ruler property does not set the axes property. To prevent the axes property value from overriding the ruler property value, set the axes value first, and then set the ruler value.

### **TeX Markup**

By default, MATLAB supports a subset of TeX markup. Use TeX markup to add superscripts and subscripts, modify the text type and color, and include special characters in the text.

Modifiers remain in effect until the end of the text. Superscripts and subscripts are an exception because they modify only the next character or the characters within the curly braces. When you set the interpreter to 'tex', the supported modifiers are as follows.

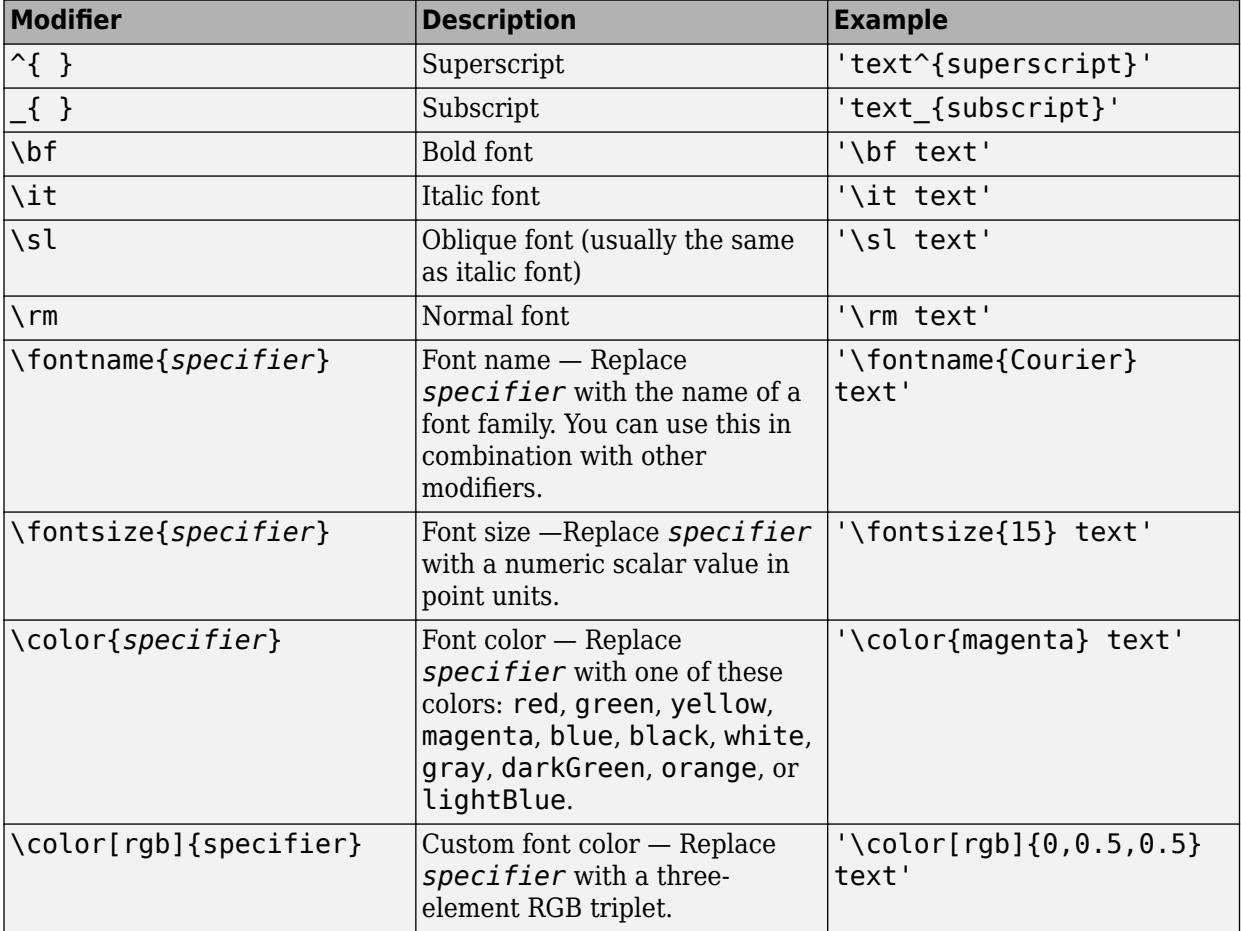

This table lists the supported special characters for the 'tex' interpreter.

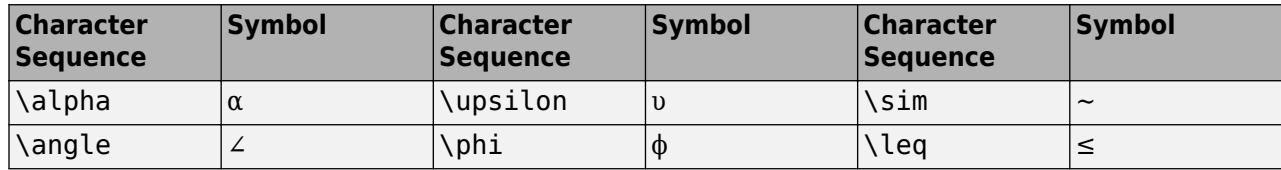

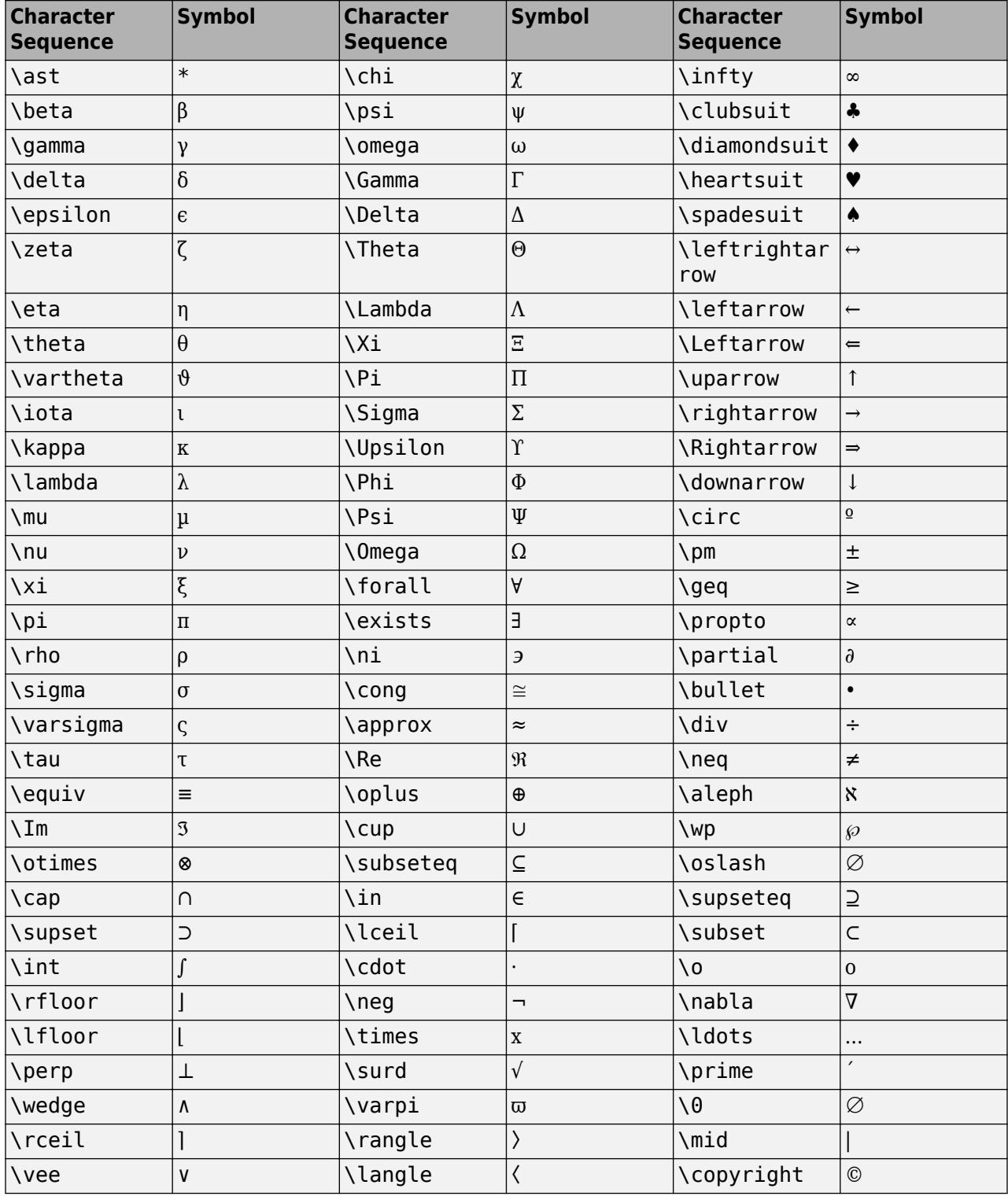

### **LaTeX Markup**

To use LaTeX markup, set the TickLabelInterpreter property to 'latex'. Use dollar symbols around the labels, for example, use ' $\int 1^{20} x^2 dx$  ' for inline mode or '\$\$ \int  $1^{20}$  x^2 dx\$\$' for display mode.

The displayed text uses the default LaTeX font style. The FontName, FontWeight, and FontAngle properties do not have an effect. To change the font style, use LaTeX markup within the text. The maximum size of the text that you can use with the LaTeX interpreter is 1200 characters. For multiline text, the maximum size of the text reduces by about 10 characters per line.

For examples that use TeX and LaTeX, see "Greek Letters and Special Characters in Chart Text". For more information about the LaTeX system, see The LaTeX Project website at [https://www.latex](https://www.latex-project.org)[project.org/.](https://www.latex-project.org)

### **TickLabelFormat — Tick label format**

character vector | string scalar

Tick label format, specified as a character vector or string scalar.

To display a duration as a single number that includes a fractional part (for example, 1.234 hours), specify one of the following formats.

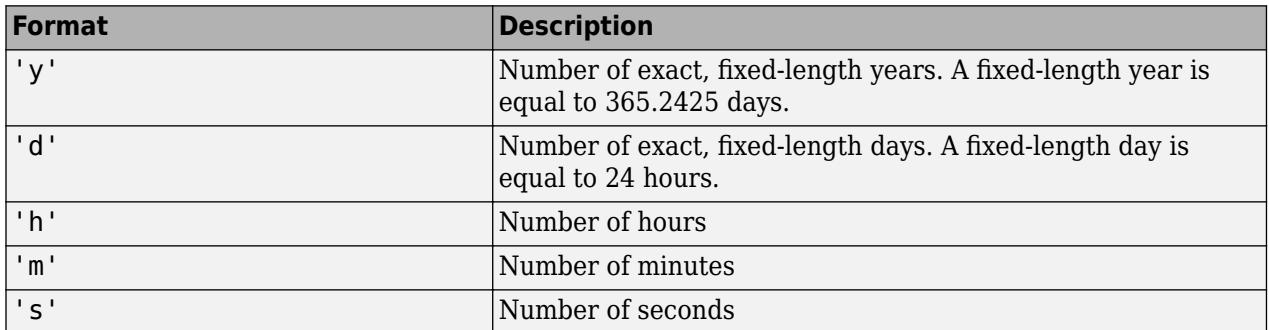

To display a duration in the form of a digital timer, specify one of these formats:

- 'dd:hh:mm:ss'
- 'hh:mm:ss'
- 'mm:ss'
- 'hh:mm'

In addition, you can display up to nine fractional second digits by appending up to nine S characters. For example, 'hh:mm:ss.SSS' displays the milliseconds of a duration value to three digits.

### **TickLabelRotation — Rotation of tick labels**

scalar value in degrees

Rotation of tick labels, specified as a scalar value in degrees. Positive values give counterclockwise rotation. Negative values give clockwise rotation.

Alternatively, you can rotate the tick labels using the [xtickangle](#page-15396-0), [ytickangle](#page-15483-0), and [ztickangle](#page-15588-0) functions.

**Note** The TickLabelRotation property for the ruler and the associated XTickLabelRotation, YTickLabelRotation, or ZTickLabelRotation property for the parent axes always have the same value. Setting one also sets the other.

```
Example: ax. XAxis. TickLabelRotation = 45:
Example: ax.YAxis.TickLabelRotation = -45;
```
## **TickLabelRotationMode — Selection mode for TickLabelRotation property**

'auto' (default) | 'manual'

Selection mode for the TickLabelRotation property, specified as one of these values:

- 'auto' Automatically select the tick label rotation.
- 'manual' Use a tick label rotation that you specify. To specify the rotation, set the TickLabelRotation property.

**Note** The TickLabelRotationMode property for the ruler and the corresponding mode property of the parent axes always have the same value. Setting one also sets the other.

### **TickDirection — Tick mark direction**

'in' (default) | 'out' | 'both' | 'none'

Tick mark direction, specified as one of these values:

- 'in' Direct the tick marks inward from the axis lines. This is the default for 2-D views.
- $\bullet$  'out' Direct the tick marks outward from the axis lines. This is the default for 3-D views.
- 'both' Center the tick marks over the axis lines.
- 'none' Do not display any tick marks.

If you assign a value to this property, then MATLAB sets the TickDirectionMode property to 'manual'.

**Note** Setting the TickDir property for the parent axes sets the TickDirection property for the ruler to the same value. However, setting the ruler property does not set the axes property. To prevent the axes property value from overriding the ruler property value, set the axes value first, and then set the ruler value.

### **TickDirectionMode — Selection mode for TickDirection property**

'auto' (default) | 'manual'

Selection mode for the TickDirection property, specified as one of these values:

- 'auto' Automatically select the tick direction.
- 'manual' Use a tick direction that you specify. To specify the tick direction, set the TickDirection property.

#### **TickLength — Tick mark length**

two-element vector

Tick mark length, specified as a two-element vector of the form [2Dlength 3Dlength]. The first element is the tick mark length in 2-D views. The second element is the tick mark length in 3-D views. Specify the values in units normalized relative to the longest axes dimension.

**Note** Setting the TickLength property for the parent axes sets the TickLength property for the ruler to the same value. However, setting the ruler property does not set the axes property. To prevent the axes property value from overriding the ruler property value, set the axes value first, and then set the ruler value.

Example:  $ax.YAxis.TickLength = [0.02 0.035];$ 

#### **MinorTick — Minor tick mark display**

'off' (default) | on/off logical value

Minor tick mark display, specified as 'on' or 'off', or as numeric or logical 1 (true) or 0 (false). A value of 'on' is equivalent to true, and 'off' is equivalent to false. Thus, you can use the value of this property as a logical value. The value is stored as an on/off logical value of type [matlab.lang.OnOffSwitchState](#page-9540-0).

- 'on' Display minor tick marks between the major tick marks on the axis. This is the default value for an axis with a log scale. The space between the major tick marks determines the number of minor tick marks. If the MinorTickValues property is set to empty [], then no minor tick marks appear. Specify the tick mark locations by setting the MinorTickValues property.
- 'off' Do not display minor tick marks. This is the default value for an axis with a linear scale.

**Note** The MinorTick property for the ruler and the associated XMinorTick, YMinorTick, or ZMinorTick property for the parent axes always have the same value. Setting one also sets the other.

Example: ax.XAxis.MinorTick = 'on';

### **MinorTickValues — Minor tick mark locations**

[] (default) | vector of increasing values

Minor tick mark locations, specified as a vector of increasing duration values.

If you assign values to this property, then MATLAB sets the MinorTickValuesMode property to 'manual'.

#### **MinorTickValuesMode — Selection mode for MinorTickValues property**

'auto' (default) | 'manual'

Selection mode for the MinorTickValues property, specified as one of these values:

- 'auto' Use automatically calculated minor tick values.
- 'manual' Use minor tick values that you specify. To specify the values, set the MinorTickValues property.

#### **Font**

#### **FontName — Font name** system supported font name | 'FixedWidth'

Font name, specified as a system supported font name or 'FixedWidth'. The default font depends on the specific system and locale. To use a fixed-width font that renders well, specify 'FixedWidth'. The actual fixed-width font used depends on the FixedWidthFontName property of the root object.

**Note** Setting the FontName property for the parent axes sets the FontName property for the ruler to the same value. However, setting the ruler property does not set the axes property. To prevent the axes property value from overriding the ruler property value, set the axes value first, and then set the ruler value.

Example: ax.XAxis.FontName = 'Cambria';

### **FontSize — Font size**

scalar numeric value

Font size, specified as a scalar numeric value. The default font size depends on the specific operating system and locale.

#### **Note**

- Setting the FontSize property for the parent axes sets the FontSize property for the ruler to the same value. However, setting the ruler property does not set the axes property. To prevent the axes property value from overriding the ruler property value, set the axes value first, and then set the ruler value.
- Setting the FontSize property on the ruler changes the size of the tick labels. MATLAB also updates the font size of the corresponding axes label using the LabelFontSizeMultiplier of the parent axes. For example, setting the font size of an *x*-axis ruler to 12 sets the font size for the XLabel property of the parent axes to 12 times the value of the LabelFontSizeMultiplier property.

Example: ax. XAxis. Font Size = 12;

#### **FontWeight — Thickness of text characters**

'normal' (default) | 'bold'

Thickness of the text characters, specified as one of these values:

- 'normal' Default weight as defined by the particular font.
- 'bold' Thicker character outlines than normal.

MATLAB uses the FontWeight property to select a font from those available on your system. Not all fonts have a bold font weight. Therefore, specifying a bold font weight still can result in the normal font weight.

**Note** Setting the FontWeight property for the parent axes sets the FontWeight property for the ruler to the same value. However, setting the ruler property does not set the axes property. To

prevent the axes property value from overriding the ruler property value, set the axes value first, and then set the ruler value.

Example:  $ax.XAxis.FontWeight = 'bold'$ ;

#### **FontAngle — Text character slant**

'normal' (default) | 'italic'

Character slant, specified as 'normal' or 'italic'. Not all fonts have both font styles. Therefore, the italic font can look the same as the normal font.

**Note** Setting the FontAngle property for the parent axes sets the FontAngle property for the ruler to the same value. However, setting the ruler property does not set the axes property. To prevent the axes property value from overriding the ruler property value, set the axes value first, and then set the ruler value.

Example:  $ax \cdot XA x is .FontAngle = 'italic';$ 

#### **FontSmoothing — Text antialiasing**

'on' (default) | on/off logical value

Text smoothing, specified as 'on' or 'off', or as numeric or logical 1 (true) or 0 (false). A value of 'on' is equivalent to true, and 'off' is equivalent to false. Thus, you can use the value of this property as a logical value. The value is stored as an on/off logical value of type [matlab.lang.OnOffSwitchState](#page-9540-0).

- 'on' Enable text antialiasing to reduce the jagged appearance of text characters and make the text easier to read. In certain cases, smoothed text blends against the background color and can make the text appear blurry.
- 'off' Disable text antialiasing. Use this setting if the text seems blurry.

#### **Note**

- Setting the FontSmoothing property for the parent axes sets the FontSmoothing property for the ruler to the same value. However, setting the ruler property does not set the axes property. To prevent the axes property value from overriding the ruler property value, set the axes value first, and then set the ruler value.
- The FontSmoothing property will have no effect in a future release. Font smoothing will be enabled regardless of the value of the property.

Example: ax. XAxis. Font Smoothing = 'off';

#### **Callbacks**

#### **LimitsChangedFcn — Axis limits changed callback**

'' (default) | function handle | cell array | character vector

Axis limits changed callback, specified as one of these values:

- A function handle.
- A cell array in which the first element is a function handle. Subsequent elements in the cell array are the arguments to pass to the callback function.
- A character vector containing a valid MATLAB expression (not recommended). MATLAB evaluates this expression in the base workspace.

This callback executes after the axis limits have changed, either programmatically or as a result of an interaction such as panning within the axes. It also executes if MATLAB changes the axis limits when you call a plotting function. Plotting functions can sometimes change the axis limits to encompass the range of your data.

This callback function can access specific information about the axis limits. MATLAB passes this information in a LimitsChangedData object as the second argument to your callback function. If you are developing an app in App Designer, the argument is called event. You can query the object properties using dot notation. For example, event.NewLimits returns the new axis limits. The LimitsChangedData object is not available to callback functions specified as character vectors.

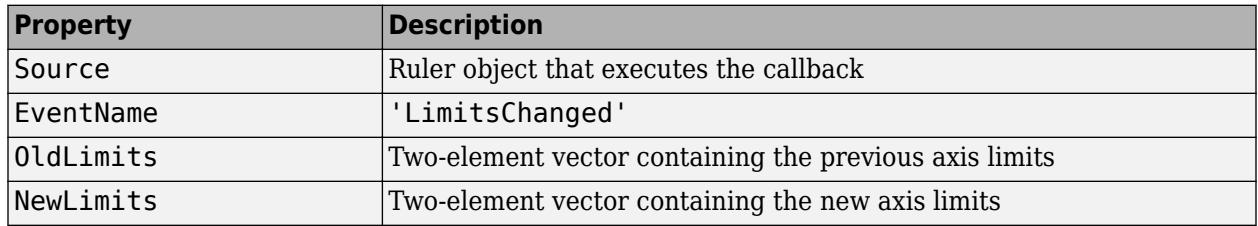

The following table lists the properties of the LimitsChangedData object.

For more information about writing callbacks in apps, see "Callbacks in App Designer".

#### **Parent/Child**

#### **Parent — Ruler parent**

Axes object

Ruler parent, specified as an Axes object.

**Note** Ruler objects are not listed in the Children property of the parent Axes object.

#### **Children — Ruler children**

empty GraphicsPlaceholder array

The ruler has no children. You cannot set this property.

## **Version History**

### **The FontSmoothing property will have no effect in a future release**

*Behavior change in future release*

The FontSmoothing property will have no effect in a future release. Font smoothing will be enabled regardless of the value of the property.

## **See Also**

[Axes](#page-531-0)

**Introduced in R2016b**

# **dynamicprops class**

Superclass for classes that support dynamic properties

## **Description**

dynamicprops is an abstract class derived from the [handle](#page-5625-0) class. Subclass dynamicprops to define classes that support dynamic properties.

Dynamic properties are associated with a specific object of the class, but are not part of the class definition. Use dynamic properties to attach temporary data to objects. For information on using dynamic properties, see "Dynamic Properties — Adding Properties to an Instance".

**Note** The [isequal](#page-7202-0) function always returns false when comparing objects that have dynamic properties, even if the properties have the same name and value. If you need to compare objects that contain dynamic properties, overload isequal as a method of your class.

The dynamicprops class is a [handle](#page-5625-0) class.

### **Class Attributes**

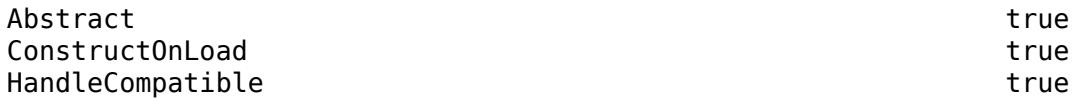

For information on class attributes, see "Class Attributes".

## **Methods**

### **Public Methods**

[addprop](#page-147-0) Add dynamic property

## **Events**

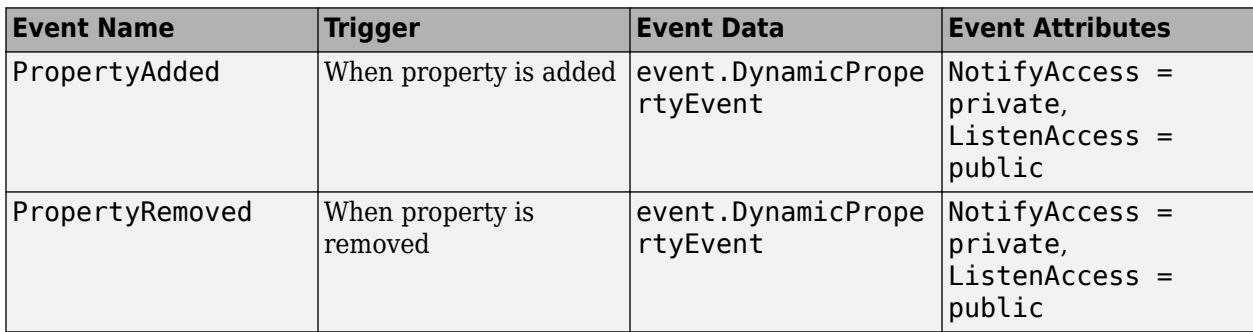

## **Examples**

## **Subclass dynamicprops**

Derive a class from the dynamicprops class:

```
classdef InstanceProperty < dynamicprops
end
```
Add a property to an object of the class using the addprop method and assign a value to the property.

```
obj = InstanceProperty;
obj.addprop('NewProperty');
obj.NewProperty = 1:10
obj = 
  InstanceProperty with properties:
     NewProperty: [1 2 3 4 5 6 7 8 9 10]
```
## **See Also**

[handle](#page-5625-0)

### **Topics**

"Dynamic Properties — Adding Properties to an Instance" "Set and Get Methods for Dynamic Properties" "Dynamic Property Events" "Dynamic Properties and ConstructOnLoad"

## **Introduced in R2008a**

# **echo**

Display statements during function or script execution

## **Syntax**

echo on echo off echo echo filename on echo filename off echo filename echo on all echo off all

## **Description**

echo on turns on echoing for statements in all script files. When you turn on echoing, MATLAB displays each line in the file in the Command Window as it runs. Normally, the statements in a script are not displayed during execution. Statement echoing is useful for debugging and for demonstrations.

echo off turns off echoing for statements in all script files.

echo toggles on and off echoing for statements in all script files.

echo filename on turns on echoing for the function specified by filename.

echo filename off turns off echoing for the function specified by filename.

echo filename toggles on and off the echoing of statements for the function specified by filename.

echo on all turns on echoing for all functions.

echo off all turns off echoing for all functions.

## **Examples**

## **Echo Statements While Running Scripts**

Turn on echoing for statements in all scripts, and then run a script.

Create a script, numGenerator.m, that generates random numbers between 0 and 100.

```
columns = 10000;
rows = 1;
bins = columns/100;
```

```
rng(now);
list = 100*rand(rows, columns);histogram(list,bins)
```
Turn on echoing for statements in all scripts, and then run numGenerator. MATLAB displays each statement in numGenerator in the Command Window as they execute.

```
echo on
numGenerator
```

```
colums = 10000;rows = 1;bins = columns/100;rng(now);
list = 100*rand(rows, columns);histogram(list,bins)
```
#### **Echo Statements While Running a Function**

Turn on echoing of statements for a function, and then run the function.

Create a file, buggy.m, that contains these statements.

```
function z = buggy(x)n = length(x);z = (1:n) . /x;end
```
Turn on echoing of statements for the function buggy, and then run the function. MATLAB displays each statement in buggy in the Command Window as they execute, then displays the output of buggy.

```
echo buggy on
buggy(1:5)function z = buggy(x)n = length(x);z = (1:n)./x;
end
ans = 1 1 1 1 1
```
## **Input Arguments**

#### **filename — File name of function**

character vector | string scalar

File name of the function to turn echoing on and off for, specified as a character vector or string scalar.

Example: echo buggy on

## **Tips**

- Running MATLAB with echoing turned on is inefficient. To improve performance, only turn echoing on for debugging or demonstration purposes.
- To avoid confusing syntax, do not use on or off as a function name.

## **See Also**

[function](#page-4558-0) | [dbstop](#page-3058-0) | [dbtype](#page-3064-0)

**Introduced before R2006a**

# **echodemo**

Run example script step-by-step in Command Window

## **Syntax**

echodemo filename echodemo(filename,index)

## **Description**

echodemo filename runs the script specified by filename step-by-step in the Command Window. If file contains sections, echodemo treats each section as a step and pauses after each one. For more information about sections, see "Create and Run Sections in Code".

At each step, you can click links in the Command Window to proceed or stop. If the Command Window is not large enough to show the links, scroll up to see them.

**Caution** If variables in your base workspace have the same name as variables that the example file creates, the example could overwrite your data. Preserve your data by saving it to a MAT-file before running the example.

echodemo (filename, index) starts with the section number specified by index. If the example relies on results of previous steps, using this syntax can produce errors or unexpected results.

## **Examples**

### **Run Script Step-by-Step in Command Window**

Run an example script that demonstrates how to work with multidimensional arrays step-by-step.

echodemo MultidimensionalArraysDemo

Click Next to continue or Stop to end MultidimensionalArraysDemo.m (1/10) --------------------------------------------------------------------------- MANIPULATING MULTIDIMENSIONAL ARRAYS

 This example shows how to work with arrays having more than two dimensions. Multidimensional arrays can be numeric, character, cell, or structure arrays.

 Multidimensional arrays can be used to represent multivariate data. MATLAB® provides a number of functions that directly support multidimensional arrays. ---------------------------------------------------------------------------

### **Start Script from Specified Section**

Run an example script that demonstrates how to work with multidimensional arrays step-by-step, starting from the third section.

```
filename = 'MultidimensionalArraysDemo';
index = 3;echodemo(filename, index)
Click Next to continue or Stop to end MultidimensionalArraysDemo.m (3/10)
---------------------------------------------------------------------------
The |cat| function is a useful tool for building multidimensional arrays.
 |B = cat(DIM, A1, A2, ...) builds a multidimensional array by concatenating |A1,
A2 ... | along the dimension |DIM|.
---------------------------------------------------------------------------
B = cat(3, [2 8; 0 5], [1 3; 7 9], [2 3; 4 6])B(:,:,1) = 2 8
     0 5
B(:,:,2) = 1 3
     7 9
B(:,:,3) = 2 3
     4 6
```
## **Input Arguments**

### **filename — Script file name**

character vector | string scalar

Script file name, specified as a character vector or string scalar.

#### **index — Section index**

scalar integer

Section index, specified as a scalar integer.

The link text in the Command Window shows the current section number, n, and the total number of sections, m, as n/m.

## **Limitations**

• echodemo does not support functions or live code files  $(*.mlx)$ . echodemo can run any script (\*.m) that you can execute, but only scripts with sections pause between steps.

## **See Also**

[demo](#page-3181-0) | [openExample](#page-9552-0) | [doc](#page-3446-0) | [publish](#page-10987-0)

## **Topics**

"Create and Run Sections in Code"

## **Introduced before R2006a**

# **echotcpip**

Start or stop TCP/IP echo server

## **Syntax**

```
echotcpip("on",port)
echotcpip("off")
```
## **Description**

echotcpip("on",port) starts a TCP/IP server at the specified port number.

echotcpip("off") stops the echo server.

## **Examples**

## **Communicate with Echo TCP/IP Server**

This example shows how to set up an echo TCP/IP server. Start the echo server on port 4000 and create a TCP/IP client object. Connect the TCP/IP client object to the host.

```
echotcpip('on',4000)
t = tcpclient('localhost',4000);
```
Write to the host and read from the host.

```
writeline(t,'echo this string.')
data = readline(t)
```
data =

"echo this string."

Stop the echo server, disconnect the TCP/IP client object from the host, and clear the TCP/IP client object.

```
echotcpip('off')
clear t
```
## **Input Arguments**

**port — Port number of the server** numeric

Port number of the server, specified as a number between 1 and 65535, inclusive.

Data Types: double

## **See Also**

## **Functions**

[tcpclient](#page-13748-0)

## **Topics**

"Communicate Binary and ASCII Data to an Echo Server Using TCP/IP"

## **Introduced before R2006a**

# **edgeAttachments**

(Not recommended) Triangles or tetrahedra attached to specified edge

```
Note edgeAttachments(TriRep) is not recommended. Use
edgeAttachments(triangulation) instead.
```
TriRep is not recommended. Use [triangulation](#page-11567-0) instead.

## **Syntax**

SI = edgeAttachments(TR,V1,V2) SI = edgeAttachments(TR,EDGE)

## **Description**

 $SI = edgeAttachusetts (TR, V1, V2)$  returns the simplices  $SI$  attached to the edges specified by (V1,V2). (V1,V2) represent the start and end vertices of the edges to be queried.

SI = edgeAttachments(TR,EDGE) specifies edges in matrix format.

## **Examples**

### **Find Simplices Attached to Specified Edges**

Load a 3-D triangulation to compute the tetrahedra attached to specified edges.

```
load tetmesh
tree = TriRep(tet, X);v1 = [15 21]';
v2 = [936 716]';
t1 = edgeAttachments(trep,v1,v2)
t1=2×1 cell array
     {[927 2060 3438 3423 2583 4690]}
     {[ 2652 3946 3953 4665 4218]}
```
Alternatively, you can specify the inputs with an edges matrix.

```
e = [v1 v2];t2 = edgeAttachusetts(treep,e);isequal(t1,t2)
ans = logical
    1
```
## **Find Triangles Attached to Edge**

Create a triangulation with DelaunayTri.

 $x = [0 1 1 0 0.5]'$ ;  $y = [0 0 1 1 0.5]'$ ;  $dt = DelaunayTri(x,y);$ 

Query the triangles attached to edge (1,5).

```
t = edgeAttachusetts(dt, 1, 5);t{:}
ans = 1×2
     4 1
```
## **Input Arguments**

### **TR — Triangulation representation**

TriRep or DelaunayTri object

Triangulation representation, specified as a TriRep or DelaunayTri object.

### **V1, V2 — Vertex coordinates**

column vectors

Vertex coordinates, specified as column vectors. V1 and V2 specify vertex indices into the array of points representing the vertex coordinates. (V1,V2) represent the start and end vertices of the edges to be queried.

### **EDGE — Vertex coordinates**

matrix

Vertex coordinates, specified as a matrix. EDGE specifies the start and end vertices of the edges to be queried. EDGE is of size m-by-2, with m being the number of edges to query.

## **Output Arguments**

### **SI — Attached simplices**

cell array

Attached simplices, returned as a cell array of indices into the triangulation matrix. SI is a cell array because the number of simplices associated with each edge can vary.

## **More About**

### **Simplex**

A simplex is a triangle/tetrahedron or higher dimensional equivalent.
# **See Also**

[edges](#page-11586-0) | [triangulation](#page-11567-0) | [delaunayTriangulation](#page-3154-0)

# **Introduced in R2009a**

# **edges**

(Not recommended) Triangulation edges

**Note** edges(TriRep) is not recommended. Use [edges\(triangulation\)](#page-11586-0) instead.

TriRep is not recommended. Use [triangulation](#page-11567-0) instead.

# **Syntax**

 $E = edges(TR)$ 

# **Description**

 $E =$  edges (TR) returns the edges in the triangulation in an n-by-2 matrix. n is the number of edges. The vertices of the edges index into TR.X, the array of points representing the vertex coordinates.

# **Examples**

# **Find Edges in Triangulation**

Load a 2-D triangulation and create a TriRep object.

```
load trimesh2d
treep = TriRep(tri, x, y);
```
Find all the edges in the triangulation.

 $e = edges(trep);$ 

# **Find Edges in Delaunay Triangulation**

Create a 2-D DelaunayTri triangulation.

```
X = \text{rand}(10, 2);
dt = DelaunayTri(X);
```
Find all edges in the triangulation.

```
e = edges(dt);
```
# **Input Arguments**

# **TR — Triangulation representation**

TriRep or DelaunayTri object

Triangulation representation, specified as a TriRep or DelaunayTri object.

# **See Also**

[edgeAttachments](#page-11582-0) | [triangulation](#page-11567-0) | [delaunayTriangulation](#page-3154-0)

**Introduced in R2009a**

# **edit**

Edit or create file

# **Syntax**

```
edit
edit file
edit file1 ... fileN
```
# **Description**

edit opens a new file called Untitled.m in the Editor. MATLAB does not automatically save Untitled.m.

edit file opens the specified file in the Editor. If file does not already exist, MATLAB asks if you want to create it. file can include a partial path, complete path, relative path, or no path. If file includes a partial path or no path, edit will look for the file on the search path. You must have write permission to the path to create file. Otherwise, MATLAB ignores the argument.

You must specify the extension to open .mat and .mdl files. MATLAB cannot directly edit binary files, such as .p and .mex files.

edit file1 ... fileN opens each file, file1 ... fileN, in the Editor.

# **Examples**

# **Open New File**

Create and open a new file titled Untitled.m in the MATLAB® Editor (or default editor). Untitled.m does not appear in your Current Folder.

edit

# **Create New Files**

Create two new files in a new folder.

Create a file in a new directory using a character vector. A dialog box appears, asking if you want to create new\_script.m. Click **Yes** to create and open tests/new\_script.m.

```
mkdir tests
edit tests/new_script.m
```
Create a second file using a string. Click **Yes** to create and open tests/new\_script2.m.

```
S = "tests/new_script2.m";
edit(S)
```
#### **Open Files**

Create and open the files file1, file2, file3, and file4 in sequence.

edit file1 file2 file3 file4

# **Input Arguments**

## **file — Name of file**

character vector | string

Name of file, specified as a character vector or string. If file specifies a path that contains a nonexistent folder, MATLAB throws an error. Specify multiple files on the same line by separating file names with a space.

If you do not specify the extension and MATLAB is unable to find file, then edit creates a file with the specified name and a .m extension.

If file is overloaded (that is, appears in multiple folders on the search path), then include a partial path to edit the correct page, such as:

edit folderName/file

If the file is part of a class or package, then either specify the path and extension or separate the components of the name with periods, such as:

edit className.name edit packageName.name edit packageName.className.name edit packageName.name

Data Types: char | string

**See Also**

[open](#page-9544-0) | [type](#page-14451-0)

**Topics** "Editor/Debugger Preferences"

**Introduced before R2006a**

# **editInteraction**

Edit text interaction

# **Description**

An edit interaction allows you to select text within a figure and edit that text. To enable editing, set the Interactions property of the text to a editInteraction object. This interaction is on by default for [title](#page-14287-0), [subtitle](#page-13371-0), [xlabel](#page-15365-0), [ylabel](#page-15450-0), and [zlabel](#page-15531-0) text objects for [axes](#page-522-0), [geoaxes](#page-4674-0), [polaraxes](#page-10464-0).

# **Creation**

# **Syntax**

e = editInteraction

# **Description**

 $e =$  editInteraction creates an edit interaction object which enables you to edit text by clicking or tapping a text object. To enable interactive editing, set the Interactions property of the text to the object returned by this function.

# **Examples**

# **Make Text Editable**

Create a surface plot. Add text to the plot and assign the text object to t. Add edit interactions to the Interactions property of t. Click the text to edit.

surf(peaks)  $t = \text{text}(0.55.5, \text{"My Plot"});$ t.Interactions = editInteraction;

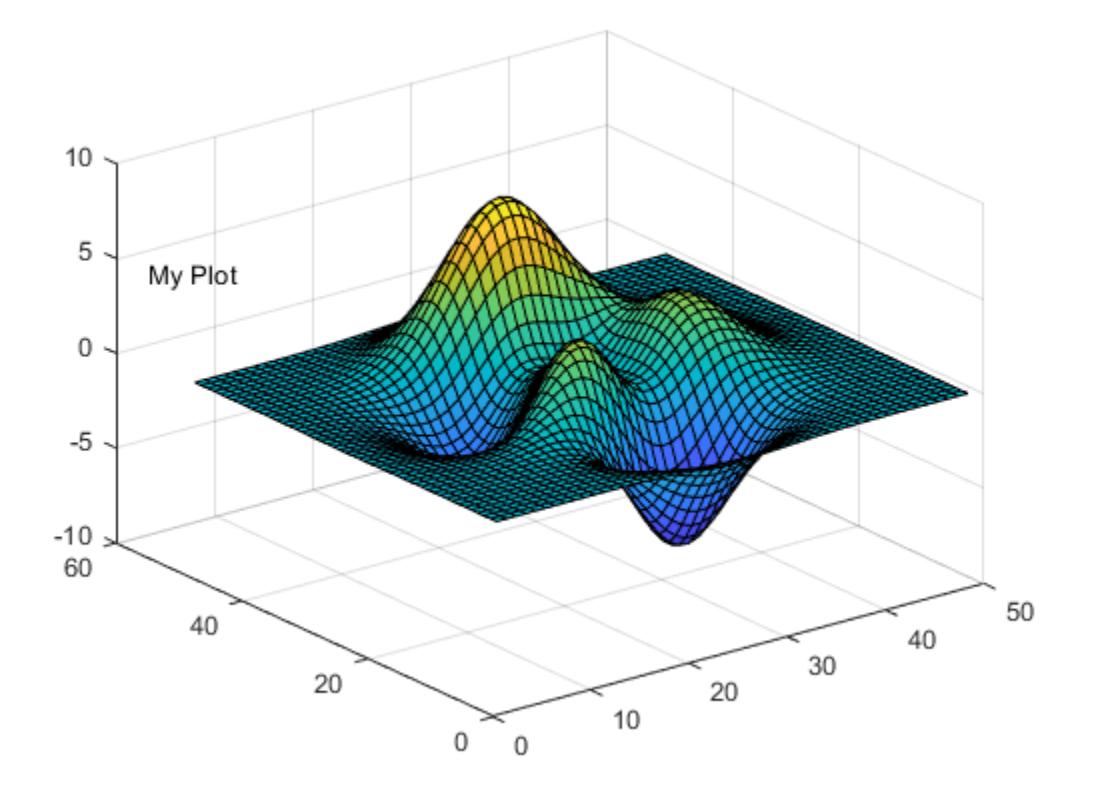

# **See Also**

[title](#page-14287-0) | [xlabel](#page-15365-0) | [ylabel](#page-15450-0) | [text](#page-13940-0)

#### **Topics**

"Control Chart Interactivity"

# **Introduced in R2021b**

# **matlab.editor Settings**

Editor settings, including language, backup, and display settings

You can customize the visual appearance and behavior of the Editor using matlab.editor settings. Access matlab.editor settings using the root SettingsGroup object returned by the settings function. For example, set the temporary value for the maximum column width for comments to 80.

 $s =$  settings; s.matlab.editor.language.matlab.comments.MaxWidth.TemporaryValue = 80

For more information about settings, see "Access and Modify Settings".

# **Settings**

**matlab.editor**

#### **UseMATLABEditor — Use the MATLAB Editor**

 $1$  (default)  $\vert 0 \vert$ 

Use the MATLAB Editor, specified as 1 or 0.

Set to 1 if you want the MATLAB desktop to use the MATLAB Editor when you edit a file.

This setting only applies to plain text files such as files with a .m or .txt extension.

Example: s.matlab.editor.UseMATLABEditor.TemporaryValue =  $0$ 

#### **OtherEditor — Other editor name**

character vector

Other editor name, specified as a character vector.

If UseMATLABEditor is set to 0, specify the full path for the editor application you want to use, such as Emacs or vi.

Example: s.matlab.editor.OtherEditor.TemporaryValue = 'c:\Applications \Emacs.exe'

#### **RecentFileListSize — Number of recent files to display**

8 (default) | positive integer

#### Number of recent files to display in the **Open** menu, specified as a positive integer.

Example: s.matlab.editor.RecentFileListSize.TemporaryValue = 5

#### **ReopenFilesOnRestart — Reopen files on restart**

 $1$  (default)  $\vert 0 \vert$ 

Reopen files on restart, specified as 1 or 0.

Set to 1 if you want the Editor and the files it contained during your last MATLAB session to reopen when you restart MATLAB.

Example: s.matlab.editor.AddLineTerminationOnsave.TemporaryValue =  $0$ 

## **OpenFileAtBreakpoint — Open a file at a breakpoint**

 $1$  (default)  $\theta$ 

Open a file at a breakpoint, specified as 1 or 0.

Set to 1 to open a running program file when MATLAB encounters a breakpoint in that file.

Example:  $s$ .matlab.editor.OpenFileAtBreakpoint.TemporaryValue = 0

#### **SaveFilesOnClickAway — Save files on click away**

1 (default)  $\vert 0 \vert$ 

Save files on click away, specified as 1 or 0.

Set to 1 if you want the Editor to automatically save changes to a file in the Editor when you click away from the Editor. For the changes to be automatically saved upon clicking away from the Editor, you must have already saved the file at least once.

Example: s.matlab.editor.SaveFilesOnClickAway.TemporaryValue = 0

**ReloadFilesOnChange — Reload files when they change**

1 (default)  $\vert 0 \vert$ 

Reload files when they change, specified as 1 or 0.

Set to 1 if you want the Editor to automatically reload the new version of a file that you opened and edited outside of MATLAB. MATLAB only reloads the file if it contains no unsaved changes.

Example:  $s$ .matlab.editor.ReloadFilesOnChange.TemporaryValue = 0

**AddLineTerminationOnSave — Add a new empty line on save**

 $1$  (default)  $\theta$ 

Add a new empty line on save, specified as 1 or 0.

Set to 1 to have MATLAB add a new empty line (sometimes referred to as  $a \leq CR$ ) to the end of a file automatically if the last line in the file is not empty.

This setting only applies to plain text files such as files with a .m or . txt extension.

Example: s.matlab.editor.AddLineTerminationOnSave.TemporaryValue = 0

**EnableInlineStepInButtons — Show inline Step in buttons**

1 (default)  $\vert 0 \vert$ 

Show the inline **Step in** buttons when debugging specified, as 1 or 0.

Set to 1 to show the **Step in** buttons when debugging. Set to 0 to hide the **Step in** buttons.

To specify whether to show the **Step in** buttons for all functions and scripts or only for user-defined functions and scripts, use the OnlyStepInToUserFunctions setting.

Example:  $s$ .matlab.editor.EnableInlineStepInButtons.TemporaryValue = 0

**OnlyStepInToUserFunctions — Step only into user-defined functions**  $1$  (default)  $\theta$ 

Step only into user-defined functions and scripts when debugging, specified as 1 or 0.

Set to 1 to 1 to only show the inline **Step in** buttons for user-defined functions and scripts when debugging. Set to 0 to show the buttons for all functions and scripts.

The EnableInlineStepInButtons must be set to 1 for this setting to apply.

Example:  $s$ .matlab.editor.OnlyStepInToUserFunctions.TemporaryValue = 0

#### **AllowFigureAnimation — Enable animations in Live Editor**

 $1$  (default)  $\theta$ 

Enable animations in the Live Editor, specified as 1 or 0.

Set to 1 to enable for-loop animations in the Live Editor and show changes in plotted data over time.

Example:  $s$ .matlab.editor.AllowFigureAnimation.TemporaryValue = 0

#### **matlab.editor.displaysettings**

**HighlightCurrentLine — Highlight the current line**

 $1$  (default)  $\theta$ 

Highlight the current line, specified as 1 or 0.

Set to 1 to highlight the current line. The current line is the line with the cursor (also called the caret). This setting does not apply in the Live Editor.

Example: s.matlab.editor.displaysettings.HighlightCurrentLine.TemporaryValue = 0

#### **HighlightCurrentLineColor — Current line color**

[222 238 216] (default) | RGB triplet

Current line color, specified as an RGB triplet with values in the range [0,255]. The current line is the line with the cursor (also called the caret).

HighlightCurrentLine must be set to 1 to see the change in the current line color.

```
Example:
s.matlab.editor.displaysettings.HighlightCurrentLineColor.TemporaryValue =
[222 230 200]
```
#### **ShowLineNumbers — Show line numbers**

1 | 0

Show line numbers, specified as 1 or 0.

Set to 1 to display line numbers along the left edge of the Editor window.

Example: s.matlab.editor.displaysettings.ShowLineNumbers.TemporaryValue = 0

#### **DataTipsInEditMode — Enable data tips when editing**

 $1$  (default)  $\vert 0 \vert$ 

Enable data tips when editing, specified as 1 or 0.

Set to 1 to display data tips when you are editing a MATLAB code file. (Data tips are always enabled in debug mode.)

#### This setting does not apply in the Live Editor.

Example: s.matlab.editor.displaysettings.DataTipsInEditMode.TemporaryValue =  $0$ 

#### **ShowOpenAsLiveScriptBanner — Show Open as a Live Script banner**

 $1$  (default)  $\theta$ 

Show Open as a Live Script banner, specified as 1 or 0.

Set to 1 to display the Open as a Live Script banner at the top of documents in the Editor.

```
Example:
s.matlab.editor.displaysettings.ShowOpenAsLiveScriptBanner.TemporaryValue = 0
```
#### **ShowWelcomeToLiveEditorBanner — Show Welcome to the Live Editor banner**  $1$  (default)  $\theta$

Show Welcome to the Live Editor banner, specified as 1 or 0.

Set to 1 to display the Welcome to the Live Editor banner at the top of documents in the Live Editor.

```
Example:
s.matlab.editor.displaysettings.ShowWelcomeToLiveEditorBanner.TemporaryValue
= \Theta
```
#### **DisableResetZoomKeyboardShortcut — Disable the Reset Zoom keyboard shortcut**  $0$  (default) | 1

Disable the Reset Zoom keyboard shortcut, specified as 1 or 0. Set to 1 to disable the Reset Zoom keyboard shortcut **Ctrl+Alt+0** (**Command+Alt+0** on macOS systems). When the Reset Zoom keyboard shortcut is disabled, you can still reset the zoom level in the Editor and Live Editor by going

# to the **View** tab and selecting **Reset Zoom.**

```
Example:
s.matlab.editor.displaysettings.DisableResetZoomKeyboardShortcut.TemporaryVal
ue = 1
```
#### **EnableZoomOnScroll — Enable zoom using the scroll wheel**

1 (default)  $\vert 0 \vert$ 

Enable zoom using the scroll wheel, specified as 1 or 0. Set to 0 to disable zooming in and out by holding the **Ctrl** key and moving the scroll wheel. When zooming using the scroll wheel is disabled, you can still change the zoom level using the **Ctrl+Plus** and **Ctrl+Minus** keyboard shortcuts (**Command+Shift+Plus** and **Command+Shift+Minus** on macOS systems). Alternatively, you can

change the zoom level in the Editor and Live Editor by going to the **View** tab and selecting **L** zoom

# **In** or **Zoom Out**.

Example: s.matlab.editor.displaysettings.EnableZoomOnScroll.TemporaryValue = 0

**matlab.editor.displaysettings.linelimit**

#### **ShowLine — Display the line limit** 1 (default)  $\vert 0 \vert$

Display the line limit, specified as 1 or 0.

Set to 1 to display a vertical line at a specified column in the Editor to denote the right-hand text limit. LineColumn specifies the location of the line, and LineWidth specifies the width of the line.

Example: s.matlab.editor.displaysettings.linelimit.ShowLine.TemporaryValue =  $0$ 

#### **LineColumn — Location of the line limit**

75 (default) | positive integer

Location of the line limit, specified as a positive integer. Specify the location as a column number.

Example: s.matlab.editor.displaysettings.linelimit.LineColumn.TemporaryValue = 80

#### **LineWidth — Width of line limit**

1 (default) | positive integer

Width of the line limit, specified as a positive integer.

s.matlab.editor.displaysettings.linelimit.LineWidth.TemporaryValue = 2

## **LineColor — Color of line limit**

[204 204 204] (default) | RGB triplet

Color of the line limit, specified as a RGB triplet with values in the range [0,255].

s.matlab.editor.displaysettings.linelimit.LineColor.TemporaryValue = [173 235 255]

#### **matlab.editor.tab**

# **TabSize — Tab size**

4 (default) | positive integer

Tab size (the number of spaces inserted when you press the **Tab** key), specified as a positive integer.

When you change the TabSize, it changes the tab size for existing lines in that file, unless you also set InsertSpaces to 1.

Example: s.matlab.editor.tab.TabSize.TemporaryValue = 5

#### **IndentSize — Indent size for smart indenting**

4 (default) | positive integer

Indent size for smart indenting, specified as a positive integer. For more information about smart indenting, see "Edit and Format Code".

Example: s.matlab.editor.tab.IndentSize.TemporaryValue = 5

#### **InsertSpaces — Insert spaces**

 $1$  (default) | 0

Insert spaces when you press the **Tab** key, specified as a 1 or 0.

Set to 1 to insert a series of spaces when you press the **Tab** key. Otherwise, a tab acts as one space whose length is equal to the TabSize.

Example: s.matlab.editor.tab.InsertSpaces.TemporaryValue = 0

## **EmacsStyle — Use Emacs indenting style**

 $1$  (default)  $\theta$ 

Use Emacs indenting style, specified as 1 or 0.

Set to 1 to use an indenting style similar to the style that the Emacs editor uses.

```
Example: s.matlab.editor.tab.IndentSize.TemporaryValue = 5
```
#### **matlab.editor.language.matlab**

#### **EnableSyntaxHighlighting — Enable syntax highlighting**

 $1$  (default)  $\vert 0 \vert$ 

Enable syntax highlighting, specified as 1 or 0.

Set to 1 to have the Editor use different colors for different language constructs. Then, adjust the colors you want to use for each language element. For more information, see "Syntax Highlighting". Disabling syntax highlighting is not supported in the Live Editor.

Example: s.matlab.editor.language.matlab.EnableSyntaxHighlighting.TemporaryValue = 0

#### **EnableVariableAndFunctionRenaming — Enable variable and function renaming**  $1$  (default)  $\theta$

Enable variable and function renaming, specified as 1 or 0.

Set to 1 to have MATLAB prompt you to rename all instances of a function or variable in a file when you rename a single instance.

```
Example:
s.matlab.editor.language.matlab.EnableVariableAndFunctionRenaming.TemporaryVa
lue = 0
```
#### **SmartIndentWhileTyping — Apply smart indenting while typing**

SmartIndent (default) | NoIndent

Apply smart indenting while typing, specified as SmartIndent or NoIndent.

Specify SmartIndent to automatically:

- Indent the body of loops within the start and end of the loop statement.
- Align subsequent lines with lines you indent using tabs or spaces.
- Indent functions as specified with the FunctionIndentingFormat setting.

```
Example: s.matlab.editor.language.matlab.SmartIndentWhileTyping.TemporaryValue
= 'NoIndent'
```
#### **FunctionIndentingFormat — Function indenting format**

MixedFunctionIndent (default) | AllFunctionIndent | ClassicFunctionIndent

Function indenting format, specified as one of these values:

• **ClassicFunctionIndent** — Align function code with the function declaration.

- **MixedFunctionIndent** Indent function code within a nested function.
- **AllFunctionIndent** Indent function code for both main and nested functions.

Example: s.matlab.editor.language.matlab.FunctionIndentingFormat.TemporaryValue = 'ClassicFunctionIndent'

#### **matlab.editor.language.matlab.comments**

#### **MaxWidth — Maximum number of characters**

75 (default) | positive integer

Maximum number of characters in a comment line, specified as a positive integer.

Specify FromCommentStart to select where you want counting to begin.

Example: s.matlab.editor.language.matlab.comments.MaxWidth.TemporaryValue = 80

# **FromCommentStart — Count maximum width from comment start**

1 (default)  $\vert 0 \vert$ 

Count maximum width from comment start, specified as 1 or 0.

Set to 1 to count width from the beginning of a comment. This is useful when comments are indented, and you want each block of comments to have the same indent and width.

Set to 0 to count width from the beginning of a line. This is useful when the absolute width of the comments is important. For example, set the maximum width to 75 columns and set FromCommentStart to 0 to make your code fit on a printed page when you use the default font for the Editor.

Example: s.matlab.editor.language.matlab.comments.FromCommentStart.TemporaryValue = 0

## **WrapAutomatically — Wrap comments automatically**

1 (default)  $\vert 0 \vert$ 

Wrap comments automatically, specified as 1 or 0.

Set to 1 to automatically wrap comments after MaxWidth columns when you type comments in an Editor document.

Example: s.matlab.editor.language.matlab.comments.WrapAutomatically.TemporaryValue = 0

#### **matlab.editor.codefolding**

# **EnableCodeFolding — Enable code folding**

1 (default)  $\vert 0 \vert$ 

Enable code folding, specified as 1 or 0.

#### Set to 1 to enable code folding.

Example: s.matlab.editor.codefolding.EnableCodeFolding.TemporaryValue =  $0$ 

# **FoldArgumentsBlocks — Fold arguments blocks**

 $0$  (default) | 1

Fold arguments blocks, specified as 1 or 0.

Set to 1 to enable code folding for arguments blocks. EnableCodeFolding must be set to 1. Otherwise, code folding for arguments blocks is disabled.

Folding arguments blocks is only supported in MATLAB Online.

Example: s.matlab.editor.codefolding.FoldArgumentsBlocks.TemporaryValue = 0

#### **InitiallyFoldArgumentsBlocks — Initially fold arguments blocks**

 $0$  (default) | 1

Initially fold arguments blocks, specified as 1 or 0.

Set to 1 to fold arguments blocks the first time that you open a MATLAB file.

Folding arguments blocks is only supported in MATLAB Online.

Example: s.matlab.editor.codefolding.InitiallyFoldArgumentsBlocks.TemporaryValue = 1

#### **FoldComments — Fold comments**

 $0$  (default) | 1

Fold comments, specified as 1 or 0.

Set to 1 to enable code folding for comments. EnableCodeFolding must be set to 1. Otherwise, code folding for comments is disabled.

Example: s.matlab.editor.codefolding.FoldComments.TemporaryValue =  $0$ 

#### **InitiallyFoldComments — Initially fold comments**

 $0$  (default) | 1

Initially fold comments, specified as 1 or 0.

Set to 1 to fold comments the first time that you open a MATLAB file.

Example: s.matlab.editor.codefolding.InitiallyFoldComments.TemporaryValue = 1

**FoldBlockComments — Fold block comments**

 $1$  (default)  $\theta$ 

Fold block comments, specified as 1 or 0.

Set to 1 to enable code folding for block comments. EnableCodeFolding must be set to 1. Otherwise, code folding for block comments is disabled.

Example: s.matlab.editor.codefolding.FoldBlockComments.TemporaryValue = 0

**InitiallyFoldBlockComments — Initially fold block comments**

 $0$  (default) | 1

Initially fold block comments, specified as 1 or 0.

Set to 1 to fold block comments the first time that you open a MATLAB file.

Example: s.matlab.editor.codefolding.InitiallyFoldBlockComments.TemporaryValue  $= 1$ 

## **FoldClassCode — Fold class code**

 $1$  (default)  $\vert 0 \vert$ 

Fold class code, specified as 1 or 0.

Set to 1 to enable code folding for class code. EnableCodeFolding must be set to 1. Otherwise, code folding for class code is disabled.

Example: s.matlab.editor.codefolding.FoldClassCode.TemporaryValue =  $0$ 

#### **InitiallyFoldClassCode — Initially fold class code**

 $0$  (default) | 1

Initially fold class code, specified as 1 or 0.

Set to 1 to fold class code the first time that you open a MATLAB file.

Example: s.matlab.editor.codefolding.InitiallyFoldClassCode.TemporaryValue = 1

# **FoldClassEnumerationBlocks — Fold class enumeration blocks**

 $1$  (default)  $\theta$ 

Fold class enumeration blocks, specified as 1 or 0.

Set to 1 to enable code folding for class enumeration blocks. EnableCodeFolding must be set to 1. Otherwise, code folding for class enumeration blocks is disabled.

Example: s.matlab.editor.codefolding.FoldClassEnumerationBlocks.TemporaryValue  $=$   $\Theta$ 

#### **InitiallyFoldClassEnumerationBlocks — Initially fold class enumeration blocks**  $0$  (default) | 1

Initially fold class enumeration blocks, specified as 1 or 0.

Set to 1 to fold class enumeration blocks the first time that you open a MATLAB file.

```
Example:
s.matlab.editor.codefolding.InitiallyFoldClassEnumerationBlocks.TemporaryValu
e = 1
```
#### **FoldClassEventBlocks — Fold class event blocks**

 $1$  (default)  $\theta$ 

Fold class event blocks, specified as 1 or 0.

Set to 1 to enable code folding for class event blocks. EnableCodeFolding must be set to 1. Otherwise, code folding for class event blocks is disabled.

Example: s.matlab.editor.codefolding.FoldClassEventBlocks.TemporaryValue = 0

#### **InitiallyFoldClassEventBlocks — Initially fold class event blocks**  $0$  (default) | 1

Initially fold class event blocks, specified as 1 or 0.

Set to 1 to fold class event blocks the first time that you open a MATLAB file.

Example: s.matlab.editor.codefolding.InitiallyFoldClassEventBlocks.TemporaryValue = 1

#### **FoldClassMethodBlocks — Fold class method blocks**

 $1$  (default)  $\theta$ 

Fold class method blocks, specified as 1 or 0.

Set to 1 to enable code folding for class method blocks. EnableCodeFolding must be set to 1. Otherwise, code folding for class method blocks is disabled.

Example: s.matlab.editor.codefolding.FoldClassMethodBlocks.TemporaryValue = 0

#### **InitiallyFoldClassMethodBlocks — Initially fold class method blocks**  $0$  (default) | 1

Initially fold class method blocks, specified as 1 or 0.

Set to 1 to fold class method blocks the first time that you open a MATLAB file.

Example: s.matlab.editor.codefolding.InitiallyFoldClassMethodBlocks.TemporaryValue = 1

### **FoldClassPropertiesBlocks — Fold class properties blocks**

 $1$  (default)  $\vert 0 \vert$ 

Fold class properties blocks, specified as 1 or 0.

Set to 1 to enable code folding for class properties blocks. EnableCodeFolding must be set to 1. Otherwise, code folding for class properties blocks is disabled.

Example: s.matlab.editor.codefolding.FoldClassPropertiesBlocks.TemporaryValue =  $\Theta$ 

# **InitiallyFoldClassPropertiesBlocks — Initially fold class properties blocks**

 $0$  (default) | 1

Initially fold class properties blocks, specified as 1 or 0.

Set to 1 to fold class properties blocks the first time that you open a MATLAB file.

```
Example:
s.matlab.editor.codefolding.InitiallyFoldClassPropertiesBlocks.TemporaryValue
= 1
```
# **FoldForAndParforBlocks — Fold for and parfor blocks**

 $1$  (default)  $\vert 0 \vert$ 

Fold for and parfor blocks, specified as  $1$  or 0.

Set to 1 to enable code folding for for and parfor blocks. EnableCodeFolding must be set to 1. Otherwise, code folding for for and parfor blocks is disabled.

Example: s.matlab.editor.codefolding.FoldForAndParforBlocks.TemporaryValue = 0

**InitiallyFoldForAndParforBlocks — Initially fold for and parfor blocks**  $0$  (default) | 1

Initially fold for and parfor blocks, specified as 1 or 0.

Set to 1 to fold for and parfor blocks the first time that you open a MATLAB file.

```
Example:
s.matlab.editor.codefolding.InitiallyFoldForAndParforBlocks.TemporaryValue =
1
```
#### **FoldFunctionCode — Fold function code**

1 (default)  $\vert 0 \vert$ 

Fold function code, specified as 1 or 0.

Set to 1 to enable code folding for function code. EnableCodeFolding must be set to 1. Otherwise, code folding for function code is disabled.

Example: s.matlab.editor.codefolding.FoldFunctionCode.TemporaryValue =  $0$ 

# **InitiallyFoldFunctionCode — Initially fold function code**

 $0$  (default) | 1

Initially fold function code, specified as 1 or 0.

#### Set to 1 to fold function code the first time that you open a MATLAB file.

Example: s.matlab.editor.codefolding.InitiallyFoldFunctionCode.TemporaryValue = 1

#### **FoldIfElseBlocks — Fold if/else blocks**

1 (default)  $\vert 0 \vert$ 

Fold if/else blocks, specified as 1 or 0.

Set to 1 to enable code folding for if/else blocks. EnableCodeFolding must be set to 1. Otherwise, code folding for if/else blocks is disabled.

Example: s.matlab.editor.codefolding.FoldIfElseBlocks.TemporaryValue = 0

**InitiallyFoldIfElseBlocks — Initially fold if/else blocks**  $0$  (default) | 1

Initially fold if/else blocks, specified as 1 or 0.

Set to 1 to fold if/else blocks the first time that you open a MATLAB file.

Example: s.matlab.editor.codefolding.InitiallyFoldIfElseBlocks.TemporaryValue = 1

#### **FoldSections — Fold sections**

 $0$  (default) | 1

Fold sections, specified as 1 or 0.

Set to 1 to enable code folding for sections. EnableCodeFolding must be set to 1. Otherwise, code folding for sections is disabled.

Example: s.matlab.editor.codefolding.FoldSections.TemporaryValue = 0

## **InitiallyFoldSections — Initially fold sections**

 $0$  (default) | 1

Initially fold sections, specified as 1 or 0.

Set to 1 to fold sections the first time that you open a MATLAB file.

Example: s.matlab.editor.codefolding.InitiallyFoldSections.TemporaryValue = 1

#### **FoldSpmdBlocks — Fold spmd blocks**

 $1$  (default)  $\theta$ 

Fold spmd blocks, specified as 1 or 0.

Set to 1 to enable code folding for spmd (single program, multiple data) blocks. EnableCodeFolding must be set to 1. Otherwise, code folding for spmd blocks is disabled.

Example:  $s$ .matlab.editor.codefolding.FoldSpmdBlocks.TemporaryValue = 0

**InitiallyFoldSpmdBlocks — Initially fold spmd blocks**

 $\theta$  (default) | 1

Initially fold spmd blocks, specified as 1 or 0.

Set to 1 to fold spmd (single program, multiple data) blocks the first time that you open a MATLAB file.

Example: s.matlab.editor.codefolding.InitiallyFoldSpmdBlocks.TemporaryValue =  $1$ 

#### **FoldSwitchCaseBlocks — Fold switch/case blocks**

1 (default)  $\vert 0 \vert$ 

Fold switch/case blocks, specified as 1 or 0.

Set to 1 to enable code folding for switch/case blocks. EnableCodeFolding must be set to 1. Otherwise, code folding for switch/case blocks is disabled.

Example: s.matlab.editor.codefolding.FoldSwitchCaseBlocks.TemporaryValue = 0

**InitiallyFoldSwitchCaseBlocks — Initially fold switch/case blocks**  $0$  (default) | 1

Initially fold switch/case blocks, specified as 1 or 0.

Set to 1 to fold switch/case blocks the first time that you open a MATLAB file.

Example: s.matlab.editor.codefolding.InitiallyFoldSwitchCaseBlocks.TemporaryValue = 1

# **FoldTryCatchBlocks — Fold try/catch blocks**

1 (default)  $\vert 0 \vert$ 

Fold try/catch blocks, specified as 1 or 0.

Set to 1 to enable code folding for try/catch blocks. EnableCodeFolding must be set to 1. Otherwise, code folding for try/catch blocks is disabled.

Example: s.matlab.editor.codefolding.FoldTryCatchBlocks.TemporaryValue = 0

# **InitiallyFoldTryCatchBlocks — Initially fold try/catch blocks**

 $0$  (default) | 1

Initially fold try/catch blocks, specified as 1 or 0.

Set to 1 to fold try/catch blocks the first time that you open a MATLAB file.

```
Example: s.matlab.editor.codefolding.InitiallyFoldTryCatchBlocks.TemporaryValue
= 1
```
## **FoldWhileBlocks — Fold while blocks**

 $1$  (default)  $\theta$ 

Fold while blocks, specified as 1 or 0.

Set to 1 to enable code folding for while blocks. EnableCodeFolding must be set to 1. Otherwise, code folding for while blocks is disabled.

Example: s.matlab.editor.codefolding.FoldWhileBlocks.TemporaryValue = 0

# **InitiallyFoldWhileBlocks — Initially fold while blocks**

 $0$  (default) | 1

Initially fold while blocks, specified as 1 or 0.

#### Set to 1 to fold while blocks the first time that you open a MATLAB file.

Example: s.matlab.editor.codefolding.InitiallyFoldWhileBlocks.TemporaryValue = 1

#### **matlab.editor.backup**

**EnableFileBackup — Enable file backups**  $1$  (default)  $\vert 0$ 

Enable file backups, specified as 1 or 0.

Set to 1 to automatically save copies of the files you are currently editing.

Example: s.matlab.editor.backup.EnableFileBackup.TemporaryValue =  $0$ 

#### **Frequency — How often to create backups of files**

5 (default) | positive integer

How often to create backups of files you are editing, specified in minutes as a positive integer.

Example: s.matlab.editor.backup.Frequency.TemporaryValue = 6

# **SaveUntiltled — Create backups of untitled files**

 $1$  (default)  $\vert 0 \vert$ 

Create backups of untitled files, specified as 1 or 0.

Set to 1 to save a copy of a new, untitled, file to Untitled.asv. When there is more than one untitled file, each additional file is saved to Untitled*n*.asv (where *n* is an integer value).

Example: s.matlab.editor.backup.SaveUntitled.TemporaryValue = 0

## **DeleteOnClose — Delete backup files on close**

 $1$  (default)  $\theta$ 

Delete backup files on close, specified as 1 or 0.

Set to 1 to direct MATLAB to delete the backup file when you close the source file in the Editor.

```
Example: s.matlab.editor.backup.DeleteOnClose.TemporaryValue = 0
```
# **ReplaceExtension — Replace file extension of backup file**

 $1$  (default)  $\theta$ 

Replace file extension of backup file, specified as 1 or 0.

Set to 1 to replace the original file name extension with the extension specified by FileExtensionToReplace. Set to 0 to append the original file name extension with the extension specified by FileExtensionToAppend.

Example:  $s$ .matlab.editor.backup.ReplaceExtension.TemporaryValue = 0

#### **FileExtensionToReplace — File extension of backup file to replace**

'asv' (default) | character vector

File extension of backup file to replace the original file name extension with, specified as a character vector.

Example: s.matlab.editor.backup.FileExtensionToReplace.TemporaryValue = 'asv'

#### **FileExtensionToAppend — File extension of backup file to append**

'~' (default) | character vector

File extension of backup file to append to the original file name, specified as a character vector.

Example: s.matlab.editor.backup.FileExtensionToAppend.TemporaryValue =  $\sim$ 

#### **SaveIntoSourceFolder — Save backup files to the source folder**

 $1$  (default)  $\theta$ 

Save backup files to the source folder, specified as 1 or 0.

Set to 1 to store backup files in the same folder as the files being edited. Otherwise, MATLAB saves the backup files in the folder specified by SaveToFolder.

Example: s.matlab.editor.backup.SaveIntoSourceFolder.TemporaryValue = 0

#### **SaveToFolder — Folder name in which to store all backup files**

character vector

Folder name in which to store all backup files, specified as a character vector.

Specify the full path to that folder and be sure that you have write permissions for it.

SaveIntoSourceFolder must be set to 0. Otherwise, MATLAB stores backup files in the same folder as the files being edited.

Example: s.matlab.editor.backup.SaveToFolder.TemporaryValue = 'C:\backups'

#### **matlab.editor.autoformat**

**EnableAutoFormatting — Enable autoformatting**  $1$  (default)  $\vert 0 \vert$ 

Enable autoformatting, specified as 1 or 0.

Set to 1 to enable autoformatting in the Live Editor. Once enabled, specific types of formatting can then be enabled or disabled individually.

Example: s.matlab.editor.autoformat.EnableAutoFormatting.TemporaryValue =  $0$ 

#### **AsteriskForItalicAndBold — Enable italic and bold formatting using asterisks** 1 (default)  $\vert 0 \vert$

Enable italic and bold formatting using asterisks, specified as 1 or 0.

Set to 1 to enable bold and italic formatting using asterisks (\*).

Example: s.matlab.editor.autoformat.AsteriskForItalicAndBold.TemporaryValue = 0

### **UnderscoreForItalicAndBold — Enable italic and bold formatting using underscores**  $1$  (default)  $\theta$

Enable italic and bold formatting using underscores, specified as 1 or 0.

Set to 1 to enable bold and italic formatting using underscores ( $\Box$ ).

```
Example: s.matlab.editor.autoformat.UnderscoreForItalicAndBold.TemporaryValue =
0
```
#### **BacktickAndBarForMonospace — Enable monospace formatting using backticks or bars** 1 (default)  $\vert 0 \vert$

Enable monospace formatting using backticks or bars, specified as 1 or 0.

Set to 1 to enable monospace formatting using backticks (`) or bars (|).

Example: s.matlab.editor.autoformat.BacktickAndBarForMonospace.TemporaryValue =  $\Omega$ 

#### **SectionBreak — Enable autoformatting for section breaks**

1 (default)  $\vert 0 \vert$ 

Enable autoformatting for section breaks, specified as 1 or 0.

Set to 1 to enable inserting section breaks by entering %%, \*\*\*, or --- and then **Enter**.

Example:  $s$ .matlab.editor.autoformat.SectionBreak.TemporaryValue = 0

## **SectionBreakAndHeading — Enable autoformatting for section breaks with headings**  $1$  (default)  $\theta$

Enable autoformatting for section breaks with headings, specified as 1 or 0.

# Set to 1 to enable inserting section breaks with headings by entering %%*text* and then **Enter**.

Example: s.matlab.editor.autoformat.SectionBreakAndHeading.TemporaryValue = 0

#### **DollarSignForLatex — Enable autoformatting for LaTeX expressions**  $1$  (default)  $\theta$

Enable autoformatting for LaTeX expressions, specified as 1 or 0.

Set to 1 to enable converting LaTeX expressions into equations using the format \$*LaTeX*\$.

Example: s.matlab.editor.autoformat.DollarSignForLatex.TemporaryValue = 0

### **URLToHyperlink — Enable autoformatting for URLs**

1 (default)  $\theta$ 

Enable autoformatting for URLs, specified as 1 or 0.

Set to 1 to enable converting URLs automatically to hyperlinks.

Example:  $s$ .matlab.editor.autoformat.URLToHyperlink.TemporaryValue = 0

**AngleBracketsForHyperlink — Enable autoformatting for URLs using angle brackets**  $1$  (default)  $\theta$ 

Enable autoformatting for URLs using angle brackets, specified as 1 or 0.

Set to 1 to enable converting URLs to hyperlinks using the format <*URL*>.

Example: s.matlab.editor.autoformat.AngleBracketsForHyperlink.TemporaryValue =  $\Omega$ 

#### **LabelURLToHyperlink — Enable autoformatting for labeled hyperlinks**

1 (default)  $\vert 0 \vert$ 

Enable autoformatting for labeled hyperlinks, specified as 1 or 0.

Set to 1 to enable converting URLs to labeled hyperlinks using the format [*Label*](*URL*).

Example: s.matlab.editor.autoformat.LabelURLToHyperlink.TemporaryValue = 0

**TrademarkCopyrightSymbol — Enable autoformatting for trademark and copyright symbols**  $1$  (default)  $\theta$ 

Enable autoformatting for trademark and copyright symbols, specified as 1 or 0.

Set to 1 to enable inserting trademark and copyright symbols ( $^{\text{rw}}$ ,  $^{\text{sw}}$ ,  $^{\text{ew}}$ ,  $^{\text{sw}}$ ,  $^{\text{ew}}$ ) using the format  $(TM)$ ,  $(SM)$ ,  $(R)$ , and  $(C)$ .

Example: s.matlab.editor.autoformat.TrademarkCopyrightSymbol.TemporaryValue = 0

**HashtagForTitle — Enable inserting titles using hashtags**  $1$  (default)  $\vert 0 \vert$ 

Enable inserting titles using hashtags, specified as 1 or 0.

Set to 1 to enable inserting titles using the format #*text*.

Example:  $s$ .matlab.editor.autoformat.HashtagForTitle.TemporaryValue = 0

**HashtagsForHeading — Enable inserting headings using hashtags**  $1$  (default)  $\theta$ 

Enable inserting headings using hashtags, specified as 1 or 0.

Set to 1 to enable inserting headings using the format ##text for heading 1, ###text for heading 2, or ####text for heading 3.

Example: s.matlab.editor.autoformat.HashtagsForHeading.TemporaryValue =  $0$ 

## **AutomaticBulletedList — Enable creating bulleted lists automatically**

1 (default)  $\vert 0 \vert$ 

Enable creating bulleted lists automatically, specified as 1 or 0.

Set to 1 to enable creating bulleted lists by entering  $*,+$ , or  $-$  followed by a space.

Example: s.matlab.editor.displaysettings.AutomaticBulletedList.TemporaryValue =  $\odot$ 

## **AutomaticNumberedList — Enable creating numbered lists automatically**

1 (default)  $\vert 0 \vert$ 

Enable creating numbered lists automatically, specified as 1 or 0.

Set to 1 to enable creating numbered lists by entering 1., 2., and so on, followed by a space.

Example: s.matlab.editor.displaysettings.AutomaticNumberedList.TemporaryValue = 0

#### **matlab.editor.autocoding**

#### **EnableAutoCoding — Enable autocoding**

1 (default)  $\vert 0 \vert$ 

Enable autocoding, specified as 1 or 0.

Set to 1 to enable autocoding in the Live Editor and in App Designer. Once enabled, options can be enabled or disabled individually.

Example: s.matlab.editor.autocoding.EnableAutoCoding.TemporaryValue =  $0$ 

# **Parentheses — Autocomplete parentheses**

 $1$  (default)  $\vert 0 \vert$ 

Autocomplete parentheses, specified as 1 or 0.

Set to 1 to enable autocompletion of parentheses.

Example: s.matlab.editor.autocoding.Parentheses.TemporaryValue =  $0$ 

# **CurlyBraces — Autocomplete curly braces**

 $1$  (default)  $|0$ 

Autocomplete curly braces, specified as 1 or 0.

Set to 1 to enable autocompletion of curly braces.

Example: s.matlab.editor.autocoding.CurlyBraces.TemporaryValue =  $0$ 

# **SquareBrackets — Autocomplete square brackets**

 $1$  (default)  $\theta$ 

Autocomplete square brackets, specified as 1 or 0.

Set to 1 to enable autocompletion of square brackets.

Example:  $s$ .matlab.editor.autocoding.SquareBrackets.TemporaryValue = 0

#### **SingleQuotes — Autocomplete single quotes**

1 (default)  $\vert 0 \vert$ 

Autocomplete single quotes, specified as 1 or 0.

Set to 1 to enable autocompletion of single quotes.

Example: s.matlab.editor.autocoding.SingleQuotes.TemporaryValue =  $0$ 

# **DoubleQuotes — Autocomplete double quotes**

 $1$  (default)  $\theta$ 

Autocomplete double quotes, specified as 1 or 0.

Set to 1 to enable autocompletion of double quotes.

Example: s.matlab.editor.autocoding.DoubleQuotes.TemporaryValue =  $0$ 

#### **Comments — Autocomplete comments**

1 (default) | 0

Autocomplete comments, specified as 1 or 0.

#### Set to 1 to enable autocompletion of comments when split across two lines.

```
Example: s.matlab.editor.autocoding.Comments.TemporaryValue = 0
```
#### **CharacterVectors — Autocomplete character vectors**

1 (default)  $\vert 0 \vert$ 

Autocomplete character vectors, specified as 1 or 0.

Set to 1 to enable autocompletion of character vectors when split across two lines.

Example: s.matlab.editor.autocoding.CharacterVectors.TemporaryValue =  $0$ 

#### **Strings — Autocomplete strings**

1 (default)  $\vert 0 \vert$ 

#### Autocomplete strings, specified as 1 or 0. Set to 1 to enable autocompletion of strings when split across two lines.

Example:  $s$ .matlab.editor.autocoding.Strings.TemporaryValue = 0

**SplitParentheses — Autocomplete parentheses when splitting** 1 (default)  $\vert 0 \vert$ 

Autocomplete parentheses when splitting, specified as 1 or 0. Set to 1 to enable autocompletion of parentheses when split across two lines.

Example: s.matlab.editor.autocoding.Strings.TemporaryValue =  $0$ 

## **ControlFlows — Autocomplete control flow statements**

 $1$  (default)  $\vert 0 \vert$ 

Autocomplete control flow statements, specified as 1 or 0. Set to 1 to enable autocompletion of control flow statements such as if and for.

Example: s.matlab.editor.autocoding.ControlFlows.TemporaryValue =  $0$ 

#### **Definitions — Autocomplete function and class definitions**

 $1$  (default)  $\theta$ 

Autocomplete function and class definitions, specified as 1 or 0. Set to 1 to enable autocompletion of function and class definitions.

Example: s.matlab.editor.autocoding.Definitions.TemporaryValue =  $0$ 

#### **matlab.editor.export**

#### **FigureFormat — Figure format**

'png' (default) | 'jpeg'

Figure format when exporting from the Live Editor, specified as 'png' or 'jpeg'. The value of FigureFormat is used when exporting to all document types except LaTeX. For LaTeX documents, the value of matlab.editor.export.latex.FigureFormat is used instead. To export with the specified figure format, run the live script before exporting.

Example: s.matlab.editor.export.FigureFormat.TemporaryValue = 'jpeg'

To change the format of exported figures for an individual export document type, specify a value for that document type's FigureFormat setting. For example, the following code specifies the JPEG figure format when exporting to PDF documents in the Live Editor, and the PNG figure format when exporting to all other document types:

s.matlab.editor.export.FigureFormat.TemporaryValue = 'png' s.matlab.editor.export.pdf.FigureFormat.TemporaryValue = 'jpeg'

To return to using the active value of the matlab.editor.export.FigureFormat setting for all document types, clear the temporary and personal values for the individual export document type setting using the [clearTemporaryValue](#page-1725-0) and [clearPersonalValue](#page-1722-0) functions. For example:

clearTemporaryValue(s.matlab.editor.export.pdf.FigureFormat) clearPersonalValue(s.matlab.editor.export.pdf.FigureFormat)

#### **FigureResolution — Figure resolution**

600 (default) | positive integer

Figure resolution when exporting from the Live Editor, specified in DPI as a positive integer between 36 and 2880. To export with the specified figure resolution, run the live script before exporting.

Example: s.matlab.editor.export.FigureResolution.TemporaryValue = 800

To change the resolution of exported figures for an individual export type, specify a value for that document type's FigureResolution setting. For example, the following code specifies a figure resolution of 800 DPI when exporting to PDF documents in the Live Editor and a figure resolution of 1000 DPI when exporting to all other document types:

s.matlab.editor.export.FigureResolution.TemporaryValue = 1000 s.matlab.editor.export.pdf.FigureResolution.TemporaryValue = 800 To return to using the active value of the matlab.editor.export.FigureResolution setting for a document type, clear the temporary and personal values for that document type setting using the [clearTemporaryValue](#page-1725-0) and [clearPersonalValue](#page-1722-0) functions. For example:

clearTemporaryValue(s.matlab.editor.export.pdf.FigureResolution) clearPersonalValue(s.matlab.editor.export.pdf.FigureResolution)

#### **matlab.editor.export.pagesetup**

#### **PaperSize — Paper size**

'Letter' | 'Legal' | 'Tabloid' | 'A2' | 'A3' | 'A4' | 'A5'

Paper size of documents when exporting from the Live Editor, specified as one of the standard paper type values in this table.

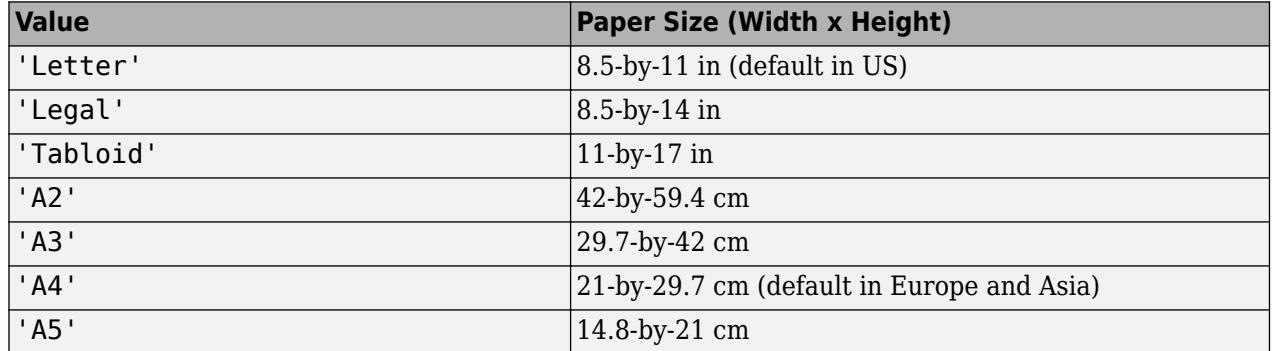

Example: s.matlab.editor.export.pagesetup.PaperSize.TemporaryValue = 'Legal'

To change the paper size for an individual export document type, specify a value for that document type's PaperSize setting. For example, the following code specifies the Legal paper size when exporting to PDF documents in the Live Editor, and the A4 paper size when exporting to all other document types:

s.matlab.editor.export.pagesetup.PaperSize.TemporaryValue = 'A4' s.matlab.editor.export.pagesetup.pdf.PaperSize.TemporaryValue = 'Legal'

To return to using the active value of the matlab.editor.export.pagesetup.PaperSize setting for a document type, clear the temporary and personal values for that document type setting using the [clearTemporaryValue](#page-1725-0) and [clearPersonalValue](#page-1722-0) functions. For example:

clearTemporaryValue(s.matlab.editor.export.pagesetup.pdf.PaperSize) clearPersonalValue(s.matlab.editor.export.pagesetup.pdf.PaperSize)

#### **Orientation — Page orientation**

'Portrait' (default) | 'Landscape'

Page orientation of documents when exporting from the Live Editor, specified as 'Portrait' or 'Landscape'.

Example: s.matlab.editor.export.pagesetup.Orientation.TemporaryValue = 'Landscape'

To change the page orientation for an individual export document type, specify a value for that document type's Orientation setting. For example, the following code specifies a portrait page orientation when exporting to PDF documents in the Live Editor, and a landscape page orientation when exporting to all other document types:

```
s.matlab.editor.export.pagesetup.Orientation.TemporaryValue = 'Landscape'
s.matlab.editor.export.pagesetup.pdf.Orientation.TemporaryValue = 'Portrait'
```
To return to using the active value of the matlab.editor.export.pagesetup.Orientation setting for a document type, clear the temporary and personal values for that document type setting using the [clearTemporaryValue](#page-1725-0) and [clearPersonalValue](#page-1722-0) functions. For example:

```
clearTemporaryValue(s.matlab.editor.export.pagesetup.pdf.Orientation)
clearPersonalValue(s.matlab.editor.export.pagesetup.pdf.Orientation)
```
#### **Margins — Document margins**

[72 72 72 72] (default) | 1-by-4 vector

Document margins when exporting from the Live Editor, specified as a 1-by-4 vector of margin values with the format [*left top right bottom*]. Each margin value is specified in points as a positive integer between 0 and 255. A value of 72 points is equivalent to 1 inch or 2.54 cm. The value of Margins is used when exporting to all document types except LaTeX. For LaTeX documents, the value of matlab.editor.export.pagesetup.latex.Margins is used instead.

Example: s.matlab.editor.export.pagesetup.Margins.TemporaryValue = [25 72 72 25]

To change the document margins for an individual export document type, specify a value for that document type's Margins setting. For example, the following code specifies 25-point margins when exporting to PDF documents in the Live Editor, and 90-point margins when exporting to all other document types:

s.matlab.editor.export.pagesetup.Margins.TemporaryValue = [90 90 90 90] s.matlab.editor.export.pagesetup.pdf.Margins.TemporaryValue = [25 25 25 25]

To return to using the active value of the matlab.editor.export.pagesetup.Margins setting for a document type, clear the temporary and personal values for that document type setting using the [clearTemporaryValue](#page-1725-0) and [clearPersonalValue](#page-1722-0) functions. For example:

clearTemporaryValue(s.matlab.editor.export.pagesetup.pdf.Margins) clearPersonalValue(s.matlab.editor.export.pagesetup.pdf.Margins)

#### **matlab.editor.export.pdf**

#### **FigureFormat — Figure format** <no value> (default) | 'png' | 'jpeg' | 'bmp' | 'svg' | 'tiff'

Figure format when exporting to PDF documents from the Live Editor, specified as 'png', 'jpeg', 'bmp', 'svg', or 'tiff'.

By default, the value of this setting is unset and the Live Editor uses the active value for the matlab.editor.export.FigureFormat setting when exporting to PDF documents. Specify a value for this setting to change the figure format when exporting to PDF documents only. To export with the specified figure format, run the live script before exporting.

Example: s.matlab.editor.export.pdf.FigureFormat.TemporaryValue = 'jpeg'

To return to using the active value of the matlab.editor.export.FigureFormat setting for PDF documents, clear the temporary and personal values for this setting using the [clearTemporaryValue](#page-1725-0) and [clearPersonalValue](#page-1722-0) functions. For example:

```
clearTemporaryValue(s.matlab.editor.export.pdf.FigureFormat)
clearPersonalValue(s.matlab.editor.export.pdf.FigureFormat)
```
## **FigureResolution — Figure resolution**

<no value> (default) | positive integer

Figure resolution when exporting to PDF documents from the Live Editor, specified in DPI as a positive integer between 36 and 2880.

By default, the value of this setting is unset and the Live Editor uses the active value for the matlab.editor.export.FigureResolution setting when exporting to PDF documents. Specify a value for this setting to change the resolution of figures when exporting to PDF documents only. To export with the specified figure resolution, run the live script before exporting.

Example: s.matlab.editor.export.pdf.FigureResolution.TemporaryValue = 800

To return to using the active value of the matlab.editor.export.FigureResolution setting for PDF documents, clear the temporary and personal values for this setting using the [clearTemporaryValue](#page-1725-0) and [clearPersonalValue](#page-1722-0) functions. For example:

```
clearTemporaryValue(s.matlab.editor.export.pdf.FigureResolution)
clearPersonalValue(s.matlab.editor.export.pdf.FigureResolution)
```
#### **matlab.editor.export.pagesetup.pdf**

#### **PaperSize — Paper size**

<no value> (default) | 'Letter' | 'Legal' | 'Tabloid' | 'A2' | 'A3' | 'A4' | 'A5'

Paper size of documents when exporting to PDF from the Live Editor, specified as one of the standard paper type values in this table.

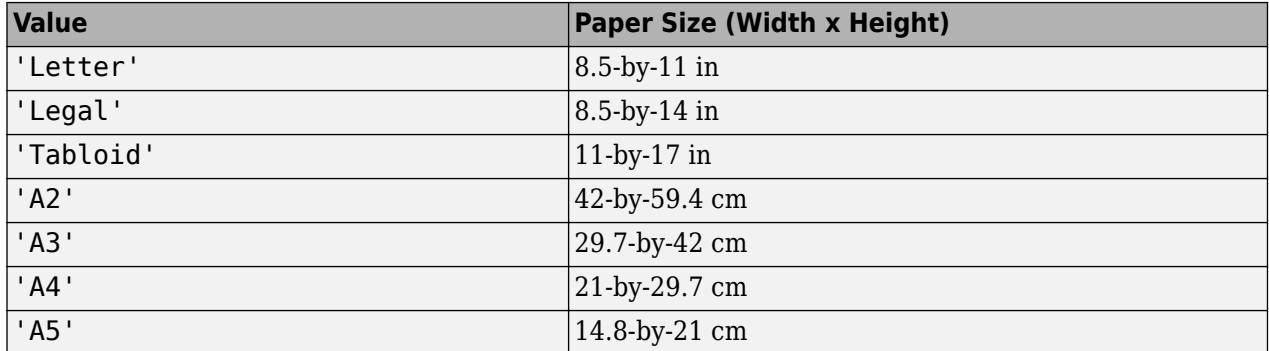

By default, the value of this setting is unset and the Live Editor uses the active value for the matlab.editor.export.pagesetup.PaperSize setting when exporting to PDF documents. Specify a value for this setting to change the paper size of documents when exporting to PDF documents only.

Example: s.matlab.editor.export.pagesetup.pdf.PaperSize.TemporaryValue = 'Legal'

To return to using the active value of the matlab.editor.export.pagesetup.PaperSize setting for PDF documents, clear the temporary and personal values for this setting using the [clearTemporaryValue](#page-1725-0) and [clearPersonalValue](#page-1722-0) functions. For example:

```
clearTemporaryValue(s.matlab.editor.export.pagesetup.pdf.PaperSize)
clearPersonalValue(s.matlab.editor.export.pagesetup.pdf.PaperSize)
```
#### **Orientation — Page orientation**

<no value> (default) | 'Portrait' | 'Landscape'

Page orientation of documents when exporting to PDF from the Live Editor, specified as 'Portrait' or 'Landscape'.

By default, the value of this setting is unset and the Live Editor uses the active value for the matlab.editor.export.pagesetup.Orientation setting when exporting to PDF documents. Specify a value for this setting to change the page orientation of documents when exporting to PDF documents only.

Example: s.matlab.editor.export.pagesetup.pdf.Orientation.TemporaryValue = 'Landscape'

To return to using the active value of the matlab.editor.export.pagesetup.Orientation setting for PDF documents, clear the temporary and personal values for this setting using the [clearTemporaryValue](#page-1725-0) and [clearPersonalValue](#page-1722-0) functions. For example:

clearTemporaryValue(s.matlab.editor.export.pagesetup.pdf.Orientation) clearPersonalValue(s.matlab.editor.export.pagesetup.pdf.Orientation)

#### **Margins — Document margins**

<no value> (default) | 1-by-4 vector

Document margins when exporting to PDF from the Live Editor, specified as a 1-by-4 vector of margin values with the format [*left top right bottom*]. Each margin value is specified in points as a positive integer between 0 and 255. A value of 72 points is equivalent to 1 inch or 2.54 cm.

By default, the value of this setting is unset and the Live Editor uses the active value for the matlab.editor.export.pagesetup.Margins setting when exporting to PDF documents. Specify a value for this setting to change the margins of documents when exporting to PDF documents only.

Example: s.matlab.editor.export.pagesetup.pdf.Margins.TemporaryValue = [20 28 28 20]

To return to using the active value of the matlab.editor.export.pagesetup.Margins setting for PDF documents, clear the temporary and personal values for this setting using the [clearTemporaryValue](#page-1725-0) and [clearPersonalValue](#page-1722-0) functions. For example:

clearTemporaryValue(s.matlab.editor.export.pagesetup.pdf.Margins) clearPersonalValue(s.matlab.editor.export.pagesetup.pdf.Margins)

#### **matlab.editor.export.latex**

#### **FigureFormat — Figure format**

'eps' | 'png' | 'jpeg' | 'pdf'

Figure format when exporting to LaTeX documents from the Live Editor, specified as 'eps', 'png', 'jpeg', or 'pdf'. By default, the value of this setting is 'eps' or 'png', depending on whether the live script was run before exporting or not.

Specify a value for this setting to change the figure format when exporting to LaTeX documents only. The Live Editor always uses the figure format value of this setting when exporting to LaTeX instead of the matlab.editor.export.FigureFormat setting. To export with the specified figure format, run the live script before exporting.

Example: s.matlab.editor.export.latex.FigureFormat.TemporaryValue = 'png'

#### **FigureResolution — Figure resolution**

<no value> (default) | positive integer

Figure resolution when exporting to LaTeX documents from the Live Editor, specified in DPI as a positive integer between 36 and 2880.

By default, the value of this setting is unset and the Live Editor uses the active value for the matlab.editor.export.FigureResolution setting when exporting to LaTeX documents. Specify a value for this setting to change the resolution of figures when exporting to LaTeX documents only. To export with the specified figure resolution, run the live script before exporting.

Example: s.matlab.editor.export.latex.FigureResolution.TemporaryValue = 800

To return to using the active value of the matlab.editor.export.FigureResolution setting for LaTeX documents, clear the temporary and personal values for this setting using the [clearTemporaryValue](#page-1725-0) and [clearPersonalValue](#page-1722-0) functions. For example:

clearTemporaryValue(s.matlab.editor.export.latex.FigureResolution) clearPersonalValue(s.matlab.editor.export.latex.FigureResolution)

#### **matlab.editor.export.pagesetup.latex**

#### **PaperSize — Paper size**

<no value> (default) | 'Letter' | 'Legal' | 'Tabloid' | 'A2' | 'A3' | 'A4' | 'A5'

Paper size of documents when exporting to LaTeX from the Live Editor, specified as one of the standard paper type values in this table.

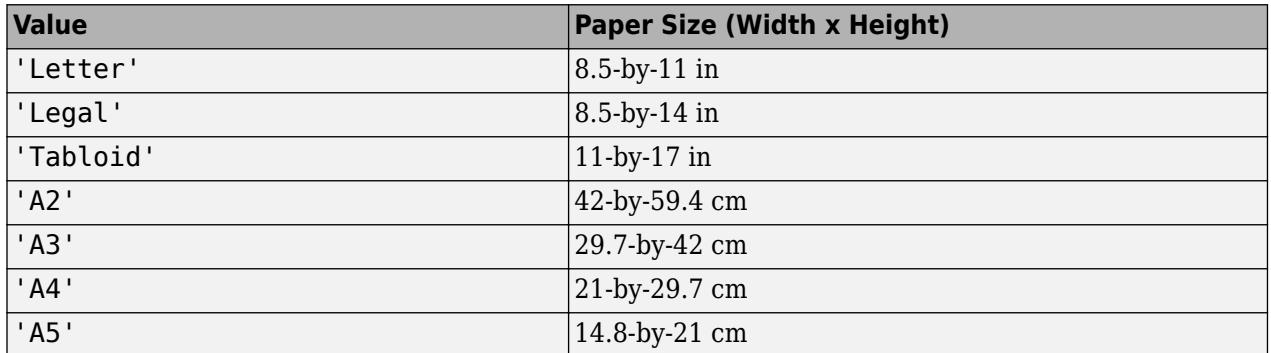

By default, the value of this setting is unset and the Live Editor uses the active value for the matlab.editor.export.pagesetup.PaperSize setting when exporting to LaTeX documents. Specify a value for this setting to change the paper size of documents when exporting to LaTeX documents only.

Example: s.matlab.editor.export.pagesetup.latex.PaperSize.TemporaryValue = 'Legal'

To return to using the active value of the matlab.editor.export.pagesetup.PaperSize setting for LaTeX documents, clear the temporary and personal values for this setting using the [clearTemporaryValue](#page-1725-0) and [clearPersonalValue](#page-1722-0) functions. For example:

clearTemporaryValue(s.matlab.editor.export.pagesetup.latex.PaperSize) clearPersonalValue(s.matlab.editor.export.pagesetup.latex.PaperSize)

#### **Orientation — Page orientation**

<no value> (default) | 'Portrait' | 'Landscape'

Page orientation of documents when exporting to LaTeX from the Live Editor, specified as 'Portrait' or 'Landscape'.

By default, the value of this setting is unset and the Live Editor uses the active value for the matlab.editor.export.pagesetup.Orientation setting when exporting to LaTeX documents. Specify a value for this setting to change the page orientation of documents when exporting to LaTeX documents only.

```
Example: s.matlab.editor.export.pagesetup.latex.Orientation.TemporaryValue =
'Landscape'
```
To return to using the active value of the matlab.editor.export.pagesetup.Orientation setting for LaTeX documents, clear the temporary and personal values for this setting using the [clearTemporaryValue](#page-1725-0) and [clearPersonalValue](#page-1722-0) functions. For example:

clearTemporaryValue(s.matlab.editor.export.pagesetup.latex.Orientation) clearPersonalValue(s.matlab.editor.export.pagesetup.latex.Orientation)

#### **Margins — Document margins**

[134 125 134 120] (default) | 1-by-4 vector

Document margins when exporting to LaTeX from the Live Editor, specified as a 1-by-4 vector of margin values with the format [*left top right bottom*]. Each margin value is specified in points as a positive integer between 0 and 255. A value of 72 points is equivalent to 1 inch or 2.54 cm.

Specify a value for this setting to change the margins of documents when exporting to LaTeX documents only. The Live Editor always uses the margin values of this setting when exporting to LaTeX instead of the matlab.editor.export.pagesetup.Margins setting.

Example: s.matlab.editor.export.pagesetup.latex.Margins.TemporaryValue = [25 72 72 25]

#### **matlab.editor.export.pagesetup.docx**

#### **PaperSize — Paper size**

<no value> (default) | 'Letter' | 'Legal' | 'Tabloid' | 'A2' | 'A3' | 'A4' | 'A5'

Paper size of documents when exporting to Microsoft Word from the Live Editor, specified as one of the standard paper type values in this table.

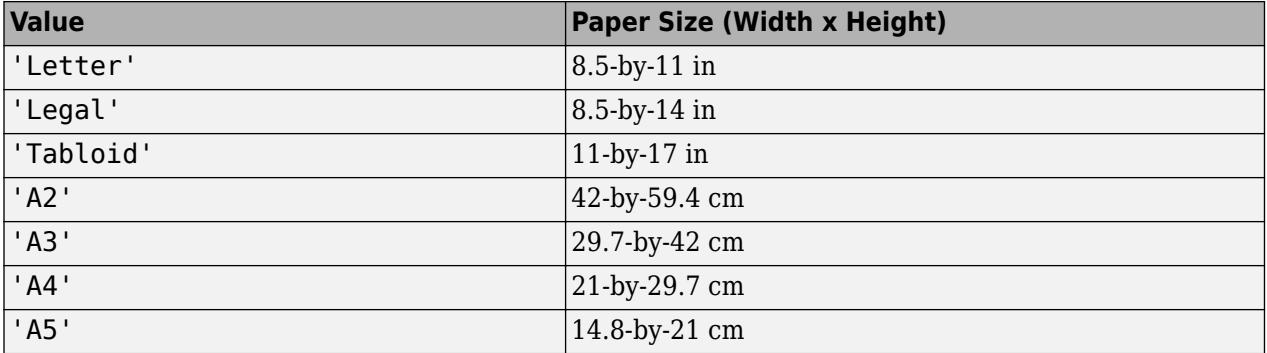

By default, the value of this setting is unset and the Live Editor uses the active value for the matlab.editor.export.pagesetup.PaperSize setting when exporting to Microsoft Word documents. Specify a value for this setting to change the paper size of documents when exporting to Microsoft Word documents only.

Example: s.matlab.editor.export.pagesetup.docx.PaperSize.TemporaryValue = 'Legal'

To return to using the active value of the matlab.editor.export.pagesetup.PaperSize setting for Microsoft Word documents, clear the temporary and personal values for this setting using the [clearTemporaryValue](#page-1725-0) and [clearPersonalValue](#page-1722-0) functions. For example:

```
clearTemporaryValue(s.matlab.editor.export.pagesetup.docx.PaperSize)
clearPersonalValue(s.matlab.editor.export.pagesetup.docx.PaperSize)
```
#### **Orientation — Page orientation**

<no value> (default) | 'Portrait' | 'Landscape'

Page orientation of documents when exporting to Microsoft Word from the Live Editor, specified as 'Portrait' or 'Landscape'.

By default, the value of this setting is unset and the Live Editor uses the active value for the matlab.editor.export.pagesetup.Orientation setting when exporting to Microsoft Word documents. Specify a value for this setting to change the page orientation of documents when exporting to Microsoft Word documents only.

```
Example: s.matlab.editor.export.pagesetup.docx.Orientation.TemporaryValue =
'Landscape'
```
To return to using the active value of the matlab.editor.export.pagesetup.Orientation setting for Microsoft Word documents, clear the temporary and personal values for this setting using the [clearTemporaryValue](#page-1725-0) and [clearPersonalValue](#page-1722-0) functions. For example:

clearTemporaryValue(s.matlab.editor.export.pagesetup.docx.Orientation) clearPersonalValue(s.matlab.editor.export.pagesetup.docx.Orientation)

#### **Margins — Document margins**

<no value> (default) | 1-by-4 vector

Document margins when exporting to Microsoft Word documents from the Live Editor, specified as a 1-by-4 vector of margin values with the format [*left top right bottom*]. Each margin value is specified in points as a positive integer between 0 and 255. A value of 72 points is equivalent to 1 inch or 2.54 cm.

By default, the value of this setting is unset and the Live Editor uses the active value for the matlab.editor.export.pagesetup.Margins setting when exporting to Microsoft Word documents. Specify a value for this setting to change the margins of documents when exporting to Microsoft Word documents only.

```
Example: s.matlab.editor.export.pagesetup.docx.Margins.TemporaryValue = [25 72
72 25]
```
To return to using the active value of the matlab.editor.export.pagesetup.Margins setting for Microsoft Word documents, clear the temporary and personal values for this setting using the [clearTemporaryValue](#page-1725-0) and [clearPersonalValue](#page-1722-0) functions. For example:

clearTemporaryValue(s.matlab.editor.export.pagesetup.docx.Margins) clearPersonalValue(s.matlab.editor.export.pagesetup.docx.Margins)

# **See Also**

[settings](#page-12656-0)

**Topics** "Access and Modify Settings" "Editor/Debugger Preferences"

# **Introduced in R2018a**

# **eig**

Eigenvalues and eigenvectors

# **Syntax**

 $e = eig(A)$  $[V,D] = eig(A)$  $[V,D,W] = eig(A)$  $e = eig(A, B)$  $[V,D] = eig(A,B)$  $[V,D,W] = eig(A,B)$  $[\underline{\hspace{1cm}}] = eig(A,balanceOption)$  $[ ] = eig(A,B,algorithms)$  $[\underline{\hspace{1cm}}] = eig(\underline{\hspace{1cm}},outputForm)$ 

# **Description**

 $e = eig(A)$  returns a column vector containing the eigenvalues of square matrix A.

[V,D] = eig(A) returns diagonal matrix D of eigenvalues and matrix V whose columns are the corresponding right eigenvectors, so that  $A^*V = V^*D$ .

 $[V, D, W] = eig(A)$  also returns full matrix W whose columns are the corresponding left eigenvectors, so that  $W^*A = D^*W'$ .

The eigenvalue problem is to determine the solution to the equation  $Av = \lambda v$ , where A is an n-by-n matrix, *v* is a column vector of length n, and *λ* is a scalar. The values of *λ* that satisfy the equation are the eigenvalues. The corresponding values of *v* that satisfy the equation are the right eigenvectors. The left eigenvectors, *w*, satisfy the equation  $w'A = \lambda w'$ .

 $e = eig(A, B)$  returns a column vector containing the generalized eigenvalues of square matrices A and B.

 $[V, D] = eig(A, B)$  returns diagonal matrix D of generalized eigenvalues and full matrix V whose columns are the corresponding right eigenvectors, so that  $A^*V = B^*V^*D$ .

 $[V,D,W] = eig(A,B)$  also returns full matrix W whose columns are the corresponding left eigenvectors, so that  $W^*A = D^*W^*B$ .

The generalized eigenvalue problem is to determine the solution to the equation  $Av = \lambda Bv$ , where A and *B* are n-by-n matrices, *v* is a column vector of length n, and *λ* is a scalar. The values of *λ* that satisfy the equation are the generalized eigenvalues. The corresponding values of *v* are the generalized right eigenvectors. The left eigenvectors, *w*, satisfy the equation  $w'A = \lambda w'B$ .

[ \_\_\_ ] = eig(A,balanceOption), where balanceOption is 'nobalance', disables the preliminary balancing step in the algorithm. The default for balanceOption is 'balance', which enables balancing. The eig function can return any of the output arguments in previous syntaxes.

[  $\Box$  ] = eig(A,B,algorithm), where algorithm is 'chol', uses the Cholesky factorization of B to compute the generalized eigenvalues. The default for algorithm depends on the properties of A and B, but is generally 'qz', which uses the QZ algorithm.

If A is Hermitian and B is Hermitian positive definite, then the default for algorithm is 'chol'.

 $[\_\_]$  = eig( $[\_\_$ , outputForm) returns the eigenvalues in the form specified by outputForm using any of the input or output arguments in previous syntaxes. Specify outputForm as 'vector' to return the eigenvalues in a column vector or as 'matrix' to return the eigenvalues in a diagonal matrix.

# **Examples**

#### **Eigenvalues of Matrix**

Use gallery to create a symmetric positive definite matrix.

```
A = gallery('lehmer',4)
```
A = *4×4*

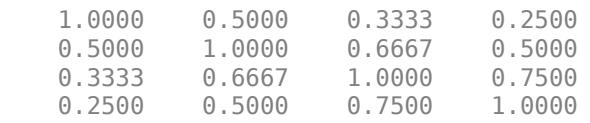

Calculate the eigenvalues of A. The result is a column vector.

#### $e = eig(A)$

#### e = *4×1*

 0.2078 0.4078 0.8482 2.5362

Alternatively, use outputForm to return the eigenvalues in a diagonal matrix.

```
D = eig(A, 'matrix')
```

```
D = 4 \times 4
```
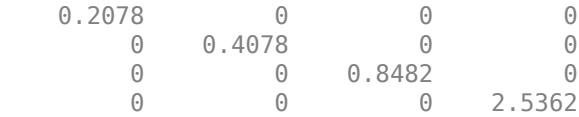

#### **Eigenvalues and Eigenvectors of Matrix**

Use gallery to create a circulant matrix.
#### A = gallery('circul',3)

A = *3×3*

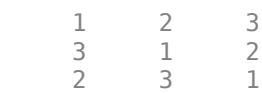

Calculate the eigenvalues and right eigenvectors of A.

 $[V,D] = eig(A)$ 

V = *3×3 complex*

 -0.5774 + 0.0000i 0.2887 - 0.5000i 0.2887 + 0.5000i -0.5774 + 0.0000i -0.5774 + 0.0000i -0.5774 + 0.0000i -0.5774 + 0.0000i 0.2887 + 0.5000i 0.2887 - 0.5000i

D = *3×3 complex*

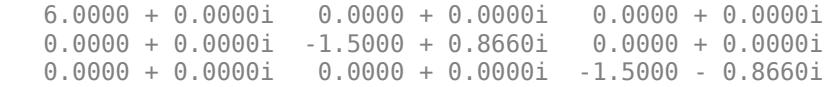

Verify that the results satisfy  $A^*V = V^*D$ .

#### A\*V - V\*D

```
ans = 3×3 complex
10^{-14} \times -0.2665 + 0.0000i -0.0333 + 0.1110i -0.0333 - 0.1110i
   0.0888 + 0.0000i 0.0000 + 0.1221i 0.0000 - 0.1221i
   -0.0444 + 0.0000i -0.0111 + 0.1221i -0.0111 - 0.1221i
```
Ideally, the eigenvalue decomposition satisfies the relationship. Since eig performs the decomposition using floating-point computations, then A\*V can, at best, approach V\*D. In other words,  $A*V - V*B$  is close to, but not exactly,  $\theta$ .

#### **Sorted Eigenvalues and Eigenvectors**

By default eig does not always return the eigenvalues and eigenvectors in sorted order. Use the sort function to put the eigenvalues in ascending order and reorder the corresponding eigenvectors.

Calculate the eigenvalues and eigenvectors of a 5-by-5 magic square matrix.

 $A = magic(5)$ A = *5×5* 17 24 1 8 15 23 5 7 14 16

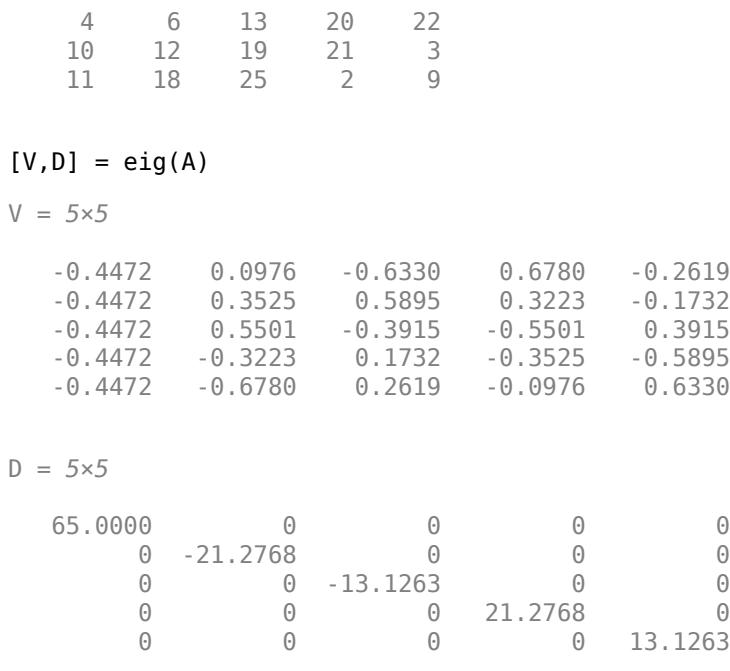

The eigenvalues of A are on the diagonal of D. However, the eigenvalues are unsorted.

Extract the eigenvalues from the diagonal of D using diag(D), then sort the resulting vector in ascending order. The second output from sort returns a permutation vector of indices.

```
[d,ind] = sort(diag(D))d = 5×1
   -21.2768
   -13.1263
    13.1263
    21.2768
    65.0000
ind = 5×1
      2
      3
      5
      4
      1
```
Use ind to reorder the diagonal elements of D. Since the eigenvalues in D correspond to the eigenvectors in the columns of V, you must also reorder the columns of V using the same indices.

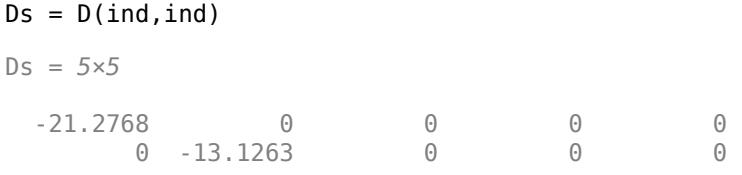

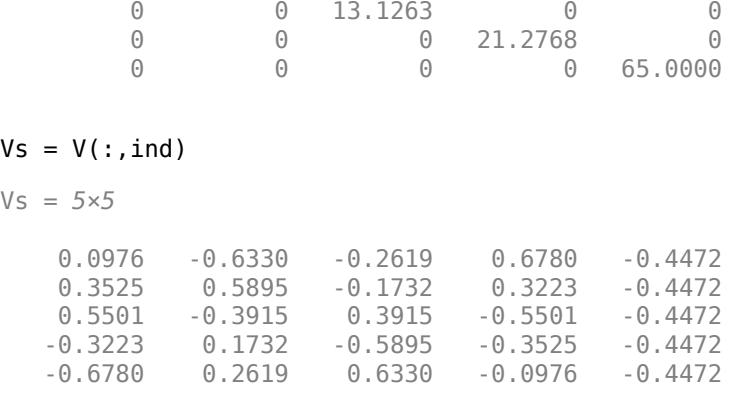

Both (V,D) and (Vs,Ds) produce the eigenvalue decomposition of A. The results of A\*V-V\*D and A\*Vs-Vs\*Ds agree, up to round-off error.

 $e1 = norm(A*V-V*D);$  $e2 = norm(A*Vs-Vs*Bs);$  $e = abs(e1 - e2)$  $e = 1.8933e-29$ 

#### **Left Eigenvectors**

Create a 3-by-3 matrix.

A = [1 7 3; 2 9 12; 5 22 7];

Calculate the right eigenvectors, V, the eigenvalues, D, and the left eigenvectors, W.

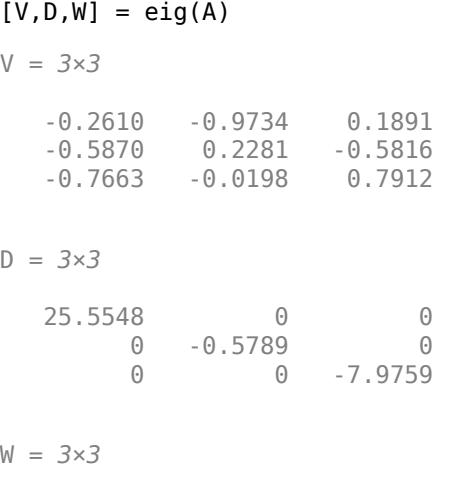

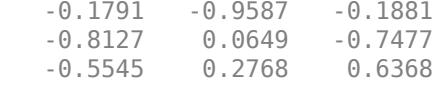

Verify that the results satisfy  $W^* A = D^* W'$ .

W'\*A - D\*W'

ans = *3×3*  $10^{-13}$   $\times$  0.1155 -0.0711 -0.0711 -0.0033 -0.0215 -0.0408 0.0022 0.0266 0.0178

Ideally, the eigenvalue decomposition satisfies the relationship. Since eig performs the decomposition using floating-point computations, then W'\*A can, at best, approach D\*W'. In other words,  $W^*A - D^*W$  is close to, but not exactly, 0.

#### **Eigenvalues of Nondiagonalizable (Defective) Matrix**

Create a 3-by-3 matrix.

 $A = [3 \ 1 \ 0; \ 0 \ 3 \ 1; \ 0 \ 0 \ 3];$ 

Calculate the eigenvalues and right eigenvectors of A.

 $[V, D] = eig(A)$ V = *3×3* 1.0000 -1.0000 1.0000 0 0.0000 -0.0000<br>0 0 0.0000 0.0000 D = *3×3* 3 0 0  $\begin{array}{ccccccccc}\n0 & & 3 & & 0 \\
0 & & 0 & & 3\n\end{array}$ 0 0 3

A has repeated eigenvalues and the eigenvectors are not independent. This means that A is not diagonalizable and is, therefore, defective.

Verify that V and D satisfy the equation,  $A^*V = V^*D$ , even though A is defective.

A\*V - V\*D ans = *3×3*  $10^{-15}$   $\times$  0 0.8882 -0.8882 0 0.0000 0 0 0

Ideally, the eigenvalue decomposition satisfies the relationship. Since eig performs the decomposition using floating-point computations, then A\*V can, at best, approach V\*D. In other words,  $A*V - V*B$  is close to, but not exactly, 0.

#### **Generalized Eigenvalues**

Create two matrices, A and B, then solve the generalized eigenvalue problem for the eigenvalues and right eigenvectors of the pair (A,B).

```
A = [1/sqrt(2) 0; 0 1];B = [0 1; -1/sqrt(2) 0];[V,D]=eig(A,B)V = 2×2 complex
   1.0000 + 0.0000i 1.0000 + 0.0000i
                    0.0000 + 0.7071iD = 2×2 complex
   0.0000 + 1.0000i 0.0000 + 0.0000i
   0.0000 + 0.0000i 0.0000 - 1.0000i
```
Verify that the results satisfy  $A^*V = B^*V^*D$ .

A\*V - B\*V\*D ans = *2×2* 0 0 0 0

The residual error  $A^*V - B^*V^*D$  is exactly zero.

#### **Generalized Eigenvalues Using QZ Algorithm for Badly Conditioned Matrices**

Create a badly conditioned symmetric matrix containing values close to machine precision.

```
format long e
A = diag([10^{\circ}.16, 10^{\circ}.15])A = 2×2
     1.000000000000000e-16 0
                      0 1.0000000000000000e-15
```
Calculate the generalized eigenvalues and a set of right eigenvectors using the default algorithm. In this case, the default algorithm is 'chol'.

```
[V1, D1] = eig(A, A)V1 = 2×2
```

```
 1.000000000000000e+08 0
                0 3.162277660168380e+07
D1 = 2×2
   9.9999999999999999e-01 0
                0 1.000000000000000e+00
```
Now, calculate the generalized eigenvalues and a set of right eigenvectors using the 'qz' algorithm.

 $[V2, D2] = eig(A, A, 'qz')$ V2 = *2×2*  $\begin{matrix} 1 & & 0 \\ 0 & & 1 \end{matrix}$  $\Theta$ D2 = *2×2* 1 0 0 1

Check how well the 'chol' result satisfies  $A*V1 = A*V1*D1$ .

```
format short
A*V1 - A*V1*D1
ans = 2×2
10^{-23} \times 0.1654 0
         0 -0.6617
```
Now, check how well the 'qz' result satisfies  $A*V2 = A*V2*D2$ .

```
A*V2 - A*V2*D2
ans = 2×2
          \begin{matrix} 0 & & 0 \\ 0 & & 0 \end{matrix}\Theta
```
When both matrices are symmetric, eig uses the 'chol' algorithm by default. In this case, the QZ algorithm returns more accurate results.

#### **Generalized Eigenvalues Where One Matrix is Singular**

Create a 2-by-2 identity matrix, A, and a singular matrix, B.

 $A = eye(2);$ B = [3 6; 4 8]; If you attempt to calculate the generalized eigenvalues of the matrix  $B^{-1}A$  with the command <code>[V,D]</code>  $=$  eig(B\A), then MATLAB® returns an error because B\A produces Inf values.

Instead, calculate the generalized eigenvalues and right eigenvectors by passing both matrices to the eig function.

 $[V,D] = eig(A,B)$ V = *2×2* -0.7500 -1.0000 -1.0000 0.5000 D = *2×2* 0.0909 0 0 Inf

It is better to pass both matrices separately, and let eig choose the best algorithm to solve the problem. In this case, eig(A,B) returns a set of eigenvectors and at least one real eigenvalue, even though B is not invertible.

Verify  $Av = \lambda Bv$  for the first eigenvalue and the first eigenvector.

```
eigval = D(1,1);
eigvec = V(:, 1);
A*eigvec - eigval*B*eigvec
ans = 2×1
10^{-15} \times 0.1110
     0.2220
```
Ideally, the eigenvalue decomposition satisfies the relationship. Since the decomposition is performed using floating-point computations, then  $A^*$ eigvec can, at best, approach eigval\* $B^*$ eigvec, as it does in this case.

### **Input Arguments**

#### **A — Input matrix**

square matrix

Input matrix, specified as a real or complex square matrix.

```
Data Types: double | single
Complex Number Support: Yes
```
#### **B — Generalized eigenvalue problem input matrix**

square matrix

Generalized eigenvalue problem input matrix, specified as a square matrix of real or complex values. B must be the same size as A.

Data Types: double | single Complex Number Support: Yes

#### **balanceOption — Balance option**

'balance' (default) | 'nobalance'

Balance option, specified as: 'balance', which enables a preliminary balancing step, or 'nobalance' which disables it. In most cases, the balancing step improves the conditioning of A to produce more accurate results. However, there are cases in which balancing produces incorrect results. Specify 'nobalance' when A contains values whose scale differs dramatically. For example, if A contains nonzero integers, as well as very small (near zero) values, then the balancing step might scale the small values to make them as significant as the integers and produce inaccurate results.

'balance' is the default behavior. For more information about balancing, see [balance](#page-630-0).

#### **algorithm — Generalized eigenvalue algorithm**

'chol' | 'qz'

Generalized eigenvalue algorithm, specified as 'chol' or 'qz', which selects the algorithm to use for calculating the generalized eigenvalues of a pair.

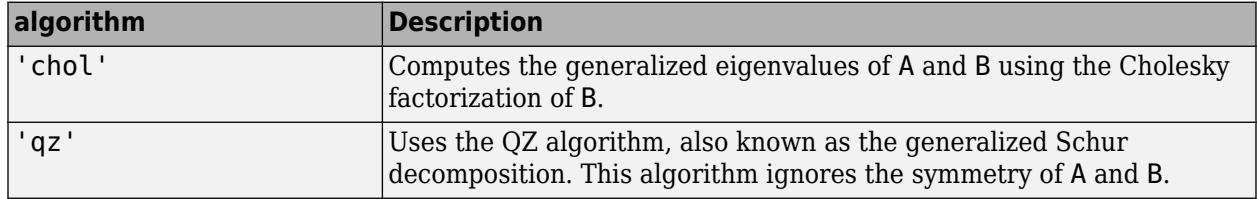

In general, the two algorithms return the same result. The QZ algorithm can be more stable for certain problems, such as those involving badly conditioned matrices.

When you omit the algorithm argument, the eig function selects an algorithm based on the properties of A and B. It uses the 'chol' algorithm for symmetric (Hermitian) A and symmetric (Hermitian) positive definite B. Otherwise, it uses the 'qz' algorithm.

Regardless of the algorithm you specify, the eig function always uses the QZ algorithm when A or B are not symmetric.

#### **outputForm — Output format of eigenvalues**

'vector' | 'matrix'

Output format of eigenvalues, specified as 'vector' or 'matrix'. This option allows you to specify whether the eigenvalues are returned in a column vector or a diagonal matrix. The default behavior varies according to the number of outputs specified:

- If you specify one output, such as  $e = eig(A)$ , then the eigenvalues are returned as a column vector by default.
- If you specify two or three outputs, such as  $[V, D] = eig(A)$ , then the eigenvalues are returned as a diagonal matrix, D, by default.

Example:  $D = eig(A, 'matrix')$  returns a diagonal matrix of eigenvalues with the one output syntax.

### **Output Arguments**

#### **e — Eigenvalues (returned as vector)**

column vector

Eigenvalues, returned as a column vector containing the eigenvalues (or generalized eigenvalues of a pair) with multiplicity. Each eigenvalue  $e(k)$  corresponds with the right eigenvector  $V(:,k)$  and the left eigenvector W(:,k).

- When A is real [symmetric on page 1-3604](#page-3609-0) or complex [Hermitian on page 1-3605,](#page-3610-0) the values of e that satisfy  $Av = \lambda v$  are real.
- When A is real [skew-symmetric on page 1-3605](#page-3610-0) or complex [skew-Hermitian on page 1-3605](#page-3610-0), the values of **e** that satisfy  $Av = \lambda v$  are imaginary.

#### **V — Right eigenvectors**

square matrix

Right eigenvectors, returned as a square matrix whose columns are the right eigenvectors of A or generalized right eigenvectors of the pair,  $(A, B)$ . The form and normalization of V depends on the combination of input arguments:

•  $[V, D] = eig(A)$  returns matrix V, whose columns are the right eigenvectors of A such that  $A^*V$  $= V*D$ . The eigenvectors in V are normalized so that the 2-norm of each is 1.

If A is real [symmetric on page 1-3604](#page-3609-0), [Hermitian on page 1-3605](#page-3610-0), or [skew-Hermitian on page 1-](#page-3610-0) [3605,](#page-3610-0) then the right eigenvectors V are orthonormal.

- $[V, D] = eig(A, 'nobalance')$  also returns matrix V. However, the 2-norm of each eigenvector is not necessarily 1.
- $[V, D] = eig(A, B)$  and  $[V, D] = eig(A, B, algorithm)$  return V as a matrix whose columns are the generalized right eigenvectors that satisfy  $A*V = B*V*B$ . The 2-norm of each eigenvector is not necessarily 1. In this case, D contains the generalized eigenvalues of the pair, (A,B), along the main diagonal.

When eig uses the 'chol' algorithm with symmetric (Hermitian) A and symmetric (Hermitian) positive definite B, it normalizes the eigenvectors in V so that the B-norm of each is 1.

Different machines and releases of MATLAB can produce different eigenvectors that are still numerically accurate:

- For real eigenvectors, the sign of the eigenvectors can change.
- For complex eigenvectors, the eigenvectors can be multiplied by any complex number of magnitude 1.
- For a multiple eigenvalue, its eigenvectors can be recombined through linear combinations. For example, if  $Ax = \lambda x$  and  $Ay = \lambda y$ , then  $A(x+y) = \lambda(x+y)$ , so  $x+y$  also is an eigenvector of A.

#### **D — Eigenvalues (returned as matrix)**

diagonal matrix

Eigenvalues, returned as a diagonal matrix with the eigenvalues of A on the main diagonal or the eigenvalues of the pair,  $(A, B)$ , with multiplicity, on the main diagonal. Each eigenvalue  $D(k, k)$ corresponds with the right eigenvector  $V(:,k)$  and the left eigenvector  $W(:,k)$ .

- <span id="page-3609-0"></span>• When A is real symmetric on page 1-3604 or complex [Hermitian on page 1-3605,](#page-3610-0) the values of D that satisfy  $Av = \lambda v$  are real.
- When A is real [skew-symmetric on page 1-3605](#page-3610-0) or complex [skew-Hermitian on page 1-3605](#page-3610-0), the values of **D** that satisfy  $Av = \lambda v$  are imaginary.

#### **W — Left eigenvectors**

square matrix

Left eigenvectors, returned as a square matrix whose columns are the left eigenvectors of A or generalized left eigenvectors of the pair, (A,B). The form and normalization of W depends on the combination of input arguments:

- $[V, D, W] = \text{eig}(A)$  returns matrix W, whose columns are the left eigenvectors of A such that  $W^*A = D^*W'$ . The eigenvectors in W are normalized so that the 2-norm of each is 1. If A is symmetric on page 1-3604, then W is the same as V.
- $[V, D, W] = eig(A, 'nobalance')$  also returns matrix W. However, the 2-norm of each eigenvector is not necessarily 1.
- $[V, D, W] = eig(A, B)$  and  $[V, D, W] = eig(A, B, algorithm)$  returns W as a matrix whose columns are the generalized left eigenvectors that satisfy  $W^*A = D^*W^*B$ . The 2-norm of each eigenvector is not necessarily 1. In this case, D contains the generalized eigenvalues of the pair, (A,B), along the main diagonal.

If A and B are symmetric on page 1-3604, then W is the same as V.

Different machines and releases of MATLAB can produce different eigenvectors that are still numerically accurate:

- For real eigenvectors, the sign of the eigenvectors can change.
- For complex eigenvectors, the eigenvectors can be multiplied by any complex number of magnitude 1.
- For a multiple eigenvalue, its eigenvectors can be recombined through linear combinations. For example, if  $Ax = \lambda x$  and  $Ay = \lambda y$ , then  $A(x+y) = \lambda(x+y)$ , so  $x+y$  also is an eigenvector of A.

## **More About**

#### **Symmetric Matrix**

• A square matrix, A, is symmetric if it is equal to its nonconjugate transpose,  $A = A$ .'.

In terms of the matrix elements, this means that

 $a_{i, j} = a_{j, i}$ .

• Since real matrices are unaffected by complex conjugation, a real matrix that is symmetric is also Hermitian. For example, the matrix

 $A = \begin{bmatrix} 0 & 2 & 0 \\ 0 & 0 & 0 \\ 0 & 0 & 0 \\ 0 & 0 & 0 \\ 0 & 0 & 0 \\ 0 & 0 & 0 \\ 0 & 0 & 0 \\ 0 & 0 & 0 \\ 0 & 0 & 0 & 0 \\ 0 & 0 & 0 & 0 \\ 0 & 0 & 0 & 0 \\ 0 & 0 & 0 & 0 \\ 0 & 0 & 0 & 0 \\ 0 & 0 & 0 & 0 & 0 \\ 0 & 0 & 0 & 0 & 0 \\ 0 & 0 & 0 & 0 & 0 \\ 0 & 0 & 0 & 0 & 0 & 0 \\ 0 & 0 & 0 & 0 & 0 & 0$ 1 0 1 1 0 1

is both symmetric and Hermitian.

#### <span id="page-3610-0"></span>**Skew-Symmetric Matrix**

• A square matrix, A, is skew-symmetric if it is equal to the negation of its nonconjugate transpose,  $A = -A$ .'.

In terms of the matrix elements, this means that

 $a_{i, j} = -a_{j, i}$ .

• Since real matrices are unaffected by complex conjugation, a real matrix that is skew-symmetric is also skew-Hermitian. For example, the matrix

 $A = \begin{bmatrix} 0 & -1 \\ 1 & 0 \end{bmatrix}$ 1 0

is both skew-symmetric and skew-Hermitian.

#### **Hermitian Matrix**

• A square matrix, A, is Hermitian if it is equal to its complex conjugate transpose,  $A = A'$ .

In terms of the matrix elements, this means that

 $a_{i, j} = \overline{a_{j, i}}$ .

• The entries on the diagonal of a Hermitian matrix are always real. Since real matrices are unaffected by complex conjugation, a real matrix that is symmetric is also Hermitian. For example, the matrix

$$
A = \begin{bmatrix} 1 & 0 & 1 \\ 0 & 2 & 0 \\ 1 & 0 & 1 \end{bmatrix}
$$

is both symmetric and Hermitian.

• The eigenvalues of a Hermitian matrix are real.

#### **Skew-Hermitian Matrix**

• A square matrix, A, is skew-Hermitian if it is equal to the negation of its complex conjugate transpose,  $A = -A'$ .

In terms of the matrix elements, this means that

 $a_{i, j} = -\overline{a}_{j, i}$ .

• The entries on the diagonal of a skew-Hermitian matrix are always pure imaginary or zero. Since real matrices are unaffected by complex conjugation, a real matrix that is skew-symmetric is also skew-Hermitian. For example, the matrix

$$
A=\begin{bmatrix} 0 & -1 \\ 1 & 0 \end{bmatrix}
$$

is both skew-Hermitian and skew-symmetric.

• The eigenvalues of a skew-Hermitian matrix are purely imaginary or zero.

# **Tips**

• The eig function can calculate the eigenvalues of sparse matrices that are real and symmetric. To calculate the eigenvectors of a sparse matrix, or to calculate the eigenvalues of a sparse matrix that is not real and symmetric, use the [eigs](#page-3613-0) function.

# **Compatibility Considerations**

#### **eig returns NaN for nonfinite inputs**

*Behavior changed in R2021b*

eig returns NaN values when the input contains nonfinite values (Inf or NaN). Previously, eig threw an error when the input contained nonfinite values.

#### **Improved algorithm for skew-Hermitian matrices**

The algorithm for input matrices that are skew-Hermitian was improved. With the function call [V,D]  $=$  eig(A), where A is skew-Hermitian, eig now guarantees that the matrix of eigenvectors V is unitary and the diagonal matrix of eigenvalues D is purely imaginary.

# **Extended Capabilities**

### **C/C++ Code Generation**

Generate C and C++ code using MATLAB® Coder™.

Usage notes and limitations:

- V might represent a different basis of eigenvectors. This representation means that the eigenvector calculated by the generated code might be different in C and C++ code than in MATLAB. The eigenvalues in D might not be in the same order as in MATLAB. You can verify the V and D values by using the eigenvalue problem equation  $A^*V = V^*D$ .
	- For the standard eigenvalue problem,  $[V, D] = eig(A)$ , when A is Hermitian or skewHermitian, code generation uses [schur](#page-12388-0) to calculate V and D. Otherwise, the results of [V, D]  $=$  eig(A) are similar to the results obtained by using  $[V, D] =$ eig( $A$ , eye( $size(A)$ ), 'qz') in MATLAB, except that the columns of V are normalized.
- If you specify the LAPACK library callback class, then the code generator supports these options:
	- The 'balance' and 'nobalance' options for the standard eigenvalue problem.
	- The computation of left eigenvectors.
- Outputs are complex.
- Code generation does not support sparse matrix inputs for this function.

#### **Thread-Based Environment**

Run code in the background using MATLAB® backgroundPool or accelerate code with Parallel Computing Toolbox™ ThreadPool.

This function fully supports thread-based environments. For more information, see "Run MATLAB Functions in Thread-Based Environment".

#### **GPU Arrays**

Accelerate code by running on a graphics processing unit (GPU) using Parallel Computing Toolbox<sup>™</sup>.

Usage notes and limitations:

- Only these single-input argument syntaxes are supported:
	- $e = eig(A)$
	- $[V,D] = eig(A)$
- If the input matrix A contains NaN or Inf, then the function returns an error.

For more information, see "Run MATLAB Functions on a GPU" (Parallel Computing Toolbox).

#### **Distributed Arrays**

Partition large arrays across the combined memory of your cluster using Parallel Computing Toolbox™.

Usage notes and limitations:

- For a non-symmetric full matrix A, you must use the eig(A,'nobalance') syntax.
- For the generalized case, eig(A,B), A and B must be real symmetric or complex Hermitian. Additionally, B must be positive definite.
- These syntaxes are not supported for full distributed arrays:

 $[$  ] = eig(A, 'balance') for non-symmetric A.

 $[$   $] = eig(A, B, 'qz')$ 

 $[V,D,W] = eig(A,B)$ 

For more information, see "Run MATLAB Functions with Distributed Arrays" (Parallel Computing Toolbox).

### **See Also**

[eigs](#page-3613-0) | [polyeig](#page-10625-0) | [balance](#page-630-0) | [condeig](#page-2099-0) | [cdf2rdf](#page-1387-0) | [hess](#page-5775-0) | [schur](#page-12388-0) | [qz](#page-11315-0)

#### **Topics**

"Eigenvalues"

#### **Introduced before R2006a**

# <span id="page-3613-0"></span>**eigs**

Subset of eigenvalues and eigenvectors

# **Syntax**

```
d = eig(s(A))d = eig(s(A, k))d = eigS(A,k,sigma)d = eigS(A,k,sigma,Mame,Value)d = eigS(A,k,sigma,opts)d = eigS(A, B, )d = eigS(Afun, n, )[V,D] = eigs([V,D,flag] = eigg( )
```
# **Description**

 $d = eig(A)$  returns a vector of the six largest magnitude eigenvalues of matrix A. This is most useful when computing all of the eigenvalues with eig is computationally expensive, such as with large sparse matrices.

 $d = eig(s(A, k))$  returns the k largest magnitude eigenvalues.

 $d = eig( A, k, s *igma*)$  returns k eigenvalues based on the value of sigma. For example, eigs(A,k,'smallestabs') returns the k smallest magnitude eigenvalues.

d = eigs(A,k,sigma,Name,Value) specifies additional options with one or more name-value pair arguments. For example, eigs(A,k,sigma,'Tolerance',1e-3) adjusts the convergence tolerance for the algorithm.

 $d = eig(A, k, siam a, opt s)$  specifies options using a structure.

 $d = eig(s(A, B, \cdot))$  solves the generalized eigenvalue problem  $A*V = B*V*D$ . You can optionally specify k, sigma, opts, or name-value pairs as additional input arguments.

 $d = eig$  (Afun, n, ) specifies a function handle Afun instead of a matrix. The second input n gives the size of matrix A used in Afun. You can optionally specify B, k, sigma, opts, or name-value pairs as additional input arguments.

[V,D] = eigs( \_\_\_ ) returns diagonal matrix D containing the eigenvalues on the main diagonal, and matrix V whose columns are the corresponding eigenvectors. You can use any of the input argument combinations in previous syntaxes.

[V,D,flag] = eigs( \_\_\_ ) also returns a convergence flag. If flag is 0, then all the eigenvalues converged.

### **Examples**

#### **Largest Eigenvalues of Sparse Matrix**

The matrix  $A = delsq(numgrid('C', 15))$  is a symmetric positive definite matrix with eigenvalues reasonably well-distributed in the interval (0 8). Compute the six largest magnitude eigenvalues.

 $A = delsq(numgrid('C', 15));$  $d = eig(s(A))$  $d = 6 \times 1$  7.8666 7.7324 7.6531 7.5213 7.4480 7.3517

Specify a second input to compute a specific number of the largest eigenvalues.

$$
d = eig(s(A,3))
$$

d = *3×1*

 7.8666 7.7324 7.6531

#### **Smallest Eigenvalues of Sparse Matrix**

The matrix  $A = delsq(numgrid('C', 15))$  is a symmetric positive definite matrix with eigenvalues reasonably well-distributed in the interval (0 8). Compute the five smallest eigenvalues.

```
A = delsq(numgrid('C', 15));d = eigS(A, 5, 'smallestabs')d = 5 \times 1 0.1334
     0.2676
     0.3469
     0.4787
     0.5520
```
#### **Eigenvalues Using Function Handle**

Create a 1500-by-1500 random sparse matrix with a 25% approximate density of nonzero elements.

 $n = 1500$ :  $A =$ sprand(n, n, 0.25);

Find the LU factorization of the matrix, returning a permutation vector p that satisfies  $A(p, :)=$ L\*U.

 $[L,U,p] = \text{l}u(A, 'vector');$ 

Create a function handle Afun that accepts a vector input x and uses the results of the LU decomposition to, in effect, return A\x.

 $A$ fun =  $\mathcal{Q}(x)$  U\(L\(x(p)));

Calculate the six smallest magnitude eigenvalues using eigs with the function handle Afun. The second input is the size of A.

```
d = eig (Afun, 1500, 6, 'smallestabs')
```

```
d = 6×1 complex
```
 0.1423 + 0.0000i 0.4859 + 0.0000i -0.3323 - 0.3881i -0.3323 + 0.3881i 0.1019 - 0.5381i 0.1019 + 0.5381i

#### **Types of Eigenvalues**

west0479 is a real-valued 479-by-479 sparse matrix with both real and complex pairs of conjugate eigenvalues.

Load the west0479 matrix, then compute and plot all of the eigenvalues using eig. Since the eigenvalues are complex, plot automatically uses the real parts as the x-coordinates and the imaginary parts as the y-coordinates.

```
load west0479
A = west0479;d = eig(full(A));plot(d, '+')
```
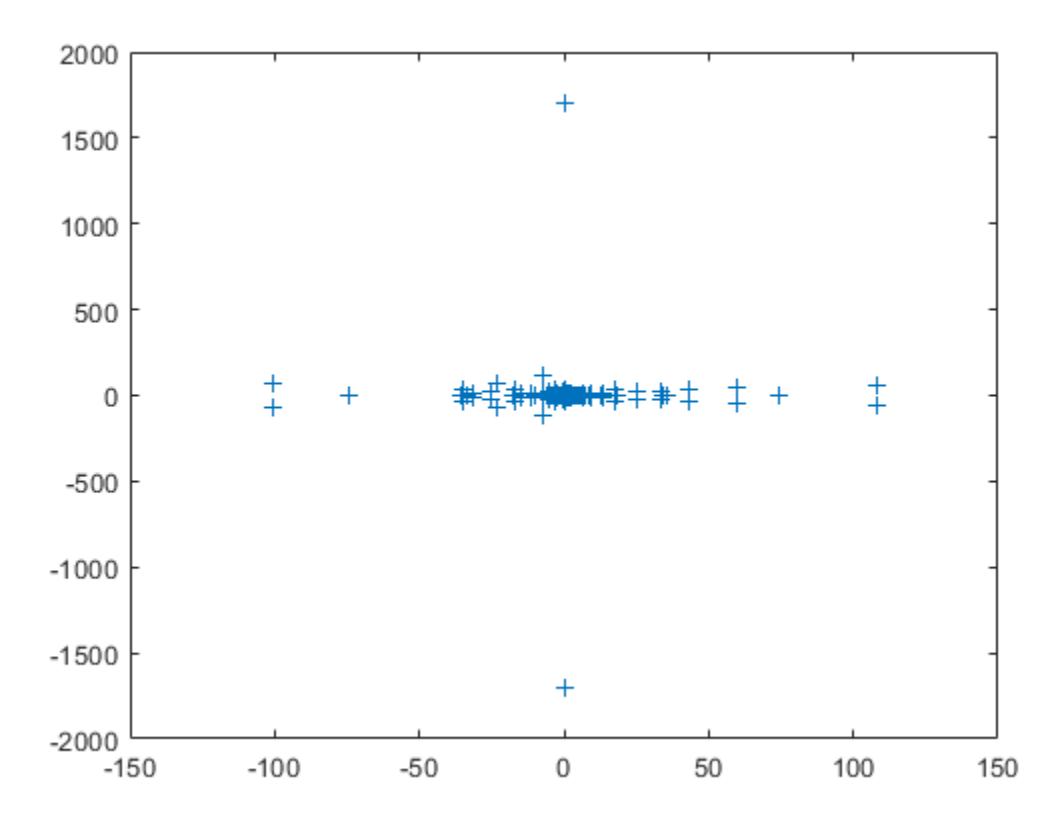

The eigenvalues are clustered along the real line (x-axis), particularly near the origin.

eigs has several options for sigma that can pick out the largest or smallest eigenvalues of varying types. Compute and plot some eigenvalues for each of the available options for sigma.

```
figure
plot(d, '+)hold on
la = eig(s(A,6,'largestabs'));plot(la,'ro')
sa = eigs(A,6,'smallestabs');
plot(sa,'go')
hold off
legend('All eigenvalues','Largest magnitude','Smallest magnitude')
xlabel('Real axis')
ylabel('Imaginary axis')
```
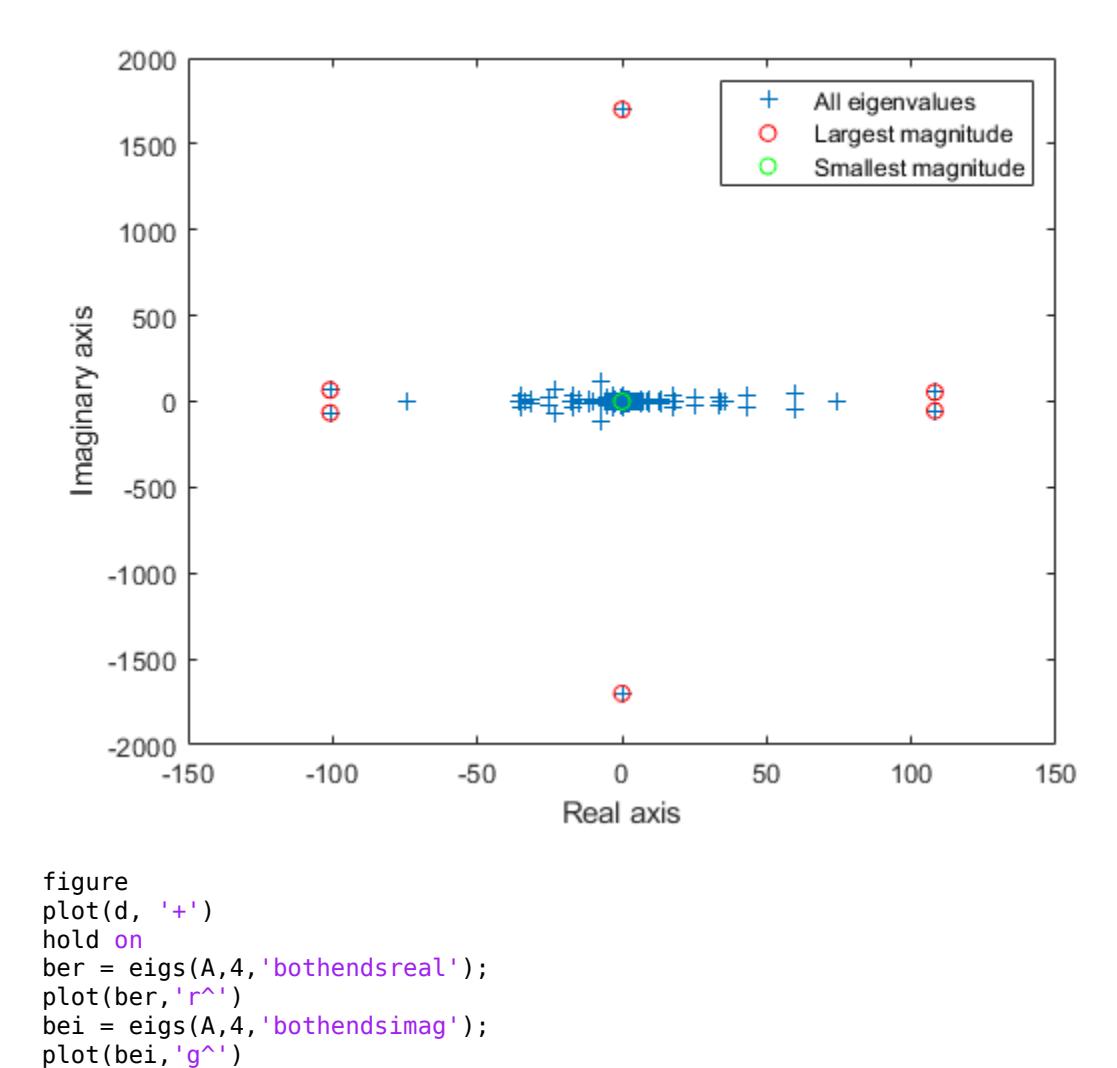

legend('All eigenvalues','Both ends real','Both ends imaginary')

```
1-3612
```
hold off

xlabel('Real axis') ylabel('Imaginary axis')

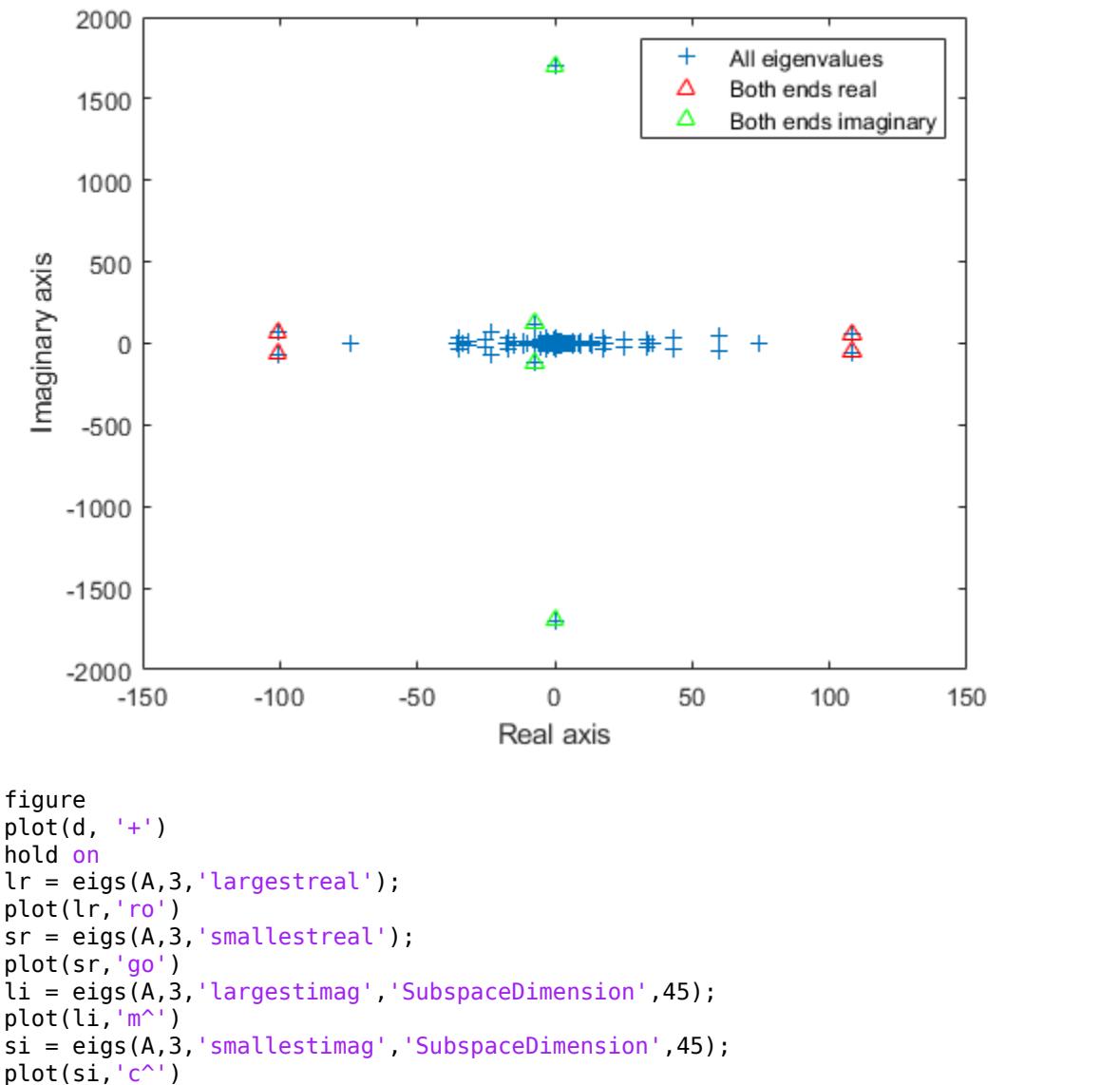

```
hold off
```

```
legend('All eigenvalues','Largest real','Smallest real','Largest imaginary','Smallest imaginary')
xlabel('Real axis')
ylabel('Imaginary axis')
```
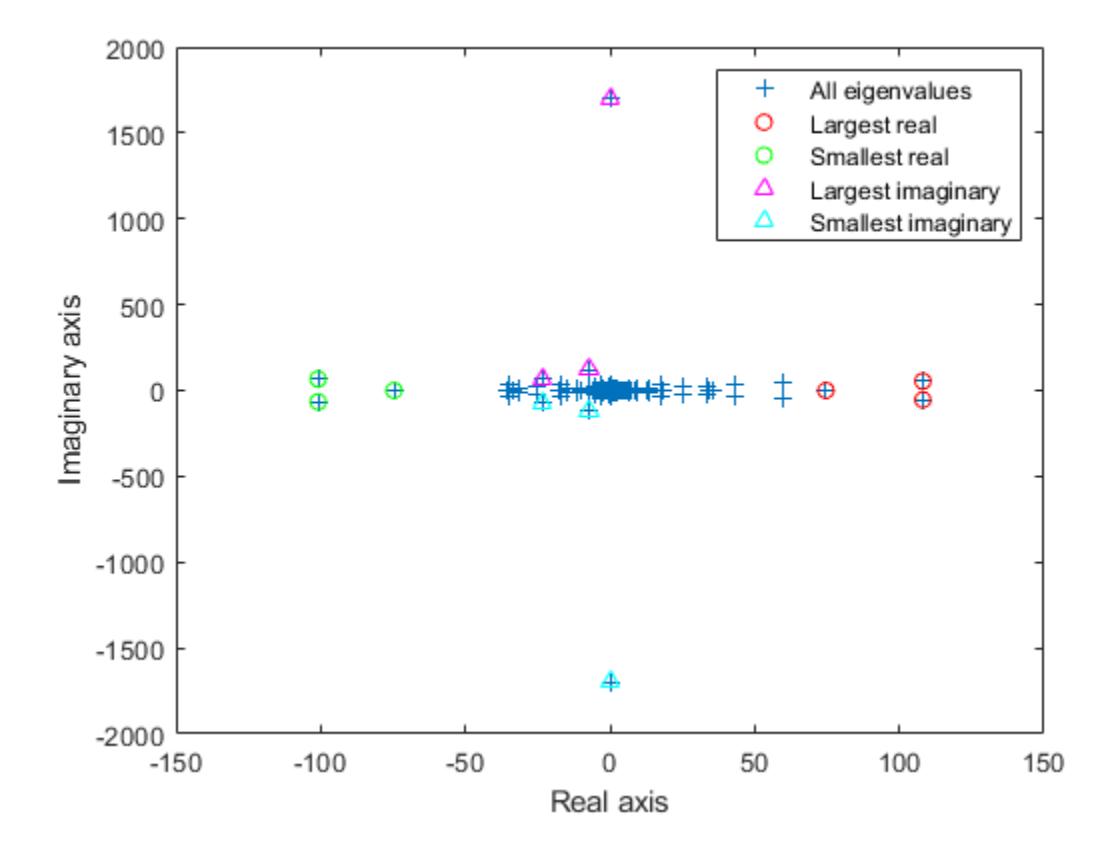

#### **Difference Between 'smallestabs' and 'smallestreal' Eigenvalues**

Create a symmetric positive definite sparse matrix.

 $A = delsq(numgrid('C', 150));$ 

Compute the six smallest real eigenvalues using 'smallestreal', which employs a Krylov method using A.

```
tic
d = eig(s(A, 6, 'smallest real')d = 6×1
     0.0013
     0.0025
     0.0033
     0.0045
     0.0052
     0.0063
```
#### toc

Elapsed time is 3.186925 seconds.

Compute the same eigenvalues using 'smallestabs', which employs a Krylov method using the inverse of A.

```
tic
dsm = eigS(A, 6, 'smallestabs')dsm = 6×1
     0.0013
     0.0025
     0.0033
     0.0045
     0.0052
     0.0063
```
#### toc

Elapsed time is 0.610594 seconds.

The eigenvalues are clustered near zero. The 'smallestreal' computation struggles to converge using A since the gap between the eigenvalues is so small. Conversely, the 'smallestabs' option uses the inverse of A, and therefore the inverse of the eigenvalues of A, which have a much larger gap and are therefore easier to compute. This improved performance comes at the cost of factorizing A, which is not necessary with 'smallestreal'.

#### **Sigma Value Near Eigenvalue**

Compute eigenvalues near a numeric sigma value that is nearly equal to an eigenvalue.

The matrix  $A = delsq(numgrid('C', 30))$  is a symmetric positive definite matrix of size 632 with eigenvalues reasonably well-distributed in the interval (0 8), but with 18 eigenvalues repeated at 4.0. To calculate some eigenvalues near 4.0, it is reasonable to try the function call eigs(A,20,4.0). However, this call computes the largest eigenvalues of the inverse of  $A - 4.0*I$ , where I is an identity matrix. Because 4.0 is an eigenvalue of A, this matrix is singular and therefore does not have an inverse. eigs fails and produces an error message. The numeric value of sigma cannot be exactly equal to an eigenvalue. Instead, you must use a value of sigma that is near but not equal to 4.0 to find those eigenvalues.

Compute all of the eigenvalues using eig, and the 20 eigenvalues closest to 4 - 1e-6 using eigs to compare results. Plot the eigenvalues calculated with each method.

```
A = delsq(numgrid('C', 30));
sigma = 4 - 1e-6;d = eig(A);D = sort(eigs(A, 20, sigma));
plot(d(307:326),'ks')
hold on
plot(D,'k+')
hold off
legend('eig(A)','eigs(A,20,sigma)') 
title('18 Repeated Eigenvalues of A')
```
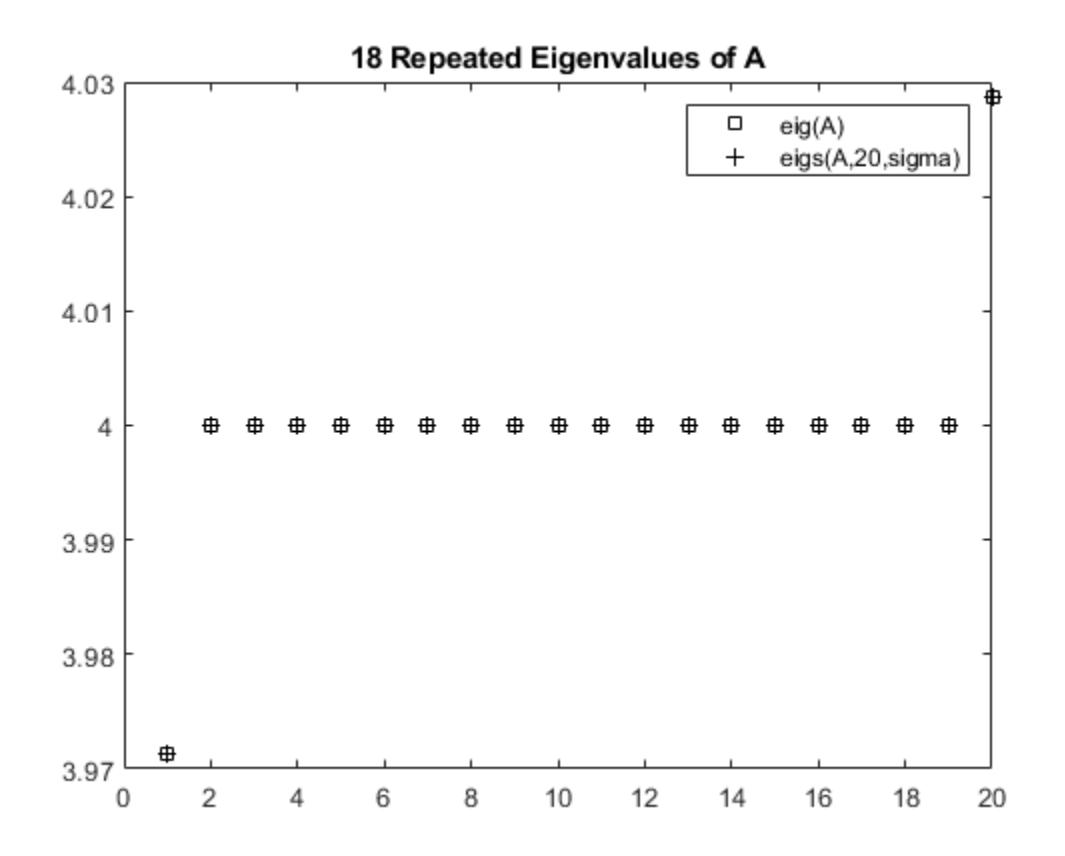

#### **Eigenvalues of Permuted Cholesky Factor**

Create sparse random matrices A and B that both have low densities of nonzero elements.

```
B = sprandn(1e3,1e3,0.001) + speye(1e3);
B = B' * B;A =sprandn(1e3,1e3,0.005);
A = A + A';
```
Find the Cholesky decomposition of matrix B, using three outputs to return the permutation vector s and test value p.

 $[R, p, s] = \text{chol}(B, 'vector')$ ; p

 $p = 0$ 

Since p is zero, B is a symmetric positive definite matrix that satisfies  $B(s, s) = R' * R$ .

Calculate the six largest magnitude eigenvalues and eigenvectors of the generalized eigenvalue problem involving A and R. Since R is the Cholesky factor of B, specify 'IsCholesky' as true. Furthermore, since  $B(s, s) = R^*R$  and thus  $R = \text{chol}(B(s, s))$ , use the permutation vector s as the value of 'CholeskyPermutation'.

```
[V,D,flag] = eigs(A,R,6,'largestabs','IsCholesky',true,'CholeskyPermutation',s);
flag
```
flag  $= 0$ 

Since flag is zero, all of the eigenvalues converged.

# **Input Arguments**

#### **A — Input matrix**

matrix

Input matrix, specified as a square matrix. A is typically, but not always, a large and sparse matrix.

If A is symmetric, then eigs uses a specialized algorithm for that case. If A is *nearly* symmetric, then consider using  $A = (A+A')/2$  to make A symmetric before calling eigs. This ensures that eigs calculates real eigenvalues instead of complex ones.

Data Types: double Complex Number Support: Yes

#### **B — Input matrix**

matrix

Input matrix, specified as a square matrix of the same size as A. When B is specified, eigs solves the generalized eigenvalue problem  $A^*V = B^*V^*D$ .

If B is symmetric positive definite, then eigs uses a specialized algorithm for that case. If B is *nearly* symmetric positive definite, then consider using  $B = (B+B')/2$  to make B symmetric before calling eigs.

When A is scalar, you can specify B as an empty matrix eigs  $(A, []$ , k) to solve the standard eigenvalue problem and disambiguate between B and k.

Data Types: double Complex Number Support: Yes

#### **k — Number of eigenvalues to compute**

scalar

Number of eigenvalues to compute, specified as a positive scalar integer. If k is larger than  $size(A,2)$ , then eigs uses the maximum valid value  $k = size(A,2)$  instead.

Example: eigs(A,2) returns the two largest eigenvalues of A.

#### **sigma — Type of eigenvalues**

```
'largestabs' (default) | 'smallestabs' | 'largestreal' | 'smallestreal' |
'bothendsreal' | 'largestimag' | 'smallestimag' | 'bothendsimag' | scalar
```
Type of eigenvalues, specified as one of the values in the table.

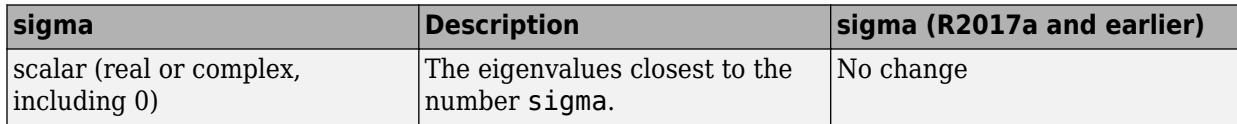

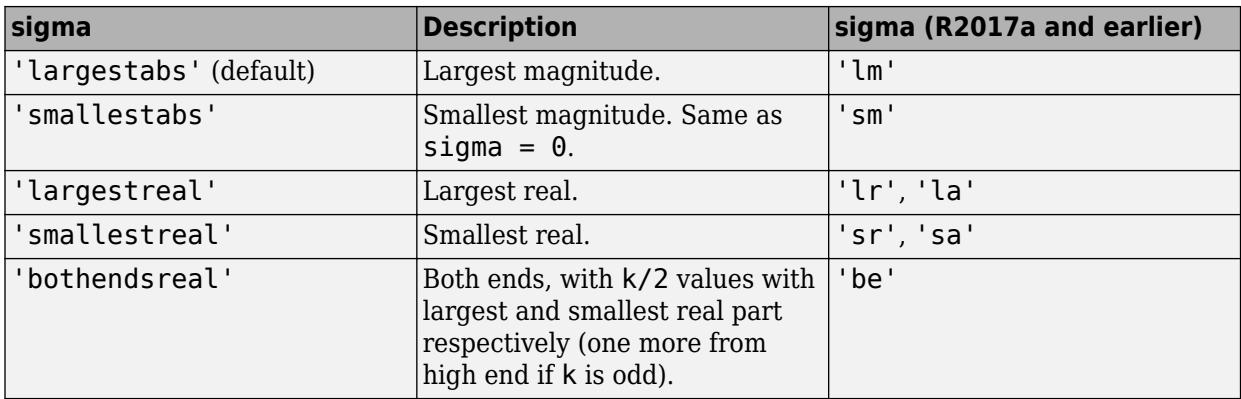

For **nonsymmetric problems**, sigma also can be:

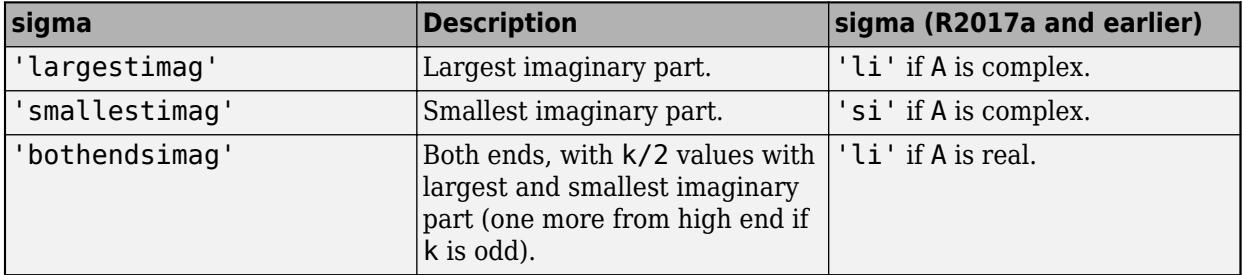

Example: eigs(A,k,1) returns the k eigenvalues closest to 1.

Example: eigs(A,k,'smallestabs') returns the k smallest magnitude eigenvalues.

Data Types: double | char | string

#### **opts — Options structure**

structure

Options structure, specified as a structure containing one or more of the fields in this table.

**Note** Use of the options structure to specify options is not recommended. Use name-value pairs instead.

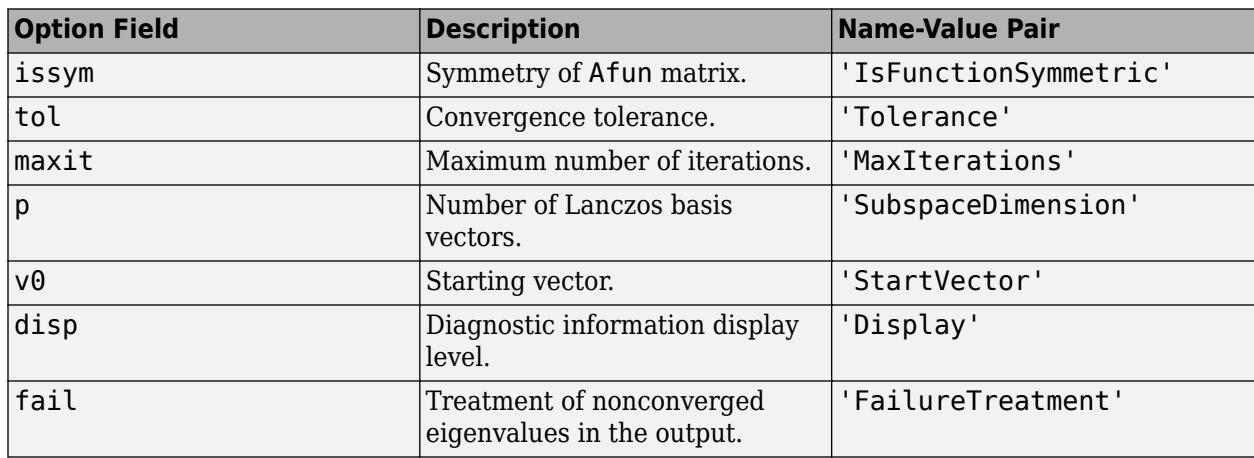

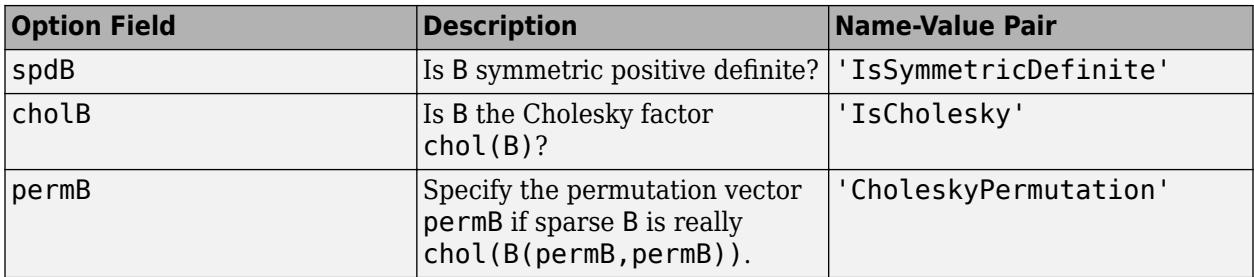

Example: opts.issym = 1, opts.tol =  $1e-10$  creates a structure with values set for the fields issym and tol.

Data Types: struct

#### **Afun — Matrix function**

function handle

Matrix function, specified as a function handle. The function  $y = A f(u(x))$  must return the proper value depending on the sigma input:

- $A^*x$  If sigma is unspecified or any text option other than 'smallestabs'.
- $A \xleftarrow{} F$  if sigma is 0 or 'smallestabs'.
- $(A-sigma^*I)\x If sigma is a nonzero scalar (for standard eigenvalue problem).$
- $(A-sigma*B)\x If sigma is a nonzero scalar (for generalized eigenvalue problem).$

For example, the following Afun works when calling eigs with sigma = 'smallestabs':

 $[L,U,p] = lu(A,'vector');$  $A$ fun =  $\mathfrak{g}(x)$  U\(L\(x(p)));  $d = eigS(Afun, 100, 6, 'smallestabs')$ 

For a generalized eigenvalue problem, add matrix B as follows (B cannot be represented by a function handle):

 $d = eigS(Afun, 100, B, 6, 'smallestabs')$ 

A is assumed to be nonsymmetric unless 'IsFunctionSymmetric' (or opts.issym) specifies otherwise. Setting 'IsFunctionSymmetric' to true ensures that eigs calculates real eigenvalues instead of complex ones.

For information on how to provide additional parameters to the Afun function, see "Parameterizing Functions".

**Tip** Call eigs with the 'Display' option turned on to see what output is expected from Afun.

#### **n — Size of square matrix represented by Afun**

scalar

Size of square matrix A that is represented by Afun, specified as a positive scalar integer.

#### **Name-Value Pair Arguments**

Specify optional pairs of arguments as Name1=Value1, ..., NameN=ValueN, where Name is the argument name and Value is the corresponding value. Name-value arguments must appear after other arguments, but the order of the pairs does not matter.

*Before R2021a, use commas to separate each name and value, and enclose* Name *in quotes.*

Example: d = eigs(A,k,sigma,'Tolerance',1e-10,'MaxIterations',100) loosens the convergence tolerance and uses fewer iterations.

#### **General Options**

#### **Tolerance — Convergence tolerance**

1e-14 (default) | positive real scalar

Convergence tolerance, specified as the comma-separated pair consisting of 'Tolerance' and a positive real numeric scalar.

Example:  $s = eig(s(A, k, sigma, 'Tolerance', le - 3))$ 

#### **MaxIterations — Maximum number of algorithm iterations**

300 (default) | positive integer

Maximum number of algorithm iterations, specified as the comma-separated pair consisting of 'MaxIterations' and a positive integer.

Example: d = eigs(A,k,sigma,'MaxIterations',350)

#### **SubspaceDimension — Maximum size of Krylov subspace**

max(2\*k,20) (default) | nonnegative integer

Maximum size of Krylov subspace, specified as the comma-separated pair consisting of 'SubspaceDimension' and a nonnegative integer. The 'SubspaceDimension' value must be greater than or equal to  $k + 1$  for real symmetric problems, and  $k + 2$  otherwise, where k is the number of eigenvalues.

The recommended value is  $p \ge 2 * k$ , or for real nonsymmetric problems,  $p \ge 2 * k + 1$ . If you do not specify a 'SubspaceDimension' value, then the default algorithm uses at least 20 Lanczos vectors.

For problems where eigs fails to converge, increasing the value of 'SubspaceDimension' can improve the convergence behavior. However, increasing the value too much can cause memory issues.

Example:  $d = eigS(A, k, sigma, 'SubspaceDimension', 25)$ 

#### **StartVector — Initial starting vector**

random vector (default) | vector

Initial starting vector, specified as the comma-separated pair consisting of 'StartVector' and a numeric vector.

The primary reason to specify a different random starting vector is when you want to control the random number stream used to generate the vector.

**Note** eigs selects the starting vectors in a reproducible manner using a private random number stream. Changing the random number seed does *not* affect the starting vector.

Example:  $d = eigS(A, k, sigma, 'StartVector', randn(m, 1))$  uses a random starting vector that draws values from the global random number stream.

Data Types: double

#### **FailureTreatment — Treatment of nonconverged eigenvalues**

'replacenan' (default) | 'keep' | 'drop'

Treatment of nonconverged eigenvalues, specified as the comma-separated pair consisting of 'FailureTreatment' and one of the options: 'replacenan', 'keep', or 'drop'.

The value of 'FailureTreatment' determines how eigs displays nonconverged eigenvalues in the output.

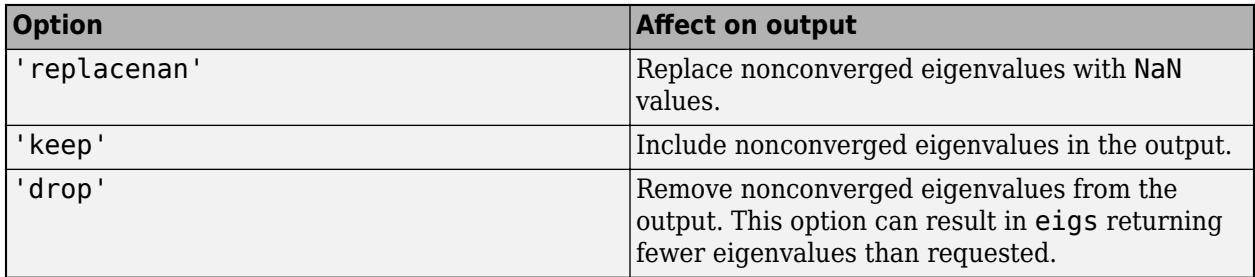

Example:  $d = eigS(A, k, sigma, 'FailureTreatment', 'drop') removes nonconverged)$ eigenvalues from the output.

Data Types: char | string

#### **Display — Toggle for diagnostic information display**

false or  $\theta$  (default) | true or 1

Toggle for diagnostic information display, specified as the comma-separated pair consisting of 'Display' and a numeric or logical 1 (true) or 0 (false). Specify a value of true or 1 to turn on the display of diagnostic information during the calculation.

#### **Options for Afun**

#### **IsFunctionSymmetric — Symmetry of Afun matrix**

true or 1 | false or 0

Symmetry of Afun matrix, specified as the comma-separated pair consisting of 'IsFunctionSymmetric' and a numeric or logical 1 (true) or 0 (false).

This option specifies whether the matrix that Afun applies to its input vector is symmetric. Specify a value of true or 1 to indicate that eigs should use a specialized algorithm for the symmetric matrix and return real eigenvalues.

#### **Options for generalized eigenvalue problem A\*V = B\*V\*D**

**IsCholesky — Cholesky decomposition toggle for B** true or 1 | false or 0

Cholesky decomposition toggle for B, specified as the comma-separated pair consisting of 'IsCholesky' and a numeric or logical 1 (true) or 0 (false).

This option specifies whether the input for matrix B in the call  $eigS(A,B,$   $)$  is actually the Cholesky factor R produced by  $R = chol(B)$ .

**Note** Do not use this option if sigma is 'smallestabs' or a numeric scalar.

#### **CholeskyPermutation — Cholesky permutation vector**

1:n (default) | vector

Cholesky permutation vector, specified as the comma-separated pair consisting of 'CholeskyPermutation' and a numeric vector. Specify the permutation vector permB if sparse matrix B is reordered before factorization according to  $\text{chol}(B(\text{permB},\text{permB})).$ 

You also can use the three-output syntax of chol for sparse matrices to directly obtain permB with  $[R, p, permB] = chol(B, 'vector').$ 

**Note** Do not use this option if sigma is 'smallestabs' or a numeric scalar.

#### **IsSymmetricDefinite — Symmetric-positive-definiteness toggle for B**

true or 1 | false or 0

Symmetric-positive-definiteness toggle for B, specified as the comma-separated pair consisting of 'IsSymmetricDefinite' and a numeric or logical 1 (true) or 0 (false). Specify true or 1 when you know that B is symmetric positive definite, that is, it is a symmetric matrix with strictly positive eigenvalues.

If B is symmetric positive semi-definite (some eigenvalues are zero), then specifying 'IsSymmetricDefinite' as true or 1 forces eigs to use the same specialized algorithm that it uses when B is symmetric positive definite.

**Note** To use this option, the value of sigma must be numeric or 'smallestabs'.

#### **Output Arguments**

#### **d — Eigenvalues**

column vector

Eigenvalues, returned as a column vector. d is sorted differently depending on the value of sigma.

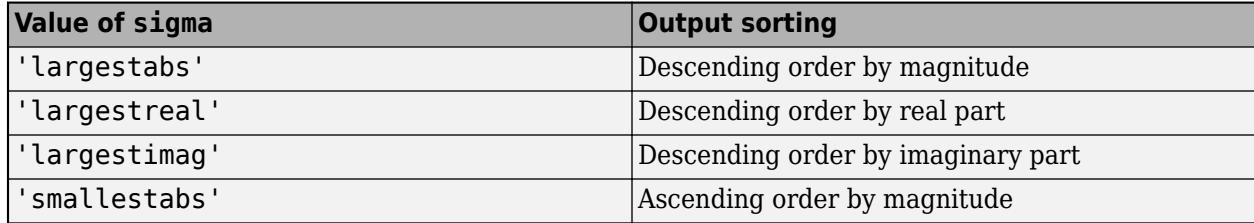

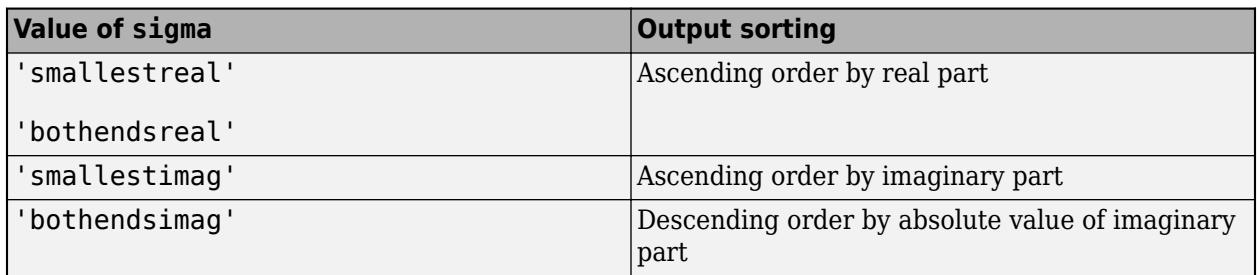

#### **V — Eigenvectors**

matrix

Eigenvectors, returned as a matrix. The columns in V correspond to the eigenvalues along the diagonal of D. The form and normalization of V depends on the combination of input arguments:

•  $[V, D] = eig (A)$  returns matrix V, whose columns are the right eigenvectors of A such that  $A^*V$  $= V^*D$ . The eigenvectors in V are normalized so that the 2-norm of each is 1.

If A is symmetric, then the eigenvectors, V, are orthonormal.

•  $[V, D] = eig(A, B)$  returns V as a matrix whose columns are the generalized right eigenvectors that satisfy  $A^*V = B^*V^*D$ . The 2-norm of each eigenvector is not necessarily 1.

If B is symmetric positive definite, then the eigenvectors in V are normalized so that the B-norm of each is 1. If A is also symmetric, then the eigenvectors are B-orthonormal.

Different machines, releases of MATLAB, or parameters (such as the starting vector and subspace dimension) can produce different eigenvectors that are still numerically accurate:

- For real eigenvectors, the sign of the eigenvectors can change.
- For complex eigenvectors, the eigenvectors can be multiplied by any complex number of magnitude 1.
- For a multiple eigenvalue, its eigenvectors can be recombined through linear combinations. For example, if  $Ax = \lambda x$  and  $Ay = \lambda y$ , then  $A(x+y) = \lambda(x+y)$ , so  $x+y$  also is an eigenvector of A.

#### **D — Eigenvalue matrix**

matrix

Eigenvalue matrix, returned as a diagonal matrix with the eigenvalues on the main diagonal.

#### **flag — Convergence flag**

0 | 1

Convergence flag, returned as 0 or 1. A value of 0 indicates that all the eigenvalues converged. Otherwise, not all of the eigenvalues converged.

Use of this convergence flag output suppresses warnings about failed convergence.

### **Tips**

• eigs generates the default starting vector using a private random number stream to ensure reproducibility across runs. Setting the random number generator state using [rng](#page-12070-0) before calling eigs does not affect the output.

- Using eigs is not the most efficient way to find a few eigenvalues of small, dense matrices. For such problems, it might be quicker to use  $eig(full(A))$ . For example, finding three eigenvalues in a 500-by-500 matrix is a relatively small problem that is easily handled with eig.
- If eigs fails to converge for a given matrix, increase the number of Lanczos basis vectors by increasing the value of 'SubspaceDimension'. As secondary options, adjusting the maximum number of iterations, 'MaxIterations', and the convergence tolerance, 'Tolerance', also can help with convergence behavior.

## **Compatibility Considerations**

#### **Behavior and algorithm change**

*Behavior changed in R2017b*

• **Changes to sorting order of output**

eigs now sorts the output according to the value of sigma. For example, the command eigs(A,k,'largestabs') produces k eigenvalues sorted in descending order by magnitude.

Previously, the sorting order of the output produced by eigs was not guaranteed.

#### • **Reproducibility**

Calling eigs multiple times in succession now produces the same result. Set 'StartVector' to a random vector to change this behavior.

• **Display**

A display value of 2 no longer returns timing information. Instead, eigs treats a value of 2 the same as a value of 1. Also, the messages shown by the 'Display' option have changed. The new messages show the residual in each iteration, instead of the Ritz values.

### **References**

- [1] Stewart, G.W. "A Krylov-Schur Algorithm for Large Eigenproblems." *SIAM Journal of Matrix Analysis and Applications*. Vol. 23, Issue 3, 2001, pp. 601–614.
- [2] Lehoucq, R.B., D.C. Sorenson, and C. Yang. *ARPACK Users' Guide*. Philadelphia, PA: SIAM, 1998.

### **Extended Capabilities**

#### **Thread-Based Environment**

Run code in the background using MATLAB® backgroundPool or accelerate code with Parallel Computing Toolbox™ ThreadPool.

This function fully supports thread-based environments. For more information, see "Run MATLAB Functions in Thread-Based Environment".

#### **Distributed Arrays**

Partition large arrays across the combined memory of your cluster using Parallel Computing Toolbox™.

This function fully supports distributed arrays. For more information, see "Run MATLAB Functions with Distributed Arrays" (Parallel Computing Toolbox).

# **See Also**

[eig](#page-3598-0) | [svds](#page-13515-0) | [cdf2rdf](#page-1387-0)

#### **Introduced before R2006a**

# **ellipj**

Jacobi elliptic functions

# **Syntax**

 $[SN, CN, DN] = ellipj(U, M)$  $[SN, CN, DN] = ellipti(U, M, tol)$ 

# **Description**

[SN,CN,DN] = ellipj(U,M) returns the Jacobi elliptic functions SN, CN, and DN evaluated for corresponding elements of argument U and parameter M. Inputs U and M must be the same size, or either U or M must be scalar.

[SN,CN,DN] = ellipj(U,M,tol) computes the Jacobi elliptic functions to accuracy tol. The default value of tol is eps. Increase tol for a less accurate but more quickly computed answer.

# **Examples**

### **Find the Jacobi Elliptic Functions**

Find the Jacobi elliptic functions for  $U = 0.5$  and  $M = 0.25$ .

```
[s, c, d] = ellipj(0.5, 0.25)
```
 $s = 0.4751$ 

 $c = 0.8799$ 

 $d = 0.9714$ 

#### **Plot the Jacobi Elliptic Functions**

Plot the Jacobi elliptic functions for  $-5 \leq U \leq 5$  and M = 0.7.

```
M = 0.7;
U = -5:0.01:5;[S, C, D] = ellipj(U,M);
plot(U,S,U,C,U,D);
legend('SN','CN','DN','Location','best')
grid on
title('Jacobi Elliptic Functions sn,cn,dn')
```
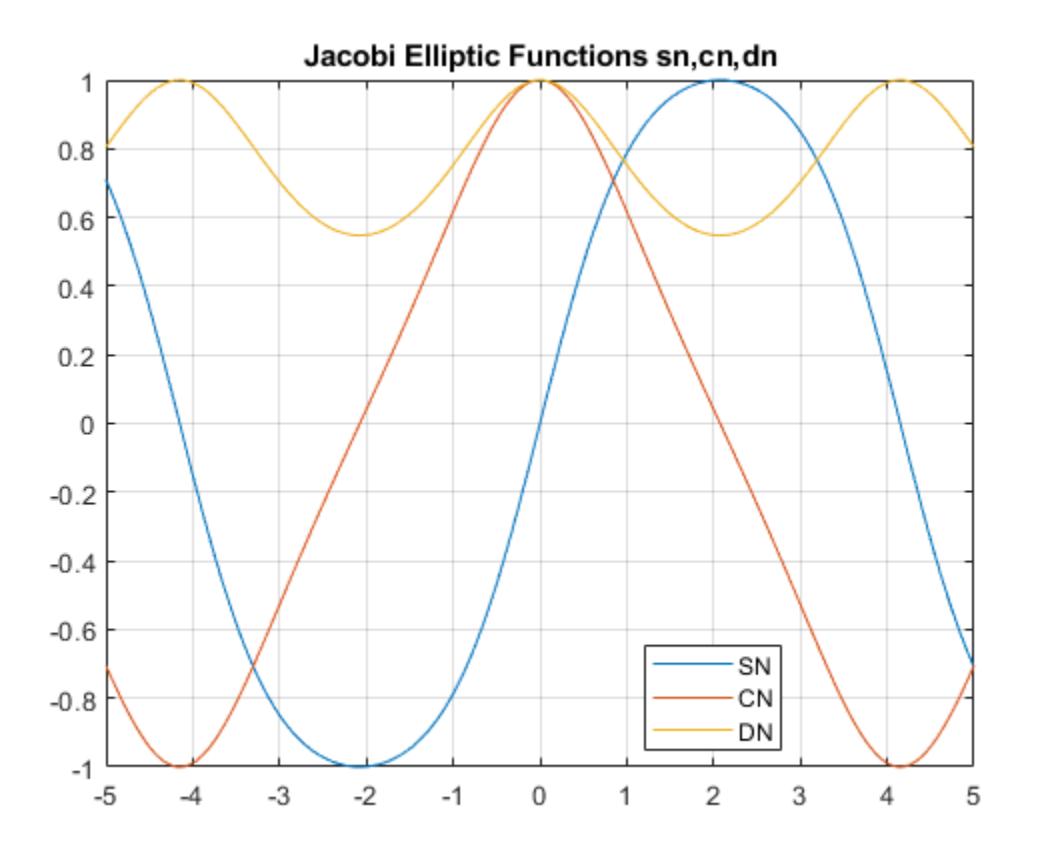

#### **Generate a Surface Plot of the Jacobi Elliptic sn Function**

Generate a surface plot of the Jacobi elliptic sn function for the allowed range of M and -5≤U≤5.

```
[M,U] = meshgrid(0:0.1:1,-5:0.1:5);S = ellipj(U,M);
surf(U, M, S)xlabel('U')
ylabel('M')
zlabel('sn')
title('Surface Plot of Jacobi Elliptic Function sn')
```
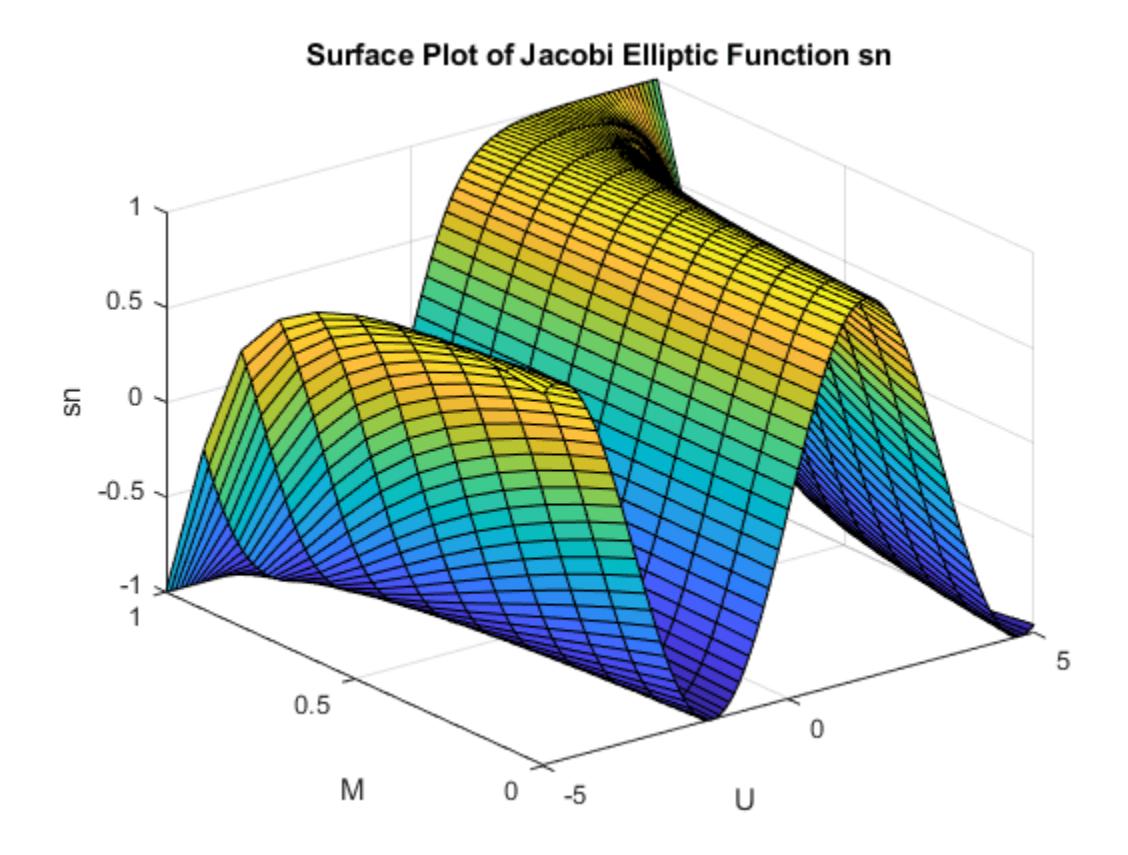

#### **Faster Calculations of Jacobi Elliptic Integrals by Changing Tolerance**

The default value of tol is eps. Find the run time with the default value for arbitrary M using tic and toc. Increase tol by a factor of 1000 and find the run time. Compare the run times.

tic ellipj(0.253,0.937) ans =  $0.2479$ toc Elapsed time is 0.219682 seconds. tic ellipj(0.253,0.937,eps\*1000) ans =  $0.2479$ toc Elapsed time is 0.010500 seconds.

ellipj runs significantly faster when tolerance is significantly increased.

### **Input Arguments**

#### **U — Input array**

scalar | vector | matrix | multidimensional array

Input array, specified as a scalar, vector, matrix, or multidimensional array. U is limited to real values. If U is nonscalar, M must be a scalar or a nonscalar of the same size as U.

Data Types: single | double

#### **M — Input array**

scalar | vector | matrix | multidimensional array

Input array, specified as a scalar, vector, matrix, or multidimensional array. M can take values 0≤ *m* ≤1. If M is a nonscalar, U must be a scalar or a nonscalar of the same size as M. Map other values of M into this range using the transformations described in [\[1\]](#page-3635-0), equations 16.10 and 16.11.

Data Types: single | double

#### **tol — Accuracy of result**

eps (default) | nonnegative real number

Accuracy of result, specified as a nonnegative real number. The default value is eps.

Data Types: single | double | int8 | int16 | int32 | int64 | uint8 | uint16 | uint32 | uint64

### **Output Arguments**

#### **SN — Jacobi elliptic function sn**

scalar | vector | matrix | multidimensional array

Jacobi elliptic function sn, returned as a scalar, vector, matrix, or multidimensional array.

#### **CN — Jacobi elliptic function cn**

scalar | vector | matrix | multidimensional array

Jacobi elliptic function cn, returned as a scalar, vector, matrix, or multidimensional array.

#### **DN — Jacobi elliptic function dn**

scalar | vector | matrix | multidimensional array

Jacobi elliptic function dn, returned as a scalar, vector, matrix, or multidimensional array.

### **More About**

#### **Jacobi Elliptic Functions**

The Jacobi elliptic functions are defined in terms of the integral

$$
u = \int_0^{\phi} \frac{d\theta}{\sqrt{1 - m \sin^2 \theta}}.
$$

Then

 $sn(u) = sin\phi$ ,  $cn(u) = cos\phi$ ,  $dn(u) = \sqrt{1 - msin^2\phi}$ .

<span id="page-3635-0"></span>Some definitions of the elliptic functions use the elliptical modulus *k* or modular angle *α* instead of the parameter *m*. They are related by

$$
k^2 = m = \sin^2 a.
$$

The Jacobi elliptic functions obey many mathematical identities. For a good sample, see [1].

### **Algorithms**

ellipj computes the Jacobi elliptic functions using the method of the arithmetic-geometric mean of [1]. It starts with the triplet of numbers

$$
a_0 = 1, b_0 = \sqrt{1 - m}, c_0 = \sqrt{m}.
$$

ellipj computes successive iterations using

$$
a_i = \frac{1}{2}(a_{i-1} + b_{i-1})
$$
  
\n
$$
b_i = {a_{i-1} \choose 2}
$$
  
\n
$$
c_i = \frac{1}{2}(a_{i-1} - b_{i-1}).
$$

Next, it calculates the amplitudes in radians using

.

$$
\sin(2\phi_{n-1}-\phi_n)=\frac{c_n}{a_n}\sin(\phi_n),
$$

being careful to unwrap the phases correctly. The Jacobian elliptic functions are then simply

$$
sn(u) = sin\phi_0
$$
  
 
$$
cn(u) = cos\phi_0
$$
  
 
$$
dn(u) = \sqrt{1 - m \cdot sn(u)^2}
$$

#### **References**

[1] Abramowitz, M. and I. A. Stegun, *Handbook of Mathematical Functions*, Dover Publications, 1965, 17.6.

### **Extended Capabilities**

#### **Thread-Based Environment**

Run code in the background using MATLAB® backgroundPool or accelerate code with Parallel Computing Toolbox™ ThreadPool.

This function fully supports thread-based environments. For more information, see "Run MATLAB Functions in Thread-Based Environment".

#### **See Also**

[ellipke](#page-3637-0)
**Introduced before R2006a**

# **ellipke**

Complete elliptic integrals of first and second kind

# **Syntax**

 $K =$  ellipke(M)  $[K,E] =$  ellipke(M)  $[K,E] =$  ellipke(M,tol)

# **Description**

 $K =$  ellipke(M) returns the complete elliptic integral of the first kind for each element in M.

 $[K,E] =$  ellipke(M) returns the complete elliptic integral of the first and second kind.

 $[K,E] =$  ellipke(M, tol) computes the complete elliptic integral to accuracy tol. The default value of tol is eps. Increase tol for a less accurate but more quickly computed answer.

# **Examples**

## **Find Complete Elliptic Integrals of First and Second Kind**

Find the complete elliptic integrals of the first and second kind for  $M = 0.5$ .

 $M = 0.5;$  $[K, E] =$  ellipke(M)  $K = 1.8541$  $E = 1.3506$ 

## **Plot Complete Elliptic Integrals of First and Second Kind**

Plot the complete elliptic integrals of the first and second kind for the allowed range of M.

```
M = 0:0.01:1;[K,E] = ellipke(M);
plot(M,K,M,E)
grid on
xlabel('M')
title('Complete Elliptic Integrals of First and Second Kind')
legend('First kind','Second kind')
```
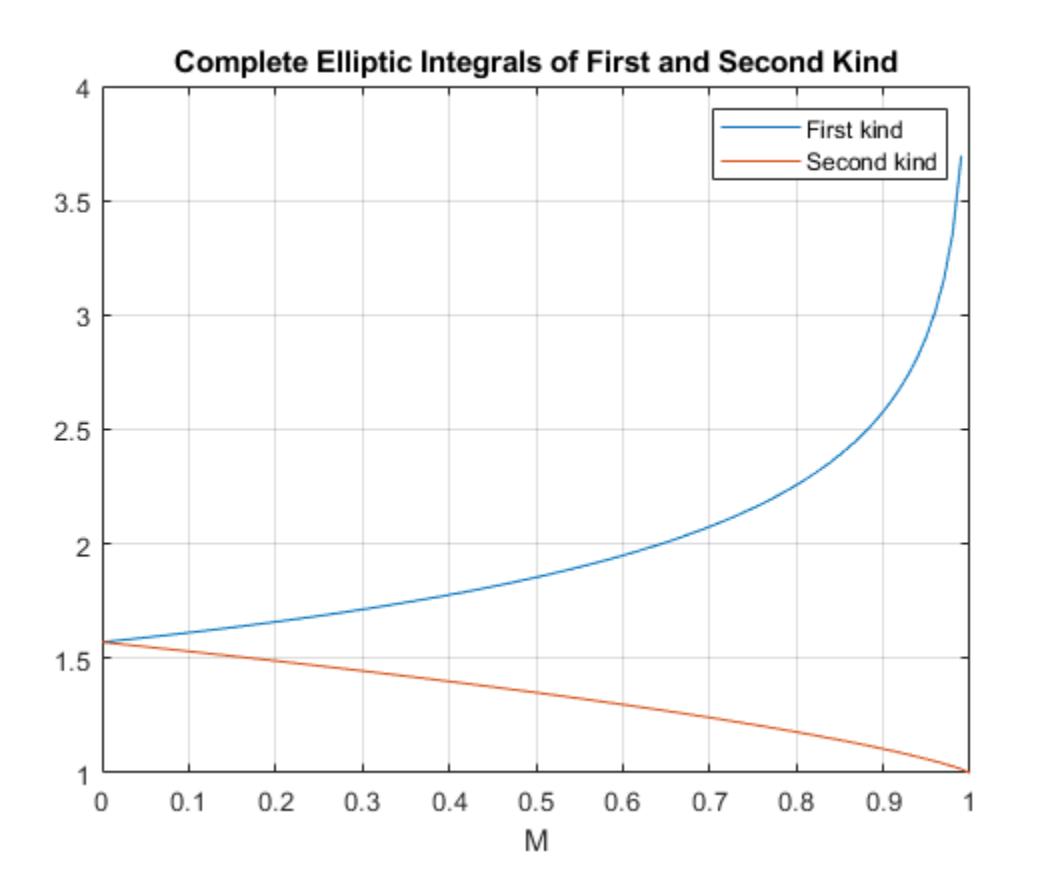

## **Faster Calculations of the Complete Elliptic Integrals by Changing the Tolerance**

The default value of tol is eps. Find the runtime with the default value for arbitrary M using tic and toc. Increase tol by a factor of thousand and find the runtime. Compare the runtimes.

tic ellipke(0.904561)  $ans = 2.6001$ toc Elapsed time is 0.015740 seconds. tic ellipke(0.904561,eps\*1000) ans =  $2.6001$ toc Elapsed time is 0.011449 seconds.

ellipke runs significantly faster when tolerance is significantly increased.

# **Input Arguments**

## **M — Input array**

scalar | vector | matrix | multidimensional array

Input array, specified as a scalar, vector, matrix, or multidimensional array. M is limited to values 0≤*m*≤1.

Data Types: single | double

## **tol — Accuracy of result**

eps (default) | nonnegative real number

Accuracy of result, specified as a nonnegative real number. The default value is eps.

Data Types: single | double | int8 | int16 | int32 | int64 | uint8 | uint16 | uint32 | uint64

# **Output Arguments**

## **K — Complete elliptic integral of first kind**

scalar | vector | matrix | multidimensional array

Complete elliptic integral of the first kind, returned as a scalar, vector, matrix, or multidimensional array.

## **E — Complete elliptic integral of second kind**

scalar | vector | matrix | multidimensional array

Complete elliptic integral of the second kind, returned as a scalar, vector, matrix, or multidimensional array.

# **More About**

## **Complete Elliptic Integrals of the First and Second Kind**

The complete elliptic integral of the first kind is

$$
[K(m)] = \int_0^1 [(1-t^2)(1-mt^2)]^{-\tfrac{1}{2}} dt \, .
$$

where *m* is the first argument of ellipke.

The complete elliptic integral of the second kind is

$$
E(m) = \int_0^1 (1 - t^2)^{-\frac{1}{2}} (1 - mt^2)^{\frac{1}{2}} dt.
$$

Some definitions of the elliptic functions use the elliptical modulus *k* or modular angle *α* instead of the parameter *m*. They are related by

$$
k^2=m=\sin^2\!\alpha\,.
$$

# **References**

[1] Abramowitz, M., and I. A. Stegun. *Handbook of Mathematical Functions*. Dover Publications, 1965.

# **Extended Capabilities**

## **C/C++ Code Generation**

Generate C and C++ code using MATLAB® Coder™.

## **Thread-Based Environment**

Run code in the background using MATLAB® backgroundPool or accelerate code with Parallel Computing Toolbox™ ThreadPool.

This function fully supports thread-based environments. For more information, see "Run MATLAB Functions in Thread-Based Environment".

# **See Also**

[ellipj](#page-3631-0)

**Introduced before R2006a**

# **ellipsoid**

Create ellipsoid

# **Syntax**

```
[X,Y,Z] =ellipsoid(xc,yc,zc,xr,yr,zr)
[X, Y, Z] = ellipsoid(xc, yc, zc, xr, yr, zr, n)
```

```
ellipsoid( ___ )
ellipsoid(\overline{ax,})
```
# **Description**

[X,Y,Z] = ellipsoid(xc,yc,zc,xr,yr,zr) returns the *x*-, *y*-, and *z*-coordinates of an ellipsoid without drawing it. The returned ellipsoid has center coordinates at  $(xc, yc, zc)$ , semiaxis lengths (xr,yr,zr), and consists of 20-by-20 faces.

The function returns the *x*-, *y*-, and *z*- coordinates as three 21-by-21 matrices.

To draw the ellipsoid using the returned coordinates, use the surf or mesh functions.

[X,Y,Z] = ellipsoid(xc,yc,zc,xr,yr,zr,n) returns the *x*-, *y*-, and *z*-coordinates of an ellipsoid with n-by-n faces. The function returns the *x*-, *y*-, and *z*-coordinates as three (n+1)-by-(n +1) matrices.

ellipsoid( ) plots the ellipsoid without returning the coordinates. Use this syntax with any of the previous input arguments in previous syntaxes.

ellipsoid(ax,  $\Box$ ) plots into the axes specified by ax instead of the current axes. Specify the axes as the first input argument.

# **Examples**

## **Create and Display Ellipsoid**

Create and plot an ellipsoid with a center at (0, –0.5, 0) and semiaxis lengths (6, 3.25, 3.25). Use axis equal to use equal data units along each coordinate direction.

```
ellipsoid(0,-0.5,0,6,3.25,3.25)
axis equal
```
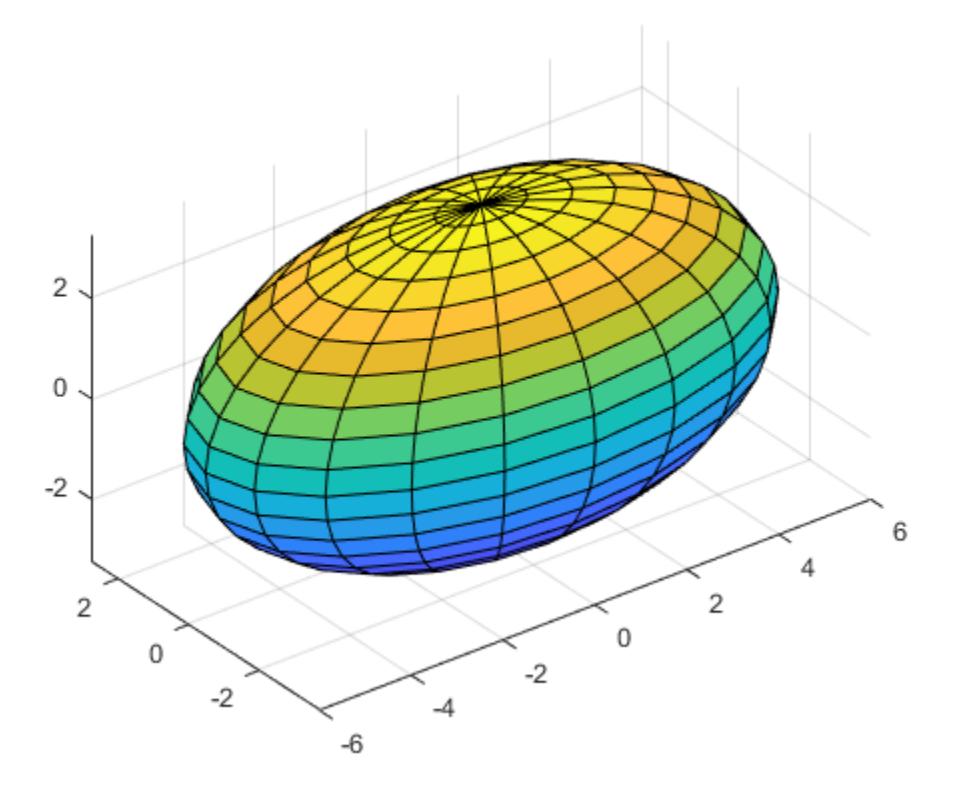

## **Apply Translation and Rotation to Ellipsoid**

Generate coordinates of an ellipsoid with a center at (0, 0, 0) and semiaxis lengths (1.5, 1.5, 3).

 $[X,Y,Z] =$  ellipsoid(0,0,0,1.5,1.5,3);

Create a surface plot of the ellipsoid.

surf(X,Y,Z); axis equal

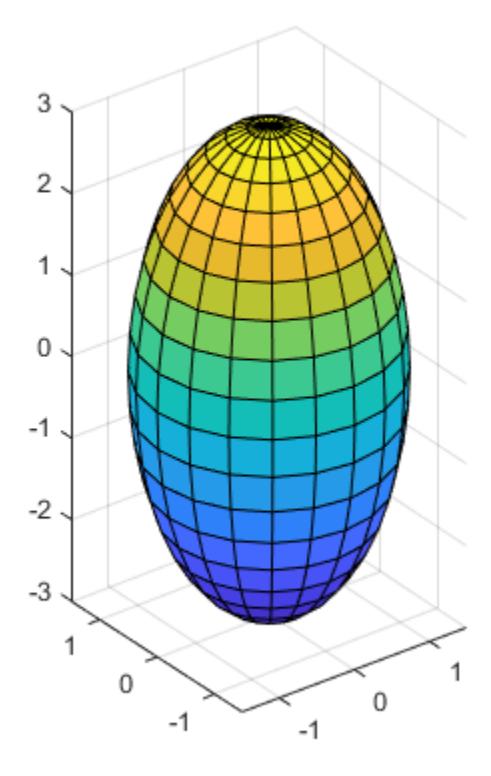

Plot a second ellipsoid with its center translated by (3, 0, 5) from the first ellipsoid. To be able to rotate the second ellipsoid in the next step, return the surface object as s.

hold on  $s = surf(X+3,Y,Z+5);$ 

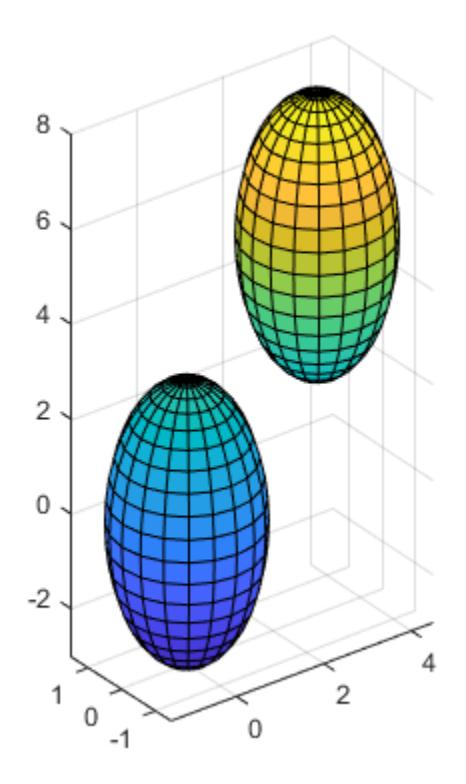

Rotate the second ellipsoid by 45 degrees around its *x*-axis. The new coordinates of the translated and rotated ellipsoid are stored in s.Xdata, s.Ydata, and s.Zdata.

direction =  $[1 0 0];$ rotate(s,direction,45)

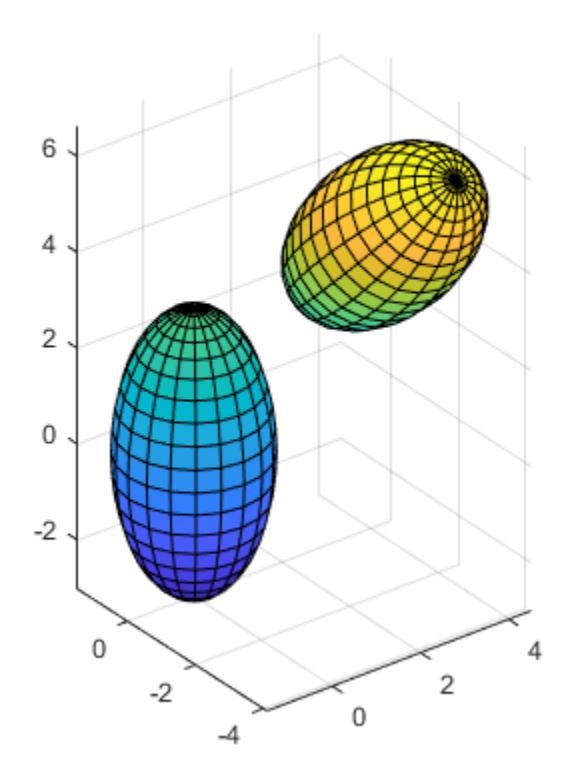

#### **Display Ellipsoids with Different Numbers of Faces**

Display ellipsoids with center coordinates  $(0, 0, 0)$  and semiaxis lengths  $(2, 1, 1)$  with different number of faces.

Call the tiledlayout function to create a 2-by-2 tiled chart layout. Call the nexttile function to create the axes. Then, use the ellipsoid function to plot three ellipsoids with different numbers of faces. Plot the ellipsoids in different tiles of the chart by specifying the axes.

```
tiledlayout(2,2);
ax1 = nexttile;ellipsoid(ax1,0,0,0,2,1,1)
axis equal
title('20-by-20 faces (Default)')
ax2 = nexttile;ellipsoid(ax2,0,0,0,2,1,1,50)
axis equal
title('50-by-50 faces')
ax3 = nexttile;ellipsoid(ax3,0,0,0,2,1,1,80)
axis equal
title('80-by-80 faces')
```
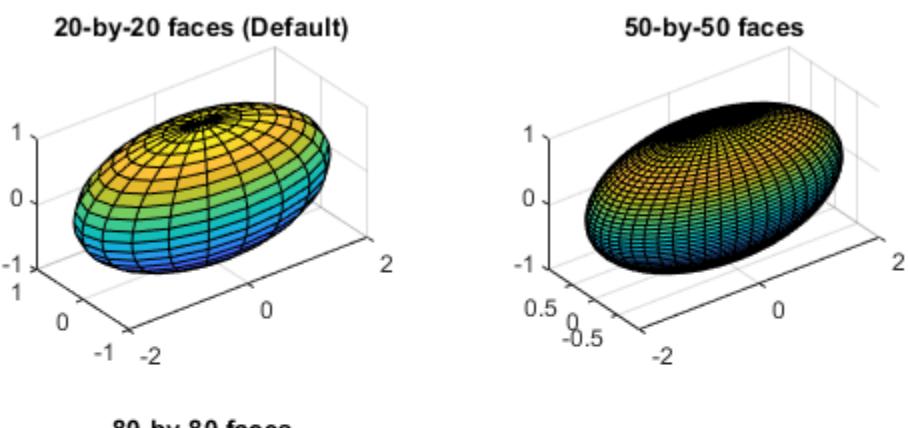

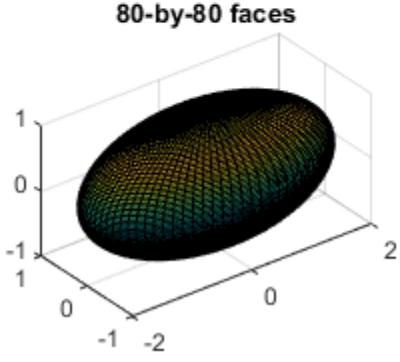

# **Input Arguments**

### **xc,yc,zc — Coordinates of ellipsoid center**

three comma-separated scalar numbers

Coordinates of ellipsoid center, specified as three comma-separated scalar numbers.

Data Types: single | double

## **xr,yr,zr — Principal semiaxes along** *x***-,** *y***-, and** *z***-axes**

three comma-separated scalar numbers

Principal semiaxes along the *x*-, *y*-, and *z*-axes, specified as three comma-separated scalar numbers.

Data Types: single | double

## **n — Number of faces**

positive scalar integer

Number of faces, specified as a positive scalar integer.

# **ax — Target axes**

Axes object

Target axes, specified as an Axes object. If you do not specify the axes, then ellipsoid plots into the current axes.

# **Algorithms**

ellipsoid generates the data using this equation:

$$
\frac{(x-xc)^2}{xr^2} + \frac{(y-yc)^2}{yr^2} + \frac{(z-zc)^2}{zr^2} = 1.
$$

ellipsoid(0,0,0,1,1,1) is equivalent to a unit sphere.

# **See Also**

[cylinder](#page-2669-0) | [sphere](#page-12842-0) | [surf](#page-13437-0) | [mesh](#page-8601-0) | [rotate](#page-12092-0)

**Introduced before R2006a**

# **empty**

Create empty array of specified class

# **Syntax**

- $A = ClassName . empty$
- $A = ClassName.empty(sz1, \ldots, szN)$ A = ClassName.empty(sizeVector)

# **Description**

This page describes the empty method, which creates empty arrays of a given class. To test if an existing array is an empty array, use [isempty](#page-7198-0).

A = ClassName.empty returns an empty 0-by-0 array of the class named by ClassName. Replace ClassName with the actual name of the class.

 $A = ClassName. empty(sz1, ..., szN)$  returns an empty array with the specified dimensions. At least one of the dimensions must be 0.

A = ClassName.empty(sizeVector) returns an empty array with the specified dimensions. At least one of the dimensions must be 0. Use this syntax to define an empty array that is the same size as an existing empty array. Pass the values returned by the [size](#page-12722-0) function as inputs.

# **Examples**

## **Create Empty Character Array**

This example shows how to create an empty character array using the default dimensions, 0-by-0.

```
A = char.empty
```

```
A =
```

```
 0x0 empty char array
```
## **Empty int16 Array with Nonzero Dimension**

This example shows how to create an empty int16 array with nonzero dimensions. Specify the 5-by-0 dimensions as inputs to the empty method.

```
Aint = int16. empty(5, 0)
```
 $Aint =$ 

5x0 empty int16 matrix

## **Use Size of Existing Array**

Use the size of an existing empty array to create an array of the same size.

```
Aint = int16.empty(5, 0);Bdouble = double.empty(size(Aint))
```
Bdouble =

5x0 empty double matrix

# **Input Arguments**

### **sz1,...,szN — Dimensions of array**

0 (default) | integers

Dimensions of array, specified as integers. At least one dimension must be 0. Negative values are treated as 0. Trailing dimensions of 1 are not included in the size of the array

Data Types: single | double | int8 | int16 | int32 | int64 | uint8 | uint16 | uint32 | uint64 | logical

#### **sizeVector — Vector of dimensions**

0 (default) | row vector

Vector of dimensions, specified as a row vector of nonnegative integers. At least one element must be 0. Negative values are treated as 0.

```
Data Types: single | double | int8 | int16 | int32 | int64 | uint8 | uint16 | uint32 | uint64 |
logical
```
## **Output Arguments**

### **A — Empty array**

empty array

Empty array, returned as an empty array of the specified dimensions and of the class used in the method invocation.

## **More About**

### **Class of Empty Object Array**

The empty method enables you to initialize arrays of a specific class:

```
C = char.empty(0, 7)
```
 $C =$ 

```
 Empty matrix: 0-by-7
```
disp(class(C)) char

Initializing an array with empty brackets ([]) produces an empty array of class double:

```
a = [];
disp(class(a))
double
```
You can initialize an empty array of a user-defined class. For example, the empty static method is a hidden method of the RGBColor class defined here.

```
classdef ColorInRGB
    properties
      Color (1,3) = [1,0,0]; end
    methods
      function obj = ColorInRGB(c)if nargin > 0 obj.Color = c;
          end
       end
    end
end
```
To create an empty 0-by-5 array of class ColorInRGB, call the empty method:

 $A = ColorInRGB.empty(0,5);$ 

## **Identify Empty Arrays**

You can use the [isempty](#page-7198-0), [size](#page-12722-0), and [length](#page-7689-0) functions to identify empty object arrays. For example, create an empty array of the ColorInRGB class defined in the previous section.

```
A = ColorInRGB.empty(0,5);isempty(A)
ans = logical
    1
size(A)
ans = 0 5
length(A)
ans =\Theta
```
## **Concatenation and Indexing of Empty Arrays**

Empty arrays follow array concatenation behavior. For example, create an empty array of the ColorInRGB class defined in the previous section and for a new array by concatenating instances into another array.

```
A = ColorInRGB.empty(0,5);B = [A \ A]B = 0×10 ColorInRGB array with properties:
     Color
```
You cannot index into an empty array.

## B(0,3)

Index in position 1 is invalid. Array indices must be positive integers or logical values.

# **Tips**

- empty is a hidden, public, static method of all nonabstract MATLAB classes. You can override the empty method in class definitions.
- This method is useful for creating empty arrays of data types that do not have a special syntax for creating empty arrays, such as [] for double arrays.

## **See Also**

[isempty](#page-7198-0) | [size](#page-12722-0) | [length](#page-7689-0)

**Topics** "Empty Arrays"

### **Introduced in R2008a**

# **enableLegacyExplorationModes**

Control behavior of modes in UI figures

# **Syntax**

enableLegacyExplorationModes(fig)

# **Description**

enableLegacyExplorationModes(fig) changes the behavior of interaction modes in UI figures created using the uifigure function or in MATLAB Online. The behavior changes to match the behavior of modes in traditional figures created using the figure function.

Interaction modes such as pan, zoom, rotate, and brush behave differently for traditional figures and UI figures. For example, enabling zoom in a UI figure only affects the specified axes, while enabling zoom in a traditional figure affects all of the axes in the figure. Additionally, context menus are not supported for modes in UI figures, but are supported for modes in traditional figures.

In most cases, you do not need to use this function. By default, most types of charts include a set of built-in interactions that are faster than interaction modes and do not require you to enable a mode. However, if you have code that relies on the behavior of modes in traditional figures, you can use enableLegacyExplorationModes to change the behavior of modes in UI figures. For more information about built-in interactions, see "Control Chart Interactivity".

# **Examples**

## **Control Behavior of Modes**

Create a figure using the uifigure function. Display two charts in a tiled chart layout.

```
uif = uifigure;
t = tiledlayout(uif, 2, 1);
ax1 = nexttile(t);x = \text{rand}(20, 1);
y = rand(20, 1);scatter(ax1,x,y)
ax2 = nexttile(t);u = [75 91 105 123.5 131 150 179 203 226 249 281.5];
bar(ax2,u)
```
Enable brushing for one set of axes by selecting  $\Box$  from the axes toolbar. Note that brushing is enabled for only the specified axes.

Call enableLegacyExplorationModes and then select  $\Box$ . Note that brushing is enabled for all axes in the figure.

enableLegacyExplorationModes(uif)

## **Input Arguments**

## **fig — Target figure**

Figure object created using uifigure

Target figure, specified as a Figure object created using the [uifigure](#page-16307-0) function.

## **Limitations**

The enableLegacyInteractionModes function may cause interactions to respond more slowly.

## **Algorithms**

The enableLegacyExplorationModes function sets the UseLegacyExplorationModes property of pan, rotate3d, zoom, and brush mode objects to 'on'.

## **See Also**

[pan](#page-9699-0) | [rotate3d](#page-12100-0) | [zoom](#page-15852-0) | [brush](#page-1023-0)

## **Topics**

"Interactively Explore Plotted Data"

## **Introduced in R2020a**

# **enableNETfromNetworkDrive**

(To be removed) Enable access to .NET commands from network drive

**Note** enableNETfromNetworkDrive will be removed in a future release. For more information, see "Compatibility Considerations".

## **Syntax**

enableNETfromNetworkDrive

## **Description**

enableNETfromNetworkDrive adds an entry for the MATLAB interface to .NET module to the security policy on your machine. You must have administrative privileges to change your configuration.

# **Compatibility Considerations**

## **enableNETfromNetworkDrive no longer necessary**

*Not recommended starting in R2013a*

It is no longer necessary to use enableNETfromNetworkDrive. Use enableNETfromNetworkDrive for MATLAB releases R2012b or earlier, which support installed versions 2.0, 3.0, and 3.5 of the Microsoft .NET Framework.

## **See Also**

**Topics** "Troubleshooting Security Policy Settings from Network Drives"

## **Introduced in R2009b**

# **enableservice**

Enable, disable, or report status of MATLAB Automation server

## **Syntax**

```
enableservice('AutomationServer',enable)
state = enableservice('AutomationServer')
```
# **Description**

enableservice('AutomationServer',enable) enables or disables the MATLAB Automation server. If enable is true (logical 1), enableservice converts an existing MATLAB session into an Automation server. If enable is false (logical 0), enableservice disables the MATLAB Automation server.

This function is equivalent to calling this MATLAB startup command at the Windows operating system prompt:

matlab -automation

COM functions are available on Microsoft Windows systems only.

state = enableservice('AutomationServer') returns the current state of the Automation server. If state is logical 1 (true), MATLAB is an Automation server.

# **Examples**

### **Enable Automation Server in Current MATLAB**

```
state = enableservice('AutomationServer', true);
```
## **Show Current State of MATLAB Session**

```
state = enableservice('AutomationServer')
```
## **Input Arguments**

```
enable — Enable flag
true (default) | false
```
Enable flag, specified as true or false.

## **See Also**

[matlab \(Windows\)](#page-8509-0)

**Topics** "Manually Create Automation Server" "MATLAB COM Automation Server Interface"

## **Introduced before R2006a**

# **enableDefaultInteractivity**

Enable built-in axes interactions

# **Syntax**

```
enableDefaultInteractivity(ax)
```
# **Description**

enableDefaultInteractivity(ax) enables the [built-in interactions on page 1-3653](#page-3658-0) for the specified axes, if they are not already enabled. You can use this function to enable the default set of interactions or a custom set of interactions.

# **Examples**

## **Disable and Reenable Default Axes Interactions**

Create a plot. Some interactions are enabled by default, such as scrolling to zoom. Disable these default interactions.

```
plot(magic(10))
ax = gca;disableDefaultInteractivity(ax)
```
Then, reenable the interactions.

```
enableDefaultInteractivity(ax)
```
### **Disable and Reenable Custom Axes Interactions**

Create a plot, and replace the default set of axes interactions with just the rotate and zoom interactions. Then disable the interactions.

```
plot(magic(10))
ax = qca;ax.Interactions = [rotateInteraction zoomInteraction];
disableDefaultInteractivity(ax)
```
Reenable the interactions you created.

enableDefaultInteractivity(ax)

# **Input Arguments**

```
ax — Axes
```
Axes object | PolarAxes object | GeographicAxes object

Axes, specified as an Axes, PolarAxes, or GeographicAxes object.

# <span id="page-3658-0"></span>**More About**

## **Built-In Axes Interactions**

Built-in axes interactions allow you to explore charts using gestures, for example dragging to pan or scrolling to zoom. These interactions are built into the parent axes and are available without having to select any of the buttons in the axes toolbar. Most types of axes include a default set of built-in interactions. You can customize the default set of interactions on axes with an Interactions property.

If you do not want any of the interactions enabled, use the [disableDefaultInteractivity](#page-3386-0) function to disable them. To enable them if they are not already enabled, use the enableDefaultInteractivity function.

## **See Also**

[disableDefaultInteractivity](#page-3386-0)

**Topics** "Control Chart Interactivity"

**Introduced in R2018b**

# **end**

Terminate block of code or indicate last array index

## **Syntax**

end

# **Description**

end is a keyword that terminates [for](#page-4423-0), [while](#page-15192-0), [switch](#page-13542-0), [try](#page-14429-0), [if](#page-6577-0), and [parfor](#page-9796-0) statements. Without an end statement, for, while, switch, try, if, and parfor wait for further input. Each instance of end pairs with the closest previous unpaired for, while, switch, try, if, or parfor statement.

end also terminates a declared function. Although it is sometimes optional, use end for better code readability. end is required in these cases:

- If a file contains functions, and one of the functions is terminated with end, then every function in the file must be terminated with end.
- If a file contains a function with one or more nested functions, then every function in the file must be terminated with end.
- If a script contains one or more local functions, then every function in the file must be terminated with end.

end also represents the last index of an array. For example,  $X(end)$  is the last element of X, and X(3:end) selects the third through final elements of X.

# **Examples**

## **Terminate Conditional Statement and for Loop**

Use end to close an if statement and a for loop. The first instance of end pairs with the if statement, and the second pairs with the for statement.

```
a = [0 0 1 1 0 0 0 1 0];
for k = 1: length(a)
    if a(k) == 0a(k) = 2; end
end
```
## **Terminate Switch Block**

Use end to terminate a switch block.

 $choice = 1;$ 

switch choice

```
 case 1
         disp('Vote for no. 1')
     case 2
         disp('Vote for no. 2')
     otherwise
         disp('Abstain')
end
Vote for no. 1
```
## **Declare Function**

Declare a function in a file named average.m and save it in the current folder. Use end to terminate the function.

```
function ave = average(x)ave = sum(x(:)) / numel(x);end
```
The function accepts an input array, calculates the average of its elements, and returns a scalar. Call the function from the command line.

```
z = 1:99;ave = average(z)ave = 50
```
### **Access Elements of Vector**

Create a vector X.

 $X = 1:15;$ 

Access the fifth through final elements of X.

```
X(5:end)
```
ans = *1×11*

5 6 7 8 9 10 11 12 13 14 15

Access the odd-index elements of X.

X(1:2:end)

ans = *1×8*

1 3 5 7 9 11 13 15

#### **Access Last Row of Matrix**

Access the last row of a matrix A using end.

 $A = magic(3)$ A = *3×3* 8 1 6 3 5 7 4 9 2  $B = A(\text{end}, :)$ B = *1×3* 4 9 2

## **Tips**

- Classes can overload the end function to implement specialized behavior. For more information, see "end as Object Index".
- If an array X already exists, you can use end to grow the array. For example,  $X(end+1) = 5$ increases the length of X by 1 and adds a new element to the end of X.
- Although end is sometimes optional in a function file, use it for better code readability.

## **Extended Capabilities**

### **Tall Arrays**

Calculate with arrays that have more rows than fit in memory.

This function fully supports tall arrays. For more information, see "Tall Arrays".

### **C/C++ Code Generation**

Generate C and C++ code using MATLAB® Coder™.

#### **Thread-Based Environment**

Run code in the background using MATLAB® backgroundPool or accelerate code with Parallel Computing Toolbox™ ThreadPool.

This function fully supports thread-based environments. For more information, see "Run MATLAB Functions in Thread-Based Environment".

#### **GPU Arrays**

Accelerate code by running on a graphics processing unit (GPU) using Parallel Computing Toolbox™.

This function fully supports GPU arrays. For more information, see "Run MATLAB Functions on a GPU" (Parallel Computing Toolbox).

#### **Distributed Arrays**

Partition large arrays across the combined memory of your cluster using Parallel Computing Toolbox™.

This function fully supports distributed arrays. For more information, see "Run MATLAB Functions with Distributed Arrays" (Parallel Computing Toolbox).

## **See Also**

[parfor](#page-9796-0) | [while](#page-15192-0) | [return](#page-11997-0) | [break](#page-1015-0) | [for](#page-4423-0) | [if](#page-6577-0) | [switch](#page-13542-0) | [try](#page-14429-0) | [function](#page-4558-0)

#### **Topics**

"Types of Functions"

#### **Introduced before R2006a**

# **EndInvoke**

Retrieve result of asynchronous call initiated by .NET System.Delegate BeginInvoke method

# **Syntax**

```
result = EndInvoke(asyncResult)
[res0,...,resN] = End Invoke(res0,...,resN, asymptotic]
```
# **Description**

result = EndInvoke(asyncResult) retrieves result of asynchronous call initiated by BeginInvoke method for Microsoft .NET Framework applications.

[res0,...,resN] = EndInvoke(res0,...,resN,asyncResult) for methods with out and/or ref parameters.

# **Examples**

## **Invoke Delegate with Return Value**

The del2int delegate returns the result of two input arguments. The delegate does not have out or ref parameters.

Build this C# delegate code into an assembly named SignatureExamples and load it into MATLAB. For information, see "Build a .NET Application for MATLAB Examples".

```
public delegate Int32 del2int(Int32 arg1, Int32 arg2);
```
Create this MATLAB function to add two integers.

```
% Add input arguments
function res = addfrac(A, B)% A and B are numbers
res = A + B;end
```
Create the delegate and display the BeginInvoke signature.

```
myDel = SignatureExamples.del2int(@addfnc);
methodsview(myDel)
System.IAsyncResult RetVal 
    BeginInvoke (
```

```
 SignatureExamples.del2int this, 
 int32 scalar arg1, 
 int32 scalar arg2, 
 System.AsyncCallback callback, 
 System.Object object)
```
Review the EndInvoke signature.

```
int32 scalar RetVal 
     EndInvoke (
         SignatureExamples.del2int this, 
         System.IAsyncResult result)
Call addfnc.
asyncRes = myDel.BeginInvoke(6,8, [], []);while asyncRes. Is Completed \sim = true
     pause(0.05) % Use pause() to let MATLAB process event
end
result = myDel.EndInvoke(asyncRes)
result = 14
```
#### **Invoke Delegate with ref Parameter**

The delrefvoid delegate uses a ref parameter (refArg). MATLAB maps the ref argument as both RHS and LHS arguments.

Build this C# delegate code into an assembly named SignatureExamples and load it into MATLAB.

public delegate void delrefvoid(ref Double refArg);

Create this MATLAB function to increment the input argument and return the result.

```
% Increment input argument
function res = incfnc(A)% A = numberres = A + 1;
end
```
Create the delegate and display the BeginInvoke signature.

```
myDel = SignatureExamples.delrefvoid(@incfnc);
methodsview(myDel)
[System.IAsyncResult RetVal, 
double scalar refArg] 
     BeginInvoke (
         SignatureExamples.delrefvoid this, 
         double scalar refArg, 
         System.AsyncCallback callback,
```

```
 System.Object object)
```
Review the EndInvoke signature.

```
double scalar refArg 
     EndInvoke (
         SignatureExamples.delrefvoid this, 
         double scalar refArg, 
         System.IAsyncResult result)
```
Call incfnc.

 $x = 6$ ;  $asyncRes = myDel.BeginInvoke(x, [], []);$ 

```
while asyncRes.IsCompleted ~= true
     pause(0.05) % Use pause() to let MATLAB process event
end
myRef = 0;result = myDel.EndInvoke(myRef,asyncRes);
disp(['Increment of 'num2str(x) ' = 'num2str(result)];
Increment of 6 = 7
```
#### **Invoke Delegate with out Parameter**

The deloutsingle delegate uses an out parameter (argOut) and one return value. MATLAB maps the out argument as an additional return value.

Build this C# delegate code into an assembly named SignatureExamples and load it into MATLAB.

public delegate Single deloutsingle(Single argIn, out Single argOut);

Create this MATLAB function to double the input argument.

```
% Double input argument
function [res1, res2] = times2fnc(A)res1 = A*2;res2 = res1;end
```
Create the delegate and display the BeginInvoke signature.

```
myDel = SignatureExamples.deloutsingle(@times2fnc);
methodsview(myDel)
```

```
[System.IAsyncResult RetVal, 
single scalar argOut] 
     BeginInvoke (
         SignatureExamples.deloutsingle this, 
         single scalar argIn, 
         System.AsyncCallback callback, 
         System.Object object)
```
Review the EndInvoke signature.

```
[single scalar RetVal, 
single scalar argOut] 
     EndInvoke (
         SignatureExamples.deloutsingle this, 
         System.IAsyncResult result)
```
Call times2fnc.

```
asyncRes = myDel.BeginInvoke(6, [], []);while asyncRes. IsCompleted \sim true
     pause(0.05) % Use pause() to let MATLAB process event
end
[a1,a2] = myDel.EndInvoke(asyncRes);
a1
```

```
a1 = 12
```
# **Input Arguments**

**asyncResult — Object** System.IAsyncResult

Object returned by BeginInvoke, specified as a .NET [System.IAsyncResult](https://msdn.microsoft.com/en-us/library/system.iasyncresult.aspx) object.

## **res0,...,resN — Results**

any valid type

Results 0 through N (if any) of the asynchronous call returned by the delegate, specified as any valid type. For methods with out and/or ref parameters. The number of arguments is the sum of:

- Number of return values (0 or 1).
- Number of out and ref arguments.

# **Output Arguments**

**result — Result** any valid type

Result of the asynchronous call, returned as any valid type.

#### **res0,...,resN — Results** any valid type

Results 0 through N (if any) returned by the delegate, returned as any valid type. For methods with out and/or ref parameters.

## **See Also**

[BeginInvoke](#page-735-0)

**Topics** "Calling .NET Methods Asynchronously"

### **External Websites**

[MSDN Calling Synchronous Methods Asynchronously](https://docs.microsoft.com/en-us/dotnet/standard/asynchronous-programming-patterns/calling-synchronous-methods-asynchronously)

**Introduced in R2011a**

# **endsWith**

Determine if strings end with pattern

## **Syntax**

```
TF = endsWith(str, pat)TF = endsWith(str,pat,'IgnoreCase',true)
```
## **Description**

TF = endsWith(str,pat) returns 1 (true) if str ends with the specified pattern, and returns  $\theta$ (false) otherwise.

If pat is an array containing multiple patterns, then endsWith returns 1 if it finds that str ends with any element of pat.

```
TF = endsWith(str,pat,'IgnoreCase',true) ignores case when determining if str ends with
pat.
```
## **Examples**

## **Detect Text at End of String**

Create a string array that contains file names. Determine which file names end with the .gz extension.

```
str = ["abstract.docx","data.tar.gz","mycode.m"; ...
       "data-analysis.ppt","results.ptx","temp-archive.gz"]
str = 2x3 string
                          "data.tar.gz" "mycode.m"
    "data-analysis.ppt" "results.ptx" "temp-archive.gz"
```
Return a logical array where the position of each element equal to 1 corresponds to the position of a string in str that ends with .gz.

```
pat = ".gz";TF = endsWith(str, pat)TF = 2x3 logical array
   0 1 0
   0 0 1
```
Display the file names that end with .gz. Index back into str using TF.

```
str(TF)
```

```
ans = 2x1 string
     "data.tar.gz"
```

```
 "temp-archive.gz"
```
#### **Detect File Extensions Using Patterns**

Create a string array of file and folder names, where some names have extensions.

```
str = ["abstract.docx","data.tar.gz","REPORTS"; ...
       "data-analysis.ppt","results.ptx","ARCHIVE"]
str = 2x3 string
    "abstract.docx" "data.tar.gz" "REPORTS"
    "data-analysis.ppt" "results.ptx" "ARCHIVE"
```
To find names that end with extensions, create a pattern that matches a period followed by letters by using the lettersPattern function. (You can build up a complex pattern by combining simple patterns in expressions. Such expressions can also include literal text, like "." in this example.)

```
pat = "." + lettersPattern
pat = pattern
  Matching:
     "." + lettersPattern
```
Return a logical array indicating which names end with extensions.

```
TF = endsWith(str, pat)TF = 2x3 logical array
   1 1 0
   1 1 0
```
Display the matching names.

#### str(TF)

```
ans = 4x1 string
     "abstract.docx"
     "data-analysis.ppt"
     "data.tar.gz"
     "results.ptx"
```
Find the names with extensions that are exactly three letters long.

```
pat = "." + lettersPattern(3);TF = endsWith(str, pat);str(TF)
ans = 2x1 string
     "data-analysis.ppt"
```

```
 "results.ptx"
```
For a list of functions that create pattern objects, see [pattern](#page-9939-0).

#### **Test End of String Against Multiple Extensions**

Create a string array that contains file names. Determine which file names end with the .docx, .xlsx, or .gz extensions.

```
str = ["data.tar.gz","mycode.m","outputs.xlsx","results.pptx"]
str = 1x4 string
    "data.tar.gz" "mycode.m" "outputs.xlsx" "results.pptx"
pat = [".docx",".xlsx",".gz"];
TF = endsWith(str, pat)TF = 1x4 logical array
   1 0 1 0
```
Display the file names that end with .docx, .xlsx, or .gz. Index back into str using TF.

```
str(TF)
```

```
ans = 1x2 string
                  "outputs.xlsx"
```
#### **Ignore Case When Testing End of String**

Create a string array that contains file names. Determine which file names end with the .gz extension, ignoring case.

```
str = ["DATA.TAR.GZ","mycode.m","SUMMARY.PPT","tmp.gz"]
str = 1x4 string
                   "mycode.m" "SUMMARY.PPT" "tmp.gz"
pattern = ".gz";TF = endsWith(str,pattern,'IgnoreCase',true)
TF = 1x4 logical array
   1 0 0 1
```
Display the file names that end with .gz. Index back into str using TF.

str(TF)

```
ans = 1x2 string
    "DATA.TAR.GZ" "tmp.gz"
```
#### **Determine if Character Vector Ends With Extension**

Create a character vector that contains the name of a file. Determine whether the name ends with specified extensions.

```
chr = 'MyLatestPaper.docx'
chr ='MyLatestPaper.docx'
TF = endsWith(char, 'docx')TF = logical
   1
TF = endsWith(chr, 'gz')TF = logical
   0
```
## **Input Arguments**

#### **str — Input text**

string array | character vector | cell array of character vectors

Input text, specified as a string array, character vector, or cell array of character vectors.

#### **pat — Search pattern**

string array | character vector | cell array of character vectors | pattern array (since R2020b)

Search pattern, specified as one of the following:

- String array
- Character vector
- Cell array of character vectors
- [pattern](#page-9939-0) array *(since R2020b)*

## **Extended Capabilities**

#### **Tall Arrays**

Calculate with arrays that have more rows than fit in memory.

Usage notes and limitations:

• Pattern objects are not supported.

For more information, see "Tall Arrays".

#### **C/C++ Code Generation**

Generate C and C++ code using MATLAB® Coder™.

Usage notes and limitations:

• str and pat must be a string scalar, a character vector, or a cell array containing not more than one character vector.

#### **Thread-Based Environment**

Run code in the background using MATLAB® backgroundPool or accelerate code with Parallel Computing Toolbox™ ThreadPool.

This function fully supports thread-based environments. For more information, see "Run MATLAB Functions in Thread-Based Environment".

#### **Distributed Arrays**

Partition large arrays across the combined memory of your cluster using Parallel Computing Toolbox™.

Usage notes and limitations:

• pat must be a string array, character vector, or a cell array of character vectors.

For more information, see "Run MATLAB Functions with Distributed Arrays" (Parallel Computing Toolbox).

## **See Also**

[count](#page-2554-0) | [contains](#page-2112-0) | [extract](#page-3857-0) | [matches](#page-7989-0) | [replace](#page-11936-0) | [startsWith](#page-13047-0) | [split](#page-12860-0) | [pattern](#page-9939-0) | [lettersPattern](#page-9891-0)

### **Topics**

"Create String Arrays" "Compare Text" "Search and Replace Text" "Build Pattern Expressions" "Test for Empty Strings and Missing Values"

## **Introduced in R2016b**
# **eomdate**

(Not recommended; use dateshift) Last date of month

**Note** eomdate is not recommended. Use the dateshift function instead because it accepts datetime values as inputs. For more information on updating your code, see [Version History.](#page-3674-0)

# **Syntax**

```
DayMonth = eomdate(Date)
DayMonth = eomdate(Year,Month,outputType)
```
# **Description**

DayMonth = eomdate(Date) returns the serial date number of the last date of the month for the given Date.

DayMonth = eomdate(Year, Month, outputType) returns the serial date number of the last date of the month for the given year and month. However, if outputType is "datetime", then DayMonth is a datetime array. By default, outputType is "datenum".

# **Examples**

### **Determine the Last Day of the Month for Various Dates**

Find the last day of the month using Year and Month.

```
DayMonth = eomdate(2001, 2)
```

```
DayMonth = 730910
```
### datestr(DayMonth)

 $ans =$ '28-Feb-2001'

Find the last day of the month using multiples values for Year and a single Month.

```
Year = [2002 2003 2004 2005];
DayMonth = eomdate(Year, 2);
datestr(DayMonth)
```

```
ans = 4x11 char array
     '28-Feb-2002'
     '28-Feb-2003'
     '29-Feb-2004'
     '28-Feb-2005'
```
Find the last day of the month using a datetime array for Date.

```
DayMonth = eomdate(datetime("1-Jan-2015","Locale","en_US"))
```
DayMonth = *datetime* 31-Jan-2015

Find the last day of the month using an outputType for "datetime".

```
DayMonth = eomdate(2001, 2,"datetime")
```
DayMonth = *datetime* 28-Feb-2001

# **Input Arguments**

### **Date — Date to determine last day of month**

serial date number | date string | datetime array

Date to determine last day of month, specified as a serial date number, date string, or datetime array.

If Date is a serial date number or a date string, DayMonth is returned as a serial date number. If Date is a datetime array, then DayMonth is returned as a datetime array.

Use the function [datestr](#page-2946-0) to convert serial date numbers to formatted date strings or [datenum](#page-2918-0) to convert date and time to a serial date number.

Data Types: double | string | char | datetime

### **Year — Year to determine last date of month**

four-digit nonnegative integer | vector of four-digit nonnegative integers

Year to determine last date of month, specified as a four-digit nonnegative integer.

Either input argument for Year or Month can contain multiple values, but if so, the other input must contain the same number of values or a single value that applies to all. For example, if Year is a 1-by*n* vector of integers, then Month must be a 1-by-*n* vector of integers or a single integer. DayMonth output is then a 1-by-*n* vector of date numbers.

Data Types: double

### **Month — Month to determine last date of month**

integer from 1 through 12 | vector of integers from 1 through 12

Month to determine last date of month, specified as an integer from 1 through 12.

Either input argument for Year or Month can contain multiple values, but if so, the other input must contain the same number of values or a single value that applies to all. For example, if Year is a 1-by*n* vector of integers, then Month must be a 1-by-*n* vector of integers or a single integer. DayMonth output is then a 1-by-*n* vector of date numbers.

Data Types: double

### **outputType — Output data type**

"datenum" (default) | "datetime"

<span id="page-3674-0"></span>Output data type, specified as "datenum" or "datetime". If outputType is "datenum", then DayMonth is a serial date number. However, if outputType is "datetime", then DayMonth is a datetime array.

Data Types: string | char

## **Output Arguments**

### **DayMonth — Last day of month**

serial date number | datetime array

Last day of the month, returned as a serial date number or datetime array.

# **Version History**

### **Not recommended**

*Not recommended starting in R2022a*

There are no plans to remove eomdate. However, the [dateshift](#page-2939-0) function is recommended instead because it accepts datetime values as inputs. The datetime data type provides flexible date and time formats, storage out to nanosecond precision, and properties to account for time zones and daylight saving time.

To return the last date of a month, call dateshift with the "end" and "month" arguments. If dt is a datetime value, and y and m are numbers representing year and month, then these dateshift syntaxes return the last date of the month as a datetime value.

```
endMonth = dateshift(dt,"end","month")
endMonth = dateshift(datetime(y,m,1), "end", "month")
```
To convert endMonth to a serial date number, use the [convertTo](#page-2414-0) function.

endMonthNum = convertTo(endMonth,"datenum")

### **Moved to MATLAB from Financial Toolbox**

Previously, eomdate required Financial Toolbox.

## **See Also**

[day](#page-3028-0) | [eomday](#page-3675-0) | [month](#page-8851-0) | [year](#page-15445-0) | [datetime](#page-2968-0) | [dateshift](#page-2939-0) | [convertTo](#page-2414-0)

### **Introduced before R2006a**

# <span id="page-3675-0"></span>**eomday**

Last day of month

# **Syntax**

 $E = e$ omday $(Y, M)$ 

# **Description**

 $E =$  eomday ( $Y, M$ ) returns the last day of the year and month given by corresponding elements of the numeric arrays Y and M.

# **Examples**

Show the end of month for January through September for the year 1900:

```
eomday(1900, 1:9)
ans = 31 28 31 30 31 30 31 31 30
```
Find the number of days during that period:

sum(eomday(1900, 1:9))  $ans =$ 273

Because 1996 is a leap year, the statement eomday(1996,2) returns 29. To show all the leap years in the twentieth century, try:

```
y = 1900:1999;
E = \text{eomday}(y, 2);
y(E == 29)ans = Columns 1 through 6
 1904 1908 1912 1916 1920 1924
  Columns 7 through 12 
 1928 1932 1936 1940 1944 1948
  Columns 13 through 18 
 1952 1956 1960 1964 1968 1972
  Columns 19 through 24 
 1976 1980 1984 1988 1992 1996
```
# **See Also**

[datenum](#page-2918-0) | [datevec](#page-3020-0) | [weekday](#page-15175-0)

**Introduced before R2006a**

# **enumeration**

Class enumeration members and names

## **Syntax**

```
enumeration ClassName
enumeration(obj)
m = enumeration(\_\_\_\)
[m,s] = enumeration( )
```
## **Description**

enumeration ClassName displays the names of the enumeration members for the MATLAB class with the name ClassName.

enumeration(obj) displays the names of the enumeration members for the class of obj.

 $m =$  enumeration( ) returns the enumeration members in the column vector m.

 $[m,s] =$  enumeration(  $\Box$  ) returns the enumeration members in the column vector m and the member names in the cell array s. The names in s correspond element-wise to the enumeration members in m.

## **Examples**

### **Display Enumeration Member Names**

Display the enumeration member names for the matlab.lang.OnOffSwitchState class.

```
enumeration matlab.lang.OnOffSwitchState
```

```
Enumeration members for class 'matlab.lang.OnOffSwitchState':
    off
    on
```
#### **Display Enumeration Member Names from Object**

Display the enumeration member names for the matlab.lang.OnOffSwitchState class using an enumeration member object.

```
e = matlab.lang.OnOffSwitchState.off;
enumeration(e)
Enumeration members for class 'matlab.lang.OnOffSwitchState':
    off
    on
```
### **Get Enumeration Members**

Return the enumeration members for the matlab.lang.OnOffSwitchState class in a column vector.

```
m = enumeration('matlab.lang.OnOffSwitchState')
m = 2x1 OnOffSwitchState enumeration array
     off
     on
```
### **Get Enumeration Members and Names**

Return the enumeration members of the matlab.lang.OnOffSwitchState class in a column vector and the enumeration names in a cell array.

```
[m,s] = enumeration('matlab.lang.OnOffSwitchState')
m = 2x1 OnOffSwitchState enumeration array
     off
     on 
s = 2x1 cell
    {'off'}
    \{ 'on' \}
```
# **Input Arguments**

### **ClassName — Enumeration class name**

character vector | string

Enumeration class name, specified as a character vector or string scalar.

Data Types: char | string

## **obj — Instance of enumeration class**

object

Instance of enumeration class.

## **Output Arguments**

**m — Enumeration members** column vector

Enumeration members, returned as a column vector.

#### **s — Enumeration member names**

cell array

Enumeration member names, returned as a cell array of character vectors.

## **More About**

### **Behavior Description**

Behavior of the enumeration function.

- An enumeration class that derives from a built-in class can specify more than one name for a given enumeration member.
- When you call the enumeration function with no output arguments, MATLAB displays only the first name for each enumeration member (as specified in the class definition). To see all available enumeration members and their names, use the two output arguments. For example,  $[m, s] =$ enumeration(obj);.

# **Extended Capabilities**

### **C/C++ Code Generation**

Generate C and C++ code using MATLAB® Coder™.

### **Thread-Based Environment**

Run code in the background using MATLAB® backgroundPool or accelerate code with Parallel Computing Toolbox™ ThreadPool.

This function fully supports thread-based environments. For more information, see "Run MATLAB Functions in Thread-Based Environment".

## **See Also**

[classdef](#page-1703-0)

**Topics** "Define Enumeration Classes"

**Introduced in R2009b**

# **eps**

Floating-point relative accuracy

# **Syntax**

```
d = epsd = \text{eps}(x)d = \text{eps}(\text{datatype})d = eps("like", p)
```
# **Description**

 $d = eps$  returns the distance from 1.0 to the next larger double-precision number, that is,  $2^{-52}$ .

 $d = \text{eps}(x)$ , where x has data type single or double, returns the positive distance from abs(x) to the next larger floating-point number of the same precision as  $x$ . If  $x$  has type duration, then eps(x) returns the next larger duration value. The command  $eps(1.0)$  is equivalent to eps.

 $d = eps$  (datatype) returns eps according to the data type specified by datatype, which can be either "double" or "single". The syntax eps("double") (default) is equivalent to eps, and eps("single") is equivalent to eps(single(1.0)).

 $d = eps("like", p)$  returns the positive distance from 1.0 to the next larger floating-point number of the same precision as the floating-point variable p, with the same data type, sparsity, and complexity (real or complex) as p.

# **Examples**

## **Accuracy in Double Precision**

Return the distance from 1.0 to the next larger double-precision number.

 $d = eps$ 

 $d = 2.2204e - 16$ 

eps is equivalent to eps(1.0) and eps("double").

Compute log2(eps).

 $d = \log 2(\text{eps})$ 

 $d = -52$ 

In base 2, eps is equal to  $2^{\sim}$ -52.

Return the distance from 10.0 to the next larger double-precision number.

 $d = \text{eps}(10.0)$ 

 $d = 1.7764e - 15$ 

### **Accuracy in Single Precision**

Return the distance from 1.0 to the next larger single-precision number.

```
d = eps("single")d = single
     1.1921e-07
```
eps("single") is equivalent to eps(single(1.0)).

```
Compute log2(eps("single")).
```

```
d = log2(eps("single"))
d = single
     -23
```
In base 2, single-precision eps is equal to  $2^{\sim}$ -23.

Return the distance from the single-precision representation of 10.0 to the next larger singleprecision number.

```
d = \text{eps}(\text{single}(10.0))d = single
```

```
 9.5367e-07
```
### **Specify Data Type and Complexity from Existing Array**

Return the distance from 1.0 to the next larger floating-point number with the same data type and complexity as an existing array.

First, create a complex vector of single data type.

 $p = single([0.12+2i -0.5i 3]);$ 

Return the distance from 1.0 to the next larger floating-point number as a scalar that is complex like p.

```
d = eps("like", p)d = single
     1.1921e-07 + 0.0000e+00i
```
### **Specify Sparsity from Existing Array**

Create a 10-by-10 sparse matrix.

```
p = sparse(10, 10, pi);
```
Return the distance from 1.0 to the next larger floating-point number with the same data type and sparsity as p. The output is a 1-by-1 sparse matrix.

```
d = eps("like", p)d = (1,1) 2.2204e-16
```
# **Input Arguments**

### **x — Input array**

scalar | vector | matrix | multidimensional array

Input array, specified as a scalar, vector, matrix, or multidimensional array. d is the same size as x. For all x, eps(x) = eps(-x) = eps(abs(x)). If x is complex, d is the distance to the next larger floating-point number in magnitude. If x is Inf or NaN, then eps (x) returns NaN.

```
Data Types: double | single | duration
Complex Number Support: Yes
```
### **datatype — Output data type**

"double" (default) | "single"

Output data type, specified as "double" or "single".

- eps ("double") is equivalent to eps and eps  $(1.0)$ .
- eps("single") is equivalent to eps(single( $1.0$ )) and single( $2^{\sim}$ -23).

Data Types: char

**p — Prototype**

floating-point variable

### Prototype, specified as a floating-point variable.

Data Types: double | single Complex Number Support: Yes

# **Extended Capabilities**

### **Tall Arrays**

Calculate with arrays that have more rows than fit in memory.

This function supports tall arrays with the limitations:

• Supported syntaxes are  $eps(x)$  and  $eps("like", p)$ , where the underlying data type of x and p must be a floating-point type.

For more information, see "Tall Arrays".

### **C/C++ Code Generation**

Generate C and C++ code using MATLAB® Coder™.

### **Thread-Based Environment**

Run code in the background using MATLAB® backgroundPool or accelerate code with Parallel Computing Toolbox™ ThreadPool.

This function fully supports thread-based environments. For more information, see "Run MATLAB Functions in Thread-Based Environment".

## **GPU Arrays**

Accelerate code by running on a graphics processing unit (GPU) using Parallel Computing Toolbox™.

Usage notes and limitations:

• Supported syntaxes are  $eps(x)$  and  $eps("like", p)$ , where the underlying data type of x and p must be a floating-point type.

For more information, see "Run MATLAB Functions on a GPU" (Parallel Computing Toolbox).

### **Distributed Arrays**

Partition large arrays across the combined memory of your cluster using Parallel Computing Toolbox™.

Usage notes and limitations:

• Supported syntaxes are eps(x) and eps("like",  $p$ ), where the underlying data type of x and p must be a floating-point type.

For more information, see "Run MATLAB Functions with Distributed Arrays" (Parallel Computing Toolbox).

## **See Also**

[single](#page-12715-0) | [double](#page-3458-0) | [duration](#page-3528-0) | [realmax](#page-11757-0) | [realmin](#page-11760-0) | [intmax](#page-7112-0)

### **Topics**

Floating-Point Numbers "Class Support for Array-Creation Functions"

### **Introduced before R2006a**

# **eq, ==**

Determine equality

# **Syntax**

 $A == B$  $eq(A, B)$ 

# **Description**

 $A = B$  returns a logical array with elements set to logical 1 (true) where arrays A and B are equal; otherwise, the element is logical 0 (false). The test compares both real and imaginary parts of numeric arrays. eq returns logical 0 (false) where A or B have NaN or undefined categorical elements.

eq(A,B) is an alternative way to execute  $A = B$ , but is rarely used. It enables operator overloading for classes.

# **Examples**

## **Equality of Two Vectors**

Create two vectors containing both real and imaginary numbers, then compare the vectors for equality.

```
A = [1+i 3 2 4+i];B = [1 \ 3+i \ 2 \ 4+i];A == Bans = 1x4 logical array
    0 0 1 1
```
The eq function tests both real and imaginary parts for equality, and returns logical 1 (true) only where both parts are equal.

## **Find Characters**

Create a character vector.

M = 'masterpiece';

Test for the presence of a specific character using ==.

 $M = 'e'$ ans = *1x11 logical array* 0 0 0 0 1 0 0 0 1 0 1

The value of logical 1 (true) indicates the presence of the character 'e'.

### **Find Values in Categorical Array**

Create a categorical array with two values: 'heads' and 'tails'.

```
A = categorical({'heads' 'heads' 'tails'; 'tails' 'heads' 'tails'})
A = 2x3 categorical
          heads tails
     tails heads tails
```
Find all values in the 'heads' category.

```
A == 'heads'ans = 2x3 logical array
   1 1 0
   0 1 0
```
A value of logical 1 (true) indicates a value in the category.

Compare the rows of A for equality.

```
A(1,:) == A(2,:)ans = 1x3 logical array
   0 1 1
```
A value of logical 1 (true) indicates where the rows have equal category values.

#### **Compare Floating-Point Numbers**

Many numbers expressed in decimal text cannot be represented exactly as binary floating numbers. This leads to small differences in results that the == operator reflects.

Perform a few subtraction operations on numbers expressed in decimal and store the result in C.

 $C = 0.5 - 0.4 - 0.1$ 

 $C = -2.7756e - 17$ 

With exact decimal arithmetic, C should be equal to *exactly* 0. Its small value is due to the nature of binary floating-point arithmetic.

Compare C to 0 for equality.

 $C = 0$ ans = *logical* 0

Compare floating-point numbers using a tolerance, tol, instead of using ==.

```
tol = eps(0.5);
abs(C-0) < tolans = logical
    1
```
The two numbers, C and 0, are closer to one another than two consecutive floating-point numbers near 0.5. In many situations, C may act like 0.

### **Compare Datetime Values**

Compare the elements of two datetime arrays.

Create two datetime arrays in different time zones.

```
t1 = [2014,04,14,9,0,0;2014,04,14,10,0,0];
A = datetime(t1,'TimeZone','America/Los_Angeles');
A.Format = 'd-MMM-y HH:mm:ss Z'
A = 2x1 datetime
    14-Apr-2014 09:00:00 -0700
    14-Apr-2014 10:00:00 -0700
t2 = [2014,04,14,12,0,0;2014,04,14,12,30,0];
B = datetime(t2,'TimeZone','America/New_York');
B.Format = 'd-MMM-y HH:mm:ss Z'
B = 2x1 datetime
    14-Apr-2014 12:00:00 -0400
    14-Apr-2014 12:30:00 -0400
```
Check where elements in A and B are equal.

 $A == B$ ans = *2x1 logical array* 1  $\Theta$ 

# **Input Arguments**

### **A, B — Operands**

scalars | vectors | matrices | multidimensional arrays

Operands, specified as scalars, vectors, matrices, or multidimensional arrays. Inputs A and B must either be the same size or have sizes that are compatible (for example, A is an M-by-N matrix and B is a scalar or 1-by-N row vector). For more information, see "Compatible Array Sizes for Basic Operations".

You can compare numeric inputs of any type, and the comparison does not suffer loss of precision due to type conversion.

- If one input is a categorical array, the other input can be a categorical array, a cell array of character vectors, or a single character vector. A single character vector expands into a cell array of character vectors of the same size as the other input. If both inputs are ordinal categorical arrays, they must have the same sets of categories, including their order. If both inputs are categorical arrays that are not ordinal, they can have different sets of categories. See "Compare Categorical Array Elements" for more details.
- If one input is a datetime array, the other input can be a datetime array, a character vector, or a cell array of character vectors.
- If one input is a duration array, the other input can be a duration array or a numeric array. The operator treats each numeric value as a number of standard 24-hour days.
- If one input is a string array, the other input can be a string array, a character vector, or a cell array of character vectors. The corresponding elements of A and B are compared lexicographically.

Data Types: single | double | int8 | int16 | int32 | int64 | uint8 | uint16 | uint32 | uint64 | logical | char | string | categorical | datetime | duration Complex Number Support: Yes

# **Tips**

• When comparing handle objects, use == to test whether objects have the same handle. Use isequal to determine if objects with different handles have equal property values.

# **Compatibility Considerations**

### **Implicit expansion change affects arguments for operators**

*Behavior changed in R2016b*

Starting in R2016b with the addition of implicit expansion, some combinations of arguments for basic operations that previously returned errors now produce results. For example, you previously could not add a row and a column vector, but those operands are now valid for addition. In other words, an expression like  $\begin{bmatrix} 1 & 2 \end{bmatrix}$  +  $\begin{bmatrix} 1 \\ 2 \end{bmatrix}$  previously returned a size mismatch error, but now it executes.

If your code uses element-wise operators and relies on the errors that MATLAB previously returned for mismatched sizes, particularly within a try/catch block, then your code might no longer catch those errors.

For more information on the required input sizes for basic array operations, see "Compatible Array Sizes for Basic Operations".

## **Implicit expansion change affects categorical, datetime, and duration arrays**

*Behavior changed in R2020b*

Starting in R2020b, eq supports implicit expansion when the arguments are categorical, datetime, or duration arrays. Between R2020a and R2016b, implicit expansion was supported only for numeric and string data types.

# **Extended Capabilities**

## **Tall Arrays**

Calculate with arrays that have more rows than fit in memory.

This function fully supports tall arrays. For more information, see "Tall Arrays".

## **C/C++ Code Generation**

Generate C and C++ code using MATLAB® Coder™.

Usage notes and limitations:

• Code generation does not support using eq to test equality between an enumeration member and a string array, a character array, or a cell array of character arrays.

## **HDL Code Generation**

Generate Verilog and VHDL code for FPGA and ASIC designs using HDL Coder™.

## **Thread-Based Environment**

Run code in the background using MATLAB® backgroundPool or accelerate code with Parallel Computing Toolbox™ ThreadPool.

This function fully supports thread-based environments. For more information, see "Run MATLAB Functions in Thread-Based Environment".

## **GPU Arrays**

Accelerate code by running on a graphics processing unit (GPU) using Parallel Computing Toolbox™.

This function fully supports GPU arrays. For more information, see "Run MATLAB Functions on a GPU" (Parallel Computing Toolbox).

### **Distributed Arrays**

Partition large arrays across the combined memory of your cluster using Parallel Computing Toolbox™.

This function fully supports distributed arrays. For more information, see "Run MATLAB Functions with Distributed Arrays" (Parallel Computing Toolbox).

## **See Also**

[ge](#page-4662-0) | [gt](#page-5435-0) | [le](#page-7623-0) | [lt](#page-7914-0) | [ne](#page-9114-0)

### **Topics**

"Array Comparison with Relational Operators" "MATLAB Operators and Special Characters"

### **Introduced before R2006a**

# **equilibrate**

Matrix scaling for improved conditioning

# **Syntax**

```
[P,R,C] = equilibrate(A)
[P,R,C] = \text{equilibrate}(A,\text{outputForm})
```
# **Description**

 $[P,R,C] =$  equilibrate(A) permutes and rescales matrix A such that the new matrix B =  $R^*P^*A^*C$  has a diagonal with entries of magnitude 1, and its off-diagonal entries are not greater than 1 in magnitude.

 $[P,R,C] =$  equilibrate(A, outputForm) returns the outputs P, R, and C in the form specified by outputForm. For example, you can specify outputForm as "vector" to return the outputs as column vectors.

# **Examples**

## **Equilibrate Matrix for Improved Conditioning**

Equilibrate a matrix with a large condition number to improve the efficiency and stability of a linear system solution with the iterative solver gmres.

Load the west0479 matrix, which is a real-valued 479-by-479 sparse matrix. Use condest to calculate the estimated condition number of the matrix.

```
load west0479
A = west0479;
c1 = \text{condest}(A)
```
 $c1 = 1.4244e+12$ 

1 and west0479<br>
A = west0479;<br>
c1 = condest(A)<br>
c1 = 1.4244e+12<br>
Try to solve the linear system Ax = *b* using gmres with 450 iterations and a tolerance of 1e-11.<br>
Specify five outputs so that gmres returns the residual no Specify five outputs so that gmres returns the residual norms of the solution at each iteration (using  $\sim$  to suppress unneeded outputs). Plot the residual norms in a semilog plot. The plot shows that gmres is not able to achieve a reasonable residual norm, and so the calculated solution for *x* is not reliable.

```
b = ones(size(A,1),1);tol = 1e-11;maxit = 450;[x, f[x, -,-, rvx] = gmres(A, b, [], tol, maxit);semilogy(rvx)
title('Residual Norm at Each Iteration')
```
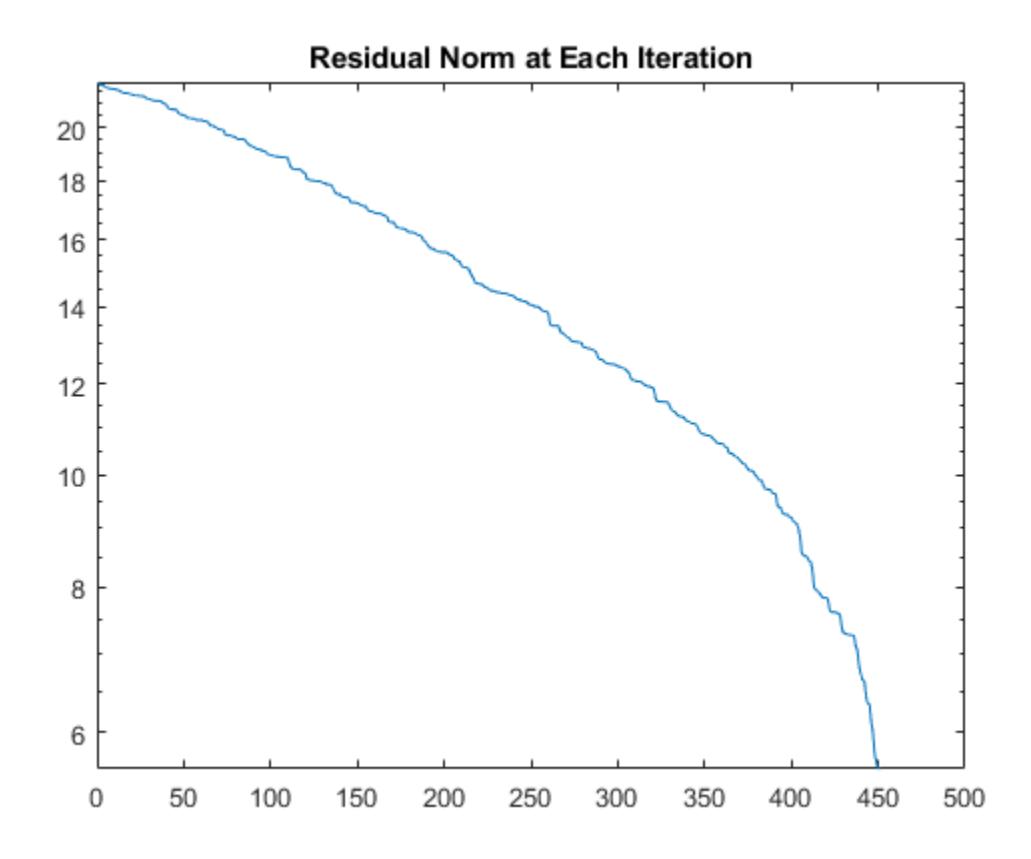

Use equilibrate to permute and rescale A. Create a new matrix  $B = R^*P^*A^*C$ , which has a better condition number and diagonal entries of only 1 and -1.

 $[P,R,C] =$  equilibrate(A);  $B = R^*P^*A^*C;$  $c2 = \text{condest}(B)$ 

 $c2 = 5.1036e + 04$ 

 $[P, R, C] = \text{equilibrate}(A);$ <br>  $B = R*P*A*C;$ <br>  $C2 = \text{condest}(B)$ <br>  $C2 = 5.1036e+04$ <br>
Using the outputs returned by equilibrate, you can reformulate the problem  $Ax = b$  into  $By = d$ ,<br>
where  $B = \text{R}\text{PAC}$  and  $d = \text{R}\text{Pb}$ . In this form you can where  $B = \text{R} \text{P} \text{A} \text{C}$  and  $d = \text{R} \text{P} \text{b}$ . In this form you can recover the solution to the original system with Using the outputs returned by equilibrate, you can reformulate the problem  $Ax = b$  into By =  $d$ , where  $B = RPAC$  and  $d = RPb$ . In this form you can recover the solution to the original system with  $x = Cy$ . The recovered solutio system. See ["Rescaling to Solve a Linear System" on page 1-3689](#page-3694-0) for details.

Use gmres to solve By  $= d$  for *y*, and then replot the residual norms at each iteration. The plot shows that equilibrating the matrix improves the stability of the problem, with gmres converging to the desired tolerance of 1e-11 in fewer than 200 iterations.

```
d = R^*P^*b;
[y, fly, ~ ~ , ~ , rvy] = gmres(B, d, [] , tol, maxit);hold on
semilogy(rvy)
legend('Original', 'Equilibrated', 'Location', 'southeast')
title('Relative Residual Norms (No Preconditioner)')
hold off
```
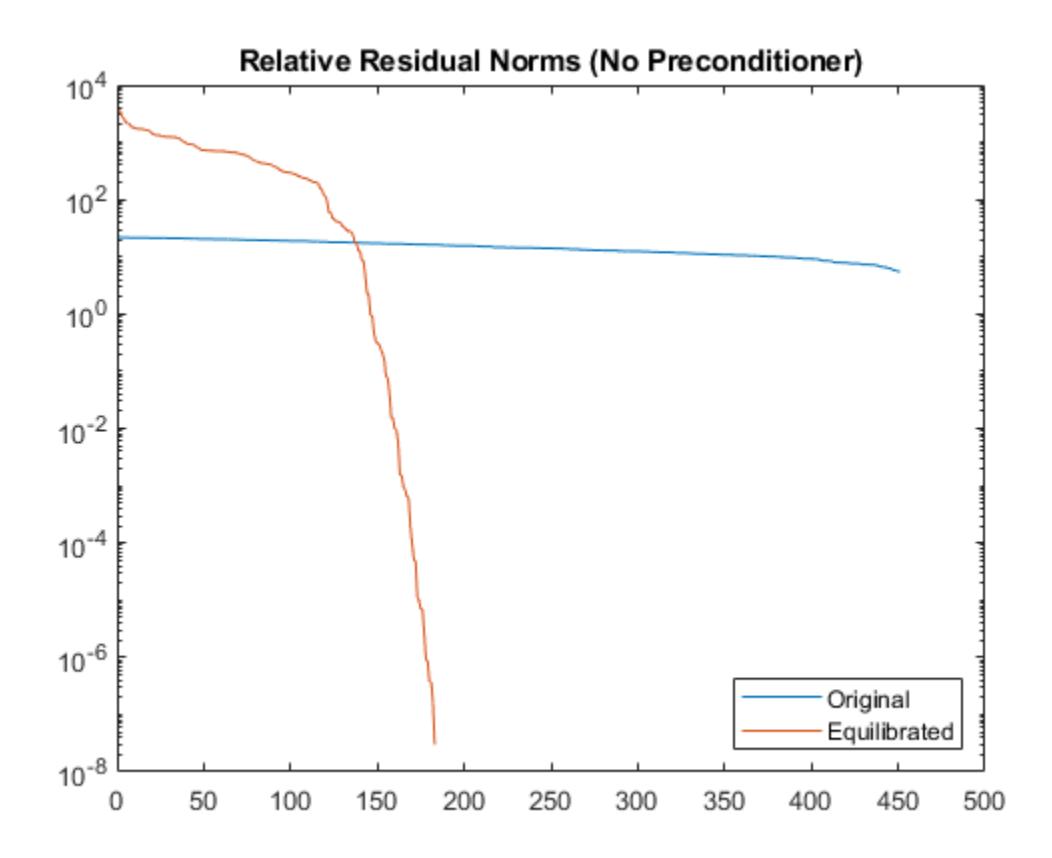

### **Improve Solution with Preconditioner**

After you obtain the matrix B, you can improve the stability of the problem even further by calculating a preconditioner for use with gmres. The numerical properties of B are better than those of the original matrix A, so you should use the equilibrated matrix to calculate the preconditioner.

Calculate two different preconditioners with ilu, and use these as inputs to gmres to solve the problem again. Plot the residual norms at each iteration on the same plot as the equilibrated norms for comparison. The plot shows that calculating preconditioners with the equilibrated matrix greatly increases the stability of the problem, with gmres achieving the desired tolerance in fewer than 30 iterations.

```
semilogy(rvy)
hold on
[L1, U1] = ilu(B, struct('type', 'ilutp', 'droptol', le-1,'thresh', 0));[yp1,flyp1,-,-,ryp1] = gmres(B,d,[],tol,maxit,L1,U1);semilogy(rvyp1)
[L2, U2] = ilu(B, struct('type', 'ilutp', 'droptol', le-2,'thresh', 0));[yp2,flyp2,-,-,ryyp2] = gmres(B,d,[],tol,maxit,L2,U2);semilogy(rvyp2)
legend('No preconditioner', 'ILUTP(1e-1)', 'ILUTP(1e-2)')
title('Relative Residual Norms with ILU Preconditioner (Equilibrated)')
hold off
```
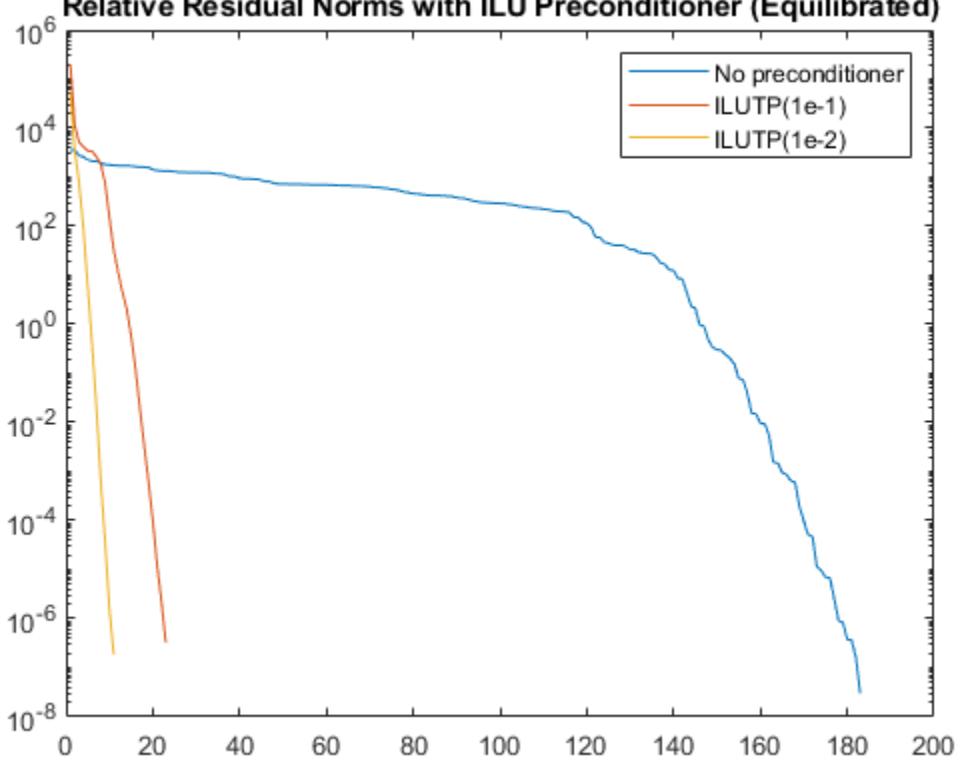

## Relative Residual Norms with ILU Preconditioner (Equilibrated)

### **Specify Output Format**

Create a 6-by-6 magic square matrix, and then use equilibrate to factor the matrix. By default, equilibrate returns the permutation and scaling factors as matrices.

```
A = magic(6)
```
A = *6×6*

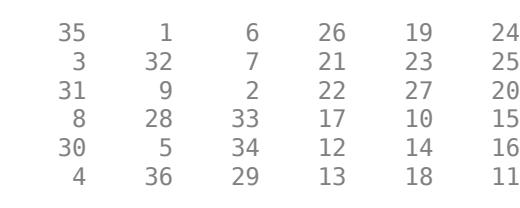

### $[P,R,C] =$  equilibrate(A)

P = *6×6*

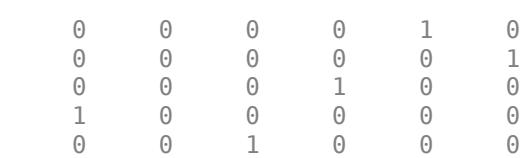

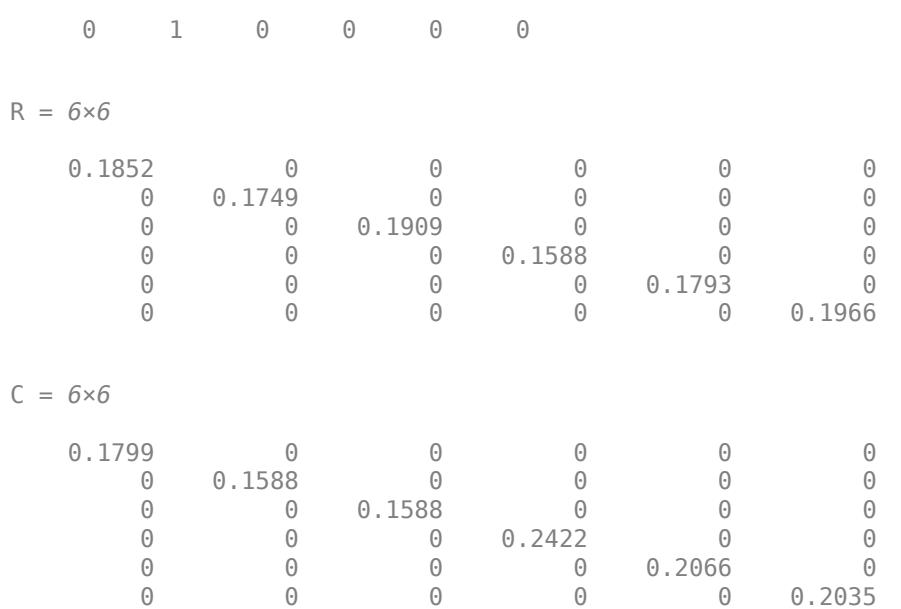

Construct the equilibrated matrix Bmatrix using the matrix factors P, R, and C.

#### Bmatrix =  $R*P*A*C$

Bmatrix = *6×6*

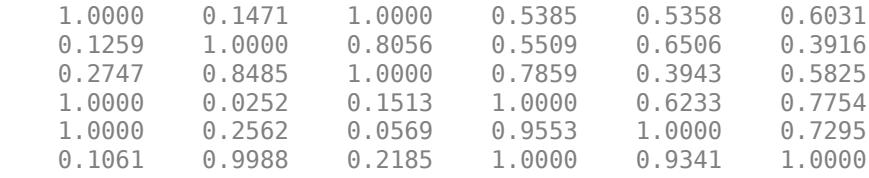

Now, specify the "vector" option to return the outputs as vectors. With large input matrices, returning the outputs as vectors can save memory and improve efficiency.

 $[p,r,c] =$  equilibrate(A, "vector")

p = *6×1* 5 6 4 1 3 2 r = *6×1* 0.1852 0.1749 0.1909 0.1588 0.1793

 0.1966  $c = 6 \times 1$  0.1799 0.1588 0.1588 0.2422 0.2066 0.2035

Construct the equilibrated matrix Bvector using the vector outputs p, r, and c.

Bvector =  $r.*A(p,:).*c'$ 

Bvector = *6×6*

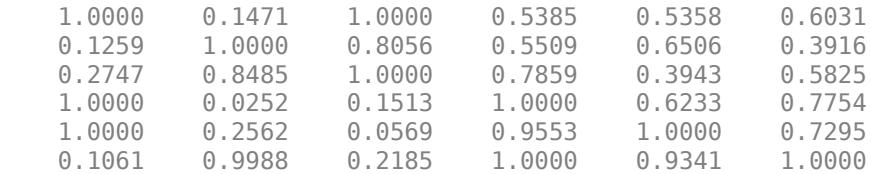

Compare Bvector and Bmatrix. The result indicates they are equal.

norm(Bmatrix - Bvector)

ans  $= 0$ 

## **Input Arguments**

#### **A — Input matrix**

square matrix

Input matrix, specified as a square matrix. A can be dense or sparse, but must be structurally nonsingular, as determined by [sprank](#page-12900-0).

When A is sparse, the outputs P, R, and C are also sparse.

Data Types: single | double Complex Number Support: Yes

### **outputForm — Output format**

"matrix" (default) | "vector"

Output format, specified as "vector" or "matrix". This option allows you to specify whether the outputs P, R, and C are returned as column vectors or as matrices:

- "matrix"  $P$ , R, and C are matrices such that  $B = R^*P^*A^*C$ .
- "vector"  $P$ , R, and C are column vectors such that  $B = R.*A(P,:).*C'.$

Example:  $[P, R, C] = \text{equilibrate}(A, "vector") \text{ returns } P, R, \text{ and } C \text{ as vectors.}$ 

# <span id="page-3694-0"></span>**Output Arguments**

### **P — Permutation information**

matrix (default) | vector

Permutation information, returned as a matrix or vector.  $P^*A$  (or  $A(P, :)$  with the "vector" option) is the permutation of A that maximizes the absolute value of the product of its diagonal elements.

### **R — Row scaling**

diagonal matrix (default) | vector

Row scaling, returned as a diagonal matrix or vector. The nonzero entries in R and C are real and positive.

## **C — Column scaling**

diagonal matrix (default) | vector

Column scaling, returned as a diagonal matrix or vector. The nonzero entries in R and C are real and positive.

# **More About**

## **Rescaling to Solve a Linear System**

For linear system solutions  $x = A \ b$ , the condition number of A is important for accuracy and efficiency of the calculation. equilibrate can improve the condition number of A by rescaling the basis vectors. This effectively forms a new coordinate system to express both b and x in.

equilibrate is most useful when the scales of the b and x vectors in the original system  $x = A \ b$ are irrelevant. However, if the scales of b and x *are* relevant, then using equilibrate to rescale A only for the linear system solve is not recommended. The obtained solution does not generally yield a small residual for the original system, even if expressed using the original basis vectors.

# **Compatibility Considerations**

### **Specify output format**

Specify outputForm as "vector" or "matrix" to control whether equilibrate returns the output arguments as vectors or matrices. For large factorizations, returning the outputs as vectors can save memory and improve efficiency.

## **References**

[1] Duff, I. S., and J. Koster. "On Algorithms For Permuting Large Entries to the Diagonal of a Sparse Matrix." *SIAM Journal on Matrix Analysis and Applications* 22, no. 4 (January 2001): 973–96.

# **Extended Capabilities**

## **Thread-Based Environment**

Run code in the background using MATLAB® backgroundPool or accelerate code with Parallel Computing Toolbox™ ThreadPool.

This function fully supports thread-based environments. For more information, see "Run MATLAB Functions in Thread-Based Environment".

# **See Also**

[matchpairs](#page-7993-0) | [sprank](#page-12900-0) | [ilu](#page-6599-0) | [ichol](#page-6563-0) | [balance](#page-630-0) | [gmres](#page-4897-0)

**Introduced in R2019a**

#### erase

# <span id="page-3696-0"></span>**erase**

Delete substrings within strings

## **Syntax**

newStr = erase(str,match)

# **Description**

newStr = erase(str,match) deletes all occurrences of match in str. The erase function returns the remaining text as newStr.

If match is an array, then erase deletes every occurrence of every element of match in str. The str and match arguments do not need to be the same size.

## **Examples**

### **Delete Substrings from String Array**

Create a string array and delete substrings from it.

```
str = ["the quick brown fox jumps";
        "over the lazy dog"]
str = 2x1 string
     "the quick brown fox jumps"
     "over the lazy dog"
```
Delete the substring "the " from str. The erase function deletes both instances.

```
newStr = erase(str, "the")
```
newStr = *2x1 string* "quick brown fox jumps" "over lazy dog"

Delete multiple substrings from str.

```
match = ['the " 'quick " 'llazy ' };newStr = erase(str,match)
newStr = 2x1 string
     "brown fox jumps"
     "over dog"
```
### **Delete File Paths Using Pattern**

Create a string array of file names, including full paths.

```
str = ["C:\Temp\MyReport.docx";
        "C:\Data\Experiment1\Trial1\Sample1.csv";
        "C:\Temp\Slides.pptx"]
str = 3x1 string
     "C:\Temp\MyReport.docx"
     "C:\Data\Experiment1\Trial1\Sample1.csv"
     "C:\Temp\Slides.pptx"
```
Delete the paths, leaving only file names. To match paths, create a pattern using the wildcardPattern function that matches all text that includes a final "\" character. Use that pattern with the erase function.

```
match = wildcardPattern + "\"match = pattern
  Matching:
     wildcardPattern + "\"
filename = erase(str, match)
```

```
filenames = 3x1 string
     "MyReport.docx"
     "Sample1.csv"
     "Slides.pptx"
```
For a list of functions that create pattern objects, see [pattern](#page-9939-0).

### **Delete Substring from Character Vector**

Create a character vector. Delete the substring, ' World', including the space character.

```
chr = 'Hello World'
chr ='Hello World'
newChr = erase(chr,' World')
newChr = 
'Hello'
```
## **Input Arguments**

```
str — Input text
```
string array | character vector | cell array of character vectors

Input text, specified as a string array, character vector, or cell array of character vectors.

#### **match — Text to delete**

string array | character vector | cell array of character vectors | pattern array

Text to delete, specified as one of the following:

- String array
- Character vector
- Cell array of character vectors
- [pattern](#page-9939-0) array

## **Tips**

• To delete multiple occurrences of a match when the occurrences overlap, use the strrep function. erase only deletes the first occurrence when occurrences overlap.

# **Extended Capabilities**

#### **Tall Arrays**

Calculate with arrays that have more rows than fit in memory.

Usage notes and limitations:

• Pattern objects are not supported.

For more information, see "Tall Arrays".

### **C/C++ Code Generation**

Generate C and C++ code using MATLAB® Coder™.

Usage notes and limitations:

• str and match must be a string scalar, a character vector, or a cell array containing not more than one character vector.

#### **Thread-Based Environment**

Run code in the background using MATLAB® backgroundPool or accelerate code with Parallel Computing Toolbox™ ThreadPool.

This function fully supports thread-based environments. For more information, see "Run MATLAB Functions in Thread-Based Environment".

#### **Distributed Arrays**

Partition large arrays across the combined memory of your cluster using Parallel Computing Toolbox™.

Usage notes and limitations:

• match must be a string array, character vector, or a cell array of character vectors.

For more information, see "Run MATLAB Functions with Distributed Arrays" (Parallel Computing Toolbox).

# **See Also**

[split](#page-12860-0) | [join](#page-7505-0) | [pad](#page-9646-0) | [replace](#page-11936-0) | [eraseBetween](#page-3700-0) | [extract](#page-3857-0) | [matches](#page-7989-0) | [insertAfter](#page-6983-0) | [insertBefore](#page-6988-0) | [strlength](#page-13227-0) | [count](#page-2554-0) | [pattern](#page-9939-0) | [wildcardPattern](#page-9934-0)

## **Topics**

"Create String Arrays"

"Search and Replace Text"

"Build Pattern Expressions"

"Test for Empty Strings and Missing Values"

## **Introduced in R2016b**

# <span id="page-3700-0"></span>**eraseBetween**

Delete substrings between start and end points

# **Syntax**

```
newStr = eraseBetween(str,startPat,endPat)
newStr = eraseBetween(str,startPos,endPos)
newStr = eraseBetween( ___ ,'Boundaries',bounds)
```
# **Description**

newStr = eraseBetween(str, startPat, endPat) deletes all characters from str that occur between the substrings startPat and endPat, but does not delete startPat and endPat themselves. eraseBetween returns the remaining text as newStr.

If str is a string array or a cell array of character vectors, then eraseBetween deletes characters from each element of str. The output argument newStr has the same data type as str.

newStr = eraseBetween(str, startPos, endPos) deletes all characters from str that occur between the positions startPos and endPos, including the characters at those positions.

newStr = eraseBetween(figure , 'Boundaries', bounds) forces the starts and ends specified in any of the previous syntaxes to be either inclusive or exclusive. They are inclusive when bounds is 'inclusive', and exclusive when bounds is 'exclusive'. For example,

eraseBetween(str,startPat,endPat,'Boundaries','inclusive') deletes startPat, endPat, and all the text between them.

# **Examples**

## **Delete Text Between Substrings**

Create string arrays. Then delete text that occurs between substrings.

```
str = "The quick brown fox"
str ="The quick brown fox"
```
Delete the text that occurs between the substrings "quick" and " fox". The eraseBetween function deletes the text but does not delete "quick" or " fox".

```
newStr = eraseBetween(str,"quick"," fox")
```

```
newStr = 
"The quick fox"
```
Delete substrings from each element of a string array. When you specify different substrings as start and end indicators, they must be contained in a string array or a cell array of character vectors that is the same size as str.

str = ["The quick brown fox jumps";"over the lazy dog"]

```
str = 2x1 string
     "The quick brown fox jumps"
     "over the lazy dog"
startPos = ['quick"," "the" ];
endPos = ['''' fox"; "dog" ;
newStr = eraseBetween(str,startPos,endPos)
newStr = 2x1 string
     "The quick fox jumps"
     "over the dog"
```
### **Delete Text Between Patterns**

Create a string array that has text enclosed by tags.

```
str = ["<courseName>Calculus I</courseName>";
        "<semester>Fall 2020</semester>";
        "<schedule>MWF 8:00-8:50</schedule>"]
str = 3x1 string
     "<courseName>Calculus I</courseName>"
     "<semester>Fall 2020</semester>"
     "<schedule>MWF 8:00-8:50</schedule>"
```
Delete the text enclosed by tags. First create patterns that match any start tag and end tag by using the wildcardPattern function.

```
startPat = "<" + wildcardPattern + ">"
startPat = pattern
  Matching:
     "<" + wildcardPattern + ">"
```
endPat =  $\sqrt{n}$  + wildcardPattern +  $\sqrt{n}$ 

```
endPat = pattern
  Matching:
     "</" + wildcardPattern + ">"
```
### Then call the eraseBetween function.

```
newStr = eraseBetween(str, startPat, endPat)
```

```
newStr = 3x1 string
     "<courseName></courseName>"
     "<semester></semester>"
     "<schedule></schedule>"
```
For a list of function that create pattern objects, see [pattern](#page-9939-0).

#### **Delete Substrings Between Start and End Positions**

Create string arrays and delete substrings between start and end positions that are specified as numbers.

```
str = "Edgar Allen Poe"
str = 
"Edgar Allen Poe"
```
Delete a substring. To delete the middle name and one of the space characters, specify the sixth and 11th positions in the string. The deleted substring includes the sixth and 11th characters.

```
newStr = eraseBetween(str,6,11)
```
 $newStr =$ "Edgar Poe"

Delete substrings from each element of a string array. When you specify different start and end positions with numeric arrays, they must be the same size as the input string array.

```
str = ["Edgar Allen Poe";"Louisa May Alcott"]
str = 2x1 string
     "Edgar Allen Poe"
     "Louisa May Alcott"
startsPos = [6,7];
endPos = [11;10];newStr = eraseBetween(str,startsPos,endPos)
newStr = 2x1 string
     "Edgar Poe"
     "Louisa Alcott"
```
### **Delete Text with Inclusive and Exclusive Boundaries**

Delete text from string arrays with boundaries that are forced to be inclusive or exclusive. eraseBetween deletes the boundaries when they are inclusive. eraseBetween returns the boundaries as part of the output string array when they are exclusive.

```
str = "small|medium|large"
```

```
str = 
"small|medium|large"
```
Delete the text between sixth and 13th positions, but do not delete the characters at those positions.

```
newStr = eraseBetween(str,6,13,'Boundaries','exclusive')
```

```
newStr = 
"small||large"
```
Delete the text between two substrings, and also the substrings themselves.

```
str = "The quick brown fox jumps over the lazy dog"
str ="The quick brown fox jumps over the lazy dog"
newStr = eraseBetween(str," brown","lazy",'Boundaries','inclusive')
```
 $newStr =$ "The quick dog"

## **Delete Text Between Positions in Character Vector**

Create a character vector and delete text between start and end positions.

```
chr = 'mushrooms, peppers, and onions'
```
 $chr =$ 'mushrooms, peppers, and onions'

#### newChr = eraseBetween(chr,10,19)

newChr = 'mushrooms and onions'

Delete text between substrings.

```
newChr = eraseBetween(chr,'mushrooms',' and')
```

```
newChr ='mushrooms and onions'
```
## **Input Arguments**

#### **str — Input text**

string array | character vector | cell array of character vectors

Input text, specified as a string array, character vector, or cell array of character vectors.

### **startPat — Text or pattern that marks start position**

string array | character vector | cell array of character vectors | pattern array

Text or pattern that marks the start position of the text to delete, specified as one of the following:

- String array
- Character vector
- Cell array of character vectors
- [pattern](#page-9939-0) array

If str is a string array or cell array of character vectors, then you can delete substrings from every element of str. You can specify that the substrings either all have the same start or have different starts in each element of str.

- To specify the same start, specify startPat as a character vector, string scalar, or pattern object.
- To specify different starts, specify startPat as a string array, cell array of character vectors, or pattern array.

Example: eraseBetween(str,"AB","YZ") deletes all characters between AB and YZ in each element of str.

Example: If str is a 2-by-1 string array, then eraseBetween(str,["AB";"FG"],["YZ";"ST"]) deletes all characters between AB and YZ in  $str(1)$ , and between FG and ST in  $str(2)$ .

#### **endPat — Text or pattern that marks end position**

string array | character vector | cell array of character vectors | pattern array

Text or pattern that marks the end position of the text to delete, specified as one of the following:

- String array
- Character vector
- Cell array of character vectors
- [pattern](#page-9939-0) array

If str is a string array or cell array of character vectors, then you can delete substrings from every element of str. You can specify that the substrings either all have the same end or have different ends in each element of str.

- To specify the same end, specify endPat as a character vector, string scalar, or pattern object.
- To specify different ends, specify endPat as a string array, cell array of character vectors, or pattern array.

Example: eraseBetween(str,"AB","YZ") deletes all characters between AB and YZ in each element of str.

Example: If str is a 2-by-1 string array, then eraseBetween(str,["AB";"FG"],["YZ";"ST"]) deletes all characters between AB and YZ in  $str(1)$ , and between FG and ST in  $str(2)$ .

#### **startPos — Start position**

numeric array

Start position, specified as a numeric array.

### If str is a string array or cell array of character vectors, then startPos can be a numeric scalar or numeric array of the same size as str.

Example: eraseBetween(str,5,9) deletes all characters from the fifth through the ninth positions in each element of str.

Example: If str is a 2-by-1 string array, then eraseBetween(str, [5;10], [9;21]) deletes all characters from the fifth through the ninth positions in  $str(1)$ , and from the 10th through the 21st positions in str(2).

## **endPos — End position**

numeric array

End position, specified as a numeric array.

If str is a string array or cell array of character vectors, then endPos can be a numeric scalar or numeric array of the same size as str.

Example: eraseBetween(str,5,9) deletes all characters from the fifth through the ninth positions in each element of str.

Example: If str is a 2-by-1 string array, then eraseBetween(str, [5;10], [9;21]) deletes all characters from the fifth through the ninth positions in  $str(1)$ , and from the 10th through the 21st positions in str(2).

### **bounds — Boundary behavior**

'inclusive' | 'exclusive'

Boundary behavior, specified as 'inclusive' or 'exclusive'. When boundary behavior is inclusive the start and end specified by previous arguments are included in the deleted text. If boundary behavior is exclusive, then the start and end are not included.

# **Output Arguments**

### **newStr — Output text**

string array | character vector | cell array of character vectors

Output text, returned as a string array, character vector, or cell array of character vectors. str and newStr have the same data type.

# **Extended Capabilities**

### **Tall Arrays**

Calculate with arrays that have more rows than fit in memory.

Usage notes and limitations:

• Pattern objects are not supported.

For more information, see "Tall Arrays".

### **C/C++ Code Generation**

Generate C and  $C++$  code using MATLAB® Coder<sup>™</sup>.

Usage notes and limitations:

• str, startPat, and endPat must be a string scalar, a character vector, or a cell array containing not more than one character vector.

### **Thread-Based Environment**

Run code in the background using MATLAB® backgroundPool or accelerate code with Parallel Computing Toolbox™ ThreadPool.

This function fully supports thread-based environments. For more information, see "Run MATLAB Functions in Thread-Based Environment".

### **Distributed Arrays**

Partition large arrays across the combined memory of your cluster using Parallel Computing Toolbox™.

Usage notes and limitations:

• startPat and endPat must be string arrays, character vectors, or cell arrays of character vectors.

For more information, see "Run MATLAB Functions with Distributed Arrays" (Parallel Computing Toolbox).

# **See Also**

[split](#page-12860-0) | [join](#page-7505-0) | [erase](#page-3696-0) | [extract](#page-3857-0) | [extractBetween](#page-3871-0) | [insertAfter](#page-6983-0) | [insertBefore](#page-6988-0) | [replace](#page-11936-0) | [replaceBetween](#page-11940-0) | [strlength](#page-13227-0) | [count](#page-2554-0) | [pattern](#page-9939-0) | [wildcardPattern](#page-9934-0)

### **Topics**

- "Create String Arrays"
- "Search and Replace Text"
- "Build Pattern Expressions"
- "Test for Empty Strings and Missing Values"

### **Introduced in R2016b**

# **erf**

Error function

# **Syntax**

erf(x)

# **Description**

erf(x) returns the ["Error Function" on page 1-3705](#page-3710-0) evaluated for each element of x.

# **Examples**

## **Find Error Function**

Find the error function of a value.

erf(0.76)

ans =  $0.7175$ 

Find the error function of the elements of a vector.

 $V = [-0.5 \ 0 \ 1 \ 0.72];$ erf(V) ans = *1×4* -0.5205 0 0.8427 0.6914

Find the error function of the elements of a matrix.

 $M = [0.29 - 0.11; 3.1 - 2.9];$ erf(M) ans = *2×2* 0.3183 -0.1236 1.0000 -1.0000

## **Find Cumulative Distribution Function of Normal Distribution**

The cumulative distribution function (CDF) of the normal, or Gaussian, distribution with standard deviation *σ* and mean *μ* is

$$
\phi(x)=\frac{1}{2}\left(1+\mathrm{erf}\Bigl(\frac{x-\mu}{\sigma\sqrt{2}}\Bigr)\right).
$$
Note that for increased computational accuracy, you can rewrite the formula in terms of erfc . For details, see ["Tips" on page 1-3705](#page-3710-0). Note that for increased computational accuracy, you can rewrite the formula<br>details, see "Tips" on page 1-3705.<br>Plot the CDF of the normal distribution with  $\mu = 0$  and  $\sigma = 1$ .<br>x = -3:0.1:3:

```
x = -3:0.1:3;y = (1/2) * (1 + erf(x/sqrt(2)));
plot(x,y)
grid on
title('CDF of normal distribution with \mu = 0 and \sigma = 1')
xlabel('x')
ylabel('CDF')
```
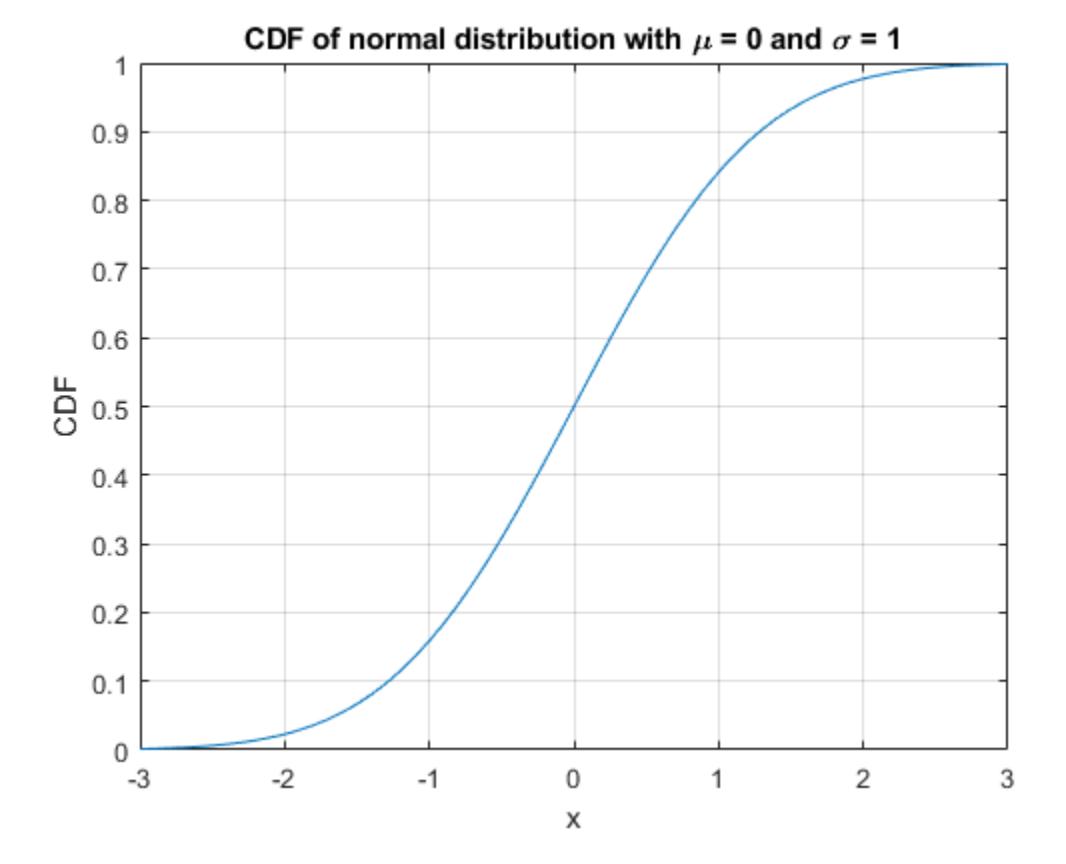

#### **Calculate Solution of Heat Equation with Initial Condition**

Where  $u(x, t)$  represents the temperature at position  $x$  and time  $t$ , the heat equation is

$$
\frac{\partial u}{\partial t} = c \frac{\partial^2 u}{\partial x^2},
$$

where *c* is a constant.

For a material with heat coefficient *k*, and for the initial condition  $u(x, 0) = a$  for  $x > b$  and  $u(x, 0) = 0$ elsewhere, the solution to the heat equation is

```
u(x, t) = \frac{a}{2} \left( erf \left( \frac{x - b}{\sqrt{4kt}} \right) \right).
```
For  $k = 2$ ,  $a = 5$ , and  $b = 1$ , plot the solution of the heat equation at times  $t = 0.1$ , 5, and 100.

```
x = -4:0.01:6;t = [0.1 5 100];a = 5;k = 2;b = 1;figure(1)
hold on
for i = 1:3u(i,:) = (a/2)*(erf((x-b)/sqrt(4*k*t(i))));
    plot(x,u(i,:))end
grid on
xlabel('x')
ylabel('Temperature')
legend('t = 0.1', 't = 5', 't = 100', 'Location', 'best')title('Temperatures across material at t = 0.1, t = 5, and t = 100')
```
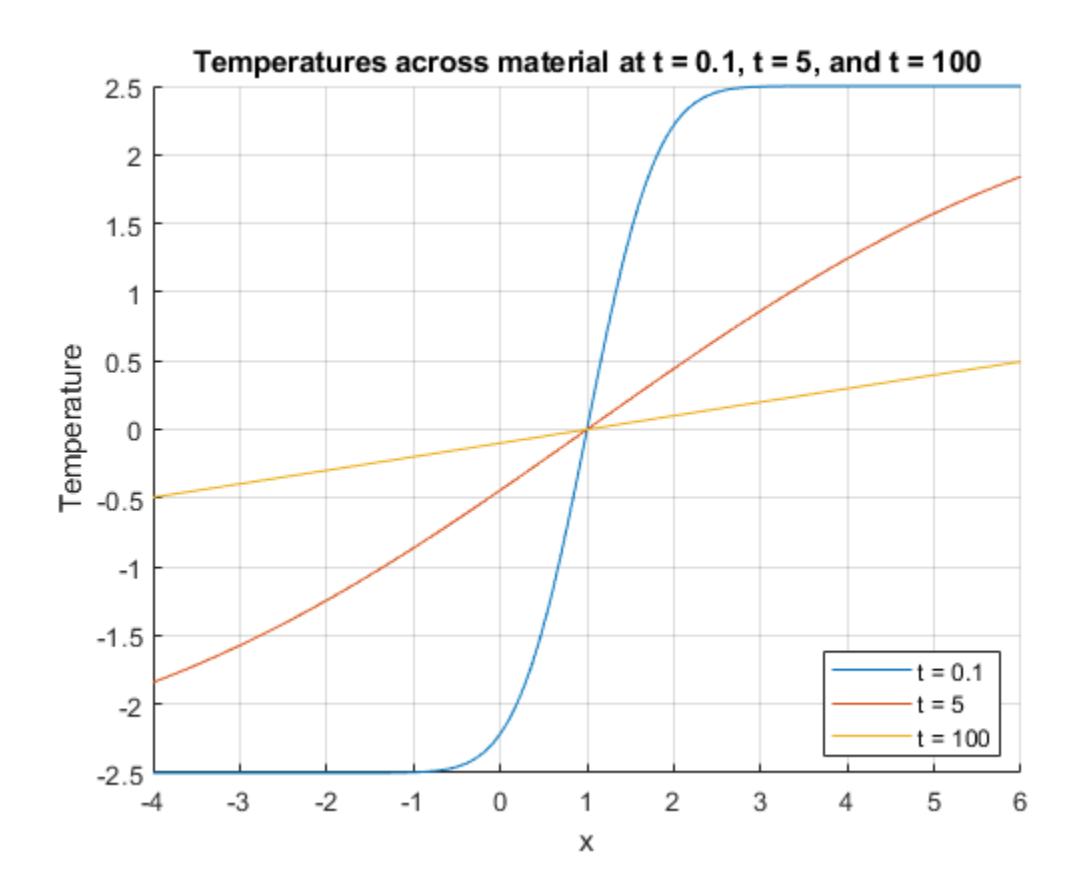

### <span id="page-3710-0"></span>**Input Arguments**

#### **x — Input**

real number | vector of real numbers | matrix of real numbers | multidimensional array of real numbers

Input, specified as a real number, or a vector, matrix, or multidimensional array of real numbers. x cannot be sparse.

Data Types: single | double

### **More About**

#### **Error Function**

The error function erf of *x* is

$$
\mathrm{erf}(x) = \frac{2}{\sqrt{\pi}} \int_0^x e^{-t^2} dt.
$$

### **Tips**

• You can also find the standard normal probability distribution using the function normcdf. The relationship between the error function erf and normcdf is

$$
normcdf(x) = \frac{1}{2} \Big( 1 - erf\Big(\frac{-x}{\sqrt{2}}\Big) \Big).
$$

• For expressions of the form  $1 - erf(x)$ , use the complementary error function [erfc](#page-3712-0) instead. This substitution maintains accuracy. When  $erf(x)$  is close to 1, then 1 -  $erf(x)$  is a small number and might be rounded down to  $\theta$ . Instead, replace  $1 - erf(x)$  with  $erfc(x)$ .

# **Extended Capabilities**

#### **Tall Arrays**

Calculate with arrays that have more rows than fit in memory.

This function fully supports tall arrays. For more information, see "Tall Arrays".

#### **C/C++ Code Generation**

Generate C and C++ code using MATLAB® Coder™.

Usage notes and limitations:

• Strict single-precision calculations are not supported. In the generated code, single-precision inputs produce single-precision outputs. However, variables inside the function might be doubleprecision.

#### **Thread-Based Environment**

Run code in the background using MATLAB® backgroundPool or accelerate code with Parallel Computing Toolbox™ ThreadPool.

This function fully supports thread-based environments. For more information, see "Run MATLAB Functions in Thread-Based Environment".

#### **GPU Arrays**

Accelerate code by running on a graphics processing unit (GPU) using Parallel Computing Toolbox<sup>™</sup>.

This function fully supports GPU arrays. For more information, see "Run MATLAB Functions on a GPU" (Parallel Computing Toolbox).

#### **Distributed Arrays**

Partition large arrays across the combined memory of your cluster using Parallel Computing Toolbox™.

This function fully supports distributed arrays. For more information, see "Run MATLAB Functions with Distributed Arrays" (Parallel Computing Toolbox).

### **See Also**

[erfc](#page-3712-0) | [erfcinv](#page-3716-0) | [erfcx](#page-3719-0) | [erfinv](#page-3722-0)

#### **Introduced before R2006a**

# <span id="page-3712-0"></span>**erfc**

Complementary error function

# **Syntax**

erfc(x)

# **Description**

erfc(x) returns the ["Complementary Error Function" on page 1-3709](#page-3714-0) evaluated for each element of x. Use the erfc function to replace  $1 - erf(x)$  for greater accuracy when erf(x) is close to 1.

# **Examples**

### **Find Complementary Error Function**

Find the complementary error function of a value.

erfc(0.35)

 $ans = 0.6206$ 

Find the complementary error function of the elements of a vector.

```
V = [-0.5 \ 0 \ 1 \ 0.72];erfc(V)
ans = 1×4
    1.5205 1.0000 0.1573 0.3086
```
Find the complementary error function of the elements of a matrix.

M = [0.29 -0.11; 3.1 -2.9]; erfc(M) ans = *2×2* 0.6817 1.1236 0.0000 2.0000

#### **Find Bit Error Rate of Binary Phase-Shift Keying**

The bit error rate (BER) of binary phase-shift keying (BPSK), assuming additive white Gaussian noise (AWGN), is

$$
P_b = \frac{1}{2} \text{erfc} \left( \sqrt{\frac{\text{E}_b}{\text{N}_0}} \right).
$$

Plot the BER for BPSK for values of *Eb*/*N*0 from 0dB to 10dB.

 $EbN0_dB = 0:0.1:10;$  $EbNO = 10.^{\wedge}$ (EbN0\_dB/10); BER =  $1/2$ . \*erfc(sqrt(EbN0)); semilogy(EbN0\_dB,BER) grid on ylabel('BER')  $xlabel('E b/N 0 (dB)')$ title('Bit Error Rate for Binary Phase-Shift Keying')

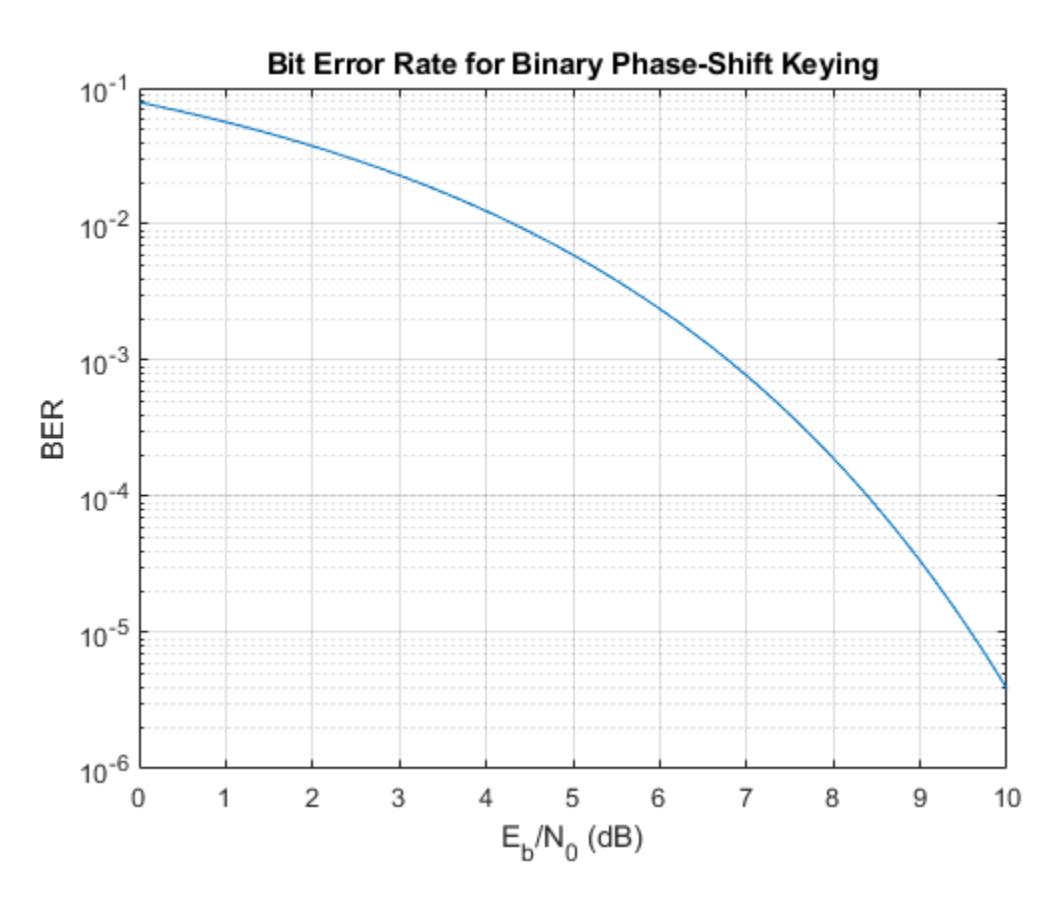

#### **Avoid Roundoff Errors Using Complementary Error Function**

You can use the complementary error function  $erfc$  in place of  $1 - erf(x)$  to avoid roundoff errors when  $erf(x)$  is close to 1.

Show how to avoid roundoff errors by calculating  $1 - erf(10)$  using  $erfc(10)$ . The original calculation returns 0 while erfc(10) returns the correct result.

$$
1 - erf(10)
$$

<span id="page-3714-0"></span>ans  $= 0$ erfc(10)  $ans = 2.0885e-45$ 

# **Input Arguments**

#### **x — Input**

real number | vector of real numbers | matrix of real numbers | multidimensional array of real numbers

Input, specified as a real number, or a vector, matrix, or multidimensional array of real numbers. x cannot be sparse.

Data Types: single | double

### **More About**

#### **Complementary Error Function**

The complementary error function of *x* is defined as

$$
\text{erfc}(x) = \frac{2}{\sqrt{\pi}} \int_0^\infty e^{-t^2} dt
$$

$$
= 1 - \text{erf}(x).
$$

It is related to the error function as

$$
erfc(x) = 1 - erf(x).
$$

### **Tips**

• You can also find the standard normal probability distribution using the function normcdf. The relationship between the error function erfc and normcdf is

normcdf(*x*) =  $\left(\frac{1}{2}\right)$  × erfc $\left(\frac{-x}{\sqrt{2}}\right)$ 

- For expressions of the form  $1 erfc(x)$  $1 erfc(x)$  $1 erfc(x)$ , use the error function erf instead. This substitution maintains accuracy. When  $erfc(x)$  is close to 1, then 1 -  $erfc(x)$  is a small number and might be rounded down to 0. Instead, replace  $1 - \text{erfc}(x)$  with  $\text{erf}(x)$ .
- For expressions of the form  $exp(x^2)*erfc(x)$ , use the scaled complementary error function [erfcx](#page-3719-0) instead. This substitution maintains accuracy by avoiding roundoff errors for large values of x.

### **Extended Capabilities**

#### **Tall Arrays**

Calculate with arrays that have more rows than fit in memory.

This function fully supports tall arrays. For more information, see "Tall Arrays".

#### **C/C++ Code Generation**

Generate C and C++ code using MATLAB® Coder™.

Usage notes and limitations:

• Strict single-precision calculations are not supported. In the generated code, single-precision inputs produce single-precision outputs. However, variables inside the function might be doubleprecision.

#### **Thread-Based Environment**

Run code in the background using MATLAB® backgroundPool or accelerate code with Parallel Computing Toolbox™ ThreadPool.

This function fully supports thread-based environments. For more information, see "Run MATLAB Functions in Thread-Based Environment".

#### **GPU Arrays**

Accelerate code by running on a graphics processing unit (GPU) using Parallel Computing Toolbox™.

This function fully supports GPU arrays. For more information, see "Run MATLAB Functions on a GPU" (Parallel Computing Toolbox).

#### **Distributed Arrays**

Partition large arrays across the combined memory of your cluster using Parallel Computing Toolbox™.

This function fully supports distributed arrays. For more information, see "Run MATLAB Functions with Distributed Arrays" (Parallel Computing Toolbox).

### **See Also**

[erf](#page-3707-0) | [erfcinv](#page-3716-0) | [erfcx](#page-3719-0) | [erfinv](#page-3722-0)

#### **Introduced before R2006a**

# <span id="page-3716-0"></span>**erfcinv**

Inverse complementary error function

# **Syntax**

erfcinv(x)

# **Description**

 $\text{erfcinv}(x)$  returns the value of the ["Inverse Complementary Error Function" on page 1-3712](#page-3717-0) for each element of x. For inputs outside the interval [0 2], erfcinv returns NaN. Use the erfcinv function to replace expressions containing  $\text{erfin}(1-x)$  for greater accuracy when x is close to 1.

# **Examples**

### **Find Inverse Complementary Error Function**

erfcinv(0.3)

 $ans = 0.7329$ 

Find the inverse complementary error function of the elements of a vector.

```
V = [-10 \ 0 \ 0.5 \ 1.3 \ 2 \ Int];erfcinv(V)
ans = 1×6
       NaN Inf 0.4769 -0.2725 -Inf NaN
```
Find the inverse complementary error function of the elements of a matrix.

```
M = [0.1 1.2; 1 0.9];erfcinv(M)
ans = 2×2
    1.1631 -0.1791
         0 0.0889
```
#### **Avoid Roundoff Errors Using Inverse Complementary Error Function**

You can use the inverse complementary error function  $\epsilon$ rfcinv in place of  $\epsilon$ rfinv $(1-x)$  to avoid roundoff errors when x is close to 0.

Show how to avoid roundoff by calculating  $\text{erfin}(1-x)$  using  $\text{erfcinv}(x)$  for  $x = 1e-100$ . The original calculation returns Inf while erfcinv(x) returns the correct result.

<span id="page-3717-0"></span> $x = 1e-100$ : erfinv(1-x)  $ans = Inf$ erfcinv(x)  $ans = 15.0656$ 

# **Input Arguments**

#### **x — Input**

real number | vector of real numbers | matrix of real numbers | multidimensional array of real numbers

Input, specified as a real number, or a vector, matrix, or multidimensional array of real numbers. x cannot be sparse.

Data Types: single | double

### **More About**

#### **Inverse Complementary Error Function**

The inverse complementary error function  $erfcinv(x)$  is defined as  $erfcinv(erfc(x)) = x$ .

### **Tips**

• You can also find the inverse standard normal probability distribution using the function norminv. The relationship between the inverse complementary error function erfcinv and norminv is

norminv(*p*) =  $(-\sqrt{2}) \times \text{erfcinv}(2p)$ .

• For expressions of the form  $\text{erfcinv}(1-x)$ , use the inverse error function  $\text{erfin}v$  instead. This substitution maintains accuracy. When  $x$  is close to 1, then  $1 - x$  is a small number and might be rounded down to 0. Instead, replace  $erfcinv(1-x)$  with  $erfinv(x)$ .

# **Extended Capabilities**

#### **Tall Arrays**

Calculate with arrays that have more rows than fit in memory.

This function fully supports tall arrays. For more information, see "Tall Arrays".

#### **C/C++ Code Generation**

Generate C and C++ code using MATLAB® Coder™.

Usage notes and limitations:

• Strict single-precision calculations are not supported. In the generated code, single-precision inputs produce single-precision outputs. However, variables inside the function might be doubleprecision.

#### **Thread-Based Environment**

Run code in the background using MATLAB® backgroundPool or accelerate code with Parallel Computing Toolbox™ ThreadPool.

This function fully supports thread-based environments. For more information, see "Run MATLAB Functions in Thread-Based Environment".

#### **GPU Arrays**

Accelerate code by running on a graphics processing unit (GPU) using Parallel Computing Toolbox™.

This function fully supports GPU arrays. For more information, see "Run MATLAB Functions on a GPU" (Parallel Computing Toolbox).

#### **Distributed Arrays**

Partition large arrays across the combined memory of your cluster using Parallel Computing Toolbox™.

This function fully supports distributed arrays. For more information, see "Run MATLAB Functions with Distributed Arrays" (Parallel Computing Toolbox).

### **See Also**

[erf](#page-3707-0) | [erfc](#page-3712-0) | [erfcx](#page-3719-0) | [erfinv](#page-3722-0)

**Introduced before R2006a**

# <span id="page-3719-0"></span>**erfcx**

Scaled complementary error function

# **Syntax**

erfcx(x)

# **Description**

erfcx(x) returns the value of the ["Scaled Complementary Error Function" on page 1-3715](#page-3720-0) for each element of x. Use the erfcx function to replace expressions containing  $exp(x^2)*erfc(x)$  to avoid underflow or overflow errors.

# **Examples**

### **Find Scaled Complementary Error Function**

erfcx(5)

 $ans = 0.1107$ 

Find the scaled complementary error function of the elements of a vector.

```
V = [-Inf -1 0 1 10 Inf];erfcx(V)
ans = 1×6
      Inf 5.0090 1.0000 0.4276 0.0561 0
```
Find the scaled complementary error function of the elements of a matrix.

```
M = [-0.5 \ 15; \ 3.2 \ 1];erfcx(M)
ans = 2×2
     1.9524 0.0375
     0.1687 0.4276
```
#### **Avoid Roundoff Errors Using Scaled Complementary Error Function**

You can use the scaled complementary error function  $erfcx$  in place of  $exp(x^2)*erfc(x)$  to avoid underflow or overflow errors.

Show how to avoid roundoff errors by calculating  $exp(35^2)*erfc(35)$  using  $erfc(35)$ . The original calculation returns NaN while erfcx(35) returns the correct result.

```
x = 35:
exp(x^2)*erfc(x)ans = NaN
```
erfcx(x)

 $ans = 0.0161$ 

# **Input Arguments**

#### **x — Input**

real number | vector of real numbers | matrix of real numbers | multidimensional array of real numbers

Input, specified as a real number, or a vector, matrix, or multidimensional array of real numbers. x cannot be sparse.

Data Types: single | double

# **More About**

### **Scaled Complementary Error Function**

The scaled complementary error function  $erfcx(x)$  is defined as

 $erfcx(x) = e^{x^2}erfc(x)$ .

For large X,  $\mathsf{erfcx(X)}$  is approximately  $\left(\frac{1}{\sqrt{n}}\right)$ 1  $\frac{1}{x}$ .

# **Tips**

• For expressions of the form  $exp(-x^2)*erfcx(x)$  $exp(-x^2)*erfcx(x)$  $exp(-x^2)*erfcx(x)$ , use the complementary error function erfc instead. This substitution maintains accuracy by avoiding roundoff errors for large values of x.

# **Extended Capabilities**

#### **Tall Arrays**

Calculate with arrays that have more rows than fit in memory.

This function fully supports tall arrays. For more information, see "Tall Arrays".

#### **C/C++ Code Generation**

Generate C and C++ code using MATLAB® Coder™.

Usage notes and limitations:

• Strict single-precision calculations are not supported. In the generated code, single-precision inputs produce single-precision outputs. However, variables inside the function might be doubleprecision.

#### **Thread-Based Environment**

Run code in the background using MATLAB® backgroundPool or accelerate code with Parallel Computing Toolbox™ ThreadPool.

This function fully supports thread-based environments. For more information, see "Run MATLAB Functions in Thread-Based Environment".

#### **GPU Arrays**

Accelerate code by running on a graphics processing unit (GPU) using Parallel Computing Toolbox™.

This function fully supports GPU arrays. For more information, see "Run MATLAB Functions on a GPU" (Parallel Computing Toolbox).

#### **Distributed Arrays**

Partition large arrays across the combined memory of your cluster using Parallel Computing Toolbox™.

This function fully supports distributed arrays. For more information, see "Run MATLAB Functions with Distributed Arrays" (Parallel Computing Toolbox).

### **See Also**

[erf](#page-3707-0) | [erfcinv](#page-3716-0) | [erfc](#page-3712-0) | [erfinv](#page-3722-0)

**Introduced before R2006a**

#### erfinv

# <span id="page-3722-0"></span>**erfinv**

Inverse error function

### **Syntax**

erfinv(x)

### **Description**

erfinv(x) returns the ["Inverse Error Function" on page 1-3719](#page-3724-0) evaluated for each element of x. For inputs outside the interval [-1 1], erfinv returns NaN.

### **Examples**

#### **Find Inverse Error Function of Value**

erfinv(0.25)

ans =  $0.2253$ 

For inputs outside [-1,1], erfinv returns NaN. For -1 and 1, erfinv returns -Inf and Inf, respectively.

erfinv([-2 -1 1 2]) ans = *1×4* NaN -Inf Inf NaN

Find the inverse error function of the elements of a matrix.

```
M = [0 -0.5; 0.9 -0.2];erfinv(M)
ans = 2×2
         0 -0.4769
    1.1631 -0.1791
```
#### **Plot the Inverse Error Function**

Plot the inverse error function for  $-1 < x < 1$ .

```
x = -1:0.01:1;y = erfinv(x);plot(x,y)
grid on
```
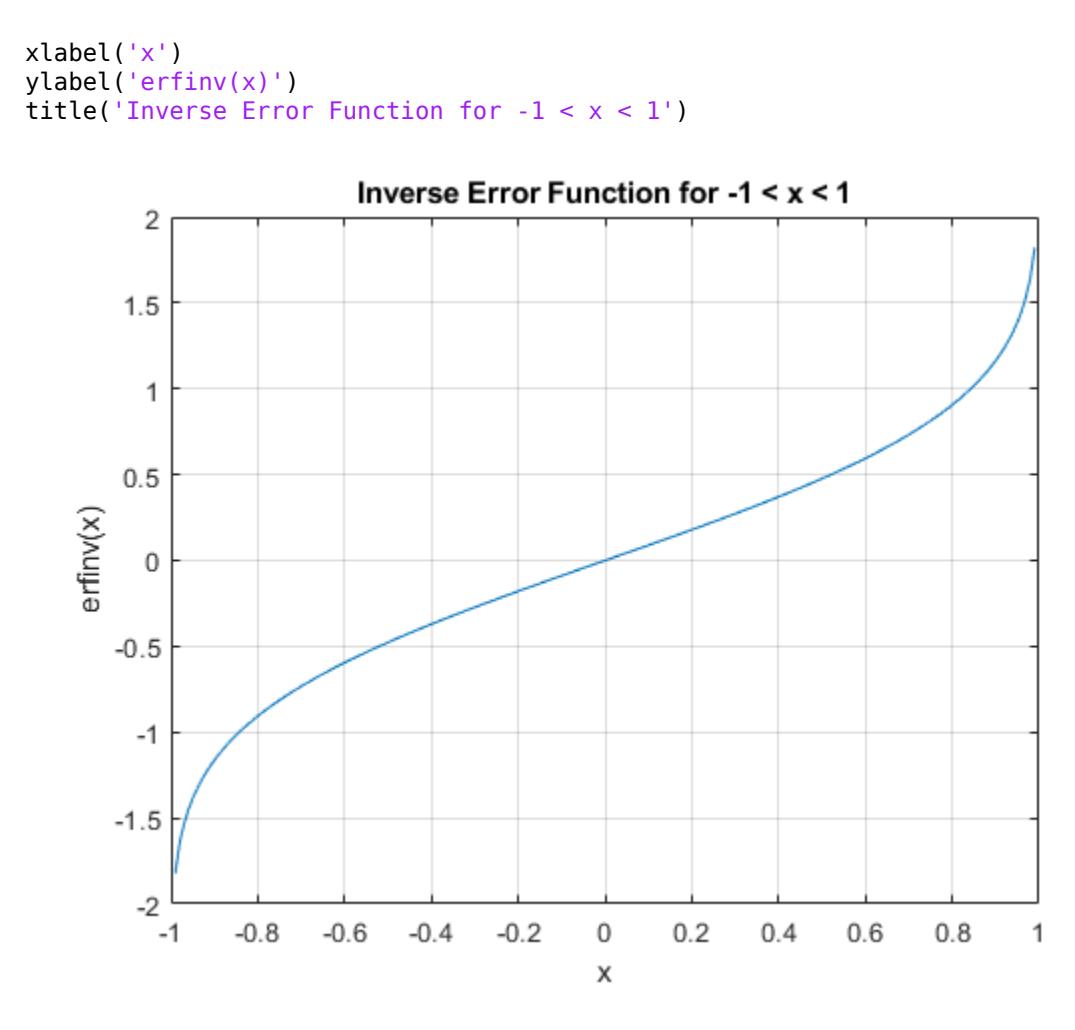

#### **Generate Gaussian Distributed Random Numbers**

Generate Gaussian distributed random numbers using uniformly distributed random numbers. To convert a uniformly distributed random number *x* to a Gaussian distributed random number *y*, use the transform

$$
y = \sqrt{2} \mathrm{erf}^{-1}(x) \, .
$$

Note that because x has the form  $-1 + 2*$  rand (1,10000), you can improve accuracy by using erfcinv instead of erfinv. For details, see ["Tips" on page 1-3719](#page-3724-0).

Generate 10,000 uniformly distributed random numbers on the interval  $[-1,1]$ . Transform them into Gaussian distributed random numbers. Show that the numbers follow the form of the Gaussian distribution using a histogram plot.

```
rng('default')
x = -1 + 2*rand(1,10000);
y = sqrt(2) * errfinv(x);h = \text{histogram}(y);
```
<span id="page-3724-0"></span>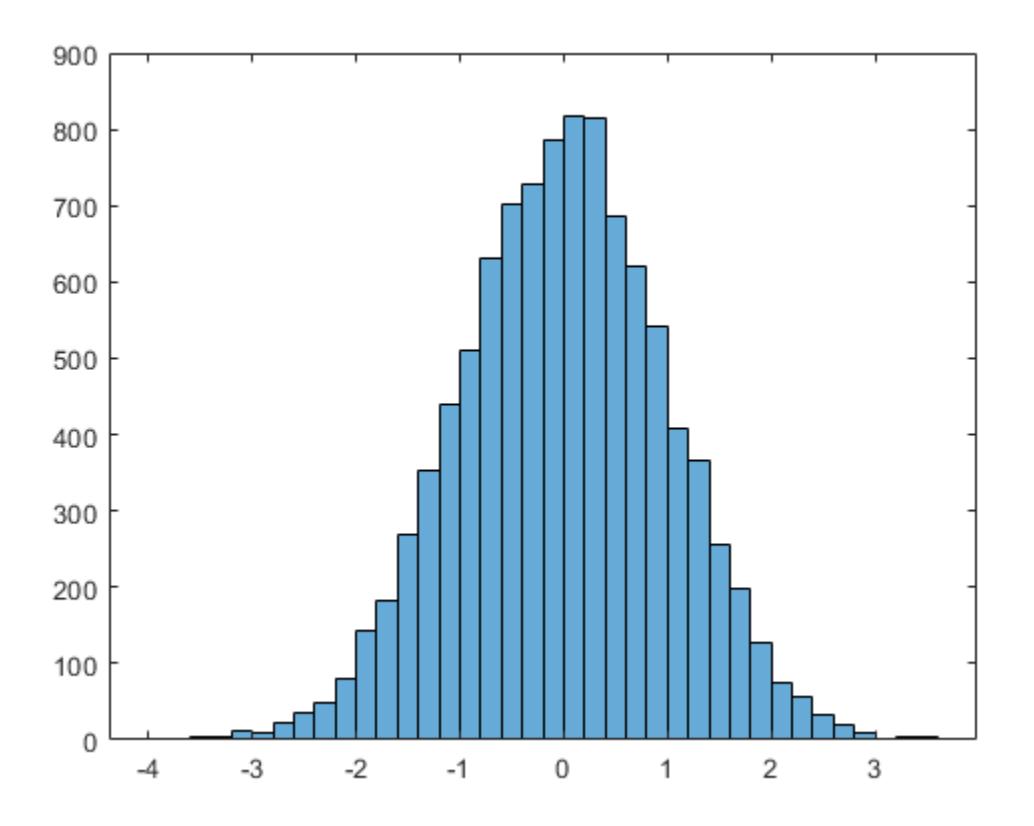

# **Input Arguments**

#### **x — Input**

real number | vector of real numbers | matrix of real numbers | multidimensional array of real numbers

Input, specified as a real number, or a vector, matrix, or multidimensional array of real numbers. x cannot be sparse.

Data Types: single | double

# **More About**

#### **Inverse Error Function**

The inverse error function erfinv is defined as the inverse of the error function, such that

 $erfinv(erf(x)) = x$ .

### **Tips**

• For expressions of the form  $\text{erfin}(1-x)$ , use the complementary inverse error function [erfcinv](#page-3716-0) instead. This substitution maintains accuracy. When  $x$  is close to 1, then  $1 - x$  is a small number and may be rounded down to  $\theta$ . Instead, replace erfinv(1-x) with erfcinv(x).

# **Extended Capabilities**

#### **Tall Arrays**

Calculate with arrays that have more rows than fit in memory.

This function fully supports tall arrays. For more information, see "Tall Arrays".

#### **C/C++ Code Generation**

Generate C and C++ code using MATLAB® Coder™.

Usage notes and limitations:

• Strict single-precision calculations are not supported. In the generated code, single-precision inputs produce single-precision outputs. However, variables inside the function might be doubleprecision.

#### **Thread-Based Environment**

Run code in the background using MATLAB® backgroundPool or accelerate code with Parallel Computing Toolbox™ ThreadPool.

This function fully supports thread-based environments. For more information, see "Run MATLAB Functions in Thread-Based Environment".

#### **GPU Arrays**

Accelerate code by running on a graphics processing unit (GPU) using Parallel Computing Toolbox™.

This function fully supports GPU arrays. For more information, see "Run MATLAB Functions on a GPU" (Parallel Computing Toolbox).

#### **Distributed Arrays**

Partition large arrays across the combined memory of your cluster using Parallel Computing Toolbox™.

This function fully supports distributed arrays. For more information, see "Run MATLAB Functions with Distributed Arrays" (Parallel Computing Toolbox).

### **See Also**

[erf](#page-3707-0) | [erfc](#page-3712-0) | [erfcinv](#page-3716-0) | [erfcx](#page-3719-0)

#### **Introduced before R2006a**

#### error

### **error**

Throw error and display message

### **Syntax**

```
error(msg)
error(msg,A1,...,An)
error(errID, )
```
error(errorStruct)

error(correction, )

### **Description**

error(msg) throws an error and displays an error message.

error(msg,A1, ...,An) displays an error message that contains formatting conversion characters, such as those used with the MATLAB [sprintf](#page-12907-0) function. Each conversion character in msg is converted to one of the values A1,...,An.

error(errID, ) includes an error identifier on the exception. The identifier enables you to distinguish errors and to control what happens when MATLAB encounters the errors. You can include any of the input arguments in the previous syntaxes.

error(errorStruct) throws an error using the fields in a scalar structure.

error(correction, ) provides a suggested fix for the exception. You can include any of the input arguments in the previous syntaxes.

# **Examples**

#### **Throw Error**

```
msg = 'Error occurred.';
error(msg)
Error occurred.
```
#### **Throw Error with Formatted Message**

Throw a formatted error message with a line break. You must specify more than one input argument with error if you want MATLAB to convert special characters (such as \n) in the error message. Include information about the class of variable n in the error message.

```
n = 7;if ~ischar(n)
    error('Error. \nInput must be a char, not a %s.',class(n))
end
```

```
Error.
Input must be a char, not a double.
```
If you only use one input argument with error, then MATLAB does not convert \n to a line break.

```
if \simischar(n)
    error('Error. \nInput must be a char.')
end
```
Error. \nInput must be a char.

Throw an error with an identifier.

```
if \simischar(n)
    error('MyComponent:incorrectType',...
        'Error. \nInput must be a char, not a %s.',class(n))
end
```
Error. Input must be a char, not a double.

Use the MException.last to view the last uncaught exception.

exception = MException.last

```
exception = 
  MException with properties:
     identifier: 'MyComponent:incorrectType'
        message: 'Error. 
Input must be a char, not a double.'
          cause: {0x1 cell}
          stack: [0x1 struct]
```
#### **Throw Error Using Structure**

Create structure with message and identifier fields. To keep the example simple, do not use the stack field.

```
errorStruct.message = 'Data file not found.';
errorStruct.identifier = 'MyFunction:fileNotFound';
```
errorStruct =

 message: 'Data file not found.' identifier: 'MyFunction:fileNotFound'

Throw the error.

#### error(errorStruct)

Data file not found.

#### error

#### **Throw Error with Suggested Fix**

Create a function hello that requires one input argument. Add a suggested input argument "world" to the error message.

```
function hello(audience)
if nargin < 1
     aac = matlab.lang.correction.AppendArgumentsCorrection('"world"');
     error(aac, 'MATLAB:notEnoughInputs', 'Not enough input arguments.') 
end
fprintf("Hello, %s!\n", audience)
end
```
Call the function without an argument.

hello

Error using hello (line 4) Not enough input arguments.

```
Did you mean:
>> hello("world")
```
#### **Input Arguments**

#### **msg — Information about error**

text scalar containing format specification

Information about the error, specified as a text scalar containing format specification. This message displays as the error message. To format the message, use escape sequences, such as  $\setminus t$  or  $\setminus n$ . You also can use any format specifiers supported by the sprintf function, such as %s or %d. Specify values for the conversion specifiers via the  $A1, \ldots$ , An input arguments. For more information, see "Formatting Text".

**Note** You must specify more than one input argument with error if you want MATLAB to convert special characters (such as  $\t\t\ t$ ,  $\n\t\ n$ ,  $\mathscr s$ s, and  $\mathscr d$ ) in the error message.

Example: 'File not found.'

#### **errID — Identifier for error**

text scalar containing component and mnemonic fields

Identifier for the error, specified as a text scalar containing component and mnemonic fields. Use the error identifier to help identify the source of the error or to control a selected subset of the errors in your program.

The error identifier includes one or more *component* fields and a *mnemonic* field. Fields must be separated with colon. For example, an error identifier with a component field component and a mnemonic field mnemonic is specified as 'component:mnemonic'. The component and mnemonic fields must each begin with a letter. The remaining characters can be alphanumerics (A–Z, a–z, 0–9) and underscores. No white-space characters can appear anywhere in errID. For more information, see [MException](#page-8724-0).

Example: 'MATLAB:singularMatrix'

Example: 'MATLAB:narginchk:notEnoughInputs'

#### **A1,...,An — Values**

character vector | string scalar | numeric scalar

Values that replace the conversion specifiers in msg, specified as a character vector, string scalar, or numeric scalar.

#### **errorStruct — Error reporting information**

scalar structure

Error reporting information, specified as a scalar structure. The structure must contain at least one of these fields.

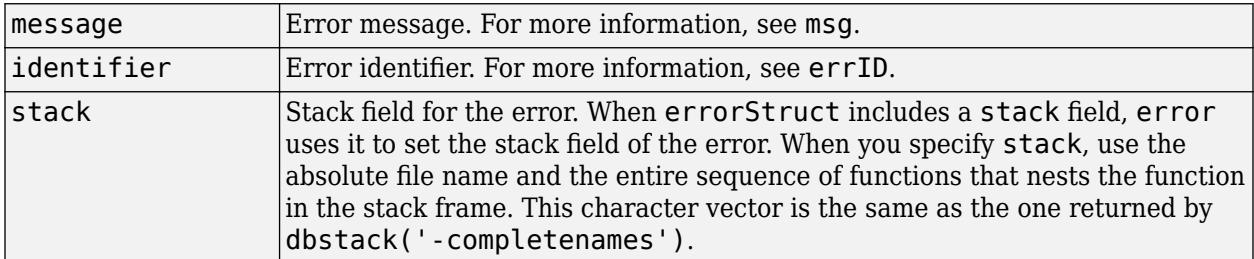

#### **correction — Suggested fix for this exception**

matlab.lang.correction.AppendArgumentsCorrection object | matlab.lang.correction.ConvertToFunctionNotationCorrection object | matlab.lang.correction.ReplaceIdentifierCorrection object

Suggested fix for this exception, specified as a

[matlab.lang.correction.AppendArgumentsCorrection](#page-2526-0), [matlab.lang.correction.ConvertToFunctionNotationCorrection](#page-2528-0), or [matlab.lang.correction.ReplaceIdentifierCorrection](#page-2530-0) object.

# **Tips**

- When you throw an error, MATLAB captures information about it and stores it in a data structure that is an object of the MException class. You can access information in the exception object by using try/catch. Or, if your program terminates because of an exception and returns control to the Command Prompt, you can use MException.last.
- MATLAB does not cease execution of a program if an error occurs within a try block. In this case, MATLAB passes control to the catch block.
- If all inputs to error are empty, MATLAB does not throw an error.

# **Extended Capabilities**

#### **C/C++ Code Generation**

Generate C and C++ code using MATLAB® Coder™.

Usage notes and limitations:

Has no effect in standalone code even when run-time error detection is enabled. See "Generate Standalone C/C++ Code That Detects and Reports Run-Time Errors" (MATLAB Coder).

#### **Thread-Based Environment**

Run code in the background using MATLAB® backgroundPool or accelerate code with Parallel Computing Toolbox™ ThreadPool.

This function fully supports thread-based environments. For more information, see "Run MATLAB Functions in Thread-Based Environment".

#### **GPU Arrays**

Accelerate code by running on a graphics processing unit (GPU) using Parallel Computing Toolbox<sup>™</sup>.

Usage notes and limitations:

• This function accepts GPU arrays, but does not run on a GPU.

For more information, see "Run MATLAB Functions on a GPU" (Parallel Computing Toolbox).

### **See Also**

[MException](#page-8724-0) | [MException.last](#page-8738-0) | [warning](#page-15131-0) | [errordlg](#page-3767-0) | [assert](#page-478-0) | [dbstack](#page-3048-0) | [try](#page-14429-0) | [sprintf](#page-12907-0)

#### **Topics**

"Throw an Exception" "Respond to an Exception"

#### **Introduced before R2006a**

# **errorbar**

Line plot with error bars

# **Syntax**

errorbar(y,err) errorbar(x,y,err) errorbar(x,y,neg,pos) errorbar( \_\_\_ ,ornt)

```
errorbar(x,y,yneg,ypos,xneg,xpos)
```

```
errorbar( ___ ,LineSpec)
errorbar( ___ , Name, Value)
errorbar(ax, ___ )
e = errorbar( ___ )
```
# **Description**

 $errorbar(y,err)$  creates a line plot of the data in  $y$  and draws a vertical error bar at each data point. The values in err determine the lengths of each error bar above and below the data points, so the total error bar lengths are double the err values.

 $errorbar(x,y,err)$  plots y versus  $x$  and draws a vertical error bar at each data point.

 $errorbar(x,y,neq,pos)$  draws a vertical error bar at each data point, where neg determines the length below the data point and pos determines the length above the data point, respectively.

errorbar( \_\_\_ , ornt) sets the orientation of the error bars. Specify ornt as 'horizontal' for horizontal error bars or 'both' for both horizontal and vertical error bars. The default for ornt is 'vertical', which draws vertical error bars. Use this option after any of the previous input argument combinations.

errorbar(x,y,yneg,ypos,xneg,xpos) plots y versus x and draws both horizontal and vertical error bars. The yneg and ypos inputs set the lower and upper lengths of the vertical error bars, respectively. The xneg and xpos inputs set the left and right lengths of the horizontal error bars.

errorbar(
, LineSpec) sets the line style, marker symbol, and color. For example, '--ro' plots a dashed, red line with circle markers. The line style affects only the line and not the error bars.

errorbar(
, Name, Value) modifies the appearance of the line and error bars using one or more name-value pair arguments. For example, 'CapSize',10 sets the lengths of the caps at the end of each error bar to 10 points.

 $errorbar(ax, )$  creates the plot in the axes specified by  $ax$  instead of in the current axes. Specify the axes as the first input argument.

 $e = errorbar($ ) returns one ErrorBar object when y is a vector. If y is a matrix, then it returns one ErrorBar object per column in y. Use e to modify properties of a specific ErrorBar object after it is created. For a list of properties, see [Errorbar](#page-3748-0).

### **Examples**

#### **Plot Vertical Error Bars of Equal Length**

Create vectors x and y. Plot y versus x. At each data point, display vertical error bars that are equal in length.

```
x = 1:10:100;y = [20 30 45 40 60 65 80 75 95 90];
err = 8*ones(size(y));errorbar(x,y,err)
```
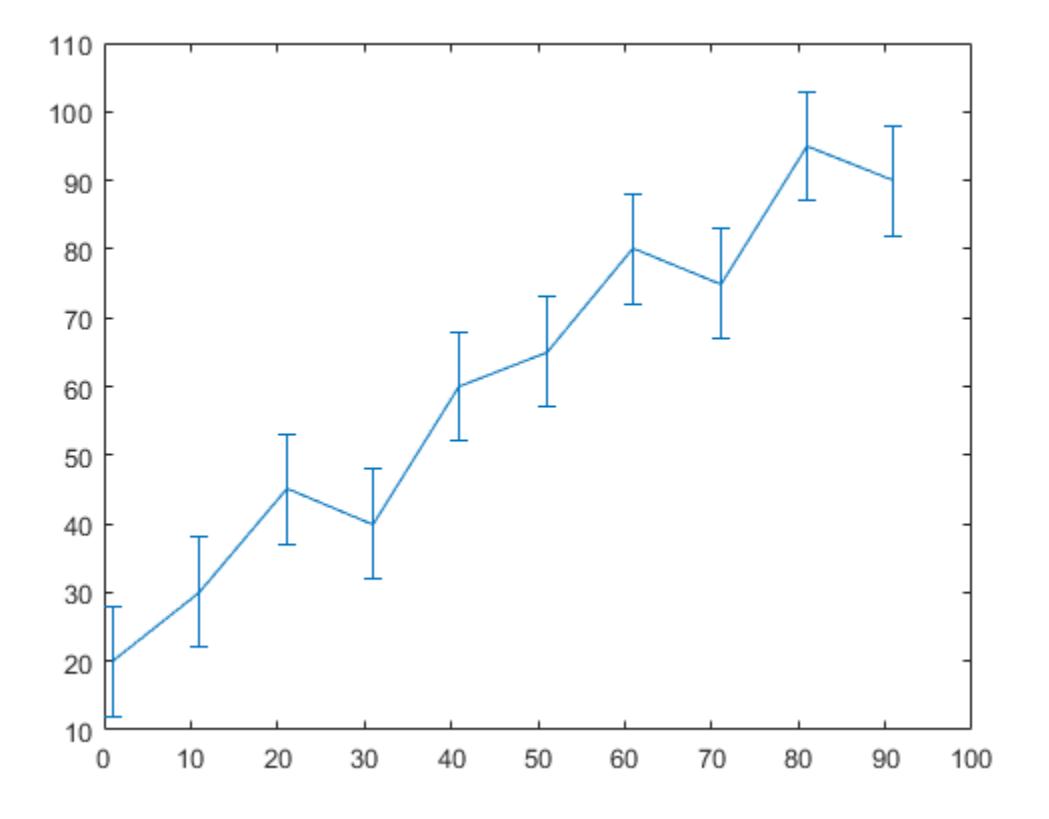

#### **Plot Vertical Error Bars that Vary in Length**

Create a line plot with error bars at each data point. Vary the lengths of the error bars.

 $x = 1:10:100;$ y = [20 30 45 40 60 65 80 75 95 90]; err = [5 8 2 9 3 3 8 3 9 3]; errorbar(x,y,err)

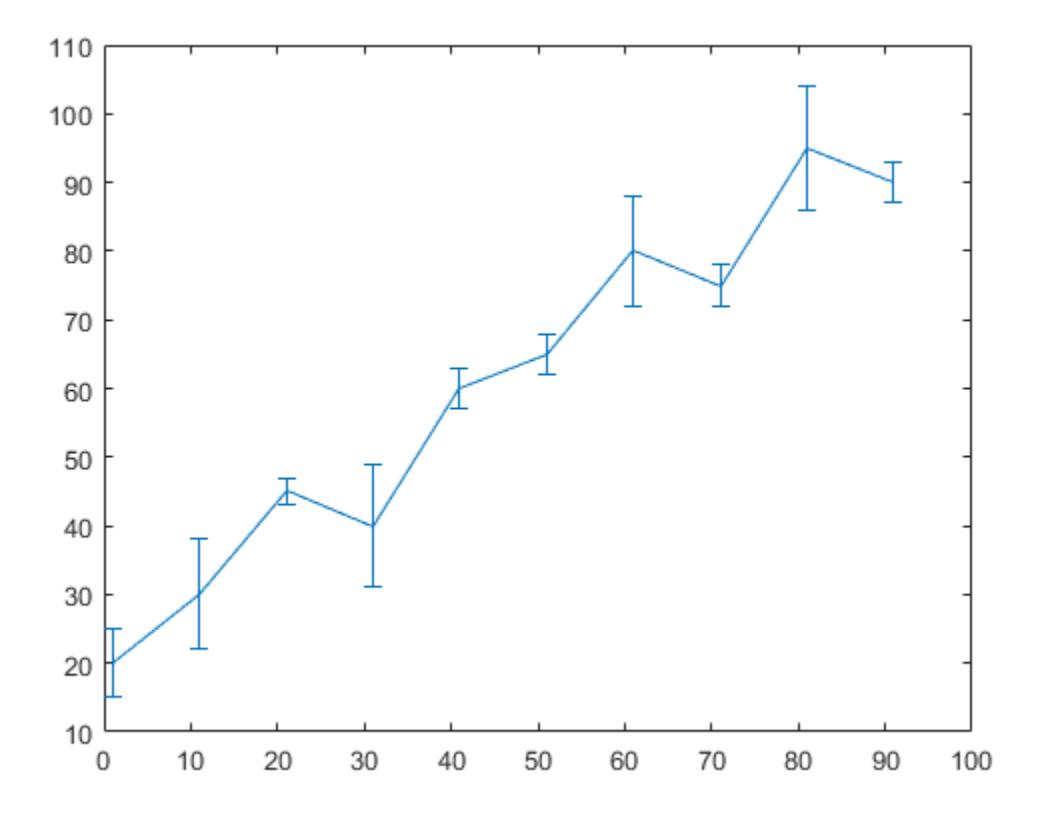

#### **Plot Horizontal Error Bars**

Create a line plot with horizontal error bars at each data point.

```
x = 1:10:100;
y = [20 30 45 40 60 65 80 75 95 90];
err = [1 3 5 3 5 3 6 4 3 3];
errorbar(x,y,err,'horizontal')
```
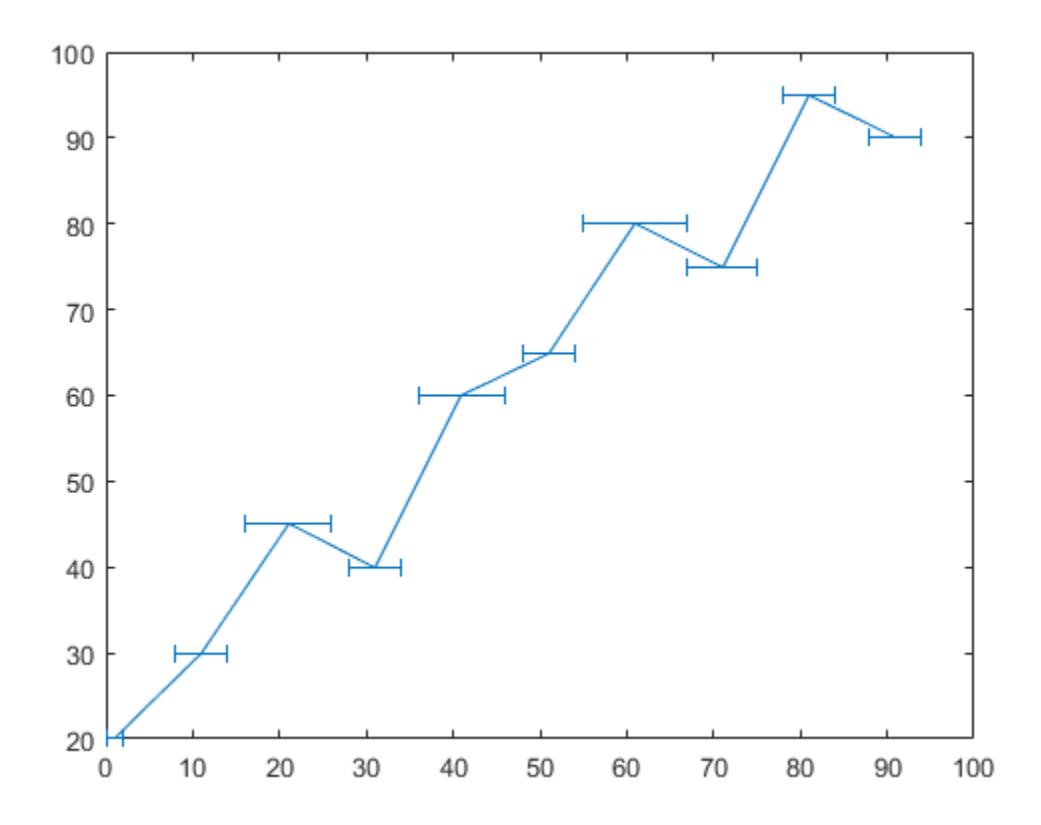

#### **Plot Vertical and Horizontal Error Bars**

Create a line plot with both vertical and horizontal error bars at each data point.

```
x = 1:10:100;
y = [20 30 45 40 60 65 80 75 95 90];
err = [4 3 5 3 5 3 6 4 3 3];
errorbar(x,y,err,'both')
```
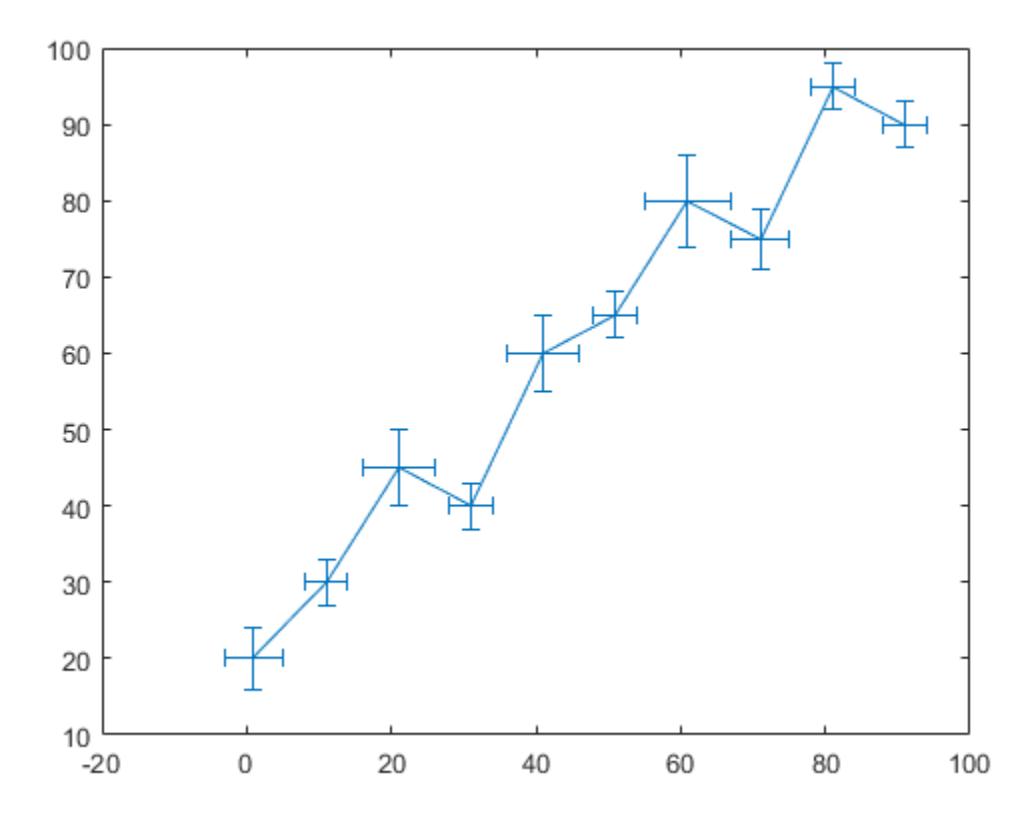

#### **Plot Error Bars with No Line**

Plot vectors y versus x. At each data point, display a circle marker with both vertical and horizontal error bars. Do not display the line that connects the data points by omitting the line style option for the linespec input argument.

 $x = 1:10:100;$ y = [20 30 45 40 60 65 80 75 95 90];  $err = [4 3 5 3 5 3 6 4 3 3];$ errorbar(x,y,err,'both','o')

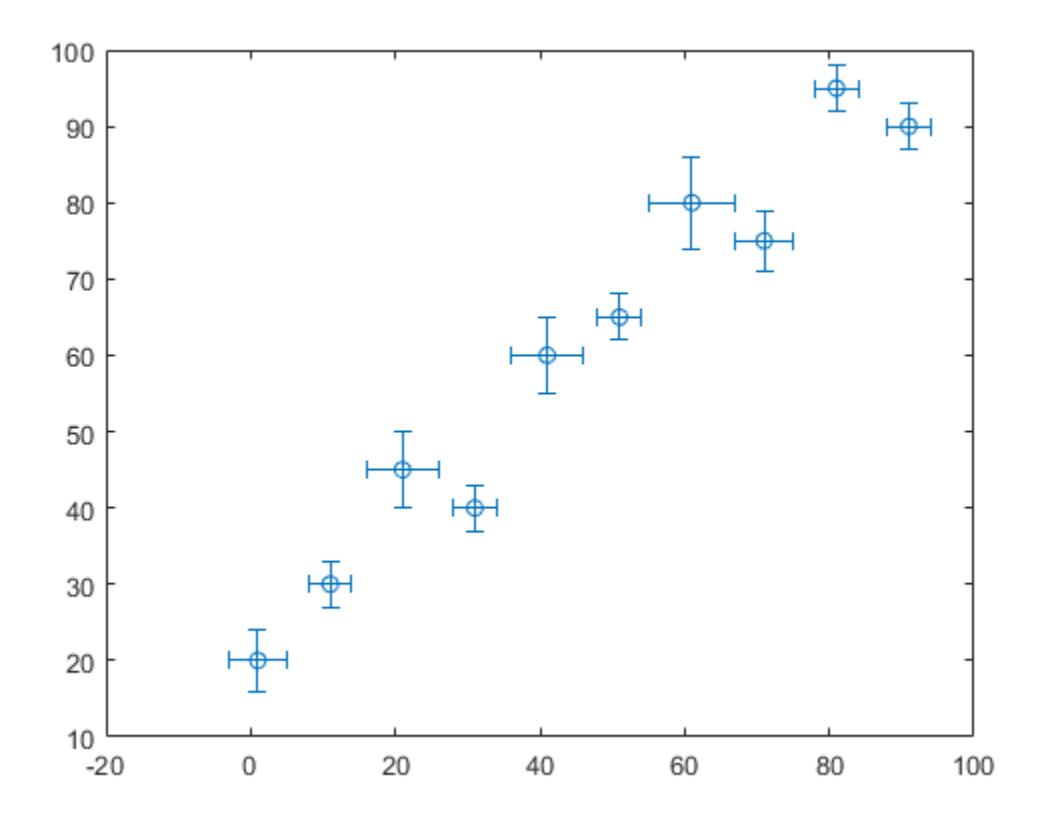

#### **Control Error Bars Lengths in All Directions**

Display both vertical and horizontal error bars at each data point. Control the lower and upper lengths of the vertical error bars using the yneg and ypos input argument options, respectively. Control the left and right lengths of the horizontal error bars using the xneg and xpos input argument options, respectively.

```
x = 1:10:100;y = [20 30 45 40 60 65 80 75 95 90];
yneg = [1 3 5 3 5 3 6 4 3 3];
ypos = [2 5 3 5 2 5 2 2 5 5];xneg = [1 3 5 3 5 3 6 4 3 3];xpos = [2 5 3 5 2 5 2 2 5 5];errorbar(x,y,yneg,ypos,xneg,xpos,'o')
```
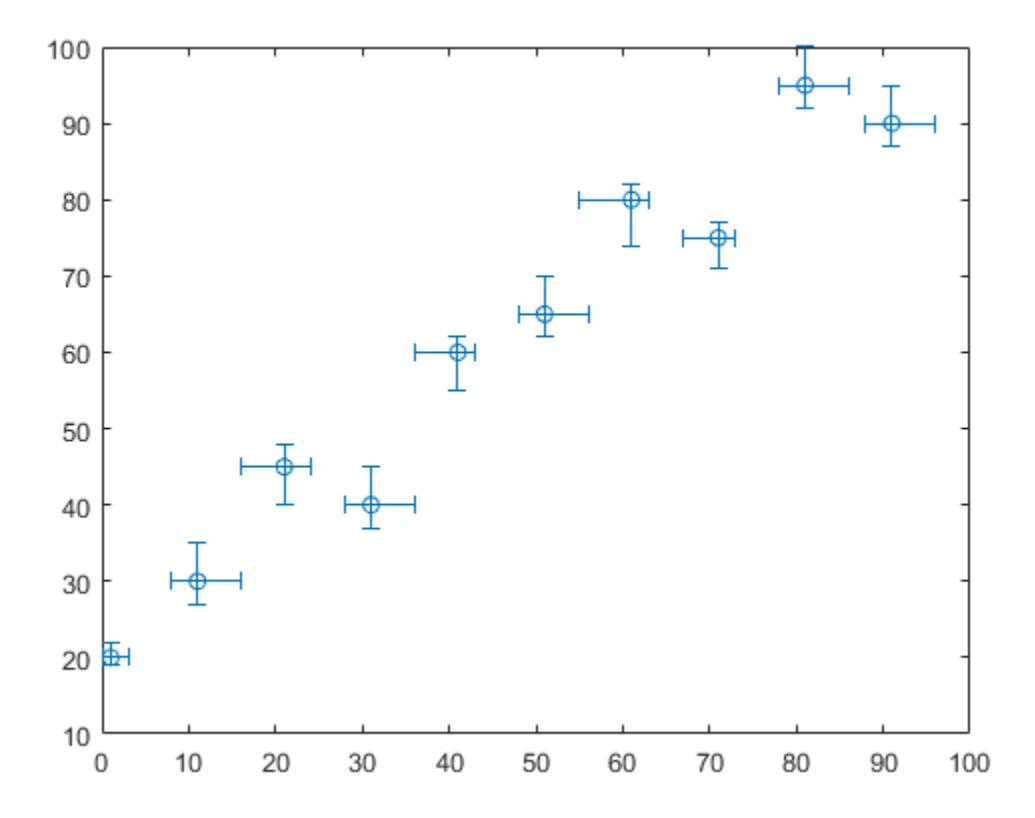

#### **Plot Datetime Values with Error Bars**

Create a plot of datetime values with error bars in duration units.

```
x = 1:13;
y = datetime(2018,5,1,1:13,0,0);
err = hours(rand(13,1));errorbar(x,y,err)
```
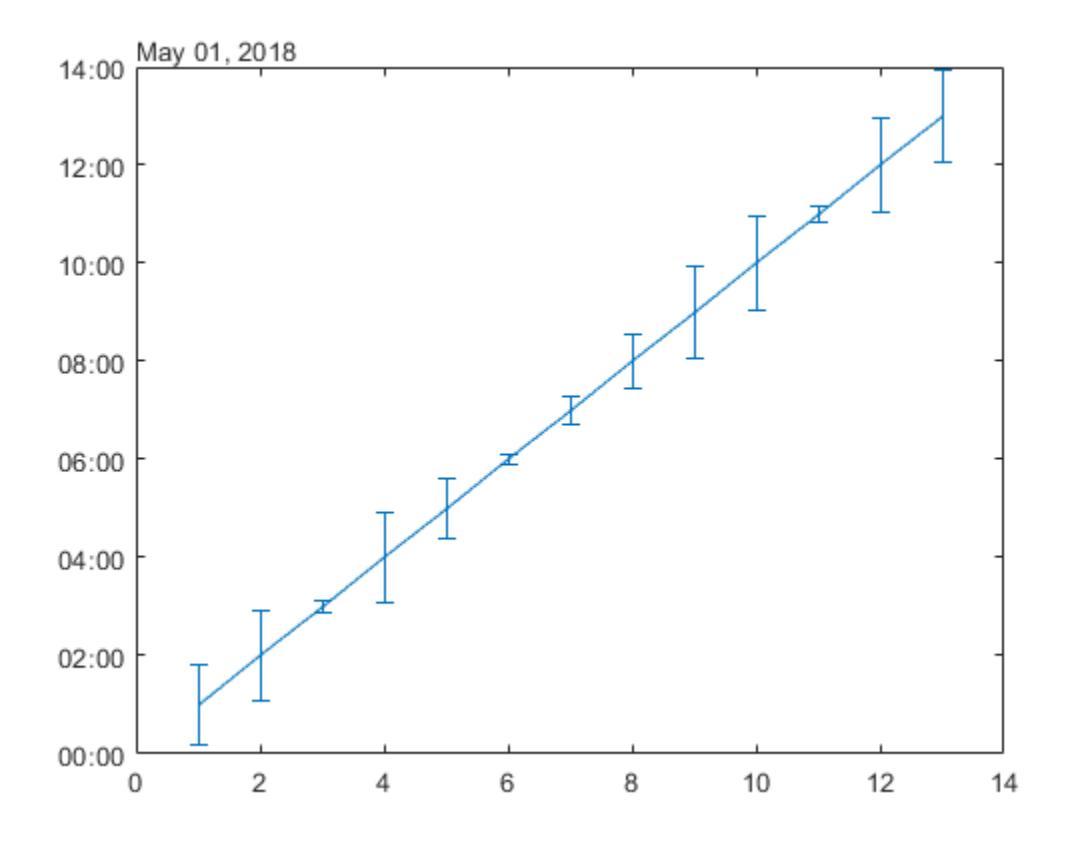

#### **Add Colored Markers to Each Data Point**

Create a line plot with error bars. At each data point, display a marker. Control the appearance of the marker using name-value pair arguments. Use MarkerSize to specify the marker size in points. Use MarkerEdgeColor and MarkerFaceColor to specify the marker outline and interior colors, respectively. Set the colors to either a character vector of a color name, such as 'red', or an RGB triplet.

```
x = 1inspace(0,10,15);
y = sin(x/2);err = 0.3*ones(size(y));errorbar(x,y,err,'-s','MarkerSize',10,...
 'MarkerEdgeColor','red','MarkerFaceColor','red')
```
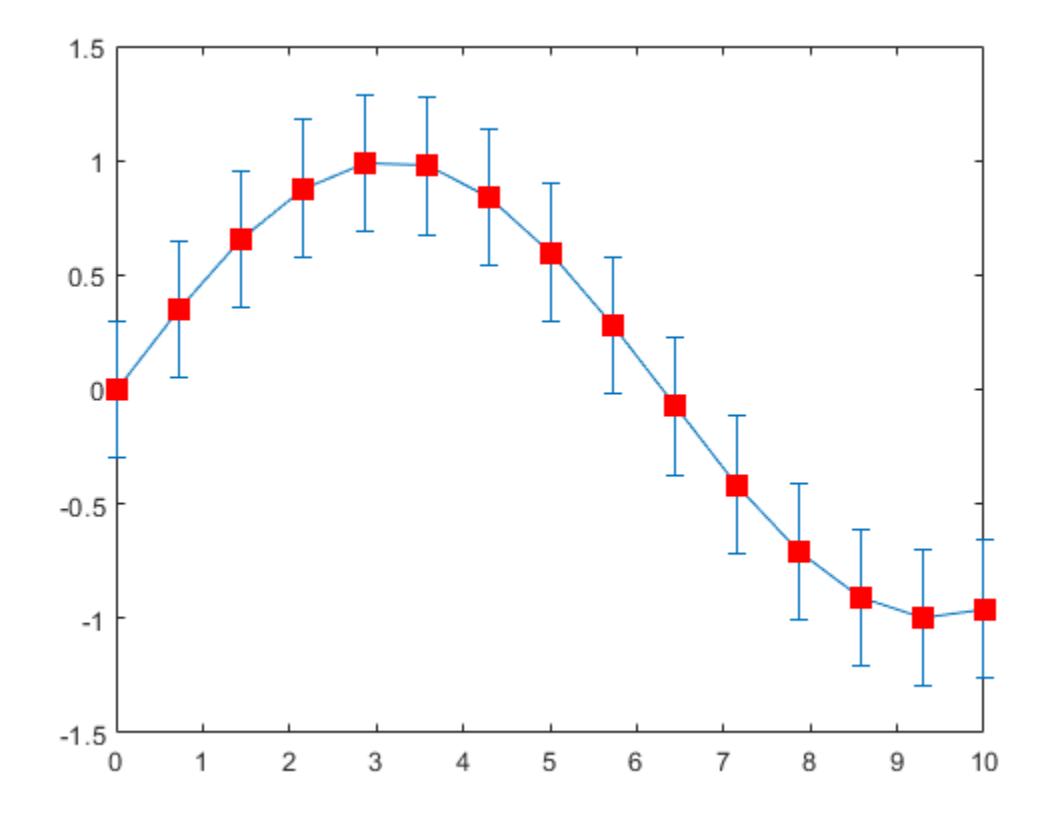

### **Control Error Bar Cap Size**

Control the size of the caps at the end of each error bar by setting the CapSize property to a positive value in points.

 $x = \text{linspace}(0, 2, 15);$ y = exp(x); err = 0.3\*ones(size(y)); errorbar(x,y,err,'CapSize',18)

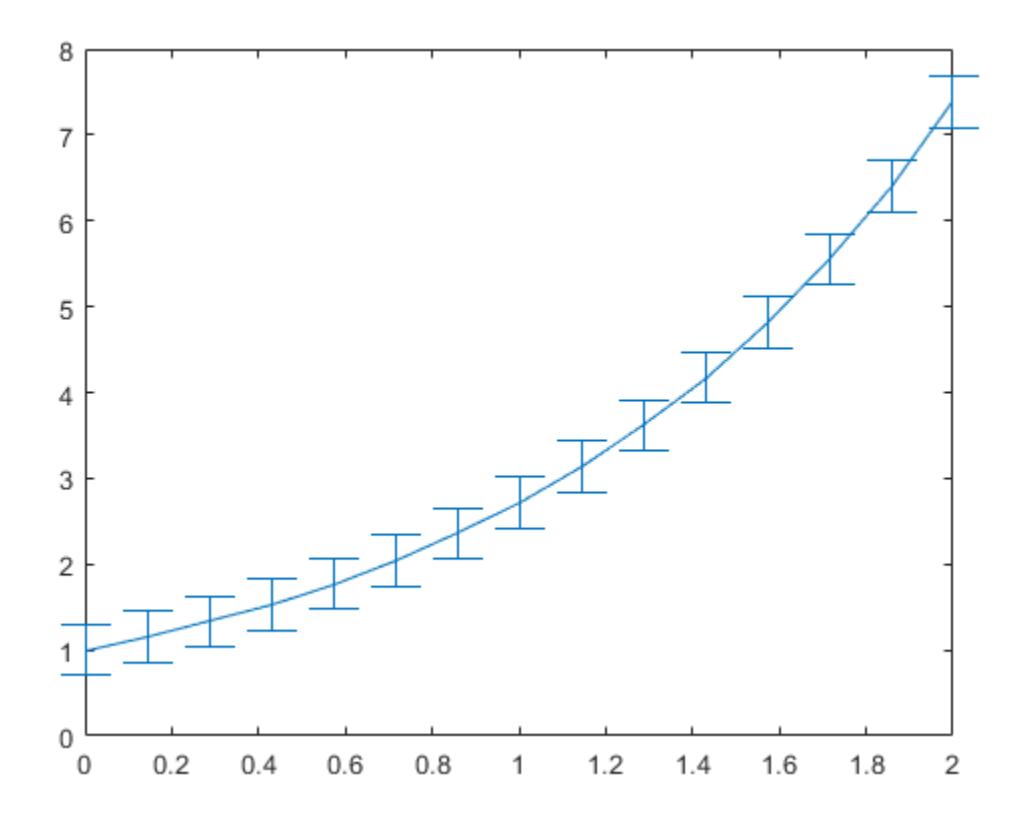

### **Modify Error Bars After Creation**

Create a line plot with error bars. Assign the errorbar object to the variable e.

 $x = 1$ inspace(0,10,10); y = sin(x/2); err = 0.3\*ones(size(y));  $e = errorbar(x,y,err)$ 

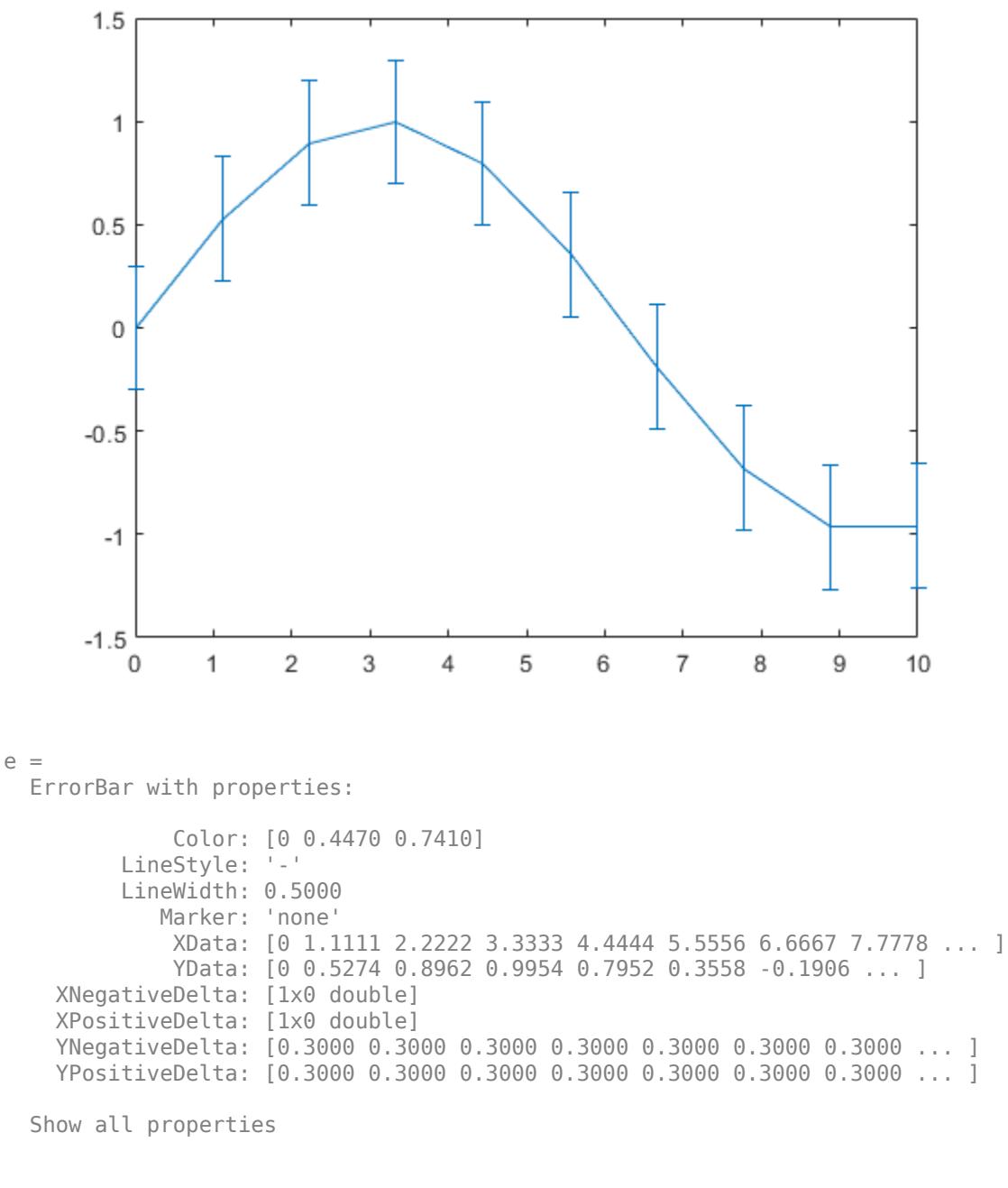

Use e to access properties of the errorbar object after it is created.

```
e.Marker = '*';
e.MarkerSize = 10;
e.Color = 'red';
e.CapSize = 15;
```
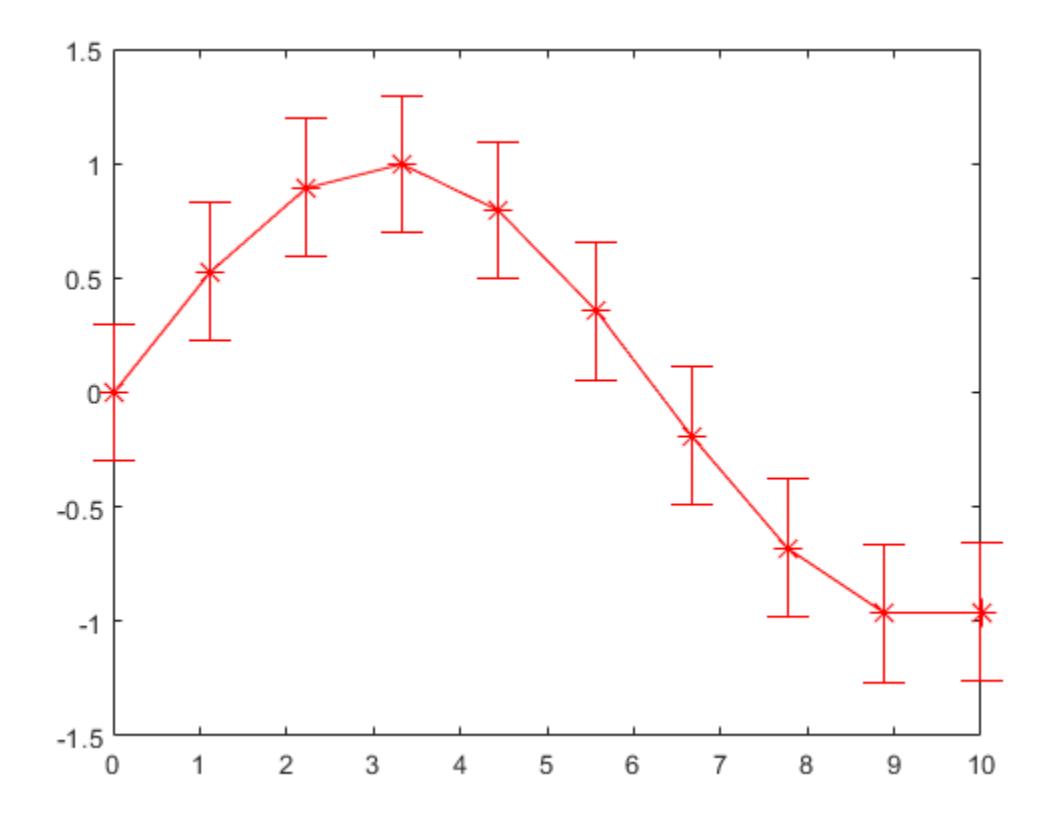

### **Input Arguments**

### $y - y$  **values**

vector | matrix

*y* values, specified as a vector or a matrix.

- If y is a vector, then errorbar plots one line.
- If y is a matrix, then errorbar plots a separate line for each column in y.

Example:  $y = [4 \ 3 \ 5 \ 2 \ 2 \ 4];$ 

```
Data Types: single | double | int8 | int16 | int32 | int64 | uint8 | uint16 | uint32 | uint64 |
logical | categorical | datetime | duration
```
#### $x - x$  **values**

vector | matrix

#### *x* values, specified as a vector or a matrix. x must be the same size as y.

Example:  $x = 0:10:100$ ;

```
Data Types: single | double | int8 | int16 | int32 | int64 | uint8 | uint16 | uint32 | uint64 |
logical | categorical | datetime | duration
```
#### **err — Error bar lengths for symmetrical error bars**

vector | matrix

Error bar lengths for symmetrical error bars, specified as a vector or a matrix. err must be the same size as y. If you do not want to draw an error bar at a particular data point, then specify the length as NaN.

The data type of the error bar lengths must be compatible with the corresponding plot data. For example, if you plot datetime values, the error bars for those values must be duration values.

Data Types: single | double | int8 | int16 | int32 | int64 | uint8 | uint16 | uint32 | uint64 | logical | duration

#### **neg — Error bar lengths in negative direction**

vector | matrix | []

Error bar lengths in the negative direction, specified as a vector or matrix the same size as y or as an empty array [].

- For vertical error bars, neg sets the length of the error bars below the data points.
- For horizontal error bars, neg sets the length of the error bars to the left of the data points.

If you do not want to draw the lower part of the error bar at a *particular* data point, then specify the length as NaN. If you do not want to draw the lower part of the error bar at *any* data point, then set neg to an empty array.

The data type of the error bar lengths must be compatible with the corresponding plot data. For example, if you plot datetime values, the error bars for those values must be duration values.

```
Data Types: single | double | int8 | int16 | int32 | int64 | uint8 | uint16 | uint32 | uint64 |
logical | duration
```
#### **pos — Error bar lengths in positive direction**

vector | matrix | []

Error bar lengths in the positive direction, specified as a vector or matrix the same size as y or as an empty array [].

- For vertical error bars, pos sets the length of the error bars above the data points.
- For horizontal error bars, pos sets the length of the error bars to the right of the data points.

If you do not want to draw the upper part of the error bar at a *particular* data point, then specify the length as NaN. If you do not want to draw the upper part of the error bar at *any* data point, then set pos to an empty array.

The data type of the error bar lengths must be compatible with the corresponding plot data. For example, if you plot datetime values, the error bars for those values must be duration values.

```
Data Types: single | double | int8 | int16 | int32 | int64 | uint8 | uint16 | uint32 | uint64 |
logical | duration
```
#### **yneg — Vertical error bar lengths below data points**

vector | matrix | []

Vertical error bar lengths below the data points, specified as a vector or matrix the same size as y or as an empty array [].
If you do not want to draw the lower part of the error bar at a *particular* data point, then specify the value as NaN. If you do not want to draw the lower part of the error bar at *any* data point, then set yneg to an empty array.

The data type of the error bar lengths must be compatible with the corresponding plot data. For example, if you plot datetime values, the error bars for those values must be duration values.

Data Types: single | double | int8 | int16 | int32 | int64 | uint8 | uint16 | uint32 | uint64 | logical | duration

#### **ypos — Vertical error bar lengths above data points**

vector | matrix | []

Vertical error bar lengths above the data points, specified as a vector or matrix the same size as y or as an empty array [].

If you do not want to draw the upper part of the error bar at a *particular* data point, then specify the length as NaN. If you do not want to draw the upper part of the error bar at *any* data point, then set ypos to an empty array.

The data type of the error bar lengths must be compatible with the corresponding plot data. For example, if you plot datetime values, the error bars for those values must be duration values.

Data Types: single | double | int8 | int16 | int32 | int64 | uint8 | uint16 | uint32 | uint64 | logical | duration

#### **xneg — Horizontal error bar lengths to left of data points**

vector | matrix | []

Horizontal error bar lengths to the left of the data points, specified as a vector or matrix the same size as y or as an empty array [].

If you do not want to draw the left part of the error bar at a *particular* data point, then specify the length as NaN. If you do not want to draw the left part of the error bar at *any* data point, then set xneg to an empty array.

The data type of the error bar lengths must be compatible with the corresponding plot data. For example, if you plot datetime values, the error bars for those values must be duration values.

Data Types: single | double | int8 | int16 | int32 | int64 | uint8 | uint16 | uint32 | uint64 | logical | duration

#### **xpos — Horizontal error bar lengths to right of data points**

vector | matrix | []

Horizontal error bar lengths to the right of the data points, specified as a vector or matrix the same size as y or as an empty array  $\lceil \cdot \rceil$ .

If you do not want to draw the right part of the error bar at a *particular* data point, then specify the length as NaN. If you do not want to draw the right part of the error bar at *any* data point, then set xpos to an empty array.

The data type of the error bar lengths must be compatible with the corresponding plot data. For example, if you plot datetime values, the error bars for those values must be duration values.

```
Data Types: single | double | int8 | int16 | int32 | int64 | uint8 | uint16 | uint32 | uint64 |
logical | duration
```
#### **ornt — Error bar orientation**

'vertical' (default) | 'horizontal' | 'both'

Error bar orientation, specified as one of these values:

- 'vertical' Vertical error bars
- 'horizontal' Horizontal error bars
- 'both' Vertical and horizontal error bars

Example: errorbar(x,y,err,'horizontal')

#### **LineSpec — Line style, marker, and color**

character vector | string

Line style, marker, and color, specified as a character vector or string containing symbols. The symbols can appear in any order. You do not need to specify all three characteristics (line style, marker, and color). For example, if you omit the line style and specify the marker, then the plot shows only the marker and no line.

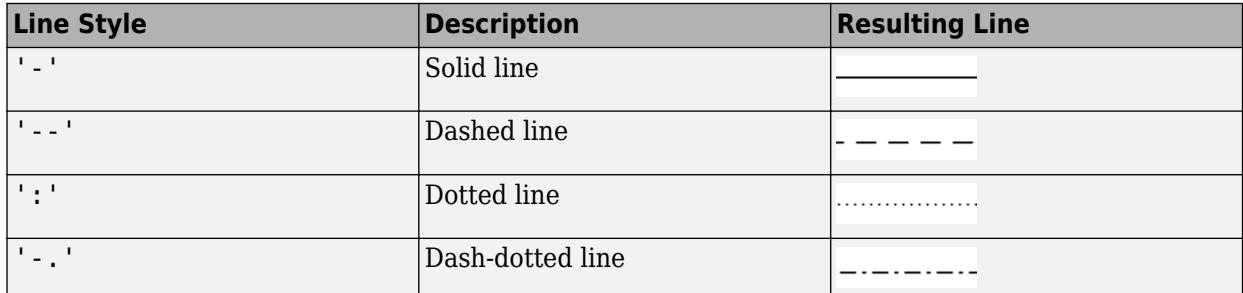

Example: '--or' is a red dashed line with circle markers

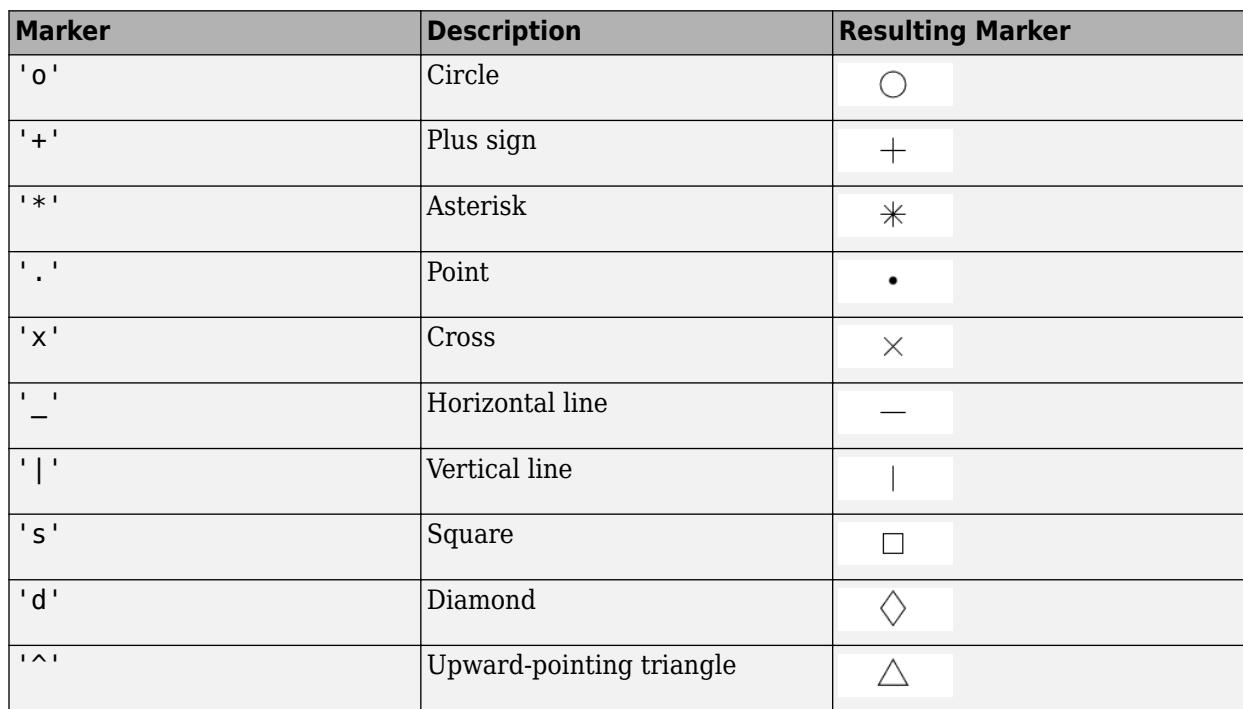

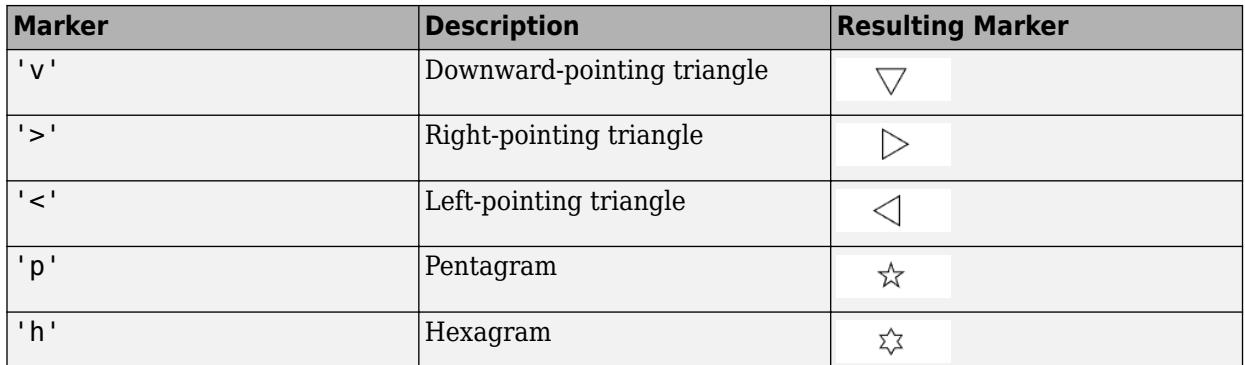

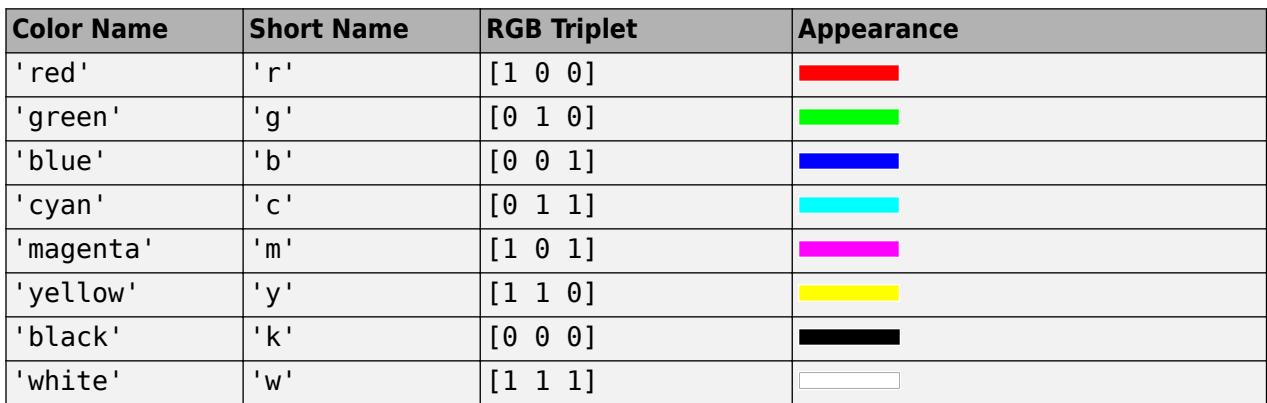

#### **ax — Axes object**

current axes (default) | axes object

Axes object. If you do not specify the axes, then errorbar plots into the current axes.

#### **Name-Value Pair Arguments**

Specify optional pairs of arguments as Name1=Value1, ..., NameN=ValueN, where Name is the argument name and Value is the corresponding value. Name-value arguments must appear after other arguments, but the order of the pairs does not matter.

*Before R2021a, use commas to separate each name and value, and enclose* Name *in quotes.*

The properties listed here are only a subset. For a complete list, see [Errorbar](#page-3748-0).

Example: errorbar(y, err, 'LineWidth', 2) specifies a line width of 2 points.

#### **CapSize — Length of caps at end of error bars**

6 (default) | positive value in points

Length of caps at end of error bars, specified as a positive value in points.

Example: errorbar(x,y,err,'CapSize',10)

#### **LineWidth — Line width**

0.5 (default) | positive value

Line width, specified as a positive value in points, where 1 point  $= 1/72$  of an inch. If the line has markers, then the line width also affects the marker edges.

The line width cannot be thinner than the width of a pixel. If you set the line width to a value that is less than the width of a pixel on your system, the line displays as one pixel wide.

## **Extended Capabilities**

#### **GPU Arrays**

Accelerate code by running on a graphics processing unit (GPU) using Parallel Computing Toolbox<sup>™</sup>.

Usage notes and limitations:

• This function accepts GPU arrays, but does not run on a GPU.

For more information, see "Run MATLAB Functions on a GPU" (Parallel Computing Toolbox).

#### **Distributed Arrays**

Partition large arrays across the combined memory of your cluster using Parallel Computing Toolbox™.

Usage notes and limitations:

• This function operates on distributed arrays, but executes in the client MATLAB.

For more information, see "Run MATLAB Functions with Distributed Arrays" (Parallel Computing Toolbox).

## **See Also**

**Functions** [corrcoef](#page-2518-0) | [std](#page-13057-0) | [plot](#page-10129-0) | [bar](#page-637-0)

**Properties** [Errorbar](#page-3748-0)

# <span id="page-3748-0"></span>**ErrorBar Properties**

Error bar chart appearance and behavior

# **Description**

ErrorBar properties control the appearance and behavior of an ErrorBar object. By changing property values, you can modify certain aspects of the error bar chart. Use dot notation to query and set properties.

```
e = errorbar([1 2 3 4], [1 1 1 1]);e.LineStyle = ':';
```
## **Properties**

#### **Color and Styling**

#### **Color — Line color**

```
[0 0 0] (default) | RGB triplet | hexadecimal color code | 'r' | 'g' | 'b' | ...
```
Line color, specified as an RGB triplet, a hexadecimal color code, a color name, or a short name. The default value of [0 0 0] corresponds to black.

For a custom color, specify an RGB triplet or a hexadecimal color code.

- An RGB triplet is a three-element row vector whose elements specify the intensities of the red, green, and blue components of the color. The intensities must be in the range  $[0,1]$ ; for example, [0.4 0.6 0.7].
- A hexadecimal color code is a character vector or a string scalar that starts with a hash symbol (#) followed by three or six hexadecimal digits, which can range from 0 to F. The values are not case sensitive. Thus, the color codes '#FF8800', '#ff8800', '#F80', and '#f80' are equivalent.

Alternatively, you can specify some common colors by name. This table lists the named color options, the equivalent RGB triplets, and hexadecimal color codes.

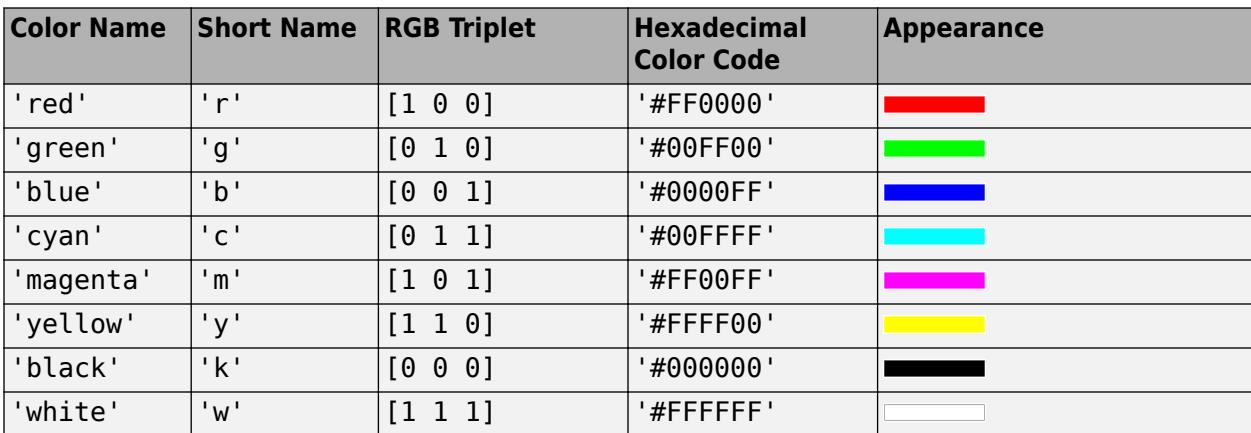

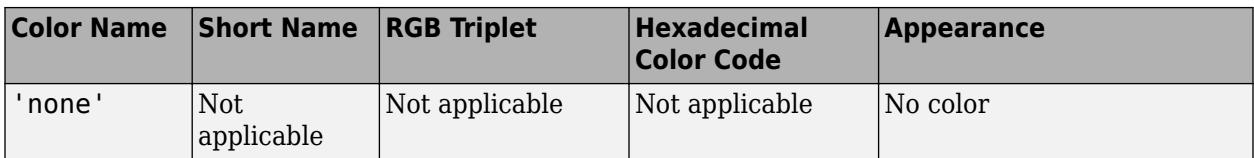

Here are the RGB triplets and hexadecimal color codes for the default colors MATLAB uses in many types of plots.

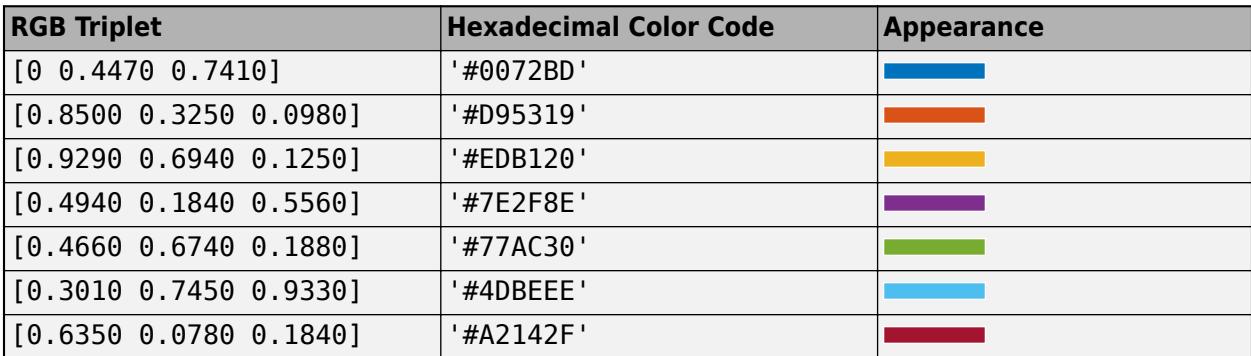

Example: 'blue'

Example: [0 0 1]

Example: '#0000FF'

#### **ColorMode — Control how Color is set**

'auto' (default) | 'manual'

Control how the Color property is set, specified as one of these values:

- 'auto' MATLAB controls the value of the Color property by selecting a color from the ColorOrder property of the axes.
- 'manual' You control the value of the Color property manually, either by setting the value of the Color property directly on the object, or by including a color in the LineSpec argument when you call a plotting function.

If you change the value of the Color property manually, MATLAB changes the value of the ColorMode property to 'manual'.

#### **LineStyle — Line style**

'-' (default) | '--' | ':' | '-.' | 'none'

Line style, specified as one of the options listed in this table.

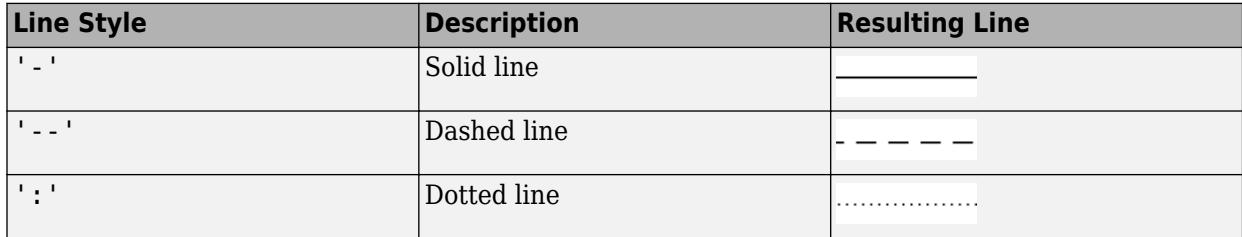

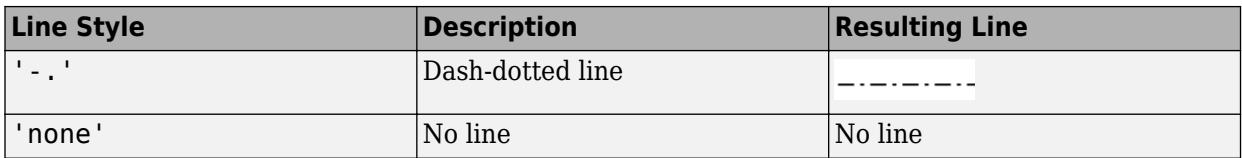

#### **LineStyleMode — Control how LineStyle is set**

'auto' (default) | 'manual'

Control how the LineStyle property is set, specified as one of these values:

- 'auto' MATLAB controls the value of the LineStyle property by selecting a line style from the LineStyleOrder property of the axes.
- 'manual' You control the value of the LineStyle property manually, either by setting the value of the LineStyle property directly on the object, or by specifying the LineSpec argument when you call a plotting function.

If you change the value of the LineStyle property manually, MATLAB changes the value of the LineStyleMode property to 'manual'.

#### **LineWidth — Line width**

0.5 (default) | positive value

Line width, specified as a positive value in points, where  $1$  point  $= 1/72$  of an inch. If the line has markers, then the line width also affects the marker edges.

The line width cannot be thinner than the width of a pixel. If you set the line width to a value that is less than the width of a pixel on your system, the line displays as one pixel wide.

#### **SeriesIndex — Series index**

whole number

Series index, specified as a whole number greater than or equal to 0. This property is useful for reassigning the colors, line styles, or markers of several ErrorBar objects so that they match each other. By default, the SeriesIndex property of a ErrorBar object is a number that corresponds to its order of creation, starting at 1.

MATLAB uses the number to calculate indices for assigning color, line style, or markers when you call plotting functions. The indices refer to the rows of the arrays stored in the ColorOrder and LineStyleOrder properties of the axes.

MATLAB automatically updates the color, line style, or markers of the ErrorBar object when you change its SeriesIndex, or when you change ColorOrder or LineStyleOrder properties on the axes. However, the following conditions must be true for the changes to have any effect:

- At least one of the following properties on the ErrorBar object is set to 'auto': ColorMode, LineStyleMode, or MarkerMode.
- The Series Index property on the ErrorBar object is greater than 0.
- The NextSeriesIndex property on the axes object is greater than 0.

#### **CapSize — Length of caps at end of error bars**

6 (default) | positive value in points

Length of caps at end of error bars, specified as a positive value in points.

Example: errorbar(x,y,err,'CapSize',10)

#### **AlignVertexCenters — Sharp vertical and horizontal lines**

'on' (default) | on/off logical value

Sharp vertical and horizontal lines, specified as 'on' or 'off', or as numeric or logical 1 (true) or 0 (false). A value of 'on' is equivalent to true, and 'off' is equivalent to false. Thus, you can use the value of this property as a logical value. The value is stored as an on/off logical value of type [matlab.lang.OnOffSwitchState](#page-9540-0).

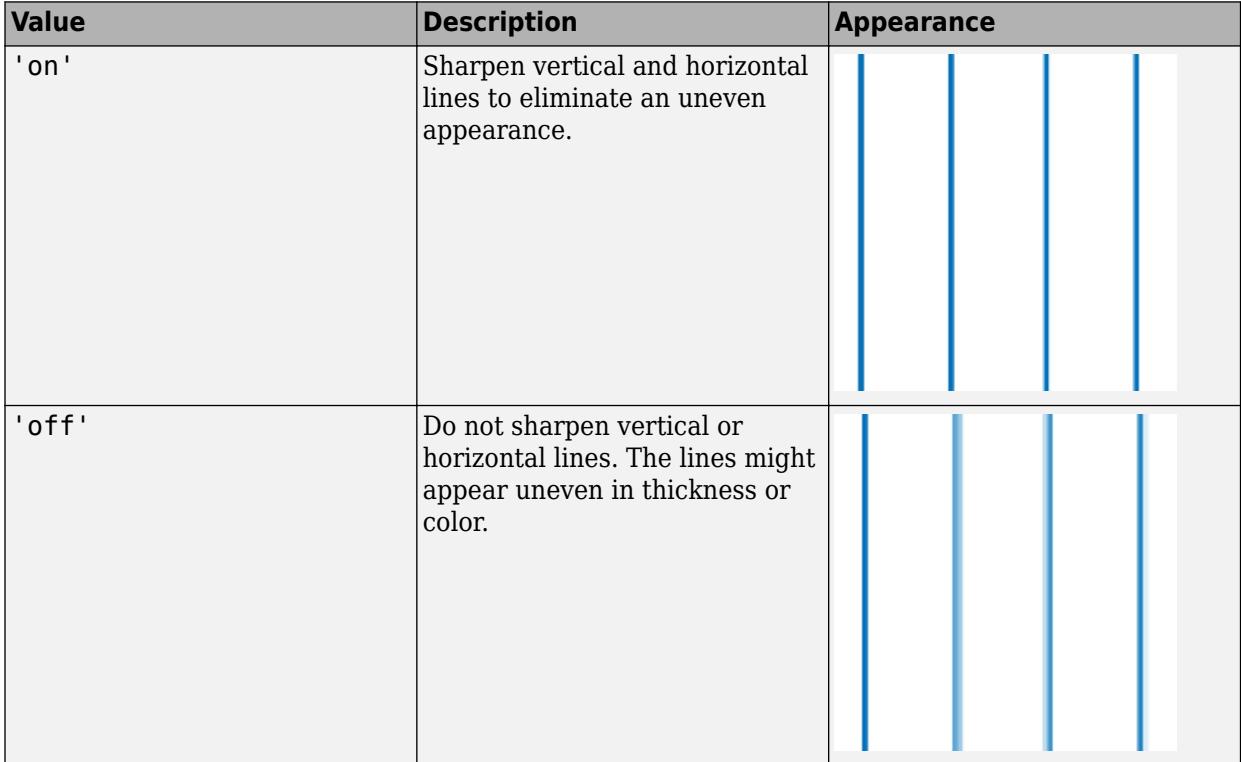

**Note** You must have a graphics card that supports this feature. To see if the feature is supported, call the [rendererinfo](#page-11386-0) function. If it is supported, rendererinfo returns value of 1 for info.Details.SupportsAlignVertexCenters.

#### **Markers**

#### **Marker — Marker symbol**

'none' (default) | 'o' | '+' | '\*' | '.' | ...

Marker symbol, specified as one of the values listed in this table. By default, the object does not display markers. Specifying a marker symbol adds markers at each data point or vertex.

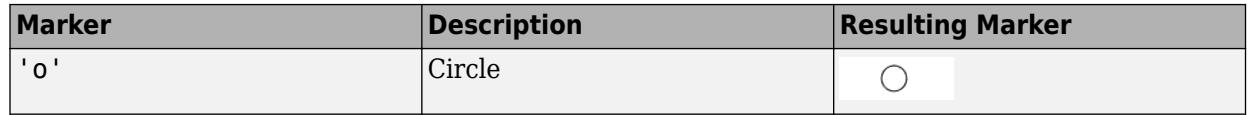

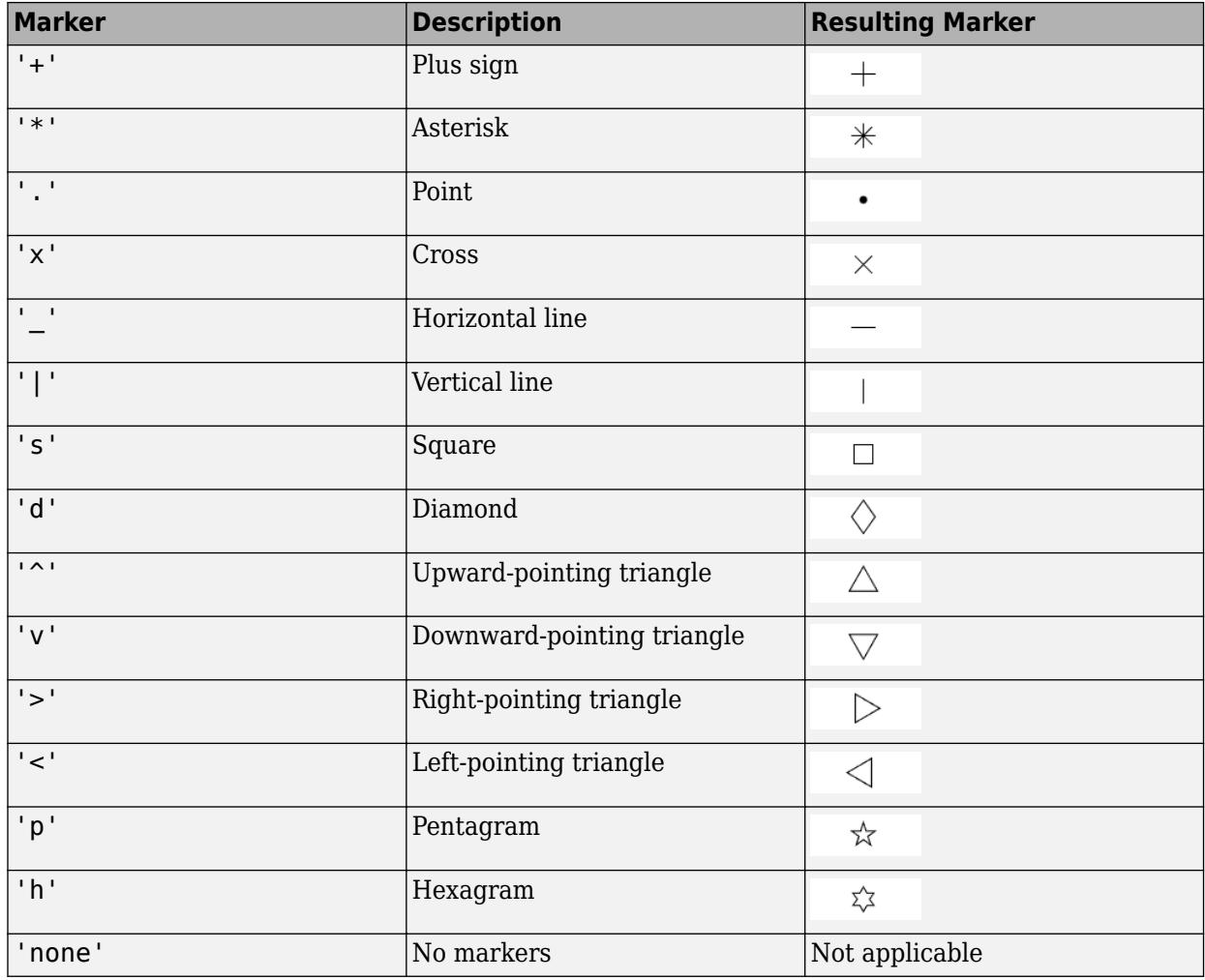

#### **MarkerMode — Control how Marker is set**

'auto' (default) | 'manual'

Control how the Marker property is set, specified as one of these values:

- 'auto' MATLAB controls the value of the object's Marker property.
- 'manual' You control the value of the Marker property manually, either by setting the value of the Marker property directly on the object, or by including a marker in the LineSpec argument when you call a plotting function.

If you change the value of the Marker property manually, MATLAB changes the value of the MarkerMode property to 'manual'.

#### **MarkerSize — Marker size**

6 (default) | positive value

Marker size, specified as a positive value in points, where  $1$  point  $= 1/72$  of an inch.

#### **MarkerEdgeColor — Marker outline color**

```
'auto' (default) | RGB triplet | hexadecimal color code | 'r' | 'g' | 'b' | ...
```
Marker outline color, specified as 'auto', an RGB triplet, a hexadecimal color code, a color name, or a short name. The default value of 'auto' uses the same color as the Color property.

For a custom color, specify an RGB triplet or a hexadecimal color code.

- An RGB triplet is a three-element row vector whose elements specify the intensities of the red, green, and blue components of the color. The intensities must be in the range  $[0,1]$ ; for example, [0.4 0.6 0.7].
- A hexadecimal color code is a character vector or a string scalar that starts with a hash symbol (#) followed by three or six hexadecimal digits, which can range from 0 to F. The values are not case sensitive. Thus, the color codes '#FF8800', '#ff8800', '#F80', and '#f80' are equivalent.

Alternatively, you can specify some common colors by name. This table lists the named color options, the equivalent RGB triplets, and hexadecimal color codes.

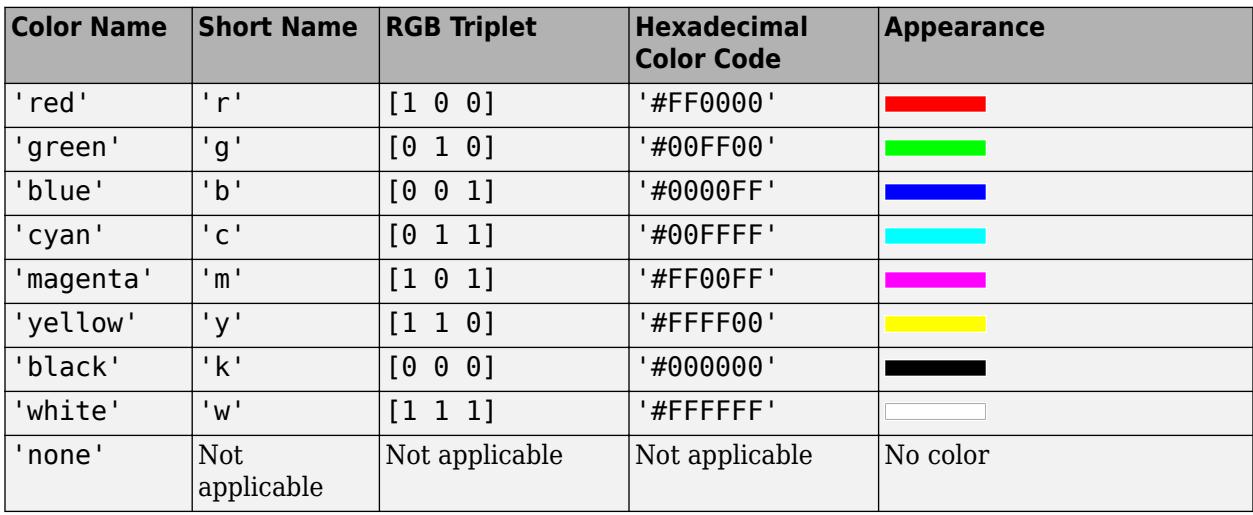

Here are the RGB triplets and hexadecimal color codes for the default colors MATLAB uses in many types of plots.

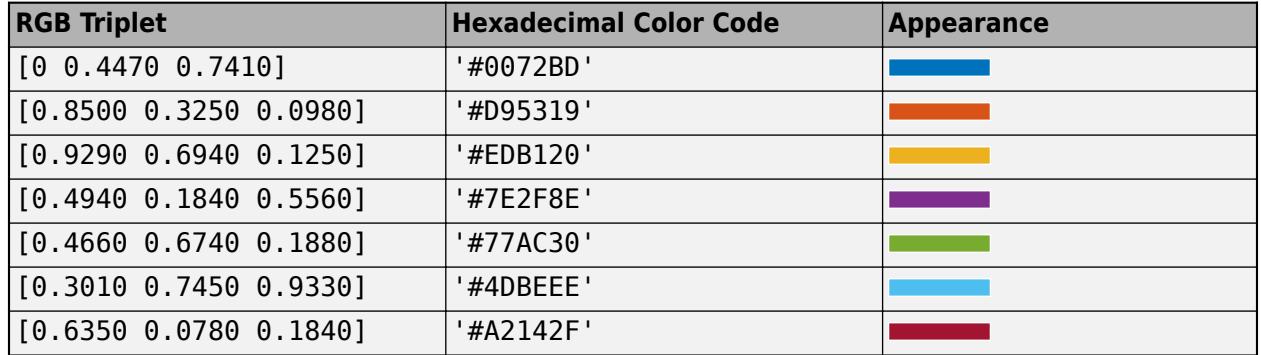

#### **MarkerFaceColor — Marker fill color**

'none' (default) | 'auto' | RGB triplet | hexadecimal color code | 'r' | 'g' | 'b' | ...

Marker fill color, specified as 'auto', an RGB triplet, a hexadecimal color code, a color name, or a short name. The 'auto' option uses the same color as the Color property of the parent axes. If you specify 'auto' and the axes plot box is invisible, the marker fill color is the color of the figure.

For a custom color, specify an RGB triplet or a hexadecimal color code.

- An RGB triplet is a three-element row vector whose elements specify the intensities of the red, green, and blue components of the color. The intensities must be in the range  $[0,1]$ ; for example, [0.4 0.6 0.7].
- A hexadecimal color code is a character vector or a string scalar that starts with a hash symbol (#) followed by three or six hexadecimal digits, which can range from 0 to F. The values are not case sensitive. Thus, the color codes '#FF8800', '#ff8800', '#F80', and '#f80' are equivalent.

Alternatively, you can specify some common colors by name. This table lists the named color options, the equivalent RGB triplets, and hexadecimal color codes.

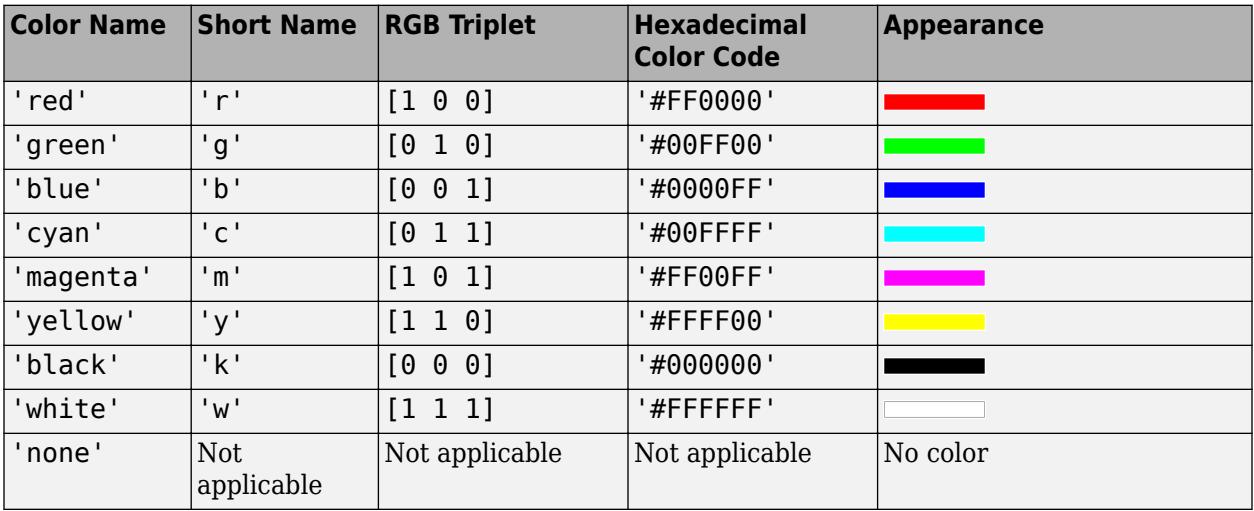

Here are the RGB triplets and hexadecimal color codes for the default colors MATLAB uses in many types of plots.

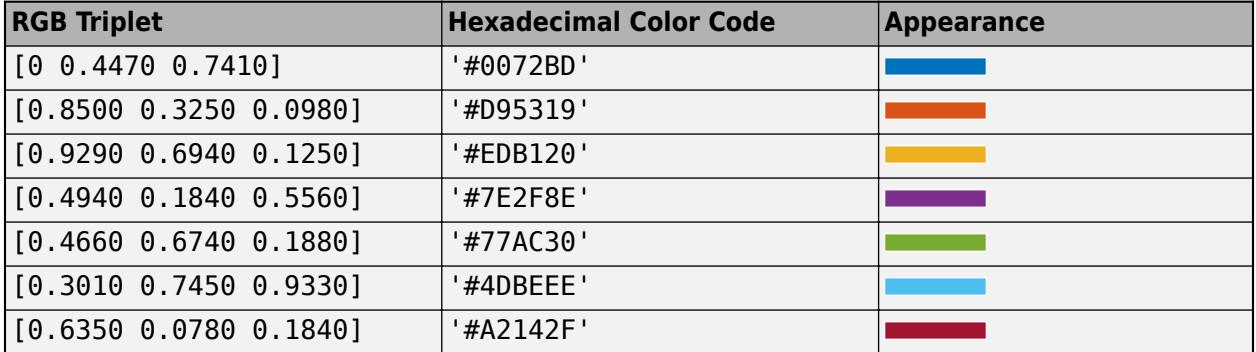

#### **Line Data**

#### **XData —** *x* **values**

[] (default) | vector

*x* values, specified as a vector. The input argument X to the errorbar function sets the *x* values. If you do not specify X, then errorbar uses the indices of YData as the *x* values. XData and YData must have equal lengths.

Example: 1:10

Data Types: single | double | int8 | int16 | int32 | int64 | uint8 | uint16 | uint32 | uint64 | categorical | datetime | duration

#### **XDataMode — Selection mode for XData**

'auto' (default) | 'manual'

Selection mode for XData, specified as one of these values:

- 'auto' Use the indices of the values in YData.
- 'manual' Use manually specified values. To specify the values, set the XData property or specify the input argument X to the plotting function.

#### **XDataSource — Variable linked to XData**

'' (default) | character vector | string

Variable linked to XData, specified as a character vector or string containing a MATLAB workspace variable name. MATLAB evaluates the variable in the base workspace to generate the XData.

By default, there is no linked variable so the value is an empty character vector, ''. If you link a variable, then MATLAB does not update the XData values immediately. To force an update of the data values, use the [refreshdata](#page-11808-0) function.

**Note** If you change one data source property to a variable that contains data of a different dimension, you might cause the function to generate a warning and not render the graph until you have changed all data source properties to appropriate values.

Example: 'x'

#### **YData —** *y* **values**

[] (default) | vector

*y* values, specified as a vector. The input argument Y to the errorbar function sets the *y* values. XData and YData must have equal lengths.

```
Data Types: single | double | int8 | int16 | int32 | int64 | uint8 | uint16 | uint32 | uint64 |
categorical | datetime | duration
```
#### **YDataSource — Variable linked to YData**

'' (default) | character vector | string

Variable linked to YData, specified as a character vector or string containing a MATLAB workspace variable name. MATLAB evaluates the variable in the base workspace to generate the YData.

By default, there is no linked variable so the value is an empty character vector, ''. If you link a variable, then MATLAB does not update the YData values immediately. To force an update of the data values, use the [refreshdata](#page-11808-0) function.

**Note** If you change one data source property to a variable that contains data of a different dimension, you might cause the function to generate a warning and not render the graph until you have changed all data source properties to appropriate values.

Example: 'y'

#### **Error Bar Data**

#### **YNegativeDelta — Vertical error bar lengths below data points** vector | []

Vertical error bar lengths below the data points, specified as a vector the same length as YData or as an empty array [].

- If you do not want to draw the lower part of the error bar at a *particular* data point, then specify the value as NaN.
- If you do not want to draw the lower part of the error bar at *any* data point, then set the property to an empty array.

The data type of the error bar lengths must be compatible with the corresponding plot data. For example, if you plot datetime values, the error bars for those values must be duration values.

Data Types: single | double | int8 | int16 | int32 | int64 | uint8 | uint16 | uint32 | uint64 | duration

#### **YNegativeDeltaSource — Variable linked to YNegativeDelta**

'' (default) | character vector or string containing MATLAB workspace variable

Variable linked to YNegativeDelta, specified as a character vector or string containing a MATLAB workspace variable. MATLAB evaluates the variable to generate the YNegativeDelta values.

By default, there is no linked variable, so the value is an empty character vector, ''. When you change the variable for this property, MATLAB does not update the YNegativeDelta values. To force an update of the data values, use the [refreshdata](#page-11808-0) function.

**Note** If you change one data source property to a variable that contains data of a different dimension, you might cause the function to generate a warning. To render the graph, you must change all data source properties to appropriate values.

#### **YPositiveDelta — Vertical error bar lengths above data points**

vector | []

Vertical error bar lengths above the data points, specified as a vector the same length as YData or as an empty array [].

- If you do not want to draw the upper part of the error bar at a particular data point, then specify the value as NaN.
- If you do not want to draw the upper part of the error bar at any data point, then set the property to an empty array.

The data type of the error bar lengths must be compatible with the corresponding plot data. For example, if you plot datetime values, the error bars for those values must be duration values.

Data Types: single | double | int8 | int16 | int32 | int64 | uint8 | uint16 | uint32 | uint64 | duration

#### **YPositiveDeltaSource — Variable linked to YPositiveDelta**

'' (default) | character vector or string containing MATLAB workspace variable

Variable linked to YPositiveDelta, specified as a character vector or string containing a MATLAB workspace variable. MATLAB evaluates the variable to generate the YPositiveDelta values.

By default, there is no linked variable, so the value is an empty character vector, ''. When you change the variable for this property, MATLAB does not update the YPositiveDelta values. To force an update of the data values, use the [refreshdata](#page-11808-0) function.

**Note** If you change one data source property to a variable that contains data of a different dimension, you might cause the function to generate a warning. To render the graph, you must change all data source properties to appropriate values.

#### **XNegativeDelta — Horizontal error bar lengths to left of data points** vector | []

Horizontal error bar lengths to the left of the data points, specified as a vector the same length as YData or as an empty array [].

- If you do not want to draw the left part of the error bar at a *particular* data point, then specify the value as NaN.
- If you do not want to draw the left part of the error bar at *any* data point, then set the property to an empty array.

The data type of the error bar lengths must be compatible with the corresponding plot data. For example, if you plot datetime values, the error bars for those values must be duration values.

Data Types: single | double | int8 | int16 | int32 | int64 | uint8 | uint16 | uint32 | uint64 | duration

#### **XNegativeDeltaSource — Variable linked to XNegativeDelta**

'' (default) | character vector or string containing MATLAB workspace variable

Variable linked to XNegativeDelta, specified as a character vector or string containing a MATLAB workspace variable. MATLAB evaluates the variable to generate the XNegativeDelta values.

By default, there is no linked variable, so the value is an empty character vector, ''. When you change the variable for this property, MATLAB does not update the XNegativeDelta values. To force an update of the data values, use the [refreshdata](#page-11808-0) function.

**Note** If you change one data source property to a variable that contains data of a different dimension, you might cause the function to generate a warning. To render the graph, you must change all data source properties to appropriate values.

## **XPositiveDelta — Horizontal error bar lengths to right of data points**

vector | []

Horizontal error bar lengths to the right of the data points, specified as a vector the same length as YData or as an empty array [].

• If you do not want to draw the right part of the error bar at a *particular* data point, then specify the value as NaN.

• If you do not want to draw the right part of the error bar at *any* data point, then set the property to an empty array.

The data type of the error bar lengths must be compatible with the corresponding plot data. For example, if you plot datetime values, the error bars for those values must be duration values.

Data Types: single | double | int8 | int16 | int32 | int64 | uint8 | uint16 | uint32 | uint64 | duration

#### **XPositiveDeltaSource — Variable linked to XPositiveDelta**

'' (default) | character vector or string containing MATLAB workspace variable

Variable linked to XPositiveDelta, specified as a character vector or string containing a MATLAB workspace variable. MATLAB evaluates the variable to generate the XPositiveDelta values.

By default, there is no linked variable, so the value is an empty character vector, ''. When you change the variable for this property, MATLAB does not update the XPositiveDelta values. To force an update of the data values, use the [refreshdata](#page-11808-0) function.

**Note** If you change one data source property to a variable that contains data of a different dimension, you might cause the function to generate a warning. To render the graph, you must change all data source properties to appropriate values.

#### **LData — Error bar lengths below data points (not recommended)**

[] (default) | vector

**Note** This property is not recommended. Use the YNegativeDelta property instead.

Errorbar lengths below the data points, specified as a vector with length equal to XData and YData. Specify the values in data units.

Example: 1:10

#### **LDataSource — Variable linked to LData (not recommended)**

'' (default) | character vector or string containing MATLAB workspace variable

#### **Note** This property is not recommended. Use the YNegativeDeltaSource property instead.

Variable linked to LData, specified as a character vector or string containing a MATLAB workspace variable. MATLAB evaluates the variable to generate the LData.

By default, there is no linked variable so the value is an empty character vector, ''. If you change the variable for this property, then MATLAB does not update the LData values. To force an update of the data values, use the [refreshdata](#page-11808-0) function.

**Note** If you change one data source property to a variable that contains data of a different dimension, you might cause the function to generate a warning and not render the graph until you have changed all data source properties to appropriate values.

#### **UData — Error bar lengths above data points (not recommended)**

[] (default) | vector

**Note** This property is not recommended. Use the YPositiveDelta property instead.

Error bar lengths above the data points, specified as a vector with length equal to XData and YData. Specify the values in data units.

Example: 1:10

#### **UDataSource — Variable linked to UData (not recommended)**

'' (default) | character vector or string containing MATLAB workspace variable

#### **Note** This property is not recommended. Use the YPositiveDeltaSource property instead.

Variable linked to UData, specified as a character vector or string containing a MATLAB workspace variable. MATLAB evaluates the variable to generate the UData.

By default, there is no linked variable so the value is an empty character vector, ''. If you change the variable for this property, then MATLAB does not update the UData values. To force an update of the data values, use the [refreshdata](#page-11808-0) function.

**Note** If you change one data source property to a variable that contains data of a different dimension, you might cause the function to generate a warning and not render the graph until you have changed all data source properties to appropriate values.

#### **Legend**

#### **DisplayName — Legend label**

'' (default) | character vector | string scalar

Legend label, specified as a character vector or string scalar. The legend does not display until you call the legend command. If you do not specify the text, then legend sets the label using the form 'dataN'.

#### **Annotation — Control for including or excluding object from legend**

Annotation object

This property is read-only.

Control for including or excluding the object from a legend, returned as an Annotation object. Set the underlying IconDisplayStyle property to one of these values:

- 'on' Include the object in the legend (default).
- 'off' Do not include the object in the legend.

For example, to exclude a graphics object, go, from the legend set the IconDisplayStyle property to 'off'.

go.Annotation.LegendInformation.IconDisplayStyle = 'off';

Alternatively, you can control the items in a legend using the [legend](#page-7632-0) function. Specify the first input argument as a vector of the graphics objects to include. If you do not specify an existing graphics object in the first input argument, then it does not appear in the legend. However, graphics objects added to the axes after the legend is created do appear in the legend. Consider creating the legend after creating all the plots to avoid extra items.

#### **Interactivity**

#### **Visible — State of visibility**

'on' (default) | on/off logical value

State of visibility, specified as 'on' or 'off', or as numeric or logical 1 (true) or 0 (false). A value of 'on' is equivalent to true, and 'off' is equivalent to false. Thus, you can use the value of this property as a logical value. The value is stored as an on/off logical value of type [matlab.lang.OnOffSwitchState](#page-9540-0).

- 'on' Display the object.
- 'off' Hide the object without deleting it. You still can access the properties of an invisible object.

#### **DataTipTemplate — Data tip content**

DataTipTemplate object

Data tip content, specified as a DataTipTemplate object. You can control the content that appears in a data tip by modifying the properties of the underlying DataTipTemplate object. For a list of properties, see [DataTipTemplate](#page-3016-0).

For an example of modifying data tips, see "Create Custom Data Tips".

**Note** The DataTipTemplate object is not returned by findobj or findall, and it is not copied by copyobj.

#### **ContextMenu — Context menu**

empty GraphicsPlaceholder array (default) | ContextMenu object

Context menu, specified as a ContextMenu object. Use this property to display a context menu when you right-click the object. Create the context menu using the [uicontextmenu](#page-14469-0) function.

**Note** If the PickableParts property is set to 'none' or if the HitTest property is set to 'off', then the context menu does not appear.

#### **Selected — Selection state**

'off' (default) | on/off logical value

Selection state, specified as 'on' or 'off', or as numeric or logical 1 (true) or 0 (false). A value of 'on' is equivalent to true, and 'off' is equivalent to false. Thus, you can use the value of this property as a logical value. The value is stored as an on/off logical value of type [matlab.lang.OnOffSwitchState](#page-9540-0).

• 'on' — Selected. If you click the object when in plot edit mode, then MATLAB sets its Selected property to 'on'. If the SelectionHighlight property also is set to 'on', then MATLAB displays selection handles around the object.

• 'off' — Not selected.

#### **SelectionHighlight — Display of selection handles**

'on' (default) | on/off logical value

Display of selection handles when selected, specified as 'on' or 'off', or as numeric or logical 1 (true) or 0 (false). A value of 'on' is equivalent to true, and 'off' is equivalent to false. Thus, you can use the value of this property as a logical value. The value is stored as an on/off logical value of type [matlab.lang.OnOffSwitchState](#page-9540-0).

- 'on' Display selection handles when the Selected property is set to 'on'.
- 'off' Never display selection handles, even when the Selected property is set to 'on'.

#### **Clipping — Clipping of object to axes limits**

'on' (default) | on/off logical value

Clipping of the object to the axes limits, specified as 'on' or 'off', or as numeric or logical 1 (true) or 0 (false). A value of 'on' is equivalent to true, and 'off' is equivalent to false. Thus, you can use the value of this property as a logical value. The value is stored as an on/off logical value of type [matlab.lang.OnOffSwitchState](#page-9540-0).

- A value of 'on' clips parts of the object that are outside the axes limits.
- A value of 'off' displays the entire object, even if parts of it appear outside the axes limits. Parts of the object might appear outside the axes limits if you create a plot, set hold on, freeze the axis scaling, and then create the object so that it is larger than the original plot.

The Clipping property of the axes that contains the object must be set to 'on'. Otherwise, this property has no effect. For more information about the clipping behavior, see the Clipping property of the axes.

#### **Callbacks**

#### **ButtonDownFcn — Mouse-click callback**

'' (default) | function handle | cell array | character vector

Mouse-click callback, specified as one of these values:

- Function handle
- Cell array containing a function handle and additional arguments
- Character vector that is a valid MATLAB command or function, which is evaluated in the base workspace (not recommended)

Use this property to execute code when you click the object. If you specify this property using a function handle, then MATLAB passes two arguments to the callback function when executing the callback:

- Clicked object Access properties of the clicked object from within the callback function.
- Event data  $-$  Empty argument. Replace it with the tilde character  $(\sim)$  in the function definition to indicate that this argument is not used.

For more information on how to use function handles to define callback functions, see "Callback Definition".

**Note** If the PickableParts property is set to 'none' or if the HitTest property is set to 'off', then this callback does not execute.

#### **CreateFcn — Creation function**

'' (default) | function handle | cell array | character vector

Object creation function, specified as one of these values:

- Function handle.
- Cell array in which the first element is a function handle. Subsequent elements in the cell array are the arguments to pass to the callback function.
- Character vector containing a valid MATLAB expression (not recommended). MATLAB evaluates this expression in the base workspace.

For more information about specifying a callback as a function handle, cell array, or character vector, see "Callback Definition".

This property specifies a callback function to execute when MATLAB creates the object. MATLAB initializes all property values before executing the CreateFcn callback. If you do not specify the CreateFcn property, then MATLAB executes a default creation function.

Setting the CreateFcn property on an existing component has no effect.

If you specify this property as a function handle or cell array, you can access the object that is being created using the first argument of the callback function. Otherwise, use the [gcbo](#page-4652-0) function to access the object.

#### **DeleteFcn — Deletion function**

'' (default) | function handle | cell array | character vector

Object deletion function, specified as one of these values:

- Function handle.
- Cell array in which the first element is a function handle. Subsequent elements in the cell array are the arguments to pass to the callback function.
- Character vector containing a valid MATLAB expression (not recommended). MATLAB evaluates this expression in the base workspace.

For more information about specifying a callback as a function handle, cell array, or character vector, see "Callback Definition".

This property specifies a callback function to execute when MATLAB deletes the object. MATLAB executes the DeleteFcn callback before destroying the properties of the object. If you do not specify the DeleteFcn property, then MATLAB executes a default deletion function.

If you specify this property as a function handle or cell array, you can access the object that is being deleted using the first argument of the callback function. Otherwise, use the [gcbo](#page-4652-0) function to access the object.

#### **Callback Execution Control**

#### **Interruptible — Callback interruption**

'on' (default) | on/off logical value

Callback interruption, specified as 'on' or 'off', or as numeric or logical 1 (true) or 0 (false). A value of 'on' is equivalent to true, and 'off' is equivalent to false. Thus, you can use the value of this property as a logical value. The value is stored as an on/off logical value of type [matlab.lang.OnOffSwitchState](#page-9540-0).

This property determines if a running callback can be interrupted. There are two callback states to consider:

- The running callback is the currently executing callback.
- The interrupting callback is a callback that tries to interrupt the running callback.

MATLAB determines callback interruption behavior whenever it executes a command that processes the callback queue. These commands include [drawnow](#page-3466-0), [figure](#page-4060-0), [uifigure](#page-16307-0), [getframe](#page-4838-0), [waitfor](#page-15120-0), and [pause](#page-9948-0).

If the running callback does not contain one of these commands, then no interruption occurs. MATLAB first finishes executing the running callback, and later executes the interrupting callback.

If the running callback does contain one of these commands, then the Interruptible property of the object that owns the running callback determines if the interruption occurs:

- If the value of Interruptible is 'off', then no interruption occurs. Instead, the BusyAction property of the object that owns the interrupting callback determines if the interrupting callback is discarded or added to the callback queue.
- If the value of Interruptible is 'on', then the interruption occurs. The next time MATLAB processes the callback queue, it stops the execution of the running callback and executes the interrupting callback. After the interrupting callback completes, MATLAB then resumes executing the running callback.

**Note** Callback interruption and execution behave differently in these situations:

- If the interrupting callback is a DeleteFcn, CloseRequestFcn, or SizeChangedFcn callback, then the interruption occurs regardless of the Interruptible property value.
- If the running callback is currently executing the waitfor function, then the interruption occurs regardless of the Interruptible property value.
- If the interrupting callback is owned by a Timer object, then the callback executes according to schedule regardless of the Interruptible property value.

**Note** When an interruption occurs, MATLAB does not save the state of properties or the display. For example, the object returned by the [gca](#page-4648-0) or [gcf](#page-4656-0) command might change when another callback executes.

#### **BusyAction — Callback queuing**

```
'queue' (default) | 'cancel'
```
Callback queuing, specified as 'queue' or 'cancel'. The BusyAction property determines how MATLAB handles the execution of interrupting callbacks. There are two callback states to consider:

• The running callback is the currently executing callback.

• The interrupting callback is a callback that tries to interrupt the running callback.

The BusyAction property determines callback queuing behavior only when both of these conditions are met:

- The running callback contains a command that processes the callback queue, such as [drawnow](#page-3466-0), [figure](#page-4060-0), [uifigure](#page-16307-0), [getframe](#page-4838-0), [waitfor](#page-15120-0), or [pause](#page-9948-0).
- The value of the Interruptible property of the object that owns the running callback is 'off'.

Under these conditions, the BusyAction property of the object that owns the interrupting callback determines how MATLAB handles the interrupting callback. These are possible values of the BusyAction property:

- 'queue' Puts the interrupting callback in a queue to be processed after the running callback finishes execution.
- 'cancel' Does not execute the interrupting callback.

#### **PickableParts — Ability to capture mouse clicks**

'visible' (default) | 'none'

Ability to capture mouse clicks, specified as one of these values:

- 'visible' Capture mouse clicks when visible. The Visible property must be set to 'on' and you must click a part of the ErrorBar object that has a defined color. You cannot click a part that has an associated color property set to 'none'. If the plot contains markers, then the entire marker is clickable if either the edge or the fill has a defined color. The HitTest property determines if the ErrorBar object responds to the click or if an ancestor does.
- 'none' Cannot capture mouse clicks. Clicking the ErrorBar object passes the click to the object below it in the current view of the figure window. The HitTest property of the ErrorBar object has no effect.

#### **HitTest — Response to captured mouse clicks**

'on' (default) | on/off logical value

Response to captured mouse clicks, specified as 'on' or 'off', or as numeric or logical 1 (true) or 0 (false). A value of 'on' is equivalent to true, and 'off' is equivalent to false. Thus, you can use the value of this property as a logical value. The value is stored as an on/off logical value of type [matlab.lang.OnOffSwitchState](#page-9540-0).

- 'on' Trigger the ButtonDownFcn callback of the ErrorBar object. If you have defined the ContextMenu property, then invoke the context menu.
- 'off' Trigger the callbacks for the nearest ancestor of the ErrorBar object that has one of these:
	- HitTest property set to 'on'
	- PickableParts property set to a value that enables the ancestor to capture mouse clicks

**Note** The PickableParts property determines if the ErrorBar object can capture mouse clicks. If it cannot, then the HitTest property has no effect.

#### **BeingDeleted — Deletion status**

on/off logical value

This property is read-only.

Deletion status, returned as an on/off logical value of type [matlab.lang.OnOffSwitchState](#page-9540-0).

MATLAB sets the BeingDeleted property to 'on' when the DeleteFcn callback begins execution. The BeingDeleted property remains set to 'on' until the component object no longer exists.

Check the value of the BeingDeleted property to verify that the object is not about to be deleted before querying or modifying it.

#### **Parent/Child**

#### **Parent — Parent**

Axes object | Group object | Transform object

Parent, specified as an Axes, Group, or Transform object.

#### **Children — Children**

empty GraphicsPlaceholder array | DataTip object array

Children, returned as an empty GraphicsPlaceholder array or a DataTip object array. Use this property to view a list of data tips that are plotted on the chart.

You cannot add or remove children using the Children property. To add a child to this list, set the Parent property of the DataTip object to the chart object.

#### **HandleVisibility — Visibility of object handle**

'on' (default) | 'off' | 'callback'

Visibility of the object handle in the Children property of the parent, specified as one of these values:

- 'on' Object handle is always visible.
- 'off' Object handle is invisible at all times. This option is useful for preventing unintended changes by another function. Set the HandleVisibility to 'off' to temporarily hide the handle during the execution of that function.
- 'callback' Object handle is visible from within callbacks or functions invoked by callbacks, but not from within functions invoked from the command line. This option blocks access to the object at the command line, but permits callback functions to access it.

If the object is not listed in the Children property of the parent, then functions that obtain object handles by searching the object hierarchy or querying handle properties cannot return it. Examples of such functions include the [get](#page-4811-0), [findobj](#page-4252-0), [gca](#page-4648-0), [gcf](#page-4656-0), [gco](#page-4661-0), [newplot](#page-9269-0), [cla](#page-1677-0), [clf](#page-1731-0), and [close](#page-1741-0) functions.

Hidden object handles are still valid. Set the root ShowHiddenHandles property to 'on' to list all object handles regardless of their HandleVisibility property setting.

#### **Identifiers**

#### **Type — Type of graphics object**

'errorbar'

This property is read-only.

Type of graphics object, returned as 'errorbar'. Use this property to find all objects of a given type within a plotting hierarchy, such as searching for the type using [findobj](#page-4252-0).

#### **Tag — Object identifier**

'' (default) | character vector | string scalar

Object identifier, specified as a character vector or string scalar. You can specify a unique Tag value to serve as an identifier for an object. When you need access to the object elsewhere in your code, you can use the [findobj](#page-4252-0) function to search for the object based on the Tag value.

#### **UserData — User data**

[] (default) | array

User data, specified as any MATLAB array. For example, you can specify a scalar, vector, matrix, cell array, character array, table, or structure. Use this property to store arbitrary data on an object.

If you are working in App Designer, create public or private properties in the app to share data instead of using the UserData property. For more information, see "Share Data Within App Designer Apps".

### **Compatibility Considerations**

#### **UIContextMenu property is not recommended**

*Not recommended starting in R2020a*

Setting or getting UIContextMenu property is not recommended. Instead, use the ContextMenu property, which accepts the same type of input and behaves the same way as the UIContextMenu property.

There are no plans to remove the UIContextMenu property, but it is no longer listed when you call the set, get, or properties functions on the ErrorBar object.

#### **See Also**

[errorbar](#page-3731-0)

**Topics** "Access Property Values" "Graphics Object Properties"

# <span id="page-3767-0"></span>**errordlg**

Create error dialog box

## **Syntax**

```
f = \text{errordlq(msq)}f = \text{erording}(\text{msg}, \text{title})f = \text{erording}(\text{msg}, \text{title}, \text{opts})f = errordla
```
## **Description**

**Note** In App Designer and apps created with the uifigure function, [uialert](#page-16203-0) is recommended over errordlg because it provides additional customization options.

f = errordlg(msg) creates a [nonmodal on page 1-3766](#page-3771-0) error dialog box with the specified error message and returns the dialog box Figure object f. The message text wraps to fit the dialog box.

Use the errordlg function if you want to show an error dialog box over multiple app windows, the MATLAB desktop, or Simulink and still be able to interact with them before responding to the dialog box.

 $f =$  errordlg(msg, title) specifies a custom dialog box title.

f = errordlg(msg,title,opts) specifies the window style when opts is set to 'non-modal', 'modal', or 'replace'. It specifies the window style and an interpreter for the msg argument when opts is a structure array.

f = errordlg creates an error dialog box with a default title and message as follows.

- Default title: Error Dialog
- Default message: This is the default error.

## **Examples**

#### **Specify Message and Title for Error Dialog Box**

```
f = errordlg('File not found','File Error');
```
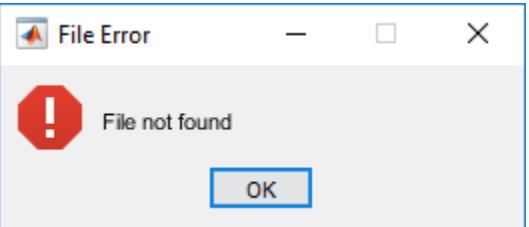

#### **Interpret Message for Modal Error Dialog Box**

Create a structure,opts, to specify a [modal on page 1-3766](#page-3771-0) window style and the TeX interpreter. Then, create an error dialog box specifying the opts structure as an input argument. The TeX interpreter renders the ^2 characters in the message text as a superscript.

```
opts = struct('WindowStyle','modal',...
 'Interpreter','tex');
f = \text{errough}('Try this equation instead: f(x) = x^2',...
               'Equation Error', opts);
\overline{\phantom{a}}
```
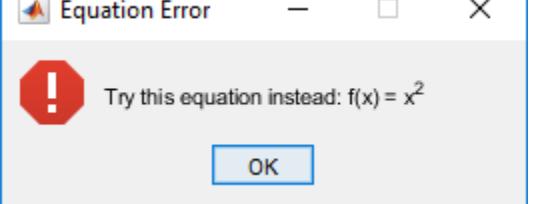

## **Input Arguments**

#### **msg — Error message**

```
'This is the default error.' (default) | character vector | cell array of character vectors |
string array
```
Error message, specified as a character vector, cell array of character vectors, or a string array.

- If you specify the message as a character vector, then MATLAB wraps the text to fit the dialog box.
- If you specify the message a cell array, then MATLAB wraps the text after each cell array element. MATLAB wraps the text of long cell array elements to fit the dialog box.

Example: 'Input must be a scalar value.'

#### **title — Dialog box title**

'Error Dialog' (default) | character vector | string scalar

#### Dialog box title, specified as a character vector or string scalar.

Example: 'Input Error'

#### **opts — Dialog box settings**

'non-modal' | 'modal' | 'replace' | structure array

Dialog box settings specified as a window style only or a structure. The structure specifies the window style and an interpreter for the msg argument.

To specify the window style only, set opts to one of the values in this table.

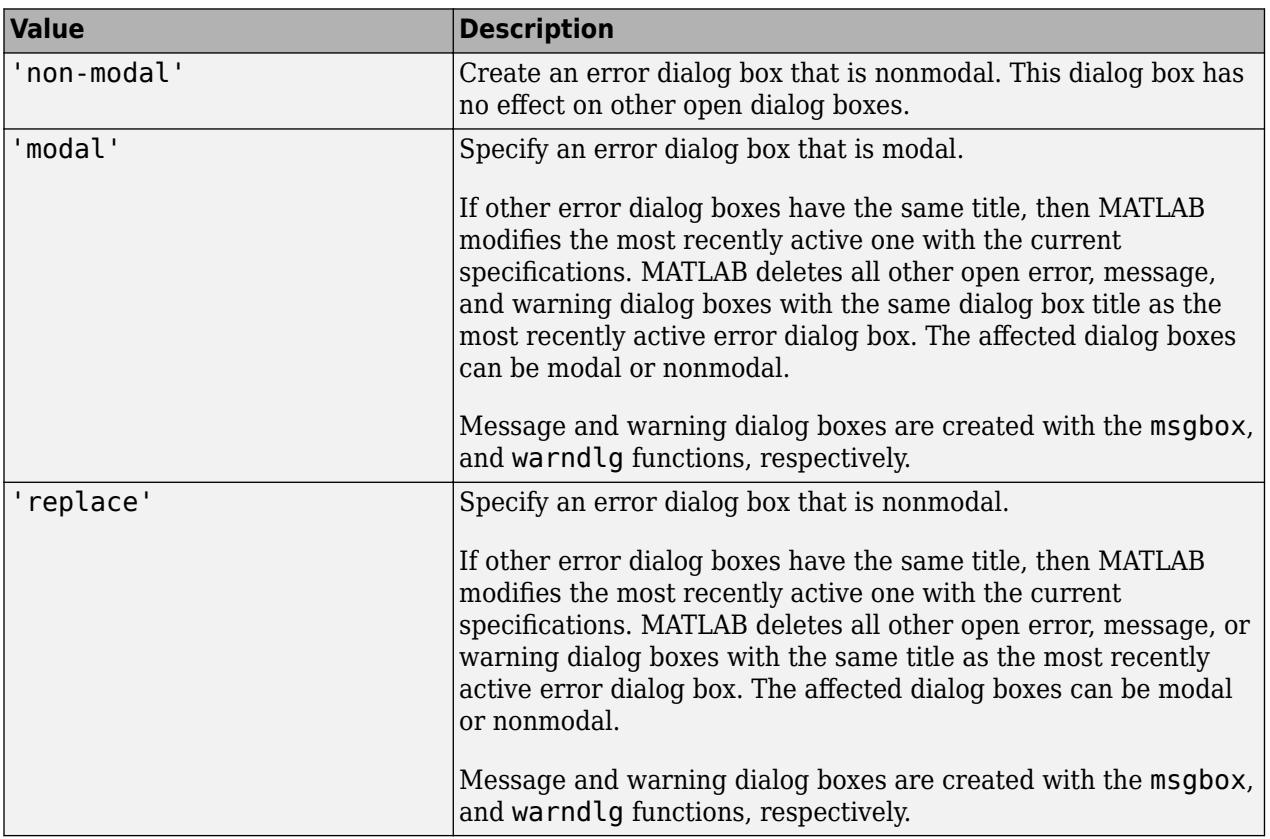

To specify the window style and an interpreter for the error dialog box message, create an opts structure with the fields WindowStyle and Interpreter. This table shows valid values for the fields. The structure must include both fields.

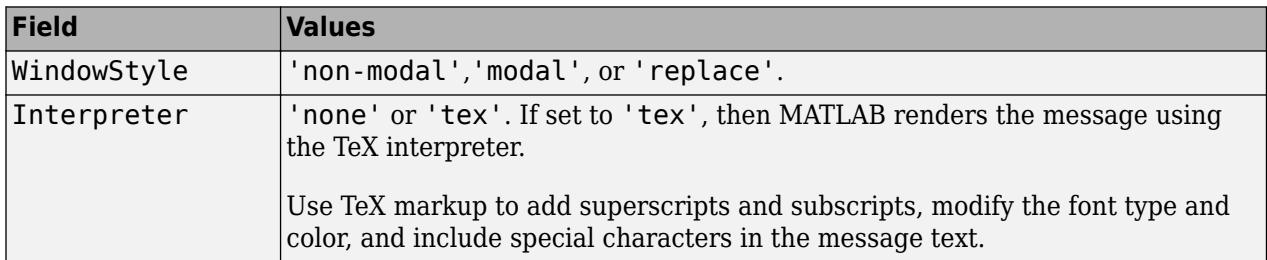

Modifiers remain in effect until the end of the text. Superscripts and subscripts are an exception because they modify only the next character or the characters within the curly braces. When you set the interpreter to 'tex', the supported modifiers are as follows.

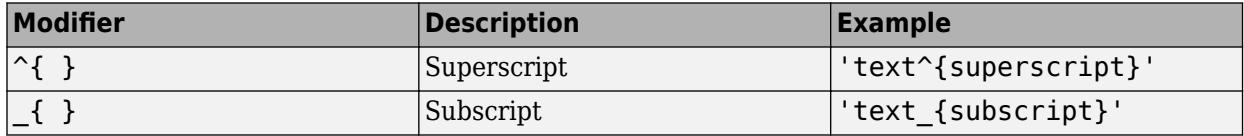

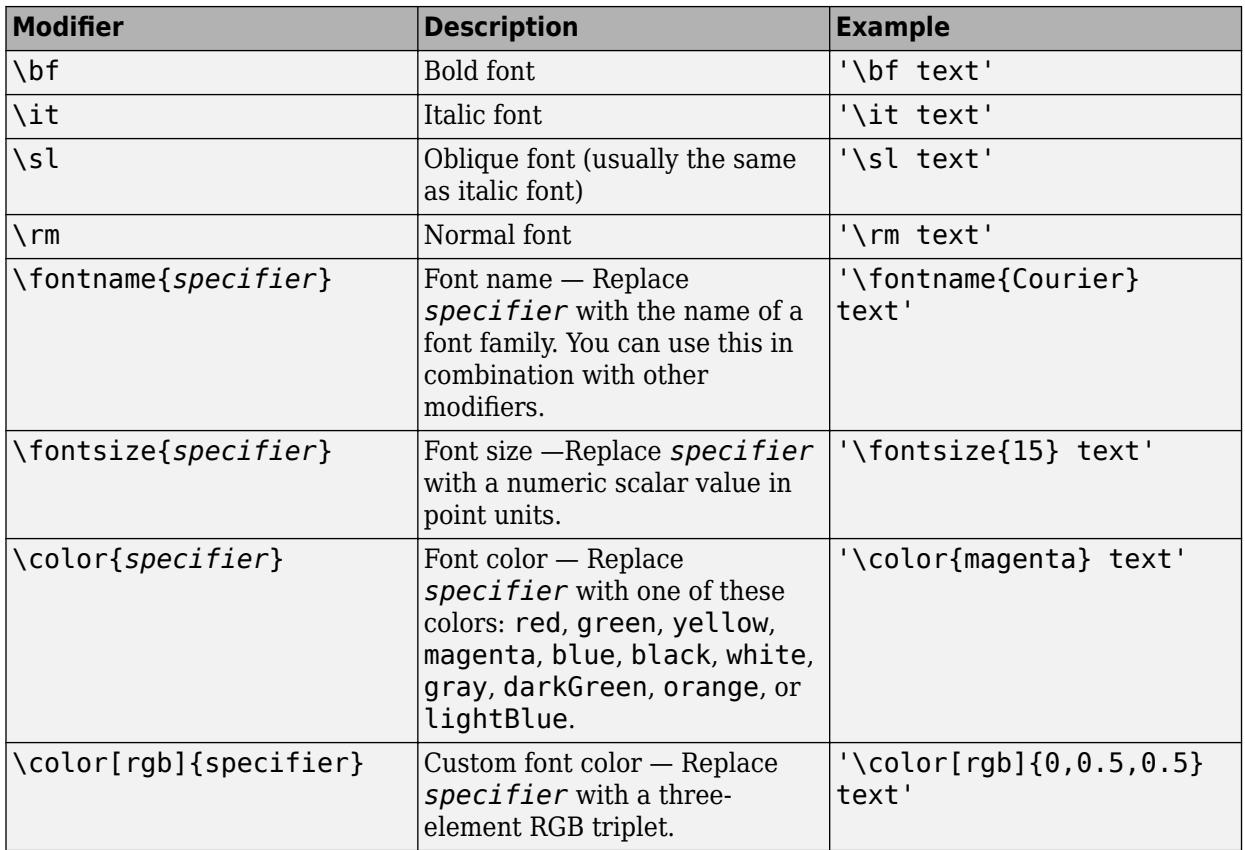

This table lists the supported special characters for the 'tex' interpreter.

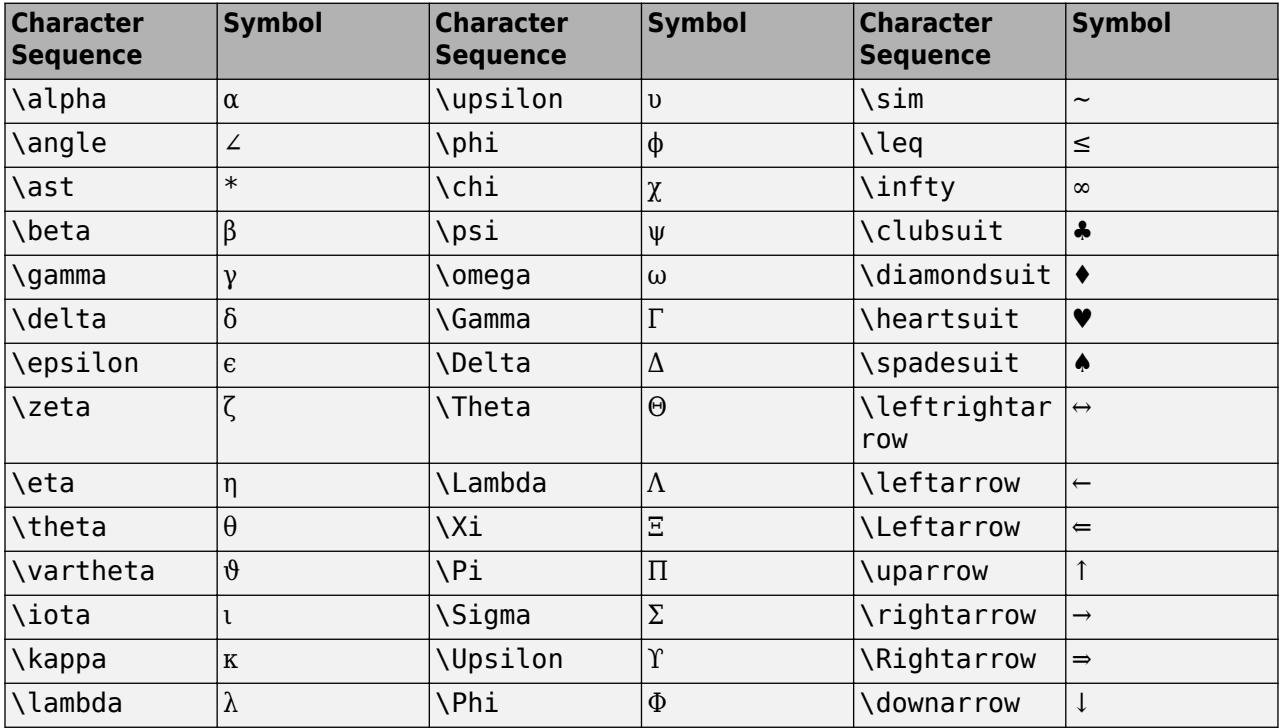

<span id="page-3771-0"></span>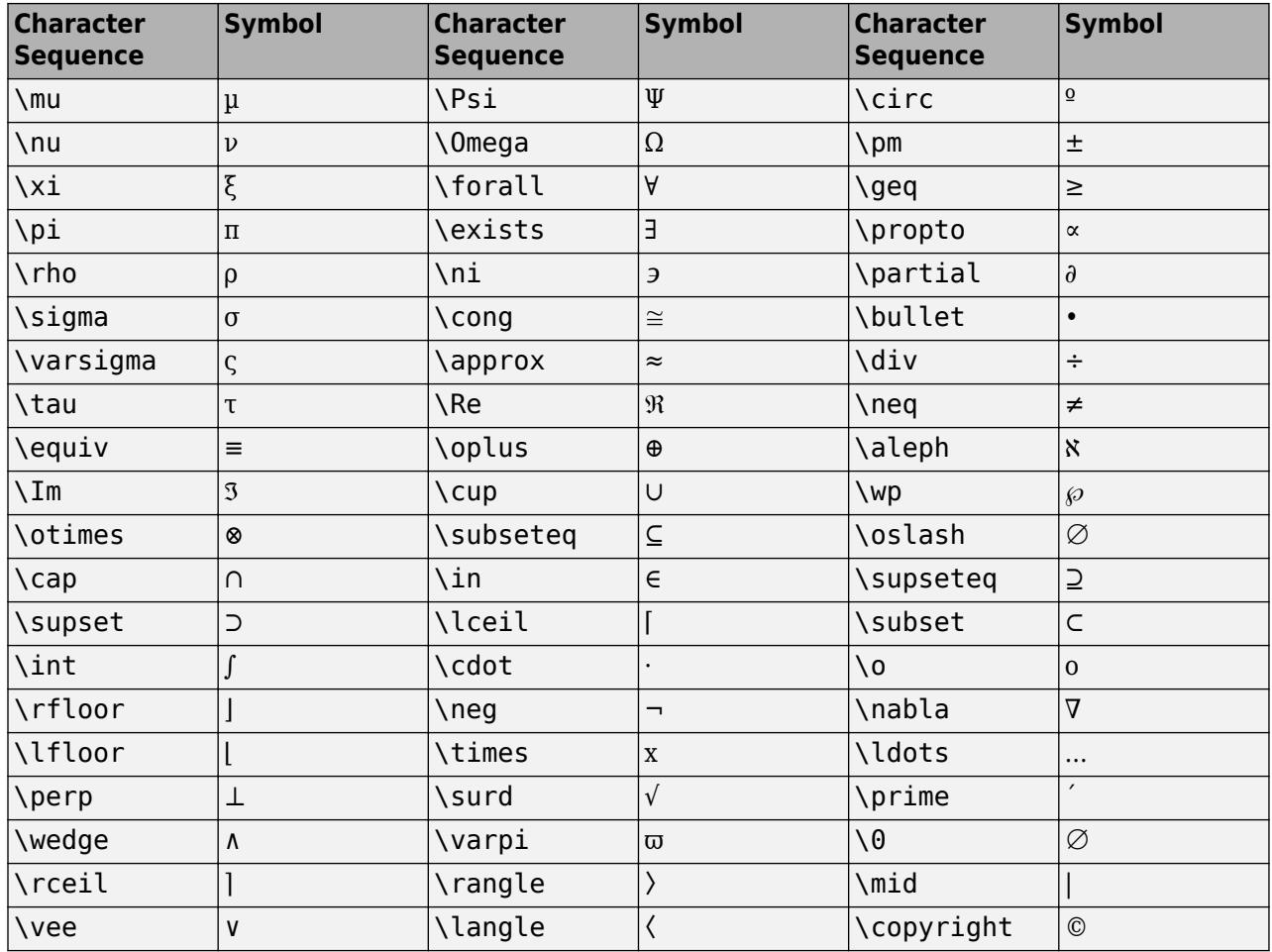

Example:  $opts = 'modal'$ 

Example: opts.WindowStyle = 'non-modal'; opts.Interpreter = 'tex';

## **More About**

#### **Modal Dialog Box**

A modal dialog box prevents a user from interacting with other MATLAB windows before responding to the dialog box.

#### **Nonmodal Dialog Box**

A nonmodal dialog box enables a user to interact with other MATLAB windows before responding to the dialog box. A nonmodal dialog box is also referred to as a normal dialog box.

### **Tips**

- Modal dialogs (created using [errordlg](#page-3767-0), [msgbox](#page-8959-0), or [warndlg](#page-15125-0)) replace any existing dialogs created with these functions that also have the same name.
- MATLAB program execution continues even when a modal Error dialog box is active. To block program execution until the user closes the dialog box, use the [uiwait](#page-14789-0) function.

• To create a [modal on page 1-3766](#page-3771-0) alert dialog box for single-window App Designer or uifigurebased apps, use the [uialert](#page-16203-0) function instead.

## **See Also**

[dialog](#page-3296-0) | [helpdlg](#page-5771-0) | [msgbox](#page-8959-0) | [warndlg](#page-15125-0)

# **etime**

Time elapsed between date vectors

## **Syntax**

 $e = e$ time $(t2, t1)$ 

## **Description**

**Note** While you can represent dates and times as date vectors, it is recommended that you use [datetime](#page-2968-0) values to represent points in time, and [duration](#page-3528-0) or [calendarDuration](#page-1261-0) values to represent elapsed times.

 $e = e$ time(t2,t1) returns the number of seconds between two date vectors or matrices of date vectors, t1 and t2.

**Note:** To measure the time required to run code, use [timeit](#page-14103-0), or [tic](#page-14089-0) and [toc](#page-14106-0), instead of etime. For more information, see ["Tips" on page 1-3769.](#page-3774-0)

## **Examples**

### **Compute Elapsed Time**

Compute the time elapsed between a specified time and the current time.

Specify the initial date and time as the start of January 2020. Convert it to date vector form.

 $t1 =$  datevec( $'2020-01-01'$ ) t1 = *1×6* 2020 1 1 0 0 0

Determine the current date and time. The clock function returns the current date and time as a date vector.

```
t2 = clockt2 = 1×6
10^3 \times 2.0220 0.0020 0.0260 0.0230 0.0540 0.0591
```
You can compute the number of seconds between  $t1$  and  $t2$  by using etime.

 $e = e$ time $(t2, t1)$ 

 $e = 6.8083e+07$ 

<span id="page-3774-0"></span>However, this method is not recommended for measuring the time it takes to run your code.

## **Input Arguments**

#### **t2,t1 — Date vectors**

1-by-6 vector | m-by-6 matrix

Date vectors, specified as 1-by-6 vectors or m-by-6 matrices containing m full date vectors in the format:[Year Month Day Hour Minute Second].

Example: [2012 03 27 11 50 01]

Data Types: double

### **Tips**

• To time the duration of an event, use the timeit or tic and toc functions instead of etime and clock. The clock function is based on the system time, which can be adjusted periodically by the operating system, and thus might not be reliable in time comparison operations.

## **Algorithms**

etime does not account for the following:

- Leap seconds.
- Daylight saving time adjustments.
- Differences in time zones.

## **Extended Capabilities**

#### **Thread-Based Environment**

Run code in the background using MATLAB® backgroundPool or accelerate code with Parallel Computing Toolbox™ ThreadPool.

This function fully supports thread-based environments. For more information, see "Run MATLAB Functions in Thread-Based Environment".

**See Also** [cputime](#page-2572-0) | [clock](#page-1739-0) | [now](#page-9313-0)

# <span id="page-3775-0"></span>**etree**

Elimination tree

## **Syntax**

```
p = etree(A)p = etree(A, 'col')p = etree(A, 'sym')
[p,q] = \text{etre}(...)
```
## **Description**

 $p = \text{etre}(A)$  returns an elimination tree for the square symmetric matrix whose upper triangle is that of A.  $p(j)$  is the parent of column j in the tree, or 0 if j is a root.

 $p =$  etree(A, 'col') returns the elimination tree of A'\*A.

 $p =$  etree(A, 'sym') is the same as  $p =$  etree(A).

 $[p,q] = \text{etre}(...)$  also returns a postorder permutation q of the tree.

## **Extended Capabilities**

#### **Thread-Based Environment**

Run code in the background using MATLAB® backgroundPool or accelerate code with Parallel Computing Toolbox™ ThreadPool.

This function fully supports thread-based environments. For more information, see "Run MATLAB Functions in Thread-Based Environment".

## **See Also**

[treelayout](#page-14372-0) | [treeplot](#page-14373-0) | [etreeplot](#page-3776-0)

# <span id="page-3776-0"></span>**etreeplot**

Plot elimination tree

## **Syntax**

```
etreeplot(A)
etreeplot(A,nodeSpec,edgeSpec)
```
## **Description**

etreeplot(A) plots the elimination tree of A (or A+A', if non-symmetric).

etreeplot(A, nodeSpec, edgeSpec) allows optional parameters nodeSpec and edgeSpec to set the node or edge color, marker, and linestyle. Use '' to omit one or both.

## **See Also** [etree](#page-3775-0) | [treeplot](#page-14373-0) | [treelayout](#page-14372-0)

# **eval**

Evaluate MATLAB expression

## **Syntax**

```
eval(expression)
[output1,...,outputN] = eval(expression)
```
## **Description**

eval(expression) evaluates the MATLAB code in expression.

**Note Security Considerations:** When calling eval with untrusted user input, validate the input to avoid unexpected code execution. Examples of untrusted user input are data coming from a user you might not know or from a source you have no control over. If you need to address this concern, consider these approaches:

- Validate inputs to eval. First, search for allowed operations. Then, if you find other operations, disallow execution.
- Replace eval with an alternative. For more information, see "Alternatives to the eval Function".

**Performance Considerations:** In most cases, using the eval function is also less efficient than using other MATLAB functions and language constructs, and the resulting code can be more difficult to read and debug. Consider using an alternative to eval.

[output1,...,outputN] = eval(expression) returns the outputs from expression in the specified variables.

## **Examples**

#### **Evaluate Expression**

Use eval to evaluate and plot the expression magic(5).

```
Z = eval('magic(5)');
mesh(Z)
```
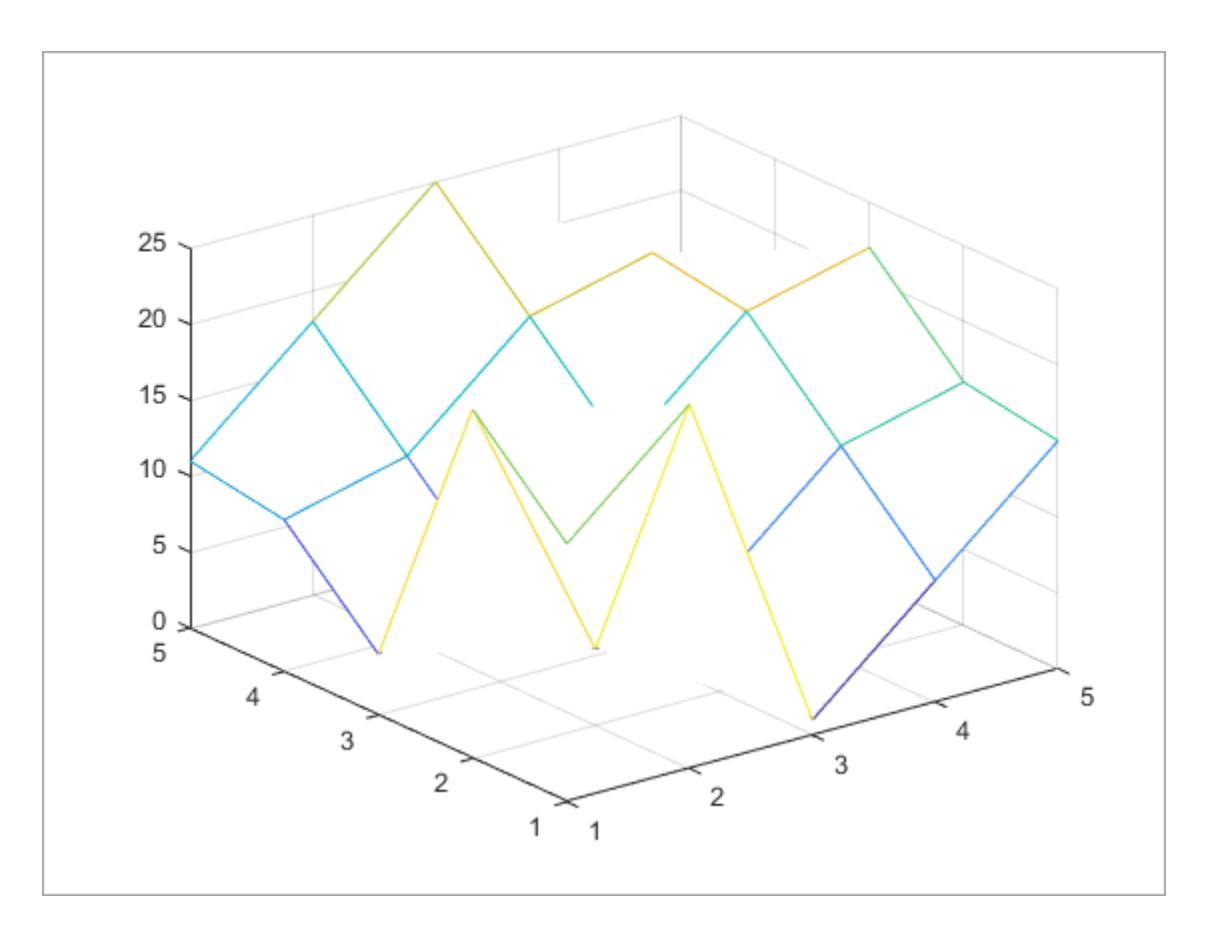

## **Input Arguments**

#### **expression — Expression to evaluate**

character vector | string scalar

Expression to evaluate, specified as a character vector or string scalar. expression must be a valid MATLAB expression and must not include any MATLAB keywords. To determine whether a word is a MATLAB keyword, use the [iskeyword](#page-7255-0) function.

Example: eval('magic(5)')

## **Output Arguments**

#### **output1,...,outputN — Outputs from evaluated expression**

any MATLAB data type

Outputs from evaluated expression, returned as any MATLAB data type.

## **Limitations**

• If you use eval within an anonymous function, nested function, or function that contains a nested function, the evaluated expression does not create any variables.

## **Tips**

• To allow the MATLAB parser to perform stricter checks on your code and avoid untrapped errors and other unexpected behaviors, do not include output arguments in the input to the eval function. For example, the statement eval ( $[$ 'output = ', expression]) is not recommended.

Instead, specify output arguments to the eval function to store the results of the evaluated expression. For example:

 $output = eval(expression)$ 

## **Extended Capabilities**

#### **Thread-Based Environment**

Run code in the background using MATLAB® backgroundPool or accelerate code with Parallel Computing Toolbox™ ThreadPool.

This function fully supports thread-based environments. For more information, see "Run MATLAB Functions in Thread-Based Environment".

## **See Also**

[evalin](#page-3783-0) | [feval](#page-4007-0) | [evalc](#page-3780-0) | [assignin](#page-482-0) | [try](#page-14429-0)

#### **Topics**

"Alternatives to the eval Function" "Resolve Error: Attempt to Add Variable to a Static Workspace."
# <span id="page-3780-0"></span>**evalc**

Evaluate MATLAB expression and capture results

## **Syntax**

```
results = evalc(expression)
[results, output1, \ldots, outputN] = evalc(expression)
```
# **Description**

results = evalc(expression) evaluates the MATLAB code represented by expression and captures anything that would normally be written to the Command Window in results.

**Note Security Considerations:** When calling evalc with untrusted user input, validate the input to avoid unexpected code execution. Examples of untrusted user input are data coming from a user you might not know or from a source you have no control over. If you need to address this concern, consider these approaches:

- Validate inputs to evalc. First, search for allowed operations. Then, if you find other operations, disallow execution.
- Replace evalc with an alternative. For more information, see "Alternatives to the eval Function".

**Performance Considerations:** In most cases, using the evalc function is also less efficient than using other MATLAB functions and language constructs, and the resulting code can be more difficult to read and debug. Consider using an alternative to evalc.

[results,output1,...,outputN] = evalc(expression) additionally returns the outputs from expression in the specified variables.

# **Examples**

### **Evaluate Expression**

Use evalate to evaluate the expression magic( $5$ ) and store the results.

```
results = evalc('magic(5)')results =
 '
  ans = 17 24 1 8 15
 23 5 7 14 16
 4 6 13 20 22
     10 12 19 21 3
 11 18 25 2 9
```
## **Input Arguments**

'

### **expression — Expression to evaluate**

character vector | string scalar

Expression to evaluate, specified as a character vector or string scalar. expression must be a valid MATLAB expression and must not include any MATLAB keywords. To determine whether a word is a MATLAB keyword, use the [iskeyword](#page-7255-0) function.

Example: evalc('magic(5)')

### **Output Arguments**

#### **results — Captured Command Window output**

character array

Captured Command Window output, returned as a character array. Individual lines in the captured output are separated by \n characters.

### **output1,...,outputN — Outputs from evaluated expression**

any MATLAB data type

Outputs from evaluated expression, returned as any MATLAB data type.

### **Limitations**

- When using evalc, the functions diary, more, and input are disabled.
- If you use evalc within an anonymous function, nested function, or function that contains a nested function, the evaluated expression does not create any variables.

### **Tips**

• To allow the MATLAB parser to perform stricter checks on your code and avoid untrapped errors and other unexpected behaviors, do not include output arguments in the input to the evalc function. For example, the statement result =  $evalc$  (['output = ', expression]) is not recommended.

Instead, specify output arguments to the evalc function to store the results of the evaluated expression. For example:

```
[result, output] = evalc(expression)
```
### **Extended Capabilities**

### **Thread-Based Environment**

Run code in the background using MATLAB® backgroundPool or accelerate code with Parallel Computing Toolbox™ ThreadPool.

This function fully supports thread-based environments. For more information, see "Run MATLAB Functions in Thread-Based Environment".

### **See Also**

[eval](#page-3777-0) | [evalin](#page-3783-0) | [assignin](#page-482-0) | [feval](#page-4007-0) | [diary](#page-3302-0) | [input](#page-6947-0) | [more](#page-8858-0) | [formattedDisplayText](#page-4434-0)

### **Topics**

"Alternatives to the eval Function" "Resolve Error: Attempt to Add Variable to a Static Workspace."

### **Introduced before R2006a**

# <span id="page-3783-0"></span>**evalin**

Evaluate MATLAB expression in specified workspace

## **Syntax**

```
evalin(workspace,expression)
[output1,...,outputN] = evalin(wordspace, expression)
```
# **Description**

evalin(workspace, expression) evaluates the MATLAB code represented by expression using the variables in the specified workspace.

**Note Security Considerations:** When calling evalin with untrusted user input, validate the input to avoid unexpected code execution. Examples of untrusted user input are data coming from a user you might not know or from a source you have no control over. If you need to address this concern, consider these approaches:

- Validate inputs to evalin. First, search for allowed operations. Then, if you find other operations, disallow execution.
- Replace evalin with an alternative. For more information, see "Alternatives to the eval Function".

**Performance Considerations:** In most cases, using the evalin function is also less efficient than using other MATLAB functions and language constructs, and the resulting code can be more difficult to read and debug. Consider using an alternative to evalin.

 $[output1,...,outputN] = evalin(wordspace, expression) returns the outputs from$ expression in the specified variables. In order for this syntax to be valid the expression,  $output1, \ldots, outputN = expression, must also be valid.$ 

# **Examples**

### **Evaluate Variable Name in Base Workspace**

Use the evalin function to get the value of a variable in the MATLAB base workspace and store it in a new variable.

Define var as the 5-by-5 matrix returned by the magic function.

 $var = magic(5)$ ;

Get the value of the variable var in the MATLAB base workspace and store it in the variable v.

```
v = evalin('base','var')
V = 17 24 1 8 15
```
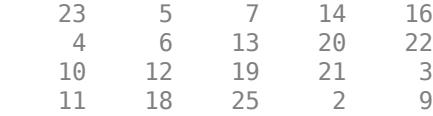

# **Input Arguments**

#### **workspace — Workspace in which to evaluate expression**

'base' | 'caller'

Workspace in which to evaluate expression, specified as 'base' or 'caller'.

The MATLAB base workspace is the workspace that is seen from the MATLAB command line (when not in the debugger). The caller workspace is the workspace of the function that called the currently running function. The base and caller workspaces are equivalent in the context of a function that is invoked from the MATLAB command line.

**Note** If you use evalin ('caller', expression) in the MATLAB debugger after having changed your local workspace context with [dbup](#page-3066-0) or [dbdown](#page-3040-0), MATLAB evaluates the expression in the context of the function that is one level up in the stack from your current workspace context.

### **expression — Expression to evaluate**

character vector | string scalar

Expression to evaluate, specified as a character vector or string scalar. expression must be a valid MATLAB expression and must not include any MATLAB keywords. To determine whether a word is a MATLAB keyword, use the [iskeyword](#page-7255-0) function.

Example: evalin('base', 'magic(5)')

### **Output Arguments**

### **output1,...,outputN — Outputs from evaluated expression**

any MATLAB data type

Outputs from evaluated expression, returned as any MATLAB data type.

### **Limitations**

- evalin('caller',expression) finds only *variables* in the caller's workspace; it does not find *functions* in the caller. For this reason, you cannot use evalin to construct a handle to a function that is defined in the caller.
- evalin cannot be used recursively to evaluate an expression. For example, statement evalin('caller','evalin(''caller'',''x'')') is invalid.
- If you use evalin within an anonymous function, nested function, or function that contains a nested function, the evaluated expression does not create any variables.

### **Tips**

• To allow the MATLAB parser to perform stricter checks on your code and avoid untrapped errors and other unexpected behaviors, do not include output arguments in the input to the evalin

function. For example, the statement evalin('base',['output = ',expression]) is not recommended.

Instead, specify output arguments to the evalin function to store the results of the evaluated expression. For example:

```
 output = evalin('base',expression)
```
### **See Also**

[feval](#page-4007-0) | [evalc](#page-3780-0) | [eval](#page-3777-0) | [assignin](#page-482-0) | [try](#page-14429-0)

### **Topics**

"Alternatives to the eval Function" "Resolve Error: Attempt to Add Variable to a Static Workspace."

### **Introduced before R2006a**

# <span id="page-3786-0"></span>**event.DynamicPropertyEvent class**

**Package:** event **Superclasses:** [event.EventData](#page-3788-0)

Event data for dynamic property events

### **Description**

The event.DynamicPropertyEvent class defines the event data passed to listeners of the [dynamicprops](#page-3552-0) PropertyAdded and PropertyRemoved events.

event.DynamicPropertyEvent is a subclass of [event.EventData](#page-3788-0). The event.DynamicPropertyEvent class is sealed (cannot be subclassed) and its constructor is private.

### **Properties**

### **PropertyName — Name of dynamic property**

property name

Name of dynamic property that is added or removed

#### **Attributes:**

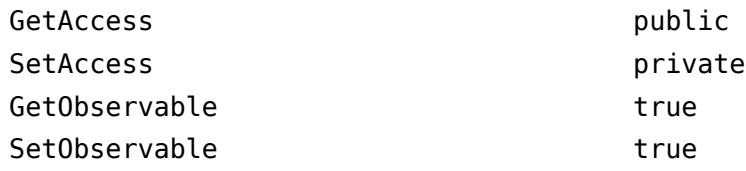

Data Types: char

### **Source — Event source**

object

Object that is the source of the event

### **Attributes:**

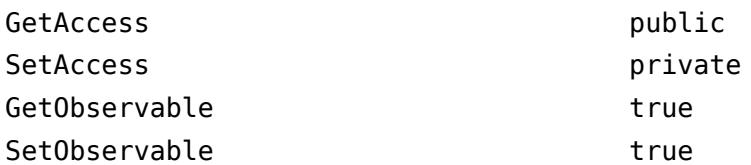

### **EventName — Name of event**

PropertyAdded | PropertyRemoved

Name of event triggered on the source object

#### **Attributes:**

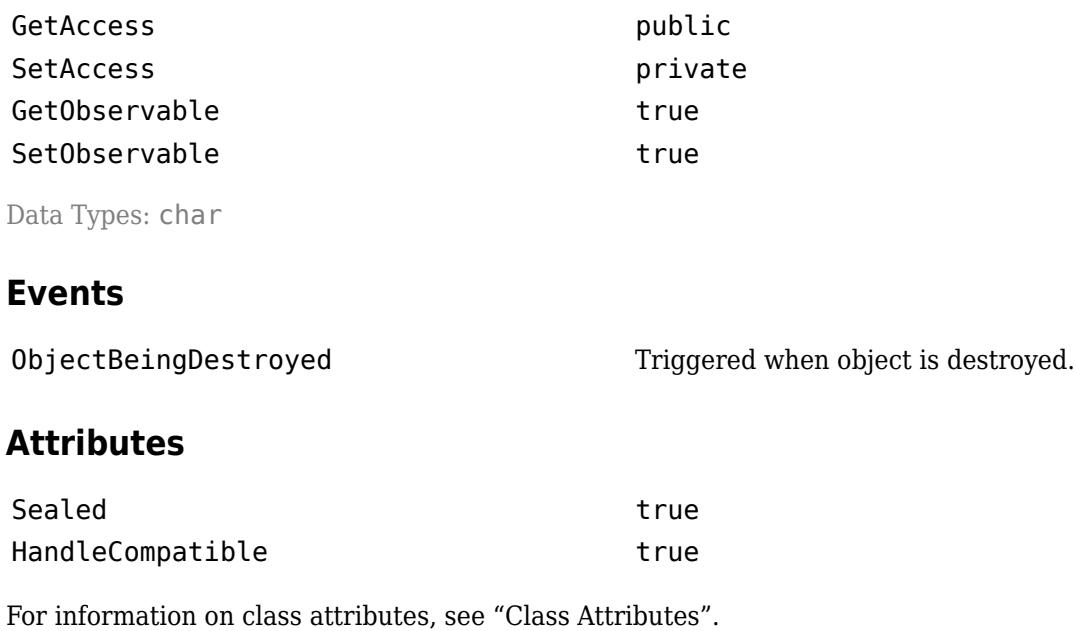

# **See Also**

[event.EventData](#page-3788-0)

**Topics** "Dynamic Property Events" Class Attributes Property Attributes

**Introduced in R2016a**

# <span id="page-3788-0"></span>**event.EventData class**

**Package:** event **Superclasses:** [handle](#page-5625-0)

Base class for event data

## **Description**

The event. EventData class is the base class for all data objects passed to listeners. When you trigger an event using the [notify](#page-5644-0) handle class method, MATLAB assigns values to the properties of an event.EventData object and passes that object to the listener callback function (the event handler).

To provide additional information to event listeners, subclass event.EventData. For more information on custom event data, see "Define Event-Specific Data".

#### **Note** Subclasses of event.EventData must set the class ConstructOnLoad attribute to true.

The event. EventData class is a [handle](#page-5625-0) class.

#### **Class Attributes**

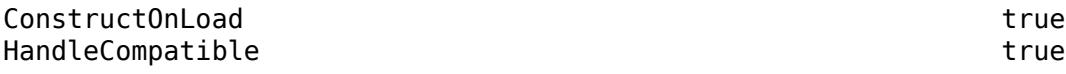

For information on class attributes, see "Class Attributes".

# **Creation**

The [notify](#page-5644-0) handle class method creates an event.EventData object when called to trigger an event. The event. EventData constructor accepts no input arguments so subclasses of event.EventData cannot pass arguments to the superclass constructor.

### **Properties**

# **Source — Event source**

object

Event source object, specified as a handle to the object that triggered the event.

#### **Attributes:**

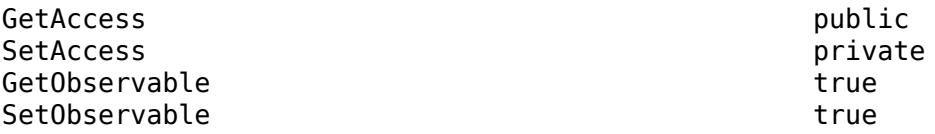

### **EventName — Name of event**

character vector

Name of the event, specified as a character vector.

#### **Attributes:**

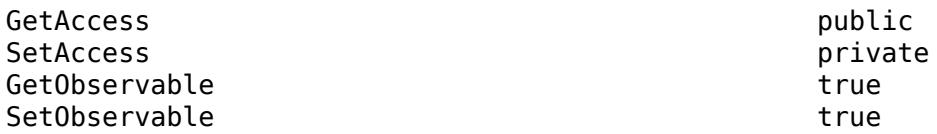

Data Types: char

# **Examples**

### **Access Event Data**

Get the event source object handle and the event name from the event.EventData object passed to this callback function when the event is triggered.

```
function myCallbk(s,evtData)
    eventSource = evtData.Source;
    eventName = evtData.EventName;
    ...
```
end

### **See Also**

[event.DynamicPropertyEvent](#page-3786-0) | [event.listener](#page-3796-0)

### **Topics**

"Listener Callback Syntax" "Define Event-Specific Data"

### **Introduced in R2008a**

# **event.ClassInstanceEvent class**

**Package:** event **Superclasses:** [event.EventData](#page-3788-0)

Event data for InstanceCreated and InstanceDestroyed events

# **Description**

This class defines the event data that is passed to listeners of the meta.class InstanceCreated and InstanceDestroyed events.

The event.ClassInstanceEvent class is a [handle](#page-5625-0) class.

### **Class Attributes**

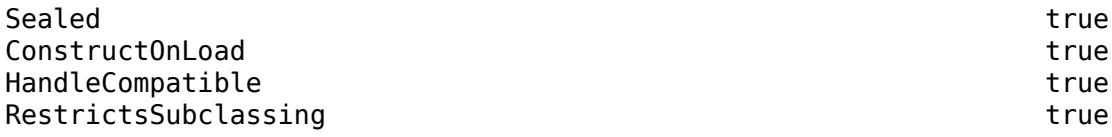

For information on class attributes, see "Class Attributes".

# **Creation**

MATLAB creates an event.ClassInstanceEvent object when triggering a InstanceCreated or InstanceDestroyed event.

### **Properties**

**Instance — Object being created or deleted**

object

Object being created or deleted.

#### **Attributes:**

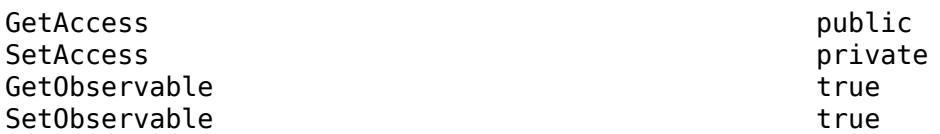

Data Types: object

**Source — meta.class object that is the source of the event** meta.class

meta.class object that is the source of the event, returned as a meta.class object.

#### **Attributes:**

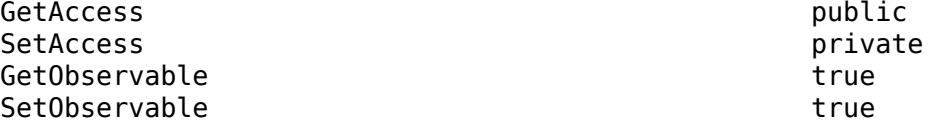

Data Types: meta.class

### **EventName — Name of the event**

character vector

Name of the event, returned as a character vector that is either InstanceCreated or InstanceDestroyed.

#### **Attributes:**

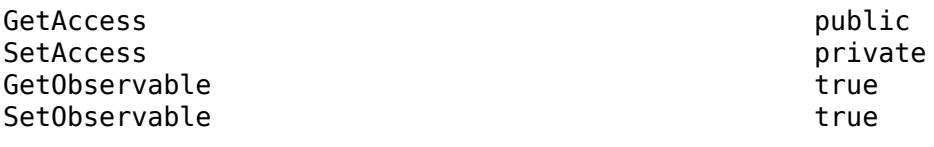

Data Types: char

### **Examples**

### **Count Number of Instances**

Use meta.class events to count the number of instances as objects are created and destroyed.

Create a class with a callback function for the InstanceCreated and InstanceDestroyed events. The eventCallback static method uses a persistent variable to store the number of instances of the class that exist. The addEventListeners method adds the listeners to the meta.class object for the CountInstances class.

```
classdef CountInstances
     methods (Static)
           function eventCallback(~,eventData)
                % Callback for InstanceCreated and InstanceDestroyed
                persistent instanceCount
                if ~isempty(instanceCount)
                     switch eventData.EventName
                          case "InstanceCreated"
                              instead instanceCount = instanceCount + 1;
                          case "InstanceDestroyed"
                              if \siminstanceCount == 0
                                    instanceCount = instanceCount - 1;
end and the contract of the contract of the contract of the contract of the contract of the contract of the co
                     end
                else
                    insertanceCount = 1; end
                fprintf('%s %d \n',...
                    'Number of Instances: ', instanceCount)
           end
```

```
 function addEventListeners(mc)
             % Add listeners
             addlistener(mc,"InstanceCreated",...
                 @(src,evnt)CountInstances.eventCallback(src,evnt));
             addlistener(mc,"InstanceDestroyed",...
                 @(src,evnt)CountInstances.eventCallback(src,evnt));
         end
     end
end
```
Create a meta.class object for the CountInstances class and add listeners for the InstanceCreated and InstanceDestroyed events. This example uses the same callback for both events.

```
mc = ?CountInstances;
CountInstances.addEventListeners(mc)
```
Whenever you create or destroy an object of the CountInstances class, the event causes an update to the instanceCount persistent variable.

```
obj1 = CountInstances;Number of Instances: 1
obj2 = CountInstances;
Number of Instances: 2 
clear obj1
Number of Instances: 1
```
#### **Observe Creation and Destruction Events**

Use meta.class events to observe the creation and destruction of objects

Create a class with a callback function for the InstanceCreated and InstanceDestroyed events. The eventCallback static method serves as the callback function for both events. The addEventListeners method adds the listeners to the meta.class object for the ClassInstanceEvent class.

```
classdef ClassInstanceListeners
     properties
          Prop
     end
     methods
          function obj = ClassInstanceListeners(p)
               obj.Prop = p;
          end
     end
     methods (Static)
          function eventCallback(~,eventData)
               % Callback for InstanceCreated and InstanceDestroyed
               I = eventData.Instance;
               S = eventData.Source;
               E = eventData.EventName;
               dashLine = sprintf('%s\n','--------------------');
 fprintf('%s',dashLine)
 fprintf('%s \n',['Class: ',class(I)])
 fprintf('%s %d \n',[S.PropertyList.Name ': '],I.Prop)
 fprintf('%s%s \n','Event: ', E)
               fprintf('%s',dashLine)
          end
```

```
 function addEventListeners(mc)
             % Add listeners
             addlistener(mc,"InstanceCreated",...
                 @(src,evnt)ClassInstanceListeners.eventCallback(src,evnt));
            addlistener(mc,"InstanceDestroyed",
                 @(src,evnt)ClassInstanceListeners.eventCallback(src,evnt));
         end
    end
end
```
Create a meta.class object for the CreateInstanceListeners class and add listeners for the InstanceCreated and InstanceDestroyed events. This example uses the same callback for both events. Construct an instance of the CreateInstanceListeners class and assign an identifier to the property Prop.

```
mc = ?ClassInstanceListeners;
ClassInstanceListeners.addEventListeners(mc)
obj = ClassInstanceListeners(1334);
--------------------
```

```
Class: ClassInstanceListeners 
Prop: 1334 
Event: InstanceCreated 
   --------------------
```
Constructing another instance that is assigned to the same variable creates a new object and destroys the old object.

#### obj = ClassInstanceListeners(7335);

```
--------------------
Class: ClassInstanceListeners 
Prop: 7335 
Event: InstanceCreated 
--------------------
--------------------
Class: ClassInstanceListeners 
Prop: 1334 
Event: InstanceDestroyed 
--------------------
```
If you modify the class definition, MATLAB deletes the meta.class object because it is no longer a valid description of the class. After modifying the class, you must create a new meta.class object and add listeners to it.

### **See Also**

[meta.class](#page-8650-0) | [addlistener](#page-5628-0)

### **Topics**

"Events"

#### **Introduced in R2008a**

# **event.hasListener**

Determine if listeners exist for event

# **Syntax**

tf = event.hasListener(src,EventName)

# **Description**

tf = event.hasListener(src,EventName) returns true if listeners exist for the specified event on the object src. Otherwise, it returns false. When src is an array, event.hasListener returns a logical array the same size as src.

The class of src must define or inherit the specified event. If src is a heterogeneous array, the specified event must exist on the class of the array. event.hasListener cannot find listeners for events that are defined by some, but not all objects in the heterogeneous array.

event.hasListener respects the value of the event.listener object Enabled property. If you set the listener Enabled property to false, event.hasListener returns false for that listener.

### **Examples**

### **Determine If There Are Listeners**

Determine if there are there listeners for MyEvent on object src:

```
tf = event.hasListener(src,'MyEvent');
```
If tf is true, then one or more listeners are attached to src for event MyEvent.

### **Input Arguments**

### **src — Event source**

object array

Event source, specified as a scalar or array of objects. The event source is the object to which the listener is attached.

**EventName — Event name** char array

Event name, specified as a char array.

### **Output Arguments**

### **tf — true if listeners exist**

logical array

true if listeners exist for the specified event on the specified objects. false if listeners do not exist.

Data Types: logical

# **Limitations**

- event.hasListener must have NotifyAccess for the event in question.
- event.hasListener does not work with the predefined property events, PreSet, PostSet, PreGet, PostGet.
- event.hasListener does not work with the predefined dynamic property events PropertyAdded and PropertyRemoved.
- Use event.hasListener only with user-defined events.

### **See Also**

[addlistener](#page-5628-0) | [notify](#page-5644-0)

**Topics** "Determine If Event Has Listeners" "Event Attributes"

### **Introduced in R2016a**

# <span id="page-3796-0"></span>**event.listener class**

**Package:** event

Class defining listener objects

## **Description**

The event.listener class defines listener objects. Listener objects respond to a specific event by executing a callback function when the event is triggered. You can use the event.listener class to construct a listener object. Also, you can create listeners using the handle [addlistener](#page-5628-0) and [listener](#page-5631-0) methods.

Use the handle [notify](#page-5644-0) method to trigger an event.

The event. Listener class is a [handle](#page-5625-0) class.

#### **Class Attributes**

ConstructOnLoad true HandleCompatible true

For information on class attributes, see "Class Attributes".

# **Creation**

### **Description**

eListener = event.listener(eventSource,eventName,callbackFcn) creates a listener for the specified event name on the specified source objects and identifies a function handle to the callback function.

If eventSource is an array of object handles, the listener responds to the named event on any of the objects in the array.

### **Input Arguments**

#### **eventSource — Event source** handle object | cell array of handle objects

Event source, specified as a handle object array or a cell array of object handles. Use a cell array when the source objects cannot form an array because their classes differ. All source objects must define the specified event.

**eventName — Event name** character vector | string scalar

Event name, specified as the literal name of the event.

### **callbackFcn — Callback function**

function handle

Callback function, specified by a function handle. For more information, see "Listener Callback Syntax"

### **Properties**

### **Source — Event source objects**

handle object array or a cell array of handle objects.

Event source objects, specified as the handles of the objects that this listener responds to when the event is triggered.

#### **Attributes:**

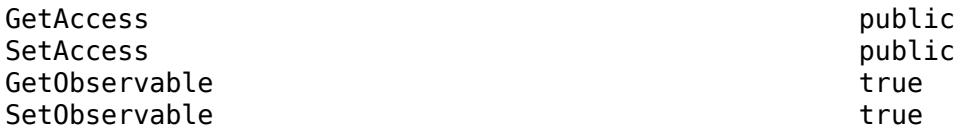

Data Types: handle object | cell array

#### **EventName — Name of event**

character vector | string scalar

Name of the event that the listener responds to when triggered on the specified source objects.

#### **Attributes:**

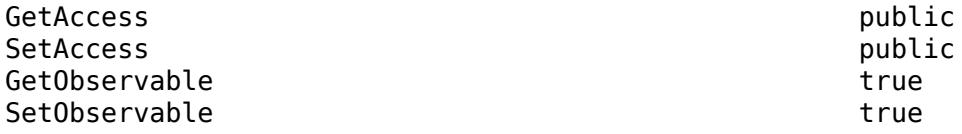

Data Types: char | string

### **Callback — Event callback**

function handle

Event callback, specified as a function handle. The function executes when the event is triggered.

#### **Attributes:**

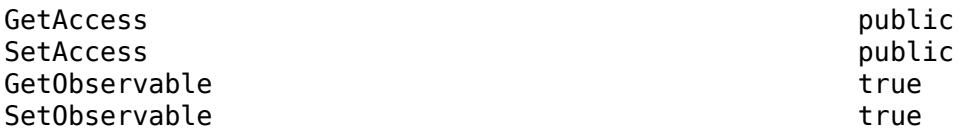

Data Types: function\_handle

#### **Enabled — Enable or disable listener**

true (default) | false

If Enabled is set to true (the default), the callback executes when the event occurs. To disable callback execution for this listener, set Enabled to false.

**Attributes:**

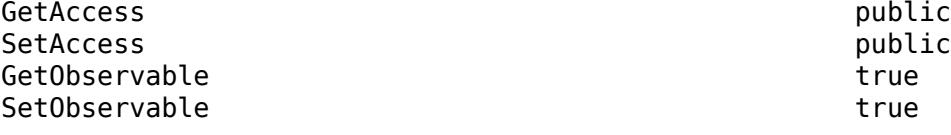

Data Types: logical

#### **Recursive — Execute callback recursively**

false (default) | true

When false (the default), the listener does not execute its callback recursively. Therefore, if the callback triggers its own event, the listener does not respond again.

When true, the listener callback can cause the same event that triggered the callback. This scheme can lead to infinite recursion, which ends when the MATLAB recursion limit eventually throws an error.

#### **Attributes:**

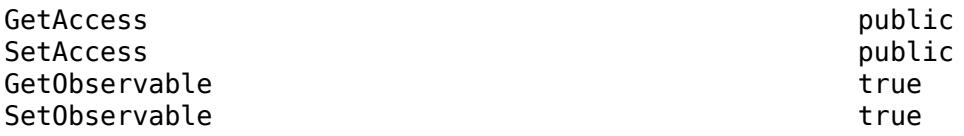

Data Types: logical

### **Examples**

#### **Define Listener**

Define a listener for an event named EOL with a callback function named EOLCallback that is triggered on an object in the array textReader.

listenerHandle = event.listener(textReader,"EOL",@EOLCallback);

### **More About**

#### **Listener Callback Signature**

The listener callback function must accept at least two input arguments.

function CallbackFunction(source,eventData)

 ... end

- source is the object that is the source of the event.
- eventData is an event.EventData object or an instance of a subclass of event.EventData.

For more information about listener callbacks, see "Listener Callback Syntax", "Callback Execution", and "Define Custom Event Data".

### **Limiting Listener Lifecycle**

You can create listener object using the event. Listener class constructor, or using the handle class [addlistener](#page-5628-0) or [listener](#page-5631-0) method.

When you create a listener using addlistener, the event source object holds a reference to the listener. When the source is destroyed, MATLAB also destroys the listener. You do not need to store a reference to the listener object to manage its lifecycle.

When you create a listener using event. Listener or the listener method, the listener's lifecycle is not coupled to the event source. Because the event source object does not hold a reference to the listener, you have more control over the listener lifecycle. However, if the listener object goes out of scope, the listener no longer exists.

For more information on listener lifecycle, see "Listener Lifecycle".

### **Removing a Listener**

If you call delete(lh) on the listener object, the listener ceases to exist, which means the event no longer causes the listener callback function to execute.

### **Disabling a Listener**

You can enable or disable a listener by setting the value of the listener Enabled property.

### **See Also** [addlistener](#page-5628-0) | [delete](#page-5634-0) | [event.proplistener](#page-3803-0) | [listener](#page-5631-0)

**Topics** "Restore Listeners" "Events"

**Introduced in R2008a**

# **event.PropertyEvent class**

**Package:** event

Data for property events

## **Description**

The event. PropertyEvent class defines the event data objects passed to listeners of these predefined property events:

- PreGet
- PostGet
- PreSet
- PostSet

Predefined property events enable listeners to respond to changes made to property values. For more information, see "Listen for Changes to Property Values".

The event.PropertyEvent class is a sealed subclass of event.EventData (that is, you cannot subclass event. PropertyEvent). The class constructor is private. MATLAB creates an event.PropertyEvent object to pass to listeners of property events.

The event. PropertyEvent class is a [handle](#page-5625-0) class.

### **Class Attributes**

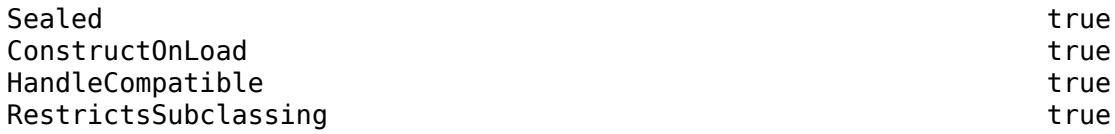

For information on class attributes, see "Class Attributes".

### **Properties**

### **AffectedObject — Object whose property is affected**

handle object

Object whose property is affected, specified as the object handle.

#### **Attributes:**

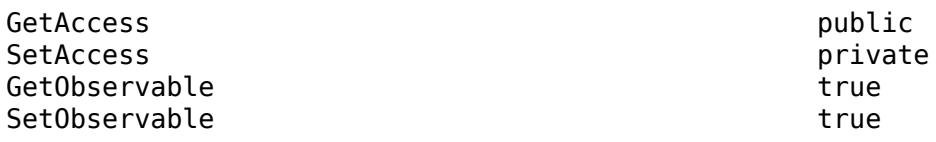

Data Types: handle object

**Source — Property that triggers the event** meta.property

Property that triggers the event, specified as the meta.property object for the property.

**Attributes:**

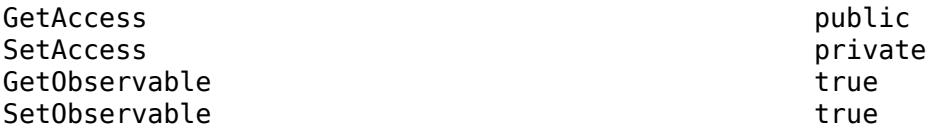

Data Types: meta.property

#### **EventName — Name of property event**

PreGet | PostGet | PreSet | PostSet

Name of the property event, specified as one of the four event names.

#### **Attributes:**

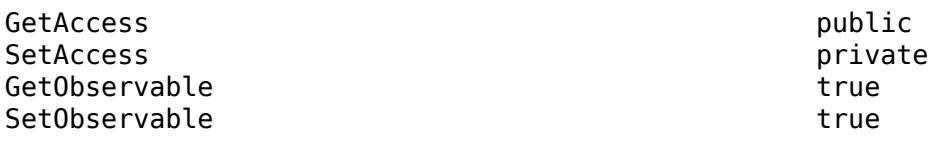

Data Types: char

### **Examples**

#### **Listen for Property Event**

Define the propEventClass class with the PropOne GetObservable and SetObservable attributes enabling observation of property events. The class constructor adds listeners for these events.

```
classdef propEventClass < handle
    % Class to observe property events
    properties (GetObservable,SetObservable)
       PropOne string = "default"
    end
    methods
       function obj = propEventClass
          addlistener(obj,'PropOne','PreGet',@propEventHandler);
          addlistener(obj,'PropOne','PostSet',@propEventHandler);
       end
    end
end
```
The propEventHandler function serves as the callback for the PreGet and PostSet events.

The event.PropertyEvent object Source property contains the meta.property object for PropOne. Access the meta.property Name property to get the name of the property on which the event is triggered. Switch on the property name when the callback handles multiple properties.

The event. PropertyEvent object EventName property contains the name of the event. To handle multiple property events from the callback, switch on the event name.

```
function propEventHandler(~,eventData)
    switch eventData.Source.Name % Get property name
```

```
 case 'Prop1'
       switch eventData.EventName % Get the event name
          case 'PreGet'
             fprintf('%s\n','***PreGet triggered***')
          case 'PostSet'
             fprintf('%s\n','***PostSet triggered***')
            disp(eventData.AffectedObject.(eventData.Source.Name));
       end
 end
```
end

Referencing the PropOne property value results in a response from the propEventHandler to the PreGet event.

```
obj = propEventClass;
obj.PropOne
***PreGet triggered***
ans = "default"
```
Assigning to the PropOne property results in a response from the propEventHandler to the PostSet event.

Because the callback gets the property value to display the new value after the PostSet event, the PreGet event is triggered. Also, because the assignment statement is not terminated by a semicolon, MATLAB gets the property value to display the object in the command window, which triggers the PreGet event again.

```
obj.PropOne = "New string"
***PostSet triggered***
***PreGet triggered***
New string
obj =***PreGet triggered***
   propEventClass with properties:
     PropOne: "New string"
```
### **See Also**

[event.EventData](#page-3788-0) | [meta.property](#page-8681-0)

**Topics** "Listen for Changes to Property Values"

#### **Introduced in R2008a**

# <span id="page-3803-0"></span>**event.proplistener**

Define listener object for property events

# **Syntax**

lh = event.proplistener(Hobj,Properties,'*PropEvent*',@CallbackFunction)

# **Description**

lh = event.proplistener(Hobj,Properties,'*PropEvent*',@CallbackFunction) creates a property listener object for one or more properties on the specified object.

- Hobj handle of object whose property or properties are to be listened to. If Hobj is an array, the listener responds to the named event on all objects in the array.
- Properties an object array or a cell array of meta.property object handles representing the properties to which you want to listen.
- PropEvent must be one of the following: PreSet, PostSet, PreGet, PostGet
- @CallbackFunction function handle to the callback function that executes when the event occurs.

The event.proplistener class defines property event listener objects. It is a subclass of the [event.listener](#page-3796-0) class and adds one property to those defined by event.listener:

• Object — Cell array of objects whose property events are being listened to.

You can call the event.proplistener constructor instead of calling [addlistener](#page-5628-0) to create a property listener. However, when you do not use addlistener, the listener's lifecycle is not tied to the object(s) being listened to.

The event.proplistener class is a [handle](#page-5625-0) class. The event.proplistener and the event.listener classes are part of the same heterogeneous hierarchy. Therefore, you can create arrays that contain objects of both classes. The class of an array containing both classes of objects is event.listener.

See "Listen for Changes to Property Values".

See "Get Information About Properties" for more information on using [meta.property](#page-8681-0) objects.

### **See Also**

[event.listener](#page-3796-0) | [listener](#page-5631-0) | [addlistener](#page-5628-0)

**Topics** "Restore Listeners"

### **Introduced in R2008a**

# **eventlisteners**

List event handler functions associated with COM object events

# **Syntax**

 $info = eventlisteners(c)$ 

# **Description**

 $info = eventlisteners(c)$  lists the events and their event handler routines reqistered with a COM object.

# **Input Arguments**

**c — COM object** function handle

COM object, specified as a function handle.

## **Output Arguments**

### **info — List of event handler functions**

cell array of character vectors | empty cell array

List of event handler functions, returned as a cell array of character vectors. Each row contains the name of a registered event and the handler routine for that event. If the object has no registered events, eventlisteners returns an empty cell array.

# **Limitations**

• COM functions are available on Microsoft Windows systems only.

### **See Also**

[events \(COM\)](#page-2014-0) | [registerevent](#page-11869-0) | [unregisterevent](#page-14903-0) | [unregisterallevents](#page-14901-0) | [isevent](#page-7216-0)

**Introduced before R2006a**

# **events**

Event names

### **Syntax**

```
events(ClassName)
events(obj)
e = events( )
```
### **Description**

events(ClassName) displays the names of the non-hidden, public events for the MATLAB class *classname*, including events inherited from superclasses.

events (obj) displays the names of the public events for the class of obj, where obj is an instance of a MATLAB class. obj can be a scalar object or an array of objects.

 $e =$  events( $\sum$ ) returns the event names in a cell array.

### **Examples**

#### **Get Event Names from Class Name**

Get the names of the public events of the handle class and store the result in a cell array of character vectors.

```
eventNames = events('handle');
```
### **List Object Events**

List the events defined by the containers.Map class from an instance of this class.

```
m = containers.Map(May',70);
events(m)
```

```
Events for class containers.Map:
```
ObjectBeingDestroyed

### **Input Arguments**

### **ClassName — Class name**

character vector | string scalar

Class name, specified as a character vector or string.

Data Types: char | string

### **obj — Object**

MATLAB object

MATLAB object specified as a scalar object or an object array.

# **Output Arguments**

### **e — Event names**

cell array

Event names contained in a cell array of character vectors.

## **More About**

### **Public Events**

An event is public when the value of its ListenAccess attribute is public and its Hidden attribute value is false (default values for both attributes). See "Event Attributes" for a complete list of attributes.

### **Events Keyword**

events is also a MATLAB class-definition keyword. See [classdef](#page-1703-0) for more information on class definition keywords.

### **Extended Capabilities**

### **Thread-Based Environment**

Run code in the background using MATLAB® backgroundPool or accelerate code with Parallel Computing Toolbox™ ThreadPool.

This function fully supports thread-based environments. For more information, see "Run MATLAB Functions in Thread-Based Environment".

### **See Also**

[properties](#page-10975-0) | [methods](#page-8697-0) | [classdef](#page-1703-0)

**Topics** "Events"

**Introduced in R2008a**

# **exceltime**

Convert MATLAB datetime to Excel date number

## **Syntax**

```
e = exceltime(t)
e = exceltime(t,dateType)
```
# **Description**

 $e =$  exceltime(t) returns a double array containing Excel serial date numbers equivalent to the datetime values in t. Excel serial date numbers are the number of days and fractional days since 0- January-1900 00:00:00, and do not take into account time zone and leap seconds.

 $e = exceltime(t, dateType)$  returns the type of Excel serial date numbers specified by dateType. For example, you can convert datetime values to the number of days since 1-January-1904 00:00:00.

# **Examples**

### **Convert Datetime Array to Excel Date Numbers**

Create a datetime array. Then, convert the dates to the equivalent Excel® serial date numbers.

```
t = datetime('now') + calmonths(1:3)
t = 1x3 datetime
    26-Mar-2022 23:58:17 26-Apr-2022 23:58:17 26-May-2022 23:58:17
```

```
e = exceltime(t)
```

```
e = 1×3
10^4 \times 4.4647 4.4678 4.4708
```
# **Input Arguments**

### **t — Input date and time**

datetime array

Input date and time, specified as a datetime array.

**dateType — Type of Excel serial date numbers** '1900' (default) | '1904'

Type of Excel serial date numbers, specified as either '1900' or '1904'.

- If dateType is '1900', then exceltime converts the datetime values in t to the equivalent the number of days and fractional days since 0-January-1900 00:00:00.
- If dateType is '1904', then exceltime converts the datetime values in t to the equivalent the number of days and fractional days since 1-January-1904 00:00:00.

exceltime does not account for time zone.

### **Output Arguments**

#### **e — Excel serial date numbers**

scalar | vector | matrix | multidimensional array

Excel serial date numbers, returned as a scalar, vector, matrix, or multidimensional array of type double. Excel serial date numbers are not defined prior to their epoch (0-January-1900 or 1- January-1904). Excel serial date numbers treat 1900 as a leap year. Therefore, dates after February 28, 1900 are offset by one day relative to MATLAB serial date numbers, and there is a discontinuity of one day between February 28, 1900 and March 1, 1900.

## **Extended Capabilities**

#### **Tall Arrays**

Calculate with arrays that have more rows than fit in memory.

This function fully supports tall arrays. For more information, see "Tall Arrays".

#### **Thread-Based Environment**

Run code in the background using MATLAB® backgroundPool or accelerate code with Parallel Computing Toolbox™ ThreadPool.

This function fully supports thread-based environments. For more information, see "Run MATLAB Functions in Thread-Based Environment".

#### **Distributed Arrays**

Partition large arrays across the combined memory of your cluster using Parallel Computing Toolbox™.

This function fully supports distributed arrays. For more information, see "Run MATLAB Functions with Distributed Arrays" (Parallel Computing Toolbox).

### **See Also**

[posixtime](#page-10802-0) | [yyyymmdd](#page-15529-0) | [datenum](#page-2918-0) | [datetime](#page-2968-0) | [juliandate](#page-7515-0)

#### **Introduced in R2014b**

# **Execute**

Execute MATLAB command in Automation server

# **Syntax**

### **IDL Method Signature**

BSTR Execute([in] BSTR command)

### **Microsoft Visual Basic Client**

Execute(command As String) As String

### **MATLAB Client**

result = Execute(h,'command')

### **Description**

result = Execute(h,'command') executes the MATLAB statement specified by command in the MATLAB Automation server attached to h. To call a function with arguments, use [Feval](#page-4014-0).

The server returns output from the command and any MATLAB warning or error messages in result. If you terminate the MATLAB command with a semicolon and there are no warnings or error messages, result might be empty.

COM functions are available on Microsoft Windows systems only.

### **Examples**

### **Modify Matrix in MATLAB® Workspace from Visual Basic® .NET Client**

This example shows how to execute a command on a MATLAB matrix and return the result to the Visual Basic® .NET client. The example creates a matrix in the client and modifies the contents in the MATLAB workspace.

```
type comexecute.vb
```

```
Dim Matlab As Object 
Dim data(6) As Double 
Dim B As Object 
B = Nothing 
Matlab = CreateObject("matlab.application") 
For i = 0 To 6
    data(i) = i * 15Next i 
Matlab.PutWorkspaceData("A", "base", data) 
Matlab.Execute("A = A.*2;")
Matlab.GetWorkspaceData("A", "base", B) 
MsgBox("Doubled second value of A = " \& B(0, 1))
```
### **Modify Matrix in MATLAB® Workspace from VBA Client**

This example shows how to execute a command on a MATLAB matrix and return the result to the VBA client. The example creates a matrix in the client and modifies the contents in the MATLAB workspace.

#### type comexecute.vba

```
Dim Matlab As Object 
Dim MATLAB_version As String 
Dim data(6) As Double 
Set Matlab = CreateObject("matlab.application") 
For i = 0 To 6
    data(i) = i * 15Next i 
x = \text{Matlab.PutWorkspaceData("A", "base", data)}Matlab.Execute ("A = A.*2;")
y = Matlab.GetWorkspaceData("A", "base", B) 
MsgBox ("Doubled second value of A = " \& B(0, 1))
```
### **Tips**

- To display output from Execute in the client window, specify an output variable, result.
- If there is an error, the Execute function returns the MATLAB error message with the characters ??? prepended to the text.

### **See Also**

[Feval](#page-4014-0) | [PutFullMatrix](#page-10998-0) | [GetFullMatrix](#page-4849-0)

### **Topics**

"Convert COM Types to MATLAB Types" "Convert MATLAB Types to COM Types"

### **Introduced before R2006a**

# **exist**

Check existence of variable, script, function, folder, or class

# **Syntax**

```
exist name
exist name searchType
A = exist(
```
# **Description**

exist name returns the type of name as a number. This list describes the type associated with each value:

- 0 name does not exist or cannot be found for other reasons. For example, if name exists in a restricted folder to which MATLAB does not have access, exist returns 0.
- $\cdot$  1 name is a variable in the workspace.
- 2 name is a file with extension .m, .mlx, or .mlapp, or name is the name of a file with a nonregistered file extension (.mat, .fig, .txt).
- 3 name is a MEX-file on your MATLAB search path.
- 4 name is a loaded Simulink model or a Simulink model or library file on your MATLAB search path.
- 5 name is a built-in MATLAB function. This does not include classes.
- 6 name is a P-code file on your MATLAB search path.
- $\bullet$  7 name is a folder.
- 8 name is a class. (exist returns 0 for Java classes if you start MATLAB with the -nojvm option.)

MATLAB searches starting at the top of the search path, and moving down until a result is found or the last folder on the path is reached. If more than one name exists in a folder, MATLAB displays the first instance of name, according to the "Function Precedence Order". Folders are an exception to the function precedence rules. They have precedence over all types except for variables and built-in functions.

For example, if name matches both a file with a .m extension and a P-code file, then exist returns 6, identifying it as a P-code file. If name matches both a variable and a P-code file, exists returns 1, identifying it as a variable. If name matches both a folder and a MATLAB function, exist returns 7, identifying it as a folder.

exist name searchType returns the type of name, restricting results to the specified type, searchType. If name of type searchType does not exist, MATLAB returns 0.

 $A = exist($  ) returns the type of name to A.

### **Examples**

### **Check Existence of Workspace Variable**

Create a variable named testresults, and then confirm its existence in the workspace.

```
testresults = magic(5);exist testresults
ans = 1
```
A variable named testresults exists in the workspace.

### **Check Existence of Folder**

Create the folder myfolder, and then check its existence as a folder.

```
mkdir myfolder;
exist myfolder dir
```
ans  $= 7$ 

If you specify the type as file, MATLAB® searches for both files and folders, therefore returning the same result.

```
exist myfolder file
ans = 7
```
### **Check if MATLAB Function is Built-In Function**

Check whether the plot function is a built-in function or a file.

```
A = exist('plot')
```
 $A = 5$ 

This indicates that plot is a built-in MATLAB function.

### **Input Arguments**

### **name — name of variable, script, function, folder, or class**

character vector | string scalar

Name of variable, script, function, folder, or class, specified as a character vector or string scalar.

name can include a partial path, but must be one of these:

- A folder on the search path
- In a folder on the search path
- The current folder

• In the current folder

Subfolders of folders on the path are not searched.

Otherwise, name must include a full path.

If name specifies a file with a non-registered file extension (.mat, .fig, .txt), include the extension. You can also include an extension to prevent conflict with other similar file names. For example, exist file.txt or exist("file.txt").

**Note** MATLAB does not examine the contents or internal structure of a file and relies solely on the file extension for classification.

Data Types: char | string

#### **searchType — Type of results to search for**

builtin | class | dir | file | var

Type of results to search for, specified as one of these values:

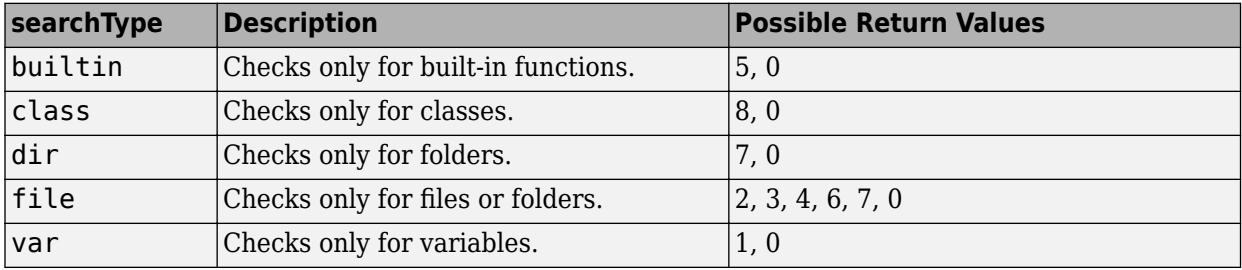

### **Alternative Functionality**

• To check the existence of a file or folder, you also can use the [isfolder](#page-7226-0) or [isfile](#page-7219-0) functions. exist searches for files and folders on the search path, which can lead to unexpected results. [isfolder](#page-7226-0) and [isfile](#page-7219-0) search for files or folders only on the specified path or in the current folder, which can lead to clearer and faster results.

### **Extended Capabilities**

#### **Thread-Based Environment**

Run code in the background using MATLAB® backgroundPool or accelerate code with Parallel Computing Toolbox™ ThreadPool.

This function fully supports thread-based environments. For more information, see "Run MATLAB Functions in Thread-Based Environment".

### **See Also**

[dir](#page-3376-0) | [inmem](#page-6923-0) | [what](#page-15182-0) | [which](#page-15187-0) | [who](#page-15197-0) | [isfolder](#page-7226-0) | [isfile](#page-7219-0) | [is\\*](#page-7136-0)

### **Topics**

"Function Precedence Order" "What Is the MATLAB Search Path?" **Introduced before R2006a**

# **exit**

Terminate MATLAB program (same as quit)

# **Syntax**

exit

# **Description**

exit terminates the current session of MATLAB. This function is equivalent to the quit function and takes the same options. For more information, see [quit](#page-11266-0).

# **See Also**

[quit](#page-11266-0)

**Introduced before R2006a**
## <span id="page-3816-0"></span>**exp**

Exponential

## **Syntax**

 $Y = exp(X)$ 

## **Description**

 $Y = \exp(X)$  returns the exponential  $e^x$  for each element in array X. For complex elements  $z = x +$ *iy*, it returns the complex exponential

 $e^z = e^x$ (cos*y* + *i*sin*y*).

Use expm to compute a matrix exponential.

## **Examples**

### **Numeric Representation of e**

Calculate the exponential of 1, which is Euler's number, *e*.

 $exp(1)$ 

 $ans = 2.7183$ 

### **Euler's Identity**

Euler's identity is the equality  $e^{i\pi} + 1 = 0$ .

Compute the value of *e iπ* .

 $Y = exp(1i * pi)$ 

Y = -1.0000 + 0.0000i

### **Plot Exponential Function**

Plot  $y = e^{x/2}$  for x values in the range  $[-2, 10]$ .

 $X = -2:0.5:10;$  $Y = exp(X/2);$ plot(X,Y)

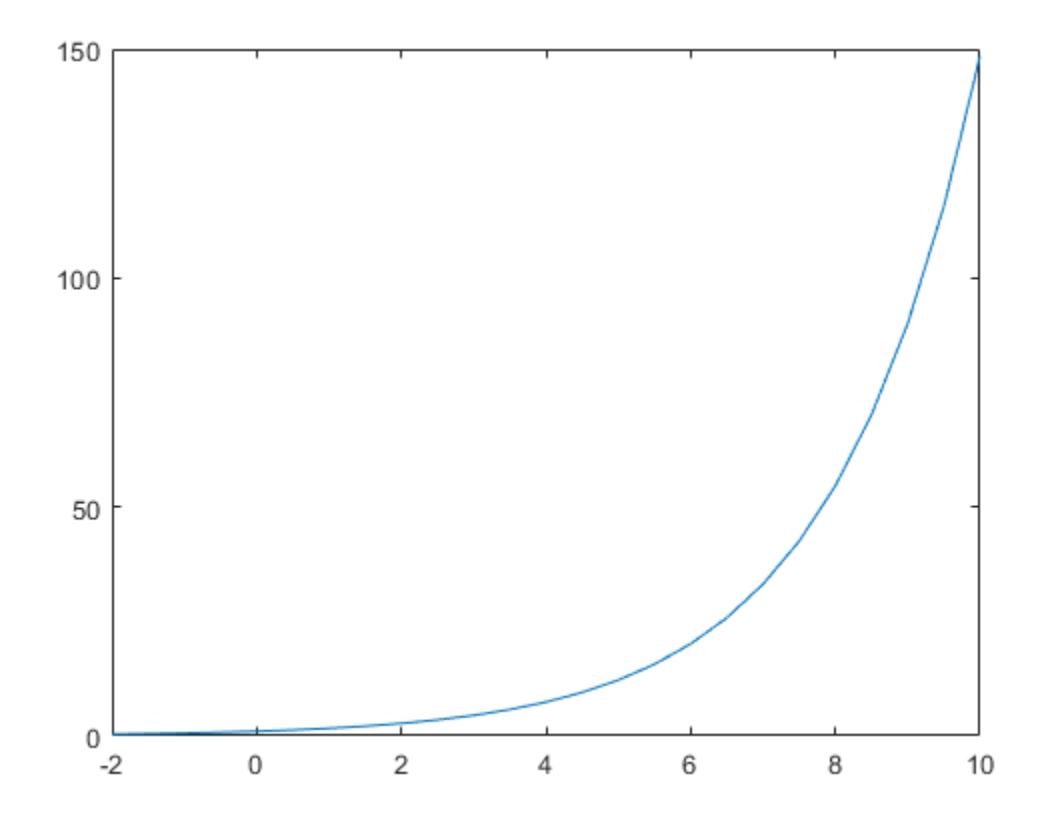

## **Input Arguments**

#### **X — Input array**

scalar | vector | matrix | multidimensional array

Input array, specified as a scalar, vector, matrix, or multidimensional array.

Data Types: single | double Complex Number Support: Yes

### **Output Arguments**

#### **Y — Exponential values**

scalar | vector | matrix | multidimensional array

Exponential values, returned as a scalar, vector, matrix, or multidimensional array.

For real values of X in the interval (-Inf, Inf), Y is in the interval (0,Inf). For complex values of X, Y is complex. The data type of Y is the same as that of X.

## **Extended Capabilities**

#### **Tall Arrays**

Calculate with arrays that have more rows than fit in memory.

This function fully supports tall arrays. For more information, see "Tall Arrays".

#### **C/C++ Code Generation**

Generate C and C++ code using MATLAB® Coder™.

#### **GPU Code Generation**

Generate CUDA® code for NVIDIA® GPUs using GPU Coder™.

#### **Thread-Based Environment**

Run code in the background using MATLAB® backgroundPool or accelerate code with Parallel Computing Toolbox™ ThreadPool.

This function fully supports thread-based environments. For more information, see "Run MATLAB Functions in Thread-Based Environment".

#### **GPU Arrays**

Accelerate code by running on a graphics processing unit (GPU) using Parallel Computing Toolbox<sup>™</sup>.

This function fully supports GPU arrays. For more information, see "Run MATLAB Functions on a GPU" (Parallel Computing Toolbox).

#### **Distributed Arrays**

Partition large arrays across the combined memory of your cluster using Parallel Computing Toolbox™.

This function fully supports distributed arrays. For more information, see "Run MATLAB Functions with Distributed Arrays" (Parallel Computing Toolbox).

### **See Also**

[expm](#page-3822-0) | [log](#page-7831-0) | [expm1](#page-3825-0) | [log10](#page-7833-0) | [expint](#page-3819-0) | [power](#page-10808-0) | [mpower](#page-8953-0)

#### **Introduced before R2006a**

# <span id="page-3819-0"></span>**expint**

Exponential integral function

## **Syntax**

 $Y = expint(X)$ 

## **Description**

 $Y = \text{expint}(X)$  evaluates the [exponential integral on page 1-3815](#page-3820-0) for each element of X.

## **Examples**

### **Compute Exponential Integral**

Find the exponential integral for  $X = 1+2i$ .

 $Y = \text{expint}(1+2i)$  $Y = -0.1268 - 0.0351i$ 

### **Plot Exponential Integral**

Plot the exponential integral for X in the interval of  $[0,10]$ .

```
X = 0:0.01:10;Y = \text{expint}(X);
plot(X,Y)
axis([-1 10 -0.5 4])
xlabel('$x$','interpreter','latex')
ylabel('$E_1(x)$','interpreter','latex')
title('Exponential Integral','interpreter','latex')
```
<span id="page-3820-0"></span>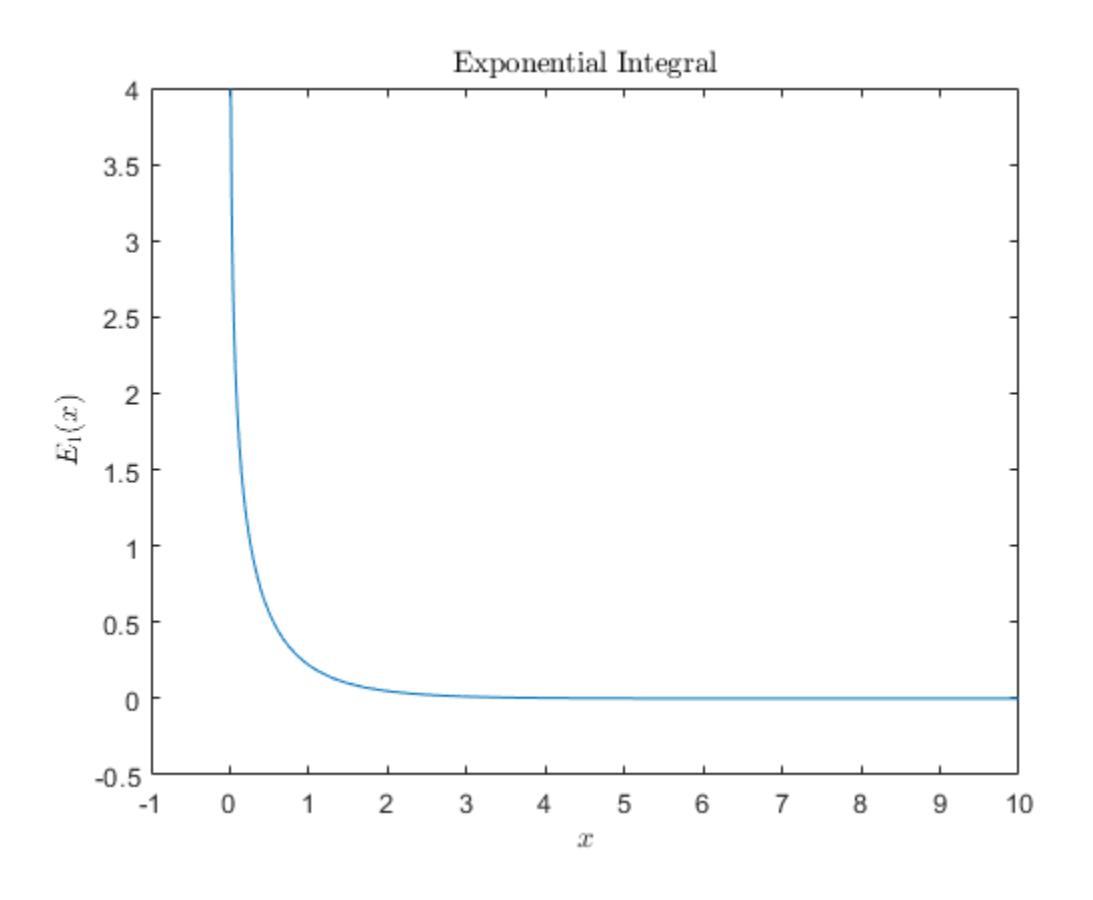

### **Input Arguments**

#### **X — Input array**

scalar | vector | matrix | multidimensional array

Input array, specified as a scalar, vector, matrix, or multidimensional array.

Data Types: single | double Complex Number Support: Yes

## **More About**

### **Exponential Integral**

The exponential integral of *x* is defined as

$$
E_1(x) = \int\limits_x^\infty e^{-t}/t\,dt\,.
$$

By analytic continuation, expint is a scalar-valued function in the complex plane cut along the negative real axis.

There is a different function that is sometimes called the exponential integral: the Cauchy principal value integral

$$
Ei(x) = \int_{-\infty}^{x} e^{t} / t \, dt,
$$

which, for positive real *x*, is related to expint as

$$
\lim_{\delta \to 0+} E_1(-x+i0) = -\mathrm{Ei}(x) - i\pi.
$$

### **References**

[1] Abramowitz, M. and I. A. Stegun. *Handbook of Mathematical Functions*. Chapter 5, New York: Dover Publications, 1965.

## **Extended Capabilities**

#### **Tall Arrays**

Calculate with arrays that have more rows than fit in memory.

This function fully supports tall arrays. For more information, see "Tall Arrays".

#### **C/C++ Code Generation**

Generate C and  $C++$  code using MATLAB® Coder<sup>™</sup>.

#### **Thread-Based Environment**

Run code in the background using MATLAB® backgroundPool or accelerate code with Parallel Computing Toolbox™ ThreadPool.

This function fully supports thread-based environments. For more information, see "Run MATLAB Functions in Thread-Based Environment".

#### **GPU Arrays**

Accelerate code by running on a graphics processing unit (GPU) using Parallel Computing Toolbox™.

This function fully supports GPU arrays. For more information, see "Run MATLAB Functions on a GPU" (Parallel Computing Toolbox).

#### **Distributed Arrays**

Partition large arrays across the combined memory of your cluster using Parallel Computing Toolbox™.

This function fully supports distributed arrays. For more information, see "Run MATLAB Functions with Distributed Arrays" (Parallel Computing Toolbox).

**See Also** [exp](#page-3816-0) | [integral](#page-7016-0)

#### **Introduced before R2006a**

## <span id="page-3822-0"></span>**expm**

Matrix exponential

## **Syntax**

 $Y = e \times pm(X)$ 

## **Description**

 $Y = \text{expm}(X)$  computes the matrix exponential of X. Although it is not computed this way, if X has a full set of eigenvectors V with corresponding eigenvalues D, then  $[V, D] = eig(X)$  and

 $expm(X) = V * diag(exp(diag(D)))/V$ 

Use [exp](#page-3816-0) for the element-by-element exponential.

## **Examples**

### **Compare Exponentials**

Compute and compare the exponential of A with the *matrix* exponential of A.

```
A = [1 \ 1 \ 0; \ 0 \ 0 \ 2; \ 0 \ 0 \ -1];exp(A)
ans = 3×3
 2.7183 2.7183 1.0000
 1.0000 1.0000 7.3891
    1.0000 1.0000 0.3679
expm(A)
ans = 3×3
    2.7183 1.7183 1.0862
         0 1.0000 1.2642
```
Notice that the diagonal elements of the two results are equal, which is true for any triangular matrix. The off-diagonal elements, including those below the diagonal, are different.

## **Input Arguments**

### **X — Input matrix**

square matrix

Input matrix, specified as a square matrix.

0 0 0.3679

Data Types: single | double Complex Number Support: Yes

## **Algorithms**

The algorithm expm uses is described in [1] and [2].

**Note** The files, [expmdemo1.m](matlab:edit expmdemo1), [expmdemo2.m](matlab:edit expmdemo2), and [expmdemo3.m](matlab:edit expmdemo3) illustrate the use of Padé approximation, Taylor series approximation, and eigenvalues and eigenvectors, respectively, to compute the matrix exponential. References [3] and [4] describe and compare many algorithms for computing a matrix exponential.

### **References**

- [1] Higham, N. J., "The Scaling and Squaring Method for the Matrix Exponential Revisited," *SIAM J. Matrix Anal. Appl.*, 26(4) (2005), pp. 1179–1193.
- [2] Al-Mohy, A. H. and N. J. Higham, "A new scaling and squaring algorithm for the matrix exponential," *SIAM J. Matrix Anal. Appl.*, 31(3) (2009), pp. 970–989.
- [3] Golub, G. H. and C. F. Van Loan, *Matrix Computation*, p. 384, Johns Hopkins University Press, 1983.
- [4] Moler, C. B. and C. F. Van Loan, "Nineteen Dubious Ways to Compute the Exponential of a Matrix," *SIAM Review 20*, 1978, pp. 801–836. Reprinted and updated as "Nineteen Dubious Ways to Compute the Exponential of a Matrix, Twenty-Five Years Later," *SIAM Review 45*, 2003, pp. 3–49.

## **Extended Capabilities**

#### **C/C++ Code Generation**

Generate C and  $C++$  code using MATLAB® Coder<sup>™</sup>.

Usage notes and limitations:

• Code generation does not support sparse matrix inputs for this function.

#### **Thread-Based Environment**

Run code in the background using MATLAB® backgroundPool or accelerate code with Parallel Computing Toolbox™ ThreadPool.

This function fully supports thread-based environments. For more information, see "Run MATLAB Functions in Thread-Based Environment".

#### **GPU Arrays**

Accelerate code by running on a graphics processing unit (GPU) using Parallel Computing Toolbox<sup>™</sup>.

This function fully supports GPU arrays. For more information, see "Run MATLAB Functions on a GPU" (Parallel Computing Toolbox).

### **See Also**

[exp](#page-3816-0) | [expm1](#page-3825-0) | [funm](#page-4570-0) | [logm](#page-7872-0) | [eig](#page-3598-0) | [sqrtm](#page-12926-0)

#### **Introduced before R2006a**

# <span id="page-3825-0"></span>**expm1**

Compute  $exp(x)$ -1 accurately for small values of x

## **Syntax**

 $y = \text{expm1}(x)$ 

## **Description**

 $y = e$ xpm1(x) computes  $exp(x) - 1$ , compensating for the roundoff in  $exp(x)$ .

For small x,  $\epsilon$ xpm1(x) is approximately x, whereas  $\epsilon$ xp(x) - 1 can be zero.

## **Extended Capabilities**

### **Tall Arrays**

Calculate with arrays that have more rows than fit in memory.

This function fully supports tall arrays. For more information, see "Tall Arrays".

### **C/C++ Code Generation**

Generate C and C++ code using MATLAB® Coder™.

### **Thread-Based Environment**

Run code in the background using MATLAB® backgroundPool or accelerate code with Parallel Computing Toolbox™ ThreadPool.

This function fully supports thread-based environments. For more information, see "Run MATLAB Functions in Thread-Based Environment".

### **GPU Arrays**

Accelerate code by running on a graphics processing unit (GPU) using Parallel Computing Toolbox<sup>™</sup>.

This function fully supports GPU arrays. For more information, see "Run MATLAB Functions on a GPU" (Parallel Computing Toolbox).

### **Distributed Arrays**

Partition large arrays across the combined memory of your cluster using Parallel Computing Toolbox™.

This function fully supports distributed arrays. For more information, see "Run MATLAB Functions with Distributed Arrays" (Parallel Computing Toolbox).

### **See Also**

[exp](#page-3816-0) | [expm](#page-3822-0) | [log1p](#page-7836-0)

### **Introduced before R2006a**

# **export**

Convert live script or function to standard format

## **Syntax**

```
path = export(file)path = export(file,outputfile)
path = export( ,Name=Value)
```
## **Description**

path = export(file) converts the specified live script or function to a PDF file with the same name and returns the full path to the converted file. export saves the converted file to the current folder. By default, export uses the values specified by the [matlab.editor.export](#page-3571-0) when creating the converted file.

path = export(file,outputfile) specifies the file name and location for the converted file. If outputfile includes a file extension, the export function converts the live script or function to that format.

path = export( , Name=Value) specifies options for customizing the converted file by using one or more name-value arguments in addition to the input argument combinations in previous syntaxes. For example, you can convert the specified file to a Microsoft Word document instead of a PDF file, specify whether to hide code, or adjust the paper size and page orientation of the converted file.

## **Examples**

### **Export Live Script to PDF File**

Convert a live script to a PDF file including the code, output, and formatted text, and save it in the current folder.

```
export("myscript.mlx")
```

```
ans = 'C:\myFiles\myscript.pdf'
```
### **Export Live Script to Microsoft Word Document**

Convert a live script to a Microsoft Word document including the code, output, and formatted text.

```
wordfile = export("myscripts\myscript.mlx","myconvertedfiles\livescripts\myscript.docx")
```

```
wordfile =
     'C:\myMATLABFiles\myconvertedfiles\livescripts\myscript.docx'
```
### **Customize Converted File**

Use name-value arguments to hide the code and change the page size and orientation of the converted file.

```
wordfile = export("myscript.mlx","C:\Work\myfiles\myscript.docx", ...
    HideCode=true,PageSize="A4",Orientation="Landscape")
wordfile =
```
'C:\Work\myfiles\myscript.docx'

### **Input Arguments**

#### **file — Name of live script or function to convert**

character vector | string scalar

Name of live script or function to convert, specified as a character vector or string scalar. Specify file as an absolute or relative path. If file is not on the MATLAB path, include the .mlx extension.

#### **outputfile — Name of converted file**

character vector | string scalar

Name of converted file, specified as a character vector or string scalar. Specify outputfile as an absolute or relative path. The destination folder specified by outputfile must exist and be writable.

export uses the file extension of outputfile to determine the format of the converted file. For example, if outputfile has a .docx extension, export converts the live script or function to a Microsoft Word document.

#### **Name-Value Pair Arguments**

Specify optional pairs of arguments as Name1=Value1, ..., NameN=ValueN, where Name is the argument name and Value is the corresponding value. Name-value arguments must appear after other arguments, but the order of the pairs does not matter.

Example: path = export("myfiles/mylivescript.mlx",Format="docx")

#### **Output Options**

#### **Format — Output format**

```
"pdf" (default) | "html" | "docx" | "latex" | "m"
```
Output format, specified as one of the values listed in the table.

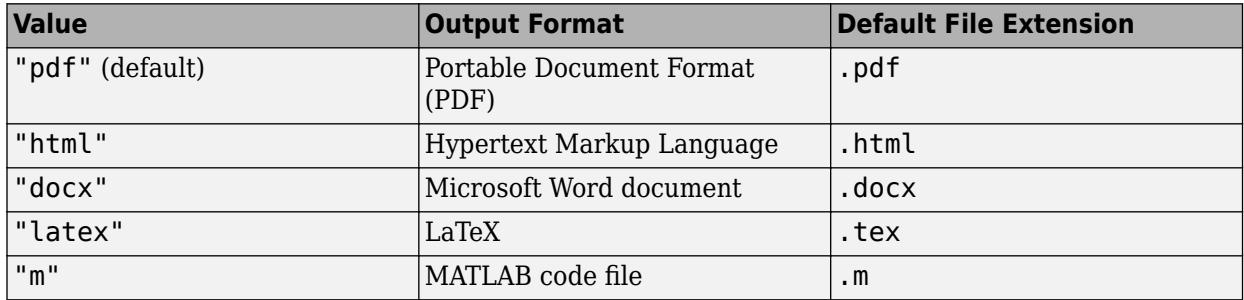

Format takes precedence over the format specified by outputfile. If outputfile does not include a file extension, export uses the default file extension for the specified Format.

When exporting to LaTeX, MATLAB creates a separate matlab.sty file in the same folder as the output document, if one does not exist already. STY files, also known as LaTeX Style Documents, give you more control over the appearance of the output document.

```
Example: path = export("myfiles/mylivescript.mlx","myfiles/outfile.xml",
Format="html") creates an HTML file with a .xml extension.
```
#### **OpenExportedFile — Whether to open converted file**

false or  $\theta$  (default) | true or 1

Whether to open the converted file after creating it, specified as a numeric or logical  $1$  (true) or 0 (false).

Example: path = export("myfiles/mylivescript.mlx", OpenExportedFile=true)

#### **Code Options**

#### **Run — Whether to run code**

true or 1 (default) | false or 0

Whether to run the code and include the output in the converted file, specified as a numeric or logical 1 (true) or 0 (false).

Example: path = export("myfiles/mylivescript.mlx", Run=false)

#### **CatchError — Whether to catch errors**

true or 1 (default) | false or 0

Whether to catch errors when running the live script or function during conversion, specified as a numeric or logical 1 (true) or 0 (false). If true and an error occurs, export includes the error in the converted file. If false and an error occurs, export displays the error in the Command Window and does not create a converted file.

Example: path = export("myfiles/mylivescript.mlx", CatchError=false)

#### **HideCode — Whether to hide the code**

true or 1 | false or 0

Whether to hide the code, specified as a numeric or logical  $1$  (true) or 0 (false). If true, the code in the live script or function is hidden (not included) in the converted file. If false, the code is included. If this option is not specified, export uses the current saved state of the live script or function to determine whether to hide the code in the converted file. For example, if the specified live script or function was last saved with the code hidden, then the code is also hidden in the converted file.

Example: path = export("myfiles/mylivescript.mlx",HideCode=false)

#### **PageSize — Page size**

"Letter" | "Legal" | "Tabloid" | "A2" | "A3" | "A4" | "A5"

Page size of the converted file, specified as one of the standard paper type values in this table.

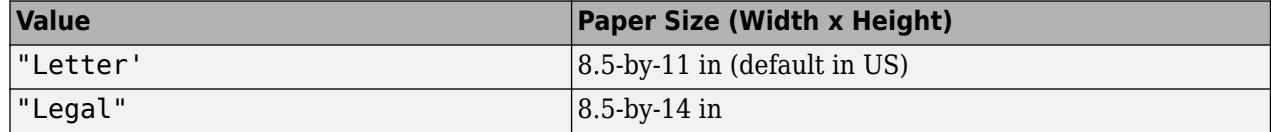

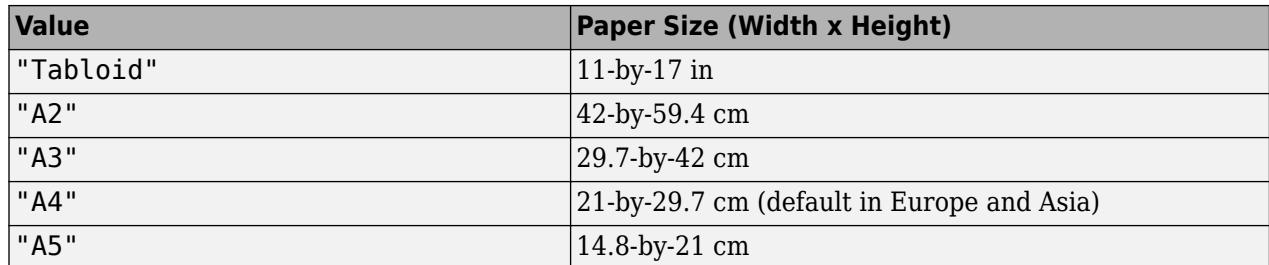

This option is available only when the converted file is a Microsoft Word document, PDF file, or LaTeX file.

Example: path = export("myfiles/mylivescript.mlx", PageSize="Legal")

#### **Orientation — Page orientation**

"Portrait" (default) | "Landscape"

Page orientation of the converted file, specified as "Portrait" or "Landscape".

This option is available only when the converted file is a Microsoft Word document, PDF file, or LaTeX file.

Example: path = export("myfiles/mylivescript.mlx", Orientation="Landscape")

#### **Margins — Document margins**

[72 72 72 72] (default) | 1-by-4 vector

Document margins of the converted file, specified as a 1-by-4 vector of margin values with the format [*left top right bottom*]. Each margin value is specified in points as a positive integer between 0 and 255. A value of 72 points is equivalent to 1 inch or 2.54 cm.

This option is available only when the converted file is a Microsoft Word document, PDF file, or LaTeX file.

Example: path = export("myfiles/mylivescript.mlx", Margins=[25 72 72 25])

#### **FigureFormat — Figure format**

"png" | "jpeg" | "bmp" | "svg" | "eps" | "pdf"

Figure format of output figures in the converted file, specified as "png", "jpeg", "bmp", "svg", "eps", or "pdf". By default, the value of this name-value argument is "png" for PDF files and "eps" for LaTeX files.

This option is available only when the converted file is a PDF file or a LaTeX file. In addition, the Run name-value argument must be true (default value) for this option to have an effect.

Example: path = export("myfiles/mylivescript.mlx",FigureFormat="jpeg")

#### **FigureResolution — Figure resolution**

600 (default) | positive integer

Figure resolution of output figures in the converted file, specified in DPI as a positive integer between 36 and 2880.

This option is available only when the converted file is a PDF file or a LaTeX file. In addition, the Run name-value argument must be true (default value) for this option to have an effect.

Example: path = export("myfiles/mylivescript.mlx", FigureFormat=800)

### **See Also**

[matlab.editor](#page-3571-0) | [publish](#page-10987-0)

#### **Topics**

"Create Live Scripts in the Live Editor" "Share Live Scripts and Functions"

### **Introduced in R2022a**

# **export2wsdlg**

Create dialog box for exporting variables to workspace

## **Syntax**

```
export2wsdlg(labels,vars,vals)
export2wsdlg(labels,vars,vals,title)
export2wsdlg(labels,vars,vals,title,defs)
export2wsdlg(labels,vars,vals,title,defs,helpfcn)
export2wsdlg(labels,vars,vals,title,defs,helpfcn,flist)
f = export2wsdlg(\_\_)
[f, tf] = export2wsdlg( )
```
## **Description**

export2wsdlg(labels,vars,vals) creates a [modal on page 1-3831](#page-3836-0) dialog box with a series of check boxes and edit fields. For each check box, there is a corresponding edit field. The arguments are:

• labels – the labels for the check boxes.

The number of labels determines how many check boxes and edit fields appear in the dialog box. One edit field appears after each check box label; for example:

 $\triangledown$  Save sum of A to variable named: sumA

- vars the default variable names that appear in the edit fields, such as sumA shown in the preceding image.
- vals the values to store in the variables.

The labels, vars, and vals must specify the same number of items. If labels, vars, and vals each specify one item, then the dialog box displays a label and an edit field only. For example:

Save sum of A to variable named: sumA

export2wsdlg(labels, vars, vals, title) specifies a title for the dialog box.

export2wsdlg(labels, vars, vals, title, defs) specifies which check boxes are selected when the dialog box opens.

export2wsdlg(labels,vars,vals,title,defs,helpfcn) adds a **Help** button to the dialog box. The helpfcn is a callback that displays help.

export2wsdlg(labels,vars,vals,title,defs,helpfcn,flist) specifies a cell array of functions and optional arguments that calculate, and then return the values to export to vars. When you specify an flist, MATLAB uses it instead of vals. However, you must specify the vals argument as a syntax placeholder. The flist must be the same length as labels.

 $f =$  export2wsdlg( ) returns the Figure object in which the dialog box displays to f. You can request this output with any of the input argument combinations in the previous syntaxes.

[f,tf] = export2wsdlg( \_\_\_ ) returns tf as 1 (true) if the user clicks **OK**, or 0 if the user closes the dialog box by clicking **Cancel** or the close button (X) in the dialog box title bar. When tf is 0, f is returned as an empty array ([]). The export2swdlg function does not return until the user closes the dialog box.

### **Examples**

#### **Save Variables to Base Workspace**

Create a dialog box that enables the user to save the variables sumA, or meanA, or both to the base workspace.

```
A = \text{randn}(10.1):
labels = \{ 'Save sum of A to variable named: ' ... 'Save mean of A to variable named:'}; 
vars = { 'sumA' , 'meanA' };values = {sum(A),mean(A)};
export2wsdlg(labels,vars,values);
```
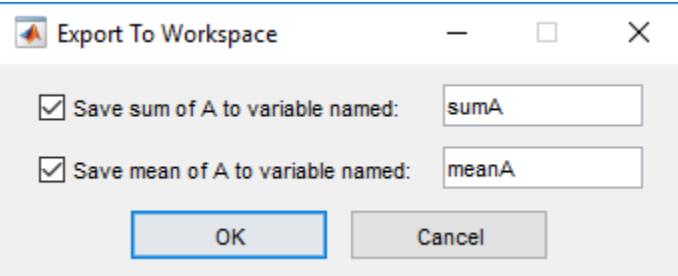

If the user enters an invalid variable name, such as 2 and clicks **OK**, then MATLAB automatically returns an error dialog box. After clicking **OK** in the error dialog box, the user has an opportunity to enter a valid variable name in the Export to Workspace dialog box.

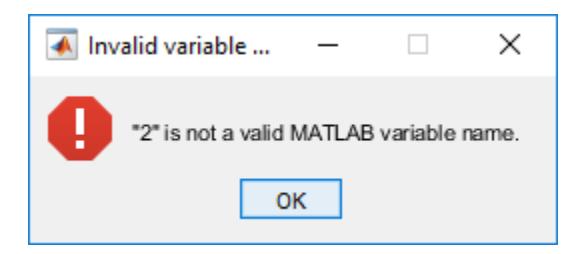

#### **Specify Default Check Box Selections**

Define the input variable, defs, to specify that no check box is selected when the dialog box opens.

```
A = \text{randn}(10,1);labels = {'Save sum of A to variable named:' ...
           Save mean of A to variable named:'};
```

```
vars = { 'sumA' , 'meanA' };
vals = {sum(A),mean(A)};
title = ('Save Sums to Workspace');
defs = logical([0 0]);export2wsdlg(labels,vars,vals,...
               title,defs);
 ◆ Save Sums to Workspace
                                          \Box×
   Save sum of A to variable named:
                                   sumA
   Save mean of A to variable named:
                                   meanA
                 OK
                                 Cancel
```
If the user clicks **OK** when no check boxes are selected, MATLAB automatically returns an error dialog box. After clicking **OK** in the error dialog box, the user has the opportunity to correct the error in the Export to Workspace dialog box.

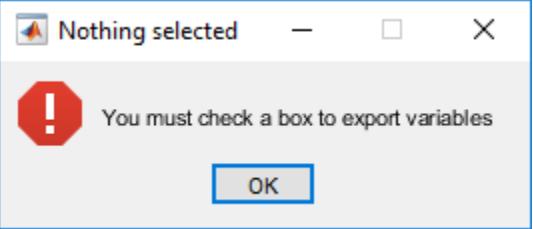

#### **Add Help Button and Callback**

Add a **Help** button to the dialog box by specifying a callback input argument. Clicking the **Help** button runs the callback. In this code, the callback function is smhelp, which creates a Help dialog box. For more information, see "Write Callbacks for Apps Created Programmatically".

```
function expsm
A = \text{randn}(10, 1);labels = {'Save sum of A to variable named:' ...
            'Save mean of A to variable named:'}; 
vars = { 'sumA' , 'meanA' };vals = {sum(A),mean(A)};
title = ('Save Sums to Workspace');
defs = logical([1 0]);export2wsdlg(labels, vars, vals,...
               title,defs,{@smhelp});
     function smhelp
         helpdlg({'Select one or both check boxes.',...
                   'Change the variable names, if desired,',...
                  'and then click OK.'});
     end
 end
```
To run this example, copy and paste the preceding code into a text editor. Save the file as exspm.m to a folder on your MATLAB path. When you run the code and click the **Help** button, the Help Dialog box opens on top of the Save Sums to Workspace dialog box. The following image shows the two dialog boxes side by side.

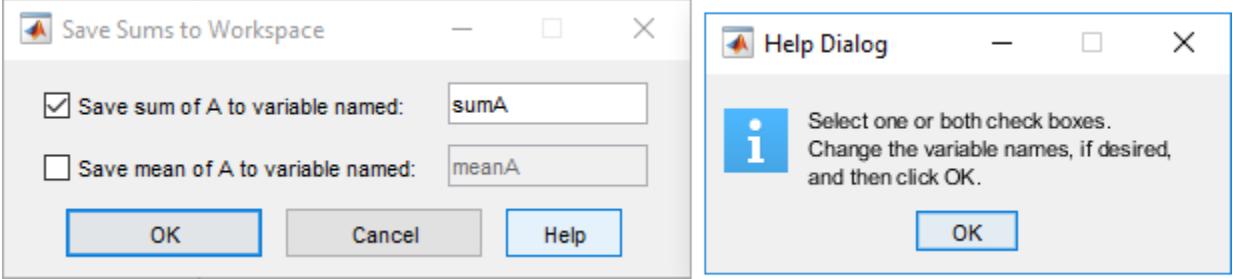

#### **Specify Function List**

Create a dialog box to create and export figure objects to the workspace. Specify a function list to create figure windows in the specified colors when the user selects the corresponding check boxes, and then clicks **OK**. The vals input argument is a syntax placeholder only. Therefore, the cell array items specified by the value of vals are unused.

```
labels = {'Red Figure Window',...
           Blue Figure Window',...
           'Green Figure Window'};
vars = {'fRed','fBlue','fGreen'};
vals = {0, 0, 0};title = 'Figure Color Samples';
defs = [false false false];
flist = \{ \{\text{@figure, 'color', 'r'}\}, \dots {@figure,'color','b'},...
 {@figure,'color','g'}};
export2wsdlg(labels,vars,vals,title,defs,{@doc,'figure'},flist);
```
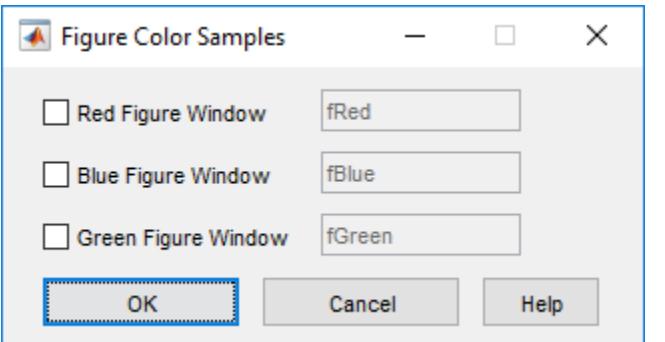

After the user makes check box selections and clicks **OK**, MATLAB does the following for the selected check boxes:

- Runs the corresponding functions (each of which creates a figure)
- Returns the figure objects to the vars variables

• Exports the variables to the base workspace.

### **Input Arguments**

#### **labels — Check box labels**

cell array of character vectors | string array

Check box labels, specified as a cell array of character vectors or a string array. If there is only one item in the array, then export2wsdlg creates an edit field instead of a check box. The lengths of labels, vars, vals, and defs must all be equal.

Example: {'Temperature (Celsius)','Mass (Grams)'}

#### **vars — Edit field variable names**

cell array of character vectors | string array

Edit field variable names that appear in the edit fields by default when the dialog box opens, specified as a cell array of character vectors or a string array. The number of array elements is the same as the number specified in labels. The lengths of labels, vars, vals, and defs must all be equal.

The variable names in vars must be unique.

The dialog box user can edit the variable names displayed in the edit fields. If the user specifies the same name in multiple edit fields, then MATLAB creates a structure using that name. It then uses the defaultvars items as field names for that structure.

Example: {'Longitude','Latitude'}

#### **vals — Variable values**

cell array

Variable values, specified as a cell array. The lengths of labels, vars, vals, and defs must all be equal.

Example: {100,200}

Example:  $\{sin(A),cos(A)\}$ 

#### **title — Dialog box title**

'Export to Workspace' (default) | character vector | string scalar

Dialog box title, specified as a character vector or string scalar.

Example: 'Save to Workspace'

#### **defs — Default check box selections**

logical array

Default check box selections, specified as a logical array. The lengths of labels, vars, vals, and defs must all be equal.

#### By default all check boxes are selected when the dialog box opens.

Example: [true, false] specifies that when the dialog box opens the first check box is selected and the second is not.

### <span id="page-3836-0"></span>**helpfcn — Help button callback**

function handle | cell array | character vector

**Help** button callback specified as a function handle, cell array, or character vector (not recommended). When you specify a **Help** button callback, MATLAB adds a Help button to the dialog box. For more information, see "Write Callbacks for Apps Created Programmatically"

Example: @myfun specifies the callback function as a function handle.

Example:  $\{\mathbb{Q} \mid x \in \mathbb{R}^n : x \in \mathbb{R}^n : x \in \mathbb{R}^n : x \in \mathbb{R}^n : x \in \mathbb{R}^n : x \in \mathbb{R}^n : x \in \mathbb{R}^n : x \in \mathbb{R}^n : x \in \mathbb{R}^n : x \in \mathbb{R}^n \}$ accepts the input argument x.

#### **flist — List of function calls**

cell array

A list of function calls, specified as a cell array of function names and optional arguments that calculate and then return the value to export. flist must be the same length as labels.

Example:  $\{$ {@myfun1,x}, {@myfun2,x,y}}

### **Output Arguments**

### **f — Figure object**

Figure object  $\vert \vert$ 

Figure object in which the dialog box is displayed. If two return arguments are requested, then f is returned as an empty array [] and the export2wsdlg function does not return values until the user closes the dialog box.

#### **tf — True or false result**

1 | 0

True or false result, returned as 1 or 0. The function returns 1 (true) if the user clicks the **OK** button; otherwise, it returns 0. The export2wsdlg function does not return values until the user closes the dialog box.

### **More About**

#### **Modal Dialog Box**

A modal dialog box prevents a user from interacting with other MATLAB windows before responding to the dialog box.

### **Tips**

• MATLAB program execution continues even when a modal Export to Workspace dialog box is active. To block program execution until the user closes the dialog box, use the [uiwait](#page-14789-0) function.

**See Also [Workspace Browser](#page-15248-0)**

**Introduced in R2006b**

# **exportapp**

Capture app as image or PDF

## **Syntax**

exportapp(fig,filename)

## **Description**

exportapp(fig,filename) exports the contents of the figure specified by fig and stores it in the file specified by filename. The figure must be created with either the uifigure function or App Designer. All graphical content is captured, including UI components. The supported file types are JPEG, PNG, TIFF, and PDF.

### **Examples**

### **Create App with Export Functionality**

Create a program file called myapp.m that displays a plot and a button for exporting the user interface as a file. In the callback function for the button, call the uiputfile function to prompt the user for a file name and location. Then call the exportapp function with the full path to the specified file.

```
function myapp
f = uifigure;
ax = uiaxes(f, 'Position', [25 25 400 375]);plot(ax,[0 0.3 0.1 0.6 0.4 1])
uidropdown(f,'Position',[435 250 90 30],'Items',{'Blue Line','Red Line'});
uicheckbox(f,'Position',[435 290 90 30],'Text','Grid');
b = uibutton(f, 'Position', [435 200 90 30], 'Text', 'Export');
b.ButtonPushedFcn = @buttoncallback;
    function buttoncallback(\sim,\sim)
        filter = {\'*,jpg'; '*,png'; '*,\ntif'; '*,pdf';
        [filename, filepath] = uiputfile(filter);
         if ischar(filename)
             exportapp(f,[filepath filename]);
         end
     end
end
```
Run the app by calling the myapp function. When you click the **Export** button in the app, a dialog box prompts you for a file name and location. Then, it saves the figure content in the file you specify.

myapp

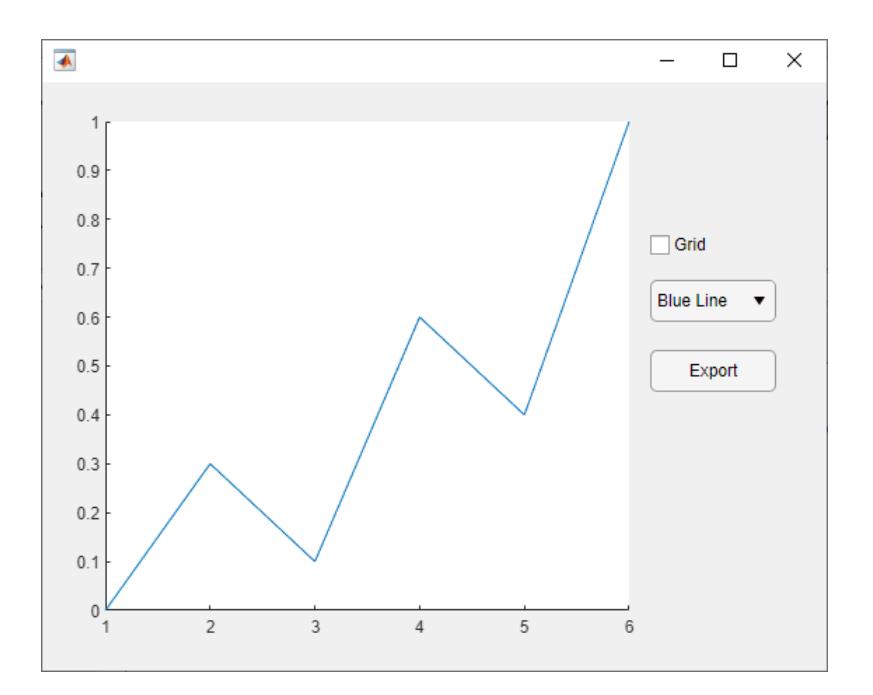

## **Input Arguments**

**fig — Figure** Figure object

Figure object created with the uifigure function, or the figure in an App Designer app.

If you are developing an App Designer app, the figure is stored in the UIFigure property by default. For example, in an app called myapp, the figure is stored as myapp.UIFigure.

If you are running an App Designer app that does not have exporting functionality built into it, execute the mlapp file in the command window and specify an output argument. Then, use the output argument to access the figure. For example, this code exports an app called myapp.mlapp as a JPEG file:

```
app = myapp;exportapp(app.UIFigure,'appcontent.jpg')
```
**filename — File name**

character vector | string scalar

File name, specified as a character vector or a string scalar that includes the file extension. If filename does not include a full path, MATLAB saves the file in the current folder. You must have permission to write to the file.

The following table lists the supported file formats and the file extensions (which are not case sensitive).

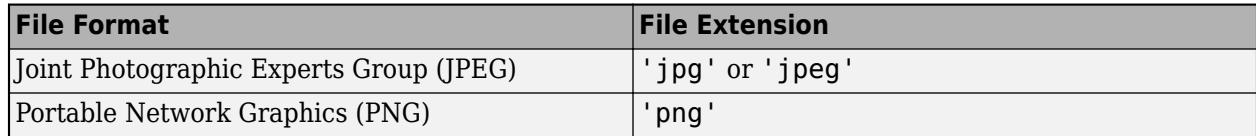

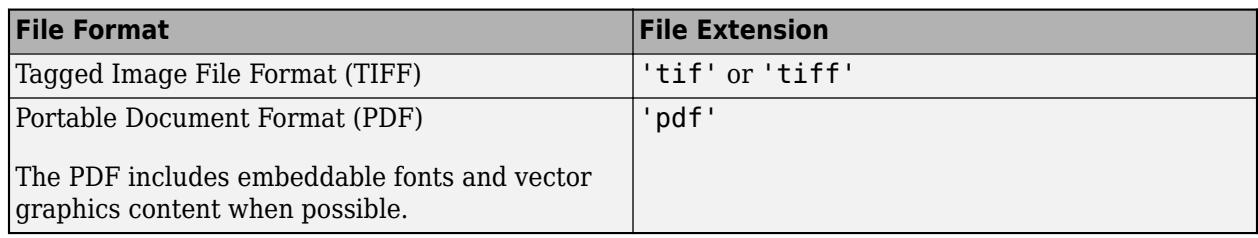

## **Limitations**

- exportapp is not supported in MATLAB Online or in "Web Apps" (MATLAB Compiler).
- Exporting an app as a PDF file is not supported in the Live Editor.

### **See Also**

[exportgraphics](#page-3840-0) | [getframe](#page-4838-0)

**Introduced in R2020b**

# <span id="page-3840-0"></span>**exportgraphics**

Save plot or graphics content to file

## **Syntax**

exportgraphics(obj,filename) exportgraphics(obj,filename,Name,Value)

## **Description**

exportgraphics(obj,filename) saves the contents of the graphics object specified by obj to a file. The graphics object can be any type of axes, a figure, a standalone visualization, a tiled chart layout, or a container within the figure. The resulting graphic is tightly cropped to a thin margin surrounding your content.

exportgraphics(obj, filename, Name, Value) specifies additional options for saving the file. For example, exportgraphics(gca,"myplot.jpg","Resolution",300) saves the contents of the current axes as a 300-DPI image file.

## **Examples**

### **Export Axes as Image File**

Create a line plot and get the current axes. Then save the contents of the axes as a JPEG file.

```
plot(rand(5,5))
ax = gca;exportgraphics(ax,'LinePlot.jpg')
```
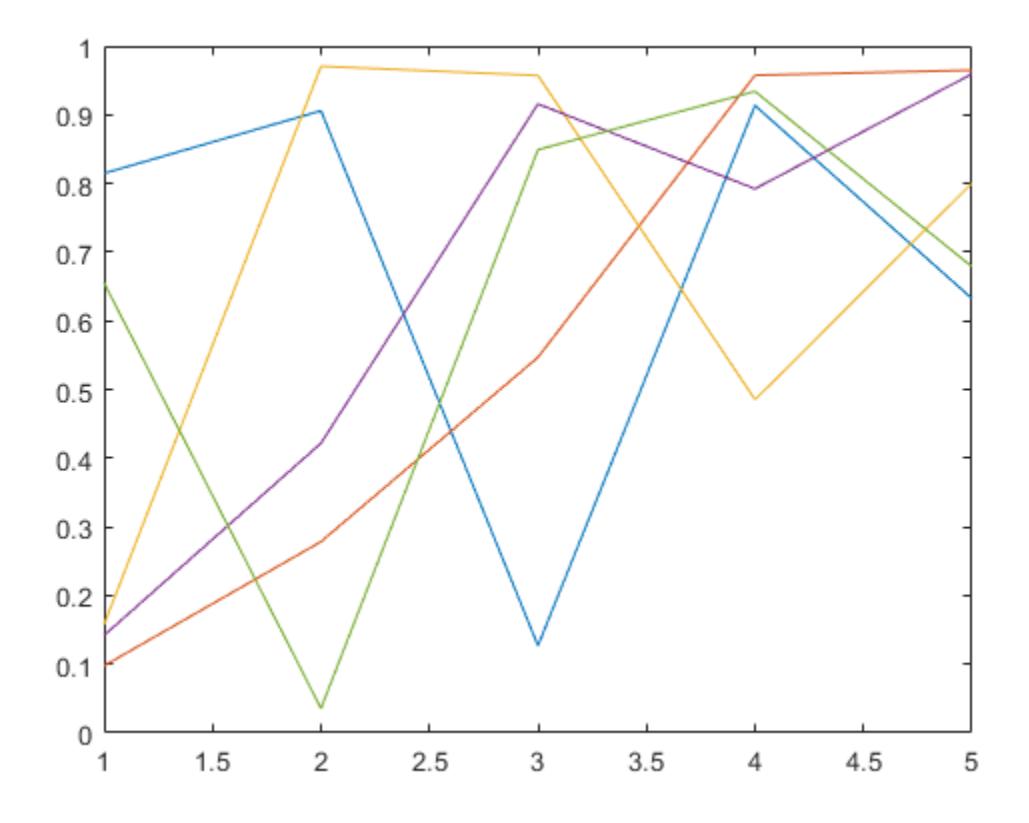

### **Specify Image Resolution**

Display an image and get the current axes. Then save the contents of the axes as a 300-DPI JPEG file.

```
I = imread('peppers.png');imshow(I)
ax = gca;exportgraphics(ax,'Peppers300.jpg','Resolution',300)
```
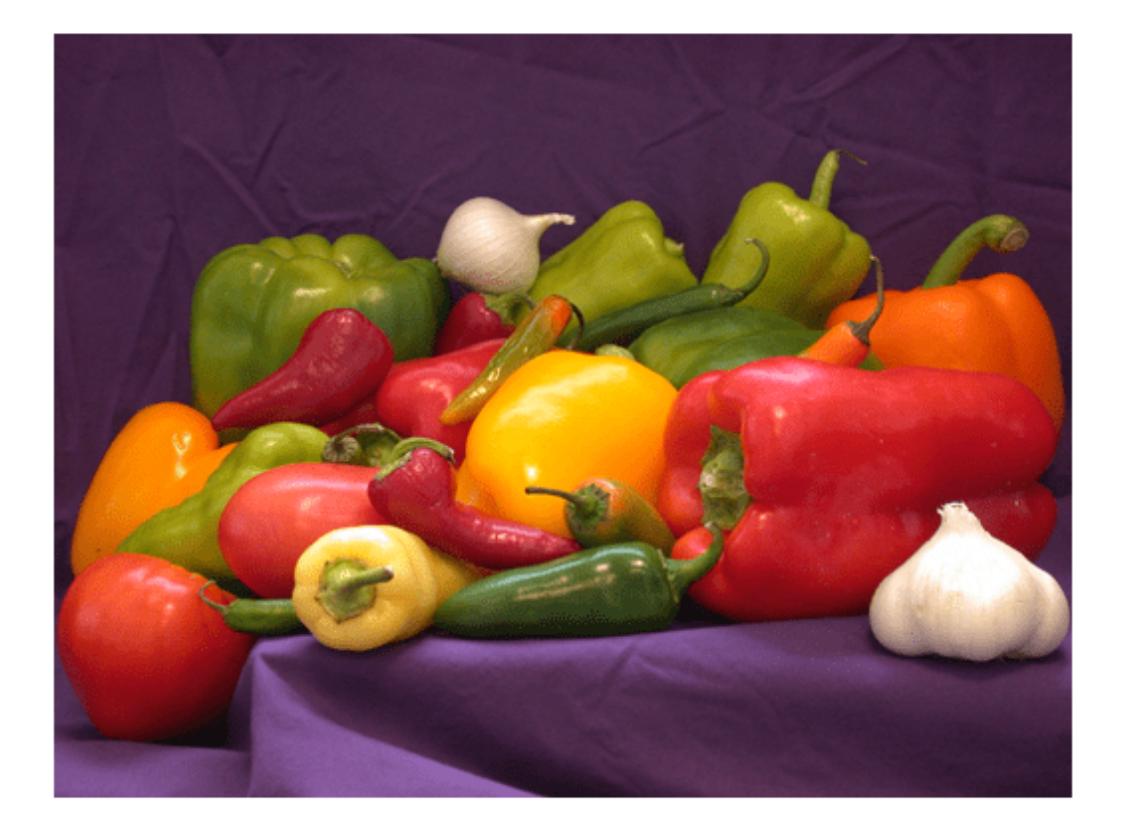

### **Export Figure**

Display a plot with an annotation that extends beyond the bounds of the axes. Save the contents of the figure as a PDF file.

```
plot(1:10)
\frac{1}{2} annotation('textarrow', [0.06 0.5], [0.73 0.5], 'String', 'y = x ')
f = gcf;exportgraphics(f,'AnnotatedPlot.pdf')
```
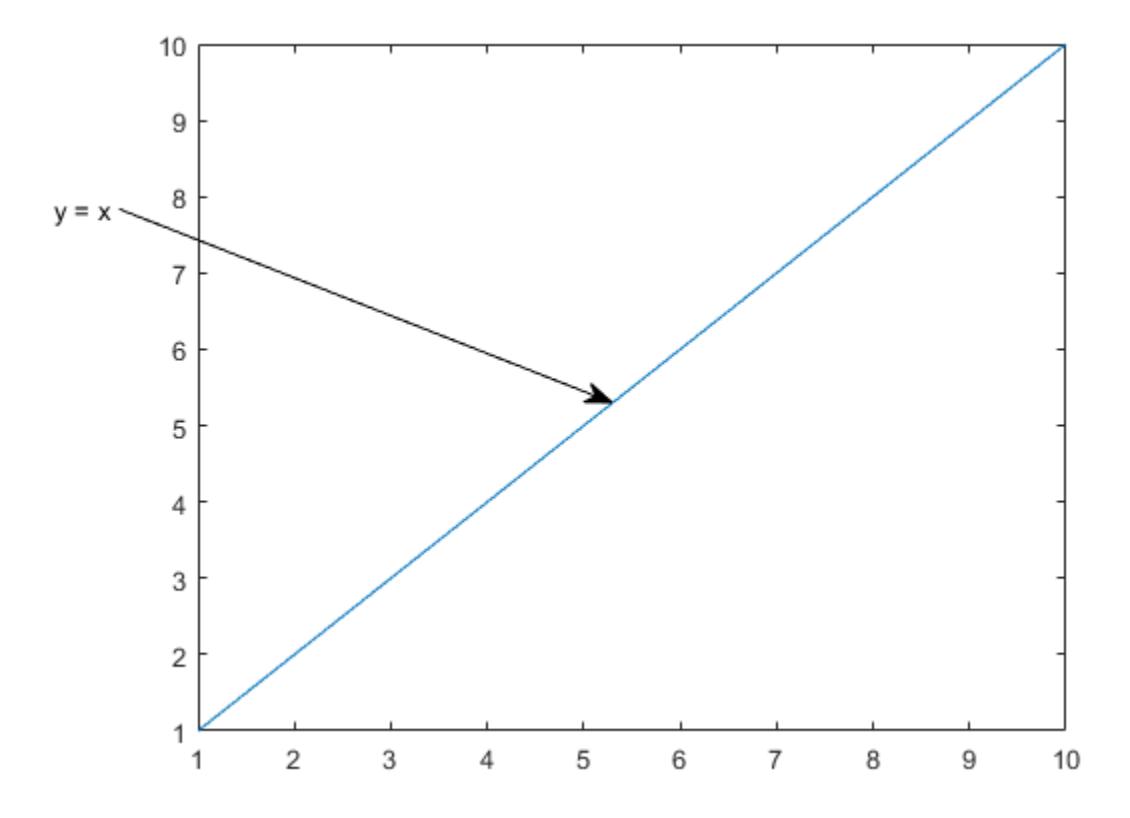

### **Export as PDF Containing Only Vector Graphics**

Display a bar chart and get the current axes. Then save the contents of the axes as a PDF containing only vector graphics.

```
bar([10 22 31 43])
ax = gca;exportgraphics(ax,'BarChart.pdf','ContentType','vector')
```
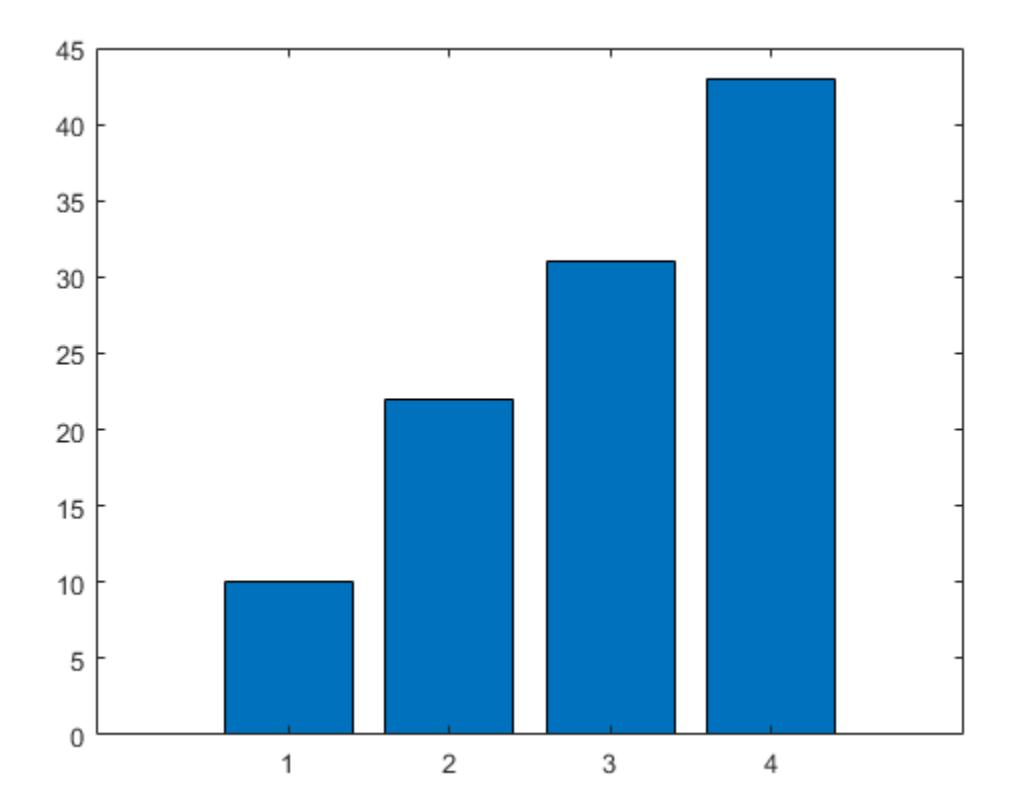

#### **Export Multipage PDF**

To create multipage PDFs, set the 'Append' name-value argument to true.

For example, create a line plot and save the contents of the axes to the file myplots.pdf.

plot([0 0.3 0.1 0.6 0.4 1])  $ax = gca;$ exportgraphics(ax,'myplots.pdf')

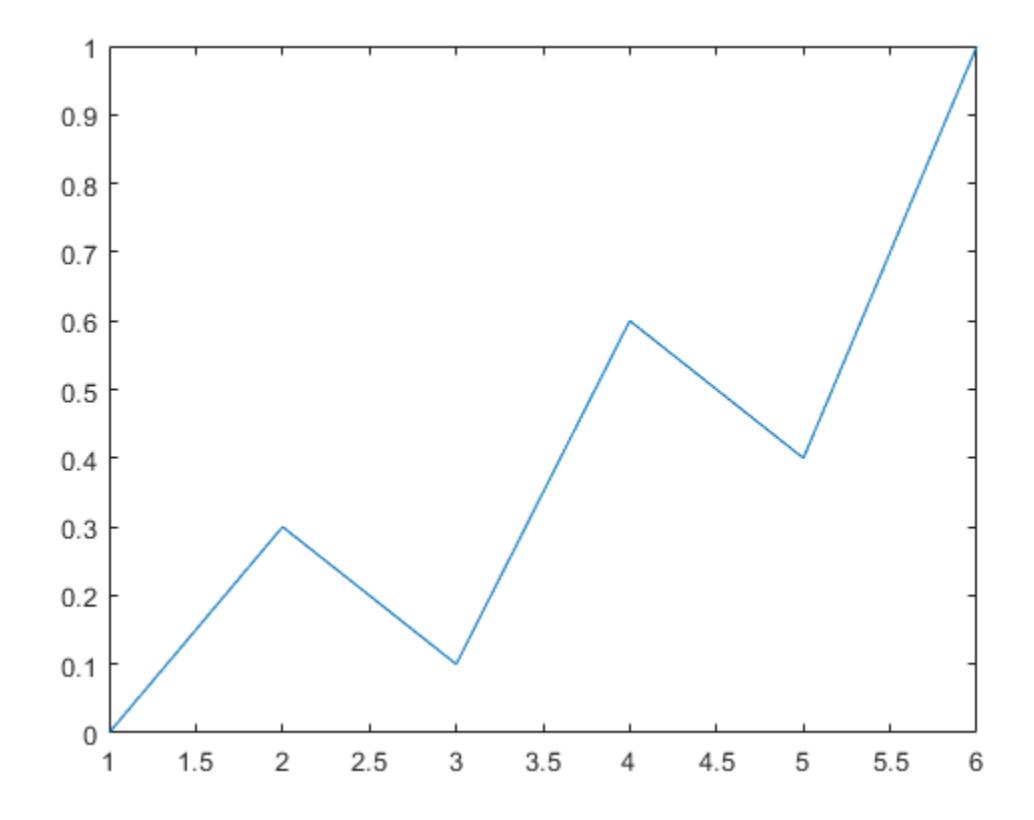

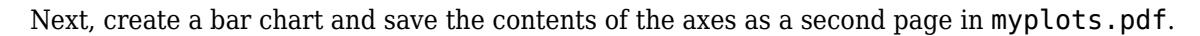

bar(1:10) exportgraphics(ax,'myplots.pdf','Append',true)

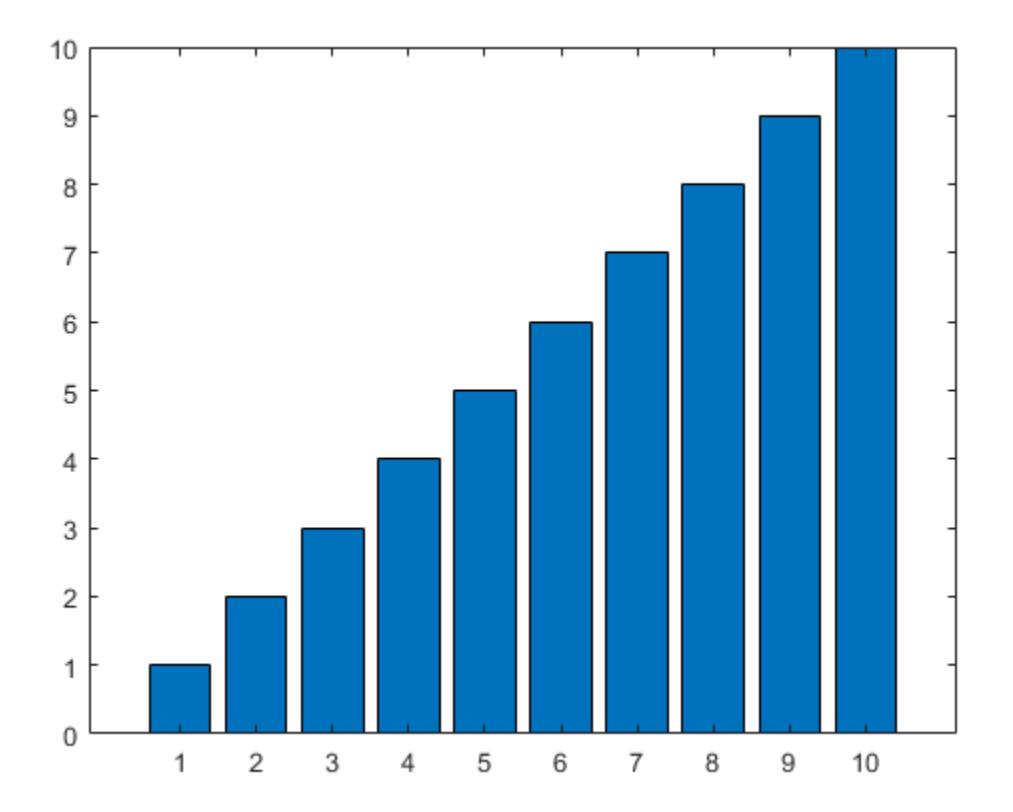

#### **Export Animated GIF**

Plot a parabola with one marker. Change the location of the marker with every iteration of a for loop, and capture the changes as frames in an animated GIF.

```
x = -10:0.5:10;y = x.^2;p = plot(x,y,"-o","MarkerFaceColor","red");
for i=1:41
    p.MarkerIndices = i;
   exportgraphics(gca,"parabola.gif","Append",true)
end
```
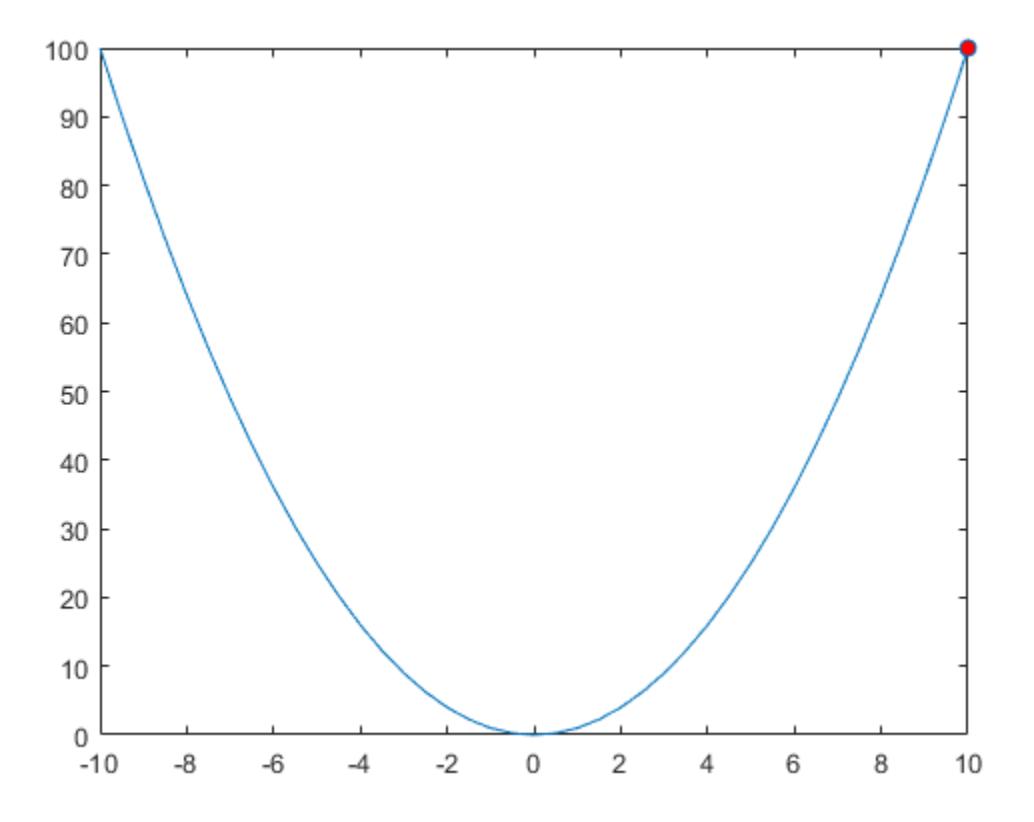

### **Export Tiled Chart Layout**

Display two plots in a tiled chart layout. Then save both plots as a PDF by passing the TiledChartLayout object to the exportgraphics function.

```
t = tiledlayout(2,1);nexttile
plot([1 2 3])
nexttile
plot([3 2 1])
exportgraphics(t,'Layout.pdf')
```
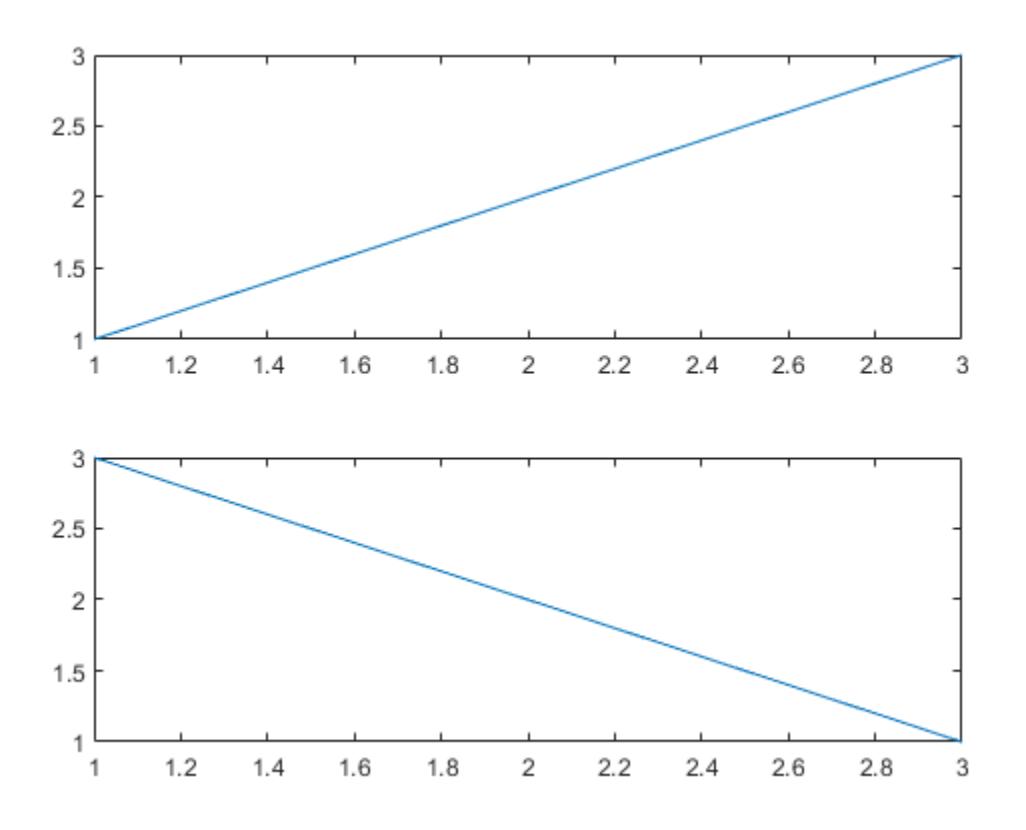

If you want to save just one of the plots in the layout, call the nexttile function with the axes return argument. Then pass the axes to the exportgraphics function.

#### **Export Heatmap as PDF With Transparent Background**

Display a heatmap chart. Then save the chart as a PDF containing only vector graphics with a transparent background.

```
h = \text{heatmap}(\text{rand}(10,10));
exportgraphics(h,'Hmap.pdf','BackgroundColor','none','ContentType','vector')
```
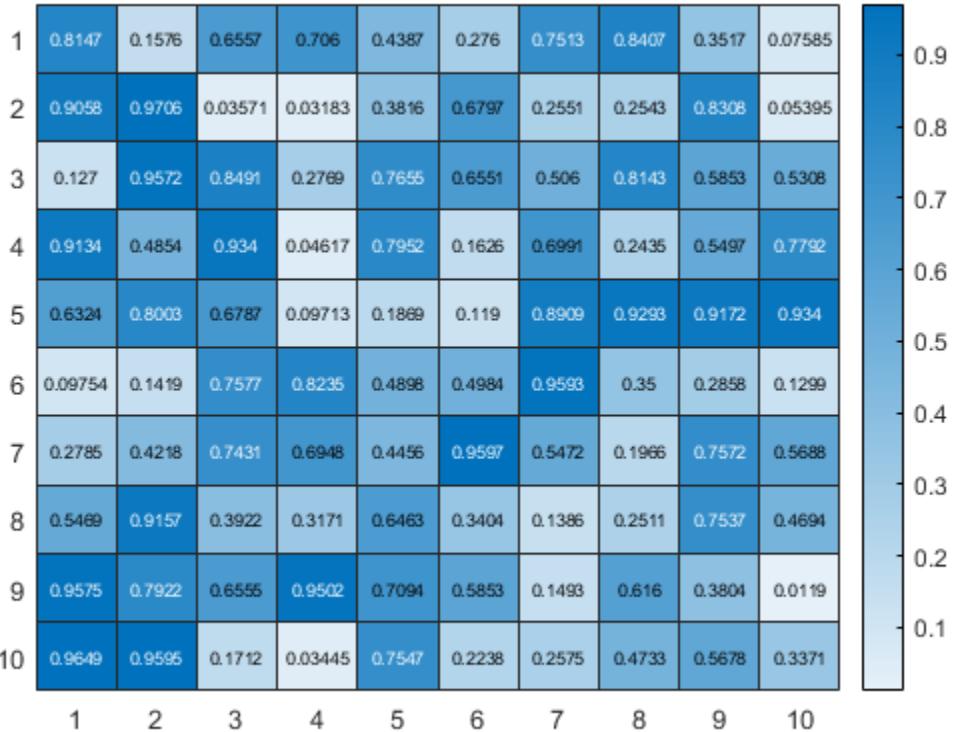

#### **Create App for Saving Plot**

Create a program file called saveapp.m that displays a plot and a button for saving the axes content. In the callback function for the button, call the uiputfile function to prompt the user for a file name and location. Then call the exportgraphics function with the full path to the specified file.

```
function saveapp
f = uifigure;
ax = uiaxes(f, 'Position', [25 25 400 375]);plot(ax,[0 0.3 0.1 0.6 0.4 1])
b = uibutton(f,'Position',[435 200 90 30],'Text','Save Plot');
b.ButtonPushedFcn = @buttoncallback;
    function buttoncallback(-,-)filter = {\'*,jpg'; '*,png'; '*,\text{tf'}; '*,pdf'; '*,eps'};
        [filename, filepath] = uiputfile(filter);
         if ischar(filename)
             exportgraphics(ax,[filepath filename]);
         end
     end
end
```
Run the app by calling the saveapp function. When you click the **Save Plot** button in the app, a dialog box prompts you for a file name and location. Then the axes content is saved in the specified file. The area surrounding the axes, including the button, is not included in the file.

#### saveapp

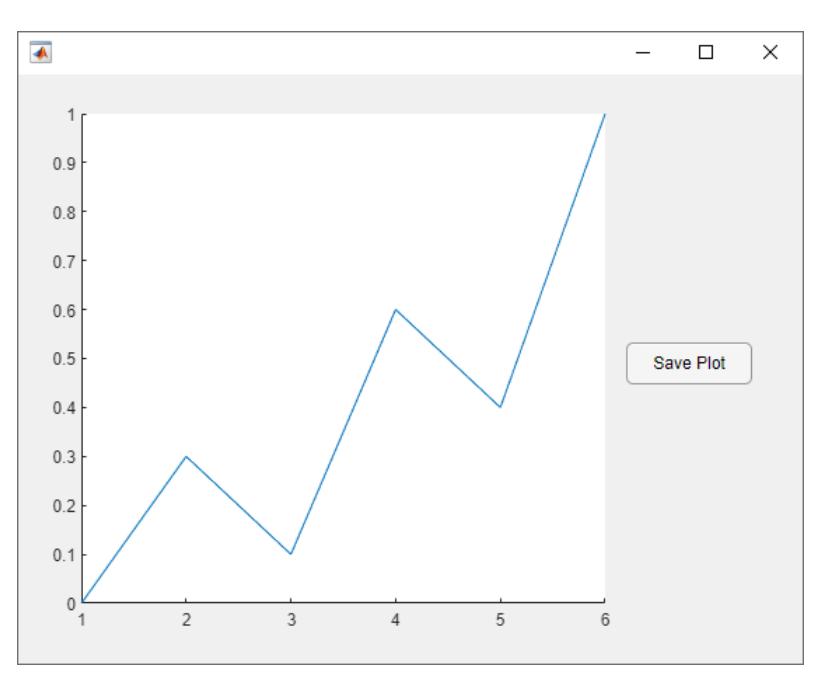

### **Input Arguments**

#### **obj — Graphics object**

axes | figure | standalone visualization | tiled chart layout | ...

Graphics object, specified as one of these objects:

- Any type of axes: an Axes, PolarAxes, or GeographicAxes object.
- A figure created with either the [figure](#page-4060-0) or [uifigure](#page-16307-0) function.
- A standalone visualization such as a [heatmap](#page-5724-0) chart.
- A tiled chart layout, which you create with the [tiledlayout](#page-14202-0) function.
- A container within a figure: a Panel, Tab, or ButtonGroup object.

#### **Capture Area**

exportgraphics captures the contents of the object you specify. It does not capture UI components such as buttons or sliders.

It also does not capture adjacent containers or child containers. For example, consider a figure containing a line plot with an adjacent panel containing a heatmap:

```
f = figure;ax = axes(f, 'Position', [0.1 0.1 0.4 0.8]);plot(ax,[0 1])
p = uipanel(f, 'Position', [0.55 0.1 0.4 0.8]);
heatmap(p,rand(10,5))
exportgraphics(f,'myfigure.png')
exportgraphics(p,'mypanel.png')
```
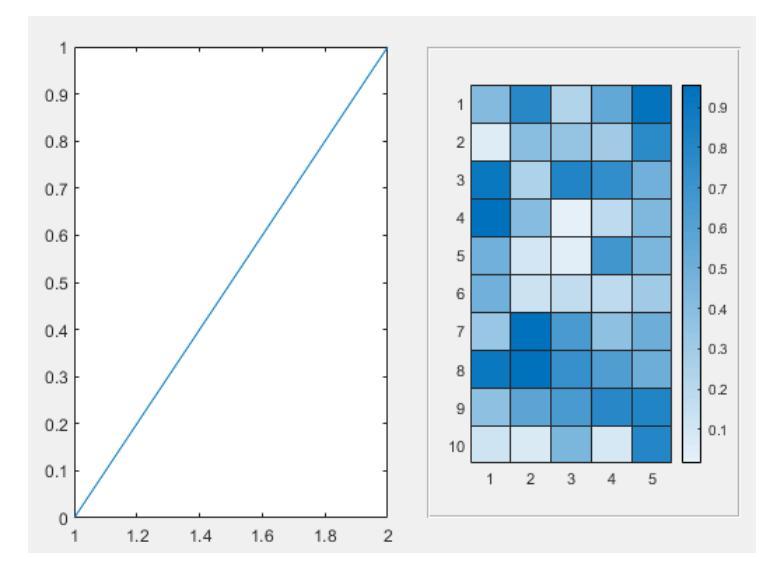

When you run the preceding code, myfigure.png contains the line plot, but not the heatmap. Similarly, mypanel.png contains the heatmap, but not the line plot.

#### **filename — File name**

character vector | string scalar

File name, specified as a character vector or a string scalar that includes the file extension. If filename does not include a full path, MATLAB saves the file in the current folder. You must have permission to write to the file.

The following table lists the supported file formats and the file extensions (which are not case sensitive).

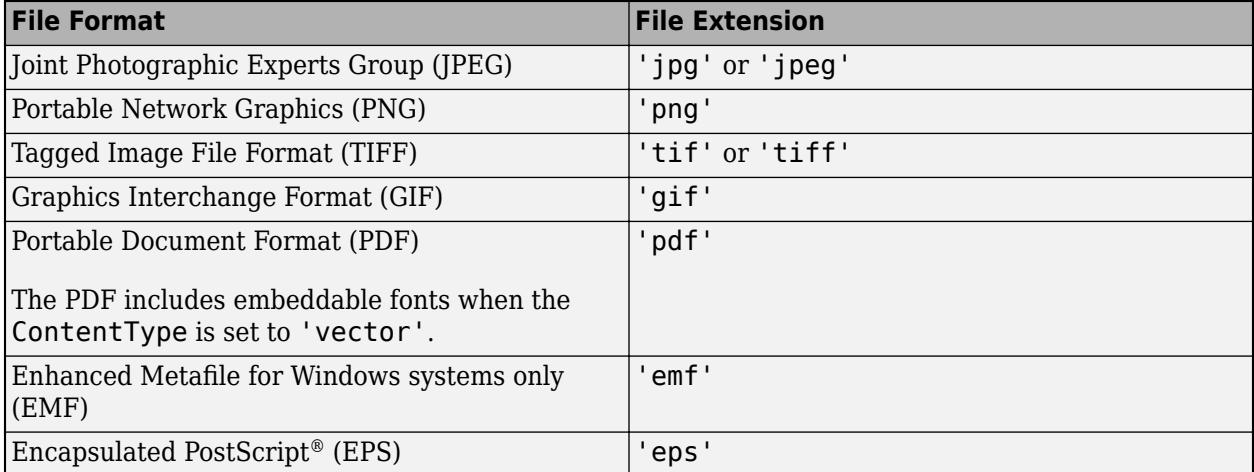

Example: exportgraphics(gca,'myfile.jpg') saves the contents of the current axes to a JPEG file called myfile.jpg.
## **Name-Value Pair Arguments**

Specify optional pairs of arguments as Name1=Value1,...,NameN=ValueN, where Name is the argument name and Value is the corresponding value. Name-value arguments must appear after other arguments, but the order of the pairs does not matter.

*Before R2021a, use commas to separate each name and value, and enclose* Name *in quotes.*

Example: exportgraphics(gca,'myplot.jpg','Resolution',300) saves the contents of the current axes to a 300-DPI image file.

### **ContentType — Type of content**

'auto' (default) | 'vector' | 'image'

Type of content to store when saving as an EMF, EPS, or PDF file. Specify the value as one of these options:

- $\bullet$  'auto' MATLAB controls whether the content is a vector graphic or an image.
- 'vector' Stores the content as a vector graphic that can scale to any size. If you are saving a PDF file, embeddable fonts are included in the file.
- 'image' Rasterizes the content into one or more images within the file.

### **Note**

- The 'vector' option is not supported for JPEG, TIFF, and PNG files.
- If you specify the 'vector' option, some visualizations might contain stray lines or other artifacts.

#### **Resolution — Resolution (DPI)**

150 (default) | whole number

Resolution in dots per inch (DPI), specified as a whole number that is greater than or equal to 1.

Specifying the resolution has no effect when the ContentType is 'vector'.

Data Types: single | double | int8 | int16 | int32 | int64 | uint8 | uint16 | uint32 | uint64

#### **BackgroundColor — Background color**

[1 1 1] (default) | 'current' | 'none' | RGB triplet | 'r' | 'g' | 'b' | ...

Background color, specified as 'current', 'none', an RGB triplet, a hexadecimal color code, or a color name. The background color controls the color of the margin that surrounds the axes or chart.

- A value of 'current' sets the background color to the parent container's color.
- A value of 'none' sets the background color to transparent or white, depending on the file format and the value of ContentType:
	- Transparent For files with ContentType='vector'
	- White For image files, or when ContentType='image'
	- When ContentType='auto', MATLAB sets the background color according to the heuristic it uses to determine the type content to save.

• Alternatively, specify a custom color or a named color.

#### **Custom Colors and Named Colors**

RGB triplets and hexadecimal color codes are useful for specifying custom colors.

- An RGB triplet is a three-element row vector whose elements specify the intensities of the red, green, and blue components of the color. The intensities must be in the range  $[0,1]$ ; for example, [0.4 0.6 0.7].
- A hexadecimal color code is a character vector or a string scalar that starts with a hash symbol (#) followed by three or six hexadecimal digits, which can range from 0 to F. The values are not case sensitive. Thus, the color codes '#FF8800', '#ff8800', '#F80', and '#f80' are equivalent.

Alternatively, you can specify some common colors by name. This table lists the named color options, the equivalent RGB triplets, and hexadecimal color codes.

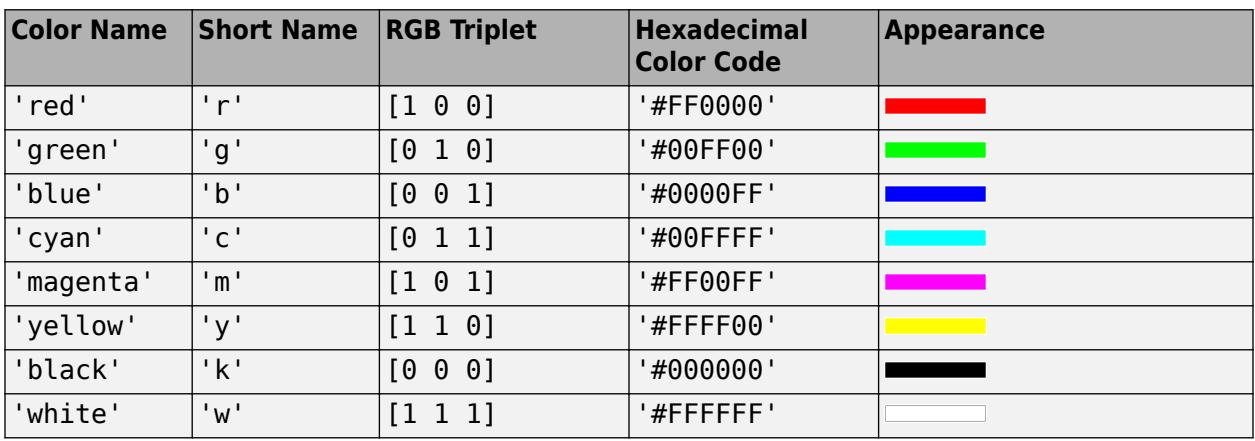

Here are the RGB triplets and hexadecimal color codes for the default colors MATLAB uses in many types of plots.

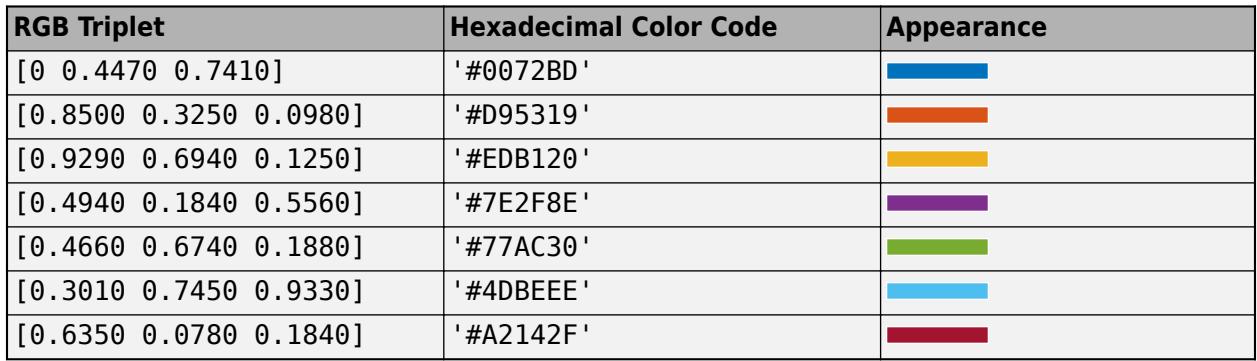

## **Append — Append content to existing file**

false (default) | true

Append content to existing file, specified as true or false.

This option is useful for:

• Exporting the content as the last page of an existing PDF file. Call exportgraphics with the Append option multiple times to add multiple pages.

• Exporting the content as the last frame in an animated GIF file. Call exportgraphics with the Append option multiple times to add multiple frames.

**Note** You can use the Append argument to create basic animated GIF files from charts that have the same axes limits. If the axes limits differ between charts, consider using axis('manual') or the [xlim](#page-15545-0), [ylim](#page-15560-0), or [zlim](#page-15574-0) functions to freeze the axes limits when creating your charts.

To create animations of images or more elaborate graphics, use [imwrite](#page-6878-0). For more information on using imwrite, see ["Write Animated GIF" on page 1-6876](#page-6881-0).

If you set the Append option to false with the name of an existing file, MATLAB overwrites the contents of the file with the new content.

This option supports PDF and GIF files only.

# **Colorspace — Color space**

'rgb' (default) | 'gray' | 'cmyk'

Color space of the saved graphic, specified as 'rgb', 'gray', or 'cmyk'.

- 'rgb' Export truecolor RGB content.
- 'gray' Convert the content to grayscale.
- 'cmyk' Convert the content to cyan, magenta, yellow, and black (CMYK) before exporting the content. This color space is only supported for EPS files.

# **Alternative Functionality**

Hovering over the **Export** button  $\triangleq$  in the axes toolbar reveals a drop-down menu with options for exporting content:

- : Save the content as a tightly cropped image or PDF.
- $\mathbb{E}$ : Copy the content as an image.
- $\Box$  Copy the content as a vector graphic.

# **Version History**

### **Create animated GIF files**

Create animated GIF files by calling exportgraphics multiple times with the Append name-value argument set to true.

# **See Also**

[copygraphics](#page-2505-0) | [exportapp](#page-3837-0)

#### **Introduced in R2020a**

# **exportsetupdlg**

Open figure Export Setup dialog box

# **Syntax**

```
exportsetupdlg(f)
exportsetupdlg
```
# **Description**

```
exportsetupdlg(f) displays the export settings dialog box. MATLAB applies your selections to the
figure, f.
```
exportsetupdlg applies your selections to the current figure. If no figure exists, MATLAB creates a new figure.

# **Examples**

# **Export Setting for a Figure**

Create a figure and display the Export Setup dialog.

 $f = figure;$ exportsetupdlg(f);

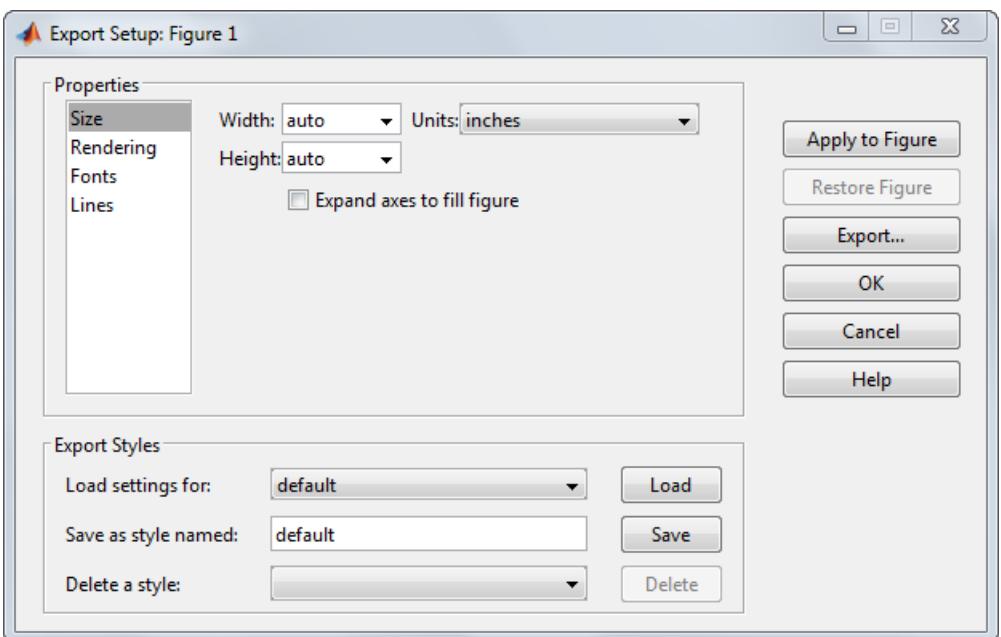

# **Input Arguments**

### **f — Target figure**

figure object

Target figure, specified as a figure object.

# **See Also**

[printdlg](#page-10851-0) | [printpreview](#page-10852-0)

# **Topics**

"Customize Figure Before Saving"

## **Introduced in R2006b**

# <span id="page-3857-0"></span>**extract**

Extract substrings from strings

# **Syntax**

newStr = extract(str,pat) newStr = extract(str,pos)

# **Description**

```
newStr = extract(str, pat) returns any substrings in str that match the pattern specified by
pat.
```
If str is a string array or a cell array of character vectors, then the function extracts substrings from each element of str. If pat is an array, then the function matches against multiple patterns.

newStr = extract(str, pos) returns the character in str at the position specified by pos.

# **Examples**

## **Extract ZIP Codes from Addresses**

Create a string array that contains addresses. Each address ends with a US ZIP code.

```
str = ["73 Beacon St., Boston, MA, 02116";
        "1640 Riverside Dr., Hill Valley, CA, 92530";
        "138 Main St., Cambridge, MA, 02138"]
str = 3x1 string
     "73 Beacon St., Boston, MA, 02116"
     "1640 Riverside Dr., Hill Valley, CA, 92530"
     "138 Main St., Cambridge, MA, 02138"
```
Create a pattern that matches any sequence of digits.

```
pat = digitsPattern
pat = pattern
  Matching:
     digitsPattern
```
Use it to extract all sequences of digits from the addresses.

```
newStr = extract(str, pat)newStr = 3x2 string
    "73" JULION "02116"
     "1640" "92530"
```
"138" "02138"

The digitsPattern pattern matches street numbers, apartment numbers, and ZIP codes. To match only ZIP codes, create a pattern that matches a sequence of digits at the end of an address.

```
pat = digitsPattern + textBoundary
```

```
pat = pattern
  Matching:
     digitsPattern + textBoundary
```
#### Extract the ZIP codes.

```
newStr = extract(str, pat)newStr = 3x1 string
     "02116"
     "92530"
     "02138"
```
For a list of functions that create pattern objects, see [pattern](#page-9939-0).

### **Extract Character at Numeric Position**

Create a string.

```
str = "All's well that ends well"
```
 $str =$ "All's well that ends well"

Extract the first character in the string.

```
extract(str,1)
```
 $ans =$ "A"

Extract the last character.

extract(str,strlength(str))

ans  $=$ "l"

# **Input Arguments**

#### **str — Input text**

string array | character vector | cell array of character vectors

Input text, specified as a string array, character vector, or cell array of character vectors.

## **pat — Search pattern**

string array | character vector | cell array of character vectors | pattern array

Search pattern, specified as one of the following:

- String array
- Character vector
- Cell array of character vectors
- [pattern](#page-9939-0) array

#### **pos — Position**

numeric array

Position, specified as a numeric array.

If str is a string array or cell array of character vectors, then pos can be a numeric scalar or numeric array of the same size as str.

# **Output Arguments**

### **newStr — Output text**

string array | cell array of character vectors

Output text, returned as a string array or cell array of character vectors.

If str is a string array, then newStr is also a string array. Otherwise, newStr is a cell array of character vectors.

# **See Also**

[split](#page-12860-0) | [join](#page-7505-0) | [erase](#page-3696-0) | [extractAfter](#page-3860-0) | [extractBefore](#page-3866-0) | [extractBetween](#page-3871-0) | [insertAfter](#page-6983-0) | [insertBefore](#page-6988-0) | [replace](#page-11936-0) | [strlength](#page-13227-0) | [count](#page-2554-0) | [pattern](#page-9939-0) | [digitsPattern](#page-9885-0) | [lettersPattern](#page-9891-0) | [textBoundary](#page-9925-0)

## **Topics**

"Create String Arrays" "Search and Replace Text" "Build Pattern Expressions" "Test for Empty Strings and Missing Values"

#### **Introduced in R2020b**

# <span id="page-3860-0"></span>**extractAfter**

Extract substrings after specified positions

# **Syntax**

newStr = extractAfter(str,pat) newStr = extractAfter(str,pos)

# **Description**

newStr = extractAfter(str, pat) extracts the substring that begins after the substring specified by pat and ends with the last character of  $str.$  If pat occurs multiple times in  $str$ , then newStr is str from the first occurrence of pat to the end.

If str is a string array or a cell array of character vectors, then extractAfter extracts substrings from each element of str. The output argument newStr has the same data type as str.

 $newStr = extractAfter(str, pos)$  extract  $After(f, pos)$  extracts the substring that begins after the position specified by pos and ends with the last character of str.

# **Examples**

## **Select Text After Substring**

Create string arrays and select text that occurs after substrings.

```
str = "The quick brown fox"
str ="The quick brown fox"
```
Extract the substring that occurs after the substring "quick ". The extractAfter function selects the new text but does not include "quick " in the output.

```
newStr = extractAfter(str,"quick ")
newStr =
```
"brown fox"

Create a new string array from the elements of a string array. When you specify different substrings as positions, they must be contained in a string array or a cell array that is the same size as the input string array.

```
str = ["The quick brown fox jumps";"over the lazy dog"]
str = 2x1 string
     "The quick brown fox jumps"
     "over the lazy dog"
newStr = extractAfter(str,["quick ";"the "])
```

```
newStr = 2x1 string
     "brown fox jumps"
     "lazy dog"
```
You also can specify one substring as a position that is applied to all elements of the input string array.

### **Extract File Name After Path Using Pattern**

#### *Since R2020b*

Create a string array of file names, including full paths.

```
str = ["C:\Temp\MyReport.docx";
        "C:\Data\Experiment1\Trial1\Sample1.csv";
        "C:\Temp\Slides.pptx"]
str = 3x1 string
     "C:\Temp\MyReport.docx"
     "C:\Data\Experiment1\Trial1\Sample1.csv"
     "C:\Temp\Slides.pptx"
```
To extract the file names, first create a pattern that matches a full path, and then extract what comes after that pattern.

A full path can have several levels, each consisting of any text followed by a "\" character. So start by creating a pattern that matches one level.

```
level = wildcardPattern + "\level = pattern
  Matching:
     wildcardPattern + "\"
```
Then, create a pattern that matches a full path, containing any number of levels.

```
pat = asManyOfPattern(level)
```

```
pat = pattern
  Matching:
     asManyOfPattern(wildcardPattern + "\")
```
#### Finally, call extractAfter.

### filenames = extractAfter(str,pat)

```
filenames = 3x1 string
    "MyReport.docx"
     "Sample1.csv"
```
"Slides.pptx"

For a list of functions that create pattern objects, see [pattern](#page-9939-0).

#### **Select Substrings After Position**

Create strings after specified positions.

```
str = "Edgar Allen Poe"
str = 
"Edgar Allen Poe"
```
Select the substring after the 12th character.

```
newStr = extractAfter(str,12)
```
 $newStr =$ "Poe"

Select substrings from each element of a string array. When you specify different positions with numeric arrays, they must be the same size as the input string array.

```
str = ["Edgar Allen Poe";"Louisa May Alcott"]
str = 2x1 string
     "Edgar Allen Poe"
     "Louisa May Alcott"
```

```
newStr = extractAfter(str,[12;11])
```

```
newStr = 2x1 string
     "Poe"
     "Alcott"
```
Select substrings from each element and specify the same position.

```
newStr = extractAfter(str, 6)newStr = 2x1 string
    "Allen Poe"
    " May Alcott"
```
#### **Select Text After Position in Character Vector**

Create a character vector. Then create new character vectors that are substrings of chr.

```
chr = 'peppers and onions'
chr ='peppers and onions'
```
Select text after the 12th position.

```
newChr = extractAfter(char, 12)
```
 $newChr =$ 'onions'

Select text after a substring.

```
newChr = extractAfter(chr,'and ')
```

```
newChr = 
'onions'
```
# **Input Arguments**

### **str — Input text**

string array | character vector | cell array of character vectors

Input text, specified as a string array, character vector, or cell array of character vectors.

## **pat — Text or pattern that marks start position**

string array | character vector | cell array of character vectors | pattern array (since R2020b)

Text or pattern in str that marks the start position for extracted text, specified as one of the following:

- String array
- Character vector
- Cell array of character vectors
- [pattern](#page-9939-0) array *(since R2020b)*

The extractAfter function excludes pat from the substring that is extracted.

If str is a string array or cell array of character vectors, then you can extract substrings from every element of str. You can specify that the substrings either all have the same start or have different starts in each element of str.

- To specify the same start, specify pat as a character vector, string scalar, or pattern object.
- To specify different starts, specify pat as a string array, cell array of character vectors, or pattern array.

## **pos — Start position**

numeric array

Start position, specified as a numeric array. extractAfter excludes the character at pos from the extracted substring.

If str is a string array or cell array of character vectors, then pos can be a numeric scalar or numeric array of the same size as str.

# **Output Arguments**

## **newStr — Output text**

string array | character vector | cell array of character vectors

Output text, returned as a string array, character vector, or cell array of character vectors.

# **Extended Capabilities**

# **Tall Arrays**

Calculate with arrays that have more rows than fit in memory.

Usage notes and limitations:

• Pattern objects are not supported.

For more information, see "Tall Arrays".

# **C/C++ Code Generation**

Generate C and C++ code using MATLAB® Coder™.

Usage notes and limitations:

• str and pat must be a string scalar, a character vector, or a cell array containing not more than one character vector.

### **Thread-Based Environment**

Run code in the background using MATLAB® backgroundPool or accelerate code with Parallel Computing Toolbox™ ThreadPool.

This function fully supports thread-based environments. For more information, see "Run MATLAB Functions in Thread-Based Environment".

## **Distributed Arrays**

Partition large arrays across the combined memory of your cluster using Parallel Computing Toolbox™.

Usage notes and limitations:

• pat must be a string array, character vector, or a cell array of character vectors.

For more information, see "Run MATLAB Functions with Distributed Arrays" (Parallel Computing Toolbox).

# **See Also**

```
split | join | erase | extract | extractBefore | extractBetween | insertAfter |
insertBefore | replace | strlength | count | pattern | wildcardPattern |
asManyOfPattern
```
## **Topics**

"Create String Arrays" "Search and Replace Text" "Build Pattern Expressions" "Test for Empty Strings and Missing Values" **Introduced in R2016b**

# <span id="page-3866-0"></span>**extractBefore**

Extract substrings before specified positions

# **Syntax**

```
newStr = extractBefore(str,pat)
newStr = extractBefore(str,pos)
```
# **Description**

 $newStr = extractBefore(str, pat)$  extracts the substring that begins with the first character of str and ends before the substring specified by pat. If pat occurs multiple times in str, then newStr is str from the start of str up to the first occurrence of pat.

If str is a string array or a cell array of character vectors, then extractBefore extracts substrings from each element of str. The output argument newStr has the same data type as str.

newStr = extractBefore(str, pos) extracts the substring that begins with the first character of str and ends before the position specified by pos.

# **Examples**

#### **Select Text Before Substring**

Create string arrays and select text that occurs before substrings.

```
str = "The quick brown fox"
str = 
"The quick brown fox"
```
Extract the substring that occurs before the substring " brown". The extractBefore function selects the text but does not include " brown" in the output.

```
newStr = extractBefore(str," brown")
```

```
newStr = 
"The quick"
```
Create a new string array from the elements of a string array. When you specify different substrings as positions, they must be contained in a string array or a cell array that is the same size as str.

```
str = ["The quick brown fox jumps";"over the lazy dog"]
str = 2x1 string
     "The quick brown fox jumps"
     "over the lazy dog"
newStr = extractBefore(str,[" brown";" dog"])
```

```
newStr = 2x1 string
     "The quick"
     "over the lazy"
```
You also can specify one substring as a position that is applied to all elements of the input string array.

#### **Extract Paths Before File Names Using Patterns**

Create a string array of file names, including full paths.

```
str = ["C:\Temp\MyReport.docx";
        "C:\Data\Experiment1\Trial1\Sample1.csv";
        "C:\Temp\Slides.pptx"]
str = 3x1 string
     "C:\Temp\MyReport.docx"
     "C:\Data\Experiment1\Trial1\Sample1.csv"
     "C:\Temp\Slides.pptx"
```
To extract the paths, first create a pattern that matches the file name at the end of a path, and then extract the path that comes before that pattern.

A full path can have several levels, each consisting of any text followed by a "\" character. So start by creating a pattern that matches any characters except the "\" character.

```
name = wildcardPattern("Except","\")
name = pattern
  Matching:
    wildcardPattern("Except","\")
```
Then, create a pattern that matches any name found between a "\" character and the end of a string. Use the textBoundary function to match the end of a string.

```
pat = "\" + name + textBoundarypat = pattern
  Matching:
     "\" + wildcardPattern("Except","\") + textBoundary
```
Finally, call extractBefore.

```
paths = extractBefore(str,pat)
paths = 3x1 string
     "C:\Temp"
     "C:\Data\Experiment1\Trial1"
     "C:\Temp"
```
For a list of functions that create pattern objects, see [pattern](#page-9939-0).

#### **Select Substrings Before Position**

Create strings before specified positions.

```
str = "Edgar Allen Poe"
str ="Edgar Allen Poe"
```
Select the substring before the sixth character.

```
newStr = extractBefore(str, 6)newStr = 
"Edgar"
```
Select substrings from each element of a string array. When you specify different positions with numeric arrays, they must be the same size as the input string array.

```
str = ["Edgar Allen Poe";"Louisa May Alcott"]
```

```
str = 2x1 string
     "Edgar Allen Poe"
     "Louisa May Alcott"
```

```
newStr = extractBefore(str,[6;7])
```

```
newStr = 2x1 string
     "Edgar"
     "Louisa"
```
Select substrings from each element and specify the same position.

```
newStr = extractBefore(str,12)
```

```
newStr = 2x1 string
     "Edgar Allen"
     "Louisa May "
```
### **Select Text Before Position in Character Vector**

Create a character vector. Then create new character vectors that are substrings of chr.

```
chr = 'peppers and onions'
chr ='peppers and onions'
```
Select the substring before the eighth position.

```
newChr = extractBefore(char, 8)
```
 $newChr =$ 'peppers'

Select text before a substring.

```
newChr = extractBefore(chr,' and')
newChr =
```
'peppers'

# **Input Arguments**

# **str — Input text**

string array | character vector | cell array of character vectors

Input text, specified as a string array, character vector, or cell array of character vectors.

## **pat — Text or pattern that marks end position**

string array | character vector | cell array of character vectors | pattern array

Text or pattern in str that marks the end position for extracted text, specified as one of the following:

- String array
- Character vector
- Cell array of character vectors
- [pattern](#page-9939-0) array

The extractBefore function excludes pat from the substring that is extracted.

If str is a string array or cell array of character vectors, then you can extract substrings from every element of str. You can specify that the substrings either all have the same end or have different ends in each element of str.

- To specify the same end, specify pat as a character vector, string scalar, or pattern object.
- To specify different ends, specify pat as a string array, cell array of character vectors, or pattern array.

#### **pos — End position**

numeric array

End position, specified as a numeric array.

If str is a string array or cell array of character vectors, then pos can be a numeric scalar or numeric array of the same size as str.

# **Output Arguments**

## **newStr — Output text**

string array | character vector | cell array of character vectors

Output text, returned as a string array, character vector, or cell array of character vectors.

# **Extended Capabilities**

### **Tall Arrays**

Calculate with arrays that have more rows than fit in memory.

Usage notes and limitations:

• Pattern objects are not supported.

For more information, see "Tall Arrays".

### **C/C++ Code Generation**

Generate C and C++ code using MATLAB® Coder™.

Usage notes and limitations:

• str and pat must be a string scalar, a character vector, or a cell array containing not more than one character vector.

### **Thread-Based Environment**

Run code in the background using MATLAB® backgroundPool or accelerate code with Parallel Computing Toolbox™ ThreadPool.

This function fully supports thread-based environments. For more information, see "Run MATLAB Functions in Thread-Based Environment".

#### **Distributed Arrays**

Partition large arrays across the combined memory of your cluster using Parallel Computing Toolbox™.

Usage notes and limitations:

• pat must be a string array, character vector, or a cell array of character vectors.

For more information, see "Run MATLAB Functions with Distributed Arrays" (Parallel Computing Toolbox).

# **See Also**

[split](#page-12860-0) | [join](#page-7505-0) | [erase](#page-3696-0) | [extract](#page-3857-0) | [extractAfter](#page-3860-0) | [extractBetween](#page-3871-0) | [insertAfter](#page-6983-0) | [insertBefore](#page-6988-0) | [replace](#page-11936-0) | [strlength](#page-13227-0) | [count](#page-2554-0) | [pattern](#page-9939-0) | [wildcardPattern](#page-9934-0) | [textBoundary](#page-9925-0)

#### **Topics**

- "Create String Arrays"
- "Search and Replace Text"
- "Build Pattern Expressions"
- "Test for Empty Strings and Missing Values"

#### **Introduced in R2016b**

# <span id="page-3871-0"></span>**extractBetween**

Extract substrings between start and end points

# **Syntax**

```
newStr = extractBetween(str, startPat, endPat)
newStr = extractBetween(str,startPos,endPos)
newStr = extractBetween( , 'Boundaries', bounds)
```
# **Description**

newStr = extractBetween(str, startPat, endPat) extracts the substring from str that occurs between the substrings startPat and endPat. The extracted substring does not include startPat and endPat.

newStr is a string array if str is a string array. Otherwise, newStr is a cell array of character vectors.

If str is a string array or a cell array of character vectors, then extractBetween extracts substrings from each element of str.

newStr = extractBetween(str, startPos, endPos) extracts the substring from str that occurs between the positions startPos and endPos, including the characters at those positions. extractBetween returns the substring as newStr.

newStr = extractBetween( \_\_\_ , 'Boundaries', bounds) forces the starts and ends specified in any of the previous syntaxes to be either inclusive or exclusive. They are inclusive when bounds is 'inclusive', and exclusive when bounds is 'exclusive'. For example, extractBetween(str,startPat,endPat,'Boundaries','inclusive') returns startPat, endPat, and all the text between them as newStr.

# **Examples**

## **Select Text Between Substrings**

Create string arrays and select text that occurs between substrings.

```
str = "The quick brown fox"
str = 
"The quick brown fox"
```
Select the text that occurs between the substrings "quick " and " fox". The extractBetween function selects the text but does not include "quick " or " fox" in the output.

```
newStr = extractBetween(str,"quick "," fox")
```

```
newStr ="brown"
```
Select substrings from each element of a string array. When you specify different substrings as start and end indicators, they must be contained in a string array or a cell array that is the same size as str.

```
str = ["The quick brown fox jumps";"over the lazy dog"]
str = 2x1 string
     "The quick brown fox jumps"
     "over the lazy dog"
newStr = extractBetween(str,["quick ";"the "],[" fox";" dog"])
newStr = 2x1 string
     "brown"
     "lazy"
```
#### **Extract Text Between Tags Using Patterns**

*Since R2020b*

Create a string array of text enclosed by tags.

```
str = ["<courseName>Calculus I</courseName>";
        "<semester>Fall 2020</semester>";
        "<schedule>MWF 8:00-8:50</schedule>"]
str = 3x1 string
     "<courseName>Calculus I</courseName>"
     "<semester>Fall 2020</semester>"
     "<schedule>MWF 8:00-8:50</schedule>"
```
Extract the text enclosed by tags. First create patterns that match any start tag and end tag by using the wildcardPattern function.

```
startPat = "<" + wildcardPattern + ">"
startPat = pattern
 Matching:
     "<" + wildcardPattern + ">"
```
#### endPat =  $\sqrt{n}$  + wildcardPattern +  $\sqrt{n}$

```
endPat = pattern
  Matching:
     "</" + wildcardPattern + ">"
```
Then call the extractBetween function.

newStr = extractBetween(str,startPat,endPat)

```
newStr = 3x1 string
     "Calculus I"
     "Fall 2020"
     "MWF 8:00-8:50"
```
For a list of function that create pattern objects, see [pattern](#page-9939-0).

#### **Select Substrings Between Start and End Positions**

Create string arrays and select substrings between start and end positions that are specified as numbers.

```
str = "Edgar Allen Poe"
str ="Edgar Allen Poe"
```
Select the middle name. Specify the seventh and 11th positions in the string.

```
newStr = extractBetween(str,7,11)
```
 $newStr =$ "Allen"

Select substrings from each element of a string array. When you specify different start and end positions with numeric arrays, they must be the same size as the input string array.

```
str = ["Edgar Allen Poe";"Louisa May Alcott"]
```

```
str = 2x1 string
     "Edgar Allen Poe"
     "Louisa May Alcott"
```

```
newStr = extractBetween(str,[7;8],[11;10])
```

```
newStr = 2x1 string
     "Allen"
     "May"
```
#### **Select Text with Inclusive and Exclusive Boundaries**

Select text from string arrays with boundaries that are forced to be inclusive or exclusive. extractBetween includes the boundaries with the selected text when the boundaries are inclusive. extractBetween does not include the boundaries with the selected text when the boundaries are exclusive.

```
str1 = "small|medium|large"
str1 ="small|medium|large"
```
Select the text between sixth and 13th positions, but do not include the characters at those positions.

```
newStr = extractBetween(str1,6,13,'Boundaries','exclusive')
```
 $newStr =$ "medium"

Select the text between two substrings, and also the substrings themselves.

```
str2 = "The quick brown fox jumps over the lazy dog"str2 ="The quick brown fox jumps over the lazy dog"
newStr = extractBetween(str2," brown","jumps",'Boundaries','inclusive')
```

```
newStr =" brown fox jumps"
```
### **Select Text Between Positions in Character Vector**

Create a character vector and select text between start and end positions.

```
chr = 'mushrooms, peppers, and onions'
```

```
chr ='mushrooms, peppers, and onions'
```
#### newChr = extractBetween(chr,12,18)

```
newChr = 1x1 cell array
     {'peppers'}
```
Select text between substrings.

```
newChr = extractBetween(chr,'mushrooms, ',', and')
newChr = 1x1 cell array
    {'peppers'}
```
# **Input Arguments**

#### **str — Input text** string array | character vector | cell array of character vectors

Input text, specified as a string array, character vector, or cell array of character vectors.

**startPat — Text or pattern that marks start position** string array | character vector | cell array of character vectors | pattern array (since R2020b)

Text or pattern that marks the start position of the text to extract, specified as one of the following:

- String array
- Character vector
- Cell array of character vectors
- [pattern](#page-9939-0) array *(since R2020b)*

If str is a string array or cell array of character vectors, then you can extract substrings from every element of str. You can specify that the substrings either all have the same start or have different starts in each element of str.

- To specify the same start, specify startPat as a character vector, string scalar, or pattern object.
- To specify different starts, specify startPat as a string array, cell array of character vectors, or pattern array.

Example: extractBetween(str,"AB","YZ") extracts the substrings between AB and YZ in each element of str.

Example: If str is a 2-by-1 string array, then extractBetween(str, ["AB"; "FG"], ["YZ"; "ST"]) extracts the substrings between AB and  $YZ$  in  $str(1)$ , and between FG and ST in  $str(2)$ .

### **endPat — Text or pattern that marks end position**

string array | character vector | cell array of character vectors | pattern array (since R2020b)

Text or pattern that marks the end position of the text to extract, specified as one of the following:

- String array
- Character vector
- Cell array of character vectors
- [pattern](#page-9939-0) array *(since R2020b)*

If str is a string array or cell array of character vectors, then you can extract substrings from every element of str. You can specify that the substrings either all have the same end or have different ends in each element of str.

- To specify the same end, specify endPat as a character vector, string scalar, or pattern object.
- To specify different ends, specify endPat as a string array, cell array of character vectors, or pattern array.

Example: extractBetween(str,"AB","YZ") extracts the substrings between AB and YZ in each element of str.

Example: If str is a 2-by-1 string array, then extractBetween(str,["AB";"FG"],["YZ";"ST"]) extracts the substrings between AB and YZ in  $str(1)$ , and between FG and ST in  $str(2)$ .

#### **startPos — Start position**

numeric array

Start position, specified as a numeric array.

### If str is an array with multiple pieces of text, then startPos can be a numeric scalar or numeric array of the same size as str.

Example: extractBetween(str,5,9) extracts the substrings from the fifth through the ninth positions in each element of str.

Example: If str is a 2-by-1 string array, then extractBetween(str, [5;10], [9;21]) extracts the substring from the fifth through the ninth positions in  $str(1)$ , and from the 10th through the 21st positions in str(2).

Data Types: double | single | int8 | int16 | int32 | int64 | uint8 | uint16 | uint32 | uint64

#### **endPos — End position**

numeric array

End position, specified as a numeric array.

If str is an array with multiple pieces of text, then endPos can be a numeric scalar or numeric array of the same size as str.

Example:  $ext{ractBetween}$  ( $str,5,9$ ) extract the substrings from the fifth through the ninth positions in each element of str.

Example: If str is a 2-by-1 string array, then extractBetween(str, [5;10], [9;21]) extracts the substrings from the fifth through the ninth positions in  $str(1)$ , and from the 10th through the 21st positions in str(2).

Data Types: double | single | int8 | int16 | int32 | int64 | uint8 | uint16 | uint32 | uint64

#### **bounds — Boundary behavior**

'inclusive' | 'exclusive'

Boundary behavior, specified as 'inclusive' or 'exclusive'. When boundary behavior is inclusive the start and end specified by previous arguments are included in the extracted text. If boundary behavior is exclusive, then the start and end are not included.

# **Output Arguments**

## **newStr — Output text**

string array | cell array of character vectors

Output text, returned as a string array or cell array of character vectors.

# **Extended Capabilities**

## **Tall Arrays**

Calculate with arrays that have more rows than fit in memory.

Usage notes and limitations:

- Expansion in the first dimension is not supported with tall arrays.
- Pattern objects are not supported.

For more information, see "Tall Arrays".

#### **Thread-Based Environment**

Run code in the background using MATLAB® backgroundPool or accelerate code with Parallel Computing Toolbox™ ThreadPool.

This function fully supports thread-based environments. For more information, see "Run MATLAB Functions in Thread-Based Environment".

# **Distributed Arrays**

Partition large arrays across the combined memory of your cluster using Parallel Computing Toolbox™.

Usage notes and limitations:

• startPat and endPat must be string arrays, character vectors, or cell arrays of character vectors.

For more information, see "Run MATLAB Functions with Distributed Arrays" (Parallel Computing Toolbox).

# **See Also**

```
split | join | erase | eraseBetween | extract | extractBefore | extractAfter |
insertAfter | insertBefore | replace | replaceBetween | strlength | count | pattern |
wildcardPattern
```
## **Topics**

"Create String Arrays" "Search and Replace Text" "Build Pattern Expressions" "Test for Empty Strings and Missing Values"

# **Introduced in R2016b**

# **Find Local Extrema**

Find local maxima and minima in the Live Editor

# **Description**

The **Find Local Extrema** task lets you interactively find local maxima and local minima in data. The task automatically generates MATLAB code for your live script.

Using this task, you can:

 $-2$ 

 $-3\frac{1}{0}$ 

 $20$ 

40

60

80

100

- Find local maxima, minima, or both in data from a workspace variable.
- Adjust parameters to locate fewer or more extrema.
- Automatically visualize the detected extrema.

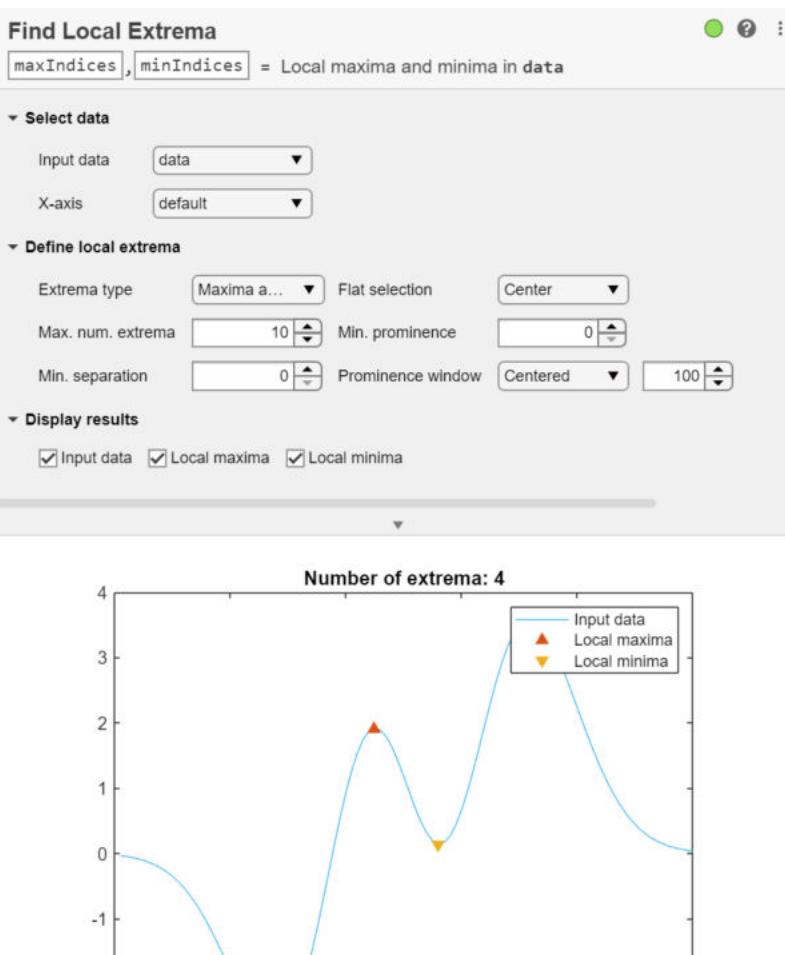

•

# **Open the Task**

To add the **Find Local Extrema** task to a live script in the MATLAB Live Editor:

On the **Live Editor** tab, click **Task** and select the **Find Local Extrema** icon .

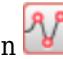

• In a code block in the live script, type a relevant keyword, such as extrema or find. Select **Find Local Extrema** from the suggested command completions.

# **Parameters**

# **Input data — Valid input data from workspace**

vector | table | timetable

This task operates on input data contained in a vector, table or timetable. The data can be of type single, double, logical, or signed or unsigned integer types such as int64.

When providing a table or timetable for the input data, specify **All supported variables** to operate on all variables with a supported type. Choose **All numeric variables** to operate on all variables of type single or double, or signed or unsigned integer types. To choose specific supported variables to operate on, select **Specified variables** and then select the variables individually.

# **Flat selection — Flat region indicator**

Center (default) | First | Last | All

Specify a flat region indicator when you have local consecutive extrema values.

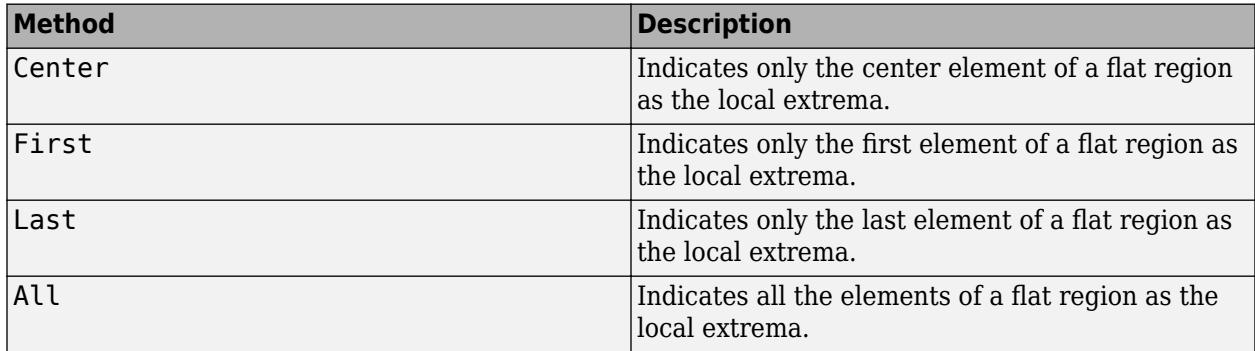

## **Min. prominence — Minimum prominence of extrema**

0 (default) | positive scalar

Specify a minimum prominence to return only local extrema whose prominence is at least that value. Higher prominence values return fewer detected extrema.

The prominence of a local maximum (or peak) is a measure of how the peak stands out with respect to its height and location relative to other peaks. The prominence of a local minimum (or valley) is a measure of how the valley stands out with respect to its depth and location relative to other valleys.

## **Prominence window — Window for computing prominence**

Centered (default) | Asymmetric

Specify a prominence window type and size to define a window of neighboring points for which to compute the prominence for each local extrema.

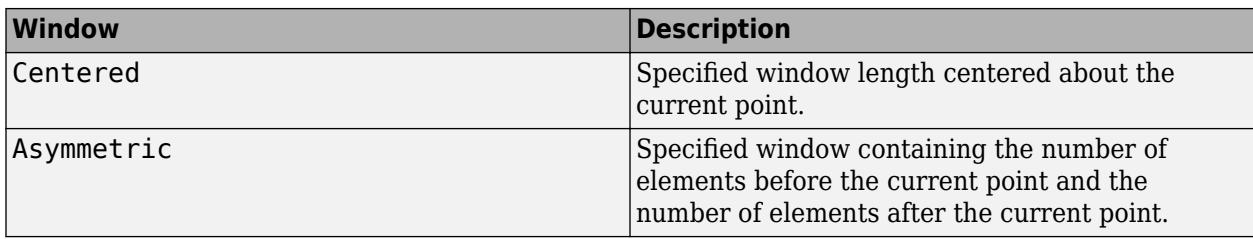

Window sizes are relative to the **X-axis** variable units.

# **Compatibility Considerations**

## **Live Editor task does not run automatically if inputs have more than 1 million elements** *Behavior changed in R2022a*

This Live Editor task does not run automatically if the inputs have more than 1 million elements. In previous releases, the task always ran automatically for inputs of any size. If the inputs have a large number of elements, then the code generated by this task can take a noticeable amount of time to run (more than a few seconds).

When a task does not run automatically, the Autorun  $\bigcirc$  icon is disabled.

- To run a task manually, on the **Live Editor** tab, click the **Run Section** button.
- To enable running the section automatically, click the Autorun  $\bullet$  icon. The icon updates to display the enabled state.

# **See Also**

**Functions** [islocalmin](#page-7272-0) | [islocalmax](#page-7259-0)

## **Live Editor Tasks**

**[Clean Missing Data](#page-8796-0)** | **[Clean Outlier Data](#page-9633-0)** | **[Find Change Points](#page-1623-0)** | **[Smooth Data](#page-12753-0)** | **[Remove](#page-3239-0) [Trends](#page-3239-0)** | **[Normalize Data](#page-9300-0)** | **[Compute by Group](#page-5396-0)**

## **Topics**

"Add Interactive Tasks to a Live Script" Clean Messy Data and Locate Extrema Using Live Editor Tasks

## **Introduced in R2019b**

# **eye**

Identity matrix

# **Syntax**

 $I = eye$  $I = eye(n)$  $I = eye(n,m)$  $I = eye(sz)$  $I = eye(\_\_\ ,type)$  $I = eye(\underline{\hspace{2cm}}, 'like', p)$ 

# **Description**

 $I = eye$  returns the scalar 1.

 $I = eye(n)$  returns an n-by-n identity matrix with ones on the main diagonal and zeros elsewhere.

 $I = eye(n,m)$  returns an n-by-m matrix with ones on the main diagonal and zeros elsewhere.

 $I = eye(sz)$  returns an array with ones on the main diagonal and zeros elsewhere. The size vector, sz, defines size(I). For example,  $eye([2,3])$  returns a 2-by-3 array with ones on the main diagonal and zeros elsewhere.

 $I = eye($ , typename) also specifies the data type (class) of I for any of the previous syntaxes. For example, eye(5, 'int8') returns a 5-by-5 identity matrix consisting of 8-bit integers.

I = eye(  $\_\_\$ , 'like',p) specifies that I has the same data type, sparsity, and complexity (real or complex) as the numeric variable p.

# **Examples**

# **Square Identity Matrix**

Create a 4-by-4 identity matrix.

$$
I = eye(4)
$$

$$
I = 4 \times 4
$$

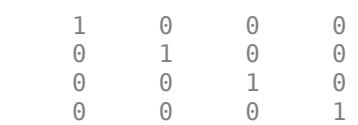

## **Rectangular Matrix**

Create a 2-by-3 identity matrix.

 $I = eye(2, 3)$ I = *2×3* 1 0 0 0 1 0

## **Identity Vector**

Create a 3-by-1 identity vector.

```
sz = [3,1];
I = eye(sz)I = 3×1
      1
      0
     \Theta
```
## **Nondefault Numeric Data Type**

Create a 3-by-3 identity matrix whose elements are 32-bit unsigned integers.

```
I = eye(3,'uint32'),I = 3x3 uint32 matrix
     1 0 0
    \begin{matrix} 0 & 1 & 0 \\ 0 & 0 & 1 \end{matrix}\Theta 0
class(I)
ans ='uint32'
```
## **Complex Identity Matrix**

Create a 2-by-2 identity matrix that is not real valued, but instead is complex like an existing array.

Define a complex vector.

p = [1+2i 3i];

Create an identity matrix that is complex like p.

 $I = eye(2, 'like', p)$ I = *2×2 complex* 1.0000 + 0.0000i 0.0000 + 0.0000i 0.0000 + 0.0000i 1.0000 + 0.0000i

# **Sparse Identity Matrix**

Define a 5-by-5 sparse matrix.

 $p = sparse(5, 5, pi);$ 

Create a 5-by-5 identity matrix that is sparse like P.

```
I = eye(5,'like',p)I =(1,1) 1<br>(2,2) 1
   (2, 2)(3,3) 1<br>(4.4) 1
   (4,4) 1<br>(5,5) 1
   (5,5)
```
## **Size and Numeric Data Type Defined by Existing Array**

Define a 2-by-2 matrix of single precision.

 $p = single([1 3 ; 2 4]);$ 

Create an identity matrix that is the same size and data type as P.

```
I = eye(size(p), 'like', p),I = 2x2 single matrix
     1 0
     0 1
class(I)
```

```
ans ='single'
```
# **Input Arguments**

**n — Size of first dimension of I** integer value

Size of first dimension of I, specified as an integer value.

- If n is the only integer input argument, then I is a square n-by-n identity matrix.
- If n is 0, then I is an empty matrix.
- If n is negative, then it is treated as 0.

Data Types: double | single | int8 | int16 | int32 | int64 | uint8 | uint16 | uint32 | uint64

# **m — Size of second dimension of I**

integer value

Size of second dimension of I, specified as an integer value.

- If m is 0, then I is an empty matrix.
- If m is negative, then it is treated as 0.

Data Types: double | single | int8 | int16 | int32 | int64 | uint8 | uint16 | uint32 | uint64

## **sz — Size of I**

row vector of no more than two integer values

Size of I, specified as a row vector of no more than two integer values.

- If an element of sz is 0, then I is an empty matrix.
- If an element of sz is negative, then the element is treated as 0.

Example:  $sz = [2 \ 3]$  defines I as a 2-by-3 matrix.

Data Types: double | single | int8 | int16 | int32 | int64 | uint8 | uint16 | uint32 | uint64

## **typename — Output class**

```
'double' (default) | 'single' | 'logical' | 'int8' | 'uint8' | ...
```
Output class, specified as 'double', 'single', logical, 'int8', 'uint8', 'int16', 'uint16', 'int32', 'uint32', 'int64', or 'uint64'.

## **p — Prototype**

numeric variable

## Prototype, specified as a numeric variable.

```
Data Types: double | single | logical | int8 | int16 | int32 | int64 | uint8 | uint16 | uint32
| uint64
Complex Number Support: Yes
```
# **Extended Capabilities**

## **C/C++ Code Generation**

Generate C and  $C++$  code using MATLAB® Coder<sup>™</sup>.

Usage notes and limitations:

• typename must be a built-in MATLAB numeric type. Does not invoke the static eye method for other classes. For example, eye(m, n, 'myclass') does not invoke myclass.eye(m,n).

• Size arguments must have a fixed size.

### **GPU Code Generation**

Generate CUDA® code for NVIDIA® GPUs using GPU Coder™.

Usage notes and limitations:

- typename must be a built-in MATLAB numeric type. Does not invoke the static eye method for other classes. For example, eye(m, n, 'myclass') does not invoke myclass.eye(m,n).
- Size arguments must have a fixed size.

### **Thread-Based Environment**

Run code in the background using MATLAB® backgroundPool or accelerate code with Parallel Computing Toolbox™ ThreadPool.

This function fully supports thread-based environments. For more information, see "Run MATLAB Functions in Thread-Based Environment".

### **GPU Arrays**

Accelerate code by running on a graphics processing unit (GPU) using Parallel Computing Toolbox™.

Usage notes and limitations:

• You can specify typename as 'gpuArray'. If you specify typename as 'gpuArray', the default underlying type of the array is double.

To create a GPU array with underlying type datatype, specify the underlying type as an additional argument before typename. For example,  $I = eye(3, datatype, 'qpuArray')$ creates a 3-by-3 GPU identity matrix with underlying type datatype.

You can specify the underlying type datatype as one of these options:

- 'double'
- 'single'
- 'logical'
- 'int8'
- 'uint8'
- 'int16'
- 'uint16'
- 'int32'
- 'uint32'
- $\cdot$  'int $64'$
- 'uint64'
- You can also specify the numeric variable p as a gpuArray.

If you specify p as a gpuArray, the underlying type of the returned array is the same as p.

For more information, see "Run MATLAB Functions on a GPU" (Parallel Computing Toolbox).

### **Distributed Arrays**

Partition large arrays across the combined memory of your cluster using Parallel Computing Toolbox™.

Usage notes and limitations:

• You can specify typename as 'codistributed' or 'distributed'. If you specify typename as 'codistributed' or 'distributed', the default underlying type of the returned array is double.

To create a distributed or codistributed array with underlying type datatype, specify the underlying type as an additional argument before typename. For example,  $I =$ eye(3,datatype,'distributed') creates a 3-by-3 distributed identity matrix with underlying type datatype.

You can specify the underlying type datatype as one of these options:

- 'double'
- 'single'
- 'logical'
- 'int8'
- 'uint8'
- 'int16'
- 'uint16'
- 'int32'
- 'uint32'
- 'int64'
- 'uint64'
- You can also specify p as a codistributed or distributed array.

If you specify p as a codistributed or distributed array, the underlying type of the returned array is the same as p.

• For additional codistributed syntaxes, see eye (codistributed).

For more information, see "Run MATLAB Functions with Distributed Arrays" (Parallel Computing Toolbox).

# **See Also**

[speye](#page-12830-0) | [ones](#page-9534-0) | [zeros](#page-15842-0)

#### **Topics**

"Class Support for Array-Creation Functions"

#### **Introduced before R2006a**

# **ezcontour**

(Not recommended) Easy-to-use contour plotter

```
Note ezcontour is not recommended. Use fcontour instead. For more information, see
"Compatibility Considerations".
```
# **Syntax**

```
ezcontour(f)
ezcontour(f,xyinterval)
ezcontour( ___ ,n)
ezcontour(ax, ___ )
c = ezcontour(
```
# **Description**

ez[contour](#page-2125-0)(f) plots the contour lines of the function  $z = f(x,y)$  using the contour function. The function plots f over the default interval  $[-2\pi, 2\pi]$  for x and y.

ezcontour automatically adds a title and axis labels to the plot.

ezcontour (f, xyinterval) plots over the specified interval. To use the same interval for both  $x$ and y, specify xyinterval as a two-element vector of the form [min max]. To use different intervals, specify a four-element vector of the form [xmin xmax ymin ymax].

ezcontour( $\qquad \qquad$ , n) plots using an n-by-n grid. Use this option after any of the input argument combinations in the previous syntaxes.

ezcontour(ax,  $\Box$ ) plots into the axes specified by ax instead of the current axes. Specify the axes before any of the input argument combinations in any of the previous syntaxes.

 $c = e$ zcontour () returns the contour object. Use c to modify the contour after it is created. For a list of properties, see [Contour](#page-2165-0).

# **Examples**

# **Create Contour Plot of Mathematical Expression**

This mathematical expression defines a function of two variables, x and y.

$$
f(x,y) = 3(1-x)^2 e^{-x^2 - (y+1)^2} - 10\left(\frac{x}{5} - x^3 - y^5\right) e^{-x^2 - y^2} - \frac{1}{3}e^{-(x+1)^2 - y^2}
$$

The ezcontour function requires a function handle argument. Write this mathematical expression in MATLAB® syntax as an anonymous function with handle f. You can define an anonymous function in the command window without creating a separate file. For convenience, write the function on three lines.
$f = \mathcal{Q}(x,y)$  3\*(1-x).^2.\*exp(-(x.^2) - (y+1).^2) ... - 10\*(x/5 - x.^3 - y.^5).\*exp(-x.^2-y.^2) ... - 1/3\*exp(-(x+1).^2 - y.^2);

Pass the function handle, f, to ezcontour. Specify a domain from -3 to 3 in both the x-direction and y-direction and use a 49-by-49 computational grid.

ezcontour(f,[-3,3],49)

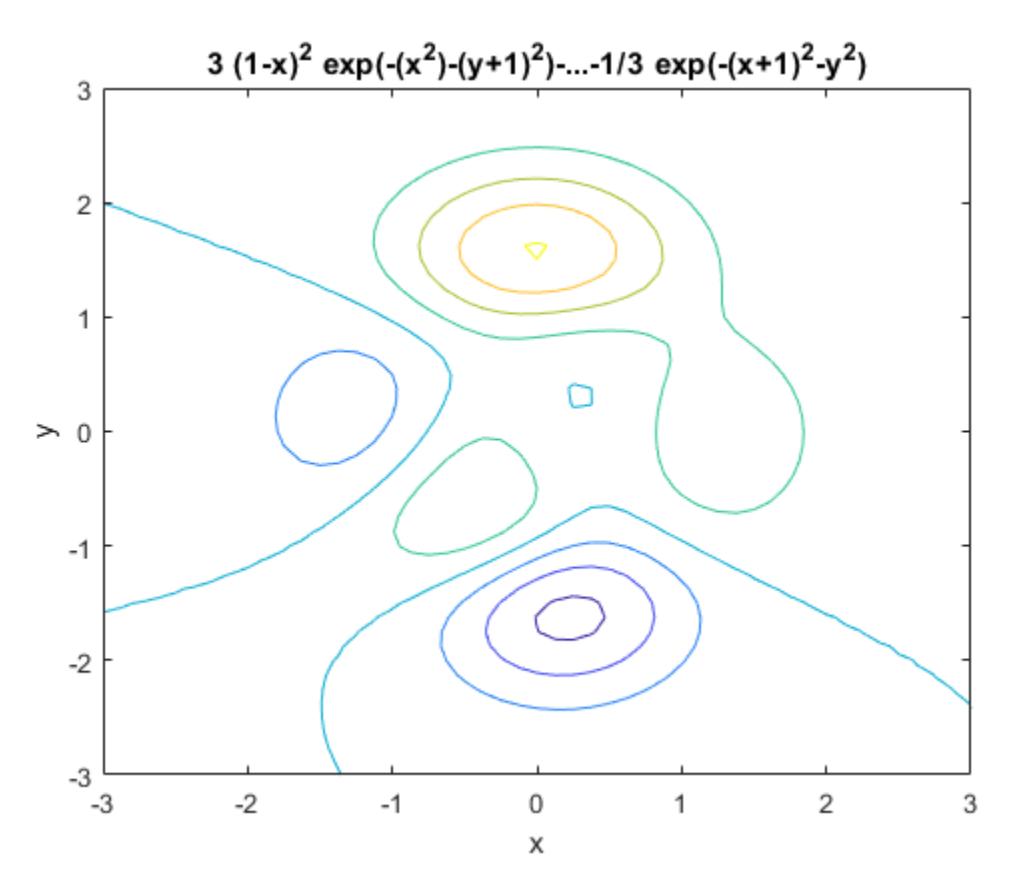

In this particular case, the title is too long to fit at the top of the graph, so MATLAB abbreviates it.

### **Input Arguments**

#### **f — Function to plot**

character vector | string scalar | function handle

Function to plot, specified as a character vector, string scalar, or function handle to a named or anonymous function.

Specify a function of the form  $z = f(x,y)$ . The function must accept two matrix input arguments and return a matrix output argument of the same size.

When specifying the function as a character vector or string scalar, array multiplication, division, and exponentiation are always implied. For example,  $x^2$  is interpreted as  $x.^2$ .

Example: 'sqrt( $x^2 + y^2$ )'

When specifying the function as a function handle, use array operators instead of matrix operators for the best performance. For example, use  $.*$  (times) instead of  $*($  mtimes).

Example:  $\mathfrak{a}(x,y)$  sin(x). \*cos(y)

### **xyinterval — Plotting interval for x and y**

 $[-2π 2π 2π 2π]$  (default) | vector of form [min max] | vector of form [xmin xmax ymin ymax]

Plotting interval for x and y, specified in one of these forms:

- Vector of form [min max]  $-$  Use the interval [min max] for both x and y.
- Vector of form [xmin xmax ymin ymax] Use the interval [xmin xmax] for x and [ymin ymax] for y.

#### **n — Size of the grid**

60 (default) | positive integer

Size of the grid, specified as a positive integer. The grid has dimensions n-by-n.

#### **ax — Axes object**

axes object

Axes object. If you do not specify an axes object, then the ezcontour uses the current axes.

## **Compatibility Considerations**

#### **ezcontour is not recommended**

*Not recommended starting in R2016a*

ezcontour is not recommended. Use [fcontour](#page-3974-0) instead. There are no plans to remove ezcontour.

fcontour requires that the input function to plot is a function handle. ezcontour accepts either a function handle, a character vector, or a string. This table shows some typical usages of ezcontour and how to update your code to use fcontour instead.

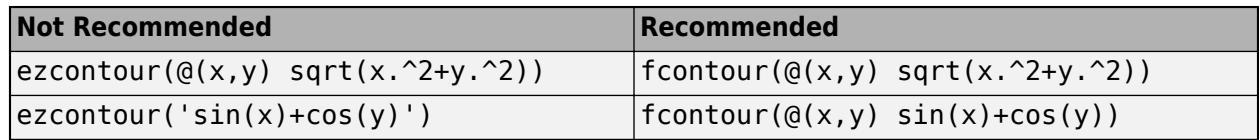

# **Extended Capabilities**

#### **GPU Arrays**

Accelerate code by running on a graphics processing unit (GPU) using Parallel Computing Toolbox<sup>™</sup>.

Usage notes and limitations:

• This function accepts GPU arrays, but does not run on a GPU.

For more information, see "Run MATLAB Functions on a GPU" (Parallel Computing Toolbox).

#### **Distributed Arrays**

Partition large arrays across the combined memory of your cluster using Parallel Computing Toolbox™.

Usage notes and limitations:

• This function operates on distributed arrays, but executes in the client MATLAB.

For more information, see "Run MATLAB Functions with Distributed Arrays" (Parallel Computing Toolbox).

# **See Also**

[fcontour](#page-3974-0) | [fmesh](#page-4355-0) | [fplot](#page-4438-0) | [fplot3](#page-4456-0) | [fsurf](#page-4523-0) | [contour](#page-2125-0)

# **ezcontourf**

(Not recommended) Easy-to-use filled contour plotter

**Note** ezcontourf is not recommended. Use [fcontour](#page-3974-0) instead. For more information, see ["Compatibility Considerations"](#page-3893-0).

# **Syntax**

```
ezcontourf(f)
ezcontourf(f,xyinterval)
ezcontourf( ___ ,n)
ezcontourf(ax, ___ )
c = ezcontourf(\_\_)
```
# **Description**

ez[contourf](#page-2153-0)(f) plots the contour lines of the function  $z = f(x,y)$  using the contourf function. The function plots f over the default interval  $[-2\pi, 2\pi]$  for x and y.

ezcontourf automatically adds a title and axis labels.

ezcontourf(f, xyinterval) plots over the specified interval. To use the same interval for both  $x$ and y, specify xyinterval as a two-element vector of the form [min max]. To use different intervals, specify a four-element vector of the form [xmin xmax ymin ymax].

ezcontourf(  $\blacksquare$ , n) plots using an n-by-n grid. Use this option after any of the input argument combinations in the previous syntaxes.

ezcontourf(ax,  $\Box$ ) plots into the axes specified by ax instead of the current axes. Specify the axes before any of the input argument combinations in any of the previous syntaxes.

 $c = e$ zcontourf() returns the contour object. Use c to modify the contour after it is created. For a list of properties, see [Contour](#page-2165-0).

# **Examples**

### **Create Filled Contour Plot of Mathematical Expression**

This mathematical expression defines a function of two variables, x and y.

$$
f(x,y)=3(1-x)^2e^{-x^2-(y+1)^2}-10\left(\frac{x}{5}-x^3-y^5\right)e^{-x^2-y^2}-\frac{1}{3}e^{-(x+1)^2-y^2}
$$

The ezcontourf function requires a function handle argument. Write this mathematical expression in MATLAB syntax as an anonymous function with handle f. You can define an anonymous function in the command window without creating a separate file. For convenience, write the function on three lines.

 $f = \mathcal{Q}(x,y)$  3\*(1-x).^2.\*exp(-(x.^2) - (y+1).^2) ... - 10\*(x/5 - x.^3 - y.^5).\*exp(-x.^2-y.^2) ... - 1/3\*exp(-(x+1).^2 - y.^2);

Pass the function handle, f, to ezcontourf. Specify a domain from -3 to 3 in both the x-direction and y-direction and use a 49-by-49 computational grid.

ezcontourf(f,[-3,3],49)

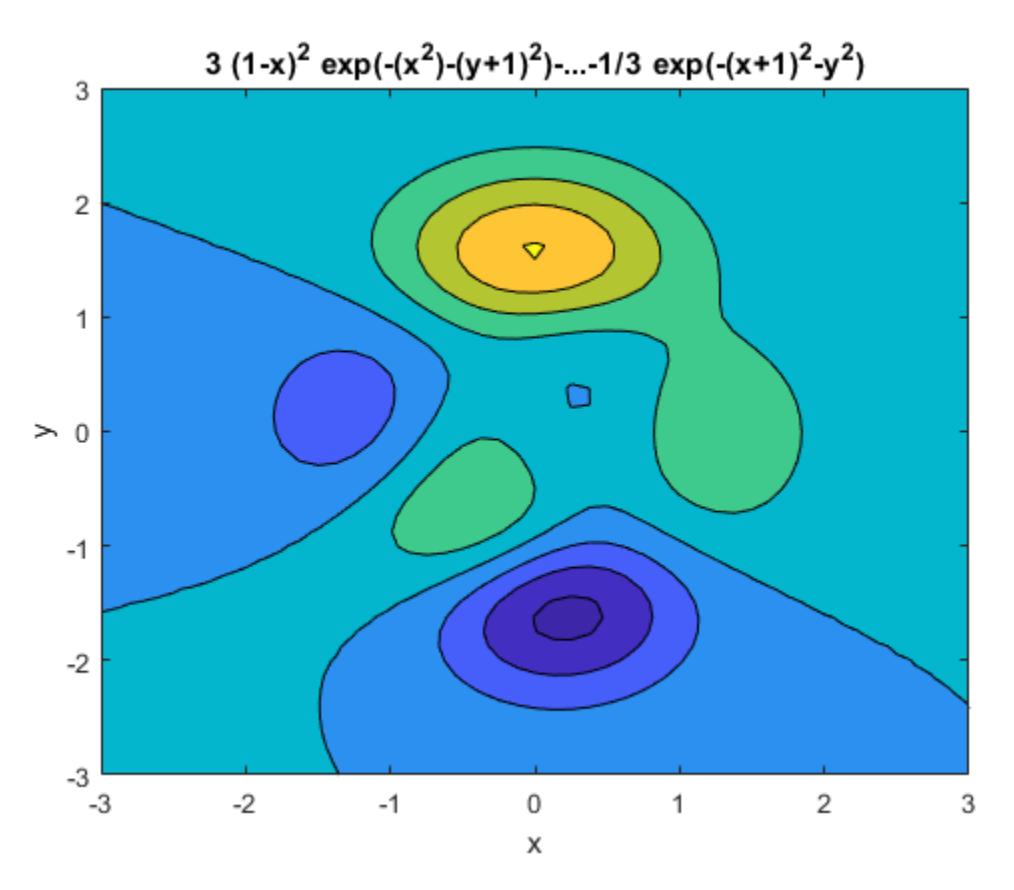

In this particular case, the title is too long to fit at the top of the graph, so MATLAB abbreviates it.

# **Input Arguments**

### **f — Function to plot**

character vector | string scalar | function handle

Function to plot, specified as a character vector, string scalar, or function handle to a named or anonymous function.

Specify a function of the form  $z = f(x,y)$ . The function must accept two matrix input arguments and return a matrix output argument of the same size.

When specifying the function as a character vector or string scalar, array multiplication, division, and exponentiation are always implied. For example,  $x^2$  is interpreted as  $x.^2$ .

Example: 'sqrt( $x^2 + y^2$ )'

<span id="page-3893-0"></span>When specifying the function as a function handle, use array operators instead of matrix operators for the best performance. For example, use  $.*$  (times) instead of  $*($  mtimes).

Example:  $\mathfrak{a}(x,y)$  sin(x). \*cos(y)

### **xyinterval — Plotting interval for x and y**

[–2π 2π -2π 2π] (default) | vector of form [min max] | vector of form [xmin xmax ymin ymax]

Plotting interval for x and y, specified in one of these forms:

- Vector of form  $[\min \max]$  Use the interval  $[\min \max]$  for both x and y.
- Vector of form [xmin xmax ymin ymax]  $-$  Use the interval [xmin xmax] for x and [ymin ymax] for y.

#### **n — Size of the grid**

60 (default) | positive integer

Size of the grid, specified as a positive integer. The grid has dimensions n-by-n.

**ax — Axes object**

axes object

Axes object. If you do not specify an axes object, then the ezcontourf uses the current axes.

# **Compatibility Considerations**

### **ezcontourf is not recommended**

*Not recommended starting in R2016a*

ezcontourf is not recommended. Use [fcontour](#page-3974-0) instead. There are no plans to remove ezcontourf.

fcontour requires that the input function to plot is a function handle. ezcontourf accepts either a function handle, a character vector, or a string. This table shows some typical usages of ezcontourf and how to update your code to use fcontour instead.

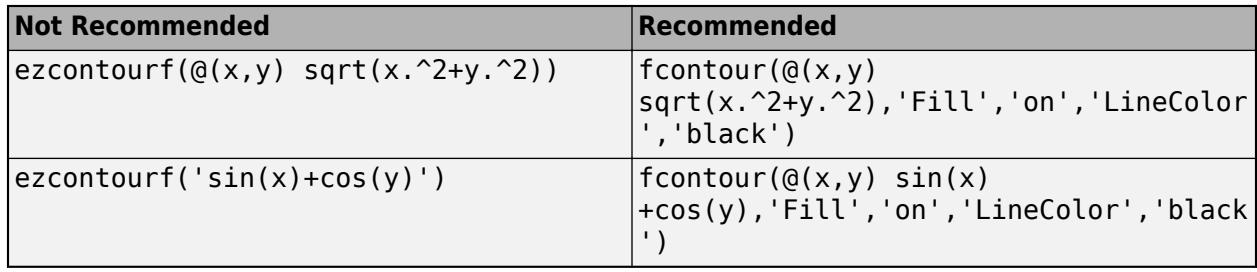

# **Extended Capabilities**

### **GPU Arrays**

Accelerate code by running on a graphics processing unit (GPU) using Parallel Computing Toolbox<sup>™</sup>.

Usage notes and limitations:

• This function accepts GPU arrays, but does not run on a GPU.

For more information, see "Run MATLAB Functions on a GPU" (Parallel Computing Toolbox).

#### **Distributed Arrays**

Partition large arrays across the combined memory of your cluster using Parallel Computing Toolbox™.

Usage notes and limitations:

• This function operates on distributed arrays, but executes in the client MATLAB.

For more information, see "Run MATLAB Functions with Distributed Arrays" (Parallel Computing Toolbox).

### **See Also**

[fcontour](#page-3974-0) | [fmesh](#page-4355-0) | [fplot](#page-4438-0) | [fplot3](#page-4456-0) | [fsurf](#page-4523-0) | [contourf](#page-2153-0)

**Topics** Anonymous Functions

# **ezmesh**

(Not recommended) Easy-to-use 3-D mesh plotter

**Note** ezmesh is not recommended. Use [fmesh](#page-4355-0) instead. For more information, see ["Compatibility](#page-3899-0) [Considerations"](#page-3899-0).

# **Syntax**

```
ezmesh(f)
ezmesh(f,xyinterval)
ezmesh(funx,funy,funz)
ezmesh(funx,funy,funz,uvinterval)
ezmesh( ___ ,n)
ezmesh( ___ , 'circ')
ezmesh(ax, ___ )
s = ezmesh\overline{(-)})
```
# **Description**

ez[mesh](#page-8601-0)(f) creates a mesh plot of the function  $z = f(x,y)$  using the mesh function. The function plots f over the default interval  $[-2π 2π]$  for x and y.

ezmesh automatically adds a title and axis labels to the plot.

ezmesh( $f$ , xyinterval) plots over the specified interval. To use the same interval for both x and y, specify xyinterval as a two-element vector of the form [min max]. To use different intervals, specify a four-element vector of the form [xmin xmax ymin ymax].

ezmesh(funx, funy, funz) plots the parametric mesh defined by  $x = fun(x(u, v), y =$ funy(u,v),  $z = \text{funz}(u,v)$  over the default interval  $[-2\pi, 2\pi]$  for u and v.

ezmesh (funx, funy, funz, uvinterval) plots the parametric mesh over the specified interval. To use the same interval for both u and v, specify uvinterval as a two-element vector of the form [min max]. To use different intervals, specify a four-element vector of the form [umin umax vmin vmax].

ezmesh(, n) plots using an n-by-n grid. Use this option after any of the input argument combinations in the previous syntaxes.

ezmesh(  $\cdot$ , 'circ') plots over a disk centered on the interval.

ezmesh(ax, ) plots into the axes specified by ax instead of the current axes gca. Specify the axes before any of the input argument combinations in any of the previous syntaxes.

 $s = e$ zmesh() returns the chart surface object. Use s to modify the mesh plot after it is created. For a list of properties, see [Chart Surface.](#page-12203-0)

# **Examples**

#### **Mesh Plot of Mathematical Function**

Create a mesh plot of the function  $f(x, y) = xe^{-x^2 - y^2}$  over a 40-by-40 grid.

fh =  $@(x,y)$  x.\*exp(-x.^2-y.^2); ezmesh(fh,40)

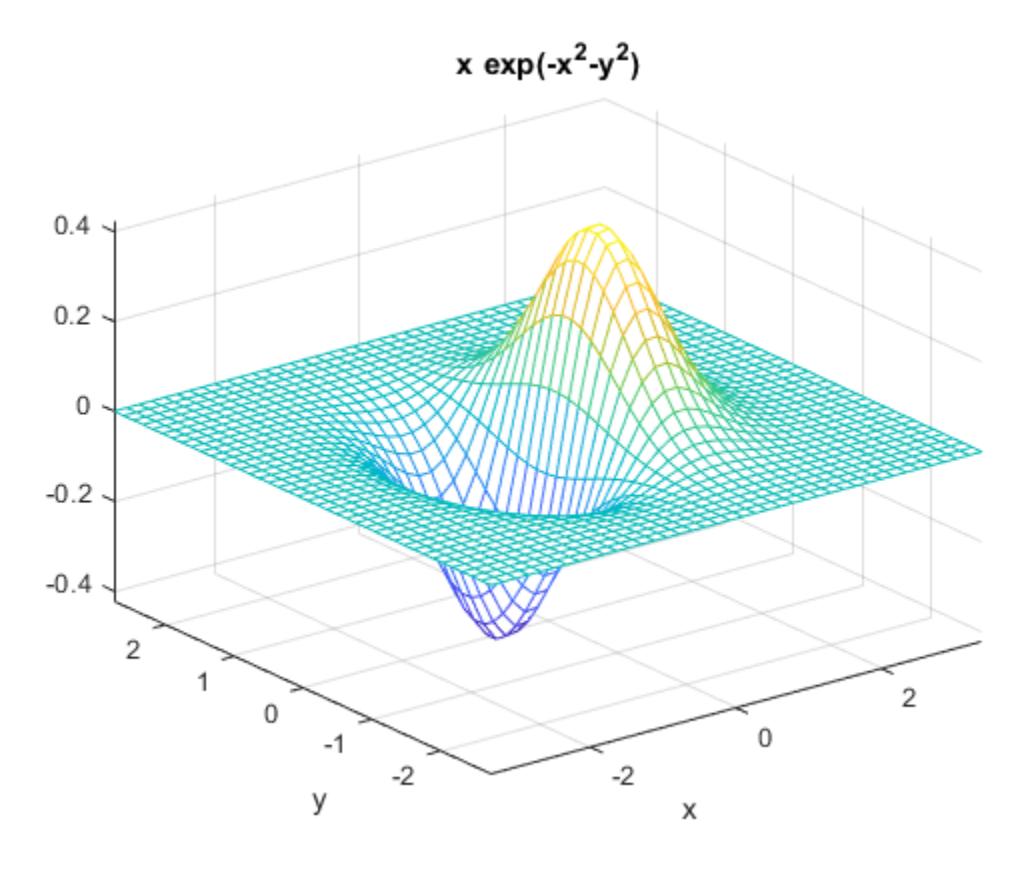

Set the mesh lines to a uniform blue color by setting the colormap to a single color. colormap([0 0 1])

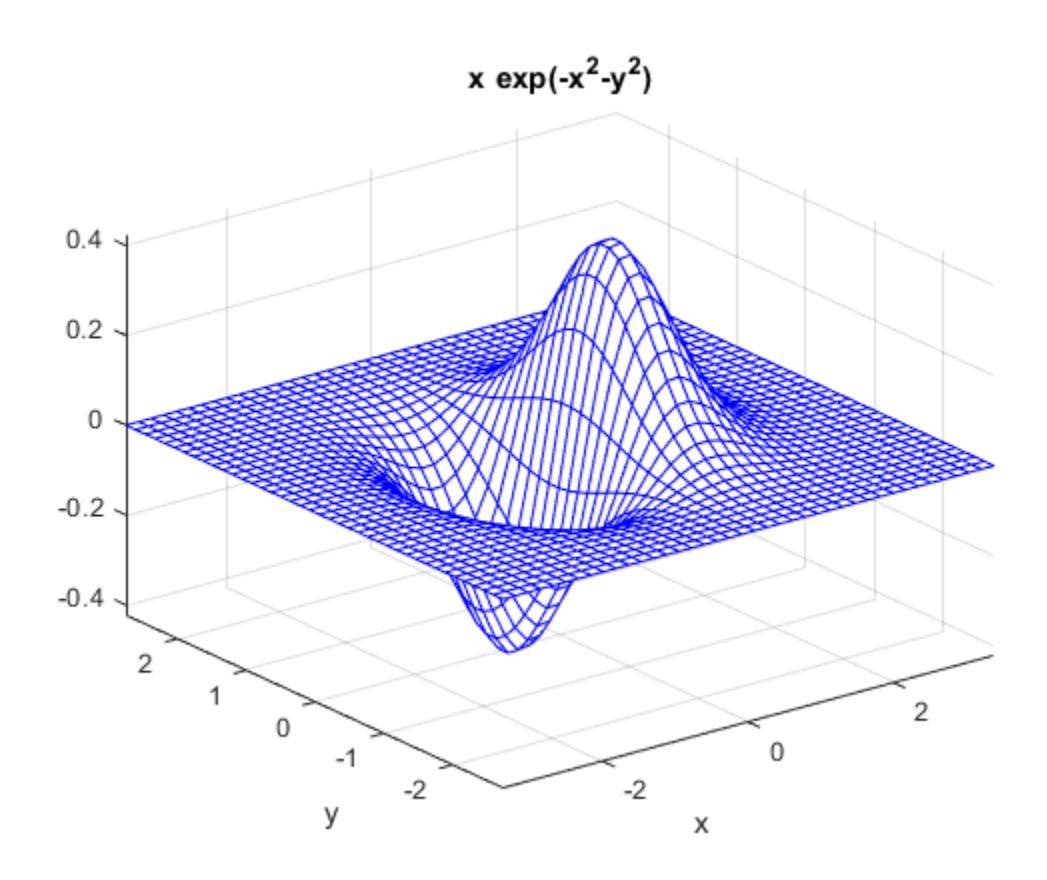

# **Input Arguments**

### **f — 3-D function to plot**

character vector | string scalar | function handle

3-D function to plot, specified as a character vector, string scalar, or function handle to a named or anonymous function.

Specify a function of the form  $z = f(x,y)$ . The function must accept two matrix input arguments and return a matrix output argument of the same size.

When specifying the function as a character vector or string scalar, array multiplication, division, and exponentiation are always implied. For example,  $x^2$  is interpreted as  $x^2$ .

Example: 'sqrt( $x^2$  +  $y^2$ )'

When specifying the function as a function handle, use array operators instead of matrix operators for the best performance. For example, use  $.*$  (times) instead of  $*($  mtimes).

Example:  $\mathcal{Q}(x,y)$  sin(x). \* cos(y)

**xyinterval — Plotting interval for x and y**

[-2π 2π -2π 2π] (default) | vector of form [min max] | vector of form [xmin xmax ymin ymax]

Plotting interval for x and y, specified in one of these forms:

- Vector of form  $[\min \max]$  Use the interval  $[\min \max]$  for both x and y.
- Vector of form [xmin xmax ymin ymax] Use the interval [xmin xmax] for x and [ymin ymax] for y.

#### **funx — Parametric function for** *x* **coordinates**

character vector | string scalar | function handle

Parametric function for *x* coordinates, specified as a character vector, string scalar, or function handle to a named or anonymous function.

Specify a function of the form  $x = f$ unx(u,v). The function must accept two matrix input arguments and return a matrix output argument of the same size.

When specifying the function as a character vector or string scalar, array multiplication, division, and exponentiation are always implied. For example,  $x^2$  is interpreted as  $x^2$ .

```
Example: 'u*sin(v)'
```
When specifying the function as a function handle, use array operators instead of matrix operators for the best performance. For example, use .\* (times) instead of \* (mtimes).

Example:  $Q(u, v)$  u. \*sin(v)

#### **funy — Parametric function for** *y* **coordinates**

character vector | string scalar | function handle

Parametric function for *y* coordinates, specified as a character vector, string scalar, or function handle to a named or anonymous function.

Specify a function of the form  $y = funy(u,v)$ . The function must accept two matrix input arguments and return a matrix output argument of the same size.

When specifying the function as a character vector or string scalar, array multiplication, division, and exponentiation are always implied. For example,  $x^2$  is interpreted as  $x \cdot 2$ .

Example: '-u.\*cos(v)'

When specifying the function as a function handle, use array operators instead of matrix operators for the best performance. For example, use  $.*$  (times) instead of  $*($ mtimes).

Example:  $\mathcal{O}(u,v)$  -u. \*cos(v)

#### **funz — Parametric function for** *z* **coordinates**

character vector | string scalar | function handle

Parametric function for *z* coordinates, specified as a character vector, string scalar, or function handle to a named or anonymous function.

Specify a function of the form  $z = \text{funz}(u,v)$ . The function must accept two matrix input arguments and return a matrix output argument of the same size.

When specifying the function as a character vector or string scalar, array multiplication, division, and exponentiation are always implied. For example,  $x^2$  is interpreted as  $x \cdot 2$ .

```
Example: ' - u * cos(v)'
```
<span id="page-3899-0"></span>When specifying the function as a function handle, use array operators instead of matrix operators for the best performance. For example, use  $.*$  (times) instead of  $*($  mtimes).

Example:  $Q(u,v)$  v

#### **uvinterval — Plotting interval for u and v**

[-2π 2π -2π 2π] (default) | vector of form [min max] | vector of form [umin umax vmin vmax]

Plotting interval for u and v, specified in one of these forms:

- Vector of form  $[\min \max]$  Use the interval  $[\min \max]$  for both u and v.
- Vector of form [umin umax vmin vmax]  $-$  Use the interval [umin umax] for u and [vmin vmax] for v.

#### **n — Size of the grid**

60 (default) | positive integer

Size of the grid, specified as a positive integer. The grid has dimensions n-by-n.

#### **ax — Axes object**

axes object

Axes object. If you do not specify an axes object, then ezmesh uses the current axes.

## **Compatibility Considerations**

#### **ezmesh is not recommended**

*Not recommended starting in R2016a*

ezmesh is not recommended. Use [fmesh](#page-4355-0) instead. There are no plans to remove ezmesh.

fmesh requires that the input function to plot is a function handle. ezmesh accepts either a function handle, a character vector, or a string. This table shows some typical usages of ezmesh and how to update your code to use fmesh instead.

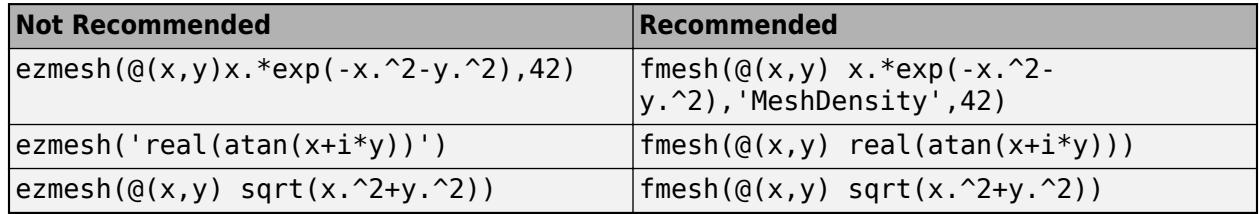

### **Extended Capabilities**

#### **GPU Arrays**

Accelerate code by running on a graphics processing unit (GPU) using Parallel Computing Toolbox<sup>™</sup>.

Usage notes and limitations:

• This function accepts GPU arrays, but does not run on a GPU.

For more information, see "Run MATLAB Functions on a GPU" (Parallel Computing Toolbox).

### **Distributed Arrays**

Partition large arrays across the combined memory of your cluster using Parallel Computing Toolbox™.

Usage notes and limitations:

• This function operates on distributed arrays, but executes in the client MATLAB.

For more information, see "Run MATLAB Functions with Distributed Arrays" (Parallel Computing Toolbox).

## **See Also**

[fcontour](#page-3974-0) | [fmesh](#page-4355-0) | [fplot](#page-4438-0) | [fplot3](#page-4456-0) | [fsurf](#page-4523-0) | [mesh](#page-8601-0)

### **Topics**

Anonymous Functions

# **ezmeshc**

(Not recommended) Easy-to-use combination mesh/contour plotter

**Note** ezmeshc is not recommended. Use [fmesh](#page-4355-0) instead. For more information, see ["Compatibility](#page-3904-0) [Considerations"](#page-3904-0).

# **Syntax**

```
ezmeshc(f)
ezmeshc(f,xyinterval)
ezmeshc(funx,funy,funz)
ezmeshc(funx,funy,funz,uvinterval)
ezmeshc( ___ ,n)
ezmeshc( ___ ,'circ')
ezmeshc(ax, ___ )
sc = ezmeshc(\_\_\_)
```
# **Description**

ez[meshc](#page-8615-0)(f) creates a mesh plot of the function  $z = f(x, y)$  using the meshc function. The function plots f over the default interval  $[-2π 2π]$  for x and y.

ezmeshc automatically adds a title and axis labels to the plot.

ezmeshc(f,xyinterval) plots over the specified interval. To use the same interval for both x and y, specify xyinterval as a two-element vector of the form [min max]. To use different intervals, specify a four-element vector of the form [xmin xmax ymin ymax].

ezmeshc(funx, funy, funz) plots the parametric mesh defined by  $x = funx(u,v)$ ,  $y =$ funy(u,v),  $z = \text{funz}(u,v)$  over the default interval  $[-2\pi, 2\pi]$  for u and v.

ezmeshc(funx, funy, funz, uvinterval) plots the parametric mesh over the specified interval. To use the same interval for both u and v, specify uvinterval as a two-element vector of the form [min max]. To use different intervals, specify a four-element vector of the form [umin umax vmin vmax].

ezmeshc(, n) plots using an n-by-n grid. Use this option after any of the input argument combinations in the previous syntaxes.

ezmeshc(  $\blacksquare$ , 'circ') plots over a disk centered on the interval.

ezmeshc(ax,  $\Box$ ) plots into the axes specified by ax instead of the current axes gca. Specify the axes before any of the input argument combinations in any of the previous syntaxes.

 $sc = e \cdot \text{z}$  ) returns a graphics array that includes the chart surface object and the contour object. Use sc to modify the mesh and contour plots after they are created. For a list of properties, see [Chart Surface](#page-12203-0) and [Contour Properties.](#page-2165-0)

# **Examples**

#### **Mesh and Contour Plot of Mathematical Function**

Create a mesh/contour plot of the expression  $f(x, y) = \sqrt{x^2 + y^2}$  over the domain  $-5 < x < 5$  and  $-2\pi < y < 2\pi$  with a computational grid size of 35-by-35.

ezmeshc('sqrt(x^2 + y^2)',[-5,5,-2\*pi,2\*pi],35)

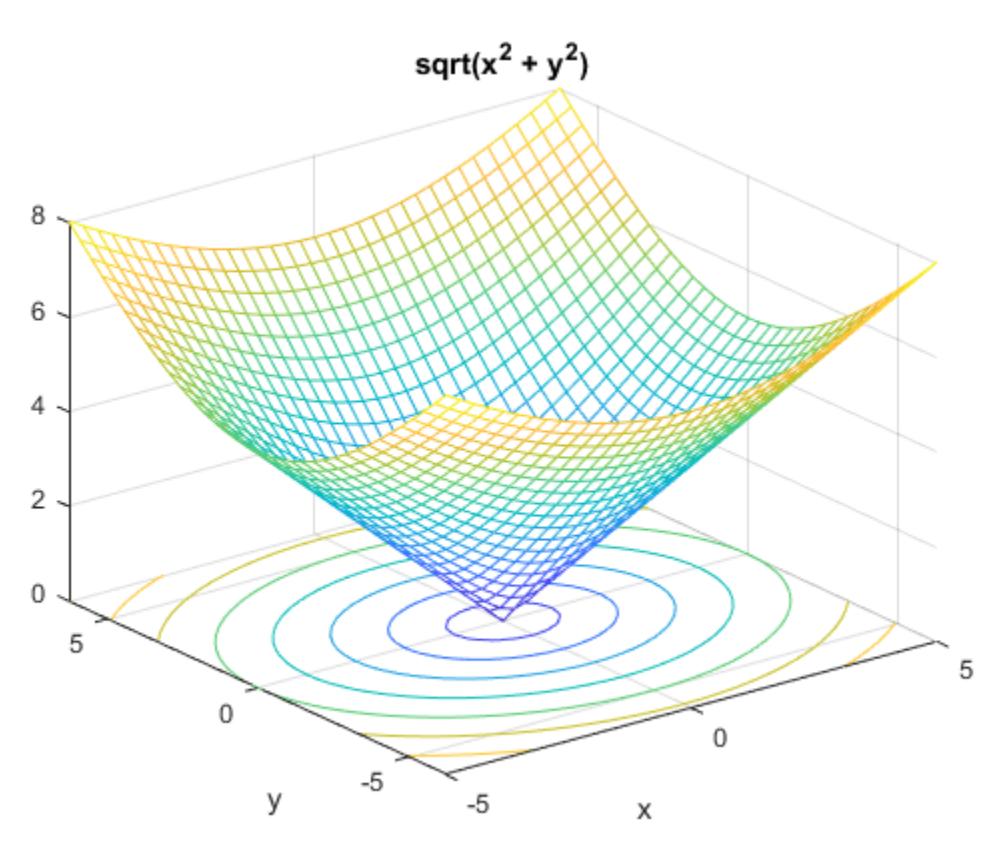

### **Input Arguments**

#### **f — 3-D function to plot**

character vector | string scalar | function handle

3-D function to plot, specified as a character vector, string scalar, or function handle to a named or anonymous function.

Specify a function of the form  $z = f(x,y)$ . The function must accept two matrix input arguments and return a matrix output argument of the same size.

When specifying the function as a character vector or string scalar, array multiplication, division, and exponentiation are always implied. For example,  $x^2$  is interpreted as x.<sup>2</sup>.

Example: 'sqrt $(x^2 + y^2)$ '

When specifying the function as a function handle, use array operators instead of matrix operators for the best performance. For example, use  $.*$  (times) instead of  $*($  mtimes).

Example:  $\mathfrak{a}(x,y)$  sin(x). \*cos(y)

#### **xyinterval — Plotting interval for x and y**

[-2π 2π -2π 2π] (default) | vector of form [min max] | vector of form [xmin xmax ymin ymax]

Plotting interval for x and y, specified in one of these forms:

- Vector of form [min max]  $-$  Use the interval [min max] for both x and y.
- Vector of form [xmin xmax ymin ymax] Use the interval [xmin xmax] for x and [ymin ymax] for y.

#### **funx — Parametric function for** *x* **coordinates**

character vector | string scalar | function handle

Parametric function for *x* coordinates, specified as a character vector, string scalar, or function handle to a named or anonymous function.

Specify a function of the form  $x = f$ unx(u,v). The function must accept two matrix input arguments and return a matrix output argument of the same size.

When specifying the function as a character vector or string scalar, array multiplication, division, and exponentiation are always implied. For example,  $x^2$  is interpreted as  $x^2$ .

Example: 'u\*sin(v)'

When specifying the function as a function handle, use array operators instead of matrix operators for the best performance. For example, use  $.*$  (times) instead of  $*($ mtimes).

Example:  $Q(u, v)$  u. \*sin(v)

#### **funy — Parametric function for** *y* **coordinates**

character vector | string scalar | function handle

Parametric function for *y* coordinates, specified as a character vector, string scalar, or function handle to a named or anonymous function.

Specify a function of the form  $y = funy(u,v)$ . The function must accept two matrix input arguments and return a matrix output argument of the same size.

When specifying the function as a character vector or string scalar, array multiplication, division, and exponentiation are always implied. For example,  $x^2$  is interpreted as  $x \cdot 2$ .

Example: '-u\*cos(v)'

When specifying the function as a function handle, use array operators instead of matrix operators for the best performance. For example, use  $.*$  (times) instead of  $*($  mtimes).

Example:  $\mathfrak{a}(u,v)$  -u. \*cos(v)

#### **funz — Parametric function for** *z* **coordinates**

character vector | string scalar | function handle

Parametric function for *z* coordinates, specified as a character vector, string scalar, or function handle to a named or anonymous function.

<span id="page-3904-0"></span>Specify a function of the form  $z = \text{funz}(u,v)$ . The function must accept two matrix input arguments and return a matrix output argument of the same size.

When specifying the function as a character vector or string scalar, array multiplication, division, and exponentiation are always implied. For example,  $x^2$  is interpreted as  $x \cdot 2$ .

Example: '-u\*cos(v)'

When specifying the function as a function handle, use array operators instead of matrix operators for the best performance. For example, use  $.*$  (times) instead of  $*($  mtimes).

Example:  $\mathfrak{a}(u,v)$  v

#### **uvinterval — Plotting interval for u and v**

[-2π 2π -2π 2π] (default) | vector of form [min max] | vector of form [umin umax vmin vmax]

Plotting interval for **u** and **v**, specified in one of these forms:

- Vector of form  $[\min \max]$  Use the interval  $[\min \max]$  for both u and v.
- Vector of form [umin umax vmin vmax] Use the interval [umin umax] for u and [vmin vmax] for v.

#### **n — Size of the grid**

60 (default) | positive integer

Size of the grid, specified as a positive integer. The grid has dimensions n-by-n.

#### **ax — Axes object**

axes object

Axes object. If you do not specify an axes object, then ezmeshc uses the current axes.

## **Compatibility Considerations**

#### **ezmeshc is not recommended**

*Not recommended starting in R2016a*

ezmeshc is not recommended. Use [fmesh](#page-4355-0) instead. There are no plans to remove ezmeshc.

fmesh requires that the input function to plot is a function handle. ezmeshc accepts either a function handle, a character vector, or a string. This table shows some typical usages of ezmeshc and how to update your code to use fmesh instead.

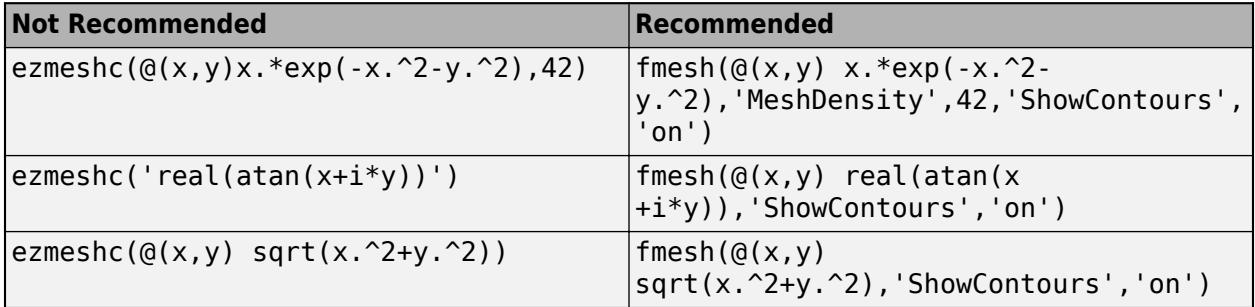

# **Extended Capabilities**

### **GPU Arrays**

Accelerate code by running on a graphics processing unit (GPU) using Parallel Computing Toolbox<sup>™</sup>.

Usage notes and limitations:

• This function accepts GPU arrays, but does not run on a GPU.

For more information, see "Run MATLAB Functions on a GPU" (Parallel Computing Toolbox).

### **Distributed Arrays**

Partition large arrays across the combined memory of your cluster using Parallel Computing Toolbox™.

Usage notes and limitations:

• This function operates on distributed arrays, but executes in the client MATLAB.

For more information, see "Run MATLAB Functions with Distributed Arrays" (Parallel Computing Toolbox).

# **See Also**

[fcontour](#page-3974-0) | [fmesh](#page-4355-0) | [fplot](#page-4438-0) | [fplot3](#page-4456-0) | [fsurf](#page-4523-0) | [mesh](#page-8601-0)

**Topics** Anonymous Functions

# **ezplot**

(Not recommended) Easy-to-use function plotter

```
Note ezplot is not recommended. Use fplot instead. For more information, see "Compatibility
Considerations".
```
# **Syntax**

```
ezplot(f)
ezplot(f,xinterval)
ezplot(f2)
ezplot(f2,xyinterval)
ezplot(funx,funy)
ezplot(funx,funy,uinterval)
ezplot( ___ ,fig)
ezplot(ax, \underline{\hspace{1cm}})h = \text{explot} \overline{(\ } )
```
# **Description**

ezplot(f) plots the curve defined by the function  $y = f(x)$  over the default interval  $[-2\pi, 2\pi]$  for x.

ezplot automatically adds a title and axis labels to the plot.

ezplot(f,xinterval) plots over the specified interval. Specify the interval as a two-element vector of the form [xmin xmax].

ezplot(f2) plots the curve defined by the implicit function  $\theta = f( x, y)$  over the default interval [ $-2π$   $2π$ ] for  $x$  and  $y$ .

ezplot(f2, xyinterval) plots over the specified interval. To use the same interval for both x and y, specify xyinterval as a two-element vector of the form [min max]. To use different intervals, specify a four-element vector of the form [xmin xmax ymin ymax].

ezplot(funx, funy) plots the parametrically defined planar curve defined by  $x = funx(u)$  and y  $=$  funy(u) over the default interval [0  $2\pi$ ] for u.

ezplot (funx, funy, uinterval) plots over the specified interval. Specify the interval as a twoelement vector of the form [umin umax].

 $e$ zplot $($ , fig) plots into the specified figure window. Use any of the input argument combinations in the previous syntaxes that include an interval.

ezplot(ax, ) plots into the axes specified by ax instead of the current axes gca. Specify the axes before any of the input argument combinations in any of the previous syntaxes except for the ones that involve fig. This syntax does not support the fig input.

 $h = ezplot($ ( $f = e^{-i\theta}$ ) returns either a chart line or contour object. Use h to modify the chart line or contour after it is created. For a list of properties, see [Line](#page-7536-0) and [Contour.](#page-2165-0)

# **Examples**

### **Plot an Explicit Function**

Plot the explicit function  $x^2$  over the domain [  $-2\pi, 2\pi$ ]. ezplot('x^2')

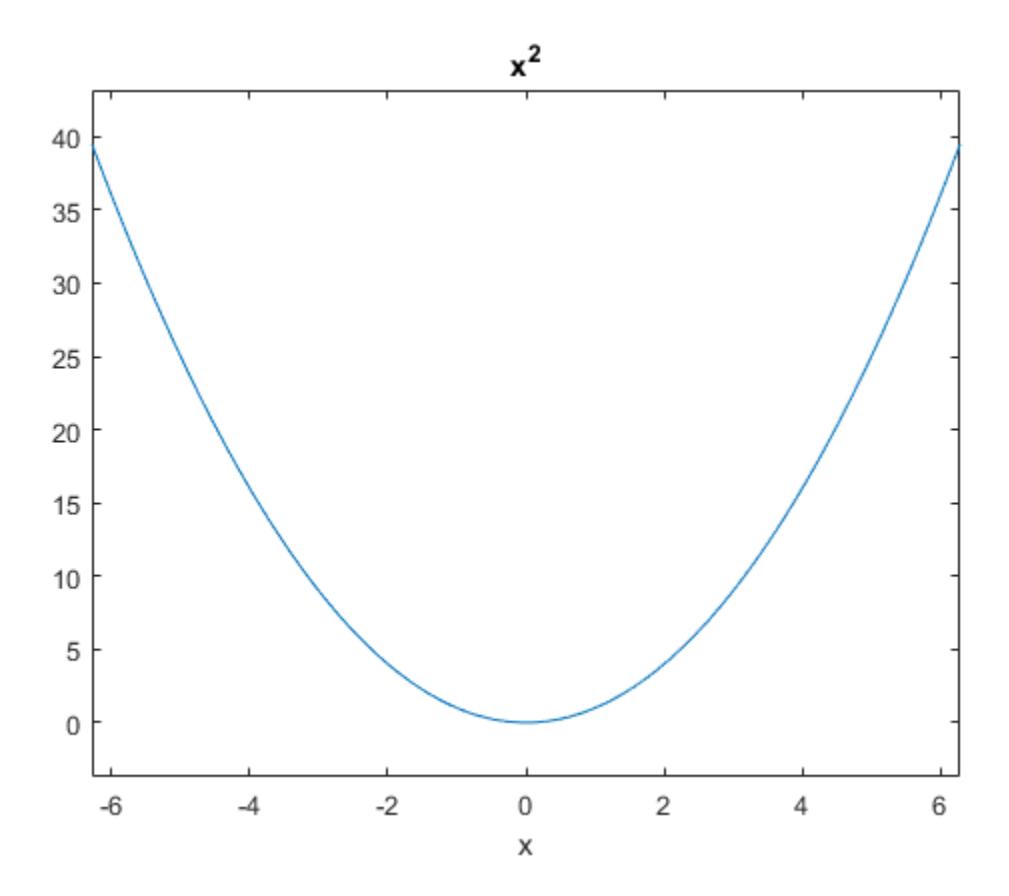

The default domain is  $[-2\pi, 2\pi]$ .

# **Input Arguments**

### **f — Function to plot**

character vector | string scalar | function handle

Function to plot, specified as a character vector, string scalar, or function handle to a named or anonymous function.

Specify a function of the form  $y = f(x)$ . The function must accept a vector input argument and return a vector output argument of the same size.

When specifying the function as a character vector or string scalar, array multiplication, division, and exponentiation are always implied. For example,  $x^2$  is interpreted as x.<sup>2</sup>.

Example: 'x^2'

When specifying the function as a function handle, use array operators instead of matrix operators for the best performance. For example, use  $.*$  (times) instead of  $*($  mtimes).

Example:  $Q(x)$  sin(x). \*  $cos(x)$ 

#### **xinterval — Plotting interval for x**

[–2π 2π] (default) | two-element vector of form [xmin xmax]

Interval for x, specified as a two-element vector of the form [xmin xmax].

#### **f2 — Implicit function to plot**

character vector | string scalar | function handle

Implicit function to plot, specified as a character vector, string scalar, or function handle to a named or anonymous function.

Specify a function of the form  $\theta = f(x,y)$ . The function must accept two vector input arguments and return a vector output argument of the same size.

When specifying the function as a character vector or string scalar, array multiplication, division, and exponentiation are always implied. For example,  $x^2$  is interpreted as  $x.^2$ .

Example:  $'x^2 - y^4'$ 

When specifying the function as a function handle, use array operators instead of matrix operators for the best performance. For example, use  $.*$  (times) instead of  $*($  mtimes).

Example:  $@(x,y) \times.^2 - y.^2 - 1$ 

#### **xyinterval — Plotting interval for x and y**

[-2π 2π -2π 2π] (default) | vector of form [min max] | vector of form [xmin xmax ymin ymax]

Plotting interval for x and y, specified in one of these forms:

- Vector of form  $[\min \max]$  Use the interval  $[\min \max]$  for both x and y.
- Vector of form [xmin xmax ymin ymax] Use the interval [xmin xmax] for x and [ymin ymax] for y.

### **funx — Parametric function for** *x* **coordinates**

function handle

Parametric function for *x* coordinates, specified as a function handle to a named or anonymous function.

Specify a function of the form  $x = f$ unx(u). The function must accept a vector input argument and return a vector output argument of the same size.

When specifying the function as a character vector or string scalar, array multiplication, division, and exponentiation are always implied. For example,  $x^2$  is interpreted as  $x.^2$ .

```
Example: \sin(4*u)'
```
When specifying the function as a function handle, use array operators instead of matrix operators for the best performance. For example, use .\* (times) instead of \* (mtimes).

<span id="page-3909-0"></span>Example:  $@(u)$  sin(2.\*u)

### **funy — Parametric function for** *y* **coordinates**

anonymous function | function handle

Parametric function for *y* coordinates, specified as a function handle to a named or anonymous function.

Specify a function of the form  $y = funy(u)$ . The function must accept a vector input argument and return a vector output argument of the same size.

When specifying the function as a character vector or string scalar, array multiplication, division, and exponentiation are always implied. For example,  $x^2$  is interpreted as  $x \cdot 2$ .

```
Example: 'cos(u*2)'
```
When specifying the function as a function handle, use array operators instead of matrix operators for the best performance. For example, use  $.*$  (times) instead of  $*($  mtimes).

```
Example: \mathfrak{a}(u) -u. *cos(u)
```
#### **uinterval — Plotting interval for u**

[-2π 2π] (default) | two-element vector of form [tmin tmax]

Plotting interval for u, specified as a two-element vector of the form [umin umax].

**ax — Axes object** axes object

Axes object. If you do not specify an axes object, then ezplot uses the current axes (gca).

# **Compatibility Considerations**

#### **ezplot is not recommended**

*Not recommended starting in R2016a*

ezplot is not recommended. Use [fplot](#page-4438-0) or [fimplicit](#page-4205-0) instead. There are no plans to remove ezplot.

If the function you are plotting uses the assignment operator  $(=)$ , the equality relation operator  $(==)$ , or more than one variable, use the fimplicit function instead of ezplot. Otherwise, use fplot instead of ezplot.

fplot and fimplicit require that the input function to plot is a function handle. ezplot accepts either a function handle, a character vector, or a string. This table shows some typical usages of ezplot and how to update your code to use fplot or fimplicit instead.

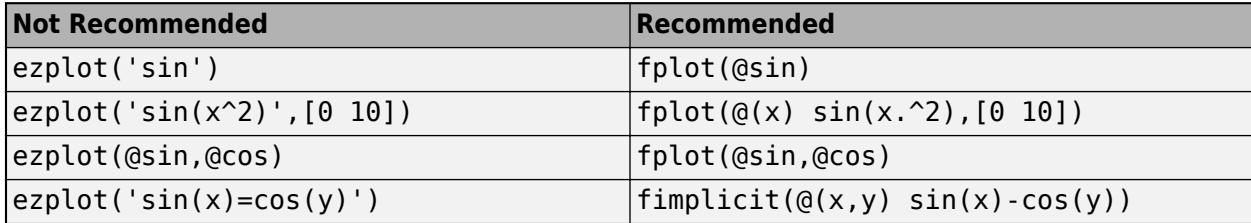

# **Extended Capabilities**

### **GPU Arrays**

Accelerate code by running on a graphics processing unit (GPU) using Parallel Computing Toolbox<sup>™</sup>.

Usage notes and limitations:

• This function accepts GPU arrays, but does not run on a GPU.

For more information, see "Run MATLAB Functions on a GPU" (Parallel Computing Toolbox).

### **Distributed Arrays**

Partition large arrays across the combined memory of your cluster using Parallel Computing Toolbox™.

Usage notes and limitations:

• This function operates on distributed arrays, but executes in the client MATLAB.

For more information, see "Run MATLAB Functions with Distributed Arrays" (Parallel Computing Toolbox).

# **See Also**

[fcontour](#page-3974-0) | [fmesh](#page-4355-0) | [fplot](#page-4438-0) | [fplot3](#page-4456-0) | [fsurf](#page-4523-0) | [plot](#page-10129-0)

**Topics** Anonymous Functions

# **ezplot3**

(Not recommended) Easy-to-use 3-D parametric curve plotter

**Note** ezplot3 is not recommended. Use [fplot3](#page-4456-0) instead. For more information, see ["Compatibility](#page-3913-0) [Considerations"](#page-3913-0).

# **Syntax**

```
ezplot3(funx,funy,funz)
ezplot3(funx,funy,funz,uinterval)
ezplot3( ___ , 'animate')
ezplot3(ax, \underline{\hspace{1cm}})h = \text{explot3} )
```
# **Description**

ezplot3(funx, funy, funz) plots the spatial curve defined by  $x = funx(u)$ ,  $y = funy(u)$ , and z  $=$  funz(u) over the default interval  $[0,2\pi]$  for u.

ezplot3 automatically adds a title and axis labels to the plot.

ezplot3(funx, funy, funz, uinterval) plots over the specified interval. Specify the interval as a two-element vector of the form [umin umax].

ezplot3(castive animate') produces an animated trace of the spatial curve. Use this option after any of the input argument combinations in the previous syntaxes.

ezplot3(ax, \_\_\_ ) plots into the axes specified by ax instead of the current axes. Specify the axes before any of the input argument combinations in any of the previous syntaxes.

h = ezplot3( \_\_\_ ) returns the plotted objects. Use h to modify properties of the plot after creating it.

# **Examples**

### **Plot a Parametric Curve**

**Examples**<br>Plot a Parametric Curve<br>Plot this parametric curve over the domain [0, 6*π*].<br> $x = sin(t)$   $y = cos(t)$   $z = t$ 

 $x = \sin(t)$ ,  $y = \cos(t)$ ,  $z = t$ 

ezplot3('sin(t)','cos(t)','t',[0,6\*pi])

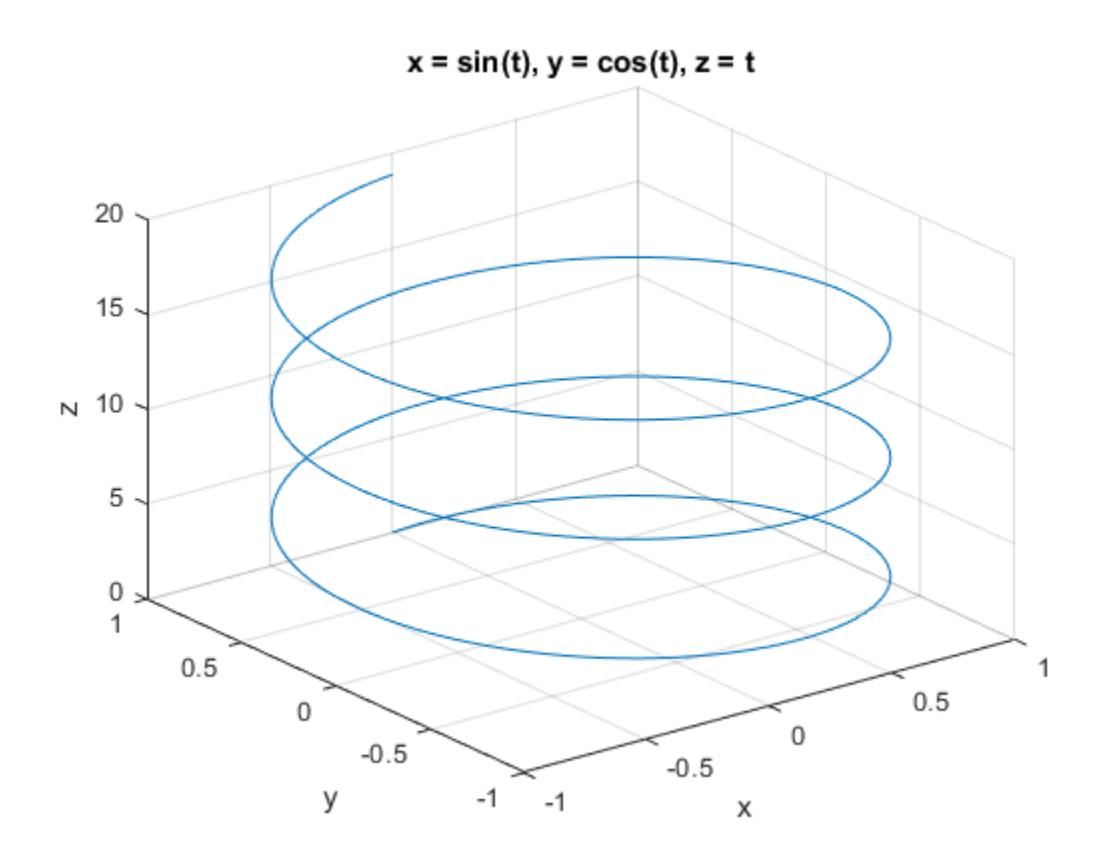

# **Input Arguments**

### **funx — Parametric function for** *x* **coordinates**

character vector | string scalar | function handle

Parametric function for *x* coordinates, specified as a character vector, string scalar, or function handle to a named or anonymous function.

Specify a function of the form  $x = f$ un $x(u)$ . The function must accept a vector input argument and return a vector output argument of the same size.

When specifying the function as a character vector or string scalar, array multiplication, division, and exponentiation are always implied. For example,  $x^2$  is interpreted as  $x.^2$ .

Example: 'sin(2\*u)'

When specifying the function as a function handle, use array operators instead of matrix operators for the best performance. For example, use .\* (times) instead of \* (mtimes).

Example:  $Q(u)$  sin(2.\*u)

### **funy — Parametric function for** *y* **coordinates**

character vector | string scalar | function handle

Parametric function for *y* coordinates, specified as a character vector, string scalar, or function handle to a named or anonymous function.

<span id="page-3913-0"></span>Specify a function of the form  $y = funy(u)$ . The function must accept a vector input argument and return a vector output argument of the same size.

When specifying the function as a character vector or string scalar, array multiplication, division, and exponentiation are always implied. For example,  $x^2$  is interpreted as  $x \cdot 2$ .

Example: 'cos(2\*u)'

When specifying the function as a function handle, use array operators instead of matrix operators for the best performance. For example, use  $.*$  (times) instead of  $*($  mtimes).

Example:  $\mathcal{O}(u)$  cos(2.\*u)

#### **funz — Parametric function for** *z* **coordinates**

character vector | string scalar | function handle

Parametric function for *z* coordinates, specified as a character vector, string scalar, or function handle to a named or anonymous function.

Specify a function of the form  $z = \text{funz}(u)$ . The function must accept a vector input argument and return a vector output argument of the same size.

When specifying the function as a character vector or string scalar, array multiplication, division, and exponentiation are always implied. For example,  $x^2$  is interpreted as  $x.^2$ .

Example: '2\*u'

When specifying the function as a function handle, use array operators instead of matrix operators for the best performance. For example, use  $.*$  (times) instead of  $*($  mtimes).

Example:  $@(u)$  tan(4.\*u)

#### **uinterval — Plotting interval for u**

[0 2π] (default) | two-element vector of form [umin umax]

Plotting interval for u, specified as a two-element vector of the form [umin umax].

#### **ax — Axes object**

axes object

Axes object. If you do not specify an axes object, then ezplot3 uses the current axes (gca).

### **Compatibility Considerations**

#### **ezplot3 is not recommended**

*Not recommended starting in R2016a*

ezplot3 is not recommended. Use [fplot3](#page-4456-0) instead. There are no plans to remove ezplot3.

fplot3 requires that the input functions to plot are function handles. ezplot3 accepts either function handles, character vectors, or strings. This table shows some typical usages of ezplot3 and how to update your code to use fplot3 instead.

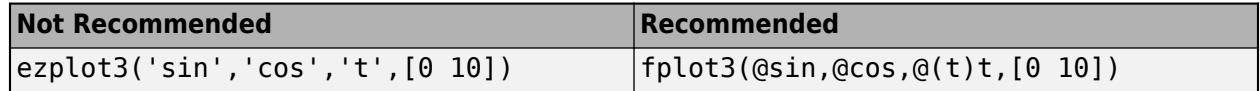

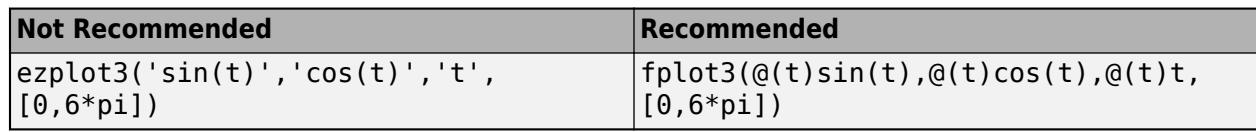

# **Extended Capabilities**

### **GPU Arrays**

Accelerate code by running on a graphics processing unit (GPU) using Parallel Computing Toolbox<sup>™</sup>.

Usage notes and limitations:

• This function accepts GPU arrays, but does not run on a GPU.

For more information, see "Run MATLAB Functions on a GPU" (Parallel Computing Toolbox).

#### **Distributed Arrays**

Partition large arrays across the combined memory of your cluster using Parallel Computing Toolbox™.

Usage notes and limitations:

• This function operates on distributed arrays, but executes in the client MATLAB.

For more information, see "Run MATLAB Functions with Distributed Arrays" (Parallel Computing Toolbox).

### **See Also**

[fcontour](#page-3974-0) | [fmesh](#page-4355-0) | [fplot](#page-4438-0) | [fplot3](#page-4456-0) | [fsurf](#page-4523-0) | [plot3](#page-10160-0)

**Topics** Anonymous Functions

# **ezpolar**

Easy-to-use polar coordinate plotter

# **Syntax**

```
ezpolar(fun)
ezpolar(fun,[a,b])
ezpolar(axes_handle,...)
h = \text{expolar}(\dots)
```
# **Description**

ezpolar(fun) plots the polar curve rho = fun(theta) over the default domain  $0 <$  theta  $< 2\pi$ .

fun can be a function handle, a character vector, or a string (see the [Tips on page 1-3911](#page-3916-0) section).

ezpolar(fun,[a,b]) plots fun for a < theta < b.

ezpolar(axes\_handle,...) plots into the axes with handle axes\_handle instead of the current axes ([gca](#page-4648-0)).

 $h = \text{expolar}(\dots)$  returns the handle to a line object in h.

# **Examples**

### **Polar Plot of Mathematical Function**

**Examples<br>Polar Plot of Mathematical Function<br>Plot the function 1 + cos(***t***) over the domain [0, 2***π***].<br>figure** 

```
figure
ezpolar('1+cos(t)')
```
<span id="page-3916-0"></span>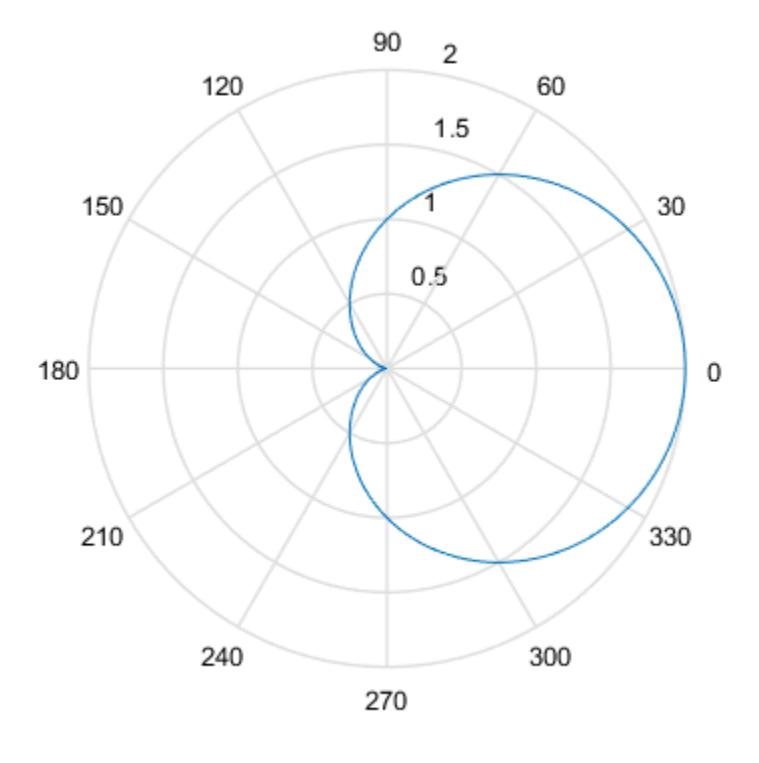

 $r = 1 + cos(t)$ 

### **Tips**

#### **Passing the Function as a Character Vector or String**

Array multiplication, division, and exponentiation are always implied in the expression you pass to ezpolar. For example, the MATLAB syntax for a plot of the expression

t.^2.\*cos(t)

which represents an implicitly defined function, is written as

ezpolar('t^2\*cos(t)')

That is,  $t^2$  is interpreted as  $t.^2$  in the character vector or string you pass to ezpolar.

#### **Passing a Function Handle**

Function handle arguments must point to functions that use MATLAB syntax. For example, the following statements define an anonymous function and pass the function handle fh to ezpolar.

fh =  $@$ (t) t.^2.\*cos(t); ezpolar(fh)

Note that when using function handles, you must use the array power, array multiplication, and array division operators  $( .^{\wedge}, .^{\ast}, ./ )$  since ezpolar does not alter the syntax, as in the case with character vector or string inputs.

### **Passing Additional Arguments**

If your function has additional parameters, for example k1 and k2 in myfun:

function  $s = myfun(t, k1, k2)$  $s = sin(k1*t).*cos(k2*t);$ 

then you can use an anonymous function to specify the parameters:

ezpolar(@(t)myfun(t,2,3))

# **Extended Capabilities**

### **GPU Arrays**

Accelerate code by running on a graphics processing unit (GPU) using Parallel Computing Toolbox<sup>™</sup>.

Usage notes and limitations:

• This function accepts GPU arrays, but does not run on a GPU.

For more information, see "Run MATLAB Functions on a GPU" (Parallel Computing Toolbox).

#### **Distributed Arrays**

Partition large arrays across the combined memory of your cluster using Parallel Computing Toolbox™.

Usage notes and limitations:

• This function operates on distributed arrays, but executes in the client MATLAB.

For more information, see "Run MATLAB Functions with Distributed Arrays" (Parallel Computing Toolbox).

## **See Also**

[fcontour](#page-3974-0) | [fmesh](#page-4355-0) | [fplot](#page-4438-0) | [fplot3](#page-4456-0) | [fsurf](#page-4523-0) | [polarplot](#page-10562-0)

### **Topics**

Anonymous Functions

# **ezsurf**

(Not recommended) Easy-to-use 3-D colored surface plotter

**Note** ezsurf is not recommended. Use [fsurf](#page-4523-0) instead. For more information, see ["Compatibility](#page-3922-0) [Considerations"](#page-3922-0).

# **Syntax**

```
ezsurf(f)
ezsurf(f,xyinterval)
ezsurf(funx,funy,funz)
ezsurf(funx,funy,funz,uvinterval)
ezsurf(\_\_ n)ezsurf( ___ ,'circ')
ezsurf(ax, ___ )
s = ezsurf( ___ )
```
# **Description**

ez[surf](#page-13437-0)(f) creates a surface plot of the function  $f(x,y)$  using the surf function. The function plots f over the default interval  $[-2\pi, 2\pi]$  for x and y.

ezsurf automatically adds a title and axis labels to the plot.

ezsurf(f,xyinterval) plots over the specified interval.

ezsurf(funx, funy, funz) plots the parametric surface funx(u,v), funy(u,v), and funz(u,v) over the default interval  $[-2π 2π]$  for u and v.

ezsurf(funx, funy, funz, uvinterval) plots the parametric surface using the specified interval.

ezsurf( \_\_\_\_, n) plots using an n-by-n grid. Use this option after any of the input argument combinations in the previous syntaxes.

ezsurf( \_\_\_ ,'circ') plots over a disk centered on the interval.

ezsurf( $ax, \_\_\$ ) plots into the axes specified by ax instead of the current axes. Specify the axes before any of the input argument combinations in any of the previous syntaxes.

 $s = ezsurf$   $($  |  $)$  returns the chart surface object. Use s to modify the surface after it is created. For a list of properties, see [Chart Surface](#page-12203-0).

# **Examples**

### **Surface Plot of Mathematical Function**

Plot the function  $f(x, y) = \text{real}(\text{atan}(x + iy))$  over the domain  $-2\pi < x < 2\pi$  and  $-2\pi < y < 2\pi$ . The ezsurf function does not plot points where the mathematical function is not defined. These points are set to NaN so that they do not plot.

```
figure
ezsurf('real(atan(x+i*y))')
```
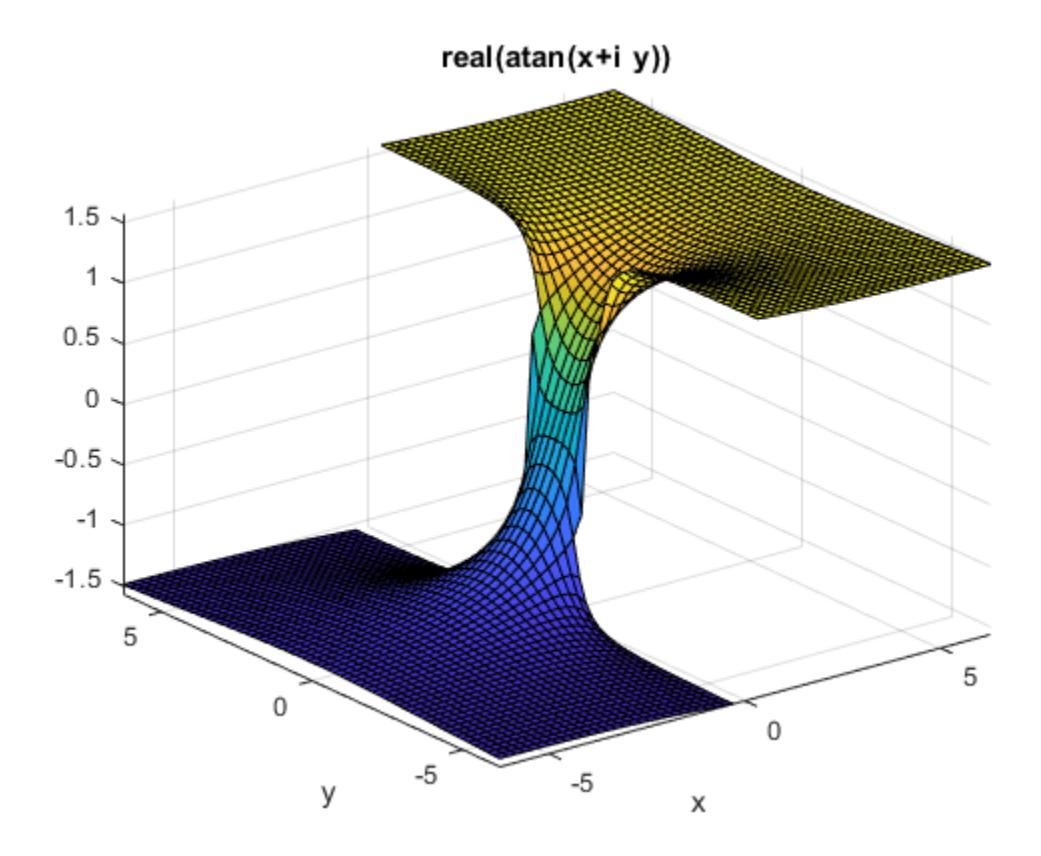

Use surf to plot the same data without filtering discontinuities.

```
figure
[x,y] = meshgrid(linspace(-2*pi,2*pi,60));z = real(atan(x+1i.*y));surf(x,y,z)
```
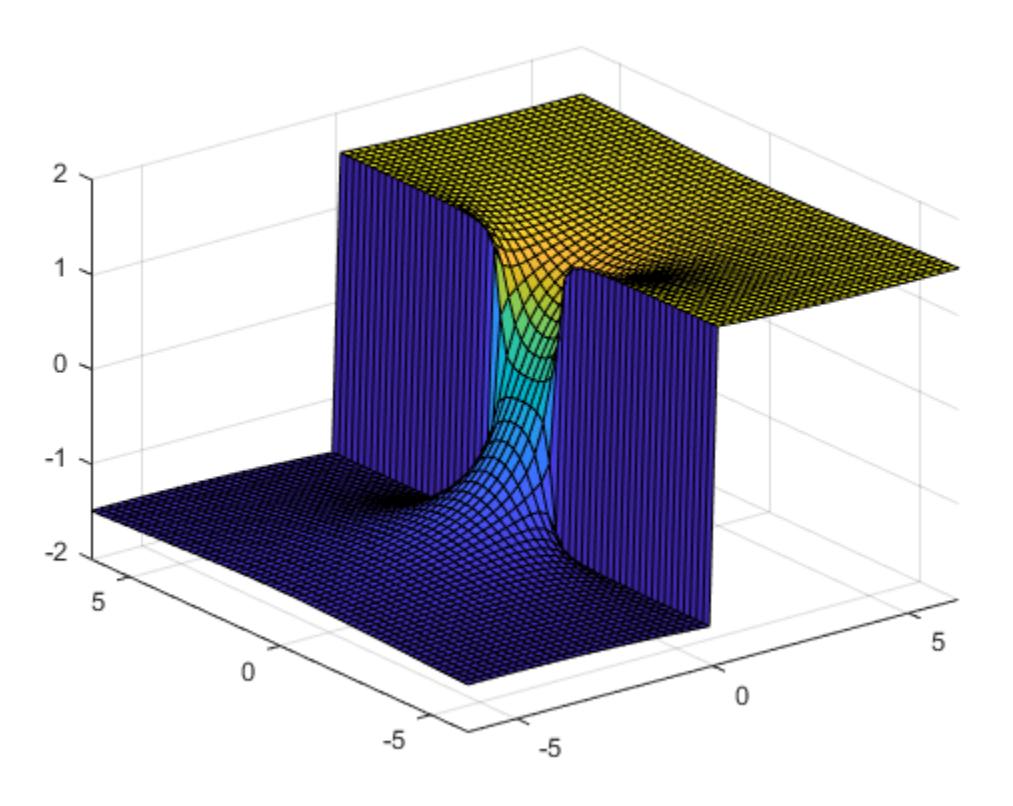

# **Input Arguments**

### **f — 3-D function to plot**

character vector | string scalar | function handle

3-D function to plot, specified as a character vector, string scalar, or function handle to a named or anonymous function.

Specify a function of the form  $z = f(x,y)$ . The function must accept two matrix input arguments and return a matrix output argument of the same size.

When specifying the function as a character vector or string scalar, array multiplication, division, and exponentiation are always implied. For example,  $x^2$  is interpreted as x.<sup>2</sup>.

Example: 'sqrt( $x^2$  +  $y^2$ )'

When specifying the function as a function handle, use array operators instead of matrix operators for the best performance. For example, use  $.*$  (times) instead of  $*($  mtimes).

Example:  $@(x,y)$  sin(x). \* cos(y)

### **xyinterval — Plotting interval for x and y**

[-2π 2π -2π 2π] (default) | vector of form [min max] | vector of form [xmin xmax ymin ymax]

Plotting interval for x and y, specified in one of these forms:

- Vector of form  $[\min \max]$  Use the interval  $[\min \max]$  for both x and y.
- Vector of form [xmin xmax ymin ymax] Use the interval [xmin xmax] for x and [ymin ymax] for y.

#### **funx — Parametric function for** *x* **coordinates**

character vector | string scalar | function handle

Parametric function for *x* coordinates, specified as a character vector, string scalar, or function handle to a named or anonymous function.

Specify a function of the form  $x = f$ unx(u,v). The function must accept two matrix input arguments and return a matrix output argument of the same size.

When specifying the function as a character vector or string scalar, array multiplication, division, and exponentiation are always implied. For example,  $x^2$  is interpreted as  $x^2$ .

```
Example: 'u*sin(v)'
```
When specifying the function as a function handle, use array operators instead of matrix operators for the best performance. For example, use .\* (times) instead of \* (mtimes).

Example:  $Q(u, v)$  u. \*sin(v)

#### **funy — Parametric function for** *y* **coordinates**

character vector | string scalar | function handle

Parametric function for *y* coordinates, specified as a character vector, string scalar, or function handle to a named or anonymous function.

Specify a function of the form  $y = funy(u,v)$ . The function must accept two matrix input arguments and return a matrix output argument of the same size.

When specifying the function as a character vector or string scalar, array multiplication, division, and exponentiation are always implied. For example,  $x^2$  is interpreted as  $x \cdot 2$ .

```
Example: '-u*cos(v)'
```
When specifying the function as a function handle, use array operators instead of matrix operators for the best performance. For example, use  $.*$  (times) instead of  $*($ mtimes).

Example:  $\mathcal{O}(u,v)$  -u. \*cos(v)

#### **funz — Parametric function for** *z* **coordinates**

character vector | string scalar | function handle

Parametric function for *z* coordinates, specified as a character vector, string scalar, or function handle to a named or anonymous function.

Specify a function of the form  $z = \text{funz}(u,v)$ . The function must accept two matrix input arguments and return a matrix output argument of the same size.

When specifying the function as a character vector or string scalar, array multiplication, division, and exponentiation are always implied. For example,  $x^2$  is interpreted as  $x \cdot 2$ .

```
Example: ' - u * cos(v)'
```
<span id="page-3922-0"></span>When specifying the function as a function handle, use array operators instead of matrix operators for the best performance. For example, use  $.*$  (times) instead of  $*($  mtimes).

Example:  $Q(u,v)$  v

#### **uvinterval — Plotting interval for u and v**

[-2π 2π -2π 2π] (default) | vector of form [min max] | vector of form [umin umax vmin vmax]

Plotting interval for u and v, specified in one of these forms:

- Vector of form  $[\min \max]$  Use the interval  $[\min \max]$  for both u and v.
- Vector of form [umin umax vmin vmax]  $-$  Use the interval [umin umax] for u and [vmin vmax] for v.

#### **n — Size of the grid**

60 (default) | positive integer

Size of the grid, specified as a positive integer. The grid has dimensions n-by-n.

#### **ax — Axes object**

axes object

Axes object. If you do not specify an axes object, then ezsurf uses the current axes.

## **Compatibility Considerations**

#### **ezsurf is not recommended**

*Not recommended starting in R2016a*

ezsurf is not recommended. Use [fsurf](#page-4523-0) instead. There are no plans to remove ezsurf.

fsurf requires that the input function to plot is a function handle. ezsurf accepts either a function handle, a character vector, or a string. This table shows some typical usages of ezsurf and how to update your code to use fsurf instead.

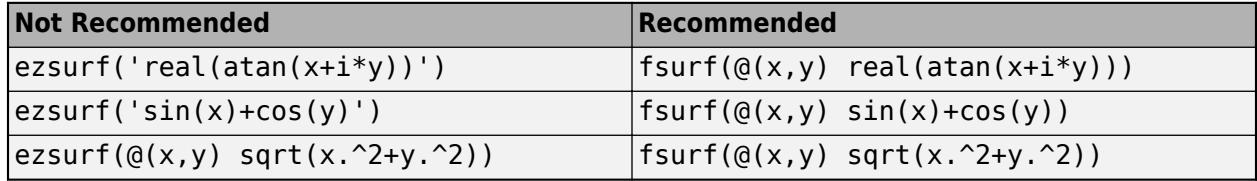

# **Extended Capabilities**

### **GPU Arrays**

Accelerate code by running on a graphics processing unit (GPU) using Parallel Computing Toolbox<sup>™</sup>.

Usage notes and limitations:

• This function accepts GPU arrays, but does not run on a GPU.

For more information, see "Run MATLAB Functions on a GPU" (Parallel Computing Toolbox).

### **Distributed Arrays**

Partition large arrays across the combined memory of your cluster using Parallel Computing Toolbox™.

Usage notes and limitations:

• This function operates on distributed arrays, but executes in the client MATLAB.

For more information, see "Run MATLAB Functions with Distributed Arrays" (Parallel Computing Toolbox).

## **See Also**

[fcontour](#page-3974-0) | [fmesh](#page-4355-0) | [fplot](#page-4438-0) | [fplot3](#page-4456-0) | [fsurf](#page-4523-0) | [surf](#page-13437-0)

**Topics**

Anonymous Functions
# **ezsurfc**

(Not recommended) Easy-to-use combination surface/contour plotter

**Note** ezsurfc is not recommended. Use [fsurf](#page-4523-0) instead. For more information, see ["Compatibility](#page-3927-0) [Considerations"](#page-3927-0).

# **Syntax**

```
ezsurfc(f)
ezsurfc(f,xyinterval)
ezsurfc(funx,funy,funz)
ezsurfc(funx,funy,funz,uvinterval)
ezsurfc( ___ ,n)
ezsurfc( ___ ,'circ')
ezsurfc(ax, ___ )
sc = ezsurface(\_\_)
```
# **Description**

ez[surfc](#page-13451-0)(f) creates a surface plot of the function  $z = f(x,y)$  using the surfc function. The function plots f over the default interval  $[-2\pi, 2\pi]$  for x and y.

ezsurfc automatically adds a title and axis labels to the plot.

ezsurfc(f,xyinterval) plots over the specified interval. To use the same interval for both x and y, specify xyinterval as a two-element vector of the form [min max]. To use different intervals, specify a four-element vector of the form [xmin xmax ymin ymax].

ezsurfc(funx, funy, funz) plots the parametric surface funx(u,v), funy(u,v), and funz(u,v) over the default interval  $[-2π 2π]$  for u and v.

ezsurfc(funx, funy, funz, uvinterval) plots the parametric surface using the specified interval.

ezsurfc(  $\ldots$ , n) plots using an n-by-n grid. Use this option after any of the input argument combinations in the previous syntaxes.

ezsurfc(, circ') plots over a disk centered on the interval.

ezsurfc(ax, ) plots into the axes specified by ax instead of the current axes. Specify the axes before any of the input argument combinations in any of the previous syntaxes.

 $sc = ezsurface$  ) returns a graphics array that includes the chart surface object and the contour object. Use sc to modify the surface and contour plots after they are created. For a list of properties, see [Chart Surface](#page-12203-0) and [Contour Properties.](#page-2165-0)

### **Examples**

#### **Surface and Contour Plot of Mathematical Function**

Create a surface/contour plot of the expression  $f(x, y) = \sqrt{x^2 + y^2}$  over the domain  $-5 < x < 5$  and  $-2\pi < y < 2\pi$  with a computational grid size of 35-by-35.

ezsurfc('sqrt(x^2 + y^2)',[-5,5,-2\*pi,2\*pi],35)

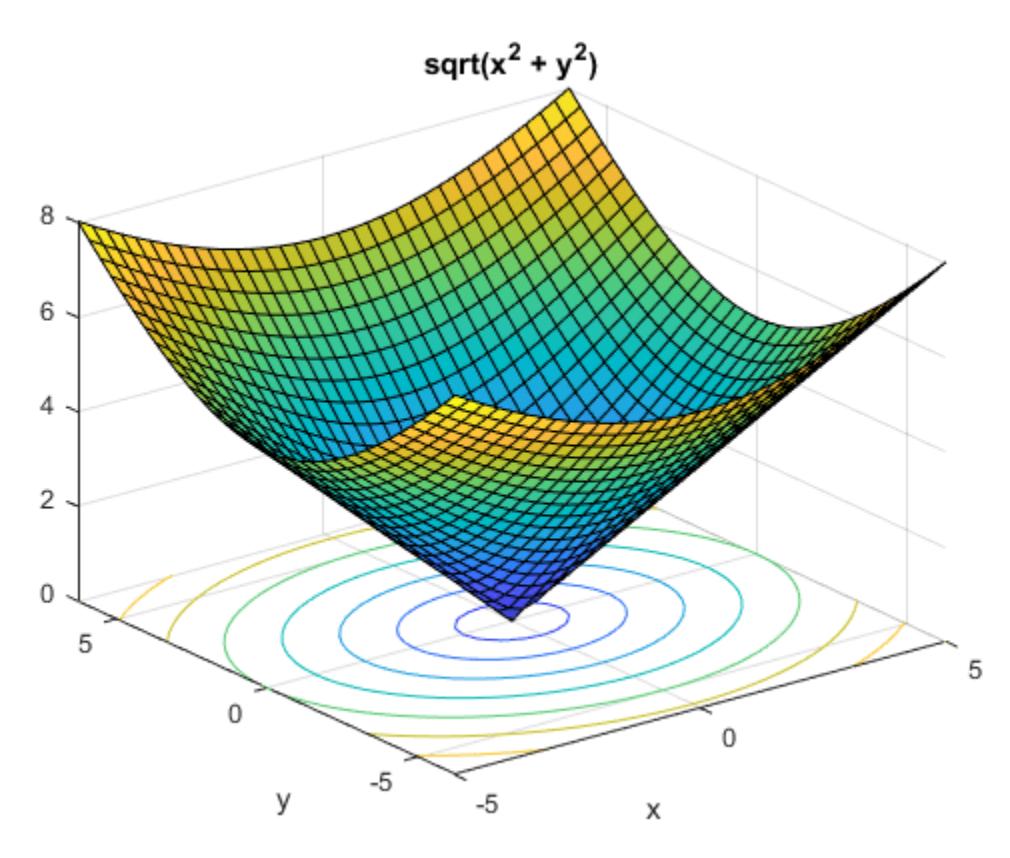

### **Input Arguments**

#### **f — 3-D function to plot**

character vector | string scalar | function handle

3-D function to plot, specified as a character vector, string scalar, or function handle to a named or anonymous function.

Specify a function of the form  $z = f(x,y)$ . The function must accept two matrix input arguments and return a matrix output argument of the same size.

When specifying the function as a character vector or string scalar, array multiplication, division, and exponentiation are always implied. For example,  $x^2$  is interpreted as  $x.^2$ .

Example: 'sqrt( $x^2 + y^2$ )'

When specifying the function as a function handle, use array operators instead of matrix operators for the best performance. For example, use .\* (times) instead of \* (mtimes).

Example:  $\mathcal{Q}(x,y)$  sin(x). \* cos(y)

#### **xyinterval — Plotting interval for x and y**

[-2π 2π -2π 2π] (default) | vector of form [min max] | vector of form [xmin xmax ymin ymax]

Plotting interval for x and y, specified in one of these forms:

- Vector of form  $[\min \max]$  Use the interval  $[\min \max]$  for both x and y.
- Vector of form [xmin xmax ymin ymax] Use the interval [xmin xmax] for x and [ymin ymax] for y.

#### **funx — Parametric function for** *x* **coordinates**

character vector | string scalar | function handle

Parametric function for *x* coordinates, specified as a character vector, string scalar, or function handle to a named or anonymous function.

Specify a function of the form  $x = f$ unx(u,v). The function must accept two matrix input arguments and return a matrix output argument of the same size.

When specifying the function as a character vector or string scalar, array multiplication, division, and exponentiation are always implied. For example,  $x^2$  is interpreted as  $x \cdot 2$ .

Example: 'u\*sin(v)'

When specifying the function as a function handle, use array operators instead of matrix operators for the best performance. For example, use  $.*$  (times) instead of  $*($  mtimes).

Example:  $\mathfrak{a}(u,v)$  u. \*sin(v)

#### **funy — Parametric function for** *y* **coordinates**

character vector | string scalar | function handle

Parametric function for *y* coordinates, specified as a character vector, string scalar, or function handle to a named or anonymous function.

Specify a function of the form  $y = funy(u,v)$ . The function must accept two matrix input arguments and return a matrix output argument of the same size.

When specifying the function as a character vector or string scalar, array multiplication, division, and exponentiation are always implied. For example,  $x^2$  is interpreted as  $x \cdot 2$ .

Example: '-u\*cos(v)'

When specifying the function as a function handle, use array operators instead of matrix operators for the best performance. For example, use .\* (times) instead of \* (mtimes).

Example:  $\mathcal{O}(u,v)$  -u. \*cos(v)

#### **funz — Parametric function for** *z* **coordinates**

character vector | string scalar | function handle

Parametric function for *z* coordinates, specified as a character vector, string scalar, or function handle to a named or anonymous function.

Specify a function of the form  $z = \text{funz}(u,v)$ . The function must accept two matrix input arguments and return a matrix output argument of the same size.

<span id="page-3927-0"></span>When specifying the function as a character vector or string scalar, array multiplication, division, and exponentiation are always implied. For example,  $x^2$  is interpreted as  $x.^2$ .

```
Example: '-u*cos(v)'
```
When specifying the function as a function handle, use array operators instead of matrix operators for the best performance. For example, use .\* (times) instead of \* (mtimes).

Example: @(u,v) v

#### **uvinterval — Plotting interval for u and v**

```
[-2π 2π -2π 2π] (default) | vector of form [min max] | vector of form [umin umax vmin vmax]
```
Plotting interval for **u** and **v**, specified in one of these forms:

- Vector of form  $[\min \max]$  Use the interval  $[\min \max]$  for both u and v
- Vector of form [umin umax vmin vmax]  $-$  Use the interval [umin umax] for u, and [vmin vmax] for v.

#### **n — Size of the grid**

60 (default) | positive integer

Size of the grid, specified as a positive integer. The grid has dimensions n-by-n.

#### **ax — Axes object**

axes object

Axes object. If you do not specify an axes object, then ezsurfc uses the current axes.

### **Compatibility Considerations**

#### **ezsurfc is not recommended**

*Not recommended starting in R2016a*

ezsurfc is not recommended. Use [fsurf](#page-4523-0) instead. There are no plans to remove ezsurfc.

fsurf requires that the input function to plot is a function handle. ezsurfc accepts either a function handle, a character vector, or a string. This table shows some typical usages of ezsurfc and how to update your code to use fsurf instead.

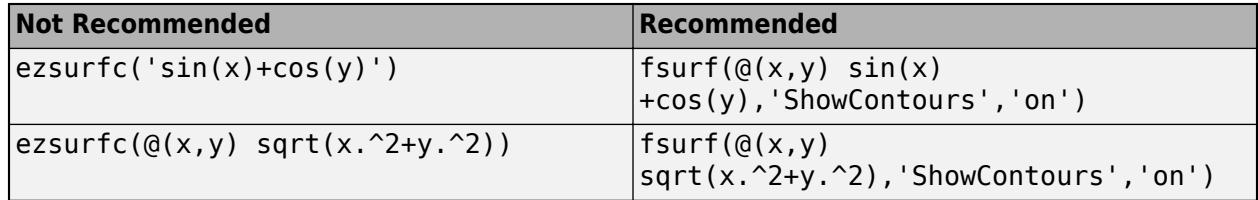

### **Extended Capabilities**

#### **GPU Arrays**

Accelerate code by running on a graphics processing unit (GPU) using Parallel Computing Toolbox<sup>™</sup>.

Usage notes and limitations:

• This function accepts GPU arrays, but does not run on a GPU.

For more information, see "Run MATLAB Functions on a GPU" (Parallel Computing Toolbox).

#### **Distributed Arrays**

Partition large arrays across the combined memory of your cluster using Parallel Computing Toolbox™.

Usage notes and limitations:

• This function operates on distributed arrays, but executes in the client MATLAB.

For more information, see "Run MATLAB Functions with Distributed Arrays" (Parallel Computing Toolbox).

### **See Also**

[fcontour](#page-3974-0) | [fmesh](#page-4355-0) | [fplot](#page-4438-0) | [fplot3](#page-4456-0) | [fsurf](#page-4523-0) | [surfc](#page-13451-0)

**Topics** Anonymous Functions

#### **Introduced before R2006a**

# **faceNormals**

(Not recommended) Unit normals to specified triangles

**Note** faceNormals(TriRep) is not recommended. Use [faceNormal\(triangulation\)](#page-11589-0) instead.

TriRep is not recommended. Use [triangulation](#page-11567-0) instead.

## **Syntax**

 $FN = faceNormals(TR)$ FN = faceNormals(TR,TI)

### **Description**

FN = faceNormals(TR) returns the unit normal vector to each triangle in the triangulation. The normal associated with triangle i is the i'th row of FN.

**Note** This query is only applicable to triangular surface meshes.

FN = faceNormals(TR,TI) returns the unit normal vector to each of the specified triangles TI.

### **Examples**

#### **Face Normals of Triangulation**

Triangulate a sample of random points on the surface of a sphere.

```
numpts = 100;thetha = rand(numpts, 1) *2*pi;
phi = rand(numpts, 1)*pi;x = \cos(\theta). *sin(phi);
y = sin(thetha).*sin(phi);
z = cos(\pi h i);
dt = DelaunayTri(x,y,z);
[tri,Xb] = freeBoundary(dt);
tr = TriRep(tri, Xb);
```
Use the TriRep object to compute the normal vectors for each triangle.

 $fn = faceNormals(tr);$ 

Display the results by plotting the triangulation with an overlaid quiver plot of the normal vectors. Use incenters to place the vectors at the center of each triangle.

```
P = incenters(tr);
trisurf(tri,Xb(:,1),Xb(:,2),Xb(:,3), ...
      'FaceColor','cyan','faceAlpha',0.8)
axis equal
```

```
hold on
quiver3(P(:,1),P(:,2),P(:,3), ...
      fn(:,1),fn(:,2),fn(:,3),0.5,'color','r')
hold off
```
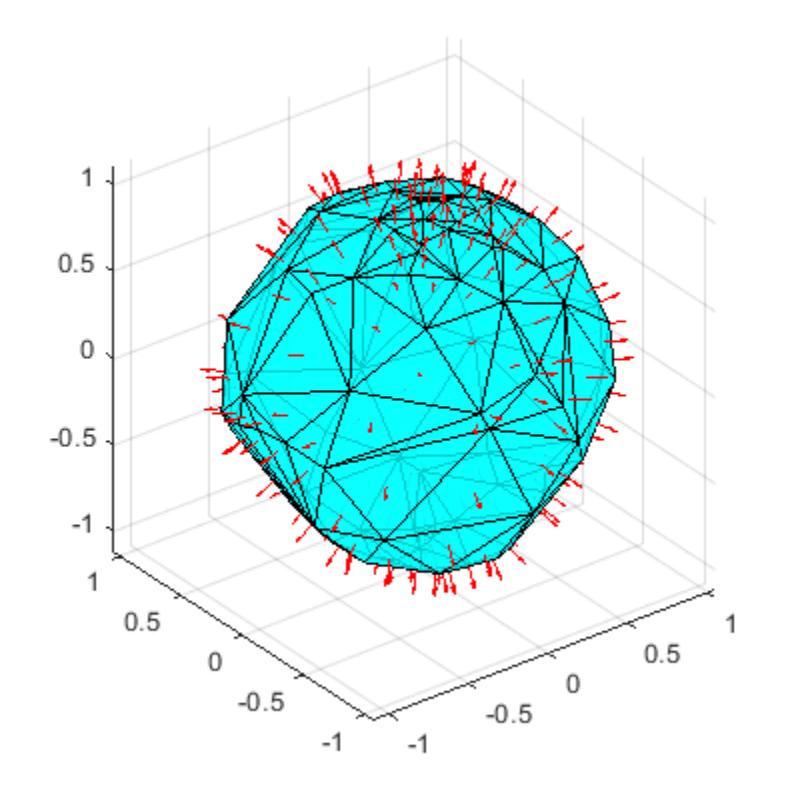

### **Input Arguments**

#### **TR — Triangulation representation**

TriRep or DelaunayTri object

Triangulation representation, specified as a TriRep or DelaunayTri object.

#### **TI — Triangle indices**

column vector

Triangle indices, specified as a column vector. TI contains indices into the triangulation matrix TR.Triangulation.

### **Output Arguments**

**FN — Face normal vectors** matrix

Face normal vectors, returned as a matrix. FN is an m-by-3 matrix, where  $m = \text{length(TI)}$ , the number of triangles to be queried. Each row  $FN(i, :)$  represents the unit normal vector to triangle  $TI(i)$ .

### **See Also**

[freeBoundary](#page-11596-0) | [delaunayTriangulation](#page-3154-0) | [triangulation](#page-11567-0)

# <span id="page-3932-0"></span>**matlab.io.datastore.FileWritable class**

**Package:** matlab.io.datastore

Add file writing support to datastore

## **Description**

matlab.io.datastore.FileWritable is an abstract mixin class that adds file writing support to custom datastores by adding support for the [writeall](#page-2871-0) method.

To use this mixin class, you must inherit from the matlab.io.datastore.FileWritable class and the [matlab.io.Datastore](#page-2882-0) base class. Use this syntax as the first few lines in your class definition file:

```
classdef MyDatastore < matlab.io.Datastore & ....
                        matlab.io.datastore.FileWritable
 ...
```
end

To add support for file writing to your custom datastore, you must follow these requirements:

- Inherit from an additional class matlab.io.datastore.FileWritable.
- Initialize the properties SupportedOutputFormats and DefaultOutputFormat.
- Implement a [write](#page-3945-0) method if the datastore writes data to a custom format.
- Implement a [getFiles](#page-3939-0) method if the datastore does not have a Files property.
- Implement a [getFolders](#page-3941-0) method if the datastore does not have a Folders property.
- The output location is validated as a string. If your datastore requires further validation, you must implement a [validateOutputLocation](#page-3943-0) method.
- If the datastore is meant for files that require multiple reads per file, then you must implement the methods [getCurrentFilename](#page-3937-0) and [currentFileIndexComparator](#page-3935-0).
- Optionally, inherit from another class [matlab.io.datastore.FoldersPropertyProvider](#page-3947-0) to add support for a Folders property (and thus the FolderLayout name-value pair of writeall). If you do this, then you can use the [populateFoldersFromLocation](#page-3953-0) method in the datastore constructor to populate the Folders property.
- To add support for the 'UseParallel' option of writeall, you must subclass from both matlab.io.datastore.FileWritable and matlab.io.datastore.Partitionable and implement a partition method in the subclass that supports the syntax partition(ds,'Files',index).

The matlab.io.datastore.FileWritable class is a [handle](#page-5625-0) class.

# **Properties**

**SupportedOutputFormats — List of writeable formats** string vector

List of writeable formats, returned as a string vector. This property lists all possible output formats that can be used with writeall. See "Initialize Properties of Custom Datastore" on page 1-3928 for an example of initializing this property in a subclass.

#### **Attributes:**

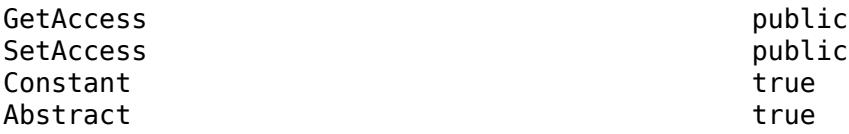

Data Types: string

#### **DefaultOutputFormat — Default output format**

string scalar

Default output format, returned as a string scalar. This property gives the output format to use with writeall when none is specified. See "Initialize Properties of Custom Datastore" on page 1-3928 for an example of initializing this property in a subclass.

#### **Attributes:**

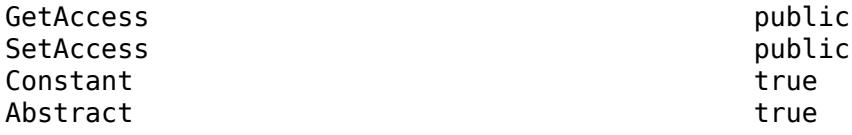

Data Types: string

### **Methods**

#### **Public Methods**

[writeall](#page-2871-0) Write datastore to files

#### **Protected Methods**

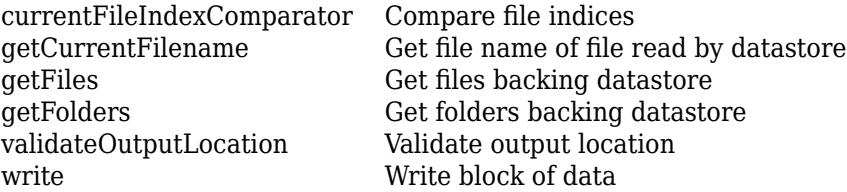

### **Examples**

#### **Initialize Properties of Custom Datastore**

If you are authoring a custom datastore class that subclasses from matlab.io.datastore.FileWritable to add file writing capabilities, then you need to initialize the properties SupportedOutputFormats and DefaultOutputFormat in the subclass.

For example, the subclass in "Develop Custom Datastore for DICOM Data" initializes these properties as:

```
properties (Constant)
  SupportedOutputFormats = ...
     [matlab.io.datastore.ImageDatastore.SupportedOutputFormats, "dcm"];
 DefaultOutputFormat = "dcm";
end
```
"dcm" is a custom format that is also set to be the default, but the datastore also supports all supported output formats of ImageDatastore.

### **See Also**

```
datastore | writeall | matlab.io.Datastore |
matlab.io.datastore.FoldersPropertyProvider
```
#### **Topics**

"Develop Custom Datastore" "Develop Custom Datastore for DICOM Data"

# <span id="page-3935-0"></span>**currentFileIndexComparator**

**Class:** matlab.io.datastore.FileWritable **Package:** matlab.io.datastore

Compare file indices

# **Syntax**

 $tf = currentFileIndexComponent(ds,ind)$ 

## **Description**

 $tf = currentFileIndexComparison(ds, ind)$  compares the write index ind to the read index of the current file being read by the datastore. The result is a logical 1 (true) when the indices are the same, and a logical 0 (false) otherwise. This provides an indication of the number of reads per file.

If your custom datastore subclasses from matlab.io.datastore.FileWritable, then it inherits a currentFileIndexComparator method that always returns false. If the datastore primarily works with files that require multiple reads per file, then you must implement your own getCurrentFilename and currentFileIndexComparator methods in the subclass. These methods tell the datastore which file is being read, and whether the file requires multiple reads.

### **Input Arguments**

#### **ds — Input datastore**

datastore object

Input datastore, specified as a datastore object that inherits from [matlab.io.datastore.FileWritable](#page-3932-0). To create a datastore object, see [matlab.io.Datastore](#page-2882-0).

#### **ind — Write index**

positive integer scalar

Write index, specified as a positive integer scalar.

### **Attributes**

Access protected

To learn about attributes of methods, see Method Attributes.

### **See Also**

[datastore](#page-2710-0) | [matlab.io.Datastore](#page-2882-0) | [matlab.io.datastore.FileWritable](#page-3932-0)

#### **Topics**

"Develop Custom Datastore" "Develop Custom Datastore for DICOM Data"

# <span id="page-3937-0"></span>**getCurrentFilename**

**Class:** matlab.io.datastore.FileWritable **Package:** matlab.io.datastore

Get file name of file read by datastore

# **Syntax**

n = getCurrentFilename(ds,info)

# **Description**

 $n = getCurrentFilename(ds, info) returns the file name of the file currently being read by the$ datastore ds.

If your custom datastore subclasses from matlab.io.datastore.FileWritable, then it inherits a getCurrentFilename method that retrieves the file name from the info output of the read method. If the datastore primarily works with files that require multiple reads per file, then you must implement your own getCurrentFilename and currentFileIndexComparator methods in the subclass. These methods tell the datastore which file is being read, and whether the file requires multiple reads.

### **Input Arguments**

#### **ds — Input datastore**

datastore object

Input datastore, specified as a datastore object that inherits from [matlab.io.datastore.FileWritable](#page-3932-0). To create a datastore object, see [matlab.io.Datastore](#page-2882-0).

#### **info — Data info returned by read**

structure

Data info returned by read, specified as a structure.

# **Output Arguments**

**n — File name** character vector

File name, returned as a character vector.

### **Attributes**

Access protected

To learn about attributes of methods, see Method Attributes.

# **See Also**

[datastore](#page-2710-0) | [matlab.io.Datastore](#page-2882-0) | [matlab.io.datastore.FileWritable](#page-3932-0)

#### **Topics**

"Develop Custom Datastore" "Develop Custom Datastore for DICOM Data"

# <span id="page-3939-0"></span>**getFiles**

**Class:** matlab.io.datastore.FileWritable **Package:** matlab.io.datastore

Get files backing datastore

# **Syntax**

 $f = q$ etFiles(ds)

# **Description**

 $f = getFiles(ds) returns a list of files backing the dataset of s.$ 

If your custom datastore subclasses from matlab.io.datastore.FileWritable, then it inherits a getFiles method that refers to the Files property of the datastore. So, if the datastore does not have a Files property, then you must implement your own getFiles method in the subclass.

# **Input Arguments**

#### **ds — Input datastore**

datastore object

Input datastore, specified as a datastore object that inherits from [matlab.io.datastore.FileWritable](#page-3932-0). To create a datastore object, see [matlab.io.Datastore](#page-2882-0).

# **Output Arguments**

**f — List of files** cell array of character vectors

List of files, returned as a cell array of character vectors oriented as a column vector. The cell array contains absolute paths to the files referenced by the datastore.

### **Attributes**

Access protected

To learn about attributes of methods, see Method Attributes.

### **See Also**

[datastore](#page-2710-0) | [matlab.io.Datastore](#page-2882-0) | [matlab.io.datastore.FileWritable](#page-3932-0) | [getFolders](#page-3941-0)

#### **Topics**

"Develop Custom Datastore" "Develop Custom Datastore for DICOM Data"

# <span id="page-3941-0"></span>**getFolders**

**Class:** matlab.io.datastore.FileWritable **Package:** matlab.io.datastore

Get folders backing datastore

# **Syntax**

 $f = getFolders(ds)$ 

## **Description**

 $f = getFolders(ds)$  returns a list of folders backing the datastore ds.

If your custom datastore subclasses from matlab.io.datastore.FileWritable, then it inherits a getFolders method that refers to the Folders property of the datastore. So, if the datastore does not have a Folders property, then you must implement your own getFolders method in the subclass. For information on adding a Folders property, see [matlab.io.datastore.FoldersPropertyProvider](#page-3947-0).

## **Input Arguments**

#### **ds — Input datastore**

datastore object

Input datastore, specified as a datastore object that inherits from [matlab.io.datastore.FileWritable](#page-3932-0). To create a datastore object, see [matlab.io.Datastore](#page-2882-0).

# **Output Arguments**

#### **f — List of folders**

cell array of character vectors

List of folders, returned as a cell array of character vectors oriented as a column vector. The cell array contains absolute paths to the folders referenced by the datastore.

### **Attributes**

Access protected

To learn about attributes of methods, see Method Attributes.

### **See Also**

[datastore](#page-2710-0) | [matlab.io.Datastore](#page-2882-0) | [matlab.io.datastore.FileWritable](#page-3932-0) | [getFiles](#page-3939-0)

#### **Topics**

"Develop Custom Datastore" "Develop Custom Datastore for DICOM Data"

# <span id="page-3943-0"></span>**validateOutputLocation**

**Class:** matlab.io.datastore.FileWritable **Package:** matlab.io.datastore

Validate output location

# **Syntax**

location = validateOutputLocation(ds,location)

## **Description**

location = validateOutputLocation(ds, location) returns a validated string that can be used to write datastore files to the output location via writeall.

If your custom datastore subclasses from matlab.io.datastore.FileWritable, then it inherits a validateOutputLocation method that ensures that the output location is a string. If you want to perform additional validation of the output location, then you must implement your own validateOutputLocation method in the subclass.

# **Input Arguments**

**ds — Input datastore**

datastore object

Input datastore, specified as a datastore object that inherits from [matlab.io.datastore.FileWritable](#page-3932-0). To create a datastore object, see [matlab.io.Datastore](#page-2882-0).

#### **location — Location to write files to**

character vector | string scalar

Location to write files to, specified as a string scalar or character vector specifying a folder location.

Data Types: char | string

### **Attributes**

Access protected

To learn about attributes of methods, see Method Attributes.

### **See Also**

[datastore](#page-2710-0) | [matlab.io.Datastore](#page-2882-0) | [matlab.io.datastore.FileWritable](#page-3932-0)

#### **Topics**

"Develop Custom Datastore" "Develop Custom Datastore for DICOM Data"

# <span id="page-3945-0"></span>**write**

**Class:** matlab.io.datastore.FileWritable **Package:** matlab.io.datastore

Write block of data

# **Syntax**

```
tf = write(ds,data,info,outputFormat)
tf = write(ds,data,info,outputFormat,varargin)
```
# **Description**

tf = write(ds,data,info,outputFormat) writes a chunk of data from the datastore and returns a value of logical 1 (true) if the operation is successful.

If your custom datastore subclasses from matlab.io.datastore.FileWritable, then it inherits a write method that is capable of writing data for known datastore formats. However, if your custom datastore works with custom data formats, then you must implement your own write method in the subclass. This method must be capable of writing data in any format listed in the SupportedOutputFormats property of the class.

tf = write(ds,data,info,outputFormat,varargin) also specifies one or more additional input arguments, which are passed to the write method as a varargin cell array.

# **Input Arguments**

#### **ds — Input datastore**

datastore object

Input datastore, specified as a datastore object that inherits from [matlab.io.datastore.FileWritable](#page-3932-0). To create a datastore object, see [matlab.io.Datastore](#page-2882-0).

#### **data — Block of data from read**

table | array

Block of data from read, specified as a table or array depending on the type of datastore.

#### **info — Information about data from read**

structure array | cell array

Information about data from read, specified as a structure array or cell array depending on the type of datastore.

#### **outputFormat — Output format**

character vector | string scalar

Output format, specified as a character vector or string scalar.

#### **varargin — Variable length input**

separate input arguments of any type

Variable length input, specified as separate input arguments of any type. The write method has four required inputs, and any additional inputs are passed to the method as a cell array. (See [varargin](#page-14989-0) for an explanation.) You can use this functionality to pass name-value pairs, optional flags, or parameters for use in the body of the write method.

# **Attributes**

Access protected

To learn about attributes of methods, see Method Attributes.

## **See Also**

[datastore](#page-2710-0) | [matlab.io.Datastore](#page-2882-0) | [matlab.io.datastore.FileWritable](#page-3932-0)

#### **Topics**

"Develop Custom Datastore" "Develop Custom Datastore for DICOM Data"

# <span id="page-3947-0"></span>**matlab.io.datastore.FoldersPropertyProvider class**

```
Package: matlab.io.datastore
```
Add Folder property support to datastore

# **Description**

matlab.io.datastore.FoldersPropertyProvider is an abstract mixin class that adds support for a Folders property (and thus the FolderLayout name-value pair of writeall) to custom datastores.

To use this mixin class, you must inherit from the matlab.io.datastore.FoldersPropertyProvider class, in addition to the matlab.io.Datastore and matlab.io.datastore.FileWritable classes. Use this syntax as the first few lines in your class definition file:

```
classdef MyDatastore < matlab.io.Datastore & ....
                        matlab.io.datastore.FileWritable & ...
                        matlab.io.datastore.FoldersPropertyProvider
```
#### ... end

To add support for a Folders property to your custom datastore, you must:

- Inherit from the matlab.io.datastore.FoldersPropertyProvider class.
- Use the populateFoldersFromLocation method in the datastore constructor to indicate the location from which to populate the Folders property.

The matlab.io.datastore.FoldersPropertyProvider class is a [handle](#page-5625-0) class.

### **Properties**

#### **Folders — List of folders used to construct datastore**

cell array of character vectors

List of folders used to construct datastore, returned as a cell array of character vectors. This property is populated by the populateFoldersFromLocation method. The Folders property is populated differently depending on the value of the location input to the datastore constructor. If the location input specifies:

- **Folder names** All folder names in the location input are directly added to the Folders property.
- **File names** The parent folders of all input file names are added to the Folders property.
- **Wildcard names** Wildcard strings passed to the datastore constructor are matched to file names on disk. The parent folders of these file names are then added to the Folders property.

#### **Attributes:**

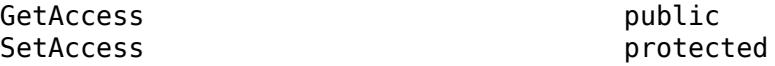

Data Types: cell

## **Methods**

#### **Protected Methods**

[populateFoldersFromLocation](#page-3953-0) Populate Folders property from datastore location argument

### **See Also**

[datastore](#page-2710-0) | [writeall](#page-2871-0) | [matlab.io.Datastore](#page-2882-0) | [matlab.io.datastore.FileWritable](#page-3932-0)

#### **Topics**

"Develop Custom Datastore" "Develop Custom Datastore for DICOM Data"

# **matlab.mixin.indexing.ForbidsPublicDotMethodCal l class**

**Package:** matlab.mixin.indexing

Disallow calling public methods using dot notation

# **Description**

Classes that inherit from matlab.mixin.indexing.RedefinesParen or

matlab.mixin.indexing.RedefinesBrace allow method calls using dot notation. To make such a class mirror the behavior of built-in numeric classes, which disallow method calls with dot, use the matlab.mixin.indexing.ForbidsPublicDotMethodCall superclass. For example, obj is an instance of a class that inherits from RedefinesParen and ForbidsPublicDotMethodCall. The class defines a public method myMethod:

- myMethod(obj) calls the method.
- obj.myMethod errors.
- label="myMethod"; obj.(label) errors.
- obj(1).myMethod calls parenReference.
- label="myMethod"; obj(1).(label) calls parenReference.

ForbidsPublicDotMethodCall cannot be used with classes that inherit from matlab.mixin.indexing.RedefinesDot or matlab.mixin.indexing.OverridesPublicDotMethodCall.

### **Class Attributes**

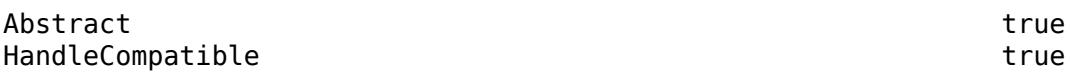

For information on class attributes, see "Class Attributes".

# **Examples**

### **Disallow Dot Method Calls in ArrayWithLabelNoDotMethod**

The ArrayWithLabelNoDotMethod class inherits from RedefinesParen and ForbidsPublicDotMethodCall. (To see a full explanation of the ArrayWithLabel class without the use of ForbidsPublicDotMethodCall, see [matlab.mixin.indexing.RedefinesParen](#page-6207-0).)

The ArrayWithLabelNoDotMethod class has two properties: ContainedArray and Label. The ArrayWithLabelNoDotMethod class customizes parentheses indexing into ContainedArray by inheriting from matlab.mixin.indexing.RedefinesParen and implementing all of its abstract methods.

ArrayWithLabelNoDotMethod also provides two public methods:

- value Displays the indexed values of ContainedArray
- sum Calculates the sum of the indexed values of ContainedArray

```
classdef ArrayWithLabelNoDotMethod < ...
    matlab.mixin.indexing.RedefinesParen & ...
    matlab.mixin.indexing.ForbidsDotMethodCall
     properties (Access=private)
         ContainedArray
     end
     properties (Access=public)
         Label
     end
    methods
         function obj = ArrayWithLabelNoDotMethod(val)
             obj.ContainedArray = val;
         end
     end
     methods (Access=protected)
        function varargout = parenReference(obj, indexOp)
             obj.ContainedArray = obj.ContainedArray.(indexOp(1));
             if isscalar(indexOp)
                varargout{1} = obj;
                  return;
             end
             % Syntax for forwarding indexing operations
            [varargout{1:nargout}\] = obj.(indexOp(2:end)); end
        function obj = parametersign(obj,indexOp,varargin) if isscalar(indexOp)
                assert(nargin==3);
                 rhs = varargin\{1\}; obj.ContainedArray.(indexOp) = rhs.ContainedArray;
                  return;
             end
            [obj.(indexOp(2:end))] = varargin{:}; end
        function n = parenListLength(obj, indexOp,ctx)if numel(index0p) <= 2
                n = 1; return;
             end
            containedObj = obj.(indexOp(1:2)); n = listLength(containedObj,indexOp(3:end),ctx);
         end
        function obj = parenDelete(obj, indexOp) obj.ContainedArray.(indexOp) = [];
         end
     end
    methods (Access=public)
```

```
function out = value(obj) out = obj.ContainedArray;
     end
    function out = sum(obj)out = sum(obj.ContainedArray,"all");
     end
    function out = cat(dim,varargin) numCatArrays = nargin-1;
        newArgs = cell(numCatarrays, 1);for ix = 1:numCatArrays if isa(varargin{ix},'ArrayWithLabel')
                 newArgs{ix} = varargin{ix}.ContaineredArray; else
                 newArgs{ix} = varargin{ix};
             end
         end
         out = ArrayWithLabel(cat(dim,newArgs{:}));
     end
    function varargout = size(obj, varargin) [varargout{1:nargout}] = size(obj.ContainedArray,varargin{:});
     end
 end
 methods (Static, Access=public)
    function obj = empty() obj = ArrayWithLabel([]);
     end
 end
```
end

Construct an ArrayWithLabelNoDotMethod object with a 2-by-2 matrix, and assign a string to the Label property.

```
a = ArrayWithLabelNoDotMethod([2 \ 3; 5 \ 7]);
a.Label = "primes"a = 2×2 ArrayWithLabelNoDotMethod array with properties:
     Label: "primes"
```
Display the array using the value method. Call value without using dot notation.

value(a)  $ans =$  2 3 5 7

Make the same method call using dot notation. Because this class inherits from ForbidsPublicDotMethodCall, MATLAB errors.

#### a.value

Dot method call is not supported for objects of type 'ArrayWithLabelNoDotMethod'. Consider using function call syntax.

### **See Also**

[matlab.mixin.indexing.RedefinesParen](#page-6207-0) | [matlab.mixin.indexing.RedefinesBrace](#page-6198-0) | [matlab.mixin.indexing.OverridesPublicDotMethodCall](#page-9543-0)

#### **Introduced in R2021b**

# <span id="page-3953-0"></span>**populateFoldersFromLocation**

**Class:** matlab.io.datastore.FoldersPropertyProvider **Package:** matlab.io.datastore

Populate Folders property from datastore location argument

# **Syntax**

populateFoldersFromLocation(ds,location)

# **Description**

populateFoldersFromLocation(ds,location) populates the Folders property of the datastore ds using the location input to the datastore.

If your custom datastore class inherits from matlab.io.datastore.FoldersPropertyProvider, then you can call populateFoldersFromLocation in the datastore constructor of the class to populate the Folders property.

# **Input Arguments**

### **ds — Datastore**

datastore object

Datastore, specified as a datastore object that inherits from [matlab.io.datastore.FoldersPropertyProvider](#page-3947-0). To create a datastore object, see [matlab.io.Datastore](#page-2882-0).

#### **location — Location of files or folders in datastore**

character vector | string array | object

Location of files or folders in datastore, specified as one of these values:

- A character vector listing a valid folder, file, or wildcard name.
- A string array or cell array of character vectors containing valid folder, file, or wildcard names.
- A matlab.io.datastore.DsFileSet object

### **Attributes**

Access **protected** 

To learn about attributes of methods, see Method Attributes.

### **Examples**

#### **Use populateFoldersFromLocation in Datastore Constructor**

If your custom datastore class inherits from matlab.io.datastore.FoldersPropertyProvider to add support for a Folders property, then you can use the populateFoldersFromLocation method in the datastore constructor to populate the Folders property.

For example, the datastore constructor used in the example "Develop Custom Datastore for DICOM Data" uses the populateFoldersFromLocation method to populate the Folders property:

```
 function myds = DICOMDatastore(location)
     % The class constructor to set properties of the datastore. 
     myds.Files = matlab.io.datastore.FileSet(location, ...
         "IncludeSubfolders", true);
     populateFoldersFromLocation(myds,location);
     reset(myds);
 end
```
### **See Also**

[datastore](#page-2710-0) | [matlab.io.Datastore](#page-2882-0) | [matlab.io.datastore.FoldersPropertyProvider](#page-3947-0)

#### **Topics**

```
"Develop Custom Datastore"
"Develop Custom Datastore for DICOM Data"
```
# **factor**

Prime factors

# **Syntax**

 $f = factor(n)$ 

# **Description**

 $f =$  factor(n) returns a row vector containing the prime factors of n. Vector f is of the same data type as n.

# **Examples**

### **Prime Factors of Double Integer Value**

 $f = factor(200)$ f = *1×5* 2 2 2 5 5

Multiply the elements of f to reproduce the input value.

#### prod(f)

ans  $= 200$ 

#### **Prime Factors of Unsigned Integer Value**

```
n = uint16(138);f = factor(n)f = 1x3 uint16 row vector
    2 3 23
```
Multiply the elements of f to reproduce n.

prod(f) ans  $= 138$ 

# **Input Arguments**

#### **n — Input value**

real, nonnegative integer scalar

#### Input value, specified as a real, nonnegative integer scalar.

Example: 10

Example: int16(64)

Data Types: single | double | int8 | int16 | int32 | int64 | uint8 | uint16 | uint32 | uint64

# **Extended Capabilities**

### **C/C++ Code Generation**

Generate C and  $C++$  code using MATLAB® Coder<sup>™</sup>.

Usage notes and limitations:

- The maximum double precision input is  $2^{\circ}33$ .
- The maximum single precision input is  $2^2$ 5.
- The input n cannot have type int64 or uint64.

### **Thread-Based Environment**

Run code in the background using MATLAB® backgroundPool or accelerate code with Parallel Computing Toolbox™ ThreadPool.

This function fully supports thread-based environments. For more information, see "Run MATLAB Functions in Thread-Based Environment".

# **See Also**

[isprime](#page-7377-0) | [primes](#page-10837-0)

#### **Introduced before R2006a**

# **factorial**

Factorial of input

# **Syntax**

 $f = factorial(n)$ 

# **Description**

 $f =$  factorial(n) returns the product of all positive integers less than or equal to n, where n is a nonnegative integer value. If n is an array, then f contains the factorial of each value of n. The data type and size of f is the same as that of n.

The factorial of n is commonly written in math notation using the exclamation point character as *n!*. Note that  $n!$  is not a valid MATLAB syntax for calculating the factorial of n.

# **Examples**

#### **10!**

```
f = factorial(10)f = 3628800
```
### **22!**

```
format long
f = factorial(22)f = 
      1.124000727777608e+21
```
In this case, f is accurate up to 15 digits, 1.12400072777760e+21, because double-precision numbers are only accurate up to 15 digits.

Reset the output format to the default.

format

#### **Factorial of Array Elements**

```
n = [0 1 2; 3 4 5];f = factorial(n)f = 2×3
```
 1 1 2 6 24 120

#### **Factorial of Unsigned Integer Values**

 $n =$  uint64( $[5 10 15 20]$ );  $f = factorial(n)$ f = *1x4 uint64 row vector*

120 3628800 1307674368000 2432902008176640000

# **Input Arguments**

#### **n — Input values**

scalar, vector, or array of real, nonnegative integer values

Input values, specified as a scalar, vector, or array of real, nonnegative integers.

Example: 5

Example: [0 1 2 3 4]

Example: int16([10 15 20])

Data Types: single | double | int8 | int16 | int32 | int64 | uint8 | uint16 | uint32 | uint64

### **Tips**

#### **Limitations**

- For double-precision inputs, the result is exact when n is less than or equal to 21. Larger values of n produce a result that has the correct order of magnitude and is accurate for the first 15 digits. This is because double-precision numbers are only accurate up to 15 digits.
- For single-precision inputs, the result is exact when n is less than or equal to 13. Larger values of n produce a result that has the correct order of magnitude and is accurate for the first 8 digits. This is because single-precision numbers are only accurate up to 8 digits.

#### **Saturation**

• The table below describes the saturation behavior of each data type when used with the factorial function. The values in the last column indicate the saturation point; that is, the first positive integer whose actual factorial is larger than the maximum representable value in the middle column. For single and double, all values larger than the maximum value are returned as Inf. For the integer data types, the saturation value is equal to the maximum value in the middle column.

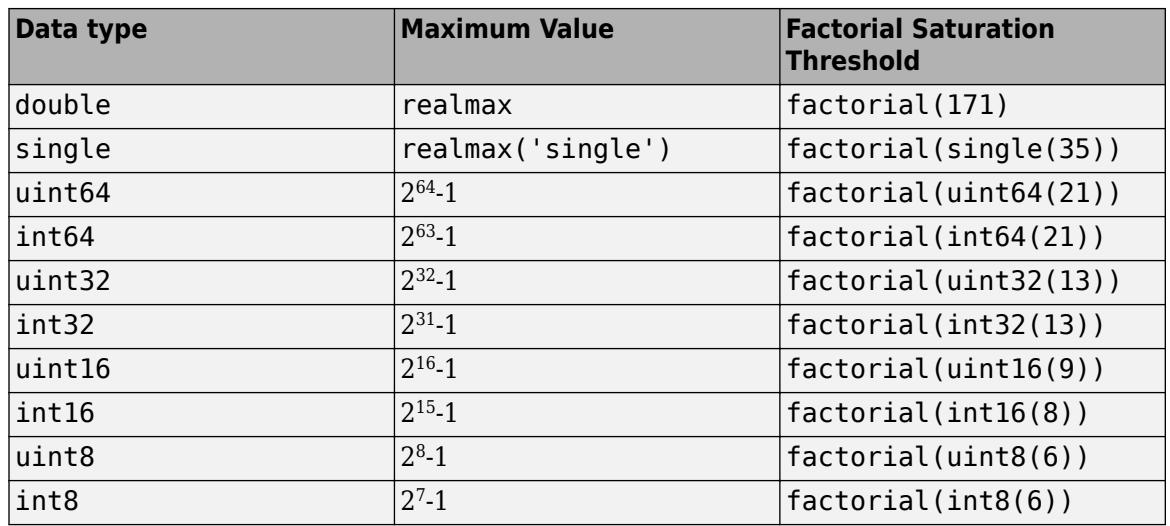

# **Extended Capabilities**

#### **C/C++ Code Generation**

Generate C and C++ code using MATLAB® Coder™.

#### **GPU Code Generation**

Generate CUDA® code for NVIDIA® GPUs using GPU Coder™.

#### **Thread-Based Environment**

Run code in the background using MATLAB® backgroundPool or accelerate code with Parallel Computing Toolbox™ ThreadPool.

This function fully supports thread-based environments. For more information, see "Run MATLAB Functions in Thread-Based Environment".

#### **GPU Arrays**

Accelerate code by running on a graphics processing unit (GPU) using Parallel Computing Toolbox<sup>™</sup>.

Usage notes and limitations:

• 64-bit integers are not supported.

For more information, see "Run MATLAB Functions on a GPU" (Parallel Computing Toolbox).

#### **Distributed Arrays**

Partition large arrays across the combined memory of your cluster using Parallel Computing Toolbox™.

Usage notes and limitations:

• 64-bit integers are not supported.

For more information, see "Run MATLAB Functions with Distributed Arrays" (Parallel Computing Toolbox).

### **See Also**

[prod](#page-10862-0)
**Introduced before R2006a**

# <span id="page-3961-0"></span>**FactoryGroup**

Group of factory settings and factory subgroup objects

# **Description**

A FactoryGroup is an object within the factory settings tree. At the top of the tree is the root FactoryGroup. Each FactoryGroup can contain a collection of other FactoryGroup and FactorySetting objects. For more information about creating a factory settings tree, see "Create Factory Settings for Toolboxes".

# **Creation**

Create the FactoryGroup root object using the [matlab.settings.FactoryGroup.createToolboxGroup](#page-1411-0) function. For example:

myToolboxSettings = matlab.settings.FactoryGroup.createToolboxGroup('mytoolbox','Hidden',false);

# **Properties**

## **Name — Name of factory group**

character vector | string

Name of factory group, specified as a character vector or string.

## **Hidden — Hidden state**

true (default) | false

Hidden state, specified as true or false.

When set to true, the factory group, including all factory groups and factory settings within the group, do not display in the Command Window or as part of tab completion, although they remain accessible.

## **ValidationFcn — Function to validate settings in factory group**

function handle

Function to validate factory settings in group, specified as a function handle. When specified, the function is used to validate the values of all factory settings within the group, except for settings that specify their own validation functions. This includes settings in subgroups, as long as the subgroup or settings do not specify their own validation functions.

# **Object Functions**

[addGroup](#page-87-0) and addGroup and the settings group and addGroup and addGroup and  $\alpha$  and  $\alpha$  and  $\alpha$  and  $\alpha$  and  $\alpha$  and  $\alpha$  and  $\alpha$  and  $\alpha$  and  $\alpha$  and  $\alpha$  and  $\alpha$  and  $\alpha$  and  $\alpha$  and  $\alpha$  and  $\alpha$  and  $\alpha$  and  $\alpha$ [addSetting](#page-94-0) and addSetting and the setting and addSetting and addSetting and  $\alpha$  and  $\alpha$  and  $\alpha$  and  $\alpha$  and  $\alpha$  and  $\alpha$  and  $\alpha$  and  $\alpha$  and  $\alpha$  and  $\alpha$  and  $\alpha$  and  $\alpha$  and  $\alpha$  and  $\alpha$  and  $\alpha$  and  $\alpha$  and  $\$ [matlab.settings.FactoryGroup.createToolboxGroup](#page-1411-0) Create FactoryGroup root object for toolbox

# **Examples**

## **Create Toolbox Factory Tree**

Create the factory settings tree for the toolbox mytoolbox.

Create the root factory group mytoolbox.

myToolboxFactoryTree = matlab.settings.FactoryGroup.createToolboxGroup('mytoolbox', ... 'Hidden',false);

Add the font group to the tree and add two settings, font size and font color.

```
toolboxFontGroup = addGroup(myToolboxFactoryTree,'font','Hidden',false);
addSetting(toolboxFontGroup,'FontSize','FactoryValue',11,'Hidden',false, ...<br>'ValidationFcn',@matlab.settings.mustBeNumericScalar);<br>addSetting(toolboxFontGroup,'FontColor','FactoryValue','Black', ...<br>'Hidden',false,'Valida
```
# **See Also**

[matlab.settings.FactoryGroup.createToolboxGroup](#page-1411-0) | [FactorySetting](#page-3963-0) | [addGroup](#page-87-0) | [addSetting](#page-94-0)

#### **Topics**

"Create Factory Settings for Toolboxes" "Access and Modify Settings"

#### **Introduced in R2019b**

# <span id="page-3963-0"></span>**FactorySetting**

Factory settings object

# **Description**

A FactorySetting object represents an individual setting within the factory settings tree.

# **Creation**

Create FactorySetting objects within the FactoryGroup root object using the [addSetting](#page-94-0) function. For example:

myToolboxSettings = matlab.settings.FactoryGroup.createToolboxGroup('mytoolbox','Hidden',false); myFactorySetting = addSetting(myToolboxSettings,'MySetting','Hidden',false,'FactoryValue',10);

# **Properties**

### **Name — Name of factory setting**

character vector | string

Name of factory setting, specified as a character vector or string.

## **Hidden — Hidden state**

true (default) | false

Hidden state, specified as true or false.

When set to true, the factory setting does not display in the Command Window or as part of tab completion, although it remains accessible.

### **ReadOnly — Read-only state**

false (default) | true

Read-only state, specified as true or false. When true, the personal or temporary value of the setting cannot be specified.

### **FactoryValue — Factory value of setting**

MATLAB data

Factory value of setting, specified as MATLAB data of any type except for handle types. Data containers such as cell arrays, structs, and objects that include handles are also not supported. You must specify either a factory value or a factory value function for the setting, but not both.

### **FactoryValueFcn — Function to set the setting factory value**

function handle

Function to set the setting factory value, specified as a function handle. The factory value of the setting is set to the output of the specified function.

The function handle must point to a function on the MATLAB path. Anonymous or nested function handles are not supported.

You can specify either a factory value or a factory value function for the setting, but not both.

#### **ValidationFcn — Function to validate setting value**

function handle

Function to validate a setting value, specified as a function handle. When specified, the function is used to validate the value of the factory setting.

The function handle must be associated with a function that accepts the potential setting value as an input argument, has no output arguments, and throws an error if the validation fails.

The function handle must point to a function on the MATLAB path. Anonymous or nested function handles are not supported.

### **Examples**

#### **Add New Factory Setting**

Create the root factory group for the toolbox mytoolbox and then add a new setting to the tree.

Create the root factory group mytoolbox.

```
myToolboxFactoryTree = matlab.settings.FactoryGroup.createToolboxGroup('mytoolbox', ...
      'Hidden',false);
```
Add the setting FontSize and give it a default value. MATLAB returns the new setting as a FactorySetting object.

fontSizeSetting = addSetting(myToolboxFactoryTree,'FontSize','FactoryValue',11,'Hidden',false);

### **See Also**

[matlab.settings.FactoryGroup.createToolboxGroup](#page-1411-0) | [addGroup](#page-87-0) | [FactoryGroup](#page-3961-0) | [addSetting](#page-94-0)

#### **Topics**

"Create Factory Settings for Toolboxes" "Access and Modify Settings"

**Introduced in R2019b**

# **false**

Logical 0 (false)

# **Syntax**

```
false
F = false(n)F = false(sz)F = false(sz1, \ldots, szN)F = false(\underline{\hspace{2cm}}, 'like', p)
```
# **Description**

false is shorthand for the logical value 0.

 $F = false(n)$  is an n-by-n array of logical zeros.

 $F = false(sz)$  is an array of logical zeros where the size vector, sz, defines size(F). For example, false([2 3]) returns a 2-by-3 array of logical zeros.

 $F = false(sz1,...,szN)$  is a sz1-by-...-by-szN array of logical zeros where sz1,..., szN indicates the size of each dimension. For example, false(2,3) returns a 2-by-3 array of logical zeros.

F = false( \_\_\_ ,'like',p) returns an array of logical zeros of the same sparsity as the logical variable p using any of the previous size syntaxes.

# **Examples**

## **Generate Square Matrix of Logical Zeros**

Use false to generate a 3-by-3 square matrix of logical zeros.

```
A = false(3)A = 3x3 logical array
   0 0 0
   0 0 0
   0 0 0
class(A)
```
 $ans =$ 'logical'

The result is of class logical.

### **Generate Array of Logical Zeros with Arbitrary Dimensions**

Use false to generate a 3-by-2-by-2 array of logical zeros.

#### false(3,2,2)

```
ans = 3x2x2 logical array
ans(:,:,1) =\Theta 0
      \begin{matrix} 0 & 0 \\ 0 & 0 \end{matrix}\Thetaans(:,:,2) = 0 0
      \begin{matrix} 0 & 0 \\ 0 & 0 \end{matrix} 0 0
```
Alternatively, use a size vector to specify the size of the matrix.

### false([3 2 2])

```
ans = 3x2x2 logical array
ans(:,:,1) = 0 0
    \begin{matrix} 0 & 0 \\ 0 & 0 \end{matrix}\Thetaans(:,:,2) = 0 0
     0 0
     0 0
```
Note that specifying multiple vector inputs returns an error.

#### **Execute Logic Statement**

false along with true can be used to execute logic statements.

Test the logical statement

 $\sim$ (A and B) = ( $\sim$ A) or ( $\sim$ B) for  $A = false$  and  $B = true$ .  $\sim$ (false & true) == ( $\sim$ false) | ( $\sim$ true)

```
ans = logical
    1
```
The result is logical 1 (true), since the logical statements on both sides of the equation are equivalent. This logical statement is an instance of De Morgan's Law.

#### **Generate Logical Array of Selected Sparsity**

Generate a logical array of the same data type and sparsity as the selected array.

```
A = logical(sparse(5,3));
whos A
 Name Size Bytes Class Attributes
 A 5x3 41 logical sparse
F = false(4,'like', A);whos F
 Name Size Bytes Class Attributes
 F 4x4 49 logical sparse
```
The output array F has the same sparse attribute as the specified array A.

# **Input Arguments**

#### **n — Size of square matrix**

integer

Size of square matrix, specified as an integer. n sets the output array size to n-by-n. For example, false(3) returns a 3-by-3 array of logical zeros.

- If n is 0, then F is an empty matrix.
- If n is negative, then it is treated as 0.

Data Types: int8 | int16 | int32 | int64 | uint8 | uint16 | uint32 | uint64

#### **sz — Size vector**

row vector of integers

Size vector, specified as a row vector of integers. For example, false([2 3)] returns a 2-by-3 array of logical zeros.

- If the size of any dimension is 0, then F is an empty array.
- If the size of any dimension is negative, then it is treated as 0.
- If any trailing dimensions greater than 2 have a size of 1, then the output, F, does not include those dimensions.

Data Types: int8 | int16 | int32 | int64 | uint8 | uint16 | uint32 | uint64

## **sz1,...,szN — Size inputs**

comma-separated list of integers

Size inputs, specified by a comma-separated list of integers. For example, false(2,3) returns a 2 by-3 array of logical zeros.

- If the size of any dimension is 0, then F is an empty array.
- If the size of any dimension is negative, then it is treated as 0.
- If any trailing dimensions greater than 2 have a size of 1, then the output, F, does not include those dimensions.

Data Types: int8 | int16 | int32 | int64 | uint8 | uint16 | uint32 | uint64

#### **p — Prototype**

logical variable

#### Prototype, specified as a logical variable.

Data Types: single | double | int8 | int16 | int32 | int64 | uint8 | uint16 | uint32 | uint64

## **Output Arguments**

#### **F — Output of logical zeros**

scalar | vector | matrix | N-D array

Output of logical zeros, returned as a scalar, vector, matrix, or N-D array.

Data Types: logical

## **Tips**

• false(n) is much faster and more memory efficient than logical(zeros(n)).

# **Extended Capabilities**

### **C/C++ Code Generation**

Generate C and C++ code using MATLAB® Coder™.

Usage notes and limitations:

• Dimensions must be real, nonnegative, integers.

### **Thread-Based Environment**

Run code in the background using MATLAB® backgroundPool or accelerate code with Parallel Computing Toolbox™ ThreadPool.

This function fully supports thread-based environments. For more information, see "Run MATLAB Functions in Thread-Based Environment".

### **GPU Arrays**

Accelerate code by running on a graphics processing unit (GPU) using Parallel Computing Toolbox<sup>™</sup>.

This function fully supports GPU arrays. For more information, see "Run MATLAB Functions on a GPU" (Parallel Computing Toolbox).

## **Distributed Arrays**

Partition large arrays across the combined memory of your cluster using Parallel Computing Toolbox™.

Usage notes and limitations:

• For additional codistributed syntaxes, see false (codistributed).

For more information, see "Run MATLAB Functions with Distributed Arrays" (Parallel Computing Toolbox).

## **See Also**

[true](#page-14424-0) | [logical](#page-7842-0)

### **Topics**

"Class Support for Array-Creation Functions"

## **Introduced before R2006a**

#### fclose

# **fclose**

Close one or all open files

# **Syntax**

```
fclose(fileID)
fclose('all')
status = fclose(\underline{\hspace{1cm}})
```
# **Description**

fclose(fileID) closes an open file.

fclose('all') closes all open files.

status =  $fclose($ ) returns a status of 0 when the close operation is successful. Otherwise, it returns -1. You can use this syntax with any of the input arguments of the previous syntaxes.

# **Examples**

## **Open and Close File**

Open the badpoem.txt file, read the first line, and then close the file.

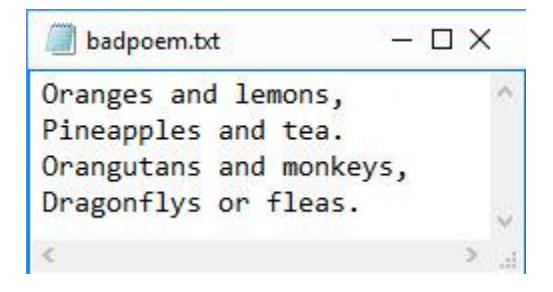

Use fopen to open the file. This function assigns a unique file id to use for reading and writing to the file.

```
fid = fopen('badpoem.txt')
```
fid =  $3$ 

Read the first line from the file using fgetl.

fgetl(fid)

```
ans ='Oranges and lemons,'
```
### Close the file.

fclose(fid);

# **Input Arguments**

## **fileID — File identifier**

integer

File identifier of an open file, specified as an integer. Before closing a file with fclose, you must use [fopen](#page-4394-0) to open the file and obtain its fileID.

Data Types: double

# **Extended Capabilities**

## **C/C++ Code Generation**

Generate C and C++ code using MATLAB® Coder™.

## **See Also**

[ferror](#page-4005-0) | [fopen](#page-4394-0) | [frewind](#page-4508-0) | [fseek](#page-4520-0) | [ftell](#page-4540-0) | [feof](#page-4003-0) | [fscanf](#page-4510-0) | [fprintf](#page-4472-0) | [fread](#page-4489-0) | [fwrite](#page-4574-0)

## **Topics**

"Import Text Data Files with Low-Level I/O"

## **Introduced before R2006a**

# **fclose (serial)**

(To be removed) Disconnect serial port object from device

**Note** This serial object function will be removed in a future release. Use [serialport](#page-12554-0) object functions instead. For more information on updating your code, see "Compatibility Considerations".

# **Syntax**

fclose(obj)

# **Description**

fclose(obj) disconnects obj from the device, where obj is a serial port object or an array of serial port objects.

# **Examples**

This example creates the serial port object s on a Windows platform, connects s to the device, writes and reads text data, and then disconnects s from the device using fclose.

```
s = serial('COM1');
fopen(s)
fprintf(s, '*IDN?')
idn = fscan f(s);
fclose(s)
```
At this point, the device is available to be connected to a serial port object. If you no longer need s, you should remove from memory with the delete function, and remove it from the workspace with the clear command.

# **Tips**

If obj was successfully disconnected, then the Status property is configured to closed and the RecordStatus property is configured to off. You can reconnect obj to the device using the fopen function.

An error is returned if you issue fclose while data is being written asynchronously. In this case, you should abort the write operation with the stopasync function, or wait for the write operation to complete.

# **Compatibility Considerations**

## **serial object interface will be removed**

*Not recommended starting in R2021a*

Use of this function with a serial object will be removed. To access a serial port device, use a [serialport](#page-12554-0) object with its functions and properties instead.

The recommended functionality has additional capabilities and improved performance. See "Transition Your Code to serialport Interface" for more information about using the recommended functionality.

# **See Also**

**Functions** [fopen](#page-4401-0) | [stopasync](#page-13130-0)

**Introduced before R2006a**

# **fcontour**

Plot contours

# **Syntax**

```
fcontour(f)
fcontour(f,xyinterval)
```

```
fcontour( ___ ,LineSpec)
fcontour( __ , Name, Value)
fcontour(ax, \rule{1em}{0.15mm})
fc = fcontour( )
```
# **Description**

fcontour(f) plots the contour lines of the function  $z = f(x, y)$  for constant levels of z over the default interval  $[-5, 5]$  for x and y.

fcontour (f, xyinterval) plots over the specified interval. To use the same interval for both x and y, specify xyinterval as a two-element vector of the form [min max]. To use different intervals, specify a four-element vector of the form [xmin xmax ymin ymax].

fcontour(  $\blacksquare$ , LineSpec) sets the line style and color for the contour lines. For example, '-r' specifies red lines. Use this option after any of the previous input argument combinations.

fcontour( \_\_\_ ,Name,Value) specifies line properties using one or more name-value pair arguments.

 $f_{\text{contour}}(ax, \cdot)$  ) plots into the axes specified by ax instead of the current axes.

 $fc = fcontour$  ) returns a FunctionContour object. Use  $fc$  to query and modify properties of a specific FunctionContour object. For a list of properties, see [FunctionContour.](#page-7576-0)

# **Examples**

## **Plot Contours of Function**

Plot the contours of  $f(x, y) = \sin(x) + \cos(y)$  over the default interval of  $-5 < x < 5$  and  $-5 < y < 5$ .

 $f = \varrho(x,y) \sin(x) + \cos(y);$ fcontour(f)

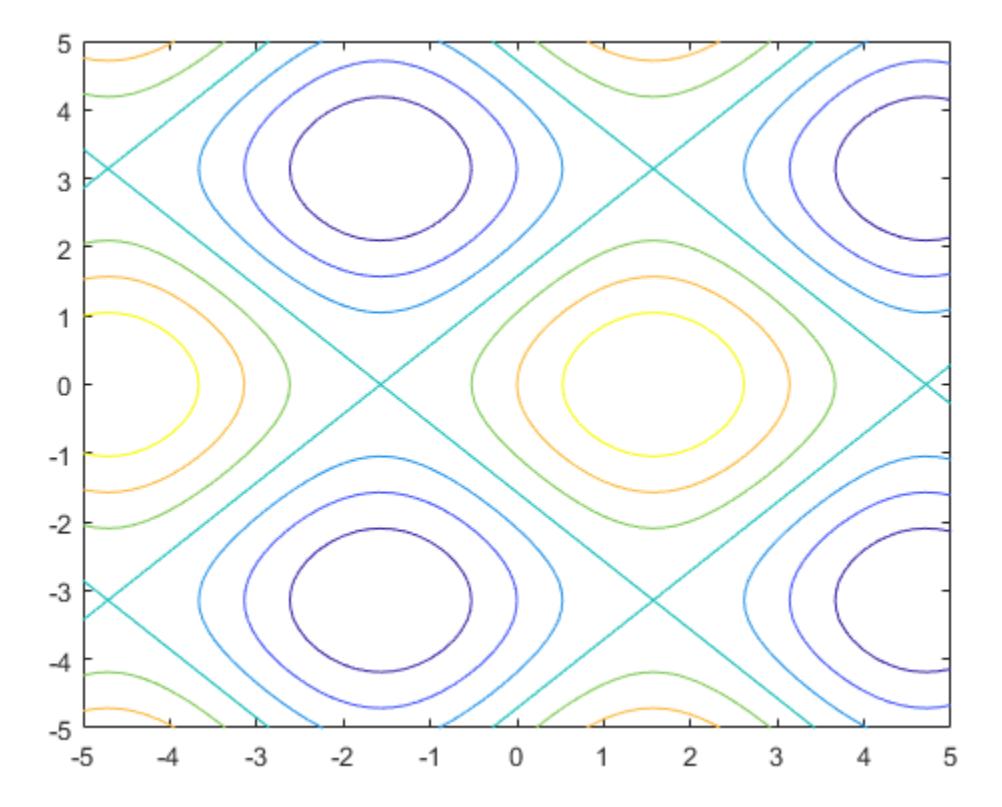

## **Specify Plotting Interval and Plot Piecewise Contour Plot**

Specify the plotting interval as the second argument of fcontour. When you plot multiple inputs over different intervals in the same axes, the axis limits adjust to display all the data. This behavior lets you plot piecewise inputs.

Plot the piecewise input

```
erf(x) + cos(y) – 5 < x < 0
    \sin(x) + \cos(y) \quad 0 < x < 5over −5 < y < 5.
fcontour(Q(x,y) erf(x) + cos(y), [-5 0 -5 5])hold on
fcontour(@(x,y) sin(x) + cos(y), [0 5 -5 5])hold off
grid on
```
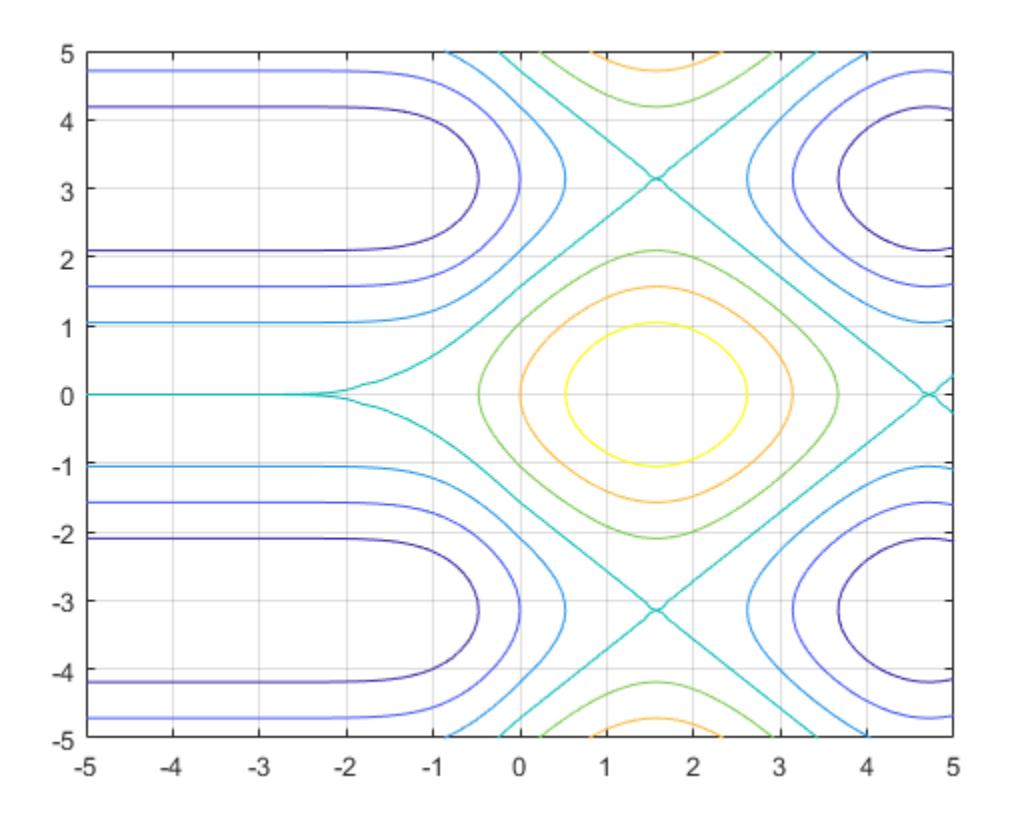

## **Change Line Style and Width**

Plot the contours of  $x^2 - y^2$  as dashed lines with a line width of 2.

 $f = \omega(x,y)$  x.^2 - y.^2; fcontour(f,'--','LineWidth',2)

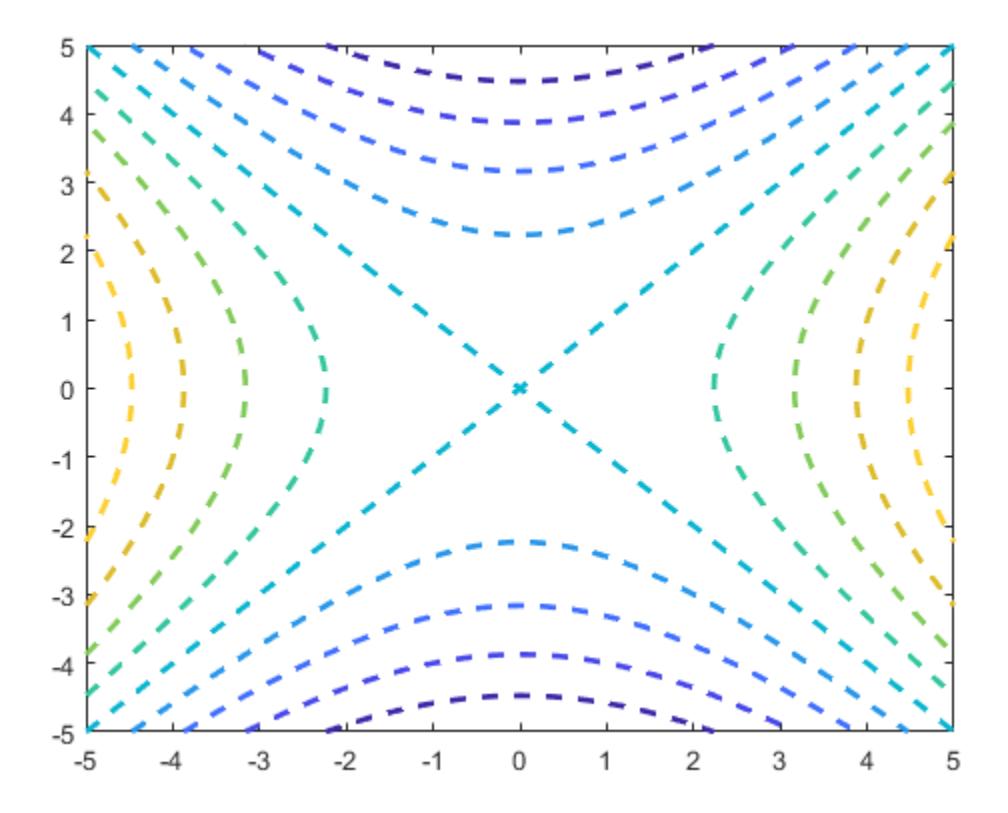

## **Plot Multiple Contour Plots**

Plot  $sin(x) + cos(y)$  and  $x - y$  on the same axes by using hold on.

```
fcontour(@(x,y) sin(x)+cos(y))
hold on
fcontour(@(x,y) x-y)
hold off
```
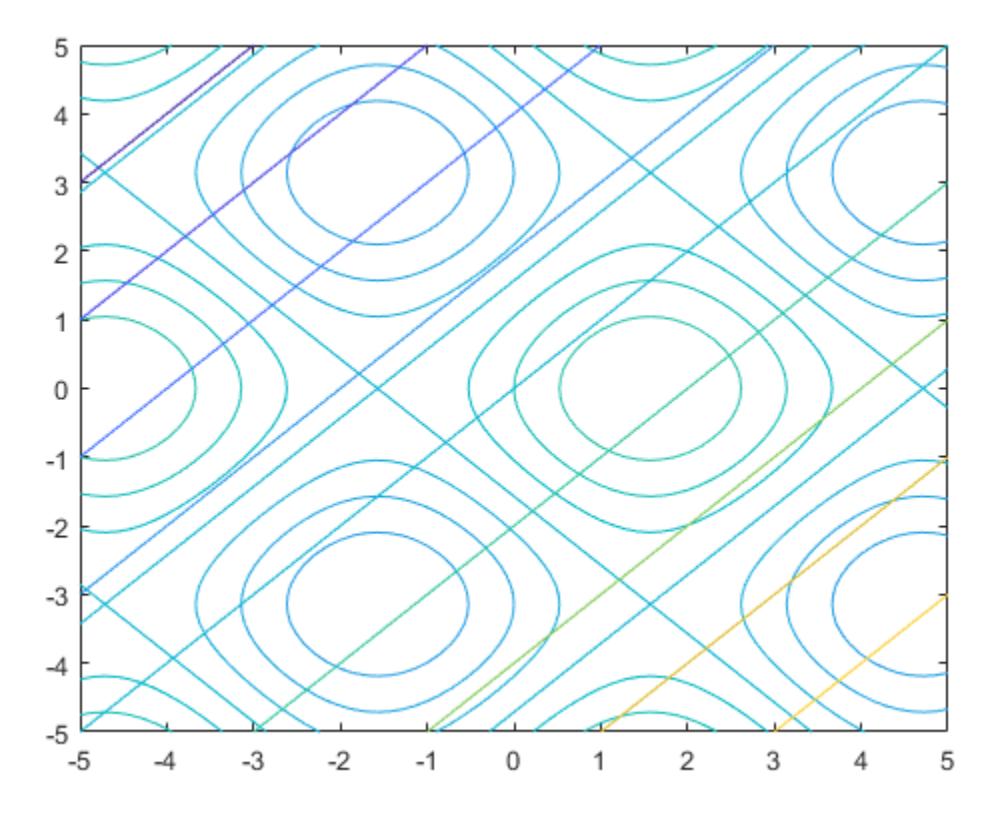

## **Modify Contour Plot After Creation**

Plot the contours of  $e^{-(x/3)^2 - (y/3)^2} + e^{-(x+2)^2 - (y+2)^2}$ . Assign the function contour object to a variable.

 $f = \mathcal{O}(x,y) \exp(-(x/3) \cdot 2 - (y/3) \cdot 2) + \exp(-(x+2) \cdot 2 - (y+2) \cdot 2)$ ;  $fc = fcontour(f)$ 

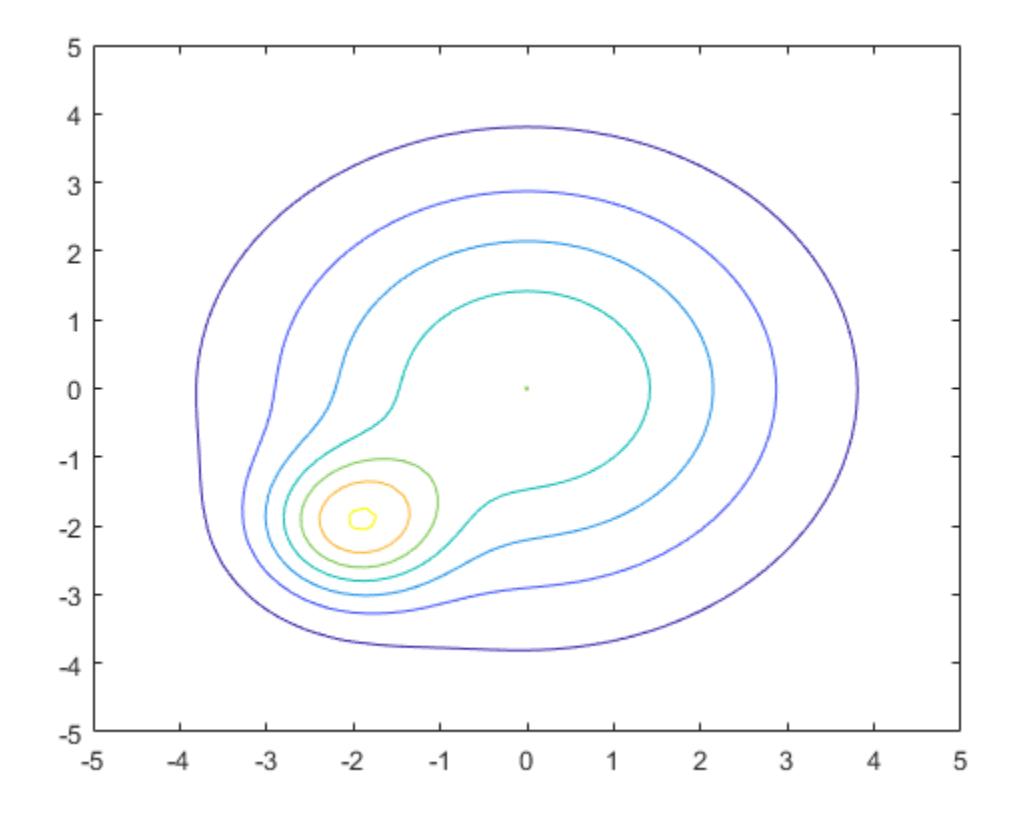

```
fc =
```
FunctionContour with properties:

```
Function: @(x,y)exp(-(x/3) .^2-(y/3) .^2) + exp(-(x+2) .^2-(y+2) .^2) LineColor: 'flat'
 LineStyle: '-'
    LineWidth: 0.5000
          Fill: off
    LevelList: [0.2000 0.4000 0.6000 0.8000 1 1.2000 1.4000]
  Show all properties
```
Change the line width to 1 and the line style to a dashed line by using dot notation to set properties of the function contour object. Show contours close to 0 and 1 by setting the LevelList property. Add a colorbar.

```
fc.LineWidth = 1;
fc.LineStyle = '--';fc.LevelList = [1 0.9 0.8 0.2 0.1];
colorbar
```
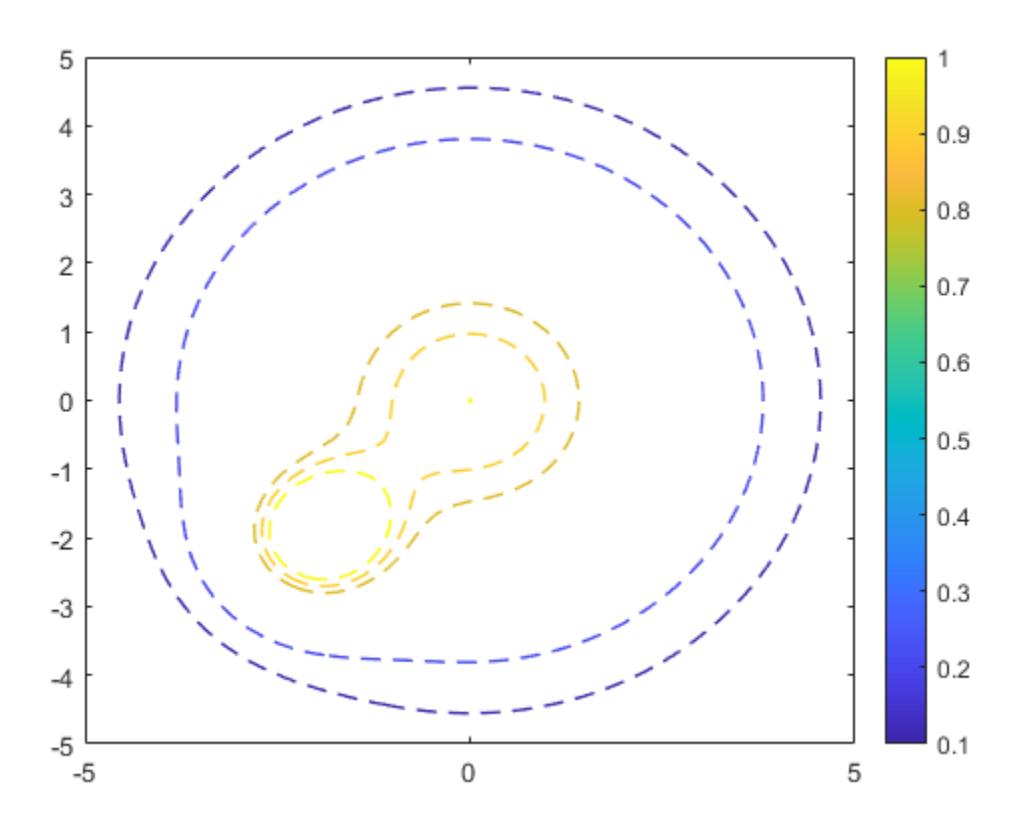

### **Fill Area Between Contours**

Create a plot that looks like a sunset by filling the area between the contours of

$$
erf((y+2)^3) - e^{(-0.65((x-2)^2 + (y-2)^2))}.
$$
  
f = @(x,y) erf((y+2).<sup>3</sup>) - exp(-0.65\*((x-2).<sup>2</sup>+(y-2).<sup>2</sup>));  
frontour(f, 'Fill', 'on');

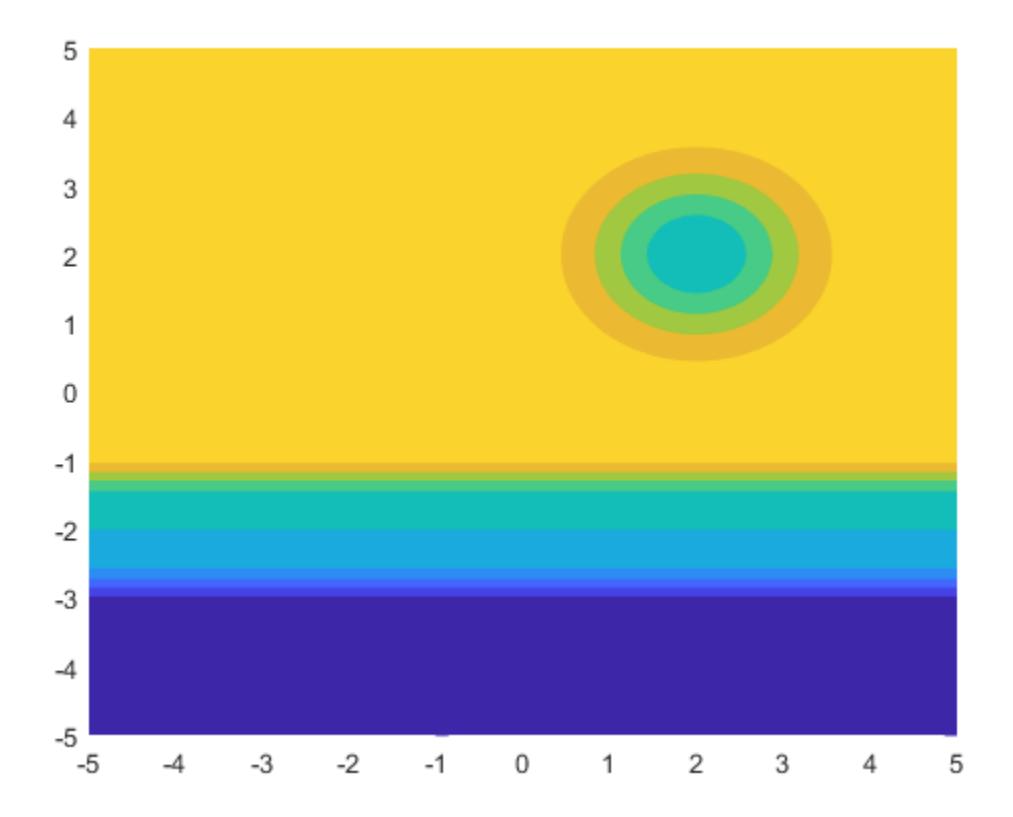

If you want interpolated shading instead, use the fsurf function and set its 'EdgeColor' option to 'none' followed by the command view(0,90).

### **Specify Levels for Contour Lines**

Set the values at which fcontour draws contours by using the 'LevelList' option.

 $f = \mathcal{Q}(x,y) \sin(x) + \cos(y);$ fcontour(f,'LevelList',[-1 0 1])

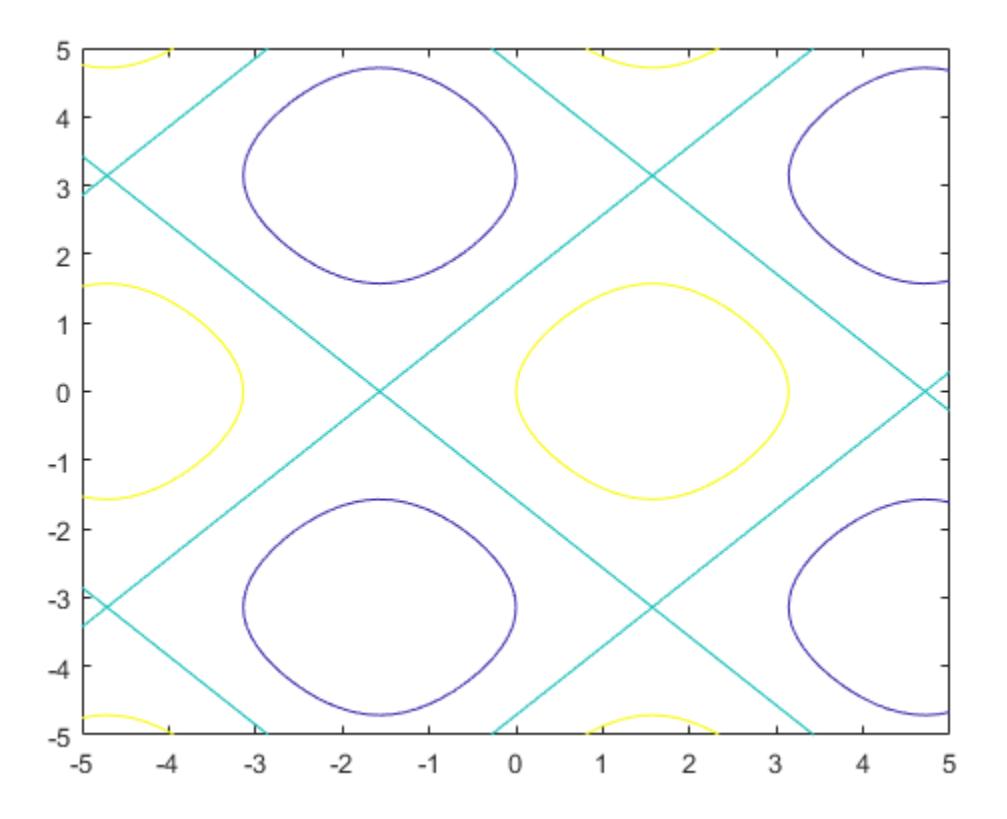

### **Control Resolution of Contour Lines**

Control the resolution of contour lines by using the 'MeshDensity' option. Increasing 'MeshDensity' can make smoother, more accurate plots, while decreasing it can increase plotting speed.

Create two plots in a 2-by-1 tiled chart layout. In the first plot, display the contours of sin(*x*)sin(*y*). The corners of the squares do not meet. To fix this issue, increase 'MeshDensity' to 200 in the second plot. The corners now meet, showing that by increasing 'MeshDensity' you increase the resolution.

```
f = \varrho(x,y) \sin(x) \cdot *sin(y);tiledlayout(2,1)
nexttile
fcontour(f)
title('Default Mesh Density (71)')
nexttile
fcontour(f,'MeshDensity',200)
title('Custom Mesh Density (200)')
```
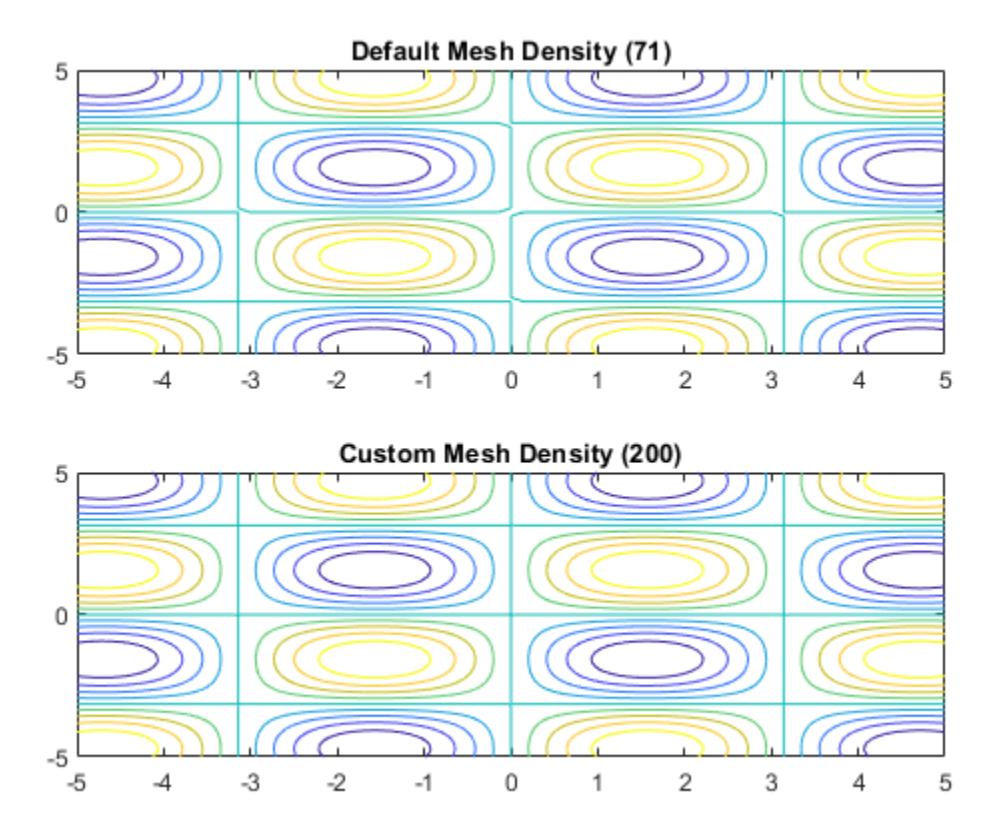

## **Add Title and Axis Labels and Format Ticks**

Plot *x*sin(*y*) − *y*cos(*x*). Display the grid lines, add a title, and add axis labels.

```
fcontour(@(x,y) x.*sin(y) - y.*cos(x), [-2*pi 2*pi], 'LineWidth', 2);
grid on
title({'xsin(y) - ycos(x)', '-2\pi < x < 2\pi and -2\pi < y < 2\pi'})
xlabel('x')
ylabel('y')
```
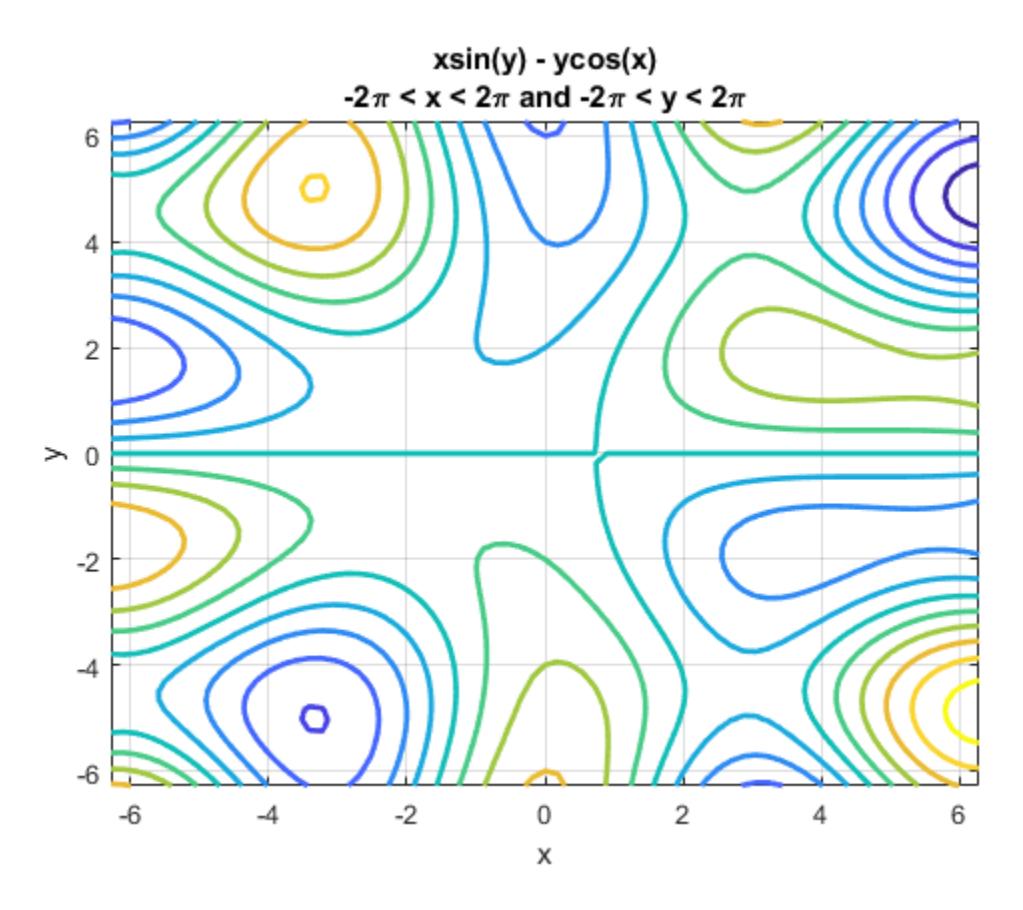

Set the *x*-axis tick values and associated labels by setting the XTickLabel and XTick properties of the axes object. Access the axes object using gca. Similarly, set the *y*-axis tick values and associated labels.

```
ax = gca;ax.XTick = ax.XLim(1):pi/2:ax.XLim(2);ax.XTickLabel = {'-2\pi','-3\pi/2','-\pi','-\pi/2','0',...
 '\pi/2','\pi','3\pi/2','2\pi'};
ax.YTick = ax.YLim(1):pi/2:ax.YLim(2);ax.YTickLabel = {'-2\pi','-3\pi/2','-\pi','-\pi/2','0',...
 '\pi/2','\pi','3\pi/2','2\pi'};
```
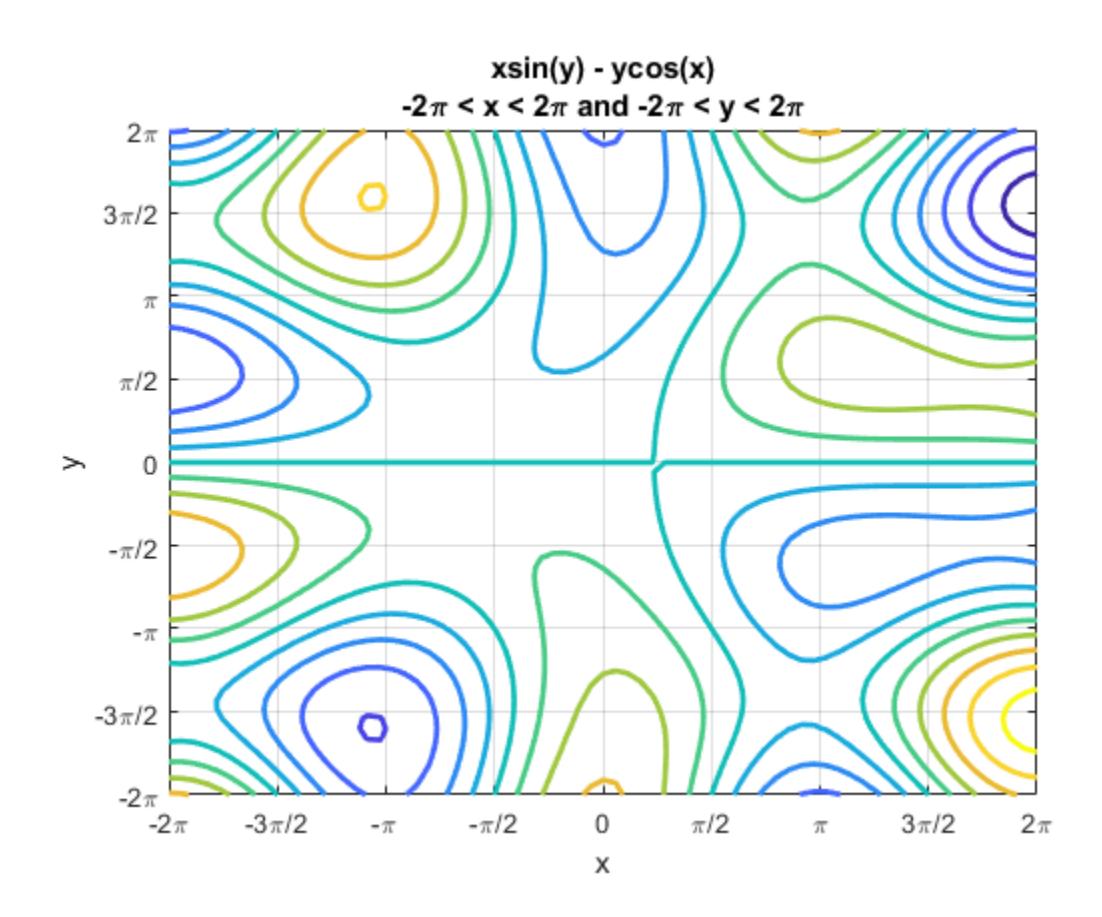

# **Input Arguments**

### **f — Function to plot**

function handle

Function to plot, specified as a function handle to a named or anonymous function.

Specify a function of the form  $z = f(x,y)$ . The function must accept two matrix input arguments and return a matrix output argument of the same size. Use array operators instead of matrix operators for the best performance. For example, use .\* (times) instead of \* (mtimes).

Example:  $f = \mathcal{Q}(x,y) \sin(x) + \cos(y)$ ;

### **xyinterval — Plotting interval for x and y**

[-5 5 -5 5] (default) | vector of form [min max] | vector of form [xmin xmax ymin ymax]

Plotting interval for x and y, specified in one of these forms:

- Vector of form  $[\min \max]$  Use the interval  $[\min \max]$  for both x and y.
- Vector of form [xmin xmax ymin ymax] Use the interval [xmin xmax] for x and [ymin] ymax] for y.

## **ax — Axes object**

axes object

Axes object. If you do not specify an axes object, then the fcontour uses the current axes.

#### **LineSpec — Line style and color**

character vector | string

Line style and color, specified as a character vector or string containing a line style specifier, a color specifier, or both.

Example: '--r' specifies red dashed lines

These two tables list the line style and color options.

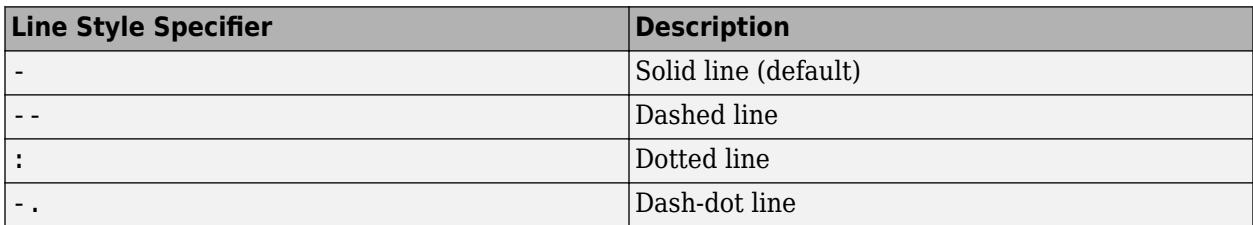

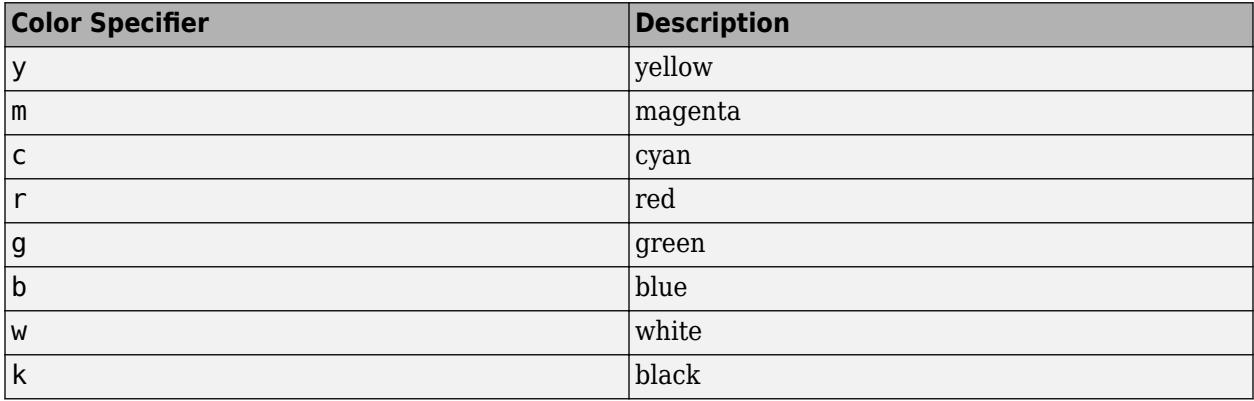

#### **Name-Value Pair Arguments**

Specify optional pairs of arguments as Name1=Value1,...,NameN=ValueN, where Name is the argument name and Value is the corresponding value. Name-value arguments must appear after other arguments, but the order of the pairs does not matter.

*Before R2021a, use commas to separate each name and value, and enclose* Name *in quotes.*

Example: 'MeshDensity',30

The properties listed here are only a subset. For a full list, see [FunctionContour.](#page-7576-0)

### **MeshDensity — Number of evaluation points per direction**

71 (default) | number

Number of evaluation points per direction, specified as a number. The default is 71. Because fcontour uses adaptive evaluation, the actual number of evaluation points is greater.

Example: 30

## **Fill — Fill between contour lines**

'off' (default) | on/off logical value

Fill between contour lines, specified as 'on' or 'off', or as numeric or logical 1 (true) or 0 (false). A value of 'on' is equivalent to true, and 'off' is equivalent to false. Thus, you can use the value of this property as a logical value. The value is stored as an on/off logical value of type [matlab.lang.OnOffSwitchState](#page-9540-0).

- A value of 'on' fill the spaces between contour lines with color.
- A value of 'off' leaves the spaces between the contour lines unfilled.

#### **LevelList — Contour levels**

vector of z values

Contour levels, specified as a vector of z values. By default, the fcontour function chooses values that span the range of values in the ZData property.

Setting this property sets the associated mode property to manual.

Data Types: single | double | int8 | int16 | int32 | int64 | uint8 | uint16 | uint32 | uint64

#### **LevelStep — Spacing between contour lines**

0 (default) | scalar numeric value

Spacing between contour lines, specified as a scalar numeric value. For example, specify a value of 2 to draw contour lines at increments of 2. By default, LevelStep is determined by using the ZData values.

Setting this property sets the associated mode property to 'manual'.

Example: 3.4

Data Types: single | double | int8 | int16 | int32 | int64 | uint8 | uint16 | uint32 | uint64

### **LineColor — Color of contour lines**

'flat' (default) | RGB triplet | hexadecimal color code | 'r' | 'g' | 'b' | ...

Color of contour lines, specified as 'flat', an RGB triplet, a hexadecimal color code, a color name, or a short name. To use a different color for each contour line, specify 'flat'. The color is determined by the contour value of the line, the colormap, and the scaling of data values into the colormap. For more information on color scaling, see "Control Colormap Limits".

To use the same color for all the contour lines, specify an RGB triplet, a hexadecimal color code, a color name, or a short name.

For a custom color, specify an RGB triplet or a hexadecimal color code.

- An RGB triplet is a three-element row vector whose elements specify the intensities of the red, green, and blue components of the color. The intensities must be in the range [0,1]; for example, [0.4 0.6 0.7].
- A hexadecimal color code is a character vector or a string scalar that starts with a hash symbol (#) followed by three or six hexadecimal digits, which can range from 0 to F. The values are not case sensitive. Thus, the color codes '#FF8800', '#ff8800', '#F80', and '#f80' are equivalent.

Alternatively, you can specify some common colors by name. This table lists the named color options, the equivalent RGB triplets, and hexadecimal color codes.

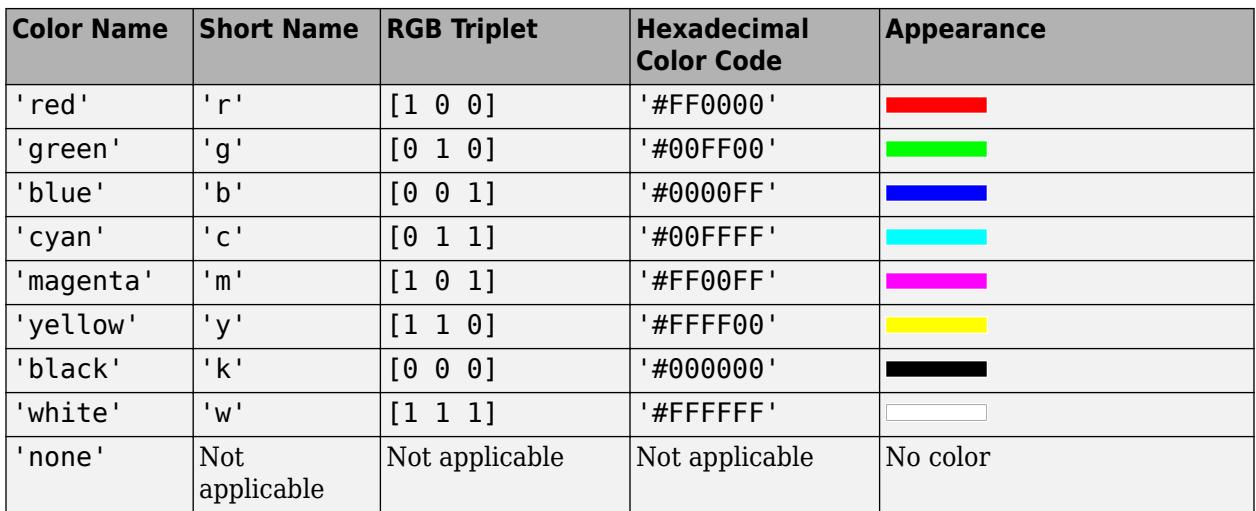

Here are the RGB triplets and hexadecimal color codes for the default colors MATLAB uses in many types of plots.

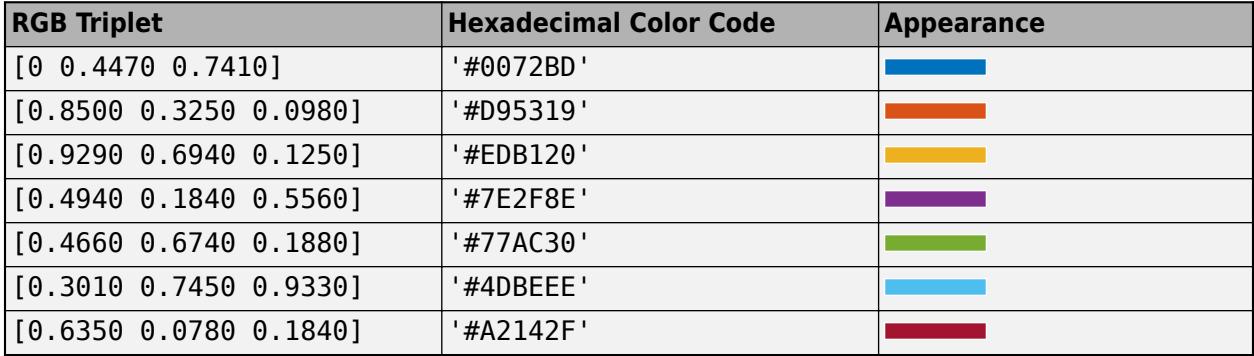

### **LineWidth — Line width**

0.5 (default) | positive value

Line width, specified as a positive value in points, where  $1$  point =  $1/72$  of an inch. If the line has markers, then the line width also affects the marker edges.

The line width cannot be thinner than the width of a pixel. If you set the line width to a value that is less than the width of a pixel on your system, the line displays as one pixel wide.

# **Output Arguments**

### **fc — One or more FunctionContour objects**

scalar | vector

One or more FunctionContour objects, returned as a scalar or a vector. You can use these objects to query and modify the properties of a specific contour plot. For a list of properties, see [FunctionContour.](#page-7576-0)

# **See Also**

**Functions** [fmesh](#page-4355-0) | [fplot](#page-4438-0) | [fplot3](#page-4456-0) | [fsurf](#page-4523-0) | [title](#page-14287-0)

**Properties** [FunctionContour](#page-7576-0)

**Introduced in R2016a**

# **feather**

Arrows from x-axis

# **Syntax**

```
feather(U,V)
feather(Z)
feather( ___ ,LineSpec)
feather(ax, \_\_\)
```
 $f = feature($  )

# **Description**

feather(U,V) plots arrows originating from the *x*-axis. Specify the direction of arrows using the Cartesian components U and V, with U indicating the *x*-components and V indicating the *y*components. The *n*th arrow has its base at *n* on the *x*-axis. The number of arrows matches the number of elements in U and V.

feather(Z) plots arrows using the complex values specified by Z, with the real part indicating the *x*components and the imaginary part indicating the *y*-components. This syntax is equivalent to feather(real(Z), imag(Z)).

feather (discreed) sets the line style, marker symbol, and color for the arrows.

feather(ax,  $\_\_$ ) plots arrows in the specified axes instead of the current axes.

 $f = \text{feather}$  ) returns a vector of Line objects with length(U)+1 elements. The first length(U) elements represent individual arrows, and the last element represents a horizontal line along the *x*-axis. Use these Line objects to control the appearance of the plot after creating it.

# **Examples**

## **Create Feather Plot Using Cartesian Values**

Create a feather plot by specifying the components of each arrow as Cartesian values. The *n*th arrow originates from *n* on the *x*-axis.

 $t = -pi/2:pi/8:pi/2;$  $u = 10*sin(t);$  $v = 10 * cos(t)$ ; feather(u,v)

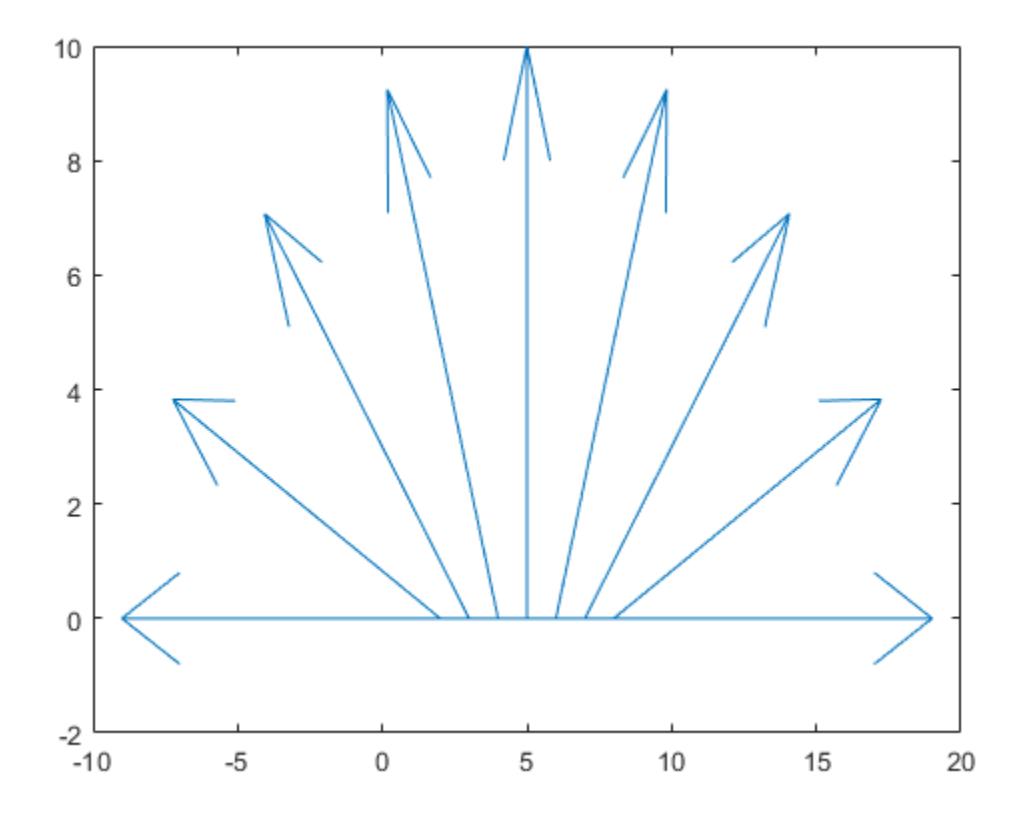

### **Create Feather Plot Using Polar Values**

Create a feather plot using polar coordinates by first converting them to Cartesian coordinates.

To do this, create vectors with polar coordinates. Convert them to Cartesian coordinates using the pol2cart function. Then, create the plot.

 $th = -pi/2:pi/16:0;$  $r = 10*ones(size(th));$  $[u,v] = pol2cart(th,r);$ feather(u,v)

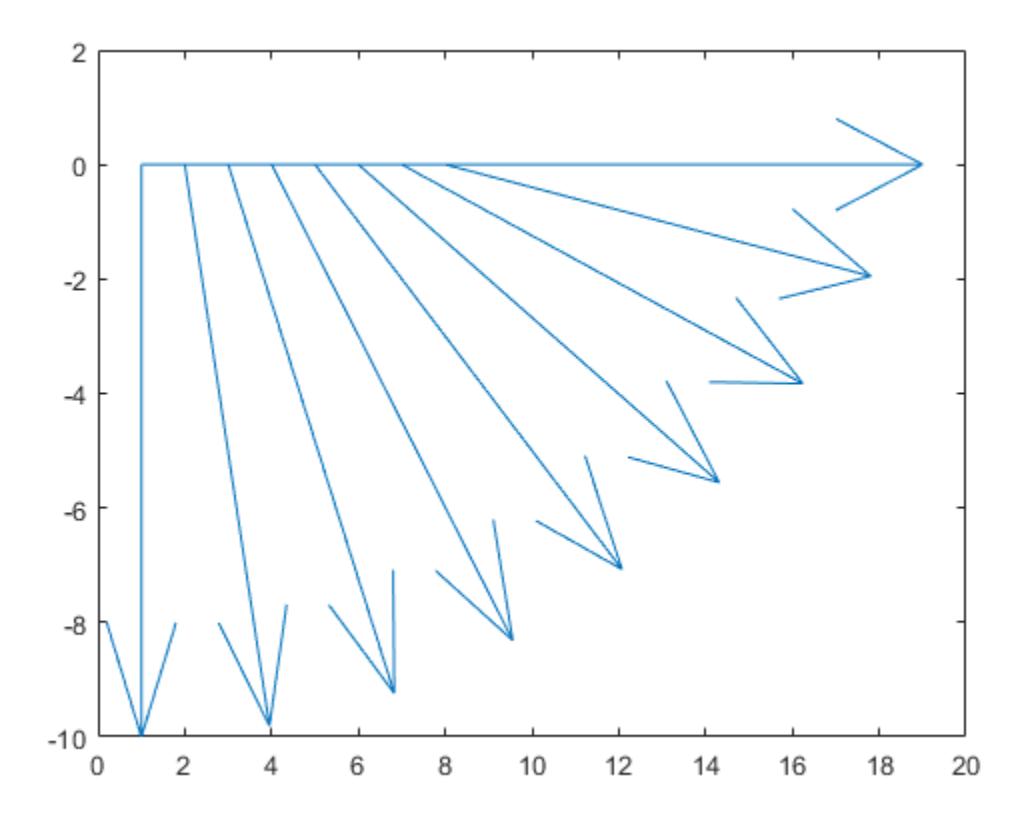

## **Create Feather Plot Using Complex Values**

Create a vector of complex values. Then, display them using a feather plot. The real part determines the *x*-component of each arrow, and the imaginary part determines the *y*-component.

Z = [2+3i -1-3i -1+i 2i 3-4i -2-2i -2+4i 0.5-i -3i 1+i]; feather(Z)

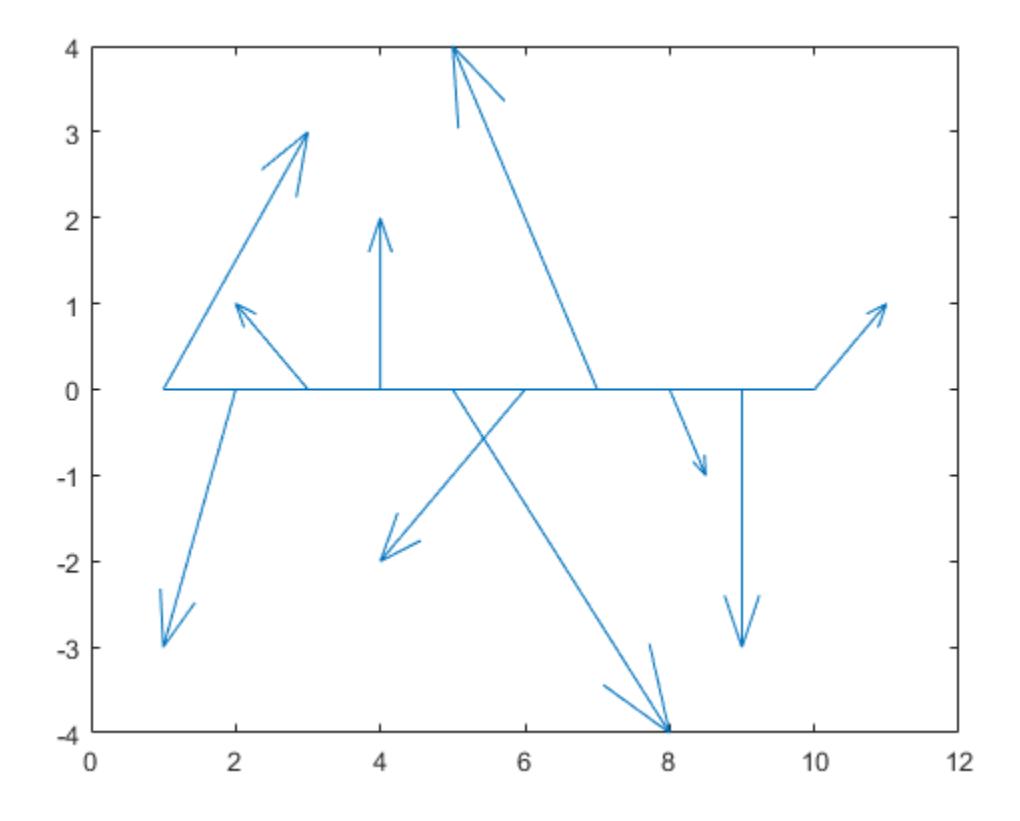

## **Specify Color of Feather Plot**

Create a feather plot with red arrows.

t = -pi/2:pi/8:pi/2; u = 10\*sin(t);  $v = 10 * cos(t);$ feather(u,v,'r')

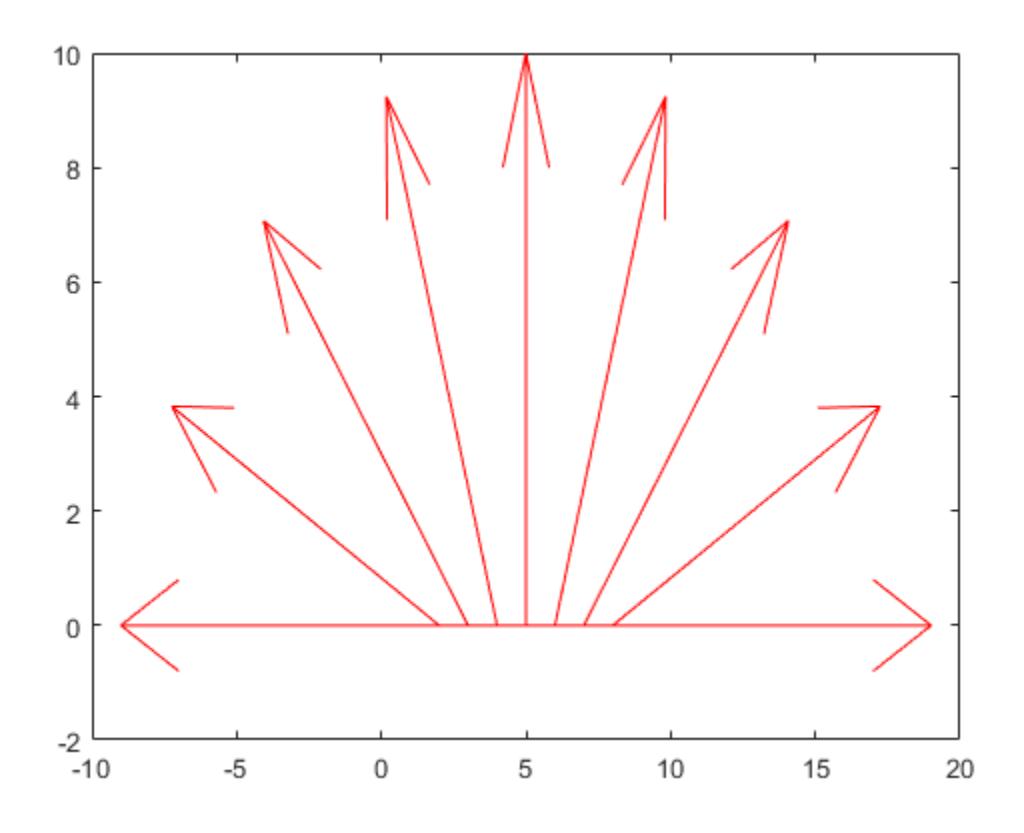

## **Specify Line Width and Color of One Arrow**

Specify the line width and color of a single arrow by assigning the arrow to a variable and then setting its properties. To do this, first create a feather plot and return an array of Line objects.

 $t = -pi/2:pi/8:pi/2;$  $u = 10*sin(t);$  $v = 10 * cos(t);$  $f = feature(u,v);$ 

Assign the first arrow to a variable. The first arrow corresponds to the first elements of u and v. Then, change the line width and color.

 $f1 = f(1);$  $f1.Color = 'r';$  $f1.LineWidth = 2;$ 

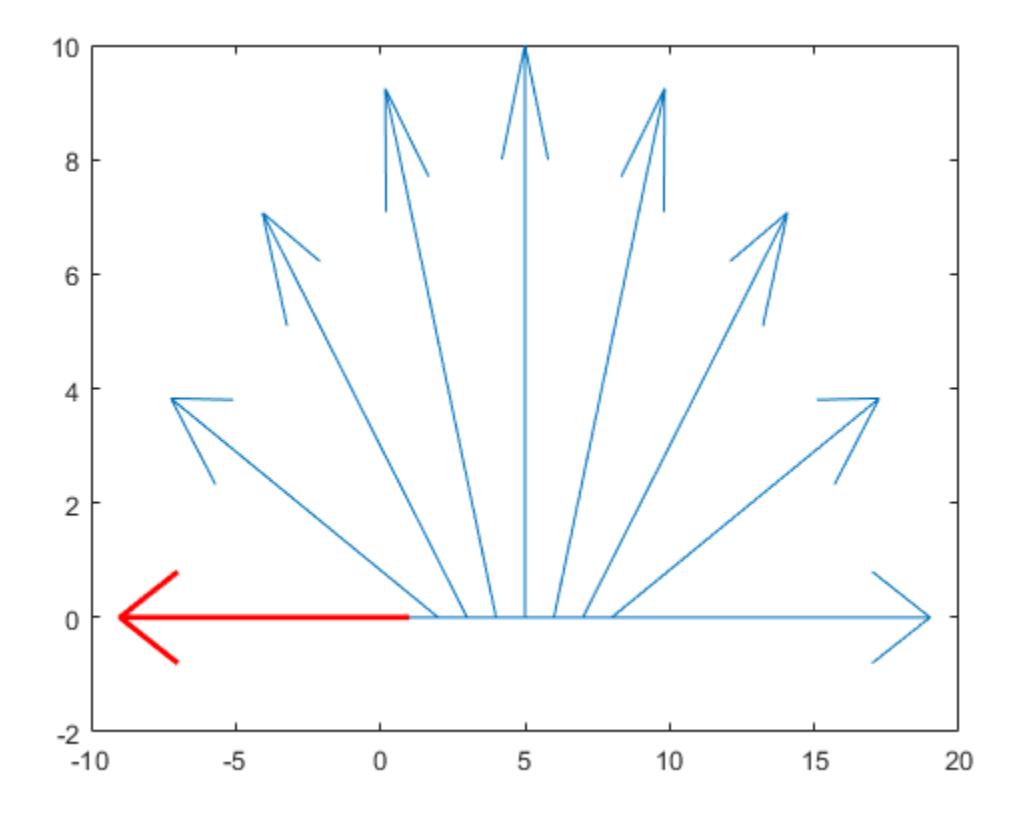

#### **Specify Axes for Feather Plot**

Starting in R2019b, you can display a tiling of plots using the tiledlayout and nexttile functions. Call the tiledlayout function to create a 1-by-2 tiled chart layout. Call the nexttile function to create an axes object and return the object as ax1. Create the left plot by passing ax1 to the feather function. Add a title to the plot by passing the axes to the title function. Repeat the process to create the right plot.

```
tiledlayout(1,2)
```

```
% Left plot
ax1 = nexttile;t = 0:pi/8:pi/2;ul = 10*sin(t);v1 = 10 * cos(t);feather(ax1,u1,v1)
title(ax1,'Left Plot')
% Right plot
ax2 = nexttile;u2 = zeros(5, 1);v2 = [1 -2 3 -4 5];feather(ax2,u2,v2)
title(ax2,'Right Plot')
```
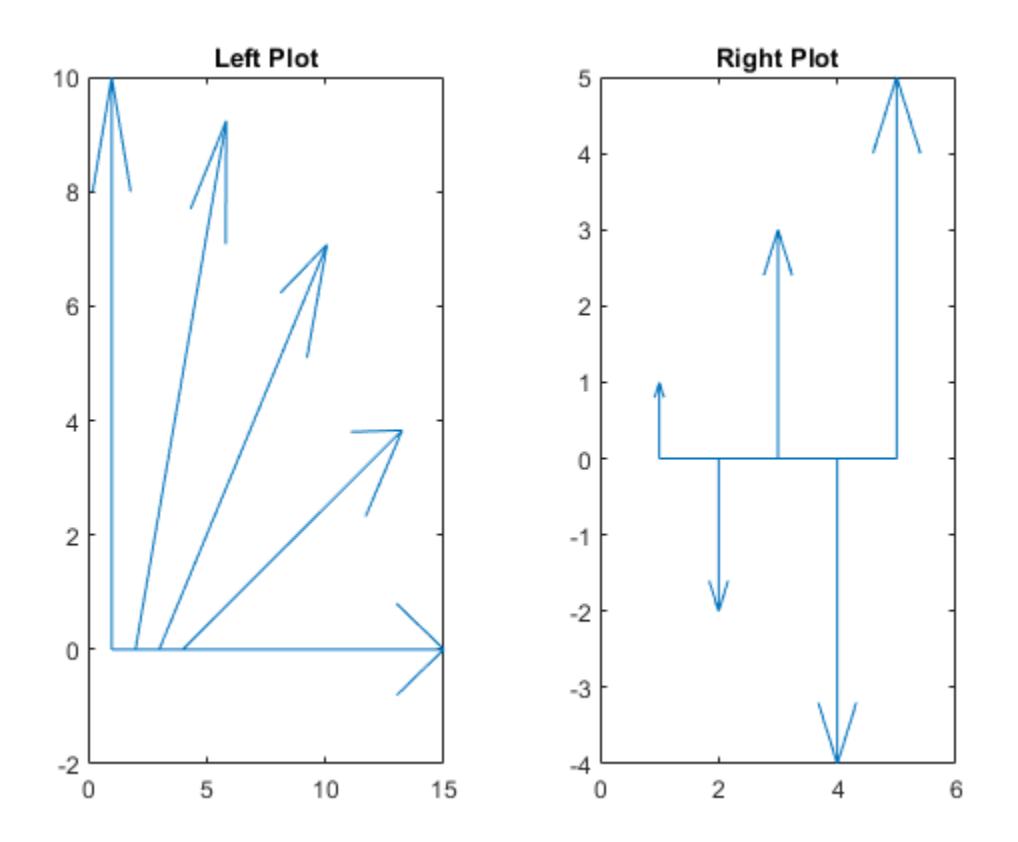

### **Input Arguments**

#### **U —** *x***-components**

scalar | vector | matrix

*x*-components, specified as a scalar, vector, or matrix. Specify Cartesian values. To convert data from polar to Cartesian, use [pol2cart](#page-10456-0).

The size of U must match the size of V.

#### **V —** *y***-components**

scalar | vector | matrix

*y*-components, specified as a scalar, vector, or matrix. Specify Cartesian values. To convert data from polar to Cartesian, use [pol2cart](#page-10456-0).

The size of V must match the size of U.

#### **Z — Complex values**

scalar | vector | matrix

Complex values, specified as a scalar, vector, or matrix. The real part of Z indicates the *x*-components of arrows, and the imaginary part indicates the *y*-components.

### **LineSpec — Line style, marker, and color**

character vector | string

Line style, marker, and color, specified as a character vector or string containing symbols. The symbols can appear in any order. You do not need to specify all three characteristics (line style, marker, and color). For example, if you omit the line style and specify the marker, then the plot shows only the marker and no line.

Example: '--or' is a red dashed line with circle markers

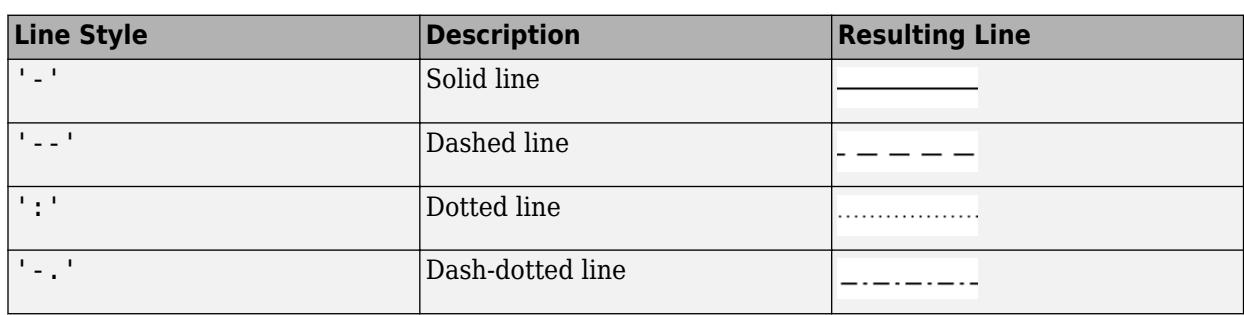

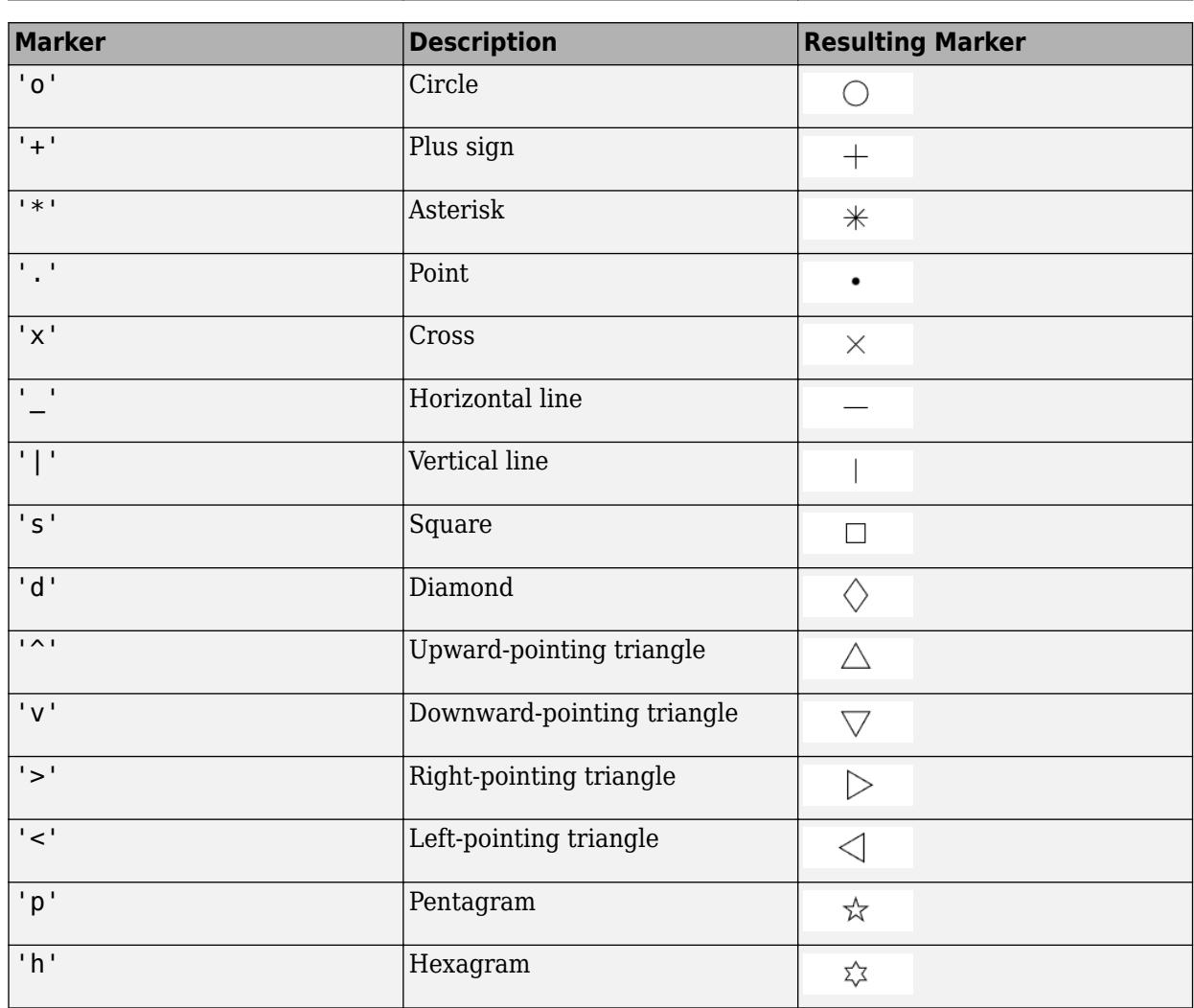

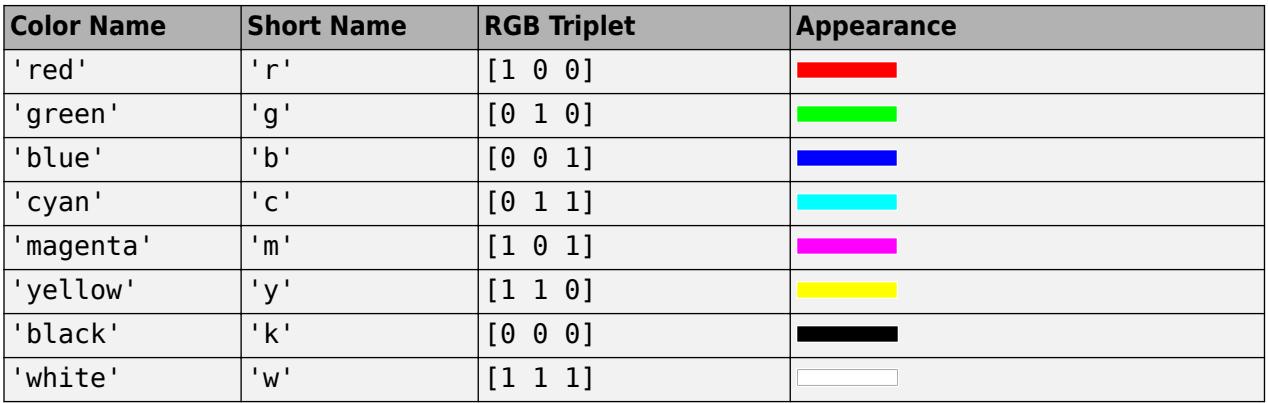

#### **ax — Target axes**

Axes object

Target axes, specified as an Axes object.

## **Extended Capabilities**

#### **GPU Arrays**

Accelerate code by running on a graphics processing unit (GPU) using Parallel Computing Toolbox<sup>™</sup>.

Usage notes and limitations:

• This function accepts GPU arrays, but does not run on a GPU.

For more information, see "Run MATLAB Functions on a GPU" (Parallel Computing Toolbox).

#### **Distributed Arrays**

Partition large arrays across the combined memory of your cluster using Parallel Computing Toolbox™.

Usage notes and limitations:

• This function operates on distributed arrays, but executes in the client MATLAB.

For more information, see "Run MATLAB Functions with Distributed Arrays" (Parallel Computing Toolbox).

### **See Also**

**Functions** [polarplot](#page-10562-0) | [pol2cart](#page-10456-0) | [compass](#page-2040-0)

**Properties** [Line Properties](#page-7536-0)

#### **Introduced before R2006a**

# **featureEdges**

(Not recommended) Sharp edges of surface triangulation

**Note** featureEdges(TriRep) is not recommended. Use [featureEdges\(triangulation\)](#page-11592-0) instead.

TriRep is not recommended. Use [triangulation](#page-11567-0) instead.

# **Syntax**

FE = featureEdges(TR,filterangle)

### **Description**

FE = featureEdges(TR,filterangle) returns an edge matrix FE. This method is typically used to extract the sharp edges in the surface mesh for the purpose of display. Edges that are shared by only one triangle and edges that are shared by more than two triangles are considered to be feature edges by default. For 2-D triangulations in MATLAB, the triangles are arranged in counter-clockwise order around the attached vertex.

**Note** This query is only applicable to triangular surface meshes.

### **Examples**

### **Feature Edges of Triangulation**

Create a surface triangulation.

x = [0 0 0 0 0 3 3 3 3 3 3 6 6 6 6 6 9 9 9 9 9 9]'; y = [0 2 4 6 8 0 1 3 5 7 8 0 2 4 6 8 0 1 3 5 7 8]';  $dt = DelaunayTri(x,y);$  $tri = dt(:,:);$ 

Elevate the 2-D mesh to create a surface.

```
z = [0 0 0 0 0 2 2 2 2 2 2 0 0 0 0 0 0 0 0 0 0 0]';
subplot(1,2,1)trisurf(tri,x,y,z,'FaceColor','cyan')
axis equal
```
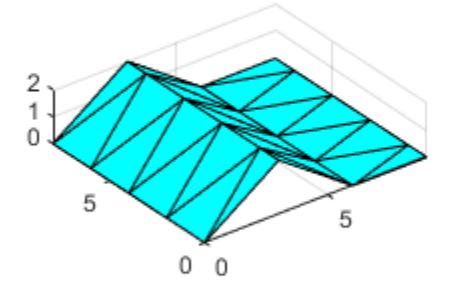

Compute the feature edges using a filter angle of pi/6.

```
tr = TriRep(tri, x, y, z);fe = featureEdges(tr,pi/6)';
```
Highlight the feature edges in the triangulation with a second plot.

```
subplot(1,2,2)
trisurf(tr,'FaceColor','cyan','EdgeColor','none', ...
 'FaceAlpha',0.8)
axis equal
hold on
plot3(x(fe),y(fe),z(fe),'k','LineWidth',1.5)
hold off
```
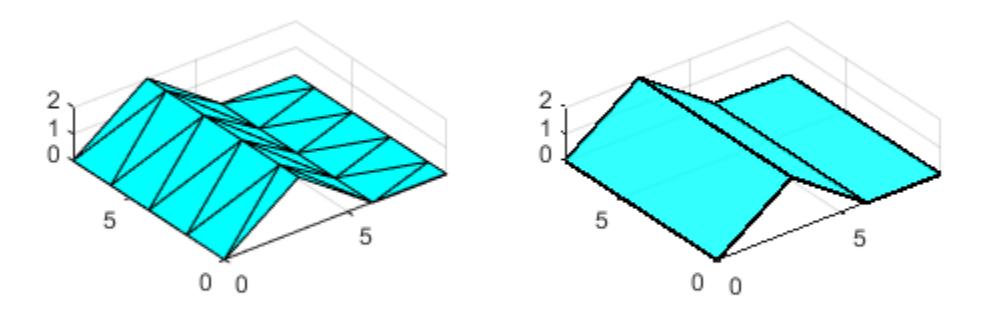

### **Input Arguments**

### **TR — Triangulation representation**

TriRep or DelaunayTri object

Triangulation representation, specified as a TriRep or DelaunayTri object.

#### **filterangle — Threshold angle**

scalar

Threshold angle, specified as a scalar angle in radians. filterangle must be in the range (0, *π*). featureEdges returns adjacent triangles with a dihedral angle that deviates from π by an angle greater than filterangle.

### **Output Arguments**

**FE — Feature edges** matrix

Feature edges, returned as a matrix. FE is of size m-by-2, where m is the number of computed feature edges in the mesh. The vertices of the edges index into the array of points representing the vertex coordinates, TR.X.

### **See Also**

[edges](#page-11586-0) | [delaunayTriangulation](#page-3154-0) | [triangulation](#page-11567-0)

**Introduced in R2009a**

# <span id="page-4003-0"></span>**feof**

Test for end of file

# **Syntax**

status = feof(fileID)

# **Description**

status = feof(fileID) returns the status of the end-of-file indicator. The feof function returns a 1 if a previous operation set the end-of-file indicator for the specified file. Otherwise, feof returns a 0.

## **Examples**

### **Read to End of File**

From this badpoem.txt file, read one line at a time to the end of the file.

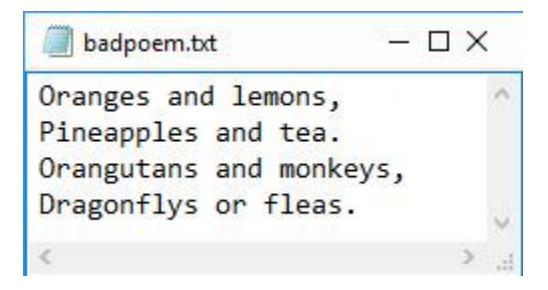

Use fopen to open the file. This function assigns a unique file id to use for reading and writing to the file.

```
fid = fopen('badpoem.txt');
```
Read and display one line at a time until you reach the end of the file.

```
while ~feof(fid)
    tline = fgetl(fid);
     disp(tline)
end
Oranges and lemons,
Pineapples and tea.
Orangutans and monkeys,
Dragonflys or fleas.
```
Close the file.

fclose(fid);

## **Input Arguments**

**fileID — File identifier** integer

File identifier of an open file, specified as an integer. Before testing for the end-of-file status, you must use [fopen](#page-4394-0) to open the file and obtain a valid file identifier fileID.

Data Types: double

### **Tips**

• Opening an empty file does *not* set the end-of-file indicator. Read operations, and other operations like fseek and frewind, move the file position indicator.

## **Extended Capabilities**

### **C/C++ Code Generation**

Generate C and C++ code using MATLAB® Coder™.

### **See Also**

[fclose](#page-3970-0) | [ferror](#page-4005-0) | [fopen](#page-4394-0) | [frewind](#page-4508-0) | [fseek](#page-4520-0) | [ftell](#page-4540-0)

### **Topics**

"Import Text Data Files with Low-Level I/O"

### **Introduced before R2006a**

# <span id="page-4005-0"></span>**ferror**

File I/O error information

# **Syntax**

```
message = ferror(fileID)[message,errnum] = ferror(fileID)
[message,errnum] = ferror(fileID,'clear')
```
# **Description**

message = ferror(fileID) returns the error message for the most recent file I/O operation on the specified file.

[message,errnum] = ferror(fileID) returns the error number that is associated with the error message.

[message,errnum] = ferror(fileID,'clear') clears the error indicator for the specified file. Specify the literal clear as a character vector or a string scalar. When you clear the error indicator, succeeding calls to ferror behave as if the most recent I/O operation is successful.

# **Examples**

### **Get Most Recent Error Message**

Return the details for the most recent file I/O error on a file that you specify.

Open the file to read.

fclose(fid);

```
fid = fopen('outages.csv','r');
```
Set the read position to -5 bytes from the beginning of the file. Since no data exists before the beginning of the file, fseek returns -1 indicating that the operation was unsuccessful.

```
status = fseek(fid, -5, 'bof')status = -1
```
Get the details on the most recent error message on the file using its file identifier fid.

```
error = ferror(fid) 
error = 
'Offset is bad - before beginning-of-file.'
Close the file.
```
**1-4000**

## **Input Arguments**

### **fileID — File identifier**

integer

File identifier of an open file, specified as an integer. fileID can be one of these values:

- $\bullet$  N  $-$  Input or output from a file with a valid file identifier generated by the [fopen](#page-4394-0) function. N is equal to or greater than 3.
- $\cdot$  0 Input from a standard input device.
- $\cdot$  1 Output to a standard output device.
- 2 Standard error.

Data Types: double

### **Output Arguments**

#### **message — Error message**

character vector

Error message, returned as character vector containing the error message associated with the most recent I/O operation. If the most recent I/O operation is successful or if you clear it manually, then message is an empty character vector.

#### **errnum — Error number**

integer

Error number, returned as an integer code associated with the error from most recent file I/O operation. If the most recent file I/O operation is successful, then errnum is 0. A nonzero errnum indicates an error:

- Negative values correspond to MATLAB error messages.
- Positive values correspond to C library error messages for your system.

### **See Also**

[fclose](#page-3970-0) | [fopen](#page-4394-0) | [fseek](#page-4520-0) | [ftell](#page-4540-0) | [feof](#page-4003-0) | [fscanf](#page-4510-0) | [fprintf](#page-4472-0) | [fread](#page-4489-0) | [fwrite](#page-4574-0)

**Introduced before R2006a**

# **feval**

Evaluate function

# **Syntax**

 $[y1,...,yN] = \text{fewal}(\text{fun}, x1,...,xM)$ 

# **Description**

 $[y1,...,yN] = \text{fewal}(\text{fun},x1,...,xM)$  evaluates a function using its name or its handle, and using the input arguments  $x1, \ldots, xM$ .

The feval function follows the same scoping and precedence rules as calling a function handle directly. For more information, see "Create Function Handle".

# **Examples**

### **Evaluate Function with Function Name as Character Vector**

Round the value of pi to the nearest integer using the name of the function.

```
fun = 'round';
x1 = pi;y = \text{fewal}(\text{fun}, x1)y = 3
```
Round the value of pi to two digits to the right of the decimal point.

```
x2 = 2;
y = \text{fewal}(\text{fun}, x1, x2)y = 3.1400
```
# **Input Arguments**

# **fun — Function to evaluate**

function name | function handle

Function to evaluate, specified as a function name or a handle to a function. The function accepts M input arguments, and returns N output arguments. To specify fun as a function name, do not include path information.

Invoking feval with a function handle is equivalent to invoking the function handle directly.

Example:  $fun = 'cos'$ Example:  $fun = Qsin$ 

### **x1,...,xM — Inputs to evaluated function**

depends on function

Inputs to the evaluated function. The types of the inputs depend on the function, fun.

## **Output Arguments**

### **y1,...,yN — Outputs from evaluated function**

depends on function

Outputs from evaluated function. The types of the outputs depend on the function, fun.

### **Tips**

• If you have a function handle, it is not necessary to use feval because you can invoke the function handle directly. The results of the following statements are equivalent.

 $fh = @eig;$  $[V,D] = fh(A)$ 

 $[V,D] = \text{fewal}(\text{triangle}, A)$ 

• To evaluate a nested or local function using feval, use a function handle instead of the function name. For more information, see "Call Local Functions Using Function Handles".

# **Extended Capabilities**

### **C/C++ Code Generation**

Generate C and C++ code using MATLAB® Coder™.

Usage notes and limitations:

- The code generator automatically interprets feval as an extrinsic function. For more information, see "Use MATLAB Engine to Execute a Function Call in Generated Code" (MATLAB Coder).
- The code generator does not support the use of feval to call local functions.
- The code generator does not support the use of feval to call functions that are located in a private folder.

### **Thread-Based Environment**

Run code in the background using MATLAB® backgroundPool or accelerate code with Parallel Computing Toolbox™ ThreadPool.

This function fully supports thread-based environments. For more information, see "Run MATLAB Functions in Thread-Based Environment".

### **See Also**

[assignin](#page-482-0) | [functions](#page-4562-0) | [builtin](#page-1204-0) | [eval](#page-3777-0) | [evalin](#page-3783-0)

### **Topics**

"Create Function Handle"

**Introduced before R2006a**

# **fewerbins**

**Package:** matlab.graphics.chart.primitive

Decrease number of histogram bins

# **Syntax**

 $N =$  fewerbins(h)  $N =$  fewerbins(h,direction)

# **Description**

 $N =$  fewerbins (h) decreases the number of bins in histogram h by 10% (rounded down to the nearest integer) and returns the new number of bins.

For bivariate histograms, this decreases the bin count in both the *x* and *y* directions.

 $N =$  fewerbins (h, direction), where h must be a histogram2 object, only decreases the number of bins in the dimension specified by direction. The direction option can be 'x', 'y', or 'both'. The default value is 'both'.

# **Examples**

### **Decrease Number of Histogram Bins**

Plot a histogram of 1,000 random numbers and return a handle to the histogram object.

```
x = \text{randn}(1000, 1);
h = histogram(x)
```
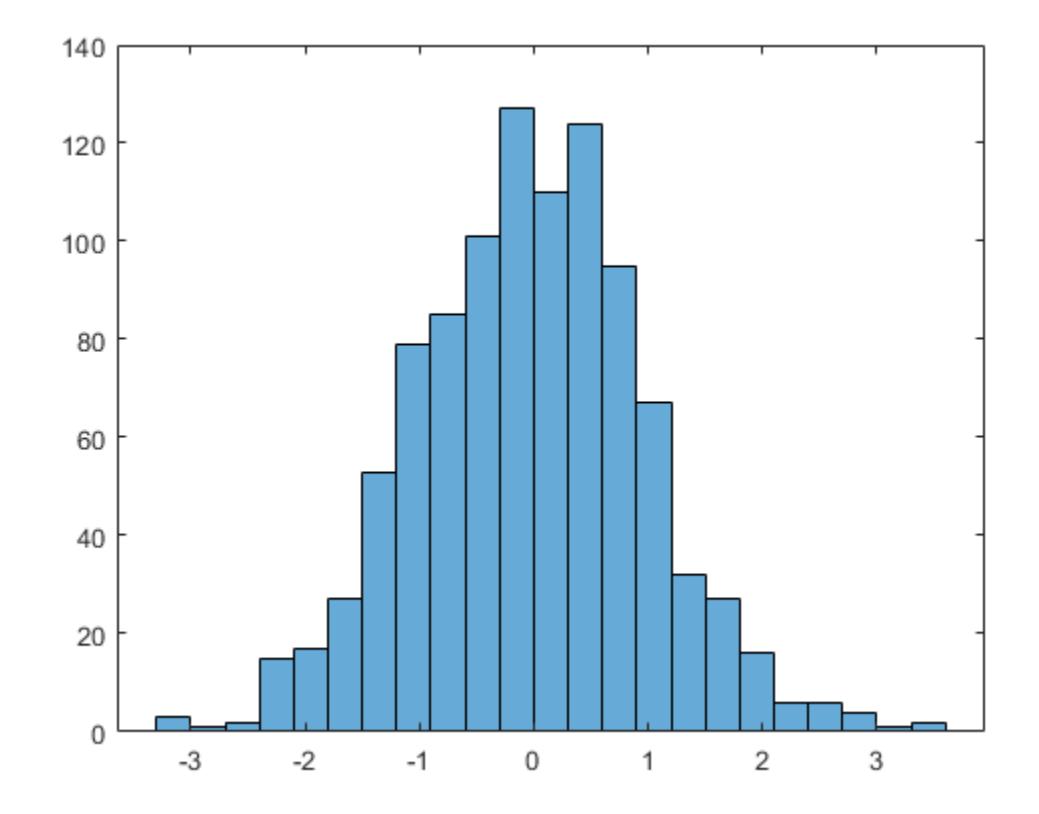

 $h =$ 

Histogram with properties:

```
 Data: [1000x1 double]
 Values: [3 1 2 15 17 27 53 79 85 101 127 110 124 95 67 32 27 ... ]
 NumBins: 23
         BinEdges: [-3.3000 -3.0000 -2.7000 -2.4000 -2.1000 -1.8000 ... ]
         BinWidth: 0.3000
        BinLimits: [-3.3000 3.6000]
    Normalization: 'count'
        FaceColor: 'auto'
        EdgeColor: [0 0 0]
  Show all properties
```
Use fewerbins to decrease the number of bins in the histogram.

fewerbins(h); fewerbins(h)

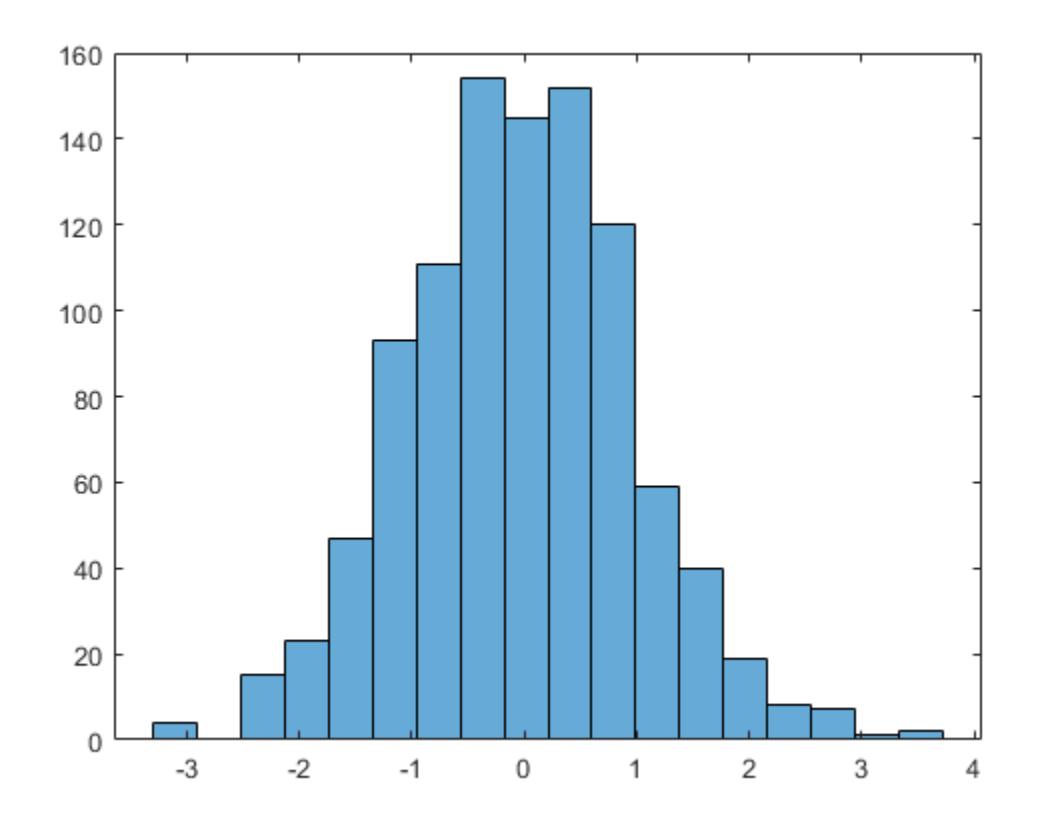

ans  $= 18$ 

# **Input Arguments**

### **h — Input histogram**

histogram object | histogram2 object

Input histogram, specified as a [histogram](#page-5854-0) or [histogram2](#page-5905-0) object.

h cannot be a categorical histogram.

### **direction — Direction to decrease number of bins**

'both' (default) | 'x' | 'y'

Direction to decrease the number of bins, specified as 'x', 'y', or 'both'. Specify 'x' or 'y' to only decrease the number of bins in that direction while leaving the number of bins in the other direction constant.

### **Output Arguments**

### **N — Number of bins**

scalar | vector

Number of bins, returned as a scalar or vector. N is the new number of bins for the histogram after increase. For bivariate histogram plots, N is a two-element vector, [nx ny].

# **See Also**

[histogram](#page-5854-0) | [histcounts](#page-5834-0) | [histogram2](#page-5905-0) | [histcounts2](#page-5845-0) | [morebins](#page-8861-0)

### **Introduced in R2014b**

# **Feval (COM)**

Execute MATLAB function in Automation server

# **Syntax**

### **IDL Method Signature**

```
HRESULT Feval([in] BSTR functionname, [in] long nargout, 
     [out] VARIANT* result, [in, optional] VARIANT arg1, arg2, ...)
```
### **Microsoft Visual Basic Client**

```
Feval(String functionname, long numout, 
    arg1, arg2, ...) As Object
```
### **MATLAB Client**

result = Feval(h,'functionName',numout,arg1,arg2,...)

# **Description**

result = Feval(h,'functionName',numout,arg1,arg2,...) executes MATLAB function functionName in the Automation server attached to h. The function name is case-sensitive. If functionName does not have input arguments, consider calling [Execute](#page-3809-0) instead.

COM functions are available on Microsoft Windows systems only.

Indicate the number of outputs returned by the function in a 1-by-1 double array, numout. The server returns output from the function in the cell array, result.

You can specify as many as 32 input arguments to be passed to the function. These arguments follow numout in the Feval argument list. The following table shows ways to pass an argument.

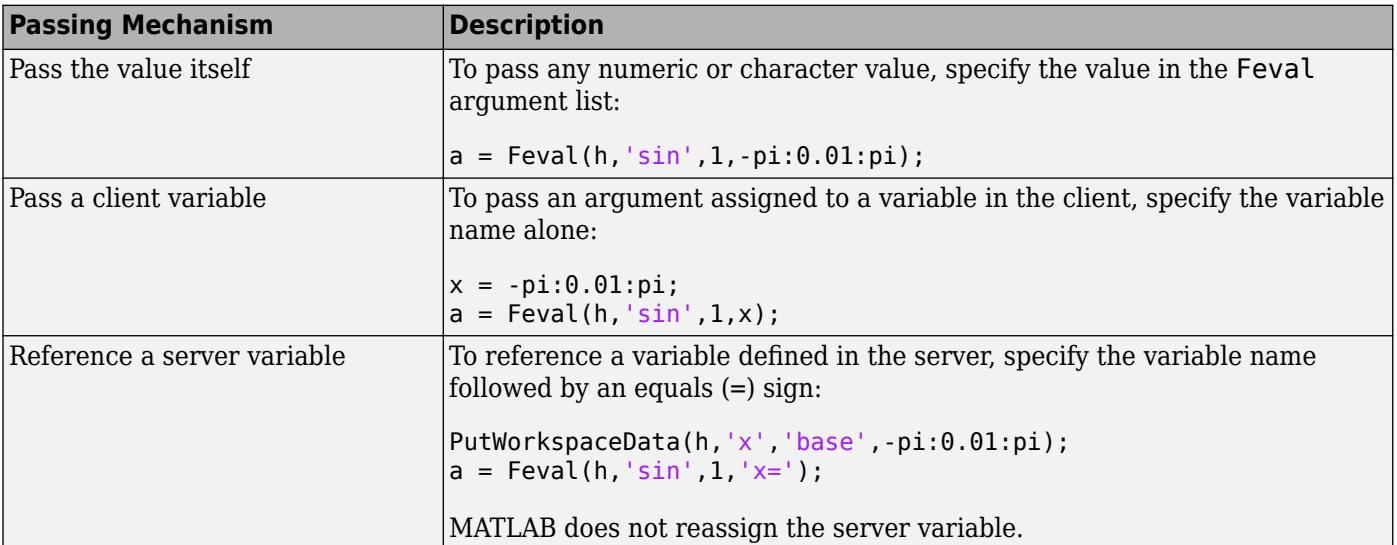

### **Examples**

#### **Call strcat from Visual Basic .NET Client**

This example shows how to pass string arguments to the MATLAB strcat command using Feval.

Create a Visual Basic .NET application with the following code.

type fevalPassingArguments.vb

```
Dim Matlab As Object 
Dim out As Object 
out = NothingMatlab = CreateObject("matlab.application") 
Matlab.Feval("strcat",1,out,"hello"," world") 
Dim clistr As String
clistr = " world"
Matlab.Feval("strcat",1,out,"hello",clistr)
Matlab.PutCharArray("srvstr","base"," world")
Matlab.Feval("strcat",1,out,"hello","srvstr=")
```
#### **Defining Feval Return Values**

This example shows how to return the filepath, name, and ext arguments from the fileparts function.

Feval returns data from the evaluated function in a cell array. The cell array has one row for every return value. You control the number of return values using the Feval numout argument.

Create a Visual Basic .NET client with the following code.

```
type fevalDefiningFevalReturnValues.vb
```

```
Dim Matlab As Object
Dim out As Object
Matlab = CreateObject("matlab.application")
Matlab.Feval("fileparts",3,out,"d:\work\ConsoleApp.cpp")
```
#### **Modified Server Variables**

This example shows how to return a modified server variable.

Create a matrix, A, in the server.

Reshape A.MATLAB interprets A in the expression 'A=' as a server variable name.

The reshape function does not modify variable A. A is unchanged.

To get the result of the reshape function, use the numout argument to assign the value to C.

Create a Visual Basic .NET application with the following code.

#### type fevalModifiedServerVariables.vb

```
Dim Matlab As Object 
Dim rows As Double 
Dim cols As Double 
Dim out As Object 
out = NotthingDim data(7) As Double 
For i = 0 To 7
    data(i) = i * 15Next i 
Matlab = CreateObject("matlab.application") 
Matlab.PutWorkspaceData("A", "base", data) 
rows = 4cols = 2Matlab.Feval("reshape", 1, out, "A=", rows, cols)
```
### **Tips**

• To display the output from Feval in the client window, assign a return value.

### **See Also**

[Execute](#page-3809-0) | [PutFullMatrix](#page-10998-0) | [GetFullMatrix](#page-4849-0) | [PutCharArray](#page-10995-0) | [GetCharArray](#page-4828-0)

### **Topics**

"Convert COM Types to MATLAB Types" "Convert MATLAB Types to COM Types"

**Introduced before R2006a**

# **fft**

Fast Fourier transform

# **Syntax**

 $Y = fft(X)$  $Y = fft(X, n)$  $Y = fft(X, n, \text{dim})$ 

# **Description**

 $Y = fft(X)$  computes the [discrete Fourier transform on page 1-4021](#page-4026-0) (DFT) of X using a fast Fourier transform (FFT) algorithm.

- If X is a vector, then  $f(t)$  returns the Fourier transform of the vector.
- If X is a matrix, then fft(X) treats the columns of X as vectors and returns the Fourier transform of each column.
- If X is a multidimensional array, then  $fft(X)$  treats the values along the first array dimension whose size does not equal 1 as vectors and returns the Fourier transform of each vector.
- $Y = fft(X, n)$  returns the n-point DFT. If no value is specified, Y is the same size as X.
- If X is a vector and the length of X is less than n, then X is padded with trailing zeros to length n.
- If X is a vector and the length of X is greater than n, then X is truncated to length n.
- If X is a matrix, then each column is treated as in the vector case.
- If X is a multidimensional array, then the first array dimension whose size does not equal 1 is treated as in the vector case.

 $Y = fft(X, n, dim)$  returns the Fourier transform along the dimension dim. For example, if X is a matrix, then  $f(t(X,n,2))$  returns the n-point Fourier transform of each row.

# **Examples**

### **Noisy Signal**

Use Fourier transforms to find the frequency components of a signal buried in noise.

Specify the parameters of a signal with a sampling frequency of 1 kHz and a signal duration of 1.5 seconds.

```
Fs = 1000; % Sampling frequency 
T = 1/Fs; % Sampling period 
L = 1500; % Length of signal<br>t = (0:L-1)*T; % Time vector
t = (0:L-1)*T;
```
Form a signal containing a 50 Hz sinusoid of amplitude 0.7 and a 120 Hz sinusoid of amplitude 1.

 $S = 0.7*sin(2*pi*50*t) + sin(2*pi*120*t);$ 

Corrupt the signal with zero-mean white noise with a variance of 4.

 $X = S + 2*$ randn(size(t));

Plot the noisy signal in the time domain. It is difficult to identify the frequency components by looking at the signal  $X(t)$ .

```
plot(1000*t(1:50),X(1:50))
title('Signal Corrupted with Zero-Mean Random Noise')
xlabel('t (milliseconds)')
ylabel('X(t)')
```
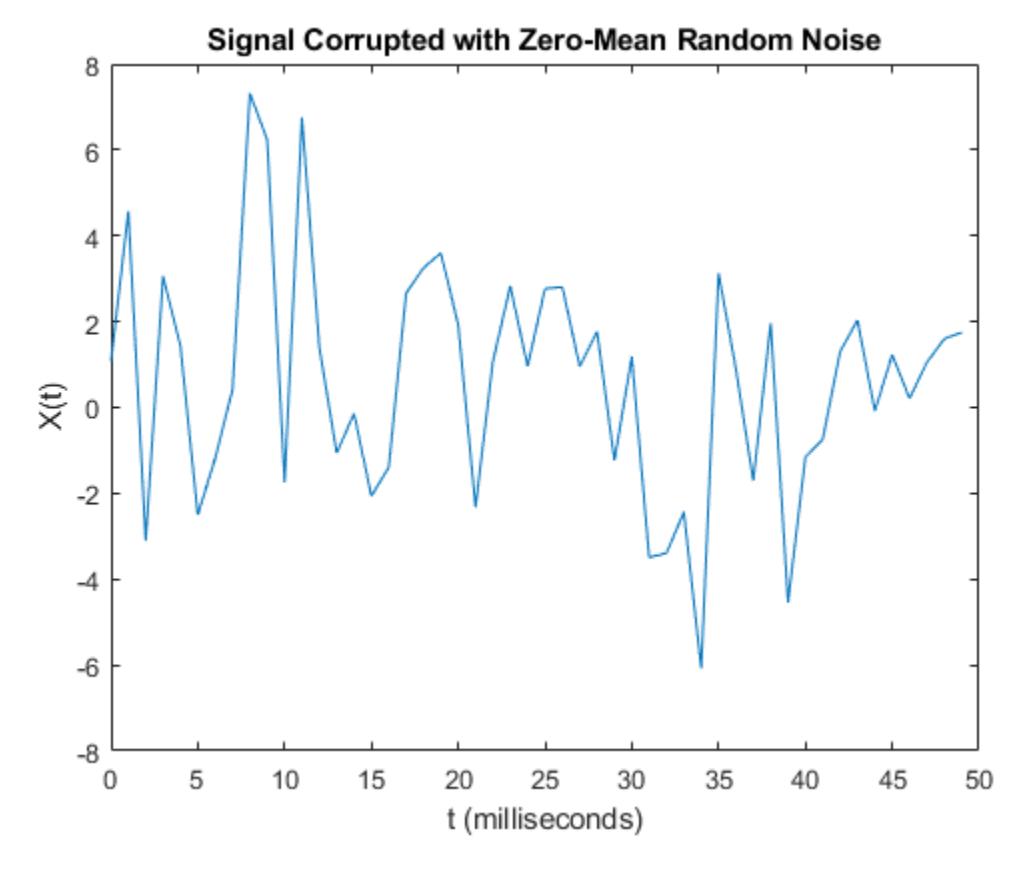

Compute the Fourier transform of the signal.

 $Y = fft(X);$ 

Compute the two-sided spectrum P2. Then compute the single-sided spectrum P1 based on P2 and the even-valued signal length L.

 $P2 = abs(Y/L);$  $P1 = P2(1:L/2+1);$  $P1(2:end-1) = 2*P1(2:end-1);$ 

Define the frequency domain f and plot the single-sided amplitude spectrum P1. The amplitudes are not exactly at 0.7 and 1, as expected, because of the added noise. On average, longer signals produce better frequency approximations.

```
f = Fs * (0:(L/2)) / L;plot(f,P1)
```

```
title('Single-Sided Amplitude Spectrum of X(t)')
xlabel('f (Hz)')
ylabel('|P1(f)|')
```
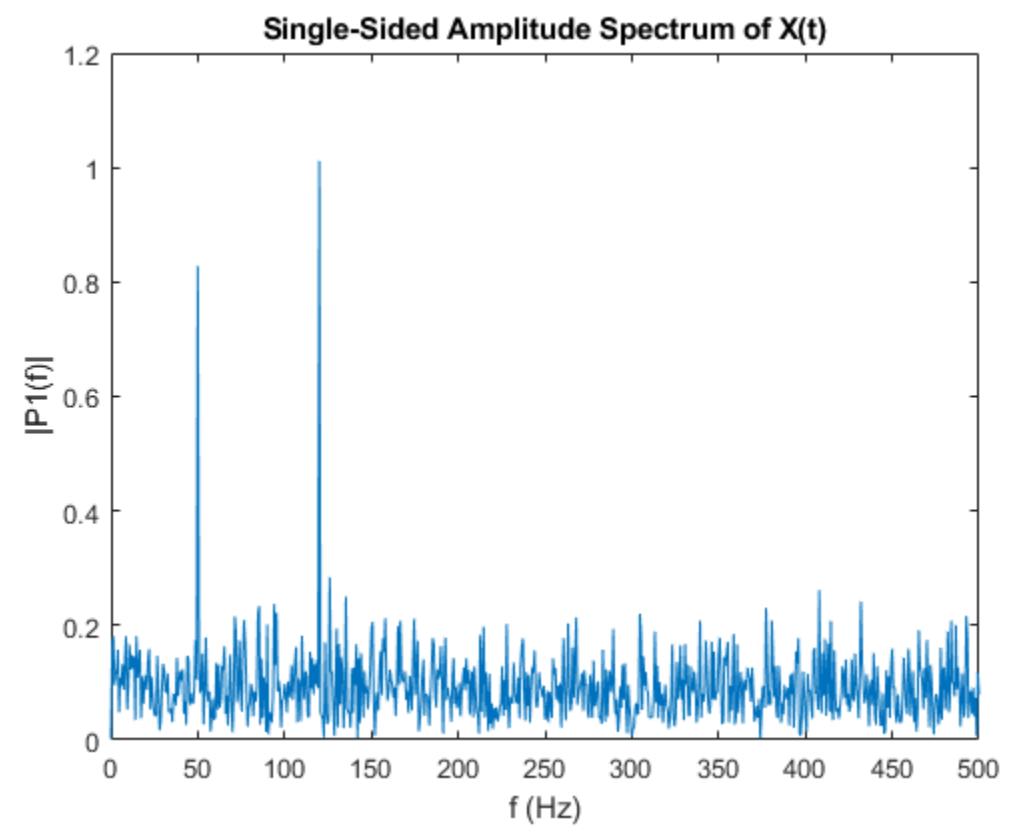

Now, take the Fourier transform of the original, uncorrupted signal and retrieve the exact amplitudes, 0.7 and 1.0.

```
Y = fft(S);P2 = abs(Y/L);P1 = P2(1:L/2+1);P1(2:end-1) = 2*P1(2:end-1);plot(f,P1) 
title('Single-Sided Amplitude Spectrum of S(t)')
xlabel('f(Hz)')ylabel('|P1(f)|')
```
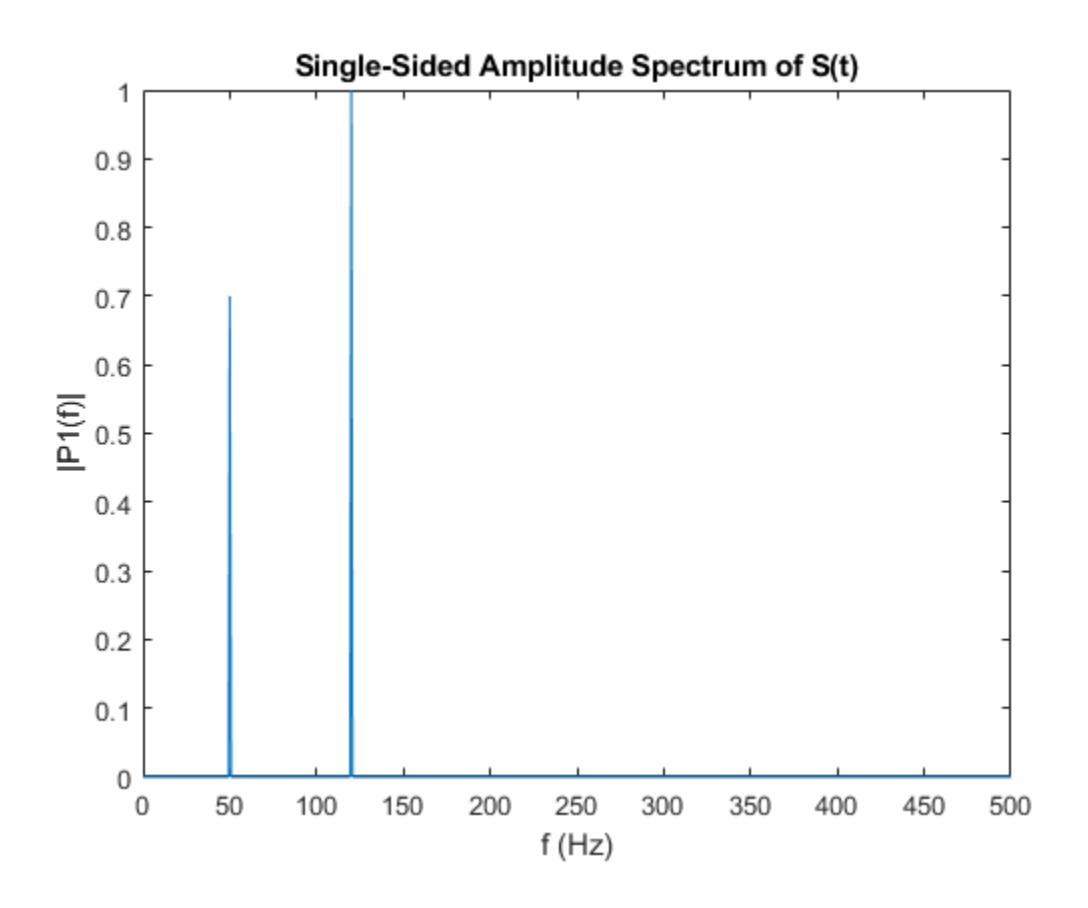

#### **Gaussian Pulse**

Convert a Gaussian pulse from the time domain to the frequency domain.

Define signal parameters and a Gaussian pulse, X.

```
Fs = 100; <br> & Sampling frequency
t = -0.5:1/Fs:0.5; % Time vector
L = length(t); % Signal length
```
 $X = 1/(4*sqrt(2*pi*0.01))*(exp(-t.^2/(2*0.01)))$ ;

Plot the pulse in the time domain.

```
plot(t,X)
title('Gaussian Pulse in Time Domain')
xlabel('Time (t)')
ylabel('X(t)')
```
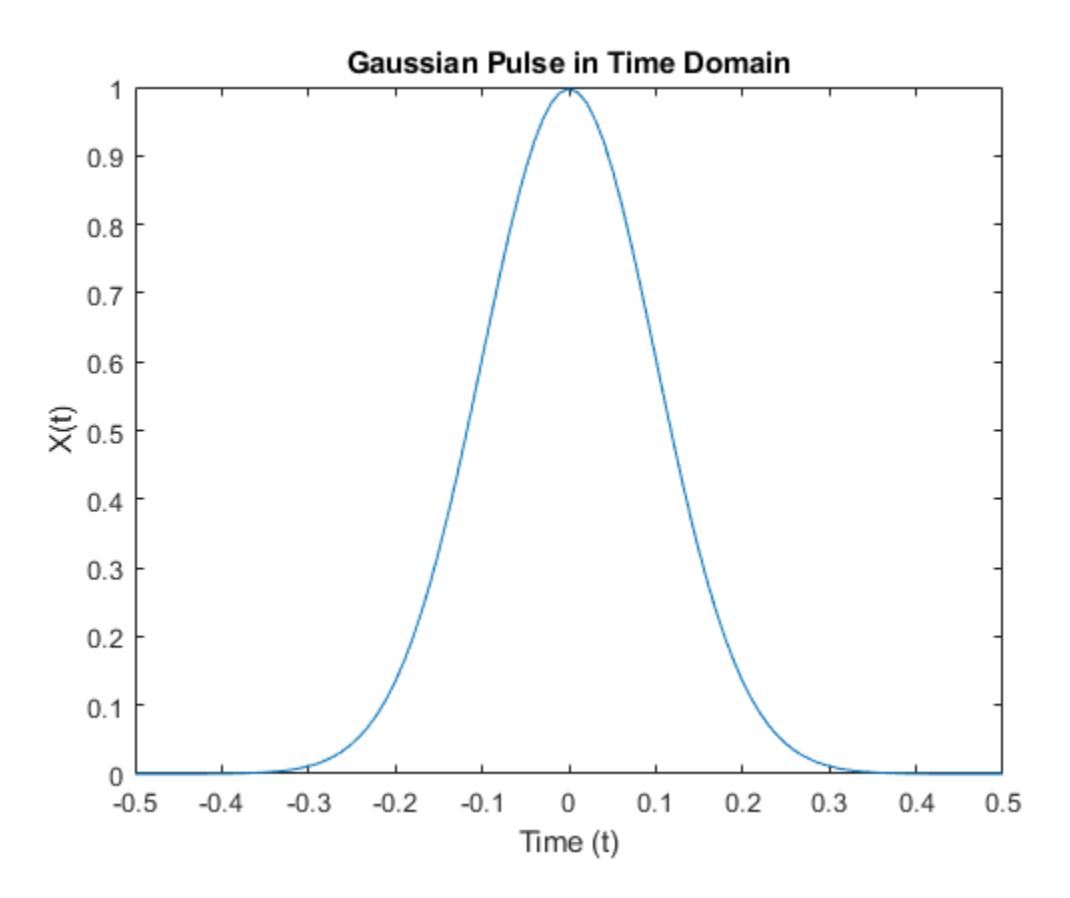

To use the fft function to convert the signal to the frequency domain, first identify a new input length that is the next power of 2 from the original signal length. This will pad the signal X with trailing zeros in order to improve the performance of fft.

 $n = 2^{\text{max}}$ pow2(L);

Convert the Gaussian pulse to the frequency domain.

 $Y = fft(X, n);$ 

Define the frequency domain and plot the unique frequencies.

```
f = Fs * (0:(n/2)) / n;P = abs(Y/n) . ^2;plot(f,P(1:n/2+1)) 
title('Gaussian Pulse in Frequency Domain')
xlabel('Frequency (f)')
ylabel('|P(f)|^2')
```
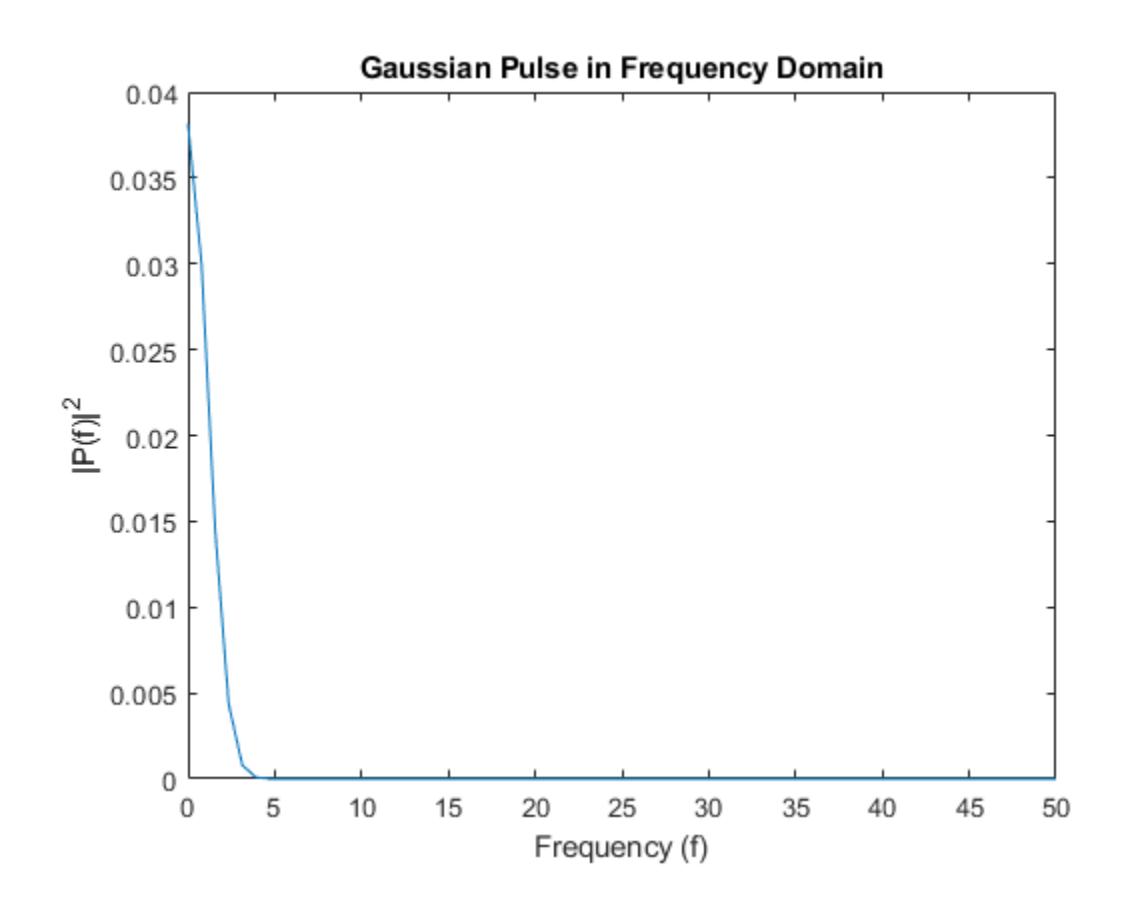

#### **Cosine Waves**

Compare cosine waves in the time domain and the frequency domain.

Specify the parameters of a signal with a sampling frequency of 1kHz and a signal duration of 1 second.

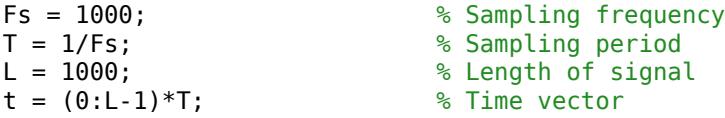

Create a matrix where each row represents a cosine wave with scaled frequency. The result, X, is a 3 by-1000 matrix. The first row has a wave frequency of 50, the second row has a wave frequency of 150, and the third row has a wave frequency of 300.

```
x1 = \cos(2\pi) + 50\pi t; % First row wave
x2 = cos(2 * pi * 150 * t);<br>x3 = cos(2 * pi * 300 * t);<br>x4 = cos(2 * pi * 300 * t);<br>S Third row wave
x3 = \cos(2 \cdot \pi) \cdot 300 \cdot t;
```
 $X = [x1; x2; x3];$ 

Plot the first 100 entries from each row of X in a single figure in order and compare their frequencies.

for  $i = 1:3$ subplot(3,1,i)

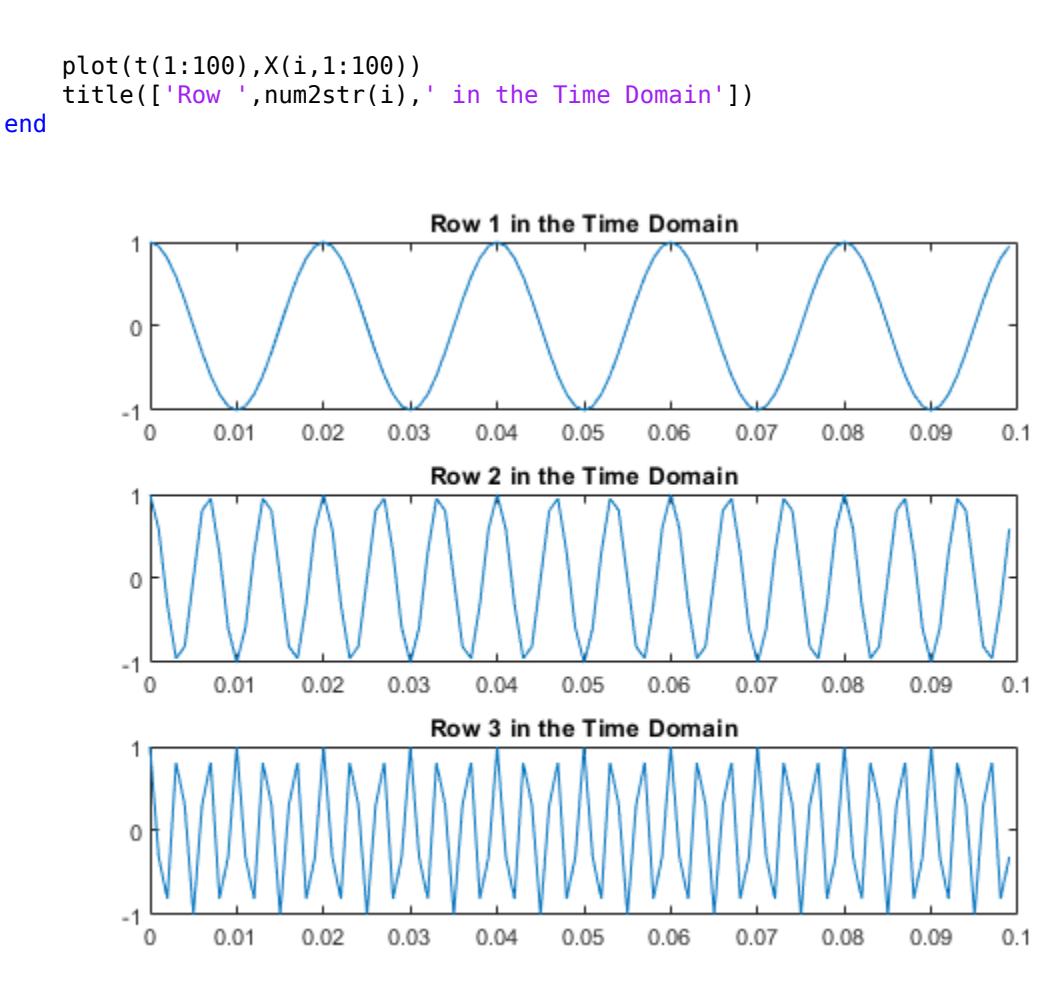

For algorithm performance purposes, fft allows you to pad the input with trailing zeros. In this case, pad each row of X with zeros so that the length of each row is the next higher power of 2 from the current length. Define the new length using the nextpow2 function.

 $n = 2^{\text{nextpow2}}(L)$ ;

Specify the dim argument to use fft along the rows of X, that is, for each signal.

 $dim = 2;$ 

Compute the Fourier transform of the signals.

 $Y = fft(X, n, dim);$ 

Calculate the double-sided spectrum and single-sided spectrum of each signal.

 $P2 = abs(Y/L);$  $P1 = P2(:,1:n/2+1);$  $P1(:,2:end-1) = 2*P1(:,2:end-1);$ 

In the frequency domain, plot the single-sided amplitude spectrum for each row in a single figure.

for i=1:3 subplot(3,1,i)

```
 plot(0:(Fs/n):(Fs/2-Fs/n),P1(i,1:n/2))
     title(['Row ',num2str(i),' in the Frequency Domain'])
end
```
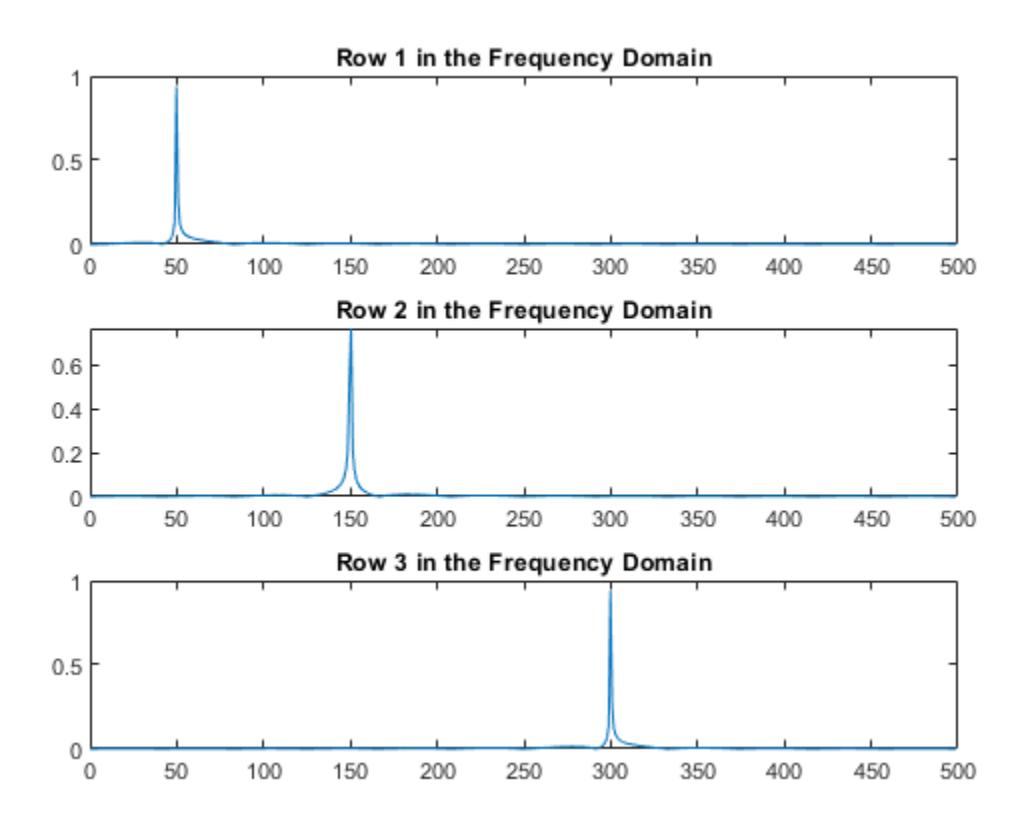

# **Input Arguments**

### **X — Input array**

vector | matrix | multidimensional array

Input array, specified as a vector, matrix, or multidimensional array.

If X is an empty 0-by-0 matrix, then  $f f(x)$  returns an empty 0-by-0 matrix.

Data Types: double | single | int8 | int16 | int32 | uint8 | uint16 | uint32 | logical Complex Number Support: Yes

### **n — Transform length**

[] (default) | nonnegative integer scalar

Transform length, specified as [] or a nonnegative integer scalar. Specifying a positive integer scalar for the transform length can increase the performance of fft. The length is typically specified as a power of 2 or a value that can be factored into a product of small prime numbers. If n is less than the length of the signal, then fft ignores the remaining signal values past the nth entry and returns the truncated result. If n is 0, then fft returns an empty matrix.

Example:  $n = 2$ ^nextpow2(size(X,1))

Data Types: double | single | int8 | int16 | int32 | uint8 | uint16 | uint32 | logical

### **dim — Dimension to operate along**

positive integer scalar

Dimension to operate along, specified as a positive integer scalar. If you do not specify the dimension, then the default is the first array dimension of size greater than 1.

•  $fft(X,[1,1])$  operates along the columns of X and returns the Fourier transform of each column.

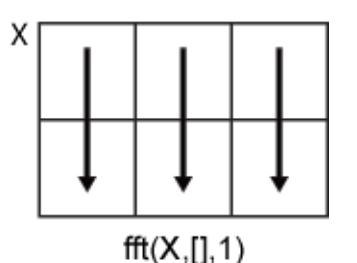

• fft $(X, [], 2)$  operates along the rows of X and returns the Fourier transform of each row.

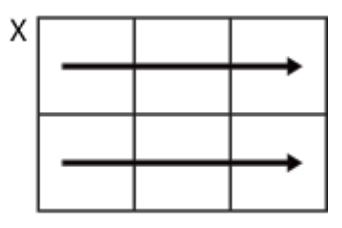

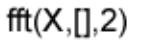

If dim is greater than  $ndims(X)$ , then  $fft(X,[],dim)$  returns X. When n is specified,  $fft(X,n,dim)$  pads or truncates X to length n along dimension dim.

Data Types: double | single | int8 | int16 | int32 | uint8 | uint16 | uint32 | logical

### **Output Arguments**

### **Y — Frequency domain representation**

vector | matrix | multidimensional array

Frequency domain representation returned as a vector, matrix, or multidimensional array.

If X is of type single, then fft natively computes in single precision, and Y is also of type single. Otherwise, Y is returned as type double.

The size of Y is as follows:

- For  $Y = fft(X)$  or  $Y = fft(X, [1, \text{dim})$ , the size of Y is equal to the size of X.
- For  $Y = fft(X, n, dim)$ , the value of  $size(Y, dim)$  is equal to n, while the size of all other dimensions remains as in X.

If X is real, then Y is conjugate symmetric, and the number of unique points in Y is ceil ( $(n+1)/2$ ). Data Types: double | single

### <span id="page-4026-0"></span>**More About**

#### **Discrete Fourier Transform of Vector**

 $Y = fft(X)$  and  $X = ifft(Y)$  implement the Fourier transform and inverse Fourier transform, respectively. For X and Y of length n, these transforms are defined as follows:

$$
Y(k) = \sum_{j=1}^{n} X(j) W_n^{(j-1)(k-1)}
$$
  

$$
X(j) = \frac{1}{n} \sum_{k=1}^{n} Y(k) W_n^{-(j-1)(k-1)},
$$

where

$$
W_n = e^{(-2\pi i)/n}
$$

is one of *n* roots of unity.

### **Tips**

- The execution time for fft depends on the length of the transform. Transform lengths that have only small prime factors are significantly faster than those that are prime or have large prime factors.
- For most values of n, real-input DFTs require roughly half the computation time of complex-input DFTs. However, when n has large prime factors, there is little or no speed difference.
- You can potentially increase the speed of fft using the utility function, [fftw](#page-4044-0). This function controls the optimization of the algorithm used to compute an FFT of a particular size and dimension.

### **Algorithms**

The FFT functions (fft, fft2, fftn, ifft, ifft2, ifftn) are based on a library called FFTW [1] [2].

### **References**

- [1] FFTW ([https://www.fftw.org\)](https://www.fftw.org)
- [2] Frigo, M., and S. G. Johnson. "FFTW: An Adaptive Software Architecture for the FFT." *Proceedings of the International Conference on Acoustics, Speech, and Signal Processing*. Vol. 3, 1998, pp. 1381-1384.

### **Extended Capabilities**

### **C/C++ Code Generation**

Generate C and  $C++$  code using MATLAB® Coder<sup>™</sup>.

Usage notes and limitations:

- For limitations related to variable-size data, see "Variable-Sizing Restrictions for Code Generation of Toolbox Functions" (MATLAB Coder).
- For MEX output, MATLAB Coder uses the library that MATLAB uses for FFT algorithms. For standalone C/C++ code, by default, the code generator produces code for FFT algorithms instead of producing FFT library calls. To generate calls to a specific installed FFTW library, provide an FFT library callback class. For more information about an FFT library callback class, see coder.fftw.StandaloneFFTW3Interface.
- For simulation of a MATLAB Function block, the simulation software uses the library that MATLAB uses for FFT algorithms. For  $C/C++$  code generation, by default, the code generator produces code for FFT algorithms instead of producing FFT library calls. To generate calls to a specific installed FFTW library, provide an FFT library callback class. For more information about an FFT library callback class, see coder.fftw.StandaloneFFTW3Interface.
- Using the Code Replacement Library (CRL), you can generate optimized code that runs on ARM<sup>®</sup> Cortex®-A processors with Neon extension. To generate this optimized code, you must install the Embedded Coder Support Package for ARM Cortex-A Processors (Embedded Coder Support Package for ARM Cortex-A Processors). The generated code for ARM Cortex-A uses the Ne10 library. For more information, see Ne10 Conditions for MATLAB Functions to Support ARM Cortex-A Processors (Embedded Coder Support Package for ARM Cortex-A Processors).
- Using the Code Replacement Library (CRL), you can generate optimized code that runs on ARM Cortex-M processors. To generate this optimized code, you must install the Embedded Coder Support Package for ARM Cortex-M Processors (Embedded Coder Support Package for ARM Cortex-M Processors). The generated code for ARM Cortex-M uses the CMSIS library. For more information, see CMSIS Conditions for MATLAB Functions to Support ARM Cortex-M Processors (Embedded Coder Support Package for ARM Cortex-M Processors).

### **GPU Code Generation**

Generate CUDA® code for NVIDIA® GPUs using GPU Coder™.

### **Thread-Based Environment**

Run code in the background using MATLAB® backgroundPool or accelerate code with Parallel Computing Toolbox™ ThreadPool.

This function fully supports thread-based environments. For more information, see "Run MATLAB Functions in Thread-Based Environment".

### **GPU Arrays**

Accelerate code by running on a graphics processing unit (GPU) using Parallel Computing Toolbox™.

Usage notes and limitations:

• The output Y is always complex even if all the imaginary parts are zero.

For more information, see "Run MATLAB Functions on a GPU" (Parallel Computing Toolbox).

### **Distributed Arrays**

Partition large arrays across the combined memory of your cluster using Parallel Computing Toolbox™.

Usage notes and limitations:

• For distributed arrays, instead of using a parallel FFT algorithm, fft gathers vectors on a single worker to perform prime length FFTs. For large prime-length vector FFTs, out-of-memory errors can result.

For more information, see "Run MATLAB Functions with Distributed Arrays" (Parallel Computing Toolbox).

## **See Also**

[fft2](#page-4029-0) | [fftn](#page-4035-0) | [fftw](#page-4044-0) | [fftshift](#page-4038-0) | [ifft](#page-6581-0)

**Topics** "Fourier Transforms"

**Introduced before R2006a**

# <span id="page-4029-0"></span>**fft2**

2-D fast Fourier transform

# **Syntax**

 $Y = fft2(X)$  $Y = fft2(X,m,n)$ 

# **Description**

 $Y = fft2(X)$  returns the [two-dimensional Fourier transform on page 1-4028](#page-4033-0) of a matrix using a fast Fourier transform algorithm, which is equivalent to computing  $fft(fft(X).')$ . If X is a multidimensional array, then fft2 takes the 2-D transform of each dimension higher than 2. The output Y is the same size as X.

 $Y = fft2(X,m,n)$  truncates X or pads X with trailing zeros to form an m-by-n matrix before computing the transform. Y is m-by-n. If X is a multidimensional array, then fft2 shapes the first two dimensions of X according to m and n.

# **Examples**

### **2-D Transform**

The 2-D Fourier transform is useful for processing 2-D signals and other 2-D data such as images.

Create and plot 2-D data with repeated blocks.

```
P = peaks(20);X = repmat(P, [5 10]);
imagesc(X)
```
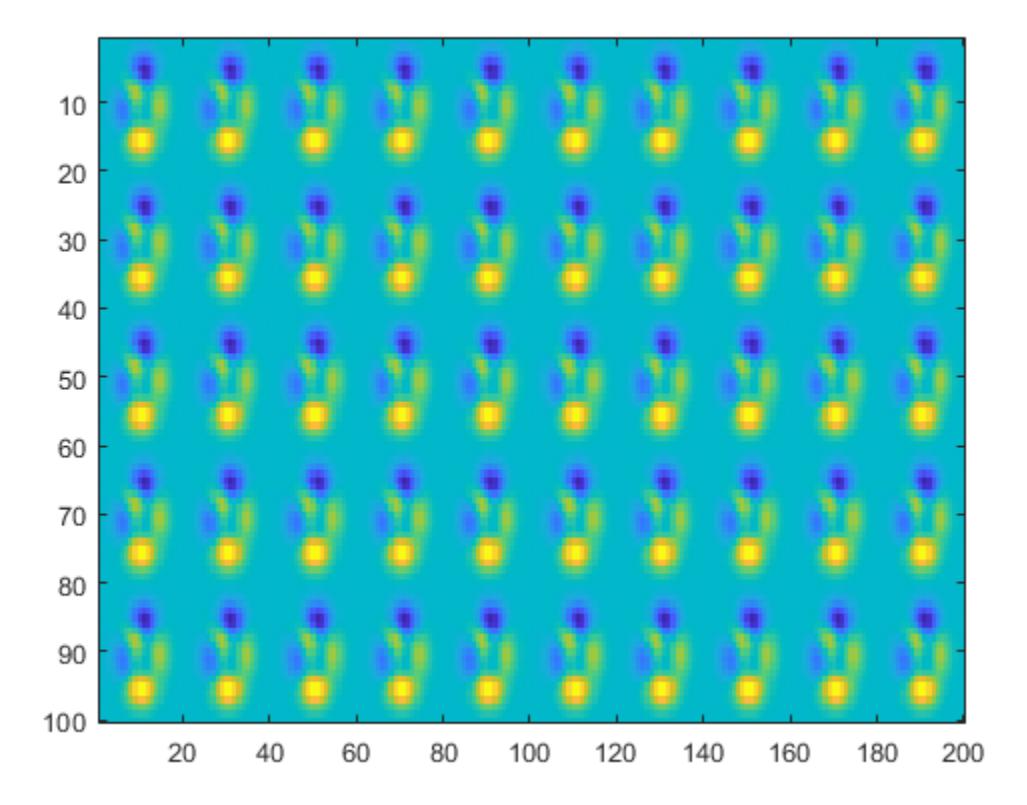

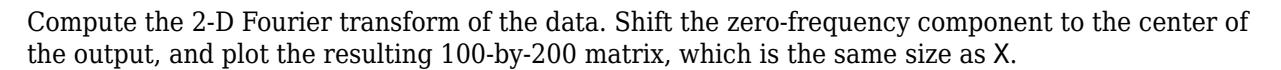

 $Y = fft2(X);$ imagesc(abs(fftshift(Y)))

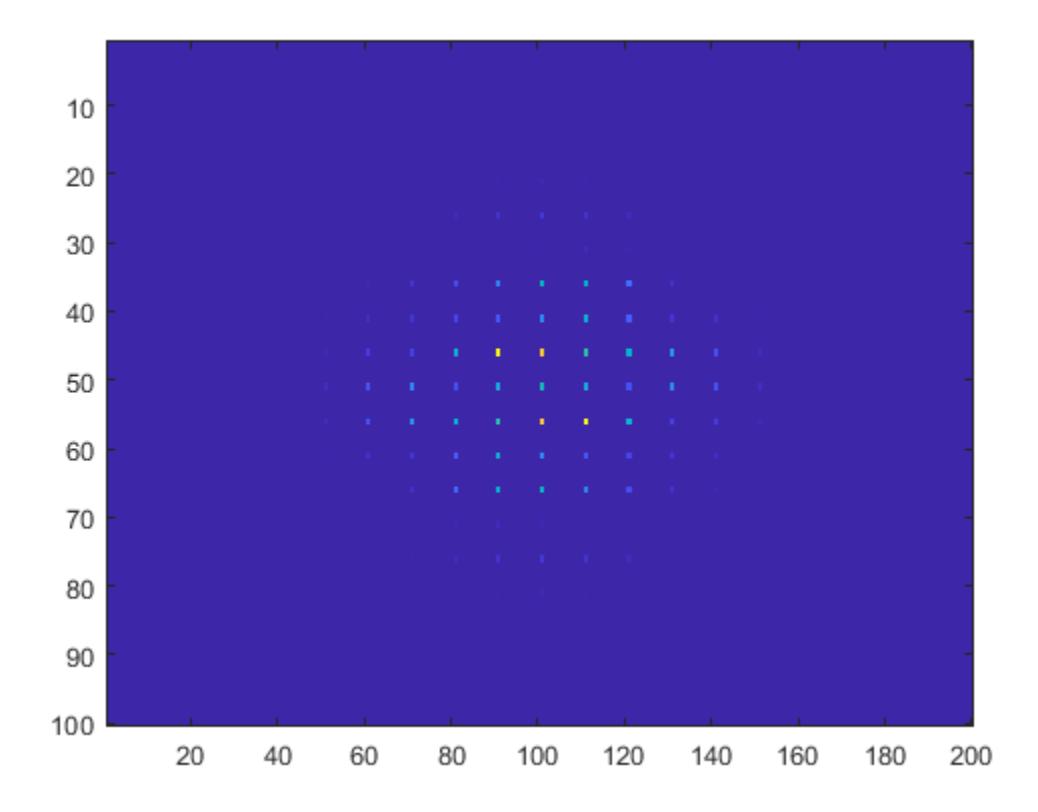

Pad X with zeros to compute a 128-by-256 transform.

 $Y = fft2(X, 2^n)$ nextpow2(100), 2 $^n$ nextpow2(200)); imagesc(abs(fftshift(Y)));
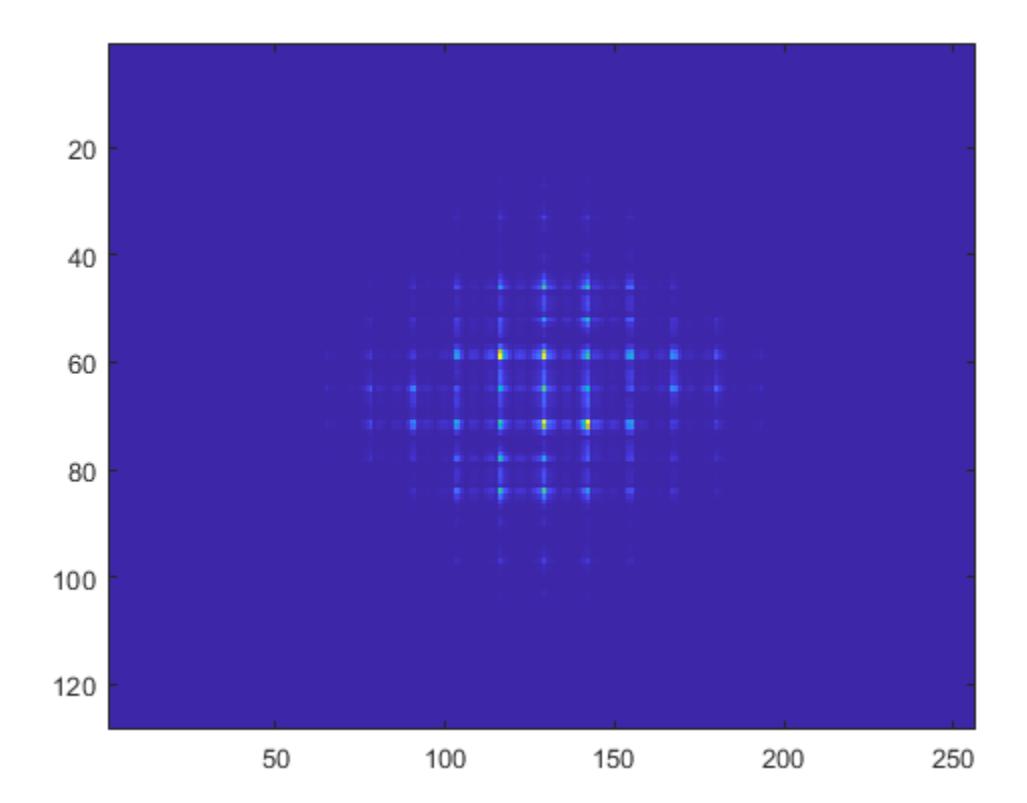

# **Input Arguments**

### **X — Input array**

matrix | multidimensional array

Input array, specified as a matrix or a multidimensional array. If X is of type single, then fft2 natively computes in single precision, and Y is also of type single. Otherwise, Y is returned as type double.

```
Data Types: double | single | int8 | int16 | int32 | uint8 | uint16 | uint32 | logical
Complex Number Support: Yes
```
### **m — Number of transform rows**

positive integer scalar

### Number of transform rows, specified as a positive integer scalar.

Data Types: double | single | int8 | int16 | int32 | uint8 | uint16 | uint32 | logical

### **n — Number of transform columns**

positive integer scalar

### Number of transform columns, specified as a positive integer scalar.

Data Types: double | single | int8 | int16 | int32 | uint8 | uint16 | uint32 | logical

## **More About**

### **2-D Fourier Transform**

This formula defines the discrete Fourier transform *Y* of an *m*-by-*n* matrix *X*:

$$
Y_{p+1,\,q+1} = \sum_{j\,=\,0}^{m\,-\,1}\sum_{k\,=\,0}^{n\,-\,1}\omega_m^{jp}\omega_n^{kq}X_{j\,+\,1,\,k\,+\,1}
$$

 $\omega_m$  and  $\omega_n$  are complex roots of unity:

$$
\omega_m = e^{-2\pi i/m}
$$
  

$$
\omega_n = e^{-2\pi i/n}
$$

*i* is the imaginary unit. *p* and *j* are indices that run from 0 to *m*–1, and *q* and *k* are indices that run from 0 to *n*–1. This formula shifts the indices for *X* and *Y* by 1 to reflect matrix indices in MATLAB.

# **Extended Capabilities**

### **C/C++ Code Generation**

Generate C and  $C++$  code using MATLAB® Coder<sup>™</sup>.

Usage notes and limitations:

- For MEX output, MATLAB Coder uses the library that MATLAB uses for FFT algorithms. For standalone C/C++ code, by default, the code generator produces code for FFT algorithms instead of producing FFT library calls. To generate calls to a specific installed FFTW library, provide an FFT library callback class. For more information about an FFT library callback class, see coder.fftw.StandaloneFFTW3Interface.
- For simulation of a MATLAB Function block, the simulation software uses the library that MATLAB uses for FFT algorithms. For  $C/C++$  code generation, by default, the code generator produces code for FFT algorithms instead of producing FFT library calls. To generate calls to a specific installed FFTW library, provide an FFT library callback class. For more information about an FFT library callback class, see coder.fftw.StandaloneFFTW3Interface.
- Using the Code Replacement Library (CRL), you can generate optimized code that runs on ARM Cortex-A processors with Neon extension. To generate this optimized code, you must install the Embedded Coder Support Package for ARM Cortex-A Processors (Embedded Coder Support Package for ARM Cortex-A Processors). The generated code for ARM Cortex-A uses the Ne10 library. For more information, see Ne10 Conditions for MATLAB Functions to Support ARM Cortex-A Processors (Embedded Coder Support Package for ARM Cortex-A Processors).
- Using the Code Replacement Library (CRL), you can generate optimized code that runs on ARM Cortex-M processors. To generate this optimized code, you must install the Embedded Coder Support Package for ARM Cortex-M Processors (Embedded Coder Support Package for ARM Cortex-M Processors). The generated code for ARM Cortex-M uses the CMSIS library. For more information, see CMSIS Conditions for MATLAB Functions to Support ARM Cortex-M Processors (Embedded Coder Support Package for ARM Cortex-M Processors).

### **GPU Code Generation**

Generate CUDA® code for NVIDIA® GPUs using GPU Coder™.

### **Thread-Based Environment**

Run code in the background using MATLAB® backgroundPool or accelerate code with Parallel Computing Toolbox™ ThreadPool.

This function fully supports thread-based environments. For more information, see "Run MATLAB Functions in Thread-Based Environment".

### **GPU Arrays**

Accelerate code by running on a graphics processing unit (GPU) using Parallel Computing Toolbox™.

Usage notes and limitations:

• The output Y is always complex even if all the imaginary parts are zero.

For more information, see "Run MATLAB Functions on a GPU" (Parallel Computing Toolbox).

### **Distributed Arrays**

Partition large arrays across the combined memory of your cluster using Parallel Computing Toolbox™.

This function fully supports distributed arrays. For more information, see "Run MATLAB Functions with Distributed Arrays" (Parallel Computing Toolbox).

### **See Also**

[fft](#page-4017-0) | [fftn](#page-4035-0) | [fftw](#page-4044-0) | [ifft2](#page-6587-0)

# <span id="page-4035-0"></span>**fftn**

N-D fast Fourier transform

# **Syntax**

 $Y = fftn(X)$  $Y = fftn(X,sz)$ 

# **Description**

 $Y = f f t n(X)$  returns the [multidimensional Fourier transform on page 1-4031](#page-4036-0) of an N-D array using a fast Fourier transform algorithm. The N-D transform is equivalent to computing the 1-D transform along each dimension of X. The output Y is the same size as X.

 $Y = f f t n(X, sz)$  truncates X or pads X with trailing zeros before taking the transform according to the elements of the vector sz. Each element of sz defines the length of the corresponding transform dimensions. For example, if X is a 5-by-5-by-5 array, then  $Y = f f t n(X, [8 8 8])$  pads each dimension with zeros resulting in an 8-by-8-by-8 transform Y.

# **Examples**

### **3-D Transform**

You can use the fftn function to compute a 1-D fast Fourier transform in each dimension of a multidimensional array.

Create a 3-D signal X. The size of X is 20-by-20-by-20.

 $x = (1:20)'$ ;  $y = 1:20;$  $z =$  reshape(1:20, [1 1 20]);  $X = \cos(2*pi*0.01*x) + \sin(2*pi*0.02*y) + \cos(2*pi*0.03*z);$ 

Compute the 3-D Fourier transform of the signal, which is also a 20-by-20-by-20 array.

 $Y = fftn(X);$ 

Pad X with zeros to compute a 32-by-32-by-32 transform.

```
m = nextpow2(20);
Y = fftn(X, [2^m 2^m 2^m]);
size(Y)
ans = 1×3
    32 32 32
```
### <span id="page-4036-0"></span>**Input Arguments**

### **X — Input array**

matrix | multidimensional array

Input array, specified as a matrix or a multidimensional array. If X is of type single, then fftn natively computes in single precision, and Y is also of type single. Otherwise, Y is returned as type double.

Data Types: double | single | int8 | int16 | int32 | uint8 | uint16 | uint32 | logical Complex Number Support: Yes

### **sz — Length of transform dimensions**

vector of positive integers

Length of the transform dimensions, specified as a vector of positive integers. The elements of sz correspond to the transformation lengths of the corresponding dimensions of X. length(sz) must be at least ndims(X).

Data Types: single | double | int8 | int16 | int32 | uint8 | uint16 | uint32 | logical

### **More About**

### **N-D Fourier Transform**

The discrete Fourier transform *Y* of an *N*-D array *X* is defined as

$$
Y_{p_1, p_2, \ldots, p_N} = \sum_{j_1=0}^{m_1-1} \omega_{m_1}^{p_1 j_1} \sum_{j_2=0}^{m_2-1} \omega_{m_2}^{p_2 j_2} \ldots \sum_{j_N}^{m_N-1} \omega_{m_N}^{p_N j_N} X_{j_1, j_2, \ldots, j_N}.
$$

Each dimension has length  $m_k$  for  $k = 1, 2, ..., N$ , and  $\omega_{m_k} = e^{-2\pi i/m_k}$  are complex roots of unity where *i* is the imaginary unit.

# **Extended Capabilities**

### **C/C++ Code Generation**

Generate C and C++ code using MATLAB® Coder™.

Usage notes and limitations:

- The sz argument must have a fixed size.
- For MEX output, MATLAB Coder uses the library that MATLAB uses for FFT algorithms. For standalone C/C++ code, by default, the code generator produces code for FFT algorithms instead of producing FFT library calls. To generate calls to a specific installed FFTW library, provide an FFT library callback class. For more information about an FFT library callback class, see coder.fftw.StandaloneFFTW3Interface.
- For simulation of a MATLAB Function block, the simulation software uses the library that MATLAB uses for FFT algorithms. For  $C/C++$  code generation, by default, the code generator produces code for FFT algorithms instead of producing FFT library calls. To generate calls to a specific installed FFTW library, provide an FFT library callback class. For more information about an FFT library callback class, see coder.fftw.StandaloneFFTW3Interface.
- Using the Code Replacement Library (CRL), you can generate optimized code that runs on ARM Cortex-A processors with Neon extension. To generate this optimized code, you must install the Embedded Coder Support Package for ARM Cortex-A Processors (Embedded Coder Support Package for ARM Cortex-A Processors). The generated code for ARM Cortex-A uses the Ne10 library. For more information, see Ne10 Conditions for MATLAB Functions to Support ARM Cortex-A Processors (Embedded Coder Support Package for ARM Cortex-A Processors).
- Using the Code Replacement Library (CRL), you can generate optimized code that runs on ARM Cortex-M processors. To generate this optimized code, you must install the Embedded Coder Support Package for ARM Cortex-M Processors (Embedded Coder Support Package for ARM Cortex-M Processors). The generated code for ARM Cortex-M uses the CMSIS library. For more information, see CMSIS Conditions for MATLAB Functions to Support ARM Cortex-M Processors (Embedded Coder Support Package for ARM Cortex-M Processors).

### **GPU Code Generation**

Generate CUDA® code for NVIDIA® GPUs using GPU Coder™.

Usage notes and limitations:

• The sz argument must have a fixed size.

#### **Thread-Based Environment**

Run code in the background using MATLAB® backgroundPool or accelerate code with Parallel Computing Toolbox™ ThreadPool.

This function fully supports thread-based environments. For more information, see "Run MATLAB Functions in Thread-Based Environment".

### **GPU Arrays**

Accelerate code by running on a graphics processing unit (GPU) using Parallel Computing Toolbox™.

Usage notes and limitations:

• The output Y is always complex even if all the imaginary parts are zero.

For more information, see "Run MATLAB Functions on a GPU" (Parallel Computing Toolbox).

#### **Distributed Arrays**

Partition large arrays across the combined memory of your cluster using Parallel Computing Toolbox™.

This function fully supports distributed arrays. For more information, see "Run MATLAB Functions with Distributed Arrays" (Parallel Computing Toolbox).

### **See Also**

[fft](#page-4017-0) | [fft2](#page-4029-0) | [fftw](#page-4044-0) | [ifftn](#page-6592-0)

# **fftshift**

Shift zero-frequency component to center of spectrum

# **Syntax**

 $Y = fftshift(X)$  $Y = fftshift(X.dim)$ 

# **Description**

 $Y = f f t \sin f t(X)$  rearranges a Fourier transform X by shifting the zero-frequency component to the center of the array.

- If X is a vector, then fftshift swaps the left and right halves of X.
- If X is a matrix, then fftshift swaps the first quadrant of X with the third, and the second quadrant with the fourth.
- If X is a multidimensional array, then fftshift swaps half-spaces of X along each dimension.

 $Y = f f t \sin f t(X, \text{dim})$  operates along the dimension dim of X. For example, if X is a matrix whose rows represent multiple 1-D transforms, then  $fftshift(X,2)$  swaps the halves of each row of X.

# **Examples**

### **Shift Vector Elements**

Swap the left and right halves of a row vector. If a vector has an odd number of elements, then the middle element is considered part of the left half of the vector.

```
Xeven = [1 2 3 4 5 6];fftshift(Xeven)
ans = 1×6
    4 5 6 1 2 3
Xodd = [1 2 3 4 5 6 7];fftshift(Xodd)
ans = 1×7
    5 6 7 1 2 3 4
```
### **Shift 1-D Signal**

When analyzing the frequency components of signals, it can be helpful to shift the zero-frequency components to the center.

Create a signal S, compute its Fourier transform, and plot the power.

```
fs = 100; % sampling frequency
t = 0: (1/fs): (10-1/fs); % time vector
S = cos(2 * pi * 15 * t);
n = length(S);X = fft(S);f = (0:n-1)*(fs/n); %frequency range
power = abs(X) \tcdot^2/n; %power
plot(f,power)
```
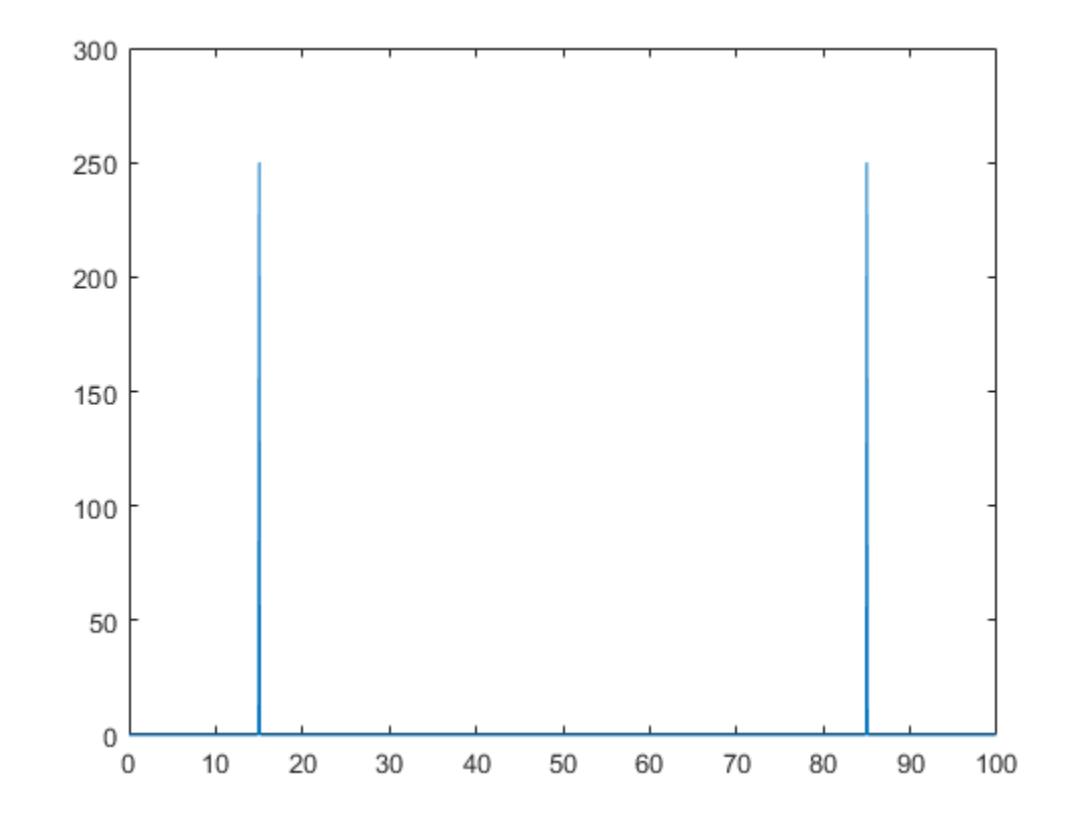

Shift the zero-frequency components and plot the zero-centered power.

 $Y = fftshift(X);$ fshift =  $(-n/2:n/2-1)*(fs/n); %$  zero-centered frequency range powershift =  $abs(Y)$ .  $2/n$ ; % zero-centered power plot(fshift,powershift)

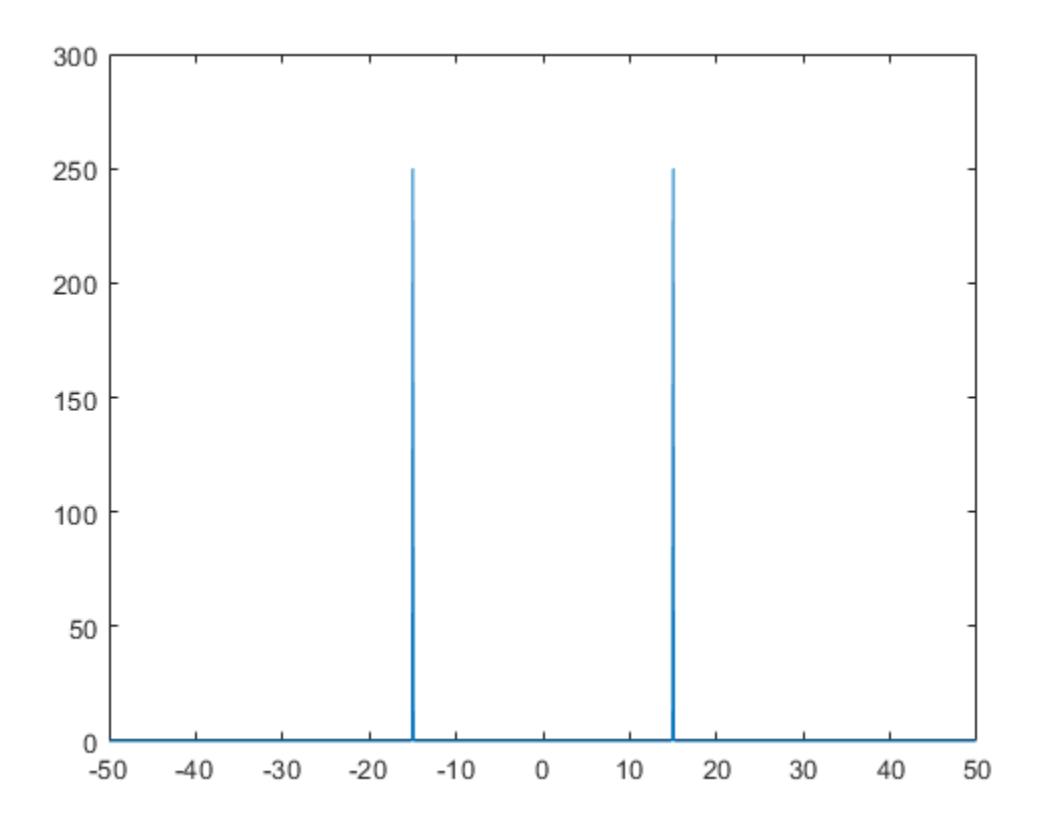

#### **Shift Signals in Matrix**

You can process multiple 1-D signals by representing them as rows in a matrix. Then use the dimension argument to compute the Fourier transform and shift the zero-frequency components for each row.

Create a matrix A whose rows represent two 1-D signals, and compute the Fourier transform of each signal. Plot the power for each signal.

```
fs = 100; % sampling frequency
t = 0: (1/fs): (10-1/fs); % time vector
S1 = \cos(2*pi*15*t);S2 = \cos(2*pi*30*t);n = length(S1);A = [S1; S2];
X = fft(A, [] , 2);f = (0:n-1)*(fs/n); % frequency range<br>power = abs(X).^2/n; % power
power = abs(X) \cdot \frac{2}{n};
plot(f,power(1,:),f,power(2,:))
```
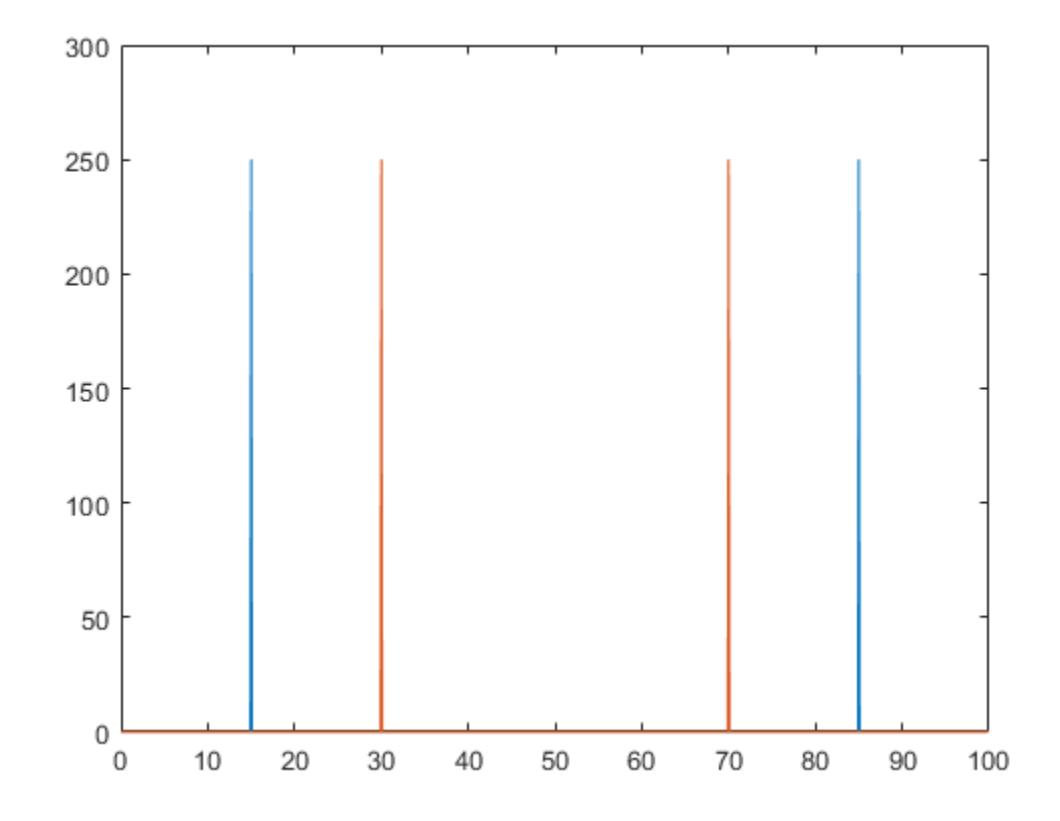

Shift the zero-frequency components, and plot the zero-centered power of each signal.

```
Y = fftshift(X,2);fshift = (-n/2:n/2-1)*(fs/n); % zero-centered frequency range
powershift = abs(Y).^2/n; % zero-centered power
plot(fshift,powershift(1,:),fshift,powershift(2,:))
```
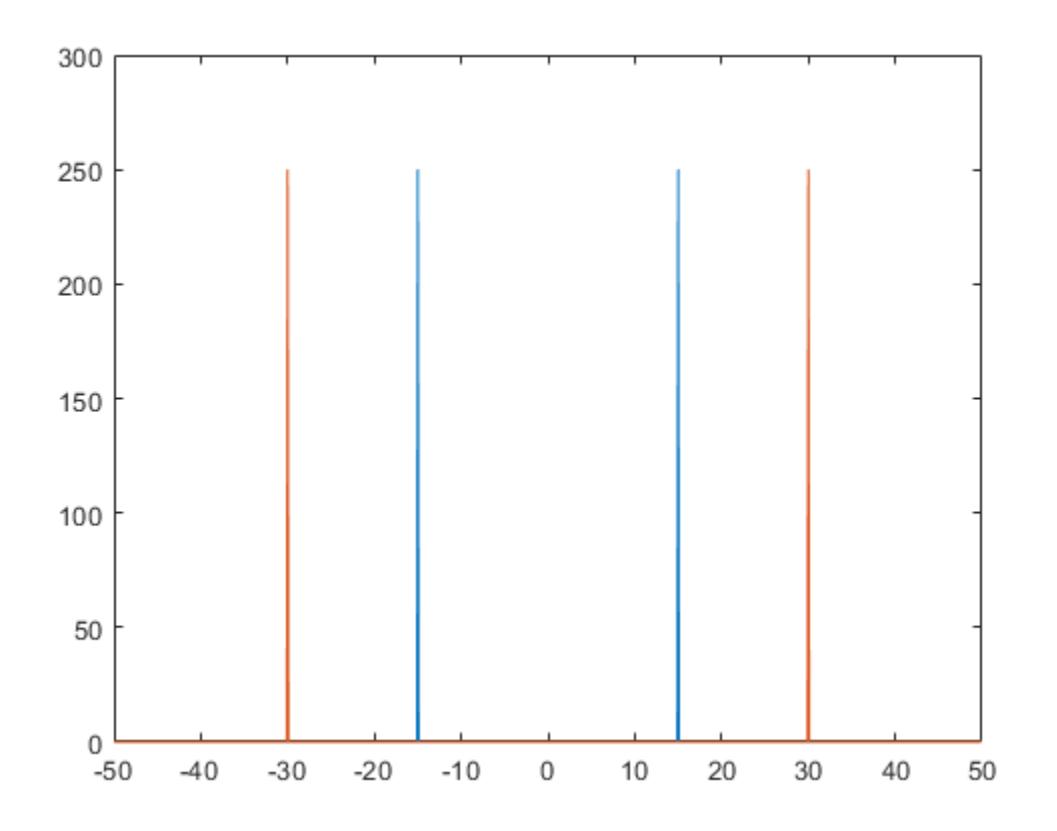

# **Input Arguments**

### **X — Input array**

vector | matrix | multidimensional array

### Input array, specified as a vector, a matrix, or a multidimensional array.

Data Types: double | single | int8 | int16 | int32 | int64 | uint8 | uint16 | uint32 | uint64 | logical Complex Number Support: Yes

### **dim — Dimension to operate along**

positive integer scalar

Dimension to operate along, specified as a positive integer scalar. If no value is specified, then fftshift swaps along all dimensions.

• Consider an input matrix Xc. The operation fftshift(Xc,1) swaps halves of each column of Xc.

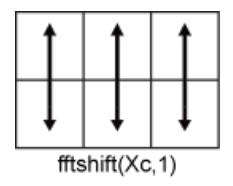

• Consider a matrix Xr. The operation fftshift(Xr,2) swaps halves of each row of Xr.

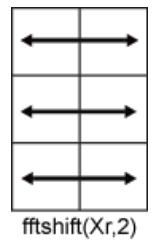

Data Types: double | single | int8 | int16 | int32 | int64 | uint8 | uint16 | uint32 | uint64 | logical

# **Extended Capabilities**

### **C/C++ Code Generation**

Generate C and C++ code using MATLAB® Coder™.

### **GPU Code Generation**

Generate CUDA® code for NVIDIA® GPUs using GPU Coder™.

### **Thread-Based Environment**

Run code in the background using MATLAB® backgroundPool or accelerate code with Parallel Computing Toolbox™ ThreadPool.

This function fully supports thread-based environments. For more information, see "Run MATLAB Functions in Thread-Based Environment".

### **GPU Arrays**

Accelerate code by running on a graphics processing unit (GPU) using Parallel Computing Toolbox<sup>™</sup>.

This function fully supports GPU arrays. For more information, see "Run MATLAB Functions on a GPU" (Parallel Computing Toolbox).

### **Distributed Arrays**

Partition large arrays across the combined memory of your cluster using Parallel Computing Toolbox™.

This function fully supports distributed arrays. For more information, see "Run MATLAB Functions with Distributed Arrays" (Parallel Computing Toolbox).

# **See Also**

[ifftshift](#page-6596-0) | [fft](#page-4017-0) | [fft2](#page-4029-0) | [fftn](#page-4035-0) | [fftw](#page-4044-0)

# <span id="page-4044-0"></span>**fftw**

Define method for determining FFT algorithm

# **Syntax**

```
method = fftw('planner')
previous = fftw('planner',method)
```

```
fftinfo = fftw(wisdom)
previous = fftw(wisdom,fftinfo)
```
# **Description**

method = fftw('planner') returns the method that the fast Fourier transform functions fft, fft2, fftn, ifft, ifft2, and ifftn use to determine a transform algorithm. The default method is 'estimate', which determines the algorithm based on the size of the data.

 $previous = fftw('planner', method) sets the method and optionally returns the previous$ method. For example, fftw('planner','measure') chooses the fastest algorithm based on the size and type of the data.

fftinfo  $=$  fftw(wisdom) returns the optimal transform parameters established in the current MATLAB session for the precision specified in wisdom. For example,  $fftinfo = fftw('dwisdom')$ saves the current double-precision transform parameters.

previous = fftw(wisdom,fftinfo) applies the parameters in fftinfo to the transform algorithm for the precision specified in wisdom.

# **Examples**

### **Optimal Fourier Transform Workflow**

The fftw function can improve the performance of Fourier transform functions by trying to optimize computation based on the size and type of the data.

Clear any existing double-precision transform parameters.

```
fftw('dwisdom',[]);
```
Set the method for optimizing Fourier transforms within the current MATLAB® session to 'measure'.

```
fftw('planner','measure');
```
Define a random vector and use the fft function to compute the Fourier transform. fft uses an algorithm that tries to optimize computation for the 500-by-1 transform. The first call to fft can be slower than normal, but subsequent calls will be significantly faster.

```
X = \text{rand}(500, 1);
tic; fft(X); toc;
```
Elapsed time is 0.061775 seconds.

tic; fft(X); toc;

Elapsed time is 0.000128 seconds.

Assign the current double-precision transform algorithm parameters to the variable fftinfo for later use.

```
fftinfo = fftw('dwisdom');
```
Apply the parameter information stored in the variable fftinfo to future transform function calls.

fftw('dwisdom',fftinfo);

### **Input Arguments**

#### **method — Method for setting transform parameters**

'estimate' (default) | 'measure' | 'patient' | 'exhaustive' | 'hybrid'

Method for setting transform parameters, specified as one of the following:

- 'estimate' Determine a best-guess transform algorithm based on the size of problem.
- 'measure' Find a better algorithm by computing multiple transforms and measuring the run times.
- 'patient' Run a wider range of testing compared to 'measure', resulting in a better transform algorithm, but at the expense of higher computational cost to determine the parameters.
- 'exhaustive' Runs all tests including ones unlikely to be optimal, resulting in the best algorithm, but with the highest computational cost to determine the parameters.
- 'hybrid' Use a combination of 'measure' for transforms with dimension length 8192 or smaller and 'estimate' for transforms with dimension length larger than 8192.

Data Types: char | string

#### **wisdom — Transform parameter precision**

'swisdom' | 'dwisdom'

Transform parameter precision, specified as either 'swisdom' or 'dwisdom'. The option 'swisdom' specifies transform parameters for single-precision computation, and 'dwisdom' specifies parameters for double-precision computation.

Data Types: char

#### **fftinfo — Transform parameters**

character array | []

Transform parameters, specified as a character array of transform parameters returned by fftw(wisdom) or the empty array []. The empty array [] clears the database.

Data Types: char

### **Tips**

• Transform parameters returned by fftw are most useful when saved and applied on one computer using the same version of MATLAB each session. Transferring saved parameters between computers can result in degraded performance, even if both computers have the same operating system and MATLAB version.

## **Algorithms**

• For transform lengths that are powers of 2 between  $2^{14}$  and  $2^{22}$ , MATLAB uses pre-loaded information from its internal database to optimize the transform computation. Tuning is not executed for exact powers of 2 unless you clear the database using the command fftw(wisdom,  $[]$ ).

## **References**

[1] FFTW ([https://www.fftw.org\)](https://www.fftw.org)

# **Extended Capabilities**

### **C/C++ Code Generation**

Generate C and  $C++$  code using MATLAB® Coder<sup>™</sup>.

Usage notes and limitations:

- Code generation with MATLAB Coder supports fftw only for MEX output. For standalone C/C++ code, to select a planning method for FFT library calls, implement a getPlanMethod method in an FFT library callback class. For more information about an FFT library callback class, see coder.fftw.StandaloneFFTW3Interface.
- In a MATLAB Function block,  $f f tw$  is supported only for simulation. For  $C/C++$  code generation, to select a planning method for FFT library calls, implement a getPlanMethod method in an FFT library callback class. For more information about an FFT library callback class, see coder.fftw.StandaloneFFTW3Interface.

### **Thread-Based Environment**

Run code in the background using MATLAB® backgroundPool or accelerate code with Parallel Computing Toolbox™ ThreadPool.

This function fully supports thread-based environments. For more information, see "Run MATLAB Functions in Thread-Based Environment".

### **See Also**

[fft](#page-4017-0) | [fft2](#page-4029-0) | [fftn](#page-4035-0) | [ifft](#page-6581-0) | [ifft2](#page-6587-0) | [ifftn](#page-6592-0)

# <span id="page-4047-0"></span>**fgetl**

Read line from file, removing newline characters

# **Syntax**

tline = fgetl(fileID)

# **Description**

tline = fgetl(fileID) returns the next line of the specified file, removing the newline characters.

- If the file is nonempty, then fgetl returns tline as a character vector.
- If the file is empty and contains only the end-of-file marker, then fgetl returns tline as a numeric value -1.

# **Examples**

### **Read File One Line at a Time**

Read a single line from a file, first excluding newline characters, and then including them. Use the following file.

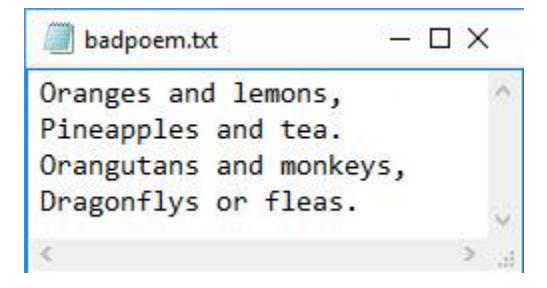

To read the first line from the file badpoem.txt, use fopen to open the file. Then read the first line using fgetl, which excludes the newline character.

```
fid = fopen('badpoem.txt');
line_ex = fgetl(fid) % read line excluding newline character
line ex ='Oranges and lemons,'
```
To reread the same line from the file, first reset the read position indicator back to the beginning of the file.

```
frewind(fid);
```
Use the fgets function to read the first line from the file badpoem.txt, which reads the line including the newline character.

line\_in = fgets(fid) % read line including newline character

```
line_in = 'Oranges and lemons,
 '
```
Compare the output by examining the lengths of the lines returned by the fgetl and fgets functions.

```
length(line_ex)
ans = 19length(line_in)
```
ans  $= 20$ 

fgetl returns an output that displays in one line, while fgets returns an output that includes the newline character and, therefore, displays it in two lines.

#### line\_ex

```
line ex ='Oranges and lemons,'
```
#### line\_in

```
line in = 'Oranges and lemons,
 '
```
### Close the file.

fclose(fid);

### **Input Arguments**

### **fileID — File identifier**

integer

File identifier of an open file, specified as an integer. Before using fgetl to read a line from the file, you must use [fopen](#page-4394-0) to open the file and obtain its fileID.

Data Types: double

### **Tips**

- fgetl reads characters using the encoding scheme associated with the file. To specify the encoding scheme, use fopen.
- When fgetl encounters the ASCII characters in the order 0A 0D, which are a line feed followed by a carriage return, it will read them as a single ASCII newline character.

# **Extended Capabilities**

### **C/C++ Code Generation**

Generate C and C++ code using MATLAB® Coder™.

Usage notes and limitations:

- If the function fgetl does not read content from the file, then the generated code reports either an error or returns an empty value instead of returning -1.
- If the function fgetl reads a null byte, the returned values might be truncated.

### **See Also**

[fclose](#page-3970-0) | [feof](#page-4003-0) | [ferror](#page-4005-0) | [fgets](#page-4053-0) | [fopen](#page-4394-0) | [fprintf](#page-4472-0) | [fread](#page-4489-0) | [fscanf](#page-4510-0) | [fwrite](#page-4574-0) | [textscan](#page-14006-0) | [readlines](#page-11637-0)

**Topics**

"Import Text Data Files with Low-Level I/O"

# <span id="page-4050-0"></span>**fgetl (serial)**

(To be removed) Read line of ASCII text from device and discard terminator

**Note** This serial object function will be removed in a future release. Use [serialport](#page-12554-0) object functions instead. For more information on updating your code, see ["Compatibility Considerations".](#page-4051-0)

### **Syntax**

```
tline = fgetl(obj)[tline, count] = fgetl(obj)[tline, count, msg] = fgetl(obj)
```
### **Description**

tline = fgetl(obj) reads one line of ASCII text from the device connected to the serial port object, obj, and returns the data to tline. This returned data does not include the terminator with the text line. To include the terminator, use fgets.

[tline,count] = fgetl(obj) returns the number of values read to count, including the terminator.

[tline, count, msq] = fgetl(obj) returns a warning message to msq if the read operation was unsuccessful.

# **Examples**

On a Windows platform, create the serial port object s, connect s to a Tektronix® TDS 210 oscilloscope, and write the RS232? command with the fprintf function. RS232? instructs the scope to return serial port communications settings.

```
s = \text{serial('COM1')};fopen(s)
fprintf(s,'RS232?')
```
Because the default value for the ReadAsyncMode property is continuous, data is automatically returned to the input buffer.

```
s.BytesAvailable
```
ans  $=$ 17

Use fgetl to read the data returned from the previous write operation, and discard the terminator.

```
settings = fgetl(s)settings =9600;0;0;NONE;LF
```
length(settings)

```
ans = 16
```
Disconnect s from the scope, and remove s from memory and the workspace.

```
fclose(s)
delete(s)
clear s
```
# **Tips**

Before you can read text from the device, it must be connected to obj with the fopen function. A connected serial port object has a Status property value of open. An error is returned if you attempt to perform a read operation while obj is not connected to the device.

If msg is not included as an output argument and the read operation was not successful, then a warning message is returned to the command line.

The ValuesReceived property value is increased by the number of values read – including the terminator – each time fgetl is issued.

**Note** You cannot use ASCII values larger than 127 characters. The function is limited to 127 binary characters.

#### **Rules for Completing a Read Operation with fgetl**

A read operation with fgetl blocks access to the MATLAB command line until:

- The terminator specified by the Terminator property is reached.
- The time specified by the Timeout property passes.
- The input buffer is filled.

**Note** You cannot use ASCII values larger than 127 characters. The function is limited to 127 binary characters.

### **Compatibility Considerations**

#### **serial object interface will be removed**

*Not recommended starting in R2021a*

Use of this function with a serial object will be removed. To access a serial port device, use a [serialport](#page-12554-0) object with its functions and properties instead.

The recommended functionality has additional capabilities and improved performance. See "Transition Your Code to serialport Interface" for more information about using the recommended functionality.

# **See Also**

**Functions** [fgets](#page-4056-0) | [fopen](#page-4401-0)

# <span id="page-4053-0"></span>**fgets**

Read line from file, keeping newline characters

# **Syntax**

```
tline = fgets(fileID)
tline = fgets(fileID,nchar)
[tline, ltout] = fgets(
)
```
# **Description**

```
tline = fgets(fileID) reads the next line of the specified file, including the newline characters.
```
tline = fgets(fileID,nchar) returns up to nchar characters of the next line.

[tline, ltout] = fgets( ) also returns the line terminators, if any, in ltout.

## **Examples**

### **Read File One Line at a Time**

Read a single line from a file, first excluding newline characters, and then including them. Use the following file.

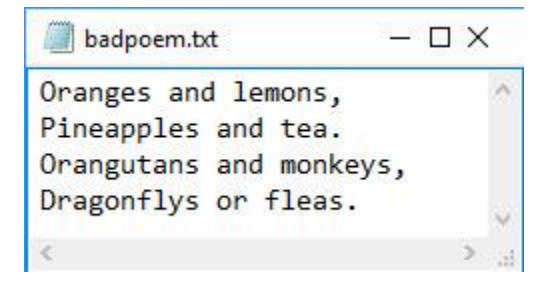

To read the first line from the file badpoem.txt, use fopen to open the file. Then read the first line using fgetl, which excludes the newline character.

```
fid = fopen('badpoem.txt');
line_ex = fgetl(fid) % read line excluding newline character
line ex ='Oranges and lemons,'
```
To reread the same line from the file, first reset the read position indicator back to the beginning of the file.

```
frewind(fid);
```
Use the fgets function to read the first line from the file badpoem.txt, which reads the line including the newline character.

#### line\_in = fgets(fid) % read line including newline character

```
line in = 'Oranges and lemons,
```
Compare the output by examining the lengths of the lines returned by the fgetl and fgets functions.

```
length(line_ex)
ans = 19length(line_in)
ans = 20
```
fgetl returns an output that displays in one line, while fgets returns an output that includes the newline character and, therefore, displays it in two lines.

#### line\_ex

'

```
line ex ='Oranges and lemons,'
```
#### line\_in

 $line_in =$  'Oranges and lemons, '

### Close the file.

fclose(fid);

### **Input Arguments**

### **fileID — File identifier**

integer

File identifier of an open file, specified as an integer. Before using fgets to read a line from the file, you must use [fopen](#page-4394-0) to open the file and obtain its fileID.

Data Types: double

#### **nchar — Number of characters**

integer

Number of characters to read from the next line, specified as an integer. fgets returns at most nchar characters of the next line. If the number of characters specified by nchar includes characters beyond the newline character or the end-of-file marker, then fgets does not return any characters beyond the new line character or the end-of-file marker.

Data Types: double

# **Output Arguments**

### **tline — Next line in file**

character vector | numeric scalar

Next line in file, returned as a character vector or numeric scalar.

- If the file is nonempty, then fgets returns tline as a character vector.
- If the file is empty and contains only the end-of-file marker, then fgets returns tline as a numeric value -1.

### **ltout — Line terminators**

integer

Line terminators, returned as an integer.

The integers from 0 to 65535 correspond to Unicodecharacters. You can convert integers to their corresponding Unicode representations using the char function.

# **Tips**

- tline does not include any characters after the newline characters or the end-of-file marker.
- fgets reads characters using the encoding scheme associated with the file. To specify the encoding scheme, use fopen.

# **Extended Capabilities**

### **C/C++ Code Generation**

Generate C and C++ code using MATLAB® Coder™.

Usage notes and limitations:

- If the function fgets does not read content from the file, then the generated code reports either an error or returns an empty value instead of returning -1.
- If the function fgets reads a null byte, the returned values might be truncated.

# **See Also**

[fclose](#page-3970-0) | [feof](#page-4003-0) | [ferror](#page-4005-0) | [fgetl](#page-4047-0) | [fopen](#page-4394-0) | [fprintf](#page-4472-0) | [fread](#page-4489-0) | [fscanf](#page-4510-0) | [fwrite](#page-4574-0) | [textscan](#page-14006-0)

### **Topics**

"Import Text Data Files with Low-Level I/O"

# <span id="page-4056-0"></span>**fgets (serial)**

(To be removed) Read line of text from device and include terminator

**Note** This serial object function will be removed in a future release. Use [serialport](#page-12554-0) object functions instead. For more information on updating your code, see ["Compatibility Considerations".](#page-4057-0)

### **Syntax**

```
tline = fgets(obj)[tline,count] = fgets(obj)
[tline, count, msg] = fgets(obj)
```
### **Description**

tline = fgets(obj) reads one line of text from the device connected to the serial port object, obj, and returns the data to tline. This returned data includes the terminator with the text line. To exclude the terminator, use fgetl.

[tline,count] = fgets(obj) returns the number of values read to count, including the terminator.

[tline, count, msq] = fgets(obj) returns a warning message to msq if the read operation was unsuccessful.

# **Examples**

Create the serial port object s, connect s to a Tektronix TDS 210 oscilloscope, and write the RS232? command with the fprintf function. RS232? instructs the scope to return serial port communications settings.

```
s = serial('COM1');
fopen(s)
fprintf(s,'RS232?')
```
Because the default value for the ReadAsyncMode property is continuous, data is automatically returned to the input buffer.

```
s.BytesAvailable
```
ans  $=$ 17

Use fgets to read the data returned from the previous write operation, and include the terminator.

```
settings = fgets(s)
```

```
settings =9600;0;0;NONE;LF
```
length(settings)

```
ans = 17
```
Disconnect s from the scope, and remove s from memory and the workspace.

```
fclose(s)
delete(s)
clear s
```
# **Tips**

Before you can read text from the device, it must be connected to obj with the fopenfunction. A connected serial port object has a Status property value of open. An error is returned if you attempt to perform a read operation while obj is not connected to the device.

If msg is not included as an output argument and the read operation was not successful, then a warning message is returned to the command line.

The ValuesReceived property value is increased by the number of values read – including the terminator – each time fgets is issued.

**Note** You cannot use ASCII values larger than 127 characters. The function is limited to 127 binary characters.

### **Rules for Completing a Read Operation with fgets**

A read operation with fgets blocks access to the MATLAB command line until:

- The terminator specified by the Terminator property is reached.
- The time specified by the Timeout property passes.
- The input buffer is filled.

### **Compatibility Considerations**

### **serial object interface will be removed**

*Not recommended starting in R2021a*

Use of this function with a serial object will be removed. To access a serial port device, use a [serialport](#page-12554-0) object with its functions and properties instead.

The recommended functionality has additional capabilities and improved performance. See "Transition Your Code to serialport Interface" for more information about using the recommended functionality.

### **See Also**

**Functions** [fgetl](#page-4050-0) | [fopen](#page-4401-0)

# **fieldnames**

Field names of structure, or public fields of Java or Microsoft COM object

## **Syntax**

 $fields = fieldnames(S)$ fields = fieldnames(obj,'-full')

# **Description**

```
fields = fieldnames(S) returns the field names of the structure array S in a cell array.
```
fields = fieldnames(obj,'-full') returns a cell array of character vectors containing the name, type, attributes, and inheritance of the properties of obj. The input argument obj is a Java or Microsoft COM object.

## **Examples**

### **Return Field Names and Values**

Create a structure array.

```
S(1,1).x = linspace(\theta, 2 *pi);
S(1,1).y = sin(S(1,1).x);
S(1,1).title = 'y = sin(x)'
S(2,1).x = linspace(0,2*pi);
S(2,1).y = cos(S(2,1).x);
S(2,1).title = 'y = cos(x)'
S=2×1 struct array with fields:
     x
     y
     title
```
Return the field names in a cell array using the fieldnames function.

```
fields = fieldnames(S)fields = 3x1 cell
 {'x' }
 {'y' }
    {'title'}
```
To return the values of the fields, use the struct2cell function. struct2cell and fieldnames return the values and the field names in the same order.

```
values = struct2cell(S)
```

```
values=3×2 cell array
    \{ [ 0 0.0635 0.1269 0.1904 ... ] \} \{ [ 0 0.0635 0.1269 0.1904 ... ] \}
```

```
 {[0 0.0634 0.1266 0.1893 ... ]} {[1 0.9980 0.9920 0.9819 ... ]}
{'y = sin(x)' } {'y = cos(x)' }
```
## **Input Arguments**

**S — Input structure array**

structure array

Input structure array.

### **obj — Input object**

Java object | Microsoft COM object

Input object, specified as a Java object or Microsoft COM object.

# **Extended Capabilities**

### **C/C++ Code Generation**

Generate C and C++ code using MATLAB® Coder™.

Usage notes and limitations:

• The input must be a structure. Objects are not supported.

### **Thread-Based Environment**

Run code in the background using MATLAB® backgroundPool or accelerate code with Parallel Computing Toolbox™ ThreadPool.

This function fully supports thread-based environments. For more information, see "Run MATLAB Functions in Thread-Based Environment".

### **Distributed Arrays**

Partition large arrays across the combined memory of your cluster using Parallel Computing Toolbox™.

This function fully supports distributed arrays. For more information, see "Run MATLAB Functions with Distributed Arrays" (Parallel Computing Toolbox).

### **See Also**

```
setfield | getfield | isfield | orderfields | rmfield | struct2cell | properties |
cell2struct
```
**Topics**

"Generate Field Names from Variables"

#### figure

# **figure**

Create figure window

# **Syntax**

```
figure
figure(Name,Value)
f = figure(\_\_)figure(f)
figure(n)
```
# **Description**

figure creates a new figure window using default property values. The resulting figure is the [current figure on page 1-4064.](#page-4069-0)

figure(Name,Value) modifies properties of the figure using one or more name-value pair arguments. For example, figure('Color','white') sets the background color to white.

 $f = figure($   $)$  returns the Figure object. Use f to query or modify properties of the figure after it is created.

figure(f) makes the figure specified by f the current figure and displays it on top of all other figures.

figure(n) finds a figure in which the Number property is equal to n, and makes it the current figure. If no figure exists with that property value, MATLAB creates a new figure and sets its Number property to n.

# **Examples**

### **Change Figure Size**

Create a default figure.

 $f = figure;$ 

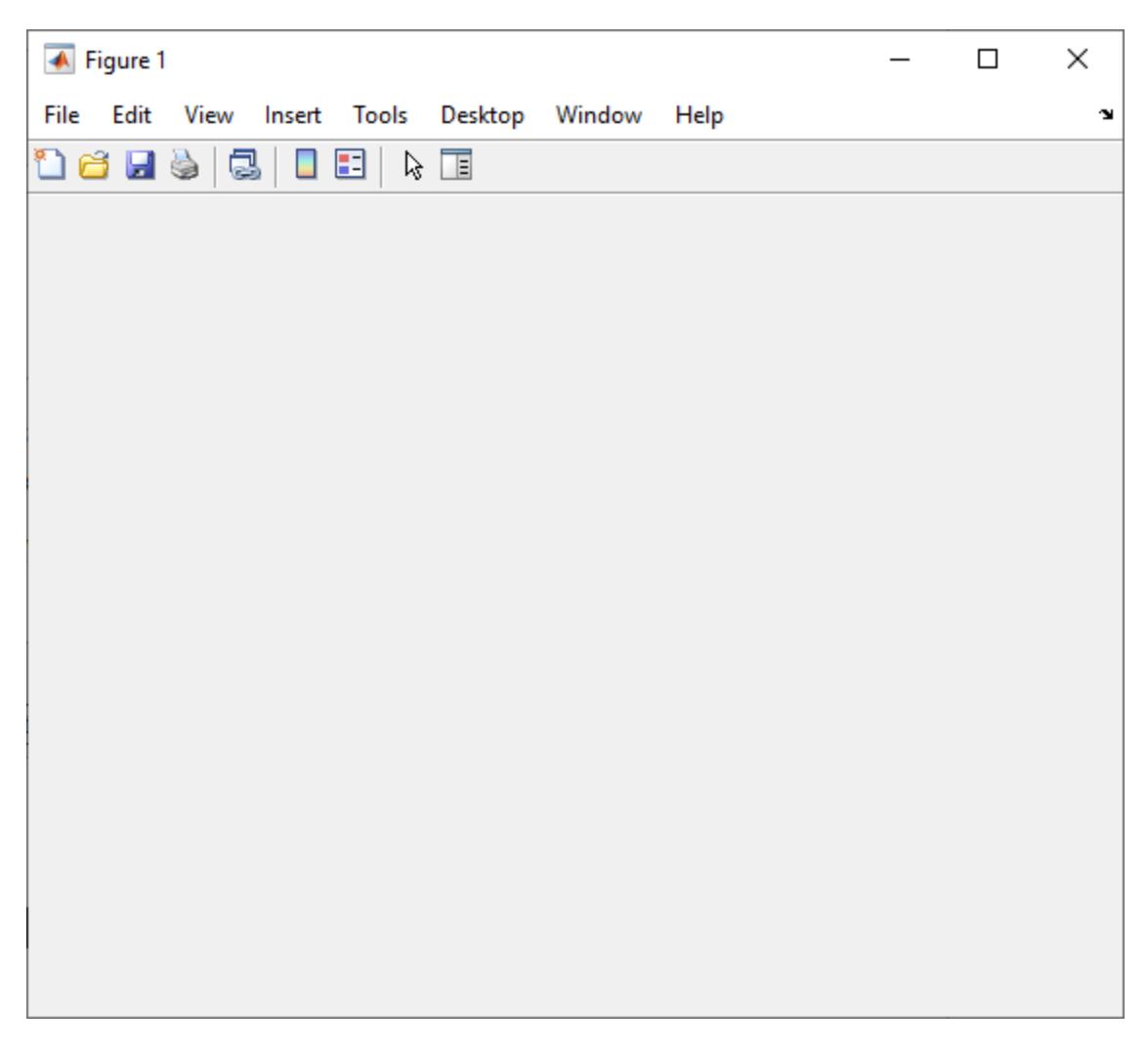

Get the location, width, and height of the figure.

f.Position

 $ans =$ 680 558 560 420

This means that the figure window is positioned 680 pixels to the right and 558 pixels above the bottom left corner of the primary display, and is 560 pixels wide and 420 pixels tall.

Halve the figure width and height by adjusting the third and fourth elements of the position vector.

f.Position(3:4) = [280 210];

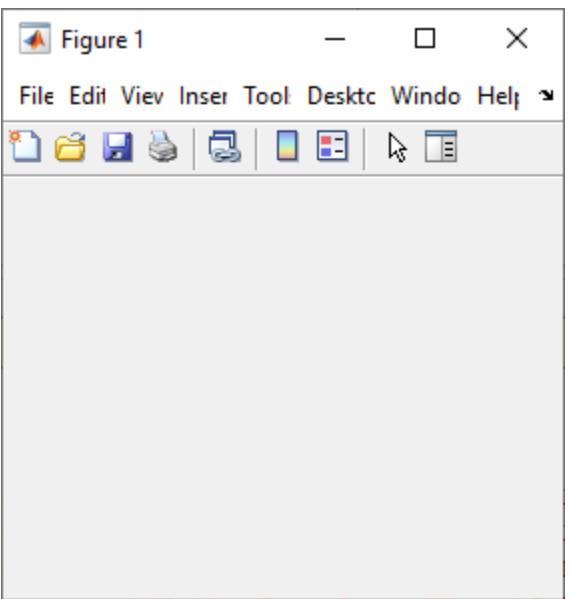

### **Specify Figure Title**

Create a figure, and specify the Name property. By default, the resulting title includes the figure number.

figure('Name','Measured Data');

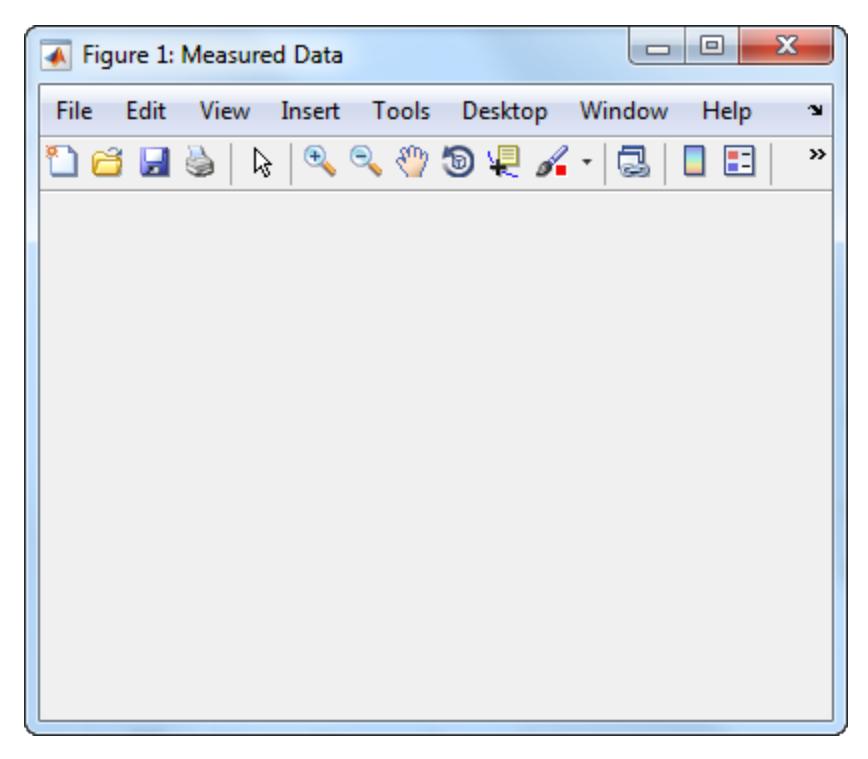

Specify the Name property again, but this time, set the NumberTitle property to 'off'. The resulting title does not include the figure number.

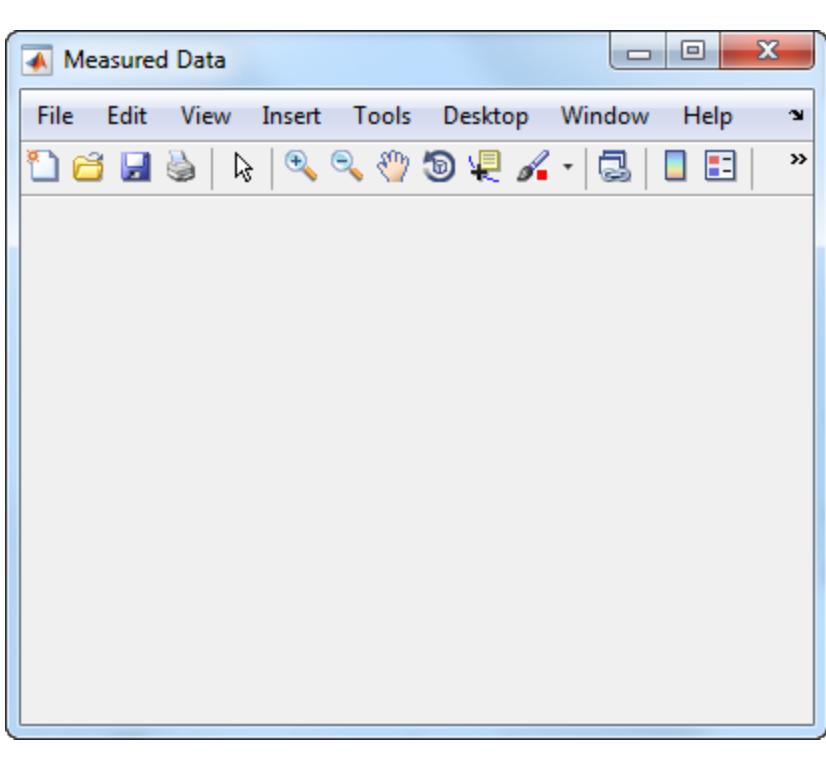

figure('Name','Measured Data','NumberTitle','off');

### **Working with Multiple Figures Simultaneously**

Create two figures, and then create a line plot. By default, the plot command targets the current figure.

 $f1 = figure;$  $f2 = figure;$ plot([1 2 3],[2 4 6]);

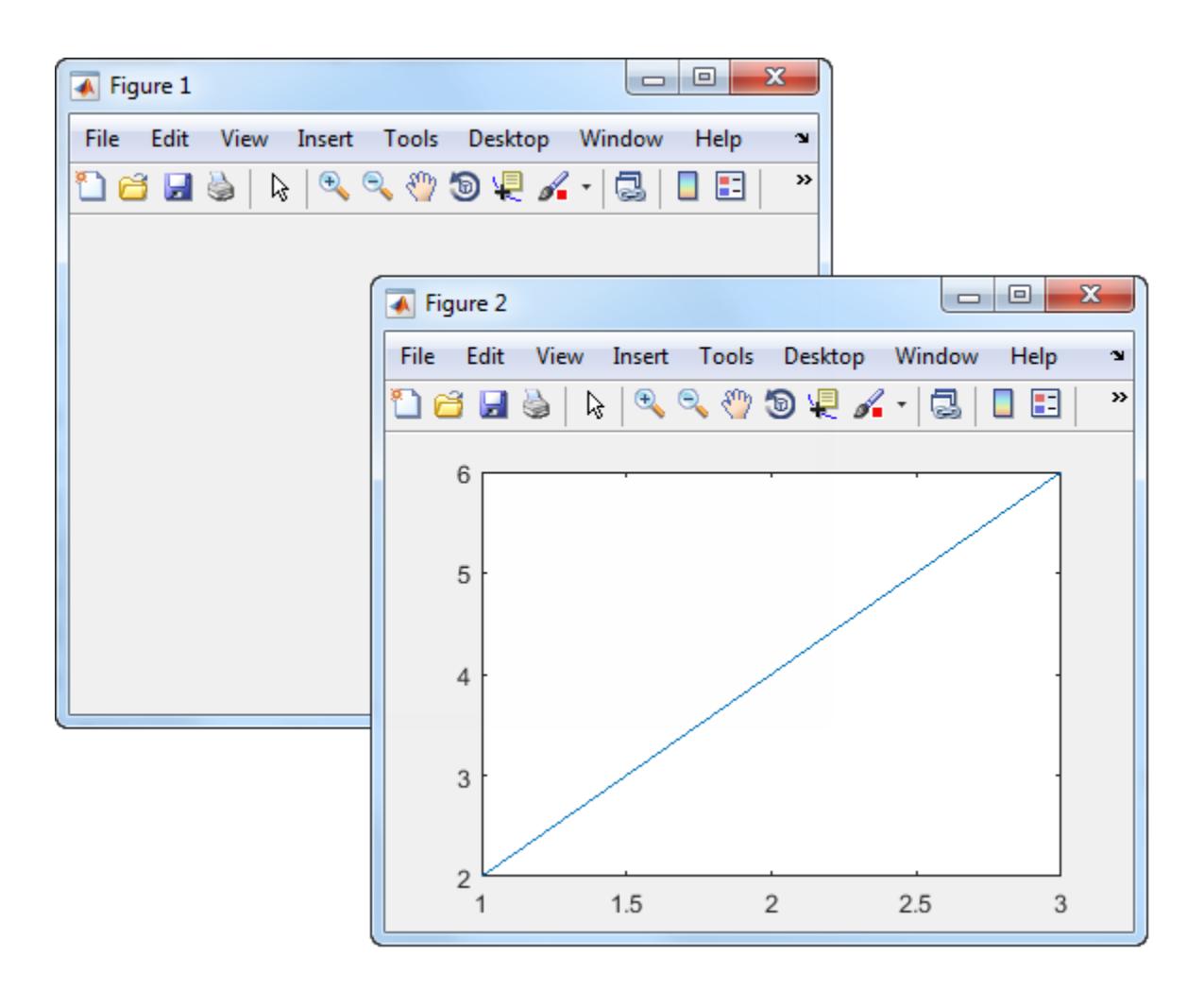

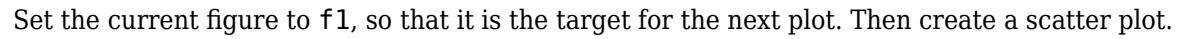

```
figure(f1);
scatter((1:20),rand(1,20));
```
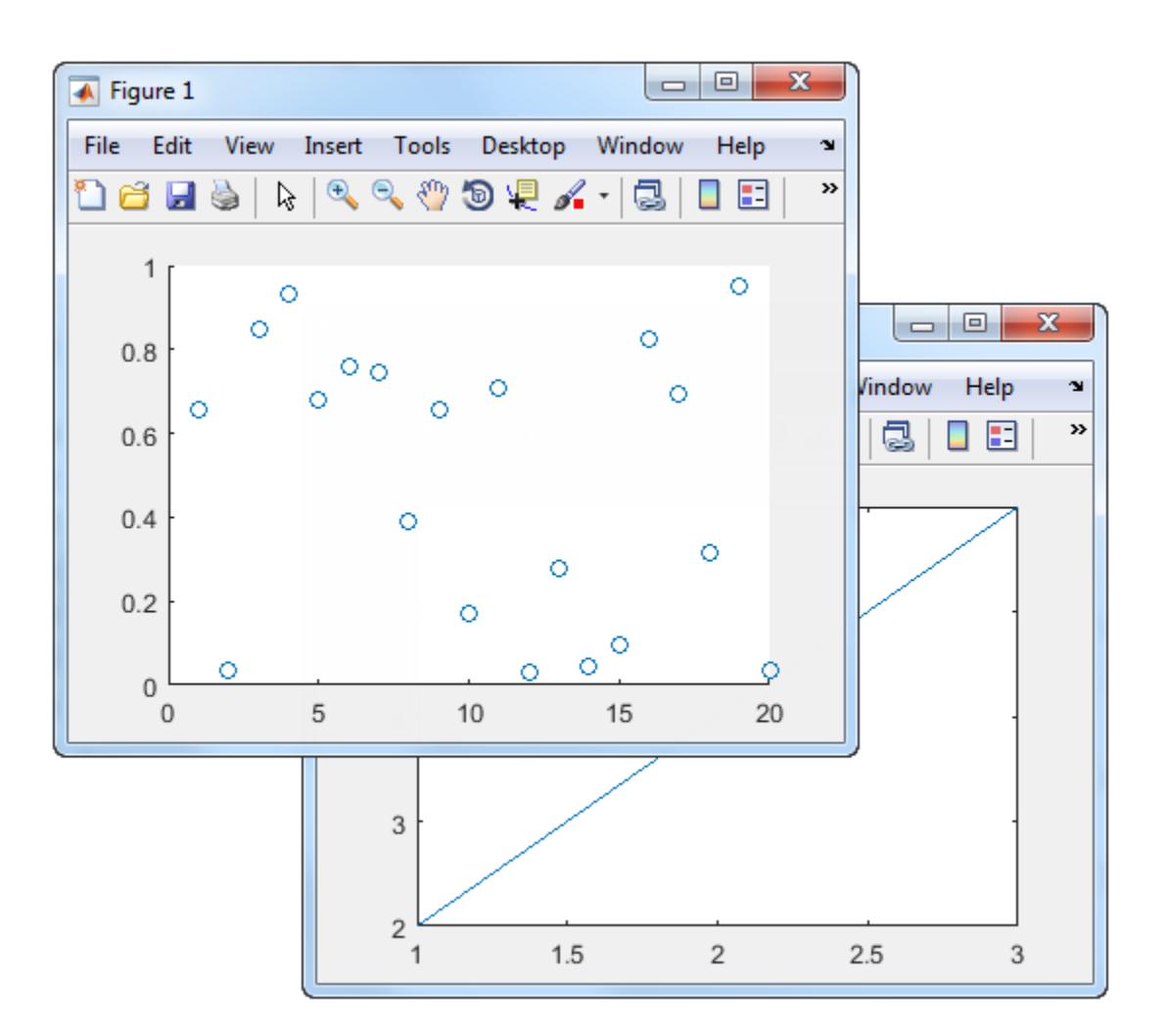

### **Input Arguments**

### **f — Target figure**

Figure object

Target figure, specified as a Figure object.

### **n — Target figure number**

scalar integer value

Target figure number, specified as a scalar integer value. When you specify this argument, MATLAB searches for an existing figure in which the Number property is equal to n. If no figure exists with that property value, MATLAB creates a new figure and sets its Number property to n. By default, the Number property value is displayed in the title of the figure.

Data Types: double

### **Name-Value Pair Arguments**

Specify optional comma-separated pairs of Name, Value arguments. Name is the argument name and Value is the corresponding value. Name must appear inside single quotes (' '). You can specify several name and value pair arguments as Name1, Value1, ..., NameN, ValueN.

Example: figure('Color','white') creates a figure with a white background.

#### **Note** The properties listed here are only a subset. For a full list, see [Figure.](#page-4070-0)

#### **Name — Name**

'' (default) | character vector | string scalar

Name of the figure, specified as a character vector or a string scalar.

Example: figure('Name','Results') sets the name of the figure to 'Results'.

By default, the name is 'Figure *n*', where *n* is an integer. When you specify the Name property, the title of the figure becomes 'Figure *n*: *name*'. If you want only the Name value to appear, set IntegerHandle or NumberTitle to 'off'.

### **Color — Background color**

RGB triplet | hexadecimal color code | 'r' | 'g' | 'b' | ...

Background color, specified as an RGB triplet, a hexadecimal color code, a color name, or a short name. If you specify 'none', the background color appears black on screen, but if you print the figure, the background prints as though the figure window is transparent.

For a custom color, specify an RGB triplet or a hexadecimal color code.

- An RGB triplet is a three-element row vector whose elements specify the intensities of the red, green, and blue components of the color. The intensities must be in the range  $[0,1]$ ; for example, [0.4 0.6 0.7].
- A hexadecimal color code is a character vector or a string scalar that starts with a hash symbol (#) followed by three or six hexadecimal digits, which can range from 0 to F. The values are not case sensitive. Thus, the color codes '#FF8800', '#ff8800', '#F80', and '#f80' are equivalent.

Alternatively, you can specify some common colors by name. This table lists the named color options, the equivalent RGB triplets, and hexadecimal color codes.

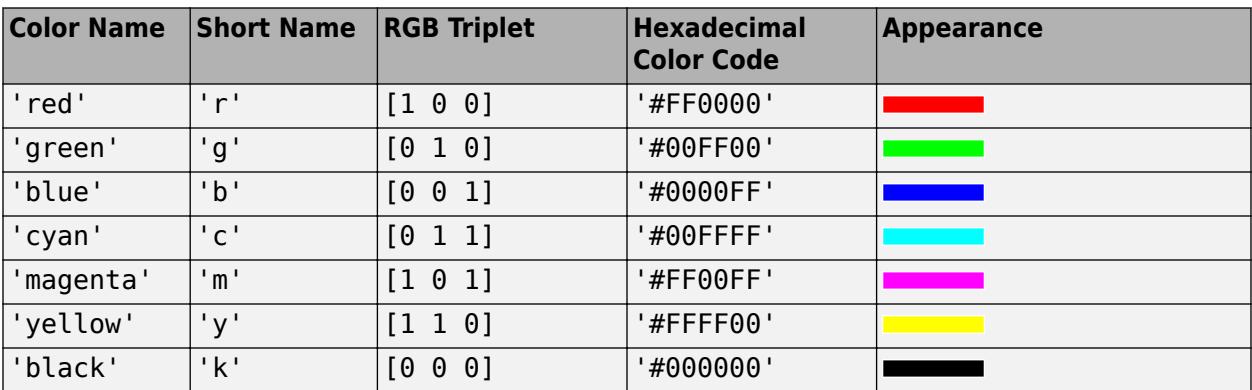

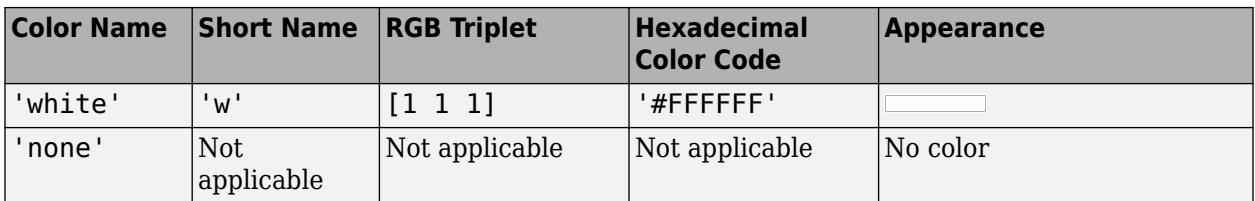

Here are the RGB triplets and hexadecimal color codes for the default colors MATLAB uses in many types of plots.

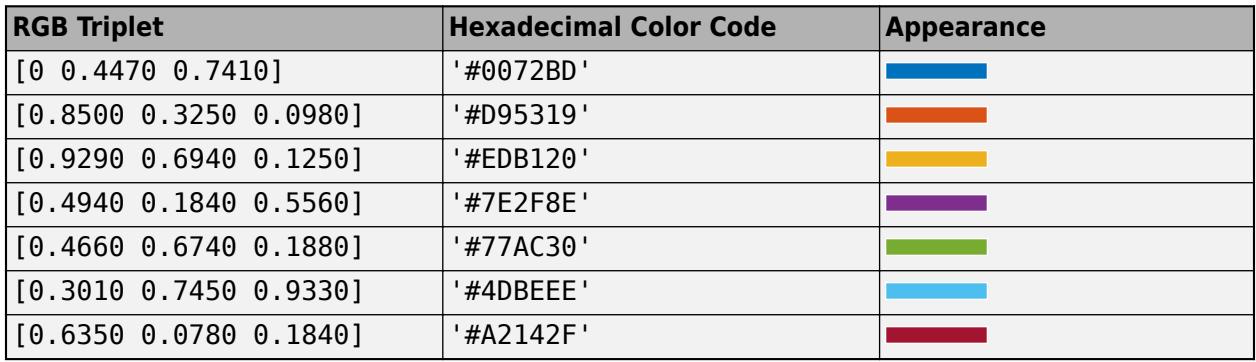

Data Types: double | char

### **Position — Location and size of drawable area**

[left bottom width height]

Location and size of the drawable area, specified as a vector of the form [left bottom width height]. This area excludes the figure borders, title bar, menu bar, and tool bars.

This table describes each element in the Position vector.

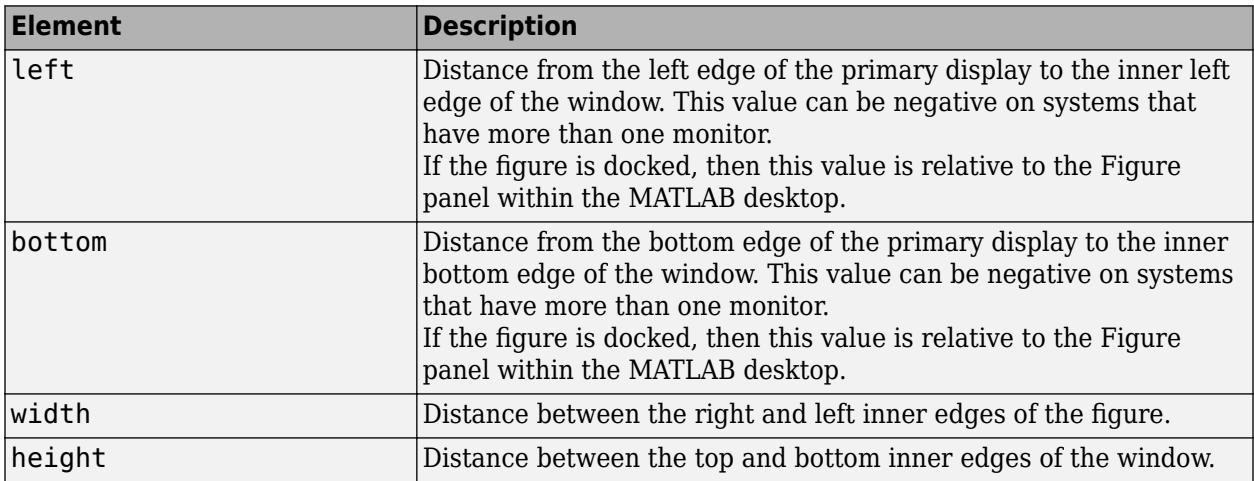

All measurements are in units specified by the Units property.

You cannot specify the figure Position property when the figure is docked.

In MATLAB Online, the bottom and left elements of the Position vector are ignored.
To place the full window, including the borders, title bar, menu bar, tool bars, use the OuterPosition property.

**Note** The Windows operating system enforces a minimum window width and a maximum window size. If you specify a figure size outside of those limits, the displayed figure will conform to the limits instead of the size you specified.

## **Units — Units of measurement**

'pixels' (default) | 'normalized' | 'inches' | 'centimeters' | 'points' | 'characters'

Units of measurement, specified as one of the values from this table.

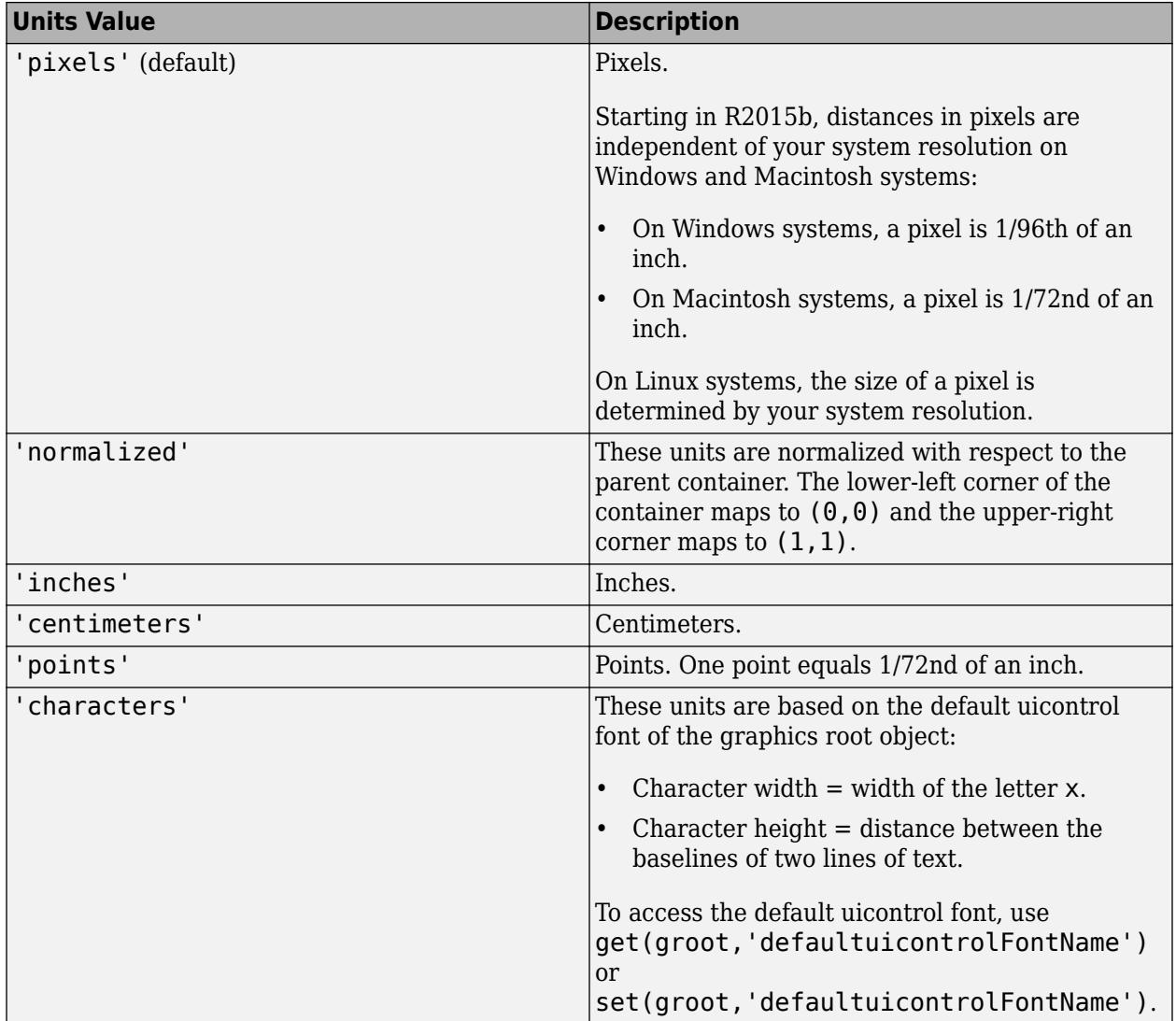

MATLAB measures all units from the lower left corner of the parent object.

This property affects the Position property. If you change the Units property, consider returning its value to the default value after completing your computation to avoid affecting other functions that assume the default value.

The order in which you specify the Units and Position properties has these effects:

- If you specify the Units before the Position property, then MATLAB sets Position using the units you specify.
- If you specify the Units property after the Position property, MATLAB sets the position using the default Units. Then, MATLAB converts the Position value to the equivalent value in the units you specify.

# **More About**

## **Current Figure**

The current figure is the target for graphics commands such as axes and colormap. Typically, it is the last figure created or the last figure clicked with the mouse. The [gcf](#page-4656-0) command returns the current figure.

## **Tips**

• Use the graphics root object to set default values on the root level for other types of objects. For example, set the default colormap for all future figures to the summer colormap.

set(groot,'DefaultFigureColormap',summer)

To restore a property to its original MATLAB default, use the 'remove' keyword.

set(groot,'DefaultFigureColormap','remove')

For more information on setting default values, see "Default Property Values".

# **See Also**

**Functions** [axes](#page-522-0) | [gcf](#page-4656-0) | [gca](#page-4648-0) | [clf](#page-1731-0) | [cla](#page-1677-0) | [shg](#page-12690-0)

**Properties** [Figure](#page-4070-0)

**Introduced before R2006a**

# <span id="page-4070-0"></span>**Figure Properties**

Control appearance and behavior of figure window

**Note The properties listed here are valid for figures used in GUIDE or figures created with the figure function.** For figures created with the uifigure function, see [UI Figure Properties](#page-16317-0).

# **Description**

Figures are containers for graphics or user interface components. Figure properties control the appearance and behavior of a particular instance of a figure. To modify aspects of a figure, change property values. Use dot notation to query and set properties.

```
f = figure;u = f.Units;f.Units = 'inches';
```
# **Properties**

**Window Appearance**

#### **MenuBar — Figure menu bar display**

'figure' (default) | 'none'

Figure menu bar display, specified as 'figure' or 'none'. The MenuBar property enables you to display or hide the default menus at the top of a figure window. Specify 'figure' to display the menu bar. Specify 'none' to hide it.

This property affects only default menus, and does not affect menus defined with the [uimenu](#page-14590-0) command.

Menu bars do not appear in figures whose WindowStyle property is set to 'Modal'. If a figure containing uimenu children is changed to 'Modal', the menu children still exist in the Children property of the figure. However, the menus do not display while WindowStyle is set to 'Modal'.

**Note** If you do not want to display the default menus in the figure, then set this property to 'none' when you create the figure.

## **ToolBar — Figure toolbar display**

'auto' (default) | 'figure' | 'none'

Figure toolbar display, specified as one of the following:

- 'auto' Uses the same value as the MenuBar property.
- 'figure' Toolbar displays.
- 'none' Toolbar does not display.

This property affects only the default toolbar. It does not affect other toolbars such as, the Camera Toolbar or Plot Edit Toolbar. Selecting **Figure Toolbar** from the figure **View** menu sets this property to 'figure'.

Toolbars do not appear in figures whose WindowStyle property is set to 'Modal'. If a figure containing a toolbar is changed to 'Modal', the tool bar children still exist in the Children property of the figure. However, the toolbar does not display while WindowStyle is set to 'Modal'.

**Note** If you want to hide the default tool bar, then set this property to 'none' when you create the figure.

## **DockControls — Interactive figure docking**

'on' (default) | 'off'

Interactive figure docking, specified as 'on' or 'off', or as numeric or logical 1 (true) or 0 (false). A value of 'on' is equivalent to true, and 'off' is equivalent to false. Thus, you can use the value of this property as a logical value. The value is stored as an on/off logical value of type [matlab.lang.OnOffSwitchState](#page-9540-0).

• 'on' — Figure can be docked in the MATLAB desktop. The **Desktop** > **Dock Figure** menu item

and the Dock Figure button  $\bullet$  in the menu bar are enabled.

• 'off' — MATLAB disables the **Desktop** > **Dock Figure** menu item and does not display the figure dock button.

You cannot set the DockControls property to 'off' if the WindowStyle is set to 'docked'.

Setting the DockControls property is not supported in MATLAB Online.

## **Color — Background color**

RGB triplet | hexadecimal color code | 'r' | 'g' | 'b' | ...

Background color, specified as an RGB triplet, a hexadecimal color code, a color name, or a short name. If you specify 'none', the background color appears black on screen, but if you print the figure, the background prints as though the figure window is transparent.

For a custom color, specify an RGB triplet or a hexadecimal color code.

- An RGB triplet is a three-element row vector whose elements specify the intensities of the red, green, and blue components of the color. The intensities must be in the range  $[0,1]$ ; for example, [0.4 0.6 0.7].
- A hexadecimal color code is a character vector or a string scalar that starts with a hash symbol (#) followed by three or six hexadecimal digits, which can range from 0 to F. The values are not case sensitive. Thus, the color codes '#FF8800', '#ff8800', '#F80', and '#f80' are equivalent.

Alternatively, you can specify some common colors by name. This table lists the named color options, the equivalent RGB triplets, and hexadecimal color codes.

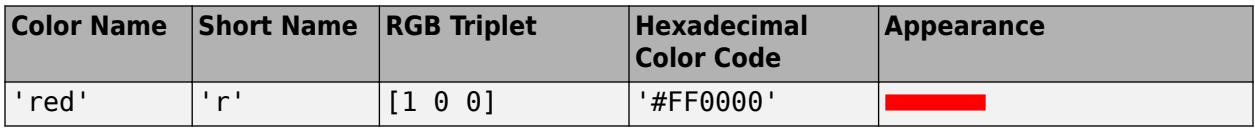

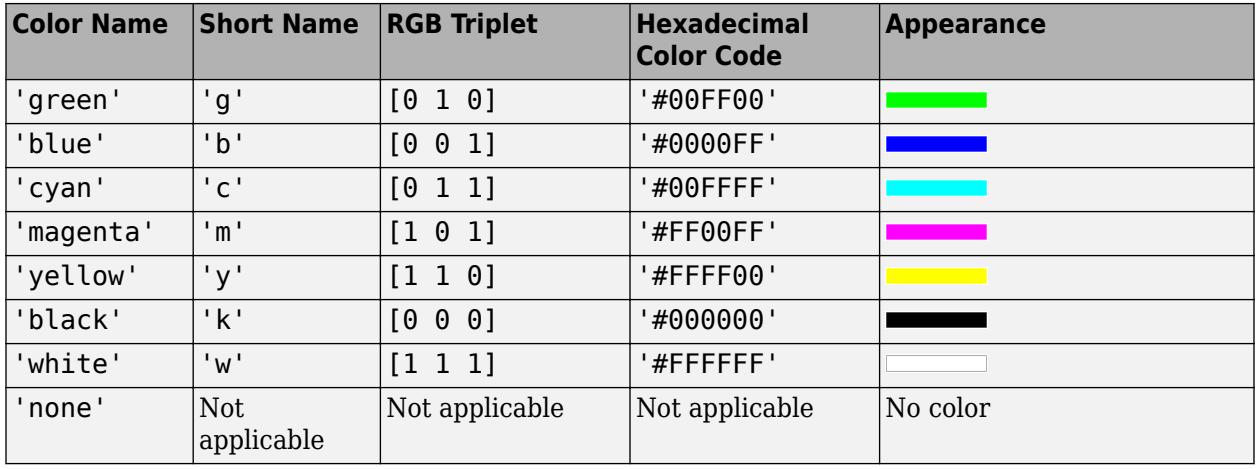

Here are the RGB triplets and hexadecimal color codes for the default colors MATLAB uses in many types of plots.

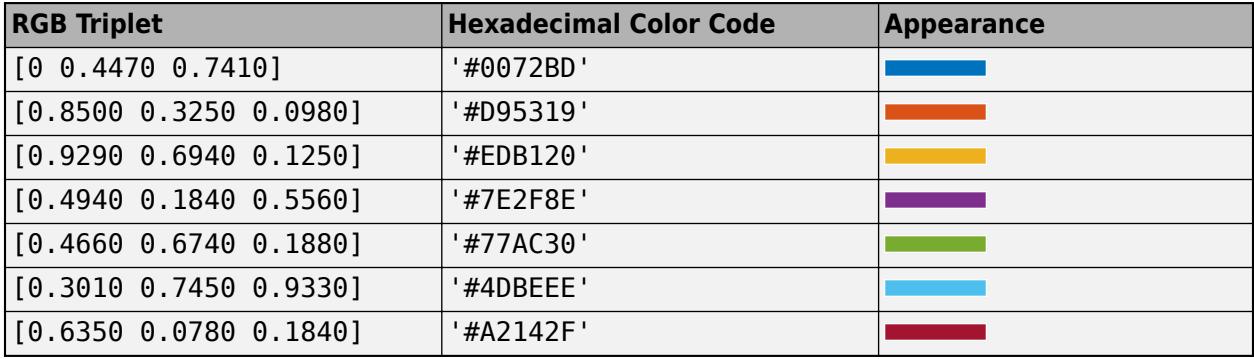

Data Types: double | char

## **WindowStyle — Window style**

'normal' (default) | 'modal' | 'docked'

Window style, specified as one of the following:

- 'normal' The figure window is independent of other windows, and the other windows are accessible while the figure is displaying.
- 'modal' The figure displays on top of all existing figure windows, making them inaccessible as long as the top figure exists and remains modal. However, any new figures created after a modal figure will display.

When multiple modal windows exist, the most recently created window keeps focus and stays above all other windows until it becomes invisible, or is returned to a normal window style, or is deleted. At that time, focus reverts to the window that last had focus.

 $\theta$  docked  $\theta$  – The figure displays in the desktop or a document window. When the WindowStyle property is set to 'docked', you cannot set the DockControls property to 'off'. The 'docked' option is not supported in MATLAB Online.

**Note** These are some important characteristics of the WindowStyle property and some recommended best practices:

- When you create UI windows, always specify the WindowStyle property. If you also want to set the Resize, Position, or OuterPosition properties of the figure, then set the WindowStyle property first.
- You can change the WindowStyle property of a figure at any time, including when the figure is visible and contains children. However on some systems, setting this property might cause the figure to flash or disappear and reappear, depending on the system's implementation of normal and modal windows. For best visual results, set the WindowStyle property at creation time or when the figure is invisible.
- Calling [reset](#page-11956-0) on a figure does not change the value of the WindowStyle property.

#### **Modal Window Style Behavior**

When WindowStyle is set to 'modal', the figure window traps all keyboard and mouse actions over all MATLAB windows as long as the windows are visible. Windows belonging to applications other than MATLAB are unaffected.

Typing **Ctrl+C** when a modal figure has focus causes that figure to revert to a 'normal' WindowStyle property setting. This allows the user to type at the command line.

Figures with the WindowStyle property set to 'modal' and the Visible property set to 'off' do not behave modally until MATLAB makes them visible. Therefore, you can hide a modal window for later reuse, instead of destroying it.

Modal figures do not display menu children, built-in menus, or toolbars. But, it is not an error to create menus in a modal figure or to change the WindowStyle property setting to 'modal' on a figure with menu children. The Menu objects exist and the figure retains them. If you reset the figure's WindowStyle property to 'normal', the menus display.

## **WindowState — Window state**

'normal' (default) | 'minimized' | 'maximized' | 'fullscreen'

Window state, specified as one of these values:

- 'normal' The window displays in a normal state.
- 'minimized' The window is collapsed, but you can still execute commands to get or set its properties, to add children, or to create plots in the window.
- 'maximized' The window fills the screen. The minimize, restore, and close buttons provided by the operating system appear in the corner of the window. If the window has menus and tool bars in the normal state, they are present in this state.
- 'fullscreen' The window fills the screen. However, the minimize, restore, and close buttons provided by the operating system are hidden. If the window has menus and tool bars in the normal state, they are present in this state.

Clicking the minimize, maximize, or restore button provided by the operating system sets the WindowState property accordingly. Pressing **Ctrl+F11** (Windows and Linux) or **Ctrl+Command+f** (Mac OS) toggles the 'fullscreen' state.

Setting the WindowState property on a docked figure or in MATLAB Online is not supported.

#### **Position and Size**

#### **Position — Location and size of drawable area**

[left bottom width height]

Location and size of the drawable area, specified as a vector of the form [left bottom width height]. This area excludes the figure borders, title bar, menu bar, and tool bars.

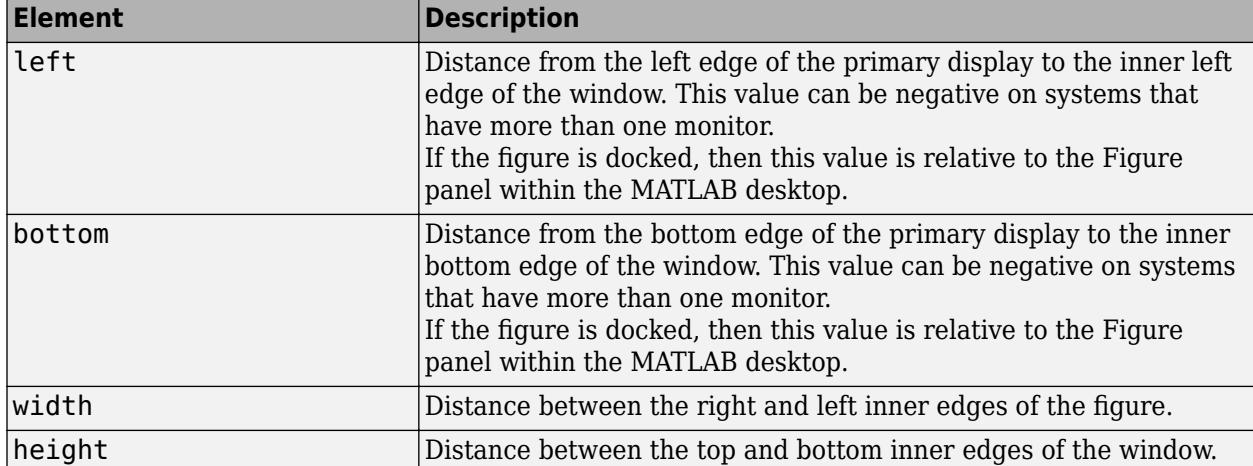

This table describes each element in the Position vector.

All measurements are in units specified by the Units property.

You cannot specify the figure Position property when the figure is docked.

In MATLAB Online, the bottom and left elements of the Position vector are ignored.

To place the full window, including the borders, title bar, menu bar, tool bars, use the OuterPosition property.

**Note** The Windows operating system enforces a minimum window width and a maximum window size. If you specify a figure size outside of those limits, the displayed figure will conform to the limits instead of the size you specified.

#### **Units — Units of measurement**

'pixels' (default) | 'normalized' | 'inches' | 'centimeters' | 'points' | 'characters'

Units of measurement, specified as one of the values from this table.

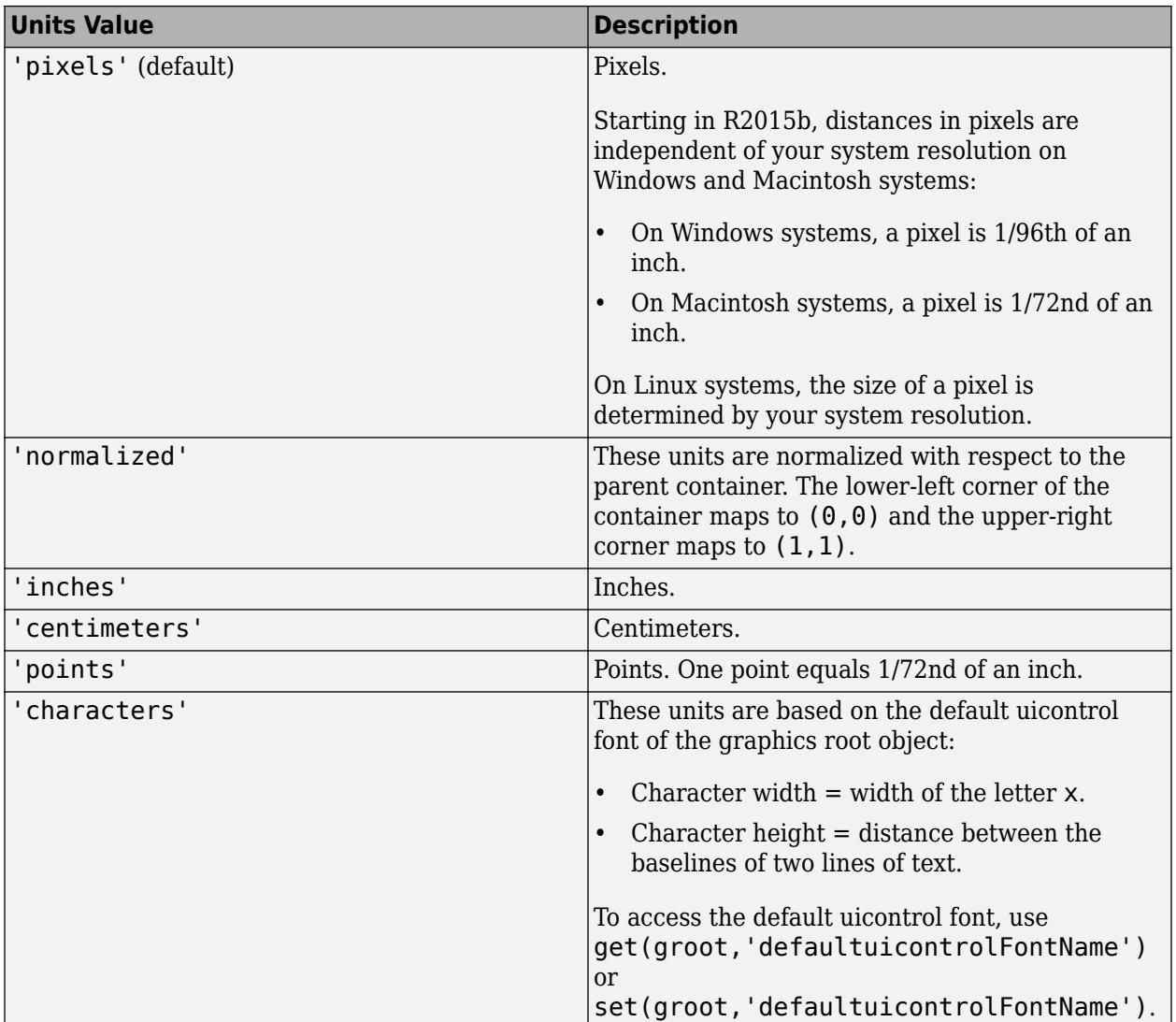

MATLAB measures all units from the lower left corner of the parent object.

This property affects the Position property. If you change the Units property, consider returning its value to the default value after completing your computation to avoid affecting other functions that assume the default value.

The order in which you specify the Units and Position properties has these effects:

- If you specify the Units before the Position property, then MATLAB sets Position using the units you specify.
- If you specify the Units property after the Position property, MATLAB sets the position using the default Units. Then, MATLAB converts the Position value to the equivalent value in the units you specify.

## **InnerPosition — Location and size of drawable area**

[left bottom width height]

Location and size of the drawable area, specified as a vector of the form [left bottom width height]. This area excludes the figure borders, title bar, menu bar, and tool bars. All measurements are in units specified by the Units property.

This property value is identical to the Position property value.

#### **OuterPosition — Location and size of outer bounds**

[left bottom width height]

Location and size of the outer bounds, specified as a vector of the form [left bottom width height]. This property defines the region enclosed by the figure's outer bounds (which includes the borders, title bar, menu bar, and tool bars).

This table describes each element in the vector.

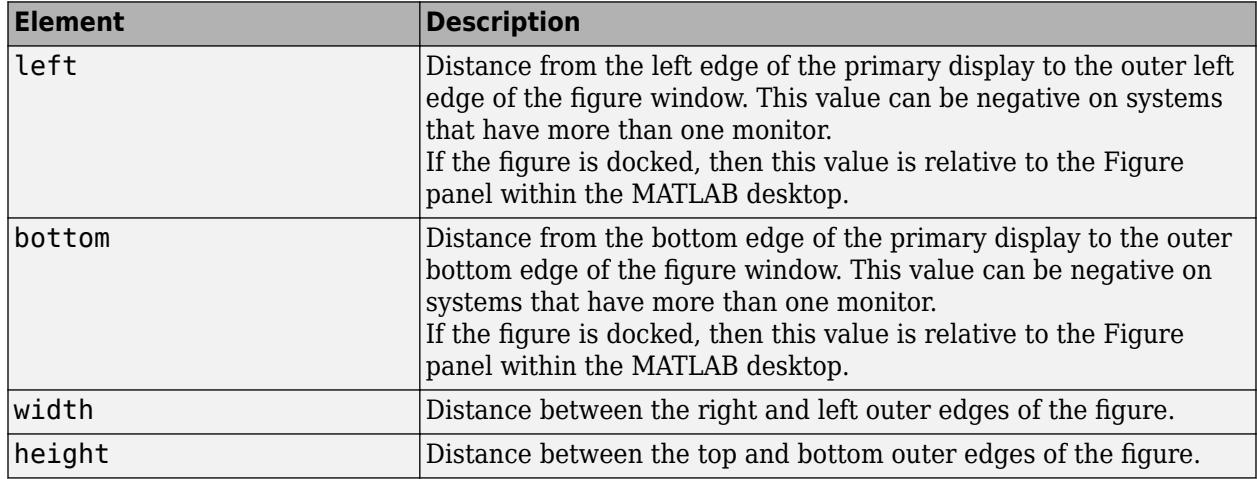

All measurements are in units specified by the Units property.

You cannot specify the figure OuterPosition property when the figure is docked.

**Note** The Windows operating system enforces a minimum window width and a maximum window size. If you specify a figure size outside of those limits, the displayed figure will conform to the limits instead of the size you specified.

## **Clipping — Clipping of child components (not recommended)**

'on' (default) | on/off logical value

This property has no effect on figures.

## **Resize — Resizable figure**

'on' (default) | on/off logical value

Resizable figure, specified as 'on' or 'off', or as numeric or logical 1 (true) or 0 (false). A value of 'on' is equivalent to true, and 'off' is equivalent to false. Thus, you can use the value of this property as a logical value. The value is stored as an on/off logical value of type [matlab.lang.OnOffSwitchState](#page-9540-0).

When this property is set to 'on', the figure is resizable. Otherwise, it is not resizable.

## **Plotting**

## **Colormap — Color map for axes content of figure**

parula (default) | m-by-3 array of RGB triplets

Color map for axes content of a figure, specified as an m-by-3 array of RGB (red, green, blue) triplets that define m individual colors.

Example: figure ('Colormap',  $[1 \ 0 \ 1; \ 0 \ 0 \ 1; \ 1 \ 1 \ 0]$ ) sets the color map to three colors: magenta, blue, and yellow.

MATLAB accesses these colors by their row number.

Color maps affect the rendering of objects created with the [surface](#page-13469-0), [image](#page-6617-0), and [patch](#page-9803-0) functions, but generally do not affect other graphics objects.

When you set the Colormap property of the figure, then axes and charts in the figure use the same colormap.

## **Alphamap — Transparency map for Axes content**

array of 64 values from  $\theta$  to 1 (default) | array of finite alpha values from  $\theta$  to 1

Transparency map for Axes content, specified as an array of finite alpha values that progress linearly from 0 to 1. The size of the array can be m-by-1 or 1-by-m. MATLAB accesses alpha values by their index in the array. Alphamaps can be any length.

Alphamaps affect the rendering of objects created with the [surface](#page-13469-0), [image](#page-6617-0), and [patch](#page-9803-0) functions, but do not affect other graphics objects.

When you set the Alphamap property of the figure, then axes and charts in the figure use the same alpha map.

## **NextPlot — Directive on how to add next plot**

```
'add' (default) | 'new' | 'replace' | 'replacechildren'
```
Directive on how to add next plot, specified as 'add', 'new', 'replace', or 'replacechildren'.

This table describes the effects of each value.

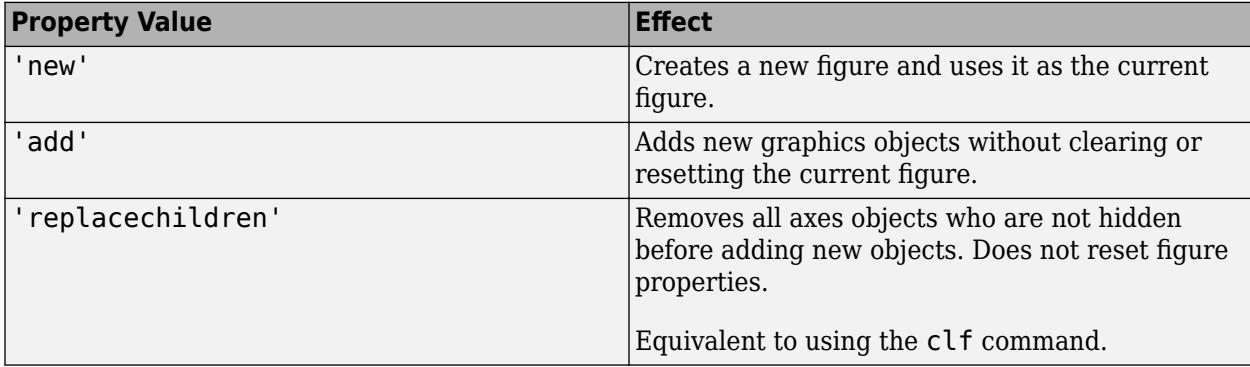

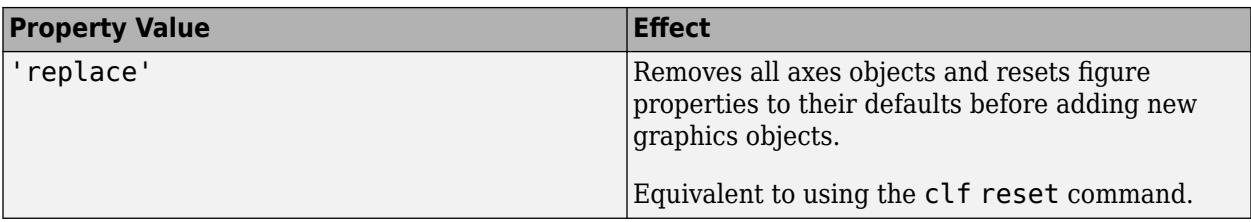

Consider using the [newplot](#page-9269-0) function to handle the NextPlot property. For more information, see the axes NextPlot property and "Prepare Figures and Axes for Graphs".

## **Renderer — Renderer**

```
'opengl' (default) | 'painters'
```
Renderer for screen display and printing, specified as one of these values:

- 'opengl'  $-$  OpenGL® renderer. This option enables MATLAB to access graphics hardware if it is available on your system. The OpenGL renderer displays objects sorted in front to back order, as seen on the monitor. Lines always draw in front of faces when at the same location on the plane of the monitor.
- 'painters' Painters renderer. This option works well for axes in a 2-D view. In 2-D, the Painters renderer sorts graphics objects by child order (order specified). In 3-D, the Painters renderer sorts objects in front to back order. However, it might not correctly draw intersecting polygons in 3-D.

**Note** The Renderer property will be removed in a future release. For more information, see ["Version History" on page 1-4099.](#page-4104-0)

Setting the Renderer property is not supported in MATLAB Online.

#### **OpenGL Hardware and Software Implementations**

OpenGL is available on all computers that run MATLAB since a software version of OpenGL is builtinto MATLAB. However, if you have graphics hardware that supports a hardware-accelerated version of OpenGL, then MATLAB automatically uses the hardware-accelerated version to increase performance.

In some cases, MATLAB automatically uses software OpenGL even if a hardware version is available. For example, MATLAB uses the software version if it detects graphics hardware with known driver issues or detects that you are using a virtual machine or remote desktop on Windows.

MATLAB issues a warning if it cannot find a usable OpenGL library.

#### **Software OpenGL Selection**

To switch from hardware to software OpenGL, do the following:

- On Linux systems, start MATLAB with the command matlab -softwareopengl.
- On Windows systems, execute the command opengl software in MATLAB or start MATLAB with the command matlab -softwareopengl.
- On Macintosh systems, software OpenGL is not supported.

The following software versions are available:

- On Linux systems, MATLAB uses the software implementation of OpenGL that is included in the MATLAB distribution.
- On Windows, OpenGL is available as part of the operating system. If you experience problems with OpenGL, contact your graphics driver vendor to obtain the latest qualified version of OpenGL.
- On Macintosh systems, software OpenGL is not available.

#### **Determine OpenGL Library Version**

To determine the version and vendor of the OpenGL library that MATLAB is using on your system, call the [rendererinfo](#page-11386-0) function. For example, this command gets the information for the current axes and stores it in a structure called info.

 $info = rendererinfo(qca)$ 

This structure also provides the name of the graphics renderer in the GraphicsRenderer field. For example, if MATLAB is using hardware-accelerated OpenGL, the field returns 'OpenGL Hardware'. If MATLAB is using software OpenGL, the field returns 'OpenGL Software'.

#### **XServer Connection Lost**

When using Linux, if there is a break in the connection to the XServer, MATLAB can crash with a segmentation violation . If this happens, ensure that the system has the latest XServer installed.

On a Linux system, you also can try upgrading the OpenGL driver or starting MATLAB with software OpenGL using this command:

matlab -softwareopengl

#### **RendererMode — Renderer selection**

'auto' (default) | 'manual'

Renderer selection, specified as:

- 'auto' MATLAB selects the rendering method for printing and screen display based on the size and complexity of the graphics objects in the figure.
- $\mathsf{I}$  anual  $\mathsf{I}$  MATLAB uses the renderer specified with the Renderer property.

MATLAB sets the RendererMode property to 'manual' if you explicitly set the Renderer property to 'painters' or 'opengl'.

**Note** The RendererMode property will be removed in a future release. For more information, see ["Version History" on page 1-4099.](#page-4104-0)

## **GraphicsSmoothing — Axes graphics smoothing**

'on' (default) | on/off logical value

Axes graphics smoothing, specified as 'on' or 'off', or as numeric or logical 1 (true) or 0 (false). A value of 'on' is equivalent to true, and 'off' is equivalent to false. Thus, you can use the value of this property as a logical value. The value is stored as an on/off logical value of type [matlab.lang.OnOffSwitchState](#page-9540-0).

Smoothing reduces the appearance of jagged lines in an axes graphic. MATLAB applies a smoothing technique to an axes graphic (and the axes rulers) if GraphicsSmoothing is set to 'on', and either of these conditions is true:

- The Renderer property is set to 'painters'.
- The Renderer property is set to 'opengl' and your hardware card supports OpenGL.

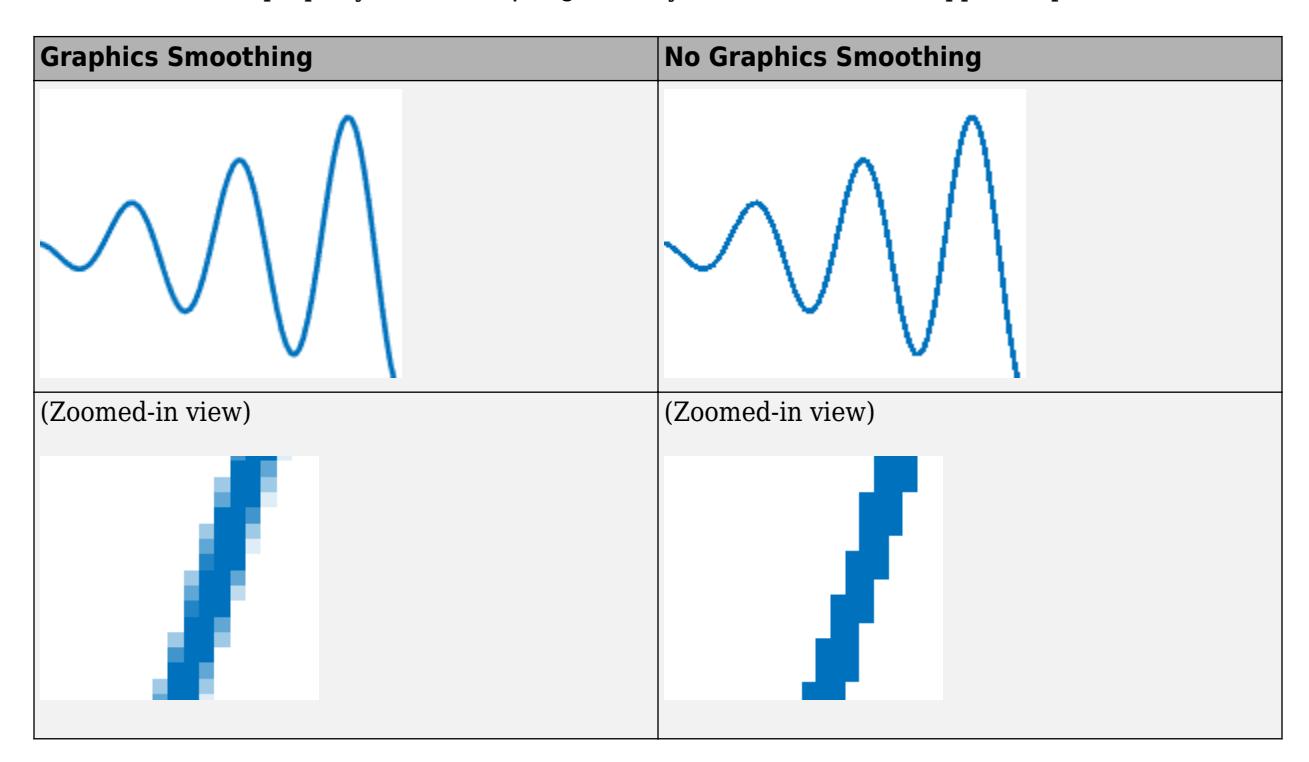

If your axes graphic contains mostly vertical or horizontal lines, consider setting the GraphicsSmoothing property to 'on' and the line or lines AlignVertexCenters property to 'on'. The smoothing technique sacrifices some sharpness for smoothness, which might be particularly noticeable in such graphics.

**Note** Graphics smoothing has no affect on text. MATLAB smooths text regardless of the value of the GraphicsSmoothing property.

Setting the GraphicsSmoothing property is not supported in MATLAB Online.

#### **Printing and Exporting**

**PaperPosition — Figure size and location on page when printing or saving**

four-element vector of the form [left bottom width height]

Figure size and location on page when printing or saving, specified as a four-element vector of the form [left bottom width height].

• left and bottom values — Control the distance from the lower left corner of the page to the lower left corner of the figure. These values are ignored when saving a figure to a nonpage format, such as a PNG or EPS format.

• width and height values — Control the figure size. If the width and height values are too large, then the figure might not reach the specified size. If the figure does not reach the specific size, then any UI components on the figure, such as a UI control or a UI table, might not save or print as expected.

The PaperUnits property determines the units of measurement of the PaperPosition values. Consider setting the PaperUnits property to 'normalized'. This setting enables MATLAB to automatically size the figure to occupy the same relative amount of the printed page, regardless of the page size.

Example: figure ('PaperPosition', [.25 .25 8 6]) set the figure's size and location for printing to [.25 .25 8 6].

## **PaperPositionMode — Directive to use displayed figure size when printing or saving** 'auto' (default) | 'manual'

Directive to use displayed figure size when printing or saving, specified as either 'auto' or 'manual'.

- 'auto' Printed or saved figure size matches the displayed figure size. The width and height values of the PaperPosition property equal the figure size on the display. The left and bottom values center the figure. If the figure size changes on the display, the PaperPosition property automatically updates to the appropriate size and location values.
- 'manual' Printed or saved figure size might not match the displayed figure size. Use this option if you want to print or save the figure using a size that differs from the display, or if you do not want the figure centered on the printed or saved page. Set the PaperPosition property to the desired size and location. If the figure size changes on the display, the PaperPosition property does not automatically update.

To generate output that has the same size and resolution (DPI) as the displayed figure, set the PaperPositionMode property of the figure to 'auto' and save the figure using [print](#page-10839-0) with the -r0 option. The -r0 option ensures that the output resolution is the same as the display resolution. If the resolutions are different, then the generated output size matches the displayed figure size in measured units (inches, centimeters, points), but not in pixels. For example, if the display resolution is 100 DPI, then a 4-by-5 inch figure is 400-by-500 pixels. If the output resolution is 200 DPI, then the printed or saved figure is the same size in inches, but 800-by-1000 pixels.

#### **Note** Starting in R2016a, the default value is 'auto'. Previously, the default value was 'manual'.

To change the default value, use one of these techniques.

• Set a print preference. Print preferences persist across MATLAB sessions. You can set the print preference to either 'auto' or 'manual', for example:

matlab.graphics.internal.setPrintPreferences('DefaultPaperPositionMode','manual')

To query the current print preference value, use the following command. If you set a preference, the command returns 'auto' or 'manual'. If you did not set a preference, the command returns 'unset'.

matlab.graphics.internal.getPrintPreferences

• Set the default value on the root object. This option affects only new figures in the current MATLAB session, for example:

set(groot,'defaultFigurePaperPositionMode','manual')

#### **PaperSize — Custom page size**

two-element vector of the form [width height]

Custom page size when printing the figure or saving it to a paged format (PDF and PostScript formats), specified as a two-element vector of the form [width height]. In the United States, the default value is [8.5 11]. In Europe and Asia, the default value is [21 29.7].

**Note** If you are saving the figure to a file, the PaperSize property only affects PDF and PostScript file formats. Other file formats ignore this property. Use the PaperPosition property to control the size of the saved figure.

The PaperUnits property determines the units of measurement for the PaperSize property. You cannot set the PaperSize property if the PaperUnits property is set to 'normalized'. Attempting to do so results in an error.

Specifying the PaperSize property sets the PaperType property to the corresponding type, if one exists, or to 'custom' otherwise.

#### **PaperUnits — Units used for PaperSize and PaperPosition**

'inches' | 'centimeters' | 'normalized' | 'points'

Units used for PaperSize and PaperPosition, specified as one of these values:

- 'inches' Value in inches. This is the default when the locale is the United States.
- 'normalized' Normalized units. The lower left corner of the page maps to  $(0,0)$  and the upper right corner maps to  $(1,1)$ .
- 'centimeters' Value in centimeters. This is the default when the locale is Europe or Asia.
- 'points' Value in points. One point equals 1/72 of an inch.

**Note** If you change the value of the PaperUnits property, it is good practice to return the property to its original value after completing your computation so as not to affect other functions that assume the PaperUnits property has not changed.

#### **PaperOrientation — Orientation of page**

'portrait' (default) | 'landscape'

Orientation of page when printing figure or saving it to a paged format (PDF and PostScript formats), specified as one of these values:

- 'portrait' Orient the longest page dimension vertically.
- 'landscape' Orient the longest page dimension horizontally.

See the [orient](#page-9610-0) function for more information.

**Note** When using **File** > **Save As**, only PDF and full-page PS formats use the PaperOrientation property. Other formats ignore these values.

## **PaperType — Standard page sizes**

'usletter' | 'uslegal' | 'tabloid' | 'a0' | 'a1' | 'a2' | 'a3' | ...

Standard page sizes when printing the figure or saving it to a paged format (PDF and PostScript formats), specified as one of the values in this table. Specifying the PaperType property sets the PaperSize property to the corresponding page size.

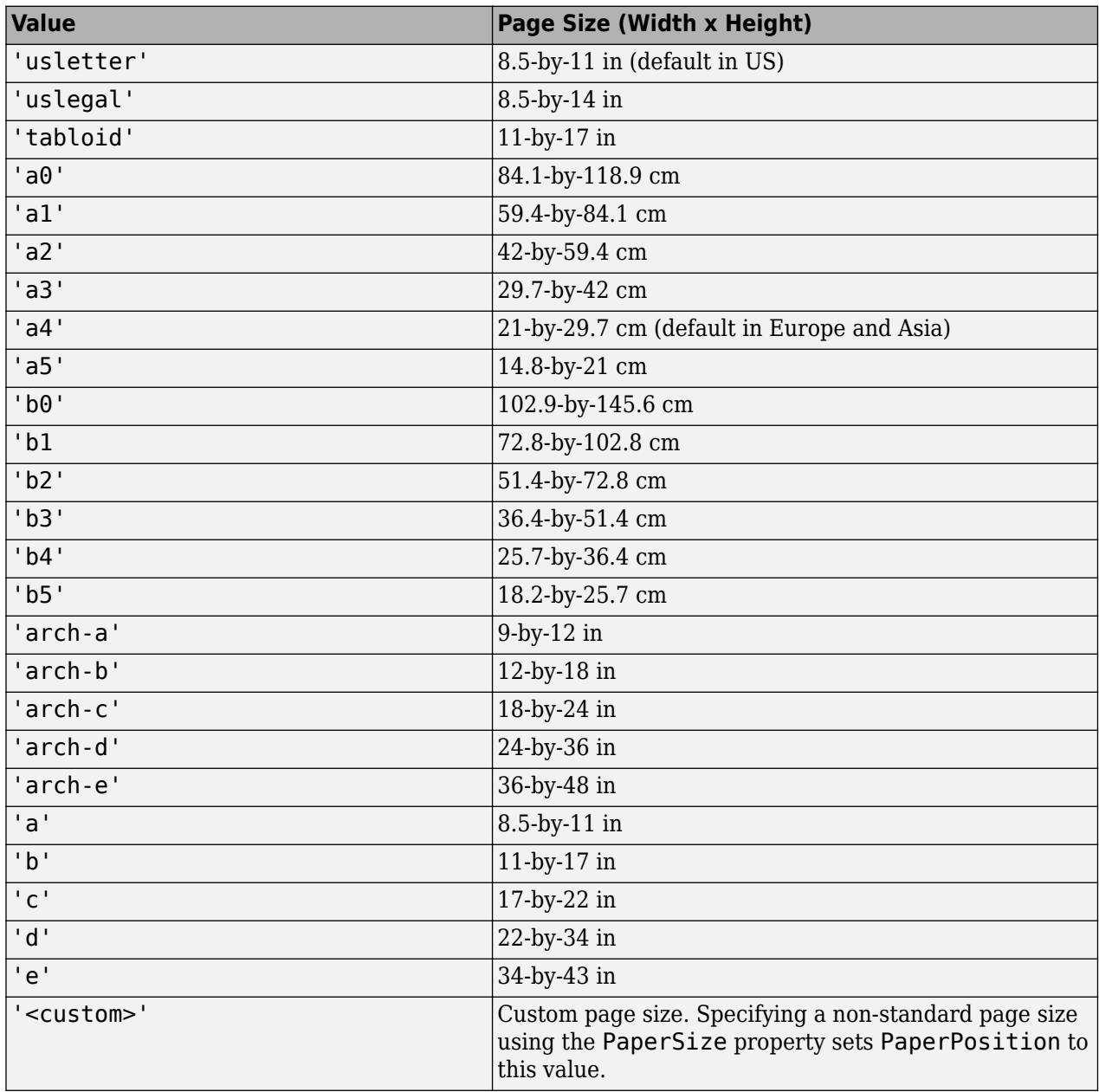

## **InvertHardcopy — Figure background color when printing or saving**

'on' (default) | on/off logical value

Figure background color when saving or printing, specified as 'on' or 'off', or as numeric or logical 1 (true) or 0 (false). A value of 'on' is equivalent to true, and 'off' is equivalent to

false. Thus, you can use the value of this property as a logical value. The value is stored as an on/off logical value of type [matlab.lang.OnOffSwitchState](#page-9540-0).

- 'on' Change the figure background and axes background colors to white. Text and other aspects of the figure also might change color to improve the appearance of the generated output.
- 'off' Use the same colors as the colors on the display. To change the figure background color on the display, use the Color property of the figure. To change the axes background color, use the Color property of the axes.

#### **Mouse Pointer**

#### **Pointer — Pointer symbol**

```
'arrow' (default) | 'ibeam' | 'crosshair' | 'watch' | 'topl' | 'custom' | ...
```
Pointer symbol, specified as one of the values in the following table or as 'custom'. The appearance of the symbol is operating-system dependent.

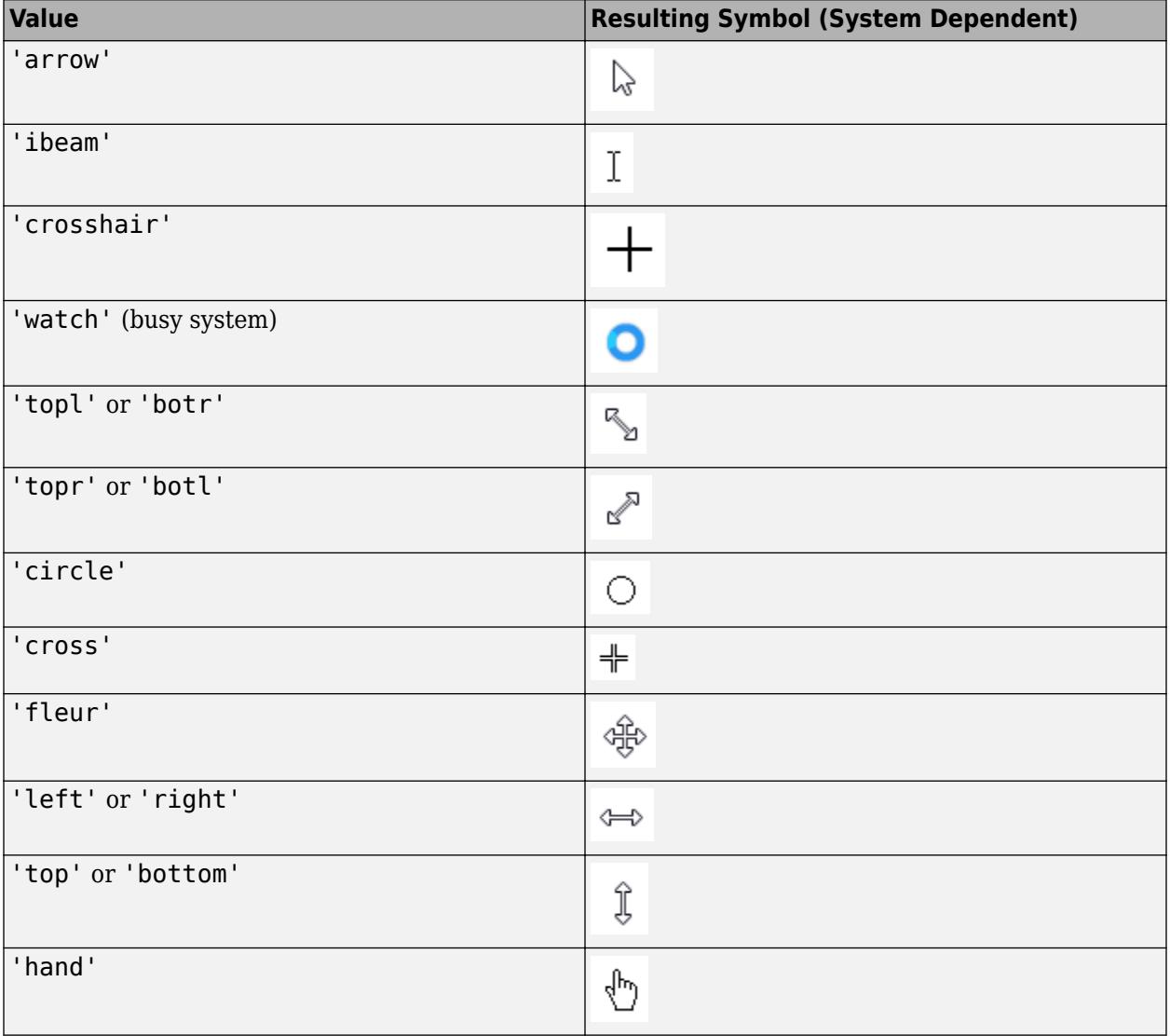

## **Custom Pointer Symbol**

To create a custom pointer symbol, programmatically set the Pointer property to 'custom' and use the PointerShapeCData property to define the symbol. See the PointerShapeCData property for more information.

## **Limitations**

- The pointer symbol values 'circle', 'cross', and 'custom' are not supported in the Microsoft Edge® web browser.
- Pointer symbols specified by the Pointer property do not display over HTML UI components created with the uihtml function.

## **PointerShapeCData — Custom pointer symbol**

16-by-16 matrix (default) | 32-by-32 matrix

Custom pointer symbol, specified as a 16-by-16 matrix (for a 16-by-16 pixel pointer), or as a 32-by-32 matrix (for a 32-by-32 pixel pointer). The figure uses this pointer symbol when you set the Pointer property to 'custom'.

Each element in the matrix defines the brightness level for 1 pixel in the pointer, where the element can have one of these values:

- $\cdot$  1 Black pixel.
- $2$  White pixel.
- NaN Transparent pixel, such that underlying screen shows through.

Element  $(1,1)$  of the matrix corresponds to the pixel in the upper left corner in the pointer.

## **PointerShapeHotSpot — Active pixel of pointer**

[1 1] (default) | two-element vector

Active pixel of the pointer, specified as a two-element vector. The vector contains the row and column indices of a particular element in the PointerShapeCData matrix that corresponds to the desired active pixel. The default value of [1 1] corresponds to the pixel in the upper left corner of the pointer.

If you specify a value outside the range of the PointerShapeCData matrix, then the pointer uses the default active pixel of [1 1] instead.

This property applies only when the Pointer property is set to 'custom'.

## **Interactivity**

## **Visible — State of visibility**

'on' (default) | on/off logical value

State of visibility, specified as 'on' or 'off', or as numeric or logical 1 (true) or 0 (false). A value of 'on' is equivalent to true, and 'off' is equivalent to false. Thus, you can use the value of this property as a logical value. The value is stored as an on/off logical value of type [matlab.lang.OnOffSwitchState](#page-9540-0).

- 'on' Display the object.
- 'off' Hide the object without deleting it. You still can access the properties of an invisible UI component.

To make your app start faster, set the Visible property to 'off' for all components that do not need to appear at startup.

Changing the size of an invisible container triggers the SizeChangedFcn callback when it becomes visible.

Changing the Visible property of a container does *not* change the values of the Visible properties of child components. This is true even though hiding the container causes the child components to be hidden.

#### **CurrentAxes — Target axes in current figure**

Axes object | PolarAxes object | graphics object

Target axes in the current figure, specified as an Axes object, a PolarAxes object, or a graphics object such as a HeatmapChart.

In all figures for which axes children exist, there is always a current axes. The current axes does not have to be the topmost axes, and setting an axes to be the current axes does not restack it above all other axes. If a figure contains no axes, the get(gcf,'CurrentAxes') command returns an empty array.

Query the CurrentAxes property to get the current axes object without forcing the creation of an axes if one does not exist.

#### **CurrentObject — Current object**

child object of figure

Current object, returned as a child object of the figure. MATLAB sets the CurrentObject property to the last object clicked in the figure. This object is the front-most object in the view.

The HitTest property of the child object controls whether that object can become the CurrentObject.

Clicking an object whose HandleVisibility property is 'off' sets the CurrentObject property to an empty GraphicsPlaceholder array. To avoid returning the empty array when users click a hidden object, set HitTest property of the hidden object to 'off'.

Use the [gco](#page-4661-0) command as an alternative for getting the value of this property.

#### **CurrentPoint — Current point**

two-element vector

Current point, returned as a two-element vector. The vector contains the (*x*, *y*) coordinates of the mouse pointer, measured from the lower-left corner of the figure. The values are in units specified by the Units property.

The coordinates update when you do any of the following:

- Press the mouse button within the figure.
- Release the mouse button after pressing it within the figure.
- Press the mouse button within the figure, and then release it outside the figure.
- Rotate the scroll wheel within the figure.
- Move the mouse within the figure (without pressing any buttons), provided that the WindowButtonMotionFcn property is not empty.

If the figure has a callback that responds to mouse interactions, and you trigger that callback faster than the system can execute the code, the coordinates might not reflect the actual location of the pointer. Instead, they are the location when the callback began execution.

If you use the CurrentPoint property to plot points, the coordinate values might contain rounding error.

## **CurrentCharacter — Current character**

'' (default) | character

Current character, returned as the character of the last key pressed. This property updates when the figure has focus while the user presses a key.

## **Selected — Selection state (not recommended)**

'off' (default) | on/off logical value

**Note** The behavior of the Selected property changed in R2014b, and it is not recommended. It no longer has any effect on objects of this type. This property might be removed in a future release.

## **SelectionHighlight — Display of selection handles (not recommended)**

'on' (default) | on/off logical value

**Note** Use of the SelectionHighlight property is not recommended. This property has no effect on figures. This property might be removed in a future release.

## **SelectionType — Mouse selection type**

'normal' (default) | 'extend' | 'alt' | 'open'

Mouse selection type, returned as 'normal', 'extend', 'alt', or 'open'. This property provides information about the last mouse button press that occurred in the figure.

This table lists the possible SelectionType values and the user actions that produce those values.

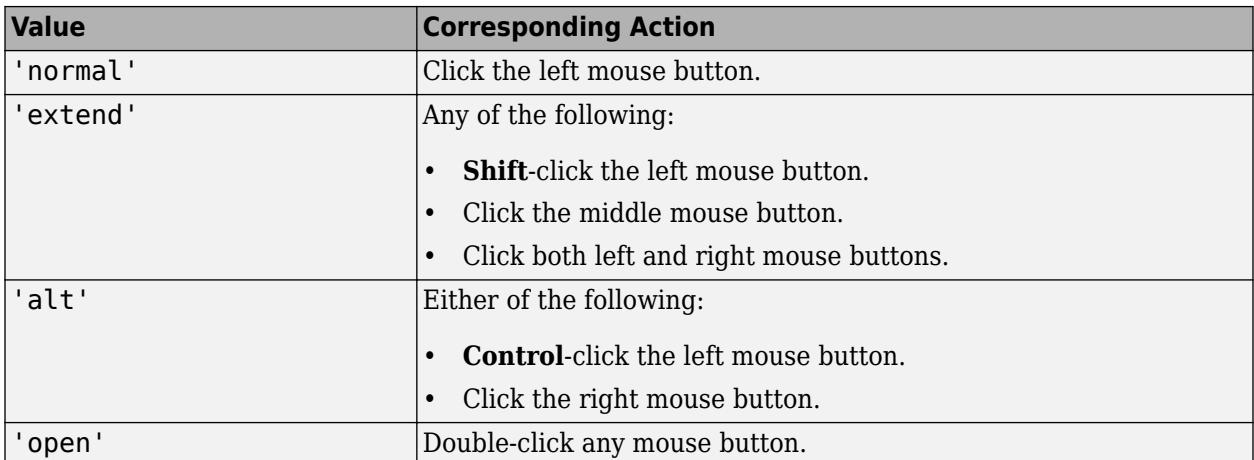

## **ContextMenu — Context menu**

empty GraphicsPlaceholder array (default) | ContextMenu object

Context menu, specified as a ContextMenu object created using the [uicontextmenu](#page-14469-0) function. Use this property to display a context menu when you right-click on a component.

#### **Common Callbacks**

#### **ButtonDownFcn — Button down callback**

'' (default) | function handle | cell array | character vector

Button down callback, specified as one of these values:

- A function handle.
- A cell array in which the first element is a function handle. Subsequent elements in the cell array are the arguments to pass to the callback function.
- A character vector containing a valid MATLAB expression (not recommended). MATLAB evaluates this expression in the base workspace.

This callback executes whenever the user clicks a blank area of the figure.

For more information about specifying a callback property value as a function handle, cell array, or character vector, see "Specify a Callback Function".

Use the SelectionType property to determine whether the user pressed modifier keys.

## **CreateFcn — Component creation function**

'' (default) | function handle | cell array | character vector

Component creation function, specified as one of these values:

- A function handle.
- A cell array in which the first element is a function handle. Subsequent elements in the cell array are the arguments to pass to the callback function.
- A character vector containing a valid MATLAB expression (not recommended). MATLAB evaluates this expression in the base workspace.

For more information about specifying a callback property value as a function handle, cell array, or character vector, see "Specify a Callback Function".

This property specifies a callback function to execute when MATLAB creates the component. MATLAB initializes all component property values before executing the CreateFcn callback. If you do not specify the CreateFcn property, then MATLAB executes a default creation function.

Use the [gcbo](#page-4652-0) function in your CreateFcn code to get the component object that is being created.

Setting the CreateFcn property on an existing component object has no effect.

#### **DeleteFcn — Component deletion function**

'' (default) | function handle | cell array | character vector

Component deletion function, specified as one of these values:

- A function handle.
- A cell array in which the first element is a function handle. Subsequent elements in the cell array are the arguments to pass to the callback function.

• A character vector containing a valid MATLAB expression (not recommended). MATLAB evaluates this expression in the base workspace.

For more information about specifying a callback property value as a function handle, cell array, or character vector, see "Specify a Callback Function".

The DeleteFcn property specifies a callback function to execute when MATLAB deletes the component (for example, when the user closes the window). MATLAB executes the DeleteFcn callback before destroying the properties of the component object. If you do not specify the DeleteFcn property, then MATLAB executes a default deletion function.

Use the [gcbo](#page-4652-0) function in your DeleteFcn code to get the component object that is being deleted.

## **Keyboard Callbacks**

## **KeyPressFcn — Key-press callback**

'' (default) | function handle | cell array | character vector

Key-press callback, specified as one of these values:

- A function handle.
- A cell array in which the first element is a function handle. Subsequent elements in the cell array are the arguments to pass to the callback function.
- A character vector containing a valid MATLAB expression (not recommended). MATLAB evaluates this expression in the base workspace.

This callback function executes when the user presses a key while the figure or a child object has focus. If the user presses a key on a UIControl or Table component, the callback does not execute unless the Enable property is set to 'off' or 'inactive'.

If the user presses multiple keys at approximately the same time, MATLAB detects all the keys.

The KeyPressFcn callback can access specific information about the user's interaction with the keyboard. MATLAB passes this information in a KeyData object as the second argument to your callback function. This table lists the properties of this object.

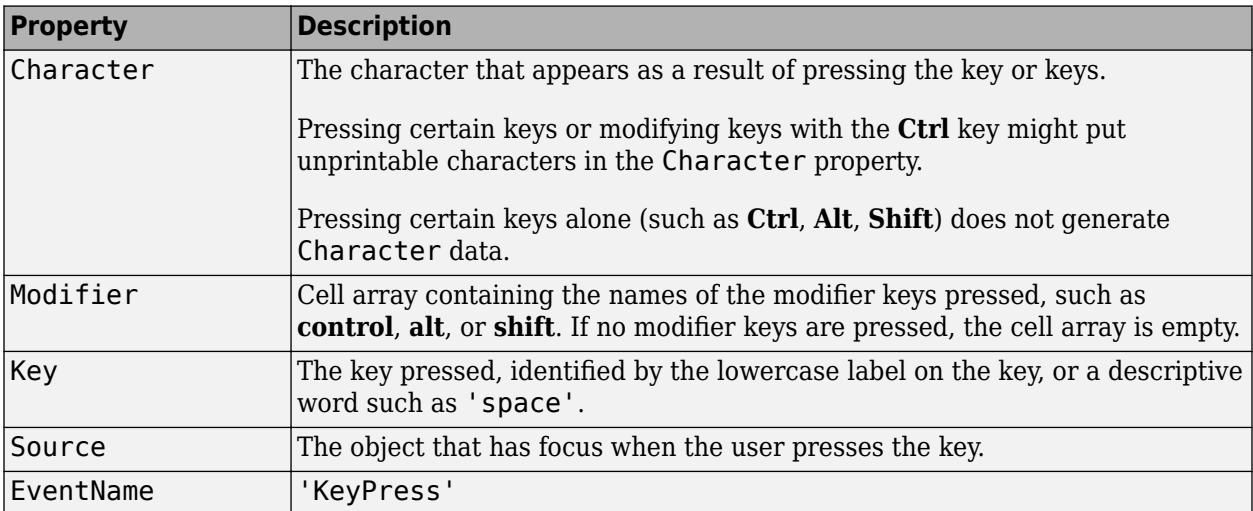

The KeyPressFcn callback is not supported in the Live Editor.

For more information about specifying callback property values and using callback arguments, see "Specify a Callback Function".

The CurrentCharacter property also returns character information.

#### **KeyReleaseFcn — Key-release callback**

(default) | function handle | cell array | character vector

Key-release callback, specified as one of these values

- A function handle.
- A cell array in which the first element is a function handle. Subsequent elements in the cell array are the arguments to pass to the callback function.
- A character vector containing a valid MATLAB expression (not recommended). MATLAB evaluates this expression in the base workspace.

This callback function executes when the user presses a key while the figure or a child object has focus. If the user releases a key on a UIControl or Table component, the callback does not execute unless the Enable property is set to 'off' or 'inactive'.

The KeyReleaseFcn callback can access specific information about the user's interaction with the keyboard. MATLAB passes this information in a KeyData object as the second argument to your callback function. This table lists the properties of this object.

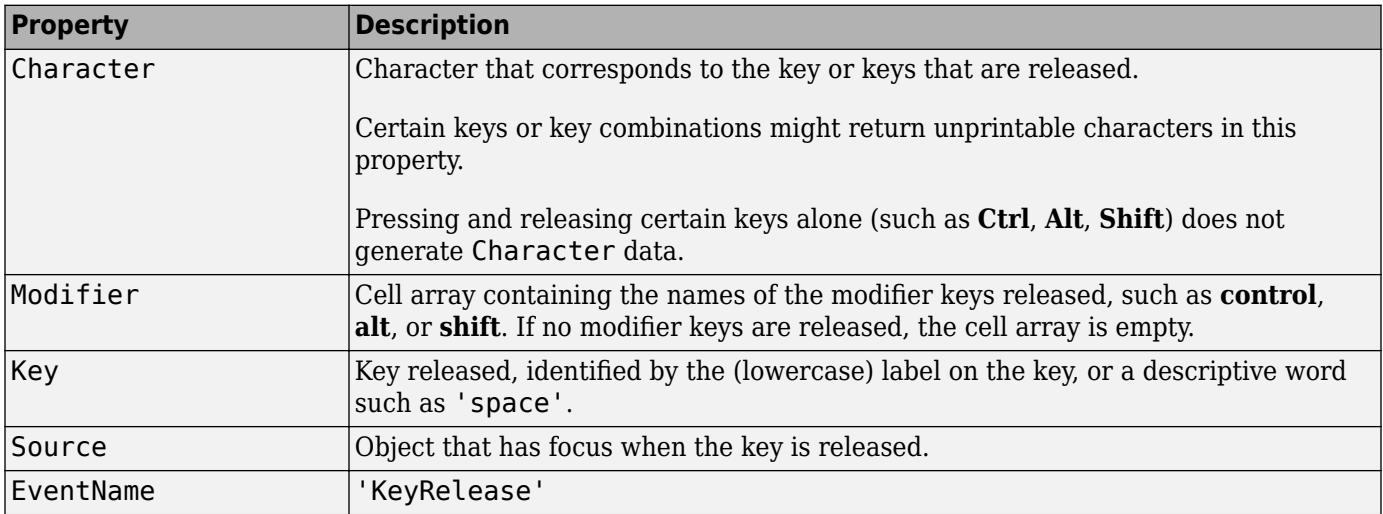

The KeyReleaseFcn callback is not supported in the Live Editor.

For more information about specifying callback property values and using callback arguments, see "Specify a Callback Function".

#### **Window Callbacks**

#### **CloseRequestFcn — Close request callback**

'closereq' (default) | function handle | cell array | character vector

Close request callback, specified as one of these values:

• A function handle.

- A cell array in which the first element is a function handle. Subsequent elements in the cell array are the arguments to pass to the callback function.
- A character vector containing a valid MATLAB expression (not recommended). MATLAB evaluates this expression in the base workspace.

For more information about specifying a callback property value as a function handle, cell array, or character vector, see "Specify a Callback Function".

This callback executes whenever a user attempts to close a figure window. You can, for example, display a dialog box to ask a user to confirm or cancel the close operation or to prevent users from closing a figure that contains a UI.

The basic mechanism is:

- **1** A user issues the close or close all command from the command line, closes the figure from the computer window manager menu, or closes the figure by quitting MATLAB.
- **2** The close operation executes the function defined by the figure CloseRequestFcn property. The default value is 'closereq'. The 'closereq' operation unconditionally deletes the figure, destroying the window.

Unless the close request function calls the [delete](#page-3170-0) or [close](#page-1741-0) function, MATLAB never closes the figure. (You can call delete(f) from the command line if you have created a window with a nondestructive close request function.)

#### **Example: Code CloseRequestFcn to Display Dialog Box**

This example shows how to code the close request function to display a question dialog box asking the user to confirm the close operation. Save the code to a writable folder on your system.

```
function my_closereq(src,event)
% Close request function 
% to display a question dialog box 
selection = questdlq('Close This Figure?', ...
     'Close Request Function', ...
     'Yes','No','Yes'); 
switch selection 
     case 'Yes'
         delete(gcf)
     case 'No'
         return
end
end
```
Now, create a figure specifying my closereq for the CloseRequestFcn. Notice that the function handle does not explicitly refer to any input arguments, but the function declaration includes two input arguments. MATLAB passes these arguments automatically when the callback executes. The first argument is the UI component that triggered the callback, and the second argument provides event data to the callback function.

figure('CloseRequestFcn',@my\_closereq)

Close the figure window and the question dialog box displays.

#### **SizeChangedFcn — Size changed callback**

'' (default) | function handle | cell array | character vector

Size changed callback, specified as one of these values:

- A function handle.
- A cell array in which the first element is a function handle. Subsequent elements in the cell array are the arguments to pass to the callback function.
- A character vector containing a valid MATLAB expression (not recommended). MATLAB evaluates this expression in the base workspace.

Define this callback to customize the app layout when the size of this container changes (e.g., when the user resizes the window).

The SizeChangedFcn callback executes when:

- This container becomes visible for the first time.
- This container is visible while its size changes.
- This container becomes visible for the first time after its size changes. This situation occurs when the size changes while the container is invisible, and then it becomes visible later.

Other important points to consider when defining a SizeChangedFcn callback:

- Consider delaying the display of this container until after all the variables that the SizeChangedFcn uses are defined. This practice can prevent the SizeChangedFcn callback from returning an error. To delay the display of the container, set its Visible property to 'off'. Then, set the Visible property to 'on' after you define the variables that your SizeChangedFcn callback uses.
- If your app contains nested containers, they resize from the inside out.
- To access the container that is resizing from within the SizeChangedFcn, refer to the source object (the first input argument in the callback) or use the [gcbo](#page-4652-0) function.

**Tip** As an easy alternative to specifying a SizeChangedFcn callback, you can set the Units property of all the objects you put inside a container to 'normalized'. Doing so makes those components scale proportionally with the container.

#### **Example: Edit Field With Constant Height**

Use the SizeChangedFcn callback to constrain the size of UI components. For instance, the following code creates a UI that has an edit field at the top of the window. As the user resizes the window, the sbar function restricts its height to 20 pixels. The function also sets the edit field's width to the width of the figure. Use dot notation to set and query properties.

```
function myui
f = figure('Visible','off','SizeChangedFcn',@sbar); 
u = uicontrol('Style','edit','Tag','StatusBar');
f.Visible = 'on';
     function sbar(src,event)
       old units = src.Units;
        src.Units = 'pixels';
       sbar units = u. Units;
       u. Units = 'pixels';
        fpos = src.Position;
       upos = [1 fpos(4) - 20 fpos(3) 20];
```

```
 u.Position = upos;
       u. Units = sbar units;
        src.Units = old_units;
        u.Visible = 'on';
     end
end
```
Notice that the function handle for sbar does not explicitly refer to any input arguments, but the function declaration includes two input arguments. MATLAB passes these arguments automatically when the callback executes. The first argument is the UI component that triggered the callback, and the second argument provides event data to the callback function.

## **WindowButtonDownFcn — Window button down callback**

'' (default) | function handle | cell array | character vector

Window button down callback, specified as one of these values:

- A function handle.
- A cell array in which the first element is a function handle. Subsequent elements in the cell array are the arguments to pass to the callback function.
- A character vector containing a valid MATLAB expression (not recommended). MATLAB evaluates this expression in the base workspace.

This callback executes when the user clicks anywhere in the figure or one of its child objects. If the user clicks a UIControl or Table component, the callback does not execute unless the Enable property is set to 'off' or 'inactive'.

For more information about specifying a callback property value as a function handle, cell array, or character vector, see "Specify a Callback Function".

#### **WindowButtonMotionFcn — Window button motion callback**

'' (default) | function handle | cell array | character vector

Window button motion callback, specified as one of these values:

- A function handle.
- A cell array in which the first element is a function handle. Subsequent elements in the cell array are the arguments to pass to the callback function.
- A character vector containing a valid MATLAB expression (not recommended). MATLAB evaluates this expression in the base workspace.

Typically, this callback function executes whenever the user moves the pointer within the figure. However, if the user clicks and holds the mouse button and moves the pointer outside the figure, the WindowButtonMotionFcn callback executes while the pointer is outside the figure.

For more information about specifying a callback property value as a function handle, cell array, or character vector, see "Specify a Callback Function".

#### **Example: Simple Drawing App**

This example shows how to create a drawing app that uses the WindowButtonMotionFcn callback. Copy and paste the following code into the editor and run it. Then use the mouse to draw a set of connected line segments:

- Click and drag inside the axes to draw the first line segment.
- Click again to define an anchor point for the line segment.
- Move the mouse to add another line segment.
- Right-click to end drawing mode.

```
function drawing_app
figure('WindowButtonDownFcn',@wbdcb)
ah = axes('SortMethod','childorder');
axis ([1 10 1 10])
title('Click and drag')
    function wbdcb(src,event)
      seltype = src.SelectionType;
      if strcmp(seltype,'normal')
         src.Pointer = 'circle';
         cp = ah.CurrentPoint;
        xinit = cp(1,1);yinit = cp(1,2);hl = line('XData',xinit,'YData',yinit,...
         'Marker','p','color','b');
         src.WindowButtonMotionFcn = @wbmcb;
         src.WindowButtonUpFcn = @wbucb;
      end 
         function wbmcb(src,event)
            cp = ah.CurrentPoint;
           xdat = [xinit, cp(1,1)];
           ydat = [yinit, cp(1,2)];hl.XData = xdat;hl.YData = ydat; drawnow
         end
         function wbucb(src,event)
           last seltype = src.SelectionType;
            if strcmp(last_seltype,'alt')
              src.Pointer = 'arrow'; src.WindowButtonMotionFcn = '';
               src.WindowButtonUpFcn = '';
            else
                return
            end
         end
   end
end
```
Notice that the callback function handles do not explicitly refer to any input arguments, but the function declarations include two input arguments. MATLAB passes these arguments automatically when the callbacks execute. The first argument is the UI component that triggered the callback, and the second argument provides event data to the callback function.

#### **WindowButtonUpFcn — Window button-up callback**

'' (default) | function handle | cell array | character vector

Window button-up callback, specified as one of these values:

• A function handle.

- A cell array in which the first element is a function handle. Subsequent elements in the cell array are the arguments to pass to the callback function.
- A character vector containing a valid MATLAB expression (not recommended). MATLAB evaluates this expression in the base workspace.

This callback executes when the user releases the mouse button anywhere in the figure or one of its child objects. If the user releases the mouse button on a UIControl or Table component, the callback does not execute unless the Enable property is set to 'off' or 'inactive'.

The button-up actions are associated with button-down actions in the figure. The mouse pointer must be inside the figure when the button-down action occurs, but it can be outside the figure when the button-up action occurs.

For more information about specifying a callback property value as a function handle, cell array, or character vector, see "Specify a Callback Function".

## **WindowKeyPressFcn — Window key-press callback**

'' (default) | function handle | cell array | character vector

Window key-press callback, specified as one of these values

- A function handle.
- A cell array in which the first element is a function handle. Subsequent elements in the cell array are the arguments to pass to the callback function.
- A character vector containing a valid MATLAB expression (not recommended). MATLAB evaluates this expression in the base workspace.

This callback function executes when the user presses a key while the figure or a child object has focus.

This callback function can access specific information about the user's interaction with the keyboard. MATLAB passes this information in a KeyData object as the second argument to your callback function. This table lists the properties of this object.

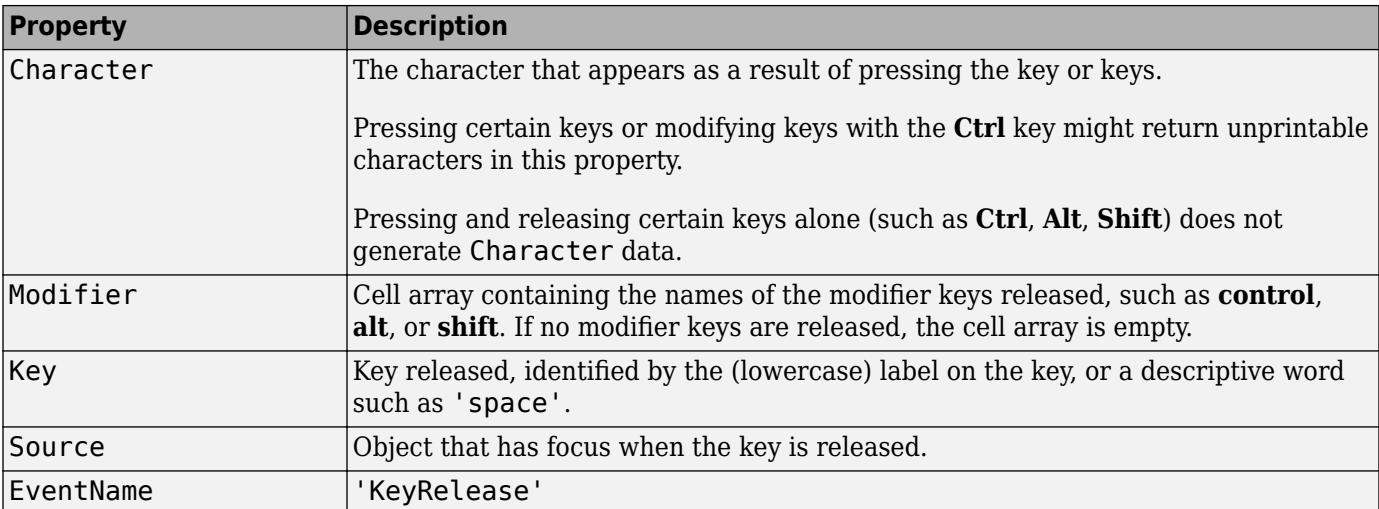

The WindowKeyPressFcn callback is not supported in the Live Editor.

For more information about specifying callback property values and using callback arguments, see "Specify a Callback Function".

## **WindowKeyReleaseFcn — Window key-release callback**

'' (default) | function handle | cell array | character vector

Window key-release callback, specified as one of these values

- A function handle.
- A cell array in which the first element is a function handle. Subsequent elements in the cell array are the arguments to pass to the callback function.
- A character vector containing a valid MATLAB expression (not recommended). MATLAB evaluates this expression in the base workspace.

This callback function executes when the user releases a key while the figure or a child object has focus.

This callback function can access specific information about the user's interaction with the keyboard. MATLAB passes this information in a KeyData object as the second argument to your callback function. This table lists the properties of this object.

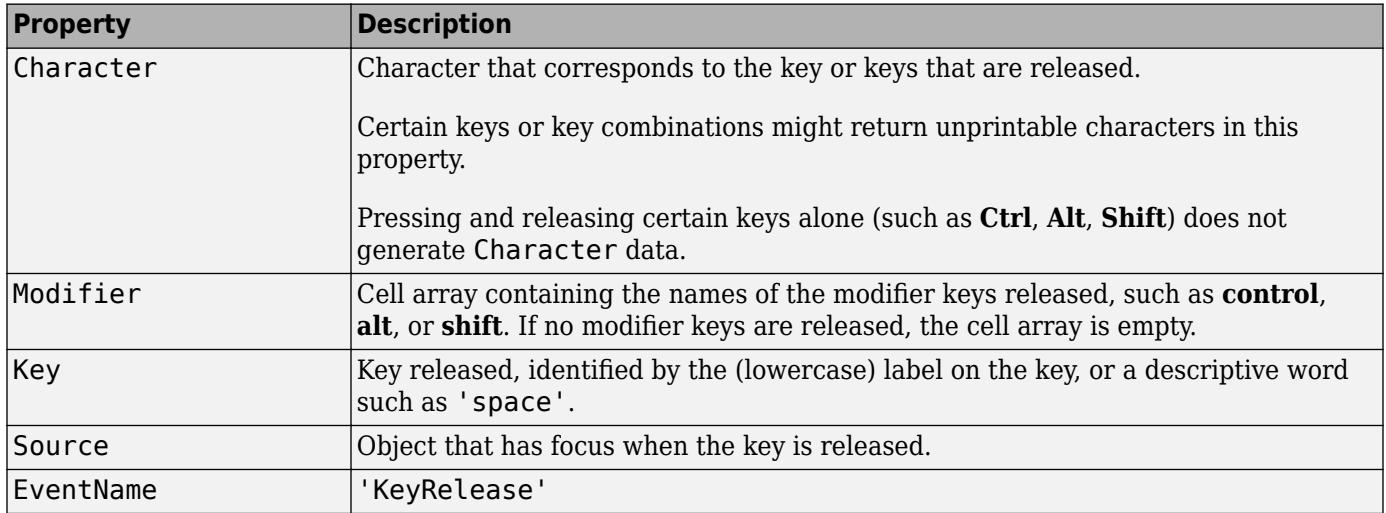

The WindowKeyReleaseFcn callback is not supported in the Live Editor.

For more information about specifying callback property values and using callback arguments, see "Specify a Callback Function".

## **WindowScrollWheelFcn — Window scroll wheel callback**

'' (default) | function handle | cell array | character vector

Window scroll wheel callback, specified as one of these values:

- A function handle.
- A cell array in which the first element is a function handle. Subsequent elements in the cell array are the arguments to pass to the callback function.
- A character vector containing a valid MATLAB expression (not recommended). MATLAB evaluates this expression in the base workspace.

This callback executes when the user moves the scroll wheel while the figure or any if its children have focus. However, other objects can capture scroll wheel movement and interfere with the execution of this callback.

Executing this callback has no effect on the CurrentObject and SelectionType properties.

The WindowScrollWheelFcn callback can access specific information when the user rotates the scroll wheel. MATLAB passes this information in a ScrollWheelData object as the second argument to your callback function. This table lists the properties of the ScrollWheelData object.

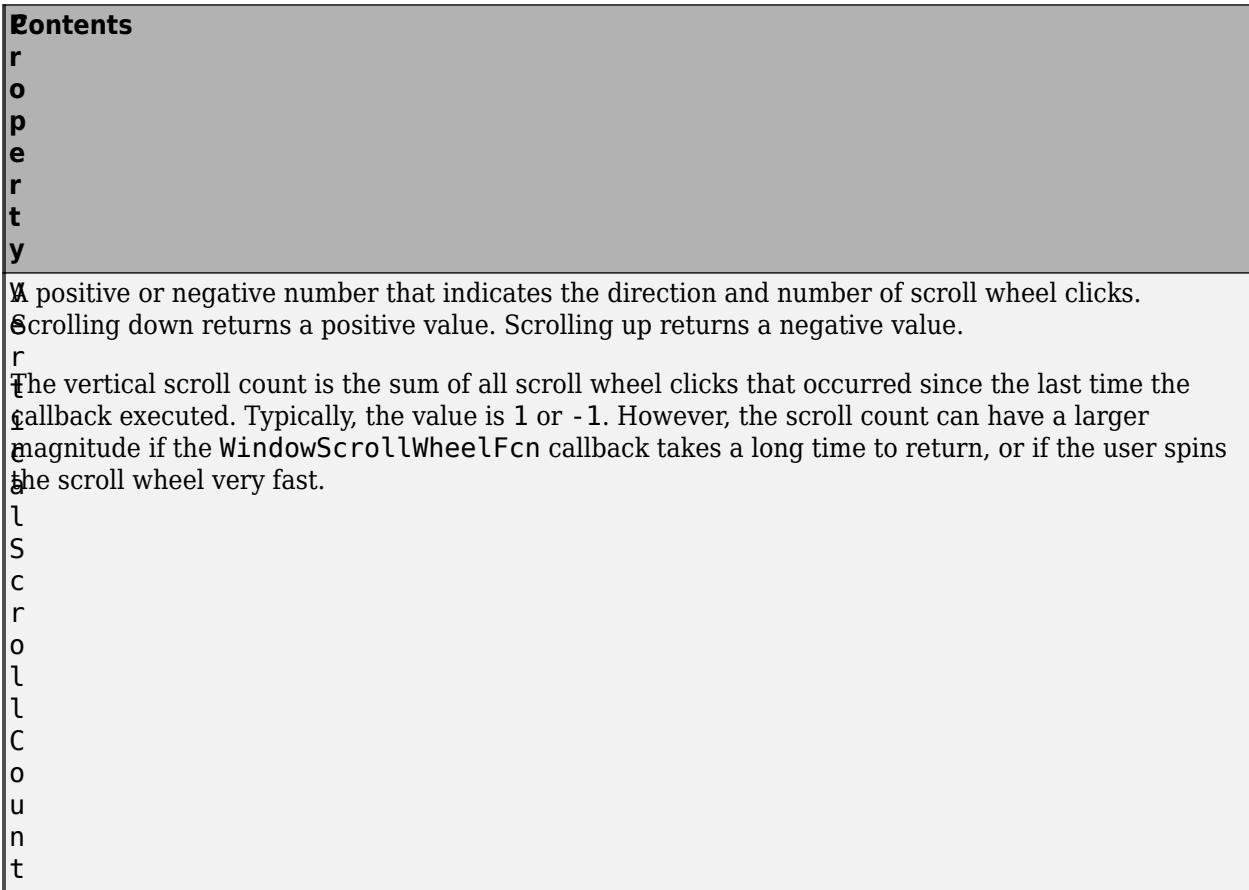

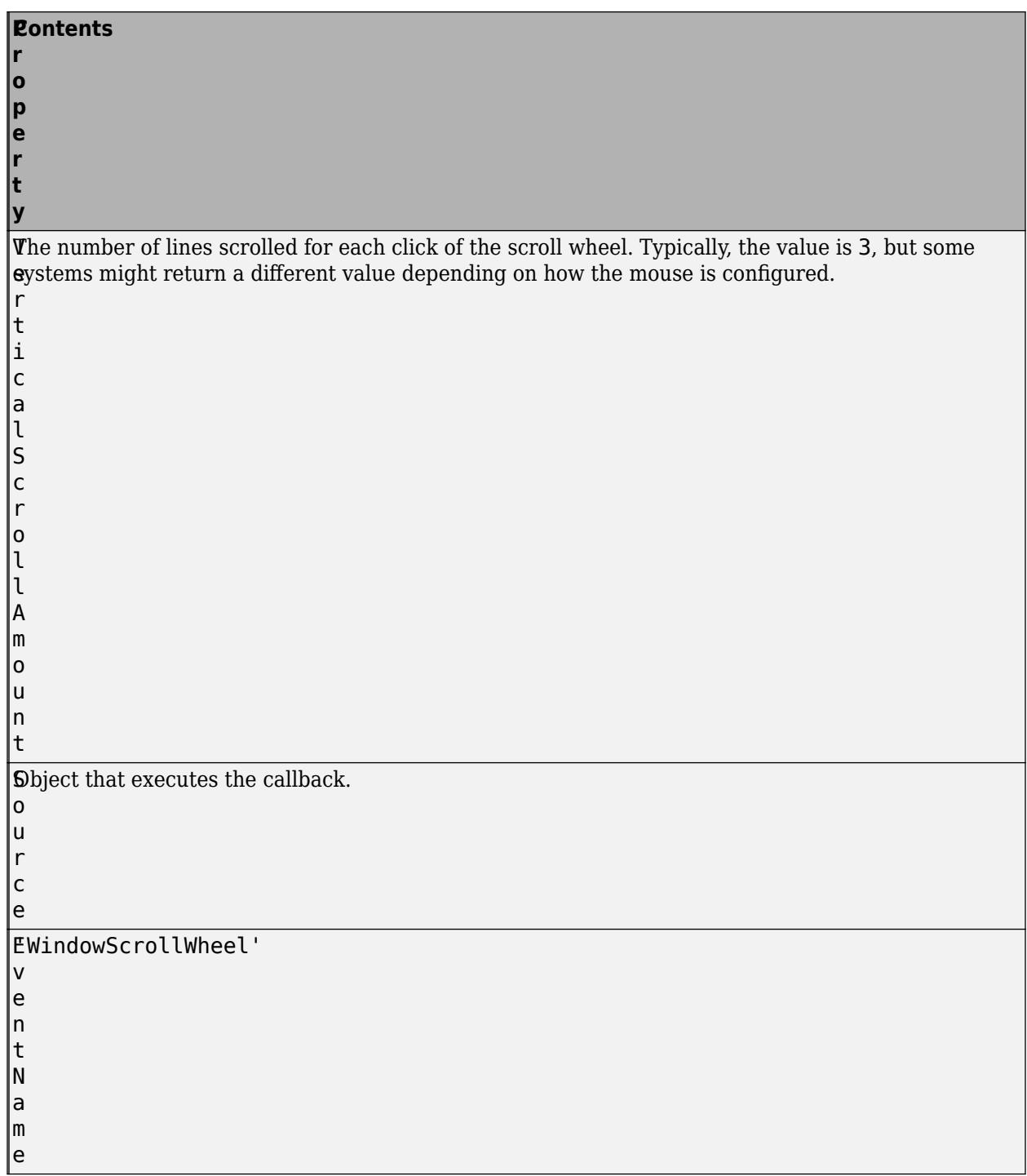

The WindowScrollWheelFcn callback is not supported in the Live Editor.

For more information about specifying callback property values and using callback arguments, see "Specify a Callback Function".

#### **Example: App for Changing x-Axis Limits**

This example shows how to create an app that displays a plot. The user can scroll to change the limits of the *x*-axis. Copy and paste the following code into the editor and run it.

```
function scroll_wheel
% Shows how to use WindowScrollWheelFcn property
%
    f = figure('WindowScrollWheelFcn',@figScroll,'Name','Scroll Wheel Demo');
   x = [0:1:40];y = 4.*cos(x)./(x+2);
   a = axes;h = plot(x, y);
    title('Rotate the scroll wheel')
    function figScroll(src,event)
       if event.VerticalScrollCount > 0 
         xd = h.XData;
         inc = xd(end)/20;x = [0:1:xd(end) + inc]; re_eval(x)
       elseif event.VerticalScrollCount < 0 
          xd = h.XData;
         inc = xd(end)/20;
         x = [0:1:xd(end)-inc+.1]; % Don't let xd = 0;
          re_eval(x)
       end
    end
   function reeval(x)y = 4.^*cos(x)./(x+2);
       h.YData = y;
      h.XData = x;
      a.XLim = [0 x(end)]; drawnow
    end
end
```
Notice that the function handle for figScroll does not explicitly refer to any input arguments, but the function declaration includes two input arguments. MATLAB passes these arguments automatically when the callback executes. The first argument is the UI component that triggered the callback, and the second argument provides event data to the callback function.

**ResizeFcn — Resize callback function (not recommended)**

'' (default) | function handle | cell array | character vector

Resize callback function, specified as one of these values:

- A function handle.
- A cell array in which the first element is a function handle. Subsequent elements in the cell array are the arguments to pass to the callback function.
- A character vector containing a valid MATLAB expression (not recommended). MATLAB evaluates this expression in the base workspace.

The ResizeFcn callback is not supported in the Live Editor.

**Note** Use of the ResizeFcn property is not recommended. It might be removed in a future release. Use SizeChangedFcn instead.

Data Types: function\_handle | cell | char

#### **Callback Execution Control**

#### **Interruptible — Callback interruption**

'on' (default) | on/off logical values

Callback interruption, specified as 'on' or 'off', or as numeric or logical 1 (true) or 0 (false). A value of 'on' is equivalent to true, and 'off' is equivalent to false. Thus, you can use the value of this property as a logical value. The value is stored as an on/off logical value of type [matlab.lang.OnOffSwitchState](#page-9540-0).

The Interruptible property determines if a running callback can be interrupted. There are two callback states to consider:

- The running callback is the currently executing callback.
- The interrupting callback is a callback that tries to interrupt the running callback.

Whenever MATLAB invokes a callback, that callback attempts to interrupt the running callback (if one exists). The Interruptible property of the object owning the running callback determines if interruption is allowed:

- A value of 'on' allows other callbacks to interrupt the object's callbacks. The interruption occurs at the next point where MATLAB processes the queue, such as when there is a [drawnow](#page-3466-0), [figure](#page-4060-0), [getframe](#page-4838-0), [waitfor](#page-15120-0), or [pause](#page-9948-0).
	- If the running callback contains one of these commands, then MATLAB stops the execution of the callback at this point and executes the interrupting callback. MATLAB resumes executing the running callback when the interrupting callback completes.
	- If the running callback does not contain one of these commands, then MATLAB finishes executing the callback without interruption.
- A value of 'off' blocks all interruption attempts. The BusyAction property of the object owning the interrupting callback determines if the interrupting callback is discarded or put into a queue.

**Note** Callback interruption and execution behave differently in these situations:

- If the interrupting callback is a DeleteFcn, CloseRequestFcn, or SizeChangedFcn callback, then the interruption occurs regardless of the Interruptible property value.
- If the running callback is currently executing the waitfor function, then the interruption occurs regardless of the Interruptible property value.
- Timer objects execute according to schedule regardless of the Interruptible property value.
- MATLAB does not save the state of properties or the display when an interruption occurs. For example, the object returned by the [gca](#page-4648-0) or [gcf](#page-4656-0) command might change when another callback executes.

See "Interrupt Callback Execution" for an example that shows how the Interruptible and BusyAction properties affect the behavior of a program.

## **BusyAction — Callback queuing**

'queue' (default) | 'cancel'

Callback queuing specified as 'queue' (default) or 'cancel'. The BusyAction property determines how MATLAB handles the execution of interrupting callbacks. There are two callback states to consider:

- The running callback is the currently executing callback.
- The interrupting callback is a callback that tries to interrupt the running callback.

The BusyAction property of the source of the interrupting callback determines how MATLAB handles its execution. The BusyAction property has these values:

- 'queue' Put the interrupting callback in a queue to be processed after the running callback finishes execution.
- 'cancel' Do not execute the interrupting callback.

Whenever MATLAB invokes a callback, that callback always attempts to interrupt an executing callback. The Interruptible property of the object whose callback is running determines if interruption is allowed. If Interruptible is set to:

- on Interruption occurs at the next point where MATLAB processes the queue. This is the default.
- off The BusyAction property (of the object owning the interrupting callback) determines if MATLAB enqueues or ignores the interrupting callback.

See "Interrupt Callback Execution" for an example that shows how the BusyAction and Interruptible properties affect the behavior of a program.

## **HitTest — Ability to become current object**

'on' (default) | on/off logical value

Ability to become current object, specified as 'on' or 'off', or as numeric or logical 1 (true) or 0 (false). A value of 'on' is equivalent to true, and 'off' is equivalent to false. Thus, you can use the value of this property as a logical value. The value is stored as an on/off logical value of type [matlab.lang.OnOffSwitchState](#page-9540-0).

- 'on' Sets the current object to the Figure when the user clicks the component in the running app. Both the CurrentObject property of the Figure and the [gco](#page-4661-0) function return the Figure as the current object.
- 'off' The current object does not update when the user clicks the figure in the running app.

#### **BeingDeleted — Deletion status**

on/off logical value

This property is read-only.

Deletion status, returned as an on/off logical value of type [matlab.lang.OnOffSwitchState](#page-9540-0).

MATLAB sets the BeingDeleted property to 'on' when the DeleteFcn callback begins execution. The BeingDeleted property remains set to 'on' until the component object no longer exists.

Check the value of the BeingDeleted property to verify that the object is not about to be deleted before querying or modifying it.

#### **Parent/Child**

**Parent — Figure parent** root object

Figure parent, returned as a root object.

#### **Children — Children of figure**

empty GraphicsPlaceholder array (default) | 1-D array of objects

Children of the Figure, returned as an empty GraphicsPlaceholder or a 1-D array of objects.

You cannot add or remove children using the Children property. Use this property to view the list of children or to reorder the children. The order of the children reflects the front-to-back order (stacking order) of the components on the screen. MATLAB might not allow you to change the order of certain objects. For example, UIControl and Legend objects are always in front of Axes objects.

To add a child to this list, set the Parent property of the child component to the Figure object.

Objects with the HandleVisibility property set to 'off' are not listed in the Children property.

#### **HandleVisibility — Visibility of figure object**

'on' (default) | 'callback' | 'off'

Visibility of figure object, specified as 'on', 'callback', or 'off'.

This property determines whether a figure is in its parent's (the root's) list of children. HandleVisibility is useful for preventing command-line users from accidentally drawing into, or deleting a figure that contains only user interface components (such as a dialog box).

If an object is not in its parent's list of children, functions that find objects by searching the object hierarchy or querying properties cannot return that object. Such functions include [get](#page-4811-0), [findobj](#page-4252-0), [gca](#page-4648-0), [gcf](#page-4656-0), [gco](#page-4661-0), [newplot](#page-9269-0), [cla](#page-1677-0), [clf](#page-1731-0), and [close](#page-1741-0).

When the HandleVisibility property value is restricted using the 'callback' or 'off' settings, the object does not appear in the parent object Children property, figures do not appear in the root CurrentFigure property, objects do not appear in the root CallbackObject property or in the figure CurrentObject property, and axes do not appear in their parent CurrentAxes property.

Set the root ShowHiddenHandles property to 'on' to make all objects visible, regardless of their HandleVisibility settings (this does not affect the values of the HandleVisibility properties).

#### **Identifiers**

#### **Name — Name**

'' (default) | character vector | string scalar

Name of the figure, specified as a character vector or a string scalar.

Example: figure('Name','Results') sets the name of the figure to 'Results'.

By default, the name is 'Figure *n*', where *n* is an integer. When you specify the Name property, the title of the figure becomes 'Figure *n*: *name*'. If you want only the Name value to appear, set IntegerHandle or NumberTitle to 'off'.

## **Number — Number**

integer | []

This property is read-only.

Number of the figure, returned as an integer or empty array. You can refer to a figure using this value. For example, figure(2) makes the figure with a Number property value of 2 the current figure.

If the IntegerHandle property is set to 'off', the Number property is empty.

If IntegerHandle is 'on', the Number property is an integer. When you delete the figure, MATLAB reuses the number for the next figure.

## **NumberTitle — Use number title**

'on' (default) | on/off logical value

Number title, specified as 'on' or 'off', or as numeric or logical 1 (true) or 0 (false). A value of 'on' is equivalent to true, and 'off' is equivalent to false. Thus, you can use the value of this property as a logical value. The value is stored as an on/off logical value of type [matlab.lang.OnOffSwitchState](#page-9540-0).

When you set this property to 'on', the title of the figure includes the phrase 'Figure n', where n is the value of the Number property.

Both the NumberTitle and IntegerHandle must be set to 'on' to show to show the number in the title.

## **IntegerHandle — Use integer handle**

'on' (default) | on/off logical value

Use integer handle, specified as 'on' or 'off', or as numeric or logical 1 (true) or 0 (false). A value of 'on' is equivalent to true, and 'off' is equivalent to false. Thus, you can use the value of this property as a logical value. The value is stored as an on/off logical value of type [matlab.lang.OnOffSwitchState](#page-9540-0).

If you set the IntegerHandle property to 'on', MATLAB finds the lowest integer value that is not used by an existing figure and sets the Number property to that value. If you delete a figure, MATLAB can reuse its number on a new figure.

If you set the IntegerHandle property to 'off', MATLAB does not assign an integer value to the figure, and it sets the Number property to an empty array.

To show the figure number in the title bar, both IntegerHandle and NumberTitle must be set to 'on'.

## **FileName — File name**

character vector | string scalar

File name for saving the figure, specified as a character vector or a string scalar. GUIDE uses this property to store the name of the UI layout file that it saves.

Example: figure('FileName','myfile.fig') sets the file name to myfile.fig.

## **Type — Type of Figure object**

'figure'
This property is read-only.

Type of Figure object, returned as 'figure'. Use this property to find all objects of a given type within a plotting hierarchy.

### **Tag — Object identifier**

'' (default) | character vector | string scalar

Object identifier, specified as a character vector or string scalar. You can specify a unique Tag value to serve as an identifier for an object. When you need access to the object elsewhere in your code, you can use the [findobj](#page-4252-0) function to search for the object based on the Tag value.

#### **UserData — User data**

[] (default) | array

User data, specified as any array. Specifying UserData can be useful for sharing data within apps. See "Share Data Among Callbacks" for more information.

# **Version History**

### **Renderer and RendererMode properties will have no effect in a future release**

*Behavior change in future release*

The Renderer and RendererMode properties of figures will have no effect in a future release. It will no longer be necessary to change the renderer when these properties are disabled.

### **UIContextMenu property is not recommended**

*Not recommended starting in R2020a*

Starting in R2020a, using the UIContextMenu property to assign a context menu to a graphics object or UI component is not recommended. Use the ContextMenu property instead. The property values are the same.

There are no plans to remove support for the UIContextMenu property at this time. However, the UIContextMenu property no longer appears in the list returned by calling the get function on a graphics object or UI component.

# **See Also**

[gcf](#page-4656-0) | [figure](#page-4060-0) | [groot](#page-5367-0)

**Topics** "Access Property Values" "Default Property Values"

# **figurepalette**

(Not recommended) Show or hide the Figure Palette

**Note** figurepalette is not recommended. Use [plotedit](#page-10189-0) instead. For more information, see ["Compatibility Considerations"](#page-4107-0).

# **Syntax**

```
figurepalette
figurepalette(state)
figurepalette(fig, ___ )
```
# **Description**

figurepalette shows the Figure Palette plot tool on the current figure. If no current figure exists, figurepalette will create one.

When you dock, undock, resize, or reposition a plot tool, MATLAB restores that configuration when you invoke the tool for subsequent figures, both within and across MATLAB sessions. There is no command to reset a plot tool to its original configuration.

figurepalette(state) changes the state of the Figure Palette plot tool on the figure. For example, figurepalette("on") shows the Figure Palette.

figurepalette(fig, ) operates on the specified figure instead of the current figure. The input fig can precede any of the input argument combinations in the previous syntaxes.

# **Examples**

### **Open Figure Palette**

Show the Figure Palette on a figure by calling the figurepalette function. The tool opens in the same configuration as last time you invoked the tool.

plot(1:10); figurepalette

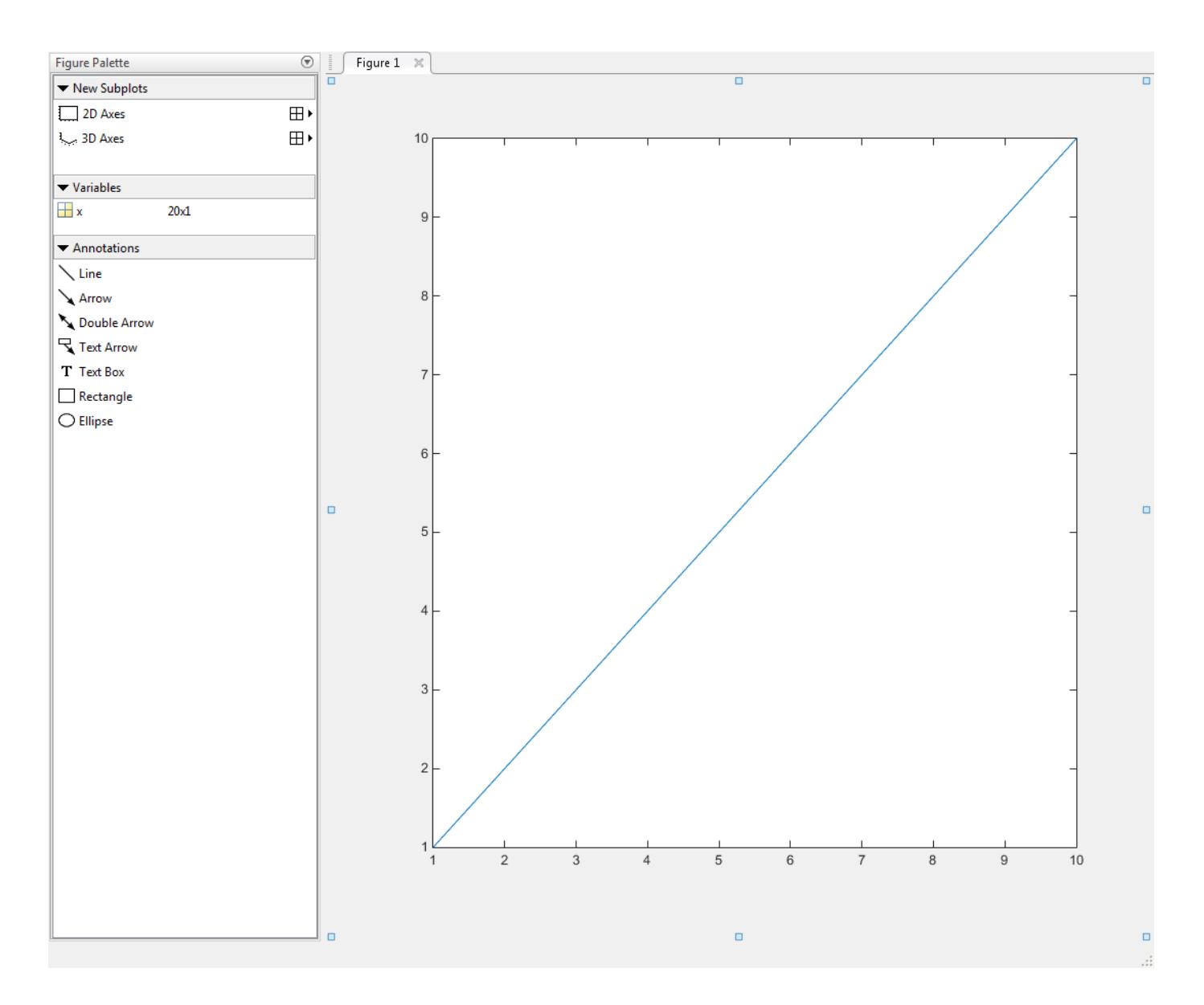

# **Input Arguments**

## **state — Figure Palette tool state**

"on" | "off" | "toggle"

Figure Palette tool state, specified as one of these values:

- "on" Show Figure Palette.
- "off" Hide Figure Palette.
- "toggle" Switch the Figure Palette state between the "on" and "off" states.

**Example:** figurepalette("on") shows the Figure Palette plot tool on the current figure.

**fig — Target figure** Figure object

<span id="page-4107-0"></span>Target figure, specified as a Figure object. Use fig to show or hide the Figure Palette on a specific figure instead of the current figure.

**Example:** figurepalette(f) shows the Figure Palette plot tool on the figure f.

# **Tips**

If you call figurepalette in a MATLAB program and subsequent lines depend on the Figure Palette being fully initialized, follow it by drawnow to ensure complete initialization.

# **Alternatives**

Show or hide the **Figure Palette** tool from the **View** menu of a figure window.

# **Compatibility Considerations**

### **figurepalette will start plot edit mode**

*Behavior change in future release*

The figurepalette function will start plot edit mode in a future release. Alternatively, interactively annotate plots by using [plotedit](#page-10189-0).

## **See Also**

[plottools](#page-10200-0) | [plotbrowser](#page-10186-0) | [propertyeditor](#page-10978-0)

**Topics** [Property Inspector](#page-6993-0) "Interactively Explore Plotted Data"

# **fileattrib**

Set or get attributes of file or folder

# **Syntax**

```
fileattrib
fileattrib filename
fileattrib filename attribs
fileattrib filename attribs users
fileattrib filename attribs users s
[status,values] = fileattrib(filename)
[status, msg, msgID] = file attrib(filename, attributes, )
```
# **Description**

fileattrib lists the attribute values for the current folder. The values are listed using this structure:

Name archive system hidden directory UserRead UserWrite UserExecute GroupRead GroupWrite GroupExecute OtherRead OtherWrite OtherExecute

The first field, Name, displays the file or folder name. The remaining fields display a value of 0 if the attribute is off, 1 if the attribute is on, and NaN if the attribute does not apply.

fileattrib is similar to the DOS attrib command, or the UNIX chmod command.

**Note** In Windows, setting the write access attribute ('w') to read-only does not necessarily prevent write access. Therefore, the value for UserWrite may differ from what is expected.

fileattrib filename lists the attribute values for the named file or folder.

fileattrib filename attribs sets the specified attributes for the named file or folder.

fileattrib filename attribs users sets the file or folder attributes for the specified subset of users.

fileattrib filename attribs users s sets the specified attributes for the specified users for the contents of the named folder.

[status,values] = fileattrib(filename) returns the status and the last *successfully* set attribute values for the named file or folder. If the file exists, status is 1. Otherwise, status is 0.

 $[status, msg, msgID] = fileattribute(filename, attributes, ) sets the specified file$ attributes and returns the status of the operation as well as an error message and error message identifier if the set operation is unsuccessful.

## **Examples**

#### **View Current Folder Attributes on Windows**

View attributes of the current folder on a Windows system, assuming the current folder is C:\my\_MATLAB\_files. The attributes indicate that you have read, write, and execute permissions for the current folder.

#### fileattrib

```
 Name: 'C:\my_MATLAB_files'
      archive: 0
       system: 0
       hidden: 0
    directory: 1
     UserRead: 1
    UserWrite: 1
  UserExecute: 1
    GroupRead: NaN
   GroupWrite: NaN
 GroupExecute: NaN
    OtherRead: NaN
   OtherWrite: NaN
 OtherExecute: NaN
```
#### **View File Attributes on Windows**

View attributes of the file myfile.m on a Windows system. The attributes indicate that the specified item is a file. You can read and execute the file, but cannot update it. The file is archived.

```
fileattrib myfile.m
```
Name: 'C:\my MATLAB files\myfile.m' archive: 1 system: 0 hidden: 0 directory: 0 UserRead: 1 UserWrite: 0 UserExecute: 1 GroupRead: NaN GroupWrite: NaN GroupExecute: NaN OtherRead: NaN

 OtherWrite: NaN OtherExecute: NaN

#### **View Folder Attributes on Windows**

View attributes for the folder C:\my\_MATLAB\_files\doc. The attributes indicate that you have read, write, and execute permissions for the folder.

```
fileattrib C:\my_MATLAB_files\doc
```
 $ans =$ 

```
Name: 'C:\my_MATLAB_files\doc'
      archive: 0
       system: 0
       hidden: 0
    directory: 1
     UserRead: 1
    UserWrite: 1
  UserExecute: 1
    GroupRead: NaN
   GroupWrite: NaN
 GroupExecute: NaN
    OtherRead: NaN
   OtherWrite: NaN
 OtherExecute: NaN
```
#### **View Folder Attributes on UNIX**

View attributes for the folder /public on a UNIX system. The attributes indicate that you have read, write, and execute permissions for the folder. In addition, users in your UNIX group and all others have read and execute permissions for the folder, but not write permissions.

```
fileattrib /public
```
ans  $=$ 

```
 Name: '/public'
      archive: NaN
       system: NaN
       hidden: NaN
    directory: 1
     UserRead: 1
    UserWrite: 1
  UserExecute: 1
    GroupRead: 1
   GroupWrite: 0
 GroupExecute: 1
    OtherRead: 1
   OtherWrite: 0
 OtherExecute: 1
```
#### **Set File Attributes on Windows**

Make myfile.m writable.

fileattrib('myfile.m','+w')

#### **Set File Attributes for All Users on UNIX**

Make the folder /home/work/results a read-only folder for *all users* on UNIX platforms. The minus (-) preceding the write attribute, w, removes the write access, making the file read-only.

```
fileattrib('/home/work/results','-w','a')
```
#### **Set Attributes for Folder and Its Contents on Windows**

Make the folder  $D:\overline{\}$  work results and all its contents read-only and hidden. Because a value for the users argument is not applicable on Windows systems, users is specified as an empty character vector, ''. The 's' argument applies the hidden and write access attributes to the contents of the folder and to the folder itself.

```
fileattrib('D:\work\results','+h -w','','s')
```
#### **Get Attributes Structure for a Folder on Windows**

Get the attributes for the folder results and return them as a structure. A status value of 1 indicates that the operation is successful. The structure values contains the attributes of the folder.

```
[status,values] = fileattrib('results')
```

```
status =
     1
values = 
             Name: 'D:\work\results'
          archive: 0
           system: 0
           hidden: 0
        directory: 1
         UserRead: 1
        UserWrite: 1
      UserExecute: 1
        GroupRead: NaN
       GroupWrite: NaN
     GroupExecute: NaN
        OtherRead: NaN
       OtherWrite: NaN
     OtherExecute: NaN
```
Access the name attribute value in the structure. MATLAB returns the path for results.

values.Name

ans  $=$ D:\work\results

#### **Get Attributes Structure for Multiple Files on Windows**

Get the attributes for all files in the current folder with names that begin with new. The returned 1x3 structure array values indicates that there are three matching files.

```
[status, values] = file attrib('new<sup>*</sup>)status =
      1
values = 
1x3 struct array with fields:
     Name
     archive
     system
     hidden
     directory
     UserRead
     UserWrite
     UserExecute
     GroupRead
     GroupWrite
     GroupExecute
     OtherRead
     OtherWrite
     OtherExecute
View the file names.
values.Name
```

```
ans =D:\work\results\newname.m
```
ans  $=$ D:\work\results\newone.m

```
ans =D:\work\results\newtest.m
```
View just the second file name.

```
values(2).Name
```

```
ans =D:\work\results\newname.m
```
#### **Successfully Set Attributes for a File and Get Messages on Windows**

Show output that results when an attempt to set file attributes is successful. The status value of 1 indicates that the set operation was successful. Therefore, no error msg or msgID is returned.

```
[status,msg,msgID] = fileattrib('C:\my_MATLAB_files\doc',...
'+h -w','','s')
status =
      1
msg =\bar{\Gamma}msqID =\bar{1}
```
#### **Unsuccessfully Set Attributes for a File and Get Messages on Windows**

Show output that results when an attempt to set file attributes is unsuccessful. The status value of 0 indicates that the set operation was unsuccessful. The minus sign incorrectly appears after w, instead of before it. msg describes the error that occurred and msgID contains the message identifier for the error that occurred.

```
[status,msg,msgID] = file attrib('C:\my MATLAB files\dot{0}c',...'+h w-', '', 's')
status =
     \Thetamsq =Illegal file mode characters on the current platform.
msqID =
```
MATLAB:FILEATTRIB:ModeSyntaxError

## **Input Arguments**

#### **filename — File or folder name**

character vector | string scalar

File or folder name, specified as a character vector or string scalar. You can specify an absolute or relative path. filename can include wildcards (\*).

```
Example: fileattrib('myfile.m')
```
Data Types: char | string

#### **attribs — File or folder attribute values**

character vector | string scalar

File or folder attribute values, specified as a character vector or string scalar consisting of one or more of these values separated by spaces:

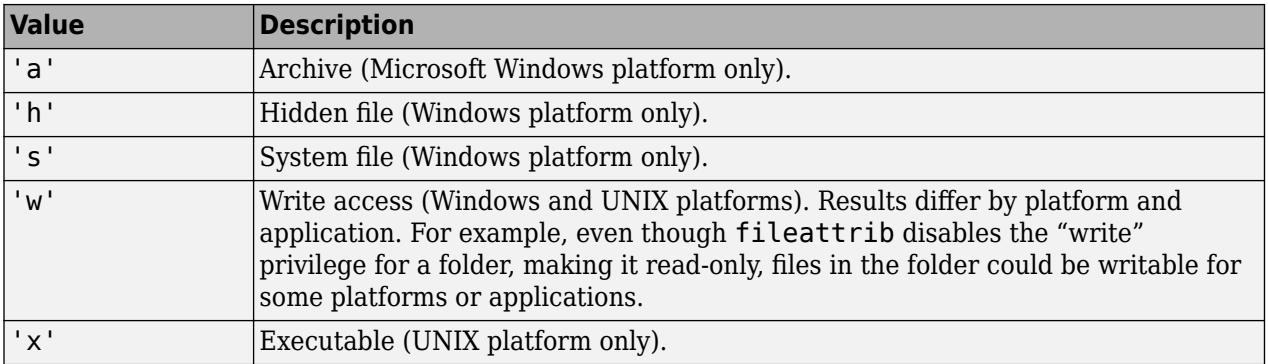

Use the plus (+) qualifier before an attribute to set it, and the minus (-) qualifier before an attribute to clear it.

Example: fileattrib('myfile.m', '+w -h')

Data Types: char | string

### **users — Subset of users**

'a' | 'g' | 'o' | 'u' | ''

Subset of users (on UNIX platforms only), specified as one of these values:

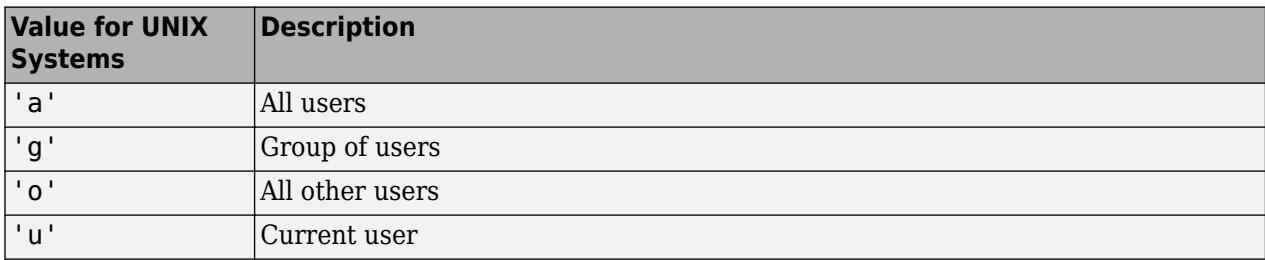

Specify an empty value '' for all platforms other than UNIX. This value is not returned by fileattrib get operations.

Example: fileattrib('/home/work/results','-w','a')

# **Output Arguments**

### **status — Indication of whether attempt to set or get attributes was successful** 0 | 1

Indication of whether attempt to set or get attributes was successful, specified as 0 or 1. If the attempt to set or get attributes was successful, status is 1. Otherwise, status is 0.

### **values — Attribute structure**

structure array

Attribute structure, specified as a structure array containing these fields and possible values:

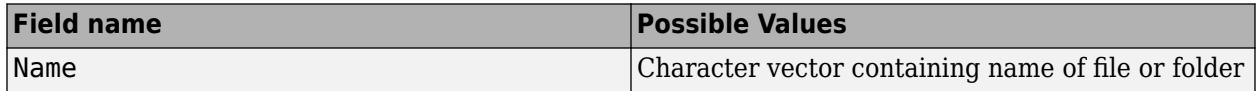

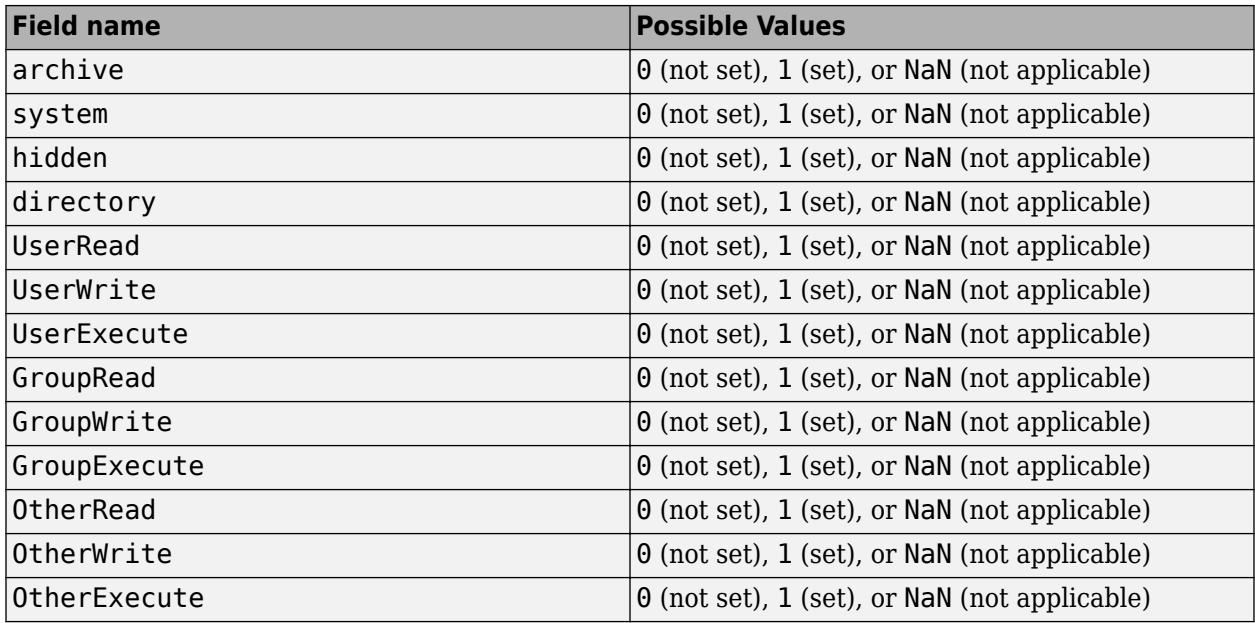

**Note** On Windows systems, setting the write access attribute ('w') to read-only does not necessarily prevent write access. Therefore, the value for UserWrite may differ from what is expected.

### **msg — Error message**

character vector

Error message, specified as a character vector. If status is 0, msg contains the message text of the error. If status is 1, msg is empty, ''.

### **msgID — Error message identifier**

character vector

Error message identifier, specified as a character vector. If status is 0, msgID contains the message id of the error. If status is 1, msgID is empty, ''.

## **See Also**

[cd](#page-1378-0) | [copyfile](#page-2500-0) | [delete](#page-3170-0) | [dir](#page-3376-0) | [ls](#page-7882-0) | [mkdir](#page-8799-0) | [movefile](#page-8868-0) | [rmdir](#page-12035-0)

# **Current Folder Browser**

Open Current Folder browser

# **Description**

The Current Folder browser enables you to interactively manage files and folders in MATLAB. Use the Current Folder browser to view, create, open, move, and rename files and folders in the current folder.

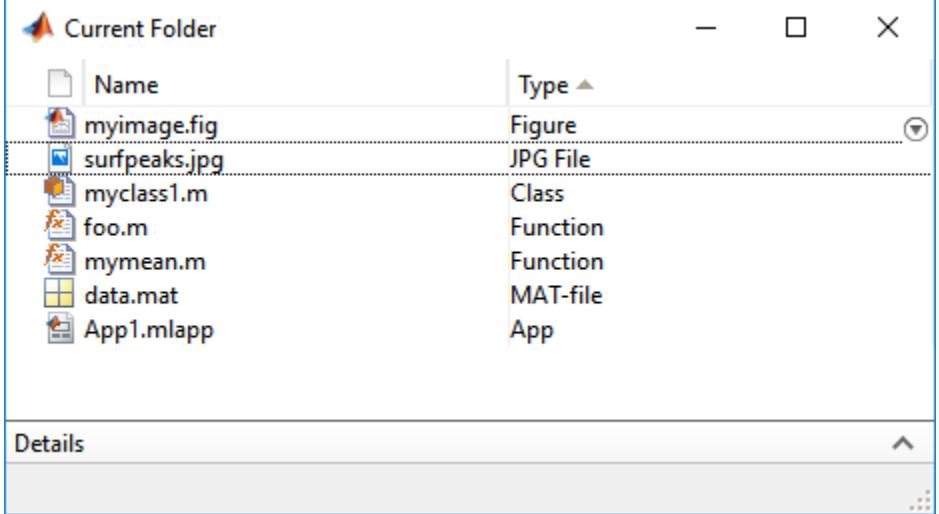

# **Open the Current Folder Browser**

To open the Current Folder browser if it is not currently visible, do one of the following:

- MATLAB Toolstrip: On the **Home** tab, in the **Environment** section, click **Layout**. Then, in the **Show** section, select **Current Folder**.
- MATLAB command prompt: Enter filebrowser.

# **Examples**

### **Create New Live Script**

Create a new live script in the current folder.

In the Current Folder browser, right-click in white space, and then select **New Live Script**.

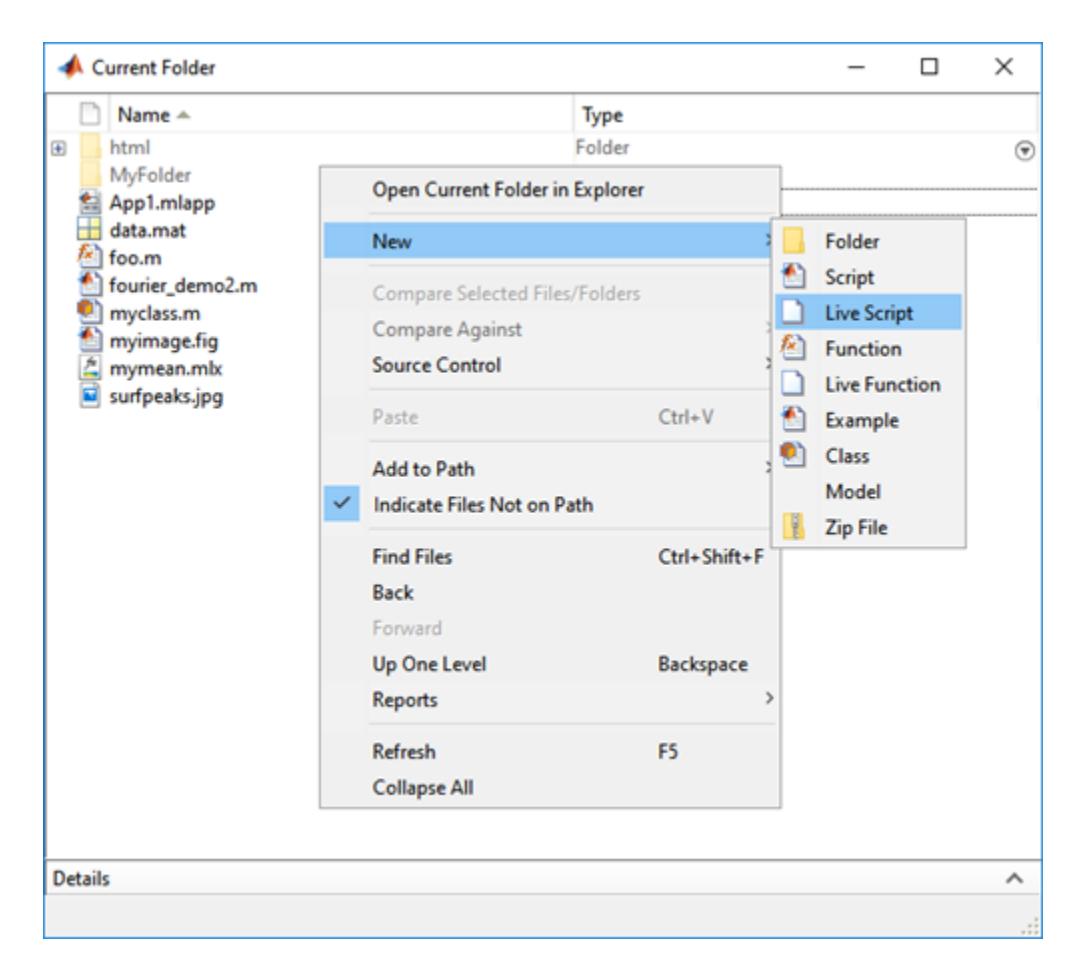

MATLAB creates and selects a live script named Untitled*n*.mlx in the current folder.

Enter a name for the live script and press **Enter**. For example, type myLiveScript and then press **Enter**. MATLAB renames the live script to myLiveScript.mlx

# **Programmatic Use**

filebrowser opens the Current Folder browser. If the Current Folder browser is already open, MATLAB selects the tool.

## **See Also**

[cd](#page-1378-0) | [ls](#page-7882-0) | [pwd](#page-11003-0)

**Topics**

"Manage Files and Folders" "Enter Statements in Command Window"

# **filemarker**

Character to separate file name from local or nested function name

# **Syntax**

m = filemarker

# **Description**

m = filemarker returns the character (> by default) used to separate the file name from the local or nested function name when referring to the function.

# **Examples**

### **Get Help For Local Function**

Get the help text for the local function validateSizes defined in imwrite.m.

```
help(['imwrite' filemarker 'validateSizes'])
```

```
 How many bytes does each element occupy in memory?
```
 Documentation for imwrite>validateSizes doc imwrite

You can also use the filemarker character with the same result.

#### help('imwrite>validateSizes')

 How many bytes does each element occupy in memory? Documentation for imwrite>validateSizes doc imwrite

#### **Stop at Local and Nested Functions in File**

Set a breakpoint in a program at the first executable line of a local function and of a nested function.

Create a file, myfile.m, that contains these statements

```
function n = myfile(x)n = myfunction(x);
myfunction2;
    function z = myfunction2(x)z = x + 1; end
```
end

```
function y = myfunction(x)y = x + 1;
end
```
Set a breakpoint at the local function myfunction using the filemarker character.

dbstop in myfile>myfunction

Set a breakpoint at the nested function myfunction2 using the filemarker character.

dbstop in myfile>myfunction2

# **See Also**

[filesep](#page-4126-0) | [dbstop](#page-3058-0)

**Introduced in R2006a**

# <span id="page-4120-0"></span>**fileparts**

Get parts of file name

# **Syntax**

[filepath,name,ext] = fileparts(filename)

# **Description**

[filepath,name,ext] = fileparts(filename) returns the path name, file name, and extension for the specified file.

fileparts only parses the specified filename. It does not verify that the file exists.

# **Examples**

### **Get Parts of File Name for Windows**

Get the path, name, and extension of myfile.txt.

```
file = "H:\user4\matlab\myfile.txt";
[filepath,name,ext] = fileparts(file)
filepath = 
"H:\user4\matlab"
name ="myfile"
ext = 
".txt"
```
## **Get Parts of Dotfile Name for Linux**

Get the parts of a user. cshrc file name for a Linux® system.

fileparts interprets the entire file name as an extension because it begins with a period.

```
[filepath,name,ext] = fileparts("/home/jsmith/.cshrc")
```

```
filepath = 
"/home/jsmith"
name = 
\mathbf{H}^{\prime} . \mathbf{H}^{\prime}ext =".cshrc"
```
### **Get Parts of File Names from a String Array**

Get the file path, name, and extension from each element within a 2x2 string array.

```
files1_4 = ['H://user1/matlab/file1.txt",...] "H:/user2/matlab/file2.txt";"H:/user3/matlab/file3.txt",...
    "H:/user4/matlab/file4.txt"];
[path,name,ext] = fileparts(files1_4)
path = 2x2 string
    "H:/user1/matlab" "H:/user2/matlab"
    "H:/user3/matlab" "H:/user4/matlab"
name = 2x2 string
 "file1" "file2"
 "file3" "file4"
ext = 2x2 string
 ".txt" ".txt"
 ".txt" ".txt"
```
# **Input Arguments**

#### **filename — File name**

string array | character vector | cell array of character vectors

File name, specified as a string array, character vector, or cell array of character vectors. filename can include a path and file extension.

On Microsoft Windows systems, you can use either forward slashes (/) or backslashes (\) as path delimiters, even within the same file name. On UNIX and Macintosh systems, use only / as a delimiter.

To specify a folder name only, add a trailing delimiter to the filename.

```
Data Types: char | string | cell
```
## **Output Arguments**

#### **filepath — File path**

string array | character vector | cell array of character vectors

File path, returned as a string array, character vector, or cell array of character vectors. filepath has the same data type and shape as the input argument filename. If the name of the file to parse does not specify a path, filepath is empty ('').

Data Types: char | string | cell

#### **name — File name**

string array | character vector | cell array of character vectors

File name, returned as a string array, character vector, or cell array of character vectors. name has the same data type and shape as the input argument filename.

The extension is not included. fileparts interprets all characters following the rightmost delimiter as the name of the file plus extension.

Data Types: char | string | cell

### **ext — File extension**

string array | character vector | cell array of character vectors

File extension, returned as a string array, character vector, or cell array of character vectors. ext has the same data type and shape as the input argument filename.

ext begins with a period (.). If the name of the file to parse does not specify an extension, ext is empty ('').

Data Types: char | string | cell

# **Tips**

• To reconstruct a file name from the output of fileparts, use [strcat](#page-13144-0) to concatenate the file name and the extension that begins with a period (.) without a path separator. Then, use [fullfile](#page-4552-0) to build the file name with the platform-dependent file separators where necessary. For example, fullfile(filepath, strcat(name, ext)).

## **See Also**

[filesep](#page-4126-0) | [fullfile](#page-4552-0) | [pathsep](#page-9858-0)

**Topics** "Specify File Names"

# **fileread**

Read contents of file as text

# **Syntax**

```
text = fileread(filename)
text = fileread(filename,Encoding=encoding)
```
# **Description**

```
text = fileread(filename) returns contents of the file filename as a character vector.
```

```
text = fileread(filename, Encoding=encoding) opens filename using the encoding specified
by encoding.
```
# **Examples**

## **Search File for Text**

Read a file and search it for text of interest.

First, read the file fileread.m into a character vector.

```
filetext = fileread('fileread.m');
```
Then, define the text to search for.

 $expr = '[^{\n}n]*fileread[^{\n}n]*';$ 

Find and return all lines that contain the text 'fileread'.

matches = regexp(filetext,expr,'match');

Display the first matching line.

```
disp(matches{1})
```
function out = fileread(filename,args)

# **Input Arguments**

### **filename — Name of file to read**

character vector or string scalar

Name of file to read, specified as a character vector or string scalar that includes the file extension. fileread leverages automatic character set detection to determine the file encoding.

On UNIX systems, if filename begins with '-/' or '-username/', the fileread function expands the path to the current or specified user's home directory, respectively.

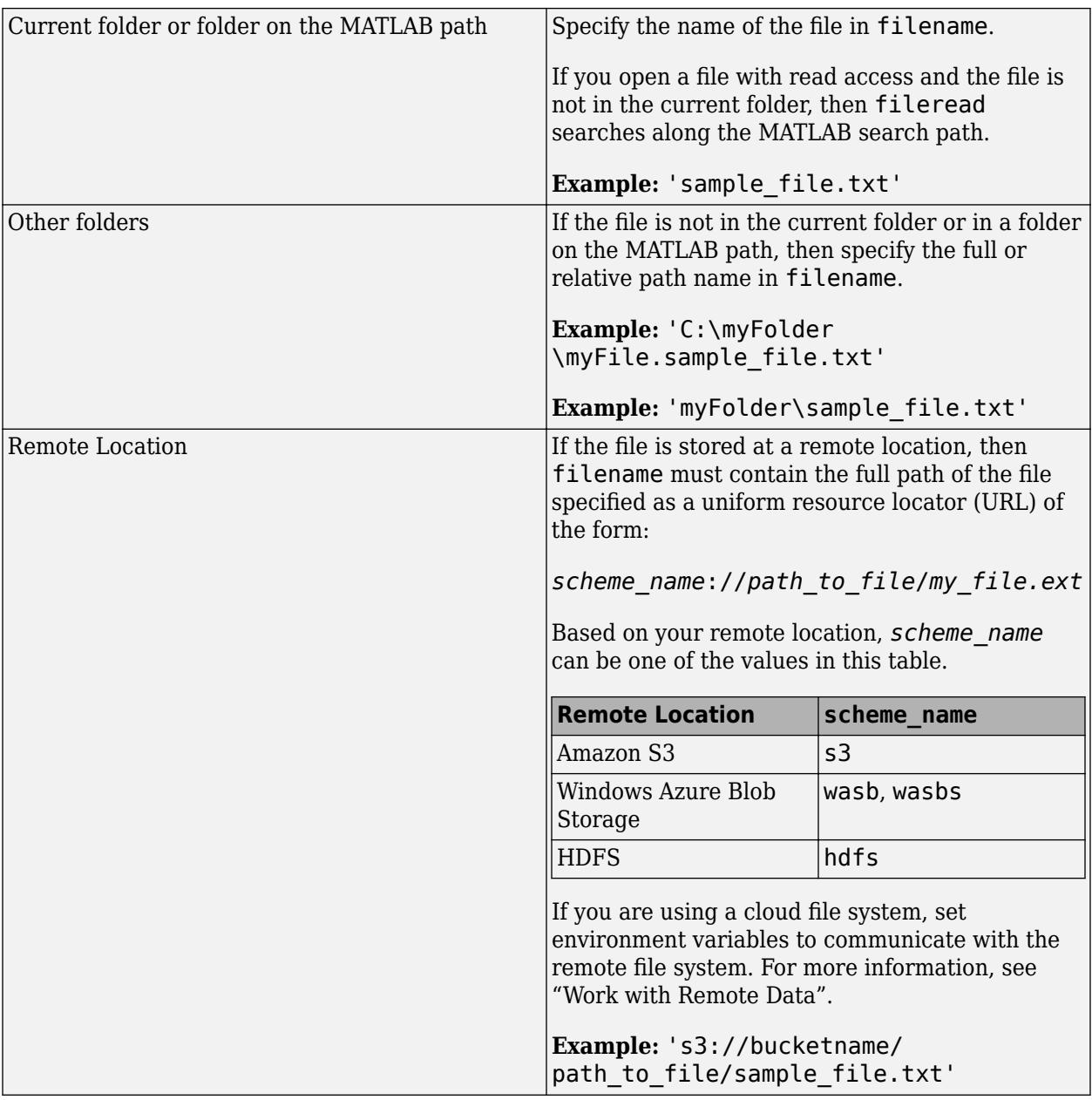

Depending on the location of your file, filename can take on one of these forms.

Example: 'myFile.dat'

Data Types: char | string

### **encoding — Character encoding scheme**

"" | "UTF-8" | "ISO-8859-1" | "windows-1251" | "windows-1252" | ...

Character encoding scheme associated with the file, specified as "" or a standard character encoding scheme name like one of the values in this table. When you do not specify any encoding or specify encoding as "", the fileread function uses the default MATLAB encoding to read the file.

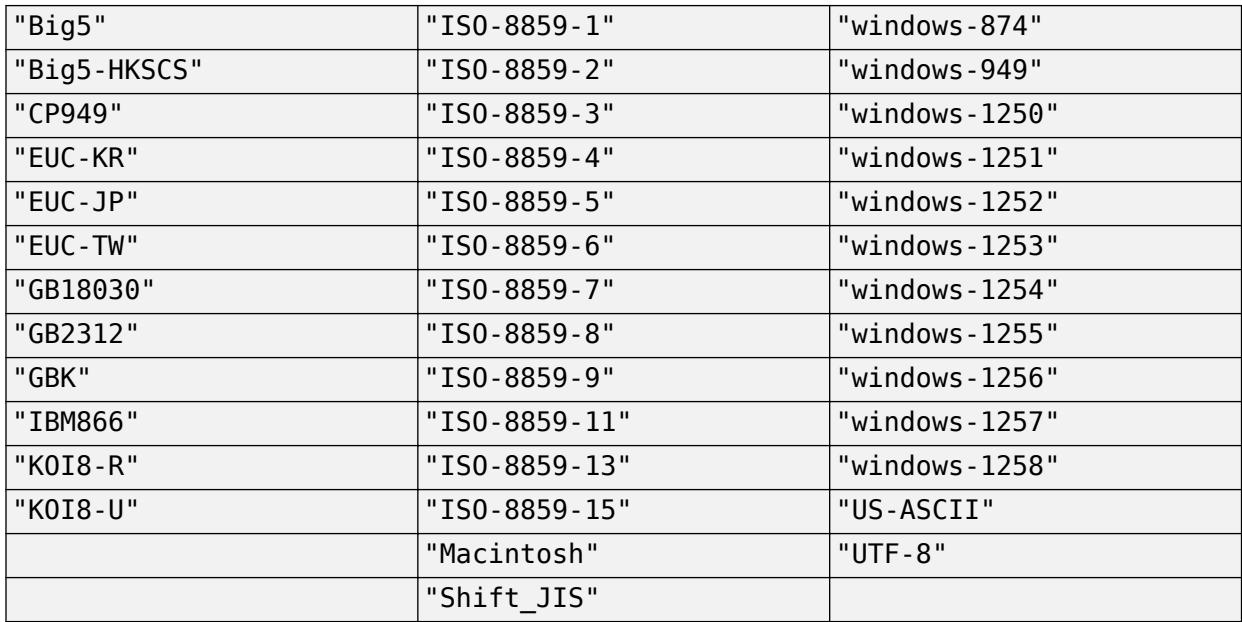

Example: Encoding="system" uses the system default encoding.

# **Extended Capabilities**

### **C/C++ Code Generation**

Generate C and C++ code using MATLAB® Coder™.

Usage notes and limitations:

• If the function fileread reads the entire file, then all the data must fit in the largest array that is available for code generation.

## **See Also**

[fgetl](#page-4047-0) | [fgets](#page-4053-0) | [fscanf](#page-4510-0) | [fread](#page-4489-0) | [importdata](#page-6712-0) | [textscan](#page-14006-0) | [type](#page-14451-0) | [readlines](#page-11637-0)

# <span id="page-4126-0"></span>**filesep**

File separator for current platform

# **Syntax**

 $f = filesep$ 

# **Description**

 $f = f$ ilesep returns the platform-specific file separator character. The file separator is the character that separates individual folder and file names in a path.

# **Examples**

### **Create Path for Folder on Windows**

Create a path to the iofun folder on a Microsoft® Windows® platform.

```
iofun dir = ['toolbox' filesep 'matlab' filesep 'iofun']
```
iofun\_dir =

'toolbox\matlab\iofun'

## **Create Path for Folder on Linux**

Create a path to the iofun folder on a Linux® platform.

```
iofun_dir = ['toolbox' filesep 'matlab' filesep 'iofun']
iofun dir =
'toolbox\matlab\iofun'
```
# **Extended Capabilities**

### **Thread-Based Environment**

Run code in the background using MATLAB® backgroundPool or accelerate code with Parallel Computing Toolbox™ ThreadPool.

This function fully supports thread-based environments. For more information, see "Run MATLAB Functions in Thread-Based Environment".

# **See Also**

[fullfile](#page-4552-0) | [fileparts](#page-4120-0) | [pathsep](#page-9858-0)

# **fill**

Create filled 2-D patches

# **Syntax**

```
fill(X,Y,C)
fill(X1,Y1,C1,...,Xn,Yn,Cn)
fill( ___ ,Name,Value)
fill(ax, \_\_)
p = fill(\_\_)
```
# **Description**

fill(X,Y,C) plots filled polygonal regions as patches with vertices at the (*x*,*y*) locations specified by X and Y.

- To plot one region, specify X and Y as vectors.
- To plot multiple regions, specify X and Y as matrices where each column corresponds to a polygon.

C determines the fill colors for the regions.

fill(X1,Y1,C1,...,Xn,Yn,Cn) plots multiple two-dimensional filled polygonal regions on the same axes.

fill (Same, Value) modifies the patches using one or more name-value arguments to set properties. Patches can be specified using any of the input argument combinations in previous syntaxes. For example,  $fill(X,Y,C, 'LineWidth', 2)$  specifies a two-point border around all the patches. For a list of properties, see [Patch Properties](#page-9828-0).

fill(ax, ) plots the polygonal regions in the axes specified by ax instead of in the current axes (gca). The argument ax can precede any of the input argument combinations in the previous syntaxes.

 $p = fill$  ) returns a Patch object or a vector of Patch objects. Use p to query and modify properties after plotting a region. For a list of properties, see [Patch Properties.](#page-9828-0)

# **Examples**

## **Create Filled Pentagon**

Define the  $(x,y)$  coordinates for the vertices of the pentagon as vectors  $x$  and  $y$ . Then plot the pentagon with the specified fill color, red.

 $x = [0 4 5 2 1];$  $y = [0 \ 0 \ 2 \ 4 \ 3];$  $fill(x,y,'r')$ 

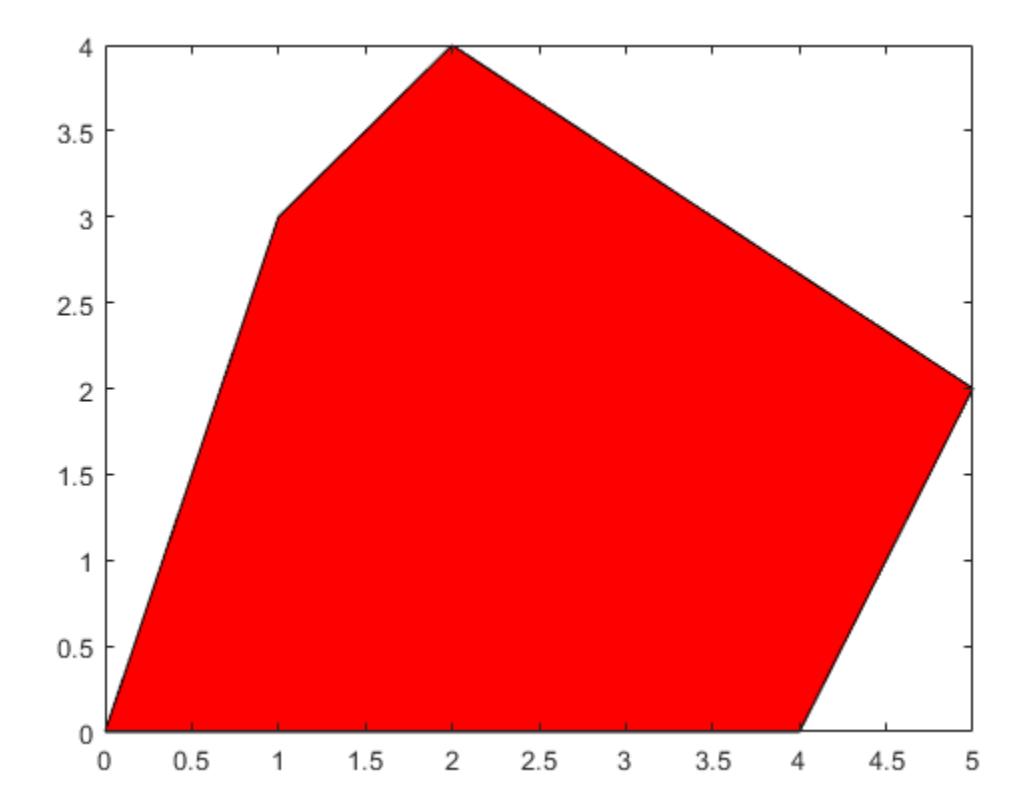

### **Specify Color by Vertex**

Create vectors of *x-* and *y-*coordinates for a square. Specify a column vector of colormap indices, with one row for each vertex in the square. The fill function interpolates the remaining fill colors from the default colormap using the surrounding vertices.

 $x = [0 2 2 0];$ y = [0 0 2 2]; c = [1; 0.5; 0; 0.75]; fill(x,y,c)

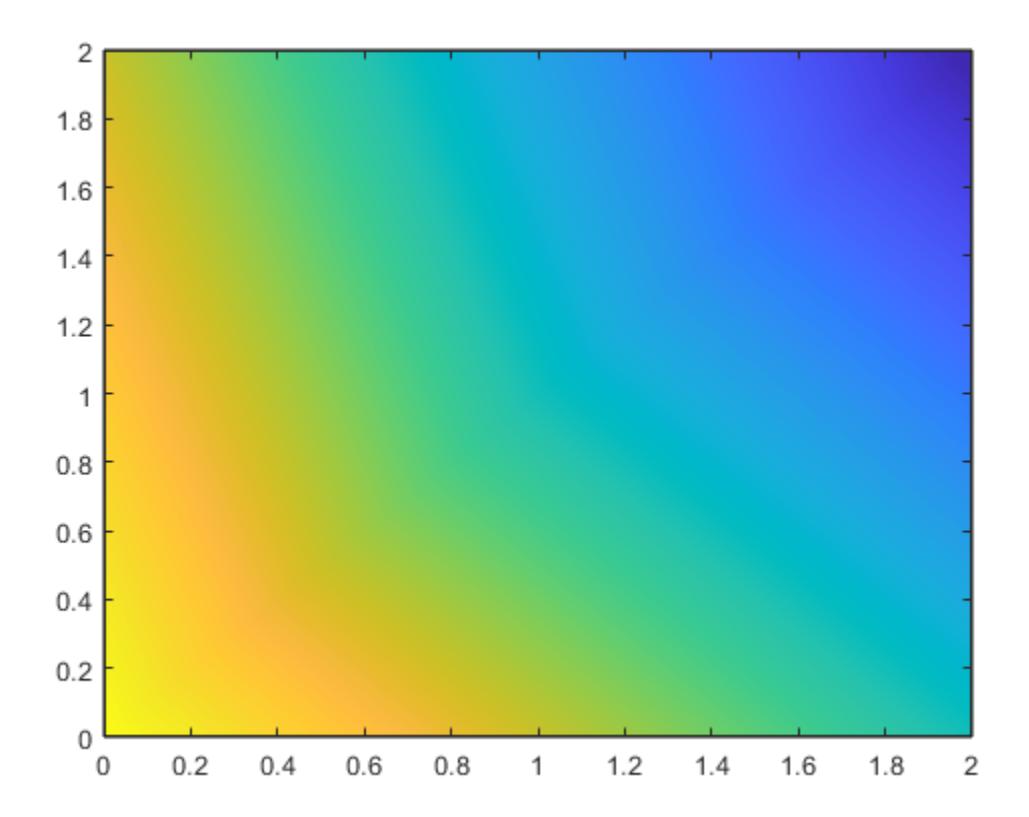

### **Specify Multiple Fill Colors**

Define matrices x and y as the (*x*,*y*) coordinates of the vertices for two triangles, where each column corresponds to one of the triangles. Specify c as a matrix of the same dimensions as x and y. Each value in c specifies the colormap index for the corresponding vertex.

 $x = [0 2; 0 2; 4 4];$ y = [2 0; 4 1; 2 0];  $c = [1 \ 0; 1 \ 0; 0.3 \ 0];$ fill(x,y,c)

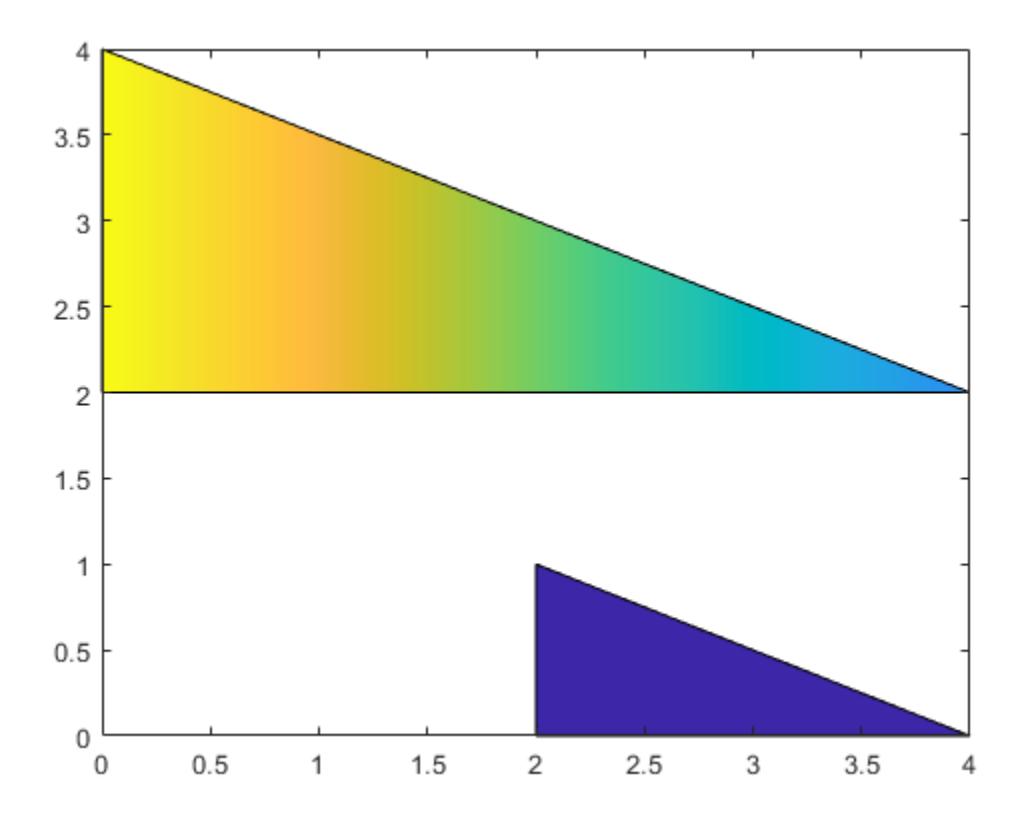

### **Create Semitransparent Hexagons**

Specify (*x*,*y*) coordinates for the vertices of a hexagon as vectors x and y. Plot these coordinates as a hexagon. Then plot two additional translations of this hexagon on the same axes to create three partially overlapping hexagons. Specify the FaceAlpha property for each hexagon as a value less than 1 to plot semitransparent hexagons.

```
x = [1 3 4 3 1 0];y = [0 0 2 4 4 2];
hold on
fill(x,y,'cyan','FaceAlpha',0.3)
fill(x+2,y,'magenta','FaceAlpha',0.3)
fill(x+1,y+2,'yellow','FaceAlpha',0.3)
```
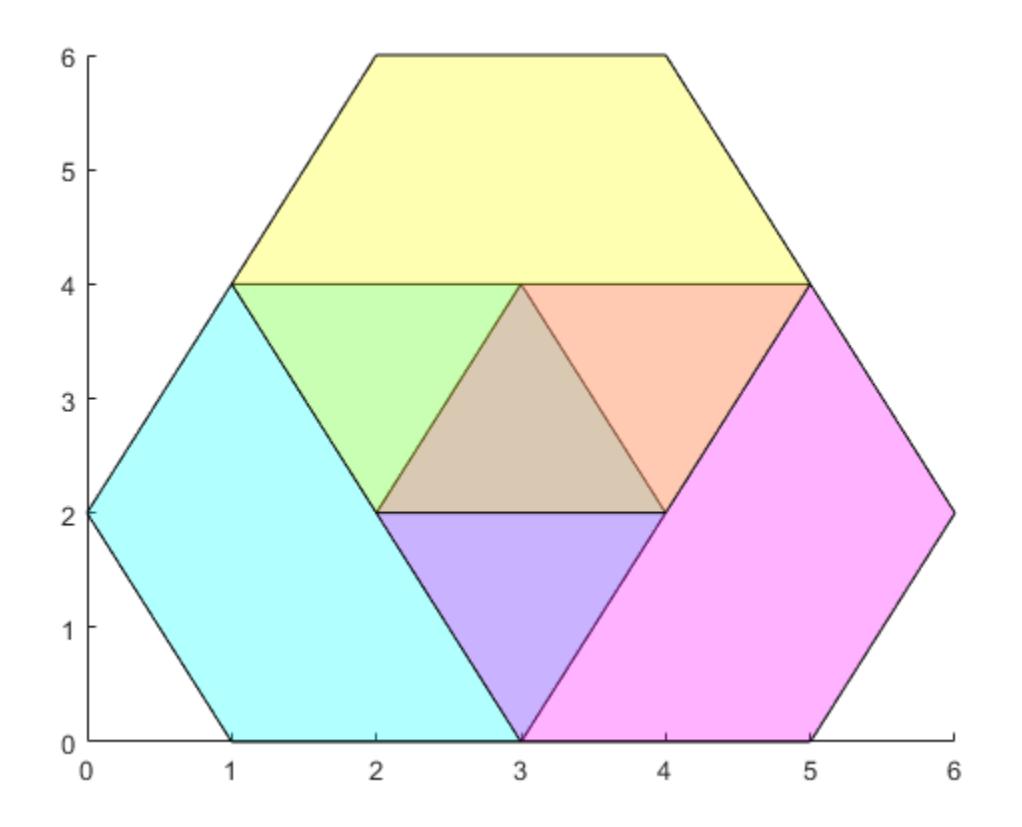

### **Modify Patch After Creation**

Plot a filled octagon by specifying vectors of (*x*,*y*) coordinates x and y, and an RGB triplet c. Store the resulting patch as p.

 $t = (1/16:1/8:1)$ '\*2\*pi;  $x = cos(t);$ y = sin(t);  $c = [0.8 \ 0.7 \ 0.8];$  $p = fill(x,y,c);$ 

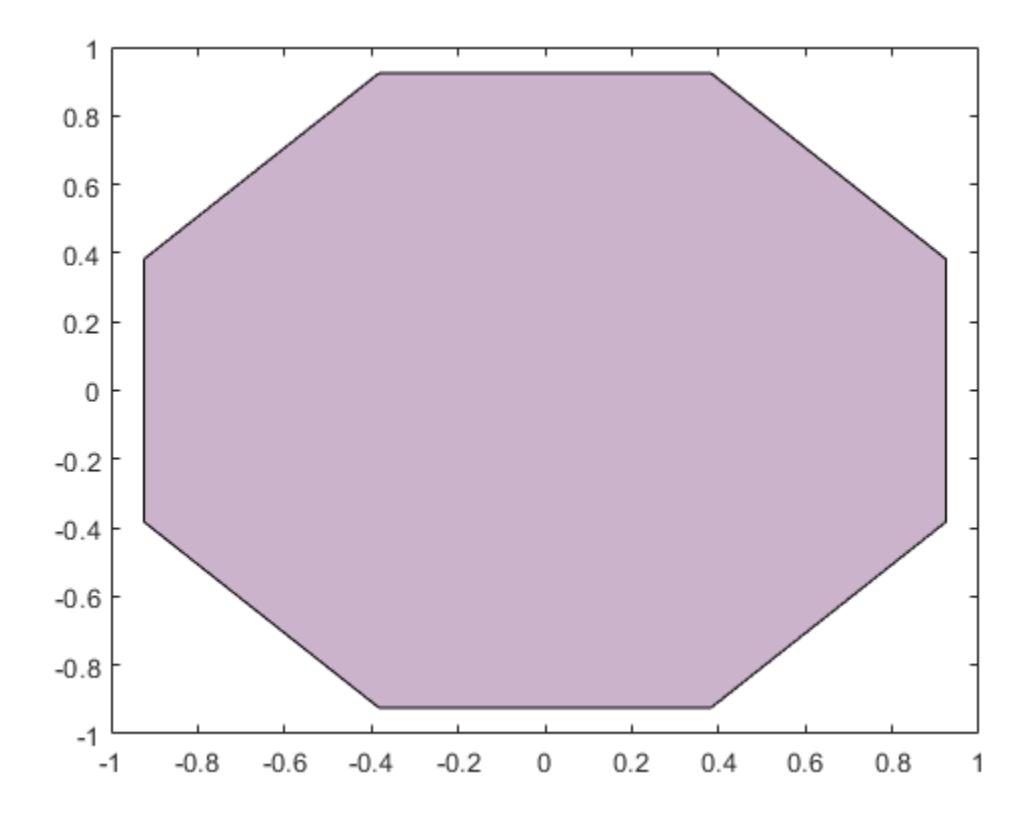

Use p to modify properties of the plotted octagon. Specify a thicker outline by setting the LineWidth property to 3, and change the color of the outline to a custom RGB triplet by modifying the EdgeColor property.

p.LineWidth = 3;  $p.EdgeColor = [0.5 0.2 0.55];$ 

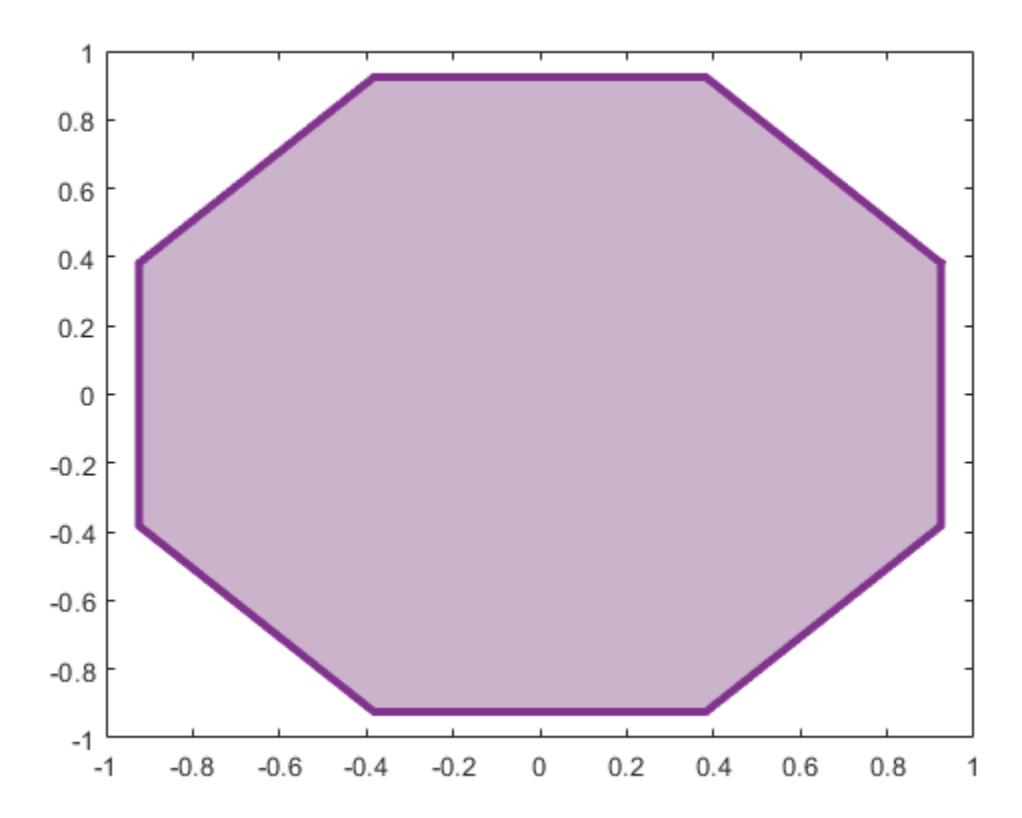

# **Input Arguments**

### **X —** *x***-coordinates for vertices**

vector | matrix

*x*-coordinates for the vertices, specified in one of these forms:

- Vector Create one polygonal region.
- Matrix Create *n* polygonal regions with *m* vertices each, where X is an *m*-by-*n* matrix. Each column in the matrix corresponds to one region.

If one of X or Y is a matrix, and the other is a column vector with the same number of elements as rows in the matrix, fill replicates the column vector argument to produce a matrix of the required size.

If the data does not define closed regions, then fill closes the regions.

```
Data Types: single | double | int8 | int16 | int32 | int64 | uint8 | uint16 | uint32 | uint64 |
categorical | datetime | duration
```
### **Y —** *y***-coordinates for vertices**

vector | matrix

*y*-coordinates for the vertices, specified in one of these forms:

- Vector Create one polygonal region.
- Matrix Create *n* polygonal regions with *m* vertices each, where Y is an *m*-by-*n* matrix. Each column in the matrix corresponds to one region.

If one of X or Y is a matrix, and the other is a column vector with the same number of elements as rows in the matrix, fill replicates the column vector argument to produce a matrix of the required size.

### If the data does not define closed regions, then fill closes the regions.

Data Types: single | double | int8 | int16 | int32 | int64 | uint8 | uint16 | uint32 | uint64 | categorical | datetime | duration

### **C — Patch colors**

color name | RGB triplet | vector of colormap indices | matrix of colormap indices | ...

Patch colors, specified as a color name, RGB triplet, vector of colormap indices, or a matrix of colormap indices.

- Color name A color name such as 'red', or a short name such as 'r'.
- RGB triplet A three-element row vector whose elements specify the intensities of the red, green, and blue components of the color. The intensities must be in the range [0,1]; for example, [0.4 0.6 0.7]. RGB triplets are useful for creating custom colors.
- Vector of colormap indices  $-A$  vector of numeric values that has one element for each region.
- Matrix of colormap indices A matrix of numeric values that has the same dimensions as X and Y.

The way you specify the color depends on the color scheme and whether you are plotting one polygonal region or multiple regions. This table describes the most common situations.

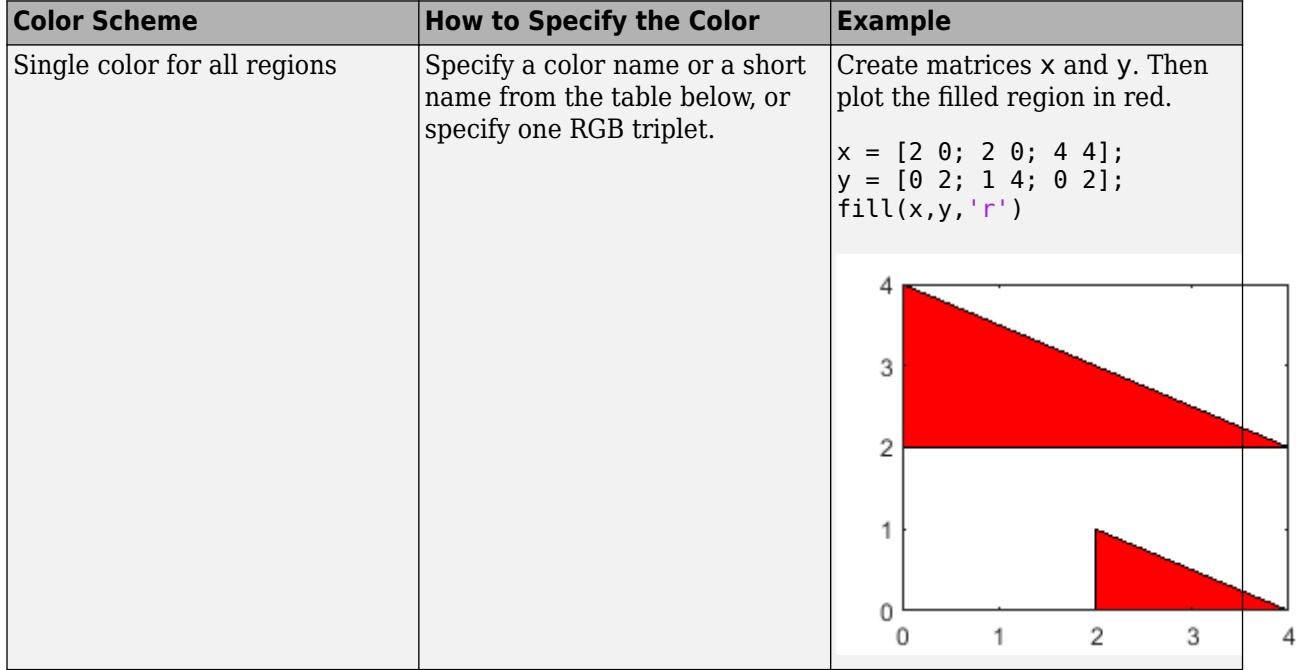

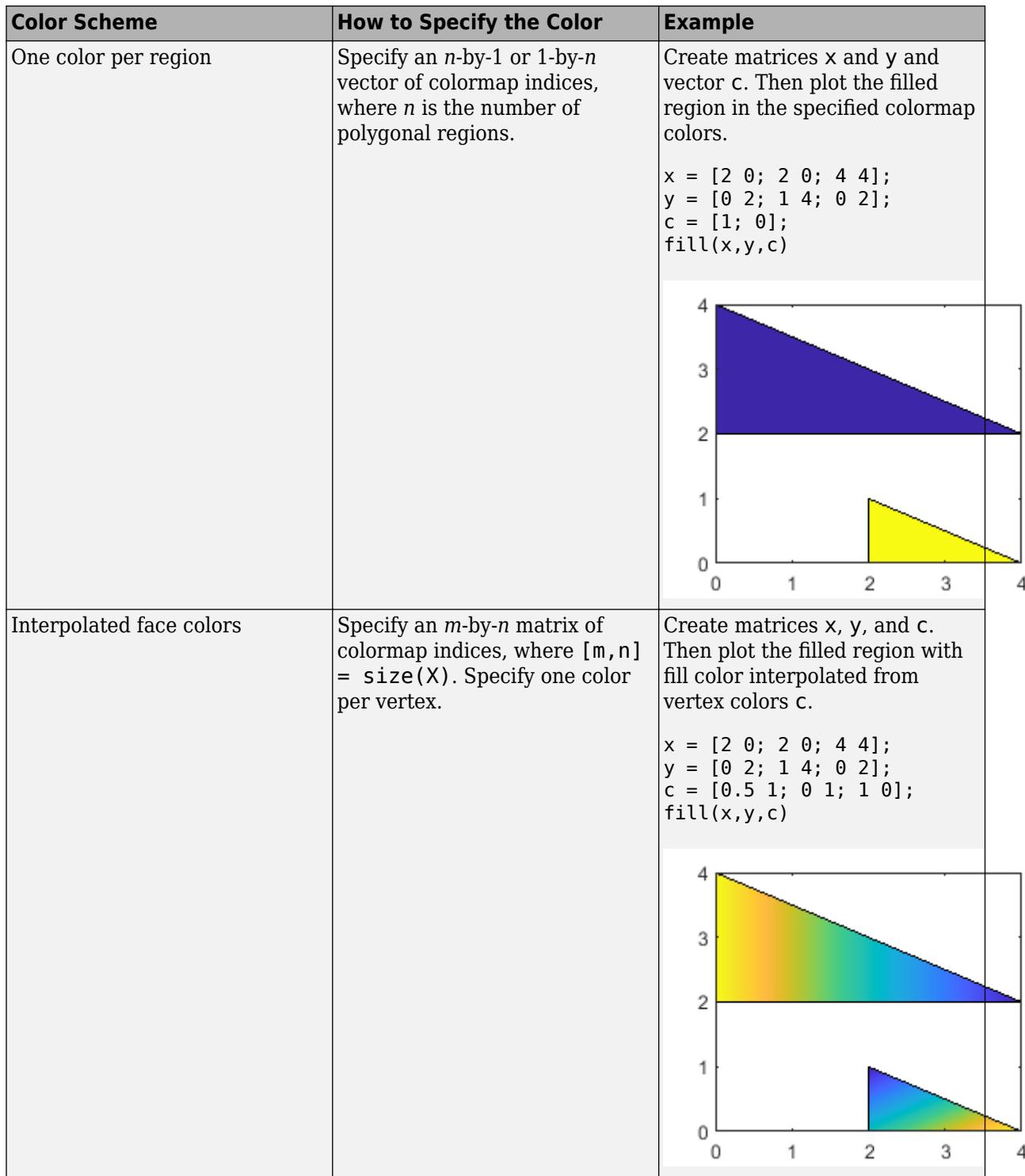

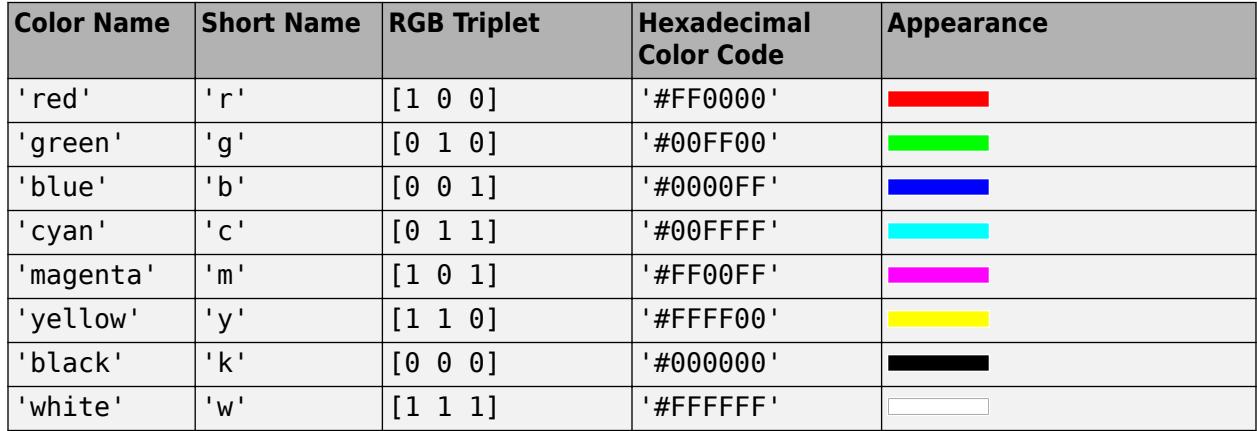

### **Color Names and RGB Triplets for Common Colors**

Here are the RGB triplets and hexadecimal color codes for the default colors MATLAB uses in many types of plots.

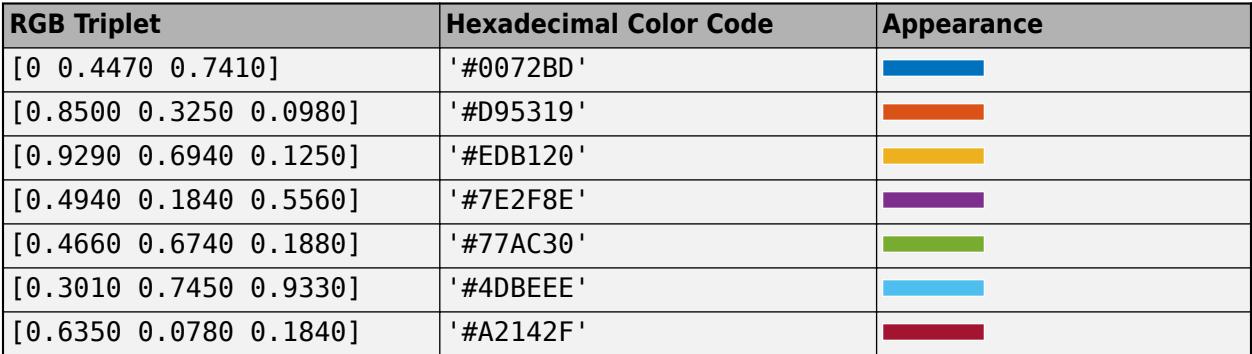

#### **ax — Target axes**

Axes object

Target axes, specified as an Axes object. If you do not specify the axes, the fill function plots into the current axes or creates an Axes object if one does not exist.

### **Name-Value Pair Arguments**

Specify optional pairs of arguments as Name1=Value1, ..., NameN=ValueN, where Name is the argument name and Value is the corresponding value. Name-value arguments must appear after other arguments, but the order of the pairs does not matter.

#### *Before R2021a, use commas to separate each name and value, and enclose* Name *in quotes.*

Example: fill(x,y,c,'FaceAlpha',.5,'LineStyle',':') creates semitransparent polygons with dotted edges.

#### **Note** The properties listed here are only a subset of patch properties. For a complete list, see [Patch.](#page-9828-0)

### **FaceColor — Face color**

[0 0 0] (default) | 'interp' | 'flat' | RGB triplet | hexadecimal color code | 'r' | 'g' | 'b' | ...

Face color, specified as 'interp', 'flat' an RGB triplet, a hexadecimal color code, a color name, or a short name.

To create a different color for each face, specify the CData or FaceVertexCData property as an array containing one color per face or one color per vertex. The colors can be interpolated from the colors of the surrounding vertices of each face, or they can be uniform. For interpolated colors, specify this property as 'interp'. For uniform colors, specify this property as 'flat'. If you specify 'flat' and a different color for each vertex, the color of the first vertex you specify determines the face color.

To designate a single color for all of the faces, specify this property as an RGB triplet, a hexadecimal color code, a color name, or a short name.

- An RGB triplet is a three-element row vector whose elements specify the intensities of the red, green, and blue components of the color. The intensities must be in the range [0,1]; for example, [0.4 0.6 0.7].
- A hexadecimal color code is a character vector or a string scalar that starts with a hash symbol (#) followed by three or six hexadecimal digits, which can range from 0 to F. The values are not case sensitive. Thus, the color codes '#FF8800', '#ff8800', '#F80', and '#f80' are equivalent.

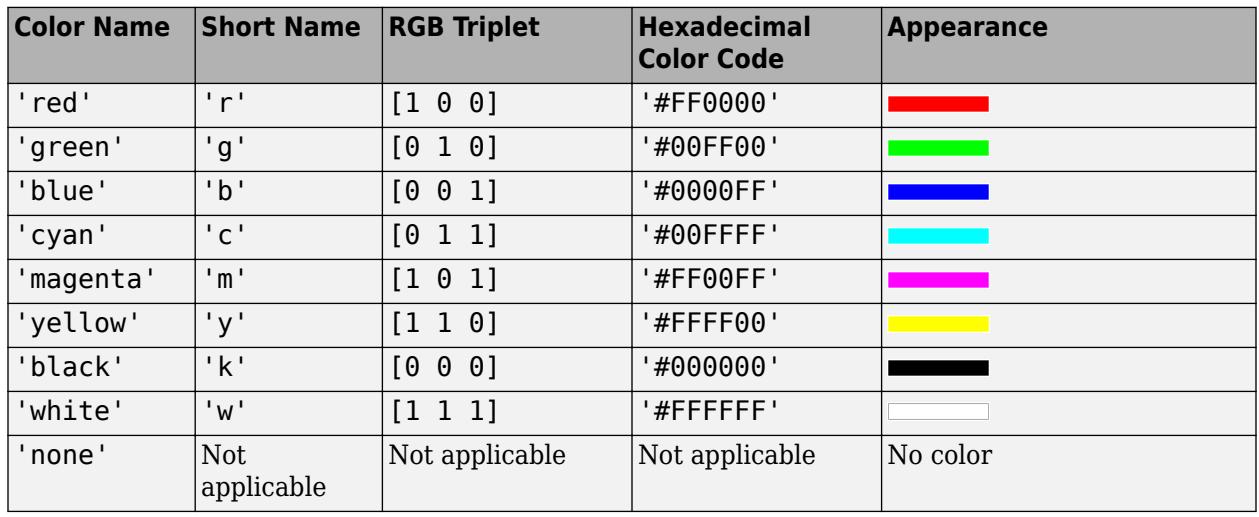

Here are the RGB triplets and hexadecimal color codes for the default colors MATLAB uses in many types of plots.

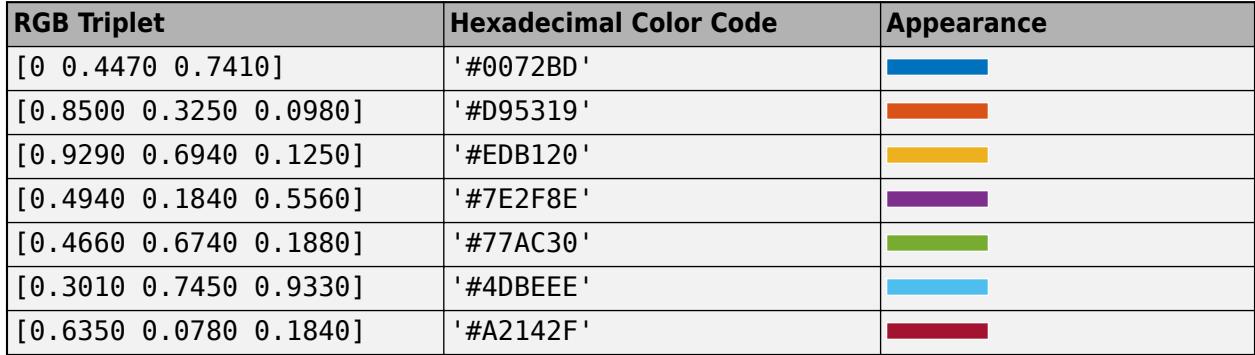

#### **FaceAlpha — Face transparency**

1 (default) | scalar in range [0,1] | 'flat' | 'interp'

Face transparency, specified as one of these values:

- Scalar in range  $[0,1]$  Use uniform transparency across all of the faces. A value of 1 is fully opaque and  $\overline{0}$  is completely transparent. This option does not use the transparency values in the FaceVertexAlphaData property.
- 'flat' Use a different transparency for each face based on the values in the FaceVertexAlphaData property. First you must specify the FaceVertexAlphaData property as a vector containing one transparency value per face or vertex. The transparency value at the first vertex determines the transparency for the entire face.
- 'interp' Use interpolated transparency for each face based on the values in FaceVertexAlphaData property. First you must specify the FaceVertexAlphaData property as a vector containing one transparency value per vertex. The transparency varies across each face by interpolating the values at the vertices.

### **EdgeColor — Edge colors**

```
[0 0 0] (default) | 'none' | 'flat' | 'interp' | RGB triplet | hexadecimal color code | 'r' | 'g' |
\mathsf{b} \mathsf{l} ...
```
Edge colors, specified as one of the values in this table. The default edge color is black with a value of [0 0 0]. If multiple polygons share an edge, then the first polygon drawn controls the displayed edge color.

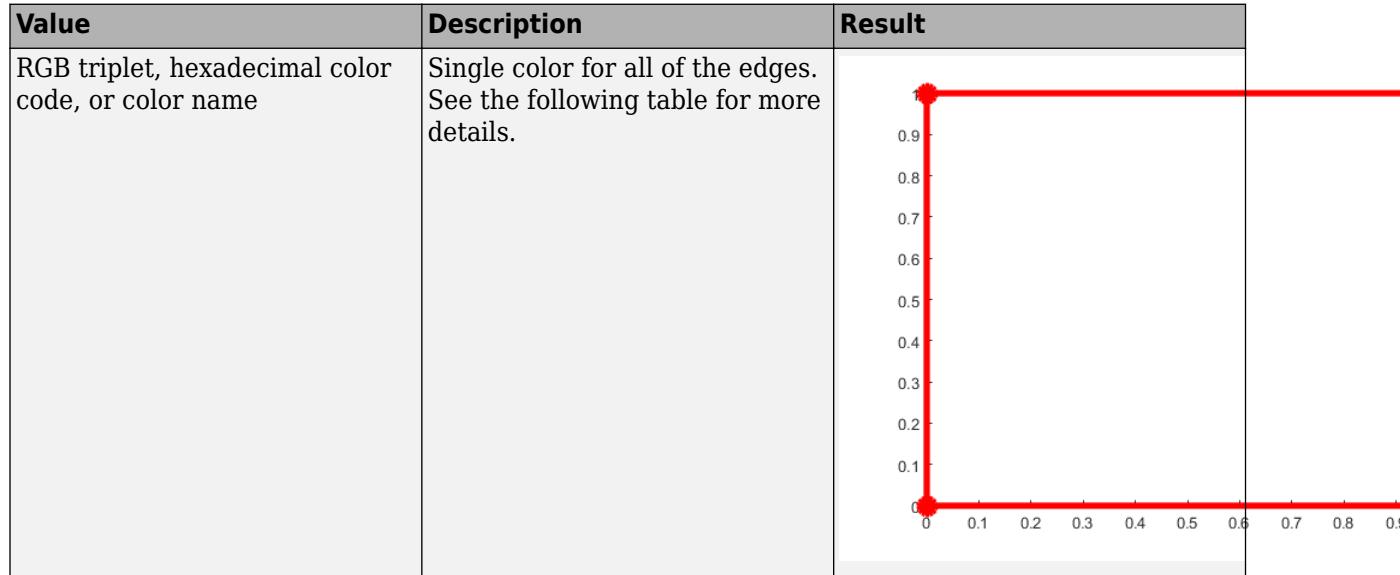
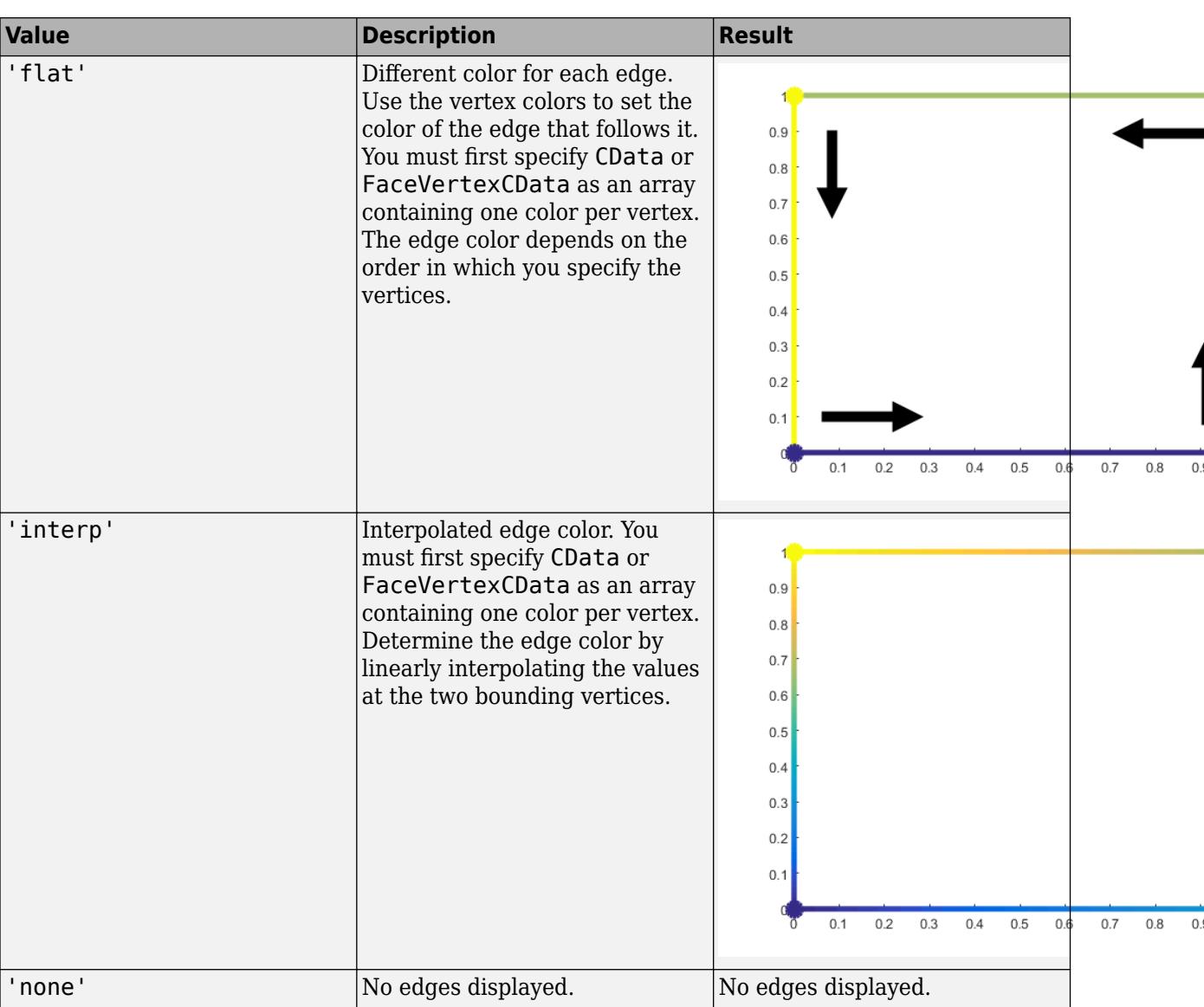

RGB triplets and hexadecimal color codes are useful for specifying custom colors.

- An RGB triplet is a three-element row vector whose elements specify the intensities of the red, green, and blue components of the color. The intensities must be in the range [0,1]; for example, [0.4 0.6 0.7].
- A hexadecimal color code is a character vector or a string scalar that starts with a hash symbol (#) followed by three or six hexadecimal digits, which can range from 0 to F. The values are not case sensitive. Thus, the color codes '#FF8800', '#ff8800', '#F80', and '#f80' are equivalent.

Alternatively, you can specify some common colors by name. This table lists the named color options, the equivalent RGB triplets, and hexadecimal color codes.

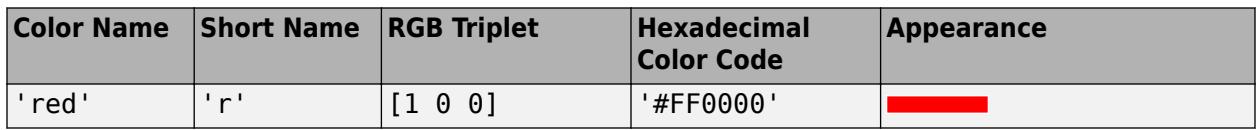

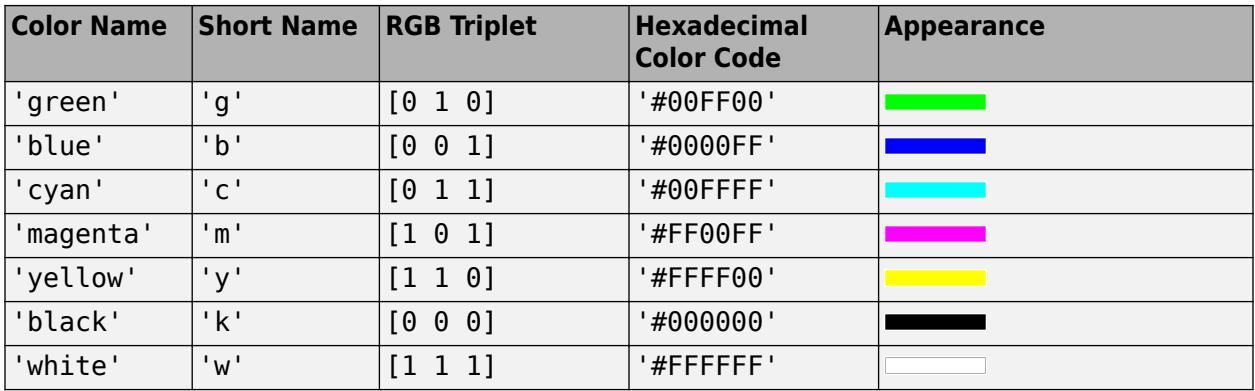

Here are the RGB triplets and hexadecimal color codes for the default colors MATLAB uses in many types of plots.

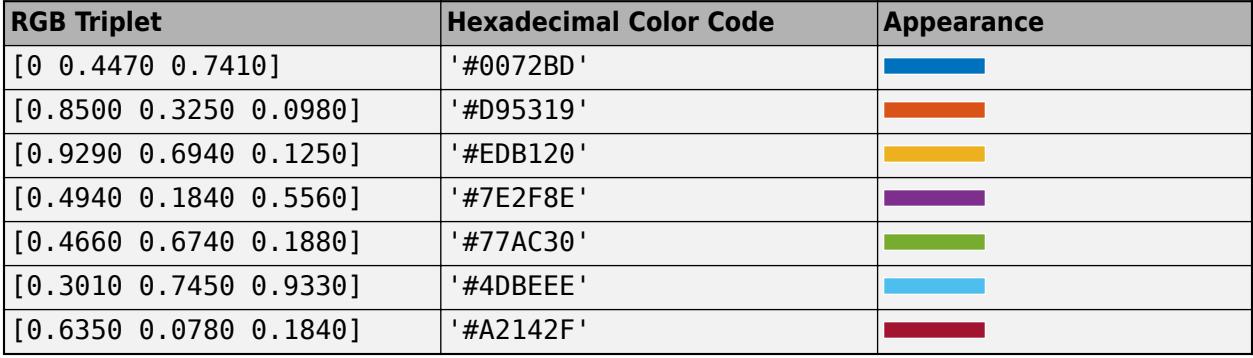

# **LineStyle — Line style**

'-' (default) | '--' | ':' | '-.' | 'none'

Line style, specified as one of the options listed in this table.

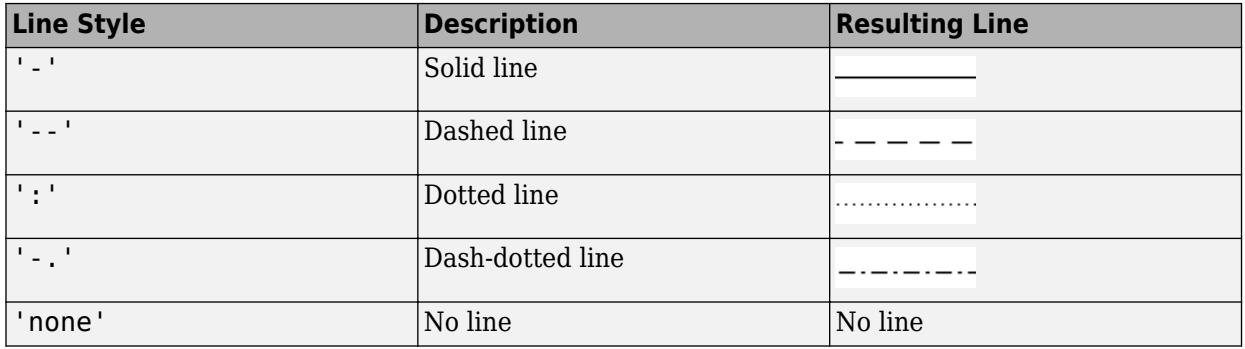

# **Output Arguments**

# **p — Displayed polygonal regions**

Patch object | vector of Patch objects

Displayed polygonal regions, returned as a Patch object or vector of Patch objects. Each patch corresponds to a plotted region. Use p to query or change properties of a region after it is plotted.

# **Alternative Functionality**

Several functions offer all of the functionality of fill as well as additional options for plotting, manipulating, and querying polygons. Use these functions in place of fill when appropriate:

• To create regular polygons, use [nsidedpoly](#page-9316-0). This function simplifies creation of regular polygons and offers additional options for managing the position and dimensions of a plotted polygon.

nsidedpoly creates a polyshape object, with additional options for altering the location, radius, and side length of the polyshape after its creation. A polyshape created with nsidedpoly can be manipulated using all properties of polyshape as well as the properties exclusive to nsidedpoly.

• To create irregular polygons, use [polyshape](#page-10659-0). This function offers additional options for defining polygons.

polyshape creates a polyshape object, which has additional properties and object functions for querying and altering a polygon after its creation. For a complete list, see [polyshape](#page-10659-0).

• To create Patch objects as fill does, use [patch](#page-9803-0). This function offers additional options for defining both 2-D and 3-D patches by their face and vertex data.

# **Compatibility Considerations**

**The XData, YData, and ZData properties on Patch objects created with the fill and fill3 functions return values of the original data type**

*Behavior changed in R2021a*

The XData, YData, and ZData properties on a Patch object created by the fill or [fill3](#page-4144-0) functions return the coordinates using the original input data type, rather than returning them as double values.

In previous releases, datetime, duration, and categorical coordinates are converted to double values when they are stored in the XData, YData, and ZData properties.

For example, this code creates a filled polygonal region with datetime *x*-coordinates. Then it calculates x2 using the values stored in the XData property. In R2020b, h.XData and x2 are double arrays. In R2021a, h.XData and x2 are datetime arrays.

```
x = datetime('01-Jan-2018') + days([0 1 1 0]);
y = [0 0 1 1];h = fill(x,y,'red');x2 = h.XData + 1;
```
To preserve the double values in your code, get the double values from the Vertices property of the Patch object. The *x*-, *y*-, and *z*-coordinates are stored as double values in the first, second, and third columns of the Vertices array.

```
x2 = h.Vertices(:, 1) + 1;
```
Alternatively, use the [ruler2num](#page-12171-0) function. Pass the coordinate values and the corresponding axis ruler to the ruler2num function.

 $ax = gca;$  $x2 = ruler2num(h.XData, ax.XAxis) + 1;$ 

# **Extended Capabilities**

# **GPU Arrays**

Accelerate code by running on a graphics processing unit (GPU) using Parallel Computing Toolbox<sup>™</sup>.

Usage notes and limitations:

• This function accepts GPU arrays, but does not run on a GPU.

For more information, see "Run MATLAB Functions on a GPU" (Parallel Computing Toolbox).

### **Distributed Arrays**

Partition large arrays across the combined memory of your cluster using Parallel Computing Toolbox™.

Usage notes and limitations:

• This function operates on distributed arrays, but executes in the client MATLAB.

For more information, see "Run MATLAB Functions with Distributed Arrays" (Parallel Computing Toolbox).

# **See Also**

**Functions** [nsidedpoly](#page-9316-0) | [polyshape](#page-10659-0) | [patch](#page-9803-0) | [fill3](#page-4144-0) | [hold](#page-5953-0)

# **Properties**

[Patch](#page-9828-0)

# **Topics**

"Plot Dates and Times" "Plot Categorical Data" "How Patch Data Relates to a Colormap" "Differences Between Colormaps and Truecolor"

# **Introduced before R2006a**

# <span id="page-4144-0"></span>**fill3**

Create filled 3-D patches

# **Syntax**

```
fill3(X,Y,Z,C)fill3(X1,Y1,Z1,C1,...,Xn,Yn,Zn,Cn)
fill3( ___ ,Name,Value)
fill3(ax, \underline{\hspace{1cm}})p = fill3( ___ )
```
# **Description**

 $f113(X,Y,Z,C)$  plots filled polygonal regions on 3-D axes as Patch objects with vertices at the (*x*,*y*,*z*) locations specified by X, Y, and Z.

- To plot one region, specify X, Y, and Z as vectors.
- To plot multiple regions, specify X, Y, and Z as matrices where each column corresponds to a polygon.

C determines the fill colors for the regions.

fill3(X1,Y1,Z1,C1,...,Xn,Yn,Zn,Cn) plots multiple filled polygonal regions on the same 3-D axes.

fill3( , Name, Value) modifies the Patch objects using one or more name-value arguments to set properties. Patches can be specified using any of the input argument combinations in previous syntaxes. For example, fill3(X,Y,Z,C,'LineWidth',2) specifies a two-point border around all the patches. For a list of properties, see [Patch Properties.](#page-9828-0)

 $f1113(ax, \_\_\_)$  plots the polygonal regions in the axes specified by ax instead of in the current axes (gca).

p = fill3( \_\_\_ ) returns a Patch object or a vector of Patch objects. Use p to query and modify properties after plotting a region. For a full list of properties, see [Patch Properties](#page-9828-0).

# **Examples**

# **Create Filled Triangle pn 3-D Axes**

Specify vectors  $x$ ,  $y$ , and z as the  $(x,y,z)$  coordinates of the vertices for a triangle. Then plot the triangle with the specified fill color, red.

```
x = [0 0 0];y = [0 2 1];z = [0 0 2];fill3(x,y,z,'r')
```
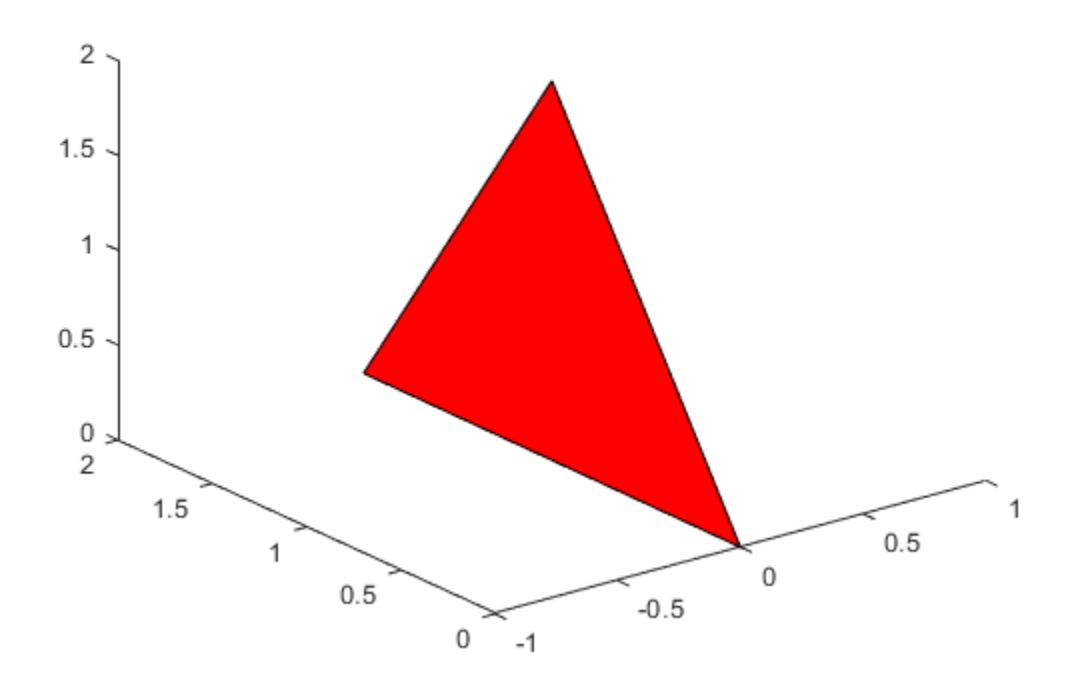

#### **Specify Custom Fill Colors**

Define vectors x1, y1, z1 and x2, y2, z2 as the (*x*,*y*,*z*) coordinates of the vertices for two rectangles. Specify the color of each rectangle as an RGB triplet, with values dictating the intensities of the red, green, and blue components of the color. Plot both rectangles in a single fill3 call.

```
x1 = [0 0 1 1];y1 = [3 3 2 2];
z1 = [0 3 2 1];c1 = [0 0.447 0.741];x2 = [2 2 3 3];y2 = [1 1 0 0];
z2 = [1 2 3 0];
c2 = [0.850 0.325 0.098];
fill3(x1,y1,z1,c1,x2,y2,z2,c2)
```
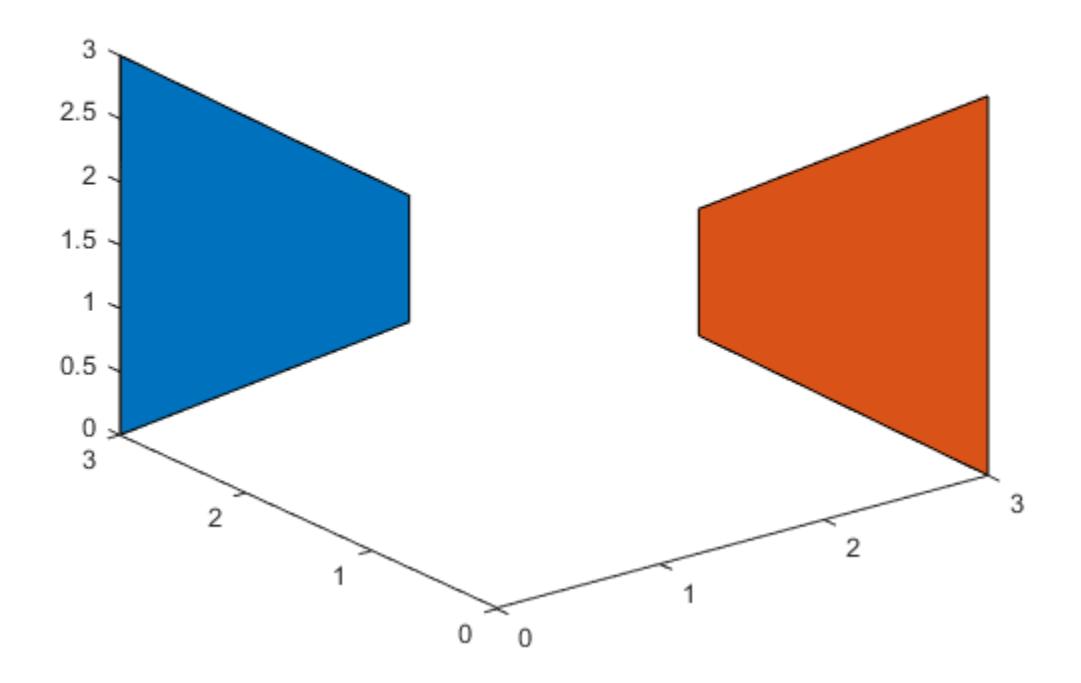

#### **Interpolate Fill Color from Vertices**

Specify matrices x, y, and z as the coordinates of the vertices for three adjacent squares. Specify c as a matrix of the same dimensions as x, y, and z. Each value in c specifies a colormap index for the corresponding vertex. The fill3 function interpolates the fill color of each square from the vertex colors.

x = [0 0 0; 0 0 2; 0 2 2; 0 2 0]; y = [2 0 2; 0 0 2; 0 0 0; 2 0 0]; z = [2 0 2; 2 2 2; 0 2 2; 0 0 2];  $c = [2 2 2; 3 3 0; 2 2 2; 0 0 3];$  $fill3(x,y,z,c)$ 

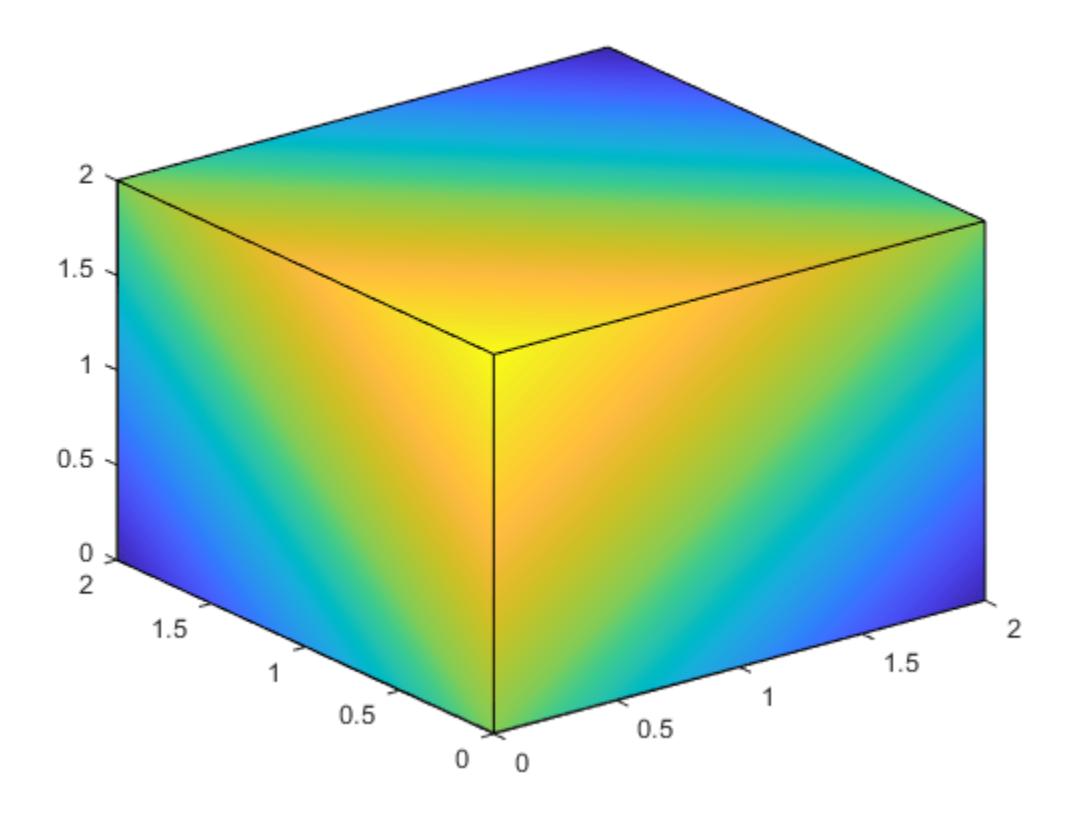

# **Modify Patches After Creation**

Plot two triangles with fill colors specified by vector c of colormap indices. Store the two returned patches in vector p.

x = [0 1; 1.5 2.5; 3 4]; y = [4 4; 2.5 2.5; 1 1]; z = [0 0; 2 2; 0 0];  $c = [1 0];$  $p = \text{fill3}(x, y, z, c)$ ;

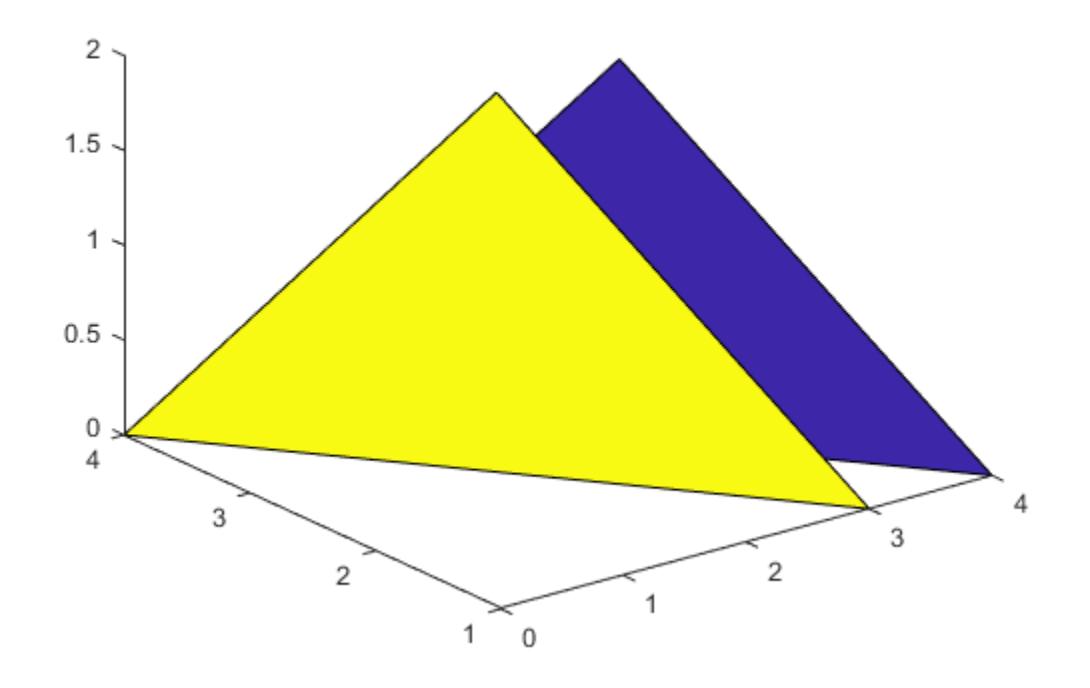

Use p to modify the first triangle. Modify the FaceAlpha property of the first element of p to make the first triangle transparent.

 $p(1)$ .FaceAlpha = 0.5;

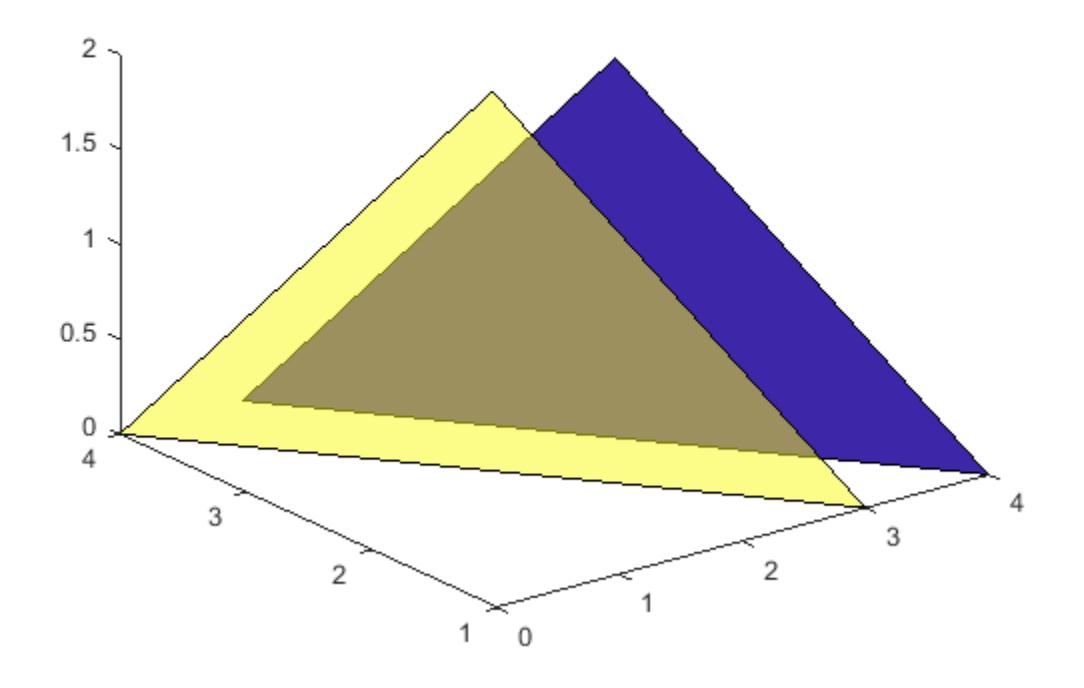

# **Input Arguments**

#### **X —** *x***-coordinates for vertices**

vector | matrix

*x*-coordinates for the vertices, specified in one of these forms:

- Vector Create one polygonal region.
- Matrix Create *n* polygonal regions with *m* vertices each, where X is an *m*-by-*n* matrix. Each column in the matrix corresponds to one polygonal region.

If X, Y, or Z is a matrix, fill3 replicates any column vector arguments to produce matrices of the required size.

If the data does not define closed regions, then fill3 closes the regions.

```
Data Types: single | double | int8 | int16 | int32 | int64 | uint8 | uint16 | uint32 | uint64 |
categorical | datetime | duration
```
#### **Y —** *y***-coordinates for vertices**

vector | matrix

*y*-coordinates for the vertices, specified in one of these forms:

- Vector Create one polygonal region.
- Matrix Create *n* polygonal regions with *m* vertices each, where Y is an *m*-by-*n* matrix. Each column in the matrix corresponds to one polygonal region.

If X, Y, or Z is a matrix, fill3 replicates any column vector arguments to produce matrices of the required size.

If the data does not define closed regions, then fill3 closes the regions.

Data Types: single | double | int8 | int16 | int32 | int64 | uint8 | uint16 | uint32 | uint64 | categorical | datetime | duration

### **Z —** *z***-coordinates for vertices**

vector | matrix

*z*-coordinates for the vertices, specified in one of these forms:

- Vector Create one polygonal region.
- Matrix Create *n* polygonal regions with *m* vertices each, where Z is an *m*-by-*n* matrix. Each column in the matrix corresponds to one polygonal region.

If X, Y, or Z is a matrix, fill3 replicates any column vector arguments to produce matrices of the required size.

If the data does not define closed regions, then fill3 closes the regions.

Data Types: single | double | int8 | int16 | int32 | int64 | uint8 | uint16 | uint32 | uint64 | categorical | datetime | duration

### **C — Patch colors**

color name | RGB triplet | vector of colormap indices | matrix of colormap indices | ...

Patch colors, specified as a color name, RGB triplet, vector of colormap indices, or a matrix of colormap indices.

- Color name  $A$  color name such as 'red', or a short name such as 'r'.
- RGB triplet A three-element row vector whose elements specify the intensities of the red, green, and blue components of the color. The intensities must be in the range  $[0,1]$ ; for example, [0.4 0.6 0.7]. RGB triplets are useful for creating custom colors.
- Vector of colormap indices A vector of numeric values that has one element for each region.
- Matrix of colormap indices A matrix of numeric values that has the same dimensions as X, Y, and Z.

The way you specify the color depends on the color scheme and whether you are plotting one polygonal region or multiple regions. This table describes the most common situations.

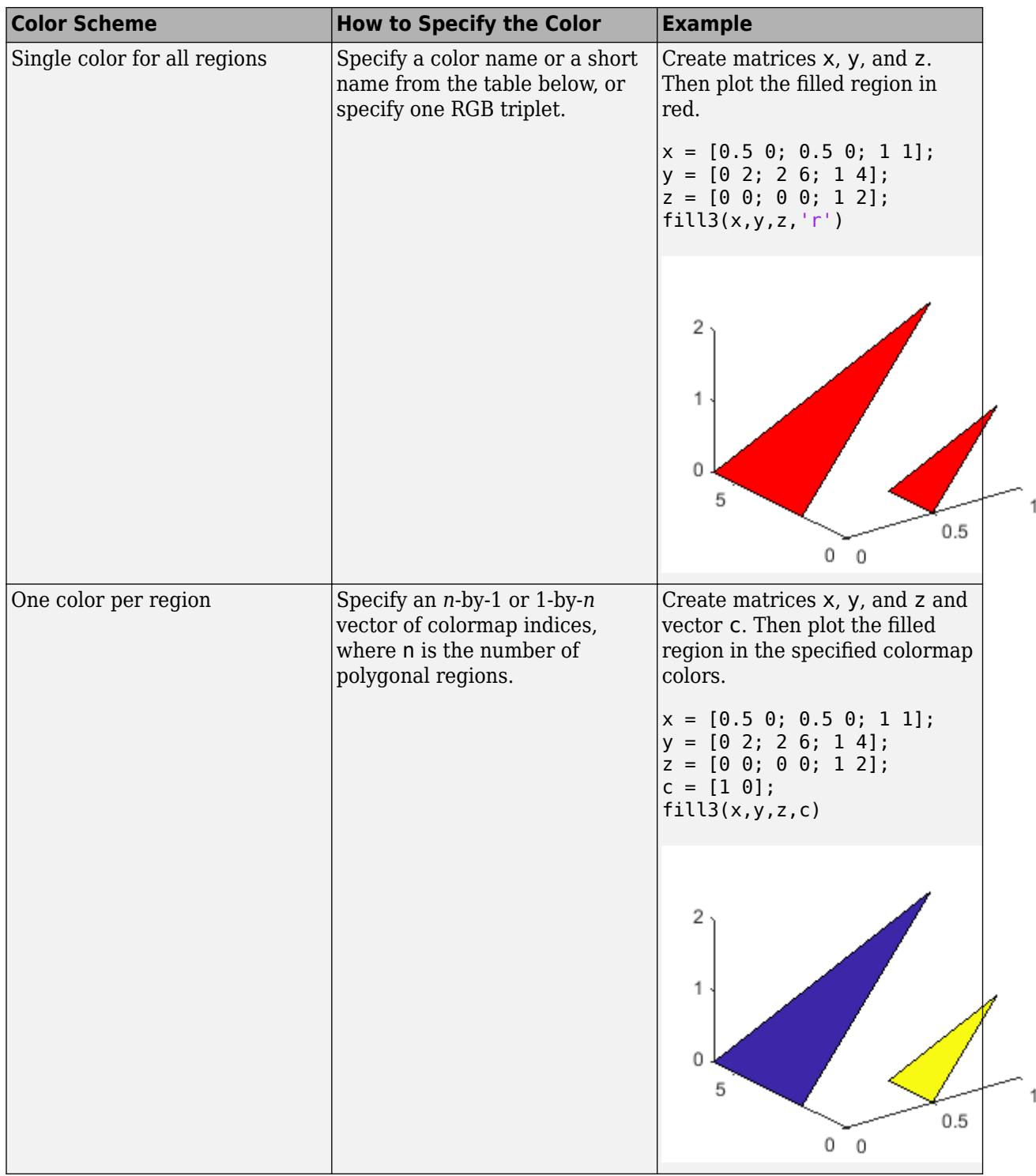

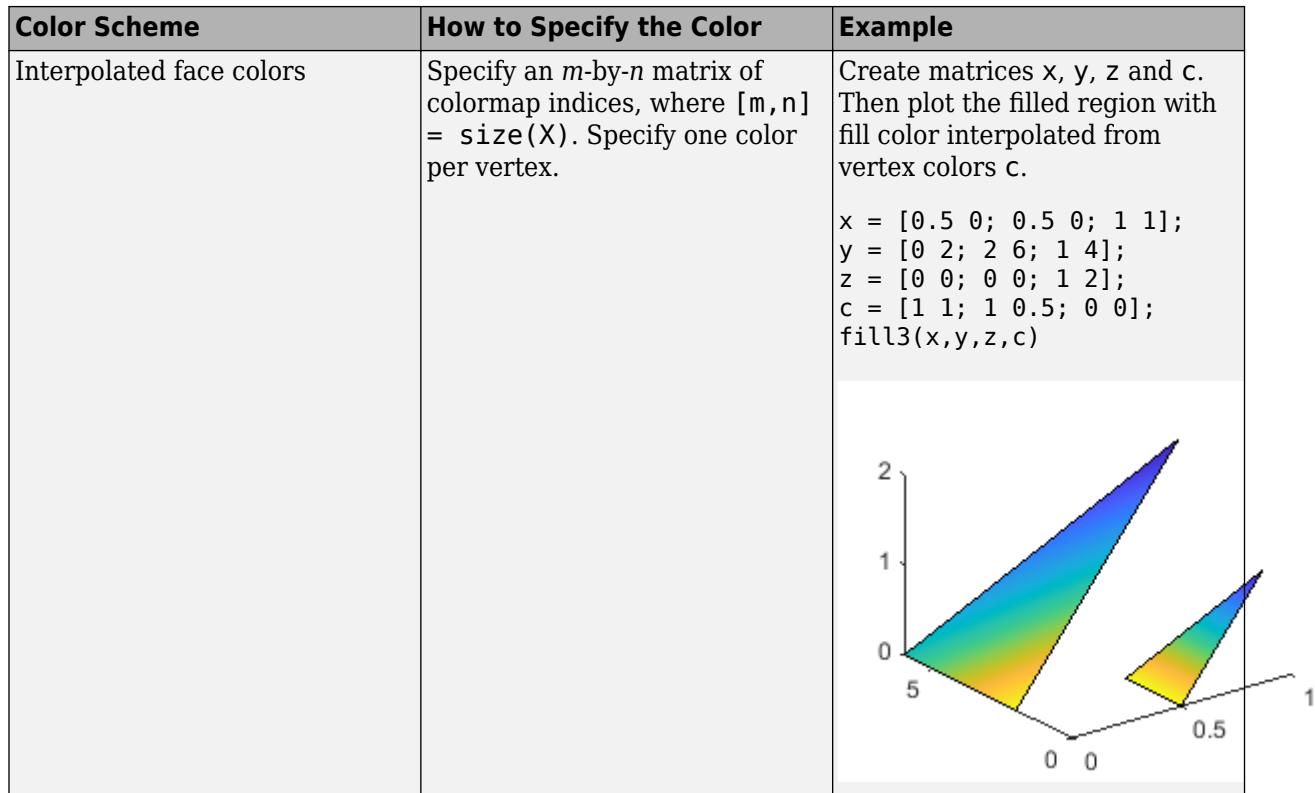

#### **Color Names and RGB Triplets for Common Colors**

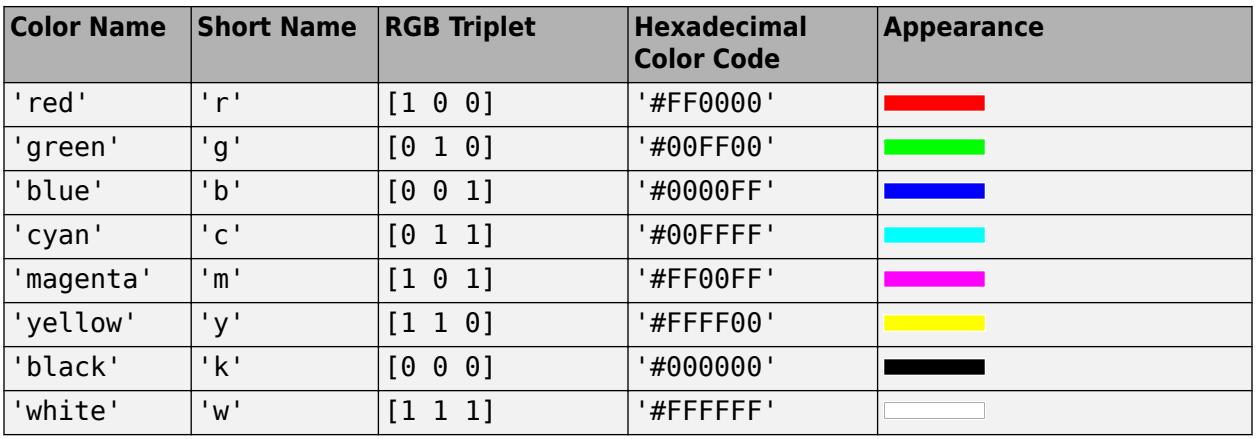

Here are the RGB triplets and hexadecimal color codes for the default colors MATLAB uses in many types of plots.

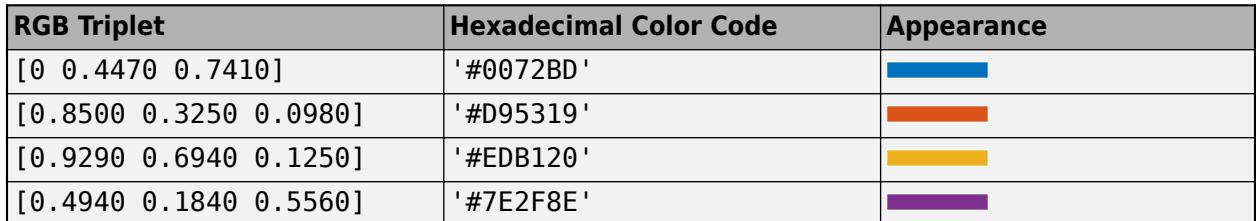

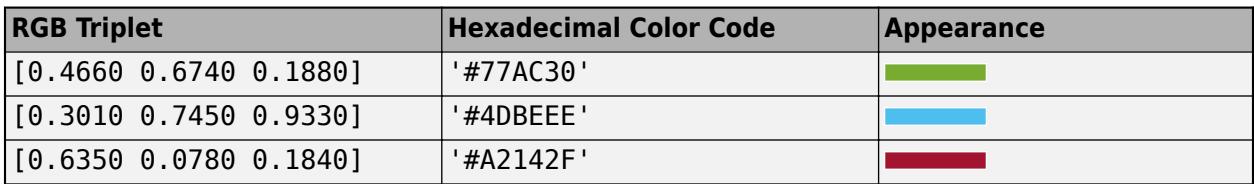

#### **ax — Target axes**

Axes object

Target axes, specified as an Axes object. If you do not specify the axes, the fill3 function plots into the current axes or creates an Axes object if one does not exist.

### **Name-Value Pair Arguments**

Specify optional pairs of arguments as Name1=Value1, ..., NameN=ValueN, where Name is the argument name and Value is the corresponding value. Name-value arguments must appear after other arguments, but the order of the pairs does not matter.

*Before R2021a, use commas to separate each name and value, and enclose* Name *in quotes.*

Example: fill3(x,y,z,c,'FaceAlpha',.5,'LineStyle',':') creates semitransparent polygons with dotted edges.

#### **Note** The properties listed here are only a subset of patch properties. For a complete list, see [Patch.](#page-9828-0)

### **FaceColor — Face color**

[0 0 0] (default) | 'interp' | 'flat' | RGB triplet | hexadecimal color code | 'r' | 'g' | 'b' | ...

Face color, specified as 'interp', 'flat' an RGB triplet, a hexadecimal color code, a color name, or a short name.

To create a different color for each face, specify the CData or FaceVertexCData property as an array containing one color per face or one color per vertex. The colors can be interpolated from the colors of the surrounding vertices of each face, or they can be uniform. For interpolated colors, specify this property as 'interp'. For uniform colors, specify this property as 'flat'. If you specify 'flat' and a different color for each vertex, the color of the first vertex you specify determines the face color.

To designate a single color for all of the faces, specify this property as an RGB triplet, a hexadecimal color code, a color name, or a short name.

- An RGB triplet is a three-element row vector whose elements specify the intensities of the red, green, and blue components of the color. The intensities must be in the range  $[0,1]$ ; for example, [0.4 0.6 0.7].
- A hexadecimal color code is a character vector or a string scalar that starts with a hash symbol (#) followed by three or six hexadecimal digits, which can range from 0 to F. The values are not case sensitive. Thus, the color codes '#FF8800', '#ff8800', '#F80', and '#f80' are equivalent.

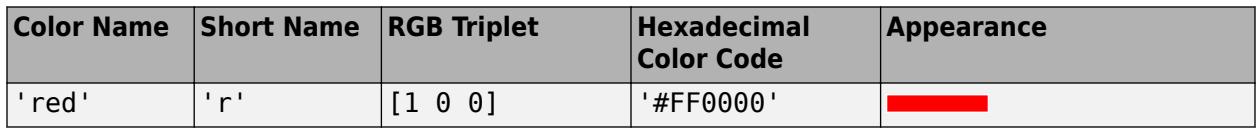

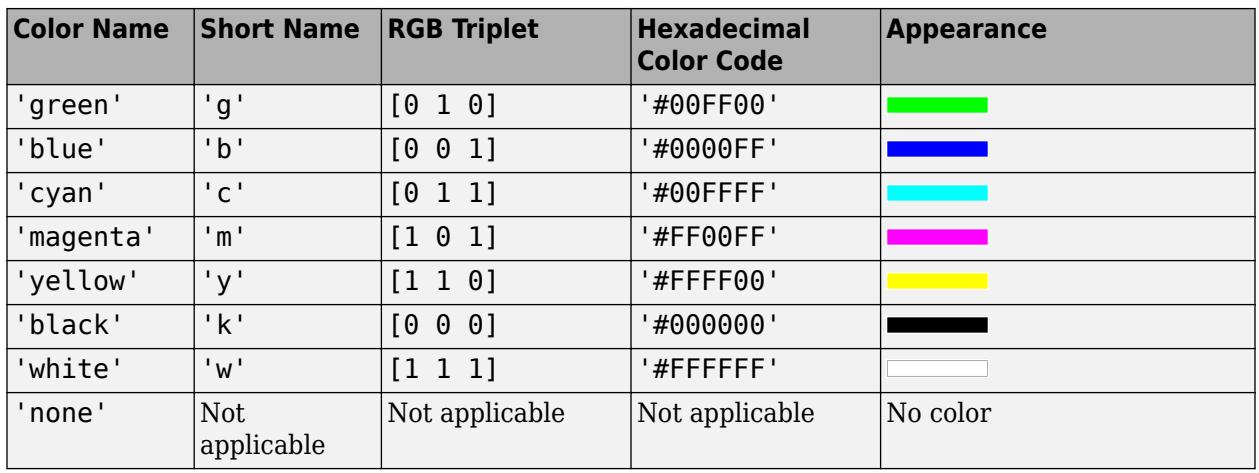

Here are the RGB triplets and hexadecimal color codes for the default colors MATLAB uses in many types of plots.

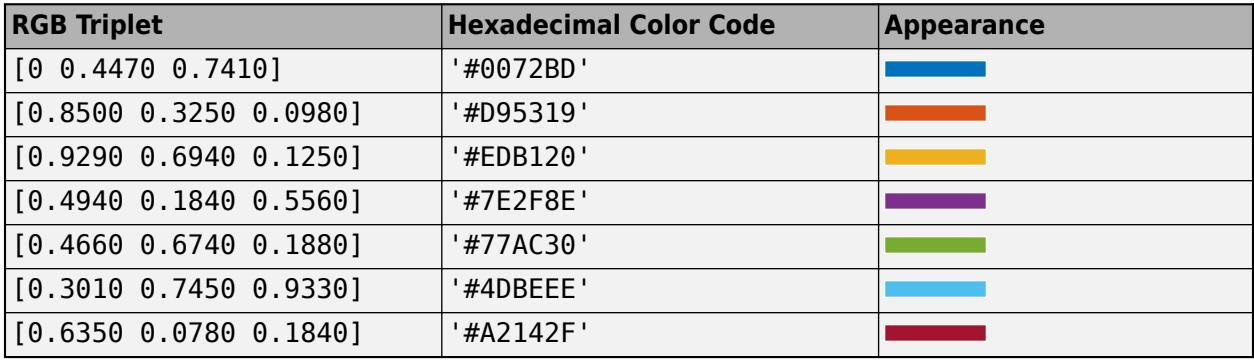

### **FaceAlpha — Face transparency**

1 (default) | scalar in range [0,1] | 'flat' | 'interp'

Face transparency, specified as one of these values:

- Scalar in range  $[0,1]$  Use uniform transparency across all of the faces. A value of 1 is fully opaque and 0 is completely transparent. This option does not use the transparency values in the FaceVertexAlphaData property.
- 'flat' Use a different transparency for each face based on the values in the FaceVertexAlphaData property. First you must specify the FaceVertexAlphaData property as a vector containing one transparency value per face or vertex. The transparency value at the first vertex determines the transparency for the entire face.
- 'interp' Use interpolated transparency for each face based on the values in FaceVertexAlphaData property. First you must specify the FaceVertexAlphaData property as a vector containing one transparency value per vertex. The transparency varies across each face by interpolating the values at the vertices.

### **EdgeColor — Edge colors**

```
[0 0 0] (default) | 'none' | 'flat' | 'interp' | RGB triplet | hexadecimal color code | 'r' | 'g' |
'b' | ...
```
Edge colors, specified as one of the values in this table. The default edge color is black with a value of [0 0 0]. If multiple polygons share an edge, then the first polygon drawn controls the displayed edge color.

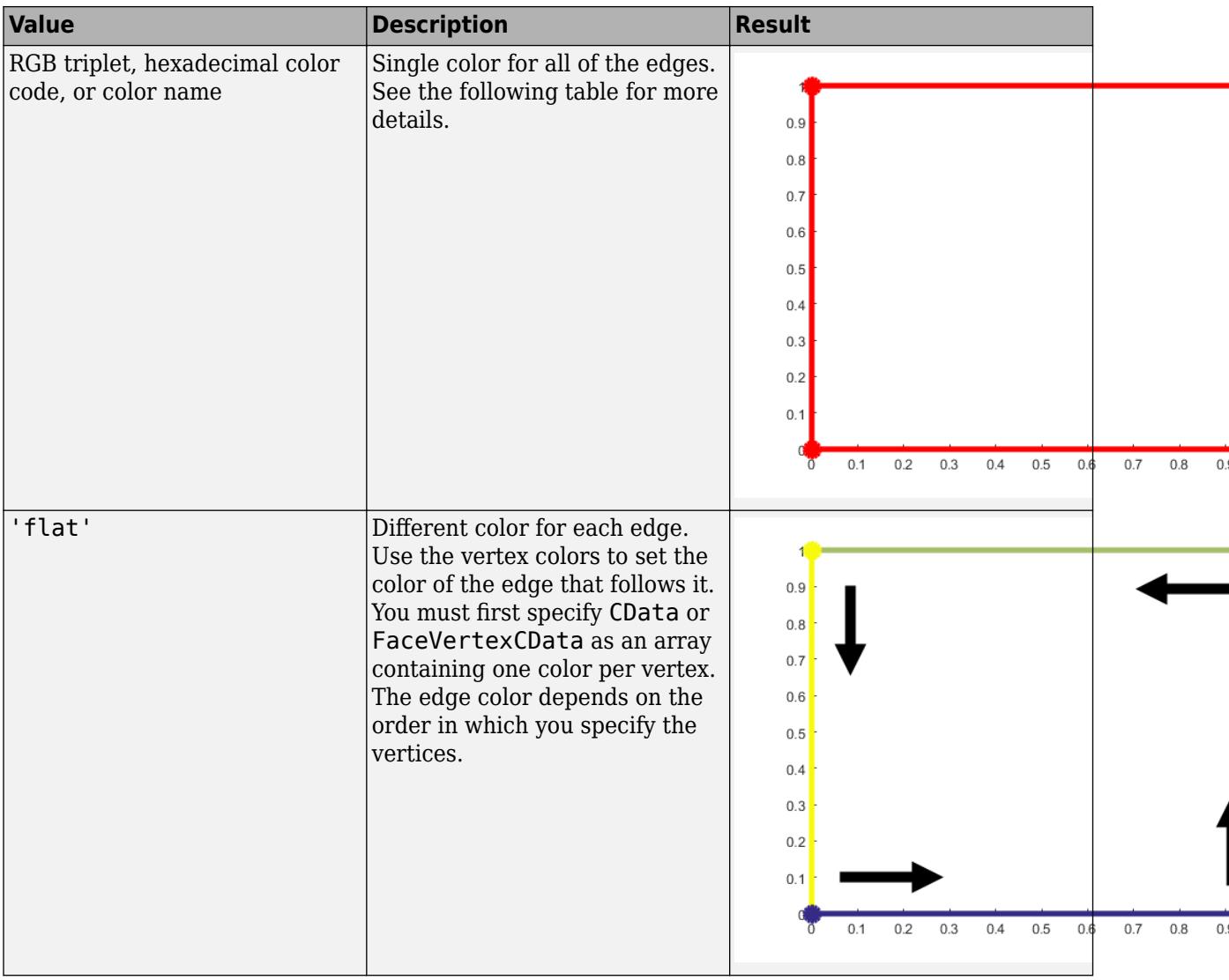

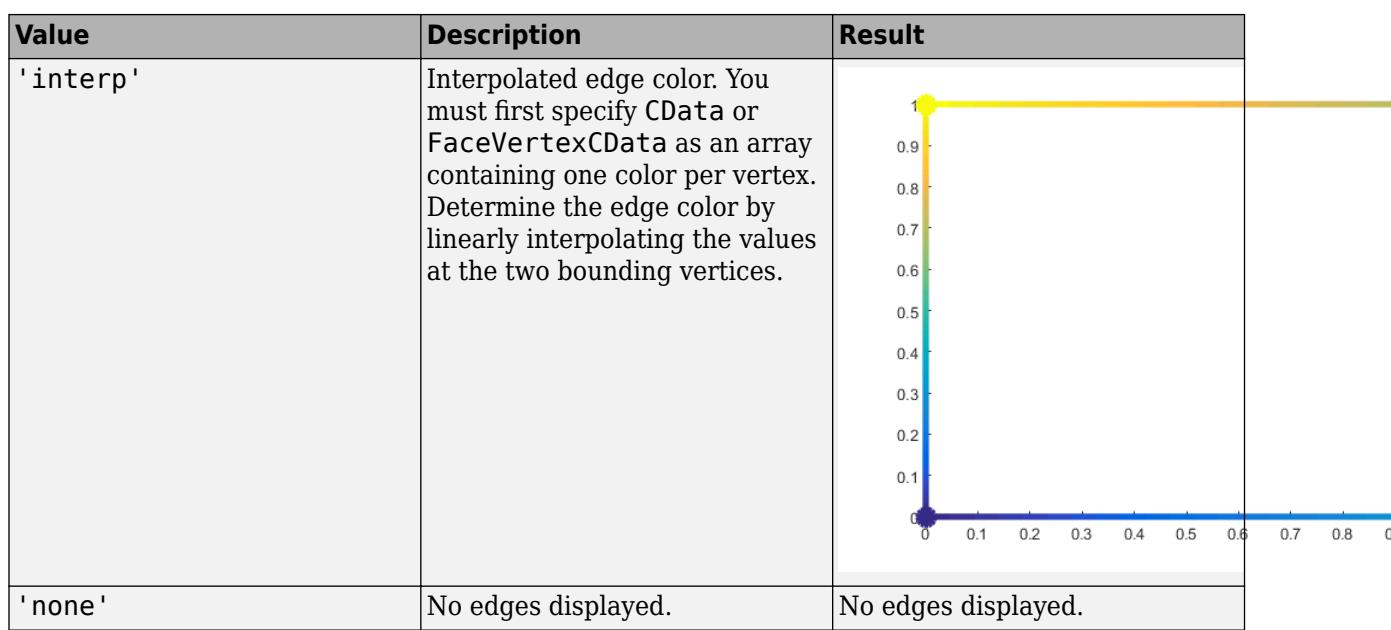

RGB triplets and hexadecimal color codes are useful for specifying custom colors.

- An RGB triplet is a three-element row vector whose elements specify the intensities of the red, green, and blue components of the color. The intensities must be in the range  $[0,1]$ ; for example, [0.4 0.6 0.7].
- A hexadecimal color code is a character vector or a string scalar that starts with a hash symbol (#) followed by three or six hexadecimal digits, which can range from 0 to F. The values are not case sensitive. Thus, the color codes '#FF8800', '#ff8800', '#F80', and '#f80' are equivalent.

Alternatively, you can specify some common colors by name. This table lists the named color options, the equivalent RGB triplets, and hexadecimal color codes.

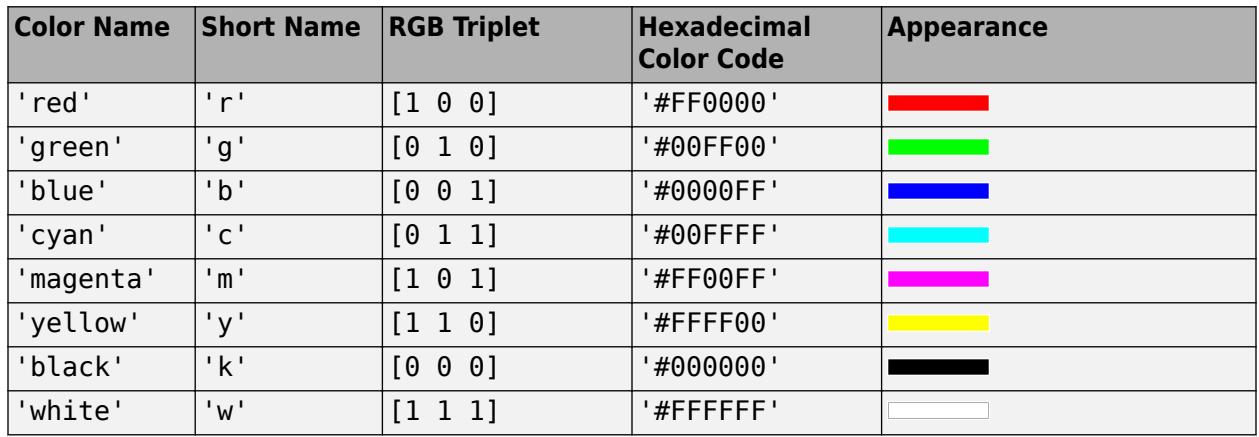

Here are the RGB triplets and hexadecimal color codes for the default colors MATLAB uses in many types of plots.

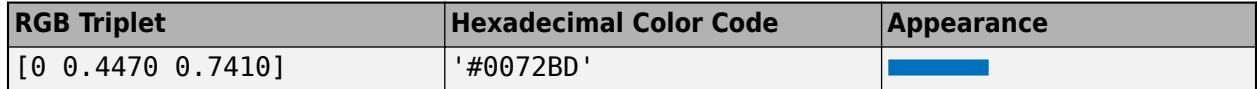

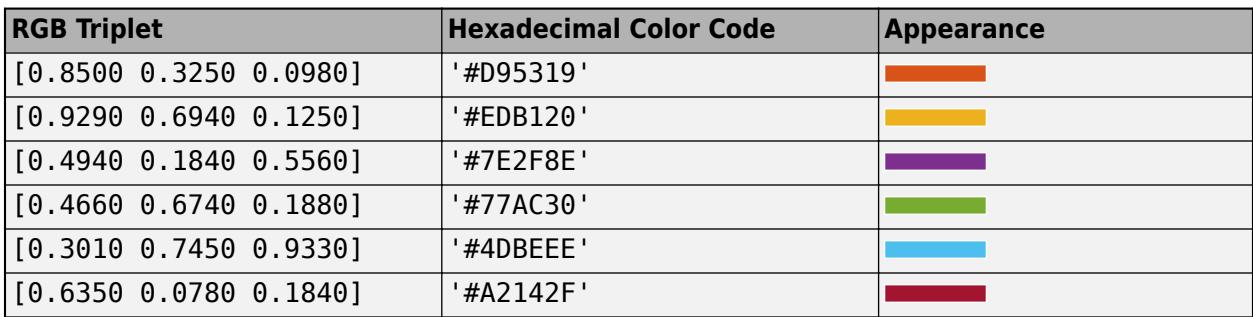

# **LineStyle — Line style**

'-' (default) | '--' | ':' | '-.' | 'none'

Line style, specified as one of the options listed in this table.

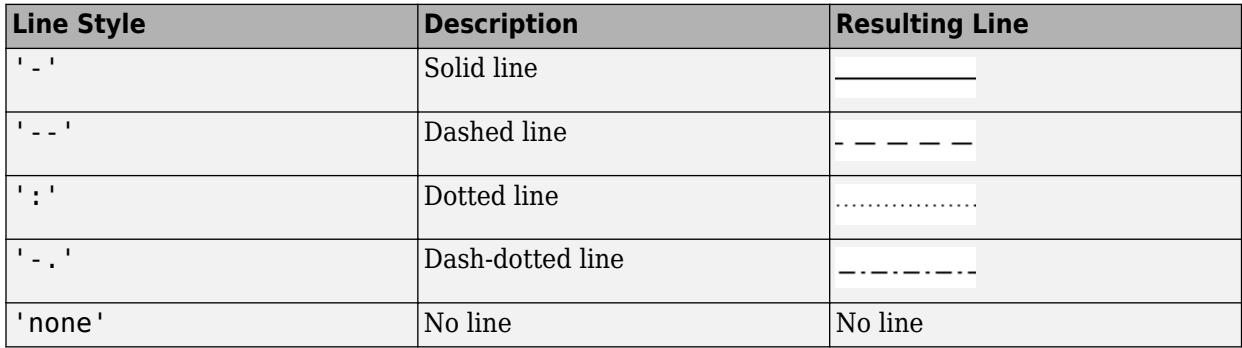

# **Output Arguments**

# **p — Displayed polygonal regions**

Patch object | vector of Patch objects

Displayed polygonal regions, returned as a Patch object or vector of Patch objects. Each patch corresponds to a plotted region. Use p to query or change properties of a region after it is plotted.

# **Alternative Functionality**

Use the [patch](#page-9803-0) function to create filled polygons on 3-D axes. This function provides several additional options for defining and configuring filled regions:

- Create polygons by specifying a set of faces and vertices.
- Specify multiple *n*-gons of varying *n* within the same matrices.
- Interpolate face colors from custom RBG values.

# **Compatibility Considerations**

**The XData, YData, and ZData properties on Patch objects created with the fill and fill3 functions return values of the original data type** *Behavior changed in R2021a*

The XData, YData, and ZData properties on a Patch object created by the [fill](#page-4128-0) or fill3 functions return the coordinates using the original input data type, rather than returning them as double values.

In previous releases, datetime, duration, and categorical coordinates are converted to double values when they are stored in the XData, YData, and ZData properties.

For example, this code creates a filled polygon on 3-D axes with datetime *x*-coordinates. Then it calculates x2 using the values stored in the XData property. In R2020b, h.XData and x2 are double arrays. In R2021a, h.XData and x2 are datetime arrays.

```
x = datetime('01-Jan-2018') + days([0 1 1 0]);
y = [0 0 1 1];z = [0 0 1 1];h = \text{fill3}(x, y, z, \text{ 'red ' });
x2 = h.XData + 1;
```
To preserve the double values in your code, get the double values from the Vertices property of the Patch object. The *x*-, *y*-, and *z*-coordinates are stored as double values in the first, second, and third columns of the Vertices array.

 $x2 = h.Vertices(:, 1) + 1;$ 

Alternatively, use the [ruler2num](#page-12171-0) function. Pass the coordinate values and the corresponding axis ruler to the ruler2num function.

 $ax = aca$ :  $x2 = rule$ r2num(h.XData,ax.XAxis) + 1;

# **Extended Capabilities**

### **GPU Arrays**

Accelerate code by running on a graphics processing unit (GPU) using Parallel Computing Toolbox<sup>™</sup>.

Usage notes and limitations:

• This function accepts GPU arrays, but does not run on a GPU.

For more information, see "Run MATLAB Functions on a GPU" (Parallel Computing Toolbox).

#### **Distributed Arrays**

Partition large arrays across the combined memory of your cluster using Parallel Computing Toolbox™.

Usage notes and limitations:

• This function operates on distributed arrays, but executes in the client MATLAB.

For more information, see "Run MATLAB Functions with Distributed Arrays" (Parallel Computing Toolbox).

# **See Also**

[patch](#page-9803-0) | [fill](#page-4128-0) | [colormap](#page-1970-0) | [surf](#page-13437-0)

**Introduced before R2006a**

# **fillmissing**

Fill missing values

# **Syntax**

```
F = filImissing(A, 'constant', v)F = fillmissing(A,method)
F = filImissing(A, movementhod, window)F = filImissing(A, fillfun, qapwindow)F = filImissing( ___ , dim)
F = filImissing( Mame, Value)
[F, TF] = fillim is sing( )
```
# **Description**

 $F = fil\,.$  (A, 'constant', v) fills missing entries of an array or table with the constant value v. If A is a matrix or multidimensional array, then v can be either a scalar or a vector. When v is a vector, each element specifies the fill value in the corresponding column of A. If A is a table or timetable, then v can also be a cell array whose elements contain fill values for each table variable.

Missing values are defined according to the data type of A:

- NaN double, single, duration, and calendarDuration
- NaT datetime
- <missing> string
- <undefined> categorical
- $\cdot$   $\cdot$   $\cdot$   $-$  char
- $\cdot$   $\{\cdot\cdot\}$  cell of character vectors

If A is a table, then the data type of each column defines the missing value for that column.

 $F = fil$ lmissing(A,method) fills missing entries using the method specified by method. For example, fillmissing(A,'previous') fills missing entries with the previous non-missing entry of A.

 $F = fil\mathsf{I}$  is the find  $(A, \mathsf{m}$  over  $A, \mathsf{m}$  over the  $(A, \mathsf{m}$  over  $(A, \mathsf{m}$  over  $(A, \mathsf{m}$  over  $(A, \mathsf{m}$  over  $(A, \mathsf{m}$  over  $(A, \mathsf{m}$  over  $(A, \mathsf{m}$  over  $(A, \mathsf{m}$  over  $(A, \mathsf{m}$  over  $(A, \mathsf{m}$  over median with window length window. For example, fillmissing(A,'movmean',5) fills data with a moving mean using a window length of 5.

 $F = fil\mathsf{I}$  is  $(A, fil\mathsf{I}$  if  $\mathsf{I}$  and  $\mathsf{I}$  and  $\mathsf{I}$  and  $\mathsf{I}$  is gaps of missing entries using a custom method specified by a function handle fillfun and a fixed window surrounding each gap from which the fill values are computed. fillfun must have the input arguments xs, ts, and tq, which are vectors containing the sample data xs of length gapwindow, the sample data locations ts of length gapwindow, and the missing data locations tq. The locations in ts and tq are a subset of the sample points vector.

 $F = fill^{\text{mixing}}($ , dim) specifies the dimension of A to operate along in addition to any of the input argument combinations in previous syntaxes. By default, fillmissing operates along the first dimension whose size does not equal 1. For example, if A is a matrix, then fillmissing(A,2) operates across the columns of A, filling missing data row by row.

F = fillmissing( \_\_\_ ,Name,Value) specifies additional parameters for filling missing values using one or more name-value arguments. For example, if t is a vector of time values, then fillmissing(A,'linear','SamplePoints',t) interpolates the data in A relative to the times in t.

[F,TF] = fillmissing( \_\_\_ ) also returns a logical array corresponding to the entries of A that were filled.

# **Examples**

#### **Vector with NaN Values**

Create a vector that contains NaN values, and replace each NaN with the previous non-missing value.

```
A = [1 3 NaN 4 NaN NaN 5];
F = filImissing(A, 'previous')F = 1 \times 7 1 3 3 4 4 4 5
```
### **Matrix with NaN Values**

Create a 2-by-2 matrix with a NaN value in each column. Fill NaN with 100 in the first column and 1000 in the second column.

```
A = [1 NaN; NaN 2]
A = 2 \times 2 1 NaN
  NaN 2
F = filImissing(A, 'constant', [100 1000])F = 2×2
          1 1000
         100 2
```
#### **Interpolate Missing Data**

Use interpolation to replace NaN values in non-uniformly sampled data.

Define a vector of non-uniform sample points and evaluate the sine function over the points.

 $x = [-4 * pi: 0.1: 0, 0.1: 0.2: 4 * pi];$  $A = sin(x);$ 

Inject NaN values into A.

 $A(A < 0.75 \& A > 0.5) =$ NaN;

Fill the missing data using linear interpolation, and return the filled vector F and the logical vector TF. The value 1 (true) in entries of TF corresponds to the values of F that were filled.

[F,TF] = fillmissing(A,'linear','SamplePoints',x);

Plot the original data and filled data.

```
plot(x,A,'.', x(TF),F(TF),'o')
xlabel('x');
ylabel('sin(x)')
legend('Original Data','Filled Missing Data')
```
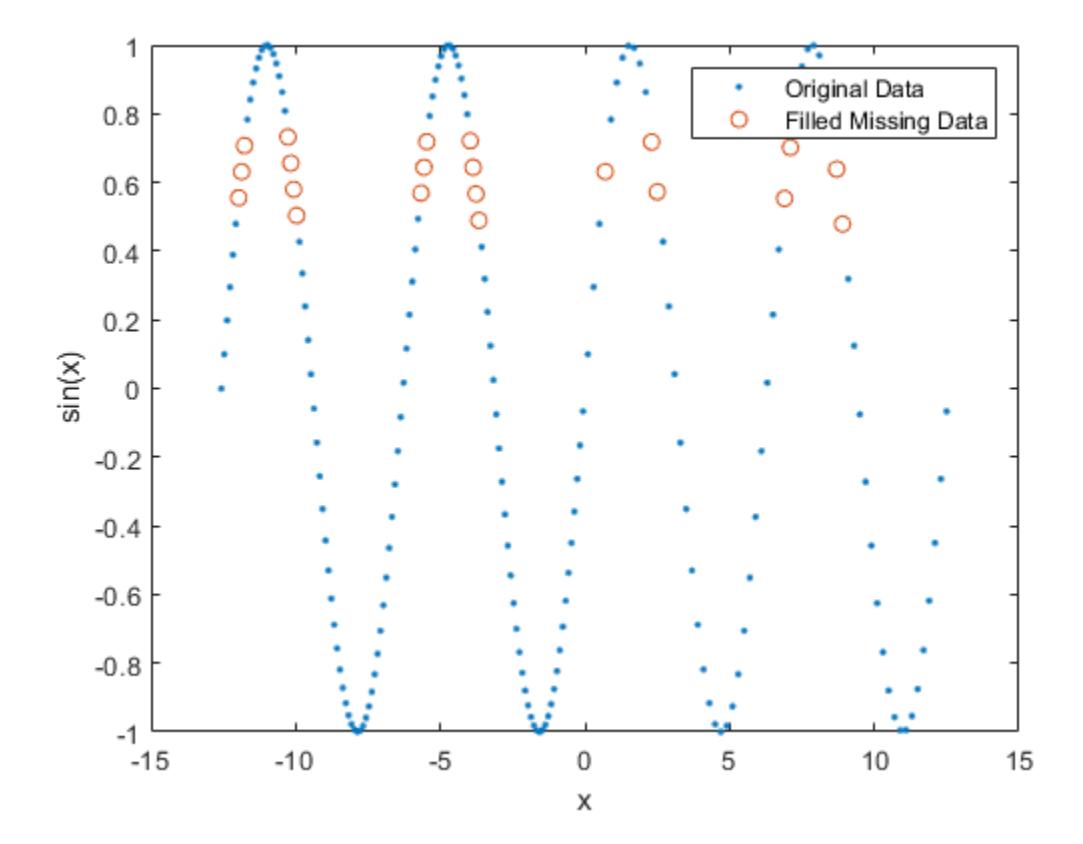

#### **Replace NaN with Moving Median**

Use a moving median to fill missing numeric data.

Create a vector of sample points x and a vector of data A that contains missing values.

```
x = 1inspace(0,10,200);
A = sin(x) + 0.5*(rand(size(x)) - 0.5);A([1:10 \text{ randi}([1 \text{ length}(x)], 1,50)]) = NaN;
```
Replace NaN values in A using a moving median with a window of length 10, and plot both the original data and the filled data.

```
F = filImissing(A, 'movmedian', 10);plot(x,F,'r.-',x,A,'b.-') 
legend('Filled Missing Data','Original Data')
```
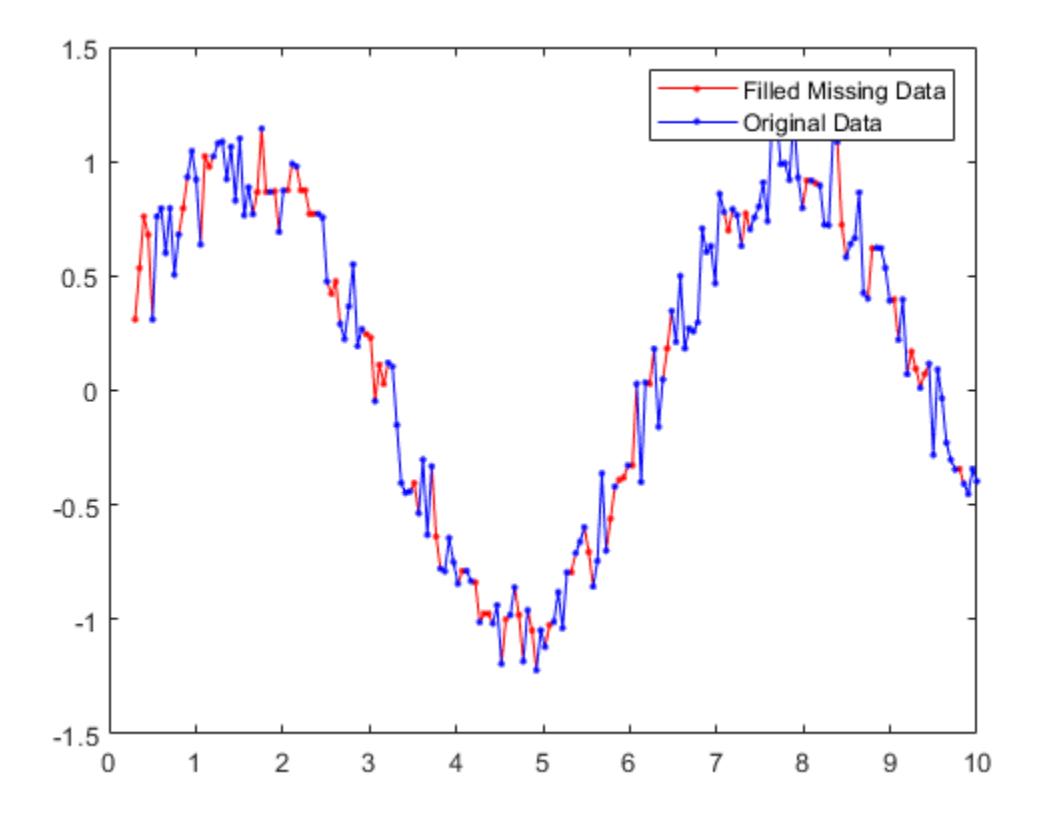

### **Fill with Previous Value Using Custom Function**

Define a custom function to fill NaN values with the previous nonmissing value.

Define a vector of sample points t and a vector of corresponding data A containing NaN values. Plot the data.

```
t = 10:10:100;A = [0.1 0.2 0.3 NaN NaN 0.6 0.7 NaN 0.9 1];
plot(t,A,'o')
```
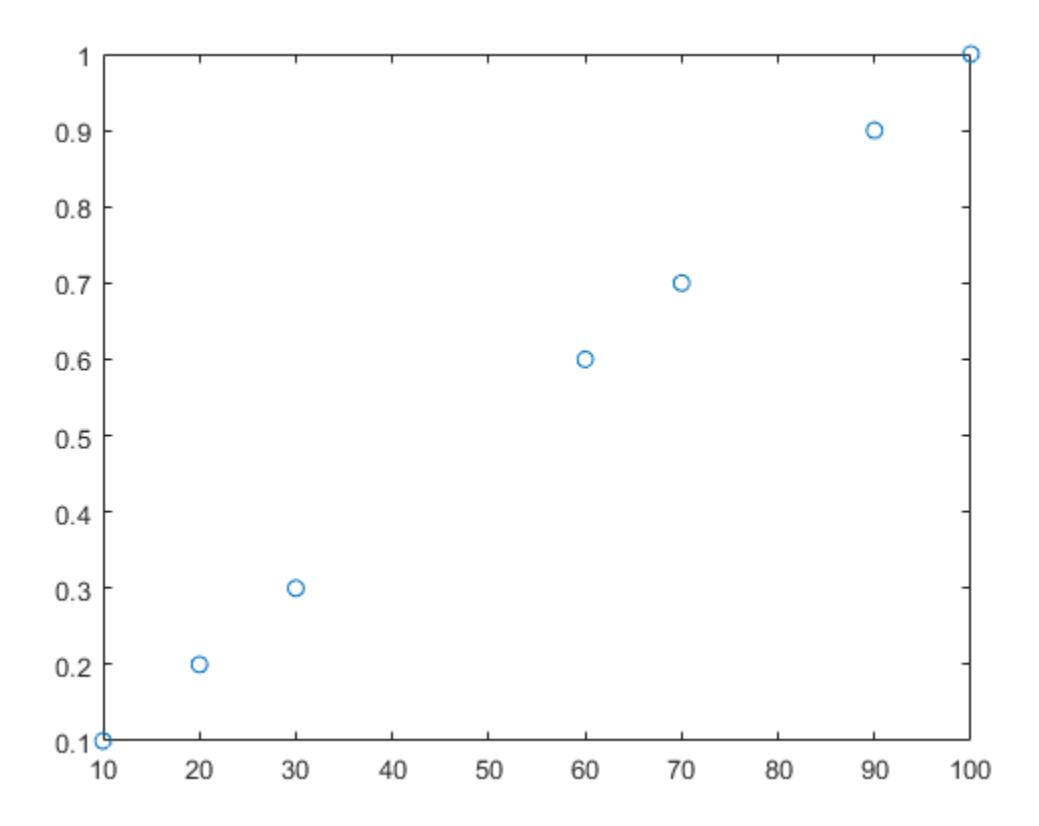

Use the local function forwardfill (defined at the end of the example) to fill missing gaps with the previous nonmissing value. The function handle inputs include:

- xs data values used for filling
- ts locations of the values used for filling relative to the sample points
- $\cdot$  tq  $-$  locations of the missing values relative to the sample points
- $\cdot$  n number of values in the gap to fill

```
n = 2;gapwindow = [10 0];
```
[F,TF] = fillmissing(A,@(xs,ts,tq) forwardfill(xs,ts,tq,n),gapwindow,'SamplePoints',t);

The gap window value [10 0] tells fillmissing to consider one data point before a missing gap and no data points after a gap, since the previous nonmissing value is located 10 units prior to the gap. The function handle input values determined by fillmissing for the first gap are:

- $xs = 0.3$
- $ts = 30$
- tq =  $[40 50]$

The function handle input values for the second gap are:

•  $xs = 0.7$ 

- $•$  ts = 70
- $tq = 80$

Plot the original data and the filled data.

plot(t,A,'o',t(TF),F(TF),'ro')

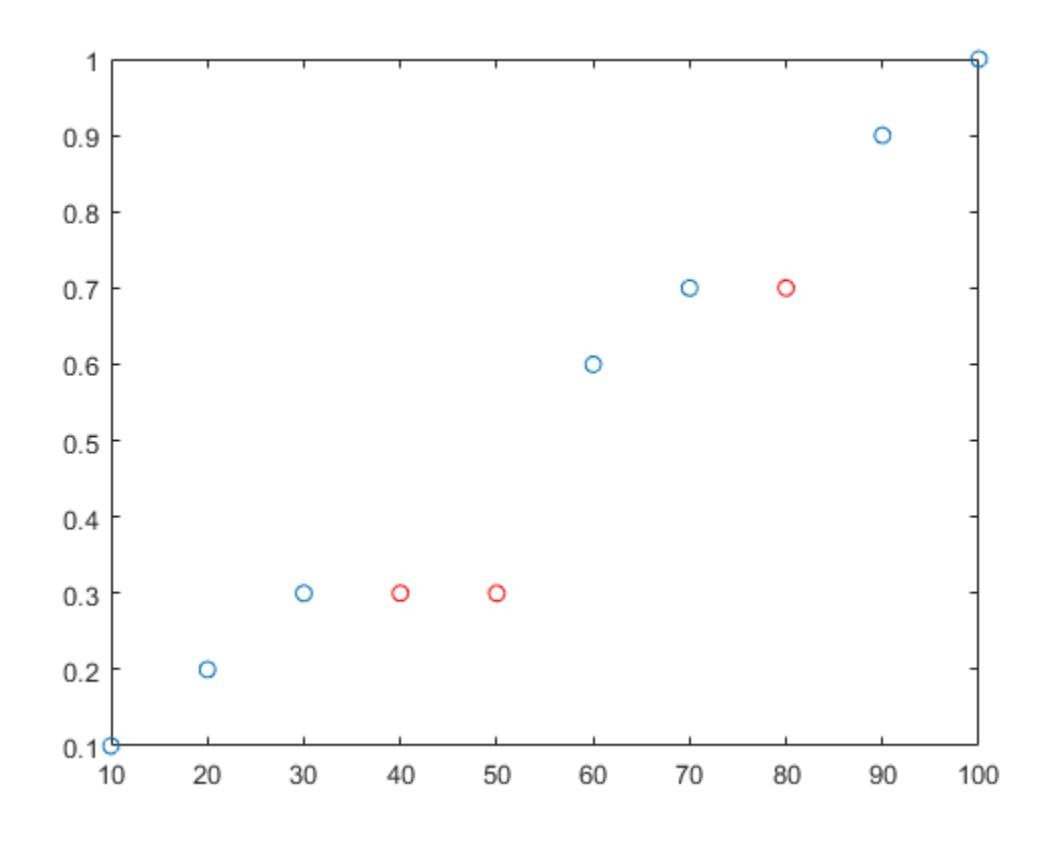

function  $y = forwardfill(xs, ts, tq, n)$ % Fill n values in the missing gap using the previous nonmissing value  $y = \text{NaN}(1, \text{numel}(\text{tq}));$  $y(1:min(numel(tq),n)) = xs;$ end

#### **Matrix with Missing Endpoints**

Create a matrix with missing entries and fill across the columns (second dimension) one row at a time using linear interpolation. For each row, fill leading and trailing missing values with the nearest nonmissing value in that row.

 $A = [NaN Nash 5 3 Nan 5 7 Nan 9 Nan;$  8 9 NaN 1 4 5 NaN 5 NaN 5; NaN 4 9 8 7 2 4 1 1 NaN] A = *3×10*

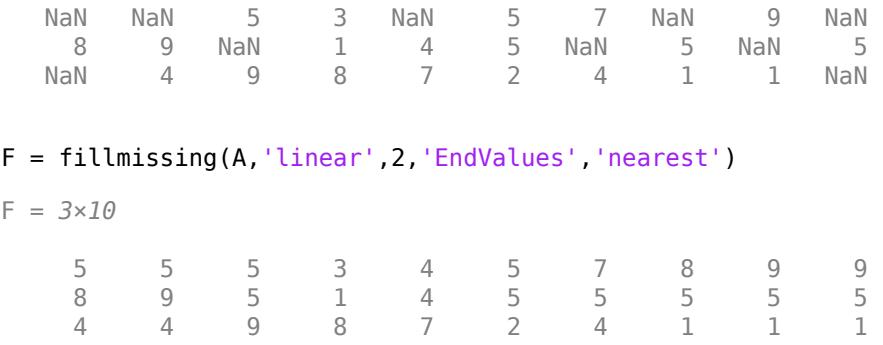

#### **Table with Multiple Data Types**

Fill missing values for table variables with different data types.

Create a table whose variables include categorical, double, and char data types.

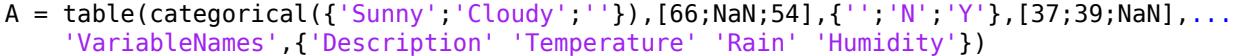

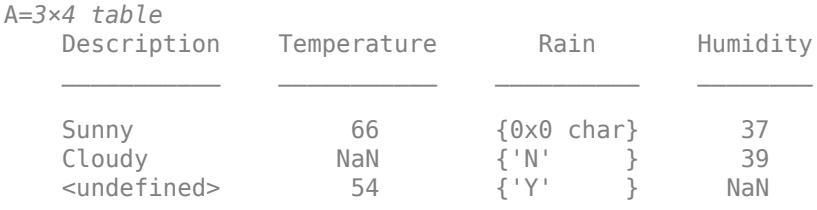

Replace all missing entries with the value from the previous entry. Since there is no previous element in the Rain variable, the missing character vector is not replaced.

#### F = fillmissing(A,'previous')

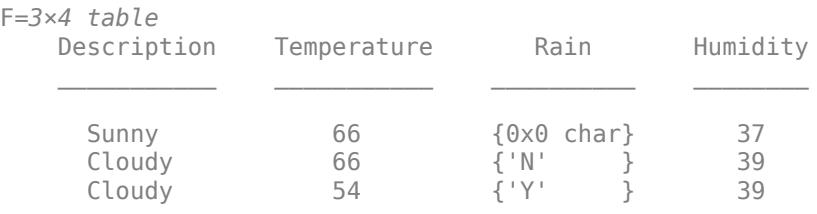

#### Replace the NaN values from the Temperature and Humidity variables in A with 0.

#### F = fillmissing(A,'constant',0,'DataVariables',{'Temperature','Humidity'})

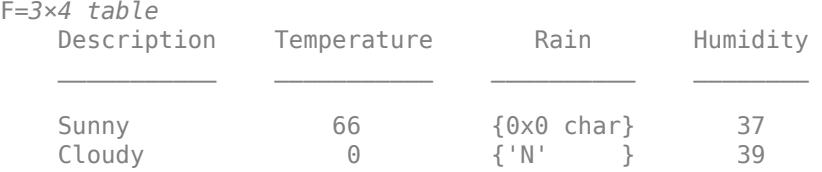

 $\langle$  -undefined>  $\langle$  54  $\langle$  'Y'  $\rangle$  0

Alternatively, use the isnumeric function to identify the numeric variables to operate on.

```
F = fillmissing(A,'constant',0,'DataVariables',@isnumeric)
```
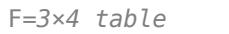

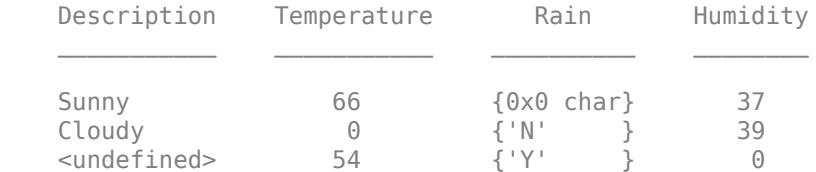

Now fill the missing values in A with a specified constant for each table variable, which are contained in a cell array.

 $F = fillmissing(A, 'constant', \{categorical({'None'}), 1000, 'Unknown', 1000})$ 

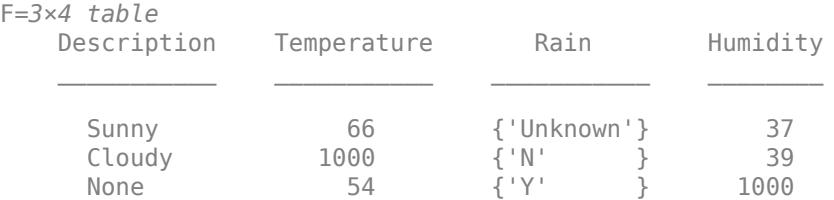

#### **Specify Maximum Gap**

Create a time vector t in seconds and a corresponding vector of data A that contains NaN values.

 $t =$  seconds( $[2 4 8 17 98 134 256 311 1001]$ ); A = [1 3 23 NaN NaN NaN 100 NaN 233];

Fill only missing values in A that correspond to a maximum gap size of 250 seconds. Because the second gap is larger than 250 seconds, the NaN value is not filled.

```
F = fillmissing(A,'linear','SamplePoints',t,'MaxGap',seconds(250))
```

```
F = 1×9
```
1.0000 3.0000 23.0000 25.7944 50.9435 62.1210 100.0000 NaN 233.0000

# **Input Arguments**

#### **A — Input data**

vector | matrix | multidimensional array | table | timetable

Input data, specified as a vector, matrix, multidimensional array, table, or timetable.

When the input argument is a cell array, it must be a cell array of character vectors. If A is a timetable, then only table values are filled. If the associated vector of row times contains a NaT or NaN value, then fillmissing produces an error. Row times must be unique and listed in ascending order.

#### **v — Fill constant**

scalar | vector | cell array

Fill constant, specified as a scalar, vector, or cell array.

- When A is a matrix or multidimensional array, v can be a vector indicating a different fill value for each operating dimension. The length of v must match the length of the operating dimension.
- When A is a table or timetable, v can be a cell array of fill values indicating a different fill value for each variable. The number of elements in the cell array must match the number of variables in the table.

#### **method — Fill method**

```
'previous' | 'next' | 'nearest' | 'linear' | 'spline' | 'pchip' | 'makima'
```
Fill method, specified as one of these values:

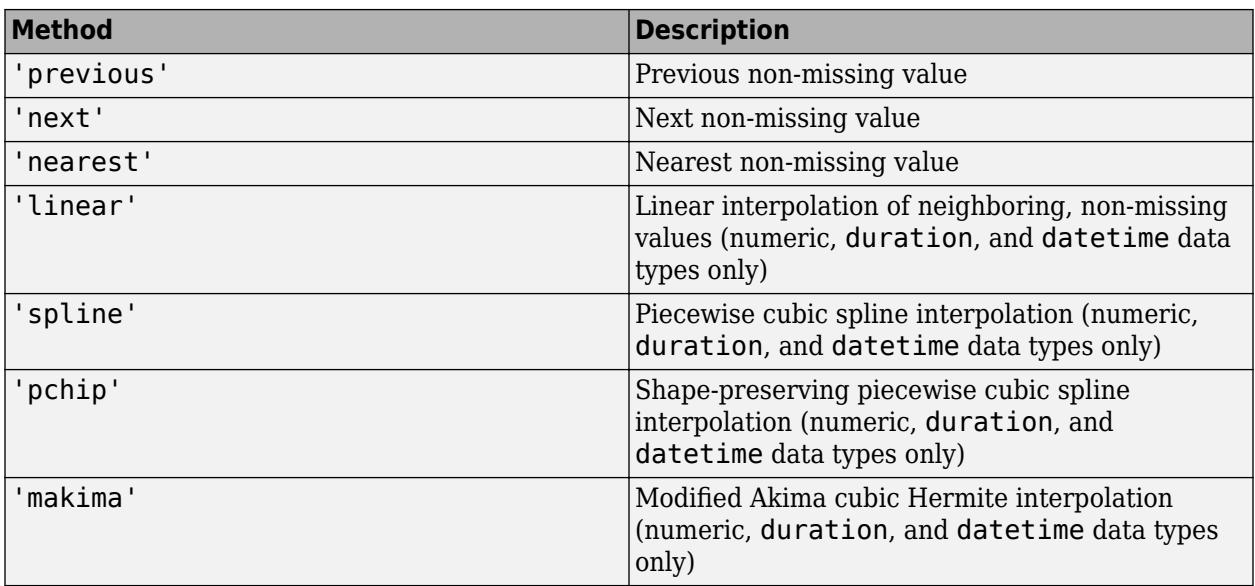

#### **movmethod — Moving method**

'movmean' | 'movmedian'

Moving method to fill missing data, specified as one of these values:

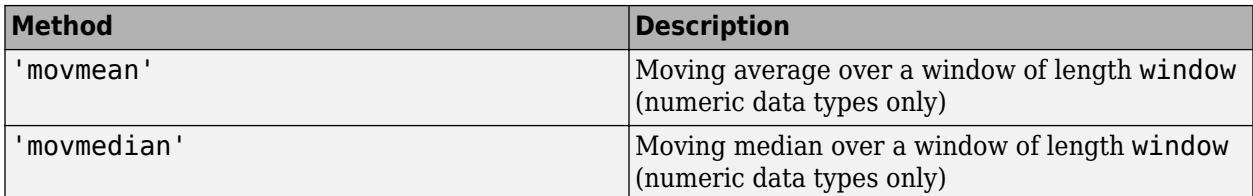

### **window — Window length**

positive integer scalar | two-element vector of positive integers | positive duration scalar | twoelement vector of positive durations

Window length for moving methods, specified as a positive integer scalar, a two-element vector of positive integers, a positive duration scalar, or a two-element vector of positive durations. The window is defined relative to the sample points.

When window is a positive integer scalar, then the window is centered about the current element and contains window-1 neighboring elements. If window is even, then the window is centered about the current and previous elements.

When window is a two-element vector of positive integers  $[b \t f]$ , the window contains the current element, b elements backward, and f elements forward.

When A is a timetable or SamplePoints is specified as a datetime or duration vector, window must be of type duration.

# **fillfun — Custom fill method**

function handle

Example:  $Q(xs, ts, tq)$  myfun(xs, ts, tq)

Custom fill method, specified as a function handle. Valid function handles must include the following three input arguments:

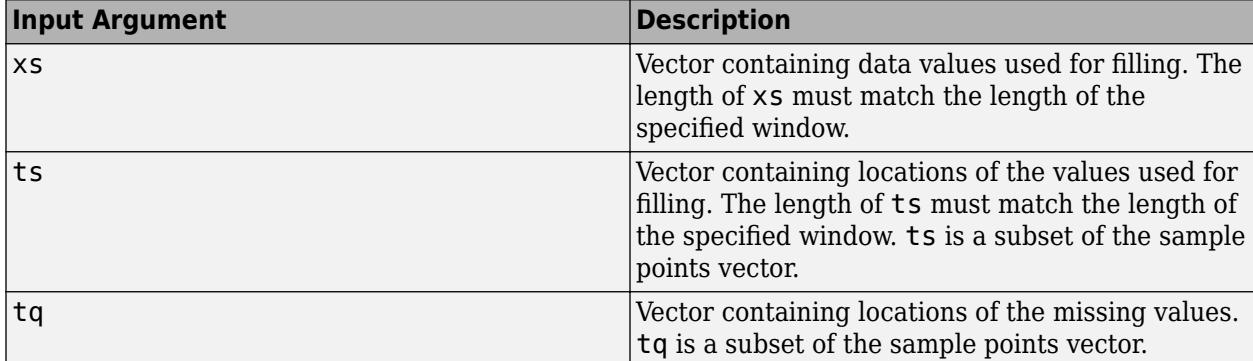

The function must return either a scalar or a vector with the same length as tq.

### **gapwindow — Gap window length**

positive integer scalar | two-element vector of positive integers | positive duration scalar | twoelement vector of positive durations

Gap window length for custom fill functions, specified as a positive integer scalar, a two-element vector of positive integers, a positive duration scalar, or a two-element vector of positive durations. The gap window is defined relative to the sample points.

When specifying a function handle fillfun for the fill method, the value of gapwindow represents a fixed window length that surrounds each gap of missing values in the input data. The fill value is then computed by fillfun using the values in that window. For example, for default sample points  $t =$ 1:10 and data A =  $[10 20$  NaN NaN 50 60 70 NaN 90 100], a window length gapwindow = 3 specifies the first gap window as [20 NaN NaN 50] that fillfun operates on to compute the fill value. The second gap window that fillfun operates on is [70 NaN 90].

When A is a timetable or SamplePoints is specified as a datetime or duration vector, gapwindow must be of type duration.

#### **dim — Operating dimension**

positive integer scalar

Operating dimension, specified as a positive integer scalar. If no value is specified, then the default is the first array dimension whose size does not equal 1.

Consider an m-by-n input matrix, A:

• fillmissing(A,method,1) fills missing values according to the data in each column of A and returns an m-by-n matrix.

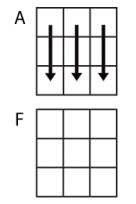

fillmissing(A,method,1)

• fillmissing(A,method,2) fills missing values according to the data in each row of A and returns an m-by-n matrix.

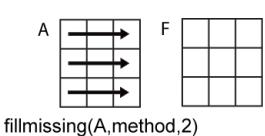

For table or timetable input data, dim is not supported and operation is along each table or timetable variable separately.

#### **Name-Value Pair Arguments**

Specify optional pairs of arguments as Name1=Value1, ..., NameN=ValueN, where Name is the argument name and Value is the corresponding value. Name-value arguments must appear after other arguments, but the order of the pairs does not matter.

*Before R2021a, use commas to separate each name and value, and enclose* Name *in quotes.*

Example: fillmissing(T,method,'SamplePoints',"Var1")

#### **Data Options**

#### **SamplePoints — Sample points**

vector | table variable name | scalar | function handle | table vartype subscript

Sample points, specified as a vector of sample point values or one of the options in the following table when the input data is a table. The sample points represent the *x*-axis locations of the data, and must be sorted and contain unique elements. Sample points do not need to be uniformly sampled. The vector [1 2 3 ...] is the default.

When the input data is a table, you can specify the sample points as a table variable using one of these options:

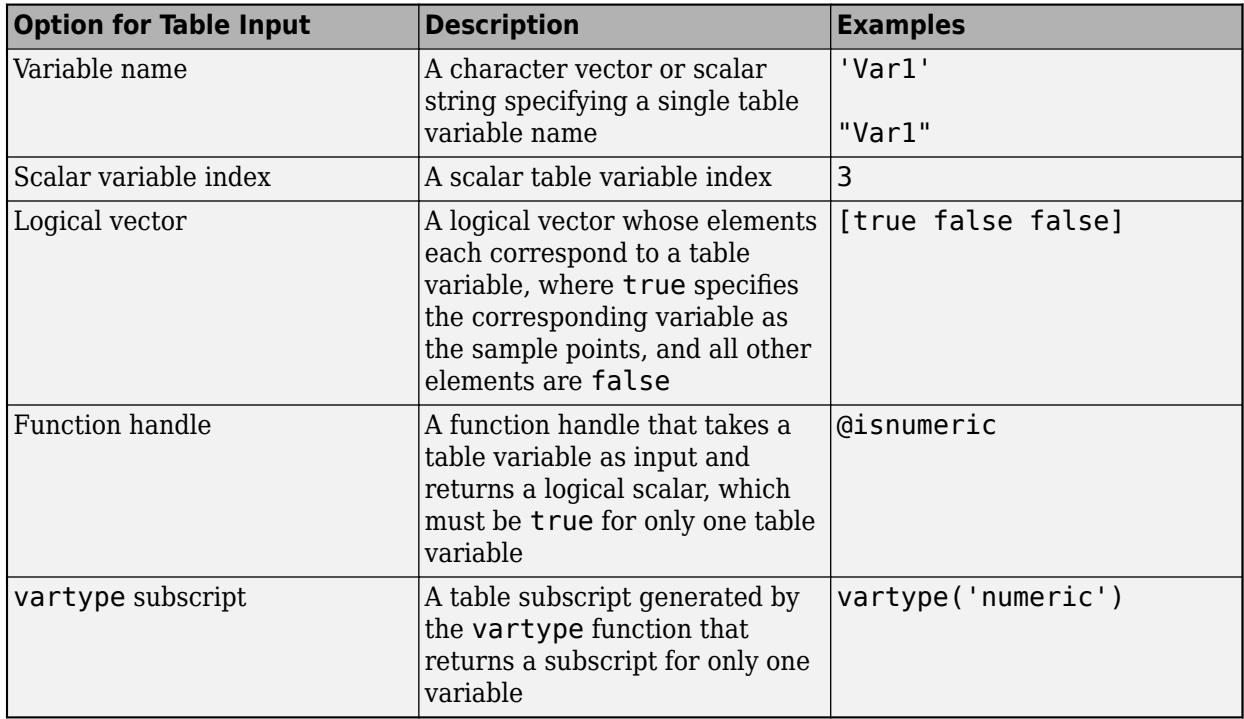

**Note** This name-value argument is not supported when the input data is a timetable. Timetables always use the vector of row times as the sample points. To use different sample points, you must edit the timetable so that the row times contain the desired sample points.

Moving windows are defined relative to the sample points. For example, if t is a vector of times corresponding to the input data, then

fillmissing(rand(1,10),'movmean',3,'SamplePoints',t) has a window that represents the time interval between  $t(i)$ -1.5 and  $t(i)+1.5$ .

When the sample points vector has data type datetime or duration, the moving window length must have type duration.

Example: fillmissing([1 NaN 3 4],'linear','SamplePoints',[1 2.5 3 4])

Example: fillmissing(T,'linear','SamplePoints',"Var1")

Data Types: single | double | datetime | duration

#### **DataVariables — Table variables to operate on**

table variable name | scalar | vector | cell array | function handle | table vartype subscript

Table variables to operate on, specified as the comma-separated pair consisting of DataVariable' and one of the options in this table. The DataVariables value indicates which variables of the input table to fill.

Other variables in the table not specified by DataVariables pass through to the output without being filled.

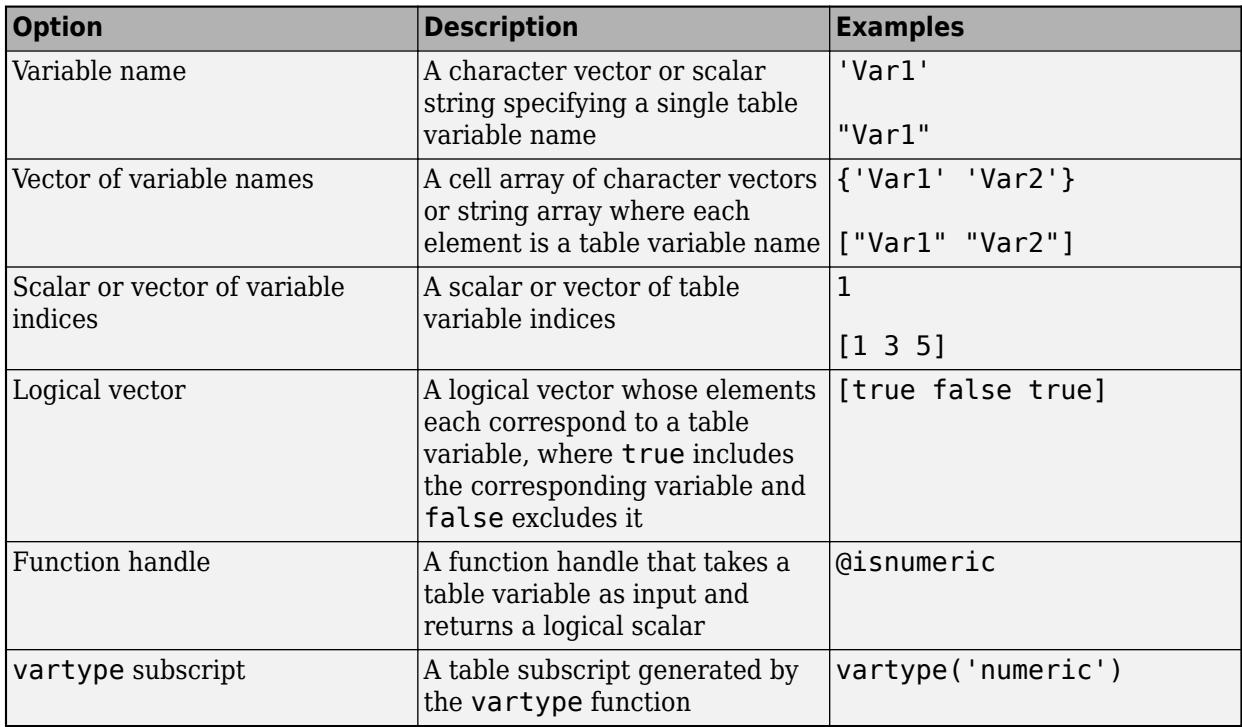

Example: fillmissing(T,'linear','DataVariables',["Var1" "Var2" "Var4"])

### **ReplaceValues — Replace values indicator**

true or 1 (default) | false or 0

Replace values indicator, specified as one of these values when A is a table or timetable:

- $\bullet$  true or  $1$  Replace input table variables with table variables where missing values are filled.
- $\bullet$  false or  $\theta$  Append input table variables with table variables where missing values are filled.

For vector, matrix, or multidimensional array input data, ReplaceValues is not supported.

Example: fillmissing(T,'previous','ReplaceValues',false)

#### **Missing Value Options**

#### **EndValues — Method for handling endpoints**

'extrap' (default) | 'previous' | 'next' | 'nearest' | 'none' | scalar

Method for handling endpoints, specified as 'extrap', 'previous', 'next', 'nearest', 'none', or a constant scalar value. The endpoint fill method handles leading and trailing missing values based on these definitions:

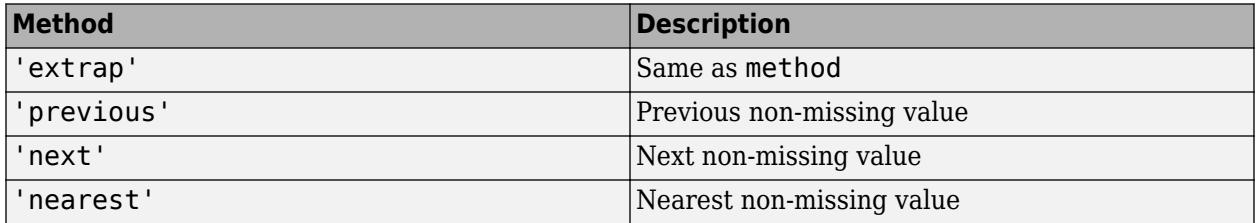

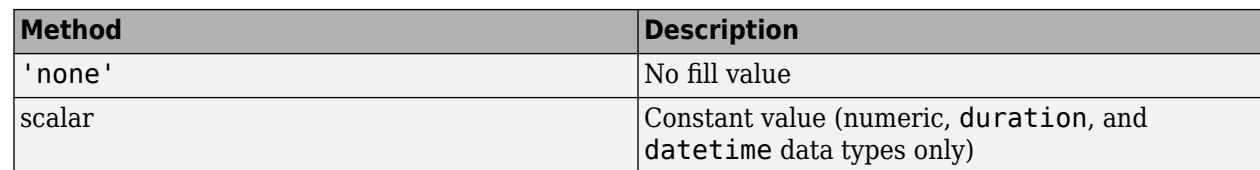

### **MissingLocations — Known missing indicator**

vector | matrix | multidimensional array

Known missing indicator, specified as a logical vector, matrix, or multidimensional array of the same size as A. The indicator elements can be true to indicate a missing value in the corresponding location of A or false otherwise.

Data Types: logical

### **MaxGap — Maximum gap size to fill**

numeric scalar | duration scalar | calendarDuration scalar

Maximum gap size to fill, specified as a numeric scalar, duration scalar, or calendarDuration scalar. Gaps are clusters of consecutive missing values whose size is the distance between the nonmissing values surrounding the gap. The gap size is computed relative to the sample points. Gaps smaller than or equal to the max gap size are filled, and gaps larger than the gap size are not.

For example, consider the vector  $y = [25 \text{ NaN} \text{ NaN} \text{ 100}]$  using the default sample points  $[1 \ 2 \ 3 \ \text{ NaN} \text{ 100}]$ 4]. The gap size in the vector is computed from the sample points as  $4 - 1 = 3$ , so a MaxGap value of 2 leaves the missing values unaltered, while a MaxGap value of 3 fills in the missing values.

For missing values at the beginning or end of the data:

- A single missing value at the beginning or at the end of the input data has a gap size of 0 and is always filled.
- Clusters of missing values occurring at the beginning or end of the input data are not completely surrounded by non-missing values, so the gap size is computed using the nearest existing sample points. For the default sample points 1:N, this produces a gap size that is 1 smaller than if the same cluster occurred in the middle of the data.

# **Output Arguments**

### **F — Filled data**

vector | matrix | multidimensional array | table | timetable

Filled data, returned as a vector, matrix, multidimensional array, table, or timetable.

F is the same size as A unless the value of ReplaceValues is false. If the value of ReplaceValues is false, then the width of F is the sum of the input data width and the number of data variables specified.

### **TF — Filled data indicator**

vector | matrix | multidimensional array

Filled data indicator, returned as a vector, matrix, or multidimensional array. TF is a logical array where  $1$  (true) corresponds to entries in F that were filled and  $0$  (false) corresponds to unchanged entries.

The size of TF is the same size as F.

Data Types: logical

# **Version History**

### **Append filled values**

You can now append, instead of replace, input table variables with table variables where missing values are filled by setting the ReplaceValues name-value argument to false.

The ReplaceValues name-value argument is only supported for table and timetable input data.

# **Extended Capabilities**

### **Tall Arrays**

Calculate with arrays that have more rows than fit in memory.

Usage notes and limitations:

- The 'spline' and 'makima' methods are not supported.
- Function handle fill methods are not supported.
- The MaxGap, SamplePoints, and MissingLocations name-value arguments are not supported.
- The DataVariables name-value argument cannot specify a function handle.
- The EndValues name-value argument can only specify 'extrap'.
- The syntax fillmissing(A,movmethod,window) is not supported when A is a tall timetable.
- The syntax fillmissing(A,'constant',v) must specify a scalar value for v.
- The syntax fillmissing(A, ) does not support character vector variables when A is a tall table or tall timetable.

For more information, see "Tall Arrays".

# **C/C++ Code Generation**

Generate C and  $C++$  code using MATLAB® Coder<sup>™</sup>.

Usage notes and limitations:

- The MaxGap and ReplaceValues name-value arguments are not supported.
- The 'makima' option is not supported.
- When the SamplePoints value has type datetime or the input data is a timetable with datetime row times, only the methods 'constant', 'movmean', and 'movmedian' are supported.
- Function handle inputs for the fillmethod argument are not supported.

### **Thread-Based Environment**

Run code in the background using MATLAB® backgroundPool or accelerate code with Parallel Computing Toolbox™ ThreadPool.

This function fully supports thread-based environments. For more information, see "Run MATLAB Functions in Thread-Based Environment".

# **See Also**

**Functions** [ismissing](#page-7322-0) | [standardizeMissing](#page-13041-0) | [rmmissing](#page-12043-0) | [filloutliers](#page-4176-0) | [isnan](#page-7328-0) | [missing](#page-8794-0)

**Live Editor Tasks [Clean Missing Data](#page-8796-0)**

**Apps [Data Cleaner](#page-2674-0)**

# **Topics**

Clean Messy Data and Locate Extrema Using Live Editor Tasks "Missing Data in MATLAB"

# **Introduced in R2016b**
# **filloutliers**

Detect and replace outliers in data

## **Syntax**

```
B = filloutliers(A, fillmethod)B = filloutliers(A, fillmethod, findmethod)B = filloutliers(A,fillmethod,'percentiles',threshold)
B = filloutliers(A, fillmethod, movementhod, window)B = filloutliers( \_\_\_ \ , dim)B = filloutliers( ___, Name, Value)
[B, TF, L, U, C] = filloutliers(\_\_)
```
## **Description**

 $B = filloutliers(A, fillmethod)$  finds outliers in A and replaces them according to fillmethod. For example, filloutliers(A,'previous') replaces outliers with the previous non-outlier element.

- If A is a matrix, then filloutliers operates on each column of A separately.
- If A is a multidimensional array, then filloutliers operates along the first dimension of A whose size does not equal 1.
- If A is a table or timetable, then filloutliers operates on each variable of A separately.

By default, an outlier is a value that is more than three scaled [median absolute deviations \(MAD\) on](#page-4188-0) [page 1-4183](#page-4188-0) away from the median.

 $B = filloutliers(A, fillmethod, findmethod) specifies a method for detecting outliers. For$ example, filloutliers(A,'previous','mean') defines an outlier as an element of A more than three standard deviations from the mean.

B = filloutliers(A,fillmethod,'percentiles',threshold) defines outliers as points outside of the percentiles specified in threshold. The threshold argument is a two-element row vector containing the lower and upper percentile thresholds, such as [10 90].

B = filloutliers(A,fillmethod,movmethod,window) detects local outliers using a moving window mean or median with window length window. For example, filloutliers(A,'previous','movmean',5) identifies outliers as elements more than three local standard deviations away from the local mean within a five-element window.

 $B = filloutliers($ , dim) specifies the dimension of A to operate along for any of the previous syntaxes. For example, filloutliers(A,'linear',2) operates on each row of a matrix A.

B = filloutliers( \_\_\_ ,Name,Value) specifies additional parameters for detecting and replacing outliers using one or more name-value arguments. For example, filloutliers(A,'previous','SamplePoints',t) detects outliers in A relative to the corresponding elements of a time vector t.

[B,TF,L,U,C] = filloutliers( \_\_\_ ) also returns information about the position of the outliers and thresholds computed by the detection method. TF is a logical array indicating the location of the outliers in A. The L, U, and C arguments represent the lower and upper thresholds and the center value used by the outlier detection method.

### **Examples**

#### **Interpolate Outliers**

Create a vector of data containing an outlier, and use linear interpolation to replace the outlier. Plot the original and interpolated data.

```
A = [57 59 60 100 59 58 57 58 300 61 62 60 62 58 57];
B = filloutliers(A, 'linear');
plot(1:15,A,1:15,B,'o')
legend('Original Data','Interpolated Data')
```
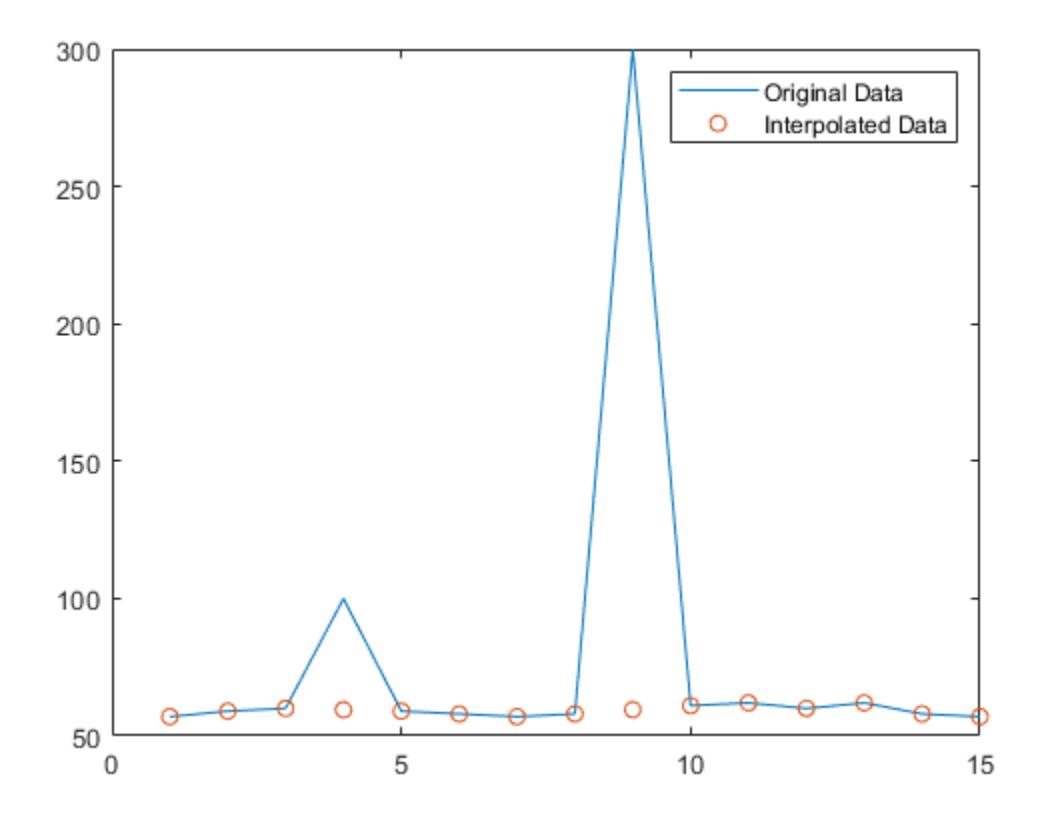

#### **Determine Outliers with Mean**

Create a vector containing an outlier, and define outliers as points outside three standard deviations from the mean. Replace the outlier with the nearest element that is not an outlier, and plot the original data and the interpolated data.

```
A = [57 59 60 100 59 58 57 58 300 61 62 60 62 58 57];
B = filloutliers(A,'nearest','mean');
plot(1:15,A,1:15,B,'o')
legend('Original Data','Interpolated Data')
```
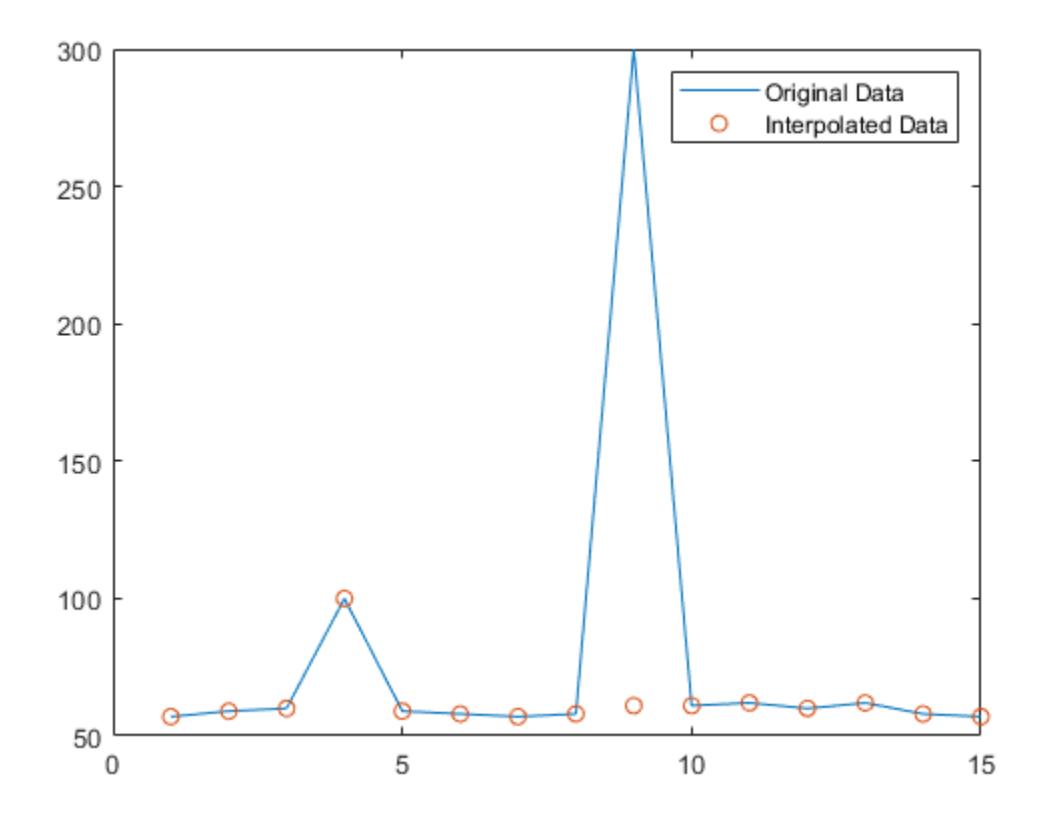

#### **Determine Outliers with Sliding Window**

Use a moving median to find local outliers within a sine wave that corresponds to a time vector.

Create a vector of data containing a local outlier.

 $x = -2*pi:0.1:2*pi;$  $A = sin(x)$ ;  $A(47) = 0;$ 

Create a time vector that corresponds to the data in A.

 $t =$  datetime(2017,1,1,0,0,0) + hours(0:length(x)-1);

Define outliers as points more than three local scaled MAD away from the local median within a sliding window. Find the location of the outlier in A relative to the points in t with a window size of 5 hours. Fill the outlier with the computed threshold value using the method 'clip', and plot the original and filled data.

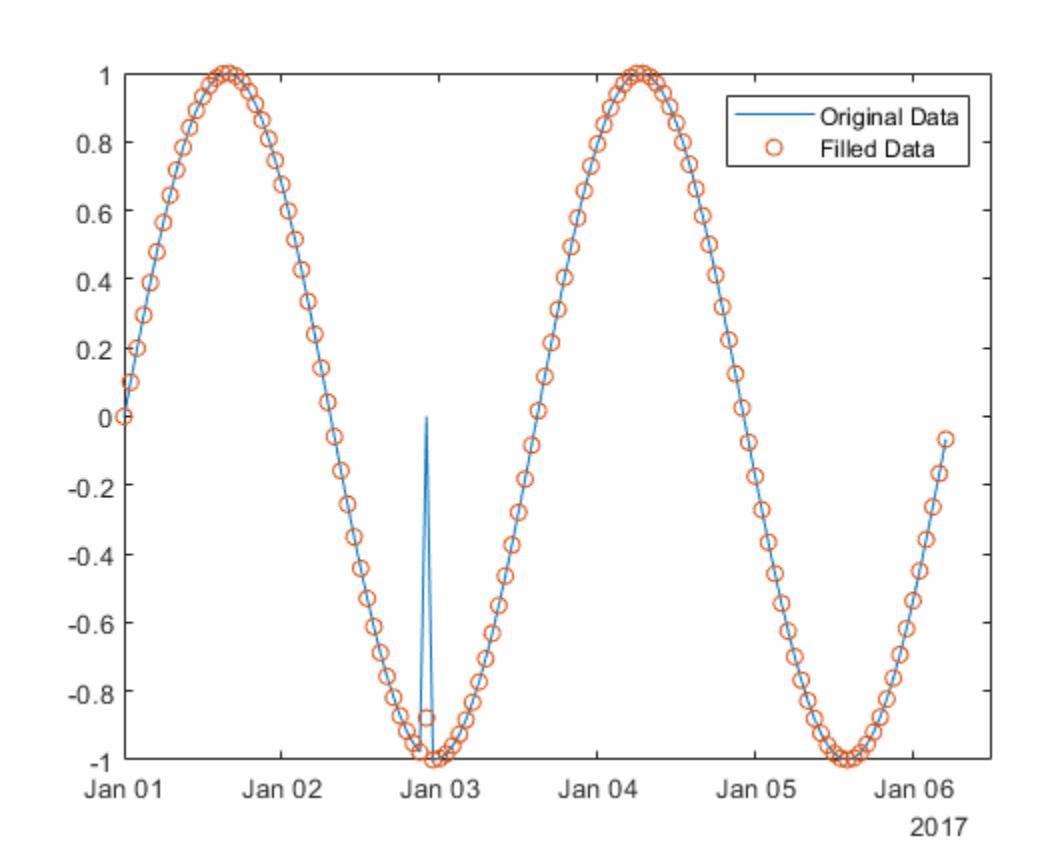

[B,TF,L,U,C] = filloutliers(A,'clip','movmedian',hours(5),'SamplePoints',t); plot(t,A,t,B,'o') legend('Original Data','Filled Data')

#### **Matrix of Data**

Fill outliers for each row of a matrix.

Create a matrix of data containing outliers along the diagonal.

```
A = \text{randn}(5,5) + \text{diag}(1000 * \text{ones}(1,5))A = 5×5
10^3 \times 1.0005 -0.0013 -0.0013 -0.0002 0.0007
    0.0018 0.9996 0.0030 -0.0001 -0.0012
   -0.0023 0.0003 1.0007 0.0015 0.0007
    0.0009 0.0036 -0.0001 1.0014 0.0016
    0.0003 0.0028 0.0007 0.0014 1.0005
```
Fill outliers with zeros based on the data in each row, and display the new values.

```
[B,TF,lower,upper,center] = filloutliers(A,0,2);
B
```
B = *5×5*

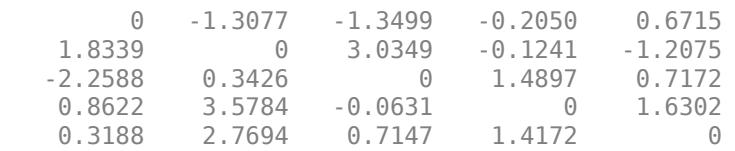

You can directly access the detected outlier values and their filled values using TF as an index vector.

 $[A(TF) B(TF)]$ 

ans = *5×2*  $10^3 \times$ 

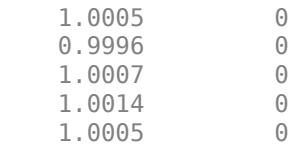

#### **Outlier Thresholds**

Find the outlier in a vector of data, and replace it using the 'clip' method. Plot the original data, the filled data, and the thresholds and center value determined by the detection method. 'clip' replaces the outlier with the upper threshold value.

```
x = 1:10;A = [60 59 49 49 58 100 61 57 48 58];
[B, TF, lower, upper, center] = filloutliers(A, 'clip');plot(x,A,x,B,'o',x,lower*ones(1,10),x,upper*ones(1,10),x,center*ones(1,10))legend('Original Data','Filled Data','Lower Threshold','Upper Threshold','Center Value')
```
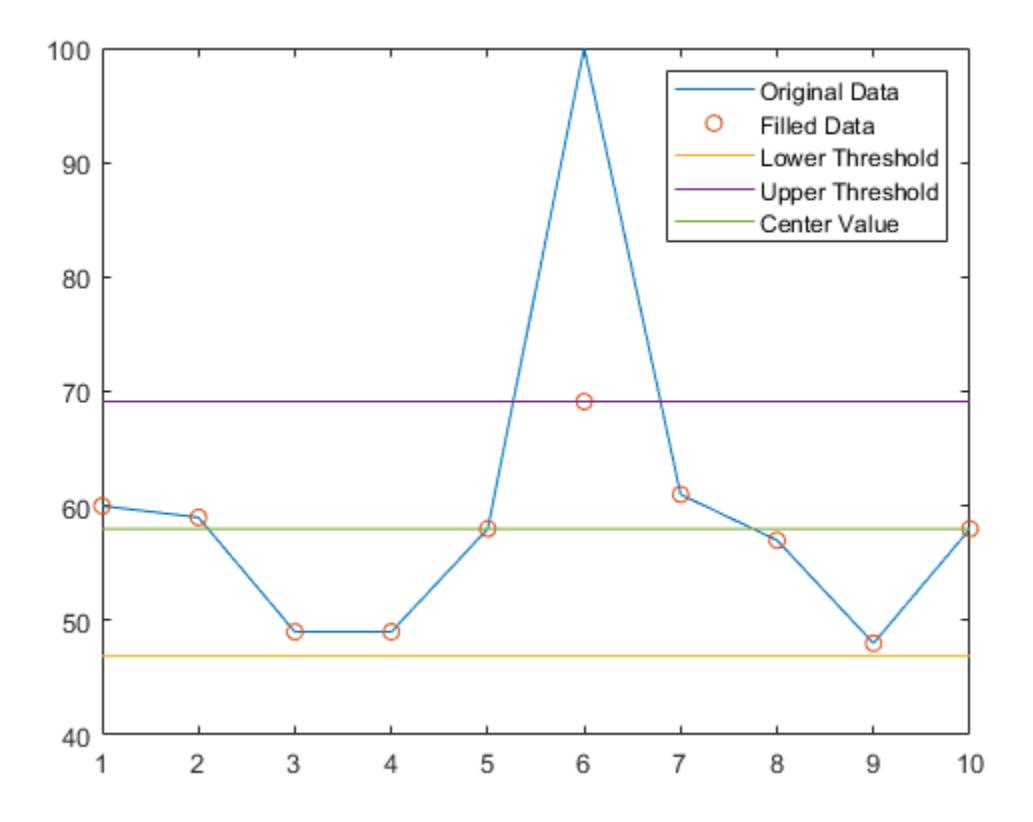

## **Input Arguments**

#### **A — Input data**

vector | matrix | multidimensional array | table | timetable

Input data, specified as a vector, matrix, multidimensional array, table, or timetable.

- If A is a table, then its variables must be of type double or single, or you can use the DataVariables argument to list double or single variables explicitly. Specifying variables is useful when you are working with a table that contains variables with data types other than double or single.
- If A is a timetable, then filloutliers operates only on the table elements. Row times must be unique and listed in ascending order.

#### **Data Types:** double | single | table | timetable

#### **fillmethod — Fill method**

```
numeric scalar | 'center' | 'clip' | 'previous' | 'next' | 'nearest' | 'linear' | 'spline' |
'pchip' | 'makima'
```
Fill method for replacing outliers, specified as one of these values:

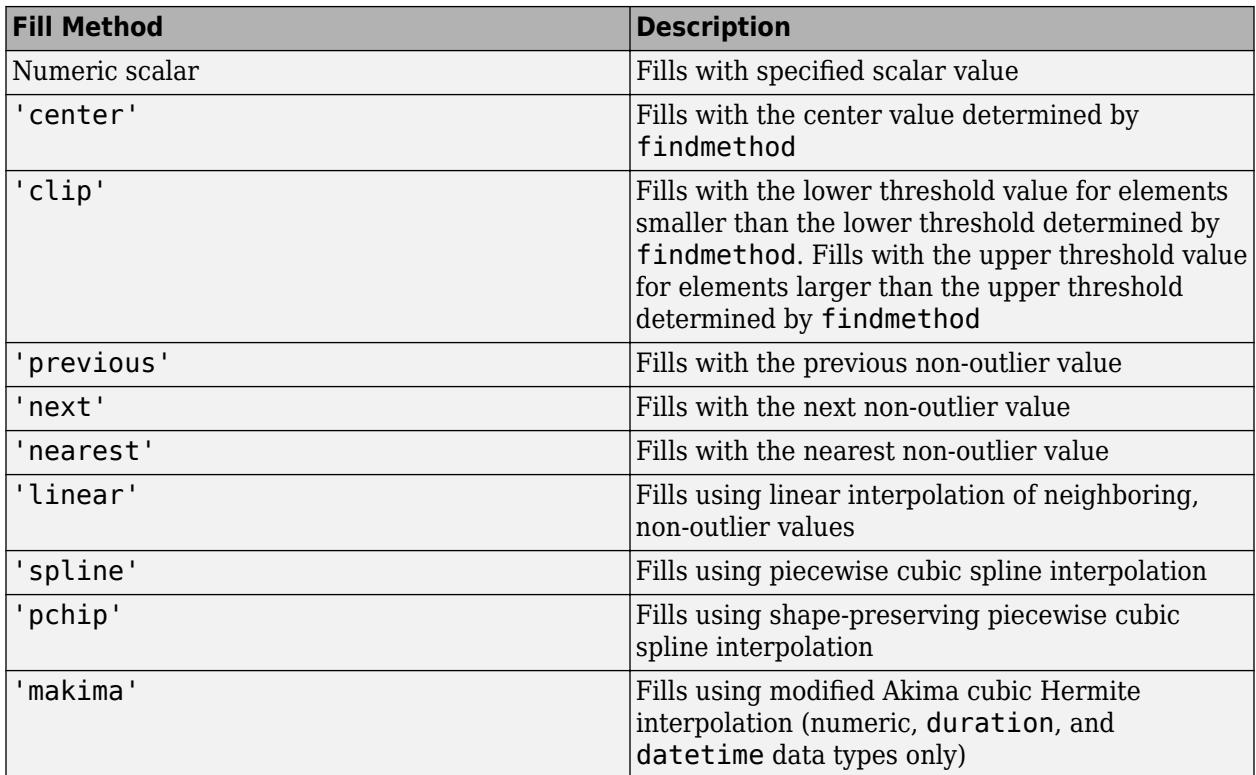

Data Types: double | single | char

#### **findmethod — Method for detecting outliers**

'median' (default) | 'mean' | 'quartiles' | 'grubbs' | 'gesd'

Method for detecting outliers, specified as one of these values:

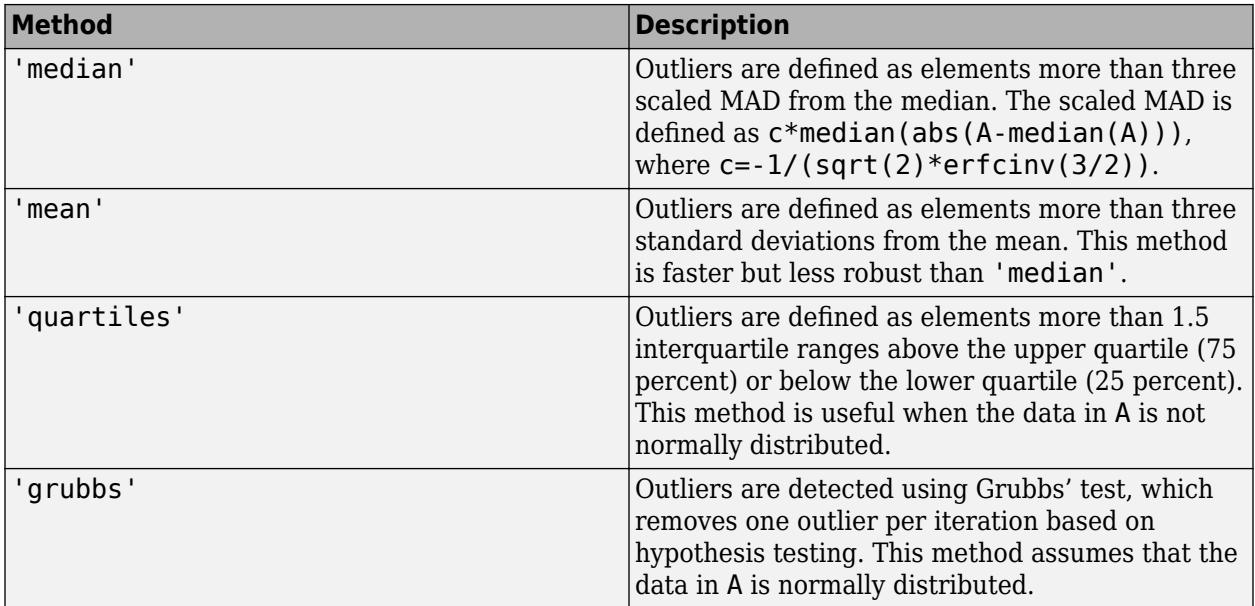

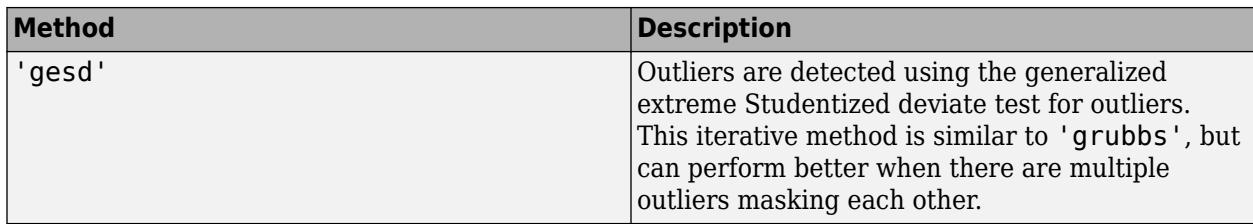

#### **threshold — Percentile thresholds**

two-element row vector

Percentile thresholds, specified as a two-element row vector whose elements are in the interval [0,100]. The first element indicates the lower percentile threshold and the second element indicates the upper percentile threshold. The first element of threshold must be less than the second element.

For example, a threshold of [10 90] defines outliers as points below the 10th percentile and above the 90th percentile.

#### **movmethod — Moving method**

'movmedian' | 'movmean'

Moving method for detecting outliers, specified as one of these values:

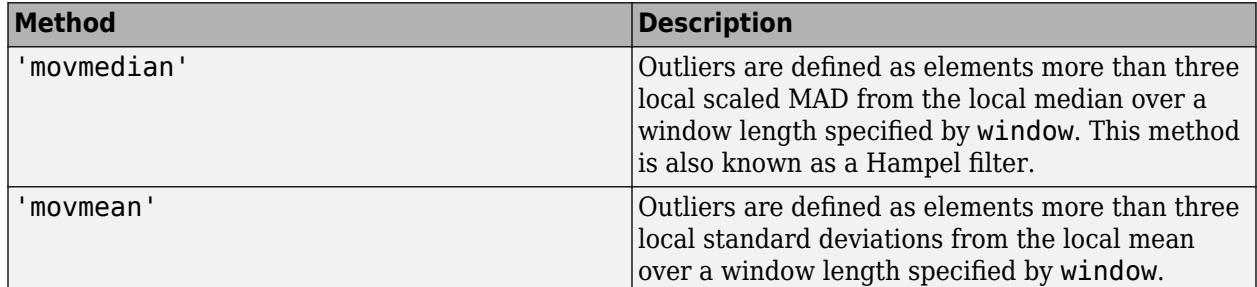

#### **window — Window length**

positive integer scalar | two-element vector of positive integers | positive duration scalar | twoelement vector of positive durations

Window length, specified as a positive integer scalar, a two-element vector of positive integers, a positive duration scalar, or a two-element vector of positive durations.

When window is a positive integer scalar, the window is centered about the current element and contains window-1 neighboring elements. If window is even, then the window is centered about the current and previous elements.

When window is a two-element vector of positive integers  $\lceil b \rceil$ , the window contains the current element, b elements backward, and f elements forward.

When A is a timetable or SamplePoints is specified as a datetime or duration vector, window must be of type duration, and the windows are computed relative to the sample points.

#### **dim — Operating dimension**

positive integer scalar

Operating dimension, specified as a positive integer scalar. If no value is specified, then the default is the first array dimension whose size does not equal 1.

Consider an m-by-n input matrix, A:

• filloutliers(A,fillmethod,1) fills outliers according to the data in each column of A and returns an m-by-n matrix.

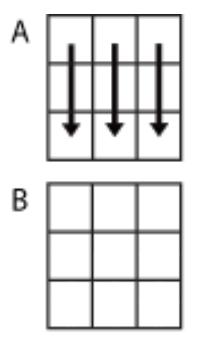

filloutliers(A, fillmethod, 1)

• filloutliers(A,fillmethod,2) fills outliers according to the data in each row of A and returns an m-by-n matrix.

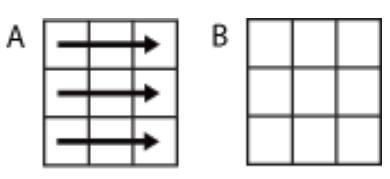

filloutliers(A,fillmethod,2)

For table or timetable input data, dim is not supported and operation is along each table or timetable variable separately.

#### **Name-Value Pair Arguments**

Specify optional pairs of arguments as Name1=Value1, ..., NameN=ValueN, where Name is the argument name and Value is the corresponding value. Name-value arguments must appear after other arguments, but the order of the pairs does not matter.

*Before R2021a, use commas to separate each name and value, and enclose* Name *in quotes.*

```
Example: filloutliers(A,'center','mean','ThresholdFactor',4)
```
#### **Data Options**

#### **SamplePoints — Sample points**

vector | table variable name | scalar | function handle | table vartype subscript

Sample points, specified as a vector of sample point values or one of the options in the following table when the input data is a table. The sample points represent the *x*-axis locations of the data, and must be sorted and contain unique elements. Sample points do not need to be uniformly sampled. The vector [1 2 3 ...] is the default.

When the input data is a table, you can specify the sample points as a table variable using one of these options:

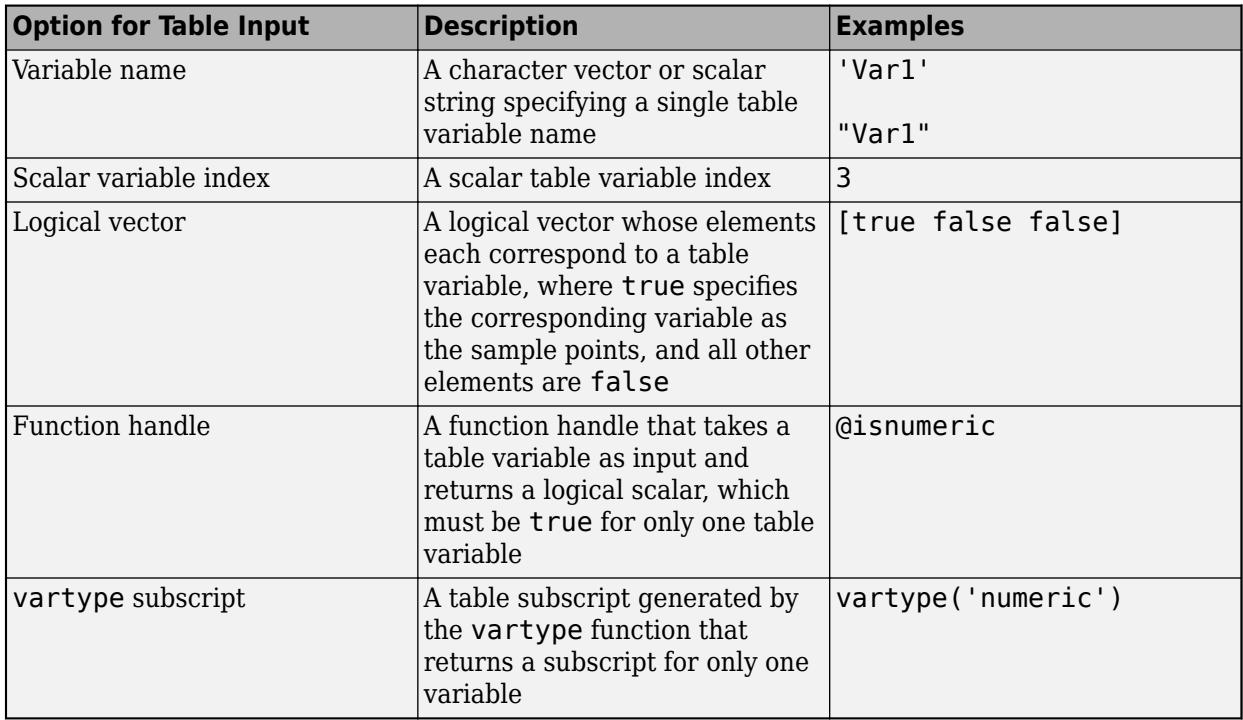

**Note** This name-value argument is not supported when the input data is a timetable. Timetables always use the vector of row times as the sample points. To use different sample points, you must edit the timetable so that the row times contain the desired sample points.

Moving windows are defined relative to the sample points. For example, if t is a vector of times corresponding to the input data, then

filloutliers(rand(1,10),'previous','movmean',3,'SamplePoints',t) has a window that represents the time interval between  $t(i)$ -1.5 and  $t(i)+1.5$ .

When the sample points vector has data type datetime or duration, the moving window length must have type duration.

Example: filloutliers([1 100 3 4],'nearest','SamplePoints',[1 2.5 3 4])

Example: filloutliers(T,'nearest','SamplePoints',"Var1")

Data Types: single | double | datetime | duration

#### **DataVariables — Table variables to operate on**

table variable name | scalar | vector | cell array | function handle | table vartype subscript

Table variables to operate on, specified as one of the options in this table. The DataVariables value indicates which variables of the input table to fill.

Other variables in the table not specified by DataVariables pass through to the output without being filled.

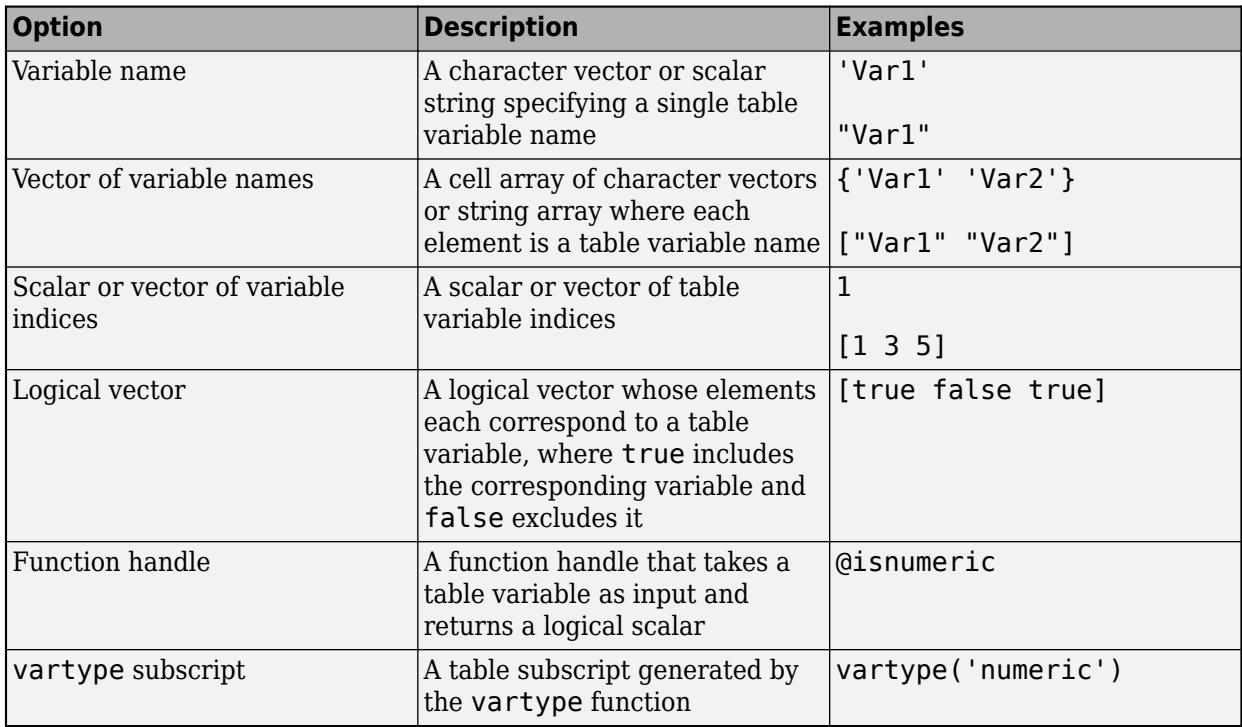

Example: filloutliers(A,'previous','DataVariables',["Var1" "Var2" "Var4"])

#### **ReplaceValues — Replace values indicator**

true or 1 (default) | false or 0

Replace values indicator, specified as one of these values when A is a table or timetable:

- true or 1 Replace input table variables with table variables where outlier values are filled.
- $\bullet$  false or  $0$  Append input table variables with table variables where outlier values are filled.

For vector, matrix, or multidimensional array input data, ReplaceValues is not supported.

Example: filloutliers(T,'previous','ReplaceValues',false)

#### **Outlier Detection Options**

#### **ThresholdFactor — Detection threshold factor**

nonnegative scalar

Detection threshold factor, specified as a nonnegative scalar.

For methods 'median' and 'movmedian', the detection threshold factor replaces the number of scaled MAD, which is 3 by default.

For methods 'mean' and 'movmean', the detection threshold factor replaces the number of standard deviations from the mean, which is 3 by default.

For methods 'grubbs' and 'gesd', the detection threshold factor is a scalar ranging from 0 to 1. Values close to 0 result in a smaller number of outliers and values close to 1 result in a larger number of outliers. The default detection threshold factor is 0.05.

For the 'quartiles' method, the detection threshold factor replaces the number of interquartile ranges, which is 1.5 by default.

This name-value argument is not supported when the specified method is 'percentiles'.

#### **MaxNumOutliers — Maximum outlier count**

positive integer scalar

Maximum outlier count, for the 'gesd' method only, specified as a positive integer scalar. The MaxNumOutliers value specifies the maximum number of outliers returned by the 'gesd' method. For example, filloutliers(A,'linear','gesd','MaxNumOutliers',5) returns no more than five outliers.

The default value for MaxNumOutliers is the integer nearest to 10 percent of the number of elements in A. Setting a larger value for the maximum number of outliers can ensure that all outliers are detected, but at the cost of reduced computational efficiency.

The 'gesd' method assumes the non-outlier input data is sampled from an approximate normal distribution. When the data is not sampled in this way, the number of returned outliers might exceed the MaxNumOutliers value.

#### **OutlierLocations — Known outlier indicator**

vector | matrix | multidimensional array

Known outlier indicator, specified as a logical vector, matrix, or multidimensional array of the same size as A. The known outlier indicator elements can be true to indicate an outlier in the corresponding location of A or false otherwise. Specifying OutlierLocations turns off the default outlier detection method, and uses only the elements of the known outlier indicator to define outliers.

The OutlierLocations name-value argument cannot be specified when findmethod is specified.

The output TF is the same as the OutlierLocations value.

Data Types: logical

### **Output Arguments**

#### **B — Filled outlier array**

vector | matrix | multidimensional array | table | timetable

Filled outlier array, returned as a vector, matrix, multidimensional array, table, or timetable.

B is the same size as A unless the value of ReplaceValues is false. If the value of ReplaceValues is false, then the width of B is the sum of the input data width and the number of data variables specified.

#### **TF — Filled data indicator**

vector | matrix | multidimensional array

Filled data indicator, returned as a vector, matrix, or multidimensional array. TF is a logical array where  $1$  (true) corresponds to entries in F that were filled and  $0$  (false) corresponds to unchanged entries.

TF is the same size as B.

<span id="page-4188-0"></span>Data Types: logical

#### **L — Lower threshold**

scalar | vector | matrix | multidimensional array | table | timetable

Lower threshold used by the outlier detection method, returned as a scalar, vector, matrix, multidimensional array, table, or timetable. For example, the lower value of the default outlier detection method is three scaled MAD below the median of the input data. L has the same size as A in all dimensions except for the operating dimension where the length is 1.

Data Types: double | single | table | timetable

#### **U — Upper threshold**

scalar | vector | matrix | multidimensional array | table | timetable

Upper threshold used by the outlier detection method, returned as a scalar, vector, matrix, multidimensional array, table, or timetable. For example, the upper value of the default outlier detection method is three scaled MAD above the median of the input data. U has the same size as A in all dimensions except for the operating dimension where the length is 1.

Data Types: double | single | table | timetable

#### **C — Center value**

scalar | vector | matrix | multidimensional array | table | timetable

Center value used by the outlier detection method, returned as a scalar, vector, matrix, multidimensional array, table, or timetable. For example, the center value of the default outlier detection method is the median of the input data. C has the same size as A in all dimensions except for the operating dimension where the length is 1.

Data Types: double | single | table | timetable

## **More About**

#### **Median Absolute Deviation**

For a random variable vector *A* made up of *N* scalar observations, the median absolute deviation (MAD) is defined as

 $MAD = \text{median}(|A_i - \text{median}(A)|)$ 

for *i = 1,2,...,N*.

The scaled MAD is defined as  $c^*$ median(abs(A-median(A))), where  $c=-1/$  $(sqrt(2)*erfcinv(3/2)).$ 

### **Version History**

#### **Append filled values**

You can now append, instead of replace, input table variables with table variables where outlier values are filled by setting the ReplaceValues name-value argument to false.

The ReplaceValues name-value argument is only supported for table and timetable input data.

## **Extended Capabilities**

#### **Tall Arrays**

Calculate with arrays that have more rows than fit in memory.

Usage notes and limitations:

- The 'percentiles', 'grubs', and 'gesd' methods are not supported.
- The 'movmedian' and 'movmean' methods do not support tall timetables.
- The SamplePoints and MaxNumOutliers name-value arguments are not supported.
- The value of DataVariables cannot be a function handle.
- Computation of filloutliers(A,fillmethod), filloutliers(A,fillmethod,'median', ...) or filloutliers(A,fillmethod,'quartiles',...) along the first dimension is only supported when A is a tall column vector.
- The syntaxes filloutliers(A,'spline',…) and filloutliers(A,'makima',…) are not supported.

For more information, see "Tall Arrays".

#### **C/C++ Code Generation**

Generate C and C++ code using MATLAB® Coder™.

Usage notes and limitations:

- The ReplaceValues name-value argument is not supported.
- The 'movmean' and 'movmedian' methods for detecting outliers do not support timetable input data, datetime SamplePoints values, or duration SamplePoints values.
- Only the 'center', 'clip', and numeric scalar methods for filling outliers are supported when the input data is a timetable or when the SamplePoints value has type datetime or duration.
- To use the 'spline' and 'pchip' fill methods, you must enable support for variable-size arrays.
- String and character array inputs must be constant.
- The 'makima' option is not supported.

#### **Thread-Based Environment**

Run code in the background using MATLAB® backgroundPool or accelerate code with Parallel Computing Toolbox™ ThreadPool.

This function fully supports thread-based environments. For more information, see "Run MATLAB Functions in Thread-Based Environment".

## **See Also**

**Functions** [rmoutliers](#page-12049-0) | [isoutlier](#page-7361-0) | [ismissing](#page-7322-0) | [fillmissing](#page-4160-0)

**Live Editor Tasks [Clean Outlier Data](#page-9633-0)**

**Apps [Data Cleaner](#page-2674-0)**

#### **Topics**

Clean Messy Data and Locate Extrema Using Live Editor Tasks "Data Smoothing and Outlier Detection"

**Introduced in R2017a**

# <span id="page-4191-0"></span>**filter**

1-D digital filter

## **Syntax**

 $y = filter(b, a, x)$ y = filter(b,a,x,zi) y = filter(b,a,x,zi,dim)  $[y, zf] = filter($ 

## **Description**

 $y =$  filter(b, a, x) filters the input data x using a [rational transfer function on page 1-4192](#page-4197-0) defined by the numerator and denominator coefficients b and a.

If  $a(1)$  is not equal to 1, then filter normalizes the filter coefficients by  $a(1)$ . Therefore,  $a(1)$ must be nonzero.

- If x is a vector, then filter returns the filtered data as a vector of the same size as x.
- If x is a matrix, then filter acts along the first dimension and returns the filtered data for each column.
- If x is a multidimensional array, then filter acts along the first array dimension whose size does not equal 1.

 $y =$  filter(b, a, x, zi) uses initial conditions zi for the filter delays. The length of zi must equal max(length(a),length(b))-1.

 $y =$  filter(b,  $a, x, zi, dim$ ) acts along dimension dim. For example, if x is a matrix, then filter(b, a, x, zi, 2) returns the filtered data for each row.

 $[y, zf] = filter($  ) also returns the final conditions zf of the filter delays, using any of the previous syntaxes.

## **Examples**

#### **Moving-Average Filter**

A moving-average filter is a common method used for smoothing noisy data. This example uses the filter function to compute averages along a vector of data.

Create a 1-by-100 row vector of sinusoidal data that is corrupted by random noise.

```
t =linspace(-pi,pi,100);
rng default %initialize random number generator
x = \sin(t) + 0.25*rand(size(t));
```
A moving-average filter slides a window of length *windowSize* along the data, computing averages of the data contained in each window. The following difference equation defines a moving-average filter of a vector *x*:

filter

$$
y(n) = \frac{1}{windowSize}(x(n) + x(n-1) + \ldots + x(n - (windowSize - 1))).
$$

For a window size of 5, compute the numerator and denominator coefficients for the rational transfer function.

window $Size = 5$ ;  $b = (1/windowSize)*ones(1,windowSize);$  $a = 1;$ 

Find the moving average of the data and plot it against the original data.

```
y = filter(b, a, x);plot(t,x)
hold on
plot(t,y)
legend('Input Data','Filtered Data')
```
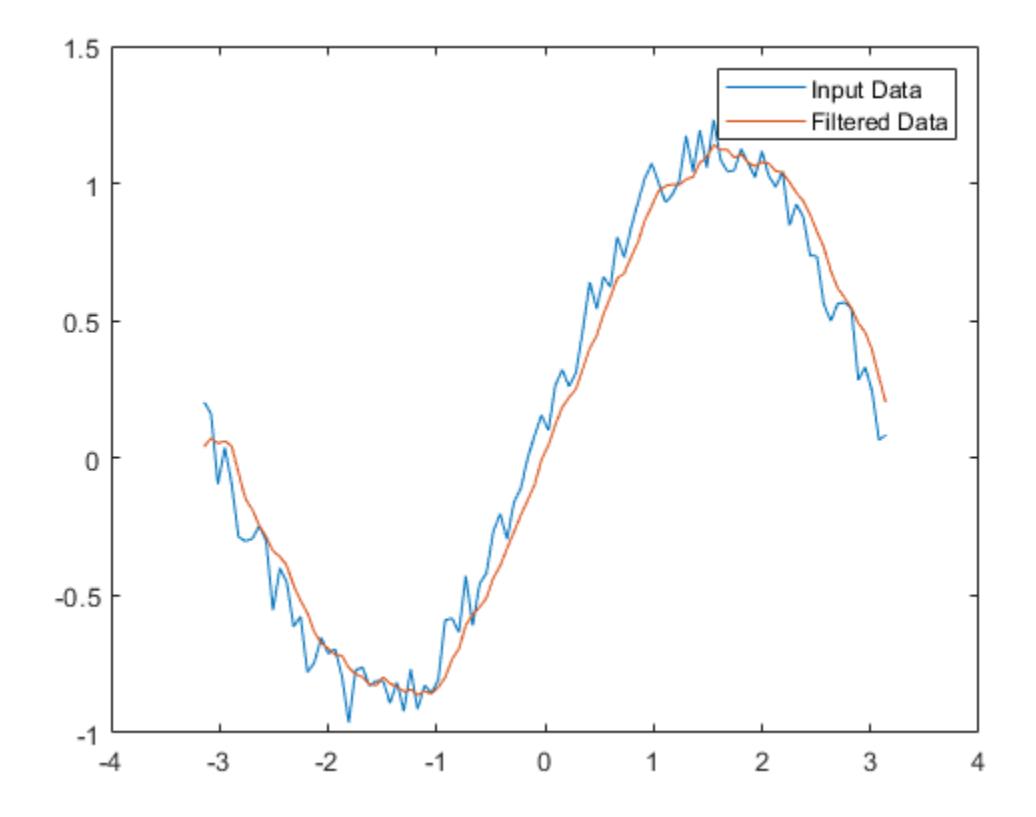

#### **Filter Matrix Rows**

This example filters a matrix of data with the following rational transfer function.

$$
H(z) = \frac{b(1)}{a(1) + a(2)z^{-1}} = \frac{1}{1 - 0.2z^{-1}}
$$

Create a 2-by-15 matrix of random input data.

```
rng default %initialize random number generator
x = \text{rand}(2, 15);
```
Define the numerator and denominator coefficients for the rational transfer function.

 $b = 1;$  $a = [1 -0.2];$ 

Apply the transfer function along the second dimension of x and return the 1-D digital filter of each row. Plot the first row of original data against the filtered data.

```
y = filter(b,a,x,[],2);
t = 0: length(x) -1; %index vector
```

```
plot(t, x(1, :))hold on
plot(t,y(1,:))
legend('Input Data','Filtered Data')
title('First Row')
```
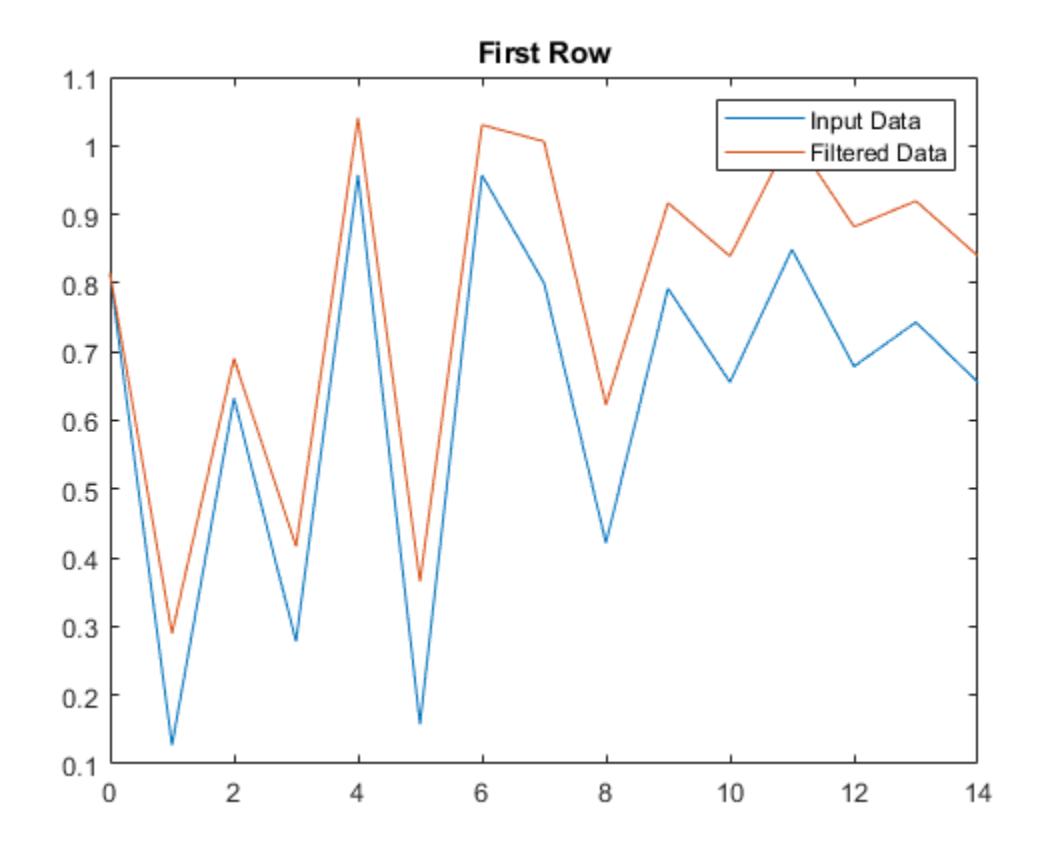

Plot the second row of input data against the filtered data.

```
figure
plot(t,x(2,:))
hold on
```

```
plot(t,y(2,:))
legend('Input Data','Filtered Data')
title('Second Row')
```
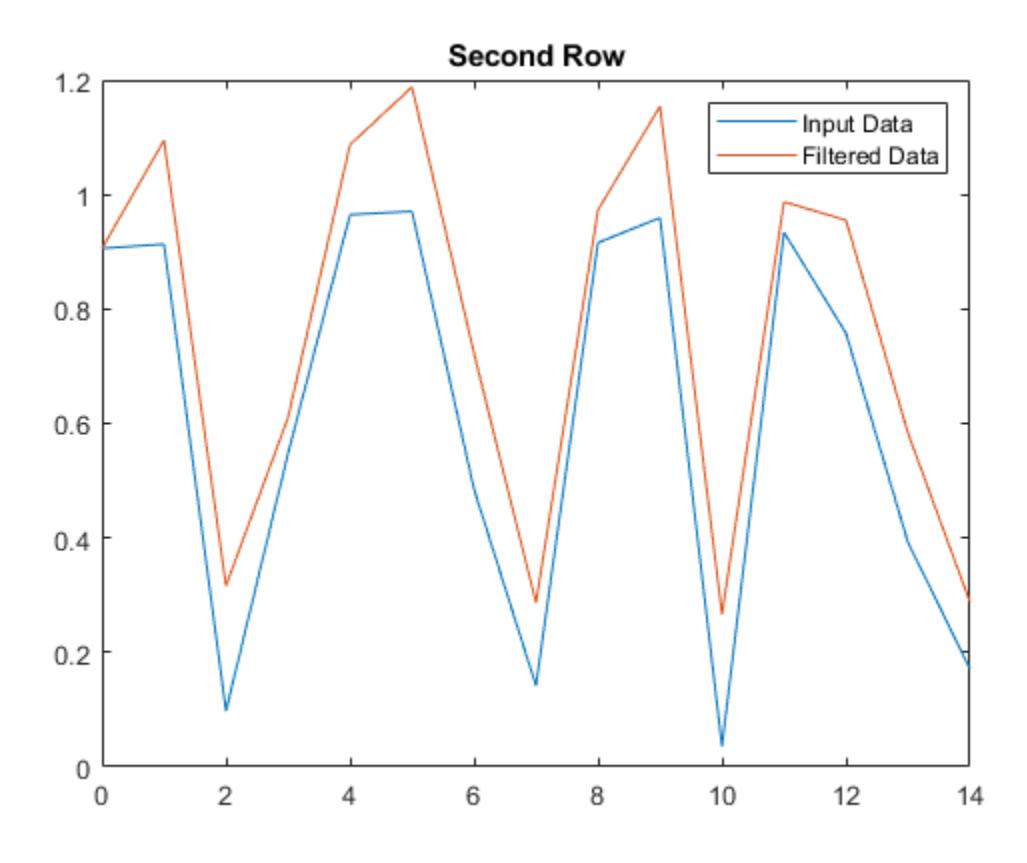

#### **Filter Data in Sections**

Use initial and final conditions for filter delays to filter data in sections, especially if memory limitations are a consideration.

Generate a large random data sequence and split it into two segments, x1 and x2.

 $x = \text{randn}(10000, 1)$ ;

 $x1 = x(1:5000)$ ;  $x2 = x(5001:end)$ ;

The whole sequence, x, is the vertical concatenation of x1 and x2.

Define the numerator and denominator coefficients for the rational transfer function,

$$
H(z) = \frac{b(1) + b(2)z^{-1}}{a(1) + a(2)z^{-1}} = \frac{2 + 3z^{-1}}{1 + 0.2z^{-1}}.
$$
  
b = [2, 3];  
a = [1, 0.2];

Filter the subsequences  $x1$  and  $x2$  one at a time. Output the final conditions from filtering  $x1$  to store the internal status of the filter at the end of the first segment.

 $[y1,zf] = filter(b,a,x1);$ 

Use the final conditions from filtering  $x1$  as initial conditions to filter the second segment,  $x2$ .

 $y2 = filter(b,a,x2,zf);$ 

y1 is the filtered data from  $x1$ , and y2 is the filtered data from  $x2$ . The entire filtered sequence is the vertical concatenation of y1 and y2.

Filter the entire sequence simultaneously for comparison.

```
y = filter(b,a,x);isequal(y,[y1;y2])ans = logical
    1
```
### **Input Arguments**

### **b — Numerator coefficients of rational transfer function**

vector

#### Numerator coefficients of the [rational transfer function on page 1-4192,](#page-4197-0) specified as a vector.

```
Data Types: double | single | int8 | int16 | int32 | int64 | uint8 | uint16 | uint32 | uint64 |
logical
Complex Number Support: Yes
```
#### **a — Denominator coefficients of rational transfer function**

vector

#### Denominator coefficients of the [rational transfer function on page 1-4192](#page-4197-0), specified as a vector.

```
Data Types: double | single | int8 | int16 | int32 | int64 | uint8 | uint16 | uint32 | uint64 |
logical
Complex Number Support: Yes
```
#### **x — Input data** vector | matrix | multidimensional array

#### Input data, specified as a vector, matrix, or multidimensional array.

```
Data Types: double | single | int8 | int16 | int32 | int64 | uint8 | uint16 | uint32 | uint64 |
logical
Complex Number Support: Yes
```
#### **zi — Initial conditions for filter delays**

[] (default) | vector | matrix | multidimensional array

Initial conditions for filter delays, specified as a vector, matrix, or multidimensional array.

- If zi is a vector, then its length must be  $max(length(a),length(b)) 1$ .
- If zi is a matrix or multidimensional array, then the size of the leading dimension must be  $max(length(a), length(b)) - 1$ . The size of each remaining dimension must match the size of the corresponding dimension of x. For example, consider using filter along the second dimension (dim = 2) of a 3-by-4-by-5 array x. The array zi must have size  $[\text{max}(length(a), length(b)) - 1]$ -by-3-by-5.

The default value, specified by [], initializes all filter delays to zero.

```
Data Types: double | single | int8 | int16 | int32 | int64 | uint8 | uint16 | uint32 | uint64 |
logical
Complex Number Support: Yes
```
#### **dim — Dimension to operate along**

positive integer scalar

Dimension to operate along, specified as a positive integer scalar. If you do not specify the dimension, then the default is the first array dimension of size greater than 1.

Consider a two-dimensional input array, x.

• If dim = 1, then filter(b,  $a, x, z$ i, 1) operates along the columns of x and returns the filter applied to each column.

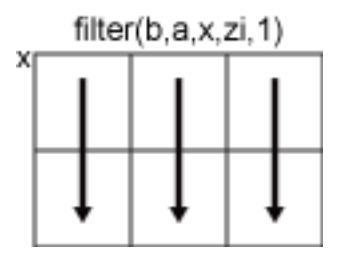

• If dim = 2, then filter(b,  $a, x, z$ i, 2) operates along the rows of x and returns the filter applied to each row.

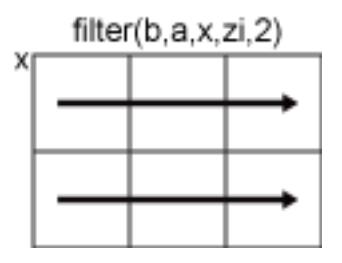

If dim is greater than  $ndims(x)$ , then filter returns x.

Data Types: double | single | int8 | int16 | int32 | int64 | uint8 | uint16 | uint32 | uint64 | logical

### **Output Arguments**

#### **y — Filtered data**

vector | matrix | multidimensional array

<span id="page-4197-0"></span>Filtered data, returned as a vector, matrix, or multidimensional array of the same size as the input data, x.

If  $x$  is of type single, then filter natively computes in single precision, and  $y$  is also of type single. Otherwise, y is returned as type double.

Data Types: double | single

#### **zf — Final conditions for filter delays**

vector | matrix | multidimensional array

Final conditions for filter delays, returned as a vector, matrix, or multidimensional array.

- If x is a vector, then zf is a column vector of length  $max(length(a), length(b)) 1$ .
- If x is a matrix or multidimensional array, then zf is an array of column vectors of length  $max(length(a), length(b)) - 1$ , such that the number of columns in zf is equivalent to the number of columns in x. For example, consider using filter along the second dimension (dim  $=$ 2) of a 3-by-4-by-5 array x. The array zf has size [max(length(a),length(b))-1]-by-3-by-5.

Data Types: double | single

### **More About**

#### **Rational Transfer Function**

The input-output description of the filter operation on a vector in the Z-transform domain is a rational transfer function. A rational transfer function is of the form

$$
Y(z)=\frac{b(1)+b(2)z^{-1}+\ldots+b(n_b+1)z^{-n_b}}{1+a(2)z^{-1}+\ldots+a(n_a+1)z^{-n_a}}X(z),
$$

which handles both FIR and IIR filters [\[1\]](#page-4198-0).  $n_a$  is the feedback filter order, and  $n_b$  is the feedforward filter order. Due to normalization, assume  $a(1) = 1$ .

You also can express the rational transfer function as the difference equation

$$
a(1)y(n) = b(1)x(n) + b(2)x(n-1) + ... + b(n_b + 1)x(n - n_b)
$$

$$
-a(2)y(n-1) - ... - a(n_a + 1)y(n - n_a).
$$

Furthermore, you can represent the rational transfer function using its direct-form II transposed implementation, as in the following diagram. Here,  $n_a = n_b = n-1$ .

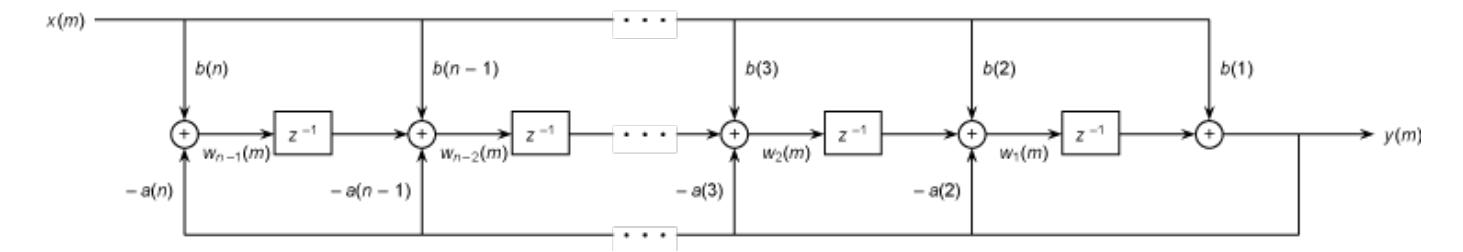

The operation of filter at sample *m* is given by the time-domain difference equations

<span id="page-4198-0"></span> $y(m) = b(1)x(m) + w_1(m - 1)$  $w_1(m) = b(2)x(m) + w_2(m - 1) - a(2)y(m)$  $\bar{a}$   $\bar{b}$   $\bar{c}$  =  $\bar{c}$   $\bar{d}$   $\bar{d}$  $w_{n-2}(m) = b(n-1)x(m) + w_{n-1}(m-1) - a(n-1)y(m)$  $w_{n-1}(m) = b(n)x(m) - a(n)y(m)$ .

### **Tips**

- To use the filter function with the b coefficients from an FIR filter, use  $y =$  filter(b, 1, x).
- If you have Signal Processing Toolbox<sup>™</sup>, use  $y =$  filter(d, x) to filter an input signal x with a digitalFilter object d. To generate d based on frequency-response specifications, use designfilt.
- See Digital Filtering (Signal Processing Toolbox) for more on filtering functions.

## **References**

[1] Oppenheim, Alan V., Ronald W. Schafer, and John R. Buck. *Discrete-Time Signal Processing*. Upper Saddle River, NJ: Prentice-Hall, 1999.

## **Extended Capabilities**

#### **Tall Arrays**

Calculate with arrays that have more rows than fit in memory.

Usage notes and limitations:

The two-output syntax  $[y, zf] = filter($  ) is not supported when dim > 1.

For more information, see "Tall Arrays".

#### **C/C++ Code Generation**

Generate C and C++ code using MATLAB® Coder™.

Usage notes and limitations:

- If supplied, dim must be a constant.
- See "Variable-Sizing Restrictions for Code Generation of Toolbox Functions" (MATLAB Coder).

#### **GPU Code Generation**

Generate CUDA® code for NVIDIA® GPUs using GPU Coder™.

Usage notes and limitations:

- If supplied, dim must be a constant.
- See "Variable-Sizing Restrictions for Code Generation of Toolbox Functions" (MATLAB Coder).

#### **Thread-Based Environment**

Run code in the background using MATLAB® backgroundPool or accelerate code with Parallel Computing Toolbox™ ThreadPool.

This function fully supports thread-based environments. For more information, see "Run MATLAB Functions in Thread-Based Environment".

#### **GPU Arrays**

Accelerate code by running on a graphics processing unit (GPU) using Parallel Computing Toolbox<sup>™</sup>.

Usage notes:

•  $y = filter(d, x)$  is supported for digital Filter object d and gpuArray input x. For IIR filters, digitalFilter objects store filter coefficients as a matrix of second-order sections (SOS). For a gpuArray input, it is not necessary to convert the SOS matrix to a gpuArray.

For more information, see "Run MATLAB Functions on a GPU" (Parallel Computing Toolbox).

#### **Distributed Arrays**

Partition large arrays across the combined memory of your cluster using Parallel Computing Toolbox™.

This function fully supports distributed arrays. For more information, see "Run MATLAB Functions with Distributed Arrays" (Parallel Computing Toolbox).

### **See Also**

[conv](#page-2392-0) | [filter2](#page-4200-0)

**Topics** "Filter Data"

**Introduced before R2006a**

# <span id="page-4200-0"></span>**filter2**

2-D digital filter

## **Syntax**

 $Y = filter2(H,X)$  $Y = filter2(H,X,shape)$ 

## **Description**

 $Y =$  filter2(H, X) applies a finite impulse response filter to a matrix of data X according to coefficients in a matrix H.

 $Y = \text{filter2(H,X, shape)}$  returns a subsection of the filtered data according to shape. For example,  $Y = \text{filter2(H,X,'valid')}$  returns only filtered data computed without zero-padded edges.

## **Examples**

### **2-D Pedestal**

You can digitally filter images and other 2-D data using the filter2 function, which is closely related to the conv2 function.

Create and plot a 2-D pedestal with interior height equal to one.

```
A = zeros(10);A(3:7,3:7) = ones(5);mesh(A)
```
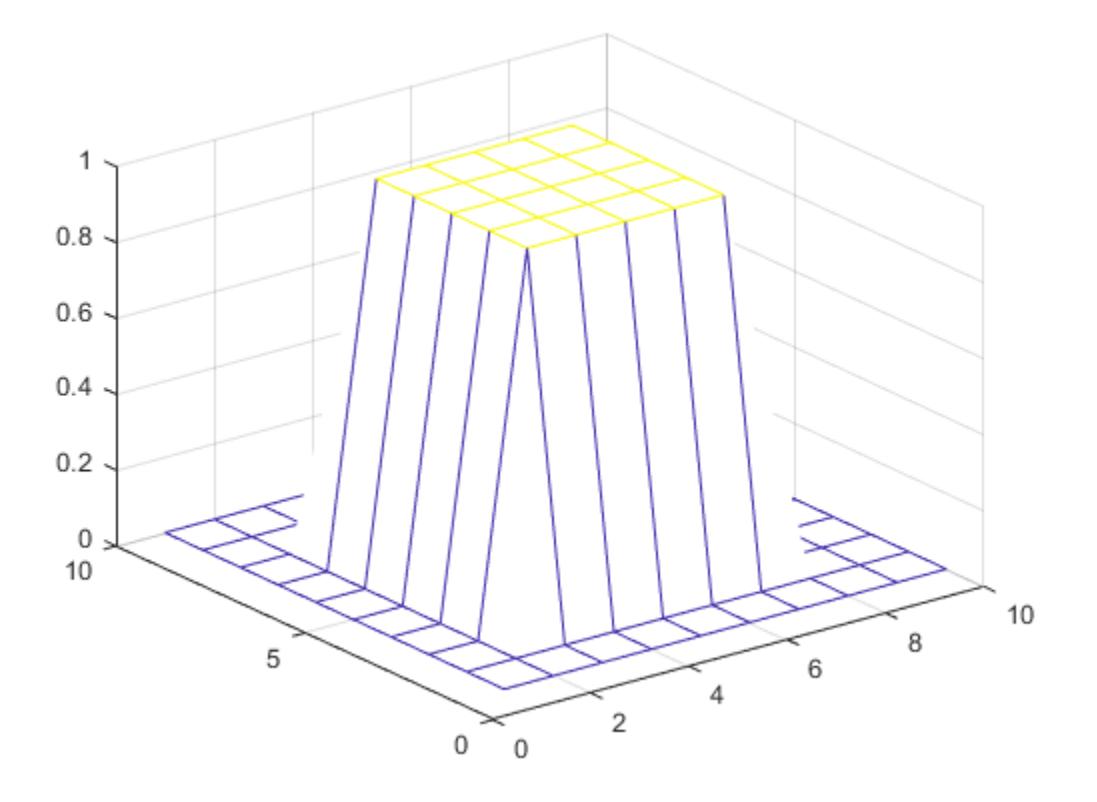

Filter the data in A according to a filter coefficient matrix H, and return the full matrix of filtered data.

H = [1 2 1; 0 0 0; -1 -2 -1]; Y = filter2(H,A,'full'); mesh(Y)

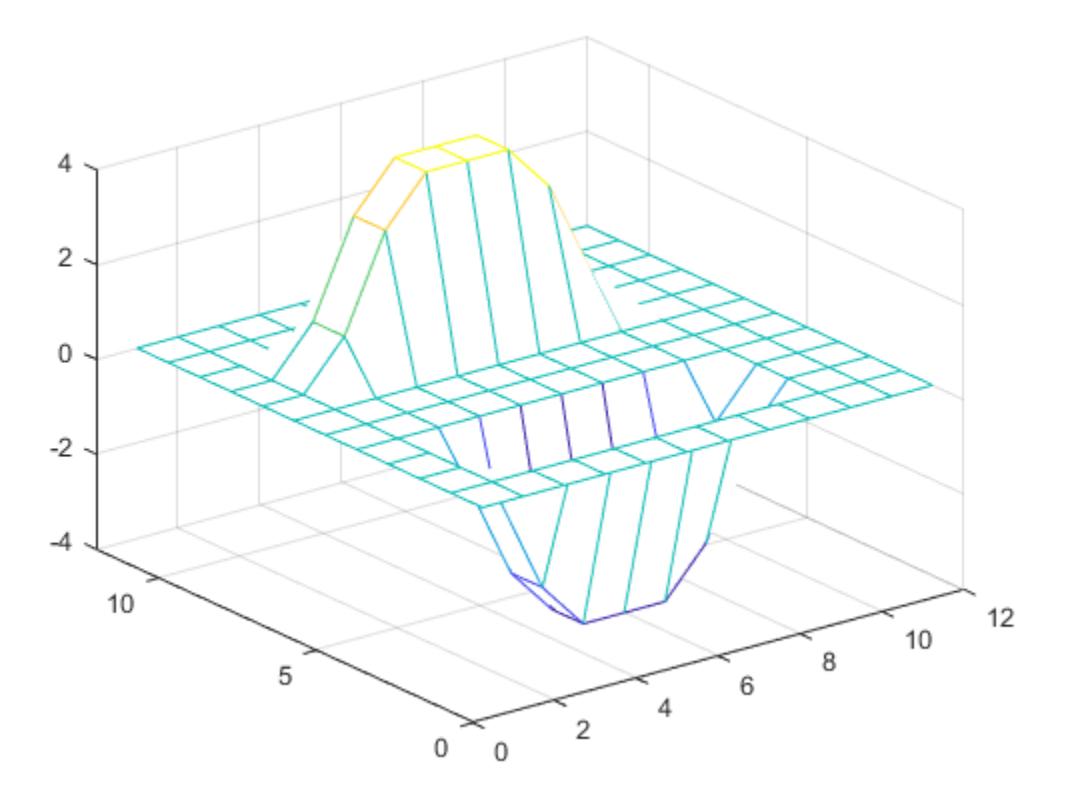

Rotate H 180 degrees and convolve the result with A. The output is equivalent to filtering the data in A with the coefficients in H.

 $C = \text{conv2}(A, \text{rot90}(H, 2));$ mesh(C)

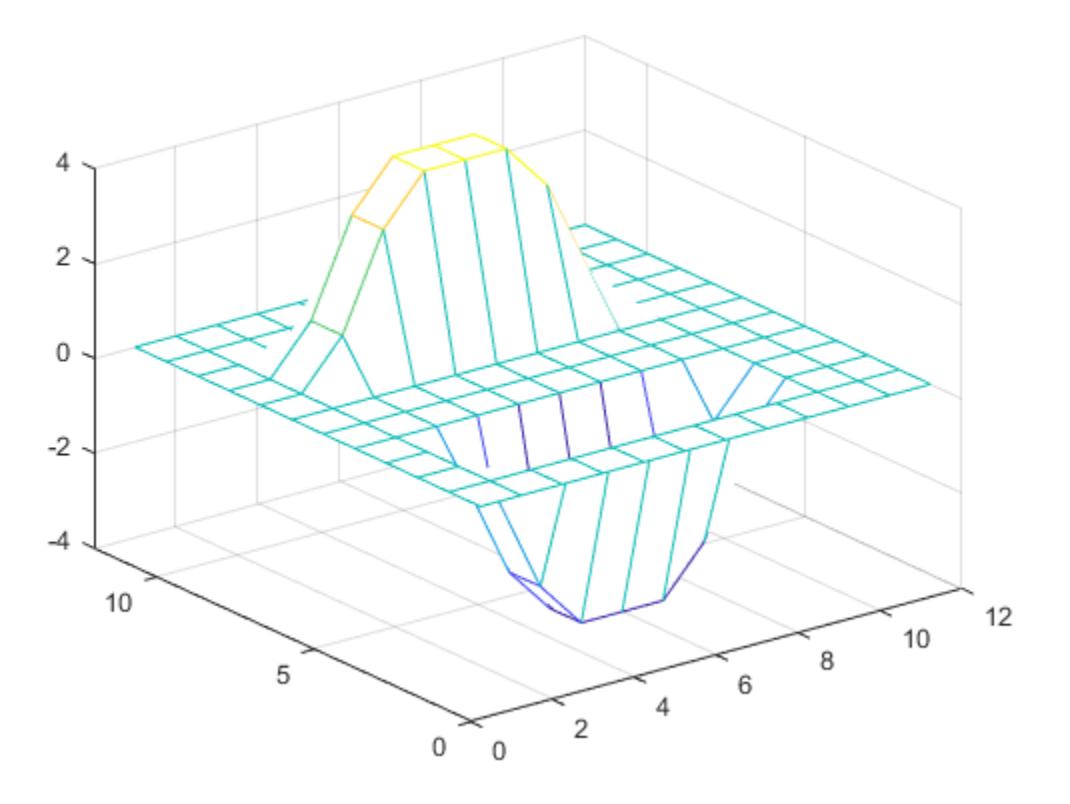

## **Input Arguments**

#### **H — Coefficients of rational transfer function**

matrix

#### Coefficients of the rational transfer function, specified as a matrix.

Data Types: double | single | int8 | int16 | int32 | int64 | uint8 | uint16 | uint32 | uint64 | logical Complex Number Support: Yes

#### **X — Input data**

matrix

Input data, specified as a matrix. If one or both of X and H are of type single, then the output is also of type single. Otherwise, filter2 returns type double.

Data Types: double | single | int8 | int16 | int32 | int64 | uint8 | uint16 | uint32 | uint64 | logical Complex Number Support: Yes

#### **shape — Subsection of filtered data**

'same' (default) | 'full' | 'valid'

Subsection of the filtered data, specified as one of these values:

- 'same' Return the central part of the filtered data, which is the same size as X.
- 'full' Return the full 2-D filtered data.
- 'valid' Return only parts of the filtered data that are computed without zero-padded edges.

### **Algorithms**

The filter2 function filters data by taking the 2-D convolution of the input X and the coefficient matrix H rotated 180 degrees. Specifically, filter2(H,X, shape) is equivalent to  $conv2(X, rot90(H,2), shape)$ .

### **Extended Capabilities**

#### **C/C++ Code Generation**

Generate C and C++ code using MATLAB® Coder™.

#### **Thread-Based Environment**

Run code in the background using MATLAB® backgroundPool or accelerate code with Parallel Computing Toolbox™ ThreadPool.

This function fully supports thread-based environments. For more information, see "Run MATLAB Functions in Thread-Based Environment".

#### **GPU Arrays**

Accelerate code by running on a graphics processing unit (GPU) using Parallel Computing Toolbox™.

Usage notes and limitations:

• The inputs H and X must be single or double arrays. Both real and complex types are supported.

For more information, see "Run MATLAB Functions on a GPU" (Parallel Computing Toolbox).

### **See Also**

[filter](#page-4191-0) | [conv2](#page-2396-0) | [rot90](#page-12089-0)

#### **Introduced before R2006a**

# **fimplicit**

Plot implicit function

## **Syntax**

```
fimplicit(f)
fimplicit(f,interval)
fimplicit(ax, ___ )
```

```
fimplicit( ___ ,LineSpec)
fimplicit( ___ ,Name,Value)
fp = fimplicit(
```
## **Description**

fimplicit(f) plots the implicit function defined by  $f(x,y) = 0$  over the default interval [-5 5] for x and y.

fimplicit(f, interval) specifies the plotting interval for  $x$  and  $y$ .

fimplicit(ax,  $\Box$ ) plots into the axes specified by ax instead of into the current axes. Specify the axes as the first input argument, prior to any of the previous input arguments.

fimplicit( \_\_\_ ,LineSpec) specifies the line style, marker symbol, and line color. For example, ' r' plots a red line.

fimplicit( , Name, Value) specifies line properties using one or more name-value pair arguments. For example, 'LineWidth',2 specifies a line width of 2 points.

 $fp = fimplicit($  ) returns the ImplicitFunctionLine object. Use fp to access and modify properties of the line after it is created. For a list of properties, see [ImplicitFunctionLine.](#page-6677-0)

## **Examples**

### **Plot Implicit Function**

Plot the hyperbola described by the function  $x^2 - y^2 - 1 = 0$  over the default interval of [-5 5] for *x* and *y*.

fimplicit( $@(x,y)$  x.^2 - y.^2 - 1)

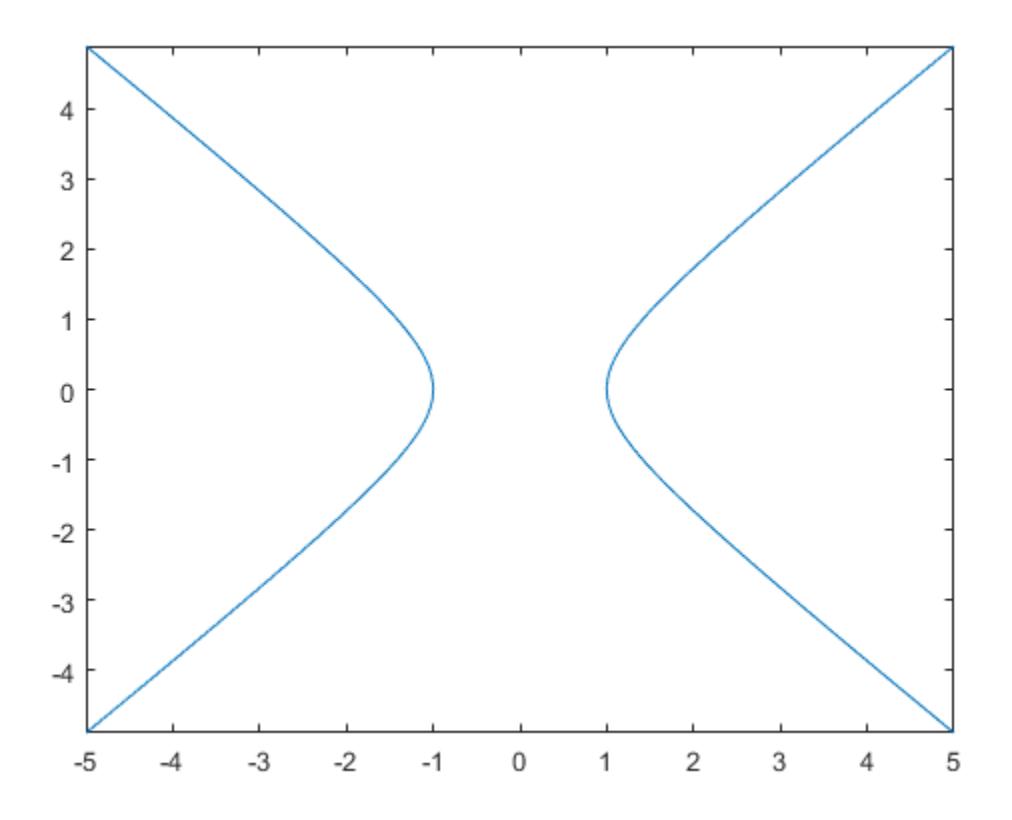

#### **Specify Plotting Interval**

Plot the function  $x^2 + y^2 - 3 = 0$  over the intervals  $[-3 \ 0]$  for x and  $[-2 \ 2]$  for y.  $f = \varrho(x,y)$  x.^2 + y.^2 - 3; fimplicit(f,[-3 0 -2 2])

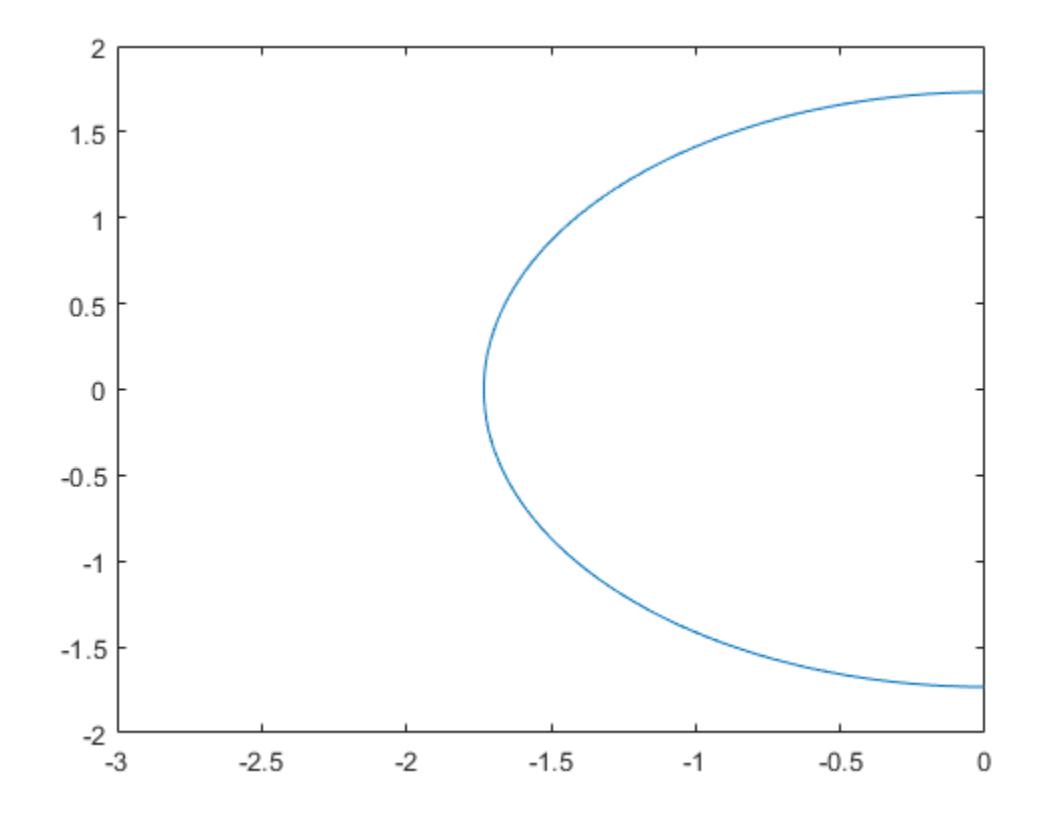

#### **Modify Appearance of Implicit Plot**

Plot two circles centered at  $(0,0)$  with different radius values. For the first circle, use a dotted, red line. For the second circle, use a dashed, green line with a line width of 2 points.

```
f1 = @(x,y) x.^2 + y.^2 - 1;
fimplicit(f1,':r')
hold on
f2 = @(x,y) x.^2 + y.^2 - 2;
fimplicit(f2,'--g','LineWidth',2)
hold off
```
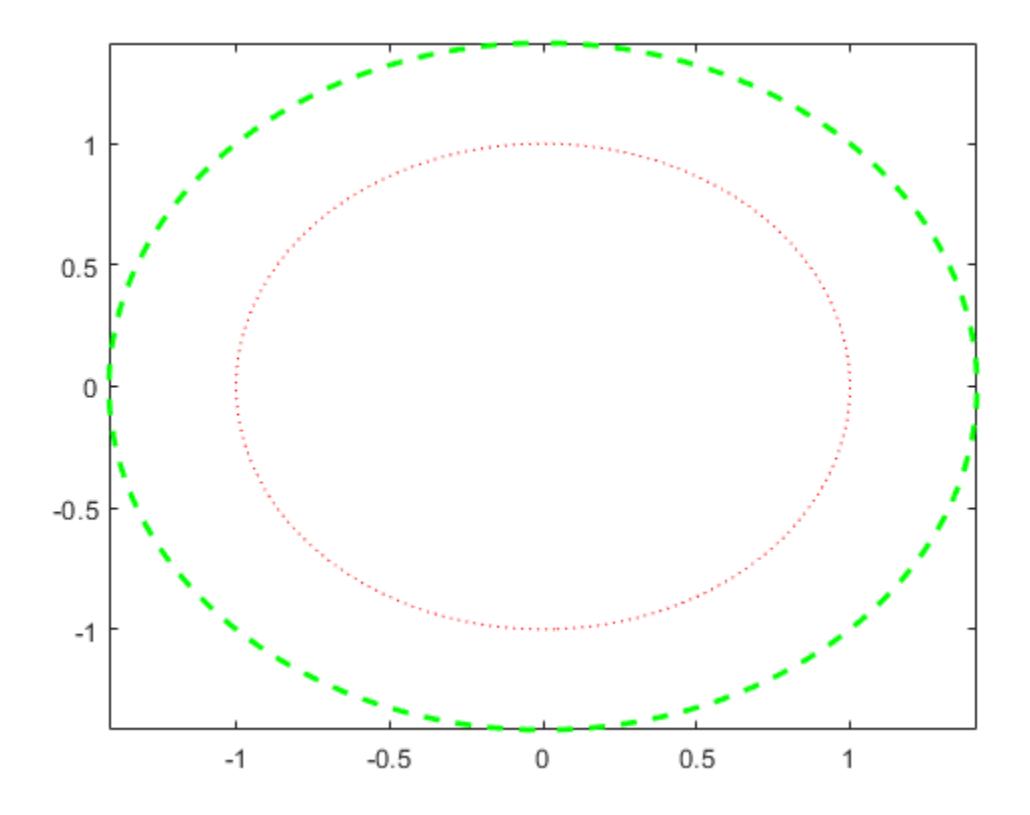

#### **Modify Implicit Plot After Creation**

Plot the implicit function  $y\sin(x) + x\cos(y) - 1 = 0$  and assign the implicit function line object to the variable fp.

 $fp = fimplify(i(x,y) y.*sin(x) + x.*cos(y) - 1)$ 

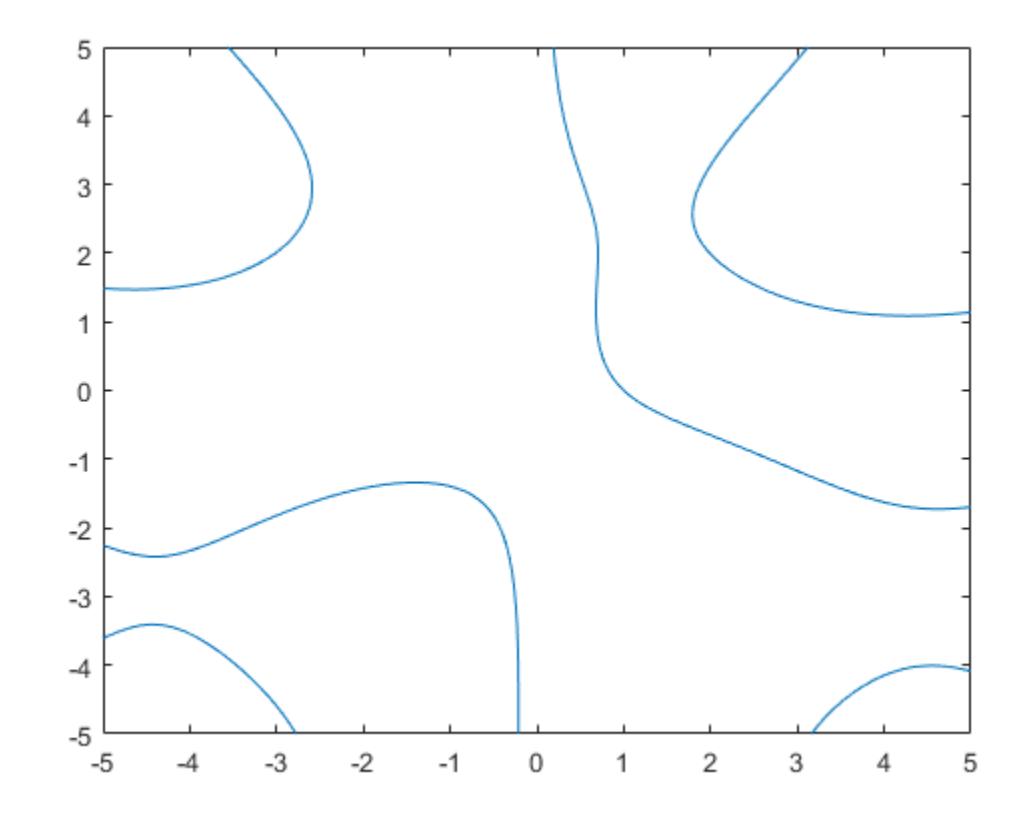

 $fp =$ ImplicitFunctionLine with properties:

```
Function: @(x,y)y.*sin(x)+x.*cos(y)-1 Color: [0 0.4470 0.7410]
 LineStyle: '-'
    LineWidth: 0.5000
```

```
 Show all properties
```
Use fp to access and modify properties of the implicit function line object after it is created. For example, change the color, line style, and line width.

fp.Color = 'r';  $fp.LineStyle = '--';$ fp.LineWidth = 2;

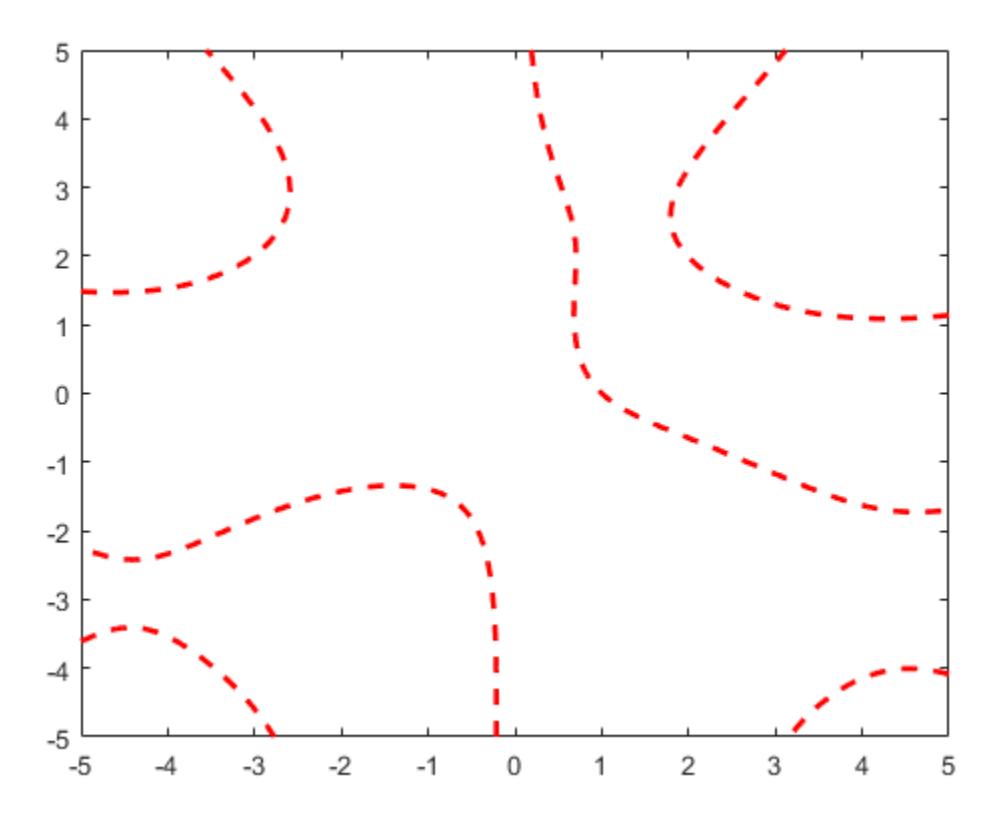

### **Input Arguments**

#### **f — Implicit function to plot**

function handle

Implicit function to plot, specified as a function handle to a named or anonymous function.

Specify a function of the form  $z = f(x,y)$ . The function must accept two matrix input arguments and return a matrix output argument of the same size. Use array operators instead of matrix operators for the best performance. For example, use .\* (times) instead of \* (mtimes).

Example: fimplicit( $\mathcal{Q}(x,y)$  x.^2 - y.^2 + 1)

#### **interval — Plotting interval for x and y**

[-5 5] (default) | two-element vector | four-element vector

Plotting interval for x and y, specified in one of these forms:

- Two-element vector of the form [min max] Use the same plotting interval of [min max] for both x and y.
- Four-element vector of the form [xmin xmax ymin ymax] Use different plotting intervals for x and y. Plot over the interval [xmin xmax] for x and [ymin ymax] for y.

Example: fimplicit(f, [-2 3 -5 0])

#### **LineSpec — Line style, marker, and color**

character vector | string

Line style, marker, and color, specified as a character vector or string containing symbols. The symbols can appear in any order. You do not need to specify all three characteristics (line style, marker, and color). For example, if you omit the line style and specify the marker, then the plot shows only the marker and no line.

Example: '--or' is a red dashed line with circle markers

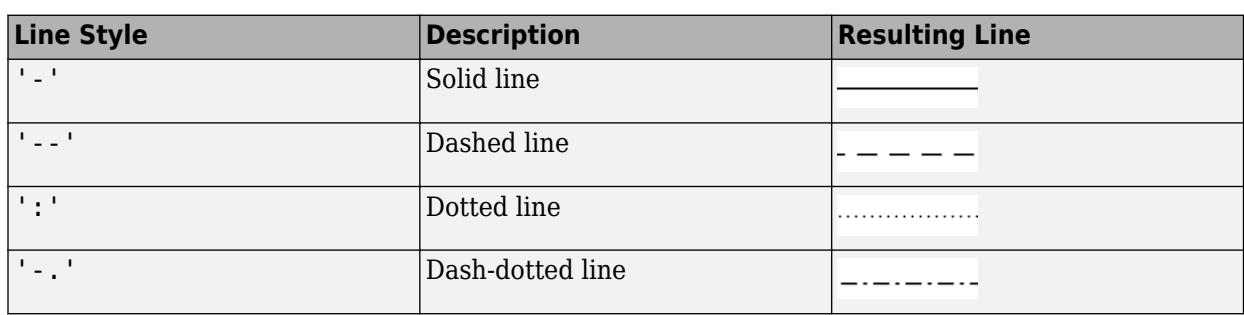

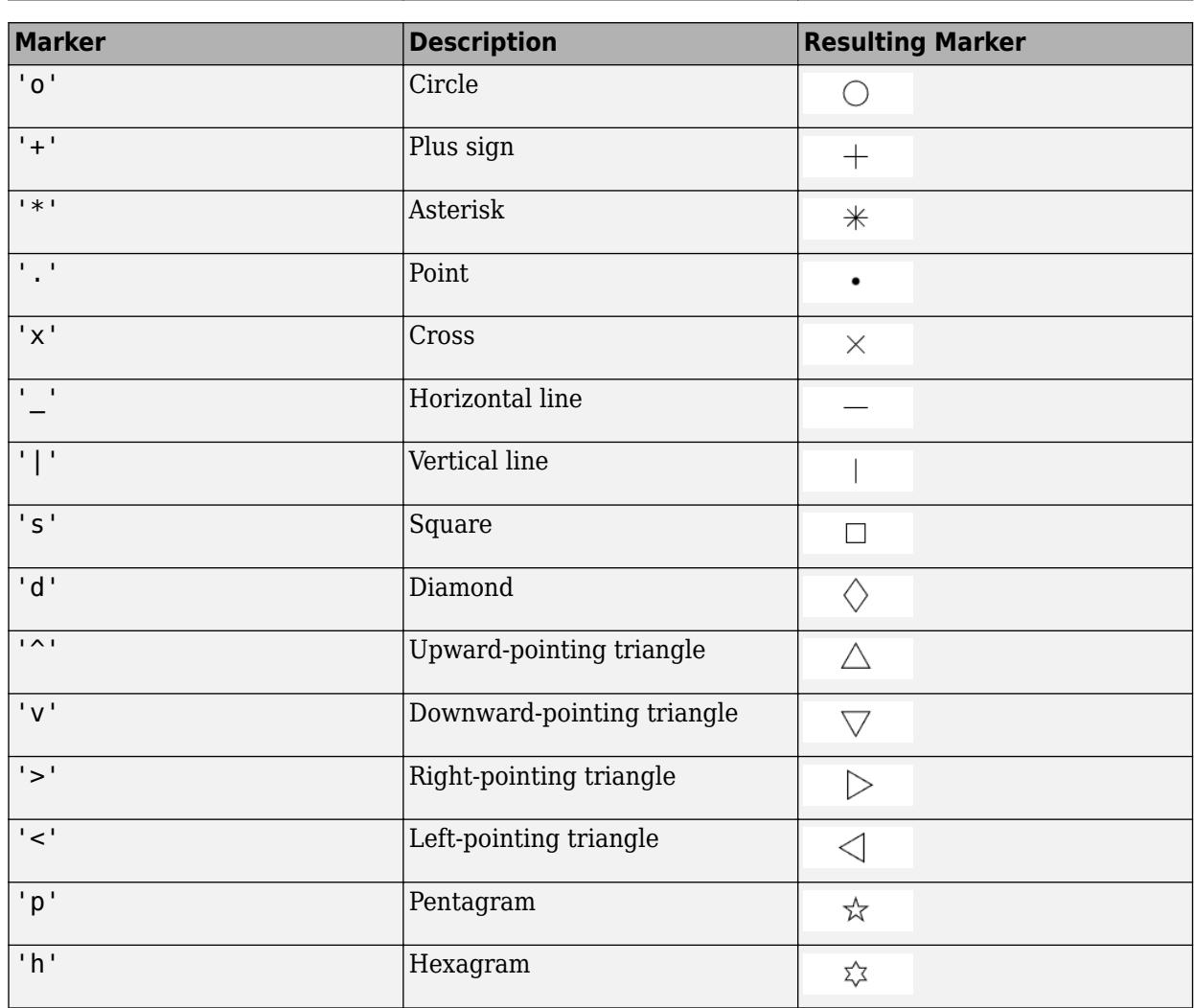
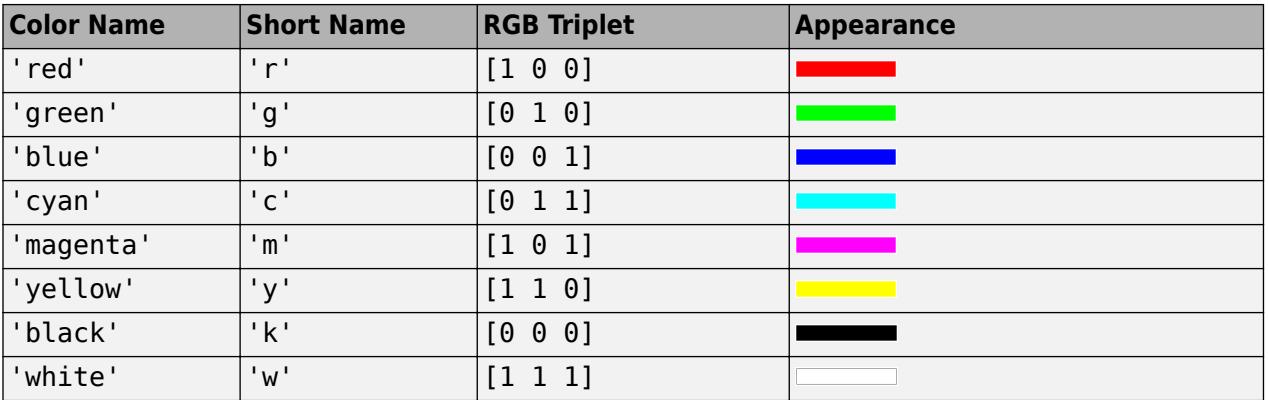

#### **ax — Axes object**

axes object

Axes object. If you do not specify the axes, then fimplicit uses the current axes.

#### **Name-Value Pair Arguments**

Specify optional pairs of arguments as Name1=Value1,...,NameN=ValueN, where Name is the argument name and Value is the corresponding value. Name-value arguments must appear after other arguments, but the order of the pairs does not matter.

*Before R2021a, use commas to separate each name and value, and enclose* Name *in quotes.*

Example: fimplicit(f,'MeshDensity',50,'LineWidth',2) specifies the number of evaluation points and the line width.

The ImplicitFunctionLine properties listed here are only a subset. For a complete list, see [ImplicitFunctionLine.](#page-6677-0)

#### **MeshDensity — Number of evaluation points per direction**

151 (default) | scalar

Number of evaluation points per direction, specified as a scalar.

#### **Color — Line color**

 $[0 \ 0 \ 1]$  (default) | RGB triplet | hexadecimal color code | 'r' | 'q' | 'b' | ...

Line color, specified as an RGB triplet, a hexadecimal color code, a color name, or a short name.

For a custom color, specify an RGB triplet or a hexadecimal color code.

- An RGB triplet is a three-element row vector whose elements specify the intensities of the red, green, and blue components of the color. The intensities must be in the range  $[0,1]$ ; for example, [0.4 0.6 0.7].
- A hexadecimal color code is a character vector or a string scalar that starts with a hash symbol (#) followed by three or six hexadecimal digits, which can range from 0 to F. The values are not case sensitive. Thus, the color codes '#FF8800', '#ff8800', '#F80', and '#f80' are equivalent.

Alternatively, you can specify some common colors by name. This table lists the named color options, the equivalent RGB triplets, and hexadecimal color codes.

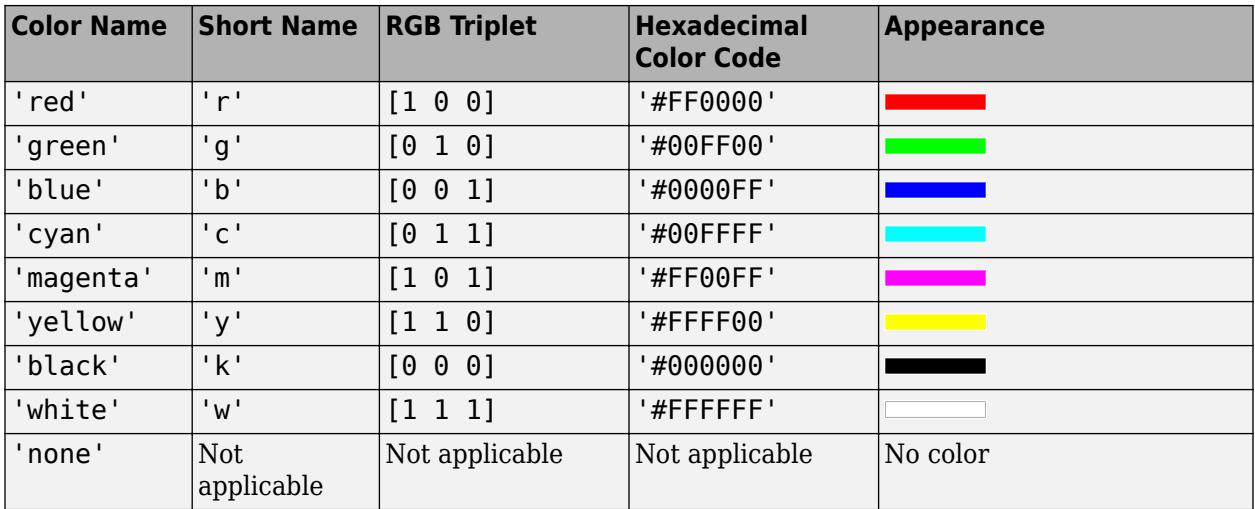

Here are the RGB triplets and hexadecimal color codes for the default colors MATLAB uses in many types of plots.

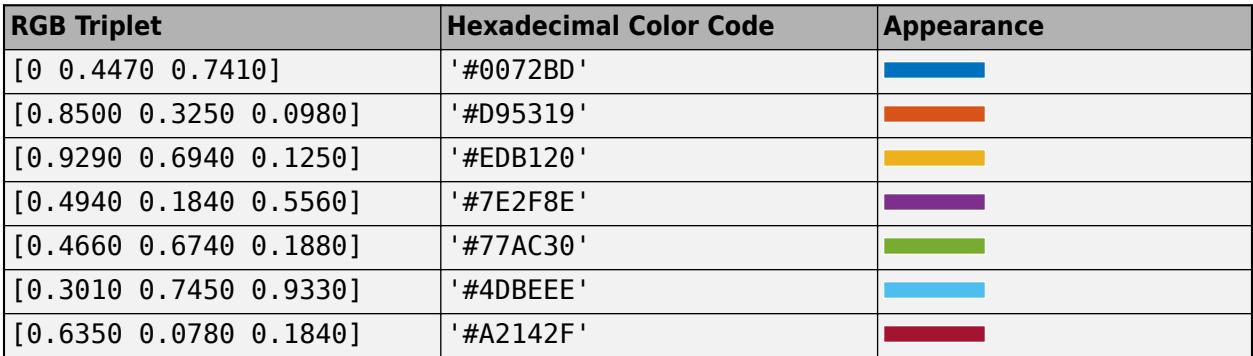

Example: 'blue'

Example: [0 0 1]

Example: '#0000FF'

### **LineStyle — Line style**

'-' (default) | '--' | ':' | '-.' | 'none'

Line style, specified as one of the options listed in this table.

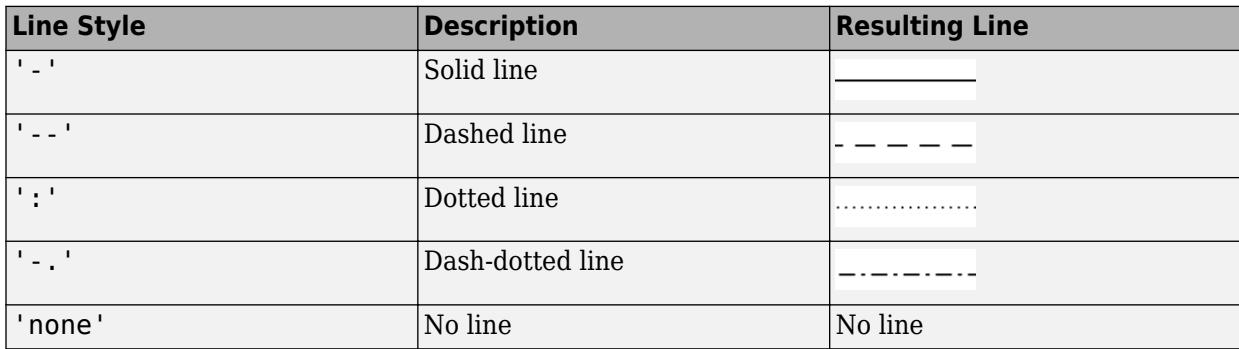

#### **LineWidth — Line width**

0.5 (default) | positive value

Line width, specified as a positive value in points, where  $1$  point =  $1/72$  of an inch. If the line has markers, then the line width also affects the marker edges.

The line width cannot be thinner than the width of a pixel. If you set the line width to a value that is less than the width of a pixel on your system, the line displays as one pixel wide.

#### **Marker — Marker symbol**

'none' (default) | 'o' | '+' | '\*' | '.' | ...

Marker symbol, specified as one of the values listed in this table. By default, the object does not display markers. Specifying a marker symbol adds markers at each data point or vertex.

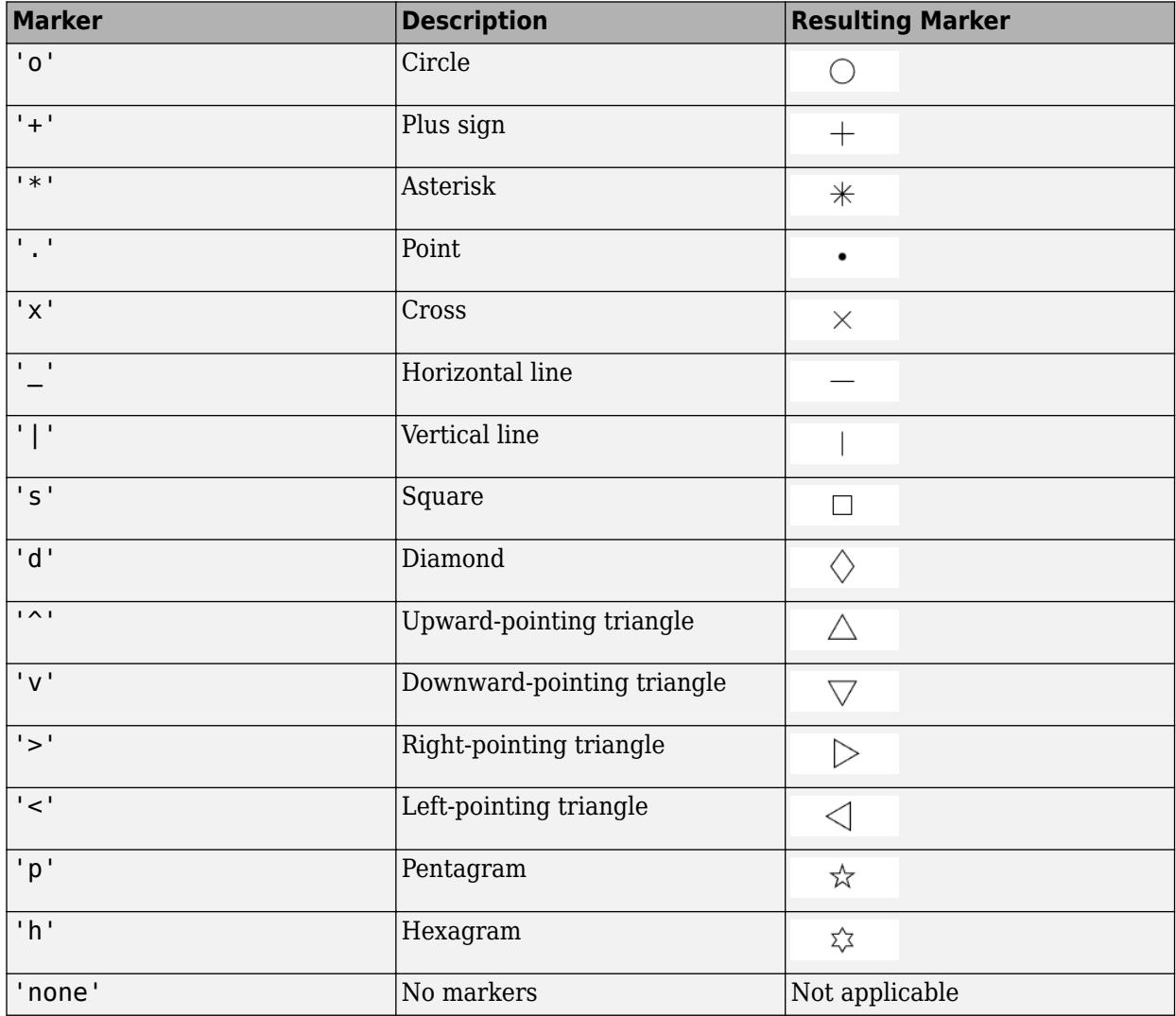

#### **MarkerSize — Marker size**

6 (default) | positive value

Marker size, specified as a positive value in points, where  $1$  point  $= 1/72$  of an inch.

#### **MarkerEdgeColor — Marker outline color**

'auto' (default) | RGB triplet | hexadecimal color code | 'r' | 'g' | 'b' | ...

Marker outline color, specified as 'auto', an RGB triplet, a hexadecimal color code, a color name, or a short name. The default value of 'auto' uses the same color as the Color property.

For a custom color, specify an RGB triplet or a hexadecimal color code.

- An RGB triplet is a three-element row vector whose elements specify the intensities of the red, green, and blue components of the color. The intensities must be in the range  $[0,1]$ ; for example, [0.4 0.6 0.7].
- A hexadecimal color code is a character vector or a string scalar that starts with a hash symbol (#) followed by three or six hexadecimal digits, which can range from 0 to F. The values are not case sensitive. Thus, the color codes '#FF8800', '#ff8800', '#F80', and '#f80' are equivalent.

Alternatively, you can specify some common colors by name. This table lists the named color options, the equivalent RGB triplets, and hexadecimal color codes.

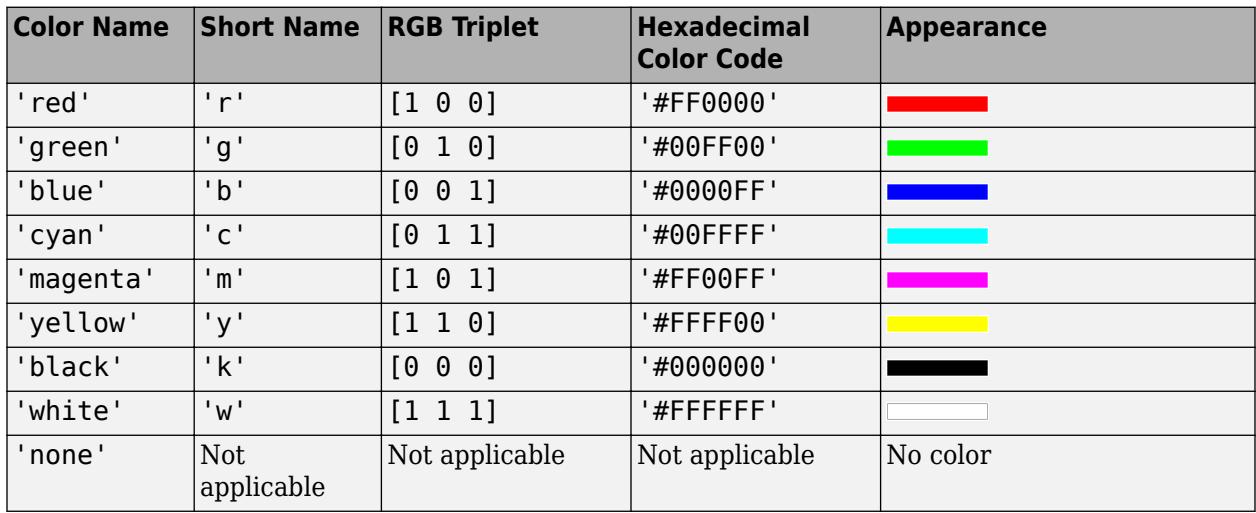

Here are the RGB triplets and hexadecimal color codes for the default colors MATLAB uses in many types of plots.

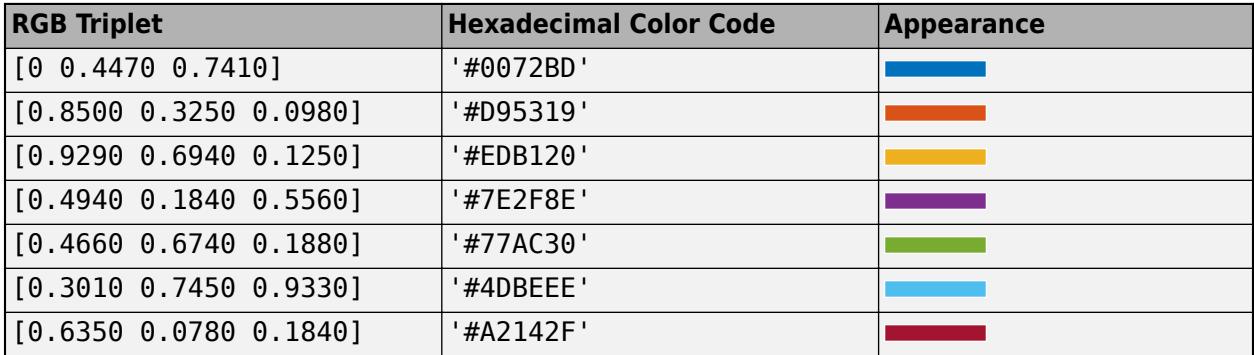

#### **MarkerFaceColor — Marker fill color**

'none' (default) | 'auto' | RGB triplet | hexadecimal color code | 'r' | 'g' | 'b' | ...

Marker fill color, specified as 'auto', an RGB triplet, a hexadecimal color code, a color name, or a short name. The 'auto' value uses the same color as the MarkerEdgeColor property.

For a custom color, specify an RGB triplet or a hexadecimal color code.

- An RGB triplet is a three-element row vector whose elements specify the intensities of the red, green, and blue components of the color. The intensities must be in the range  $[0,1]$ ; for example, [0.4 0.6 0.7].
- A hexadecimal color code is a character vector or a string scalar that starts with a hash symbol (#) followed by three or six hexadecimal digits, which can range from 0 to F. The values are not case sensitive. Thus, the color codes '#FF8800', '#ff8800', '#F80', and '#f80' are equivalent.

Alternatively, you can specify some common colors by name. This table lists the named color options, the equivalent RGB triplets, and hexadecimal color codes.

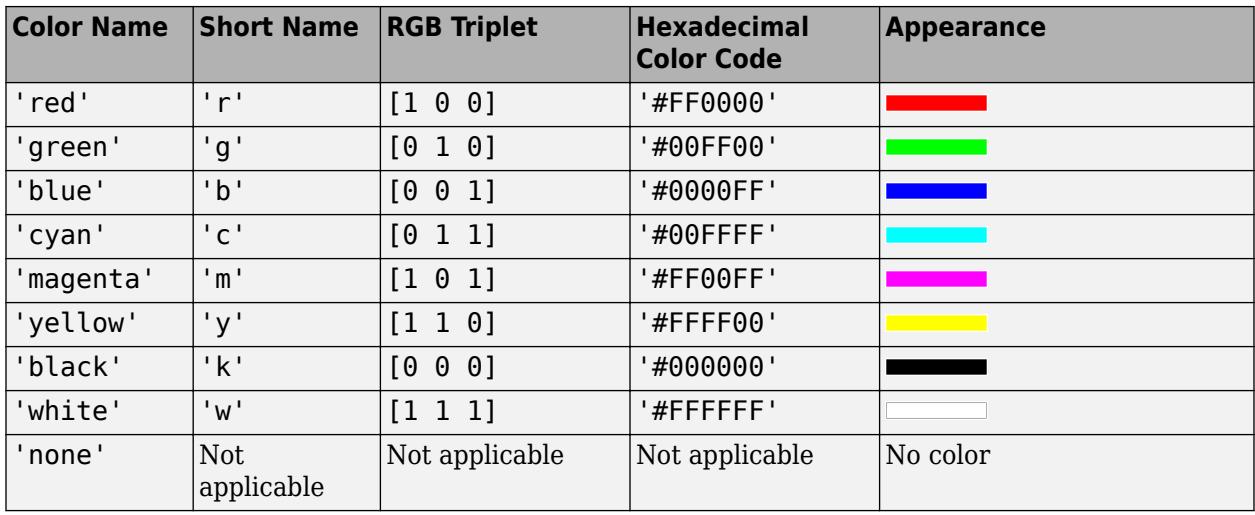

Here are the RGB triplets and hexadecimal color codes for the default colors MATLAB uses in many types of plots.

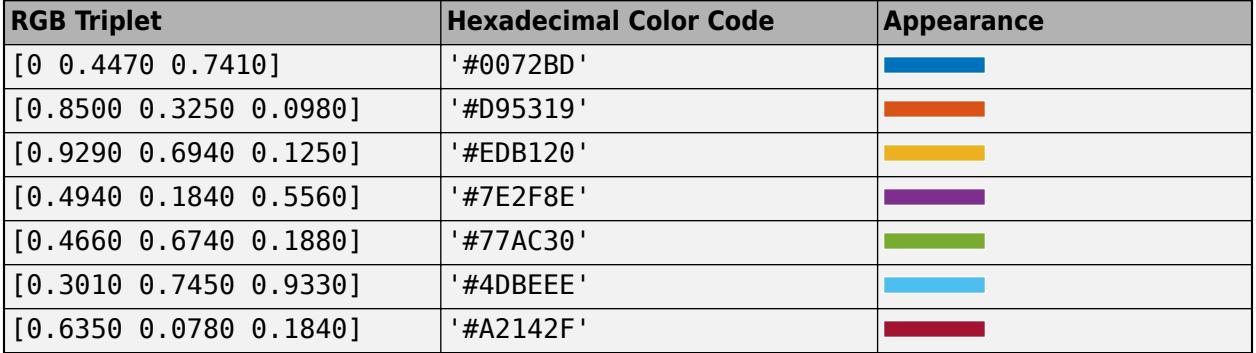

Example: [0.3 0.2 0.1]

Example: 'green'

Example: '#D2F9A7'

# **Tips**

- Use element-wise operators for the best performance and to avoid a warning message. For example, use x.\*y instead of x\*y. For more information, see "Array vs. Matrix Operations".
- When you zoom in on the chart, fimplicit recalculates the data, which can reveal hidden details.

# **See Also**

#### **Functions**

[fcontour](#page-3974-0) | [fplot](#page-4438-0) | [fimplicit3](#page-4218-0) | [fplot3](#page-4456-0) | [fsurf](#page-4523-0)

#### **Properties**

[ImplicitFunctionLine](#page-6677-0)

**Introduced in R2016b**

# <span id="page-4218-0"></span>**fimplicit3**

Plot 3-D implicit function

# **Syntax**

```
fimplicit3(f)
fimplicit3(f,interval)
fimplicit3(ax, ___ )
```
fimplicit3( \_\_\_ ,LineSpec) fimplicit3( \_\_\_ ,Name,Value)  $fs = fimplicit3($ 

# **Description**

fimplicit3(f) plots the 3-D implicit function defined by  $f(x,y,z) = 0$  over the default interval [-5 5] for x, y, and z.

fimplicit3(f,interval) specifies the plotting interval for  $x$ ,  $y$ , and  $z$ .

fimplicit3(ax,  $\Box$ ) plots into the axes specified by ax instead of into the current axes. Specify the axes as the first input argument, prior to any of the previous input arguments.

fimplicit3(  $\blacksquare$ , LineSpec) specifies the line style, marker symbol, and line color. For example, '-r' specifies red lines.

fimplicit3( \_\_\_ , Name, Value) specifies surface properties using one or more name-value pair arguments. For example, 'FaceAlpha',0.6 specifies a transparency value of 0.6 for a semitransparent surface.

fs = fimplicit3( \_\_\_ ) returns the ImplicitFunctionSurface object. Use fs to access and modify properties of the surface after it is created. For a list of properties, see [ImplicitFunctionSurface](#page-6692-0).

# **Examples**

### **Plot 3-D Implicit Function**

Plot the hyperboloid  $x^2 + y^2 - z^2 = 0$  over the default interval of [ − 5, 5] for *x*, *y*, and *z*.

 $f = \varphi(x,y,z)$  x.<sup>2</sup> + y.<sup>2</sup> - z.<sup>2</sup>; fimplicit3(f)

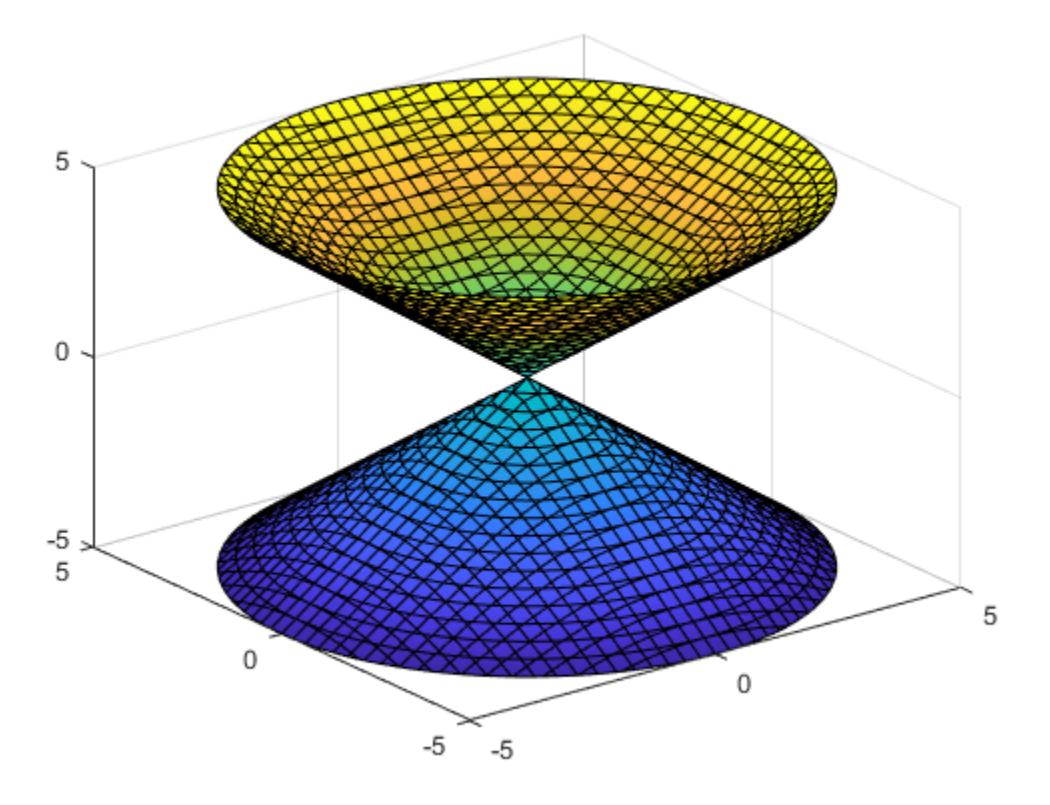

### **Specify Plotting Interval**

Plot the upper half of the hyperboloid  $x^2 + y^2 - z^2 = 0$  by specifying the plotting interval as [0 5] for *z*. For *x* and *y*, use the default interval [-5 5].

 $f = \mathcal{Q}(x,y,z)$   $x.^2 + y.^2 - z.^2;$ interval = [-5 5 -5 5 0 5]; fimplicit3(f,interval)

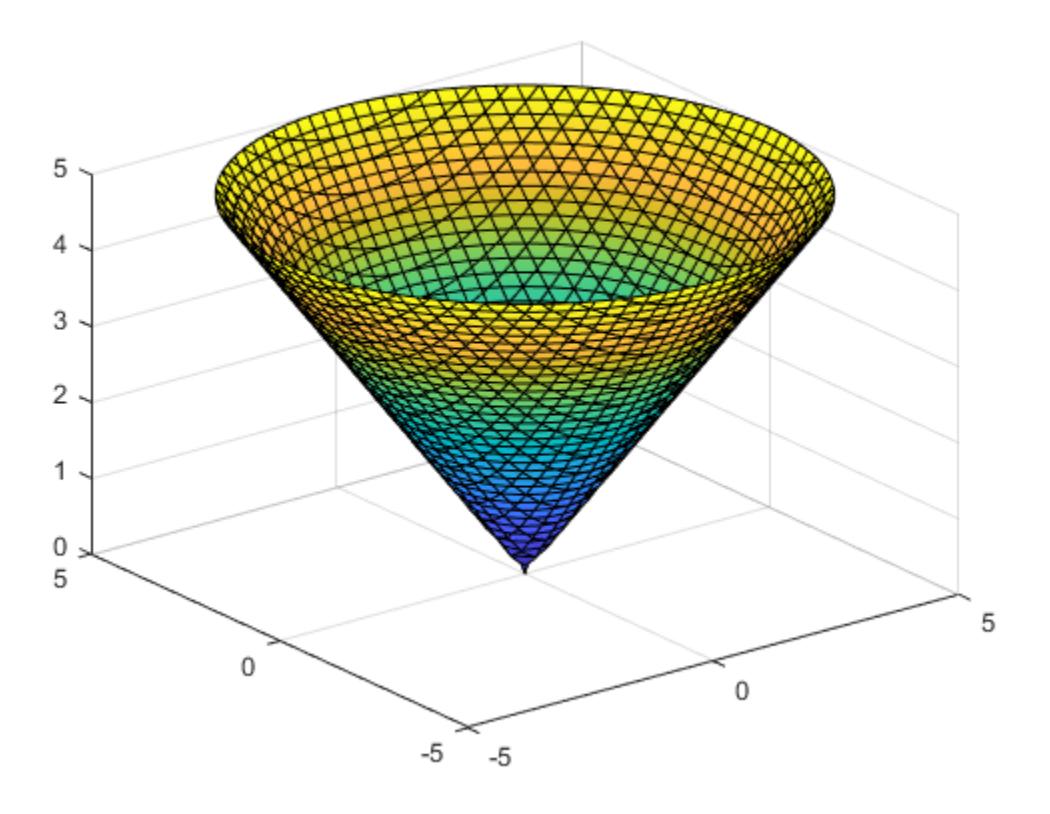

### **Modify Appearance of Implicit Surface**

Plot the implicit surface  $x^2 + y^2 - z^2 = 0$ . Remove the lines by setting the EdgeColor property to 'none'. Add transparency by setting the FaceAlpha property to a value between 0 and 1.

 $f = \mathcal{Q}(x,y,z)$   $x.^2 + y.^2 - z.^2;$ fimplicit3(f,'EdgeColor','none','FaceAlpha',.5)

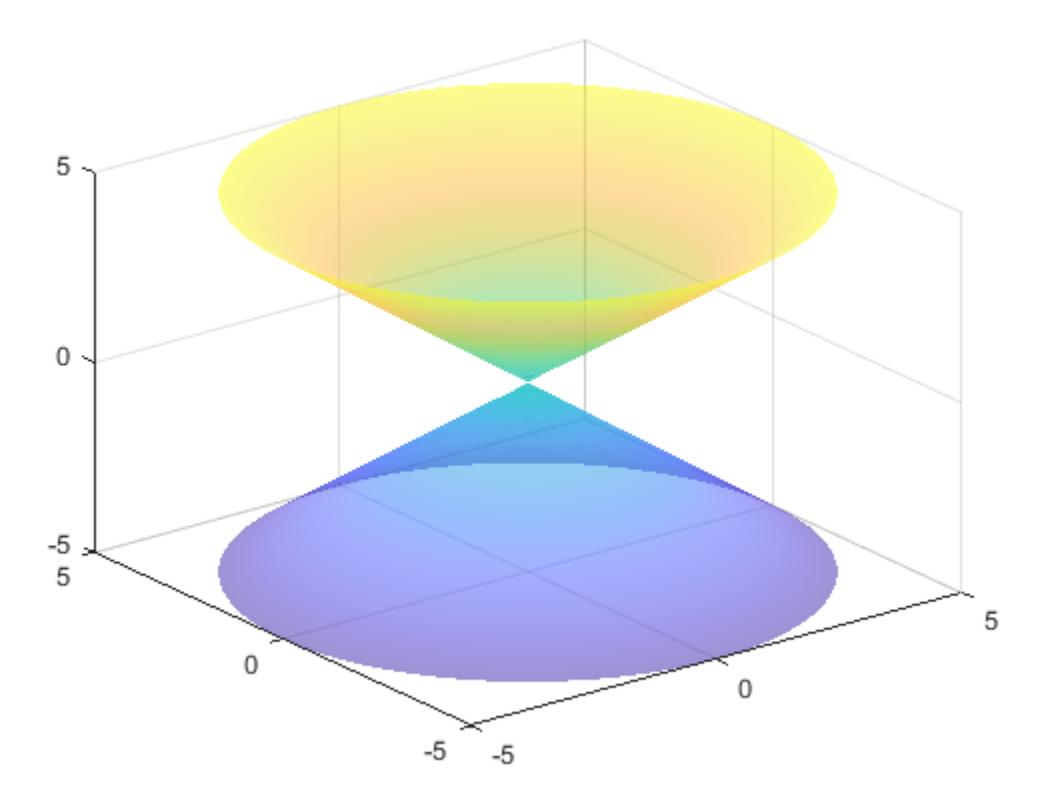

### **Modify Implicit Surface After Creation**

Plot an implicit surface and assign the implicit surface object to the variable fs.

 $f = \varrho(x,y,z)$  1./x.^2 - 1./y.^2 + 1./z.^2;  $fs = fimplicit3(f)$ 

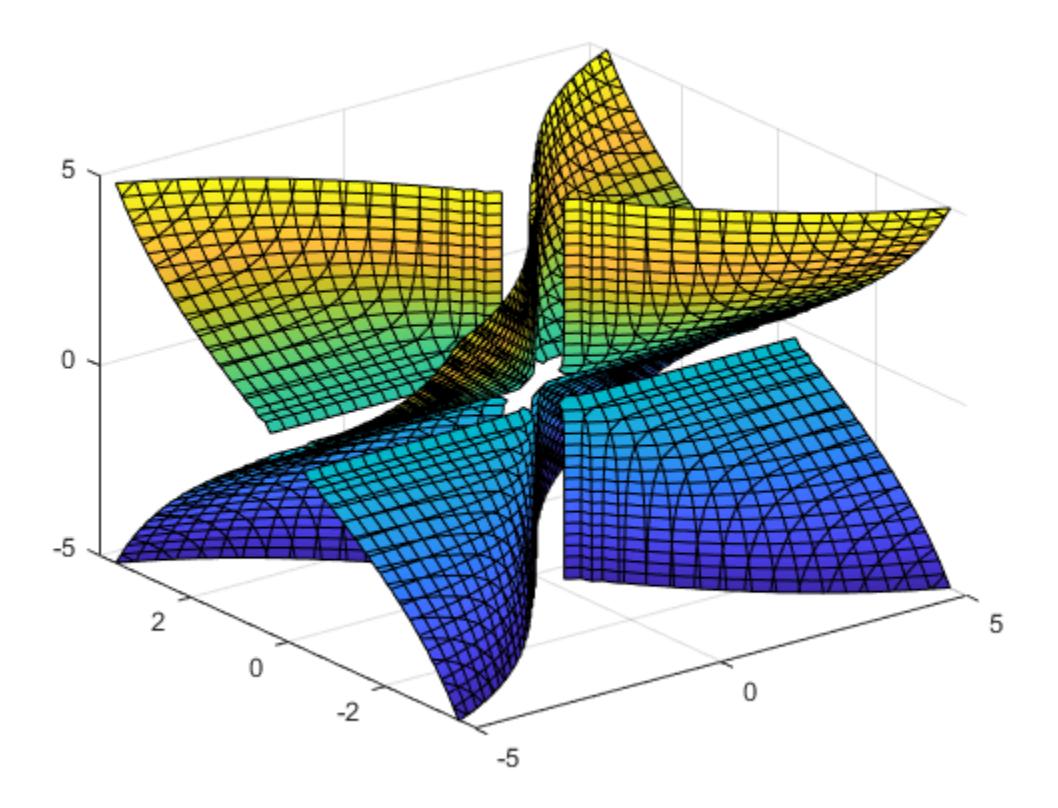

 $fs =$ ImplicitFunctionSurface with properties:

```
 Function: @(x,y,z)1./x.^2-1./y.^2+1./z.^2
 EdgeColor: [0 0 0]
 LineStyle: '-'
 FaceColor: 'interp'
```
Show all properties

Use fs to access and modify properties of the implicit surface after it is created. For example, show only the positive *x* values by setting the XRange property to  $[0, 5]$ . Remove the lines by setting the EdgeColor property to 'none'. Add transparency by setting the FaceAlpha property to 0.8.

```
fs.XRange = [0 5];
fs.EdgeColor = 'none';
fs.FaceAlpha = 0.8;
```
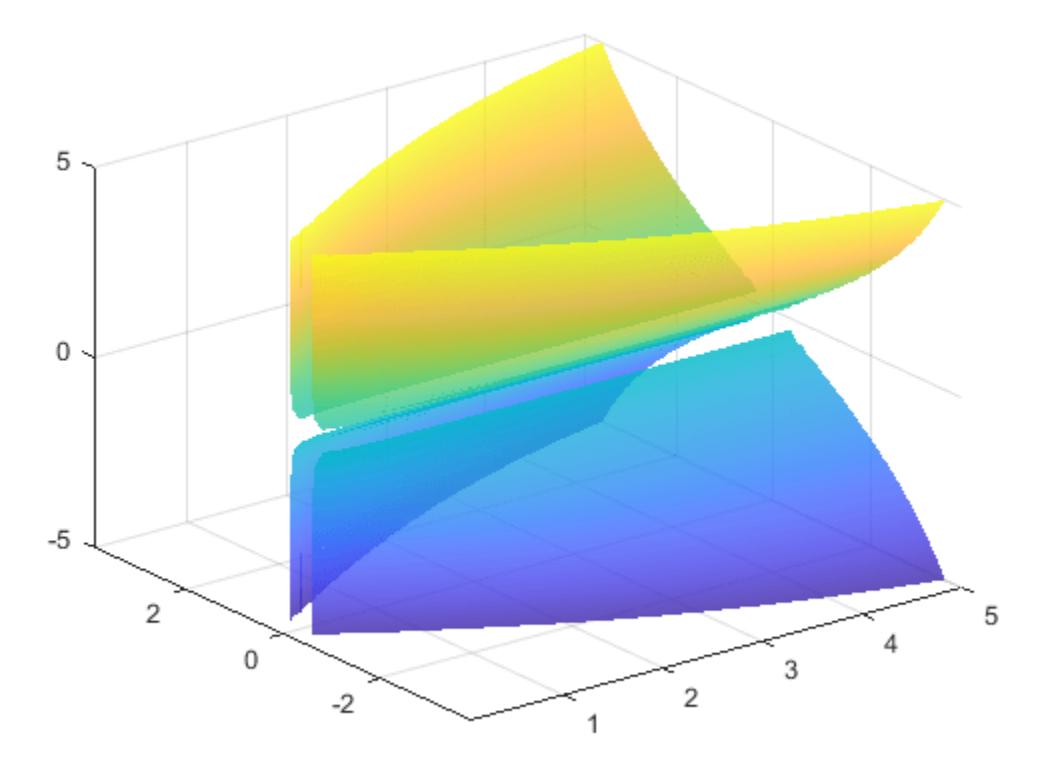

## **Input Arguments**

#### **f — 3-D implicit function to plot**

function handle

3-D implicit function to plot, specified as a function handle to a named or anonymous function.

Specify a function of the form  $w = f(x,y,z)$ . The function must accept three 3-D array input arguments and return a 3-D array output argument of the same size. Use array operators instead of matrix operators for the best performance. For example, use  $.*$  (times) instead of  $*($  mtimes).

Example: fimplicit3( $\mathcal{Q}(x,y,z)$  x.^2 + y.^2 - z.^2)

#### **interval — Plotting interval for x, y, and z**

[-5 5] (default) | two-element vector | six-element vector

Plotting interval for x, y, and z, specified in one of these forms:

- Two-element vector of form  $[\min \max]$  Use the same plotting interval of  $[\min \max]$  for x, y, and z.
- Six-element vector of form [xmin xmax ymin ymax zmin zmax] Use different plotting intervals for x, y, and z. Plot over the interval [xmin xmax] for x, over [ymin ymax] for y, and over [zmin zmax] for z.

Example: fimplicit3(f,[-2 3 -4 5 -3 3])

#### **LineSpec — Line style, marker, and color**

character vector | string

Line style, marker, and color, specified as a character vector or string containing symbols. The symbols can appear in any order. You do not need to specify all three characteristics (line style, marker, and color). For example, if you omit the line style and specify the marker, then the plot shows only the marker and no line.

Example: '--or' is a red dashed line with circle markers

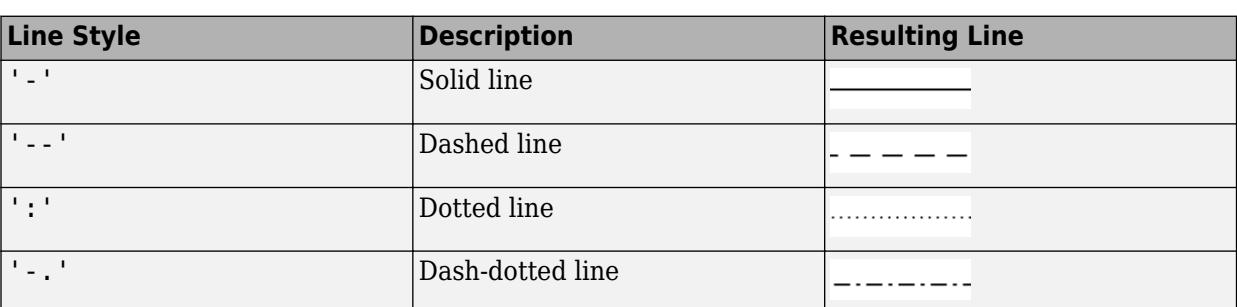

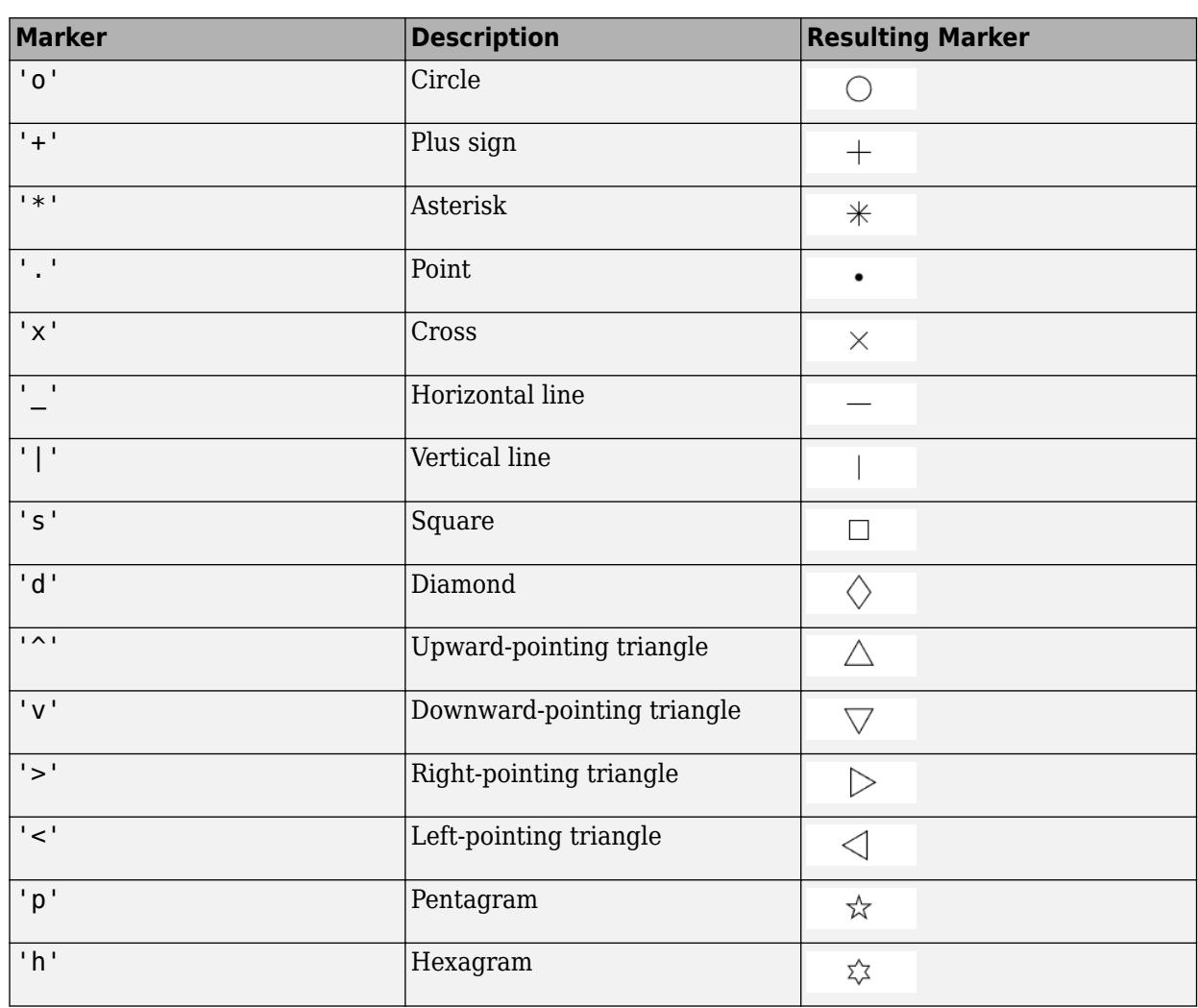

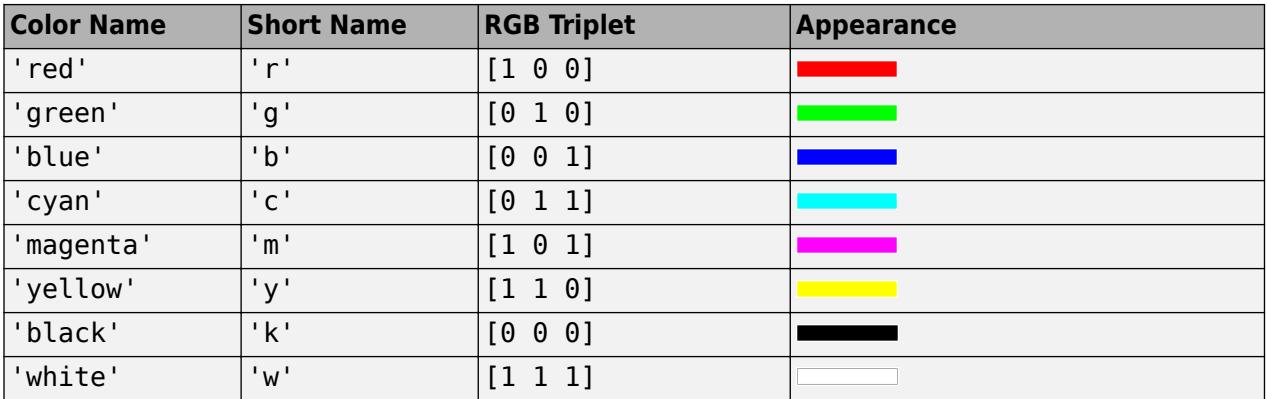

#### **ax — Axes object**

axes object

Axes object. If you do not specify the axes, then fimplicit3 uses the current axes.

#### **Name-Value Pair Arguments**

Specify optional pairs of arguments as Name1=Value1, ..., NameN=ValueN, where Name is the argument name and Value is the corresponding value. Name-value arguments must appear after other arguments, but the order of the pairs does not matter.

*Before R2021a, use commas to separate each name and value, and enclose* Name *in quotes.*

Example: fimplicit3(f,'MeshDensity',50,'FaceAlpha',0.5) specifies the number of evaluation points and a transparency value.

The ImplicitFunctionSurface properties listed here are only a subset. For a complete list, see [ImplicitFunctionSurface](#page-6692-0).

#### **MeshDensity — Number of evaluation points per direction**

35 (default) | scalar

Number of evaluation points per direction, specified as a scalar.

#### **FaceAlpha — Face transparency**

1 (default)  $\vert$  scalar in range  $\vert 0 \, 1 \vert$ 

Face transparency, specified as a scalar in the range  $[0,1]$ . Use uniform transparency across all of the faces. A value of 1 is fully opaque and  $\theta$  is completely transparent. Values between  $\theta$  and 1 are semitransparent.

#### **FaceColor — Face color**

'interp' (default) | RGB triplet | hexadecimal color code | 'r' | 'g' | 'b' | ...

Face color, specified as 'interp', an RGB triplet, a hexadecimal color code, a color name, or a short name. The default value of 'interp' interpolates the colors based on the ZData values.

For a custom color, specify an RGB triplet or a hexadecimal color code.

• An RGB triplet is a three-element row vector whose elements specify the intensities of the red, green, and blue components of the color. The intensities must be in the range  $[0,1]$ ; for example, [0.4 0.6 0.7].

• A hexadecimal color code is a character vector or a string scalar that starts with a hash symbol (#) followed by three or six hexadecimal digits, which can range from 0 to F. The values are not case sensitive. Thus, the color codes '#FF8800', '#ff8800', '#F80', and '#f80' are equivalent.

Alternatively, you can specify some common colors by name. This table lists the named color options, the equivalent RGB triplets, and hexadecimal color codes.

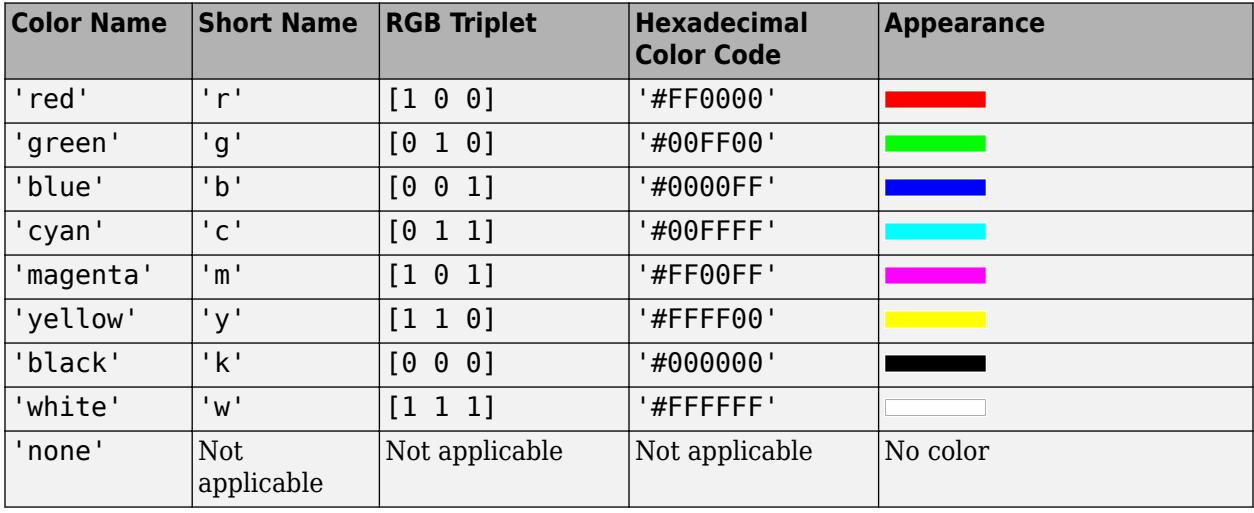

Here are the RGB triplets and hexadecimal color codes for the default colors MATLAB uses in many types of plots.

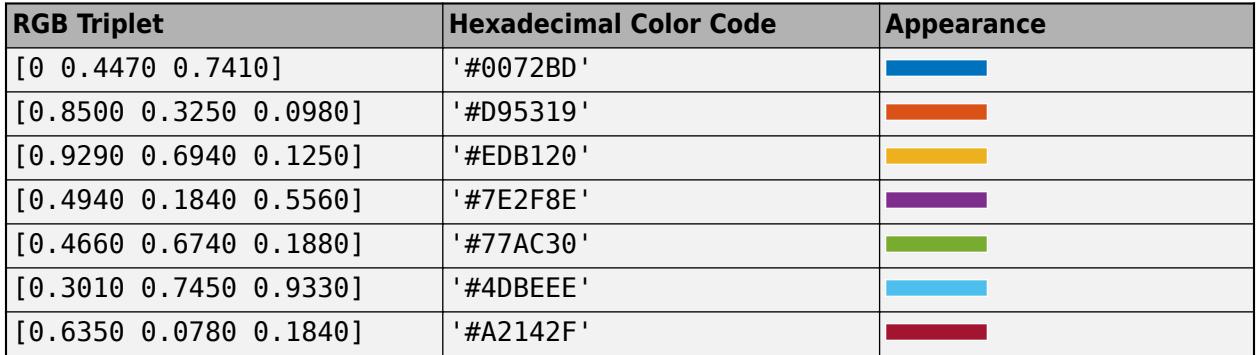

#### **EdgeColor — Line color**

[0 0 0] (default) | 'interp' | RGB triplet | hexadecimal color code | 'r' | 'g' | 'b' | ...

Line color, specified as 'interp', an RGB triplet, a hexadecimal color code, a color name, or a short name. The default RGB triplet value of [0 0 0] corresponds to black. The 'interp' value colors the edges based on the ZData values.

For a custom color, specify an RGB triplet or a hexadecimal color code.

- An RGB triplet is a three-element row vector whose elements specify the intensities of the red, green, and blue components of the color. The intensities must be in the range  $[0,1]$ ; for example, [0.4 0.6 0.7].
- A hexadecimal color code is a character vector or a string scalar that starts with a hash symbol (#) followed by three or six hexadecimal digits, which can range from 0 to F. The values are not case sensitive. Thus, the color codes '#FF8800', '#ff8800', '#F80', and '#f80' are equivalent.

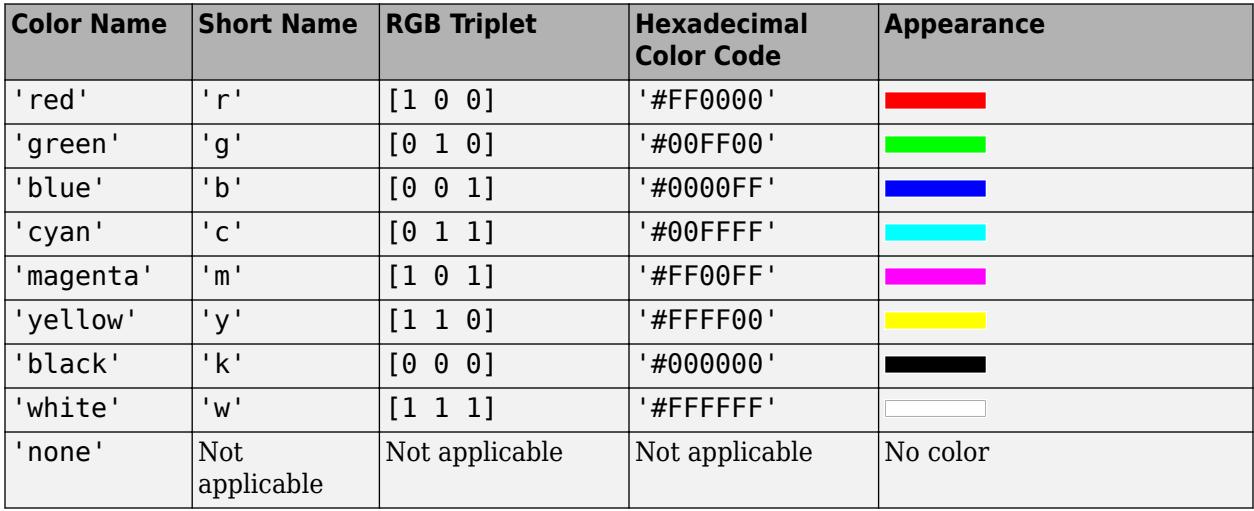

Alternatively, you can specify some common colors by name. This table lists the named color options, the equivalent RGB triplets, and hexadecimal color codes.

Here are the RGB triplets and hexadecimal color codes for the default colors MATLAB uses in many types of plots.

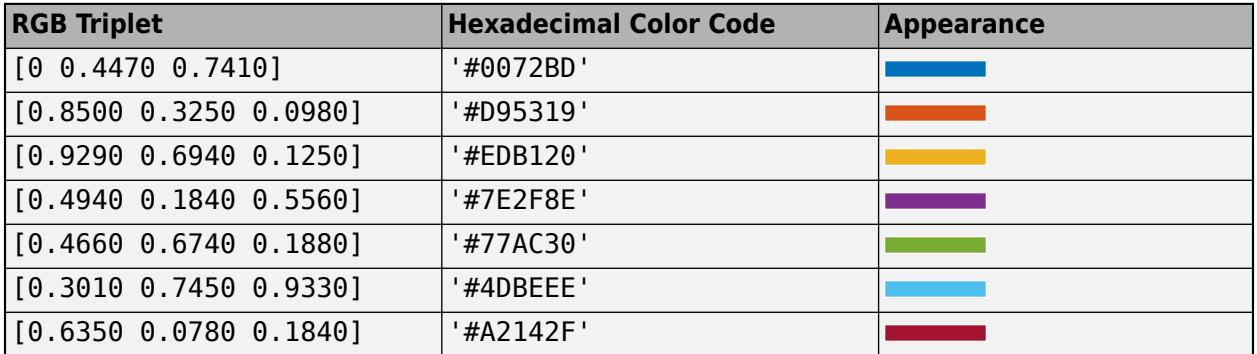

#### **LineStyle — Line style**

'-' (default) | '--' | ':' | '-.' | 'none'

Line style, specified as one of the options listed in this table.

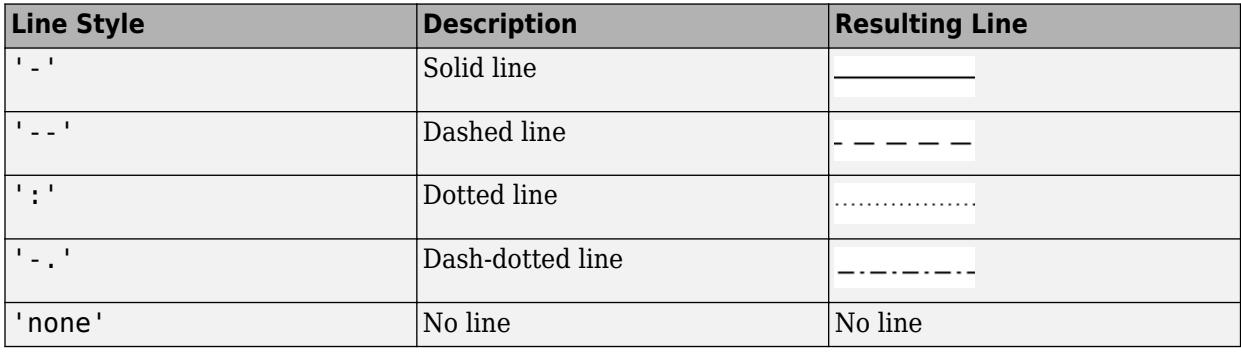

### **LineWidth — Line width**

0.5 (default) | positive value

Line width, specified as a positive value in points, where  $1$  point =  $1/72$  of an inch. If the line has markers, then the line width also affects the marker edges.

The line width cannot be thinner than the width of a pixel. If you set the line width to a value that is less than the width of a pixel on your system, the line displays as one pixel wide.

### **Tips**

- Use element-wise operators for the best performance and to avoid a warning message. For example, use x.\*y instead of x\*y. For more information, see "Array vs. Matrix Operations".
- When you zoom in on the chart, fimplicit3 recalculates the data, which can reveal hidden details.

### **See Also**

**Functions** [fcontour](#page-3974-0) | [fplot](#page-4438-0) | [fimplicit](#page-4205-0) | [fplot3](#page-4456-0) | [fsurf](#page-4523-0)

**Properties** [ImplicitFunctionSurface](#page-6692-0)

#### **Introduced in R2016b**

# **find**

Find indices and values of nonzero elements

## **Syntax**

 $k = \text{find}(X)$  $k = \text{find}(X, n)$  $k = \text{find}(X, n, \text{direction})$ 

 $[row,col] = find(\underline{\hspace{2cm}})$  $[row,col,v] = find(\_\_\_)$ 

# **Description**

 $k = \text{find}(X)$  returns a vector containing the [linear indices on page 1-4230](#page-4235-0) of each nonzero element in array X.

- If X is a vector, then find returns a vector with the same orientation as X.
- If X is a multidimensional array, then find returns a column vector of the linear indices of the result.

 $k = \text{find}(X, n)$  returns the first n indices corresponding to the nonzero elements in X.

 $k = find(X, n, direction)$ , where direction is 'last', finds the last n indices corresponding to nonzero elements in X. The default for direction is 'first', which finds the first n indices corresponding to nonzero elements.

[row,col] = find( \_\_\_ ) returns the row and column subscripts of each nonzero element in array X using any of the input arguments in previous syntaxes.

 $[row, col, v] = find($  ) also returns vector v, which contains the nonzero elements of X.

# **Examples**

k = *5×1*

#### **Zero and Nonzero Elements in Matrix**

Find the nonzero elements in a 3-by-3 matrix.

```
X = [1 \ 0 \ 2; \ 0 \ 1 \ 1; \ 0 \ 0 \ 4]X = 3×3
 1 0 2
     0 1 1
 0 0 4
k = \text{find}(X)
```
Use the logical not operator on X to locate the zeros.

$$
k2 = find(-X)
$$
  
\n
$$
k2 = 4 \times 1
$$
  
\n
$$
2
$$
  
\n
$$
3
$$
  
\n
$$
4
$$
  
\n6

### **Elements Satisfying a Condition**

Find the first five elements that are less than 10 in a 4-by-4 magic square matrix.

 $X = magic(4)$ 

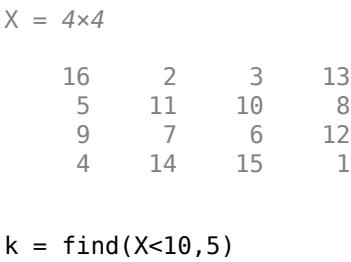

k = *5×1* 2 3 4 5

7

View the corresponding elements of X.

 $X(k)$ 

ans = *5×1* 5 9 4

2

7

#### **Elements Equal to Specific Values**

To find a specific integer value, use the == operator. For instance, find the element equal to 13 in a 1 by-10 vector of odd integers.

 $x = 1:2:20$ x = *1×10* 1 3 5 7 9 11 13 15 17 19  $k = \text{find}(x == 13)$  $k = 7$ 

To find a noninteger value, use a tolerance value based on your data. Otherwise, the result is sometimes an empty matrix due to floating-point roundoff error.

```
y = 0:0.1:1y = 1×11
        0 0.1000 0.2000 0.3000 0.4000 0.5000 0.6000 0.7000 0.8000 0.
k = \text{find}(y == 0.3)k = 1x0 empty double row vector
k = \text{find}(\text{abs}(y - 0.3) < 0.001)k = 4
```
#### **Last Several Nonzero Elements**

Create a 6-by-6 magic square matrix with all of the odd-indexed elements equal to zero.

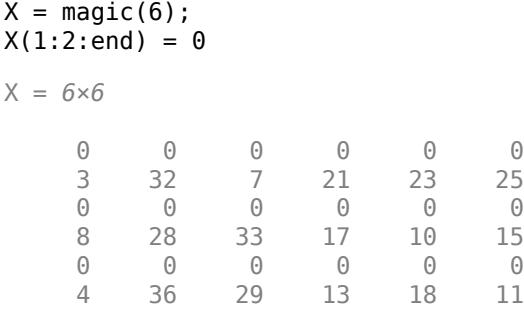

Locate the *last* four nonzeros.

 $k = \text{find}(X, 4, 'last')$ k = *4×1* 30 32 34 36

#### **Elements Satisfying Multiple Conditions**

Find the first three elements in a 4-by-4 matrix that are greater than 0 and less than 10. Specify two outputs to return the row and column subscripts to the elements.

X = [18 3 1 11; 8 10 11 3; 9 14 6 1; 4 3 15 21] X = *4×4*  $\begin{array}{ccccccccc}\n18 & & 3 & & 1 & & 11 \\
8 & & 10 & & 11 & & 3\n\end{array}$  8 10 11 3  $\begin{array}{cccccc} 14 & & 6 & & 1 \\ 3 & & 15 & & 21 \end{array}$  4 3 15 21  $[row, col] = find(X > 0 \& X < 10, 3)$ row = *3×1* 2 3 4 col = *3×1* 1 1 1

The first instance is  $X(2,1)$ , which is 8.

#### **Subscripts and Values for Nonzero Elements**

Find the nonzero elements in a 3-by-3 matrix. Specify three outputs to return the row subscripts, column subscripts, and element values.

 $X = [3 \ 2 \ 0; -5 \ 0 \ 7; 0 \ 0 \ 1]$ X = *3×3* 3 2 0

 -5 0 7 0 0 1  $[row,col,v] = find(X)$ row = *5×1* 1 2 1 2 3 col = *5×1* 1 1 2 3 3 v = *5×1* 3 -5 2 7 1

#### **Subscripts of Multidimensional Array**

Find the nonzero elements in a 4-by-2-by-3 array. Specify two outputs, row and col, to return the row and column subscripts of the nonzero elements. When the input is a multidimensional array ( $N > 2$ ), find returns col as a linear index over the N-1 trailing dimensions of X.

```
X = zeros(4, 2, 3);X([1 12 19 21]) = 1X =X(:,:,1) =\begin{array}{ccc} 1 & & 0 \\ 0 & & 0 \end{array}\begin{matrix} 0 & & 0 \\ 0 & & 0 \end{matrix}\begin{matrix} 0 & & 0 \\ 0 & & 0 \end{matrix}\odotX(:,:,2) = 0 0
           0 0
           0 0
```
 1 0  $X(:,:,3) =$  0 1 0 0 1 0  $\odot$  0  $[row,col] = find(X)$ row = *4×1* 1 4 3 1 col = *4×1* 1 3 5 6

### **Input Arguments**

#### **X — Input array**

scalar | vector | matrix | multidimensional array

#### Input array, specified as a scalar, vector, matrix, or multidimensional array.

```
Data Types: single | double | int8 | int16 | int32 | int64 | uint8 | uint16 | uint32 | uint64 |
logical | char
Complex Number Support: Yes
```
#### **n — Number of nonzeros to find**

positive integer scalar

Number of nonzeros to find, specified as a positive integer scalar. By default,  $find(X, n)$  looks for the first n nonzero elements in X.

#### **direction — Search direction**

'first' (default) | 'last'

Search direction, specified as the string 'first' or 'last'. Look for the *last* n nonzero elements in X using find(X,n,'last').

### **Output Arguments**

### **k — Indices to nonzero elements**

vector

<span id="page-4235-0"></span>Indices to nonzero elements, returned as a vector.

- If X is a row vector, then k is also a row vector. Otherwise, k is a column vector.
- k is an empty row vector or empty column vector when X is an empty array or has no nonzero elements.
- find uses the convention that  $k$  is an empty matrix  $[]$  when  $X$  is an empty matrix  $[]$ .

You can return the nonzero values in  $X$  using  $X(k)$ .

#### **row — Row subscripts**

vector

Row subscripts, returned as a vector. Together, row and col specify the X(row,col) subscripts corresponding to the nonzero elements in X.

#### **col — Column subscripts**

vector

Column subscripts, returned as a vector. Together, row and col specify the X(row,col) subscripts corresponding to the nonzero elements in X.

If X is a multidimensional array with  $N > 2$ , then col is a linear index over the N-1 trailing dimensions of X. This preserves the relation  $X(row(i),col(i)) == V(i)$ .

#### **v — Nonzero elements of X**

vector

Nonzero elements of X, returned as a vector.

## **More About**

#### **Linear Indices**

A linear index allows use of a single subscript to index into an array, such as  $A(k)$ . MATLAB treats the array as a single column vector with each column appended to the bottom of the previous column. Thus, linear indexing numbers the elements in the columns from top to bottom, left to right.

For example, consider a 3-by-3 matrix. You can reference the  $A(2,2)$  element with  $A(5)$ , and the  $A(2,3)$  element with  $A(8)$ . The linear index changes depending on the size of the array;  $A(5)$ returns a differently located element for a 3-by-3 matrix than it does for a 4-by-4 matrix.

The sub2ind and ind2sub functions are useful in converting between subscripts and linear indices.

### **Tips**

- To find array elements that meet a condition, use find in conjunction with a relational expression. For example,  $find(X<5)$  returns the linear indices to the elements in X that are less than 5.
- To directly find the elements in X that satisfy the condition X<5, use X(X<5). Avoid function calls like  $X(find(X<5))$ , which unnecessarily use find on a logical matrix.
- When you execute find with a relational operation like  $X>1$ , it is important to remember that the result of the relational operation is a logical matrix of ones and zeros. For example, the command  $[row, col, v] = find(X>1)$  returns a column vector of logical 1 (true) values for v.

• The row and column subscripts, row and col, are related to the linear indices in k by  $k =$ sub2ind(size(X),row,col).

## **Extended Capabilities**

#### **Tall Arrays**

Calculate with arrays that have more rows than fit in memory.

Usage notes and limitations:

• X must be a tall column vector.

For more information, see "Tall Arrays".

#### **C/C++ Code Generation**

Generate C and C++ code using MATLAB® Coder™.

Usage notes and limitations:

- If a variable-size input becomes a row vector at run time, then code generation ends with an error. This limitation does not apply when the input is scalar or is a variable-length row vector.
- For variable-size inputs, the shape of empty outputs (0-by-0, 0-by-1, or 1-by-0) depends on the upper bounds of the size of the input. When the input array is a scalar or [] at run time, the output might not match MATLAB. If the input is a variable-length row vector, then the size of an empty output is 1-by-0. Otherwise, the size is 0-by-1.
- The generated code always returns a variable-length vector. Even when you provide the output vector k, the output is not fixed-size because the output can contain fewer than k elements. For example,  $find(x,1)$  returns a variable-length vector with one or zero elements.

#### **Thread-Based Environment**

Run code in the background using MATLAB® backgroundPool or accelerate code with Parallel Computing Toolbox™ ThreadPool.

This function fully supports thread-based environments. For more information, see "Run MATLAB Functions in Thread-Based Environment".

#### **GPU Arrays**

Accelerate code by running on a graphics processing unit (GPU) using Parallel Computing Toolbox™.

This function fully supports GPU arrays. For more information, see "Run MATLAB Functions on a GPU" (Parallel Computing Toolbox).

#### **Distributed Arrays**

Partition large arrays across the combined memory of your cluster using Parallel Computing Toolbox™.

This function fully supports distributed arrays. For more information, see "Run MATLAB Functions with Distributed Arrays" (Parallel Computing Toolbox).

### **See Also**

[ind2sub](#page-6909-0) | [nonzeros](#page-9279-0) | [strfind](#page-13204-0) | [sub2ind](#page-13304-0) | [Logical Operators: Short-Circuit && ||](#page-7-0) | [ismember](#page-7295-0)

### **Topics**

"Find Array Elements That Meet a Condition" "Array Indexing" "Relational Operations" "Sparse Matrices"

#### **Introduced before R2006a**

# **findall**

Find all graphics objects

# **Syntax**

- h = findall(objhandles)
- h = findall(objhandles,prop1,value1,...,propN,valueN)

# **Description**

h = findall(objhandles) returns the graphics objects in objhandles and all of their descendants. Unlike the [findobj](#page-4252-0) function, findall returns objects even if their HandleVisibility property is set to 'off'.

h = findall(objhandles,prop1,value1,...,propN,valueN) returns the handles of all objects in the hierarchy that have the specified properties set to the specified values. For example, h = findall(gcf,'Type','text',Color','r') returns all text objects in the current figure that have a red color.

# **Examples**

### **Find Figures with Visible or Hidden Handles**

Create three figures. Set the HandleVisibility property of the last figure to 'off'.

 $f1 = figure;$  $f2 = figure;$ f3 = figure('HandleVisibility','off');

Display the number of visible or hidden handles in the graphics object hierarchy. Your result might be different from the result shown.

```
h1 = findall(qroot);disp(numel(h1))
```
4

Find all visible or hidden figures.

```
h2 = findall(groot,'Type','figure')
h2 =
```

```
 3x1 Figure array:
 Figure (3)
 Figure (2)
 Figure (1)
```
If you try to find the figures using the findobj function, MATLAB® returns only f1 and f2.

```
h3 = findobj('Type','figure')
h3 = 2x1 Figure array:
  Figure (2)<br>Figure (1)
  Figure
```
#### **Find Object with Hidden Handle**

Text objects within a figure have hidden handles. Use findall to return these hidden handles.

Create a figure with a plot. Then, create a label for the *x*-axis.

```
plot(1:10)
txt = xlabel('My x-axis label');
```
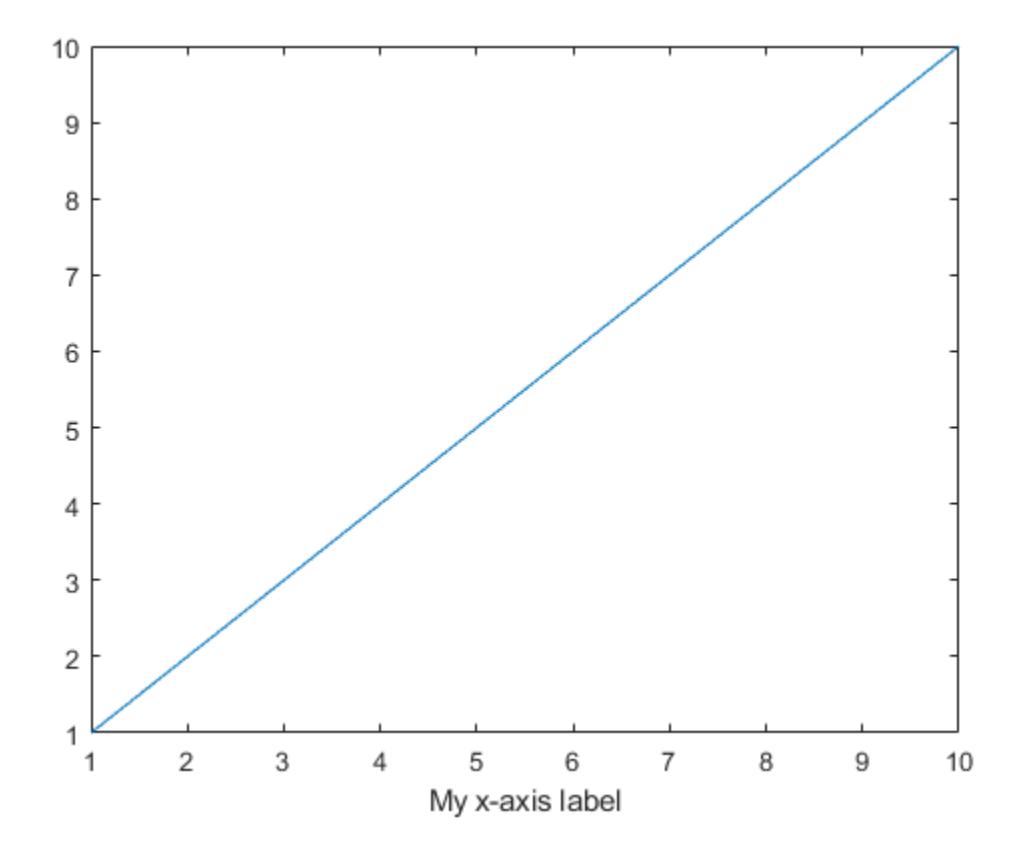

Verify that the HandleVisibility property on txt is set to 'off'.

#### txt.HandleVisibility

ans  $=$ 'off'

Use findall to return the Text object for the *x*-axis label.

```
h1 = findall(gcf,'Type','text')
h1 = Text (My x-axis label) with properties:
                  String: 'My x-axis label'
                FontSize: 11
              FontWeight: 'normal'
                FontName: 'Helvetica'
                    Color: [0.1500 0.1500 0.1500]
     HorizontalAlignment: 'center'
                Position: [5.5000 0.3790 -1]
                    Units: 'data'
   Show all properties
```
Because the Text object is hidden, you cannot find it using the findobj function.

```
h2 = findobj(gcf,'Type','text')
h2 =0x0 empty GraphicsPlaceholder array.
```
#### **Find Text Objects**

Use findall to return all Text objects or Text objects with specific properties.

Create a figure with a plot. Then, label the axes and add a title to the axes. Set the color of the title to blue.

```
plot((1:10).^2)
xlabel('x')
ylabel('y')
title('y = x^2', 'Color', 'b')
```
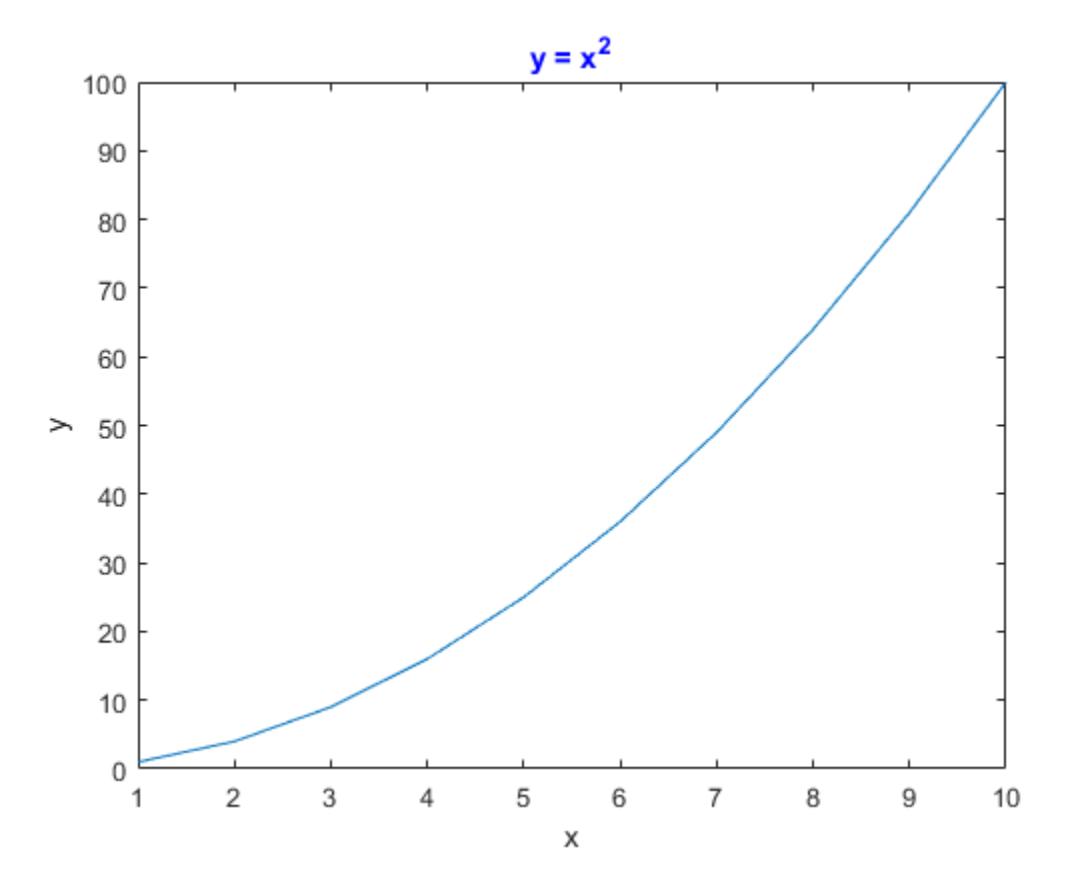

#### Return all Text objects in the current figure.

```
h1 = findall(gcf,'Type','text')
h1 = 3x1 Text array:
  Text (y = x^2)<br>Text (x)Text
   Text (y)
```
#### Now, return all blue Text objects.

```
h2 = findall(gcf,'Type','text','Color','b')
h2 =Text (y = x^2) with properties:
String: 'y = x^2 FontSize: 11
 FontWeight: 'bold'
 FontName: 'Helvetica'
                Color: [0 0 1]
    HorizontalAlignment: 'center'
             Position: [5.5000 100.8017 1.4211e-14]
                Units: 'data'
```
Show all properties

## **Input Arguments**

#### **objhandles — Objects to search from**

array of graphics objects

Objects to search from, specified as an array of graphics objects. findall searches the objects in the input array objhandles and all of their descendants in the graphics object hierarchy.

Example:  $h = \text{findall}(\text{qroot})$  returns all visible and hidden handles in the graphics object hierarchy.

#### **prop — Property name**

character vector | string scalar

Property name, specified as a character vector or string scalar. For more information, see "Graphics Object Properties".

Example: h = findall(gcf, 'Type', 'text') returns all objects in the current figure whose Type property is set to 'text'.

#### **value — Property value**

scalar | array

Property value, specified as a scalar or array.

### **Tips**

- To customize your search with findall, you can use objhandles followed by the input combinations from the [findobj](#page-4252-0) function. For example:
	- h = findall(groot,prop1,value1,'-not',prop2,value2,'-property',prop3)

### **See Also**

[allchild](#page-196-0) | [findobj](#page-4252-0)

**Topics** "Find Objects" "Graphics Object Hierarchy"

#### **Introduced before R2006a**

# **findfigs**

Find visible offscreen figures

# **Syntax**

findfigs

# **Description**

findfigs finds all visible figure windows whose display area is off the screen and positions them on the screen.

A window appears to the MATLAB software to be offscreen when its display area (the area not covered by the window's title bar, menu bar, and toolbar) does not appear on the screen.

This function is useful when you are bringing an application from a larger monitor to a smaller one (or one with lower resolution). Windows visible on the larger monitor may appear offscreen on a smaller monitor. Using findfigs ensures that all windows appear on the screen.

# **See Also**

#### **Introduced before R2006a**

# **findgroups**

Find groups and return group numbers

# **Syntax**

 $G = \text{findgroups}(A)$  $G = \text{findgroups}(A1, \ldots, AN)$  $[G, ID] = find groups(A)$  $[G, ID1, \ldots, IDN] = findgroups(A1, \ldots, AN)$  $G = \text{findq} \text{rough} (T)$ 

 $[G, TID] = find groups(T)$ 

# **Description**

 $G = \text{findgroups}(A)$  returns G, a vector of group numbers created from the grouping variable A. The output argument G contains integer values from 1 to N, indicating N distinct groups for the N unique values in A. For example, if A is {'b','a','a','b'}, then findgroups returns G as [2 1 1 2]. You can use G to split groups of data out of other variables. Use G as an input argument to splitapply in the ["Split-Apply-Combine Workflow" on page 1-4245.](#page-4250-0)

findgroups treats empty character vectors and NaN, NaT, and undefined categorical values in A as missing values and returns NaN as the corresponding elements of G.

 $G = \text{findgroups}(A1, \ldots, AN)$  creates group numbers from A1, ..., AN. The findgroups function defines groups as the unique combinations of values across  $AI, \ldots$ , AN. For example, if A1 is  $\{a', 'a', 'b', 'b'\}$  and A2 is  $[0 \ 1 \ 0 \ 0]$ , then findgroups  $(A1, A2)$  returns G as  $[1 \ 2 \ 3 \ 3]$ , because the combination 'b' 0 occurs twice.

 $[G, ID] = findqroups(A)$  also returns the unique values for each group in ID. For example, if A is  $\{$ 'b', 'a', 'a', 'b'}, then findgroups returns G as  $[2 \ 1 \ 1 \ 2]$  and ID as  $\{$ 'a', 'b'}. The arguments A and ID are the same data type, but need not be the same size.

 $[G, ID1, ..., IDN] = findgroups(A1, ..., AN)$  also returns the unique values for each group across  $ID1, \ldots$ , IDN. The values across  $ID1, \ldots$ , IDN define the groups. For example, if A1 is  $\{a', a', b', b'\}$  and A2 is  $[0 \ 1 \ 0 \ 0]$ , then findgroups  $(A1, A2)$  returns G as  $[1 \ 2 \ 3 \ 3]$ , and ID1 and ID2 as {'a','a','b'} and [0 1 0].

 $G = \text{findq} \cup \text{G}$  returns G, a vector of group numbers created from the variables in table T. The findgroups function treats all the variables in T as grouping variables.

[G,TID] = findgroups(T) also returns TID, a table that contains the unique values for each group. TID contains the unique combinations of values across the variables of T. The variables in T and TID have the same names, but the tables need not have the same number of rows.

# **Examples**

#### **Use Group Numbers to Split Data**

Use group numbers to split patient height measurements into groups by gender. Then calculate the mean height for each group.

Load patient heights and genders from the data file patients.mat.

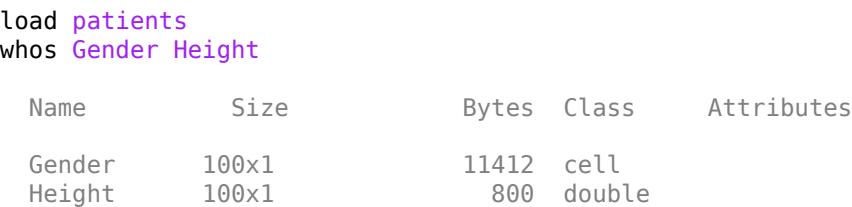

Specify groups by gender with findgroups.

```
G = findgroups(Gender);
```
Compare the first five elements of Gender and G. Where Gender contains 'Female', G contains 1. Where Gender contains 'Male', G contains 2.

Gender(1:5)

```
ans = 5x1 cell
    {'Male' }
     {'Male' }
     {'Female'}
     {'Female'}
     {'Female'}
```
#### $G(1:5)$

```
ans = 5×1
       2
       2
       1
       1
       1
```
Split the Height variable into two groups of heights using G. Apply the mean function. The groups contain the mean heights of female and male patients, respectively.

splitapply(@mean,Height,G)

ans = *2×1* 65.1509 69.2340

#### **Use Two Grouping Variables to Split Data**

Calculate mean blood pressures for groups of patients from measurements grouped by gender and status as a smoker.

Load blood pressure readings, gender, and smoking data for patients from the data file patients.mat.

```
load patients
whos Systolic Diastolic Gender Smoker
 Name Size Bytes Class Attributes
 Diastolic 100x1 800 double
 Gender 100x1 11412 cell
 Smoker 100x1 100 logical<br>Systolic 100x1 800 double
                            800 double
```
Specify groups using gender and smoking information about the patients. G contains integers from one to four because there are four possible combinations of values from Smoker and Gender.

```
G = findgroups(Smoker,Gender);
G(1:10)
```

```
ans = 10×1
         4
         2
         1
         1
         1
         1
         3
         2
         2
         1
```
Calculate the mean blood pressure for each group.

```
meanSystolic = splitapply(@mean,Systolic,G);
meanDiastolic = splitapply(@mean,Diastolic,G);
mBP = [meanSystolic,meanDiastolic]
mBP = 4×2
  119.4250 79.0500
   119.3462 79.8846
  129.0000 89.2308
  129.5714 90.3333
```
#### **Use Unique Group Values in Output Table**

Calculate the median heights for groups of patients, and display the results in a table. To define the groups of patients, use the additional output argument from findgroups.

Load patient heights and genders from the data file patients.mat.

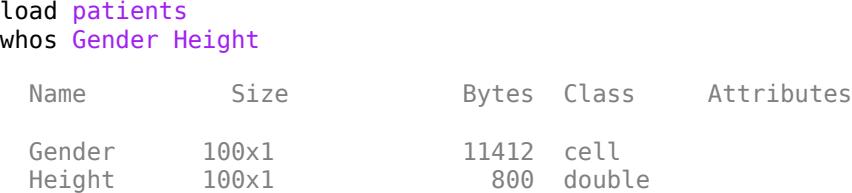

Specify groups by gender with findgroups. The values in the output argument gender define the groups that findgroups finds in the grouping variable.

 $[G,qender] = find groups(Gender);$ 

Calculate the median heights. Create a table that contains the median heights.

 $medianHeight = splitapply(Qmedian,Height, G);$  $T = table(gender, medianHeight)$ 

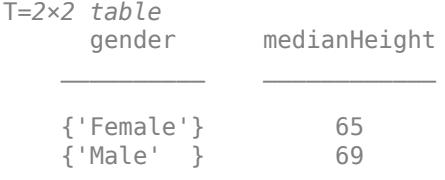

#### **Use Unique Values from Two Grouping Variables**

Calculate mean blood pressures for groups of patients, and display the results in a table. To define the groups of patients, use the additional output arguments from findgroups.

Load blood pressure readings, gender, and smoking data for 100 patients from the data file patients.mat.

```
load patients
whos Systolic Diastolic Gender Smoker
```
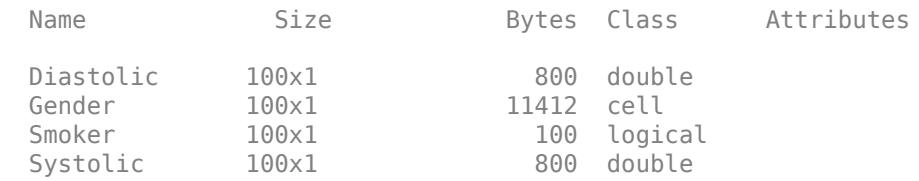

Specify groups using gender and smoking information about the patients. Calculate mean blood pressure for each group. The values across the output arguments gender and smoker define the groups that findgroups finds in the grouping variables.

```
[G,gender,smoker] = findgroups(Gender,Smoker);
meansystolic = splitapply(@mean, System, G);meanDiastolic = splitapply(@mean,Diastolic,G);
```
Create a table with the mean blood pressure for each group of patients.
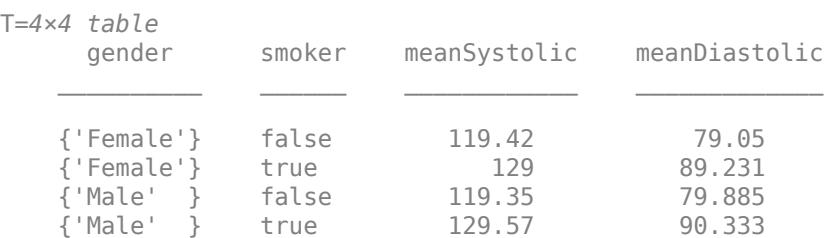

#### T = table(gender,smoker,meanSystolic,meanDiastolic)

#### **Group by Table Variables**

Calculate mean blood pressures for patients using grouping variables that are in a table.

Load gender and smoking data for 100 patients into a table.

```
load patients
T = table(Gender,Smoker);
T(1:5,:)ans=5×2 table
      Gender Smoker
 {'Male' } true 
 {'Male' } false 
    {'Female'} false 
    {'Female'} false 
   {'Female'}
```
Specify groups of patients using the Gender and Smoker variables in T.

 $G = \text{findgroups}(T);$ 

Calculate mean blood pressures from the data variables Systolic and Diastolic.

```
meanSystolic = splitapply(@mean,Systolic,G);
meanDiastolic = splitapply(Qmean, Diastolic, G);mBP = [meanSystolic,meanDiastolic]
mBP = 4×2
  119.4250 79.0500<br>129.0000 89.2308
  129.0000
  119.3462 79.8846<br>129.5714 90.3333
  129.5714
```
### **Group from Table and Create Output Table**

Create a table of mean blood pressures for patients grouped by gender and status as a smoker or nonsmoker.

Load gender and smoking data for patients into a table.

```
load patients
T = table(Gender,Smoker);
```
Specify groups of patients using the Gender and Smoker variables in T. The output table TID identifies the groups.

```
[G, TID] = find groups(T);TID
```
TID=*4×2 table* Gender Smoker  $\overline{\phantom{a}}$  {'Female'} false {'Female'} true {'Male' } false {'Male' } true

Calculate mean blood pressures from the data variables Systolic and Diastolic. Append mean blood pressures to TID.

#### TID.meanSystolic = splitapply(@mean,Systolic,G); TID.meanDiastolic = splitapply(@mean,Diastolic,G)

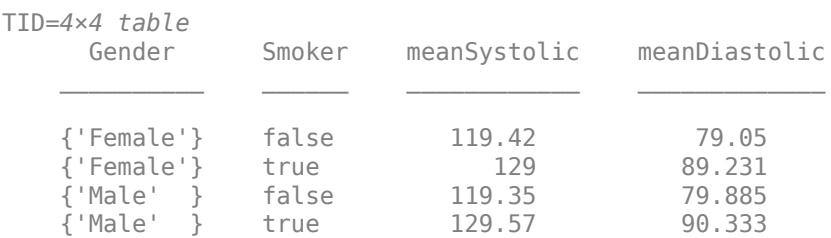

# **Input Arguments**

#### **A — Grouping variable**

vector | cell array of character vectors | string array

Grouping variable, specified as a vector, a cell array of character vectors, or a string array. The unique values in A identify groups.

If A is a vector, then it can be numeric or of data type categorical, calendarDuration, datetime, duration, logical, or string.

#### **T — Grouping variables**

table

Grouping variables, specified as a table. findgroups treats each table variable as a separate grouping variable. The variables can be numeric or of data type categorical, calendarDuration, datetime, duration, logical, or string.

# **Output Arguments**

### **G — Group numbers**

vector of positive integers

Group numbers, returned as a vector of positive integers. For N groups identified in the grouping variables, every integer between 1 and N specifies a group. G contains NaN where any grouping variable contains an empty character vector or a NaN, NaT, or undefined categorical value.

- If the grouping variables are vectors, then G and the grouping variables all are the same size.
- If the grouping variables are in a table, the length of G is equal to the number of rows of the table.

#### **ID — Values that identify each group**

vector of unique values | cell array of character vectors

Values that identify each group, returned as a vector or cell array of character vectors. The values of ID are the sorted unique values of A.

#### **TID — Table of unique values that identify each group**

table

The unique values that identify each group, returned as a table. The variables of TID have the sorted unique values from the corresponding variables of T. However, TID and T need not have the same number of rows.

# **More About**

### **Split-Apply-Combine Workflow**

The *Split-Apply-Combine* workflow is common in data analysis. In this workflow, the analyst splits the data into groups, applies a function to each group, and combines the results. The diagram shows a typical example of the workflow and the parts of the workflow implemented by findgroups and splitapply.

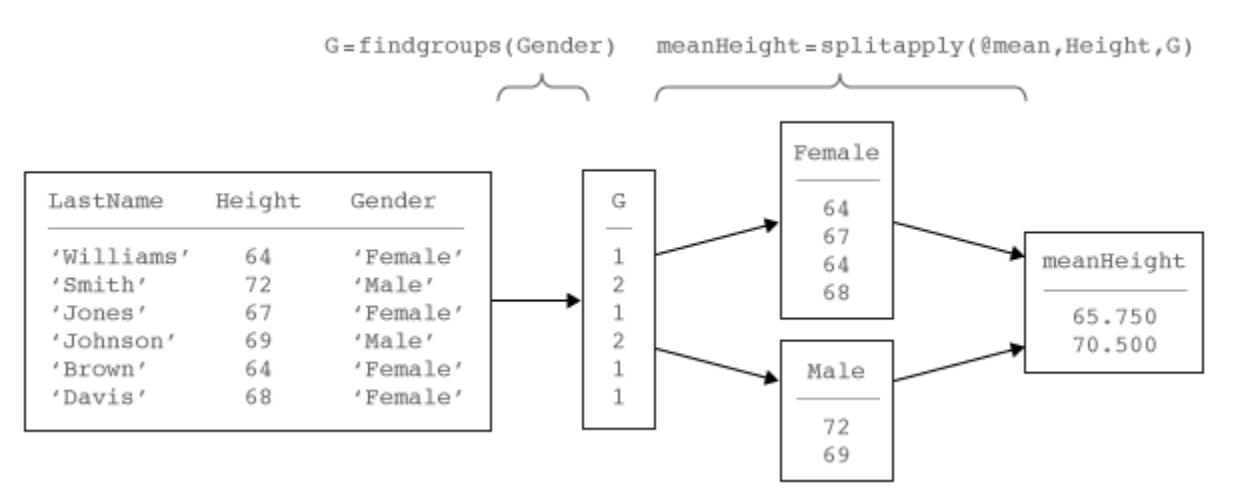

# **Extended Capabilities**

### **Tall Arrays**

Calculate with arrays that have more rows than fit in memory.

This function supports tall arrays with the limitations:

- Tall tables are not supported.
- The order of the group numbers in G might be different compared to in-memory findgroups calculations.

For more information, see "Tall Arrays for Out-of-Memory Data".

### **Thread-Based Environment**

Run code in the background using MATLAB® backgroundPool or accelerate code with Parallel Computing Toolbox™ ThreadPool.

This function fully supports thread-based environments. For more information, see "Run MATLAB Functions in Thread-Based Environment".

# **See Also**

[splitapply](#page-12871-0) | [unique](#page-14866-0) | [ismember](#page-7295-0) | [rowfun](#page-12115-0) | [varfun](#page-14999-0) | [arrayfun](#page-451-0) | [groupsummary](#page-5404-0) | [discretize](#page-3388-0) | [histcounts](#page-5834-0) | [accumarray](#page-19-0) | [convertvars](#page-2421-0) | [vartype](#page-15007-0)

### **Topics**

"Split Table Data Variables and Apply Functions"

"Split Data into Groups and Calculate Statistics"

"Calculations on Data in Tables"

"Grouping Variables To Split Data"

### **Introduced in R2015b**

# **findobj**

Find graphics objects with specific properties

# **Syntax**

```
h = findobi
```
- $h = findobj(prop, value)$
- $h = \text{findobj}('-not', prop, value)$
- h = findobj(prop1,value1,oper,prop2,value2)
- h = findobj('-regexp',prop,expr)
- h = findobj('-property',prop)
- h = findobj(prop1,value1,...,propN,valueN)
- $h = findobj(objhandles, \_\_ )$
- $h = \text{findobj}(\text{obj handles}, \overline{\text{depth}}', d, \underline{\hspace{1cm}})$
- $h = findobj(objhandles, 'flat', )$

# **Description**

 $h =$  findobj returns the graphics root object and all of its descendants.

 $h = f$ indobj(prop, value) returns all objects in the hierarchy that have their property prop set to value.

 $h = \text{findobj}('-not', prop, value)$  returns all objects whose specified property is not set to the specified value.

h = findobj(prop1,value1,oper,prop2,value2) applies the logical operator oper to the prop,value pairs. For example, h = findobj('LineStyle','--','-and','Marker','o') returns all objects that have a dashed line style and circular markers.

 $h = \text{findobj}('-regexp', prop, expr)$  uses a regular expression to find objects with specific property values. Objects with property values satisfying the regular expression are returned.

 $h = \text{findobj}('-property', prop)$  returns all objects that have the specified property.

 $h = \text{findobj}(\text{prop1}, \text{value1}, \ldots, \text{propN}, \text{valueN})$  returns all objects in the hierarchy that have the specified properties set to the specified values. You can replace prop, value pairs with other input argument combinations from the previous syntaxes. For example,  $h =$ findobj(prop1,value1,'-not',prop2,value2,'-property',prop3) returns all objects that satisfy these three conditions:

- The object has a property prop1 set to value1.
- The object has a property prop2 whose value is not set to value2.
- The object has a property prop3.

 $h = \text{findobj}(\text{obj} \land \text{head} \text{les} \cdot \text{col} \cdot \text{test} \text{notes} \cdot \text{col} \cdot \text{col} \$ of their descendants. You can restrict the search for any of the previous syntaxes.

h = findobj(objhandles, '-depth',d,  $\_\_\_\$ ) restricts the search to the objects listed in objhandles and their descendants that are up to d levels lower in the graphics object hierarchy.

h = findobj(objhandles,'flat', \_\_\_ ) restricts the search to the objects listed only in objhandles. The descendant objects are not searched. Using the 'flat' option is the same as using the  $\cdot$ -depth  $\cdot$  option with  $d = 0$ .

# **Examples**

### **Find All Graphics Objects**

Delete all existing figures, and then create a plot of random values.

```
close all
plot(rand(5))
```
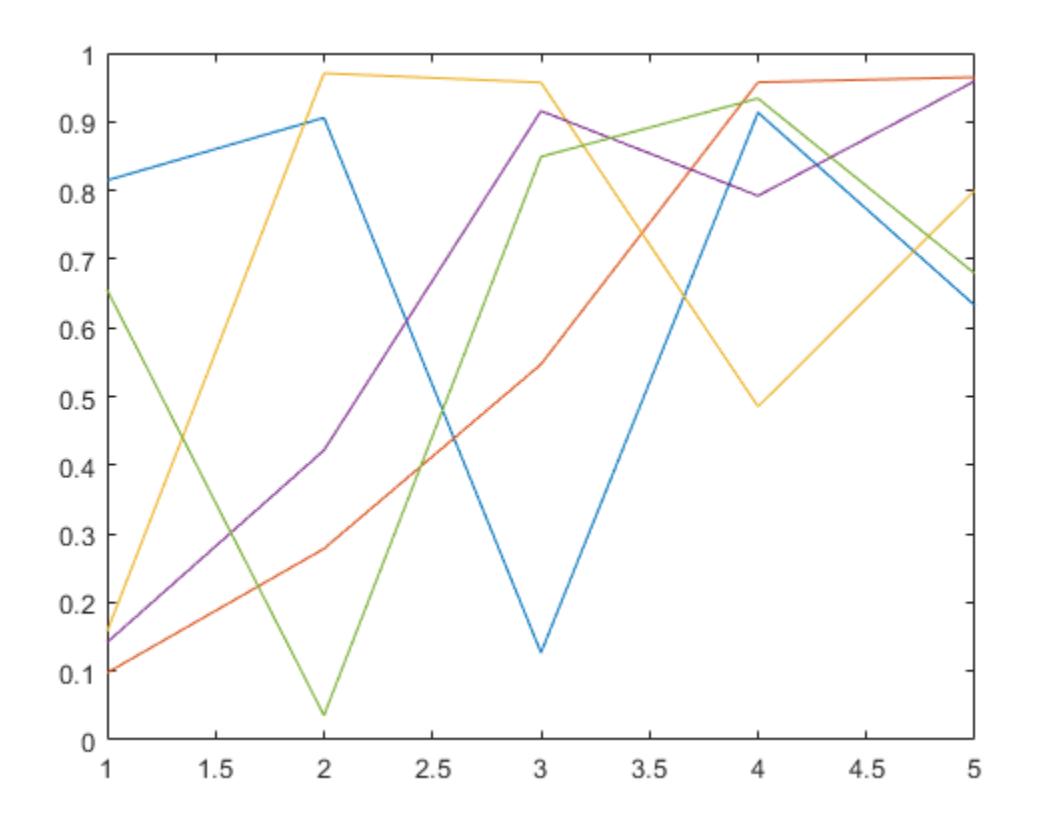

Return the graphics root object and all of its descendants.

#### $h = findobj$

```
h = 8x1 graphics array:
   Root
   Figure (1)
   Axes
   Line
   Line
   Line
```
findobj

 Line Line

### **Find All Line Objects**

Delete all existing figures, and then create a multiline plot.

```
close all
plot(magic(4))
```
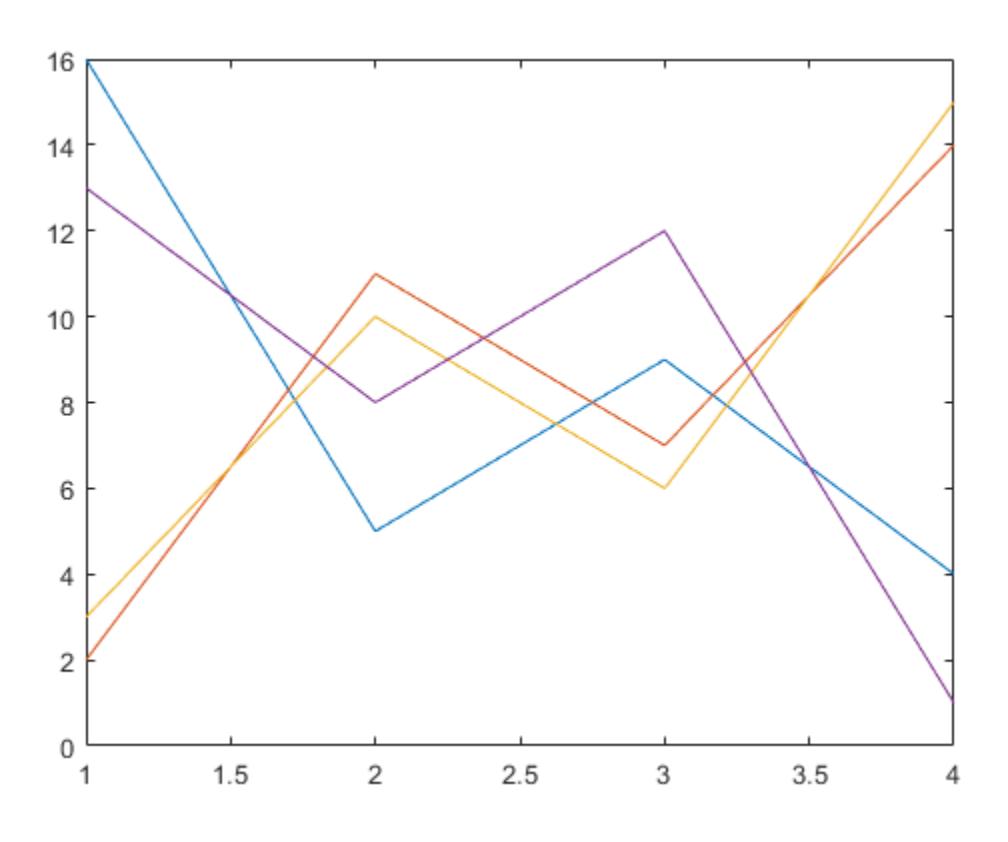

Return all line objects.

h = findobj('Type','line')  $h =$ 

4x1 Line array:

 Line Line Line

Line

### **Find Objects with Specified Property Values**

Plot nine sine waves with custom colors and line styles.

```
x = \text{linspace}(\theta, 7);y = ones(length(x), 9);for i = 1:9y(:,i) = sin(x-i/5);
end
plot(x,y)
colororder({'red','green','blue'})
ax = gca;ax.LineStyleOrder = {\' -', ' - -', '': '};
```
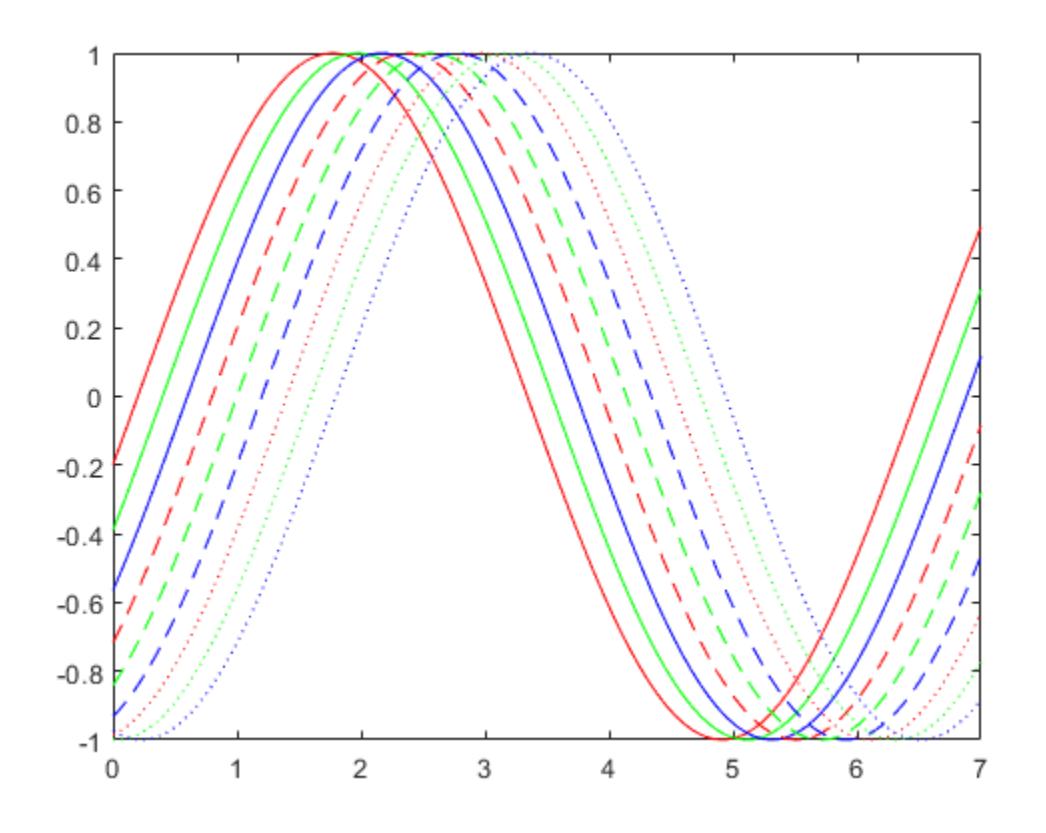

Return the solid red line. Then, change the thickness of the line.

```
h = findobj('Color','red','LineStyle','-')
h = Line with properties:
 Color: [1 0 0]
 LineStyle: '-'
          LineWidth: 0.5000
             Marker: 'none'
         MarkerSize: 6
    MarkerFaceColor: 'none'
```

```
 XData: [0 0.0707 0.1414 0.2121 0.2828 0.3535 0.4242 0.4949 ... ]
 YData: [-0.1987 -0.1289 -0.0586 0.0121 0.0827 0.1529 ... ]
```
Show all properties

#### $h.LineWidth = 2;$

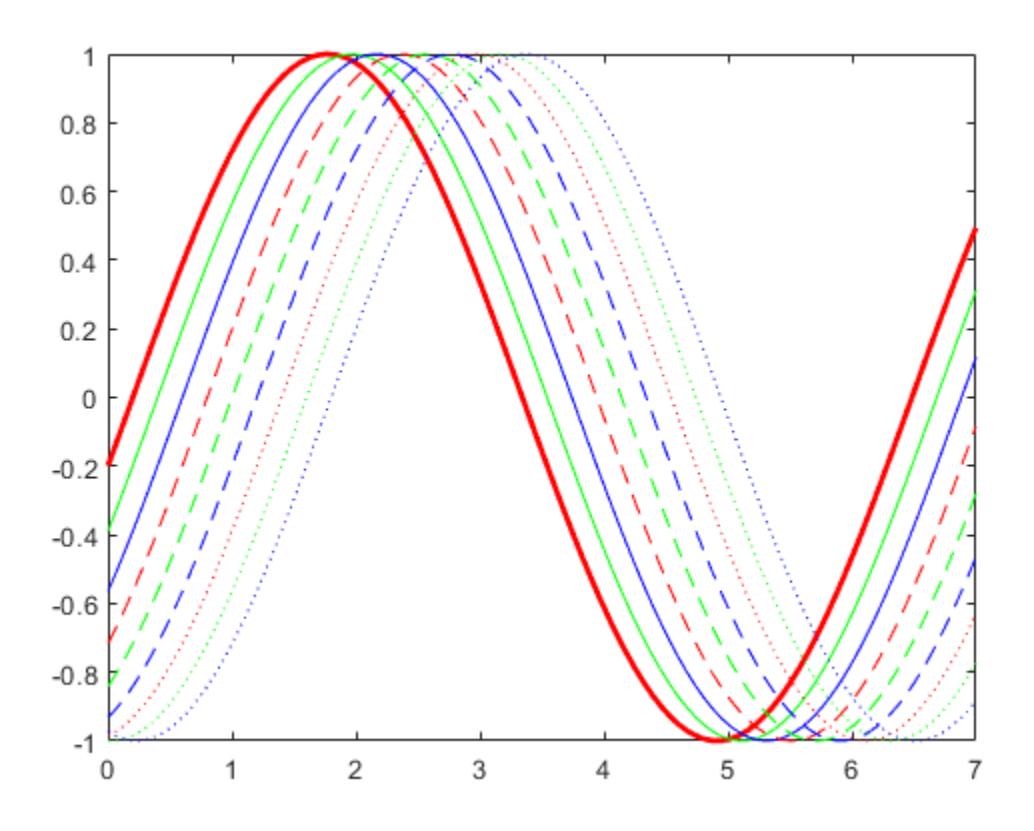

### **Find Objects Using Logical Expressions**

Create a multiline plot. Specify an identifier for each plot.

```
x = linspace(-1, 1);
y1 = x;plot(x,y1,'Tag','linear')
hold on
y2 = x.^2;plot(x,y2,'Tag','quadratic')
y3 = exp(x);plot(x,y3,'Tag','exponential')
y4 = sin(x);
plot(x,y4,'Tag','sinusoidal')
hold off
```
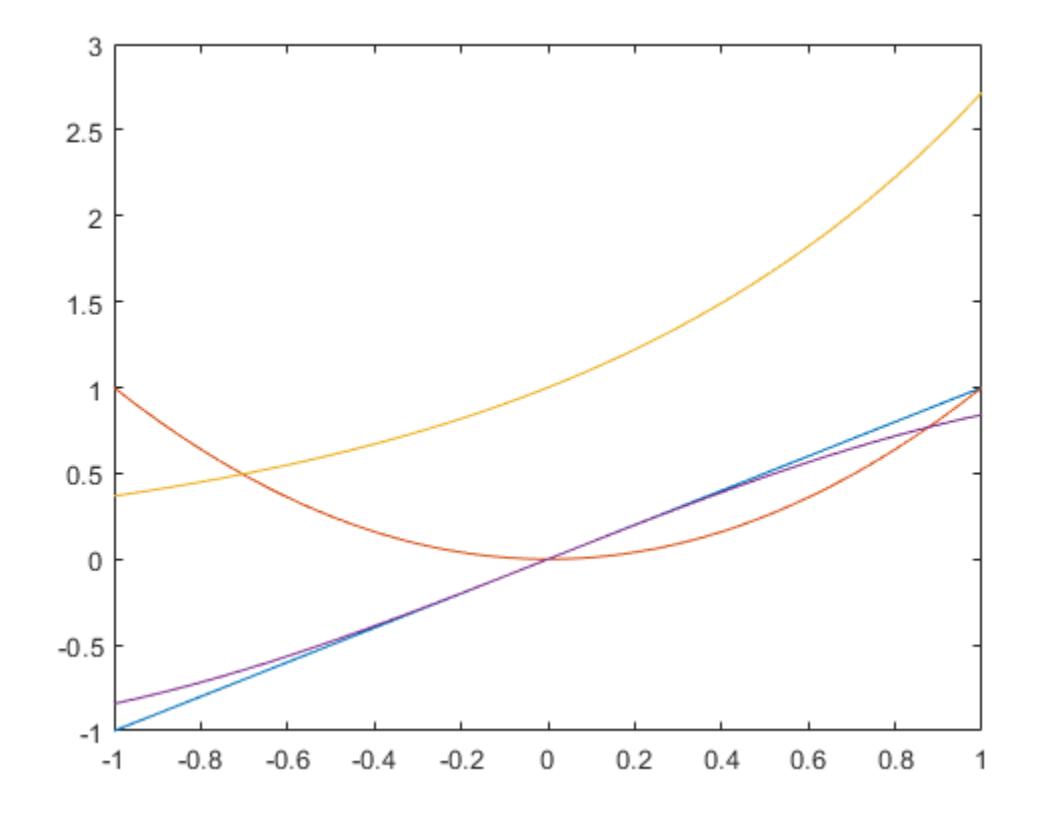

Find all objects whose Tag property is not set to 'linear'.

```
h1 = findobj('-not','Tag','linear')
```

```
h1 = 6x1 graphics array:
   Root
   Figure (1)
   Axes
   Line (sinusoidal)
  Line (exponential)<br>Line (quadratic)
              (quadratic)
```
Find all objects whose Tag property is not set to 'linear' or 'quadratic'.

```
h2 = findobj('-not',{'Tag','linear','-or','Tag','quadratic'})
h2 = 5x1 graphics array:
   Root
   Figure (1)
  Axes<br>Line
            (sinusoidal)
   Line (exponential)
```
Find all line objects whose Tag property is not set to 'linear' or 'quadratic'.

```
h3 = findobj('Type','line','-not',{'Tag','linear','-or','Tag','quadratic'})
h3 = 2x1 Line array:
  Line (sinusoidal)
  Line (exponential)
```
Improve the readability of the previous statement by using '-and' and curly brackets.

```
h4 = findobj({'Type','line'},'-and',{'-not',{'Tag','linear','-or','Tag','quadratic'}})
h4 = 2x1 Line array:
  Line (sinusoidal)
  Line (exponential)
```
### **Find Objects Using Regular Expression**

Create three line plots and assign an identifier to two of the plots.

```
x = linspace(-1, 1);
y1 = x;plot(x,y1)
hold on
y2 = x.^{2};plot(x,y2,'Tag','Quadratic')
y3 = exp(x);
plot(x,y3,'Tag','Exponential')
hold off
```
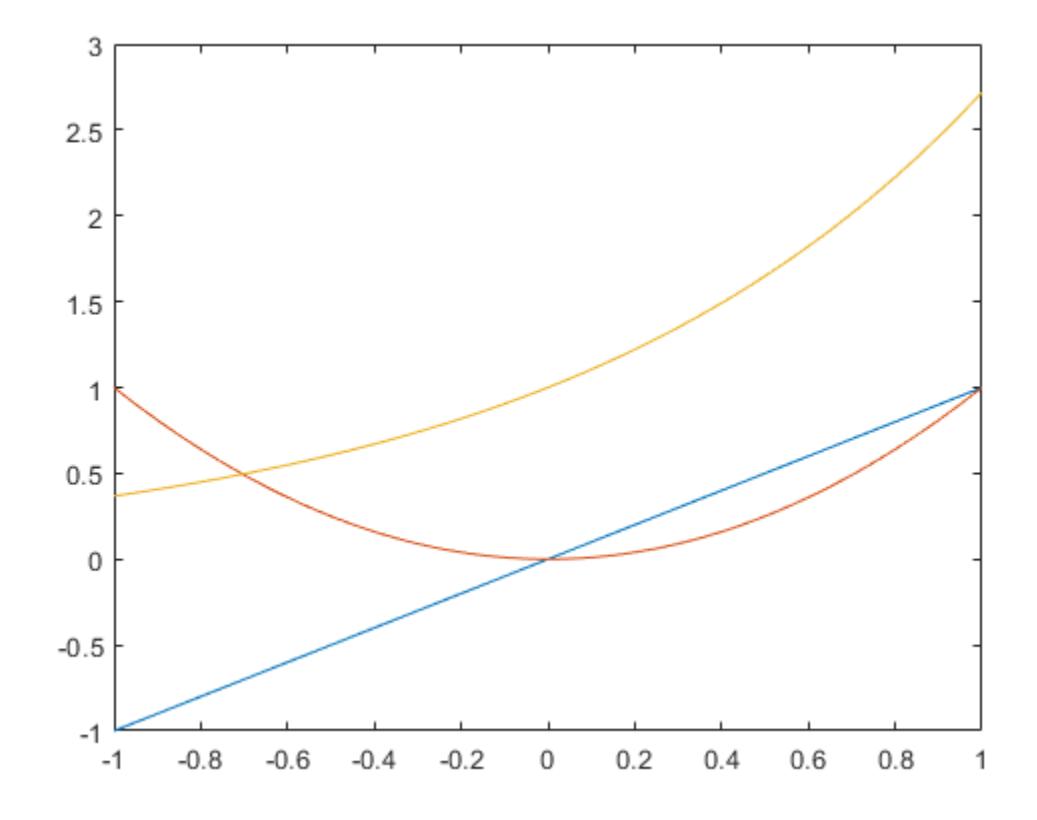

Find all objects that have a nonempty Tag property.

```
h = \text{findobj}('-regexp', 'Tag', '['')')h = 2x1 Line array:
  Line (Exponential)<br>Line (Quadratic)
             (Quadratic)
```
### **Find All Objects with Specified Property**

Create a vector of four values. Display the values using a line plot, an area plot, and a bar graph.

y = [1 5 6 3]; subplot(3,1,1) plot(y) subplot(3,1,2) area(y) subplot(3,1,3) bar(y)

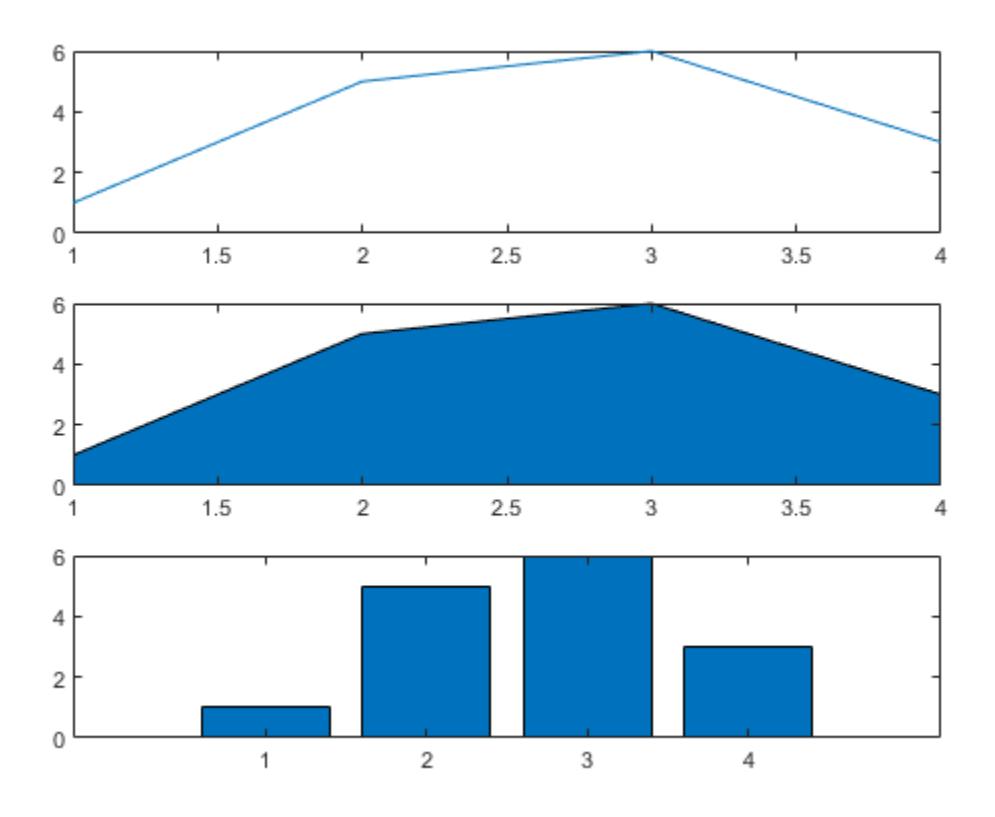

Return all objects that have a BaseValue property.

```
h = findobj('-property','BaseValue')
h = 2x1 graphics array:
   Bar
   Area
```
## **Find All Line Objects in Current Axes**

Create a plot of random values, and then return all line objects in the current axes.

plot(rand(5))

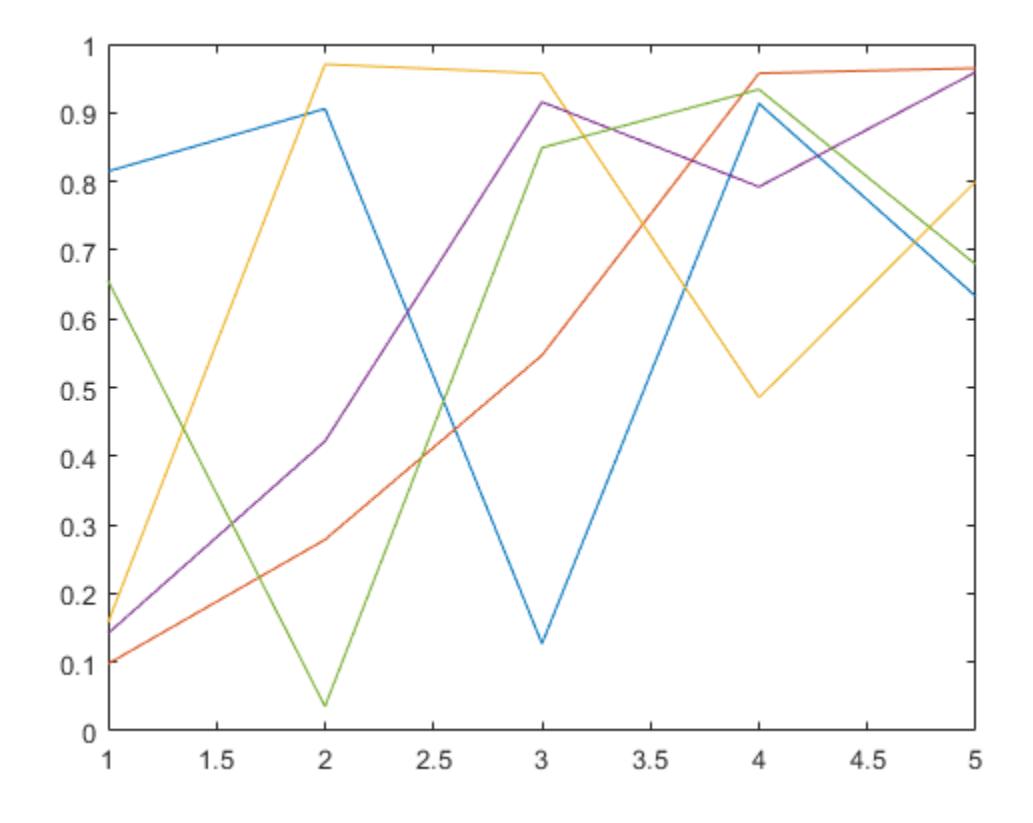

h = findobj(gca,'Type','line')

```
h = 5x1 Line array:
   Line
```
 Line Line Line

Line

Use h to query the *y* values of the first Line object.

```
values = h(1). YData
values = 1×5
    0.6557 0.0357 0.8491 0.9340 0.6787
```
#### **Find All Objects in Current Figure**

Create a figure with two tabs. Add axes to each tab by specifying the parent container for each one. Plot a line in the first tab and a surface in the second tab.

figure tab1 = uitab('Title','Tab1');  $ax1 = axes(tab1);$ plot(ax1,1:10) tab2 = uitab('Title','Tab2');  $ax2 = axes(tab2);$ 

surf(ax2,peaks)

```
Tab1 Tab2
                     109
                       8
                       \overline{\mathcal{I}}6
                        5
                       \sqrt{4}3
                       \overline{2}\mathbf{1}\overline{c}3
                                                                                                               5
                                                                                                                                    6
                                                                                                                                                         \overline{\mathfrak{c}}8
                            \mathbf{1}\sqrt{4}\,910
```
Return all objects in the current figure and its descendants.

### $h = findobj(gcf)$

```
h = 8x1 graphics array:
  Figure (1)
  TabGroup
             (Tab1)Tab (Tab2)
  Axes
  Axes
  Line
  Surface
```
#### **Restrict Search Depth**

Create a figure with two stacked subplots.

```
subplot(2,1,1)
x = \text{linspace}(0,10);
y1 = sin(x);
plot(x,y1)
subplot(2,1,2)
y2 = sin(5*x);plot(x,y2)
```
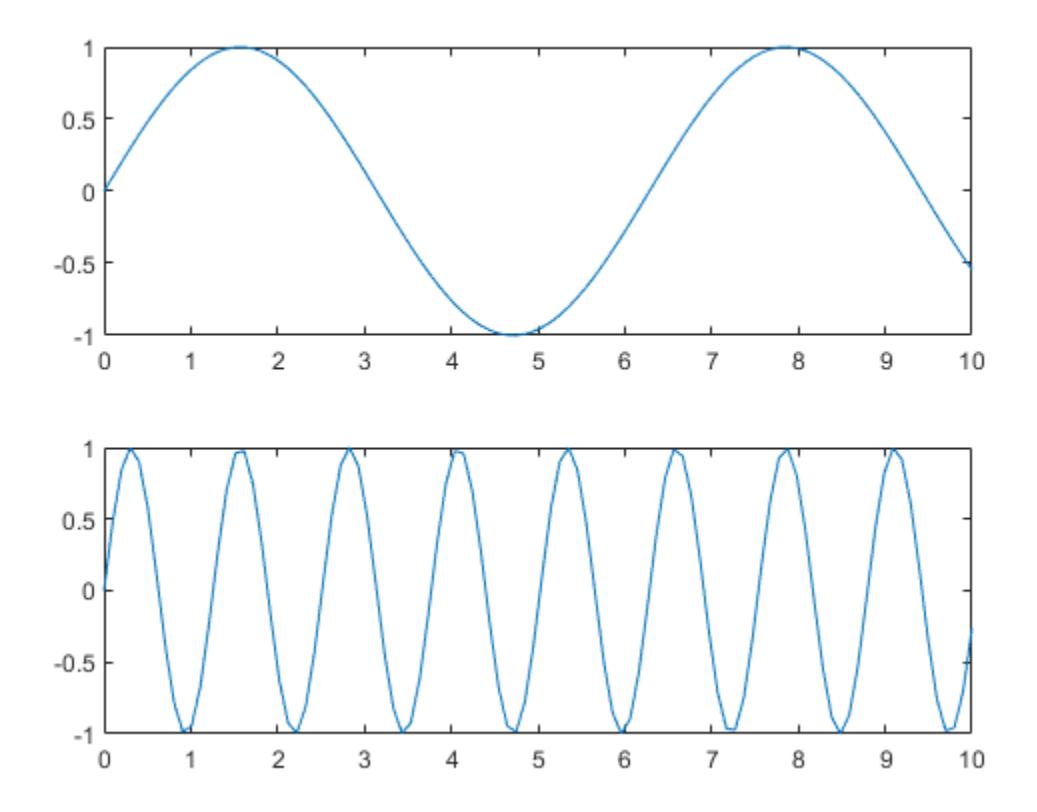

Find all objects in the current figure and its children.

```
h1 = findobj(gcf, '-depth', 1)
```

```
h1 = 3x1 graphics array:
  Figure (1)
  Axes
  Axes
```
Find all objects in the current figure and any descendants that are up to two levels lower in the graphics object hierarchy.

```
h2 = findobj(gcf, '-depth', 2)h2 = 5x1 graphics array:
   Figure (1)
   Axes
   Axes
   Line
   Line
```
Restrict the search to the current figure and the current axes using the 'flat' option.

```
h3 = findobj([gcf,gca], 'flat')h3 = 2x1 graphics array:
  Figure (1)
  Axes
```
# **Input Arguments**

```
prop — Property name
character vector | string scalar
```
Property name, specified as a character vector or string scalar. For more information, see "Graphics Object Properties".

Example: 'Tag'

Example: 'Type'

**value — Property value**

scalar | array

Property value, specified as a scalar or array.

```
oper — Logical operator
'-and' (default) | '-or' | '-xor'
```
Logical operator, specified as '-and', '-or', or '-xor'. Logical operator precedence follows MATLAB precedence rules. For more information, see "Operator Precedence".

To control operator precedence, group prop,value pairs within cell arrays. For example, find all objects that have a Tag property set to 'button one' and a Color property set to a value other than 'red' or 'blue':

 $h = \text{findobj('Tag', 'button one', '-and', ...}$ '-not',{'Color','red','-or','Color','blue'})

### **expr — Regular expression**

string array | character vector | cell array of character vectors

Regular expression, specified as a string array, character vector, or cell array of character vectors. expr can contain characters, metacharacters, operators, tokens, and flags that specify patterns to match in the property value. You can use expr only when the property value is a string or character vector. For more information about regular expressions, see [regexp](#page-11814-0).

### **objhandles — Objects to search from**

array of graphics objects

Objects to search from, specified as an array of graphics objects. Unless you specify the '-depth' or 'flat' options, findobj searches the objects in the input array objhandles and all of their descendants in the graphics object hierarchy.

#### **d — Depth of search**

nonnegative integer

Depth of search, specified as a nonnegative integer indicating the number of levels below any given object in the input array objhandles.

- $\bullet$  d = n  $-$  Search n levels of the hierarchy below each object in objhandles.
- $\bullet$  d = 0 Search only the same level as the objects in object handles. This is equivalent to specifying the 'flat' option.
- $\bullet$  d = inf  $-$  Search all levels below the objects in objhandles. This is equivalent to a default search without specifying the '-depth' or 'flat' options.

# **Tips**

- If the HandleVisibility property of an object is set to 'off', findobj does not return that graphics object or any of its descendants. To return all objects in the hierarchy, including hidden objects, use the [findall](#page-4238-0) function.
- findobj correctly matches any legal property value. For example, this code finds all objects having a Color property set to red, r, or  $[1 \ 0 \ 0]$ :

findobj('Color','r')

• When a graphics object is a descendant of more than one object identified in objhandles, MATLAB searches the object each time findobj encounters its handle. Therefore, implicit references to a graphics object can result in multiple returns of the object.

# **See Also**

[copyobj](#page-2516-0) | [findall](#page-4238-0) | [findobj](#page-5635-0) | [gcf](#page-4656-0) | [gca](#page-4648-0) | [gcbo](#page-4652-0) | [gco](#page-4661-0) | [get](#page-4811-0) | [regexp](#page-11814-0) | [set](#page-12582-0) | [groot](#page-5367-0)

### **Topics**

"Find Objects" "Graphics Object Hierarchy"

### **Introduced before R2006a**

# **findstr**

(Not recommended) Find string within another, longer string

**Note** findstr is not recommended. Use [contains](#page-2112-0) or [strfind](#page-13204-0) instead.

# **Syntax**

 $k = \text{findstr}(\text{str1}, \text{str2})$ 

# **Description**

 $k = \text{findstr}(\text{str1}, \text{str2})$  searches the longer of the two input arguments for any occurrences of the shorter argument and returns the starting index of each occurrence. If it finds no occurrences, then findstr returns the empty array, []. The input arguments str1 and str2 can be character vectors or string scalars.

findstr is case sensitive. Any leading and trailing blanks in either input argument are explicitly included in the comparison.

Unlike with the [contains](#page-2112-0) or [strfind](#page-13204-0) functions, the order of the input arguments to findstr is not important. This can be useful if you are not certain which of the two input arguments is the longer one.

# **Examples**

### **Find Text Array Elements That Match String Exactly**

Create a string array. Use strmatch with the third input "exact" to find elements of strarray that exactly match the text "max".

```
strarray = ["max" "minimax" "maximum"];
x = strmatch("max", strarray, "exact")
x = 1
```
# **Input Arguments**

### **str1,str2 — Text to Compare**

character vector | string scalar

Text to compare, specified as a character vector or string scalar. strfind searches the longer of the two inputs for any occurrences of the shorter argument.

Data Types: char | string

# **See Also**

[strfind](#page-13204-0) | [strtok](#page-13260-0) | [strcmp](#page-13147-0) | [strncmp](#page-13235-0) | [strcmpi](#page-13152-0) | [strncmpi](#page-13239-0) | [regexp](#page-11814-0) | [regexpi](#page-11837-0) | [regexprep](#page-11853-0) | [contains](#page-2112-0)

**Introduced before R2006a**

# **finish**

User-defined termination script for MATLAB

# **Syntax**

finish

# **Description**

finish executes user-specified commands when exiting. MATLAB calls the finish.m script, if defined, whenever you do one of the following.

- Click the close button  $\leq$  on the MATLAB desktop on Microsoft Windows platforms or the equivalent on UNIX platforms.
- Type quit or exit at the command prompt.

If an error occurs in the finish script, then quit is canceled so that you can correct your finish.m file without losing your workspace.

# **Examples**

## **Save Workspace to MAT-File**

Use the MATLAB sample file finishsav.m to save the workspace to a MAT-file when MATLAB quits.

To view the contents or edit the file, open the finishsav.m file in the editor.

edit(fullfile(matlabroot,'toolbox','local','finishsav.m'));

Copy the file to the search path and rename it to finish.m.

copyfile(fullfile(matlabroot,'toolbox','local','finishsav.m'),fullfile(userpath,'finish.m'))

## **Display Quit Dialog Box**

Use the MATLAB sample file finishdlg.m to display a custom dialog box allowing you to cancel when MATLAB quits.

To view the contents or edit the file, open the finishdlg.m file in the editor. edit(fullfile(matlabroot,'toolbox','local','finishdlg.m'));

Copy the file to the search path and rename it to finish.m.

copyfile(fullfile(matlabroot,'toolbox','local','finishdlg.m'),fullfile(userpath,'finish.m'))

To display this confirmation dialog box, set the **Confirm before exiting MATLAB** option in the **General Confirmation Dialogs Preferences** page of the **[Preferences Window](#page-10831-0)**.

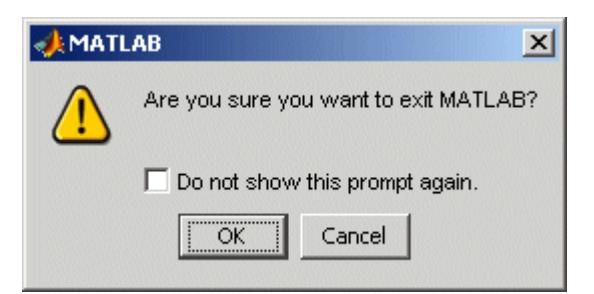

# **Tips**

• When using graphics objects in finish.m, call [uiwait](#page-14789-0), [waitfor](#page-15120-0), or [drawnow](#page-3466-0) so that figures are visible.

# **See Also**

[quit](#page-11266-0) | [exit](#page-3815-0) | [startup](#page-13052-0)

**Topics** "Exit MATLAB"

**Introduced before R2006a**

# <span id="page-4270-0"></span>**fitsdisp**

Display FITS metadata

# **Syntax**

fitsdisp(filename) fitsdisp(filename,Name,Value)

# **Description**

fitsdisp(filename) displays metadata for all the Header/Data Units (HDUs) found in the FITS file specified by filename.

fitsdisp(filename,Name,Value) displays metadata for all the Header/Data Units (HDUs) found in the FITS file with additional options specified by one or more Name, Value pair arguments.

# **Input Arguments**

## **filename**

Name of an existing FITS file specified as a character vector or string scalar.

### **Default:**

## **Name-Value Pair Arguments**

Specify optional pairs of arguments as Name1=Value1,...,NameN=ValueN, where Name is the argument name and Value is the corresponding value. Name-value arguments must appear after other arguments, but the order of the pairs does not matter.

*Before R2021a, use commas to separate each name and value, and enclose* Name *in quotes.*

## **Index**

Positive scalar value or vector specifying the HDUs.

### **Default:**

### **Mode**

Specified as one of the following:

- 'standard' Display standard keywords
- 'min' Display only HDU types and sizes
- 'full' Display all HDU keywords

**Default:** 'standard'

# **Examples**

Display metadata in the 2nd HDU in the FITS file. fitsdisp('tst0012.fits','Index',2); Display the metadata in the 1st, 3rd, and 5th HDUs in a file. fitsdisp('tst0012.fits','Index',[1 3 5]); Display all metadata in the 5th HDU in a file fitsdisp('tst0012.fits','Index',5,'Mode','full');

# **References**

For copyright information, see the cfitsiocopyright.txt file.

**See Also** [fitsread](#page-4278-0) | [fitswrite](#page-4283-0) | [fitsinfo](#page-4272-0)

**Introduced in R2012a**

# <span id="page-4272-0"></span>**fitsinfo**

Information about FITS file

# **Syntax**

info = fitsinfo(filename)

# **Description**

info = fitsinfo(filename) returns the structure, info, with fields that contain information about the contents of a Flexible Image Transport System (FITS) file. filename is a character vector or string scalar that specifies the name of the FITS file.

The info structure contains the following fields, listed in the order they appear in the structure. In addition, the info structure can also contain information about any number of optional file components, called *extensions* in FITS terminology. For more information, see ["FITS File Extensions"](#page-4273-0) [on page 1-4268.](#page-4273-0)

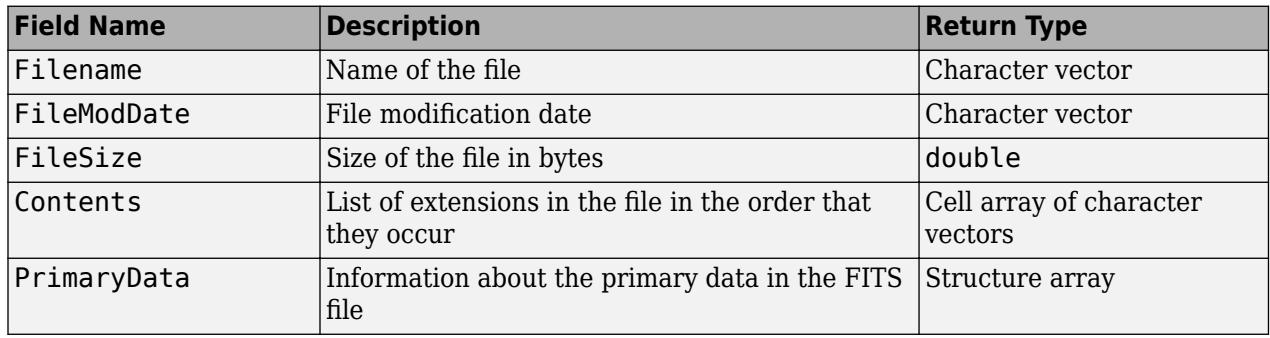

### **PrimaryData**

The PrimaryData field is a structure that describes the primary data in the file. The following table lists the fields in the order they appear in the structure.

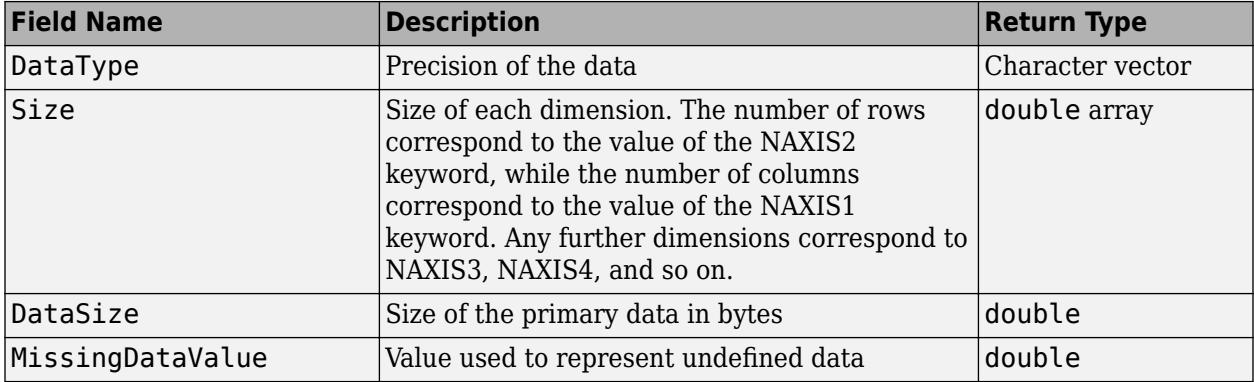

<span id="page-4273-0"></span>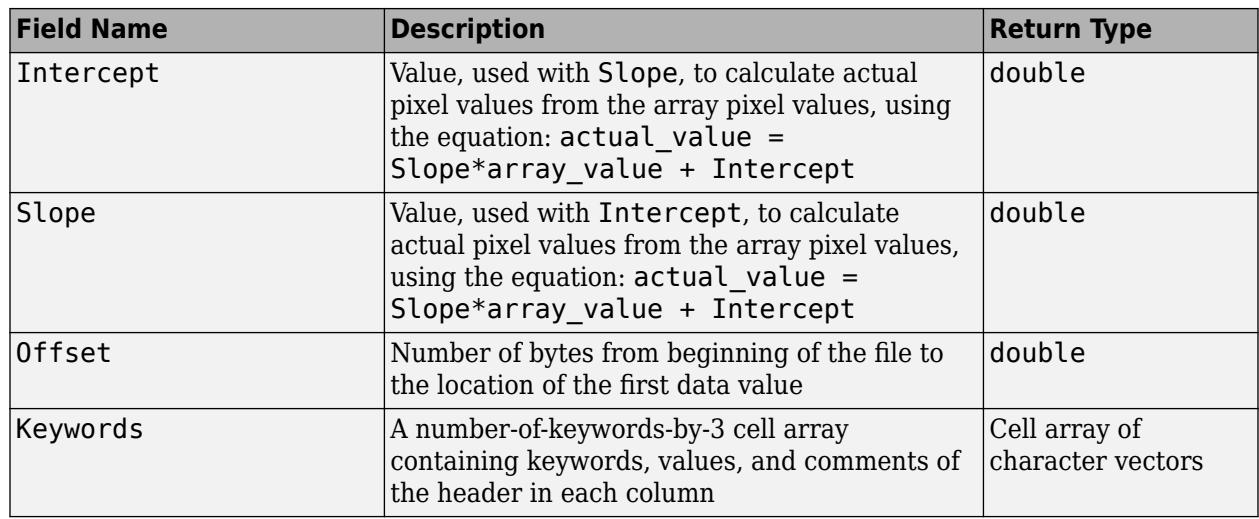

# **FITS File Extensions**

A FITS file can also include optional extensions. If the file contains any of these extensions, the info structure can contain these additional fields.

- AsciiTable on page 1-4268 Numeric information in tabular format, stored as ASCII characters
- • [BinaryTable on page 1-4269](#page-4274-0) Numeric information in tabular format, stored in binary representation
- • [Image on page 1-4270](#page-4275-0) A multidimensional array of pixels
- • [Unknown on page 1-4270](#page-4275-0) Nonstandard extension

### **AsciiTable Extension**

The AsciiTable structure contains the following fields, listed in the order they appear in the structure.

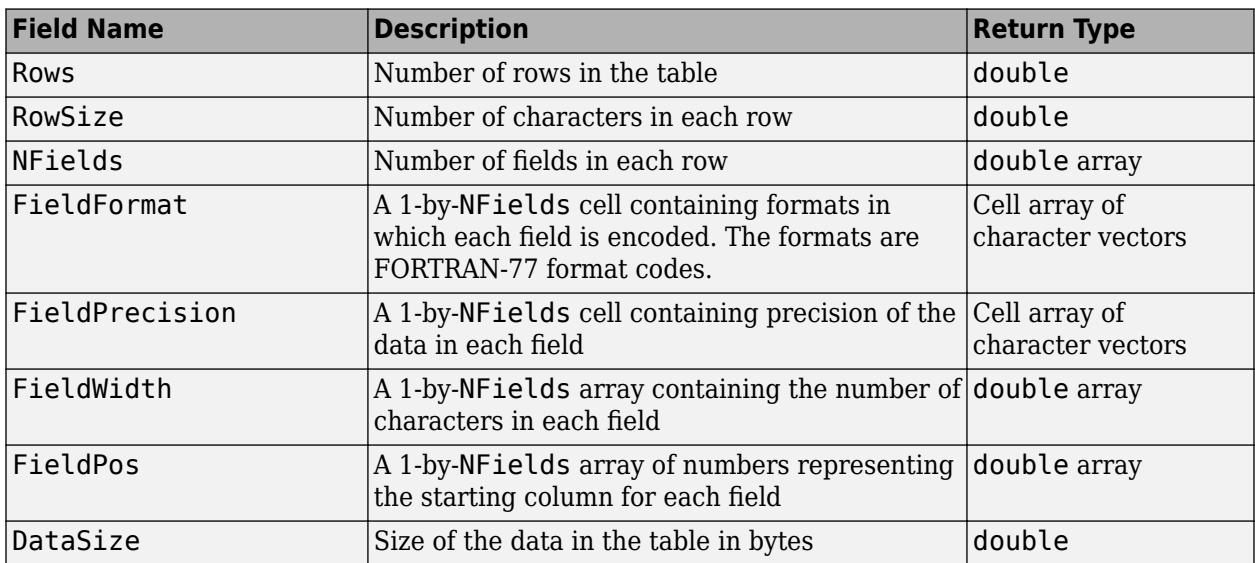

<span id="page-4274-0"></span>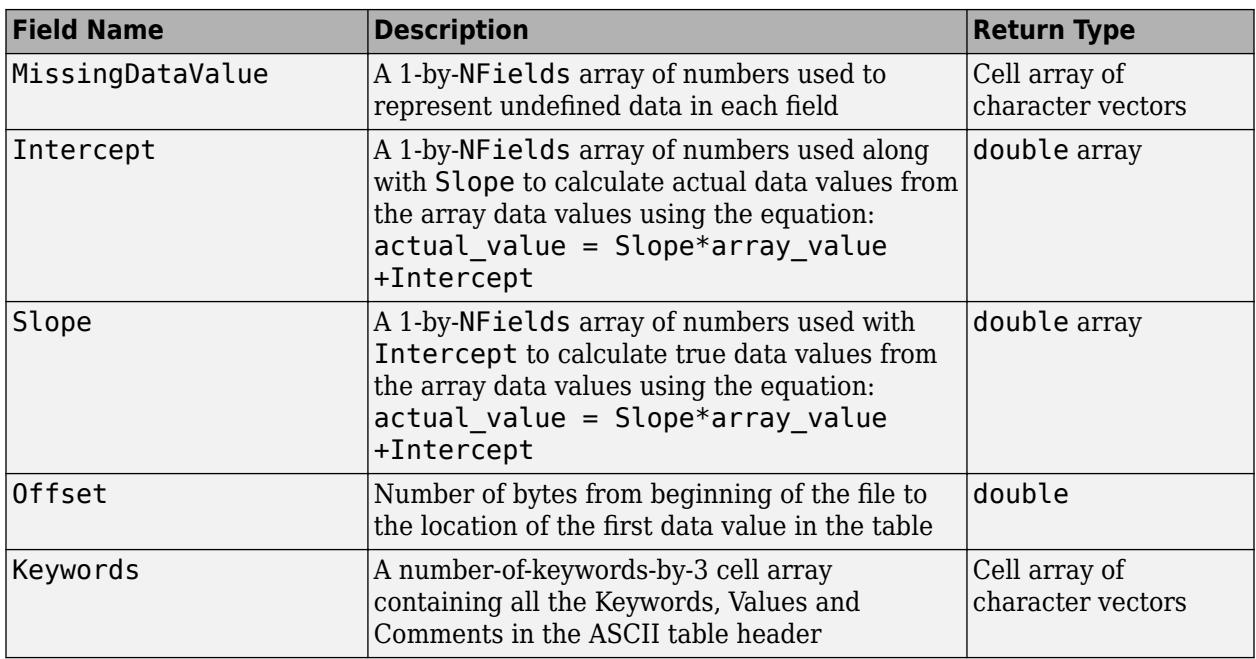

### **BinaryTable Extension**

The BinaryTable structure contains the following fields, listed in the order they appear in the structure.

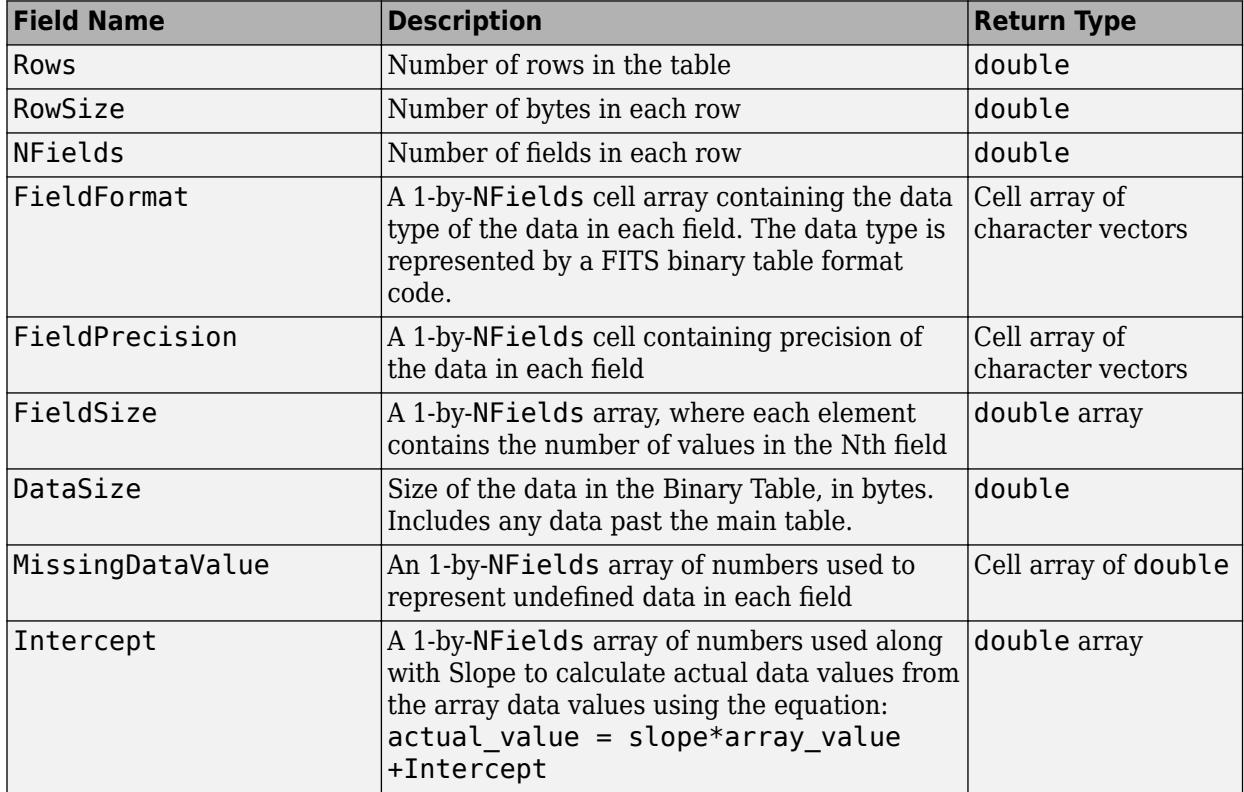

<span id="page-4275-0"></span>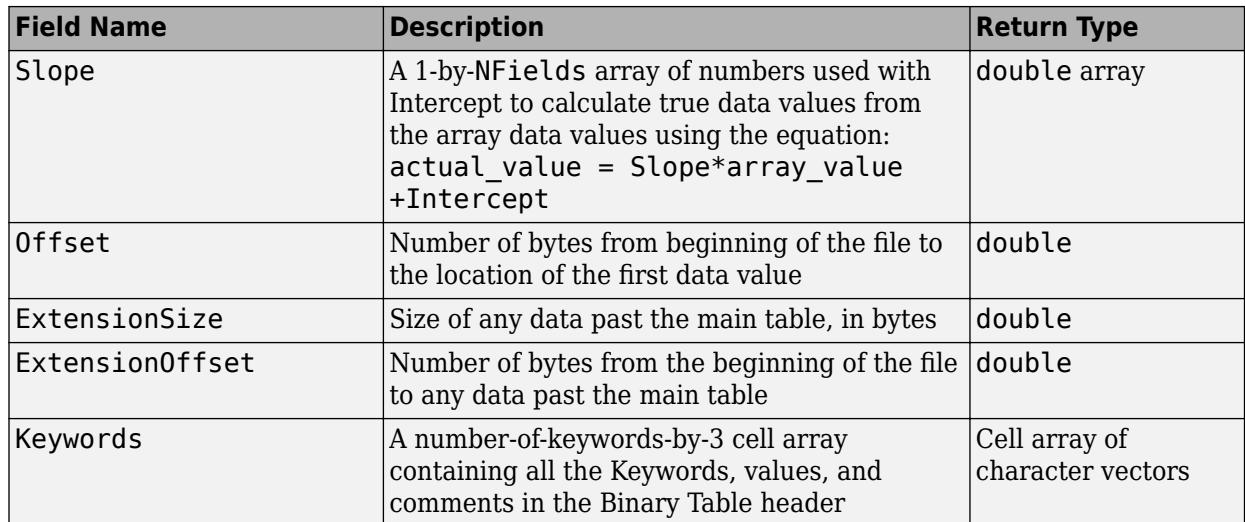

### **Image Extension**

The Image structure contains the following fields, listed in the order they appear in the structure.

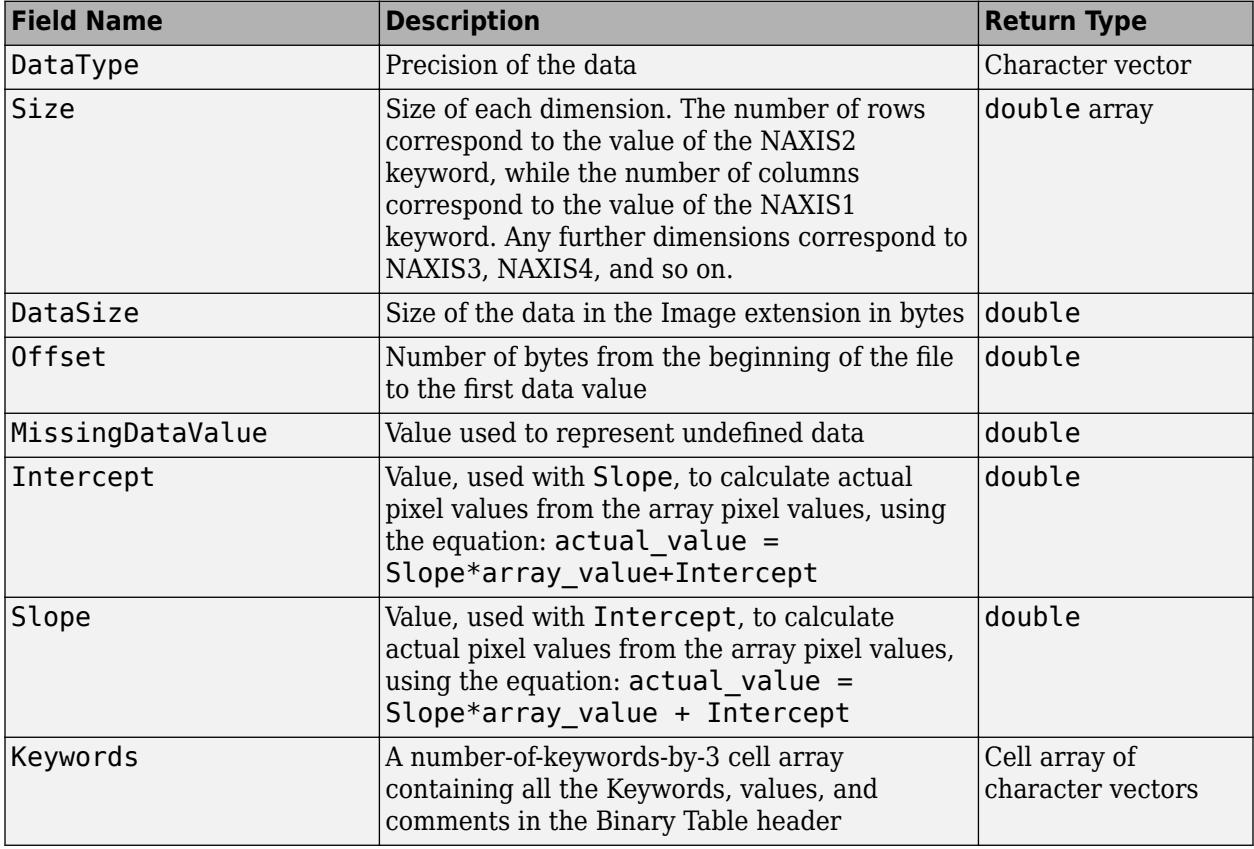

### **Unknown Structure**

The Unknown structure contains the following fields, listed in the order they appear in the structure.

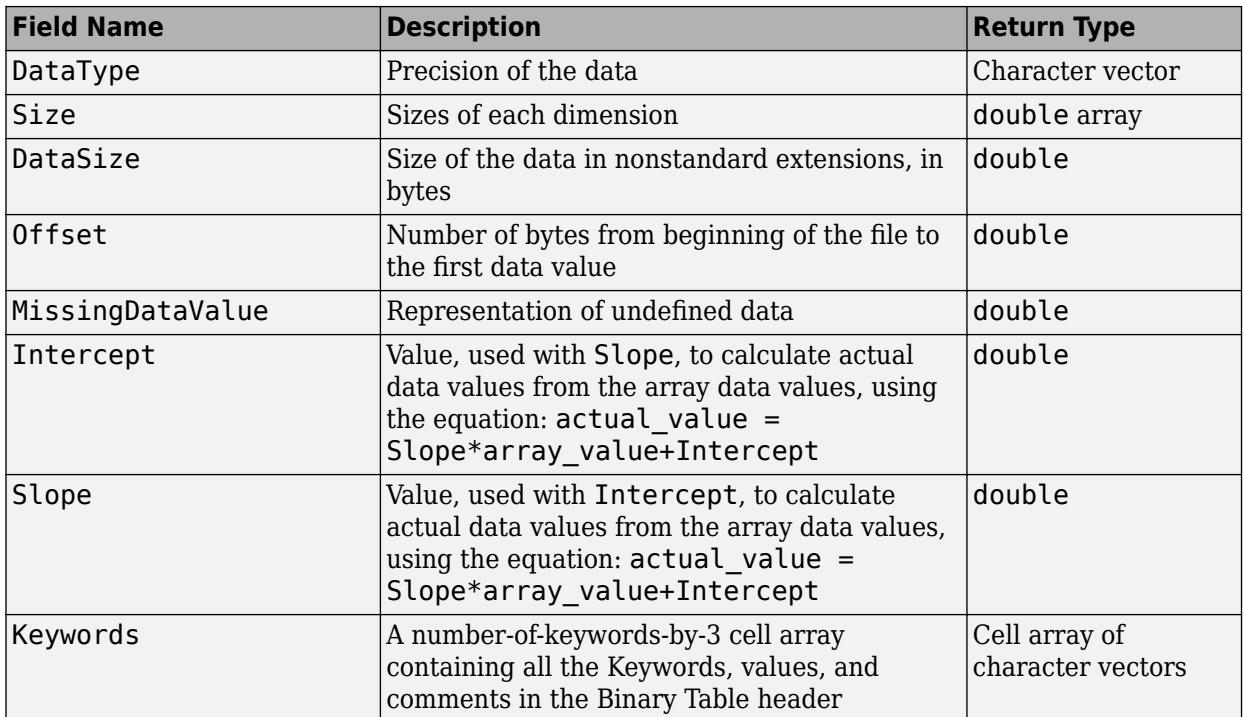

# **Examples**

### **Get Information About FITS File**

Use fitsinfo to obtain information about the FITS file tst0012.fits. The returned structure contains Filename, FileModDate, FileSize, Contents, and PrimaryData. In addition to its primary data, the file also contains an example of the extensions BinaryTable, Unknown, Image, and AsciiTable.

 $S = fitsinfo('tst0012.fits');$ 

View the PrimaryData field.

### S.PrimaryData

```
ans = struct with fields:
             DataType: 'single'
                 Size: [109 102]
             DataSize: 44472
     MissingDataValue: []
            Intercept: 0
                 Slope: 1
               Offset: 2880
             Keywords: {25x3 cell}
```
The PrimaryData field describes the data in the file. For example, the Size field indicates the data is a 109-by-102 matrix.

View the AsciiTable field.

### S.AsciiTable

```
ans = struct with fields:
                 Rows: 53
              RowSize: 59
              NFields: 8
          FieldFormat: {1x8 cell}
       FieldPrecision: {1x8 cell}
           FieldWidth: [9 6.2000 3 10.4000 20.1500 5 1 4]
             FieldPos: [1 11 18 22 33 54 54 55]
             DataSize: 3127
    MissingDataValue: {'*' '---.--' ' *' [] '*' '*' '*' ''}
            Intercept: [0 0 -70.2000 0 0 0 0 0]
                Slope: [1 1 2.1000 1 1 1 1 1]
               Offset: 103680
             Keywords: {65x3 cell}
```
The AsciiTable field describes the AsciiTable extension. For example, using the FieldWidth and FieldPos fields you can determine the length and location of each field within a row.

# **See Also**

[fitsread](#page-4278-0) | [fitswrite](#page-4283-0) | [fitsdisp](#page-4270-0)

**Introduced before R2006a**

# <span id="page-4278-0"></span>**fitsread**

Read data from FITS file

# **Syntax**

```
data = fitsread(filename)
data = fitsread(filename,'raw')
data = fitsread(filename,extname)
data = fitsread(filename,extname,index)data = fitsread(filename, , Name,Value)
```
# **Description**

data = fitsread(filename) reads the primary data of the Flexible Image Transport System (FITS) file specified by filename and returns it as an adjusted array. The function replaces undefined data values with NaN and scales numeric data by the slope and intercept values, always returning double precision values .

data = fitsread(filename,'raw') reads the primary data of the FITS file without adjustment. This syntax does not scale the data read from the file, replace undefined values with NaN. The returned data maintains the class type specified in the file.

data = fitsread(filename, extname) reads data from the FITS file extension specified by extname. The FITS file contains primary data and can optionally contain any number of optional components, called extensions in FITS terminology.

 $data = fitsread(filename, extname, index)$  also specifies the index when several of the same extension type exist.

data = fitsread(filename, \_\_\_, Name, Value) reads data from the FITS file with additional options using one or more Name-Value arguments. For example, TableColumns specifies which columns to read.

# **Examples**

### **Read FITS File**

Read primary data from a FITS file.

 $data = fitsread('tst0012.fits');$ 

Examine the output variable data.

#### whos data

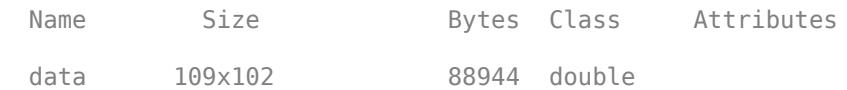

#### **Read Raw Data From FITS File**

Read primary data from a FITS file as raw data.

```
data = fitsread('tst0012.fits', 'raw');
```
Examine the output variable data.

```
whos data
```
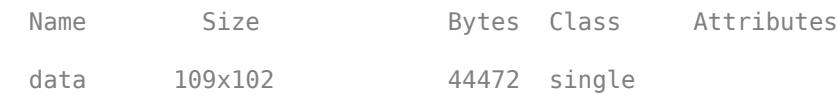

#### **Read FITS File With Image Extension**

Explore the extensions of a FITS file and read data from the image extension.

List the contents of a FITS file, including any extensions if present.

```
info = fitsinfo('tst0012.fits');disp(info.Contents);
  Columns 1 through 4
     {'Primary'} {'Binary Table'} {'Unknown'} {'Image'}
  Column 5
     {'ASCII Table'}
```
Read data from the image extension of the FITS file.

imageData = fitsread('tst0012.fits','image');

#### **Read Subsample of FITS File**

Read a subsample of data from a FITS file.

First, get information about the FITS file.

```
info = fitsinfo('tst0012.fits')
```

```
info = struct with fields:
 Filename: 'B:\matlab\toolbox\matlab\demos\tst0012.fits'
 FileModDate: '12-Mar-2001 18:37:46'
 FileSize: 109440
       Contents: {1x5 cell}
    PrimaryData: [1x1 struct]
    BinaryTable: [1x1 struct]
        Unknown: [1x1 struct]
```

```
 Image: [1x1 struct]
 AsciiTable: [1x1 struct]
```
Query the sizes of each dimension of the image extension.

info.Image.Size

```
ans = 1×3
   31 73 5
```
Store the row and column sizes.

 $rowend = info.Jimage.Size(1);$  $\text{colend} = \text{info}.\text{Image}.\text{Size}(2);$ 

Read every other row and column from the fifth element of the third dimension of the FITS file.

```
 primaryData = fitsread('tst0012.fits','image', ...
              'Info', info,...
              'PixelRegion',{[1 2 rowend], [1 2 colend], 5 });
```
#### **Read Specified Rows From FITS File ASCII Table**

Read every other row from the ASCII table of a FITS file.

Determine the number of rows in the ASCII table.

```
info = fitsinfo('tst0012.fits');
rowend = info.AsciiTable.Rows;
```
Read every other row from the ASCII table.

```
tableData = fitsread('tst0012.fits','asciitable',...
                      'Info',info,...
                      'TableRows',[1:2:rowend]);
```
#### **Read Specified Columns of a FITS File Binary Table**

Read all data for the first, second, and fifth columns of the binary table of a FITS file.

Determine the number of rows in the binary table.

```
info = fitsinfo('tst0012.fits');rowend = info.BinaryTable.Rows;
```
Read first, second, and fifth columns of the binary table.

```
tableData = fitsread('tst0012.fits','binarytable', ...
                      'Info',info,...
                     'TableColumns',[1 2 5]);
```
# **Input Arguments**

### **filename — File name**

character vector | string scalar

File name, specified as a character vector or string scalar.

### **extname — Data array or extension name**

'primary' | 'asciitable' | 'binarytable' | 'image' | 'unknown'

Data array or extension name, specified as a character vector or a string scalar. The FITS file contains primary data and can optionally contain any number of optional components, called extensions in FITS terminology. To determine the contents of the FITS file, view the Contents field of the structure returned by fitsinfo.

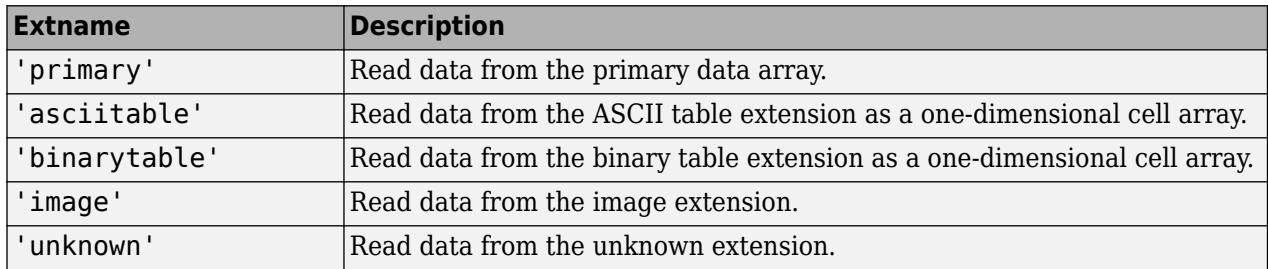

### **index — Index**

scalar

Index, specified as a scalar indicating which extension to read if multiple extensions of the same type exist.

### **Name-Value Pair Arguments**

Specify optional pairs of arguments as Name1=Value1,...,NameN=ValueN, where Name is the argument name and Value is the corresponding value. Name-value arguments must appear after other arguments, but the order of the pairs does not matter.

*Before R2021a, use commas to separate each name and value, and enclose* Name *in quotes.*

```
Example: data = fitsread('tst0012.fits','PixelRegion',{[1 2 100],[1 2 100]})
```
### **Info — Information**

structure array

Information, specified as the structure array specifying the location of the data to read. The information structure array can be obtained through fitsinfo. Specifying Info can significantly improve performance, especially when reading multiple images from the file.

### **PixelRegion — Pixel region**

cell array

Pixel region, specified as a cell array of vectors. Each vector corresponds to a dimension of the data. To specify a subregion to read from the Nth dimension, use the Nth vector in the cell array. Each vector in the cell array must be formatted as one of the following.

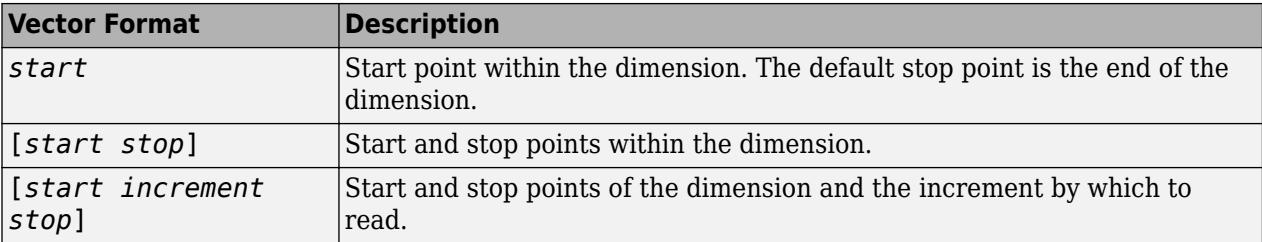

The pixel region parameter is valid only for the primary or image extensions.

### **TableColumns — Columns to read**

one-dimensional array

Columns to read, specified as a one-dimensional array containing the indices of columns to read from the ASCII or binary table extension. The vector must contain unique and valid indices into the table data specified in increasing order. This parameter is valid only for the ASCII or binary extensions.

#### **TableRows — Rows to read**

one-dimensional array

Rows to read, specified as a one-dimensional array containing the indices of rows to read from the ASCII or binary table extension. The vector must contain unique and valid indices into the table data specified in increasing order. This parameter is valid only for the ASCII or binary extensions.

## **Tips**

• For copyright information, see the cfitsiocopyright.txt file. View this file using the open function.

```
open cfitsiocopyright.txt
```
# **See Also**

[fitswrite](#page-4283-0) | [fitsinfo](#page-4272-0) | [fitsdisp](#page-4270-0)

### **Topics**

[FITS Support Office at NASA](https://fits.gsfc.nasa.gov/) "Importing Flexible Image Transport System (FITS) Files"

### **Introduced before R2006a**

# <span id="page-4283-0"></span>**fitswrite**

Write image to FITS file

# **Syntax**

```
fitswrite(imagedata,filename)
fitswrite(imagedata,filename,Name,Value)
```
# **Description**

fitswrite(imagedata,filename) writes the specified image data to the Flexible Image Transport System (FITS) file specified by filename. If the file exists, fitswrite overwrites it.

fitswrite(imagedata,filename,Name,Value) creates a file with additional options using one or more Name-Value pair arguments. For example, Compression,'rice' specifies the Rice compression algorithm.

# **Examples**

### **Create FITS File**

Create a FITS file containing the red channel of an RGB image. The red channel will be represented by grayscale in the final image.

Read a sample image and isolate its red channel.

 $X = imread('ngc6543a.jpg')$ ;  $R = X(:,:,1);$ 

Write the red channel data to a FITS file.

```
fitswrite(R,'myfile.fits');
```
Display the FITS metadata.

```
fitsdisp('myfile.fits');
```

```
HDU: 1 (Primary HDU)
   SIMPLE = T / file does conform to FITS standard
    BITPIX = 8 / number of bits per data pixel
  NAXIS = 2 / number of data axesNAXIS1 = 600 / length of data axis 1NAXIS2 = 650 / length of data axis 2EXTEND = T / FITS dataset may contain extensions
    COMMENT FITS (Flexible Image Transport System) format is defined in 'Astronomy
    COMMENT and Astrophysics', volume 376, page 359; bibcode: 2001A&A...376..359H
```
#### **Create and Append Compressed FITS File**

Create a compressed FITS file with three images constructed from the channels of an RGB image. First create the file with one channel, then append the file with the other two.

Read a sample image and isolate its red, green, and blue channels.

 $X = imread('ngc6543a.jpg')$ ;  $R = X(:,:,1);$  $G = X(:,:,2);$  $B = X(:,:,3);$ 

Write red channel data to a FITS file using Rice compression.

fitswrite(R,'myfile.fits','Compression','rice');

Append the green and blue channel data to the FITS file using Rice compression.

```
fitswrite(G,'myfile.fits','WriteMode','append','Compression','rice');
fitswrite(B,'myfile.fits','WriteMode','append','Compression','rice');
```
Display the FITS file.

```
fitsdisp('myfile.fits');
```

```
HDU: 1 (Primary HDU)
                               T / file does conform to FITS standard
   BITPIX = 16 / number of bits per data pixel
   NAXIS = 0 / number of data axesEXTEND = T / FITS dataset may contain extensions
    COMMENT FITS (Flexible Image Transport System) format is defined in 'Astronomy
    COMMENT and Astrophysics', volume 376, page 359; bibcode: 2001A&A...376..359H
HDU: 2 XTENSION= 'BINTABLE' / binary table extension
   BITPIX = 8 / 8-bit bytes
   NAXIS = 2 / 2-dimensional binary table<br>NAXIS1 = 2 / 8 / width of table in bytes
   NAXIS1 = 8 / width of table in bytes<br>NAXIS2 = 650 / number of rows in table
                             650 / number of rows in table
    PCOUNT = 101902 / size of special data area
   GCOUNT = 1 / one data group (required keyword) TFIELDS = 1 / number of fields in each row
    TTYPE1 = 'COMPRESSED_DATA' / label for field 1
    TFORM1 = '1PB(470)' / data format of field: variable length array
HDU: 3 
    XTENSION= 'BINTABLE' / binary table extension
   BITPIX = 8 / 8-bit bytes
   NAXIS = 2 / 2-dimensional binary table<br>NAXIS1 = 8 / width of table in bytes
   NAXIS1 = 8 / width of table in bytes<br>NAXIS2 = 650 / number of rows in table
   NAXIS2 = 650 / number of rows in table<br>
PCOUNT = 95976 / size of special data are<br>
GCOUNT = 1 / one data group (require
                           95976 / size of special data area
                               1 / one data group (required keyword)
    TFIELDS = 1 / number of fields in each row
    TTYPE1 = 'COMPRESSED_DATA' / label for field 1
   TFORM1 = 'IPB(470)' / data format of field: variable length array
```
 $HDU: 4$ 

```
 XTENSION= 'BINTABLE' / binary table extension
BITPIX = 8 / 8-bit bytesNAXIS = 2 / 2-dimensional binary table<br>NAXIS1 = 2 / 2-dimensional binary table
                          8 / width of table in bytes
NAXIS2 = 650 / number of rows in table<br>PCOUNT = 96255 / size of special data are
                       96255 / size of special data area
 GCOUNT = 1 / one data group (required keyword)
TFIELDS = 1 / number of fields in each row
TTYPE1 = 'COMPRESSED_DATA' / label for field 1
 TFORM1 = '1PB(470)' / data format of field: variable length array
```
## **Input Arguments**

#### **imagedata — Input image data**

one-dimensional array | multi-dimensional array

Input image data, specified as a one-dimensional or multi-dimensional array.

#### **filename — File name**

character vector | string scalar

File name, specified as a character vector or string scalar.

#### **Name-Value Pair Arguments**

Specify optional pairs of arguments as Name1=Value1, ..., NameN=ValueN, where Name is the argument name and Value is the corresponding value. Name-value arguments must appear after other arguments, but the order of the pairs does not matter.

*Before R2021a, use commas to separate each name and value, and enclose* Name *in quotes.*

Example: fitswrite(R,'myfile.fits','WriteMode','append')

#### **WriteMode — Writing mode**

'overwrite'(default) | 'append'

Writing mode, specified as a character vector or a string scalar. If the file specified already exists, the writing mode determines the behavior of fitswrite.

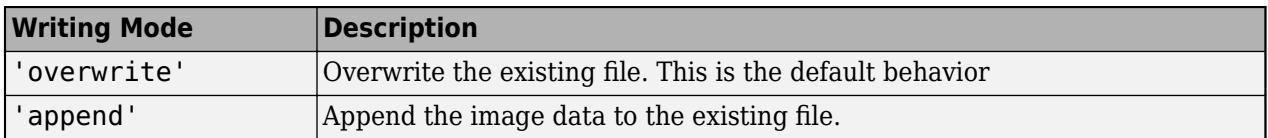

If the file does not exist, then fitswrite creates a new file regardless of writing mode.

#### **Compression — Compression algorithm**

```
'none'(default) | 'gzip' | 'rice' | 'hcompress' | 'plio'
```
Compression algorithm to be used when writing a FITS image, specified as one of the following values.

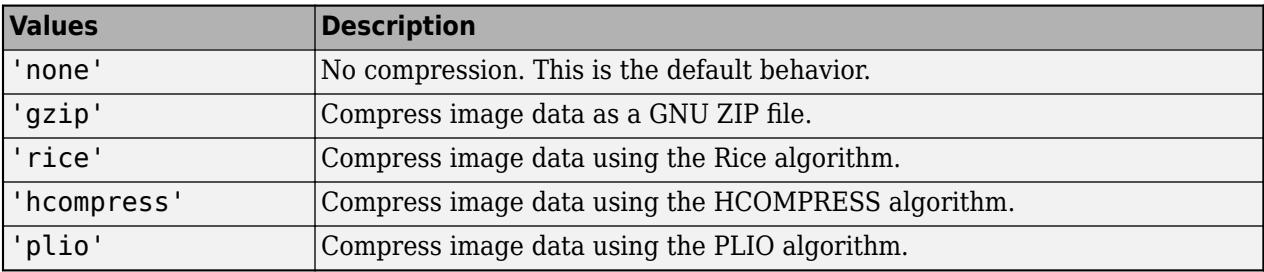

## **Tips**

• For copyright information, see the cfitsiocopyright.txt file. View this file using the open function.

open cfitsiocopyright.txt

## **See Also**

[fitsdisp](#page-4270-0) | [fitsinfo](#page-4272-0) | [fitsread](#page-4278-0)

### **Topics**

"Importing Flexible Image Transport System (FITS) Files"

#### **Introduced in R2012a**

# **fix**

Round toward zero

## **Syntax**

 $Y = fix(X)$ 

## **Description**

 $Y = fix(X)$  rounds each element of X to the nearest integer toward zero. This operation effectively truncates the numbers in X to integers by removing the decimal portion of each number:

- For positive numbers, the behavior of fix is the same as floor.
- For negative numbers, the behavior of fix is the same as ceil.

## **Examples**

### **Round Matrix Elements Toward Zero**

 $X = [-1.9 -3.4; 1.6 2.5; -4.5 4.5]$ X = *3×2* -1.9000 -3.4000 1.6000 2.5000<br>-4.5000 4.5000 4.5000  $Y = fix(X)$ Y = *3×2*  $-1 -3$  1 2  $-4$  4

#### **Round Complex Numbers Toward Zero**

X = [1.4+2.3i 3.1-2.2i -5.3+10.9i] X = *1×3 complex* 1.4000 + 2.3000i 3.1000 - 2.2000i -5.3000 +10.9000i

 $Y = fix(X)$ 

Y = *1×3 complex*

1.0000 + 2.0000i 3.0000 - 2.0000i -5.0000 +10.0000i

## **Input Arguments**

#### **X — Input array**

scalar | vector | matrix | multidimensional array

Input array, specified as a scalar, vector, matrix, or multidimensional array. For complex X, fix treats the real and imaginary parts independently.

fix converts logical and char elements of X into double values.

```
Data Types: single | double | int8 | int16 | int32 | int64 | uint8 | uint16 | uint32 | uint64 |
char | logical
Complex Number Support: Yes
```
## **Extended Capabilities**

#### **Tall Arrays**

Calculate with arrays that have more rows than fit in memory.

This function fully supports tall arrays. For more information, see "Tall Arrays".

#### **C/C++ Code Generation**

Generate C and C++ code using MATLAB® Coder™.

Usage notes and limitations:

• Code generation does not support char or logical data types for X.

#### **GPU Code Generation**

Generate CUDA® code for NVIDIA® GPUs using GPU Coder™.

Usage notes and limitations:

• Code generation does not support char or logical data types for X.

#### **Thread-Based Environment**

Run code in the background using MATLAB® backgroundPool or accelerate code with Parallel Computing Toolbox™ ThreadPool.

This function fully supports thread-based environments. For more information, see "Run MATLAB Functions in Thread-Based Environment".

#### **GPU Arrays**

Accelerate code by running on a graphics processing unit (GPU) using Parallel Computing Toolbox™.

This function fully supports GPU arrays. For more information, see "Run MATLAB Functions on a GPU" (Parallel Computing Toolbox).

#### **Distributed Arrays**

Partition large arrays across the combined memory of your cluster using Parallel Computing Toolbox™.

This function fully supports distributed arrays. For more information, see "Run MATLAB Functions with Distributed Arrays" (Parallel Computing Toolbox).

## **See Also**

[ceil](#page-1573-0) | [floor](#page-4351-0) | [round](#page-12107-0)

**Topics** "Integers" "Floating-Point Numbers"

**Introduced before R2006a**

# <span id="page-4290-0"></span>**matlab.unittest.fixtures Package**

Summary of classes in MATLAB Fixtures Interface

# **Description**

Fixtures ease creation of setup and teardown code. The matlab.unittest.fixtures package consists of the following customized MATLAB fixtures.

## **Classes**

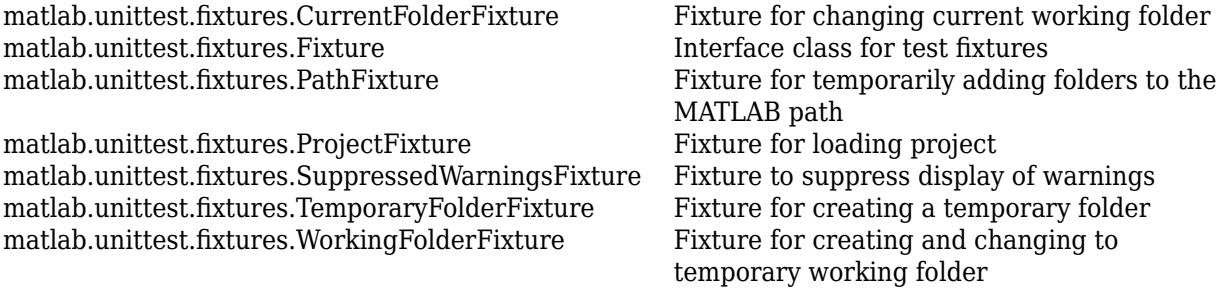

## **See Also**

### **Topics**

"Write Tests Using Shared Fixtures" "Create Basic Custom Fixture" "Create Advanced Custom Fixture"

### **Introduced in R2013a**

# <span id="page-4291-0"></span>**matlab.unittest.fixtures.CurrentFolderFixture class**

**Package:** matlab.unittest.fixtures

Fixture for changing current working folder

## **Description**

The CurrentFolderFixture class provides a fixture for changing the current working folder. When the test framework sets up the fixture, it changes the working folder. When the test framework tears down the fixture, it restores the working folder to its previous state.

## **Construction**

matlab.unittest.fixtures.CurrentFolderFixture(folder) constructs a fixture for changing the current working folder to folder.

#### **Input Arguments**

#### **folder — Folder to make the current working folder**

character vector

Folder to make the current working folder, specified as a character vector. MATLAB throws an error if folder does not exist.

## **Properties**

### **Folder**

Folder to make the current working folder, specified as a character vector in the folder input argument.

## **Copy Semantics**

Handle. To learn how handle classes affect copy operations, see Copying Objects.

## **Examples**

### **Create Fixture to Change Current Working Folder**

Create the following changeFolderFixtureTest class definition on your MATLAB path. This example assumes that the subfolder helperFiles exists in your working folder. Create the changeToFolderin your working folder if it does not exist.

The test1 function includes a call to pwd to demonstrate the current path changed to the helperFiles folder.

```
classdef changeFolderFixtureTest < matlab.unittest.TestCase
     methods(Test)
         function test1(testCase)
             import matlab.unittest.fixtures.CurrentFolderFixture
             changeToFolder = 'helperFiles';
             testCase.applyFixture(CurrentFolderFixture ...
                  (changeToFolder));
             pwd
         end
     end
end
```
At the command prompt, run the test. For the purposes of this example, call pwd before and after run to show the fixture was properly torn down and the path returned to the pre-test state.

```
currentFolderBeforeTest = pwd
run(changeFolderFixtureTest);
currentFolderAfterTest = pwd
```
currentFolderBeforeTest =

H:\Documents\doc\_examples

Running changeFolderFixtureTest

 $ans =$ 

.

H:\Documents\doc\_examples\helperFiles

Done changeFolderFixtureTest

currentFolderAfterTest =

H:\Documents\doc\_examples

### **See Also**

 $\mathcal{L}=\mathcal{L}^{\mathcal{L}}$ 

[matlab.unittest.fixtures.PathFixture](#page-4315-0) | [applyFixture](#page-13826-0) | [matlab.unittest.fixtures](#page-4290-0) | [matlab.unittest.fixtures.WorkingFolderFixture](#page-4324-0)

**1-4288**

# <span id="page-4293-0"></span>**matlab.unittest.fixtures.ProjectFixture class**

**Package:** matlab.unittest.fixtures **Superclasses:** [matlab.unittest.fixtures.Fixture](#page-4295-0)

Fixture for loading project

## **Description**

ProjectFixture is a fixture for loading a project during execution of a test suite.

The test framework constructs this class. When the test framework sets up the fixture, it loads the project if not already loaded. When the test framework tears down the fixture, the project is closed if the fixture loaded it, otherwise the project remains loaded.

The matlab.unittest.fixtures.ProjectFixture class is a [handle](#page-5625-0) class.

#### **Class Attributes**

HandleCompatible true

For information on class attributes, see "Class Attributes".

# **Creation**

Instances of this class are created only by the testing framework.

## **Properties**

#### **ProjectFolder — Project root folder**

path to project root folder

Project root folder, specified as a string scalar. ProjectFolder contains the absolute path to the root folder of the project that is loaded when the fixture is set up.

Example: C:/projects/project1/

**Attributes:**

GetAccess public

SetAccess immutable

Data Types: string

## **Limitations**

• You cannot use the fromProject method in compiled applications created with the MATLAB Compiler™. For more information, see "Functions Not Supported for Compilation by MATLAB Compiler and MATLAB Compiler SDK" (MATLAB Compiler).

## **See Also**

[matlab.unittest.fixtures](#page-4290-0) | [applyFixture](#page-13826-0)

#### **Introduced in R2019a**

# <span id="page-4295-0"></span>**matlab.unittest.fixtures.Fixture class**

**Package:** matlab.unittest.fixtures

Interface class for test fixtures

## **Description**

The Fixture interface class is the means by which test authors create custom fixtures. Fixtures configure the environment state required for tests.

Classes deriving from the Fixture interface must implement the setup method. This method executes the changes to the environment. A fixture should restore the environment to its initial state when it is torn down. To restore the environment, use the addTeardown method in the setup method or implement the fixture's teardown method.

Subclasses can set the SetupDescription and TeardownDescription properties in their constructors to provide descriptions for the actions performed by the setup and teardown methods. The testing framework can display these descriptions when setting up and tearing down the fixture.

A class that derives from Fixture must implement the isCompatible method if its constructor accepts any input arguments or is otherwise configurable. Fixture subclasses use this method to define a notion of interchangeability of fixtures. Two matlab.unittest.fixtures instances of the same class are considered to be interchangeable if the isCompatible method returns true. The TestRunner uses the result of isCompatible to determine whether two fixture instances of the same class correspond to the same shared test fixture state.

## **Properties**

### **SetupDescription**

Description of fixture setup actions, specified as a character vector. The SetupDescription property describes the actions the fixture performs when the testing framework invokes the fixture's setup method.

### **TeardownDescription**

Description of fixture teardown actions, specified as a character vector. The TeardownDescription property describes the actions the fixture performs when the testing framework invokes the fixture's teardown method.

## **Methods**

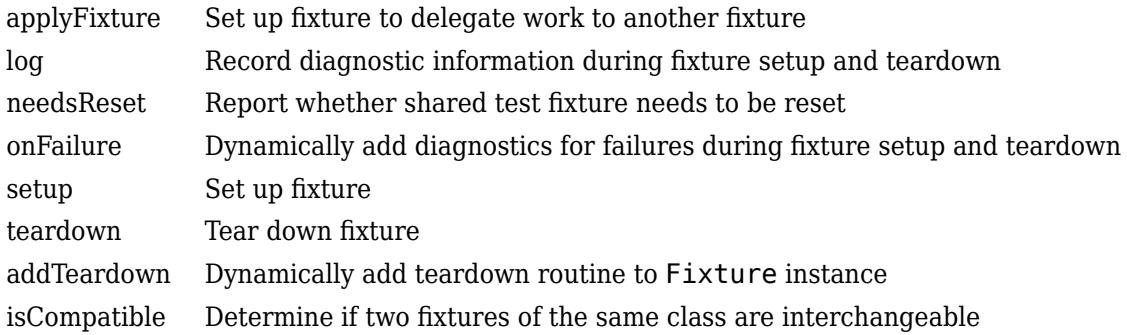

## **Events**

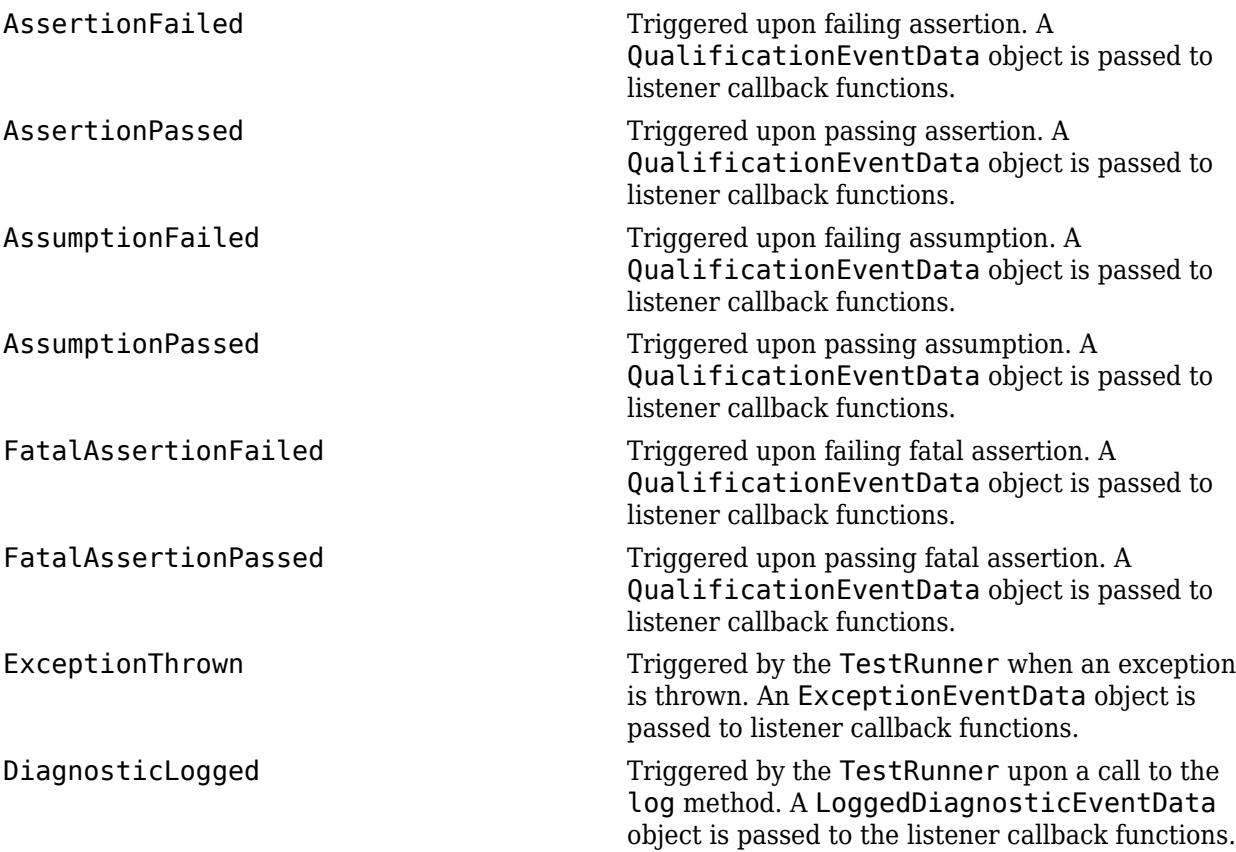

# **Copy Semantics**

Handle. To learn how handle classes affect copy operations, see Copying Objects.

## **Compatibility Considerations**

**Report the validity of shared test fixtures**

The matlab.unittest.fixtures.Fixture class has a new method needsReset that lets you report the validity of shared test fixtures to the testing framework. A shared test fixture is valid if the test environment state, configured by the fixture, is maintained throughout the test session.

### **See Also**

```
matlab.unittest.fixtures | getSharedTestFixtures | applyFixture | addTeardown |
matlab.unittest.qualifications.QualificationEventData |
matlab.unittest.qualifications.ExceptionEventData |
matlab.unittest.diagnostics.LoggedDiagnosticEventData
```
#### **Topics**

"Create Basic Custom Fixture" "Create Advanced Custom Fixture"

# <span id="page-4298-0"></span>**applyFixture**

**Class:** matlab.unittest.fixtures.Fixture **Package:** matlab.unittest.fixtures

Set up fixture to delegate work to another fixture

## **Syntax**

```
applyFixture(fixture1,fixture2)
f = applyFixture(fixture1,fixture2)
```
## **Description**

applyFixture(fixture1,fixture2) sets up fixture2 for use with fixture1. To delegate work to fixture2, call this method from the setup method of fixture1.

The applyFixture method ties the lifecycle of fixture2 to the lifecycle of fixture1. When the testing framework tears down fixture1, it also tears down fixture2.

 $f = applyFixture(fixture1, fixture2)$  also returns fixture2 as an output once it has been set up.

## **Input Arguments**

### **fixture1 — Primary fixture**

instance of matlab.unittest.fixtures.Fixture

Primary fixture, specified as an instance of matlab.unittest.fixtures.Fixture.

**fixture2 — Fixture applied to primary fixture** instance of matlab.unittest.fixtures.Fixture

Fixture for setting up the primary fixture, specified as an instance of matlab.unittest.fixtures.Fixture. The primary fixture delegates work to this fixture.

## **Examples**

### **Delegate Work to Suppress Display of Warning**

Construct a fixture that removes a folder from the search path and suppresses the warning that occurs when the folder you try to remove is not on the path. The fixture uses a SuppressedWarningsFixture fixture to disable a specified warning. As part of the RemoveFolderFromPathFixture teardown, the testing framework also tears down the SuppressedWarningsFixture at the appropriate time, which restores the state of warning to its previous value.

```
classdef RemoveFolderFromPathFixture < matlab.unittest.fixtures.Fixture
     properties (SetAccess = immutable)
         Folder (1,1) string
```

```
 end
     methods
         function fixture = RemoveFolderFromPathFixture(folder)
             fixture.Folder = folder;
         end
         function setup(fixture)
             import matlab.unittest.fixtures.SuppressedWarningsFixture
             % Delegate to SuppressedWarningsFixture to suppress display of warnings.
             fixture.applyFixture(SuppressedWarningsFixture('MATLAB:rmpath:DirNotFound'));
             % Remove the folder from the path.
             originalPath = path;
             fixture.addTeardown(@()path(originalPath));
             rmpath(fixture.Folder);
         end
    end
    methods (Access = protected)
         function bool = isCompatible(fixture1,fixture2)
             bool = fixture1.Folder == fixture2.Folder;
         end
     end
end
```
#### **Delegate Work to Create Temporary Text File**

Construct a fixture that creates a temporary text file. The fixture uses a TemporaryFolderFixture fixture to create a temporary folder, and then creates a text file within that folder. As part of the TemporaryTextFileFixture teardown, the framework also tears down the TemporaryFolderFixture at the appropriate time, which deletes the folder and its contents.

```
classdef TemporaryTextFileFixture < matlab.unittest.fixtures.Fixture
     properties (SetAccess = private)
         File
     end 
    methods
         function setup(fixture)
             import matlab.unittest.fixtures.TemporaryFolderFixture
             % Delegate to TemporaryFolderFixture to create a temporary folder.
             tempFixture = fixture.applyFixture(TemporaryFolderFixture);
             fixture.File = fullfile(tempFixture.Folder,'file.txt');
             fid = fopen(fixture.File,'wt');
             fixture.fatalAssertNotEqual(fid,-1);
            status = fclose(fid); fixture.fatalAssertEqual(status,0);
         end
    end
end
```
### **See Also**

[applyFixture](#page-13826-0) | [matlab.unittest.fixtures](#page-4290-0)

**Introduced in R2016a**

# <span id="page-4301-0"></span>**log**

**Class:** matlab.unittest.fixtures.Fixture **Package:** matlab.unittest.fixtures

Record diagnostic information during fixture setup and teardown

## **Syntax**

```
log(f,diagnostic)
log(f,v,diagnostic)
```
## **Description**

log(f,diagnostic) logs the supplied diagnostic. The log method provides a means for tests to log information during fixture setup and teardown routines. The testing framework displays logged messages only if you configure it to do so by adding an appropriate plugin, such as the matlab.unittest.plugins.LoggingPlugin.

log(f, v, diagnostic) logs the diagnostic at the specified verbosity level, v.

## **Input Arguments**

### **f — Instance of fixture**

matlab.unittest.fixtures.Fixture instance

Instance of fixture, specified as a matlab.unittest.fixtures.Fixture.

### **diagnostic — Diagnostic information to display upon a failure**

string | character vector | function handle | matlab.unittest.diagnostics.Diagnostic instance

Diagnostic information to display upon a failure, specified as a string, character vector, function handle, or matlab.unittest.diagnostics.Diagnostic instance.

### **v — Verbosity level**

2 (default) | 1 | 3 | 4 | matlab.unittest.Verbosity enumeration

Verbosity level, specified as an integer value between 1 and 4 or a matlab.unittest.Verbosity enumeration object. The default verbosity level for diagnostic messages is Concise. Integer values correspond to the members of the matlab.unittest.Verbosity enumeration.

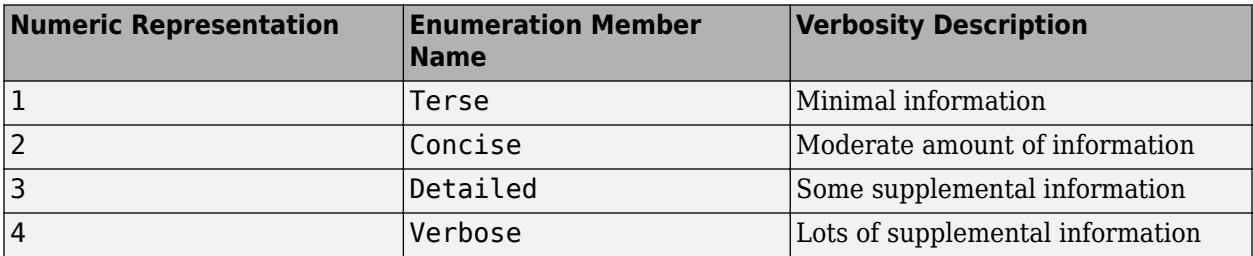

## **Examples**

### **Log Diagnostic Information**

In a file, FormatHexFixture.m, in your current working folder, create the following fixture.

```
classdef FormatHexFixture < matlab.unittest.fixtures.Fixture
    properties (Access=private)
        OriginalFormat
    end
    methods
        function setup(fixture)
           fixture.OriginalFormat = get(0, 'Format');
           fixture.log(['The previous format setting was ',...
                fixture.OriginalFormat])
            log(fixture,'Setting Format')
 set(0,'Format','hex')
 log(fixture,3,'Format Set')
        end
        function teardown(fixture)
            log(fixture,'Resetting Format')
 set(0,'Format',fixture.OriginalFormat)
 log(fixture,3,'Original Format Restored')
        end
    end
```
end

In a file, SampleTest.m, in your current working folder, create the following test class.

```
classdef SampleTest < matlab.unittest.TestCase
     methods (Test)
         function test1(testCase)
              testCase.applyFixture(FormatHexFixture);
              actStr = getColumnForDisplay([1;2;3], 'Small Integers');
             expStr = ['Small Integers'
                   '3ff0000000000000'
                  '4000000000000000'
                  '4008000000000000'];
              testCase.verifyEqual(actStr, expStr)
         end
     end
end
function str = getColumnForDisplay(values, title)
elements = cell(numel(values)+1, 1);elements{1} = title;for idx = 1: numel(values)
    elements\{idx+1\} = display subsetay Number (values (idx));
end
str = char(elements);
end
function str = display displayNumber(n)
str = strtrim(evalc('disp(n);'));
end
```
Run the test.

```
result = run(SampleTest);
Running SampleTest
.
Done SampleTest
```
None of the logged messages are displayed because the default test runner has a verbosity level of 1 (Terse) and the default log message is at level 2 (Concise).

Create a test runner to report the diagnostics at levels 1, 2, and 3 and rerun the test.

```
import matlab.unittest.TestRunner
import matlab.unittest.plugins.LoggingPlugin
ts = matlab.unittest.TestSuite.fromClass(?SampleTest);
runner = TestRunner.withNoPlugins;
p = LoggingPlugin.withVerbosity(3);
runner.addPlugin(p);
```

```
results = runner.run(ts);
```

```
 [Concise] Diagnostic logged (2014-04-23T13:17:35): The previous format setting was short
 [Concise] Diagnostic logged (2014-04-23T13:17:35): Setting Format
[Detailed] Diagnostic logged (2014-04-23T13:17:35): Format Set
 [Concise] Diagnostic logged (2014-04-23T13:17:35): Resetting Format
[Detailed] Diagnostic logged (2014-04-23T13:17:35): Original Format Restored
```
### **See Also**

[matlab.unittest.plugins.LoggingPlugin](#page-10276-0) | [matlab.unittest.Verbosity](#page-15019-0)

**Introduced in R2014b**

# <span id="page-4304-0"></span>**needsReset**

**Class:** matlab.unittest.fixtures.Fixture **Package:** matlab.unittest.fixtures

Report whether shared test fixture needs to be reset

## **Syntax**

tf = needsReset(fixture)

## **Description**

tf = needsReset(fixture) reports the validity of the shared test fixture to the testing framework. If the fixture is invalid and needs to be reset, then the method returns logical 1 (true). Otherwise, it returns logical 0 (false). A shared test fixture is valid if the test environment state, configured by the fixture, is maintained throughout the test session.

For test classes that use a shared test fixture, the framework calls the needsReset method whenever the test runner switches to a subsequent class. If the method returns true, then the framework automatically tears down the shared test fixture and sets it up for the subsequent classes. The framework performs the actions defined by the [teardown](#page-4312-0) or [addTeardown](#page-4313-0) methods to tear down an invalidated fixture and the actions defined by the [setup](#page-4311-0) method to set up the fixture. Therefore, your needsReset implementation must not include code that performs fixture setup or teardown operations.

## **Input Arguments**

**fixture — Shared test fixture to validate** matlab.unittest.fixtures.Fixture object

Shared test fixture to validate, specified as an instance of the matlab.unittest.fixtures.Fixture class.

## **Attributes**

Access protected

To learn about attributes of methods, see Method Attributes.

## **Examples**

### **Reset Environment When Path Is Corrupted**

Create a fixture that removes a folder from the MATLAB® search path, and instruct the testing framework to reset the environment state if the fixture is invalidated. Then, use the fixture as a shared test fixture when running tests in multiple classes.

This example assumes that the subfolder helperFiles within your current folder exists on the path. Create the subfolder if it does not exist and ensure that it is on the path.

```
if ~isfolder('helperFiles')
     mkdir helperFiles
end
addpath('helperFiles')
```
In a file in your current folder, create a fixture named RemoveFolderFromPathFixture that sets the environment state by removing a folder from the path. To ensure the same environment state for all of the test classes that use the fixture as a shared test fixture, override the needsReset method. The method returns true if the specified folder is on the path when the test runner switches to the subsequent class.

```
classdef RemoveFolderFromPathFixture < matlab.unittest.fixtures.Fixture
     properties (SetAccess = immutable)
         Folder (1,1) string % Full path to the folder
    end
    methods
         function fixture = RemoveFolderFromPathFixture(folder)
             fixture.Folder = folder;
         end
         function setup(fixture)
             originalPath = path;
             fixture.addTeardown(@()path(originalPath));
             rmpath(fixture.Folder)
         end
    end
    methods (Access = protected)
        function tf = isCompatible(fixture1, fixture2) tf = fixture1.Folder == fixture2.Folder;
         end
         function tf = needsReset(fixture)
            foldersOnPath = split(path,pathsep);
             tf = ismember(fixture.Folder,foldersOnPath);
         end
     end
end
```
In your current folder, create three test classes that use RemoveFolderFromPathFixture as a shared test fixture.

In a file named SampleTestA.m, create the SampleTestA class.

```
classdef (SharedTestFixtures = { ...
         RemoveFolderFromPathFixture(fullfile(pwd,'helperFiles'))}) ...
         SampleTestA < matlab.unittest.TestCase
     methods (Test)
         function test1(testCase)
             import matlab.unittest.constraints.ContainsSubstring
             f = testCase.getSharedTestFixtures;
             testCase.assertThat(path,~ContainsSubstring(f.Folder))
         end
     end
```
end

In a file named SampleTestB.m, create the SampleTestB class. The test in the class adds helperFiles to the path.

```
classdef (SharedTestFixtures = { ...
         RemoveFolderFromPathFixture(fullfile(pwd,'helperFiles'))}) ...
         SampleTestB < matlab.unittest.TestCase
     methods (Test)
         function test1(testCase)
             import matlab.unittest.constraints.ContainsSubstring
             f = testCase.getSharedTestFixtures;
             addpath('helperFiles')
             testCase.assertThat(path,ContainsSubstring(f.Folder))
         end
     end
end
```
In a file named SampleTestC.m, create the SampleTestC class.

```
classdef (SharedTestFixtures = \{ \ldots \} RemoveFolderFromPathFixture(fullfile(pwd,'helperFiles'))}) ...
         SampleTestC < matlab.unittest.TestCase
    methods (Test)
         function test1(testCase)
             import matlab.unittest.constraints.ContainsSubstring
             f = testCase.getSharedTestFixtures;
             testCase.assertThat(path,~ContainsSubstring(f.Folder))
         end
     end
```

```
end
```
.

.

Create a test suite and run the tests. To validate the shared test fixture, the testing framework calls the needsReset method when the test runner switches to SampleTestB and SampleTestC.

```
suite = [testsuite('SampleTestA') testsuite('SampleTestB') ...
    testsuite('SampleTestC')];
runner = matlab.unittest.TestRunner.withTextOutput; 
results = runner.run(suite);
```
Setting up RemoveFolderFromPathFixture Done setting up RemoveFolderFromPathFixture

Running SampleTestA

Done SampleTestA

Running SampleTestB

Done SampleTestB

Tearing down RemoveFolderFromPathFixture Done tearing down RemoveFolderFromPathFixture

Setting up RemoveFolderFromPathFixture Done setting up RemoveFolderFromPathFixture

Running SampleTestC

 $\mathcal{L}=\mathcal{L}$ 

. Done SampleTestC

Tearing down RemoveFolderFromPathFixture Done tearing down RemoveFolderFromPathFixture

SampleTestA does not corrupt the environment state set by RemoveFolderFromPathFixture. Therefore, the framework uses the established fixture for running SampleTestB. However, SampleTestB corrupts the environment state by adding helperFiles to the path. The framework tears down the fixture and sets it up between calls to SampleTestB and SampleTestC.

## **See Also**

[isCompatible](#page-4314-0) | [getSharedTestFixtures](#page-13834-0)

### **Topics**

"Write Tests Using Shared Fixtures" "Create Advanced Custom Fixture"

#### **Introduced in R2020b**

# <span id="page-4308-0"></span>**onFailure**

**Class:** matlab.unittest.fixtures.Fixture **Package:** matlab.unittest.fixtures

Dynamically add diagnostics for failures during fixture setup and teardown

**Note** In release R2019a, onFailure method has protected access.

## **Syntax**

onFailure(fixture,failureDiag) onFailure(fixture,failureDiag,'IncludingAssumptionFailures',tf)

## **Description**

onFailure(fixture,failureDiag) adds diagnostics for failures during fixture setup and teardown routines. If the test framework encounters a failure, then it executes the diagnostics. By default, these diagnostics execute upon verification failures, assertion failures, fatal assertion failures, and uncaught exceptions.

onFailure(fixture,failureDiag,'IncludingAssumptionFailures',tf) indicates if the test framework also executes diagnostics upon assumption failures. To execute diagnostics upon assumption failures also, set tf to true.

## **Input Arguments**

### **fixture — Instance of fixture**

matlab.unittest.fixtures.Fixture instance

Instance of fixture, specified as a matlab.unittest.fixtures.Fixture.

### **failureDiag — Diagnostic information**

character vector | string array | function handle | array of matlab.unittest.diagnostics.Diagnostic instances

Diagnostic information to display upon a failure, specified as a character vector, string array, function handle, or array of matlab.unittest.diagnostics.Diagnostic instances.

Example:  $@()$  disp('Failure Detected')

Example: matlab.unittest.diagnostics.ScreenshotDiagnostic

### **tf — React to assumption failures**

false (default) | true

React to assumption failures, specified as false (logical 0) or true (logical 1). By default, this value is false and the testing framework executes diagnostics upon verification failures, assertion failures, fatal assertion failures, and uncaught exceptions. However, the framework does not execute diagnostics upon assumption failures. To execute additional diagnostics upon assumption failures, specify this value as true.

## **Examples**

#### **Add Diagnostics for Fixture Failure**

In your current working folder, create the FormatHexFixture fixture. The test framework encounters an assertion failure during fixture setup and displays the diagnostic message upon failure.

```
classdef FormatHexFixture < matlab.unittest.fixtures.Fixture
     properties (Access=private)
         OriginalFormat
     end
     methods
         function setup(fixture)
             fixture.OriginalFormat = get(0,'Format');
             set(0,'Format','hex')
             fixture.addTeardown(@set,0,'Format',fixture.OriginalFormat)
             fixture.onFailure(['Failure detected in ' mfilename('class')])
             fixture.assertEqual(get(0,'Format'),'short')
         end
    end
end
```
Create the following test class, SampleTest.m, in your current working folder.

```
classdef SampleTest < matlab.unittest.TestCase
     methods (Test)
         function test1(testCase)
              testCase.applyFixture(FormatHexFixture);
              actStr = getColumnForDisplay([1;2;3], 'Small Integers');
             expStr = ['Small Integers'
                   '3ff0000000000000'
                  '4000000000000000'
                  '4008000000000000'];
              testCase.verifyEqual(actStr, expStr)
         end
     end
end
function str = getColumnForDisplay(values, title)
elements = cell(numel(values)+1, 1);elements{1} = title;for idx = 1: numel(values)
    elements\{idx+1\} = display subsetable display Number (values(idx));
end
str = char(elements);
end
function str = display displayNumber(n)
str = strtrim(evalc('disp(n);'));end
```
Run the test. Note the onFailure diagnostics appear under the "Additional Diagnostics" heading.

results = runtests('SampleFixtureTest');

```
Running SampleFixtureTest
```
================================================================================ Assertion failed in SampleFixtureTest/test1 and it did not run to completion.

--------------------- Framework Diagnostic:

```
 ---------------------
     assertEqual failed.
     --> The character arrays are not equal.
     Actual char:
         hex
     Expected char:
          short
      ----------------------
     Additional Diagnostic:
 ----------------------
 Failure Detected in FormatHexFixture
       ------------------
     Stack Information:
 ------------------
 In C:\work\FormatHexFixture.m (FormatHexFixture.setup) at 11
                                                                              ================================================================================
Done SampleFixtureTest
\mathcal{L}=\mathcal{L}^{\mathcal{L}}Failure Summary:
     Name Failed Incomplete Reason(s)
           ===================================================================
     SampleFixtureTest/test1 X X Failed by assertion.
```
## **Compatibility Considerations**

#### **Access changed to protected**

*Behavior changed in R2019a*

In release R2019a, the onFailure method Access attribute is changed from public to protected. This change restricts the use of onFailure to classes derived from matlab.unittest.fixtures.Fixture.

### **See Also**

.

[matlab.unittest.diagnostics](#page-3251-0)

**Introduced in R2017b**

# <span id="page-4311-0"></span>**setup**

**Class:** matlab.unittest.fixtures.Fixture **Package:** matlab.unittest.fixtures

Set up fixture

# **Syntax**

setup(f)

# **Description**

setup (f) sets up a fixture by performing the defined environment modifications. Classes deriving from the Fixture interface must implement the setup method. This method executes the changes to the environment. A fixture should restore the environment to its initial state when it is torn down. To restore the environment, use the addTeardown method in the setup method or implement the fixture's teardown method.

## **Input Arguments**

### **f**

matlab.unittest.fixtures.Fixture instance

## **See Also**

[matlab.unittest.fixtures.Fixture](#page-4295-0) | [teardown](#page-4312-0) | [addTeardown](#page-4313-0)

### **Topics**

"Create Basic Custom Fixture" "Create Advanced Custom Fixture"

# <span id="page-4312-0"></span>**teardown**

**Class:** matlab.unittest.fixtures.Fixture **Package:** matlab.unittest.fixtures

Tear down fixture

## **Syntax**

teardown(f)

## **Description**

teardown(f) tears down a fixture by performing the defined actions to restore the environment to the initial state.

## **Input Arguments**

### **f**

matlab.unittest.fixtures.Fixture instance

## **Alternatives**

Instead of defining a teardown method, you can define teardown actions within the [setup](#page-4311-0) method by implementing the [addTeardown](#page-4313-0) method.

### **See Also**

[matlab.unittest.fixtures.Fixture](#page-4295-0) | [addTeardown](#page-4313-0) | [setup](#page-4311-0)

### **Topics**

"Create Basic Custom Fixture" "Create Advanced Custom Fixture"

# <span id="page-4313-0"></span>**addTeardown**

**Class:** matlab.unittest.fixtures.Fixture **Package:** matlab.unittest.fixtures

Dynamically add teardown routine to Fixture instance

## **Syntax**

addTeardown(fixture,tearDownFcn) addTeardown(fixture,tearDownFcn,arg1,...,argN)

## **Description**

addTeardown(fixture, tearDownFcn) adds the tearDownFcn function handle that defines fixture teardown code to the fixture instance. The teardown code is executed in the reverse order to which it is added. This is known as LIFO (or last-in, first-out).

addTeardown(fixture, tearDownFcn,  $arg1, \ldots$ , argN) provides input arguments to the tearDownFcn.

## **Input Arguments**

### **fixture**

matlab.unittest.fixtures.Fixture instance

#### **tearDownFcn**

Function that defines the fixture teardown code, specified as a function handle.

#### **arg1,...,argN**

Input arguments required by tearDownFcn, specified by any type. The argument type is specified by the tearDownFcn function argument list.

## **Alternatives**

Instead of defining teardown actions within the [setup](#page-4311-0) method by implementing the addTeardown method, you can implement the [teardown](#page-4312-0) method.

### **See Also**

[matlab.unittest.fixtures.Fixture](#page-4295-0) | [teardown](#page-4312-0) | [setup](#page-4311-0)

#### **Topics**

"Create Advanced Custom Fixture"

# <span id="page-4314-0"></span>**isCompatible**

**Class:** matlab.unittest.fixtures.Fixture **Package:** matlab.unittest.fixtures

Determine if two fixtures of the same class are interchangeable

## **Syntax**

 $TF = i s$ Compatible(f1, f2)

## **Description**

 $TF = isCompatible( f1, f2)$  determines if two fixtures of the same class are interchangeable. The isCompatible method returns either logical 1 (true) or logical 0 (false).

A class that derives from Fixture must implement the isCompatible method if its constructor accepts any input arguments or is otherwise configurable. Fixture subclasses use this method to define a notion of interchangeability of fixtures. Two matlab.unittest.fixtures instances of the same class are considered to be interchangeable if the isCompatible method returns true. The test framework uses the result of isCompatible to determine whether two fixture instances of the same class correspond to the same shared test fixture state. The test framework always calls the isCompatible method with two fixture instances of the same class, so the fixture author does not need to implement code to handle the case where the second fixture is a different fixtures class.

## **Input Arguments**

**f**

matlab.unittest.fixtures.Fixture instance

## **Attributes**

Access **Protected** 

To learn about attributes of methods, see Method Attributes.

**See Also** [needsReset](#page-4304-0) | [getSharedTestFixtures](#page-13834-0)

**Topics** "Write Tests Using Shared Fixtures" "Create Advanced Custom Fixture"

# <span id="page-4315-0"></span>**matlab.unittest.fixtures.PathFixture class**

**Package:** matlab.unittest.fixtures

Fixture for temporarily adding folders to the MATLAB path

## **Description**

The PathFixture class provides a fixture for temporarily adding folders to the MATLAB path. When the testing framework sets up the fixture, it adds the specified folders to the path. When the framework tears down the fixture, it restores the MATLAB path to its previous state.

## **Construction**

matlab.unittest.fixtures.PathFixture(folders) constructs a fixture for temporarily adding folders to the MATLAB path.

matlab.unittest.fixtures.PathFixture(folders,Name,Value) constructs a fixture with additional options specified by one or more name-value pair arguments. For example, matlab.unittest.fixtures.PathFixture('myFolder','IncludingSubfolders',true) constructs a fixture that adds myFolder and all of its subfolders to the path.

#### **Input Arguments**

#### **folders — Folders to add to the MATLAB path**

string array | character vector | cell array of character vectors

Folders to add to the MATLAB path, specified as a string array, character vector, or cell array of character vectors. If any of the specified folders does not exist, MATLAB throws an error.

#### **Name-Value Pair Arguments**

Specify optional pairs of arguments as Name1=Value1, ..., NameN=ValueN, where Name is the argument name and Value is the corresponding value. Name-value arguments must appear after other arguments, but the order of the pairs does not matter.

*Before R2021a, use commas to separate each name and value, and enclose* Name *in quotes.*

### **IncludingSubfolders — Indicator to include subfolders on the path**

false (default) | true

Indicator to include subfolders of folders on the path, specified as false or true (logical 0 or 1). This value is false by default. If you specify true, the testing framework includes subfolders of folders on the path. Package, class, and private folders are not added to the path, even when this argument is true.

### **Position — Where to add folders**

'begin' (default) | 'end'

Where to add the folders, specified as 'begin' or 'end'. The default value is 'begin', which adds folders to the beginning (top) of the path.

If you use this argument with IncludingSubfolders, the fixture adds the folders and their subfolders to the top or bottom of the path as a single block with folders on the top.

## **Properties**

#### **Folders**

Folders to add to the MATLAB path, specified as a string array. This property is read-only and corresponds to the folders input argument.

#### **IncludeSubfolders**

Indicator to include subfolders of folders on the path, specified as false or true (logical 0 or 1). This property is read-only. It is false by default, but you can specify it as true during construction.

#### **Position**

Where to add folders, specified as 'begin' or 'end'. This property is read-only. It is 'begin' by default, but you can specify it as 'end' during construction.

## **Copy Semantics**

Handle. To learn how handle classes affect copy operations, see Copying Objects.

## **Examples**

#### **Add Folders to the Path for Testing**

Temporarily add two folders to the MATLAB search path using a fixture.

This example assumes that folderA and folderB exist in your current folder. Create the folders if they do not exist.

```
if ~isfolder('folderA')
     mkdir folderA
end
if ~isfolder('folderB')
     mkdir folderB
end
```
In your current folder, create the PathFixtureTest class. The class adds folderA and folderB to the path using a PathFixture instance. Then, it asserts that the path contains the names of the folders.

```
classdef PathFixtureTest < matlab.unittest.TestCase
    methods(Test)
         function test1(testCase)
             import matlab.unittest.fixtures.PathFixture
             import matlab.unittest.constraints.ContainsSubstring
             f = testCase.applyFixture(PathFixture(["folderA","folderB"]));
             testCase.assertThat(path,ContainsSubstring(f.Folders(1)))
             testCase.assertThat(path,ContainsSubstring(f.Folders(2)))
         end
```
## end

end

Run the test. Because both folderA and folderB are on the path, the test passes.

#### runtests('PathFixtureTest')

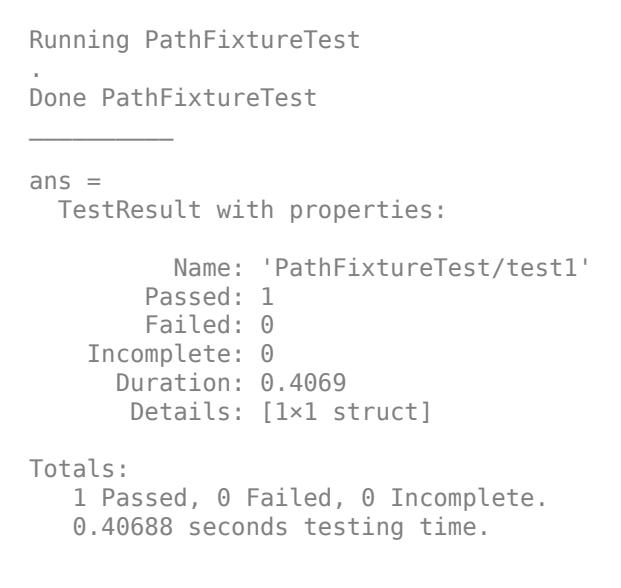

After the test runs, the framework restores the path to its previous state.

#### **Add Folder to Path Using Shared Test Fixture**

In your current folder, create the SharedAddPathFixtureTest class. This example assumes that the subfolder helperFiles exists in your current folder.

```
classdef (SharedTestFixtures = { ...
         matlab.unittest.fixtures.PathFixture('helperFiles')}) ...
         SharedAddPathFixtureTest < matlab.unittest.TestCase
     methods(Test)
         function test1(testCase)
             f = testCase.getSharedTestFixtures;
             disp("Added to path: " + f.Folders)
        end
    end
end
```
At the command prompt, run the test.

#### run(SharedAddPathFixtureTest);

Setting up PathFixture Done setting up PathFixture: Added 'H:\Documents\doc\_examples\helperFiles' to the path.

Running SharedAddPathFixtureTest Added to path: H:\Documents\doc\_examples\helperFiles

. Done SharedAddPathFixtureTest

 $\mathcal{L}=\mathcal{L}^{\mathcal{L}}$ 

Tearing down PathFixture Done tearing down PathFixture: Restored the path to its original state.  $\mathcal{L}=\mathcal{L}^{\mathcal{L}}$ 

After the test runs, the framework restores the path to its previous state.

## **See Also**

[matlab.unittest.fixtures.CurrentFolderFixture](#page-4291-0) | [applyFixture](#page-13826-0) | [matlab.unittest.fixtures](#page-4290-0) | [matlab.unittest.fixtures.WorkingFolderFixture](#page-4324-0)

# <span id="page-4319-0"></span>**matlab.unittest.fixtures.SuppressedWarningsFixtu re class**

**Package:** matlab.unittest.fixtures

Fixture to suppress display of warnings

# **Description**

The SuppressedWarningsFixture class provides a fixture to suppress the display of warnings. When set up, SuppressedWarningsFixture disables one or more specified warnings. When torn down, the fixture restores the states of warnings to their previous values.

# **Construction**

matlab.unittest.fixtures.SuppressedWarningsFixture(warnIDs) constructs a fixture to suppress the display of one or more warnings.

### **Input Arguments**

### **warnIDs — Identifier for warnings disabled when the fixture is set up**

character vector | cell array of character vectors

Warning identifiers for the warnings to be suppressed, specified as a character vector or cell array of character vectors.

# **Properties**

### **Warnings**

Warning identifiers describing warnings to suppress specified as a cell array of character vectors in the warnings input argument.

# **Copy Semantics**

Handle. To learn how handle classes affect copy operations, see Copying Objects.

# **Examples**

### **Create Fixture to Suppress Warnings**

Suppress the warning that occurs when you try to remove a folder from the search path that is not on the search path.

Remove the folder, folderthatisnotonpath from your path, assuming it does not exist.

```
 rmpath('folderthatisnotonpath')
```
```
Warning: "folderthatisnotonpath" not found in path. 
> In rmpath at 58
```
A warning appears because rmpath cannot find the folder.

Suppress the warning during testing by creating the following suppressWarningsTest class definition on your MATLAB path.

```
classdef suppressWarningsTest < matlab.unittest.TestCase
    methods(Test)
         function test1(testCase)
             import matlab.unittest.fixtures.SuppressedWarningsFixture
             testCase.applyFixture(...
                 SuppressedWarningsFixture('MATLAB:rmpath:DirNotFound'));
             % would otherwise cause warning
             rmpath('folderthatisnotonpath') 
         end
    end
end
```
At the command prompt, run the test. For the purposes of this example, call rmpath before and after running the test to show the warning is not suppressed outside execution of the test.

```
rmpath('folderthatisnotonpath')
run(suppressWarningsTest);
rmpath('folderthatisnotonpath')
Warning: "folderthatisnotonpath" not found in path. 
> In rmpath at 58 
Running suppressWarningsTest
.
Done suppressWarningsTest
\frac{1}{2}
```
Warning: "folderthatisnotonpath" not found in path. > In rmpath at 58

Note that the call to rmpath within suppressWarningsTest does not result in a warning.

### **See Also**

[applyFixture](#page-13826-0) | [warning](#page-15131-0) | [matlab.unittest.fixtures](#page-4290-0)

# <span id="page-4321-0"></span>**matlab.unittest.fixtures.TemporaryFolderFixture class**

**Package:** matlab.unittest.fixtures

Fixture for creating a temporary folder

## **Description**

The matlab.unittest.fixtures.TemporaryFolderFixture provides a fixture to create a temporary folder. When the testing framework sets up the fixture, it creates the temporary folder. When it tears down the fixture, it deletes the folder and all its contents. Before it deletes the folder, the fixture clears from memory the definitions of any MATLAB-files, P-files, and MEX-files that are defined in the temporary folder.

Both the TemporaryFolderFixture and WorkingFolderFixture fixtures create a temporary folder. Unlike the WorkingFolderFixture, the TemporaryFolderFixture does not set the folder as the current working folder.

## **Construction**

matlab.unittest.fixtures.TemporaryFolderFixture constructs a fixture for creating a temporary folder.

matlab.unittest.fixtures.TemporaryFolderFixture(Name,Value) constructs a fixture for creating a temporary folder with additional options specified by one or more Name, Value pair arguments.

### **Input Arguments**

#### **Name-Value Pair Arguments**

Specify optional pairs of arguments as Name1=Value1, ..., NameN=ValueN, where Name is the argument name and Value is the corresponding value. Name-value arguments must appear after other arguments, but the order of the pairs does not matter.

*Before R2021a, use commas to separate each name and value, and enclose* Name *in quotes.*

### **PreservingOnFailure — Preservation state of temporary folder and contents after test failure**

false (default) | true

Indicator of whether the temporary folder and its contents are preserved in the event of a test failure, specified as false or true (logical 0 or 1). This property is false by default. You can specify it as true during fixture construction.

Data Types: logical

### **WithSuffix — Suffix for temporary folder name**

character vector (default)

Suffix for temporary folder name, specified as a character vector.

### **Properties**

### **Folder**

Absolute path of the folder created by the fixture, specified as a character vector.

#### **PreserveOnFailure**

Indicator of whether the temporary folder and its contents are preserved in the event of a test failure. This property is logical(0) or logical(1). It is logical(0) by default but is set to logical(1) if the 'PreservingOnFailure' input value is set to true during fixture construction.

### **Suffix**

```
Suffix used for temporary folder, specified as a character vector in the Name, Value pair argument,
'WithSuffix'.
```
## **Copy Semantics**

Handle. To learn how handle classes affect copy operations, see Copying Objects.

# **Examples**

### **Create Temporary Folder Fixture**

Create the following tempFolderFixtureTest class definition on your MATLAB path.

```
classdef tempFolderFixtureTest < matlab.unittest.TestCase
     methods(Test)
         function test1(testCase)
             import matlab.unittest.fixtures.TemporaryFolderFixture
             tempFixture = testCase.applyFixture(TemporaryFolderFixture);
             disp(['The temporary folder: ' tempFixture.Folder])
         end
    end
end
```
#### At the command prompt, run the test.

#### run(tempFolderFixtureTest);

Running tempFolderFixtureTest The temporary folder: C:\Temp\tpfb1ae2cf\_c9de\_4de3\_9557\_00d52bfcc1b2

. Done tempFolderFixtureTest  $\mathcal{L}=\mathcal{L}^{\mathcal{L}}$ 

The name of the temporary folder varies.

### **Create Temporary Folder Fixture Persisting Through Test Failure**

Create the following anotherTempFolderFixtureTest class definition on your MATLAB path. For the purposes of this example, the test1 function contains an assertion that causes test failure.

```
classdef anotherTempFolderFixtureTest < matlab.unittest.TestCase
    methods(Test)
        function test1(testCase)
```

```
 import matlab.unittest.fixtures.TemporaryFolderFixture
             testCase.applyFixture(TemporaryFolderFixture( ...
                  'PreservingOnFailure',true,'WithSuffix','TestData'));
             % Failed assertion, preserved temporary folder
             testCase.assertEqual(1,2)
         end
     end
end
```
At the command prompt, run the test.

#### run(anotherTempFolderFixtureTest);

Running anotherTempFolderFixtureTest

================================================================================ Assertion failed in anotherTempFolderFixtureTest/test1 and it did not run to completion.

```
 ---------------------
    Framework Diagnostic:
    ---------------------
    assertEqual failed.
    --> The values are not equal using "isequaln".
    --> Failure table:
                      Expected Error RelativeError
\mathcal{L}_\text{max} 1 2 -1 -0.5 
    Actual double:
 1
 Expected double:
 2
 ------------------
    Stack Information:
      ------------------
    In C:\Documents\anotherTempFolderFixtureTest.m (anotherTempFolderFixtureTest.test1) at 10
                                                 ================================================================================
   [Terse] Diagnostic logged (2014-04-01T13:50:51):
```
Because of a failure in the test using the TemporaryFolderFixture, the following folder will not be deleted: C:\Temp\tp9f5aa9f1\_ead1\_4462\_91f2\_08bbe7d0316cTestData

. Done anotherTempFolderFixtureTest

 $\mathcal{L}_\text{max}$ Failure Summary: Name **Failed** Incomplete Reason(s) ============================================================================== anotherTempFolderFixtureTest/test1 X

The test failed and the temporary folder persists. You can open the temporary folder, shown here as C:\Temp\tp9f5aa9f1\_ead1\_4462\_91f2\_08bbe7d0316cTestData, and examine any contents.

### **See Also**

```
matlab.unittest.fixtures | matlab.unittest.fixtures.PathFixture |
matlab.unittest.fixtures.CurrentFolderFixture |
matlab.unittest.fixtures.WorkingFolderFixture | applyFixture
```
#### **Introduced in R2013b**

# <span id="page-4324-0"></span>**matlab.unittest.fixtures.WorkingFolderFixture class**

**Package:** matlab.unittest.fixtures

Fixture for creating and changing to temporary working folder

# **Description**

The matlab.unittest.fixtures.WorkingFolderFixture creates a temporary folder and sets it as the current working folder. The test or the product under test can create files and modify the contents of the folder without affecting the source code or test folder structure.

When the testing framework sets up the fixture, it adds the current folder to the path. Then, the fixture creates a temporary folder, and changes the current working folder to the temporary folder. When the testing framework tears down the fixture, by default, it deletes the temporary folder and all folder contents. The testing framework restores the current working folder to its previous state.

Both the WorkingFolderFixture and TemporaryFolderFixture fixtures create a temporary folder. However, the WorkingFolderFixture also sets the folder as the current working folder.

## **Construction**

matlab.unittest.fixtures.WorkingFolderFixture constructs a fixture for creating and changing to a temporary working folder.

matlab.unittest.fixtures.WorkingFolderFixture(Name,Value) constructs a fixture with additional options specified by one or more Name,Value pair arguments. For example, matlab.unittest.fixtures.WorkingFolderFixture('PreservingOnFailure',true) constructs a fixture that does not delete the temporary folder in the event of an error.

### **Input Arguments**

#### **Name-Value Pair Arguments**

Specify optional pairs of arguments as Name1=Value1,...,NameN=ValueN, where Name is the argument name and Value is the corresponding value. Name-value arguments must appear after other arguments, but the order of the pairs does not matter.

*Before R2021a, use commas to separate each name and value, and enclose* Name *in quotes.*

#### **PreservingOnFailure — Setting to preserve temporary folder and contents after test failure**

false (default) | true

Setting to preserve the temporary folder and contents after test failure, specified as false or true (logical 0 or 1). This value is false by default. You can specify it as true during fixture construction.

If you specify 'PreservingOnFailure' as true and a test using the fixture encounters a failure, the testing framework displays a message in the Command Window and does not delete the folder.

Failures include verification, assertion, or fatal assertion qualification failures and uncaught errors within the tests that use the fixture. Preserving the temporary folder and its contents can aid in investigation of the cause of the test failure.

Data Types: logical

#### **WithSuffix — Suffix for temporary folder name**

character vector

Suffix for temporary folder name, specified as a character vector. The value of this parameter is appended to the name of the temporary folder.

Example: WorkingFolderFixture('WithSuffix',' ProductA')

## **Properties**

**Folder — Absolute path of the folder created by the fixture**

character vector

Absolute path of the folder created by the fixture, specified as a character vector.

#### **PreserveOnFailure — Indicator to preserve temporary folder**

false (default) | true

Indicator to preserve the temporary folder and its contents in the event of a test failure, specified as false or true. Set this property through the constructor via the name-value pair argument 'PreservingOnFailure'.

#### **Suffix — Suffix for temporary folder name**

character vector

Suffix for the temporary folder name, specified as a character vector. Set this property through the constructor via the name-value pair argument 'WithSuffix'.

## **Copy Semantics**

Handle. To learn how handle classes affect copy operations, see Copying Objects.

### **Examples**

#### **Create Temporary Working Folder**

Create the following ExampleTest class definition on your MATLAB path.

```
classdef ExampleTest < matlab.unittest.TestCase
     methods(Test)
         function test1(testCase)
             import matlab.unittest.fixtures.WorkingFolderFixture;
             testCase.applyFixture(WorkingFolderFixture);
            x = 1:10;
```

```
 % Save a file in the temporary folder
         save('data.mat','x');
         disp(['The temporary working folder: ' pwd])
         ls
     end
 end
```
end

.

At the command prompt, run the test.

run(ExampleTest);

Running ExampleTest The temporary working folder: C:\AppData\Local\Temp\tp6ff2cadf\_9eed\_4e90\_88c1\_5ff9ee8abb25

. . . . . . data.mat

Done ExampleTest

The name of the temporary folder varies.

#### **Specify Suffix for Temporary Working Folder Name**

Create the following ExampleTest2 class definition on your MATLAB path.

```
classdef ExampleTest2 < matlab.unittest.TestCase
     methods(Test)
         function test1(testCase)
            import matlab.unittest.fixtures.WorkingFolderFixture;
             f = WorkingFolderFixture('WithSuffix','_ProductA');
             testCase.applyFixture(f);
            x = 1:10; % Save a file in the temporary folder
             save('data.mat','x');
             disp(['The temporary working folder: ' pwd])
             ls
         end
     end
end
```
At the command prompt, run the test.

```
run(ExampleTest2);
```
.

```
Running ExampleTest2
The temporary working folder: C:\AppData\Local\Temp\tp72c6ce7c a380 4f5e be3b 4f7191a6cd2c Produ
```
. .. data.mat

Done ExampleTest2

The name of the temporary folder varies, but it ends with \_ProductA.

### **See Also**

```
matlab.unittest.fixtures | matlab.unittest.fixtures.PathFixture |
matlab.unittest.fixtures.CurrentFolderFixture |
matlab.unittest.fixtures.TemporaryFolderFixture | applyFixture
```
#### **Introduced in R2016a**

# **flag**

Flag colormap array

# **Syntax**

```
c = flaqc = flag(m)
```
# **Description**

 $c = fl$ ag returns the flag colormap as a three-column array with the same number of rows as the colormap for the current figure. If no figure exists, then the number of rows is equal to the default length of 256. Each row in the array contains the red, green, and blue intensities for a specific color. The intensities are in the range [0,1], and the color scheme looks like this image.

 $c = flag(m)$  returns the colormap with m colors.

# **Examples**

### **Downsample the Flag Colormap**

Create a scatter plot using the default colors.

```
x = [3.5 3.3 5 6.1 4 2];
y = [14 5.7 12 6 8 9];
sz = 100*[6 100 20 3 15 20];
c = [3 1 2 3 1 2];
scatter(x,y,sz,c,'filled','MarkerEdgeColor','k','MarkerFaceAlpha',.7);
xlim([1 7]);
ylim([1 16]);
```
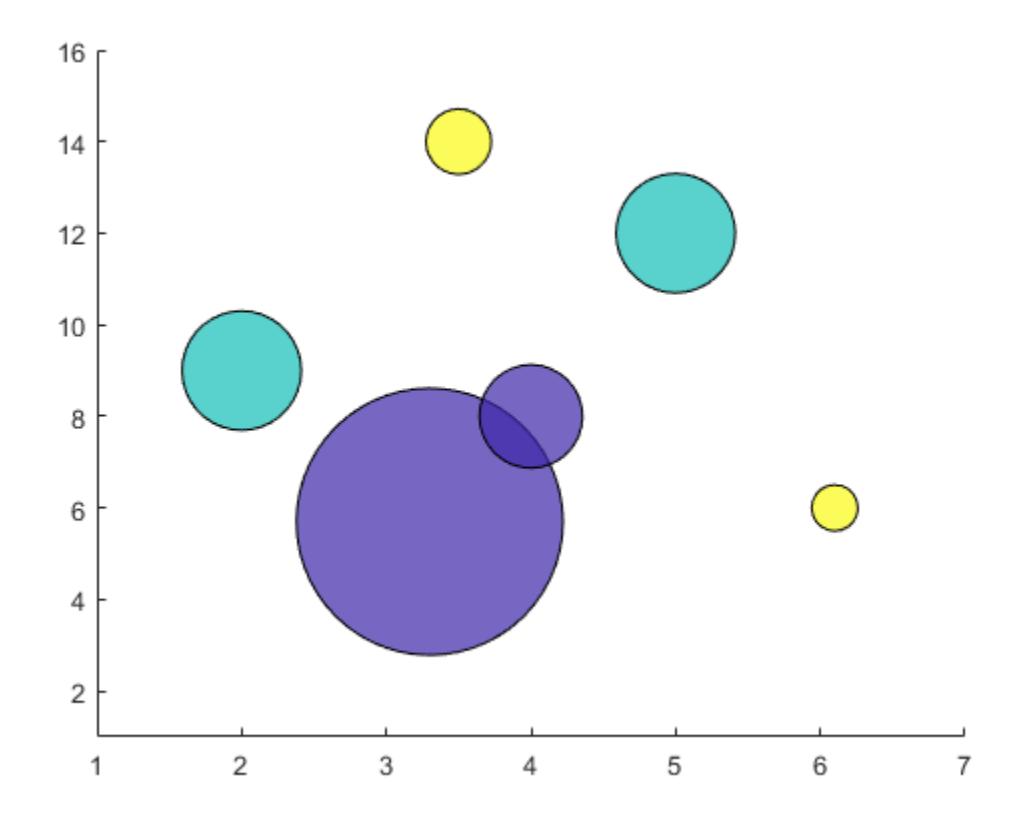

Get the flag colormap array with three entries. Then replace the colormap in the scatter plot.

 $c = flag(3);$ colormap(c);

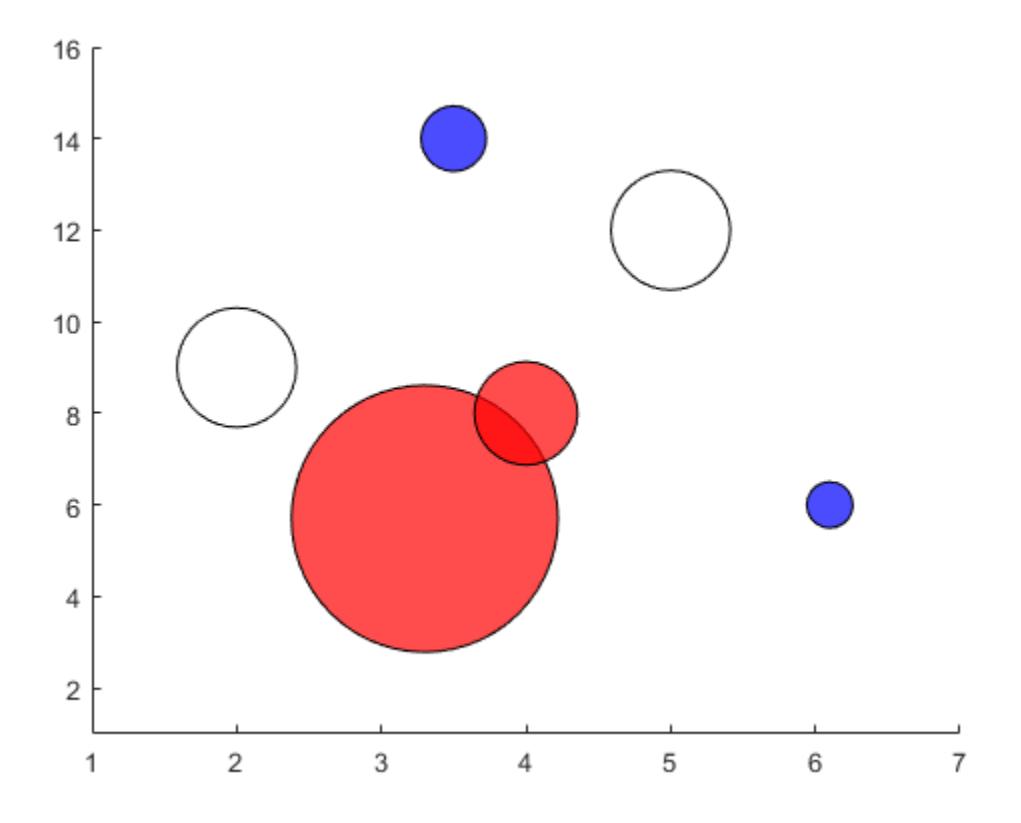

### **Input Arguments**

#### **m — Number of colors**

256 (default) | scalar integer value

Number of colors, specified as a scalar integer value. The default value of m is equal to the length of the colormap for the current figure. If no figure exists, the default value is 256.

Data Types: single | double

## **Compatibility Considerations**

### **Colormaps Have 256 Colors by Default**

*Behavior changed in R2019b*

Starting in R2019b, colormaps have 256 colors by default.

In R2019a and previous releases, the default size is 64. If you have code that depends on a colormap having 64 colors, specify the number of colors when you set the colormap for the figure, axes, or chart. For example, colormap(flag(64)) sets the figure's colormap to the 64-color flag colormap.

Alternatively, you can change the default colormap for all figures within your MATLAB session:

set(groot,'defaultFigureColormap',flag(64))

## **See Also**

[colormap](#page-1970-0)

### **Topics**

"Change Color Scheme Using a Colormap"

### **Introduced before R2006a**

# **flintmax**

Largest consecutive integer in floating-point format

# **Syntax**

 $f = flintmax$ f = flintmax(precision)  $f = f$ lintmax("like", p)

# **Description**

 $f = f$ lintmax returns the largest consecutive integer in IEEE double precision, which is  $2^{\circ}53$ . Above this value, double-precision format does not have integer precision, and not all integers can be represented exactly.

 $f = flintmax(precision)$  returns the largest consecutive integer in IEEE single or double precision. flintmax returns single(2^24) for single precision and 2^53 for double precision.

 $f = flintmax("like", p)$  returns the largest consecutive integer with the same data type, sparsity, and complexity (real or complex) as the floating-point variable p.

# **Examples**

### **Double Precision**

Return the largest consecutive integer in IEEE® double precision, 2^53.

```
format long e
f = flintmaxf = 9.007199254740992e+15
```
### **Single Precision**

Return the largest consecutive integer in IEEE® single precision, single(2^24).

```
f = flintmax("single")f = single
     16777216
```
Check the class of f.

```
class(f)
```

```
ans ='single'
```
#### **Limit of Integer Single Precision**

Above the value returned by flintmax("single"), not all integers can be represented exactly with single precision.

Return the largest consecutive integer in IEEE® single precision, single(2^24).

```
f = flintmax("single")
f = single
    16777216
```
Add 1 to the value returned from flintmax.

```
f1 = f+1f1 = single
     16777216
```
f1 is the same as f.

isequal(f,f1)

ans = *logical* 1

Add 2 to the value returned from flintmax. The number 16777218 is represented exactly in single precision while 16777217 is not.

```
f2 = f+2
```
f2 = *single* 16777218

#### **Specify Data Type and Complexity from Existing Array**

Return the largest consecutive integer with the same data type and complexity as an existing array.

First, create a complex vector of single data type.

p = single([0.12+2i -0.5i 3]);

Return the largest consecutive integer as a scalar that is complex like p.

```
f = flintmax("like", p)
f = single
     1.6777e+07 + 0.0000e+00i
```
## **Input Arguments**

### **precision — Floating-point precision type**

"double" (default) | "single"

### Floating-point precision type, specified as "double" or "single".

Data Types: char

**p — Prototype** floating-point variable

Prototype, specified as a floating-point variable.

Data Types: double | single Complex Number Support: Yes

# **Output Arguments**

### **f — Largest consecutive integer in floating-point format**

scalar constant

Largest consecutive integer in floating-point format returned as a scalar constant. This constant is  $2^53$  for double precision and single( $2^224$ ) for single precision.

# **Extended Capabilities**

### **Tall Arrays**

Calculate with arrays that have more rows than fit in memory.

This function supports tall arrays with the limitations:

• The supported syntax is flintmax("like",p), where the underlying data type of p must be a floating-point type.

For more information, see "Tall Arrays".

### **C/C++ Code Generation**

Generate C and C++ code using MATLAB® Coder™.

### **Thread-Based Environment**

Run code in the background using MATLAB® backgroundPool or accelerate code with Parallel Computing Toolbox™ ThreadPool.

This function fully supports thread-based environments. For more information, see "Run MATLAB Functions in Thread-Based Environment".

### **GPU Arrays**

Accelerate code by running on a graphics processing unit (GPU) using Parallel Computing Toolbox™.

Usage notes and limitations:

• The supported syntax is flintmax ("like", p), where the underlying data type of p must be a floating-point type.

For more information, see "Run MATLAB Functions on a GPU" (Parallel Computing Toolbox).

#### **Distributed Arrays**

Partition large arrays across the combined memory of your cluster using Parallel Computing Toolbox™.

Usage notes and limitations:

• The supported syntax is flintmax ("like", p), where the underlying data type of p must be a floating-point type.

For more information, see "Run MATLAB Functions with Distributed Arrays" (Parallel Computing Toolbox).

### **See Also**

[eps](#page-3679-0) | [realmax](#page-11757-0) | [intmax](#page-7112-0) | [format](#page-4426-0)

#### **Topics**

"Floating-Point Numbers" "Class Support for Array-Creation Functions"

#### **Introduced in R2013a**

# <span id="page-4336-0"></span>**flip**

Flip order of elements

# **Syntax**

 $B = flip(A)$  $B = flip(A,dim)$ 

# **Description**

 $B = f Lip(A)$  returns array B the same size as A, but with the order of the elements reversed. The dimension that is reordered in B depends on the shape of A:

- If A is vector, then flip(A) reverses the order of the elements along the length of the vector.
- If A is a matrix, then flip(A) reverses the elements in each column.
- If A is an N-D array, then flip(A) operates on the first dimension of A in which the size value is not 1.

 $B = flip(A, \text{dim})$  reverses the order of the elements in A along dimension dim. For example, if A is a matrix, then flip(A,1) reverses the elements in each column, and flip(A,2) reverses the elements in each row.

# **Examples**

### **Flip Character Vector**

 $A = 'no word, no bond, row on.'$ ;  $B = flip(A)$  $B =$ '.no wor ,dnob on ,drow on'

### **Flip Column Vector**

```
A = [1;2;3];B = flip(A)B = 3×1
      3
      2
      1
```
### **Flip Matrix**

Create a diagonal matrix, A.

A = diag([100 200 300]) A = *3×3* 100 0 0

 0 200 0 0 0 300

Flip A without specifying the dim argument.

 $B = flip(A)$ 

B = *3×3* 0 0 300<br>0 200 0  $\begin{matrix} 200 & 0 \\ 0 & 0 \end{matrix}$ 100

Now, flip A along the second dimension.

 $B = flip(A,2)$ B = *3×3* 0 0 100<br>0 200 0 0 200 0 300 0 0

### **Flip N-D Array**

Create a 1-by-3-by-2 array.

```
A = zeros(1, 3, 2);A(:,:,1) = [1 2 3];A(:,:,2) = [4 5 6];A
A =A(:,:,1) =
    1 2 3
A(:,:,2) = 4 5 6
```
Flip A without specifying the dim argument.

 $B = flip(A)$  $B =$  $B$ (:,:,1) = 3 2 1  $B$ (:,:,2) = 6 5 4

Now, flip A along the third dimension.

```
B = flip(A,3)B =B(:,:,1) = 4 5 6
B(:,:,2) = 1 2 3
```
#### **Flip Cell Array**

Create a 3-by-2 cell array.

```
A = {'foo',1000; 999,true; 'aaa','bbb'}
A=3×2 cell array
 {'foo'} {[1000]}
 {[999]} {[ 1]}
 {'aaa'} {'bbb' }
```
Flip A without specifying the dim argument.

```
B = flip(A)B=3×2 cell array
    {'aaa'} {'bbb' }
    {[999]} {[ 1]}
    {'foo'} {[1000]}
```
Now, flip A along the second dimension.

```
B = flip(A,2)B=3×2 cell array
    {[1000]} {'foo'}
    {[ 1]} {[999]}
```
{'bbb' } {'aaa'}

### **Input Arguments**

#### **A — Input array**

vector | matrix | multidimensional array | table | timetable

Input array, specified as a vector, matrix, multidimensional array, table, or timetable.

**Data Types:** double | single | int8 | int16 | int32 | int64 | uint8 | uint16 | uint32 | uint64 | logical | char | string | struct | cell | table | timetable | categorical | datetime | duration | calendarDuration

Example: [1 2 3 4] Example: ['abcde'] Example: [1 2; 3 4] Example: {'abcde',[1 2 3]} Example:  $table(rand(1,5)$ ,  $rand(1,5))$ 

#### **dim — Dimension to operate along**

positive integer scalar

Dimension to operate along, specified as a positive integer scalar. If you do not specify the dimension, then the default is the first array dimension of size greater than 1.

The following illustration shows the difference between dim=1 and dim=2 when A is a matrix.

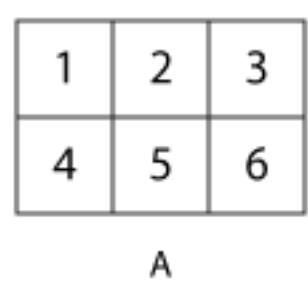

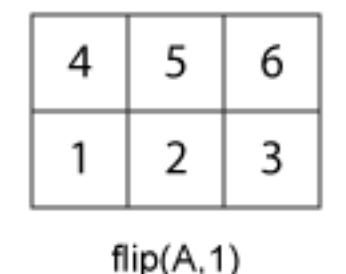

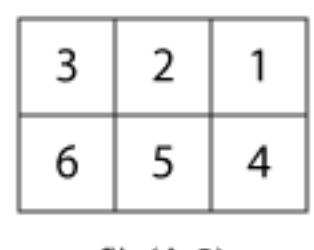

 $flip(A,2)$ 

### **Extended Capabilities**

#### **Tall Arrays**

Calculate with arrays that have more rows than fit in memory.

Usage notes and limitations:

• If specified, the dim argument must be greater than 1.

For more information, see "Tall Arrays".

### **C/C++ Code Generation**

Generate C and C++ code using MATLAB® Coder™.

Usage notes and limitations:

• Does not support cell arrays for the first argument.

#### **Thread-Based Environment**

Run code in the background using MATLAB® backgroundPool or accelerate code with Parallel Computing Toolbox™ ThreadPool.

This function fully supports thread-based environments. For more information, see "Run MATLAB Functions in Thread-Based Environment".

#### **GPU Arrays**

Accelerate code by running on a graphics processing unit (GPU) using Parallel Computing Toolbox<sup>™</sup>.

This function fully supports GPU arrays. For more information, see "Run MATLAB Functions on a GPU" (Parallel Computing Toolbox).

#### **Distributed Arrays**

Partition large arrays across the combined memory of your cluster using Parallel Computing Toolbox™.

This function fully supports distributed arrays. For more information, see "Run MATLAB Functions with Distributed Arrays" (Parallel Computing Toolbox).

### **See Also**

[fliplr](#page-4343-0) | [flipud](#page-4347-0) | [permute](#page-10070-0) | [rot90](#page-12089-0) | [transpose](#page-14363-0)

**Introduced in R2013b**

# **flipdim**

(Not recommended) Flip array along specified dimension

**Note** flipdim is not recommended. Use [flip](#page-4336-0) instead.

# **Syntax**

 $B = flipdim(A, dim)$ 

# **Description**

 $B = flipdim(A, dim)$  returns A with dimension dim flipped.

When the value of dim is 1, the array is flipped row-wise down. When dim is 2, the array is flipped columnwise left to right.  $\text{flipdim}(A,1)$  is the same as  $\text{flipud}(A)$ , and  $\text{flipdim}(A,2)$  is the same as fliplr(A).

# **Examples**

flipdim(A,1) where

 $A =$ 

 1 4 2 5 3 6

produces

 $\begin{array}{ccc} 3 & & 6 \\ 2 & & 5 \end{array}$  2 5 1 4

# **Extended Capabilities**

### **Tall Arrays**

Calculate with arrays that have more rows than fit in memory.

Usage notes and limitations:

• If specified, the dim argument must be greater than 1.

For more information, see "Tall Arrays".

### **C/C++ Code Generation**

Generate C and C++ code using MATLAB® Coder™.

Usage notes and limitations:

• Does not support cell arrays for the first argument.

### **See Also**

[fliplr](#page-4343-0) | [flipud](#page-4347-0) | [permute](#page-10070-0) | [rot90](#page-12089-0) | [flip](#page-4336-0)

**Introduced before R2006a**

# <span id="page-4343-0"></span>**fliplr**

Flip array left to right

# **Syntax**

 $B = fliptr(A)$ 

# **Description**

 $B = f\text{Lipl}(A)$  returns A with its columns flipped in the left-right direction (that is, about a vertical axis).

If A is a row vector, then  $fliplr(A)$  returns a vector of the same length with the order of its elements reversed. If A is a column vector, then  $fliplr(A)$  simply returns A. For multidimensional arrays, fliplr operates on the planes formed by the first and second dimensions.

# **Examples**

### **Flip Row Vector**

Create a row vector.

 $A = 1:10$ A = *1×10* 1 2 3 4 5 6 7 8 9 10

Use fliplr to flip the elements of A in the horizontal direction.

 $B = flipt(A)$ B = *1×10* 10 9 8 7 6 5 4 3 2 1

The order of the elements in B is reversed compared to A.

### **Flip Cell Array of Characters**

Create a 3-by-3 cell array of characters.

```
A = \{ 'a' 'b' 'c', 'd' 'e' 'f', 'g' 'h' 'i' \}A = 3x3 cell
 {'a'} {'b'} {'c'}
 {'d'} {'e'} {'f'}
```
{'g'} {'h'} {'i'}

Change the order of the columns in the horizontal direction by using fliplr.

```
B = \text{fliplr}(A)B = 3x3 cell
       {c' \} {b' \} {a' \}<br>{f' \} {e' \} {d' \}\{ 'f'\} \{ 'e'\} \{ 'd'\}<br>\{ 'i' \} \{ 'h' \} \{ 'q'\}\{ 'h' \}
```
The order of the first and third columns of A is switched in B, while the second column remains unchanged.

#### **Flip Multidimensional Array**

Create a multidimensional array.

```
A = cat(3, [1 2; 3 4], [5 6; 7 8])
A =A(:,:,1) =
 1 2
 3 4
A(:,:.2) = 5 6
     7 8
```
A is an array of size 2-by-2-by-2.

Flip the elements on each page of A in the horizontal direction.

```
B = \text{fliplr}(A)B =B(:,:,1) = 2 1
 4 3
B(:,:,2) = 6 5
     8 7
```
The result, B, is the same size as A, but the horizontal order of the elements is flipped. The operation flips the elements on each page independently.

# **Input Arguments**

### **A — Input array**

vector | matrix | multidimensional array | table | timetable

Input array, specified as a vector, matrix, multidimensional array, table, or timetable.

```
Data Types: double | single | int8 | int16 | int32 | int64 | uint8 | uint16 | uint32 | uint64
| logical | char | string | struct | cell | table | timetable | categorical | datetime |
duration | calendarDuration
```
Complex Number Support: Yes

## **Tips**

- fliplr(A) is equivalent to flip(A,2).
- Use the [flipud](#page-4347-0) function to flip arrays in the vertical direction (that is, about a horizontal axis).
- The [flip](#page-4336-0) function can flip arrays in any direction.

# **Extended Capabilities**

#### **Tall Arrays**

Calculate with arrays that have more rows than fit in memory.

This function fully supports tall arrays. For more information, see "Tall Arrays".

#### **C/C++ Code Generation**

Generate C and  $C++$  code using MATLAB® Coder<sup>™</sup>.

Usage notes and limitations:

• Does not support cell arrays.

#### **Thread-Based Environment**

Run code in the background using MATLAB® backgroundPool or accelerate code with Parallel Computing Toolbox™ ThreadPool.

This function fully supports thread-based environments. For more information, see "Run MATLAB Functions in Thread-Based Environment".

#### **GPU Arrays**

Accelerate code by running on a graphics processing unit (GPU) using Parallel Computing Toolbox<sup>™</sup>.

This function fully supports GPU arrays. For more information, see "Run MATLAB Functions on a GPU" (Parallel Computing Toolbox).

#### **Distributed Arrays**

Partition large arrays across the combined memory of your cluster using Parallel Computing Toolbox™.

This function fully supports distributed arrays. For more information, see "Run MATLAB Functions with Distributed Arrays" (Parallel Computing Toolbox).

### fliplr

### **See Also**

[flip](#page-4336-0) | [flipud](#page-4347-0) | [rot90](#page-12089-0)

#### **Introduced before R2006a**

# <span id="page-4347-0"></span>**flipud**

Flip array up to down

# **Syntax**

 $B = flipud(A)$ 

# **Description**

 $B = flipud(A)$  returns A with its rows flipped in the up-down direction (that is, about a horizontal axis).

If A is a column vector, then flipud(A) returns a vector of the same length with the order of its elements reversed. If A is a row vector, then flipud(A) simply returns A. For multidimensional arrays, flipud operates on the planes formed by the first and second dimensions.

# **Examples**

### **Flip Column Vector**

Create a column vector.

Use flipud to flip the elements of A in the vertical direction.

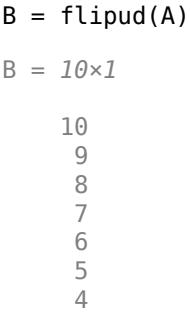

 3 2 1

The order of the elements in B is reversed compared to A.

#### **Flip Cell Array of Characters**

Create a 3-by-3 cell array of characters.

```
A = \{ 'a' \quad 'b' \quad 'c'; \quad 'd' \quad 'e' \quad 'f'; \quad 'g' \quad 'h' \quad 'i' \}A = 3x3 cell
           \begin{array}{cccc} \{ \,^\prime a \,^\prime \} & \{ \,^\prime b \,^\prime \} & \{ \,^\prime c \,^\prime \} \\ \{ \,^\prime d \,^\prime \} & \{ \,^\prime e \,^\prime \} & \{ \,^\prime f \,^\prime \} \\ \{ \,^\prime g \,^\prime \} & \{ \,^\prime h \,^\prime \} & \{ \,^\prime i \,^\prime \} \end{array} {'d'} {'e'} {'f'}
 {'g'} {'h'} {'i'}
```
Change the order of the rows in the vertical direction by using flipud.

```
B = flipud(A)B = 3x3 cell<br>{'g'} {'h'}
 {'g'} {'h'} {'i'}
 {'d'} {'e'} {'f'}
   \{a'\} \{b'\} \{c'\}
```
The order of the first and third rows of A is switched in B, while the second row remains unchanged.

#### **Flip Multidimensional Array**

Create a multidimensional array.

```
A = cat(3, [1 2; 3 4], [5 6; 7 8])
A =A(:,:,1) =\begin{array}{ccc} 1 & 2 \\ 3 & 4 \end{array}3
A(:,:,2) =
        5 6
        7 8
```
A is an array of size 2-by-2-by-2.

Flip the elements on each page of A in the vertical direction.

 $B = flipud(A)$  $B =$  $B(:,:,1) =$  $\begin{array}{ccc} 3 & 4 \\ 1 & 2 \end{array}$  1 2  $B(:,:,2) =$  7 8 5 6

The result, B, is the same size as A, but the vertical order of the elements is flipped. The operation flips the elements on each page independently.

## **Input Arguments**

#### **A — Input array**

vector | matrix | multidimensional array | table | timetable

Input array, specified as a vector, matrix, multidimensional array, table, or timetable.

```
Data Types: double | single | int8 | int16 | int32 | int64 | uint8 | uint16 | uint32 | uint64
| logical | char | string | struct | cell | table | timetable | categorical | datetime |
duration | calendarDuration
Complex Number Support: Yes
```
### **Tips**

- flipud(A) is equivalent to  $flip(A,1)$ .
- Use the [fliplr](#page-4343-0) function to flip arrays in the horizontal direction (that is, about a vertical axis).
- The [flip](#page-4336-0) function can flip arrays in any direction.

### **Extended Capabilities**

#### **C/C++ Code Generation**

Generate C and C++ code using MATLAB® Coder™.

Usage notes and limitations:

• Does not support cell arrays.

#### **Thread-Based Environment**

Run code in the background using MATLAB® backgroundPool or accelerate code with Parallel Computing Toolbox™ ThreadPool.

This function fully supports thread-based environments. For more information, see "Run MATLAB Functions in Thread-Based Environment".

#### **GPU Arrays**

Accelerate code by running on a graphics processing unit (GPU) using Parallel Computing Toolbox™.

This function fully supports GPU arrays. For more information, see "Run MATLAB Functions on a GPU" (Parallel Computing Toolbox).

#### **Distributed Arrays**

Partition large arrays across the combined memory of your cluster using Parallel Computing Toolbox™.

This function fully supports distributed arrays. For more information, see "Run MATLAB Functions with Distributed Arrays" (Parallel Computing Toolbox).

# **See Also**

[fliplr](#page-4343-0) | [rot90](#page-12089-0) | [flip](#page-4336-0)

#### **Introduced before R2006a**

# **floor**

Round toward negative infinity

### **Syntax**

- $Y = \text{floor}(X)$
- $Y = floor(t)$  $Y = floor(t, unit)$

## **Description**

 $Y =$  floor(X) rounds each element of X to the nearest integer less than or equal to that element.

 $Y =$  floor(t) rounds each element of the duration array t to the nearest number of seconds less than or equal to that element.

 $Y =$  floor(t, unit) rounds each element of t to the nearest number of the specified unit of time less than or equal to that element.

## **Examples**

#### **Round Matrix Elements Toward Negative Infinity**

 $X = [-1.9 \t -0.2 \t 3.4; \t 5.6 \t 7.0 \t 2.4+3.6i];$  $Y = floor(X)$ Y = *2×3 complex* -2.0000 + 0.0000i -1.0000 + 0.0000i 3.0000 + 0.0000i 5.0000 + 0.0000i 7.0000 + 0.0000i 2.0000 + 3.0000i

#### **Round Duration Values Toward Negative Infinity**

Round each value in a duration array to the nearest number of seconds less than or equal to that value.

```
t = hours(8) + minutes(29:31) + seconds(1.23);t.Format = 'hh:mm:ss.SS'
t = 1x3 duration
    08:29:01.23 08:30:01.23 08:31:01.23
```

```
Y1 = float(t)
```

```
Y1 = 1x3 duration
   08:29:01.00 08:30:01.00 08:31:01.00
```
Round each value in t to the nearest number of hours less than or equal to that value.

```
Y2 = float(t, 'hours')Y2 = 1x3 duration
   08:00:00.00 08:00:00.00 08:00:00.00
```
### **Input Arguments**

#### **X — Input array**

scalar | vector | matrix | multidimensional array

Input array, specified as a scalar, vector, matrix, or multidimensional array. For complex X, floor treats the real and imaginary parts independently.

floor converts logical and char elements of X into double values.

```
Data Types: single | double | int8 | int16 | int32 | int64 | uint8 | uint16 | uint32 | uint64 |
char | logical
Complex Number Support: Yes
```
#### **t — Input duration**

duration array

Input duration, specified as a duration array.

```
unit — Unit of time
'seconds' (default) | 'minutes' | 'hours' | 'days' | 'years'
```
Unit of time, specified as 'seconds', 'minutes', 'hours', 'days', or 'years'. A duration of 1 year is equal to exactly 365.2425 24-hour days.

### **Extended Capabilities**

#### **Tall Arrays**

Calculate with arrays that have more rows than fit in memory.

This function fully supports tall arrays. For more information, see "Tall Arrays".

#### **C/C++ Code Generation**

Generate C and C++ code using MATLAB® Coder™.

Usage notes and limitations:

• Code generation does not support char or logical data types for X.

#### **GPU Code Generation**

Generate CUDA® code for NVIDIA® GPUs using GPU Coder™.

Usage notes and limitations:

• Code generation does not support char or logical data types for X.

#### **Thread-Based Environment**

Run code in the background using MATLAB® backgroundPool or accelerate code with Parallel Computing Toolbox™ ThreadPool.

This function fully supports thread-based environments. For more information, see "Run MATLAB Functions in Thread-Based Environment".

#### **GPU Arrays**

Accelerate code by running on a graphics processing unit (GPU) using Parallel Computing Toolbox™.

This function fully supports GPU arrays. For more information, see "Run MATLAB Functions on a GPU" (Parallel Computing Toolbox).

#### **Distributed Arrays**

Partition large arrays across the combined memory of your cluster using Parallel Computing Toolbox™.

This function fully supports distributed arrays. For more information, see "Run MATLAB Functions with Distributed Arrays" (Parallel Computing Toolbox).

### **See Also**

[ceil](#page-1573-0) | [fix](#page-4287-0) | [round](#page-12107-0)

**Topics** "Integers" "Floating-Point Numbers"

#### **Introduced before R2006a**

# **flow**

Simple function of three variables

# **Syntax**

 $v = flow$  $v = flow(n)$  $v = flow(x,y,z)$  $[x,y,z,v] = flow(...)$ 

# **Description**

flow, a function of three variables, generates fluid-flow data that is useful for demonstrating [slice](#page-12732-0), [interp3](#page-7067-0), and other functions that visualize scalar volume data.

v = flow produces a 25-by-50-by-25 array.

 $v = flow(n)$  produces a n-by-2n-by-n array.

 $v = \text{flow}(x, y, z)$  evaluates the speed profile at the points x, y, and z.

 $[x,y,z,v] = flow(...)$  returns the coordinates as well as the volume data.

# **Extended Capabilities**

### **Thread-Based Environment**

Run code in the background using MATLAB® backgroundPool or accelerate code with Parallel Computing Toolbox™ ThreadPool.

This function fully supports thread-based environments. For more information, see "Run MATLAB Functions in Thread-Based Environment".

# **See Also**

[slice](#page-12732-0) | [interp3](#page-7067-0)

**Topics** "Slicing Fluid Flow Data"

**Introduced before R2006a**

# **fmesh**

Plot 3-D mesh

# **Syntax**

fmesh(f) fmesh(f,xyinterval)

```
fmesh(funx,funy,funz)
fmesh(funx,funy,funz,uvinterval)
```

```
fmesh( ___ ,LineSpec)
fmesh( ___ , Name, Value)
fmesh(ax,\_\_)
fs = fmesh(\_\_)
```
# **Description**

fmesh(f) creates a mesh plot of the expression  $z = f(x,y)$  over the default interval [-5 5] for x and y.

fmesh(f,xyinterval) plots over the specified interval. To use the same interval for both x and y, specify xyinterval as a two-element vector of the form [min max]. To use different intervals, specify a four-element vector of the form [xmin xmax ymin ymax].

fmesh(funx, funy, funz) plots the parametric mesh defined by  $x = funx(u,v)$ ,  $y =$  $funy(u,v)$ ,  $z = funz(u,v)$  over the default interval [-5 5] for u and v.

fmesh(funx,funy,funz,uvinterval) plots the parametric mesh over the specified interval. To use the same interval for both u and v, specify uvinterval as a two-element vector of the form [min max]. To use different intervals, specify a four-element vector of the form [umin umax vmin vmax].

fmesh( \_\_\_ ,LineSpec) sets the line style, marker symbol, and color of the mesh. For example, ' r' specifies red lines. Use this option after any of the previous input argument combinations.

fmesh(, Name,Value) specifies properties of the mesh using one or more name-value pair arguments. Use this option with any of the input argument combinations in the previous syntaxes.

fmesh(ax,  $\Box$ ) plots into the axes specified by ax instead of the current axes gca.

fs = fmesh( \_\_\_ ) returns a FunctionSurface object or a ParameterizedFunctionSurface object, depending on the inputs. Use fs to query and modify properties of a specific surface. For a list of properties, see [FunctionSurface](#page-7589-0) or [ParameterizedFunctionSurface](#page-9767-0).

## **Examples**
#### **3-D Mesh Plot of Expression**

Plot a mesh of the input  $\sin(x) + \cos(y)$  over the default interval  $-5 < x < 5$  and  $-5 < y < 5$ .  $fmesh(Q(x,y) sin(x)+cos(y))$ 

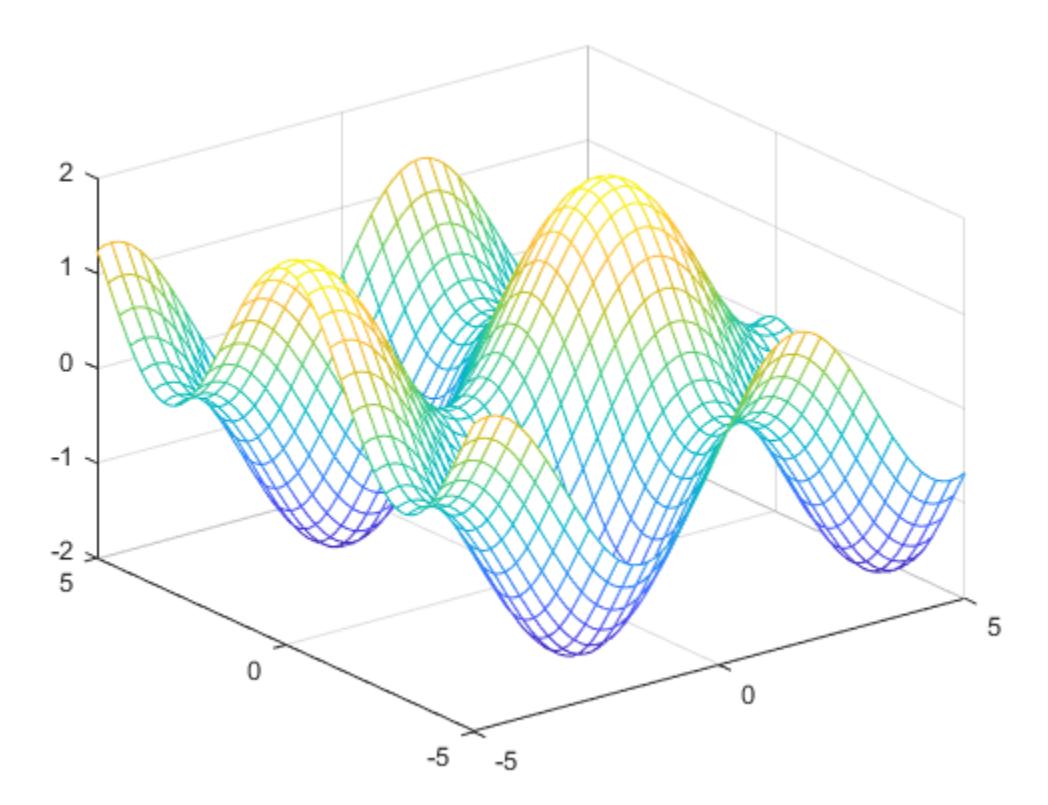

# **Parameterized Mesh Plot**

Plot the parameterized mesh

 $x = r\cos(s)\sin(t)$  $y = r \sin(s) \sin(t)$  $z = r \cos(t)$ where  $r = 2 + \sin(7s + 5t)$ 

for  $0 < s < 2\pi$  and  $0 < t < \pi$ . Make the mesh partially transparent using alpha.

```
r = \mathcal{Q}(s,t) 2 + sin(7.*s + 5.*t);
x = \varrho(s,t) r(s,t). *cos(s). *sin(t);
y = \varrho(s,t) r(s,t). *sin(s). *sin(t);
z = \varnothing(s,t) r(s,t).*cos(t);
fmesh(x,y,z,[0 2*pi 0 pi])
alpha(0.8)
```
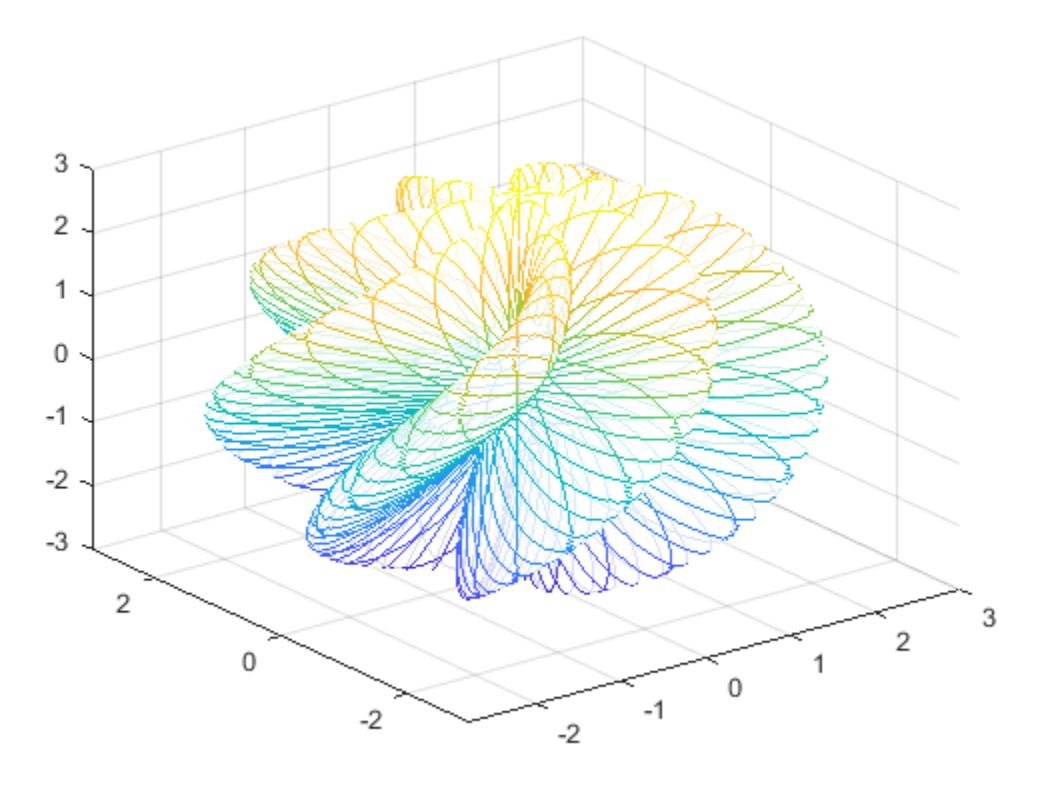

## **Specify Interval of Mesh Plot and Plot Piecewise Input**

Plot the piecewise input

erf(*x*) + cos(*y*) −5 < *x* < 0  $\sin(x) + \cos(y) \quad 0 < x < 5$ 

over the interval  $-5 < y < 5$ .

Specify the plotting interval as the second argument of fmesh. When you plot multiple inputs over different intervals in the same axes, the axis limits adjust to include all the data.

```
fmesh(Q(x,y) erf(x)+cos(y), [-5 0 -5 5])hold on
fmesh(Q(x,y) sin(x)+cos(y),[0 5 -5 5])hold off
```
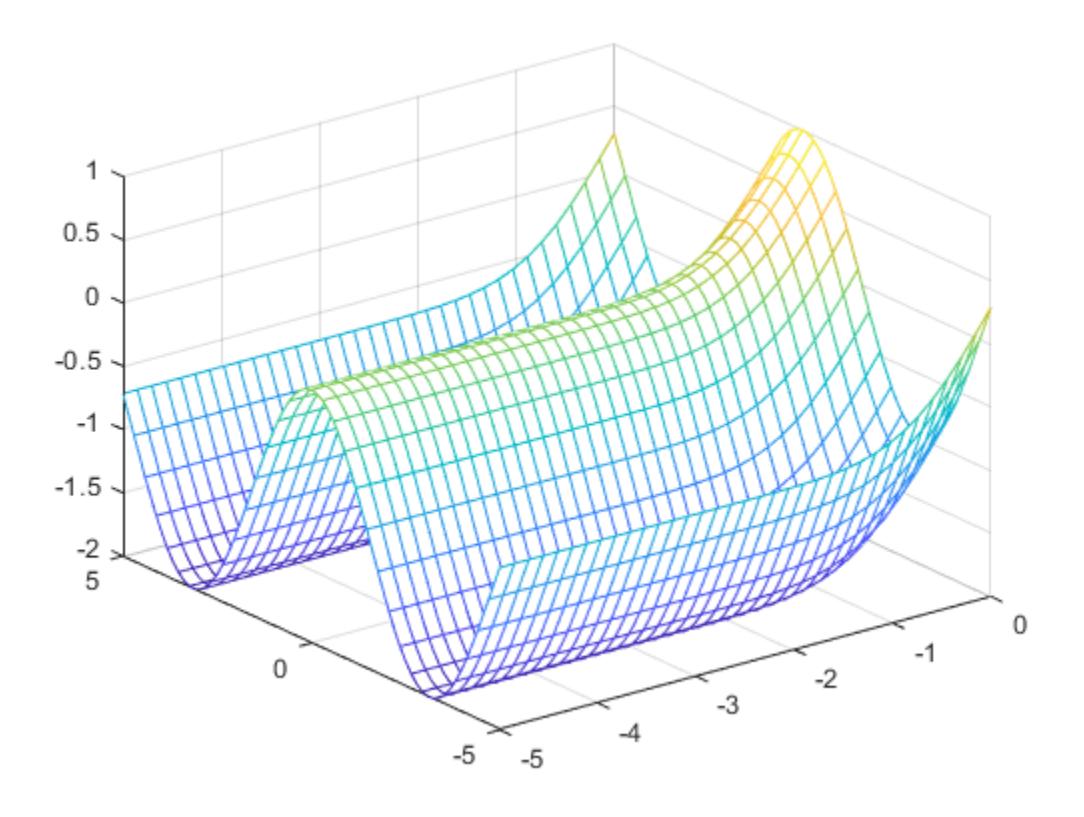

# **Specify Mesh Plot Properties**

Create a mesh plot using red lines.

fmesh(@(x,y) sin(x)+cos(y),'EdgeColor','red')

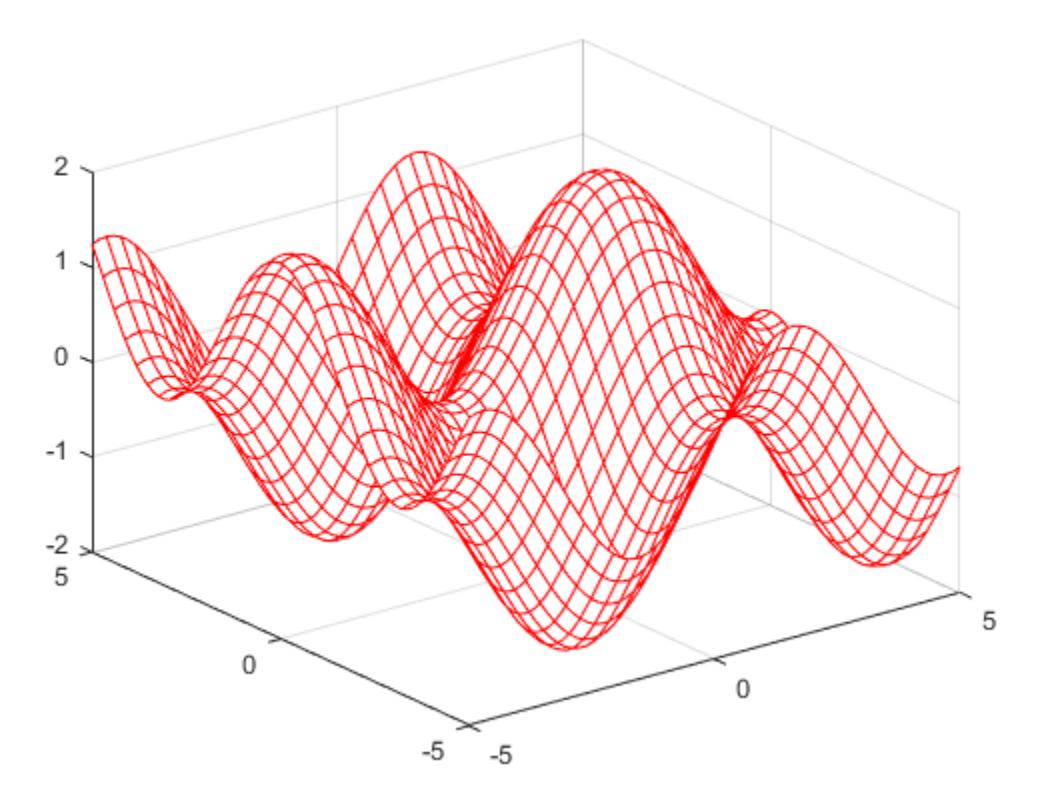

# **Input Arguments**

## **f — 3-D function to plot**

function handle

3-D function to plot, specified as a function handle to a named or anonymous function.

Specify a function of the form  $z = f(x,y)$ . The function must accept two matrix input arguments and return a matrix output argument of the same size. Use array operators instead of matrix operators for the best performance. For example, use .\* (times) instead of \* (mtimes).

Example:  $f = \mathcal{Q}(x, y) \sin(x) + \cos(y)$ ;

## **xyinterval — Plotting interval for x and y**

[-5 5 -5 5] (default) | vector of form [min max] | vector of form [xmin xmax ymin ymax]

Plotting interval for x and y, specified in one of these forms:

- Vector of form  $[\min \max]$  Use the interval  $[\min \max]$  for both x and y
- Vector of form [xmin xmax ymin ymax] Use the interval [xmin xmax] for x and [ymin ymax] for y.

## **funx — Parametric function for** *x* **coordinates**

function handle

Parametric function for *x* coordinates, specified as a function handle to a named or anonymous function.

Specify a function of the form  $x = f$ unx(u,v). The function must accept two matrix input arguments and return a matrix output argument of the same size. Use array operators instead of matrix operators for the best performance. For example, use .\* (times) instead of \* (mtimes).

Example: funx =  $\mathcal{A}(u,v)$  u.\*sin(v);

#### **funy — Parametric function for** *y* **coordinates**

function handle

Parametric function for *y* coordinates, specified as a function handle to a named or anonymous function.

Specify a function of the form  $y = funy(u, v)$ . The function must accept two matrix input arguments and return a matrix output argument of the same size. Use array operators instead of matrix operators for the best performance. For example, use .\* (times) instead of \* (mtimes).

Example: funy =  $\mathcal{Q}(t)$   $\mathcal{Q}(u,v)$  -u.\*cos(v);

#### **funz — Parametric function for** *z* **coordinates**

function handle

Parametric function for *z* coordinates, specified as a function handle to a named or anonymous function.

Specify a function of the form  $z = \text{funz}(u,v)$ . The function must accept two matrix input arguments and return a matrix output argument of the same size. Use array operators instead of matrix operators for the best performance. For example, use .\* (times) instead of \* (mtimes).

Example: funz =  $\mathcal{A}(u,v)$  v;

#### **uvinterval — Plotting interval for u and v**

```
[-5 5 -5 5] (default) | vector of form [min max] | vector of form [umin umax vmin vmax]
```
Plotting interval for u and v, specified in one of these forms:

- Vector of form  $[\min \max]$  Use the interval  $[\min \max]$  for both u and v.
- Vector of form [umin umax vmin vmax]  $-$  Use the interval [umin umax] for u and [vmin vmax] for v.

#### **ax — Axes object**

axes object

Axes object. If you do not specify an axes object, then fmesh uses the current axes.

#### **LineSpec — Line style, marker, and color**

character vector | string

Line style, marker, and color, specified as a character vector or string containing symbols. The symbols can appear in any order. You do not need to specify all three characteristics (line style, marker, and color). For example, if you omit the line style and specify the marker, then the plot shows only the marker and no line.

Example: '--or' is a red dashed line with circle markers

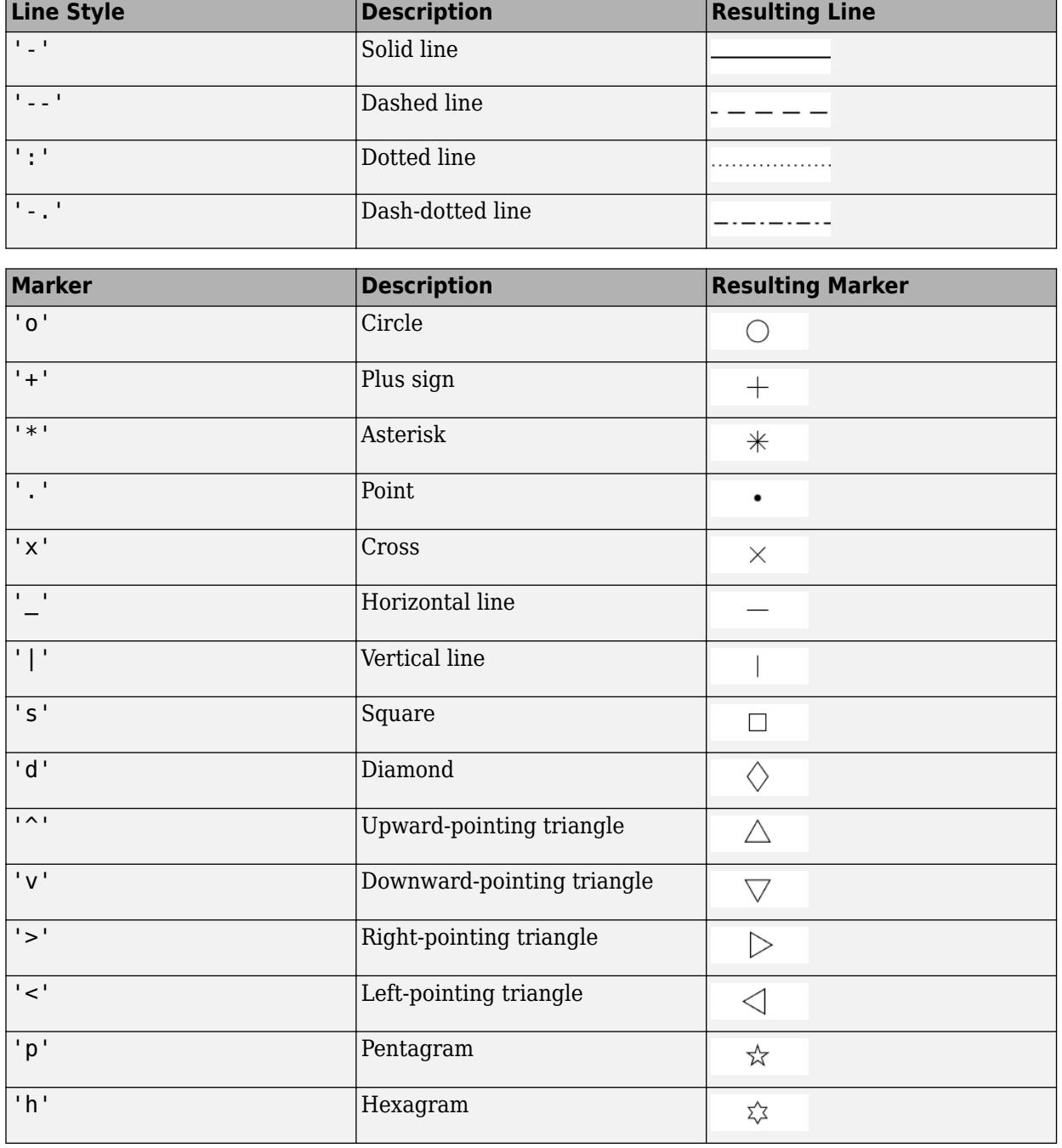

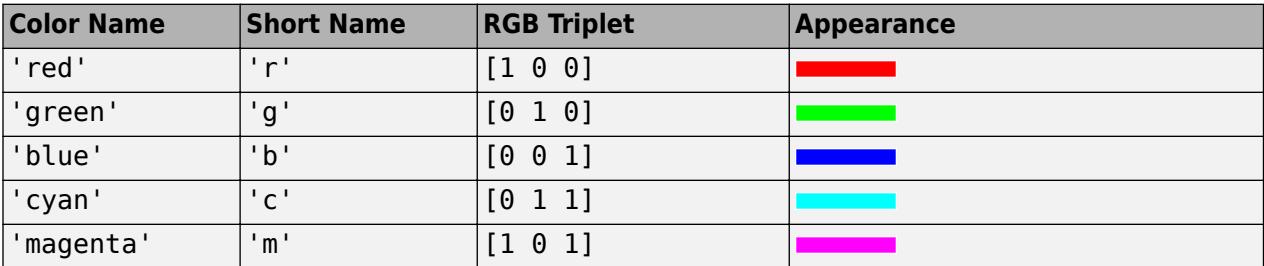

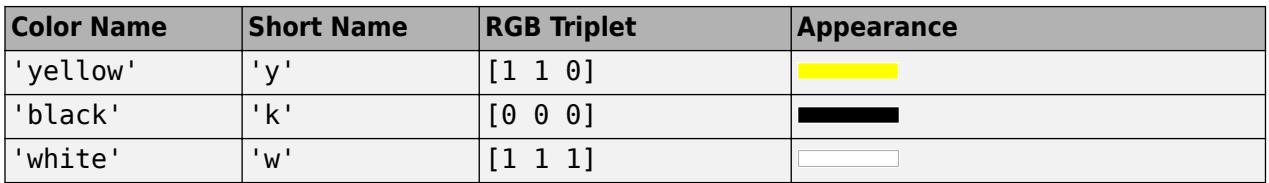

#### **Name-Value Pair Arguments**

Specify optional pairs of arguments as Name1=Value1,...,NameN=ValueN, where Name is the argument name and Value is the corresponding value. Name-value arguments must appear after other arguments, but the order of the pairs does not matter.

*Before R2021a, use commas to separate each name and value, and enclose* Name *in quotes.*

Example: 'Marker','o','MarkerFaceColor','red'

The properties listed here are only a subset. For a full list, see [FunctionSurface](#page-7589-0).

#### **MeshDensity — Number of evaluation points per direction**

35 (default) | number

Number of evaluation points per direction, specified as a number. The default is 35. Because fmesh objects use adaptive evaluation, the actual number of evaluation points is greater.

Example: 100

## **ShowContours — Display contour plot under plot**

'off' (default) | on/off logical value

Display contour plot under plot, specified as 'on' or 'off', or as numeric or logical 1 (true) or 0 (false). A value of 'on' is equivalent to true, and 'off' is equivalent to false. Thus, you can use the value of this property as a logical value. The value is stored as an on/off logical value of type [matlab.lang.OnOffSwitchState](#page-9540-0).

## **EdgeColor — Line color**

'interp' (default) | RGB triplet | hexadecimal color code | 'r' | 'g' | 'b' | ...

Line color, specified as 'interp', an RGB triplet, a hexadecimal color code, a color name, or a short name. The default value of 'interp' colors the edges based on the ZData property values.

For a custom color, specify an RGB triplet or a hexadecimal color code.

- An RGB triplet is a three-element row vector whose elements specify the intensities of the red, green, and blue components of the color. The intensities must be in the range  $[0,1]$ ; for example, [0.4 0.6 0.7].
- A hexadecimal color code is a character vector or a string scalar that starts with a hash symbol  $(\#)$ followed by three or six hexadecimal digits, which can range from 0 to F. The values are not case sensitive. Thus, the color codes '#FF8800', '#ff8800', '#F80', and '#f80' are equivalent.

Alternatively, you can specify some common colors by name. This table lists the named color options, the equivalent RGB triplets, and hexadecimal color codes.

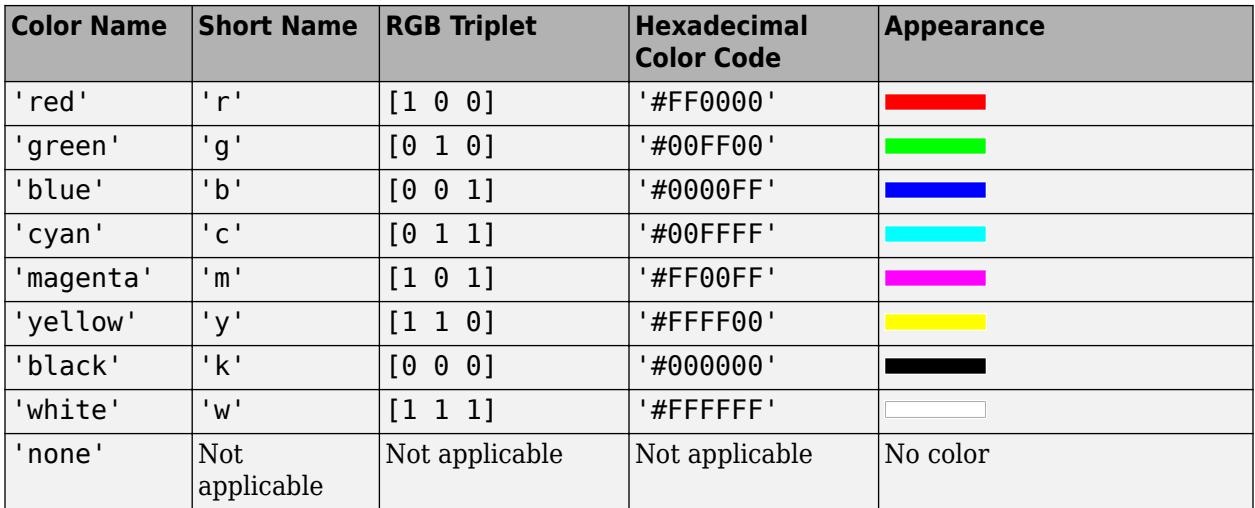

Here are the RGB triplets and hexadecimal color codes for the default colors MATLAB uses in many types of plots.

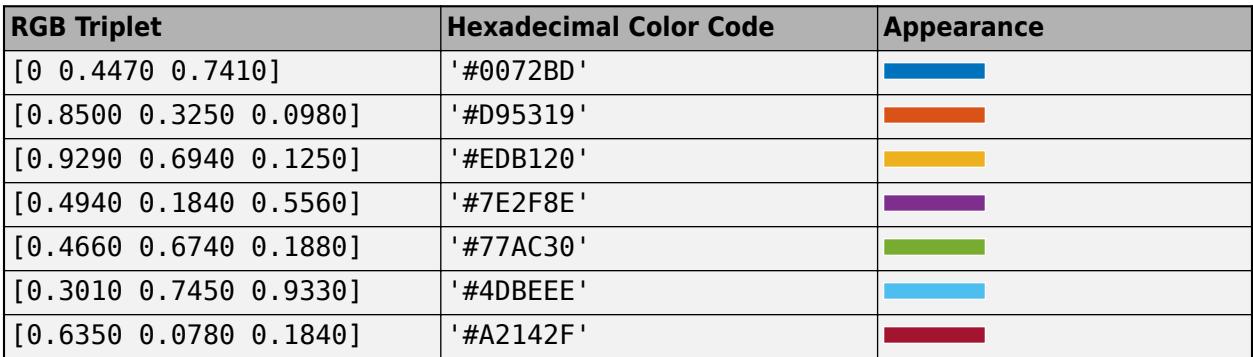

Example: 'blue'

Example: [0 0 1]

Example: '#0000FF'

# **LineStyle — Line style**

'-' (default) | '--' | ':' | '-.' | 'none'

Line style, specified as one of the options listed in this table.

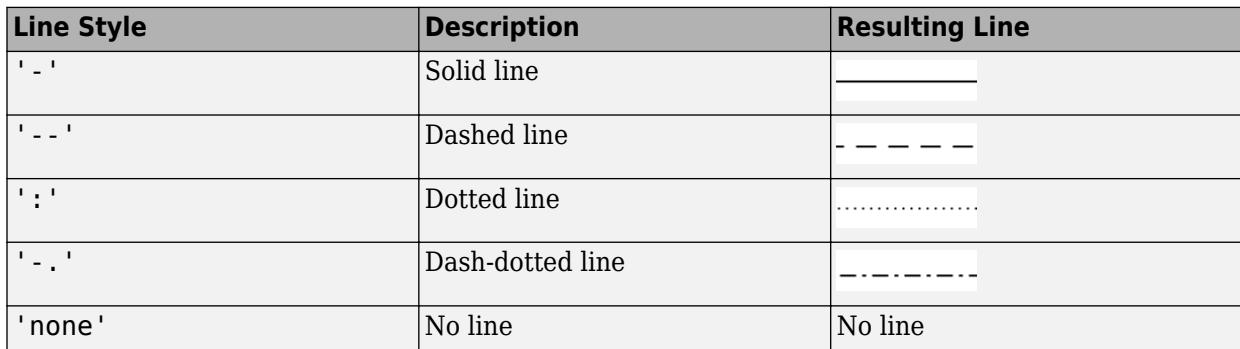

## **LineWidth — Line width**

0.5 (default) | positive value

Line width, specified as a positive value in points, where 1 point  $= 1/72$  of an inch. If the line has markers, then the line width also affects the marker edges.

The line width cannot be thinner than the width of a pixel. If you set the line width to a value that is less than the width of a pixel on your system, the line displays as one pixel wide.

## **Marker — Marker symbol**

'none' (default) | 'o' | '+' | '\*' | '.' | ...

Marker symbol, specified as one of the values listed in this table. By default, the object does not display markers. Specifying a marker symbol adds markers at each data point or vertex.

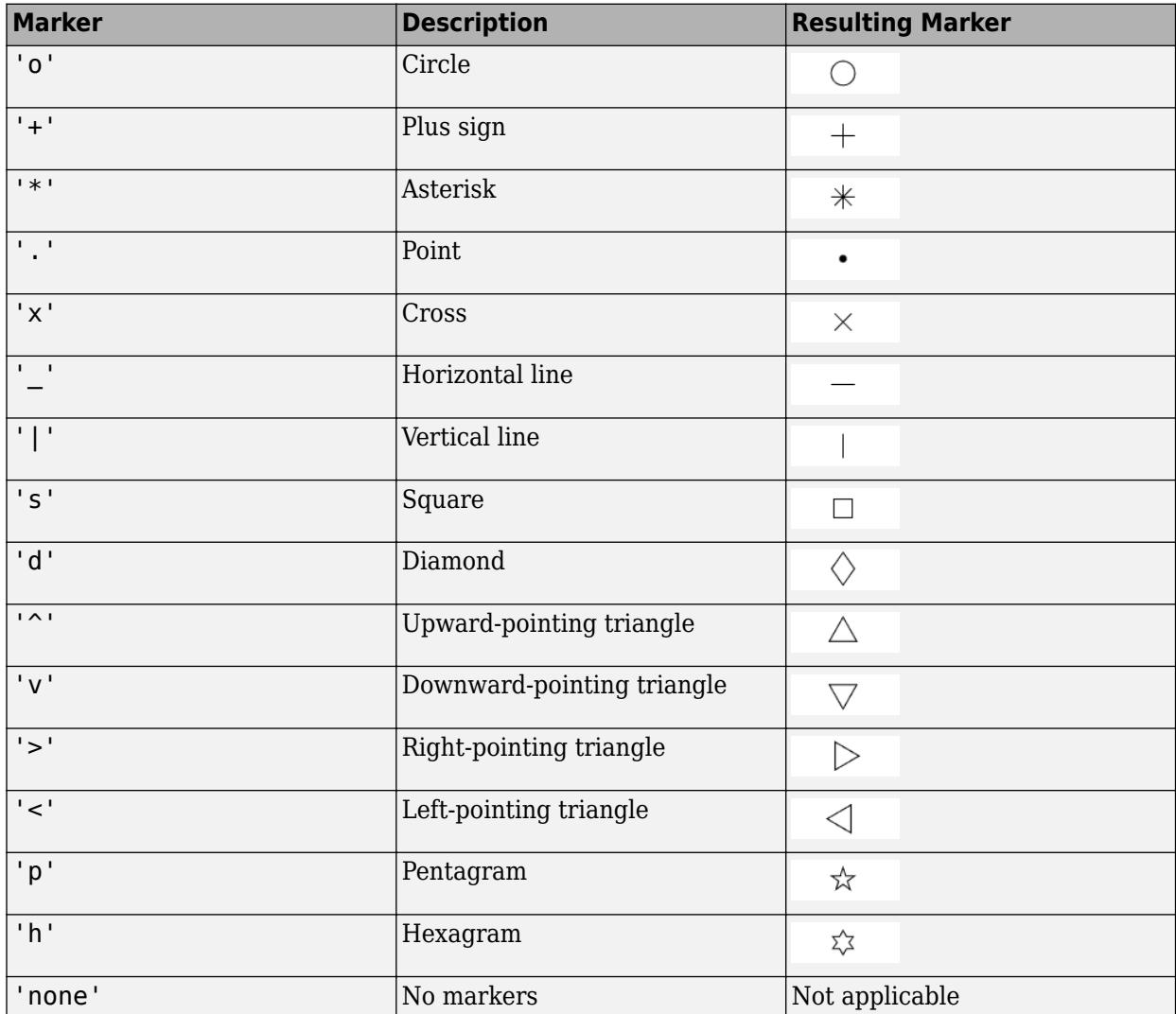

# **MarkerEdgeColor — Marker outline color**

'auto' (default) | RGB triplet | hexadecimal color code | 'r' | 'g' | 'b' | ...

Marker outline color, specified as 'auto', an RGB triplet, a hexadecimal color code, a color name, or a short name. The default value of 'auto' uses the same color as the EdgeColor property.

For a custom color, specify an RGB triplet or a hexadecimal color code.

- An RGB triplet is a three-element row vector whose elements specify the intensities of the red, green, and blue components of the color. The intensities must be in the range [0,1]; for example, [0.4 0.6 0.7].
- A hexadecimal color code is a character vector or a string scalar that starts with a hash symbol (#) followed by three or six hexadecimal digits, which can range from 0 to F. The values are not case sensitive. Thus, the color codes '#FF8800', '#ff8800', '#F80', and '#f80' are equivalent.

Alternatively, you can specify some common colors by name. This table lists the named color options, the equivalent RGB triplets, and hexadecimal color codes.

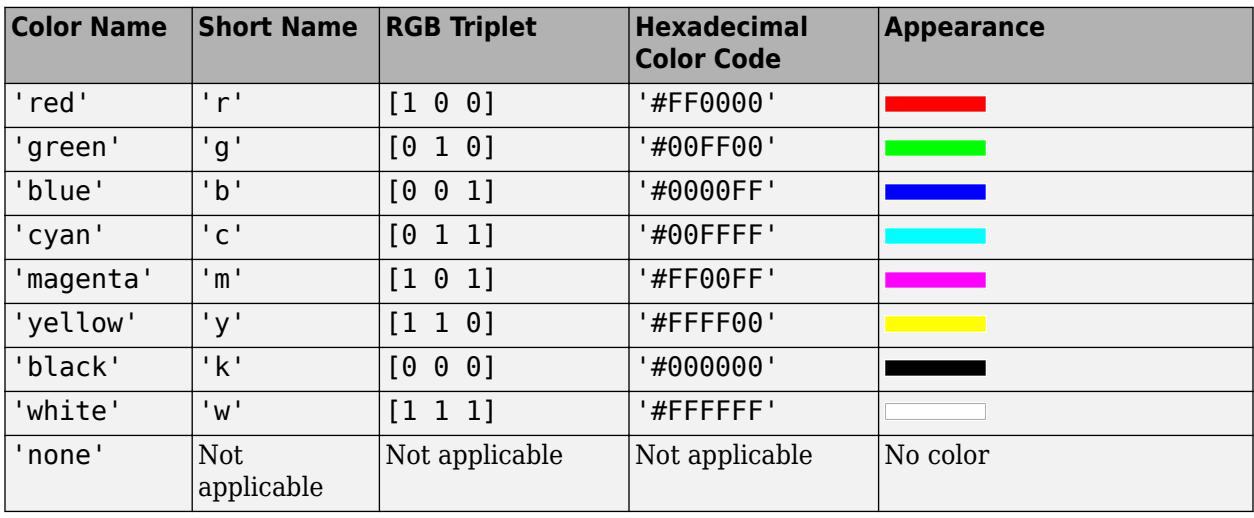

Here are the RGB triplets and hexadecimal color codes for the default colors MATLAB uses in many types of plots.

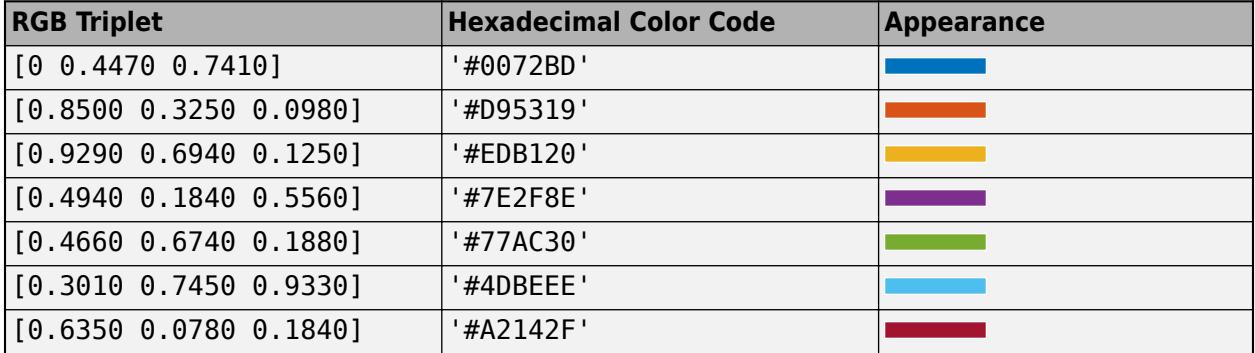

Example: [0.5 0.5 0.5]

Example: 'blue'

Example: '#D2F9A7'

## **MarkerFaceColor — Marker fill color**

'none' (default) | 'auto' | RGB triplet | hexadecimal color code | 'r' | 'g' | 'b' | ...

Marker fill color, specified as 'auto', an RGB triplet, a hexadecimal color code, a color name, or a short name. The 'auto' value uses the same color as the MarkerEdgeColor property.

For a custom color, specify an RGB triplet or a hexadecimal color code.

- An RGB triplet is a three-element row vector whose elements specify the intensities of the red, green, and blue components of the color. The intensities must be in the range [0,1]; for example, [0.4 0.6 0.7].
- A hexadecimal color code is a character vector or a string scalar that starts with a hash symbol (#) followed by three or six hexadecimal digits, which can range from 0 to F. The values are not case sensitive. Thus, the color codes '#FF8800', '#ff8800', '#F80', and '#f80' are equivalent.

Alternatively, you can specify some common colors by name. This table lists the named color options, the equivalent RGB triplets, and hexadecimal color codes.

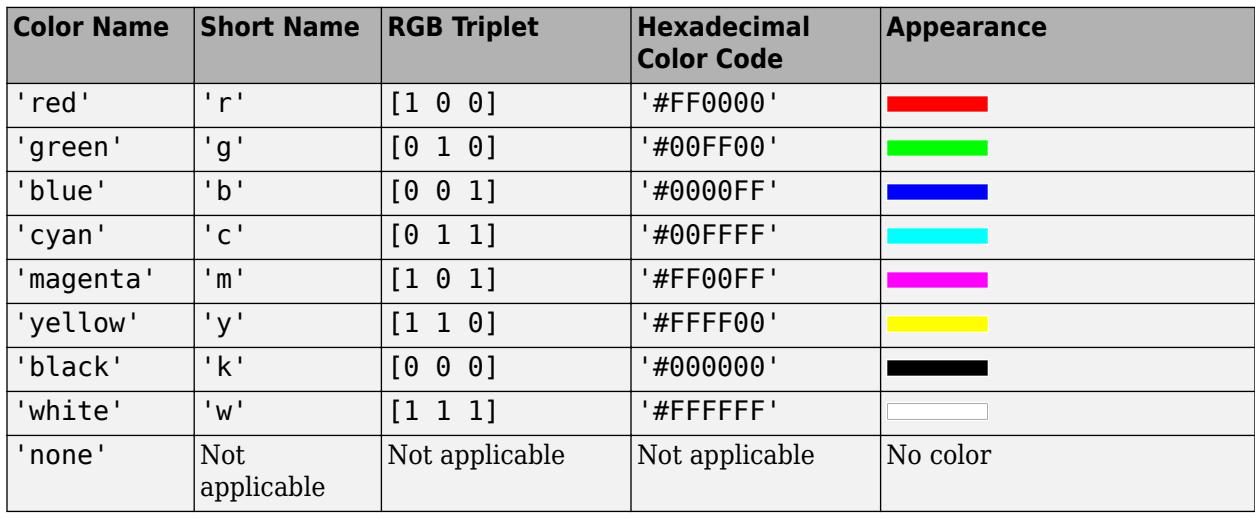

Here are the RGB triplets and hexadecimal color codes for the default colors MATLAB uses in many types of plots.

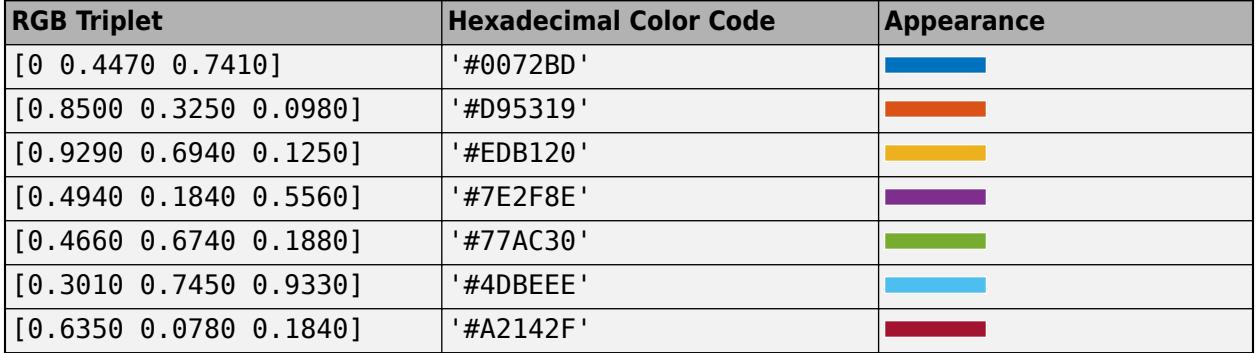

Example: [0.3 0.2 0.1]

Example: 'green'

Example: '#D2F9A7'

## **MarkerSize — Marker size**

6 (default) | positive value

Marker size, specified as a positive value in points, where  $1$  point  $= 1/72$  of an inch.

# **Output Arguments**

## **fs — One or more FunctionSurface or ParameterizedFunctionSurface objects** scalar | vector

One or more FunctionSurface or ParameterizedFunctionSurface objects, returned as a scalar or a vector.

- If you use the fmesh(f) syntax or a variation of this syntax, then fmesh returns FunctionSurface objects.
- If you use the fmesh (funx, funy, funz) syntax or a variation of this syntax, then fmesh returns ParameterizedFunctionSurface objects.

You can use these objects to query and modify properties of a specific mesh. For a list of properties, see [FunctionSurface](#page-7589-0) and [ParameterizedFunctionSurface.](#page-9767-0)

# **See Also**

## **Functions**

[fcontour](#page-3974-0) | [fplot](#page-4438-0) | [fplot3](#page-4456-0) | [fsurf](#page-4523-0)

## **Properties**

[FunctionSurface](#page-7589-0) | [ParameterizedFunctionSurface](#page-9767-0)

## **Introduced in R2016a**

# <span id="page-4368-0"></span>**fminbnd**

Find minimum of single-variable function on fixed interval

# **Syntax**

```
x = fminbnd(fun,x1,x2)x = fminbnd(fun,x1,x2,options)
x = fminbnd(problem)[x, fval] = fminbnd(\underline{\hspace{2cm}})[x, fval, exitflag] = fminbnd([x, fval, exitflag, output] = fminbnd(
```
# **Description**

fminbnd is a one-dimensional minimizer that finds a minimum for a problem specified by

min $f(x)$  such that  $x_1 < x < x_2$ . *x*

*x*,  $x_1$ , and  $x_2$  are finite scalars, and  $f(x)$  is a function that returns a scalar.

 $x = f$  finituded fun, x1, x2) returns a value x that is a local minimizer of the scalar valued function that is described in fun in the interval  $x1 < x < x2$ .

 $x = f$  finin bnd (fun, x1, x2, options) minimizes with the optimization options specified in options. Use [optimset](#page-9583-0) to set these options.

 $x = f$  finind (problem) finds the minimum for problem, where problem is a structure.

 $[x, fval] = fminbnd($  ), for any input arguments, returns the value of the objective function computed in fun at the solution x.

 $[x, fval, exit flag] = fminbnd($  ) additionally returns a value exitflag that describes the exit condition.

 $[x, fval, exit flag, output] = fminbnd($  ) additionally returns a structure output that contains information about the optimization.

# **Examples**

# **Minimum of sin**

Find the point where the  $sin(x)$  function takes its minimum in the range  $0 < x < 2\pi$ .

```
fun = @sin;x1 = 0;x2 = 2 * pi;x = fminbnd(fun,x1,x2)x = 4.7124
```
To display precision, this is the same as the correct value  $x = 3\pi/2$ .

3\*pi/2

 $ans = 4.7124$ 

## **Minimize a Function Specified by a File**

Minimize a function that is specified by a separate function file. A function accepts a point x and returns a real scalar representing the value of the objective function at x.

Write the following function as a file, and save the file as scalarobjective.m on your MATLAB® path.

```
function f = scalarobjective(x)f = 0;for k = -10:10f = f + (k+1)^{2} \cos(k*x) * \exp(-k^2/2);end
```
Find the x that minimizes scalarobjective on the interval  $1 \le x \le 3$ .

```
x = fminbnd(Gscalarobjective, 1, 3)
```
 $x =$ 

2.0061

#### **Minimize with Extra Parameter**

Minimize a function when there is an extra parameter. The function  $sin(x - a)$  has a minimum that depends on the value of the parameter *a*. Create an anonymous function of *x* that includes the value of the parameter *a*. Minimize this function over the interval 0 < *x* < 2*π*.

```
a = 9/7;fun = @(x)sin(x-a);
x = fminbnd(fun, 1, 2*pi)x = 5.9981
```
This answer is correct; the theoretical value is

 $3*pi/2 + 9/7$  $ans = 5.9981$ 

For more information about including extra parameters, see "Parameterizing Functions".

#### **Monitor Iterations**

Monitor the steps fminbnd takes to minimize the  $sin(x)$  function for  $0 < x < 2\pi$ .

```
fun = @sin;x1 = 0;x2 = 2 * pi;options = optimset('Display','iter');
x = fminbnd(fun, x1, x2, options)Func-count x f(x) Procedure<br>1 2.39996 0.67549 initial
   1 2.39996 0.67549<br>2 3.88322 -0.67549
    2 3.88322 -0.67549 golden
                   -0.996171 golden
    4 5.08984 -0.929607 parabolic
    5 4.70582 -0.999978 parabolic
    6 4.7118 -1 parabolic
    7 4.71239 -1 parabolic
   8 4.71236 -1 parabolic
   9 4.71242 -1 parabolic
Optimization terminated:
 the current x satisfies the termination criteria using OPTIONS.TolX of 1.000000e-04 
x = 4.7124
```
## **Find Minimum Location and Function Value**

Find the location of the minimum of  $sin(x)$  and the value of the minimum for  $0 < x < 2\pi$ .

 $fun = @sin;$  $[x, fval] = fminbnd(fun, 1, 2*pi)$  $x = 4.7124$  $fval = -1.0000$ 

#### **Obtain All Information**

Return all information about the fminbnd solution process by requesting all outputs. Also, monitor the solution process using a plot function.

```
fun = @sin;x1 = 0;x2 = 2 * pi;options = optimset('PlotFcns',@optimplotfval);
[x, fval, exitflag, output] = fminbnd(fun, x1, x2, options)
```
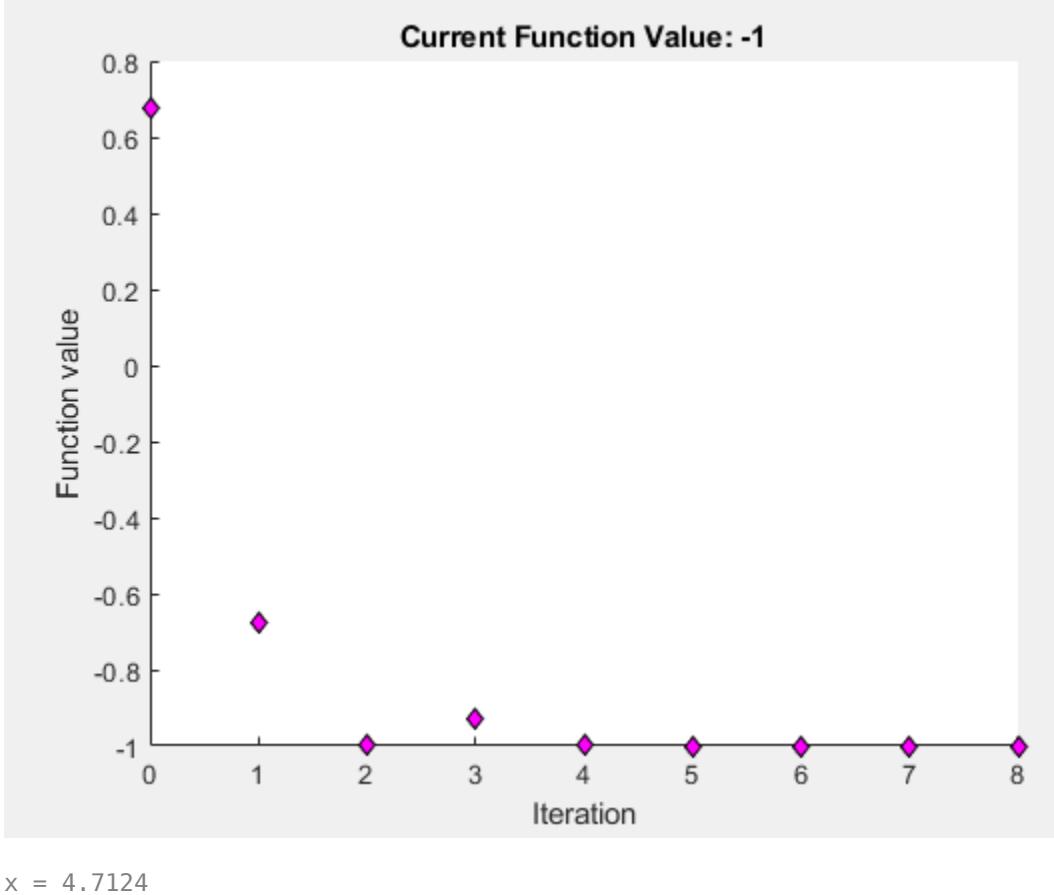

```
fval = -1.0000
```

```
extflag = 1
```

```
output = struct with fields:
     iterations: 8
      funcCount: 9
      algorithm: 'golden section search, parabolic interpolation'
        message: 'Optimization terminated:...'
```
# **Input Arguments**

# **fun — Function to minimize**

function handle | function name

Function to minimize, specified as a function handle or function name. fun is a function that accepts a real scalar x and returns a real scalar f (the objective function evaluated at x).

Specify fun as a function handle for a file:

 $x = fminbnd($ @myfun, $x1, x2)$ 

where myfun is a MATLAB function such as

function  $f = myfun(x)$ f = ... % Compute function value at x

You can also specify fun as a function handle for an anonymous function:

 $x = fminbnd(Q(x)norm(x)^2,x1,x2);$ 

Example:  $fun = \mathcal{Q}(x) - x^*exp(-3^*x)$ Data Types: char | function handle | string

## **x1 — Lower bound**

finite real scalar

#### Lower bound, specified as a finite real scalar.

Example:  $x1 = -3$ Data Types: double

## **x2 — Upper bound**

finite real scalar

Upper bound, specified as a finite real scalar.

Example:  $x2 = 5$ 

Data Types: double

## **options — Optimization options**

structure such as optimset returns

Optimization options, specified as a structure such as optimset returns. You can use [optimset](#page-9583-0) to set or change the values of these fields in the options structure. See "Set Optimization Options" for detailed information.

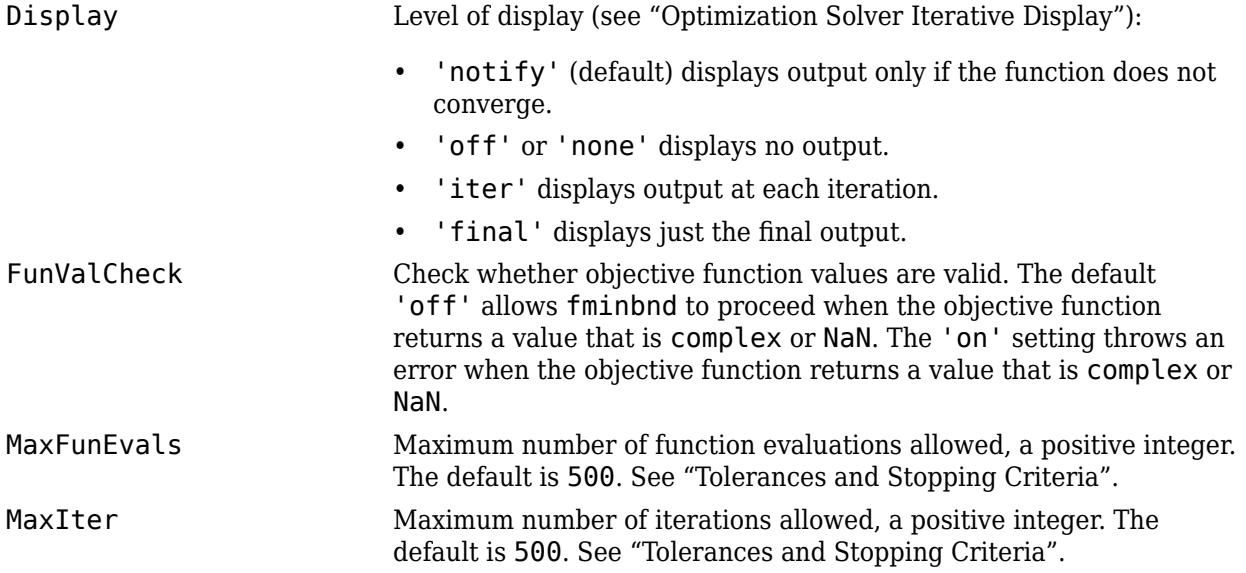

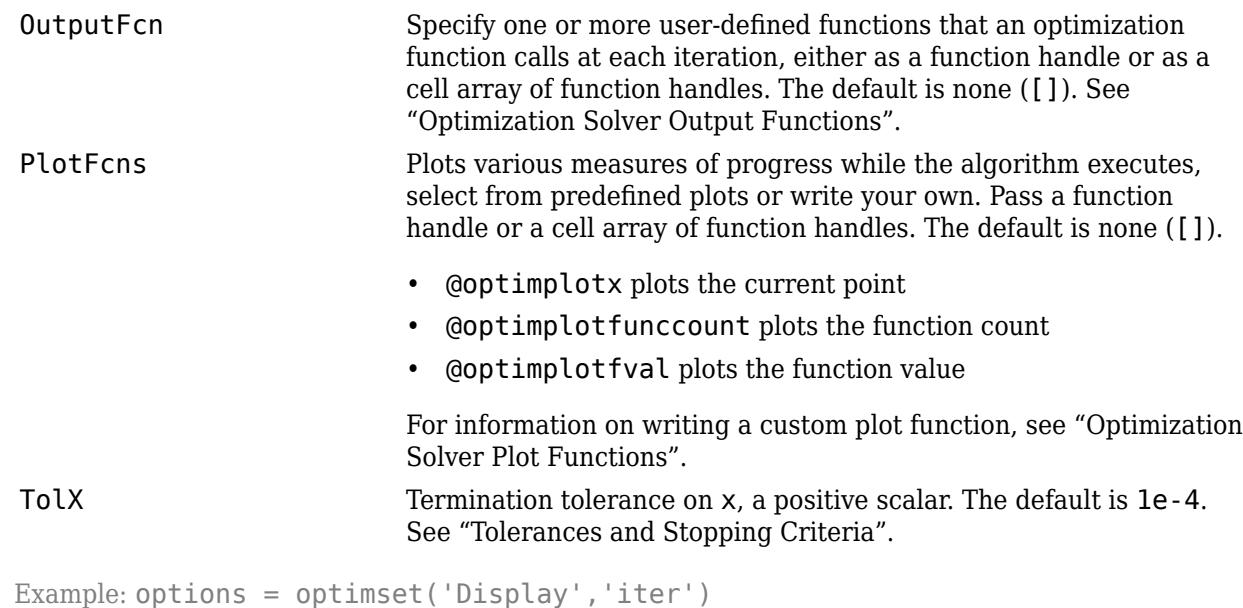

Data Types: struct

## **problem — Problem structure**

structure

Problem structure, specified as a structure with the following fields.

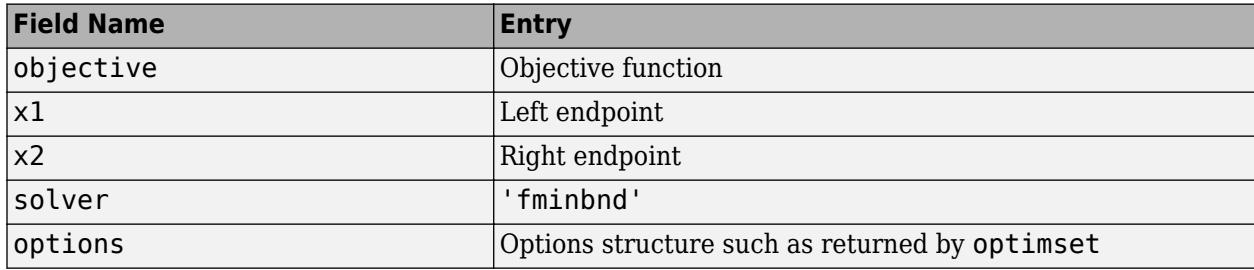

Data Types: struct

# **Output Arguments**

#### **x — Solution**

real scalar

Solution, returned as a real scalar. Typically, x is a local solution to the problem when exitflag is positive.

## **fval — Objective function value at solution**

real number

Objective function value at the solution, returned as a real number. Generally,  $fval = fun(x)$ .

## **exitflag — Reason fminbnd stopped**

integer

Reason fminbnd stopped, returned as an integer.

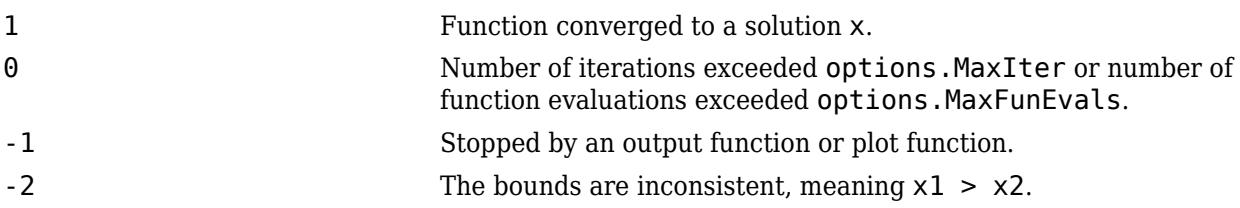

## **output — Information about the optimization process**

structure

Information about the optimization process, returned as a structure with fields:

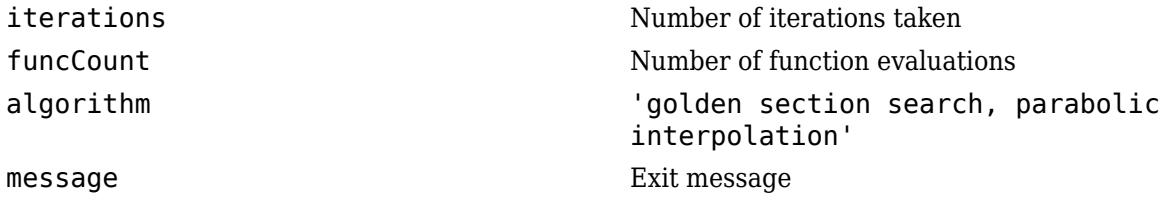

# **Limitations**

- The function to be minimized must be continuous.
- fminbnd might only give local solutions.
- fminbnd can exhibit slow convergence when the solution is on a boundary of the interval.

# **Algorithms**

fminbnd is a function file. The algorithm is based on golden section search and parabolic interpolation. Unless the left endpoint  $x_1$  is very close to the right endpoint  $x_2$ , <code>fminbnd</code> never evaluates fun at the endpoints, so fun need only be defined for *x* in the interval  $x_1 < x < x_2$ .

If the minimum actually occurs at  $x_1$  or  $x_2$ , <code>fminbnd</code> returns a point  ${\mathsf x}$  in the interior of the interval  $(x_1,x_2)$  that is close to the minimizer. In this case, the distance of x from the minimizer is no more than  $2*(TolX + 3*abs(x)*sqrt(eps))$ . See [1] or [2] for details about the algorithm.

# **Alternative Functionality**

# **App**

The **[Optimize](#page-9578-0)** Live Editor task provides a visual interface for fminbnd.

# **References**

- [1] Forsythe, G. E., M. A. Malcolm, and C. B. Moler. *Computer Methods for Mathematical Computations*. Englewood Cliffs, NJ: Prentice Hall, 1976.
- [2] Brent, Richard. P. *Algorithms for Minimization without Derivatives*. Englewood Cliffs, NJ: Prentice-Hall, 1973.

# **Extended Capabilities**

# **C/C++ Code Generation**

Generate C and C++ code using MATLAB® Coder™.

For C/C++ code generation:

- fminbnd does not support the problem structure argument.
- fminbnd ignores the Display option and does not give iterative display or an exit message. To check solution quality, examine the exit flag.
- The output structure does not include the algorithm or message fields.
- fminbnd ignores the OutputFcn and PlotFcns options.

# **Thread-Based Environment**

Run code in the background using MATLAB® backgroundPool or accelerate code with Parallel Computing Toolbox™ ThreadPool.

This function fully supports thread-based environments. For more information, see "Run MATLAB Functions in Thread-Based Environment".

# **See Also**

[fminsearch](#page-4376-0) | [fzero](#page-4582-0) | [optimset](#page-9583-0) | **[Optimize](#page-9578-0)**

## **Topics**

"Minimizing Functions of One Variable" "Create Function Handle" "Anonymous Functions"

# **Introduced before R2006a**

# <span id="page-4376-0"></span>**fminsearch**

Find minimum of unconstrained multivariable function using derivative-free method

# **Syntax**

```
x = fminsearch(fun,x0)
x = fminsearch(fun, x0, options)
x = fminsearch(problem)
[x, fval] = fminsearch( )
[x, fval, exitflag] = fminsearch([x, fval, exitflag, output] = fminsearch( )
```
# **Description**

Nonlinear programming solver. Searches for the minimum of a problem specified by

min *f*(*x*) *x*

*f*(*x*) is a function that returns a scalar, and *x* is a vector or a matrix.

 $x = f$  fininsearch (fun,  $x\theta$ ) starts at the point  $x\theta$  and attempts to find a local minimum x of the function described in fun.

 $x = f$ minsearch(fun,x0,options) minimizes with the optimization options specified in the structure options. Use [optimset](#page-9583-0) to set these options.

 $x = f$ minsearch(problem) finds the minimum for problem, where problem is a structure.

 $[x, fval] = fminsearch($ , for any previous input syntax, returns in fval the value of the objective function fun at the solution x.

 $[x, fval, exit flag] = fminsearch($  ) additionally returns a value exitflag that describes the exit condition.

 $[x, fval, exit flag, output] = fminsearch(\_\_) additionally returns a structure output with$ information about the optimization process.

# **Examples**

# **Minimize Rosenbrock's Function**

Minimize Rosenbrock's function, a notoriously difficult optimization problem for many algorithms:

$$
f(x) = 100(x_2 - x_1^2)^2 + (1 - x_1)^2.
$$

The function is minimized at the point  $x = \begin{bmatrix} 1 \\ 1 \end{bmatrix}$  with minimum value 0.

Set the start point to  $x0 = [-1.2, 1]$  and minimize Rosenbrock's function using fminsearch.

```
fun = \mathfrak{g}(x)100^*(x(2) - x(1)^2)^2 + (1 - x(1))^2;x0 = [-1.2, 1];x = fminsearch(fun, x\theta)
x = 1×2
     1.0000 1.0000
```
## **Monitor Optimization Process**

Set options to monitor the process as fminsearch attempts to locate a minimum.

Set options to plot the objective function at each iteration.

options = optimset('PlotFcns',@optimplotfval);

Set the objective function to Rosenbrock's function,

$$
f(x) = 100(x_2 - x_1^2)^2 + (1 - x_1)^2.
$$

The function is minimized at the point  $x = [1,1]$  with minimum value 0.

Set the start point to  $x0 = [-1.2, 1]$  and minimize Rosenbrock's function using fminsearch.

fun =  $\mathfrak{g}(x)100^*(x(2) - x(1)^2)^2 + (1 - x(1))^2;$  $x0 = [-1.2, 1];$  $x =$  fminsearch(fun,  $x0$ , options)

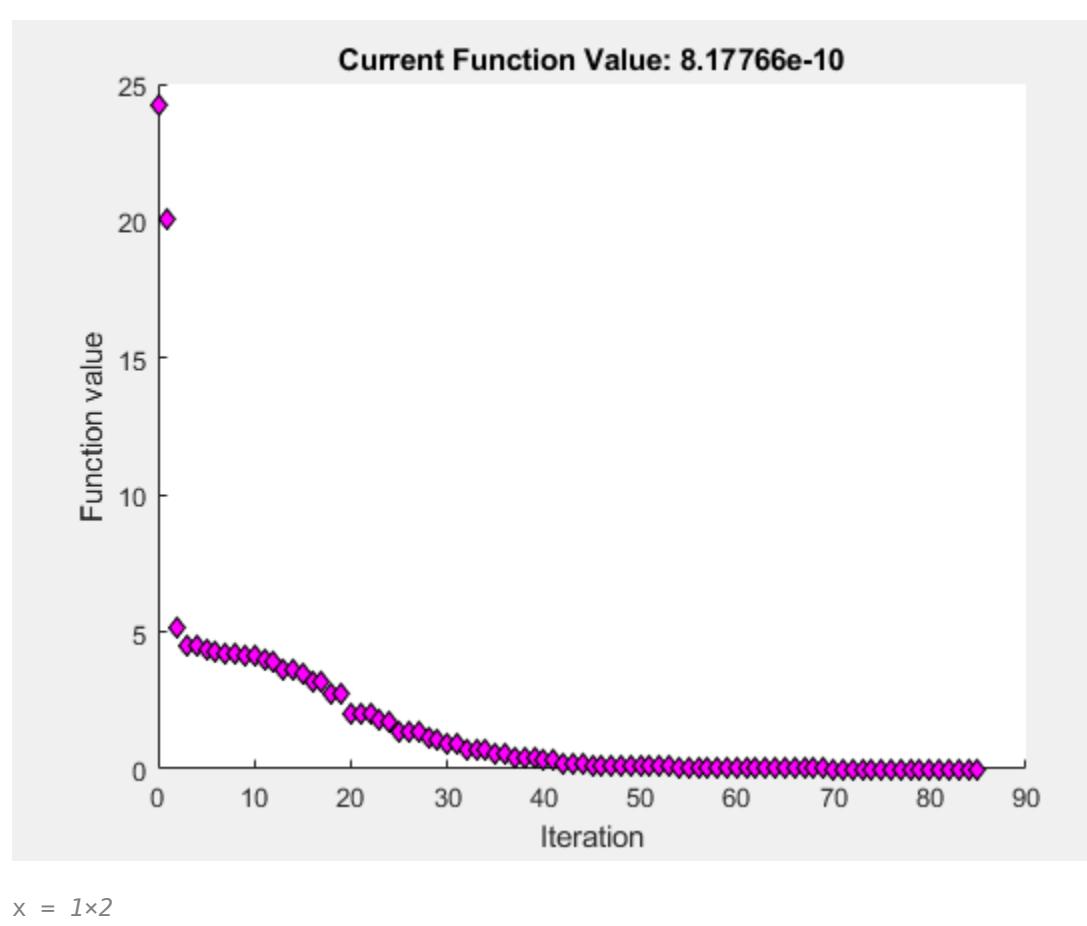

1.0000 1.0000

#### **Minimize a Function Specified by a File**

Minimize an objective function whose values are given by executing a file. A function file must accept a real vector x and return a real scalar that is the value of the objective function.

Copy the following code and include it as a file named objectivefcn1.m on your MATLAB® path.

```
function f = objectivefcn1(x)
f = 0;for k = -10:10f = f + \exp(-(x(1)-x(2))^2 - 2*x(1)^2) * \cos(x(2))*\sin(2*x(2));end
```
Start at  $x0 = [0.25, -0.25]$  and search for a minimum of objective for.

```
x0 = [0.25, -0.25];x = fminsearch(@objectivefcn1,x0)
```
 $x =$ -0.1696 -0.5086

## **Minimize with Extra Parameters**

Sometimes your objective function has extra parameters. These parameters are not variables to optimize, they are fixed values during the optimization. For example, suppose that you have a parameter a in the Rosenbrock-type function . These parameters are not variables to<br>for example, suppose that you have a<br>I. If, for example,  $a = 3$ , you can include the<br>ymous function.

$$
f(x,a) = 100(x_2 - x_1^2)^2 + (a - x_1)^2.
$$

This function has a minimum value of 0 at  $x_1 = a$ ,  $x_2 = a^2$ . If, for exam parameter in your objective function by creating an anonymous function.

Create the objective function with its extra parameters as extra arguments.

 $f = \mathcal{Q}(x,a)100^*(x(2) - x(1)^2)^2 + (a-x(1))^2;$ 

Put the parameter in your MATLAB® workspace.

$$
a = 3;
$$

Create an anonymous function of x alone that includes the workspace value of the parameter.

```
fun = \mathcal{Q}(x) f(x,a);
```
Solve the problem starting at  $x0 = [-1, 1.9]$ .

```
x0 = [-1, 1.9];x = fminsearch(fun, x0)
x = 1 \times 2 3.0000 9.0000
```
For more information about using extra parameters in your objective function, see "Parameterizing Functions".

#### **Find Minimum Location and Value**

Find both the location and value of a minimum of an objective function using fminsearch.

Write an anonymous objective function for a three-variable problem.

 $x0 = [1, 2, 3];$ fun =  $@(x)$ -norm(x+x0)^2\*exp(-norm(x-x0)^2 + sum(x));

Find the minimum of fun starting at x0. Find the value of the minimum as well.

#### $[x, fval] = fminsearch(fun, x0)$

x = *1×3* 1.5359 2.5645 3.5932 fval =  $-5.9565e+04$ 

#### **Inspect Optimization Process**

Inspect the results of an optimization, both while it is running and after it finishes.

Set options to provide iterative display, which gives information on the optimization as the solver runs. Also, set a plot function to show the objective function value as the solver runs.

options = optimset('Display','iter','PlotFcns',@optimplotfval);

Set an objective function and start point.

```
function f = objectivefcn1(x)f = 0;for k = -10:10f = f + \exp(-(x(1)-x(2))^2 - 2*x(1)^2) * \cos(x(2))^* \sin(2*x(2));end
```
Include the code for objectivefcn1 as a file on your MATLAB® path.

```
x0 = [0.25, -0.25];fun = @objectivefcn1;
```
Obtain all solver outputs. Use these outputs to inspect the results after the solver finishes.

#### $[x, fval, exit flag, output] = fminsearch(fun, x0, options)$

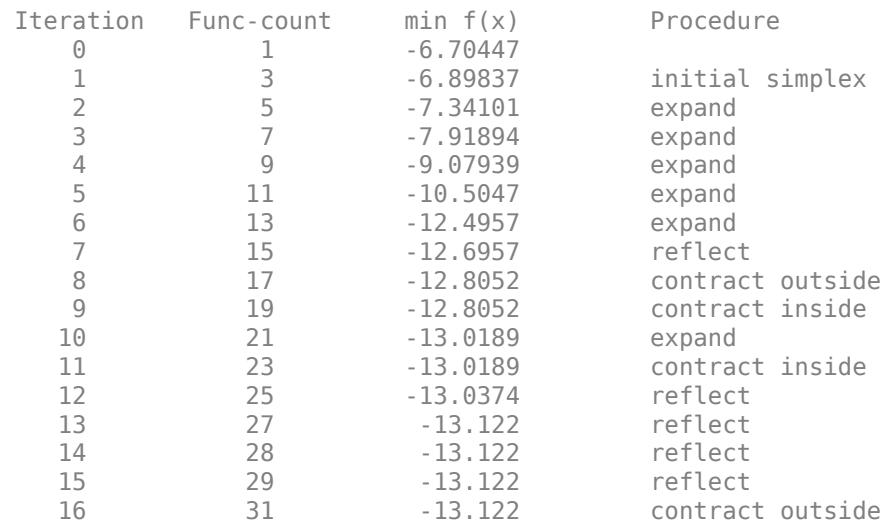

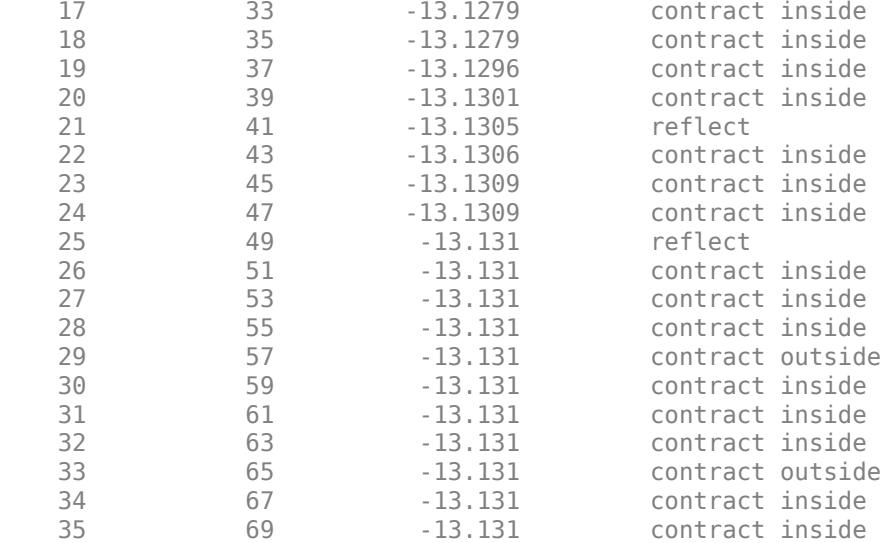

Optimization terminated:

 the current x satisfies the termination criteria using OPTIONS.TolX of 1.000000e-04 and F(X) satisfies the convergence criteria using OPTIONS.TolFun of 1.000000e-04

 $x =$ 

 $-0.1696 - 0.5086$ 

fval =

-13.1310

 $extflag =$ 

#### 1

 $output =$  struct with fields: iterations: 35 funcCount: 69

 algorithm: 'Nelder-Mead simplex direct search' message: 'Optimization terminated:...'

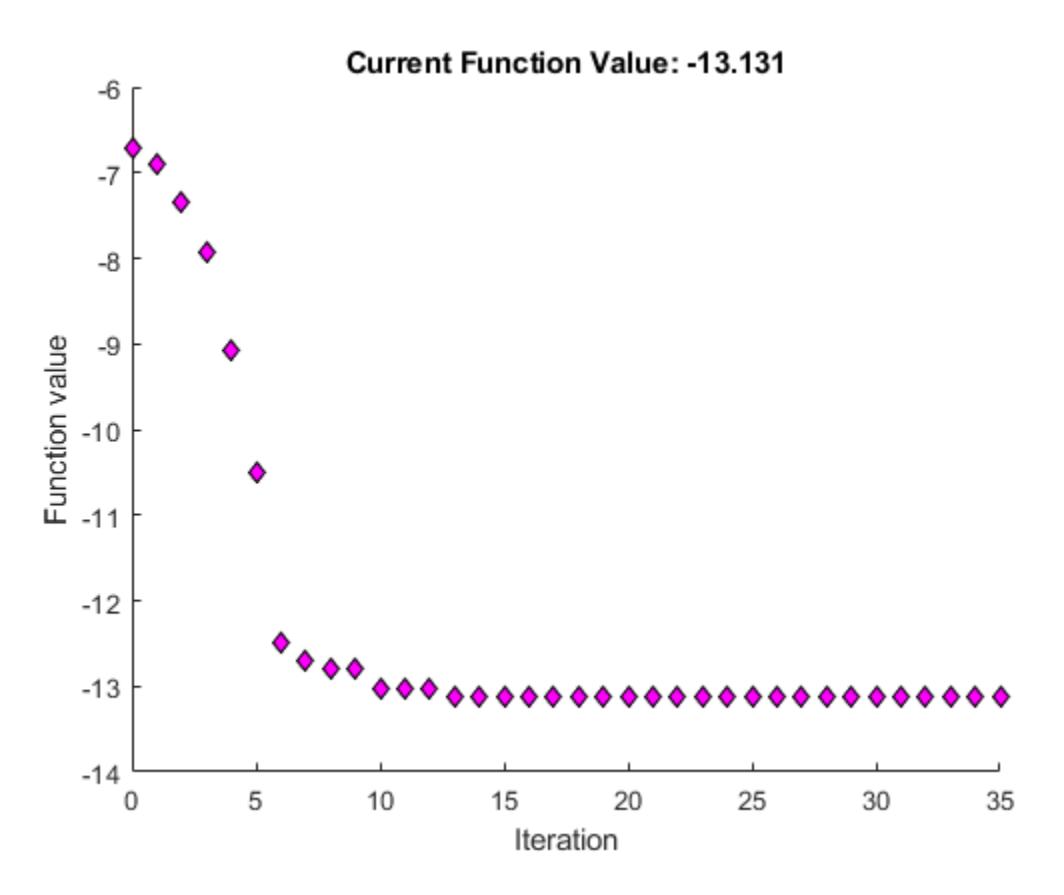

The value of exitflag is 1, meaning fminsearch likely converged to a local minimum.

The output structure shows the number of iterations. The iterative display and the plot show this information as well. The output structure also shows the number of function evaluations, which the iterative display shows, but the chosen plot function does not.

# **Input Arguments**

#### **fun — Function to minimize**

function handle | function name

Function to minimize, specified as a function handle or function name. fun is a function that accepts a vector or array x and returns a real scalar f (the objective function evaluated at x).

fminsearch passes x to your objective function in the shape of the  $\times 0$  argument. For example, if  $\times 0$ is a 5-by-3 array, then fminsearch passes x to fun as a 5-by-3 array.

Specify fun as a function handle for a file:

```
x = fminsearch(@myfun,x0)
```
where myfun is a MATLAB function such as

function  $f = myfun(x)$  $f = ...$  % Compute function value at x

You can also specify fun as a function handle for an anonymous function:

#### $x = f$ minsearch( $Q(x)$ norm(x)^2,x0);

Example:  $fun = \mathcal{Q}(x) - x^*exp(-3^*x)$ Data Types: char | function\_handle | string

#### **x0 — Initial point**

real vector | real array

Initial point, specified as a real vector or real array. Solvers use the number of elements in, and size of, x0 to determine the number and size of variables that fun accepts.

Example:  $x0 = [1, 2, 3, 4]$ 

Data Types: double

#### **options — Optimization options**

structure such as optimset returns

Optimization options, specified as a structure such as optimset returns. You can use [optimset](#page-9583-0) to set or change the values of these fields in the options structure. See "Set Optimization Options" for detailed information.

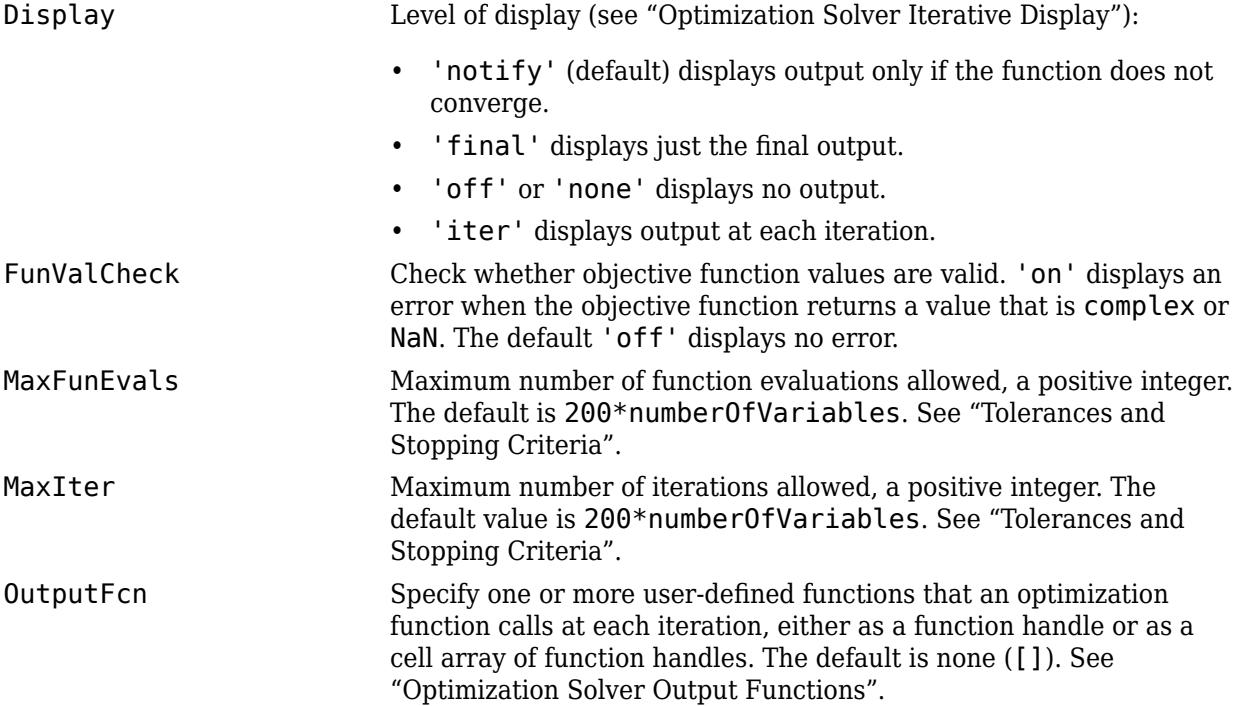

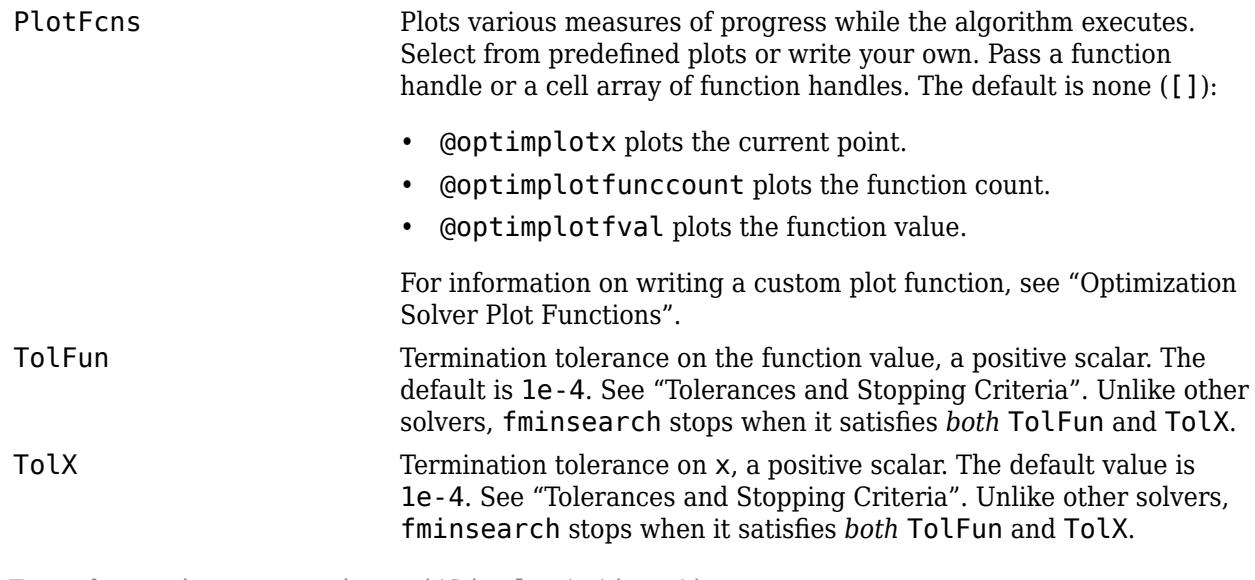

Example: options = optimset('Display','iter')

Data Types: struct

## **problem — Problem structure**

structure

Problem structure, specified as a structure with the following fields.

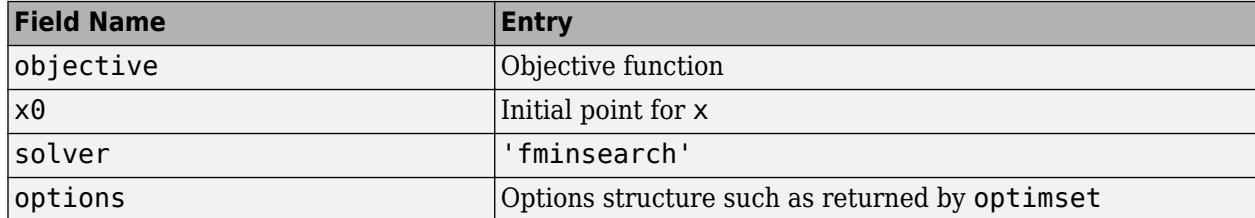

Data Types: struct

# **Output Arguments**

#### **x — Solution**

real vector | real array

Solution, returned as a real vector or real array. The size of  $x$  is the same as the size of  $x0$ . Typically, x is a local solution to the problem when exitflag is positive.

## **fval — Objective function value at solution**

real number

Objective function value at the solution, returned as a real number. Generally,  $fval = fun(x)$ .

## **exitflag — Reason fminsearch stopped**

integer

Reason fminsearch stopped, returned as an integer.

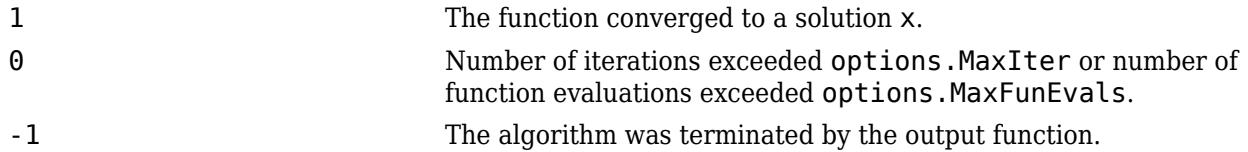

## **output — Information about the optimization process**

structure

Information about the optimization process, returned as a structure with fields:

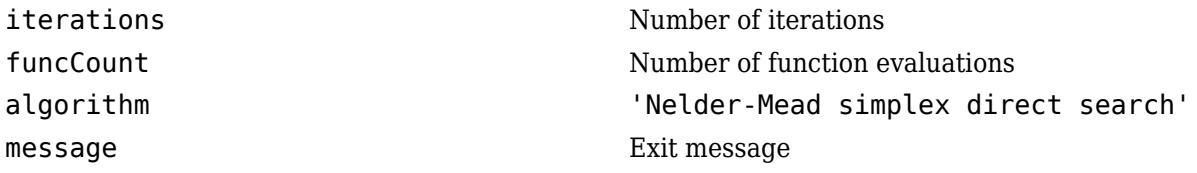

# **Tips**

- fminsearch only minimizes over the real numbers, that is, the vector or array *x* must only consist of real numbers and *f*(*x*) must only return real numbers. When *x* has complex values, split *x* into real and imaginary parts.
- Use fminsearch to solve nondifferentiable problems or problems with discontinuities, particularly if no discontinuity occurs near the solution.

# **Algorithms**

fminsearch uses the simplex search method of Lagarias et al. [1]. This is a direct search method that does not use numerical or analytic gradients as in fminunc. The algorithm is described in detail in "fminsearch Algorithm". The algorithm is not guaranteed to converge to a local minimum.

# **Alternative Functionality**

# **App**

The **[Optimize](#page-9578-0)** Live Editor task provides a visual interface for fminsearch.

# **References**

[1] Lagarias, J. C., J. A. Reeds, M. H. Wright, and P. E. Wright. "Convergence Properties of the Nelder-Mead Simplex Method in Low Dimensions." *SIAM Journal of Optimization*. Vol. 9, Number 1, 1998, pp. 112–147.

# **Extended Capabilities**

# **C/C++ Code Generation**

Generate C and C++ code using MATLAB® Coder™.

For C/C++ code generation:

- fminsearch ignores the Display option and does not give iterative display or an exit message. To check solution quality, examine the exit flag.
- The output structure does not include the algorithm or message fields.
- fminsearch ignores the OutputFcn and PlotFcns options.

## **Thread-Based Environment**

Run code in the background using MATLAB® backgroundPool or accelerate code with Parallel Computing Toolbox™ ThreadPool.

This function fully supports thread-based environments. For more information, see "Run MATLAB Functions in Thread-Based Environment".

# **See Also**

[fminbnd](#page-4368-0) | [optimset](#page-9583-0) | **[Optimize](#page-9578-0)**

## **Topics**

"Minimizing Functions of Several Variables"

"Curve Fitting via Optimization"

"Create Function Handle"

"Anonymous Functions"

## **Introduced before R2006a**

# **matlab.fonts Settings**

Code font settings

The default font that MATLAB uses for a particular tool depends upon its content. You can change the default font using the matlab.fonts settings. Access matlab.fonts using the root SettingsGroup object returned by the settings function. For example, set the temporary value for the Live Editor code font name to 'Times New Roman' (where the default is 'Monospaced').

```
s = settings;
s.matlab.fonts.editor.code.Name.TemporaryValue = 'Times New Roman'
```
For more information about settings, see "Access and Modify Settings".

# **Settings**

#### **matlab.fonts.editor.code**

## **Name — Live Editor code font name**

'Monospaced' (default) | character vector

Live Editor code font name, specified as a character vector. To get the list of available system fonts, use the [listfonts](#page-7783-0) function.

Example: s.matlab.fonts.editor.code.Name.TemporaryValue = 'Arial'

## **Style — Live Editor code font style**

'plain' (default) | 'bold' | 'italic' | ["bold,"italic"]

Live Editor code font style, specified as 'plain', 'bold', 'italic', or ["bold,"italic"]. To specify bold italic text, use ["bold","italic"].

Example: s.matlab.fonts.editor.code.Style.TemporaryValue = 'bold'

```
Example: s.matlab.fonts.editor.code.Style.TemporaryValue = ["bold","italic"]
```
# **Size — Live Editor code font size**

'14px' (default) | positive integer | string scalar | character vector

Live Editor code font size, specified as one of the following:

- A positive integer representing the size of the font in points, in the range [0,100].
- A string scalar or character vector representing the size of the font in points. The string scalar or character vector represents a number in the range [0,100] followed by 'pt'. For example, '15pt'.
- A string scalar or character vector representing the size of the font in pixels. The string scalar or character vector represents a number in the range [0,133] followed by 'px'. For example, '30px'.

```
Example: s.matlab.fonts.editor.code.Size.TemporaryValue = '26px'
Example: s.matlab.fonts.editor.code.Size.TemporaryValue = '16pt'
Example: s.matlab.fonts.editor.code.Size.TemporaryValue = 12
```
## **Color — Live Editor code font color**

[0 0 0 1] (default) | three-element vector | four-element vector

Live Editor code font color, specified as a three-element vector or a four-element vector.

The first three elements in the vector specify the intensities of the red, green, and blue components of the color. The intensities must be in the range  $[0,255]$ ; for example,  $[100 80 60]$ .

If there is a fourth element, it specifies the transparency of the color. The transparency value must be in the range  $[0,1]$ . A value of 1 is fully opaque and 0 is completely transparent.

Example: s.matlab.fonts.editor.code.Color.TemporaryValue = [0 10 255] Example: s.matlab.fonts.editor.code.Color.TemporaryValue = [255 100 0 .5]

#### **matlab.fonts.editor.normal**

#### **Name — Live Editor normal font name**

'SansSerif' (default) | character vector

Live Editor normal font name, specified as a character vector. To get the list of available system fonts, use the [listfonts](#page-7783-0) function.

Example: s.matlab.fonts.editor.normal.Name.TemporaryValue = 'Arial'

#### **Style — Live Editor normal font style**

'plain' (default) | 'bold' | 'italic' | ["bold,"italic"]

Live Editor normal font style, specified as 'plain', 'bold', 'italic', or ["bold,"italic"]. To specify bold italic text, use ["bold","italic"].

Example: s.matlab.fonts.editor.normal.Style.TemporaryValue = 'bold'

Example: s.matlab.fonts.editor.normal.Style.TemporaryValue = ["bold","italic"]

#### **Size — Live Editor normal font size**

'14px' (default) | positive integer | string scalar | character vector

Live Editor normal font size, specified as one of the following:

- A positive integer representing the size of the font in points, in the range  $[0,100]$ .
- A string scalar or character vector representing the size of the font in points. The string scalar or character vector represents a number in the range [0,100] followed by 'pt'. For example, '15pt'.
- A string scalar or character vector representing the size of the font in pixels. The string scalar or character vector represents a number in the range [0,133] followed by 'px'. For example, '30px'.

Example: s.matlab.fonts.editor.normal.Size.TemporaryValue = '26px' Example: s.matlab.fonts.editor.normal.Size.TemporaryValue = '16pt' Example: s.matlab.fonts.editor.normal.Size.TemporaryValue = 12

#### **Color — Live Editor normal font color**

[0 0 0 1] (default) | three-element vector | four-element vector

Live Editor normal font color, specified as a three-element vector or a four-element vector.

The first three elements in the vector specify the intensities of the red, green, and blue components of the color. The intensities must be in the range [0,255]; for example, [100 80 60].

If there is a fourth element, it specifies the transparency of the color. The transparency value must be in the range  $[0,1]$ . A value of 1 is fully opaque and 0 is completely transparent.

Example: s.matlab.fonts.editor.normal.Color.TemporaryValue = [0 10 255] Example: s.matlab.fonts.editor.normal.Color.TemporaryValue = [255 100 0 .5]

#### **matlab.fonts.editor.heading1**

#### **Name — Live Editor heading 1 font name**

'SansSerif' (default) | character vector

Live Editor heading 1 font name, specified as a character vector. To get the list of available system fonts, use the [listfonts](#page-7783-0) function.

Example: s.matlab.fonts.editor.heading1.Name.TemporaryValue = 'Arial'

## **Style — Live Editor heading 1 font style**

'bold' (default) | 'plain' | 'italic' | ["bold,"italic"]

Live Editor heading 1 font style, specified as 'plain', 'bold', 'italic', or ["bold,"italic"]. To specify bold italic text, use ["bold","italic"].

Example: s.matlab.fonts.editor.heading1.Style.TemporaryValue = 'bold'

```
Example: s.matlab.fonts.editor.heading1.Style.TemporaryValue =
["bold","italic"]
```
## **Size — Live Editor heading 1 font size**

'20px' (default) | positive integer | string scalar | character vector

Live Editor heading 1 font size, specified as one of the following:

- A positive integer representing the size of the font in points, in the range [0,100].
- A string scalar or character vector representing the size of the font in points. The string scalar or character vector represents a number in the range [0,100] followed by 'pt'. For example, '15pt'.
- A string scalar or character vector representing the size of the font in pixels. The string scalar or character vector represents a number in the range [0,133] followed by 'px'. For example, '30px'.

Example: s.matlab.fonts.editor.heading1.Size.TemporaryValue = '26px'

Example: s.matlab.fonts.editor.heading1.Size.TemporaryValue = '16pt'

Example: s.matlab.fonts.editor.heading1.Size.TemporaryValue = 12

#### **Color — Live Editor heading 1 font color**

[60 60 60 1] (default) | three-element vector | four-element vector

Live Editor heading 1 font color, specified as a three-element vector or a four-element vector.

The first three elements in the vector specify the intensities of the red, green, and blue components of the color. The intensities must be in the range  $[0,255]$ ; for example,  $[100 80 60]$ .

If there is a fourth element, it specifies the transparency of the color. The transparency value must be in the range  $[0,1]$ . A value of 1 is fully opaque and 0 is completely transparent.

Example: s.matlab.fonts.editor.heading1.Color.TemporaryValue = [0 10 255]

Example: s.matlab.fonts.editor.heading1.Color.TemporaryValue = [255 100 0 .5]

#### **matlab.fonts.editor.heading2**

**Name — Live Editor heading 2 font name**

'SansSerif' (default) | character vector

Live Editor heading 2 font name, specified as a character vector. To get the list of available system fonts, use the [listfonts](#page-7783-0) function.

Example: s.matlab.fonts.editor.heading2.Name.TemporaryValue = 'Arial'

#### **Style — Live Editor heading 2 font style**

'bold' (default) | 'plain' | 'italic' | ["bold,"italic"]

Live Editor heading 2 font style, specified as 'plain', 'bold', 'italic', or ["bold,"italic"]. To specify bold italic text, use ["bold","italic"].

Example: s.matlab.fonts.editor.heading2.Style.TemporaryValue = 'bold'

```
Example: s.matlab.fonts.editor.heading2.Style.TemporaryValue =
["bold","italic"]
```
#### **Size — Live Editor heading 2 font size**

'17px' (default) | positive integer | string scalar | character vector

Live Editor heading 2 font size, specified as one of the following:

- A positive integer representing the size of the font in points, in the range  $[0,100]$ .
- A string scalar or character vector representing the size of the font in points. The string scalar or character vector represents a number in the range [0,100] followed by 'pt'. For example, '15pt'.
- A string scalar or character vector representing the size of the font in pixels. The string scalar or character vector represents a number in the range [0,133] followed by 'px'. For example, '30px'.

Example: s.matlab.fonts.editor.heading2.Size.TemporaryValue = '26px'

Example: s.matlab.fonts.editor.heading2.Size.TemporaryValue = '16pt'

Example: s.matlab.fonts.editor.heading2.Size.TemporaryValue = 12

#### **Color — Live Editor heading 2 font color**

[60 60 60 1] (default) | three-element vector | four-element vector

Live Editor heading 2 font color, specified as a three-element vector or a four-element vector.

The first three elements in the vector specify the intensities of the red, green, and blue components of the color. The intensities must be in the range  $\lceil 0, 255 \rceil$ ; for example,  $\lceil 100, 80, 60 \rceil$ .

If there is a fourth element, it specifies the transparency of the color. The transparency value must be in the range  $[0,1]$ . A value of 1 is fully opaque and 0 is completely transparent.

Example: s.matlab.fonts.editor.heading2.Color.TemporaryValue = [0 10 255]

Example: s.matlab.fonts.editor.heading2.Color.TemporaryValue = [255 100 0 .5]

#### **matlab.fonts.editor.heading3**

#### **Name — Live Editor heading 3 font name**

'SansSerif' (default) | character vector

Live Editor heading 3 font name, specified as a character vector. To get the list of available system fonts, use the [listfonts](#page-7783-0) function.

Example: s.matlab.fonts.editor.heading3.Name.TemporaryValue = 'Arial'

#### **Style — Live Editor heading 3 font style**

'bold' (default) | 'plain' | 'italic' | ["bold,"italic"]

Live Editor heading 3 font style, specified as 'plain', 'bold', 'italic', or ["bold,"italic"]. To specify bold italic text, use ["bold","italic"].

Example: s.matlab.fonts.editor.heading3.Style.TemporaryValue = 'bold'

```
Example: s.matlab.fonts.editor.heading3.Style.TemporaryValue =
["bold","italic"]
```
## **Size — Live Editor heading 3 font size**

'15px' (default) | positive integer | string scalar | character vector

Live Editor heading 3 font size, specified as one of the following:

- A positive integer representing the size of the font in points, in the range  $[0,100]$ .
- A string scalar or character vector representing the size of the font in points. The string scalar or character vector represents a number in the range [0,100] followed by 'pt'. For example, '15pt'.
- A string scalar or character vector representing the size of the font in pixels. The string scalar or character vector represents a number in the range  $[0,133]$  followed by 'px'. For example, '30px'.

Example: s.matlab.fonts.editor.heading3.Size.TemporaryValue = '26px'

Example: s.matlab.fonts.editor.heading3.Size.TemporaryValue = '16pt'

Example: s.matlab.fonts.editor.heading3.Size.TemporaryValue = 12

#### **Color — Live Editor heading 3 font color**

[60 60 60 1] (default) | three-element vector | four-element vector

Live Editor heading 3 font color, specified as a three-element vector or a four-element vector.

The first three elements in the vector specify the intensities of the red, green, and blue components of the color. The intensities must be in the range [0,255]; for example, [100 80 60].

If there is a fourth element, it specifies the transparency of the color. The transparency value must be in the range  $[0,1]$ . A value of 1 is fully opaque and 0 is completely transparent.

```
Example: s.matlab.fonts.editor.heading3.Color.TemporaryValue = [0 10 255]
Example: s.matlab.fonts.editor.heading3.Color.TemporaryValue = [255 100 0 .5]
```
#### **matlab.fonts.editor.title**

**Name — Live Editor title font name** 'SansSerif' (default) | character vector

Live Editor title font name, specified as a character vector. To get the list of available system fonts, use the [listfonts](#page-7783-0) function.

Example: s.matlab.fonts.editor.title.Name.TemporaryValue = 'Arial'

#### **Style — Live Editor title font style**

'plain' (default) | 'bold' | 'italic' | ["bold,"italic"]

Live Editor title font style, specified as 'plain', 'bold', 'italic', or ["bold,"italic"]. To specify bold italic text, use ["bold","italic"].

Example: s.matlab.fonts.editor.title.Style.TemporaryValue = 'bold'

Example: s.matlab.fonts.editor.title.Style.TemporaryValue = ["bold","italic"]

#### **Size — Live Editor title font size**

'24px' (default) | positive integer | string scalar | character vector

Live Editor title font size, specified as one of the following:

- A positive integer representing the size of the font in points, in the range  $[0,100]$ .
- A string scalar or character vector representing the size of the font in points. The string scalar or character vector represents a number in the range [0,100] followed by 'pt'. For example, '15pt'.
- A string scalar or character vector representing the size of the font in pixels. The string scalar or character vector represents a number in the range  $[0,133]$  followed by 'px'. For example, '30px'.

Example: s.matlab.fonts.editor.title.Size.TemporaryValue = '26px' Example: s.matlab.fonts.editor.title.Size.TemporaryValue = '16pt' Example: s.matlab.fonts.editor.title.Size.TemporaryValue = 12

#### **Color — Live Editor title font color**

[213 80 0 1] (default) | three-element vector | four-element vector

Live Editor title font color, specified as a three-element vector or a four-element vector.

The first three elements in the vector specify the intensities of the red, green, and blue components of the color. The intensities must be in the range [0,255]; for example, [100 80 60].

If there is a fourth element, it specifies the transparency of the color. The transparency value must be in the range  $[0,1]$ . A value of 1 is fully opaque and 0 is completely transparent.

Example: s.matlab.fonts.editor.title.Color.TemporaryValue = [0 10 255] Example: s.matlab.fonts.editor.title.Color.TemporaryValue = [255 100 0 .5]

#### **matlab.fonts.codefont**

#### **Name — Desktop code font name**

'Monospaced' (default) | character vector

Desktop code font name, specified as a character vector. This is the name of the font that displays for all code tools in the MATLAB desktop. To get the list of available system fonts, use the [listfonts](#page-7783-0) function.

Example: s.matlab.fonts.codefont.Name.TemporaryValue = 'Arial'

### **Style — Desktop code font style**

0 (default) | 1 | 2 | 3

Desktop code font style, specified as the positive integer 0, 1, 2, or 3. This is the style of the font that displays for all code tools in the MATLAB desktop.

The values are defined as follows:

- $\bullet$   $\theta$  Plain
- $1 -$  Bold
- $\cdot$  2 Italic
- $\cdot$  3 Bold Italic

Example: s.matlab.fonts.codefont.Style.TemporaryValue =  $1$ 

#### **Size — Desktop code font size**

10 (default) | positive integer

Desktop code font size, specified as a positive integer. This is the size of the font that displays for all code tools in the MATLAB desktop.

Example: s.matlab.fonts.codefont.Size.TemporaryValue = 12

### **See Also**

[settings](#page-12656-0)

#### **Topics**

"Access and Modify Settings" "Zoom and Change Desktop Fonts"

#### **Introduced in R2018a**

# **fopen**

Open file, or obtain information about open files

# **Syntax**

```
fileID = fopen(filename)
fileID = fopen(filename,permission)
fileID = fopen(filename,permission,machinefmt,encodingIn)
[fileID,errmsq] = fopen( )fIDs = fopen('all')filename = fopen(fileID)[filename,permission,machinefmt,encodingOut] = fopen(fileID)
```
# **Description**

fileID = fopen(filename) opens the file, filename, for binary read access, and returns an integer file identifier equal to or greater than 3. MATLAB reserves file identifiers 0, 1, and 2 for standard input, standard output (the screen), and standard error, respectively.

If fopen cannot open the file, then fileID is -1.

 $fileID = fopen(filename, permission)$  opens the file with the type of access specified by permission.

 $fileID = fopen(filename, permission, machinefmt, encodingIn) additionally specifies the$ order for reading or writing bytes or bits in the file using the machinefmt argument. The optional encodingIn argument specifies the character encoding scheme associated with the file.

[fileID, errmsg] = fopen( ) additionally returns a system-dependent error message if fopen fails to open the file. Otherwise, errmsg is an empty character vector. You can use this syntax with any of the input arguments of the previous syntaxes.

fIDs = fopen('all') returns a row vector containing the file identifiers of all open files. The identifiers reserved for standard input, output, and error are not included. The number of elements in the vector is equal to the number of open files.

filename = fopen(fileID) returns the file name that a previous call to fopen used when it opened the file specified by fileID. The output filename is resolved to the full path. The fopen function does not read information from the file to determine the output value.

[filename,permission,machinefmt,encodingOut] = fopen(fileID) additionally returns the permission, machine format, and encoding that a previous call to fopen used when it opened the specified file. If the file was opened in binary mode, permission includes the letter 'b'. The encodingOut output is a standard encoding scheme name. fopen does not read information from the file to determine these output values. An invalid fileID returns empty character vectors for all output arguments.

### **Examples**

#### **Open File and Pass Identifier to File I/O Function**

Open a file and pass the file identifier to the fgetl function to read data.

Open the file, tsunamis.txt, and obtain the file identifier.

```
fileID = fopen('tsunamis.txt');
```
Pass the fileID to the fgetl function to read one line from the file.

```
tline = fgetl(fileID)
```
tline =

'A global tsunami data set in xlsx format, comprising the following file:'

Close the file.

fclose(fileID)

#### **Request Name of File to Open**

Create a prompt to request the name of a file to open. If fopen cannot open the file, display the relevant error message.

```
fileID = -1;\text{ermsg} = \text{''};while fileID < 0
    disp(errmsg);
    filename = input('Open file: ', 's');
   [fileID,ermsg] = fopen(filename);end
```
#### **Open File for Writing and Specify Access Type, Writing Order, Character Encoding**

Open a file to write to a file using the Shift-JIS character encoding.

fileID = fopen('japanese\_out.txt','w','n','Shift\_JIS');

The 'w' input specifies write access, the 'n' input specifies native byte ordering, and 'Shift JIS' specifies the character encoding scheme.

#### **Get Information About Open Files**

Suppose you previously opened a file using fopen.

fileID = fopen('tsunamis.txt');

Get the file identifiers of all open files.

```
fIDs = fopen('all')fIDs = 3
```
Get the file name and character encoding for the open file. Use  $\sim$  in place of output arguments you want to omit.

```
[filename, ~, ~, encoding] = fopen(fileID)
```

```
filename =
     'matlabroot\toolbox\matlab\demos\tsunamis.txt'
```
encoding =

'windows-1252'

The output shown here is representative. Your results might differ.

# **Input Arguments**

### **filename — Name of file to open**

character vector or string scalar

Name of file to open, specified as a character vector or string scalar that includes the file extension.

On UNIX systems, if filename begins with '~/' or '~*username*/', the fopen function expands the path to the current or specified user's home directory, respectively.

Depending on the location of your file, filename can take on one of these forms.

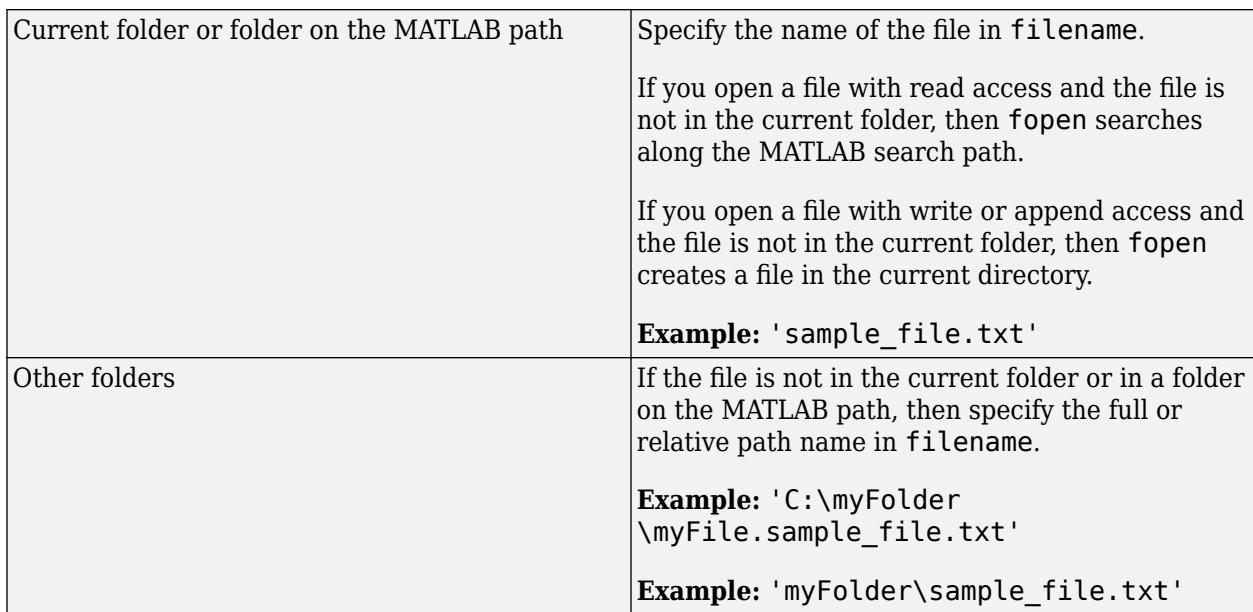

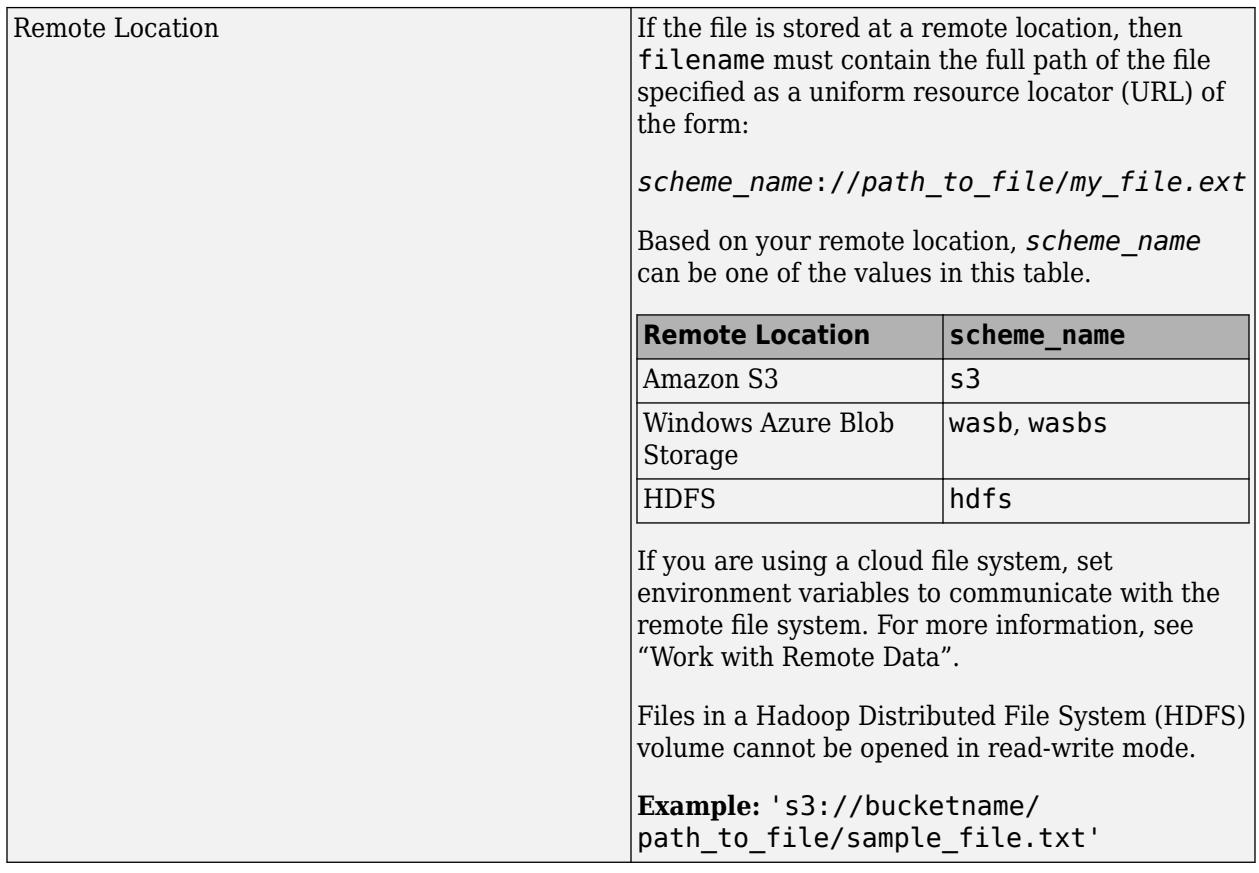

Example: 'myFile.txt'

Data Types: char | string

### **permission — File access type**

'r' (default) | 'w' | 'a' | 'r+' | 'w+' | 'a+' | 'A' | 'W' | ...

File access type, specified as a character vector or a string scalar. You can open a file in binary mode or in text mode. On UNIX systems, both translation modes have the same effect. To open a file in binary mode, specify one of the following.

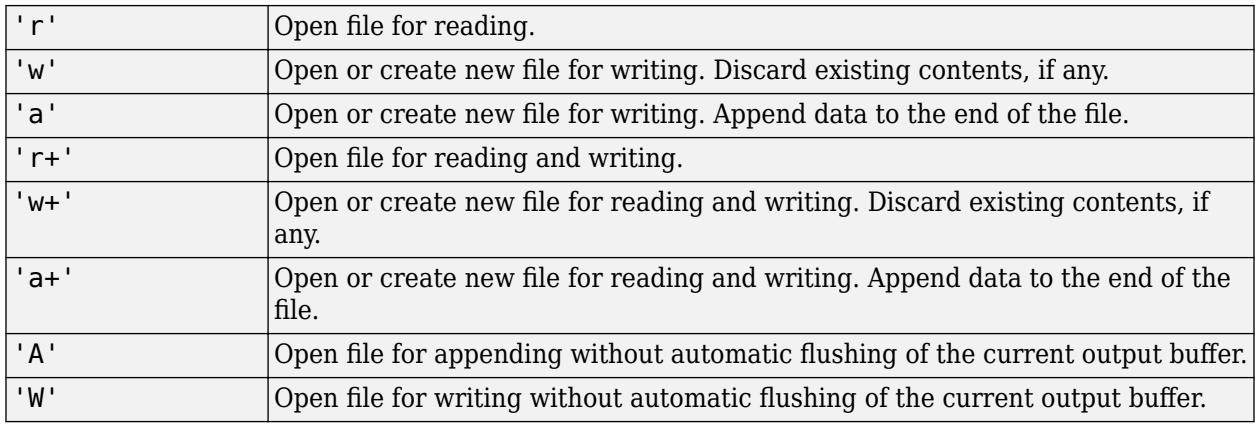

To open files in text mode, attach the letter 't' to the permission argument, such as 'rt' or 'wt  $+$ '.

On Windows systems, in text mode:

- Read operations that encounter a carriage return followed by a newline character  $(' \r \r \r \r \r$ remove the carriage return from the input.
- Write operations insert a carriage return before any newline character in the output.

Open or create a new file in text mode if you want to write to it in MATLAB and then open it in Microsoft Notepad, or any text editor that does not recognize '\n' as a newline sequence. When writing to the file, end each line with  $'\rightharpoonup r\$ . For an example, see [fprintf](#page-4472-0). Otherwise, open files in binary mode for better performance.

To read and write to the same file:

- Open the file with a value for permission that includes a plus sign, '+'.
- Call fseek or frewind between read and write operations. For example, do not call fread followed by fwrite, or fwrite followed by fread, unless you call fseek or frewind between them.

Data Types: char | string

#### **machinefmt — Order for reading or writing bytes or bits**

'n' (default) | 'b' | 'l' | 's' | 'a' | ...

Order for reading or writing bytes or bits in the file, specified as one of the following character vectors or string scalars.

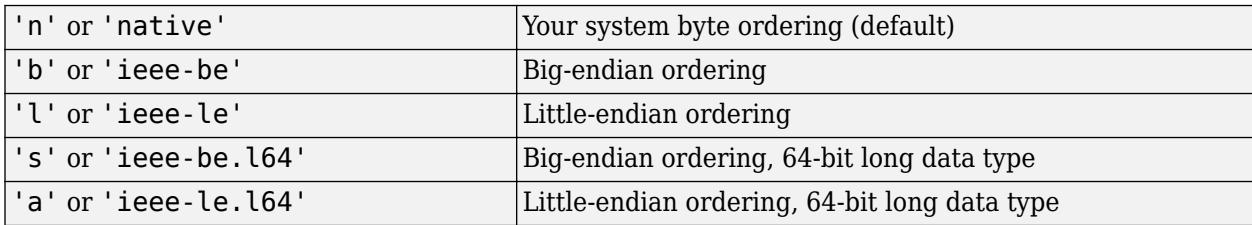

By default, all currently supported platforms use little-endian ordering for new files. Existing binary files can use either big-endian or little-endian ordering.

Data Types: char | string

#### **encodingIn — Character encoding**

'UTF-8' | 'ISO-8859-1' | 'windows-1251' | 'windows-1252' | ...

Character encoding to use for subsequent read and write operations, including fscanf, fprintf, fgetl, fgets, fread, and fwrite, specified as a character vector or a string scalar. The character vector or string scalar must contain a standard character encoding scheme name such as the following.

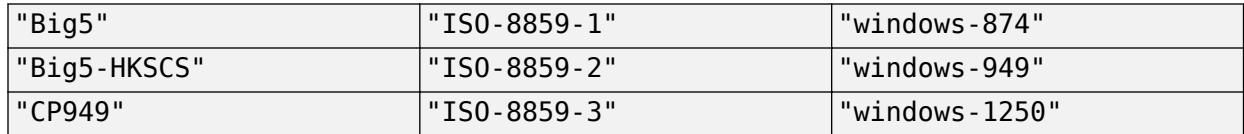

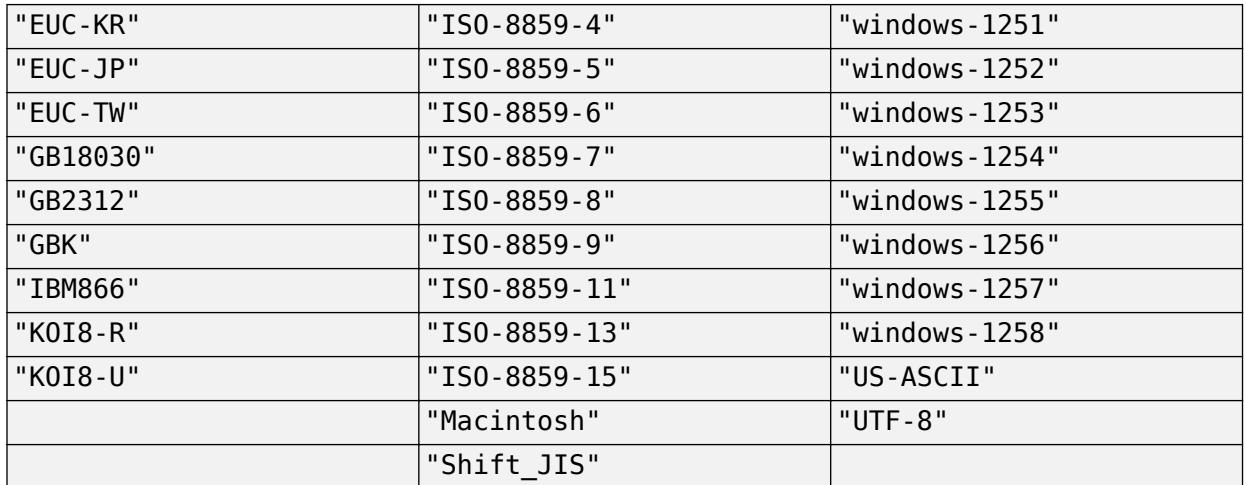

If you do not specify an encoding scheme when opening a file for reading, fopen uses auto characterset detection to determine the encoding. If you do not specify an encoding scheme when opening a file for writing, fopen defaults to using UTF-8 in order to provide interoperability between all platforms and locales without data loss or corruption. For more information, see "Import Text Data Files with Low-Level I/O".

If you specify a value for encoding that is not in the list of supported values, MATLAB issues a warning. Specifying other encoding names sometimes (but not always) produces correct results.

Data Types: char | string

#### **fileID — File identifier of an open file**

integer

File identifier of an open file, specified as an integer.

Data Types: double

## **Tips**

• In most cases, it is not necessary to open a file in text mode. MATLAB import functions, all UNIX applications, and Microsoft Word and WordPad recognize '\n' as a newline indicator.

## **Extended Capabilities**

### **C/C++ Code Generation**

Generate C and C++ code using MATLAB® Coder™.

Usage notes and limitations:

- Code generation does not support:
	- The input arguments machinefmt, encodingIn, or fileID.
	- The output argument errmsg.
	- The syntax fopen('all').
	- Opening a file in text mode. That is the permission argument must not contain the letter t. For example, the value cannot be 'rt'.
- The permission argument can contain three characters at most. The characters must be unique.
- If you disable extrinsic calls, then you cannot return file identifiers created with fopen to MATLAB functions or extrinsic functions. Use these file identifiers only internally.
- When generating C/C++ executables, static libraries, or dynamic libraries, you can open up to 20 files.
- The generated code does not report errors from invalid file identifiers. Write your own file open error handling in your MATLAB code. Test whether fopen returns -1, which indicates that the file open failed. For example:

```
...
fid = fopen(filename, 'r);
if fid == -1 % fopen failed
else
% fopen successful, okay to call fread
A = \text{freq}(fid);
...
```
- The behavior of the generated code for fread is compiler-dependent when you:
	- **1** Open a file using fopen with a permission of a+.
	- **2** Read the file using fread before calling an I/O function, such as fseek or frewind, that sets the file position indicator.

### **See Also**

[fclose](#page-3970-0) | [ferror](#page-4005-0) | [fseek](#page-4520-0) | [ftell](#page-4540-0) | [feof](#page-4003-0) | [fscanf](#page-4510-0) | [fprintf](#page-4472-0) | [fread](#page-4489-0) | [fwrite](#page-4574-0) | [frewind](#page-4508-0)

**Introduced before R2006a**

# **fopen (serial)**

(To be removed) Connect serial port object to device

**Note** This serial object function will be removed in a future release. Use [serialport](#page-12554-0) object functions instead. For more information on updating your code, see ["Compatibility Considerations".](#page-4402-0)

# **Syntax**

fopen(obj)

## **Description**

fopen(obj) connects the serial port object, obj to the device.

### **Examples**

This example creates the serial port object s, connects s to the device using fopen, writes and reads text data, and then disconnects s from the device. This example works on a Windows platform.

```
s = serial('COM1');
fopen(s)
fprintf(s,'*IDN?')
idn = fscanf(s);fclose(s)
```
# **Tips**

Before you can perform a read or write operation, obj must be connected to the device with the fopen function. When obj is connected to the device:

- Data remaining in the input buffer or the output buffer is flushed.
- The Status property is set to open.
- The BytesAvailable, ValuesReceived, ValuesSent, and BytesToOutput properties are set to  $0$ .

An error is returned if you attempt to perform a read or write operation while obj is not connected to the device. You can connect only one serial port object to a given device.

Some properties are read-only while the serial port object is open (connected), and must be configured before using fopen. Examples include InputBufferSize and OutputBufferSize. Refer to the property reference pages to determine which properties have this constraint.

The values for some properties are verified only after  $obj$  is connected to the device. If any of these properties are incorrectly configured, then an error is returned when fopen is issued and obj is not connected to the device. Properties of this type include BaudRate, and are associated with device settings.

## <span id="page-4402-0"></span>**Compatibility Considerations**

### **serial object interface will be removed**

*Not recommended starting in R2021a*

Use of this function with a serial object will be removed. To access a serial port device, use a [serialport](#page-12554-0) object with its functions and properties instead.

The recommended functionality has additional capabilities and improved performance. See "Transition Your Code to serialport Interface" for more information about using the recommended functionality.

### **See Also**

**Functions** [fclose](#page-3972-0)

**Introduced before R2006a**

# **focus**

**Package:** matlab.ui

Focus UI component

# **Syntax**

focus(c)

# **Description**

focus(c) gives keyboard focus to the UI component c.

Calling focus on a UI component has these effects:

- The figure containing the component is displayed on top of all other figures.
- The UI component is displayed with a blue focus ring.
- App users can interact with the UI component using the keyboard.

# **Examples**

### **Focus UI Component**

Create a UI figure with a label, drop-down component, and two buttons. Make the **OK** button the default button by giving it keyboard focus. The user can push the button by pressing **Enter** or the space bar.

```
fig = uifigure(Position=[500 500 300 100]);
gl = uigridlayout(fig, [2 2]);lbl = uilabel(gl,Text="Select a color:");
dd = uidropdown(gl,Items=["Red" "Green" "Blue"]);
btn1 = uibutton(ql,Text="OK");
btn2 = uibutton(gl,Text="Cancel");
```
focus(btn1)

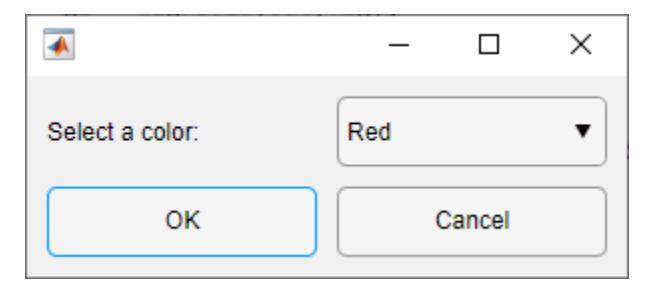

#### **Change Focus in Response to User Interaction**

Create a new script file in your current folder. In the script, create a UI figure and a grid layout manager with two rows. Add a button to the first row, and specify that the app executes a callback function named createTextArea when a user pushes the button. Give keyboard focus to the button.

```
fig = uifigure(Position=[500 500 300 200]);
gl = uigridlayout(fig);gl.RowHeight = ['1x" "3x"];gl. ColumnWidth = "1x";
btn = uibutton(gl,Text="Enter Comment", ...
    ButtonPushedFcn=@createTextArea);
focus(btn)
```
Define the createTextArea function at the bottom of the file. In the function, create a text area in the second row of the grid layout manager. Then, give keyboard focus to the text area.

```
function createTextArea(src,event)
gl = src.Parent;
ta = uitextarea(gl);focus(ta)
end
```
Run the script. Press **Enter** to execute the ButtonPushedFcn callback, and the text area appears with keyboard focus. You can then type in the text area.

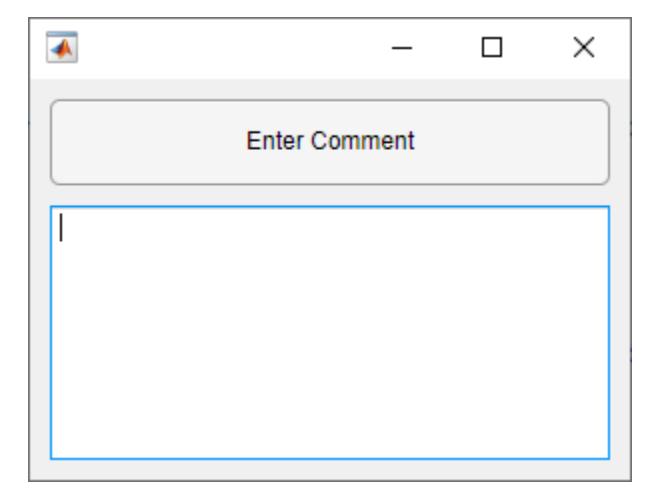

### **Input Arguments**

#### **c — UI component to focus**

focusable UI component

UI component to focus, such as a Button or EditField object.

Focusable UI components are those that users can interact with by using a keyboard. Some UI components are not focusable, including most containers, as well as components with Enable or Visible set to 'off'.

### **See Also**

[uifigure](#page-16307-0) | [uibutton](#page-16275-0) | [uitextarea](#page-16408-0)

**Introduced in R2022a**

# <span id="page-4406-0"></span>**fontname**

Change font name for objects in a figure

## **Syntax**

fontname(obj,fname) fontname(obj,"default")

## **Description**

fontname(obj, fname) sets the font name of all the text within graphics object obj to fname. If obj contains other graphics objects, such as a figure that contains UI components or an axes object that has a legend, fontname also sets the font name for those within obj. Use listfonts for a list of available system fonts.

fontname(obj,"default") resets the font name back to the default, automatic font name value for obj.

## **Examples**

### **Change Font of Plot Text**

Create a plot of cosine curves, and add a plot title and legend.

```
x =linspace(0,pi);
y1 = cos(x);y2 = cos(2*x);y3 = cos(3*x);plot(x,y1,x,y2,x,y3)legend("cos(x)","cos(2x)","cos(3x)")
title("2-D Line Plot")
```
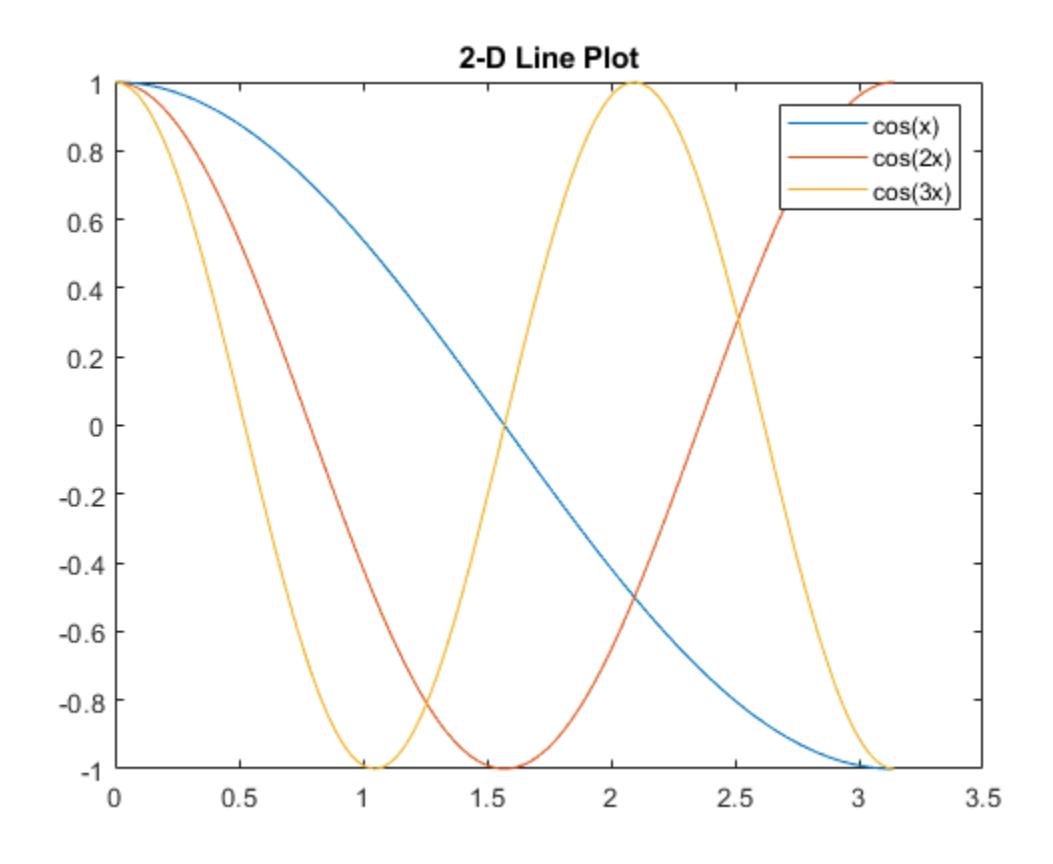

Set the font of all text within the figure to Courier. Use the object returned by gcf as the target object to apply this change.

fontname(gcf,"Courier")

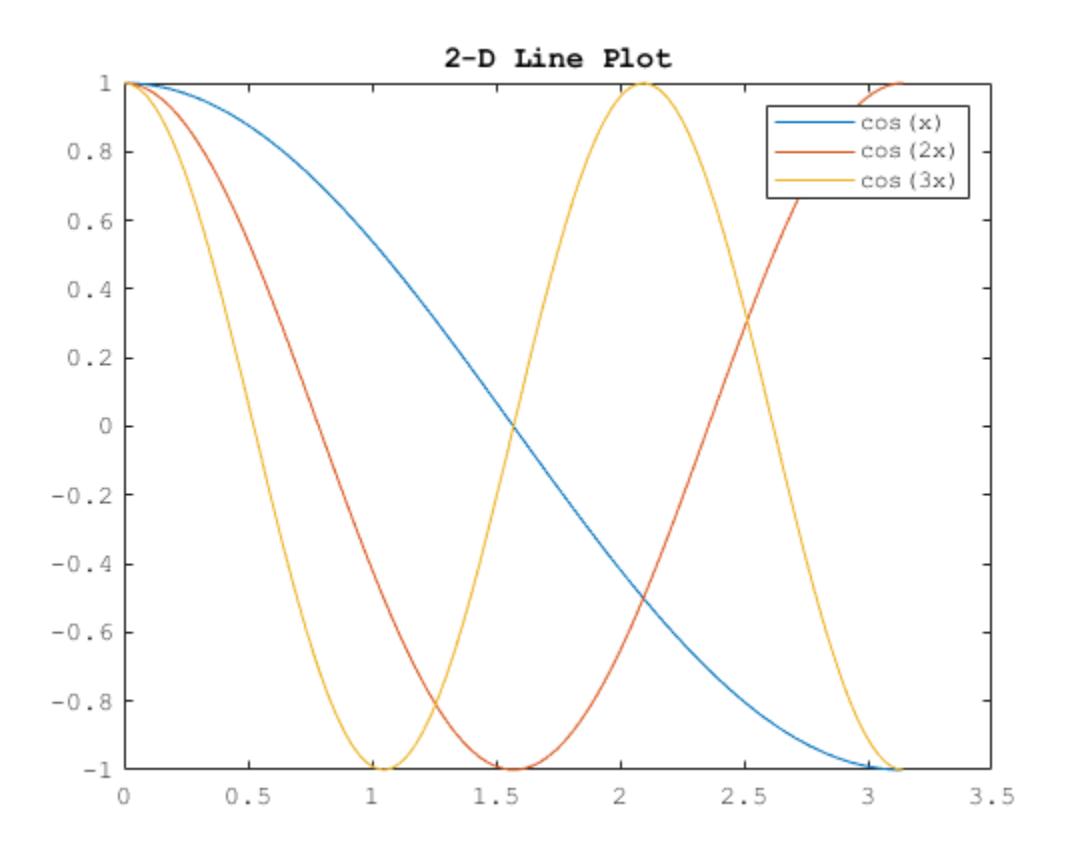

#### **Change Font of App Text**

Create the following function file, and save it as plotapplayout.m on your MATLAB path. This function returns the layout for a simple app to plot data using different plot types.

```
function fig = plotapplayout
% Create figure window
fig = uifigure;% Create UI components
ax = uiaxes(fig, Position=[15 70 535 340]);\text{lbl} = \text{uilabel}(\text{fig},\text{Position}=[30\ 15\ 110\ 35],\text{Text}="Choose Plot Type:");b1 = uibutton(fig, Position=[150 15 180 35], Text="Surf");
b2 = uibutton(fig, Position=[350 15 180 35], Text="Mesh");
% Configure UI component appearance
surf(ax,peaks);
title(ax,"Peak Surface")
fontname(fig,"Lucida Bright")
end
```
Call the function and assign the returned figure object to f.

f = plotapplayout;

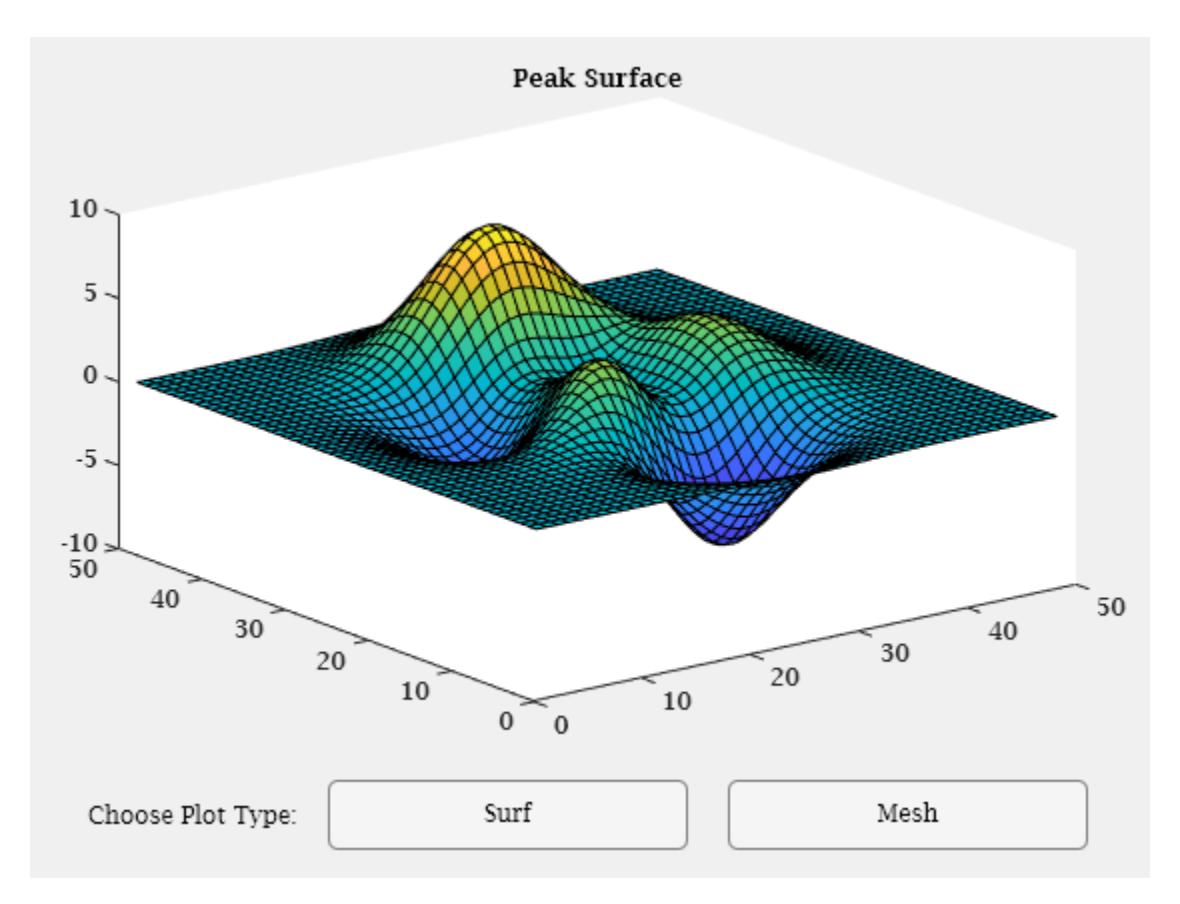

Use f to change the font of all text in the figure to the default system font.

fontname(f,"default")

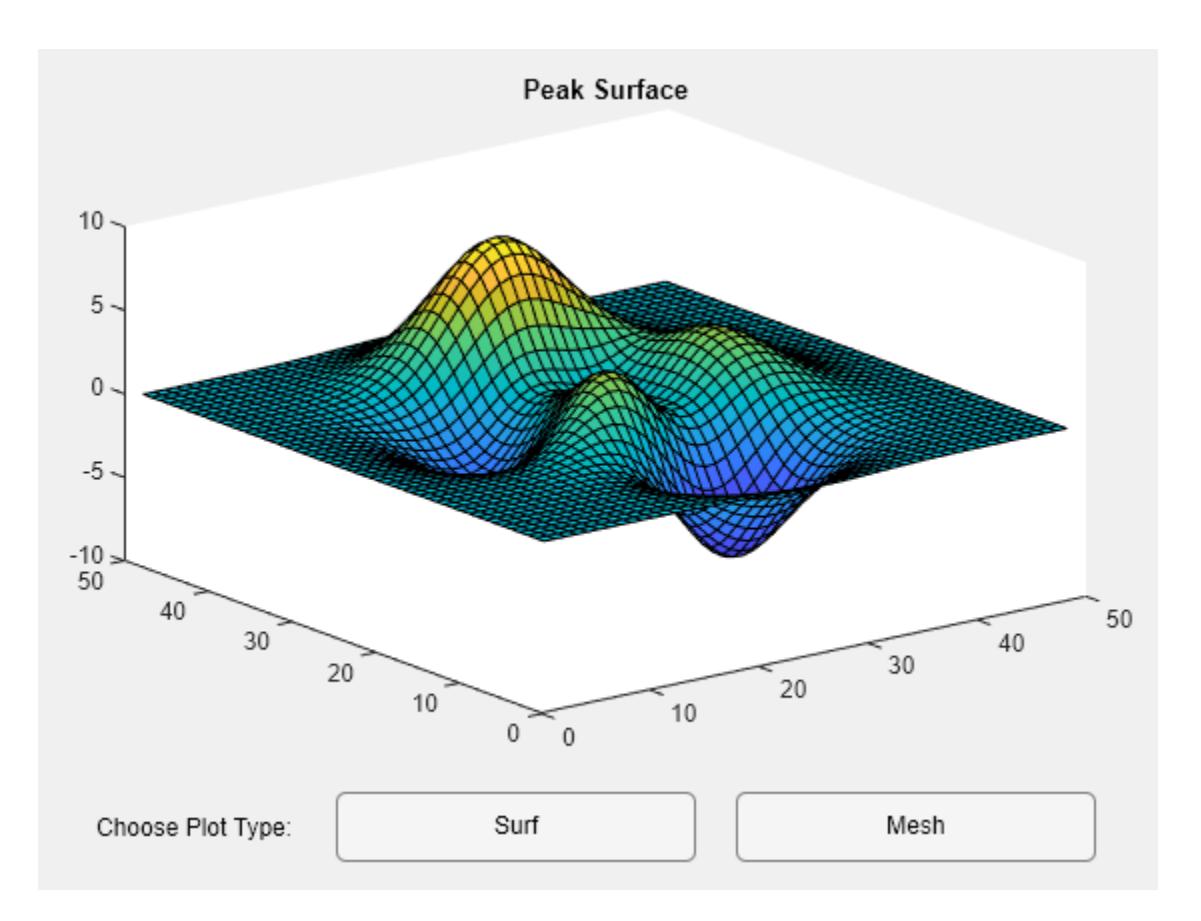

## **Input Arguments**

### **obj — Object or container with text**

graphics object | array of graphics objects

Object or container with text, specified as a graphics object or array of graphics objects. The fontname function affects text in the specified objects. If obj contains other graphics objects, such as a figure that contains UI components or an axes object that has a legend, the function also sets the font name for those objects within obj.

#### **fname — Font name**

character vector | string scalar

Font name, specified as a character vector or string scalar. Use listfonts for a list of available system fonts.

### **See Also**

[fontsize](#page-4412-0) | [listfonts](#page-7783-0) | [uisetfont](#page-14668-0) | [axes](#page-522-0)

**Topics** "Graphics Object Hierarchy" "Add Text to Chart"

**Introduced in R2022a**

# <span id="page-4412-0"></span>**fontsize**

Change font size for objects in a figure

## **Syntax**

```
fontsize(obj,size,units)
fontsize(obj,"increase")
fontsize(obj,"decrease")
fontsize(obj,scale=sfactor)
fontsize(obj,"default")
```
# **Description**

fontsize(obj, size, units) sets the font size and font units for all of the text within graphics object obj. If obj contains other graphics objects, such as a figure that contains UI components or an axes object that has a legend, fontsize also sets the font size and font units for those objects within obj. Font units can be "points", "pixels", "inches", or "centimeters".

fontsize(obj,"increase") increases the font size by a factor of 1.1.

fontsize(obj,"decrease") decreases the font size by a factor of 0.9.

fontsize(obj, scale=sfactor) scales the font size by a factor of sfactor. For example, use a scale factor of 1.2 to scale by 120%.

fontsize(obj,"default") resets the font size and font units back to the default, automatic values for obj.

# **Examples**

### **Change Font Size of Plot Text**

Create a plot of random data, and add a plot title and legend.

```
y = rand(5);
plot(y)
title("2-D Line Plot")
legend("Line 1","Line 2","Line 3","Line 4","Line 5")
```
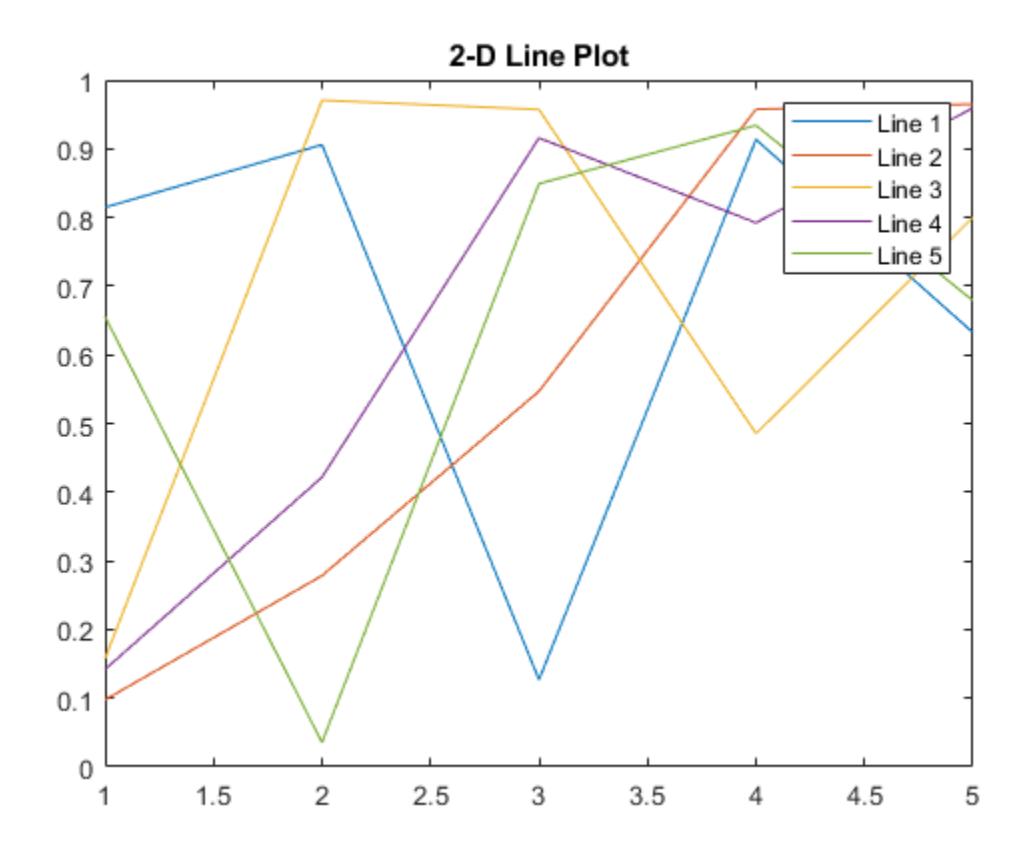

Set the font size of all text within the axes object to 10 and the font units to "pixels". Use the object returned by gca as the target object to apply this change.

fontsize(gca,10,"pixels")

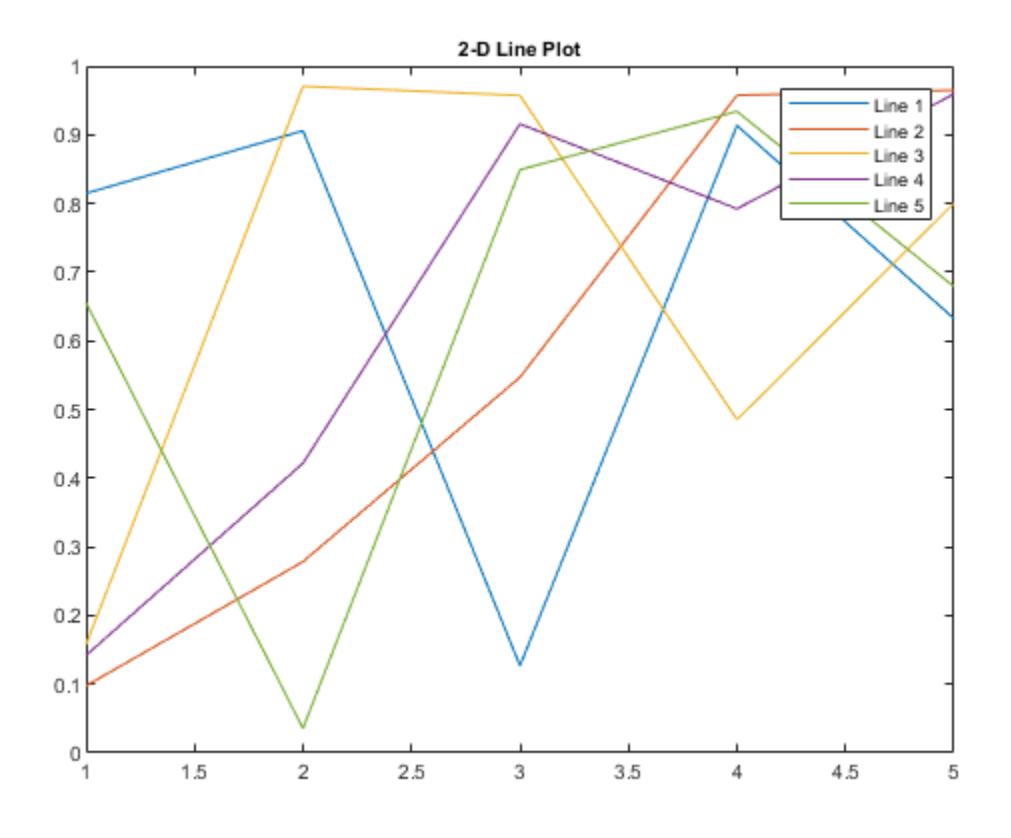

#### **Scale Font Size of Text in Figure**

Create a plot with several text elements of varying font sizes.

```
[X, Y, Z] = \text{peaks};contourf(X,Y,Z,LineColor="#4F4F4F")
title("Peak Elevation")
colorbar
annotation("textarrow",[.53 .41],[.65 .47],String="Local maxima")
annotation("textarrow",[.53 .59],[.65 .55])
```
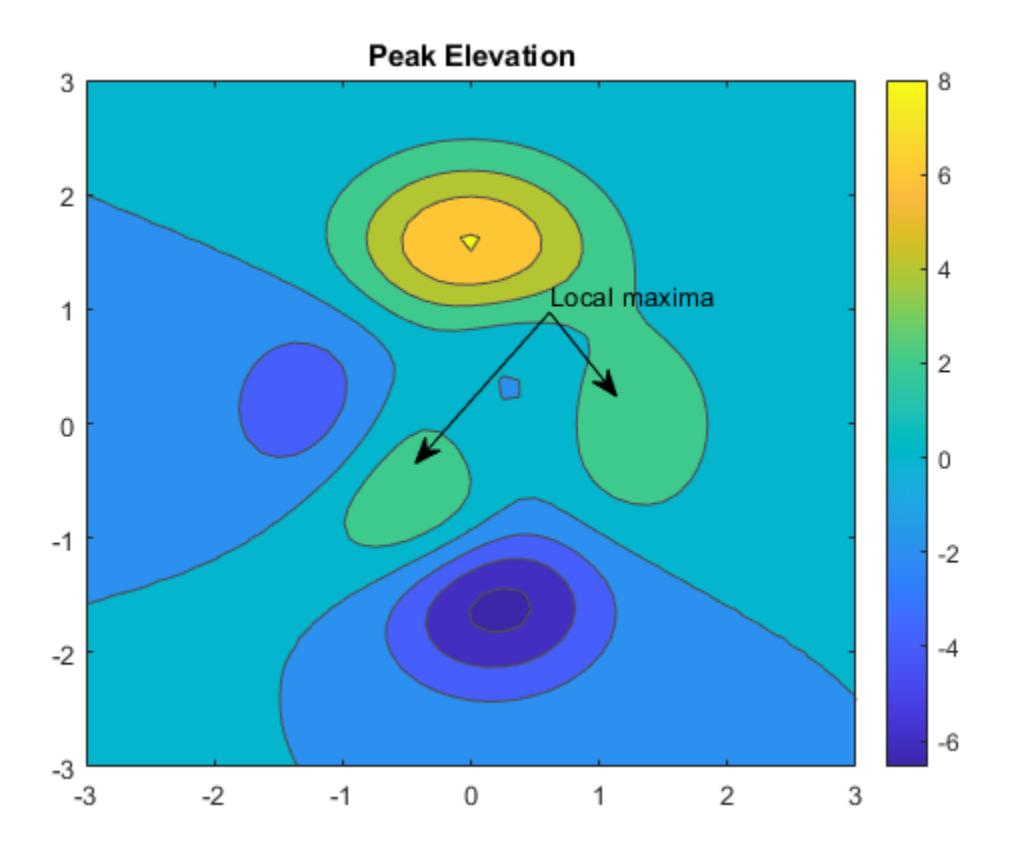

Scale the font sizes in the figure by 120% by using a scale factor of 1.2. The fontsize function scales each font size individually, maintaining the relative sizes of the fonts.

fontsize(gcf,scale=1.2)

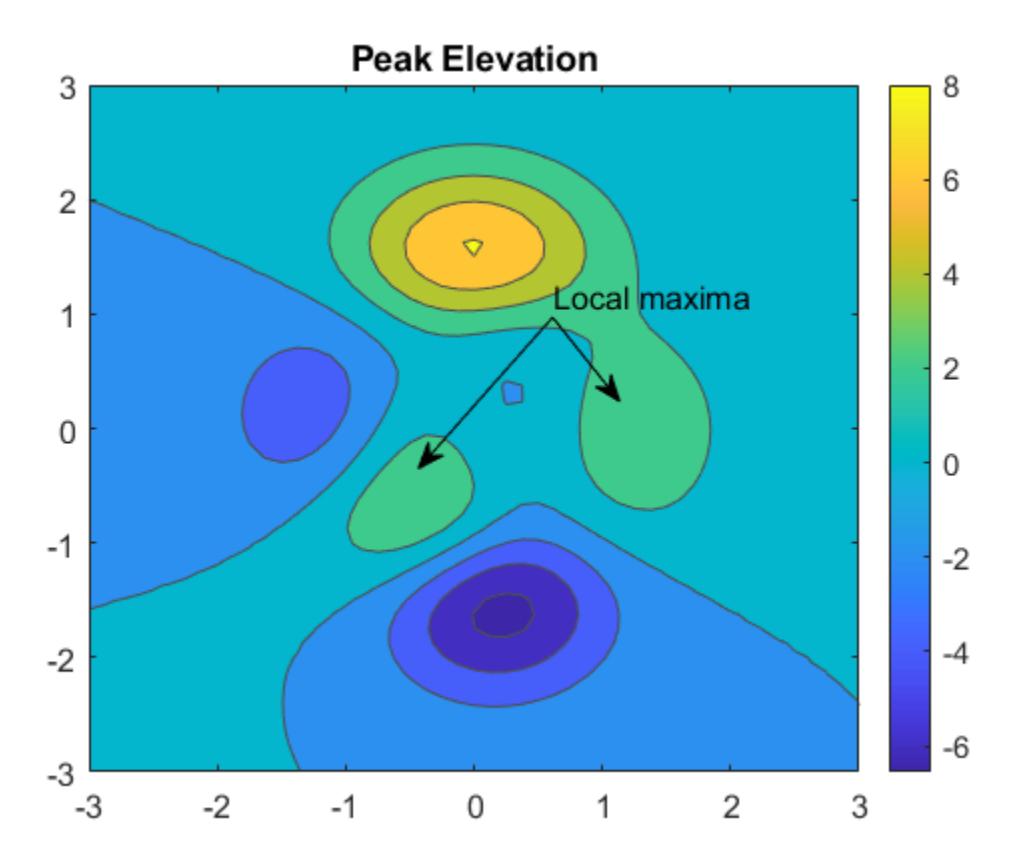

#### **Change Font Size in Tiled Chart Layout**

Create a tiling of several plots by using the tiledlayout and nexttile functions.

```
x = 1inspace(0,3*pi,200);
y = cos(x) + rand(1,200);t = tiledlayout(2,2);
% Top scatter plot in tiles 1,2
ax1 = nexttile([1 2]);scatter(x,y)
title("Random Variance on Cosine")
% Lower polar plot in tile 3
ax2 = nexttile;plot(x, cos(x)+0.5)% Lower histogram in tile 4
ax3 = nexttile;histogram(y,20)
```
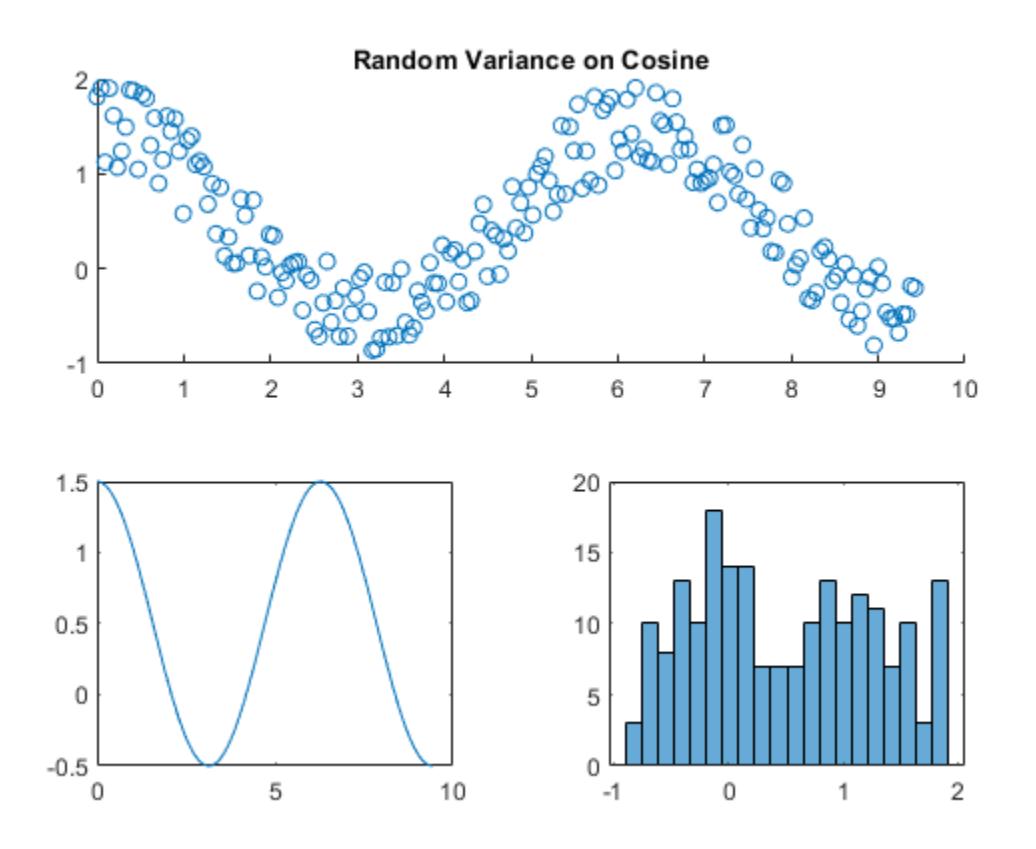

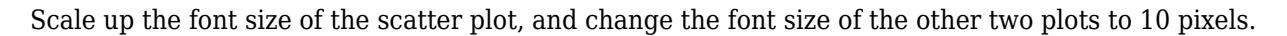

fontsize(ax1,scale=1.2) fontsize([ax2 ax3],10,"pixels")

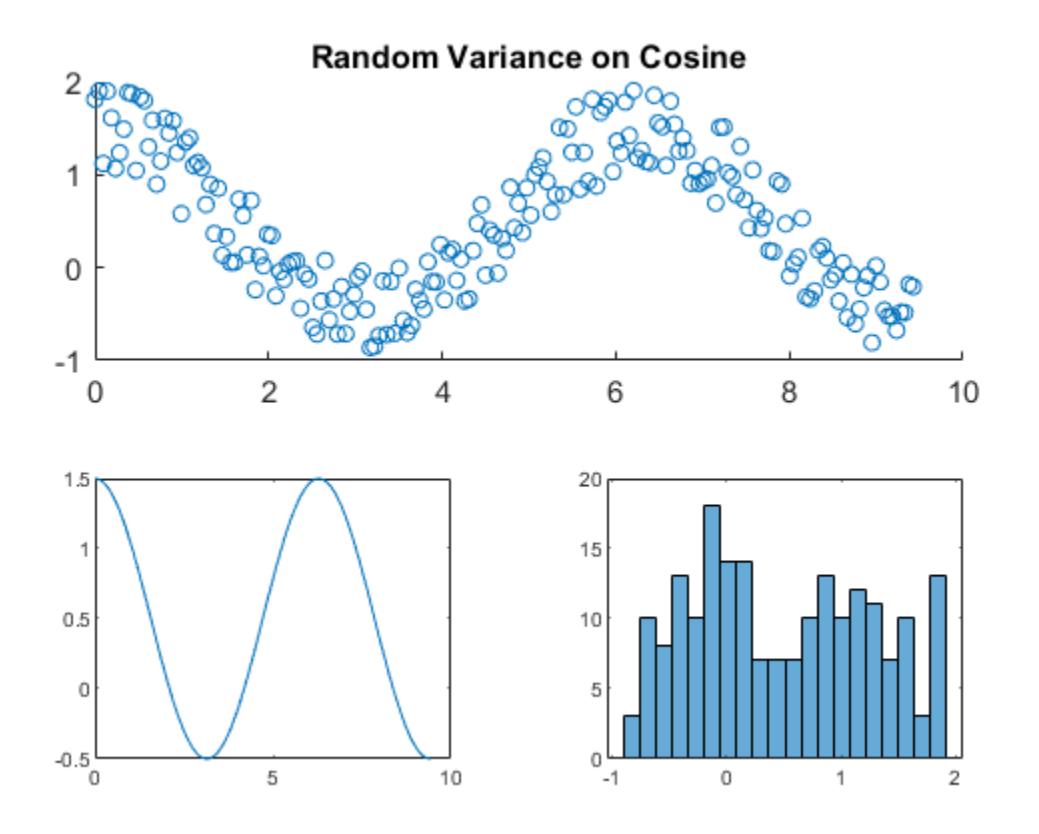

To undo the font size changes across all the tiled plots, reset the font sizes and units to their default values. Apply this change to all three plots by using the current figure object returned by gcf.

fontsize(gcf,"default")

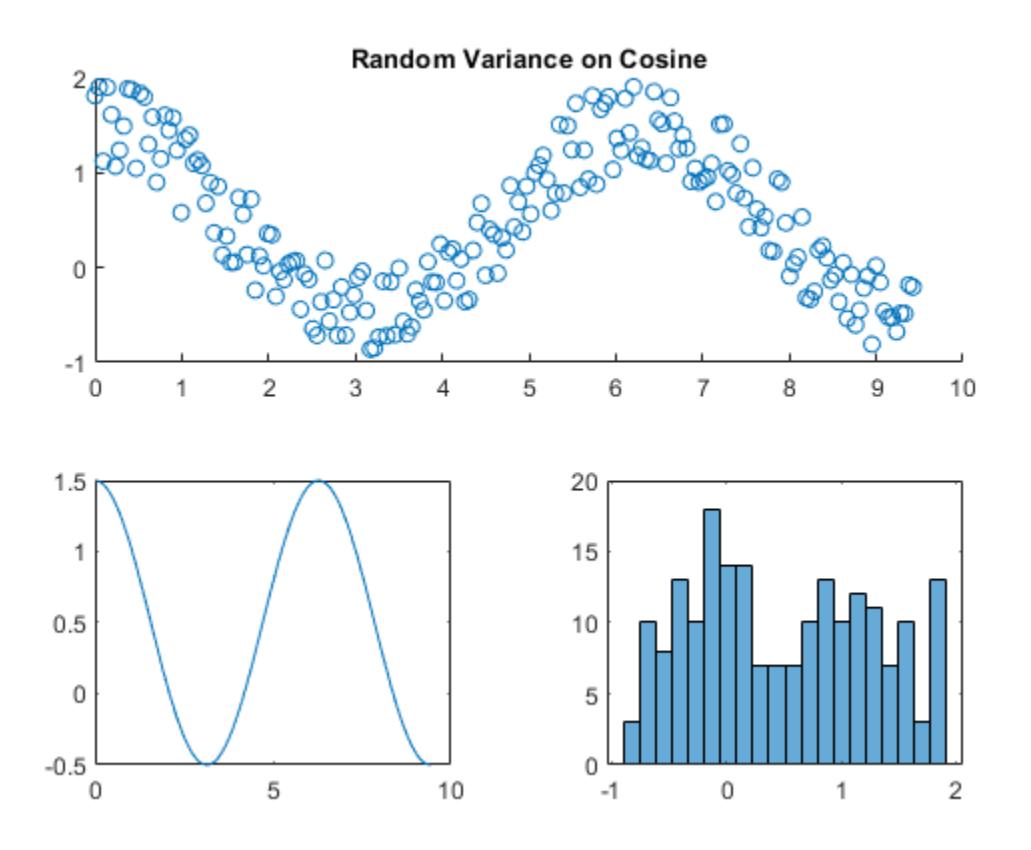

#### **Change Font Size of App Text**

Create the following function file, and save it as myapplayout.m on your MATLAB path. This function returns the layout for a simple app to plot data using different plot types.

```
function fig = myapplayout
% Create figure window
fig = uifigure;
% Create UI components
ax = uiaxes(fig, Position=[15 70 535 340]);lbl = uilabel(fig,Position=[30 15 100 35],Text="Choose Plot Type:");
b1 = uibutton(fig, Position=[140 15 180 35], Text="Surf");
b2 = uibutton(fig, Position=[350 15 180 35], Text="Mesh");
% Configure UI component appearance
surf(ax,peaks);
fontsize(fig,8,"pixels")
title(ax,"Peak Surface",FontSize=11)
end
```
Call the function and assign the returned figure object to f.

 $f = myapplayout;$ 

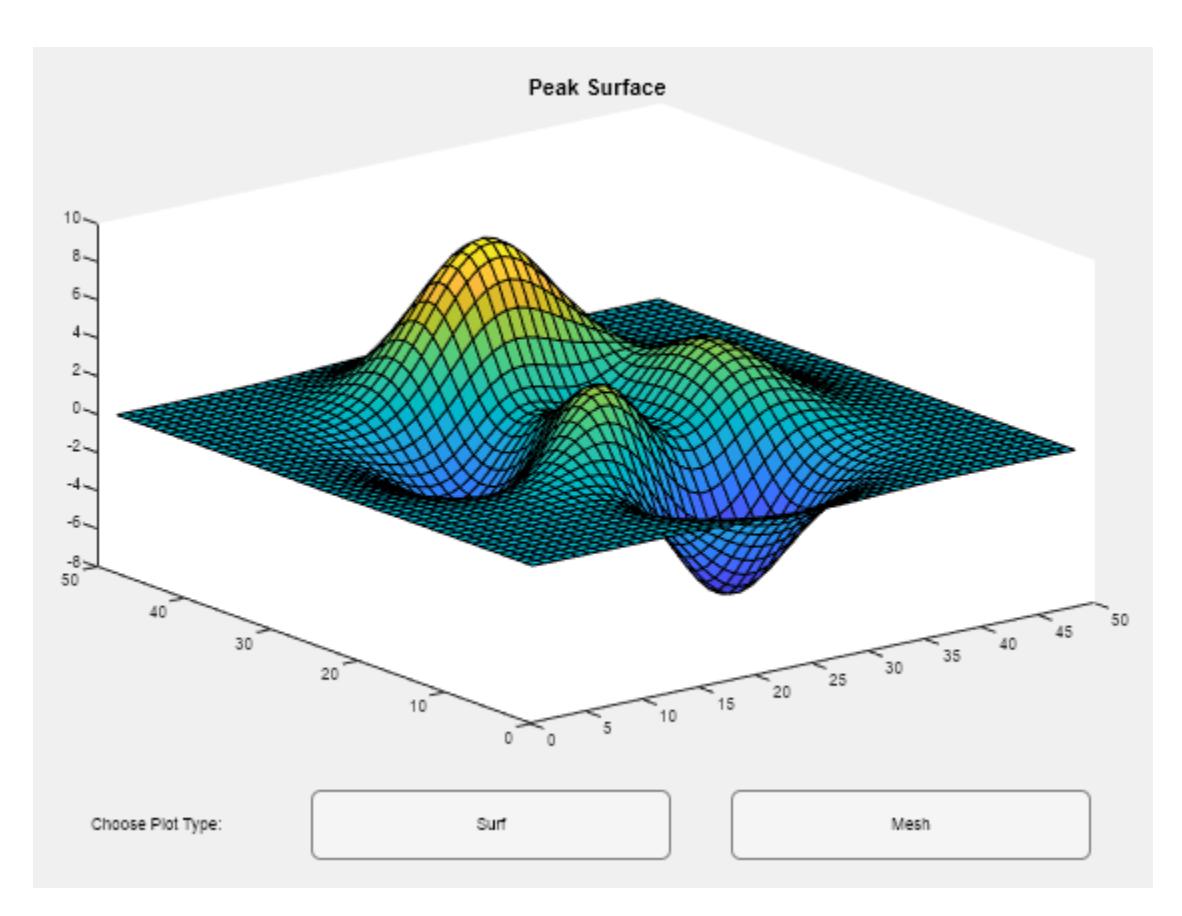

Use f to increase the font size of all text in the figure until it is more easily readable. Here, the fontsize function increases each font size individually by a scale factor of 1.1, maintaining the relative sizes of the fonts.

```
fontsize(f,"increase")
fontsize(f,"increase")
fontsize(f,"increase")
```
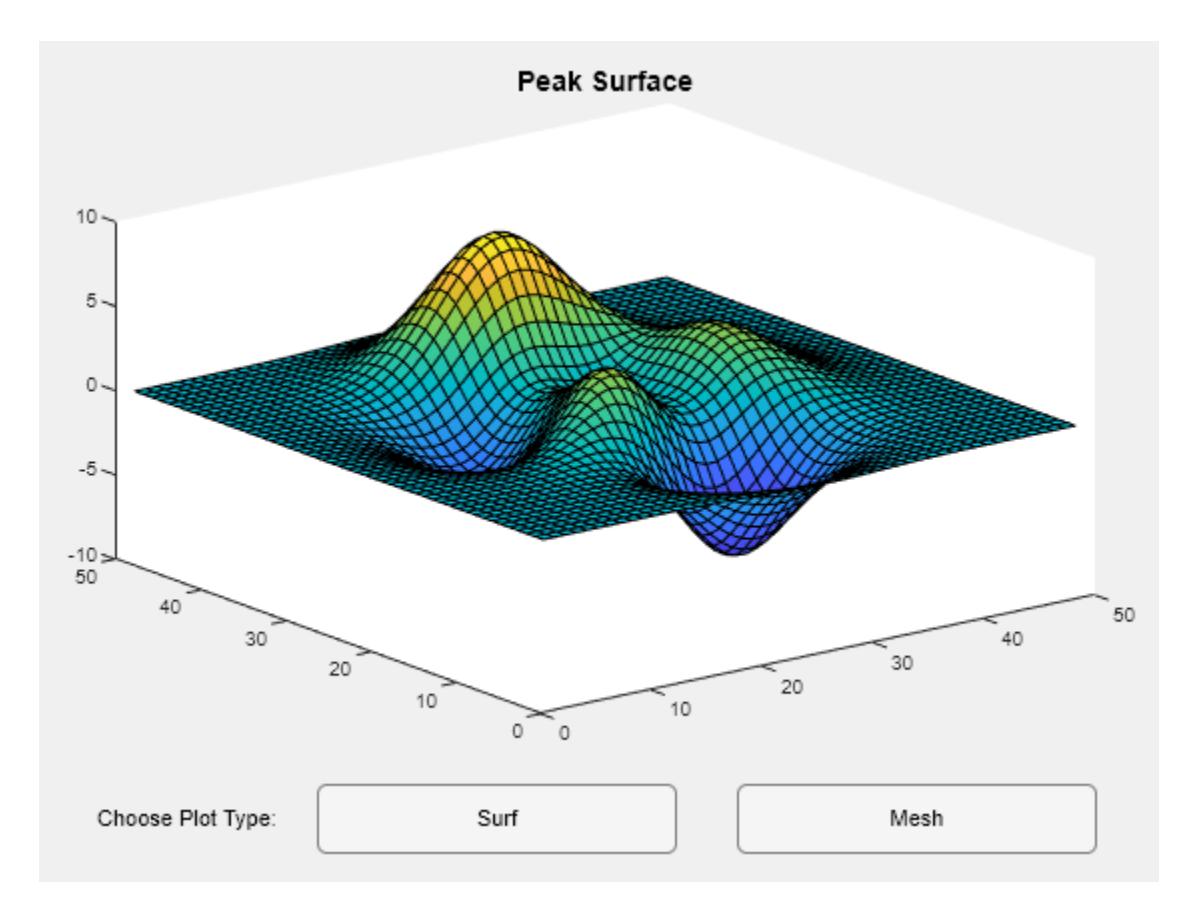

### **Input Arguments**

### **obj — Object or container with text**

graphics object | array of graphics objects

Object or container with text, specified as a graphics object or array of graphics objects. The fontsize function sets the font size of text in the specified objects. If obj contains other graphics objects, such as a figure that contains UI components or an axes object that has a legend, the function also sets the font size and font units for those objects within obj. Objects without a FontSize property are not affected.

#### **size — Font size**

positive scalar value

Font size, specified as a positive scalar value.

Data Types: single | double | int8 | int16 | int32 | int64 | uint8 | uint16 | uint32 | uint64

```
units — Font size units
```

```
"points" | "pixels" | "inches" | "centimeters"
```
Font size units, specified as "points", "pixels", "inches", or "centimeters".

#### **sfactor — Scale factor**

scalar

Scale factor, specified as a scalar. All font sizes under the target object are scaled by sfactor. Use a scale factor greater than 1 to increase the font sizes or a factor less than 1 to decrease the font sizes.

Example: fontsize(gcf,scale=0.8) scales the text to 80% of its original size.

Data Types: single | double | int8 | int16 | int32 | int64 | uint8 | uint16 | uint32 | uint64

### **See Also**

[fontname](#page-4406-0) | [uisetfont](#page-14668-0) | [axes](#page-522-0)

#### **Topics**

"Graphics Object Hierarchy" "Add Title and Axis Labels to Chart" "Add Text to Chart"

#### **Introduced in R2022a**

# **for**

for loop to repeat specified number of times

# **Syntax**

```
for index = values
    statements
end
```
# **Description**

for *index* = *values*, *statements*, end executes a group of statements in a loop for a specified number of times. *values* has one of the following forms:

- *initVal*:*endVal* Increment the *index* variable from *initVal* to *endVal* by 1, and repeat execution of *statements* until *index* is greater than *endVal*.
- *initVal*:*step*:*endVal* Increment *index* by the value *step* on each iteration, or decrements *index* when *step* is negative.
- *valArray* Create a column vector, *index*, from subsequent columns of array *valArray* on each iteration. For example, on the first iteration,  $index = valArray(:, 1)$ . The loop executes a maximum of *n* times, where *n* is the number of columns of *valArray*, given by numel(*valArray*(1,:)). The input *valArray* can be of any MATLAB data type, including a character vector, cell array, or struct.

# **Examples**

#### **Assign Matrix Values**

Create a Hilbert matrix of order 10.

```
s = 10;
H = zeros(s);for c = 1:sfor r = 1:s
        H(r, c) = 1/(r+c-1); end
end
```
### **Decrement Values**

Step by increments of -0.2, and display the values.

```
for v = 1.0:-0.2:0.0 disp(v)
end
```
 1 0.8000 0.6000 0.4000 0.2000 0

#### **Execute Statements for Specified Values**

```
for v = [1 5 8 17]
    disp(v)
end
      1
      5
      8
     17
```
#### **Repeat Statements for Each Matrix Column**

```
for I = eye(4,3) disp('Current unit vector:')
      disp(I)
end
Current unit vector:
       1
      \Theta\odot\ThetaCurrent unit vector:
      \Theta 1
      \odot\ThetaCurrent unit vector:
      \odot\Theta 1
      \Theta
```
# **Tips**

- To programmatically exit the loop, use a [break](#page-1015-0) statement. To skip the rest of the instructions in the loop and begin the next iteration, use a [continue](#page-2123-0) statement.
- Avoid assigning a value to the *index* variable within the loop statements. The for statement overrides any changes made to *index* within the loop.
- To iterate over the values of a single column vector, first transpose it to create a row vector.

# **Extended Capabilities**

### **C/C++ Code Generation**

Generate C and C++ code using MATLAB® Coder™.

Usage notes and limitations:

• Suppose that the loop end value is equal to or close to the maximum or minimum value for the loop index data type. In the generated code, the last increment or decrement of the loop index might cause the index variable to overflow. The index overflow might result in an infinite loop. See "Loop Index Overflow" (MATLAB Coder).

### **HDL Code Generation**

Generate Verilog and VHDL code for FPGA and ASIC designs using HDL Coder™.

- Do not use for loops without static bounds.
- Do not use the  $\&$  and | operators within conditions of a for statement. Instead, use the  $\&\&$  and || operators.
- HDL Coder™ does not support nonscalar expressions in the conditions of for statements. Instead, use the all or any functions to collapse logical vectors into scalars.

### **See Also**

[end](#page-3659-0) | [break](#page-1015-0) | [continue](#page-2123-0) | [parfor](#page-9796-0) | [return](#page-11997-0) | [switch](#page-13542-0) | [colon](#page-10-0) | [if](#page-6577-0)

### **Introduced before R2006a**

# **format**

Set output display format

### **Syntax**

format(style)

 $fmt = format$ fmt = format(style)

### **Description**

format(style) changes the output display format to the format specified by style. For example, format("shortG") displays numeric values in a compact form with 5 total digits. Numeric formats affect only how numbers appear in the display, not how MATLAB computes or saves them.

When you specify the style by name, you can use *command form* without parentheses or quotes:

format shortG

fmt = format returns the current display format. (*since R2021a*)

fmt = format(style) stores the current display format in fmt and then changes the display format to the specified style. (*since R2021a*)

You cannot use command form when you request output or when you pass a variable as input. Enclose inputs in parentheses and include style names in quotes.

```
fmt = format("shortG");
format(fmt)
```
## **Examples**

### **Long Format**

Set the output format to the long fixed-decimal format and display the value of pi.

```
format long
pi
ans = 3.141592653589793
```
#### **Hexadecimal Format**

Display the maximum values for integers and real numbers in hexadecimal format.

```
format hex
intmax('uint64')
ans = uint64
    ffffffffffffffff
```
#### realmax

```
ans = 7fefffffffffffff
```
#### **Short and Long Engineering Notation**

Display the difference between shortEng and longEng formats.

Set the output format to shortEng.

format shortEng

Create a variable and increase its value by a multiple of 10 each time through a for loop.

```
A = 5.123456789;
for k = 1:10 disp(A)
   A = A * 10;
end
      5.1235e+000
     51.2346e+000
    512.3457e+000
      5.1235e+003
     51.2346e+003
    512.3457e+003
      5.1235e+006
     51.2346e+006
    512.3457e+006
      5.1235e+009
```
The values display with 4 digits after the decimal point and an exponent that is a multiple of 3.

Set the output format to the long engineering format and view the same values.

format longEng

A = 5.123456789;
```
for k = 1:10 disp(A)
   A = A * 10;end
     5.12345678900000e+000
     51.2345678900000e+000
     512.345678900000e+000
     5.12345678900000e+003
     51.2345678900000e+003
     512.345678900000e+003
     5.12345678900000e+006
     51.2345678900000e+006
     512.345678900000e+006
     5.12345678900000e+009
```
The values display with 15 digits and an exponent that is a multiple of 3.

#### **Large Data Range Format**

Use the shortG format when some of the values in an array are short numbers and some have large exponents. The shortG format picks whichever short fixed-decimal format or short scientific notation has the most compact display.

Create a variable and display output in the short format, which is the default.

```
x = [25 56.31156 255.52675 9876899999];
format short
x
x = 1×4
10^9 \times 0.0000 0.0000 0.0000 9.8769
```
Set the format to shortG and redisplay the values.

format shortG x x = *1×4* 25 56.312 255.53 9.8769e+09

#### <span id="page-4429-0"></span>**Reset Format to Default**

Set the output format to the short engineering format with compact line spacing.

```
format shortEng
format compact
x = \text{rand}(3)x = 814.7237e-003 913.3759e-003 278.4982e-003
    905.7919e-003 632.3592e-003 546.8815e-003
    126.9868e-003 97.5404e-003 957.5068e-003
```
Reset the display format to default and display the matrix again.

```
format default
x
x = 0.8147 0.9134 0.2785
    0.9058  0.6324  0.5469<br>0.1270  0.0975  0.9575
     0.1270 0.0975 0.9575
```
*Before R2021a, reset the display format to default values using* format *by itself*.

format

#### **Get Current Format**

*Since R2021a*

Get the current display format.

```
fmt = format
fmt = DisplayFormatOptions with properties:
     NumericFormat: "short"
       LineSpacing: "loose"
```
#### **Save and Restore Display Format**

*Since R2021a*

Save the current display format and restore it at a later time.

Set the numeric display to shortE and display a 2-by-2 matrix of numeric values.

format shortE m = [9638573934 37467; 236 574638295]

```
m = 2×2
   9.6386e+09 3.7467e+04
    2.3600e+02 5.7464e+08
```
Save the current display format in oldFmt and change the numeric format to longE.

```
oldFmt = format("longE")oldFmt = DisplayFormatOptions with properties:
    NumericFormat: "shortE"
       LineSpacing: "loose"
```
Confirm that the numeric format is now long, scientific notation by redisplaying matrix m.

m

m = *2×2*

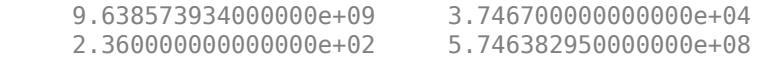

Restore the format to its previous state. Redisplay m to confirm that the numeric format is now short, scientific format.

```
format(oldFmt)
m
m = 2×2
```
 9.6386e+09 3.7467e+04 2.3600e+02 5.7464e+08

### **Input Arguments**

#### **style — Format to apply**

character vector | string scalar | DisplayFormatOptions object

Format to apply, specified as a character vector, string scalar, or DisplayFormatOptions object.

Character vectors or string scalars must be one of the listed style names or default.

#### **Default**

default restores the default display format, which is short for numeric format and loose for line spacing. (*since R2021a*)

#### **Numeric Format**

These styles control the output display format for numeric variables.

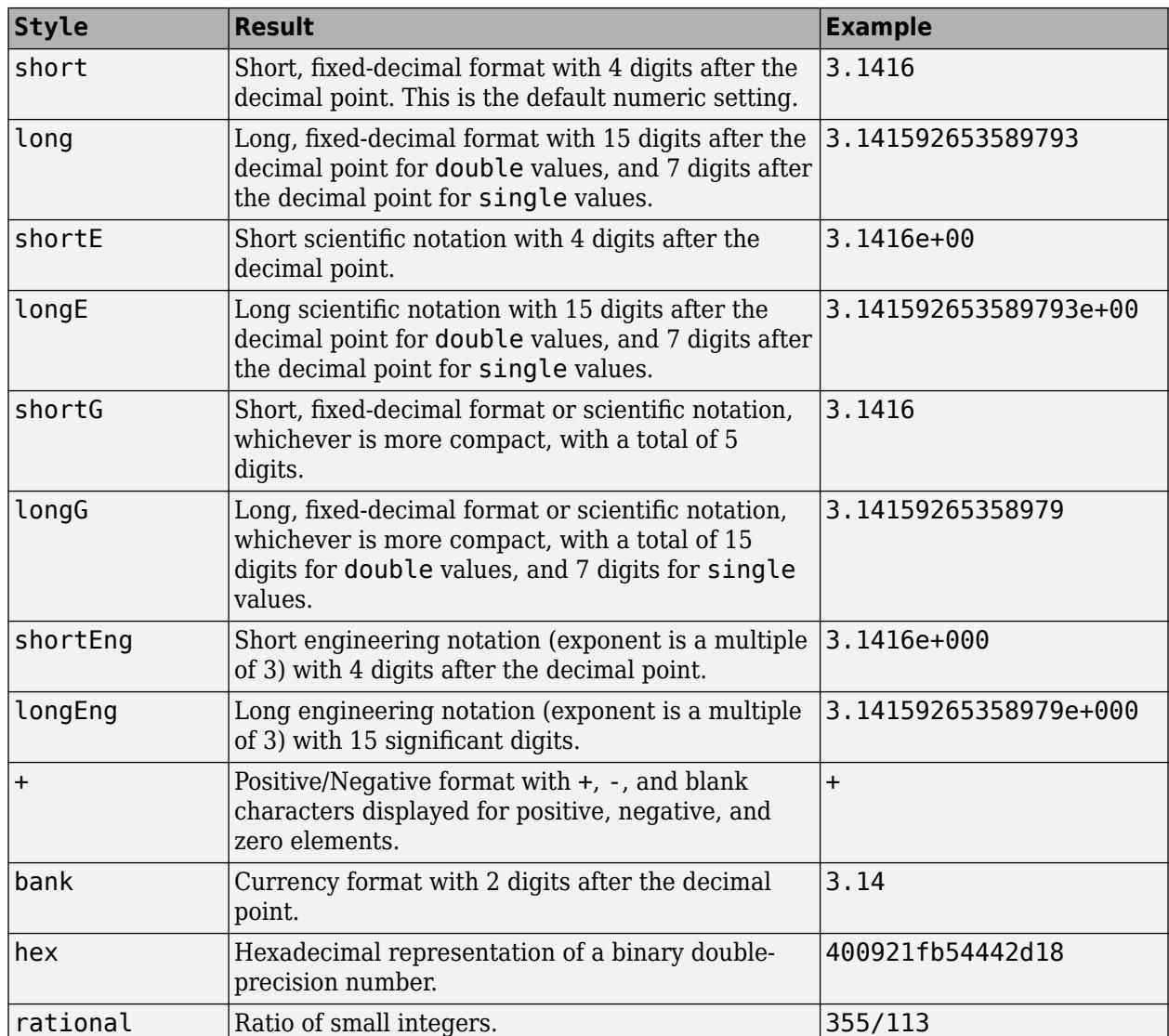

#### **Line Spacing Format**

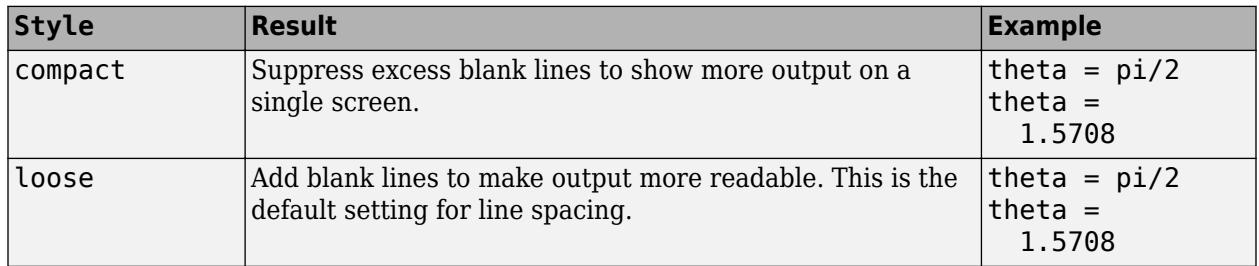

The DisplayFormatOptions object has two properties, NumericFormat and LineSpacing. The options for character vector and string scalar inputs are also the valid property values. For an example of using a DisplayFormatOptions object, see ["Save and Restore Display Format" on page](#page-4429-0) [1-4424.](#page-4429-0)

### **Output Arguments**

### **fmt — Current display format**

DisplayFormatOptions object

Current display format, returned as a DisplayFormatOptions object with these properties:

- NumericFormat
- LineSpacing

For valid property values, see the style argument.

**Note** Property values reflect the state of the display format when the object is created. The properties do not automatically change when the display format changes. See ["Save and Restore](#page-4429-0) [Display Format" on page 1-4424](#page-4429-0) for an example.

### **Tips**

- The specified format applies only to the current MATLAB session. To maintain a format across sessions, choose a **Numeric format** or **Line spacing** option in the Command Window preferences.
- You can specify short or long and the presentation type separately, such as format short E or format("short E").
- MATLAB always displays integer data types to the appropriate number of digits for the data type. For example, MATLAB uses 3 digits to display int8 data types (for instance, -128:127). Setting the output format to short or long does not affect the display of integer-type variables.
- Integer-valued, floating-point numbers with a maximum of 9 digits do not display in scientific notation.
- If you are displaying a matrix with a wide range of values, consider using shortG. See ["Large](#page-4428-0) [Data Range Format" on page 1-4423.](#page-4428-0)

# **Compatibility Considerations**

#### **format with no arguments is not recommended**

*Not recommended starting in R2021a*

The format command, by itself, resets the output display format to the default, which is the short, fixed-decimal format for floating-point notation and loose line spacing for all output lines.

format

For clearer code, explicitly specify the default style (*since R2021a*).

format default

# **Extended Capabilities**

### **Thread-Based Environment**

Run code in the background using MATLAB® backgroundPool or accelerate code with Parallel Computing Toolbox™ ThreadPool.

This function fully supports thread-based environments. For more information, see "Run MATLAB Functions in Thread-Based Environment".

# **See Also**

[DisplayFormatOptions](#page-3408-0) | [disp](#page-3398-0) | [fprintf](#page-4472-0) | [formattedDisplayText](#page-4434-0)

**Topics** "Format Output"

**Introduced before R2006a**

# <span id="page-4434-0"></span>**formattedDisplayText**

Capture display output as string

# **Syntax**

```
str = formattedDisplayText(X)str = formattedDisplayText(X,Name, Value)
```
# **Description**

```
str = formattedDisplayText(X) returns the display output of X as a string. The string contains
disp(X).
```
 $str = formattedDisplayText(X,Name, Value) specifies formatting options for the string using$ one or more Name, Value arguments.

# **Examples**

### **Capture Matrices as Strings**

Create a 3-by-3 diagonal matrix.

 $I = diag([1 1 1]);$ 

Use formattedDisplayText to capture the matrix as a string.

```
strI = formattedDisplayText(I)
```
 $strI =$  $\begin{array}{ccccccccc}\n1 & & 0 & & 0 \\
0 & & 1 & & 0\n\end{array}$  $\begin{matrix} 0 & 1 \end{matrix}$  0 0 1  $\bar{\rm H}$ 

You can also use expressions as inputs.

 $striplus = formattedDisplayText(2*I + ones(3))$ 

 $strIplus =$  $\begin{array}{cc} \n & 3 \\
 & 1\n\end{array}$  $\begin{array}{ccc} 1 & & 1 \\ 3 & & 1 \\ 1 & & 3 \end{array}$  $1 \t 1 \t 3$ "

### **Format Logical Values and Capture Struct as String**

Create a struct that contains information about a UI element.

```
S = struct('Type','Button','Size', 45,'Enabled',false)
S = struct with fields:
        Type: 'Button'
        Size: 45
     Enabled: 0
```
Use formattedDisplayText with the UseTrueFalseforLogical name-value argument to capture the struct as a string with logical values displayed as "true" or "false".

```
strS = formattedDisplayText(S,'UseTrueFalseForLogical',true)
```

```
strS =Type: 'Button'
            Size: 45
     Enabled: false
 "
```
#### **Format Table and Capture as String**

Create a table with customer names, account balances, and amounts of recent deposits.

```
Customer = ["Rivera";"Park";"Gupta"];
Balance = [5670;868.54;3015];
LastDeposit = [325.10; 35.20; 70];T = table(Customer,Balance,LastDeposit)
T = 3×3 table
    Customer Balance LastDeposit
    "Rivera" 5670 325.1 
    "Park" 868.54 35.2<br>"Gunta" 3015 70
```
"Gupta" 3015

Capture the table as a string. Use name-value arguments to set the numeric format to bank style, suppress the boldface markup of the column headings, and remove an extra blank line with compact line spacing.

```
strT = formattedDisplayText(T, 'NumericFormat', 'bank',...
'SuppressMarkup',true,'LineSpacing','compact')
```
 $strT =$ 

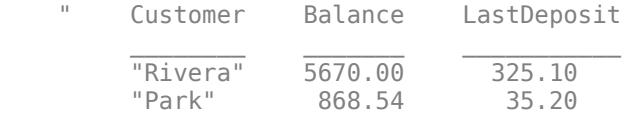

"Gupta" 3015.00 70.00

## **Input Arguments**

#### **X — Expression to return as string**

array

"

Input array.

#### **Name-Value Pair Arguments**

Specify optional pairs of arguments as Name1=Value1, ..., NameN=ValueN, where Name is the argument name and Value is the corresponding value. Name-value arguments must appear after other arguments, but the order of the pairs does not matter.

*Before R2021a, use commas to separate each name and value, and enclose* Name *in quotes.*

Example: 'NumericFormat','shortE'

#### **NumericFormat — Format for numeric values**

 $\textrm{current display format (default) | 'short' | 'long' | 'shortE' | 'longE' | ...}$ 

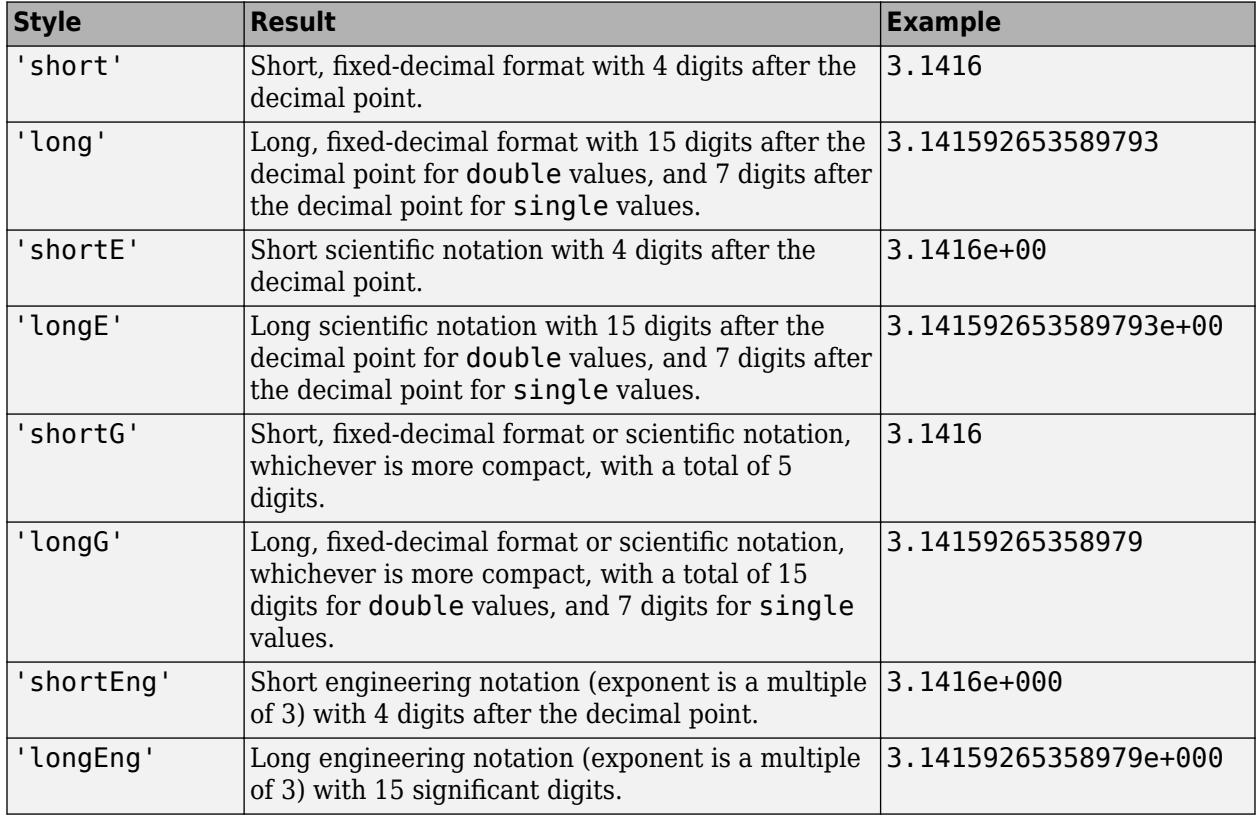

Format for numeric values, specified as one of the formats in the table:

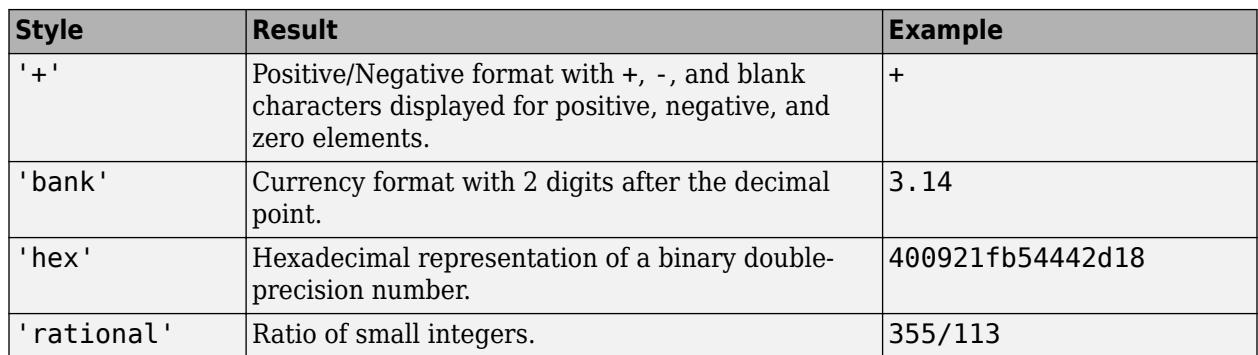

#### **LineSpacing — Format for line spacing**

current display format (default) | 'loose' | 'compact'

Format for line spacing, specified as 'loose' or 'compact':

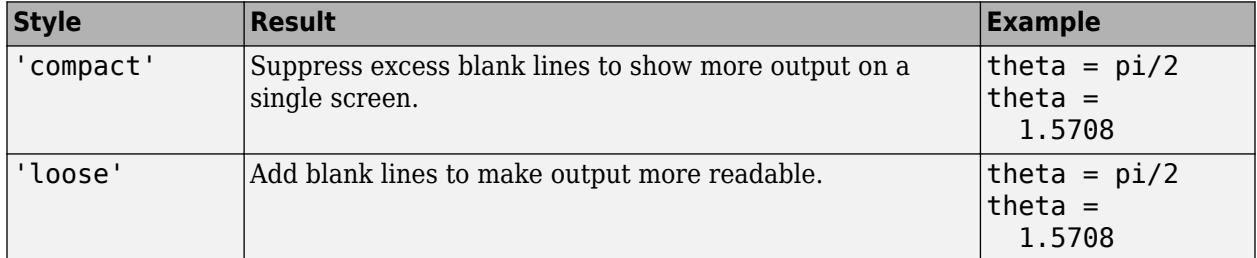

### **SuppressMarkup — Status of display markup**

false (default) | true

Status of display markup, specified as false or true. When the argument is set to false, the output appears exactly as it would in the Command Window, including documentation hyperlinks and boldface on table headers, for example. When the argument is set to true, the output does not show markup, such as hyperlinks and boldface.

#### **UseTrueFalseForLogical — Logical value display preference**

false (default) | true

Logical value display preference, specified as false or true. When the argument is set to false, logical values appear as 1s and 0s. When the argument is set to true, logical values appear as the words "true" and "false".

### **See Also**

[disp](#page-3398-0) | [format](#page-4426-0)

#### **Introduced in R2021a**

# **fplot**

Plot expression or function

# **Syntax**

fplot(f) fplot(f,xinterval)

fplot(funx,funy) fplot(funx,funy,tinterval)

```
fplot( ___ ,LineSpec)
fplot( ___ , Name, Value)
fplot(ax, \_\_)fp = fplot( )
[x,y] = fplot(
```
# **Description**

fplot(f) plots the curve defined by the function  $y = f(x)$  over the default interval [-5 5] for x.

fplot (f, xinterval) plots over the specified interval. Specify the interval as a two-element vector of the form [xmin xmax].

fplot(funx, funy) plots the curve defined by  $x = f$ unx(t) and  $y = f$ uny(t) over the default interval [-5 5] for t.

fplot (funx, funy, tinterval) plots over the specified interval. Specify the interval as a twoelement vector of the form [tmin tmax].

fplot( \_\_\_ ,LineSpec) specifies the line style, marker symbol, and line color. For example, '-r' plots a red line. Use this option after any of the input argument combinations in the previous syntaxes.

fplot( \_\_\_ ,Name,Value) specifies line properties using one or more name-value pair arguments. For example, 'LineWidth', 2 specifies a line width of 2 points.

 $fplot(ax, \_\_\_)$  plots into the axes specified byax instead of the current axes (gca). Specify the axes as the first input argument.

 $fp = fplot($ ) returns a FunctionLine object or a ParameterizedFunctionLine object, depending on the inputs. Use fp to query and modify properties of a specific line. For a list of properties, see [FunctionLine](#page-7561-0) or [ParameterizedFunctionLine](#page-9752-0).

 $[x,y] = fplot(\_\_)$  returns the abscissas and ordinates for the function without creating a plot. This syntax will be removed in a future release. Use the XData and YData properties of the line object, fp, instead.

**Note** fplot no longer supports input arguments for specifying the error tolerance or the number of evaluation points. To specify the number of evaluation points, use the MeshDensity property.

### **Examples**

#### **Plot Expression**

Plot  $sin(x)$  over the default x interval  $[-5, 5]$ .

fplot(@(x) sin(x))

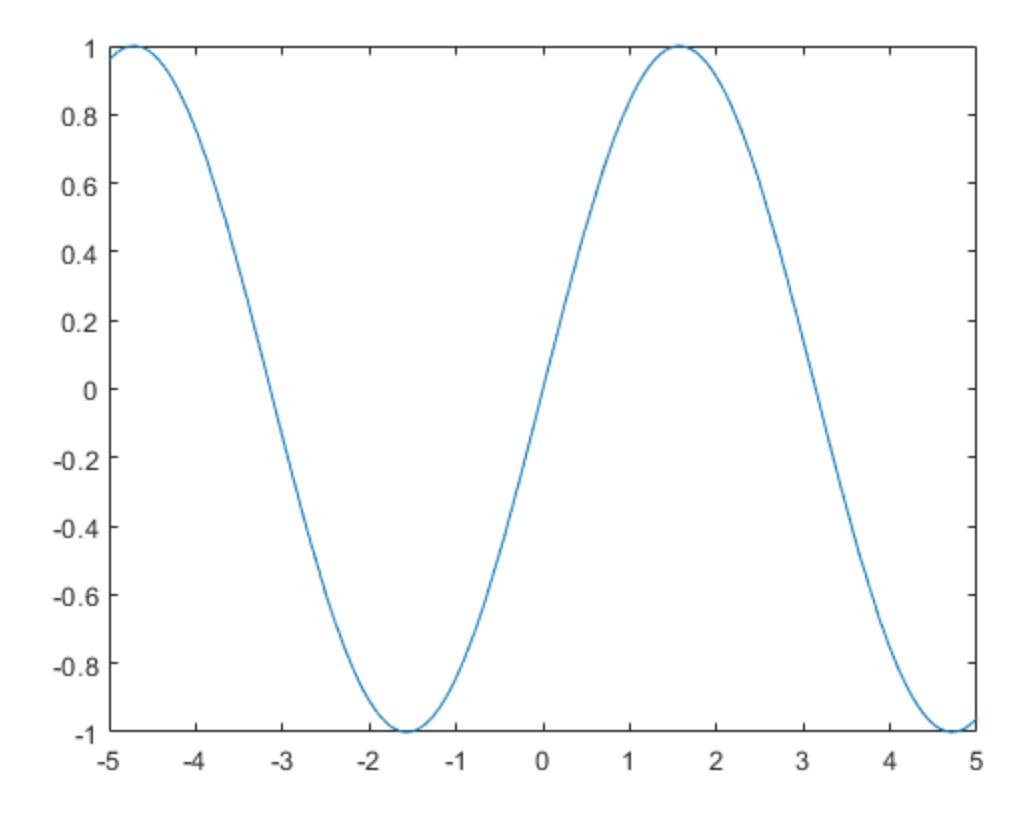

### **Plot Parametric Curve**

Plot the parametric curve  $x = cos(3t)$  and  $y = sin(2t)$ .

xt = @(t) cos(3\*t); yt = @(t) sin(2\*t); fplot(xt,yt)

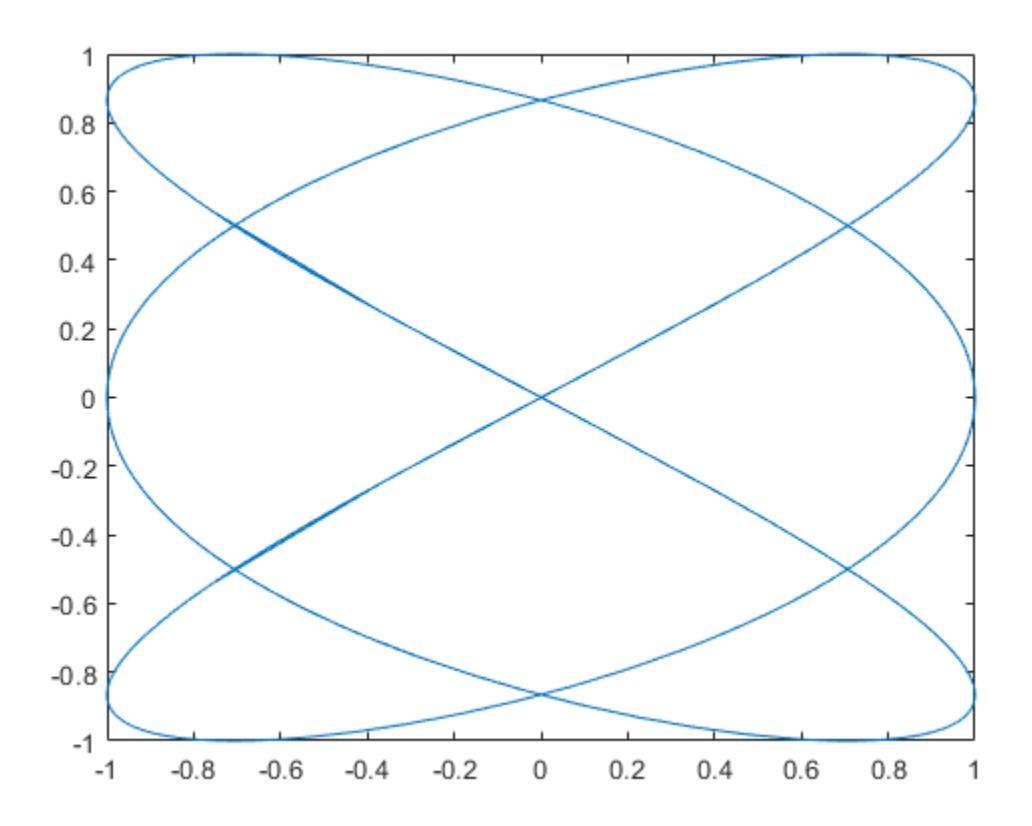

#### **Specify Plotting Interval and Plot Piecewise Functions**

Plot the piecewise function

*e <sup>x</sup>* −3 < *x* < 0  $cos(x)$  0 <  $x$  < 3.

Plot multiple lines using hold on. Specify the plotting intervals using the second input argument of fplot. Specify the color of the plotted lines as blue using 'b'. When you plot multiple lines in the same axes, the axis limits adjust to incorporate all the data.

```
fplot(Q(x) exp(x), [-3 0], 'b')hold on
fplot(@(x) cos(x), [0 3], 'b')hold off
grid on
```
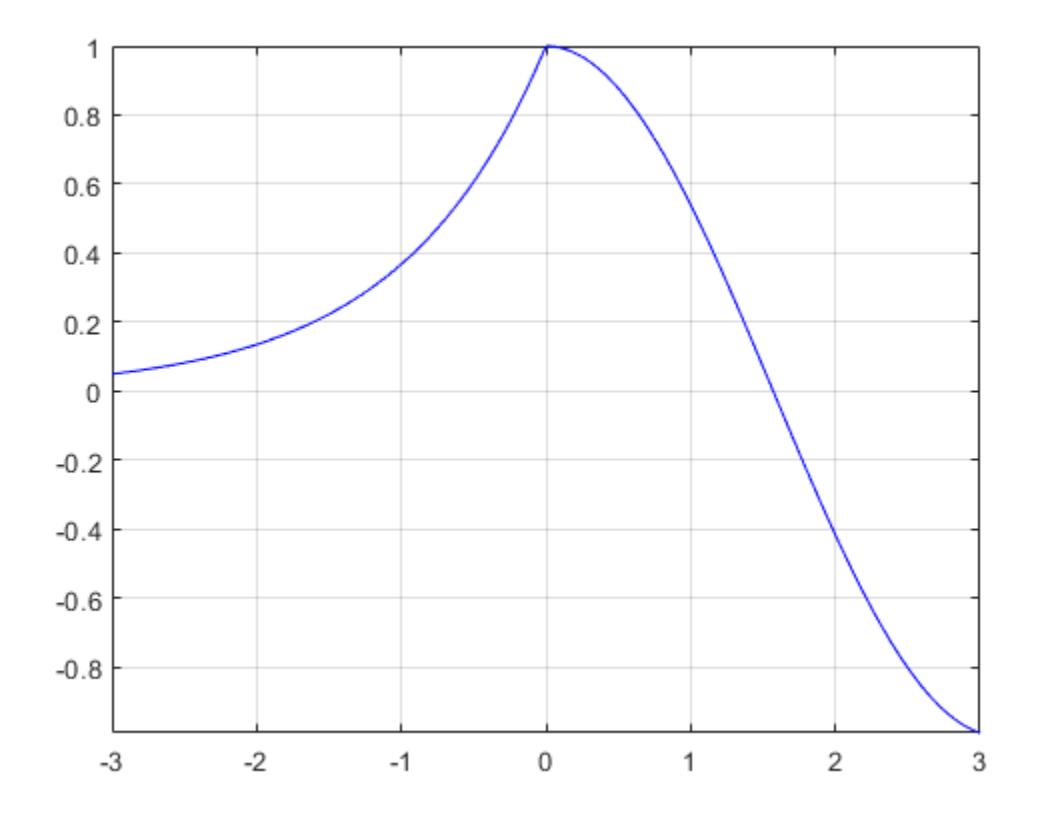

#### **Specify Line Properties and Display Markers**

Plot three sine waves with different phases. For the first, use a line width of 2 points. For the second, specify a dashed red line style with circle markers. For the third, specify a cyan, dash-dotted line style with asterisk markers.

```
fplot(@(x) sin(x+pi/5),'Linewidth',2);
hold on
fplot(@(x) sin(x-pi/5), '--or');
fplot(@(x) sin(x), '-. *c')hold off
```
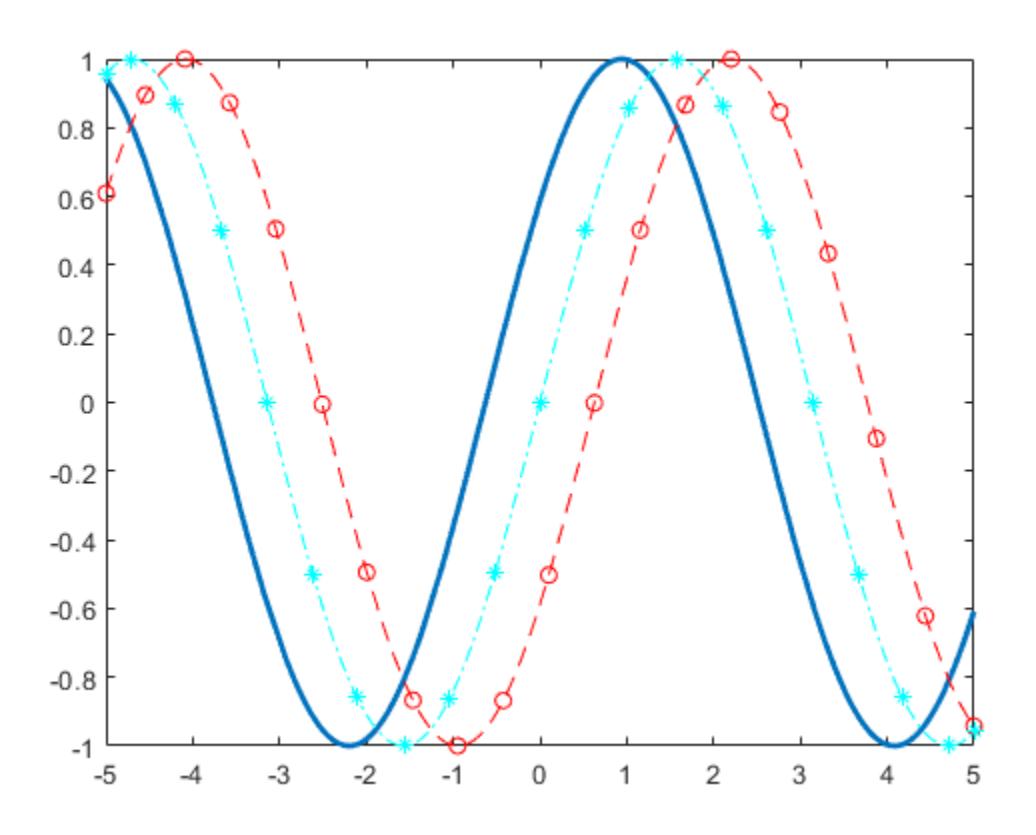

### **Modify Line Properties After Creation**

Plot  $sin(x)$  and assign the function line object to a variable.

 $fp = fplot(\mathcal{Q}(x) sin(x))$ 

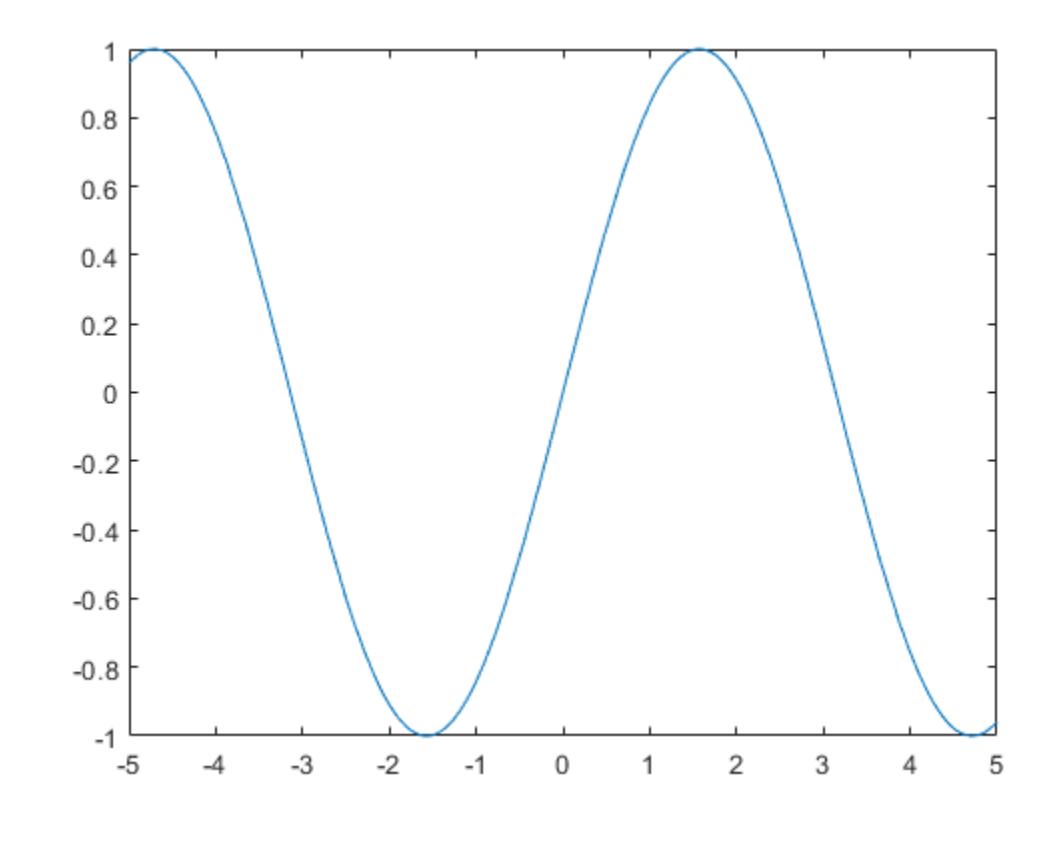

```
fp = FunctionLine with properties:
```

```
Function: \mathcal{Q}(x) sin(x) Color: [0 0.4470 0.7410]
 LineStyle: '-'
    LineWidth: 0.5000
```

```
 Show all properties
```
Change the line to a dotted red line by using dot notation to set properties. Add cross markers and set the marker color to blue.

fp.LineStyle = ':'; fp.Color = 'r'; fp.Marker =  $'x'$ ; fp.MarkerEdgeColor = 'b';

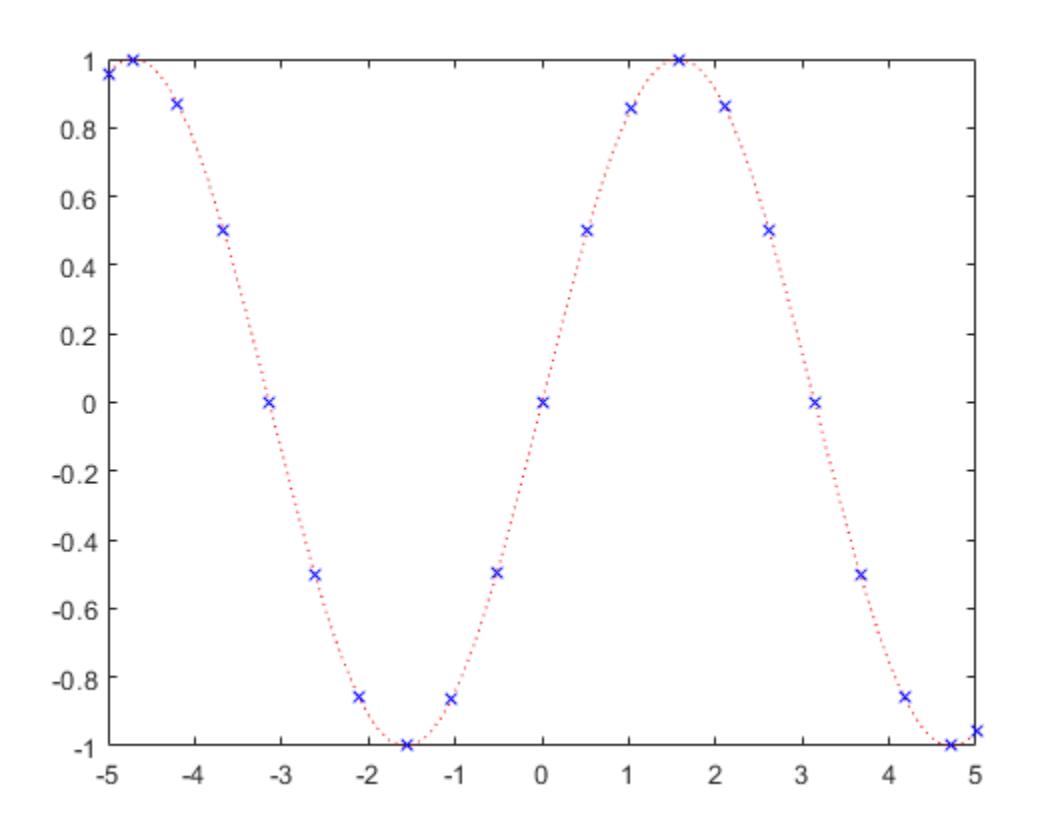

### **Plot Multiple Lines in Same Axes**

Plot two lines using hold on.

 $fplot(\mathcal{C}(x) sin(x))$ hold on  $fplot(\mathcal{C}(x) cos(x))$ hold off

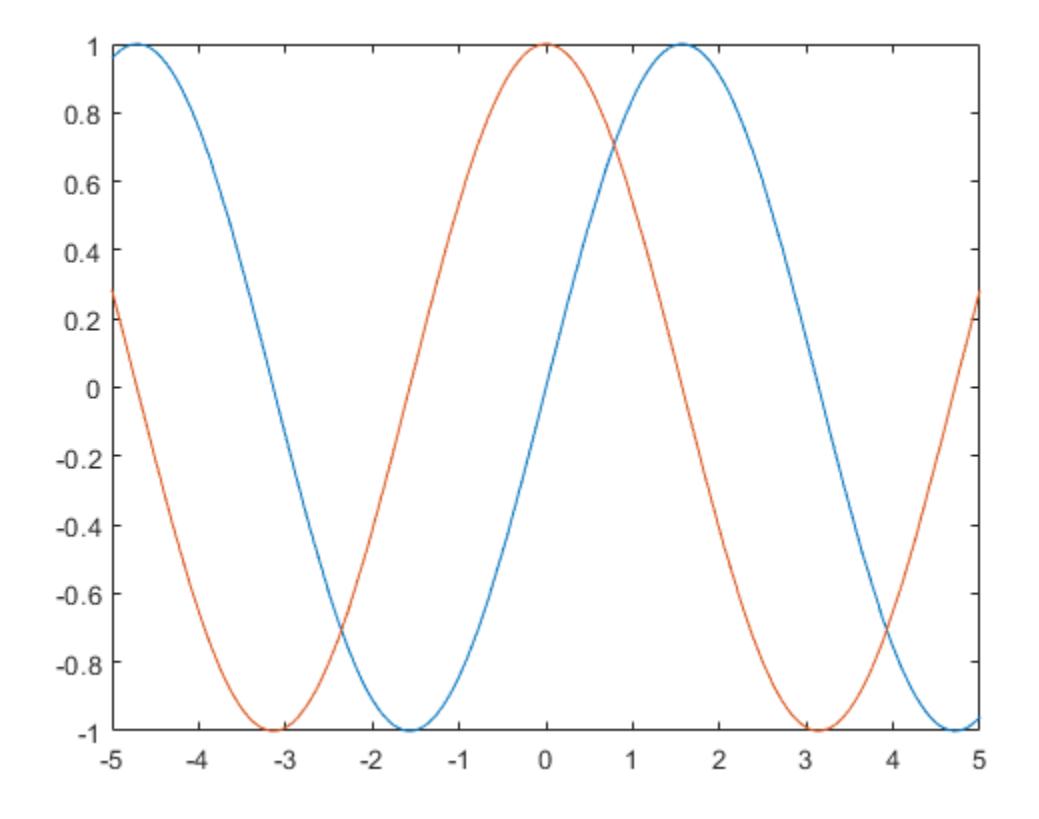

#### **Add Title and Axis Labels and Format Ticks**

Plot sin(*x*) from −2*π* to 2*π* using a function handle. Display the grid lines. Then, add a title and label the *x*-axis and *y*-axis.

```
fplot(@sin,[-2*pi 2*pi])
grid on
title('sin(x) from -2\pi to 2\pi')
xlabel('x');
ylabel('y');
```
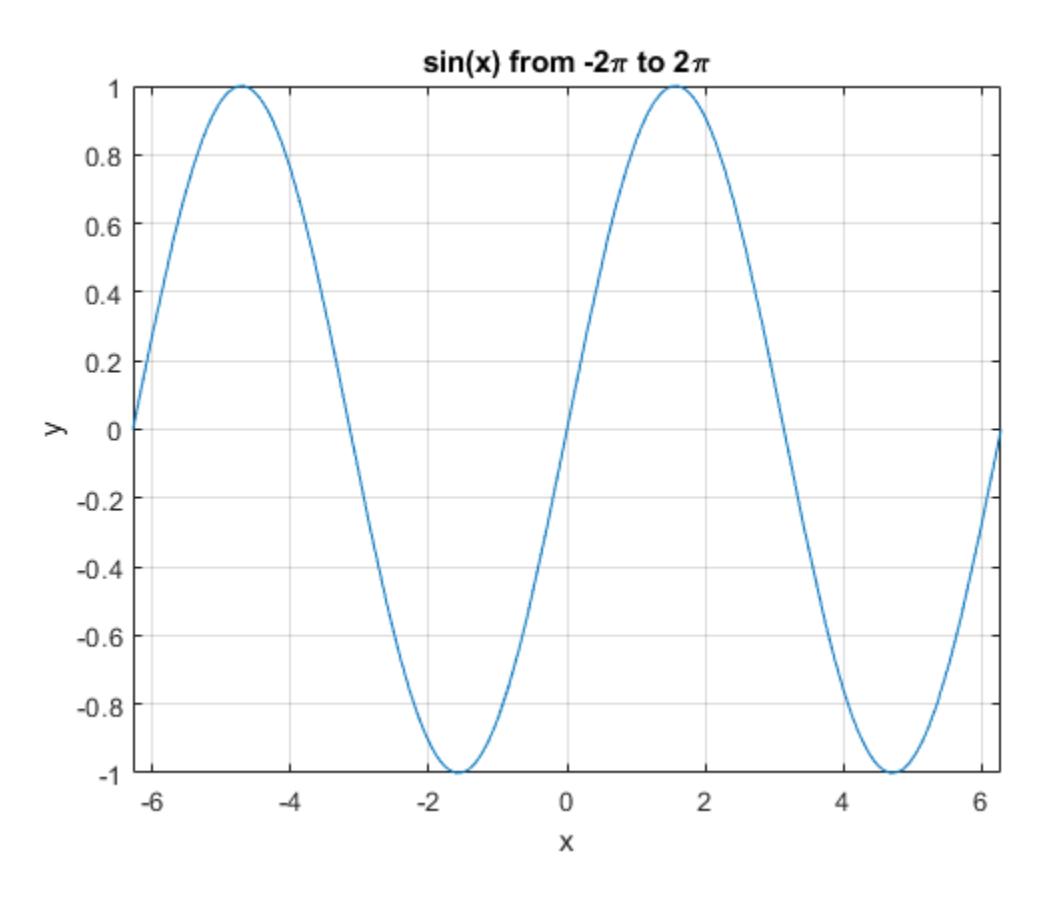

Use gca to access the current axes object. Display tick marks along the *x*-axis at intervals of *π*/2. Format the *x*-axis tick values by setting the XTick and XTickLabel properties of the axes object. Similar properties exist for the *y*-axis.

```
ax = gca;ax.XTick = -2*pi:pi/2:2*pi;ax.XTickLabel = {'-2\pi','-3\pi/2','-\pi','-\pi/2','0',...
 '\pi/2','\pi','3\pi/2','2\pi'};
```
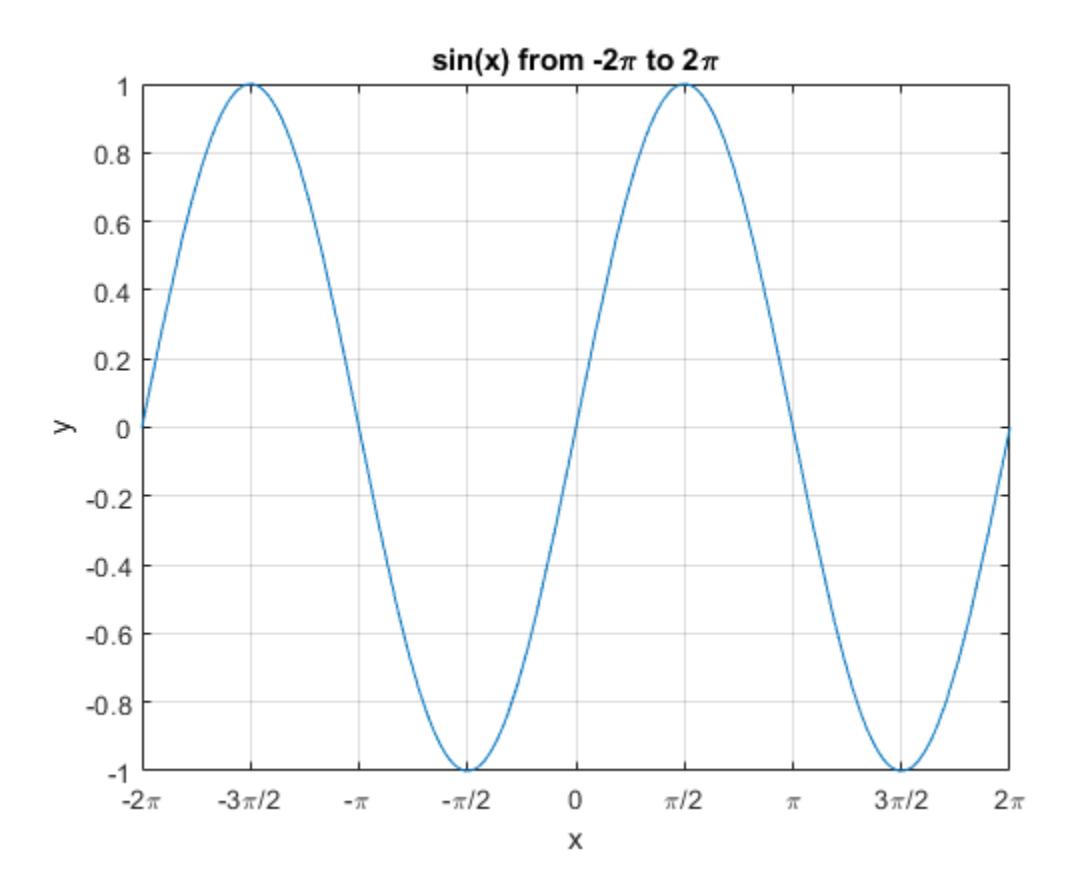

### **Input Arguments**

#### **f — Function to plot**

function handle

Function to plot, specified as a function handle to a named or anonymous function.

Specify a function of the form  $y = f(x)$ . The function must accept a vector input argument and return a vector output argument of the same size. Use array operators instead of matrix operators for the best performance. For example, use  $.*$  (times) instead of  $*($  mtimes).

**Note** Support for character vector inputs will be removed in a future release. Use function handles instead.

Example:  $f = \mathcal{Q}(x) \sin(x)$ ;

#### **xinterval — Interval for x**

[-5 5] (default) | two-element vector of form [xmin xmax]

Interval for x, specified as a two-element vector of the form [xmin xmax].

### **funx — Parametric function for** *x* **coordinates**

function handle

Parametric function for *x* coordinates, specified as a function handle to a named or anonymous function.

Specify a function of the form  $x = f$ unx(t). The function must accept a vector input argument and return a vector output argument of the same size. Use array operators instead of matrix operators for the best performance. For example, use  $.*$  (times) instead of  $*($  mtimes).

Example: funx =  $@(t) sin(2*t);$ 

#### **funy — Parametric function for** *y* **coordinates**

anonymous function | function handle

Parametric function for *y* coordinates, specified as a function handle to a named or anonymous function.

Specify a function of the form  $y = funy(t)$ . The function must accept a vector input argument and return a vector output argument of the same size. Use array operators instead of matrix operators for the best performance. For example, use  $.*$  (times) instead of  $*($  mtimes).

Example: funy =  $\varphi(t)$  cos( $3*t$ );

#### **tinterval — Interval for t**

[-5 5] (default) | two-element vector of form [tmin tmax]

Interval for t, specified as a two-element vector of the form [tmin tmax].

#### **ax — Axes object**

axes object

Axes object. If you do not specify an axes object, then fplot uses the current axes (gca).

#### **LineSpec — Line style, marker, and color**

character vector | string

Line style, marker, and color, specified as a character vector or string containing symbols. The symbols can appear in any order. You do not need to specify all three characteristics (line style, marker, and color). For example, if you omit the line style and specify the marker, then the plot shows only the marker and no line.

Example: '--or' is a red dashed line with circle markers

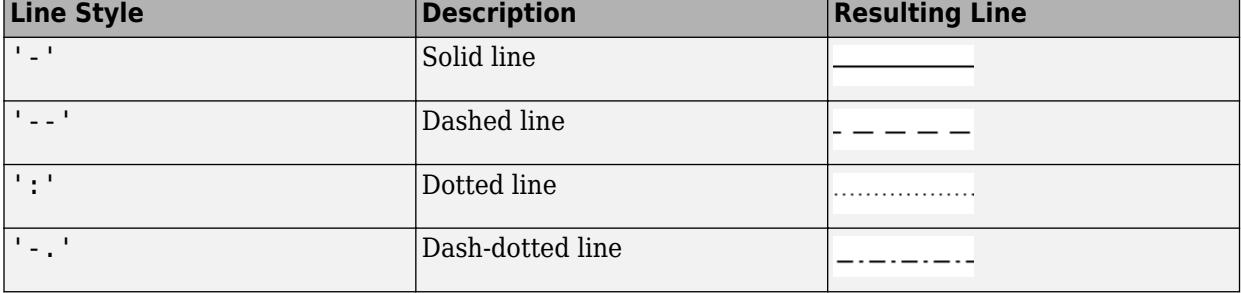

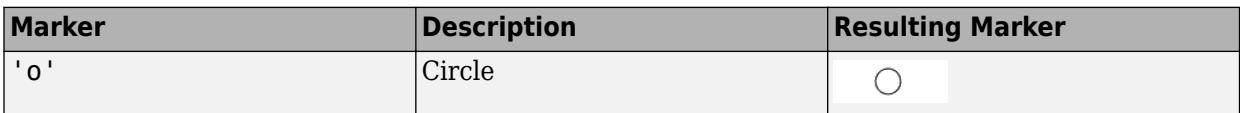

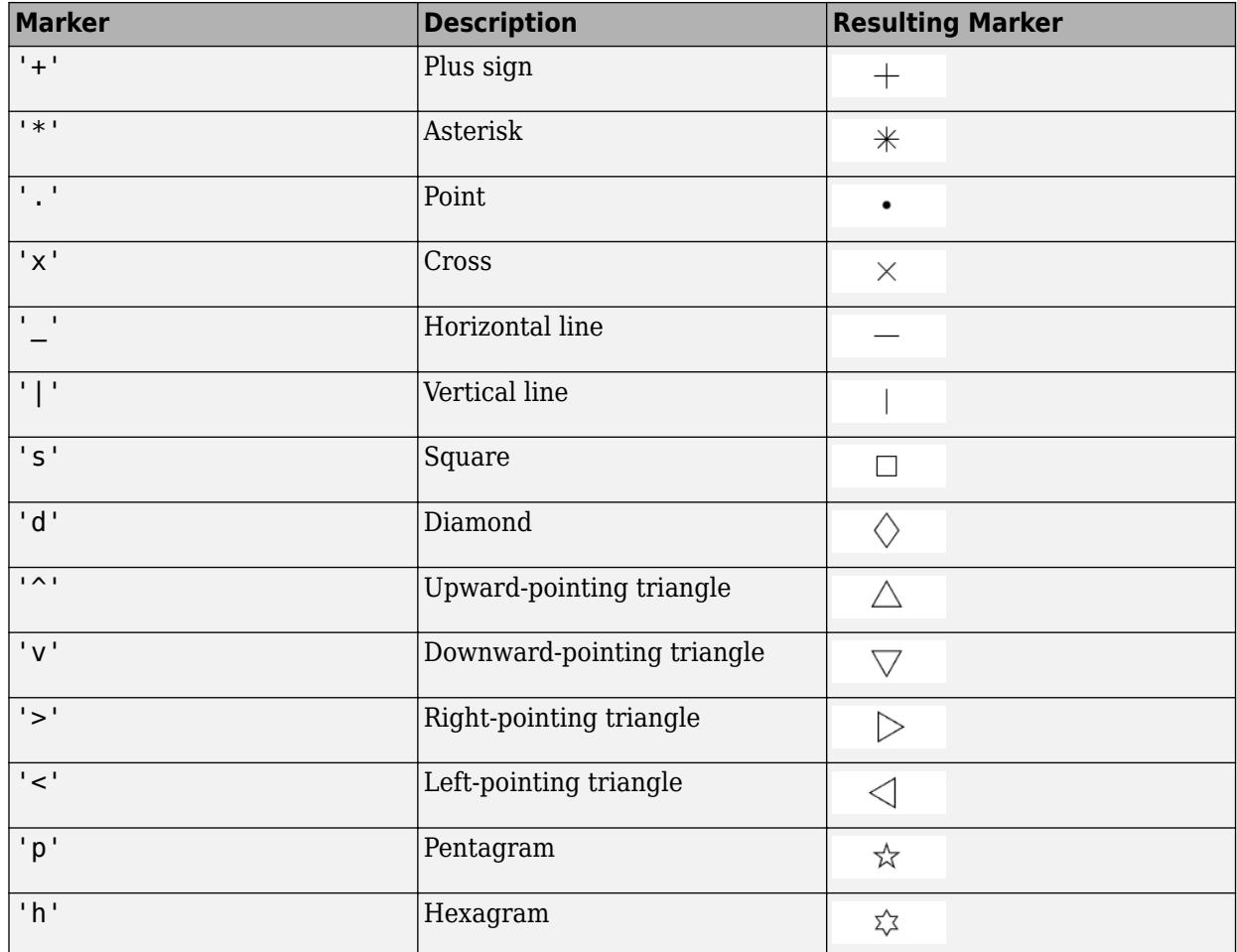

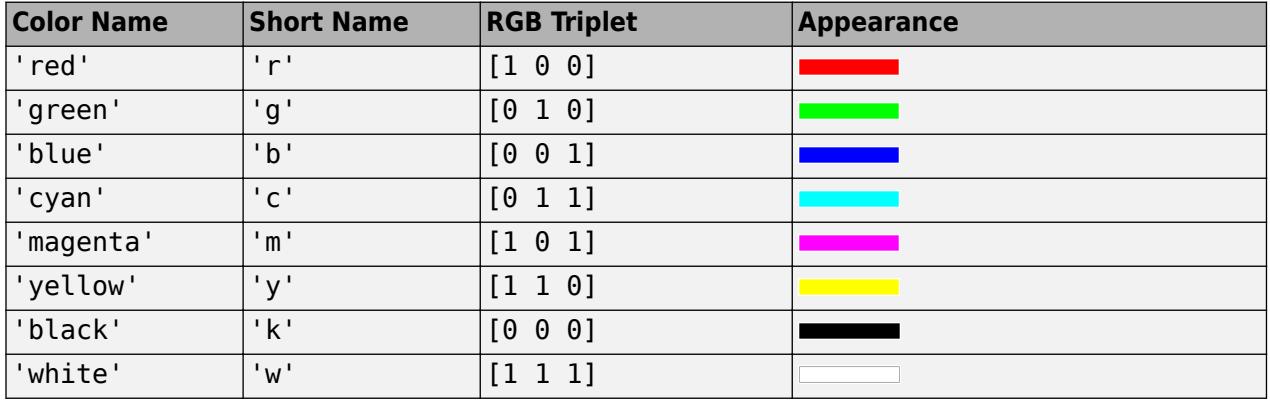

### **Name-Value Pair Arguments**

Specify optional pairs of arguments as Name1=Value1, ..., NameN=ValueN, where Name is the argument name and Value is the corresponding value. Name-value arguments must appear after other arguments, but the order of the pairs does not matter.

*Before R2021a, use commas to separate each name and value, and enclose* Name *in quotes.*

The properties listed here are only a subset. For a complete list, see [FunctionLine](#page-7561-0) or [ParameterizedFunctionLine.](#page-9752-0)

Example: 'Marker','o','MarkerFaceColor','red'

#### **MeshDensity — Number of evaluation points**

23 (default) | number

Number of evaluation points, specified as a number. The default is 23. Because fplot uses adaptive evaluation, the actual number of evaluation points is greater.

#### **Color — Line color**

[0 0.4470 0.7410] (default) | RGB triplet | hexadecimal color code | 'r' | 'g' | 'b' | ...

Line color, specified as an RGB triplet, a hexadecimal color code, a color name, or a short name.

For a custom color, specify an RGB triplet or a hexadecimal color code.

- An RGB triplet is a three-element row vector whose elements specify the intensities of the red, green, and blue components of the color. The intensities must be in the range  $[0,1]$ ; for example, [0.4 0.6 0.7].
- A hexadecimal color code is a character vector or a string scalar that starts with a hash symbol (#) followed by three or six hexadecimal digits, which can range from 0 to F. The values are not case sensitive. Thus, the color codes '#FF8800', '#ff8800', '#F80', and '#f80' are equivalent.

Alternatively, you can specify some common colors by name. This table lists the named color options, the equivalent RGB triplets, and hexadecimal color codes.

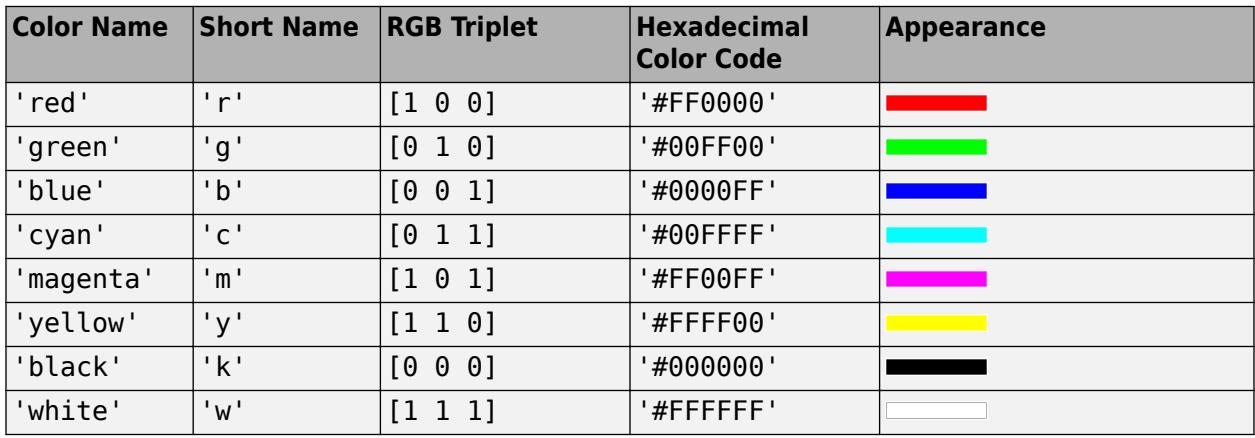

Here are the RGB triplets and hexadecimal color codes for the default colors MATLAB uses in many types of plots.

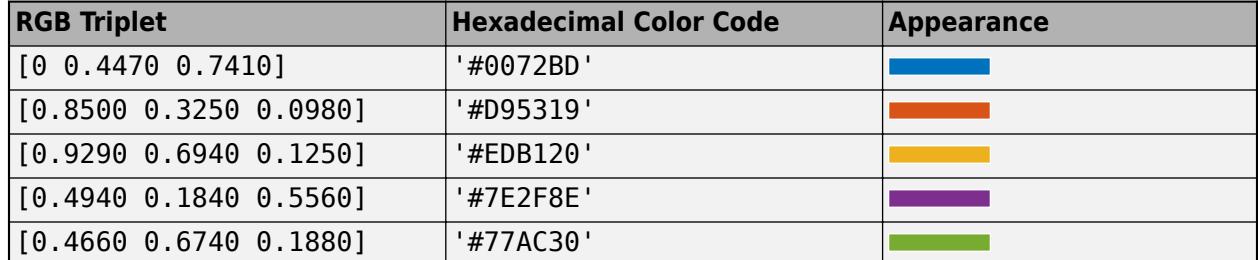

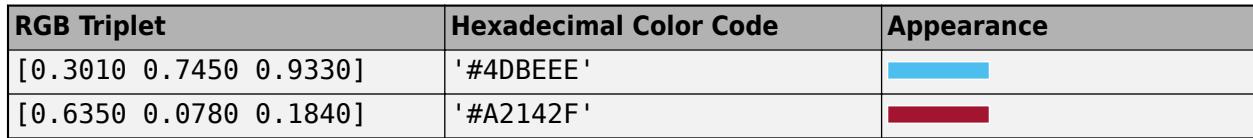

Example: 'blue'

Example: [0 0 1]

Example: '#0000FF'

#### **LineStyle — Line style**

'-' (default) | '--' | ':' | '-.' | 'none'

Line style, specified as one of the options listed in this table.

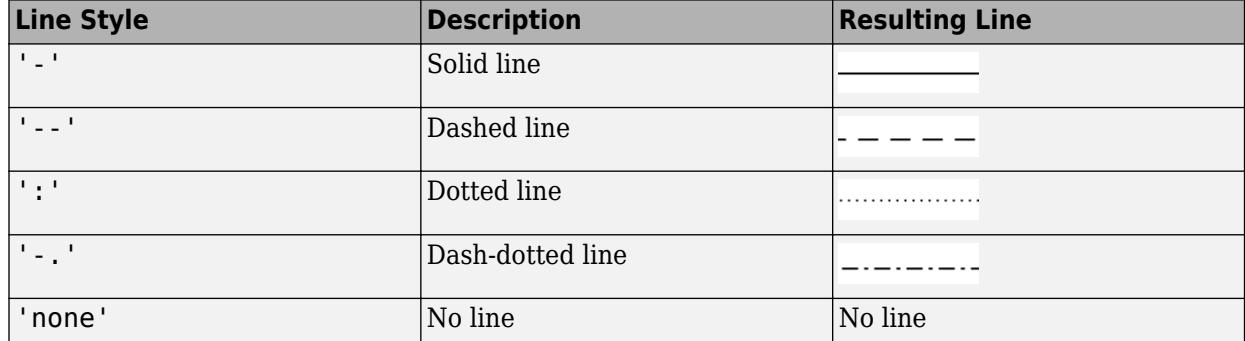

#### **LineWidth — Line width**

0.5 (default) | positive value

Line width, specified as a positive value in points, where 1 point  $= 1/72$  of an inch. If the line has markers, then the line width also affects the marker edges.

The line width cannot be thinner than the width of a pixel. If you set the line width to a value that is less than the width of a pixel on your system, the line displays as one pixel wide.

#### **Marker — Marker symbol**

'none' (default) | 'o' | '+' | '\*' | '.' | ...

Marker symbol, specified as one of the values listed in this table. By default, the object does not display markers. Specifying a marker symbol adds markers at each data point or vertex.

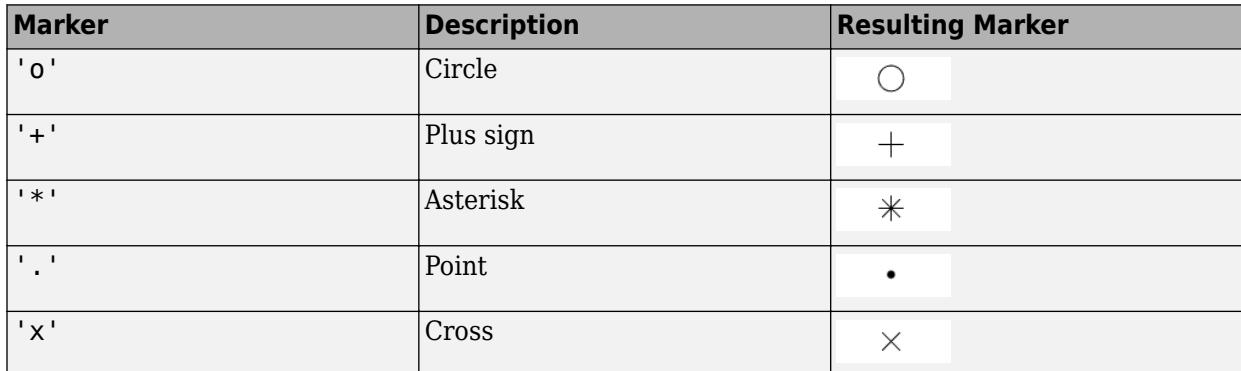

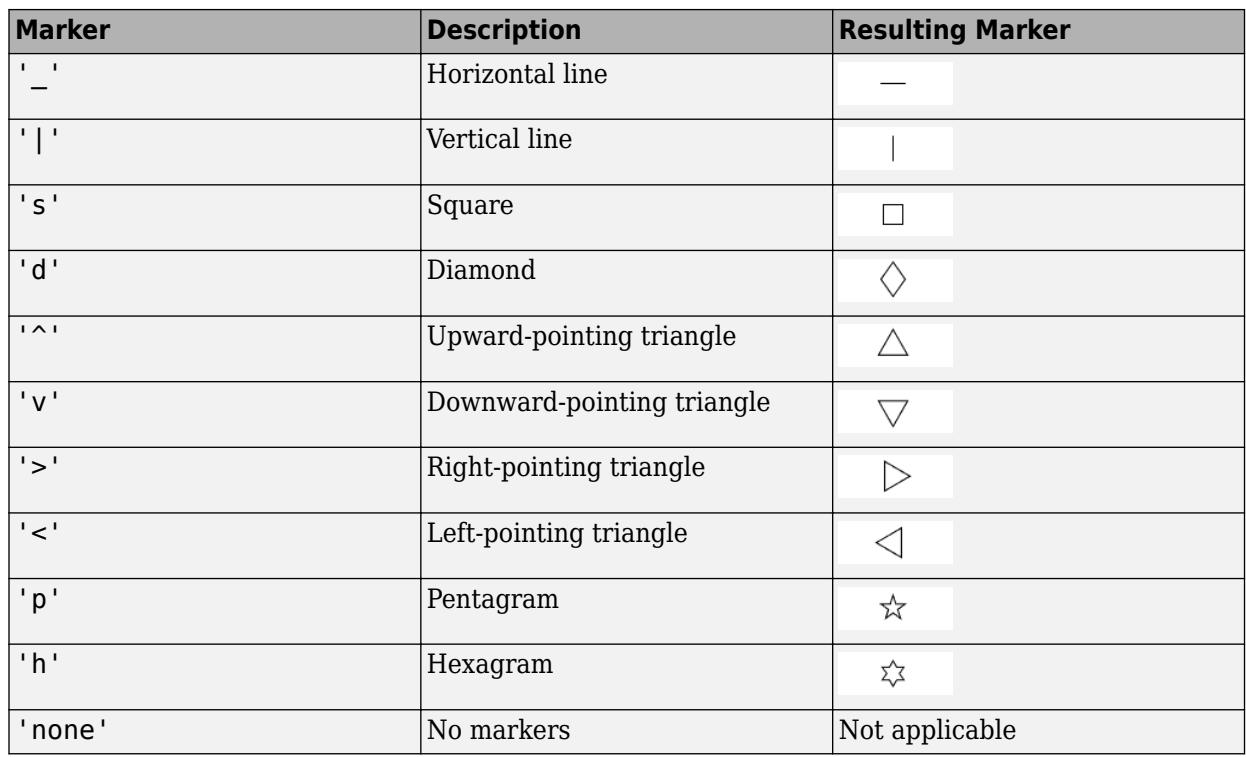

#### **MarkerEdgeColor — Marker outline color**

'auto' (default) | RGB triplet | hexadecimal color code | 'r' | 'g' | 'b' | ...

Marker outline color, specified as 'auto', an RGB triplet, a hexadecimal color code, a color name, or a short name. The default value of 'auto' uses the same color as the Color property.

For a custom color, specify an RGB triplet or a hexadecimal color code.

- An RGB triplet is a three-element row vector whose elements specify the intensities of the red, green, and blue components of the color. The intensities must be in the range [0,1]; for example, [0.4 0.6 0.7].
- A hexadecimal color code is a character vector or a string scalar that starts with a hash symbol (#) followed by three or six hexadecimal digits, which can range from 0 to F. The values are not case sensitive. Thus, the color codes '#FF8800', '#ff8800', '#F80', and '#f80' are equivalent.

Alternatively, you can specify some common colors by name. This table lists the named color options, the equivalent RGB triplets, and hexadecimal color codes.

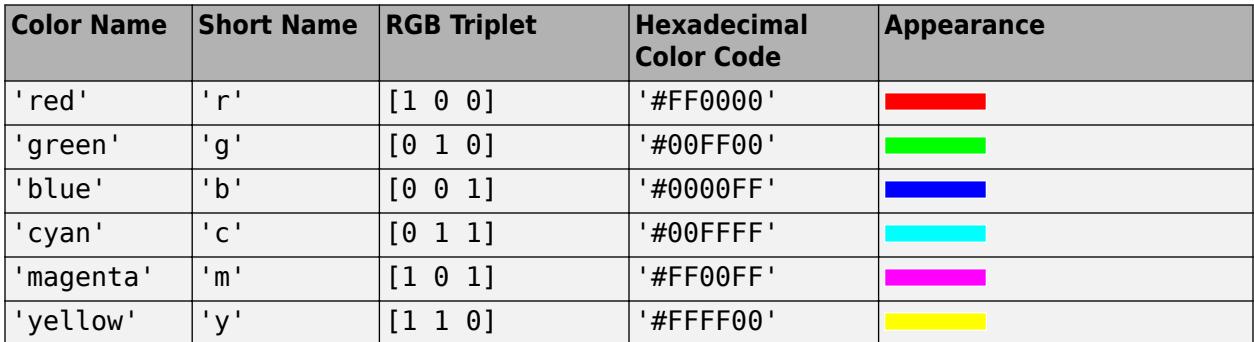

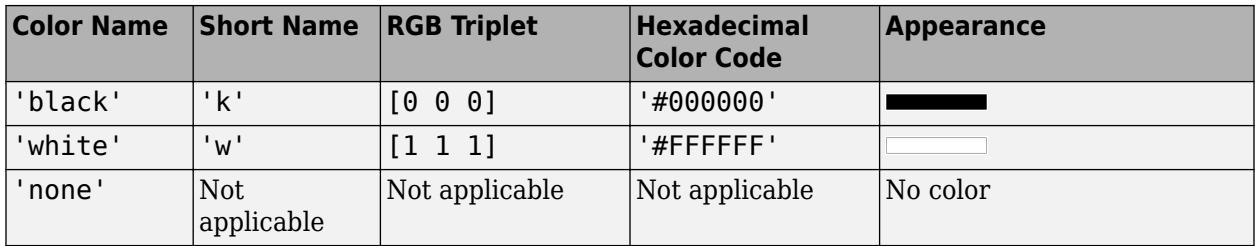

Here are the RGB triplets and hexadecimal color codes for the default colors MATLAB uses in many types of plots.

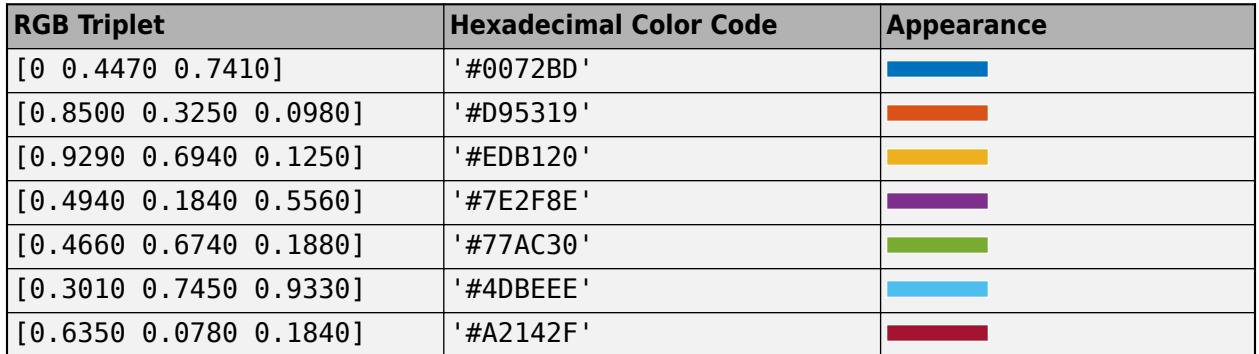

#### **MarkerFaceColor — Marker fill color**

'none' (default) | 'auto' | RGB triplet | hexadecimal color code | 'r' | 'g' | 'b' | ...

Marker fill color, specified as 'auto', an RGB triplet, a hexadecimal color code, a color name, or a short name. The 'auto' value uses the same color as the MarkerEdgeColor property.

For a custom color, specify an RGB triplet or a hexadecimal color code.

- An RGB triplet is a three-element row vector whose elements specify the intensities of the red, green, and blue components of the color. The intensities must be in the range  $[0,1]$ ; for example, [0.4 0.6 0.7].
- A hexadecimal color code is a character vector or a string scalar that starts with a hash symbol (#) followed by three or six hexadecimal digits, which can range from 0 to F. The values are not case sensitive. Thus, the color codes '#FF8800', '#ff8800', '#F80', and '#f80' are equivalent.

Alternatively, you can specify some common colors by name. This table lists the named color options, the equivalent RGB triplets, and hexadecimal color codes.

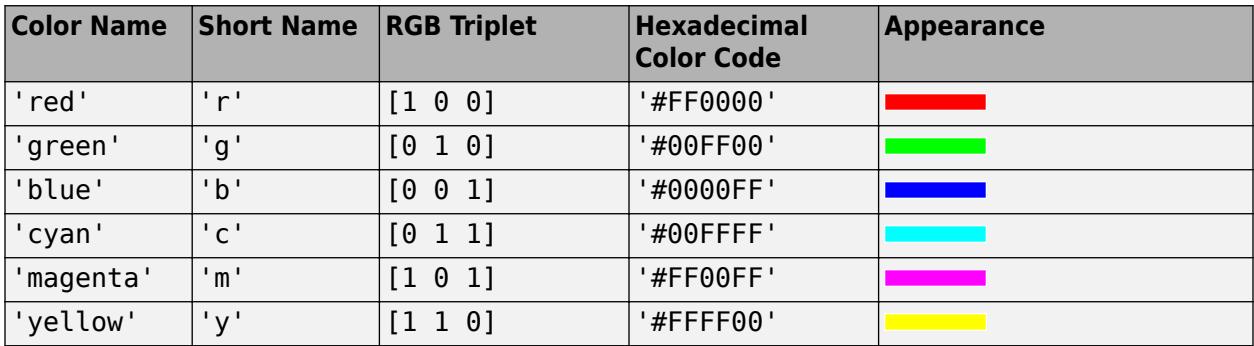

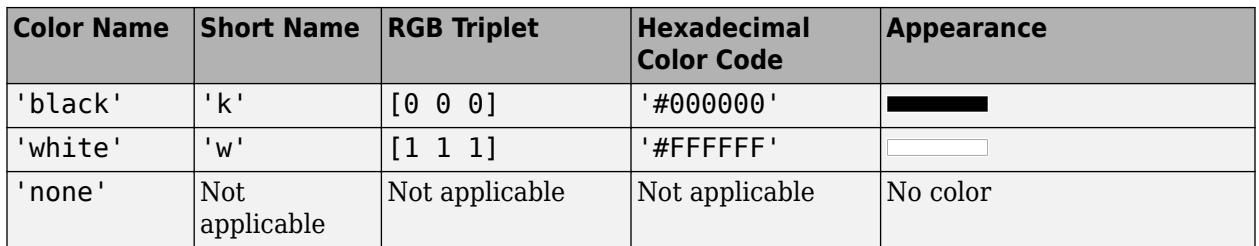

Here are the RGB triplets and hexadecimal color codes for the default colors MATLAB uses in many types of plots.

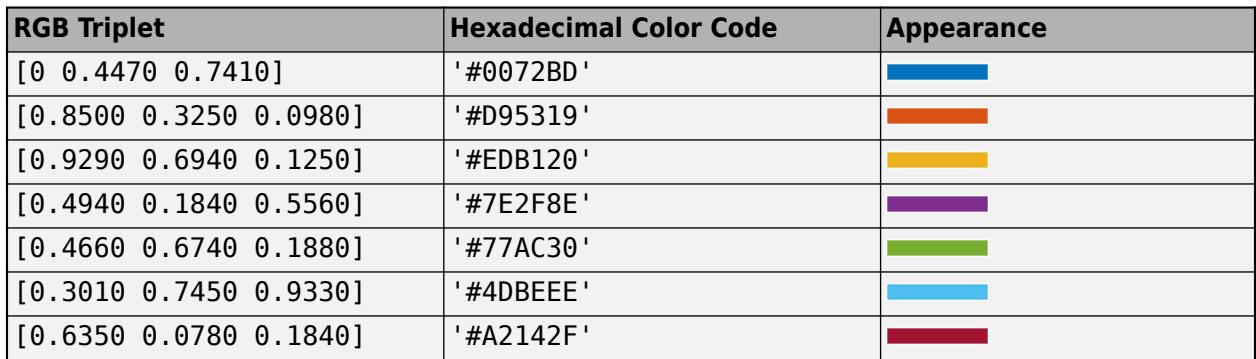

Example: [0.3 0.2 0.1]

Example: 'green'

Example: '#D2F9A7'

### **MarkerSize — Marker size**

6 (default) | positive value

Marker size, specified as a positive value in points, where  $1$  point  $= 1/72$  of an inch.

# **Output Arguments**

# **fp — One or more FunctionLine or ParameterizedFunctionLine objects**

scalar | vector

One or more FunctionLine or ParameterizedFunctionLine objects, returned as a scalar or a vector.

- If you use the fplot(f) syntax or a variation of this syntax, then fplot returns FunctionLine objects.
- If you use the fplot (funx, funy) syntax or a variation of this syntax, then fplot returns ParameterizedFunctionLine objects.

You can use these objects to query and modify properties of a specific line. For a list of properties, see [FunctionLine](#page-7561-0) and [ParameterizedFunctionLine](#page-9752-0).

# **Tips**

• Use element-wise operators for the best performance and to avoid a warning message. For example, use x.\*y instead of x\*y. For more information, see "Array vs. Matrix Operations". • When you zoom in on the chart, fplot replots the data, which can reveal hidden details.

# **Extended Capabilities**

#### **GPU Arrays**

Accelerate code by running on a graphics processing unit (GPU) using Parallel Computing Toolbox<sup>™</sup>.

Usage notes and limitations:

• This function accepts GPU arrays, but does not run on a GPU.

For more information, see "Run MATLAB Functions on a GPU" (Parallel Computing Toolbox).

#### **Distributed Arrays**

Partition large arrays across the combined memory of your cluster using Parallel Computing Toolbox™.

Usage notes and limitations:

• This function operates on distributed arrays, but executes in the client MATLAB.

For more information, see "Run MATLAB Functions with Distributed Arrays" (Parallel Computing Toolbox).

### **See Also**

**Functions** [fcontour](#page-3974-0) | [fmesh](#page-4355-0) | [fplot3](#page-4456-0) | [fsurf](#page-4523-0) | [hold](#page-5953-0) | [title](#page-14287-0) | [fimplicit](#page-4205-0)

#### **Properties**

[FunctionLine](#page-7561-0) | [ParameterizedFunctionLine](#page-9752-0)

#### **Introduced before R2006a**

# <span id="page-4456-0"></span>**fplot3**

3-D parametric curve plotter

# **Syntax**

```
fplot3(funx,funy,funz)
fplot3(funx,funy,funz,tinterval)
```

```
fplot3( ___ ,LineSpec)
fplot3( ___ ,Name,Value)
fplot3(ax, \underline{\hspace{1cm}})fp = fplot3()
```
# **Description**

fplot3(funx, funy, funz) plots the parametric curve defined by  $x = f$ unx(t),  $y = f$ uny(t), and  $z = \text{funz}(t)$  over the default interval  $[-5, 5]$  for t.

fplot3(funx, funy, funz, tinterval) plots over the specified interval. Specify the interval as a two-element vector of the form [tmin tmax].

fplot3( \_\_\_ ,LineSpec) sets the line style, marker symbol, and line color. For example, '-r' specifies a red line. Use this option after any of the previous input argument combinations.

fplot3( , Name, Value) specifies line properties using one or more name-value pair arguments. For example, 'LineWidth', 2 specifies a line width of 2 points.

fplot3(ax, \_\_\_ ) plots into the axes specified by ax instead of the current axes. Specify the axes as the first input argument.

 $fp = fplot3($ ) returns a ParameterizedFunctionLine object. Use the object to query and modify properties of a specific line. For a list of properties, see [ParameterizedFunctionLine.](#page-9752-0)

# **Examples**

### **Plot 3-D Parametric Line**

Plot the 3-D parametric line

```
x = \sin(t)y = cos(t)z = t
```
over the default parameter range [-5 5].

```
xt = @(t) sin(t);yt = \varnothing(t) \cos(t);zt = \varnothing(t) t;
fplot3(xt,yt,zt)
```
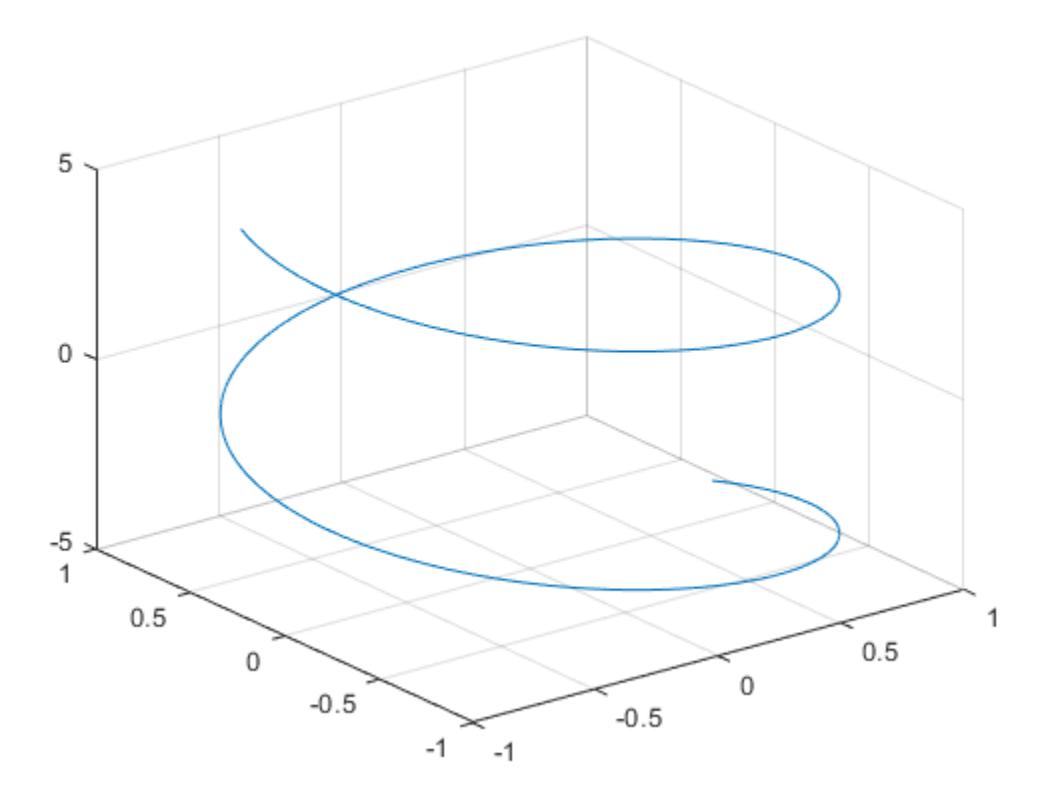

### **Specify Parameter Range**

Plot the parametric line

$$
x = e^{-t/10}\sin(5t)
$$

$$
y = e^{-t/10}\cos(5t)
$$

$$
z = t
$$

over the parameter range [-10 10] by specifying the fourth input argument of fplot3.

 $xt = @(t) exp(-t/10). *sin(5*t);$  $yt = @(t) exp(-t/10). *cos(5*t);$  $zt = \ddot{\theta}(t)$  t; fplot3(xt,yt,zt,[-10 10])

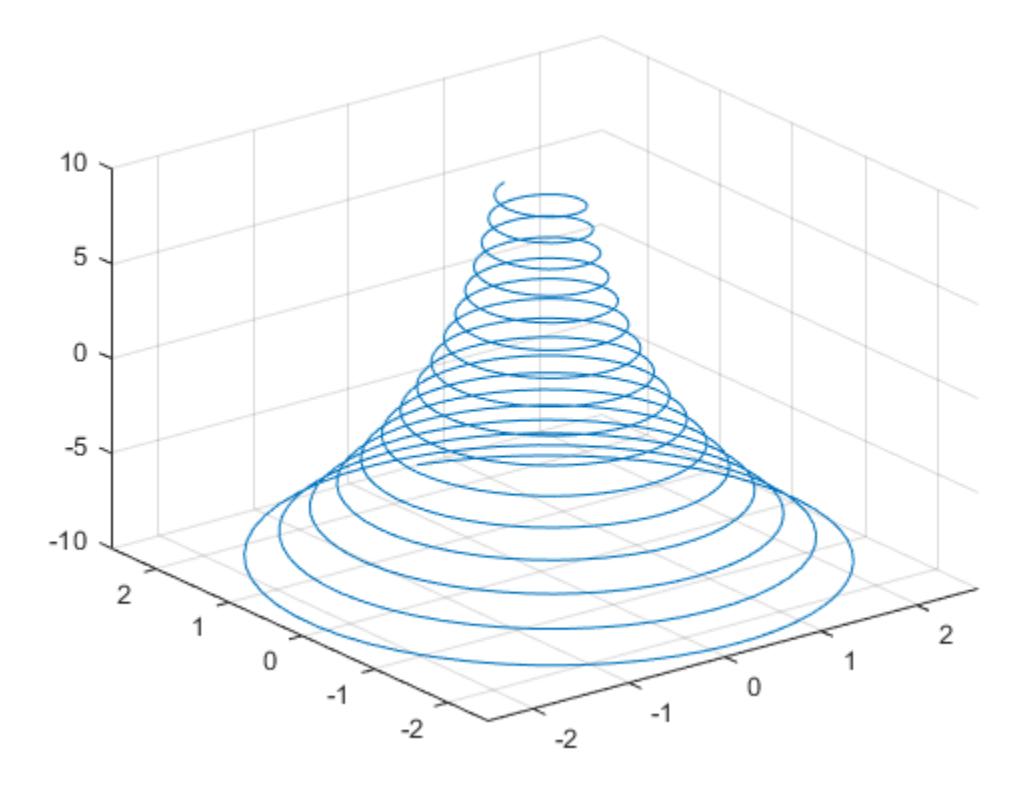

#### **Specify Line Properties and Display Markers**

Plot the same 3-D parametric curve three times over different intervals of the parameter. For the first interval, use a line width of 2 points. For the second, specify a dashed red line style with circle markers. For the third, specify a cyan, dash-dotted line style with asterisk markers.

```
fplot3(@(t)sin(t), @(t)cos(t), @(t)t, [0 2*pi], 'LineWidth', 2)
hold on
fplot3(@(t)sin(t), @(t)cos(t), @(t)t, [2*pi 4*pi], '--or')
fplot3(@(t)sin(t), @(t)cos(t), @(t)t, [4*pi 6*pi], '-.*c')
hold off
```
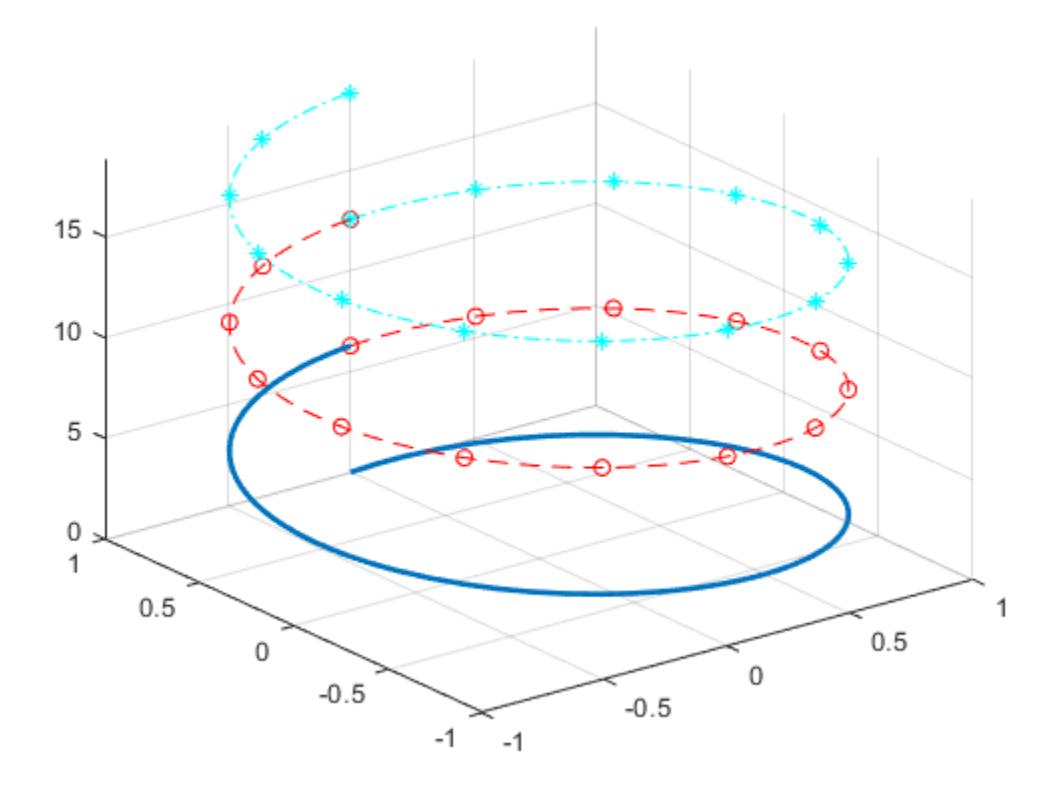

### **Plot Multiple Lines in Same Axes**

Plot multiple lines in the same axes using hold on.

fplot3(@(t)t, @(t)t, @(t)t) hold on  $fblot3(@(t)-t, @(t)t, @(t)-t)$ hold off

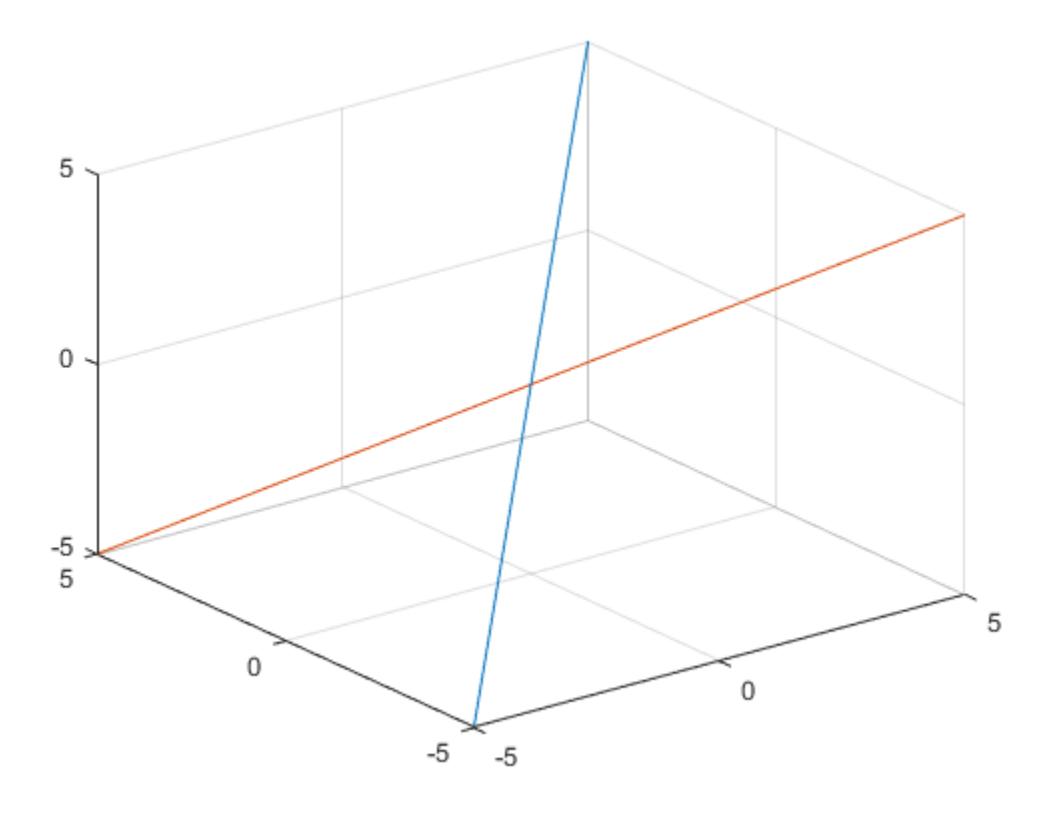

### **Modify 3-D Parametric Line After Creation**

Plot the parametric line

 $x = e^{-|t|/10} \sin(5|t|)$  $y = e^{-|t|/10}$ cos(5|*t*|)  $z = t$ .

Assign the parameterized function line object to a variable.

xt = @(t)exp(-abs(t)/10).\*sin(5\*abs(t)); yt = @(t)exp(-abs(t)/10).\*cos(5\*abs(t));  $zt = \ddot{e}(t)t;$  $fp = fplot3(xt, yt, zt)$ 

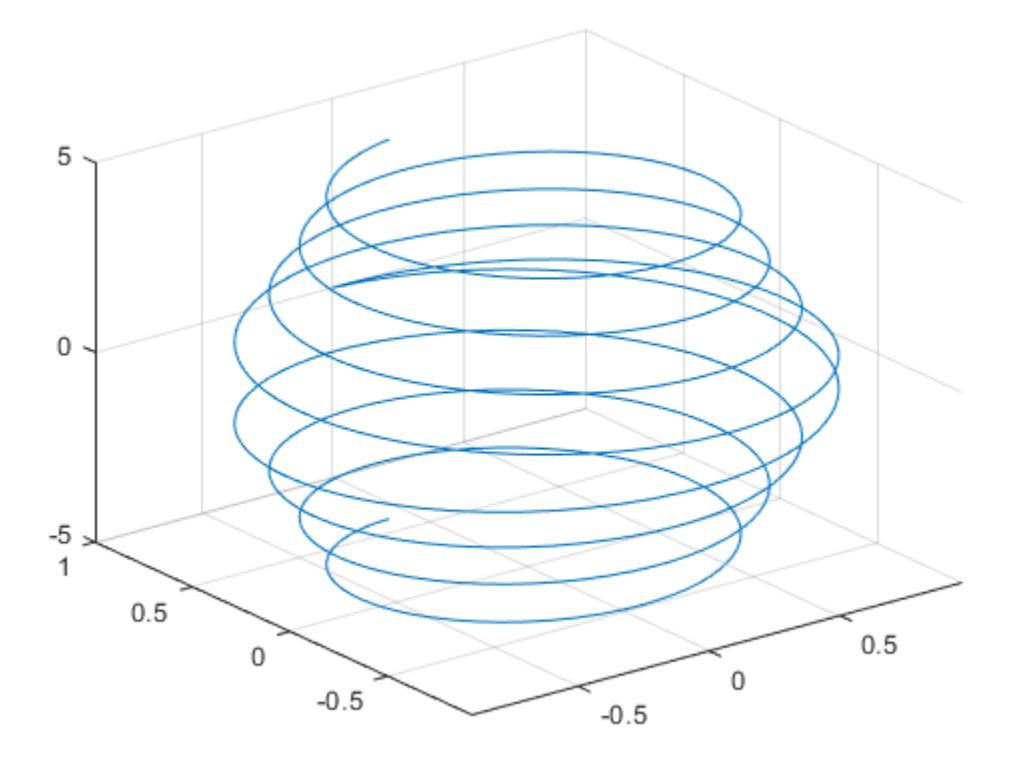

```
fp = ParameterizedFunctionLine with properties:
```

```
 XFunction: @(t)exp(-abs(t)/10).*sin(5*abs(t))
 YFunction: @(t)exp(-abs(t)/10).*cos(5*abs(t))
 ZFunction: @(t)t
     Color: [0 0.4470 0.7410]
 LineStyle: '-'
 LineWidth: 0.5000
```

```
 Show all properties
```
Change the range of parameter values to [-10 10] and change the line color to red.

fp.TRange = [-10 10];  $fp.Color = 'r';$ 

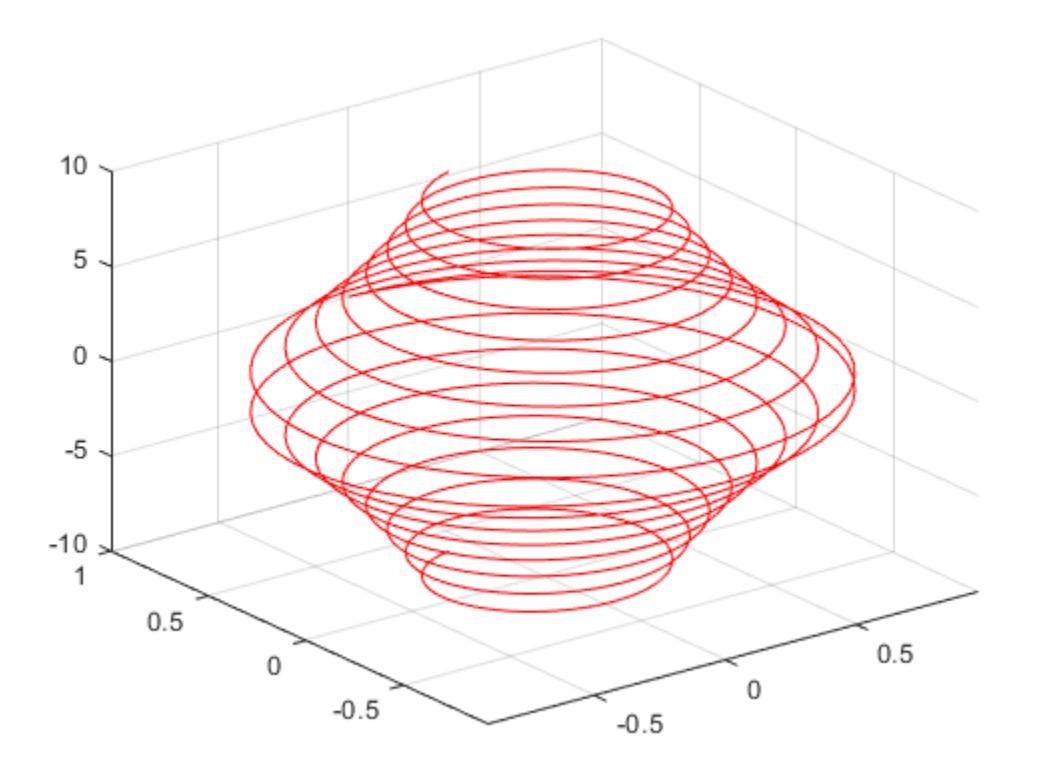

#### **Add Title and Axis Labels and Format Ticks**

For *t* values in the range  $-2\pi$  to  $2\pi$ , plot the parametric line

*x* = *t*  $y = t/2$  $z = \sin(6t)$ .

Add a title, *x*-axis label, and *y*-axis label. Additionally, change the view of the axes and display the axes box outline.

```
xt = @(t)t;yt = @(t)t/2;zt = @(t) sin(6*t);fplot3(xt,yt,zt,[-2*pi 2*pi],'MeshDensity',30,'LineWidth',1);
title('x=t, y=t/2, z=sin(6t) for -2\pi<t<2\pi')
xlabel('x');
ylabel('y');
view(52.5,30)
box on
```
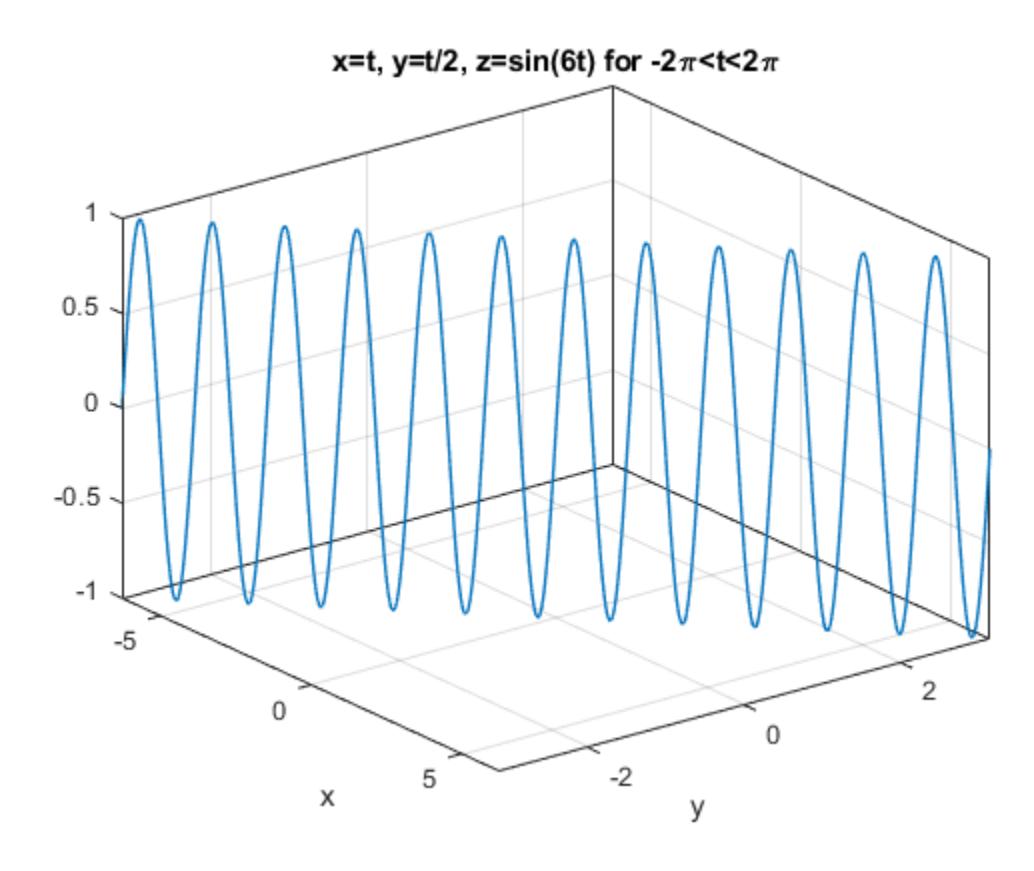

Access the axes object using gca. Specify the *x*-axis tick values and associated labels using the XTick and XTickLabel properties of the axes object. Similarly, specify the *y*-axis tick values and associated labels.

```
ax = gca;ax.XTick = -2*pi:pi/2:2*pi;ax.XTickLabel = {'-2\pi','-3\pi/2','-\pi','-\pi/2','0',...
 '\pi/2','\pi','3\pi/2','2\pi'};
ax.YTick = -pi:pi/2:pi;ax.YTickLabel = {'-\pi','-\pi/2','0','\pi/2','\pi'};
```
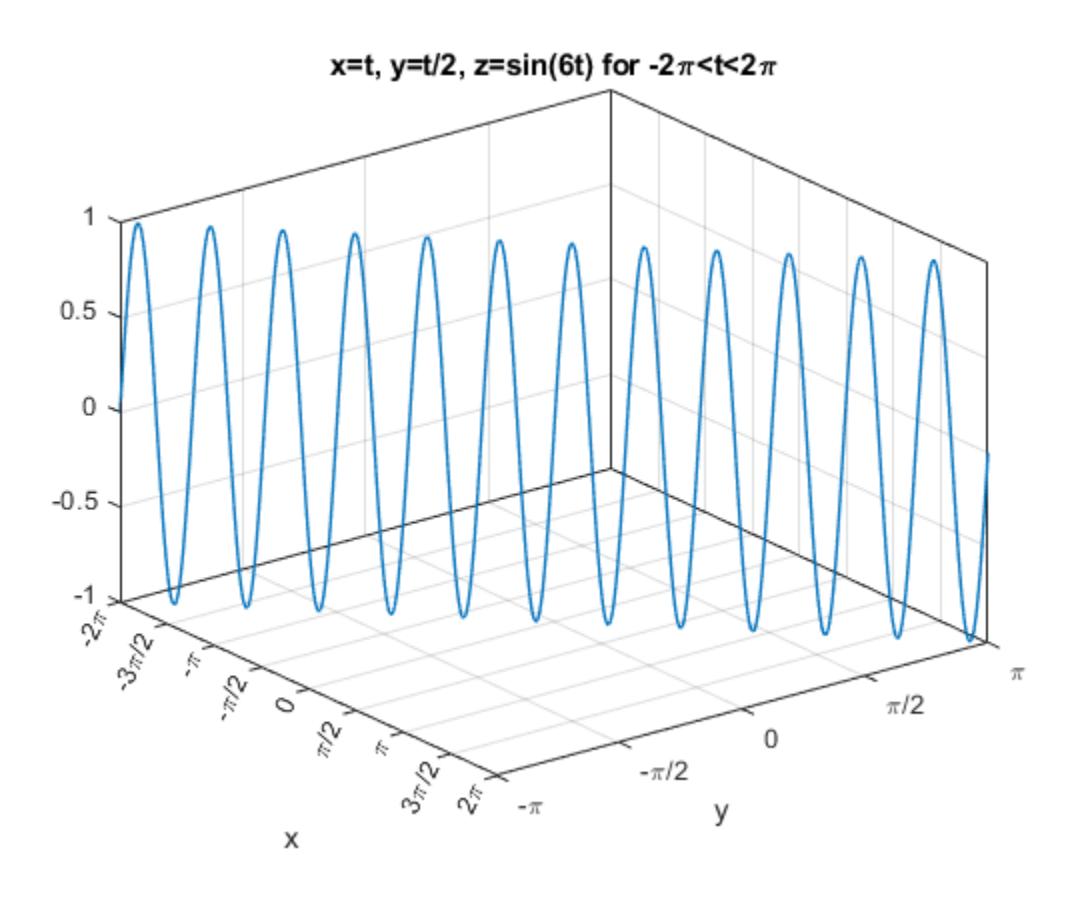

### **Input Arguments**

#### **funx — Parametric function for** *x* **coordinates**

function handle

Parametric function for *x* coordinates, specified as a function handle to a named or anonymous function.

Specify a function of the form  $x = f$ un $x(t)$ . The function must accept a vector input argument and return a vector output argument of the same size. Use array operators instead of matrix operators for the best performance. For example, use  $.*$  (times) instead of  $*$  (mtimes).

Example: funx =  $@(t) sin(2*t);$ 

#### **funy — Parametric function for** *y* **coordinates**

function handle

Parametric function for *y* coordinates, specified as a function handle to a named or anonymous function.

Specify a function of the form  $y = funy(t)$ . The function must accept a vector input argument and return a vector output argument of the same size. Use array operators instead of matrix operators for the best performance. For example, use  $.*$  (times) instead of  $*$  (mtimes).

Example: funy =  $@(t) cos(2*t);$ 

#### **funz — Parametric function for** *z* **coordinates**

function handle

Parametric function for *z* coordinates, specified as a function handle to a named or anonymous function.

Specify a function of the form  $z = \text{funz}(t)$ . The function must accept a vector input argument and return a vector output argument of the same size. Use array operators instead of matrix operators for the best performance. For example, use  $.*$  (times) instead of  $*($  mtimes).

Example: funz =  $\varphi(t)$  t;

#### **tinterval — Interval for parameter t**

[-5 5] (default) | two-element vector of form [tmin tmax]

Interval for parameter t, specified as a two-element vector of the form [tmin tmax].

#### **ax — Axes object**

axes object

Axes object. If you do not specify an axes object, then fplot3 uses the current axes (gca).

#### **LineSpec — Line style, marker, and color**

character vector | string

Line style, marker, and color, specified as a character vector or string containing symbols. The symbols can appear in any order. You do not need to specify all three characteristics (line style, marker, and color). For example, if you omit the line style and specify the marker, then the plot shows only the marker and no line.

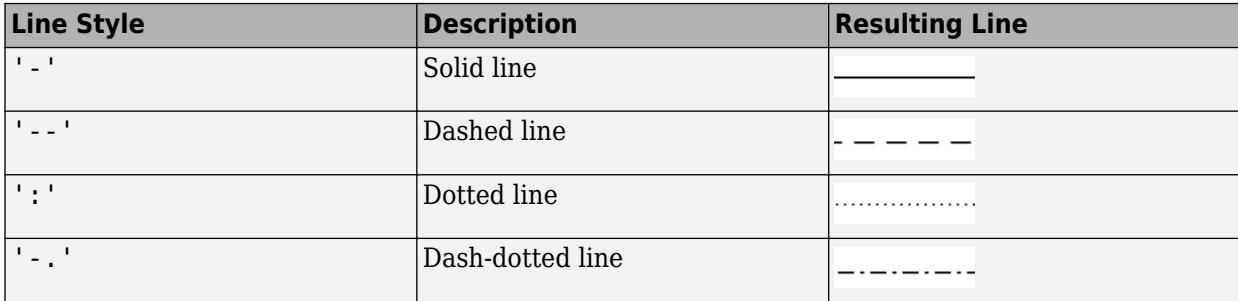

Example: '--or' is a red dashed line with circle markers

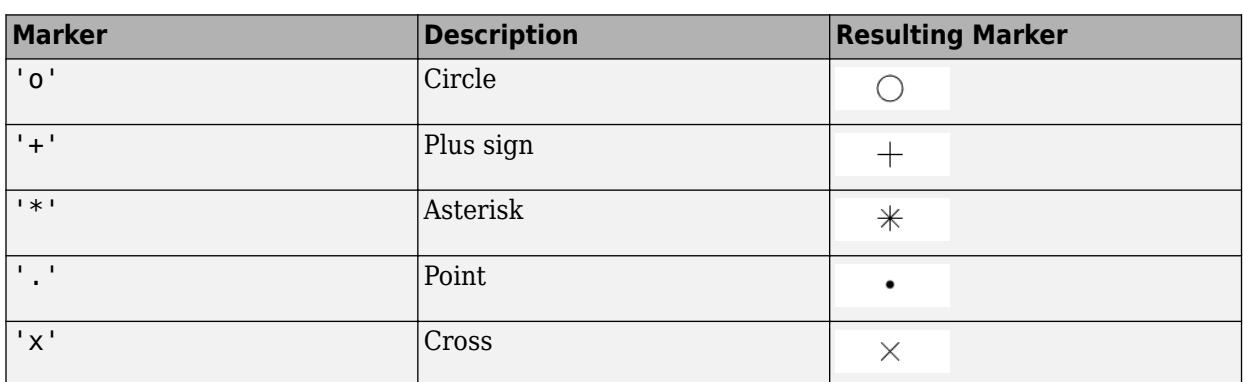

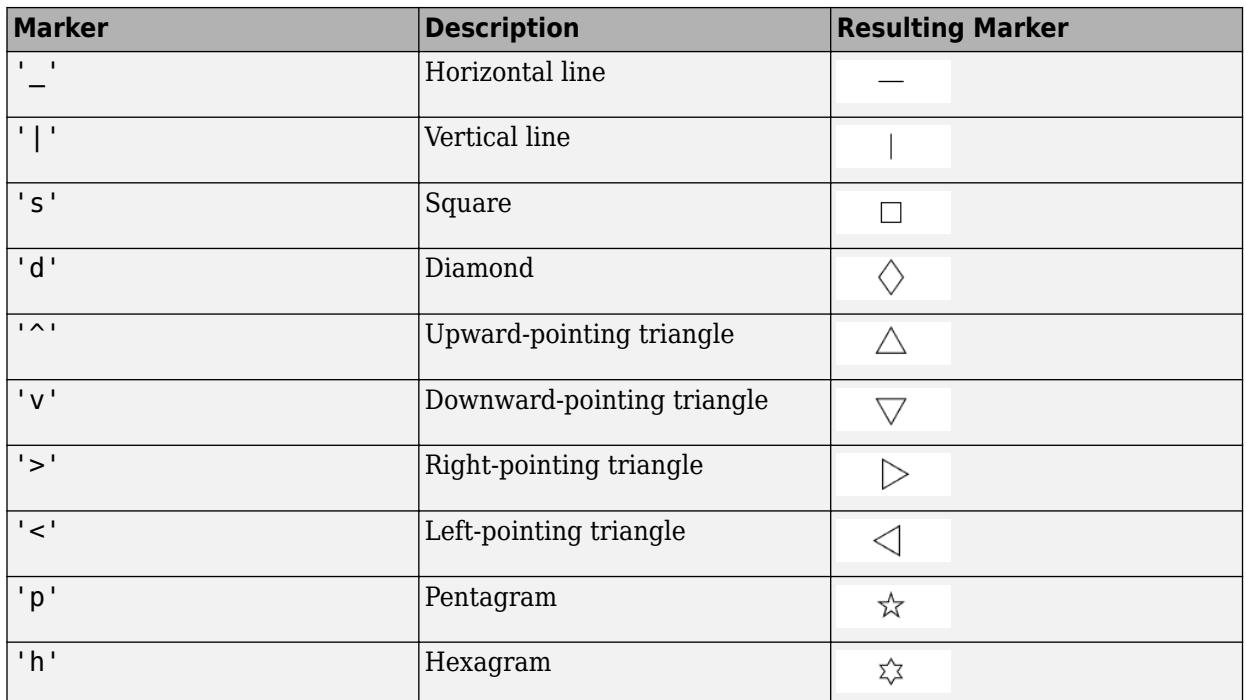

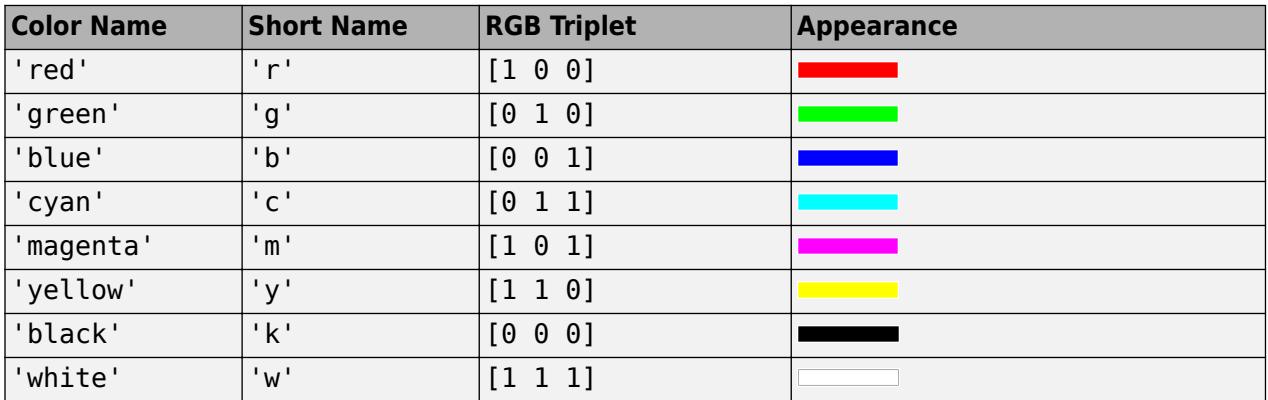

#### **Name-Value Pair Arguments**

Specify optional pairs of arguments as Name1=Value1, ..., NameN=ValueN, where Name is the argument name and Value is the corresponding value. Name-value arguments must appear after other arguments, but the order of the pairs does not matter.

*Before R2021a, use commas to separate each name and value, and enclose* Name *in quotes.*

Example: 'Marker','o','MarkerFaceColor','red'

The properties listed here are only a subset. For a complete list, see [ParameterizedFunctionLine](#page-9752-0).

#### **MeshDensity — Number of evaluation points**

23 (default) | number

Number of evaluation points, specified as a number. The default is 23. Because fplot3 uses adaptive evaluation, the actual number of evaluation points is greater.

#### **Color — Line color**

[0 0.4470 0.7410] (default) | RGB triplet | hexadecimal color code | 'r' | 'g' | 'b' | ...

Line color, specified as an RGB triplet, a hexadecimal color code, a color name, or a short name.

For a custom color, specify an RGB triplet or a hexadecimal color code.

- An RGB triplet is a three-element row vector whose elements specify the intensities of the red, green, and blue components of the color. The intensities must be in the range  $[0,1]$ ; for example, [0.4 0.6 0.7].
- A hexadecimal color code is a character vector or a string scalar that starts with a hash symbol (#) followed by three or six hexadecimal digits, which can range from 0 to F. The values are not case sensitive. Thus, the color codes '#FF8800', '#ff8800', '#F80', and '#f80' are equivalent.

Alternatively, you can specify some common colors by name. This table lists the named color options, the equivalent RGB triplets, and hexadecimal color codes.

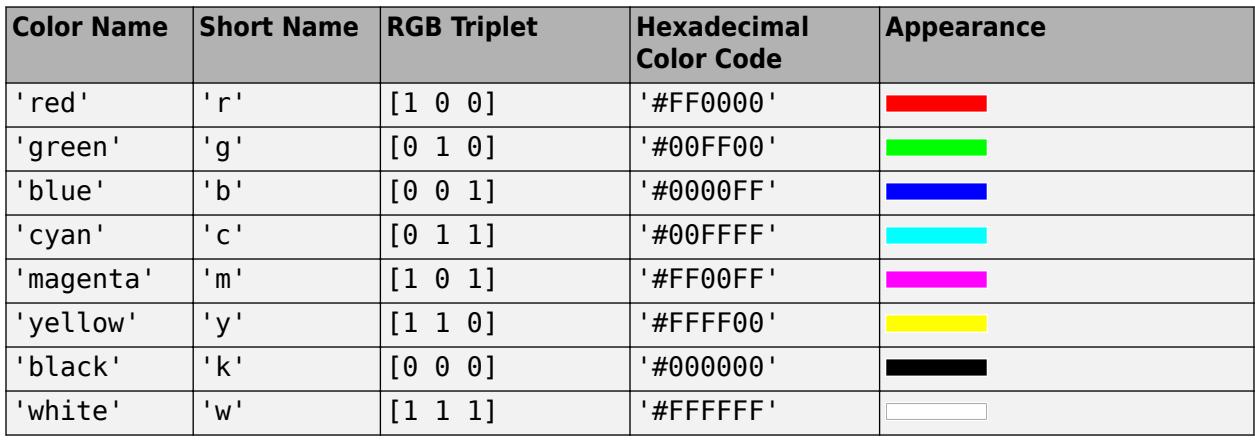

Here are the RGB triplets and hexadecimal color codes for the default colors MATLAB uses in many types of plots.

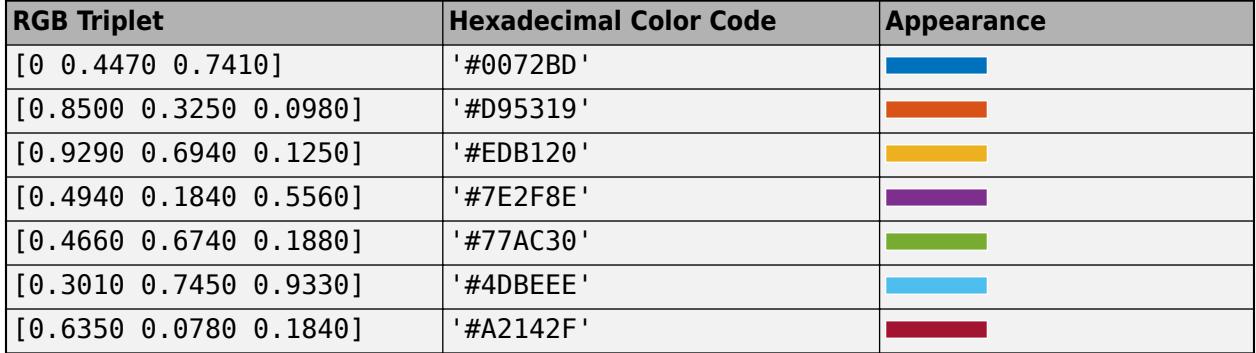

Example: 'blue'

Example: [0 0 1]

Example: '#0000FF'

#### **LineStyle — Line style**

'-' (default) | '--' | ':' | '-.' | 'none'

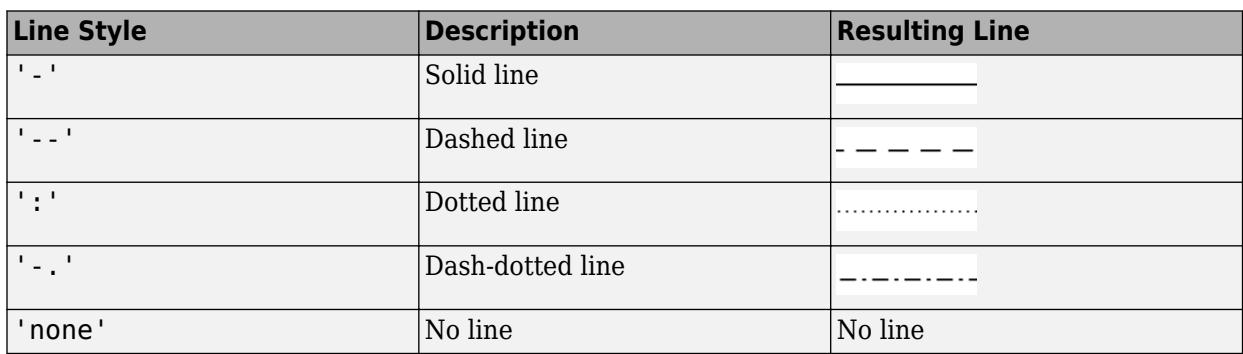

Line style, specified as one of the options listed in this table.

#### **LineWidth — Line width**

0.5 (default) | positive value

Line width, specified as a positive value in points, where  $1$  point =  $1/72$  of an inch. If the line has markers, then the line width also affects the marker edges.

The line width cannot be thinner than the width of a pixel. If you set the line width to a value that is less than the width of a pixel on your system, the line displays as one pixel wide.

#### **Marker — Marker symbol**

'none' (default) | 'o' | '+' | '\*' | '.' | ...

Marker symbol, specified as one of the values listed in this table. By default, the object does not display markers. Specifying a marker symbol adds markers at each data point or vertex.

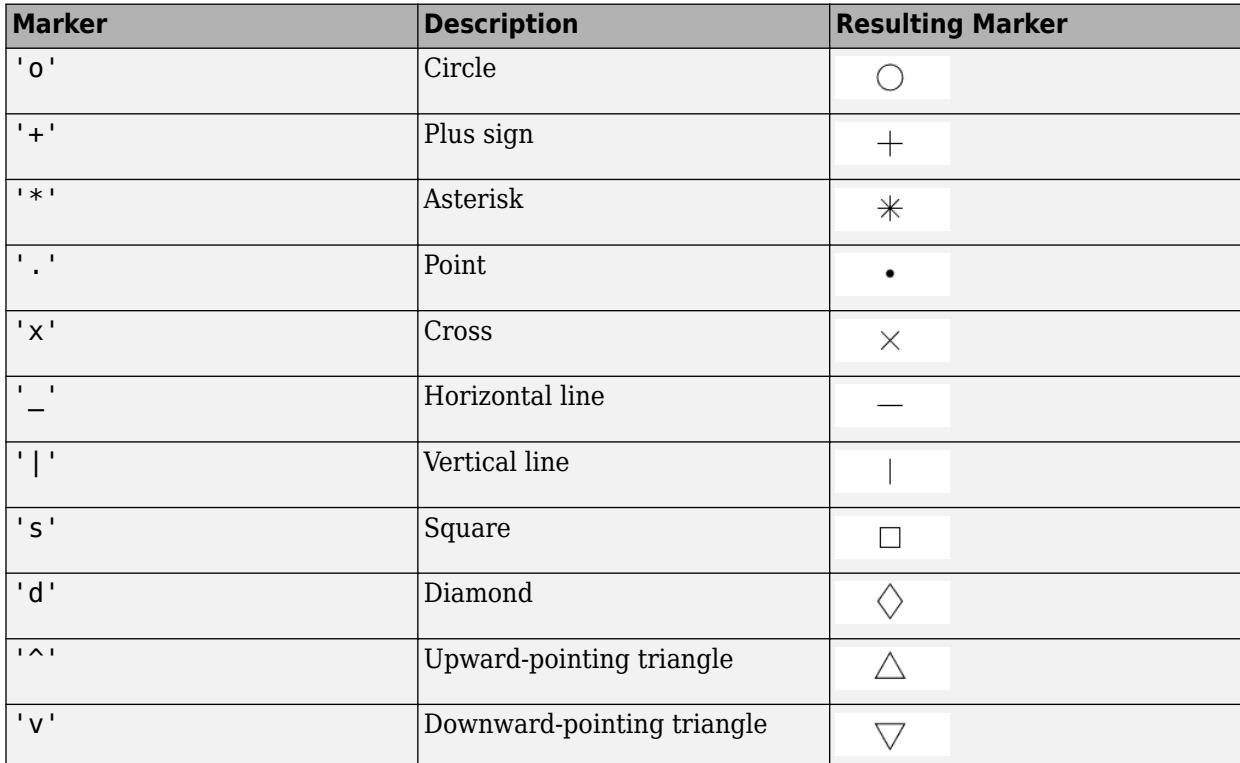

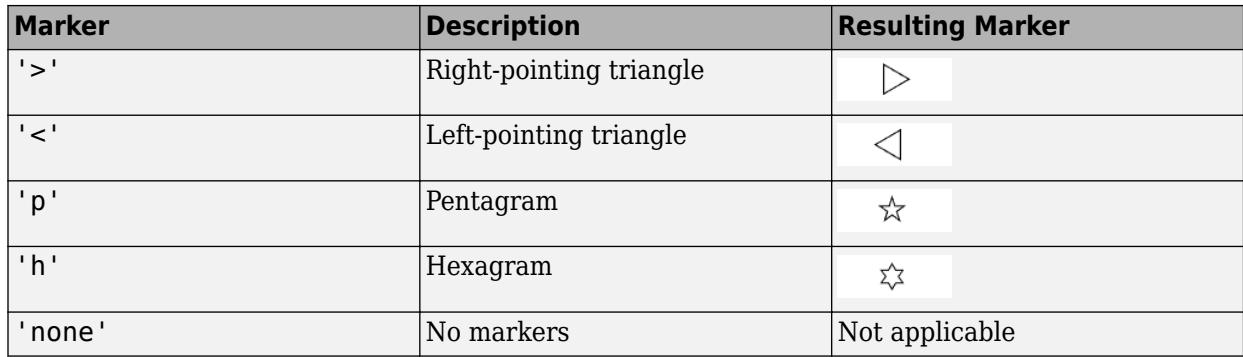

#### **MarkerEdgeColor — Marker outline color**

'auto' (default) | RGB triplet | hexadecimal color code | 'r' | 'g' | 'b' | ...

Marker outline color, specified as 'auto', an RGB triplet, a hexadecimal color code, a color name, or a short name. The default value of 'auto' uses the same color as the Color property.

For a custom color, specify an RGB triplet or a hexadecimal color code.

- An RGB triplet is a three-element row vector whose elements specify the intensities of the red, green, and blue components of the color. The intensities must be in the range [0,1]; for example, [0.4 0.6 0.7].
- A hexadecimal color code is a character vector or a string scalar that starts with a hash symbol (#) followed by three or six hexadecimal digits, which can range from 0 to F. The values are not case sensitive. Thus, the color codes '#FF8800', '#ff8800', '#F80', and '#f80' are equivalent.

Alternatively, you can specify some common colors by name. This table lists the named color options, the equivalent RGB triplets, and hexadecimal color codes.

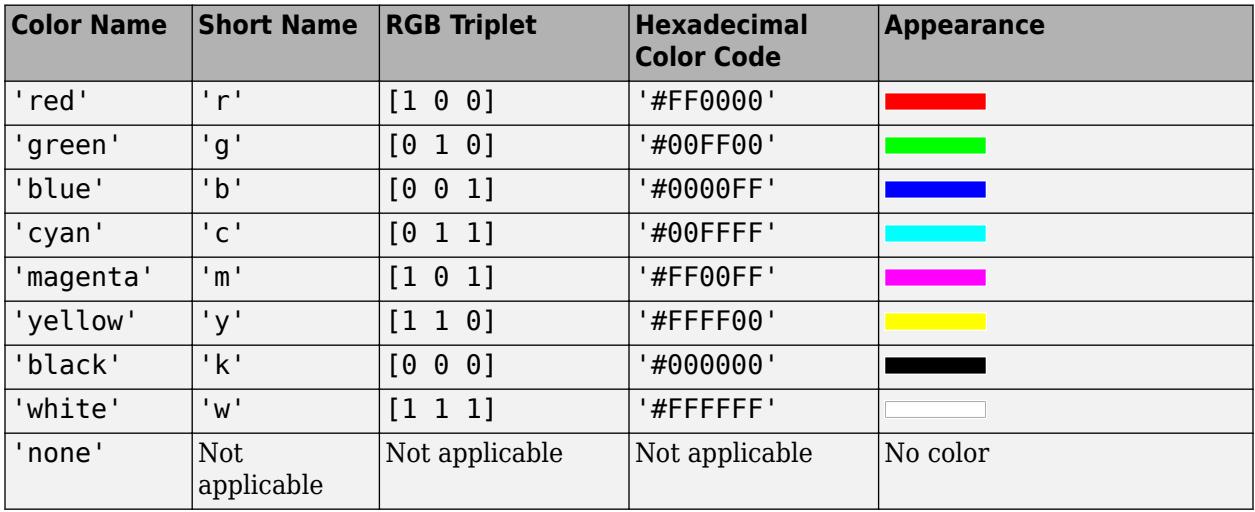

Here are the RGB triplets and hexadecimal color codes for the default colors MATLAB uses in many types of plots.

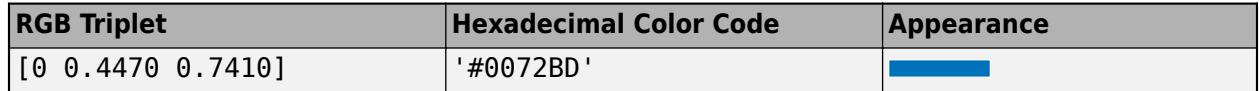

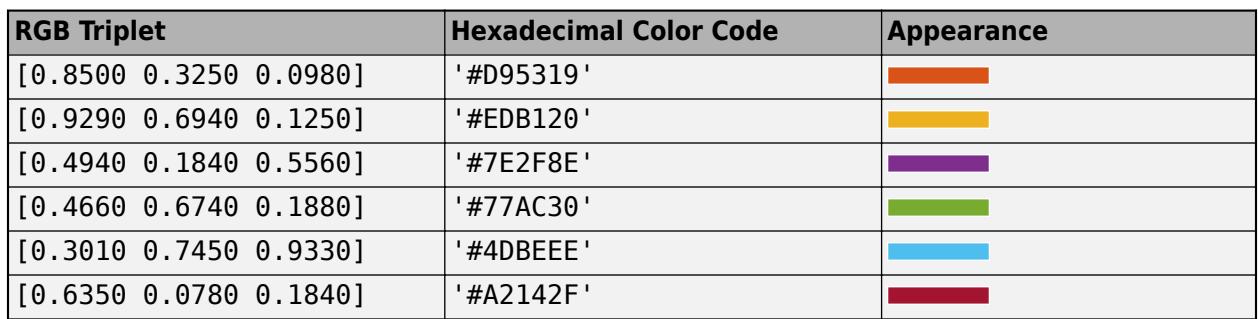

#### **MarkerFaceColor — Marker fill color**

'none' (default) | 'auto' | RGB triplet | hexadecimal color code | 'r' | 'g' | 'b' | ...

Marker fill color, specified as 'auto', an RGB triplet, a hexadecimal color code, a color name, or a short name. The 'auto' value uses the same color as the MarkerEdgeColor property.

For a custom color, specify an RGB triplet or a hexadecimal color code.

- An RGB triplet is a three-element row vector whose elements specify the intensities of the red, green, and blue components of the color. The intensities must be in the range  $[0,1]$ ; for example, [0.4 0.6 0.7].
- A hexadecimal color code is a character vector or a string scalar that starts with a hash symbol (#) followed by three or six hexadecimal digits, which can range from 0 to F. The values are not case sensitive. Thus, the color codes '#FF8800', '#ff8800', '#F80', and '#f80' are equivalent.

Alternatively, you can specify some common colors by name. This table lists the named color options, the equivalent RGB triplets, and hexadecimal color codes.

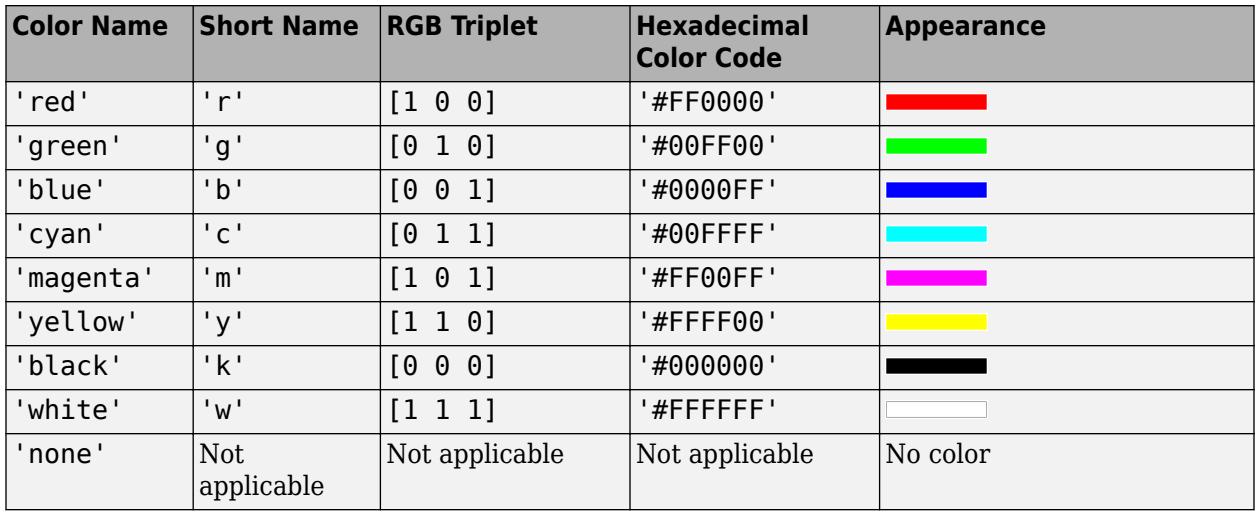

Here are the RGB triplets and hexadecimal color codes for the default colors MATLAB uses in many types of plots.

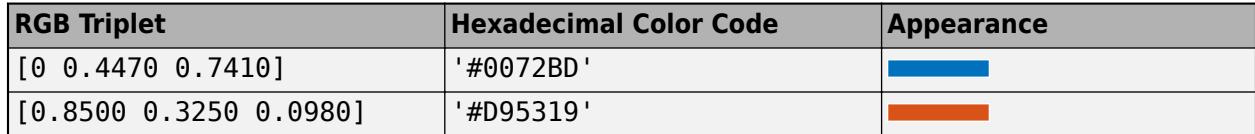

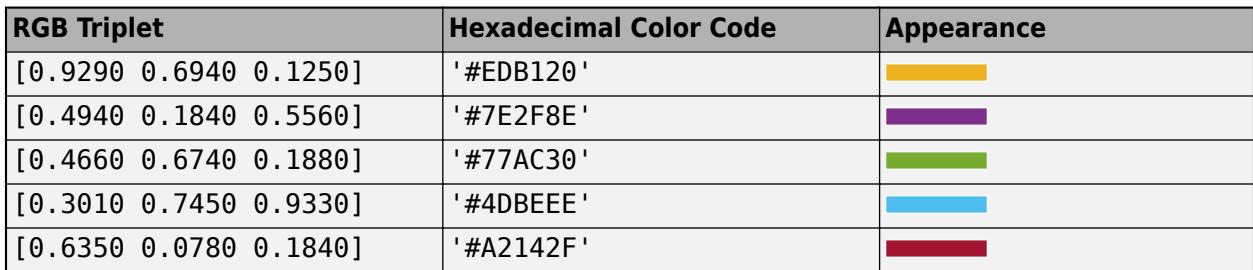

Example: [0.3 0.2 0.1]

Example: 'green'

Example: '#D2F9A7'

#### **MarkerSize — Marker size**

6 (default) | positive value

Marker size, specified as a positive value in points, where  $1$  point  $= 1/72$  of an inch.

# **Output Arguments**

#### **fp — One or more ParameterizedFunctionLine objects**

scalar | vector

One or more ParameterizedFunctionLine objects, returned as a scalar or a vector. You can use these objects to query and modify properties of a specific ParameterizedFunctionLine object. For details, see [ParameterizedFunctionLine](#page-9752-0).

### **See Also**

#### **Functions**

[fcontour](#page-3974-0) | [fmesh](#page-4355-0) | [fplot](#page-4438-0) | [fsurf](#page-4523-0) | [hold](#page-5953-0) | [title](#page-14287-0) | [fimplicit3](#page-4218-0) | [fimplicit](#page-4205-0)

#### **Properties**

[ParameterizedFunctionLine](#page-9752-0)

#### **Introduced in R2016a**

#### fprintf

# <span id="page-4472-0"></span>**fprintf**

Write data to text file

# **Syntax**

```
fprintf(fileID,formatSpec,A1,...,An)
fprintf(formatSpec,A1,...,An)
```

```
nbytes = fprintf(\_\_\_)
```
# **Description**

fprintf(fileID,formatSpec,A1,...,An) applies the formatSpec to all elements of arrays A1,...An in column order, and writes the data to a text file. fprintf uses the encoding scheme specified in the call to fopen.

fprintf(formatSpec,A1,...,An) formats data and displays the results on the screen.

nbytes = fprintf() returns the number of bytes that fprintf writes, using any of the input arguments in the preceding syntaxes.

# **Examples**

### **Print Literal Text and Array Values**

Print multiple numeric values and literal text to the screen.

```
A1 = [9.9, 9900];A2 = [8.8, 7.7; ...] 8800, 7700];
formatSpec = 'X is %4.2f meters or %8.3f mm\n';
fprintf(formatSpec,A1,A2)
X is 9.90 meters or 9900.000 mm
X is 8.80 meters or 8800.000 mm
X is 7.70 meters or 7700.000 mm
```
%4.2f in the formatSpec input specifies that the first value in each line of output is a floating-point number with a field width of four digits, including two digits after the decimal point. %8.3f in the formatSpec input specifies that the second value in each line of output is a floating-point number with a field width of eight digits, including three digits after the decimal point.  $\ln$  is a control character that starts a new line.

#### **Print Double-Precision Values as Integers**

Explicitly convert double-precision values with fractions to integer values.

```
a = [1.02 3.04 5.06];
fprintf('%d\n',round(a));
1
3
5
```
%d in the formatSpec input prints each value in the vector, round(a), as a signed integer.  $\n\cdot$  is a control character that starts a new line.

#### **Write Tabular Data to Text File**

Write a short table of the exponential function to a text file called  $exp.txt$ .

```
x = 0: .1:1;A = [x; exp(x)];fileID = fopen('exp.txt', 'w');fprintf(fileID,'%6s %12s\n','x','exp(x)');
fprintf(fileID,'%6.2f %12.8f\n',A);
fclose(fileID);
```
The first call to fprintf prints header text x and  $exp(x)$ , and the second call prints the values from variable A.

If you plan to read the file with Microsoft Notepad, use  $'\rightharpoonup \rightharpoonup$  instead of  $'\nightharpoonup \rightharpoonup$  to move to a new line. For example, replace the calls to fprintf with the following:

```
fprintf(fileID,'%6s %12s\r\n','x','exp(x)');
fprintf(fileID,'%6.2f %12.8f\r\n',A);
```
MATLAB import functions, all UNIX applications, and Microsoft Word and WordPad recognize '\n' as a newline indicator.

View the contents of the file with the type command.

type exp.txt

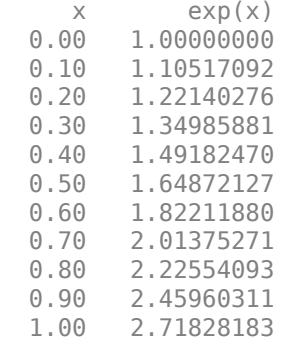

#### **Get Number of Bytes Written to File**

Write data to a file and return the number of bytes written.

Write an array of data, A, to a file and get the number of bytes that fprintf writes.

```
A = magic(4);
fileID = fopen('myfile.txt','w');
nbytes = fprintf(fileID, \frac{1}{6}5d %5d %5d\n',A)
nbytes = 96
```
The fprintf function wrote 96 bytes to the file.

Close the file.

fclose(fileID);

View the contents of the file with the type command.

type('myfile.txt')

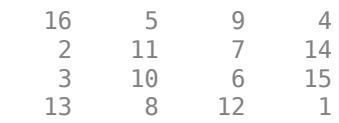

#### **Display Hyperlinks in Command Window**

Display a hyperlink [\(The MathWorks Web Site\)](https://www.mathworks.com) on the screen.

```
url = 'https://www.mathworks.com';
sitename = 'The MathWorks Web Site';
```

```
fprintf('<a href = \frac{10}{5}s">%s</a>\n',url,sitename)
```
%s in the formatSpec input indicates that the values of the variables url and sitename, should be printed as text.

### **Input Arguments**

#### **fileID — File identifier**

1 (default) | 2 | scalar

File identifier, specified as one of the following:

- A file identifier obtained from [fopen](#page-4394-0).
- 1 for standard output (the screen).
- 2 for standard error.

Data Types: double

#### **formatSpec — Format of output fields**

formatting operators

Format of the output fields, specified using formatting operators. formatSpec also can include ordinary text and special characters.

If formatSpec includes literal text representing escape characters, such as \n, then fprintf translates the escape characters.

formatSpec can be a character vector in single quotes, or a string scalar.

#### **Formatting Operator**

A formatting operator starts with a percent sign, %, and ends with a conversion character. The conversion character is required. Optionally, you can specify identifier, flags, field width, precision, and subtype operators between % and the conversion character. (Spaces are invalid between operators and are shown here only for readability).

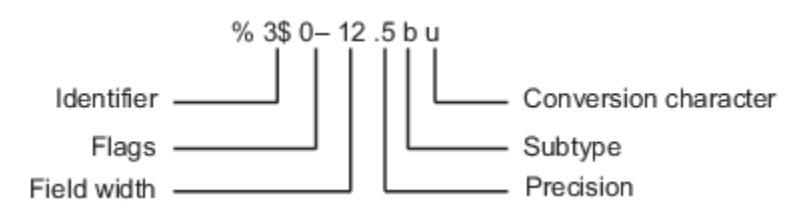

#### **Conversion Character**

This table shows conversion characters to format numeric and character data as text.

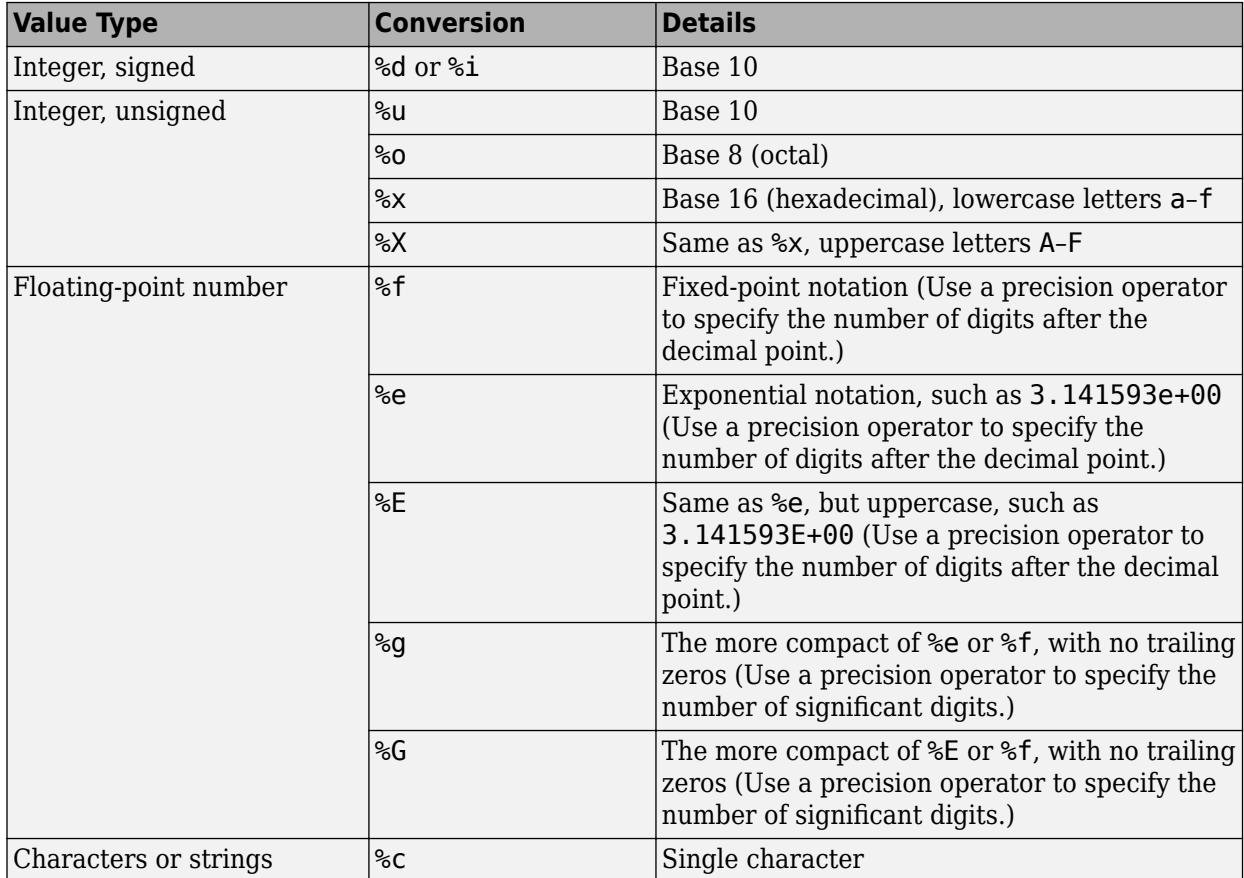

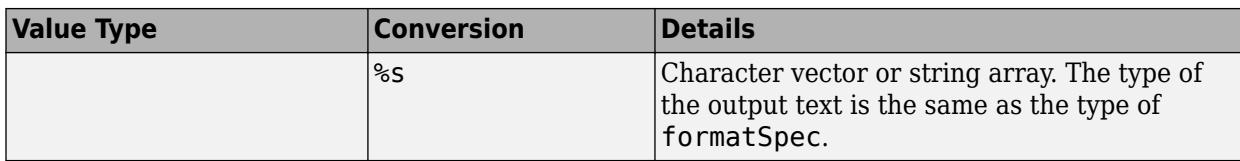

#### **Optional Operators**

The optional identifier, flags, field width, precision, and subtype operators further define the format of the output text.

#### • **Identifier**

Order for processing the function input arguments. Use the syntax *n*\$, where *n* represents the positions of the other input arguments in the function call.

**Example:** ('%3\$s %2\$s %1\$s %2\$s','A','B','C') prints input arguments 'A', 'B', 'C' as follows: C B A B.

**Note:** If an input argument is an array, you cannot use identifiers to specify particular array elements from that input argument.

#### • **Flags**

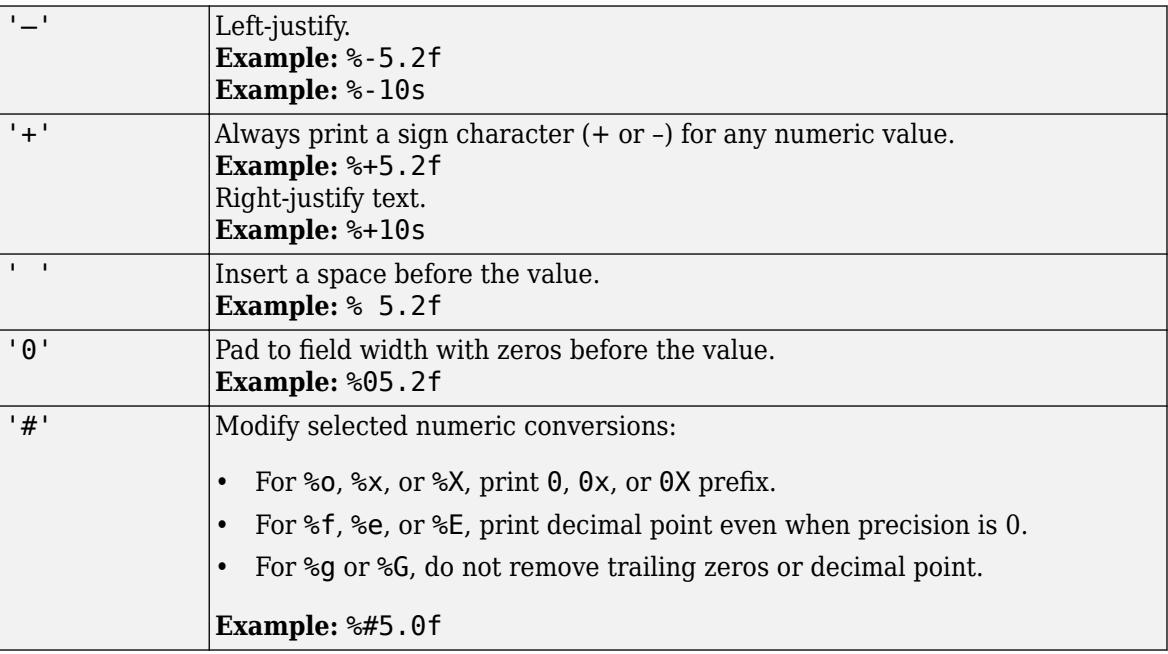

#### • **Field Width**

Minimum number of characters to print. The field width operator can be a number, or an asterisk (\*) to refer to an input argument.

When you specify  $*$  as the field width operator, the other input arguments must provide both a width and a value to be printed. Widths and values can be pairs of arguments or pairs within a numeric array. With \* as the field width operator, you can print different values with different widths.

**Example:** The input arguments ('%12d', intmax) are equivalent to ('%\*d', 12, intmax).

**Example:** The input arguments ('%\*d',[2 10 5 100]) return '10 100', with two spaces allocated for 10 and five spaces for 100. As an alternative, you also can specify the field widths and values as multiple arguments, as in ('%\*d',2,10,5,100).

The function pads to field width with spaces before the value unless otherwise specified by flags.

#### • **Precision**

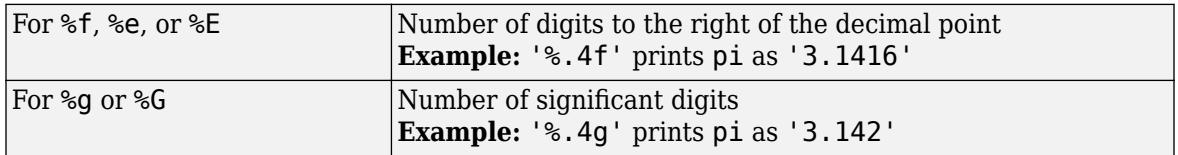

The precision operator can be a number, or an asterisk  $(*)$  to refer to an argument.

When you specify  $*$  as the field precision operator, the other input arguments must provide both a precision and a value to be printed. Precisions and values can be pairs of arguments, or pairs within a numeric array. With  $*$  as the precision operator, you can print different values to different precisions.

When you specify  $\ast$ .  $\ast$  as field width and precision operators, you must specify field widths, precisions, and values as triplets.

**Example:** The input arguments ('%.4f',pi) are equivalent to ('%.\*f',4,pi).

**Example:** The input arguments ('%6.4f',pi) are equivalent to ('%\*.\*f',6,4,pi).

**Example:** The input arguments ('%\*.\*f',6,4,pi,9,6,exp(1)) return '3.1416 2.718282', with 9 and 6 as the field width and precision for the output of  $exp(1)$ .

**Note** If you specify a precision operator for floating-point values that exceeds the precision of the input numeric data type, the results might not match the input values to the precision you specified. The result depends on your computer hardware and operating system.

• **Subtypes**

You can use a subtype operator to print a floating-point value as its octal, decimal, or hexadecimal value. The subtype operator immediately precedes the conversion character. This table shows the conversions that can use subtypes.

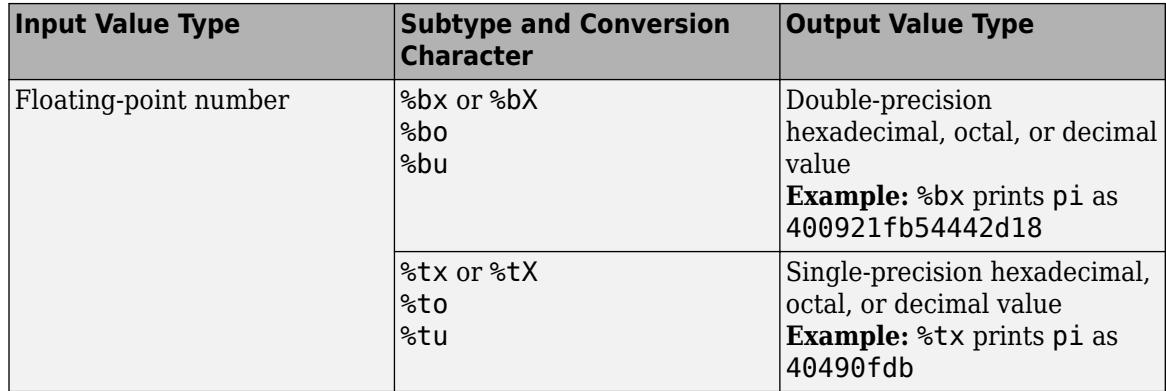

#### **Text Before or After Formatting Operators**

formatSpec can also include additional text before a percent sign, %, or after a conversion character. The text can be:

- Ordinary text to print.
- Special characters that you cannot enter as ordinary text. This table shows how to represent special characters in formatSpec.

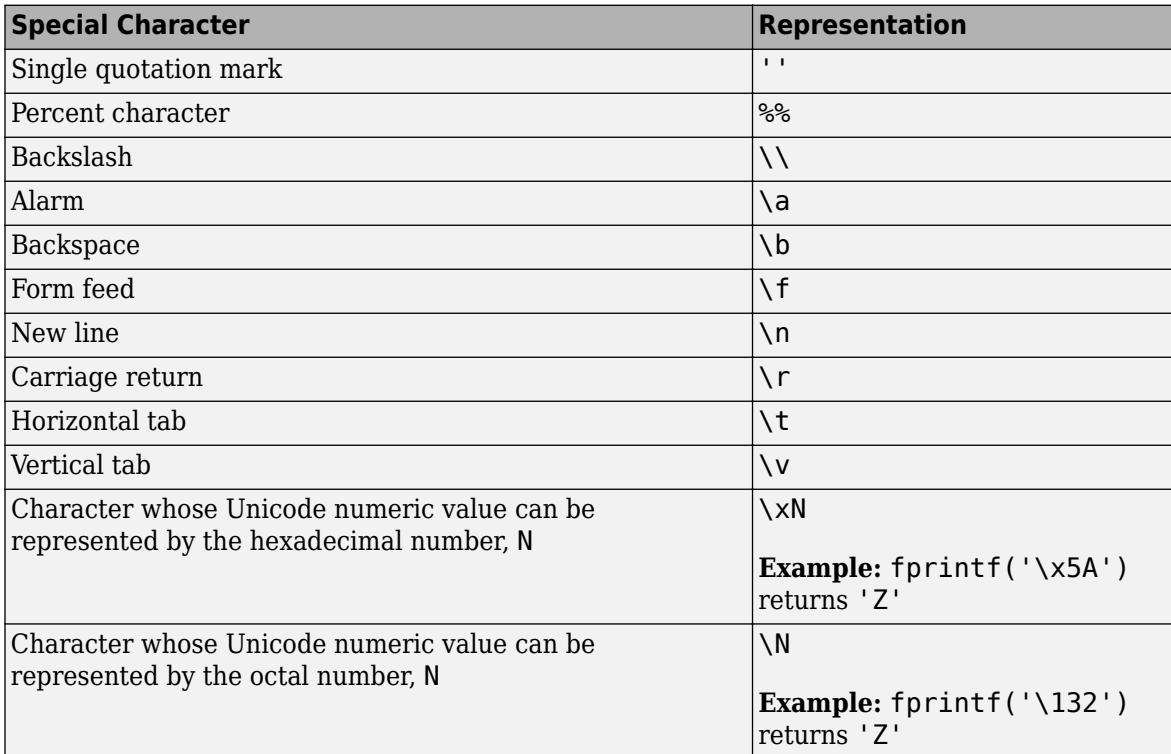

#### **Notable Behavior of Conversions with Formatting Operators**

- Numeric conversions print only the real component of complex numbers.
- If you specify a conversion that does not fit the data, such as a text conversion for a numeric value, MATLAB overrides the specified conversion, and uses %e.

**Example:** '%s' converts pi to 3.141593e+00.

• If you apply a text conversion (either %c or %s) to integer values, MATLAB converts values that correspond to valid character codes to characters.

**Example:** '%s' converts [65 66 67] to ABC.

#### **A1,...,An — Numeric or character arrays**

scalar | vector | matrix | multidimensional array

#### Numeric or character arrays, specified as a scalar, vector, matrix, or multidimensional array.

Data Types: single | double | int8 | int16 | int32 | int64 | uint8 | uint16 | uint32 | uint64 | logical | char

# **Output Arguments**

#### **nbytes — Number of bytes**

scalar

Number of bytes that fprintf writes, returned as a scalar. When writing to a file, nbytes is determined by the character encoding. When printing data to the screen, nbytes is the number of characters displayed on the screen.

## **Tips**

- Format specifiers for the reading functions sscanf and fscanf differ from the formats for the writing functions sprintf and fprintf. The reading functions do not support a precision field. The width field specifies a minimum for writing, but a maximum for reading.
- If you specify an invalid formatting operator or special character, then fprintf prints all text up to the invalid operator or character and discards the rest.

**Example:** If formatSpec is 'value = %z', then fprintf prints 'value =' because %z is not a formatting operator.

**Example:** If formatSpec is 'character \x99999 = %s', then fprintf prints 'character' because \x99999 is not a valid special character.

## **References**

- [1] Kernighan, B. W., and D. M. Ritchie, *The C Programming Language*, Second Edition, Prentice-Hall, Inc., 1988.
- [2] ANSI specification X3.159-1989: "Programming Language C," ANSI, 1430 Broadway, New York, NY 10018.

# **Extended Capabilities**

#### **C/C++ Code Generation**

Generate C and  $C++$  code using MATLAB® Coder<sup>™</sup>.

Usage notes and limitations:

- The formatSpec parameter must be constant.
- In formatSpec, hexadecimal numbers must be in the range [0 7F] and octal numbers must be in the range [0 177].
- If fileID has a constant value of 1 or 2 and extrinsic calls are not possible, the code generator produces a C printf call. Extrinsic calls are not possible when extrinsic calls are disabled or when fprintf is called inside a parfor loop.
- The behavior of fprintf in the generated code matches the C compiler behavior instead of the MATLAB behavior in these cases:
	- The format specifier has a corresponding C format specifier, for example, %e or %E.
	- The fprintf call is inside a parfor loop.
	- Extrinsic calls are disabled.
- These options and capabilities are not supported:
	- The n\$ position identifier for reordering input values
	- Printing arrays
	- Using subtypes to print a floating-point number as its octal, decimal, or hexadecimal value
- When you call fprintf with the format specifier %s, you cannot put a null character in the middle of the input character vector. To write a null character, use  $fprint(fid, '$   $\&c'$ , char(0)).
- Input argument types must match their format types. For example, if n is a double, code generation does not allow the following code:

 $str = sprint f('%d', n)$ 

For code generation, first cast n to a signed integer type such as int8.

 $str = sprint f('%d',int8(n))$ 

• When you call fprintf with an integer format specifier, the type of the integer argument must be a type that the target hardware can represent as a native C type. For example, if you call fprintf('%d', int64(n)), then the target hardware must have a native C type that supports a 64-bit integer.

#### **Thread-Based Environment**

Run code in the background using MATLAB® backgroundPool or accelerate code with Parallel Computing Toolbox™ ThreadPool.

This function fully supports thread-based environments. For more information, see "Run MATLAB Functions in Thread-Based Environment".

#### **GPU Arrays**

Accelerate code by running on a graphics processing unit (GPU) using Parallel Computing Toolbox<sup>™</sup>.

Usage notes and limitations:

• This function accepts GPU arrays, but does not run on a GPU.

For more information, see "Run MATLAB Functions on a GPU" (Parallel Computing Toolbox).

#### **Distributed Arrays**

Partition large arrays across the combined memory of your cluster using Parallel Computing Toolbox™.

Usage notes and limitations:

• This function operates on distributed arrays, but executes in the client MATLAB.

For more information, see "Run MATLAB Functions with Distributed Arrays" (Parallel Computing Toolbox).

### **See Also**

[disp](#page-3398-0) | [fclose](#page-3970-0) | [ferror](#page-4005-0) | [fopen](#page-4394-0) | [fread](#page-4489-0) | [fscanf](#page-4510-0) | [fwrite](#page-4574-0) | [fseek](#page-4520-0) | [ftell](#page-4540-0) | [sprintf](#page-12907-0)

#### **Topics**

"Export Cell Array to Text File" "Append To or Overwrite Existing Text Files" "Formatting Text"

### **Introduced before R2006a**

# **fprintf (serial)**

(To be removed) Write text to device

**Note** This serial object function will be removed in a future release. Use [serialport](#page-12554-0) object functions instead. For more information on updating your code, see ["Compatibility Considerations".](#page-4484-0)

### **Syntax**

```
fprintf(obj,'cmd')
fprintf(obj,'format','cmd')
fprintf(obj,'cmd','mode')
fprintf(obj,'format','cmd','mode')
```
## **Description**

fprintf(obj,'cmd') writes the string cmd to the device connected to the serial port object, obj. The default format is %s\n. The write operation is synchronous and blocks the command line until execution completes. The cmd can be either a SCPI command you provide, or a command you provide based on instructions from your device vendor.

fprintf(obj,'*format*','cmd') writes the string using the format specified by *format*.

fprintf(obj,'cmd','*mode*') writes the string with command-line access specified by *mode*. *mode* specifies if cmd is written synchronously or asynchronously.

fprintf(obj,'*format*','cmd','*mode*') writes the string using the specified format. *format* is a C language conversion specification.

You need an open connection from the serial port object,  $obj$ , to the device before performing read or write operations.

To open a connection to the device, use the fopen function. When obj has an open connection to the device, it has a Status property value of open.

### **Input Arguments**

#### **format**

ANSI C conversion specification includes these conversion characters.

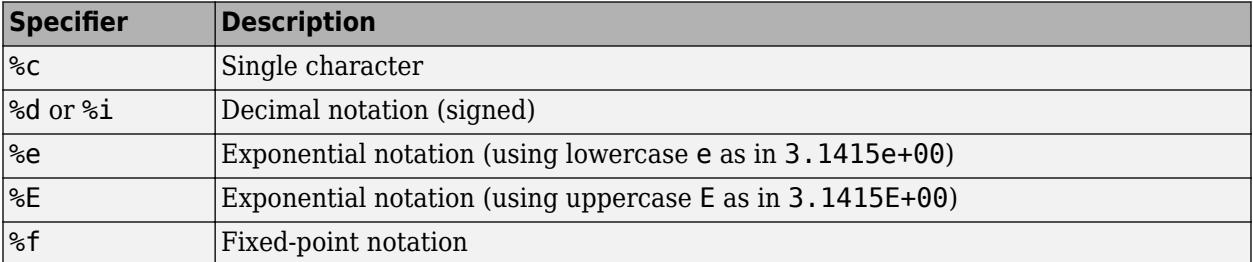

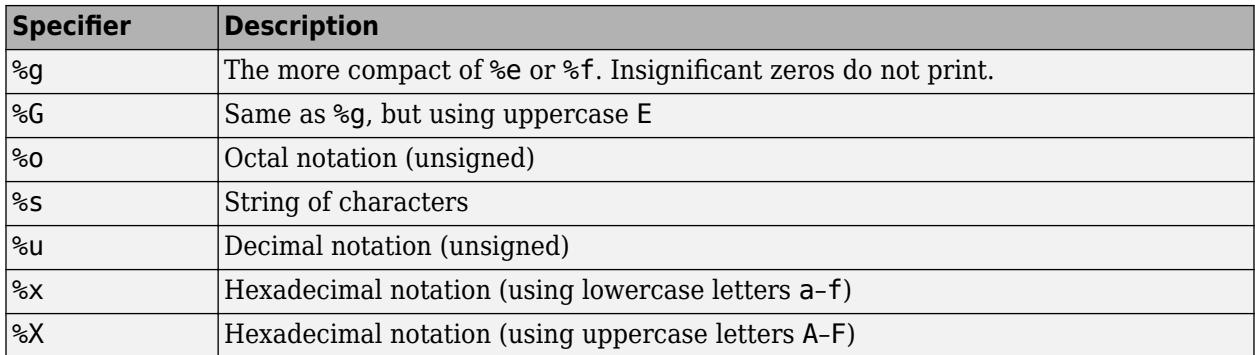

#### **cmd**

Specifies the string cmd, which can be either a SCPI command you provide, or a command you provide based on instructions from your device vendor.

#### **mode**

Specifies whether the string cmd is written synchronously or asynchronously:

- sync: cmd is written synchronously and the command line is blocked.
- async: cmd is written asynchronously and the command line is not blocked.

If *mode* is not specified, the write operation is synchronous.

If you specify asynchronous *mode*, when the write operation occurs:

- The BytesToOutput property value continuously updates to reflect the number of bytes in the output buffer.
- The MATLAB file callback function specified for the OutputEmptyFcn property is executed when the output buffer is empty.

To determine whether an asynchronous write operation is in progress, use the TransferStatus property.

### **Examples**

Create a serial port object s and connect it to a Tektronix TDS 210 oscilloscope. Write the RS232? command with fprintf. RS232? instructs the scope to return serial port communications settings. This example works on a Windows platform.

```
s = \text{serial}('COM1');
fopen(s)
fprintf(s,'RS232?')
```
Specify a format for the data that does not include the terminator, or configure the terminator to empty.

```
s = serial('COM1');fopen(s)
fprintf(s,'%s','RS232?')
```
<span id="page-4484-0"></span>The default format for fprintf is %s\n. Therefore, the terminator specified by the Terminator property is automatically written. However, sometimes you might want to suppress writing the terminator.

Specify an array of formats and commands:

```
s = serial('COM1');fopen(s)
fprintf(s,['ch:%d scale:%d'],[1 20e-3],'sync')
```
### **Compatibility Considerations**

#### **serial object interface will be removed**

*Not recommended starting in R2021a*

Use of this function with a serial object will be removed. To access a serial port device, use a [serialport](#page-12554-0) object with its functions and properties instead.

The recommended functionality has additional capabilities and improved performance. See "Transition Your Code to serialport Interface" for more information about using the recommended functionality.

### **See Also**

**Functions** [fopen](#page-4401-0) | [fwrite](#page-4579-0) | [stopasync](#page-13130-0)

**Introduced before R2006a**

# **frame2im**

Return image data associated with movie frame

# **Syntax**

 $RGB = frame2im(F)$  $[X, map] = frame2im(F)$ 

# **Description**

RGB = frame2im(F) returns the truecolor (RGB) image from the single movie frame F.

 $[X, \text{map}]$  = frame2im(F) returns the indexed image data X and associated colormap map from the single movie frame F.

# **Examples**

### **Convert Movie Frame to Image Data**

Create a surface plot. The data tip gives the x-, y- and z-coordinate of points along the surface.

surf(peaks)

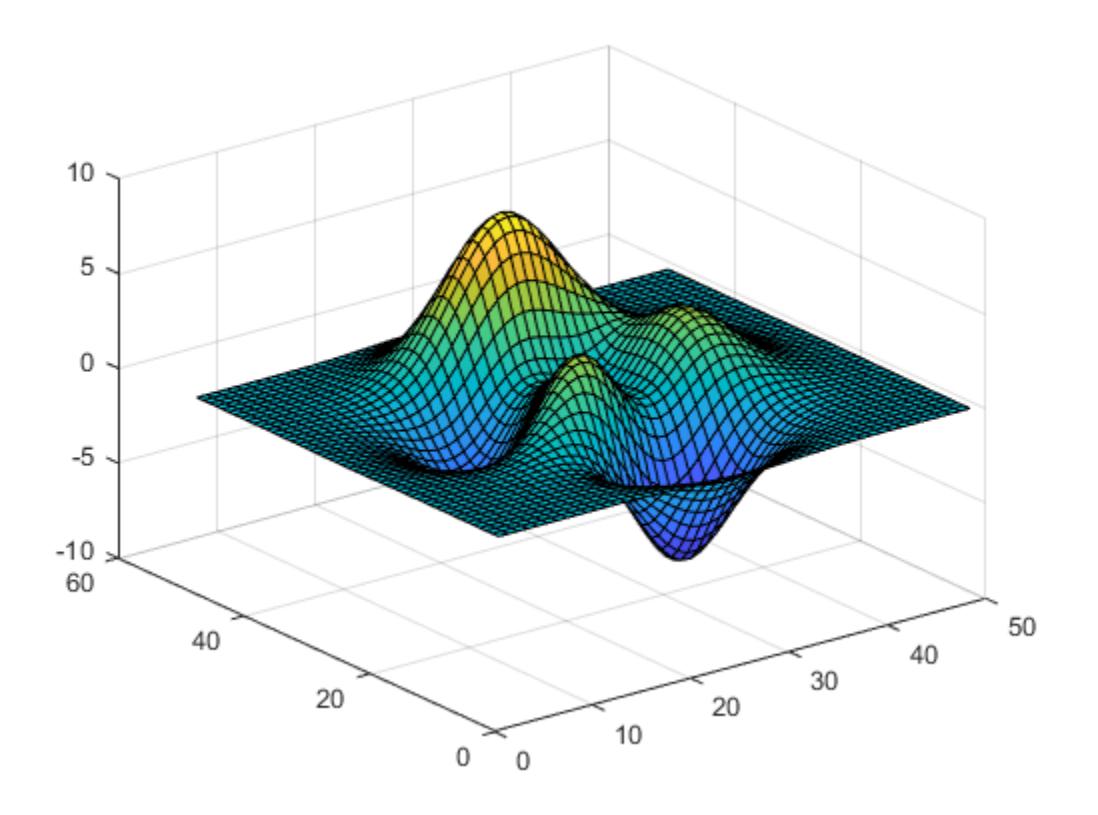

Use getframe to capture the plot as a movie frame. The 'colormap' field is empty, therefore the movie frame contains a truecolor (RGB) image.

```
F = getframe
```

```
F = struct with fields:
        cdata: [344x436x3 uint8]
     colormap: []
```
Convert the captured movie frame to image data.

```
RGB = frame2im(F);
```
Display the truecolor image. The data tip gives information about the column and row indices and RGB value of pixels.

figure imshow(RGB)

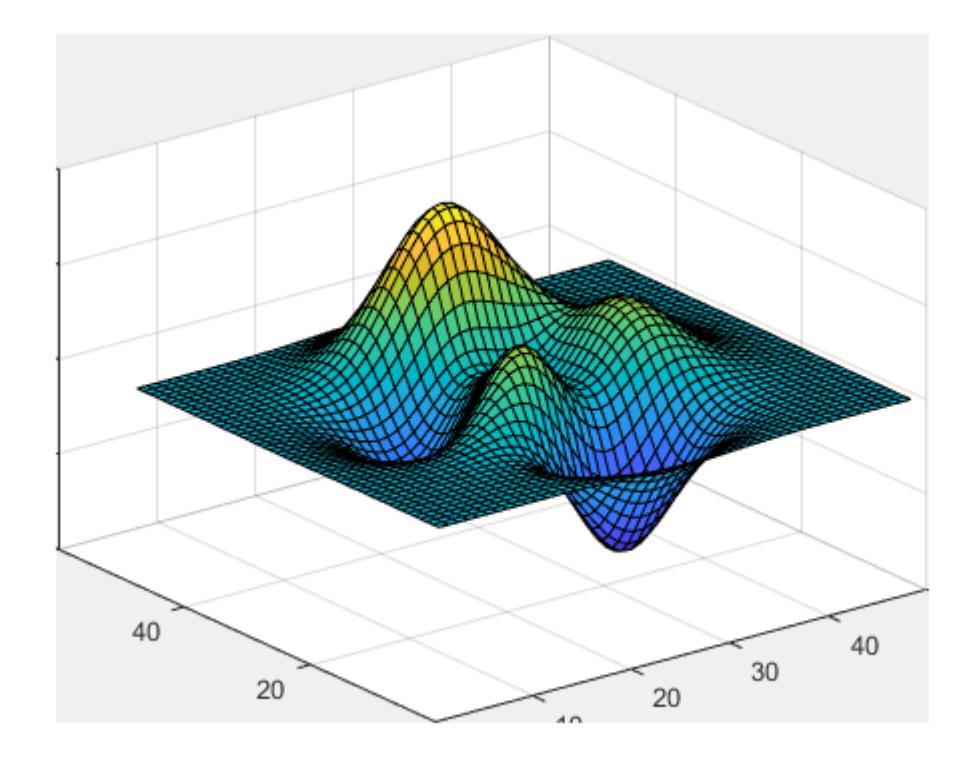

# **Input Arguments**

#### **F — Movie frame**

structure

Movie frame, specified as a structure with two fields:

- cdata The image data stored as an array of uint8 values.
- colormap The colormap. If the movie frame contains a truecolor (RGB) images, then this field is empty ([]).

You can create a movie frame structure by using the functions  $im2$  frame and [getframe](#page-4838-0).

### **Output Arguments**

#### **RGB — Truecolor image**

*m*-by-*n*-by-3 numeric array

#### Truecolor image, returned as an *m*-by-*n*-by-3 numeric array.

Data Types: uint8

### **X — Indexed image**

*m*-by-*n* numeric matrix

Indexed image, returned as an *m*-by-*n* numeric matrix.

Data Types: uint8

#### **map — Colormap**

*c*-by-3 numeric matrix

Colormap associated with indexed image X, returned as a *c*-by-3 numeric matrix with values in the range [0, 1]. Each row of map is a three-element RGB triplet that specifies the red, green, and blue components of a single color of the colormap.

Data Types: double

### **See Also**

[getframe](#page-4838-0) | [im2frame](#page-6605-0) | [ind2rgb](#page-6906-0) | [movie](#page-8879-0)

**Topics** "Image Types"

**Introduced before R2006a**

# <span id="page-4489-0"></span>**fread**

Read data from binary file

# **Syntax**

```
A = fread(fileID)
A = fread(fileID,sizeA)
A = fread(fileID,precision)
A = fread(fileID,sizeA,precision)
A = freqd(\underline{\hspace{2cm}}, skip)A = fread( ___ ,machinefmt)
[A, count] = freq( )
```
# **Description**

A = fread(fileID) reads data from an open binary file into column vector A and positions the file pointer at the end-of-file marker. The binary file is indicated by the file identifier, fileID. Use fopen to open the file and obtain the fileID value. When you finish reading, close the file by calling fclose(fileID).

 $A =$  fread(fileID, sizeA) reads file data into an array, A, with dimensions, sizeA, and positions the file pointer after the last value read. fread populates A in column order.

 $A =$  fread(fileID, precision) interprets values in the file according to the form and size described by precision.

A = fread(fileID, sizeA, precision) reads file data into an array, A, with dimensions, sizeA, and positions the file pointer after the last value read. fread populates A in column order. Values are interpreted in the file according to the form and size described by precision.

 $A =$  fread(sign) skips the number of bytes or bits specified by skip after reading each value in the file.

 $A =$  fread ( , machinefmt) additionally specifies the order for reading bytes or bits in the file.

[A, count] = fread() additionally returns the number of characters that fread reads into A. You can use this syntax with any of the input arguments of the previous syntaxes.

# **Examples**

#### **Read Entire File of uint8 Data**

Write a nine-element vector to a sample file, nine.bin.

```
fileID = fopen('nine.bin', 'w');
fwrite(fileID,[1:9]);
fclose(fileID);
```
Read all the data in the file into a vector of class double. By default, fread reads a file 1 byte at a time, interprets each byte as an 8-bit unsigned integer (uint8), and returns a double array.

```
fileID = fopen('nine.bin');
A = fread(fileID)
A = 9×1
      1
      2
      3
      4
      5
      6
      7
      8
```
fread returns a column vector, with one element for each byte in the file.

View information about A.

9

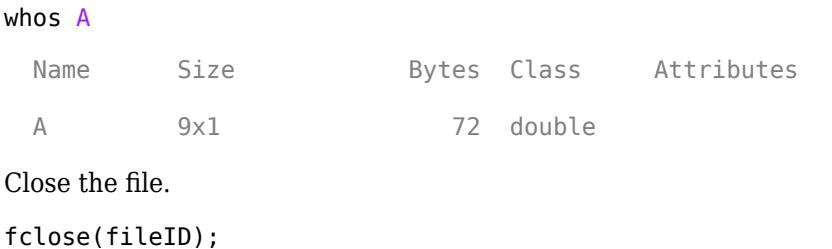

#### **Read Entire File of Double-Precision Data**

Create a file named doubledata.bin, containing nine double-precision values.

```
fileID = fopen('doubledata.bin','w');
fwrite(fileID,magic(3),'double');
fclose(fileID);
```
Open the file, doubledata.bin, and read the data in the file into a 3-by-3 array, A. Specify that the source data is class double.

```
fileID = fopen('doubledata.bin');
A = \text{freq}(\text{fileID}, [3 3], 'double')A = 3×3
 8 1 6
      \begin{array}{ccc} 3 & 5 & 7 \\ 4 & 9 & 2 \end{array} 4 9 2
```
Close the file.

fclose(fileID);

#### **Read Selected Rows or Columns from File**

Create a file named nine.bin, containing the values from 1 to 9. Write the data as uint16 values.

```
fileID = fopen('nine.bin','w');
fwrite(fileID,[1:9],'uint16');
fclose(fileID);
```
Read the first six values into a 3-by-2 array. Specify that the source data is class uint16.

```
fileID = fopen('nine.bin');
A = \text{freq}(\text{fileID}, [3,2], 'uint16')A = 3×2
      1 4
      2 5
      3 6
```
fread returns an array populated column-wise with the first six values from the file, nine.bin.

Return to the beginning of the file.

frewind(fileID)

Read two values at a time, and skip one value before reading the next values. Specify this format using the precision value, '2\*uint16'. Because the data is class uint16, one value is represented by 2 bytes. Therefore, specify the skip argument as 2.

```
precision = '2*uint16';skip = 2;B = fread(fileID,[2,3],precision,skip)
B = 2×3
 1 4 7
     2 5 8
```
fread returns a 2-by-3 array populated column-wise with the values from nine.bin.

Close the file.

fclose(fileID);

#### **Read Digits of Binary Coded Decimal Values**

Create a file with binary coded decimal (BCD) values.

```
str = ['AB'; 'CD'; 'EF'; 'FA'];
fileID = fopen('bcd.bin','w');
fwrite(fileID,hex2dec(str),'ubit8');
fclose(fileID);
```
Read 1 byte at a time.

fileID = fopen('bcd.bin'); onebyte =  $fread(fileID, 4, '*ubit8')$ ;

Display the BCD values.

```
disp(dec2hex(onebyte))
```
AB CD EF FA

Return to the beginning of the file using frewind. If you read 4 bits at a time on a little-endian system, your results appear in the wrong order.

frewind(fileID)

```
err = freq(fileID, 8, '*ubit4');disp(dec2hex(err))
B
A
D
C
F
E
A
F
```
Return to the beginning of the file using frewind. Read the data 4 bits at a time as before, but specify a big-endian ordering to display the correct results.

frewind(fileID)

```
correct = fread(fileID,8,'*ubit4','ieee-be');
disp(dec2hex(correct))
A
B
\mathsf CD
E
F
F
A
```
Close the file.

fclose(fileID);

### **Input Arguments**

**fileID — File identifier** integer

File identifier of an open binary file, specified as an integer. Before reading a file with fread, you must use fopen to open the file and obtain the fileID.

Data Types: double

#### **sizeA — Dimensions of output array**

Inf (default) | integer | two-element row vector

Dimensions of the output array, A, specified as Inf, an integer, or a two-element row vector.

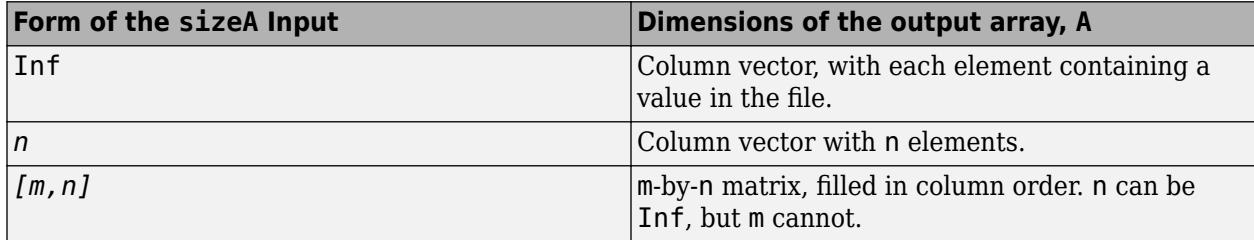

#### **precision — Class and size of values to read**

'uint8=>double' (default) | character vector or string scalar

Class and size in bits of the values to read, specified as a character vector or a string scalar in one of the following forms. Optionally the input specifies the class of the output matrix, A.

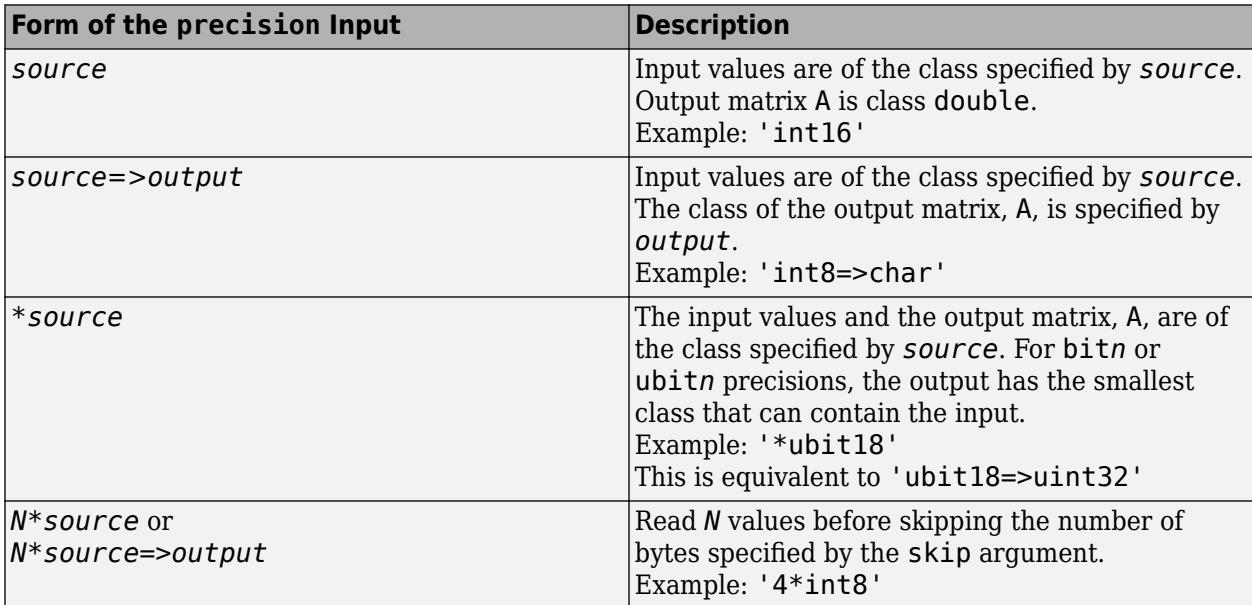

The following table shows possible values for *source* and *output*.

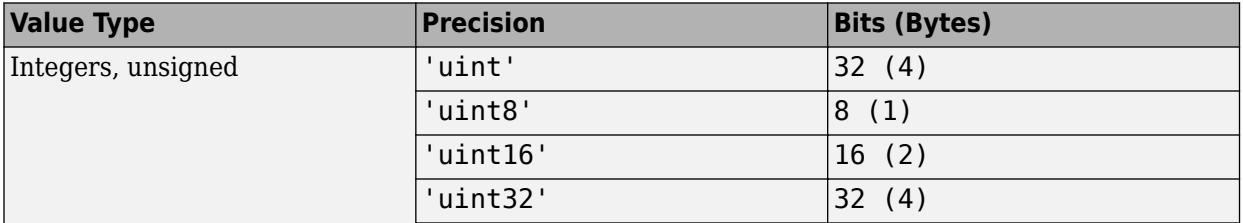

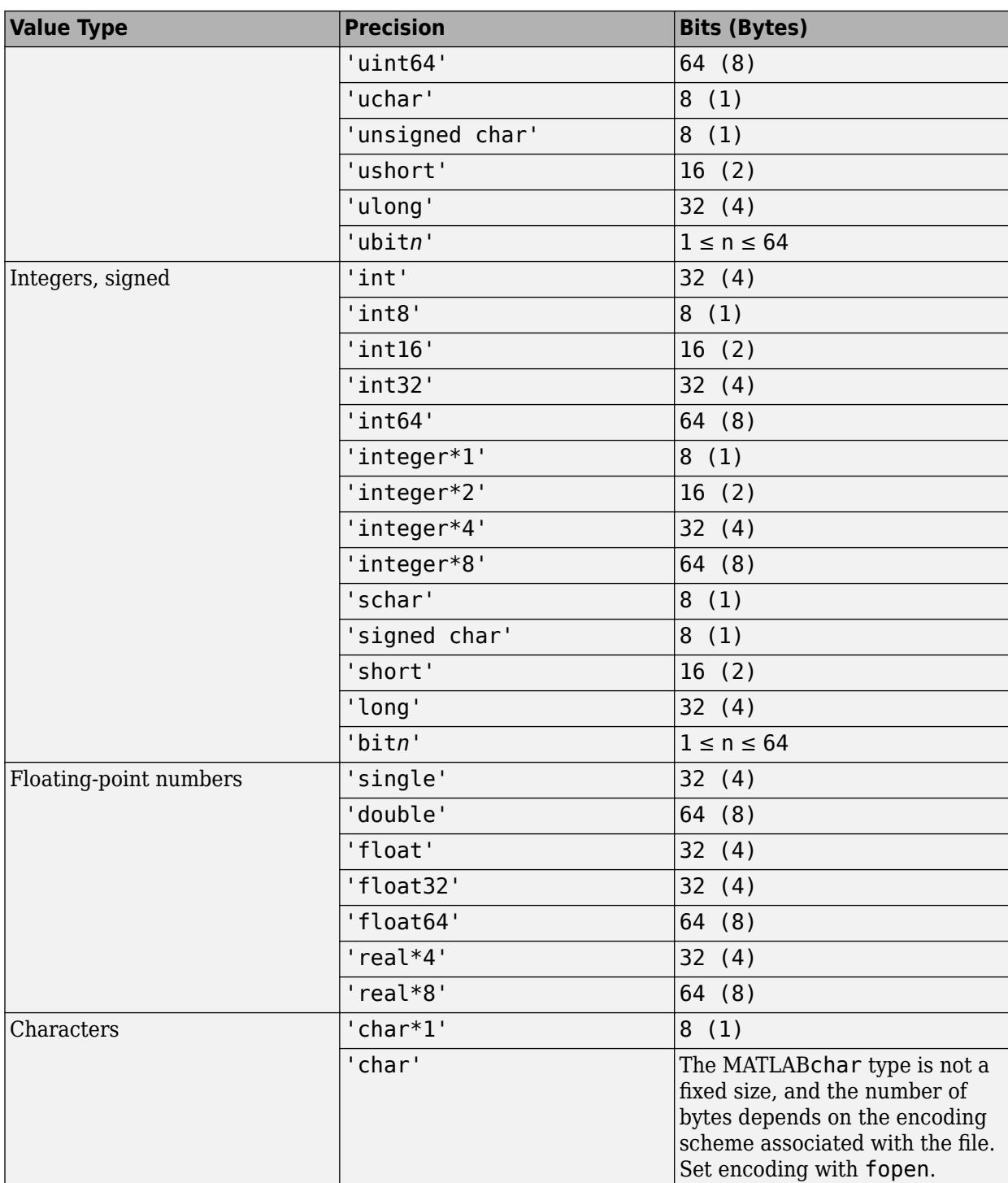

For most values of *source*, if fread reaches the end of the file before reading a complete value, it does not return a result for the final value. However, if *source* is bit*n* or ubit*n*, then fread returns a partial result for the final value.

**Note** To preserve NaN and Inf values in MATLAB, read and write data of class double or single.

Data Types: char | string

#### **skip — Number of bytes to skip**

0 (default) | scalar

Number of bytes to skip after reading each value, specified as a scalar. If you specify a precision of bit*n* or ubit*n*, specify skip in bits.

Use the skip argument to read data from noncontiguous fields in fixed-length records.

#### **machinefmt — Order for reading bytes**

'n' (default) | 'b' | 'l' | 's' | 'a' | ...

Order for reading bytes in the file, specified as a character vector or a string scalar. Specify machinefmt as one of the values in the table that follows. For bit*n* and ubit*n* precisions, machinefmt specifies the order for reading bits within a byte, but the order for reading bytes remains your system byte ordering.

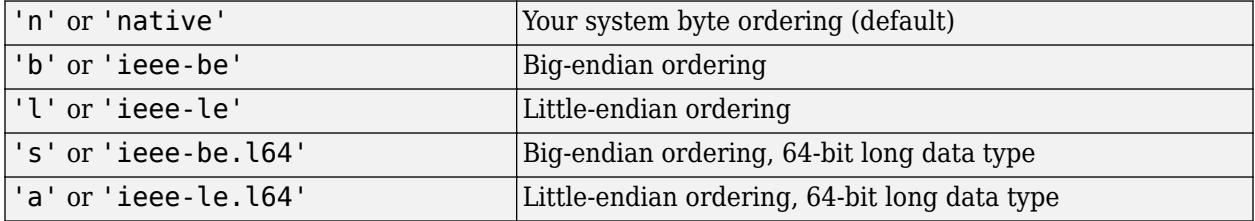

By default, all currently supported platforms use little-endian ordering for new files. Existing binary files can use either big-endian or little-endian ordering.

Data Types: char | string

### **Output Arguments**

#### **A — File data**

column vector | matrix

File data, returned as a column vector. If you specified the sizeA argument, then A is a matrix of the specified size. Data in A is class double unless you specify a different class in the precision argument.

#### **count — Number of characters read**

scalar

Number of characters read, returned as a scalar value.

### **Extended Capabilities**

#### **C/C++ Code Generation**

Generate C and C++ code using MATLAB® Coder™.

Usage notes and limitations:

• The input argument precision must be a constant.

- The source and output classes that precision specifies cannot have these values: 'long', 'ulong', 'unsigned long', 'bit*n*', or 'ubit*n*'.
- You cannot use the machinefmt input.
- If the source or output that precision specifies is a C type, for example, int, then the target and production sizes for that type must:
	- Match.
	- Map directly to a MATLAB type.
- The source type that precision specifies must map directly to a C type on the target hardware.
- If the fread call reads the entire file, then all of the data must fit in the largest array available for code generation.
- If sizeA is not constant or contains a nonfinite element, then dynamic memory allocation is required.
- The code generator for the fread function treats the char value for source or output as a signed 8-bit integer. Use values between 0 and 127 only.
- The generated code does not report file read errors. Therefore, you must write your own file read error handling in your MATLAB code. In your error handling code, consider checking that the number of bytes read matches the number of bytes that you requested. For example:

```
...
N = 100;[vals, numRead] = fread(fid, N, '*double');
if numRead \sim= N
     % fewer elements read than expected
end
...
```
### **See Also**

[fclose](#page-3970-0) | [fgetl](#page-4047-0) | [fopen](#page-4394-0) | [fscanf](#page-4510-0) | [fprintf](#page-4472-0) | [fwrite](#page-4574-0) | [fseek](#page-4520-0) | [ftell](#page-4540-0)

#### **Topics**

"Import Binary Data with Low-Level I/O"

#### **Introduced before R2006a**

# **fread (serial)**

(To be removed) Read binary data from device

**Note** This serial object function will be removed in a future release. Use [serialport](#page-12554-0) object functions instead. For more information on updating your code, see ["Compatibility Considerations".](#page-4498-0)

# **Syntax**

```
A = freq(dobj)A = fread(obj,size,'precision')
[A, count] = freq(d...)[A, count, msg] = freq(...)
```
# **Description**

 $A = \text{fread}(\text{obj})$  and  $A = \text{fread}(\text{obj}, \text{size})$  read binary data from the device connected to the serial port object,  $obj$ , and returns the data to A. The maximum number of values to read is specified by size. If size is not specified, the maximum number of values to read is determined by the object's InputBufferSize property. Valid options for size are:

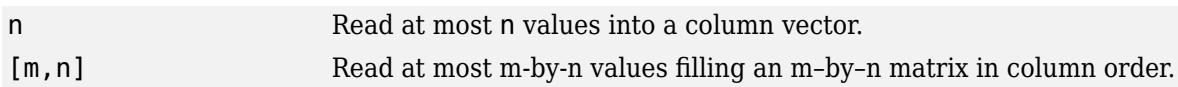

size cannot be inf, and an error is returned if the specified number of values cannot be stored in the input buffer. You specify the size, in bytes, of the input buffer with the InputBufferSize property. A value is defined as a byte multiplied by the *precision* (see below).

A = fread(obj,*size*,'*precision*') reads binary data with precision specified by *precision*.

*precision* controls the number of bits read for each value and the interpretation of those bits as integer, floating-point, or character values. If *precision* is not specified, uchar (an 8-bit unsigned character) is used. By default, numeric values are returned in double-precision arrays. The supported values for *precision* are listed below in Tips on page 1-4492.

 $[A, count] = fread(...)$  returns the number of values read to count.

 $[A, count, msg] = freq(...)$  returns a warning message to msg if the read operation was unsuccessful.

# **Tips**

Before you can read data from the device, it must be connected to obj with the fopen function. A connected serial port object has a Status property value of open. An error is returned if you attempt to perform a read operation while obj is not connected to the device.

If msg is not included as an output argument and the read operation was not successful, then a warning message is returned to the command line.

<span id="page-4498-0"></span>The ValuesReceived property value is increased by the number of values read, each time fread is issued.

#### **Rules for Completing a Binary Read Operation**

A read operation with fread blocks access to the MATLAB command line until:

- The specified number of values are read.
- The time specified by the Timeout property passes.

#### **Note** The Terminator property is not used for binary read operations.

#### **Supported Precisions**

The supported values for *precision* are listed below.

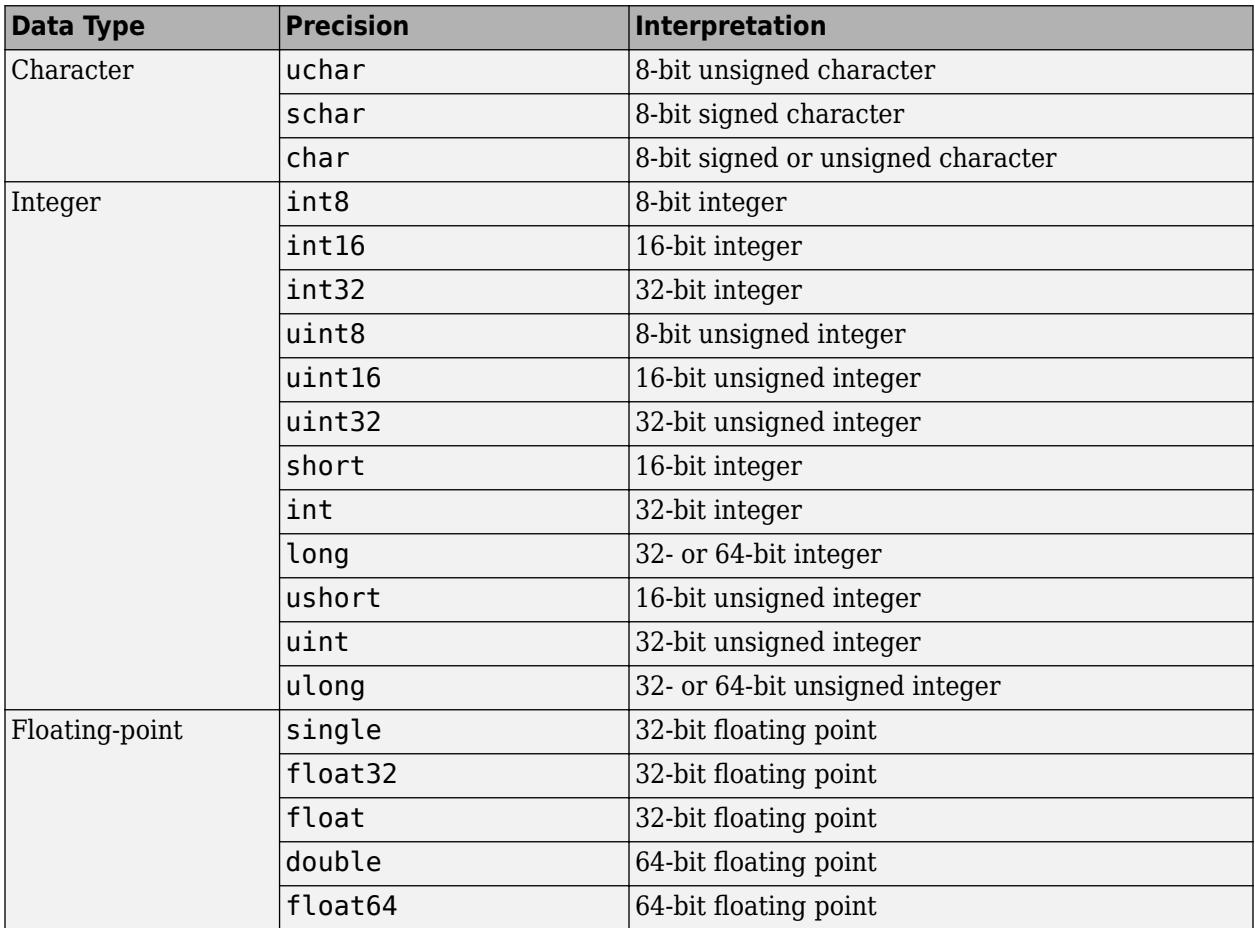

### **Compatibility Considerations**

#### **serial object interface will be removed**

*Not recommended starting in R2021a*

Use of this function with a serial object will be removed. To access a serial port device, use a [serialport](#page-12554-0) object with its functions and properties instead.

The recommended functionality has additional capabilities and improved performance. See "Transition Your Code to serialport Interface" for more information about using the recommended functionality.

# **See Also**

**Functions** [fgetl](#page-4050-0) | [fgets](#page-4056-0) | [fopen](#page-4401-0) | [fscanf](#page-4517-0)

**Introduced before R2006a**
# **freeBoundary**

(Not recommended) Free boundary facets

**Note** freeBoundary(TriRep) is not recommended. Use [freeBoundary\(triangulation\)](#page-11596-0) instead.

TriRep is not recommended. Use [triangulation](#page-11567-0) instead.

# **Syntax**

 $FF = freeBoundary(TR)$ [FF,XF] = freeBoundary(TR)

### **Description**

 $FF = freeBoundary(TR)$  returns a matrix FF that represents the free boundary facets of the triangulation. A facet is on the free boundary if it is referenced by only one simplex.

[FF,XF] = freeBoundary(TR) also returns a matrix of vertex coordinates for the free boundary facets.

# **Examples**

### **Compute Boundary of Triangulation**

Use TriRep to compute the boundary triangulation of an imported triangulation.

Load a 3-D triangulation.

```
load tetmesh;
tree = TriRep(tet, X);
```
Compute the boundary triangulation.

 $[tri, xf] = freeBoundary(trep);$ 

Plot the boundary triangulation.

```
trisurf(tri, xf(:,1), xf(:,2), xf(:,3), ...
      'FaceColor','cyan','FaceAlpha',0.8)
```
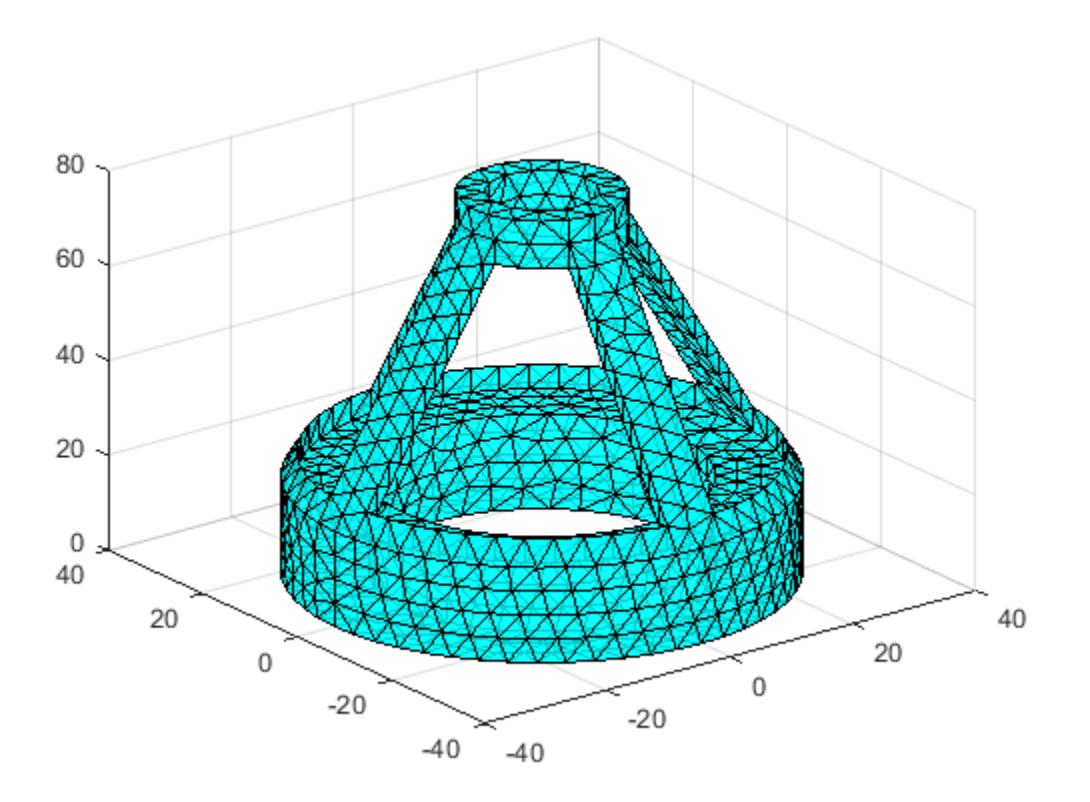

#### **Free Boundary of Delaunay Triangulation**

Perform a direct query of a 2-D triangulation created with DelaunayTri.

Create a Delaunay triangulation.

 $x = rand(20, 1);$  $y = rand(20, 1);$ dt = DelaunayTri(x,y);

Compute the free boundary of the triangulation, and then plot the triangulation with the free boundary edges in red.

```
fe = freeBoundary(dt)';
triplot(dt)
hold on
plot(x(fe),y(fe),'-r','LineWidth',2)
hold off
```
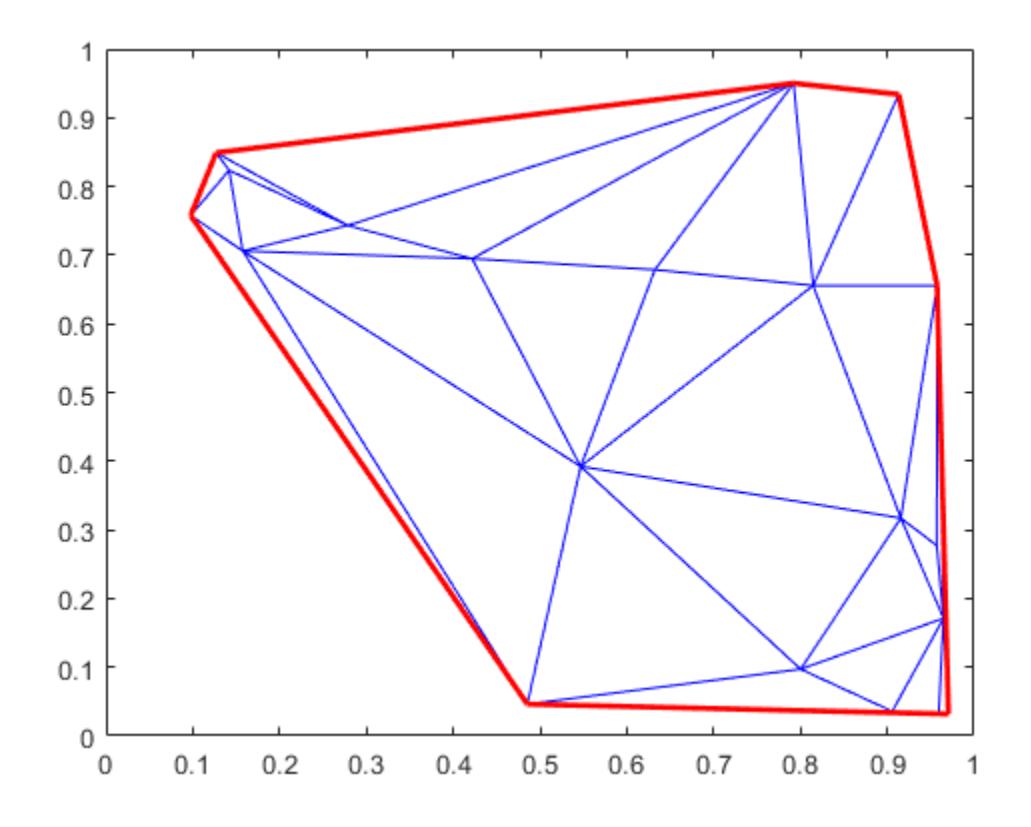

In this instance the free edges correspond to the convex hull of  $(x,y)$ .

# **Input Arguments**

### **TR — Triangulation representation**

TriRep or DelaunayTri object

Triangulation representation, specified as a TriRep or DelaunayTri object.

### **Output Arguments**

### **FF — Free boundary facets**

matrix

Free boundary facets, returned as a matrix. FF is of size m-by-n, where m is the number of boundary facets and n is the number of vertices per facet. The vertices of the facets index into the array of points representing the vertex coordinates TR.X. The array FF could be empty as in the case of a triangular mesh representing the surface of a sphere.

#### **XF — Vertex coordinates of free boundary facets**

matrix

Vertex coordinates of free boundary facets, returned as a matrix. XF is of size m-by-ndim, where m is the number of free facets, and ndim is the dimension of the space where the triangulation resides.

# **More About**

### **Simplex**

A simplex is a triangle/tetrahedron or higher-dimensional equivalent.

### **Facet**

A facet is an edge of a triangle or a face of a tetrahedron.

### **See Also**

[delaunayTriangulation](#page-3154-0) | [convexHull](#page-3161-0) | [featureEdges](#page-11592-0) | [faceNormal](#page-11589-0) | [triangulation](#page-11567-0)

### **Introduced in R2009a**

# **freqspace**

Frequency spacing for frequency response

# **Syntax**

```
[f1,f2] = freqspace(n)[f1,f2] = freqspace([m n])[x,y] = \text{frequency} , 'meshgrid')
f = freqspace(N)
f = freqspace(N,'whole')
```
# **Description**

 $[f1,f2] = freqspace(n)$  returns the two-dimensional frequency vectors f1 and f2 for an n-by-n matrix.

freqspace returns the implied frequency range for equally spaced frequency responses. freqspace is useful when creating desired frequency responses for various one- and two-dimensional applications.

```
[f1,f2] = freqspace([m n]) returns the two-dimensional frequency vectors f1 and f2 for an m-
by-n matrix.
```

```
[x,y] = \text{frequency} , 'meshgrid') is equivalent to
```

```
[f1,f2] = \text{frequency}(\ldots);[x,y] = meshgrid(f1,f2);
```
 $f = f_{\text{regspace}}(N)$  returns the one-dimensional frequency vector f assuming N evenly spaced points around the unit circle.

 $f = f_{\text{regspace}}(N, 'whole')$  returns N evenly spaced points around the whole unit circle. In this case, f is  $0:2/N:2*(N-1)/N$ .

# **Examples**

### **Create Matrix of Desired Passband Response Using Frequency Vectors**

Create a matrix Hd that contains the desired bandpass response for an approximately symmetric, twodimensional bandpass filter with passband between 0.1 and 0.5 (normalized frequency, where 1.0 corresponds to half the sampling frequency, or *π* radians.) Use freqspace to create the frequency vectors f1 and f2.

```
[f1,f2] = \text{frequency}(21, \text{''meshgrid'});
\text{Hd} = \text{ones}(21);r = sqrt(f1.^2 + f2.^2);Hd((r<0.1)|(r>0.5)) = 0;colormap(jet(64))
mesh(f1,f2,Hd)
```
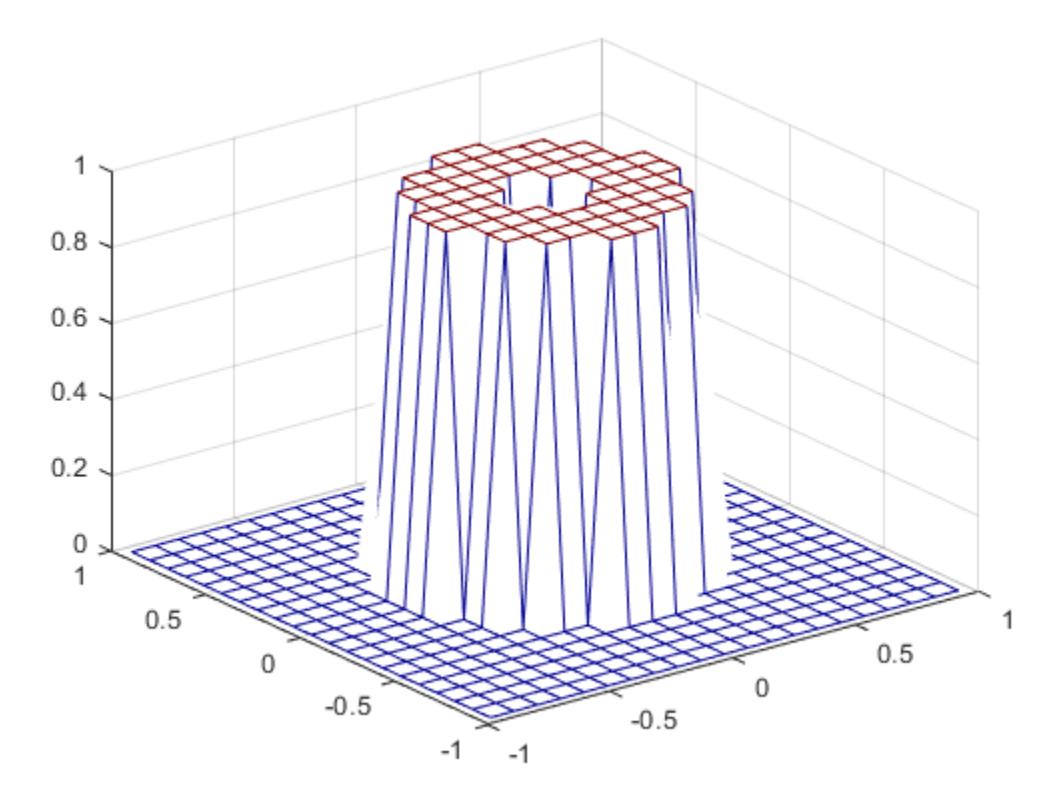

# **Input Arguments**

#### **n — Length of frequency vectors**

numeric scalar

Length of the frequency vectors, specified as a positive numeric scalar.

Data Types: single | double

#### **[m n] — Length of each frequency vector**

two-element vector of positive numeric values

Length of each frequency vector, specified as a two-element vector of the form [m n].

Data Types: single | double

#### **N — Number of points around the unit circle**

numeric scalar

Number of points around the unit circle, specified as a positive numeric scalar.

Data Types: single | double

### **Output Arguments**

#### **f1 — 2-D frequency vector**

numeric vector

2-D frequency vector, returned as a numeric vector.

For n odd, both f1 and f2 are [-n+1:2:n-1]/n.

For n even, both f1 and f2 are [-n:2:n-2]/n.

#### **f2 — 2-D frequency vector**

numeric vector

2-D frequency vector, returned as a numeric vector. f2 has the same odd and even behavior as f1.

#### **x —** *X***-coordinates over grid**

numeric matrix

*X*-coordinates over a grid, returned as a numeric matrix.

#### **y —** *Y***-coordinates over grid**

numeric matrix

*Y*-coordinates over a grid, returned as a numeric matrix.

#### **f — 1-D frequency vector of points around the unit circle**

numeric vector

1-D frequency vector of points around the unit circle, returned as a numeric vector of N evenly spaced points.

- For N even or odd,  $f$  is  $(0:2/N:1)$ .
- For N even, freqspace returns (N+2)/2 points.
- For N odd, freqspace returns (N+1)/2 points.

### **Extended Capabilities**

#### **C/C++ Code Generation**

Generate C and C++ code using MATLAB® Coder™.

#### **Thread-Based Environment**

Run code in the background using MATLAB® backgroundPool or accelerate code with Parallel Computing Toolbox™ ThreadPool.

This function fully supports thread-based environments. For more information, see "Run MATLAB Functions in Thread-Based Environment".

#### **GPU Arrays**

Accelerate code by running on a graphics processing unit (GPU) using Parallel Computing Toolbox™.

Usage notes and limitations:

To run this function on a GPU and obtain a gpuArray output, use any of the following syntaxes:

```
[f1,f2] = gpuArray.freqspace(n)
[f1,f2] = gpuArray.freqspace([m n])
[x,y] = gpuArray.freqspace(\_\_\,'meshgrid')
f = gpuArray[repsilon(N)]
f = gpuArray.freqspace(N,'whole')
```
For more information, see "Run MATLAB Functions on a GPU" (Parallel Computing Toolbox).

# **See Also**

[meshgrid](#page-8643-0) | fsamp2 | fwind1 | fwind2

### **Introduced before R2006a**

# <span id="page-4508-0"></span>**frewind**

Move file position indicator to beginning of open file

# **Syntax**

frewind(fileID)

# **Description**

frewind(fileID) sets the file position indicator to the beginning of a file.

### **Examples**

### **Reset File Position Indicator**

Open the following file, perform a read operation, and then move the file position indicator back to the beginning of the file.

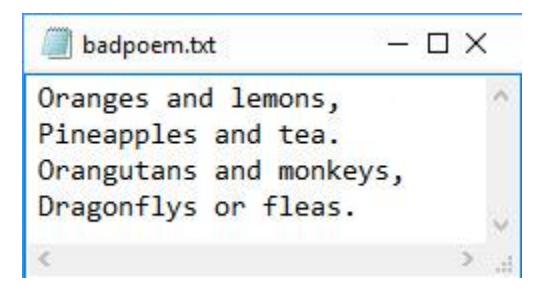

Use fopen to open the file, and then use fgetl to read the first two lines.

```
fid = fopen('badpoem.txt');
tlinel = fgetl(fid) % read first line
tline1 ='Oranges and lemons,'
tline2 = fgetl(fid) % read second line
tline2 = 
'Pineapples and tea.'
```
The previous two read operations moved the position indicator to the beginning of line 3 in the poem. As a result, the next read operation using fgetl returns line 3.

```
tline3 = fgetl(fid)tline3 = 
'Orangutans and monkeys,'
```
To reread the first line of the file. Reset the position indicator using the frewind function, and then perform the read operation.

frewind(fid) fgetl(fid)  $ans =$ 'Oranges and lemons,'

Close the file.

fclose(fid);

# **Input Arguments**

### **fileID — File identifier**

integer

File identifier of an open file, specified as an integer. Before using frewind you must use [fopen](#page-4394-0) to open the file and obtain its fileID.

Data Types: double

### **Tips**

If the file is on a tape device and the rewind operation fails, frewind does not return an error message.

# **Alternatives**

frewind(fileID) is equivalent to:

fseek(fileID, 0, 'bof');

### **Extended Capabilities**

**C/C++ Code Generation** Generate C and C++ code using MATLAB® Coder™.

### **See Also**

[fclose](#page-3970-0) | [feof](#page-4003-0) | [ferror](#page-4005-0) | [fopen](#page-4394-0) | [fseek](#page-4520-0) | [ftell](#page-4540-0) | [fscanf](#page-4510-0) | [fprintf](#page-4472-0) | [fread](#page-4489-0) | [fwrite](#page-4574-0)

**Introduced before R2006a**

#### fscanf

# <span id="page-4510-0"></span>**fscanf**

Read data from text file

# **Syntax**

```
A = fscanf(fileID,formatSpec)
A = fscanf(fileID,formatSpec,sizeA)
[A, count] = fscanf( )
```
# **Description**

A = fscanf(fileID, formatSpec) reads data from an open text file into column vector A and interprets values in the file according to the format specified by formatSpec. The fscanf function reapplies the format throughout the entire file and positions the file pointer at the end-of-file marker. If fscanf cannot match formatSpec to the data, it reads only the portion that matches and stops processing.

The text file is indicated by the file identifier, fileID. Use fopen to open the file, specify the character encoding, and obtain the fileID value. When you finish reading, close the file by calling fclose(fileID).

A = fscanf(fileID,formatSpec,sizeA) reads file data into an array, A, with dimensions, sizeA, and positions the file pointer after the last value read. fscanf populates A in column order. sizeA must be a positive integer or have the form  $[m \n1]$ , where m and n are positive integers.

[A, count] = fscanf( ) additionally returns the number of fields that fscanf reads into A. For numeric data, this is the number of values read. You can use this syntax with any of the input arguments of the previous syntaxes.

# **Examples**

### **Read File Contents into Column Vector**

Create a sample text file that contains floating-point numbers.

```
x = 100*rand(8,1);
fileID = fopen('nums1.txt', 'w');fprintf(fileID,'%4.4f\n',x);
fclose(fileID);
```
View the contents of the file.

type nums1.txt

81.4724 90.5792 12.6987 91.3376 63.2359 9.7540

27.8498 54.6882

Open the file for reading, and obtain the file identifier, fileID.

```
fileID = fopen('nums1.txt','r');
```
Define the format of the data to read. Use '%f' to specify floating-point numbers.

formatSpec =  $\frac{1}{6}$ f';

Read the file data, filling output array, A, in column order. fscanf reapplies the format, formatSpec, throughout the file.

```
A = fscanf(fileID,formatSpec)
```
A = *8×1*

 81.4724 90.5792 12.6987 91.3376 63.2359 9.7540 27.8498 54.6882

A is a column vector containing data from the file.

Close the file.

fclose(fileID);

#### **Read File Contents into Array**

Create a sample text file that contains integers and floating-point numbers.

```
x = 1:1:5;y = [x; rand(1,5)];fileID = fopen('nums2.txt', 'w');fprintf(fileID,'%d %4.4f\n',y);
fclose(fileID);
```
View the contents of the file.

type nums2.txt

1 0.8147 2 0.9058 3 0.1270 4 0.9134 5 0.6324

Open the file for reading, and obtain the file identifier, fileID.

fileID = fopen('nums2.txt','r');

Define the format of the data to read and the shape of the output array.

formatSpec =  $\frac{1}{8}d \frac{1}{8}f'$ ;  $sizeA = [2 Inf];$ 

Read the file data, filling output array, A, in column order. fscanf reuses the format, formatSpec, throughout the file.

A = fscanf(fileID,formatSpec,sizeA)

 $A = 2 \times 5$ 

 1.0000 2.0000 3.0000 4.0000 5.0000  $0.8147$ 

fclose(fileID);

Transpose the array so that A matches the orientation of the data in the file.

 $A = A'$ 

A = *5×2*

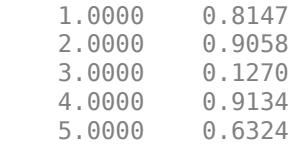

#### **Skip Specific Characters in File**

Skip specific characters in a sample file, and return only numeric data.

Create a sample text file containing temperature values.

```
str = '78°C 72°C 64°C 66°C 49°C';
fileID = fopen('temperature.dat','w');
fprintf(fileID,'%s',str);
fclose(fileID);
```
Read the numbers in the file, skipping the text, °C. Also return the number of values that fscanf reads. The extended ASCII code 176 represents the degree sign.

```
fileID = fopen('temperature.dat','r');
degrees = char(176);
[A, count] = fscan f(fileID, ['kd' degrees 'C'])fclose(fileID);
A = 78
     72
     64
     66
```

```
 49
count = 5
```
A is a vector containing the numeric values in the file. count indicates that fscanf read five values.

# **Input Arguments**

### **fileID — File identifier**

integer

File identifier of an open text file, specified as an integer. Before reading a file with fscanf, you must use fopen to open the file and obtain the fileID.

Data Types: double

### **formatSpec — Format of data fields**

character vector | string scalar

Format of the data fields in the file, specified as a character vector or string scalar of one or more conversion specifiers. When fscanf reads a file, it attempts to match the data to the format specified by formatSpec.

#### **Numeric Fields**

This table lists available conversion specifiers for numeric inputs. fscanf converts values to their decimal (base 10) representation.

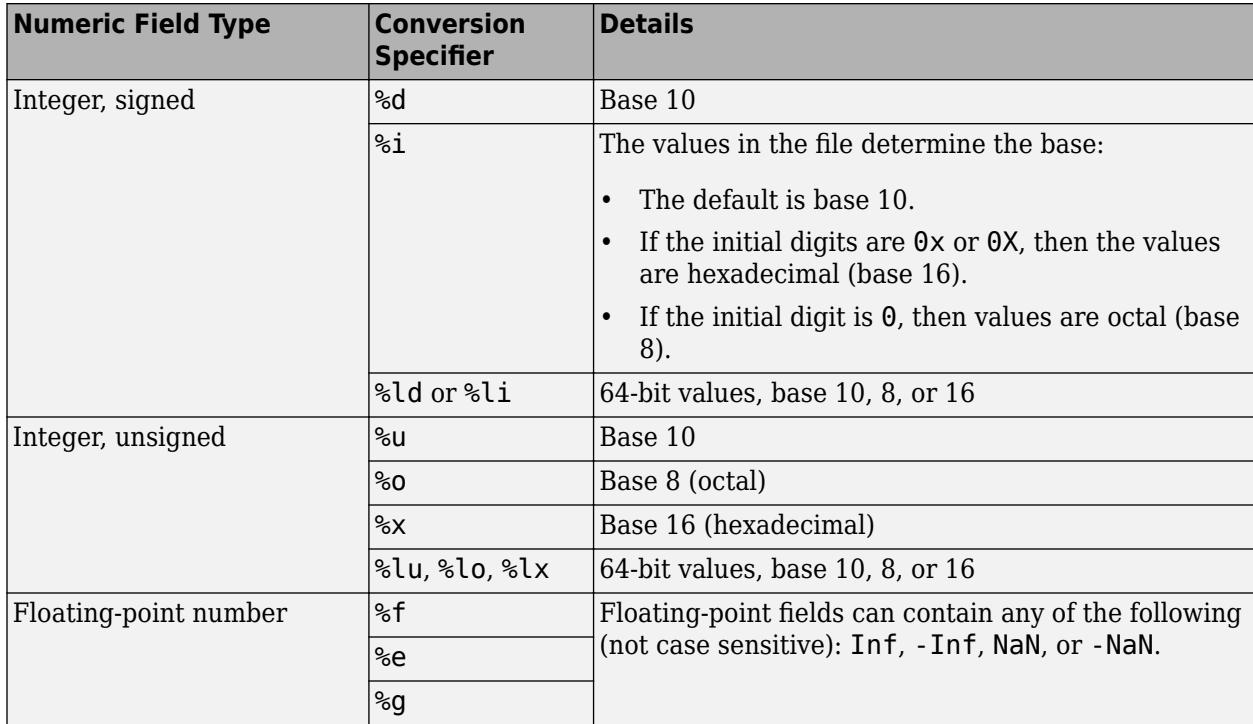

### **Character Fields**

**Character Field Type Conversion Specifier Description** Character vector or string scalar %s Read all characters excluding white spaces. %c Read any single character, including white space. To read multiple characters at a time, specify field width. Pattern-matching  $\lvert \mathcal{E}[\ldots]$  Read only characters in the brackets up to the first nonmatching character or white space. Example: %[mus] reads 'summer ' as 'summ'.

This table lists available conversion specifiers for character inputs.

If formatSpec contains a combination of numeric and character specifiers, then fscanf converts each character to its numeric equivalent. This conversion occurs even when the format explicitly skips all numeric values (for example, formatSpec is '%\*d %s').

### **Optional Operators**

• Fields and Characters to Ignore

fscanf reads all numeric values and characters in your file in sequence, unless you tell it to ignore a particular field or a portion of a field. To skip fields, insert an asterisk (\*) after the percent sign (%). For example, to skip integers, specify %\*d.

• Field Width

To specify the maximum number of digits or text characters to read at a time, insert a number after the percent character. For example, %10c reads up to 10 characters at a time, including white space. %4f reads up to 4 digits at a time, including the decimal point.

• Literal Text to Ignore

fscanf ignores specified text appended to the formatSpec conversion specifier.

Example: Level%u reads 'Level1' as 1.

Example: %uStep reads '2Step' as 2.

#### **sizeA — Dimensions of output array**

Inf (default) | integer | two-element row vector

Dimensions of the output array, A, specified as Inf, an integer, or a two-element row vector.

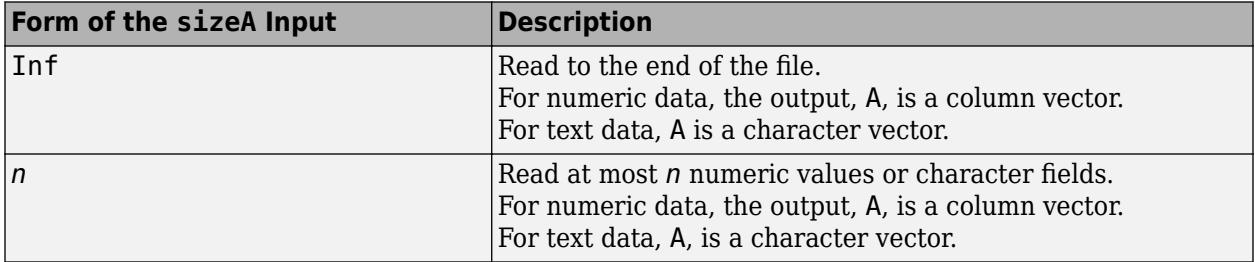

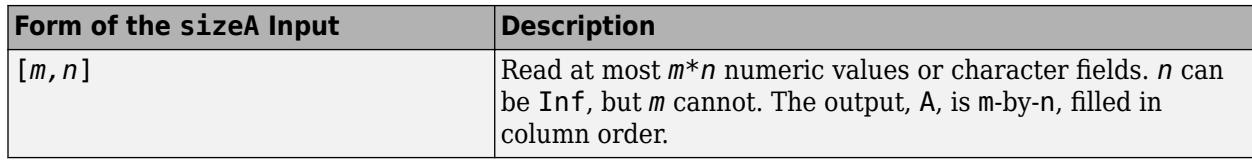

### **Output Arguments**

### **A — File data**

column vector | matrix | character vector | character array

File data, returned as a column vector, matrix, character vector or character array. The class and size of A depend on the formatSpec input:

- If formatSpec contains only numeric specifiers, then A is numeric. If you specify the sizeA argument, then A is a matrix of the specified size. Otherwise, A is a column vector. If the input contains fewer than sizeA values, then fscanf pads A with zeros.
	- If formatSpec contains only 64-bit signed integer specifiers, then A is of class int64.
	- If formatSpec contains only 64-bit unsigned integer specifiers, then A is of class uint64.
	- Otherwise, A is of class double.
- If formatSpec contains only character or text specifiers (%c or %s), then A is a character array. If you specify sizeA and the input contains fewer characters, then fscanf pads A with char(0).
- If formatSpec contains a combination of numeric and character specifiers, then A is numeric, of class double, and fscanf converts each text characters to its numeric equivalent. This occurs even when formatSpec explicitly skips all numeric fields (for example, formatSpec is '%\*d  $\frac{6}{6}$ s').
- If MATLAB cannot match the file data to formatSpec, then A can be numeric or a character array. The class of A depends on the values that fscanf reads before it stops processing.

#### **count — Number of characters read**

scalar

Number of characters read, returned as a scalar value.

### **Tips**

• Format specifiers for the reading functions sscanf and fscanf differ from the formats for the writing functions sprintf and fprintf. The reading functions do not support a precision field. The width field specifies a minimum for writing but a maximum for reading.

# **Algorithms**

MATLAB reads characters using the encoding scheme associated with the file. You specify the encoding when you open the file using the fopen function.

# **Extended Capabilities**

### **C/C++ Code Generation**

Generate C and  $C++$  code using MATLAB® Coder<sup>™</sup>.

Usage notes and limitations:

- For MEX code generation, the code generator treats fscanf as an extrinsic function. See "Use MATLAB Engine to Execute a Function Call in Generated Code" (MATLAB Coder).
- The input argument formatSpec must be a constant.
- The %s and %[...] conversion specifiers are not supported.
- If you generate MEX, dynamic memory allocation must be turned on.
- When generating standalone code, if you turn off dynamic memory allocation, you must provide the input argument sizeA and it must be a constant.
- In certain cases, the behavior of the generated code might differ from MATLAB. In such cases, the behavior of the generated code matches that of fscanf in the C language. These are some examples:
	- In the generated code, if fscanf reads a null byte, the returned values might be truncated.
	- If you read an integer value x into an integer format for which intmax is smaller than x, the MATLAB output saturates at intmax. In the generated code, this situation causes an overflow.
	- In certain cases, after fscanf reads from a file, the location of the file pointer might be different in MATLAB and the generated code. For example, suppose that the file myFile.txt contains the character vector '1+2I'. You execute these commands:

```
fid = fopen('myFile.txt','r');
tmp = fscanf(fid, '%f')tmp =
       1
      \overline{\phantom{a}}
```
Use fitell to determine the current location of the position pointer in the file myFile.txt.

```
ftell(fid)
ans = 3
```
In MATLAB, after fscanf executes, the file pointer is positioned after the third character '2'. In the generated code, after fscanf executes, the file pointer is positioned at the end-of-file marker.

### **See Also**

[fopen](#page-4394-0) | [fprintf](#page-4472-0) | [textscan](#page-14006-0) | [sscanf](#page-12944-0) | [fgetl](#page-4047-0) | [fgets](#page-4053-0) | [fread](#page-4489-0)

#### **Topics**

"Import Text Data Files with Low-Level I/O"

#### **Introduced before R2006a**

# **fscanf (serial)**

(To be removed) Read ASCII data from device, and format as text

**Note** This serial object function will be removed in a future release. Use [serialport](#page-12554-0) object functions instead. For more information on updating your code, see ["Compatibility Considerations".](#page-4519-0)

### **Syntax**

```
A = fscan f(obj)A = fscanf(obj,'format')
A = fscanf(obj,'format',size)
[A, count] = fscan f(...)[A, count, msg] = fscanf(...)
```
# **Description**

A = fscanf(obj) reads ASCII data from the device connected to the serial port object, obj, and returns it to A. The data is converted to text using the %c format. For binary data, use fread.

A = fscanf(obj,'*format*') reads data and converts it according to *format*. *format* is a C language conversion specification. Conversion specifications involve the % character and the conversion characters d, i, o, u, x, X, f, e, E, g, G, c, and s. Refer to the sscanf file I/O format specifications or a C manual for more information.

A = fscanf(obj,'*format*',size) reads the number of values specified by size. Valid options for size are:

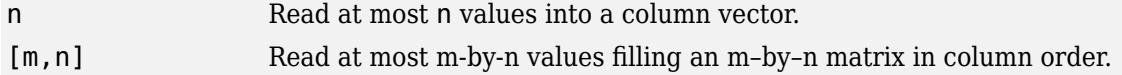

size cannot be inf, and an error is returned if the specified number of values cannot be stored in the input buffer. If size is not of the form  $[m,n]$ , and a character conversion is specified, then A is returned as a row vector. You specify the size, in bytes, of the input buffer with the InputBufferSize property. An ASCII value is one byte.

 $[A, count] = fscanf(...)$  returns the number of values read to count.

 $[A, count, msg] = fscanf(...) returns a warning message to msg if the read operation did not$ complete successfully.

# **Examples**

Create the serial port object s and connect s to a Tektronix TDS 210 oscilloscope, which is displaying sine wave. This example works on a Windows platform.

```
s = serial('COM1');fopen(s)
```
Use the fprintf function to configure the scope to measure the peak-to-peak voltage of the sine wave, return the measurement type, and return the peak-to-peak voltage.

```
fprintf(s,'MEASUREMENT:IMMED:TYPE PK2PK')
fprintf(s,'MEASUREMENT:IMMED:TYPE?')
fprintf(s,'MEASUREMENT:IMMED:VALUE?')
```
Because the default value for the ReadAsyncMode property is continuous, data associated with the two query commands is automatically returned to the input buffer.

```
s.BytesAvailable
```
ans  $=$ 21

Use fscanf to read the measurement type. The operation will complete when the first terminator is read.

```
meas = fscan f(s)meas =PK2PK
```
Use fscanf to read the peak-to-peak voltage as a floating-point number, and exclude the terminator.

```
pk2pk = fscan f(s, 'ee', 14)pk2pk = 2.0200
```
Disconnect s from the scope, and remove s from memory and the workspace.

fclose(s) delete(s) clear s

### **Tips**

Before you can read data from the device, it must be connected to obj with the fopen function. A connected serial port object has a Status property value of open. An error is returned if you attempt to perform a read operation while obj is not connected to the device.

If msg is not included as an output argument and the read operation was not successful, then a warning message is returned to the command line.

The ValuesReceived property value is increased by the number of values read – including the terminator – each time fscanf is issued.

#### **Rules for Completing a Read Operation with fscanf**

A read operation with fscanf blocks access to the MATLAB command line until:

- The terminator specified by the Terminator property is read.
- The time specified by the Timeout property passes.
- The number of values specified by size is read.

<span id="page-4519-0"></span>• The input buffer is filled (unless size is specified)

# **Compatibility Considerations**

### **serial object interface will be removed**

*Not recommended starting in R2021a*

Use of this function with a serial object will be removed. To access a serial port device, use a [serialport](#page-12554-0) object with its functions and properties instead.

The recommended functionality has additional capabilities and improved performance. See "Transition Your Code to serialport Interface" for more information about using the recommended functionality.

### **See Also**

**Functions** [fgetl](#page-4050-0) | [fgets](#page-4056-0) | [fopen](#page-4401-0) | [fread](#page-4497-0) | [textscan](#page-14006-0)

**Introduced before R2006a**

#### fseek

# <span id="page-4520-0"></span>**fseek**

Move to specified position in file

### **Syntax**

```
fseek(fileID, offset, origin)
status = fseek( )
```
### **Description**

fseek(fileID, offset, origin) sets the file position indicator offset bytes from origin in the specified file.

status = fseek() returns  $0$  when the operation is successful. Otherwise, fseek returns -1. Use any of the previous input argument combinations.

### **Examples**

#### **Move to New Position in File**

Open the following badpoem.txt file and perform read operations (which advance the position pointer) and then use seek to move to a new position in the file.

```
- \Box \timesbadpoem.txt
Oranges and lemons,
                                 \lambdaPineapples and tea.
Orangutans and monkeys,
Dragonflys or fleas.
                              \,14
```
Use fopen to open the file. Then, use ftell to query the current position.

```
fid = fopen('badpoem.txt');ftell(fid)
```
ans  $= 0$ 

Read the first three lines and query the position in the file after each read. Use fgetl to read and fseek to examine the current position after the read operation.

```
tline1 = fgetl(fid) % read the first line
```

```
tline1 ='Oranges and lemons,'
```
#### ftell(fid)

ans  $= 20$ 

Read the second line and examine the current position.

```
tline2 = fgetl(fid) % read the second line
tline2 = 
'Pineapples and tea.'
```
### ftell(fid)

ans  $= 40$ 

Read the third line and examine the current position.

```
tline3 = fgetl(fid) % read the third line
```

```
tline3 = 
'Orangutans and monkeys,'
```
ftell(fid)

ans  $= 64$ 

To read line 2, set the position in the file to point to the beginning of line 2. Use fseek to set the position, and then perform a read operation.

```
fseek(fid,20,'bof');
fgetl(fid)
```

```
ans ='Pineapples and tea.'
```
Close the file.

fclose(fid);

### **Input Arguments**

#### **fileID — File identifier**

integer

File identifier of an open file, specified as an integer. Before using fseek, you must use [fopen](#page-4394-0) to open the file and obtain its fileID.

Data Types: double

#### **offset — Number of bytes**

integer

Number of bytes to move from origin, specified as an integer. The value of offset can be positive, negative, or zero.

Data Types: double

### **origin — Starting location**

integer | character vector | string

Starting location in the file, specified as a character vector, string scalar, or a scalar number.

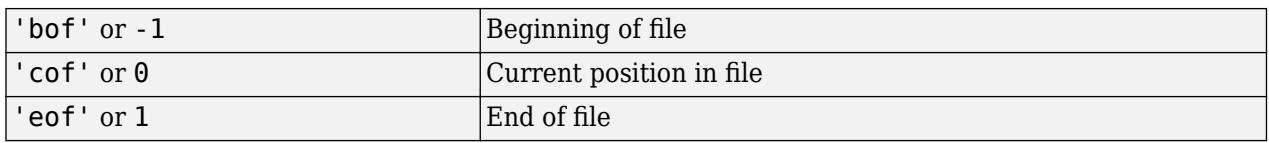

Data Types: double | char | string

### **Tips**

• If a file has n bytes of data, then those n bytes are in positions 0 through n-1.

### **Alternatives**

To move to the beginning of a file, call

frewind(*fileID*)

This call is identical to

fseek(*fileID*, 0, 'bof')

# **Extended Capabilities**

### **C/C++ Code Generation**

Generate C and C++ code using MATLAB® Coder™.

Usage notes and limitations:

- When the MATLAB behavior differs from the C compiler behavior, the generated code matches the C compiler behavior. Examples include:
	- Seeking past the end of a file.
	- Seeking away from the end of a file opened with append access.
- The offset is passed to the C run-time environment as a signed long data type. Therefore, the offset value must fit in the long data type on the target hardware.

### **See Also**

[fclose](#page-3970-0) | [feof](#page-4003-0) | [ferror](#page-4005-0) | [fopen](#page-4394-0) | [frewind](#page-4508-0) | [ftell](#page-4540-0) | [fscanf](#page-4510-0) | [fprintf](#page-4472-0) | [fread](#page-4489-0) | [fwrite](#page-4574-0)

#### **Topics**

"Import Binary Data with Low-Level I/O"

#### **Introduced before R2006a**

# **fsurf**

Plot 3-D surface

# **Syntax**

fsurf(f) fsurf(f,xyinterval)

```
fsurf(funx,funy,funz)
fsurf(funx,funy,funz,uvinterval)
```

```
fsurf( ___ ,LineSpec)
fsurf( ___ ,Name,Value)
fsurf(ax, \_\_)fs = fsurf(
```
# **Description**

fsurf(f) creates a surface plot of the function  $z = f(x,y)$  over the default interval [-5 5] for x and y.

fsurf(f, xyinterval) plots over the specified interval. To use the same interval for both  $x$  and  $y$ , specify xyinterval as a two-element vector of the form [min max]. To use different intervals, specify a four-element vector of the form [xmin xmax ymin ymax].

fsurf(funx, funy, funz) plots the parametric surface defined by  $x = funx(u, v)$ ,  $y = funx(u, v)$ funy(u,v),  $z = \text{funz}(u, v)$  over the default interval [-5 5] for u and v.

fsurf(funx, funy, funz, uvinterval) plots over the specified interval. To use the same interval for both u and v, specify uvinterval as a two-element vector of the form [min max]. To use different intervals, specify a four-element vector of the form [umin umax vmin vmax].

fsurf( \_\_\_ ,LineSpec) sets the line style, marker symbol, and surface color. For example, '-r' specifies red lines. Use this option after any of the previous input argument combinations.

fsurf(  $\blacksquare$ , Name, Value) specifies surface properties using one or more name-value pair arguments. Use this option after any of the input argument combinations in the previous syntaxes.

 $f\text{surf}(ax, \cdot)$  plots into the axes specified by ax instead of the current axes (gca).

fs = fsurf( \_\_\_ ) returns a FunctionSurface object or ParameterizedFunctionSurface object, depending on the inputs. Use fs to query and modify properties of a specific surface. For a list of properties, see [FunctionSurface](#page-7589-0) or [ParameterizedFunctionSurface](#page-9767-0).

# **Examples**

### **3-D Surface Plot of Expression**

Plot the expression  $\sin(x) + \cos(y)$  over the default interval  $-5 < x < 5$  and  $-5 < y < 5$ .

#### $fsurf(\mathcal{Q}(x,y) sin(x)+cos(y))$

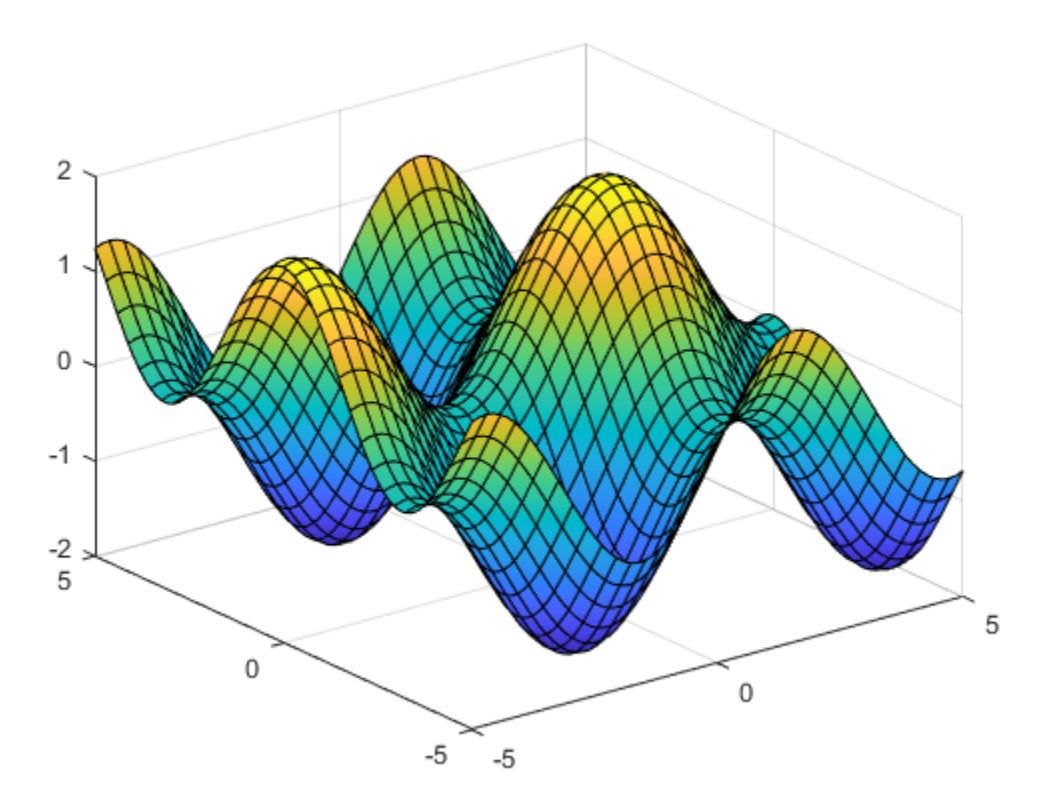

#### **Specify Interval of Surface Plot and Plot Piecewise Expression**

Plot the piecewise expression

erf(*x*) + cos(*y*) −5 < *x* < 0  $\sin(x) + \cos(y) \quad 0 < x < 5$ 

over −5 < *y* < 5 .

Specify the plotting interval as the second input argument of fsurf. When you plot multiple surfaces over different intervals in the same axes, the axis limits adjust to include all the data.

```
f1 = \mathcal{Q}(x, y) erf(x) + cos(y);
fsurf(f1,[-5 0 -5 5])
hold on
f2 = \mathcal{Q}(x,y) \sin(x) + \cos(y);fsurf(f2,[0 5 -5 5])
hold off
```
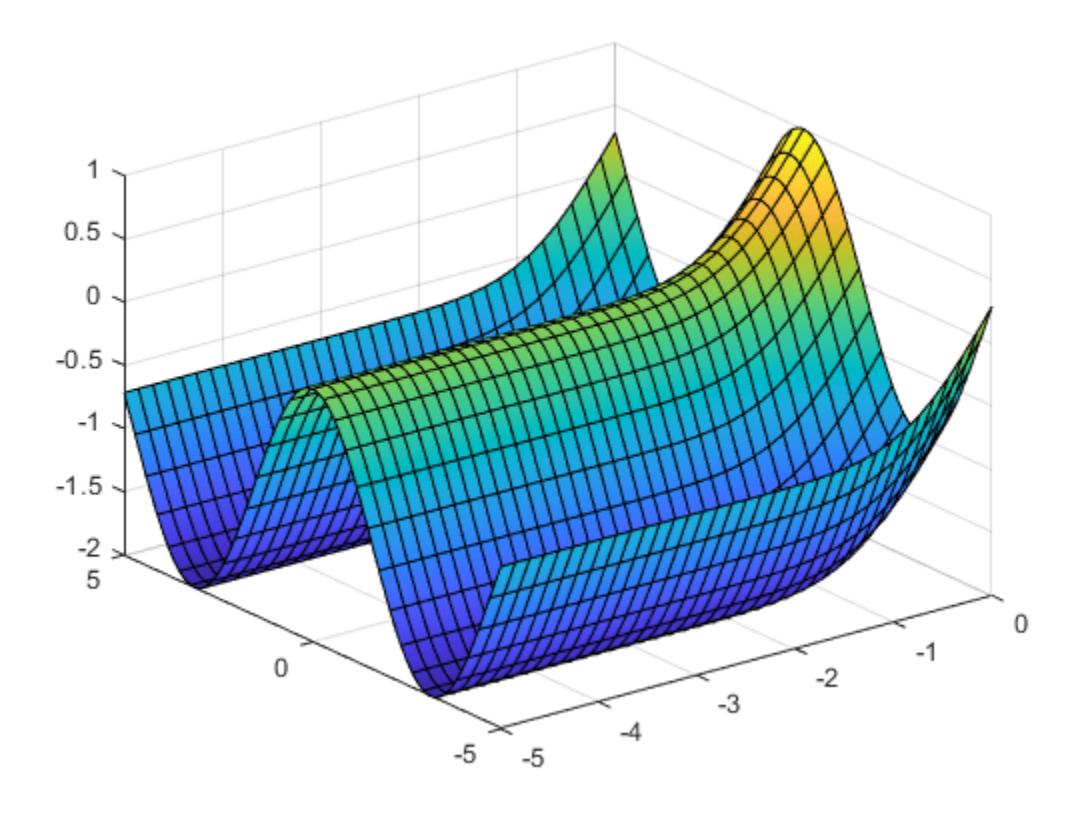

### **Parameterized Surface Plot**

Plot the parameterized surface

 $x = r\cos(u)\sin(v)$  $y = r\sin(u)\sin(v)$  $z = r \cos(v)$ where  $r = 2 + \sin(7u + 5v)$ 

for  $0 < u < 2\pi$  and  $0 < v < \pi$ . Add light to the surface using camlight.

 $r = \mathcal{Q}(u, v)$  2 + sin(7.\*u + 5.\*v); funx =  $@(u,v)$  r(u,v).\*cos(u).\*sin(v); funy =  $@(u,v)$  r(u,v).\*sin(u).\*sin(v); funz =  $@(u,v)$  r(u,v).\*cos(v); fsurf(funx,funy,funz,[0 2\*pi 0 pi]) camlight

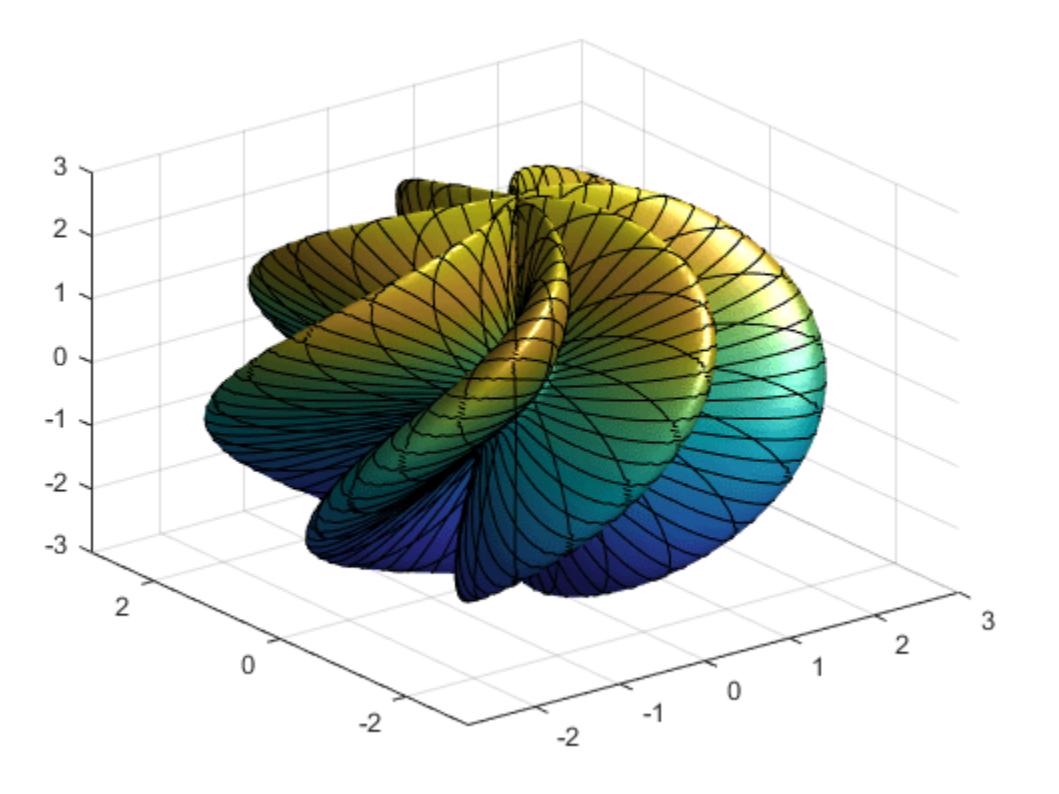

### **Add Title and Axis Labels and Format Ticks**

For *x* and *y* from −2*π* to 2*π*, plot the 3-D surface *y*sin(*x*) − *x*cos(*y*). Add a title and axis labels and display the axes outline.

```
fsurf(@(x,y) y.*sin(x)-x.*cos(y),[-2*pi 2*pi])
title('ysin(x) - xcos(y) for x and y in [-2\pi, 2\pi]')
xlabel('x');
ylabel('y');
zlabel('z');
box on
```
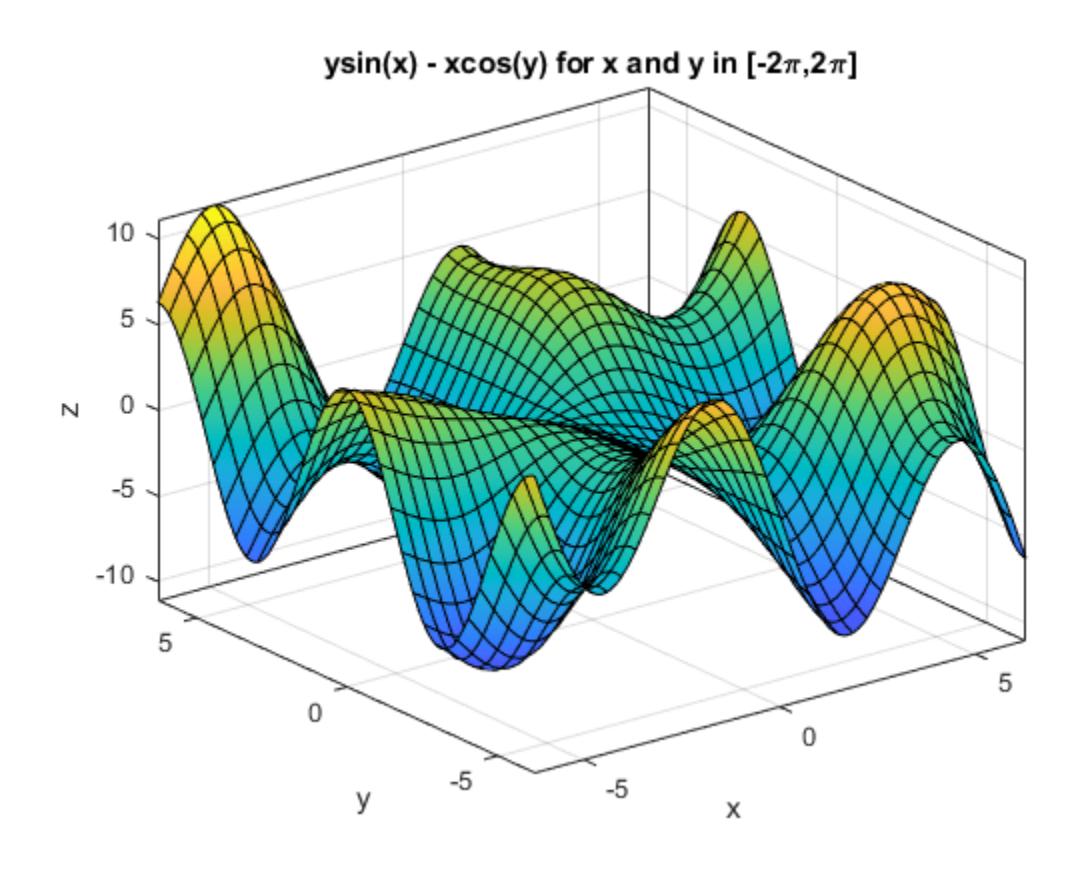

Set the *x*-axis tick values and associated labels using the XTickLabel and XTick properties of axes object. Access the axes object using gca. Similarly, set the *y*-axis tick values and associated labels.

```
ax = gca;ax.XTick = -2*pi:pi/2:2*pi;ax.XTickLabel = {'-2\pi','-3\pi/2','-\pi','-\pi/2','0',...
 '\pi/2','\pi','3\pi/2','2\pi'};
ax.YTick = -2*pi:pi/2:2*pi;
ax.YTickLabel = {'-2\pi','-3\pi/2','-\pi','-\pi/2','0',...
 '\pi/2','\pi','3\pi/2','2\pi'};
```
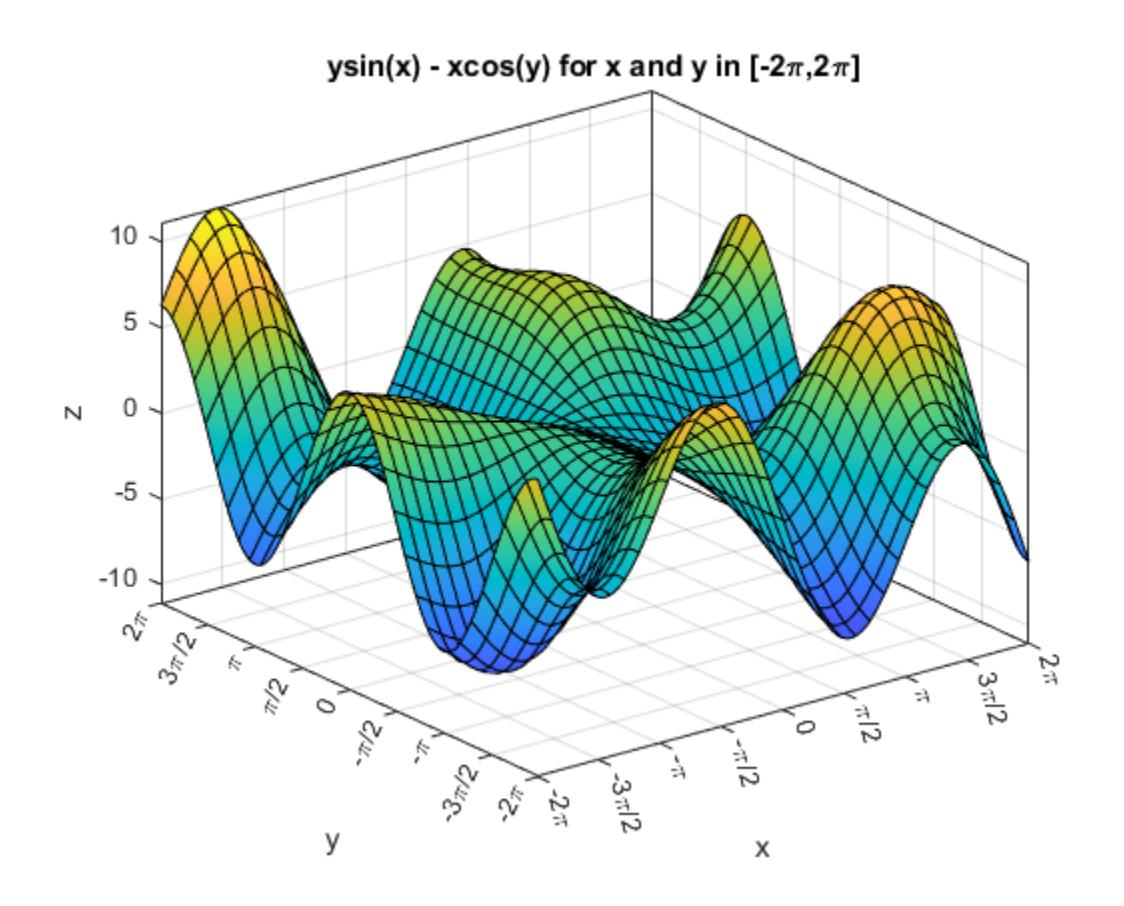

#### **Specify Surface Properties**

Plot the parametric surface  $x = u\sin(v)$ ,  $y = -u\cos(v)$ ,  $z = v$  with different line styles for different values of *v*. For −5 < *v* < − 2, use a dashed green line for the surface edges. For −2 < *v* < 2, turn off the edges by setting the EdgeColor property to 'none'.

funx =  $@(u,v)$  u.\*sin(v);  $funy = Q(u,v) - u.*cos(v);$ funz =  $@(u,v)$  v; fsurf(funx,funy,funz,[-5 5 -5 -2],'--','EdgeColor','g') hold on fsurf(funx,funy,funz,[-5 5 -2 2],'EdgeColor','none') hold off

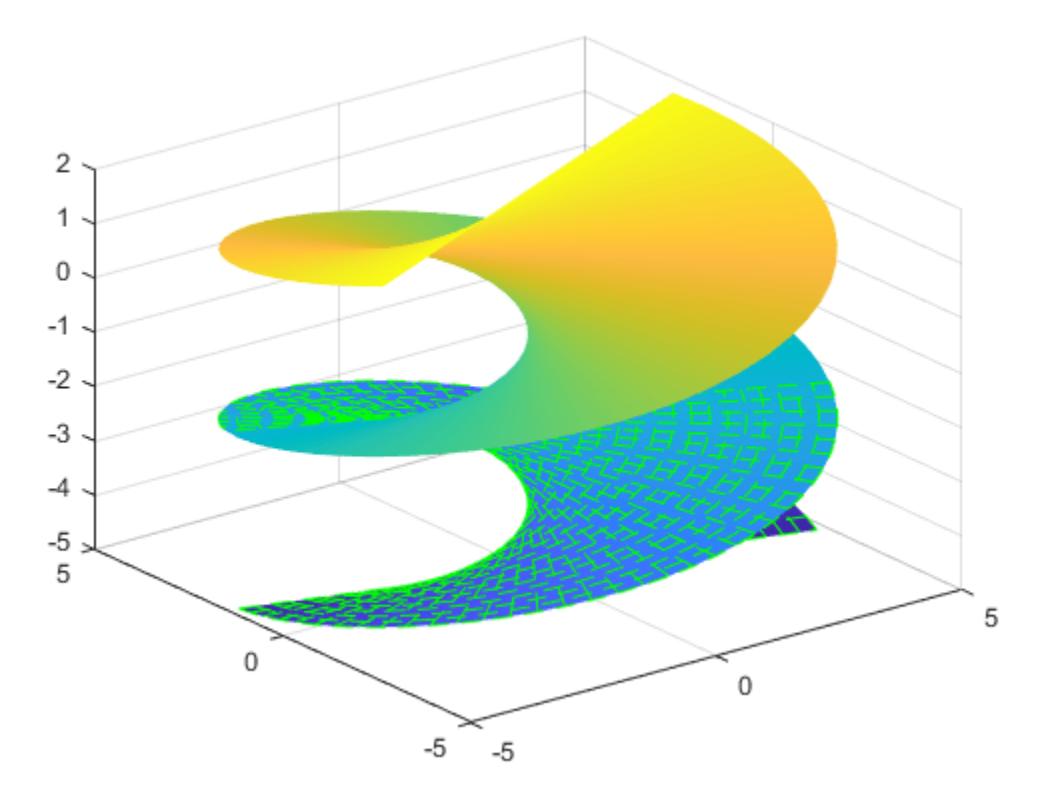

### **Modify Surface After Creation**

Plot the parametric surface

 $x = e^{-|u|/10} \sin(5|v|)$  $y = e^{-|u|/10} \cos(5|v|)$  $z = u$ .

Assign the parameterized function surface object to a variable.

x = @(u,v) exp(-abs(u)/10).\*sin(5\*abs(v)); y = @(u,v) exp(-abs(u)/10).\*cos(5\*abs(v)); z = @(u,v) u;  $fs = fsurf(x,y,z)$ 

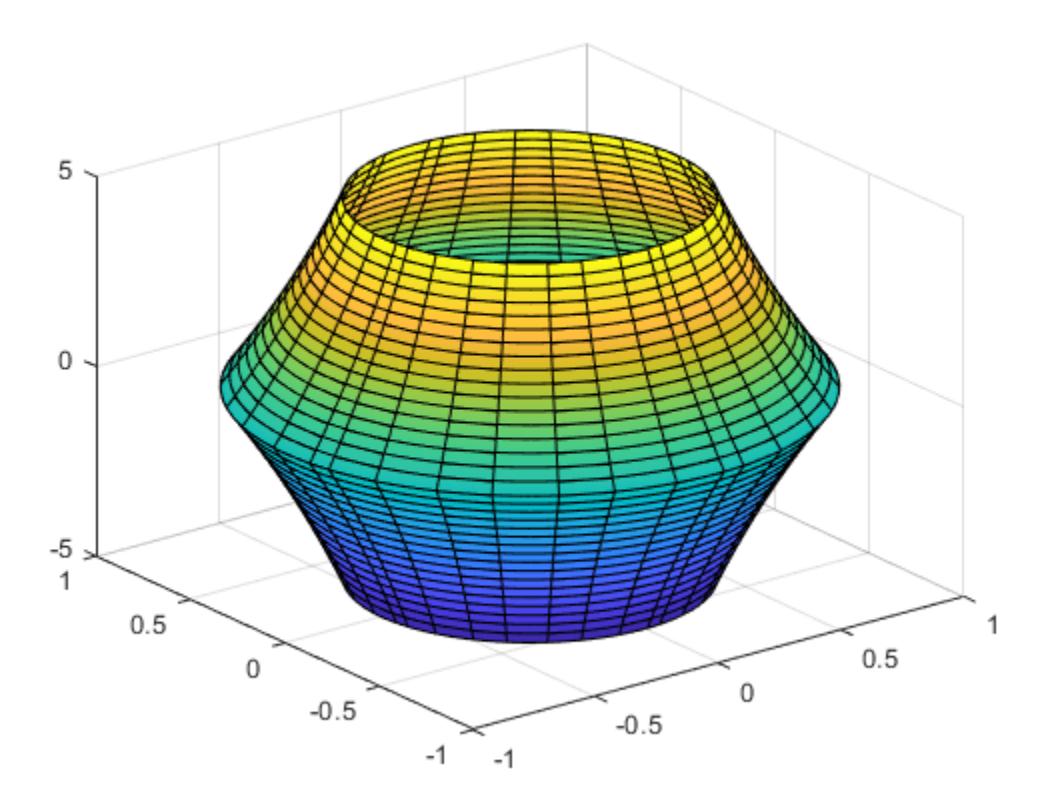

 $fs =$ ParameterizedFunctionSurface with properties:

```
 XFunction: @(u,v)exp(-abs(u)/10).*sin(5*abs(v))
    YFunction: @(u,v)exp(-abs(u)/10).*cos(5*abs(v))
    ZFunction: @(u,v)u
    EdgeColor: [0 0 0]
 LineStyle: '-'
 FaceColor: 'interp'
```
Show all properties

Change the plotting interval for u to [-30 30] by setting the URange property of object. Add transparency to the surface by setting the FaceAlpha property to a value between 0 (transparent) and 1 (opaque).

fs.URange = [-30 30]; fs.FaceAlpha = .5;

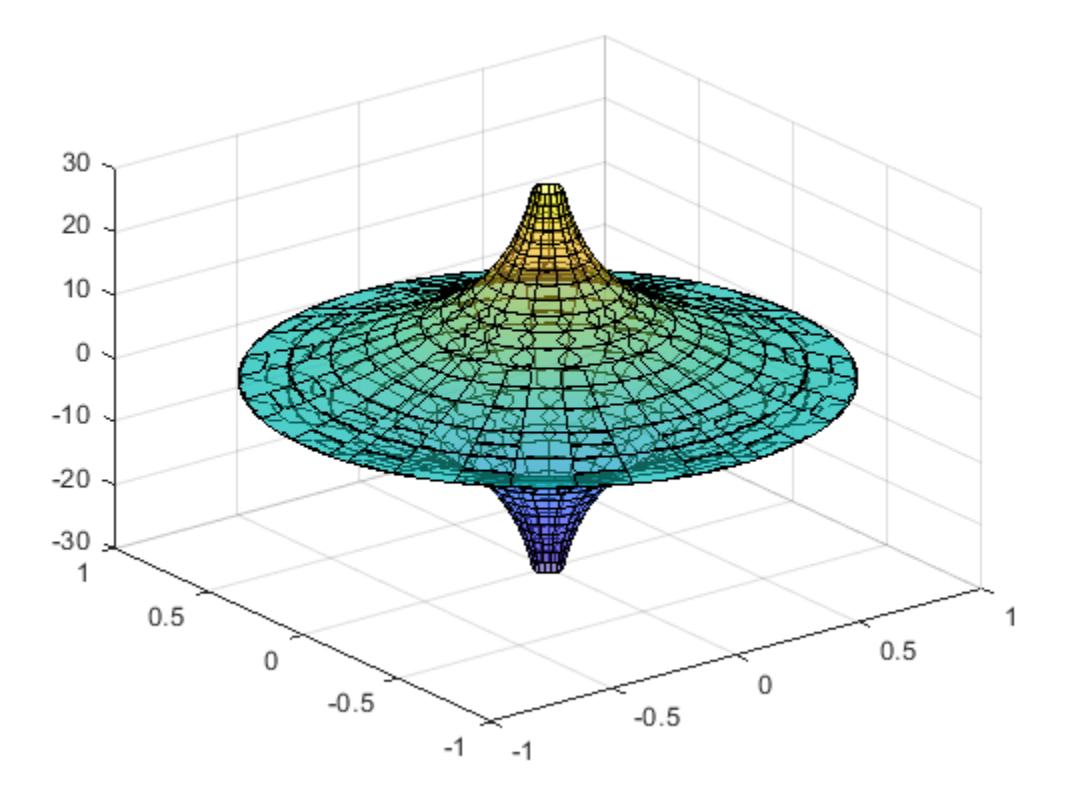

### **Show Contours Below Surface Plot**

Show contours below a surface plot by setting the 'ShowContours' option to 'on'.

```
f = \varrho(x,y) 3*(1-x).^2.*exp(-(x.^2)-(y+1).^2)...
 - 10*(x/5 - x.^3 - y.^5).*exp(-x.^2-y.^2)...
 - 1/3*exp(-(x+1).^2 - y.^2);
fsurf(f,[-3 3],'ShowContours','on')
```
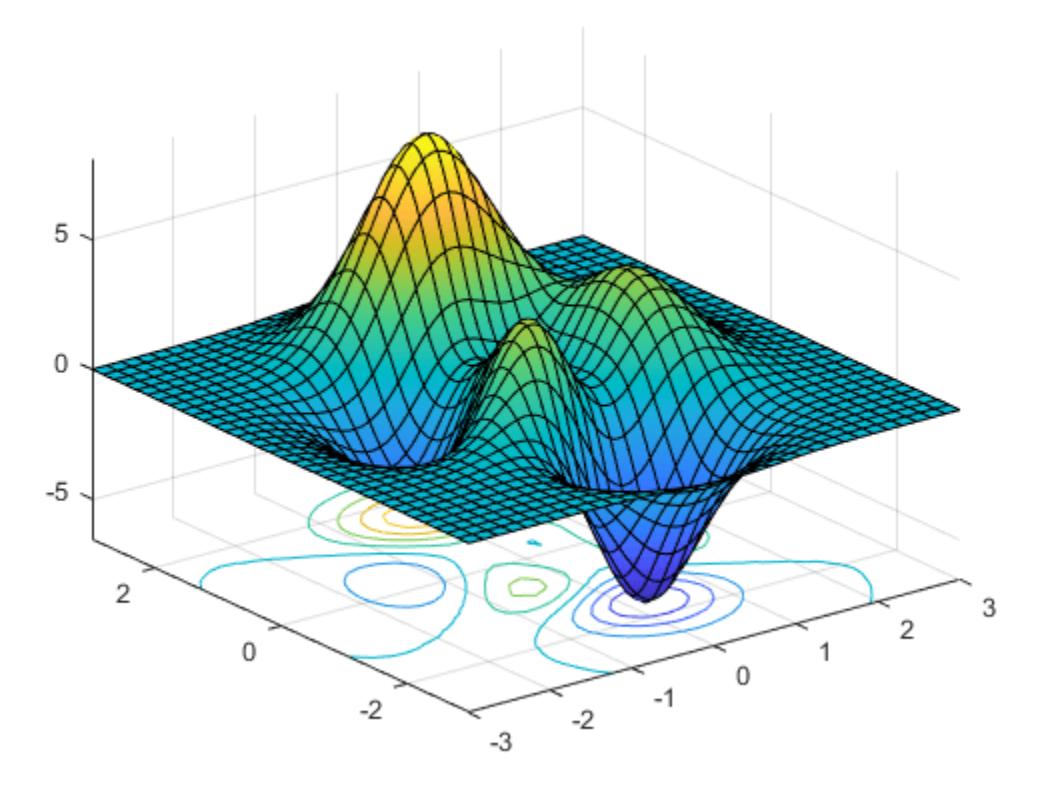

#### **Control Resolution of Surface Plot**

Control the resolution of a surface plot using the 'MeshDensity' option. Increasing 'MeshDensity' can make smoother, more accurate plots while decreasing it can increase plotting speed.

Create two plots in a tiled chart layout. In the first plot, display the parametric surface  $x = \sin(s)$ ,  $y = cos(s)$ ,  $z = (t/10)sin(1/s)$ . The surface has a large gap. Fix this issue by increasing the 'MeshDensity' to 40 in the second plot. fsurf fills the gap, showing that by increasing 'MeshDensity' you increased the resolution.

```
tiledlayout(2,1)
nexttile
fsurf(@(s,t) sin(s), @(s,t) cos(s), @(s,t) t/10.*sin(1./s))
view(-172,25)
title('Default MeshDensity = 35')
nexttile
fsurf(\mathcal{Q}(s,t) sin(s), \mathcal{Q}(s,t) cos(s), \ldots) @(s,t) t/10.*sin(1./s),'MeshDensity',40)
view(-172,25)
title('Increased MeshDensity = 40')
```
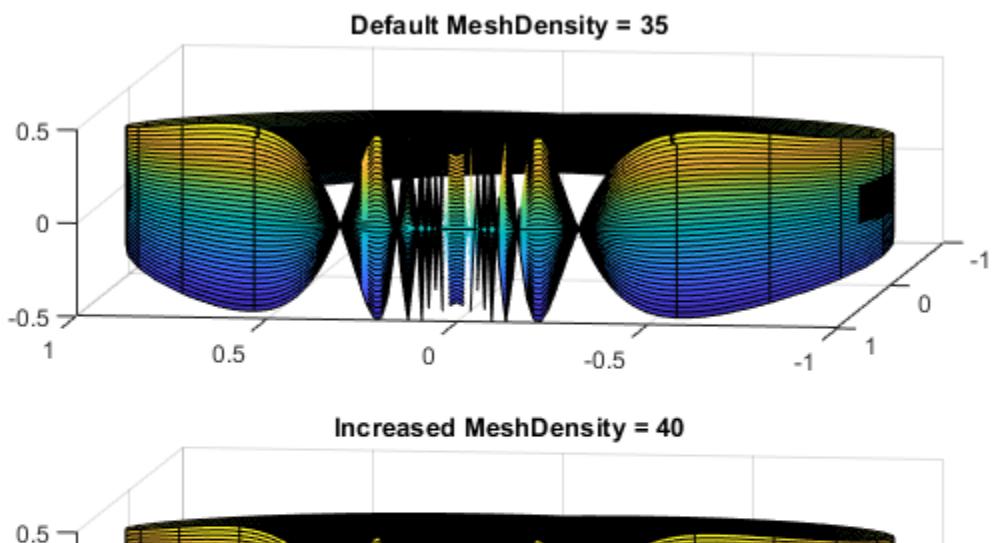

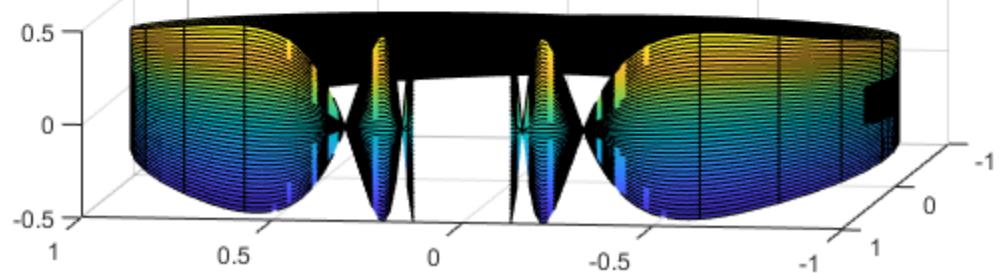

# **Input Arguments**

#### **f — 3-D function to plot**

function handle

3-D function to plot, specified as a function handle to a named or anonymous function.

Specify a function of the form  $z = f(x,y)$ . The function must accept two matrix input arguments and return a matrix output argument of the same size. Use array operators instead of matrix operators for the best performance. For example, use .\* (times) instead of \* (mtimes).

Example:  $f = \mathcal{Q}(x,y) \sin(x) + \cos(y)$ ;

### **xyinterval — Plotting interval for x and y**

[-5 5 -5 5] (default) | vector of form [min max] | vector of form [xmin xmax ymin ymax]

Plotting interval for x and y, specified in one of these forms:

- Vector of form  $[\min \max]$  Use the interval  $[\min \max]$  for both x and y
- Vector of form [xmin xmax ymin ymax] Use the interval [xmin xmax] for x and [ymin] ymax] for y.

### **funx — Parametric function for** *x* **coordinates**

function handle

fsurf

Parametric function for *x* coordinates, specified as a function handle to a named or anonymous function.

Specify a function of the form  $x = f$ unx(u,v). The function must accept two matrix input arguments and return a matrix output argument of the same size. Use array operators instead of matrix operators for the best performance. For example, use .\* (times) instead of \* (mtimes).

Example:  $funx = \mathcal{O}(u,v)$  u.\*sin(v);

#### **funy — Parametric function for** *y* **coordinates**

function handle

Parametric function for *y* coordinates, specified as a function handle to a named or anonymous function.

Specify a function of the form  $y = funy(u, v)$ . The function must accept two matrix input arguments and return a matrix output argument of the same size. Use array operators instead of matrix operators for the best performance. For example, use .\* (times) instead of \* (mtimes).

Example: funy =  $\mathcal{Q}(t)$   $\mathcal{Q}(u,v)$  -u.\*cos(v);

#### **funz — Parametric function for** *z* **coordinates**

function handle

Parametric function for *z* coordinates, specified as a function handle to a named or anonymous function.

Specify a function of the form  $z = \text{funz}(u,v)$ . The function must accept two matrix input arguments and return a matrix output argument of the same size. Use array operators instead of matrix operators for the best performance. For example, use .\* (times) instead of \* (mtimes).

Example: funz =  $\mathcal{A}(u,v)$  v;

#### **uvinterval — Plotting interval for u and v**

```
[-5 5 -5 5] (default) | vector of form [min max] | vector of form [umin umax vmin vmax]
```
Plotting interval for u and v, specified in one of these forms:

- Vector of form  $[\min \max]$  Use the interval  $[\min \max]$  for both u and v
- Vector of form [umin umax vmin vmax]  $-$  Use the interval [umin umax] for u and [vmin vmax] for v.

#### **ax — Axes object**

axes object

Axes object. If you do not specify an axes object, then fsurf uses the current axes.

#### **LineSpec — Line style, marker, and color**

character vector | string

Line style, marker, and color, specified as a character vector or string containing symbols. The symbols can appear in any order. You do not need to specify all three characteristics (line style, marker, and color). For example, if you omit the line style and specify the marker, then the plot shows only the marker and no line.

Example: '--or' is a red dashed line with circle markers

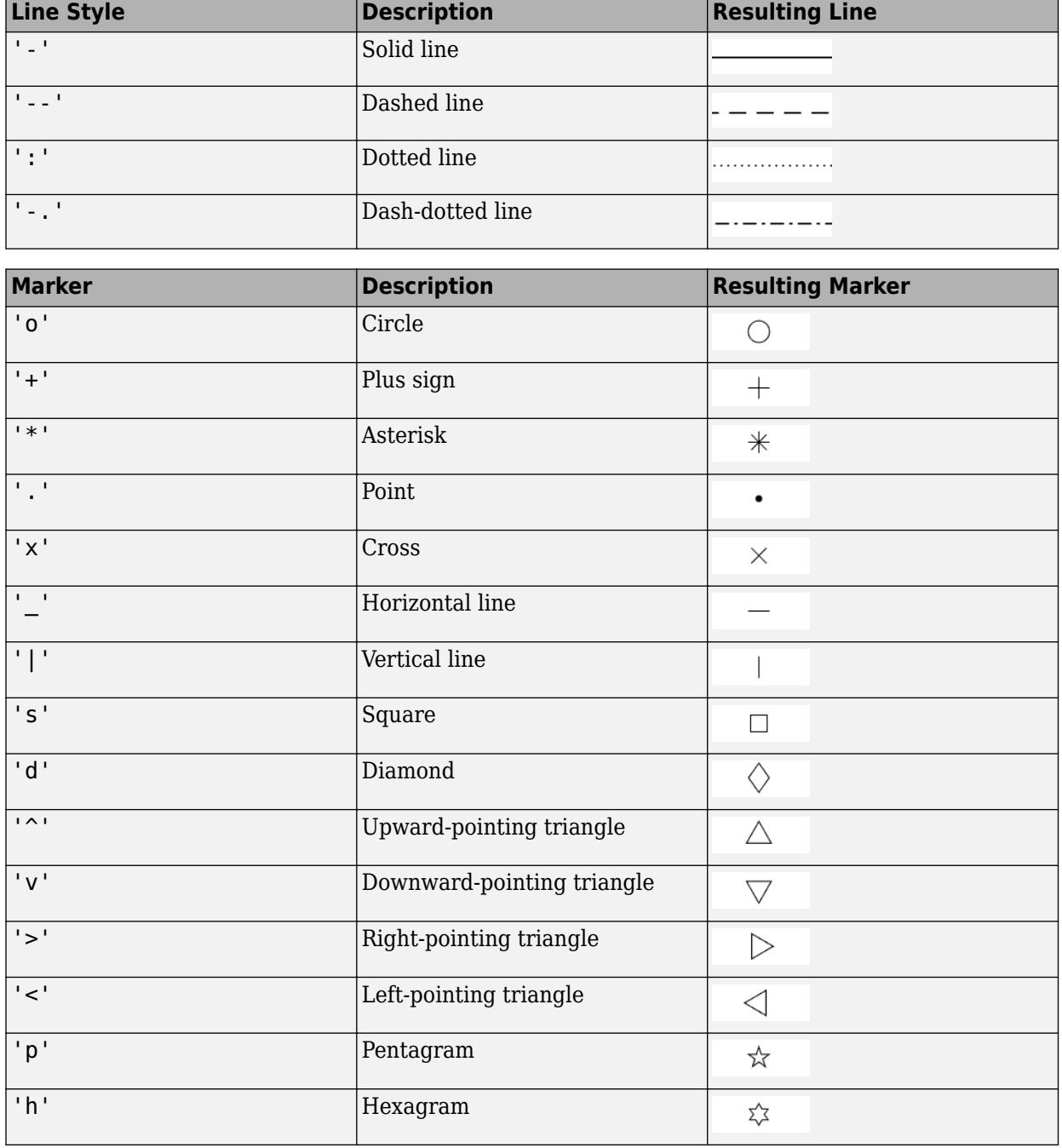

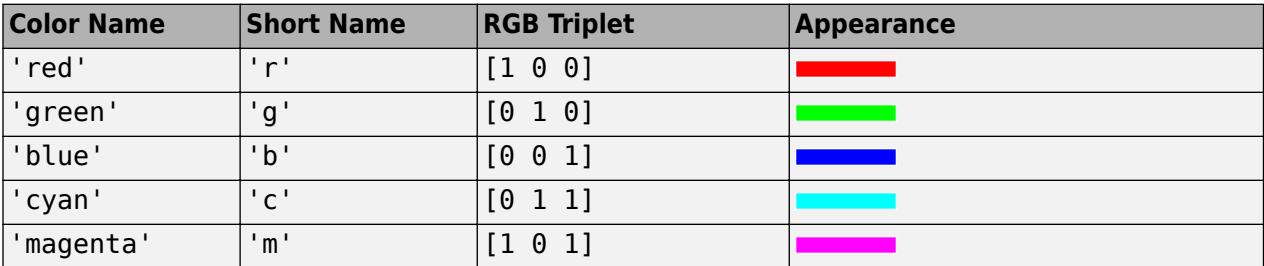
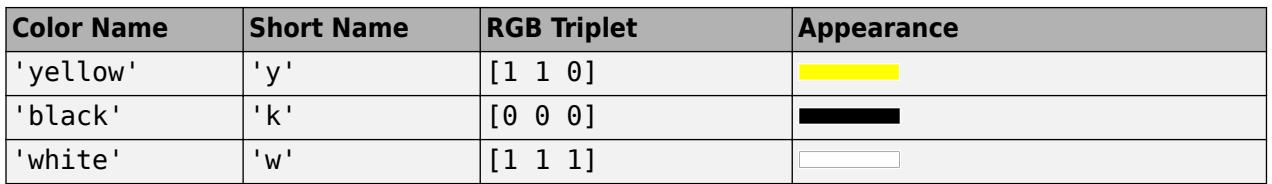

#### **Name-Value Pair Arguments**

Specify optional pairs of arguments as Name1=Value1,...,NameN=ValueN, where Name is the argument name and Value is the corresponding value. Name-value arguments must appear after other arguments, but the order of the pairs does not matter.

*Before R2021a, use commas to separate each name and value, and enclose* Name *in quotes.*

Example: 'Marker','o','MarkerFaceColor','red'

The properties list here are only a subset. For a full list, see [FunctionSurface](#page-7589-0) or[ParameterizedFunctionSurface](#page-9767-0).

#### **MeshDensity — Number of evaluation points per direction**

35 (default) | number

Number of evaluation points per direction, specified as a number. The default is 35. Because fsurf objects use adaptive evaluation, the actual number of evaluation points is greater.

Example: 100

### **ShowContours — Display contour plot under plot**

'off' (default) | on/off logical value

Display contour plot under plot, specified as 'on' or 'off', or as numeric or logical 1 (true) or 0 (false). A value of 'on' is equivalent to true, and 'off' is equivalent to false. Thus, you can use the value of this property as a logical value. The value is stored as an on/off logical value of type [matlab.lang.OnOffSwitchState](#page-9540-0).

### **EdgeColor — Line color**

[0 0 0] (default) | 'interp' | RGB triplet | hexadecimal color code | 'r' | 'g' | 'b' | ...

Line color, specified as 'interp', an RGB triplet, a hexadecimal color code, a color name, or a short name. The default RGB triplet value of [0 0 0] corresponds to black. The 'interp' value colors the edges based on the ZData values.

For a custom color, specify an RGB triplet or a hexadecimal color code.

- An RGB triplet is a three-element row vector whose elements specify the intensities of the red, green, and blue components of the color. The intensities must be in the range  $[0,1]$ ; for example, [0.4 0.6 0.7].
- A hexadecimal color code is a character vector or a string scalar that starts with a hash symbol (#) followed by three or six hexadecimal digits, which can range from 0 to F. The values are not case sensitive. Thus, the color codes '#FF8800', '#ff8800', '#F80', and '#f80' are equivalent.

Alternatively, you can specify some common colors by name. This table lists the named color options, the equivalent RGB triplets, and hexadecimal color codes.

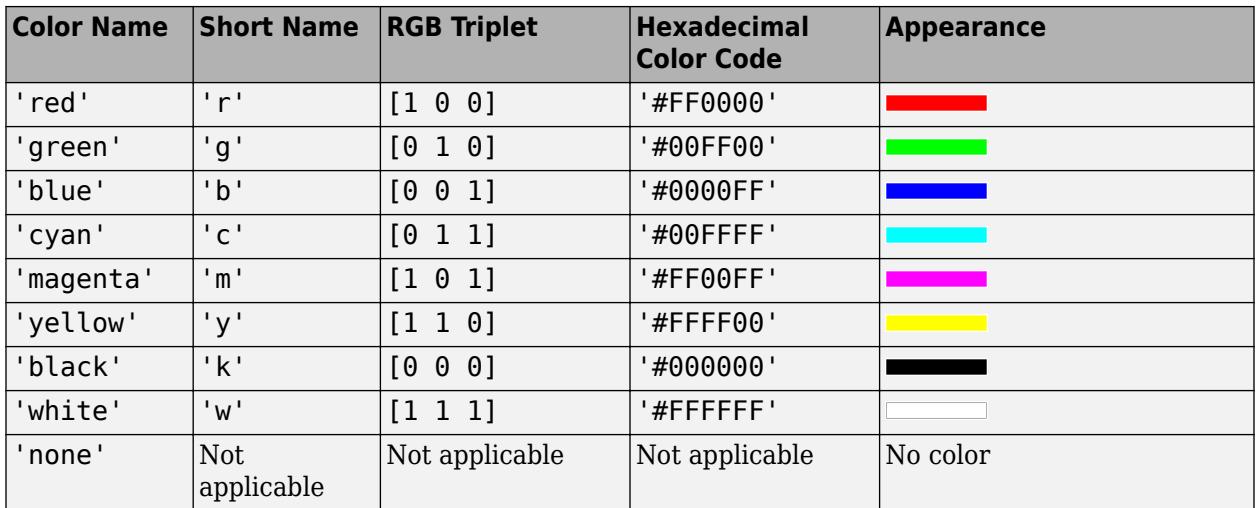

Here are the RGB triplets and hexadecimal color codes for the default colors MATLAB uses in many types of plots.

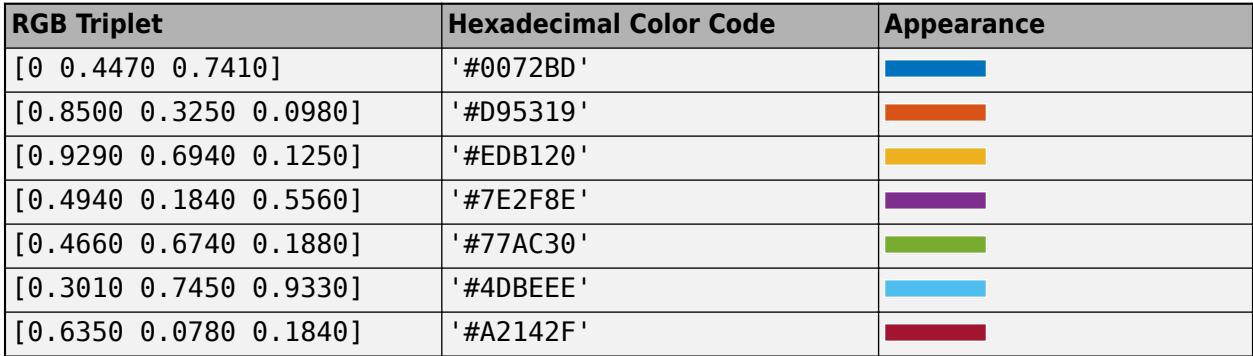

### **LineStyle — Line style**

'-' (default) | '--' | ':' | '-.' | 'none'

Line style, specified as one of the options listed in this table.

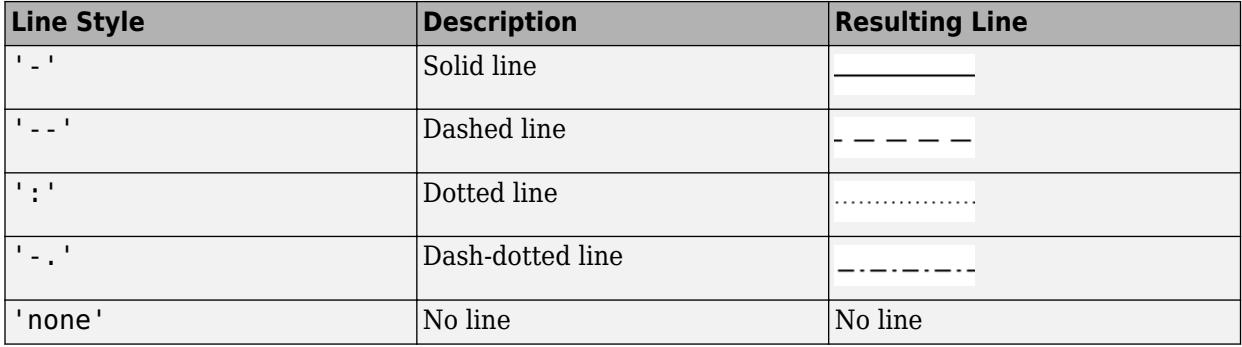

### **LineWidth — Line width**

0.5 (default) | positive value

Line width, specified as a positive value in points, where  $1$  point =  $1/72$  of an inch. If the line has markers, then the line width also affects the marker edges.

The line width cannot be thinner than the width of a pixel. If you set the line width to a value that is less than the width of a pixel on your system, the line displays as one pixel wide.

#### **Marker — Marker symbol**

'none' (default) | 'o' | '+' | '\*' | '.' | ...

Marker symbol, specified as one of the values listed in this table. By default, the object does not display markers. Specifying a marker symbol adds markers at each data point or vertex.

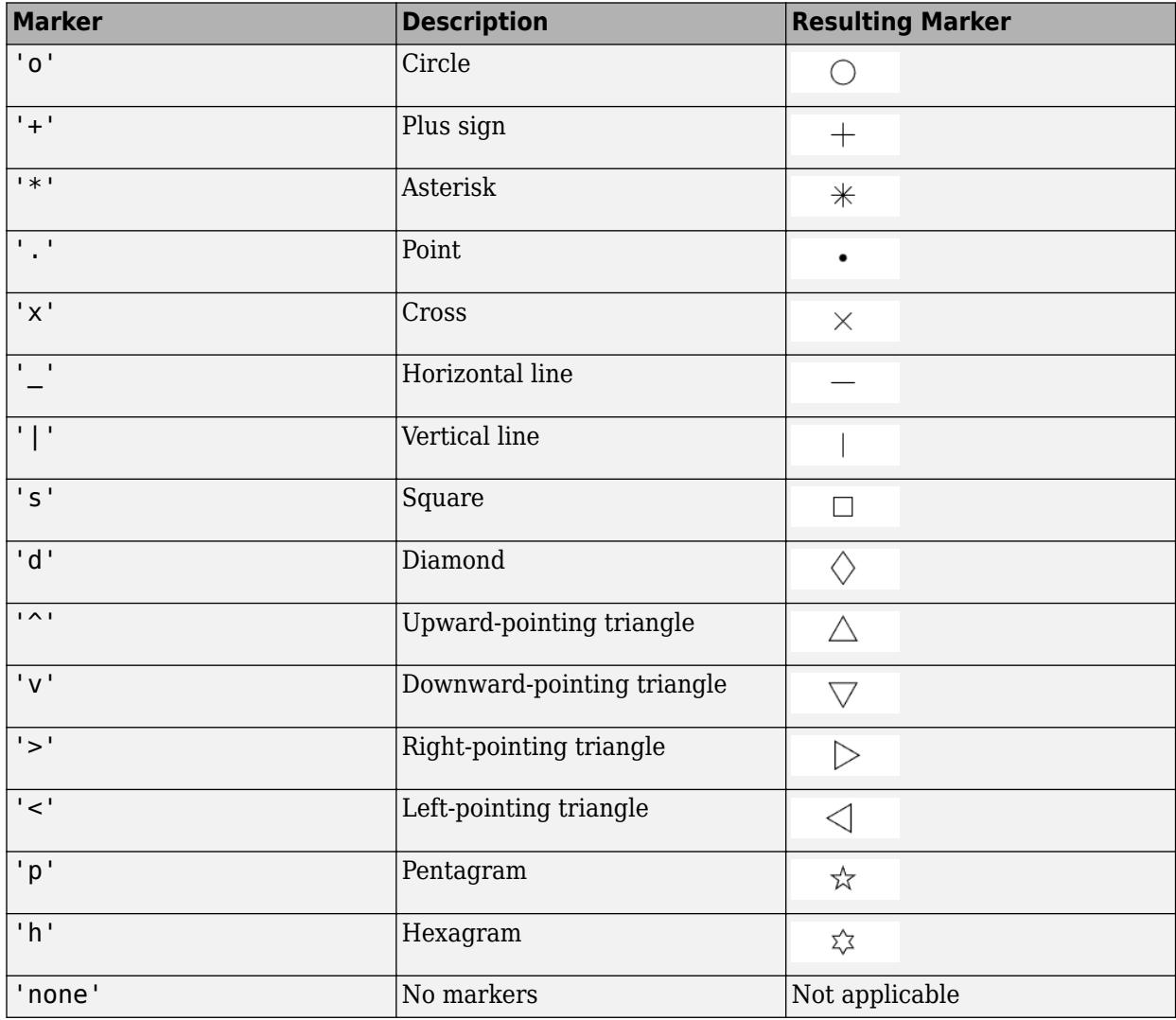

### **MarkerSize — Marker size**

6 (default) | positive value

Marker size, specified as a positive value in points, where 1 point  $= 1/72$  of an inch.

## **Output Arguments**

### **fs — One or more FunctionSurface or ParameterizedFunctionSurface objects** scalar | vector

One or more FunctionSurface or ParameterizedFunctionSurface objects, returned as a scalar or a vector.

- If you use the fsurf(f) syntax or a variation of this syntax, then fsurf returns FunctionSurface objects.
- If you use the fsurf(funx, funy, funz) syntax or a variation of this syntax, then fsurf returns ParameterizedFunctionSurface objects.

You can use these objects to query and modify properties of a specific surface. For a list of properties, see [FunctionSurface](#page-7589-0) and [ParameterizedFunctionSurface.](#page-9767-0)

# **See Also**

**Functions** [fcontour](#page-3974-0) | [fmesh](#page-4355-0) | [fplot](#page-4438-0) | [fplot3](#page-4456-0) | [title](#page-14287-0) | [hold](#page-5953-0) | [fimplicit3](#page-4218-0)

**Properties** [FunctionSurface](#page-7589-0) | [ParameterizedFunctionSurface](#page-9767-0)

### **Introduced in R2016a**

# **ftell**

Current position

# **Syntax**

position = ftell(fileID)

# **Description**

position = ftell(fileID) returns the current location of the position pointer in the specified file.

- If the query is successful, then position is a zero-based integer that indicates the number of bytes from the beginning of the file.
- If the query is unsuccessful, then position is -1.

# **Examples**

### **Find Current Position in File**

When you open a file, MATLAB® creates a pointer to indicate the current position within the file. Open the following badpoem.txt file and perform a read operation (which advances the position pointer). Then, query the final position in the file after the read operation.

```
badpoem.txt
                           - \Box \timesOranges and lemons,
                                   \wedgePineapples and tea.
Orangutans and monkeys,
Dragonflys or fleas.
                                   \frac{1}{2}
```
Use fopen to open the file. Then, use ftell to query the current position.

```
fid = fopen('badpoem.txt');
ftell(fid)
ans = 0
```
Using fgetl, read the first line and examine the current position after the read operation.

```
tline1 = fgetl(fid) % read the first line
```

```
tlinel =
'Oranges and lemons,'
```
### ftell(fid)

ans  $= 20$ 

Read the second line and examine the current position.

tline2 = fgetl(fid) % read the second line tline2 = 'Pineapples and tea.' ftell(fid) ans  $= 40$ Close the file.

fclose(fid);

# **Input Arguments**

**fileID — File identifier**

integer

File identifier of an open file, specified as an integer. To open a file and obtain its valid identifier use the [fopen](#page-4394-0) function.

Data Types: double

# **Extended Capabilities**

### **C/C++ Code Generation**

Generate C and C++ code using MATLAB® Coder™.

Usage notes and limitations:

When the MATLAB behavior differs from the C compiler behavior, the generated code usually matches the C compiler behavior. For example, if you use fseek to seek past the end of a file, the behavior of ftell in the generated code matches the C compiler behavior.

## **See Also**

[fclose](#page-3970-0) | [feof](#page-4003-0) | [ferror](#page-4005-0) | [fopen](#page-4394-0) | [frewind](#page-4508-0) | [fseek](#page-4520-0) | [fscanf](#page-4510-0) | [fprintf](#page-4472-0) | [fread](#page-4489-0) | [fwrite](#page-4574-0)

### **Topics**

"Import Binary Data with Low-Level I/O"

# **ftp**

Connection to FTP server to access its files

# **Description**

Connect to an FTP server by calling the ftp function, which creates an FTP connection object. Then, use the FTP connection object to upload and download files. You also can create, delete, and navigate to different folders on the server. To close the connection, use the close function.

Because FTP is not a secure protocol, it does not encrypt your user name, your password, or any data you download from or upload to an FTP server. If you require a secure FTP connection, use sftp.

# **Creation**

# **Syntax**

 $ftpobj = ftp(host)$  $ftpobj = ftp(host,username)$  $ftpobj = ftp(host,username,password)$  $ftpobj = ftp(host,username,password,Name, Value)$ 

## **Description**

 $ftpobj = ftp(host)$  opens a connection to the FTP server host and returns an FTP connection object. You can only use this syntax with hosts that support anonymous (unauthenticated) connections.

 $ftpobj = ftp(host,usename)$  accesses the FTP account with the specified user name. You can only use this syntax with hosts that support anonymous (unauthenticated) connections.

 $ftpobj = ftp(host, username, password) accesses the FTP account with the specified user$ name and password.

ftpobj = ftp(host,username,password,Name,Value) specifies additional input arguments using one or more name-value arguments. For example, specify "System","Windows" to connect to an FTP server that runs a Windows operating system, or specify the value of "LocalDataConnectionMethod" to change the connection mode from passive to active mode.

### **Input Arguments**

### **host — Hostname of FTP server**

string scalar | character vector

Hostname of FTP server, specified as a string scalar or character vector.

The default port number for FTP servers is 21. To specify an alternate port number for the connection, append a colon (:) and the port number to host.

Typically, the hostname of the server starts with ftp, as in "ftp.example.com". However, this practice is a convention, not a technical requirement. For example,  $ftpobj =$ ftp("www.example.com:20") opens an anonymous connection to port number 20 if the server www.example.com is configured to provide FTP service.

Example:  $ftpobj = ftp('fftp<sup>o</sup>.example.com")$ 

#### **username — Name of authorized account**

string scalar | character vector

Name of an authorized account on the FTP server, specified as a string scalar or character vector. The FTP object sends username as plain text.

#### **password — Password for authorized account**

string scalar | character vector

Password for an authorized account, specified as a string scalar or character vector. The FTP object sends password as plain text.

Example: ftpobj = ftp("ftp.example.com","myusername","mypassword")

#### **Name-Value Arguments**

Specify optional pairs of arguments as Name1=Value1,...,NameN=ValueN, where Name is the argument name and Value is the corresponding value. Name-value arguments must appear after other arguments, but the order of the pairs does not matter.

*Before R2021a, use commas to separate each name and value, and enclose* Name *in quotes.*

Example: "System","Windows"

#### **System — Type of operating system running on FTP server**

"unix" (default) | "Windows"

Type of operating system running on the FTP server, specified as the name-value argument consisting of "System" and either "unix" or "Windows".

The FTP connection object autodetects the server's operating system.

The FTP dir function might return less information if the FTP connection object is not configured for the operating system running on the FTP server. In such cases, dir might return a structure array with some empty fields. In that case, call ftp again and specify the correct value for the "System" name-value argument to specify the correct operating system.

#### **LocalDataConnectionMethod — Connection mode**

"passive" (default) | "active"

Connection mode, specified as the name-value argument consisting of "LocalDataConnectionMethod" and either "passive" or "active".

There are two modes for establishing an FTP connection. Most modern FTP implementations use passive mode, but to connect to some legacy servers, you might need to specify active mode.

• "passive" — Your machine establishes both channels. After establishing the command channel, your machine requests that the FTP server start listening on a port, so that your machine can connect to that port.

• "active" — Your machine establishes a channel for commands, but the FTP server establishes a channel for data. Active mode can be a problem if, for example, your machine is protected by a firewall and does not allow unauthorized session requests from external sources.

#### **ServerLocale — Locale for reading dates from the remote server**

"en\_US" (default) | string scalar | character vector

Locale for reading dates from the remote server, specified as the name-value argument consisting of "ServerLocale"and a string scalar or character vector.

The ServerLocale value can be:

• A character vector or string scalar in the form *xx*\_*YY*, where *xx* is a lowercase ISO 639-1 twoletter code that specifies a language, and *YY* is an uppercase ISO 3166-1 alpha-2 code that specifies a country.

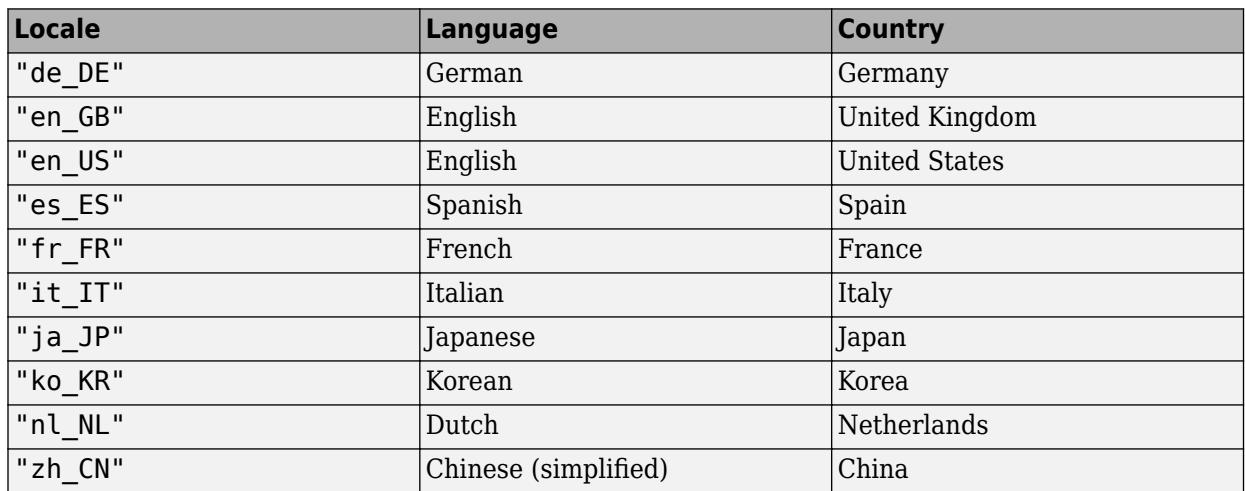

This table lists some common values for the locale.

#### **DirParserFcn — How to parse the FTP server's LIST command output** function handle

How to parse the FTP server's LIST command output, specified as the name-value argument consisting of "DirParserFcn" and a function handle. The default value is either @matlab.io.ftp.parseDirListingForUnix or @matlab.io.ftp.parseDirListingForWindows, depending on the server's operating system.

A custom function handle must have two inputs:

- **1** The list of directory entries, specified as a string vector.
- **2** The server locale, specified as a string scalar.

The output of the custom function handle must be a structure array of size m-by-1, where m is the number of items in the folder. The fields of the structure must match the fields of the structure returned by the [dir](#page-3381-0) function: name, isdir, bytes, date, and datenum. For more information on these fields, see the [dir](#page-3381-0) function page.

If the default value results in an error referencing the inability to parse the [dir](#page-3381-0) output, specify this name-value argument. This argument must be correctly specified to use object functions that reference [dir](#page-3381-0).

#### **Functional Signature**

The custom writing function must accept two input arguments, list of directory entries, entries and server locale, serverLocale:

function listing = myFormatFcn(entries,serverLocale)

#### **Example Function**

Join the entries into a cell array that will be input to textscan:

```
function listing = myFormatFcn(entries,serverLocale)
     entries = join(entries,newline);
     out = textscan(entries,"%s%d%3c%d%s","MultipleDelimsAsOne",true);
    structSize = numel(out{1});
```
Pre-allocate the struct:

```
listing = struct("name",cell(structSize, 1), "isdir", zeros(1, 1), ..."bytes",zeros(1,1),"date",'',"datenum",zeros(1,1));
```
Get the individual parts from the textscan output:

```
monthName = string(out{3});
   day = string(out{4});
   time = string(out{5});
   names = out{1};bytes = out{2};
```
Construct the struct populating the appropriate fields:

```
for ii = 1 : structSize
    listing(ii).name = names\{ii\};
     listing(ii).isdir = false;
    listing(ii).bytes = bytes(ii);makeDate = day(ii) + "-" + monthName(ii) + " " + ...
         time(ii);
     thisDate = datetime(makeDate, "InputFormat", "dd-MMM HH:mm", ...
         "Locale", serverLocale);
    listing(ii).date = datestr(thisDate); listing(ii).datenum = datenum(thisDate); 
 end
```
end

#### **Mode — Transfer mode for FTP server**

"binary" (default) | "ascii"

Transfer mode for FTP server, specified as the name-value argument consisting of "Mode" and "binary" or "ascii". Use ASCII mode for text files, such as HTML pages and Rich Text Format (RTF) files. Use the binary mode for nontext files, such as executable files or zip archives.

Once you create an FTP object, use the ascii and binary functions to change the transfer mode. You may need to change modes to transfer files of different types. Transfer mode settings persist until the end of your MATLAB session or until you change them.

## **Object Functions**

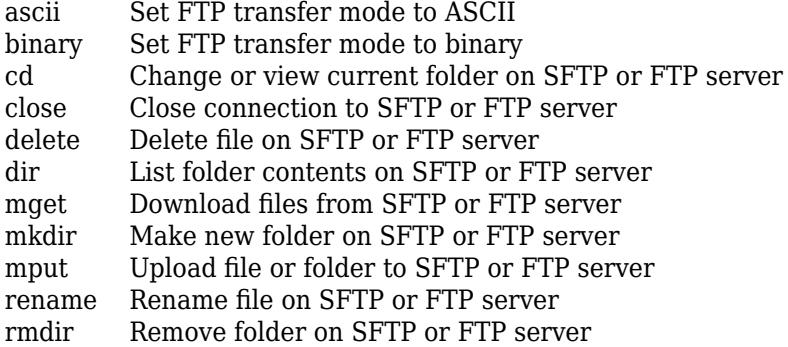

# **Examples**

### **Download File and List Contents of Folders**

To open a connection to an FTP server, create an FTP object. Use the FTP object to download a file and list the contents of subfolders on the server. At the end of the FTP session, close the connection.

First, connect to the National Centers for Environmental Information (NCEI) FTP server.

 $ftpobj = ftp("ftp.ngdc.noaa.gov")$ 

FTP with properties:

```
 Host: "ftp.ngdc.noaa.gov"
 Username: "anonymous"
Port: 21
               ServerLocale: "en_US"
               DirParserFcn: @matlab.io.ftp.parseDirListingForUnix
                      Mode: "binary"
    LocalDataConnectionMethod: "passive"
      RemoteWorkingDirectory: "/"
```
List the contents of the top-level folder on the FTP server.

#### dir(ftpobj)

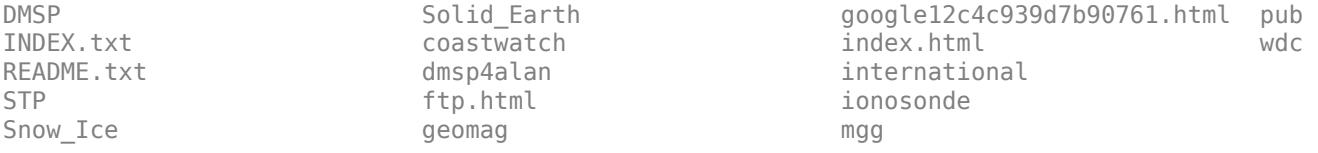

Download the README.txt file from the FTP server. The mget function downloads a copy to your current MATLAB® folder.

mget(ftpobj,"README.txt");

Read the contents of your copy of README. txt using the readlines function.

```
readme = readlines("README.txt");
readme(1:4)
ans = 4×1 string
    " Welcome to the "
    " NOAA/National Centers for Environmental Information (NCEI), "
   " formerly the National Geophysical Data Center (NGDC)"
                       FTP area"
```
#### List the contents of a subfolder using the dir function.

#### dir(ftpobj,"STP")

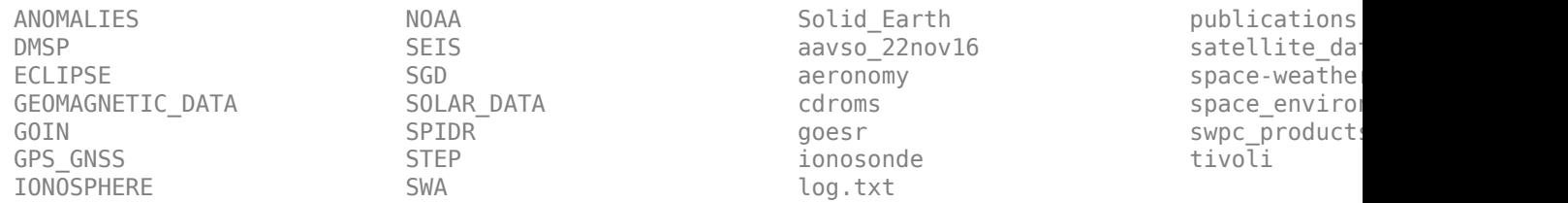

Change to a subfolder using the cd function. The output from cd is the path to the current folder on the FTP server, not your current MATLAB folder.

```
cd(ftpobj,"STP/space-weather")
```
 $ans =$ '/STP/space-weather'

List the contents of the current folder on the FTP server.

dir(ftpobj)

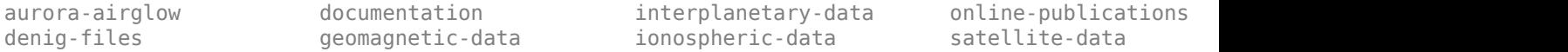

Close the connection to the FTP server. You also can close the connection by deleting the FTP object or letting the connection time out.

close(ftpobj)

FTP service courtesy of the National Centers for Environmental Information (NCEI). See the [NCEI](https://www.ngdc.noaa.gov/ngdcinfo/privacy.html) [Privacy Policy, Disclaimer, and Copyright](https://www.ngdc.noaa.gov/ngdcinfo/privacy.html) for NCEI terms of service.

#### **Specify Values for Server Locale and Parsing LIST Command Output**

Connect to the National Centers for Environmental Information (NCEI) FTP server. Specify the server locale as United Kingdom. Specify the FTP server's LIST command output to be parsed relative to Windows using the name-value argument "DirParserFcn".

ftpobj = ftp("ftp.ngdc.noaa.gov","ServerLocale","en\_GB","DirParserFcn",@matlab.io.ftp.parseDirLi

```
 FTP with properties:
                       Host: "ftp.ngdc.noaa.gov"
                   Username: "anonymous"
                       Port: 21
                ServerLocale: "en_GB"
                DirParserFcn: @matlab.io.ftp.parseDirListingForWindows
 Mode: "binary"
 LocalDataConnectionMethod: "passive"
 RemoteWorkingDirectory: "/"
```
FTP service courtesy of the National Centers for Environmental Information (NCEI). See the [NCEI](https://www.ngdc.noaa.gov/ngdcinfo/privacy.html) [Privacy Policy, Disclaimer, and Copyright](https://www.ngdc.noaa.gov/ngdcinfo/privacy.html) for NCEI terms of service.

# **Tips**

- The FTP object does not support proxy server settings.
- Pass the  $\sim$  symbol to the cd function to navigate to the login folder.

## **See Also**

[sftp](#page-12674-0) | [dir](#page-3381-0) | [webread](#page-15157-0) | [websave](#page-15164-0) | [urlread](#page-14938-0) | [urlwrite](#page-14942-0) | [sendmail](#page-12504-0)

### **Topics**

"Perform FTP File Operations"

# **full**

Convert sparse matrix to full storage

# **Syntax**

 $A = full(S)$ 

# **Description**

 $A = full(S)$  converts sparse matrix S to full storage organization, such that issparse(A) returns logical 0 (false).

# **Examples**

### **Convert Sparse Matrix to Full Storage**

Change the storage format of a matrix and compare the storage requirements.

Create a random sparse matrix. The display of sparse matrices in MATLAB ® omits all zeros and shows the location and value of nonzero elements.

```
rng default %for reproducibility
S =sprand(8,8,0.3)
S = (2, 1) (2,1) 0.0344
    (7,1) 0.4456
   (8,1) 0.7547<br>(2,2) 0.4387
   (2,2) 0.4387<br>(4,3) 0.7655
                  0.7655<br>0.6463(7,3)<br>(8,4)(8, 4) 0.2760<br>(1,6) 0.9502
                   (1,6) 0.9502
    (5,6) 0.1869
   (8,6) 0.6797<br>(3,7) 0.3816
                   (3,7) 0.3816
    (4,7) 0.7952
    (8,7) 0.6551
    (6,8) 0.4898
    (7,8) 0.7094
```
Convert the matrix to full storage. The MATLAB display of the matrix reflects the new storage format.

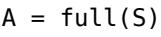

A = *8×8*

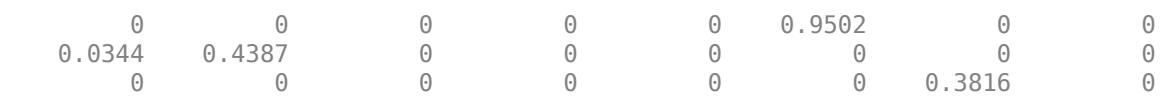

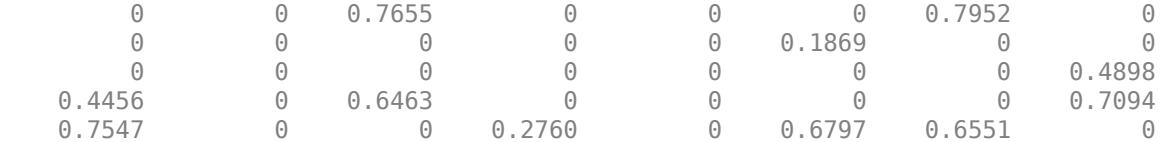

Compare the storage requirements of the two formats:

- A uses storage for 64 doubles (8 bytes each), or  $64 \cdot 8 = 512$  bytes.
- S uses storage for 15 nonzero elements, as well as 24 integers describing their positions, for a total of  $39 \cdot 8 = 312$  bytes.

whos

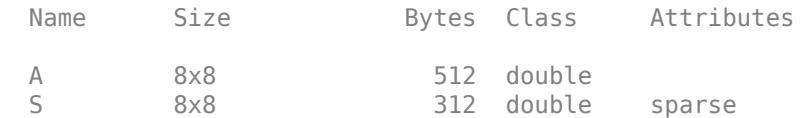

# **Input Arguments**

### **S — Sparse matrix to convert**

matrix

Sparse matrix to convert, specified as a matrix. If S is already a full matrix, then A is identical to S.

# **Tips**

• If X is an m-by-n matrix with nz nonzero elements, then  $full(X)$  requires space to store  $m*n$ elements. On the other hand,  $sparse(X)$  requires space to store nz elements and  $(nz+n+1)$ integers.

The density of a matrix  $(nnz(X)/numel(X))$  determines whether it is more efficient to store the matrix as sparse or full. The exact crossover point depends on the matrix class, as well as the platform. For example, in 32-bit MATLAB, a double sparse matrix with less than about 2/3 density requires less space than the same matrix in full storage. In 64-bit MATLAB, however, double matrices with fewer than half of their elements nonzero are more efficient to store as sparse matrices.

# **Extended Capabilities**

### **C/C++ Code Generation**

Generate C and C++ code using MATLAB® Coder™.

### **Thread-Based Environment**

Run code in the background using MATLAB® backgroundPool or accelerate code with Parallel Computing Toolbox™ ThreadPool.

This function fully supports thread-based environments. For more information, see "Run MATLAB Functions in Thread-Based Environment".

### **GPU Arrays**

Accelerate code by running on a graphics processing unit (GPU) using Parallel Computing Toolbox™.

This function fully supports GPU arrays. For more information, see "Run MATLAB Functions on a GPU" (Parallel Computing Toolbox).

### **Distributed Arrays**

Partition large arrays across the combined memory of your cluster using Parallel Computing Toolbox™.

This function fully supports distributed arrays. For more information, see "Run MATLAB Functions with Distributed Arrays" (Parallel Computing Toolbox).

## **See Also**

[issparse](#page-7415-0) | [sparse](#page-12812-0)

**Topics** "Constructing Sparse Matrices"

# **fullfile**

Build full file name from parts

# **Syntax**

 $f = fullfile(filepart1,...,filepartN)$ 

# **Description**

 $f = fullfile(filepart1, ..., filepartN)$  builds a full file specification from the specified folder and file names. fullfile inserts platform-dependent file separators where necessary, but does not add a trailing file separator. On Windows platforms, the file separator character is a backslash (\). On other platforms, the file separator might be a different character.

fullfile replaces all forward slashes (/) with backslashes (\) on Windows. On UNIX platforms, the backlash (\) character is a valid character in file names and is not replaced.

fullfile does not trim leading or trailing separators. fullfile collapses inner repeated file separators unless they appear at the beginning of the full file specification. fullfile also collapses relative directories indicated by the dot symbol, unless they appear at the end of the full file specification. Relative directories indicated by the double-dot symbol are not collapsed.

# **Examples**

## **Create a Full File Path on Windows**

fullfile returns a character vector containing the full path to the file. On Windows® platforms, the file separator character is a backslash  $(\n)$ .

```
f = fullfile('myfolder','mysubfolder','myfile.m')
```
 $f =$ 

```
 'myfolder\mysubfolder\myfile.m'
```
### **Create a Full File Path on UNIX**

fullfile returns a character vector containing the full path to the file. On UNIX® platforms, the file separator character is a forward slash (/).

```
f = fullfile('myfolder','mysubfolder','myfile.m')
```

```
f ='myfolder\mysubfolder\myfile.m'
```
### **Create Paths to Multiple Files on Windows**

fullfile returns a cell array containing paths to the files myfile1.m and myfile2.m.

```
f = fullfile('c:\{'','myfiles','matlab',{'myfile1.m','myfile2.m'}})f = 2×1 cell array
     'c:\myfiles\matlab\myfile1.m'
     'c:\myfiles\matlab\myfile2.m'
```
### **Collapse File Separators and Dot Symbols on Windows**

Create paths to folders using file separators and dot symbols.

fullfile does not trim leading or trailing file separators. filesep returns the platform-specific file separator character.

```
f = fullfile('c:\{'}, 'myfiles', 'mathlab', filesep)
```
 $f =$ 

```
c:\myfiles\matlab\
```
fullfile collapses repeated file separators unless they appear at the beginning of the full file specification.

```
f = fullfile('c:\boldsymbol{\cdot} \text{N} \cdot \text{N} \cdot \text{N}
```
 $f =$ 

```
c:\folder1\folder2\
```
fullfile collapses relative directories indicated by the dot symbol unless they appear at the end of the full file specification. Relative directories indicated by the double-dot symbol are not collapsed.

```
f = fullfile('c:\boldsymbol{\delta}']', \boldsymbol{\delta}.\folder2', '..\folder3\.')
```
 $f =$ 

```
c:\folder1\folder2\..\folder3\.
```
## **Input Arguments**

### **filepart1,...,filepartN — Folder or file names**

character vectors | string arrays | cell arrays of character vectors

Folder or file names, specified as character vectors, string arrays, or cell arrays of character vectors. Any nonscalar cell arrays and nonscalar strings must be of the same size.

```
Example: fullfile('c:\','user','docs')
Example: fullfile('\\','Server01','user','docs')
Example: fullfile('home','users','docs',{'myfile.m', 'myfile2.m'})
Data Types: char | cell | string
```
# **Output Arguments**

### **f — full file specification**

character array | string array | cell array of character vectors

Full file specification, returned as a character array, a string array, or a cell array of character vectors. If any input argument is a string array, f is a string array. Otherwise, if any input argument is a cell array of character vectors, f is a cell array of character vectors. Otherwise, f is a character array.

Data Types: char | cell | string

## **Tips**

• To split a full file name into folder parts, use the [split](#page-12860-0) function.

# **Extended Capabilities**

### **Thread-Based Environment**

Run code in the background using MATLAB® backgroundPool or accelerate code with Parallel Computing Toolbox™ ThreadPool.

This function fully supports thread-based environments. For more information, see "Run MATLAB Functions in Thread-Based Environment".

### **See Also**

[fileparts](#page-4120-0) | [filesep](#page-4126-0) | [path](#page-9854-0) | [pathsep](#page-9858-0) | [genpath](#page-4668-0) | [split](#page-12860-0)

# <span id="page-4555-0"></span>**func2str**

Construct character vector from function handle

# **Syntax**

 $c = func2str(fh)$ 

# **Description**

 $c = \text{func2str}(\text{fh})$  constructs a character vector, c, that contains the name of the function associated with the function handle, fh. If fh is associated with an anonymous function, func2str returns a character vector that represents the anonymous function.

# **Examples**

### **Convert Function Handle to Character Vector**

Create function handles for both the cos function and for an anonymous function, and then convert them to character vectors.

```
fh = @cos;c = func2str(fh)C ='cos'
fh = @(x,y)sqrt(x.^2+y.^2);
c = func2str(fh);disp(['Anonymous function: ' c])
```
Anonymous function:  $\mathcal{A}(x,y)$ sqrt $(x.^2+y.^2)$ 

### **Programmatically Display Function Handle Name as Character Vector**

Create a function that evaluates a function handle for a single input.

Create the following function in a file, evaluateHandle.m, in your working folder.

```
function evaluateHandle(fh,x)
```

```
y = fh(x);str = func2str(fh);disp('For input value: ')
disp(x)
disp(['The function ' str ' evaluates to:'])
```
### disp(y)

end

Use a function handle to evaluate the sin function at pi/2.

```
fh = @sin;x = \pi/2;
evaluateHandle(fh,x)
For input value: 
     1.5708
The function sin evaluates to:
      1
```
Use a function handle to evaluate  $x^2 + 7$  for the specified matrix, A.

```
fh = @(x) x.<sup>2+7</sup>;
A = [1 2; 0 1];evaluateHandle(fh,A)
For input value: 
        1 2
        0 1
The function \mathcal{O}(x) \times 2 + 7 evaluates to:
       \begin{array}{ccc} 8 & & 11 \\ 7 & & 8 \end{array}\overline{7}
```
# **Input Arguments**

### **fh — Handle to convert to character vector**

function handle

Handle to convert to a character vector, specified as a function handle.

# **Tips**

• You lose variables stored in the function handle when you convert it to a character vector using func2str, and then back to a handle using str2func.

# **Extended Capabilities**

### **C/C++ Code Generation**

Generate C and C++ code using MATLAB® Coder™.

Usage notes and limitations:

• If the input argument is associated with an anonymous function, then the generated code returns the character vector  $'@(\ldots) \ldots'$ .

### **Thread-Based Environment**

Run code in the background using MATLAB® backgroundPool or accelerate code with Parallel Computing Toolbox™ ThreadPool.

This function fully supports thread-based environments. For more information, see "Run MATLAB Functions in Thread-Based Environment".

## **See Also**

[str2func](#page-13135-0) | [functions](#page-4562-0)

#### **Topics**

"Create Function Handle"

# **function**

Declare function name, inputs, and outputs

# **Syntax**

function  $[y1,...,yN] = myfun(x1,...,xM)$ 

# **Description**

function  $[y1,...,yN] = myfun(x1,...,xM)$  declares a function named myfun that accepts inputs  $x1, \ldots, xM$  and returns outputs  $y1, \ldots, yN$ . This declaration statement must be the first executable line of the function. Valid function names begin with an alphabetic character, and can contain letters, numbers, or underscores.

You can save your function:

- In a function file which contains only function definitions. The name of the file must match the name of the first function in the file.
- In a script file which contains commands and function definitions. Functions must be at the end of the file. Script files cannot have the same name as a function in the file. Functions are supported in scripts in R2016b or later.

Files can include multiple local functions or nested functions. For readability, use the [end](#page-3659-0) keyword to indicate the end of each function in a file. The end keyword is required when:

- Any function in the file contains a nested function.
- The function is a local function within a function file, and any local function in the file uses the end keyword.
- The function is a local function within a script file.

# **Examples**

### **Function with One Output**

Define a function in a file named average.m that accepts an input vector, calculates the average of the values, and returns a single result.

```
function ave = average(x)ave = sum(x(:)) / numel(x);end
```
Call the function from the command line.

```
z = 1:99:
ave = average(z)ave = 50
```
### **Function with Multiple Outputs**

Define a function in a file named stat.m that returns the mean and standard deviation of an input vector.

```
function [m,s] = stat(x)n = length(x);m = sum(x)/n;s = sqrt(sum((x-m).^2/n));end
```
Call the function from the command line.

```
values = [12.7, 45.4, 98.9, 26.6, 53.1];
[ave,stdev] = stat(values)
ave = 47.3400
stdev =
    29.4124
```
### **Function in a Script File**

Define a script in a file named integrationScript.m that computes the value of the integrand at  $2\pi/3$  and computes the area under the curve from 0 to  $\pi$ . Include a local function that defines the integrand,  $y = \sin(x)^3$ 

**Note:** Including functions in scripts requires MATLAB® R2016b or later.

```
% Compute the value of the integrand at 2*pi/3.
x = 2 * pi/3;y = myIntegrand(x)% Compute the area under the curve from 0 to pi.
xmin = 0;xmax = pi;
f = \text{QmyIntegrand};a = integral(f, xmin, xmax)function y = myIntegral(x)y = sin(x) . 3;end
y = 0.6495
a = 1.3333
```
#### **Multiple Functions in a Function File**

Define two functions in a file named stat2.m, where the first function calls the second.

```
function [m,s] = stat2(x)n = length(x);m = avg(x, n);s = sqrt(sum((x-m).^2/n));end
function m = avg(x, n)m = sum(x)/n;end
```
Function avg is a local function. Local functions are only available to other functions within the same file.

Call function stat2 from the command line.

```
values = [12.7, 45.4, 98.9, 26.6, 53.1];
[ave, stdev] = stat2(value)
```

```
ave = 47.3400
stdev =
    29.4124
```
### **Function with Argument Validation**

Define a function that restricts input to a numeric vector that contains no Inf or NaN elements. This function uses the arguments keyword, which is valid for MATLAB versions R2019b and later.

```
function [m,s] = stat3(x) arguments
         x (1,:) {mustBeNumeric, mustBeFinite}
     end
    n = length(x);m = avg(x, n);s = sqrt(sum((x-m).^2/n));end
function m = avg(x, n)m = sum(x)/n;end
```
In the arguments code block,  $(1, :)$  indicates that x must be a vector. The validation functions, {mustBeNumeric, mustBeFinite}, restrict the elements in x to numeric values that are not Inf or NaN. For more information, see "Function Argument Validation".

Calling the function with a vector that contains an element that is NaN violates the input argument declaration. This violation results in an error being thrown by the [mustBeFinite](#page-8990-0) validation function.

```
values = [12.7, 45.4, 98.9, NaN, 53.1];
[ave, stdev] = stat3(vvalues)
```
Invalid input argument at position 1. Value must be finite.

# **See Also**

[nargin](#page-9083-0) | [nargout](#page-9089-0) | [pcode](#page-9979-0) | [return](#page-11997-0) | [varargin](#page-14989-0) | [varargout](#page-14995-0) | [what](#page-15182-0) | [which](#page-15187-0) | [arguments](#page-168-0)

### **Topics**

"Create Functions in Files" "Local Functions" "Nested Functions" "Base and Function Workspaces" "Function Precedence Order" "Function Argument Validation" "Indexing into Function Call Results"

# <span id="page-4562-0"></span>**functions**

Information about function handle

# **Syntax**

 $s = functions(fh)$ 

# **Description**

s = functions(fh) returns information about a function handle. This information includes the function name, type, and file name.

Use the functions function for querying and debugging purposes only.

**Note** Do not use functions programmatically because its behavior could change in subsequent MATLAB releases.

# **Examples**

### **Display Information About Named Function Handle**

Create a function handle and display its information.

```
fh = @cos;s = functions(fh)
s = struct with fields:
     function: 'cos'
        type: 'simple'
         file: ''
```
### **Display Information About Anonymous Function Handle**

Create a function handle to an anonymous function. Display its information and values of required variables.

Create a handle to the function  $x^2 + y$ , and invoke the function using the handle.

```
y = 7;fh = @(x)x.^2+y;z = fh(2)Z = 11
```
Display information about the function handle.

```
s = functions(fh)
S = function: '@(x)x.^2+y'
                 type: 'anonymous'
                 file: ''
            workspace: {[1x1 struct]}
     within_file_path: '__base_function'
```
The function handle contains the required value of y.

```
s.workspace{1}
ans = y: 7
```
### **Display Information About Nested and Local Function Handle**

Create a function that returns handles to local and nested functions. Display their information.

Create the following function in a file, functionsExample.m, in your working folder. The function returns handles to a nested and local function.

```
function [hNest,hLocal] = functionExp(v)hNest = @nestFunction;
hLocal = @localFunction;
    function y = nestFunction(x) y = x + v;
    end
end
function y = localFunction(z)y = z + 1;end
Invoke the function.
[hNest,hLocal] = functionsExample(13)
hNest = 
    @functionsExample/nestFunction
hLocal =
```
@localFunction

Display information about the handle to the nested function.

### s1 = functions(hNest)

```
s1 = function: 'functionsExample/nestFunction'
          type: 'nested'
          file: 'C:\work\functionsExample.m'
     workspace: {[1x1 struct]}
```
Display information about the handle to the local function.

### s2 = functions(hLocal)

```
s2 = function: 'localFunction'
          type: 'scopedfunction'
          file: 'C:\work\functionsExample.m'
     parentage: {'localFunction' 'functionsExample'}
```
# **Input Arguments**

### **fh — Handle to query**

function handle

Handle to query, specified as a function handle.

# **Output Arguments**

### **s — Information about function handle**

structure

Information about a function handle, returned as a structure. The structure contains the following fields.

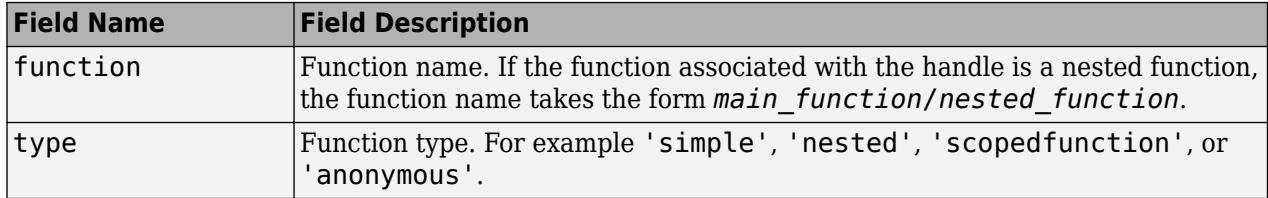

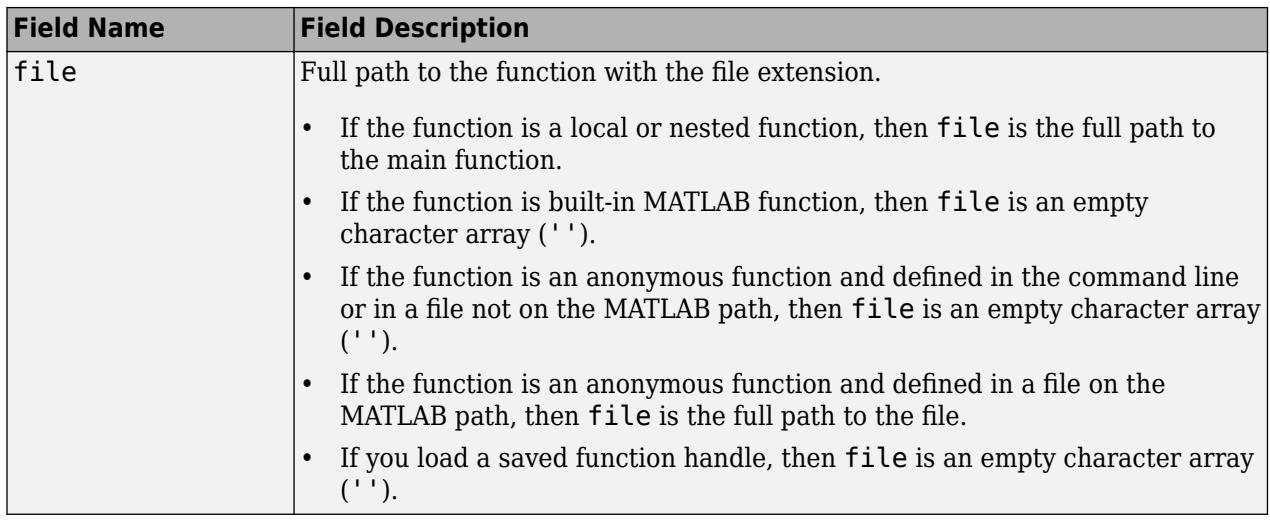

The structure has additional fields depending on the type of function associated with the handle. For example, a local function has a parentage field, and an anonymous function has a workspace field. Use the information in s for querying and debugging purposes only.

# **Extended Capabilities**

### **Thread-Based Environment**

Run code in the background using MATLAB® backgroundPool or accelerate code with Parallel Computing Toolbox™ ThreadPool.

This function fully supports thread-based environments. For more information, see "Run MATLAB Functions in Thread-Based Environment".

# **See Also**

[func2str](#page-4555-0) | [str2func](#page-13135-0)

### **Topics**

"Create Function Handle" "Compare Function Handles"

# **functiontests**

Create array of tests from handles to local functions

# **Syntax**

```
tests = functiontests(f)
```
# **Description**

tests = functiontests(f) creates an array of tests, tests, from a cell array of handles to local functions, f. To apply defined setup and teardown functions, include their function handles in f.

Local test functions must include 'test' at the beginning or end of the function name. functiontests must be called from within a test file.

# **Examples**

### **Create Test Array**

Create the file exampleTest.m in your MATLAB® path. In the main function, create a test array. Use local functions to define setup, teardown, and two function tests. Your file should look like this.

```
function tests = exampleTest
tests = functiontests(localfunctions);
function setup(testCase)
function teardown(testCase)
function exampleOneTest(testCase)
function testExampleTwo(testCase)
```
From the command line, call the exampleTest function.

```
tests = exampleTest
tests = 
  1x2 Test array with properties:
     Name
     ProcedureName
     TestClass
     BaseFolder
     Parameterization
     SharedTestFixtures
     Tags
```
Tests Include:

0 Parameterizations, 0 Shared Test Fixture Classes, 0 Tags.

Access the test suite to verify the names of the two function tests.

#### tests.Name

 $ans =$ 

```
 'exampleTest/exampleOneTest'
```
 $ans =$ 

```
 'exampleTest/testExampleTwo'
```
## **Input Arguments**

#### **f — Handles to local test functions**

cell array of function handles

Handles to local test functions, specified as a cell array. Use f=localfunctions in your working file to automatically generate a cell array of function handles for that file. If you want explicit test enumeration, construct f by listing individual functions. f must include any setup or teardown functions necessary for your test.

Example:  $f =$  local functions; Example: f = {@setup,@exampleOneTest,@teardown};

### **See Also**

[matlab.unittest.Test](#page-13816-0) | [localfunctions](#page-7828-0) | [runtests](#page-12189-0)

#### **Topics**

"Write Function-Based Unit Tests" "Write Simple Test Case Using Functions" "Write Test Using Setup and Teardown Functions"

#### **Introduced in R2013b**

# **function\_handle**

Handle to function

# **Description**

A function handle is a MATLAB data type that represents a function. A typical use of function handles is to pass a function to another function. For example, you can use function handles as input arguments to functions that evaluate mathematical expressions over a range of values. Other typical uses of function handles include:

- Specifying callback functions (for example, a callback that responds to a UI event or interacts with data acquisition hardware).
- Constructing handles to functions defined inline instead of stored in a program file (anonymous functions).

# **Creation**

Create a function handle using the @ operator. Function handles can represent either named or anonymous functions.

• *Named function handles* represent functions in existing program files, including functions that are part of MATLAB and functions that you create using the function keyword. To create a handle to a named function, precede the function name with @.

For example, create a handle to the [sin](#page-12707-0) function, and then use [fminbnd](#page-4368-0) to find the value of *x* that minimizes sin(*x*) in the range from 0 to 2*π*:

 $f = \text{Qsin}$ ;  $m = fminbnd(f, \theta, 2*pi);$ 

• *Anonymous function handles* (often called *anonymous functions*) represent single inline executable expressions that return one output. To define an anonymous function, enclose input argument names in parentheses immediately after the @ operator, and then specify the executable expression.

For example, create a handle to an anonymous function that evaluates the expression  $x^2 - y^2$ :

 $f = \varphi(x,y)$   $(x.^2 - y.^2);$ 

Anonymous functions can accept multiple inputs but return only one output.

# **Examples**

### **Find Integral of Named Function**

In a file in your current folder, create a function named cubicPoly that accepts an input to evaluate the cubic polynomial  $x^3 + x^2 + x + 1$ .

```
function y = cubicPoly(x)y = x.^3 + x.^2 + x + 1;end
```
To find the integral of cubicPoly from 0 to 1, pass a handle to the cubicPoly function to [integral](#page-7016-0).

```
q = integral(QcubicPoly, 0, 1)
```
 $q = 2.0833$ 

### **Find Integral of Anonymous Function**

Create the handle f to an anonymous function that evaluates the cubic polynomial  $x^3 + x^2 + x + 1$  for a given value of *x*.

 $f = \varnothing(x)$  x.^3 + x.^2 + x + 1;

To find the integral of the anonymous function from 0 to 1, pass its handle to integral.

```
q = interval(f, 0, 1)
```
 $q = 2.0833$ 

# **Extended Capabilities**

### **Thread-Based Environment**

Run code in the background using MATLAB® backgroundPool or accelerate code with Parallel Computing Toolbox™ ThreadPool.

This function fully supports thread-based environments. For more information, see "Run MATLAB Functions in Thread-Based Environment".

## **See Also**

[func2str](#page-4555-0) | [str2func](#page-13135-0) | [functions](#page-4562-0)

### **Topics**

"Create Function Handle" "Pass Function to Another Function" "Anonymous Functions" "Callback Definition"

#### funm

# **funm**

Evaluate general matrix function

# **Syntax**

```
F = funn(A, fun)F = funn(A, fun, options)F = funn(A, fun, options, p1, p2, ...)[F, exitflag] = funm(...)[F, exit flag, output] = funn(...)
```
# **Description**

 $F = funn(A, fun)$  evaluates the user-defined function fun at the square matrix argument A.  $F =$  $fun(x, k)$  must accept a vector x and an integer k, and return a vector f of the same size of x, where  $f(i)$  is the kth derivative of the function fun evaluated at  $x(i)$ . The function represented by fun must have a Taylor series with an infinite radius of convergence, except for fun = @log, which is treated as a special case.

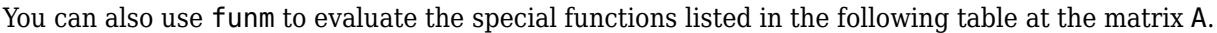

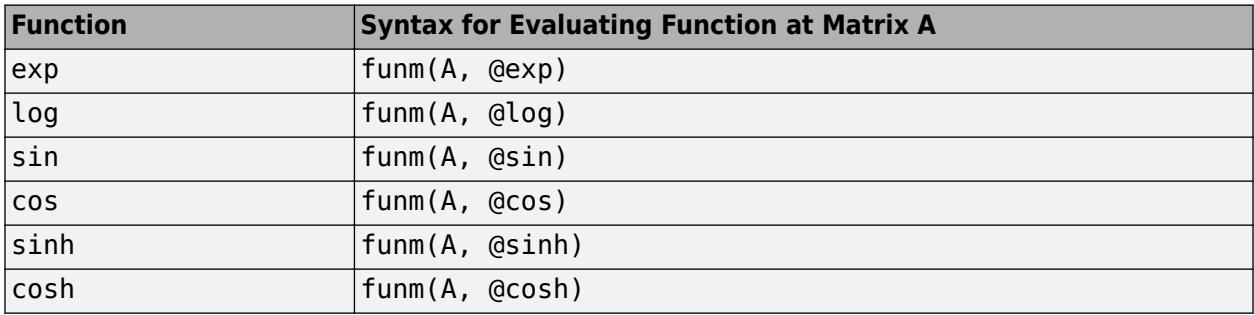

For matrix square roots, use  $sqrt(A)$  instead. For matrix exponentials, which of  $expm(A)$  or funm(A, @exp) is the more accurate depends on the matrix A.

The function represented by fun must have a Taylor series with an infinite radius of convergence. The exception is @log, which is treated as a special case. "Parameterizing Functions" explains how to provide additional parameters to the function fun, if necessary.

 $F = funn(A, fun, options)$  sets the algorithm's parameters to the values in the structure options.

The following table lists the fields of options.

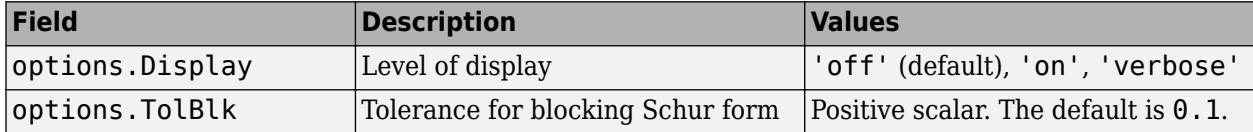

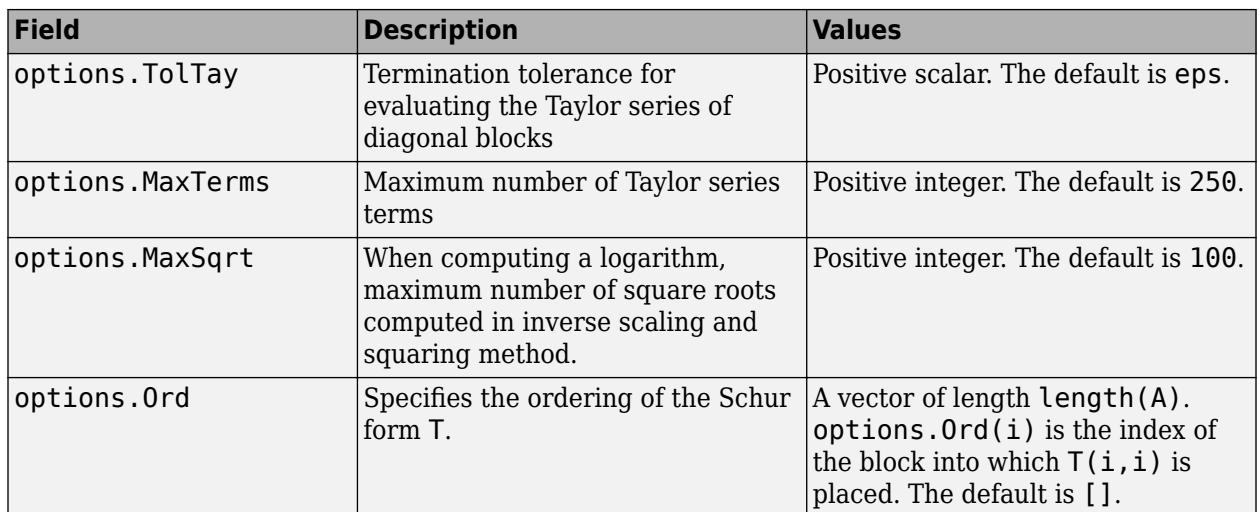

 $F = funn(A, fun, options, p1, p2, ...)$  passes extra inputs  $p1, p2, ...$  to the function.

 $[F, \text{exitflag}] = \text{funm}(...)$  returns a scalar exitflag that describes the exit condition of funm. exitflag can have the following values:

- $\cdot$  0 The algorithm was successful.
- $\cdot$  1 One or more Taylor series evaluations did not converge, or, in the case of a logarithm, too many square roots are needed. However, the computed value of F might still be accurate.

 $[F, exit flag, output] = fumm(...) returns a structure output with the following fields:$ 

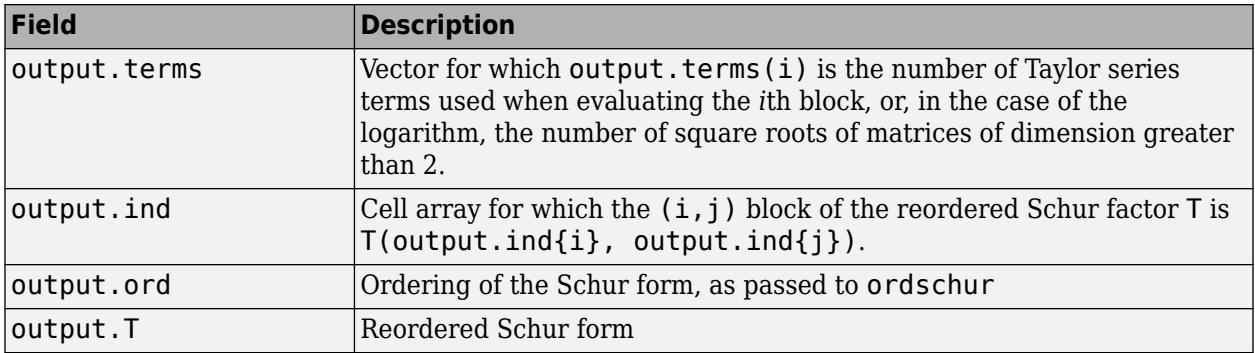

If the Schur form is diagonal then output = struct('terms', ones(n, 1), 'ind',  $\{1:n\}$ ).

# **Examples**

### **Example 1**

The following command computes the matrix sine of the 3-by-3 magic matrix.

```
F=funm(magic(3), @sin)
```
 $F =$ 

-0.3850 1.0191 0.0162
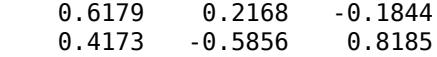

#### **Example 2**

The statements

 $S = funn(X, @sin);$  $C = funn(X, \text{Qcos})$ ;

produce the same results to within roundoff error as

 $E = expm(i*X);$  $C = real(E);$  $S = \text{imag}(E)$ ;

In either case, the results satisfy  $S*S+C*C = I$ , where  $I = eye(size(X))$ .

#### **Example 3**

To compute the function  $exp(x) + cos(x)$  at A with one call to funm, use

```
F = funn(A, @fun\_expcos)
```
where fun expcos is the following function.

```
function f = fun expcos(x, k)
% Return kth derivative of exp + cos at X.
        g = mod(ceil(k/2), 2);if mod(k,2)f = \exp(x) + \sin(x) * (-1)^{g}; else
           f = exp(x) + cos(x) * (-1)^{g}; end
```
### **Algorithms**

The algorithm funm uses is described in [1].

### **References**

- [1] Davies, P. I. and N. J. Higham, "A Schur-Parlett algorithm for computing matrix functions," *SIAM J. Matrix Anal. Appl.*, Vol. 25, Number 2, pp. 464-485, 2003.
- [2] Golub, G. H. and C. F. Van Loan, *Matrix Computation*, Third Edition, Johns Hopkins University Press, 1996, p. 384.
- [3] Moler, C. B. and C. F. Van Loan, "Nineteen Dubious Ways to Compute the Exponential of a Matrix, Twenty-Five Years Later" *SIAM Review 20*, Vol. 45, Number 1, pp. 1-47, 2003.

### **Extended Capabilities**

#### **Thread-Based Environment**

Run code in the background using MATLAB® backgroundPool or accelerate code with Parallel Computing Toolbox™ ThreadPool.

This function fully supports thread-based environments. For more information, see "Run MATLAB Functions in Thread-Based Environment".

## **See Also**

[expm](#page-3822-0) | [logm](#page-7872-0) | [sqrtm](#page-12926-0)

**Topics** "Create Function Handle"

**Introduced before R2006a**

# **fwrite**

Write data to binary file

## **Syntax**

```
fwrite(fileID,A)
fwrite(fileID,A,precision)
fwrite(fileID,A,precision,skip)
fwrite(fileID,A,precision,skip,machinefmt)
```

```
count = fwrite( )
```
## **Description**

fwrite(fileID,A) writes the elements of array A as 8-bit unsigned integers to a binary file in column order. The binary file is indicated by the file identifier, fileID. Use fopen to open the file and obtain the fileID value. When you finish writing, close the file by calling fclose(fileID).

fwrite(fileID,A,precision) writes the values in A in the form and size described by precision.

fwrite(fileID,A,precision,skip) skips the number of bytes or bits specified by skip before writing each value.

fwrite(fileID, A, precision, skip, machinefmt) additionally specifies the order for writing bytes or bits to the file. The skip argument is optional.

count = fwrite() returns the number of elements of A that fwrite successfully writes to the file. You can use this syntax with any of the input arguments of the previous syntaxes.

## **Examples**

### **Write uint8 Data to Binary File**

Open a file named nine.bin for writing. Specify write access using 'w' in the call to fopen.

fileID = fopen('nine.bin','w');

fopen returns a file identifier, fileID.

Write the integers from 1 to 9 as 8-bit unsigned integers.

fwrite(fileID,[1:9]);

Close the file.

fclose(fileID);

#### **Write 4-Byte Integers to Binary File**

Open a file named magic5.bin for writing.

```
fileID = fopen('magic5.bin', 'w');
```
Write the 25 elements of the 5-by-5 magic square. Use the precision argument, 'integer\*4', to write 4-byte integers.

```
fwrite(fileID,magic(5),'integer*4');
```
Close the file.

fclose(fileID);

#### **Append Data to Binary File**

Write a binary file containing the elements of the 4-by-4 magic square, stored as double-precision floating-point numbers.

```
fileID = fopen('magic4.bin','w');
fwrite(fileID,magic(4),'double');
fclose(fileID);
```
Open the file, magic4.bin, with write-access that enables appending to the file. Specify the fileaccess type, 'a', in the call to fopen.

fileID = fopen('magic4.bin','a');

Append a 4-by-4 matrix of zeros to the file. Then, close the file.

```
fwrite(fileID,zeros(4),'double');
fclose(fileID);
```
#### **Write Binary File with Big-Endian Byte Ordering**

Write random double-precision numbers to a file named myfile.bin for use on a big-endian system. Specify a machinefmt value of 'ieee-be' in the call to fwrite, to indicate big-endian byte ordering.

```
fileID = fopen('myfile.bin','w');
fwrite(fileID,rand(4),'double','ieee-be');
fclose(fileID);
```
### **Input Arguments**

#### **fileID — File identifier**

 $integer | 1 | 2$ 

File identifier, specified as an integer obtained from fopen, 1 for standard output (the screen), or 2 for standard error.

#### **A — Data to write**

numeric array | character array | string array

Data to write, specified as a numeric, character, or string array.

While fwrite supports writing character or string data, doing so can result in unexpected behavior and is therefore not recommended.

If you use fwrite to write character or string data, specify the text encoding when calling fopen to open the file for reading or writing and specify the precision as char.

Example: [1,2,3;4,5,6]

Data Types: single | double | int8 | int16 | int32 | int64 | uint8 | uint16 | uint32 | uint64 | logical | char | string Complex Number Support: Yes

#### **precision — Class and size of values to write**

'uint8' (default) | character vector | string scalar

Class and size in bits of the values to write, specified as one of the character vectors or string scalars listed in the Precision column.

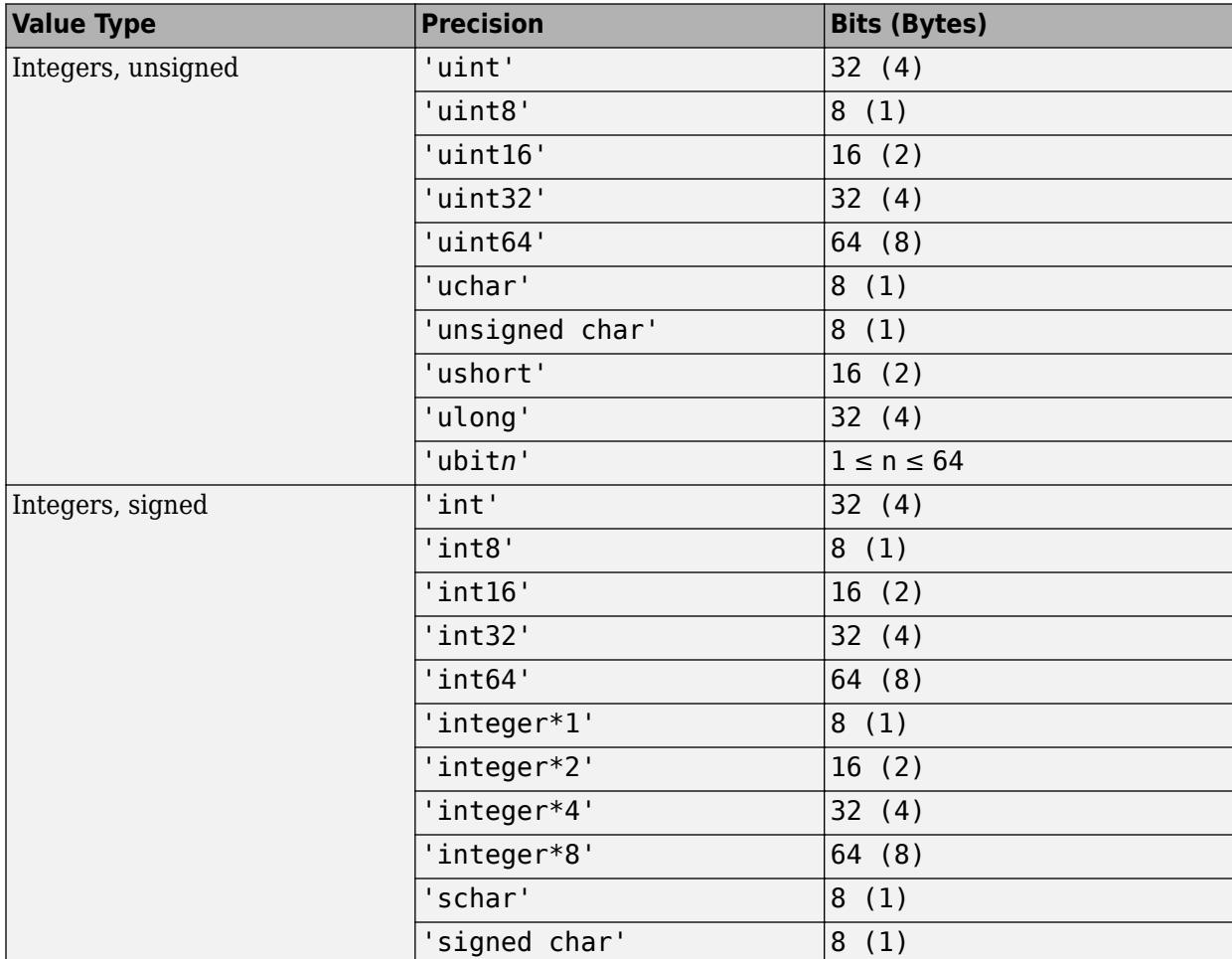

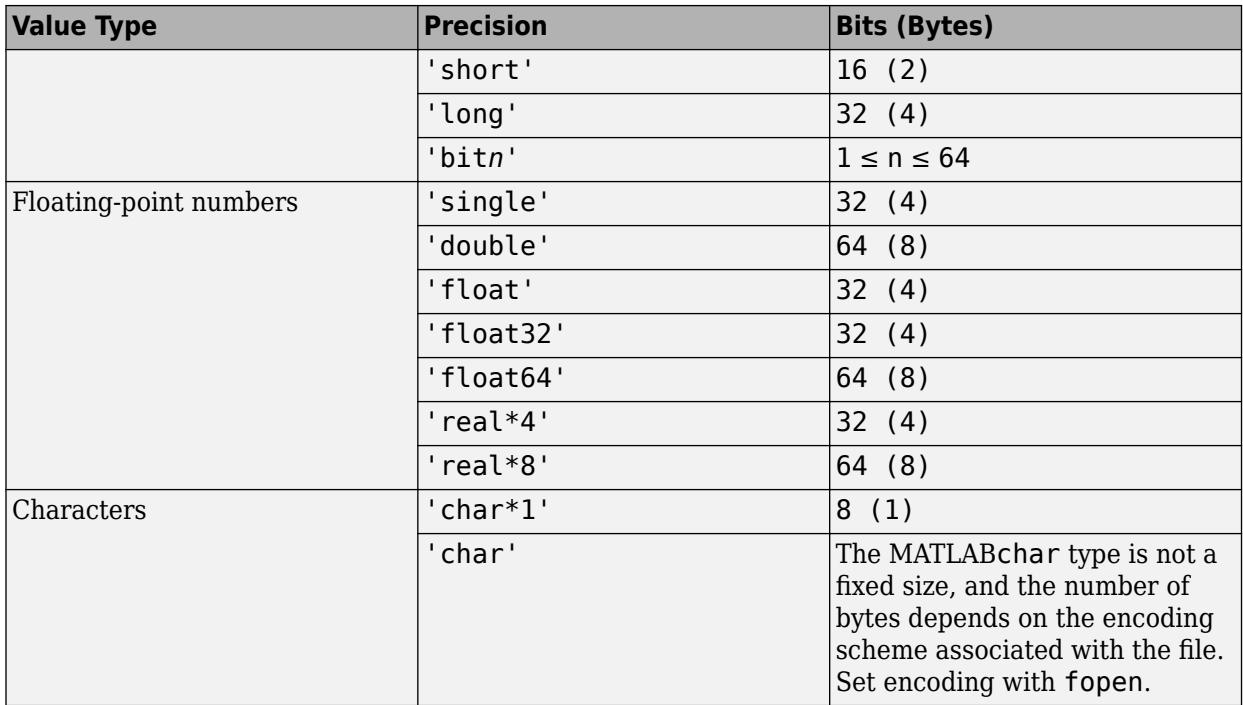

If you specify a precision of bit*n* or ubit*n*, then fwrite saturates for all values outside the range.

#### **Note** To preserve NaN and Inf values in MATLAB, read and write data of class double or single.

#### **skip — Number of bytes to skip**

0 (default) | scalar

Number of bytes to skip before writing each value, specified as a scalar. If you specify a precision of bit*n* or ubit*n*, specify skip in bits.

Use the skip argument to insert data into noncontiguous fields in fixed-length records.

#### **machinefmt — Order for writing bytes**

'n' (default) | 'b' | 'l' | 's' | 'a'

Order for writing bytes within the file, specified as one of the character vectors or string scalars in the table that follows. For bit*n* and ubit*n* precisions, machinefmt specifies the order for writing bits within a byte, but the order for writing bytes remains your system byte ordering.

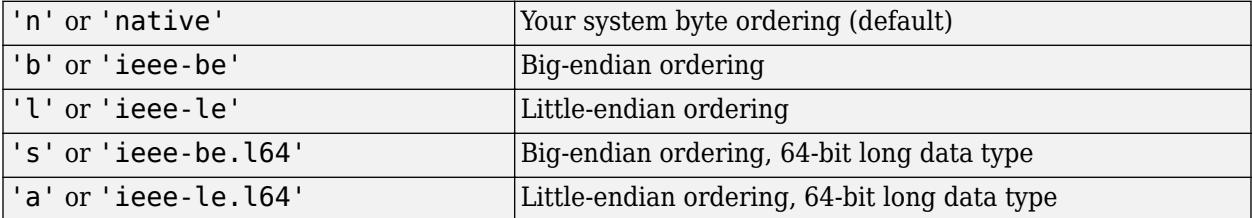

By default, all currently supported platforms use little-endian ordering for new files. Existing binary files can use either big-endian or little-endian ordering.

## **Extended Capabilities**

#### **C/C++ Code Generation**

Generate C and C++ code using MATLAB® Coder™.

Usage notes and limitations:

- The precision argument must be a constant.
- Does not support precision types 'long', 'ulong', 'unsigned long', 'bit*n*', and 'ubit*n*'.
- Does not support the machine format (order for writing bytes) input argument.
- If the precision is a C type such as int, the target and production sizes for that type must:
	- Match.
	- Map directly to a MATLAB integer type.
- Treats a char type as a signed 8-bit integer. Use values from 0 through 127 only.
- When appending to a file and using a skip argument, it must be possible for the C run-time fseek to seek beyond the end of the file and initialize unwritten bytes to 0. This behavior matches the behavior of POSIX and Windows.

### **See Also**

[fclose](#page-3970-0) | [ferror](#page-4005-0) | [fopen](#page-4394-0) | [fprintf](#page-4472-0) | [fread](#page-4489-0) | [fscanf](#page-4510-0) | [fseek](#page-4520-0) | [ftell](#page-4540-0)

#### **Topics**

"Export Binary Data with Low-Level I/O"

#### **Introduced before R2006a**

# **fwrite (serial)**

(To be removed) Write binary data to device

**Note** This serial object function will be removed in a future release. Use [serialport](#page-12554-0) object functions instead. For more information on updating your code, see ["Compatibility Considerations".](#page-4581-0)

## **Syntax**

```
fwrite(obj,A)
fwrite(obj,A,'precision')
fwrite(obj,A,'mode')
fwrite(obj,A,'precision','mode')
```
## **Description**

fwrite(obj,A) writes the binary data A to the device connected to the serial port object, obj.

fwrite(obj,A,'*precision*') writes binary data with precision specified by *precision*.

*precision* controls the number of bits written for each value and the interpretation of those bits as integer, floating-point, or character values. If *precision* is not specified, uchar (an 8-bit unsigned character) is used. The supported values for *precision* are listed in Tips on page 1-4574.

fwrite(obj,A,'*mode*') writes binary data with command-line access specified by *mode*. If *mode* is sync, A is written synchronously and the command line is blocked. If *mode* is async, A is written asynchronously and the command line is not blocked. If *mode* is not specified, the write operation is synchronous.

fwrite(obj,A,'*precision*','*mode*') writes binary data with precision specified by *precision* and command-line access specified by *mode*.

## **Tips**

Before you can write data to the device, it must be connected to obj with the fopen function. A connected serial port object has a Status property value of open. An error is returned if you attempt to perform a write operation while obj is not connected to the device.

The ValuesSent property value is increased by the number of values written each time fwrite is issued.

An error occurs if the output buffer cannot hold all the data to be written. You can specify the size of the output buffer with the OutputBufferSize property.

If you set the FlowControl property to hardware on a serial object, and a hardware connection is not detected, fwrite returns an error message. This occurs if a device is not connected, or a connected device is not asserting that is ready to receive data. Check the remote device status and flow control settings to see if hardware flow control is causing errors in MATLAB.

**Note** If you want to check to see if the device is asserting that it is ready to receive data, set the FlowControl to none. Once you connect to the device, check the PinStatus structure for ClearToSend. If ClearToSend is off, there is a problem on the remote device side. If ClearToSend is on, there is a hardware FlowControl device prepared to receive data and you can execute fwrite.

#### **Synchronous Versus Asynchronous Write Operations**

By default, data is written to the device synchronously and the command line is blocked until the operation completes. You can perform an asynchronous write by configuring the *mode* input argument to be async. For asynchronous writes:

- The BytesToOutput property value is continuously updated to reflect the number of bytes in the output buffer.
- The callback function specified for the OutputEmptyFcn property is executed when the output buffer is empty.

You can determine whether an asynchronous write operation is in progress with the TransferStatus property.

#### **Rules for Completing a Write Operation with fwrite**

A binary write operation using fwrite completes when:

- The specified data is written.
- The time specified by the Timeout property passes.

**Note** The Terminator property is not used with binary write operations.

#### **Supported Precisions**

The following table shows the supported values for *precision*.

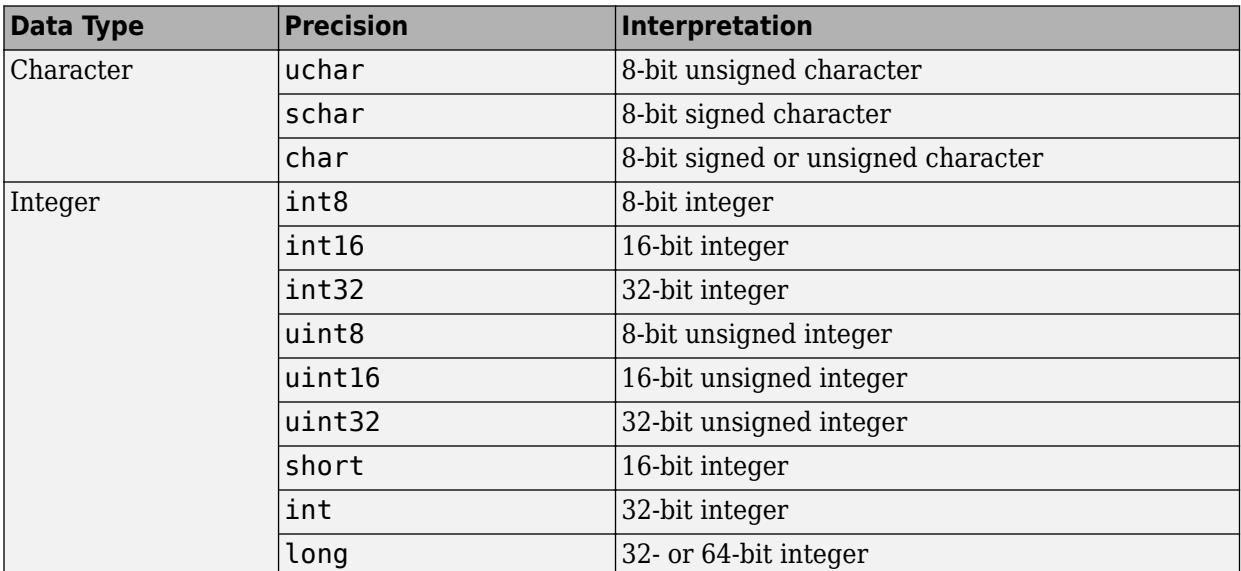

<span id="page-4581-0"></span>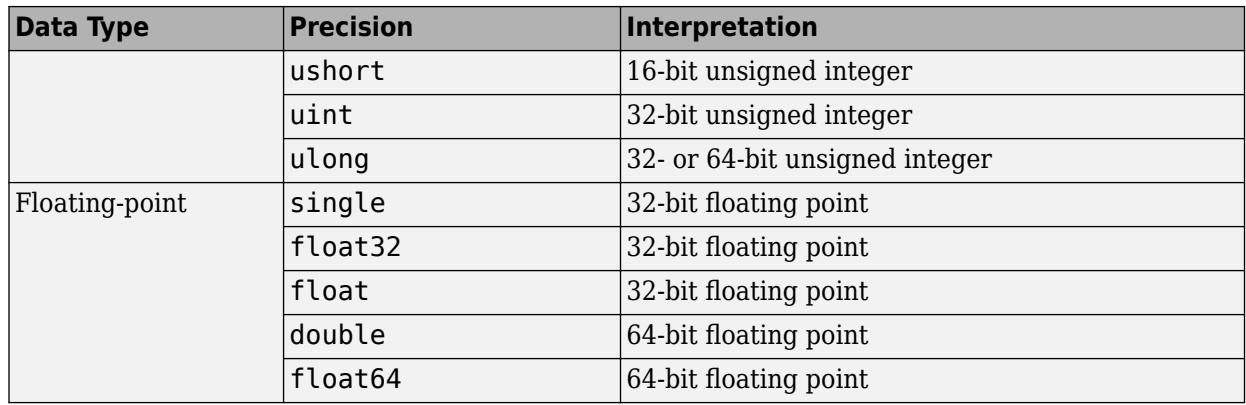

### **Compatibility Considerations**

#### **serial object interface will be removed**

*Not recommended starting in R2021a*

Use of this function with a serial object will be removed. To access a serial port device, use a [serialport](#page-12554-0) object with its functions and properties instead.

The recommended functionality has additional capabilities and improved performance. See "Transition Your Code to serialport Interface" for more information about using the recommended functionality.

## **See Also**

**Functions** [fopen](#page-4401-0) | [fprintf](#page-4482-0)

**Introduced before R2006a**

# **fzero**

Root of nonlinear function

## **Syntax**

- $x = f$ zero(fun, $x0$ )  $x = f$ zero(fun, $x0$ , options)
- 
- $x = f$ zero(problem)

 $[x, fval, exitflag, output] = fzero($ 

## **Description**

 $x = f$ zero(fun, x0) tries to find a point x where fun(x) = 0. This solution is where fun(x) changes sign—fzero cannot find a root of a function such as  $x^2$ .

- $x = f$ zero(fun, x0, options) uses options to modify the solution process.
- $x = f$ zero(problem) solves a root-finding problem specified by problem.

 $[x, fval, exit flag, output] = fzero($  (notable fun(x) in the fval output, exitflag encoding the reason fzero stopped, and an output structure containing information on the solution process.

## **Examples**

### **Root Starting From One Point**

Calculate *π* by finding the zero of the sine function near 3.

fun =  $\text{asin}$ ; % function  $x0 = 3$ ; % initial point  $x = f$ zero(fun, $x0$ )  $x = 3.1416$ 

### **Root Starting From an Interval**

Find the zero of cosine between 1 and 2.

```
fun = @cos; % functionx0 = [1 2]; % initial intervalx = fzero(fun,x0)
```
 $x = 1.5708$ 

Note that cos(1) and cos(2) differ in sign.

#### <span id="page-4583-0"></span>**Root of a Function Defined by a File**

Find a zero of the function  $f(x) = x^3 - 2x - 5$ .

First, write a file called f.m.

function  $y = f(x)$  $y = x.^{3} - 2*x - 5;$ 

Save f.m on your MATLAB path.

Find the zero of *f*(*x*) near 2.

fun =  $@f;$  % function  $x0 = 2$ ; % initial point  $z = f$ zero(fun, $x0$ )  $Z =$ 

2.0946

Since  $f(x)$  is a polynomial, you can find the same real zero, and a complex conjugate pair of zeros, using the roots command.

```
roots([1 0 -2 -5])
```
 $ans =$  2.0946 -1.0473 + 1.1359i -1.0473 - 1.1359i

#### **Root of Function with Extra Parameter**

Find the root of a function that has an extra parameter.

```
myfun = @(x, c) cos(c*x); % parameterized function c = 2; % parameter
                             % parameter
fun = @(x) myfun(x,c); % function of x alone
x = fzero(fun,0.1)
x = 0.7854
```
#### **Nondefault Options**

Plot the solution process by setting some plot functions.

Define the function and initial point.

fun =  $@(x)sin(cosh(x))$ ;  $x0 = 1;$ 

Examine the solution process by setting options that include plot functions.

<span id="page-4584-0"></span>options = optimset('PlotFcns',{@optimplotx,@optimplotfval});

Run fzero including options.

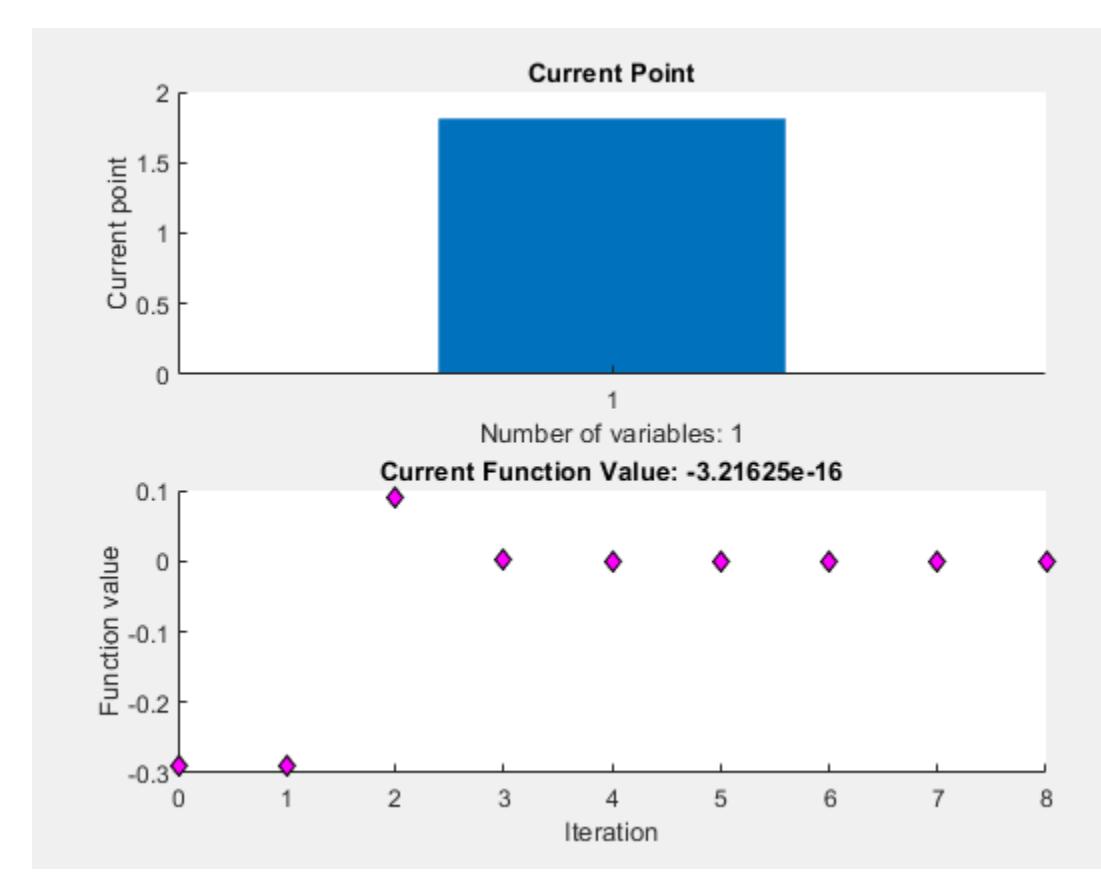

```
x = fzero(fun, x0, options)
```
 $x = 1.8115$ 

#### **Solve Problem Structure**

Solve a problem that is defined by a problem structure.

Define a structure that encodes a root-finding problem.

```
problem. objective = @(x)sin(cosh(x));problem.x0 = 1;problem.solver = 'fzero'; % a required part of the structure
problem.options = optimset(@fzero); % default options
```
Solve the problem.

 $x = f$ zero(problem)

x = 1.8115

#### **More Information from Solution**

Find the point where  $exp(-exp(-x)) = x$ , and display information about the solution process.

```
fun = @(x) exp(-exp(-x)) - x; % function
x0 = [0 1]; % initial intervaloptions = optimset('Display','iter'); % show iterations
[x fval exitflag output] = fzero(fun, x\theta, options)
```

```
Func-count x f(x) Procedure
   2 1 -0.307799 initial
                   0.0153522 interpolation
   4 0.566101 0.00070708 interpolation
          5 0.567143 -1.40255e-08 interpolation
    6 0.567143 1.50013e-12 interpolation
    7 0.567143 0 interpolation
Zero found in the interval [0, 1]
x = 0.5671fval = 0extflag = 1output = struct with fields:
   intervaliterations: 0
          iterations: 5
           funcCount: 7
 algorithm: 'bisection, interpolation'
 message: 'Zero found in the interval [0, 1]'
```
fval = 0 means fun(x) =  $\theta$ , as desired.

### **Input Arguments**

#### **fun — Function to solve**

function handle | function name

Function to solve, specified as a handle to a scalar-valued function or the name of such a function. fun accepts a scalar  $x$  and returns a scalar  $fun(x)$ .

fzero solves fun(x) = 0. To solve an equation fun(x) =  $c(x)$ , instead solve fun2(x) =  $fun(x) - c(x) = 0.$ 

To include extra parameters in your function, see the example ["Root of Function with Extra](#page-4583-0) [Parameter" on page 1-4578](#page-4583-0) and the section "Parameterizing Functions".

Example: 'sin' Example: @myFunction Example:  $\mathcal{O}(x)(x-a)^5 - 3*x + a - 1$  Data Types: char | function handle | string

#### **x0 — Initial value**

scalar | 2-element vector

Initial value, specified as a real scalar or a 2-element real vector.

- Scalar  $-$  fzero begins at  $x0$  and tries to locate a point  $x1$  where fun( $x1$ ) has the opposite sign of fun( $x0$ ). Then fzero iteratively shrinks the interval where fun changes sign to reach a solution.
- 2-element vector  $-$  fzero checks that fun(x $\theta(1)$ ) and fun(x $\theta(2)$ ) have opposite signs, and errors if they do not. It then iteratively shrinks the interval where fun changes sign to reach a solution. An interval  $\times 0$  must be finite; it cannot contain  $\pm \text{Inf.}$

**Tip** Calling fzero with an interval  $(x0$  with two elements) is often faster than calling it with a scalar x0.

Example: 3

Example: [2,17]

Data Types: double

#### **options — Options for solution process**

structure, typically created using optimset

Options for solution process, specified as a structure. Create or modify the options structure using [optimset](#page-9583-0). fzero uses these options structure fields.

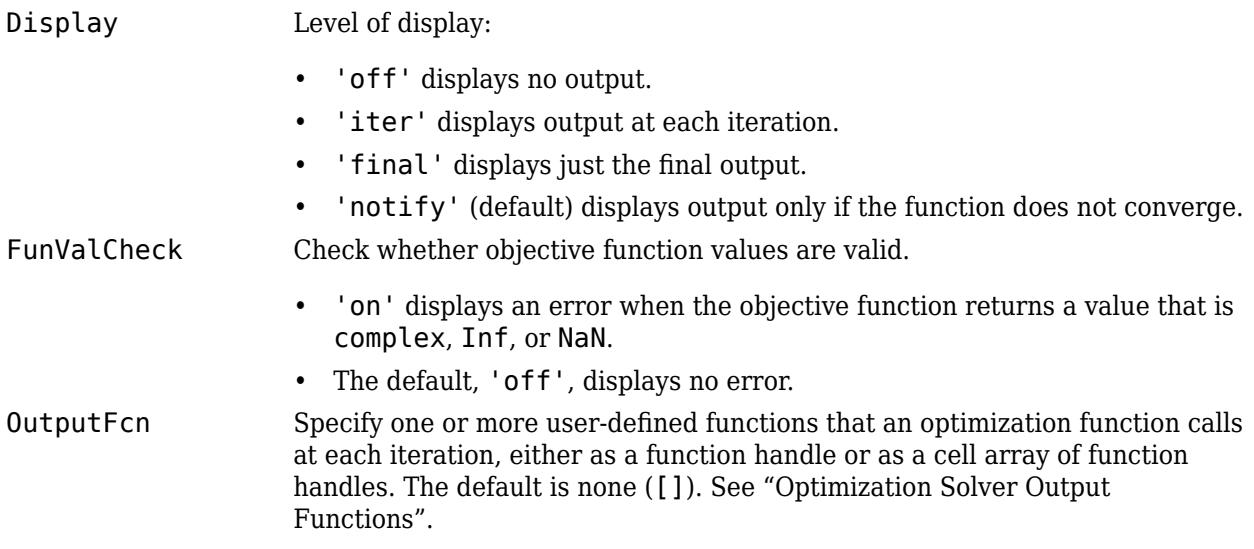

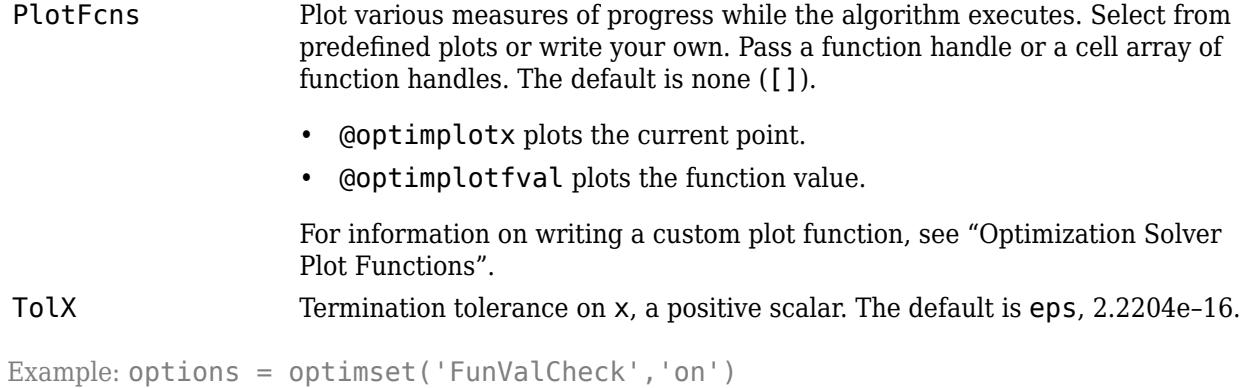

Data Types: struct

#### **problem — Root-finding problem**

structure

Root-finding problem, specified as a structure with all of the following fields.

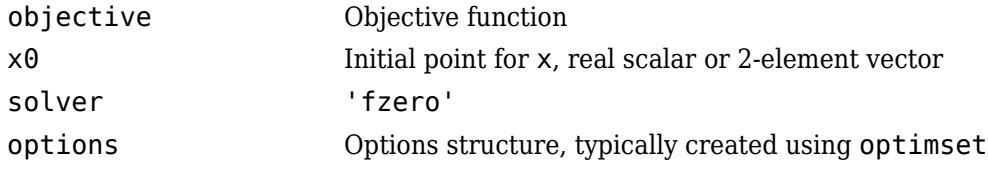

For an example, see ["Solve Problem Structure" on page 1-4579.](#page-4584-0)

Data Types: struct

### **Output Arguments**

#### **x — Location of root or sign change**

real scalar

Location of root or sign change, returned as a scalar.

#### **fval — Function value at x**

```
real scalar
```
Function value at x, returned as a scalar.

#### **exitflag — Integer encoding the exit condition**

integer

Integer encoding the exit condition, meaning the reason fzero stopped its iterations.

- 1 Function converged to a solution x.
- -1 Algorithm was terminated by the output function or plot function.
- -3 NaN or Inf function value was encountered while searching for an interval containing a sign change.
- -4 Complex function value was encountered while searching for an interval containing a sign change.
- -5 Algorithm might have converged to a singular point.
- -6 fzero did not detect a sign change.

#### **output — Information about root-finding process**

structure

Information about root-finding process, returned as a structure. The fields of the structure are:

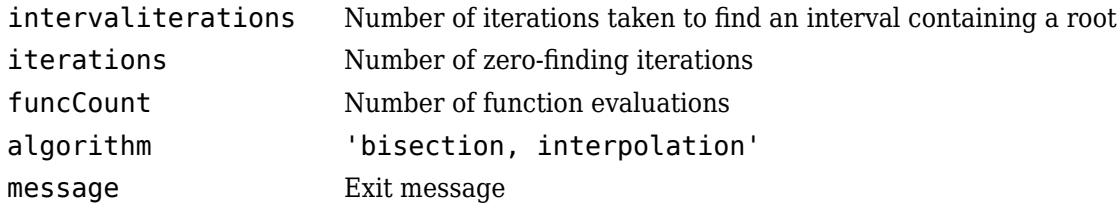

## **Algorithms**

The fzero command is a function file. The algorithm, created by T. Dekker, uses a combination of bisection, secant, and inverse quadratic interpolation methods. An Algol 60 version, with some improvements, is given in [1]. A Fortran version, upon which fzero is based, is in [2].

## **Alternative Functionality**

#### **App**

The **[Optimize](#page-9578-0)** Live Editor task provides a visual interface for fzero.

### **References**

[1] Brent, R., *Algorithms for Minimization Without Derivatives*, Prentice-Hall, 1973.

[2] Forsythe, G. E., M. A. Malcolm, and C. B. Moler, *Computer Methods for Mathematical Computations*, Prentice-Hall, 1976.

## **Extended Capabilities**

#### **C/C++ Code Generation**

Generate C and C++ code using MATLAB® Coder™.

For C/C++ code generation:

- The fun input argument must be a function handle, and not a structure or character vector.
- fzero ignores all options except for TolX and FunValCheck.
- fzero does not support the fourth output argument, the output structure.

#### **Thread-Based Environment**

Run code in the background using MATLAB® backgroundPool or accelerate code with Parallel Computing Toolbox™ ThreadPool.

This function fully supports thread-based environments. For more information, see "Run MATLAB Functions in Thread-Based Environment".

### **See Also**

[fminbnd](#page-4368-0) | [optimset](#page-9583-0) | [roots](#page-12081-0) | **[Optimize](#page-9578-0)**

#### **Topics**

"Roots of Scalar Functions"

"Optimize Live Editor Task"

"Parameterizing Functions"

#### **Introduced before R2006a**

# **matlab.unittest.FunctionTestCase class**

**Package:** matlab.unittest **Superclasses:** [matlab.unittest.TestCase](#page-13819-0)

TestCase used for function-based tests

### **Description**

The FunctionTestCase class is a subclass of TestCase that allows function-based tests to use qualification functions in the matlab.unittest.qualifications package. For each test function, MATLAB creates an instance of the FunctionTestCase class and passes it to the test function.

The functiontests function constructs FunctionTestCase instances, so there is no need for test authors to construct this class directly.

### **See Also**

[functiontests](#page-4566-0) | [runtests](#page-12189-0) | [matlab.unittest.TestCase](#page-13819-0)

**Introduced in R2013b**

# **gallery**

Test matrices

## **Syntax**

```
[A1, A2, \ldots, Am] = gallery(matrix)[A1, A2, \ldots, Am] = gallery(matrix)A = gallery(3)A = qallery(5)
```
## **Description**

 $[A1, A2, \ldots, Am] = gallery(matrix, PL, PL, PL, Ph)$  generates a family of test matrices specified by matrixname.  $P1, P2, \ldots$ , Pn are input parameters required by the individual matrix family. The number of input parameters  $P1, P2, \ldots$ , Pn used in the calling syntax varies from matrix to matrix. The exact calling syntaxes for each matrix family are described in the "matrixname" on page 1-0 section.

 $[A1, A2, \ldots, Am] = gallery(matrix, P1, P2, \ldots, Pn, type name) additionally specifies the$ data type of the generated test matrices.

 $A = gallery(3)$  generates an ill-conditioned 3-by-3 matrix that is sensitive to perturbation.

 $A = galley(5)$  generates a 5-by-5 matrix with an interesting eigenvalue problem that is sensitive to round-off errors.

## **Examples**

### **Display Matrix Elements as Scaled Colors**

Display matrix elements of several test matrices as scaled colors.

Create a circulant matrix of size 11-by-11. A circulant matrix is a special kind of Toeplitz matrix where each row is obtained from the previous one by cyclically moving the entries one place to the right.

 $C = gallery('circul', 11);$ 

Display an image of the matrix elements in C. Add a colorbar to the graph to show the current colormap.

```
imagesc(C)
axis square
colorbar
```
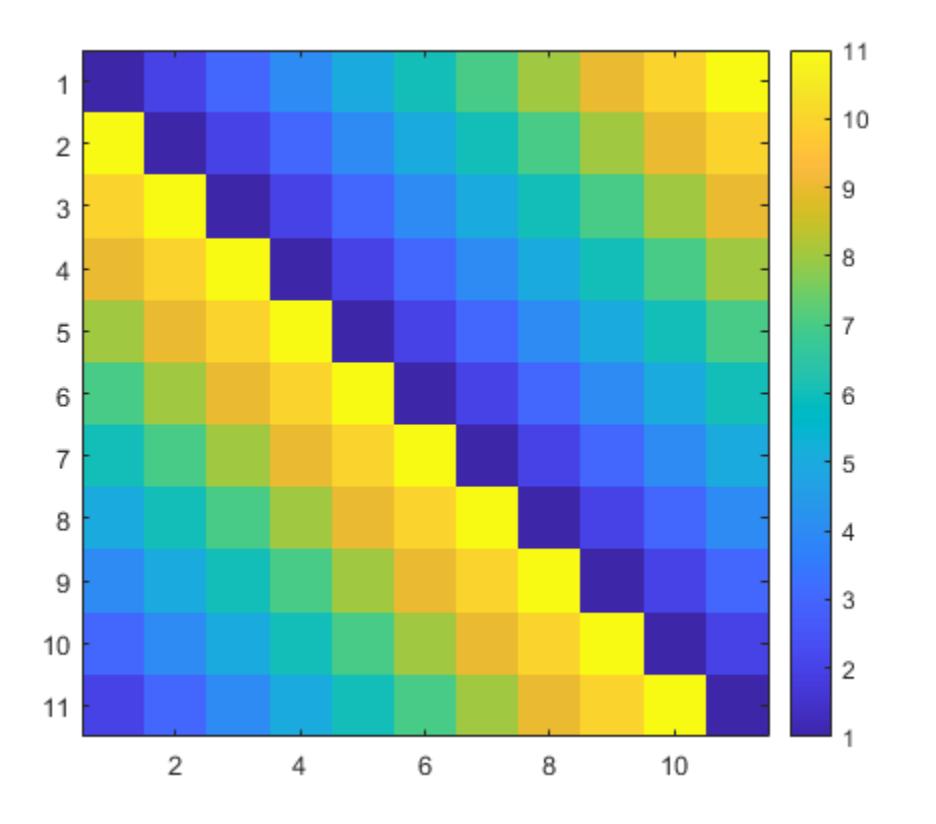

Create a grcar matrix of size 11-by-11. A grcar matrix is a nonsymmetric Toeplitz matrix with -1's on the subdiagonal, 1's on the main diagonal, and 1's on the first few diagonals above the main diagonal.

 $G = gallery('grcar', 11);$ 

Display an image of the matrix elements in G.

imagesc(G) axis square colorbar

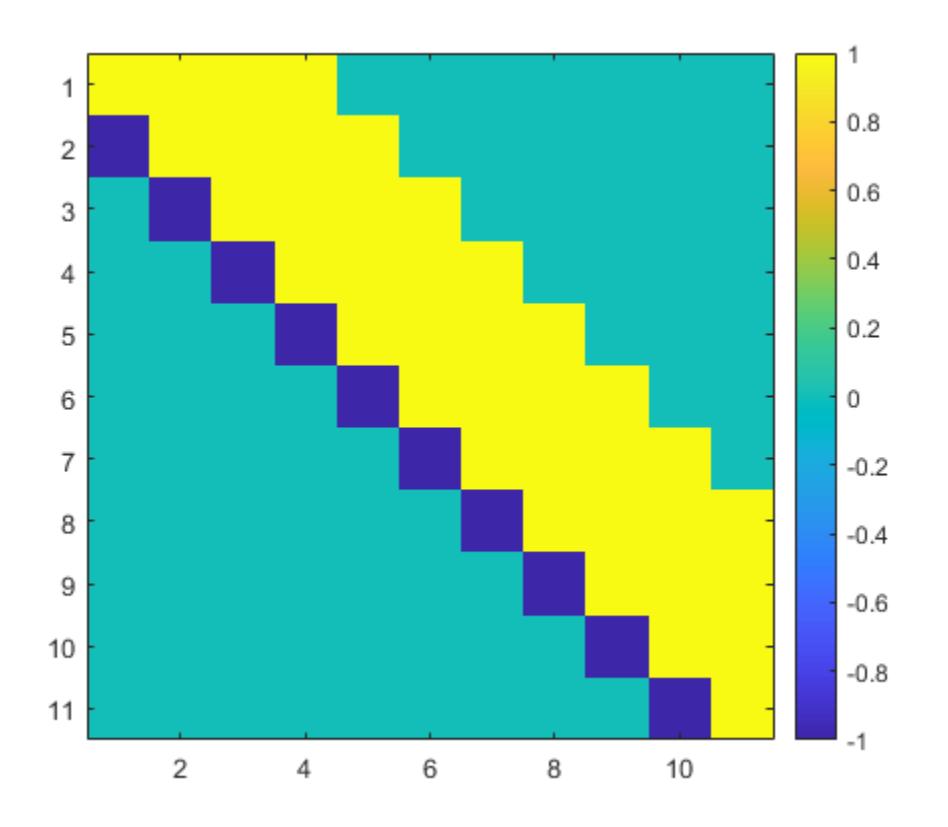

Create a minij matrix of size 11-by-11. A minij matrix M is a symmetric positive definite matrix with elements  $M(i, j) = min(i, j)$ .

 $M = gallery('mini', 11);$ 

Display an image of the matrix elements in M.

imagesc(M) axis square colorbar

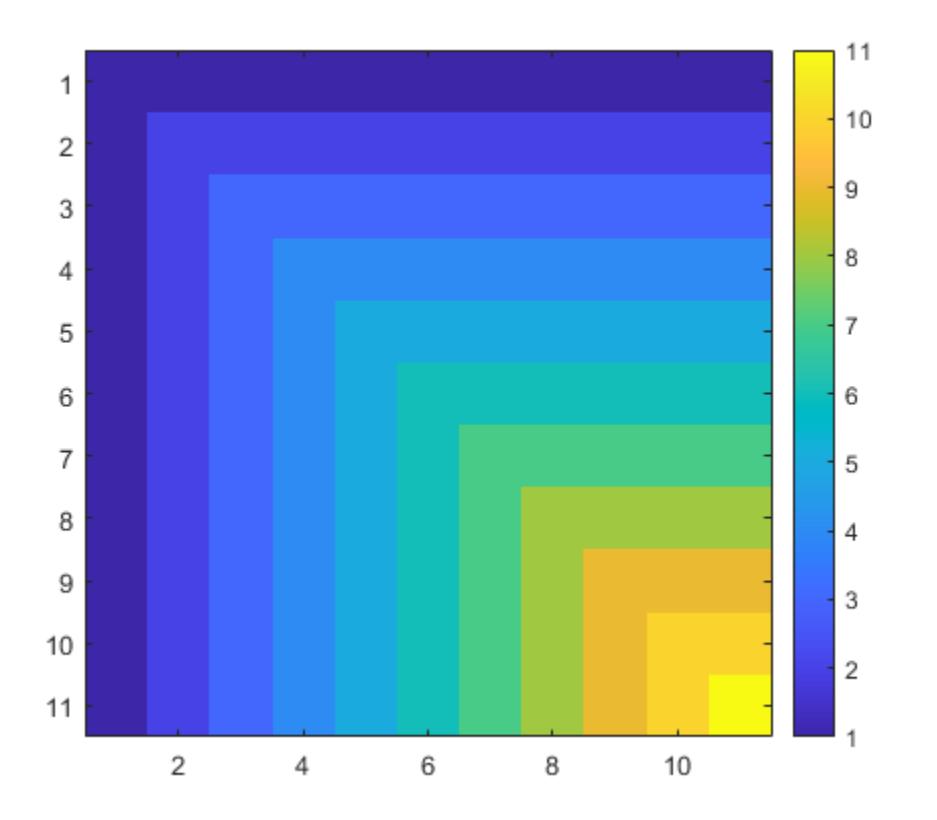

#### **Integer Matrices With Integer Inverses**

An integer matrix has an inverse that is also an integer matrix if and only if its determinant is exactly 1 or –1. A square integer matrix with determinant 1 or –1 is also called a unimodular matrix. An example of such a matrix is gallery ('dramadah',n), which is an n-by-n matrix of 0's and 1's with determinant 1 or –1.

Create a 6-by-6 dramadah matrix. Calculate its determinant and inverse.

A = gallery('dramadah',6) A = *6×6* 1 1 0 1 0 0 0 1 1 0 1 0 0 0 1 1 0 1 1 0 0 1 1 0 1 1 0 0 1 1 0 1 1 0 0 1  $detA = det(A)$  $detA = -1$  $invA = inv(A)$ 

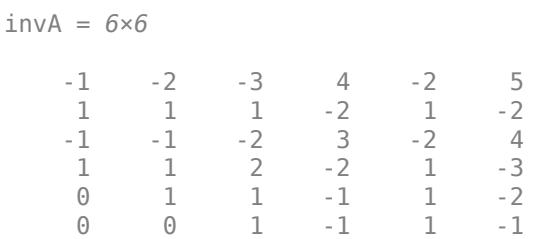

The inverse of the matrix has only integer entries because the determinant of the original matrix is – 1.

#### **Householder Transformation to Compute QR Decomposition**

This example shows how to use Householder transformations to compute the QR decomposition of a matrix  $A = QR$ , where O is an orthogonal matrix and R is an upper triangular matrix.

First, set the random number generator to the default value, and create a 6-by-3 rectangular matrix of random numbers from the standard normal distribution.

```
rng('default')
A = randn(6,3)A = 6×3
     0.5377 -0.4336 0.7254
     1.8339 0.3426 -0.0631
    -2.2588 3.5784 0.7147
    0.8622  2.7694  -0.2050<br>0.3188  -1.3499  -0.1241
    0.3188 -1.3499 -0.1241<br>1.3077 3.0349 1.4897
   -1.3077
```
To create a Householder matrix, use the function  $[v,beta] = gallery('house',x)$ . This function takes a column vector *x*, and returns *v* and *β* such that *H* = *I* − *βvv<sup>T</sup>* is a Householder matrix. The Householder transformations are used to zero out all but the first element of vector *x*.

Compute a Householder matrix  $P_1$  and perform the transformation  $A_1 = P_1A$ . The matrix  $A_1$  has only zeros below the diagonal in the first column.

```
[v1,betal] = gallery('house', A(:,1));P1 = eye(6) - beta1*(v1*v1');A1 = P1*AA1 = 6×3
   -3.3630 2.8841 1.0421
         0 1.9024 0.0858
    0.0000 1.6571 0.5314
   -0.0000 3.5028 -0.1350
           -1.0788 0.0000 1.9227 1.3835
```
Next, compute a Householder matrix  $P_2$  such that  $A_2 = P_2A_1$  has only zeros below the diagonal in the first and second columns.

```
[v2, beta2] = gallery('house', A1(2:end, 2));v2 = [0; v2];P2 = eye(6) - beta2*(v2*v2');A2 = P2*A1A2 = 6×3
   -3.3630 2.8841 1.0421
   -0.0000 -4.8472 -0.6885
    0.0000 -0.0000 0.3413
   -0.0000 -0.0000 -0.5368
   -0.0000 0.0000 0.0255
    0.0000 -0.0000 1.1630
```
Finally, compute a Householder matrix  $P_3$  such that  $A_3 = P_3 A_2$  has only zeros in the subdiagonal elements.

```
[v3,beta3] = gallery('house', A2(3:end,3));v3 = [0;0;v3];P3 = eye(6) - beta3*(v3*v3');R = P3*A2R = 6×3
   -3.3630 2.8841 1.0421
   -0.0000 -4.8472 -0.6885
   -0.0000 0.0000 -1.3258
   -0.0000 -0.0000 0.0000
   -0.0000 0.0000 0.0000
   -0.0000 0.0000 0.0000
```
The matrix  $R = P_3 P_2 P_1 A$  is an upper triangular matrix. Since the Householder matrices are involutory (the matrices are equal to their own inverses), the QR decomposition of  $A$  becomes  $A = QR$  with  $Q = P_1 P_2 P_3$ .

#### $Q = P1*P2*P3$

Q = *6×6*

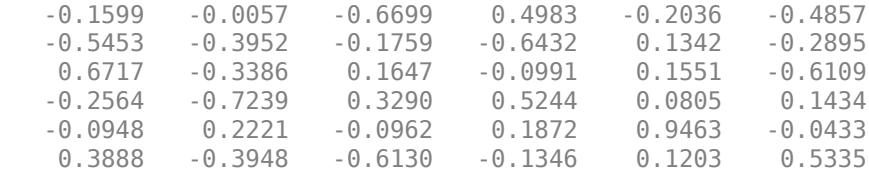

Compare this result with the computation using the qr function.

 $[Qa, Ra] = qr(A)$ 

Qa = *6×6*

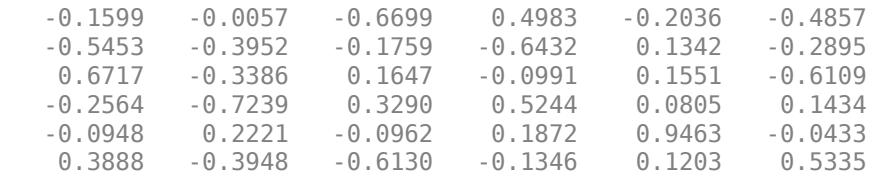

Ra = *6×3*

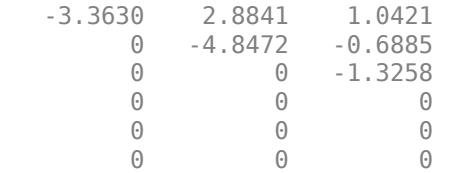

Verify that  $A = QR$ , within machine precision.

#### $norm(A - Q*R)$

ans =  $8.2109e-16$ 

#### **Distribution of Eigenvalues in Complex Plane**

This example plots the distribution of eigenvalues from a sample of 20,000 random circulant matrices of size 18-by-18 in the complex plane. The matrix elements are uniformly sampled from the set {–  $0.4, 0.4$ .

Create an array E of size 18-by-20,000 to store eigenvalues.

 $E = zeros(18, 20000);$ 

Set the random number generator to the default value. Iterate the following operations 20,000 times in a for-loop statement:

- Create a 1-by-18 row vector x with random elements of either –0.4 or 0.4.
- Use the vector x as an input to create a random circulant matrix A.
- Find the eigenvalues of A and store them in E.

```
rng('default')
for i = 1:20000x = -0.4 + 0.8*randi([0 1], 1, 18);
 A = qallery('circul',x);
 E(:,i) = eig(A);
end
```
Create a scatter plot to display the eigenvalues E in the complex plane. Set the *x*- and *y*-axis limits to range from –3 to 3.

```
scatter(real(E(:)),imag(E(:)), 'b.'')xlabel('Re(E)')
ylabel('Im(E)')
xlim([-3 3])
```
ylim([-3 3]) axis square

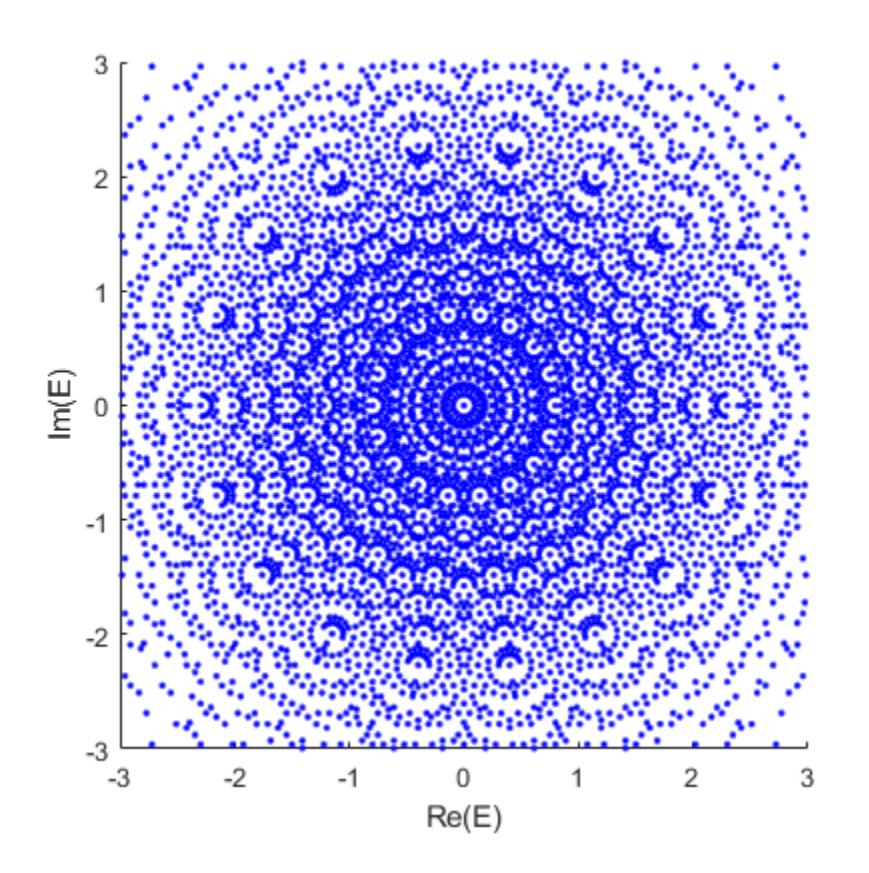

#### **Perturbation Effect on Eigenvalues of a Matrix**

Create the test matrix gallery(3). The test matrix is ill conditioned with eigenvalues that are sensitive to perturbations.

 $A = gallery(3)$ 

A = *3×3*

 -149 -50 -154 537 180 546 -27 -9 -25

Compute the eigenvalues of A by using eig.

 $e = eig(A)$ e = *3×1* 1.0000 2.0000 3.0000

Compute the eigenvalue condition numbers by using condeig.

 $c = condeig(A)$ c = *3×1* 603.6390 395.2366 219.2920

The condition numbers indicate that perturbations in the matrix elements of A can result in perturbations in its eigenvalues with upper bounds that are about 200 to 600 times larger.

Next, make a small perturbation to A by adding a matrix of uniformly distributed random numbers. Set the seed of the random number generator to its default value. Add a random matrix with elements in the interval from 0 to 0.001, exclusive, to A.

```
rng('default')
Ap = A + 1e-3*rand(3)Ap = 3×3
  -148.9992 -49.9991 -153.9997
  537.0009 180.0006 546.0005
             -26.9999 -8.9999 -24.9990
```
Compute the eigenvalues of the perturbed matrix Ap.

 $ep = eig(Ap)$ ep = *3×1* 0.7399 2.1437 3.1188

Show the difference between the perturbed and the original eigenvalues.

```
delta = ep - edelta = 3×1
    -0.2601
    0.1437
     0.1188
```
Compare the change in the eigenvalues with the upper bounds provided by the eigenvalue condition numbers. The upper bounds have roughly the same order of magnitude as the eigenvalue perturbations.

delta\_upper =  $1e-3*c$ 

delta\_upper = *3×1* 0.6036 0.3952

0.2193

#### **Eigenvalues That Are Sensitive to Round-off Errors**

Create the test matrix  $A = gallery(5)$ . The test matrix has eigenvalues that are sensitive to roundoff errors.

 $A = gallery(5)$ 

A = *5×5*

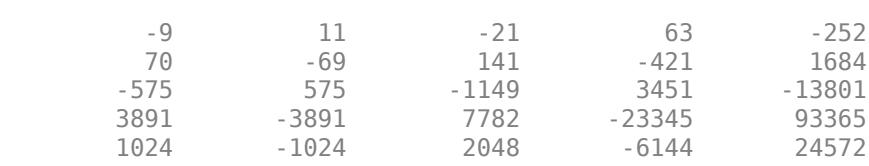

In exact arithmetic, the matrix A has five-fold eigenvalues of  $\lambda = 0$  (strictly speaking, A has an eigenvalue 0 of algebraic multiplicity 5 and geometric multiplicity 1). This means that the exact characteristic polynomial of A is *λ* 7782 - 23345 93365<br>
2048 - 6144 24572<br>
as five-fold eigenvalues of  $\lambda = 0$  (strice ity 5 and geometric multiplicity 1). The 5 = 0. Verify that A^5 is a zero matrix.

#### Afifth =  $A^5$

Afifth = *5×5*

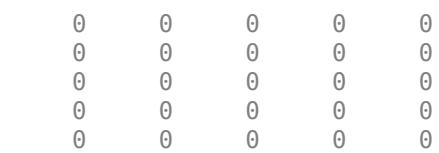

Compare these results with the numerical computation of eigenvalues using eig. The eig function returns five eigenvalues of A that are small.

#### $e = eig(A)$

```
e = 5×1 complex
```
 -0.0370 + 0.0275i -0.0370 - 0.0275i 0.0147 + 0.0427i 0.0147 - 0.0427i 0.0445 + 0.0000i

This suggests that the numerical computation of the eigenvalues of A is extremely sensitive to roundoff errors due to the floating-point precision used in the computation.

Numerical computations of eigenvalues are very different from their counterparts in exact arithmetic. Instead of finding eigenvalues that are close to the exact eigenvalues of A, the eig function finds eigenvalues of a matrix that is close to A. To illustrate this, plot the exact and numerical eigenvalues of A in the complex plane.

```
plot(0,0,'bo',real(e),imag(e),'r^{*})axis([-0.1 0.1 -0.1 0.1])
axis square
```
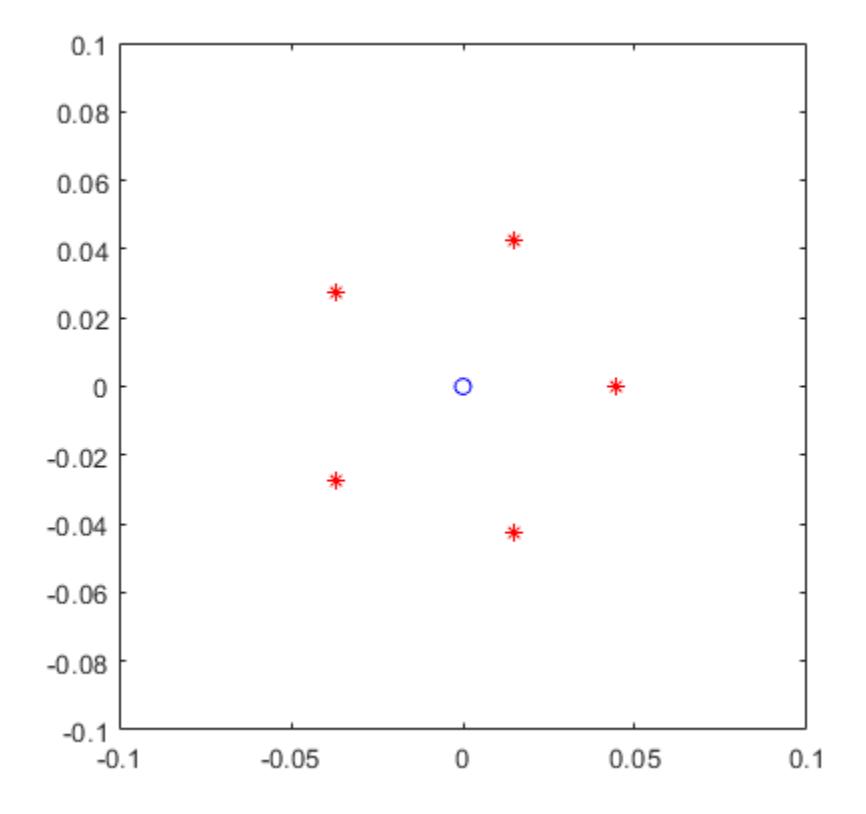

The figure shows that the numerical eigenvalues lie on the vertices of a regular pentagon in the complex plane, centered at the origin. The radius of the pentagon is about 0.04.

Next, compute the eigenvalues of 20 matrices that are close to A. Set the random number generator to the default value, and perturb A by random numbers drawn from the standard normal distribution multiplied by eps. Plot the numerical eigenvalues of the 20 perturbed matrices.

```
E = zeros(20, 5);rng('default')
for i = 1:20E(i,:) = eig(A + eps*randn(5).*A);end
plot(0, 0, 'bo', real(e), image(e), 'r^*', real(E), imag(E), 'k.'')axis([-0.1 0.1 -0.1 0.1])
axis square
```
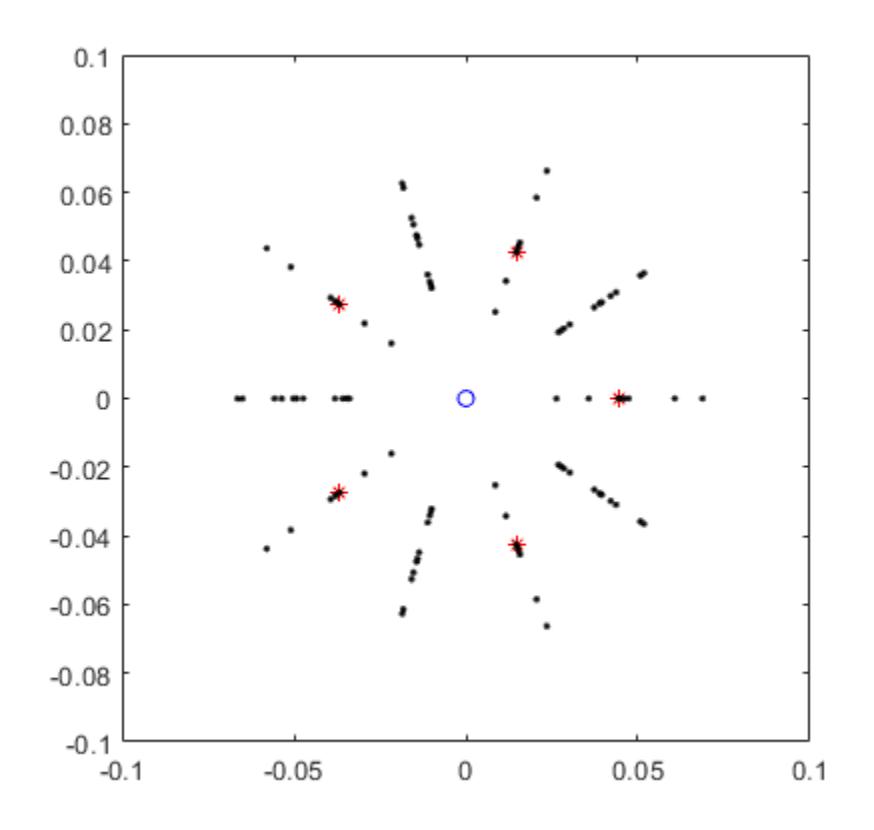

The figure shows that the original pentagon, which represents the eigenvalues of A, can flip orientation when A is perturbed. The eigenvalues of the 20 perturbed matrices lie on the vertices of pentagons with radii in the range of 0.01 to 0.07. The computed eigenvalues of the perturbed matrices behave similarly to the computed eigenvalues of the original matrix. The inaccuracy of the computed eigenvalues is caused by the sensitivity of gallery(5).

### **Input Arguments**

#### **matrixname — Name of matrix family**

```
'binomial' | 'cauchy' | 'chebspec' | 'chebvand' | 'chow' | 'circul' | 'clement' |
'compar' | ...
```
Name of matrix family, specified as a character vector or string scalar. The argument matrixname determines the family of generated test matrices as listed below.

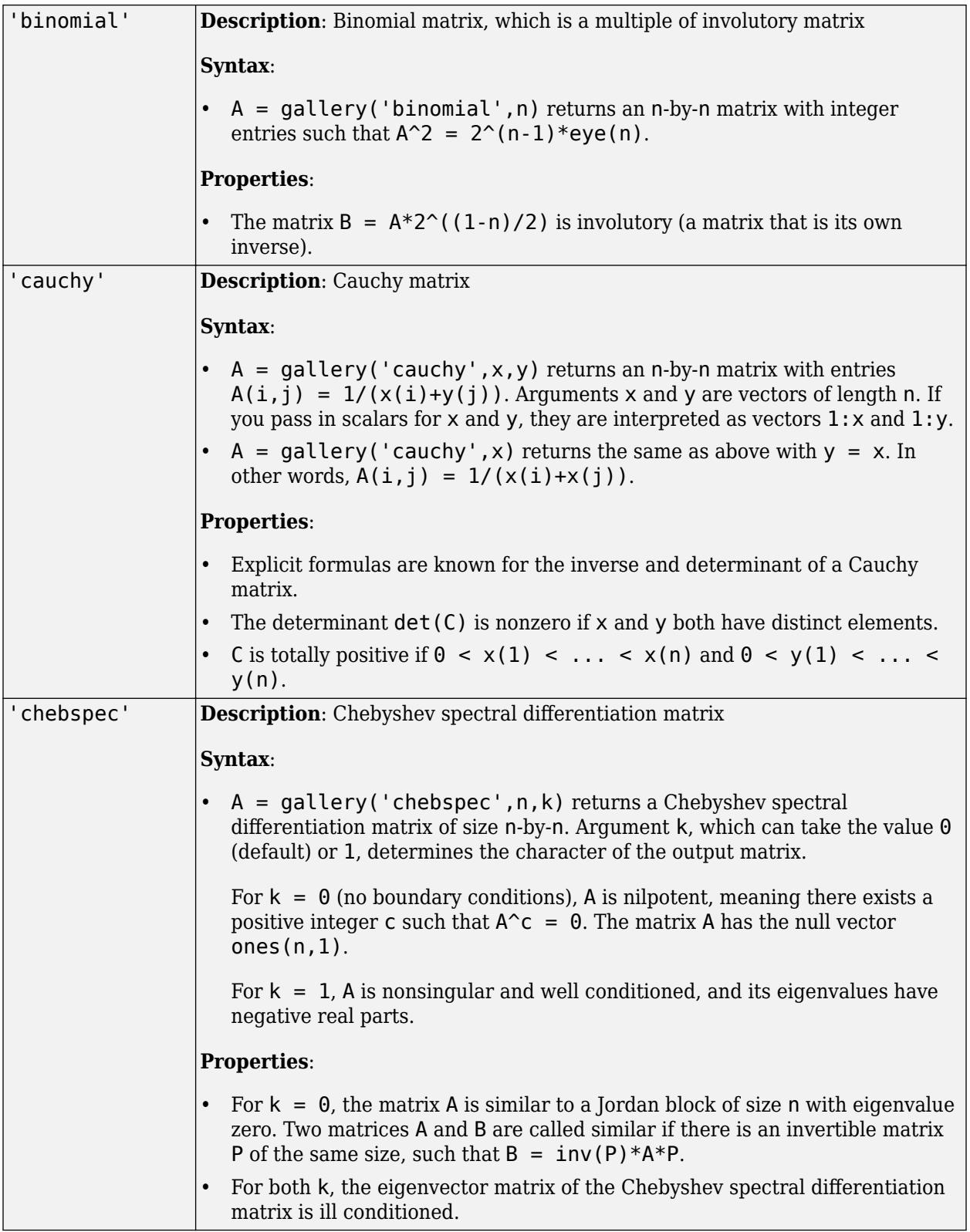

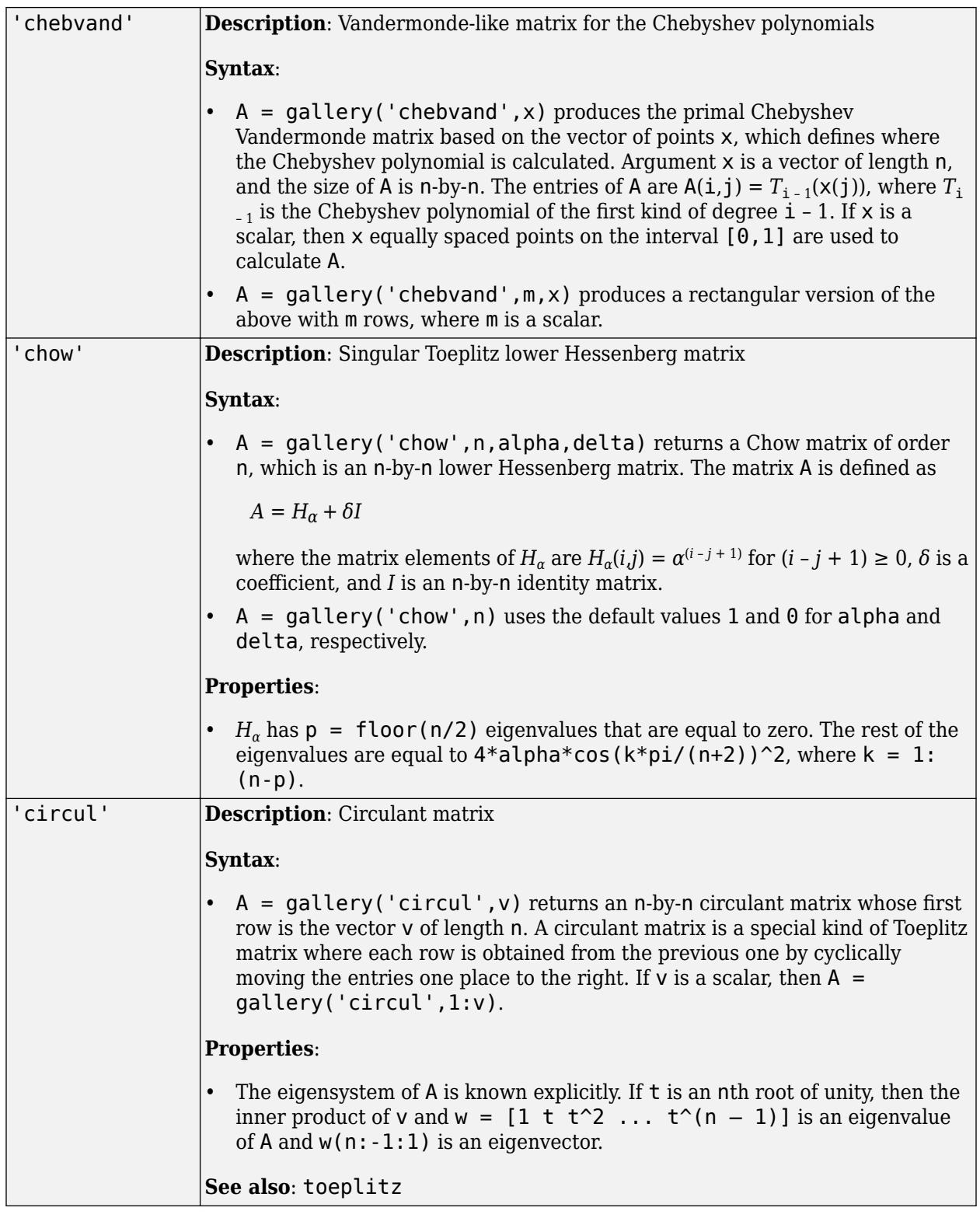

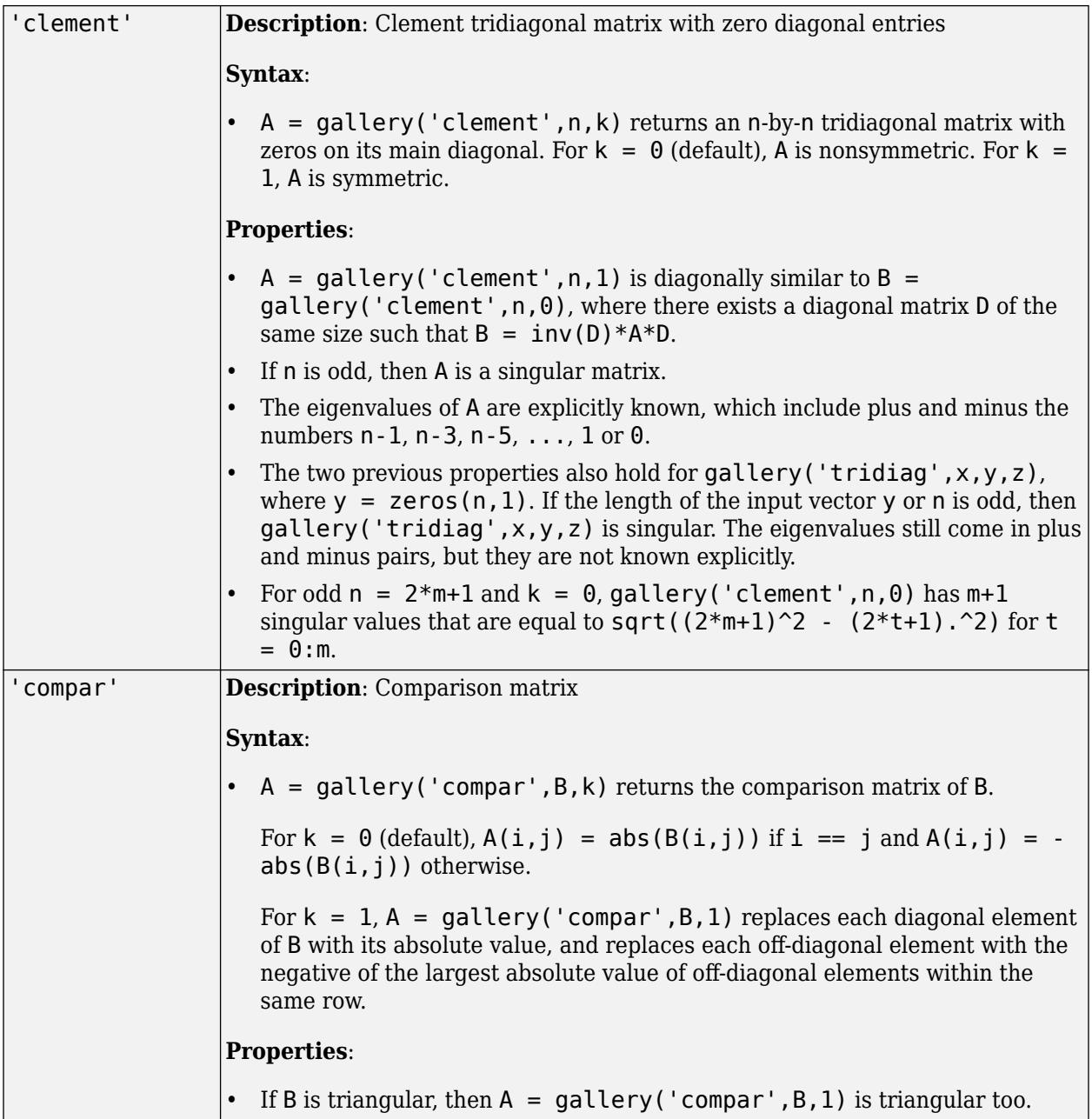

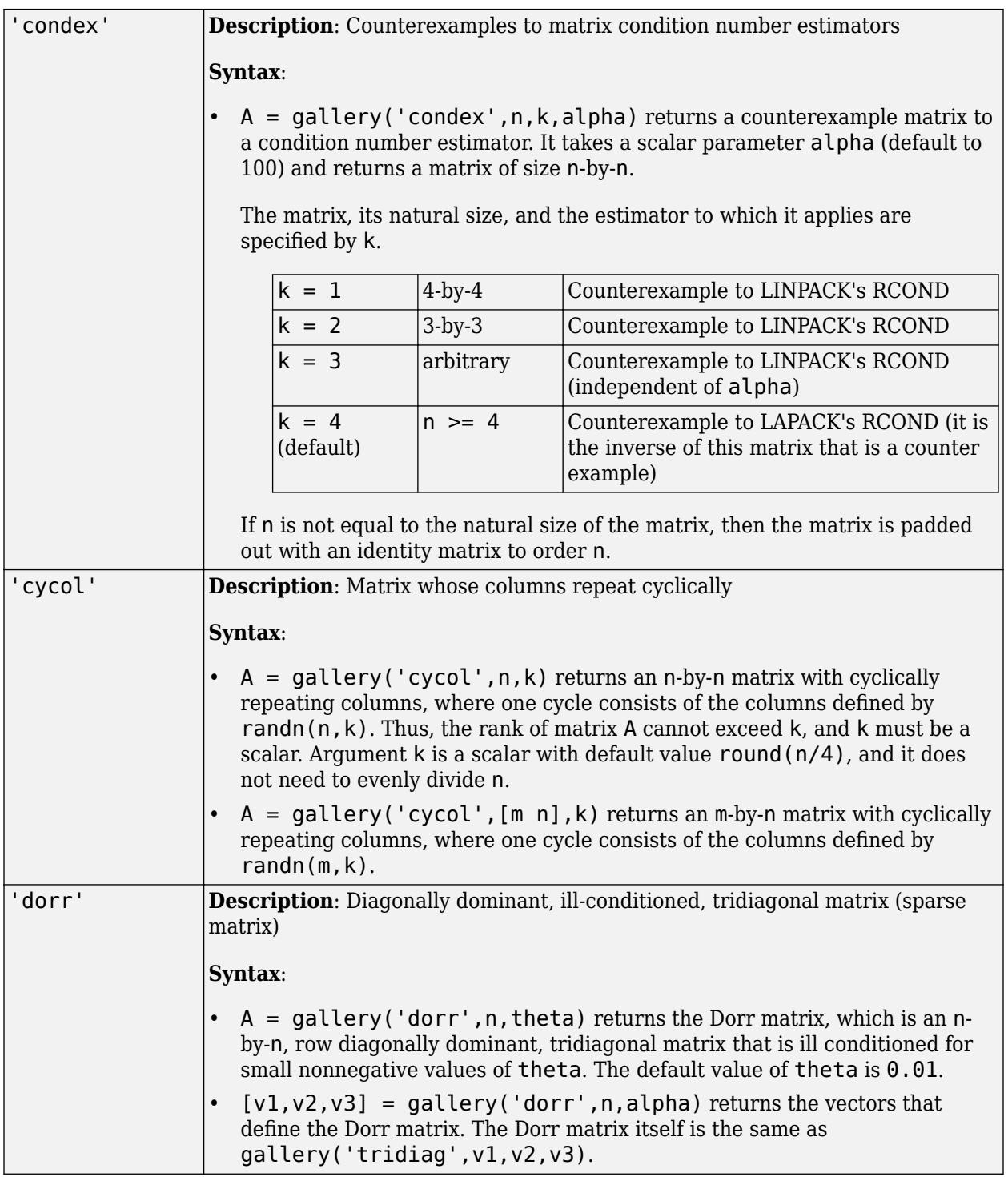

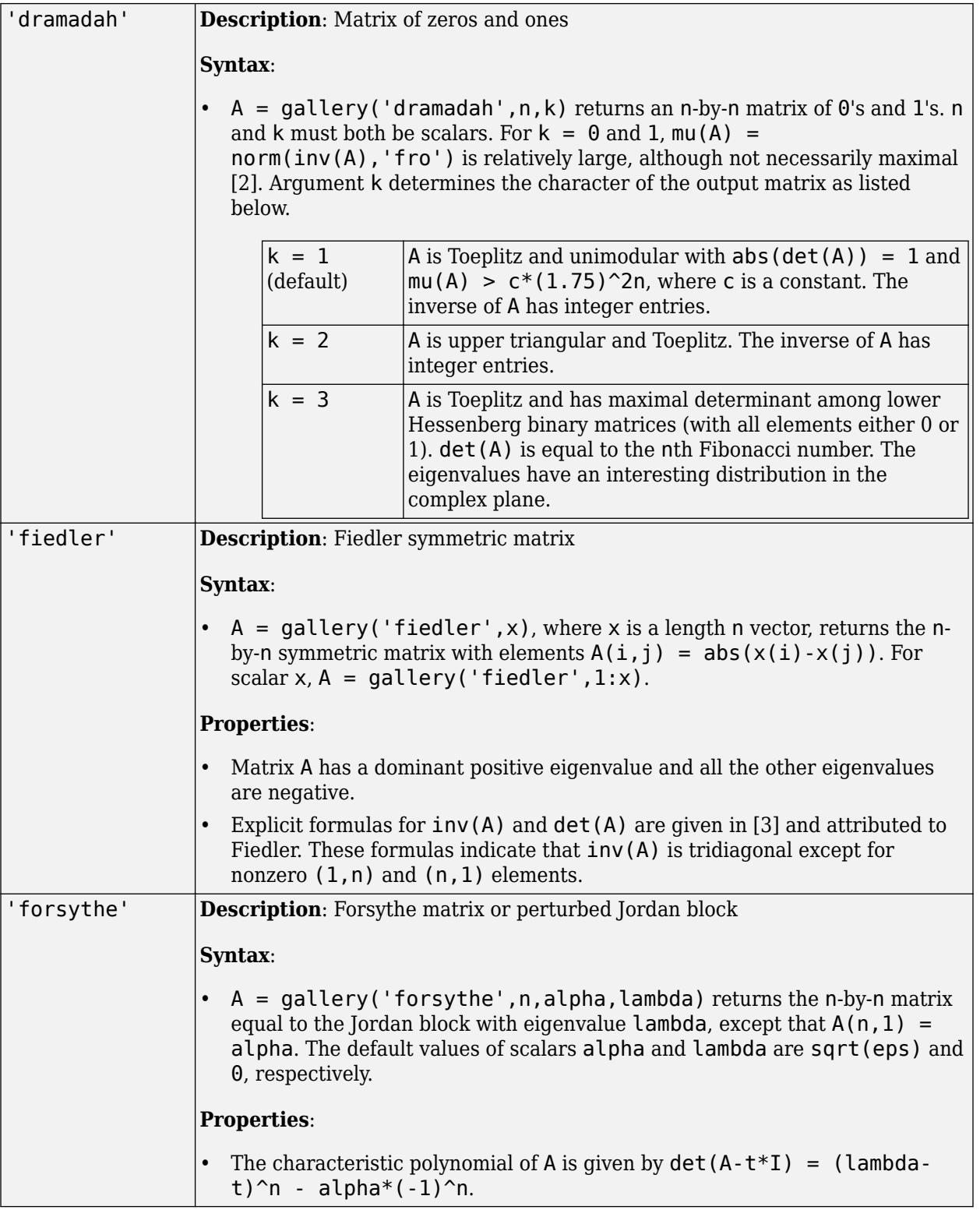
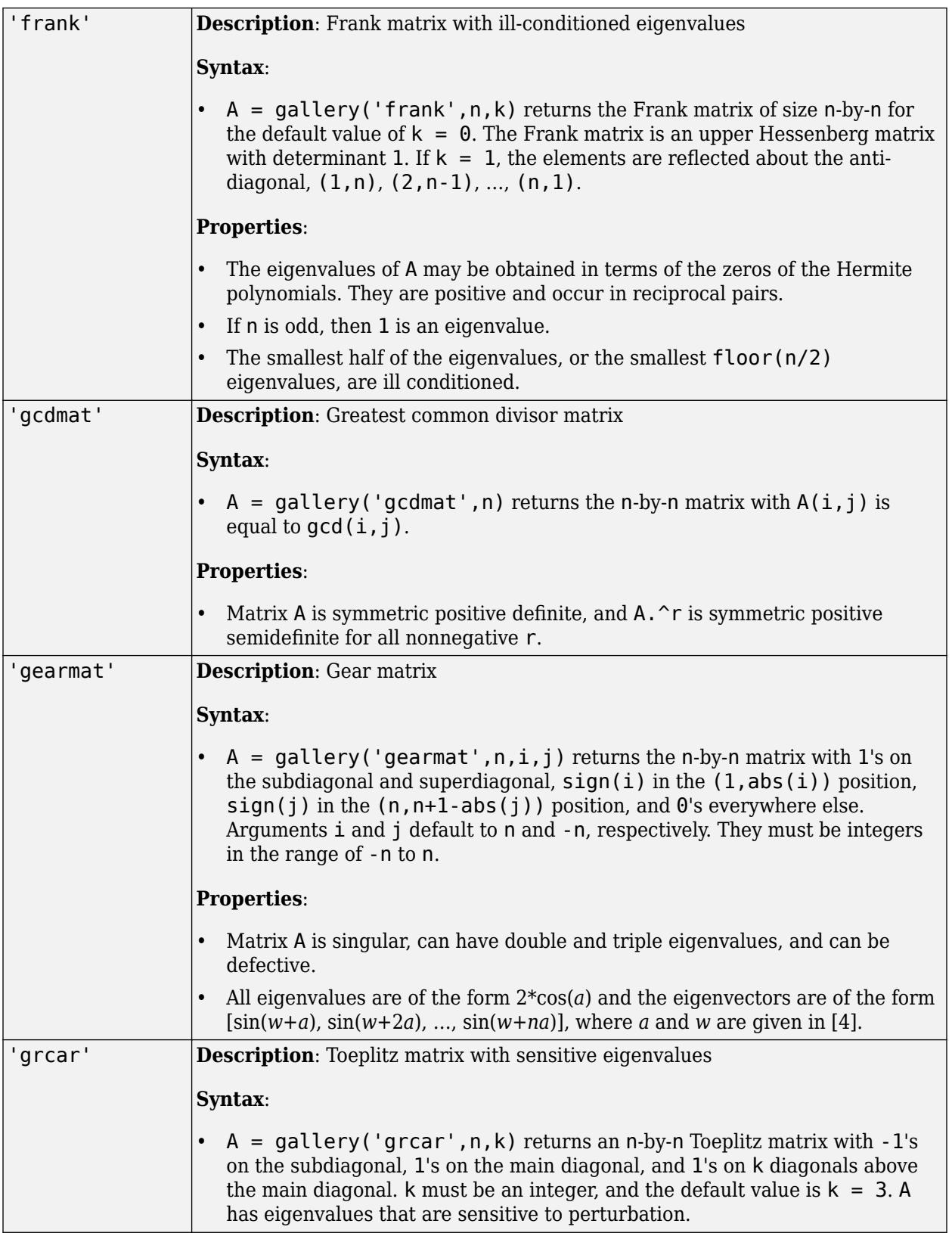

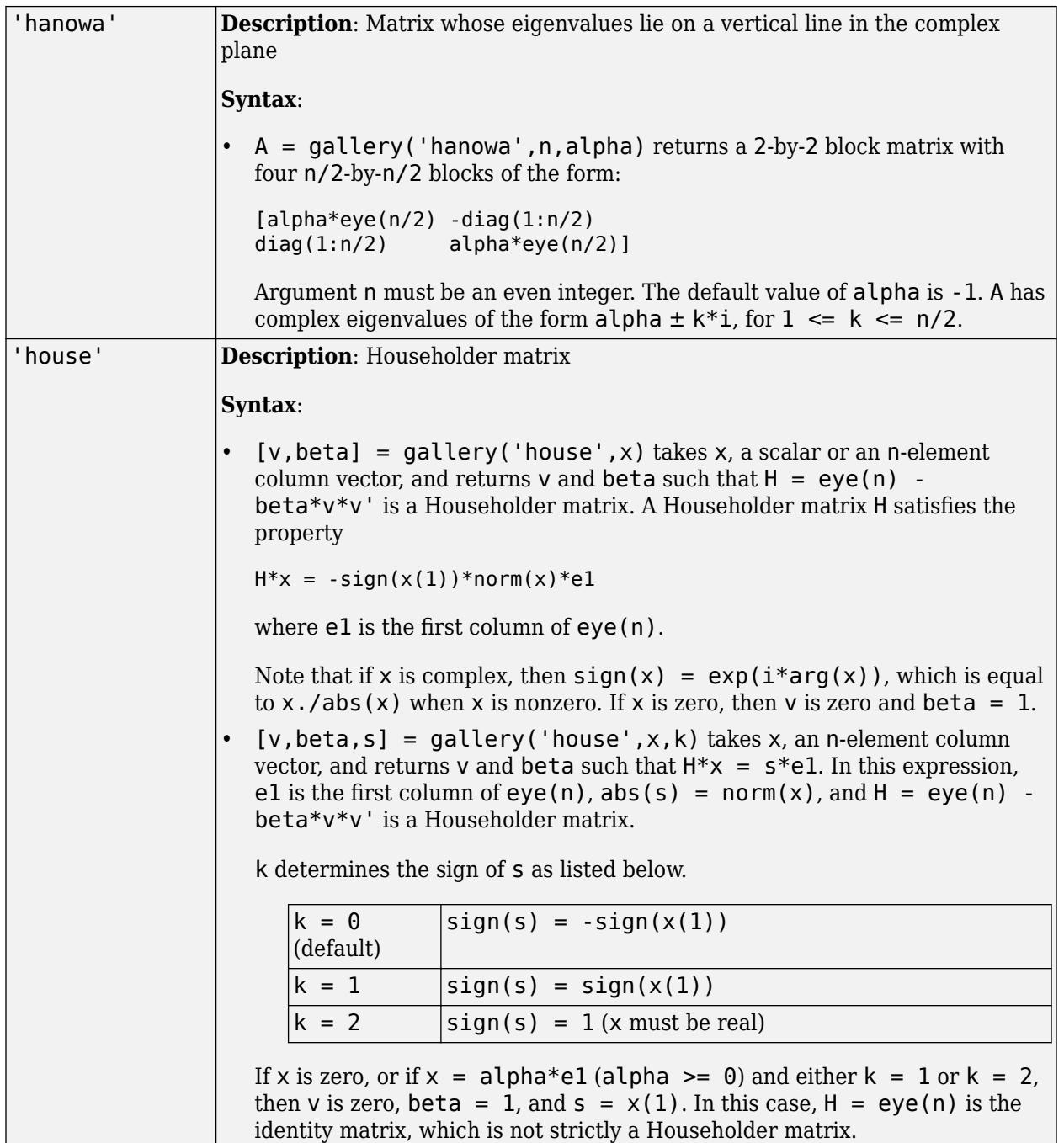

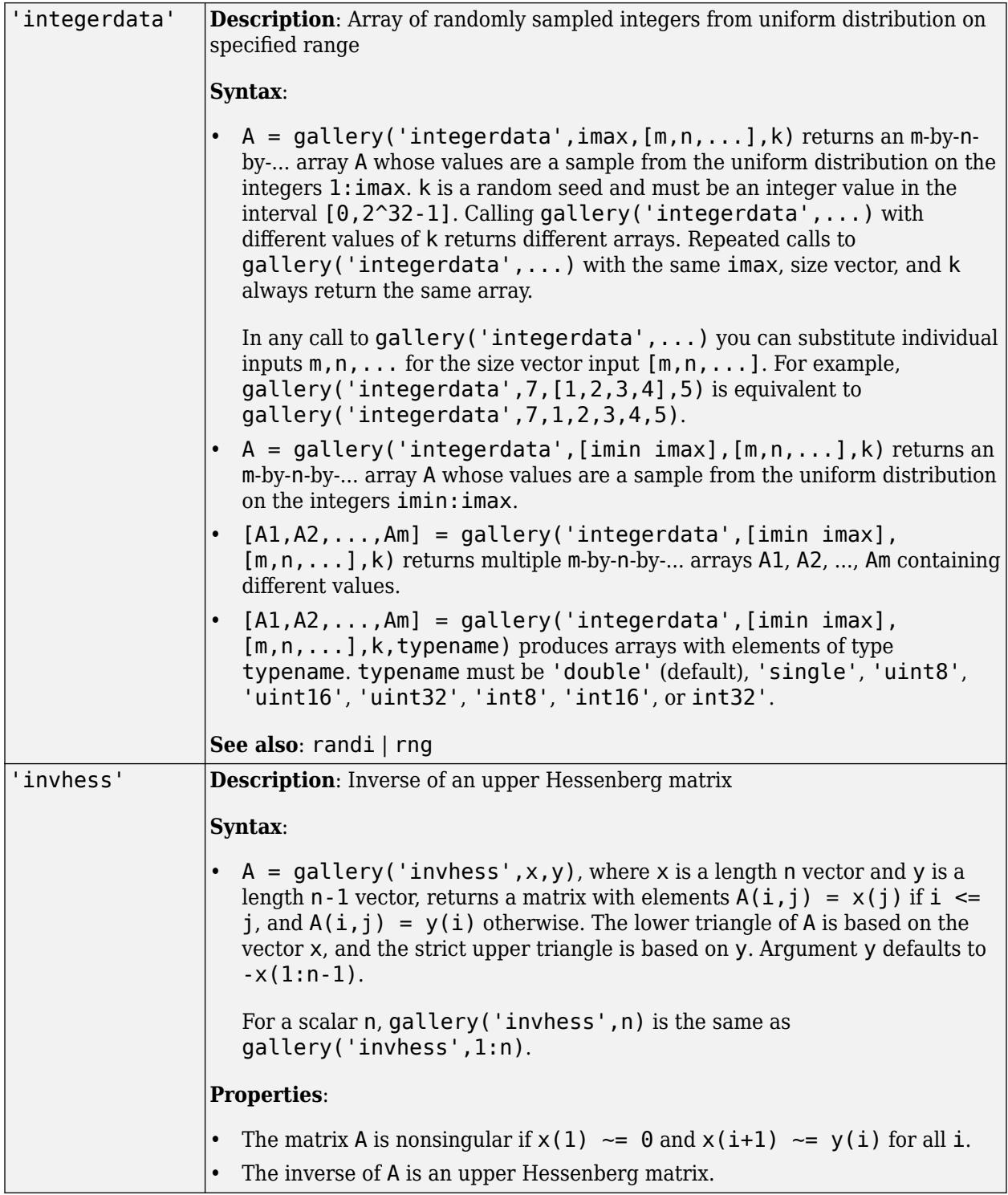

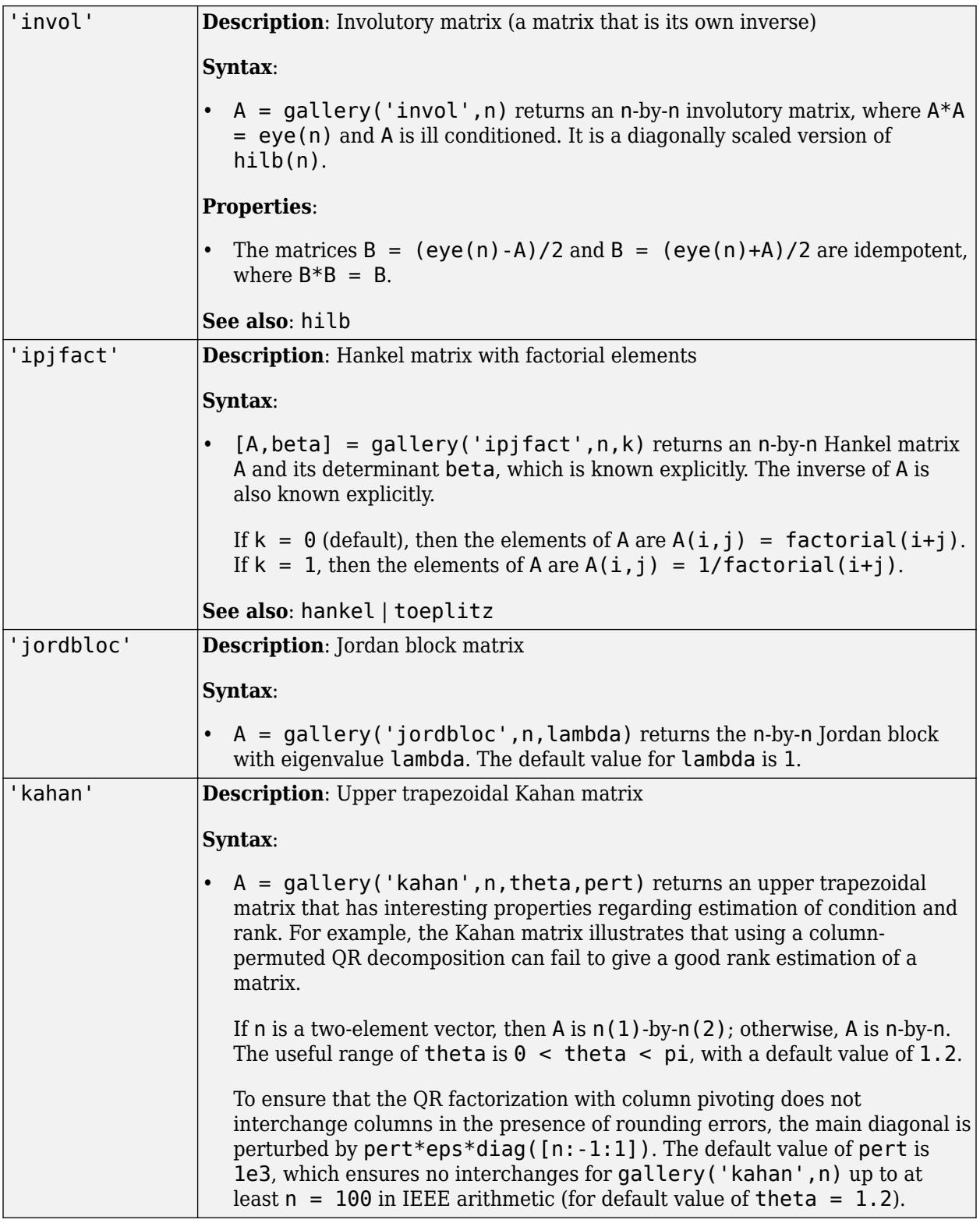

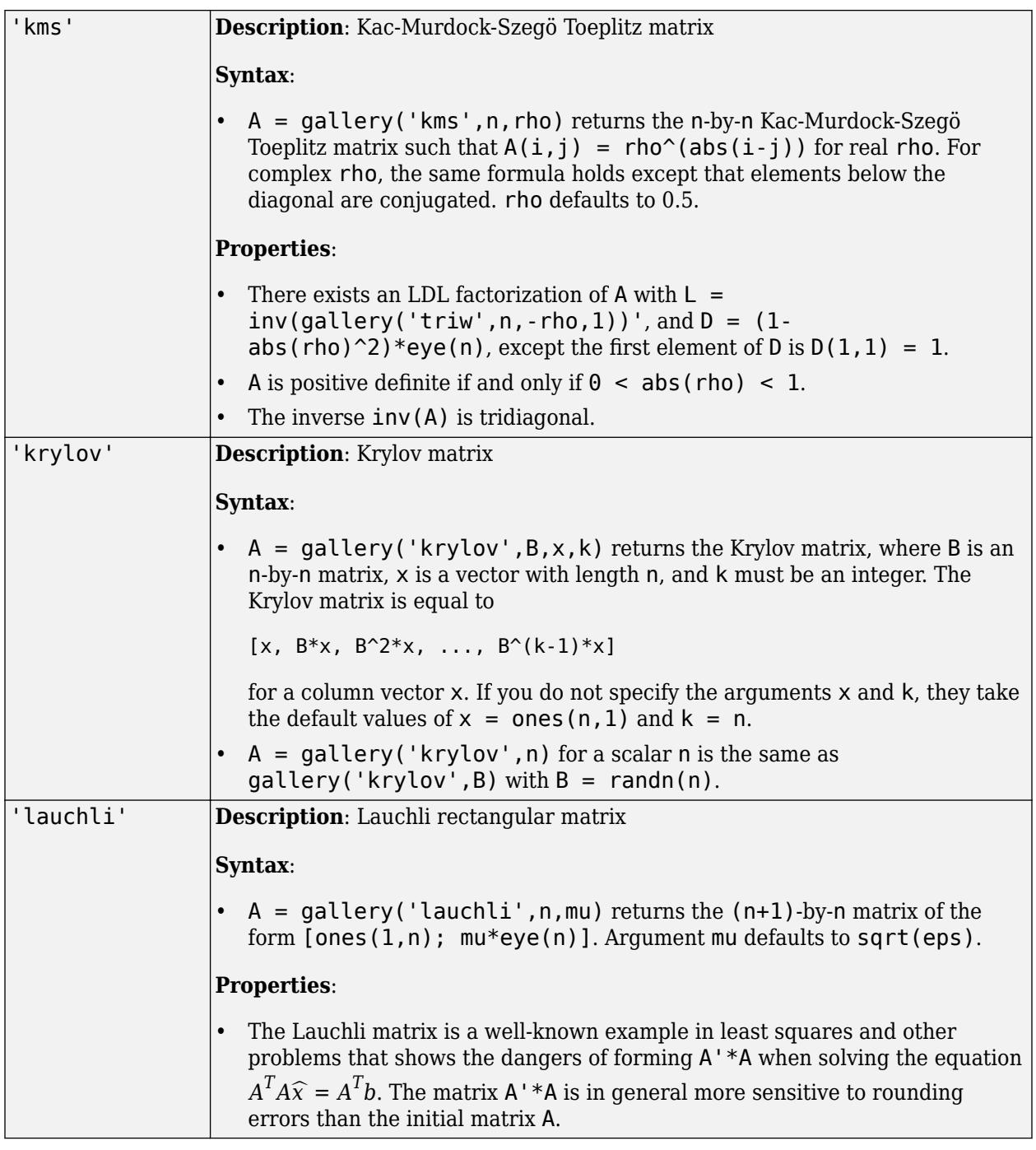

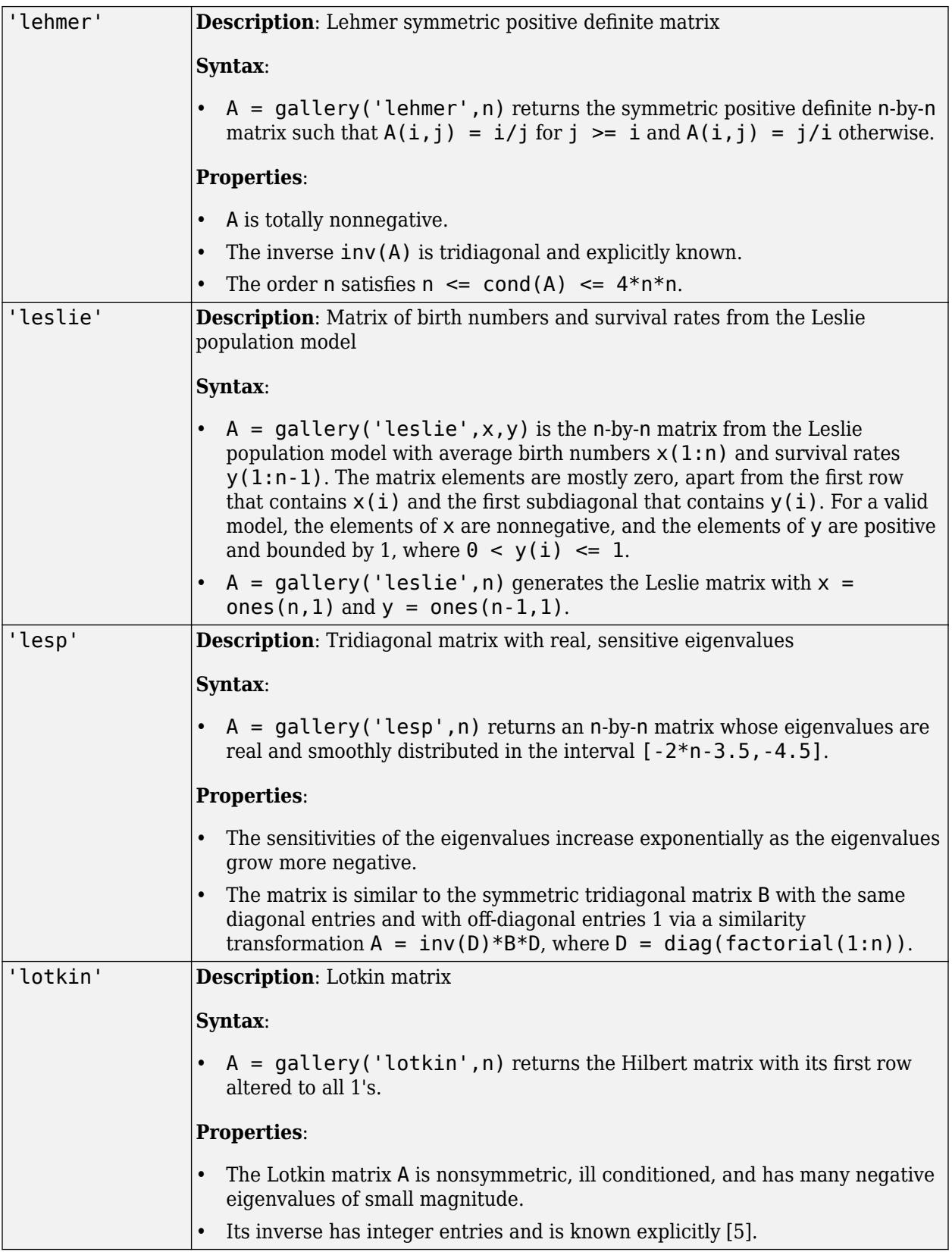

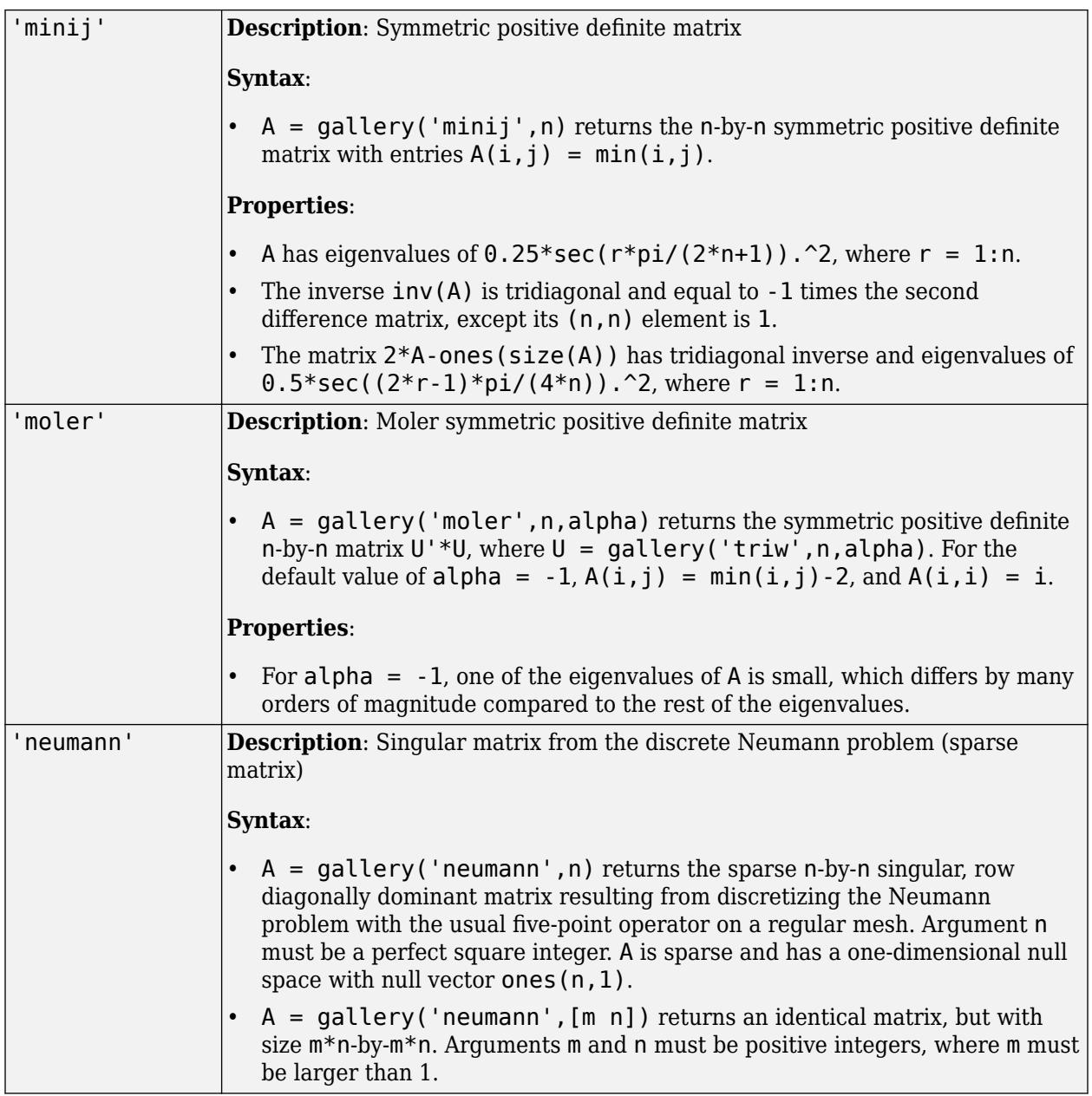

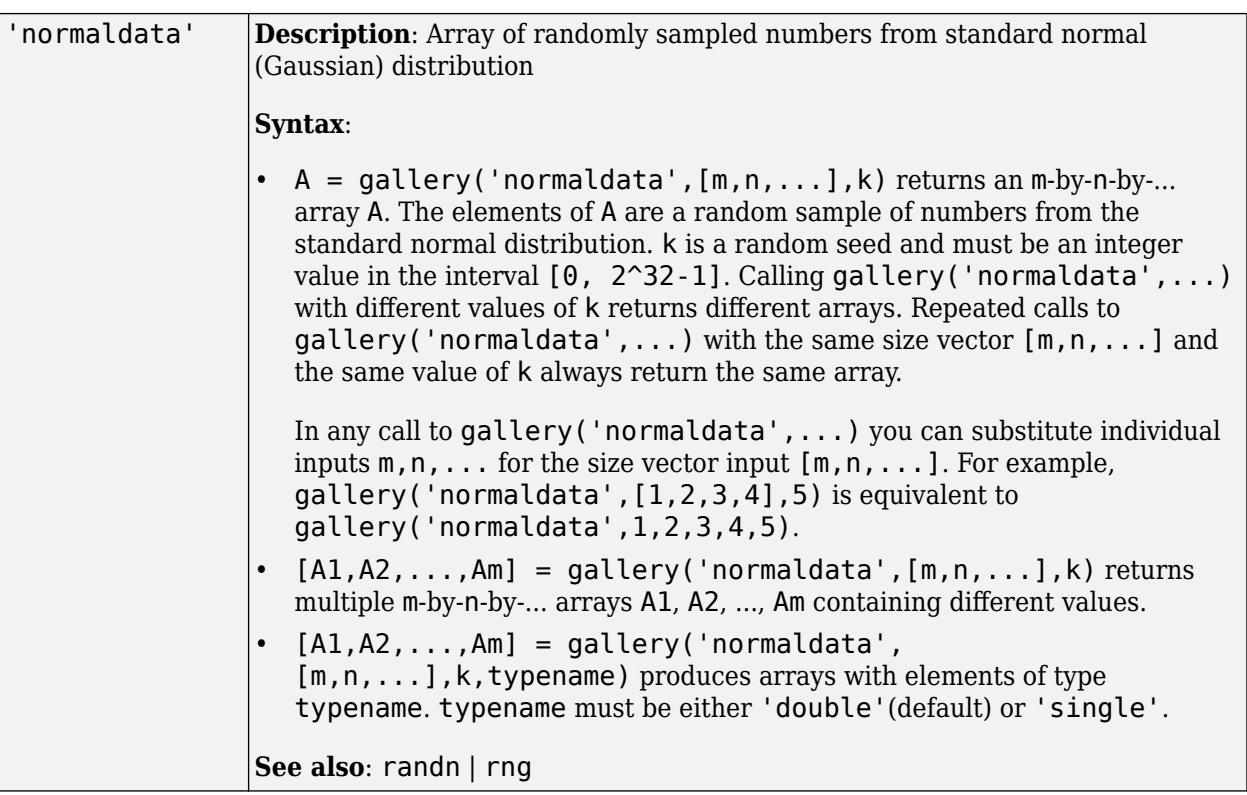

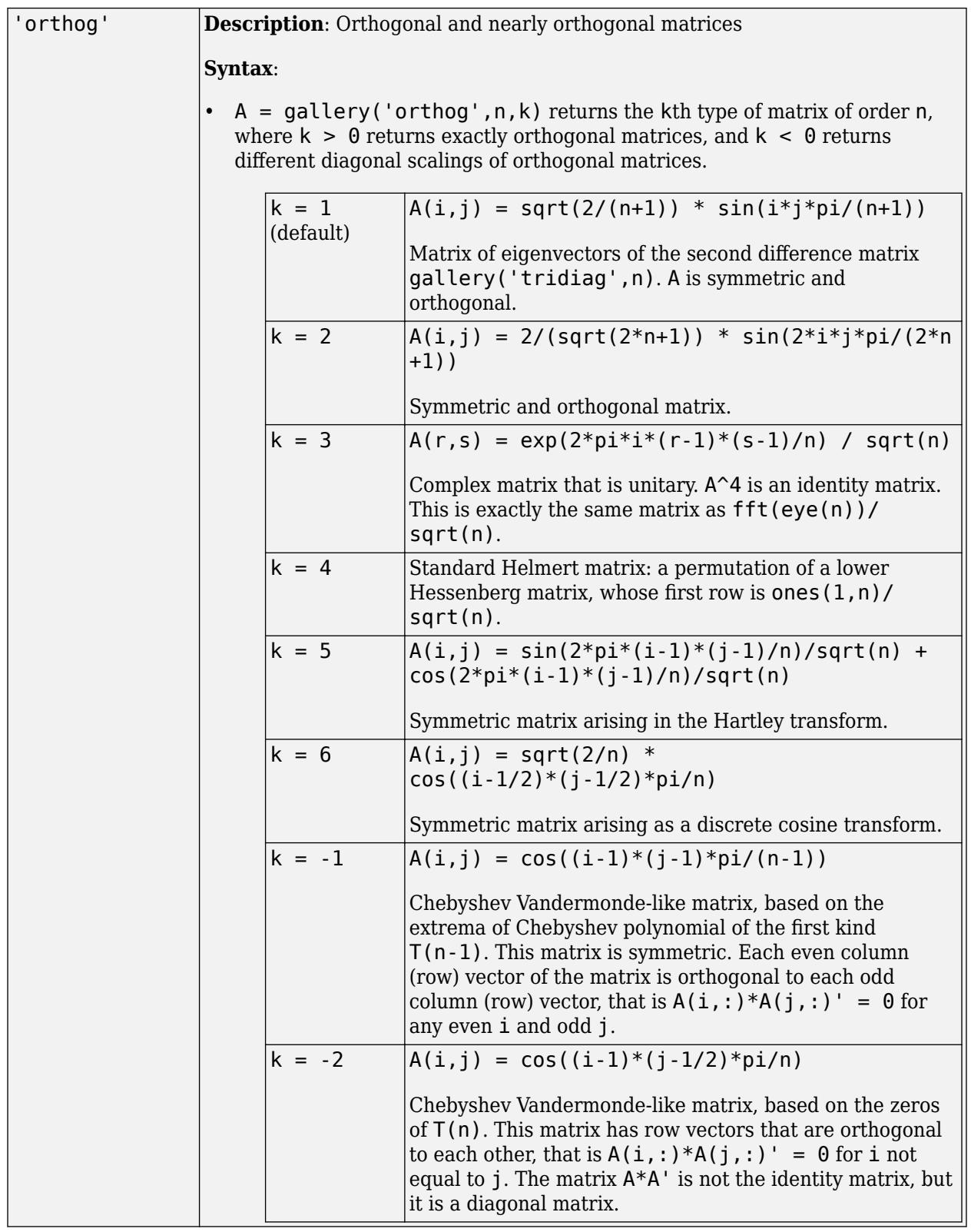

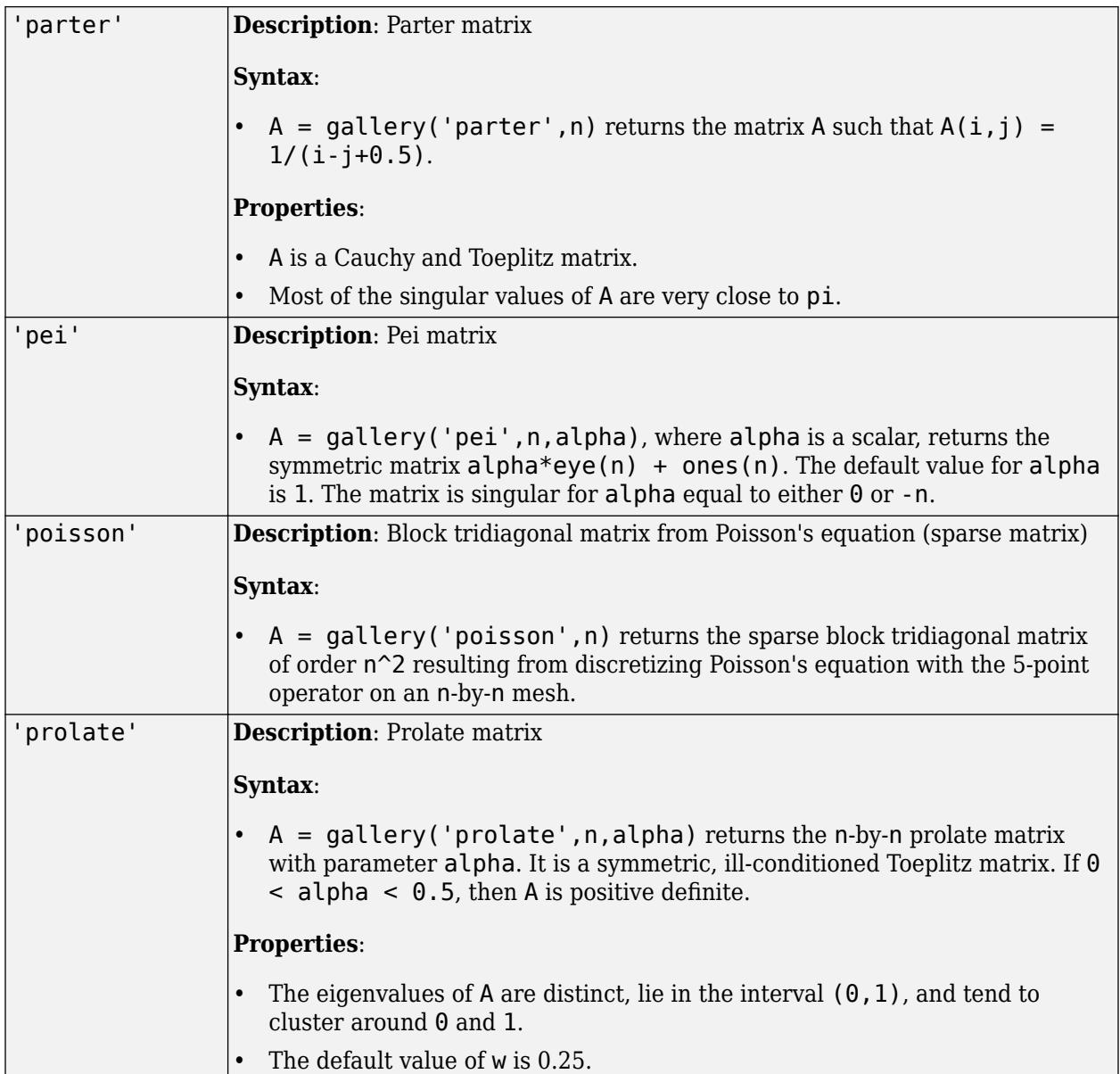

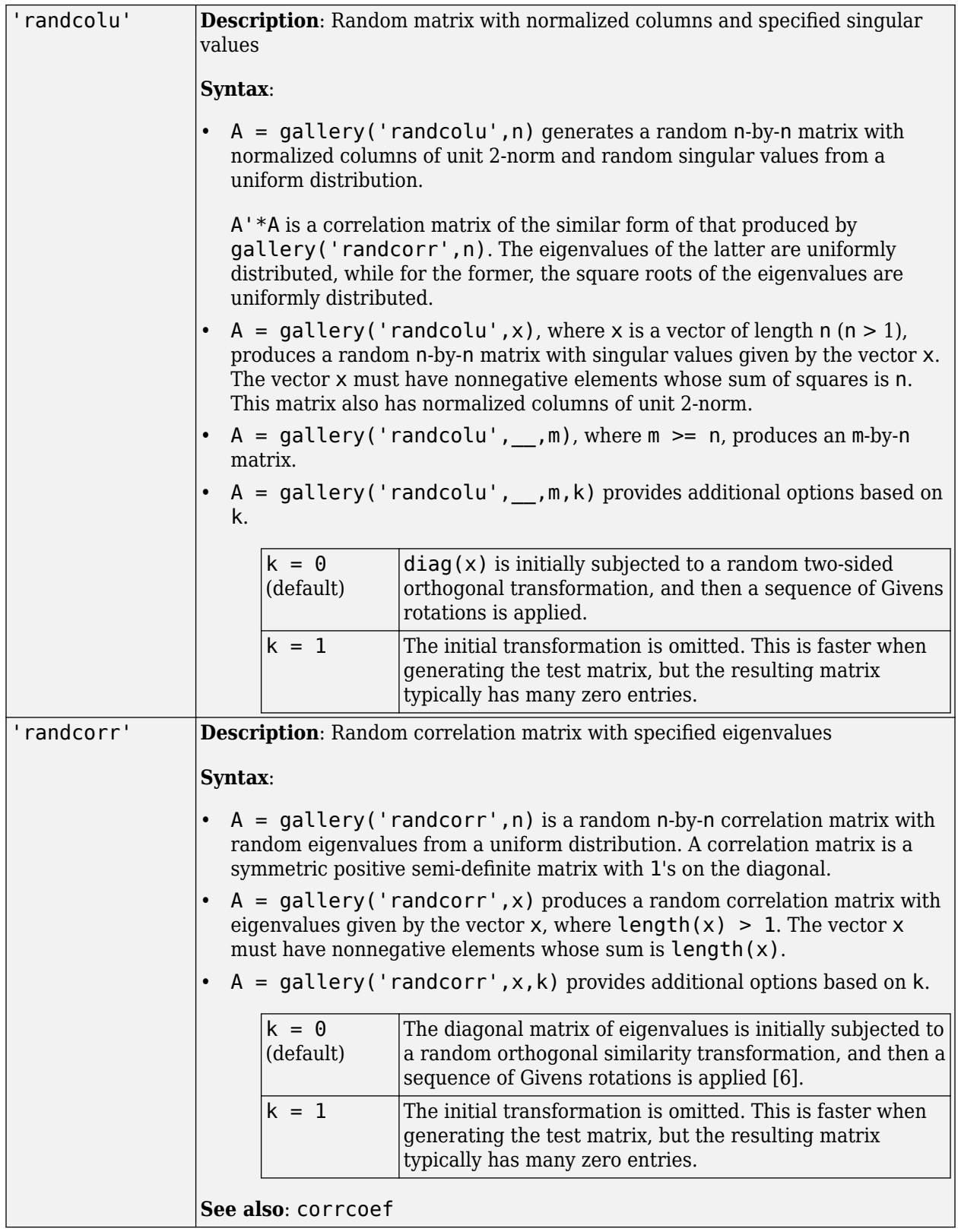

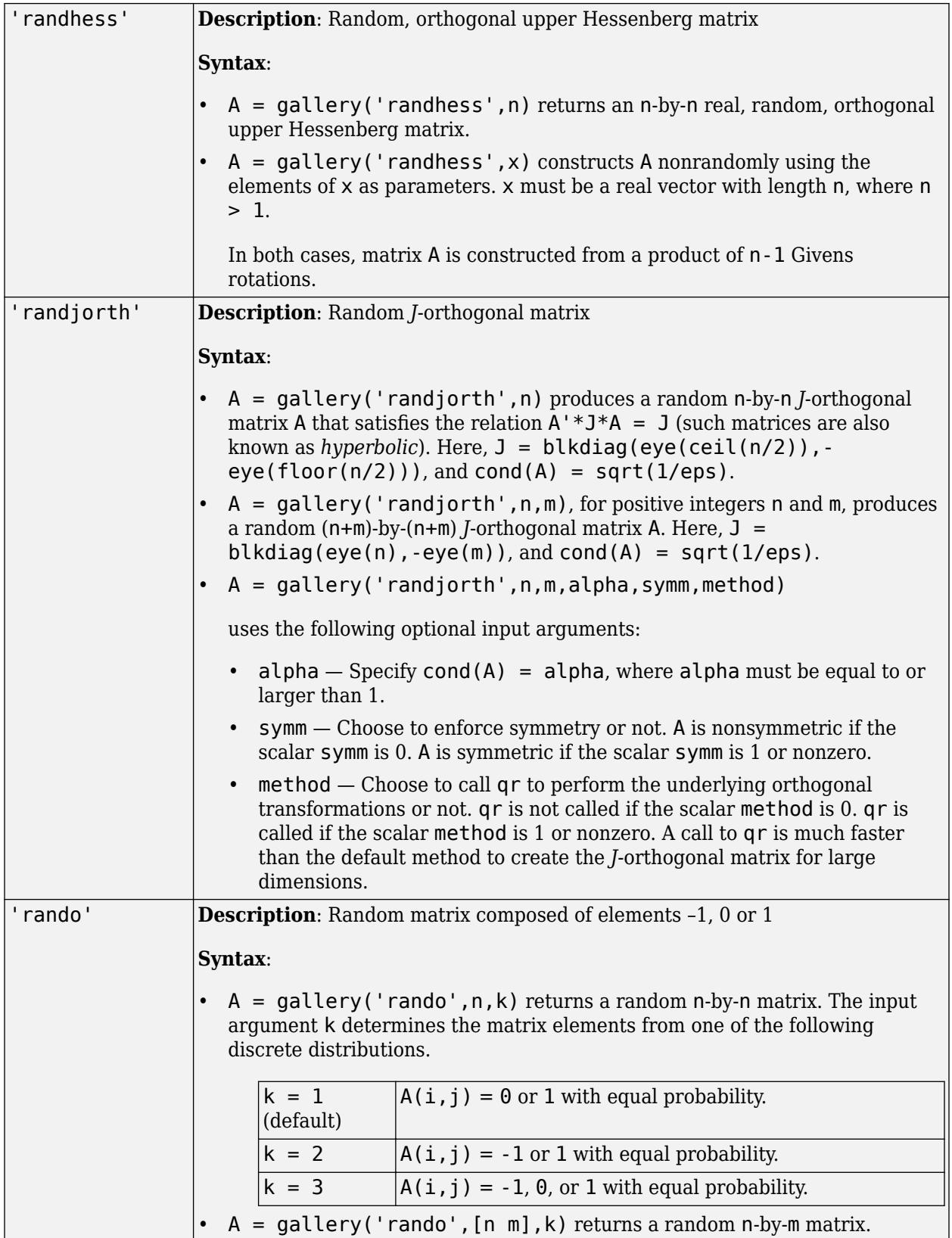

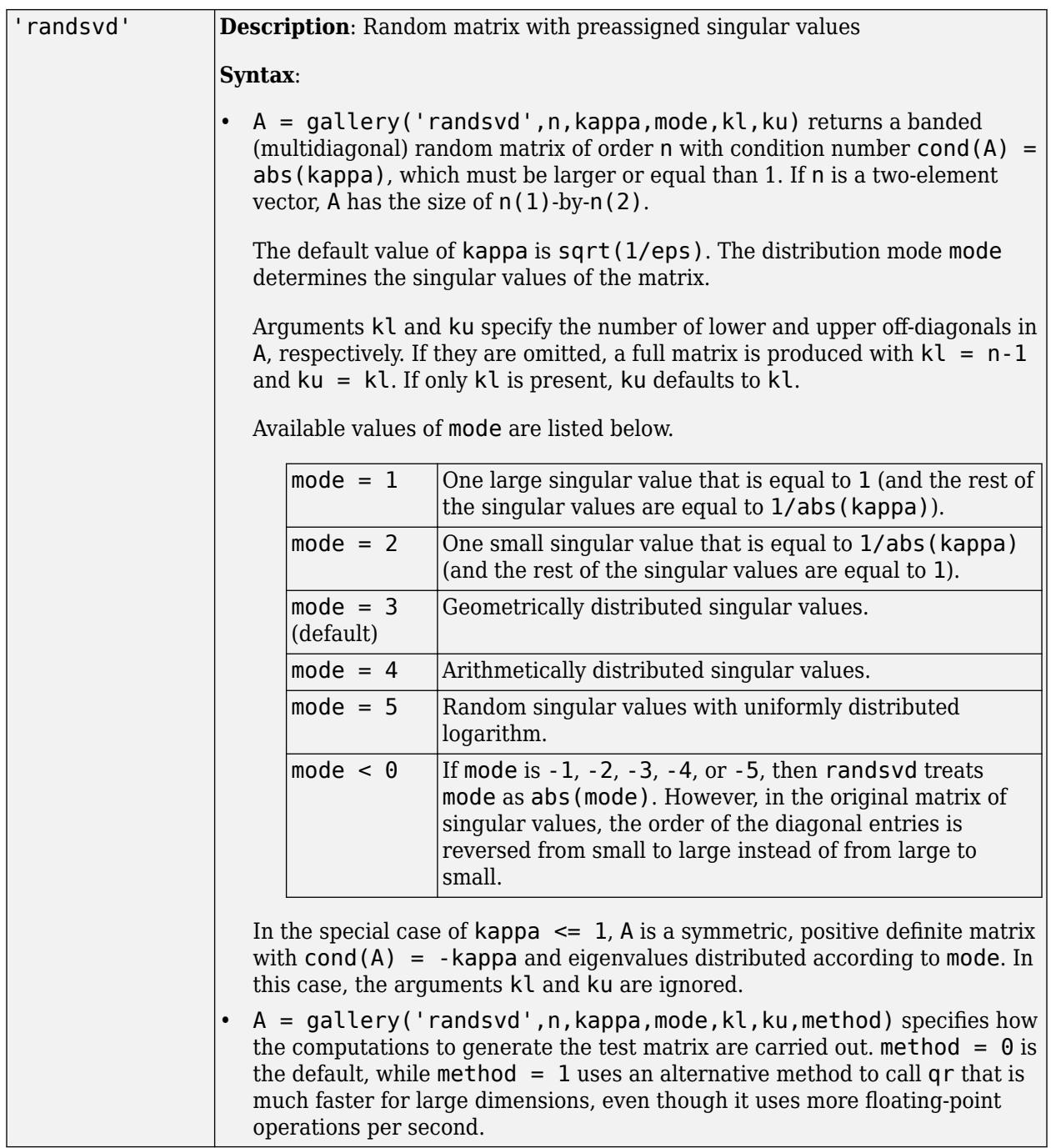

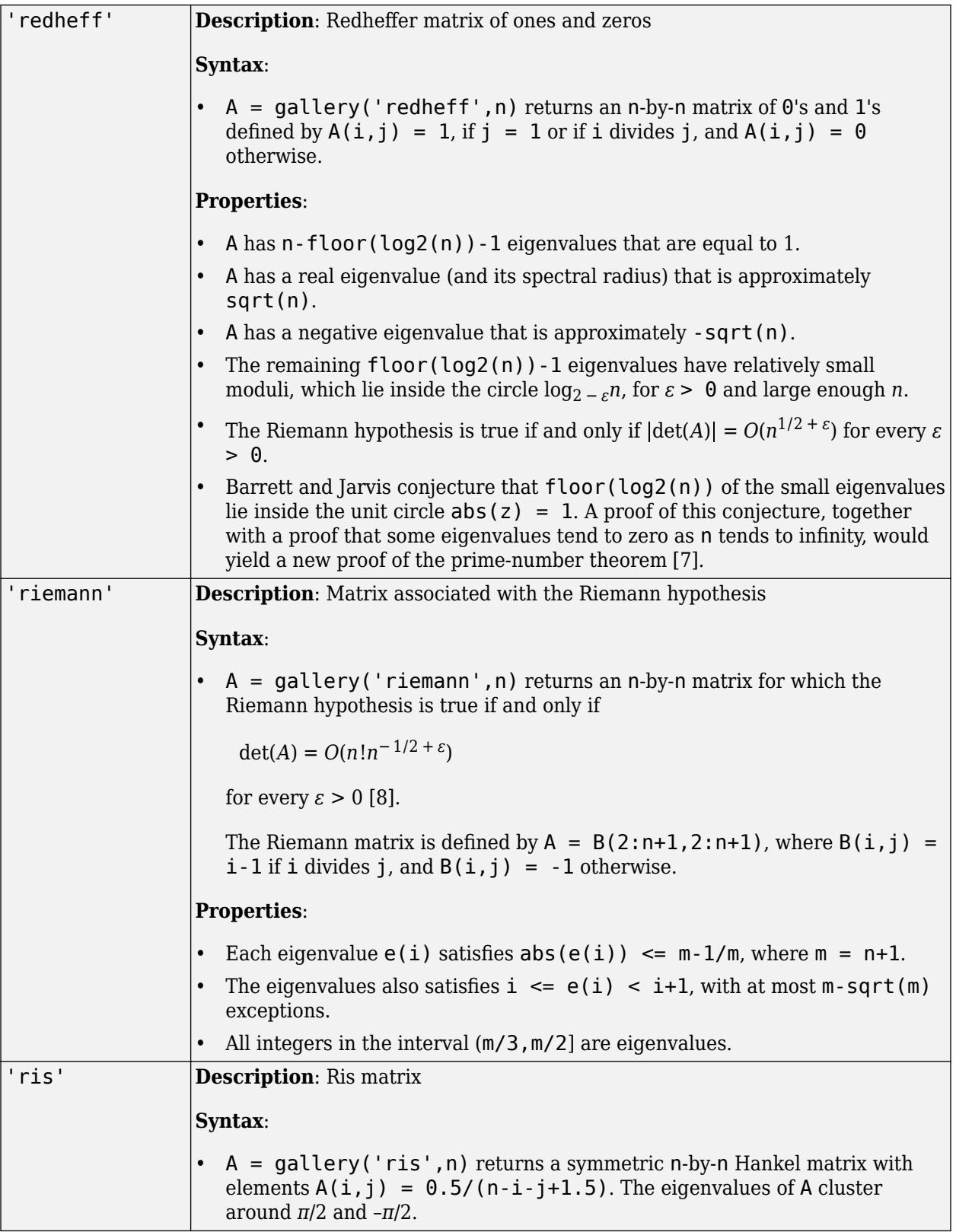

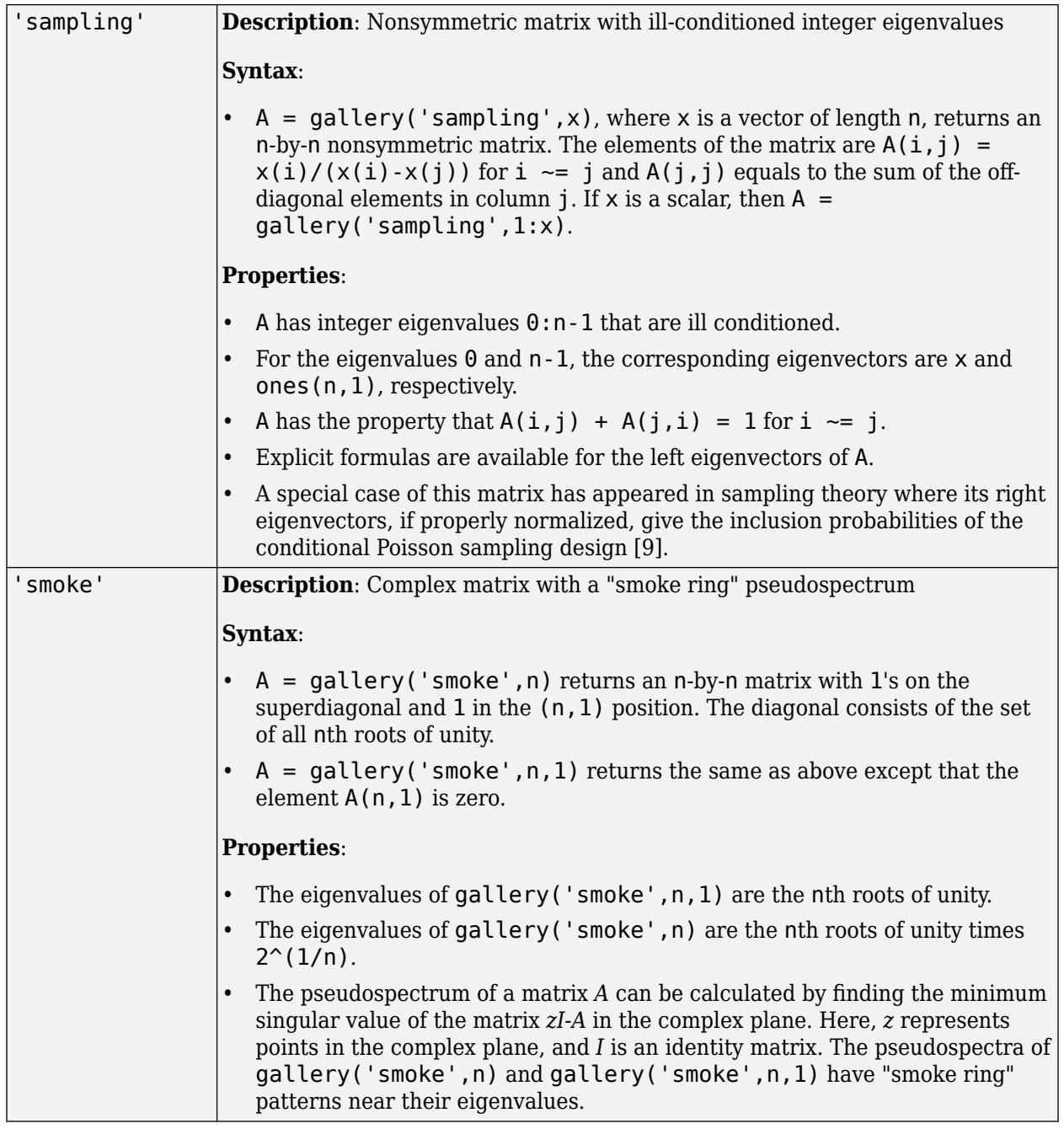

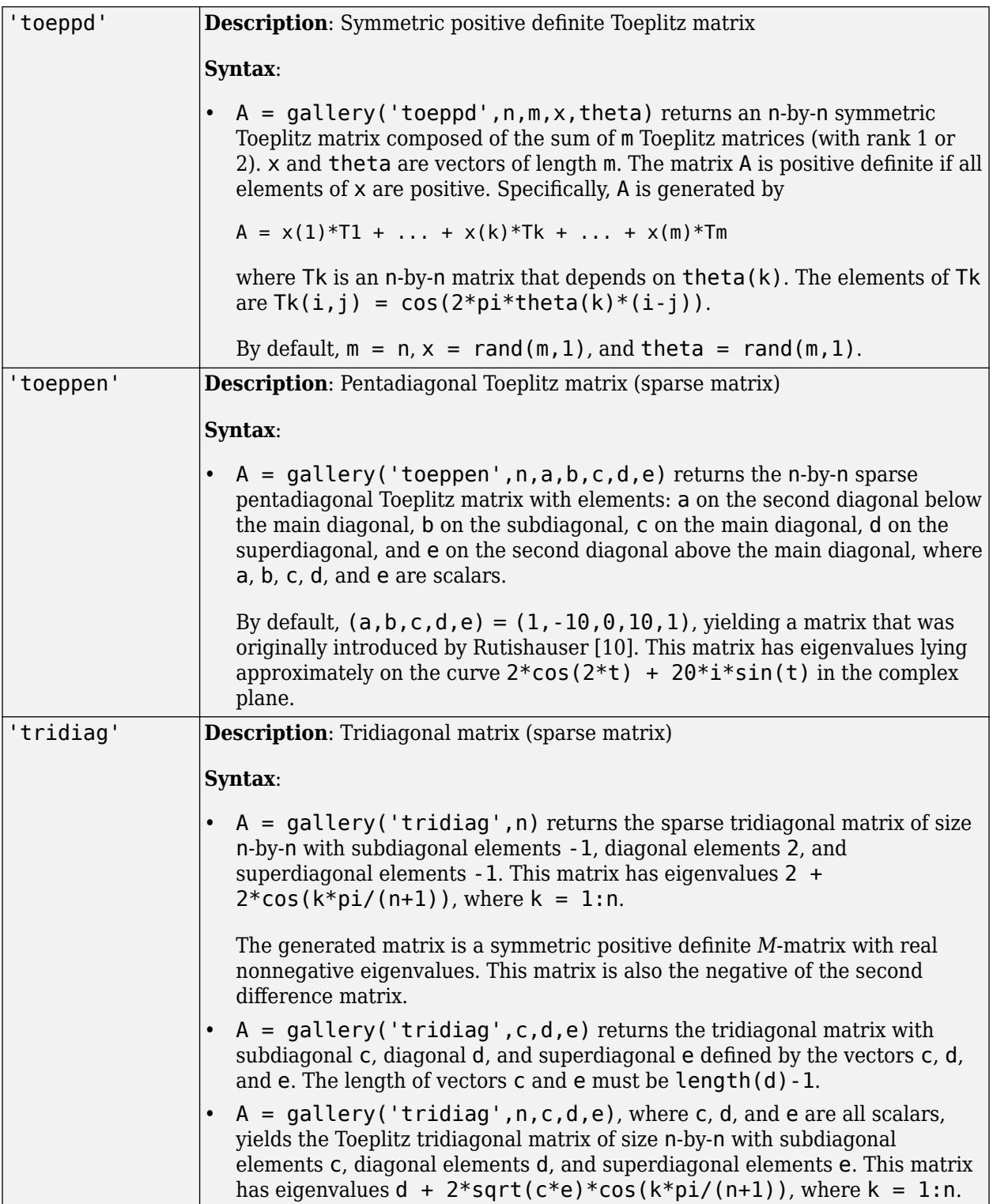

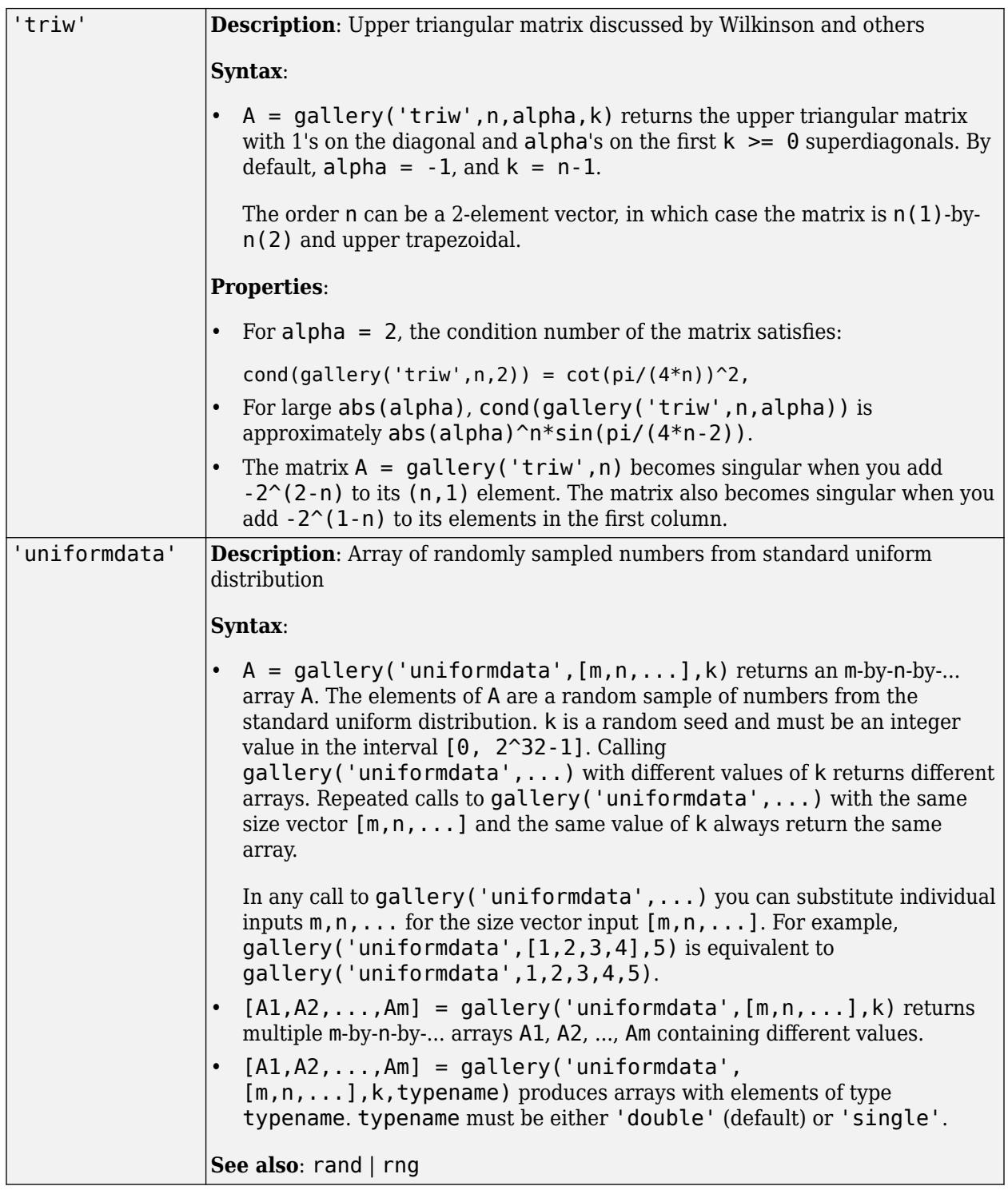

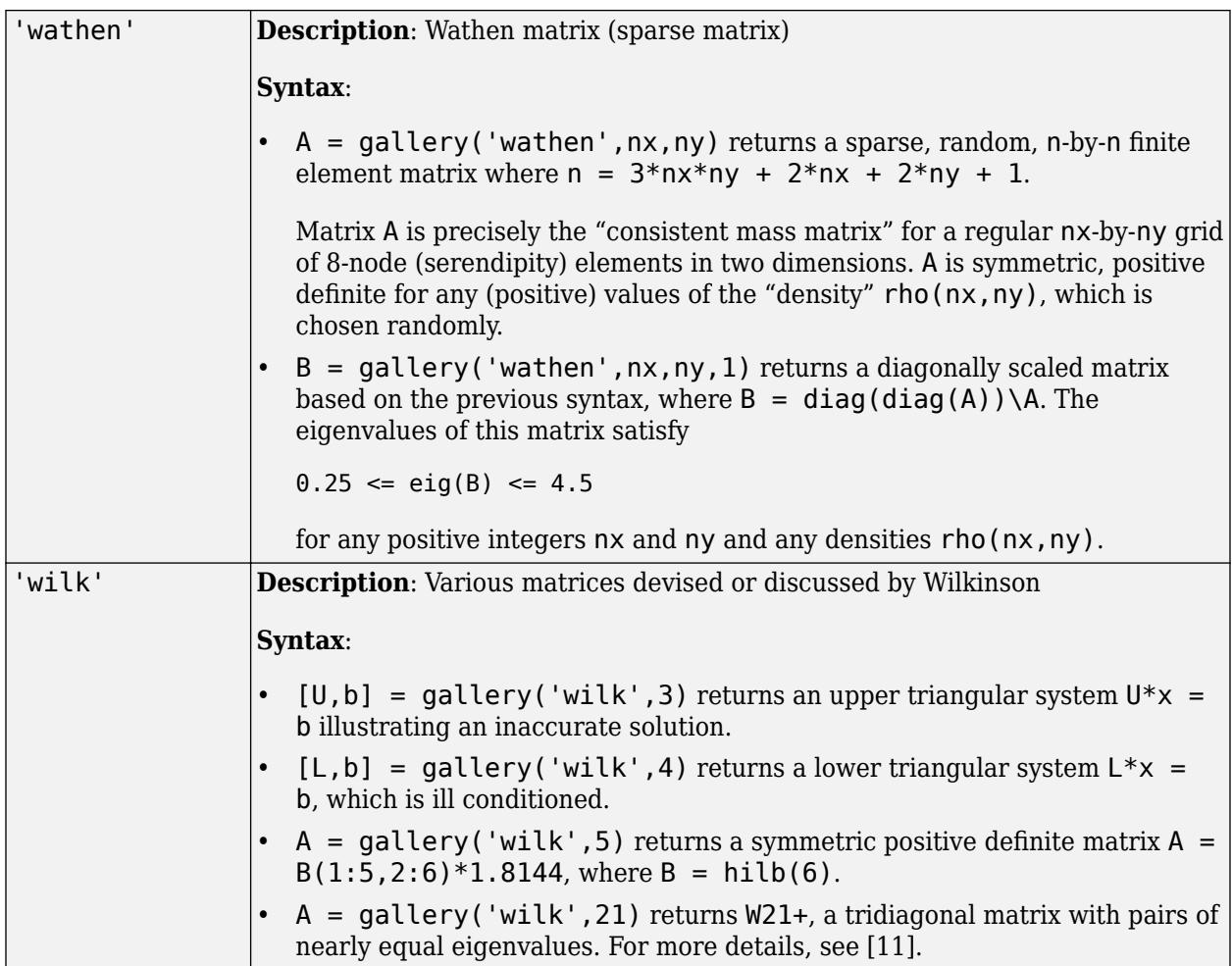

#### **P1,P2,...,Pn — Input parameters**

scalars | vectors | matrices

Input parameters, specified as scalars, vectors, or matrices. The parameters  $P1, P2, \ldots$ , Pn used in the calling syntax depend on the matrix family as discussed in the table in "matrixname" on page 1-0 .

#### **typename — Data type of generated test matrices**

character vector | string scalar

Data type of generated test matrices, specified as a character vector or string scalar.

- If typename is not specified, then the data type of the output matrices is determined from those arguments among  $P1, P2, \ldots$ , Pn that do not specify matrix dimensions or select an option to determine the character of the output matrices. If any of these arguments is of data type single, then the output data type is single. Otherwise, the output data type is double.
- typename must be either 'double' or 'single' for all test matrices, unless matrixname is 'integerdata'. If matrixname is 'integerdata', then typename can be 'double', 'single', 'int8', 'int16', 'int32', 'uint8', 'uint16', or 'uint32'.

### <span id="page-4626-0"></span>**Output Arguments**

#### **A1,A2,...,Am — Output coefficients, vectors, matrices, or multidimensional arrays**

scalars | vectors | matrices | multidimensional arrays

Output coefficients, vectors, matrices, or multidimensional arrays. The outputs A1, A2, ..., Am that are generated by the calling syntax depend on the matrix family as discussed in the table in "matrixname" on page 1-0 . In most cases, the gallery function only returns one matrix as the output argument.

#### **A — Output matrix or multidimensional array**

matrix | multidimensional array

Output matrix or multidimensional array.

### **References**

- [1] The MATLAB gallery of test matrices is based upon the work of Nicholas J. Higham at the Department of Mathematics, University of Manchester, Manchester, England. Further background can be found in the books *MATLAB Guide*, 2nd ed, by Desmond J. Higham and Nicholas J. Higham, Philadelphia: SIAM, 2005, and *Accuracy and Stability of Numerical Algorithms*, by Nicholas J. Higham, Philadelphia: SIAM, 1996.
- [2] Graham, R.L. and N. J. A. Sloane. "Anti-Hadamard Matrices." *Linear Algebra and Its Applications* 62 (1984): 113-137.
- [3] Lippold, G. "Todd, J., Basic Numerical Mathematics. Vol. 2: Numerical Algebra. ISNM 22. Basel-Stuttgart, Birkhäuser-Verlag 1977. 216 S. DM 48,–." *ZAMM - Zeitschrift für Angewandte Mathematik und Mechanik* 59, no. 10 (1979): 589–589.
- [4] Gear, C. W. "A Simple Set of Test Matrices for Eigenvalue Programs." *Mathematics of Computation* 23, no. 105 (1969): 119-125.
- [5] Lotkin, M. "A Set of Test Matrices." *Mathematical Tables and Other Aids to Computation* 9, no. 52 (1955): 153.
- [6] Davies, P. I. and N. J. Higham. "Numerically Stable Generation of Correlation Matrices and Their Factors." *BIT Numerical Mathematics* 40 (2000): 640-651.
- [7] Barrett, W. W. and T. J. Jarvis. "Spectral Properties of a Matrix of Redheffer." *Linear Algebra and Its Applications* 162-164 (1992): 673-83.
- [8] Roesler, F. "Riemann's Hypothesis as an Eigenvalue Problem." *Linear Algebra and Its Applications* 81 (1986): 153-98.
- [9] Bondesson, L. and I. Traat. "A Nonsymmetric Matrix with Integer Eigenvalues." *Linear and Multilinear Algebra* 55, no. 3 (2007): 239-47.
- [10] Rutishauser, H. "On Test Matrices." *Programmation en Mathematiques Numeriques*, Editions Centre Nat Recherche Sci, Paris, 165 (1966): 349-65.
- [11] Wilkinson, J. H. *The Algebraic Eigenvalue Problem*. Monographs on Numerical Analysis. Oxford: Oxford; New York: Clarendon Press; Oxford University Press, 1988.

[12] Moler, C. B. *Numerical Computing with MATLAB*. Philadelphia: Society for Industrial and Applied Mathematics, 2004.

# **Extended Capabilities**

#### **Thread-Based Environment**

Run code in the background using MATLAB® backgroundPool or accelerate code with Parallel Computing Toolbox™ ThreadPool.

This function fully supports thread-based environments. For more information, see "Run MATLAB Functions in Thread-Based Environment".

### **See Also**

[compan](#page-2038-0) | [hadamard](#page-5606-0) | [hankel](#page-5648-0) | [hilb](#page-5819-0) | [magic](#page-7952-0) | [pascal](#page-9800-0) | [rosser](#page-12087-0) | [toeplitz](#page-14317-0) | [vander](#page-14977-0) | [wilkinson](#page-15208-0)

# <span id="page-4628-0"></span>**gamma**

Gamma function

### **Syntax**

 $Y = \text{gamma}(X)$ 

### **Description**

 $Y = \text{gamma}(X)$  returns the gamma function evaluated at the elements of X.

### **Examples**

#### **Evaluate Gamma Function**

Evaluate the gamma function with a scalar and a vector.

Evaluate  $\Gamma(0.5)$ , which is equal to  $\sqrt{\pi}$ .

 $y = \text{gamma}(0.5)$ 

 $y = 1.7725$ 

Evaluate several values of the gamma function between [-3.5 3.5].

```
x = -3.5:3.5;y = \text{gamma}(x)y = 1×8
    0.2701 -0.9453 2.3633 -3.5449 1.7725 0.8862 1.3293 3.3234
```
#### **Plot Gamma Function**

Plot the gamma function and its reciprocal.

Use fplot to plot the gamma function and its reciprocal. The gamma function increases quickly for positive arguments and has simple poles at all negative integer arguments (as well as 0). The function does not have any zeros. Conversely, the reciprocal gamma function has zeros at all negative integer arguments (as well as 0).

```
fplot(@gamma)
hold on
fplot(\mathcal{C}(x) 1./gamma(x))ylim([-10 10])
legend('\Gamma(x)'.'1/\Gamma(x)')hold off
grid on
```
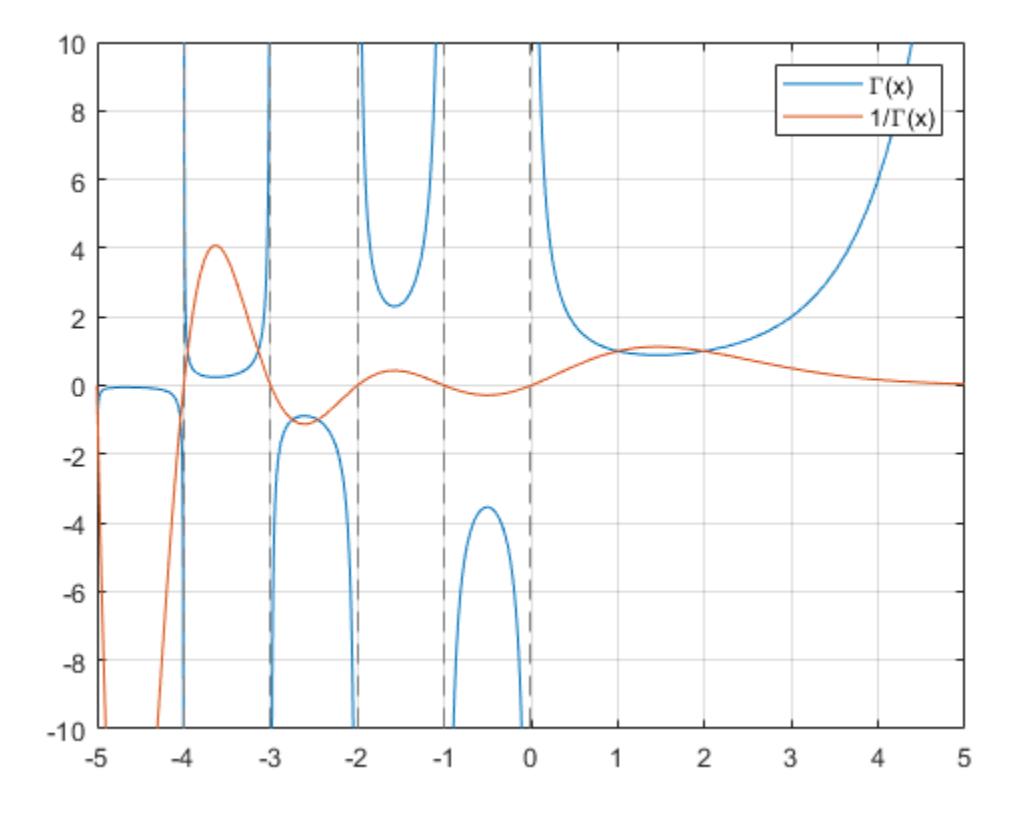

# **Input Arguments**

#### **X — Input array**

scalar | vector | matrix | multidimensional array

Input array, specified as a scalar, vector, matrix, or multidimensional array. The elements of X must be real.

Data Types: single | double

### **Limitations**

• For double and single data types, the gamma function returns Inf for all values greater than realmax and realmax('single'). The saturation thresholds for positive integers are gamma(172) and gamma(single(36)), where the evaluated gamma functions are greater than the maximum representable values.

### **More About**

#### **Gamma Function**

The gamma function is defined for real  $x > 0$  by the integral:

$$
\Gamma(x) = \int_0^\infty e^{-t} t^{x-1} dt
$$

The gamma function interpolates the factorial function. For integer n:

 $gamma(n+1) = factorial(n) = prod(1:n)$ 

The domain of the gamma function extends to negative real numbers by analytic continuation, with simple poles at the negative integers. This extension arises from repeated application of the recursion relation

$$
\Gamma(n-1)=\frac{\Gamma(n)}{n-1}\ .
$$

### **Algorithms**

The computation of gamma is based on algorithms outlined in [1].

### **References**

- [1] Cody, J., *An Overview of Software Development for Special Functions*, Lecture Notes in Mathematics, 506, Numerical Analysis Dundee, G. A. Watson (ed.), Springer Verlag, Berlin, 1976.
- [2] Abramowitz, M. and I.A. Stegun, *Handbook of Mathematical Functions*, National Bureau of Standards, Applied Math. Series #55, Dover Publications, 1965, sec. 6.5.

# **Extended Capabilities**

#### **Tall Arrays**

Calculate with arrays that have more rows than fit in memory.

This function fully supports tall arrays. For more information, see "Tall Arrays".

#### **C/C++ Code Generation**

Generate C and C++ code using MATLAB® Coder™.

#### **Thread-Based Environment**

Run code in the background using MATLAB® backgroundPool or accelerate code with Parallel Computing Toolbox™ ThreadPool.

This function fully supports thread-based environments. For more information, see "Run MATLAB Functions in Thread-Based Environment".

#### **GPU Arrays**

Accelerate code by running on a graphics processing unit (GPU) using Parallel Computing Toolbox™.

This function fully supports GPU arrays. For more information, see "Run MATLAB Functions on a GPU" (Parallel Computing Toolbox).

#### **Distributed Arrays**

Partition large arrays across the combined memory of your cluster using Parallel Computing Toolbox™.

This function fully supports distributed arrays. For more information, see "Run MATLAB Functions with Distributed Arrays" (Parallel Computing Toolbox).

# **See Also**

[gammainc](#page-4632-0) | [gammaincinv](#page-4638-0) | [gammaln](#page-4643-0) | [psi](#page-10983-0) | [factorial](#page-3957-0)

# <span id="page-4632-0"></span>**gammainc**

Incomplete gamma function

# **Syntax**

- $Y = \text{gammainc}(X, A)$
- $Y =$ gammainc(X,A,type)
- $Y =$  gammainc(X,A,scale)

# **Description**

 $Y =$  gammainc( $X, A$ ) returns the lower [incomplete gamma function on page 1-4631](#page-4636-0) evaluated at the elements of X and A. Both X and A must be real, and A must be nonnegative.

 $Y =$  gammainc( $X, A$ , type) returns the lower or upper incomplete gamma function. The choices for type are 'lower' (the default) and 'upper'.

 $Y =$  gammainc( $X, A$ , scale) scales the resulting lower or upper incomplete gamma function to avoid underflow to zero or loss of accuracy. The choices for scale are 'scaledlower' and 'scaledupper'.

# **Examples**

#### **Plot Lower Incomplete Gamma Function**

Calculate the lower incomplete gamma function for  $a = 0.5, 1, 1.5$ , and 2 within the interval  $0 \le x \le 10$ . Loop over values of *a*, evaluate the function at each one, and assign each result to a column of Y.

```
A = [0.5 1 1.5 2];X = 0:0.05:10;Y = zeros(201, 4);for i = 1:4Y(:,i) = gammainc(X,A(i));end
```
Plot all of the functions in the same figure.

```
plot(X,Y)
grid on
legend('$a = 0.5$','$a = 1$','$a = 1.5$','$a = 2$','interpreter','latex')
title('Lower incomplete gamma function for a = 0.5, 1, 1.5, and a = 2, 1/2, 'interpreter', 'latex')
xlabel('$x$','interpreter','latex')
ylabel('$P(x,a)$','interpreter','latex')
```
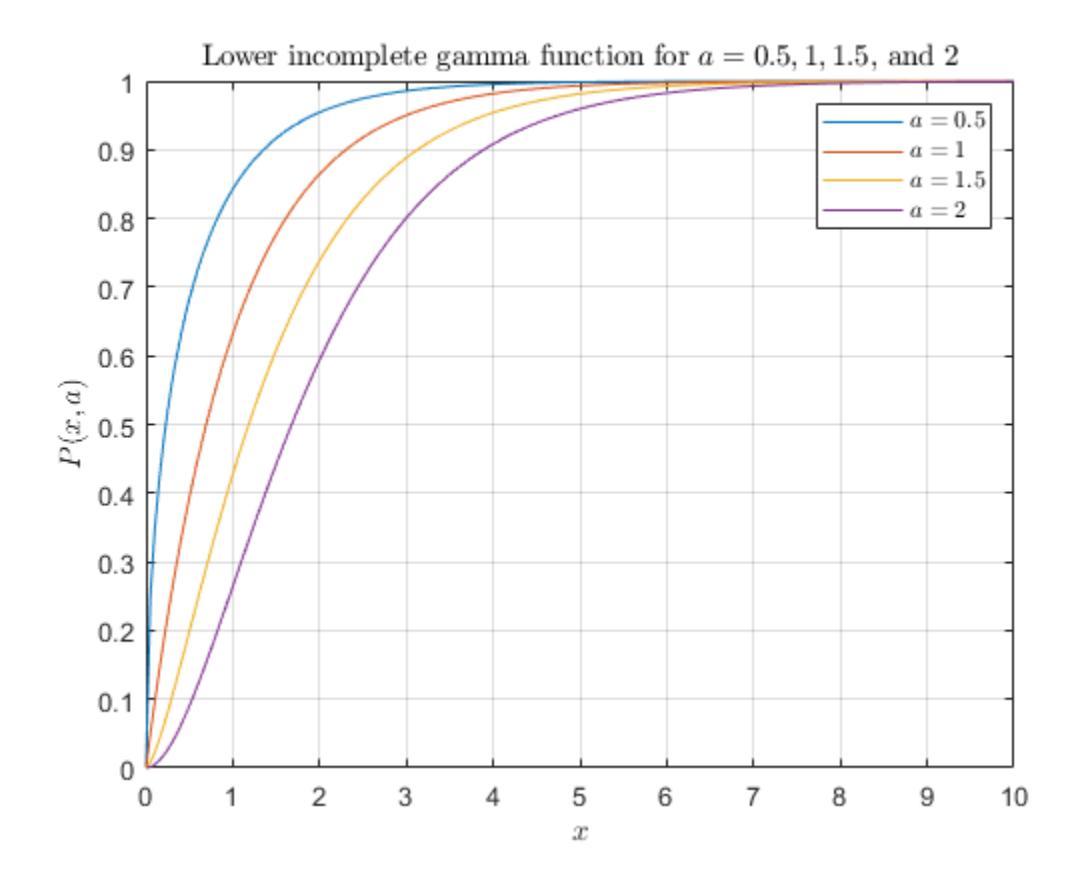

#### **Plot Upper Incomplete Gamma Function**

Calculate the upper incomplete gamma function for  $a = 0.5, 1, 1.5$ , and 2 within the interval  $0 \le x \le 10$ . Loop over values of *a*, evaluate the function at each one, and assign each result to a column of Y.

```
A = [0.5 1 1.5 2];X = 0:0.05:10;Y = zeros(201, 4);for i = 1:4Y(:, i) = gammainc(X, A(i), 'upper');
end
```
Plot all of the functions in the same figure.

```
plot(X,Y)
grid on
legend('$a = 0.5$','$a = 1$','$a = 1.5$','$a = 2$','interpreter','latex');
title('Upper incomplete gamma function for a = 0.5, 1, 1.5, and a = 2, 1/2, 'interpreter', 'latex')
xlabel('$x$','interpreter','latex')
ylabel('$Q(x,a)$','interpreter','latex')
```
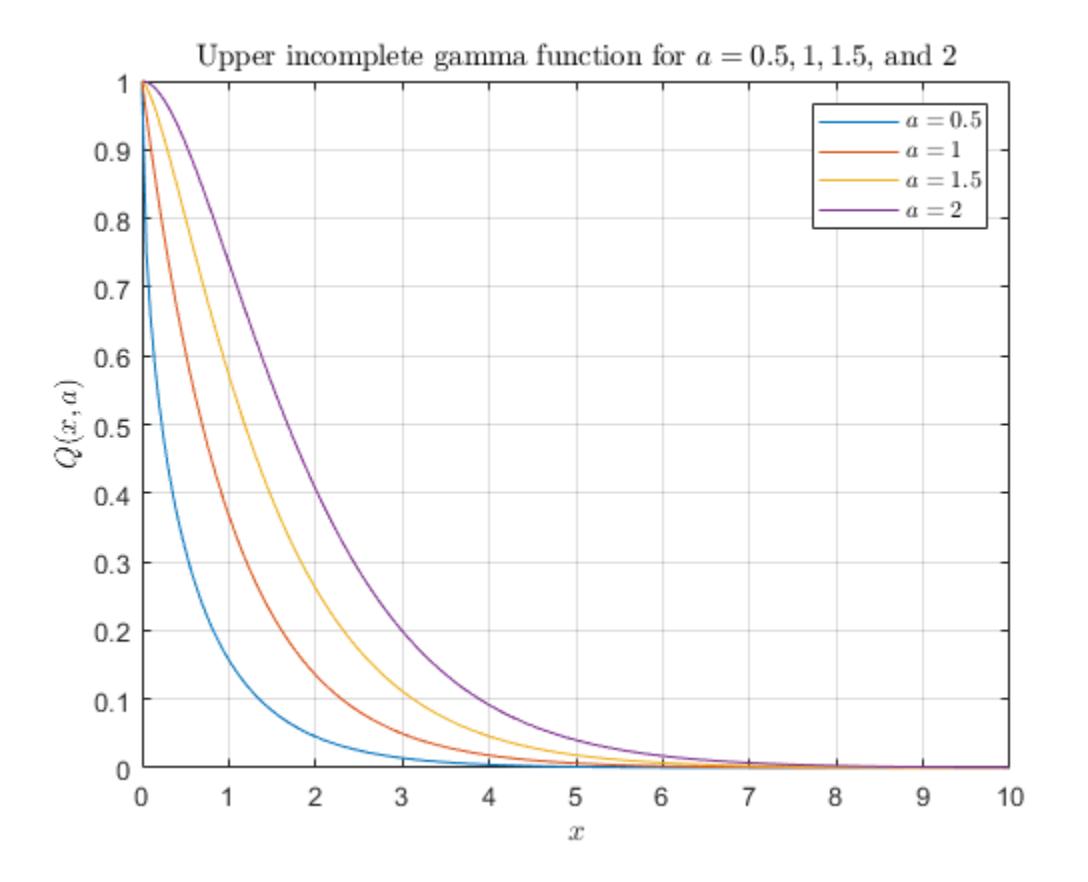

# **Plot Scaled Incomplete Gamma Function**

Calculate the unscaled lower incomplete gamma function and compare it to the scaled function.

Calculate the unscaled lower incomplete gamma function for  $a = 1$  within the interval  $0 \le x \le 2$ . Plot the function.

```
a = 1;x = 0:0.001:2;Y = gammainc(x, a);plot(x,Y);xlabel('$x$','interpreter','latex');
ylabel('$P(x,1)$','interpreter','latex')
hold on
```
Next, calculate the scaled lower incomplete gamma function. Plot the function on the same graph. The scaled function has different asymptotic behavior near 0, which avoids underflow when *x* is close to 0.

```
Ys = gammainc(x, a, 'scaledlower');plot(x,Ys,'--');
legend('unscaled','scaled')
```
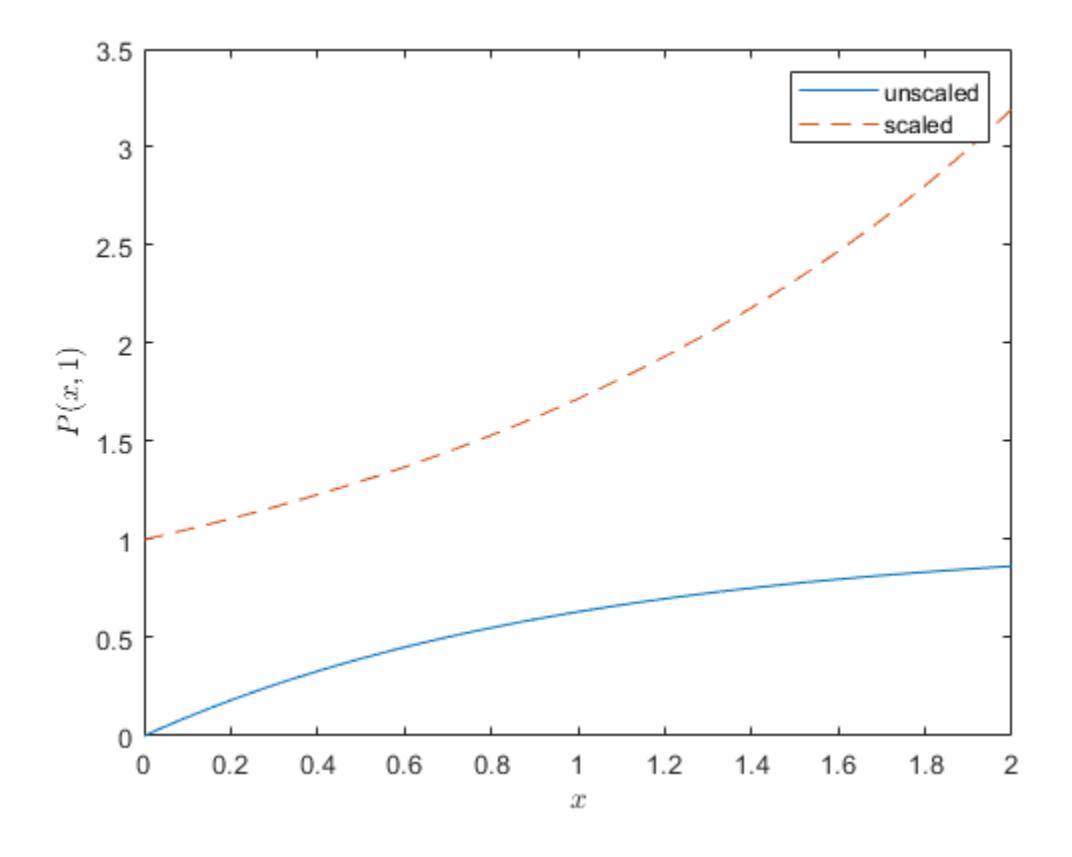

### **Input Arguments**

#### **X — Input array**

scalar | vector | matrix | multidimensional array

Input array, specified as a scalar, vector, matrix, or multidimensional array. The elements of X must be real. X and A must be the same size, or else one of them must be a scalar.

Data Types: single | double

#### **A — Input array**

scalar | vector | matrix | multidimensional array

Input array, specified as a scalar, vector, matrix, or multidimensional array. The elements of A must be real and nonnegative. X and A must be the same size, or else one of them must be a scalar.

Data Types: single | double

#### **type — Type of incomplete gamma function**

'lower' (default) | 'upper'

Type of incomplete gamma function, specified as 'lower' or 'upper'. If type is 'lower', then gammainc returns the [lower incomplete gamma function on page 1-4631.](#page-4636-0) If type is 'upper', then gammainc returns the [upper incomplete gamma function on page 1-4631](#page-4636-0).

#### <span id="page-4636-0"></span>**scale — Scaling option**

'scaledlower' | 'scaledupper'

Scaling option, specified as 'scaledlower' or 'scaledupper'. If scale is 'scaledlower' or 'scaledupper', then gammainc scales the lower or upper incomplete gamma function by a factor of  $\Gamma(a+1)e^{x}/x^{a}$ , where  $\Gamma(a)$  is the [gamma](#page-4628-0) function. This scaling cancels out the asymptotic behavior of the function near 0, which avoids underflow with small arguments.

### **Limitations**

• When *x* is negative, the incomplete gamma function can be inaccurate for abs(*x*)  $> a+1$ .

# **More About**

#### **Incomplete Gamma Function**

The lower incomplete gamma function *P* and the upper incomplete gamma function *Q* are defined by

$$
P(x, a) = \frac{1}{\Gamma(a)} \int_0^x t^{a-1} e^{-t} dt,
$$
  

$$
Q(x, a) = \frac{1}{\Gamma(a)} \int_0^\infty t^{a-1} e^{-t} dt.
$$

The gamma function *Γ a* is defined by

$$
\Gamma(a) = \int_0^\infty t^{a-1} e^{-t} dt.
$$

MATLAB uses the normalized definition of the incomplete gamma function, where  $P(x, a) + Q(x, a) = 1.$ 

The scaled lower and upper incomplete gamma function are defined by

$$
P_s(x, a) = \frac{\Gamma(a+1) e^x}{\Gamma(a)} \int_0^x t^{a-1} e^{-t} dt,
$$
  

$$
Q_s(x, a) = \frac{\Gamma(a+1) e^x}{\Gamma(a)} \int_0^x t^{a-1} e^{-t} dt.
$$

Some properties of the lower incomplete gamma function are:

- $\lim P(x, a) = 1$  for  $a \ge 0$  $x \rightarrow \infty$
- $\lim P(x, a) = 1$  $x, a \rightarrow 0$

### **Tips**

• When the upper incomplete gamma function is close to 0, specifying the 'upper' option to calculate the function is more accurate than subtracting the lower incomplete gamma function from 1.

# **References**

[1] Olver, F. W. J., A. B. Olde Daalhuis, D. W. Lozier, B. I. Schneider, R. F. Boisvert, C. W. Clark, B. R. Miller, and B. V. Saunders, eds., [Chapter 8. Incomplete Gamma and Related Functions,](https://dlmf.nist.gov/8) *NIST Digital Library of Mathematical Functions*, Release 1.0.22, Mar. 15, 2018.

# **Extended Capabilities**

#### **Tall Arrays**

Calculate with arrays that have more rows than fit in memory.

This function fully supports tall arrays. For more information, see "Tall Arrays".

#### **C/C++ Code Generation**

Generate C and C++ code using MATLAB® Coder™.

Usage notes and limitations:

- Output is always complex.
- Strict single-precision calculations are not supported. In the generated code, single-precision inputs produce single-precision outputs. However, variables inside the function might be doubleprecision.

#### **Thread-Based Environment**

Run code in the background using MATLAB® backgroundPool or accelerate code with Parallel Computing Toolbox™ ThreadPool.

This function fully supports thread-based environments. For more information, see "Run MATLAB Functions in Thread-Based Environment".

#### **GPU Arrays**

Accelerate code by running on a graphics processing unit (GPU) using Parallel Computing Toolbox™.

Usage notes and limitations:

• The elements of X must be nonnegative.

For more information, see "Run MATLAB Functions on a GPU" (Parallel Computing Toolbox).

#### **Distributed Arrays**

Partition large arrays across the combined memory of your cluster using Parallel Computing Toolbox™.

This function fully supports distributed arrays. For more information, see "Run MATLAB Functions with Distributed Arrays" (Parallel Computing Toolbox).

### **See Also**

[gamma](#page-4628-0) | [gammaincinv](#page-4638-0) | [gammaln](#page-4643-0) | [psi](#page-10983-0)

# <span id="page-4638-0"></span>**gammaincinv**

Inverse incomplete gamma function

### **Syntax**

 $X =$  qammaincinv(Y,A)  $X =$  gammaincinv(Y, A, type)

### **Description**

 $X =$  gammaincinv(Y,A) returns the inverse of the lower [incomplete gamma function on page 1-](#page-4641-0) [4636](#page-4641-0) evaluated at the elements of Y and A, such that  $Y = \text{gamma}(X, A)$ . Both Y and A must be real. The elements of Y must be in the closed interval  $[0,1]$  and A must be nonnegative.

 $X =$  gammaincinv(Y, A, type) returns the inverse of the lower or upper incomplete gamma function. The choices for type are 'lower' (the default) and 'upper'.

### **Examples**

#### **Plot Inverse of Lower Incomplete Gamma Function**

Calculate the inverse of the lower incomplete gamma function for  $a = 0.5, 1, 1.5$ , and 2 within the interval  $0 \le y \le 1$ . Loop over values of *a*, evaluate the inverse function at each one, and assign each result to a column of X.

```
A = [0.5 1 1.5 2];
Y = 0:0.005:1;
X = zeros(201, 4);for i = 1:4X(:,i) = gammaincinv(Y,A(i));end
```
Plot all of the inverse functions in the same figure.

```
plot(Y,X)
grid on
legend('$a = 0.5$','$a = 1$','$a = 1.5$','$a = 2$','interpreter','latex')
title('Lower inverse incomplete gamma function for a = 0.5, 1, 1.5, and a = 2$', 'interpreter', 'latextion'
xlabel('$y$','interpreter','latex')
ylabel('$P^{-1}(y,a)$','interpreter','latex')
```
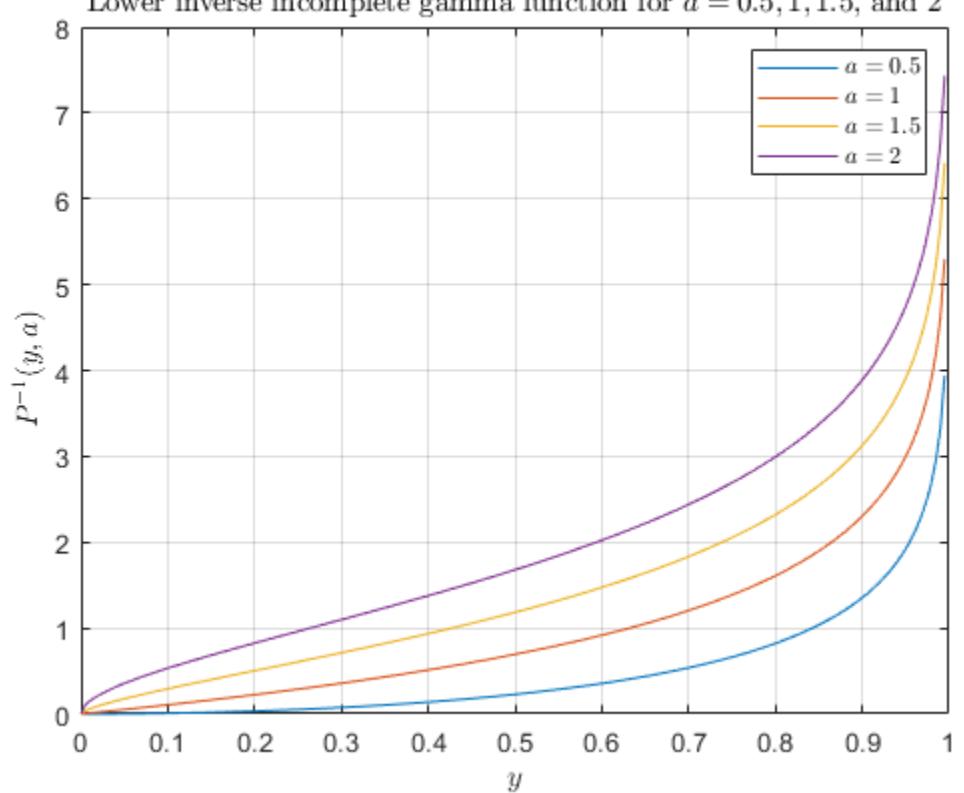

#### Lower inverse incomplete gamma function for  $a = 0.5, 1, 1.5$ , and 2

#### **Plot Inverse of Upper Incomplete Gamma Function**

Calculate the inverse of the upper incomplete gamma function for  $a = 0.5, 1, 1.5$ , and 2 within the interval  $0 \le y \le 1$ . Loop over values of *a*, evaluate the inverse function at each one, and assign each result to a column of X.

```
A = [0.5 1 1.5 2];Y = 0:0.005:1;X = zeros(201, 4);
for i = 1:4X(:, i) = gammaincinv(Y, A(i), 'upper');
end
```
Plot all of the inverse functions in the same figure.

```
plot(Y,X)
grid on
legend('$a = 0.5$','$a = 1$','$a = 1.5$','$a = 2$','interpreter','latex')
title('Upper inverse incomplete gamma function for a = 0.5, 1, 1.5, and a = 2$', 'interpreter', 'latextion'
xlabel('$y$','interpreter','latex')
ylabel('$Q^{-1}(y,a)$','Interpreter','latex')
```
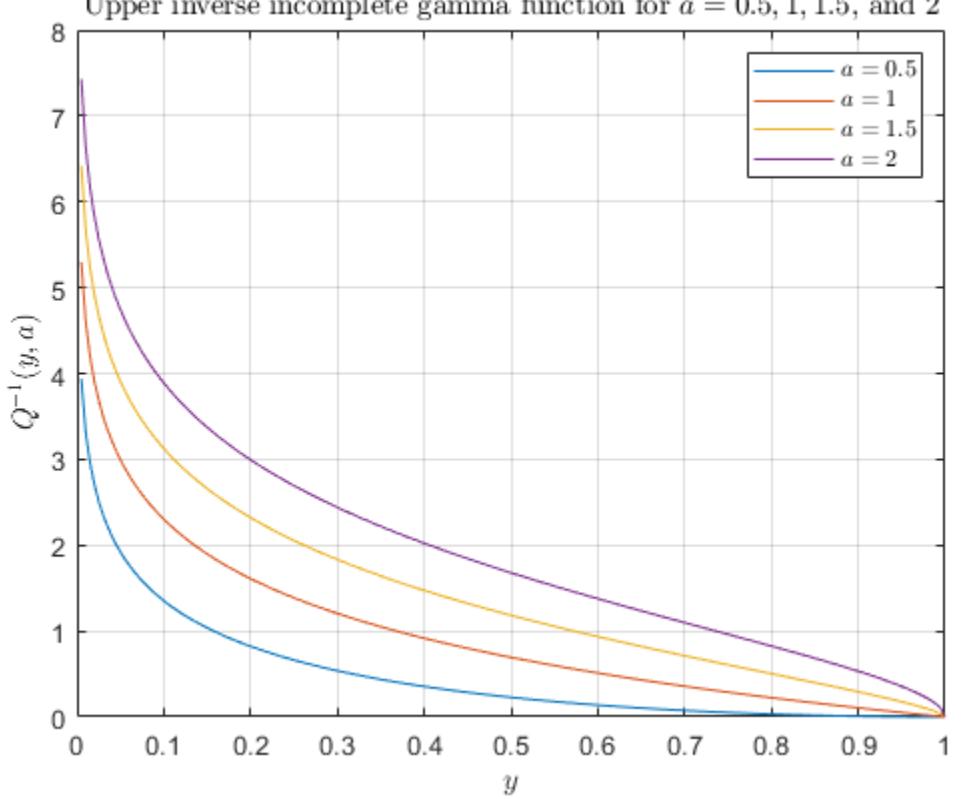

#### Upper inverse incomplete gamma function for  $a = 0.5, 1, 1.5$ , and 2

#### **Input Arguments**

#### **Y — Input array**

scalar | vector | matrix | multidimensional array

Input array, specified as a scalar, vector, matrix, or multidimensional array. The elements of Y must be real and within the closed interval [0,1]. Y and A must be the same size, or else one of them must be a scalar.

Data Types: single | double

#### **A — Input array**

scalar | vector | matrix | multidimensional array

Input array, specified as a scalar, vector, matrix, or multidimensional array. The elements of A must be real and nonnegative. Y and A must be the same size, or else one of them must be a scalar.

Data Types: single | double

#### **type — Type of inverse incomplete gamma function**

'lower' (default) | 'upper'

Type of inverse incomplete gamma function, specified as 'lower' or 'upper'. If type is 'lower', then gammainc returns the [inverse of the lower incomplete gamma function on page 1-4636.](#page-4641-0) If type is 'upper', then gammainc returns the [inverse of the upper incomplete gamma function on page 1-](#page-4641-0) [4636.](#page-4641-0)

### <span id="page-4641-0"></span>**More About**

#### **Inverse of Incomplete Gamma Function**

The inverse of the lower incomplete gamma function is defined as  $x = P^{-1}(y, a)$ , such that

$$
y = P(x, a) = \frac{1}{\Gamma(a)} \int_0^x t^{a-1} e^{-t} dt.
$$

The inverse of the upper incomplete gamma function is defined as  $x = Q^{-1}(y, a)$ , such that

$$
y = Q(x, a) = \frac{1}{\Gamma(a)} \int_0^\infty t^{a-1} e^{-t} dt.
$$

The  $\Gamma(a)$  term is the gamma function

$$
\Gamma(a) = \int_0^\infty t^{a-1} e^{-t} dt.
$$

MATLAB uses the normalized definition of the incomplete gamma function, where  $P(x, a) + Q(x, a) = 1.$ 

Some properties of the inverse of the lower incomplete gamma function are:

• 
$$
\lim_{y \to 1} P^{-1}(y, a) = \infty \text{ for } a > 0
$$
  
•  $\lim_{y \to 1} P^{-1}(y, a) = 0$ 

$$
a\rightarrow 0
$$

### **Tips**

• When the upper incomplete gamma function is close to 0, specifying the 'upper' option to calculate the upper inverse function is more accurate than subtracting the lower incomplete gamma function from 1 and then taking the lower inverse function.

# **References**

[1] Olver, F. W. J., A. B. Olde Daalhuis, D. W. Lozier, B. I. Schneider, R. F. Boisvert, C. W. Clark, B. R. Miller, and B. V. Saunders, eds., [Chapter 8. Incomplete Gamma and Related Functions,](https://dlmf.nist.gov/8) *NIST Digital Library of Mathematical Functions*, Release 1.0.22, Mar. 15, 2018.

# **Extended Capabilities**

#### **Tall Arrays**

Calculate with arrays that have more rows than fit in memory.

This function fully supports tall arrays. For more information, see "Tall Arrays".

#### **C/C++ Code Generation**

Generate C and  $C++$  code using MATLAB® Coder<sup>™</sup>.

Usage notes and limitations:

- Output is always complex.
- Strict single-precision calculations are not supported. In the generated code, single-precision inputs produce single-precision outputs. However, variables inside the function might be doubleprecision.

#### **Thread-Based Environment**

Run code in the background using MATLAB® backgroundPool or accelerate code with Parallel Computing Toolbox™ ThreadPool.

This function fully supports thread-based environments. For more information, see "Run MATLAB Functions in Thread-Based Environment".

#### **GPU Arrays**

Accelerate code by running on a graphics processing unit (GPU) using Parallel Computing Toolbox<sup>™</sup>.

This function fully supports GPU arrays. For more information, see "Run MATLAB Functions on a GPU" (Parallel Computing Toolbox).

#### **Distributed Arrays**

Partition large arrays across the combined memory of your cluster using Parallel Computing Toolbox™.

This function fully supports distributed arrays. For more information, see "Run MATLAB Functions with Distributed Arrays" (Parallel Computing Toolbox).

#### **See Also**

[gamma](#page-4628-0) | [gammainc](#page-4632-0) | [gammaln](#page-4643-0) | [psi](#page-10983-0)

# <span id="page-4643-0"></span>**gammaln**

Logarithm of gamma function

# **Syntax**

 $Y = \text{gammaIn}(A)$ 

# **Description**

 $Y = \text{gamma}(A)$  $Y = \text{gamma}(A)$  $Y = \text{gamma}(A)$  returns the logarithm of the gamma function, gammaln(A) = log(gamma(A)). Input A must be nonnegative and real. The gammaln command avoids the underflow and overflow that may occur if it is computed directly using  $\log(\text{gamma}(A))$ .

# **Extended Capabilities**

#### **Tall Arrays**

Calculate with arrays that have more rows than fit in memory.

This function fully supports tall arrays. For more information, see "Tall Arrays".

#### **C/C++ Code Generation**

Generate C and C++ code using MATLAB® Coder™.

#### **Thread-Based Environment**

Run code in the background using MATLAB® backgroundPool or accelerate code with Parallel Computing Toolbox™ ThreadPool.

This function fully supports thread-based environments. For more information, see "Run MATLAB Functions in Thread-Based Environment".

#### **GPU Arrays**

Accelerate code by running on a graphics processing unit (GPU) using Parallel Computing Toolbox<sup>™</sup>.

This function fully supports GPU arrays. For more information, see "Run MATLAB Functions on a GPU" (Parallel Computing Toolbox).

#### **Distributed Arrays**

Partition large arrays across the combined memory of your cluster using Parallel Computing Toolbox™.

This function fully supports distributed arrays. For more information, see "Run MATLAB Functions with Distributed Arrays" (Parallel Computing Toolbox).

### **See Also**

[gammainc](#page-4632-0) | [gammaincinv](#page-4638-0) | [gamma](#page-4628-0) | [psi](#page-10983-0)
# **gather**

Collect tall array into memory after executing queued operations

## **Syntax**

```
Y = gather(X)[Y1, Y2, Y3, ...] = gather(X1, X2, X3, ...)
```
# **Description**

 $Y =$  gather(X) executes all queued operations required to calculate unevaluated tall array X and collects the results into memory as Y.

MATLAB can run out of memory if the result of the gather calculation is too large. If you are unsure whether the result can fit in memory, use gather(head(X)) or gather(tail(X)) to perform the full calculation, but bring only a small portion of the result into memory.

Use gather sparingly to ensure that extra passes through the data are combined during the calculations whenever possible. For more information, see "Deferred Evaluation of Tall Arrays".

 $[Y1, Y2, Y3, \ldots] =$  gather(X1,X2,X3,...) gathers multiple unevaluated tall arrays X1, X2, X3,... into the corresponding outputs Y1, Y2, Y3,....

## **Examples**

### **Evaluate Deferred Tall Array Calculation**

Create a datastore for the airlinesmall.csv data set. Select a subset of variables to work with, and treat 'NA' values as missing data so that tabularTextDatastore replaces them with NaN values. Convert the datastore into a tall table.

```
varnames = {'Year','ArrDelay','UniqueCarrier'};
ds = tabularTextDatastore('airlinesmall.csv', 'TreatAsMissing', 'NA',...
   'SelectedVariableNames', varnames);
T = \text{tall(ds)}T = Mx3 tall table
    Year ArrDelay UniqueCarrier
    1987 8 {'PS'} 
   1987 8 {'PS'}<br>1987 21 {'PS'}
    1987 21 {'PS'} 
   1987 13 {'PS'}<br>1987 4 {'PS'}
    1987 4 {'PS'} 
    1987 59 {'PS'} 
    1987 3 {'PS'}
```
 1987 11 {'PS'} in the first state of the control of the in the first state of the control of the

Calculate the size of the tall table.

```
sz = size(T)sz = 1x2 tall double row vector
    ? ?
```
MATLAB® does not immediately evaluate most operations on tall arrays. Instead, MATLAB remembers the operations you perform as you enter them and optimizes the calculations in the background.

When you use gather on an unevaluated tall array, MATLAB executes all of the queued operations using the minimum number of passes through the data. This optimization greatly reduces the execution time of large calculations. For this reason, you should use gather only when you need to see a result.

Use gather to execute the calculation and collect the result into memory.

```
S = qather(sz)
```

```
Evaluating tall expression using the Local MATLAB Session:
- Pass 1 of 1: Completed in 1.3 sec
Evaluation completed in 1.7 sec
S = 1×2
      123523 3
```
#### **Evaluate Multiple Tall Arrays**

Use gather with several inputs to simultaneously evaluate several tall arrays.

Create a tall array from an in-memory array of random integers between 1 and 1000. Calculate the maximum and minimum values in each column.

```
A = tal(<i>randi</i>(1000, 100, 7))
```
 $A =$ 

100x7 tall double matrix

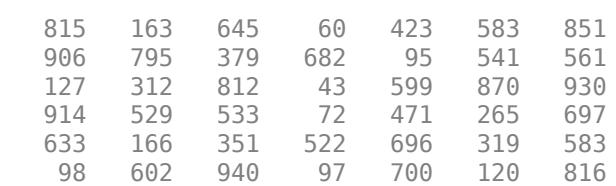

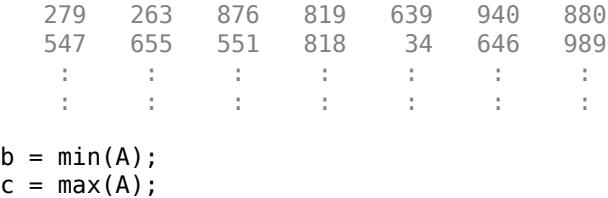

Use the results to determine the overall minimum and maximum values in the array. Collect the final result into memory.

```
[mnA, mxA] = gather(min(b), max(c));
```

```
Evaluating tall expression using the Local MATLAB Session:
- Pass 1 of 1: Completed in 0.45 sec
Evaluation completed in 0.92 sec
```

```
valRange = [mnA mxA]
```
valRange = *1×2*

1 1000

### **Input Arguments**

#### **X — Unevaluated tall array**

tall array

Unevaluated tall array. An unevaluated tall array is any tall array on which you perform calculations without using gather to fully evaluate those calculations.

### **Output Arguments**

#### **Y — In-memory array**

array

In-memory array. The data type of Y is the same as the underlying data type of the unevaluated tall array X.

### **Tips**

• If you have Parallel Computing Toolbox, see gather for information about gathering distributed and gpuArray computations.

## **Extended Capabilities**

#### **Tall Arrays**

Calculate with arrays that have more rows than fit in memory.

#### **GPU Code Generation**

Generate CUDA® code for NVIDIA® GPUs using GPU Coder™.

### **GPU Arrays**

Accelerate code by running on a graphics processing unit (GPU) using Parallel Computing Toolbox™.

Usage notes and limitations:

• See gather.

### **Distributed Arrays**

Partition large arrays across the combined memory of your cluster using Parallel Computing Toolbox™.

Usage notes and limitations:

• See gather.

### **See Also**

[tall](#page-13705-0) | [head](#page-5759-0) | [tail](#page-13659-0) | [topkrows](#page-14344-0)

### **Topics**

"Tall Arrays for Out-of-Memory Data" "Deferred Evaluation of Tall Arrays"

**Introduced in R2016b**

# <span id="page-4648-0"></span>**gca**

Current axes or chart

# **Syntax**

 $ax = gca$ 

# **Description**

 $ax = gca$  returns the current axes (or standalone visualization) in the current figure. Use  $ax$  to get and set properties of the [current axes on page 1-4644.](#page-4649-0) If there are no axes or charts in the current figure, then gca creates a Cartesian axes object.

# **Examples**

### **Specify Properties for Current Axes**

Plot a sine wave.

```
x = \text{linspace}(\theta, 10);
y = sin(4*x);plot(x,y)
```
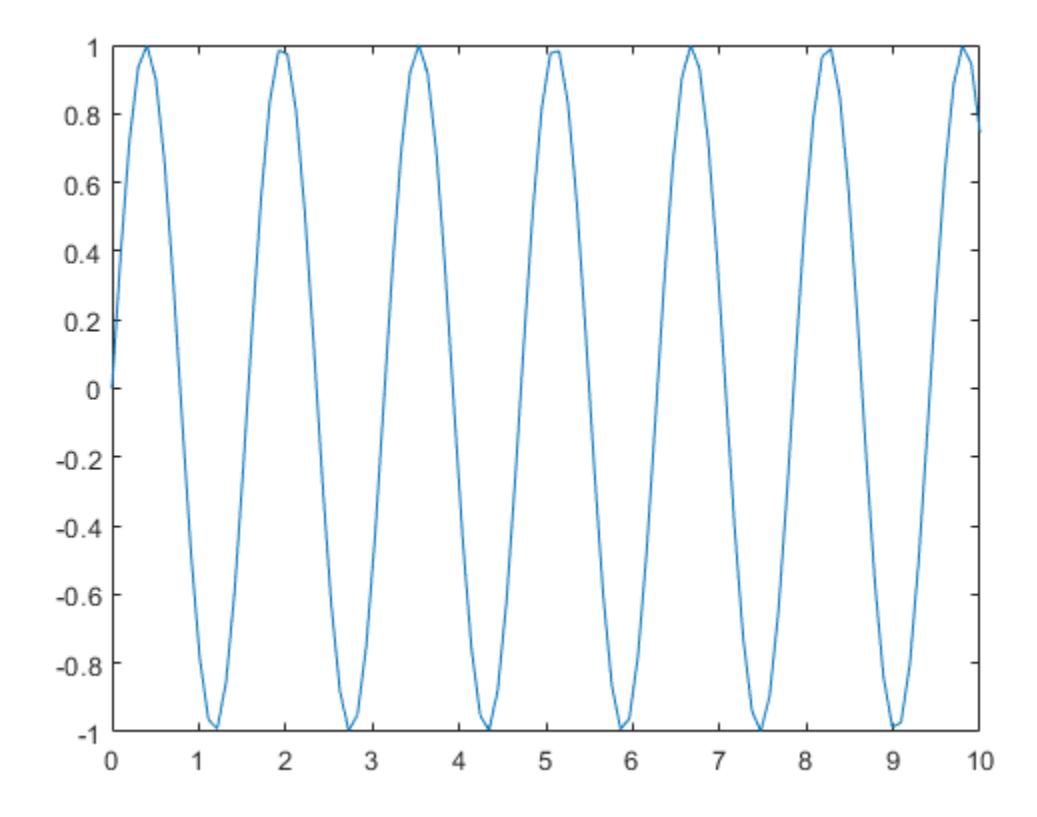

<span id="page-4649-0"></span>Set the font size, tick direction, tick length, and *y*-axis limits for the current axes. Use gca to refer to the current axes.

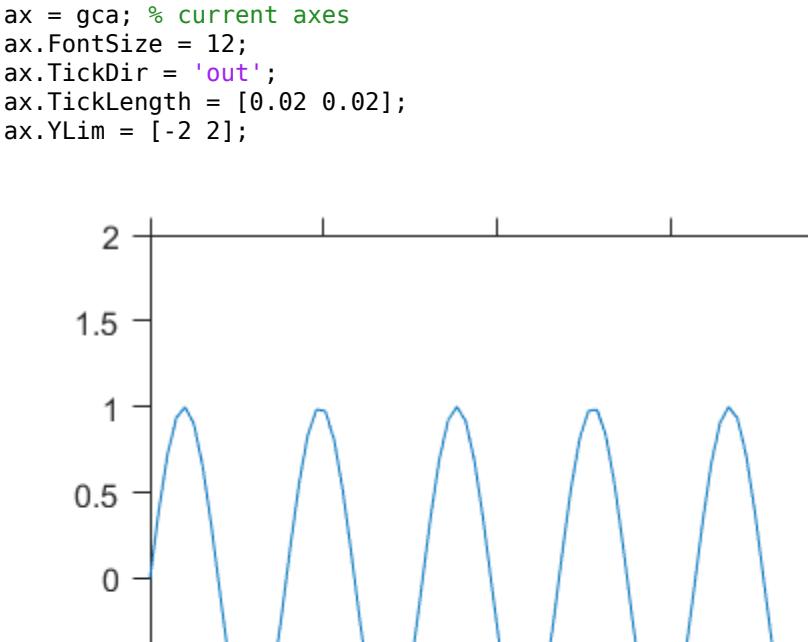

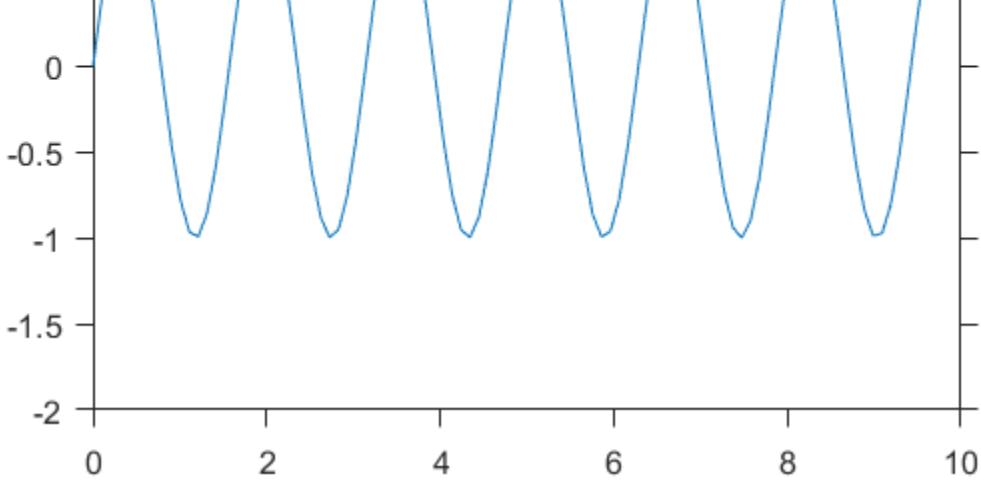

### **Output Arguments**

#### **ax — Current axes**

Axes object | PolarAxes object | GeographicAxes object | standalone visualization

Current axes, returned as an Axes object, a PolarAxes object, a GeographicAxes object, or a standalone visualization such as a [heatmap](#page-5724-0).

### **More About**

#### **Current Axes**

The current axes is the default target object for many graphics commands, such as plot, title, and xlim. The following types of objects can become the current axes. Typically, it is the last one of these objects that is created, clicked on, or plotted into.

- An Axes object.
- A PolarAxes object.
- A GeographicAxes object.
- A standalone visualization, which is a chart designed for a special purpose that works independently from other charts. For example, a [heatmap](#page-5724-0) is a standalone visualization for observing the interaction between two variables in tabular data.

The CurrentAxes property of a figure stores its current axes.

### **Tips**

- User interaction can change the current axes or chart. It is better to assign the axes or chart to a variable when you create it instead of relying on gca.
- Changing the current figure also changes the current axes or chart.
- Set axes properties after plotting since some plotting functions reset axes properties.
- To access the current axes or chart without forcing the creation of Cartesian axes, use dot notation to query the figure CurrentAxes property. MATLAB returns an empty array if there is no current axes.

fig =  $qcf;$ ax = fig.CurrentAxes;

### **See Also**

**Functions** [axes](#page-522-0) | [cla](#page-1677-0) | [gcf](#page-4656-0) | [findobj](#page-4252-0) | [get](#page-4811-0) | [set](#page-12582-0) | [shg](#page-12690-0)

**Properties**

[Axes](#page-531-0) | [Polar Axes](#page-10476-0)

# **gcbf**

Handle of figure containing object whose callback is executing

# **Syntax**

 $fig = gcbf$ 

# **Description**

fig = gcbf returns the handle of the figure that contains the object whose callback is currently executing. This object can be the figure itself, in which case, gcbf returns the figure's handle.

When no callback is executing,  $gcbf$  returns the empty matrix, [].

The value returned by gcbf is identical to the figure output argument returned by gcbo.

# **See Also**

[gcbo](#page-4652-0) | [gco](#page-4661-0) | [gcf](#page-4656-0) | [gca](#page-4648-0)

# <span id="page-4652-0"></span>**gcbo**

Handle of object whose callback is executing

# **Syntax**

 $h = acbo$  $[h, figure] = gcho$ 

# **Description**

 $h = qcb$  returns the handle of the graphics object whose callback is executing.

[h,figure] = gcbo returns the handle of the current callback object and the handle of the figure containing this object.

# **Tips**

The MATLAB software stores the handle of the object whose callback is executing in the root CallbackObject property. If a callback interrupts another callback, MATLAB replaces the CallbackObject value with the handle of the object whose callback is interrupting. When that callback completes, MATLAB restores the handle of the object whose callback was interrupted.

The root CallbackObject property is read only, so its value is always valid at any time during callback execution. The root CurrentFigure property, and the figure CurrentAxes and CurrentObject properties (returned by [gcf](#page-4656-0), [gca](#page-4648-0), and [gco](#page-4661-0), respectively) are user settable, so they can change during the execution of a callback, especially if that callback is interrupted by another callback. Therefore, those functions are not reliable indicators of which object's callback is executing.

When you write callback routines for the CreateFcn and DeleteFcn of any object and the figure SizeChangedFcn, you must use gcbo since those callbacks do not update the root's CurrentFigure property, or the figure's CurrentObject or CurrentAxes properties; they only update the root's CallbackObject property.

When no callbacks are executing, gcbo returns [ ] (an empty matrix).

**See Also** [gca](#page-4648-0) | [gcf](#page-4656-0) | [gco](#page-4661-0) | [groot](#page-5367-0)

# **gcd**

Greatest common divisor

## **Syntax**

 $G = \text{gcd}(A, B)$  $[G,U,V] = \text{gcd}(A,B)$ 

# **Description**

G = gcd(A,B) returns the greatest common divisors of the elements of A and B. The elements in G are always nonnegative, and  $gcd(0,0)$  returns 0. This syntax supports inputs of any numeric type.

 $[G, U, V] = \text{gcd}(A, B)$  also returns the Bézout coefficients, U and V, which satisfy: A. \*U + B. \*V = G. The Bézout coefficients are useful for solving Diophantine equations. This syntax supports double, single, and signed integer inputs.

## **Examples**

### **Greatest Common Divisors of Double Values**

```
A = [-5 \ 17; \ 10 \ 0];B = [-15 \ 3; 100 \ 0];G = \text{gcd}(A, B)G = 2 \times 2\begin{matrix} 5 & 1 \\ 10 & 0 \end{matrix}10
```
gcd returns positive values, even when the inputs are negative.

#### **Greatest Common Divisors of Unsigned Integers**

```
A = \text{uint16}([255 511 15]);
B = \text{uint16}([15 127 1023]);G = \text{gcd}(A, B)G = 1x3 uint16 row vector
    15 1 3
```
#### **Solution to Diophantine Equation**

Solve the Diophantine equation,  $30x + 56y = 8$  for *x* and *y*.

Find the greatest common divisor and a pair of Bézout coefficients for 30 and 56.

```
[q, u, v] = qcd(30, 56)q = 2u = -13v = 7u and v satisfy the Bézout's identity, (30*u) + (56*v) = g.
```
Rewrite Bézout's identity so that it looks more like the original equation. Do this by multiplying by 4. Use == to verify that both sides of the equation are equal.

```
(30*u*4) + (56*v*4) == q*4ans = logical
   1
```
Calculate the values of *x* and *y* that solve the problem.

```
x = u \cdot 4x = -52y = v * 4y = 28
```
### **Input Arguments**

### **A,B — Input values**

scalars, vectors, or arrays of real integer values

Input values, specified as scalars, vectors, or arrays of real integer values. A and B can be any numeric type, and they can be of different types within certain limitations:

- If A or B is of type single, then the other can be of type single or double.
- If A or B belongs to an integer class, then the other must belong to the same class or it must be a double scalar value.

A and B must be the same size or one must be a scalar.

```
Example: [20 -3 13],[10 6 7]
Example: int16([100 -30 200]), int16([20 15 9])
Example: int16([100 -30 200]),20
Data Types: single | double | int8 | int16 | int32 | int64 | uint8 | uint16 | uint32 | uint64
```
## **Output Arguments**

### **G — Greatest common divisor**

real, nonnegative integer values

Greatest common divisor, returned as an array of real nonnegative integer values. G is the same size as A and B, and the values in G are always real and nonnegative. G is returned as the same type as A and B. If A and B are of different types, then G is returned as the nondouble type.

### **U,V — Bézout coefficients**

real integer values

Bézout coefficients, returned as arrays of real integer values that satisfy the equation,  $A.*U + B.*V$  $=$  G. The data type of U and V is the same type as that of A and B. If A and B are of different types, then U and V are returned as the nondouble type.

# **Algorithms**

 $q = qcd(A, B)$  is calculated using the Euclidean algorithm.

 $[g, u, v] = gcd(A, B)$  is calculated using the extended Euclidean algorithm.[1]

### **References**

[1] Knuth, D. "Algorithms A and X." *The Art of Computer Programming, Vol. 2*, Section 4.5.2. Reading, MA: Addison-Wesley, 1973.

# **Extended Capabilities**

### **C/C++ Code Generation**

Generate C and C++ code using MATLAB® Coder™.

### **Thread-Based Environment**

Run code in the background using MATLAB® backgroundPool or accelerate code with Parallel Computing Toolbox™ ThreadPool.

This function fully supports thread-based environments. For more information, see "Run MATLAB Functions in Thread-Based Environment".

# **See Also**

[lcm](#page-7613-0)

# <span id="page-4656-0"></span>**gcf**

Current figure handle

# **Syntax**

 $fig = gcf$ 

# **Description**

fig = gcf returns the [current figure on page 1-4652](#page-4657-0) handle. If a figure does not exist, then gcf creates a figure and returns its handle. You can use the figure handle to query and modify figure properties. For more information, see [Figure](#page-4070-0).

# **Examples**

### **Specify Properties for Current Figure**

Set the background color and remove the toolbar for the current figure. Use the gcf command to get the current figure handle.

surf(peaks) fig = gcf; % current figure handle fig.Color =  $[0 0.5 0.5]$ ; fig.ToolBar = 'none';

<span id="page-4657-0"></span>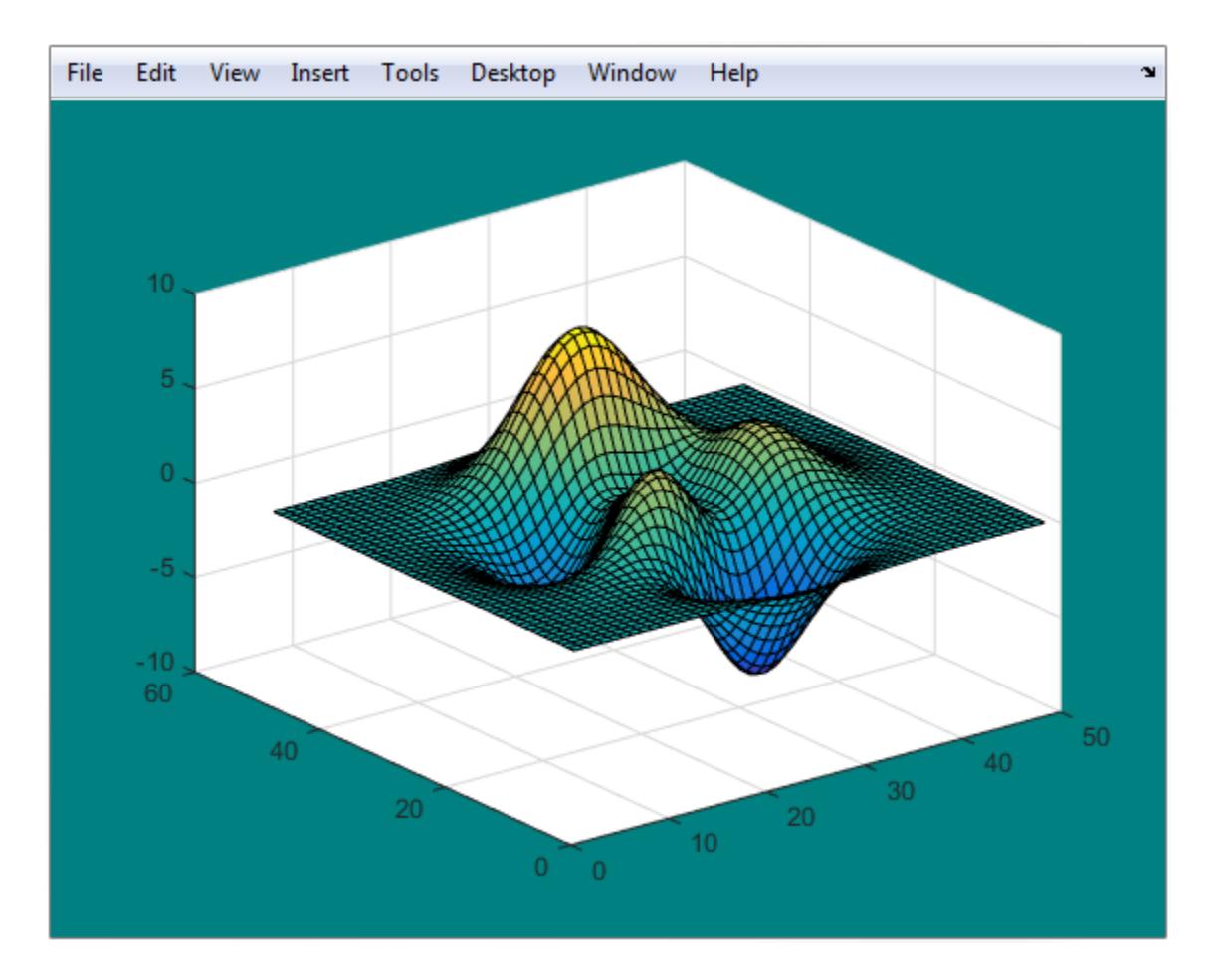

## **More About**

### **Current Figure**

The current figure is the target for graphics output. It is the figure window in which graphics commands such as plot, title, and surf draw their results. It is typically the last figure created or the last figure clicked with the mouse.

User interaction can change the current figure. If you need to access a specific figure, store the figure handle in your program code when you create the figure and use this handle instead of gcf.

### **Tips**

• To get the handle of the current figure without forcing the creation of a figure if one does not exist, query the CurrentFigure property on the root object.

```
fig = get(groot,'CurrentFigure');
```
MATLAB returns fig as an empty array if there is no current figure.

# **See Also**

**Functions** [figure](#page-4060-0) | [clf](#page-1731-0) | [gca](#page-4648-0) | [get](#page-4811-0) | [set](#page-12582-0) | [shg](#page-12690-0) | [ancestor](#page-278-0)

# **Properties**

[Figure](#page-4070-0)

# **gcmr**

Get current mapreducer configuration

# **Syntax**

```
mr = qcmrmr = gcmr('nocreate')
```
# **Description**

 $m = q$  cm returns an object representing the current global execution environment for mapreduce.

- If no global execution environment exists, then gcmr calls mapreducer to set the global execution environment to be the default.
- If a global execution environment currently exists, then gcmr returns the last visible MapReducer object created.

When you create a MapReducer object using mapreducer, the object sets the global execution environment. The global execution environment persists even if the object representing it is later deleted.

• If the global execution environment is deleted or invalid, then gcmr returns the next visible MapReducer object available. For example, delete(gcmr) deletes the current global execution environment.

The gcmr function defines the global execution environment for mapreduce, and is most likely used with Parallel Computing Toolbox, MATLAB Parallel Server, or MATLAB Compiler.

If you do not specify a configuration to use in your call to mapreduce, then by default mapreduce uses the configuration returned (or generated) by gcmr.

 $mr = qcmr('nocreate')$  returns the current global execution environment for mapreduce, if one already exists. If no global execution environment exists, then gcmr returns [].

# **Tips**

- If you have Parallel Computing Toolbox, see the mapreducer function reference page for related information.
- If you have MATLAB Compiler, see the mapreducer function reference page for related information.

# **Extended Capabilities**

### **Automatic Parallel Support**

Accelerate code by automatically running computation in parallel using Parallel Computing Toolbox™.

If you have Parallel Computing Toolbox installed, when you use gcmr, MATLAB automatically opens a parallel pool of workers on your local machine. Control parallel behavior with the parallel preferences, including scaling up to a cluster.

For details, see "Run mapreduce on a Parallel Pool" (Parallel Computing Toolbox) or "Use Tall Arrays on a Parallel Pool" (Parallel Computing Toolbox). For more general information about parallel computing, see "Run MATLAB Functions with Automatic Parallel Support" (Parallel Computing Toolbox).

### **See Also**

[mapreduce](#page-7966-0) | [mapreducer](#page-7973-0)

### **Topics**

"Speed Up and Deploy MapReduce Using Other Products"

### **Introduced in R2014b**

# <span id="page-4661-0"></span>**gco**

Handle of current object

# **Syntax**

 $h = qco$  $h = gco(figure handle)$ 

# **Description**

 $h = qco$  returns the handle of the current object.

```
h = \text{gco(figure\_handle}) returns the handle of the current object in the figure specified by
figure_handle.
```
# **Tips**

The current object is the last object clicked or selected via keyboard interaction, excluding [uimenu](#page-14590-0)s. If the mouse click did not occur over a figure child object, the figure becomes the current object. The MATLAB software stores the handle of the current object in the figure's CurrentObject property.

An object can become the current object as a result of pressing the space bar to invoke a callback in a dialog when a uicontrol in that dialog has focus (usually the result of using the **Tab** key to change focus).

The CurrentObject of the CurrentFigure does not always indicate the object whose callback is being executed. Interruptions of callbacks by other callbacks can change the CurrentObject or even the CurrentFigure. Some callbacks, such as CreateFcn and DeleteFcn, and uimenu Callback, intentionally do not update CurrentFigure or CurrentObject.

gcbo provides the only completely reliable way to retrieve the handle to the object whose callback is executing, at any point in the callback function, regardless of the type of callback or of any previous interruptions.

### **See Also** [gca](#page-4648-0) | [gcbo](#page-4652-0) | [gcf](#page-4656-0)

# **ge, >=**

Determine greater than or equal to

### **Syntax**

 $A \geq B$ ge(A,B)

### **Description**

 $A \ge B$  returns a logical array with elements set to logical 1 (true) where A is greater than or equal to B; otherwise, the element is logical 0 (false). The test compares only the real part of numeric arrays. ge returns logical 0 (false) where A or B have NaN or undefined categorical elements.

 $ge(A, B)$  is an alternate way to execute  $A \ge B$ , but is rarely used. It enables operator overloading for classes.

### **Examples**

#### **Test Vector Elements**

Find which vector elements are greater than or equal to a given value.

Create a numeric vector.

A = [1 12 18 7 9 11 2 15];

Test the vector for elements that are greater than or equal to 11.

 $A \geq 11$ ans = *1x8 logical array* 0 1 1 0 0 1 0 1

The result is a vector with values of logical 1 (true) where the elements of A satisfy the expression.

Use the vector of logical values as an index to view the values in A that are greater than or equal to 11.

 $A(A \geq 11)$ ans = *1×4* 12 18 11 15

The result is a subset of the elements in A.

#### **Replace Elements of Matrix**

Create a matrix.

 $A = \text{maqic}(4)$ 

A = *4×4* 16 2 3 13 5 11 10 8 9 7 6 12 4 14 15 1

Replace all values greater than or equal to 9 with the value 10.

 $A(A \geq 9) = 10$ A = *4×4*  $\begin{array}{ccccccccc}\n10 & & 2 & & 3 & & 10 \\
5 & & 10 & & 10 & & 8\n\end{array}$  5 10 10 8 10 7 6 10 4 10 10 1

The result is a new matrix whose largest element is 10.

#### **Compare Values in Categorical Array**

Create an ordinal categorical array.

```
A = categorical({'large' 'medium' 'small'; 'medium' ...
'small' 'large'},{'small' 'medium' 'large'},'Ordinal',1)
A = 2x3 categorical
     large medium small 
    medium small large
```
The array has three categories: 'small', 'medium', and 'large'.

Find all values greater than or equal to the category 'medium'.

```
A >= 'medium'ans = 2x3 logical array
     \begin{array}{cccc} 1 & 1 & 0 \\ 1 & 0 & 1 \end{array}\Theta
```
A value of logical 1 (true) indicates a value greater than or equal to the category 'medium'.

Compare the rows of A.

 $A(1,:)$  >=  $A(2,:)$ 

ans = *1x3 logical array* 1 1 0

The function returns logical 1 (true) where the first row has a category value greater than or equal to the second row.

#### **Test Complex Numbers**

Create a vector of complex numbers.

A = [1+i 2-2i 1+3i 1-2i 5-i];

Find the values that are greater than or equal to 2.

```
A(A \geq 2)ans = 1×2 complex
    2.0000 - 2.0000i 5.0000 - 1.0000i
```
ge compares only the real part of the elements in A.

Use abs to find which elements are outside a radius of 2 from the origin.

```
A(abs(A) \geq 2)ans = 1×4 complex
   2.0000 - 2.0000i 1.0000 + 3.0000i 1.0000 - 2.0000i 5.0000 - 1.0000i
```
The result has more elements since abs accounts for the imaginary part of the numbers.

#### **Test Duration Values**

Create a duration array.

 $d = hours(21:25) + minutes(75)$ d = *1x5 duration* 22.25 hr 23.25 hr 24.25 hr 25.25 hr 26.25 hr

Test the array for elements that are greater than or equal to one standard day.

 $d \geq 1$ ans = *1x5 logical array* 0 0 1 1 1

# **Input Arguments**

### **A, B — Operands**

scalars | vectors | matrices | multidimensional arrays

Operands, specified as scalars, vectors, matrices, or multidimensional arrays. Inputs A and B must either be the same size or have sizes that are compatible (for example, A is an M-by-N matrix and B is a scalar or 1-by-N row vector). For more information, see "Compatible Array Sizes for Basic Operations".

You can compare numeric inputs of any type, and the comparison does not suffer loss of precision due to type conversion.

- If one input is an ordinal categorical array, the other input can be an ordinal categorical array, a cell array of character vectors, or a single character vector. A single character vector expands into a cell array of character vectors of the same size as the other input. If both inputs are ordinal categorical arrays, they must have the same sets of categories, including their order. See "Compare Categorical Array Elements" for more details.
- If one input is a datetime array, the other input can be a datetime array, a character vector, or a cell array of character vectors.
- If one input is a duration array, the other input can be a duration array or a numeric array. The operator treats each numeric value as a number of standard 24-hour days.
- If one input is a string array, the other input can be a string array, a character vector, or a cell array of character vectors. The corresponding elements of A and B are compared lexicographically.

Data Types: single | double | int8 | int16 | int32 | int64 | uint8 | uint16 | uint32 | uint64 | logical | char | string | categorical | datetime | duration Complex Number Support: Yes

## **Tips**

• Some floating-point numbers cannot be represented exactly in binary form. This leads to small differences in results that the >= operator reflects. For more information, see "Avoiding Common Problems with Floating-Point Arithmetic".

## **Compatibility Considerations**

### **Implicit expansion change affects arguments for operators**

*Behavior changed in R2016b*

Starting in R2016b with the addition of implicit expansion, some combinations of arguments for basic operations that previously returned errors now produce results. For example, you previously could not add a row and a column vector, but those operands are now valid for addition. In other words, an expression like  $\begin{bmatrix} 1 & 2 \end{bmatrix}$  +  $\begin{bmatrix} 1 \\ 2 \\ 2 \end{bmatrix}$  previously returned a size mismatch error, but now it executes.

If your code uses element-wise operators and relies on the errors that MATLAB previously returned for mismatched sizes, particularly within a try/catch block, then your code might no longer catch those errors.

For more information on the required input sizes for basic array operations, see "Compatible Array Sizes for Basic Operations".

### $ge, >=$

### **Implicit expansion change affects ordinal categorical arrays, datetime arrays, and duration arrays**

*Behavior changed in R2020b*

Starting in R2020b, ge supports implicit expansion when the arguments are ordinal categorical arrays, datetime arrays, or duration arrays. Between R2020a and R2016b, implicit expansion was supported only for numeric and string data types.

### **Extended Capabilities**

#### **Tall Arrays**

Calculate with arrays that have more rows than fit in memory.

This function fully supports tall arrays. For more information, see "Tall Arrays".

#### **C/C++ Code Generation**

Generate C and  $C++$  code using MATLAB<sup>®</sup> Coder<sup>™</sup>.

#### **GPU Code Generation**

Generate CUDA® code for NVIDIA® GPUs using GPU Coder™.

#### **HDL Code Generation**

Generate Verilog and VHDL code for FPGA and ASIC designs using HDL Coder™.

#### **Thread-Based Environment**

Run code in the background using MATLAB® backgroundPool or accelerate code with Parallel Computing Toolbox™ ThreadPool.

This function fully supports thread-based environments. For more information, see "Run MATLAB Functions in Thread-Based Environment".

#### **GPU Arrays**

Accelerate code by running on a graphics processing unit (GPU) using Parallel Computing Toolbox<sup>™</sup>.

This function fully supports GPU arrays. For more information, see "Run MATLAB Functions on a GPU" (Parallel Computing Toolbox).

#### **Distributed Arrays**

Partition large arrays across the combined memory of your cluster using Parallel Computing Toolbox™.

This function fully supports distributed arrays. For more information, see "Run MATLAB Functions with Distributed Arrays" (Parallel Computing Toolbox).

### **See Also**

[eq](#page-3683-0) | [lt](#page-7914-0) | [gt](#page-5435-0) | [le](#page-7623-0) | [ne](#page-9114-0)

#### **Topics**

"Array Comparison with Relational Operators" "Ordinal Categorical Arrays" "MATLAB Operators and Special Characters"

# **genpath**

Generate path name

## **Syntax**

```
p = qenpathp = genpath(folderName)
```
## **Description**

p = genpath returns a character vector containing a path name that includes all the folders and subfolders below *matlabroot*/toolbox, including empty subfolders.

 $p =$  genpath(folderName) returns a character vector containing a path name that includes folderName and multiple levels of subfolders below folderName. The path name does not include folders named private, folders that begin with the @ character (class folders), folders that begin with the + character (package folders), folders named resources, or subfolders within any of these.

# **Examples**

### **Add Folder and Subfolders to Search Path**

Use genpath in conjunction with addpath to add a folder and its subfolders to the search path.

Create a folder myfolder containing a subfolder mysubfolder.

```
mkdir myfolder;
cd myfolder;
mkdir mysubfolder;
cd ..
```
Generate a path that includes myfolder and all folders below it.

```
p = genpath('myfolder')
```

```
p ='myfolder;myfolder\mysubfolder;'
```
Add the folder and its subfolders to the search path.

addpath(p)

## **Input Arguments**

### **folderName — Folder name**

character vector | string scalar

Folder name, specified as a character vector or string scalar.

```
Example: 'c:/matlab/myfiles'
```
Data Types: char | string

### **See Also**

[addpath](#page-134-0) | [path](#page-9854-0) | [rmpath](#page-12059-0)

### **Topics**

"What Is the MATLAB Search Path?"

### **genvarname**

Construct valid variable name from string

### **Compatibility**

**Note** genvarname will be removed in a future release. Use [matlab.lang.makeValidName](#page-8289-0) and [matlab.lang.makeUniqueStrings](#page-8283-0) instead.

#### **Syntax**

```
varname = qenvarname(str)varname = genvarname(str, exclusions)
```
### **Description**

varname  $=$  genvarname( $str$ ) constructs a string or character vector varname that is similar to or the same as the str input, and can be used as a valid variable name. str can be a string, a string array, a character array, a cell array of character vectors. If str is a string array or cell array of character vectors, genvarname returns a string array or cell array of character vectors in varname. The elements returned by genvarname are guaranteed to be different from each other.

varname = genvarname(str, exclusions) returns a valid variable name that is different from any name listed in the exclusions input. The exclusions input can be a string, a string array, a character array, a cell array of character vectors. Specify the function [who](#page-15197-0) in exclusions to create a variable name that will be unique in the current MATLAB workspace (see ["Example 4" on page 1-](#page-4671-0) [4666,](#page-4671-0) below).

**Note** genvarname does not create a variable in the MATLAB workspace. You cannot, therefore, assign a value to the output of genvarname.

### **Examples**

#### **Example 1**

Create four similar variable names that do not conflict with each other:

 $v =$  genvarname({'A', 'A', 'A', 'A'})  $V =$ 'A' 'A1' 'A2' 'A3'

#### **Example 2**

Read a column header hdr from worksheet trial2 in Excel spreadsheet myproj apr23:

 $[data hdr] = xlsread('myproj apr23.xls', 'trial2');$ 

Make a variable name from the text of the column header that will not conflict with other names:

```
v = genvarname(['Column ' hdr{1,3}]);
```
Assign data taken from the spreadsheet to the variable in the MATLAB workspace:

eval( $[v' = data(1:7, 3);']$ );

#### **Example 3**

Collect readings from an instrument once every minute over the period of an hour into different fields of a structure. Simulate instrument readings using a random number. genvarname not only generates unique fieldnames, but also creates the structure and fields in the MATLAB workspace.

```
for k = 1:60record.(genvarname(['reading' datestr(clock, 'HHMMSS')])) = rand(1);
pause(60)
end
```
After the program ends, display the recorded data from the workspace:

record

 $record =$ 

 reading092610: 0.6541 reading092710: 0.6892 reading092811: 0.7482 reading092911: 0.4505 reading093011: 0.0838 . .

#### **Example 4**

.

Generate variable names that are unique in the MATLAB workspace by putting the output from the [who](#page-15197-0) function in the exclusions list.

```
for k = 1:5t = clock;pause(uint8(rand * 10));
  v = genvarname('time elapsed', who);
  eval([v' = etime(clock,t)'] end
```
As this code runs, you can see that the variables created by genvarname are unique in the workspace:

```
time elapsed =
     5.0070
time_elapsed1 =
     2.0030
time elapsed2 =
     7.0010
time elapsed3 = 8.0010
time elapsed4 = 3.0040
```
After the program completes, use the who function to view the workspace variables:

who

k time\_elapsed time\_elapsed2 time\_elapsed4 t time elapsed1 time elapsed3 v

#### **Example 5**

If you try to make a variable name from a MATLAB keyword, genvarname creates a variable name that capitalizes the keyword and precedes it with the letter x:

```
v = genvarname('global')
v = xGlobal
```
#### **Example 6**

If you enter a character vector that is longer than the value returned by the [namelengthmax](#page-9074-0) function, genvarname truncates the resulting variable name character vector:

```
namelengthmax
ans = 63
vstr = genvarname(sprint('%s%s',...)) 'This name truncates because it contains ', ...
    'more than the maximum number of characters'))
vstr =ThisNameTruncatesBecauseItContainsMoreThanTheMaximumNumberOfCha
```
### **Tips**

A valid MATLAB variable name is a character vector of letters, digits, and underscores, such that the first character is a letter, and the length of the vector is less than or equal to the value returned by the [namelengthmax](#page-9074-0) function. Any character vector that exceeds namelengthmax is truncated in the varname output. See "Example 6" on page 1-4667, below.

The variable name returned by genvarname is not guaranteed to be different from other variable names currently in the MATLAB workspace unless you use the exclusions input in the manner shown in ["Example 4" on page 1-4666,](#page-4671-0) below.

If you use genvarname to generate a field name for a structure, MATLAB does create a variable for the structure and field in the MATLAB workspace. See ["Example 3" on page 1-4666,](#page-4671-0) below.

If the str input contains any whitespace characters, genvarname removes then and capitalizes the next alphabetic character in str. If str contains any nonalphanumeric characters, genvarname translates these characters into their hexadecimal value.

### **Extended Capabilities**

#### **Thread-Based Environment**

Run code in the background using MATLAB® backgroundPool or accelerate code with Parallel Computing Toolbox™ ThreadPool.

This function fully supports thread-based environments. For more information, see "Run MATLAB Functions in Thread-Based Environment".

### **See Also**

[isvarname](#page-7457-0) | [iskeyword](#page-7255-0) | [isletter](#page-7257-0) | [namelengthmax](#page-9074-0) | [who](#page-15197-0) | [regexp](#page-11814-0)

# **geoaxes**

Create geographic axes

## **Syntax**

```
geoaxes
geoaxes(Name,Value)
geoaxes(parent, ___ )
gx = geoaxes(geoaxes(gx)
```
## **Description**

geoaxes creates a geographic axes in the current figure using default property values, and makes it the current axes.

A geographic axes displays data in geographic coordinates (latitude/longitude) on a map. The map is *live*, that is, you can pan to view other geographic locations and zoom in and out on the map to view regions in more detail.

geoaxes(Name,Value) specifies values for properties of the GeographicAxes object using one or more name-value pair arguments.

geoaxes(parent, \_\_\_ ) creates the geographic axes in the figure, panel, or tab specified by parent, instead of in the current figure.

 $gx = geoaxes($   $)$  returns the GeographicAxes object. Use gx to modify properties of the axes after you create it.

geoaxes(gx) makes the GeographicAxes object gx the current axes.

## **Examples**

### **Plot Data in Geographic Axes**

Create a set of geographic axes.

 $qx = qeoaxes;$ 

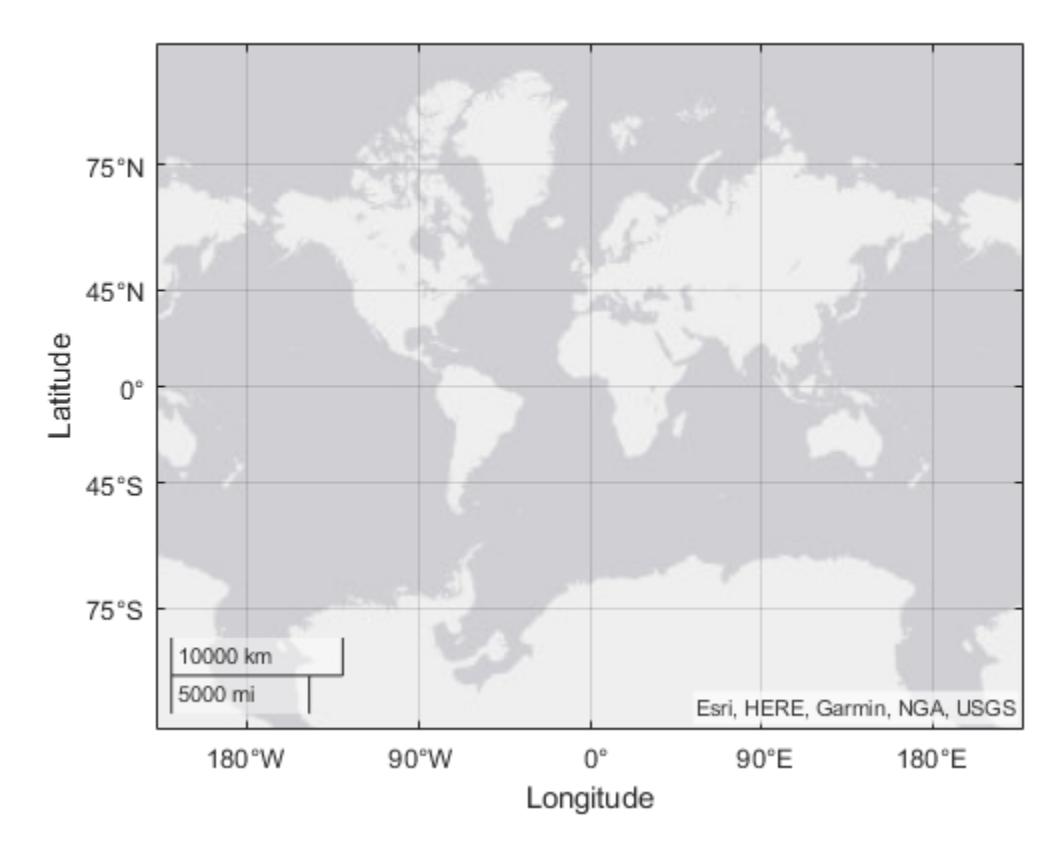

Plot data using the geoplot function. To modify the geographic axes you created, specify gx as an input argument. Customize the appearance of the line using the line specification 'g-\*'. Change the basemap using the geobasemap function.

```
latSeattle = 47.62;
lonSeattle = -122.33;
latAnotherage = 61.20;lonAnchorage = -149.9;geoplot(gx,[latSeattle latAnchorage],[lonSeattle lonAnchorage],'g-*')
geobasemap(gx,'colorterrain')
```
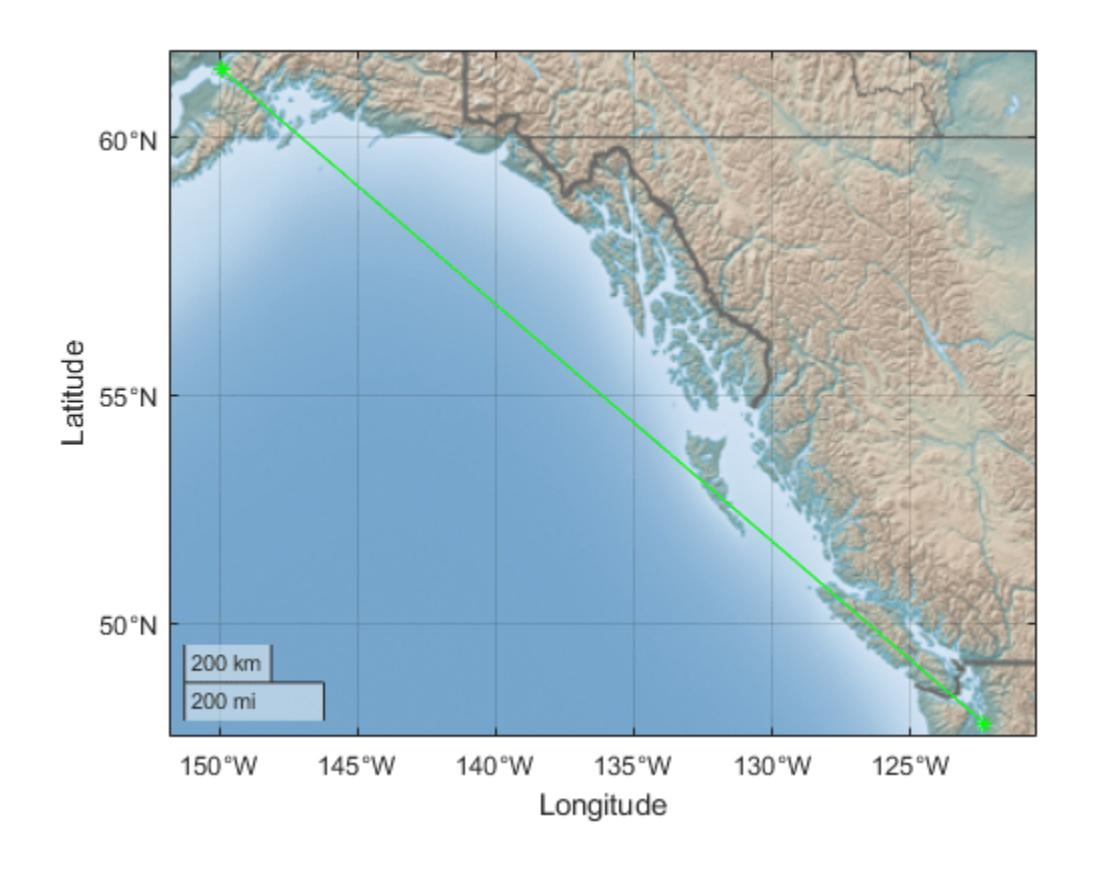

## **Input Arguments**

#### **parent — Parent container**

Figure object | Panel object | Tab object | TiledChartLayout object | GridLayout object

Parent container, specified as a Figure, Panel, Tab, TiledChartLayout, or GridLayout object.

### **gx — Geographic axes to be made current axes**

GeographicAxes object

Geographic axes to be made current axes, specified as a GeographicAxes object.

#### **Name-Value Pair Arguments**

Specify optional pairs of arguments as Name1=Value1,...,NameN=ValueN, where Name is the argument name and Value is the corresponding value. Name-value arguments must appear after other arguments, but the order of the pairs does not matter.

*Before R2021a, use commas to separate each name and value, and enclose* Name *in quotes.*

The properties listed here are only a subset. For a complete list, see [GeographicAxes Properties.](#page-4681-0)

Example: gx = geoaxes('Basemap','colorterrain')

#### **Basemap — Map on which to plot data**

```
'streets-light' (default) | 'streets-dark' | 'streets' | 'satellite' | 'topographic' | ...
```
Map on which to plot data, specified as one of the values listed in the table. Six of the basemaps are tiled data sets created using Natural Earth. Five of the basemaps are high-zoom-level maps hosted by Esri®.

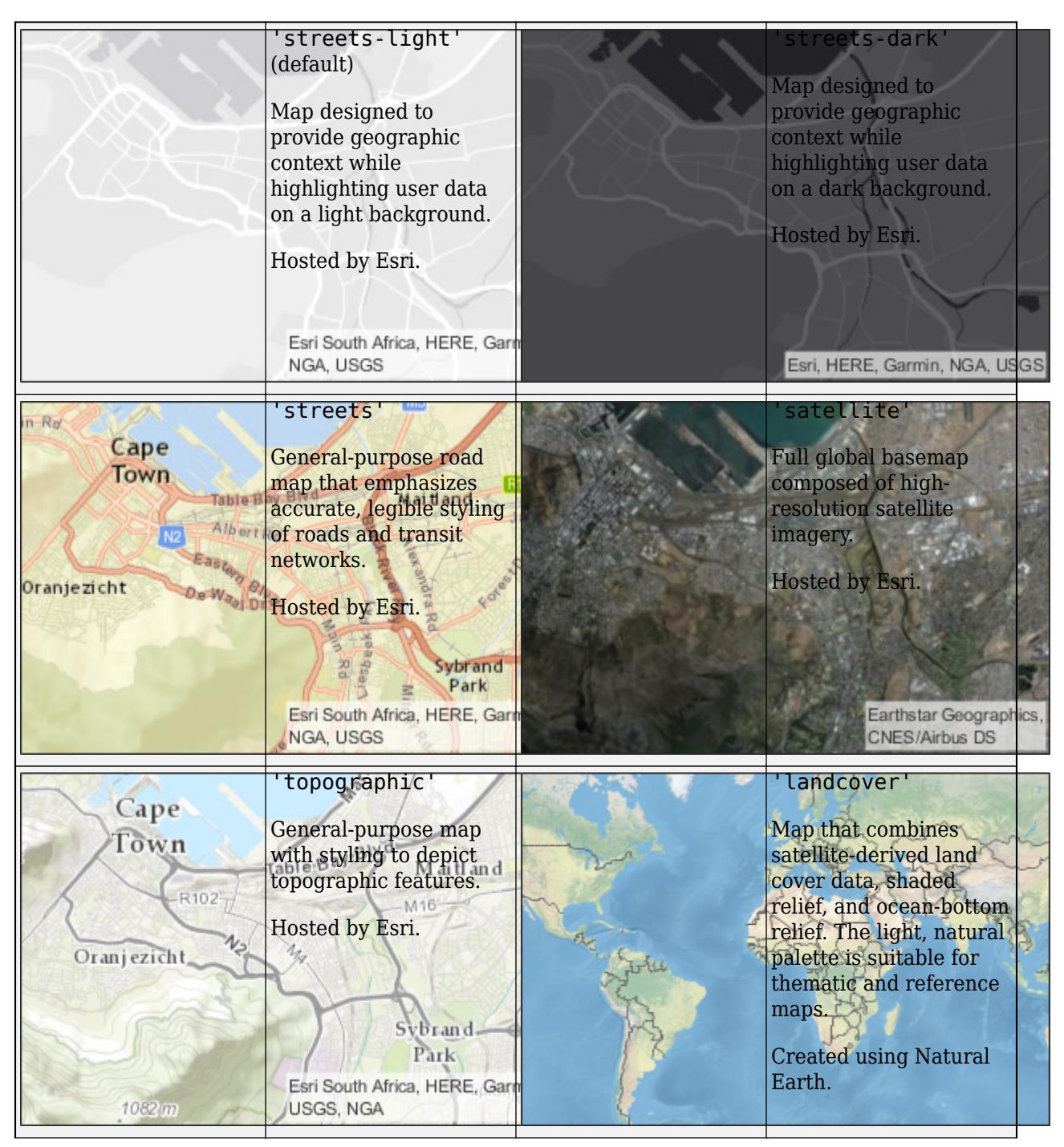

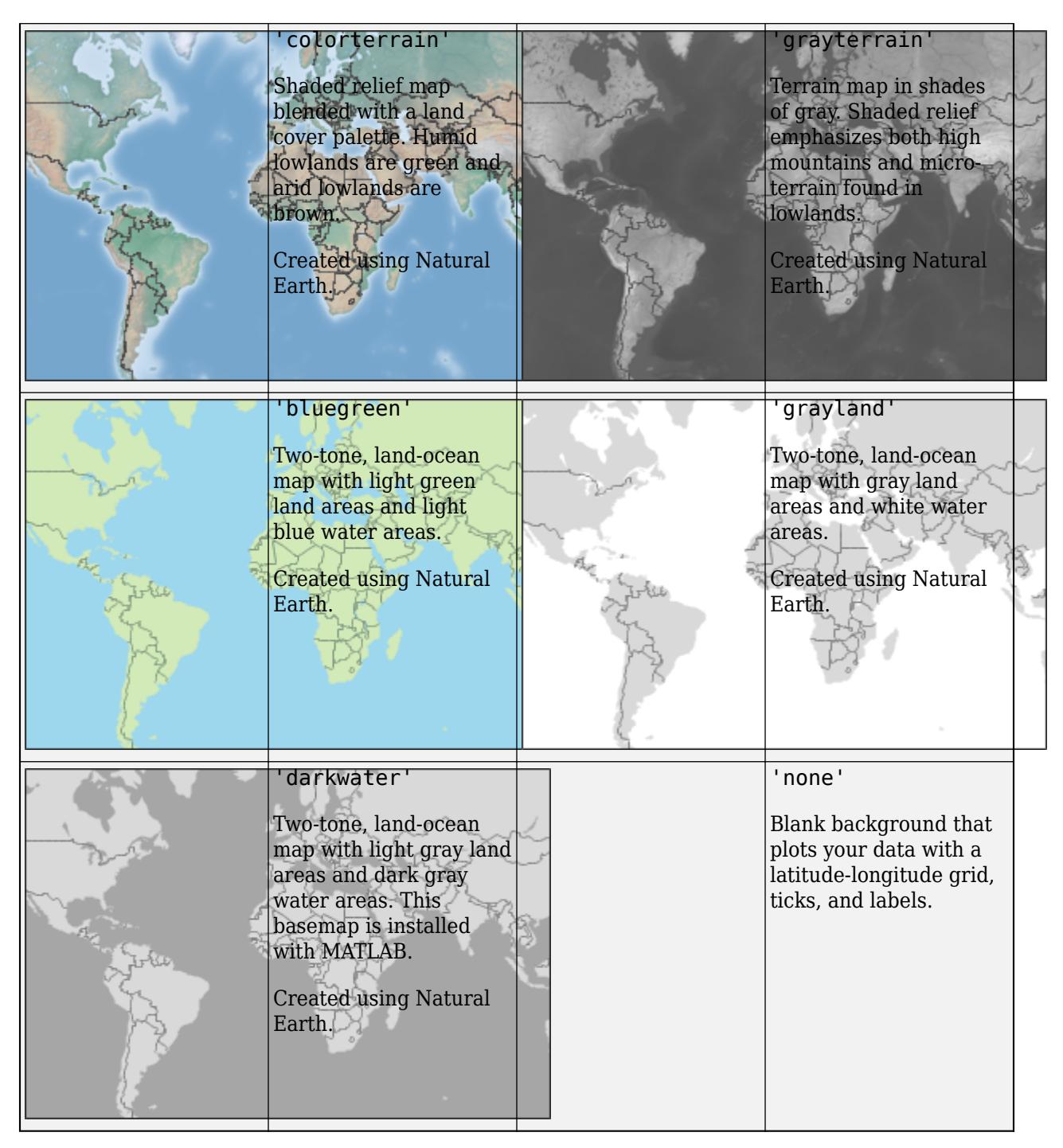

All basemaps except 'darkwater' require Internet access. The 'darkwater' basemap is included with MATLAB.

If you do not have consistent access to the Internet, you can download the basemaps created using Natural Earth onto your local system by using the Add-On Explorer. The five high-zoom-level maps are not available for download. For more about downloading basemaps and changing the default basemap on your local system, see "Access Basemaps for Geographic Axes and Charts".

The basemaps hosted by Esri update periodically. As a result, you might see differences in your visualizations over time.

Alignment of boundaries and region labels are a presentation of the feature provided by the data vendors and do not imply endorsement by MathWorks.

Example:  $gb = geobubble(1:10, 1:10, 'Basemap', 'bluegreen')$ 

Example: gb.Basemap = 'bluegreen'

Data Types: char | string

#### **Position — Size and location, excluding margin for labels**

four-element vector

Size and location, excluding margin for labels, specified as a four-element vector of the form [left bottom width height]. For more information, see "Control Axes Layout".

#### **Units — Position units**

'normalized' (default) | 'inches' | 'centimeters' | 'points' | 'pixels' | 'characters'

Position units, specified as one of these values.

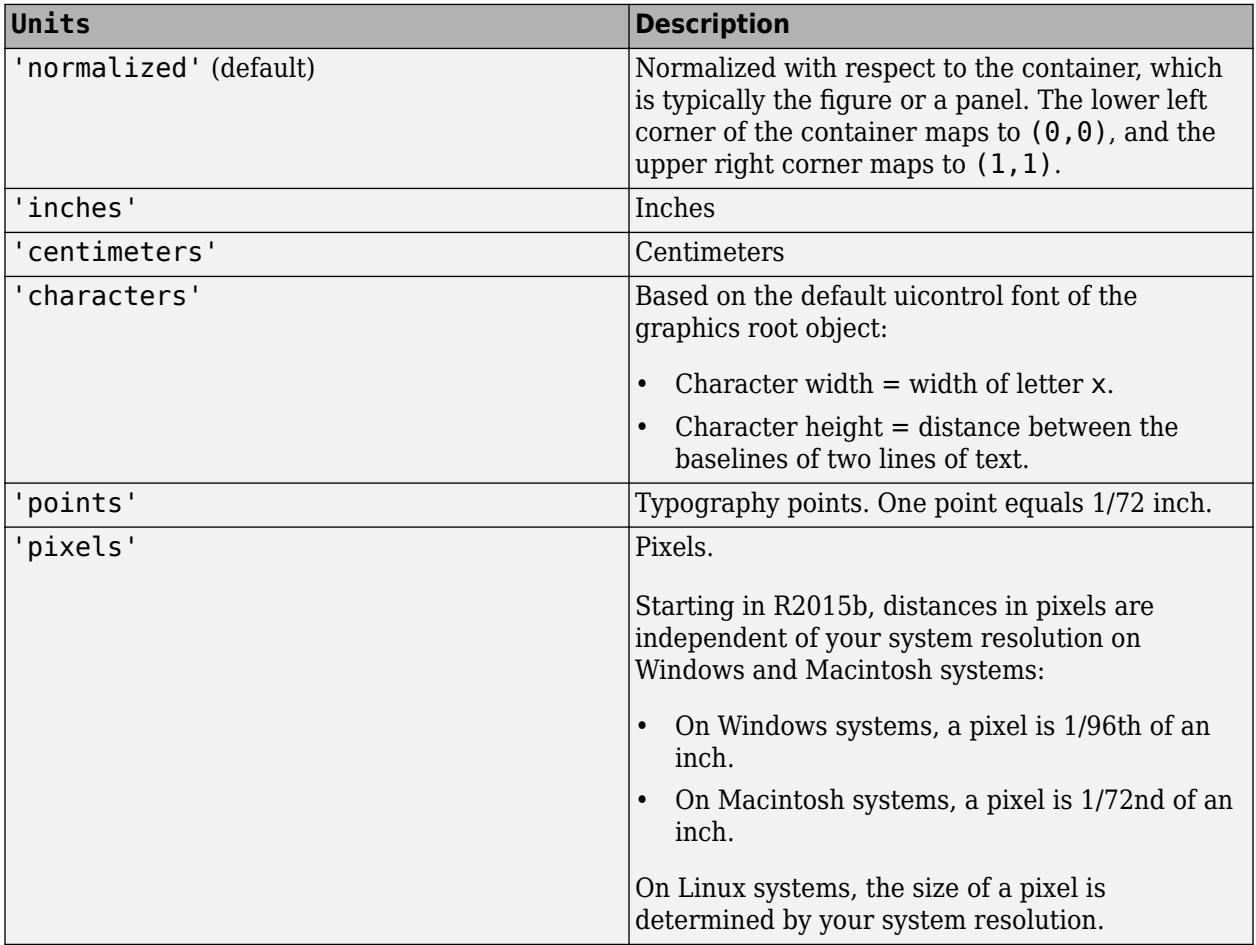

When specifying the units as a name-value pair during object creation, you must set the Units property before specifying the properties that you want to use these units, such as OuterPosition.
# **Output Arguments**

## **gx — Geographic axes**

GeographicAxes object

Geographic axes, returned as a GeographicAxes object.

# **Tips**

- Specify custom basemaps using the Mapping Toolbox™ function addCustomBasemap.
- Add a basemap picker to the axes toolbar by using the Mapping Toolbox function addToolbarMapButton.
- Plot 3-D geographic data using the Mapping Toolbox functions geoglobe and geoplot3.
- Some graphics functions reset axes properties when plotting. To plot additional data in a geographic axes, use the hold on command before calls to plotting functions.
- You cannot plot data that requires Cartesian axes in a geographic chart.
- When you plot on geographic axes, the geoaxes function assumes that coordinates are referenced to the WGS84 coordinate reference system. If you plot using coordinates that are referenced to a different coordinate reference system, then the coordinates may appear misaligned.

# **See Also**

## **Functions**

[axes](#page-522-0) | [figure](#page-4060-0) | [cla](#page-1677-0) | [gca](#page-4648-0) | [geoplot](#page-4761-0) | [geoscatter](#page-4797-0) | [geolimits](#page-4757-0) | [geobasemap](#page-4718-0)

## **Properties**

[GeographicAxes Properties](#page-4681-0)

### **Introduced in R2018b**

# <span id="page-4681-0"></span>**GeographicAxes Properties**

Control geographic axes appearance and behavior

# **Description**

GeographicAxes properties control the appearance and behavior of a GeographicAxes object. By changing property values, you can modify certain aspects of the geographic axes. Set axes properties after plotting since some graphics functions reset axes properties.

Some graphics functions create geographic axes when plotting. Use gca to access the newly created axes. To create a geographic axes with default values for all properties, use the geoaxes function.

 $gx = geoaxes;$ 

## **Properties**

**Maps**

### **Basemap — Map on which to plot data**

```
'streets-light' (default) | 'streets-dark' | 'streets' | 'satellite' | 'topographic' | ...
```
Map on which to plot data, specified as one of the values listed in the table. Six of the basemaps are tiled data sets created using Natural Earth. Five of the basemaps are high-zoom-level maps hosted by Esri.

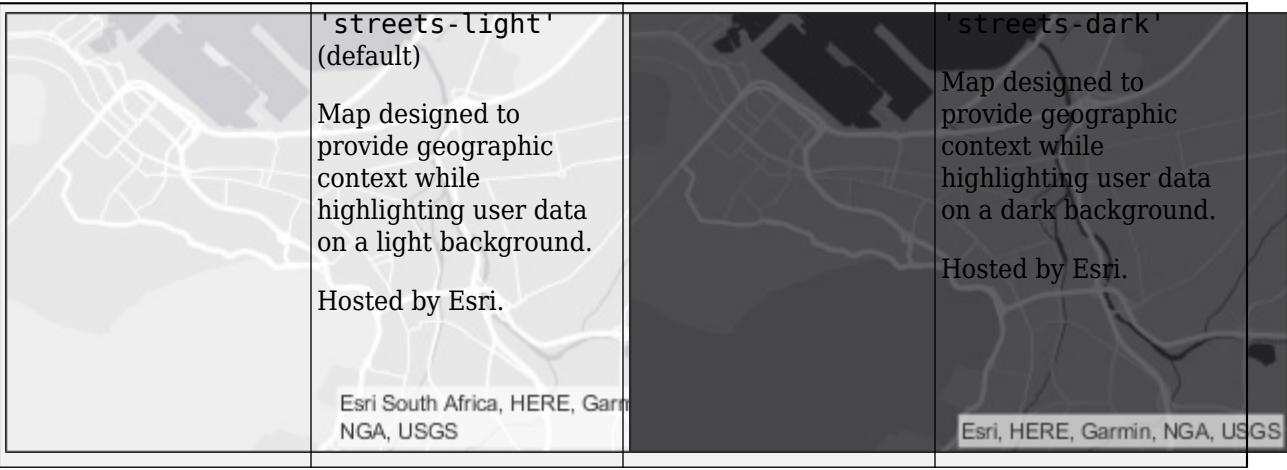

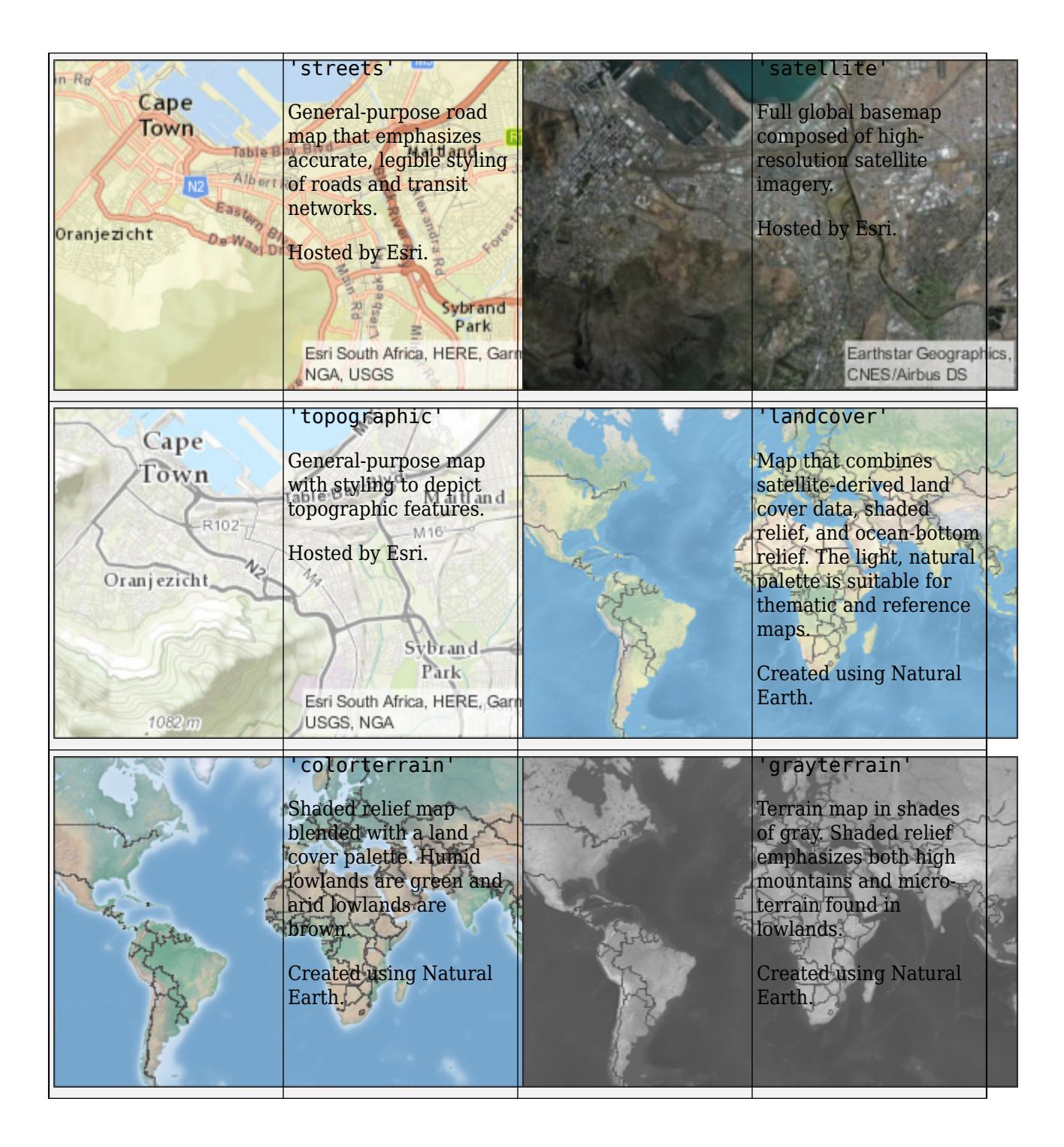

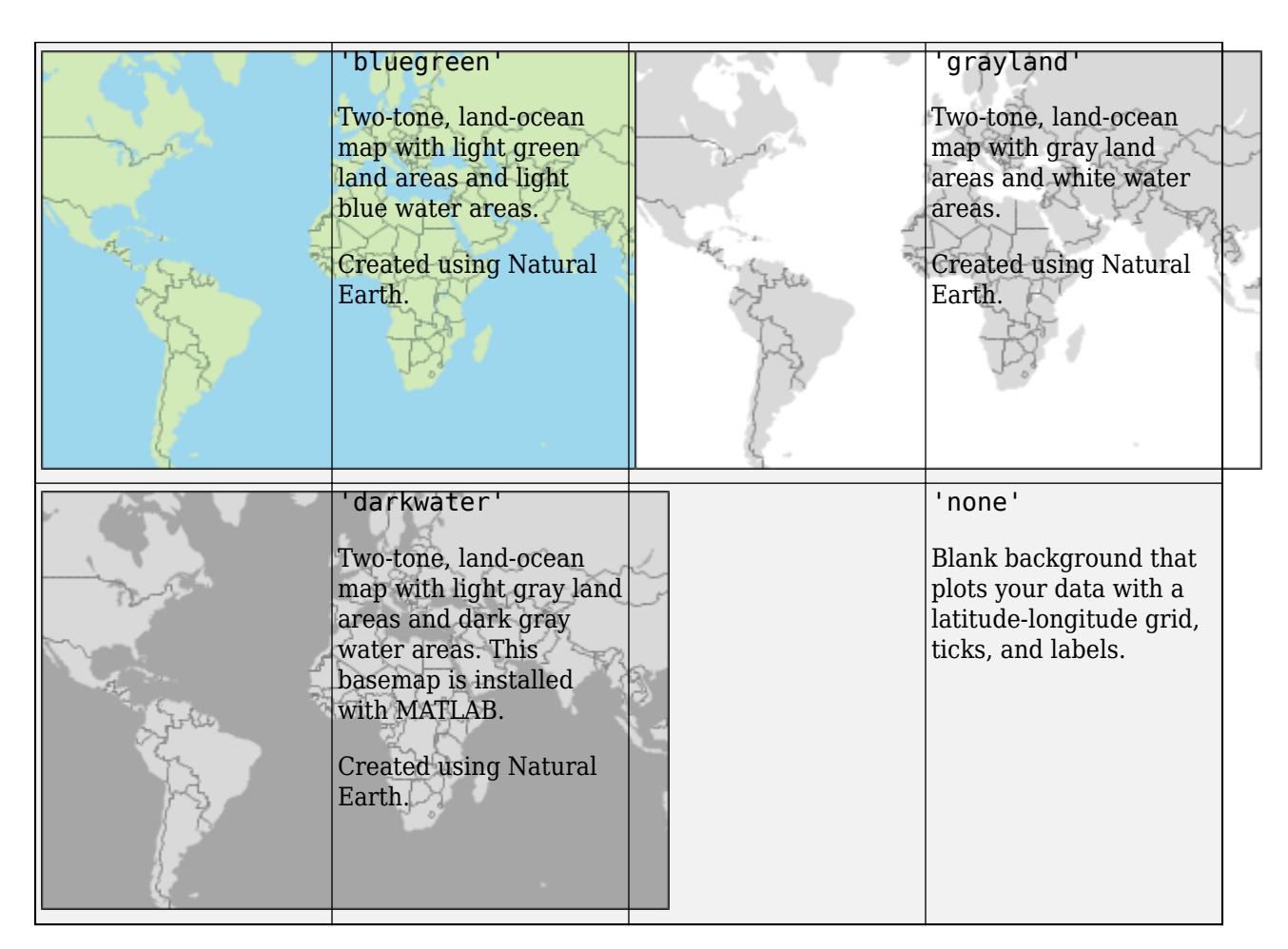

All basemaps except 'darkwater' require Internet access. The 'darkwater' basemap is included with MATLAB.

If you do not have consistent access to the Internet, you can download the basemaps created using Natural Earth onto your local system by using the Add-On Explorer. The five high-zoom-level maps are not available for download. For more about downloading basemaps and changing the default basemap on your local system, see "Access Basemaps for Geographic Axes and Charts".

The basemaps hosted by Esri update periodically. As a result, you might see differences in your visualizations over time.

Alignment of boundaries and region labels are a presentation of the feature provided by the data vendors and do not imply endorsement by MathWorks.

Example:  $gb = geobubble(1:10, 1:10, 'Basemap', 'bluegreen')$ Example: gb.Basemap = 'bluegreen' Data Types: char | string

**LatitudeLimits — Latitude limits of map**

1-by-2 vector of real, finite values

This property is read-only.

Latitude limits of map, specified as a 1-by-2 vector of real, finite values of the form [southern\_limit northern\_limit] in the range [-90,90]. Use the [geolimits](#page-4757-0) function to change latitude limits.

Example: [-85 85]

#### **LongitudeLimits — Longitude limits of map**

1-by-2 vector of real, finite values

This property is read-only.

Longitude limits of map, specified as a 1-by-2 vector of real, finite values of the form [western\_limit eastern\_limit]. Values must be in the range (-Inf, Inf). Use the [geolimits](#page-4757-0) function to change longitude limits.

Example: [-100 100]

#### **MapCenter — Center point of map in latitude and longitude**

two-element numeric vector of real, finite values

Center point of map in latitude and longitude, specified as a two-element vector of real, finite values of the form [center latitude center longitude].

Example: [38.6292 -95.2520]

#### **MapCenterMode — Selection mode for map center**

'auto' (default) | 'manual'

Selection mode for the map center, specified as one of these values:

- 'auto' Object automatically selects the map center based on the range of data.
- 'manual' If you specify a value for MapCenter, the object sets this property to 'manual' automatically.

Example:  $qx$ . MapCenterMode = 'auto'

#### **ZoomLevel — Magnification level of map**

real, finite, numeric scalar between 0 and 25, inclusive

Magnification level of map, specified as a real, finite, numeric scalar from 0 through 25, inclusive. The value is a base 2 logarithmic map scale. Increasing the ZoomLevel value by one doubles the map scale.

#### **ZoomLevelMode — Selection mode for zoom level**

'auto' (default) | 'manual'

Selection mode for zoom level, specified as one of these values:

- 'auto' Object selects the zoom level based on the range of data.
- 'manual' If you specify a value for ZoomLevel, the object sets this property to 'manual' automatically.

Example: qx.ZoomLevelMode = 'manual'

#### **Scalebar — Scale bar showing proportional distances on map**

GeographicScalebar object

This property is read-only.

Scale bar showing proportional distances on a map, specified as a GeographicScalebar object. To modify the appearance and behavior of the scale bar, such as its visibility, use properties of the GeographicScalebar object. For more information about these properties, see [GeographicScalebar](#page-4790-0) [Properties.](#page-4790-0)

Example:  $sbar = gx$ . Scalebar returns the Geographic Scalebar object.

Example: gx.Scalebar.Visible = 'off'; sets the value of the GeographicScalebar property.

#### **Font**

#### **FontName — Font name**

supported font name | 'FixedWidth'

Font name, specified as a supported font name or 'FixedWidth'. To display and print text properly, you must choose a font that your system supports. The default font depends on your operating system and locale.

To use a fixed-width font that looks good in any locale, use 'FixedWidth'. The fixed-width font relies on the root FixedWidthFontName property. Setting the root FixedWidthFontName property causes an immediate update of the display to use the new font.

#### **FontSize — Font size**

scalar numeric value

Font size, specified as a scalar numeric value. The font size affects the title, tick labels, legends, colorbars, and scale bar associated with the axes. The default font size depends on the specific operating system and locale. By default, the font size is measured in points. To change the units, set the FontUnits property.

MATLAB automatically scales some of the text to a percentage of the axes font size.

- Titles  $-110\%$  of the axes font size by default. To control the scaling, use the TitleFontSizeMultiplier and LabelFontSizeMultiplier properties.
- Legends and colorbars 90% of the axes font size by default. To specify a different font size, set the FontSize property for the Legend or ColorBar object instead.
- Scale bar 80% of the axes font size by default.

Example: gx. FontSize = 12

### **FontSizeMode — Selection mode for font size**

'auto' (default) | 'manual'

Selection mode for the font size, specified as one of these values:

- 'auto' Font size specified by MATLAB. If you resize the axes to be smaller than the default size, the font size might scale down to improve readability and layout.
- 'manual' Font size specified manually. Do not scale the font size as the axes size changes. To specify the font size, set the FontSize property.

### **FontWeight — Character thickness**

'normal' (default) | 'bold'

Character thickness, specified as 'normal' or 'bold'.

MATLAB uses the FontWeight property to select a font from those available on your system. Not all fonts have a bold weight. Therefore, specifying a bold font weight can still result in the normal font weight.

#### **FontAngle — Character slant**

'normal' (default) | 'italic'

Character slant, specified as 'normal' or 'italic'.

Not all fonts have both font styles. Therefore, the italic font might look the same as the normal font.

#### **LabelFontSizeMultiplier — Scale factor for label font size**

1.1 (default) | numeric value greater than 0

Scale factor for the label font size, specified as a numeric value greater than 0. The scale factor is applied to the value of the FontSize property to determine the font size for the label.

```
Example: qx. LabelFontSizeMultiplier = 1.75
```
#### **TitleFontSizeMultiplier — Scale factor for title font size**

1.1 (default) | numeric value greater than 0

Scale factor for the title font size, specified as a numeric value greater than 0. The scale factor is applied to the value of the FontSize property to determine the font size for the title.

Example: gx.TitleFontSizeMultiplier = 1.75

#### **TitleFontWeight — Title character thickness**

'bold' (default) | 'normal'

Title character thickness, specified as one of these values:

- 'bold' Thicker characters outlines than normal
- 'normal' Default weight as defined by the particular font

Example:  $qx$ . TitleFontWeight = 'normal'

#### **SubtitleFontWeight — Subtitle character thickness**

'normal' (default) | 'bold'

Subtitle character thickness, specified as one of these values:

- 'normal' Default weight as defined by the particular font
- 'bold' Thicker characters than normal

#### **FontUnits — Font size units**

```
'points' (default) | 'inches' | 'centimeters' | 'normalized' | 'pixels'
```
Font size units, specified as one of these values.

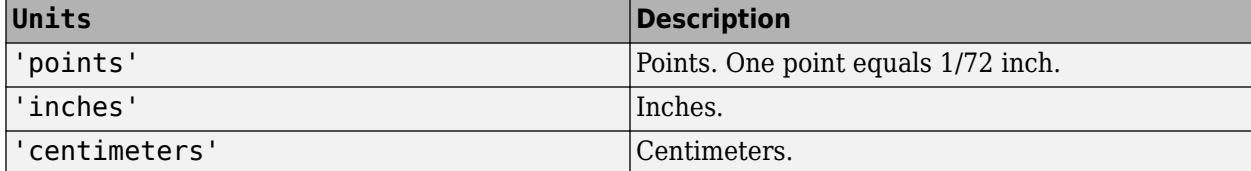

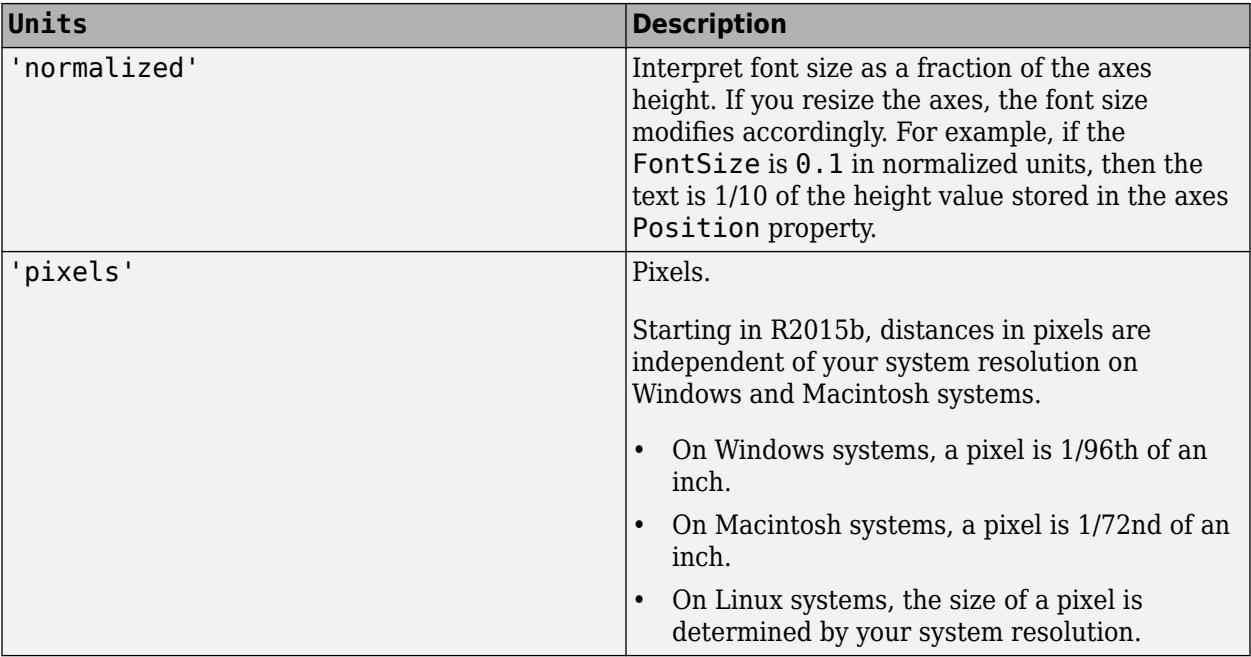

To set both the font size and the font units in a single function call, you first must set the FontUnits property so that the Axes object correctly interprets the specified font size.

### **Ticks**

### **TickDir — Tick mark direction**

'in' (default) | 'out' | 'both' | 'none'

Tick mark direction, specified as one of these values:

- 'in' Direct the tick marks inward from the axis lines. (Default for 2-D views)
- 'out' Direct the tick marks outward from the axis lines. (Default for 3-D views)
- 'both' Center the tick marks over the axis lines.
- 'none' Do not display any tick marks.

### **TickDirMode — Selection mode for tick mark direction**

```
'manual' (default) | 'auto'
```
Selection mode for tick mark direction set by the TickDir property, specified as one of these values.

- 'auto' Automatically select the tick direction based on the current view.
- 'manual' Manually specify the tick direction. To specify the tick direction, set the TickDir property.

```
Example: gx. TickDirMode = 'auto';
```
### **TickLength — Tick mark length**

[0.01 0.025] (default) | two-element vector

Tick mark length, specified as a two-element vector of the form [*length unused*]. *length* is the tick mark length. Specify the values in units normalized relative to the longest axes dimension. The

GeographicRuler object uses a two-element vector to be consistent with the value of this property in other ruler objects but the second element is unused.

**Note** Setting the TickLength property automatically sets the TickLength property in the GeographicRuler objects associated with the LatitudeAxis and LongitudeAxis properties to the same value. Conversely, setting the TickLength property in the GeographicRuler objects does not automatically set the same property in the axes object. To prevent the axes property value from overriding the ruler property value, set the axes property value first, and then set the ruler property value.

Example:  $gx.TickLength = [0.02 0.0];$ 

#### **TickLabelFormat — Tick label format**

'dms' (default) | 'dd' | 'dm' | '-dd' | '-dm' | '-dms'

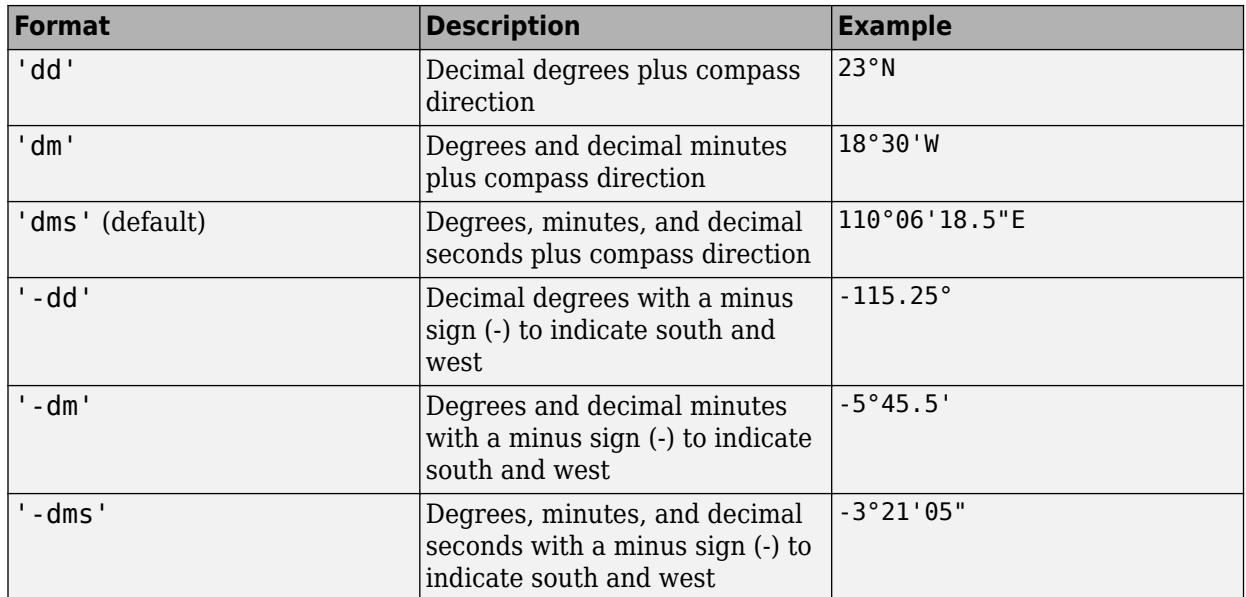

Tick label format, specified as one of the following values.

The default label format includes degrees, minutes, and seconds. However, the minutes and seconds part of the tick label is not included until you zoom in on the map to at least a zoom level of 14.

Example: gx. TickLabelFormat = '-dm';

#### **Rulers**

#### **LatitudeAxis — Latitude ruler**

GeographicRuler object

Latitude ruler, specified as a GeographicRuler object. Use properties of the GeographicRuler object to control the appearance and behavior of the axis ruler. For more information, see [GeographicRuler Properties](#page-4777-0).

This image shows the latitude axis line in red.

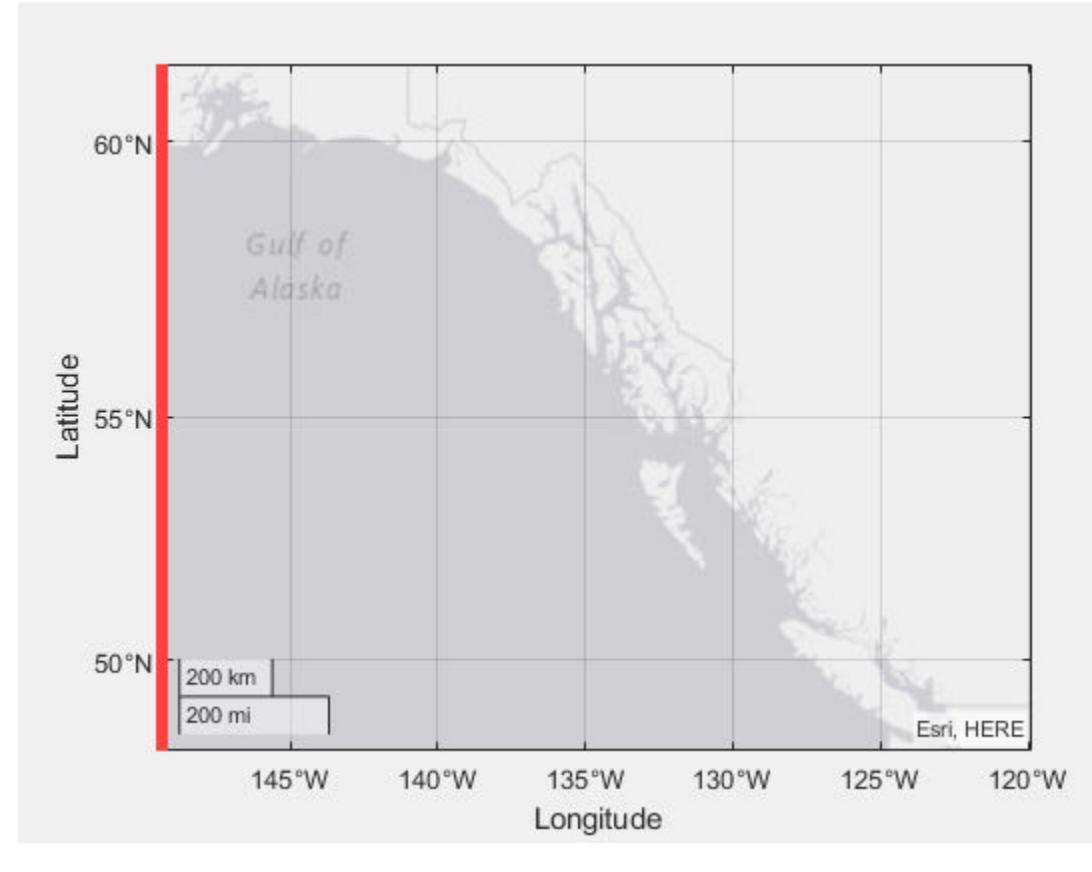

Example: latruler = gx.LatitudeAxis;

Example: gx.LatitudeAxis.TickLabelRotation = 45;

## **LongitudeAxis — Longitude ruler**

GeographicRuler

Longitude ruler, specified as a GeographicRuler object. Use properties of the GeographicRuler object to control the appearance and behavior of the axis ruler. For more information, see [GeographicRuler Properties](#page-4777-0).

This image shows the longitude axis line in red.

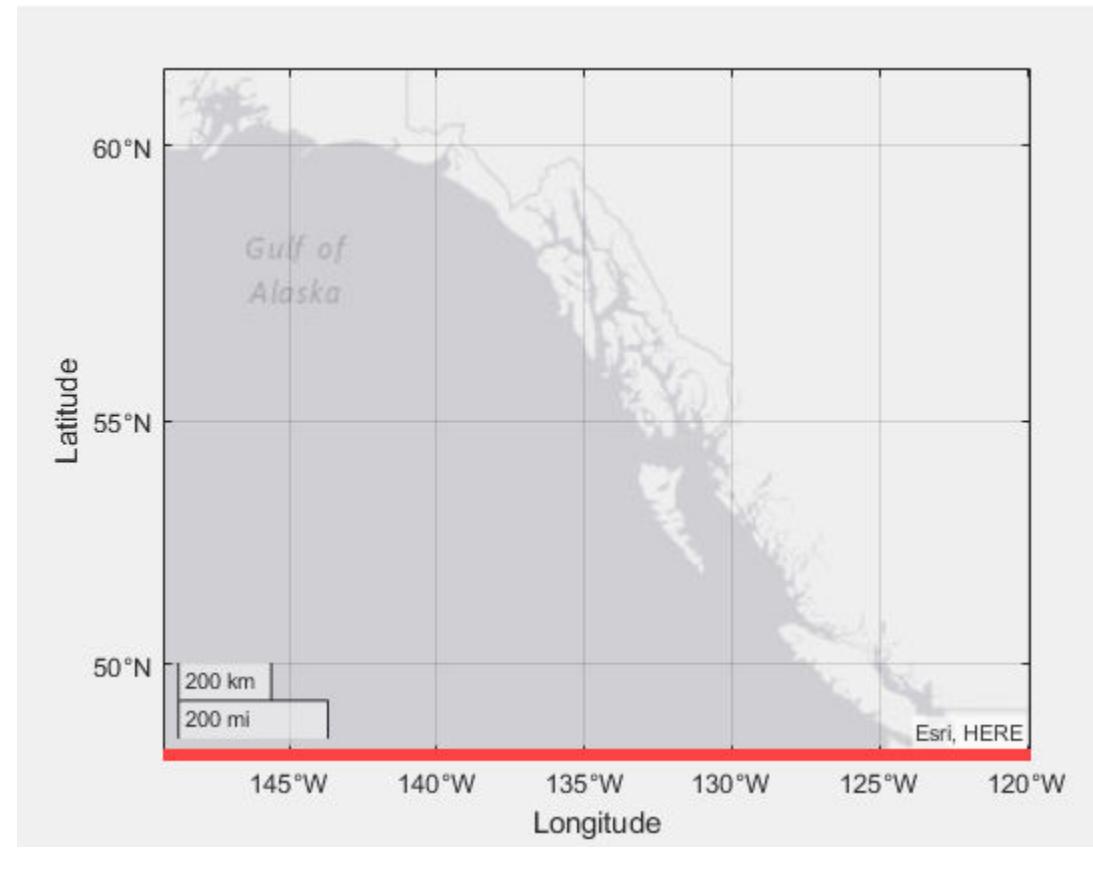

Example: lonruler = gx.LongitudeAxis;

Example: gx.LongitudeAxis.TickDirection = 'out';

#### **AxisColor — Color of axis lines, tick values, and labels**

[0.1500 0.1500 0.1500] (default) | RGB triplet | hexadecimal color code | color name | short color name

Color of axis lines, tick values, and labels, specified as an RGB triplet, hexadecimal color code, color name, or short color name.

For a custom color, specify an RGB triplet or a hexadecimal color code.

- An RGB triplet is a three-element row vector whose elements specify the intensities of the red, green, and blue components of the color. The intensities must be in the range  $[0,1]$ ; for example, [0.4 0.6 0.7].
- A hexadecimal color code is a character vector or a string scalar that starts with a hash symbol (#) followed by three or six hexadecimal digits, which can range from 0 to F. The values are not case sensitive. Thus, the color codes '#FF8800', '#ff8800', '#F80', and '#f80' are equivalent.

Alternatively, you can specify some common colors by name. This table lists the named color options, the equivalent RGB triplets, and hexadecimal color codes.

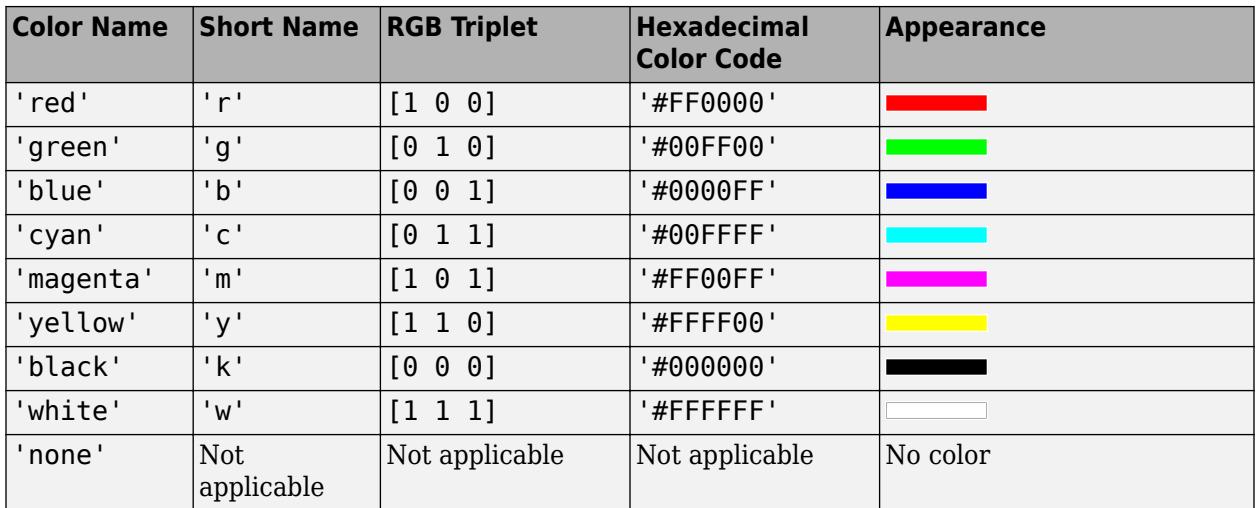

Here are the RGB triplets and hexadecimal color codes for the default colors MATLAB uses in many types of plots.

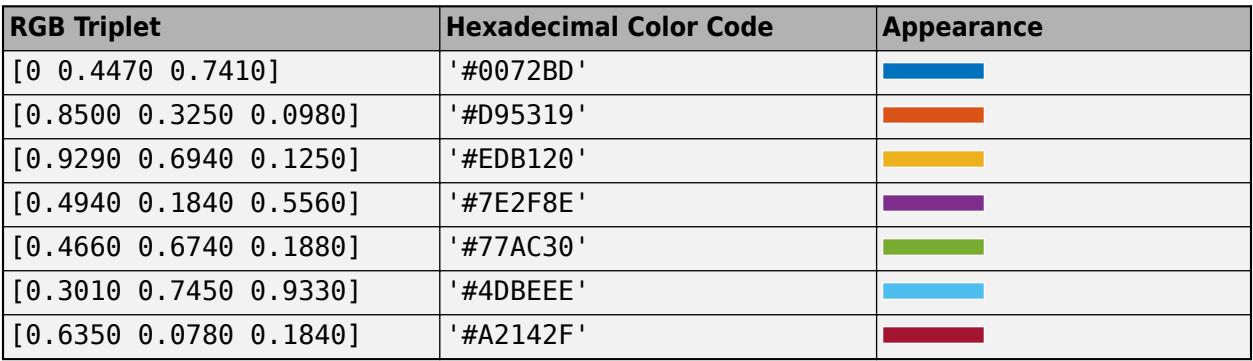

**Note** Setting the AxisColor property automatically sets the Color property in the GeographicRuler and GeographicScalebar objects to the same value. The GeographicRuler object controls the behavior and appearance of the rulers in the geographic axes. The GeographicScalebar object controls the scale bar in the geographic axes. Conversely, setting the Color property in the GeographicRuler or GeographicScalebar object does not automatically set the AxisColor property in the axes object. To prevent the axes property value from overriding the ruler or scale bar property value, set the axes property value first, and then set the ruler or scale bar property value.

Example:  $qx.AxisColor = [0 0 1];$ Example:  $qx.AxisColor = 'b';$ Example: gx.AxisColor = 'blue'; Example:  $qx.AxisColor = '#0000FF';$ 

### **Grids**

### **Grid — Visibility of latitude and longitude lines**

'on' (default) | on/off logical value

Visibility of latitude and longitude lines on the map, specified as 'on' or 'off', or as numeric or logical  $\tilde{1}$  (true) or 0 (false). A value of 'on' is equivalent to true, and 'off' is equivalent to false. Thus, you can use the value of this property as a logical value. The value is stored as an on/off logical value of type [matlab.lang.OnOffSwitchState](#page-9540-0).

- 'on' Show grid lines.
- 'off' Do not show grid lines.

Example:  $qx.Grid = 'off';$ 

### **GridLineStyle — Line style for grid lines**

'-' (default) | '--' | ':' | '-.' | 'none'

Line style for grid lines, specified as one of the line styles in this table.

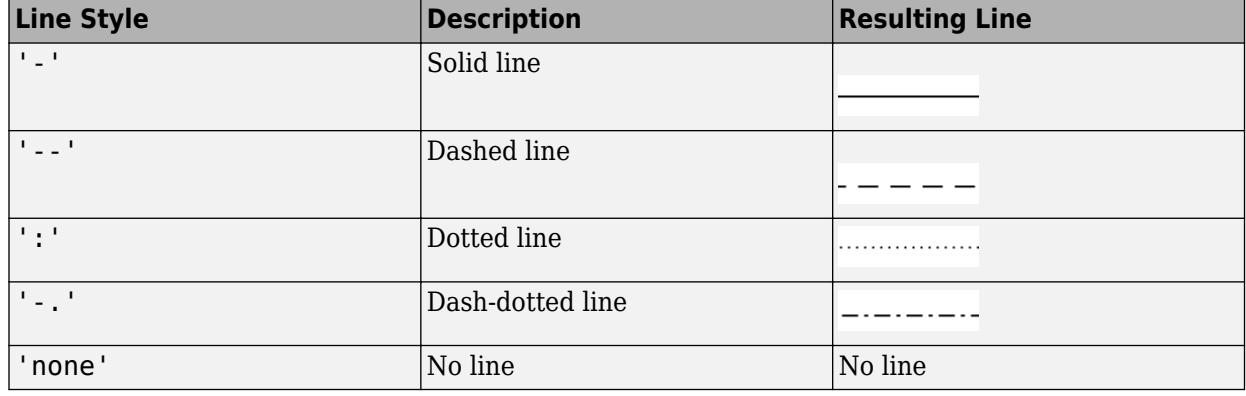

To display the grid lines, use the grid on command or set the Grid property to 'on'.

Example: gx.GridLineStyle = '--'

### **GridColor — Color of grid lines**

[0.15 0.15 0.15] (default) | RGB triplet | hexadecimal color code | color name | short color name

Background color, specified as an RGB triplet, a hexadecimal color code, a color name, or a short color name.

For a custom color, specify an RGB triplet or a hexadecimal color code.

- An RGB triplet is a three-element row vector whose elements specify the intensities of the red, green, and blue components of the color. The intensities must be in the range [0,1]; for example, [0.4 0.6 0.7].
- A hexadecimal color code is a character vector or a string scalar that starts with a hash symbol (#) followed by three or six hexadecimal digits, which can range from 0 to F. The values are not case sensitive. Thus, the color codes '#FF8800', '#ff8800', '#F80', and '#f80' are equivalent.

Alternatively, you can specify some common colors by name. This table lists the named color options, the equivalent RGB triplets, and hexadecimal color codes.

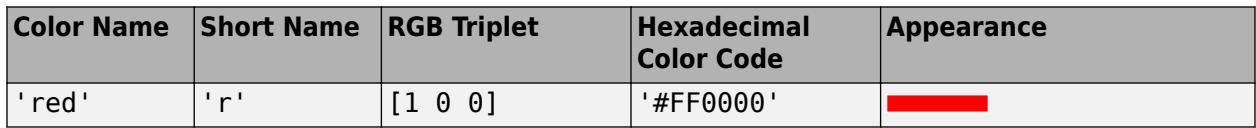

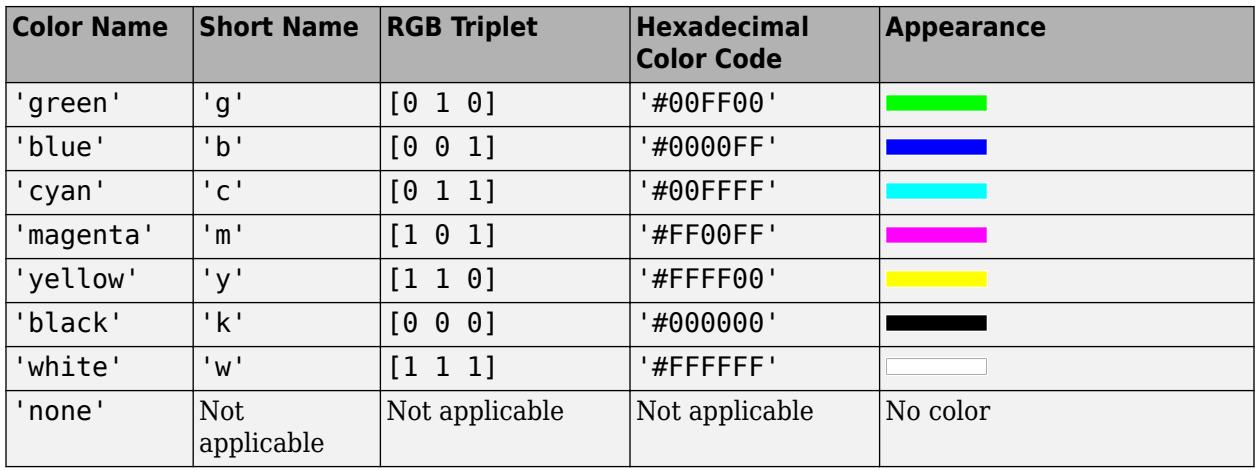

Here are the RGB triplets and hexadecimal color codes for the default colors MATLAB uses in many types of plots.

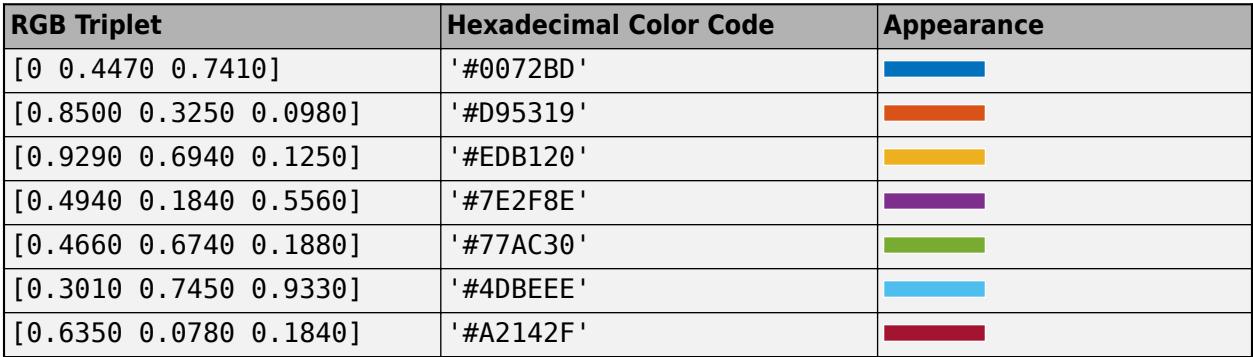

For example, create a geographic axis object with red grid lines. Set the GridAlpha property to 0.5 to increase visibility.

 $gx = geoaxes;$ gx.GridColor = 'r'; gx.GridAlpha = 0.5;

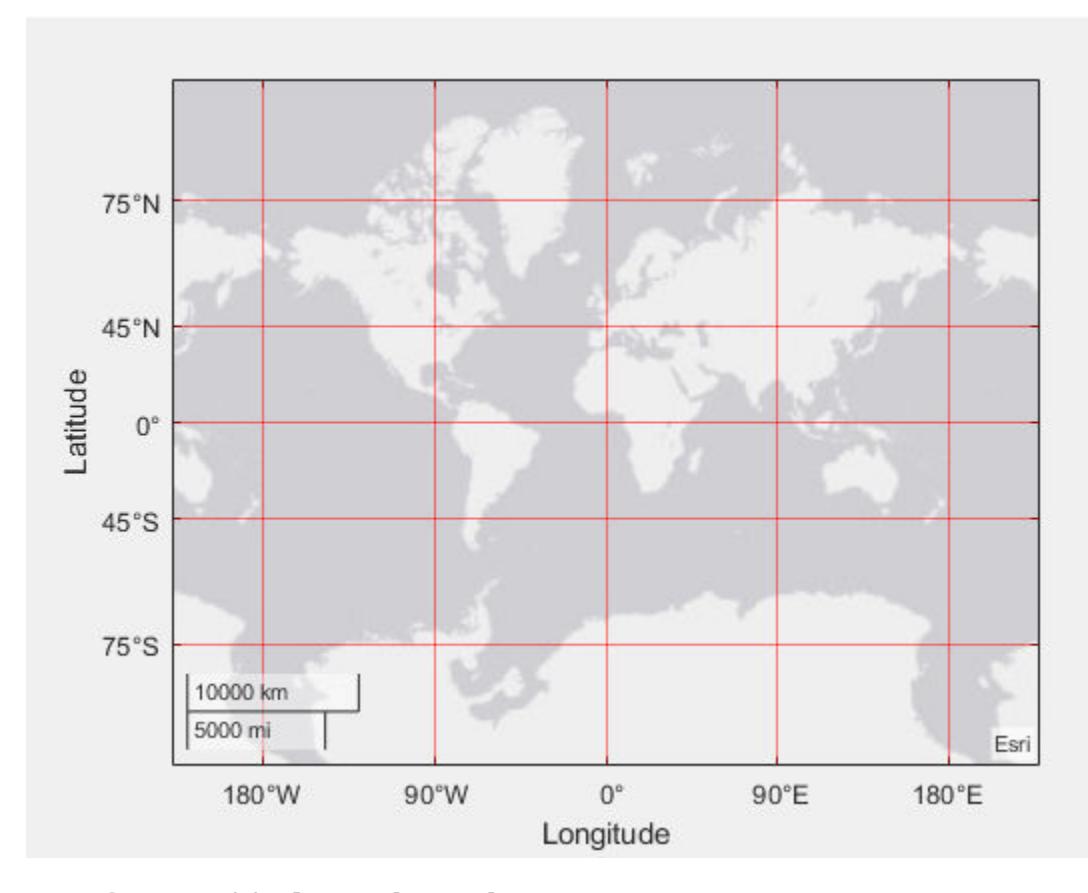

Example:  $gx.GridColor = [0 0 1];$ Example: gx.GridColor = 'b'; Example: gx.GridColor = 'blue'; Example:  $gx.GridColor = '#0000FF';$ 

### **GridColorMode — Property for setting grid color**

'auto' (default) | 'manual'

Property for setting the grid color, specified as one of these values:

- 'auto' Object automatically selects the color.
- 'manual' To set the grid line color for all directions, use GridColor.

## **GridAlpha — Grid-line transparency**

0.15 (default) | value in the range [0,1]

Grid-line transparency, specified as a value in the range  $[0,1]$ . A value of 1 means opaque and a value of 0 means completely transparent.

Example:  $gx.GridAlpha = 0.5$ 

#### **GridAlphaMode — Selection mode for GridAlpha**

'auto' (default) | 'manual'

Selection mode for the GridAlpha property, specified as one of these values:

- 'auto' Object selects the transparency value.
- 'manual' To specify the transparency value, use the GridAlpha property.

Example:  $qx.GridAlphaMode = 'auto'$ 

#### **Labels**

```
Title — Axes title
Text object | categorical
```
Axes title, specified as a Text object or a categorical value.

If you use a Text object, specify the title as the value of the String property of the Text object: gx.Title.String = 'My Geographic Plot'. To change the title appearance, such as the font style or color, use other Text object properties. For a complete list of properties, see [Text Properties.](#page-13985-0)

If you specify this property as a categorical array, MATLAB uses the values in the array, not the categories.

You can also use the [title](#page-14287-0) function to specify a title.

Example: gx.Title.String = 'My Geographic Plot'

#### **Subtitle — Text object for subtitle**

text object

Text object for the axes subtitle. To add a subtitle, set the String property of the text object. To change its appearance, such as the font angle, set other properties. For a complete list, see [Text](#page-13958-0).

```
ax = qca;ax.Subtitle.String = 'An Insightful Subtitle';
ax.Subtitle.FontAngle = 'italic';
```
Alternatively, use the [subtitle](#page-13371-0) function to add a subtitle and control the appearance.

subtitle('An Insightful Subtitle','FontAngle','italic')

Or use the [title](#page-14287-0) function, and specify two character vector input arguments and two output arguments. Then set properties on the second text object returned by the function.

```
[t,s] = title('Clever Title','An Insightful Subtitle');
s.FontAngle = 'italic';
```
**Note** This text object is not contained in the axes Children property, cannot be returned by [findobj](#page-4252-0), and does not use default values defined for text objects.

```
TitleHorizontalAlignment — Title and subtitle horizontal alignment
'center' (default) | 'left' | 'right'
```
Title and subtitle horizontal alignment with the plot box, specified as one of the values from the table.

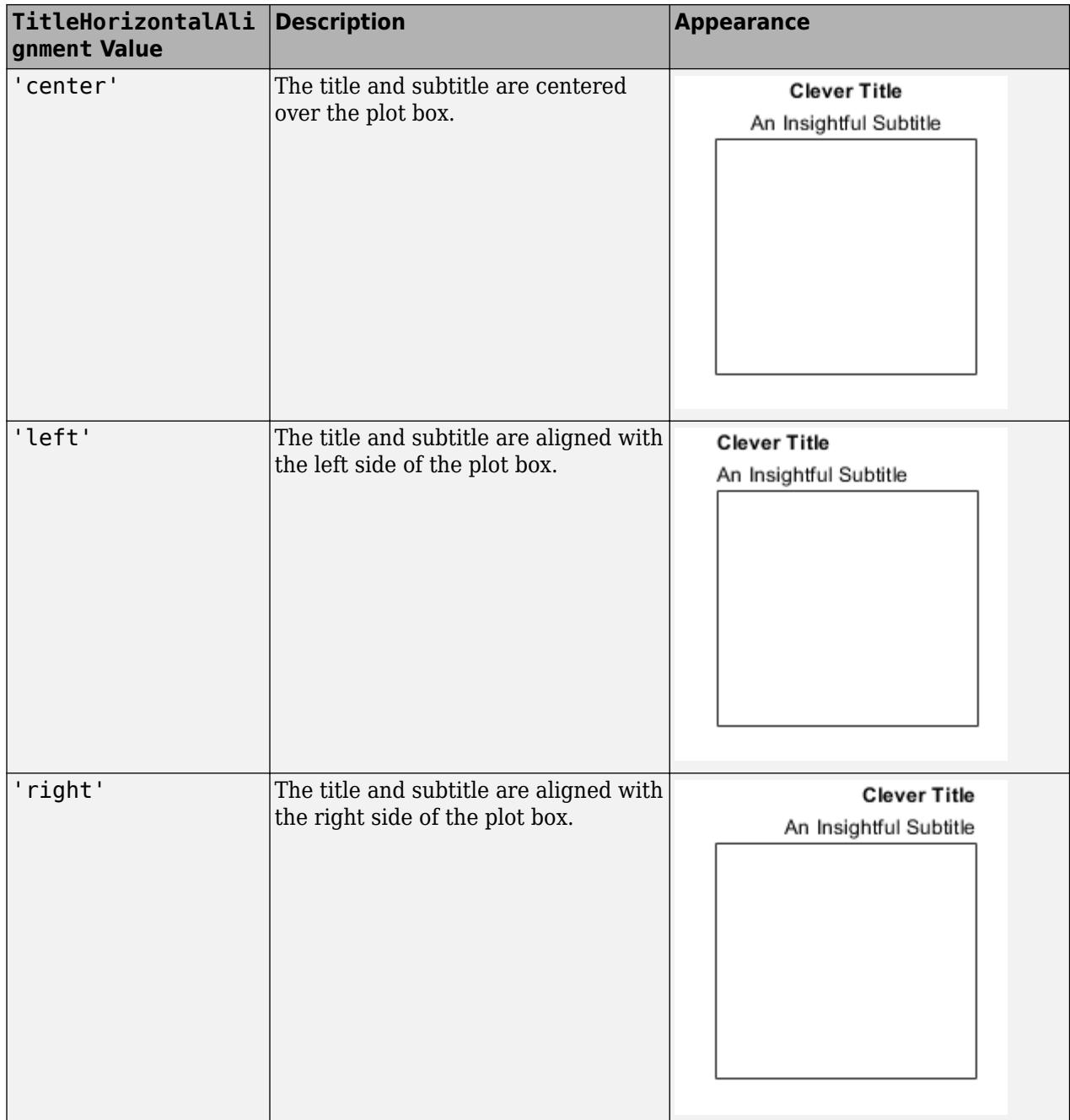

## **LatitudeLabel — Latitude axis label**

Text object

Latitude axis label, specified as a Text object. To specify a label, set the String property of the Text object. To change the label appearance, such as the font style or color, set other Text object properties. For a complete list of properties, see [Text Properties](#page-13985-0).

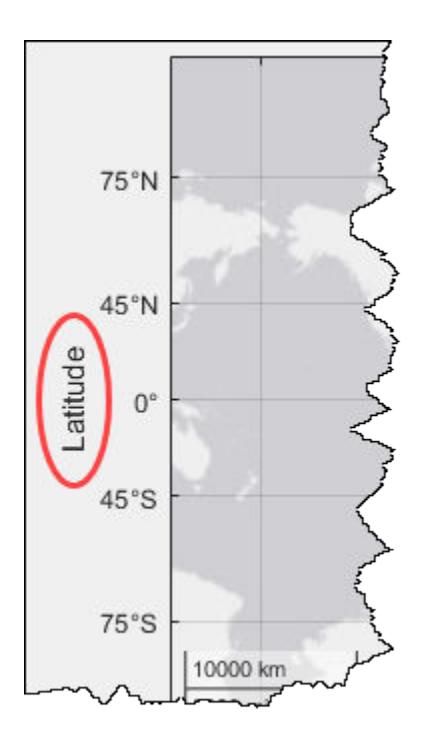

Example: gx.LatitudeLabel.String = 'My Latitude'

## **LongitudeLabel — Longitude axis label**

Text object

Longitude axis label, specified as a Text object. To specify a label, set the String property of the text object. To change the label appearance, such as the font style or color, set other Text object properties. For a complete list of properties, see [Text Properties](#page-13985-0).

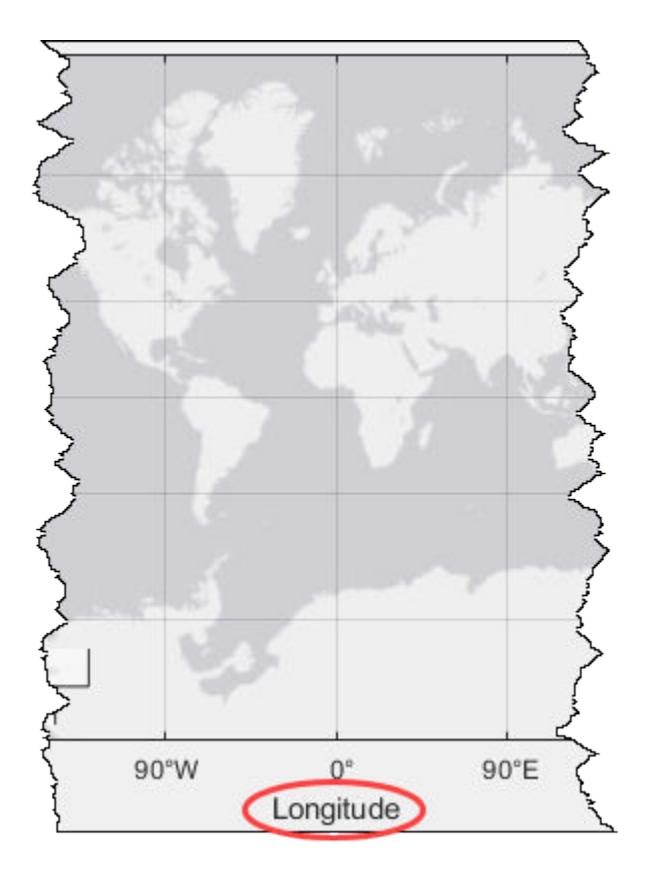

Example: gx.LongitudeLabel.String = 'My Longitude'

### **Legend — Legend associated with geographic axes**

empty GraphicsPlaceholder (default) | Legend object

This property is read-only.

Legend associated with a geographic axes, specified as a Legend object. To add a legend to the geographic axes, use the [legend](#page-7632-0) function. Then, you can use this property to modify the legend. For a complete list of properties, see [Legend](#page-7656-0).

```
geoplot(rand(3))
legend({'Line 1','Line 2','Line 3'},'FontSize',12)
qx = qca;gx.Legend.TextColor = 'red';
```
You also can use this property to determine if the geographic axes has a legend.

```
gx = gca;igd = gx.Legendif ~isempty(lgd)
     disp('Legend Exists')
end
```
#### **Multiple Plots**

### **ColorOrder — Color order**

seven predefined colors (default) | three-column matrix of RGB triplets

Color order, specified as a three-column matrix of RGB triplets. This property defines the palette of colors MATLAB uses to create plot objects such as Line, Scatter, and Bar objects. Each row of the array is an RGB triplet. An RGB triplet is a three-element vector whose elements specify the intensities of the red, green, and blue components of a color. The intensities must be in the range [0, 1]. This table lists the default colors.

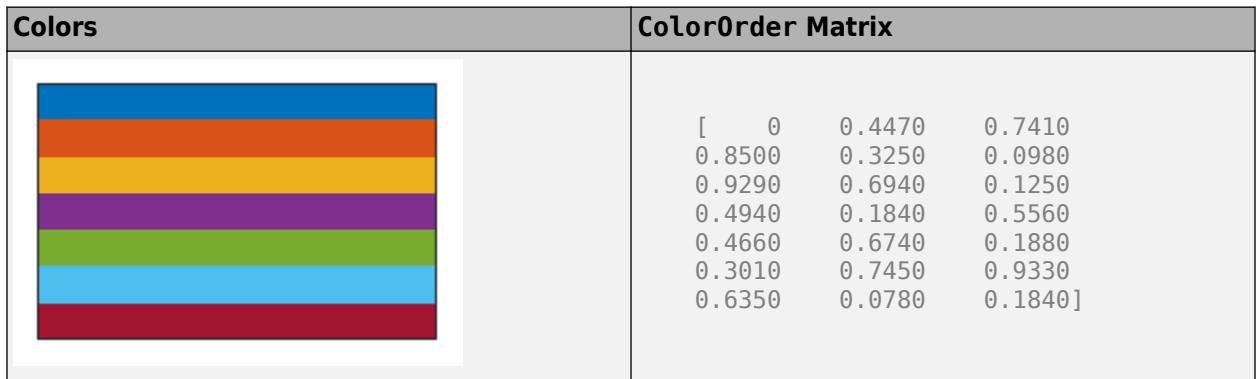

MATLAB assigns colors to objects according to their order of creation. For example, when plotting lines, the first line uses the first color, the second line uses the second color, and so on. If there are more lines than colors, then the cycle repeats.

#### **Changing the Color Order Before or After Plotting**

Starting in R2019b, you can change the color order in either of the following ways:

- Call the [colororder](#page-1991-0) function to change the color order for all the axes in a figure. The colors of existing plots in the figure update immediately. If you place additional axes into the figure, those axes also use the new color order. If you continue to call plotting commands, those commands also use the new colors.
- Set the ColorOrder property on the axes, call the [hold](#page-5953-0) function to set the axes hold state to 'on', and then call the desired plotting functions. This is like calling the colororder function, but in this case you are setting the color order for the specific axes, not the entire figure. Setting the hold state to 'on' is necessary to ensure that subsequent plotting commands do not reset the axes to use the default color order.

If you are using R2019a or an earlier release, changing the color order matrix does not affect existing plots. To change colors in an existing plot, you must set the ColorOrder property, and then set the axes hold state to 'on' before calling any plotting functions.

The behavior of this property changed in R2019b. For more information, see:

- • ["Changing ColorOrder or LineStyleOrder affects existing plots immediately" on page 1-4711](#page-4716-0)
- • ["Indexing scheme for ColorOrder and LineStyleOrder might change plot colors and line styles" on](#page-4716-0) [page 1-4711](#page-4716-0)

## **LineStyleOrder — Line style order**

'-' solid line (default) | character vector | cell array of character vectors | string array

Line style order, specified as a character vector, a cell array of character vectors, or a string array. This property lists the line styles that MATLAB uses to display multiple plot lines in the axes. MATLAB assigns styles to lines according to their order of creation. It changes to the next line style only after cycling through all the colors in the ColorOrder property with the current line style. The default LineStyleOrder has only one line style, '-'.

To customize the line style order, create a cell array of character vectors or a string array. Specify each element of the array as a line specifier or marker specifier from the following tables. You can combine a line and a marker specifier into a single element, such as '-\*'.

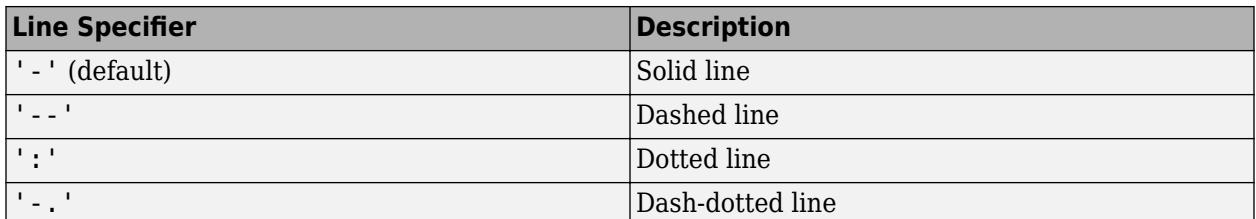

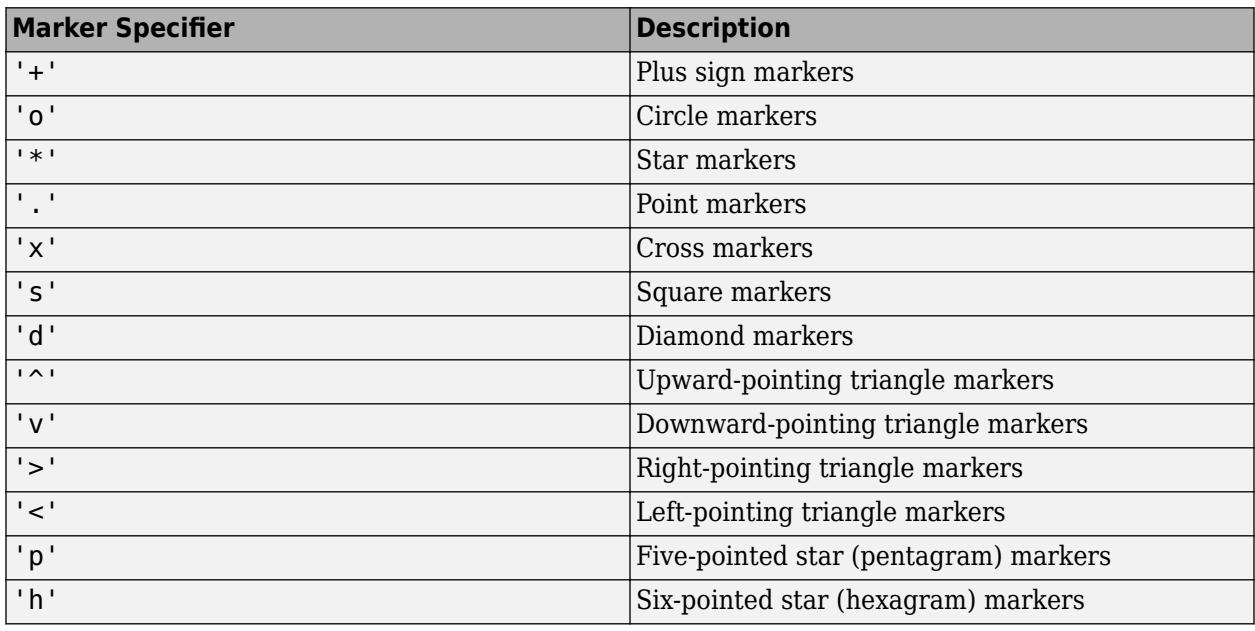

#### **Changing Line Style Order Before or After Plotting**

Starting in R2019b, you can change the line style order before or after plotting into the axes. When you set the LineStyleOrder property to a new value, MATLAB updates the styles of any lines that are in the axes. If you continue plotting into the axes, your plotting commands continue using the line styles from the updated list.

If you are using R2019a or an earlier release, you must change the line style order before plotting. Set the value of the LineStyleOrder property, and then call the [hold](#page-5953-0) function to set the axes hold state to 'on' before calling any plotting functions.

The behavior of this property changed in R2019b. For more information, see:

- • ["Changing ColorOrder or LineStyleOrder affects existing plots immediately" on page 1-4711](#page-4716-0)
- • ["Indexing scheme for ColorOrder and LineStyleOrder might change plot colors and line styles" on](#page-4716-0) [page 1-4711](#page-4716-0)

#### **NextSeriesIndex — SeriesIndex value for next object**

whole number

This property is read-only.

SeriesIndex value for the next plot object added to the axes, returned as a whole number greater than or equal to 0. This property is useful when you want to track how the objects cycle through the colors and line styles. This property maintains a count of the objects in the axes that have a SeriesIndex property. MATLAB uses it to assign a SeriesIndex value to each new object. The count starts at 1 when you create the axes, and it increases by 1 for each additional object. Thus, the count is typically  $n+1$ , where  $n$  is the number of objects in the axes.

If you manually change the ColorOrderIndex or LineStyleOrderIndex property on the axes, the value of the NextSeriesIndex property changes to 0. As a consequence, objects that have a SeriesIndex property no longer update automatically when you change the ColorOrder or LineStyleOrder properties on the axes.

#### **NextPlot — Properties to reset**

'replace' (default) | 'add' | 'replacechildren' | 'replaceall'

Properties to reset when adding a new plot to the axes, specified as one of these values:

- 'add' Add new plots to the existing axes. Do not delete existing plots or reset axes properties before displaying the new plot.
- 'replacechildren' Delete existing plots before displaying the new plot. Reset the ColorOrderIndex and LineStyleOrderIndex properties to 1, but do not reset other axes properties. The next plot added to the axes uses the first color and line style based on the ColorOrder and LineStyle order properties. This value is similar to using [cla](#page-1677-0) before every new plot.
- 'replace' Delete existing plots and reset axes properties, except Position and Units, to their default values before displaying the new plot.
- 'replaceall' Delete existing plots and reset axes properties, except Position and Units, to their default values before displaying the new plot. This value is similar to using cla reset before every new plot.

Figures also have a NextPlot property. Alternatively, you can use the [newplot](#page-9269-0) function to prepare figures and axes for subsequent graphics commands.

#### **SortMethod — Order for rendering objects**

'childorder' | 'depth'

Order for rendering objects, specified as one of these values:

- 'depth' Draw objects in back-to-front order based on the current view. Use this value to ensure that objects in front of other objects are drawn correctly.
- 'childorder' Draw objects in the order in which they are created by graphics functions, without considering the relationship of the objects in three dimensions. This value can result in faster rendering, particularly if the figure is very large, but also can result in improper depth sorting of the objects displayed.

#### **ColorOrderIndex — Color order index**

1 (default) | positive integer

Color order index, specified as a positive integer. This property specifies the next color MATLAB selects from the axes ColorOrder property when it creates the next plot object such as a Line, Scatter, or Bar object. For example, if the color order index value is 1, then the next object added to the axes uses the first color in the ColorOrder matrix. If the index value exceeds the number of

colors in the ColorOrder matrix, then the index value modulo of the number of colors in the ColorOrder matrix determines the color of the next object.

When the NextPlot property of the axes is set to 'add', then the color order index value increases every time you add a new plot to the axes. To start again with first color, set the ColorOrderIndex property to 1.

The behavior of this property changed in R2019b. For more information, see ["Indexing scheme for](#page-4716-0) [ColorOrder and LineStyleOrder might change plot colors and line styles" on page 1-4711.](#page-4716-0)

#### **LineStyleOrderIndex — Line style order index**

1 (default) | positive integer

Line style order index, specified as a positive integer. This property specifies the next line style MATLAB selects from the axes LineStyleOrder property to create the next plot line. For example, if this property is set to 1, then the next plot line you add to the axes uses the first item in the LineStyleOrder property. If the index value exceeds the number of line styles in the LineStyleOrder array, then the index value modulo of the number of elements in the LineStyleOrder array determines the style of the next line.

When the NextPlot property of the axes is set to 'add', MATLAB increments the index value after cycling through all the colors in the ColorOrder property with the current line style. To start again with first line style, set the LineStyleOrderIndex property to 1.

The behavior of this property changed in R2019b. For more information, see ["Indexing scheme for](#page-4716-0) [ColorOrder and LineStyleOrder might change plot colors and line styles" on page 1-4711.](#page-4716-0)

#### **Color and Transparency Maps**

#### **Colormap — Colormap**

parula (default) | *m*-by-3 array of RGB triplets

Colormap, specified as an *m*-by-3 array of RGB (red, green, blue) triplets that define *m* individual colors. Alternatively, you can use the [colormap](#page-1970-0) function to change the color map.

MATLAB accesses these colors by their row number.

Example:  $gx$ . Colormap =  $[1 \ 0 \ 1; \ 0 \ 0 \ 1; \ 1 \ 1 \ 0]$  sets the color map to three colors: magenta, blue, and yellow.

#### **ColorScale — Scale for color mapping**

'linear' (default) | 'log'

Scale for color mapping, specified as one of these values:

- 'linear' Linear scale. The tick values along the colorbar also use a linear scale.
- 'log' Log scale. The tick values along the colorbar also use a log scale.

Example: gx.ColorScale = 'log'

#### **CLim — Color limits for colormap**

[0 1] (default) | two-element vector of the form [cmin cmax]

Color limits for the colormap, specified as a two-element vector of the form [cmin cmax].

If the associated mode property is set to 'auto', then MATLAB chooses the color limits. If you assign a value to this property, then MATLAB sets the mode to 'manual' and does not automatically choose the color limits.

#### **CLimMode — Selection mode for CLim**

'auto' (default) | 'manual'

Selection mode for the CLim property, specified as one of these values:

- 'auto' Automatically select the limits based on the color data of the graphics objects contained in the axes.
- 'manual' Manually specify the values. To specify the values, set the CLim property. The values do not change when the limits of the axes children change.

#### **Alphamap — Transparency map**

array of 64 values from  $\theta$  to 1 (default) | array of finite alpha values from  $\theta$  to 1

Transparency map, specified as an array of finite alpha values that progress linearly from 0 to 1. The size of the array can be *m*-by-1 or 1-by-*m*. MATLAB accesses alpha values by their index in the array. An alphamap can be any length.

#### **AlphaScale — Scale for transparency mapping**

'linear' (default) | 'log'

Scale for transparency mapping, specified as one of these values:

- 'linear' Linear scale
- 'log' Log scale

Example: gx.AlphaScale = 'log'

#### **ALim — Alpha limits for alphamap**

[0 1] (default) | two-element vector of the form [amin amax]

Alpha limits for alphamap, specified as a two-element vector of the form [amin amax].

If the associated mode property is set to 'auto', then MATLAB chooses the alpha limits. If you set this property, then MATLAB sets the mode to 'manual' and does not automatically choose the alpha limits.

#### **ALimMode — Selection mode for ALim**

'auto' (default) | 'manual'

Selection mode for the ALim property, specified as one of these values:

- 'auto' Automatically select the limits based on the AlphaData values of the graphics objects contained in the axes.
- 'manual' Manually specify the alpha limits. To specify the alpha limits, set the ALim property.

#### **Box Styling**

#### **Color — Background color**

[1 1 1] (default) | RGB triplet | hexadecimal color code | color name | color short name | ...

Background color, specified as an RGB triplet, a hexadecimal color code, a color name, or a color short name. The background color is only visible when the Basemap property is set to 'none'.

For a custom color, specify an RGB triplet or a hexadecimal color code.

- An RGB triplet is a three-element row vector whose elements specify the intensities of the red, green, and blue components of the color. The intensities must be in the range  $[0,1]$ ; for example, [0.4 0.6 0.7].
- A hexadecimal color code is a character vector or a string scalar that starts with a hash symbol (#) followed by three or six hexadecimal digits, which can range from 0 to F. The values are not case sensitive. Thus, the color codes '#FF8800', '#ff8800', '#F80', and '#f80' are equivalent.

Alternatively, you can specify some common colors by name. This table lists the named color options, the equivalent RGB triplets, and hexadecimal color codes.

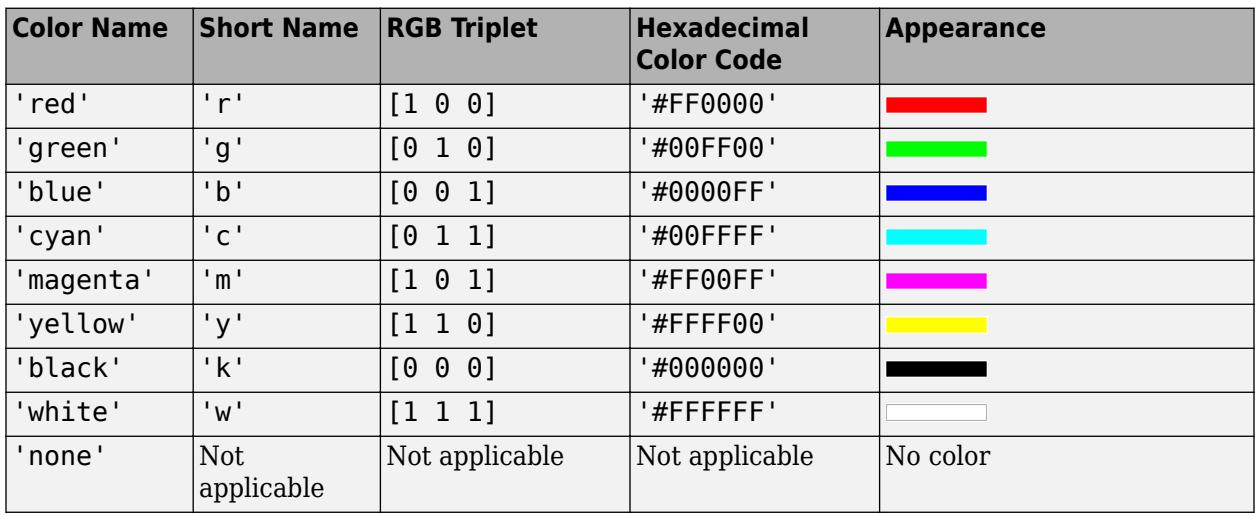

Here are the RGB triplets and hexadecimal color codes for the default colors MATLAB uses in many types of plots.

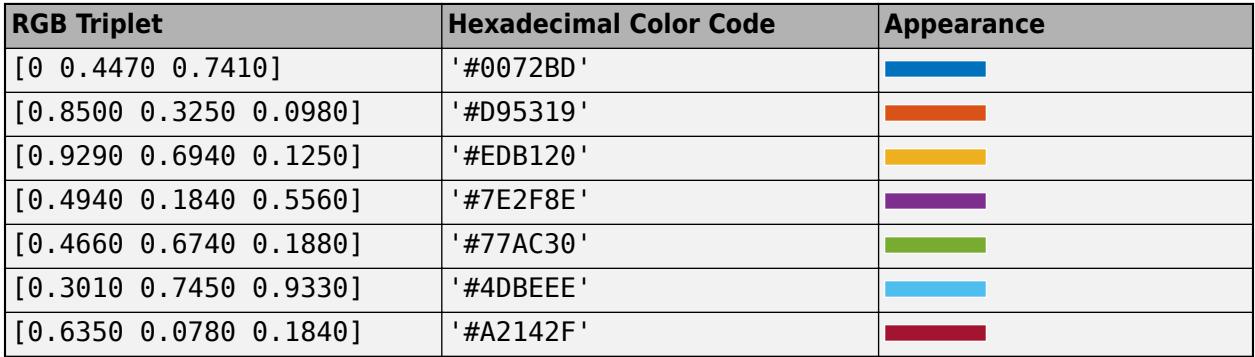

Example:  $gx. Color = [0 0 1];$ 

Example:  $gx. Color = 'b';$ 

Example: gx.Color = 'blue';

Example:  $gx. Color = '#0000FF';$ 

## **LineWidth — Width of lines**

0.5 (default) | positive scalar value

Width of lines, specified as a positive scalar value in point units. One point equals 1/72 inch.

Example:  $qx$ . LineWidth =  $1.5$ 

## **Box — Outline around geographic axes**

'on' (default) | on/off logical value

Outline around the geographic axes, specified as 'on' or 'off', or as numeric or logical 1 (true) or 0 (false). A value of 'on' is equivalent to true, and 'off' is equivalent to false. Thus, you can use the value of this property as a logical value. The value is stored as an on/off logical value of type [matlab.lang.OnOffSwitchState](#page-9540-0).

This image shows a geographic axes object with the Box property set to 'off'. Note there is no outline along the top or right border of the axes.

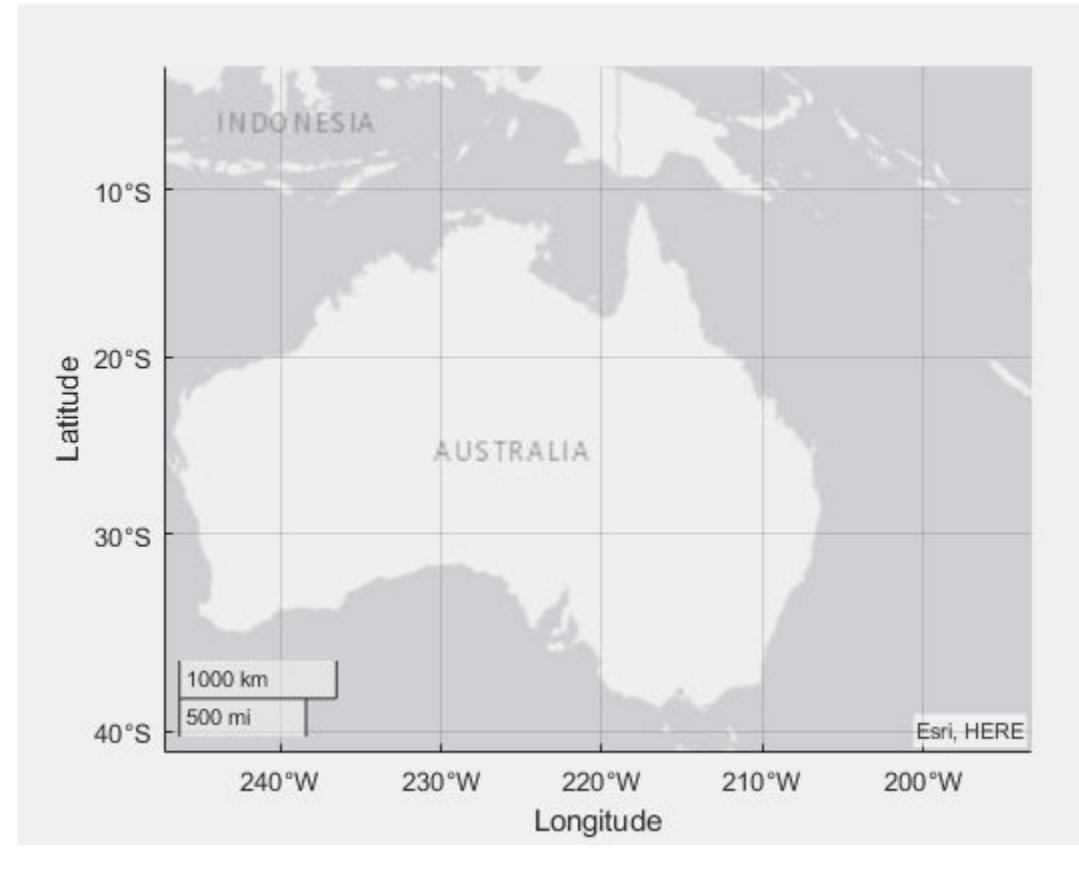

Example:  $qx.Box = 'off'$ 

### **Position**

**OuterPosition — Size and position of geographic axes, including labels and margins** [0 0 1 1] (default) | four-element vector

Size and position of the geographic axes, including the labels and margins, specified as a fourelement vector of the form [left bottom width height]. This vector defines the extents of the rectangle that encloses the outer bounds of the geographic axes. The left and bottom elements define the distance from the lower-left corner of the figure or panel that contains the geographic axes to the lower-left corner of the rectangle. The width and height elements are the rectangle dimensions.

By default, the values are measured in units normalized to the container. To change the units, set the Units property. The default value of  $[0 \ 0 \ 1 \ 1]$  includes the whole interior of the container.

#### **Note** Setting this property has no effect when the parent container is a TiledChartLayout.

#### **InnerPosition — Inner size and location**

[0.1300 0.1100 0.7750 0.8150] (default) | four-element vector

Inner size and location, specified as a four-element vector of the form [left bottom width height]. This property is equivalent to the Position property.

**Note** Setting this property has no effect when the parent container is a TiledChartLayout.

## **Position — Size and position of geographic axes, not including labels or margins**

[0.1300 0.1100 0.7750 0.8150] (default) | four-element vector

Size and position of the geographic axes, not including labels or margins, specified as a four-element vector of the form [left bottom width height]. This vector defines the extents of the tightest bounding rectangle that encloses the geographic axes. The left and bottom elements define the distance from the lower-left corner of the container to the lower-left corner of the rectangle. The width and height elements are the rectangle dimensions.

#### By default, the values are measured in units normalized to the container. To change the units, set the Units property.

Example:  $qx$ . Position =  $[0 \ 0 \ 1 \ 1]$  specifies no distance between the lower-left corner of the container to the rectangle and width and height to fill the entire container.

#### **Note** Setting this property has no effect when the parent container is a TiledChartLayout.

### **TightInset — Margins for text labels**

four-element vector of the form [left bottom right top]

This property is read-only.

Margins for the text labels, returned as a four-element vector of the form [left bottom right top]. This property is read-only.

The elements define the distances between the bounds of the Position property and the extent of the geographic axes text labels and title. By default, the values are measured in units normalized to the figure or uipanel that contains the geographic axes. To change the units, set the Units property.

The Position property and the TightInset property define the tightest bounding box that encloses the geographic axes and its labels and title.

## **PositionConstraint — Position to hold constant**

'outerposition' | 'innerposition'

Position property to hold constant when adding, removing, or changing decorations, specified as one of the following values:

- 'outerposition' The OuterPosition property remains constant when you add, remove, or change decorations such as a title or an axis label. If any positional adjustments are needed, MATLAB adjusts the InnerPosition property.
- 'innerposition' The InnerPosition property remains constant when you add, remove, or change decorations such as a title or an axis label. If any positional adjustments are needed, MATLAB adjusts the OuterPosition property.

**Note** Setting this property has no effect when the parent container is a TiledChartLayout.

## **Units — Position units**

'normalized' (default) | 'inches' | 'centimeters' | 'points' | 'pixels' | 'characters'

Position units, specified as one of these values.

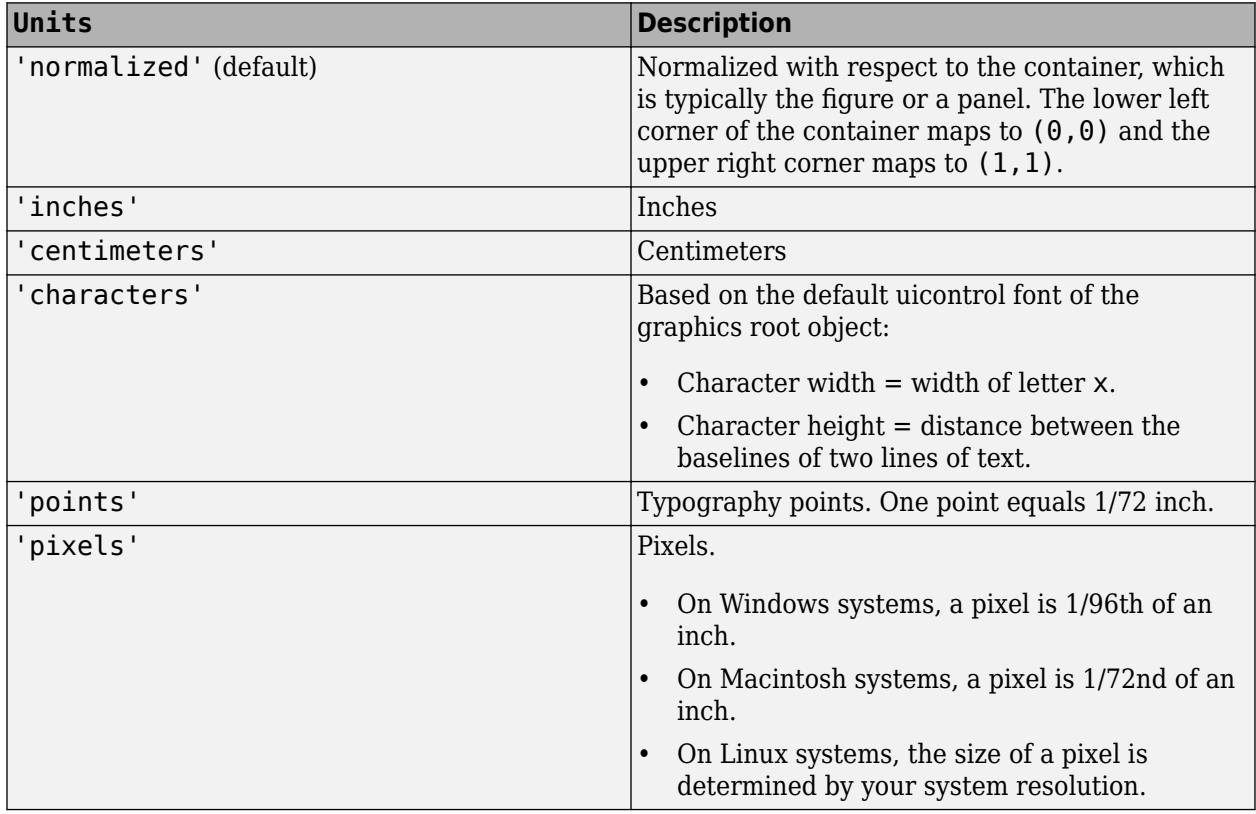

When specifying the units as a Name, Value pair during object creation, you must set the Units property before specifying the properties that you want to use these units, such as Position.

### **Layout — Layout options**

empty LayoutOptions array (default) | TiledChartLayoutOptions object | GridLayoutOptions object

Layout options, specified as a TiledChartLayoutOptions or a GridLayoutOptions object. This property is useful when the axes object is either in a tiled chart layout or a grid layout.

To position the axes within the grid of a tiled chart layout, set the Tile and TileSpan properties on the TiledChartLayoutOptions object. For example, consider a 3-by-3 tiled chart layout. The layout has a grid of tiles in the center, and four tiles along the outer edges. In practice, the grid is invisible and the outer tiles do not take up space until you populate them with axes or charts.

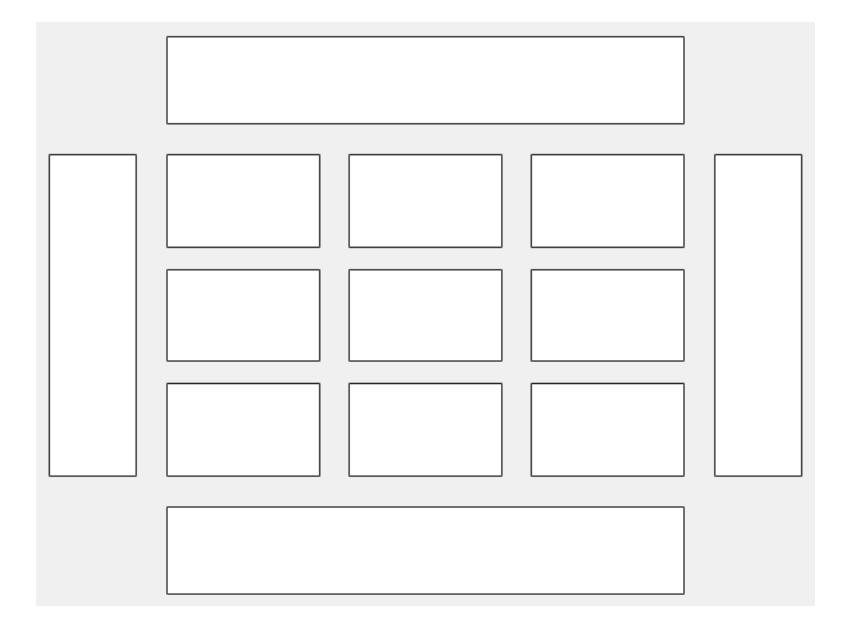

This code places the axes ax in the third tile of the grid..

 $ax.Layout.Tile = 3;$ 

To make the axes span multiple tiles, specify the TileSpan property as a two-element vector. For example, this axes spans 2 rows and 3 columns of tiles.

 $ax.Layout.TileSpan = [2 3];$ 

To place the axes in one of the surrounding tiles, specify the Tile property as 'north', 'south', 'east', or 'west'. For example, setting the value to 'east' places the axes in the tile to the right of the grid.

ax.Layout.Tile = 'east';

To place the axes into a layout within an app, specify this property as a GridLayoutOptions object. For more information about working with grid layouts in apps, see [uigridlayout](#page-14542-0).

If the axes is not a child of either a tiled chart layout or a grid layout (for example, if it is a child of a figure or panel) then this property is empty and has no effect.

#### **Interactivity**

#### **Toolbar — Data exploration toolbar**

AxesToolbar object

Data exploration toolbar, specified as an AxesToolbar object. The toolbar appears at the top-right corner of the geographic axes when you hover over it. The toolbar provides quick access to data exploration tools, such as zooming, restore view, and data tips.

If you do not want the toolbar to appear when you hover over the geographic axes, set the Visible property of the AxesToolbar object to 'off'. For more information about the properties of an AxesToolbar object, see [AxesToolbar Properties](#page-620-0).

```
Example: gx.Toolbar.Visible = 'off'
```
#### **Interactions — Interactions**

array of interaction objects | []

Interactions, specified as an array of [PanInteraction](#page-9705-0), [ZoomInteraction](#page-15862-0), or [DataTipInteraction](#page-2913-0) objects or as an empty array. The interactions you specify are available within your chart through gestures. You do not have to select any axes toolbar buttons to use them. For example, a PanInteraction object enables dragging to pan within a chart. For a list of interaction objects, see "Control Chart Interactivity".

By default, charts within geographic axes have pan, zoom, and data tip interactions. You can replace the default set with a new set of interactions, but you cannot access or modify any of the interactions in the default set. For example, this code replaces the default set of interactions with the PanInteraction and ZoomInteraction objects.

 $ax = aca$ : gx.Interactions = [panInteraction zoomInteraction];

To disable the current set of interactions, call the [disableDefaultInteractivity](#page-3386-0) function. You can reenable them by calling the [enableDefaultInteractivity](#page-3657-0) function. To remove all mouse interactions from the axes, set this property to an empty array.

**Note** Interaction objects are not returned by [findobj](#page-4252-0) or [findall](#page-4238-0), and they are not copied by [copyobj](#page-2516-0).

### **Visible — State of visibility**

'on' (default) | on/off logical value

State of visibility, specified as 'on' or 'off', or as numeric or logical 1 (true) or 0 (false). A value of 'on' is equivalent to true, and 'off' is equivalent to false. Thus, you can use the value of this property as a logical value. The value is stored as an on/off logical value of type [matlab.lang.OnOffSwitchState](#page-9540-0).

- 'on' Display the axes and its children.
- 'off' Hide the axes without deleting it. You still can access the properties of an invisible axes object.

**Note** When the Visible property is 'off', the axes object is invisible, but child objects such as lines remain visible.

#### **CurrentPoint — Location of mouse pointer**

2-by-3 array

This property is read-only.

Location of mouse pointer, specified as a 2-by-3 array of the form:

[lat lon 0 lat lon 0]

The CurrentPoint property contains the latitude (lat) and longitude (lon) coordinates of the mouse pointer with respect to the geographic axes. The (lat, lon) points indicate the location of the last mouse click. However, if the figure has a WindowButtonMotionFcn callback defined, then the (lat,lon) points indicate the last location of the mouse pointer.

The format of the return value is consistent with the return value of the CurrentPoint property of the Axes object. For geographic axes, the third column of the return value is always zero. The latitude and longitude values in the second row are duplicates of the values in the first row.

Example: [52.1411 -125.1167 0; 52.1411 -125.1167 0]

#### **ContextMenu — Context menu**

empty GraphicsPlaceholder array (default) | ContextMenu object

Context menu, specified as a ContextMenu object. Use this property to display a context menu when you right-click the object. Create the context menu using the [uicontextmenu](#page-14469-0) function.

**Note** If the PickableParts property is set to 'none' or if the HitTest property is set to 'off', then the context menu does not appear.

#### **Selected — Selection state**

'off' (default) | on/off logical value

Selection state, specified as 'on' or 'off', or as numeric or logical 1 (true) or 0 (false). A value of 'on' is equivalent to true, and 'off' is equivalent to false. Thus, you can use the value of this property as a logical value. The value is stored as an on/off logical value of type [matlab.lang.OnOffSwitchState](#page-9540-0).

- 'on' Selected. If you click the object when in plot edit mode, then MATLAB sets its Selected property to 'on'. If the SelectionHighlight property also is set to 'on', then MATLAB displays selection handles around the object.
- 'off' Not selected.

### **SelectionHighlight — Display of selection handles**

'on' (default) | on/off logical value

Display of selection handles when selected, specified as 'on' or 'off', or as numeric or logical 1 (true) or 0 (false). A value of 'on' is equivalent to true, and 'off' is equivalent to false. Thus, you can use the value of this property as a logical value. The value is stored as an on/off logical value of type [matlab.lang.OnOffSwitchState](#page-9540-0).

- 'on' Display selection handles when the Selected property is set to 'on'.
- 'off' Never display selection handles, even when the Selected property is set to 'on'.

### **Callbacks**

#### **ButtonDownFcn — Mouse-click callback**

'' (default) | function handle | cell array | character vector

Mouse-click callback, specified as one of these values:

- Function handle
- Cell array containing a function handle and additional arguments
- Character vector that is a valid MATLAB command or function, which is evaluated in the base workspace (not recommended)

Use this property to execute code when you click the object. If you specify this property using a function handle, then MATLAB passes two arguments to the callback function when executing the callback:

- Clicked object Access properties of the clicked object from within the callback function.
- Event data  $-$  Empty argument. Replace it with the tilde character  $(\sim)$  in the function definition to indicate that this argument is not used.

For more information on how to use function handles to define callback functions, see "Callback Definition".

**Note** If the PickableParts property is set to 'none' or if the HitTest property is set to 'off', then this callback does not execute.

## **CreateFcn — Creation function**

'' (default) | function handle | cell array | character vector

Object creation function, specified as one of these values:

- Function handle.
- Cell array in which the first element is a function handle. Subsequent elements in the cell array are the arguments to pass to the callback function.
- Character vector containing a valid MATLAB expression (not recommended). MATLAB evaluates this expression in the base workspace.

For more information about specifying a callback as a function handle, cell array, or character vector, see "Callback Definition".

This property specifies a callback function to execute when MATLAB creates the object. MATLAB initializes all property values before executing the CreateFcn callback. If you do not specify the CreateFcn property, then MATLAB executes a default creation function.

Setting the CreateFcn property on an existing component has no effect.

If you specify this property as a function handle or cell array, you can access the object that is being created using the first argument of the callback function. Otherwise, use the [gcbo](#page-4652-0) function to access the object.

## **DeleteFcn — Deletion function**

'' (default) | function handle | cell array | character vector

Object deletion function, specified as one of these values:

- Function handle.
- Cell array in which the first element is a function handle. Subsequent elements in the cell array are the arguments to pass to the callback function.
- Character vector containing a valid MATLAB expression (not recommended). MATLAB evaluates this expression in the base workspace.

For more information about specifying a callback as a function handle, cell array, or character vector, see "Callback Definition".

This property specifies a callback function to execute when MATLAB deletes the object. MATLAB executes the DeleteFcn callback before destroying the properties of the object. If you do not specify the DeleteFcn property, then MATLAB executes a default deletion function.

If you specify this property as a function handle or cell array, you can access the object that is being deleted using the first argument of the callback function. Otherwise, use the [gcbo](#page-4652-0) function to access the object.

#### **Callback Execution Control**

### **Interruptible — Callback interruption**

'on' (default) | on/off logical value

Callback interruption, specified as 'on' or 'off', or as numeric or logical 1 (true) or 0 (false). A value of 'on' is equivalent to true, and 'off' is equivalent to false. Thus, you can use the value of this property as a logical value. The value is stored as an on/off logical value of type [matlab.lang.OnOffSwitchState](#page-9540-0).

This property determines if a running callback can be interrupted. There are two callback states to consider:

- The running callback is the currently executing callback.
- The interrupting callback is a callback that tries to interrupt the running callback.

MATLAB determines callback interruption behavior whenever it executes a command that processes the callback queue. These commands include [drawnow](#page-3466-0), [figure](#page-4060-0), [uifigure](#page-16307-0), [getframe](#page-4838-0), [waitfor](#page-15120-0), and [pause](#page-9948-0).

If the running callback does not contain one of these commands, then no interruption occurs. MATLAB first finishes executing the running callback, and later executes the interrupting callback.

If the running callback does contain one of these commands, then the Interruptible property of the object that owns the running callback determines if the interruption occurs:

- If the value of Interruptible is 'off', then no interruption occurs. Instead, the BusyAction property of the object that owns the interrupting callback determines if the interrupting callback is discarded or added to the callback queue.
- If the value of Interruptible is 'on', then the interruption occurs. The next time MATLAB processes the callback queue, it stops the execution of the running callback and executes the interrupting callback. After the interrupting callback completes, MATLAB then resumes executing the running callback.

**Note** Callback interruption and execution behave differently in these situations:

- If the interrupting callback is a DeleteFcn, CloseRequestFcn, or SizeChangedFcn callback, then the interruption occurs regardless of the Interruptible property value.
- If the running callback is currently executing the waitfor function, then the interruption occurs regardless of the Interruptible property value.
- If the interrupting callback is owned by a Timer object, then the callback executes according to schedule regardless of the Interruptible property value.

**Note** When an interruption occurs, MATLAB does not save the state of properties or the display. For example, the object returned by the [gca](#page-4648-0) or [gcf](#page-4656-0) command might change when another callback executes.

### **BusyAction — Callback queuing**

'queue' (default) | 'cancel'

Callback queuing, specified as 'queue' or 'cancel'. The BusyAction property determines how MATLAB handles the execution of interrupting callbacks. There are two callback states to consider:

- The running callback is the currently executing callback.
- The interrupting callback is a callback that tries to interrupt the running callback.

The BusyAction property determines callback queuing behavior only when both of these conditions are met:

- The running callback contains a command that processes the callback queue, such as [drawnow](#page-3466-0), [figure](#page-4060-0), [uifigure](#page-16307-0), [getframe](#page-4838-0), [waitfor](#page-15120-0), or [pause](#page-9948-0).
- The value of the Interruptible property of the object that owns the running callback is 'off'.

Under these conditions, the BusyAction property of the object that owns the interrupting callback determines how MATLAB handles the interrupting callback. These are possible values of the BusyAction property:

- 'queue' Puts the interrupting callback in a queue to be processed after the running callback finishes execution.
- 'cancel' Does not execute the interrupting callback.

#### **PickableParts — Ability to capture mouse clicks**

'visible' (default) | 'all' | 'none'

Ability to capture mouse clicks, specified as one of these values:

- 'visible' Capture mouse clicks only when visible. The Visible property must be set to 'on'. The HitTest property determines if the GeographicAxes object responds to the click or if an ancestor does.
- 'all' Capture mouse clicks regardless of visibility. The Visible property can be set to 'on' or 'off'. The HitTest property determines if the GeographicAxes object responds to the click or if an ancestor does.

• 'none' — Cannot capture mouse clicks. Clicking the GeographicAxes object passes the click to the object below it in the current view of the figure window, which is typically the axes or the figure. The HitTest property has no effect.

If you want an object to be clickable when it is underneath other objects that you do not want to be clickable, then set the PickableParts property of the other objects to 'none' so that the click passes through them.

#### **HitTest — Response to captured mouse clicks**

'on' (default) | on/off logical value

Response to captured mouse clicks, specified as 'on' or 'off', or as numeric or logical 1 (true) or 0 (false). A value of 'on' is equivalent to true, and 'off' is equivalent to false. Thus, you can use the value of this property as a logical value. The value is stored as an on/off logical value of type [matlab.lang.OnOffSwitchState](#page-9540-0).

- 'on' Trigger the ButtonDownFcn callback of the GeographicAxes object. If you have defined the ContextMenu property, then invoke the context menu.
- 'off' Trigger the callbacks for the nearest ancestor of the GeographicAxes object that has one of these:
	- HitTest property set to 'on'
	- PickableParts property set to a value that enables the ancestor to capture mouse clicks

**Note** The PickableParts property determines if the GeographicAxes object can capture mouse clicks. If it cannot, then the HitTest property has no effect.

### **BeingDeleted — Deletion status**

on/off logical value

This property is read-only.

Deletion status, returned as an on/off logical value of type [matlab.lang.OnOffSwitchState](#page-9540-0).

MATLAB sets the BeingDeleted property to 'on' when the DeleteFcn callback begins execution. The BeingDeleted property remains set to 'on' until the component object no longer exists.

Check the value of the BeingDeleted property to verify that the object is not about to be deleted before querying or modifying it.

#### **Parent/Child**

#### **Parent — Parent container**

Figure object | Panel object | Tab object | TiledChartLayout object | GridLayout object

Parent container, specified as a Figure, Panel, Tab, TiledChartLayout, or GridLayout object.

#### **Children — Children**

empty GraphicsPlaceholder array | array of graphics objects

Children, returned as an array of graphics objects. Use this property to view a list of the children or to reorder the children by setting the property to a permutation of itself.

You cannot add or remove children using the Children property. To add a child to this list, set the Parent property of the child graphics object to the GeographicAxes object.

### **HandleVisibility — Visibility of object handle**

'on' (default) | 'off' | 'callback'

Visibility of the object handle in the Children property of the parent, specified as one of these values:

- 'on' Object handle is always visible.
- 'off' Object handle is invisible at all times. This option is useful for preventing unintended changes by another function. Set the HandleVisibility to 'off' to temporarily hide the handle during the execution of that function.
- 'callback' Object handle is visible from within callbacks or functions invoked by callbacks, but not from within functions invoked from the command line. This option blocks access to the object at the command line, but permits callback functions to access it.

If the object is not listed in the Children property of the parent, then functions that obtain object handles by searching the object hierarchy or querying handle properties cannot return it. Examples of such functions include the [get](#page-4811-0), [findobj](#page-4252-0), [gca](#page-4648-0), [gcf](#page-4656-0), [gco](#page-4661-0), [newplot](#page-9269-0), [cla](#page-1677-0), [clf](#page-1731-0), and [close](#page-1741-0) functions.

Hidden object handles are still valid. Set the root ShowHiddenHandles property to 'on' to list all object handles regardless of their HandleVisibility property setting.

#### **Identifiers**

### **Type — Type of graphics object**

'geoaxes' (default)

This property is read-only.

Type of graphics object, returned as 'geoaxes'.

#### **Tag — Object identifier**

'' (default) | character vector | string scalar

Object identifier, specified as a character vector or string scalar. You can specify a unique Tag value to serve as an identifier for an object. When you need access to the object elsewhere in your code, you can use the [findobj](#page-4252-0) function to search for the object based on the Tag value.

### **UserData — User data**

[] (default) | array

User data, specified as any MATLAB array. For example, you can specify a scalar, vector, matrix, cell array, character array, table, or structure. Use this property to store arbitrary data on an object.

If you are working in App Designer, create public or private properties in the app to share data instead of using the UserData property. For more information, see "Share Data Within App Designer Apps".
# **Compatibility Considerations**

## **ActivePositionProperty is not recommended**

*Not recommended starting in R2020a*

Setting or getting ActivePositionProperty is not recommended. Use the PositionConstraint property instead.

There are no plans to remove ActivePositionProperty, but the property is no longer listed when you call the set, get, or properties functions on the axes.

To update your code, make these changes:

- Replace all instances of ActivePositionProperty with PositionConstraint.
- Replace all references to the 'position' option with the 'innerposition' option.

## **UIContextMenu property is not recommended**

*Not recommended starting in R2020a*

Starting in R2020a, using the UIContextMenu property to assign a context menu to a graphics object or UI component is not recommended. Use the ContextMenu property instead. The property values are the same.

There are no plans to remove support for the UIContextMenu property at this time. However, the UIContextMenu property no longer appears in the list returned by calling the get function on a graphics object or UI component.

## **Changing ColorOrder or LineStyleOrder affects existing plots immediately**

*Behavior changed in R2019b*

If you change the axes ColorOrder or LineStyleOrder properties after plotting into the axes, the colors and line styles in your plot update immediately. In R2019a and previous releases, the new colors and line styles affect only subsequent plots, not the existing plots.

To preserve the original behavior, set the axes ColorOrderIndex or LineStyleOrderIndex property to any value (such as its current value) before changing the ColorOrder or LineStyleOrder property.

## **Indexing scheme for ColorOrder and LineStyleOrder might change plot colors and line styles**

*Behavior changed in R2019b*

There is a new indexing scheme that enables you to change the colors and line styles of existing plots by setting the ColorOrder or LineStyleOrder properties. MATLAB applies this indexing scheme to all objects that have a ColorMode, FaceColorMode, MarkerFaceColorMode, or CDataMode. As a result, your code might produce plots that cycle though the colors and line styles differently than in previous releases.

In R2019a and earlier releases, MATLAB uses a different indexing scheme which does not allow you to change the colors of existing plots.

To preserve the way your plots cycle through colors and line styles, set the axes ColorOrderIndex or LineStyleOrderIndex property to any value (such as its current value) before plotting into the axes.

# **See Also**

[geoaxes](#page-4674-0) | [gca](#page-4648-0) | [cla](#page-1677-0) | [geobasemap](#page-4718-0) | [geolimits](#page-4757-0) | [geotickformat](#page-4807-0)

## **Topics**

"Graphics Object Properties"

**Introduced in R2018b**

# <span id="page-4718-0"></span>**geobasemap**

Set or query basemap

# **Syntax**

geobasemap basemap geobasemap(basemap) geobasemap(gx,basemap)

bmap = geobasemap  $b$ map = geobasemap $(gx)$ 

# **Description**

geobasemap basemap sets the Basemap property for the current geographic axes or chart to the value specified by basemap. When you use this syntax, you do not need to enclose the basemap argument in quotes, for example geobasemap topographic.

geobasemap(basemap) sets the basemap for the current geographic axes or chart. When you use this syntax, enclose the basemap argument in single or double quotes, for example geobasemap('topographic').

geobasemap(gx,basemap) sets the basemap for the geographic axes or chart specified by gx.

bmap = geobasemap returns the value of the Basemap property for the current geographic axes or chart.

 $b$ map = geobasemap(gx) returns the basemap value for the geographic axes or chart specified by gx.

# **Examples**

## **Specify Basemap of Geographic Axes or Chart**

Create a geographic bubble chart. By default, the geographic bubble chart uses the 'streetslight' basemap.

```
tsunamis = readtable('tsunamis.xlsx');
geobubble(tsunamis,'Latitude','Longitude','SizeVariable','MaxHeight')
```
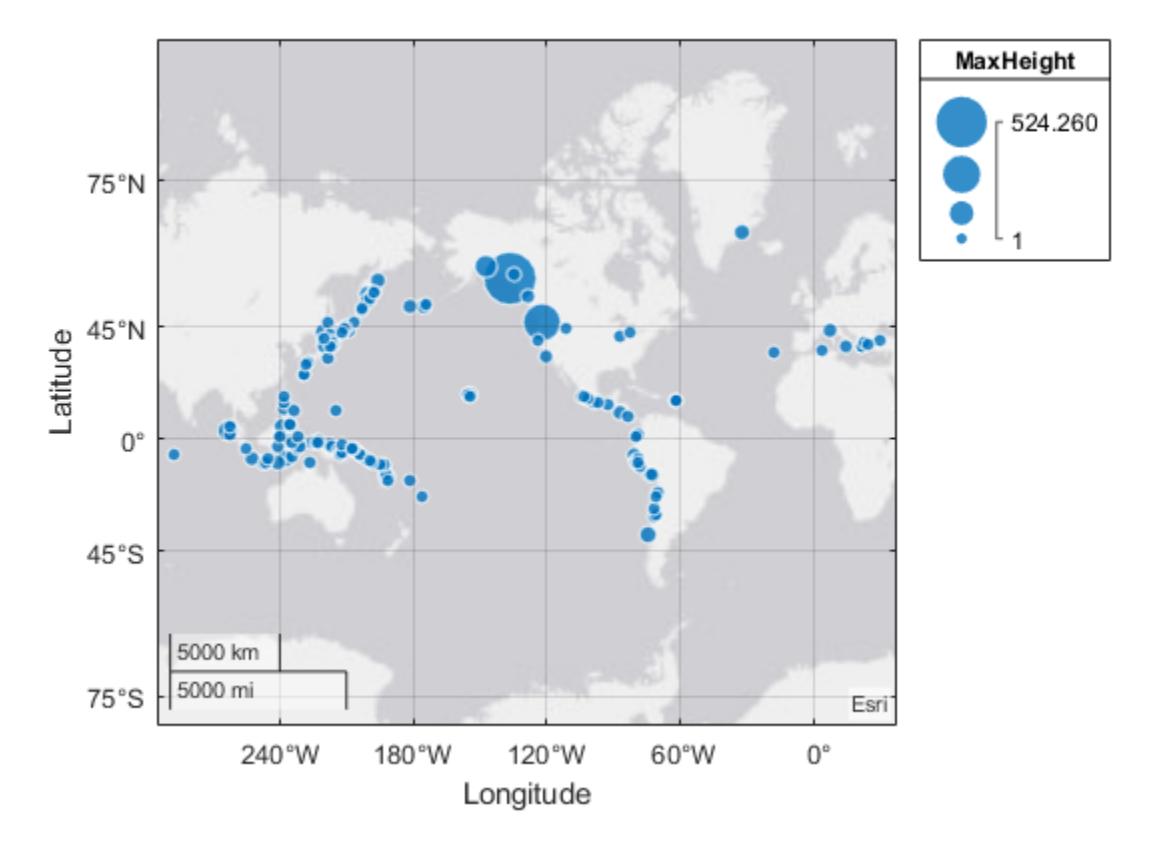

Change the basemap using the geobasemap function.

geobasemap colorterrain

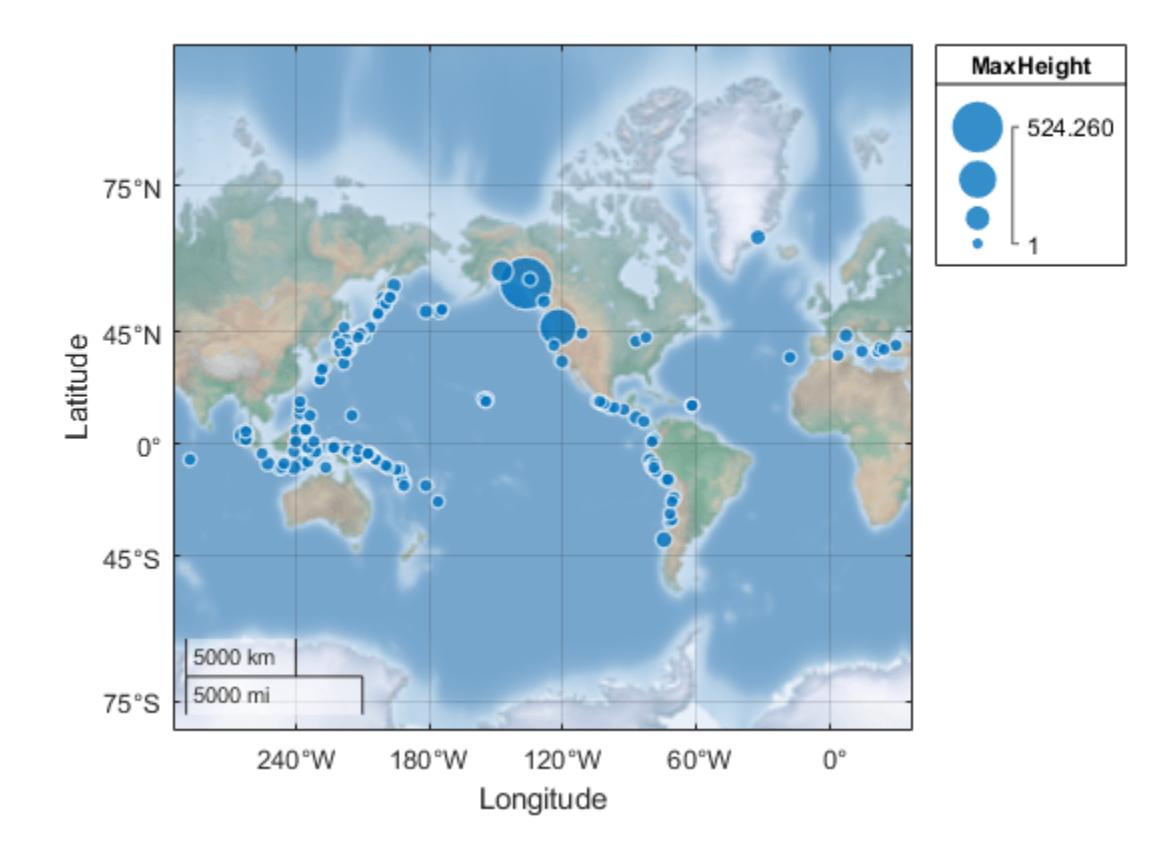

# **Input Arguments**

## **basemap — Map on which to plot data**

```
'streets-light' (default) | 'streets-dark' | 'streets' | 'satellite' | 'topographic' | ...
```
Map on which to plot data, specified as one of the values listed in the table. Six of the basemaps are tiled data sets created using Natural Earth. Five of the basemaps are high-zoom-level maps hosted by Esri.

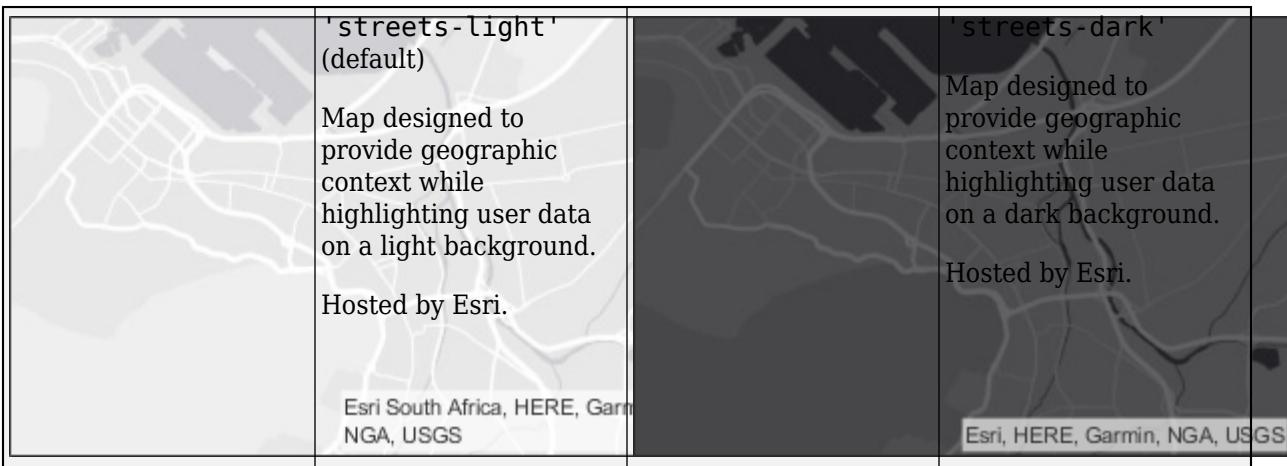

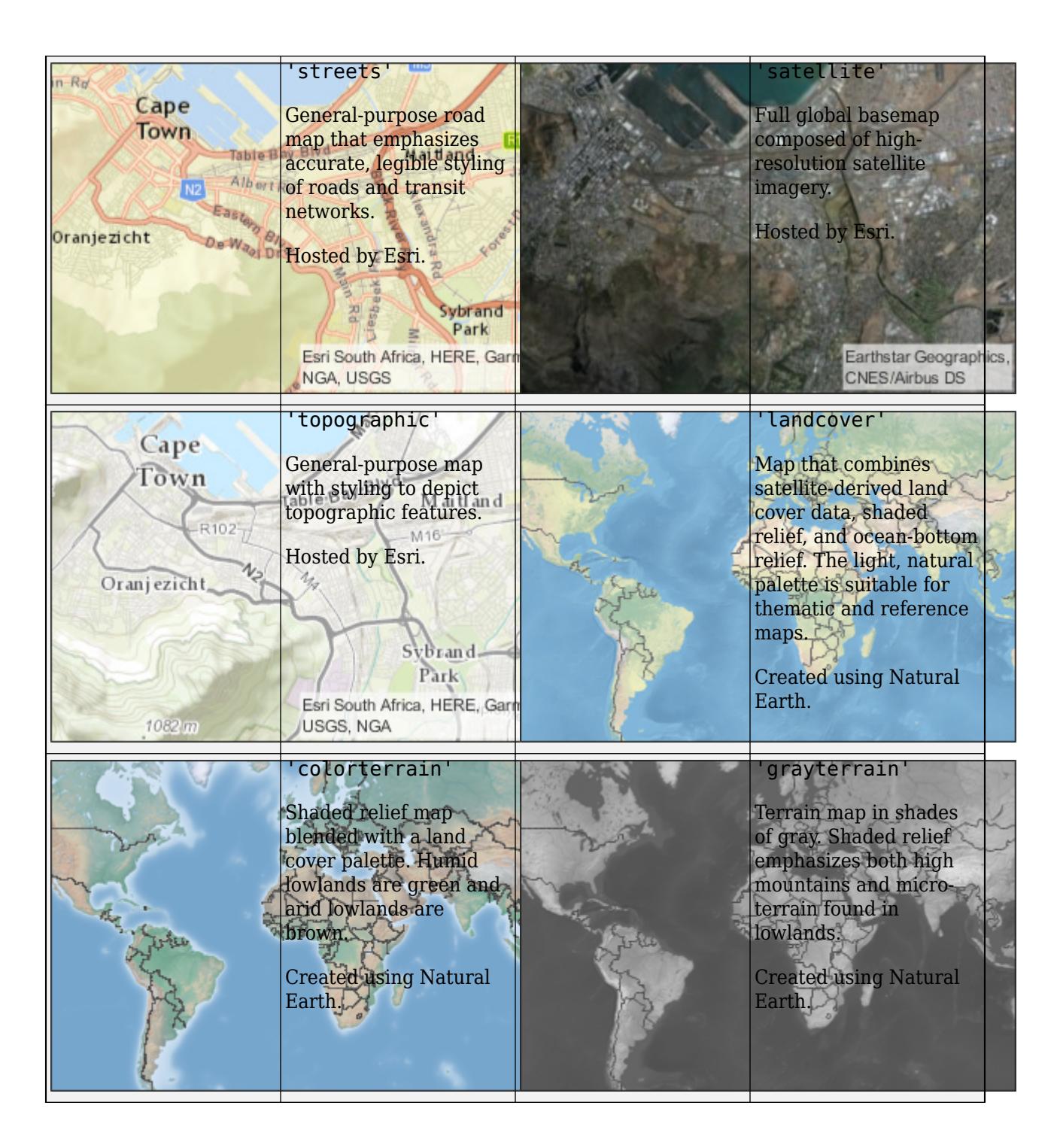

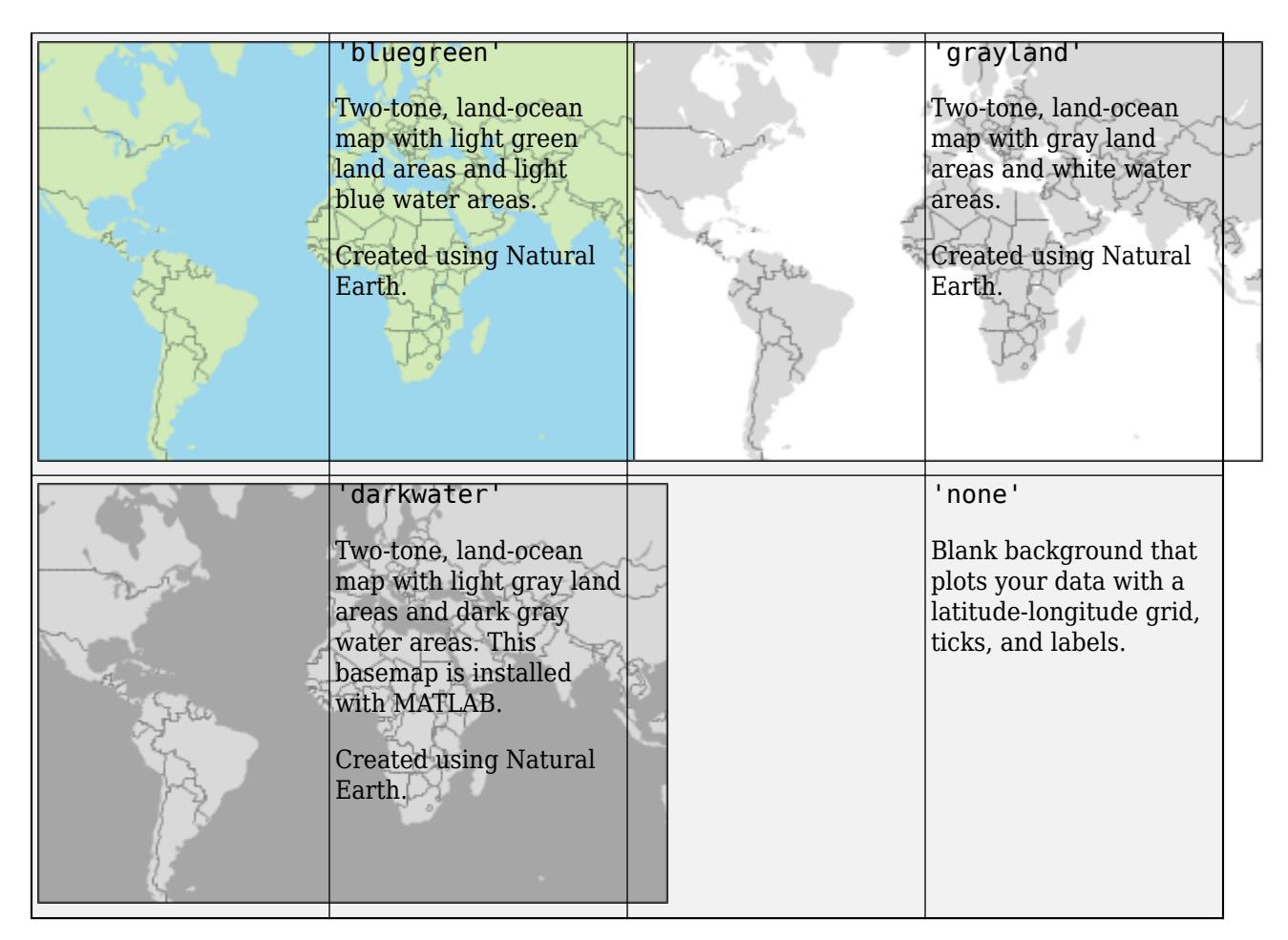

All basemaps except 'darkwater' require Internet access. The 'darkwater' basemap is included with MATLAB.

If you do not have consistent access to the Internet, you can download the basemaps created using Natural Earth onto your local system by using the Add-On Explorer. The five high-zoom-level maps are not available for download. For more about downloading basemaps and changing the default basemap on your local system, see "Access Basemaps for Geographic Axes and Charts".

The basemaps hosted by Esri update periodically. As a result, you might see differences in your visualizations over time.

Alignment of boundaries and region labels are a presentation of the feature provided by the data vendors and do not imply endorsement by MathWorks.

```
Example: gx = geoaxes('Basemap','bluegreen')
Example: qx.Basemap = 'bluegreen'Data Types: char | string
```
## **gx — Geographic axes or chart**

gca (default) | GeographicAxes object | GeographicBubbleChart object

Geographic axes or chart, specified as a [GeographicAxes](#page-4681-0) object or [GeographicBubbleChart](#page-4742-0) object.

If you have Mapping Toolbox, you can also specify this argument as a GeographicGlobe object.

# **Tips**

- Create custom basemaps from a URL or MBTiles file by using the Mapping Toolbox function addCustomBasemap.
- Add a basemap picker to the axes toolbar by using the Mapping Toolbox function addToolbarMapButton.

# **See Also**

[geoaxes](#page-4674-0) | [geodensityplot](#page-4737-0) | [geobubble](#page-4724-0) | [geoplot](#page-4761-0) | [geoscatter](#page-4797-0)

## **Introduced in R2018b**

# <span id="page-4724-0"></span>**geobubble**

Visualize data values at specific geographic locations

# **Syntax**

```
geobubble(tbl,latvar,lonvar)
geobubble(lat,lon)
geobubble(lat,lon,sizedata)
geobubble(lat,lon,sizedata,colordata)
geobubble( ___ ,Name,Value)
geobubble(parent, ___ )
qb = qeobubble(
```
# **Description**

geobubble(tbl,latvar,lonvar) creates a geographic bubble chart with filled circles (bubbles) representing the geographic locations specified in the table tbl displayed on a map. latvar identifies the table variable (column) that specifies bubble latitudes. lonvar identifies the table variable that specifies bubble longitudes. By default, the bubbles are all the same size and the same color.

The geographic bubble chart displays your data on a map, called a basemap. Initially, the chart sets the geographic limits of the chart to encompass all of your data. The map is *live*, that is, you can pan the basemap to view other geographic locations. You can also zoom in and out on the map to view regions in more detail. The chart updates the map as you pan and zoom. For more information about geographic bubble charts and basemaps, see "Geographic Bubble Charts Overview".

geobubble(lat,lon) creates a geographic bubble chart where lat and lon specify the geographic locations. By default, the bubbles are all the same size and color.

geobubble(lat,lon,sizedata) scales the areas of the bubbles according to the numeric values in sizedata.

geobubble(lat,lon,sizedata,colordata) uses the categorical data in colordata to determine the color of the bubbles. geobubble chooses a color for each category in colordata, plus one additional color if any element of colordata is undefined. Colors are drawn from an ordered list of 7 standard colors. If there are more than seven categories (more than six, if undefined values are present), the colors repeat cyclically.

geobubble( \_\_\_ ,Name,Value) specifies additional options for the geographic bubble chart using one or more name-value pair arguments. Specify the options after all other input arguments. For a list of properties, see [GeographicBubbleChart Properties.](#page-4742-0) Two key properties are SizeVariable and ColorVariable, which specify the table variables that determine the size and color of the bubbles.

geobubble(parent, \_\_\_ ) creates the geographic bubble chart in the figure, panel, tab, or tiled chart layout specified by parent.

 $gb = geobubble$  ) returns the GeographicBubbleChart object. Use gb to modify properties of the chart after creating it. For a list of properties, see [GeographicBubbleChart Properties](#page-4742-0).

# **Examples**

## **Display Data from Tsunamis Table on Geographic Bubble Chart**

Read data about tsunamis into the workspace as a table. The rows represent individual tsunami occurrences. The columns represent data about a set of variables for each tsunami, such as their locations (latitude and longitude), causes, and wave heights.

```
tsunamis = readtable('tsunamis.xlsx');
```
Convert one of the table variables into a categorical variable to specify the color of the bubbles. The Cause variable attributes a cause to each tsunami, such as, 'Earthquake', 'Volcano', or 'Earthquake and Landslide'. Convert the Cause variable from a cell array of character vectors into a categorical variable.

```
tsunamis.Cause = categorical(tsunamis.Cause);
```
Create a geographic bubble chart, plotting the locations of the tsunamis on a map. Specify the names of the table variables that hold location information: Latitude and Longitude. Use the MaxHeight table variable to specify the size of the bubbles. The example uses the Cause variable, converted earlier into a categorical variable, to specify the color of the bubbles.

```
geobubble(tsunamis,'Latitude','Longitude', ...
     'SizeVariable','MaxHeight','ColorVariable','Cause')
```
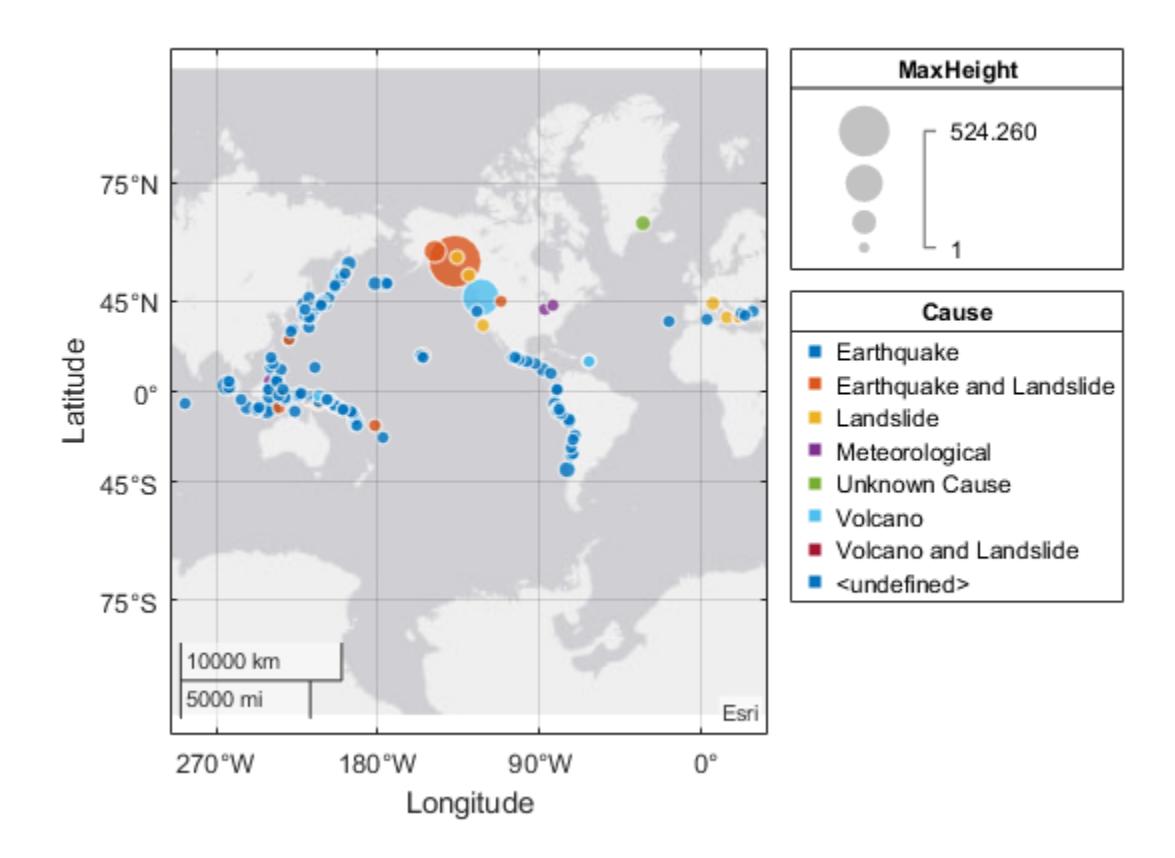

## **Display Tsunami Data Using Bubble Size to Indicate Tsunami Size**

Read data about tsunamis into the workspace as a table. The rows represent individual tsunami occurrences. The columns represent data about a set of variables for each tsunami, such as their locations (latitude and longitude), causes, and wave heights.

```
tsunamis = readtable('tsunamis.xlsx');
```
Create a geographic bubble chart, plotting the locations of the tsunamis on a map. Use the data from the MaxHeight variable to specify the size of the bubble. In this example, you pass the data directly to geobubble. Alternatively, you can also pass geobubble the name of the table and then specify the data by table variable names.

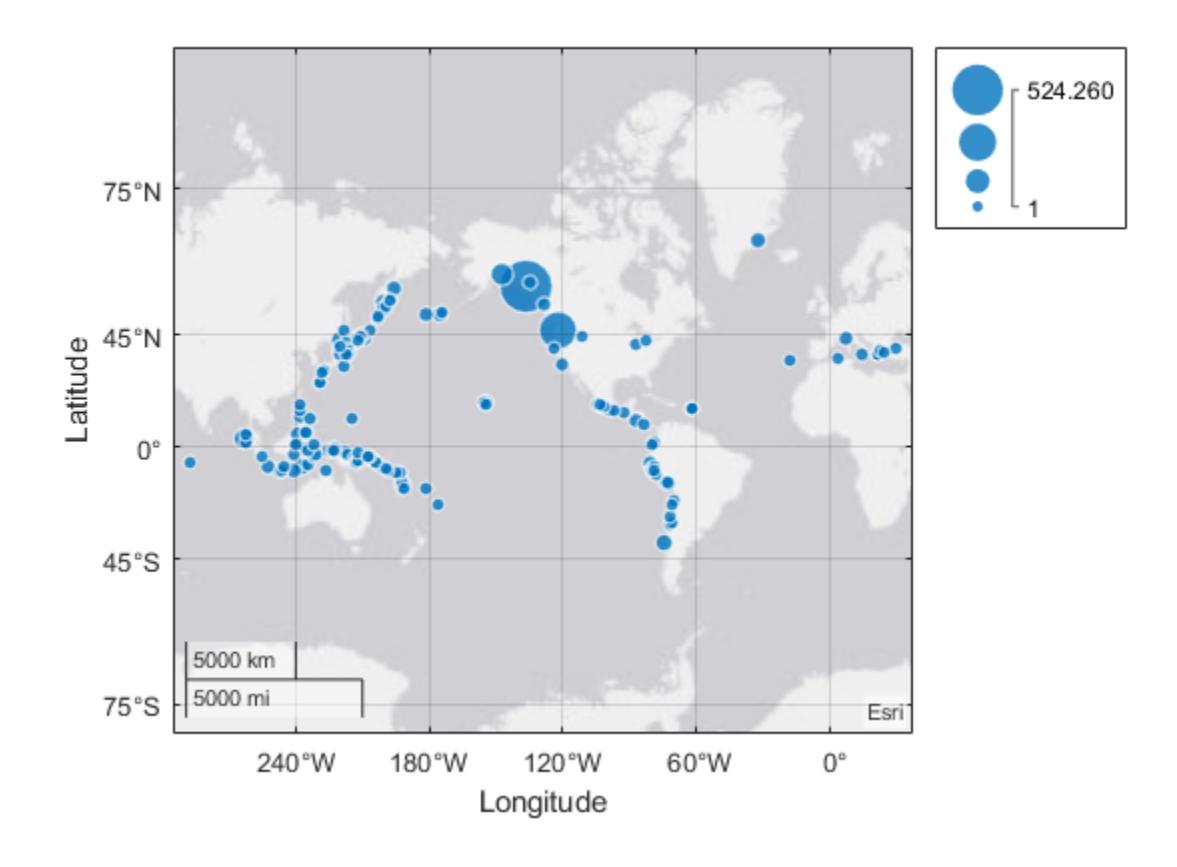

geobubble(tsunamis.Latitude,tsunamis.Longitude,tsunamis.MaxHeight)

## **Display Tsunami Data Using Bubble Color to Indicate Tsunami Cause**

Read data about tsunamis into the workspace as a table. The rows represent individual tsunami occurrences. The columns represent data about each occurrence, such as the cause of each tsunami.

```
tsunamis = readtable('tsunamis.xlsx');
```
Create a categorical variable because the data that controls the color of the bubbles must be a categorical variable. The tsunami table variable Cause already categorizes the tsunamis by seven criteria: Earthquake, Earthquake and Landslide, Volcano, Volcano and Landslide, Landslide, Meteorological, and Unknown Cause. Put the Cause variable data into a categorical variable.

cause = categorical(tsunamis.Cause);

Create a geographic bubble chart, plotting the locations of the tsunamis on a map. Use bubble size to indicate the size of the wave, and use bubble color to indicate the cause. When you pass in the data, rather than specifying the names of table variables that contain the data, geobubble does not automatically add titles to the size and color legends.

geobubble(tsunamis.Latitude,tsunamis.Longitude,tsunamis.MaxHeight,cause)

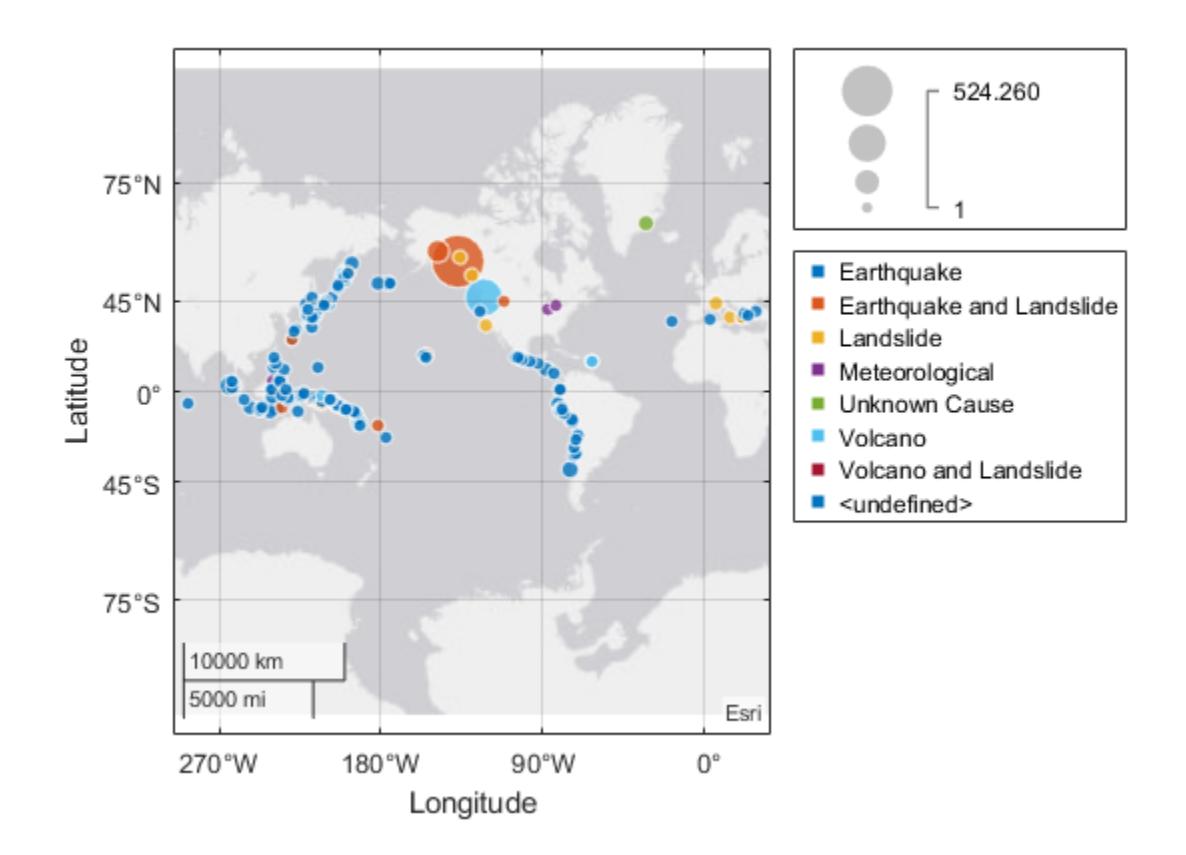

### **Add Legend Titles Using Geographic Bubble Chart Properties**

Read data about tsunamis into the workspace as a table. The rows represent individual tsunami occurrences. The columns represent data about a set of variables for each tsunami, such as its location (latitude and longitude), cause, and maximum height of the wave.

```
tsunamis = readtable('tsunamis.xlsx');
```
Turn one of the table variables into a categorical variable to specify the color of the bubbles. The Cause variable attributes a cause to each tsunami, such as, 'Earthquake', 'Volcano', or

'Earthquake and Landslide'. Convert the Cause variable from a cell array of character vectors into a categorical variable.

```
colordata = categorical(tsunamis.Cause);
```
Create a geographic bubble chart, plotting the locations of the tsunamis on a map. Use bubble size to indicate the size of the wave, and use bubble color to indicate the cause of the tsunami. Add a title using a name-value pair.

gb = geobubble(tsunamis.Latitude,tsunamis.Longitude,tsunamis.MaxHeight,colordata,'Title','Tsunam

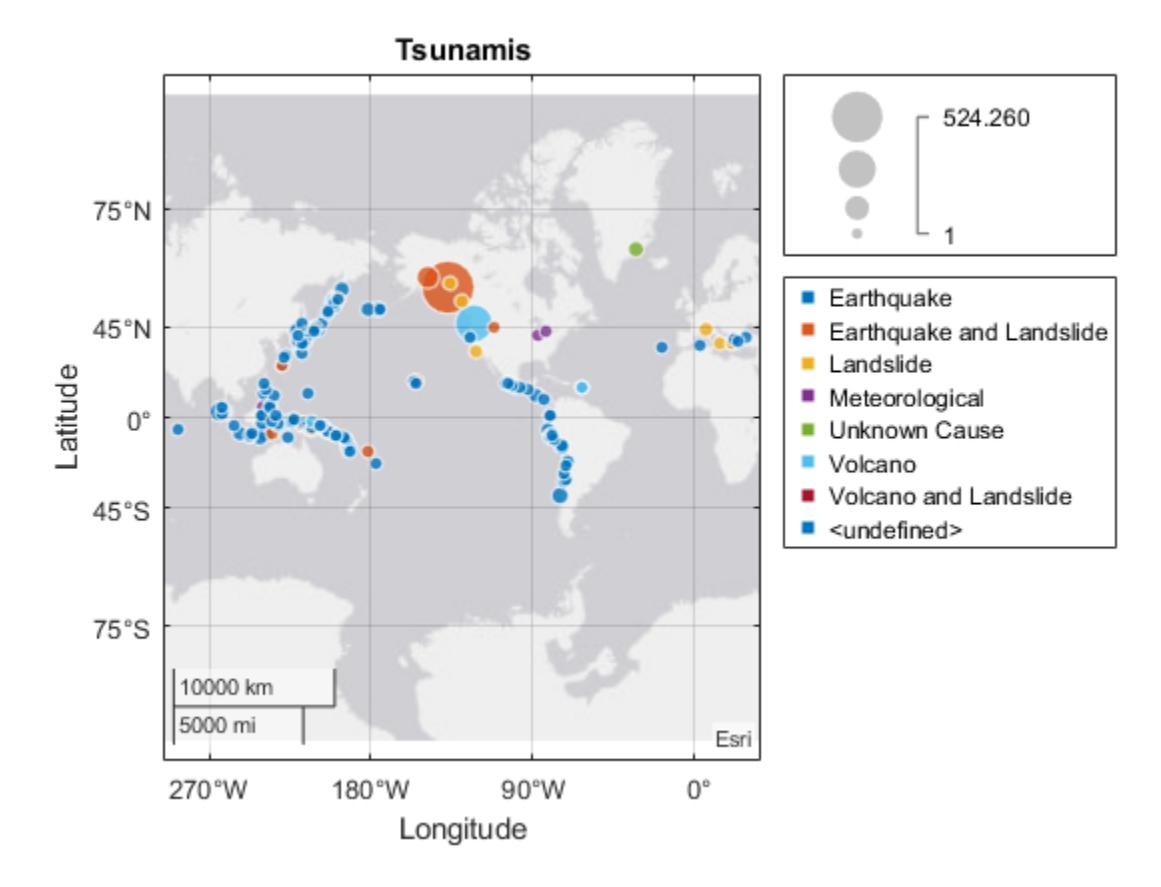

Use properties of the geographic bubble chart to modify the chart. For example, add titles to the size and color legends. (If you specify the table as an argument, geobubble adds legend titles automatically, using the names of table variables.)

```
gb.SizeLegendTitle = 'Max Height';
gb.ColorLegendTitle = 'Cause';
```
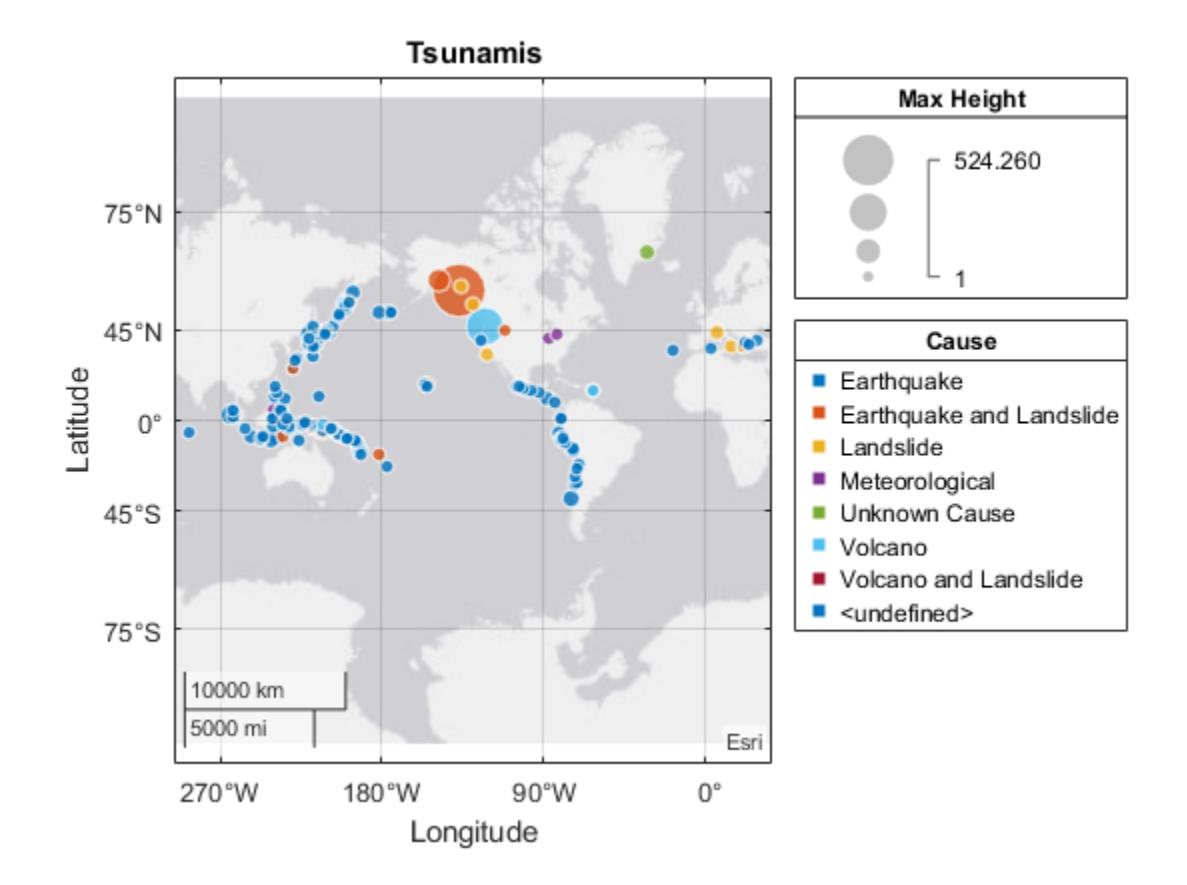

# **Input Arguments**

## **tbl — Table containing data to be plotted**

table | timetable

Table containing data to be plotted, specified as a table or timetable. You can import data as a table using the [readtable](#page-11666-0) function or create a table from workspace variables using the [table](#page-13600-0) function. You can create a timetable from workspace variables using the [timetable](#page-14252-0) function.

The SourceTable property of the GeographicBubbleChart object stores the table containing data to be plotted.

Data Types: table

## **latvar — Table variable for latitude**

character vector | string scalar | numeric scalar | logical vector

Table variable for latitude, specified in one of these forms:

- String scalar or character vector specifying one of the table variable names. For example, geobubble(tbl,'Latitude','Longitude') selects the variable named 'Latitude' for latvar.
- Numeric scalar indicating the table variable index. For example, geobubble(tbl, 1, 2) selects the first variable in the table for latitude.

• Logical vector containing one true element.

The LatitudeVariable property of the GeographicBubbleChart object stores the selected variable.

Data Types: single | double | int8 | int16 | int32 | int64 | uint8 | uint16 | uint32 | uint64 | logical | char | string

### **lonvar — Table variable for longitude**

character vector | string scalar | numeric scalar | logical vector

Table variable for longitude, specified in one of these forms:

- String scalar or character vector specifying one of the table variable names. For example, geobubble(tbl,'Latitude','Longitude') selects the variable named 'Longitude' for lonvar.
- Numeric scalar indicating the table variable index. For example, geobubble(tbl, 1, 2) selects the second variable in the table for longitude.
- Logical vector containing one true element.

The LongitudeVariable property of the GeographicBubbleChart object stores the selected variable.

Data Types: single | double | int8 | int16 | int32 | int64 | uint8 | uint16 | uint32 | uint64 | logical | char | string

#### **lat — Latitude coordinates in degrees**

real, numeric, finite vector within the range [-90 90]

Latitude coordinates in degrees, specified as a real, numeric, finite vector within the range [-90 90]. The vector can contain embedded NaNs. lat must be the same size as lon.

Example: [43.0327 38.8921 44.0435]

Data Types: single | double

### **lon — Longitude coordinates in degrees**

real, numeric, finite vector

Longitude coordinates in degrees, specified as a real, numeric, finite vector. The vector can contain embedded NaNs. lon must be the same size as lat.

Example: [-107.5556 -77.0269 -72.5565]

Data Types: single | double

#### **sizedata — Data that determines bubble size**

real, numeric, finite vector | real, numeric, finite scalar | []

Data that determines bubble size, specified as a real, numeric, finite vector or scalar, or an empty ([]) array. If you specify a vector, sizedata must be the same size as lat and lon. If you specify a scalar value, the geographic bubble chart treats the value with scalar expansion. sizedata can contain NaNs.

Example: [99 133 150]

Data Types: single | double | int8 | int16 | int32 | int64 | uint8 | uint16 | uint32 | uint64

## **colordata — Data categories that determine bubble color**

categorical

Data categories that determine bubble color, specified as a categorical variable. The categories are typically bins that data fall into.

Data Types: categorical

### **parent — Parent container**

Figure object | Panel object | Tab object | TiledChartLayout object | GridLayout object

Parent container, specified as a Figure, Panel, Tab, TiledChartLayout, or GridLayout object.

## **Name-Value Pair Arguments**

Specify optional pairs of arguments as Name1=Value1, ..., NameN=ValueN, where Name is the argument name and Value is the corresponding value. Name-value arguments must appear after other arguments, but the order of the pairs does not matter.

*Before R2021a, use commas to separate each name and value, and enclose* Name *in quotes.*

```
Example: p =geobubble(tbl,latvar,lonvar,'SizeVariable','MaxHeight','ColorVariable','Cause
')
```
**Note** The geographic bubble chart properties listed here are frequently used properties. For a complete list, see [GeographicBubbleChart Properties.](#page-4742-0)

## **Basemap — Map on which to plot data**

'streets-light' (default) | 'streets-dark' | 'streets' | 'satellite' | 'topographic' | ...

Map on which to plot data, specified as one of the values listed in the table. Six of the basemaps are tiled data sets created using Natural Earth. Five of the basemaps are high-zoom-level maps hosted by Esri.

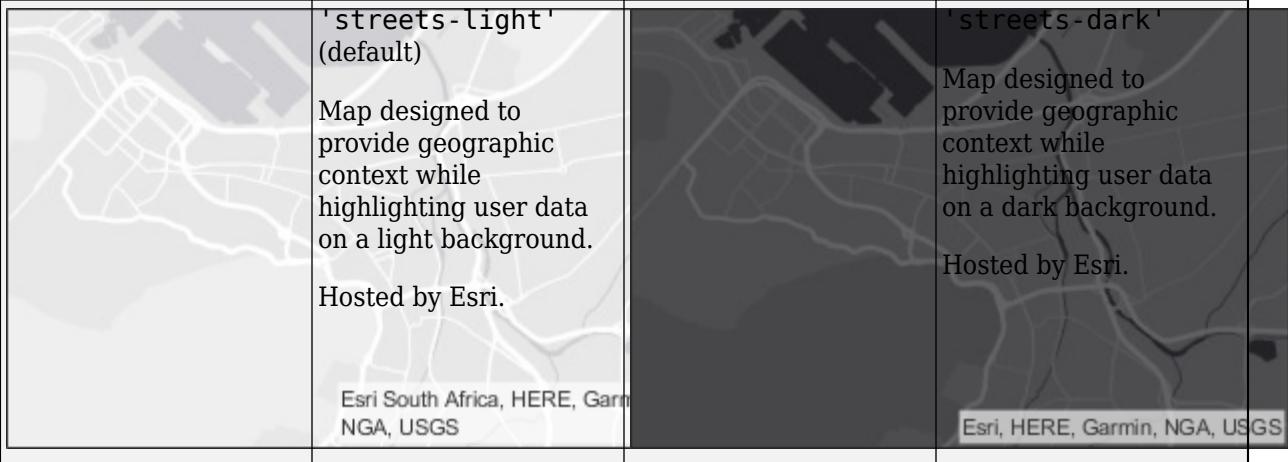

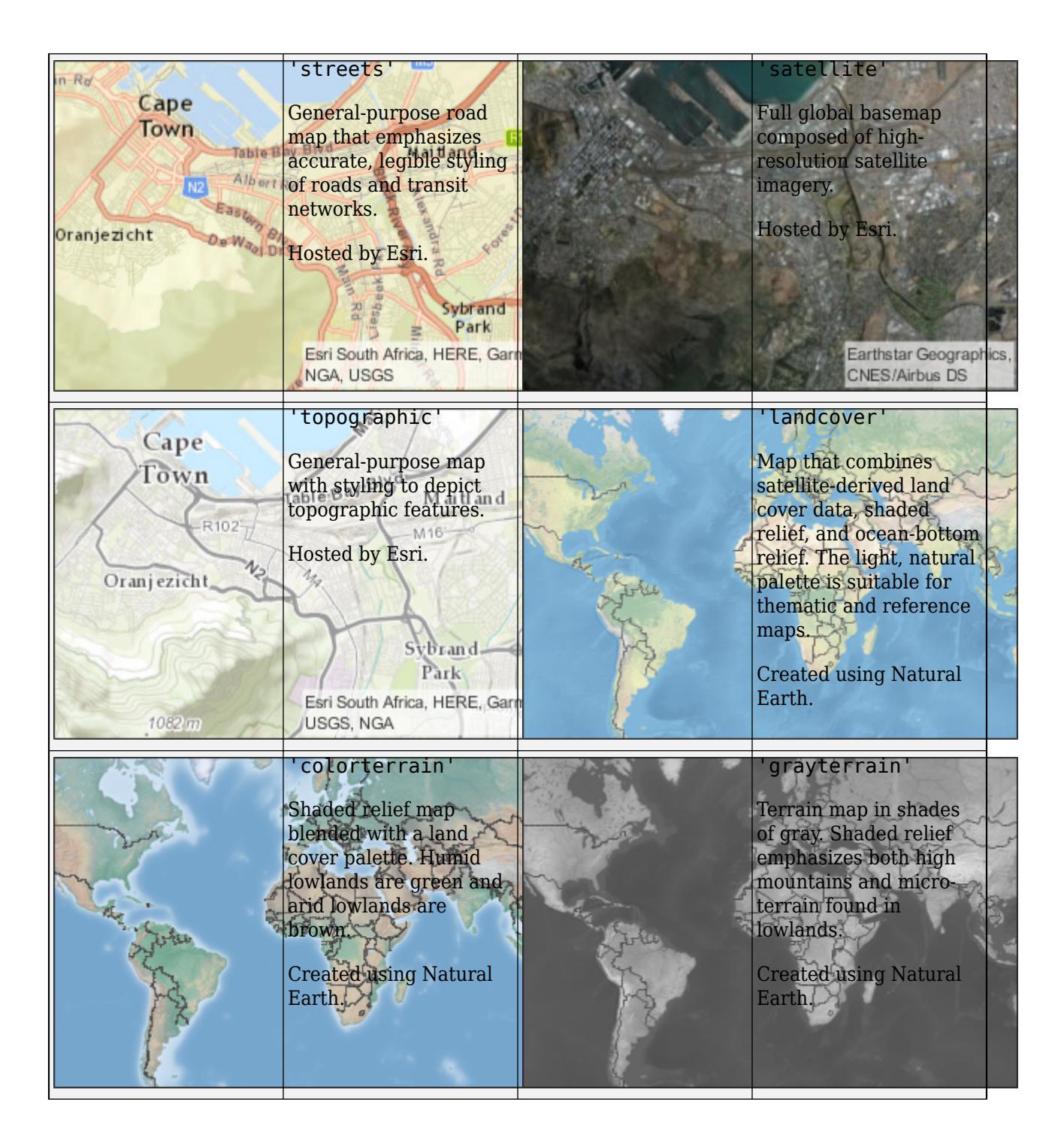

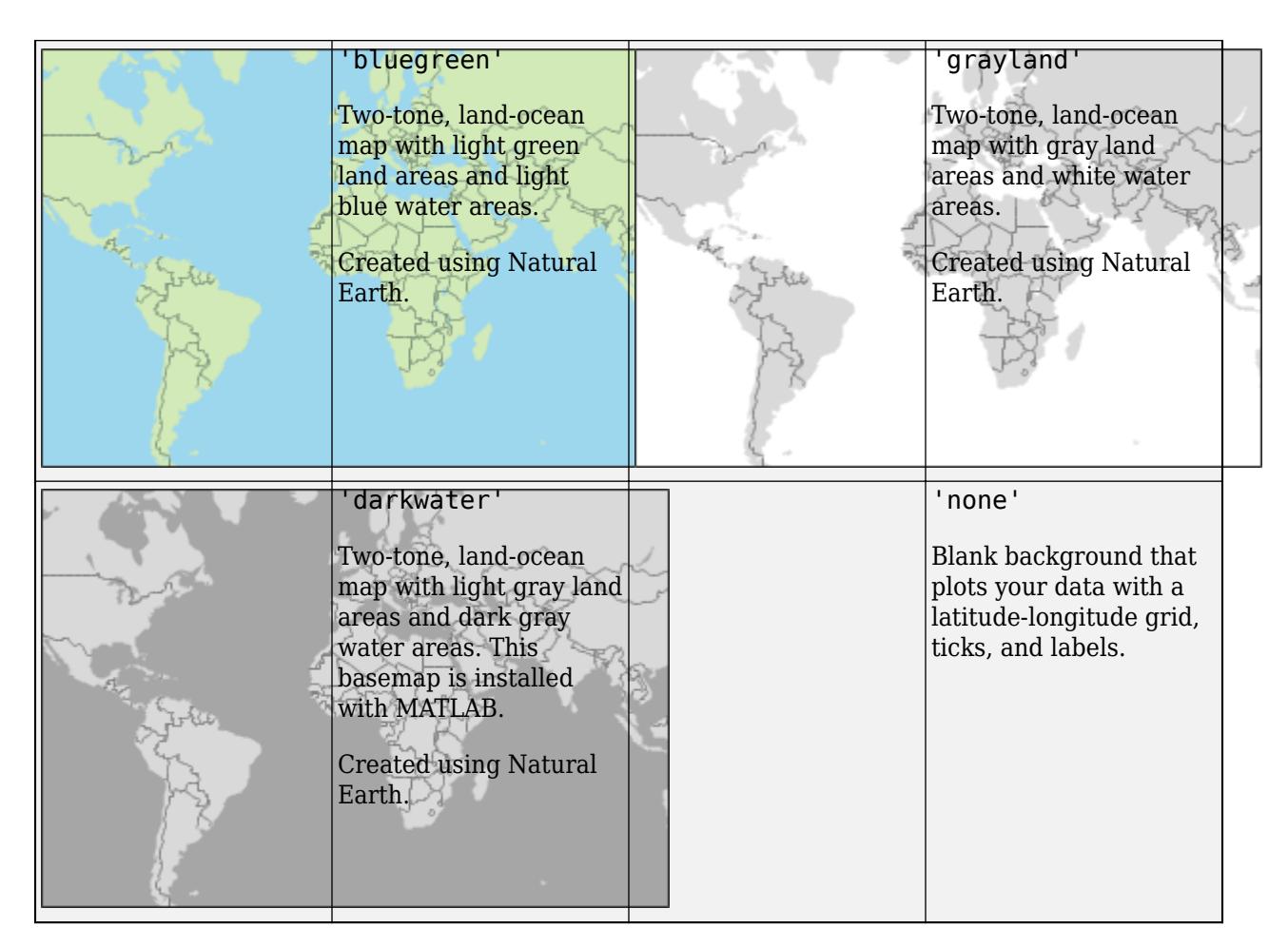

All basemaps except 'darkwater' require Internet access. The 'darkwater' basemap is included with MATLAB.

If you do not have consistent access to the Internet, you can download the basemaps created using Natural Earth onto your local system by using the Add-On Explorer. The five high-zoom-level maps are not available for download. For more about downloading basemaps and changing the default basemap on your local system, see "Access Basemaps for Geographic Axes and Charts".

The basemaps hosted by Esri update periodically. As a result, you might see differences in your visualizations over time.

Alignment of boundaries and region labels are a presentation of the feature provided by the data vendors and do not imply endorsement by MathWorks.

Example:  $qb = qeobubble(1:10, 1:10, 'Basemap', 'bluegreen')$ Example:  $qb$ . Basemap =  $^\circ$ bluegreen' Data Types: char | string

**ColorVariable — Table variable used to determine bubble color**

character vector | string scalar | numeric scalar | logical vector

Table variable used to determine bubble color, specified in one of these forms:

- A string scalar or character vector specifying the name of the table variable you want to use for color information. For example, geobubble(, 'ColorVariable', 'Cause') specifies the variable named 'Cause'.
- A numeric scalar indicating the table variable index. For example, geobubble(\_\_,'ColorVariable',12) specifies the 12th variable in the table.
- A logical vector containing one true element. For example, sizevar = logical( $[0\ 0\ 0\ 0\ 0]$ 0 0 0 0 0 0 1]) specifies the 12th variable in the table.

You can use this property only when specifying a table as input. The values associated with this table variable must be categorical. When you specify the color variable, geobubble stores the data values associated with this variable in the ColorData property and sets the ColorData property to readonly.

```
Data Types: single | double | int8 | int16 | int32 | int64 | uint8 | uint16 | uint32 | uint64 |
logical | char | string
```
## **MapLayout — Layout of map**

'normal' (default) | 'maximized'

Layout of map, including insets and decorations, specified as either of the following.

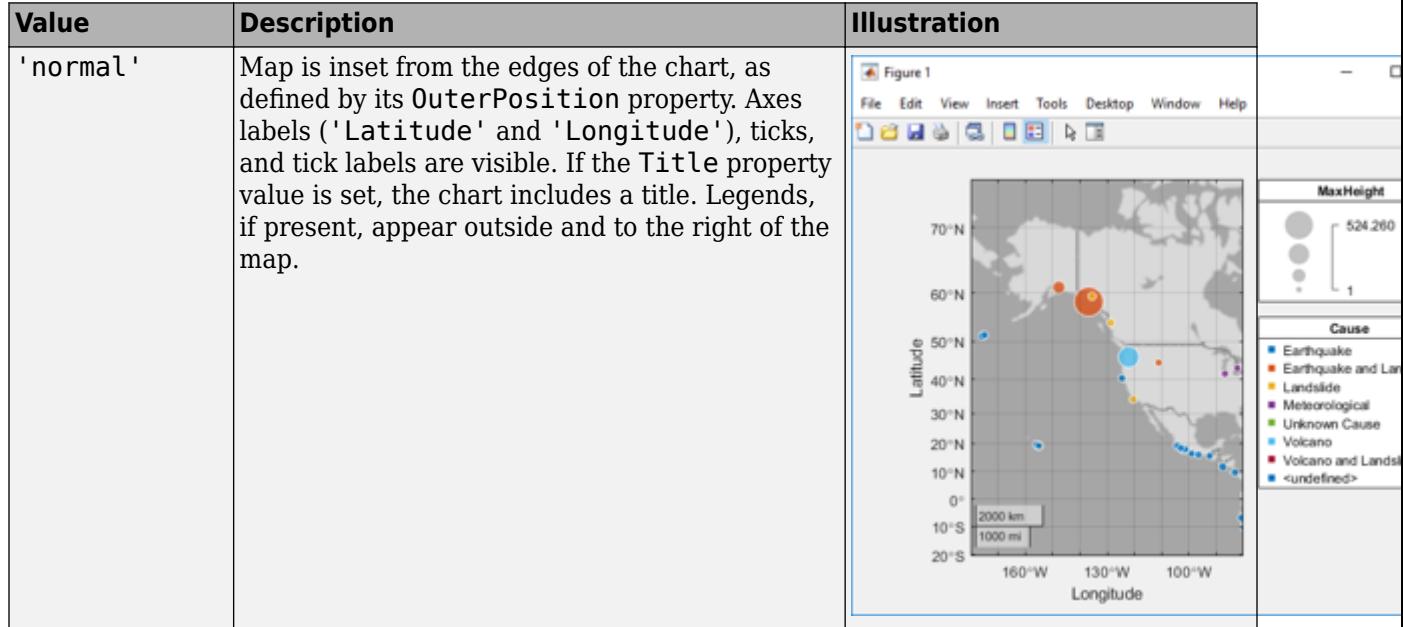

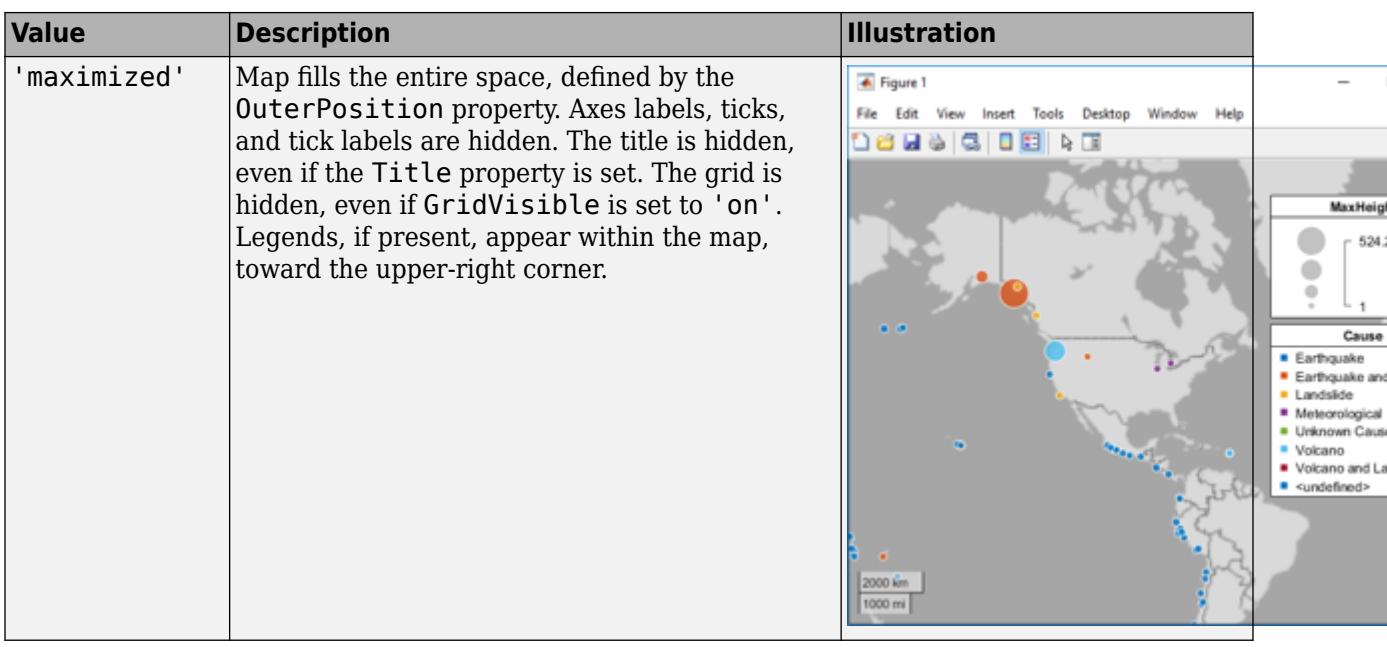

Example: gb = geobubble(\_\_,'MapLayout','maximized') Example:  $qb$ . MapLayout = 'maximized'

Data Types: char | string

## **SizeVariable — Table variable used to determine bubble size**

character vector | string scalar | numeric scalar | logical vector

Table variable used to determine bubble size, specified in one of these forms:

- A string scalar or character vector specifying the name of the table variable you want to use for size information. For example, geobubble(, 'SizeVariable', 'MaxHeight') specifies the variable named 'MaxHeight'.
- A numeric scalar indicating the table variable index. For example, geobubble(\_\_,'SizeVariable',16) specifies the sixteenth variable in the table.
- A logical vector containing one true element. For example, sizevar = logical([0 0 0 0 0 0 0 0 0 0 0 0 0 0 0 1]) specifies the 16th variable in the table.

This property can only be used when specifying a table as input. The values associated with this table variable must be of a numeric type. When you specify this variable, geobubble stores the data values associated with this variable in the 'SizeData' property and sets the property to read-only.

# **Output Arguments**

## **gb — Geographic bubble chart object**

GeographicBubbleChart object

GeographicBubbleChart object, which is a [standalone visualization on page 1-4731](#page-4736-0). Use gb to set properties on the geographic bubble chart after creating it.

# <span id="page-4736-0"></span>**More About**

## **Standalone Visualization**

A standalone visualization is a chart designed for a special purpose that works independently from other charts. Unlike other charts such as plot and surf, a standalone visualization has a preconfigured axes object built into it, and some customizations are not available. A standalone visualization also has these characteristics:

- It cannot be combined with other graphics elements, such as lines, patches, or surfaces. Thus, the hold command is not supported.
- The gca function can return the chart object as the current axes.
- You can pass the chart object to many MATLAB functions that accept an axes object as an input argument. For example, you can pass the chart object to the title function.

# **Tips**

- If you create a geographic bubble chart from a table, then you can customize its data tips.
	- To add or remove a row from the data tip, right-click anywhere on the chart and point to **Modify Data Tips**. Then, select or deselect a variable.
	- To add or remove multiple rows, right-click on the chart, point to **Modify Data Tips**, and select **More**. Then, add variables by clicking **>>** or remove them by clicking **<<**.
- To bring focus to a geographic bubble chart programmatically, use the axes function, axes(gb).
- When you plot on geographic axes, the geobubble function assumes that coordinates are referenced to the WGS84 coordinate reference system. If you plot using coordinates that are referenced to a different coordinate reference system, then the coordinates may appear misaligned.

# **See Also**

## **Functions**

[geolimits](#page-4757-0) | [geobasemap](#page-4718-0) | [geodensityplot](#page-4737-0) | [geoscatter](#page-4797-0) | [geoplot](#page-4761-0) | [table](#page-13600-0) | [readtable](#page-11666-0) | [categorical](#page-1342-0)

## **Properties**

[GeographicBubbleChart Properties](#page-4742-0)

## **Topics**

"Access Data in Tables" "Create Geographic Bubble Chart from Tabular Data" "Use Geographic Bubble Chart Properties" "Deploy Geographic Axes and Charts" "Access Basemaps for Geographic Axes and Charts" "Geographic Bubble Charts Overview"

## **Introduced in R2017b**

# <span id="page-4737-0"></span>**geodensityplot**

Geographic density plot

# **Syntax**

```
geodensityplot(lat,lon)
geodensityplot(lat,lon,weights)
geodensityplot( ___ ,Name,Value)
geodensityplot(gx, ___ )
dp = geodensityplot( ___ )
```
# **Description**

geodensityplot(lat, lon) creates a density plot in a geographic axes from locations specified (in degrees) by the coordinate vectors lat and lon. lat and lon must be the same size.

geodensityplot(lat,lon,weights) specifies weights for the data points in weights.

geodensityplot( \_\_\_ ,Name,Value) specifies DensityPlot properties using one or more Name,Value pair arguments.

geodensityplot(gx, ) plots in the geographic axes specified by gx instead of the current axes.gx.

dp = geodensityplot( \_\_\_ ) returns a DensityPlot object.

# **Examples**

## **Create Geographic Density Plot**

Set up latitude and longitude data.

 $lon = linspace(-170, 170, 3000) + 10*rand(1,3000);$ lat =  $50 * \cos(3 * \tan) + 10 * \text{rand}(size(\text{lon}))$ ;

Specify weights for each data point.

weights =  $101 + 100*(\text{sind}(2*\text{lon}));$ 

Create the geographic density plot, specifying the colors used with the plot.

geodensityplot(lat,lon,weights,'FaceColor','interp')

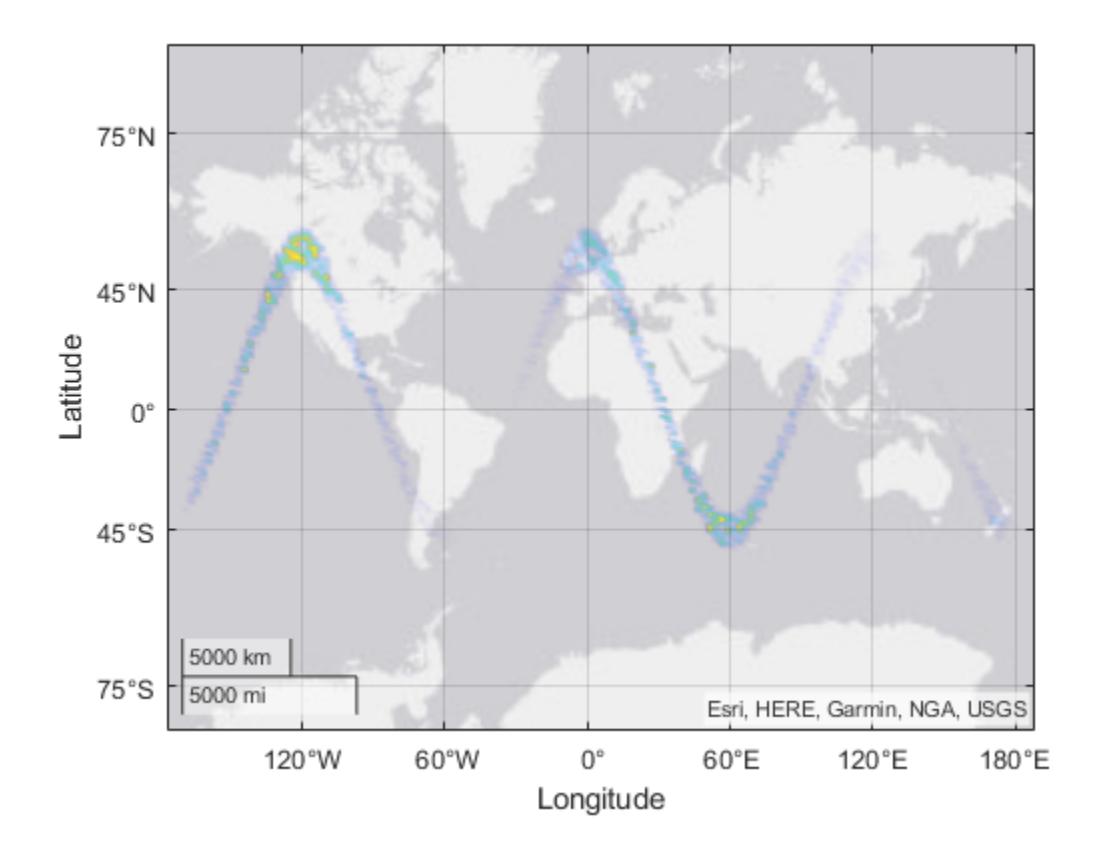

# **Input Arguments**

## **lat — Latitude coordinates of data points**

real, numeric, finite vector within the range [-90 90]

Latitude coordinates of data points, specified as a real, numeric, finite vector in degrees, within the range [-90 90]. The vector can contain embedded NaNs. lat must be the same size as lon.

Example: [43.0327 38.8921 44.0435]

Data Types: single | double

## **lon — Longitude coordinates in degrees**

real, numeric, finite vector

Longitude coordinates in degrees, specified as a real, numeric, finite vector. The vector can contain embedded NaNs. lon must be the same size as lat.

Longitudes must span less than (or equal to) 360 degrees.

Example: [-107.5556 -77.0269 -72.5565] Data Types: single | double

## **weights — Weights assigned to data**

[] (default) | scalar | numeric vector

Weights assigned to data, specified as an empty array, a scalar, or a numeric array. If you specify a numeric vector, the vector must be the same length as the lat and lon vectors. The weights vector is typically additional data you have related to the location data in lat and lon.

Data Types: single | double | int8 | int16 | int32 | int64 | uint8 | uint16 | uint32 | uint64

### **gx — Target geographic axes**

GeographicAxes object

Target geographic axes, specified as a <code>GeographicAxes</code> object. $^1$  You can modify the appearance and behavior of a GeographicAxes object by setting its properties. For a list of properties, see [GeographicAxes Properties.](#page-4681-0)

## **Name-Value Pair Arguments**

Specify optional pairs of arguments as Name1=Value1,...,NameN=ValueN, where Name is the argument name and Value is the corresponding value. Name-value arguments must appear after other arguments, but the order of the pairs does not matter.

*Before R2021a, use commas to separate each name and value, and enclose* Name *in quotes.*

Example:  $dp = geodensityplot(lat,lon, weights, 'FaceColor', 'q')$ 

**Note** The density plot properties listed here are frequently used properties. For a complete list, see [DensityPlot Properties.](#page-3183-0)

## **FaceAlpha — Face transparency**

'interp' (default)  $|$  scalar in range  $[0,1]$ 

Face transparency, specified as one of these values:

- Scalar in range  $[0,1]$  Use uniform transparency across all the faces. A value of 1 is fully opaque and 0 is completely transparent. Values between 0 and 1 are semitransparent.
- 'interp' Use interpolated transparency for each face. The transparency varies across each face by interpolating the values at the vertices. Transparency values are chosen from the parent axes alphamap.

### **FaceColor — Face color**

```
[0 0.4470 0.7410] (default) | 'interp' | RGB triplet | hexadecimal color code | 'r' | 'g' | 'b'
| ...
```
Face color, specified as 'interp', an RGB triplet, a hexadecimal color code, a color name, or a short name. The value 'interp' uses interpolated coloring based on density values, where colors are chosen from the colormap of the parent axes.

RGB triplets and hexadecimal color codes are useful for specifying custom colors.

• An RGB triplet is a three-element row vector whose elements specify the intensities of the red, green, and blue components of the color. The intensities must be in the range  $[0,1]$ ; for example, [0.4 0.6 0.7].

<sup>1</sup> Alignment of boundaries and region labels are a presentation of the feature provided by the data vendors and do not imply endorsement by MathWorks.

• A hexadecimal color code is a character vector or a string scalar that starts with a hash symbol  $(\#)$ followed by three or six hexadecimal digits, which can range from 0 to F. The values are not case sensitive. Thus, the color codes '#FF8800', '#ff8800', '#F80', and '#f80' are equivalent.

Alternatively, you can specify some common colors by name. This table lists the named color options, the equivalent RGB triplets, and hexadecimal color codes.

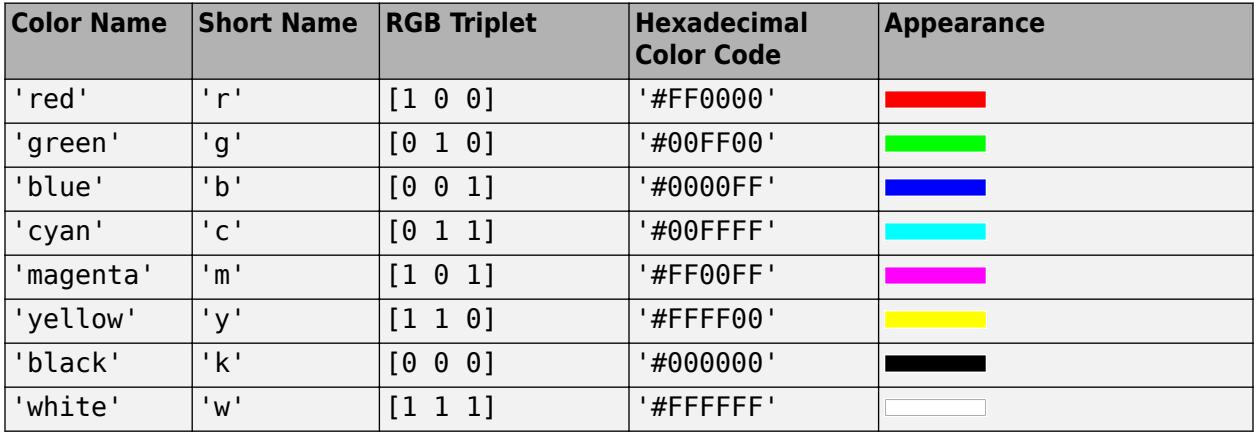

Here are the RGB triplets and hexadecimal color codes for the default colors MATLAB uses in many types of plots.

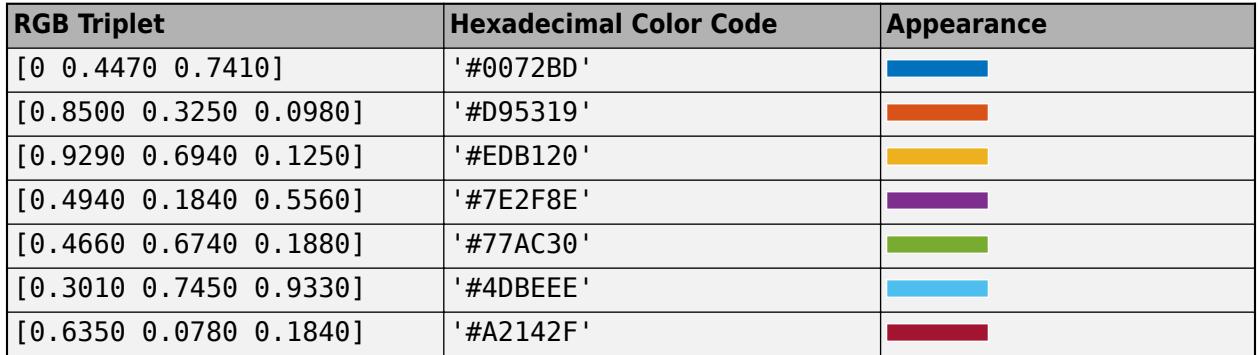

## **Radius — Radius of influence each point has on density calculation**

numeric scalar

Radius of influence each point has on density calculation, specified as a numeric scalar. When used in a GeographicAxes, the value is measured in meters.

# **Output Arguments**

## **dp — Geographic density plot**

DensityPlot

Geographic density plot, returned as a DensityPlot object.

# **Tips**

• To customize the geographic axes, modify geographic axes properties. For a list of properties, see [GeographicAxes Properties.](#page-4681-0)

- If you have Mapping Toolbox, you can specify basemaps of your own choosing using the addCustomBasemap function.
- When you plot on geographic axes, the geodensityplot function assumes that coordinates are referenced to the WGS84 coordinate reference system. If you plot using coordinates that are referenced to a different coordinate reference system, then the coordinates may appear misaligned.

# **See Also**

[geoaxes](#page-4674-0) | [DensityPlot Properties](#page-3183-0) | [alphamap](#page-210-0) | [colormap](#page-1970-0)

## **Topics**

"View Cyclone Track Data in Geographic Density Plot" "View Density of Cellular Tower Placement"

## **Introduced in R2018b**

# <span id="page-4742-0"></span>**GeographicBubbleChart Properties**

Control geographic bubble chart appearance and behavior

# **Description**

GeographicBubbleChart properties control the appearance and behavior of a GeographicBubbleChart object. By changing property values, you can modify aspects of the chart display. Use dot notation to refer to a particular object and property. The following example specifies the name of the size legend by using the SizeLegendTitle property.

```
tsunamis = readtable('tsunamis.xlsx');
tsunamis.Cause = categorical(tsunamis.Cause);
figure
gb = geobubble(tsunamis,'Latitude','Longitude', ...
         'SizeVariable','MaxHeight','ColorVariable','Cause', ...
         'Basemap','colorterrain')
geolimits([10 65],[-180 -80])
title 'Tsunamis in North America';
gb.SizeLegendTitle = 'Maximum Height';
```
# **Properties**

## **Bubble Location**

**LatitudeData — Latitude coordinates of bubble locations**

real, finite, numeric vector | []

Latitude coordinates of bubble locations, specified as a real, finite, numeric vector of values in the range [-90,90], or as an empty ([]) array. LatitudeData must be the same size as LongitudeData and can contain NaNs.

Bubbles with latitudes outside the approximate limits [-85 85], beyond which the basemap tiles do not extend, are permissible. However these values are not typically seen unless the map extent is controlled manually using the MapCenter and ZoomLevel properties. Also, bubbles very close to 90 degrees and -90 degrees can never be seen, because they map to infinite or near-infinite *y*-values.

Data Types: single | double

## **LatitudeVariable — Table variable used for bubble latitude**

character vector | string scalar | numeric scalar | logical vector

Table variable used for bubble latitude, specified in one of these forms:

- A string scalar or character vector specifying the name of the table variable you want to use for latitude. For example, geobubble(\_\_,'LatitudeVariable','Latitude') specifies the variable named 'Latitude'.
- A numeric scalar indicating the table variable index. For example, geobubble(\_\_,'LatitudeVariable',1) specifies the first variable in the table for latitudes.
- A logical vector containing one true element.

The values associated with this table variable must be numeric. You can use this property only when specifying a table as input. geobubble stores the value of this variable in the 'LatitudeData' property and sets the 'LatitudeData' property to read-only.

Data Types: single | double | int8 | int16 | int32 | int64 | uint8 | uint16 | uint32 | uint64 | logical | char | string

## **LongitudeData — Longitude coordinates of bubble locations**

real, finite numeric vector | []

Longitude coordinates of bubble locations, specified as a real, finite, numeric vector of values in the range (-Inf, Inf), or as an empty ([]) array. LongitudeData must be the same size as LatitudeData and can contain NaNs.

Data Types: single | double

## **LongitudeVariable — Table variable used for bubble longitude**

character vector | string scalar | numeric scalar | logical vector

Table variable used for bubble longitude, specified in one of these forms:

- A string or character vector specifying the name of the table variable you want to use for longitude information. For example, geobubble(\_\_,'LongitudeVariable','Longitude') specifies the table variable named 'Longitude'.
- A numeric scalar indicating the table variable index. For example, geobubble(\_\_,'LongitudeVariable',16) specifies the sixteenth variable in the table for longitudes.
- A logical vector containing one true element.

The values associated with this table variable must be numeric. You can use this property only when specifying a table as input. geobubble stores the value of this variable in the 'LongitudeData' property and sets the 'LongitudeData' property to read-only.

Data Types: single | double | int8 | int16 | int32 | int64 | uint8 | uint16 | uint32 | uint64 | logical | char | string

### **Bubble Size**

### **BubbleWidthRange — Minimum and maximum width of bubbles**

[5 20] (default) | numeric scalar | 1-by-2 numeric vector

Minimum and maximum width of bubbles, measured in points, specified as a numeric scalar or a 1 by-2 numeric vector. Values must be non-descending. Use a scalar when you want all the bubbles to have the same (uniform) size. Values must fall within the range [1 100].

Example: [4 10]

Data Types: single | double | int8 | int16 | int32 | int64 | uint8 | uint16 | uint32 | uint64

### **SizeData — Data controlling bubble size**

numeric vector | numeric scalar | []

Data controlling bubble size, specified as a numeric vector or scalar in the range (-Inf,Inf), or as an empty ([]) array. If you specify a vector, SizeData must be the same size as LatitudeData and LongitudeData. If you specify a scalar value, the geographic bubble chart treats the value with scalar expansion. sizedata can contain NaNs.

Data Types: single | double | int8 | int16 | int32 | int64 | uint8 | uint16 | uint32 | uint64

## **SizeLimits — Limits for mapping SizeData values to bubble width**

1-by-2 vector of real, finite values

Limits for mapping SizeData values to bubble width, specified as a 1-by-2 vector of real, finite, numeric values, or as an empty ([]) matrix. Values must be non-descending. To create bubbles that are all the same size, specify the same value for each element.

Data Types: single | double | int8 | int16 | int32 | int64 | uint8 | uint16 | uint32 | uint64

### **SizeVariable — Table variable used to determine bubble size**

character vector | string scalar | numeric scalar | logical vector

Table variable used to determine bubble size, specified in one of these forms:

- A string scalar or character vector specifying the name of the table variable you want to use for size information. For example, geobubble(, 'SizeVariable', 'MaxHeight') specifies the variable named 'MaxHeight'.
- A numeric scalar indicating the table variable index. For example, geobubble(\_\_,'SizeVariable',16) specifies the sixteenth variable in the table.
- A logical vector containing one true element. For example, sizevar = logical( $[0\ 0\ 0\ 0\ 0]$ 0 0 0 0 0 0 0 0 0 0 1]) specifies the 16th variable in the table.

This property can only be used when specifying a table as input. The values associated with this table variable must be of a numeric type. When you specify this variable, geobubble stores the data values associated with this variable in the 'SizeData' property and sets the property to read-only.

### **Bubble Color**

### **BubbleColorList — Colors used to display bubbles and color code by category**

MATLAB color specification | cell array of strings | string vector of colors | *m*-by-3 RGB color matrix

The BubbleColorList property controls the colors used for the bubbles. The value is an *m*-by-3 array where each row is an RGB color triplet, where *m* equals the number categories in the ColorData vector, or the number of categories plus 1 if any elements of ColorData are undefined, or 1 if ColorData is empty. By default, geobubble selects colors from an ordered list of 7 standard colors. If *m* is greater than 7, the colors repeat cyclically. To change the colors used, use one of the MATLAB colormap functions, such as parula or jet, or specify a custom list of your own RGB values.

Data Types: cell | double

### **ColorData — Data controlling bubble color**

categorical vector | []

Data controlling bubble color, specified as a categorical vector or as empty array ([]). Bubbles assigned to the same category have the same color on the map. The geographic bubble chart assigns a color to each category, using the colors listed in the BubbleColorList property. The size of ColorData must match LatitudeData and LongitudeData, except when you specify an empty array.

If you use a color legend, the geographic bubble chart displays the category values in the legend. If any of the values contain TeX markup characters, such as an underscore (), you might see unexpected formatting in your color legend. MATLAB® uses a subset of TeX markup for the text

displayed in legends. To use a TeX markup character in regular text, edit the name of the category (using [renamecats](#page-11914-0)) and insert the TeX escape character, the backslash (\), before the character you want to include. For information about using TeX markup to add superscripts and subscripts, modify font type and color, and include special characters in the text, see the "Interpreter" on page 1-0 property of the text object.

Data Types: categorical

## **ColorVariable — Table variable used to determine bubble color**

character vector | string scalar | numeric scalar | logical vector

Table variable used to determine bubble color, specified in one of these forms:

- A string scalar or character vector specifying the name of the table variable you want to use for color information. For example, geobubble(\_\_,'ColorVariable','Cause') specifies the variable named 'Cause'.
- A numeric scalar indicating the table variable index. For example, geobubble(, 'ColorVariable', 12) specifies the 12th variable in the table.
- A logical vector containing one true element. For example, sizevar = logical([0 0 0 0 0 0 0 0 0 0 0 1]) specifies the 12th variable in the table.

You can use this property only when specifying a table as input. The values associated with this table variable must be categorical. When you specify the color variable, geobubble stores the data values associated with this variable in the ColorData property and sets the ColorData property to readonly.

Data Types: single | double | int8 | int16 | int32 | int64 | uint8 | uint16 | uint32 | uint64 | logical | char | string

### **Labels**

## **Title — Title of geographic bubble chart**

'' (default) | character array | cell array of character vectors | string scalar | string array | numeric value | categorical

Title of geographic bubble chart, specified as a character vector, cell array of character vectors, scalar string, string array, numeric value, or a categorical value. If you specify this property as a categorical array, MATLAB uses the values in the array, not the categories. You can also use the [title](#page-14287-0) function to set this value.

By default, MATLAB® supports a subset of TeX markup for the text you specify. To add superscripts and subscripts, modify the font type and color, and include special characters in the text, use TeX markup. To use a TeX markup character in regular text, such as an underscore (), insert the TeX escape character the backslash (\), before the character you want to include. For more information, see the "Interpreter" on page 1-0 property of the text object.

### **ColorLegendTitle — Text to display as title of color legend**

'' (default) | character vector | string scalar | string array | cell array of character vectors | numeric value | categorical

Text to display as title of color legend, specified as a character vector, string scalar, string array, cell array of character vectors, numeric value, or categorical value. If you specify this property as a categorical array, MATLAB uses the values in the array, not the categories.

By default, MATLAB® supports a subset of TeX markup for the text you specify. To add superscripts and subscripts, modify the font type and color, and include special characters in the text, use TeX

markup. To use a TeX markup character in regular text, such as an underscore (), insert the TeX escape character, the backslash ( $\lambda$ ), before the character you want to include. For more information, see the "Interpreter" on page 1-0 property of the text object. see the "Interpreter" on page 1-0

Data Types: char | cell | string | single | double | int8 | int16 | int32 | int64 | uint8 | uint16 | uint32 | uint64 | logical

### **SizeLegendTitle — Size legend title**

'' (default) | character vector | string scalar | string array | cell array of character vectors | numeric value | categorical

Size legend title, specified as a character vector, string scalar, string array, cell array of character vectors, numeric value, or categorical value. If you specify this property as a categorical array, MATLAB uses the values in the array, not the categories.

By default, MATLAB® supports a subset of TeX markup for the text you specify. To add superscripts and subscripts, modify the font type and color, and include special characters in the text, use TeX markup. To use a TeX markup character in regular text, such as an underscore (), insert the TeX escape character the backslash (\), before the character you want to include. For more information, see the "Interpreter" on page 1-0 property of the text object.

#### **LegendVisible — Visibility of bubble size and color legends**

'on' (default) | 'off' | true | false

Visibility of bubble size and color legends, specified as 'on' or 'off' or the logical values true or false. You can also toggle the visibility of the legends by using the [legend](#page-7632-0) function.

Data Types: char | string | logical

#### **Font**

#### **FontName — Font used in the geographic bubble chart**

character vector | string scalar | 'FixedWidth'

Font used in the geographic bubble chart, specified as a string scalar or character vector. To display and print properly, the font name must be a font that your system supports. The default font depends on the specific operating system and locale. To use a fixed-width font that looks good in any locale, use 'FixedWidth'. The 'FixedWidth' value relies on the root FixedWidthFontName property. Setting the root FixedWidthFontName property causes an immediate update of the display to use the new font.

Example: 'Cambria'

Data Types: char | string

#### **FontSize — Font size used in geographic bubble chart**

system dependent (default) | real, finite, positive, numeric scalar

Font size used in geographic bubble chart, specified as a real, finite, positive, numeric scalar. The value is in point units, where one point equals 1/72 inches.

**Map**

#### **Basemap — Map on which to plot data**

```
'streets-light' (default) | 'streets-dark' | 'streets' | 'satellite' | 'topographic' | ...
```
Map on which to plot data, specified as one of the values listed in the table. Six of the basemaps are tiled data sets created using Natural Earth. Five of the basemaps are high-zoom-level maps hosted by Esri.

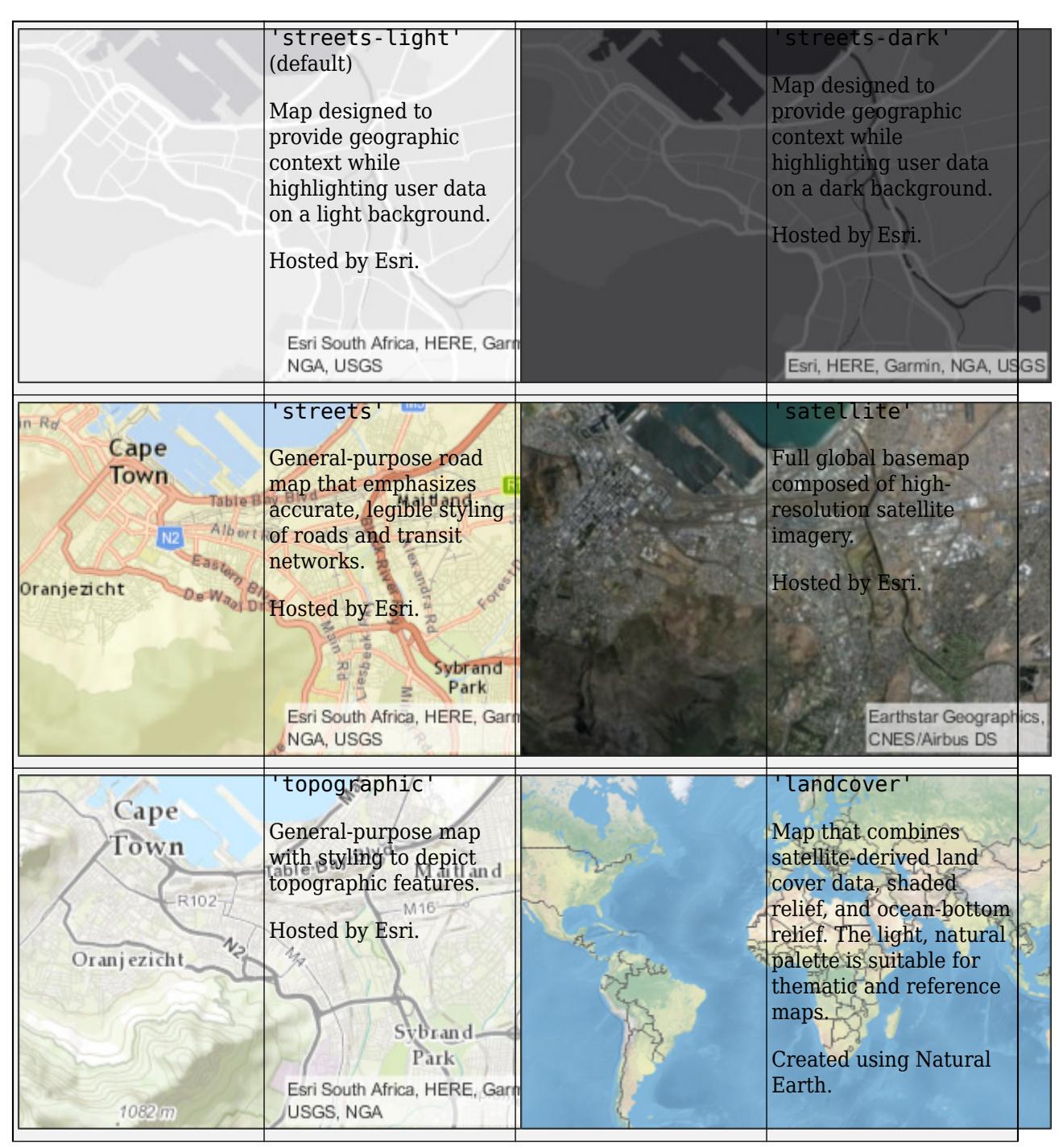

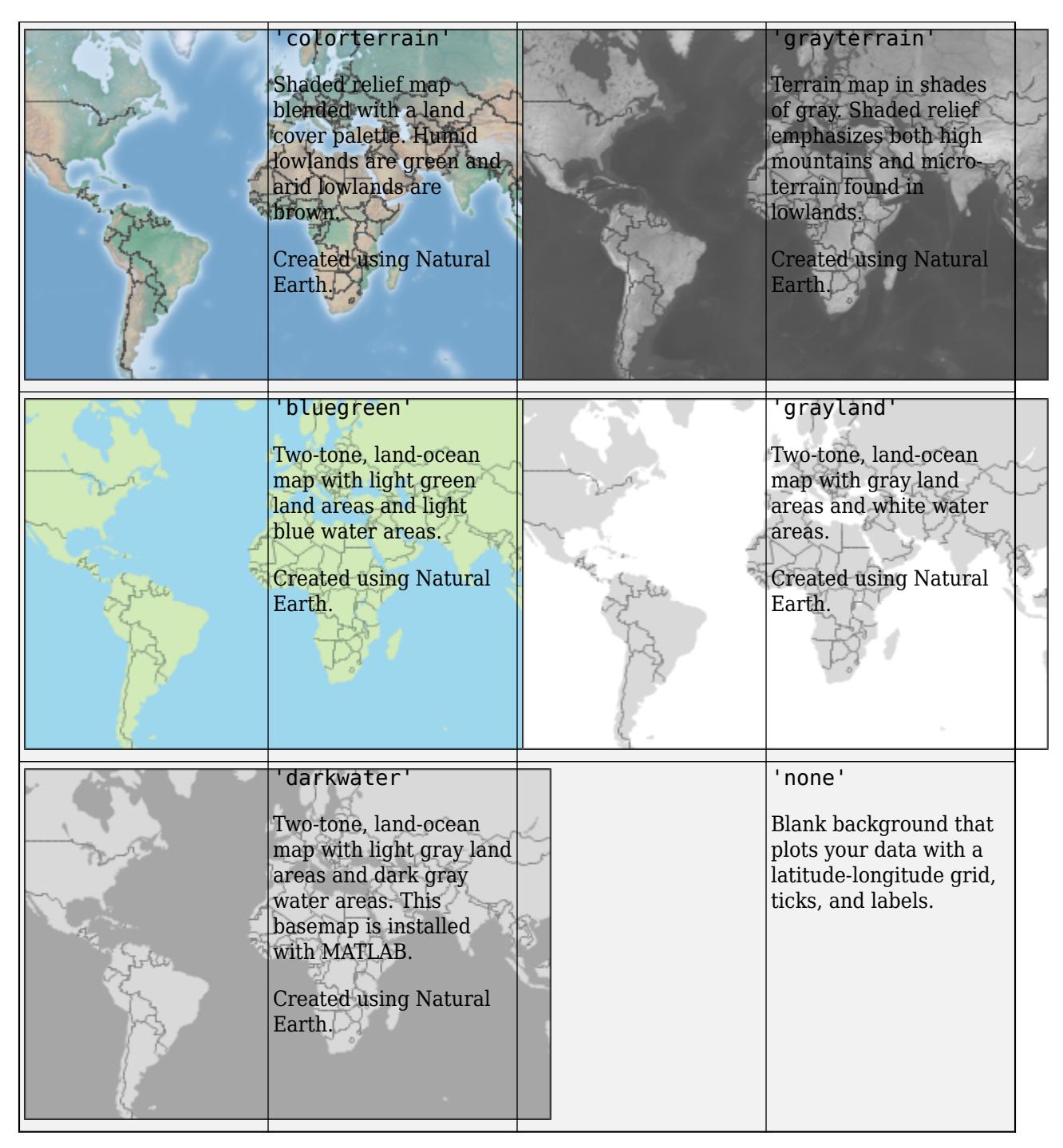

All basemaps except 'darkwater' require Internet access. The 'darkwater' basemap is included with MATLAB.

If you do not have consistent access to the Internet, you can download the basemaps created using Natural Earth onto your local system by using the Add-On Explorer. The five high-zoom-level maps are not available for download. For more about downloading basemaps and changing the default basemap on your local system, see "Access Basemaps for Geographic Axes and Charts".

The basemaps hosted by Esri update periodically. As a result, you might see differences in your visualizations over time.

Alignment of boundaries and region labels are a presentation of the feature provided by the data vendors and do not imply endorsement by MathWorks.

Example:  $qb = qeobubble(1:10, 1:10, 'Basemap', 'bluegreen')$ 

Example: gb.Basemap = 'bluegreen'

Data Types: char | string

## **SourceTable — Table containing data to be plotted**

table

Table containing data to be plotted, specified as a table.

Data Types: table

## **GridVisible — Visibility of the latitude and longitude lines on the map**

'on' (default) | 'off' | true | false

Visibility of the latitude and longitude lines on the map, specified as 'on' or 'off', or the logical values true or false. You can also use the [grid](#page-5318-0) function to toggle grid visibility.

Data Types: logical | char | string

### **LatitudeLimits — Latitude limits of map**

1-by-2 vector of real, finite values

This property is read-only.

Latitude limits of map, specified as a 1-by-2 vector of real, finite values of the form [southern\_limit northern\_limit] in the range [-90,90]. To set latitude limits use the [geolimits](#page-4757-0) function.

Data Types: double

### **LongitudeLimits — Longitude limits of map**

1-by-2 vector of real, finite values

This property is read-only.

Longitude limits of map, specified as a 1-by-2 vector of real, finite values of the form [western\_limit eastern\_limit]. Values must be in the range (-Inf, Inf). To set longitude limits use the [geolimits](#page-4757-0) function.

Example: [-100 100]

Data Types: double

## **MapCenter — Center point of map in latitude and longitude**

two-element numeric vector of real, finite values

Center point of map in latitude and longitude, specified as a two-element vector of real, finite values of the form [center latitude center longitude]. Values must be in the range [(-90,90), (-Inf, Inf)].

Example: [38.6292 -95.2520]

Data Types: single | double

## **MapLayout — Layout of map**

'normal' (default) | 'maximized'

Layout of map, including insets and decorations, specified as either of the following.

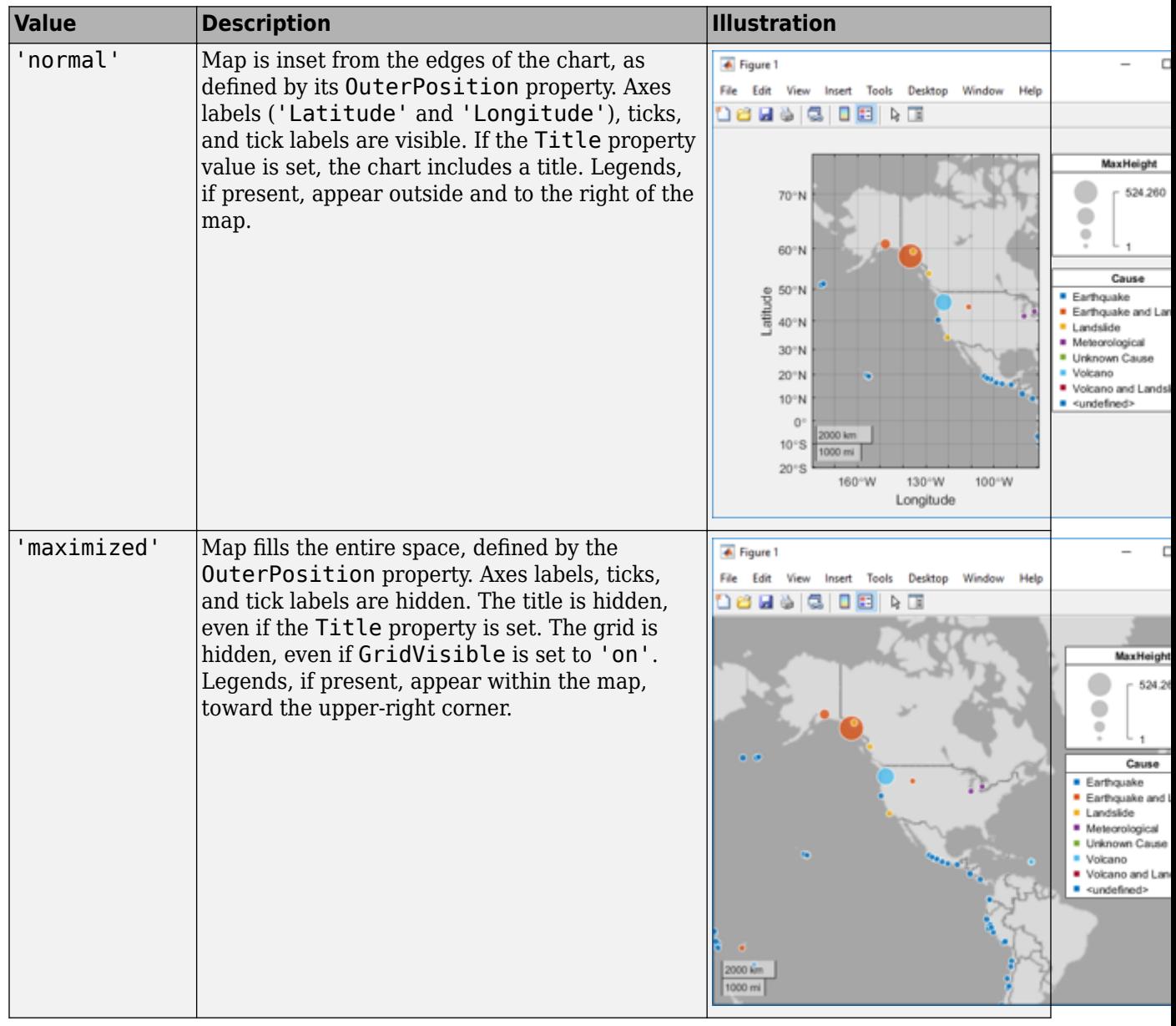

Example: gb = geobubble(\_\_,'MapLayout','maximized') Example: gb.MapLayout = 'maximized'

Data Types: char | string

## **ScalebarVisible — Visibility of the scale bar on the map**

'on' (default) | 'off' | true | false

Visibility of the scale bar on the map, specified as 'on' or 'off', or the logical values true or false.

Data Types: logical | char | string

## **ZoomLevel — Magnification level of map**

real, finite, numeric scalar between 0 and 25, inclusive

Magnification level of map, specified as a real, finite, numeric scalar between 0 and 25, inclusive. The value is a base 2 logarithmic map scale. Increasing the ZoomLevel value by 1 doubles the map scale.

Data Types: single | double

## **Position**

## **PositionConstraint — Position to hold constant**

'outerposition' | 'innerposition'

Position property to hold constant when adding, removing, or changing decorations, specified as one of the following values:

- 'outerposition' The OuterPosition property remains constant when you add, remove, or change decorations such as a title or an axis label. If any positional adjustments are needed, MATLAB adjusts the InnerPosition property.
- 'innerposition' The InnerPosition property remains constant when you add, remove, or change decorations such as a title or an axis label. If any positional adjustments are needed, MATLAB adjusts the OuterPosition property.

**Note** Setting this property has no effect when the parent container is a TiledChartLayout.

### **OuterPosition — Size and position of geographic bubble chart within parent**

[0 0 1 1] (default) | four-element vector

Size and position of the geographic bubble chart within its parent, specified as a four-element numeric vector of the form  $\lceil \text{left} \text{ bottom width height} \rceil$ . The default value of  $\lceil 0 \rceil 0 \rceil 1 \rceil$ includes the whole interior of the container.

This figure shows the areas defined by the OuterPosition values (blue) and the InnerPosition values (red).
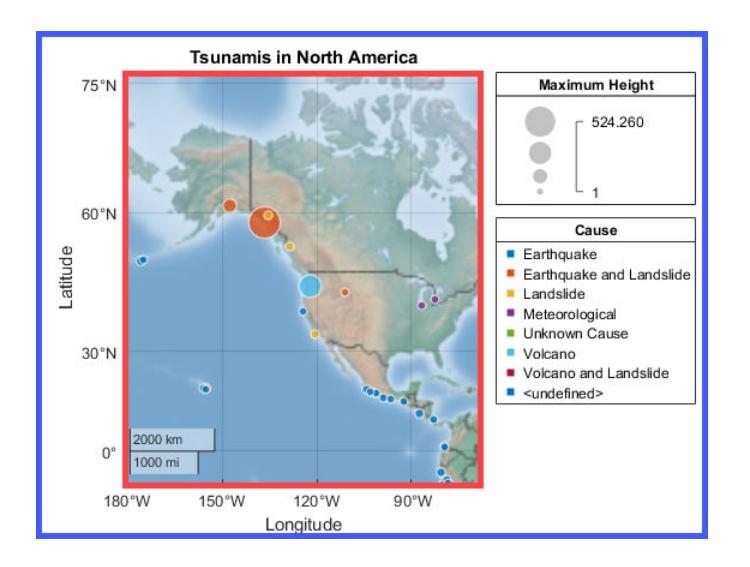

**Note** Setting this property has no effect when the parent container is a TiledChartLayout.

#### **InnerPosition — Inner size and position**

four-element vector

Inner size and position of the geographic bubble chart within the parent container (typically a figure, panel, or tab), returned as a four-element vector of the form [left bottom width height]. The inner position does not include the title or axis labels.

- The left and bottom elements define the distance from the lower left corner of the container to the lower left corner of the geographic bubble chart.
- The width and height elements are the geographic bubble chart dimensions.

This figure shows the areas defined by the OuterPosition values (blue) and the InnerPosition values (red).

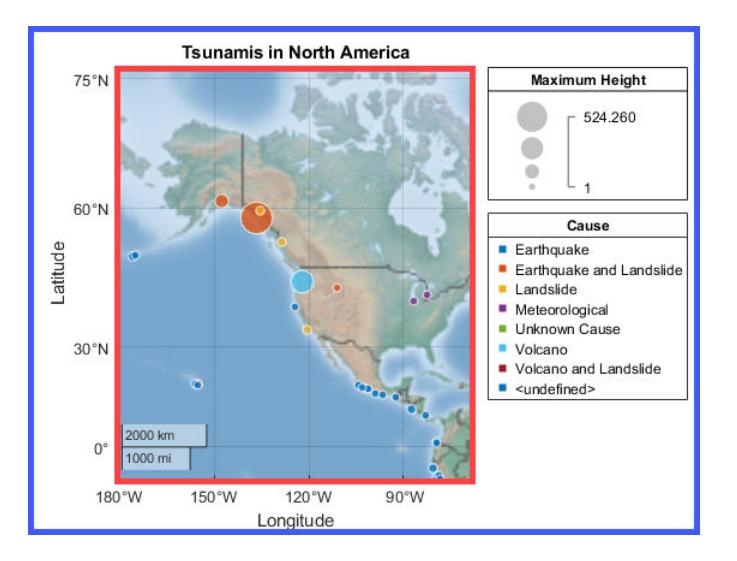

**Note** Setting this property has no effect when the parent container is a TiledChartLayout.

#### **Position — Inner size and position**

four-element vector

Inner size and position of the geographic bubble chart within the parent container (typically a figure, panel or tab) returned as a four-element vector of the form [left bottom width height]. This property is equivalent to the "InnerPosition" on page 1-0 property.

#### **Note** Setting this property has no effect when the parent container is a TiledChartLayout.

#### **Units — Position units**

'normalized' (default) | 'inches' | 'centimeters' | 'points' | 'pixels' | 'characters'

Position units, specified as one of these values.

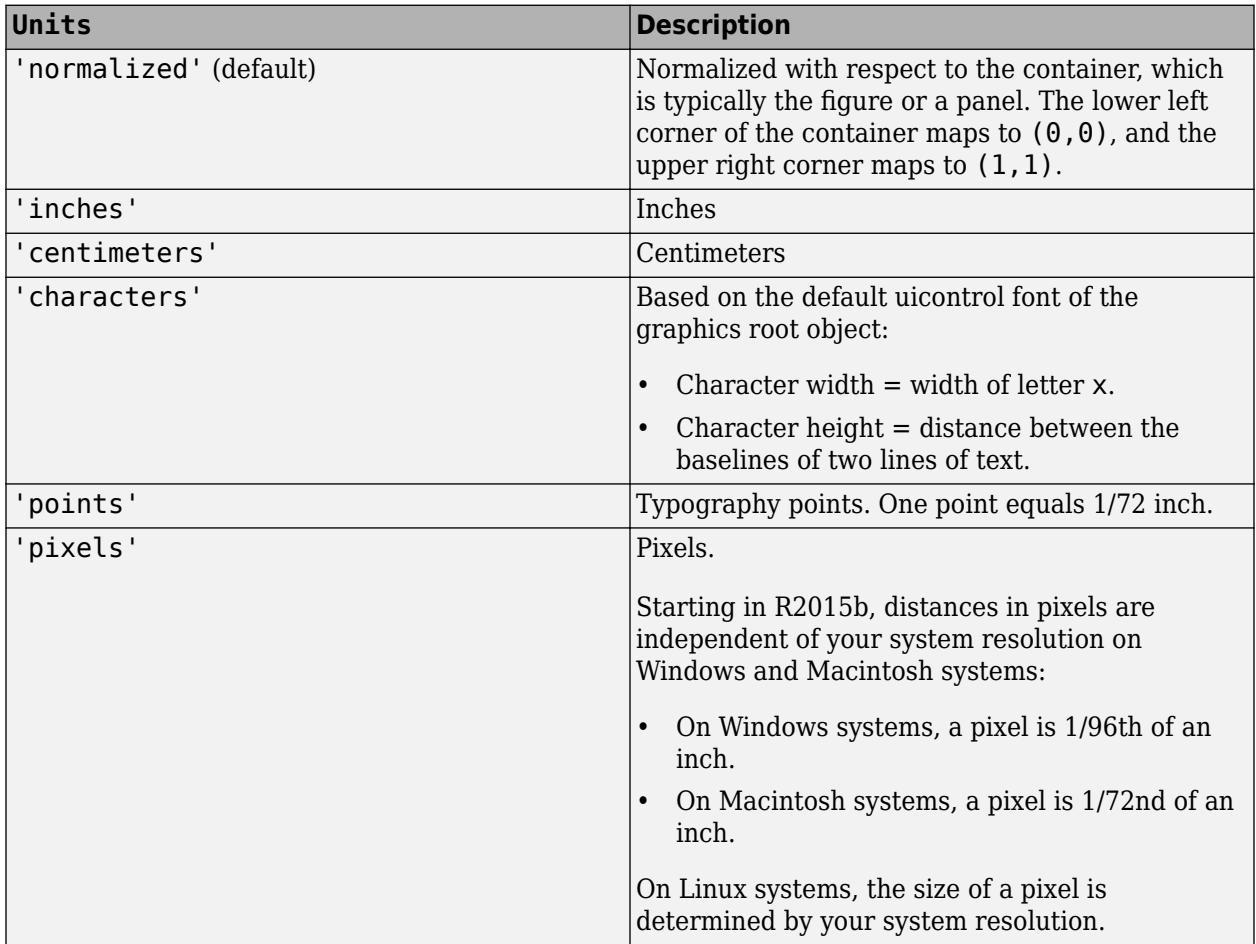

When specifying the units as a name-value pair during object creation, you must set the Units property before specifying the properties that you want to use these units, such as OuterPosition.

#### **Layout — Layout options**

empty LayoutOptions array (default) | TiledChartLayoutOptions object | GridLayoutOptions object

Layout options, specified as a TiledChartLayoutOptions or GridLayoutOptions object. This property is useful when the chart is either in a tiled chart layout or a grid layout.

To position the chart within the grid of a tiled chart layout, set the Tile and TileSpan properties on the TiledChartLayoutOptions object. For example, consider a 3-by-3 tiled chart layout. The layout has a grid of tiles in the center, and four tiles along the outer edges. In practice, the grid is invisible and the outer tiles do not take up space until you populate them with axes or charts.

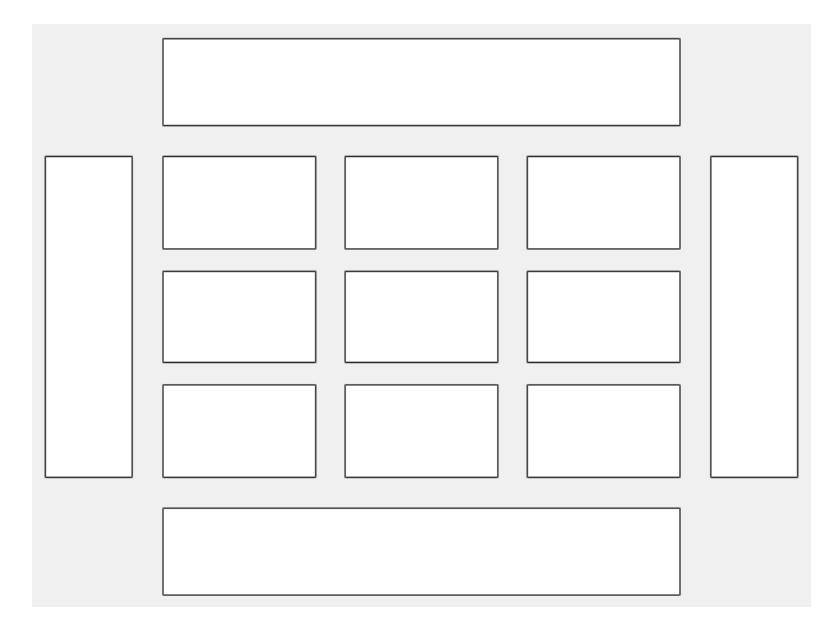

This code places the chart c in the third tile of the grid..

 $c.Layout.Tile = 3;$ 

To make the chart span multiple tiles, specify the TileSpan property as a two-element vector. For example, this chart spans 2 rows and 3 columns of tiles.

```
c.Layout.TileSpan = [2 3];
```
To place the chart in one of the surrounding tiles, specify the Tile property as 'north', 'south', 'east', or 'west'. For example, setting the value to 'east' places the chart in the tile to the right of the grid.

c.Layout.Tile = 'east';

To place the chart into a layout within an app, specify this property as a GridLayoutOptions object. For more information about working with grid layouts in apps, see [uigridlayout](#page-14542-0).

If the chart is not a child of either a tiled chart layout or a grid layout (for example, if it is a child of a figure or panel) then this property is empty and has no effect.

#### **Visible — Visibility of the geographic bubble chart**

'on' (default) | on/off logical value

Visibility of the geographic bubble chart, specified as 'on' or 'off', or as numeric or logical 1 (true) or 0 (false). A value of 'on' is equivalent to true, and 'off' is equivalent to false. Thus, you can use the value of this property as a logical value. The value is stored as an on/off logical value of type [matlab.lang.OnOffSwitchState](#page-9540-0).

#### **Parent/Child**

#### **Parent — Parent container**

Figure object | Panel object | Tab object | TiledChartLayout object | GridLayout object

Parent container, specified as a Figure, Panel, Tab, TiledChartLayout, or GridLayout object.

#### **HandleVisibility — Visibility of object handle**

'on' (default) | 'off' | 'callback'

Visibility of the object handle in the Children property of the parent, specified as one of these values:

- 'on' Object handle is always visible.
- 'off' Object handle is invisible at all times. This option is useful for preventing unintended changes by another function. Set the HandleVisibility to 'off' to temporarily hide the handle during the execution of that function.
- 'callback' Object handle is visible from within callbacks or functions invoked by callbacks, but not from within functions invoked from the command line. This option blocks access to the object at the command line, but permits callback functions to access it.

If the object is not listed in the Children property of the parent, then functions that obtain object handles by searching the object hierarchy or querying handle properties cannot return it. Examples of such functions include the [get](#page-4811-0), [findobj](#page-4252-0), [gca](#page-4648-0), [gcf](#page-4656-0), [gco](#page-4661-0), [newplot](#page-9269-0), [cla](#page-1677-0), [clf](#page-1731-0), and [close](#page-1741-0) functions.

Hidden object handles are still valid. Set the root ShowHiddenHandles property to 'on' to list all object handles regardless of their HandleVisibility property setting.

### **Compatibility Considerations**

#### **ActivePositionProperty is not recommended**

*Not recommended starting in R2020a*

Starting in R2020a, setting or getting ActivePositionProperty is not recommended. Use the PositionConstraint property instead.

There are no plans to remove ActivePositionProperty at this time, but the property is no longer listed when you call the set, get, or properties functions on the chart object.

To update your code, make these changes:

- Replace all instances of ActivePositionProperty with PositionConstraint.
- Replace all references to the 'position' option with the 'innerposition' option.

### **See Also**

[geobubble](#page-4724-0) | [geolimits](#page-4757-0)

#### **Topics**

"Create Geographic Bubble Chart from Tabular Data"

"Use Geographic Bubble Chart Properties"

"Deploy Geographic Axes and Charts"

"Access Basemaps for Geographic Axes and Charts"

"Geographic Bubble Charts Overview"

#### **Introduced in R2017b**

# <span id="page-4757-0"></span>**geolimits**

Set or query geographic limits

# **Syntax**

```
geolimits(latlim,lonlim)
[latitudeLimits,longitudeLimits] = geolimits
geolimits('auto')
geolimits('manual')
[latitudelimits, longitudelimits] = geolimits( \_ )\frac{1}{\sqrt{2}} = geolimits(gx, \frac{1}{\sqrt{2}})
```
## **Description**

geolimits(latlim,lonlim) adjusts the geographic limits of the current geographic axes or chart to include latitudes ranging from  $l$ atlim(1) to  $l$ atlim(2) and longitudes from  $l$ onlim(1) to lonlim(2). If there is no current geographic axes or chart, geolimits constructs a default GeographicAxes object and sets its limits.

[latitudeLimits,longitudeLimits] = geolimits returns the latitude limits and longitude limits of the current geographic axes or chart.

geolimits('auto') lets the geographic axes or chart choose its geographic limits based on its data locations.

geolimits('manual') requests that the axes or chart preserve its current limits as closely as possible when the map is resized or when its data locations change.

[latitudeLimits,longitudeLimits] = geolimits( ) adjusts the geographic limits and returns the actual limits of the map.

**Note** Typically, the actual limits chosen by geolimits are greater in extent than the requested limits because geolimits manages the limits to maintain a correct north-south/east-west aspect.

 $=$  qeolimits(qx, ) operates on the geographic axes or chart specified by qx.

## **Examples**

#### **Set Geographic Limits of Geographic Bubble Chart**

Read tsunami data from a spreadsheet into a table.

tsunamis = readtable('tsunamis.xlsx');

Get the latitude and longitude data from the table. This data specifies the locations of the tsunamis. In addition, get data about the size of each tsunami from the table.

```
lat = tsunamis.Latitude;
lon = tsunamis.Longitude;
sizedata = tsunamis.MaxHeight;
```
Create a geographic bubble chart with the tsunami data. Set the title of the size legend by specifying SizeLegendTitle.

```
geobubble(lat,lon,sizedata,'SizeLegendTitle','Maximum Height')
```
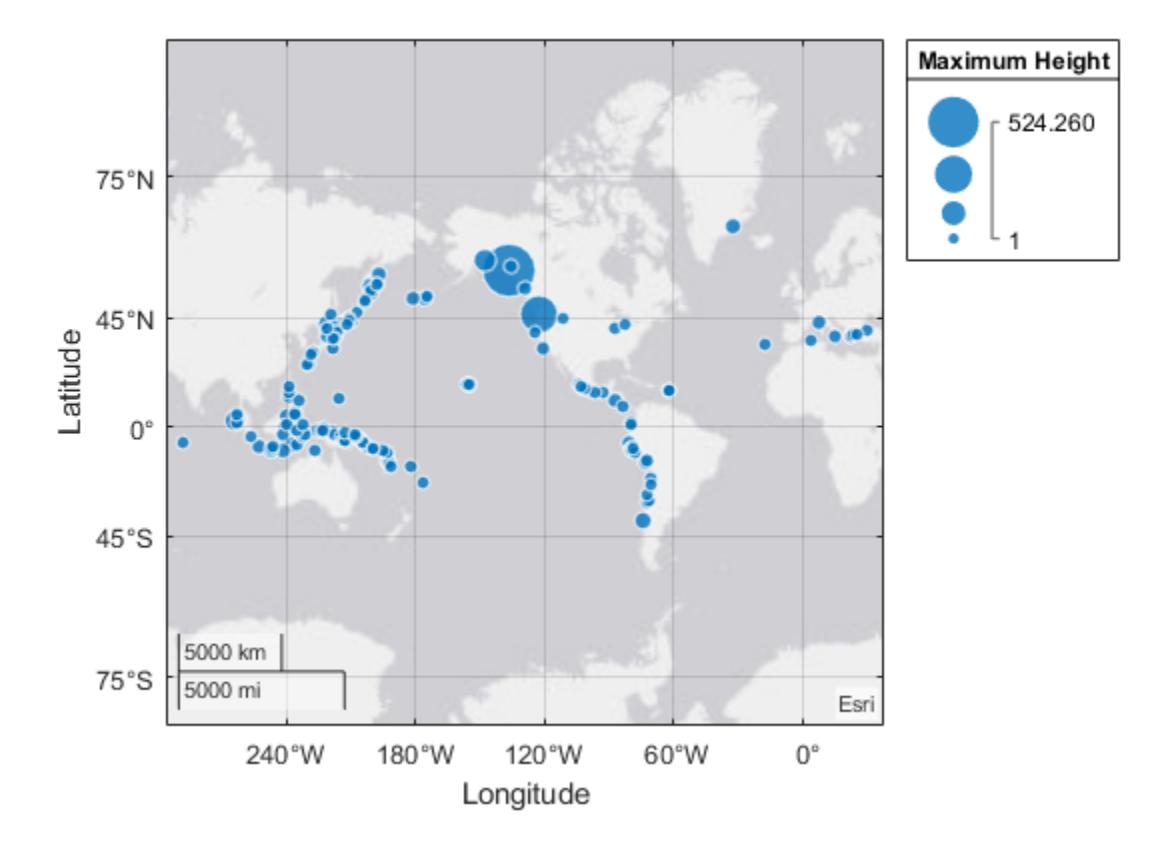

Get the current geographic limits of the chart. By default, geobubble sets the map limits large enough to encompass all the locations in the data.

```
[latlim, lonlim] = geolimits
```

```
latlim = 1×2
   -79.8575 85.0511
lonlim = 1×2
  -295.8338 37.8078
```
Modify the geographic limits to get a closer look at tsunami activity in Alaska. The example also specifies a title for the geographic bubble chart.

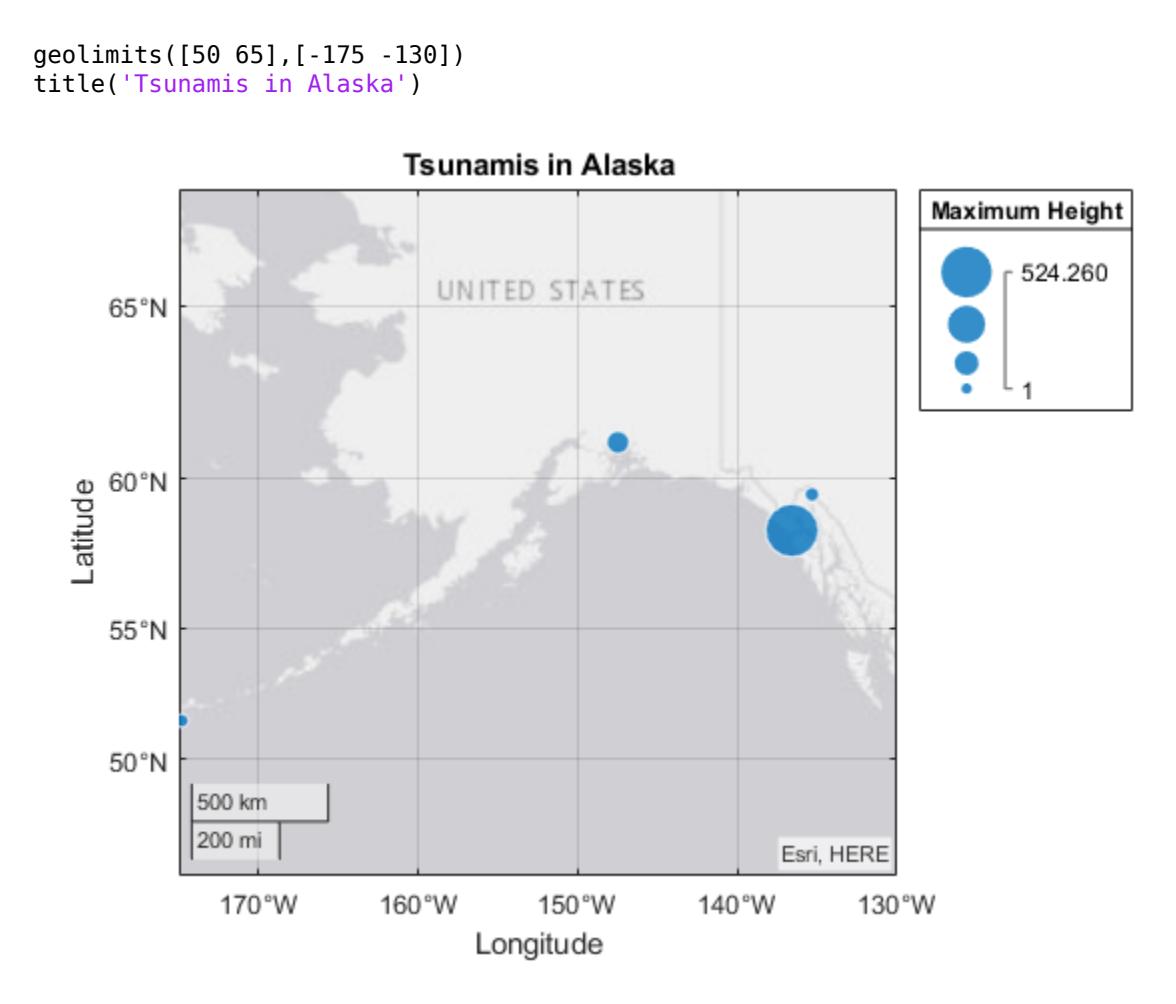

Get the actual geographic limits used by the chart. Due to zoom level quantization and aspect ratio preservation, the actual limits may differ from the requested limits.

```
[latlim, lonlim] = geolimits
```
latlim = *1×2*

45.0809 67.9103

lonlim = *1×2*

-175.0000 -130.0000

### **Input Arguments**

**latlim — Limits of the geographic axes or chart in latitude**

two-element vector

Limits of the geographic axes or chart in latitude, specified as a two-element vector.

Example: [50 65]

Data Types: single | double

**lonlim — Limits of the geographic axes or chart in longitude** two-element vector

Limits of the geographic axes or chart in longitude, specified as a two-element vector.

Example: [-175 -130] Data Types: single | double

#### **gx — Geographic axes or chart**

gca (default) | GeographicAxes object | GeographicBubbleChart object

Geographic axes or chart, specified as a GeographicAxes object or GeographicBubbleChart object.<sup>2</sup>

### **Output Arguments**

#### **latitudeLimits — Actual latitude limits of map**

two-element vector

Actual latitude limits of map, returned as two-element vector.

#### **longitudeLimits — Actual longitude limits of map**

two-element vector

Actual longitude limits of map, returned as two-element vector.

### **See Also**

[geobubble](#page-4724-0) | [geoaxes](#page-4674-0) | [geobasemap](#page-4718-0) | [GeographicBubbleChart Properties](#page-4742-0)

#### **Topics**

"Specify Map Limits with Geographic Axes" "Create Maps Using Latitude and Longitude Data"

#### **Introduced in R2017b**

<sup>2</sup> Alignment of boundaries and region labels are a presentation of the feature provided by the data vendors and do not imply endorsement by MathWorks.

# **geoplot**

Plot line in geographic coordinates

# **Syntax**

```
geoplot(lat,lon)
geoplot(lat,lon,LineSpec)
geoplot(lat1,lon1,...,latN,lonN)
geoplot(lat1,lon1,LineSpec1,...,latN,lonN,LineSpecN)
```

```
geoplot( ___ ,Name,Value)
geoplot(gx, ___ )
h = geoplot(\_\_)
```
# **Description**

geoplot(lat,lon) plots a line in a geographic axes with vertices at the latitude-longitude locations specified (in degrees) by the vectors lat and lon. The lat and lon inputs must be the same size. By default, geoplot draws a solid line, with no markers, using colors specified by the ColorOrder property of the geographic axes object.

geoplot(lat,lon,LineSpec) sets the style, marker symbol, and color for the line.

geoplot(lat1,lon1,...,latN,lonN) combines the plots specified by several sets of latitudelongitude locations.

geoplot(lat1,lon1,LineSpec1,...,latN,lonN,LineSpecN) combines the plots specified by several sets of latitude-longitude locations, with a separate LineSpec for each line.

geoplot( \_\_\_ ,Name,Value) specifies properties of the chart line using one or more Name,Value pair arguments.

geoplot(gx, ) plots in the geographic axes specified by gx instead of the current axes.

h = geoplot() returns a column vector of Chart Line objects. Each object corresponds to a plotted line. Use  $\overline{h}$  to modify the properties of the Chart line objects.

**Note** Mapping Toolbox extends the functionality of the geoplot (MATLAB) function. It adds support for displaying points, lines, and polygons with coordinates in any supported geographic or projected coordinate reference system (CRS). For the geoplot (Mapping Toolbox) page, see geoplot.

# **Examples**

### **Create Geographic Plot**

Plot a straight line between two points on a map. Specify the endpoints of the line using the coordinates of Seattle and Anchorage. Specify latitude and longitude in degrees.

 $latSeattle = 47.62$ ; lonSeattle = -122.33;  $latAnotherage = 61.20;$  $lonAnchorage = -149.9;$ 

Plot the data on a map. Customize the appearance of the line using the line specification 'g-\*'. Adjust the latitude and longitude limits of the map using geolimits.

```
geoplot([latSeattle latAnchorage],[lonSeattle lonAnchorage],'g-*')
geolimits([45 62],[-149 -123])
```
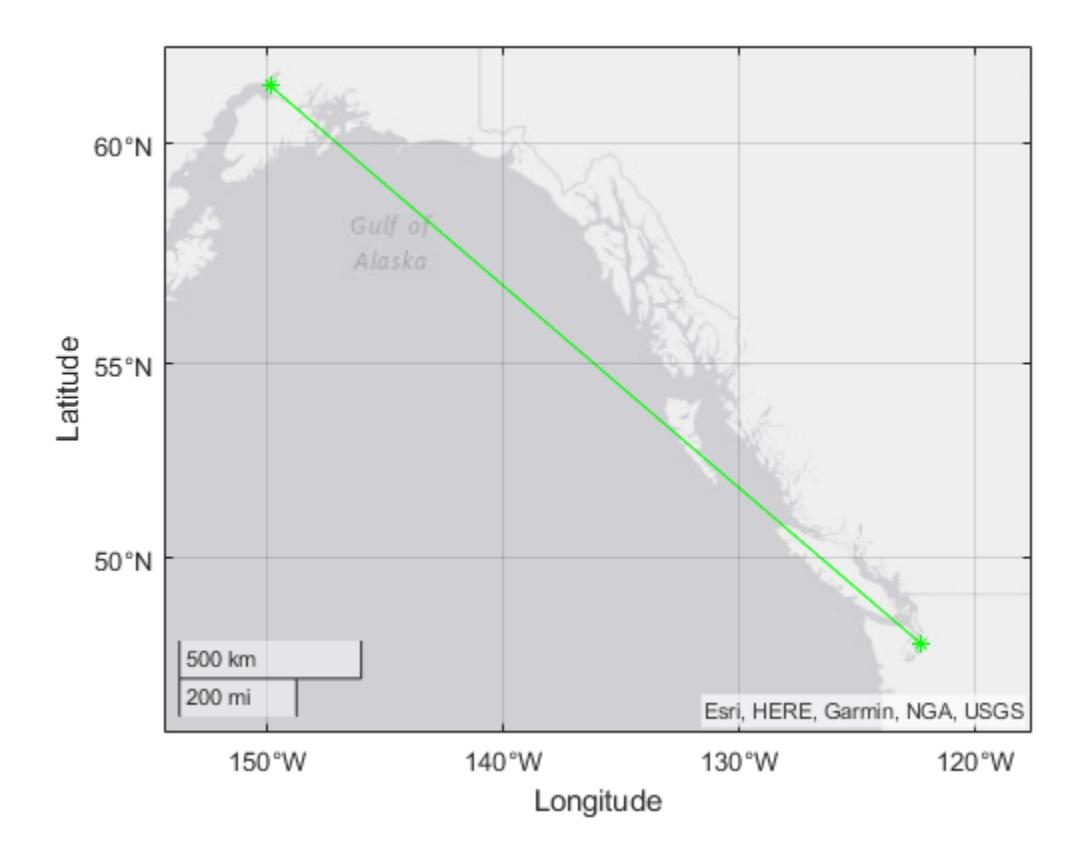

#### **Add Text to Geographic Plot**

Plot a straight line between two points on a map. Specify the endpoints of the line using the coordinates of Seattle and Anchorage. Specify latitude and longitude in degrees.

 $latSeattle = 47.62;$ lonSeattle = -122.33;  $latAnotherage = 61.20;$  $lonAnchorage = -149.9;$ 

Plot the data using geoplot. Customize the appearance of the line using the line specification 'g- \*'. Adjust the latitude and longitude limits of the map using geolimits.

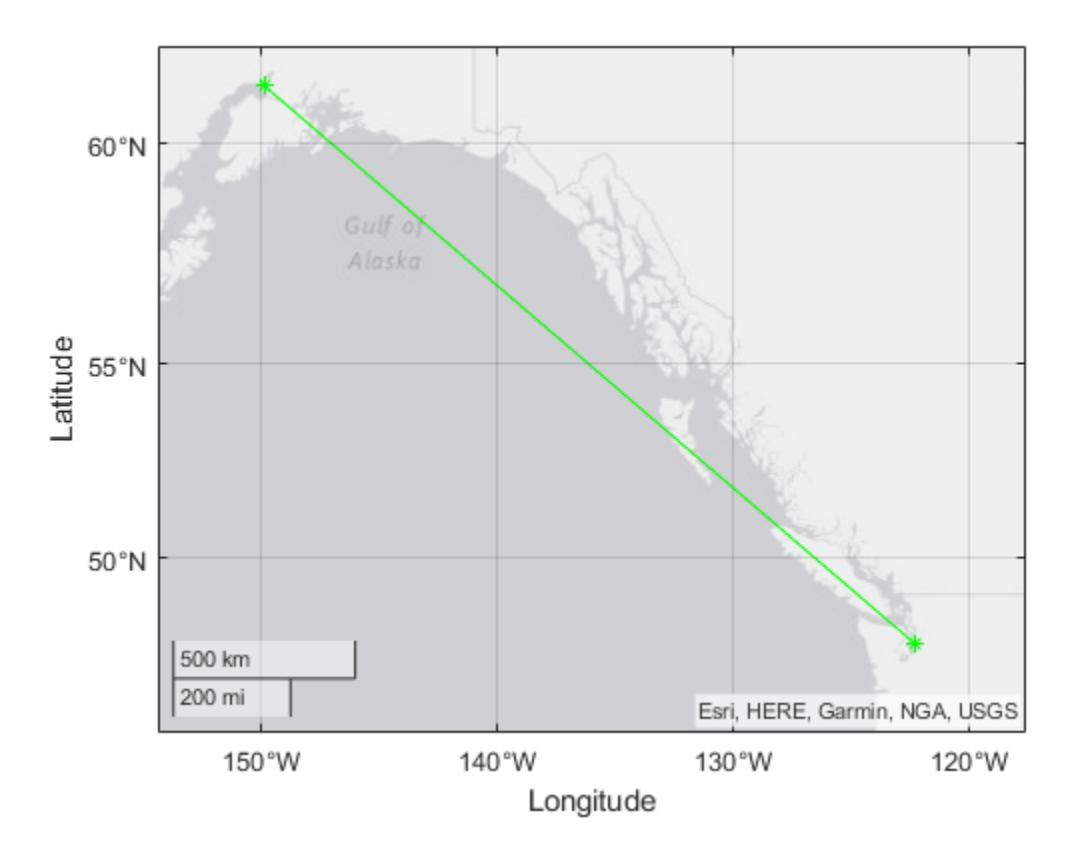

geoplot([latSeattle latAnchorage],[lonSeattle lonAnchorage],'g-\*') geolimits([45 62],[-149 -123])

Identify Anchorage using the text function.

text(latAnchorage,lonAnchorage,'Anchorage');

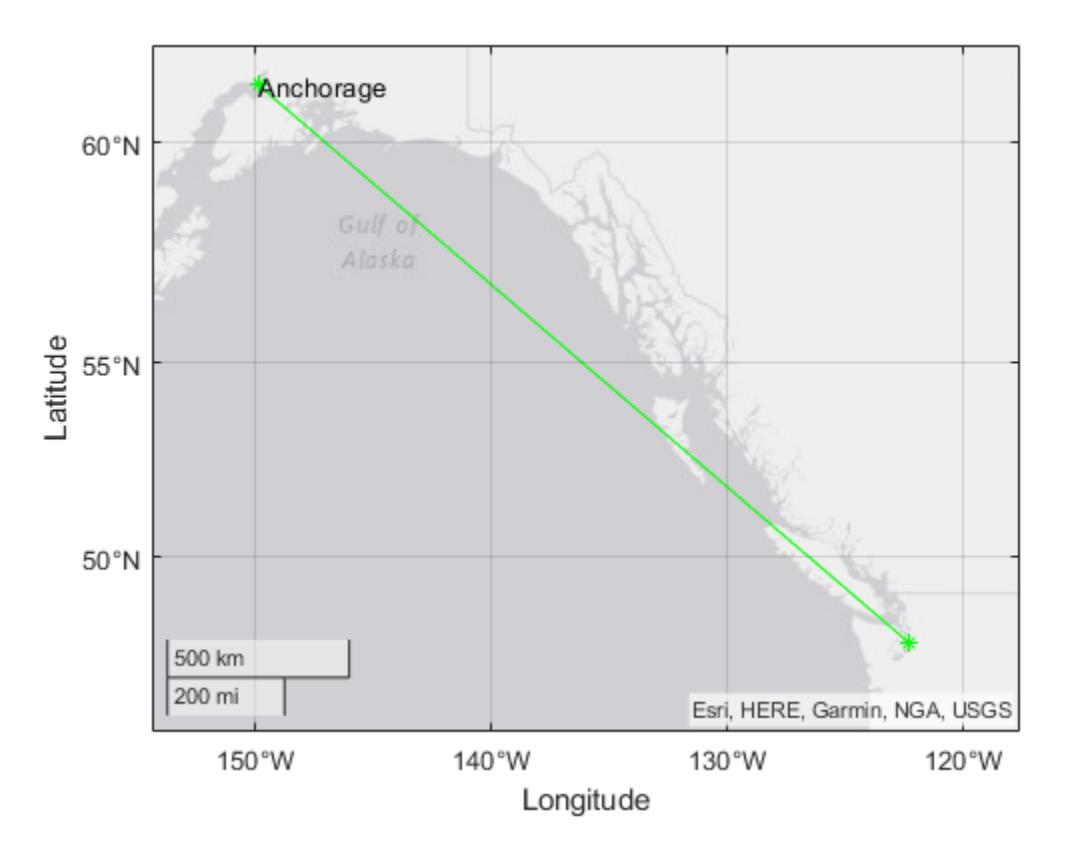

Identify Seattle using the text function. Adjust the alignment of the text label by specifying properties of the Text object.

```
text(latSeattle,lonSeattle,'Seattle',...
 'HorizontalAlignment','right',...
 'VerticalAlignment','bottom');
```
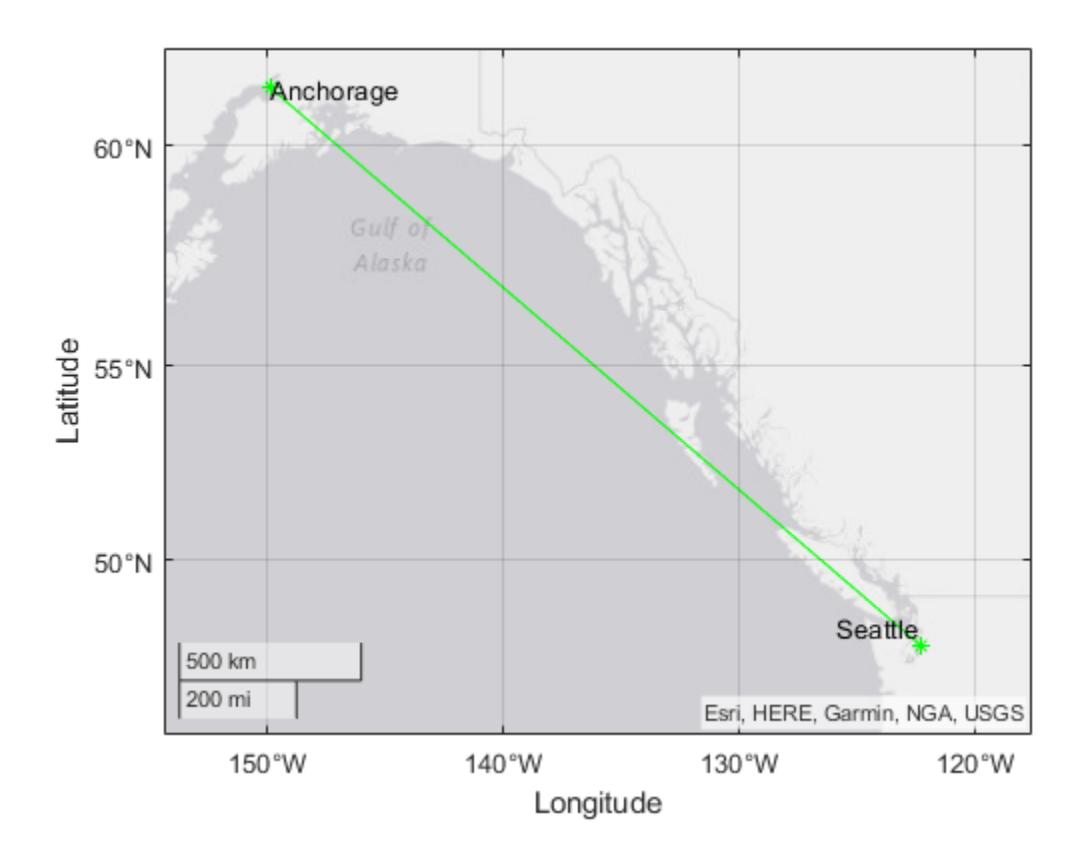

#### **Customize Individual Lines on Map**

Specify the latitude and longitude coordinates of Seattle, Anchorage, and Point Barrow.

 $latSeattle = 47.62;$ lonSeattle = -122.33;  $latAnotherage =  $61.20$ ;$  $lonAnchorage = -149.9;$ latPtBarrow = 71.38;  $lonPtBarrow = -156.47;$ 

Plot straight lines from Seattle to each of the other two cities. Draw a solid yellow line from Seattle to Anchorage and a dotted blue line between Seattle and Point Barrow. Adjust the latitude and longitude limits of the map using geolimits.

```
geoplot([latSeattle latAnchorage],[lonSeattle lonAnchorage],'y-',...
     [latSeattle latPtBarrow],[lonSeattle lonPtBarrow],'b:')
geolimits([44 73],[-149 -123])
```
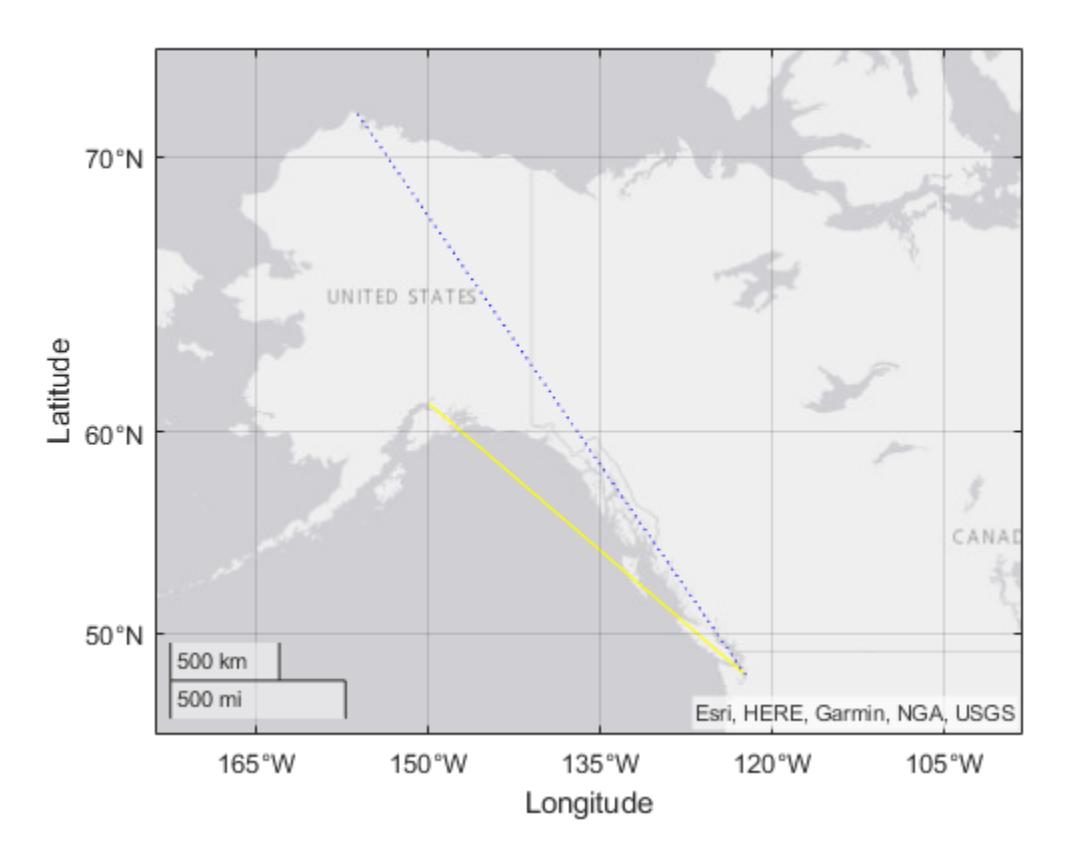

Label each city on the map using the text function.

```
text(latAnchorage,lonAnchorage,'Anchorage');
text(latPtBarrow,lonPtBarrow,'Point Barrow');
text(latSeattle,lonSeattle,'Seattle',...
 'VerticalAlignment','bottom');
```
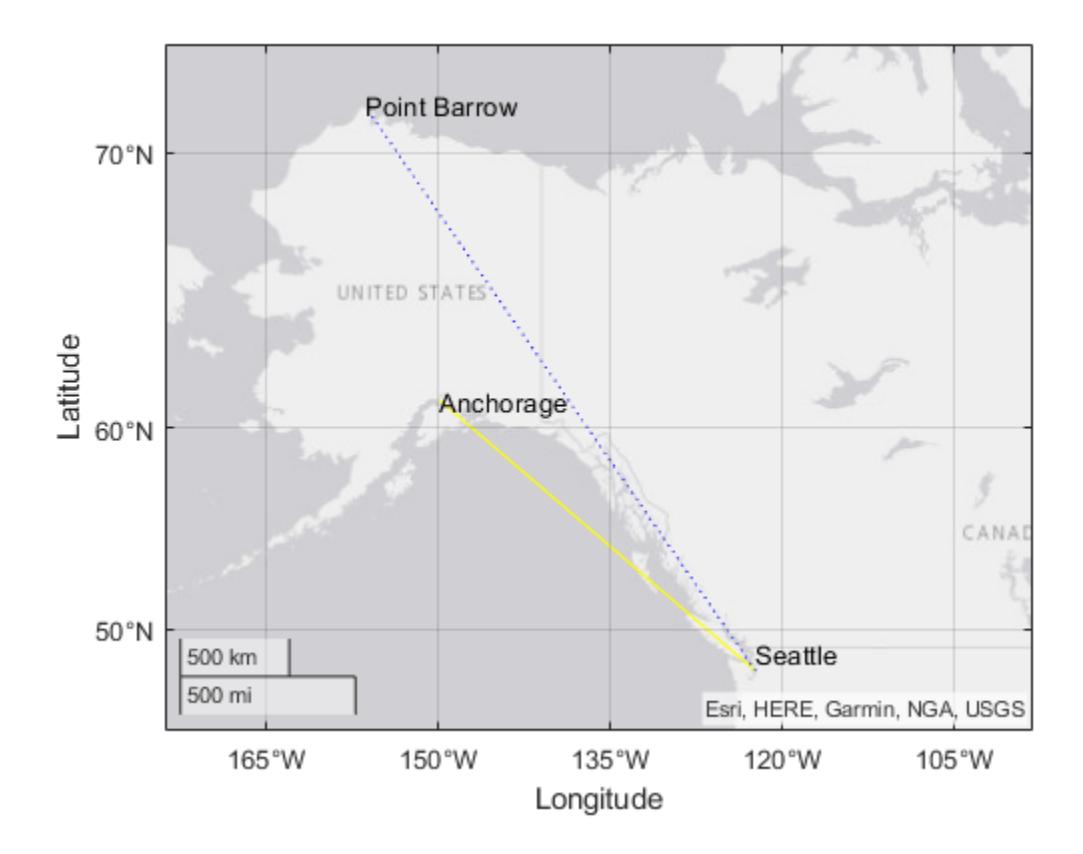

#### **Use Chart Line Properties to Customize Appearance of the Line**

Plot a straight line between two points on a map. Specify the endpoints of the line using the coordinates of Seattle and Anchorage. Specify latitude and longitude in degrees.

 $latSeattle = 47.62;$ lonSeattle = -122.33;  $lationalAnchorage = 61.20;$  $lonAnchorage = -149.9;$ 

Plot the data using geoplot. Adjust the latitude and longitude limits of the map using geolimits. Customize the appearance of the line by specifying the LineWidth and Color properties.

```
geoplot([latSeattle latAnchorage],[lonSeattle lonAnchorage],...
     'LineWidth',2,'Color',[.6 0 0])
geolimits([45 62],[-149 -123])
```
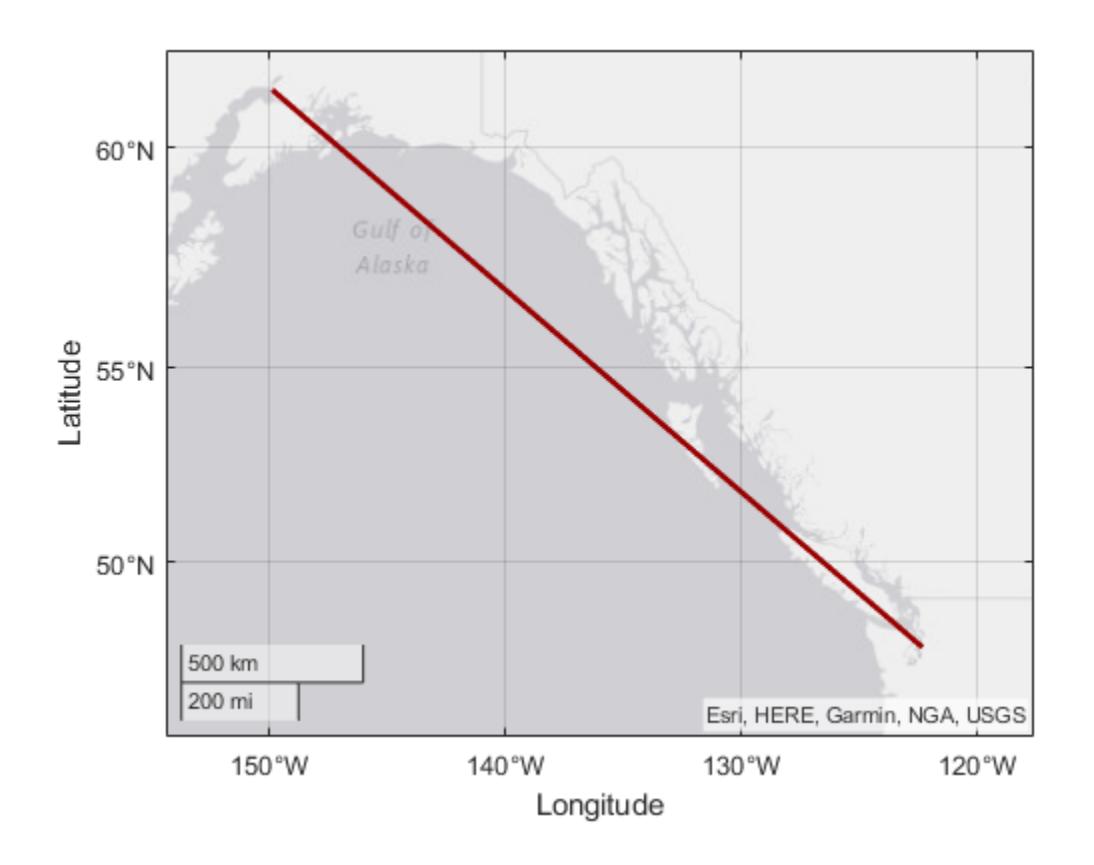

#### **Change Basemap Used in Geographic Plot**

Plot a straight line between two points on a map. Specify the endpoints of the line using the coordinates of Seattle and Anchorage. Specify latitude and longitude in degrees.

 $latSeattle = 47.62;$ lonSeattle = -122.33;  $latAnotherage = 61.20;$  $lonAnchorage = -149.9;$ 

Plot the data using geoplot. Adjust the latitude and longitude limits of the map using geolimits.

geoplot([latSeattle latAnchorage],[lonSeattle lonAnchorage]) geolimits([45 62],[-149 -123])

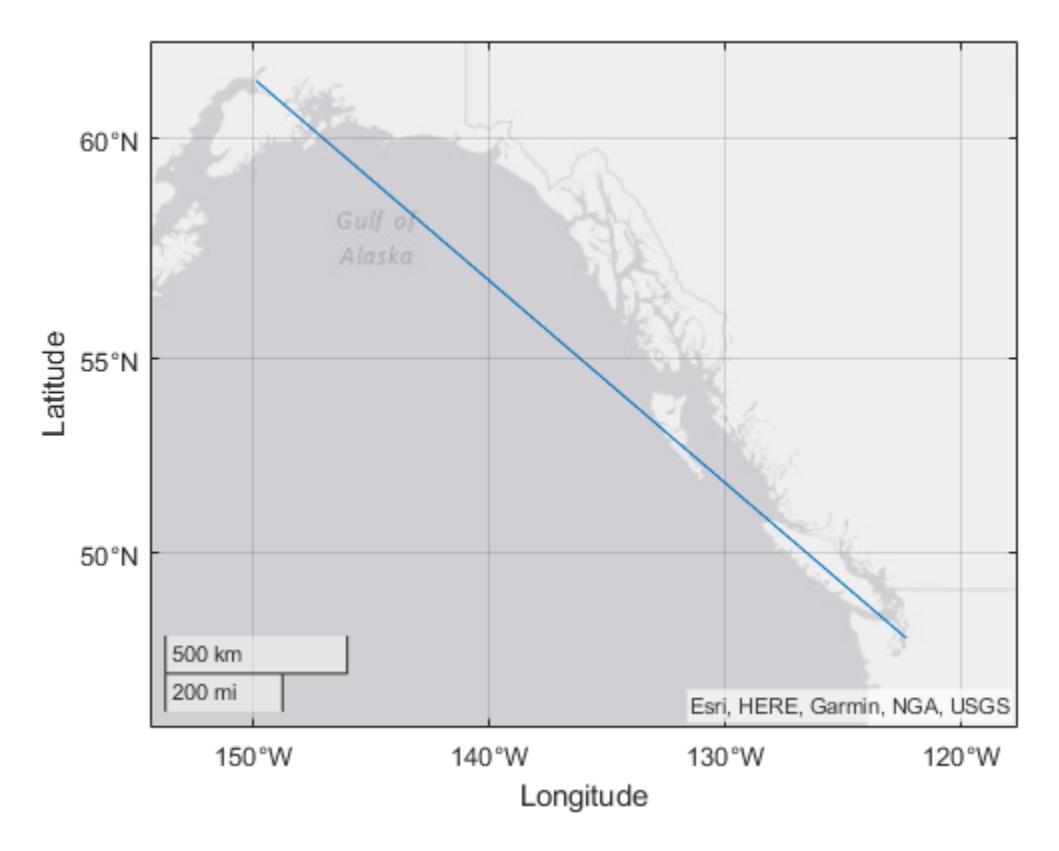

Change the basemap used in the plot using the geobasemap function.

geobasemap colorterrain

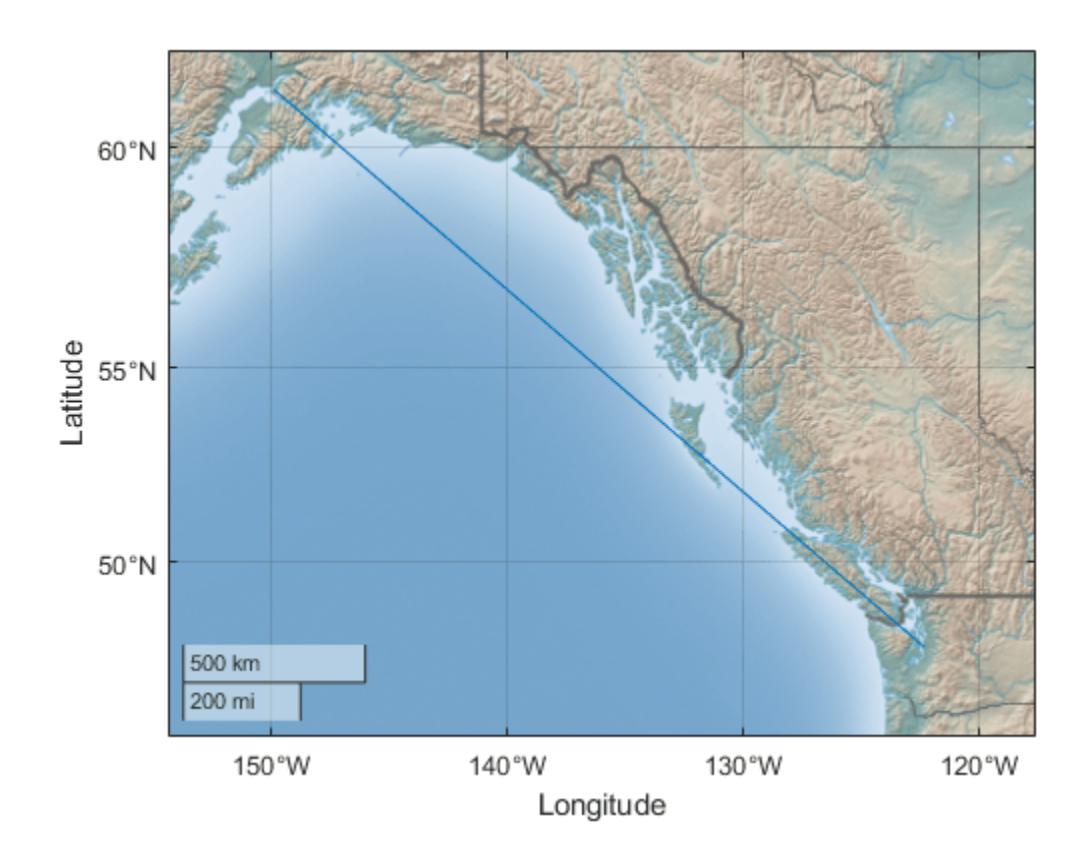

### **Input Arguments**

#### **lat — Latitude coordinates in degrees**

real, numeric, finite vector

Latitude coordinates in degrees, specified as a real, numeric, finite vector. The vector can contain embedded NaNs. lat must be the same size as lon.

Example: [43.0327 38.8921 44.0435]

Data Types: single | double

#### **lon — Longitude coordinates in degrees**

real, numeric, finite vector

Longitude coordinates in degrees, specified as a real, numeric, finite vector. The vector can contain embedded NaNs. lon must be the same size as lat.

Example: [-107.5556 -77.0269 -72.5565]

Data Types: single | double

#### **LineSpec — Line style, marker, and color**

character vector | string

Line style, marker, and color, specified as a character vector or string containing symbols. The symbols can appear in any order. You do not need to specify all three characteristics (line style, marker, and color). For example, if you omit the line style and specify the marker, then the plot shows only the marker and no line.

Example: '--or' is a red dashed line with circle markers

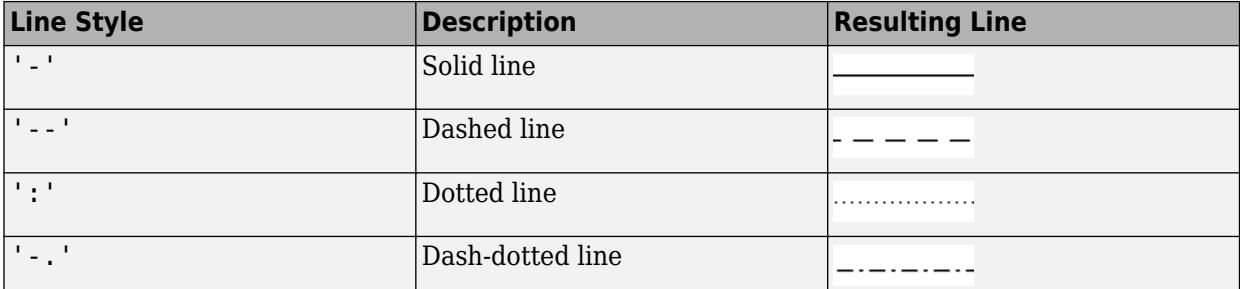

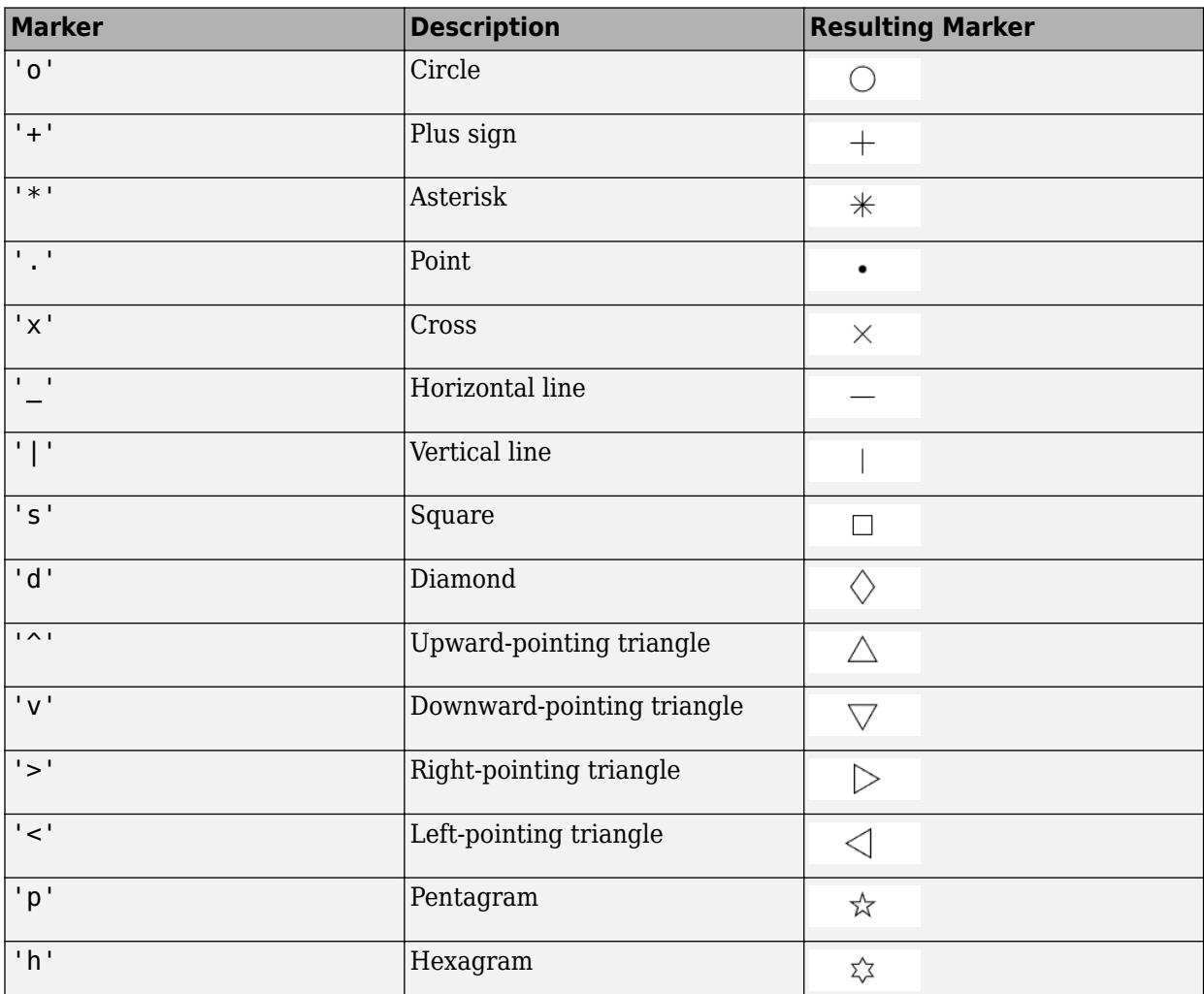

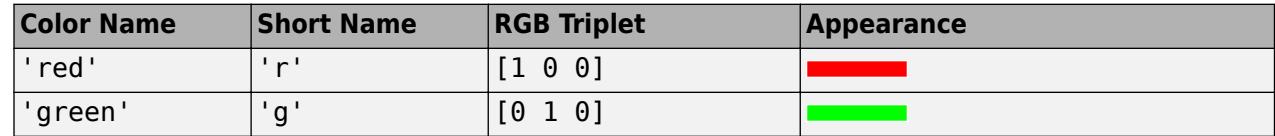

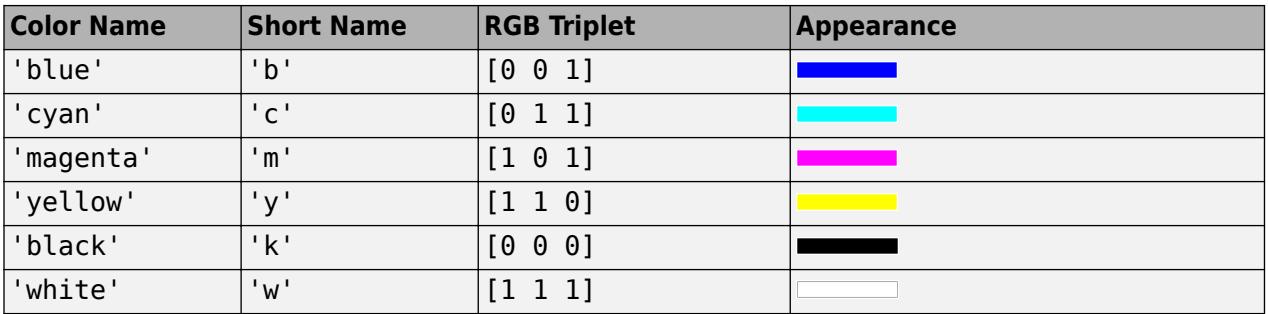

#### **gx — Target geographic axes**

GeographicAxes object

Target geographic axes, specified as a GeographicAxes object.<sup>3</sup> You can modify the appearance and behavior of a GeographicAxes object by setting its properties. For a list of properties, see [GeographicAxes Properties.](#page-4681-0)

#### **Name-Value Pair Arguments**

Specify optional pairs of arguments as Name1=Value1, ..., NameN=ValueN, where Name is the argument name and Value is the corresponding value. Name-value arguments must appear after other arguments, but the order of the pairs does not matter.

*Before R2021a, use commas to separate each name and value, and enclose* Name *in quotes.*

**Note** Property settings apply to all the lines in the plot. To set the properties of an individual line, retrieve the handle to the line in the geoplot return value h and use dot notation.

The name-value pairs listed here are only a subset. For a full list, see [Chart Line.](#page-7536-0)

Example:  $h = qeoplot(lat,lon,'Color', 'q')$ 

#### **Color — Line color**

[0 0.4470 0.7410] (default) | RGB triplet | hexadecimal color code | 'r' | 'g' | 'b' | ...

Line color, specified as an RGB triplet, a hexadecimal color code, a color name, or a short name.

For a custom color, specify an RGB triplet or a hexadecimal color code.

- An RGB triplet is a three-element row vector whose elements specify the intensities of the red, green, and blue components of the color. The intensities must be in the range  $[0,1]$ ; for example, [0.4 0.6 0.7].
- A hexadecimal color code is a character vector or a string scalar that starts with a hash symbol (#) followed by three or six hexadecimal digits, which can range from 0 to F. The values are not case sensitive. Thus, the color codes '#FF8800', '#ff8800', '#F80', and '#f80' are equivalent.

Alternatively, you can specify some common colors by name. This table lists the named color options, the equivalent RGB triplets, and hexadecimal color codes.

<sup>3</sup> Alignment of boundaries and region labels are a presentation of the feature provided by the data vendors and do not imply endorsement by MathWorks.

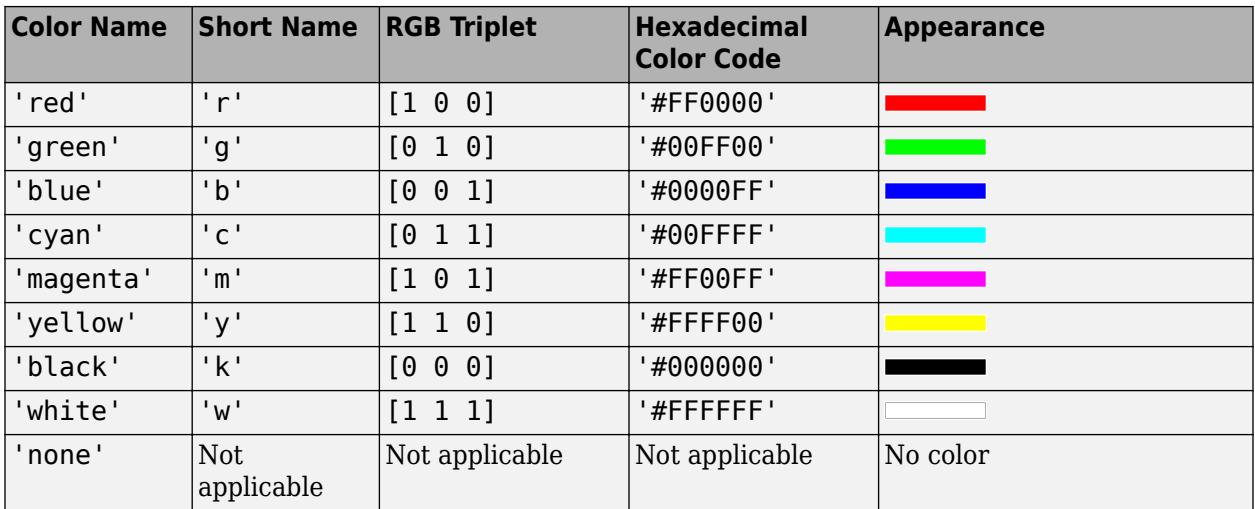

Here are the RGB triplets and hexadecimal color codes for the default colors MATLAB uses in many types of plots.

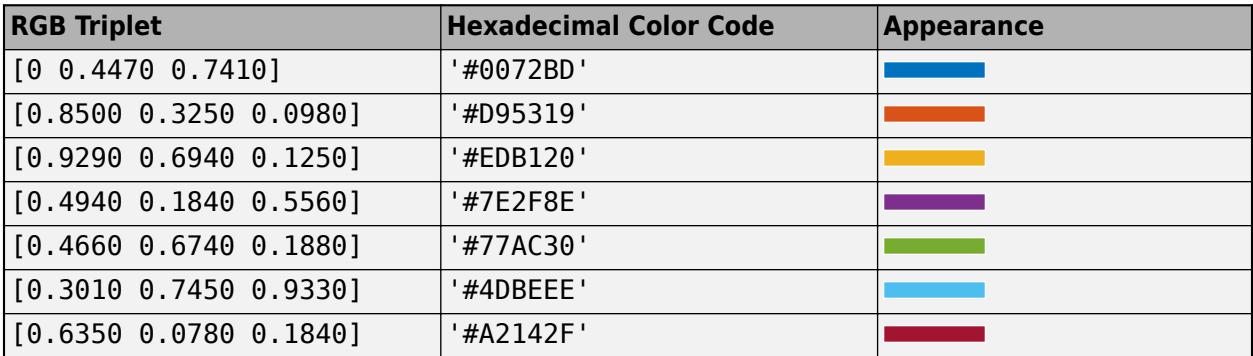

Example: 'blue'

Example: [0 0 1]

Example: '#0000FF'

#### **LineStyle — Line style**

'-' (default) | '--' | ':' | '-.' | 'none'

Line style, specified as one of the options listed in this table.

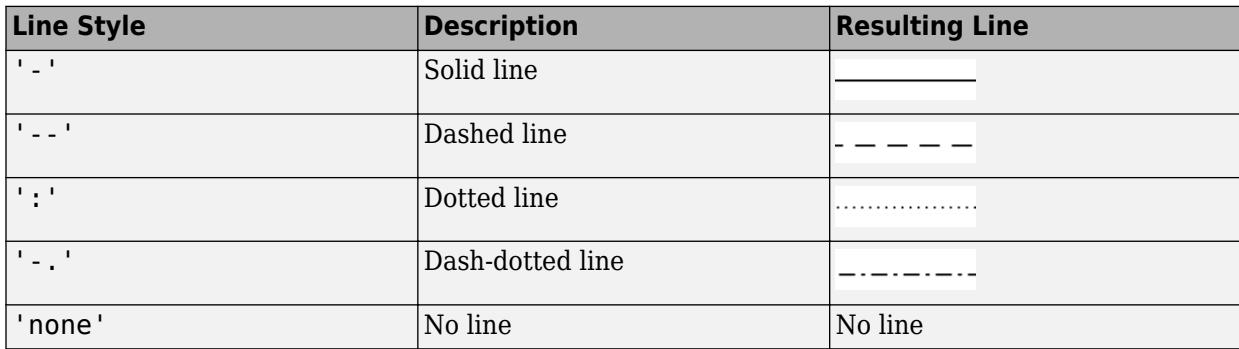

#### **LineWidth — Line width**

0.5 (default) | positive value

Line width, specified as a positive value in points, where  $1$  point  $= 1/72$  of an inch. If the line has markers, then the line width also affects the marker edges.

The line width cannot be thinner than the width of a pixel. If you set the line width to a value that is less than the width of a pixel on your system, the line displays as one pixel wide.

#### **Marker — Marker symbol**

'none' (default) | 'o' | '+' | '\*' | '.' | 'x' | ...

Marker symbol, specified as one of the markers in this table. By default, a chart line does not have markers. Add markers at each data point along the line by specifying a marker symbol.

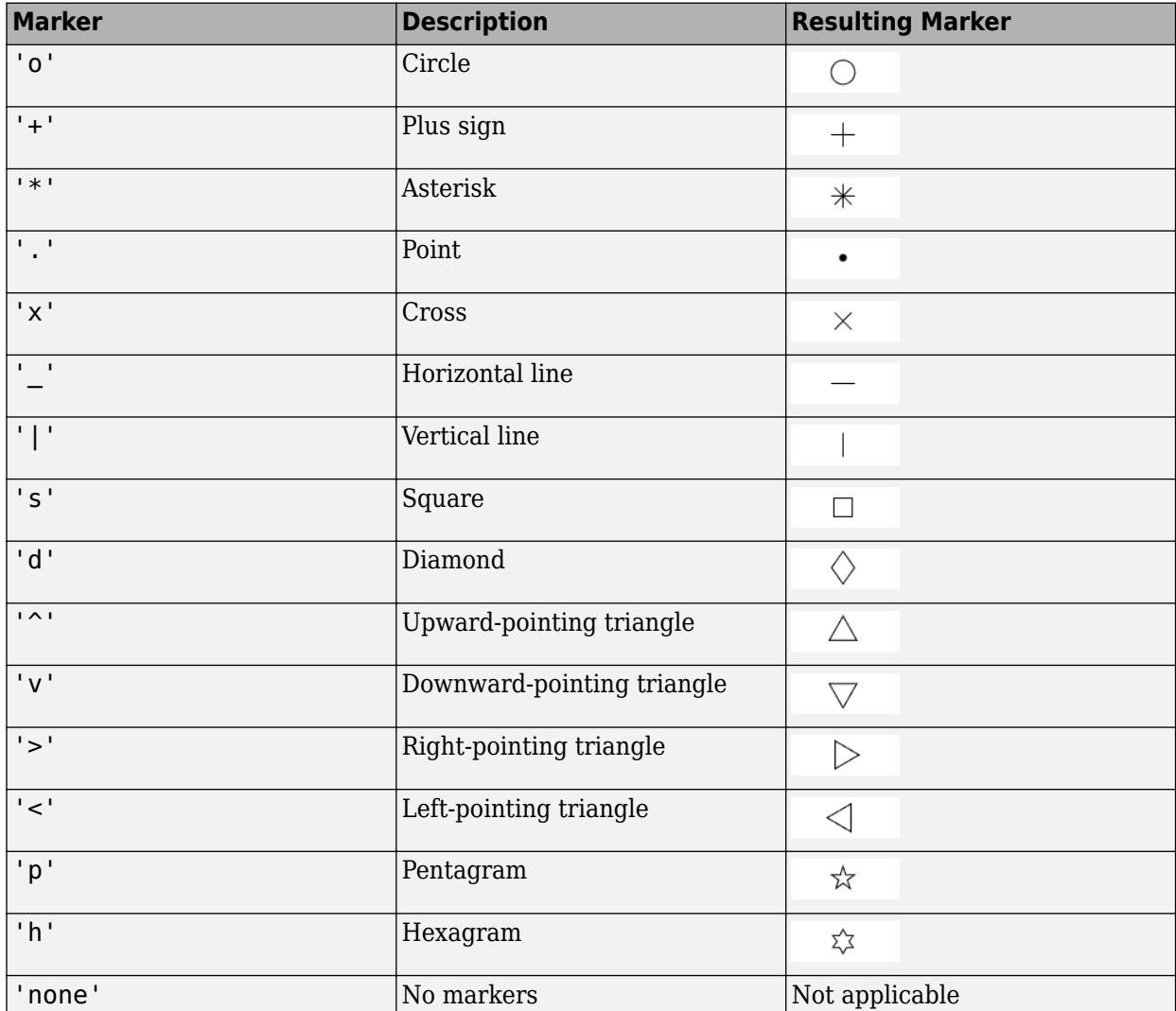

#### **MarkerFaceColor — Marker fill color**

'none' (default) | 'auto' | RGB triplet | hexadecimal color code | 'r' | 'g' | 'b' | ...

Marker fill color, specified as 'auto', an RGB triplet, a hexadecimal color code, a color name, or a short name. The 'auto' option uses the same color as the Color property of the parent axes. If you specify 'auto' and the axes plot box is invisible, the marker fill color is the color of the figure.

For a custom color, specify an RGB triplet or a hexadecimal color code.

- An RGB triplet is a three-element row vector whose elements specify the intensities of the red, green, and blue components of the color. The intensities must be in the range [0,1]; for example, [0.4 0.6 0.7].
- A hexadecimal color code is a character vector or a string scalar that starts with a hash symbol (#) followed by three or six hexadecimal digits, which can range from 0 to F. The values are not case sensitive. Thus, the color codes '#FF8800', '#ff8800', '#F80', and '#f80' are equivalent.

Alternatively, you can specify some common colors by name. This table lists the named color options, the equivalent RGB triplets, and hexadecimal color codes.

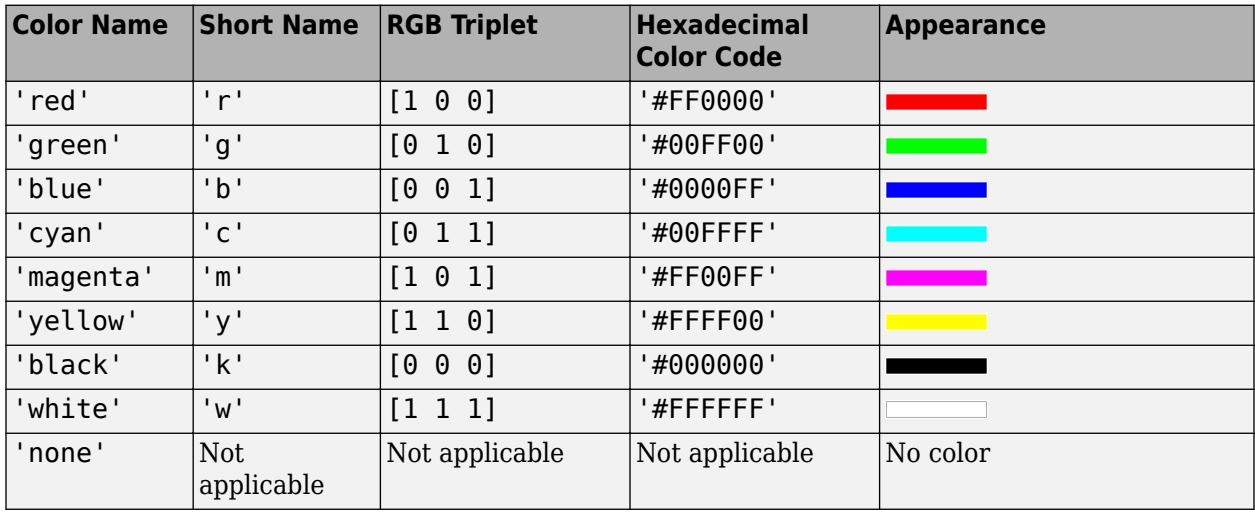

Here are the RGB triplets and hexadecimal color codes for the default colors MATLAB uses in many types of plots.

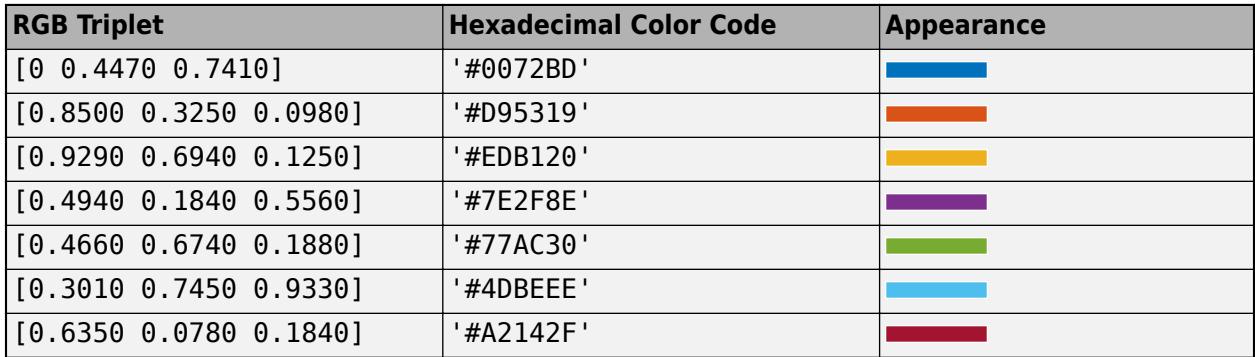

#### **MarkerSize — Marker size**

6 (default) | positive value

Marker size, specified as a positive value in points, where  $1$  point  $= 1/72$  of an inch.

## **Output Arguments**

#### **h — Geographic plot**

column vector of Line objects

Geographic plot, returned as a column vector of Line objects. Each object corresponds to a plotted line. Use h to modify the properties of the objects after they are created.

## **Tips**

- Mapping Toolbox extends the functionality of the geoplot (MATLAB) function. It adds support for displaying points, lines, and polygons with coordinates in any supported geographic or projected coordinate reference system (CRS). For the geoplot (Mapping Toolbox) page, see geoplot.
- Plot 3-D geographic data using the Mapping Toolbox functions geoglobe and geoplot3.
- When you plot on geographic axes, the geoplot function assumes that coordinates are referenced to the WGS84 coordinate reference system. If you plot using coordinates that are referenced to a different coordinate reference system, then the coordinates may appear misaligned.
- You cannot plot data that requires Cartesian axes in a geographic axes.
- To plot additional data in the geographic axes, use the hold on command.

# **See Also**

**Functions** [geoscatter](#page-4797-0) | [geoaxes](#page-4674-0) | [geobubble](#page-4724-0) | [plot](#page-10129-0) | [geobasemap](#page-4718-0)

#### **Properties**

[GeographicAxes Properties](#page-4681-0) | [Chart Line](#page-7536-0)

#### **Topics**

"Access Basemaps for Geographic Axes and Charts"

#### **Introduced in R2018b**

# **GeographicRuler Properties**

Control appearance and behavior of axis with geographic values

# **Description**

GeographicRuler properties control the appearance and behavior of the latitude axis and the longitude axis in a GeographicAxes. Each individual axis is a GeographicRuler object. By changing property values of the ruler, you can modify certain aspects of a specific axis.

For certain ruler properties, you can customize the appearance of both rulers (latitude axis and longitude axis) by setting properties on the geographic axes instead of setting properties of each individual ruler. For example, using the GeographicRuler properties, you can specify a different color for each ruler. Typically, it's preferable, and simpler, to specify the color of both rulers using the GeographicAxes property, and keep the rulers consistent in appearance.

Use dot notation to refer to a ruler property. Access the ruler object through the LatitudeAxis or LongitudeAxis property of the GeographicAxes object.

```
% Create a GeographicAxes. 
gx = geoaxes;% View GeographicRuler object.
lature = qx.LatitudeAxislatruler = 
  GeographicRuler with properties:
              Limits: [-85.0511 85.0511]
          TickValues: [-75 -45 0 45 75]
    TickLabelFormat: 'dms'
  Show all properties
```
### **Properties**

#### **Appearance**

**Limits — Minimum and maximum axis limits**

two-element vector of the form [min max]

Minimum and maximum axis limits, specified as a two-element vector of the form [min max]. Limits is a read-only property.

To set the limits of a GeographicAxes, use the [geolimits](#page-4757-0) function.

**Note** The Limits property for the latitude and longitude GeographicRuler objects always has the same value as the LatitudeLimits property and the Longitudelimits properties of the parent GeographicAxes object, respectively.

Example: latlim = gx.LatitudeAxis.Limits;

#### **Color — Color of axis line and labels**

[0.15 0.15 0.15] (default) | RGB triplet | hexadecimal color code | color name | short color name

Color of the axis line and labels, specified as an RGB triplet, a hexadecimal color code, a color name, or a short color name.

For a custom color, specify an RGB triplet or a hexadecimal color code.

- An RGB triplet is a three-element row vector whose elements specify the intensities of the red, green, and blue components of the color. The intensities must be in the range  $[0,1]$ ; for example, [0.4 0.6 0.7].
- A hexadecimal color code is a character vector or a string scalar that starts with a hash symbol (#) followed by three or six hexadecimal digits, which can range from 0 to F. The values are not case sensitive. Thus, the color codes '#FF8800', '#ff8800', '#F80', and '#f80' are equivalent.

Alternatively, you can specify some common colors by name. This table lists the named color options, the equivalent RGB triplets, and hexadecimal color codes.

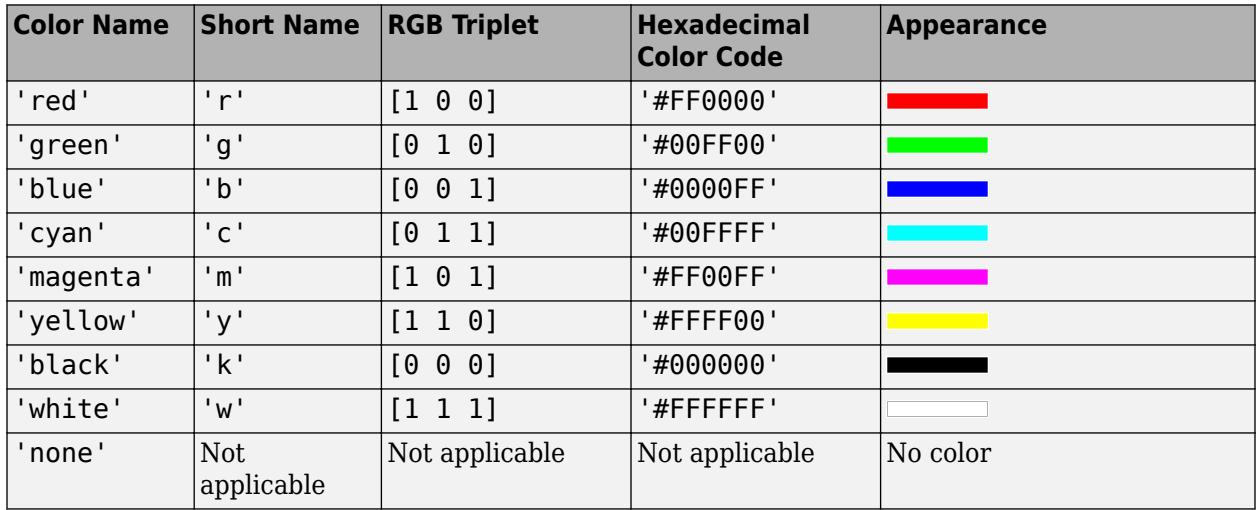

Here are the RGB triplets and hexadecimal color codes for the default colors MATLAB uses in many types of plots.

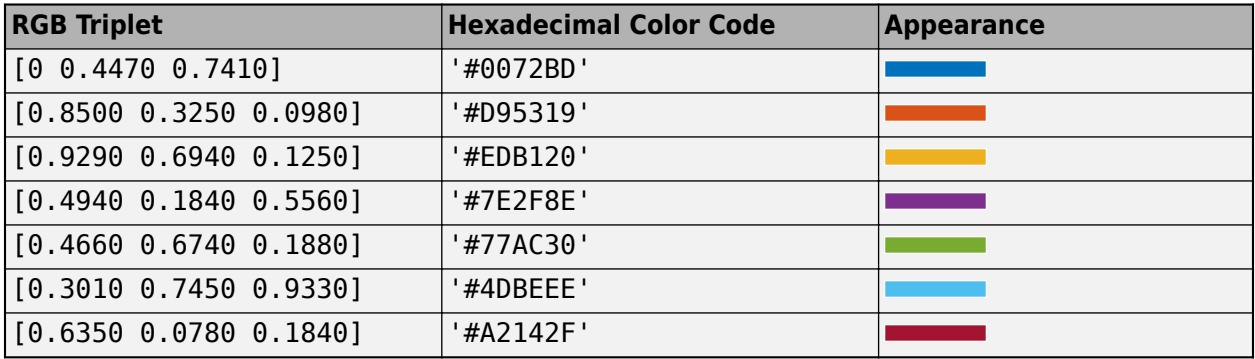

**Note** Setting the AxisColor property for the parent GeographicAxes sets the Color property for the GeographicRuler objects to the same value. These ruler objects are associated with the

LatitudeAxis and LongitudeAxis properties of the GeographicAxes. Conversely, setting these GeographicRuler properties does not set the GeographicAxes property. To prevent the axes property value from overriding the ruler property value, set the axes value first, and then set the ruler value.

```
Example: gx.LatitudeAxis.Color = 'b'
Example: gx.LatitudeAxis.Color = 'blue'
Example: gx. LatitudeAxis. Color = [0.1 0.7 0.8];
Example: qx. LatitudeAxis. Color = 40000FF;
```
#### **LineWidth — Width of axis line and tick marks**

0.5 (default) | positive value

Width of axis line and tick marks, specified as a positive value in point units. One point equals 1/72 inch.

**Note** Setting the LineWidth property for the parent GeographicAxes sets the LineWidth property for the GeographicRuler objects to the same value. These ruler objects are associated with the LatitudeAxis and LongitudeAxis properties of the GeographicAxes. Conversely, setting a ruler property does not set the axes property. To prevent the axes property value from overriding the ruler property value, set the axes value first, and then set the ruler value.

```
Example: qx. LatitudeAxis. LineWidth = 2;
```
**Label — Axis label**

Text object

Axis label, specified as a Text object.

To change existing text, set the String property of the Text object. To change the label appearance, such as the font size or color, set other properties. For a complete list, see [Text](#page-13958-0).

For example, create a geographic axes object. Set the string property of the latitude axis label to 'Latitude Axis' and the font size of the longitude axis label to 16.

```
ax = a\neq 0gx.LatitudeAxis.Label.String = 'Latitude Axis';
gx.LongitudeAxis.Label.FontSize = 16;
```
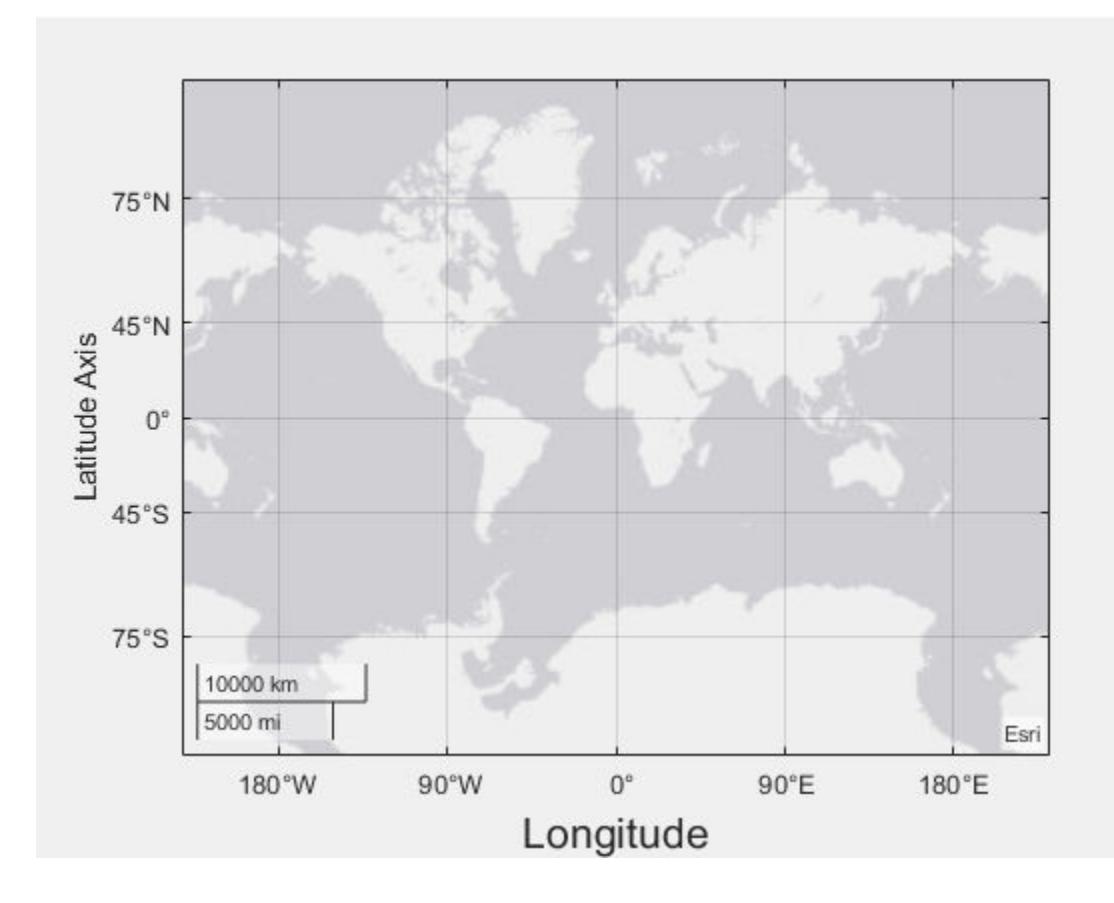

#### **Note**

- The text object is not a child of the ruler object, so it cannot be returned by [findobj](#page-4252-0) and it does not use default text property values.
- The text object stored in this property is the same as the text object stored in the parent object's label property. Thus, you can modify the text object using either the ruler or the parent object's property. For example, setting the font size on a text object stored in a latitude axis ruler's Label property is the same as setting the font size on the text object stored in the LatitudeLabel property of the parent axes.

#### **LabelHorizontalAlignment — Axis label horizontal alignment**

'center' (default) | 'left' | 'right'

Axis label horizontal alignment, specified as one of the values from the table.

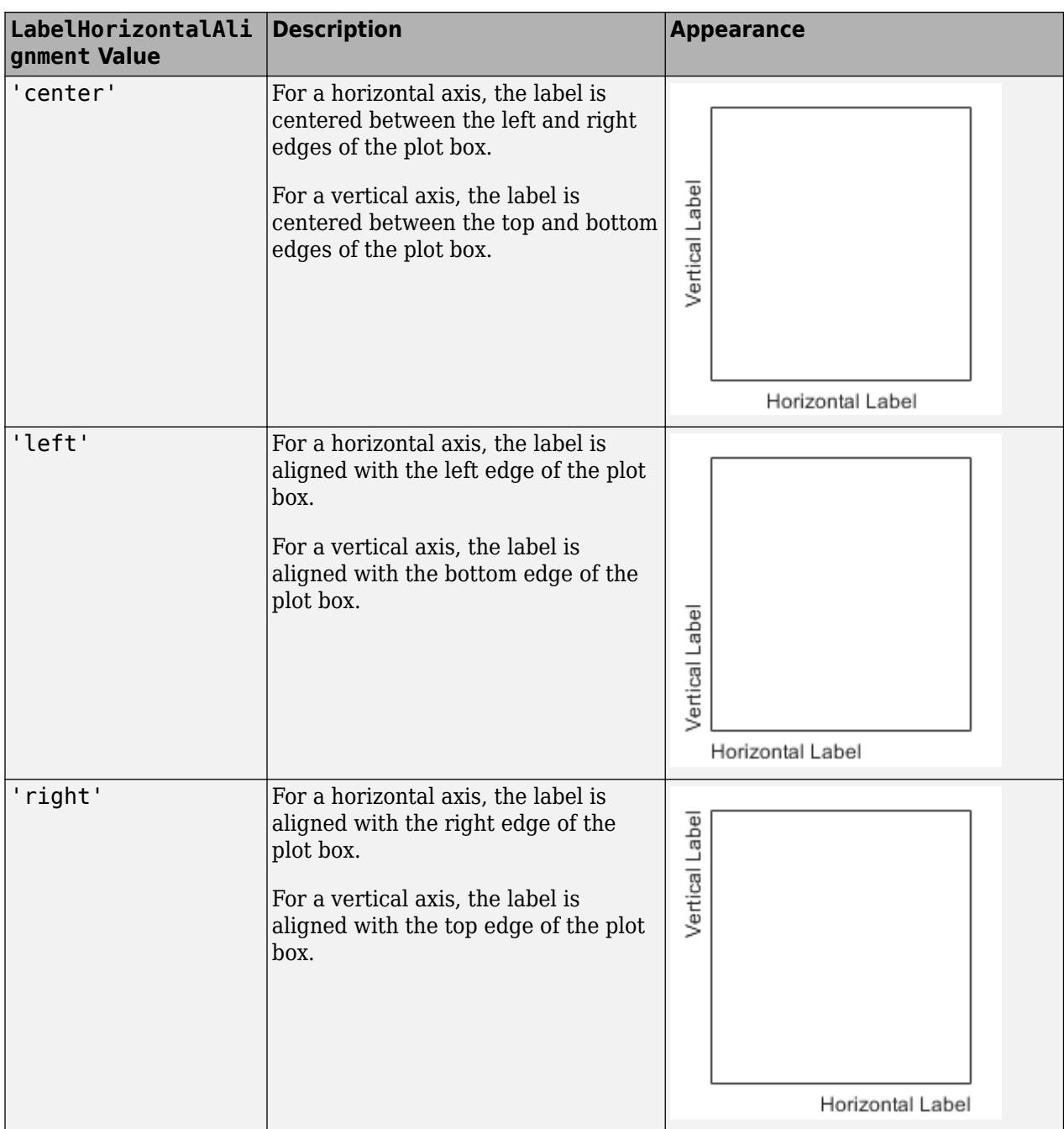

#### **Visible — Axis ruler visibility**

'on' (default) | on/off logical value

Axis ruler visibility, specified as 'on' or 'off', or as numeric or logical 1 (true) or 0 (false). A value of 'on' is equivalent to true, and 'off' is equivalent to false. Thus, you can use the value of this property as a logical value. The value is stored as an on/off logical value of type [matlab.lang.OnOffSwitchState](#page-9540-0).

• 'on' — Display the axis ruler.

• 'off' — Hide the axis ruler without deleting it. You still can access properties of an invisible axis ruler using the ruler object.

Example: gx.LatitudeAxis.Visible = 'off';

#### **Tick Values and Labels**

#### **TickValues — Tick mark locations along the axis**

vector of increasing values

Tick mark locations along the axis, specified as a vector of increasing values.

If you assign a value to this property, MATLAB sets the TickValuesMode property to 'manual'.

```
Example: qx. LatitudeAxis. TickValues = [-15 -10 0 10 15];
Example: gx. LongitudeAxis. TickValues = 0:10:100;
```
# **TickValuesMode — Selection mode for TickValues property**

'auto' (default) | 'manual'

Selection mode for the TickValues property, specified as one of these values:

- 'auto' Automatically select the tick values based on the limits of the map and the position (size) of the axes.
- 'manual' Use tick values that you specify. To specify the values, set the TickValues property.

#### **TickLabels — Tick mark labels**

cell array of character vectors | string array

Tick mark labels, specified as a cell array of character vectors or a string array. If you do not specify enough labels for all of the tick values, then the labels repeat. The labels support TeX and LaTeX markup. See the TickLabelInterpreter property for more information.

```
Example: qx.TickValues = [-66.5 -23.5 0 23.5 66.5];gx.LatitudeAxis.TickLabels ={'Antarctic Circle','Tropic of Capricorn','Equator','Tropic of Cancer','Artic
Circle'};
```
If you set this property, MATLAB sets the TickLabelsMode property to 'manual'.

Data Types: char | string

#### **TickLabelsMode — Selection mode for TickLabels property**

'auto' (default) | 'manual'

Selection mode for the TickLabels property, specified as one of these values:

- 'auto' Automatically select the tick labels.
- 'manual' Use tick labels that you specify. To specify the labels, set the TickLabels property.

#### **TickLabelColor — Tick label color**

[0.15 0.15 0.15] (default) | RGB triplet | hexadecimal color code | 'r' | 'g' | 'b' | ...

Tick label color, specified as an RGB triplet, a hexadecimal color code, a color name, or a short name.

For a custom color, specify an RGB triplet or a hexadecimal color code.

- An RGB triplet is a three-element row vector whose elements specify the intensities of the red, green, and blue components of the color. The intensities must be in the range  $[0,1]$ ; for example, [0.4 0.6 0.7].
- A hexadecimal color code is a character vector or a string scalar that starts with a hash symbol (#) followed by three or six hexadecimal digits, which can range from 0 to F. The values are not case sensitive. Thus, the color codes '#FF8800', '#ff8800', '#F80', and '#f80' are equivalent.

Alternatively, you can specify some common colors by name. This table lists the named color options, the equivalent RGB triplets, and hexadecimal color codes.

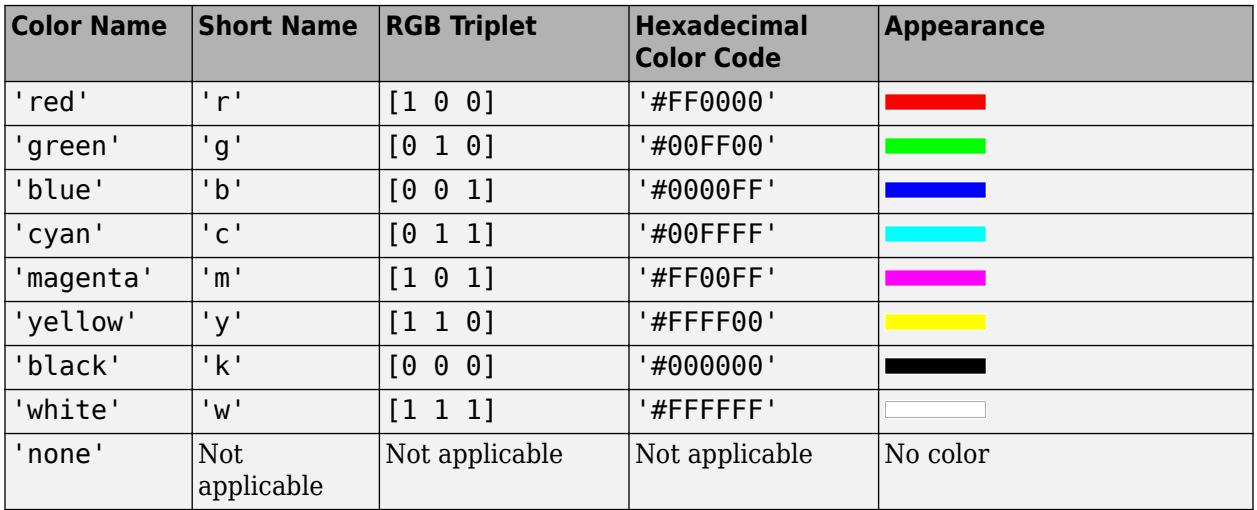

Here are the RGB triplets and hexadecimal color codes for the default colors MATLAB uses in many types of plots.

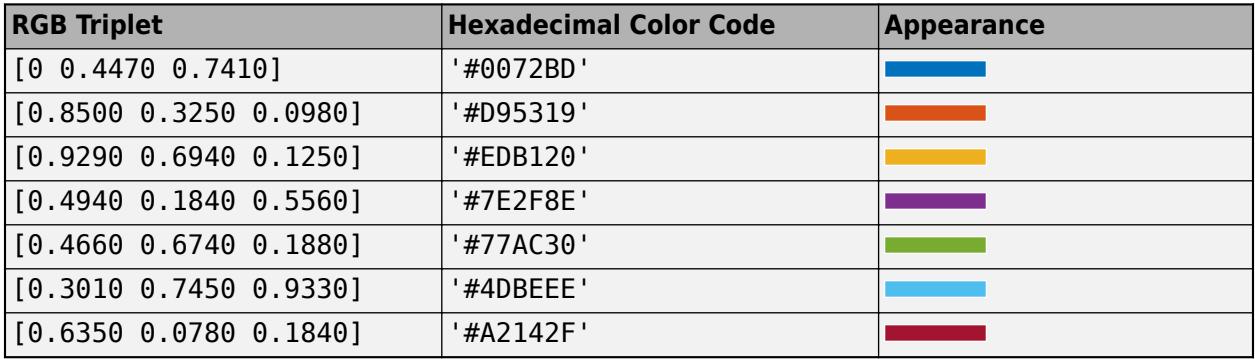

**Note** Setting the ruler's Color property also sets the TickLabelColor property to the same value. However, setting the TickLabelColor property does not change the Color property. To prevent the Color property value from overriding the TickLabelColor property value, set the Color property first, and then set the TickLabelColor property.

#### **TickLabelInterpreter — Interpretation of tick label characters**

'tex' (default) | 'latex' | 'none'

Interpretation of tick label characters, specified as one of these values:

- 'tex' Interpret characters using a subset of TeX markup.
- 'latex' Interpret characters using LaTeX markup.
- 'none' Display literal characters.

For more information about these interpreters, see the Interpreter property on the [Text Properties](#page-13985-0) reference page.

Example: gx.LatitudeAxis.TickLabelInterpreter = 'latex';

#### **TickLabelFormat — Tick label format**

'dms' (default) | 'dd' | 'dm' | -'dd' | '-dm' | '-dms'

Tick label format, specified as one of the following values.

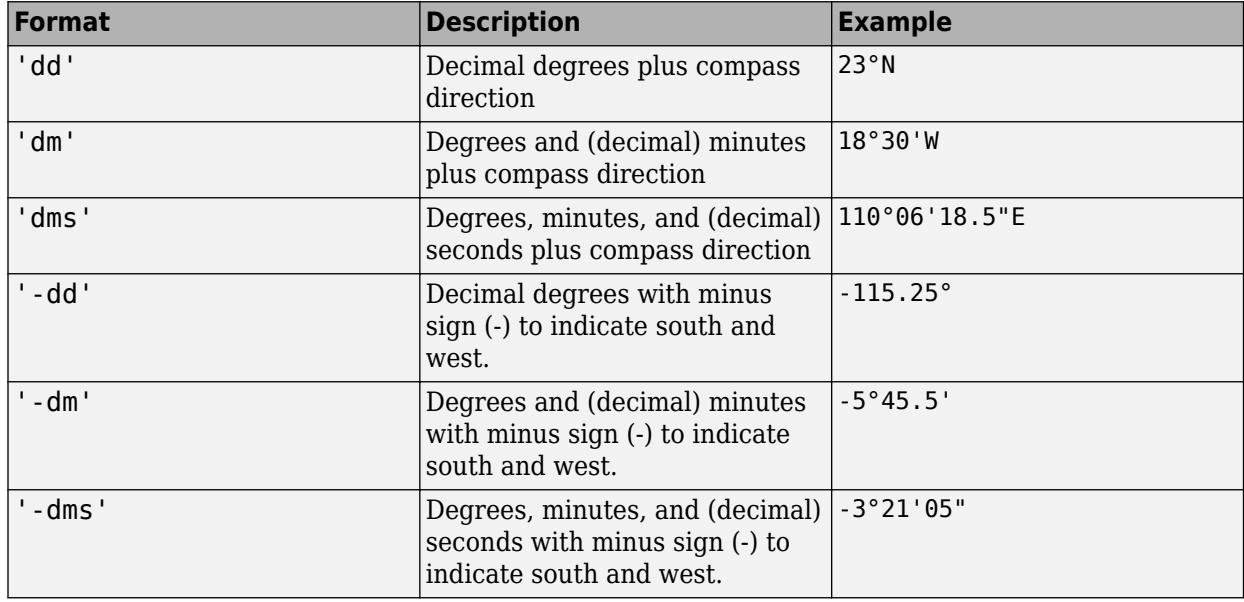

You can also specify the tick label format using the [geotickformat](#page-4807-0) function.

**Note** Setting the TickLabelFormat property for the parent GeographicAxes sets the TickLabelFormat property for the GeographicRuler objects to the same value. These ruler objects are associated with the LatitudeAxis and LongitudeAxis properties of the GeographicAxes. Conversely, setting either of the ruler properties does not set the axes property. To prevent the axes property value from overriding the ruler property value, set the axes value first, and then set the ruler value.

Example: qx.LatitudeAxis.TickLabelFormat = 'dd';

#### **TickLabelRotation — Rotation of tick labels**

scalar value in degrees

Rotation of tick labels, specified as a scalar value in degrees. Positive values give counterclockwise rotation. Negative values give clockwise rotation. For example, specify gx.LatitudeAxis.TickLabelRotation = 45; to rotate the tick labels 45 degrees in a counterclockwise direction.

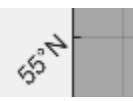

If you assign a value to this property, then MATLAB sets the TickLabelRotation property to 'manual'.

Example: gx.LatitudeAxis.TickLabelRotation = -45;

#### **TickLabelRotationMode — Selection mode for TickLabelRotation property**

'auto' (default) | 'manual'

Selection mode for the TickLabelRotation property, specified as one of these values:

- 'auto' Object automatically selects the tick label rotation.
- 'manual' Use a tick label rotation that you specify. To specify the rotation, set the TickLabelRotation property.

#### **TickDirection — Tick mark direction**

'in' (default) | 'out' | 'both' | 'none'

Tick mark direction, specified as one of these values:

- $\cdot$  in  $\cdot$  Direct the tick marks inward from the axis lines. This is the default for 2-D views.
- 'out' Direct the tick marks outward from the axis lines. This is the default for 3-D views.
- 'both' Center the tick marks over the axis lines.
- 'none' Do not display any tick marks.

If you assign a value to this property, then MATLAB sets the TickDirectionMode property to 'manual'.

**Note** Setting the TickDir property for the parent axes sets the TickDirection property for the ruler to the same value. However, setting the ruler property does not set the axes property. To prevent the axes property value from overriding the ruler property value, set the axes value first, and then set the ruler value.

#### **TickDirectionMode — Selection mode for TickDirection property**

'auto' (default) | 'manual'

Selection mode for the TickDirection property, specified as one of these values:

- 'auto' Automatically select the tick direction.
- 'manual' Use a tick direction that you specify. To specify the tick direction, set the TickDirection property.

#### **TickLength — Tick mark length**

two-element vector

Tick mark length, specified as a two-element vector of the form [length unused]. (The GeographicRuler object uses a two-element vector to be consistent with the value of this property in other ruler objects.) The first element is the tick mark length. Specify the values in units normalized relative to the longest axes dimension.

**Note** Setting the TickLength property for the parent GeographicAxes sets the TickLength property for the GeographicRuler objects to the same value. The GeographicRuler objects are associated with the LatitudeAxis and LongitudeAxis. Conversely, setting the ruler property does not set the axes property. To prevent the axes property value from overriding the ruler property value, set the axes value first, and then set the ruler value.

Example:  $qx$ . LatitudeAxis. TickLength =  $[0.04 0]$ ;

**Font**

#### **FontName — Font name**

system supported font name | 'FixedWidth'

Font name, specified as a system supported font name or 'FixedWidth'. The default font depends on the specific system and locale. To use a fixed-width font that looks good in any locale, specify 'FixedWidth'. The actual fixed-width font used depends on the FixedWidthFontName property of the root object.

**Note** Setting the FontName property for the parent axes sets the FontName property for the GeographicRuler objects to the same value. The GeographicRuler objects are associated with LatitudeAxis and LongitudeAxis. Conversely, setting the ruler property does not set the axes property. To prevent the axes property value from overriding the ruler property value, set the axes value first, and then set the ruler value.

Example: gx.LatitudeAxis.FontName = 'Cambria';

#### **FontSize — Font size**

scalar numeric value

Font size, specified as a scalar numeric value. The default font size depends on the specific operating system and locale.

#### **Note**

- Setting the FontSize property for the parent axes sets the FontSize property for the GeographicRuler objects to the same value. However, setting the ruler property does not set the axes property. To prevent the axes property value from overriding the ruler property value, set the axes value first, and then set the ruler value.
- Setting the FontSize property on the ruler changes the size of the tick labels. MATLAB also updates the font size of the corresponding axes label using the LabelFontSizeMultiplier of the parent axes. For example, setting the font size of a latitude axis ruler to 12 sets the font size for the LatitudeLabel property of the parent axes to 12 times the value of the LabelFontSizeMultiplier property.

Example:  $qx$ . LatitudeAxis. FontSize = 12;

### **FontWeight — Thickness of text characters**

'normal' (default) | 'bold'

Thickness of the text characters, specified as one of these values:

- 'normal' Default weight as defined by the particular font.
- 'bold' Thicker character outlines than normal.

MATLAB uses the FontWeight property to select a font from the fonts available on your system. Not all fonts have a bold font weight. Therefore, specifying a bold font weight still can result in the normal font weight.

**Note** Setting the FontWeight property for the parent axes sets the FontWeight property for the GeographicRuler objects to the same value. The GeographicRuler objects are associated with the LatitudeAxis and LongitudeAxis properties. Conversely, setting the ruler properties does not set the axes property. To prevent the axes property value from overriding the ruler property values, set the axes value first, and then set the ruler value.

Example:  $gx$ . LatitudeAxis. FontWeight = 'bold';

#### **FontAngle — Text character slant**

'normal' (default) | 'italic'

Character slant, specified as 'normal' or 'italic'. Not all fonts have both font styles. Therefore, the italic font can look the same as the normal font.

**Note** Setting the FontAngle property for the parent axes sets the FontAngle property for the GeographicRuler objects for both the LatitudeAxis and LongitudeAxis to the same value. Conversely, setting the ruler property does not set the axes property. To prevent the axes property value from overriding the ruler property values, set the axes value first, and then set the ruler value.

Example: qx.LatitudeAxis.FontAngle = 'italic';

#### **FontSmoothing — Character smoothing**

'on' (default) | on/off logical value

Character smoothing, specified as 'on' or 'off', or as numeric or logical 1 (true) or 0 (false). A value of 'on' is equivalent to true, and 'off' is equivalent to false. Thus, you can use the value of this property as a logical value. The value is stored as an on/off logical value of type [matlab.lang.OnOffSwitchState](#page-9540-0).

- 'on' Use antialiasing to reduce the jagged appearance of text characters and make the text easier to read. In certain cases, smoothed text blends against the background color and can make the text appear blurry.
- 'off' Do not use antialiasing. Use this setting if the text seems blurry.

Example: qx.LatitudeAxis.FontSmoothing = 'off';

**Note** The FontSmoothing property will have no effect in a future release. Font smoothing will be enabled regardless of the value of the property.
#### **Callbacks**

### **LimitsChangedFcn — Axis limits changed callback**

'' (default) | function handle | cell array | character vector

Axis limits changed callback, specified as one of these values:

- A function handle.
- A cell array in which the first element is a function handle. Subsequent elements in the cell array are the arguments to pass to the callback function.
- A character vector containing a valid MATLAB expression (not recommended). MATLAB evaluates this expression in the base workspace.

This callback executes after the axis limits have changed, either programmatically or as a result of an interaction such as panning within the axes. It also executes if MATLAB changes the axis limits when you call a plotting function. Plotting functions can sometimes change the axis limits to encompass the range of your data.

This callback function can access specific information about the axis limits. MATLAB passes this information in a LimitsChangedData object as the second argument to your callback function. If you are developing an app in App Designer, the argument is called event. You can query the object properties using dot notation. For example, event.NewLimits returns the new axis limits. The LimitsChangedData object is not available to callback functions specified as character vectors.

The following table lists the properties of the LimitsChangedData object.

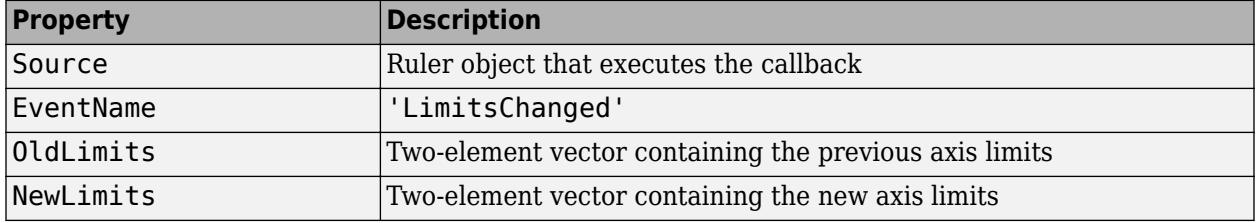

For more information about writing callbacks in apps, see "Callbacks in App Designer".

#### **Parent/Child**

#### **Parent — Ruler parent**

Axes object

Ruler parent, specified as an Axes object.

**Note** Ruler objects are not listed in the Children property of the parent Axes object.

#### **Children — Ruler children**

empty GraphicsPlaceholder array

The ruler has no children. You cannot set this property.

# **Version History**

## **The FontSmoothing property will have no effect in a future release**

*Behavior change in future release*

The FontSmoothing property will have no effect in a future release. Font smoothing will be enabled regardless of the value of the property.

## **See Also**

[GeographicAxes Properties](#page-4681-0)

**Introduced in R2019a**

# **GeographicScalebar Properties**

Control appearance and behavior of scale bar in geographic axes

# **Description**

GeographicScalebar properties control the appearance and behavior of the scale bar included in a GeographicAxes object.

Access the GeographicScalebar object through the Scalebar property of the GeographicAxes object. Use dot notation to refer to the GeographicScalebar properties.

```
% Create a Geographic Axes.
gx = geoaxes;% Get the GeographicScalebar object.
sb = gx.Scalebar;
% Set a GeographicScalebar object property.
gx.Scalebar.Visible = 'off';
```
## **Properties**

#### **Appearance**

**BackgroundAlpha — Transparency of scale bar background**

0.45 (default) | scalar

Transparency of scale bar background, specified as a scalar between 0 and 1, inclusive. A value of 1 means the scale bar background is fully opaque and 0 means it is completely transparent (invisible).

Example:  $gx.Scalebar.BackgroundAlpha = 0.2;$ 

#### **BackgroundColor — Background color of scale bar**

[1 1 1] (default) | RGB triplet | hexadecimal color code | color name | short color name

Background color of scale bar, specified as an RGB triplet, a hexadecimal color code, a color name, or a short color name.

For a custom color, specify an RGB triplet or a hexadecimal color code.

- An RGB triplet is a three-element row vector whose elements specify the intensities of the red, green, and blue components of the color. The intensities must be in the range  $[0,1]$ ; for example, [0.4 0.6 0.7].
- A hexadecimal color code is a character vector or a string scalar that starts with a hash symbol (#) followed by three or six hexadecimal digits, which can range from 0 to F. The values are not case sensitive. Thus, the color codes '#FF8800', '#ff8800', '#F80', and '#f80' are equivalent.

Alternatively, you can specify some common colors by name. This table lists the named color options, the equivalent RGB triplets, and hexadecimal color codes.

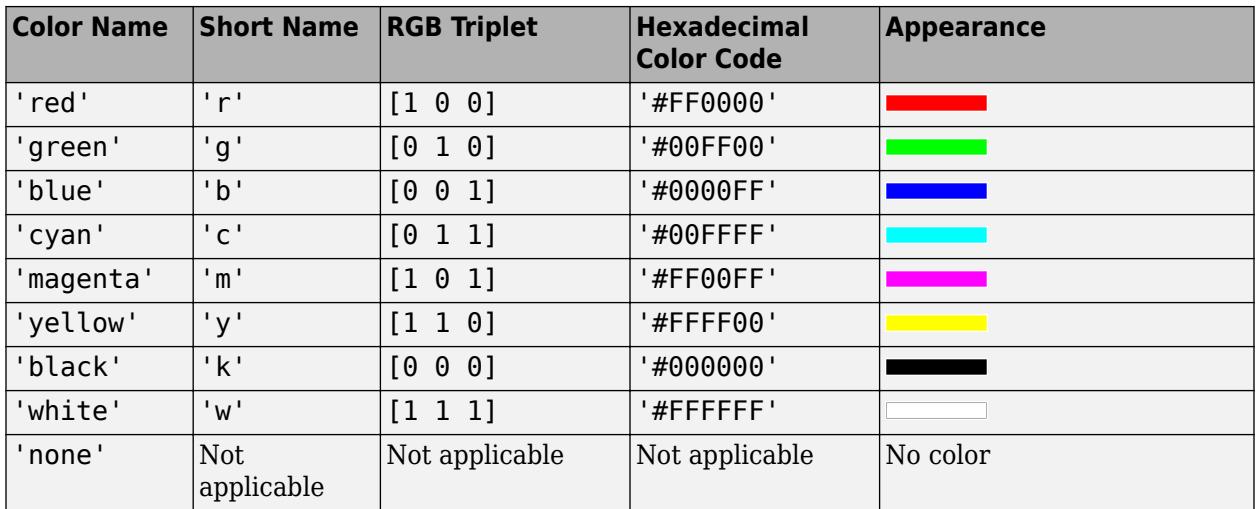

Here are the RGB triplets and hexadecimal color codes for the default colors MATLAB uses in many types of plots.

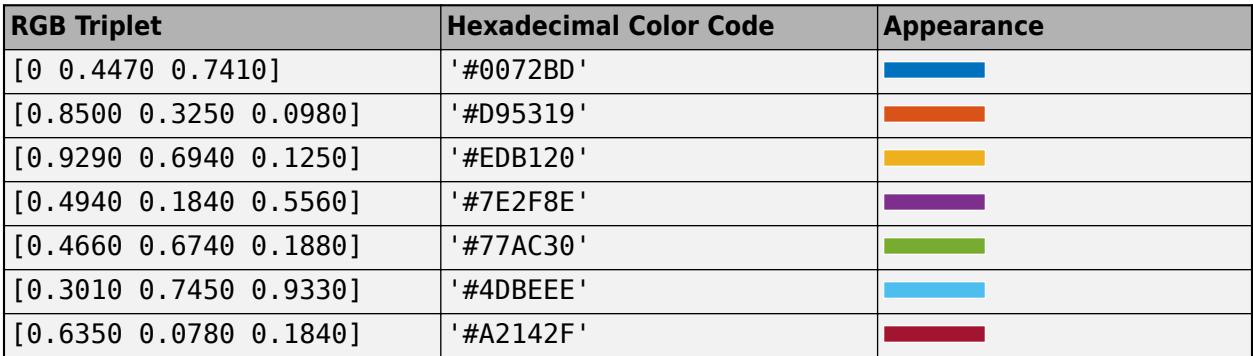

Example:  $qx.Scalebar.BackgroundColor = [0 0 1];$ 

Example: qx. Scalebar. BackgroundColor = 'b';

Example: gx.Scalebar.BackgroundColor = 'none';

Example:  $qx.Scalebar.BackgroundColor = '#0000FF';$ 

## **EdgeColor — Color of lines in scale bar**

[0.15 0.15 0.15] (default) | RGB triplet | hexadecimal color code | color name | short color name

Color of lines in scale bar, specified as an RGB triplet, a hexadecimal color code, a color name, or a short color name.

For a custom color, specify an RGB triplet or a hexadecimal color code.

- An RGB triplet is a three-element row vector whose elements specify the intensities of the red, green, and blue components of the color. The intensities must be in the range [0,1]; for example, [0.4 0.6 0.7].
- A hexadecimal color code is a character vector or a string scalar that starts with a hash symbol (#) followed by three or six hexadecimal digits, which can range from 0 to F. The values are not case sensitive. Thus, the color codes '#FF8800', '#ff8800', '#F80', and '#f80' are equivalent.

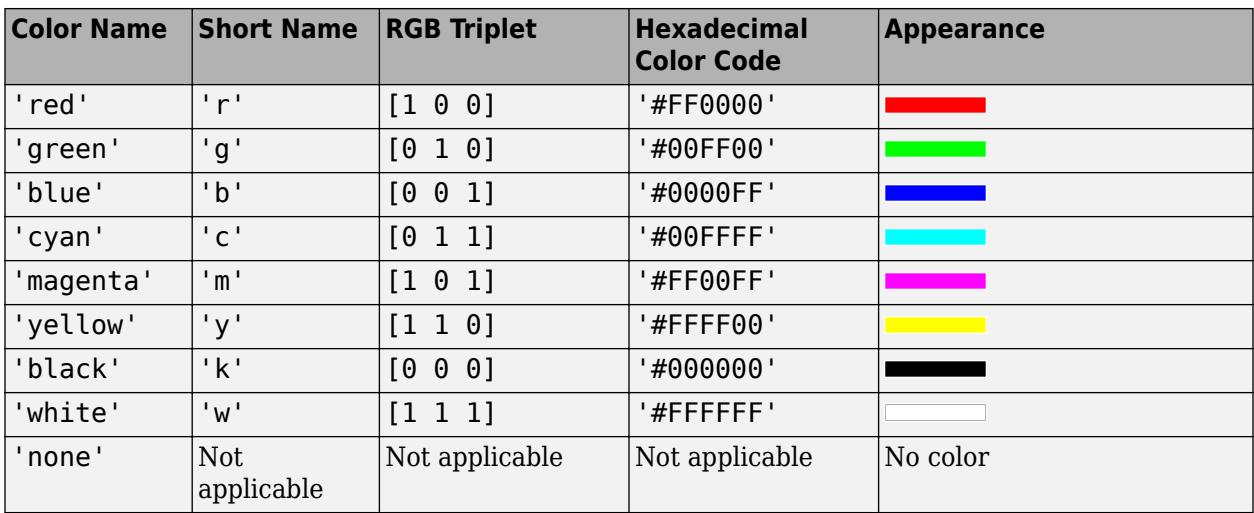

Alternatively, you can specify some common colors by name. This table lists the named color options, the equivalent RGB triplets, and hexadecimal color codes.

Here are the RGB triplets and hexadecimal color codes for the default colors MATLAB uses in many types of plots.

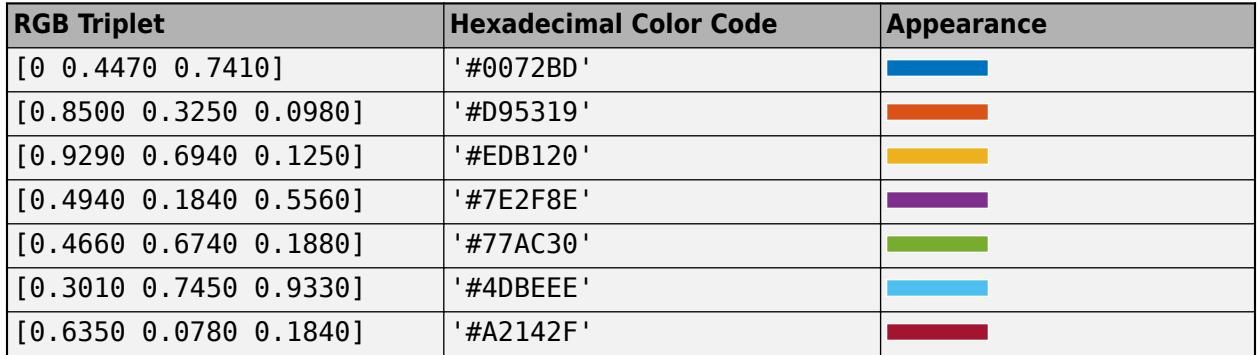

**Note** Setting the AxisColor property for the parent geographic axes sets the EdgeColor property for the scale bar to the same value. Conversely, setting the scale bar property does not set the AxisColor property. To prevent the axis property value from overriding the scale bar property value, set the axis value first, and then set the scale bar property value.

Example:  $qx.Scalebar.EdgeColor = 'b';$ Example: gx.Scalebar.EdgeColor = 'blue'; Example:  $gx.Scalebar.EdgeColor = [0 0 1];$ Example: qx.Scalebar.EdgeColor = '#0000FF';

## **LineWidth — Width of lines in scale bar**

0.5 (default) | positive value

Width of lines in scale bar, specified as a positive value in point units. One point equals 1/72 inch.

Example:  $gx.Scalebar.LineWidth = 2;$ 

**Note** Setting the LineWidth property for the parent geographic axes sets the LineWidth property for the scale bar to the same value. Conversely, setting the scale bar property does not set the axes property. To prevent the axes property value from overriding the scale bar property value, set the axes value first, and then set the scale bar property value.

#### **Visible — Visibility of scale bar**

'on' (default) | on/off logical value

Visibility of scale bar, specified as 'on' or 'off', or as numeric or logical 1 (true) or 0 (false). A value of 'on' is equivalent to true, and 'off' is equivalent to false. Thus, you can use the value of this property as a logical value. The value is stored as an on/off logical value of type [matlab.lang.OnOffSwitchState](#page-9540-0).

- 'on' Display the scale bar.
- 'off' Hide the scale bar without deleting it. You can still access properties of an invisible scale bar by using the GeographicScalebar object.

Example: gx. Scalebar. Visible = 'off';

#### **Font**

#### **FontName — Font name**

system-supported font name | 'FixedWidth'

Font name, specified as a system-supported font name or 'FixedWidth'. The default font depends on the specific system and locale. To use a fixed-width font that works well in any locale, specify 'FixedWidth'. The actual fixed-width font used depends on the FixedWidthFontName property of the root object.

**Note** Setting the FontName property for the parent geographic axes sets the FontName property for the scale bar to the same value. Conversely, setting the scale bar property does not set the axes property. To prevent the axes property value from overriding the scale bar property value, set the axes value first, and then set the scale bar property value.

Example: gx.Scalebar.FontName = 'Cambria';

#### **FontSize — Font size**

8 (default) | scalar numeric value

Font size, specified as a scalar numeric value.

**Note** Setting the FontSize property for the parent geographic axes sets the FontSize property for the scale bar object. Conversely, setting the scale bar property does not set the parent axes property. To prevent the axes property value from overriding the scale bar property value, set the axes value first, and then set the scale bar property value.

When using the font size specified by the parent geographic axes, the scale bar scales the font size to 80% of the parent font size.

Example:  $gx.Scalebar.FontSize = 12;$ 

### **FontWeight — Character thickness**

'normal' (default) | 'bold'

Character thickness, specified as one of these values:

- 'normal' Default weight as defined by the particular font
- 'bold' Thicker character outlines than default weight

MATLAB uses the FontWeight property to select a font from those fonts available on your system. Not all fonts have a bold font weight. Therefore, specifying a bold font weight still can result in the normal font weight.

**Note** Setting the FontWeight property for the parent geographic axes sets the FontWeight property for the scale bar to the same value. Conversely, setting the scale bar property does not set the parent axes property. To prevent the axes property value from overriding the scale bar property value, set the axes value first, and then set the scale bar property value.

Example:  $gx.Scalebar.FontWeight = 'bold'$ ;

#### **FontColor — Font color**

[0.15 0.15 0.15] (default) | RGB triplet | hexadecimal color code | color name | short color name

Font color, specified as an RGB triplet, a hexadecimal color code, a color name, or a short color name.

For a custom color, specify an RGB triplet or a hexadecimal color code.

- An RGB triplet is a three-element row vector whose elements specify the intensities of the red, green, and blue components of the color. The intensities must be in the range  $[0,1]$ ; for example, [0.4 0.6 0.7].
- A hexadecimal color code is a character vector or a string scalar that starts with a hash symbol (#) followed by three or six hexadecimal digits, which can range from 0 to F. The values are not case sensitive. Thus, the color codes '#FF8800', '#ff8800', '#F80', and '#f80' are equivalent.

Alternatively, you can specify some common colors by name. This table lists the named color options, the equivalent RGB triplets, and hexadecimal color codes.

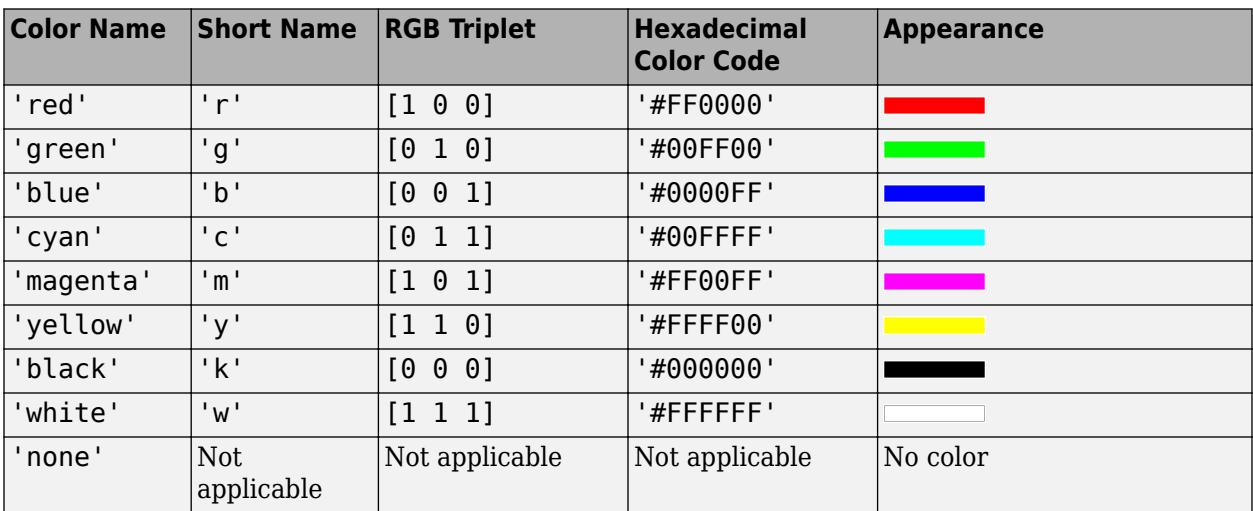

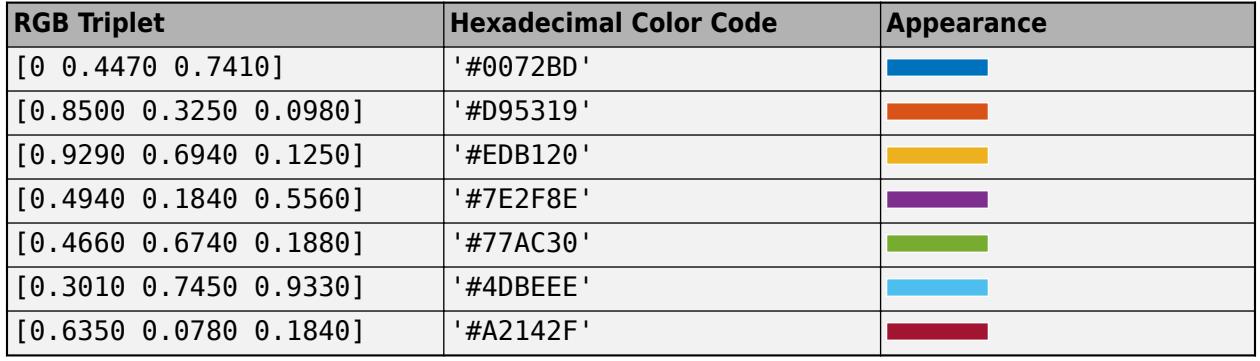

Here are the RGB triplets and hexadecimal color codes for the default colors MATLAB uses in many types of plots.

**Note** Setting the AxisColor property for the parent geographic axes sets the FontColor property for the scale bar to the same value. Conversely, setting the scale bar property does not set the parent axes property. To prevent the parent axes property value from overriding the scale bar property value, set the axes value first, and then set the scale bar property value.

Example: gx.Scalebar.FontColor = 'b'; Example: qx. Scalebar. FontColor = 'blue'; Example:  $qx.Scalebar.FontColor = [0 0 1];$ Example:  $qx.Scalebar.FontColor = '#0000FF';$ 

## **FontAngle — Character slant**

'normal' (default) | 'italic'

Character slant, specified as 'normal' or 'italic'. Not all fonts have both font styles. Therefore, the italic font can look the same as the normal font.

**Note** Setting the FontAngle property for the parent geographic axes sets the FontAngle property for the scale bar to the same value. Conversely, setting the scale bar property does not set the parent axes property. To prevent the parent axes property value from overriding the scale bar property value, set the axes value first, and then set the scale bar property value.

Example: qx.Scalebar.FontAngle = 'italic';

### **FontSmoothing — Character smoothing**

'on' (default) | on/off logical value

Character smoothing, specified as 'on' or 'off', or as numeric or logical 1 (true) or 0 (false). A value of 'on' is equivalent to true, and 'off' is equivalent to false. Thus, you can use the value of this property as a logical value. The value is stored as an on/off logical value of type [matlab.lang.OnOffSwitchState](#page-9540-0).

• 'on' — Use antialiasing to reduce the jagged appearance of text characters and make the text easier to read. In certain cases, smoothed text blends against the background color and can make the text appear blurry.

• 'off' — Do not use antialiasing. Use this setting if the text appears blurry.

Example: gx. Scalebar. FontSmoothing = 'off';

**Note** The FontSmoothing property will have no effect in a future release. Font smoothing will be enabled regardless of the value of the property.

#### **Parent/Child**

**Parent — Scale bar parent** GeographicAxes

This property is read-only.

Scale bar parent, specified as a GeographicAxes object.

**Note** Scale bar objects are not listed in the Children property of the parent GeographicAxes object.

#### **Children — Scale bar children**

empty GraphicsPlaceholder array

This property is read-only.

Scale bar children, specified as an empty GraphicsPlaceholder array. The scale bar has no children.

## **Version History**

#### **The FontSmoothing property will have no effect in a future release**

*Behavior change in future release*

The FontSmoothing property will have no effect in a future release. Font smoothing will be enabled regardless of the value of the property.

## **See Also**

[GeographicAxes Properties](#page-4681-0)

#### **Introduced in R2019a**

# **geoscatter**

Scatter chart in geographic coordinates

## **Syntax**

```
geoscatter(lat,lon)
geoscatter(lat,lon,A)
geoscatter(lat,lon,A,C)
```

```
geoscatter( ___ ,M)
geoscatter( ___ ,'filled')
geoscatter( ___ ,Name,Value)
geoscatter(gx, ___ )
s = geoscatter(\_\ )
```
## **Description**

geoscatter(lat,lon) displays colored circles in a geographic axes at the latitude-longitude locations specified (in degrees) by the vectors lat and lon. lat and lon must be the same size.

qeoscatter(lat, lon,A) uses A to specify the area of each marker (in points $\hat{2}$ ). To draw all the markers with the same size, specify A as a scalar. To draw the markers with different sizes, specify A as a vector the same length as lat and lon. If you do not specify A, geoscatter uses the default size.

geoscatter(lat,lon,A,C) uses C to specify the color of each marker.

geoscatter( \_\_\_ ,M) creates a scatter plot where M specifies the marker used. By default, geoscatter uses circles as the marker.

geoscatter(, 'filled') fills the markers.

geoscatter( \_\_\_ ,Name,Value) specifies properties of the scatter plot using one or more Name, Value pair arguments. The property settings apply to all the scatter plots.

 $geoscatter(gx, )$  plots into the geographic axes specified by  $gx$  instead of into the current axes.

s = geoscatter( \_\_\_ ) returns the Scatter object. Use S to modify properties of the object after it is created.

## **Examples**

## **Create Geographic Scatter Plot Controlling Color, Size, and Shape of Markers**

Set up latitude and longitude data.

lon = (-170:10:170);  $lat = 50 * cos(d3 * lon)$ ; Define data that controls the area of each marker.

 $A = 101 + 100*(\text{sind}(2 * \text{lon}));$ 

Define data to control the color of each marker.

 $C = \cosh(4 * \ln x)$ ;

Plot the data on a geographic scatter plot, specifying the marker size data and the color data. Specify the marker as a triangle, rather than the default circle.

geoscatter(lat,lon,A,C,'^')

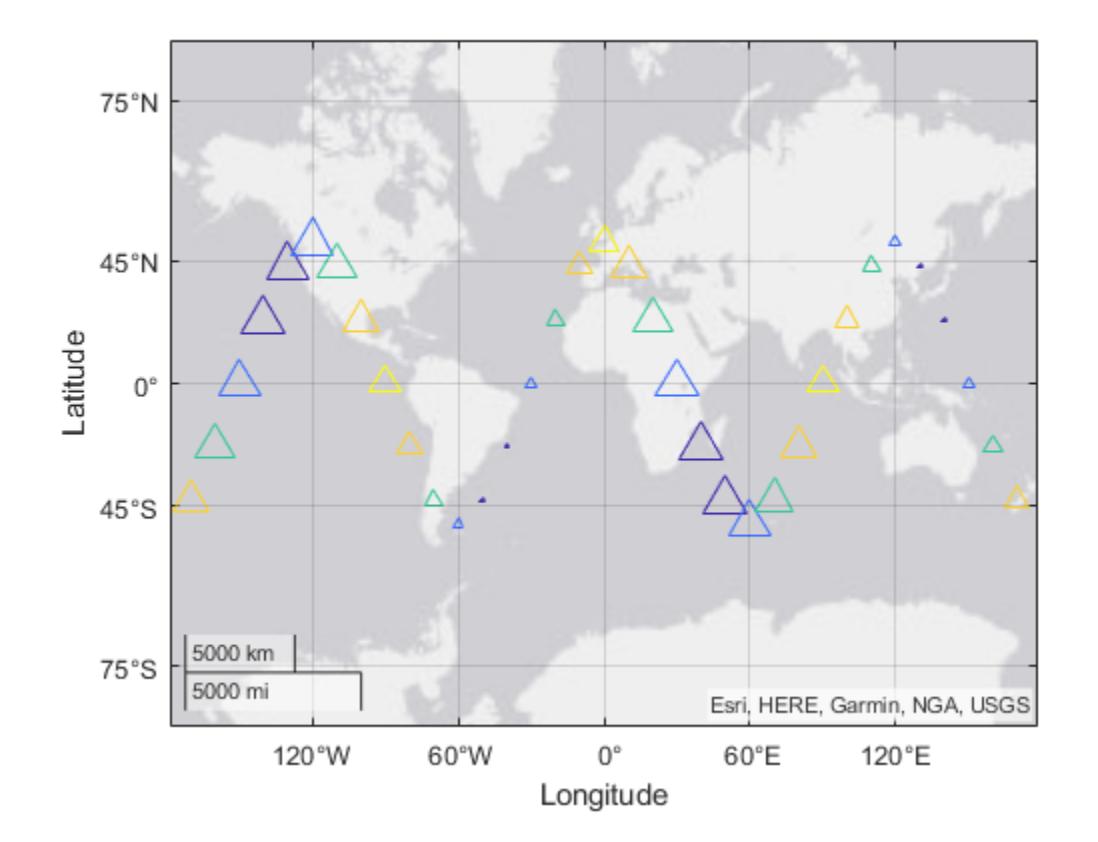

#### **Create Geographic Scatter Plot Specifying Basemap**

Set up latitude and longitude data.

lon = (-170:10:170);  $lat = 50 * cosd(3 * lon);$ 

Define the data that controls the area of each marker.

 $A = 101 + 100*(\text{sind}(2*\text{lon}));$ 

Define the data that controls the color of each marker.

 $C = \cosh(4 * \tan);$ 

Create the scatter plot on a set of geographic axes, specifying the marker size data and the color data. The example specifies the marker as a triangle, rather than the default circle.

geoscatter(lat,lon,A,C,'^')

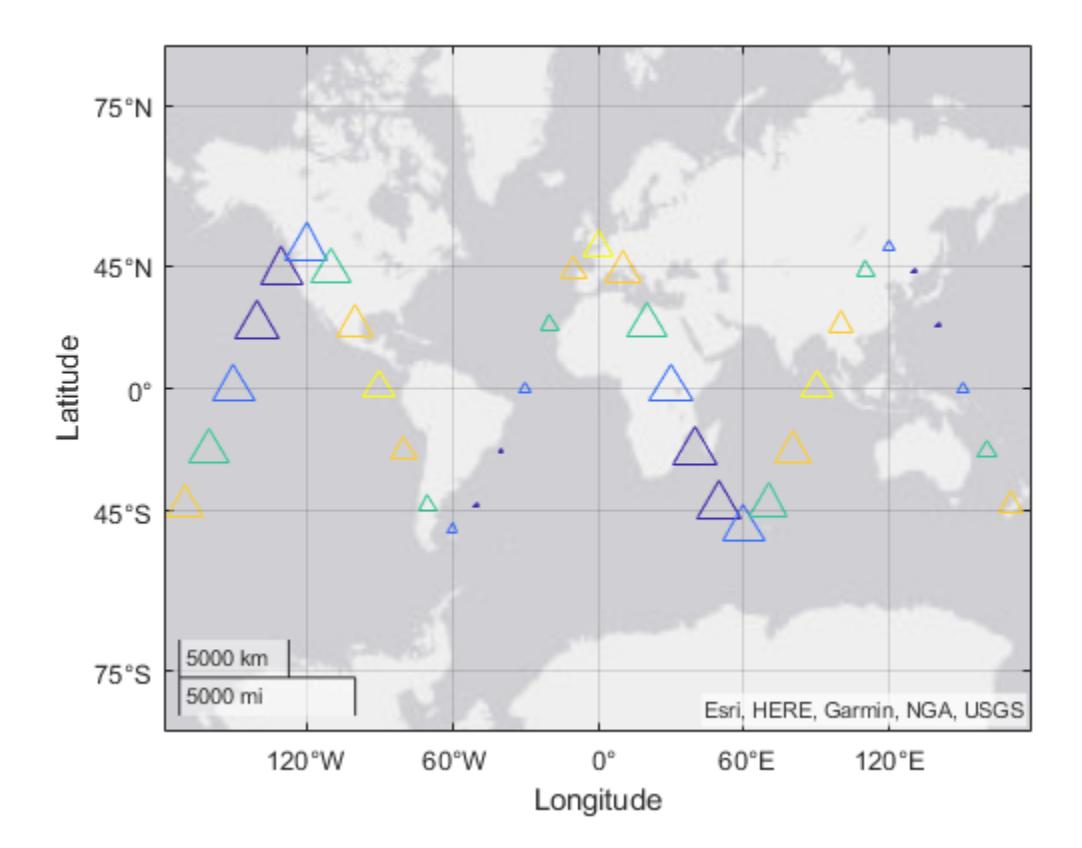

Change the basemap of the geographic scatter plot.

geobasemap colorterrain

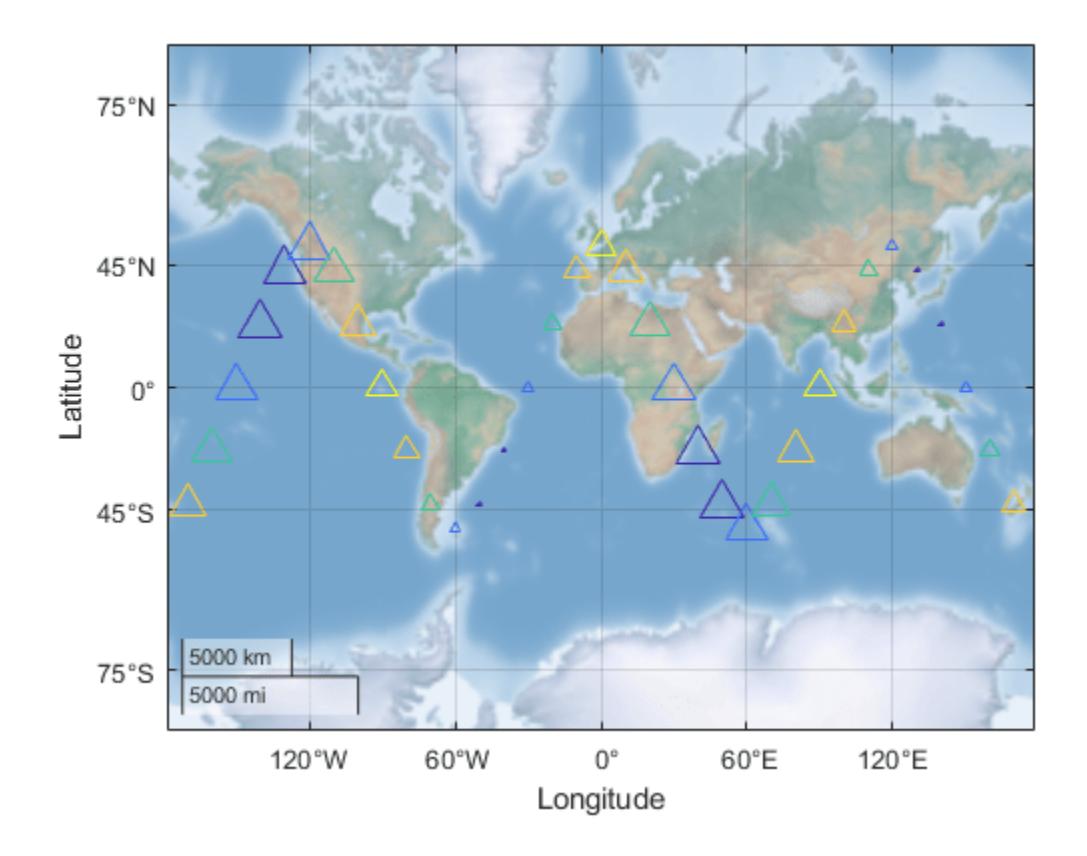

## **Input Arguments**

### **lat — Latitude coordinates in degrees**

real, numeric, finite vector within the range [-90 90]

Latitude coordinates in degrees, specified as a real, numeric, finite vector within the range [-90 90]. The vector can contain embedded NaNs. lat must be the same size as lon.

Example: [43.0327 38.8921 44.0435]

Data Types: single | double

## **lon — Longitude coordinates in degrees**

real, numeric, finite vector

Longitude coordinates in degrees, specified as a real, numeric, finite vector. The vector can contain embedded NaNs. lon must be the same size as lat.

Example: [-107.5556 -77.0269 -72.5565]

Data Types: single | double

**A — Marker sizes in points squared**

36 (default) | scalar | vector | []

Marker sizes in points squared, specified in one of these forms:

- Scalar Uniform marker size. For example,  $A = 100$  creates all markers with an area of 100 points squared.
- Vector Different marker size for each data point. The vector must be the same length as lat and lon.
- Empty brackets [] Default marker size with an area of 36 points squared. Use this option if you want to specify the color input argument, but use the default marker area; for example, geoscatter(lat,lon,[],c).

The SizeData property of the scatter object stores the marker sizes.

Example: 50

Example: [36 25 25 17 46]

### **C — Marker color**

RGB triplet | three-column matrix of RGB triplets | vector | 'r' | 'q' | 'b' | ...

Marker color, specified in one of these forms:

- RGB triplet or color name Plot all markers with the same color.
- Three-column matrix of RGB triplets Use different colors for each marker. Each row of the matrix specifies an RGB triplet color for the corresponding marker. The number of rows must equal the length of lat and lon.
- Vector Use different colors for each marker and linearly map values in C to the current colormap. The length of C must equal the length of lat and lon. To change the colormap for the axes, use the [colormap](#page-1970-0) function.

An RGB triplet is a three-element row vector whose elements specify the intensities of the red, green, and blue components of the color. The intensities must be in the range  $[0,1]$ ; for example,  $[0.4]$ 0.6 0.7]. Alternatively, you can specify some common colors by name. This table lists the long and short color name options and the equivalent RGB triplet values.

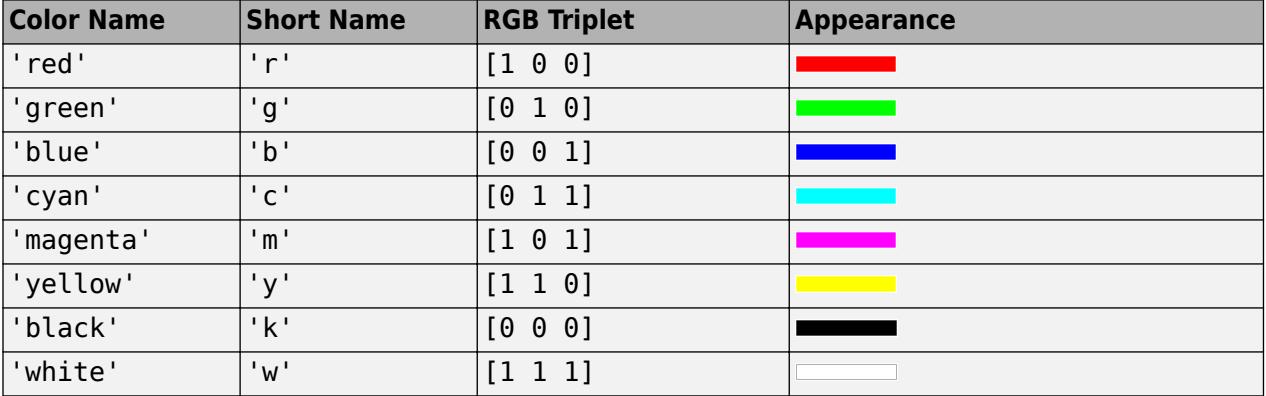

When you specify marker colors, geoscatter sets the MarkerFaceColor property of the Scatter object to 'flat' and stores the marker colors in the CData property.

Example: 'green' Example: 'g' Example: [0 1 0]

## **M — Marker symbol**

 $'$ o' (default) | '+' | '\*' | '.' | 'x' | ...

Marker symbol, specified as one of these values.

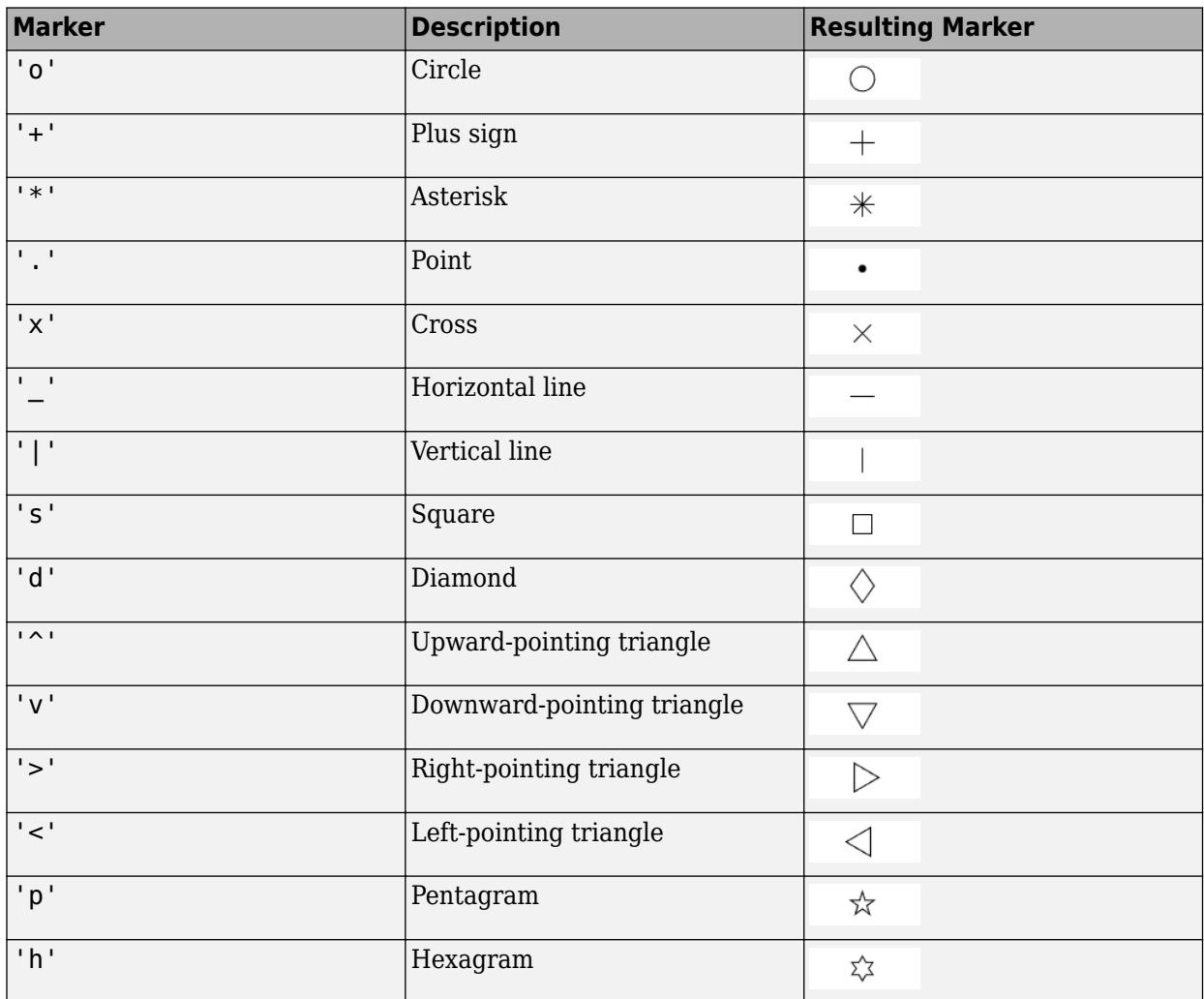

## **'filled' — Option to fill the interior of the markers**

'filled'

Option to fill the interior of the markers, specified as 'filled'. Use this option with markers that have a face, for example, 'o' or 'square'.

#### **gx — Parent geographic axes object**

GeographicAxes object

Parent geographic axes object, specified as a GeographicAxes object.<sup>4</sup> You can modify the appearance and behavior of a GeographicAxes object by setting its properties. For a list of properties, see [GeographicAxes Properties.](#page-4681-0)

<sup>4</sup> Alignment of boundaries and region labels are a presentation of the feature provided by the data vendors and do not imply endorsement by MathWorks.

## **Name-Value Pair Arguments**

Specify optional pairs of arguments as Name1=Value1, ..., NameN=ValueN, where Name is the argument name and Value is the corresponding value. Name-value arguments must appear after other arguments, but the order of the pairs does not matter.

*Before R2021a, use commas to separate each name and value, and enclose* Name *in quotes.*

The scatter object properties listed here are only a subset. For a complete list, see [Scatter](#page-12331-0).

Example: geoscatter(lat,lon,'filled','MarkerFaceAlpha',.5) creates filled, semitransparent markers.

#### **Marker — Marker type**

 $'$ o' (default) | '+' | '\*' | '.' | 'x' | ...

Marker symbol, specified as one of these options.

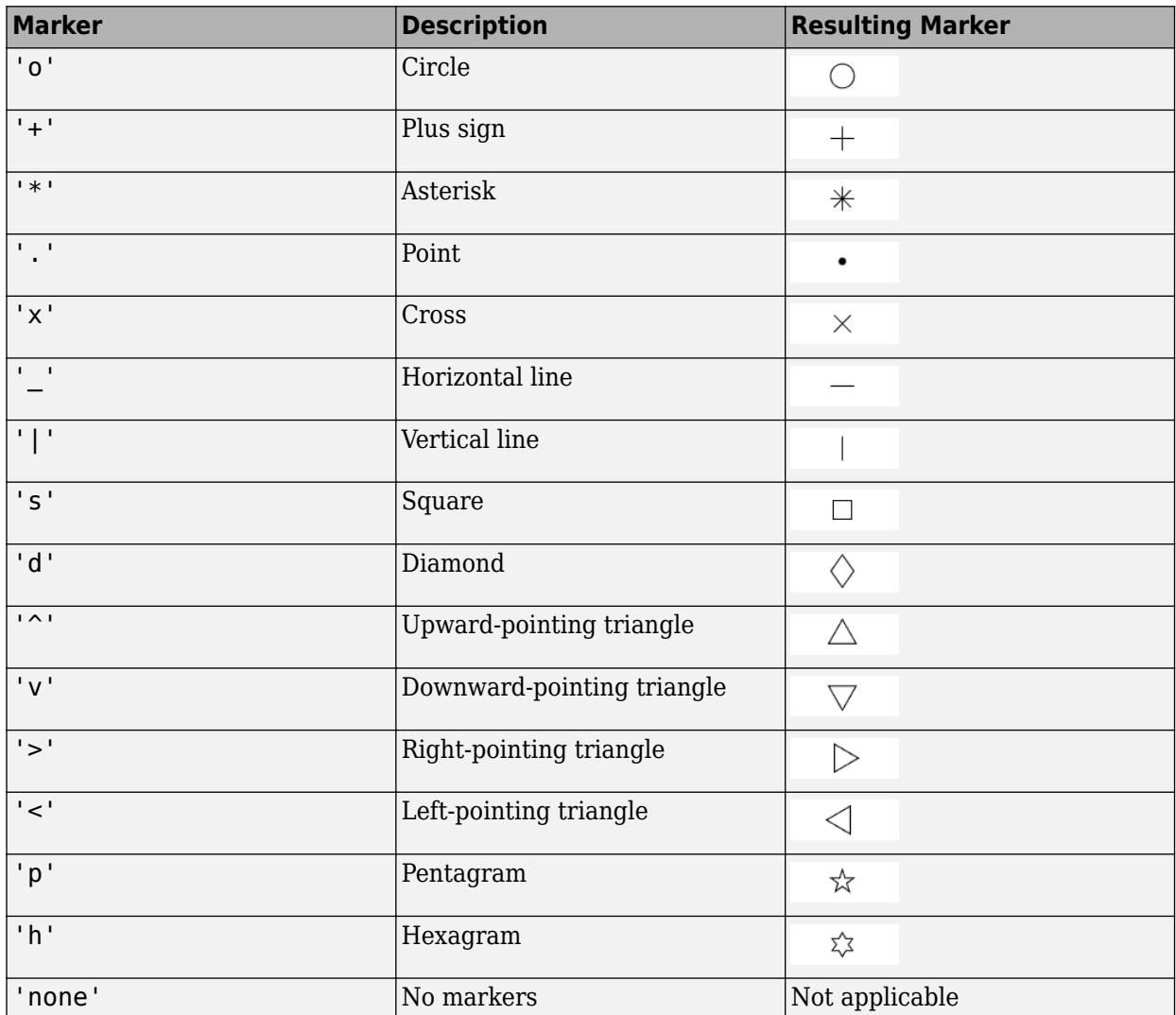

### **MarkerEdgeColor — Marker outline color**

'flat' (default) | RGB triplet | hexadecimal color code | 'r' | 'g' | 'b' | ...

Marker outline color, specified 'flat', an RGB triplet, a hexadecimal color code, a color name, or a short name. The default value of 'flat' uses colors from the CData property.

For a custom color, specify an RGB triplet or a hexadecimal color code.

- An RGB triplet is a three-element row vector whose elements specify the intensities of the red, green, and blue components of the color. The intensities must be in the range [0,1]; for example, [0.4 0.6 0.7].
- A hexadecimal color code is a character vector or a string scalar that starts with a hash symbol (#) followed by three or six hexadecimal digits, which can range from 0 to F. The values are not case sensitive. Thus, the color codes '#FF8800', '#ff8800', '#F80', and '#f80' are equivalent.

Alternatively, you can specify some common colors by name. This table lists the named color options, the equivalent RGB triplets, and hexadecimal color codes.

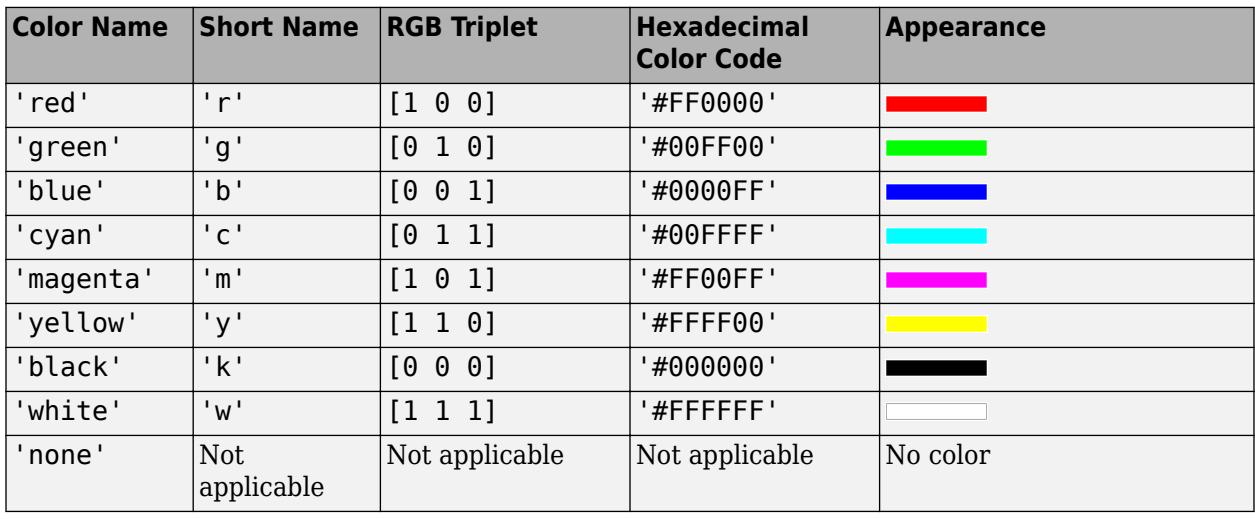

Here are the RGB triplets and hexadecimal color codes for the default colors MATLAB uses in many types of plots.

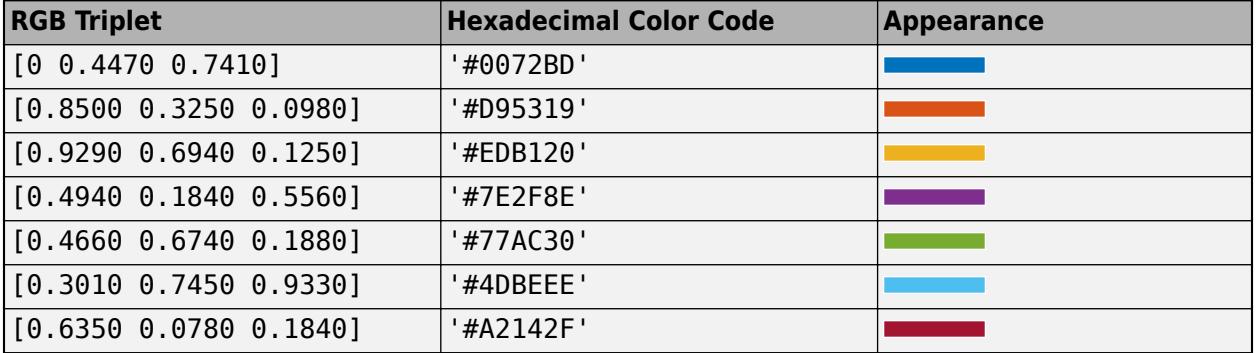

Example: [0.5 0.5 0.5]

Example: 'blue'

Example: '#D2F9A7'

### **MarkerFaceColor — Marker fill color**

'none' (default) | 'flat' | 'auto' | RGB triplet | hexadecimal color code | 'r' | 'g' | 'b' | ...

Marker fill color, specified as 'flat', 'auto', an RGB triplet, a hexadecimal color code, a color name, or a short name. The 'flat' option uses the CData values. The 'auto' option uses the same color as the Color property for the axes.

For a custom color, specify an RGB triplet or a hexadecimal color code.

- An RGB triplet is a three-element row vector whose elements specify the intensities of the red, green, and blue components of the color. The intensities must be in the range [0,1]; for example, [0.4 0.6 0.7].
- A hexadecimal color code is a character vector or a string scalar that starts with a hash symbol (#) followed by three or six hexadecimal digits, which can range from 0 to F. The values are not case sensitive. Thus, the color codes '#FF8800', '#ff8800', '#F80', and '#f80' are equivalent.

Alternatively, you can specify some common colors by name. This table lists the named color options, the equivalent RGB triplets, and hexadecimal color codes.

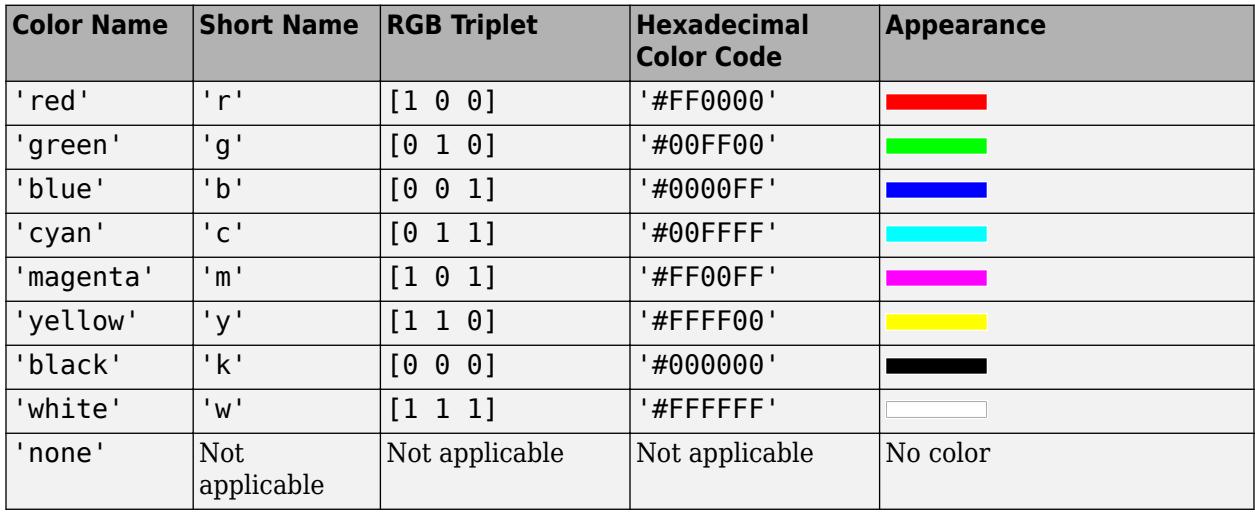

Here are the RGB triplets and hexadecimal color codes for the default colors MATLAB uses in many types of plots.

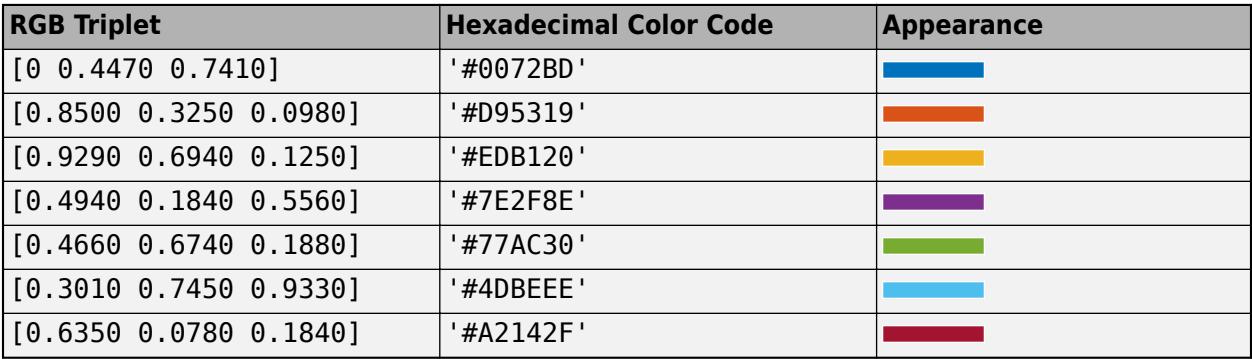

```
Example: [0.3 0.2 0.1]
Example: 'green'
```
Example: '#D2F9A7'

## **LineWidth — Width of marker edge**

0.5 (default) | positive value

Width of marker edge, specified as a positive value in point units.

Example: 0.75

## **Output Arguments**

## **s — Geographic scatter plot**

Scatter object

Geographic scatter plot, returned as a Scatter object. Use s to access and modify properties of the geographic scatter plot after it has been created.

## **Tips**

- To customize the geographic axes containing your scatter object, obtain the object's parent,  $gx =$ s.Parent, and modify its properties. For a list of properties, see [GeographicAxes Properties](#page-4681-0).
- If you have Mapping Toolbox, you can specify basemaps of your own choosing by using the addCustomBasemap function.
- When you plot on geographic axes, the geoscatter function assumes that coordinates are referenced to the WGS84 coordinate reference system. If you plot using coordinates that are referenced to a different coordinate reference system, then the coordinates may appear misaligned.

## **See Also**

### **Functions**

[geoaxes](#page-4674-0) | [geoplot](#page-4761-0) | [scatter](#page-12272-0) | [geolimits](#page-4757-0) | [geobubble](#page-4724-0) | [geobasemap](#page-4718-0)

### **Properties**

[Scatter](#page-12331-0) | [GeographicAxes Properties](#page-4681-0)

### **Introduced in R2018b**

# **geotickformat**

Set or query geographic tick label format

# **Syntax**

```
geotickformat fmt
geotickformat(fmt)
geotickformat(gx,fmt)
```

```
tickLabelFormat = geotickformat
tickLabelFormat = qeotickformat(qx)
```
## **Description**

geotickformat fmt sets the format of the latitude and longitude tick labels for the current geographic axes. When you use this syntax, you do not need to enclose the fmt argument in quotes. For example, the command geotickformat dd sets the tick label format to decimal degrees.

geotickformat(fmt) sets the tick label format for the current geographic axes. When you use this syntax, enclose the fmt input in single or double quotes, for example geotickformat('dd').

geotickformat(gx,fmt) sets the tick label format for the geographic axes specified by gx instead of the current geographic axes.

```
tickLabelFormat = geotickformat returns the tick label format for the current geographic
axes.
```
tickLabelFormat =  $q$ eotickformat( $qx$ ) returns the tick label format for the geographic axes specified by gx.

## **Examples**

## **Set Geographic Tick Label Format**

Set the tick label format for a geographic plot using geotickformat.

First, specify the coordinates of the three largest cities in Brazil.

lat = [-23.5500 -22.9083 -15.7939];  $lon = [-46.6333 -43.1964 -47.8828];$ 

Plot the coordinates and add text labels.

```
geoplot(lat,lon,'r.','MarkerSize',8)
geolimits([-25 -16], [-54 -38])
text(lat,lon,["Sao Paulo","Rio de Janeiro","Brasilia"])
```
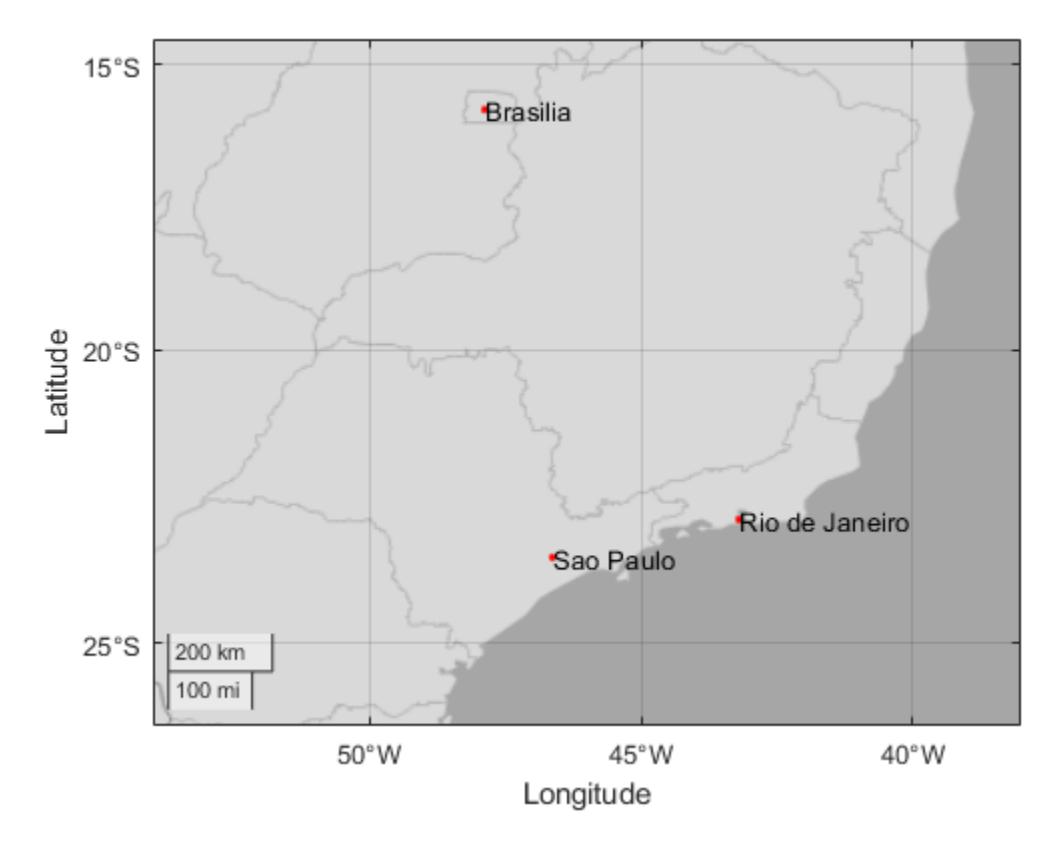

Change the tick label format to decimal degrees using geotickformat. The cardinal directions of south and west are indicated by a minus sign.

geotickformat -dd

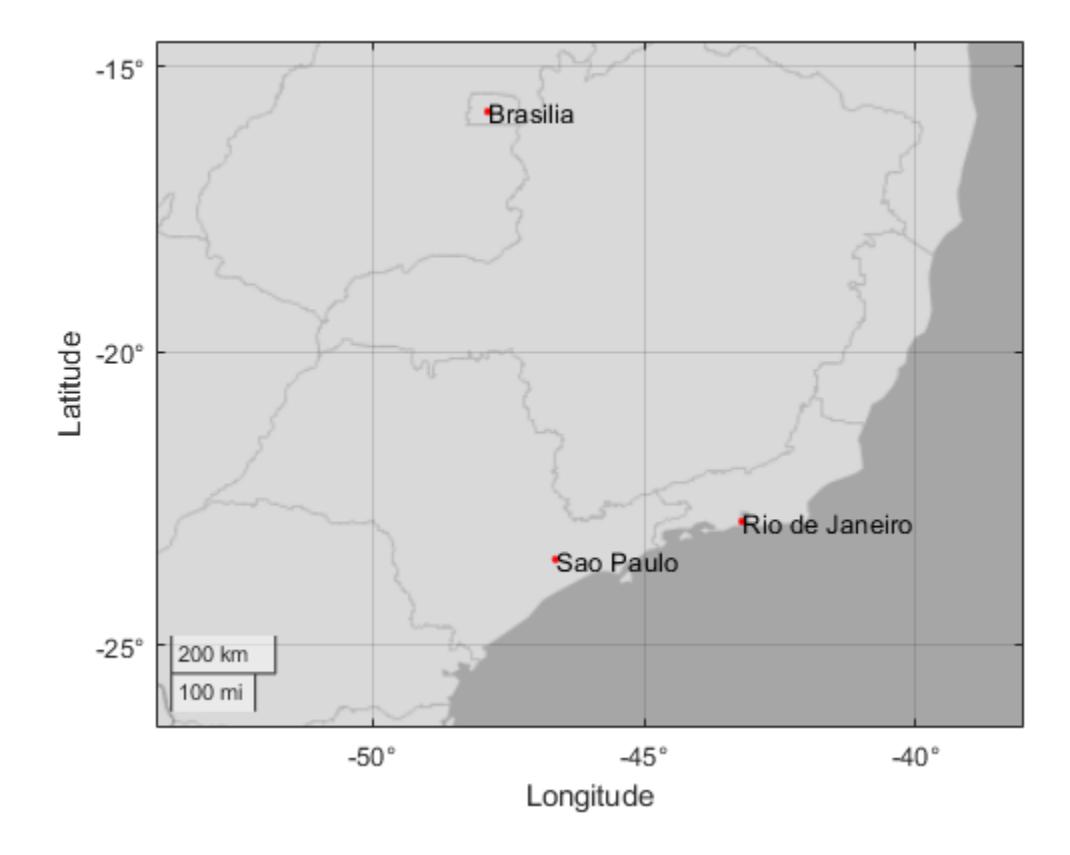

# **Input Arguments**

### **fmt — Tick label format**

'dms' (default) | 'dd' | 'dm' | -'dd' | '-dm' | '-dms'

Tick label format, specified as one of the following values.

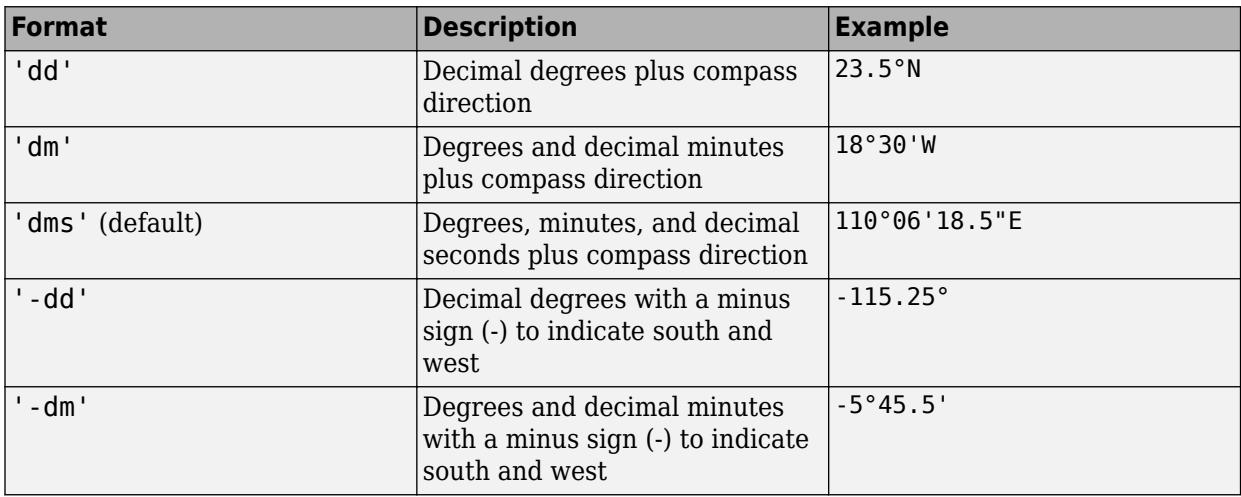

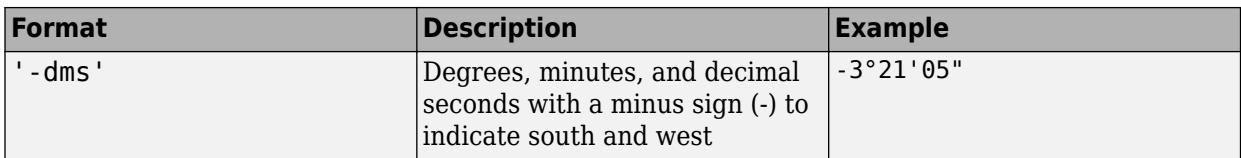

Data Types: char | string

## **gx — Target geographic axes**

GeographicAxes object

Target geographic axes, specified as a GeographicAxes object.<sup>5</sup>

## **Tips**

• The value returned from geotickformat is the value of the TickLabelFormat property of the geographic axes. You can override this format value on an individual axis by setting the TickLabelFormat property of the GeographicRuler object associated with the axis. In this case, the value returned by geotickformat does not match the format value of the axis or the actual display. Setting the TickLabelFormat of an individual axis is not recommended.

## **See Also**

[geoaxes](#page-4674-0) | [GeographicRuler Properties](#page-4777-0) | [GeographicAxes Properties](#page-4681-0)

#### **Introduced in R2019a**

<sup>5</sup> Alignment of boundaries and region labels are a presentation of the feature provided by the data vendors and do not imply endorsement by MathWorks.

# **get**

Query graphics object properties

# **Syntax**

```
v = qet(h)v = get(h, propertyName)v = get(h,propertyArray)
v = get(h,'default')
v = get(h, defaultTypeProperty)v = get(qroot,'factor')v = get(groot,factoryTypeProperty)
```
# **Description**

**Note** Do not use the get function on Java objects as it will cause a memory leak. For more information, see "Access Public and Private Data".

 $v = get(h)$  returns all properties and property values for the graphics object identified by h. v is a structure whose field names are the property names and whose values are the corresponding property values. h can be a single object or an m-by-n array of objects. If h is a single object and you do not specify an output argument, then MATLAB displays the information on the screen.

 $v = get(h, propertyName)$  returns the value for the specific property, propertyName. Use single quotes around the property name, for example, get(h,'Color'). If you do not specify an output argument, then MATLAB displays the information on the screen.

v = get(h,propertyArray) returns an *m*-by-*n* cell array, where *m* is equal to length(h) and *n* is equal to the number of property names contained in propertyArray.

 $v = get(h, 'default')$  returns all default values currently defined on object h in a structure array. The field names are the object property names and the field values are the corresponding property values. If you do not specify an output argument, MATLAB displays the information on the screen.

 $v = get(h, defaultTypeProperty)$  returns the current default value for a specific property. The argument defaultTypeProperty is the word default concatenated with the object type (e.g., Figure) and the property name (e.g., Color) in single quotes. For example, get(groot,'defaultFigureColor').

 $v = get(groot, 'factory')$  returns the factory-defined values of all user-settable properties in a structure array. The field names are the object property names and the field values are the corresponding property values. If you do not specify an output argument, MATLAB displays the information on the screen.

 $v = get(groot, factoryTypeProperty)$  returns the factory-defined value for a specific property. The argument factoryTypeProperty is the word factory concatenated with the object type (e.g., Figure) and the property name (e.g., Color) in single quotes. For example, get(groot,'factoryFigureColor').

## **Examples**

## **List All Property Values for Specific Object**

Create a line plot and return the chart line object as p. List all the properties of the line and the current property values.

```
p = plot(1:10);get(p)
     AlignVertexCenters: 'off'
             Annotation: [1x1 matlab.graphics.eventdata.Annotation]
           BeingDeleted: 'off'
             BusyAction: 'queue'
          ButtonDownFcn: ''
               Children: []
 Clipping: 'on'
 Color: [0.9290 0.6940 0.1250]
              CreateFcn: ''
              DeleteFcn: ''
            DisplayName: ''
       HandleVisibility: 'on'
                HitTest: 'on'
          Interruptible: 'on'
              LineStyle: '-'
              LineWidth: 0.5000
                 Marker: 'none'
        MarkerEdgeColor: 'auto'
        MarkerFaceColor: 'none'
             MarkerSize: 6
                 Parent: [1x1 Axes]
          PickableParts: 'visible'
               Selected: 'off'
     SelectionHighlight: 'on'
                    Tag: ''
                   Type: 'line'
            ContextMenu: []
               UserData: []
                Visible: 'on'
                  XData: [1 2 3 4 5 6 7 8 9 10]
              XDataMode: 'auto'
            XDataSource: ''
                  YData: [1 2 3 4 5 6 7 8 9 10]
            YDataSource: ''
                  ZData: [1x0 double]
            ZDataSource: ''
```
## **Query Specific Property of Specific Object**

Create a line plot and return the chart line object as p. Use get to return the current value of the LineWidth property.

 $p = plot(1:10);$ get(p,'LineWidth') ans  $=$ 0.5000

## **Query Set of Properties for Specific Object**

Create a line plot with circle markers and return the chart line object as p. Use get to return the current values of the LineWidth, Marker, and MarkerSize properties for the object.

```
p = plot(1:10,'ro-');
props = {'LineWidth','Marker','MarkerSize'};
get(p,props)
ans = [0.5000] 'o' [6]
```
## **Query Default Property Value on Root**

Return the default value of the LineWidth property defined on the root for all line graphics objects.

```
get(groot,'DefaultLineLineWidth')
```
 $ans =$ 

0.5000

**See Also** [findobj](#page-4252-0) | [set](#page-12582-0) | [gcf](#page-4656-0) | [gca](#page-4648-0) | [gco](#page-4661-0)

**Topics** "Graphics Object Properties"

### **Introduced before R2006a**

# **get**

Query property values for audioplayer object

# **Syntax**

```
Value = get(obj,Name)
Values = get(obj,{Name1,...,NameN})
Values = get(obj)
get(obj)
```
# **Description**

*Value* = get(*obj*,*Name*) returns the value of the specified property for object *obj*.

```
Values = get(obj,{Name1,...,NameN}) returns the values of the specified properties in a 1-by-
N cell array.
```
*Values* = get(*obj*) returns a scalar structure that contains the values of all properties of *obj*. Each field name corresponds to a property name.

get(*obj*) displays all property names and their current values.

# **Examples**

Create an audioplayer object from the example file handel.mat and query the object properties:

```
load handel.mat;
handelObj = audioplayer(y, Fs);% Display all properties.
get(handelObj)
% Display only the SampleRate property.
get(handelObj, 'SampleRate')
% Create a cell array that contains
% values for two properties.
info = get(handelObj, {'BitsPerSample', 'NumChannels'});
```
# **Alternatives**

To access a single property, you can use dot notation. Reference each property as though it is a field of a structure array. For example, find the value of the TotalSamples property for an object named handelObj (as created in the Example):

```
numSamples = handelObj.TotalSamples;
```
This command is exactly equivalent to:

```
numSamples = get(handelObj, 'TotalSamples');
```
## **See Also**

[audioplayer](#page-509-0) | [set](#page-12585-0)

# **get**

Query property values for audiorecorder object

# **Syntax**

```
Value = get(obj,Name)
Values = get(obj,{Name1,...,NameN})
Values = get(obj)
get(obj)
```
# **Description**

*Value* = get(*obj*,*Name*) returns the value of the specified property for object *obj*.

*Values* = get(*obj*,{*Name1*,...,*NameN*}) returns the values of the specified properties in a 1-by-*N* cell array.

*Values* = get(*obj*) returns a scalar structure that contains the values of all properties of *obj*. Each field name corresponds to a property name.

get(*obj*) displays all property names and their current values.

## **Examples**

Create an audiorecorder object and query the object properties:

```
recorderObj = audiorecorder;
% Display all properties.
get(recorderObj)
% Display only the SampleRate property.
get(recorderObj, 'SampleRate')
% Create a cell array that contains
% values for two properties.
info = get(recorderObj, {'BitsPerSample', 'NumChannels'});
```
# **Alternatives**

To access a single property, you can use dot notation. Reference each property as though it is a field of a structure array. For example, find the value of the TotalSamples property for an object named recorderObj (as created in the Example):

```
numSamples = recorderObj.TotalSamples;
```
This command is exactly equivalent to:

```
numSamples = get(recorderObj, 'TotalSamples');
```
## **See Also**

[audiorecorder](#page-515-0) | [set](#page-12587-0)

# **get**

Query tscollection properties

## **Syntax**

 $t$ scinfo = get(tsc) tscinfo = get(tsc,propname)

# **Description**

tscinfo = get(tsc) returns all properties of the tscollection object tsc.

tscinfo = get(tsc,propname) returns the value of the property propname. For a full list of tscollection property names, see [tscollection](#page-14432-0).

# **Examples**

## **Display Properties**

Create a tscollection object from two timeseries objects and display its properties.

```
ts1 = timeseries(rand(5,1), 'Name', 'ts1');
ts2 = timeseries(rand(5,1), 'Name', 'ts2');tsc = tscollection({ts1,ts2});
tscinfo = qet(tsc)tscinfo = struct with fields:
        Name: 'unnamed'
         Time: [5x1 double]
     TimeInfo: [1x1 tsdata.timemetadata]
       Length: 5
          ts1: [1x1 timeseries]
          ts2: [1x1 timeseries]
```
Display only the Length property.

```
tsclength = get(tsc,'Length')
tsclength = 5
```
# **Input Arguments**

**tsc — Input tscollection** scalar

Input tscollection, specified as a scalar.

**propname — Property name** character vector

Property name, specified as a character vector. For a full list of tscollection property names, see [tscollection](#page-14432-0).

Data Types: char

## **See Also**

[timeseries](#page-11489-0) | [set](#page-12608-0) | [tscollection](#page-14432-0)

**Introduced before R2006a**

# **getabstime**

Convert tscollection time vector to cell array

## **Syntax**

 $t$ sctime = get(tsc)

## **Description**

tsctime = get(tsc) returns a cell array whose elements are the dates in the time vector associated with a tscollection object tsin.

## **Examples**

## **Absolute Times**

Create a tscollection object and define its start date.

tsc = tscollection(timeseries( $[3 6 8 0 10]'$ )); tsc.TimeInfo.StartDate = '10/27/2005 07:05:36';

Display the vector of absolute time values.

```
tsctime = getabstime(tsc)
tsctime = 5x1 cell
    {'27-Oct-2005 07:05:36'}
     {'27-Oct-2005 07:05:37'}
     {'27-Oct-2005 07:05:38'}
     {'27-Oct-2005 07:05:39'}
     {'27-Oct-2005 07:05:40'}
```
## **Input Arguments**

## **tsc — Input tscollection**

scalar

Input tscollection, specified as a scalar.

## **Tips**

• To define the tscollection time vector relative to a calendar date, set the TimeInfo.StartDate property to a valid date character vector. Valid dates can have the following formats:

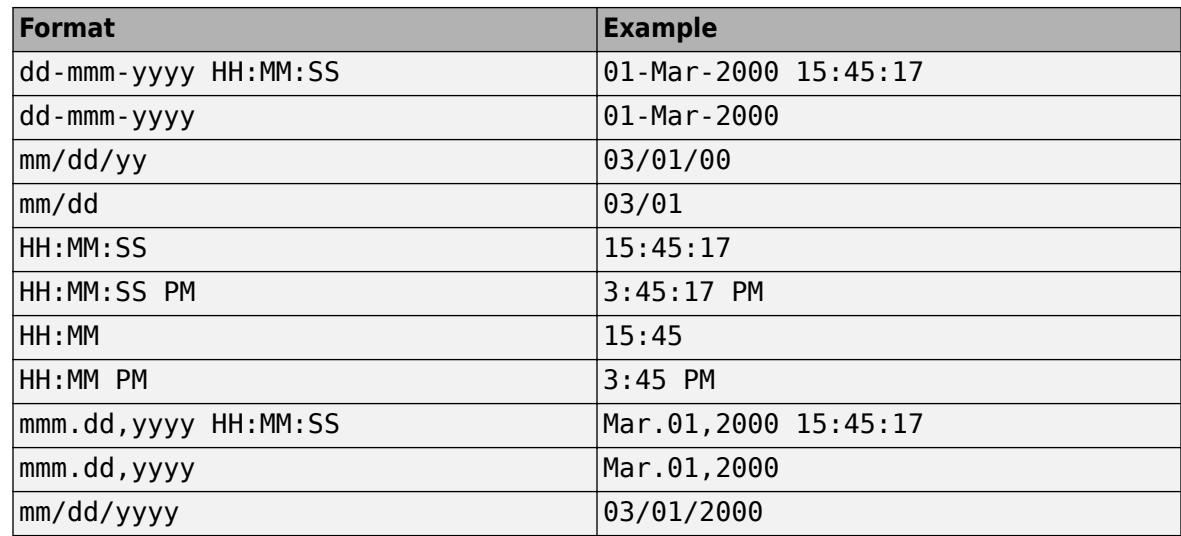

## **See Also**

[timeseries](#page-11489-0) | [tscollection](#page-14432-0)

**Introduced before R2006a**

# **getappdata**

Retrieve application data

## **Syntax**

```
val = getappdata(obj, name)vals = getappdata(obj)
```
## **Description**

Use this function to retrieve data stored using the [setappdata](#page-12612-0) function. Both of these functions provide a convenient way to share data between callbacks or between separate UIs.

 $val = getappdata(obj, name) returns a value stored in the graphics object, obj. The name$ identifier, name, uniquely identifies the value to retrieve.

vals = getappdata(obj) returns all values stored in the graphics object with their name identifiers.

## **Examples**

## **Store and Retrieve Date and Time**

Create a figure window.

 $f = figure;$ 

Get the current date and time as separate variables.

```
dt = fix(clock);currdate = dt(1:3);currtime = dt(4:6);
```
Store currdate and currtime using the setappdata function.

```
setappdata(f,'todaysdate',currdate);
setappdata(f,'presenttime',currtime);
```
Retrieve the date information.

```
getappdata(f,'todaysdate')
```
ans  $=$ 

2014 12 23

Retrieve all data associated with figure f.

```
getappdata(f)
```
ans  $=$ 

```
 todaysdate: [2014 12 23]
 presenttime: [16 51 5]
```
## **Input Arguments**

## **obj — Graphics object containing the value**

Figure object | Panel object | ButtonGroup object | UIControl object | ...

Graphics object containing the value, specified as any graphics object. This is the same graphics object passed to setappdata during the storage operation.

## **name — Name identifier**

character vector | string scalar

Name identifier, specified as a character vector or string scalar. This is the same name identifier passed to setappdata during the storage operation.

## **Output Arguments**

## **val — Stored value**

any MATLAB data type

Stored value, returned as the same value and data type that was originally stored.

## **vals — All values stored in the graphics object with name identifiers**

structure

All values stored in the graphics object with name identifiers, returned as a structure. Each field in the structure corresponds to a stored value. The field names of the structure correspond to the name identifiers assigned when each value was stored.

## **See Also**

[guidata](#page-5452-0) | [setappdata](#page-12612-0) | [isappdata](#page-7143-0) | [rmappdata](#page-12033-0)

## **Topics**

"Share Data Among Callbacks"

### **Introduced before R2006a**
# **getaudiodata**

Store recorded audio signal in numeric array

## **Syntax**

```
y = getaudiodata(recorder)
```

```
y = getaudiodata(recorder,dataType)
```
## **Description**

y = getaudiodata(recorder) returns recorded audio data associated with audiorecorder object recorder in a double array y.

y = getaudiodata(recorder,dataType) converts the signal data to the specified data type.

## **Examples**

#### **Get Data from Audio Recorder Object**

Create a recording using the audiorecorder object and then get the audio signal as a numeric array of different data types.

Create an audiorecorder object and record a five second audio clip from your microphone.

```
recObj = audiorecorder;
disp('Start speaking.')
Start speaking.
recordblocking(recObj,5);
disp('End of Recording.');
```
End of Recording.

Get the audio signal as a double array and plot the data.

```
doubleArray = getaudiodata(recObj);plot(doubleArray);
title('Audio Signal (double)');
```
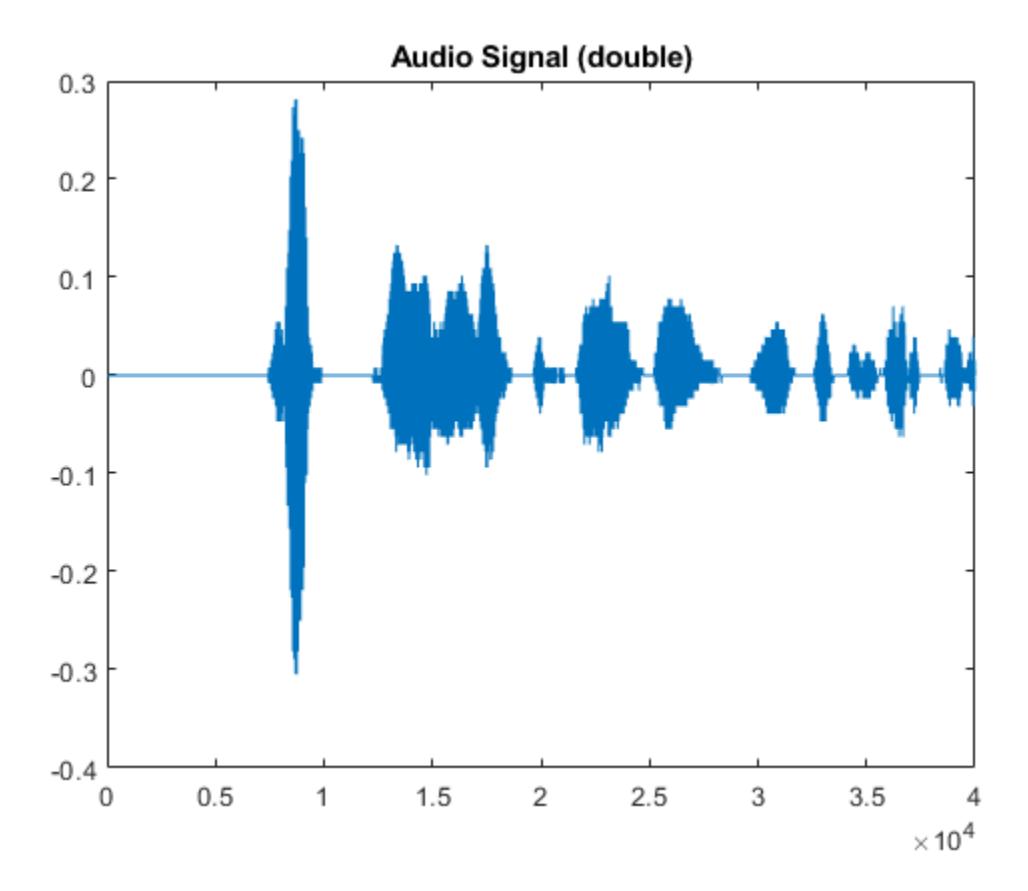

Get the audio signal as an int8 array and plot the data. Based on the data type specified, the same audio signal is returned with a different range of values . In this case, the values in the int8 array can span between -128 and 127.

```
int8Array = getaudiodata(recObj, 'int8');
plot(int8Array);
title('Audio Signal (int8)');
```
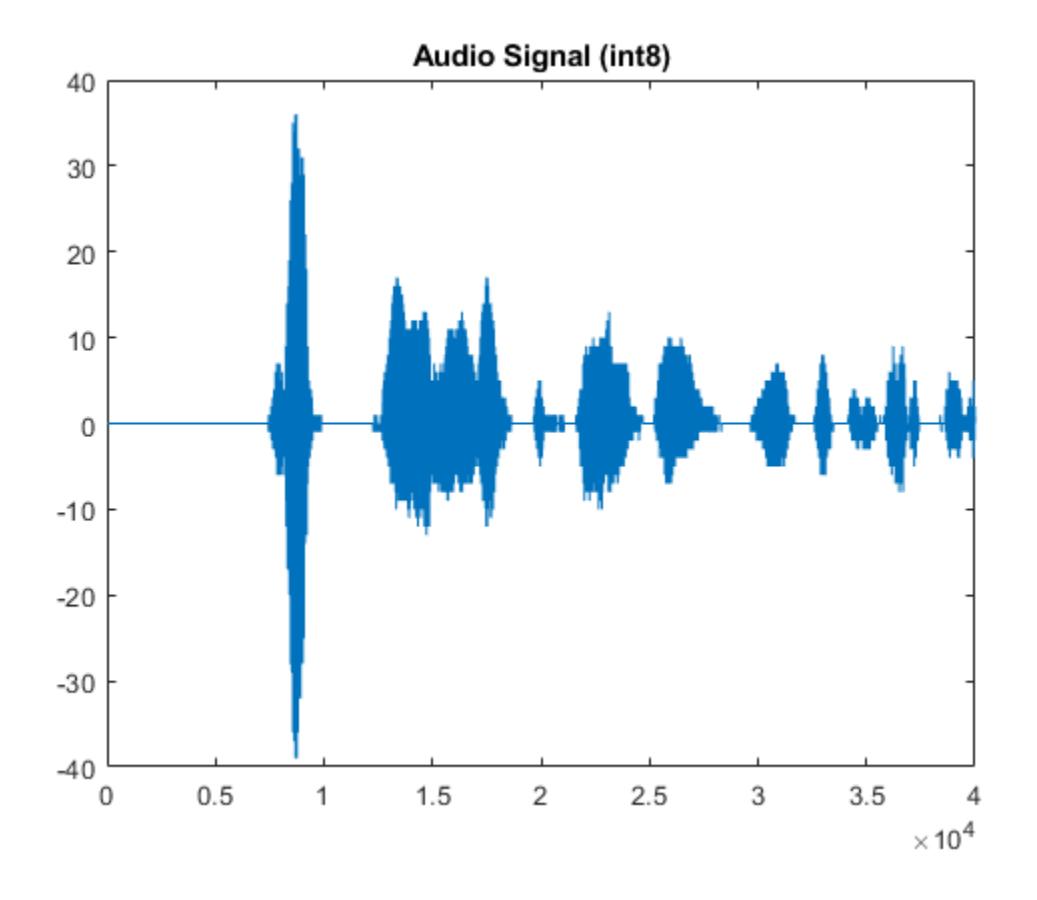

## **Input Arguments**

#### **recorder — Audio recorder object**

audiorecorder object

Audio recorder object, specified as an audiorecorder object. Use the [audiorecorder](#page-515-0) function to create the object.

#### **dataType — Data type**

```
'double' (default) | 'single' | 'int16' | 'int8' | 'uint8'
```
Data type of the output audio signal, specified as one of these values: 'double', 'single', 'int16', 'int8', or 'uint8'.

Data Types: char | string

## **Output Arguments**

#### **y — Audio signal data**

numeric array

Audio signal data, returned as a numeric array.

The number of columns in y depends on the number of channels in the recording: one for mono and two for stereo.

**Data Type Sample Value Range**  $\frac{1}{128}$  to 127  $u$ int8  $\vert$  0 to 255 int16 -32768 to 32767 single  $-1$  to 1 double and a late of the 1 to 1

The value range of y depends on the specified dataType.

### **See Also**

[audiorecorder](#page-515-0)

#### **Topics**

"Record and Play Audio"

"Supported Video and Audio File Formats"

#### **Introduced in R2006a**

# **GetCharArray**

Character array from Automation server

## **Syntax**

#### **IDL Method Signature**

```
HRESULT GetCharArray([in] BSTR varName, [in] BSTR Workspace,
     [out, retval] BSTR *mlString)
```
#### **Microsoft Visual Basic Client**

GetCharArray(varname As String, workspace As String) As String

#### **MATLAB Client**

str = GetCharArray(h,'varname','*workspace*')

## **Description**

str = GetCharArray(h,'varname','*workspace*') gets the character array stored in varname from the specified *workspace* of the server attached to handle h and returns it in str. The values for *workspace* are base or global.

## **Examples**

#### **Get Character Input in Visual Basic® .NET Client**

This example shows how to pass character data between MATLAB® and a Visual Basic® .NET client. Create an application with the following code.

#### type getchararray.vb

```
Dim Matlab As Object
Dim S As String
Matlab = CreateObject("matlab.application")
MsgBox("In MATLAB, type" & vbCrLf _
     & "str='new text';")
Try
     S = Matlab.GetCharArray("str", "base")
     MsgBox("str = " & S)
Catch ex As Exception
     MsgBox("You did not set 'str' in MATLAB")
End Try
```
Open the MATLAB window, then type:

```
str='new text';
```
Click **OK**. The Visual Basic MsgBox command displays what you typed in MATLAB.

#### **Get Character Input in VBA Client**

This example shows how to pass character data between MATLAB® and a VBA client. Create an application with the following code.

#### type getchararray.vba

```
Dim Matlab As Object
Dim S As String
Set Matlab = CreateObject("matlab.application")
MsgBox("In MATLAB, type" & vbCrLf & "str='new text';")
S = Matlab.GetCharArray("str", "base")
MsgBox("str = " & S)
```
Open the MATLAB window, then type:

```
str='new text';
```
Click **OK**. The VBA MsgBox command displays what you typed in MATLAB.

### **See Also**

[PutCharArray](#page-10995-0) | [GetWorkspaceData](#page-4886-0) | [GetVariable](#page-4883-0)

#### **Topics**

"Convert COM Types to MATLAB Types" "Convert MATLAB Types to COM Types"

**Introduced before R2006a**

# **getenv**

Environment variable

# **Syntax**

value = getenv(name)

## **Description**

value = getenv(name) searches the operating system environment variable list for text of the form name=value.

On UNIX platforms, the shell you use to start MATLAB determines the operating system environment. For example, starting MATLAB on a Mac platform from the Applications folder creates a different shell environment from starting MATLAB from Terminal.

## **Examples**

#### **Display System Root Directory on Windows**

res = getenv('SYSTEMROOT') res = 'C:\windows'

## **Input Arguments**

#### **name — Environment variable name**

string | character vector

Environment variable name, specified as a string or a character vector.

Example: 'PATH'

## **Output Arguments**

#### **value — Environment variable value**

character vector | []

Environment variable value, returned as a character vector. If name is not found, then MATLAB returns an empty matrix.

# **Extended Capabilities**

#### **C/C++ Code Generation**

Generate C and C++ code using MATLAB® Coder™.

#### **Thread-Based Environment**

Run code in the background using MATLAB® backgroundPool or accelerate code with Parallel Computing Toolbox™ ThreadPool.

This function fully supports thread-based environments. For more information, see "Run MATLAB Functions in Thread-Based Environment".

## **See Also**

[setenv](#page-12630-0) | [computer](#page-2090-0) | [pwd](#page-11003-0) | [ver](#page-15016-0) | [path](#page-9854-0)

#### **Introduced before R2006a**

# **getfield**

Field of structure array

# **Syntax**

```
value = getfield(S,field)
value = getfield(S, field1, ..., fieldN)
value = getfield(S,idx,field1,...,fieldN)value = getfield(S,idx,field1,idx1,...,fieldN,idxN)
```
# **Description**

value = getfield(S,field) returns the value in the specified field of the structure S. For example, if  $S.a = 1$ , then getfield( $S, 'a'$ ) returns 1.

As an alternative to getfield, use dot notation, value = S.field. Dot notation is typically more efficient.

If S is nonscalar, then getfield returns the value in the first element of the array, equivalent to S(1).field.

value =  $getfield(S, field1, \ldots, fieldN)$  returns the value stored in a nested structure. For example, if  $S.a.b.c = 1$ , then  $qetfield(S,'a', 'b', 'c')$  returns 1.

value =  $getfield(S,idx,field1,...,fieldN)$  specifies the element of the structure array. For example, if  $S(3,4)$ .  $a = 1$ , then get field( $S$ ,  $\{3,4\}$ , 'a') returns 1.

value = getfield(S,idx,field1,idx1,...,fieldN,idxN) specifies elements of fields. For example, if  $S.a(2) = 1$ , then get field( $S, 'a', {2}$ ) returns 1. Similarly, if  $S(3,4) .a(2) .b = 1$ , then getfield(S,{3,4},'a',{2},'b') returns 1.

# **Examples**

### **Access Field of Scalar Structure**

Get the value of a field from a structure returned by the what function. what returns a scalar structure with fields containing the path to the specified folder and the names of various kinds of files in the folder.

```
S = what('C:\Temp')
```

```
S = struct with fields:
         path: 'C:\Temp'
            m: {'testFunc1.m'}
        mlapp: {0×1 cell}
          mlx: {'testFunc2.mlx'}
          mat: {2×1 cell}
          mex: {0×1 cell}
          mdl: {0×1 cell}
          slx: {0×1 cell}
```
 p: {0×1 cell} classes: {0×1 cell} packages: {0×1 cell}

Return the names of all Live Scripts listed in the mlx field. When you use the getfield function, you can access a field of the structure returned by a function without using a temporary variable to hold that structure.

```
value = getfield(what('C:\Temp'), 'mlx')
```
value = *1×1 cell array* {'testFunc2.mlx'}

You also can access a field using dot notation.

```
value = S.mlxvalue = 1×1 cell array
    {'testFunc2.mlx'}
```
#### **Field of Nested Structure**

Access a field of a nested structure. In a nested structure, a structure at any level can have fields that are structures, and other fields that are not structures.

First, create a nested structure.

```
S.a.b.c = 1;S.a.b.d = 'two';S.a.b.e = struct('f', [3 4], 'g', 'five');
S.h = 50S = struct with fields:
    a: [1x1 struct]
     h: 50
```
While S is a structure, the fields  $S.a, S.a.$ b, and  $S.a.$ b.e are also structures.

S.a

```
ans = struct with fields:
    b: [1x1 struct]
```
#### S.a.b

ans = *struct with fields:* c: 1 d: 'two' e: [1x1 struct]

S.a.b.e

```
ans = struct with fields:
    f: [3 4]
     g: 'five'
```
Return the value of S.a.b.d using the getfield function. When you specify a comma-separated list of nested structure names, you must include the structures at every level between the structure at the top and the field name you specify. In this case, the comma-separated list of structure names is 'a','b' and the field name is 'd'.

```
value = getfield(S,'a', 'b', 'd')value = 
'two'
```
You also can use dot notation to access the same field.

```
value = S.a.b.dvalue = 
'two'
```
#### **Field of Element of Structure Array**

Get the value of a field from an element of a structure array returned by the dir function. dir returns a structure array whose elements each contain information about a file in the specified folder.

Return information about files in the folder C:\Temp. There are 5 files in the folder.

```
S = dir('C:\Temp')S = 5×1 struct array with fields:
     name
     folder
     date
     bytes
     isdir
     datenum
```
To display information about the 5th file, index into S.

```
S(5)
```

```
ans = struct with fields:
       name: 'testFunc2.mlx'
      folder: 'C:\Temp'
        date: '19-Jul-2018 09:43:53'
       bytes: 2385
       isdir: 0
     datenum: 7.3726e+05
```
Return the name of the file described by the 5th element of S using the getfield function. When you use getfield, specify indices in a cell array.

```
value = getfield(S, {5}, 'name')value = 
'testFunc2.mlx'
```
As an alternative, index into the structure array, and then use dot notation to specify a field.

```
value = S(5). name
value = 
'testFunc2.mlx'
```
#### **Indices of Nested Structure Array**

Access a field of a nested structure, in which the structures at some levels are structure arrays. In this example, S is a 1-by-2 structure array. The second element, S(2), has a nested structure a.b, where **b** is a 1-by-3 structure array.

First, create a nested structure. After creating the structure using dot notation, create another nonscalar structure array using the struct function and add it as a field.

```
S.a = 1;S(2).a.b = struct('d', {5, 10, 20});
S
S=1×2 struct array with fields:
     a
S(2).a.b
```

```
ans=1×3 struct array with fields:
    d
```
Return the value of d from the third element of b using the getfield function. You must specify the indices of both S and b using cell arrays.

```
value = getfield(S, {2}, 'a', 'b', {3}, 'd')value = 20
```
You also can use dot notation to access the same field.

 $value = S(2).a.b(3).d$  $value = 20$ 

#### **Elements of Field**

Create a structure with a field whose value is an array.

S.a = [5 10 15 20 25]

```
S = struct with fields:
     a: [5 10 15 20 25]
```
Return elements of the array using the getfield function. To return a subarray, specify indices after the name of the field. You must specify the indices within a cell array.

```
value = getfield(S,'a', {[2:4]})value = 1×3
    10 15 20
```
You also can use dot notation and array indexing to access the same elements.

```
value = S.a(2:4)value = 1×3
    10 15 20
```
## **Input Arguments**

#### **S — Structure array**

structure array

Structure array. If S is nonscalar, then each element of S is a structure, and all elements have the same fields with the same names.

#### **field — Field name**

character vector | string scalar

Field name, specified as a character vector or string scalar.

#### **idx — Indices**

cell array of numeric values

Indices, specified as a cell array of numeric or logical values. Indices for S and fields 1 through N-1 specify elements of structure arrays. Indices for field N specify elements of the array in that field, which can be of any type.

Example:  $getfield(S, {1, 2}, 'a')$  is equivalent to  $S(1, 2)$ .a.

Example: If  $S.a = [5 \ 10 \ 20]$ , then  $getfield(S, 'a', {[2,3]})$  returns  $[10 \ 20]$ .

## **Extended Capabilities**

#### **Thread-Based Environment**

Run code in the background using MATLAB® backgroundPool or accelerate code with Parallel Computing Toolbox™ ThreadPool.

This function fully supports thread-based environments. For more information, see "Run MATLAB Functions in Thread-Based Environment".

## **See Also**

[setfield](#page-12632-0) | [fieldnames](#page-4058-0) | [isfield](#page-7217-0) | [orderfields](#page-9596-0) | [rmfield](#page-12041-0) | [struct](#page-13269-0)

#### **Topics**

"Structure Arrays" "Generate Field Names from Variables"

### **Introduced before R2006a**

# **getframe**

Capture axes or figure as movie frame

## **Syntax**

```
F = getframeF = getframe(ax)F = getframe(fiq)F = getframe(, rect)
```
## **Description**

 $F = get$  frame captures the current axes as it appears on the screen as a movie frame. F is a structure containing the image data. getframe captures the axes at the same size that it appears on the screen. It does not capture tick labels or other content outside the axes outline.

 $F = getframe(ax)$  captures the axes identified by ax instead of the current axes.

 $F = getframe(fiq)$  captures the figure identified by fig. Specify a figure if you want to capture the entire interior of the figure window, including the axes title, labels, and tick marks. The captured movie frame does not include the figure menu and tool bars.

 $F = getframe($ , rect) captures the area within the rectangle defined by rect. Specify rect. as a four-element vector of the form [left bottom width height]. Use this option with either the ax or fig input arguments in the previous syntaxes.

# **Examples**

### **Capture Contents of Current Axes**

Create a plot of random data. Capture the axes and return the image data. getframe captures the interior of the axes and the axes outline. It does not capture content that extends beyond the axes outline.

plot(rand(5))  $F = getframe;$ 

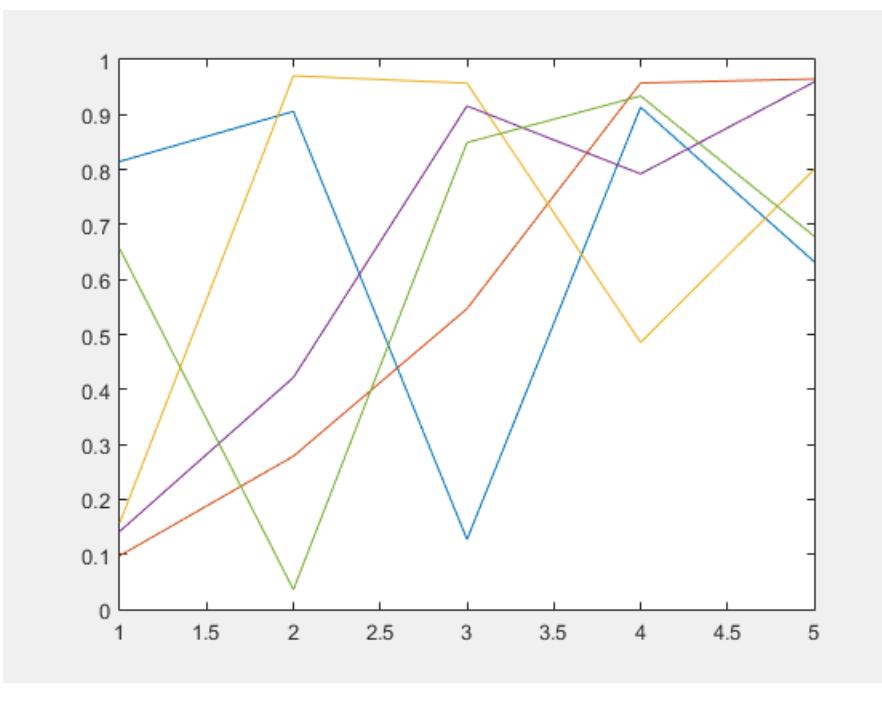

F is a structure with the field cdata that contains the captured image data.

Display the captured image data using imshow.

figure imshow(F.cdata)

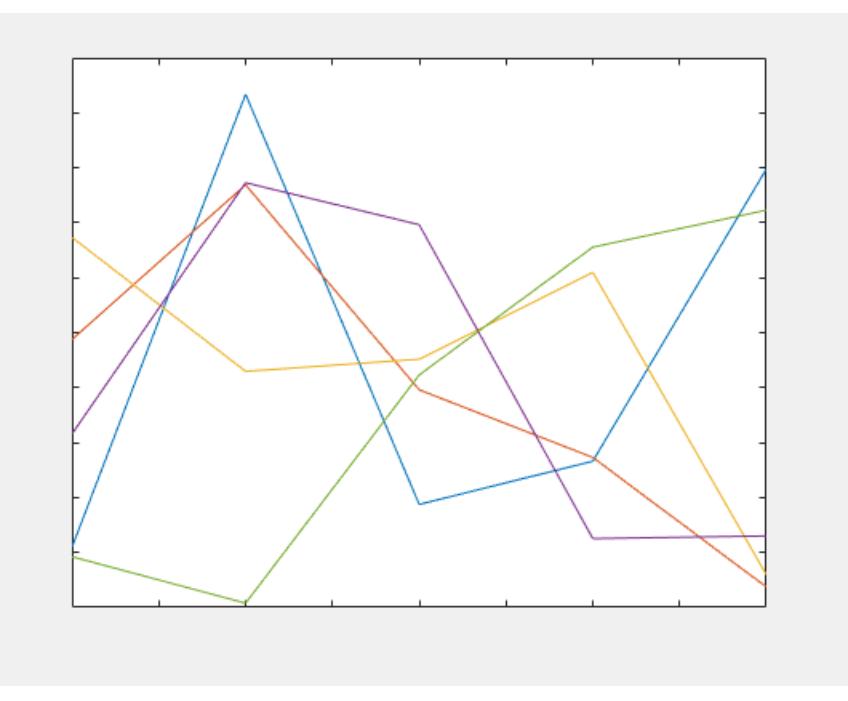

#### **Capture Contents of Figure**

Create a surface plot. Capture the interior of the figure window, excluding the menu and tool bars.

```
surf(peaks)
F = getframe(gcf);
```
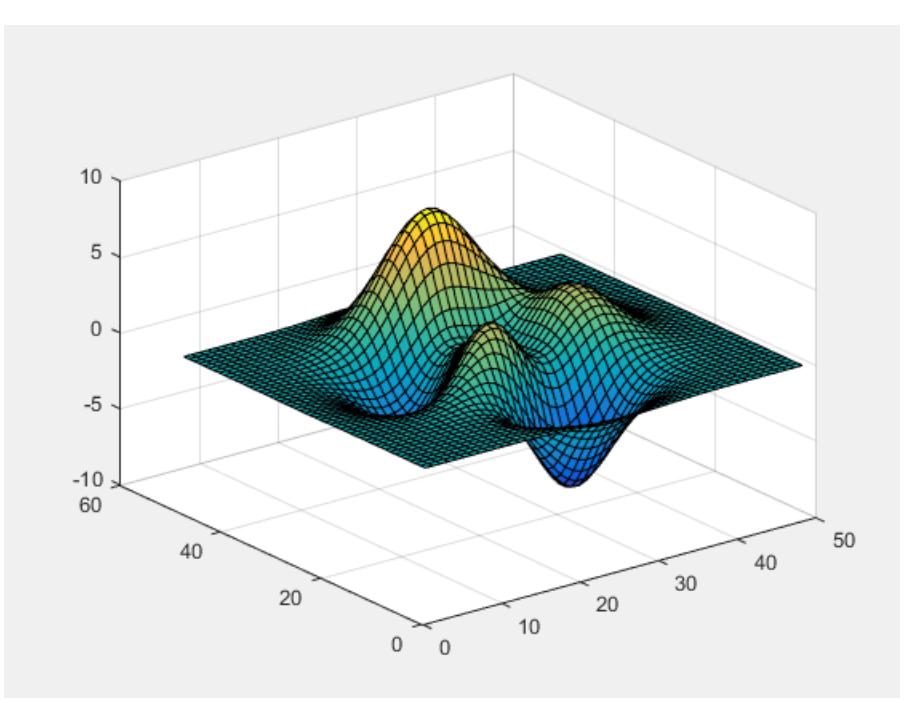

F is a structure with the field cdata that contains the captured image data.

Display the captured image data in a figure with a darker background using imshow, so you can see captured area.

```
figure('Color',[0.5 0.5 0.5])
imshow(F.cdata)
```
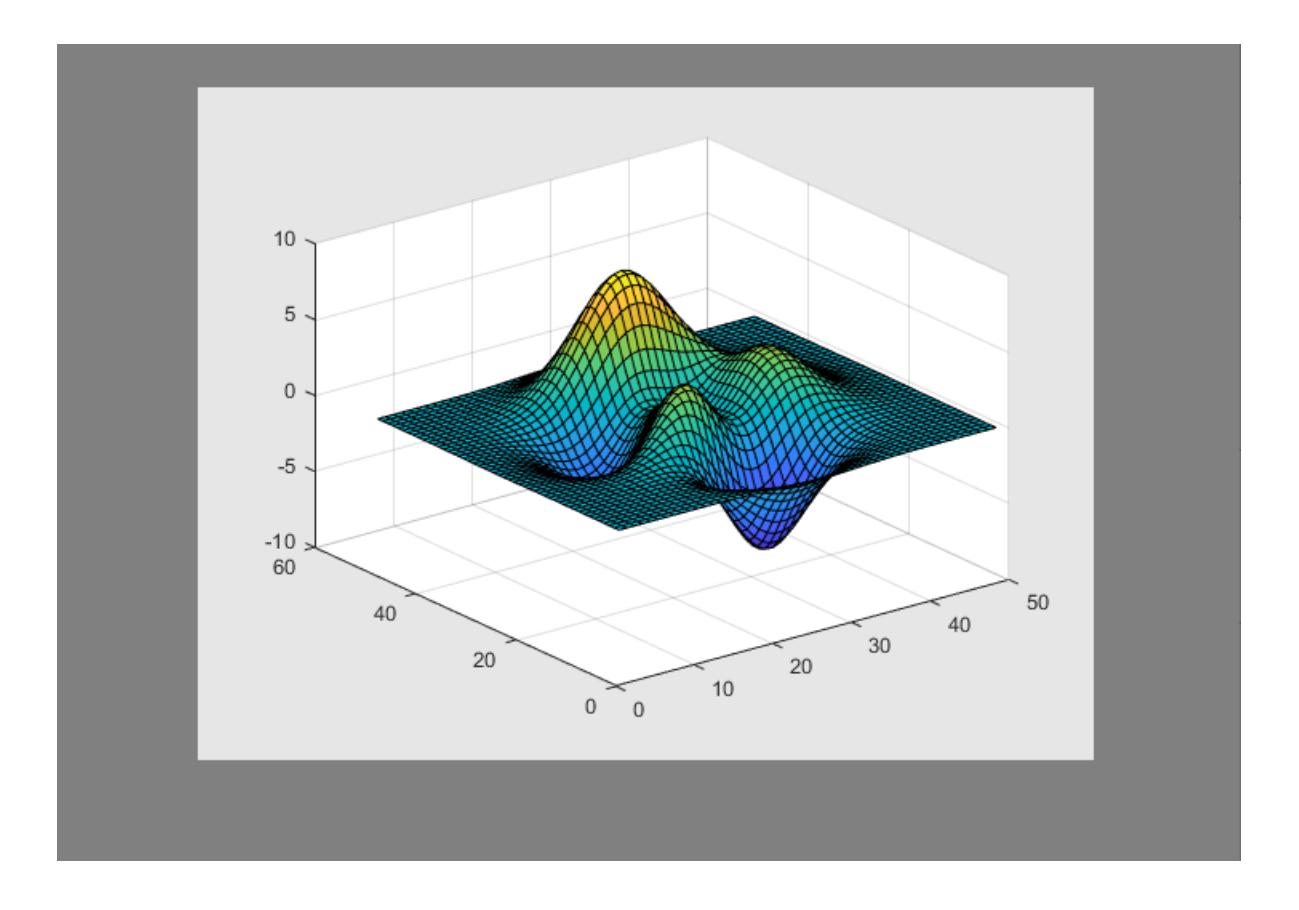

### **Specify Rectangular Region to Capture**

Capture the interior of an axes plus a margin of 30 pixels in each direction. The added margin is necessary to include the tick labels in the capture frame. Depending on the size of the tick labels, the margin might need to be adjusted.

Create a plot of random data.

plot(rand(5))

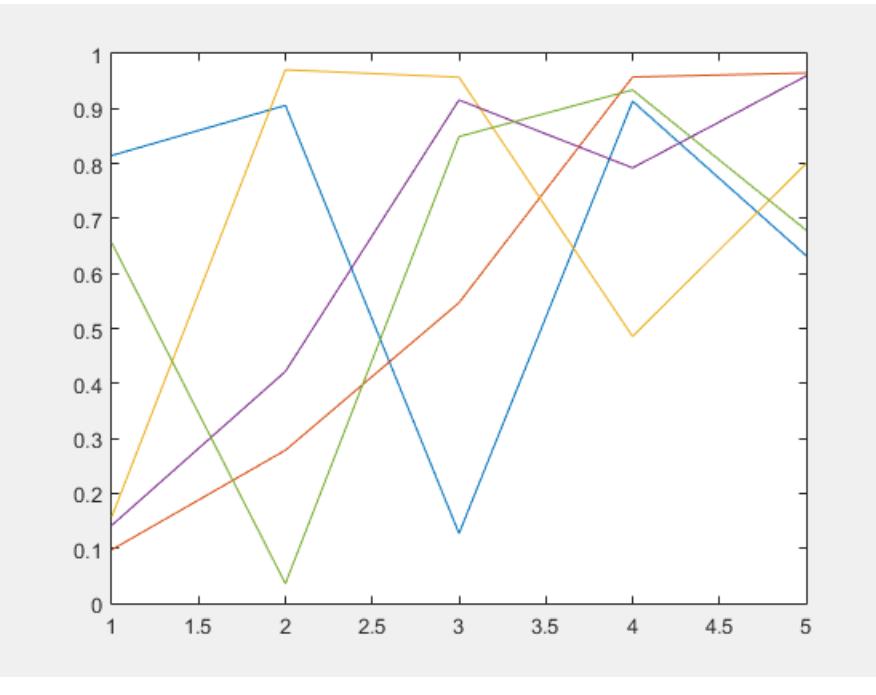

Change the axes units to pixels and return the current axes position. The third and fourth elements of the position vector specify the axes width and height in pixels.

```
drawnow
ax = gca;ax.Units = 'pixels';
pos = ax.Position
pos = 73.8000 47.2000 434.0000 342.3000
```
Create a four-element vector, rect, that defines a rectangular area covering the axes plus the desired margin. The first two elements of rect specify the lower left corner of the rectangle relative to the lower left corner of the axes. The last two elements of rect specify the width and height of the rectangle. Reset the axes units to the default value of 'normalized'.

```
marq = 30;
rect = [-marg, -marg, pos(3)+2*marg, pos(4)+2*marg];F = getframe(gca,rect);ax.Units = 'normalized';
```
Display the captured image data in a figure with a darker background using imshow, so you can see captured area.

```
figure('Color',[0.5 0.5 0.5])
imshow(F.cdata)
```
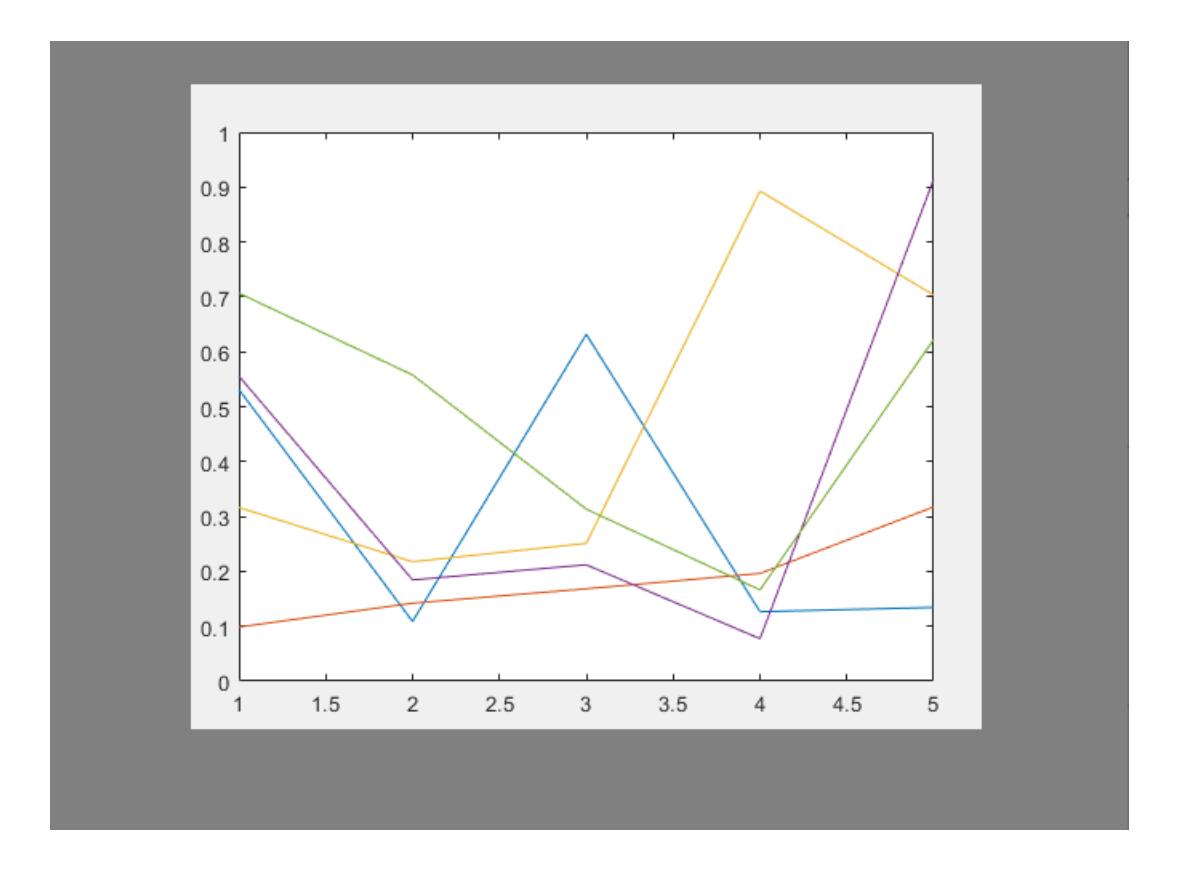

### **Calculate Region to Include Title and Labels**

Calculate a margin around the axes so that the captured image data includes the title, axis labels, and tick labels.

Create a plot with a title and an *x*-axis label.

```
plot(rand(5))
xlabel('x values')
title('Plot of Random Data')
```
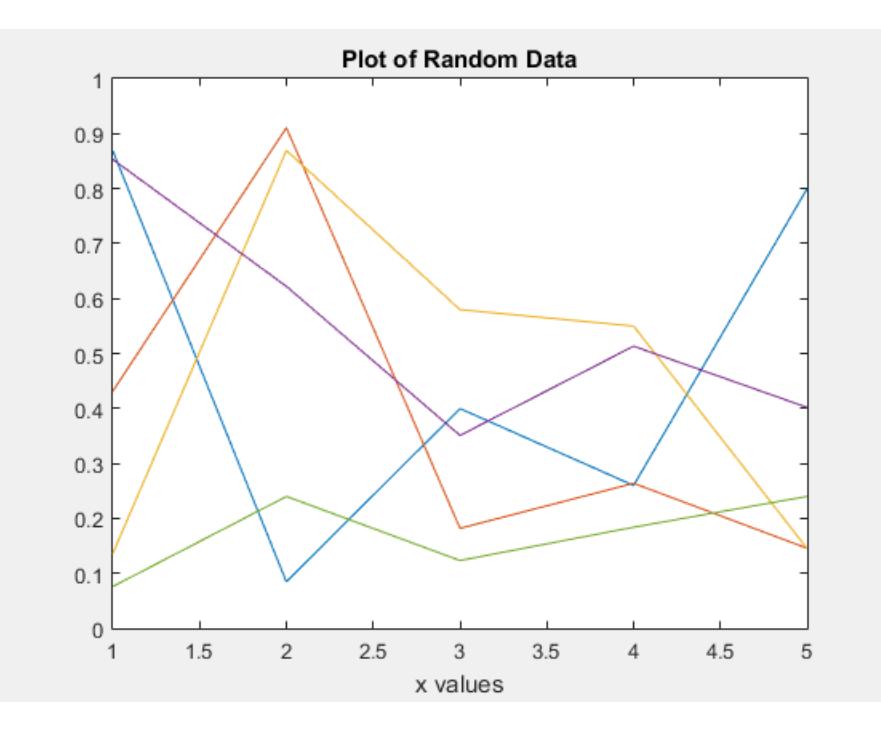

Change the axes units to pixels and store the Position and TightInset property values for the axes. The TighInset property is a four-element vector of the form [left bottom right top]. The values are the margins used around the axes for the tick values and text labels.

```
drawnow
ax = qca;ax.Units = 'pixels';
pos = ax.Position;
ti = ax.TightInset;
```
Create a four-element vector, rect, that defines a rectangular area covering the axes plus the automatically calculated margin. The first two elements of rect specify the lower left corner of the rectangle relative to the lower left corner of the axes. The last two elements of rect specify the width and height of the rectangle.

```
rect = [-ti(1), -ti(2), pos(3) + ti(1) + ti(3), pos(4) + ti(2) + ti(4)];F = getframe(ax, rect);
```
Display the captured image data in a figure with a darker background using imshow, so you can see captured area.

```
figure('Color',[0.5 0.5 0.5])
imshow(F.cdata)
```
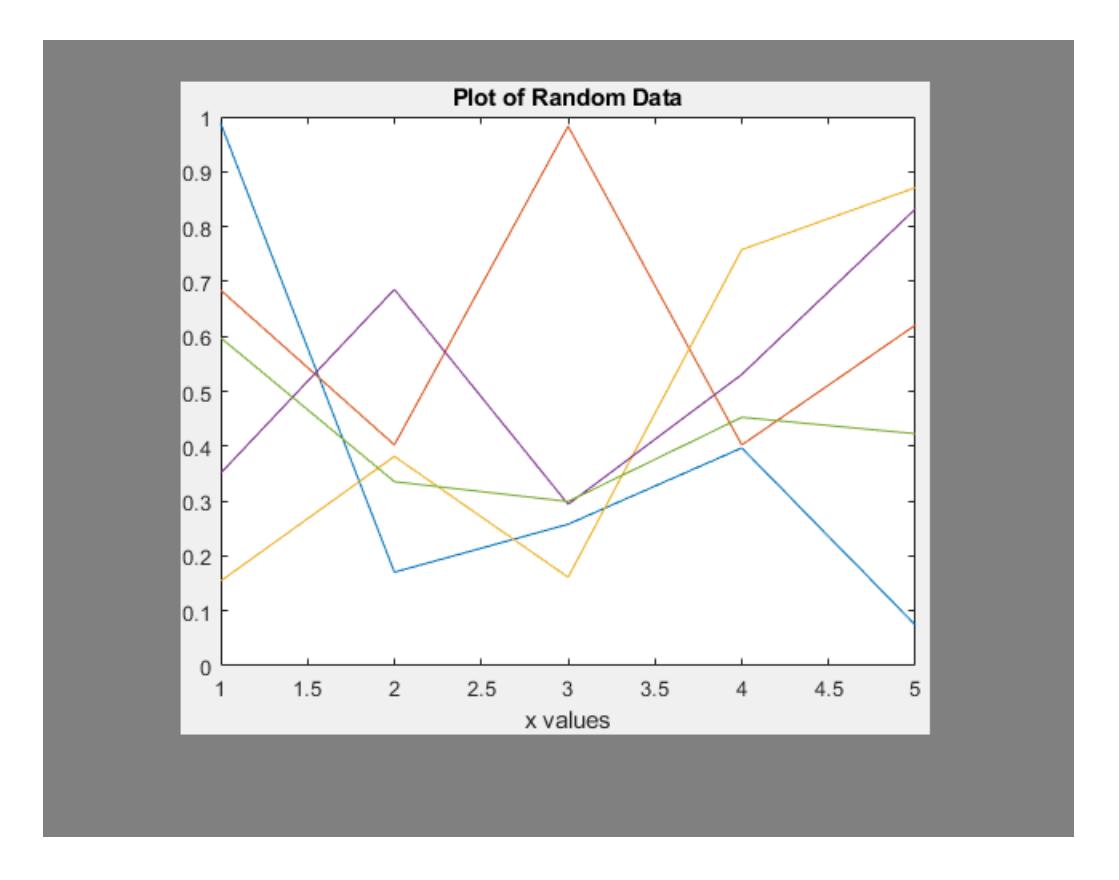

#### **Capture Specific Axes**

Starting in R2019b, you can display a tiling of plots using the tiledlayout and nexttile functions. Call the tiledlayout function to create a 2-by-1 tiled chart layout. Call the nexttile function to create the axes objects ax1 and ax2. Plot a line in each axes.

```
tiledlayout(2,1)
ax1 = nexttile;plot(1:10,'b')
ax2 = nexttile;plot(1:10,'r')
```
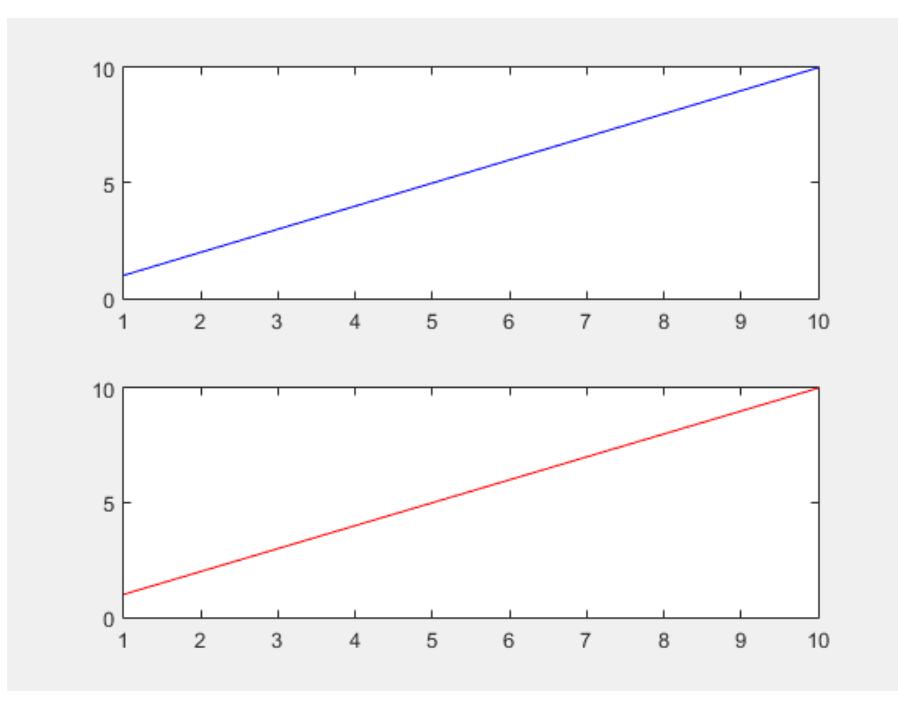

Capture the contents of the lower axes. getframe captures the interior and border of the plot. It does not capture tick values or labels that extend beyond the outline of the plot.

 $F = getframe(ax2);$ 

Display the captured image data using imshow.

figure imshow(F.cdata)

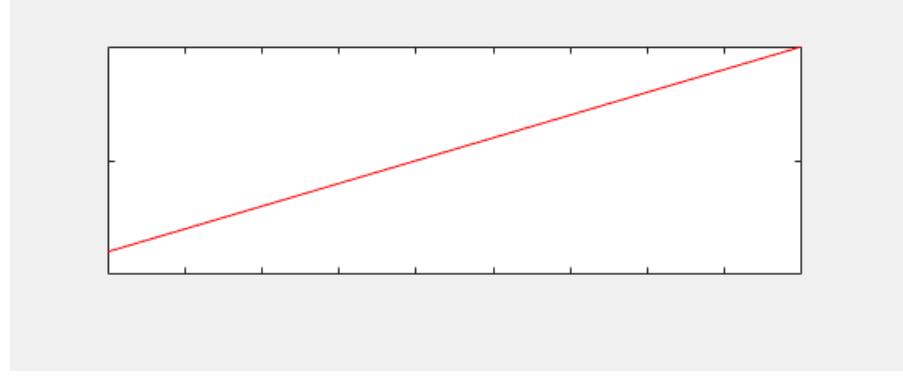

#### **Record Frames and Play Movie**

Record frames of the peaks function vibrating by using getframe in a loop. Preallocate an array to store the movie frames.

 $Z = \text{peaks};$ surf(Z)

```
axis tight manual
ax = gca;ax.NextPlot = 'replaceChildren';
loops = 40;F(loops) = struct('cdata', [],'colormap', []);for j = 1:loops
    X = \sin(j * pi / 10) * Z; surf(X,Z)
     drawnow
    F(j) = qetframe(qcf);
end
```
Playback the movie two times.

fig = figure; movie(fig,F,2)

## **Input Arguments**

#### **ax — Axes to capture**

Axes object | GeographicAxes object

Axes to capture, specified as an Axes object or a GeographicAxes object. Use this option if you want to capture an axes that is not the current axes.

getframe captures the content within the smallest rectangle that encloses the axes outline. If you want to capture all the tick values and labels, then use the fig input argument instead.

Example:  $F = getframe(ax)$ ;

#### **fig — Figure to capture**

figure object

Figure to capture, specified as a Figure object.

#### **rect — Rectangular area to capture**

four-element vector of the form [left bottom width height]

Rectangular area to capture, specified as a four-element vector of the form [left bottom width height] in [pixels on page 1-4843.](#page-4848-0) The left and bottom elements define the position of the lower left corner of the rectangle. The position is relative to the figure or axes that is specified as the first input argument to getframe. The width and height elements define the dimensions of the rectangle.

Specify a rectangle that is fully contained within the figure window.

## **Output Arguments**

#### **F — Movie frame**

structure

Movie frame, returned as a structure with two fields:

• cdata — The image data stored as an array of uint8 values. The size of the image data array depends on your screen resolution.

<span id="page-4848-0"></span>• colormap — The colormap. On true color systems, this field is empty.

**Note** These are some important considerations about the size of cdata:

- If you query the size of the region that getframe captures (either the figure, the axes, or the region specified by rect), the size in pixels on page 1-4843 might not match the number of elements in cdata. This difference is because the number of elements in cdata depends on your screen resolution (and operating system settings), but pixels in MATLAB might not correspond to the actual pixels on your screen.
- Starting in R2015b, if you are using a high-resolution system, then the size of cdata might be larger than in previous releases or on other systems.

## **Limitations**

- getframe does not support the following functionality in MATLAB Online or in "Web Apps" (MATLAB Compiler):
	- Capturing the contents of a figure created with the uifigure function or any axes in the figure.
	- Capturing the contents of an app created with App Designer or any axes in the app.

## **More About**

#### **Pixels**

Distances in pixels are independent of your system resolution on Windows and Macintosh systems:

- On Windows systems, a pixel is 1/96th of an inch.
- On Macintosh systems, a pixel is 1/72nd of an inch.

On Linux systems, the size of a pixel is determined by your system resolution.

## **Tips**

- For the fastest performance when using get frame, make sure that the figure is visible on the screen. If the figure is not visible, getframe can still capture the figure, but performance can be slower.
- For more control over the resolution of the image data, use the [print](#page-10839-0) function instead. The cdata output argument with print returns the image data. The resolution input argument controls the resolution of the image.

## **See Also**

[movie](#page-8879-0) | [frame2im](#page-4485-0) | [im2frame](#page-6605-0) | [image](#page-6617-0) | [imshow](#page-6850-0) | [print](#page-10839-0) | [writeVideo](#page-15075-0)

#### **Introduced before R2006a**

# **GetFullMatrix**

Matrix from Automation server workspace

## **Syntax**

#### **IDL Method Signature**

```
GetFullMatrix([in] BSTR varname, [in] BSTR workspace,
     [in, out] SAFEARRAY(double) *pr, [in, out] SAFEARRAY(double) *pi)
```
#### **Microsoft Visual Basic Client**

```
GetFullMatrix(varname As String, workspace As String,
     [out] XReal As Double, [out] XImag As Double
```
#### **MATLAB Client**

[xreal ximag] = GetFullMatrix(h,'varname','*workspace*',zreal,zimag)

## **Description**

[xreal ximag] = GetFullMatrix(h,'varname','*workspace*',zreal,zimag) gets matrix stored in variable varname from the specified *workspace* of the server attached to handle h. The function returns the real part in xreal and the imaginary part in ximag. The values for *workspace* are base or global.

The zreal and zimag arguments are matrices of the same size as the real and imaginary matrices (xreal and ximag) returned from the server. The zreal and zimag matrices are commonly set to zero.

Use GetFullMatrix for 2-D matrices with values of type double only. Use GetVariable or GetWorkspaceData for other types. To use higher dimensional matrices, reshape the 2-D matrix after receiving it from MATLAB.

For VBScript clients, use the GetWorkspaceData and PutWorkspaceData functions to pass numeric data to and from the MATLAB workspace. These functions use the variant data type instead of the safearray data type used by GetFullMatrix and PutFullMatrix. VBScript does not support safearray.

## **Examples**

#### **Read Complex Double Matrix in VBA Client**

This example shows how to read a complex double matrix from a MATLAB Automation server.

```
type getfullmatrix.vba
```

```
Dim MatLab As Object
Dim Result As String
Dim XReal(4, 4) As Double
```

```
Dim XImag(4, 4) As Double
Dim i, j As Integer
Set MatLab = CreateObject("matlab.application")
Result = MatLab.Execute("M = rand(5);")
MsgBox("In MATLAB, type" & vbCrLf & "M(3,4)")
x = MatLab.GetFullMatrix("M", "base", XReal, XImag)
' Display element (3,4). The array in VBA
' is 0-based.
i = 2j = 3MsgBox("XReal(" & i + 1 & "," & j + 1 & ")" & _
    " = " \& XReal(i, j))
```
#### **Read Complex Double Matrix in VB .NET Client**

This example shows how to read a complex double matrix from a MATLAB Automation server.

```
type getfullmatrix.vb
```

```
Dim MatLab As Object
Dim Result As String
Dim XReal(4, 4) As Double
Dim XImag(4, 4) As Double
Dim i, j As Integer
MatLab = CreateObject("matlab.application")
Result = MatLab.Execute("M = rand(5);")
MsgBox("In MATLAB, type" & vbCrLf & "M(3,4)")
MatLab.GetFullMatrix("M", "base", XReal, XImag)
' Display element (3,4). The array in VB .NET
' is 0-based.
i = 2j = 3MsgBox("XReal(" & i + 1 & "," & j + 1 & ")" & _
    " = " \& XReal(i, j))
```
### **See Also**

[PutFullMatrix](#page-10998-0) | [GetVariable](#page-4883-0) | [GetWorkspaceData](#page-4886-0) | [Execute](#page-3809-0)

#### **Topics**

"Convert COM Types to MATLAB Types" "Convert MATLAB Types to COM Types"

#### **Introduced before R2006a**

# **getnext**

**Package:** matlab.mapreduce

Get next value from ValueIterator

# **Syntax**

 $X = getnext(ValIter)$ 

## **Description**

X = getnext(ValIter) returns the next available value in ValIter. Use the hasnext function to confirm availability of values in ValIter before calling getnext.

## **Examples**

#### **Get Values from ValueIterator in Reduce Function**

Use the hasnext and getnext functions in a while loop within the reduce function to iteratively get values from the ValueIterator object. For example,

```
function MeanDistReduceFun(sumLenKey, sumLenIter, outKVStore)
    sumLen = [0 0]; while hasnext(sumLenIter)
         sumLen = sumLen + getnext(sumLenIter);
     end
     add(outKVStore, 'Mean', sumLen(1)/sumLen(2));
end
```
Always call hasnext before getnext to confirm availability of a value. mapreduce returns an error if you call getnext with no remaining values in the ValueIterator object.

## **Input Arguments**

#### **ValIter — Intermediate value iterator**

```
ValueIterator object
```
Intermediate value iterator, specified as a ValueIterator object. The mapreduce function automatically creates this object during execution. The second input to the reduce function specifies the variable name for the ValueIterator object, which is the variable name to use with the hasnext and getnext functions.

For more information, see [ValueIterator](#page-14952-0).

## **See Also**

[hasnext](#page-5657-0) | [mapreduce](#page-7966-0)

**Topics** [ValueIterator](#page-14952-0) "Build Effective Algorithms with MapReduce"

### **Introduced in R2014b**

# **getpixelposition**

Get component position in pixels

## **Syntax**

```
pos = qetpixelposition(c)pos = getpixelposition(c,isrecursive)
```
## **Description**

 $pos = getpixelposition(c)$  returns the position in pixels of the component specified by c. MATLAB returns the position as a four-element vector that specifies the location and size of the component relative to its parent container in the form [left bottom width height].

 $pos = getpixelposition(c, is recursive), where is recursive is true, returns the$ component position relative to the parent figure. The default for isrecursive is false, which returns the position relative to its immediate parent container.

## **Examples**

#### **Get Position Relative to Panel**

Create a push button within a panel container.

```
f = figure('Position',[300 300 300 200]);
p = uipanel('Position',[.2 .2 .6 .6]);
btn = uicontrol(p,'Style','PushButton', ...
      'Units','Normalized', ...
      'String','Push Button', ...
      'Position',[.1 .1 .5 .2]);
```

```
← Figure 1
                                 \Box×
File Edit View Inser Tools Deskto Windov Help
16 H S
              ß
                    D EI
                            ∖≳ ∏∃
             Push Button
```
Get the position in pixels of the push button relative to its parent container, the panel.

```
pos = getpixelposition(btn)
pos = 18.6000 12.6000 88.0000 23.2000
```
#### **Get Position Relative to Figure Window**

Create a push button within a panel container.

```
f = figure('Position',[300 300 300 200]);
p = uipanel('Position',[.2 .2 .6 .6]);
btn = uicontrol(p,'Style','PushButton', ...
      'Units','Normalized', ...
      'String','Push Button', ...
      'Position',[.1 .1 .5 .2]);
```
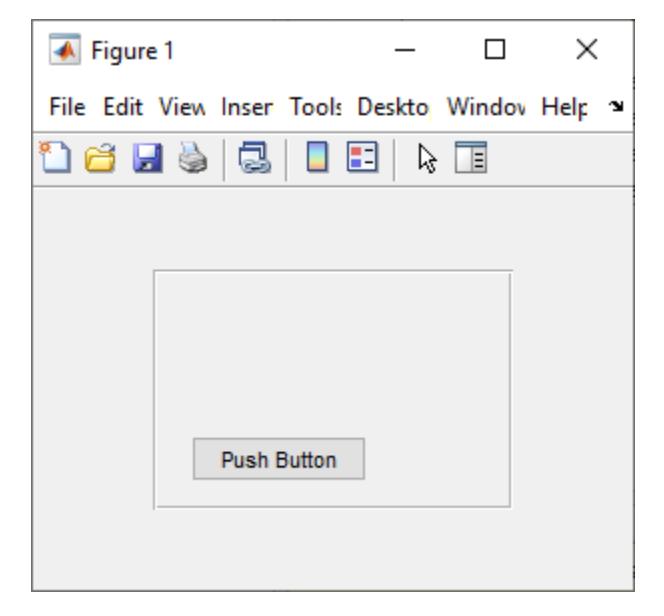

Get the position in pixels of the push button relative to its parent figure.

```
pos = getpixelposition(btn, true)pos1 = 78.6000 52.6000 88.0000 23.2000
```
# **Input Arguments**

**c — UI component** UI component object

UI component.

**isrecursive — Return position relative to figure** false or 0 (default) | true or 1

Whether to return the position relative to the parent figure, specified as a numeric or logical 0 (false) or 1 (true).

- $\bullet$  0 (false) The function returns the component position relative to its immediate parent.
- $\cdot$  1 (true) The function returns the component position relative to the figure window.

## **More About**

#### **Pixels**

Distances in pixels are independent of your system resolution on Windows and Macintosh systems:

- On Windows systems, MATLAB defines a pixel as 1/96th of an inch.
- On Macintosh systems, MATLAB defines a pixel as 1/72nd of an inch.

On Linux systems, your system resolution determines the size of a MATLAB pixel. For more information, see "DPI-Aware Behavior in MATLAB".

## **See Also**

[setpixelposition](#page-12638-0) | [uicontrol](#page-14483-0) | [uipanel](#page-14615-0) | [figure](#page-4060-0)

#### **Introduced in R2007a**

# **getpoints**

Return points that define animated line

## **Syntax**

 $[x,y] = getpoints(an)$  $[x,y,z] = getpoints(an)$ 

## **Description**

[x,y] = getpoints(an) returns the *x* and *y* coordinates for the points that define the animated line specified by an. Create an animated line with the [animatedline](#page-288-0) function.

 $[x,y,z] = getpoints(an)$  returns the coordinates for the 3-D animated line specified by an. If the line does not have any *z* values, then getpoints returns z as a vector of zeros the same length as x and y.

## **Examples**

#### **Return Points from Animated Line**

Create an animated line with 10 points. Then, return the points stored in the animated line.

 $h =$  animatedline $(1:10, 1:10)$ ;

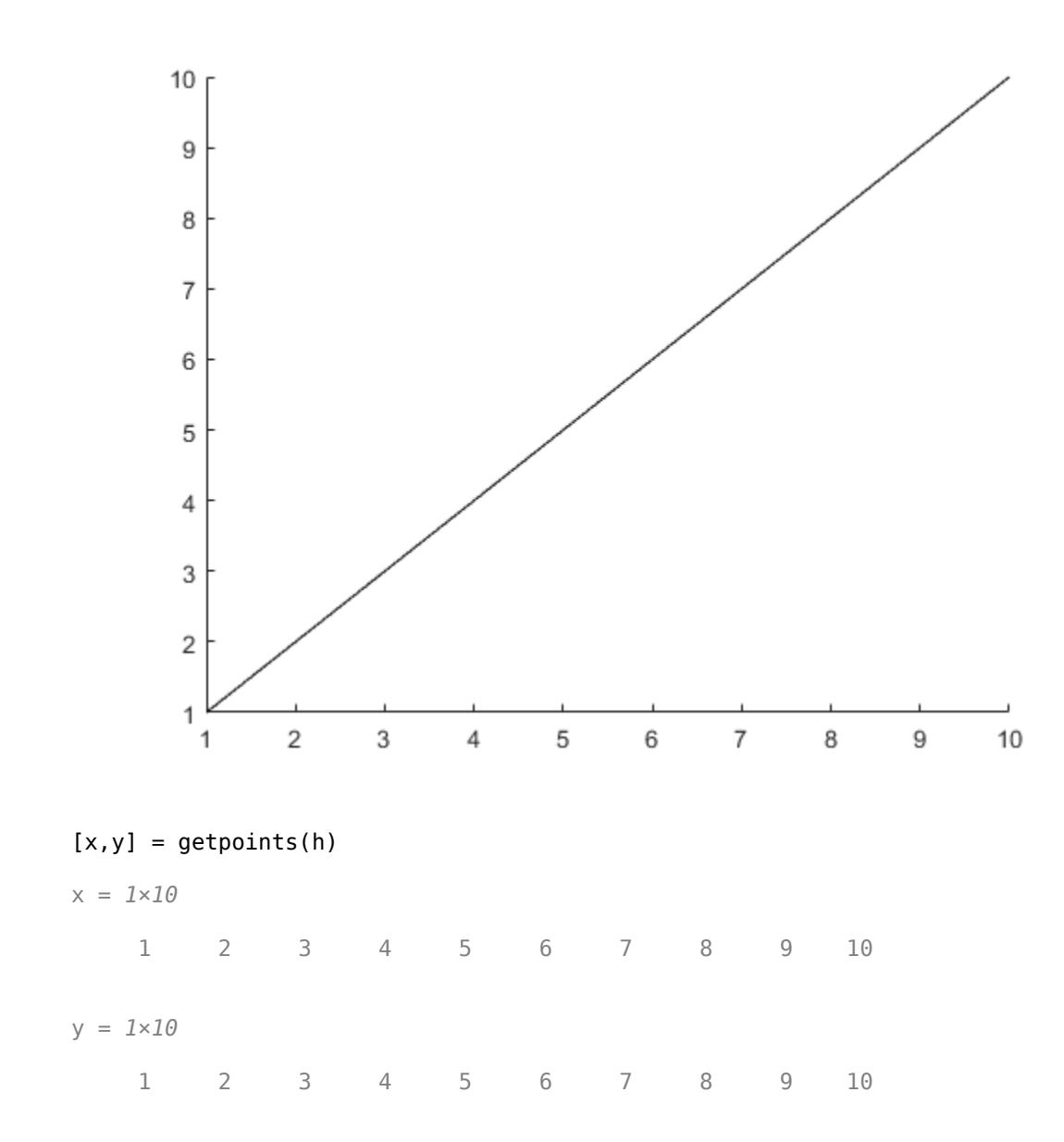

## **Input Arguments**

#### **an — AnimatedLine object**

AnimatedLine object

AnimatedLine object. Create an AnimatedLine object using the [animatedline](#page-288-0) function.

## **Output Arguments**

**x — First coordinate values** vector

First coordinate values that define the animated line, returned as a vector. For Cartesian axes, the first coordinate is *x*-axis position. For geographic axes, the first coordinate is latitude in degrees.

#### **y — Second coordinate values**

vector

Second coordinate values that define the animated line, returned as a vector. For Cartesian axes, the second coordinate is *y*-axis position. For geographic axes, the second coordinate is longitude in degrees.

#### **z — Third coordinate values**

vector

Third coordinate values that define the 3-D animated line, returned as a vector. For Cartesian axes, the third coordinate is *z*-axis position.

### **See Also**

**Functions** [animatedline](#page-288-0) | [addpoints](#page-139-0) | [clearpoints](#page-1724-0)

**Properties** [AnimatedLine](#page-302-0)

**Introduced in R2014b**

# **getpref**

Get custom preference value

# **Syntax**

```
prefvalue = getpref(group,pref)
prefvalue = getpref(group,pref,value)
```
## **Description**

 $prefvalue = getpref(group,pref)$  returns the value of the specified preference in the specified group. prefvalue can be any MATLAB data type, including numeric types, character vectors, cell arrays, structures, and objects. If pref specifies multiple preferences, getpref returns the values in a cell array. If the specified preference does not exist, MATLAB returns an error.

 $prefvalue = getpref(group,pref,value)$  creates the specified preference with the specified default value if the preference does not exist, and then returns that value. If the preference exists, getpref returns the current value.

## **Examples**

#### **Get Value of Existing Preference**

Add a preference called version to the mytoolbox group of preferences and then get the preference value.

```
addpref('mytoolbox','version','1.0')
getpref('mytoolbox','version')
ans = '1.0'
```
#### **Get Value of Non-Existing Preference**

Get the value of a preference called name in the mytoolbox group of preferences. Since the preference does not exist, MATLAB creates the preference with the specified value and returns that value.

```
getpref('mytoolbox','name','My Very Cool Toolbox')
```
 $ans =$ 'My Very Cool Toolbox'

## **Input Arguments**

```
group — Custom preference group name
character vector | string scalar
```
Custom preference group name, specified as a character vector or a string scalar.

Example: getpref('mytoolbox','version') Data Types: char | string

#### **pref — Custom preference name**

character vector | cell array of character vectors | string array

Custom preference name, specified as a character vector, a cell array of character vectors, or a string array.

Example: getpref('mytoolbox','version')

```
Example: getpref('mytoolbox',{'version','modifieddate','docpath'})
```
Data Types: char | string

### **value — Preference value**

MATLAB data

Preference value, specified as MATLAB data of any type, including numeric types, character vectors, cell arrays, structures, and objects.

Example: getpref('mytoolbox','version','v1.1.2')

Example: getpref('mytoolbox',{'version','modifieddate','docpath'}, {'v1.2.2','09/09/2019','C:\mytoolbox\documentation'})

### **See Also**

[addpref](#page-137-0) | [ispref](#page-7375-0) | [rmpref](#page-12060-0) | [setpref](#page-12643-0) | [uigetpref](#page-14534-0) | [uisetpref](#page-14672-0) | **[Preferences Window](#page-10831-0)**

# **getrangefromclass**

Default display range of image based on its class

# **Syntax**

range =  $getrangefromclass(I)$ 

# **Description**

range = getrangefromclass(I) returns the default display range of the image I based on its class type.

# **Examples**

### **Get Default Display Range of Image**

Read a sample image of data type uint8.

```
Im = imread('peppers.png');
imshow(Im)
```
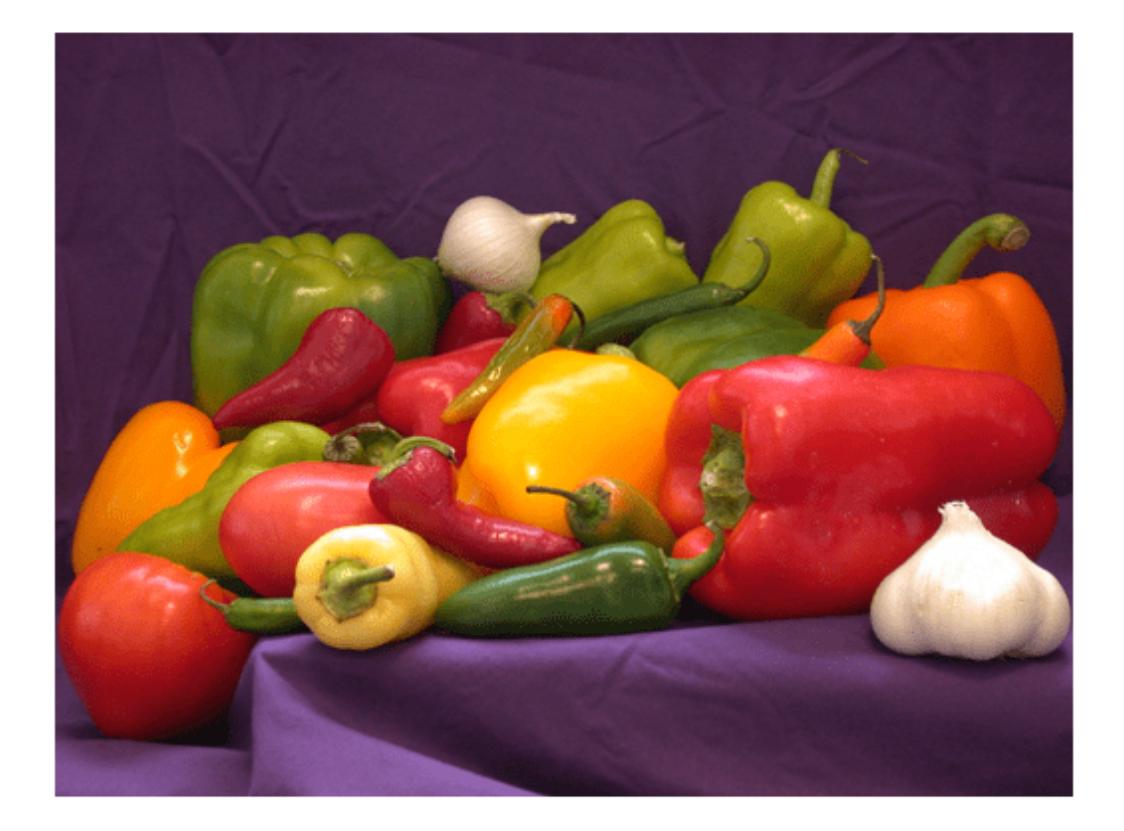

Get the display range from the image. Images of type uint8 have pixel values in the range [0, 255].

rangeIm = getrangefromclass(Im)

rangeIm = *1×2*

0 255

Convert the image from type uint8 to type double.

```
RGB = im2double(Im);
```
Get the display range of the new image. The pixel values are in the range [0, 1], which is consistent with how the MATLAB® software interprets images of type double.

```
rangeRGB = getrangefromclass(RGB)
rangeRGB = 1×2
```
0 1

## **Input Arguments**

### **I — Input image**

numeric array | logical array

Input image, specified as a numeric array or logical array.

### **Output Arguments**

### **range — Display range**

2-element numeric vector

Display range, returned as a 2-element numeric vector of the form [min max].

- For single and double data, getrangefromclass returns the range [0 1] to be consistent with the way MATLAB software interprets images of type double and single.
- For integer data, getrangefromclass returns the minimum and maximum representable values for that integer class. For example, if the class is uint8, the dynamic range is [0 255].
- For logical data, getrangefromclass returns the range [0 1].

Data Types: double

## **Extended Capabilities**

#### **C/C++ Code Generation**

Generate C and C++ code using MATLAB® Coder™.

#### **GPU Code Generation**

Generate CUDA® code for NVIDIA® GPUs using GPU Coder™.

#### **Thread-Based Environment**

Run code in the background using MATLAB® backgroundPool or accelerate code with Parallel Computing Toolbox™ ThreadPool.

This function fully supports thread-based environments. For more information, see "Run MATLAB Functions in Thread-Based Environment".

### **See Also**

[intmin](#page-7116-0) | [intmax](#page-7112-0)

# **getsampleusingtime**

Subset of tscollection data

### **Syntax**

```
tscout = getsampleusingtime(tscin,timeval)
tscout = getsampleusingtime(tscin,timeval,'AllowDuplicateTimes',true)
tscout = getsampleusingtime(tscin,starttime,endtime)
```
### **Description**

tscout = getsampleusingtime(tscin,timeval) returns a tscollection object that contains the single data sample of an input tscollection corresponding to the time timeval.

tscout = getsampleusingtime(tscin,timeval,'AllowDuplicateTimes',true) includes multiple data samples with the same time value specified in timeval.

tscout = getsampleusingtime(tscin,starttime,endtime) includes samples of tscin between the times starttime and endtime.

## **Examples**

### **Subset of tscollection**

Create a tscollection object from two timeseries objects and extract the data samples corresponding to the 2nd through 4th time values.

```
ts1 = timeseries(rand(5,1),'Name','ts1');
ts2 = timeseries(rand(5,1),'Name','ts2');
tscin = tscollection({ts1,ts2});
tscout = getsampleusingtime(tscin, 2, 4);tscout.Time
ans = 3×1
      2
      3
      4
```
### **Input Arguments**

**tscin — Input tscollection** scalar

Input tscollection, specified as a scalar.

#### **timeval — Sample time**

scalar | vector

Sample time, specified as a numeric scalar, date character vector, or [datenum](#page-2918-0) scalar. Valid date character vectors can have the following forms:

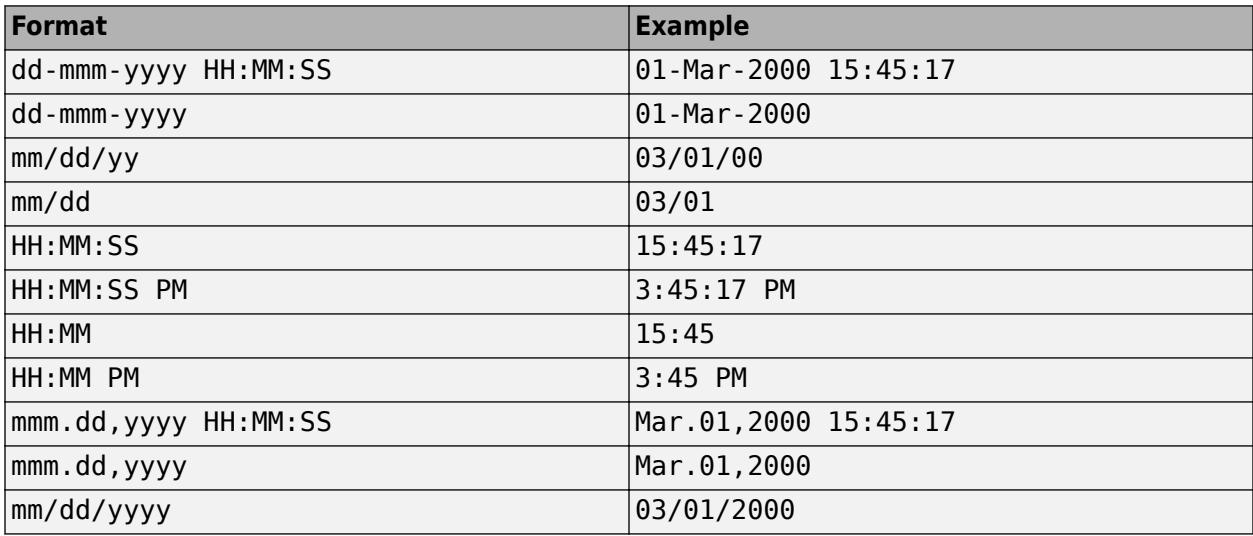

Data Types: double | single | int8 | int16 | int32 | int64 | uint8 | uint16 | uint32 | uint64 | cell

#### **starttime — Start time**

scalar | vector

Start time, specified as a numeric scalar, date character vector, or [datenum](#page-2918-0) scalar.

#### **endtime — End time**

scalar | vector

End time, specified as a numeric scalar, date character vector, or [datenum](#page-2918-0) scalar.

### **Tips**

- If the time vector in tscin is not relative to a calendar date, then starttime and endtime must be numeric.
- If the time vector in tscin is relative to a calendar date, then starttime and endtime values must be date character vectors or [datenum](#page-2918-0) values.

### **See Also**

[timeseries](#page-11489-0) | [tscollection](#page-14432-0)

# <span id="page-4866-0"></span>**getTag**

Value of specified tag

# **Syntax**

 $tagValue = getTag(t, tagID)$ 

## **Description**

tagValue =  $getTag(t,tagID)$  retrieves the value of the tag specified by  $tagID$  from the TIFF file associated with the Tiff object t.

## **Examples**

### **Get Tag Value**

Open a TIFF file and get the value of its tags in multiple ways.

Create a Tiff object for the file.

 $t = Tiff('example.tif', 'r');$ 

Get the tag value for the ImageWidth tag by specifying the tag by its name.

```
tagval = getTag(t, 'ImageWidth')
```
tagval =  $600$ 

Alternatively, specify the tag by its numeric identifier.

```
tagval1 = getTag(t, 256)
```

```
tagval1 = 600
```
Another way to specify the tag is to use the Tiff.TagID structure. The names of the fields of the Tiff.TagID structure are valid tag names that contain the corresponding tag numeric identifiers. For instance the field Tiff.TagID.ImageWidth contains the value 256.

```
tagval2 = getTag(t,Tiff.TagID.ImageWidth)
```

```
tagval2 = 600
```
Close the Tiff object.

close(t);

### **Input Arguments**

**t — Tiff object** Tiff object

Tiff object representing a TIFF file. Use the [Tiff](#page-14092-0) function to create the object.

### **tagID — Tag ID**

character vector | string scalar | numeric identifier

Tag ID of a Tiff object, specified as a character vector or string scalar, or a numeric identifier.

For example, you can specify tagId for the ImageWidth tag as any of these:

- Character vector or string scalar containing the tag name 'ImageWidth'
- Numeric identifier 256 for the ImageWidth tag defined by the TIFF specification
- Field of the Tiff.TagID structure Tiff.TagID.ImageWidth.

The names of the fields of the Tiff.TagID structure are valid tag names that contain the corresponding tag numeric identifiers. For instance, the field Tiff.TagID.ImageWidth contains the value 256. To see a list of all the tags along with their numeric identifiers, type Tiff.TagID in the command window.

Example: 'ImageWidth' Example: 256 Example: Tiff.TagID.ImageWidth Data Types: double | char | string

### **Algorithms**

#### **References**

This function corresponds to the TIFFGetField function in the LibTIFF C API. To use this function, you must be familiar with the TIFF specification and technical notes. View this documentation at [LibTIFF - TIFF Library and Utilities](http://www.simplesystems.org/libtiff/).

### **See Also**

[setTag](#page-12648-0) | [Tiff](#page-14092-0) | [Tiff.getTagNames](#page-4868-0)

### **Topics**

"Importing Images" "Exporting to Images"

#### **Introduced in R2009b**

# <span id="page-4868-0"></span>**Tiff.getTagNames**

List of recognized TIFF tags

# **Syntax**

tagNames = Tiff.getTagNames()

## **Description**

tagNames = Tiff.getTagNames() returns a cell array of TIFF tags recognized by the Tiff object.

### **Examples**

### **Get Tag Names**

Retrieve a list of TIFF tags recognized by the Tiff object.

```
Tiff.getTagNames()
```

```
ans = 74x1 cell
   {'SubFileType' }
 {'ImageWidth' }
 {'ImageLength' }
    {'BitsPerSample' }
    {'Compression' }
    {'Photometric' }
    {'Thresholding' }
    {'FillOrder' }
    {'DocumentName' }
    {'ImageDescription' }
    {'Make' }
    {'Model' }
    {'StripOffsets' }
    {'Orientation' }
    {'SamplesPerPixel' }
    {'RowsPerStrip' }
    {'StripByteCounts' }
    {'MinSampleValue' }
    {'MaxSampleValue' }
    {'XResolution' }
    {'YResolution' }
    {'PlanarConfiguration'}
    {'PageName' }
    {'XPosition' }
    {'YPosition' }
    {'Group3Options' }
   {'Group40ptions' }<br>{'ResolutionUnit' }
    {'ResolutionUnit' }
    {'PageNumber' }
    {'TransferFunction' }
```
# **See Also**

⋮

[getTag](#page-4866-0) | [Tiff](#page-14092-0) | [setTag](#page-12648-0)

### **Topics**

"Exporting Image Data and Metadata to TIFF Files" "Reading Image Data and Metadata from TIFF Files"

#### **Introduced in R2009b**

# **gettimeseriesnames**

Names of timeseries in tscollection

## **Syntax**

```
tsnames = gettimeseriesnames(tsc)
```
# **Description**

tsnames = gettimeseriesnames(tsc) returns a cell array of character vectors containing the names of the timeseries objects in the tscollection object tsc.

## **Examples**

### **timeseries Names**

Create a tscollection object from two timeseries objects. Then, display the names of the timeseries in the tscollection.

```
t s1 = t imeseries([1.1 2.9 3.7 4.0 3.0]', 1:5,...
                   'Name','Acceleration');
ts2 = timeseries([3.2 4.2 6.2 8.5 1.1]',1:5,...
                   'Name','Speed');
tsc = tscollection({ts1;ts2});
tsnames = gettimeseriesnames(tsc)
tsnames = 1x2 cell
     {'Acceleration'} {'Speed'}
```
# **Input Arguments**

**tsc — Input tscollection** scalar

Input tscollection, specified as a scalar.

**See Also** [timeseries](#page-11489-0) | [tscollection](#page-14432-0)

# <span id="page-4871-0"></span>**gettsafteratevent**

Create timeseries at or after event

### **Syntax**

```
tsout = gettsafteratevent(tsin,tsevent)
tsout = gettsafteratevent(tsin,tsevent,n)
```
### **Description**

tsout = gettsafteratevent(tsin,tsevent) returns a timeseries object with samples occurring at and after the event tsevent in the input timeseries tsin. The argument tsevent can be either a tsdata.event object or a character vector containing the name of the event. When tsevent is a tsdata.event object, the time defined by tsevent specifies the time. When tsevent is a character vector, the first tsdata.event object in the Events property of tsin that matches the event name specifies the time.

tsout = gettsafteratevent(tsin,tsevent,n) returns a timeseries object with samples at and after an event in tsin, where n is the number of the event occurrence for the event tsevent.

## **Examples**

### **timeseries from Event**

Units: 'seconds'

StartDate: ''

Create a timeseries object with an event occurring at time sample 2.

```
tsin = timeseries((1:5)');
tsevent = tsdata.event('MyEvent',2);
tsin = addevent(tsin,tsevent);
tsin.Events
     EventData: []
          Name: 'MyEvent'
          Time: 2
```
Create a new timeseries object that contains the data from the event sample of tsin and all samples after the event.

```
tsout = gettsafteratevent(tsin,'MyEvent');
tsout.Time
ans = 3×1
      2
      3
      4
```
### **Input Arguments**

**tsin — Input timeseries** scalar

Input timeseries, specified as a scalar.

Data Types: timeseries

**tsevent — Event** scalar | character vector

Event, specified as a scalar tsdata.event object or a character vector containing the name of an event.

**n — Event number**

scalar integer

Event number, specified as a scalar integer corresponding to the nth tsdata.event of a timeseries object.

Data Types: double | single | int8 | int16 | int32 | int64 | uint8 | uint16 | uint32 | uint64

### **Tips**

- When the input timeseries object tsin contains date character vectors and tsevent uses numeric time, the time selected by tsevent is treated as a date that is calculated relative to the StartDate property in tsin.TimeInfo.
- When tsin uses numeric time and tsevent uses calendar dates, the time selected by tsevent is treated as a numeric value that is not associated with a calendar date.

### **See Also**

[gettsafterevent](#page-4873-0) | [gettsbeforeevent](#page-4879-0) | [gettsbetweenevents](#page-4881-0) | [tsdata.event](#page-14436-0) | [timeseries](#page-11489-0)

# <span id="page-4873-0"></span>**gettsafterevent**

Create timeseries after event

### **Syntax**

```
tsout = gettsafterevent(tsin,tsevent)
tsout = gettsafterevent(tsin,tsevent,n)
```
## **Description**

tsout = gettsafterevent(tsin,tsevent) returns a timeseries object with samples occurring after the event tsevent in the input timeseries tsin. The argument tsevent can be either a tsdata. event object or a character vector containing the name of the event. When tsevent is a tsdata.event object, the time defined by tsevent specifies the time. When tsevent is a character vector, the first tsdata.event object in the Events property of tsin that matches the event name specifies the time.

tsout = gettsafterevent(tsin,tsevent,n) returns a timeseries object with samples after an event in tsin, where n is the number of the event occurrence for the event tsevent.

## **Examples**

### **timeseries after Event**

Units: 'seconds'

StartDate: ''

Create a timeseries object with an event occurring at time sample 2.

```
tsin = timeseries((1:5)');
tsevent = tsdata.event('MyEvent',2);
tsin = addevent(tsin,tsevent);
tsin.Events
     EventData: []
          Name: 'MyEvent'
          Time: 2
```
Create a new timeseries object that contains the data after the event sample.

```
tsout = gettsafterevent(tsin,'MyEvent');
tsout.Time
ans = 2×1
      3
      4
```
## **Input Arguments**

**tsin — Input timeseries** scalar

Input timeseries, specified as a scalar.

Data Types: timeseries

**tsevent — Event** scalar | character vector

Event, specified as a scalar tsdata.event object or a character vector containing the name of an event.

**n — Event number**

scalar integer

Event number, specified as a scalar integer corresponding to the nth tsdata.event of a timeseries object.

Data Types: double | single | int8 | int16 | int32 | int64 | uint8 | uint16 | uint32 | uint64

## **Tips**

- When the input timeseries object tsin contains date character vectors and tsevent uses numeric time, the time selected by tsevent is treated as a date that is calculated relative to the StartDate property in tsin.TimeInfo.
- When tsin uses numeric time and tsevent uses calendar dates, the time selected by tsevent is treated as a numeric value that is not associated with a calendar date.

### **See Also**

[gettsafteratevent](#page-4871-0) | [gettsbeforeevent](#page-4879-0) | [gettsbetweenevents](#page-4881-0) | [timeseries](#page-11489-0) | [tsdata.event](#page-14436-0)

# **gettsatevent**

Create timeseries at event

## **Syntax**

```
tsout = gettsatevent(tsin,tsevent)
tsout = gettsatevent(tsin,tsevent,n)
```
### **Description**

tsout = gettsatevent(tsin, tsevent) returns a timeseries object with samples occurring at the event tsevent in the input timeseries tsin. The argument tsevent can be either a tsdata.event object or a character vector containing the name of the event. When tsevent is a tsdata. event object, the time defined by tsevent specifies the time. When tsevent is a character vector, the first tsdata.event object in the Events property of tsin that matches the event name specifies the time.

tsout = gettsatevent(tsin,tsevent,n) returns a timeseries object with samples occurring at the event in tsin, where n is the number of the event occurrence for the event tsevent.

### **Examples**

### **timeseries at Event**

Create a timeseries object with an event occurring at time sample 2.

```
tsin = timeseries((1:5)');
tsevent = tsdata.event('MyEvent',2);
tsin = addevent(tsin,tsevent);
tsin.Events
     EventData: []
```

```
 Name: 'MyEvent'
        Time: 2
 Units: 'seconds'
 StartDate: ''
```
Create a new timeseries object that contains the data at the event sample.

```
tsout = gettsatevent(tsin,'MyEvent');
tsout.Time
```
ans  $= 2$ 

### **Input Arguments**

**tsin — Input timeseries** scalar

#### Input timeseries, specified as a scalar.

Data Types: timeseries

#### **tsevent — Event**

scalar | character vector

Event, specified as a scalar tsdata.event object or a character vector containing the name of an event.

#### **n — Event number**

scalar integer

Event number, specified as a scalar integer corresponding to the nth tsdata.event of a timeseries object.

Data Types: double | single | int8 | int16 | int32 | int64 | uint8 | uint16 | uint32 | uint64

### **Tips**

- When the input timeseries object tsin contains date character vectors and tsevent uses numeric time, the time selected by tsevent is treated as a date that is calculated relative to the StartDate property in tsin.TimeInfo.
- When tsin uses numeric time and tsevent uses calendar dates, the time selected by tsevent is treated as a numeric value that is not associated with a calendar date.

### **See Also**

[gettsafterevent](#page-4873-0) | [gettsafteratevent](#page-4871-0) | [gettsbeforeevent](#page-4879-0) | [gettsbetweenevents](#page-4881-0) | [timeseries](#page-11489-0) | [tsdata.event](#page-14436-0)

# <span id="page-4877-0"></span>**gettsbeforeatevent**

Create timeseries at or before event

### **Syntax**

```
tsout = gettsbeforeatevent(tsin,tsevent)
tsout = gettsbeforeatevent(tsin,tsevent,n)
```
### **Description**

tsout = gettsbeforeatevent(tsin,tsevent) returns a timeseries object with samples occurring at and before the event tsevent in the input timeseries tsin. The argument tsevent can be either a tsdata.event object or a character vector containing the name of the event. When tsevent is a tsdata.event object, the time defined by tsevent specifies the time. When tsevent is a character vector, the first tsdata.event object in the Events property of tsin that matches the event name specifies the time.

tsout = gettsbeforeatevent(tsin,tsevent,n) returns a timeseries object with samples at and before an event in tsin, where n is the number of the event occurrence for the event tsevent.

### **Examples**

#### **timeseries from Event**

Units: 'seconds'

StartDate: ''

Create a timeseries object with an event occurring at time sample 2.

```
tsin = timeseries((1:5)');
tsevent = tsdata.event('MyEvent',2);
tsin = addevent(tsin,tsevent);
tsin.Events
    EventData: []
          Name: 'MyEvent'
          Time: 2
```
Create a new timeseries object that contains the data from the event sample of tsin and all samples before the event.

```
tsout = gettsbeforeatevent(tsin, 'MyEvent');
tsout.Time
ans = 3×1
       \odot 1
       \overline{\phantom{a}}
```
### **Input Arguments**

**tsin — Input timeseries** scalar

Input timeseries, specified as a scalar.

Data Types: timeseries

**tsevent — Event** scalar | character vector

Event, specified as a scalar tsdata.event object or a character vector containing the name of an event.

**n — Event number**

scalar integer

Event number, specified as a scalar integer corresponding to the nth tsdata.event of a timeseries object.

Data Types: double | single | int8 | int16 | int32 | int64 | uint8 | uint16 | uint32 | uint64

### **Tips**

- When the input timeseries object tsin contains date character vectors and tsevent uses numeric time, the time selected by tsevent is treated as a date that is calculated relative to the StartDate property in tsin.TimeInfo.
- When tsin uses numeric time and tsevent uses calendar dates, the time selected by tsevent is treated as a numeric value that is not associated with a calendar date.

### **See Also**

[gettsafterevent](#page-4873-0) | [gettsbeforeevent](#page-4879-0) | [gettsbetweenevents](#page-4881-0) | [timeseries](#page-11489-0) | [tsdata.event](#page-14436-0)

# <span id="page-4879-0"></span>**gettsbeforeevent**

Create timeseries before event

## **Syntax**

```
tsout = gettsbeforeevent(tsin,tsevent)
tsout = gettsbeforeevent(tsin,tsevent,n)
```
## **Description**

tsout = gettsbeforeevent(tsin,tsevent) returns a timeseries object with samples occurring before the event tsevent in the input timeseries tsin. The argument tsevent can be either a tsdata.event object or a character vector containing the name of the event. When tsevent is a tsdata.event object, the time defined by tsevent specifies the time. When tsevent is a character vector, the first tsdata.event object in the Events property of tsin that matches the event name specifies the time.

tsout = gettsbeforeevent(tsin,tsevent,n) returns a timeseries object with samples before an event in tsin, where n is the number of the event occurrence for the event tsevent.

## **Examples**

### **timeseries before Event**

StartDate: ''

Create a timeseries object with an event occurring at time sample 2.

```
tsin = timeseries((1:5)');
tsevent = tsdata.event('MyEvent',2);
tsin = addevent(tsin,tsevent);
tsin.Events
    EventData: []
          Name: 'MyEvent'
         Time: 2
 Units: 'seconds'
```
Create a new timeseries object that contains the data before the event sample.

```
tsout = gettsbeforeevent(tsin,'MyEvent');
tsout.Time
ans = 2×1
      0
      1
```
### **Input Arguments**

**tsin — Input timeseries** scalar

Input timeseries, specified as a scalar.

Data Types: timeseries

**tsevent — Event** scalar | character vector

Event, specified as a scalar tsdata.event object or a character vector containing the name of an event.

**n — Event number**

scalar integer

Event number, specified as a scalar integer corresponding to the nth tsdata.event of a timeseries object.

Data Types: double | single | int8 | int16 | int32 | int64 | uint8 | uint16 | uint32 | uint64

### **Tips**

- When the input timeseries object tsin contains date character vectors and tsevent uses numeric time, the time selected by tsevent is treated as a date that is calculated relative to the StartDate property in tsin.TimeInfo.
- When tsin uses numeric time and tsevent uses calendar dates, the time selected by tsevent is treated as a numeric value that is not associated with a calendar date.

### **See Also**

[gettsafterevent](#page-4873-0) | [gettsbeforeatevent](#page-4877-0) | [gettsbetweenevents](#page-4881-0) | [timeseries](#page-11489-0) | [tsdata.event](#page-14436-0)

# <span id="page-4881-0"></span>**gettsbetweenevents**

Create timeseries between events

### **Syntax**

```
tsout = gettsbetweenevents(tsin,tsevent1,tsevent2)
tsout = gettsbeforeevent(tsin,tsevent1,tsevent2,n1,n2)
```
### **Description**

tsout = gettsbetweenevents(tsin,tsevent1,tsevent2) returns a timeseries object with samples occurring between the events tsevent1 and tsevent2 in the input timeseries tsin. The arguments tsevent1 and tsevent2 can be either tsdata.event objects or character vectors containing the names of the events. When tsevent1 and tsevent2 are tsdata.event objects, the times defined by the events specify the time. When tsevent1 and tsevent2 are character vectors, the first tsdata.event object in the Events property of tsin that matches the event names specifies the time.

tsout = gettsbeforeevent(tsin,tsevent1,tsevent2,n1,n2) returns a timeseries object with samples between two events in tsin, where n1 is the number of the event occurrence for tsevent1 and n2 is the number of the event occurrence for tsevent2.

### **Examples**

### **timeseries Between Events**

Create a timeseries object with events occurring at time samples 1 and 3.

```
tsin = timeseries((1:5)');
tsevent1 = tsdata.event('StartEvent', 1);tsevent2 = tsdata.event('EndEvent',3);
tsin = addevent(tsin,[tsevent1 tsevent2]);
```
Create a new timeseries object that contains the data between the two event samples.

```
tsout = gettsbetweenevents(tsin,'StartEvent','EndEvent');
tsout.Time
ans = 3×1
      1
      2
      3
```
### **Input Arguments**

**tsin — Input timeseries** scalar

#### Input timeseries, specified as a scalar.

Data Types: timeseries

#### **tsevent1 — Start event**

scalar | character vector

Start event, specified as a scalar tsdata.event object or a character vector containing the name of an event.

#### **tsevent2 — End event**

scalar | character vector

End event, specified as a scalar tsdata.event object or a character vector containing the name of an event.

#### **n1 — Start event number**

scalar integer

Start event number, specified as a scalar integer corresponding to the n1 tsdata.event of a timeseries object.

Data Types: double | single | int8 | int16 | int32 | int64 | uint8 | uint16 | uint32 | uint64

#### **n2 — End event number**

scalar integer

End event number, specified as a scalar integer corresponding to the n2 tsdata.event of a timeseries object.

Data Types: double | single | int8 | int16 | int32 | int64 | uint8 | uint16 | uint32 | uint64

### **Tips**

- When the input timeseries object tsin contains date character vectors and tsevent1 and tsevent2 use numeric time, the time selected is treated as a date that is calculated relative to the StartDate property in tsin.TimeInfo.
- When tsin uses numeric time and tsevent1 and tsevent2 use calendar dates, the time selected is treated as a numeric value that is not associated with a calendar date.

### **See Also**

[gettsafterevent](#page-4873-0) | [gettsbeforeevent](#page-4879-0) | [timeseries](#page-11489-0) | [tsdata.event](#page-14436-0)

# <span id="page-4883-0"></span>**GetVariable**

Data from variable in Automation server workspace

## **Syntax**

#### **IDL Method Signature**

```
HRESULT GetVariable([in] BSTR varname, [in] BSTR workspace,
     [out, retval] VARIANT* pdata)
```
#### **Microsoft Visual Basic Client**

GetVariable(varname As String, workspace As String) As Object

#### **MATLAB Client**

D = GetVariable(h,'varname','*workspace*')

### **Description**

D = GetVariable(h,'varname','*workspace*') gets data stored in variable varname from the specified workspace of the server attached to handle h and returns it in output argument D. The values for *workspace* are base or global.

Do *not* use GetVariable on sparse arrays, structures, or function handles.

If your scripting language requires the explicit return of a result, then use the GetVariable function in place of GetWorkspaceData, GetFullMatrix, or GetCharArray.

### **Examples**

### **Read Cell Array in VB .NET Client**

This example shows how to read a cell array from a MATLAB Automation server.

```
type getvariable.vb
```

```
Dim Matlab As Object
Dim Result As String
Dim C2 As Object
Matlab = CreateObject("matlab.application")
Result = Matlab.Execute("C1 = {25.72, 'hello', rand(4)};")
C2 = Matlab.GetVariable("C1", "base")
MsgBox("Second item in cell array: " & C2(0, 1))
```
### **Read Cell Array in VBA**

This example shows how to read a cell array from a MATLAB Automation server.

#### type getvariable.vba

```
Dim Matlab As Object 
Dim Result As String 
Dim C2 As Variant 
Set Matlab = CreateObject("matlab.application") 
Result = Matlab.Execute("C1 = {25.72, 'hello', rand(4)};") 
C2 = Matlab.GetVariable("C1", "base") 
MsgBox ("Second item in cell array: " & C2(0, 1))
```
### **See Also**

[GetWorkspaceData](#page-4886-0) | [GetFullMatrix](#page-4849-0) | [GetCharArray](#page-4828-0) | [Execute](#page-3809-0)

#### **Topics**

"Convert COM Types to MATLAB Types" "Convert MATLAB Types to COM Types"

# **Tiff.getVersion**

LibTIFF library version

# **Syntax**

versionString = Tiff.getVersion()

# **Description**

versionString = Tiff.getVersion() returns a character vector containing the version number of the LibTIFF library.

## **Examples**

### **Get Version**

Display the version of LibTIFF library.

#### Tiff.getVersion

```
ans = 'LIBTIFF, Version 4.2.0
     Copyright (c) 1988-1996 Sam Leffler
     Copyright (c) 1991-1996 Silicon Graphics, Inc.'
```
# **Algorithms**

### **References**

This function corresponds to the TIFFGetVersion function in the LibTIFF C API. To use this function, you must be familiar with the TIFF specification and technical notes. View this documentation at [LibTIFF - TIFF Library and Utilities](http://www.simplesystems.org/libtiff/).

# **See Also**

[Tiff](#page-14092-0)

### **Introduced in R2009b**

# <span id="page-4886-0"></span>**GetWorkspaceData**

Data from Automation server workspace

### **Syntax**

#### **IDL Method Signature**

```
HRESULT GetWorkspaceData([in] BSTR varname, [in] BSTR workspace,
     [out] VARIANT* pdata)
```
#### **Microsoft Visual Basic Client**

GetWorkspaceData(varname As String, workspace As String) As Object

#### **MATLAB Client**

D = GetWorkspaceData(h,'varname','*workspace*')

### **Description**

D = GetWorkspaceData(h,'varname','*workspace*') gets data stored in variable varname from the specified workspace of the server attached to handle h and returns it in output argument D. The values for *workspace* are base or global. Use this syntax when writing VBA code.

Use GetWorkspaceData instead of GetFullMatrix and GetCharArray to get numeric and character array data, respectively. Do *not* use GetWorkspaceData on sparse arrays, structures, or function handles.

For VBScript clients, use the GetWorkspaceData and PutWorkspaceData functions to pass numeric data to and from the MATLAB workspace. These functions use the variant data type instead of the safearray data type used by GetFullMatrix and PutFullMatrix. VBScript does not support safearray.

### **Examples**

#### **Read data from MATLAB Automation Server**

This example shows how to use a Visual Basic® .NET client to read data from a MATLAB Automation server.

#### type getworkspacedata.vb

```
Dim Matlab As Object
Dim C2 As Object
Dim Result As String
Matlab = CreateObject("matlab.application")
Result = MatLab.Execute("Cl = \{25.72, 'hello', rand(4)\};'')
MsgBox("In MATLAB, type" & vbCrLf & "C1")
Matlab.GetWorkspaceData("C1", "base", C2)
MsgBox("second value of Cl = " \& C2(0, 1))
```
#### **Read data from MATLAB Automation Server With VBA**

This example shows how to use a VBA client to read data from a MATLAB Automation server.

#### type getworkspacedata.vba

```
Dim Matlab As Object
Dim C2 As Variant
Dim Result As String
Set Matlab = CreateObject("mathlab.append:Result = MatLab.Execute("C1 = {25.72, 'hello', rand(4)};")
MsgBox("In MATLAB, type" & vbCrLf & "C1")
X = \text{Matlab.GetWorkspaceData("C1", "base", C2)}MsgBox("second value of C1 = " & C2(0, 1))
```
### **See Also**

[PutWorkspaceData](#page-11001-0) | [GetFullMatrix](#page-4849-0) | [GetCharArray](#page-4828-0) | [GetVariable](#page-4883-0) | [Execute](#page-3809-0)

#### **Topics**

"Convert COM Types to MATLAB Types" "Convert MATLAB Types to COM Types"

# **matlab.general Settings**

General settings including matfile settings

You can customize MATLAB using the matlab.general settings. Access matlab.general settings using the root SettingsGroup object returned by the settings function. For example, set the temporary value for the MAT-file save format to  $'v7.3'$  (where the default is 'v7').

```
s = settings;
s.matlab.general.matfile.SaveFormat.TemporaryValue = 'v7.3'
```
For more information about settings, see "Access and Modify Settings".

### **Settings**

#### **matlab.general.matfile**

#### **SaveFormat — MAT-File version** 'v7' (default) | 'v7.3' | 'v6'

MAT-File version to save MAT-files to, specified as 'v7.3', 'v7', or 'v6'.

For more information about MAT-file versions, see "MAT-File Versions".

```
Example: s.matlab.general.matfile.SaveFormat.TemporaryValue = 'v7.3'
```
#### **EnableCompression — Enable compression by default**

1 or true (default) | 0 or false

Enable compression by default, specified as a numeric or logical 1 (true) or 0 (false). Specify true to turn on compression by default or false to turn off compression by default. You can use this setting with MAT-File versions 7 and 7.3.

Example: s.matlab.general.matfile.EnableCompression.TemporaryValue = true

### **See Also**

[settings](#page-12656-0)

**Topics** "Access and Modify Settings" "MAT-File Versions"

**Introduced in R2018a**

# **ginput**

Identify axes coordinates

# **Syntax**

 $[x,y] =$  ginput(n)  $[x,y] =$ ginput  $[x,y,button] = ginput($ 

## **Description**

 $[x,y] =$  ginput (n) allows you to identify the coordinates of n points within Cartesian, polar, or geographic axes. To choose a point, move your cursor to the desired location and press either a mouse button or a key on the keyboard. Press the **Return** key to stop before all n points are selected. MATLAB returns the coordinates of your selected points. If there are no axes, calling ginput creates a Cartesian axes object.

[x,y] = ginput allows you to select an unlimited number of points until you press the **Return** key.

 $[x,y,button] = ginput($  ) also returns the mouse button or key on the keyboard used to select each point.

# **Examples**

### **Identify Points and Plot Coordinates**

Identify four points in a set of axes using ginput. To select each point, move the cursor to your desired location and press a mouse button or key.

 $[x,y] =$  ginput(4)

ginput

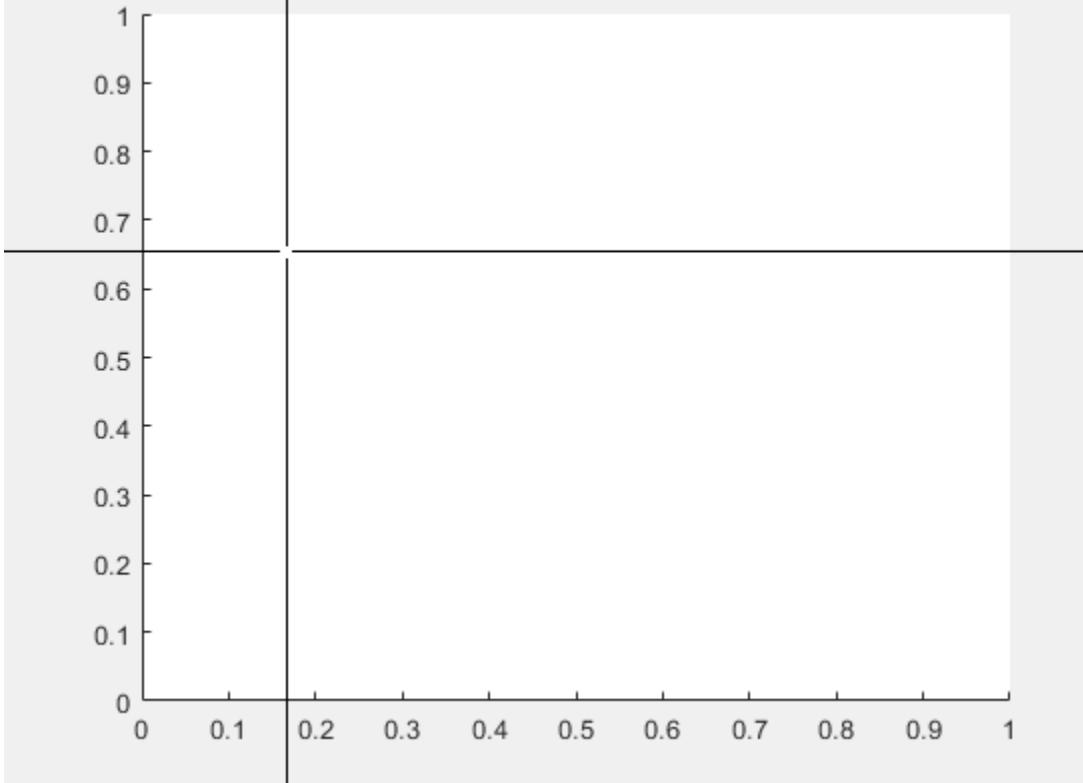

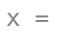

 0.3699 0.4425 0.5450 0.6130

 $y =$ 

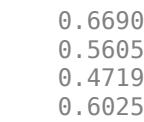

### Plot the points.

plot(x,y);

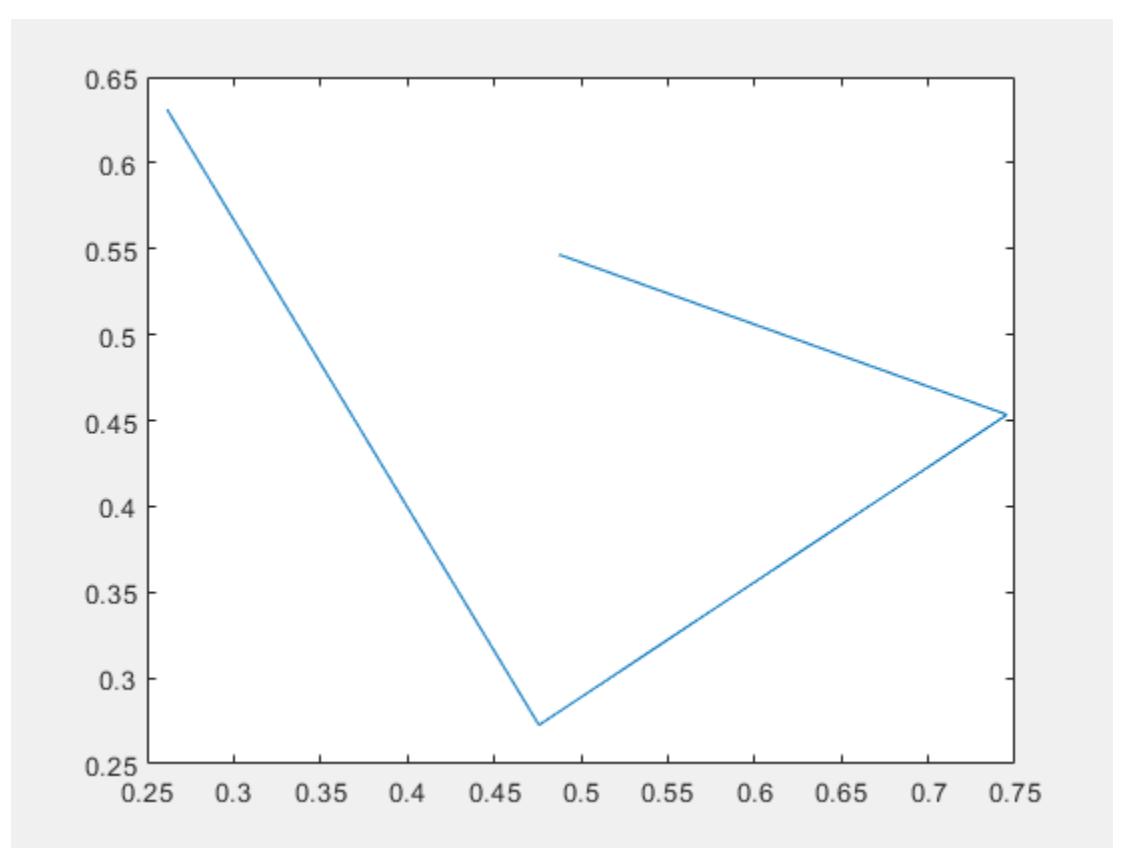

#### **Return Buttons Used to Select Coordinates**

Identify five coordinates in a set of axes using ginput. To select each point, move the cursor to your desired location and press a mouse button, lowercase letter, uppercase letter, number, or the space bar. Return the mouse buttons or ASCII numbers of the keys used to select each point.

```
[x, y, but \text{ton}] = \text{ginput}(5);button
button =
        3
     104
      32
      51
      82
```
In this case, the coordinates were identified using the right mouse button (3), the lowercase letter **h** (104), the space bar (32), the number **3** (51), and the uppercase letter **R** (82).

#### **Identify Points on Geographic Axes**

Create geographic axes and identify the latitude and longitude coordinates of four points. Then, plot the points that you identify.

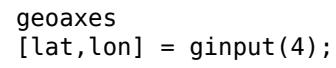

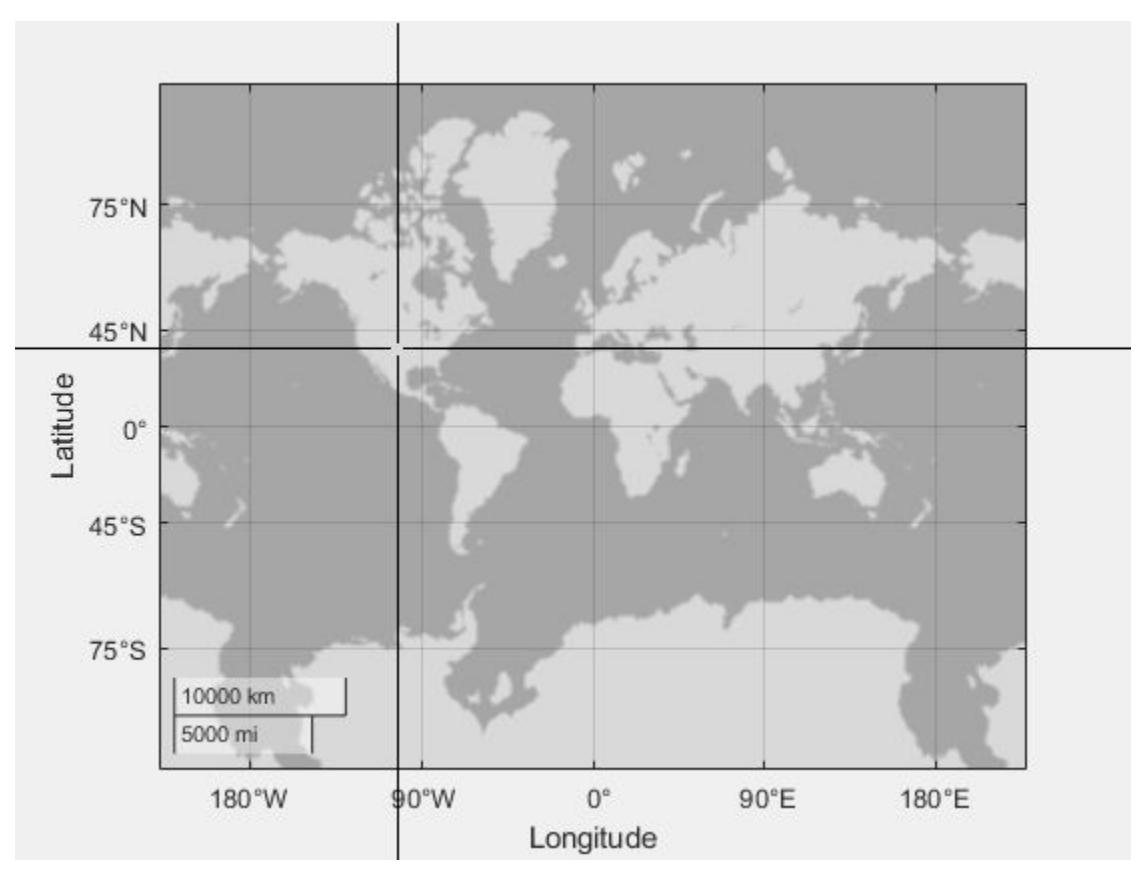

Use the hold on command and the geolimits function to maintain the map limits. Plot the identified points.

```
hold on
geolimits('manual')
geoscatter(lat,lon,'filled','b')
```
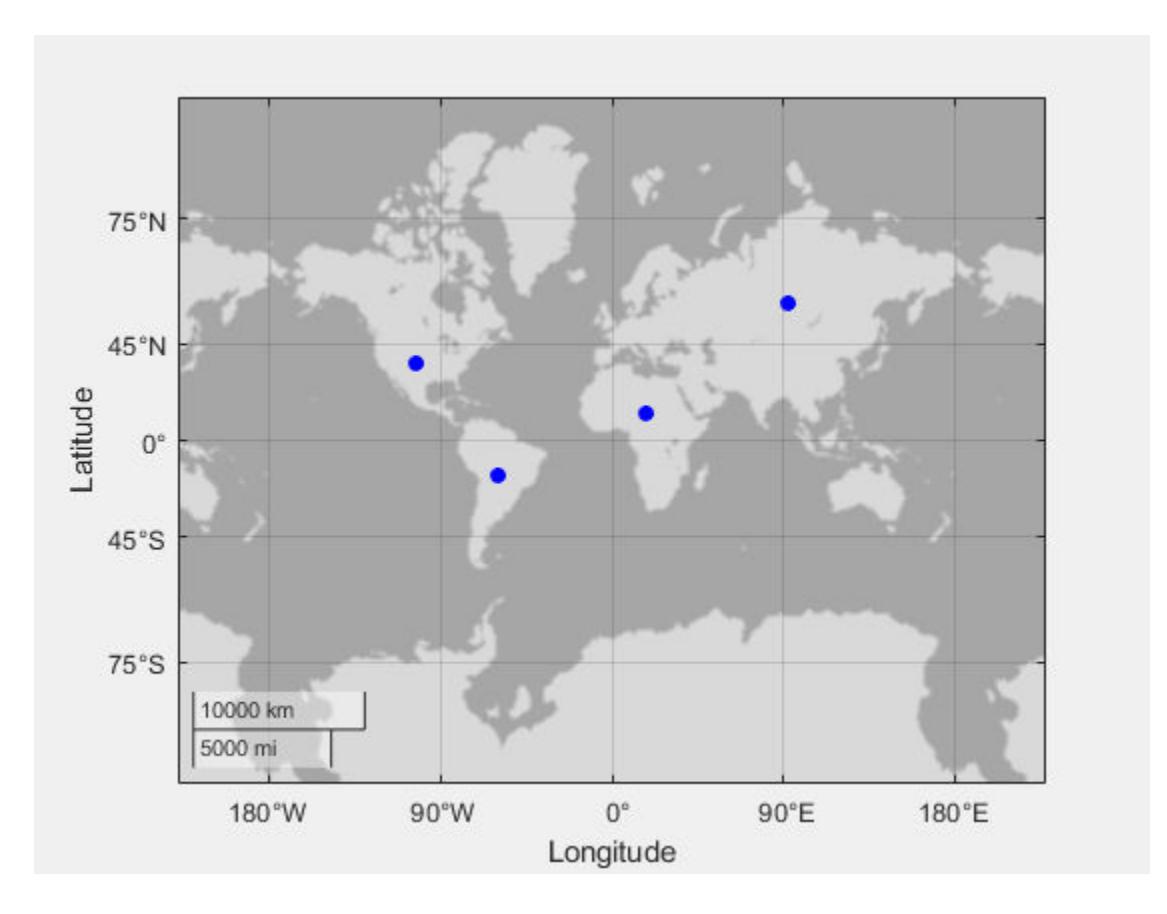

# **Input Arguments**

### **n — Number of points**

positive integer

Number of points to identify, specified as a positive integer.

### **Output Arguments**

### **x — First components of identified coordinates**

scalar | column vector

First components of the identified coordinates, returned as a scalar or column vector.

- For Cartesian axes, the values are x-coordinates.
- For polar axes, the values are theta angles. The theta angles are in the range [tmin, tmin  $+2*pi$ , where tmin is the first value of the ThetaLim vector of the polar axes. The angles are measured from the location of the zero angle in the direction specified by the ThetaDir property. The location of the zero angle is specified by the ThetaZeroLocation property.
- For geographic axes, the values are latitudes. Positive values correspond to north and negative values correspond to south.

If you choose points outside the axes limits, the values are relative to the origin for Cartesian and geographic axes. For polar axes, the values are relative to the ThetaZeroLocation.

### **y — Second components of identified coordinates**

scalar | column vector

Second components of the identified coordinates, returned as a scalar or column vector.

- For Cartesian axes , the values are y-coordinates.
- For polar axes, the values are radii. Each radius value is greater than or equal to rmin, where rmin is the first value in the RLim vector of the polar axes.
- For geographic axes, the values are longitudes. Positive values correspond to locations east of the origin and negative values correspond to locations west of the origin.

If you choose points outside the axes limits, values are still returned relative to the axes origin.

#### **button — Keys or mouse buttons used to identify points**

```
scalar | column vector
```
Keys or mouse buttons used to identify points, returned as a scalar or column vector. Mouse buttons are indicated by 1 for the left button, 2 for the middle, and 3 for the right. Double-clicks are indicated by two values. The first value is 1 for the left mouse button, 2 for the middle, and 3 for the right. The second value is 1.

Keys on the keyboard are indicated by their corresponding ASCII numbers. Taps on a screen are indicated by 1.

For example, call ginput, click using the middle mouse button, double-click using the right mouse button, and then press **Enter**. The output button is a vector containing 2, 3, and 1.

```
[-,-,button] = ginput
button = 2
      3
      1
```
**See Also**

**Functions** [gtext](#page-5440-0)

# **global**

Declare variables as global

# **Syntax**

global var1 ... varN

# **Description**

global var1 ... varN declares variables var1 ... varN as global in scope.

Ordinarily, each MATLAB function has its own local variables, which are separate from those of other functions and from those of the base workspace. However, if several functions all declare a particular variable name as global, then they all share a single copy of that variable. Any change of value to that variable, in any function, is visible to all the functions that declare it as global.

If the global variable does not exist the first time you issue the global statement, it is initialized to an empty 0x0 matrix.

If a variable with the same name as the global variable already exists in the current workspace, MATLAB issues a warning and changes the value of that variable and its scope to match the global variable.

# **Examples**

### **Share Global Variable Between Functions**

Create a function in your current working folder that sets the value of a global variable.

```
function setGlobalx(val)
global x
x = val;
```
Create a function in your current working folder that returns the value of a global variable. These two functions have separate function workspaces, but they both can access the global variable.

```
function r = getGlobalxglobal x
r = x;
```
Set the value of the global variable, x, and obtain it from a different workspace.

```
setGlobalx(1138)
r = getGlobalx
```
 $r =$ 

1138
### **Share Global Variable Between Function and Command Line**

Assign a value to the global variable using the function that you defined in the previous example.

```
clear all
setGlobalx(42)
```
Display the value of the global variable, x. Even though the variable is global, it is not accessible at the command line.

x

```
Undefined function or variable 'x'.
```
Declare x as a global variable at the command line, and display its value.

```
global x
x
x = 42
```
Change the value of x and use the function that you defined in the previous example to return the global value from a different workspace.

```
x = 1701;r = getGlobalx
r =
```
1701

# **Tips**

- To clear a global variable from all workspaces, use clear global *variable*.
- To clear a global variable from the current workspace but not other workspaces, use clear *variable*.

**See Also**

[clear](#page-1711-0) | [who](#page-15197-0) | [persistent](#page-10073-0)

**Topics** "Share Data Between Workspaces"

#### **Introduced before R2006a**

# **gmres**

Solve system of linear equations — generalized minimum residual method

# **Syntax**

```
x = \text{cmres}(A, b)x =gmres(A,b, restart)
x = \text{cmres}(A, b, \text{restart}, \text{tol})x = \text{cmres}(A, b, \text{restart}, \text{tol}, \text{maxit})x = \text{cmres}(A, b, \text{restart}, \text{tol}, \text{maxit}, M)x = gmres(A, b, restart, tol, maxit, M1, M2)x = qmres(A,b, restart, tol, maxit, M1, M2, x0)
[x, flag] = gmres()
[x, flag, relres] = qmres( )
[x, flag, relres, iter] = gmres([x, flag, relres, iter, resvec] = \overline{gmres(
```
# **Description**

 $x =$  gmres (A, b) attempts to solve the system of linear equations  $A^*x = b$  for x using the ["Generalized Minimum Residual Method" on page 1-4904](#page-4909-0). When the attempt is successful, gmres displays a message to confirm convergence. If gmres fails to converge after the maximum number of iterations or halts for any reason, it displays a diagnostic message that includes the relative residual norm(b-A\*x)/norm(b) and the iteration number at which the method stopped. For this syntax, gmres does not restart; the maximum number of iterations is  $min(size(A,1),10)$ .

 $x =$  qmres(A,b, restart) restarts the method every restart [inner iterations on page 1-4905](#page-4910-0). The maximum number of outer iterations is outer  $= min(size(A,1)/restart,10)$ . The maximum number of total iterations is restart\*outer, since gmres performs restart inner iterations for each outer iteration. If restart is  $size(A,1)$  or  $[]$ , then gmres does not restart and the maximum number of total iterations is min(size(A,1),10).

 $x =$  qmres(A,b, restart, tol) specifies a tolerance for the method. The default tolerance is 1e-6.

 $x =$  qmres(A,b, restart,tol, maxit) specifies the maximum number of [outer iterations on page](#page-4910-0) [1-4905](#page-4910-0) such that the total number of iterations does not exceed restart\*maxit. If maxit is [] then gmres uses the default,  $min(size(A,1)/restart,10)$ . If restart is size $(A,1)$  or [], then the maximum number of total iterations is maxit (instead of restart\*maxit). gmres displays a diagnostic message if it fails to converge within the maximum number of total iterations.

 $x =$  qmres(A,b, restart, tol, maxit, M) specifies a preconditioner matrix M and computes x by effectively solving the system  $M^{-1}Ax = M^{-1}b$ . Using a preconditioner matrix can improve the numerical properties of the problem and the efficiency of the calculation.

 $x = gmres(A, b, restart, tol, maxit, M1, M2)$  specifies factors of the preconditioner matrix M such that  $M = M1*M2$ .

 $x =$  gmres(A,b, restart, tol, maxit, M1, M2, x0) specifies an initial guess for the solution vector x. The default is a vector of zeros.

 $[x, flag] = gmres($  ) returns a flag that specifies whether the algorithm successfully converged. When  $flag = 0$ , convergence was successful. You can use this output syntax with any of the previous input argument combinations. When you specify the flag output, gmres does not display any diagnostic messages.

 $[x, flag, relres] = gmres($ ) also returns the relative residual norm(M\(b-A\*x))/norm(M \b), which includes the preconditioner matrix M. If flag is 0, then relres <= tol.

 $[x, flag, relres, iter] = gmres($  also returns the inner and outer iteration numbers at which x was computed as a vector  $[outer inner]$ . The outer iteration number lies in the range  $\theta$  $\leq$  iter(1)  $\leq$  maxit and the inner iteration number is in the range 0  $\leq$  iter(2)  $\leq$ restart.

 $[x, flag, relres, iter, resvec] = gmres($  also returns a vector of the residual norms at each inner iteration, including the first residual norm( $M\setminus (b-A^*x0)$ ). These are the residual norms for the preconditioned system.

### **Examples**

#### **Iterative Solution to Linear System**

Solve a square linear system using gmres with default settings, and then adjust the tolerance and number of iterations used in the solution process.

Create a random sparse matrix A with 50% density and nonzeros on the main diagonal. Also create a **Iterative Solution to Linear System**<br>Solve a square linear system using gmres with default settings<br>number of iterations used in the solution process.<br>Create a random sparse matrix A with 50% density and nonzer<br>random ve

rng default  $A =$ sprandn(400,400,0.5) + 12\*speye(400);  $b = \text{rand}(400, 1)$ ; Frame of the right-hand side of Ax = *b*.<br>
Solve Ax = sprandn(400,400,0.5) + 12\*speye(400);<br>
b = rand(400,1);<br>
Solve Ax = *b* using gmres. The output display includes the value of the relative residual error  $\frac{\|b - Ax\|_2}{$ 

 $\frac{\overline{A\mathbf{x}}}{\|b\|}$ .

```
x = \text{g}mres(A, b);
```

```
gmres stopped at iteration 10 without converging to the desired tolerance 1e-06
because the maximum number of iterations was reached.
The iterate returned (number 10) has relative residual 0.35.
```
By default gmres uses 10 iterations and a tolerance of 1e-6, and the algorithm is unable to converge in those 10 iterations for this matrix. Since the residual is still large, it is a good indicator that more iterations (or a preconditioner matrix) are needed. You also can use a larger tolerance to make it easier for the algorithm to converge.

Solve the system again using a tolerance of 1e-4 and 100 iterations.

```
tol = 1e-4;maxit = 100;x = gmres(A,b,[],tol,maxit);
```
gmres stopped at iteration 100 without converging to the desired tolerance 0.0001 because the maximum number of iterations was reached. The iterate returned (number 100) has relative residual 0.0045.

Even with a looser tolerance and more iterations the residual error does not improve enough for convergence. When an iterative algorithm stalls in this manner it is a good indication that a preconditioner matrix is needed. However, gmres also has an input that controls the number of inner iterations. By specifying a value for the inner iterations, gmres does more work per outer iteration.

Solve the system again using a restart value of 100 and a maxit value of 20. Rather than doing 100 iterations once, gmres performs 100 iterations between restarts and repeats this 20 times.

```
restart = 100:
maxit = 20;
x = gmres(A,b, restart, tol, maxit);
gmres(100) converged at outer iteration 2 (inner iteration 75) to a solution with relative resid
```
In this case specifying a large restart value for gmres enables it to converge to a solution within the allowed number of iterations. However, large restart values can consume a lot of memory when A is also large.

#### **Using gmres Preconditioner without Restart**

Examine the effect of using a preconditioner matrix with non-restarted gmres to solve a linear system.

Load west0479, a real 479-by-479 nonsymmetric sparse matrix.

load west0479  $A = west0479;$ 

system.<br>Load west0479, a real 479-by-479 nonsymmetric sparse matrix.<br>load west0479<br>A = west0479;<br>Define b so that the true solution to Ax = *b* is a vector of all ones.<br>b = sum(A,2);

 $b = sum(A, 2)$ ;

Set the tolerance and maximum number of iterations.

 $tol = 1e-12$ ;  $maxit = 20$ ;

Use gmres to find a solution at the requested tolerance and number of iterations. Specify five outputs to return information about the solution process:

- $\times$  is the computed solution to  $A^*x = b$ .
- fl0 is a flag indicating whether the algorithm converged.
- rr0 is the relative residual of the computed answer x.
- it0 is a two-element vector [outer inner] indicating the inner and outer iteration numbers when x was computed.
- rv0 is a vector of the residual history for  $||b Ax||$ .

```
[x, f10, rr0, it0, rv0] = gmres(A, b, [], tol, maxit);fl0
f10 = 1rr0
```
 $rr0 = 0.7603$ it0 it0 = *1×2* 1 20

fl0 is 1 because gmres does not converge to the requested tolerance 1e-12 within the requested 20 iterations. The best approximate solution that gmres returns is the last one (as indicated by  $it0(2)$ )  $= 20$ ). MATLAB stores the residual history in rv0.

To aid with the slow convergence, you can specify a preconditioner matrix. Since A is nonsymmetric, use ilu to generate the preconditioner  $M = L U$ . Specify a drop tolerance to ignore nondiagonal entries with values smaller than 1e-6. Solve the preconditioned system  $M^{-1}A$   $x = M^{-1}b$  by

specifying L and U as inputs to gmres. Note that when you specify a preconditioner, gmres calculates the residual norm of the preconditioned system for the outputs rr1 and rv1.

```
[L,U] = ilu(A,struct('type', 'ilutp', 'droptol', le-6));[x1, f11, r1, it1, rv1] = gmres(A,b,[],tol,maxit,L,U);
fl1
f11 = 0rr1
rr1 = 7.2303e-14it1
it1 = 1×2
      1 6
```
The use of an ilu preconditioner produces a relative residual less than the prescribed tolerance of 1e-12 at the sixth iteration. The first residual  $rv1(1)$  is norm(U\(L\b)), where M = L\*U. The last residual  $rv1(end)$  is  $norm(U\setminus(L\setminus(b-A^*x1))$ .

You can follow the progress of gmres by plotting the relative residuals at each iteration. Plot the residual history of each solution with a line for the specified tolerance.

```
semilogy(0:\text{length}(r \vee 0) - 1, r \vee 0 / \text{norm}(b), \cdot-o')
hold on
semilogy(0:length(rv1)-1,rv1/norm(U\(L\b)),'-o')
yline(tol,'r--');
legend('No preconditioner','ILU preconditioner','Tolerance','Location','East')
xlabel('Iteration number')
ylabel('Relative residual')
```
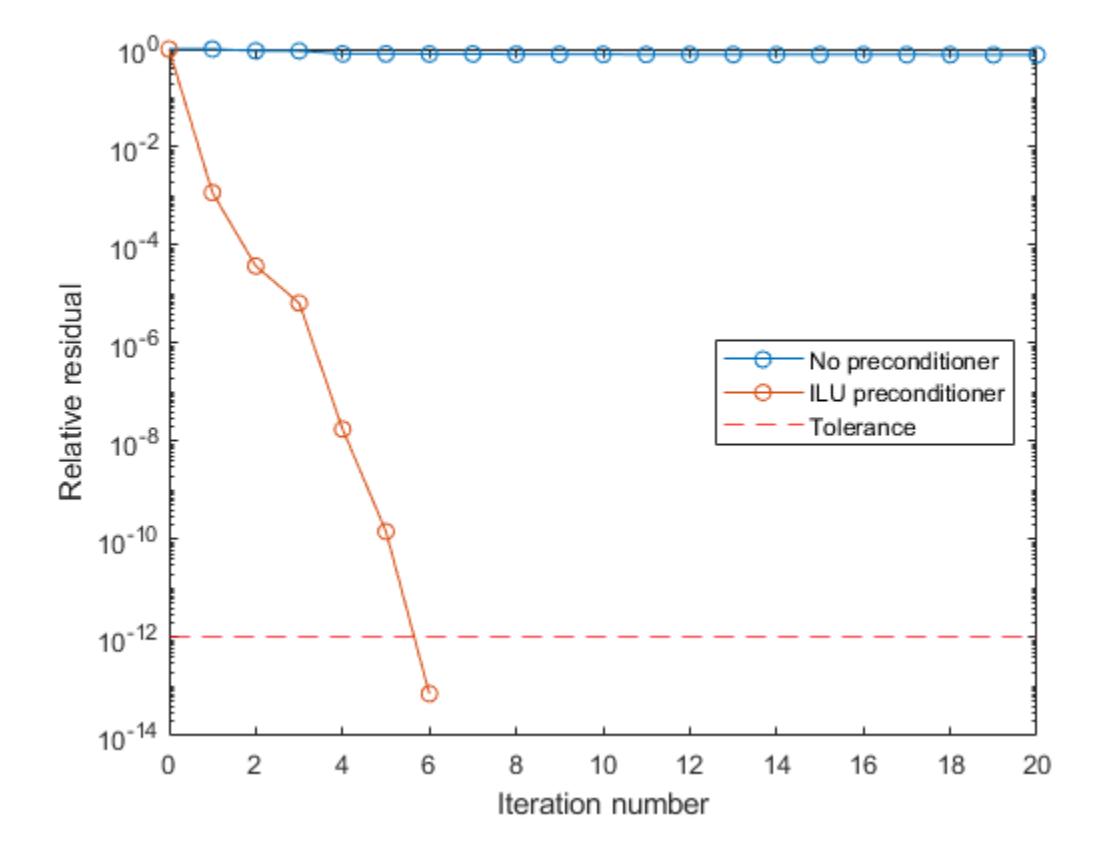

#### **Using gmres Preconditioner with Restart**

Using a preconditioner with restarted gmres.

Load west0479, a real 479-by-479 nonsymmetric sparse matrix.

load west0479  $A = west0479;$ 

Using a preconditioner with restarted gmr es.<br>
Load west0479, a real 479-by-479 nonsymmetric sparse matrix.<br>
load west0479<br>  $A = west0479$ ;<br>
Define b so that the true solution to  $Ax = b$  is a vector of all ones.<br>
b = sum(A.2):

 $b = sum(A, 2)$ ;

Construct an incomplete LU preconditioner with a drop tolerance of 1e-6.

[L,U] = ilu(A,struct('type','ilutp','droptol',1e-6));

The benefit to using restarted gmres is to limit the amount of memory required to execute the method. Without restart, gmres requires maxit vectors of storage to keep the basis of the Krylov subspace. Also, gmres must orthogonalize against all of the previous vectors at each step. Restarting limits the amount of workspace used and the amount of work done per outer iteration.

Execute gmres(3), gmres(4), and gmres(5) using the incomplete LU factors as preconditioners. Use a tolerance of 1e-12 and a maximum of 20 outer iterations.

```
tol = 1e-12;maxit = 20;[x3, f13, rr3, it3, rv3] = gmces(A, b, 3, tol, maxit, L, U);[x4, f14, r14, it4, rv4] = gmres(A, b, 4, tol, maxit, L, U);[x5, f15, rr5, it5, rv5] = gmres(A, b, 5, tol, maxit, L, U);fl3
f13 = 0fl4
f14 = 0fl5
f15 = 0
```
fl3, fl4, and fl5 are all 0 because in each case restarted gmres drives the relative residual to less than the prescribed tolerance of 1e-12.

The following plot shows the convergence history of each restarted gmres method. gmres(3) converges at outer iteration 5, inner iteration 3 (it  $3 = [5, 3]$ ) which would be the same as outer iteration 6, inner iteration 0, hence the marking of 6 on the final tick mark.

```
semilogy(1:1/3:6,rv3/norm(U\(L\b)),'-o');
h1 = gca;h1.XTick = (1:6);title('gmres(N) for N = 3, 4, 5')
xlabel('Outer iteration number');
ylabel('Relative residual');
hold on
semilogy(1:1/4:3,rv4/norm(U\(L\b)),'-o');
semilogy(1:1/5:2.8,rv5/norm(U\(L\b)),'-o');
yline(tol,'r--');
hold off
legend('gmres(3)','gmres(4)','gmres(5)','Tolerance')
grid on
```
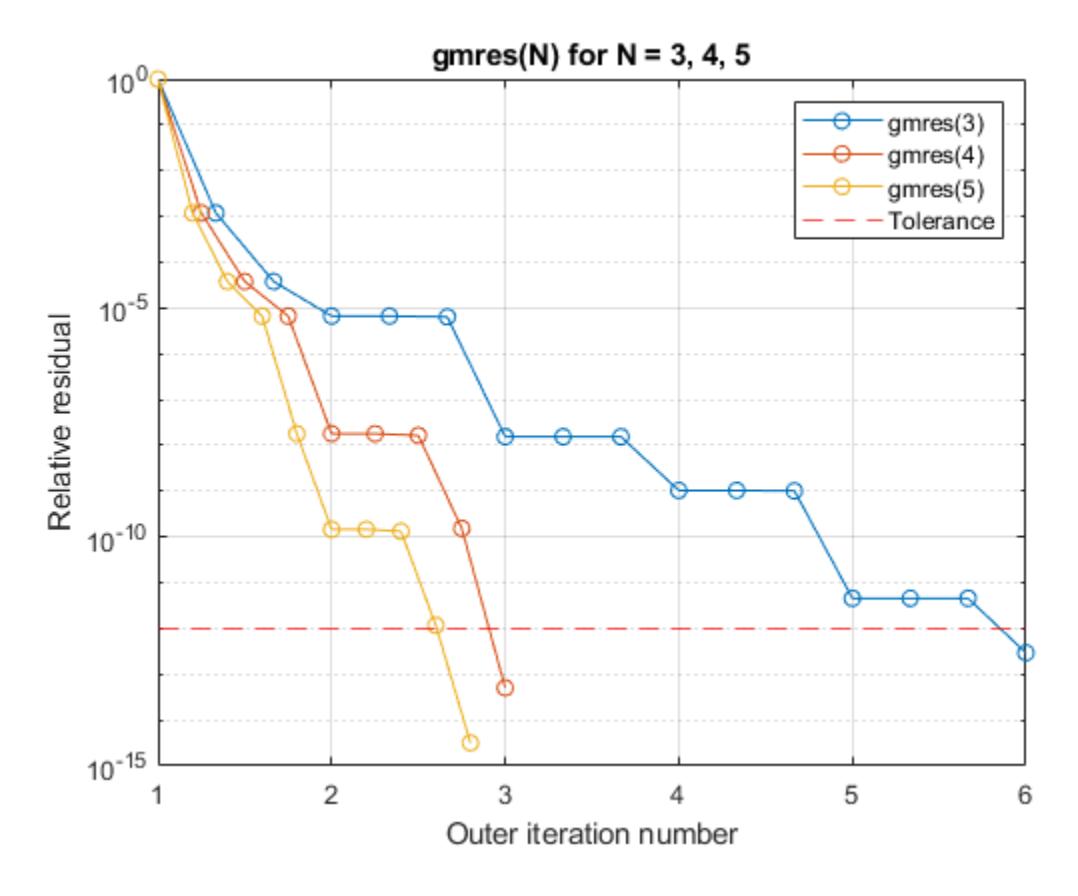

In general the larger the number of inner iterations, the more work gmres does per outer iteration and the faster it can converge.

#### **Supplying Initial Guess**

Examine the effect of supplying gmres with an initial guess of the solution.

Create a tridiagonal sparse matrix. Use the sum of each row as the vector for the right-hand side of **Supplying Initial Guess**<br>Examine the effect of supplying gmres with an initial guess of<br>Create a tridiagonal sparse matrix. Use the sum of each row<br>Ax = b so that the expected solution for x is a vector of ones.<br>n = 900.

```
n = 900;e = ones(n, 1);A = spdiags([e 2*e e], -1:1, n, n);
b = sum(A, 2);
```
 $(XA = b$  so that the capected solution for  $X$  is a vector of ones.<br>  $n = 900$ ;<br>  $e = \text{ones}(n, 1)$ ;<br>  $A = \text{spdiags}$  ([e 2\*e e], -1:1, n, n);<br>  $b = \text{sum}(A, 2)$ ;<br>
Use gmres to solve  $Ax = b$  twice: one time with the default initial guess the initial guess in the second solution as a vector with all elements equal to 0.99.

```
maxit = 200;
x1 = 9 m res (A, b, [], [], maxit);
gmres converged at iteration 27 to a solution with relative residual 9.5e-07.
```

```
x0 = 0.99*ex2 = gmres(A,b,[],[],maxit,[],[],x0);
```
gmres converged at iteration 7 to a solution with relative residual 6.7e-07.

In this case supplying an initial guess enables gmres to converge more quickly.

#### **Returning Intermediate Results**

You also can use the initial guess to get intermediate results by calling gmres in a for-loop. Each call to the solver performs a few iterations and stores the calculated solution. Then you use that solution as the initial vector for the next batch of iterations.

For example, this code performs 100 iterations four times and stores the solution vector after each pass in the for-loop:

```
x0 = zeros(size(A, 2), 1);tol = le-8;maxit = 100;for k = 1:4[x, flag, relres] = gmres(A, b, [], tol, maxit, [], [], x0);X(:,k) = x;R(k) = relres;
    x\theta = x;end
```
 $X(:,k)$  is the solution vector computed at iteration k of the for-loop, and  $R(k)$  is the relative residual of that solution.

#### **Using Function Handle Instead of Numeric Matrix**

Solve a linear system by providing gmres with a function handle that computes  $A^*x$  in place of the coefficient matrix A.

One of the Wilkinson test matrices generated by gallery is a 21-by-21 tridiagonal matrix. Preview the matrix.

#### $A = gallery('wilk', 21)$

```
A = 21×21
```
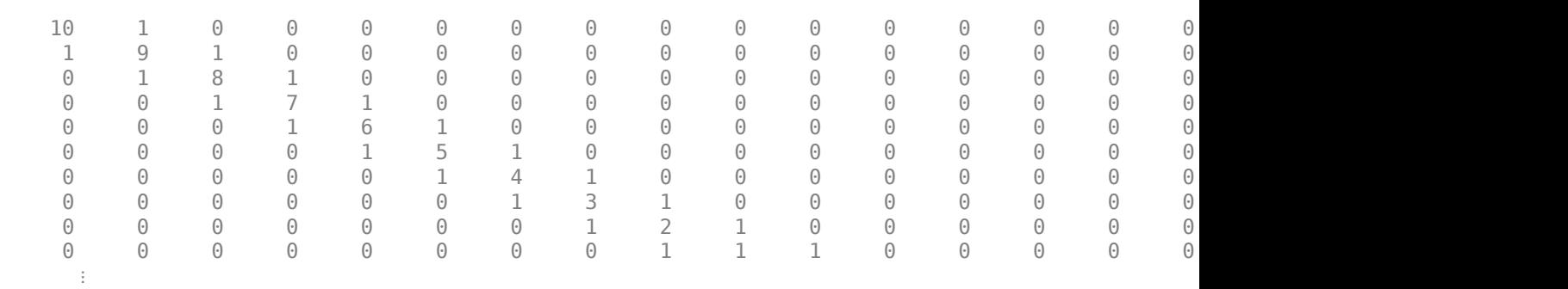

The Wilkinson matrix has a special structure, so you can represent the operation  $A^*x$  with a function handle. When A multiplies a vector, most of the elements in the resulting vector are zeros. The

nonzero elements in the result correspond with the nonzero tridiagonal elements of A. Moreover, only the main diagonal has nonzeros that are not equal to 1.

The expression Ax becomes:

$$
Ax = \begin{bmatrix} 10 & 1 & 0 & \cdots & \cdots & \cdots & 0 & 0 \\ 1 & 9 & 1 & 0 & & & & 0 \\ 0 & 1 & 8 & 1 & 0 & & & 0 \\ \vdots & 0 & 1 & 7 & 1 & 0 & & 0 \\ 0 & 1 & 6 & 1 & 0 & & 0 \\ \vdots & & 0 & 1 & 5 & 1 & 0 & 0 \\ 0 & 1 & 4 & 1 & 0 & \vdots & 0 \\ 0 & 0 & \cdots & \cdots & \cdots & 0 & 1 & 10 \end{bmatrix} \begin{bmatrix} x_1 \\ x_2 \\ x_3 \\ x_4 \\ x_5 \\ \vdots \\ x_{19} + 9x_{20} + x_{21} \\ x_{20} + 10x_{21} \end{bmatrix}.
$$

The resulting vector can be written as the sum of three vectors:

$$
Ax = \begin{bmatrix} 0 + 10x_1 + x_2 \\ x_1 + 9x_2 + x_3 \\ x_2 + 8x_3 + x_4 \\ \vdots \\ x_{19} + 9x_{20} + x_{21} \\ x_{20} + 10x_{21} + 0 \end{bmatrix} = \begin{bmatrix} 0 \\ x_1 \\ \vdots \\ x_{20} \end{bmatrix} + \begin{bmatrix} 10x_1 \\ 9x_2 \\ \vdots \\ 10x_{21} \end{bmatrix} + \begin{bmatrix} x_2 \\ \vdots \\ x_{21} \end{bmatrix}.
$$

In MATLAB®, write a function that creates these vectors and adds them together, thus giving the value of A\*x:

```
function y = afun(x)y = [0; x(1:20)] + ...[(10:-1:0) ; (1:10)']. *x + ...
    [x(2:21); 0];end
```
(This function is saved as a local function at the end of the example.)

y = [0; x(1:20)] + ...<br>
[(10:-1:0)'; (1:10)'].\*x + ...<br>
[x(2:21); 0];<br>
end<br>
(This function is saved as a local function at the end of the example.)<br>
Now, solve the linear system Ax = *b* by providing gmres with the functio Use a tolerance of 1e-12, 15 outer iterations, and 10 inner iterations before restart.

```
b = ones(21, 1);tol = 1e-12;maxit = 15;restart = 10;
x1 = gmres(@afun,b,restart,tol,maxit)
gmres(10) converged at outer iteration 5 (inner iteration 10) to a solution with relative residual
x1 = 21×1
     0.0910
     0.0899
     0.0999
```
 0.1109 0.1241 0.1443 0.1544 0.2383 0.1309 0.5000 ⋮

#### Check that  $afun(x1)$  produces a vector of ones.

#### $afun(x1)$

ans = *21×1* 1.0000 1.0000 1.0000 1.0000 1.0000

 1.0000 1.0000 1.0000 1.0000 1.0000 ⋮

#### **Local Functions**

```
function y = afun(x)y = [0; x(1:20)] + ...[(10:-1:0) ; (1:10)']. *x + ...
    [x(2:21); 0];end
```
### **Input Arguments**

#### **A — Coefficient matrix**

matrix | function handle

Coefficient matrix, specified as a square matrix or function handle. This matrix is the coefficient matrix in the linear system  $A^*x = b$ . Generally, A is a large sparse matrix or a function handle that returns the product of a large sparse matrix and column vector.

#### **Specifying A as a Function Handle**

You can optionally specify the coefficient matrix as a function handle instead of a matrix. The function handle returns matrix-vector products instead of forming the entire coefficient matrix, making the calculation more efficient.

To use a function handle, use the function signature function  $y = afun(x)$ . "Parameterizing Functions" explains how to provide additional parameters to the function afun, if necessary. The function call  $afun(x)$  must return the value of  $A^*x$ .

```
Data Types: double | function_handle
```
Complex Number Support: Yes

### **b — Right-hand side of linear equation**

column vector

Right-hand side of linear equation, specified as a column vector. The length of b must be equal to  $size(A,1)$ .

Data Types: double Complex Number Support: Yes

#### **restart — Number of inner iterations before restart**

[] or size(A, 1) (default) | positive scalar integer

Number of inner iterations before restart, specified as a scalar integer. Use this input along with the maxit input to control the maximum number of iterations, restart\*maxit. If restart is [] or  $size(A,1)$ , then gmres does not restart and the total number of iterations is maxit.

A large restart value typically leads to better convergence behavior, but also has higher time and memory requirements.

Data Types: double

#### **tol — Method tolerance**

[] or  $1e-6$  (default) | positive scalar

Method tolerance, specified as a positive scalar. Use this input to trade-off accuracy and runtime in the calculation. gmres must meet the tolerance within the number of allowed iterations to be successful. A smaller value of tol means the answer must be more precise for the calculation to be successful.

Data Types: double

#### **maxit — Maximum number of outer iterations**

positive scalar integer

Maximum number of outer iterations, specified as a positive scalar integer. Increase the value of maxit to allow more iterations for gmres to meet the tolerance tol. Generally, the smaller the value of tol, the more iterations are required to successfully complete the calculation.

If the restart input is also specified, then the total number of iterations is restart\*maxit. Otherwise, the total number of iterations is maxit.

The default value of maxit depends on whether restart is specified:

- If restart is unspecified, or specified as  $[]$  or  $size(A,1)$ , then the default value of maxit is  $min(size(A,1),10)$ .
- If restart is specified as a value in the range  $1 \le r$  restart  $\le$  size(A, 1), then the default value of maxit is min(ceil(size(A,1)/restart),10).

Data Types: double

#### **M, M1, M2 — Preconditioner matrices (as separate arguments)**

eye(size(A)) (default) | matrices | function handles

Preconditioner matrices, specified as separate arguments of matrices or function handles. You can specify a preconditioner matrix M or its matrix factors  $M = M1*M2$  to improve the numerical aspects of the linear system and make it easier for gmres to converge quickly. You can use the incomplete matrix factorization functions [ilu](#page-6599-0) and [ichol](#page-6563-0) to generate preconditioner matrices. You also can use [equilibrate](#page-3688-0) prior to factorization to improve the condition number of the coefficient matrix. For more information on preconditioners, see "Iterative Methods for Linear Systems".

gmres treats unspecified preconditioners as identity matrices.

#### **Specifying M as a Function Handle**

You can optionally specify any of M, M1, or M2 as function handles instead of matrices. The function handle performs matrix-vector operations instead of forming the entire preconditioner matrix, making the calculation more efficient.

To use a function handle, use the function signature function  $y = mfun(x)$ . "Parameterizing Functions" explains how to provide additional parameters to the function mfun, if necessary. The function call  $mfun(x)$  must return the value of  $M\$  or  $M2\$  ( $M1\$ ).

```
Data Types: double | function handle
Complex Number Support: Yes
```
#### **x0 — Initial guess**

[] or a column vector of zeros (default) | column vector

Initial guess, specified as a column vector with length equal to  $size(A,2)$ . If you can provide gmres with a more reasonable initial guess  $\times$ 0 than the default vector of zeros, then it can save computation time and help the algorithm converge faster.

Data Types: double Complex Number Support: Yes

### **Output Arguments**

#### **x — Linear system solution**

column vector

Linear system solution, returned as a column vector. This output gives the approximate solution to the linear system  $A^*x = b$ . If the calculation is successful (flaq = 0), then relres is less than or equal to tol.

Whenever the calculation is not successful (flag  $\sim$  = 0), the solution x returned by gmres is the one with minimal residual norm computed over all the iterations.

#### **flag — Convergence flag**

scalar

Convergence flag, returned as one of the scalar values in this table. The convergence flag indicates whether the calculation was successful and differentiates between several different forms of failure.

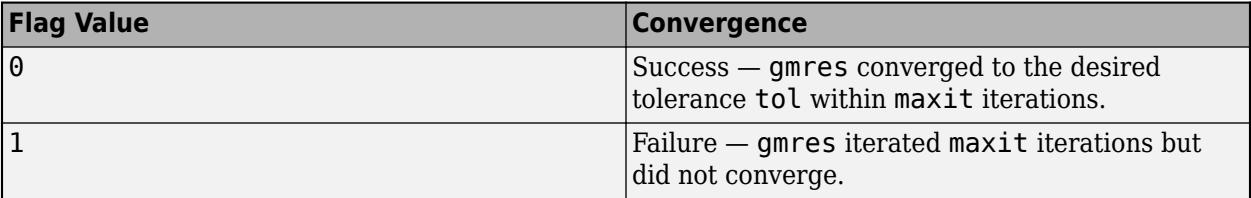

<span id="page-4909-0"></span>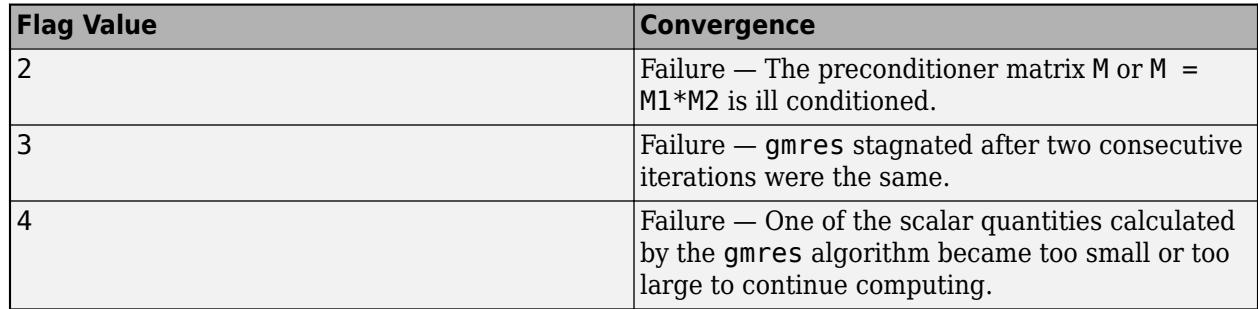

#### **relres — Relative residual error**

scalar

Relative residual error, returned as a scalar. The relative residual error relres =  $norm(M\setminus(b A^*$ x))/norm(M\b) is an indication of how accurate the answer is. Note that gmres includes the preconditioner matrix M in the relative residual calculation, while most other iterative solvers do not. If the calculation converges to the tolerance tol within maxit iterations, then relres  $\le$  tol.

Data Types: double

#### **iter — Outer and inner iteration numbers**

vector

Outer and inner iteration numbers, returned as a two-element vector [outer inner]. This output indicates the inner and outer iteration numbers at which the computed answer for x was calculated:

- If restart is unspecified, or specified as  $[$  or size(A,1), then outer = 1 and all iterations are considered to be inner iterations.
- If restart is specified as a value in the range  $1 \leq$  restart  $\leq$  size(A, 1), then the outer iteration number is in the range  $0 \le$  outer  $\le$  maxit and the inner iteration number is in the range  $0 \leq i$ nner  $\leq$  restart.

Data Types: double

#### **resvec — Residual error**

vector

Residual error, returned as a vector. The residual error norm( $M\$  (b-A\*x)) reveals how close the algorithm is to converging for a given value of x. Note that gmres includes the preconditioner matrix M in the relative residual calculation, while most other iterative solvers do not. The number of elements in resvec is equal to the total number of iterations (if restart is used, this is at most restart\*maxit). You can examine the contents of resvec to help decide whether to change the values of restart, tol, or maxit.

Data Types: double

### **More About**

#### **Generalized Minimum Residual Method**

The generalized minimum residual (GMRES) algorithm was developed to extend the minimum residual (MINRES) algorithm to unsymmetric matrices.

Like conjugate gradients (CG) methods, the GMRES algorithm computes orthogonal sequences, but GMRES needs to store all previous vectors in the sequences. This storage of previous vectors can

<span id="page-4910-0"></span>consume a lot of memory if left unchecked. The "restarted" version of the algorithm controls storage of these sequences by periodically clearing the intermediate sequences and using the results as the initial value in another iteration.

Choosing an appropriate "restart" value is essential to good performance, but choosing such a value is mostly a matter of experience. If the number of iterations before restart is too small, the algorithm might be very slow to converge or fail to converge entirely. But if the restart value is too large, then the algorithm has increased storage requirements and might do unnecessary work [\[1\]](#page-4911-0).

#### **Inner and Outer Iterations**

*Inner iterations* are the iterations that gmres completes before restarting. You can specify the number of inner iterations with the restart argument.

Each time gmres restarts, the *outer iteration* number advances. You can specify the maximum number of outer iterations with the maxit argument. The default number of outer iterations is min(size(A,1)/restart,10).

For example, if you do not specify restart, then the maximum number of iterations is determined by the value of maxit, and gmres does not restart:

```
No Restart Specified
outer = 1inner = maxit = 4Iteration #
                  1
                          2
                                  3
                                          4
```
However, when you specify restart, the gmres function performs several inner iterations (specified by restart) for each outer iteration (specified by maxit). In this case, the maximum number of total iterations is restart\*maxit:

```
Restart Specified
outer = maxit = 2inner = restart = 4Outer Iteration #
                              1.
                                             2
                        1 \mid 2 \mid 3 \mid 4Inner Iteration #
```
### **Tips**

• Convergence of most iterative methods depends on the condition number of the coefficient matrix, cond(A). When A is square, you can use [equilibrate](#page-3688-0) to improve its condition number, and on its own this makes it easier for most iterative solvers to converge. However, using equilibrate

<span id="page-4911-0"></span>also leads to better quality preconditioner matrices when you subsequently factor the equilibrated matrix  $B = R^*P^*A^*C$ .

• You can use matrix reordering functions such as dissect and symrcm to permute the rows and columns of the coefficient matrix and minimize the number of nonzeros when the coefficient matrix is factored to generate a preconditioner. This can reduce the memory and time required to subsequently solve the preconditioned linear system.

### **References**

- [1] Barrett, R., M. Berry, T. F. Chan, et al., *Templates for the Solution of Linear Systems: Building Blocks for Iterative Methods*, SIAM, Philadelphia, 1994.
- [2] Saad, Yousef and Martin H. Schultz, "GMRES: A generalized minimal residual algorithm for solving nonsymmetric linear systems," *SIAM J. Sci. Stat. Comput.*, July 1986, Vol. 7, No. 3, pp. 856-869.

# **Extended Capabilities**

#### **Thread-Based Environment**

Run code in the background using MATLAB® backgroundPool or accelerate code with Parallel Computing Toolbox™ ThreadPool.

This function fully supports thread-based environments. For more information, see "Run MATLAB Functions in Thread-Based Environment".

#### **GPU Arrays**

Accelerate code by running on a graphics processing unit (GPU) using Parallel Computing Toolbox™.

Usage notes and limitations:

- When input A is a sparse matrix:
	- Only one sparse matrix preconditioner M is supported.
	- For a sparse matrix preconditioner, resvec returns the residual norms norm( $B-A^*X$ ) without applying the preconditioner.
	- If you use two preconditioners, M1 and M2, then both preconditioners must be functions.
	- For GPU arrays, gmres does not detect stagnation (Flag 3). Instead, it reports failure to converge (Flag 1).

For more information, see "Run MATLAB Functions on a GPU" (Parallel Computing Toolbox).

#### **Distributed Arrays**

Partition large arrays across the combined memory of your cluster using Parallel Computing Toolbox™.

Usage notes and limitations:

• If M1 is a function, then it is applied independently to each row.

For more information, see "Run MATLAB Functions with Distributed Arrays" (Parallel Computing Toolbox).

## **See Also**

[lsqr](#page-7901-0) | [minres](#page-8772-0) | [pcg](#page-9960-0) | [qmr](#page-11024-0) | [symmlq](#page-13554-0) | [mldivide](#page-8810-0) | [ilu](#page-6599-0)

### **Topics**

"Iterative Methods for Linear Systems"

### **Introduced before R2006a**

# **gobjects**

Initialize array for graphics objects

### **Syntax**

```
H = qobjects(n)H = gobjects(s1, \ldots, sn)H = gobjects(v)H = qobjectsH = gobjects(0)
```
# **Description**

H = gobjects(n) returns an n-by-n graphics object array. Use the gobjects function instead of the ones or zeros functions to preallocate an array to store graphics objects.

 $H = gobjects(s1,...,sn)$  returns an s1-by-...-by-sn graphics object array, where the list of integers s1,...,sn defines the dimensions of the array. For example, gobjects(2,3) returns a 2 by-3 array.

 $H = gobjects(v)$  returns a graphics object array where the elements of the row vector, v, define the dimensions of the array. For example, gobjects([2,3,4]) returns a 2-by-3-by-4 array.

H = gobjects returns a 1-by-1 graphics object array.

 $H = gobjects(0)$  returns an empty graphics object array.

### **Examples**

### **Specify Array Dimensions**

Preallocate a 4-by-1 array to store graphics handles.

```
H = qobjects(4,1)
```

```
H = 4x1 GraphicsPlaceholder array:
  GraphicsPlaceholder
  GraphicsPlaceholder
  GraphicsPlaceholder
  GraphicsPlaceholder
```
#### **Specify Array Dimensions with Size of Existing Array**

Create an array to store graphics handles using the size of an existing array.

Define A as a 3-by-4 array.

A = [1,2,3,2; 4,5,6,6; 7,8,9,7];

Create an array of graphics handles using the size of A.

```
v = size(A);H = qobjects(v);
```
The dimensions of the graphics handle array are the same as the dimensions of A.

```
isequal(size(H),size(A))
ans = logical
    1
```
#### **Return Empty Handle Array**

Use the gobjects function to return an empty array.

```
H = gobjects(0)H = 0x0 empty GraphicsPlaceholder array.
```
### **Input Arguments**

#### **n — defines n-by-n array**

integer value

Size of the object array, specified as an integer value. Negative integers are treated as 0. The array has dimensions n-by-n.

Data Types: single | double | int8 | int16 | int32 | int64 | uint8 | uint16 | uint32 | uint64

#### **s1,...,sn — Size of each array dimension**

two or more integer values

Size of each array dimension, specified as a list of two or more integer values. Negative integers are treated as 0.

Data Types: single | double | int8 | int16 | int32 | int64 | uint8 | uint16 | uint32 | uint64

#### **v — Size of each array dimension**

row vector of integer values

Size of each array dimension, specified as a row vector of integer values. Negative integers are treated as 0.

Example: [2,4,6,7]

Data Types: single | double | int8 | int16 | int32 | int64 | uint8 | uint16 | uint32 | uint64

### **0 — Define an empty array**

one or more dimensions equal to 0

Define an empty array by specifying one or more dimension equal to 0

# **Output Arguments**

#### **H — Initialized graphics object array**

graphics object array of specified size

Initialized graphics object array of type GraphicsPlaceholder. Use this array to contain any type of graphics object.

### **See Also**

**Topics** "Graphics Arrays"

**Introduced in R2013a**

#### gplot

# **gplot**

Plot nodes and edges in adjacency matrix

# **Syntax**

gplot(A,XYCoords) gplot(A,XYCoords,LineSpec)  $[x,y] = gplot(A,XYCoords)$ 

# **Description**

gplot(A,XYCoords) plots a graph of the nodes and edges defined in the adjacency matrix A at the coordinates specified in XYCoords. The adjacency matrix A is an n-by-n matrix, where n is the number of nodes. XYCoords is an n-by-2 matrix specifying *xy*-coordinates for each node.

gplot(A,XYCoords,LineSpec) additionally uses LineSpec to specify the line type, marker symbol, and color to use in the plot. For example,  $gplot(A,XY, 'r-*')$  uses red lines for edges and red asterisks for nodes.

 $[x, y] = gplot(A, XYCoords)$  returns the NaN-delimited vectors x and y without generating a plot. Use x and y to generate a plot at a later time using  $plot(x,y)$ .

# **Examples**

### **Plot Graph of Nodes Using Asterisks**

Plot half of the carbon-60 molecule, placing asterisks at each node.

```
k = 1:30;[B, XY] = \text{bucky};gplot(B(k,k),XY(k,[1 2]),'-*')
axis square
```
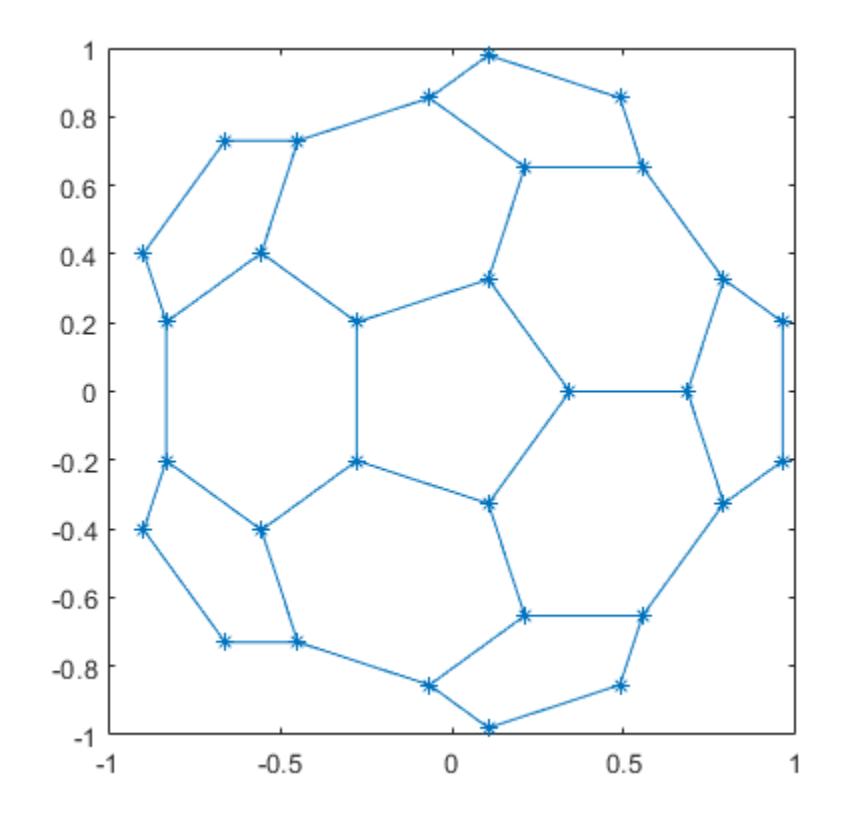

### **Input Arguments**

#### **A — Adjacency matrix**

matrix

Adjacency matrix, specified as a matrix. A describes the connections between the nodes in the graph by the location of nonzero values. If node i and node j are connected, then  $A(i,j)$  or  $A(j,i)$  is nonzero; otherwise,  $A(i, j)$  and  $A(j, i)$  are zero.

Example:  $A = \text{ones}(5)$  is the adjacency matrix of a graph with five nodes where each node is connected to all the others.

Example:  $A = [0 \ 1 \ 1 \ 1; \ 1 \ 0 \ 0 \ 0; \ 1 \ 0 \ 0 \ 0; \ 1 \ 0 \ 0 \ 0]$  is the adjacency matrix of a graph with four nodes where one node connects to the other three.

Data Types: single | double

#### **XYCoords —** *xy***-coordinates of nodes**

N-by-2 matrix

*xy*-coordinates of nodes, specified as an N-by-2 matrix. Each row in XYCoords defines the coordinates for one node in the graph, so XYCoords(i,:) =  $[x(i) y(i)]$  gives the coordinates for node i.

Example: XYCoords =  $[1\ 2; 3\ 4]$  plots one node at  $(1,2)$  and a second node at  $(3,4)$ .

**LineSpec — Line style, marker, and color**

character vector | string

Line style, marker, and color, specified as a character vector or string containing symbols. The symbols can appear in any order. You do not need to specify all three characteristics (line style, marker, and color). For example, if you omit the line style and specify the marker, then the plot shows only the marker and no line.

Example: '--or' is a red dashed line with circle markers

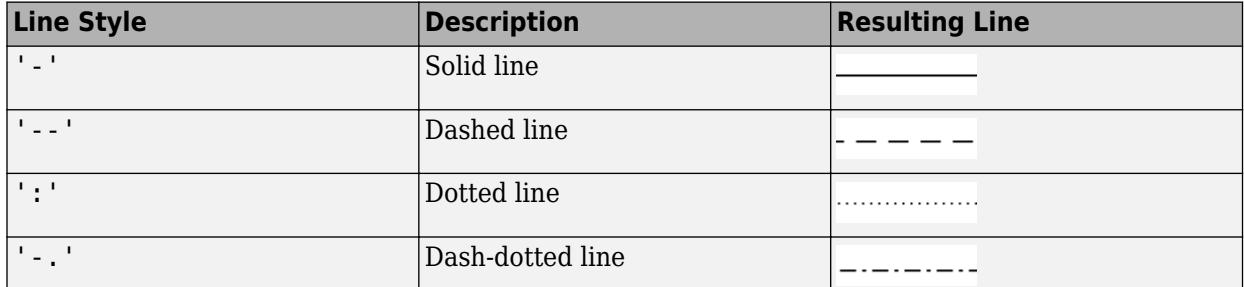

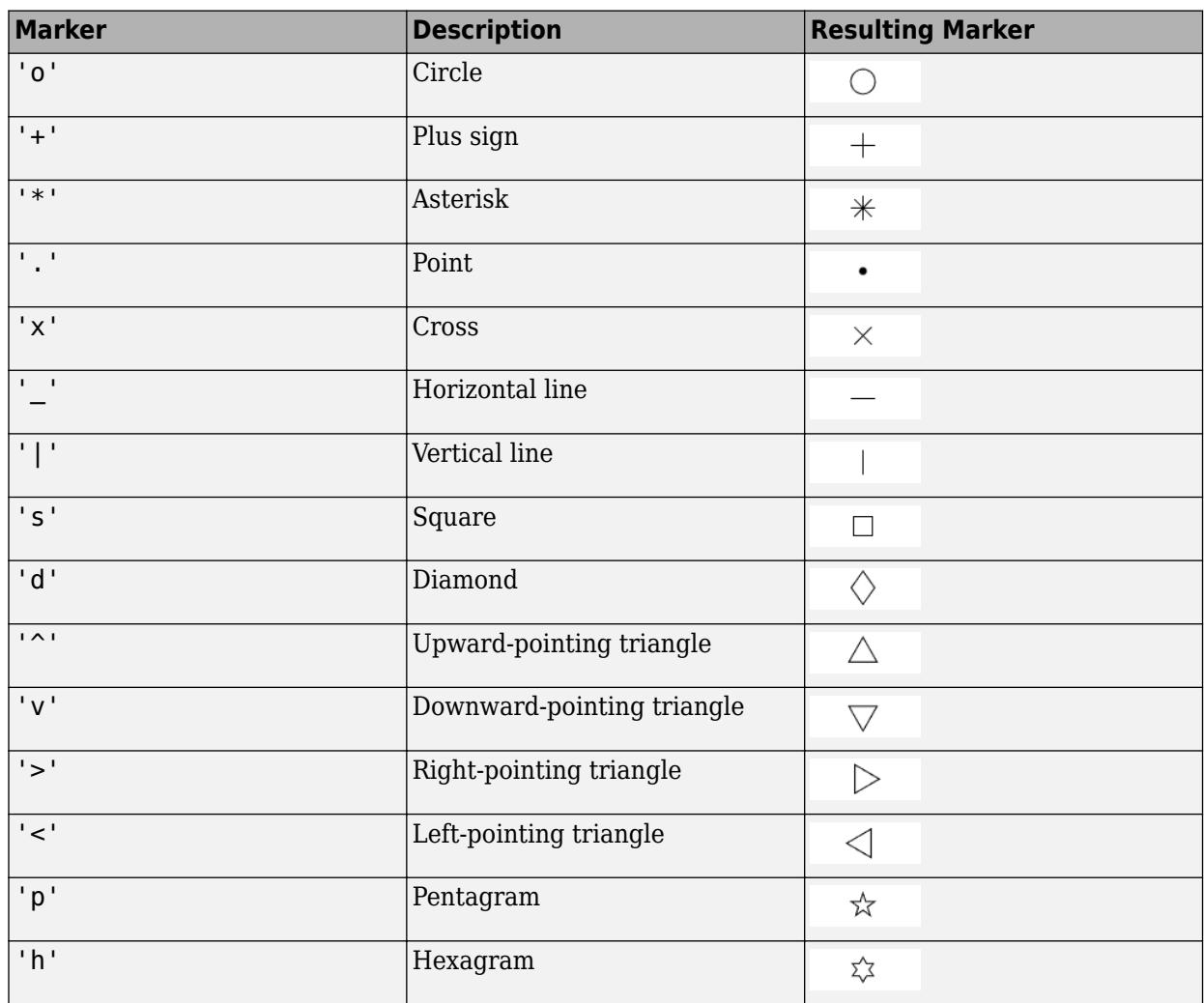

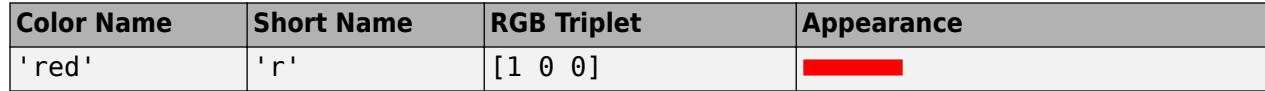

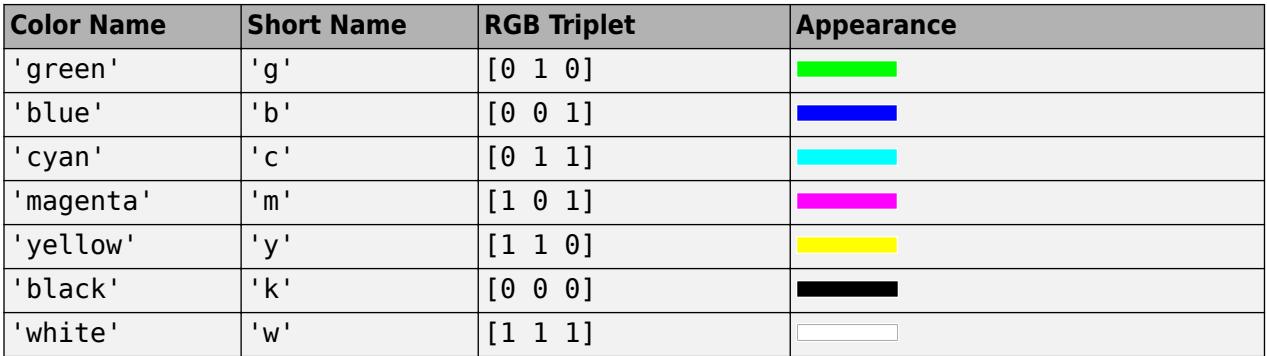

### **Output Arguments**

#### **x, y — Node coordinates**

vectors

Node coordinates, returned as vectors. x and y contain the same information as XYCoords, but in a different format that is suitable for plotting with the command  $plot(x,y)$ . The line segments defined in x and y are separated with NaN values.

# **Tips**

• Use [graph](#page-5265-0) and [digraph](#page-3360-0) objects to work with graph and network algorithms. You can visualize the networks with [plot](#page-5181-0).

### **See Also**

[graph](#page-5265-0) | [digraph](#page-3360-0) | [sparse](#page-12812-0) | [spy](#page-12917-0)

#### **Topics**

"Graphs and Matrices" "Graph Plotting and Customization"

#### **Introduced before R2006a**

# **grabcode**

Extract MATLAB code from file published to HTML

## **Syntax**

grabcode filename grabcode url code = grabcode(filename)

# **Description**

grabcode filename copies the MATLAB code from the HTML file filename and pastes it into an untitled document in the Editor. Use grabcode to get MATLAB code from published files when the source code is not readily available. filename is the HTML file created by publishing a MATLAB code file  $(*.m)$  or exporting a live script  $(*.mlx)$  to HTML. In both cases, the MATLAB code from the file appears as HTML comments at the end of filename.

grabcode url copies MATLAB code from the page or file specified by url and pastes it into an untitled document in the Editor.

code = grabcode(filename) returns the MATLAB code from filename to a character array.

# **Examples**

#### **Get MATLAB Code from HTML File**

Use grabcode to get MATLAB® code from an existing HTML file.

Extract the MATLAB code from my sine wave.html into the variable code. To view the contents of the file, double-click my\_sine\_wave.html in your current folder.

```
code = grabcode('my_sine_wave.html')
code = 
     '%% Plot Sine Wave
     % Calculate and plot a sine wave.
      %% Calculate and Plot Sine Wave
     % Calculate and plot |y = sin(x)|.
     function sine wave f(x)y = sin(x); plot(x,y)
     %% Modify Plot Properties
      title('Sine Wave', 'FontWeight','bold')
      xlabel('x')
      ylabel('sin(x)')
```

```
 set(gca, 'Color', 'w')
 set(gcf, 'MenuBar', 'none') '
```
### **Input Arguments**

#### **filename — Name of HTML file**

character vector | string scalar

Name of the HTML file, specified as a character vector or string scalar.

Example: grabcode('name.html')

#### **url — Web page address or location of the HTML file**

character vector | string scalar

Web page address or location of HTML file, specified as a character vector or string scalar.

Example: grabcode('https://www.mathworks.com/matlabcode.html')

### **Limitations**

• MATLAB Online only supports copying MATLAB code into a character array using the syntax code = grabcode(filename). Copying MATLAB code from an HTML page or file into an untitled document in the Editor is not supported.

### **See Also**

[publish](#page-10987-0)

#### **Topics**

"Publish and Share MATLAB Code" "Share Live Scripts and Functions"

#### **Introduced before R2006a**

# **gradient**

Numerical gradient

# **Syntax**

```
FX = gradient(F)[FX, FY] = gradient(F)[FX, FY, FZ, ..., FN] = gradient(F)[\underline{\hspace{2cm}}] = \text{gradient}(F,h)[\underline{\hspace{1cm}}] = gradient(F, hx, hy, ..., hN)
```
# **Description**

 $FX = gradient(F)$  returns the one-dimensional [numerical gradient on page 1-4921](#page-4926-0) of vector F. The output FX corresponds to ∂*F*/∂*x*, which are the differences in the *x* (horizontal) direction. The spacing between points is assumed to be 1.

[FX,FY] = gradient(F) returns the *x* and *y* components of the two-dimensional [numerical](#page-4926-0) [gradient on page 1-4921](#page-4926-0) of matrix F. The additional output FY corresponds to ∂*F*/∂*y*, which are the differences in the *y* (vertical) direction. The spacing between points in each direction is assumed to be 1.

[FX,FY,FZ,...,FN] = gradient(F) returns the N components of the [numerical gradient on page](#page-4926-0) [1-4921](#page-4926-0) of F, where F is an array with N dimensions.

 $\begin{bmatrix} \cdot & \cdot \end{bmatrix}$  = gradient(F, h) uses h as a uniform spacing between points in each direction. You can specify any of the output arguments in previous syntaxes.

 $[$   $]$  = gradient(F, hx, hy,  $\dots$ , hN) specifies N spacing parameters for the spacing in each dimension of F.

# **Examples**

### **Gradient of Vector**

Calculate the gradient of a monotonically increasing vector.

 $x = 1:10$ 

x = *1×10*

1 2 3 4 5 6 7 8 9 10

 $fx = gradient(x)$ 

fx = *1×10*

1 1 1 1 1 1 1 1 1 1

#### **Contour Plot of Vector Field**

Calculate the 2-D gradient of  $xe^{-x^2-y^2}$  on a grid.

 $x = -2:0.2:2;$  $y = x'$ ;  $z = x$  .\*  $exp(-x.^{2} - y.^{2})$ ;  $[px,py] = gradient(z);$ 

Plot the contour lines and vectors in the same figure.

```
figure
contour(x,y,z)
hold on
quiver(x,y,px,py)
hold off
```
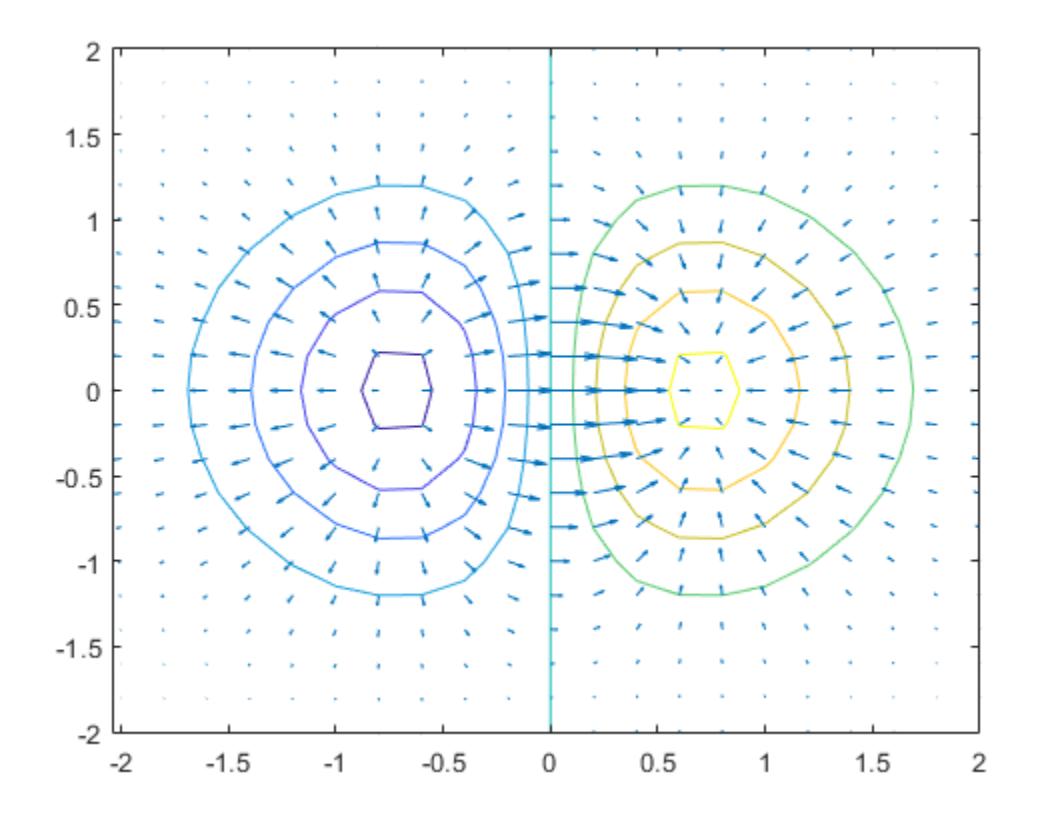

#### **Linear Function Approximation**

Use the gradient at a particular point to linearly approximate the function value at a nearby point and compare it to the actual value.

The equation for linear approximation of a function value is

 $f(x) \approx f(x_0) + (\nabla f)_{x_0} \cdot (x - x_0).$ 

That is, if you know the value of a function  $f(x_0)$  and the slope of the derivative  $(\nabla f)_{x_0}$  at a particular point *x*0, then you can use this information to approximate the value of the function at a nearby point  $f(x) = f(x_0 + \epsilon).$ 

Calculate some values of the sine function between -1 and 0.5. Then calculate the gradient.

 $y = sin(-1:0.25:0.5)$ ;  $yp = gradient(y, 0.25)$ ;

Use the function value and derivative at  $x = 0.5$  to predict the value of  $sin(0.5005)$ .

 $y_guess = y(end) + yp(end)*(0.5005 - 0.5)$ 

 $y_guess = 0.4799$ 

Compute the actual value for comparison.

 $y$  actual =  $sin(0.5005)$ y actual =  $0.4799$ 

#### **Compute Gradient at Specified Point**

Find the value of the gradient of a multivariate function at a specified point.

Consider the multivariate function  $f(x, y) = x^2y^3$ .

```
x = -3:0.2:3;y = x';
f = x.^2 .* y.^3;
surf(x,y,f)
xlabel('x')
ylabel('y')
zlabel('z')
```
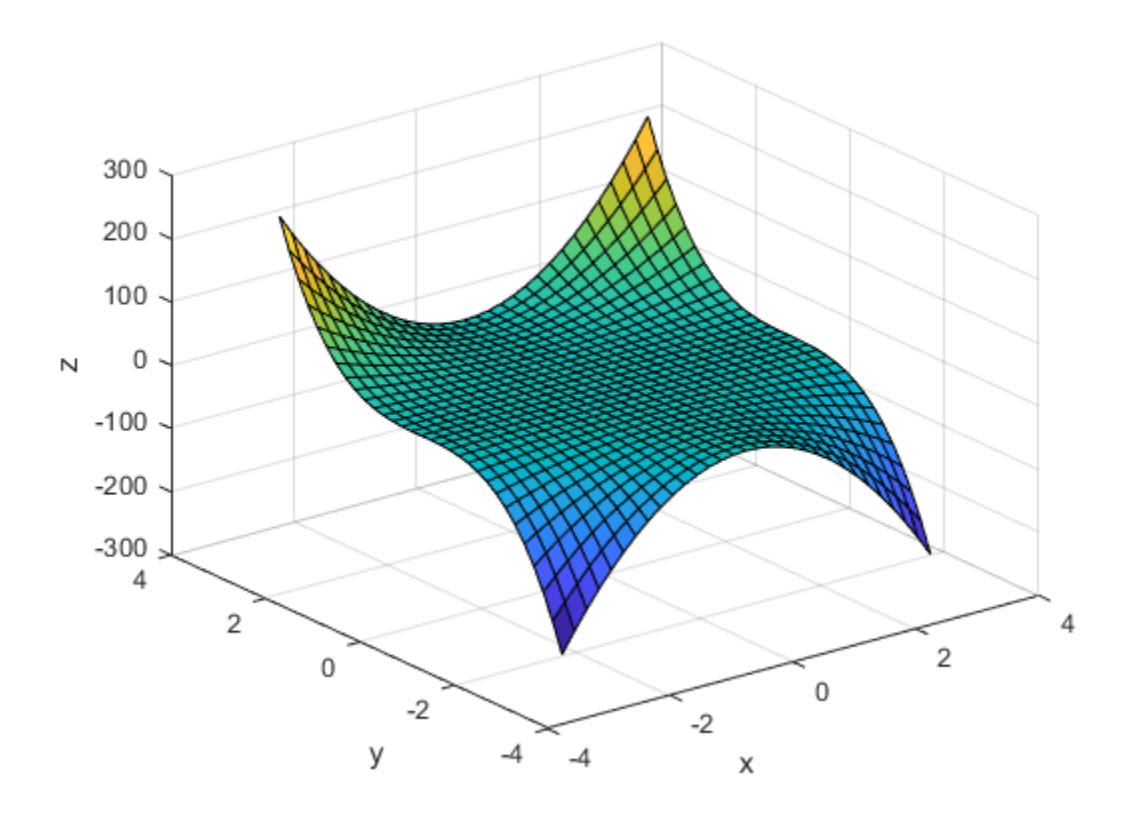

Calculate the gradient on the grid.

 $[fx,fy] = gradient(f,0.2);$ 

Extract the value of the gradient at the point (1,-2). To do this, first obtain the indices of the point you want to work with. Then, use the indices to extract the corresponding gradient values from fx and fy.

```
x0 = 1;y0 = -2;t = (x == x0) & (y == y0);
indt = find(t);f_{\text{grad}} = [fx(int) fy(int)]f_grad = 1×2
   -16.0000 12.0400
```
The exact value of the gradient of  $f(x, y) = x^2y^3$  at the point (1,-2) is

$$
(\nabla f)_{(1, -2)} = 2xy^3 \hat{i} + 3x^2y^2 \hat{j} = -16\hat{i} + 12\hat{j}.
$$

### <span id="page-4926-0"></span>**Input Arguments**

#### **F — Input array**

vector | matrix | multidimensional array

#### Input array, specified as a vector, matrix, or multidimensional array.

Data Types: single | double Complex Number Support: Yes

#### **h — Uniform spacing between points**

1 (default) | scalar

Uniform spacing between points in all directions, specified as a scalar.

Example:  $[FX, FY] = gradient(F, 2)$ 

Data Types: single | double Complex Number Support: Yes

### **hx, hy, hN — Spacing between points (as separate inputs)**

1 (default) | scalars | vectors

Spacing between points in each direction, specified as separate inputs of scalars or vectors. The number of inputs must match the number of array dimensions of F. Each input can be a scalar or vector:

- A scalar specifies a constant spacing in that dimension.
- A vector specifies the coordinates of the values along the corresponding dimension of F. In this case, the length of the vector must match the size of the corresponding dimension.

```
Example: [FX, FY] = gradient(F, 0.1, 2)Example: [FX, FY] = gradient(F, [0.1 0.3 0.5], 2)Example: [FX, FY] = gradient(F, [0.1 0.3 0.5], [2 3 5])
```
Data Types: single | double Complex Number Support: Yes

### **Output Arguments**

#### **FX, FY, FZ, FN — Numerical gradients**

arrays

Numerical gradients, returned as arrays of the same size as F. The first output FX is always the gradient along the 2nd dimension of F, going across columns. The second output FY is always the gradient along the 1st dimension of F, going across rows. For the third output FZ and the outputs that follow, the Nth output is the gradient along the Nth dimension of F.

### **More About**

#### **Numerical Gradient**

The *numerical gradient* of a function is a way to estimate the values of the partial derivatives in each dimension using the known values of the function at certain points.

For a function of two variables,  $F(x, y)$ , the gradient is

$$
\label{eq:11} \nabla F = \frac{\partial F}{\partial x} \widehat{i} \ + \frac{\partial F}{\partial y} \widehat{j} \ .
$$

The gradient can be thought of as a collection of vectors pointing in the direction of increasing values of *F*. In MATLAB, you can compute numerical gradients for functions with any number of variables. For a function of N variables,  $F(x,y,z, ...)$ , the gradient is

$$
\label{eq:1D1V} \nabla F = \frac{\partial F}{\partial x} \widehat{i} \ + \frac{\partial F}{\partial y} \widehat{j} \ + \frac{\partial F}{\partial z} \widehat{k} \ + \ldots + \frac{\partial F}{\partial N} \widehat{n} \ .
$$

### **Tips**

• Use diff or a custom algorithm to compute multiple numerical derivatives, rather than calling gradient multiple times.

### **Algorithms**

gradient calculates the *central difference* for interior data points. For example, consider a matrix with unit-spaced data, A, that has horizontal gradient  $G = \text{gradient}(A)$ . The interior gradient values,  $G(:,i)$ , are

 $G(:,j) = 0.5*(A(:,j+1) - A(:,j-1));$ 

The subscript j varies between 2 and  $N-1$ , with  $N = size(A, 2)$ .

gradient calculates values along the edges of the matrix with *single-sided differences*:

 $G(:,1) = A(:,2) - A(:,1);$  $G(:, N) = A(:, N) - A(:, N-1);$ 

If you specify the point spacing, then gradient scales the differences appropriately. If you specify two or more outputs, then the function also calculates differences along other dimensions in a similar manner. Unlike the diff function, gradient returns an array with the same number of elements as the input.

### **Extended Capabilities**

#### **C/C++ Code Generation**

Generate C and C++ code using MATLAB® Coder™.

#### **Thread-Based Environment**

Run code in the background using MATLAB® backgroundPool or accelerate code with Parallel Computing Toolbox™ ThreadPool.

This function fully supports thread-based environments. For more information, see "Run MATLAB Functions in Thread-Based Environment".

#### **GPU Arrays**

Accelerate code by running on a graphics processing unit (GPU) using Parallel Computing Toolbox™.

This function fully supports GPU arrays. For more information, see "Run MATLAB Functions on a GPU" (Parallel Computing Toolbox).

### **See Also**

[del2](#page-3136-0) | [diff](#page-3305-0)

#### **Topics**

"Calculate Tangent Plane to Surface"

#### **Introduced before R2006a**

# **addedge**

Add new edge to graph

### **Syntax**

- $H = addedge(G,s,t)$
- $H = addedge(G,s,t,w)$
- $H = addedge(G, s, t, EdgeTable)$
- H = addedge(G,EdgeTable)

# **Description**

 $H = addedge(G, s, t)$  adds an edge to graph G between nodes s and t. If a node specified by s or t is not present in G, then that node is added. The new graph, H, is equivalent to G, but includes the new edge and any required new nodes.

 $H = addedge(G, s, t, w)$  also specifies weights, w, for the edges between s and t.

 $H = addedge(G, s, t, EdgeTable)$  adds edges between the nodes s and t with attributes specified by the table, EdgeTable.

H = addedge(G,EdgeTable) adds edges with attributes specified by the table, EdgeTable. The EdgeTable input must be able to be concatenated with G.Edges.

### **Examples**

### **Add Edges to Graph**

Add two new edges to an existing graph. Since one of the new edges references a node that does not exist, addedge automatically adds the required fourth node to the graph.

```
G = graph([1 2], [2 3])G = graph with properties:
     Edges: [2x1 table]
     Nodes: [3x0 table]
```
#### $G = addedge(G, [2 1], [4 3])$

```
G = graph with properties:
     Edges: [4x1 table]
     Nodes: [4x0 table]
```
#### **Add Weighted Edges to Graph**

Create a directed graph with weighted edges.

```
G = digraph({'A' 'B' 'C'}, { 'D' 'C' 'D'} , [10 20 45])G = digraph with properties:
     Edges: [3x2 table]
     Nodes: [4x1 table]
```
Add three new weighted edges to the graph. addedge also automatically adds any required new nodes to the graph.

```
G = addedge(G, \{ 'A' 'D' 'E' \}, \{ 'E' 'B' 'D' \}, [5 30 5] )G = digraph with properties:
     Edges: [6x2 table]
     Nodes: [5x1 table]
```
#### **Add Edges with Attributes to Graph**

Create a graph whose edges have the attributes Weight and Power. Use an edge table to create the graph.

```
EdgeTable = table([1 2; 2 3; 2 4; 2 5; 5 6; 5 7; 5 8], ...
 {'on','off','off','on','on','on','off'}',[10 20 20 10 10 10 20]', ...
 'VariableNames',{'EndNodes','Power','Weight'});
G = graph(EdgeTable)G = graph with properties:
    Edges: [7x3 table]
    Nodes: [8x0 table]
```
Add two new edges to the graph by creating a smaller table that can be concatenated to G.Edges. Note that this smaller table must use the same order of variables as G.Edges.

```
NewEdges = table([5 9; 3 6], {'on' 'off'}', [10 20]', ...
     'VariableNames',{'EndNodes','Power','Weight'});
G = addedge(G,NewEdges)G = graph with properties:
     Edges: [9x3 table]
     Nodes: [9x0 table]
```
View the new edge list of the graph, which includes the added edges.

#### G.Edges

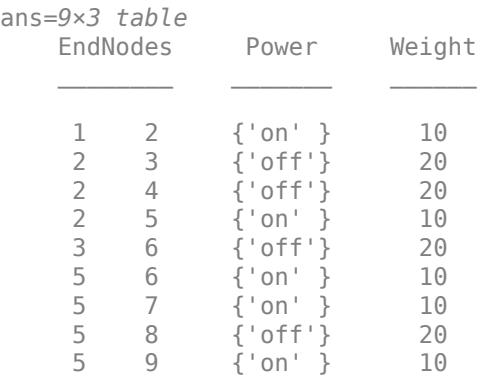

### **Input Arguments**

**G — Input graph**

graph object | digraph object

Input graph, specified as either a graph or digraph object. Use [graph](#page-5265-0) to create an undirected graph or [digraph](#page-3360-0) to create a directed graph.

Example:  $G = graph(1, 2)$ Example:  $G = digraph([1 2], [2 3])$ 

#### **s,t — Node pairs (as separate arguments)**

node indices | node names

Node pairs, specified as separate arguments of node indices or node names. Similarly located elements in s and t specify the source and target nodes for edges in the graph.

If you add edges using node names that are not already present in the graph, then addedge adds the new node names to the bottom of the g. Nodes. Name table. If s and t are categorical arrays, then the categories of s and t are used as node names. This can include categories that are not elements in s or t.

This table shows the different ways to refer to one or more nodes either by their numeric node indices or by their node names.

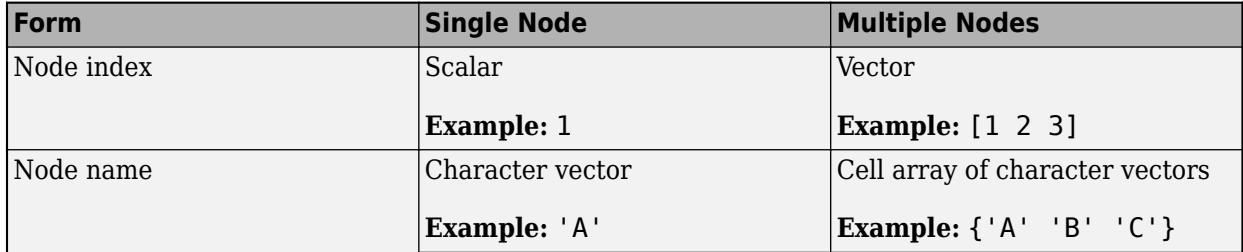
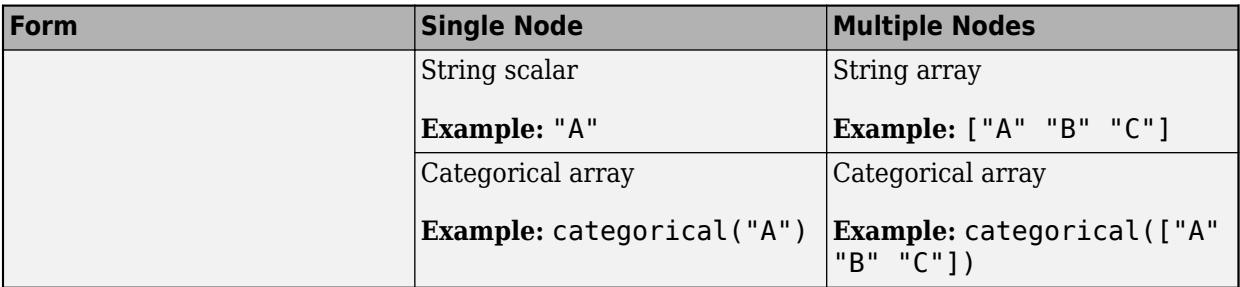

Example: G = addedge(G, [1 2], [3 4]) adds two edges to the graph: one from node 1 to node 3, and one from node 2 to node 4.

Example:  $G = addedge(G, \{ 'a' \mid a'; \, 'b' \mid 'c' \}, \{ 'b' \mid 'c'; \, 'c' \mid e' \})$  adds four edges to the graph, the first of which goes from 'a' to 'b'.

### **w — Edge weights**

scalar | vector | matrix

Edge weights, specified as a scalar, vector, or matrix.

- If w is a scalar or row vector, then it is scalar expanded to specify a weight for each edge in s and t.
- If w is a column vector, then it must have the same length as  $s($ ; and  $t($ ;  $)$ .
- If w is a matrix, then it must have the same number of elements as  $s(:)$  and  $t(:)$ .

```
Example: G = addedge(G, [2 2], [4 5], [1 100]') adds two edges with weights of 1 and
100.
```
Data Types: single | double Complex Number Support: Yes

**EdgeTable — Edge attributes**

table

Edge attributes, specified as a table. If you do not specify s and t to define the graph edges being added, then the first variable in EdgeTable is required to be a two-column matrix called EndNodes that defines the graph edges being added.

EdgeTable must have these general properties:

- For weighted graphs, EdgeTable must contain a variable Weight.
- If the graph has other edge attributes, then EdgeTable must contain all of the same variables as G.Edges to ensure compatibility.
- The order of variables in EdgeTable must be the same as that of G.Edges.

Data Types: table

# **Output Arguments**

## **H — Output graph**

graph object | digraph object

Output graph, returned as a [graph](#page-5265-0) or [digraph](#page-3360-0) object.

# **Compatibility Considerations**

## **Support for categorical node names**

Support added for categorical node names as inputs. This enables you to use data that is imported as categorical to create a graph, without the need for data type manipulation.

### **Change in handling of duplicate edges**

*Behavior changed in R2018a*

graph, digraph, and addedge no longer produce errors when they encounter duplicate edges. Instead, the duplicate edges are added to the graph and the result is a multigraph. The [ismultigraph](#page-5087-0) function is useful to detect this situation, and [simplify](#page-5245-0) provides an easy way to remove the extra edges.

# **Extended Capabilities**

### **C/C++ Code Generation**

Generate C and C++ code using MATLAB® Coder™.

Usage notes and limitations:

- The node pairs s and t must be node indices. Node names are not supported.
- You cannot add new variables or new columns to the G.Edges table after the graph object is created.
- When you construct a graph or digraph object in MATLAB and pass it to a MEX function generated using MATLAB Coder, you cannot add edges to the graph object.
- The edge properties must be data types that can be stored as variable-size arrays in code generation. For example, the data type cannot be any of these:
	- a string array
	- a cell array with different sizes on each cell
	- a cell array of character vectors converted using cellstr
	- a user-defined class

# **See Also**

[graph](#page-5265-0) | [digraph](#page-3360-0) | [numedges](#page-5120-0) | [rmedge](#page-5204-0) | [addnode](#page-4934-0)

### **Topics**

"Directed and Undirected Graphs" "Modify Nodes and Edges of Existing Graph" "Add Graph Node Names, Edge Weights, and Other Attributes"

### **Introduced in R2015b**

# <span id="page-4934-0"></span>**addnode**

Add new node to graph

# **Syntax**

- $H = addnode(G, nodeIDs)$
- $H = addnode(G, numNodes)$
- $H = addnode(G,NodeProps)$

# **Description**

 $H = addnode(G, nodeIDS)$  adds the nodes specified by nodeIDs to graph G. The node names in nodeIDs must not refer to nodes already present in G.

 $H = addnode(G, numNodes)$  adds a number of new nodes to G equal to numNodes. If G contains nodes with names, then the new nodes are assigned sequential names indicating their row placement in G.Nodes.Name. For example, 'Node5' is located at G.Nodes.Name(5).

H = addnode(G, NodeProps) adds new nodes to G with the node properties in NodeProps. One node is added for each row in NodeProps. The NodeProps table must be able to be concatenated to G. Nodes, so that the result is  $H.$  Nodes =  $[G.$  Nodes; NodeProps].

# **Examples**

## **Add Nodes to Graph**

Add two nodes to a graph that does not have node names.

```
G = graph([1 2 3], [2 3 4])G = graph with properties:
     Edges: [3x1 table]
     Nodes: [4x0 table]
G = addnode(G, 2)G = graph with properties:
```

```
 Edges: [3x1 table]
 Nodes: [6x0 table]
```
Add node names to the graph, and then add five additional new nodes. The auto-generated names for the new nodes indicate their placement in G.Nodes.Name.

G.Nodes.Name =  $\{A' \mid B' \mid C' \mid D' \mid E' \mid F'\}$ 

```
G = graph with properties:
     Edges: [3x1 table]
     Nodes: [6x1 table]
G = addnode(G, 5);
G.Nodes
ans=11×1 table
        Name 
     {'A' }
    {^{\prime}}B' }
    {C' \qquad \qquad}\{ \} \}{'}E' }
    { 'F' } }
     {'Node7' }
     {'Node8' }
     {'Node9' }
     {'Node10'}
     {'Node11'}
```
#### **Add Named Nodes to Graph**

Create a directed graph with named nodes, and then add two named nodes to the graph.

```
G = digraph({^{\dagger}A'} 'B' 'C'), {'^{\dagger}D'} 'C' 'D'})G = digraph with properties:
     Edges: [3x1 table]
     Nodes: [4x1 table]
G = addnode(G, { 'E' ' F' } )G = digraph with properties:
     Edges: [3x1 table]
     Nodes: [6x1 table]
```
If the graph does not already have node names, then adding named nodes to the graph automatically generates names for the other nodes.

Create a directed graph without node names, and then add two named nodes to the graph.

H = digraph([1 2 3],[4 3 4])

```
H = digraph with properties:
      Edges: [3x1 table]
      Nodes: [4x0 table]
H = addnode(H, { 'E', 'F' } );
H.Nodes
ans=6×1 table
         Name 
\mathcal{L}=\mathcal{L}=\mathcal{L}=\mathcal{L}=\mathcal{L} {'Node1'}
```
 {'Node2'} {'Node3'} {'Node4'}  ${E' = \ }$  ${F'}$  }

#### **Add Nodes with Attributes to Graph**

Create a graph whose nodes represent airports.

```
G = graph({'JFK' 'LAX'}', {'LAX' 'DEN'})G = graph with properties:
     Edges: [2x1 table]
     Nodes: [3x1 table]
```
Add a node attribute to indicate whether each airport has free WIFI.

```
G.Nodes.WIFI = [false true true]';
G.Nodes
ans=3×2 table
        Name WIFI 
\mathcal{L}=\mathcal{L}=\mathcal{L}=\mathcal{L}=\mathcal{L}=\mathcal{L}=\mathcal{L}=\mathcal{L}=\mathcal{L} {'JFK'} false
       {'LAX'} true 
       {'DEN'} true
```
Add two new nodes to the graph by creating a table, NodeProps, containing the node name and WIFI status of each new node. Use addnode to concatenate NodeProps to G.Nodes.

```
NodeProps = table(\{ 'ATL' 'ANC' }', [false true]', ...
     'VariableNames', {'Name' 'WIFI'});
G = addnode(G, NodeProps);
```
View the modified node table.

#### G.Nodes

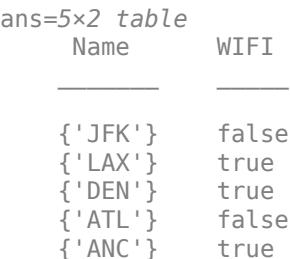

# **Input Arguments**

### **G — Input graph**

graph object | digraph object

Input graph, specified as either a graph or digraph object. Use [graph](#page-5265-0) to create an undirected graph or [digraph](#page-3360-0) to create a directed graph.

Example:  $G = graph(1, 2)$ Example:  $G = digraph([1 2], [2 3])$ 

#### **nodeIDs — Node names**

one or more node names

Node names, specified as one or more node names in one of these forms:

- **Single Node** Character vector 'A' or string scalar "A".
- **Multiple Nodes** Cell array of character vectors {'A' 'B' 'C'} or string array ["A" "B" "C"].

Example:  $H = addnode(G, 'A')$ Example:  $H = addnode(G, [T A' - T B' - T C''])$ Data Types: char | cell | string

### **numNodes — Number of nodes to add**

nonnegative numeric scalar

Number of nodes to add, specified as a nonnegative numeric scalar.

#### **NodeProps — Node attributes**

table

Node attributes, specified as a table. NodeProps can contain any number of variables to describe attributes of the graph nodes, but must be able to be concatenated to G.Nodes, so that the result is H.Nodes = [G.Nodes; NodeProps]. For node names, use the variable Name, since this variable name is used by some graph functions. If there is a variable Name, then it must be a cell array of character vectors or string array specifying a unique name in each row. See [table](#page-13600-0) for more information on constructing a table.

Data Types: table

# **Output Arguments**

### **H — Output graph**

graph object | digraph object

Output graph, returned as a [graph](#page-5265-0) or [digraph](#page-3360-0) object.

# **Extended Capabilities**

## **C/C++ Code Generation**

Generate C and C++ code using MATLAB® Coder™.

Usage notes and limitations:

- The input argument nodeIDs that specifies node names is not supported.
- You cannot add new variables, or new columns, to the G.Nodes table after the graph object is created.
- When you construct a graph or digraph object in MATLAB and pass it to a MEX function generated using MATLAB Coder, you cannot add nodes to the graph object.
- The node properties must be data types that can be stored as variable-size arrays in code generation. For example, the data type cannot be any of these:
	- a string array
	- a cell array with different sizes on each cell
	- a cell array of character vectors converted using cellstr
	- a user-defined class

# **See Also**

[graph](#page-5265-0) | [digraph](#page-3360-0) | [numnodes](#page-5122-0) | [rmnode](#page-5210-0) | [addedge](#page-4929-0)

### **Topics**

"Directed and Undirected Graphs" "Modify Nodes and Edges of Existing Graph" "Add Graph Node Names, Edge Weights, and Other Attributes"

## **Introduced in R2015b**

# **adjacency**

Graph adjacency matrix

# **Syntax**

 $A = adjacency(G)$ 

 $A = adjacency(G, 'weighted')$  $A = adjacency(G, weights)$ 

# **Description**

 $A = adjacency(G)$  returns the sparse adjacency matrix for graph G. If  $(i, j)$  is an edge in G, then  $A(i,j) = 1$ . Otherwise,  $A(i,j) = 0$ .

 $A = adjacency(G, 'weighted')$  returns a weighted adjacency matrix, where for each edge  $(i,j)$ , the value  $A(i,j)$  contains the weight of the edge. If the graph has no edge weights, then  $A(i,j)$  is set to 1. For this syntax, G must be a simple graph such that ismultigraph(G) returns false.

A = adjacency(G,weights) returns a weighted adjacency matrix with edge weights given by the vector weights. For each edge  $(i, j)$  in G, the adjacency matrix has value  $A(i, j)$  = weights(findedge(G, i, j)). For this syntax, G must be a simple graph such that ismultigraph(G) returns false.

# **Examples**

## **Adjacency Matrix of Graph**

Create a directed graph using an edge list, and then find the equivalent adjacency matrix representation of the graph. The adjacency matrix is returned as a sparse matrix.

```
s = [1 1 1 2 2 3];t = [2 \ 3 \ 4 \ 5 \ 6 \ 7];G = digraph(s,t)G = digraph with properties:
     Edges: [6x1 table]
     Nodes: [7x0 table]
A = adjacency(G)A =(1,2) 1<br>(1,3) 1
   (1,3)(1, 4) 1
```
 $(2,5)$  1

 $(2,6)$  1  $(3,7)$  1

#### **Adjacency Matrix of Weighted Graph**

Create an undirected graph using an upper triangular adjacency matrix. When constructing a graph with an adjacency matrix, the nonzero values in the matrix correspond to edge weights.

A = [0 5 3 0;0 0 1 2; 0 0 0 11; 0 0 0 0] A = *4×4* 0 5 3 0  $1$  $\begin{matrix} 0 & 0 & 0 & 11 \\ 0 & 0 & 0 & 0 \end{matrix}$  $\Theta$ 

## $G = graph(A, 'upper')$

 $G =$ 

```
 graph with properties:
```
 Edges: [5x2 table] Nodes: [4x0 table]

#### G.Edges

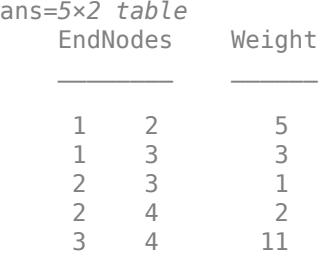

Use adjacency to return the adjacency matrix of the graph. Regardless of the form of adjacency matrix used to construct the graph, the adjacency function always returns a symmetric and sparse adjacency matrix containing only 1s and 0s.

#### $B = adjacency(G)$

 $B =$ 

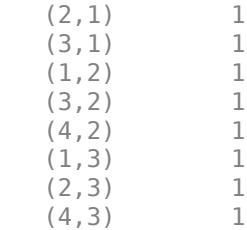

 $(2, 4)$  1  $(3, 4)$  1

#### **Reconstruct Weighted Adjacency Matrix**

Create a weighted graph.

 $G = digraph([1 1 1 2 3 4], [2 3 4 4 2 3], [5 6 7 8 9 10]);$ G.Edges ans=*6×2 table*

 EndNodes Weight  $\mathcal{L}=\frac{1}{2}\left[\frac{1}{2}\left(\frac{1}{2}\right)^2-\frac{1}{2}\left(\frac{1}{2}\right)^2\right]$  1 2 5 1 3 6 1 4 7 2 4 8 3 2 9 4 3 10

Find the adjacency matrix of the graph.

#### $A = adjacency(G)$

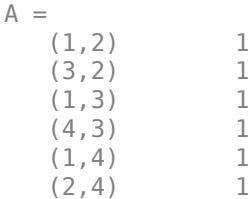

This form of the adjacency matrix does not include the edge weights. Use the 'weighted' option to include the edge weights in the adjacency matrix.

```
A = adjacency(G, 'weighted')
```
 $A =$  $(1,2)$  5<br>(3.2) 9  $(3,2)$  9<br>(1.3) 6  $(1,3)$  $(4,3)$  10<br> $(1,4)$  7  $(1, 4)$ (2,4) 8

Preview a full storage version of the matrix. Since G is a directed graph, the adjacency matrix is not symmetric. However, the adjacency matrix *is* symmetric for undirected graphs.

$$
B = full(A)
$$

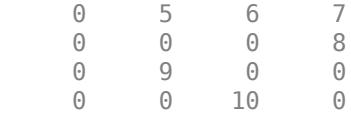

# **Input Arguments**

### **G — Input graph**

graph object | digraph object

Input graph, specified as either a graph or digraph object. Use [graph](#page-5265-0) to create an undirected graph or [digraph](#page-3360-0) to create a directed graph.

Example:  $G = graph(1, 2)$ Example: G = digraph([1 2],[2 3])

#### **weights — Edge weights** vector

### Edge weights, specified as a vector.

```
Example: A = adjacency(G, [1 2 3 4])Data Types: double | logical
```
Complex Number Support: Yes

# **Output Arguments**

### **A — Adjacency matrix**

sparse matrix

Adjacency matrix, returned as a sparse matrix. The size of A is numnodes(G)-by-numnodes(G).

# **Tips**

• Edges with weight zero are not visible in the sparse adjacency matrix returned by adjacency. This means that a weighted adjacency matrix can represent a weighted graph only if there are no edges of weight zero.

# **Extended Capabilities**

## **C/C++ Code Generation**

Generate C and C++ code using MATLAB® Coder™.

## **See Also**

[graph](#page-5265-0) | [digraph](#page-3360-0) | [incidence](#page-5070-0) | [laplacian](#page-5091-0)

### **Introduced in R2015b**

# <span id="page-4943-0"></span>**allcycles**

Find all cycles in graph

# **Syntax**

```
cycles = allcycles(G)[cycles,edgecycles] = allcycles(G)[\underline{\hspace{1cm}}] = \text{allcycles}(G, \text{Name}, \text{Value})
```
# **Description**

cycles = allcycles(G) returns all [cycles on page 1-4949](#page-4954-0) in the specified graph. The output cycles is a cell array where the contents of each cell cycles{k} lists nodes that form a cycle.

[cycles,edgecycles] = allcycles(G) also returns the edges in each cycle. The output edgecycles is a cell array where edgecycles{k} gives the edges in the corresponding cycle, cycles{k}.

[ \_\_\_ ] = allcycles(G, Name, Value) specifies additional options using one or more name-value arguments. You can use any of the output argument combinations in previous syntaxes. For example, you can specify MaxNumCycles and a scalar to limit the number of cycles returned.

# **Examples**

## **All Cycles in Directed Graph**

Create a directed graph with nine nodes. Plot the graph.

```
s = [1 2 3 6 5 5 4 6 9 8 8 7];t = [2 3 6 5 2 4 1 9 8 5 7 4];
G = digraph(s,t);plot(G)
```
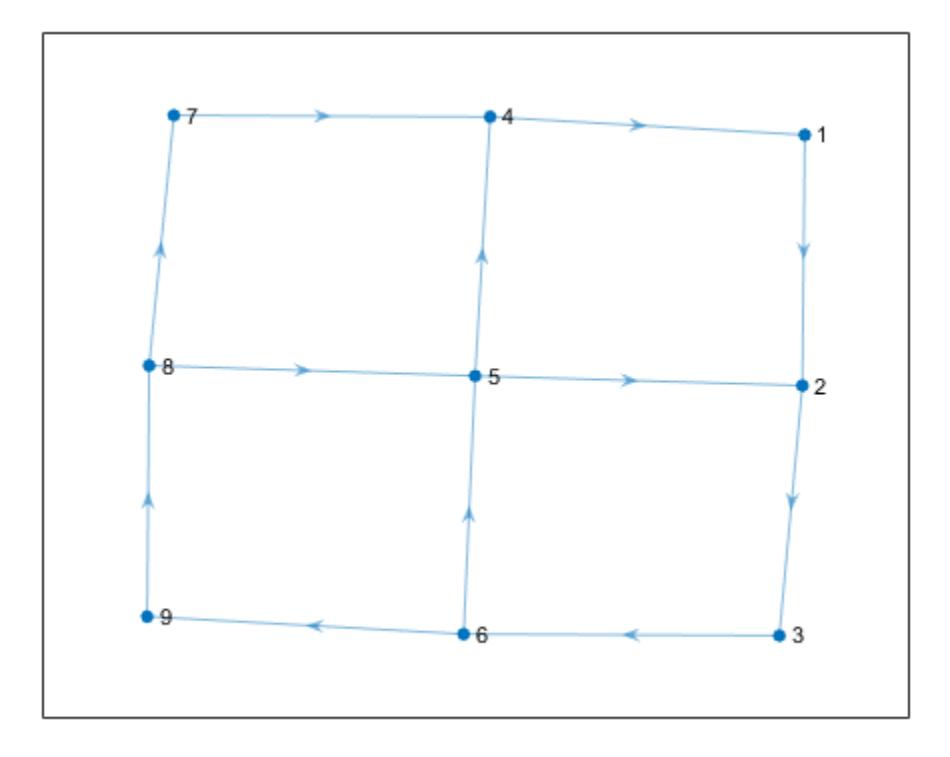

Calculate all cycles in the graph.

```
cycles = allcycles(G)
```
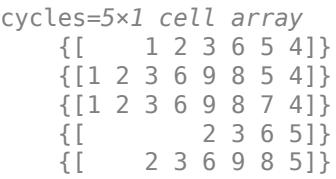

### **Edges Contained in Cycles**

The second output argument of allcycles returns the edges that are contained in each cycle. This is particularly useful for multigraphs, where the edge index is required to uniquely identify the edges in each cycle.

Create a directed multigraph with eight nodes and 18 edges. Specify names for the nodes. Plot the graph with labeled nodes and edges.

s = [1 1 2 2 3 3 2 2 4 6 8 6 6 7 3 3 5 3]; t = [2 3 1 3 2 1 4 4 6 2 6 7 8 8 5 5 7 7]; names = {'A','B','C','D','E','F','G','H'};

```
G = digraph(s,t,[],names);
p = plot(G,'EdgeLabel',1:numedges(G));
```
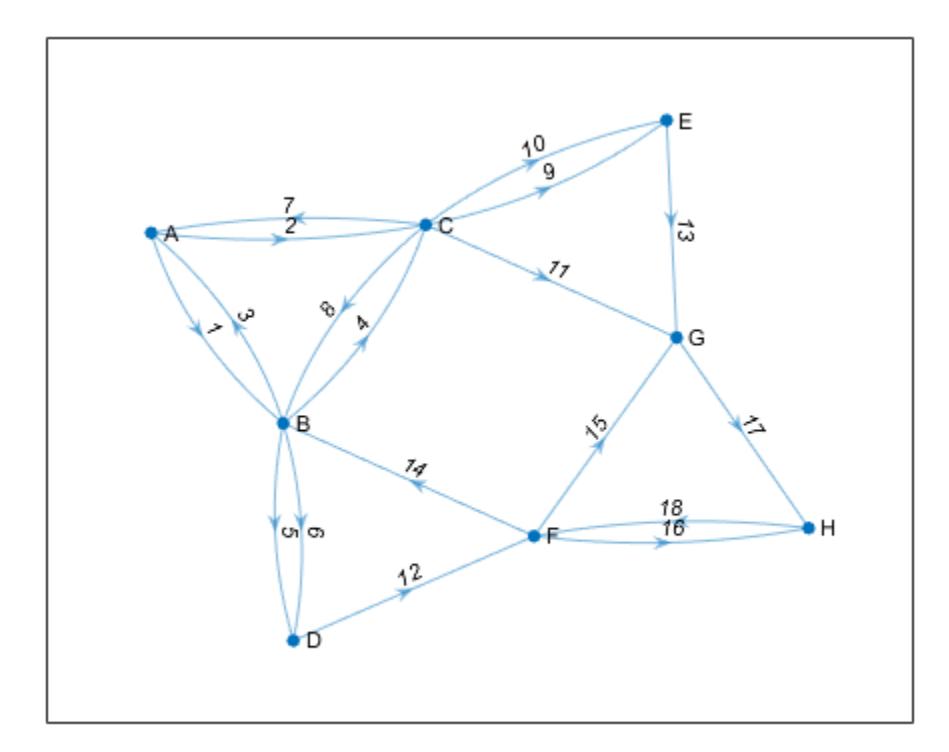

Calculate all cycles in the graph. Specify two output arguments to also return the edge indices for edges in each cycle.

[cycles,edgecycles] = allcycles(G);

View the nodes and edges in the fifth cycle.

```
cycles{5}
```
ans = *1x7 cell* {'A'} {'C'} {'E'} {'G'} {'H'} {'F'} {'B'}

```
edgecycles{5}
```
ans = *1×7* 2 9 13 17 18 14 3

Highlight the nodes and edges in the fifth cycle.

highlight(p,'Edges',edgecycles{5},'EdgeColor','r','LineWidth',1.5,'NodeColor','r','MarkerSize',6)

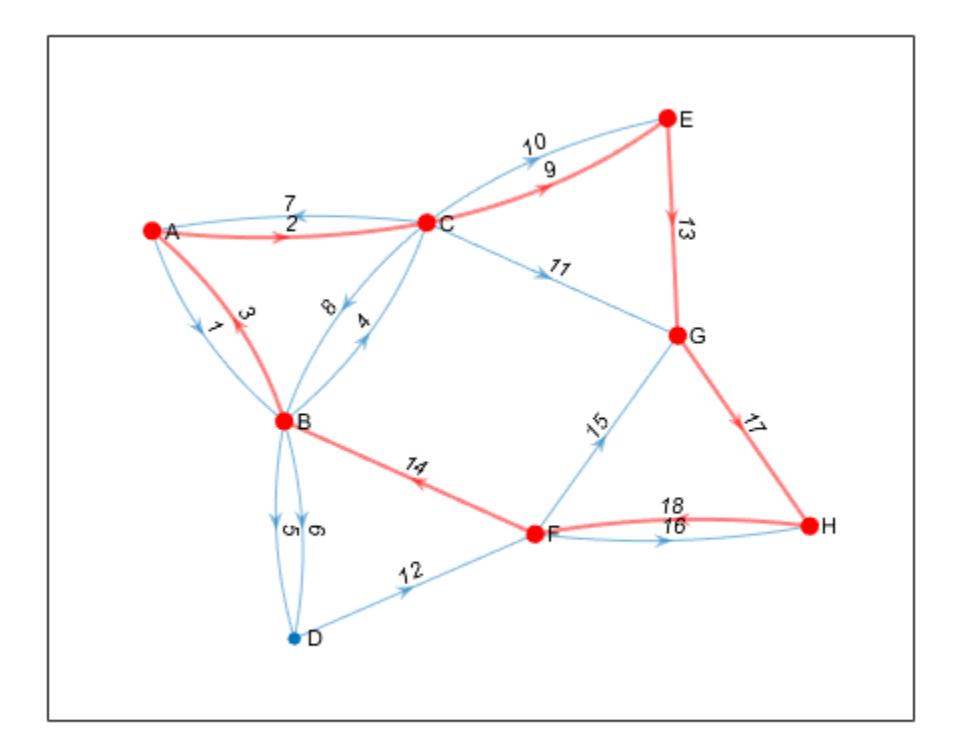

#### **Limit Number of Cycles Returned**

Use the 'MaxNumCycles', 'MaxCycleLength', and 'MinCycleLength' options to limit the number of cycles returned by allcycles.

Create an adjacency matrix for a complete graph with 20 nodes. Create an undirected graph from the adjacency matrix, omitting self-loops.

```
A = ones(20);G = graph(A, 'omitselfloops');
```
Since all of the nodes in the graph are connected to all other nodes, there are a large number of cycles in the graph (more than 1.7e17). Therefore, it is not feasible to calculate all of the cycles since the results will not fit in memory. Instead, calculate the first 10 cycles.

```
cycles1 = allcycles(G,'MaxNumCycles',10)
```

```
cycles1=10×1 cell array
    {[ 1 2 3]}
   \{[
1 2 3 4]\}
\{[
1 2 3 4 5]\} {[ 1 2 3 4 5]}
    {[ 1 2 3 4 5 6]}
    {[ 1 2 3 4 5 6 7]}
    {[ 1 2 3 4 5 6 7 8]}
    {[ 1 2 3 4 5 6 7 8 9]}
```
 {[ 1 2 3 4 5 6 7 8 9 10]} {[ 1 2 3 4 5 6 7 8 9 10 11]} {[1 2 3 4 5 6 7 8 9 10 11 12]}

Now calculate the first 10 cycles that have a cycle length less than or equal to 3.

```
cycles2 = allcycles(G,'MaxNumCycles',10,'MaxCycleLength',3)
```

```
cycles2=10×1 cell array
     {[ 1 2 3]}
     {[ 1 2 4]}
     {[ 1 2 5]}
     {[ 1 2 6]}
     {[ 1 2 7]}
     {[ 1 2 8]}
     {[ 1 2 9]}
     {[1 2 10]}
     {[1 2 11]}
     {[1 2 12]}
```
Finally, calculate the first 10 cycles that have a cycle length greater than or equal to 4.

```
cycles3 = allcycles(G,'MaxNumCycles',10,'MinCycleLength',4)
```

```
cycles3=10×1 cell array
   {[ 1 2 3 4]}
  \{ [ 1 2 3 4 5]] {[ 1 2 3 4 5 6]}
   {[ 1 2 3 4 5 6 7]}
   {[ 1 2 3 4 5 6 7 8]}
   {[ 1 2 3 4 5 6 7 8 9]}
   {[ 1 2 3 4 5 6 7 8 9 10]}
   {[ 1 2 3 4 5 6 7 8 9 10 11]}
   {[ 1 2 3 4 5 6 7 8 9 10 11 12]}
   {[1 2 3 4 5 6 7 8 9 10 11 12 13]}
```
#### **Compare Fundamental Cycle Basis to Set of All Cycles**

Examine how the outputs of the cyclebasis and allcycles functions scale with the number of edges in a graph.

Create and plot a square grid graph with three nodes on each side of the square.

```
n = 5;A = delsq(numgrid('S', n));G = graph(A, 'omitselfloops');
plot(G)
```
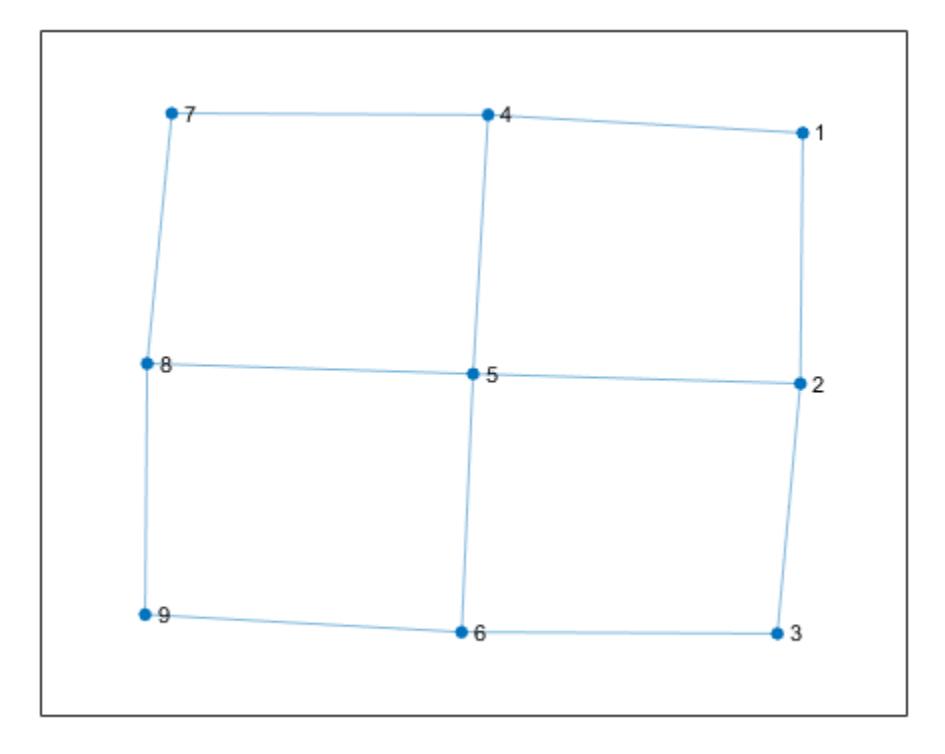

Compute all cycles in the graph using allcycles. Use the tiledlayout function to construct an array of subplots and highlight each cycle in a subplot. The results indicate there are a total of 13 cycles in the graph.

```
[cycles,edgecycles] = allcycles(G);
tiledlayout flow
for k = 1: length(cycles)
     nexttile
     highlight(plot(G),cycles{k},'Edges',edgecycles{k},'EdgeColor','r','NodeColor','r')
     title("Cycle " + k)
end
```
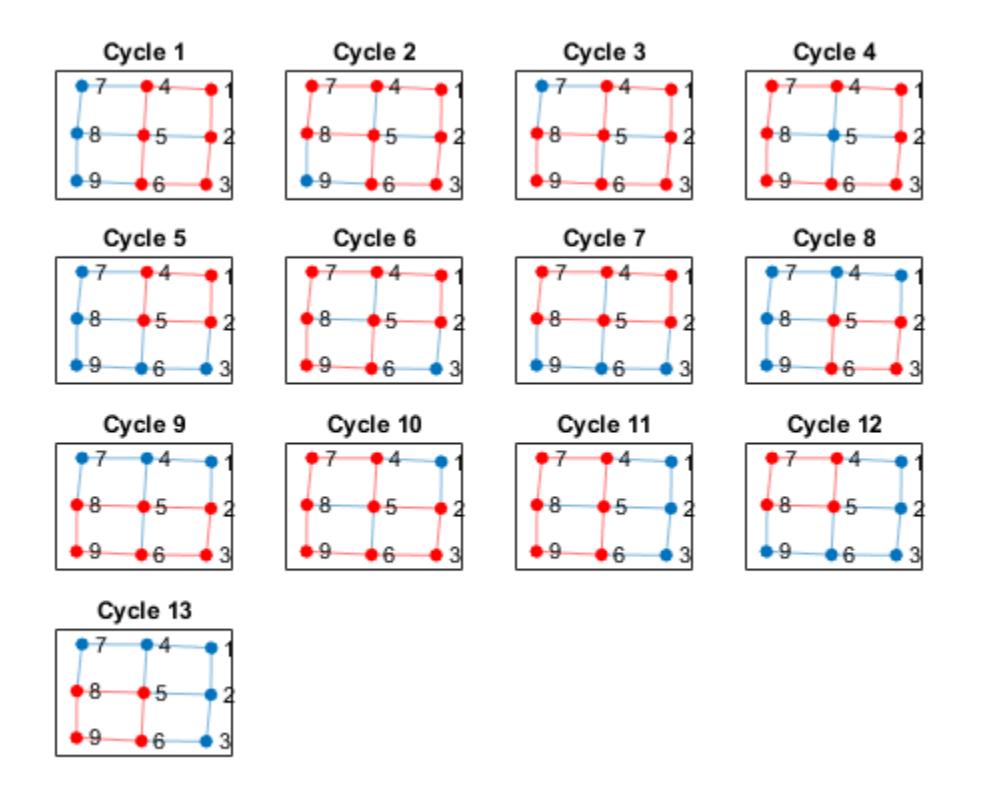

Some of these cycles can be seen as combinations of smaller cycles. The cyclebasis function returns a subset of the cycles that form a basis for all other cycles in the graph. Use cyclebasis to compute the fundamental cycle basis and highlight each fundamental cycle in a subplot. Even though there are 13 cycles in the graph, there are only four fundamental cycles.

```
[cycles,edgecycles] = cyclebasis(G);tiledlayout flow
for k = 1: length(cycles)
     nexttile
     highlight(plot(G),cycles{k},'Edges',edgecycles{k},'EdgeColor','r','NodeColor','r')
     title("Cycle " + k)
end
```
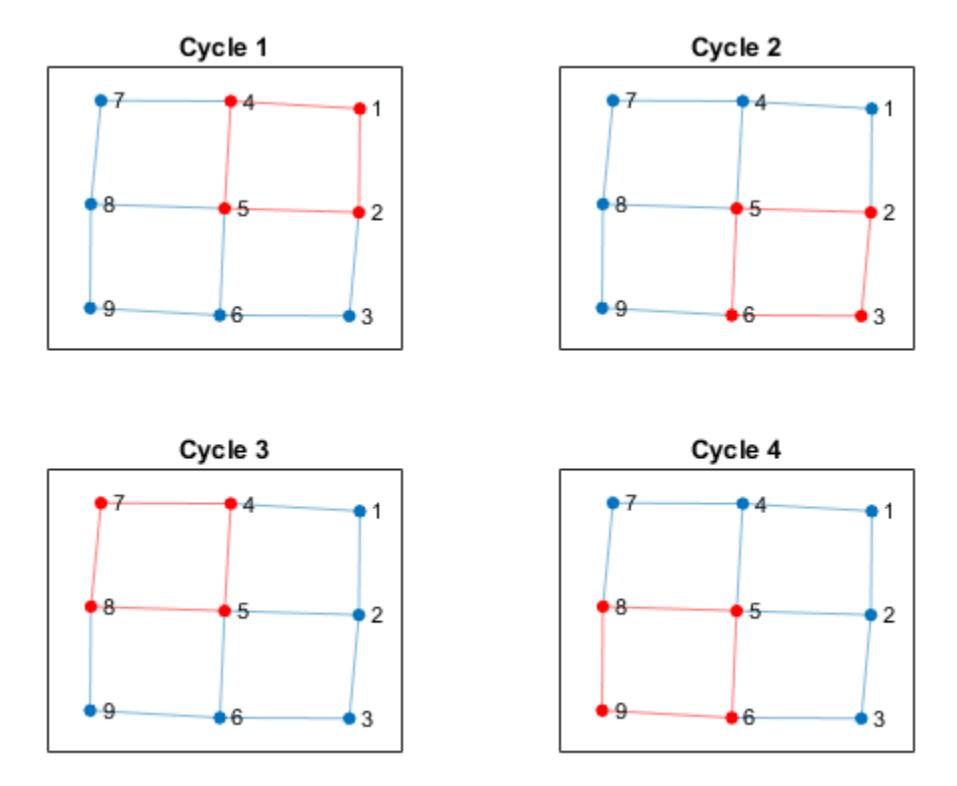

Now, increase the number of nodes on each side of the square graph from three to four. This represents a small increase in the size of the graph.

```
n = 6;A = delsq(numgrid('S',n));
G = graph(A,'omitselfloops');
figure
plot(G)
```
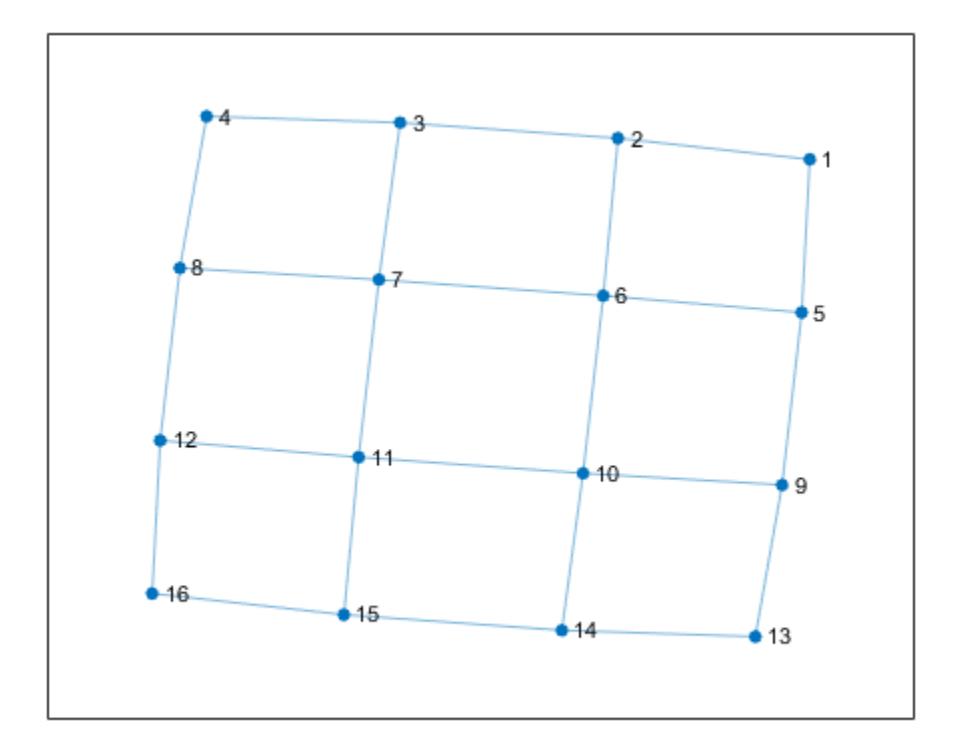

Use allcycles to compute all of the cycles in the new graph. For this graph there are over 200 cycles, which is too many to plot.

#### allcycles(G)

```
ans=213×1 cell array
    {[ 1 2 3 4 8 7 6 5]}
    {[ 1 2 3 4 8 7 6 10 9 5]}
    {[1 2 3 4 8 7 6 10 11 12 16 15 14 13 9 5]}
    {[ 1 2 3 4 8 7 6 10 11 15 14 13 9 5]}
    {[ 1 2 3 4 8 7 6 10 14 13 9 5]}
    {[ 1 2 3 4 8 7 11 10 6 5]}
    {[ 1 2 3 4 8 7 11 10 9 5]}
    {[ 1 2 3 4 8 7 11 10 14 13 9 5]}
    {[ 1 2 3 4 8 7 11 12 16 15 14 10 6 5]}
    {[ 1 2 3 4 8 7 11 12 16 15 14 10 9 5]}
    {[ 1 2 3 4 8 7 11 12 16 15 14 13 9 5]}
    {[1 2 3 4 8 7 11 12 16 15 14 13 9 10 6 5]}
    {[ 1 2 3 4 8 7 11 15 14 10 6 5]}
               {[ 1 2 3 4 8 7 11 15 14 10 9 5]}
    {[ 1 2 3 4 8 7 11 15 14 13 9 5]}
    {[ 1 2 3 4 8 7 11 15 14 13 9 10 6 5]}
      ⋮
```
Despite the large number of cycles in the graph, cyclebasis still returns a small number of fundamental cycles. Each of the cycles in the graph can be constructed using only nine fundamental cycles.

```
[cycles,edgecycles] = cyclebasis(G);
figure
tiledlayout flow
for k = 1: length(cycles)
     nexttile
     highlight(plot(G),cycles{k},'Edges',edgecycles{k},'EdgeColor','r','NodeColor','r')
     title("Cycle " + k)
```
end

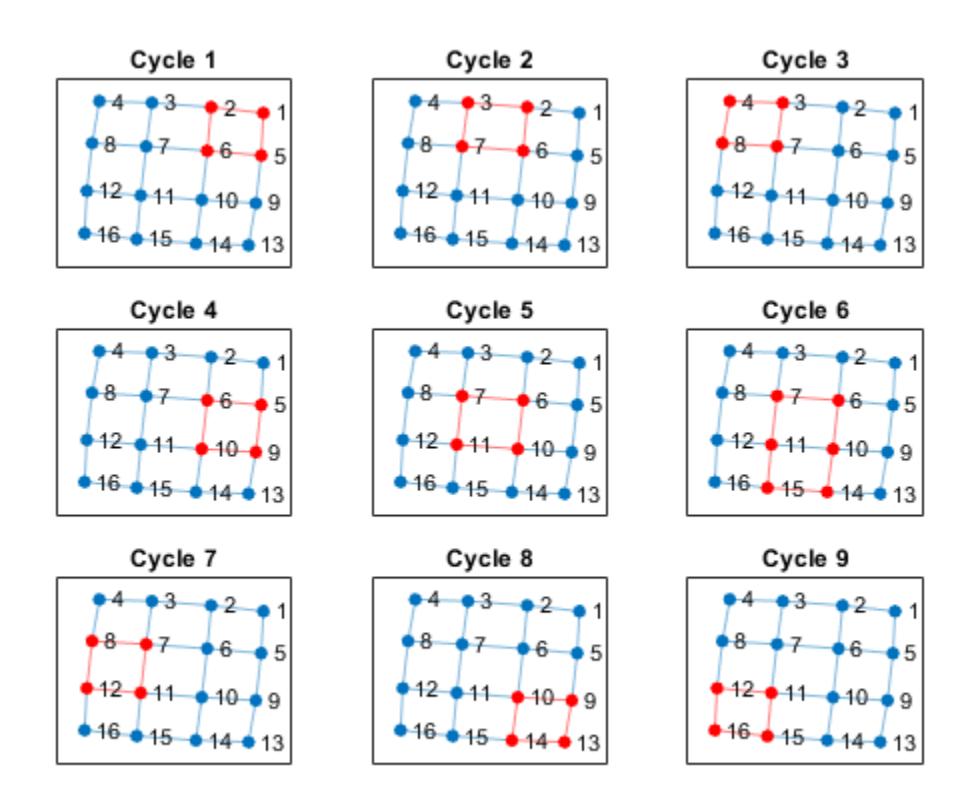

The large increase in the number of cycles with only a small change in the size of the graph is typical for some graph structures. The number of cycles returned by allcycles can grow exponentially with the number of edges in the graph. However, the number of cycles returned by cyclebasis can, at most, grow linearly with the number of edges in the graph.

# **Input Arguments**

**G — Input graph** graph object | digraph object

Input graph, specified as either a graph or digraph object. Use [graph](#page-5265-0) to create an undirected graph or [digraph](#page-3360-0) to create a directed graph.

Example:  $G = graph(1, 2)$ Example:  $G = digraph([1 2], [2 3])$ 

### **Name-Value Pair Arguments**

Specify optional pairs of arguments as Name1=Value1,...,NameN=ValueN, where Name is the argument name and Value is the corresponding value. Name-value arguments must appear after other arguments, but the order of the pairs does not matter.

*Before R2021a, use commas to separate each name and value, and enclose* Name *in quotes.*

Example: allcycles(G,'MaxNumCycles',100) returns only the first 100 cycles in the graph.

### **MaxNumCycles — Maximum number of cycles**

nonnegative integer scalar

Maximum number of cycles, specified as the comma-separated pair consisting of 'MaxNumCycles' and a nonnegative integer scalar. This option is useful when the number of cycles in a graph grows large enough to hit memory limits. You can specify MaxNumCycles to limit the number of cycles returned by allcycles so that the results fit within available memory.

Example: allcycles(G,'MaxNumCycles',100)

#### **MaxCycleLength — Maximum cycle length**

positive integer scalar

Maximum cycle length, specified as the comma-separated pair consisting of 'MaxCycleLength' and a positive integer scalar. This option filters the results returned by allcycles so that no cycles with length larger than the specified limit are returned. The length of a cycle is measured by the number of edges in it, ignoring edge weights.

To find cycles with a range of lengths, specify both 'MaxCycleLength' and 'MinCycleLength'. To find cycles with an exact specified length, specify the same value for both 'MaxCycleLength' and 'MinCycleLength'.

Example: allcycles(G,'MaxCycleLength',4) returns cycles that have a length less than or equal to 4.

Example: allcycles(G,'MinCycleLength',3,'MaxCycleLength',5) returns cycles that have a length of 3, 4, or 5.

### **MinCycleLength — Minimum cycle length**

positive integer scalar

Minimum cycle length, specified as the comma-separated pair consisting of 'MinCycleLength' and a positive integer scalar. This option filters the results returned by allcycles so that no cycles with length smaller than the specified limit are returned. The length of a cycle is measured by the number of edges in it, ignoring edge weights.

To find cycles with a range of lengths, specify both 'MaxCycleLength' and 'MinCycleLength'. To find cycles with an exact specified length, specify the same value for both 'MaxCycleLength' and 'MinCycleLength'.

Example: allcycles(G,'MinCycleLength',2) returns cycles that have a length greater than or equal to 2.

Example: allcycles(G,'MinCycleLength',3,'MaxCycleLength',5) returns cycles that have a length of 3, 4, or 5.

# <span id="page-4954-0"></span>**Output Arguments**

## **cycles — Graph cycles**

cell array

Graph cycles, returned as a cell array. Each element  $\text{cycles} \{k\}$  contains the nodes that belong to one of the cycles in G. Each cycle begins with the node that has the smallest node index, and the cycles are returned in lexicographical order. Cycles in undirected graphs are returned only once, following a single direction. If G does not contain any cycles, then cycles is empty.

The data type of the cells in cycles depends on whether the input graph contains node names:

- If graph G does not have node names, then each element  $\text{cycles} \{k\}$  is a numeric vector of node indices.
- If graph G has node names, then each element  $cycles{k}$  is a cell array of character vector node names.

## **edgecycles — Edges in each cycle**

cell array

Edges in each cycle, returned as a cell array. Each element  $edgecycles\{k\}$  contains the edge indices for edges in the corresponding cycle, cycles{k}. If G does not contain any cycles, then edgecycles is empty.

# **More About**

## **Graph Cycles**

A cycle exists in a graph when there is a nonempty path in which only the first and last nodes are repeated. An example of a cycle is: (Node1 - Node2 - Node3 - Node1). By convention, allcycles does not return the last node in the cycle since it is the same as the first.

A cycle cannot traverse the same edge twice. For example, the cycle (Node1 - Node2 - Node1) in an undirected graph only exists if there is more than one edge connecting Node1 and Node2. By this definition, self-loops count as cycles, though they cannot be part of a larger cycle.

# **Tips**

• The number of cycles in a graph depends heavily on the structure of the graph. For some graph structures, the number of cycles can grow exponentially with the number of nodes. For example, a complete graph with 12 nodes given by  $G = graph(ones(12))$  contains nearly 60 million cycles. Use the MaxNumCycles, MaxCycleLength, and MinCycleLength options to control the output of allcycles in these cases.

# **See Also**

[hascycles](#page-5066-0) | [cyclebasis](#page-5019-0) | [allpaths](#page-4955-0)

**Introduced in R2021a**

# <span id="page-4955-0"></span>**allpaths**

Find all paths between two graph nodes

# **Syntax**

```
paths = allpaths(G,s,t)[paths, edgepaths] = allpaths(G, s, t)[ ] = \text{allpaths}(G, s, t, \text{Name}, \text{Value})
```
# **Description**

paths = allpaths( $G, S, t$ ) returns all paths in graph G that start at source node s and end at target node t. The output paths is a cell array where the contents of each cell paths $\{k\}$  lists nodes that lie on a path.

[paths, edgepaths] = allpaths( $G, s, t$ ) also returns the edges on each path from s to t. The output edgepaths is a cell array where edgepaths $\{k\}$  gives the edges along the corresponding path, paths{k}.

[  $\vert$  ] = allpaths(G,s,t,Name,Value) specifies additional options using one or more namevalue arguments. You can use any of the output argument combinations in previous syntaxes. For example, you can specify MaxNumPaths and a scalar to limit the number of paths returned.

# **Examples**

## **All Paths in Undirected Graph**

Create an adjacency matrix for a complete graph with four nodes, and then create an undirected graph from the adjacency matrix. Plot the graph.

```
A = ones(4);G = graph(A);plot(G)
```
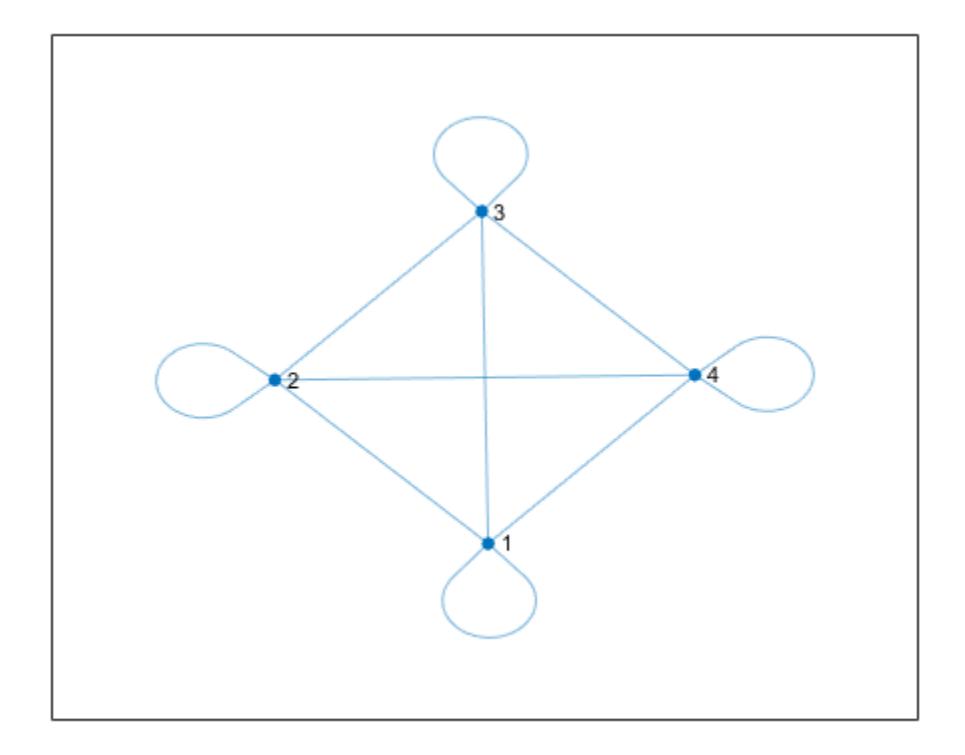

Calculate all paths in the graph that begin at node 1 and end at node 3.

```
paths = allpaths(G,1,3)
```

```
paths=5×1 cell array
    {[ 1 2 3]}
     {[1 2 4 3]}
   { [1 3] } {[1 4 2 3]}
    {[ 1 4 3]}
```
### **Edges Along Paths**

The second output argument of allpaths returns the edges that are along each path. This is particularly useful for multigraphs, where the edge index is required to uniquely identify the edges on the path.

Create a directed multigraph with eight nodes and 18 edges. Specify names for the nodes. Plot the graph with labeled nodes and edges.

s = [1 1 2 2 3 3 2 2 4 6 8 6 6 7 3 3 5 3]; t = [2 3 1 3 2 1 4 4 6 2 6 7 8 8 5 5 7 7]; names = {'A','B','C','D','E','F','G','H'};

```
G = digraph(s,t,[],names);
p = plot(G,'EdgeLabel',1:numedges(G));
```
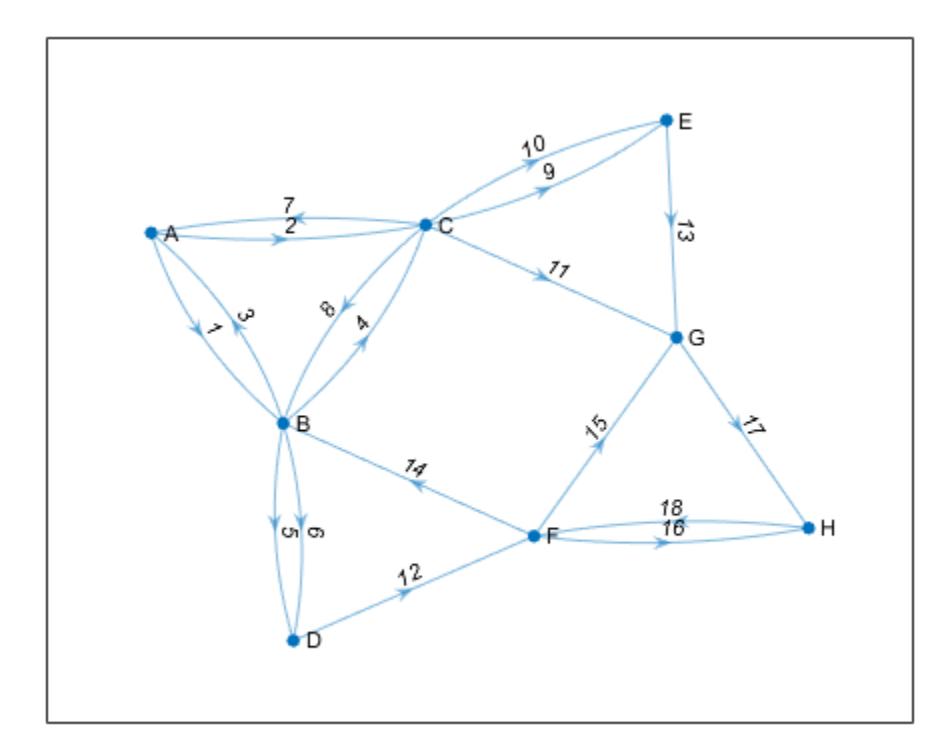

Calculate all paths between node A and node H. Specify two output arguments to also return the edge indices for edges along each path.

[paths,edgepaths] = allpaths( $G, 'A', 'H')$ ;

View the nodes and edges along the first path.

```
paths{1}
```
ans = *1x6 cell* {'A'} {'B'} {'C'} {'E'} {'G'} {'H'}

```
edgepaths{1}
```
ans = *1×5* 1 4 9 13 17

Highlight the nodes and edges along the first path.

highlight(p,'Edges',edgepaths{1},'EdgeColor','r','LineWidth',1.5,'NodeColor','r','MarkerSize',6)

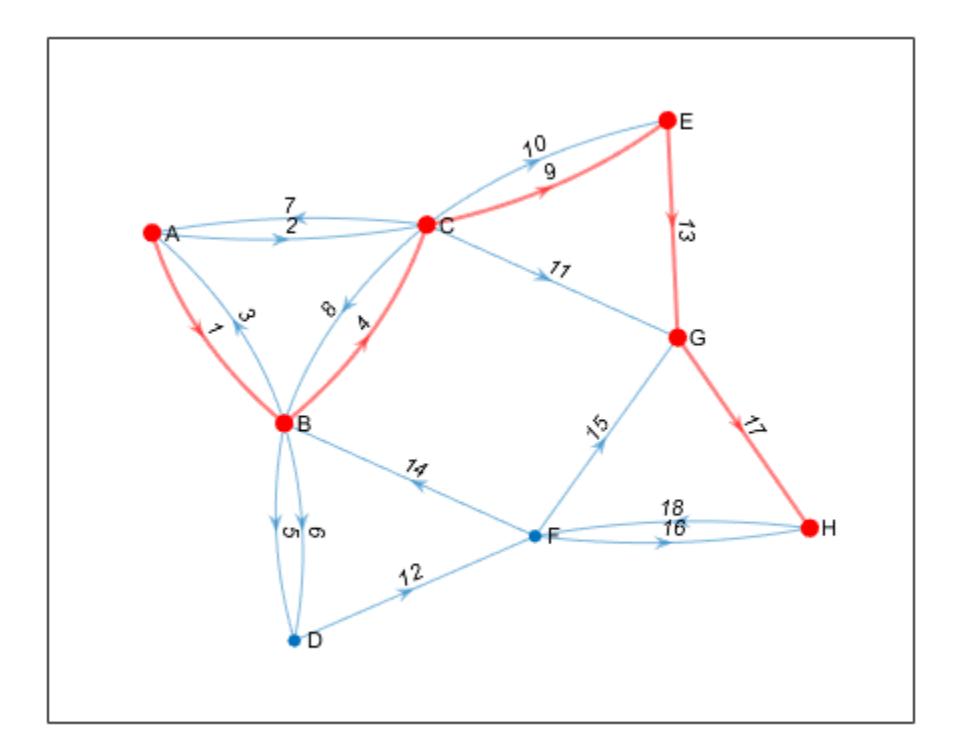

### **Limit Number of Paths Returned**

Use the 'MaxNumPaths', 'MaxPathLength', and 'MinPathLength' options to limit the number of paths returned by allpaths.

Create an adjacency matrix for a complete graph with 20 nodes. Create an undirected graph from the adjacency matrix, omitting self-loops.

 $A = ones(20)$ ; G = graph(A,'omitselfloops');

Since all of the nodes in the graph are connected to all other nodes, there are a large number of paths in the graph between any two nodes (more than 1.7e16). Therefore, it is not feasible to calculate all of the paths between two nodes since the results will not fit in memory. Instead, calculate the first 10 paths from node 2 to node 5.

```
paths1 = allpaths(G,2,5,'MaxNumPaths',10)
paths1=10×1 cell array
    {[ 2 1 3 4 5]}
   \begin{array}{cccc}\n\{ & & 2 & 1 & 3 & 4 & 6 & 5\}\n\end{array} {[ 2 1 3 4 6 7 5]}
    {[ 2 1 3 4 6 7 8 5]}
    {[ 2 1 3 4 6 7 8 9 5]}
```
 {[ 2 1 3 4 6 7 8 9 10 5]} {[ 2 1 3 4 6 7 8 9 10 11 5]} {[ 2 1 3 4 6 7 8 9 10 11 12 5]} {[ 2 1 3 4 6 7 8 9 10 11 12 13 5]} {[2 1 3 4 6 7 8 9 10 11 12 13 14 5]}

Now calculate the first 10 paths between node 2 and node 5 that have a path length less than or equal to 2.

```
paths2 = allpaths(G,2,5,'MaxNumPaths',10,'MaxPathLength',2)
```

```
paths2=10×1 cell array
     {[ 2 1 5]}
     {[ 2 3 5]}
     {[ 2 4 5]}
    { [ 2 5] } {[ 2 6 5]}
     {[ 2 7 5]}
     {[ 2 8 5]}
     {[ 2 9 5]}
     {[2 10 5]}
     {[2 11 5]}
```
Finally, calculate the first 10 paths between node 2 and node 5 that have a path length greater than or equal to 3.

```
paths3 = allpaths(G,2,5,'MaxNumPaths',10,'MinPathLength',3)
```

```
paths3=10×1 cell array
   {[ 2 1 3 4 5]}
   {[ 2 1 3 4 6 5]}
   {[ 2 1 3 4 6 7 5]}
   {[ 2 1 3 4 6 7 8 5]}
   {[ 2 1 3 4 6 7 8 9 5]}
   {[ 2 1 3 4 6 7 8 9 10 5]}
   {[ 2 1 3 4 6 7 8 9 10 11 5]}
   {[ 2 1 3 4 6 7 8 9 10 11 12 5]}
   {[ 2 1 3 4 6 7 8 9 10 11 12 13 5]}
   {[2 1 3 4 6 7 8 9 10 11 12 13 14 5]}
```
# **Input Arguments**

**G — Input graph** graph object | digraph object

Input graph, specified as either a graph or digraph object. Use [graph](#page-5265-0) to create an undirected graph or [digraph](#page-3360-0) to create a directed graph.

Example:  $G = graph(1, 2)$ Example:  $G = digraph([1 2], [2 3])$ 

#### **s, t — Source and target node IDs (as separate arguments)**

node indices | node names

Source and target node IDs, specified as separate arguments of node indices or node names.

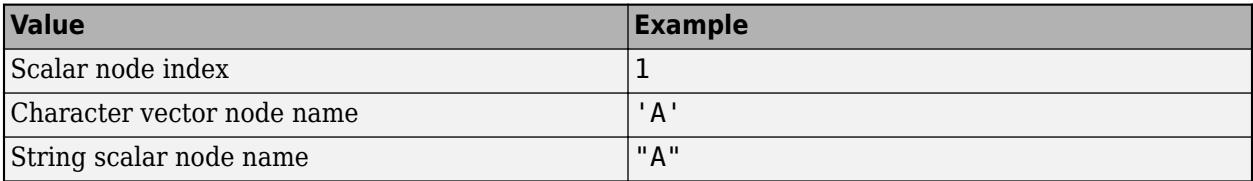

Example: allpaths(G,2,5) computes all paths between node 2 and node 5.

Example: allpaths(G,'node1','node2') computes all paths between the named nodes node1 and node2.

### **Name-Value Pair Arguments**

Specify optional pairs of arguments as Name1=Value1, ..., NameN=ValueN, where Name is the argument name and Value is the corresponding value. Name-value arguments must appear after other arguments, but the order of the pairs does not matter.

*Before R2021a, use commas to separate each name and value, and enclose* Name *in quotes.*

Example: allpaths(G,s,t,'MaxNumPaths',100) returns only the first 100 results in the lexicographic ordering of paths.

#### **MaxNumPaths — Maximum number of paths**

nonnegative integer scalar

Maximum number of paths, specified as the comma-separated pair consisting of 'MaxNumPaths' and a nonnegative integer scalar. This option is useful when the number of paths between two nodes grows large enough to hit memory limits. You can specify MaxNumPaths to limit the number of paths returned by allpaths so that the results fit within available memory.

Example: allpaths(G,s,t,'MaxNumPaths',100)

#### **MaxPathLength — Maximum path length**

nonnegative integer scalar

Maximum path length, specified as the comma-separated pair consisting of 'MaxPathLength' and a nonnegative integer scalar. This option filters the results returned by allpaths so that no paths with length larger than the specified limit are returned. The length of a path is measured by the number of edges in it, ignoring edge weights.

To find paths with a range of lengths, specify both 'MaxPathLength' and 'MinPathLength'. To find paths with an exact specified length, specify the same value for both 'MaxPathLength' and 'MinPathLength'.

Example: allpaths(G,s,t,'MaxPathLength',4) returns paths that have a length less than or equal to 4.

Example: allpaths(G,s,t,'MinPathLength',3,'MaxPathLength',5) returns paths that have a length of 3, 4, or 5.

### **MinPathLength — Minimum path length**

nonnegative integer scalar

Minimum path length, specified as the comma-separated pair consisting of 'MinPathLength' and a nonnegative integer scalar. This option filters the results returned by allpaths so that no paths with length smaller than the specified limit are returned. The length of a path is measured by the number of edges in it, ignoring edge weights.

To find paths with a range of lengths, specify both 'MaxPathLength' and 'MinPathLength'. To find paths with an exact specified length, specify the same value for both 'MaxPathLength' and 'MinPathLength'.

Example: allpaths(G,s,t,'MinPathLength',2) returns paths that have a length greater than or equal to 2.

Example: allpaths(G,s,t,'MinPathLength',3,'MaxPathLength',5) returns paths that have a length of 3, 4, or 5.

# **Output Arguments**

#### **paths — Paths between specified nodes**

cell array

Paths between specified nodes, returned as a cell array. Each element paths{k} contains the nodes that lie along one of the paths between the specified source and target nodes. The paths are returned in lexicographical order. If the source and target nodes s and t specify the same node, then by convention allpaths returns a single path containing that node. If node t is unreachable from node s, then paths is empty.

The data type of the entries in paths depends on the way s and t are specified:

- If s and t are specified as numeric node indices, then each element  $path{s}{k}$  is a numeric vector of node indices.
- If s and t are specified as string node names, then each element  $\text{paths}\{k\}$  is a string array of node names.
- If s and t are specified as character vector node names, then each element  $path{s}{k}$  is a cell array of character vector node names.

### **edgepaths — Edges along each path**

cell array

Edges along each path, returned as a cell array. Each element edgepaths $\{k\}$  contains the edge indices for edges that lie along the corresponding path,  $path{ k }$ . If node t is unreachable from node s, then edgepaths is empty.

# **Tips**

• The number of paths in a graph depends heavily on the structure of the graph. For some graph structures, the number of paths can grow exponentially with the number of nodes. For example, a complete graph with 12 nodes given by  $G = \frac{q}{q}$  (ones (12)) contains nearly 10 million paths between any two of its nodes. Use the MaxNumPaths, MaxPathLength, and MinPathLength name-value pairs to control the output of allpaths in these cases.

# **See Also**

[allcycles](#page-4943-0) | [shortestpath](#page-5222-0) | [shortestpathtree](#page-5235-0) | [distances](#page-5047-0)

**Introduced in R2021a**

# **bctree**

Block-cut tree graph

# **Syntax**

 $tree = betteree(G)$  $[tree,ind] = betree(G)$ 

# **Description**

tree =  $bctree(G)$  returns the block-cut tree of graph G, such that each node in tree represents either a [biconnected component on page 1-4962](#page-4967-0) or [cut vertex on page 1-4963](#page-4968-0) of G. A node representing a cut vertex is connected to all nodes representing biconnected components that contain that cut vertex.

[tree,ind] = bctree(G) also returns a vector of numeric node indices mapping the nodes of G into the nodes of tree.

# **Examples**

## **Compute Block-Cut Tree of Graph**

Compute the block-cut tree of a graph, view the resulting node properties, and then highlight the cut vertices in the graph plot.

Create and plot a graph.

s = [1 1 2 2 3 4 4 5 6 6 7 7 8]; t = [2 3 3 4 4 5 7 6 7 10 8 9 9];  $G = graph(s, t);$  $p = plot(G);$ 

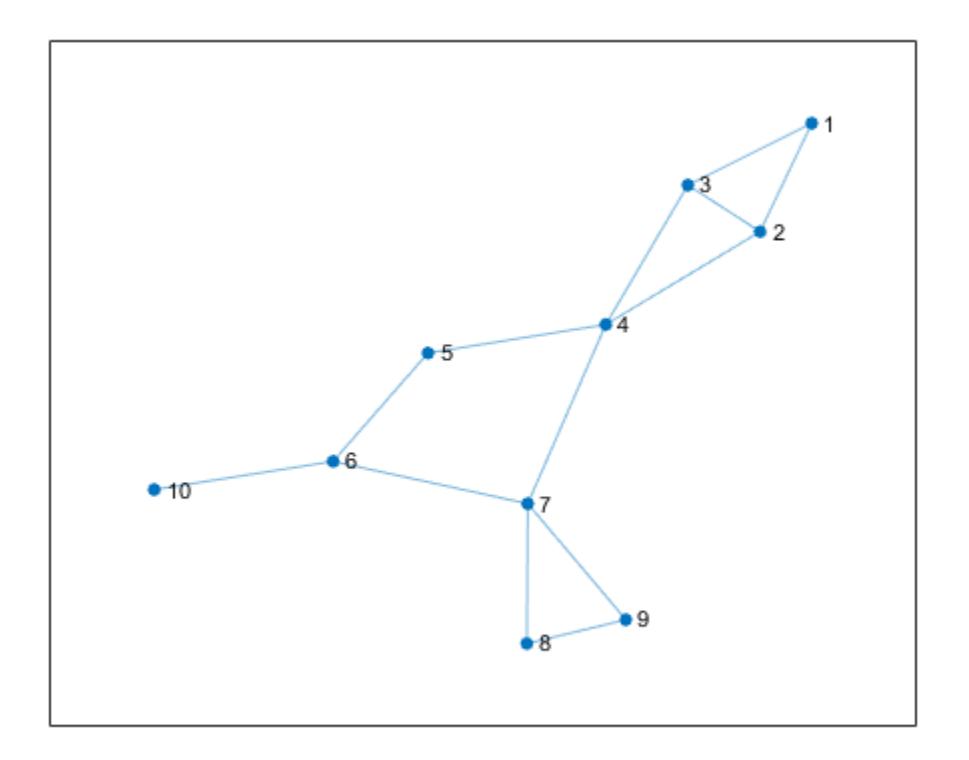

Compute the block-cut tree of the graph and view the node properties.

```
tree = between(G);tree.Nodes
```
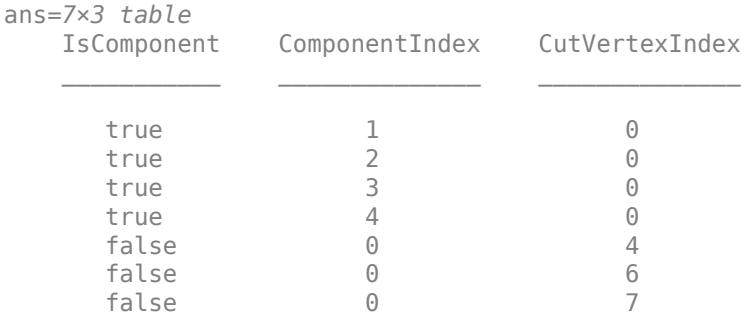

Plot the block-cut tree using red diamond markers for the nodes that represent cut vertices. The circular nodes represent the biconnected components in the original graph.

```
p2 = plot(tree,'MarkerSize',9);
highlight(p2,5:7,'Marker','d','NodeColor','r')
```
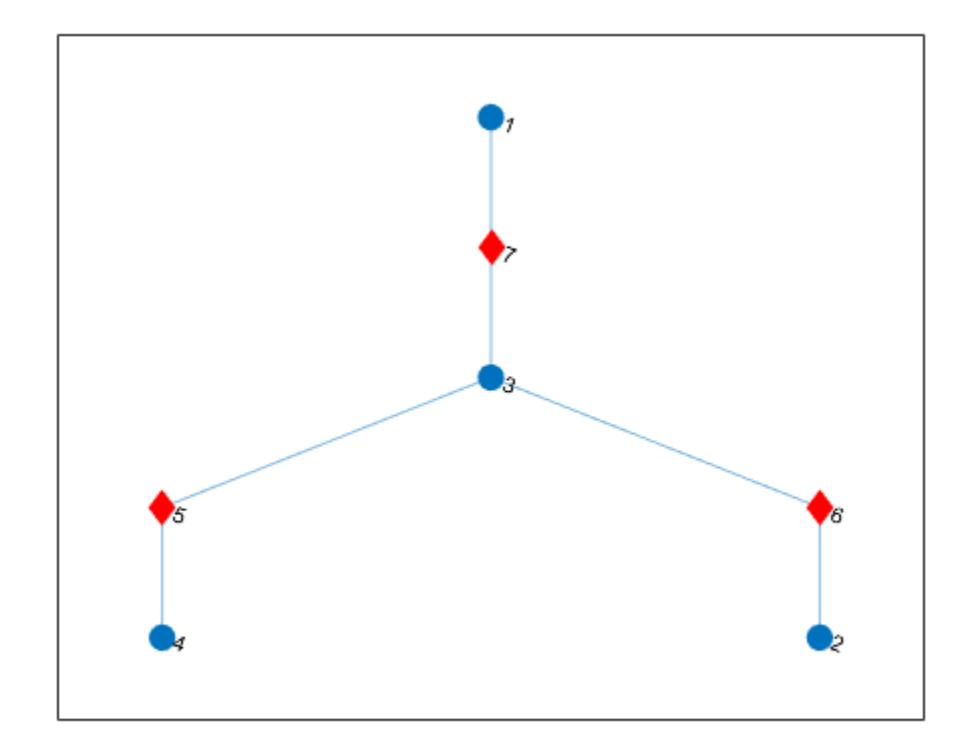

#### **Return Node Indices for Block-Cut Tree**

Create and plot a graph.

s = [1 1 2 2 3 4 4 5 6 6 7 7 8]; t = [2 3 3 4 4 5 7 6 7 10 8 9 9];  $G = graph(s, t);$  $p = plot(G);$ 

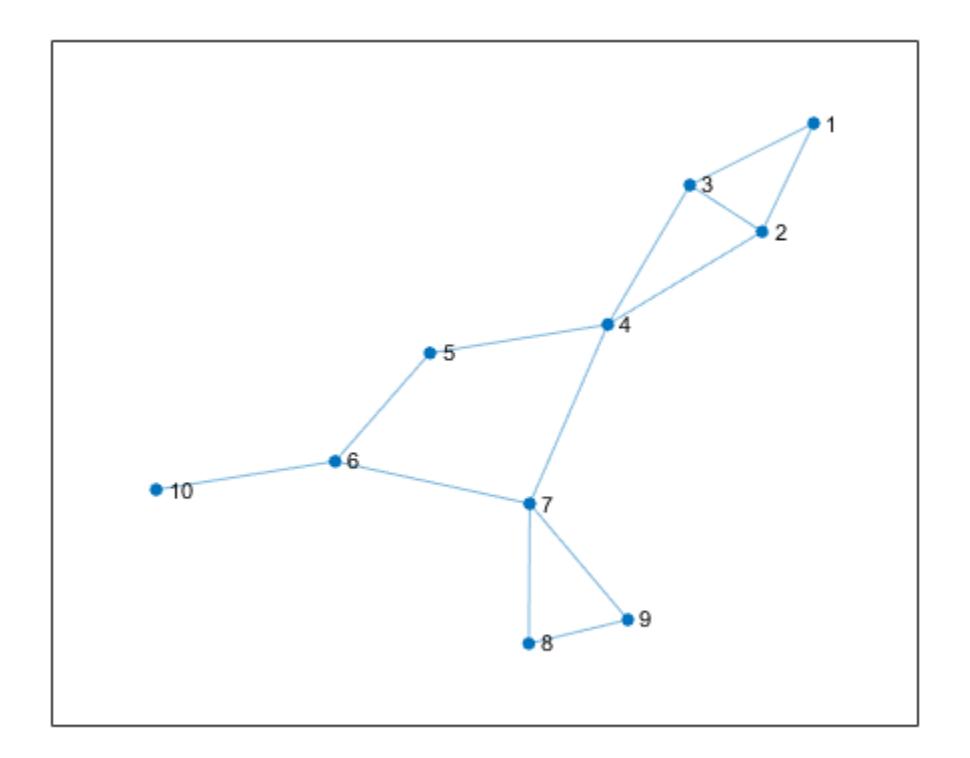

Compute the block-cut tree tr of the graph, and specify a second output ix to return the node indices.

```
[tr, ix] = bctree(G)tr = graph with properties:
    Edges: [6x1 table]
    Nodes: [7x3 table]
ix = 1×10
    4 4 4 5 3 6 7 1 1 2
```
Each index  $ix(j)$  indicates the node in the block-cut tree that represents node j in the input graph. For example, node 4 in tr represents a component in G that contains nodes 1, 2, and 3, so the first three entries in ix are all 4.

# **Input Arguments**

**G — Input graph** graph object

<span id="page-4967-0"></span>Input graph, specified as a graph object. Use [graph](#page-5265-0) to create an undirected graph object.

Example:  $G = graph(1, 2)$ 

# **Output Arguments**

### **tree — Block-cut tree graph**

graph object

Block-cut tree graph, returned as a graph object. tree contains a node for each cut vertex in G and a node for each biconnected component in G. The nodes table tree.Nodes contains additional node attributes to describe what each node represents:

- tree. Nodes. Is Component  $(i)$  Value equal to logical 1 (true) if node i represents a biconnected component. Otherwise, the value is equal to and logical 0 (false).
- tree. Nodes. Component Index  $(i)$  Index indicating the component represented by node i. The value is zero if node *i* represents a cut vertex.
- tree. Nodes. CutVertexIndex $(i)$  Index indicating the cut vertex represented by node i. The value is zero if node i represents a biconnected component.

### **ind — Node indices**

vector

Node indices, returned as a numeric vector,  $ind(i)$  is the node in the output graph tree that represents node i in the input graph G:

- If node i is a cut vertex in graph  $G$ , then  $ind(i)$  is the associated node in tree.
- If node i is not a cut vertex, but belongs to one of the biconnected components in graph G, then  $ind(i)$  is the node in tree representing that biconnected component.
- If node i is an isolated node in graph G, then ind(i) is zero.

# **More About**

### **Biconnected Components**

A biconnected component of a graph is a maximally biconnected subgraph. A graph is biconnected if it does not contain any cut vertices.

Decomposing a graph into its biconnected components helps to measure how well-connected the graph is. You can decompose any connected graph into a tree of biconnected components, called the *block-cut tree*. The blocks in the tree are attached at shared vertices, which are the cut vertices.

The illustration depicts:

- (a) An undirected graph with 11 nodes.
- (b) Five biconnected components of the graph, with the cut vertices of the original graph colored for each component to which they belong.
- (c) Block-cut tree of the graph, which contains a node for each biconnected component (as large circles) and a node for each cut vertex (as smaller multicolored circles). In the block-cut tree, an edge connects each cut vertex to each component to which it belongs.
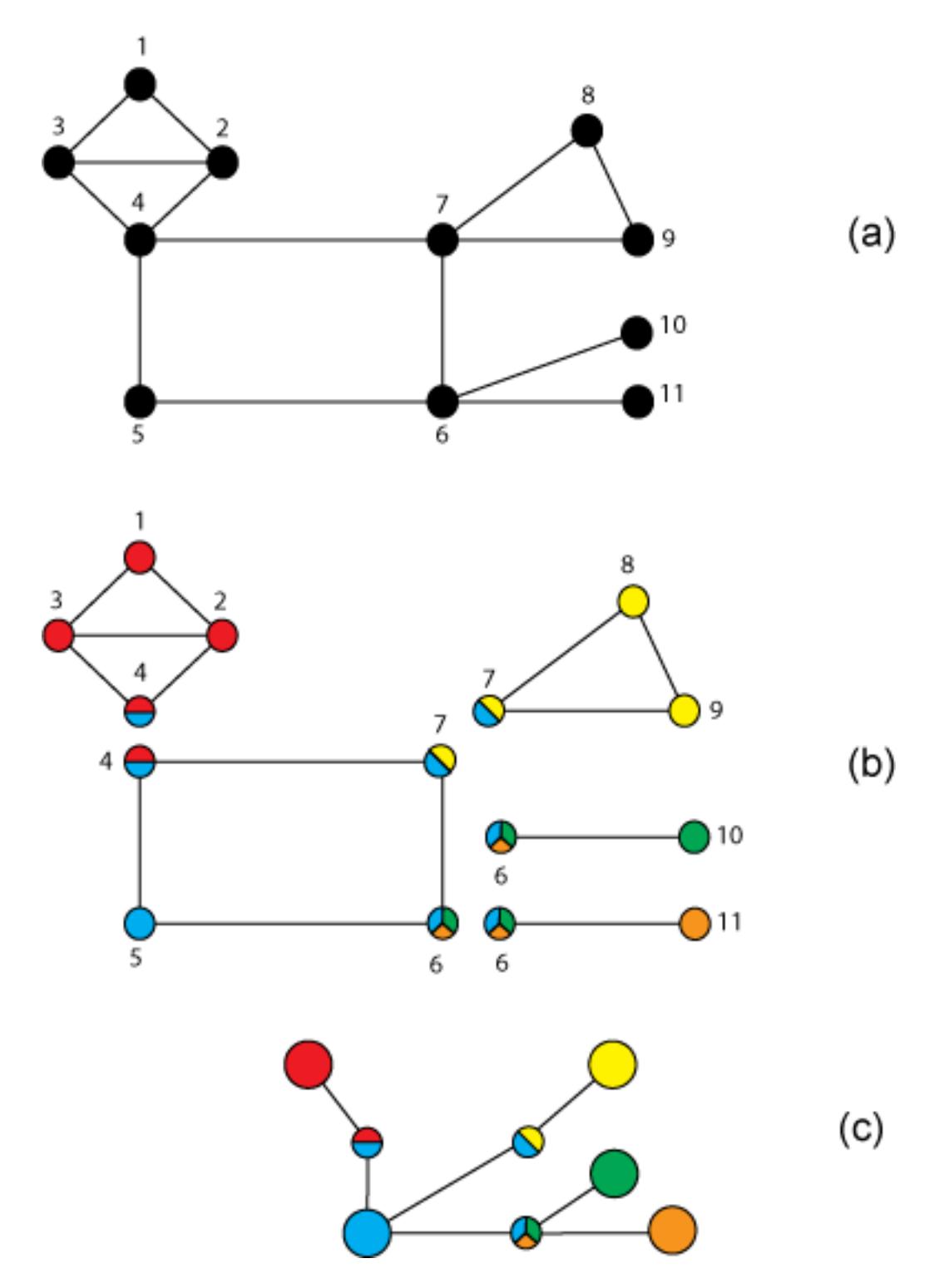

### **Cut Vertices**

Also known as *articulation points*, cut vertices are graph nodes whose removal increases the number of connected components. In the previous illustration, the cut vertices are those nodes with more than one color: nodes 4, 6, and 7.

## **See Also**

[biconncomp](#page-4983-0) | [condensation](#page-3312-0)

### **Topics**

"Directed and Undirected Graphs" "Visualize Breadth-First and Depth-First Search"

### **Introduced in R2016b**

# **bfsearch**

Breadth-first graph search

# **Syntax**

 $v = bfsearch(G,s)$  $T = bfsearch(G,s, events)$  $[T, E] = bfsearch(G, s, events)$  $[ ] = bfsearch($ , 'Restart', tf)

# **Description**

 $v = b$  fsearch(G,s) applies [breadth-first search on page 1-4976](#page-4981-0) to graph G starting at node s. The result is a vector of node IDs in order of their discovery.

 $T = b$  fsearch(G,s,events) customizes the output of the breadth-first search by flagging one or more search events. For example,  $T = b$  fsearch( $G, s$ , 'allevents') returns a table containing all flagged events, and  $X = b$  fsearch(G,s, 'edgetonew') returns a matrix or cell array of edges.

 $[T, E]$  = bfsearch(G,s,events) additionally returns a vector of edge indices E when events is set to 'edgetonew', 'edgetodiscovered', or 'edgetofinished'. The edge indices are for unique identification of edges in a multigraph.

 $[$  ] = bfsearch(, , 'Restart',tf), where tf is true, restarts the search if no new nodes are reachable from the discovered nodes. You can use any of the input or output argument combinations in previous syntaxes. This option ensures that the breadth-first search reaches all nodes and edges in the graph, even if they are not reachable from the starting node, s.

# **Examples**

### **Perform Breadth-First Graph Search**

Create and plot a graph.

 $s = [1 1 1 1 2 2 2 2 2];$  $t = [3 5 4 2 6 10 7 9 8];$  $G = graph(s, t);$ plot(G)

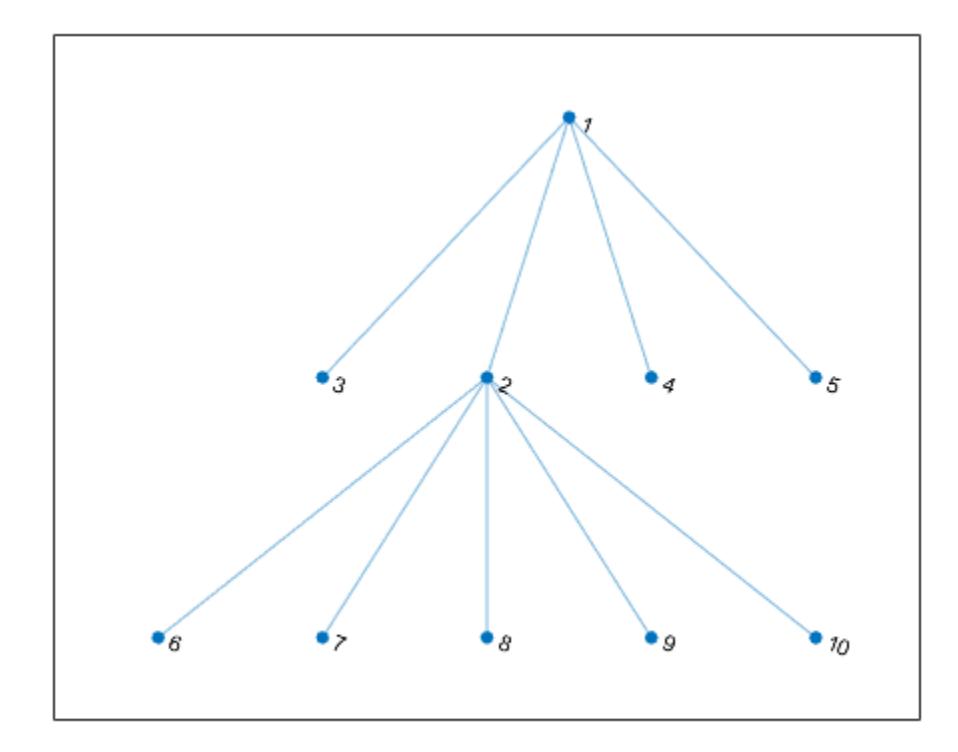

Perform a breadth-first search of the graph starting at node 2. The result indicates the order of node discovery.

```
v = bfsearch(G, 2)v = 10×1
```
### **Breadth-First Graph Search with All Events**

Create and plot a directed graph.

s = [1 1 1 2 3 3 3 4 6]; t = [2 4 5 5 6 7 4 1 4];  $G = digraph(s,t);$ plot(G)

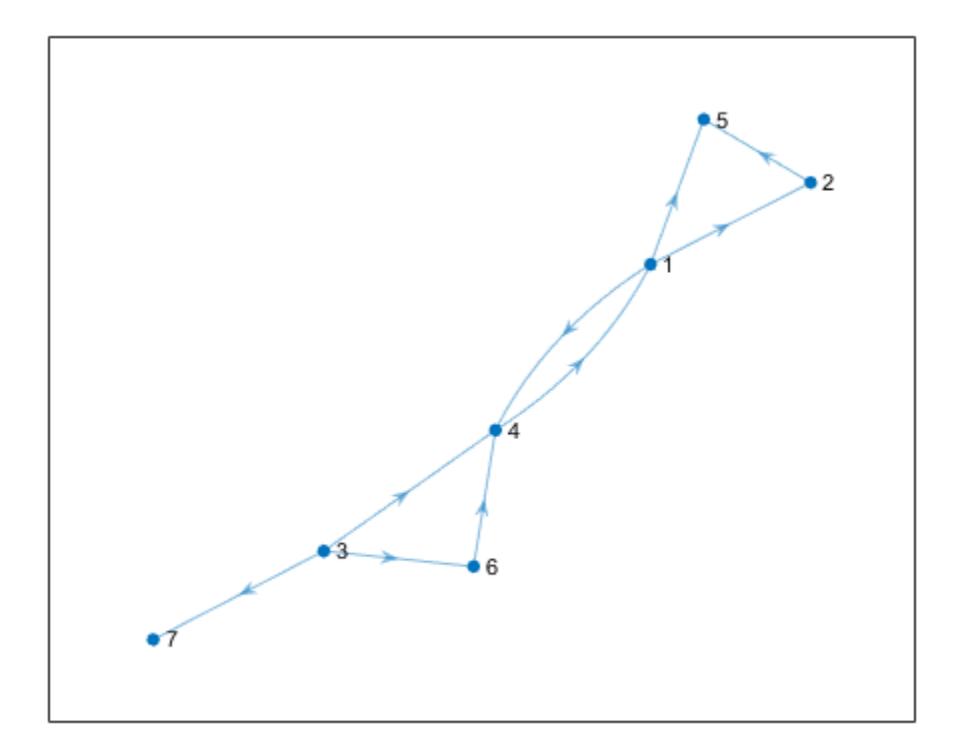

Perform a breadth-first search on the graph starting at node 1. Specify 'allevents' to return a table containing all of the events in the algorithm.

### T = bfsearch(G,1,'allevents')

T=*14×4 table*

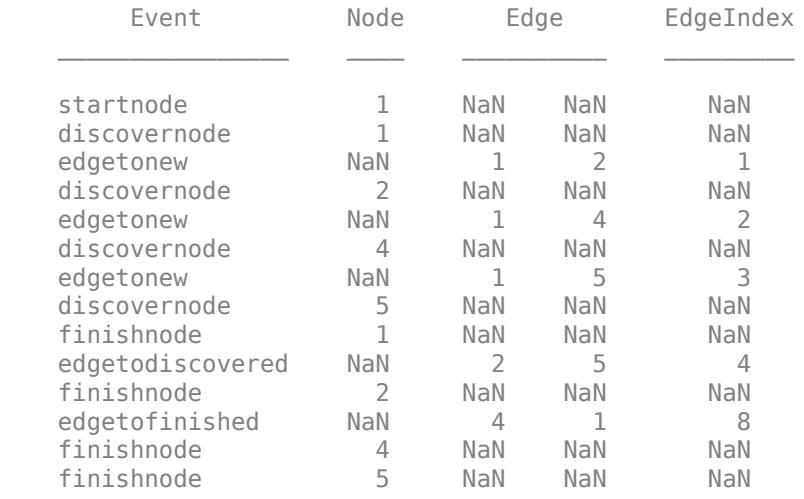

To follow the steps in the algorithm, read the events in the table from top to bottom. For example:

- **1** The algorithm begins at node 1
- **2** An edge is discovered between node 1 and node 2
- **3** Node 2 is discovered
- **4** and so on...

#### **Breadth-First Graph Search with Multiple Components**

Perform a breadth-first search of a graph with multiple components, and then highlight the graph nodes and edges based on the search results.

Create and plot a directed graph. This graph has two weakly connected components.

s = [1 1 2 2 2 3 4 7 8 8 8 8]; t = [3 4 7 5 6 2 6 2 9 10 11 12];  $G = digraph(s,t);$ p = plot(G,'Layout','layered');

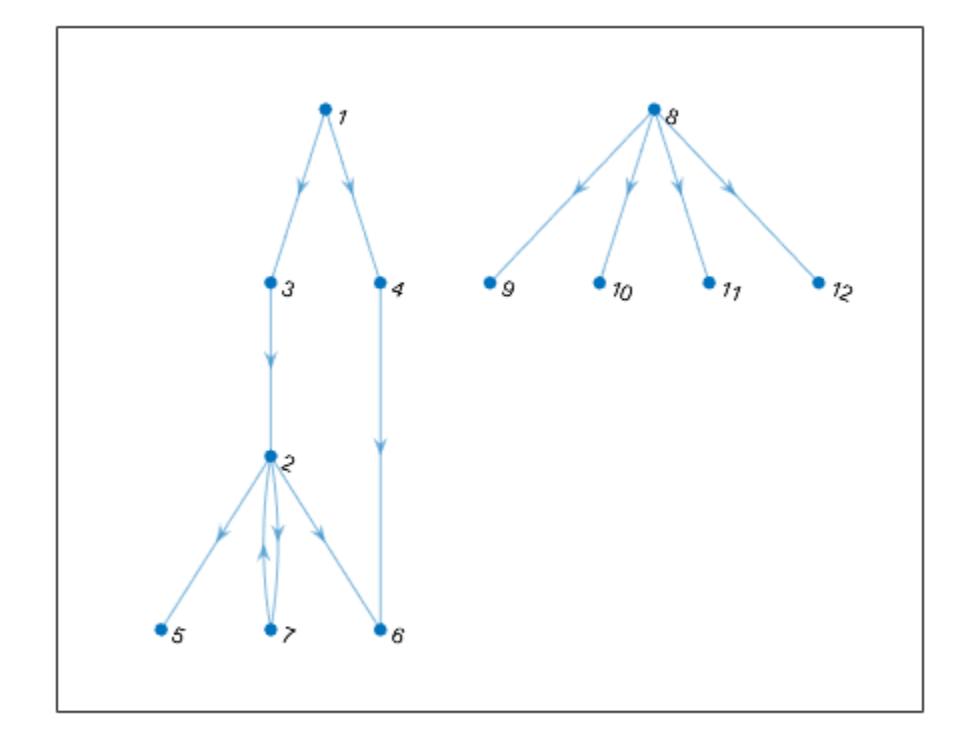

```
c = \text{conncomp}(G, 'Type', 'weak')
```

```
c = 1×12
```
1 1 1 1 1 1 1 2 2 2 2 2 2

Perform a breadth-first search of the graph starting at node 2, and flag the 'edgetonew', 'edgetofinished', and 'startnode' events. Specify Restart as true to make the search restart whenever there are remaining nodes that cannot be reached.

```
events = {'edgetonew','edgetofinished','startnode'};
T = bfsearch(G, 2, events, 'Restart', true)
```

```
T=15×4 table
```
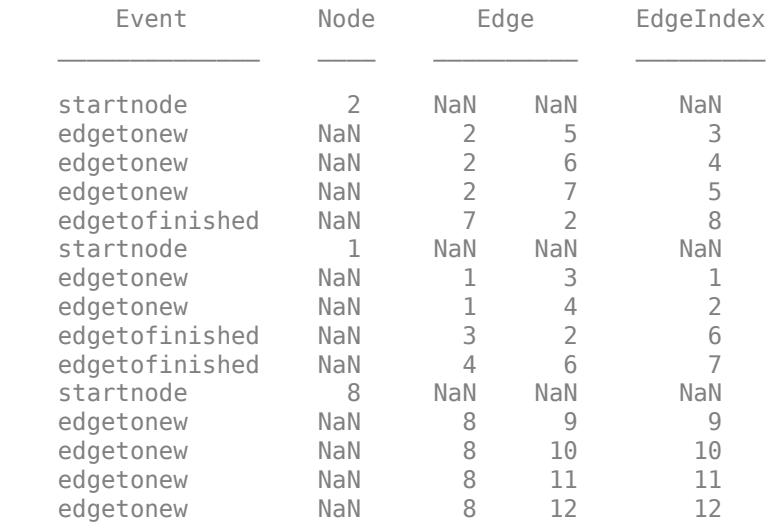

When Restart is true, the 'startnode' event returns information about where and when the algorithm restarts the search.

Highlight the graph based on event:

- Color the starting nodes red.
- Green edges are for 'edgetonew'
- Black edges are for 'edgetofinished'

```
highlight(p, 'Edges', T.EdgeIndex(T.Event == 'edgetonew'), 'EdgeColor', 'g')
highlight(p, 'Edges', T.EdgeIndex(T.Event == 'edgetofinished'), 'EdgeColor', 'k') 
highlight(p,T.Node(~isnan(T.Node)),'NodeColor','r')
```
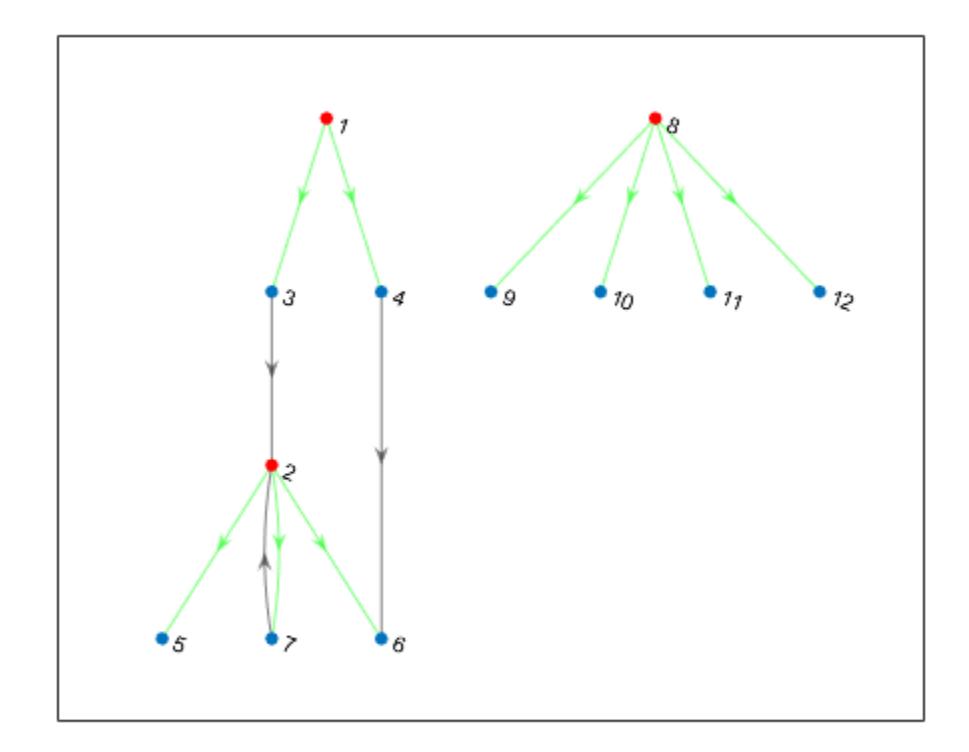

#### **Determine if Graph is Bipartite**

Use breadth-first search to determine that a graph is bipartite, and return the relevant partitions. A bipartite graph is a graph that has nodes you can divide into two sets, A and B, with each edge in the graph connecting a node in A to a node in B.

Create and plot a directed graph.

s = [1 1 1 1 2 2 4 5 6 7 8]; t = [2 3 6 8 5 10 6 6 10 3 10];  $g = digraph(s,t);$ plot(g);

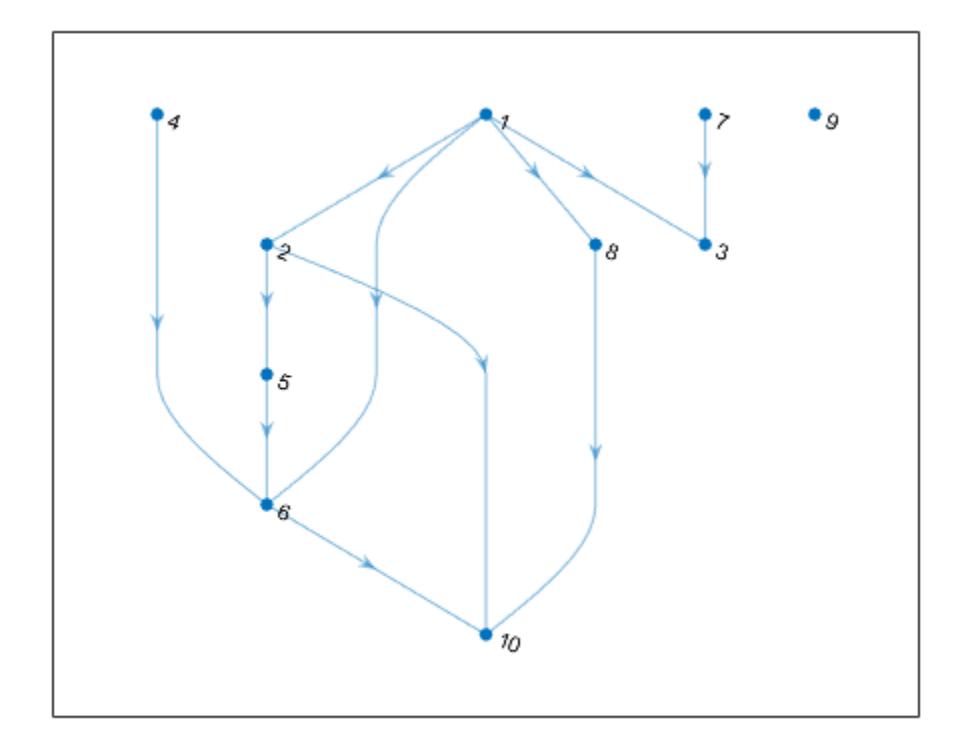

Use a breadth-first search on the graph to determine if it is bipartite, and if so, return the relevant partitions.

```
events = {'edgetonew', 'edgetodiscovered', 'edgetofinished'};
T = bfsearch(g, 1, events, 'Restart', true);
partitions = false(1, numnodes(g));is\_bipart = true;is_edgetonew = T.Event == 'edgetonew';
ed = T.Edge;for ii=1:size(T, 1) 
     if is_edgetonew(ii)
        partitions(ed(ii, 2)) = \neg partitions(ed(i), 1));
     else
        if partitions(ed(ii, 1)) == partitions(ed(ii, 2))
             is_bipart = false;
             break;
         end
     end
end
is_bipart
is_bipart = logical
    1
```
Since g is bipartite, the partitions variable contains the information about which partition each node belongs to.

Plot the bipartite graph with the 'layered' layout, using the partitions variable to specify the source nodes that appear in the first layer.

```
partitions
partitions = 1x10 logical array
   0 1 1 0 0 1 0 1 0 0
```

```
plot(g, 'Layout', 'layered', 'Source', find(partitions));
```
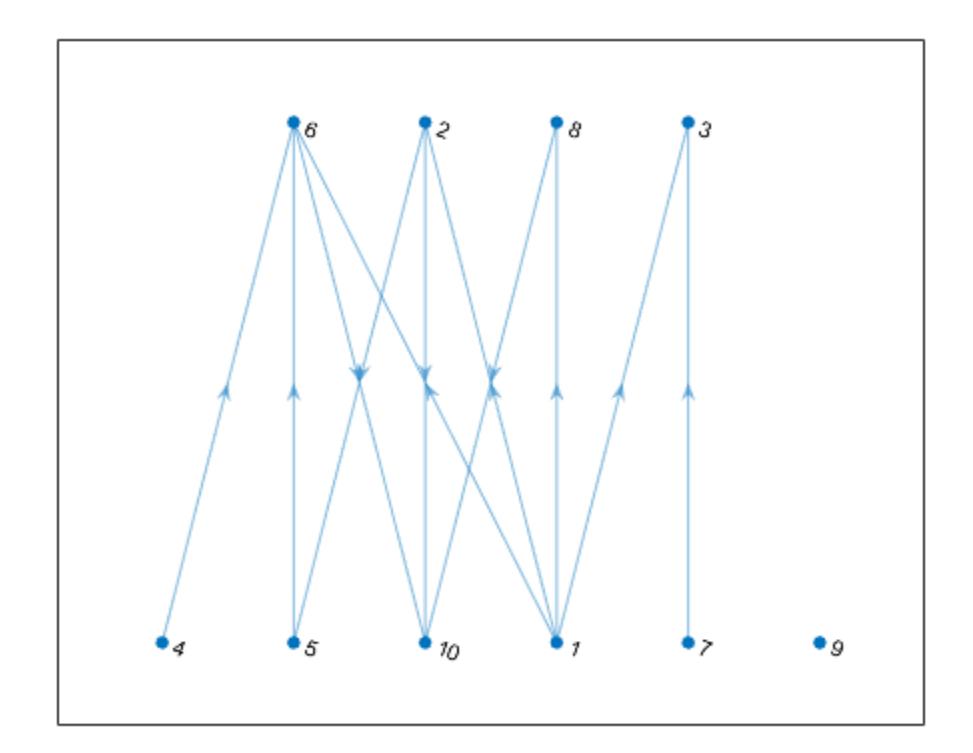

### **Input Arguments**

**G — Input graph** graph object | digraph object

Input graph, specified as either a graph or digraph object. Use [graph](#page-5265-0) to create an undirected graph or [digraph](#page-3360-0) to create a directed graph.

Example:  $G = graph(1, 2)$ Example: G = digraph([1 2],[2 3])

### **s — Starting node**

node index | node name

Starting node, specified as one of the values in this table.

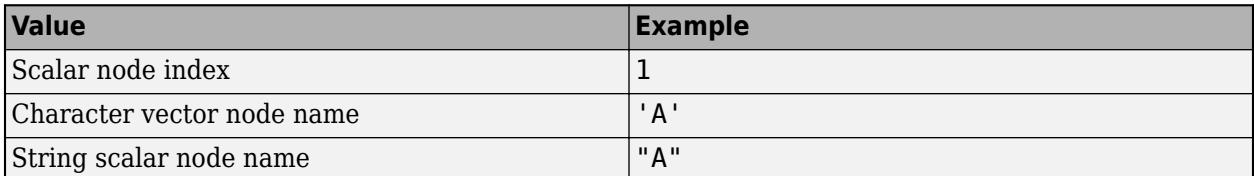

Example: bfsearch(G,1)

#### **events — Flagged search events**

```
'discovernode' (default) | 'startnode' | 'finishnode' | 'edgetonew' |
'edgetodiscovered' | 'edgetofinished' | 'allevents' | cell array | string array
```
Flagged search events, specified as one of the options in the following table.

- To flag single events, use the flag names.
- To flag a subset of events, put two or more flag names into a cell array or string array.
- To flag all events, use 'allevents'.

**Note** Depending on the value of events, the output of bfsearch varies. See the last column in the following table for information about the output returned by each option.

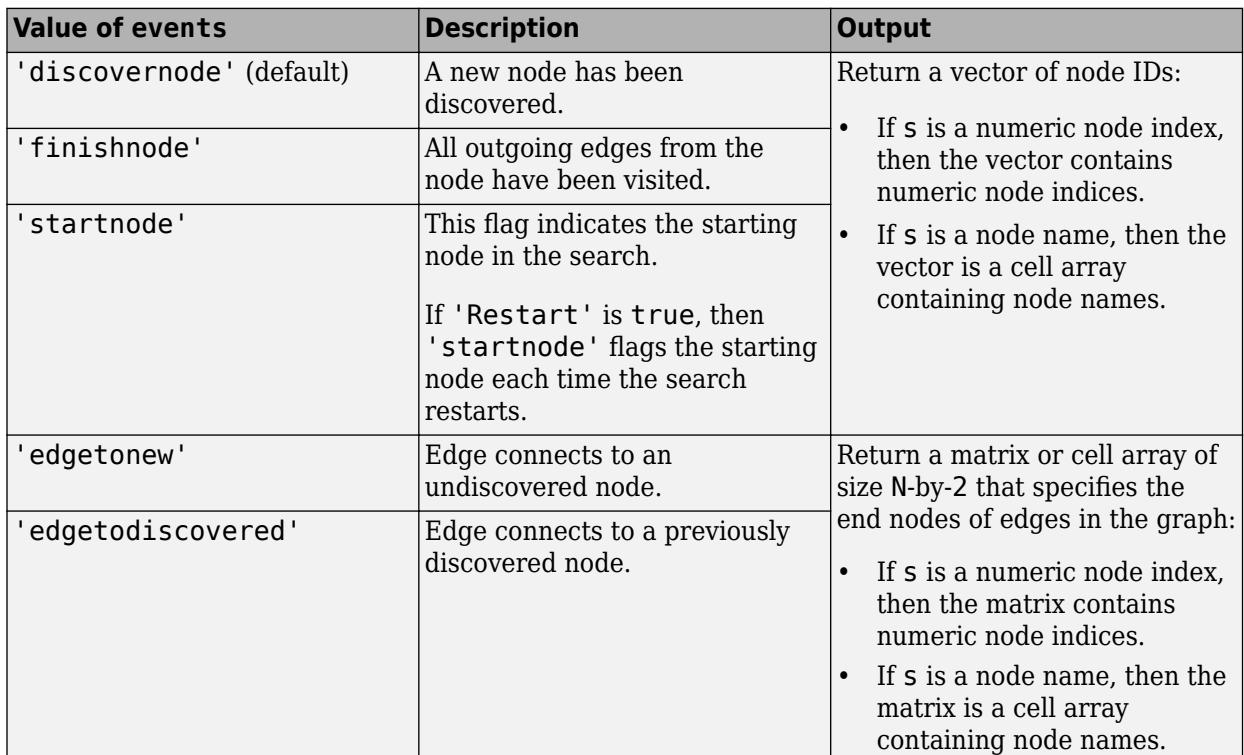

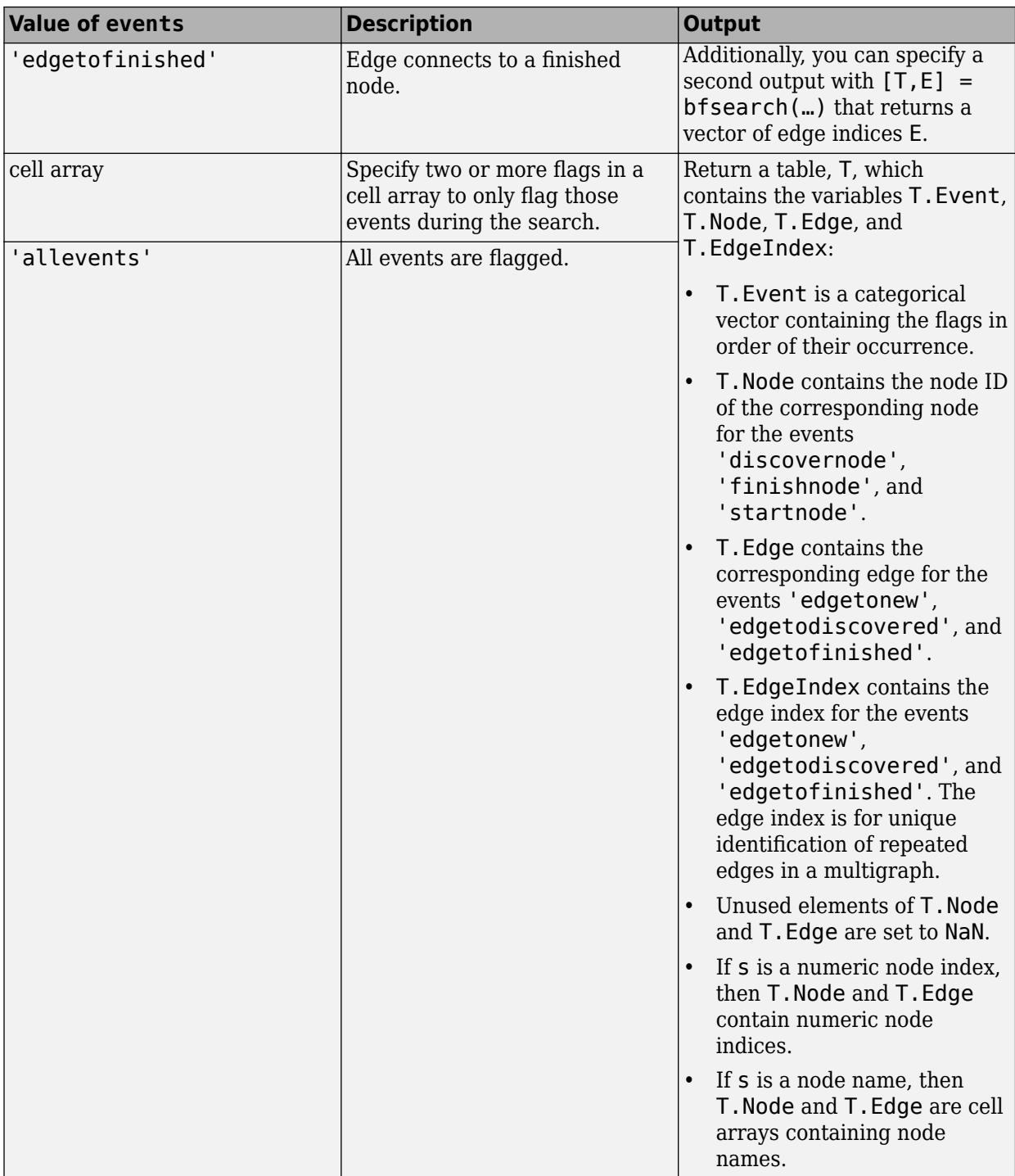

Example:  $v = b$  fsearch(G,3) begins the search at the third node and returns a vector,  $v$ , containing the nodes in order of discovery. This is the same as  $v =$ bfsearch(G,3,'discovernode').

Example:  $X = b$  fsearch(G, 'A', 'edgetonew') begins at the node named 'A' and returns a cell array, X, indicating each of the edges that connects to an undiscovered node during the search.

Example:  $T = b$  fsearch( $G, s, \{ 'discovered' , 'finishnode' } \}$ ) returns a table,  $T$ , but only flags when new nodes are discovered or when a node is marked finished.

Example:  $T = b$  fsearch( $G, s$ , 'allevents') flags all search events and returns a table,  $T$ .

Data Types: char | string | cell

#### **tf — Toggle to restart search**

false (default) | true

Toggle to restart search, specified as false (default) or true. This option is useful if the graph contains nodes that are unreachable from the starting node. If 'Restart' is true, then the search restarts whenever undiscovered nodes remain that are unreachable from the discovered nodes. The new start node is the node with smallest index that is still undiscovered. The restarting process repeats until bfsearch discovers all nodes.

'Restart' is false by default, so that the search only visits nodes that are reachable from the starting node.

When 'Restart' is true, the 'discovernode' and 'finishnode' events occur once for each node in the graph. Also, each edge in the graph is flagged once by 'edgetonew', 'edgetodiscovered', or 'edgetofinished'. The edges flagged by 'edgetonew' form one or more trees.

Example:  $T = b$  fsearch(graph( $[1\ 3]$ , $[2\ 4]$ ),  $1$ , 'Restart', true) searches both of the connected components in the graph.

Data Types: logical

### **Output Arguments**

#### **v — Node IDs**

numeric column vector | cell vector

Node IDs, returned in one of the following formats:

- If you use a numeric node ID to specify the starting node s, then v is a numeric column vector of node indices.
- If s is a character vector or string containing a node name, then v is a cell vector containing node names.

The node IDs in v reflect the order of discovery by the breadth-first graph search.

#### **T — Search results**

table | vector | matrix | cell array of node names

Search results, returned in one of the following formats:

- If events is not specified or is 'discovernode', 'finishnode', or 'startnode', then T is a vector of node IDs similar to v.
- If events is 'edgetonew', 'edgetodiscovered', or 'edgetofinished', then T is a matrix or cell array of size N-by-2 indicating the source and target nodes for each relevant edge.
- If events is a cell array of search events or 'allevents', then T is a table containing the flagged search events. The table contains the search event flags in T.Event, relevant node IDs in T.Node, and relevant edges in T.Edge and T.EdgeIndex.

<span id="page-4981-0"></span>In all cases:

- The order of the elements or rows of T indicates their order of occurrence during the search.
- If you specify s as a numeric node ID, then T also refers to nodes using their numeric IDs.
- If you specify s as a node name, then T also refers to nodes using their names.

#### **E — Edge indices**

vector

Edge indices, returned as a vector.

Specify this output to get a vector of edge indices for the events 'edgetonew', 'edgetodiscovered', or 'edgetofinished'. The N-by-1 vector of edge indices corresponds with T, which is a matrix or cell array of size N-by-2 indicating the source and target nodes for each relevant edge.

Example: [T,E] = bfsearch(G,s,'edgetonew')

# **Tips**

• dfsearch and bfsearch treat undirected graphs the same as directed graphs. An undirected edge between nodes s and t is treated like two directed edges, one from s to t and one from t to s.

# **Algorithms**

The Breadth-First search algorithm begins at the starting node, s, and inspects all of its neighboring nodes in order of their node index. Then for each of those neighbors, it visits their unvisited neighbors in order. The algorithm continues until all nodes that are reachable from the starting node have been visited.

In pseudo-code, the algorithm can be written as:

```
Event startnode(S)
Event discovernode(S)
NodeList = {S}WHILE NodeList is not empty
  C = Nodelist{1} Remove first element from NodeList
   FOR edge E from outgoing edges of node C, connecting to node N
     Event edgetonew(C,E), edgetodiscovered(C,E) or edgetofinished(C,E)
     (depending on the state of node N)
     IF event was edgetonew
       Event discovernode(N)
       Append N to the end of NodeList
     END
   END
   Event finishnode(C)
FND
```
bfsearch can return flags to describe the different events in the algorithm, such as when a new node is discovered or when all of the outgoing edges of a node have been visited. The event flags are listed here.

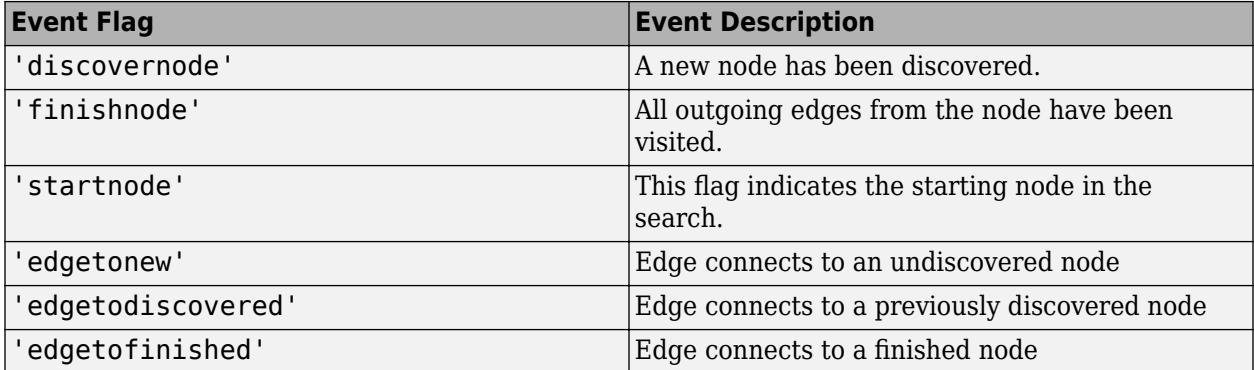

For more information, see the input argument description for events.

**Note** In cases where the input graph contains nodes that are unreachable from the starting node, the 'Restart' option provides a way to make the search visit every node in the graph. In that case, the 'startnode' event indicates the starting node each time the search restarts.

### **See Also**

[dfsearch](#page-5034-0) | [conncomp](#page-5011-0) | [graph](#page-5265-0) | [digraph](#page-3360-0)

#### **Topics**

"Visualize Breadth-First and Depth-First Search"

#### **Introduced in R2015b**

# <span id="page-4983-0"></span>**biconncomp**

Biconnected graph components

# **Syntax**

```
bins = biconncomp(G)bins = biconncomp(G,'OutputForm',form)
[bins,iC] = biconncomp(
```
# **Description**

bins = biconncomp(G) returns the biconnected components on page  $1-4985$  of graph G as bins. The bin numbers indicate which biconnected component each edge in the graph belongs to. Each edge in G belongs to a single biconnected component, whereas the nodes in G can belong to more than one biconnected component. Two nodes belong to the same biconnected component if removing any one node from the graph does not disconnect them.

bins = biconncomp(G,'OutputForm',form), where form is 'cell', returns the output as a cell array such that bins{j} contains the node IDs of all nodes in component j. The default for form is 'vector'.

 $[bins,iC] = biconncomp($  ) additionally returns the node indices iC indicating which nodes are [cut vertices on page 1-4986](#page-4991-0) (also called articulation points).

# **Examples**

### **Highlight Biconnected Components**

Create and plot a graph. Color the edges based on which biconnected component each edge belongs to.

s = [1 1 2 2 3 4 4 5 6 6 7 7 8]; t = [2 3 3 4 4 5 7 6 7 10 8 9 9];  $G = graph(s, t);$  $p = plot(G, 'LineWidth', 2);$ 

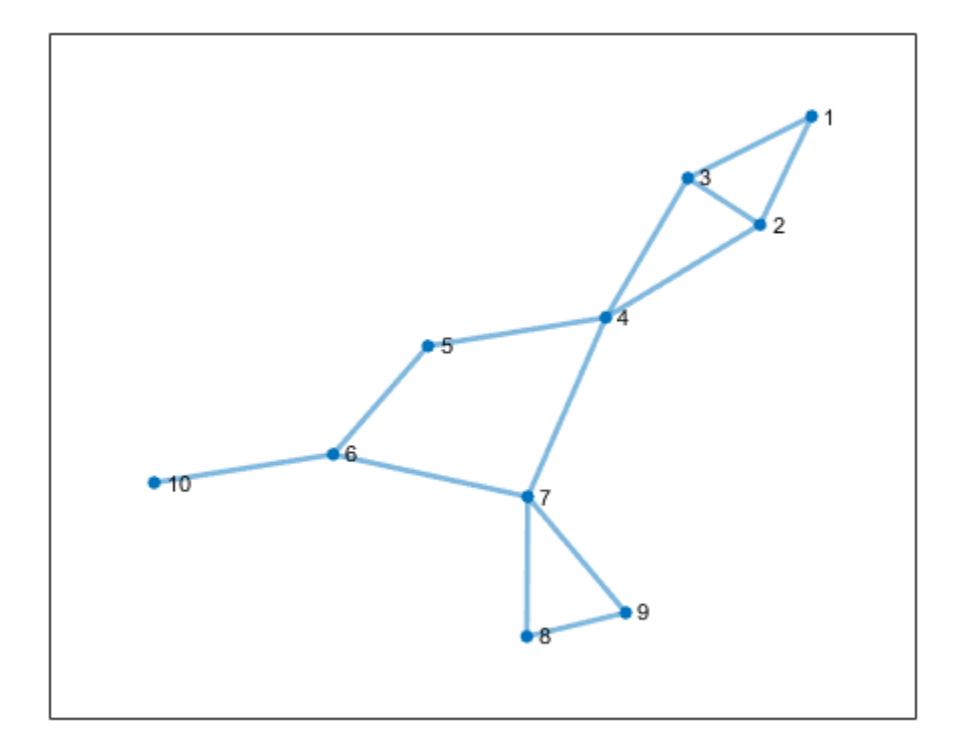

p.EdgeCData = biconncomp(G);

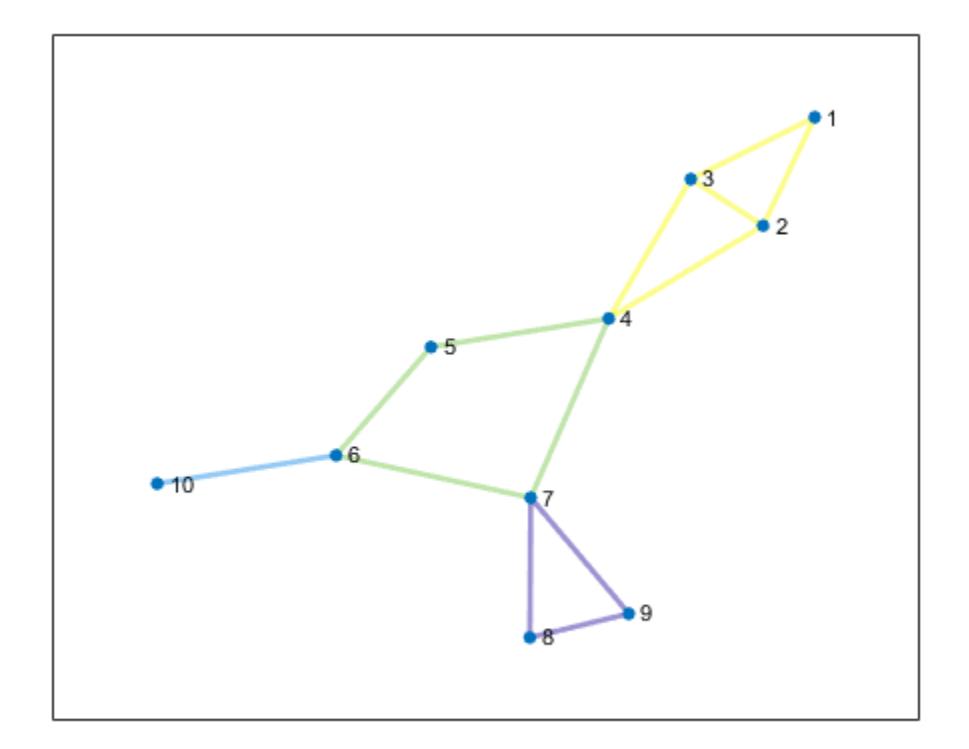

#### **Extract Biconnected Components as Subgraphs**

This example shows how to extract the biconnected components from a graph as subgraphs, and then label the nodes in each subgraph using the node indices in the original graph.

Create and plot a graph.

s = [1 1 2 2 3 4 4 5 6 6 7 7 8]; t = [2 3 3 4 4 5 7 6 7 10 8 9 9];  $G = graph(s, t);$ plot(G)

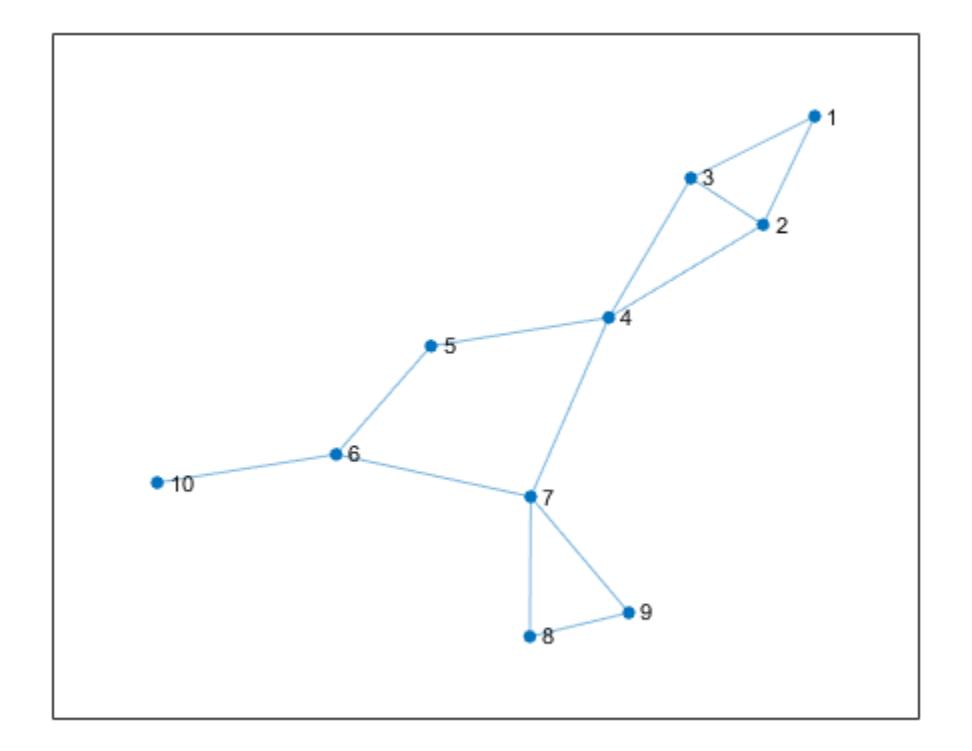

Group the graph nodes into bins based on which biconnected component(s) each node belongs to. Then, loop through each of the bins and extract a subgraph for each biconnected component. Label the nodes in each subgraph using their original node indices.

```
bincell = biconncomp(G, 'OutputForm', 'cell');
n = length(bincell);
for ii = 1:n subplot(2,2,ii)
    plot(subgraph(G, bincell{ii}), 'NodeLabel', bincell{ii});
end
```
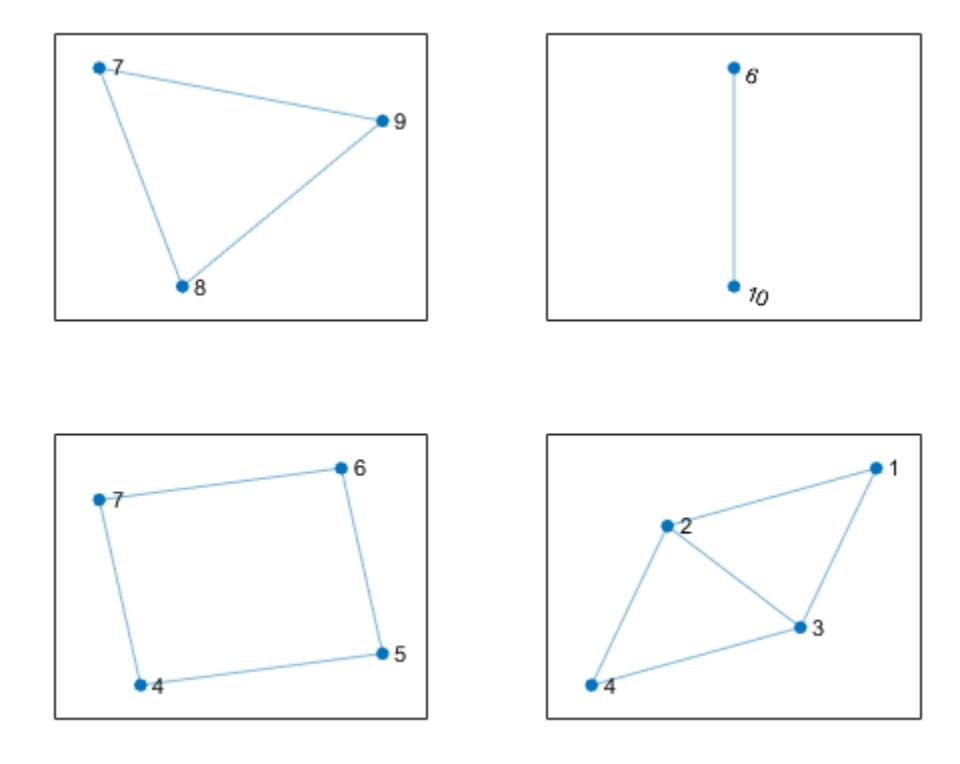

#### **Identify Cut Vertices**

Identify the cut vertices in a graph and then highlight those vertices in the graph plot.

Create and plot a graph. Calculate which biconnected component each graph edge belongs to, and specify a second output to return a vector identifying the cut vertices.

s = [1 1 2 2 3 4 4 5 6 6 7 7 8]; t = [2 3 3 4 4 5 7 6 7 10 8 9 9];  $G = graph(s, t);$  $p = plot(G);$ 

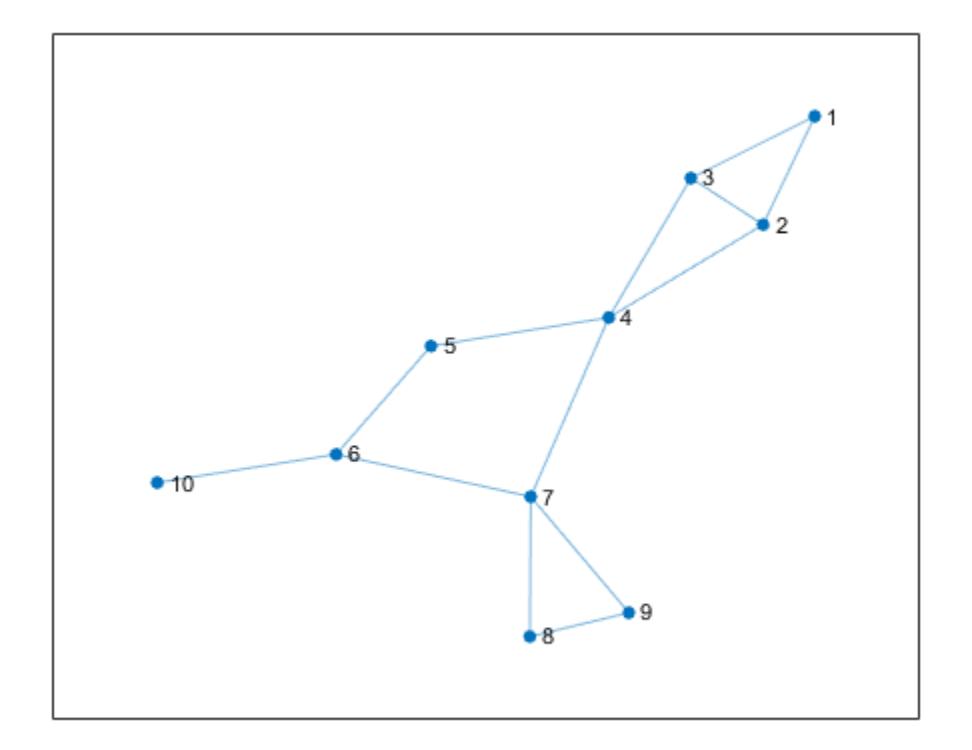

#### $[edgesins,iC] = biconncomp(G)$

edgebins = *1×13* 4 4 4 4 4 3 3 3 3 2 1 1 1 iC = *1×3* 4 6 7

Nodes 4, 6, and 7 are the cut vertices of graph G. Use highlight to enlarge the cut vertices referenced in iC.

highlight(p, iC)

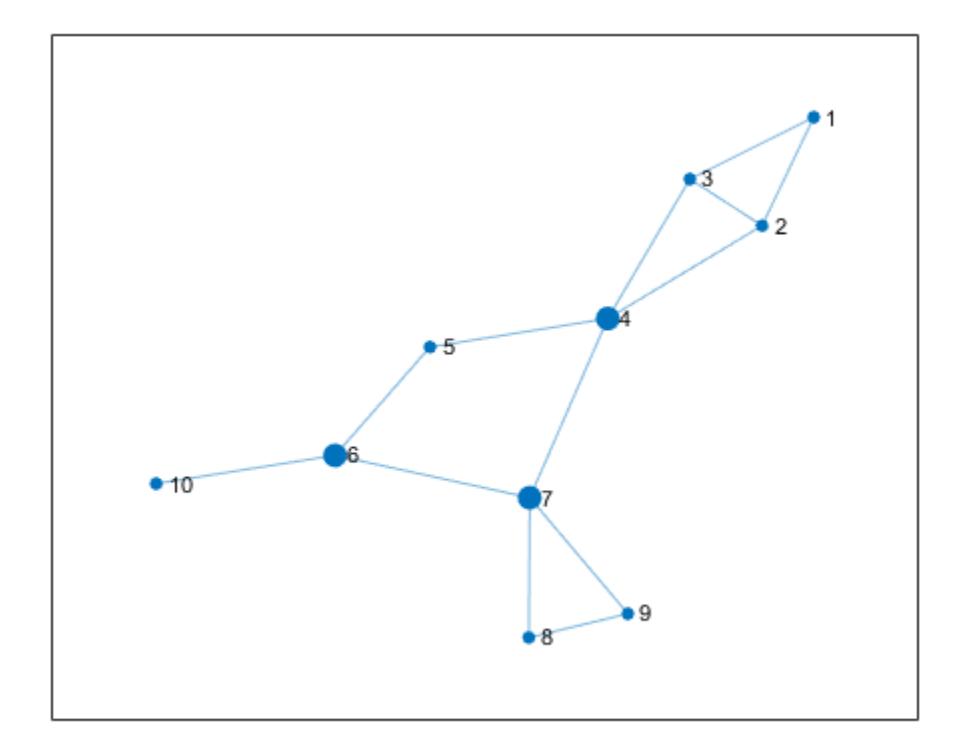

# **Input Arguments**

### **G — Input graph**

graph object

Input graph, specified as a graph object. Use [graph](#page-5265-0) to create an undirected graph object.

Example:  $G = graph(1, 2)$ 

#### **form — Type of output**

'vector' (default) | 'cell'

Type of output, specified as one of these values:

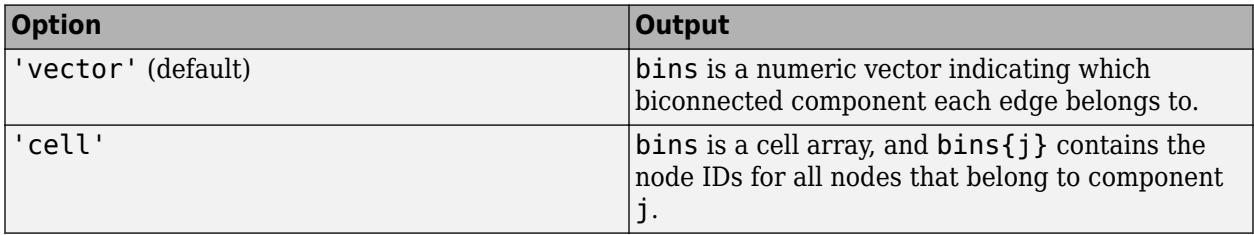

## <span id="page-4990-0"></span>**Output Arguments**

#### **bins — Biconnected components**

vector | cell array

Biconnected components, returned as a vector or cell array. The bin numbers assign each edge or node in the graph to a biconnected component:

- If OutputForm is 'vector' (default), then bins is a numeric vector indicating which connected component (bin) each edge belongs to. Edges that are self-loops are assigned to bin 0, since they do not belong to any biconnected component.
- If OutputForm is 'cell', then bins is a cell array, with bins{j} containing the node IDs for all nodes that belong to component j.

### **iC — Indices of cut vertices**

vector

Indices of cut vertices, returned as a vector of numeric node IDs.

## **More About**

#### **Biconnected Components**

A biconnected component of a graph is a maximally biconnected subgraph. A graph is biconnected if it does not contain any cut vertices.

Decomposing a graph into its biconnected components helps to measure how well-connected the graph is. You can decompose any connected graph into a tree of biconnected components, called the *block-cut tree*. The blocks in the tree are attached at shared vertices, which are the cut vertices.

The illustration depicts:

- (a) An undirected graph with 11 nodes.
- (b) Five biconnected components of the graph, with the cut vertices of the original graph colored for each component to which they belong.
- (c) Block-cut tree of the graph, which contains a node for each biconnected component (as large circles) and a node for each cut vertex (as smaller multicolored circles). In the block-cut tree, an edge connects each cut vertex to each component to which it belongs.

<span id="page-4991-0"></span>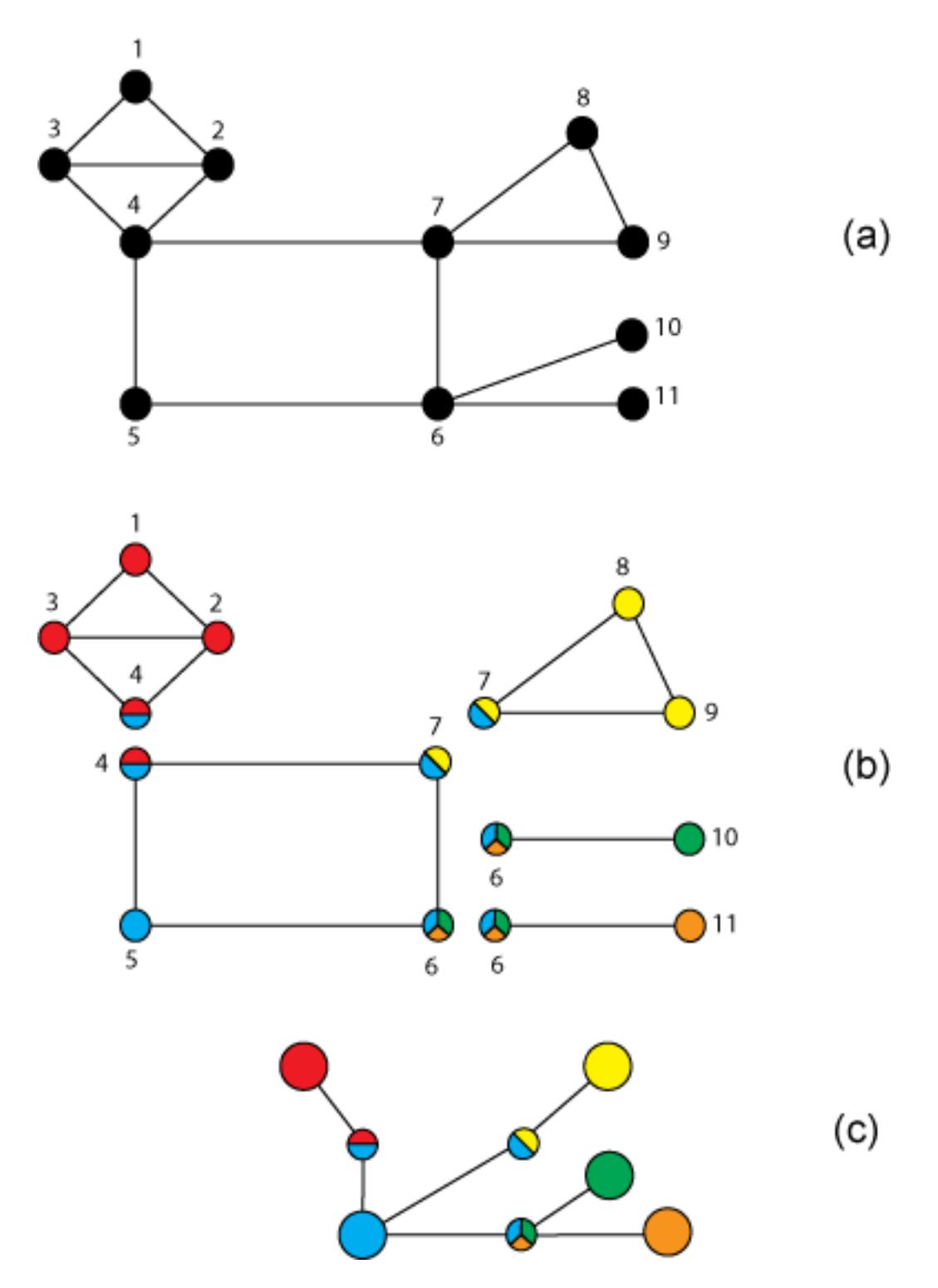

### **Cut Vertices**

Also known as *articulation points*, cut vertices are graph nodes whose removal increases the number of connected components. In the previous illustration, the cut vertices are those nodes with more than one color: nodes 4, 6, and 7.

## **See Also**

[condensation](#page-3312-0) | [bctree](#page-4963-0) | [conncomp](#page-5011-0)

#### **Topics**

"Directed and Undirected Graphs" "Visualize Breadth-First and Depth-First Search"

#### **Introduced in R2016b**

# **centrality**

Measure node importance

# **Syntax**

 $C = centrality(G, type)$  $C = centrality($ , Name, Value)

# **Description**

 $C =$  centrality(G,type) computes the node centrality specified by type for each node in the graph.

 $C =$  centrality(  $\sum$ , Name, Value) uses additional options specified by one or more Name-Value pair arguments. For example, centrality(G, 'closeness', 'Cost', c) specifies the cost of traversing each edge.

# **Examples**

### **Page Rank of 6 Websites**

Create and plot a graph containing six fictitious websites.

```
s = [1 1 2 2 3 3 3 4 5];t = [2 5 3 4 4 5 6 1 1];names = {'http://www.example.com/alpha', 'http://www.example.com/beta', ...
 'http://www.example.com/gamma', 'http://www.example.com/delta', ...
 'http://www.example.com/epsilon', 'http://www.example.com/zeta'};
G = digraph(s,t,[], names);
plot(G,'NodeLabel',{'alpha','beta','gamma','delta','epsilon','zeta'})
```
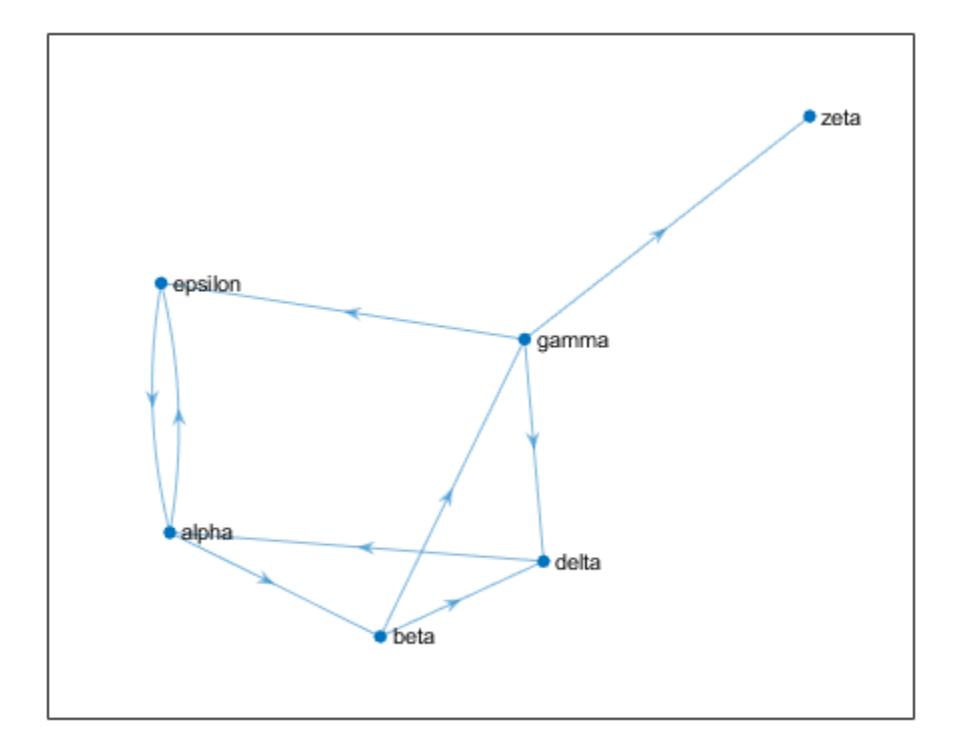

Calculate the page rank of each website using the centrality function. Append this information to the Nodes table of the graph as an attribute of the graph nodes.

```
pg\_ranks = centrality(G, 'pagerank')
```

```
pg_ranks = 6×1
```
 0.3210 0.1706 0.1066 0.1368 0.2008 0.0643

G.Nodes.PageRank = pg\_ranks; G.Nodes

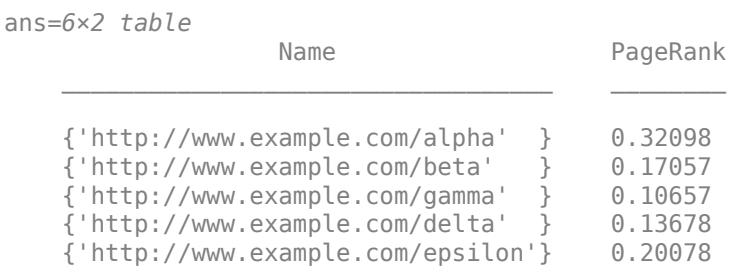

```
 {'http://www.example.com/zeta' } 0.06432
```
Also determine which nodes are hubs and authorities using centrality and append the scores to the Nodes table.

```
hub ranks = centrality(G, 'hubs');
aut\overline{h} ranks = centrality(G, 'authorities');
G.Nodes.Hubs = hub_ranks;
G.Nodes.Authorities = auth_ranks;
```
#### G.Nodes

ans=*6×4 table*

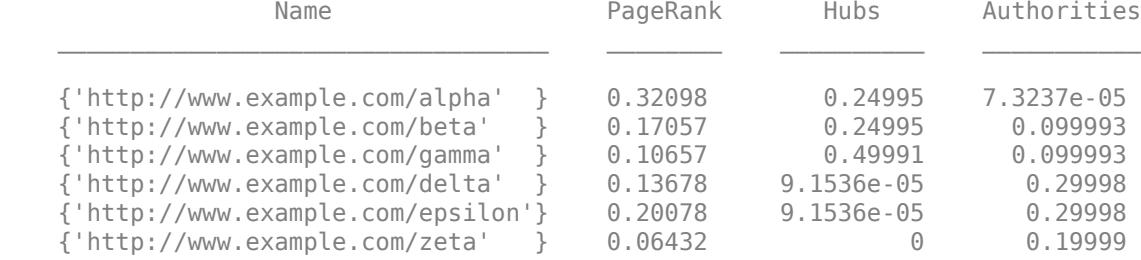

#### **Degree Centrality of Random Graph**

Create and plot a weighted graph using a random sparse adjacency matrix. Since there are a lot of edges, use a very small value for EdgeAlpha to make the edges mostly transparent.

```
A =sprand(1000,1000,0.15);
A = A + A';
G = graph(A,'omitselfloops');
p = plot(G,'Layout','force','EdgeAlpha',0.005,'NodeColor','r');
```
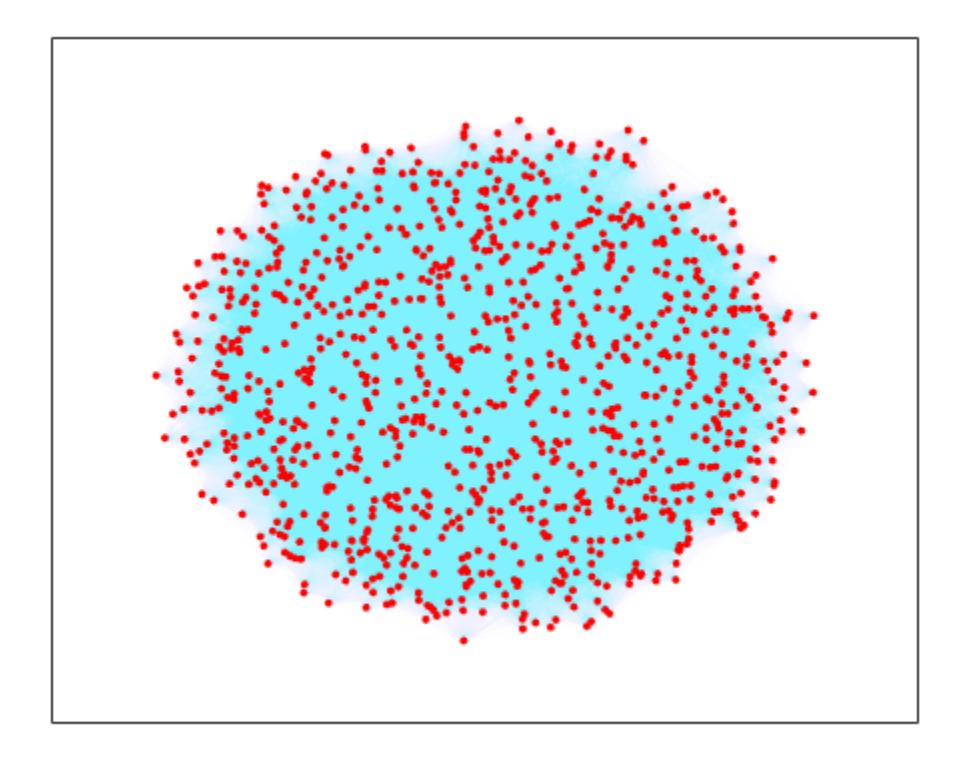

Calculate the degree centrality of each node. Specify the importance of each edge using the edge weights.

deg\_ranks = centrality(G,'degree','Importance',G.Edges.Weight);

Use discretize to place the nodes into 7 equally-spaced bins based on their centrality scores.

edges = linspace(min(deg\_ranks),max(deg\_ranks),7); bins = discretize(deg\_ranks,edges);

Make the size of each node in the plot proportional to its centrality score. The marker size of each node is equal to the bin number (1-7).

p.MarkerSize = bins;

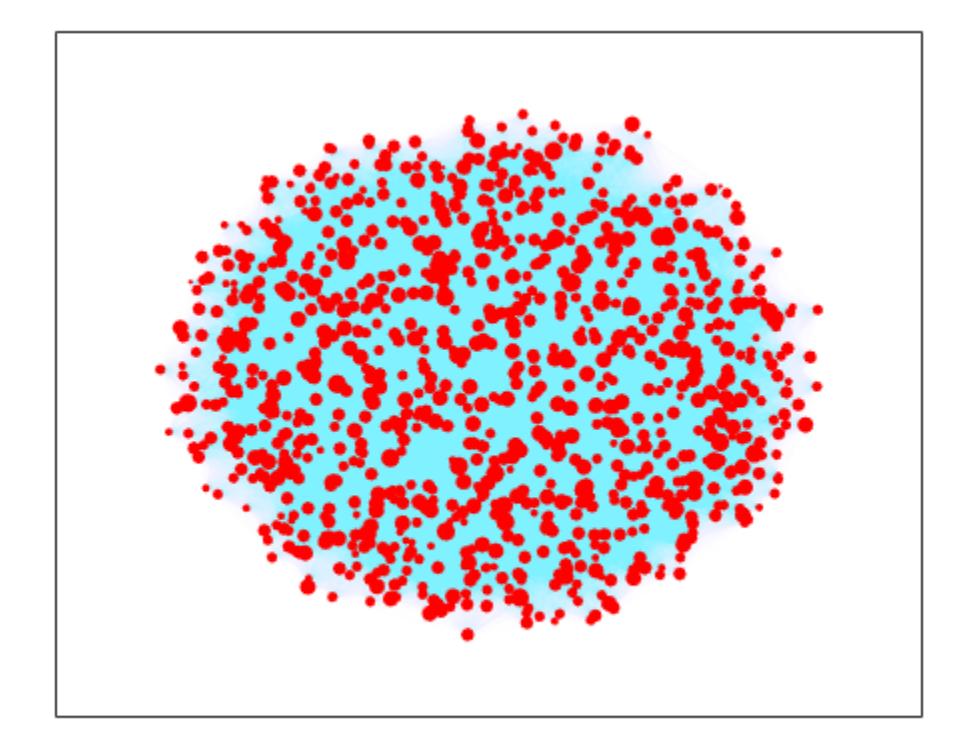

#### **Closeness and Betweenness of Minnesota Roads**

Load the data in minnesota.mat, which contains a graph object G representing the network of roads in Minnesota. The graph nodes have *xy* coordinates contained in the XCoord and YCoord variables of the G.Nodes table.

load minnesota.mat xy = [G.Nodes.XCoord G.Nodes.YCoord];

Add edge weights to the graph that roughly correspond to the length of the roads, calculated using the Euclidean distance between the *xy* coordinates of the end nodes of each edge.

 $[s,t] = findedge(G);$ G.Edges.Weight = hypot(xy(s,1)-xy(t,1), xy(s,2)-xy(t,2));

Plot the graph using the *xy* coordinates for the nodes.

 $p = plot(G, 'XData', xy(:,1), 'YData', xy(:,2), 'MarkerSize', 5);$ title('Minnesota Road Network')

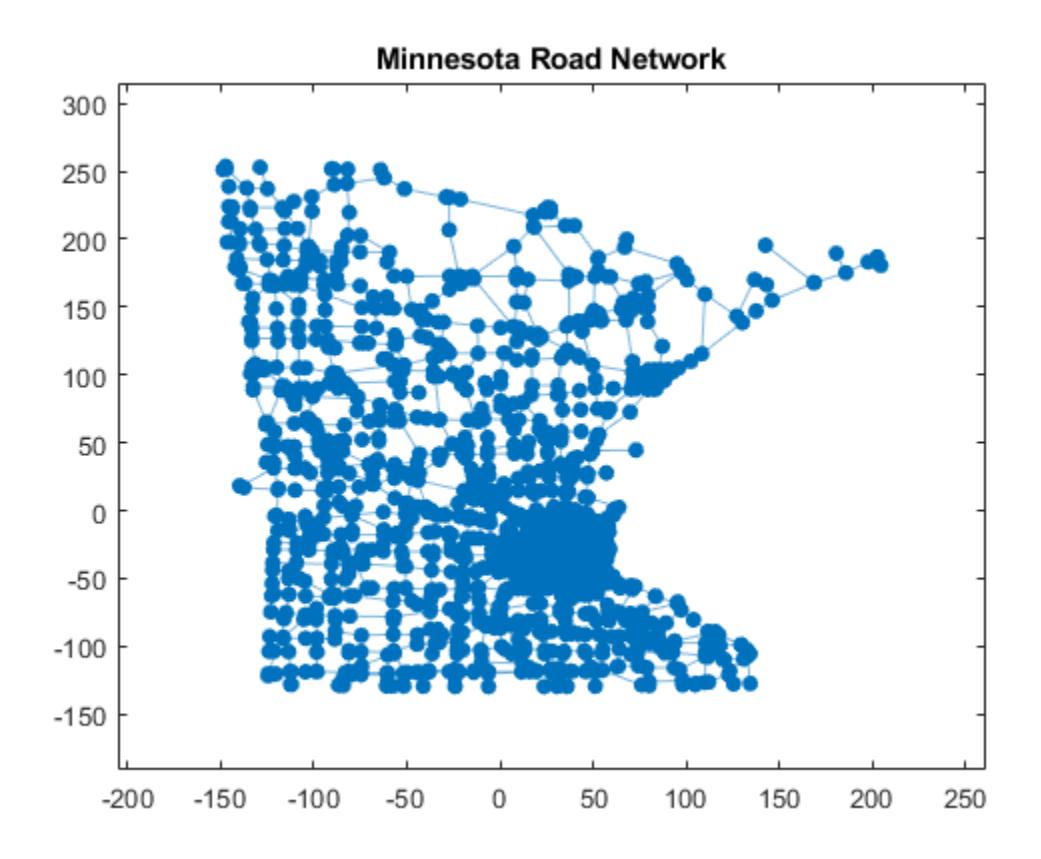

Compute the closeness centrality of each node. Scale the node color NodeCData to be proportional to the centrality score.

```
ucc = centrality(G,'closeness');
p.NodeCData = ucc;
colormap jet
colorbar
title('Closeness Centrality Scores - Unweighted')
```
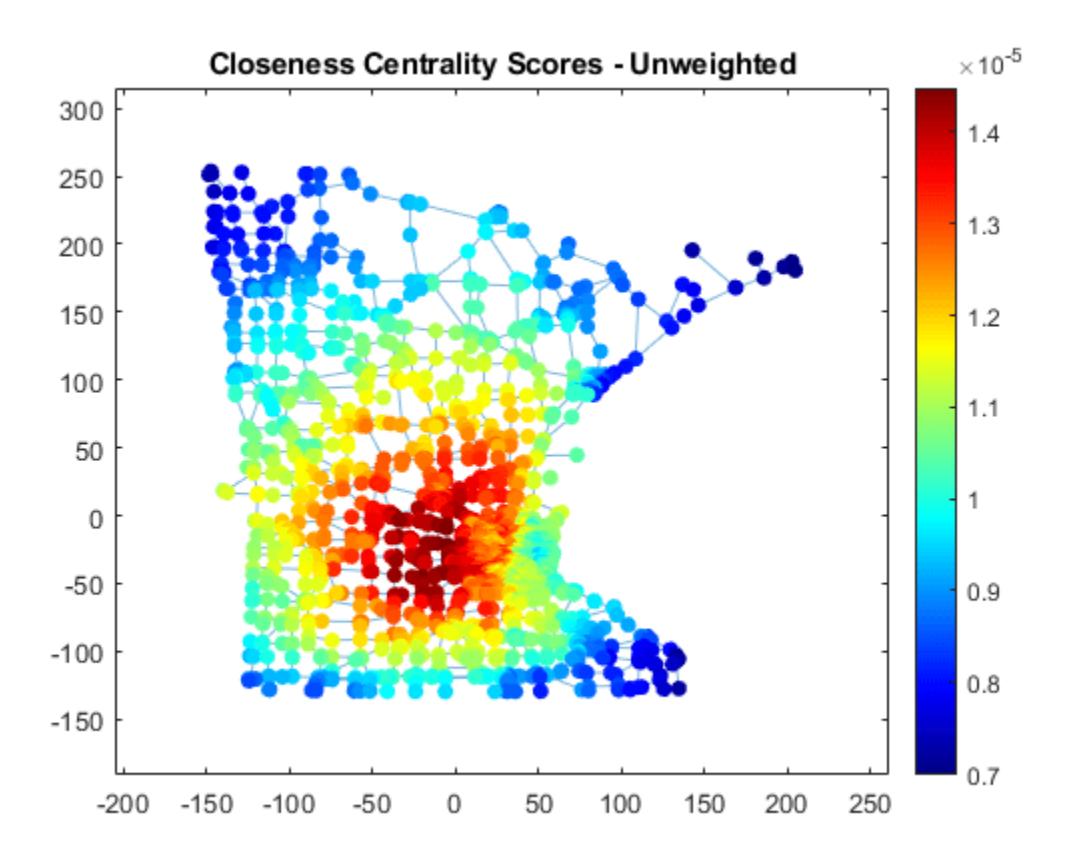

Also compute the weighted closeness centrality score, using the edge weights as the cost of traversing each edge. Using the road lengths as edge weights improves the score quality, since distances are now measured as the sum of the lengths of all traveled edges, rather than the number of edges traveled.

```
wcc = centrality(G,'closeness','Cost',G.Edges.Weight);
p.NodeCData = wc;title('Closeness Centrality Scores - Weighted')
```
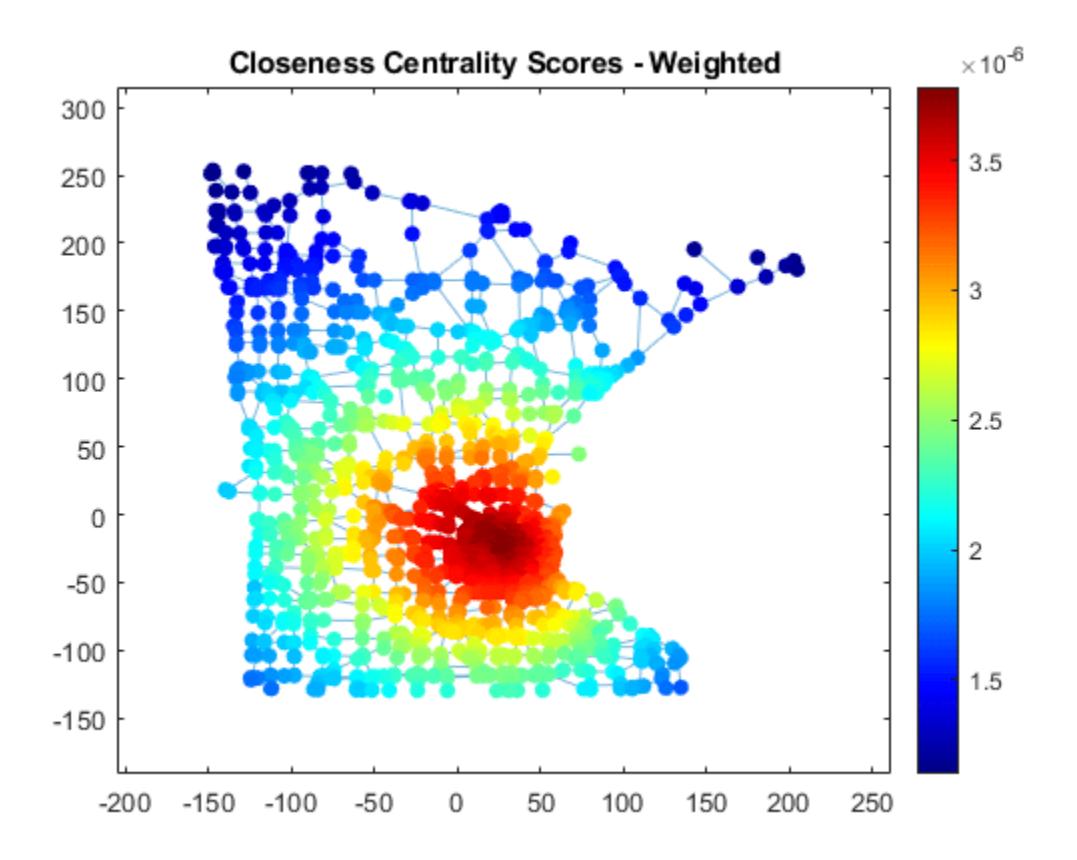

Compute the weighted betweenness centrality scores for the graph to determine the roads most often found on the shortest path between two nodes. Normalize the centrality scores with the factor (*n* − 2)(*n* − 1)

 $\frac{2(n+1)}{2}$  so that the score represents the probability that a traveler along a shortest path

between two random nodes will travel through a given node. The plot indicates that there are a few very important roads leading into and out of the city.

```
wbc = centrality(G,'betweenness','Cost',G.Edges.Weight);
n = numnodes(G);p.NodeCData = 2*wbc. / ((n-2)* (n-1));colormap(flip(autumn,1));
title('Betweenness Centrality Scores - Weighted')
```
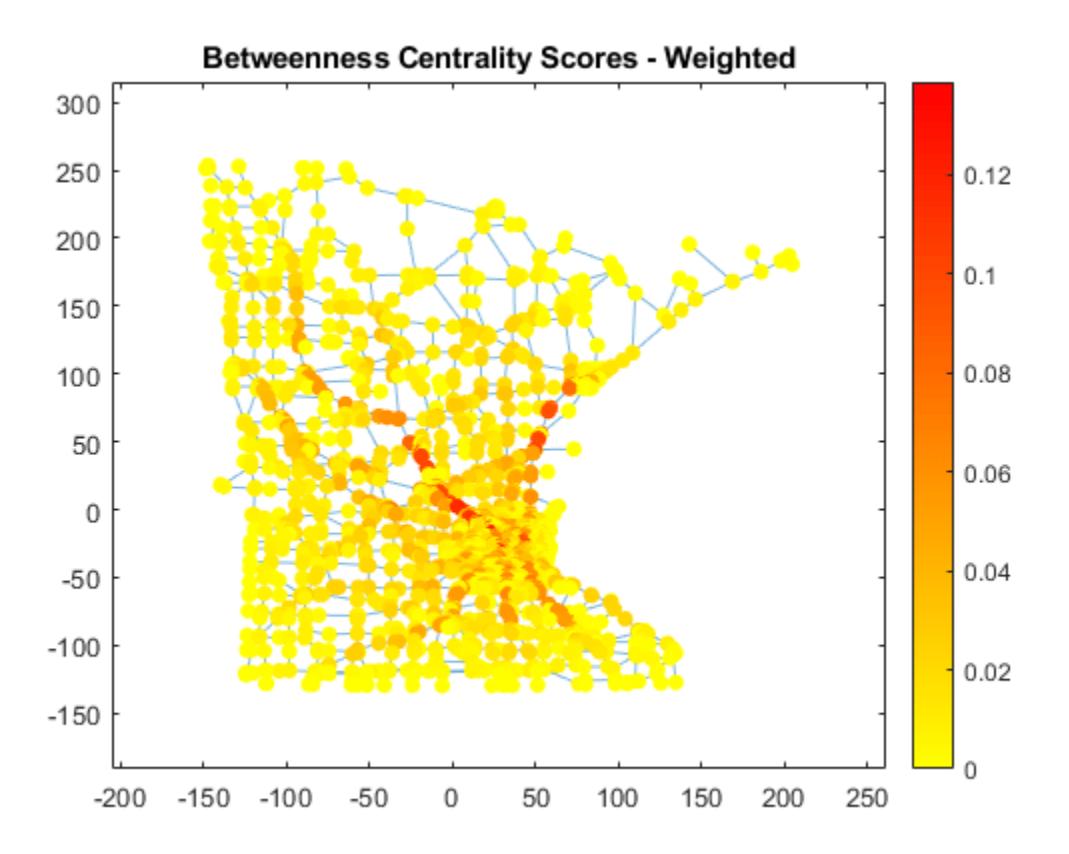

# **Input Arguments**

### **G — Input graph**

graph object | digraph object

Input graph, specified as either a graph or digraph object. Use [graph](#page-5265-0) to create an undirected graph or [digraph](#page-3360-0) to create a directed graph.

Example:  $G = graph(1, 2)$ Example: G = digraph([1 2],[2 3])

#### **type — Type of node centrality**

```
'degree' | 'outdegree' | 'indegree' | 'closeness' | 'incloseness' | 'outcloseness' |
'betweenness' | 'pagerank' | 'eigenvector' | 'hubs' | 'authorities'
```
Type of node centrality, specified as one of the options in the table. The table also lists the compatible name-value arguments that work with each type. Each variety of node centrality offers a different measure of node importance in a graph.

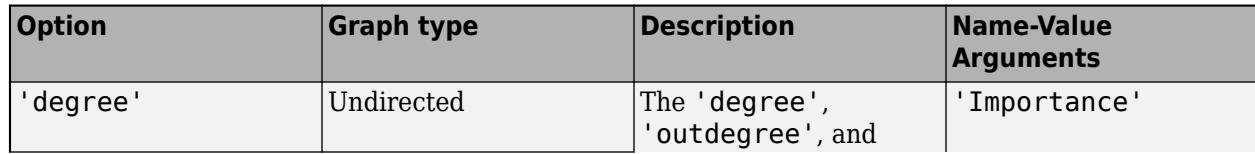

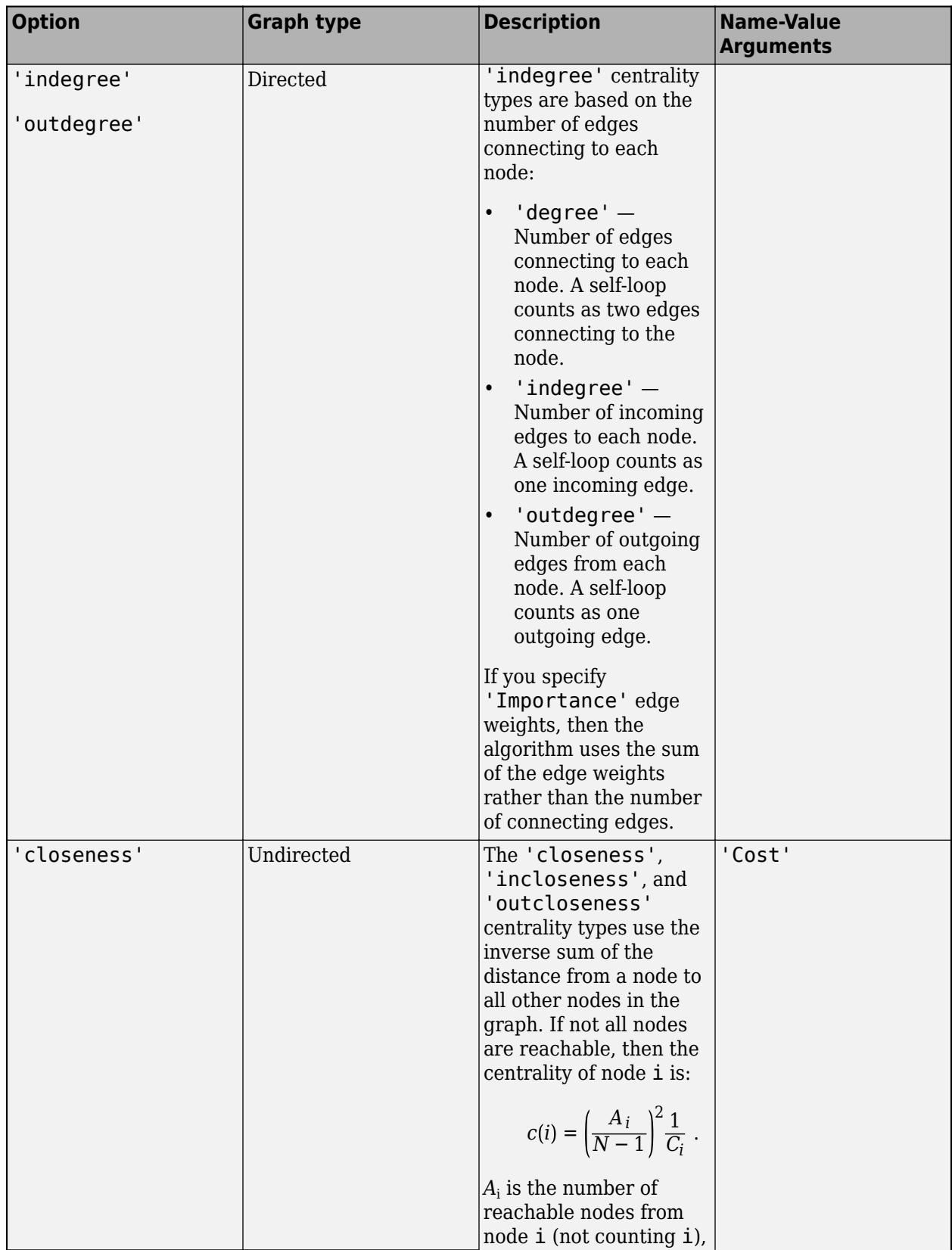

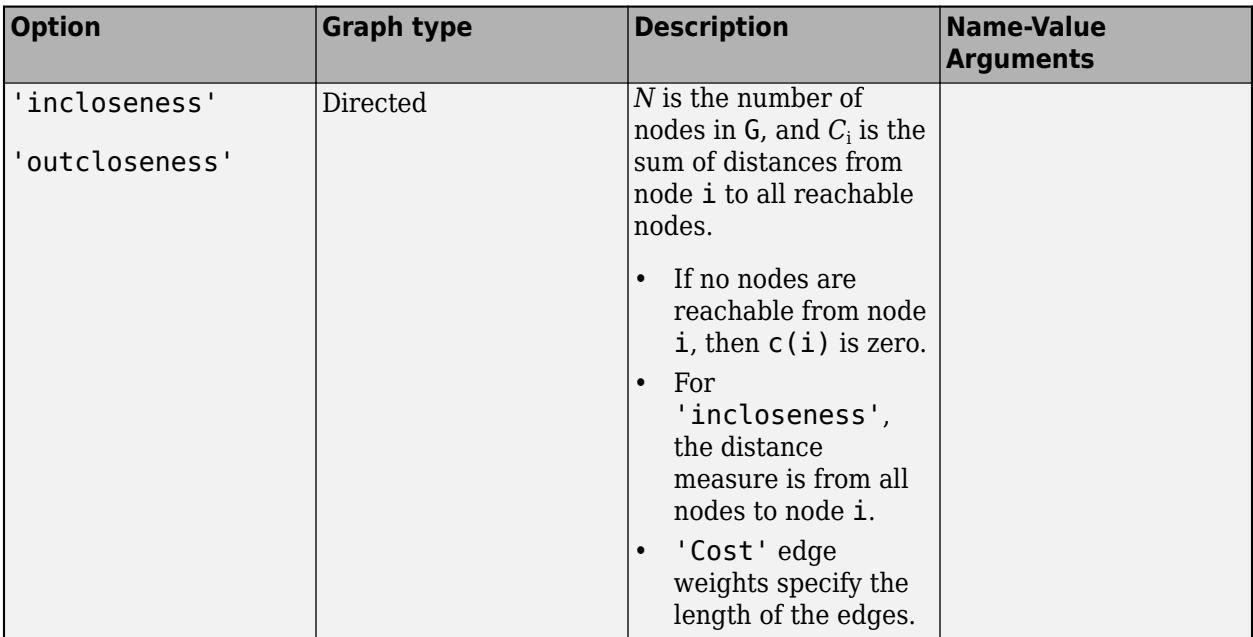
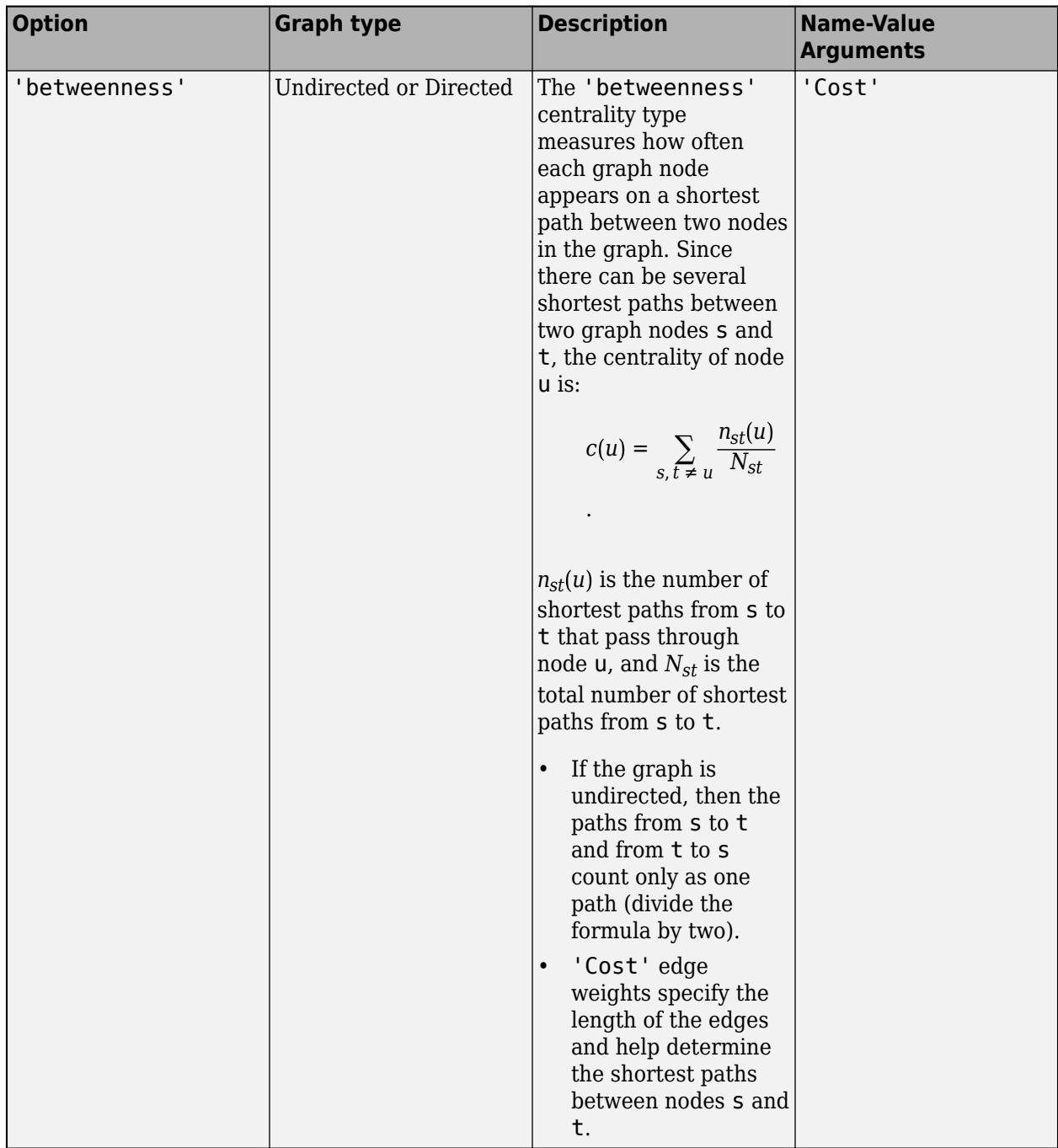

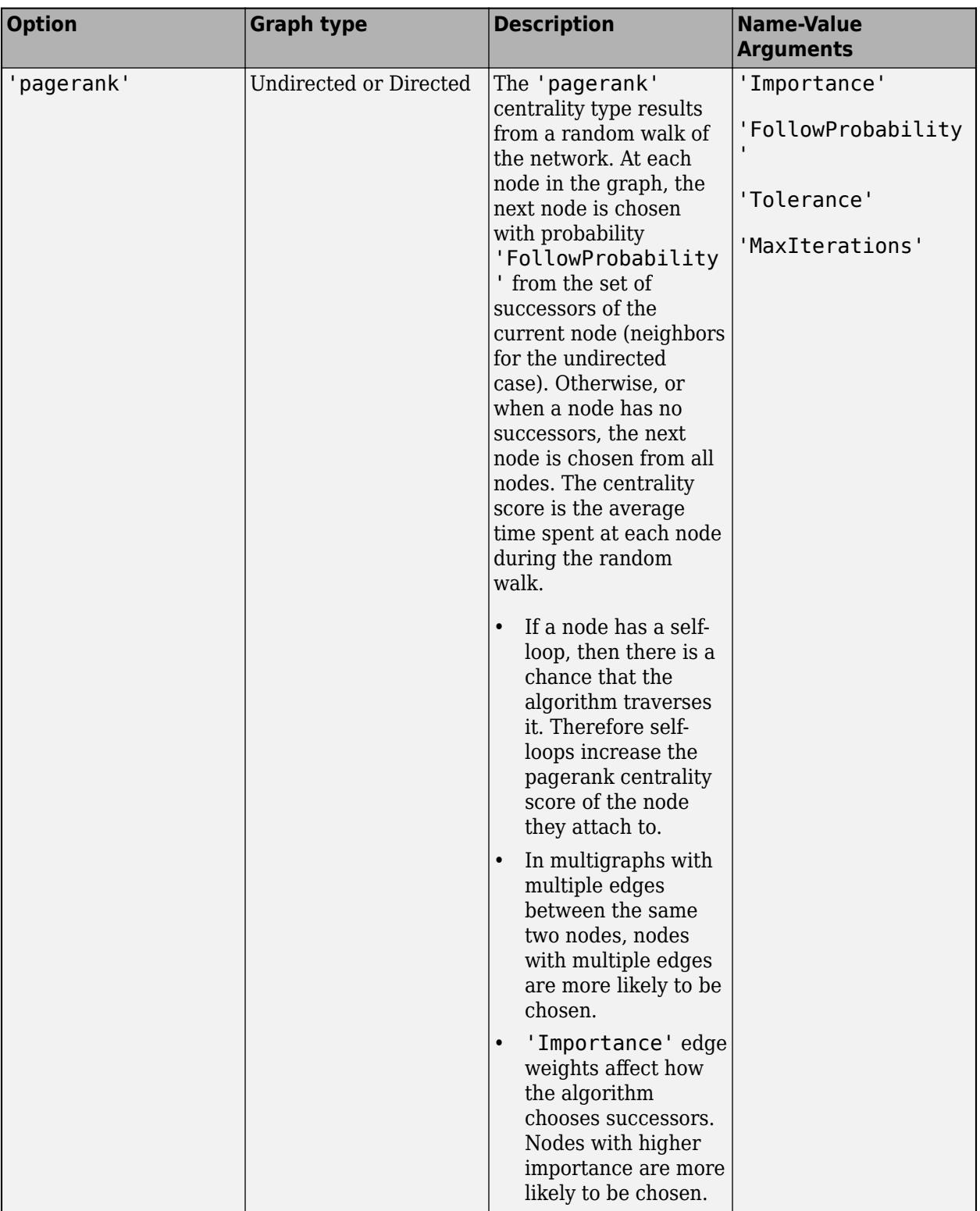

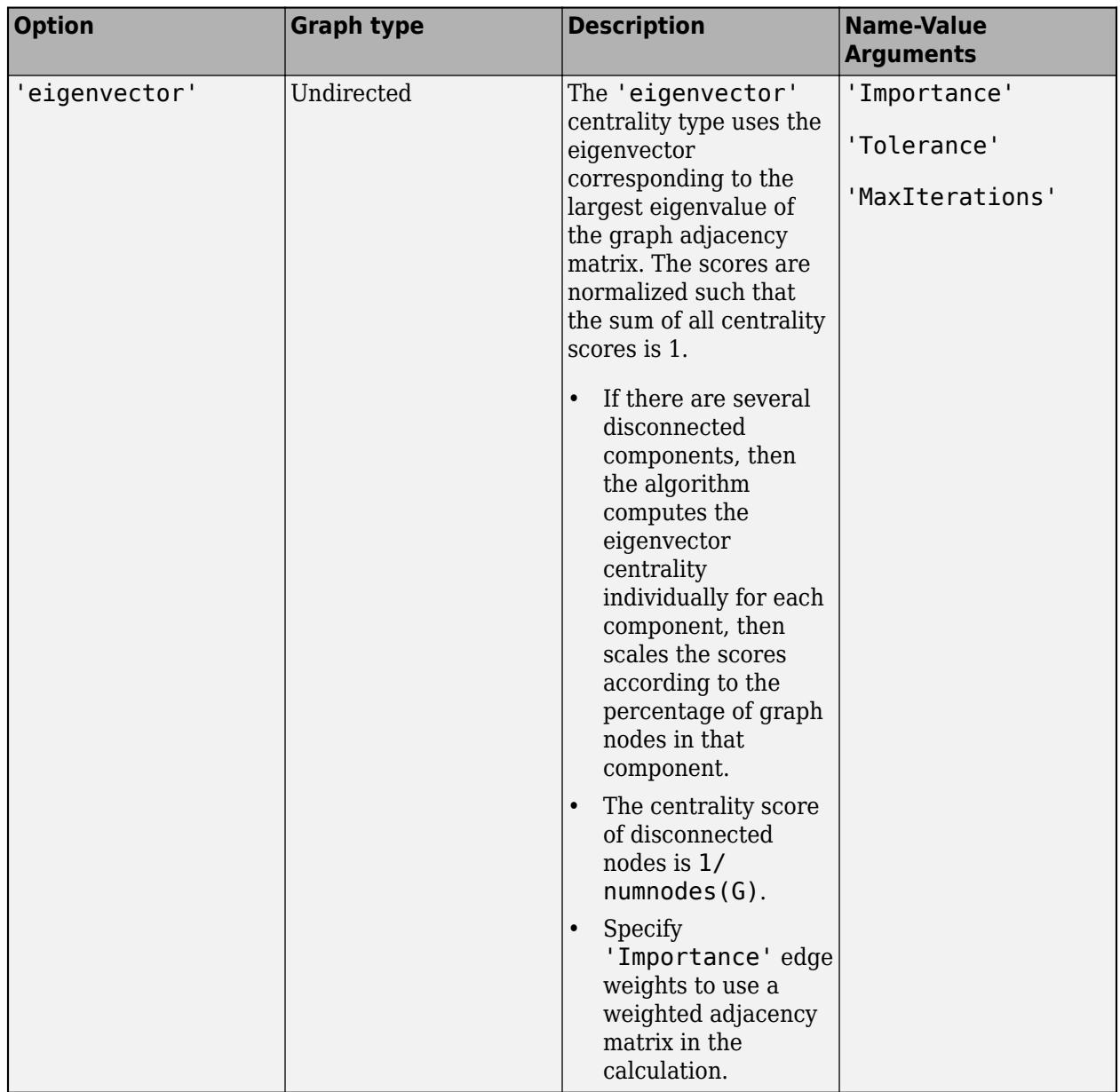

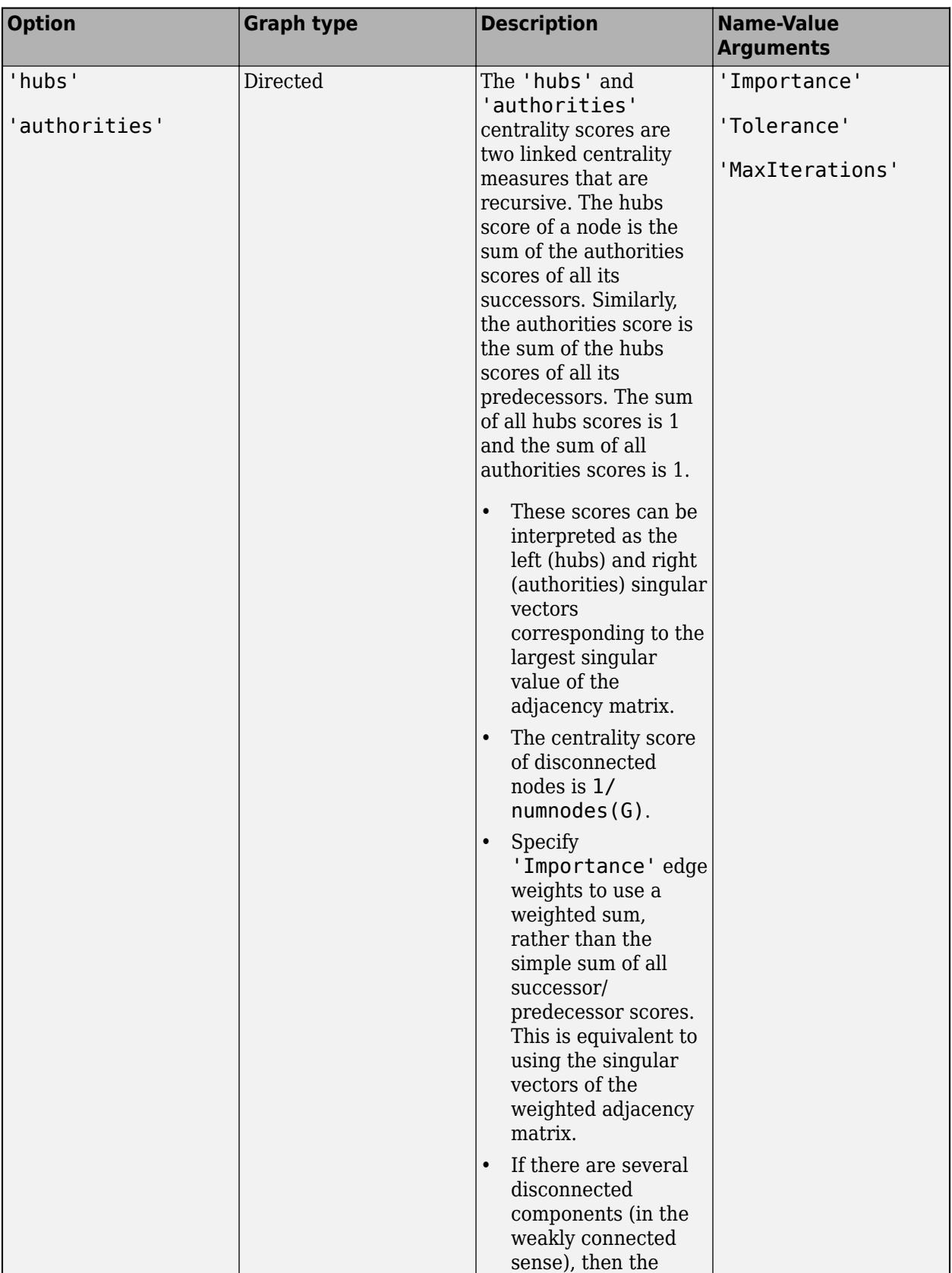

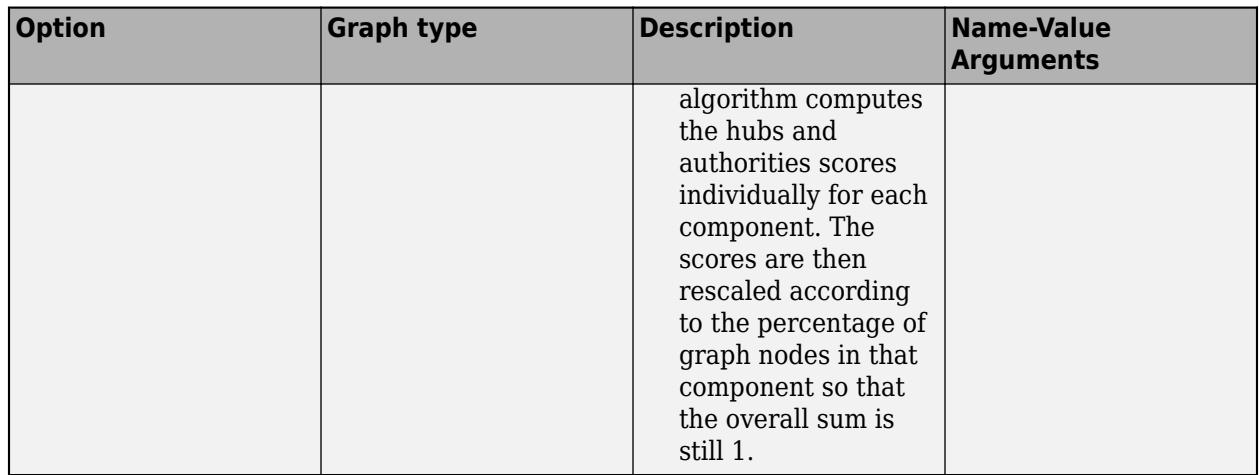

**Note** The centrality function assumes all edge weights are equal to 1. To change this, specify edge weights for use with the 'Cost' or 'Importance' name-value pairs.

Example: centrality(G,'degree')

Example: centrality(G,'hubs','Tolerance',tol)

#### **Name-Value Pair Arguments**

Specify optional pairs of arguments as Name1=Value1, ..., NameN=ValueN, where Name is the argument name and Value is the corresponding value. Name-value arguments must appear after other arguments, but the order of the pairs does not matter.

*Before R2021a, use commas to separate each name and value, and enclose* Name *in quotes.*

Example: C = centrality(G,'closeness','Cost',edgeCosts) computes the closeness centrality using edgeCosts as the cost (weight) of traversing each edge in the graph.

#### **Cost — Cost of edge traversal**

vector

Cost of edge traversal, specified as the comma-separated pair consisting of 'Cost' and a vector of edge weights. The ith edge weight specifies the cost associated with traversing the edge findedge(G,i).

- For the 'closeness', 'outcloseness', and 'incloseness' centrality types, edge costs must be nonnegative.
- For the 'betweenness' centrality type, edge costs must be positive.

'Cost' edge weights are smaller when the connection is shorter, or faster, or cheaper. Some examples of 'Cost' edge weights are:

- Length of a path
- Travel time
- Cost of a ticket

**Note** 'Cost' only applies to the 'closeness', 'outcloseness', 'incloseness', and 'betweenness' centrality types.

#### Example: centrality(G, 'closeness', 'Cost', c)

#### **FollowProbability — Probability of selecting a successor node**

0.85 (default) | scalar between 0 and 1

Probability of selecting a successor node, specified as the comma-separated pair consisting of 'FollowProbability' and a scalar between 0 and 1. The follow probability is the probability that the next node selected in the traversal by the pagerank algorithm is chosen among the successors of the current node, and not at random from all nodes. For websites, this probability corresponds to clicking a link on the current web page instead of surfing to another random web page.

**Note** 'FollowProbability' only applies to the 'pagerank' centrality type.

Example: centrality(G,'pagerank','FollowProbability',0.5)

#### **Importance — Edge importance**

vector

Edge importance, specified as the comma-separated pair consisting of 'Importance' and a vector of nonnegative edge weights. The ith edge weight specifies the importance of the edge findedge( $G, i$ ). An edge weight of zero is equivalent to removing that edge from the graph.

For multigraphs with multiple edges between two nodes, centrality adds the multiple edges together and treats them as a single edge with the combined weight.

'Importance' edge weights are larger when the connection is stronger. Some examples of 'Importance' edge weights are:

- Number of travellers per day
- Number of clicks on a link
- Number of papers published together

**Note** 'Importance' only applies to the 'degree', 'outdegree', 'indegree', 'pagerank', 'eigenvector', 'hubs', and 'authorities' centrality types.

Example: centrality(G,'degree','Importance',x)

#### **MaxIterations — Maximum number of iterations**

100 (default) | scalar

Maximum number of iterations, specified as the comma-separated pair consisting of 'MaxIterations' and a scalar. The centrality algorithm runs until the tolerance is met or the maximum number of iterations is reached, whichever comes first.

**Note** 'MaxIterations' only applies to the 'pagerank', 'eigenvector', 'hubs', and 'authorities' centrality types.

Example: centrality(G,'pagerank','MaxIterations',250)

#### **Tolerance — Stopping criterion for iterative solvers**

1e-4 (default) | scalar

Stopping criterion for iterative solvers, specified as the comma-separated pair consisting of 'Tolerance' and a scalar. The centrality algorithm runs until the tolerance is met or the maximum number of iterations is reached, whichever comes first.

**Note** 'Tolerance' only applies to the 'pagerank', 'eigenvector', 'hubs', and 'authorities' centrality types.

Example: centrality(G,'pagerank','Tolerance',1e-5)

### **Output Arguments**

#### **C — Node centrality scores**

column vector

Node centrality scores, returned as a column vector.  $C(i)$  is the centrality score of node i. The interpretation of the node centrality score depends on the type of centrality computation selected. The more central a node is, the larger its centrality score.

**See Also** [digraph](#page-3360-0) | [graph](#page-5265-0)

**Introduced in R2016a**

# **conncomp**

Connected graph components

# **Syntax**

```
bins = conncomp(G)bins = conncomp(G,Name, Value)[bins,binsizes] = conncomp( )
```
# **Description**

bins = conncomp(G) returns the [connected components on page 1-5013](#page-5018-0) of graph G as bins. The bin numbers indicate which component each node in the graph belongs to.

- If G is an undirected graph, then two nodes belong to the same component if there is a path connecting them.
- If G is a directed graph, then two nodes belong to the same strong component only if there is a path connecting them in both directions.

bins = conncomp(G,Name,Value) uses additional options specified by one or more Name-Value pair arguments. For example, conncomp(G, 'OutputForm', 'cell') returns a cell array to describe the connected components.

 $[\text{bins}, \text{binsizes}] = \text{conncomp}$  ) also returns the size of the connected components. binsizes(i) gives the number of nodes in component i.

# **Examples**

#### **Find Graph Components**

Create and plot an undirected graph with three connected components. Use conncomp to determine which component each node belongs to.

 $G = graph([1 1 4], [2 3 5], [1 1 1], 6);$ plot(G)

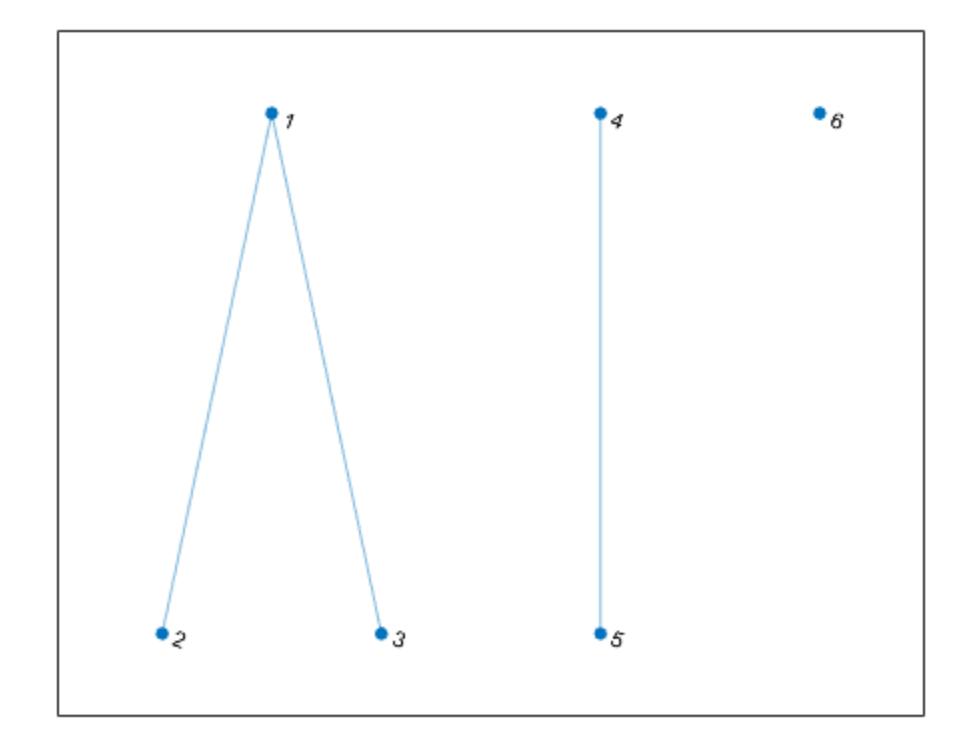

 $bins = conncomp(G)$ bins = *1×6* 1 1 1 2 2 3

#### **Strong and Weak Graph Components**

Create and plot a directed graph, and then compute the strongly connected components and weakly connected components. Weakly connected components ignore the direction of connecting edges.

s = [1 2 2 3 3 3 4 5 5 5 8 8]; t = [2 3 4 1 4 5 5 3 6 7 9 10];  $G = digraph(s,t);$ plot(G,'Layout','layered')

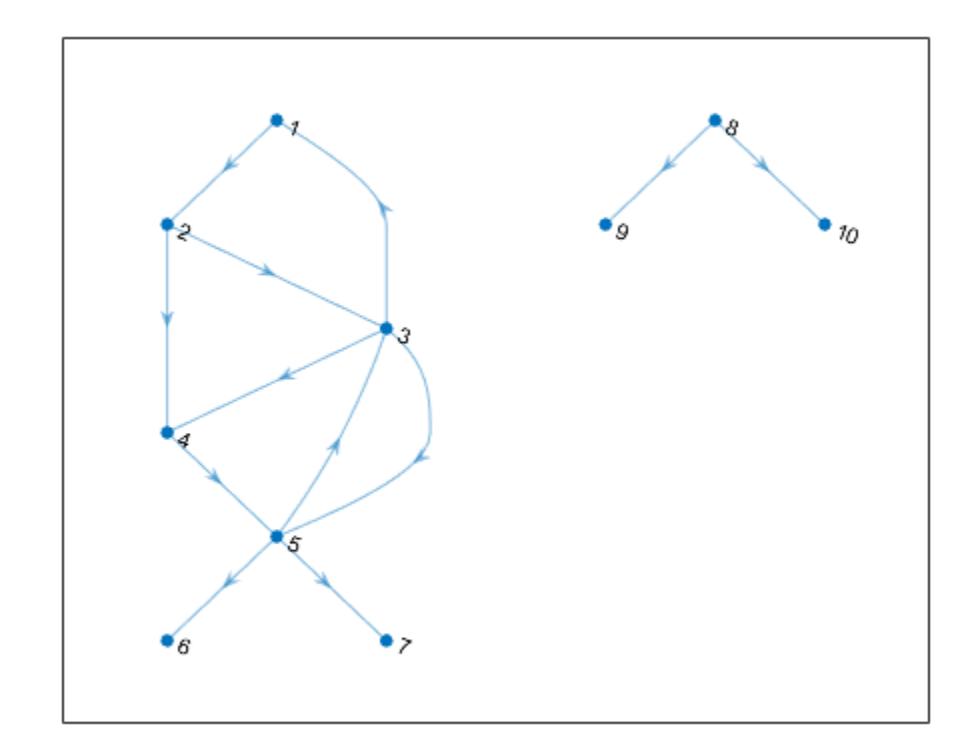

```
str\_bins = conncomp(G)str bins = 1\times10 4 4 4 4 4 6 5 1 3 2
weak_bins = conncomp(G,'Type','weak')
weak bins = 1\times101 1 1 1 1 1 1 2 2 2
```
#### **Discard Graph Components Based on Size**

Use the second output of conncomp to extract the largest component of a graph or to remove components below a certain size.

Create and plot a directed graph. The graph has one large component, one small component, and several components that contain only a single node.

s = [1 2 2 3 3 3 4 5 5 5 8 8 9]; t = [2 3 4 1 4 5 5 3 6 7 9 10 10]; G = digraph(s,t,[],20); plot(G,'Layout','layered')

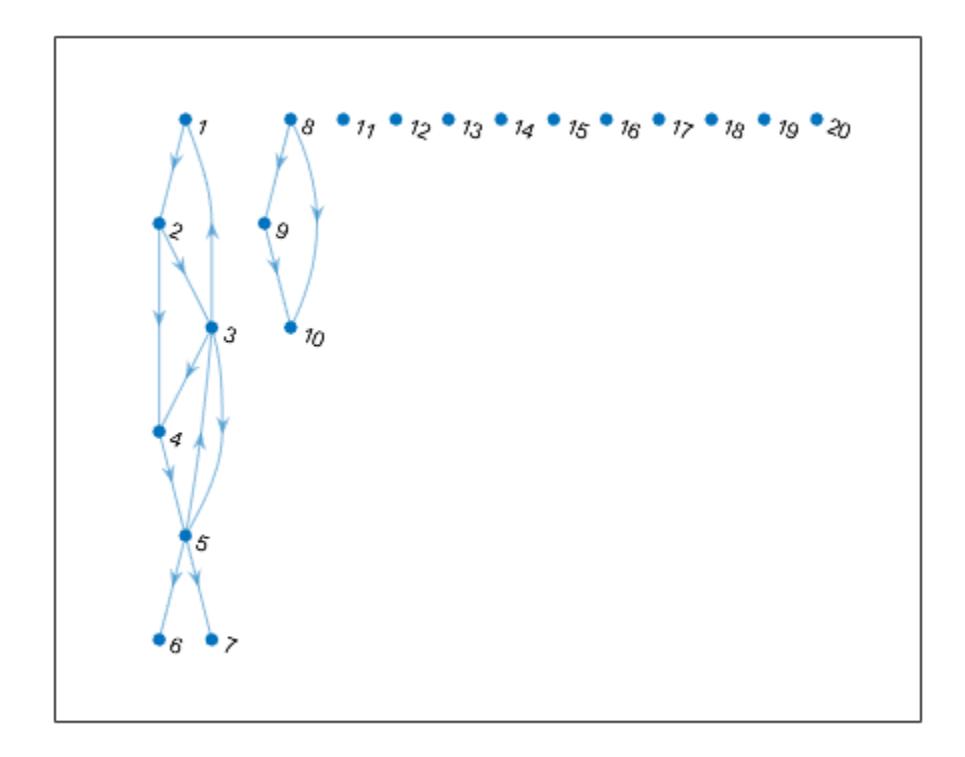

Calculate the weakly connected components and specify two outputs to conncomp to get the size of each component.

```
[bin,binsize] = conncomp(G,'Type', 'weak')bin = 1×20
 1 1 1 1 1 1 1 2 2 2 3 4 5 6 7 8 9 10 11 12
binsize = 1×12
 7 3 1 1 1 1 1 1 1 1 1 1
```
Use binsize to extract the largest component from the graph. idx is a logical index indicating whether each node belongs to the largest component. The subgraph function extracts the nodes selected by idx from G.

```
idx = binsize(bin) == max(binsize);SG = subgraph(G, idx);plot(SG)
```
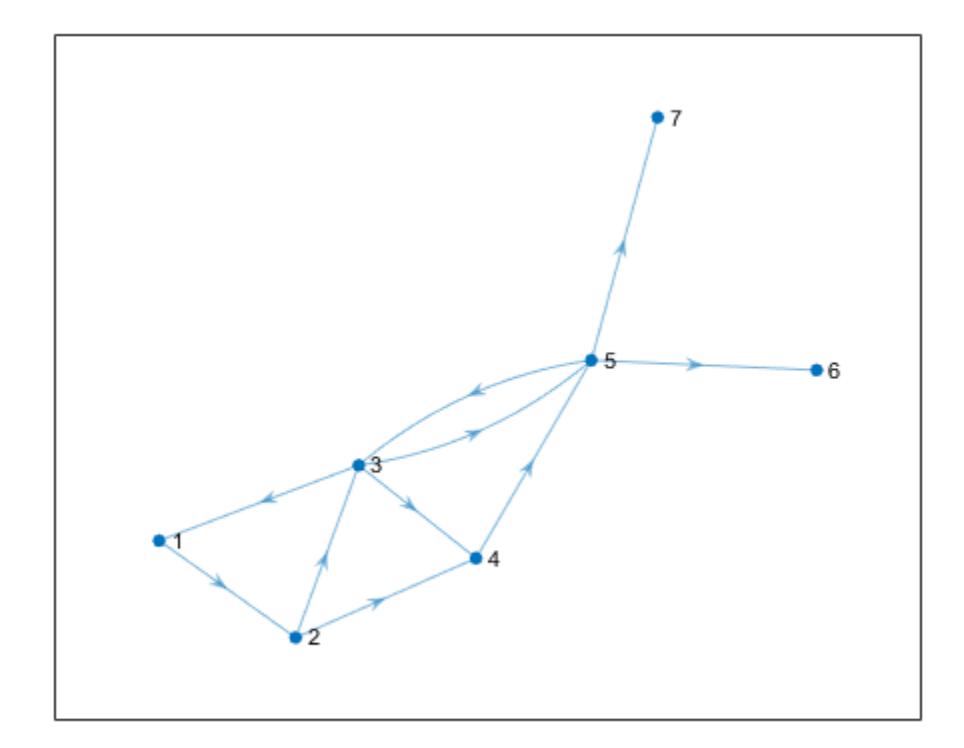

A similar use of binsizes is to filter out components based on size. The procedure is similar to extracting the largest component, however in this case each node can belong to any component that meets the size requirement.

Filter out any components in G that have fewer than 3 nodes. idx is a logical index indicating whether each node belongs to a component with 3 or more nodes.

 $idx = binsize(bin) >= 3;$  $SG = subgraph(G, idx);$ plot(SG)

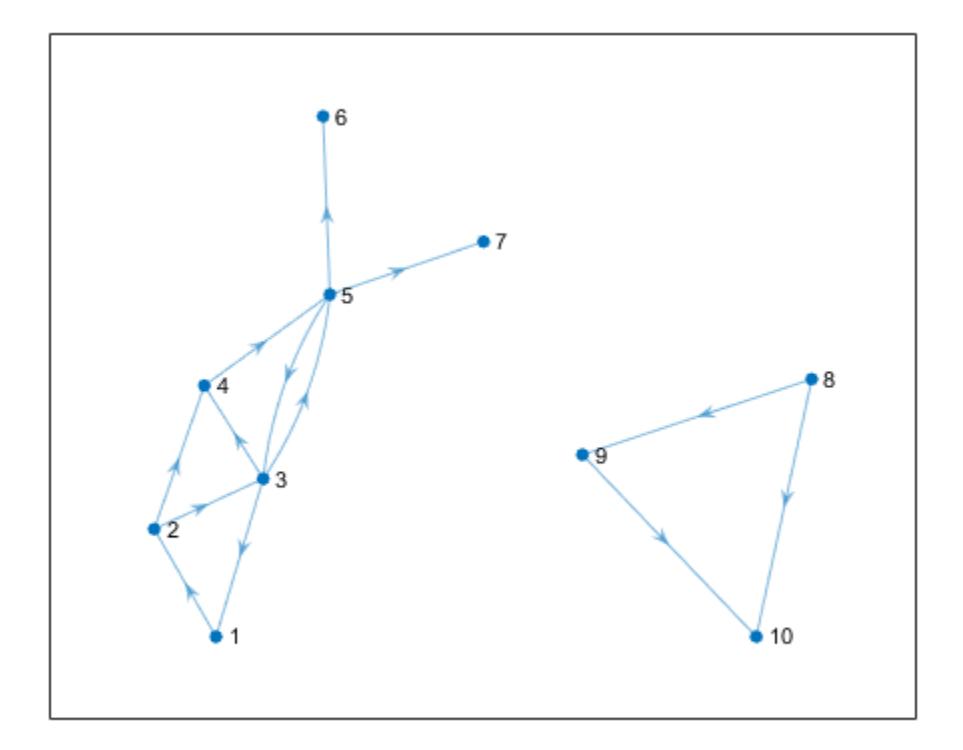

### **Input Arguments**

#### **G — Input graph**

graph object | digraph object

Input graph, specified as either a graph or digraph object. Use [graph](#page-5265-0) to create an undirected graph or [digraph](#page-3360-0) to create a directed graph.

Example:  $G = graph(1, 2)$ Example: G = digraph([1 2],[2 3])

#### **Name-Value Pair Arguments**

Specify optional pairs of arguments as Name1=Value1, ..., NameN=ValueN, where Name is the argument name and Value is the corresponding value. Name-value arguments must appear after other arguments, but the order of the pairs does not matter.

*Before R2021a, use commas to separate each name and value, and enclose* Name *in quotes.*

Example: bins = conncomp(G,'OutputForm','cell')

**OutputForm — Type of output** 'vector' (default) | 'cell'

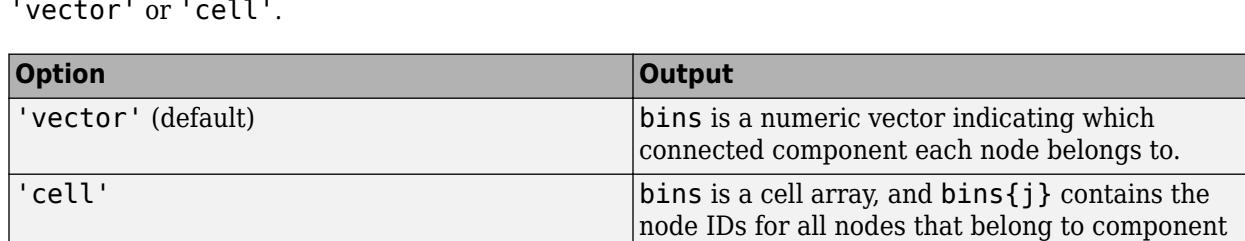

j.

Type of output, specified as the comma-separated pair consisting of 'OutputForm' and either 'vector' or 'cell'.

#### **Type — Type of connected components**

'strong' (default) | 'weak'

**Note** The 'Type' option is supported only for directed graphs created using digraph.

Type of connected components, specified as the comma-separated pair consisting of 'Type' and either 'strong' (default) or 'weak'.

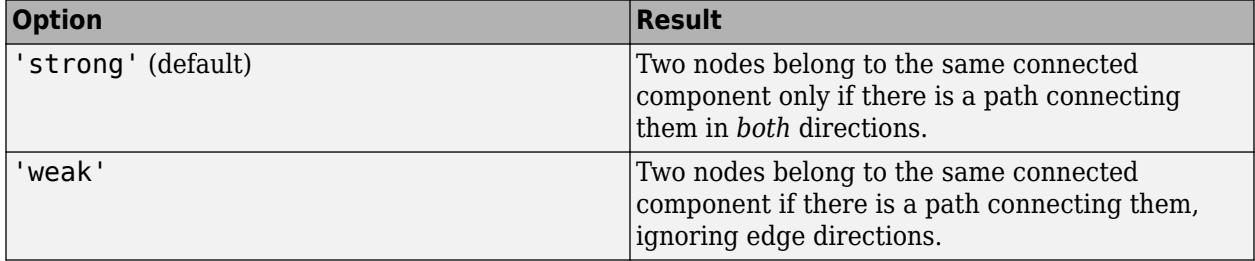

Example: bins = conncomp( $G, 'Type', 'weak')$  computes the weakly connected components of directed graph G.

### **Output Arguments**

#### **bins — Connected components**

vector | cell array

Connected components, returned as a vector or cell array. The bin numbers assign each node in the graph to a connected component:

- If OutputForm is 'vector' (default), then bins is a numeric vector indicating which connected component (bin) each node belongs to.
- If OutputForm is 'cell', then bins is a cell array, with  $bins{j}$  containing the node IDs for all nodes that belong to component j.

#### **binsizes — Size of each connected component**

vector

Size of each connected component, returned as a vector.  $binsizes(i)$  gives the number of elements in component i. The length of binsizes is equal to the number of connected components, max(bins).

### <span id="page-5018-0"></span>**More About**

#### **Weakly Connected Components**

Two nodes belong to the same weakly connected component if there is a path connecting them (ignoring edge direction). There are no edges between two weakly connected components.

The concepts of strong and weak components apply only to directed graphs, as they are equivalent for undirected graphs.

#### **Strongly Connected Components**

Two nodes belong to the same strongly connected component if there are paths connecting them in both directions. There can be edges between two strongly connected components, but these connecting edges are never part of a cycle.

The bin numbers of strongly connected components are such that any edge connecting two components points from the component of smaller bin number to the component with a larger bin number.

The concepts of strong and weak components apply only to directed graphs, as they are equivalent for undirected graphs.

### **Extended Capabilities**

#### **C/C++ Code Generation**

Generate C and C++ code using MATLAB® Coder™.

Usage notes and limitations:

• The name-value argument 'OutputForm','cell' that specifies cell array output is not supported.

### **See Also**

[graph](#page-5265-0) | [digraph](#page-3360-0) | [subgraph](#page-5258-0)

**Introduced in R2015b**

# **cyclebasis**

Fundamental cycle basis of graph

# **Syntax**

```
cycles = cyclebasis(G)[cycles,edgecycles] = cyclebasis(G)
```
# **Description**

 $cycles = cycle basis(G)$  computes the [fundamental cycle basis on page 1-5024](#page-5029-0) of an undirected graph. The output cycles is a cell array that indicates which nodes belong to each fundamental cycle.

[cycles,edgecycles] = cyclebasis(G) also returns the edges in each cycle. The output edgecycles is a cell array where edgecycles{k} gives the edges between the nodes in cycles{k}.

# **Examples**

#### **Fundamental Cycle Basis of Graph**

Create and plot an undirected graph.

s = [1 1 2 2 3 4 4 5 5 6 7 8];  $t = [2 4 3 5 6 5 7 6 8 9 8 9];$  $G = graph(s, t);$ plot(G)

<span id="page-5020-0"></span>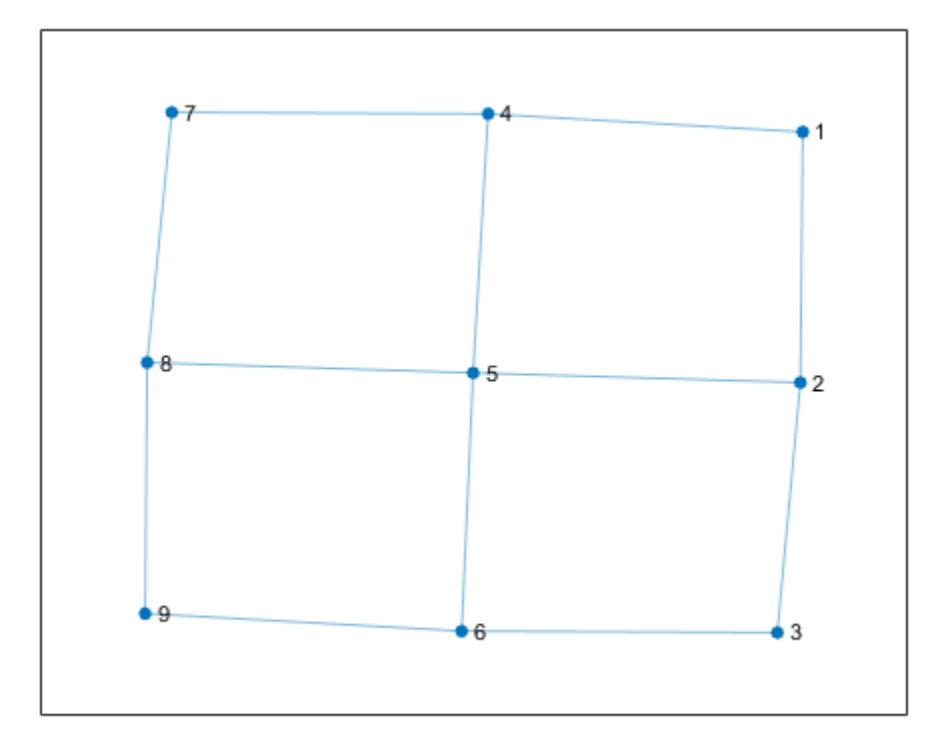

Calculate which nodes are in each fundamental cycle.

```
cycles = cyclebasis(G)
```

```
cycles=4×1 cell array
     {[1 2 5 4]}
     {[2 3 6 5]}
     {[4 5 8 7]}
     {[5 6 9 8]}
```
#### **Nodes and Edges in Fundamental Cycles**

Compute the nodes and edges in the fundamental cycles of a graph, visualize the fundamental cycles, and then use the fundamental cycles to find other cycles in the graph.

Create and plot an undirected graph.

s = [1 1 1 2 2 3 3 4 4 4 5 6]; t = [2 3 4 4 5 4 6 5 6 7 7 7];  $G = graph(s, t);$ plot(G);

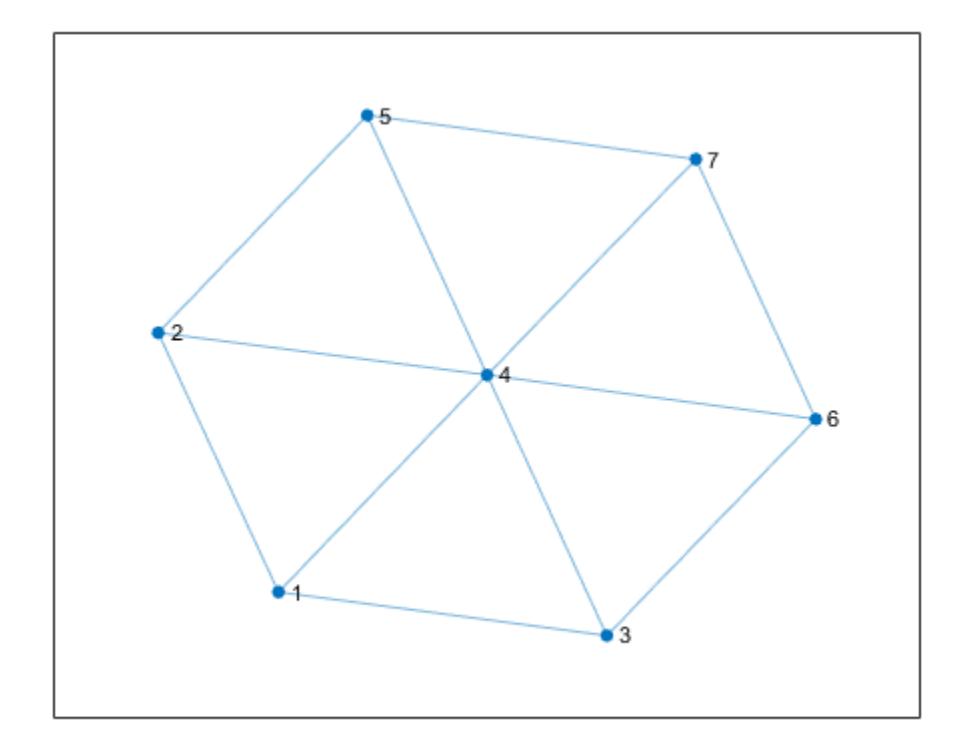

Compute the fundamental cycle basis of the graph.

```
[cycles,edgecycles] = cyclebasis(G)
cycles=6×1 cell array
     {[1 2 4]}
     {[1 3 4]}
     {[2 4 5]}
     {[3 4 6]}
     {[4 5 7]}
     {[4 6 7]}
edgecycles=6×1 cell array
     {[ 1 4 3]}
     {[ 2 6 3]}
     {[ 4 8 5]}
     {[ 6 9 7]}
     {[8 11 10]}
     {[9 12 10]}
```
Highlight each of the fundamental cycles, using tiledlayout and nexttile to construct an array of subplots. For each subplot, first get the nodes of the corresponding cycle from cycles, and the edges from edgecycles. Then, plot the graph and highlight those nodes and edges.

```
tiledlayout flow
for k = 1: length(cycles)
```

```
 nexttile
     highlight(plot(G),cycles{k},'Edges',edgecycles{k},'EdgeColor','r','NodeColor','r')
     title("Cycle " + k)
end
```
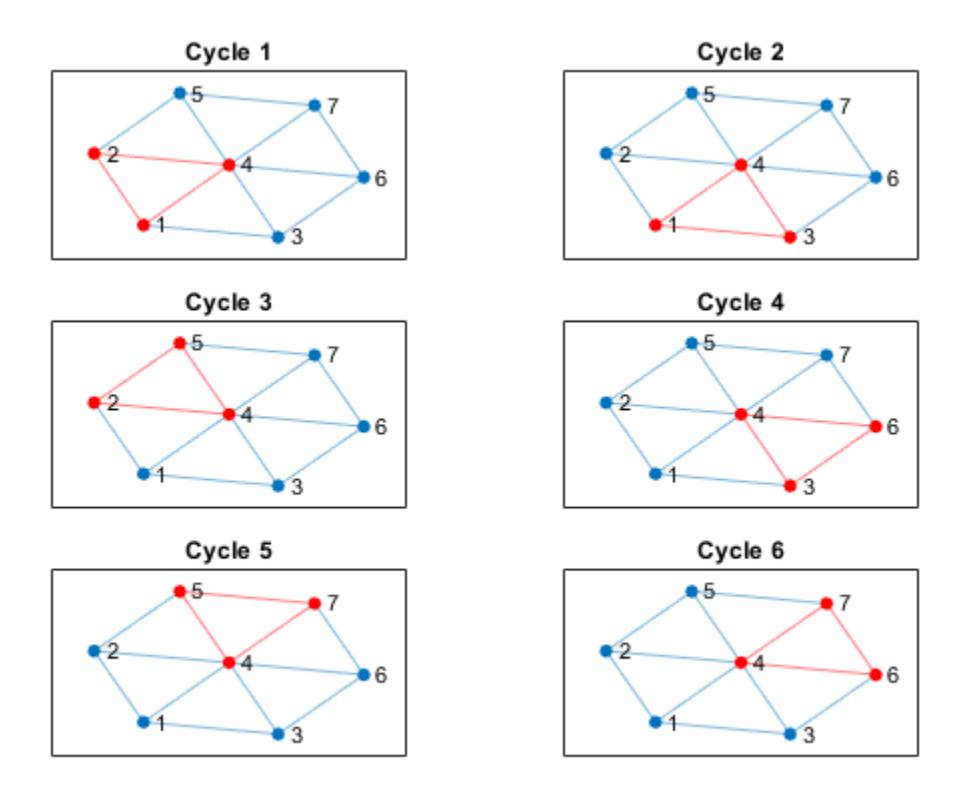

You can construct any other cycle in the graph by finding the symmetric difference between two or more fundamental cycles using the setxor function. For example, take the symmetric difference between the first two cycles and plot the resulting new cycle.

```
figure
```

```
new cycle edges = setxor(edgecycles{1},edgecycles{2});
highlight(plot(G),'Edges',new_cycle_edges,'EdgeColor','r','NodeColor','r')
```
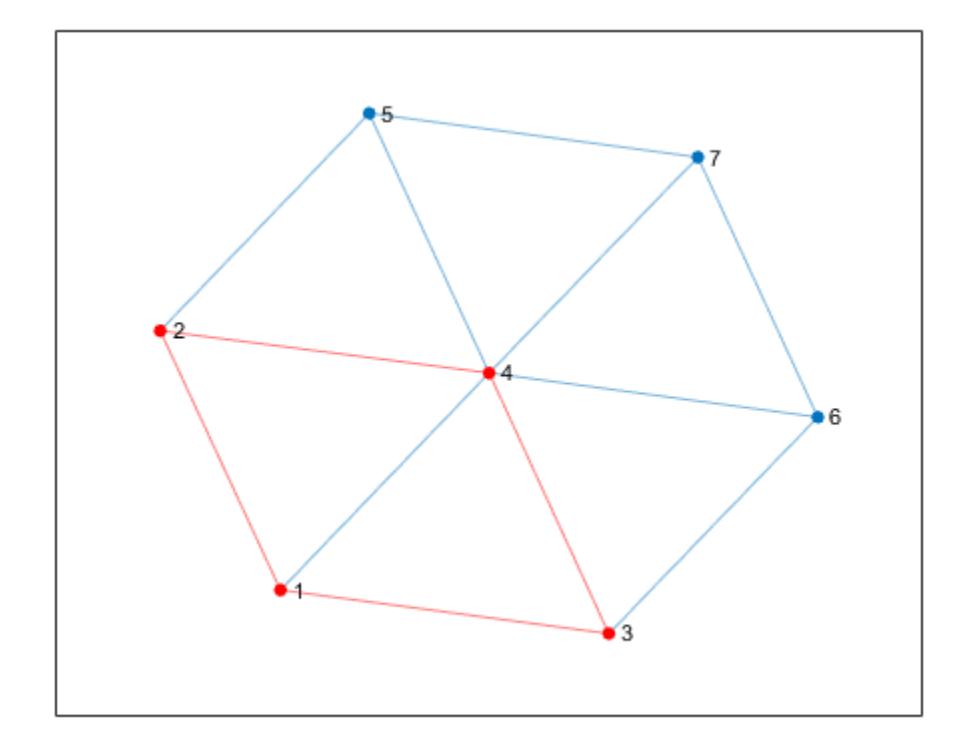

While every cycle can be constructed by combining cycles from the cycle basis, not every combination of basis cycles forms a valid cycle.

#### **Compare Fundamental Cycle Basis to Set of All Cycles**

Examine how the outputs of the cyclebasis and allcycles functions scale with the number of edges in a graph.

Create and plot a square grid graph with three nodes on each side of the square.

```
n = 5;A = delsq(numgrid('S', n));G = graph(A, 'omitselfloops');
plot(G)
```
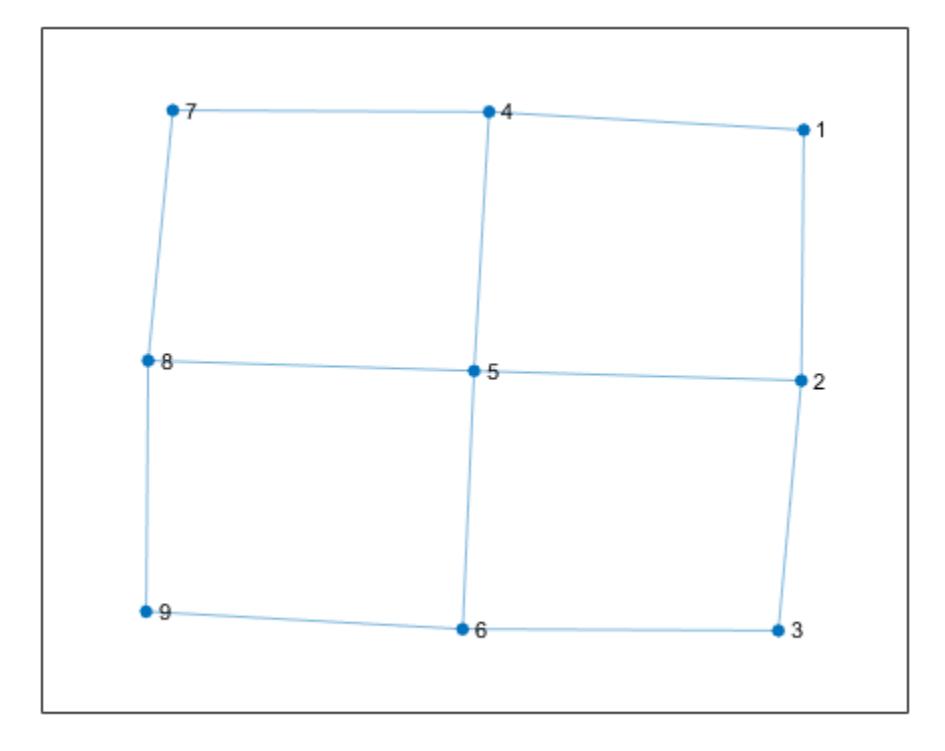

Compute all cycles in the graph using allcycles. Use the tiledlayout function to construct an array of subplots and highlight each cycle in a subplot. The results indicate there are a total of 13 cycles in the graph.

```
[cycles,edgecycles] = allcycles(G);
tiledlayout flow
for k = 1: length(cycles)
     nexttile
     highlight(plot(G),cycles{k},'Edges',edgecycles{k},'EdgeColor','r','NodeColor','r')
     title("Cycle " + k)
end
```
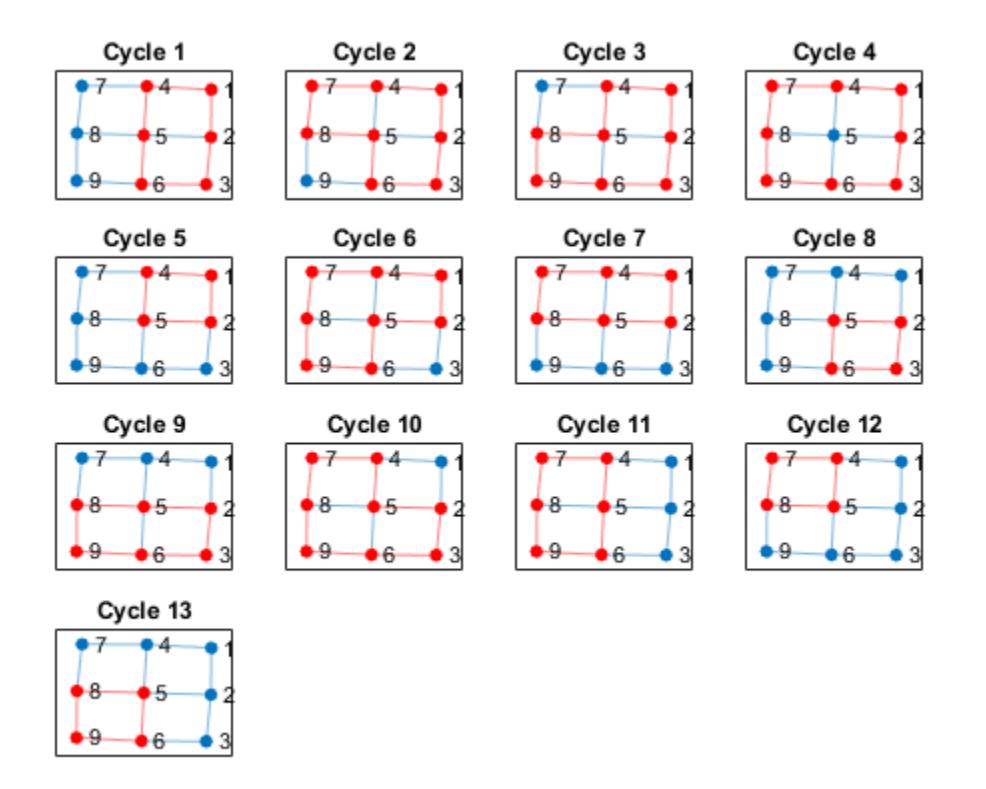

Some of these cycles can be seen as combinations of smaller cycles. The cyclebasis function returns a subset of the cycles that form a basis for all other cycles in the graph. Use cyclebasis to compute the fundamental cycle basis and highlight each fundamental cycle in a subplot. Even though there are 13 cycles in the graph, there are only four fundamental cycles.

```
[cycles,edgecycles] = cyclebasis(G);tiledlayout flow
for k = 1: length(cycles)
     nexttile
     highlight(plot(G),cycles{k},'Edges',edgecycles{k},'EdgeColor','r','NodeColor','r')
     title("Cycle " + k)
end
```
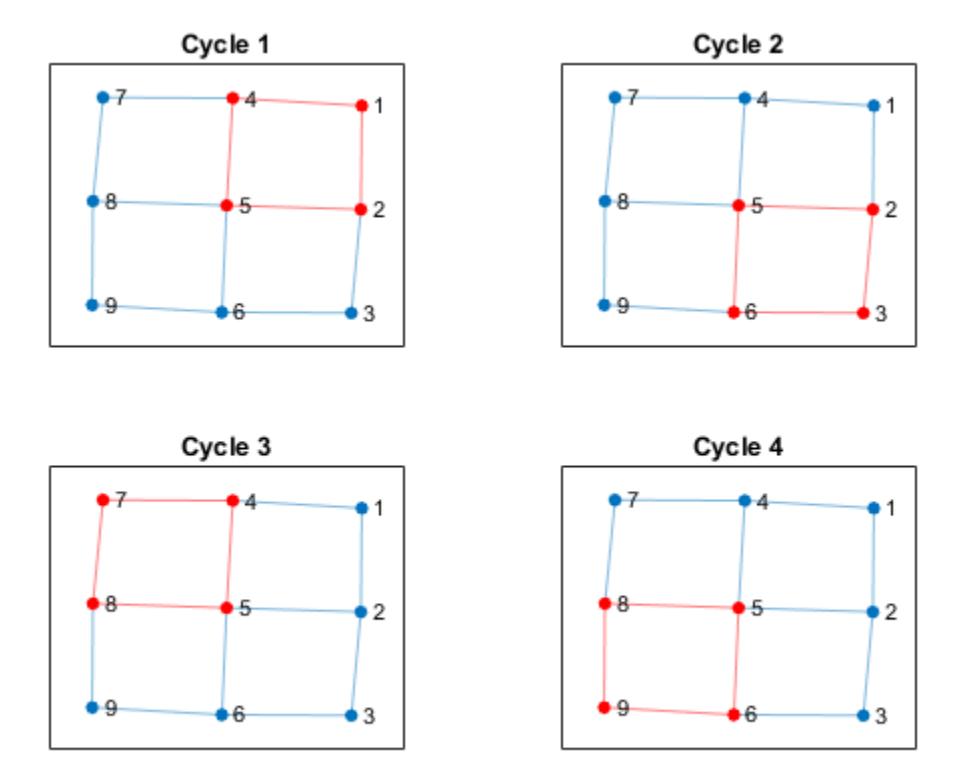

Now, increase the number of nodes on each side of the square graph from three to four. This represents a small increase in the size of the graph.

```
n = 6;A = delsq(numgrid('S',n));
G = graph(A,'omitselfloops');
figure
plot(G)
```
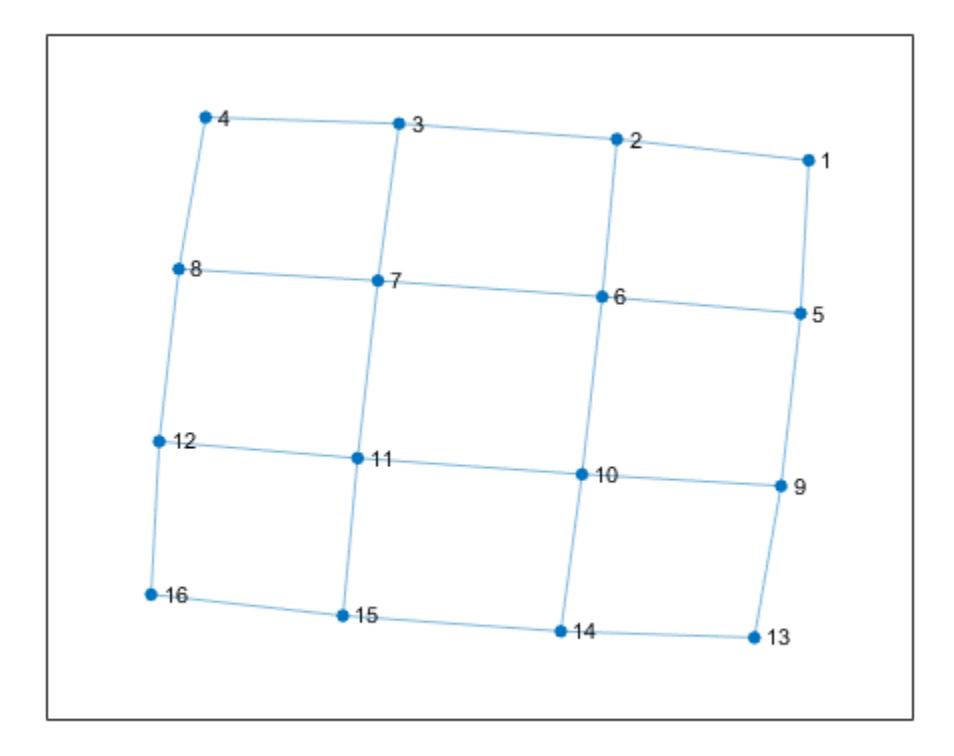

Use allcycles to compute all of the cycles in the new graph. For this graph there are over 200 cycles, which is too many to plot.

#### allcycles(G)

```
ans=213×1 cell array
    {[ 1 2 3 4 8 7 6 5]}
    {[ 1 2 3 4 8 7 6 10 9 5]}
    {[1 2 3 4 8 7 6 10 11 12 16 15 14 13 9 5]}
    {[ 1 2 3 4 8 7 6 10 11 15 14 13 9 5]}
    {[ 1 2 3 4 8 7 6 10 14 13 9 5]}
    {[ 1 2 3 4 8 7 11 10 6 5]}
    {[ 1 2 3 4 8 7 11 10 9 5]}
    {[ 1 2 3 4 8 7 11 10 14 13 9 5]}
    {[ 1 2 3 4 8 7 11 12 16 15 14 10 6 5]}
    {[ 1 2 3 4 8 7 11 12 16 15 14 10 9 5]}
    {[ 1 2 3 4 8 7 11 12 16 15 14 13 9 5]}
    {[1 2 3 4 8 7 11 12 16 15 14 13 9 10 6 5]}
    {[ 1 2 3 4 8 7 11 15 14 10 6 5]}
               {[ 1 2 3 4 8 7 11 15 14 10 9 5]}
    {[ 1 2 3 4 8 7 11 15 14 13 9 5]}
    {[ 1 2 3 4 8 7 11 15 14 13 9 10 6 5]}
      ⋮
```
Despite the large number of cycles in the graph, cyclebasis still returns a small number of fundamental cycles. Each of the cycles in the graph can be constructed using only nine fundamental cycles.

```
[cycles,edgecycles] = cyclebasis(G);
figure
tiledlayout flow
for k = 1: length(cycles)
     nexttile
     highlight(plot(G),cycles{k},'Edges',edgecycles{k},'EdgeColor','r','NodeColor','r')
     title("Cycle " + k)
```
end

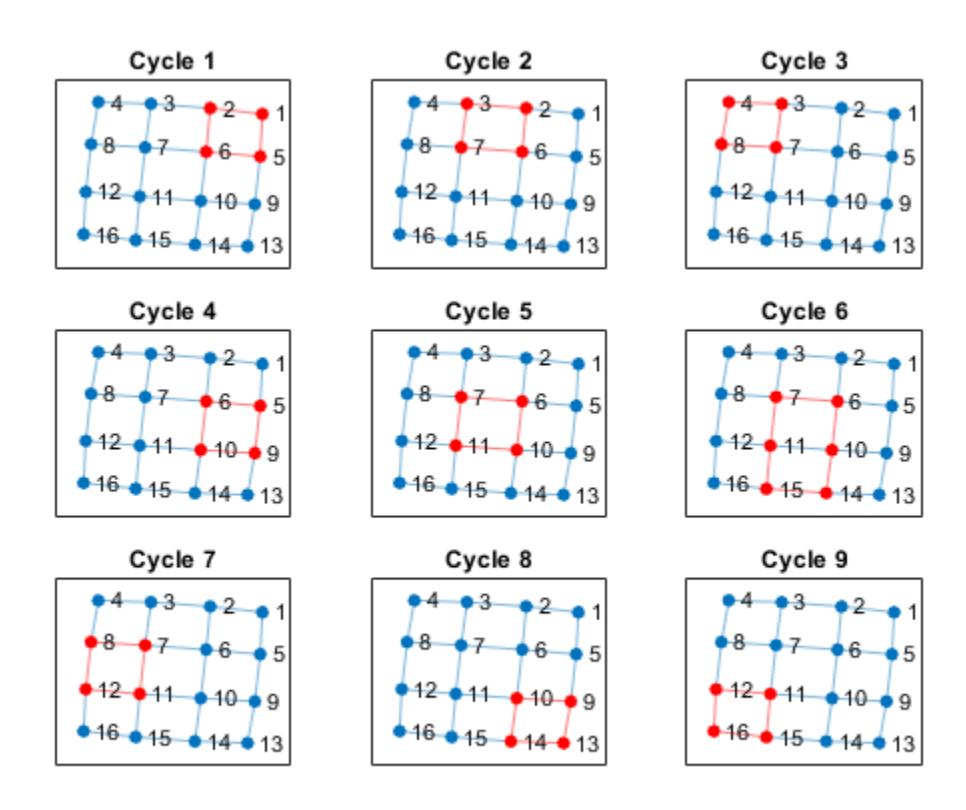

The large increase in the number of cycles with only a small change in the size of the graph is typical for some graph structures. The number of cycles returned by allcycles can grow exponentially with the number of edges in the graph. However, the number of cycles returned by cyclebasis can, at most, grow linearly with the number of edges in the graph.

### **Input Arguments**

#### **G — Input graph**

graph object

Input graph, specified as a graph object. Use [graph](#page-5265-0) to create an undirected graph object.

Example:  $G = graph(1, 2)$ 

# <span id="page-5029-0"></span>**Output Arguments**

#### **cycles — Fundamental graph cycles**

cell array

Fundamental graph cycles, returned as a cell array. Each cell  $\mathsf{cycles}\{k\}$  contains the nodes that belong to one of the fundamental cycles of G. Each cycle begins with the smallest node index. If G does not contain any cycles, then cycles is empty.

Every cycle in G is a combination of the fundamental cycles returned in cycles. If an edge is part of a cycle in G, then it is also part of at least one fundamental cycle in cycles.

The data type of the cells in cycles depends on whether the input graph contains node names:

- If graph G does not have node names, then each cell  $cycles{k}$  is a numeric vector of node indices.
- If graph G has node names, then each cell cycles $\{k\}$  is a cell array of character vector node names.

#### **edgecycles — Edges in each fundamental cycle**

cell array

Edges in each fundamental cycle, returned as a cell array. Each cell edgecycles{k} contains the edge indices for edges in cycle cycles{k}. If G does not contain any cycles, then edgecycles is empty.

## **More About**

#### **Fundamental Cycle Basis**

In undirected graphs, the fundamental cycle basis is a set of simple cycles that forms a basis for the cycle space of the graph. That is, any cycle in the graph can be constructed from the fundamental cycles. For an example, see ["Nodes and Edges in Fundamental Cycles" on page 1-5015.](#page-5020-0)

The fundamental cycle basis of a graph is calculated from a minimum spanning tree of the graph. For each edge that is not in the minimum spanning tree, there exists one fundamental cycle which is composed of that edge, its end nodes, and the path in the minimum spanning tree that connects them.

The minimum spanning tree used in cyclebasis is generally different from the one returned by minspantree. It is chosen such that the cycles are short. However, cyclebasis is not guaranteed to return the shortest possible fundamental cycle basis.

### **See Also**

[hascycles](#page-5066-0) | [allpaths](#page-4955-0) | [allcycles](#page-4943-0) | [minspantree](#page-5101-0)

#### **Introduced in R2021a**

# **degree**

Degree of graph nodes

# **Syntax**

```
D = degree(G)D = degree(G, nodeIDs)
```
## **Description**

 $D = deg$  ree (G) returns the degree of each node in graph G. The degree is the number of edges connected to each node.

 $D = degree(G, nodeIDs)$  returns the degree of the nodes specified by nodeIDs.

### **Examples**

#### **Degree of All Graph Nodes**

Create and plot a graph, and then use degree to find the degree of each node in the graph.

 $s = [1 1 1 4 4 6 6 6];$  $t = [2 \ 3 \ 4 \ 5 \ 6 \ 7 \ 8 \ 9];$  $G = graph(s, t);$ plot(G)

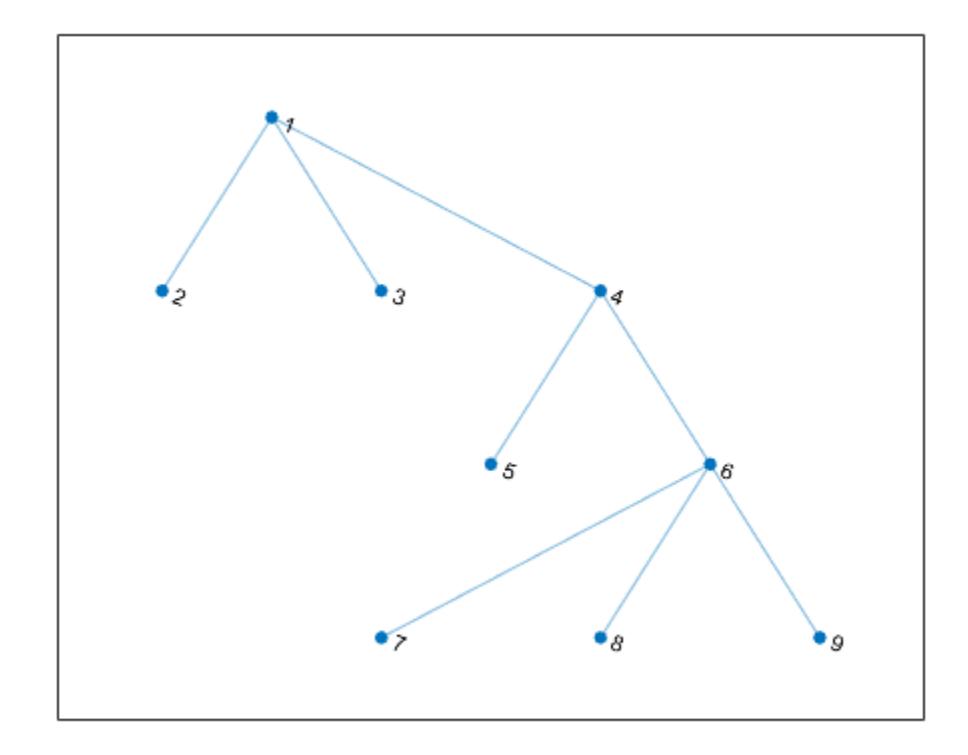

### $deg = deg$ ree(G)

deg(j) indicates the degree of node j.

#### **Degree of Subset of Graph Nodes**

Create and plot a graph, and then find the degree of the first, third, and fifth nodes.

```
s = {'a' 'a' 'a' 'd' 'd' 'f' 'f' 'f'};
t = {'b' 'c' 'd' 'e' 'f' 'g' 'h' 'i'};
G = graph(s, t);plot(G)
```
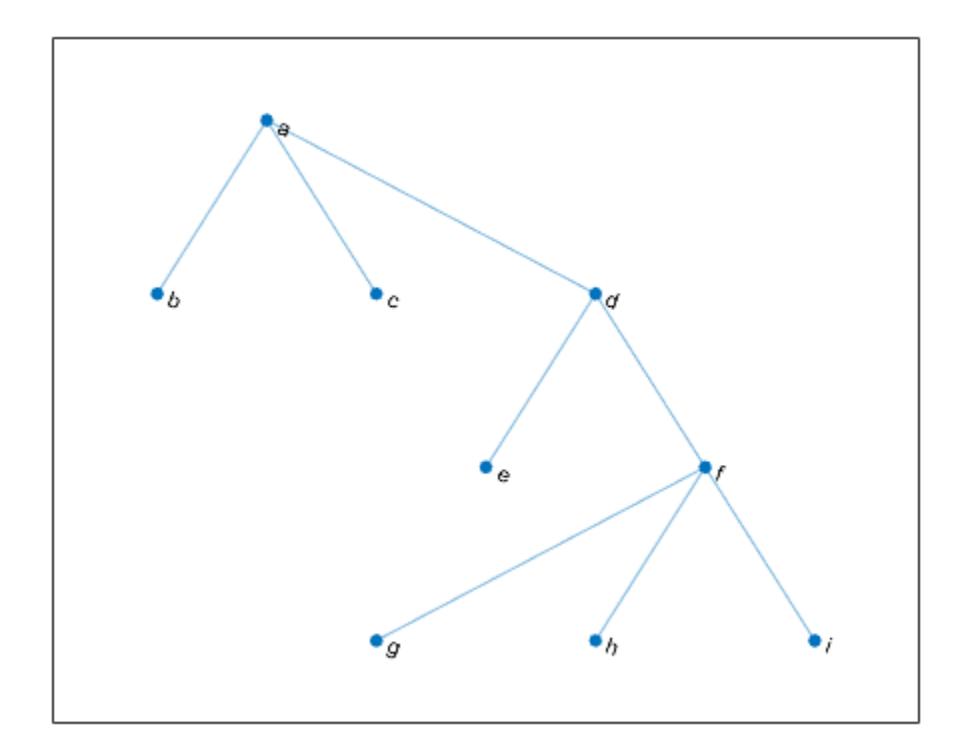

```
nodeIDs = {'a' 'c' 'e'}';
deg = degree(G,nodeIDs)
deg = 3×1
      3
      1
      1
```
deg(j) indicates the degree of node nodeIDs(j).

### **Input Arguments**

#### **G — Input graph**

graph object

Input graph, specified as a graph object. Use [graph](#page-5265-0) to create an undirected graph object.

Example:  $G = graph(1, 2)$ 

#### **nodeIDs — Node identifiers**

node indices | node names

Node identifiers, specified as one or more node indices or node names.

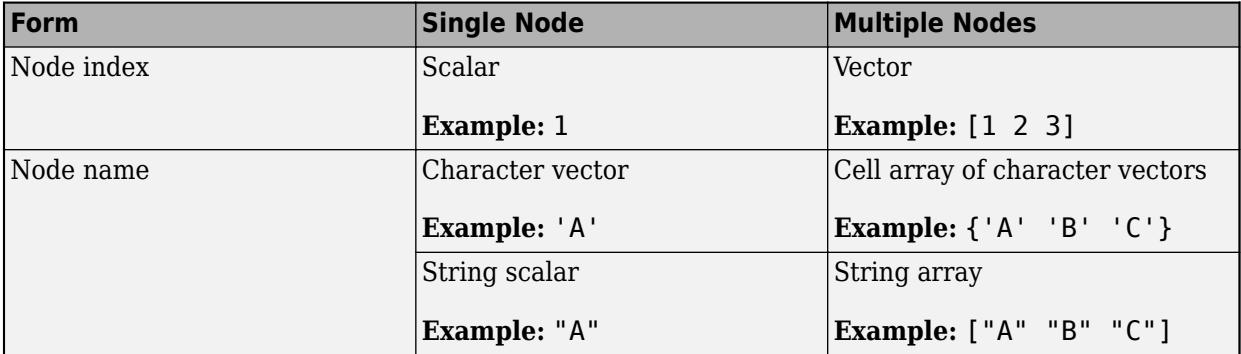

This table shows the different ways to refer to one or more nodes either by their numeric node indices or by their node names.

Example:  $D = \text{degree}(G, [3 \ 4])$ 

Example:  $D = degree(G, {^{\prime}LAX' , 'ALB'} )$ 

### **Output Arguments**

#### **D — Degree of nodes**

array

Degree of nodes, returned as a numeric array. D is a column vector unless you specify nodeIDs, in which case D has the same size as nodeIDs.

A node that is connected to itself by an edge (a self-loop) is listed as its own neighbor only once, but the self-loop adds 2 to the total degree of the node.

# **Extended Capabilities**

#### **C/C++ Code Generation**

Generate C and C++ code using MATLAB® Coder™.

Usage notes and limitations:

• The node identifiers nodeIDs must be one or more node indices of the input graph G. Node names are not supported.

### **See Also**

[graph](#page-5265-0) | [neighbors](#page-5117-0) | [outedges](#page-5124-0) | [inedges](#page-3327-0)

#### **Introduced in R2015b**

# **dfsearch**

Depth-first graph search

# **Syntax**

 $v = dfsearch(G,s)$  $T = dfsearch(G, s, events)$  $[T,E] = dfsearch(G,s, events)$  $[ ] = d$ fsearch(, 'Restart',tf)

# **Description**

 $v = df$ search(G,s) applies [depth-first search on page 1-5040](#page-5045-0) to graph G starting at node s. The result is a vector of node IDs in order of their discovery.

 $T = dfsearch(G, s, events)$  customizes the output of the depth-first search by flagging one or more search events. For example,  $T = dfsearch(G, s, 'allevents')$  returns a table containing all flagged events, and  $X = d$  fsearch(G,s, 'edgetonew') returns a matrix or cell array of edges.

 $[T, E] = dfsearch(G, s, events)$  additionally returns a vector of edge indices E when events is set to 'edgetonew', 'edgetodiscovered', or 'edgetofinished'. The edge indices are for unique identification of edges in a multigraph.

 $[$  ] = dfsearch(, , 'Restart',tf), where tf is true, restarts the search if no new nodes are reachable from the discovered nodes. You can use any of the input or output argument combinations in previous syntaxes. This option ensures that the depth-first search reaches all nodes and edges in the graph, even if they are not reachable from the starting node, s.

# **Examples**

### **Perform Depth-First Graph Search**

Create and plot a graph.

 $s = [1 1 1 1 2 2 2 2 2];$ t = [3 5 4 2 6 10 7 9 8];  $G = graph(s, t);$ plot(G)

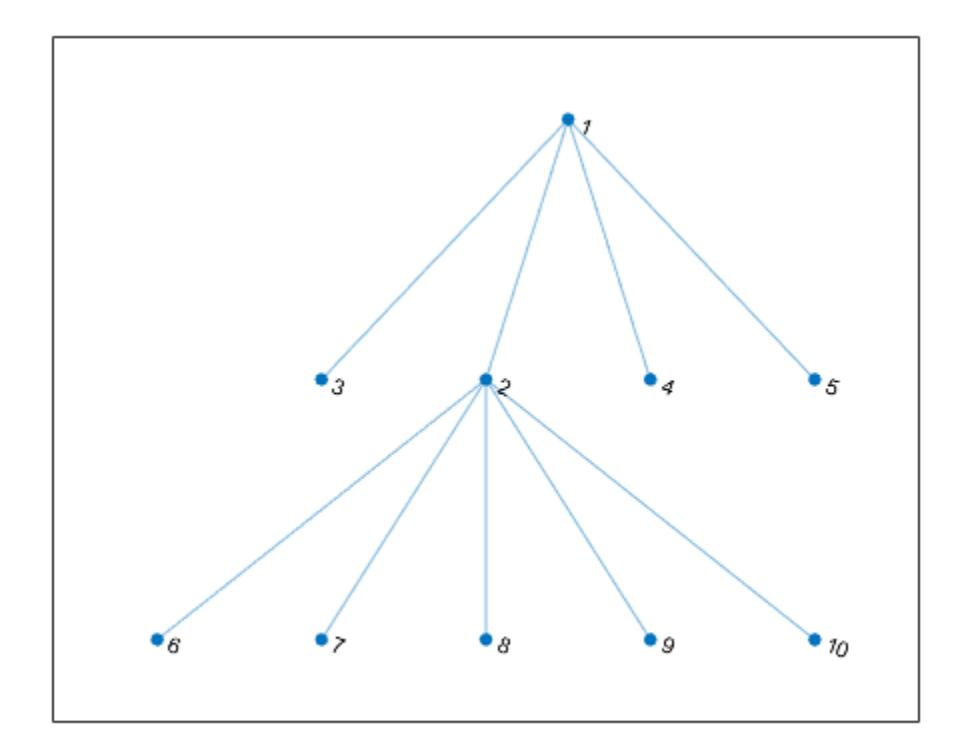

Perform a depth-first search of the graph starting at node 7. The result indicates the order of node discovery.

```
v = dfsearch(G, 7)v = 10×1
       7
       2
       1
       3
       4
       5
       6
       8
       9
      10
```
### **Depth-First Graph Search with All Events**

Create and plot a directed graph.

A = [0 1 0 1 1 0 0; 0 0 0 0 0 0 0;

 0 0 0 1 0 1 1; 0 0 0 0 0 1 0; 0 0 0 0 0 0 0; 0 0 0 0 0 0 0; 0 0 0 0 0 0 0];  $G = digraph(A);$ plot(G)

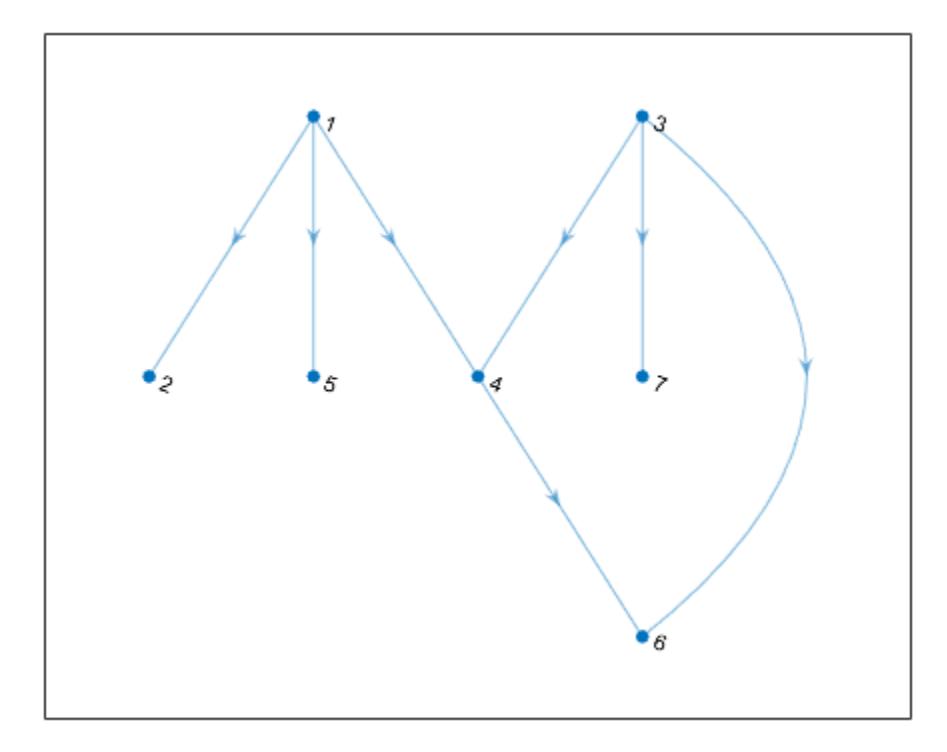

Perform a depth-first search on the graph starting at node 3. Specify 'allevents' to return a table containing all of the events in the algorithm.

#### $T = dfsearch(G, 3, 'allevents')$

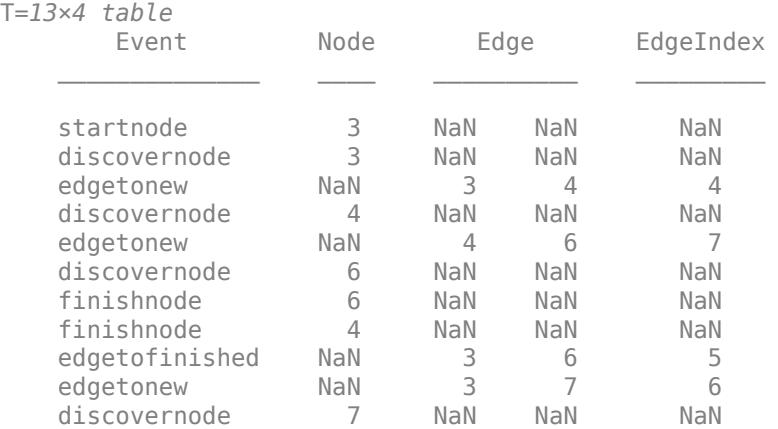

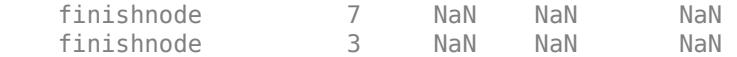

To follow the steps in the algorithm, read the events in the table from top to bottom. For example:

- **1** The algorithm begins at node 3
- **2** An edge is discovered between node 3 and node 4
- **3** Node 4 is discovered
- **4** and so on...

#### **Depth-First Graph Search with Multiple Components**

Perform a depth-first search of a graph with multiple components, and then highlight the graph nodes and edges based on the search results.

Create and plot a directed graph. This graph has two weakly connected components.

s = [1 1 2 2 2 3 4 7 8 8 8 8]; t = [3 4 7 5 6 2 6 2 9 10 11 12];  $G = digraph(s,t);$ p = plot(G,'Layout','layered');

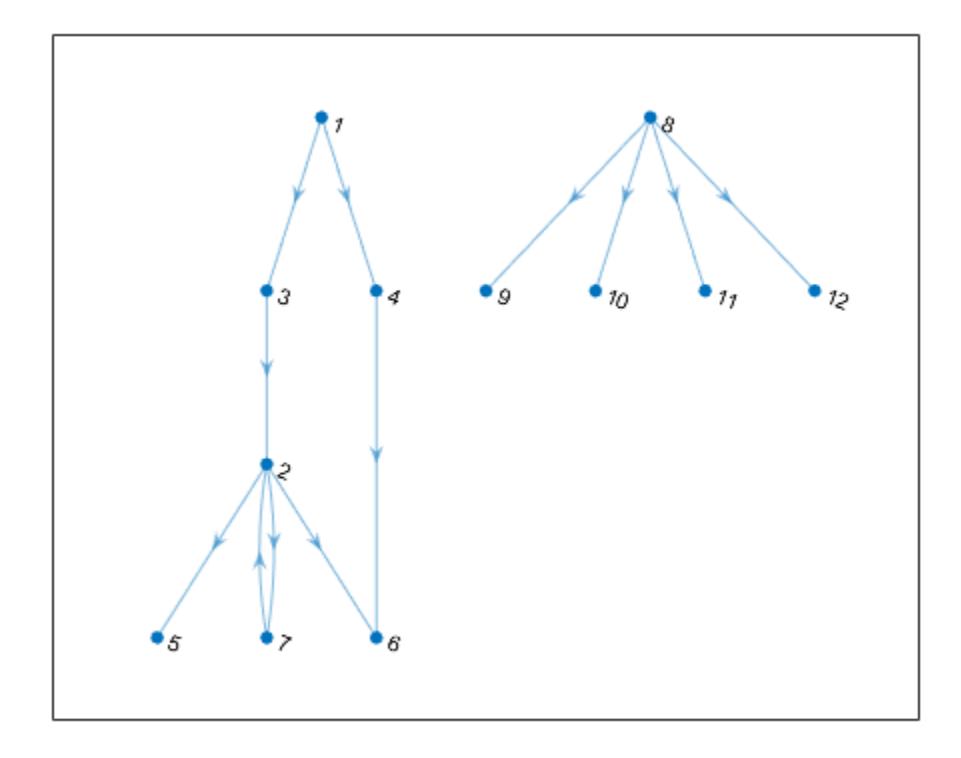

 $c = \text{conncomp}(G, 'Type', 'weak')$ 

c = *1×12* 1 1 1 1 1 1 1 2 2 2 2 2 2

Perform a depth-first search of the graph starting at node 4, and flag the 'edgetonew', 'edgetodiscovered', 'edgetofinished', and 'startnode' events. Specify Restart as true to make the search restart whenever there are remaining nodes that cannot be reached.

```
events = {'edgetonew','edgetodiscovered','edgetofinished','startnode'};
T = dfsearch(G, 4, events, 'Restart', true)
```
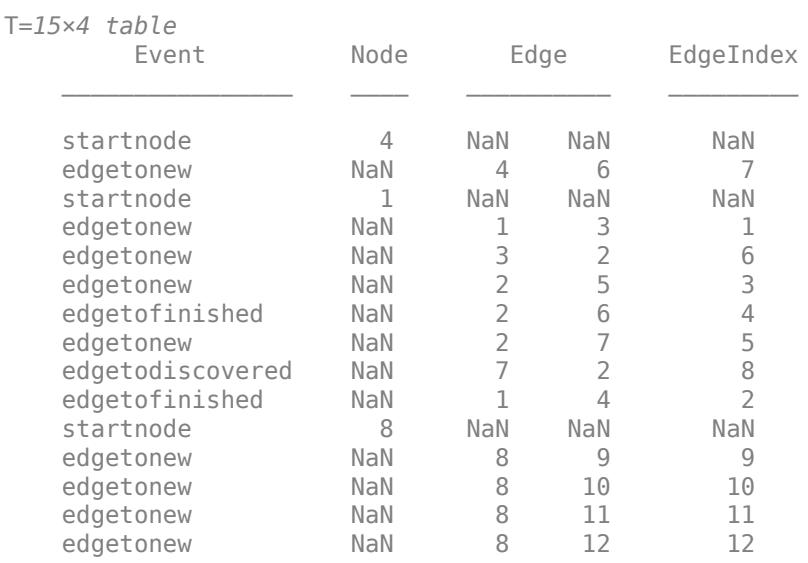

When Restart is true, the 'startnode' event returns information about where and when the algorithm restarts the search.

Highlight the graph based on event:

- Color the starting nodes red.
- Green edges are for 'edgetonew'
- Black edges are for 'edgetofinished'
- Magenta edges are for 'edgetodiscovered'

```
highlight(p, 'Edges', T.EdgeIndex(T.Event == 'edgetonew'), 'EdgeColor', 'g')
highlight(p, 'Edges', T.EdgeIndex(T.Event == 'edgetofinished'), 'EdgeColor', 'k') 
highlight(p, 'Edges', T.EdgeIndex(T.Event == 'edgetodiscovered'), 'EdgeColor', 'm') 
highlight(p,T.Node(~isnan(T.Node)),'NodeColor','r')
```
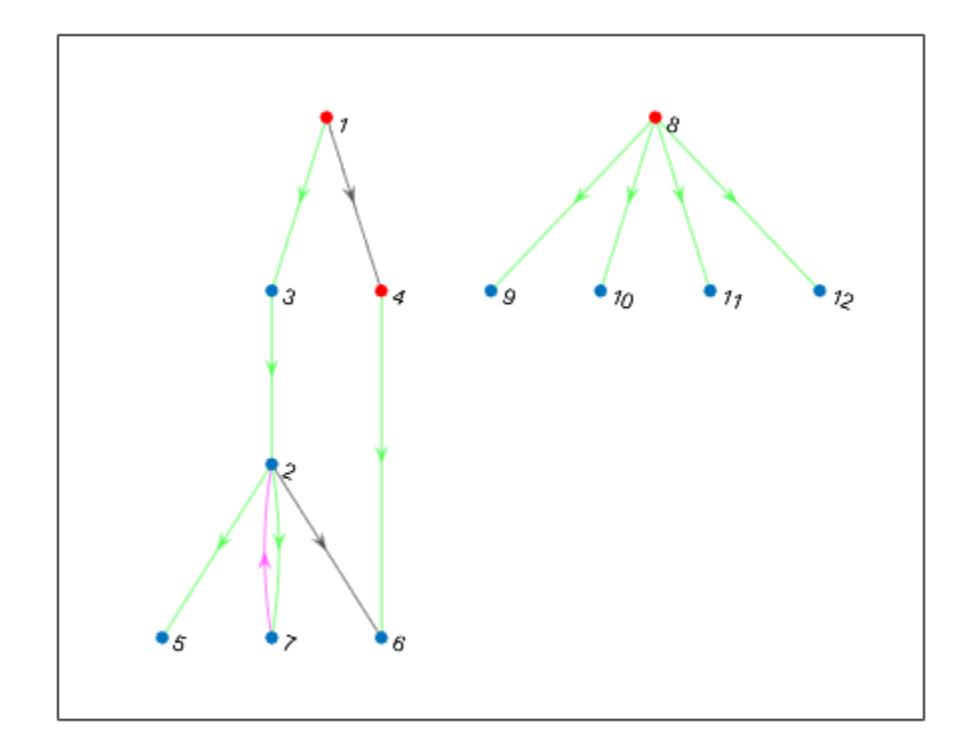

#### **Remove Cycles from Graph**

Make a directed graph acyclic by reversing some of its edges.

Create and plot a directed graph.

s = [1 2 3 3 3 3 4 5 6 7 8 9 9 9 10]; t = [7 6 1 5 6 8 2 4 4 3 7 1 6 8 2];  $g = digraph(s,t);$ plot(g, 'Layout', 'force')
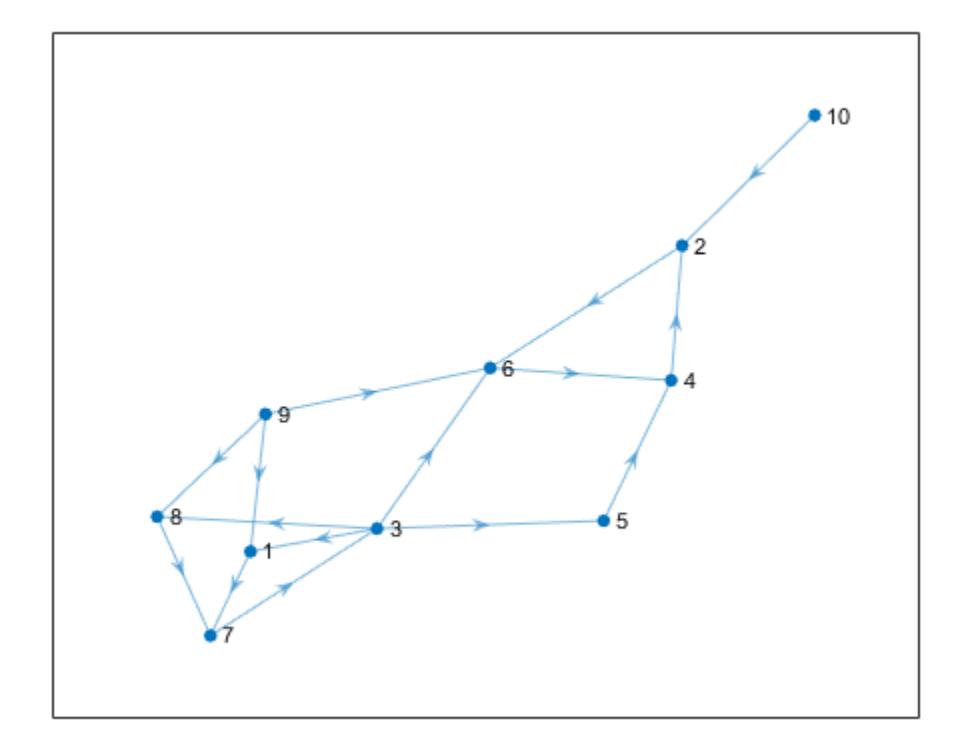

Perform a depth-first search on the graph, flagging the 'edgetodiscovered' event. This event corresponds to edges that complete a cycle.

```
[e,edge_indices] = dfsearch(g, 1, 'edgetodiscovered', 'Restart', true)
e = 3×2
       3 1
      \begin{array}{ccc} 6 & & 4 \\ 8 & & 7 \end{array} 8 7
edge_indices = 3×1
       3
       9
      11
```
Use flipedge to reverse the direction of the flagged edges, so that they no longer complete a cycle. This removes all cycles from the graph. Use isdag to confirm that the graph is acyclic.

```
gnew = flipedge(g, edge_indices);
isdag(gnew)
```

```
ans = logical
   1
```
Plot the new graph and highlight the edges that were flipped.

```
p = plot(gnew, 'Layout', 'force');
highlight(p,'Edges',findedge(gnew,e(:,2),e(:,1)),'EdgeColor','r')
```
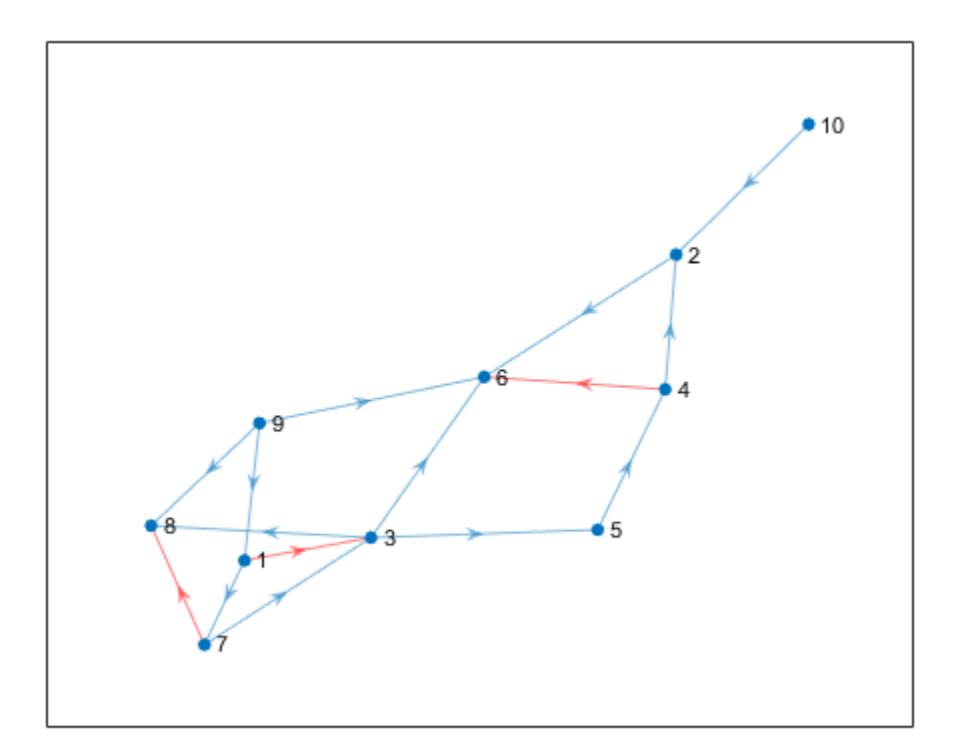

### **Input Arguments**

#### **G — Input graph**

graph object | digraph object

Input graph, specified as either a graph or digraph object. Use [graph](#page-5265-0) to create an undirected graph or [digraph](#page-3360-0) to create a directed graph.

Example:  $G = graph(1, 2)$ 

Example:  $G = digraph([1 2], [2 3])$ 

### **s — Starting node**

node index | node name

Starting node, specified as one of the values in this table.

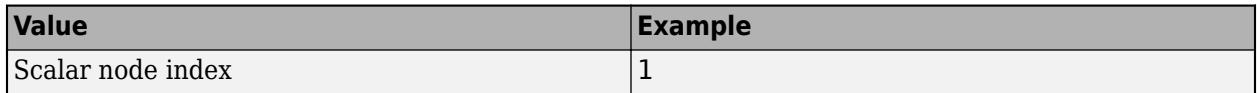

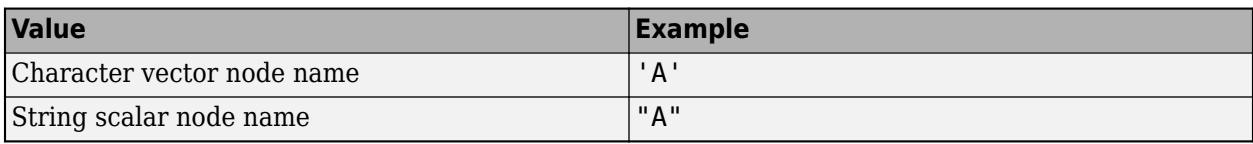

Example: dfsearch(G,1)

#### **events — Flagged search events**

```
'discovernode' (default) | 'startnode' | 'finishnode' | 'edgetonew' |
'edgetodiscovered' | 'edgetofinished' | 'allevents' | cell array | string array
```
Flagged search events, specified as one of the options in the following table.

- To flag single events, use the flag names.
- To flag a subset of events, put two or more flag names into a cell array or string array.
- To flag all events, use 'allevents'.

**Note** Depending on the value of events, the output of dfsearch varies. See the last column in the following table for information about the output returned by each option.

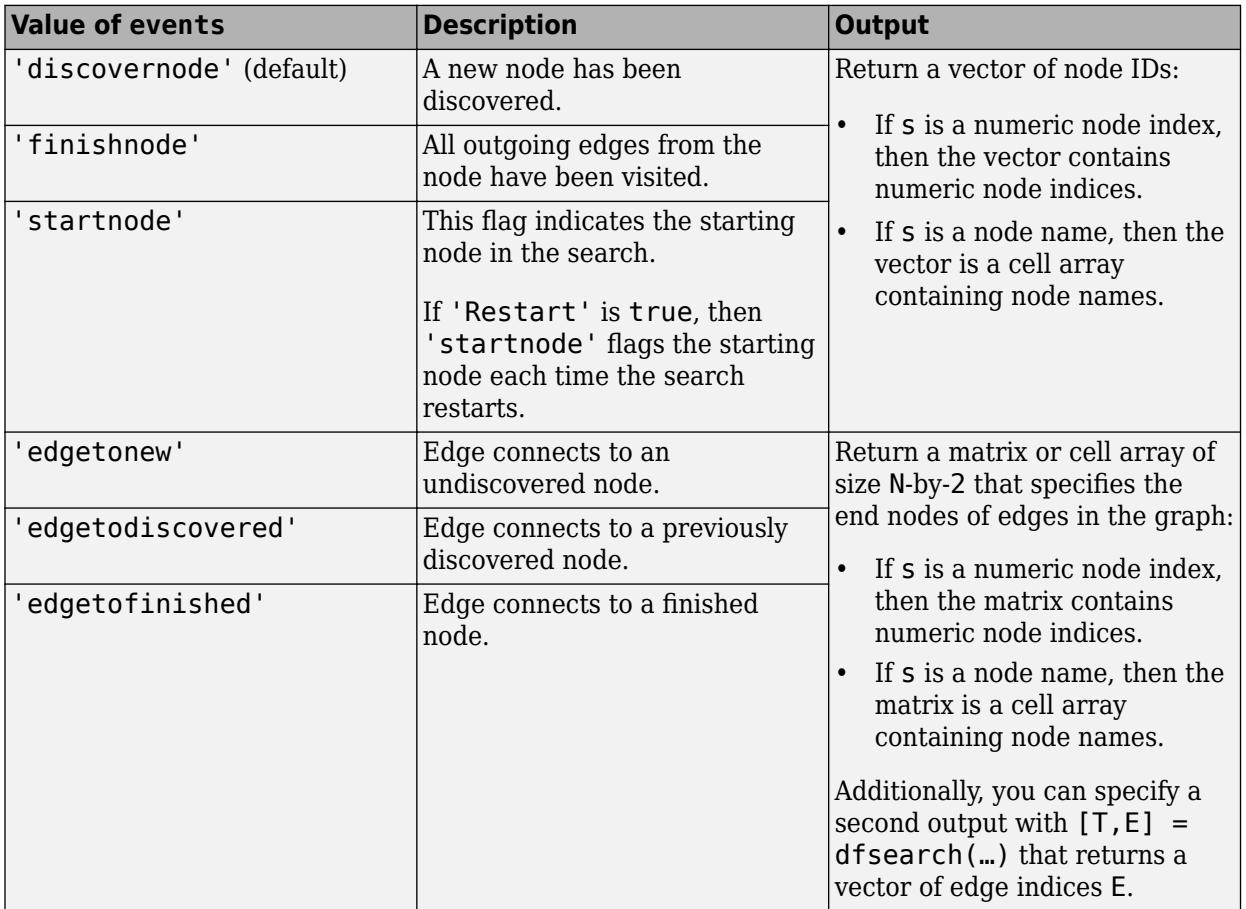

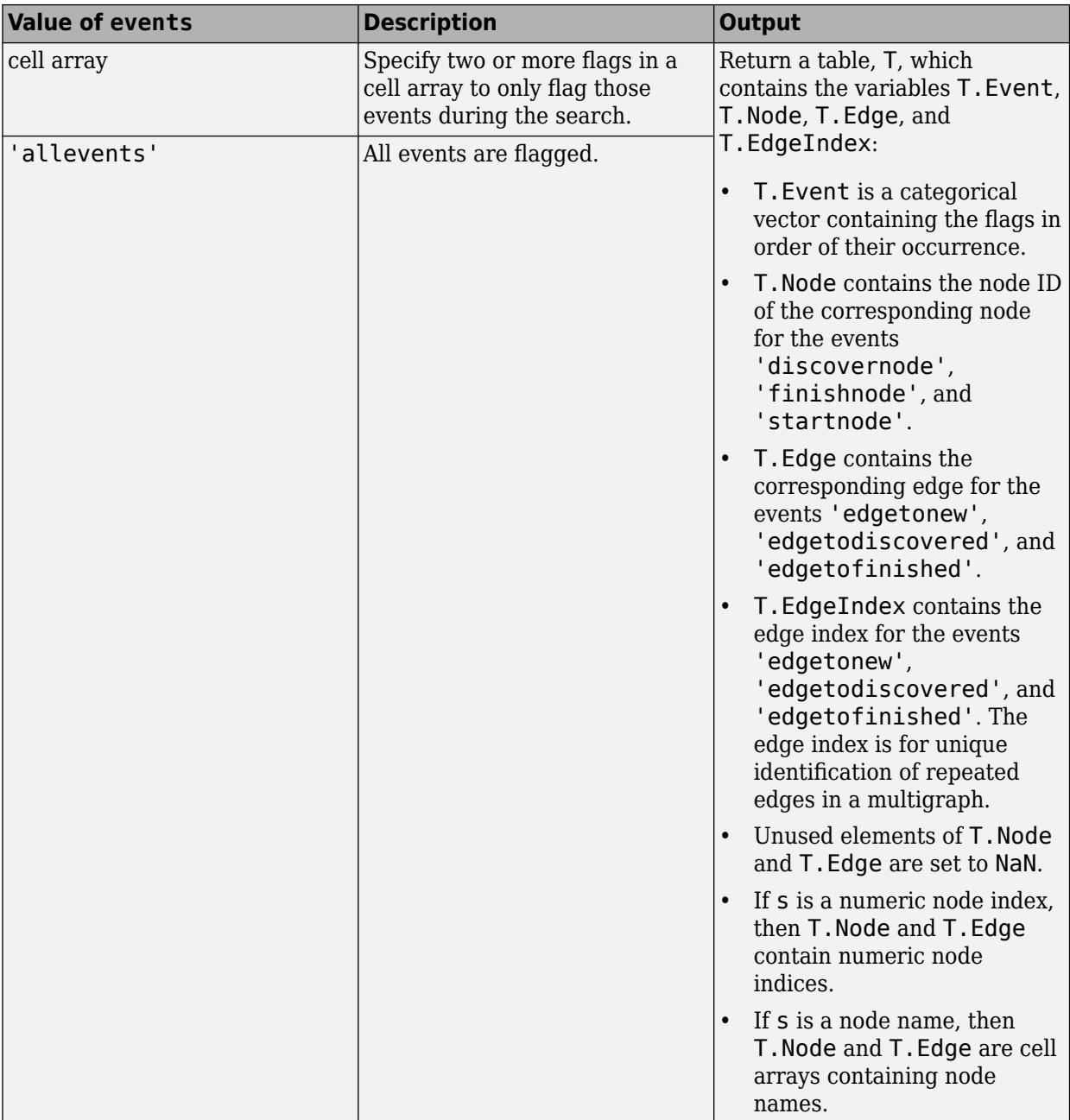

Example:  $v = df$ search(G,3) begins the search at the third node and returns a vector,  $v$ , containing the nodes in order of discovery. This is the same as  $v =$ dfsearch(G,3,'discovernode').

Example:  $X = dfsearch(G, 'A', 'edgetonew')$  begins at the node named 'A' and returns a cell array of character vectors, X, indicating each of the edges that connects to an undiscovered node during the search.

Example:  $T = dfsearch(G, s, {'discovernode', 'finishnode'}')$  returns a table,  $T$ , but only flags when new nodes are discovered or when a node is marked finished.

Example: T = dfsearch(G,s,'allevents') flags all search events and returns a table, T.

Data Types: char | string | cell

### **tf — Toggle to restart search**

false (default) | true

Toggle to restart search, specified as false (default) or true. This option is useful if the graph contains nodes that are unreachable from the starting node. If 'Restart' is true, then the search restarts whenever undiscovered nodes remain that are unreachable from the discovered nodes. The new start node is the node with smallest index that is still undiscovered. The restarting process repeats until dfsearch discovers all nodes.

'Restart' is false by default, so that the search only visits nodes that are reachable from the starting node.

When 'Restart' is true, the 'discovernode' and 'finishnode' events occur once for each node in the graph. Also, each edge in the graph is flagged once by 'edgetonew', 'edgetodiscovered', or 'edgetofinished'. The edges flagged by 'edgetonew' form one or more trees.

Example:  $T = dfsearch(graph([1 3], [2 4]), 1, 'Restart', true) searches both of the$ connected components in the graph.

Data Types: logical

### **Output Arguments**

#### **v — Node IDs**

numeric column vector | cell vector

Node IDs, returned in one of the following formats:

- If you use a numeric node ID to specify the starting node, s, then v is a numeric column vector of node indices.
- If s is a character vector or string containing a node name, then v is a cell vector containing node names.

The node IDs in v reflect the order of discovery by the depth-first graph search.

#### **T — Search results**

table | vector | matrix | cell array of node names

Search results, returned in one of the following formats:

- If events is not specified or is 'discovernode', 'finishnode', or 'startnode', then T is a vector of node IDs similar to v.
- If events is 'edgetonew', 'edgetodiscovered', or 'edgetofinished', then T is a matrix or cell array of size N-by-2 indicating the source and target nodes for each relevant edge.
- If events is a cell array of search events or 'allevents', then T is a table containing the flagged search events. The table contains the search event flags in T.Event, relevant node IDs in T.Node, and relevant edges in T.Edge and T.EdgeIndex.

In all cases:

• The order of the elements or rows of T indicates their order of occurrence during the search.

- If you specify s as a numeric node ID, then T also refers to nodes using their numeric IDs.
- If you specify s as a node name, then T also refers to nodes using their names.

### **E — Edge indices**

vector

Edge indices, returned as a vector.

Specify this output to get a vector of edge indices for the events 'edgetonew',

'edgetodiscovered', or 'edgetofinished'. The N-by-1 vector of edge indices corresponds with T, which is a matrix or cell array of size N-by-2 indicating the source and target nodes for each relevant edge.

Example:  $[T, E] = dfsearch(G, s, 'edgetonew')$ 

### **Tips**

• dfsearch and bfsearch treat undirected graphs the same as directed graphs. An undirected edge between nodes s and t is treated like two directed edges, one from s to t and one from t to s.

### **Algorithms**

The Depth-First search algorithm begins at the starting node, s, and inspects the neighbor of s that has the smallest node index. Then for that neighbor, it inspects the next undiscovered neighbor with the lowest index. This continues until the search encounters a node whose neighbors have all been visited. At that point, the search backtracks along the path to the nearest previously discovered node that has an undiscovered neighbor. This process continues until all nodes that are reachable from the starting node have been visited.

In pseudo-code, the (recursive) algorithm can be written as:

```
Event startnode(S)
Call DFS(S)
function DFS(C)
  Event discovernode(C)
  FOR edge E from outgoing edges of node C, connecting to node N
    Event edgetonew(C, E), edgetodiscovered(C, E) or edgetofinished(C, E)
     (depending on the state of node N)
     IF event was edgetonew
       Call DFS(N)
    FND
  END
Event finishnode(C)
```
END

dfsearch can return flags to describe the different events in the algorithm, such as when a new node is discovered or when all of the outgoing edges of a node have been visited. The event flags are listed here.

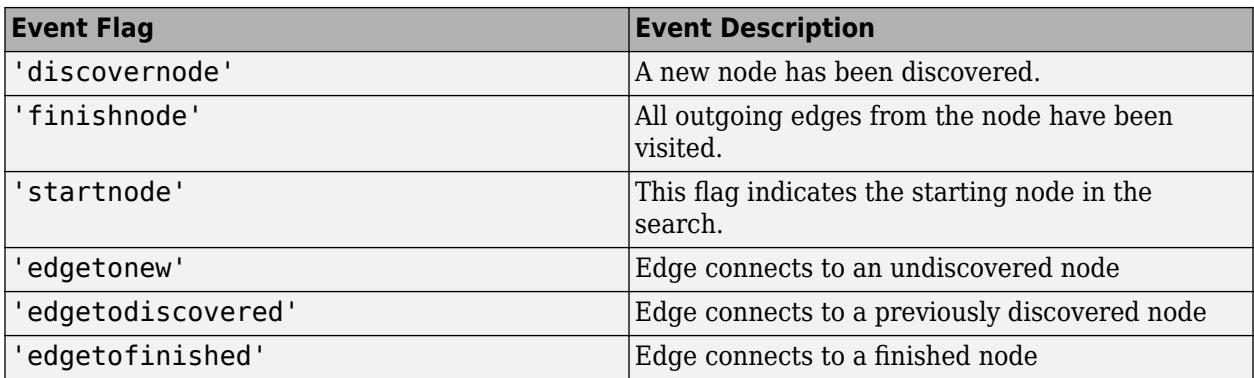

For more information, see the input argument description for events.

**Note** In cases where the input graph contains nodes that are unreachable from the starting node, the 'Restart' option provides a way to make the search visit every node in the graph. In that case, the 'startnode' event indicates the starting node each time the search restarts.

### **See Also**

[bfsearch](#page-4970-0) | [conncomp](#page-5011-0) | [graph](#page-5265-0) | [digraph](#page-3360-0)

### **Topics**

"Visualize Breadth-First and Depth-First Search"

### **Introduced in R2015b**

# **distances**

Shortest path distances of all node pairs

# **Syntax**

```
d = distance(G)d = distance(G,s)d = distance(G,s,t)d = distances( ___ ,'Method',algorithm)
```
# **Description**

 $d =$  distances (G) returns a matrix, d, where  $d(i, j)$  is the length of the shortest path between node i and node j. If the graph is weighted (that is, G.Edges contains a variable Weight), then those weights are used as the distances along the edges in the graph. Otherwise, all edge distances are taken to be 1.

 $d =$  distances (G, s) restricts the source nodes to the nodes defined by s, such that  $d(i,j)$  is the distance from node  $s(i)$  to node j.

 $d = distance(6, s, t)$  additionally restricts the target nodes to the nodes defined by t, such that  $d(i,j)$  is the distance from node  $s(i)$  to node  $t(j)$ .

 $d =$  distances( , 'Method', algorithm) optionally specifies the algorithm to use in computing the shortest path using any of the input arguments in previous syntaxes. For example, if G is a weighted graph, then distances(G,'Method','unweighted') ignores the edge weights in G and instead treats all edge weights as 1.

# **Examples**

### **Shortest Path Distance for All Node Pairs**

Create and plot a graph.

 $s = [1 1 1 2 5 5 5 8 9];$  $t = [2 \ 3 \ 4 \ 5 \ 6 \ 7 \ 8 \ 9 \ 10];$  $G = graph(s, t);$ plot(G)

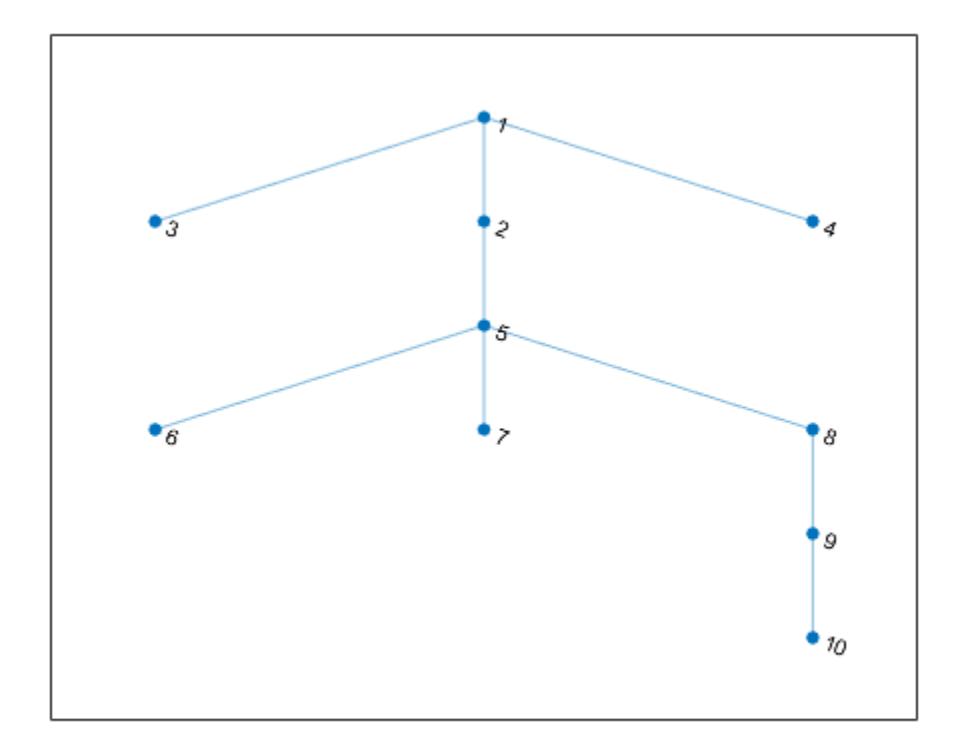

Calculate the shortest path distance between all node pairs in the graph. Since the graph edges do not have weights, all edge distances are taken to be 1.

#### $d = distance(G)$

```
d = 10×10
```
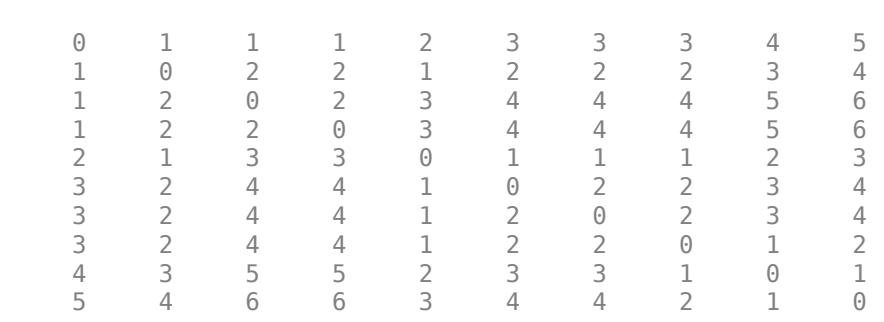

d is symmetric because G is an undirected graph. In general  $d(i,j)$  is the length of the shortest path between node i and node j, and for undirected graphs this is equivalent to  $d(j,i)$ .

For example, find the length of the shortest path between node 1 and node 10.

d(1,10)

ans  $= 5$ 

### **Shortest Path Distances from Specified Sources**

Create and plot a graph.

s = [1 1 1 1 2 2 3 4 4 5 6]; t = [2 3 4 5 3 6 6 5 7 7 7];  $G = graph(s, t);$ plot(G)

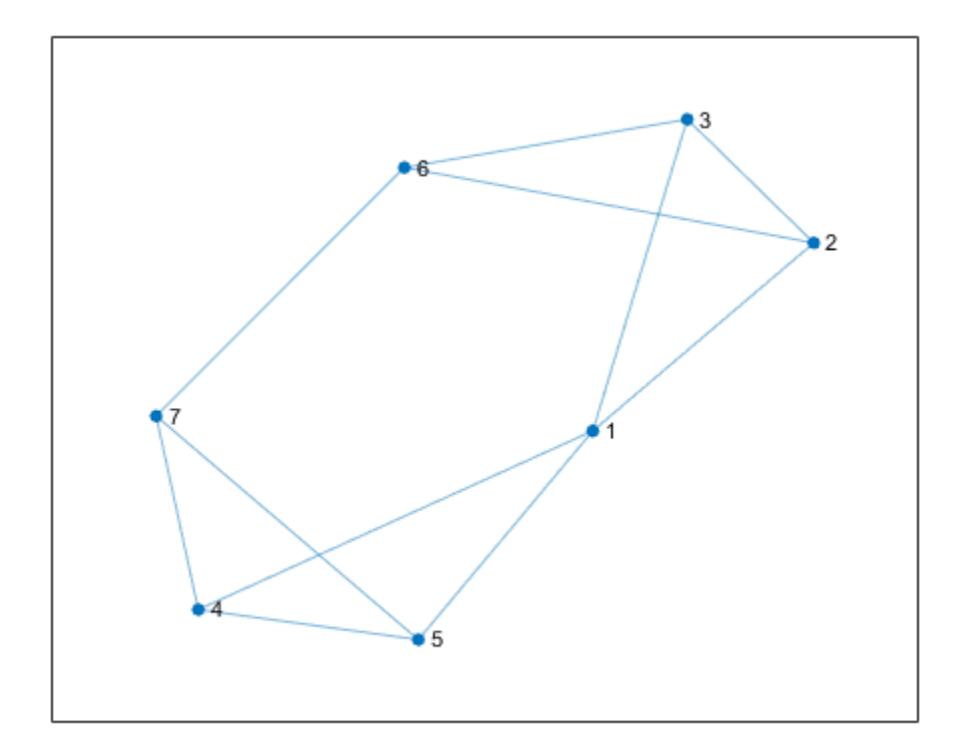

Find the shortest path distances from node 1, node 2, and node 3 to all other nodes in the graph.

```
d = distance(S, [1 2 3])
```
d = *3×7*

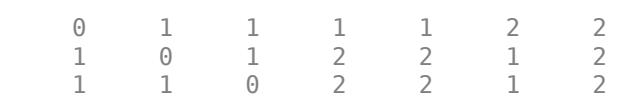

Use d to find the shortest path distance from node 1 to node 7.

d(1,7)

ans  $= 2$ 

#### **Shortest Path Distances to Specified Targets**

Create and plot a graph.

 $s = [1 1 1 2 2 3 3 4 5 5 6 7 8 8 10 11];$  $t = [2 3 10 4 12 5 4 6 6 7 9 8 9 11 11 12];$  $G = graph(s, t);$ plot(G)

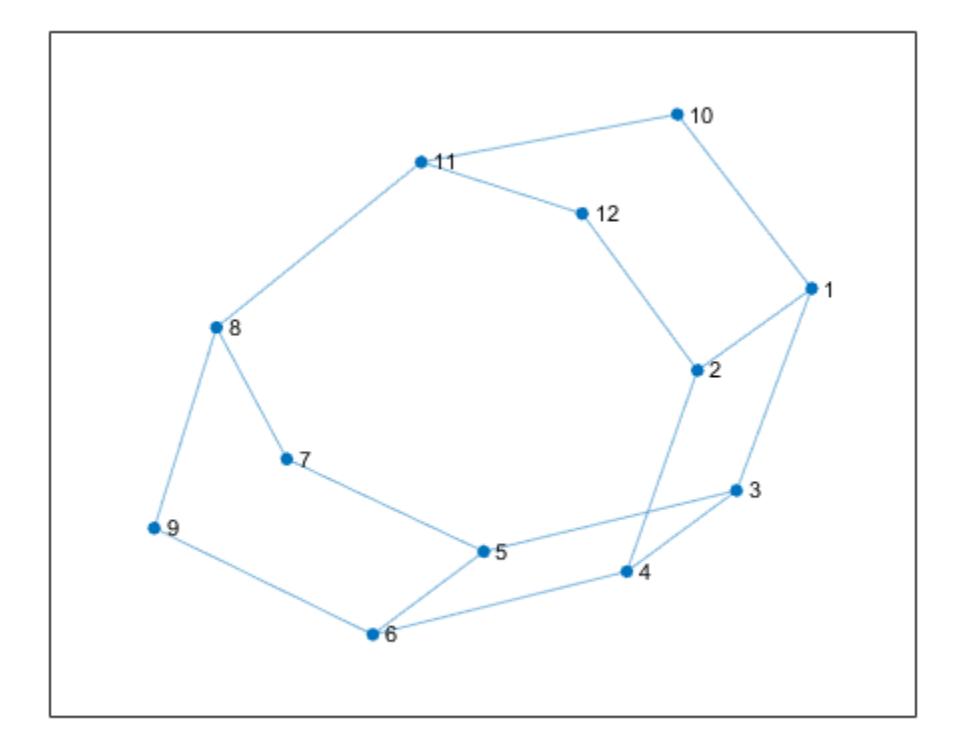

Find the shortest path distances from nodes 5 and 7 to nodes 2 and 3.

```
sources = [5 7];targets = [2 3];d = distances(G,sources,targets)
d = 2×2
         \begin{array}{ccc} 3 & \hspace{1.5cm} 1 \\ 4 & \hspace{1.5cm} 2 \end{array}\overline{4}
```
Use d to find the shortest path distance between node 7 and node 3. In this case,  $d(i,j)$  is the distance from node sources(i) to node targets(j).

d(2,2)

ans  $= 2$ 

### **Ignore Edge Weights**

Create and plot a directed graph with weighted edges.

s = [1 1 1 2 5 3 6 4 7 8 8 8]; t = [2 3 4 5 3 6 4 7 2 6 7 5]; weights = [100 10 10 10 10 20 10 30 50 10 70 10];  $G = \text{digraph}(s, t, \text{weights})$ ; plot(G,'EdgeLabel',G.Edges.Weight)

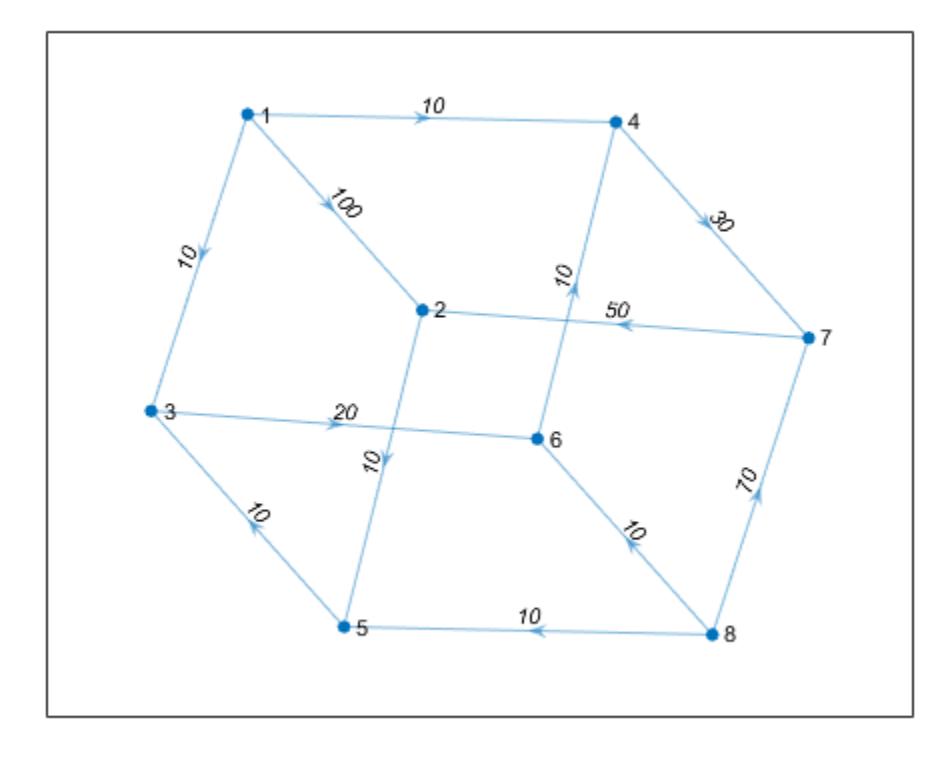

Find the shortest path distance between all pairs of graph nodes.

#### $d = distance(G)$

$$
d = 8 \times 8
$$

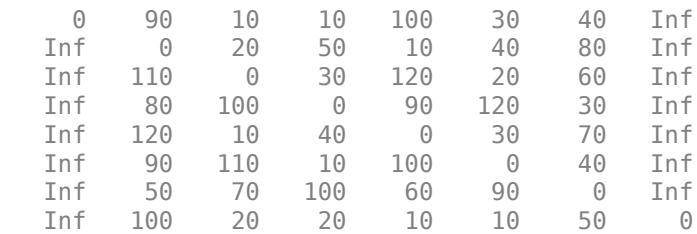

Since G is a directed graph, d is not symmetric, and  $d(i, j)$  corresponds to the distance between nodes i and j. The Inf values in d correspond to nodes that are unreachable. For example, since node 1 has no predecessors, it is not possible to reach node 1 from any other node in the graph. So the first column of d contains many Inf values to reflect that node 1 is unreachable.

By default, distances uses the edge weights to compute the distances. Specify 'Method' as 'unweighted' to ignore the edge weights and treat all edge distances as 1.

```
d1 = distances(G,'Method','unweighted')
```

```
d1 = 8×8
```
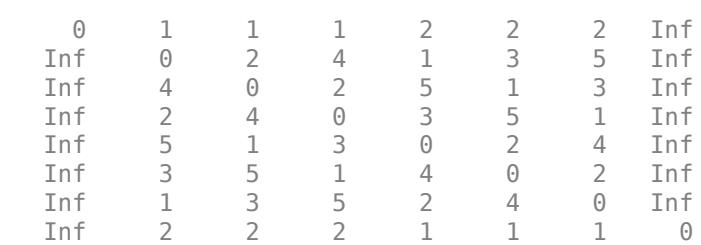

## **Input Arguments**

#### **G — Input graph**

graph object | digraph object

Input graph, specified as either a graph or digraph object. Use [graph](#page-5265-0) to create an undirected graph or [digraph](#page-3360-0) to create a directed graph.

Example:  $G = graph(1, 2)$ Example:  $G = digraph([1 2], [2 3])$ 

### **s — Source nodes**

```
'all' (default) | node indices | node names
```
Source nodes, specified as one or more node indices or node names, or 'all' to select all source nodes.

This table shows the different ways to refer to one or more nodes either by their numeric node indices or by their node names.

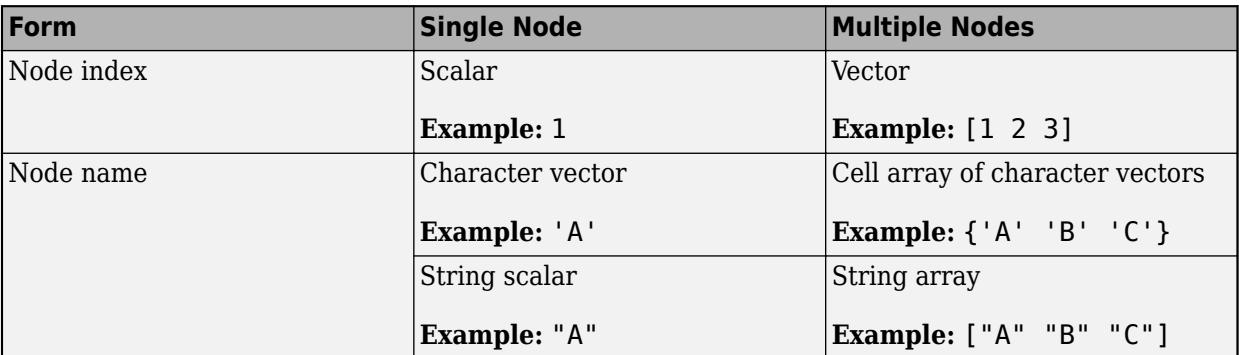

s and t must not specify nodes named 'all' or 'Method', since these node names conflict with option names. Use findnode to instead pass in the node index for these cases.

Example: distances(G, [1 2]) Example: distances(G,'all',[1 3 5])

### **t — Target nodes**

'all' (default) | node indices | node names

Target nodes, specified as one or more node indices or node names, or 'all' to select all target nodes.

s and t must not specify nodes named 'all' or 'Method', since these node names conflict with option names. Use findnode to instead pass in the node index for these cases.

```
Example: distances(G,[1 2])
```
Example: distances(G, 'all', [1 3 5])

#### **algorithm — Shortest path algorithm**

'auto' (default) | 'unweighted' | 'positive' | 'mixed'

Shortest path algorithm, specified as one of the options in the table.

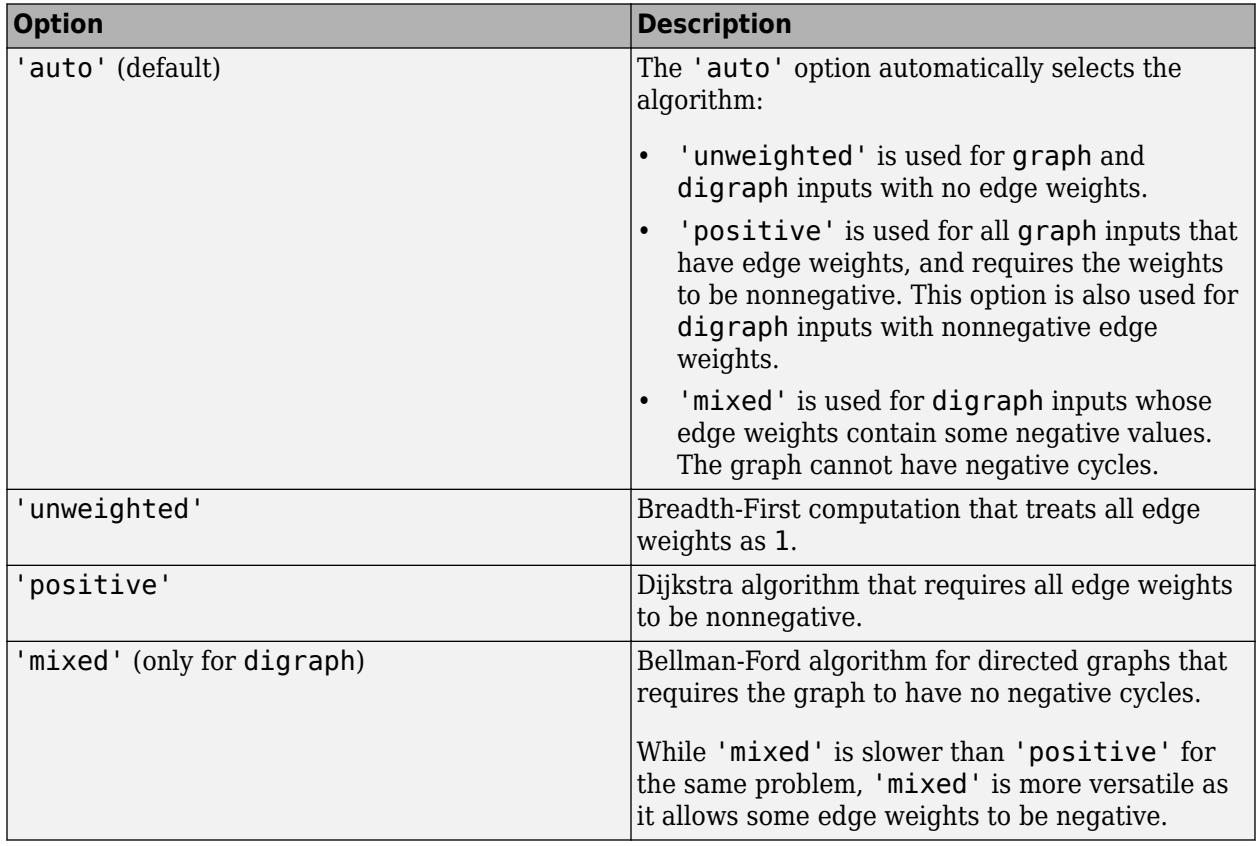

**Note** For most graphs, 'unweighted' is the fastest algorithm, followed by 'positive', and 'mixed'.

```
Example: distances(G,s,t,'Method','unweighted')
```
# **Output Arguments**

### **d — Shortest path distances between node pairs**

matrix

Shortest path distances between node pairs, returned as a matrix. The size of d is (# source nodes) by-(# target nodes). A value of Inf indicates a path that does not exist.

# **Tips**

- The shortestpath, shortestpathtree, and distances functions do not support undirected graphs with negative edge weights, or more generally any graph containing a negative cycle, for these reasons:
	- A *negative cycle* is a path that leads from a node back to itself, with the sum of the edge weights on the path being negative. If a negative cycle is on a path between two nodes, then no shortest path exists between the nodes, since a shorter path can always be found by traversing the negative cycle.
	- A single negative edge weight in an undirected graph creates a negative cycle.

### **See Also**

[shortestpathtree](#page-5235-0) | [shortestpath](#page-5222-0) | [nearest](#page-5109-0) | [graph](#page-5265-0) | [digraph](#page-3360-0)

**Introduced in R2015b**

# **edgecount**

Number of edges between two nodes

## **Syntax**

 $C = edgecount(G, s, t)$ 

## **Description**

 $C =$  edgecount  $(G, s, t)$  returns the number of edges between the source and target node pairs s and t in graph G.

## **Examples**

### **Number of Edges Between Nodes**

Create a graph and display the edges table for reference. Find the number of edges between node 1 and node 2.

```
G = graph([1 1 1 1 2 2], [2 2 2 3 4 5]);G.Edges
ans=6×1 table
            EndNodes
\mathcal{L}=\mathcal{L}=\mathcal{L}=\mathcal{L}\begin{array}{ccc} 1 & & 2 \\ 1 & & 2 \end{array}\begin{array}{ccc} 1 & & 2 \\ 1 & & 2 \end{array}\begin{array}{ccc} 1 & & 2 \\ 1 & & 3 \end{array}\mathbf 1\begin{array}{ccc} 2 & 4 \\ 2 & 5 \end{array}\overline{2}
```
 $N =$  edgecount  $(G, 1, 2)$ 

 $N = 3$ 

You also can specify a single source node and several target nodes. Find the number of edges between node 1 and all other nodes (including self-loops).

```
N = edgecount(G, 1, 1:numnodes(G))
N = 5×1
       \Theta 3
        1
       \Theta\Theta
```
## **Input Arguments**

### **G — Input graph**

graph object | digraph object

Input graph, specified as either a graph or digraph object. Use [graph](#page-5265-0) to create an undirected graph or [digraph](#page-3360-0) to create a directed graph.

Example:  $G = graph(1, 2)$ Example:  $G = digraph([1 2], [2 3])$ 

### **s,t — Node pairs (as separate arguments)**

node indices | node names

Node pairs, specified as separate arguments of node indices or node names. Similarly located elements in s and t specify the source and target nodes for edges in the graph. s and t must specify the same number of nodes, unless one of them specifies a single node.

This table shows the different ways to refer to one or more nodes either by their numeric node indices or by their node names.

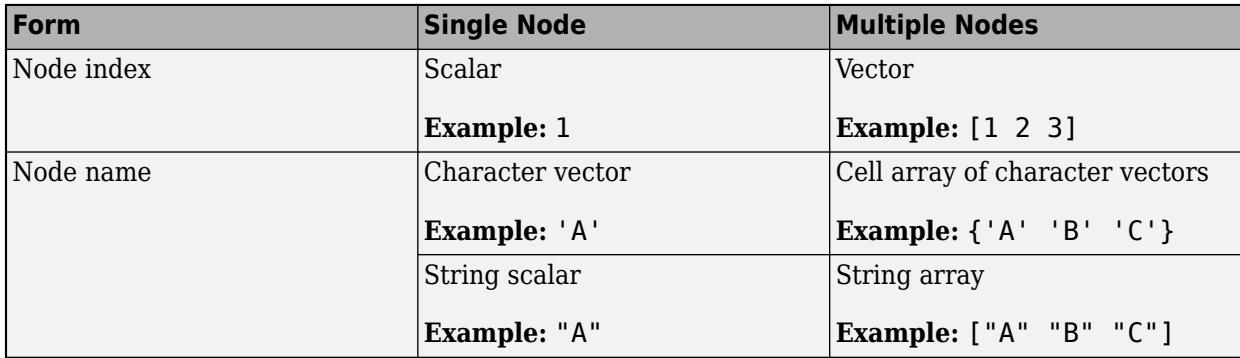

Example: edgecount(G,1,2)

Example: edgecount (G, 1, 1:5) Example: edgecount(G,{'a' 'b' 'c'},'a')

# **Extended Capabilities**

### **C/C++ Code Generation**

Generate C and C++ code using MATLAB® Coder™.

Usage notes and limitations:

• The node pairs s and t must be node indices of the input graph G. Node names are not supported.

### **See Also**

[simplify](#page-5245-0) | [graph](#page-5265-0) | [digraph](#page-3360-0) | [findedge](#page-5057-0)

### **Introduced in R2018a**

# <span id="page-5057-0"></span>**findedge**

Locate edge in graph

# **Syntax**

```
[solut,tolut] = findedge(G)[solut,tolut] = findedge(G,idx)idxOut = findedge(G,s,t)[idxOut,m] = findedge(G,s,t)
```
# **Description**

[sOut,tOut] = findedge(G) returns the source and target node IDs, sOut and tOut, for all of the edges in graph G.

 $[$  sOut,tOut] = findedge(G,idx) finds the source and target nodes of the edges specified by idx.

 $idxOut = findedge(G, s, t)$  returns the numeric edge indices,  $idxOut$ , for the edges specified by the source and target node pairs s and t. The edge indices correspond to the rows G.Edges.Edge(idxOut,:) in the G.Edges table of the graph. If there are multiple edges between s and t, then all their indices are returned. An edge index of 0 indicates an edge that is not in the graph.

 $[idxOut, m] = findedge(G, s, t)$  additionally returns a vector m indicating which node pair (s,t) is associated with each edge index in idxOut. This is useful when there are multiple edges between the same two nodes.

# **Examples**

### **Locate Edges with Specified End Nodes**

Create a graph, and then determine the edge index for the (1,2) and (3,5) edges.

```
s = [1 1 2 2 2 3 3 3];
t = [2 3 3 4 5 6 7 5];G = graph(s, t)G = graph with properties:
     Edges: [8x1 table]
     Nodes: [7x0 table]
idxOut = findedge(G, [1 3], [2 5])idxOut = 2×1
      1
```
6

idxOut contains the row index into G. Edges. EndNodes for each specified edge.

#### **End Nodes of All Graph Edges**

Create a graph, and then determine the end nodes of all edges in the graph.

```
s = \{ 'a' \quad 'a' \quad 'b' \quad 'b' \quad 'c' \quad 'c' \};t = \frac{1}{6} 'b' 'c' 'd' 'e' 'f' 'g'};
G = graph(s, t);G.Edges
ans=6×1 table
         EndNodes 
      {'a'} {'b'}
 {'a'} {'c'}
 {'b'} {'d'}
 {'b'} {'e'}
 {'c'} {'f'}
    \{ 'c' \} \{ 'f' \}<br>\{ 'c' \} \{ 'g' \}[solut,tolut] = findedge(G)sOut = 6×1
```

```
 1
        1
        2
        2
        3
        3
tOut = 6×1
        2
        3
        4
        5
        6
        7
```
### **Locate Edges with Specified Edge Indices**

Create a graph, and then determine the end nodes for the edges whose indices are 3 and 7.

```
s = [1 1 1 1 2 2 3 3 4 4];
t = [2 3 4 5 6 7 8 9 10 11];G = digraph(s,t)G = digraph with properties:
     Edges: [10x1 table]
     Nodes: [11x0 table]
```
#### $[solut,tolut] = findedge(G, [3 7])$

```
sOut = 2×1
       1
       3
tOut = 2×1
       4
       8
```
#### **Determine Weight of Specified Edge**

Create a graph.

```
s = [1 1 2 3];t = [2 3 3 4];weights = [10 20 30 40];
G = graph(s, t, weights)G = graph with properties:
     Edges: [4x2 table]
     Nodes: [4x0 table]
```
Find the weight of the (1,3) edge, using findedge to retrieve the index.

```
G.Edges.Weight(findedge(G,1,3))
```
ans  $= 20$ 

#### **Change Weights of Multigraph Edges**

Use findedge to change the weights of several multigraph edges.

Create and plot a multigraph. This graph has two edges between node 2 and node 4.

s = [1 1 2 3 2 2];  $t = [2 3 3 4 4 4];$ 

```
weights = [10 20 30 40 10 10];
G = graph(s, t, weights);
plot(G,'EdgeLabel',G.Edges.Weight)
```
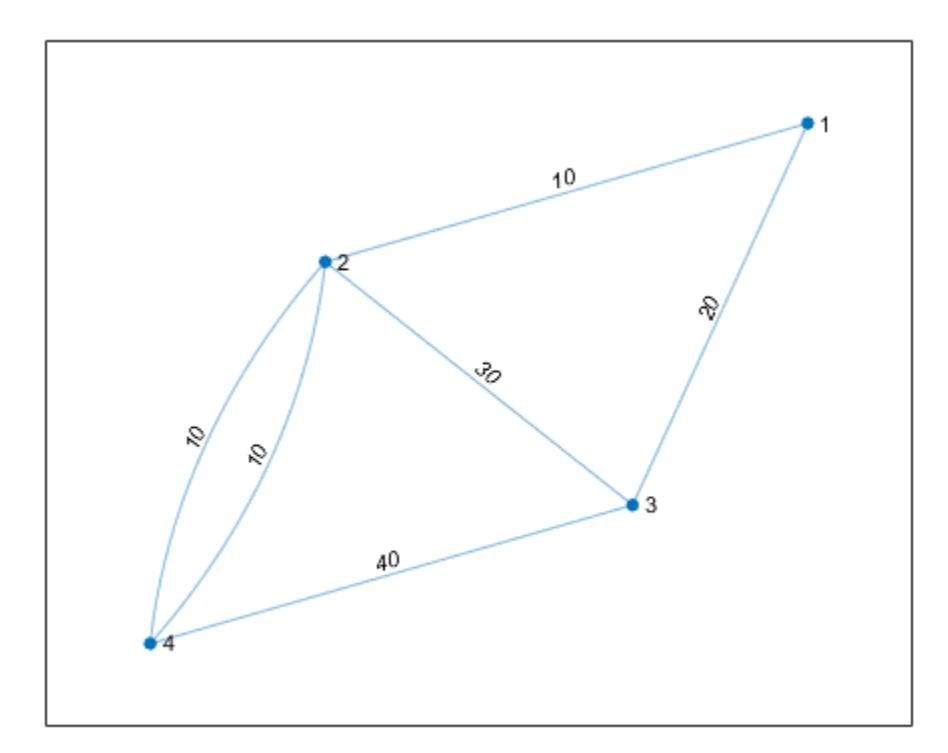

Change the weights of the edges between nodes (3,2) and (2,4). Specify two outputs to findedge to get the end-node indices, m. This output is useful when there are multiple edges between two nodes, since idxOut can have more elements than the number of node pairs in s and t. The edge  $idxOut(1) = 3$  connects the node pair  $(s(1), t(1)) = (3, 2)$ , and the edges  $idxOut(2) = 4$ and  $idxOut(3) = 5$  connect the edge  $(s(2), t(2)) = (2, 4)$ .

```
s = [3 2];t = [2 4];w = [1 4];[idxOut, m] = findedge(G, s, t)idxOut = 3×1
      3
      4
      5
m = 3×1
      1
      2
      2
```

```
G.Edges.Weight(idxOut) = w(m);plot(G,'EdgeLabel',G.Edges.Weight)
```
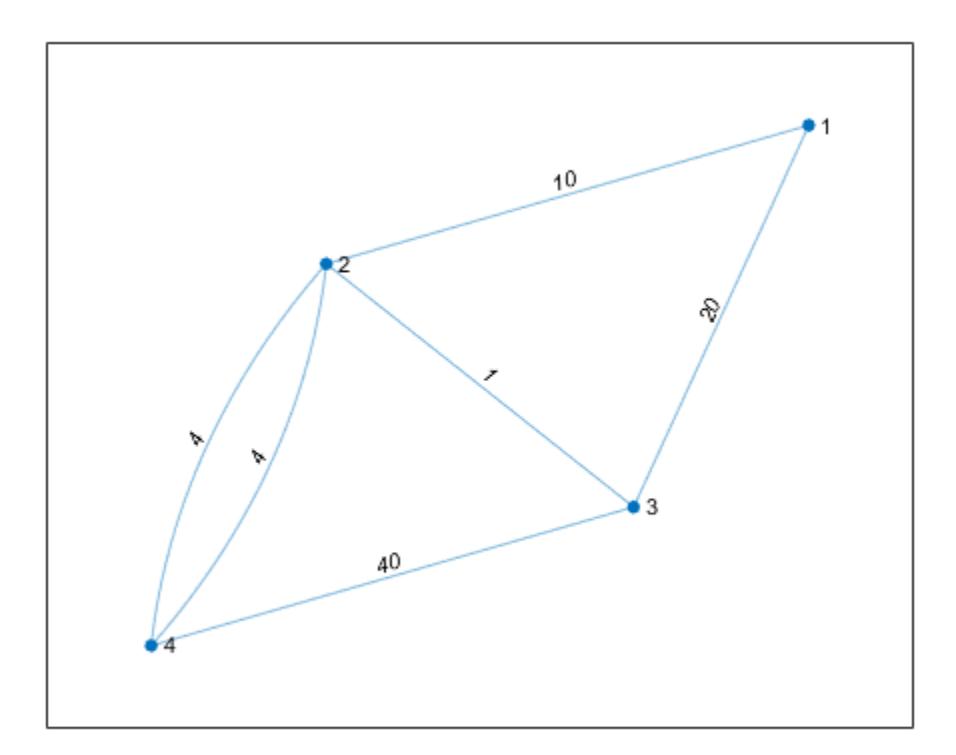

### **Input Arguments**

### **G — Input graph**

graph object | digraph object

Input graph, specified as either a graph or digraph object. Use [graph](#page-5265-0) to create an undirected graph or [digraph](#page-3360-0) to create a directed graph.

Example:  $G = graph(1, 2)$ Example:  $G = digraph([1 2], [2 3])$ 

### **s,t — Node pairs (as separate arguments)**

node indices | node names

Node pairs, specified as separate arguments of node indices or node names. Similarly located elements in s and t specify the source and target nodes for edges in the graph.

This table shows the different ways to refer to one or more nodes either by their numeric node indices or by their node names.

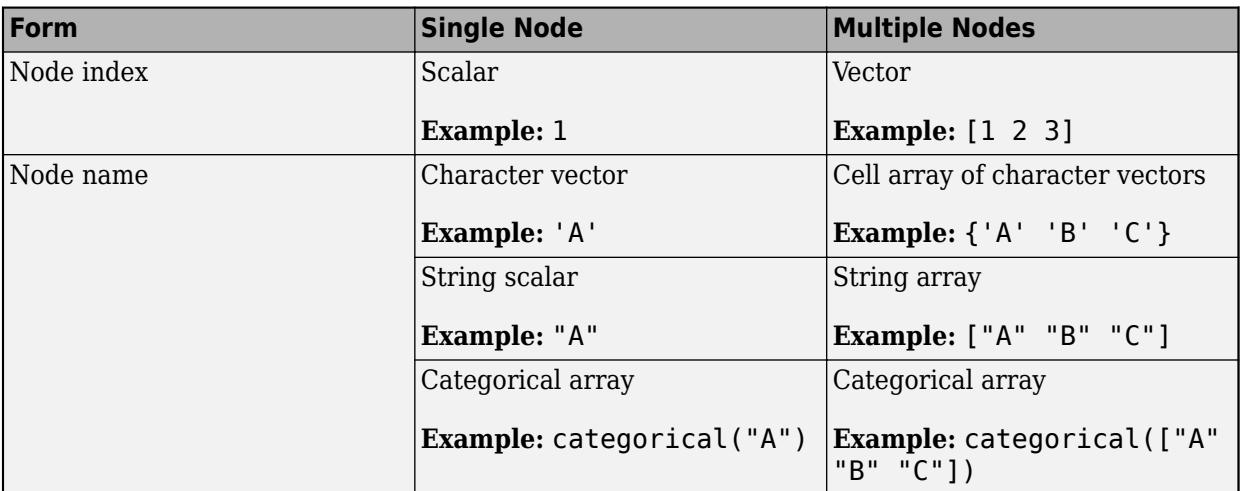

```
Example: G = findedge(G, [1 2], [3 4])
```

```
Example: G = \text{findedge}(G, \{ 'a' \mid 'a'; \; 'b' \mid 'c' \}, \{ 'b' \mid 'c'; \; 'c' \mid 'e' \})
```
### **idx — Edge indices**

scalar | vector

Edge indices, specified as a scalar or vector of positive integers. The edge index corresponds to a row in the  $G$ . Edges table of the graph,  $G$ . Edges (idx, : ).

### **Output Arguments**

### **idxOut — Edge indices**

scalar | vector

Edge indices, returned as a scalar or vector of nonnegative integers. The edge indices correspond to rows in the G. Edges table of the graph, G. Edges(idxOut,:). An edge index of 0 indicates an edge that is not in the graph.

The length of idxOut corresponds to the number of node pairs in the input, unless the input graph is a multigraph.

### **m — End node indices**

vector

End node indices, returned as a vector. The values in m connect the edge indices in idxOut to the input node pairs  $(s, t)$ . The edge  $idxOut(j)$  connects the node pair with index  $m(j)$ .

### **sOut,tOut — Node IDs**

scalars | vectors

Node IDs, returned as separate scalars or vectors of positive integers. Similarly located elements in sOut and tOut specify the source and target nodes that form the edges  $G.Edges(idx, :).$ 

### **See Also**

[numedges](#page-5120-0) | [findnode](#page-5064-0) | [graph](#page-5265-0) | [digraph](#page-3360-0)

### **Topics**

"Directed and Undirected Graphs" "Modify Nodes and Edges of Existing Graph" "Add Graph Node Names, Edge Weights, and Other Attributes"

### **Introduced in R2015b**

# <span id="page-5064-0"></span>**findnode**

Locate node in graph

# **Syntax**

 $k = findnode(G, nodeID)$ 

# **Description**

 $k = f$ indnode(G, nodeID) returns the numeric node ID, k, of the node in graph G whose name or index is nodeID. The numeric node ID is zero if the node is not in the graph.

# **Examples**

### **Determine Index of Named Node**

Create a graph, and then determine the numeric node index for the nodes named 'AB' and 'BC'.

```
s = {'AA' 'AA' 'AA' 'AB' 'AC' 'BB'};
t = {'BA' 'BB' 'BC' 'BA' 'AB' 'BC'};
G = graph(s, t)G = graph with properties:
     Edges: [6x1 table]
     Nodes: [6x1 table]
k = \text{findnode}(G, \{ 'AB' 'BC' \})k = 2×1
      5
      4
```
k contains the row index into G.Nodes.Name for each specified node.

# **Input Arguments**

**G — Input graph** graph object | digraph object

Input graph, specified as either a graph or digraph object. Use [graph](#page-5265-0) to create an undirected graph or [digraph](#page-3360-0) to create a directed graph.

Example:  $G = graph(1, 2)$ Example:  $G = digraph([1 2], [2 3])$ 

### **nodeID — Node identifiers**

node indices | node names

Node identifiers, specified as one or more node indices or node names.

This table shows the different ways to refer to one or more nodes either by their numeric node indices or by their node names.

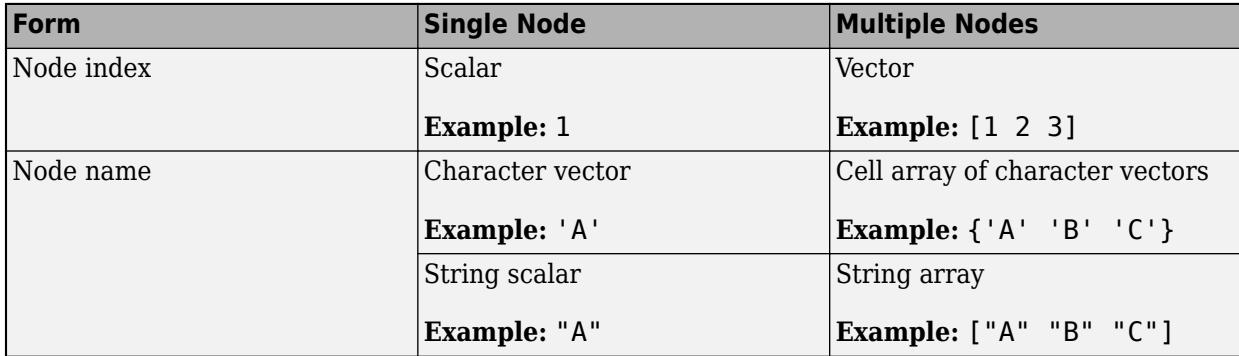

Example:  $k = \text{findnode}(G, 'Chicago')$  returns the numeric node ID for the node in graph G with the name 'Chicago'.

Data Types: char | cell | string

## **Output Arguments**

### **k — Numeric node IDs**

scalar | column vector

Numeric node IDs, returned as a scalar or column vector. The values of k are indices into  $G.$ Nodes $(k, :).$ 

### **See Also**

[numnodes](#page-5122-0) | [findedge](#page-5057-0) | [graph](#page-5265-0) | [digraph](#page-3360-0)

### **Topics**

"Directed and Undirected Graphs" "Modify Nodes and Edges of Existing Graph" "Add Graph Node Names, Edge Weights, and Other Attributes"

### **Introduced in R2015b**

# **hascycles**

Determine whether graph contains cycles

# **Syntax**

 $tf = hascycles(G)$ 

# **Description**

tf = hascycles(G) returns logical 1 (true) if graph G contains one or more [cycles on page 1-](#page-5069-0) [5064,](#page-5069-0) and logical 0 (false) otherwise.

# **Examples**

### **Determine Whether Undirected Graph Has Cycles**

Create and plot an undirected graph.

 $G = graph([1 1 1 1], [2 3 4 5]);$ plot(G)

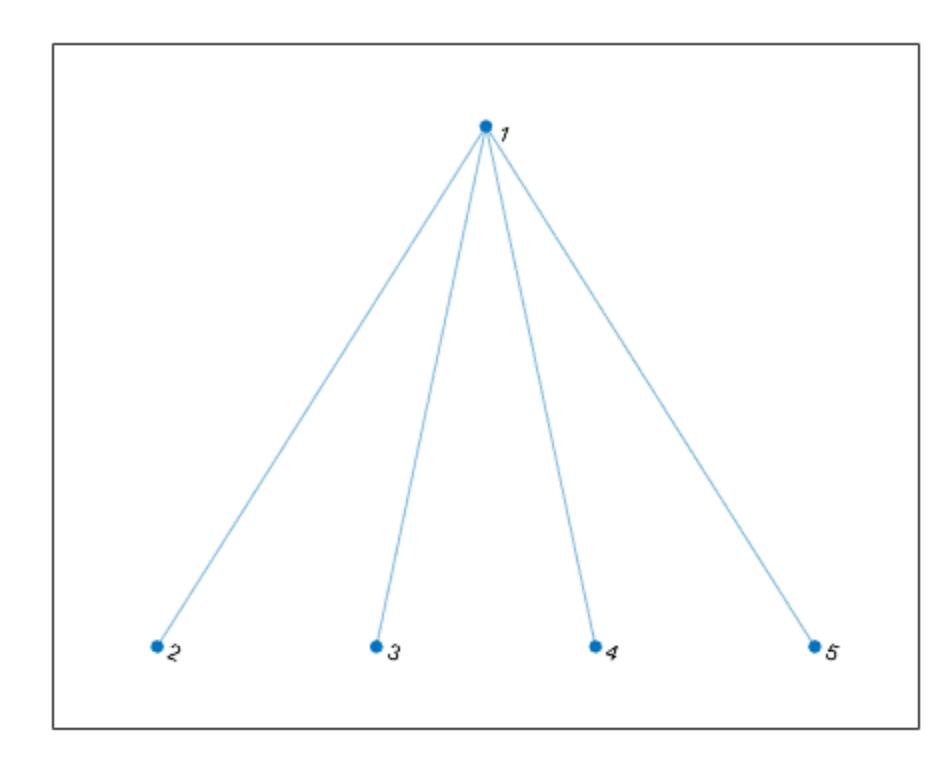

Determine whether the graph has cycles.

```
tf = hascycles(G)tf = logical
   \odot
```
Now add an edge to the graph between node 2 and node 3. Replot the graph.

 $G = addedge(G, 2, 3);$ plot(G)

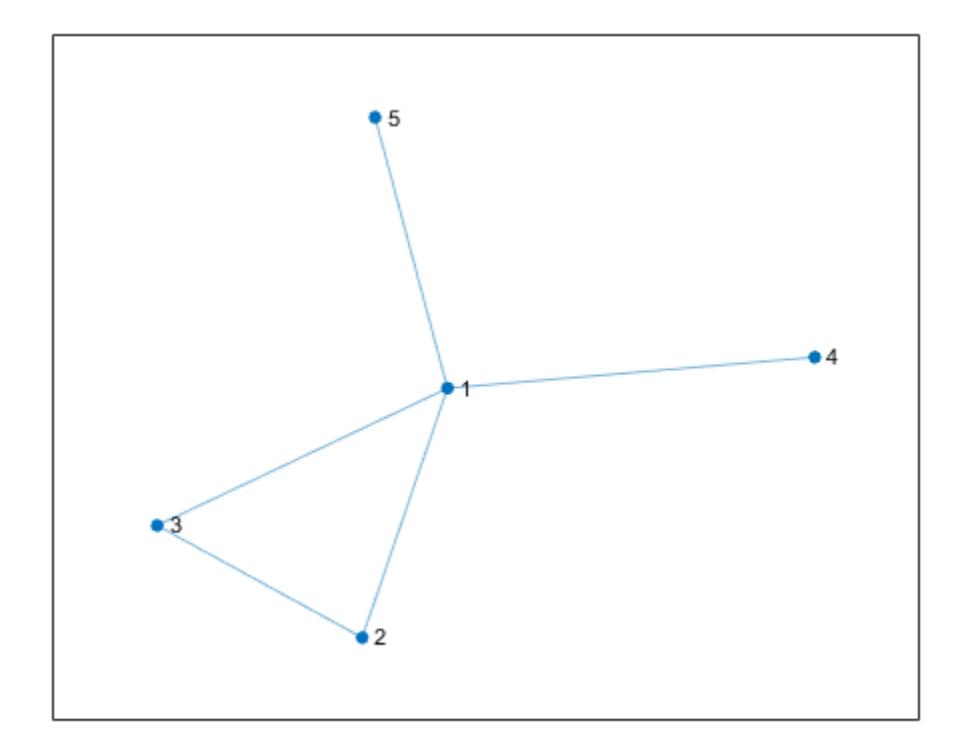

Determine whether the new graph has cycles.

```
tf2 = hascycles(G)tf2 = logical
    1
```
### **Determine Whether Directed Graph Has Cycles**

Examine the difference between the hascycles and isdag functions operating on a directed graph. Create and plot a directed graph.

s = [1 1 1 2 3 3 3 4 6];  $t = [2 4 5 5 6 7 4 1 4];$  $G = digraph(s,t);$ plot(G)

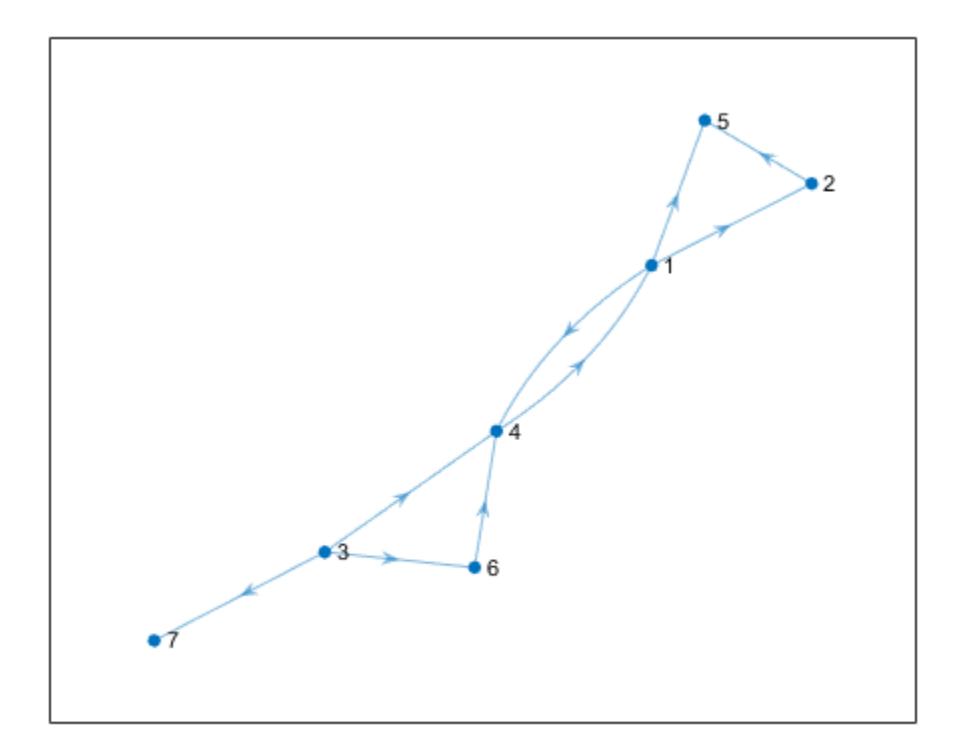

Determine whether the graph contains any cycles.

```
tf = hascycles(G)tf = logical
    1
```
hascycles returns true when a directed graph contains a cycle.

Now, use isdag to determine whether the graph is directed and acyclic.

```
tf2 = isdag(G)tf2 = logical
   0
```
isdag returns false because the graph contains a cycle. In general, the hascycles and isdag functions return opposite results for directed graphs.

# <span id="page-5069-0"></span>**Input Arguments**

### **G — Input graph**

graph object | digraph object

Input graph, specified as either a graph or digraph object. Use [graph](#page-5265-0) to create an undirected graph or [digraph](#page-3360-0) to create a directed graph.

Example:  $G = graph(1, 2)$ Example:  $G = digraph([1 2], [2 3])$ 

# **More About**

### **Graph Cycles**

A cycle exists in a graph when there is a nonempty path in which only the first and last nodes are repeated. An example of a cycle is: (Node1 - Node2 - Node3 - Node1).

A cycle cannot traverse the same edge twice. For example, the cycle (Node1 - Node2 - Node1) in an undirected graph only exists if there is more than one edge connecting Node1 and Node2. By this definition, self-loops count as cycles, though they cannot be part of any larger cycles.

### **See Also**

[allcycles](#page-4943-0) | [cyclebasis](#page-5019-0) | [isdag](#page-3331-0)

### **Introduced in R2021a**

# **incidence**

Graph incidence matrix

## **Syntax**

 $I = incidence(G)$ 

## **Description**

 $I =$  incidence(G) returns the sparse incidence matrix for graph G. If s and t are the node IDs of the source and target nodes of the jth edge in G, then  $I(s,j) = -1$  and  $I(t,j) = 1$ . That is, each column of I indicates the source and target nodes for a single edge in G.

# **Examples**

### **Graph Incidence Matrix**

Create a graph using an edge list, and then calculate the graph incidence matrix.

```
s = [1 1 1 1 1];t = [2 \ 3 \ 4 \ 5 \ 6];G = graph(s, t);I = incidence(G)I =(1,1) -1
  (2,1) 1<br>(1.2) -1(1, 2)(3,2) 1<br>(1,3) -1
  (1,3)(4,3) 1
  (1,4) -1
  (5, 4) 1
  (1,5) -1
  (6,5) 1
```
Each column in I contains two nonzero entries, which indicate the end nodes of a single edge in G.

Calculate the graph Laplacian matrix, L, and confirm the relation  $L = I^*I'$  for undirected graphs.

```
L = laplacian(G);
L - I^*I'
```

```
ans = All zero sparse: 6x6
```
### **Incidence Matrix of Directed Graph**

Create a directed graph using an edge list, and then calculate the incidence matrix.

```
s = [1 2 1 3 2 3 3 3];t = [2 1 3 1 3 4 5 6];G = digraph(s,t)G = digraph with properties:
    Edges: [8x1 table]
    Nodes: [6x0 table]
```
#### $I = incidence(G)$

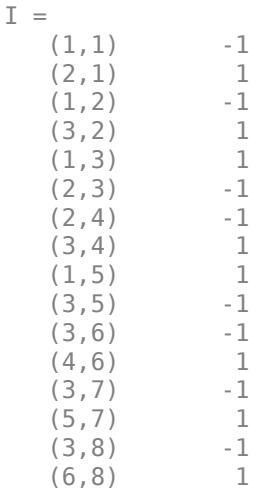

Each column in I represents the source and target nodes of a single edge in G.

### **Input Arguments**

#### **G — Input graph**

graph object | digraph object

Input graph, specified as either a graph or digraph object. Use [graph](#page-5265-0) to create an undirected graph or [digraph](#page-3360-0) to create a directed graph.

Example:  $G = graph(1, 2)$ Example:  $G = digraph([1 2], [2 3])$ 

### **Output Arguments**

#### **I — Incidence matrix**

sparse matrix

Incidence matrix, returned as a sparse matrix. The size of I is numnodes(G)-by-numedges(G). The graph incidence matrix is undefined for graphs with self-loops.

# **Tips**

• The incidence function calculates the variety of incidence matrix commonly known as a *signed* or *oriented* incidence matrix. The signed incidence matrix of an undirected graph, I, is related to the graph Laplacian matrix, L, such that  $L = I * I'$ .

# **See Also**

[graph](#page-5265-0) | [digraph](#page-3360-0) | [laplacian](#page-5091-0) | [adjacency](#page-4939-0)

**Introduced in R2015b**

# **isomorphism**

Compute isomorphism between two graphs

# **Syntax**

 $P = isomorphism(G1, G2)$  $P = isomorphism(\_\_\_\$ , Name, Value)  $[P, edgeperm] = isomorphism(\underline{\hspace{2cm}})$ 

# **Description**

 $P = i$ somorphism(G1,G2) computes a [graph isomorphism on page 1-5074](#page-5079-0) equivalence relation between graphs G1 and G2, if one exists. If no isomorphism exists, then P is an empty array.

P = isomorphism( \_\_\_ , Name, Value) specifies additional options with one or more name-value pair arguments. For example, you can specify 'NodeVariables' and a list of node variables to indicate that the isomorphism must preserve these variables to be valid.

[P, edgeperm] = isomorphism( \_\_\_ ) additionally returns a vector of edge permutations, edgeperm. This output enables you to preserve edge variables when working with multigraphs.

# **Examples**

### **Compute Isomorphism Permutation**

Create and plot two directed graphs, and then calculate the isomorphism relation between them.

```
G1 = digraph([1 1 1 2 3 4], [2 3 4 4 4 1]);G2 = digraph([3 3 3 2 1 4], [1 4 2 3 2 2]);subplot(1,2,1)
plot(G1)
subplot(1,2,2)
plot(G2)
```
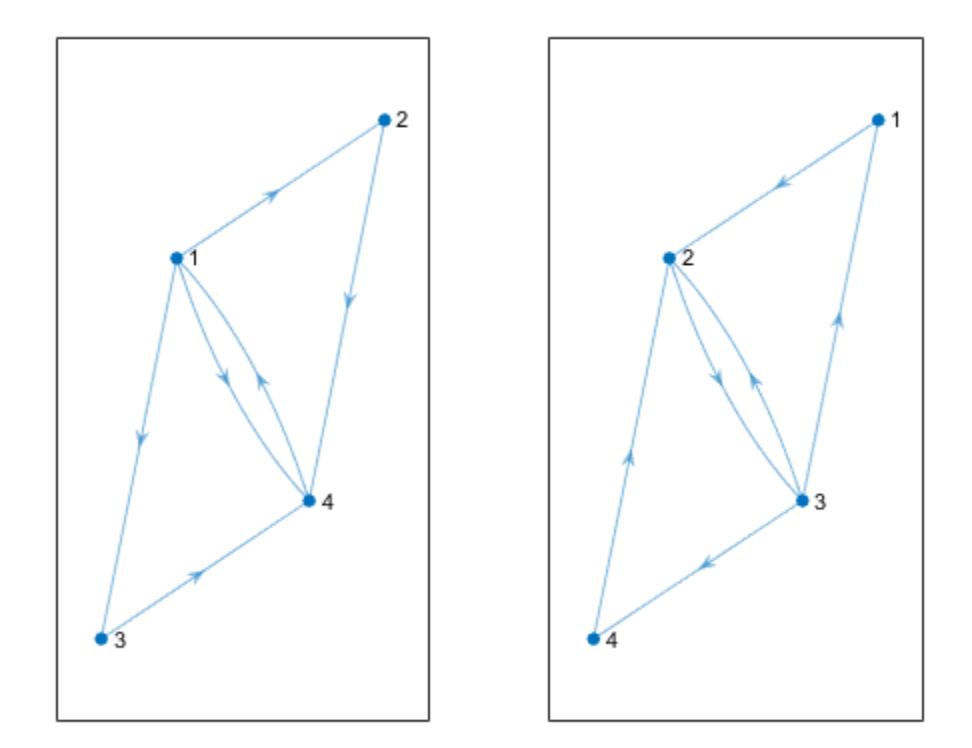

```
p = isomorphism(G1, G2)p = 4×1
      3
      1
      4
      2
```
The result indicates that reordernodes(G2,p) has the same structure as G1.

### **Compute Isomorphism Between Graphs with Different Labels and Layouts**

Create and plot two graphs, G1 and G2.

G1 = graph( $[1 1 1 2 2 3 3 4 5 5 7 7]$ , $[2 4 5 3 6 4 7 8 6 8 6 8]$ ); plot(G1,'XData',[1 4 4 1 2 3 3 2],'YData',[4 4 1 1 3 3 2 2])

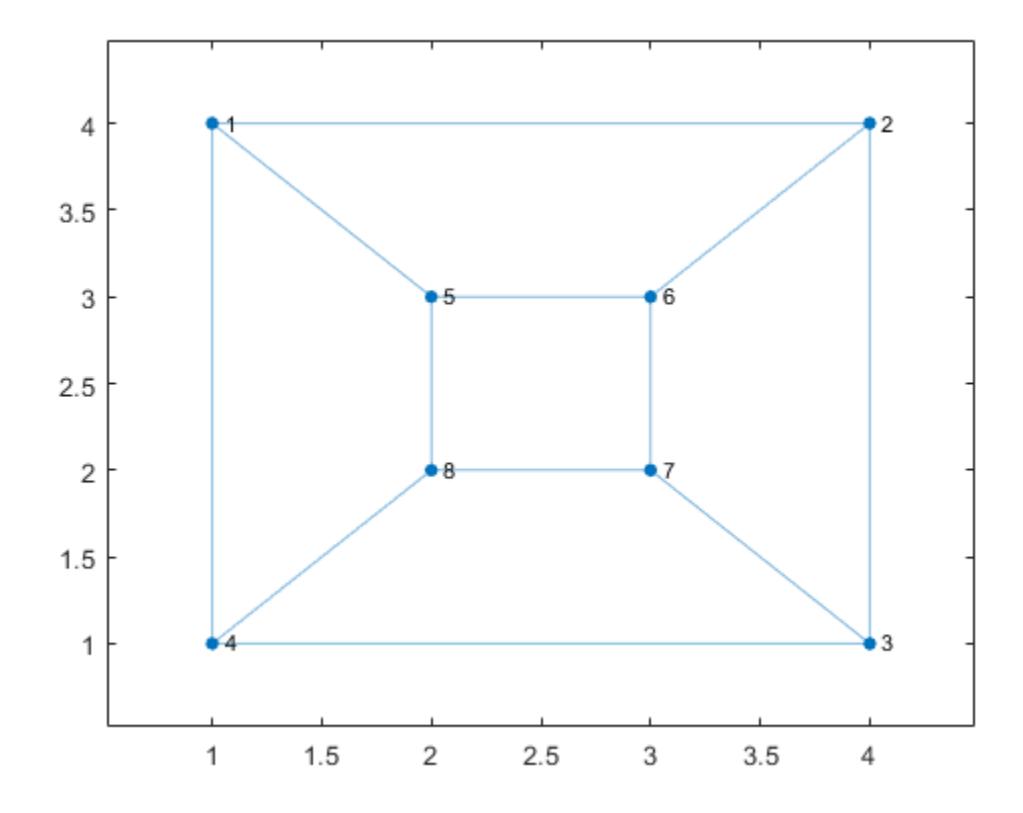

G2 = graph({'a' 'a' 'a' 'b' 'b' 'b' 'c' 'c' 'c' 'd' 'd' 'd'}, ... {'g' 'h' 'i' 'g' 'h' 'j' 'g' 'i' 'j' 'h' 'i' 'j'}); plot(G2,'XData',[1 2 2 2 1 2 1 1],'YData',[4 4 3 2 3 1 2 1])
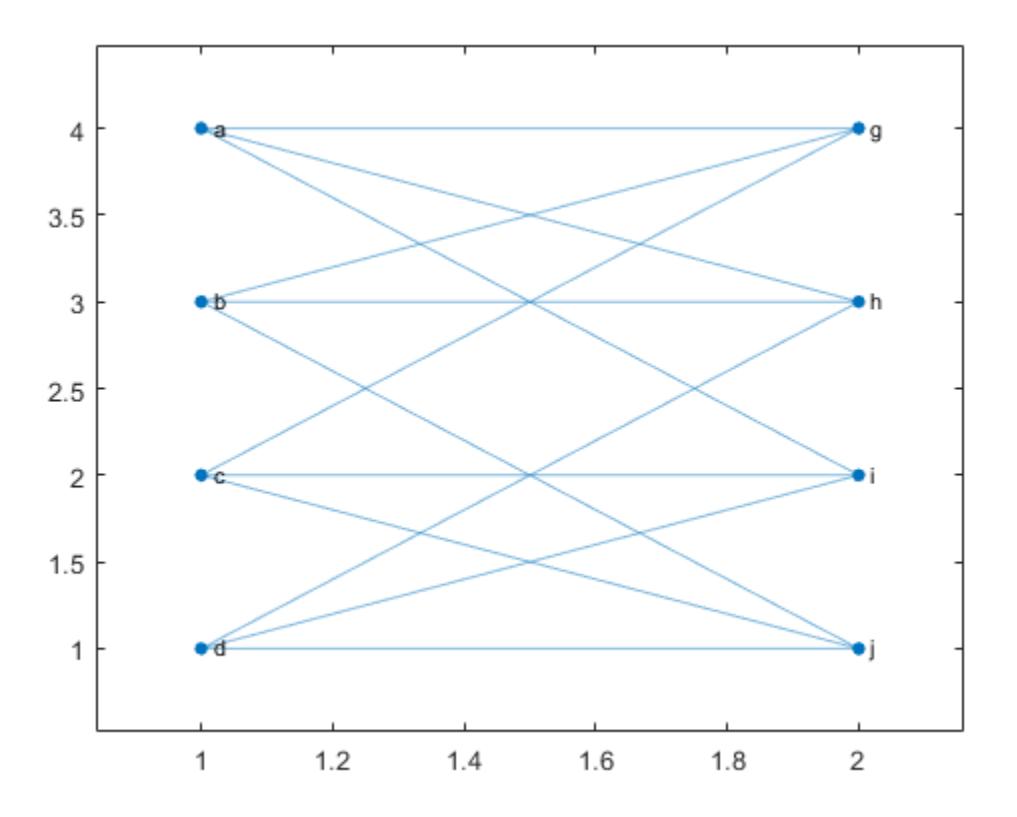

Compute the isomorphism relation between the graphs, if one exists. The result indicates that the graph nodes can be permuted to represent the same graph despite their different labels and layouts.

```
p = isomorphism(G1, G2)
```
p = *8×1*

- 6
- 8

#### **Compute Isomorphism and Preserve Node Properties**

Compute two different isomorphism relations between two graphs. One of the relations preserves a node property, while the other ignores it.

Create two similar graphs. Add a node property Color to each of the graphs.

```
G1 = graph({'d' 'e' 'f'},{'e' 'f' 'd'});
G1.Nodes.Color = {'blue' 'red' 'red'}';
```

```
G2 = graph({'a' 'b' 'c'},{'b' 'c' 'a'});
G2.Nodes.Color = {'red' 'red' 'blue'}';
```
Plot the graphs side-by-side in the same figure. Color the nodes red that have Color = 'red'.

```
subplot(1,2,1)
p1 = plot(G1);highlight(p1,{'e' 'f'},'NodeColor','r')
subplot(1,2,2)
p2 = plot(G2);highlight(p2,{'a' 'b'},'NodeColor','r')
```
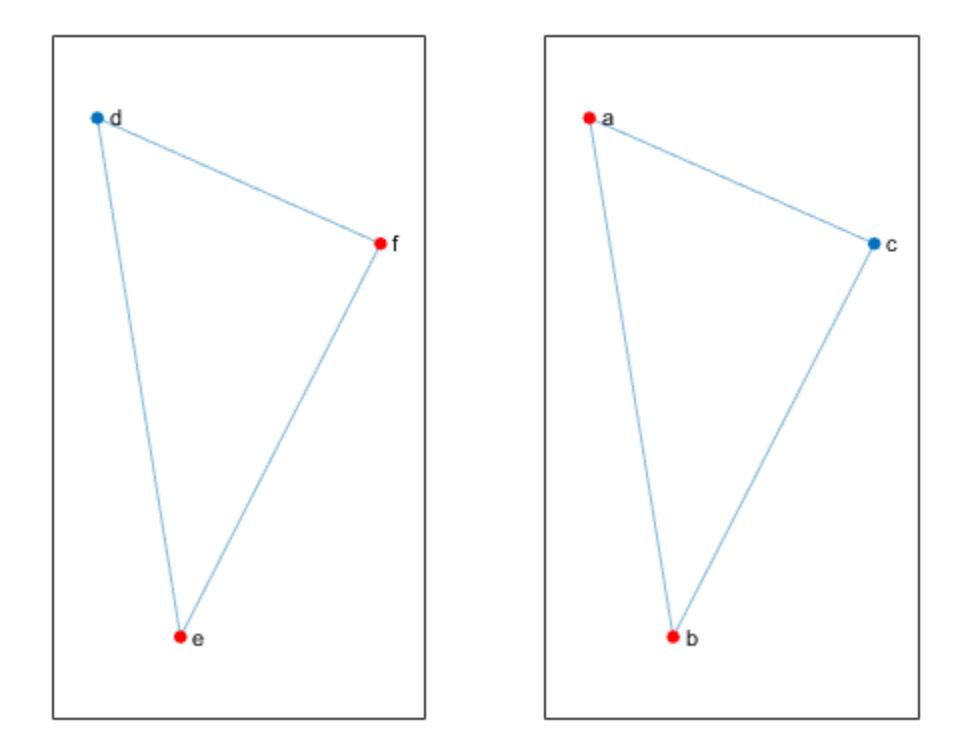

Compute the isomorphism between the graphs, ignoring the Color property.

```
p = isomorphism(G1, G2)
```
p = *3×1* 1 2

3

Compute the isomorphism again, but this time preserve the value of the Color property in the comparison. isomorphism returns a different permutation that preserves the Color property.

p = isomorphism(G1,G2,'NodeVariables','Color')

p = *3×1* 3 1  $\overline{\phantom{a}}$ 

View the nodes in G1 and G2 that the isomorphism matches together.

[G1.Nodes.Name, G2.Nodes.Name(p)]

```
ans = 3x2 cell
       \{ 'd' \} \{ 'c' \}<br>\{ 'e' \} \{ 'a' \} {'e'} {'a'}
       \{ 'f' \}
```
### **Input Arguments**

#### **G1,G2 — Input graphs (as separate arguments)**

graph objects | digraph objects

Input graphs, specified as separate arguments of graph or digraph objects. Use [graph](#page-5265-0) to create an undirected graph or [digraph](#page-3360-0) to create a directed graph.

G1 and G2 must be both graph objects or both digraph objects.

Example:  $G1 = graph(1, 2)$ Example:  $G1 = digraph([1 2], [2 3])$ 

#### **Name-Value Pair Arguments**

Specify optional pairs of arguments as Name1=Value1,...,NameN=ValueN, where Name is the argument name and Value is the corresponding value. Name-value arguments must appear after other arguments, but the order of the pairs does not matter.

*Before R2021a, use commas to separate each name and value, and enclose* Name *in quotes.*

```
Example: P = isomorphism(G1,G2,'NodeVariables',{'Var1' 'Var2'})
```
#### **EdgeVariables — Edge variables to preserve**

character vector | string scalar | cell array of character vectors | string array

Edge variables to preserve, specified as the comma-separated pair consisting of 'EdgeVariables' and a character vector, string scalar, cell array of character vectors, or string array. Use this option to specify one or more edge variables that are in both G1.Edges and G2.Edges. The isomorphism must preserve the specified edge variables in order to be valid.

If G is a multigraph, then you can specify the second output edgeperms to enable reordering edge variables.

Data Types: char | string | cell

#### **NodeVariables — Node variables to preserve**

character vector | string scalar | cell array of character vectors | string array

Node variables to preserve, specified as the comma-separated pair consisting of 'NodeVariables' and a character vector, string scalar, cell array of character vectors, or string array. Use this option to specify one or more node variables that are in both G1.Nodes and G2.Nodes. The isomorphism must preserve the specified node variables in order to be valid.

```
Data Types: char | string | cell
```
### **Output Arguments**

#### **P — Permutation vector for isomorphism**

column vector | []

Permutation vector for isomorphism, returned as a column vector when an isomorphism exists or as the empty array [] when an isomorphism does not exist. If P is not empty, then reordernodes(G2,P) has the same structure as G1.

#### **edgeperm — Edge permutation**

column vector

Edge permutation, returned as a column vector. When working with multigraphs, the edge permutation vector enables you to preserve edge variables specified by the 'EdgeVariables' name-value pair. Use these commands to reorder the edge variables of repeated edges:

```
[p,edgeperm] = isomorphism(q1,q2,'EdgeVariables',edgevars);
g2perm = reordernodes(g2, p);
g2perm.Edges(:, 2:end) = g2perm.Edges(edgeperm, 2:end);
```
### **More About**

#### **Graph Isomorphism**

Two graphs, G1 and G2, are isomorphic if there exists a permutation of the nodes P such that reordernodes(G2,P) has the same structure as G1.

Two graphs that are isomorphic have similar structure. For example, if a graph contains one cycle, then all graphs isomorphic to that graph also contain one cycle.

### **See Also**

[graph](#page-5265-0) | [digraph](#page-3360-0) | [isisomorphic](#page-5080-0) | [reordernodes](#page-5216-0)

**Topics** "Directed and Undirected Graphs"

**Introduced in R2016b**

# <span id="page-5080-0"></span>**isisomorphic**

Determine whether two graphs are isomorphic

### **Syntax**

```
tf = isisomorphic(G1, G2)tf = isisomorphic(G1,G2,Name,Value)
```
### **Description**

 $tf = isisomorphic(61, 62)$  returns logical 1 (true) if a [graph isomorphism on page 1-5080](#page-5085-0) exists between graphs G1 and G2; otherwise, it returns logical 0 (false).

tf = isisomorphic(G1,G2,Name,Value) specifies additional options with one or more namevalue pair arguments. For example, you can specify 'NodeVariables' and a list of node variables to indicate that the isomorphism must preserve these variables to be valid.

### **Examples**

### **Compare Graphs**

Create and plot two directed graphs, and then determine if they are isomorphic.

```
G1 = digraph([1 1 1 2 3 4], [2 3 4 4 4 1]);G2 = digraph([3 3 3 2 1 4], [1 4 2 3 2 2]);subplot(1,2,1)plot(G1)
subplot(1,2,2)
plot(G2)
```
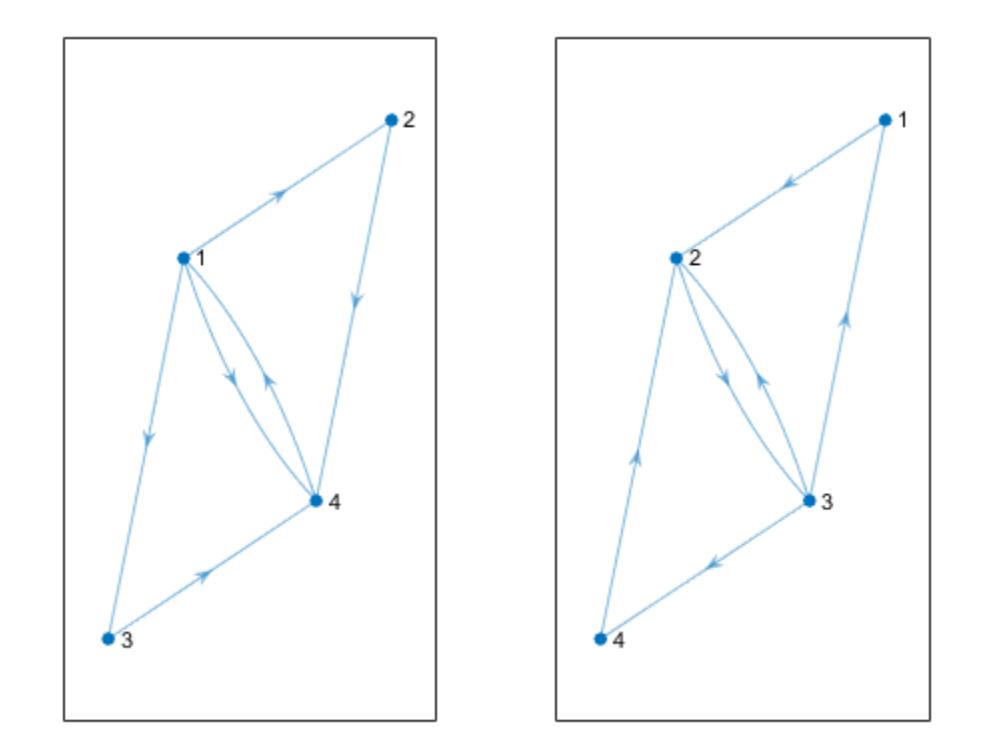

isisomorphic(G1,G2)

ans = *logical* 1

### **Compare Graphs with Different Labels and Layouts**

Create and plot two graphs, G1 and G2.

G1 = graph([1 1 1 2 2 3 3 4 5 5 7 7],[2 4 5 3 6 4 7 8 6 8 6 8]); plot(G1,'XData',[1 4 4 1 2 3 3 2],'YData',[4 4 1 1 3 3 2 2])

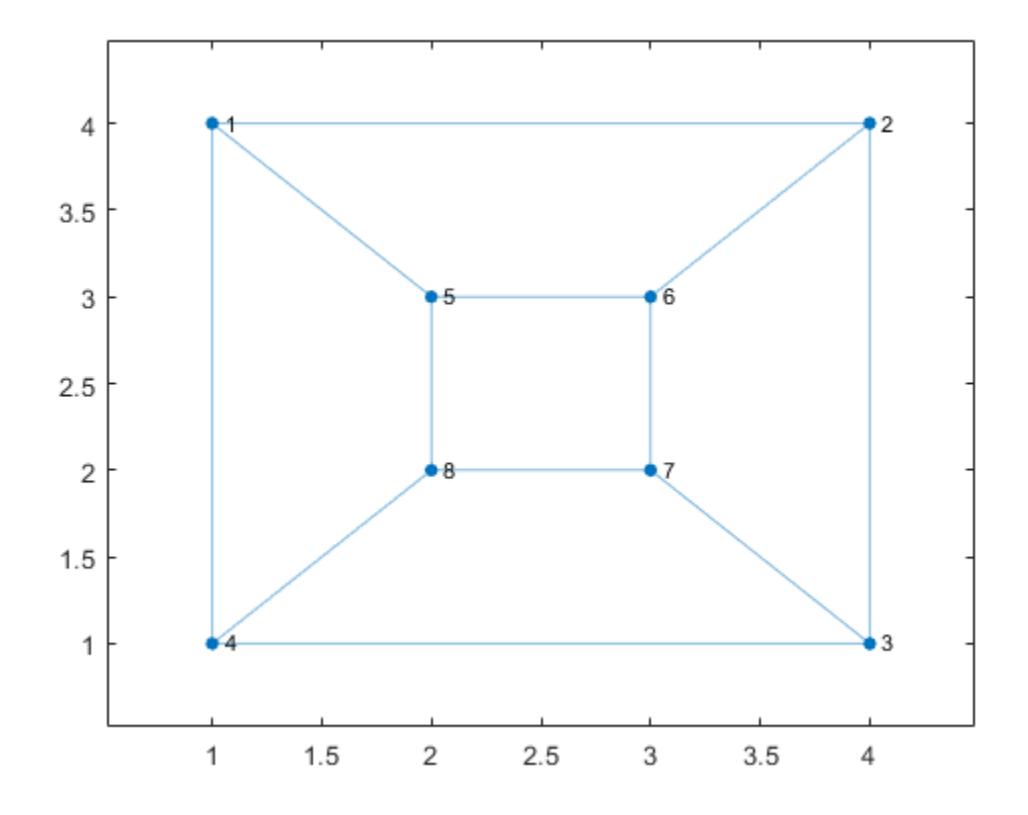

G2 = graph({'a' 'a' 'a' 'b' 'b' 'b' 'c' 'c' 'c' 'd' 'd' 'd'}, ... {'g' 'h' 'i' 'g' 'h' 'j' 'g' 'i' 'j' 'h' 'i' 'j'}); plot(G2,'XData',[1 2 2 2 1 2 1 1],'YData',[4 4 3 2 3 1 2 1])

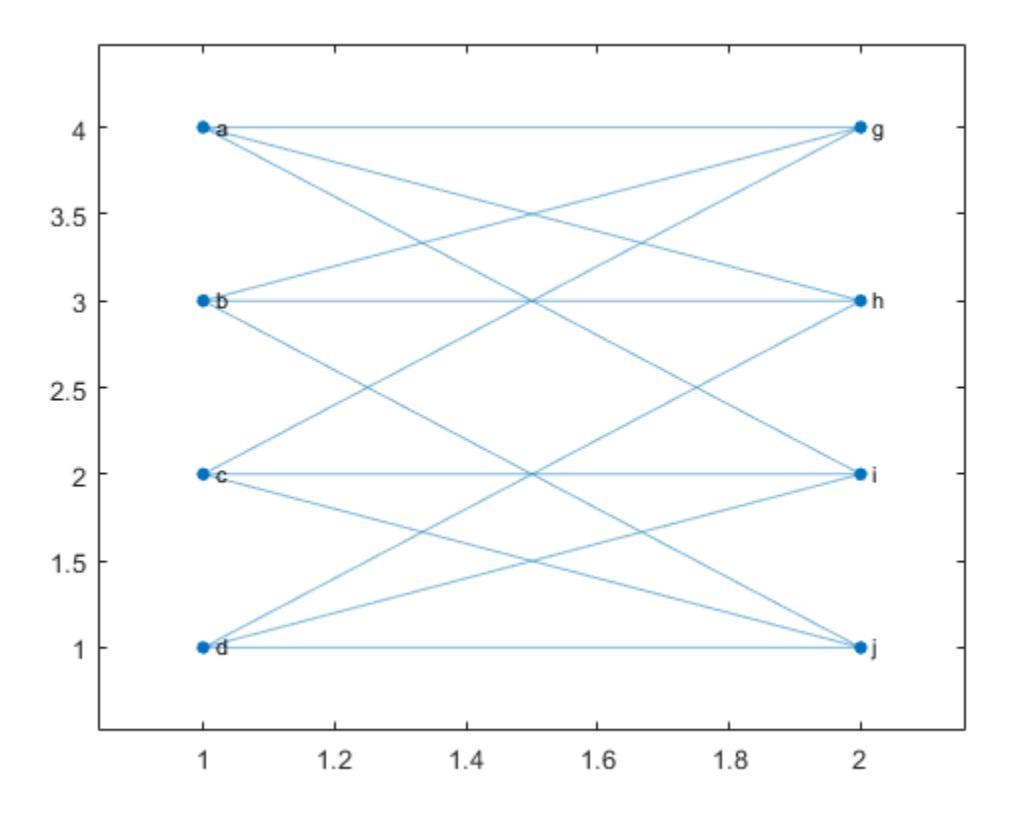

Determine whether an isomorphism exists for G1 and G2. The result indicates that the graphs are structurally the same despite their different labels and layouts.

```
tf = isisomorphic(G1, G2)tf = logical
```

```
 1
```
#### **Preserve Node Properties in Isomorphism Comparison**

Use two different comparisons to determine if there is an isomorphism relation between two graphs. One of the comparisons preserves a node property, while the other ignores it.

Create two similar graphs. Add a node property Color to each of the graphs.

```
G1 = graph({'d' 'e' 'f'},{'e' 'f' 'd'});
G1.Nodes.Color = {'red' 'red' 'blue'}';
G2 = graph({'a' 'b' 'c'},{'b' 'c' 'a'});
G2.Nodes.Color = {'blue' 'blue' 'red'}';
```
Plot the graphs side-by-side in the same figure. Color the nodes red that have Color = 'red'.

subplot(1,2,1)  $p1 = plot(G1);$ 

```
highlight(p1,{'d' 'e'},'NodeColor','r')
subplot(1,2,2)
p2 = plot(G2);
```

```
highlight(p2,'c','NodeColor','r')
```
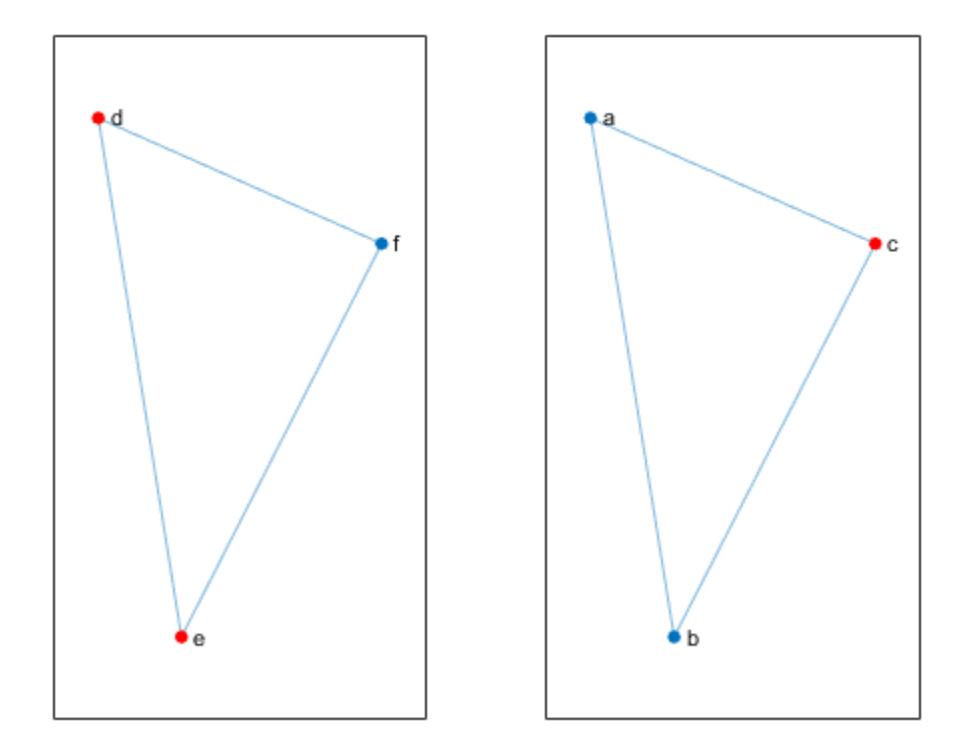

Determine if the graphs are isomorphic, ignoring the Color property.

```
tf = isisomorphic(G1,G2)tf = logical
    1
```
Determine if the graphs are isomorphic and preserve the value of the Color property in the comparison. In this case, there is no isomorphism since the Color property of each graph contains different numbers of 'red' and 'blue' values.

```
tf = isisomorphic(G1,G2,'NodeVariables','Color')
tf = logical
   \Theta
```
### <span id="page-5085-0"></span>**Input Arguments**

#### **G1,G2 — Input graphs (as separate arguments)**

graph objects | digraph objects

Input graphs, specified as separate arguments of graph or digraph objects. Use [graph](#page-5265-0) to create an undirected graph or [digraph](#page-3360-0) to create a directed graph.

G1 and G2 must be both graph objects or both digraph objects.

Example:  $G1 = graph(1, 2)$ Example:  $G1 = digraph([1 2], [2 3])$ 

#### **Name-Value Pair Arguments**

Specify optional pairs of arguments as Name1=Value1,...,NameN=ValueN, where Name is the argument name and Value is the corresponding value. Name-value arguments must appear after other arguments, but the order of the pairs does not matter.

*Before R2021a, use commas to separate each name and value, and enclose* Name *in quotes.*

Example: tf = isisomorphic(G1,G2,'NodeVariables',{'Var1' 'Var2'})

#### **EdgeVariables — Edge variables to preserve**

character vector | string scalar | cell array of character vectors | string array

Edge variables to preserve, specified as the comma-separated pair consisting of 'EdgeVariables' and a character vector, string scalar, cell array of character vectors, or string array. Use this option to specify one or more edge variables that are in both G1.Edges and G2.Edges. The isomorphism comparison must preserve the specified edge variables in order to be valid. For multigraphs with multiple edges between the same two nodes, the ordering of the edge variables for the same node pair is irrelevant.

Data Types: char | string | cell

#### **NodeVariables — Node variables to preserve**

character vector | string scalar | cell array of character vectors | string array

Node variables to preserve, specified as the comma-separated pair consisting of 'NodeVariables' and a character vector, string scalar, cell array of character vectors, or string array. Use this option to specify one or more node variables that are in both G1.Nodes and G2.Nodes. The isomorphism comparison must preserve the specified node variables in order to be valid.

Data Types: char | string | cell

### **More About**

#### **Graph Isomorphism**

Two graphs, G1 and G2, are isomorphic if there exists a permutation of the nodes P such that reordernodes(G2,P) has the same structure as G1.

Two graphs that are isomorphic have similar structure. For example, if a graph contains one cycle, then all graphs isomorphic to that graph also contain one cycle.

### **See Also**

[graph](#page-5265-0) | [digraph](#page-3360-0) | [isomorphism](#page-5073-0) | [reordernodes](#page-5216-0)

### **Topics**

"Directed and Undirected Graphs"

### **Introduced in R2016b**

# **ismultigraph**

Determine whether graph has multiple edges

### **Syntax**

 $tf = ismultigraph(G)$ 

### **Description**

 $tf = ismultipraph(G)$  returns logical 1 (true) if G has multiple edges between any two nodes. Otherwise, it returns logical 0 (false).

By convention, ismultigraph returns logical 0 (false) for graphs that contain self-loops, but no repeated edges. However, a graph with multiple self-loops is considered to be a multigraph.

### **Examples**

### **Test for Multiple Edges**

Use ismultigraph to determine whether an input graph has multiple edges between two nodes.

Create a graph.

 $G = graph([1 1 1 1 1 2 2 2], [2 2 3 4 5 6 7 8]);$ plot(G)

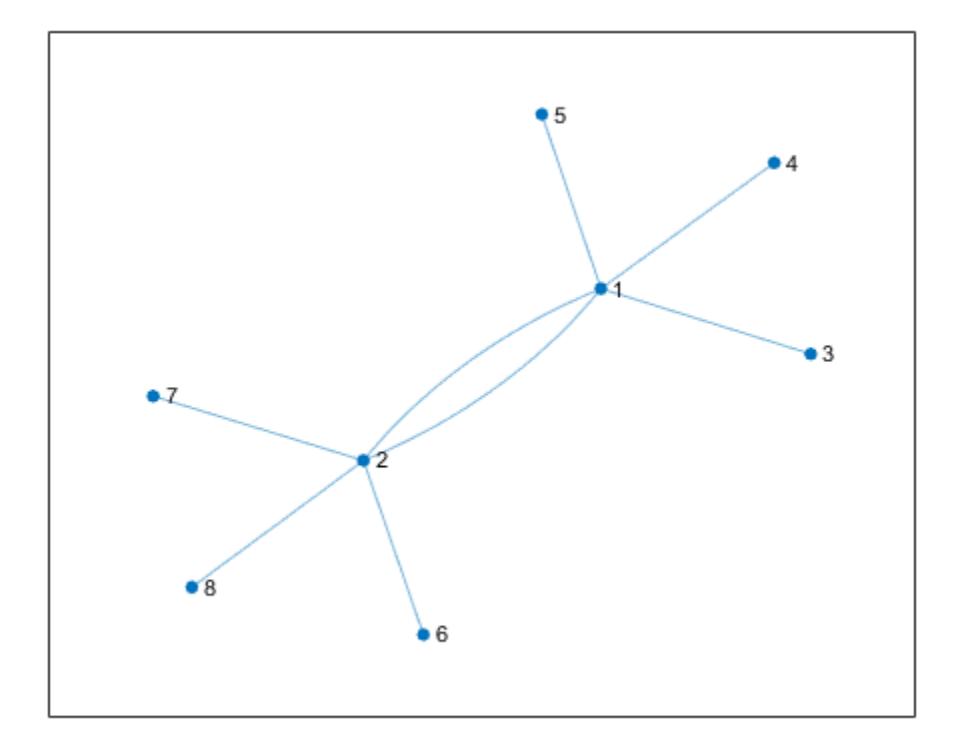

Check to see if G is a multigraph. The result is logical 1 (true) because there are two edges between nodes 1 and 2.

```
tf = ismultigraph(G)tf = logical
    1
```
#### **Remove Multiple Edges from Graph**

Use ismultigraph to determine whether a graph needs to be simplified.

It is common to encounter duplicate edges when you create an empty graph and programmatically add edges to it with addedge. The data used for the edges needs to be unique to avoid duplicates.

To demonstrate this, create an empty graph and a matrix with two columns of random numbers. Since the random numbers are only between 1 and 5, this data produces multiple edges.

```
G = graph;rng default % for reproducibility
X = randi(5, 15, 2)X = 15×2
```
 5 1 5 3  $\begin{array}{ccc} 1 & & 5 \\ 5 & & 4 \end{array}$  $\begin{array}{ccc} 5 & & 4 \\ 4 & & 5 \end{array}$  $\begin{array}{ccc} 4 & & 5 \\ 1 & & 4 \end{array}$  $\,1$  $\begin{array}{ccc} 2 & 1 \\ 3 & 5 \end{array}$  3 5 5 5 5 4  $\ddot{\phantom{a}}$ 

Instead of cleaning the source data to ensure the rows are unique, add all of the edges to the graph. Plot the graph for reference.

 $G = addedge(G,X(:,1),X(:,2));$ plot(G)

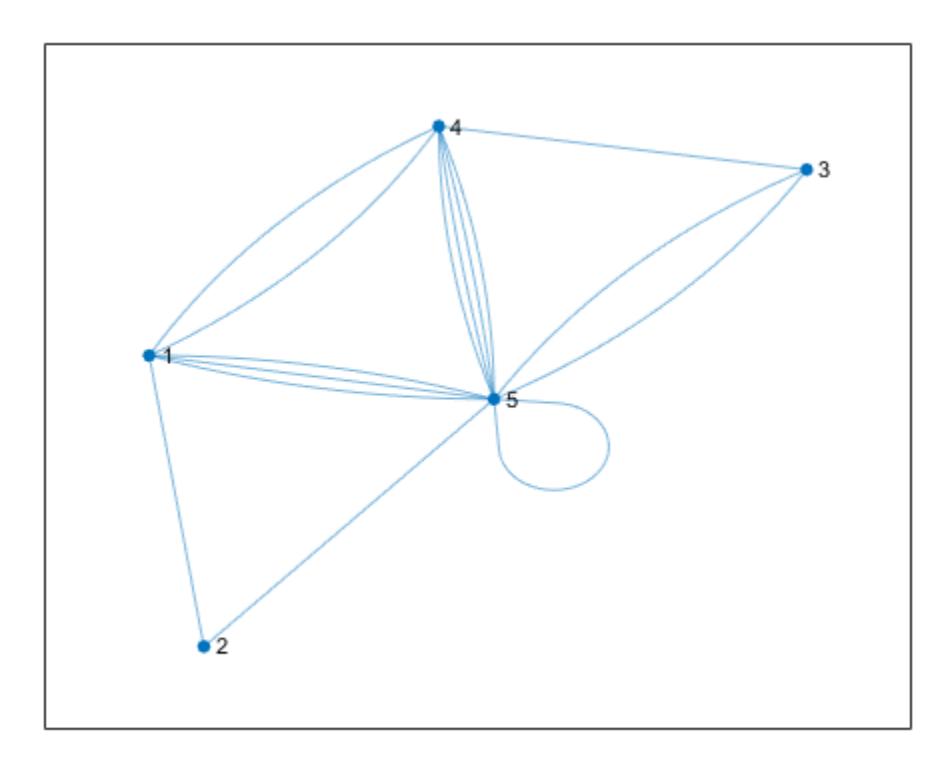

Test to see if the graph is a multigraph and, if it is, use simplify to remove repeated edges and selfloops.

```
if ismultigraph(G)
    G = simplify(G);
end
```
Plot the resulting graph.

```
plot(G)
```
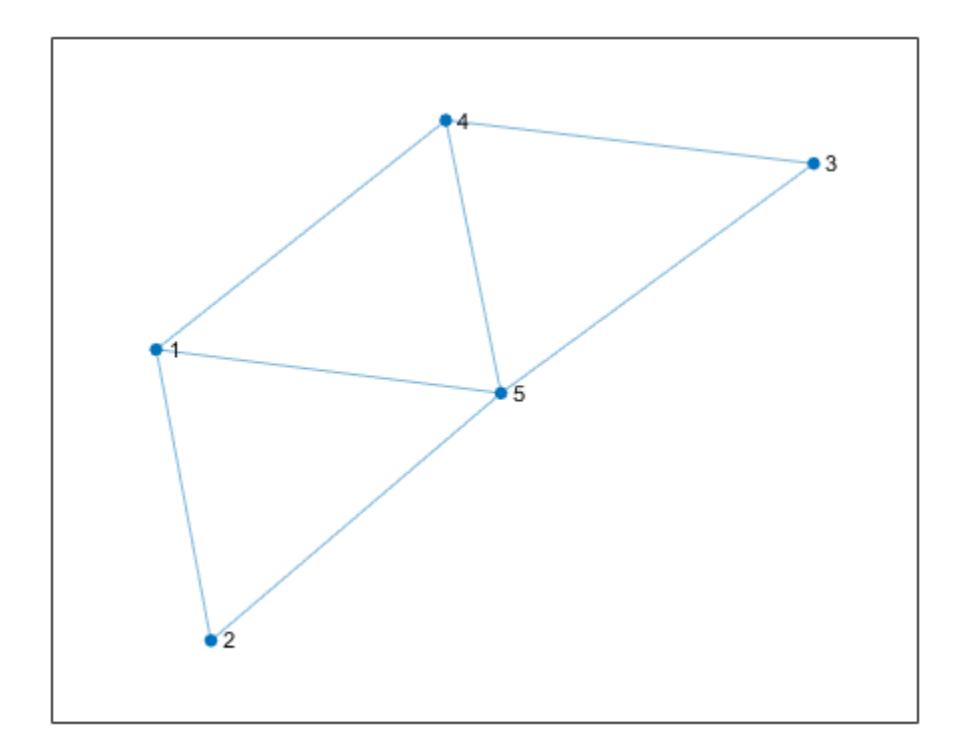

### **Input Arguments**

#### **G — Input graph**

graph object | digraph object

Input graph, specified as either a graph or digraph object. Use [graph](#page-5265-0) to create an undirected graph or [digraph](#page-3360-0) to create a directed graph.

Example:  $G = graph(1, 2)$ Example:  $G = digraph([1 2], [2 3])$ 

### **See Also**

[simplify](#page-5245-0) | [graph](#page-5265-0) | [digraph](#page-3360-0) | [edgecount](#page-5055-0)

#### **Topics**

"Directed and Undirected Graphs"

#### **Introduced in R2018a**

# **laplacian**

Graph Laplacian matrix

### **Syntax**

 $L =$  laplacian(G)

### **Description**

 $L =$  laplacian(G) returns the graph Laplacian matrix, L. Each diagonal entry, L(j,j), is given by the degree of node j, degree(G,j). The off-diagonal entries of L represent the edges in G such that  $L(i,j) = L(j,i) = -1$  if there is an edge between nodes i and j; otherwise,  $L(i,j) = L(j,i)$ = 0. The input graph G cannot be a multigraph or contain self-loops, and edge weights are ignored.

### **Examples**

### **Graph Laplacian Matrix**

Create a graph using an edge list, and then calculate the graph Laplacian matrix.

```
s = [1 1 1 1 1];t = [2 \ 3 \ 4 \ 5 \ 6];G = graph(s, t);L = laplacian(G)
L =(1,1) 5
   (2,1) -1
   (3,1) -1<br>(4,1) -1
   (4,1)(5,1) -1<br>(6,1) -1
   (6,1)(1,2) -1
   (2, 2) 1
   (1,3) -1
    (3,3) 1
   (1, 4) -1
   (4,4) 1<br>(1,5) -1
   (1,5)(5,5) 1<br>(1,6) -1
   (1,6) -1<br>(6,6) -1
   (6, 6)
```
The diagonal elements of L indicate the degree of the nodes, such that  $L(j, j)$  is the degree of node j.

Calculate the graph incidence matrix, I, and confirm the relation  $L = I^*I'$ .

 $I = incidence(G);$  $L - I^*I'$ 

```
ans = All zero sparse: 6x6
```
### **Input Arguments**

**G — Input graph** graph object

Input graph, specified as a graph object. Use [graph](#page-5265-0) to create an undirected graph object.

Example:  $G = graph(1, 2)$ 

### **Output Arguments**

**L — Laplacian matrix**

matrix

Laplacian matrix. L is a square, symmetric, sparse matrix of size numnodes(G)-by-numnodes(G). The graph Laplacian matrix is undefined for graphs with self-loops.

### **See Also**

[adjacency](#page-4939-0) | [incidence](#page-5070-0) | [graph](#page-5265-0)

### **Introduced in R2015b**

## **maxflow**

Maximum flow in graph

### **Syntax**

```
mf = maxflow(G, s, t)mf = maxflow(G, s, t, algorithm)[mf, GF] = maxflow(\underline{\hspace{2cm}})[mf, GF, cs, ct] = maxflow(
```
### **Description**

 $m f = maxflow(G, s, t)$  returns the [maximum flow on page 1-5095](#page-5100-0) between nodes s and t. If graph G is unweighted (that is, G.Edges does not contain the variable Weight), then maxflow treats all graph edges as having a weight equal to 1.

 $mf = maxflow(G, s, t, algorithm)$  specifies the maximum flow algorithm to use. This syntax is only available if G is a directed graph.

[mf, GF] = maxflow( \_\_\_ ) also returns a directed graph object, GF, using any of the input arguments in previous syntaxes. GF is formed using only the edges in G that have nonzero flow values.

[mf, GF, cs, ct] = maxflow( ) additionally returns the source and target node IDs, cs and ct, representing the [minimum cut on page 1-5095](#page-5100-0) associated with the maximum flow.

### **Examples**

### **Maximum Flow in Graph**

Create and plot a weighted graph. The weighted edges represent flow capacities.

 $s = [1 1 2 2 3 4 4 4 5 5];$  $t = [2 3 3 4 5 3 5 6 4 6];$ weights = [0.77 0.44 0.67 0.75 0.89 0.90 2 0.76 1 1];  $G = digraph(s,t,weights)$ ; plot(G,'EdgeLabel',G.Edges.Weight,'Layout','layered');

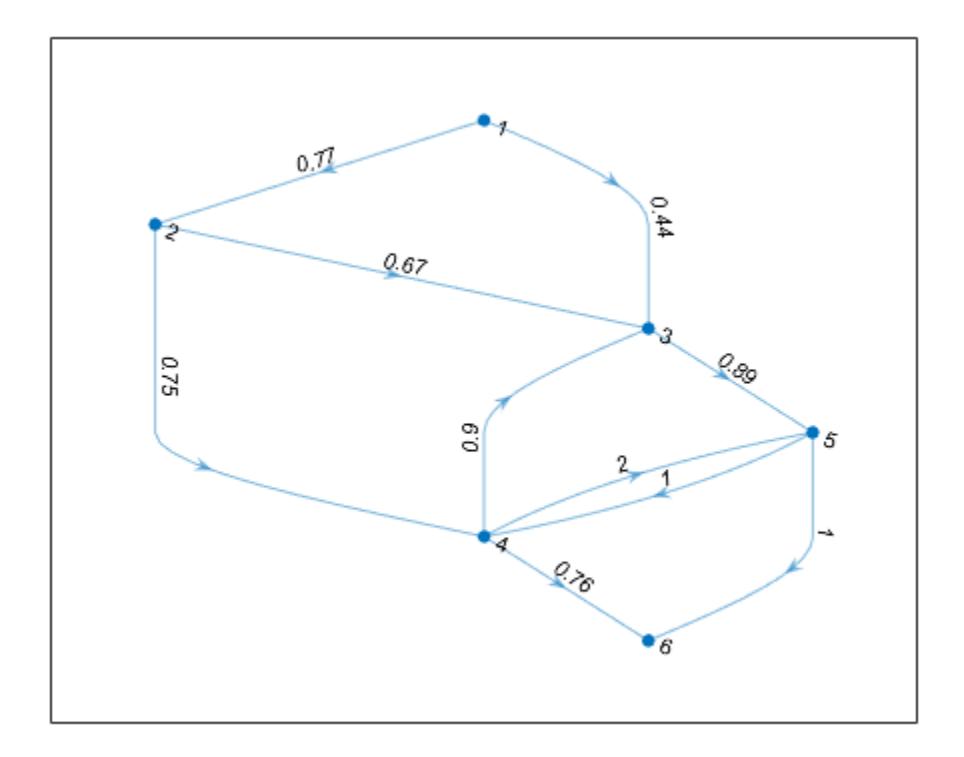

Determine the maximum flow from node 1 to node 6.

```
mf = maxflow(G, 1, 6)
```
 $mf = 1.2100$ 

#### **Maximum Flow with Specified Algorithm**

Create and plot a graph. The weighted edges represent flow capacities.

```
s = [1 1 2 2 3 3 4];
t = [2 3 3 4 4 5 5];
weights = [10 6 15 5 10 3 8];
G = digraph(s,t,weights);H = plot(G,'EdgeLabel',G.Edges.Weight);
```
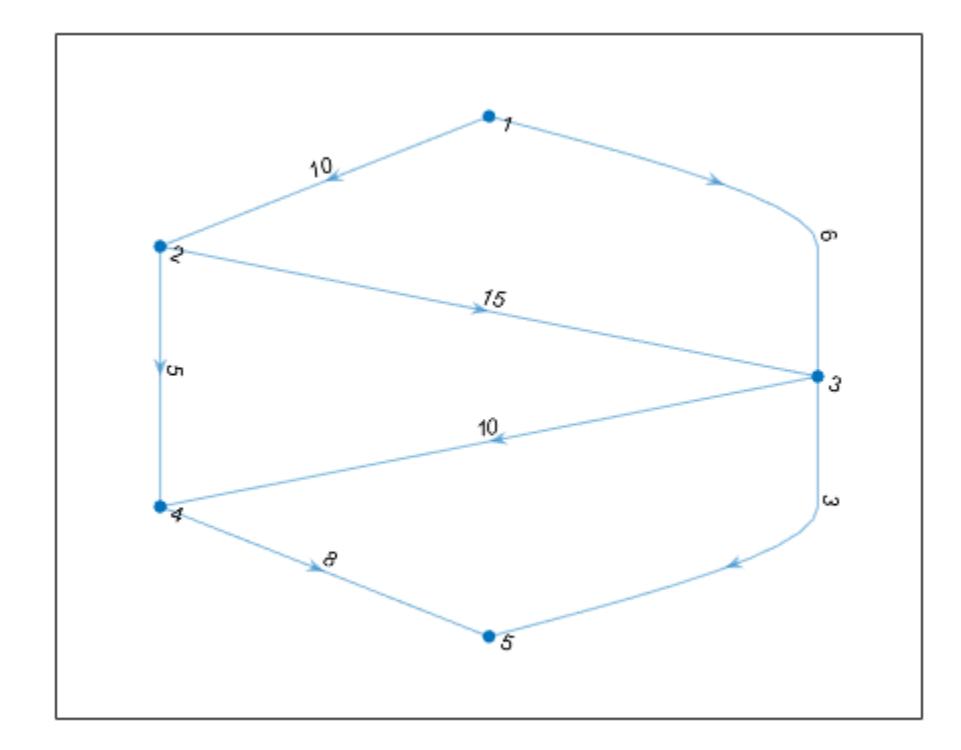

Find the maximum flow value between node 1 and node 5. Specify 'augmentpath' to use the Ford-Fulkerson algorithm, and use two outputs to return a graph of the nonzero flows.

```
[mf, GF] = maxflow(G, 1, 5, 'augmentpath')mf = 11GF = digraph with properties:
     Edges: [6x2 table]
     Nodes: [5x0 table]
```
Highlight and label the graph of nonzero flows.

```
H.Edgelabel = \{\};highlight(H,GF,'EdgeColor','r','LineWidth',2);
st = GF.Edges.EndNodes;
labeledge(H,st(:,1),st(:,2),GF.Edges.Weight);
```
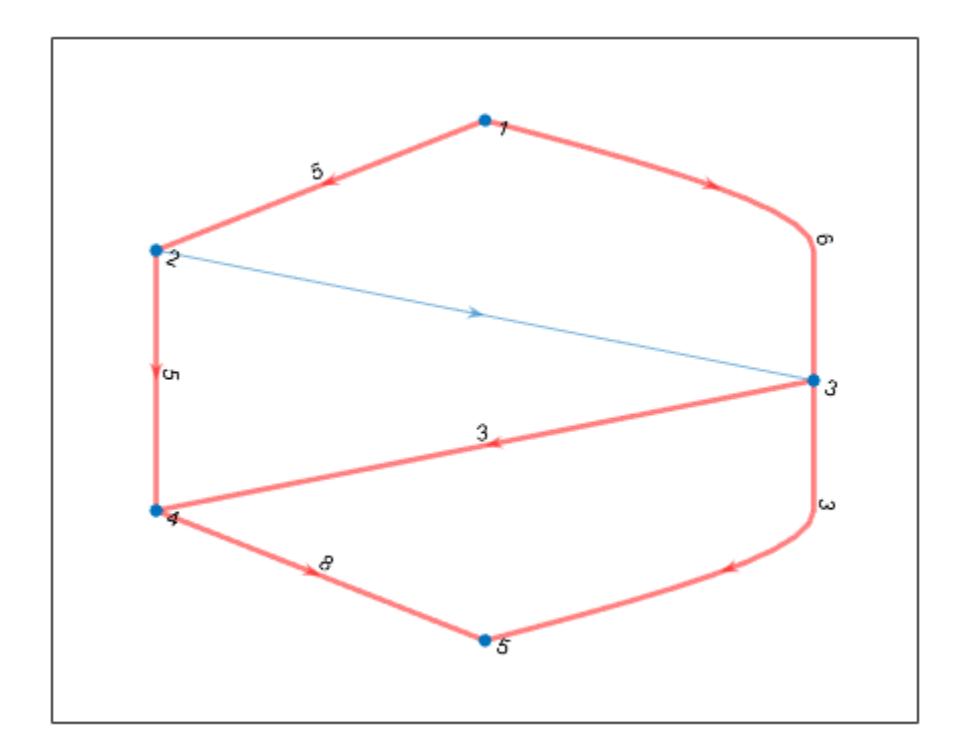

#### **Minimum Cut Computation**

Create and plot a weighted graph. The edge weights represent flow capacities.

s = [1 1 2 3 3 4 4 5 5]; t = [2 3 3 2 5 5 6 4 6]; weights = [0.77 0.44 0.67 0.69 0.73 2 0.78 1 1]; G = digraph(s,t,weights); plot(G,'EdgeLabel',G.Edges.Weight,'Layout','layered')

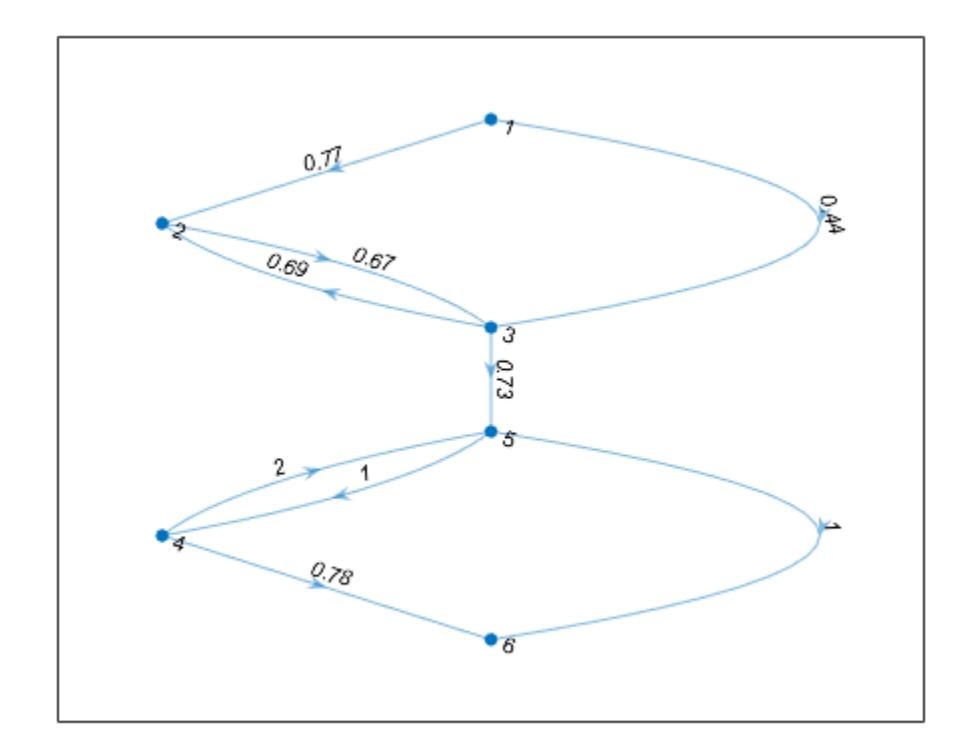

Find the maximum flow and minimum cut of the graph.

```
[mf,-,cs,ct] = maxflow(G,1,6)mf = 0.7300cs = 3×1
      1
      2
      3
ct = 3×1
      4
      5
      6
```
Plot the minimum cut, using the cs nodes as sources and the ct nodes as sinks. Highlight the cs nodes as red and the ct nodes as green. Note that the weight of the edge that connects these two sets of nodes is equal to the maximum flow.

```
H = plot(G,'Layout','layered','Sources',cs,'Sinks',ct, ...
 'EdgeLabel',G.Edges.Weight);
highlight(H,cs,'NodeColor','red')
highlight(H,ct,'NodeColor','green')
```
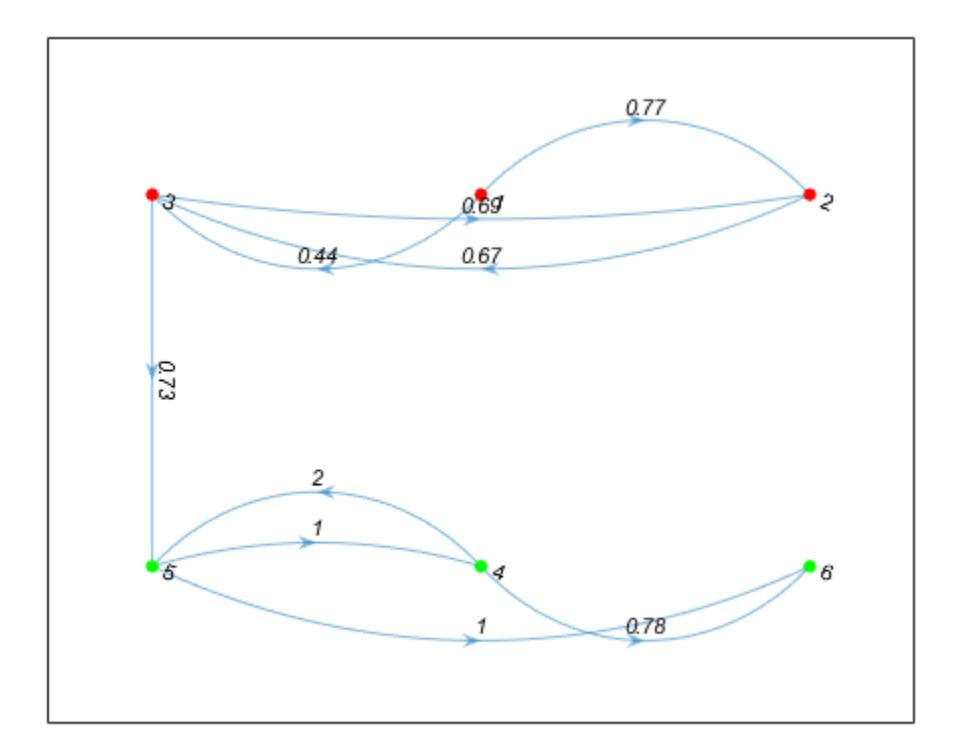

### **Input Arguments**

#### **G — Input graph**

graph object | digraph object

Input graph, specified as either a graph or digraph object. Use [graph](#page-5265-0) to create an undirected graph or [digraph](#page-3360-0) to create a directed graph.

Example:  $G = graph(1, 2)$ Example:  $G = digraph([1 2], [2 3])$ 

### **s,t — Node pair (as separate arguments)**

node indices | node names

Node pair, specified as separate arguments of node indices or node names to indicate the source node and target node. This table shows the different ways to refer to nodes either by their node indices or by their node names.

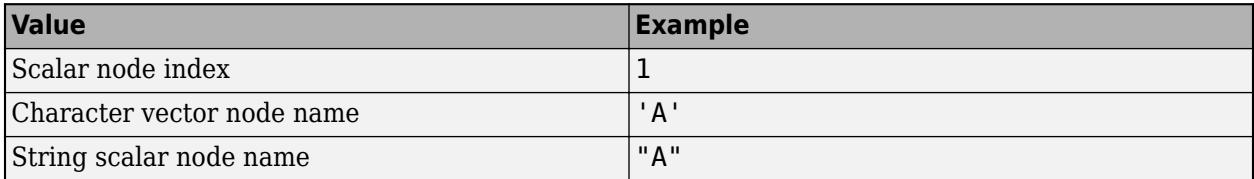

Example:  $mf = maxflow(G, 'A', 'B')$ Example:  $mf = maxflow(G, 1, 10)$ Data Types: double | char | string

#### **algorithm — Maximum flow algorithm**

'searchtrees' (default) | 'augmentpath' | 'pushrelabel'

Maximum flow algorithm, specified as one of the entries in the table.

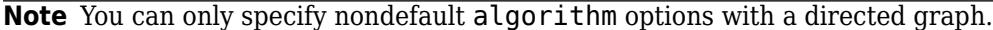

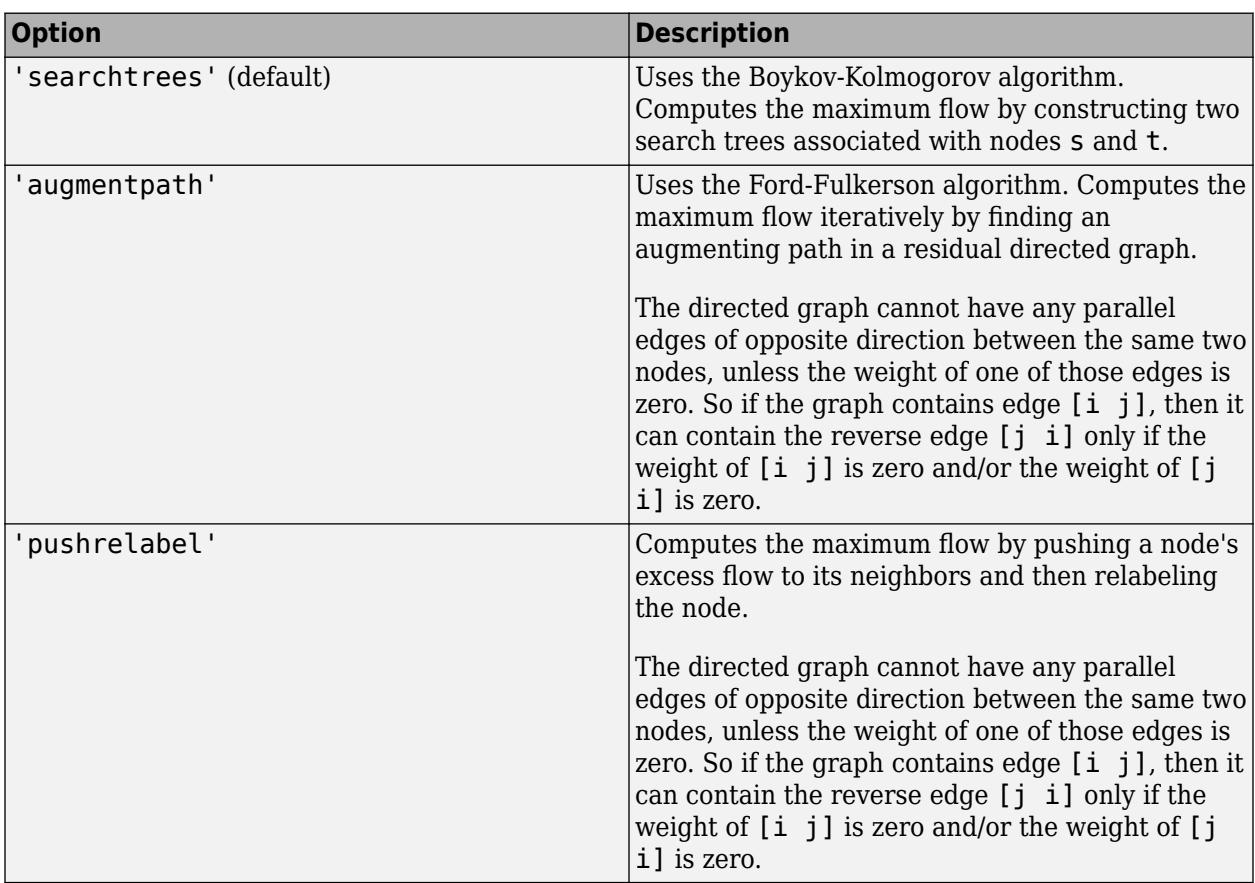

Example: mf = maxflow(G,'A','D','augmentpath')

### **Output Arguments**

**mf — Maximum flow** scalar

Maximum flow, returned as a scalar.

### **GF — Directed graph of flows**

digraph object

<span id="page-5100-0"></span>Directed graph of flows, returned as a digraph object. GF contains the same nodes as G, but only contains those edges of G that have a nonzero flow. For multigraphs with multiple edges between the same two nodes, GF contains a single edge reflecting the flow through the multiple edges.

#### **cs — Minimum cut source node IDs**

node indices | node names

Minimum cut source node IDs, returned as node indices or node names.

- If s and t specify numeric node indices, then cs and ct also contain node indices.
- If s and t specify node names, then cs and ct also contain node names.

#### **ct — Minimum cut target node IDs**

scalar | vector | character vector | cell array of character vectors

Minimum cut target node IDs, returned as node indices or node names.

- If s and t specify numeric node indices, then cs and ct also contain node indices.
- If s and t specify node names, then cs and ct also contain node names.

### **More About**

#### **Maximum Flow**

In the context of maximum flow, the edges in a graph are considered to have a *capacity* as represented by the edge weight. The capacity of an edge is the amount of flow that can pass through that edge. Therefore, the maximum flow between two nodes in a graph maximizes the amount of flow passing from the source node, s, to the target node, t, based on the capacities of the connecting edges.

#### **Minimum Cut**

A minimum cut partitions the directed graph nodes into two sets, cs and ct, such that the sum of the weights of all edges connecting cs and ct (weight of the cut) is minimized. The weight of the minimum cut is equal to the maximum flow value, mf.

The entries in cs and ct indicate the nodes of G associated with nodes s and t, respectively. cs and ct satisfy numel(cs) + numel(ct) = numnodes(G).

**See Also** [graph](#page-5265-0) | [digraph](#page-3360-0)

#### **Introduced in R2015b**

## **minspantree**

Minimum spanning tree of graph

### **Syntax**

```
T = minspantree(G)T = minspantree(G,Name, Value)[T, pred] = minspantree(\_\_)
```
### **Description**

 $T =$  minspantree(G) returns the [minimum spanning tree on page 1-5103](#page-5108-0), T, for graph G.

T = minspantree(G,Name,Value) uses additional options specified by one or more Name-Value pair arguments. For example, minspantree(G,'Method','sparse') uses Kruskal's algorithm for calculating the minimum spanning tree.

[T,pred] = minspantree( \_\_\_ ) also returns a vector of predecessor nodes, pred, using any of the input arguments in previous syntaxes.

### **Examples**

### **Minimum Spanning Tree of Cube Graph**

Create and plot a cube graph with weighted edges.

s = [1 1 1 2 5 3 6 4 7 8 8 8]; t = [2 3 4 5 3 6 4 7 2 6 7 5]; weights = [100 10 10 10 10 20 10 30 50 10 70 10];  $G = graph(s, t, weights)$ ; p = plot(G,'EdgeLabel',G.Edges.Weight);

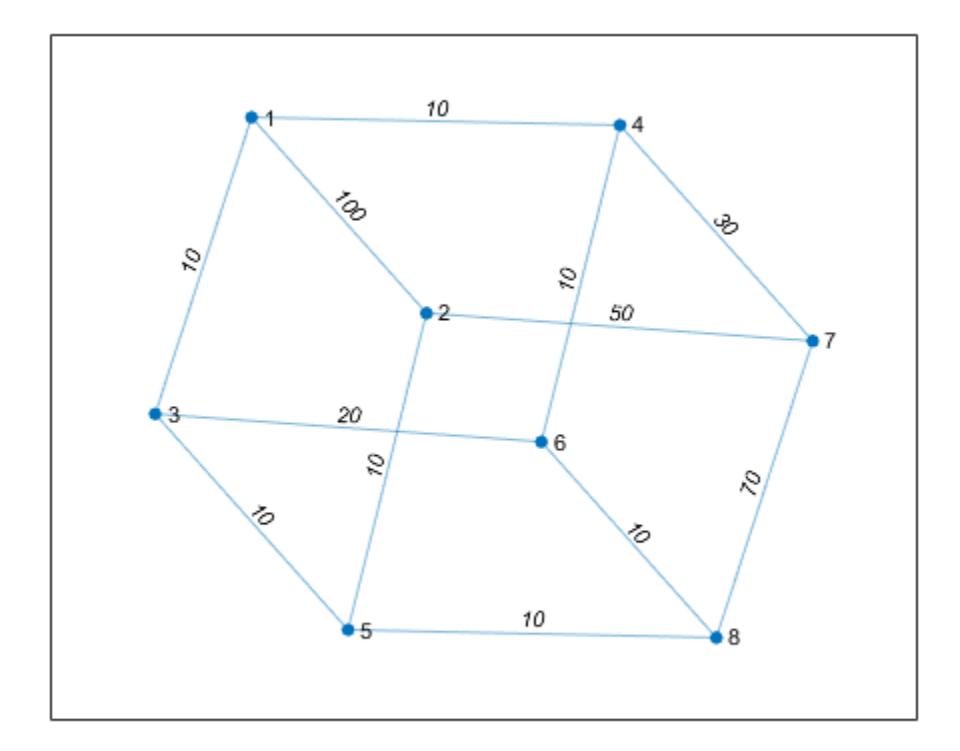

Calculate and plot the minimum spanning tree of the graph on top of the graph. T contains the same nodes as G, but a subset of the edges.

 $[T, pred] = minspantree(G);$ highlight(p,T)

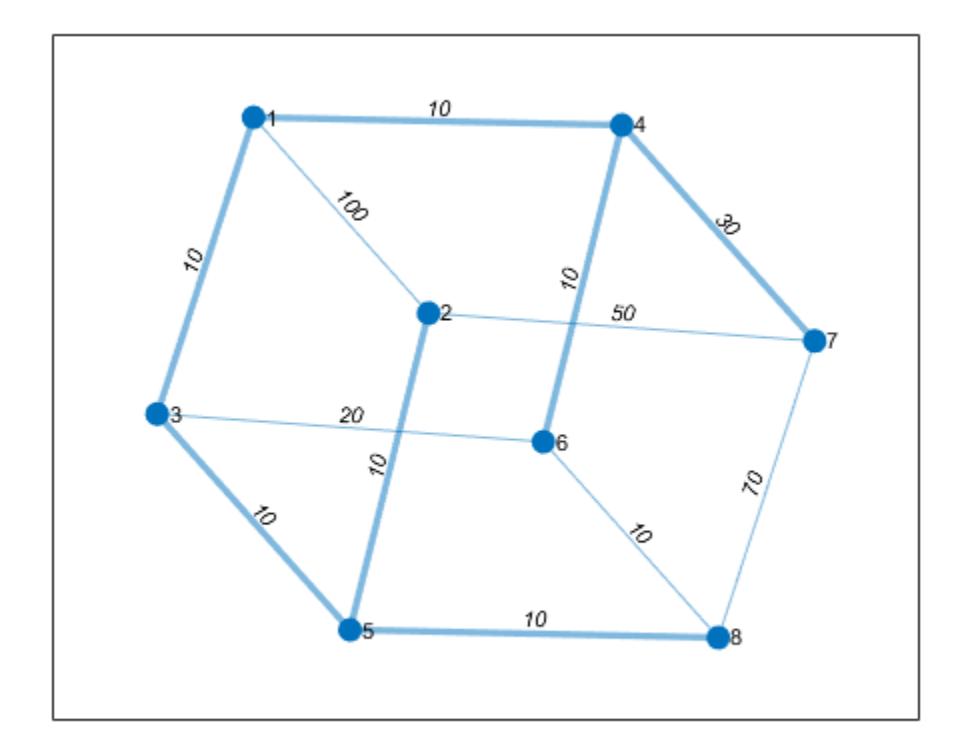

### **Minimum Spanning Forest from Specified Root Node**

Create and plot a graph that has multiple components.

s = {'a' 'a' 'a' 'b' 'b' 'c' 'e' 'e' 'f' 'f' 'f' 'f' 'g' 'g'}; t = {'b' 'c' 'd' 'c' 'd' 'd' 'f' 'g' 'g' 'h' 'i' 'j' 'i' 'j'};  $G = graph(s, t);$ p = plot(G,'Layout','layered');

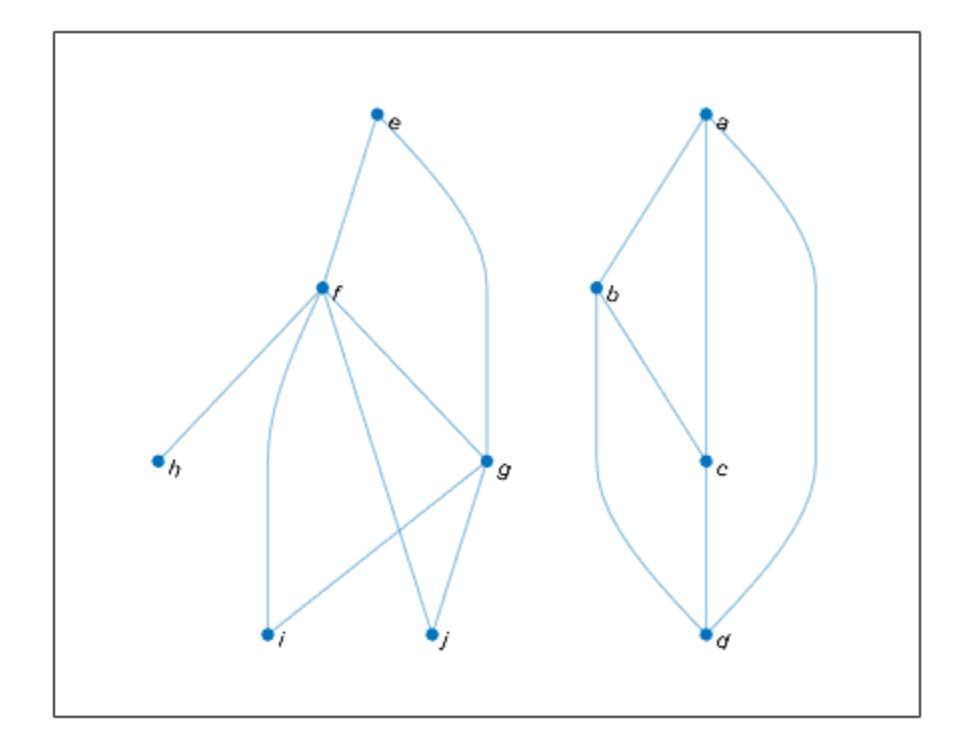

Find the minimum spanning forest for the graph, starting at node i. Highlight the resulting forest in the plot. The graph node names are carried over into the minimum spanning tree graph.

```
[T, pred] = minspantree(G, 'Type', 'forest', 'Root', findnode(G, 'i'));highlight(p,T)
```
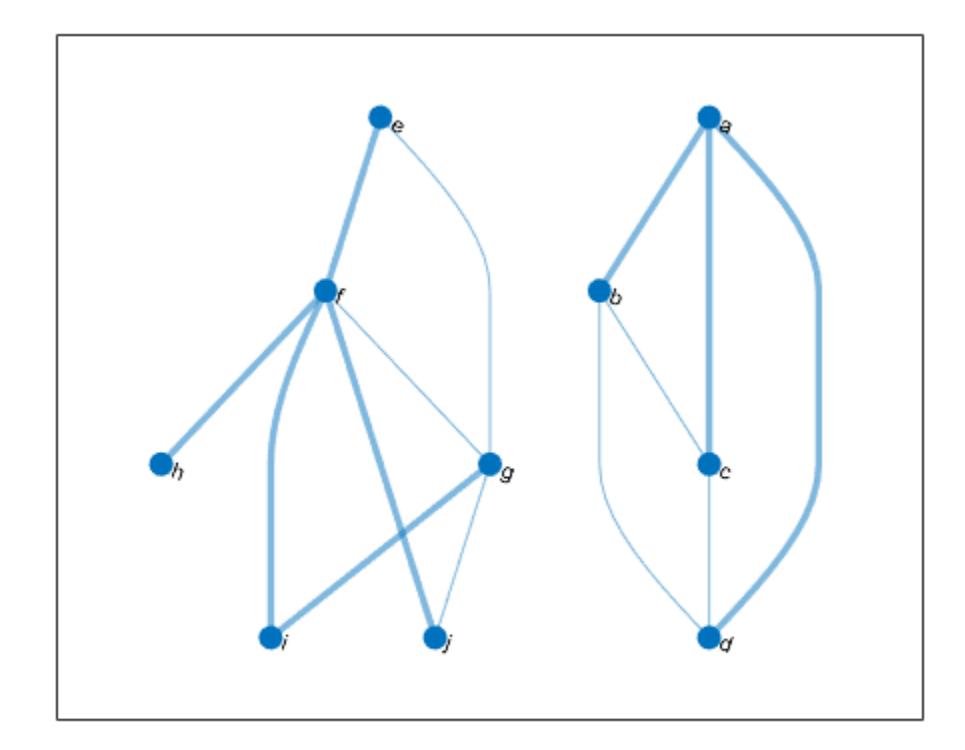

Use the vector of predecessor nodes, pred, to create a directed version of the minimum spanning forest. All of the edges in this tree are directed away from the root nodes in each component (nodes i and a).

```
rootedTree = digraph(pred(pred = 0), find(pred == 0), [], G. Nodes. Name);
plot(rootedTree)
```
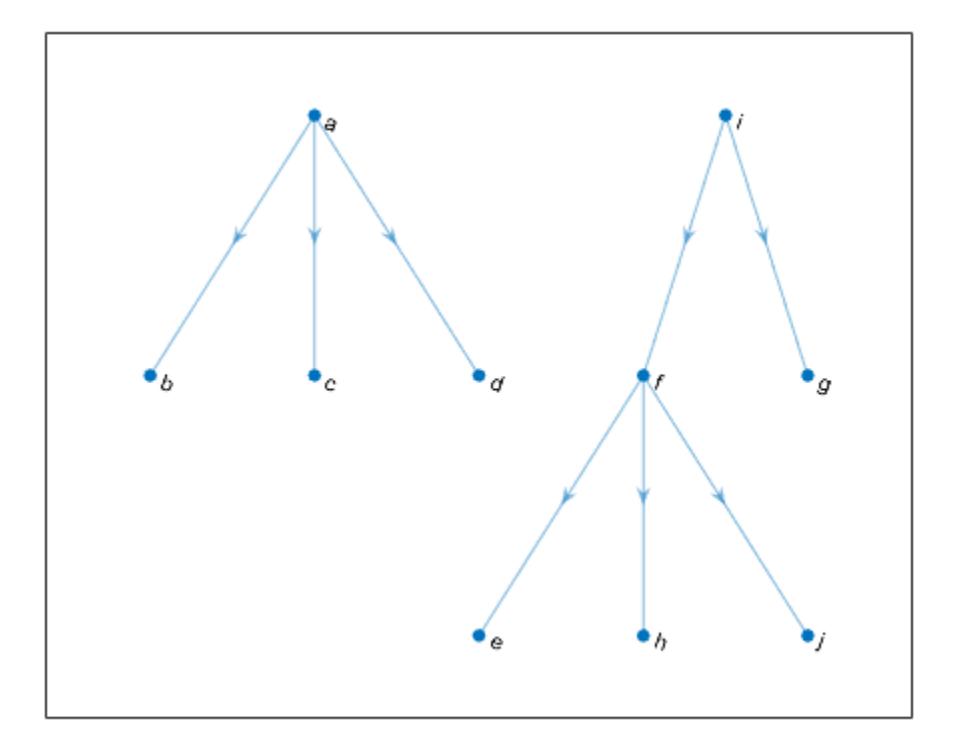

### **Input Arguments**

#### **G — Input graph**

graph object

Input graph, specified as a graph object. Use [graph](#page-5265-0) to create an undirected graph object.

Example:  $G = graph(1, 2)$ 

#### **Name-Value Pair Arguments**

Specify optional pairs of arguments as Name1=Value1, ..., NameN=ValueN, where Name is the argument name and Value is the corresponding value. Name-value arguments must appear after other arguments, but the order of the pairs does not matter.

*Before R2021a, use commas to separate each name and value, and enclose* Name *in quotes.*

```
Example: [T,pred] = minspantree(G,'Method','sparse')
```
#### **Method — Minimum spanning tree algorithm**

'dense' (default) | 'sparse'

Minimum spanning tree algorithm, specified as the comma-separated pair consisting of 'Method' and one of the options in the table.

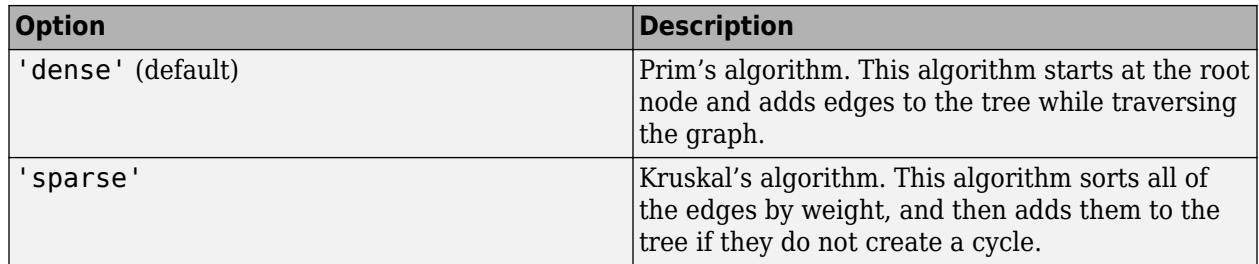

#### **Root — Root node**

1 (default) | node index | node name

Root node, specified as the comma-separated pair consisting of 'Root' and a node index or node name. The default root node is 1.

- If 'Method' is 'dense' (default), then the root node is the starting node.
- If 'Method' is 'sparse', then the root node is used only to compute pred, the vector of predecessor nodes.

You can specify the root node in any of these formats:

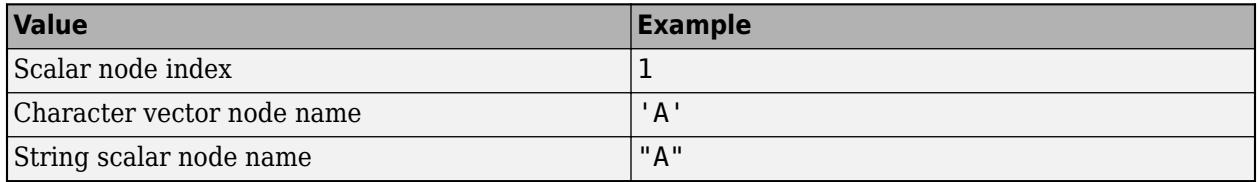

### **Type — Type of minimum spanning tree**

'tree' (default) | 'forest'

Type of minimum spanning tree, specified as the comma-separated pair consisting of 'Type' and one of the options in the table.

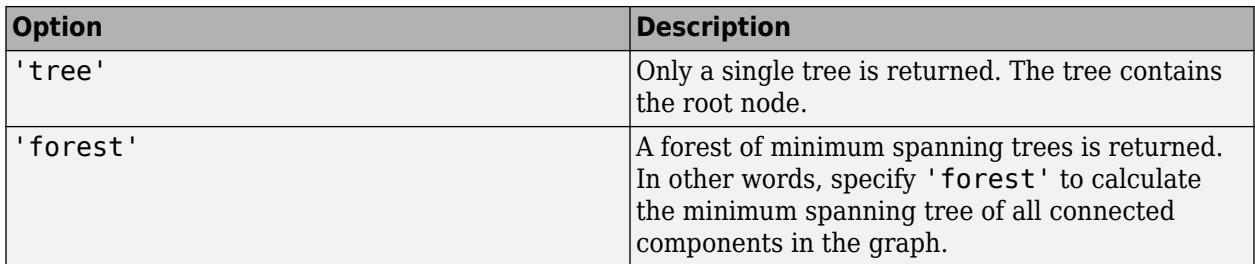

### **Output Arguments**

### **T — Minimum spanning tree**

graph object

Minimum spanning tree, returned as a graph object.

#### **pred — Predecessor nodes**

vector

<span id="page-5108-0"></span>Predecessor nodes, returned as a vector of node indices. pred(I) is the node index of the predecessor of node I. By convention,  $pred(rootNode) = 0$ . If Type is 'tree', then  $pred(I) =$ NaN for all nodes I that are not in the same component as the root node.

pred specifies a directed version of the minimum spanning tree, with all edges directed away from the root node.

### **More About**

#### **Minimum Spanning Tree**

For connected graphs, a spanning tree is a subgraph that connects every node in the graph, but contains no cycles. There can be many spanning trees for any given graph. By assigning a weight to each edge, the different spanning trees are assigned a number for the total weight of their edges. The minimum spanning tree is then the spanning tree whose edges have the least total weight.

For graphs with equal edge weights, all spanning trees are minimum spanning trees, since traversing n nodes requires n-1 edges.

### **See Also**

[graph](#page-5265-0) | [shortestpath](#page-5222-0) | [conncomp](#page-5011-0)

**Introduced in R2015b**

## **nearest**

Nearest neighbors within radius

### **Syntax**

```
nodeIDs = nearest(G,s,d)nodeIDs = nearest(G,s,d,Name,Value)[nodeIDs,dist] = nearest( )
```
### **Description**

nodeIDs = nearest( $G, s, d$ ) returns all nodes in graph G that are within distance d from node s. If the graph is weighted (that is, if G.Edges contains a variable Weight), then those weights are used as the distances along the edges in the graph. Otherwise, all edge distances are taken to be 1.

 $nodeIDS = nearest(G, s, d, Name, Value)$  uses additional options specified by one or more namevalue pair arguments. For example, if G is a weighted graph, then nearest(G,s,d,'Method','unweighted') ignores the edge weights in graph G and instead treats all edge weights as 1.

[nodeIDs,dist] = nearest( \_\_\_ ) additionally returns the distance to each of the nearest neighbors, such that  $dist(j)$  is the distance from source node s to the node nodeIDs(j). You can use any of the input argument combinations in previous syntaxes.

### **Examples**

### **Nearest Nodes**

Create and plot a graph with weighted edges.

```
s = [1 1 1 1 1 2 2 2 3 3 3 3 3];
t = [2 4 5 6 7 3 8 9 10 11 12 13 14];
weights = randi([1 10], 1, 13);G = graph(s, t, weights);
p = plot(G,'Layout','force','EdgeLabel',G.Edges.Weight);
```
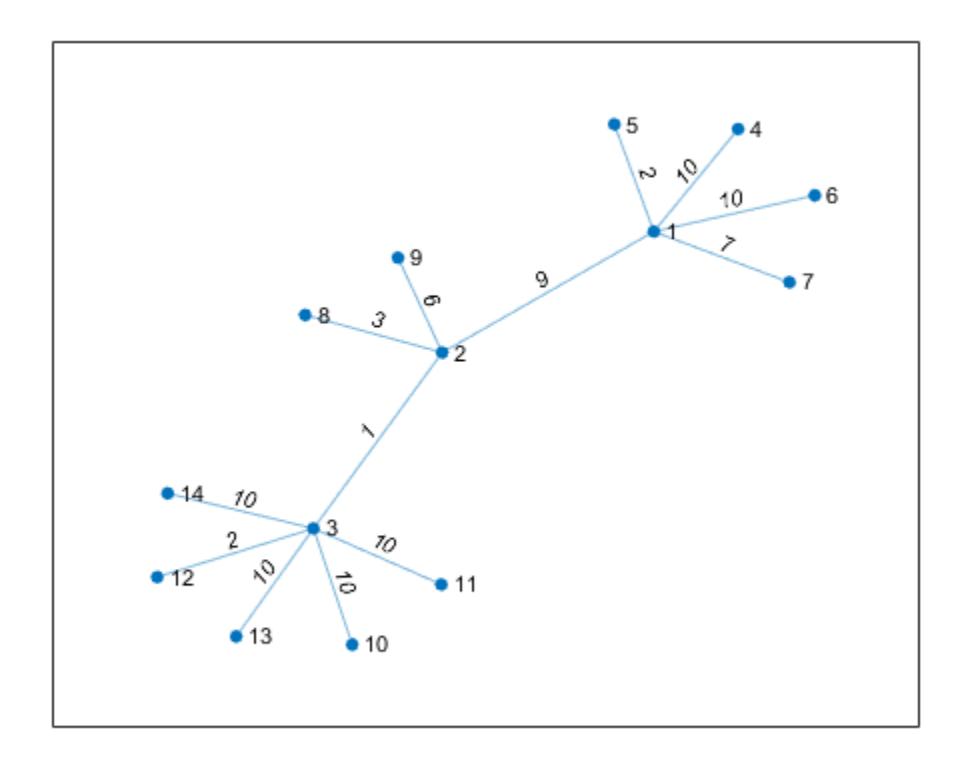

Determine which nodes are within a radius of 15 from node 1.

```
nn = nearest(G, 1, 15)nn = 9×1
 5
 7
 2
     3
     4
     6
     8
     12
     9
```
Highlight the source node as green and the nearest neighbors as red.

```
highlight(p,1,'NodeColor','g')
highlight(p,nn,'NodeColor','r')
```
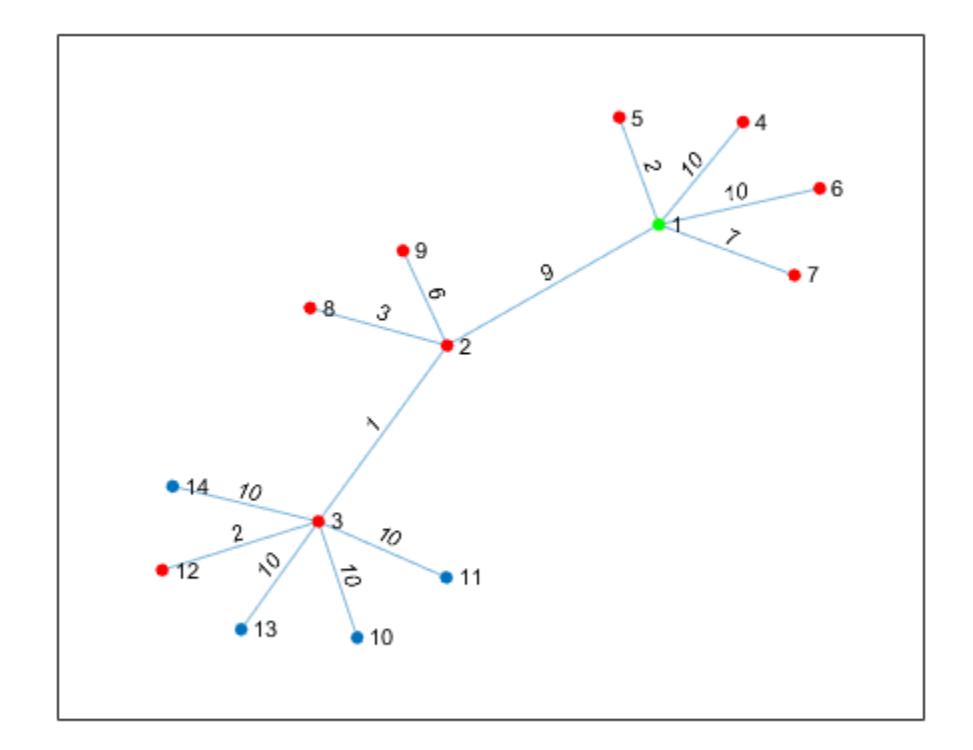

#### **Distances of Nearest Nodes**

Create and plot a graph with weighted edges.

s = [1 1 1 2 2 6 6 7 7 3 3 9 9 4 4 11 11 8]; t = [2 3 4 5 6 7 8 5 8 9 10 5 10 11 12 10 12 12]; weights = [10 10 10 10 10 1 1 1 1 1 1 1 1 1 1 1 1 1];  $G = graph(s, t, weights);$ plot(G,'EdgeLabel',G.Edges.Weight)
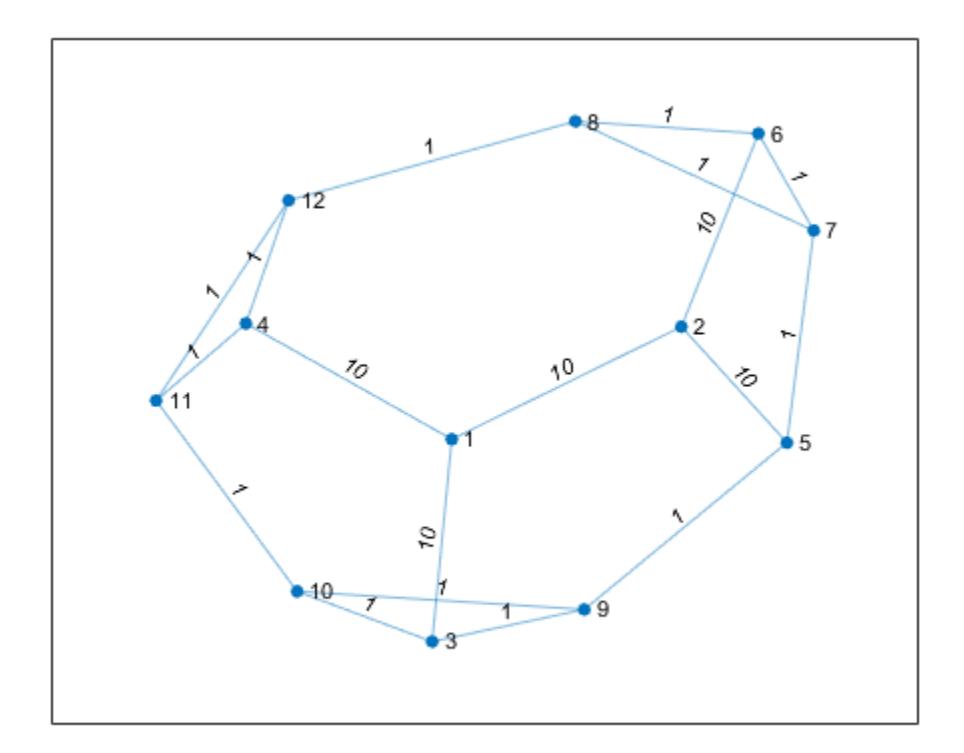

Determine which nodes are within a radius of 5 from node 3, and return the distance to each node.

```
[nn,dist] = nearest(G,3,5)nn = 9×1
     9
    10
     5
    11
 4
 7
    12
     6
     8
dist = 9×1
     1
 1
 2
 2
 3
 3
 3
 4
```
4

#### **Incoming Neighbor Distances in Directed Graph**

Create and plot a directed graph with weighted edges.

```
s = \{ 'a' \quad 'a' \quad 'a' \quad 'b' \quad 'c' \quad 'c' \quad 'e' \quad 'f' \quad 'f' \};t = \{ 'b' 'c' 'd' 'a' 'a' 'd' 'f' 'a' b' \};weights = [1 1 1 2 2 2 2 2 2];
G = digraph(s,t,weights);plot(G,'EdgeLabel',G.Edges.Weight)
```
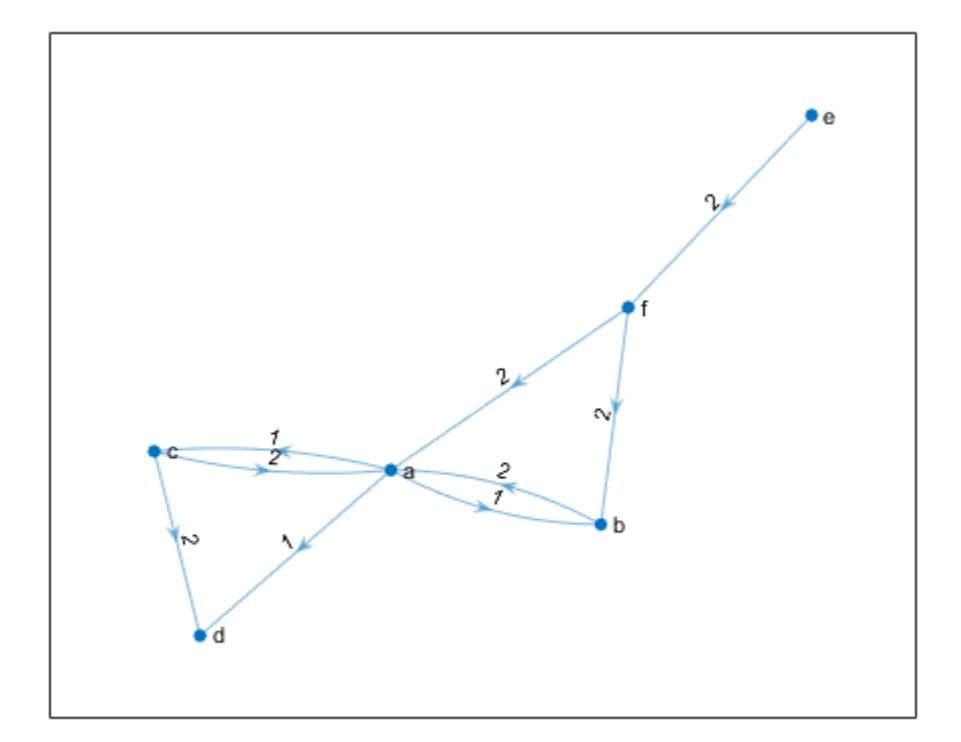

Determine the nearest nodes within a radius of 1 from node 'a', measured by outgoing path distance from node 'a'.

```
nn_out = nearest(G, 'a', 1)
nn_out = 3x1 cell
    {'b'}
 {'c'}
 {'d'}
```
Determine all of the nodes that have incoming paths leading to node 'a' by specifying the radius as Inf.

```
nn_in = nearest(G,'a',Inf,'Direction', 'incoming')nn in = 4x1 cell
    {'b'}
 {'c'}
 {'f'}
     {'e'}
```
### **Input Arguments**

#### **G — Input graph**

graph object | digraph object

Input graph, specified as either a graph or digraph object. Use [graph](#page-5265-0) to create an undirected graph or [digraph](#page-3360-0) to create a directed graph.

Example:  $G = graph(1, 2)$ Example:  $G = digraph([1 2], [2 3])$ 

#### **s — Source node**

node index | node name

Source node, specified as a node index or a node name in one of the forms in this table.

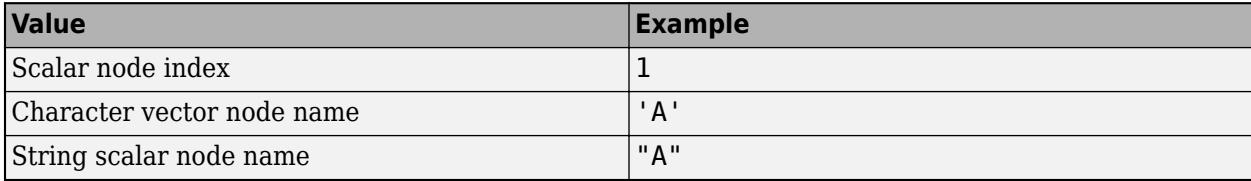

Example: nearest(G,3,1)

Example: nearest(G,'a',5)

#### **d — Neighbor distance radius**

```
scalar
```
Neighbor distance radius, specified as a numeric scalar.

```
Example: nearest(G,3,1)
Example: nearest(G, 'a', 2.5)
```
#### **Name-Value Pair Arguments**

Specify optional pairs of arguments as Name1=Value1, ..., NameN=ValueN, where Name is the argument name and Value is the corresponding value. Name-value arguments must appear after other arguments, but the order of the pairs does not matter.

*Before R2021a, use commas to separate each name and value, and enclose* Name *in quotes.*

```
Example: [nodeIDs,dist] =
nearest(G,s,5,'Method','unweighted','Direction','incoming')
```
### **Direction — Direction of distance measurement**

'outgoing' (default) | 'incoming'

**Note** The 'Direction' option can only be specified with directed graphs.

Direction of distance measurement, specified as the comma-separated pair consisting of 'Direction' and one of the options in this table.

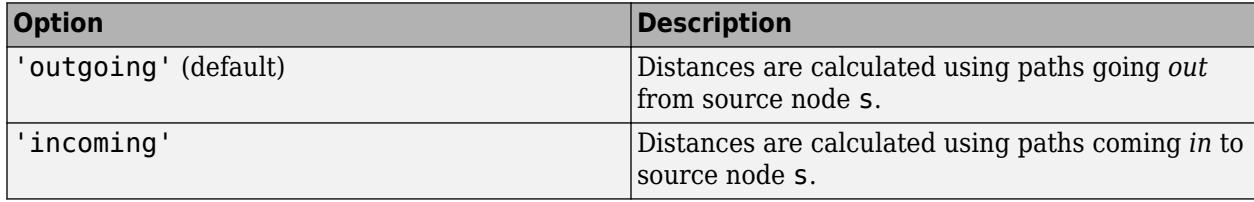

Example: nearest(G,s,d,'Direction','incoming')

### **Method — Shortest path algorithm**

'auto' (default) | 'unweighted' | 'positive' | 'mixed'

Shortest path algorithm, specified as the comma-separated pair consisting of 'Method' and one of the options in this table.

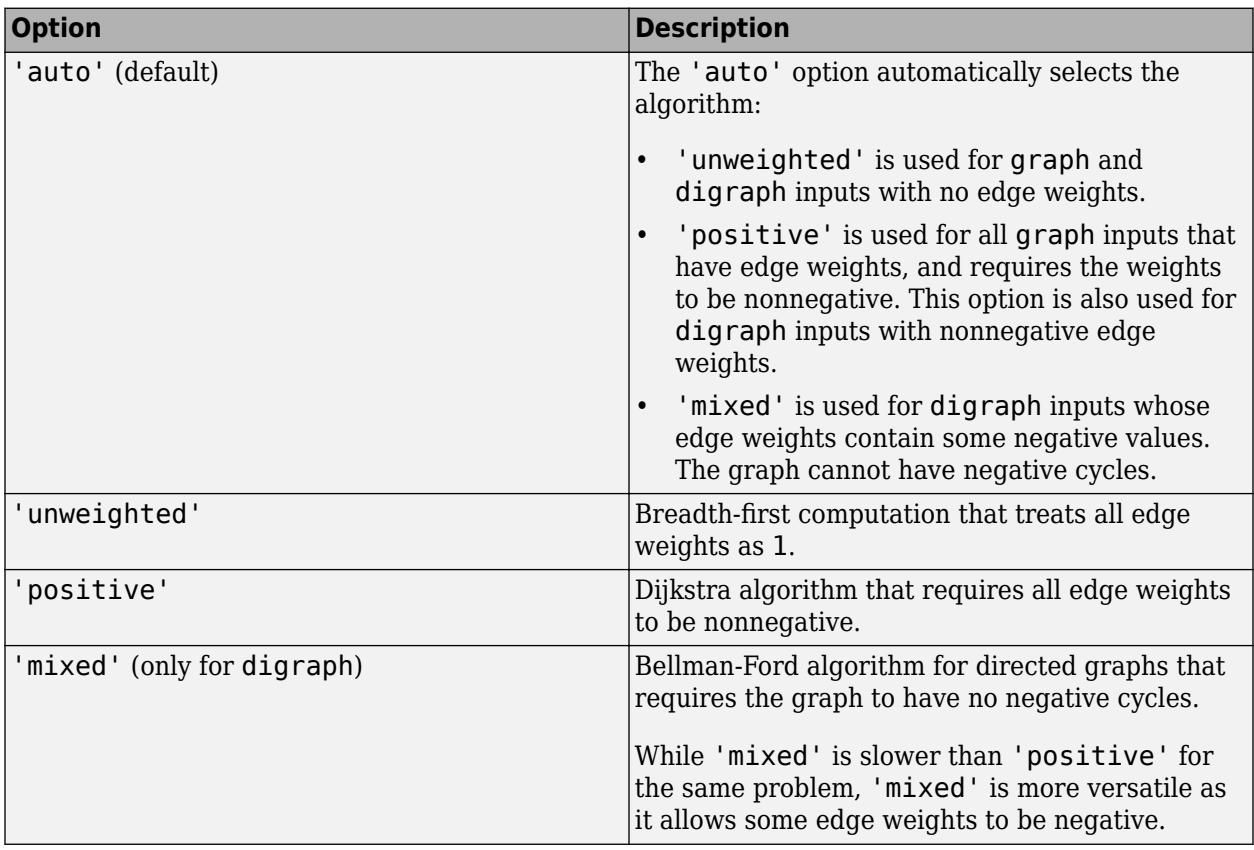

**Note** For most graphs, 'unweighted' is the fastest algorithm, followed by 'positive' and 'mixed'.

Example: nearest(G,s,d,'Method','positive')

### **Output Arguments**

### **nodeIDs — Nearest neighbor node IDs**

node indices | node names

Nearest neighbor node IDs, returned as node indices if s is numeric, or as node names if s is a node name. The nodes are sorted from nearest to furthest. nodeIDs is empty if no nodes are within the specified distance. nodeIDs never contains the source node s even if the graph has self-loops.

Use  $H = subgraph(G, [s; nodeIB])$  to extract a subgraph of the nearest neighbors from the original graph G.

### **dist — Neighbor distances**

vector

Neighbor distances, returned as a vector.  $dist(j)$  is the distance from source node s to neighboring node nodeIDs(j).

### **See Also**

[shortestpath](#page-5222-0) | [distances](#page-5047-0) | [shortestpathtree](#page-5235-0) | [neighbors](#page-5117-0) | [successors](#page-3341-0) | [predecessors](#page-3338-0)

**Topics** [graph](#page-5265-0) [digraph](#page-3360-0)

**Introduced in R2016a**

# <span id="page-5117-0"></span>**neighbors**

Neighbors of graph node

# **Syntax**

N = neighbors(G,nodeID)

# **Description**

N = neighbors(G,nodeID) returns the node IDs of all nodes connected by an edge to the node specified by nodeID.

# **Examples**

### **Neighboring Graph Nodes**

Create and plot a graph, and then determine the neighbors of node 10.

```
G = graph(bucky);
plot(G)
```
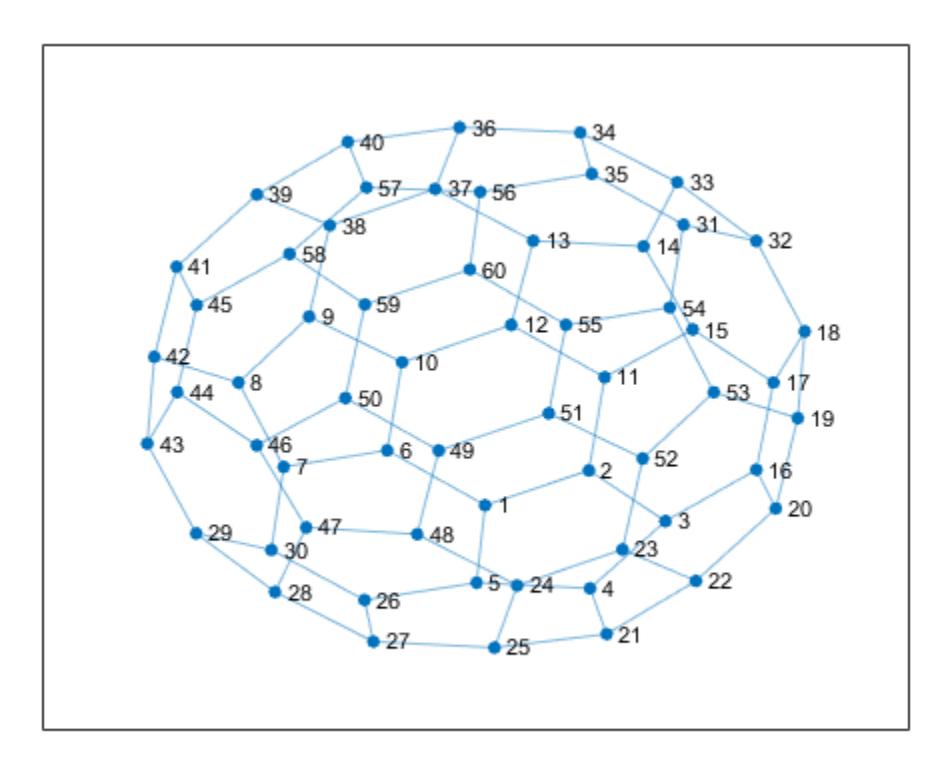

```
N = neighbors(G, 10)
N = 3×1
      6
     Q 12
```
### **Input Arguments**

### **G — Input graph**

graph object

Input graph, specified as a graph object. Use [graph](#page-5265-0) to create an undirected graph object.

Example:  $G = graph(1, 2)$ 

### **nodeID — Node identifier**

node index | node name

Node identifier, specified as one of the values in this table.

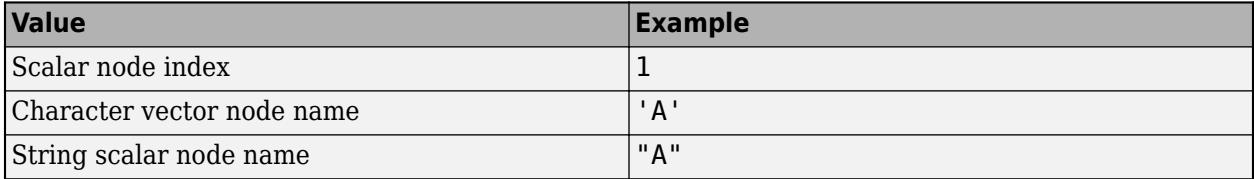

```
Example: N = neighbors(G, 3)
Example: N = neighbors(G, 'A')
```
### **Output Arguments**

### **N — Neighboring nodes**

node indices | node names

Neighboring nodes, returned as node indices if nodeID is numeric, or as node names if nodeID is a node name. A node that is connected to itself by an edge (a self-loop) is listed as its own neighbor only once.

### **Compatibility Considerations**

### **Self-loop counting change**

*Behavior changed in R2018a*

neighbors counts self-loops only once. In previous releases, if node u had a self-loop, then neighbors( $g, u$ ) listed u twice in the output. neighbors( $g, u$ ) now returns only one instance of u.

# **Extended Capabilities**

### **C/C++ Code Generation**

Generate C and C++ code using MATLAB® Coder™.

Usage notes and limitations:

• The node identifier nodeID must be a scalar node index of the input graph G. Node names are not supported.

### **See Also**

[nearest](#page-5109-0) | [graph](#page-5265-0) | [degree](#page-5030-0) | [outedges](#page-5124-0)

### **Introduced in R2015b**

# <span id="page-5120-0"></span>**numedges**

Number of edges in graph

# **Syntax**

 $N =$  numedges  $(G)$ 

# **Description**

 $N =$  numedges (G) returns the number of edges in graph G.

### **Examples**

### **Number of Graph Edges**

Use the bucky adjacency matrix to create a directed graph, and then determine how many edges the graph contains.

```
G = digraph(bucky)G = digraph with properties:
     Edges: [180x2 table]
     Nodes: [60x0 table]
```
### $N =$  numedges  $(G)$

 $N = 180$ 

# **Input Arguments**

### **G — Input graph**

graph object | digraph object

Input graph, specified as either a graph or digraph object. Use [graph](#page-5265-0) to create an undirected graph or [digraph](#page-3360-0) to create a directed graph.

Example:  $G = graph(1, 2)$ Example:  $G = digraph([1 2], [2 3])$ 

# **Output Arguments**

### **N — Number of edges**

scalar

Number of edges, returned as a scalar.

# **Extended Capabilities**

### **C/C++ Code Generation**

Generate C and C++ code using MATLAB® Coder™.

### **See Also**

[graph](#page-5265-0) | [digraph](#page-3360-0) | [numnodes](#page-5122-0) | [addedge](#page-4929-0) | [rmedge](#page-5204-0)

### **Introduced in R2015b**

# <span id="page-5122-0"></span>**numnodes**

Number of nodes in graph

# **Syntax**

 $N =$  numnodes  $(G)$ 

# **Description**

 $N =$  numnodes (G) returns the number of nodes in graph G.

### **Examples**

### **Number of Graph Nodes**

Use the bucky adjacency matrix to create a directed graph, and then determine how many nodes the graph contains.

```
G = digraph(bucky)G = digraph with properties:
     Edges: [180x2 table]
     Nodes: [60x0 table]
```
### $N =$  numnodes  $(G)$

 $N = 60$ 

# **Input Arguments**

### **G — Input graph**

graph object | digraph object

Input graph, specified as either a graph or digraph object. Use [graph](#page-5265-0) to create an undirected graph or [digraph](#page-3360-0) to create a directed graph.

Example:  $G = graph(1, 2)$ Example:  $G = digraph([1 2], [2 3])$ 

# **Output Arguments**

### **N — Number of nodes**

scalar

Number of nodes, returned as a scalar.

# **Extended Capabilities**

### **C/C++ Code Generation**

Generate C and C++ code using MATLAB® Coder™.

### **See Also**

[graph](#page-5265-0) | [digraph](#page-3360-0) | [numedges](#page-5120-0) | [addnode](#page-4934-0) | [rmnode](#page-5210-0)

### **Introduced in R2015b**

# <span id="page-5124-0"></span>**outedges**

Outgoing edges from node

### **Syntax**

eid = outedges(G,nodeID) [eid,nid] = outedges(G,nodeID)

# **Description**

eid = outedges(G, nodeID) returns the indices of all outgoing edges from node nodeID in graph G.

[eid,nid] = outedges(G,nodeID) additionally returns the successor nodes nid that are connected to nodeID by the edges eid.

# **Examples**

### **Outgoing Edges of Selected Node**

Create an undirected multigraph with three nodes and four edges. Find the outgoing edges of node 2.

```
G = graph([1 1 1 2], [2 2 3 3]);G.Edges
ans=4×1 table
        EndNodes
\sim \sim \sim \sim \sim\begin{array}{ccc} 1 & & 2 \\ 1 & & 2 \end{array}\begin{array}{ccc} 1 & & 2 \\ 1 & & 3 \end{array}\frac{1}{2} 2 3 
eid = outedges(G, 2)
eid = 3×1
          1
          2
          4
```
The vector eid contains indices to rows in the G.Edges table. Use the vector to index into G.Edges.

G.Edges(eid,:)

ans=*3×1 table* EndNodes

 1 2 1 2 2 3

For undirected graphs, the edges (1,2) and (2,1) are the same.

### **Find Outgoing Edges and Node Successors**

Plot a graph and highlight the outgoing edges and successors of a selected node.

Create and plot a directed graph using the bucky adjacency matrix. Highlight node 10 for reference.

```
G = digraph(bucky);
p = plot(G);
highlight(p,10,'NodeColor','r','MarkerSize',10)
```
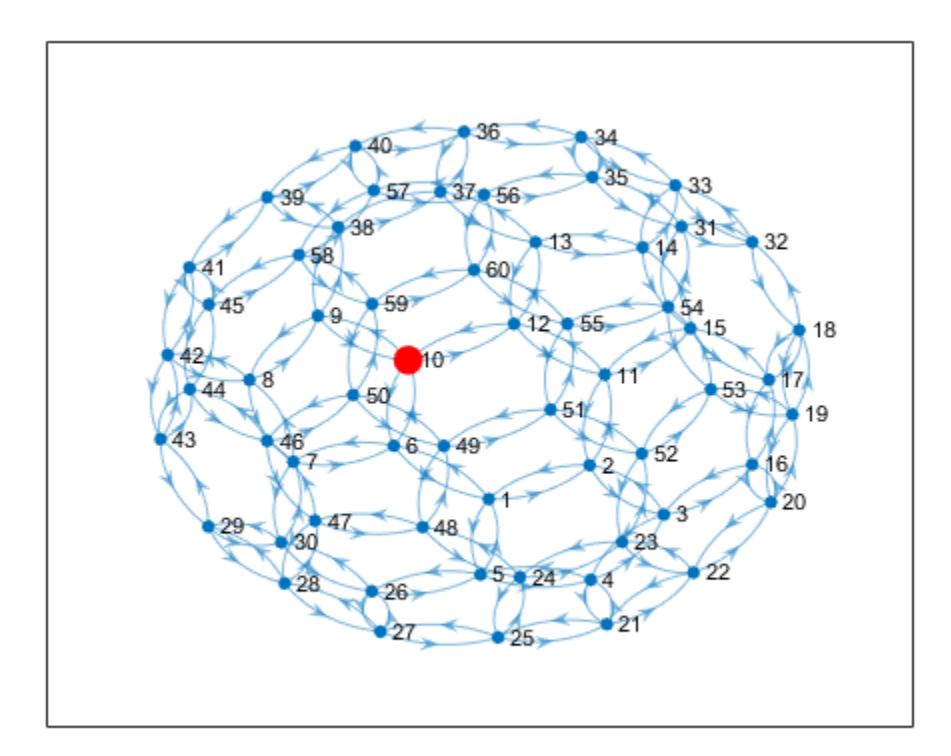

Determine the outgoing edges and successors of node 10. Highlight these nodes and edges.

```
[eid, mid] = outedges(G, 10)eid = 3×1
     28
     29
```
 30 nid = *3×1* 6 9 12

### $X = G.Edges(eid,:)$

X=*3×2 table*

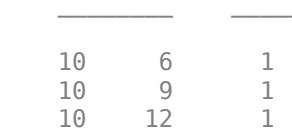

Weight

highlight(p,nid,'NodeColor','g','MarkerSize',9) highlight(p,'Edges',eid,'EdgeColor','g')

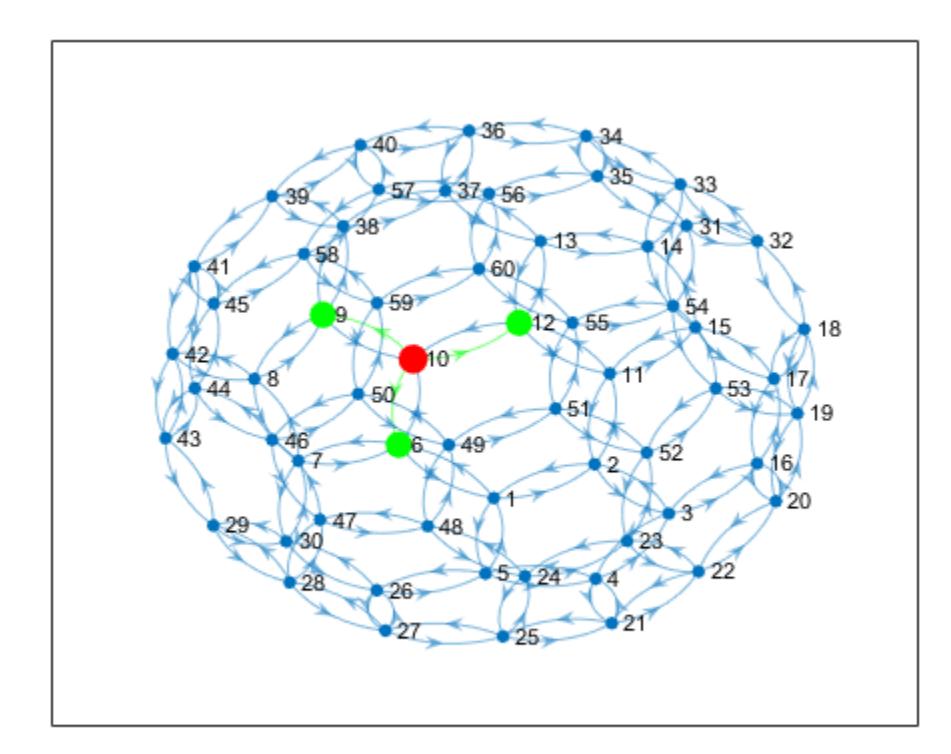

# **Input Arguments**

### **G — Input graph**

graph object | digraph object

Input graph, specified as either a graph or digraph object. Use [graph](#page-5265-0) to create an undirected graph or [digraph](#page-3360-0) to create a directed graph.

Example:  $G = graph(1, 2)$ Example:  $G = digraph([1 2], [2 3])$ 

### **nodeID — Node identifier**

node index | node name

Node identifier, specified as one of the values in this table.

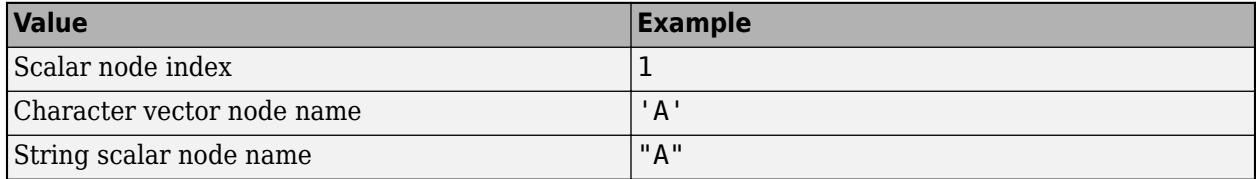

Example: outedges(G,1)

Example: outedges(G,'A')

# **Output Arguments**

### **eid — Edge indices**

column vector

Edge indices, returned as a column vector. You can use the edge indices to index into the edges table of the graph with G.Edges(eid,:).

### **nid — Node IDs of successors**

node indices | node names

Node IDs of successors, returned as node indices if nodeID is numeric, or as node names if nodeID is a node name. Use findnode(G,nid) to convert node names into node indices. You can use node indices to index into the nodes table of the graph with G.Nodes(nid,:).

The node IDs in nid are the same as those returned by the successors function. However, if there are multiple outgoing edges to the same node, this node is listed more than once in nid.

### **Tips**

- By convention, for undirected graphs, all edges incident to a node are considered to be outgoing edges. Use [inedges](#page-3327-0) to find incoming edges in a directed graph.
- For graphs with multiple edges, outedges and successors can return arrays of different lengths, since there can be multiple outgoing edges to some of the successors.

### **See Also**

[graph](#page-5265-0) | [digraph](#page-3360-0) | [successors](#page-3341-0) | [inedges](#page-3327-0)

### **Introduced in R2018a**

# **highlight**

**Package:** matlab.graphics.chart.primitive

Highlight nodes and edges in plotted graph

# **Syntax**

```
highlight(H,nodeIDs)
highlight(H,G)
highlight(H,s,t)
highlight( ___ ,Name,Value)
```
# **Description**

highlight(H,nodeIDs) highlights the nodes specified by nodeIDs by increasing the sizes of their markers.

highlight(H,G) highlights the nodes and edges of graph G by increasing their node marker size and edge line width, respectively. G must have the same nodes and a subset of the edges of the underlying graph of H. If G contains repeated edges, then they are all highlighted. Isolated nodes with degree 0 are not highlighted.

highlight(H,s,t) highlights all edges between the specified source and target node pairs in s and t by increasing their edge line widths. If the edge indices are available instead of the node pairs (s,t), use highlight(H, 'Edges', idx) instead.

highlight( \_\_\_ , Name, Value) uses additional options specified by one or more Name-Value pair arguments using any of the input argument combinations in previous syntaxes. For example, highlight(H,nodes,'NodeColor','g') highlights a subset of nodes by changing their color to green, instead of increasing their marker size.

# **Examples**

### **Highlight Graph Nodes**

Create and plot a graph. Return a handle to the GraphPlot object, h.

```
s = 1;t = 2:6;G = graph(s, t);h = plot(G,'Layout','force')
```
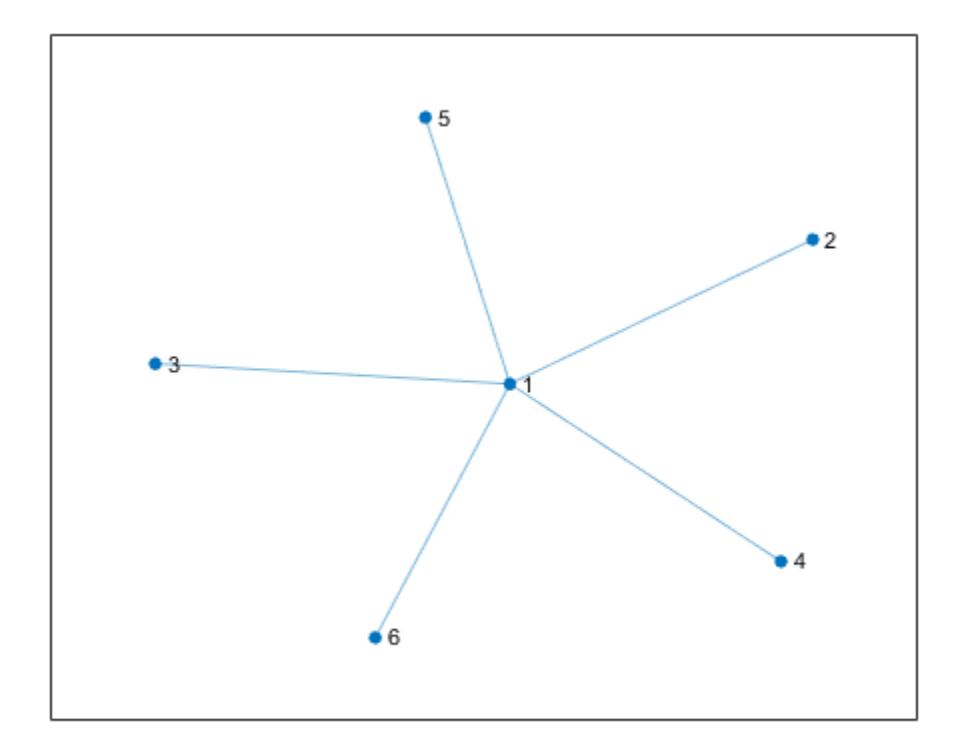

```
h = GraphPlot with properties:
     NodeColor: [0 0.4470 0.7410]
    MarkerSize: 4
 Marker: 'o'
 EdgeColor: [0 0.4470 0.7410]
     LineWidth: 0.5000
     LineStyle: '-'
     NodeLabel: {'1' '2' '3' '4' '5' '6'}
     EdgeLabel: {}
         XData: [1.1352e-04 1.5244 -1.7857 1.3648 -0.4255 -0.6781]
         YData: [2.0522e-04 0.9416 0.1323 -1.1585 1.7393 -1.6549]
         ZData: [0 0 0 0 0 0]
```
Show all properties

Highlight nodes 1 and 3 by increasing their marker size.

highlight(h, [1 3])

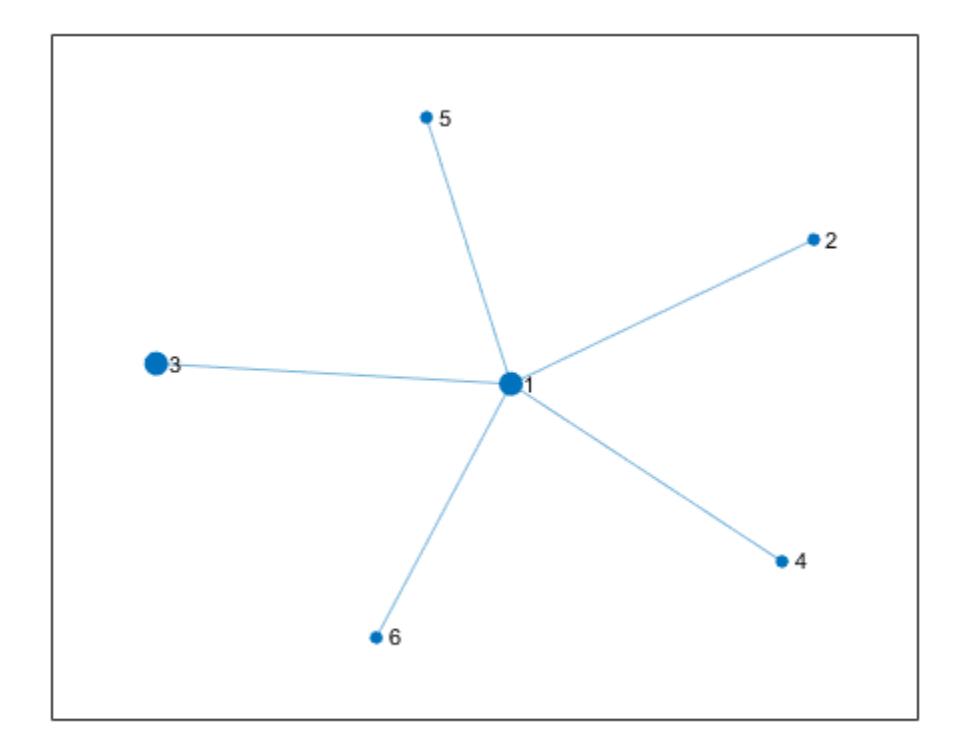

Highlight nodes 1 and 3 by changing their color.

```
highlight(h,[1 3],'NodeColor','g')
```
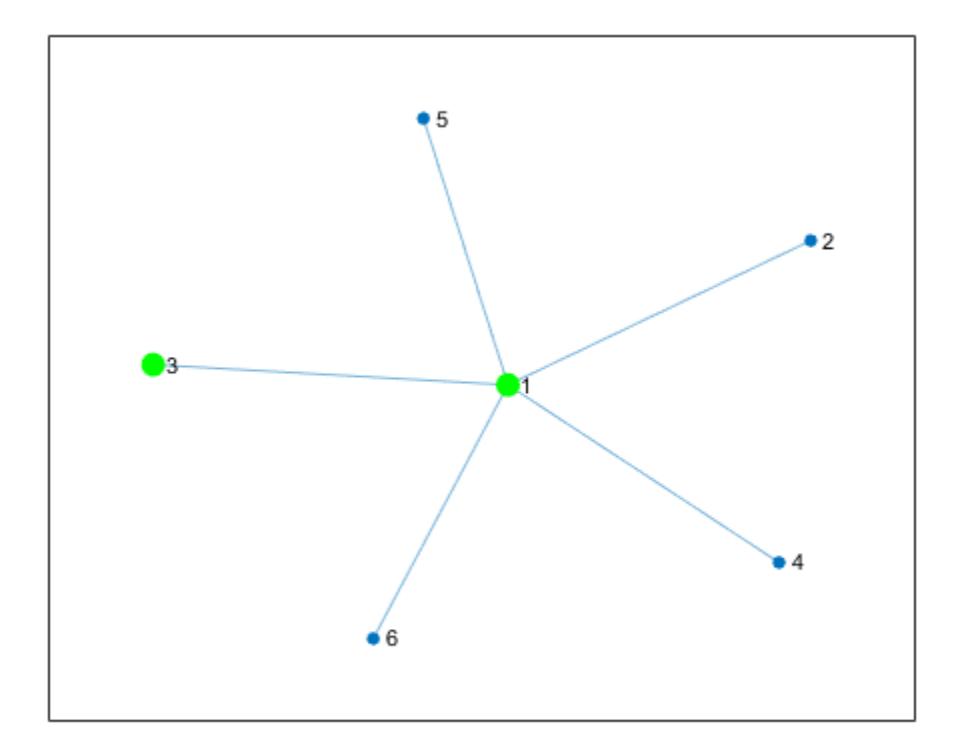

### **Highlight Minimum Spanning Tree of Graph**

Create and plot a graph. Return a handle to the GraphPlot object, h.

s = [1 1 1 1 1 1 2 3 4 5 6 7 7 7 7 8 9 10 11 8 6]; t = [2 3 4 5 6 7 3 4 5 6 2 8 9 10 11 10 10 11 8 1 11];  $G = graph(s, t);$  $h = plot(G)$ 

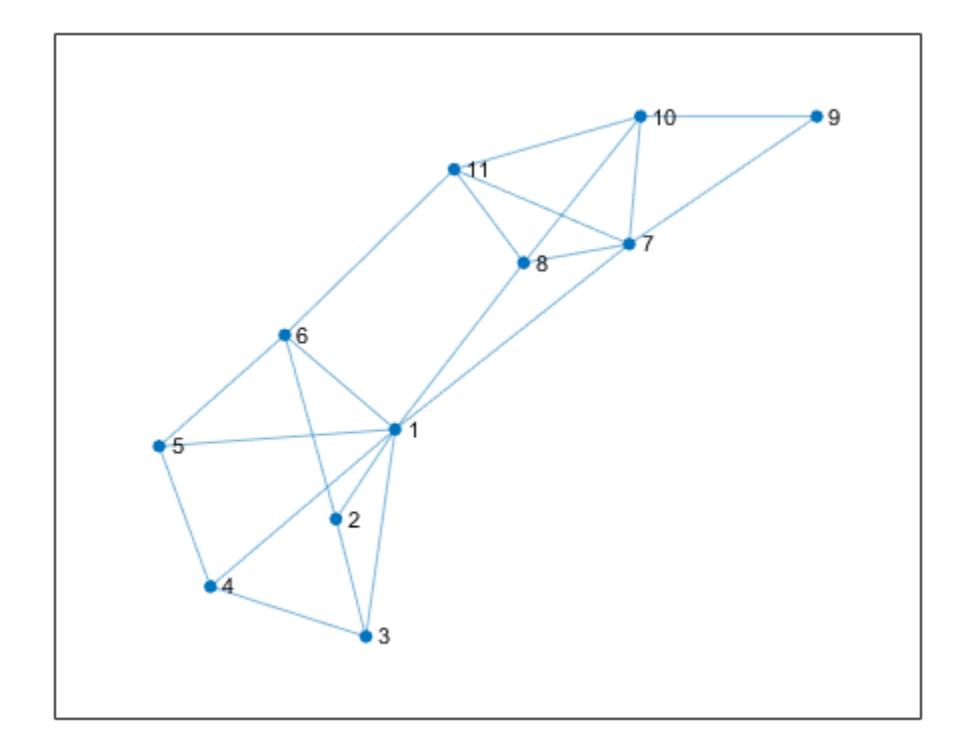

```
h = GraphPlot with properties:
      NodeColor: [0 0.4470 0.7410]
     MarkerSize: 4
         Marker: 'o'
      EdgeColor: [0 0.4470 0.7410]
      LineWidth: 0.5000
      LineStyle: '-'
      NodeLabel: {'1' '2' '3' '4' '5' '6' '7' '8' '9' '10' '11'}
      EdgeLabel: {}
          XData: [-0.2157 -0.5149 -0.3637 -1.1504 -1.4097 -0.7742 0.9685 ... ]
          YData: [-0.4806 -1.0307 -1.7531 -1.4460 -0.5843 0.0987 0.6570 ... ]
          ZData: [0 0 0 0 0 0 0 0 0 0 0]
```
Show all properties

Calculate the minimum spanning tree of the graph. Highlight the minimum spanning tree subgraph in the plot by increasing the line width and changing the color of the edges in the tree.

```
[T,p] = \text{minspantree}(G);highlight(h,T,'EdgeColor','r','LineWidth',1.5)
```
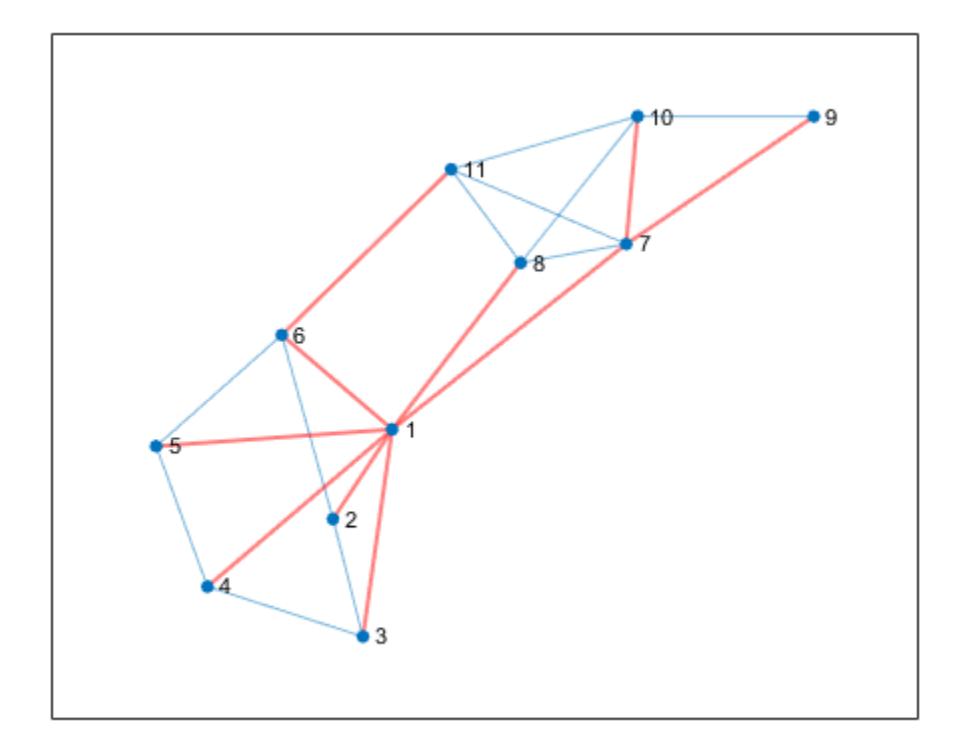

### **Highlight Shortest Path**

Create and plot a graph. Return a handle to the GraphPlot object, h.

```
n = 10;A = delsq(numgrid('L',n+2));
G = graph(A,'omitselfloops'); 
G.Edges.Weight = ones(numedges(G),1);h = plot(G);
```
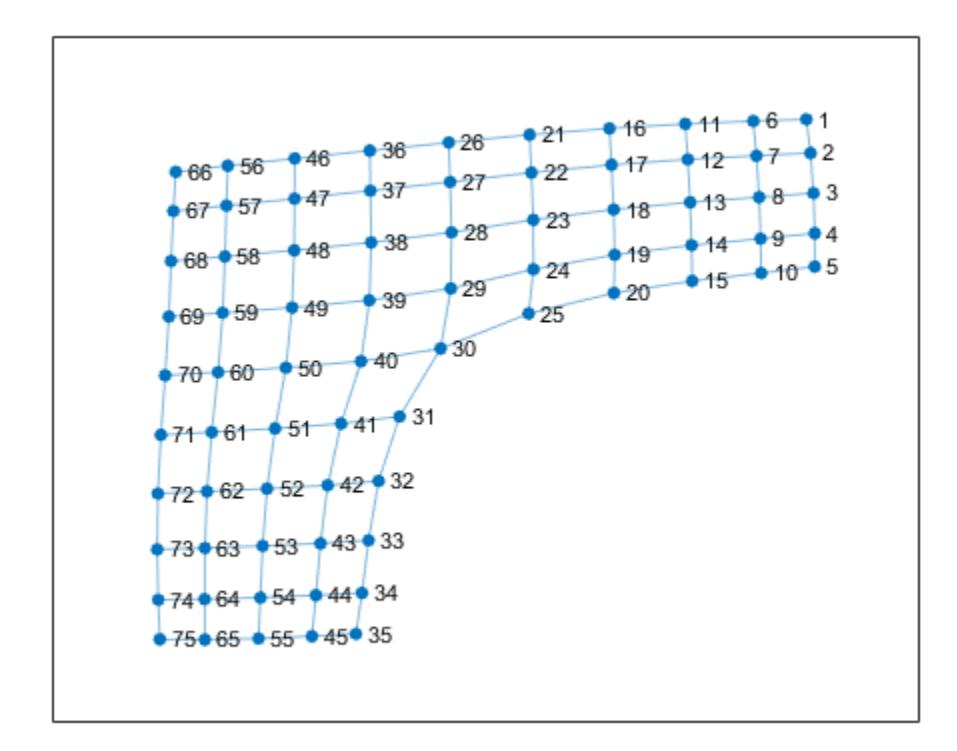

Highlight the shortest path between nodes 74 and 21 by changing the color of the nodes and edges along the path to green.

```
path = shortestpath(G, 74, 21);highlight(h,path,'NodeColor','g','EdgeColor','g')
```
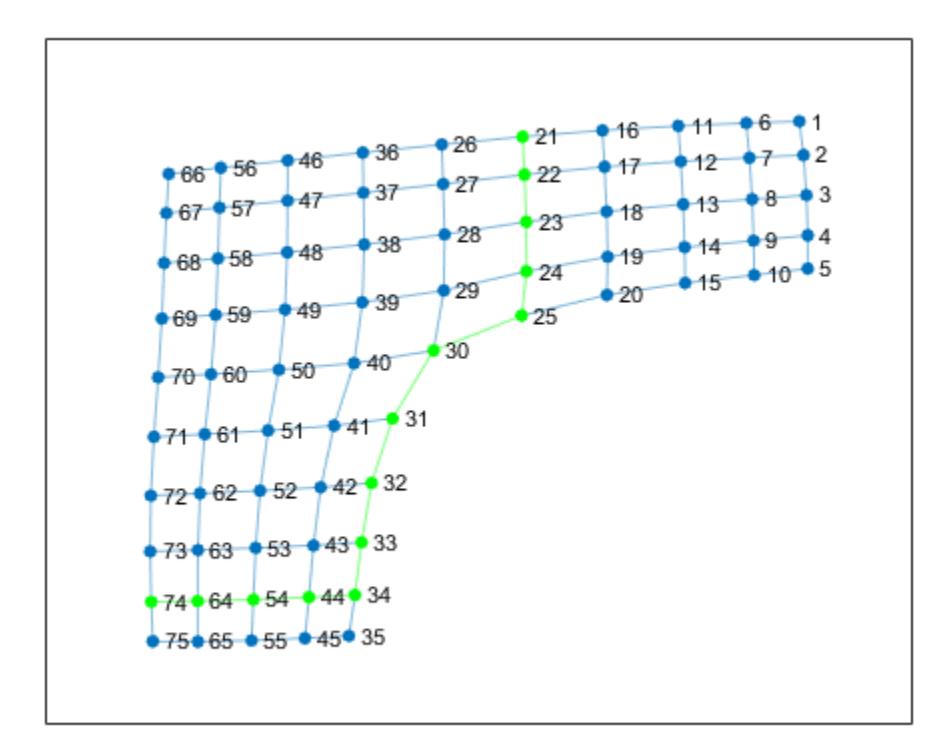

### **Highlight Node Neighbors**

Create a graph representing a square grid with a side of 8 nodes. Plot the graph and return a handle to the GraphPlot object, p.

n = 8; A = delsq(numgrid('S',n+2)); G = graph(A,'omitselfloops');  $p = plot(G);$ 

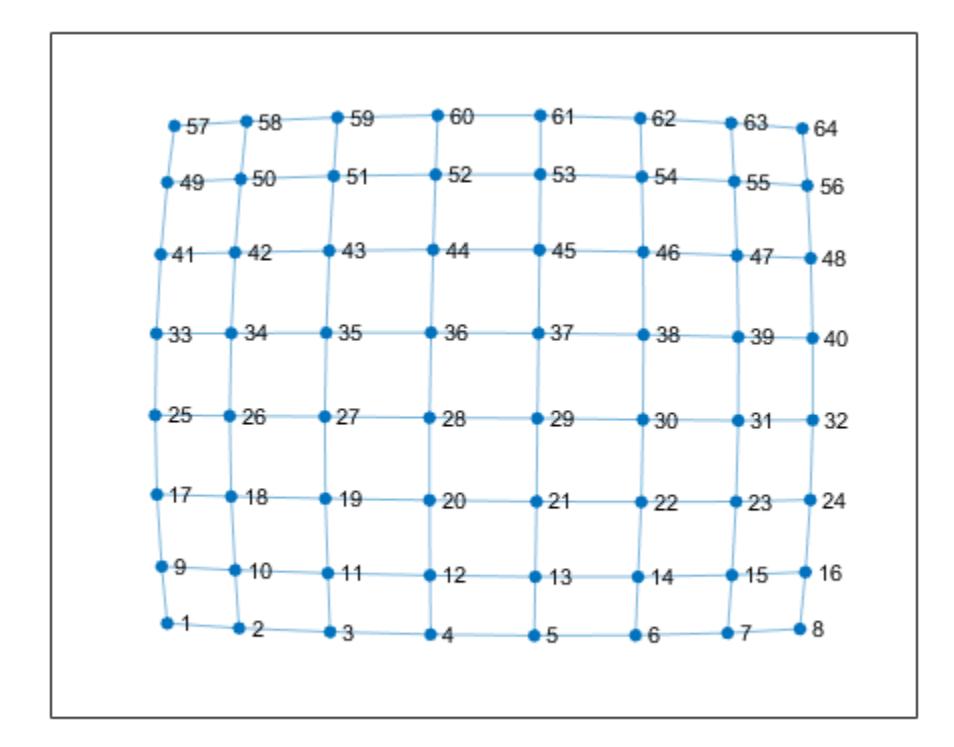

Find the neighbors of node 36.

```
n36 = neighbors(G, 36)
n36 = 4×1
     28
     35
     37
     44
```
Use highlight to change the color of node 36 to green, and the color of its neighbors and their connecting edges to red.

highlight(p,36,'NodeColor',[0 0.75 0]) highlight(p,n36,'NodeColor','red') highlight(p,36,n36,'EdgeColor','red')

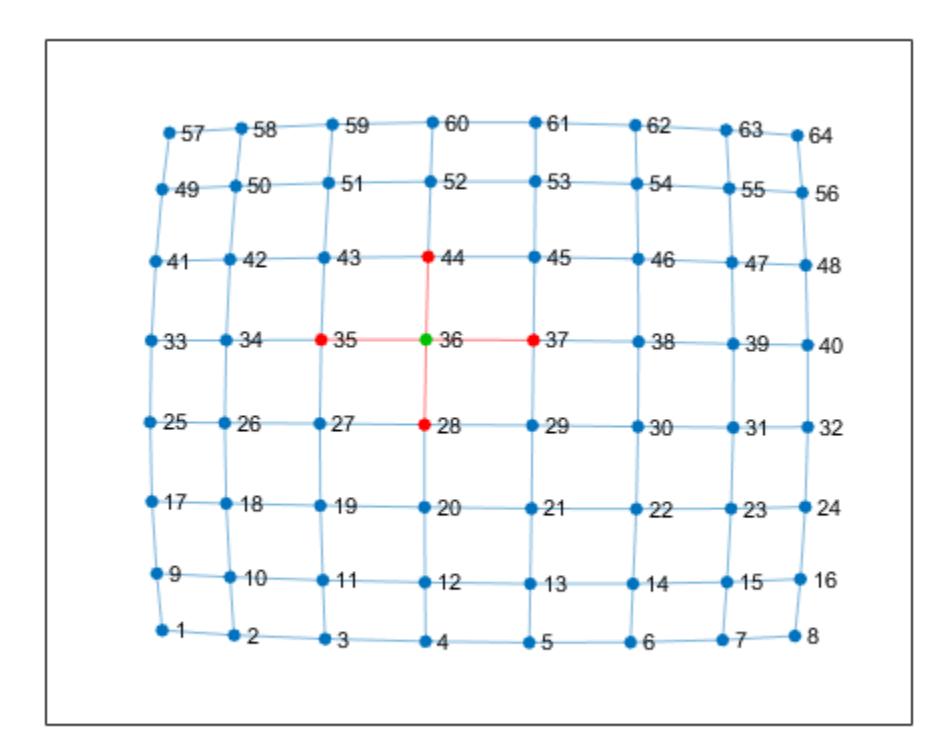

### **Highlight Path of Maximum Flow**

Create and plot a directed graph. Return a handle to the GraphPlot object, h.

G = digraph(bucky); h = plot(G);

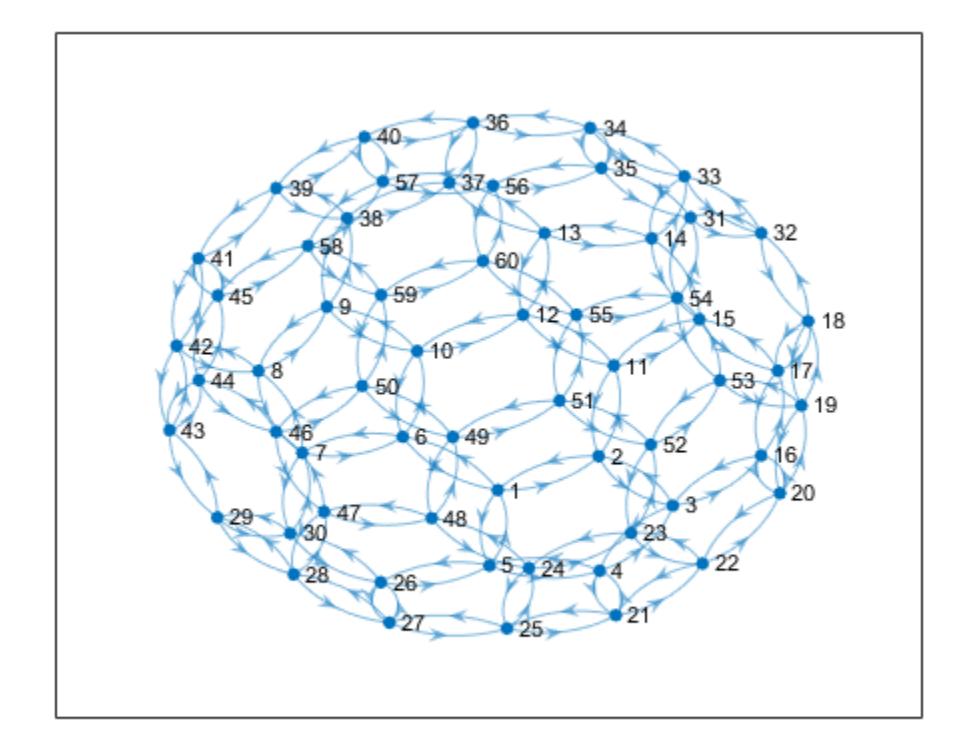

Compute the maximum flow between nodes 1 and 56. Specify two outputs to maxflow to return a directed graph of the nonzero flows, GF.

```
[mf, GF] = maxflow(G, 1, 56)mf = 3GF = digraph with properties:
     Edges: [28x2 table]
     Nodes: [60x0 table]
```
Use highlight to change the color of the edges that contain nonzero flow values. Also change the color of source node 1 and target node 56 to green.

```
highlight(h,GF,'EdgeColor',[0.9 0.3 0.1],'NodeColor',[0.9 0.3 0.1])
highlight(h,[1 56],'NodeColor','g')
```
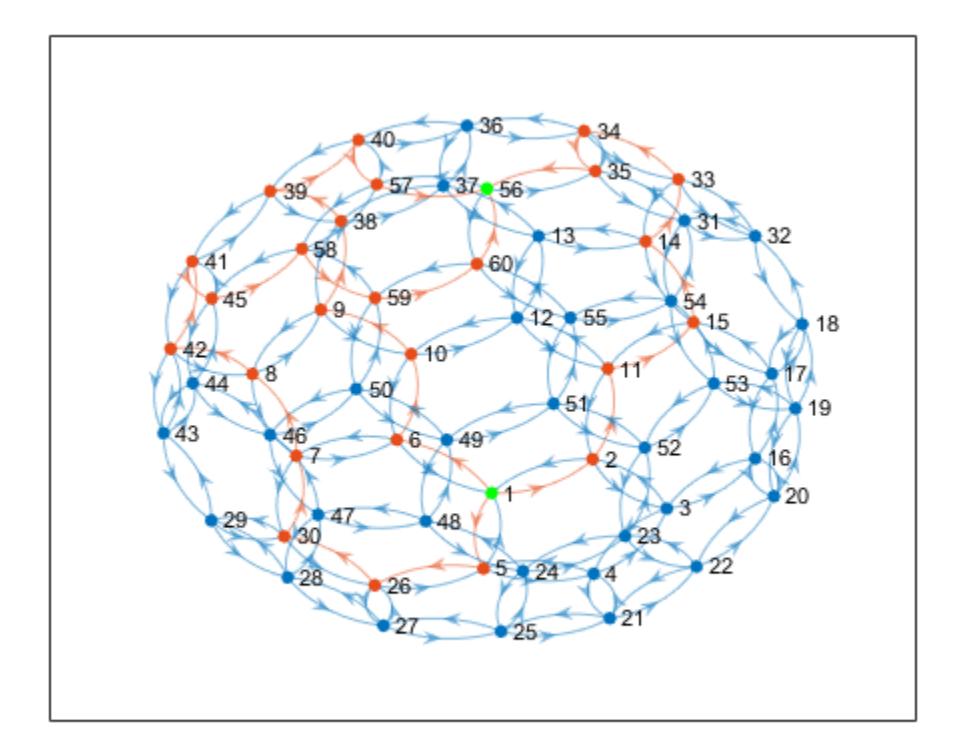

### **Shortest Path in Multigraph**

Plot the shortest path between two nodes in a multigraph and highlight the specific edges that are traversed.

Create a weighted multigraph with five nodes. Several pairs of nodes have more than one edge between them. Plot the graph for reference.

G = graph([1 1 1 1 1 2 2 3 3 3 4 4],[2 2 2 2 2 3 4 4 5 5 5 2],[2 4 6 8 10 5 3 1 5 6 8 9]); p = plot(G,'EdgeLabel',G.Edges.Weight);

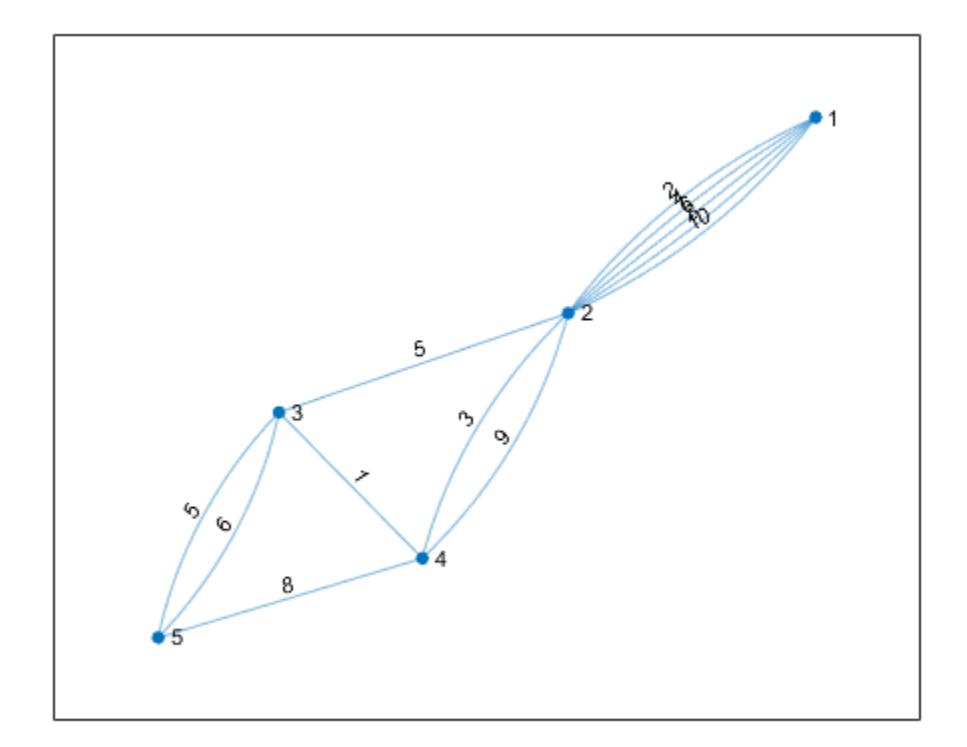

Find the shortest path between node 1 and node 5. Since several of the node pairs have more than one edge between them, specify three outputs to shortestpath to return the specific edges that the shortest path traverses.

```
[P,d,edgepath] = shortestpath(G,1,5)P = 1×5
    1 2 4 3 5
d = 11edgepath = 1×4
    1 7 9 10
```
The results indicate that the shortest path has a total length of 11 and follows the edges given by G.Edges(edgepath,:).

```
G.Edges(edgepath,:)
```
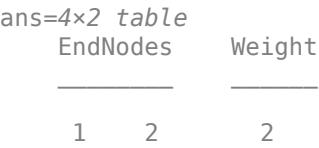

 2 4 3 3 4 1 3 5 5

Highlight this edge path by using the highlight function with the 'Edges' name-value pair to specify the indices of the edges traversed.

highlight(p,'Edges',edgepath)

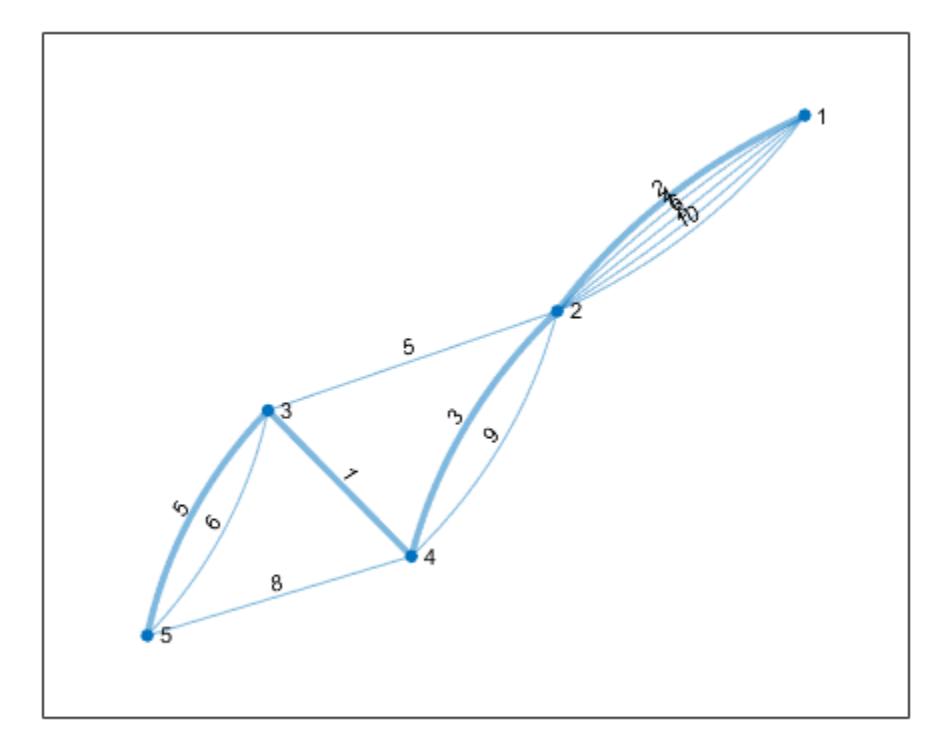

### **Input Arguments**

### **H — Input graph plot**

GraphPlot object

Input graph plot, specified as a GraphPlot object. Use the [graph](#page-5265-0) or [digraph](#page-3360-0) functions to create a graph, and then use [plot](#page-5181-0) with an output argument to return a [GraphPlot](#page-5281-0) object.

Example:  $H = plot(G)$ 

### **nodeIDs — Nodes to highlight**

logical vector | node indices | node names

Nodes to highlight, specified as a logical vector, or as one or more node indices or node names. If nodeIDs is a logical vector, then it must have length numnodes(G).

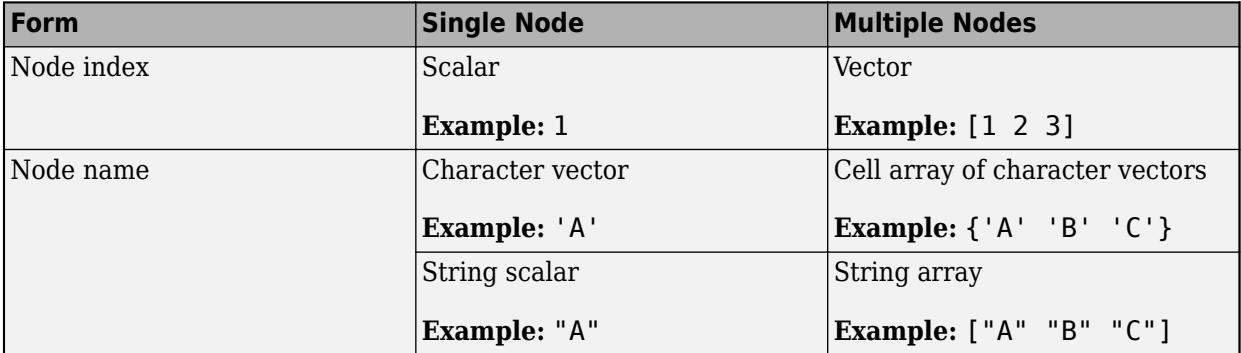

This table shows the different ways to refer to one or more nodes either by their numeric node indices or by their node names.

nodeIDs must not specify node names that conflict with any of the optional parameter names for highlight, such as 'Edges' or 'EdgeColor'. Use findnode to instead pass in the node index for these cases.

#### **G — Graph to highlight**

graph object | digraph object

Graph to highlight, specified as a graph or digraph object. G must have the same nodes and a subset of the edges of the underlying graph of H. Isolated nodes with degree 0 are not highlighted.

### **s,t — Node pairs (as separate arguments)**

node indices | node names

Node pairs, specified as separate arguments of node indices or node names. Similarly located elements in s and t specify the source and target nodes for edges in the graph.

s and t must not specify node names that conflict with any of the optional parameter names for highlight, such as 'Edges' or 'EdgeColor'. Use findnode to instead pass in the node index for these cases.

Example: highlight(H, $[1 2]$ , $[3 3]$ ) highlights the graph edges  $(1,3)$  and  $(2,3)$ .

Example: highlight(H,'a','b') highlights all edges from 'a' to 'b'.

#### **Name-Value Pair Arguments**

Specify optional pairs of arguments as Name1=Value1,...,NameN=ValueN, where Name is the argument name and Value is the corresponding value. Name-value arguments must appear after other arguments, but the order of the pairs does not matter.

*Before R2021a, use commas to separate each name and value, and enclose* Name *in quotes.*

Example: highlight(H,nodes, 'NodeColor', 'y')

#### **Edges to Highlight**

**Edges — Edges to highlight**

scalar | vector

Edges to highlight, specified as the comma-separated pair consisting of 'Edges' and a scalar edge index, vector of edge indices, or logical vector. Use this name-value pair to highlight a specific edge between nodes when multiple edges exist between the same two nodes.

The value of this name-value pair can be the third output from shortestpath or shortestpathtree, such as  $[path, d, edgepath] = shortestpath(...).$ 

Example: highlight(p,'Edges',edgepath)

#### **Edge Properties**

### **EdgeColor — Edge color**

[0 0.4470 0.7410] (default) | RGB triplet | hexadecimal color code | color name

Edge color, specified as the comma-separated pair consisting of 'EdgeColor' and an RGB triplet, hexadecimal color code, or color name.

- RGB triplets and hexadecimal color codes are useful for specifying custom colors.
	- An RGB triplet is a three-element row vector whose elements specify the intensities of the red, green, and blue components of the color. The intensities must be in the range  $[0,1]$ ; for example, [0.4 0.6 0.7].
	- A hexadecimal color code is a character vector or a string scalar that starts with a hash symbol (#) followed by three or six hexadecimal digits, which can range from 0 to F. The values are not case sensitive. Thus, the color codes '#FF8800', '#ff8800', '#F80', and '#f80' are equivalent.

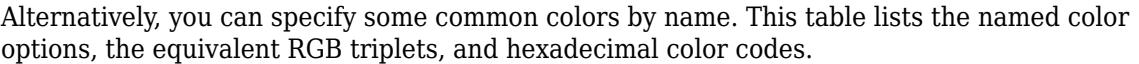

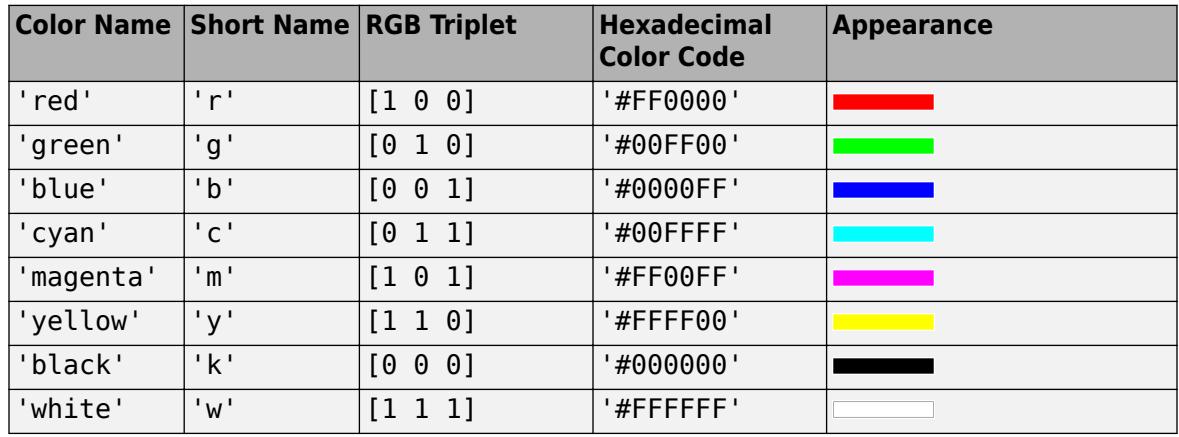

Here are the RGB triplets and hexadecimal color codes for the default colors MATLAB uses in many types of plots.

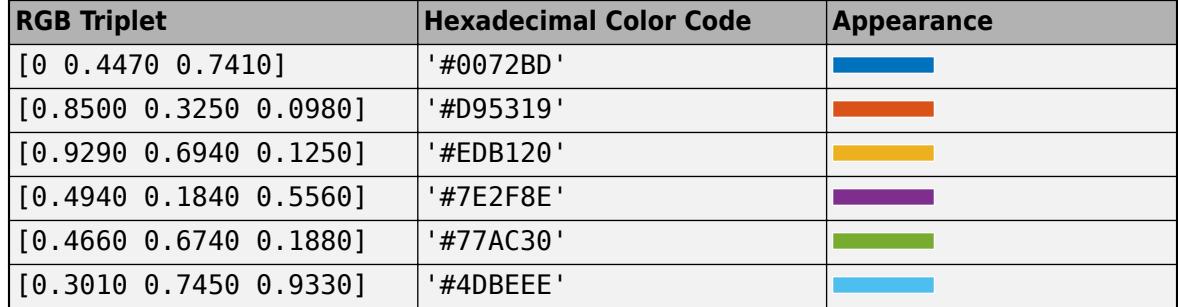

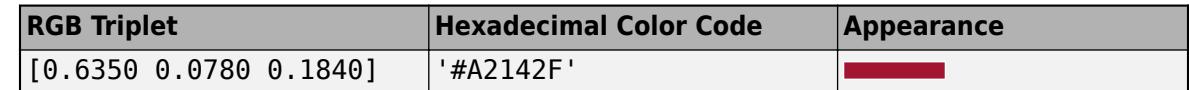

Example: plot(G, 'EdgeColor', 'r') creates a graph plot with red edges.

### **LineStyle — Line style**

'-' (default) | '--' | ':' | '-.' | 'none'

Line style, specified as the comma-separated pair consisting of 'LineStyle' and one of the line styles listed in this table.

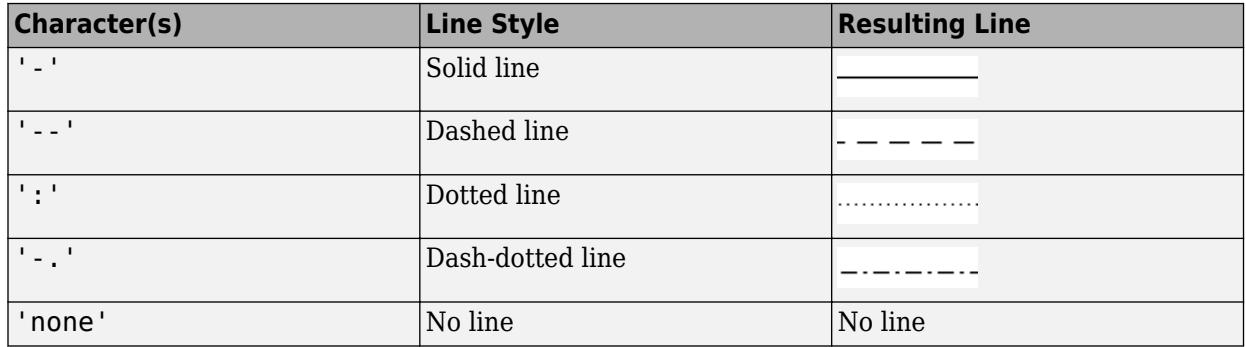

### **LineWidth — Edge line width**

0.5 (default) | positive value

Edge line width, specified as the comma-separated pair consisting of 'LineWidth' and a positive value in point units.

Example: 0.75

#### **ArrowSize — Arrow size**

positive value

Arrow size, specified as a positive value in point units. The default value of ArrowSize is 7 for graphs with 100 or fewer nodes, and 4 for graphs with more than 100 nodes.

ArrowSize is used only for directed graphs.

Example: 15

### **ArrowPosition — Position of arrow along edge**

0.5 (default) | scalar

Position of arrow along edge, specified as a value in [0 1]. A value near 0 places arrows closer to the source node, and a value near 1 places arrows closer to the target node. The default value is 0.5 so that the arrows are halfway between the source and target nodes.

ArrowPosition is used only for directed graphs.

#### **Node Properties**

#### **NodeColor — Node color**

[0 0.4470 0.7410] (default) | RGB triplet | hexadecimal color code | color name

Node color, specified as the comma-separated pair consisting of 'NodeColor' and an RGB triplet, hexadecimal color code, or color name.

- RGB triplets and hexadecimal color codes are useful for specifying custom colors.
	- An RGB triplet is a three-element row vector whose elements specify the intensities of the red, green, and blue components of the color. The intensities must be in the range  $[0,1]$ ; for example, [0.4 0.6 0.7].
	- A hexadecimal color code is a character vector or a string scalar that starts with a hash symbol (#) followed by three or six hexadecimal digits, which can range from 0 to F. The values are not case sensitive. Thus, the color codes '#FF8800', '#ff8800', '#F80', and '#f80' are equivalent.

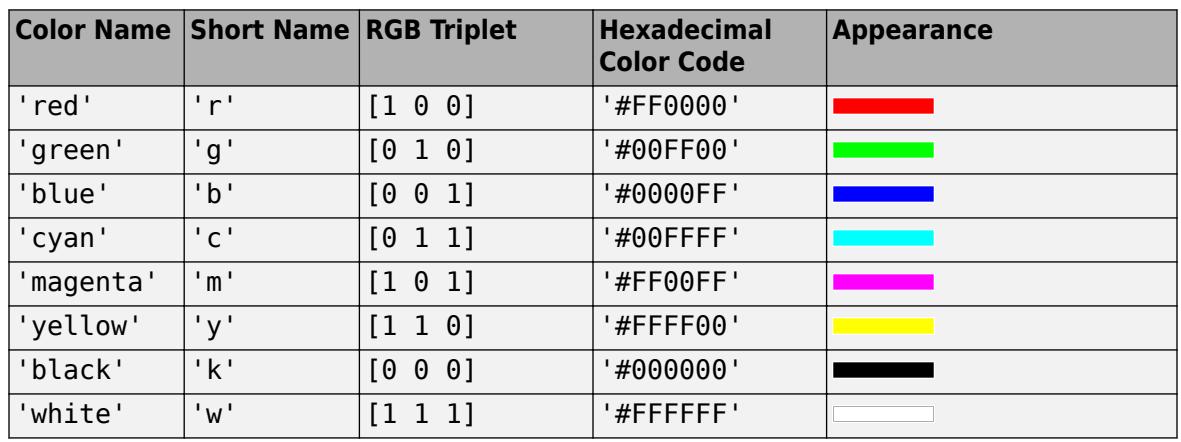

Alternatively, you can specify some common colors by name. This table lists the named color options, the equivalent RGB triplets, and hexadecimal color codes.

Here are the RGB triplets and hexadecimal color codes for the default colors MATLAB uses in many types of plots.

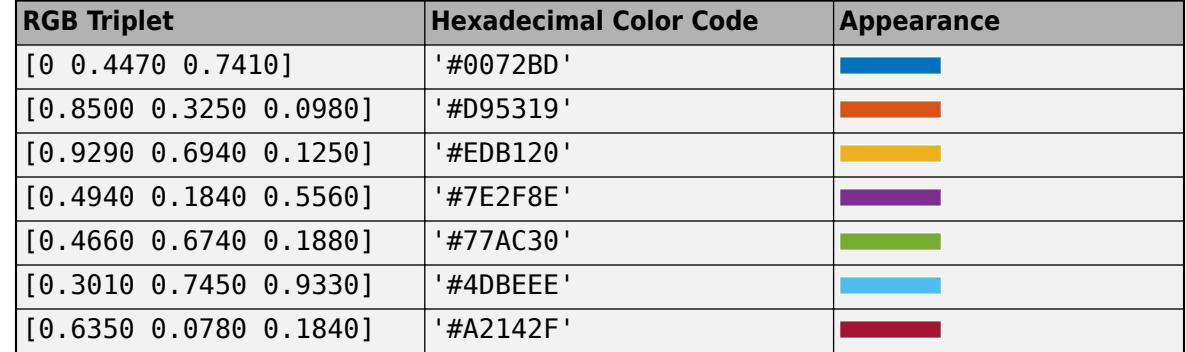

Example: plot(G, 'NodeColor', 'k') creates a graph plot with black nodes.

#### **Marker — Node marker symbol**

'o' (default) | character vector

Node marker symbol, specified as the comma-separated pair consisting of 'Marker' and one of the character vectors listed in this table. The default is to use circular markers for the graph nodes.

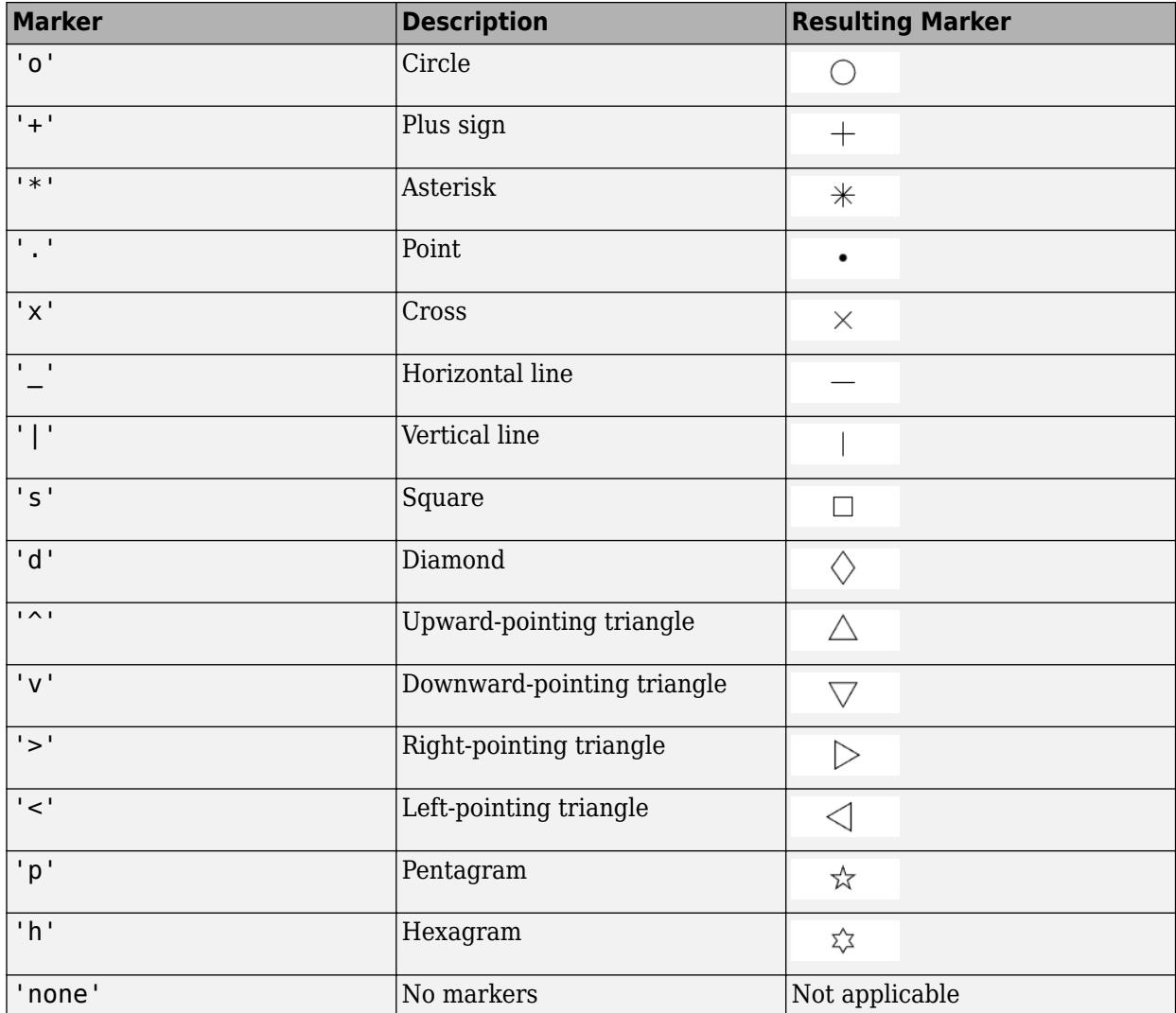

Example: '+'

Example: 'diamond'

### **MarkerSize — Node marker size**

positive value

Node marker size, specified as the comma-separated pair consisting of 'MarkerSize' and a positive value in point units. The default marker size is 4 for graphs with 100 or fewer nodes, and 2 for graphs with more than 100 nodes.

Example: 10

**Node and Edge Labels**

### **NodeLabelColor — Color of node labels**

[0 0 0] (default) | RGB triplet | hexadecimal color code | color name

Node label color, specified as an RGB triplet, hexadecimal color code, or color name.

RGB triplets and hexadecimal color codes are useful for specifying custom colors.
- An RGB triplet is a three-element row vector whose elements specify the intensities of the red, green, and blue components of the color. The intensities must be in the range  $[0,1]$ ; for example, [0.4 0.6 0.7].
- A hexadecimal color code is a character vector or a string scalar that starts with a hash symbol (#) followed by three or six hexadecimal digits, which can range from 0 to F. The values are not case sensitive. Thus, the color codes '#FF8800', '#ff8800', '#F80', and '#f80' are equivalent.

Alternatively, you can specify some common colors by name. This table lists the named color options, the equivalent RGB triplets, and hexadecimal color codes.

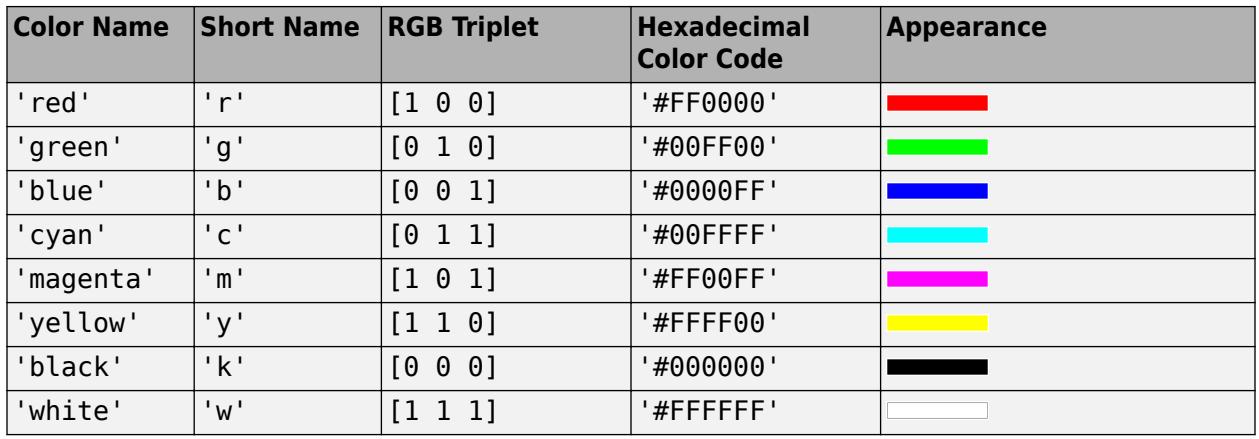

Here are the RGB triplets and hexadecimal color codes for the default colors MATLAB uses in many types of plots.

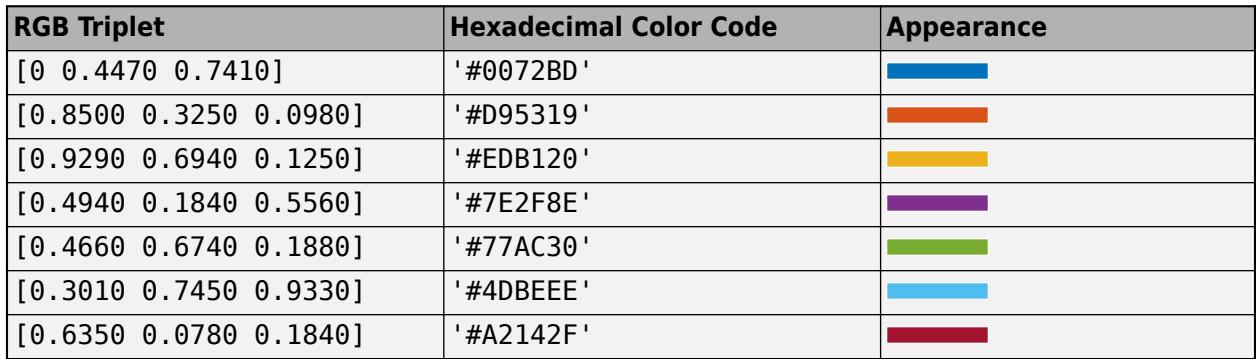

Example: plot(G,'NodeLabel',C,'NodeLabelColor','m') creates a graph plot with magenta node labels.

#### **EdgeLabelColor — Color of edge labels**

[0 0 0] (default) | RGB triplet | hexadecimal color code | color name

Edge label color, specified as an RGB triplet, hexadecimal color code, or color name.

RGB triplets and hexadecimal color codes are useful for specifying custom colors.

• An RGB triplet is a three-element row vector whose elements specify the intensities of the red, green, and blue components of the color. The intensities must be in the range  $[0,1]$ ; for example, [0.4 0.6 0.7].

• A hexadecimal color code is a character vector or a string scalar that starts with a hash symbol (#) followed by three or six hexadecimal digits, which can range from 0 to F. The values are not case sensitive. Thus, the color codes '#FF8800', '#ff8800', '#F80', and '#f80' are equivalent.

Alternatively, you can specify some common colors by name. This table lists the named color options, the equivalent RGB triplets, and hexadecimal color codes.

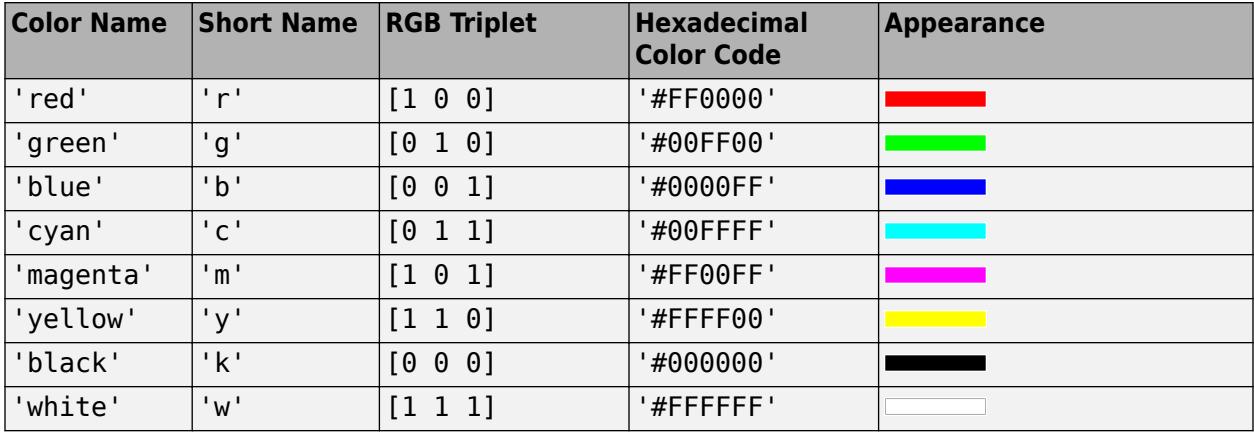

Here are the RGB triplets and hexadecimal color codes for the default colors MATLAB uses in many types of plots.

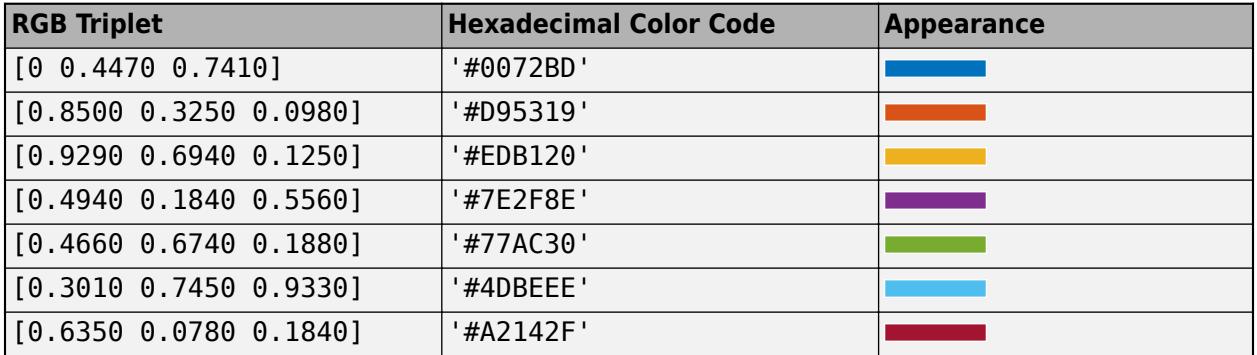

Example: plot(G,'EdgeLabel',C,'EdgeLabelColor','m') creates a graph plot with magenta edge labels.

#### **Font**

#### **NodeFontName — Font name for node labels**

'Helvetica' (default) | supported font name | 'FixedWidth'

Font name for node labels, specified as a supported font name or 'FixedWidth'. To display and print properly, you must choose a font that your system supports. The default font depends on the specific operating system and locale. For example, Windows and Linux systems in English localization use the Helvetica font by default.

To use a fixed-width font that looks good in any locale, specify 'FixedWidth'.

Example: 'Cambria'

#### **NodeFontSize — Font size for node labels**

8 (default) | positive number

Font size for node labels, specified as a positive number.

**NodeFontWeight — Thickness of text in node labels**

'normal' (default) | 'bold'

Thickness of text in node labels, specified as 'normal' or 'bold':

- 'bold' **Thicker character outlines than normal**
- 'normal' Normal weight as defined by the particular font

Not all fonts have a bold font weight.

Data Types: cell | char | string

#### **NodeFontAngle — Character slant of text in node labels**

'normal' (default) | 'italic'

Character slant of text in node labels, specified as 'normal' or 'italic':

- 'italic' *Slanted characters*
- 'normal' No character slant

Not all fonts have both font styles.

Data Types: cell | char | string

#### **EdgeFontName — Font name for edge labels**

'Helvetica' (default) | supported font name | 'FixedWidth'

Font name for edge labels, specified as a supported font name or 'FixedWidth'. To display and print properly, you must choose a font that your system supports. The default font depends on the specific operating system and locale. For example, Windows and Linux systems in English localization use the Helvetica font by default.

To use a fixed-width font that looks good in any locale, specify 'FixedWidth'.

Example: 'Cambria'

#### **EdgeFontSize — Font size for edge labels**

8 (default) | positive number

Font size for edge labels, specified as a positive number.

#### **EdgeFontWeight — Thickness of text in edge labels**

```
'normal' (default) | 'bold'
```
Thickness of text in edge labels, specified as 'normal' or 'bold':

- 'bold' **Thicker character outlines than normal**
- 'normal' Normal weight as defined by the particular font

Not all fonts have a bold font weight.

Data Types: cell | char | string

#### **EdgeFontAngle — Character slant of text in edge labels**

```
'normal' (default) | 'italic'
```
Character slant of text in edge labels, specified as 'normal' or 'italic':

- 'italic' *Slanted characters*
- 'normal' No character slant

Not all fonts have both font styles.

Data Types: cell | char | string

### **See Also**

**Functions** [labeledge](#page-5152-0) | [labelnode](#page-5158-0) | [layout](#page-5163-0) | [plot](#page-5181-0)

**Objects** [GraphPlot](#page-5281-0)

**Topics** "Graph Plotting and Customization"

**Introduced in R2015b**

# <span id="page-5152-0"></span>**labeledge**

**Package:** matlab.graphics.chart.primitive

Label graph edges

## **Syntax**

labeledge(H,s,t,Labels) labeledge(H,idx,Labels)

### **Description**

labeledge(H,s,t,Labels) labels the edges specified by  $(s, t)$  node pairs with the character vectors or strings contained in Labels. The lengths of s, t, and Labels must be equal, or Labels can be scalar. If there are multiple edges between s and t, then the same label is applied to all of them.

labeledge(H,idx,Labels) specifies the edges to label using logical or numeric edge indices.

### **Examples**

#### **Label Graph Edge Weight**

Create and plot a graph.

 $s = [1 1 1 2 2];$  $t = [2 \ 3 \ 4 \ 2 \ 5];$  $G = graph(s, t);$  $h = plot(G);$ 

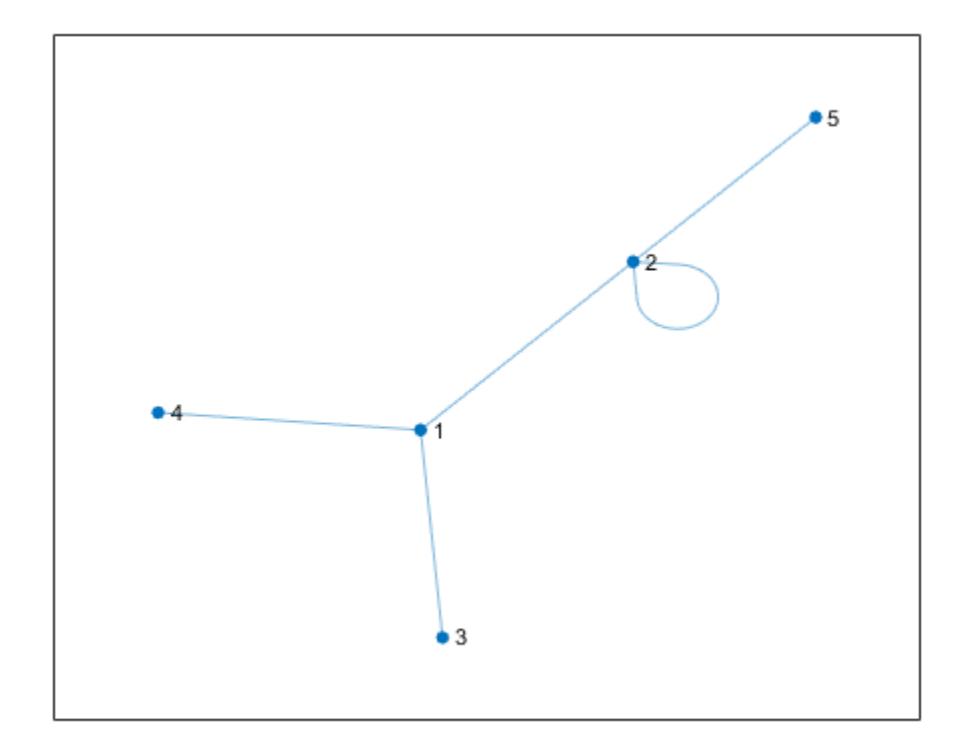

Label the edge weights using labeledge.

weights = [5 10 15 10 10]; labeledge(h,1:numedges(G),weights)

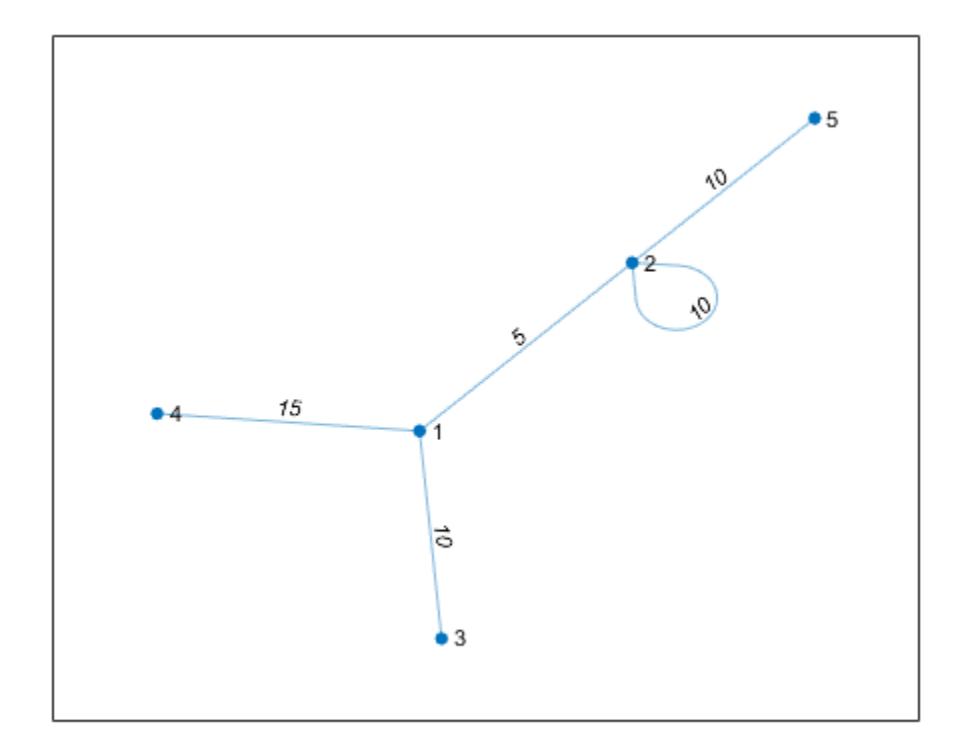

#### **Add Text Labels to Graph Edges**

Create and plot a graph.

s = [1 1 2 2 3]; t = [2 3 3 4 4];  $G = graph(s, t);$ h = plot(G);

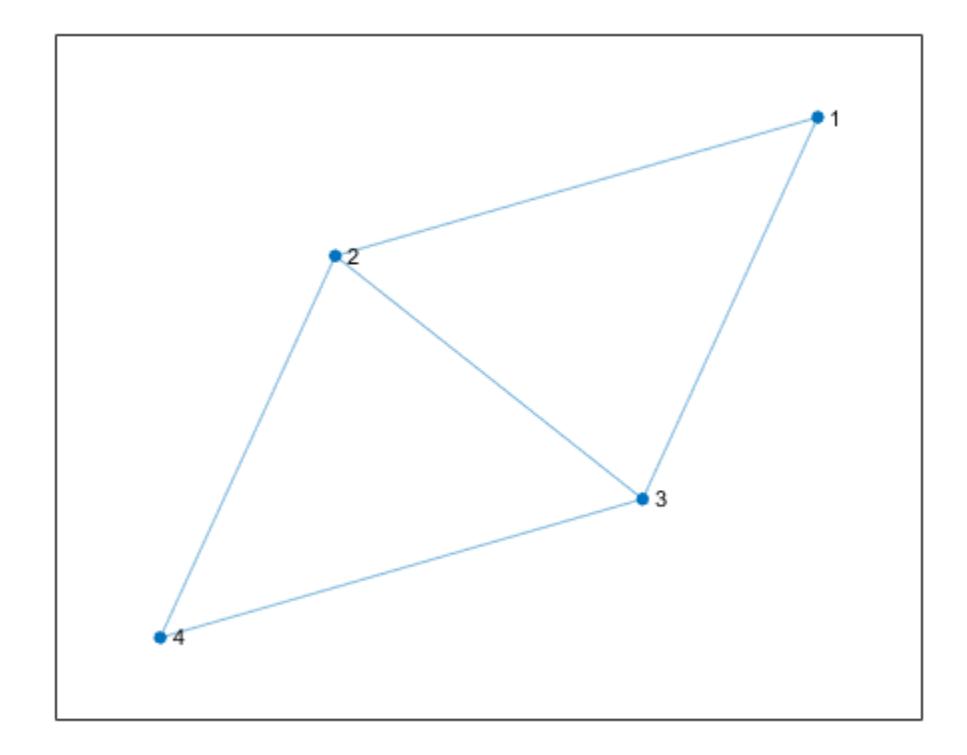

Add text labels to three of the five graph edges.

labelText = {'ABC' 'DEF' 'GHI'}; labeledge(h,[1 1 2],[2 3 3],labelText)

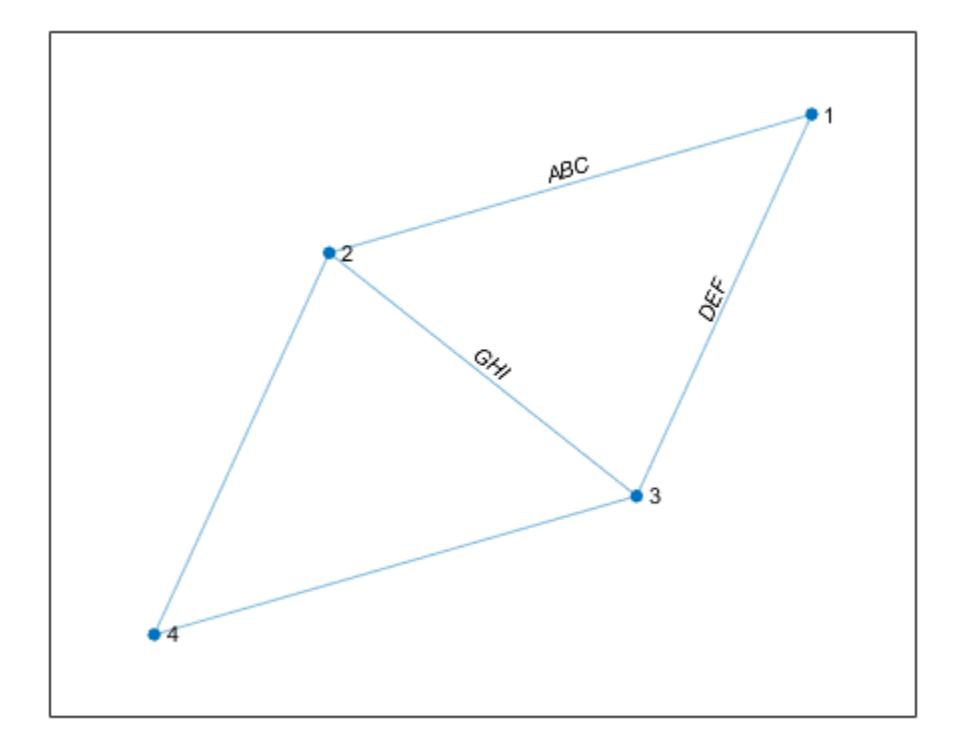

### **Input Arguments**

#### **H — Input graph plot**

GraphPlot object

Input graph plot, specified as a GraphPlot object. Use the [graph](#page-5265-0) or [digraph](#page-3360-0) functions to create a graph, and then use [plot](#page-5181-0) with an output argument to return a [GraphPlot](#page-5281-0) object.

Example:  $H = plot(G)$ 

#### **s,t — Node pairs (as separate arguments)**

node indices | node names

Node pairs, specified as separate arguments of node indices or node names. Similarly located elements in s and t specify the source and target nodes for edges in the graph.

This table shows the different ways to refer to one or more nodes either by their numeric node indices or by their node names.

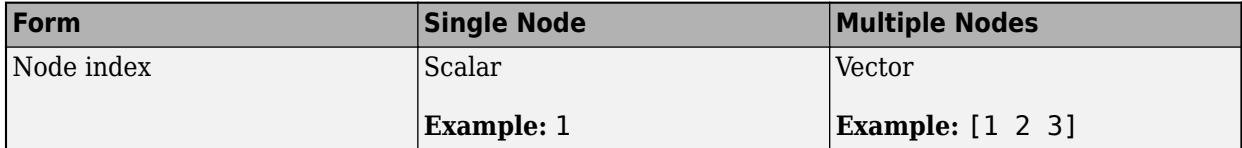

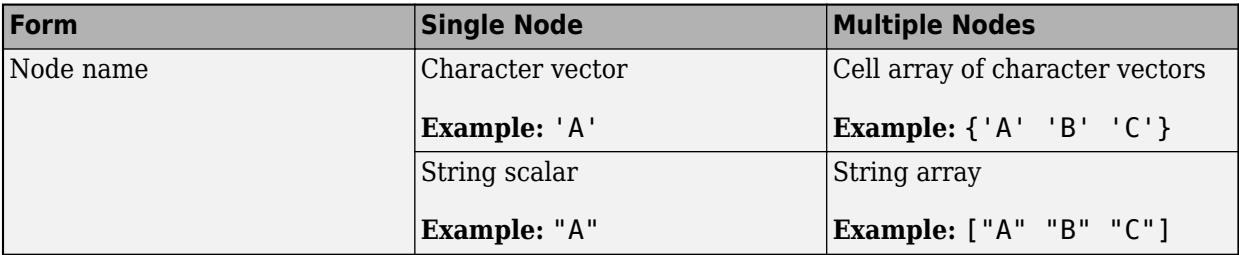

Example: labeledge(H,[1 2 2],[2 3 4],{'label1' 'label2' 'label3'}) Example: labeledge(H,{'a' 'b' 'b'},{'b' 'c' 'd'},{'label1' 'label2' 'label3'})

#### **idx — Edge indices**

scalar | vector

Edge indices, specified as a scalar, vector of positive integers, or logical vector.

- A vector of positive integers specifies edge indices for a graph G corresponding to rows in the table G. Edges, such that G. Edges ( $idx$ ,:) returns the end nodes of the edge. In this form, the maximum value for idx is numedges(G), and the number of selected nodes is equal to the number of indices in idx.
- A logical vector specifies whether each edge is labeled. In this form, the length of the logical vector must be numedges(G), and the number of selected nodes is equal to the number of nonzero indices in idx.

Example: labeledge(H,[1 3 5 7],{'label1' 'label2' 'label3' 'label4'})

#### **Labels — Edge labels**

character vector | string scalar | cell array of character vectors | string array

Edge labels, specified as a character vector, string scalar, cell array of character vectors, or string array.

- If Labels is a character vector or string scalar, then labeledge uses that label for each specified edge.
- If Labels is a cell array or string array, then it must contain a label for each specified edge.

Data Types: char | cell | string

### **See Also**

**Functions** [highlight](#page-5129-0) | [labelnode](#page-5158-0) | [layout](#page-5163-0) | [plot](#page-5181-0)

#### **Objects** [GraphPlot](#page-5281-0)

**Topics**

"Graph Plotting and Customization"

#### **Introduced in R2015b**

# <span id="page-5158-0"></span>**labelnode**

**Package:** matlab.graphics.chart.primitive

Label graph nodes

## **Syntax**

labelnode(H,nodeIDs,Labels)

### **Description**

labelnode(H,nodeIDs,Labels) labels the nodes specified by nodeIDs with the character vectors or strings contained in Labels.

### **Examples**

#### **Label Graph Nodes**

Create and plot a graph.

s = [1 1 2 2 3 4 5 5]; t = [2 3 3 4 4 5 1 2];  $G = digraph(s,t);$  $h = plot(G);$ 

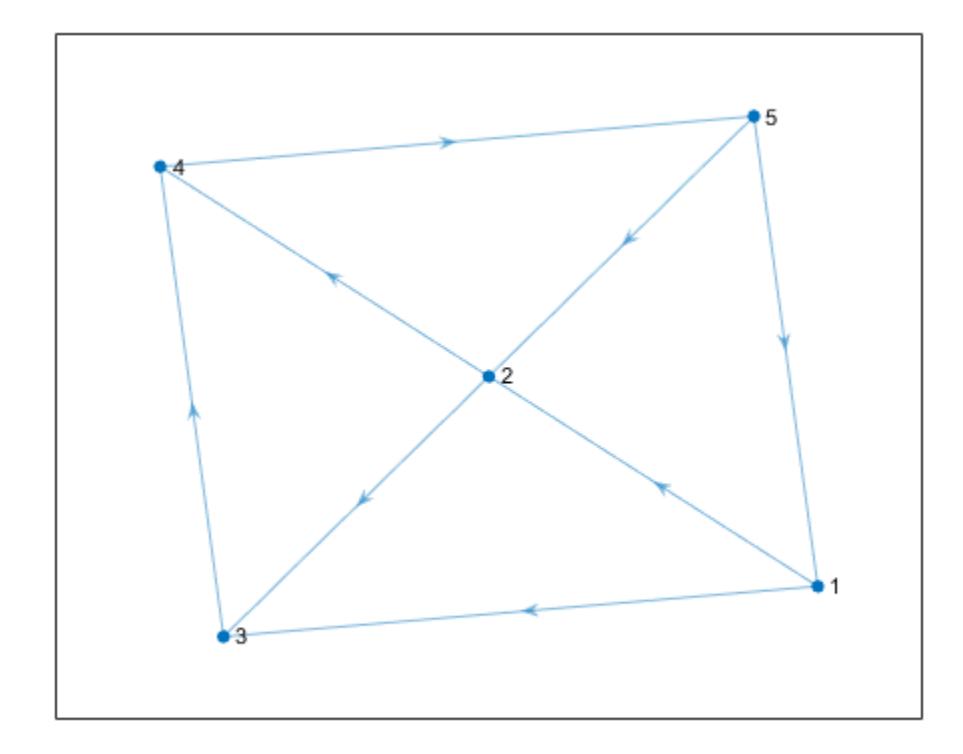

The plot function automatically labels the graph nodes with their node indices (or with their node names, if available). Use text labels for some of the graph nodes instead.

labelnode(h,[1 2],{'source' 'target'})

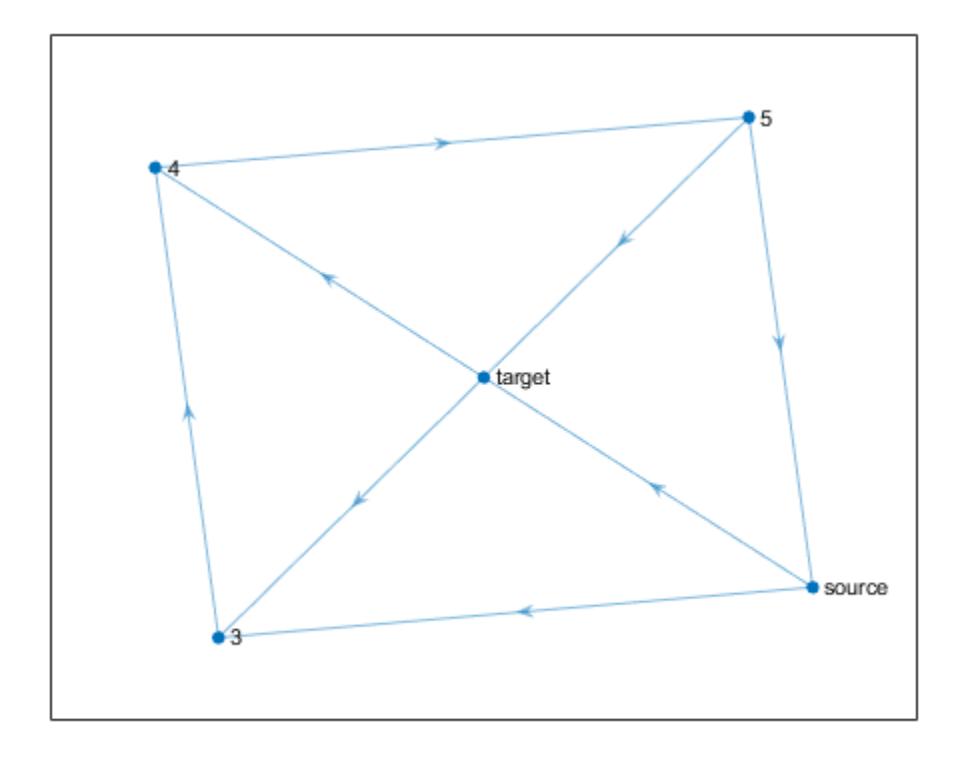

Label node 3 and node 4 as 'A'. Since the node labels do not change the underlying graph, G, the labels can contain duplicate names (the official node names in G must always be unique).

labelnode(h,[3 4],'A')

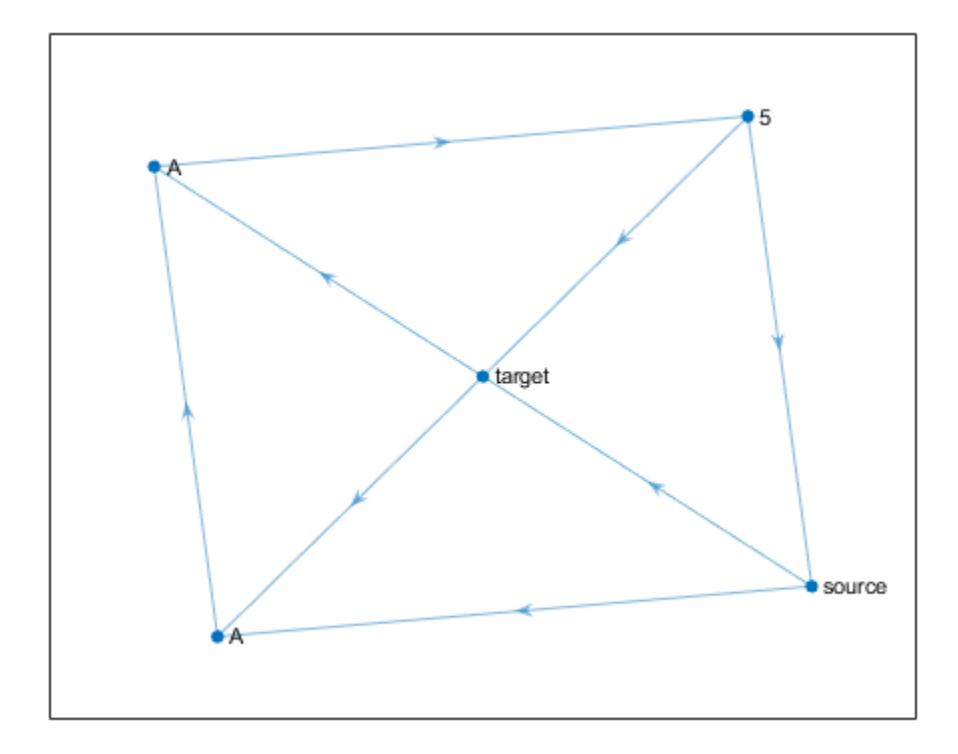

### **Input Arguments**

#### **H — Input graph plot**

GraphPlot object

Input graph plot, specified as a GraphPlot object. Use the [graph](#page-5265-0) or [digraph](#page-3360-0) functions to create a graph, and then use [plot](#page-5181-0) with an output argument to return a [GraphPlot](#page-5281-0) object.

Example:  $H = plot(G)$ 

#### **nodeIDs — Node identifiers**

logical vector | node indices | node names

Node identifiers, specified as a logical vector or as one or more node indices or node names. If nodeIDs is a logical vector, then its length must match the number of nodes in the graph.

This table shows the different ways to refer to one or more nodes either by their numeric node indices or by their node names.

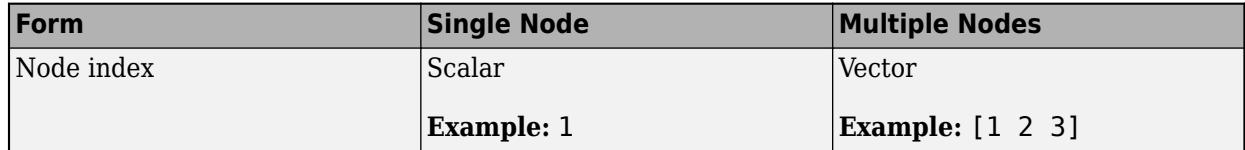

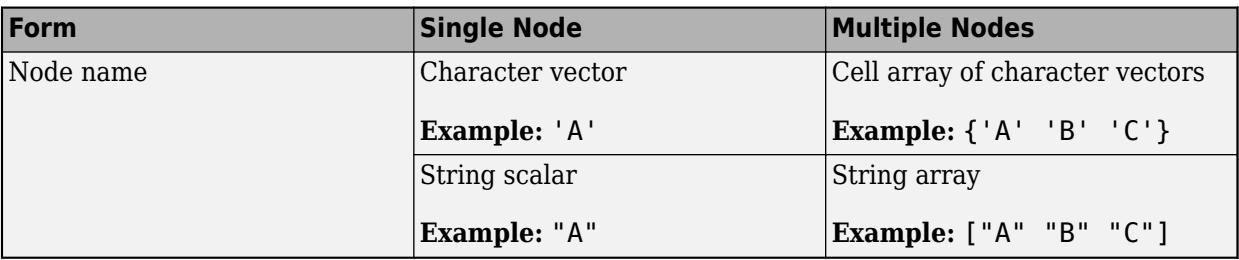

#### **Labels — Node labels**

character vector | string scalar | cell array of character vectors | string array

Node labels, specified as a character vector or a cell array of character vectors.

- If Labels is a character vector or string scalar, then labelnode uses that label for each node specified by nodeIDs.
- If Labels is a cell array or string array, then it must contain a label for each node specified by nodeIDs.

Data Types: char | cell | string

### **See Also**

**Functions** [labeledge](#page-5152-0) | [highlight](#page-5129-0) | [layout](#page-5163-0) | [plot](#page-5181-0)

**Objects** [GraphPlot](#page-5281-0)

**Topics** "Graph Plotting and Customization"

**Introduced in R2015b**

# <span id="page-5163-0"></span>**layout**

**Package:** matlab.graphics.chart.primitive

Change layout of graph plot

## **Syntax**

layout(H) layout(H,method) layout(H,method,Name,Value)

## **Description**

layout(H) changes the layout of graph plot H by using an automatic choice of layout method based on the structure of the graph. The layout function modifies the XData and YData properties of H.

layout(H,method) optionally specifies the layout method. method can be 'circle', 'force', 'layered', 'subspace', 'force3', or 'subspace3'.

layout(H,method,Name,Value) uses additional options specified by one or more name-value pair arguments. For example, layout(H,'force','Iterations',N) specifies the number of iterations to use in computing the force layout, and layout(H,'layered','Sources',S) uses a layered layout with source nodes S included in the first layer.

### **Examples**

#### **Graph Layout Based on Structure**

Create and plot a graph using the 'force' layout.

```
s = [1 1 1 1 1 6 6 6 6 6];t = [2 3 4 5 6 7 8 9 10 11];G = graph(s, t);h = plot(G,'Layout','force');
```
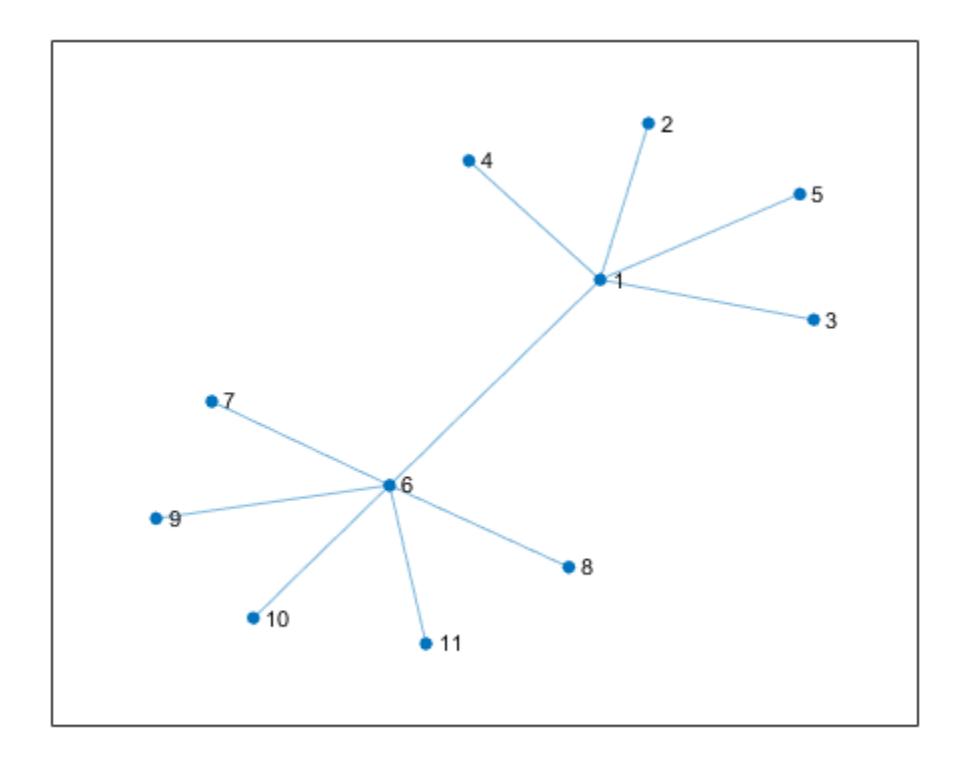

Change the layout to be the default that plot determines based on the structure and properties of the graph. The result is the same as using plot(G).

layout(h)

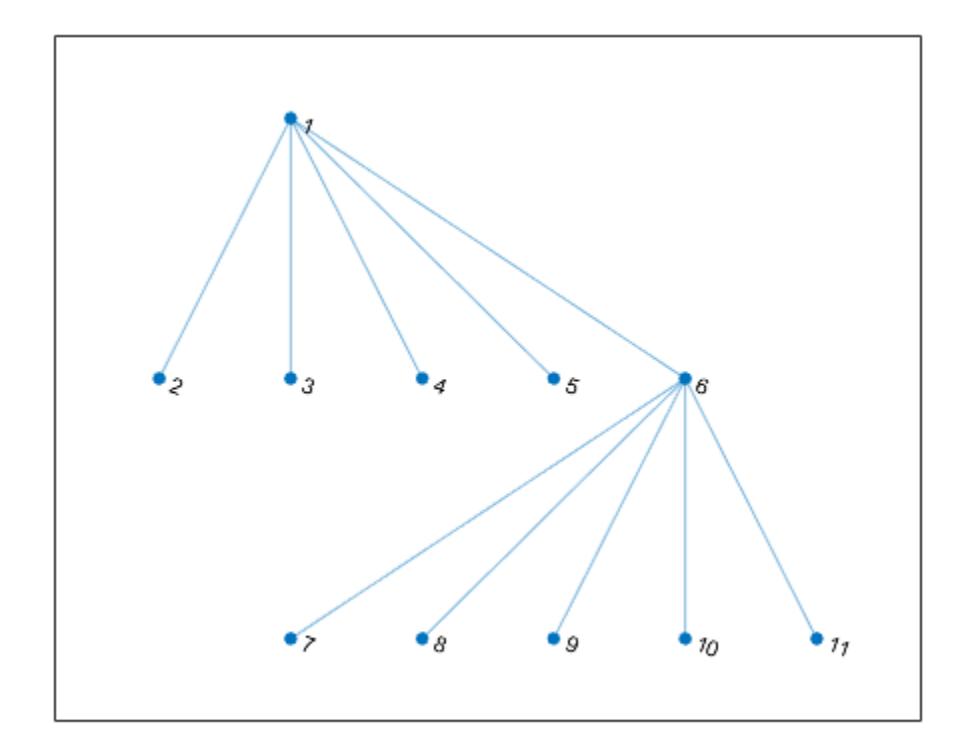

#### **Change Layout of Graph**

Create and plot a graph using the 'layered' layout.

s = [1 1 1 2 2 3 3 4 5 5 6 7]; t = [2 4 5 3 6 4 7 8 6 8 7 8];  $G = graph(s, t);$ h = plot(G,'Layout','layered');

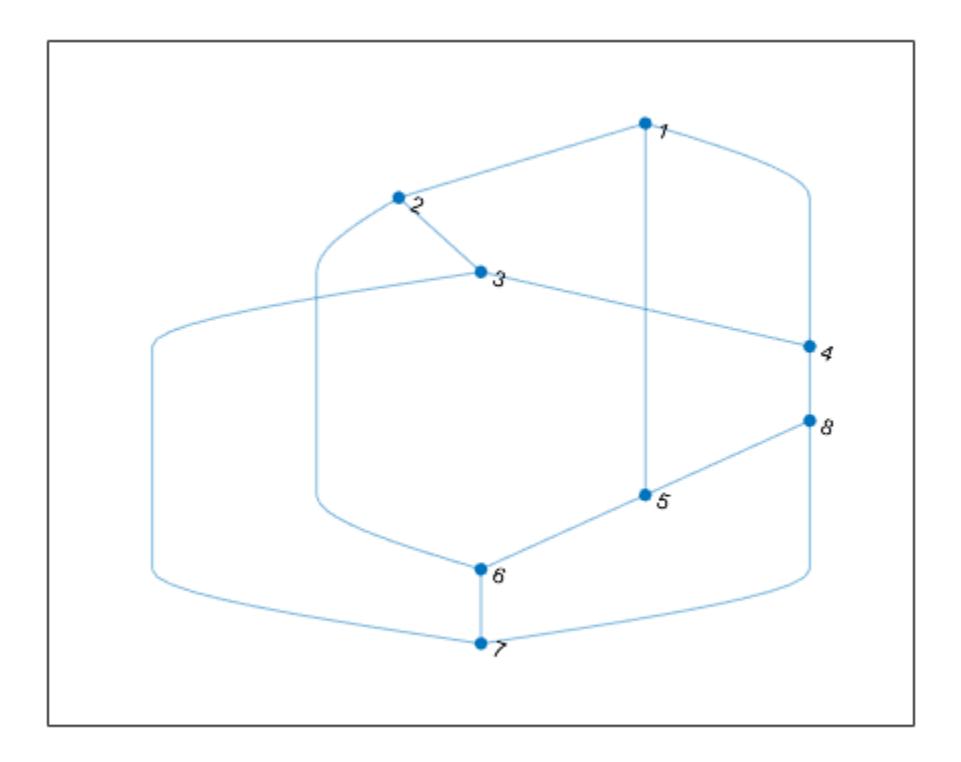

Change the layout of the graph to use the 'subspace' method.

layout(h,'subspace')

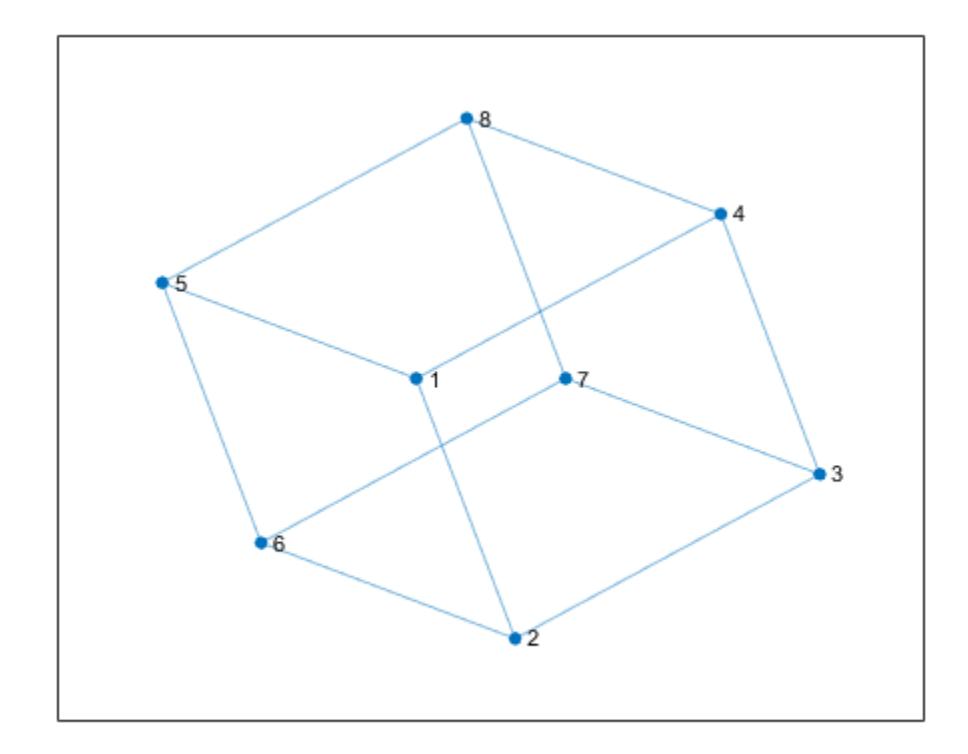

#### **Refine Layout Method of Graph**

Create and plot a graph using the 'layered' layout method.

s = [1 1 1 2 3 3 3 4 4]; t = [2 4 5 6 2 4 7 8 1];  $G = digraph(s,t);$  $h = plot(G, 'Layout', 'layered')$ ;

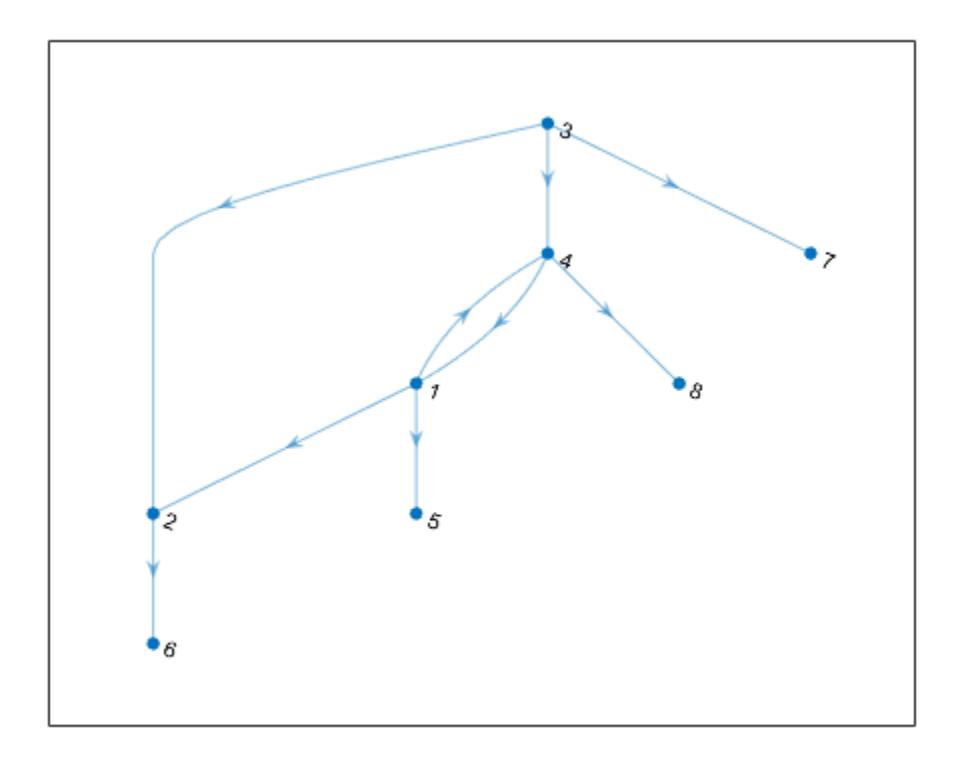

Use the layout function to refine the hierarchical layout by specifying source nodes and a horizontal orientation.

layout(h,'layered','Direction','right','Sources',[1 4])

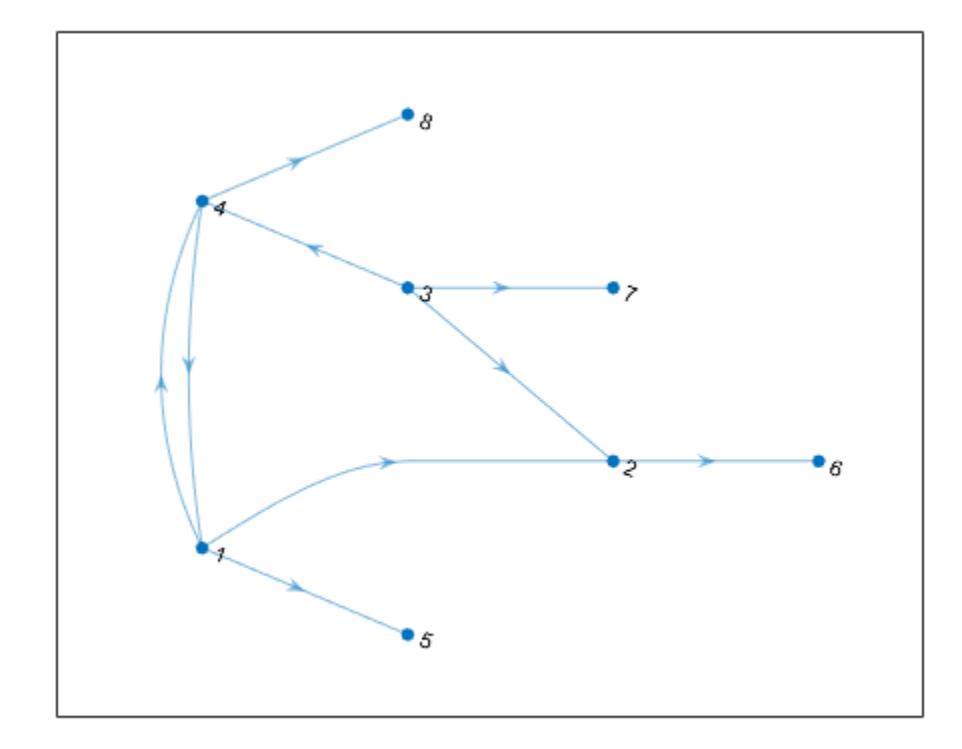

#### **Graph Layout with Multiple Components**

Plot a graph that has multiple components, and then show how to use the 'UseGravity' option to improve the visualization.

Create and plot a graph that has 150 nodes separated into many disconnected components. MATLAB® lays the graph components out on a grid.

```
s = [1 \ 3 \ 5 \ 7 \ 7 \ 10:100];t = [2 4 6 8 9 \text{ rand}([10 100], 1, 91)];G = graph(s, t, [], 150);
h = plot(G);
```
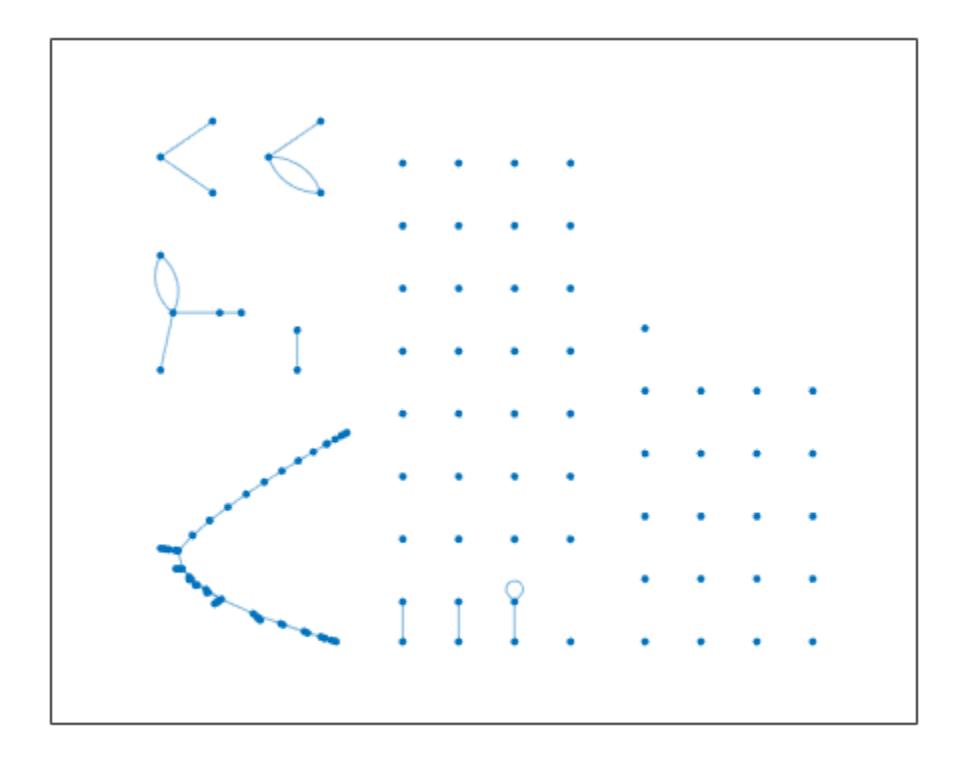

Update the layout coordinates of the graph object, and specify 'UseGravity' as true so that the components are layed out radially around the origin, with more space allotted for the larger components.

```
layout(h,'force','UseGravity',true)
```
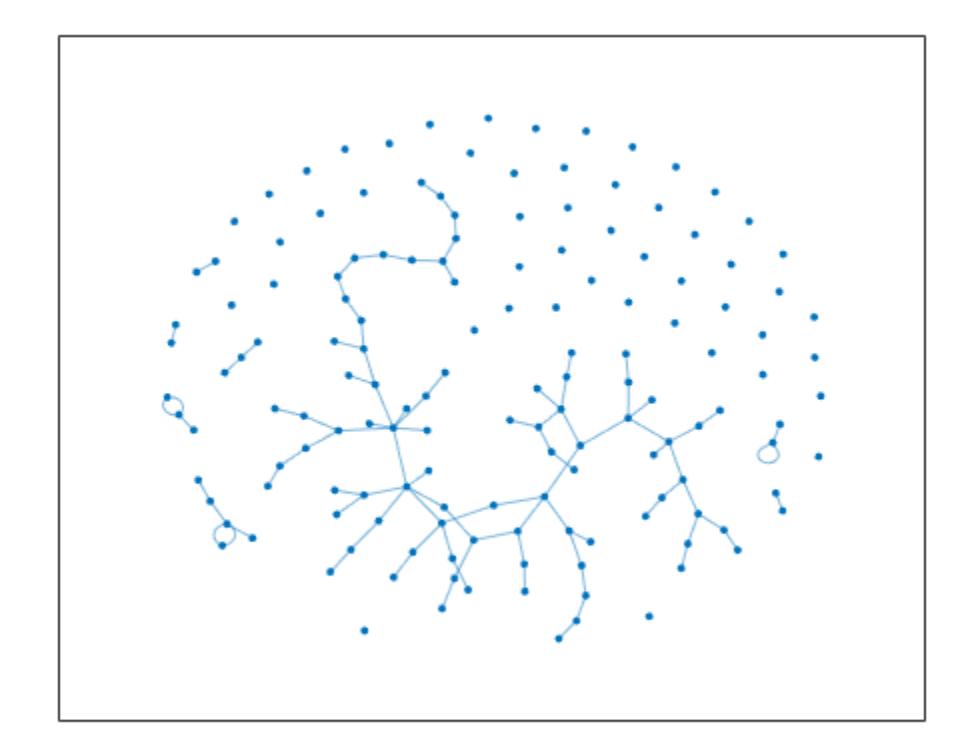

#### **Graph Layout Based on Edge Weights**

Plot a graph using the 'WeightEffect' name-value pair to make the length of graph edges proportional to their weights.

Create and plot a directed graph with weighted edges.

s = [1 1 1 1 1 2 2 2 3 3 3 3 3]; t = [2 4 5 6 7 3 8 9 10 11 12 13 14];  $weights = rand([1 20], 1, 13);$  $G = graph(s, t, weights);$ p = plot(G,'Layout','force','EdgeLabel',G.Edges.Weight);

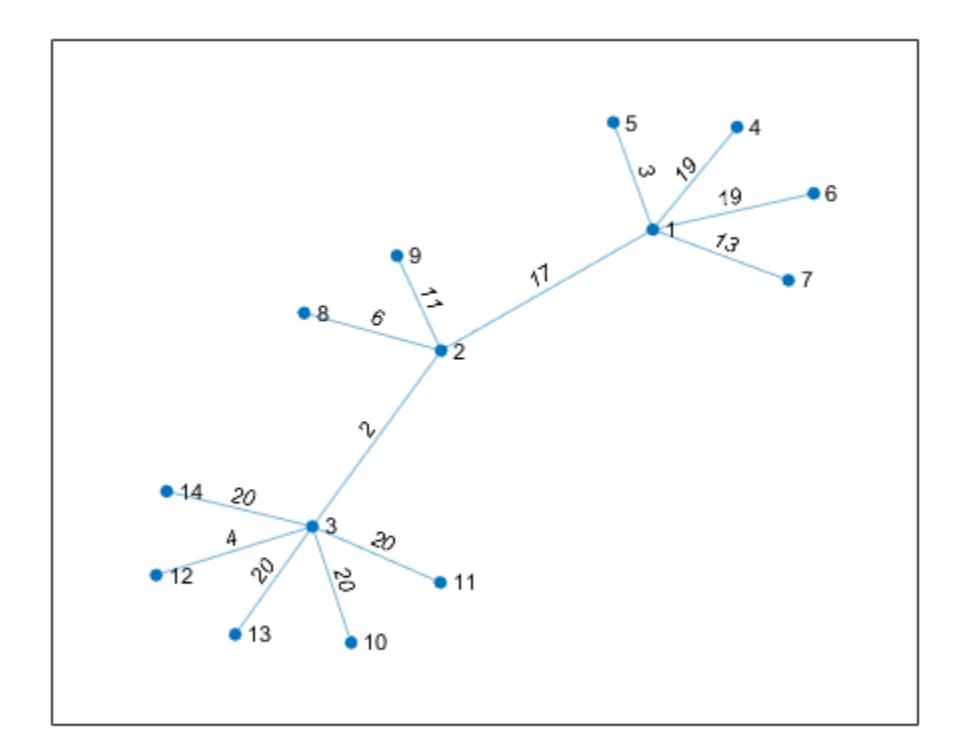

Recompute the layout of the graph using the 'WeightEffect' name-value pair, so that the length of each edge is proportional to its weight. This makes it so that the edges with the largest weights are the longest.

```
layout(p,'force','WeightEffect','direct')
```
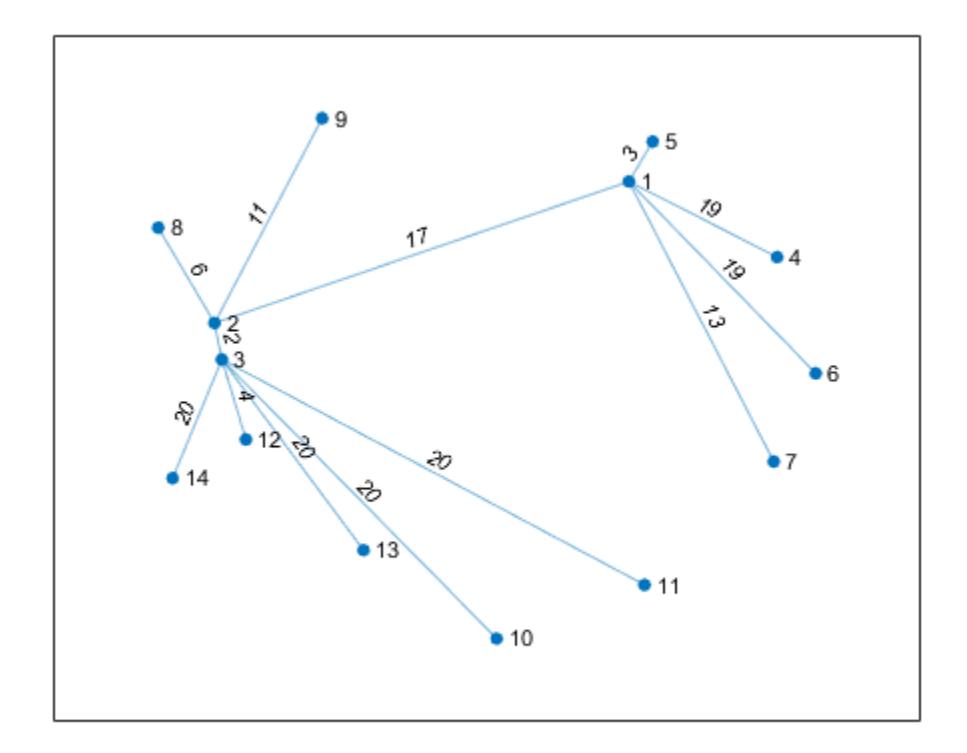

### **Input Arguments**

#### **H — Input graph plot**

GraphPlot object

Input graph plot, specified as a GraphPlot object. Use the [graph](#page-5265-0) or [digraph](#page-3360-0) functions to create a graph, and then use [plot](#page-5181-0) with an output argument to return a [GraphPlot](#page-5281-0) object.

```
Example: H = plot(G)
```
#### **method — Layout method**

```
'auto' (default) | 'circle' | 'force' | 'layered' | 'subspace' | 'force3' | 'subspace3'
```
Layout method, specified as one of the options in the table. The table also lists compatible name-value pairs to further refine each layout method.

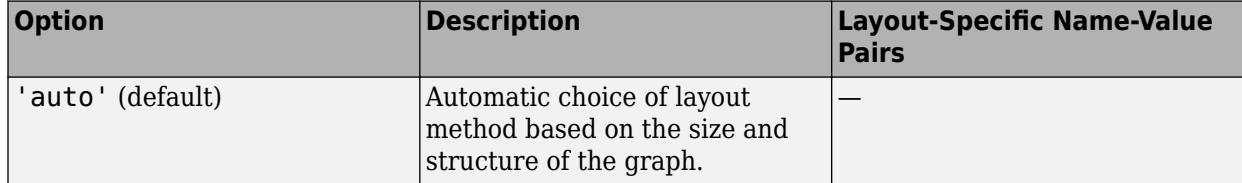

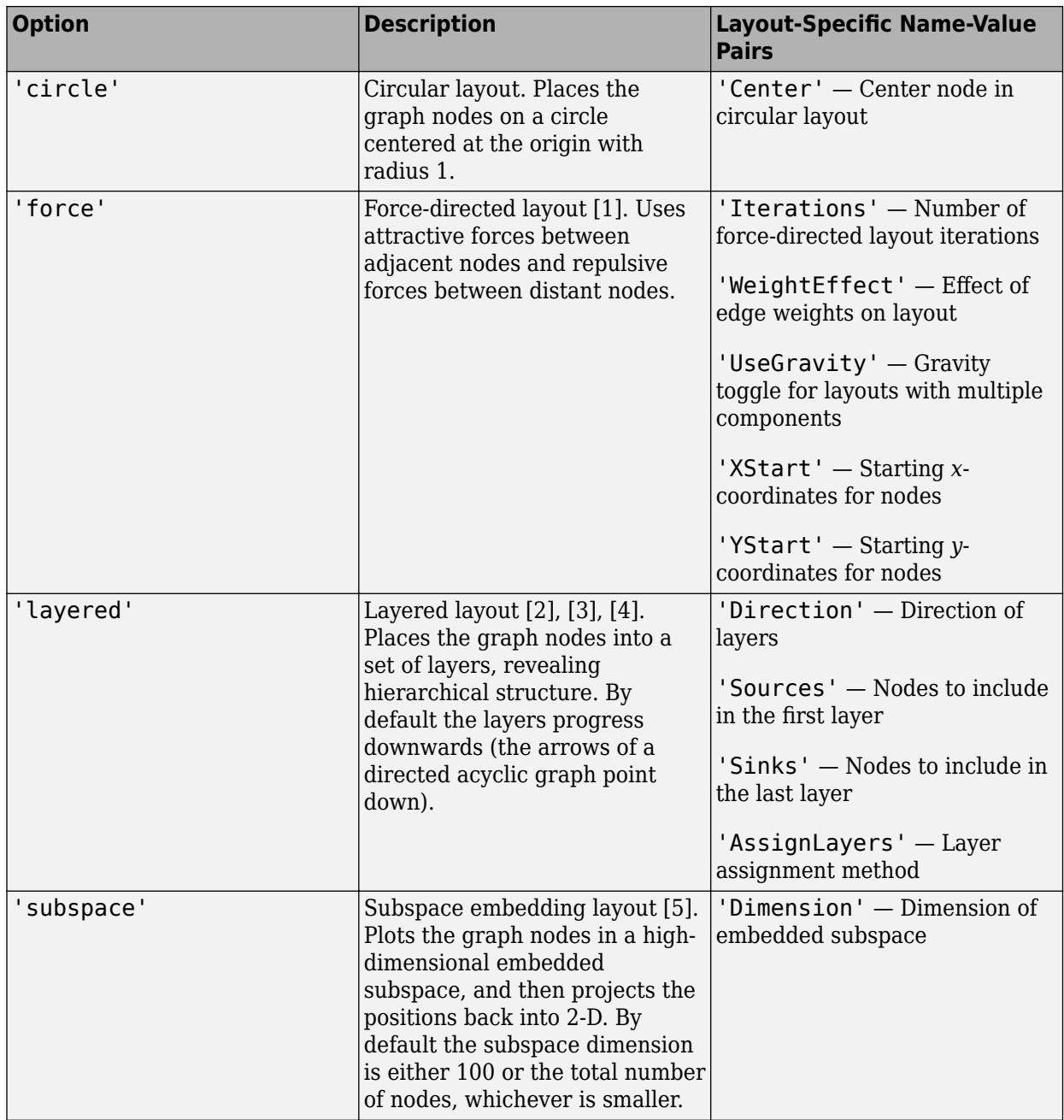

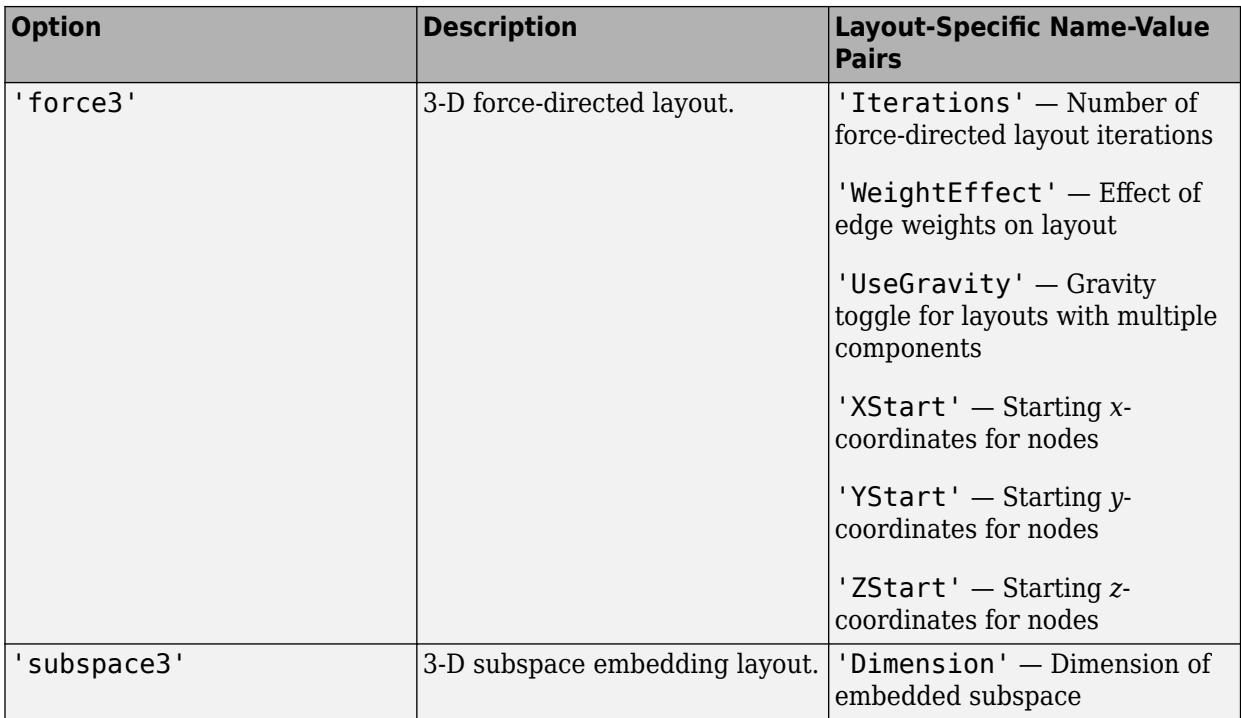

Example: layout(H,'layered')

```
Example: layout (H, 'force3', 'Iterations', 10)
```
Example: layout(H,'subspace','Dimension',50)

#### **Name-Value Pair Arguments**

Specify optional pairs of arguments as Name1=Value1, ..., NameN=ValueN, where Name is the argument name and Value is the corresponding value. Name-value arguments must appear after other arguments, but the order of the pairs does not matter.

*Before R2021a, use commas to separate each name and value, and enclose* Name *in quotes.*

Example: layout(H,'subspace','Dimension',200)

#### **Force**

#### **Iterations — Number of force-directed layout iterations**

100 (default) | positive scalar integer

Number of force-directed layout iterations, specified as the comma-separated pair consisting of 'Iterations' and a positive scalar integer.

This option is available only when method is 'force' or 'force3'.

Example: layout(H,'force','Iterations',250)

Data Types: single | double | int8 | int16 | int32 | int64 | uint8 | uint16 | uint32 | uint64

**WeightEffect — Effect of edge weights on layout**

'none' (default) | 'direct' | 'inverse'

Effect of edge weights on layout, specified as the comma-separated pair consisting of 'WeightEffect' and one of the values in this table. If there are multiple edges between two nodes (as in a directed graph with an edge in each direction, or a multigraph), then the weights are summed before computing 'WeightEffect'.

This option is available only when method is 'force' or 'force3'.

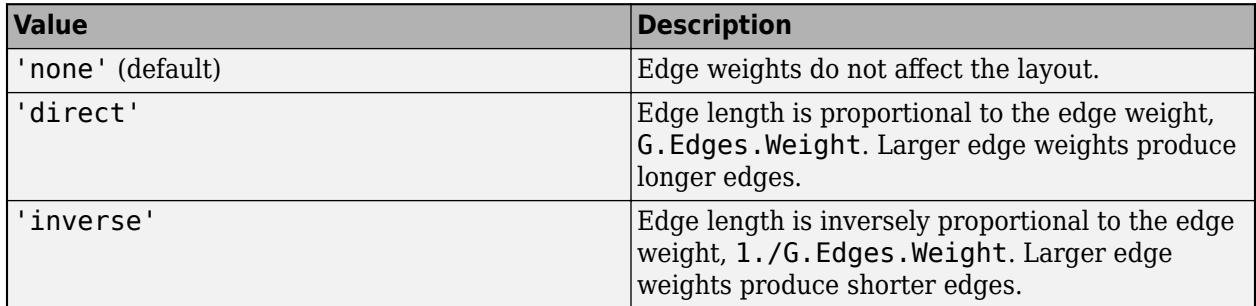

Example: layout(H,'force','WeightEffect','inverse')

#### **UseGravity — Gravity toggle for layouts with multiple components**

'off' or false (default) | 'on' or true

Gravity toggle for layouts with multiple components, specified as the comma-separated pair consisting of 'UseGravity' and either 'off', 'on', true, or false. A value of 'on' is equivalent to true, and 'off' is equivalent to false.

By default, MATLAB lays out graphs with multiple components on a grid. The grid can obscure the details of larger components since they are given the same amount of space as smaller components. With 'UseGravity' set to 'on' or true, multiple components are instead layed out radially around the origin. This layout spreads out the components in a more natural way, and provides more space for larger components.

This option is available only when method is 'force' or 'force3'.

Example: layout(H,'force','UseGravity',true)

Data Types: char | logical

#### **XStart — Starting x-coordinates for nodes**

vector

Starting x-coordinates for nodes, specified as the comma-separated pair consisting of 'XStart' and a vector of node coordinates. Use this option together with 'YStart' to specify 2-D starting coordinates (or with 'YStart' and 'ZStart' to specify 3-D starting coordinates) before iterations of the force-directed algorithm change the node positions.

This option is available only when method is 'force' or 'force3'.

Example: layout(H,'force','XStart',x,'YStart',y)

Data Types: single | double | int8 | int16 | int32 | int64 | uint8 | uint16 | uint32 | uint64

#### **YStart — Starting y-coordinates for nodes**

vector

Starting y-coordinates for nodes, specified as the comma-separated pair consisting of 'YStart' and a vector of node coordinates. Use this option together with 'XStart' to specify 2-D starting

coordinates (or with 'XStart' and 'ZStart' to specify 3-D starting coordinates) before iterations of the force-directed algorithm change the node positions.

#### This option is available only when method is 'force' or 'force3'.

Example: layout(H,'force','XStart',x,'YStart',y) Example: layout(H,'force','XStart',x,'YStart',y,'ZStart',z) Data Types: single | double | int8 | int16 | int32 | int64 | uint8 | uint16 | uint32 | uint64

#### **ZStart — Starting z-coordinates for nodes**

vector

Starting z-coordinates for nodes, specified as the comma-separated pair consisting of 'ZStart' and a vector of node coordinates. Use this option together with 'XStart' and 'YStart' to specify the starting *x*, *y*, and *z* node coordinates before iterations of the force-directed algorithm change the node positions.

This option is available only when method is 'force3'.

Example: layout(H,'force','XStart',x,'YStart',y,'ZStart',z) Data Types: single | double | int8 | int16 | int32 | int64 | uint8 | uint16 | uint32 | uint64

#### **Layered**

#### **Direction — Direction of layers**

'down' (default) | 'up' | 'left' | 'right'

Direction of layers, specified as the comma-separated pair consisting of 'Direction' and either 'down', 'up', 'left' or 'right'. For directed acyclic (DAG) graphs, the arrows point in the indicated direction.

This option is available only when method is 'layered'.

Example: layout(H,'layered','Direction','up')

#### **Sources — Nodes to include in the first layer**

node indices | node names

Nodes to include in the first layer, specified as the comma-separated pair consisting of 'Sources' and one or more node indices or node names.

This table shows the different ways to refer to one or more nodes either by their numeric node indices or by their node names.

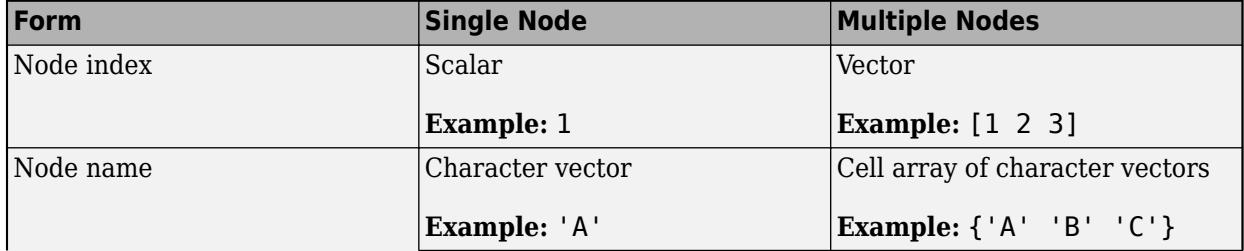

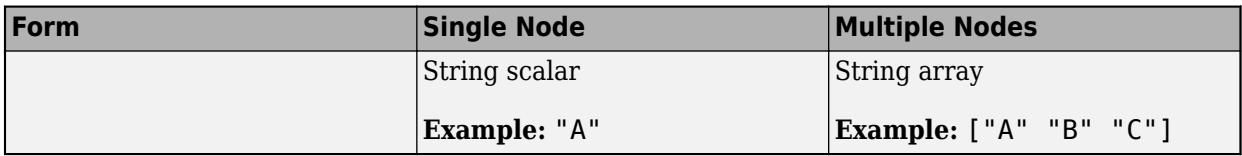

This option is available only when method is 'layered'.

Example: layout(H,'layered','Sources',[1 3 5])

#### **Sinks — Nodes to include in the last layer**

node indices | node names

Nodes to include in the last layer, specified as the comma-separated pair consisting of 'Sinks' and one or more node indices or node names.

This option is available only when method is 'layered'.

Example: layout(H,'layered','Sinks',[2 4 6])

#### **AssignLayers — Layer assignment method**

'auto' (default) | 'asap' | 'alap'

Layer assignment method, specified as the comma-separated pair consisting of 'AssignLayers' and one of the options in this table.

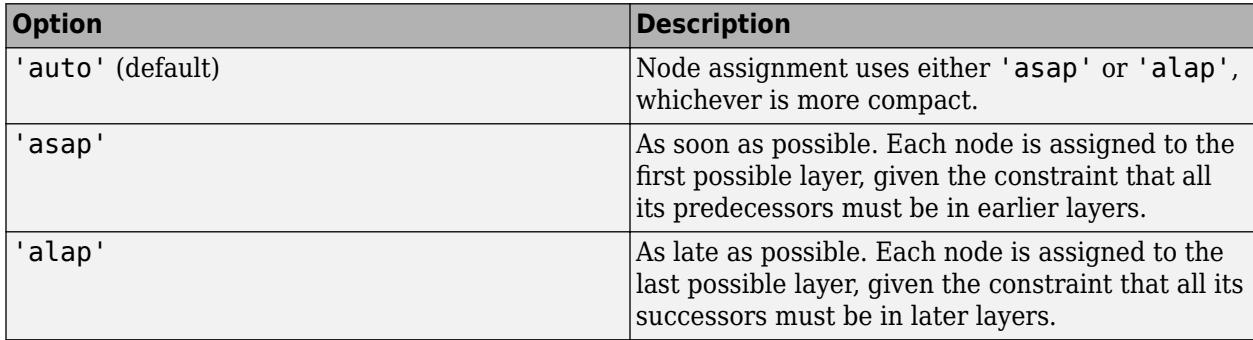

This option is available only when method is 'layered'.

Example: layout(H,'layered','AssignLayers','alap')

#### **Subspace**

#### **Dimension — Dimension of embedded subspace**

positive scalar integer

Dimension of embedded subspace, specified as the comma-separated pair consisting of 'Dimension' and a positive scalar integer.

- The default integer value is min([100, numnodes(G)]).
- For the 'subspace' layout, the integer must be greater than or equal to 2.
- For the 'subspace3' layout, the integer must be greater than or equal to 3.
- In both cases, the integer must be less than the number of nodes.

This option is available only when method is 'subspace' or 'subspace3'.

<span id="page-5179-0"></span>Example: layout(H,'subspace','Dimension',d)

Data Types: single | double | int8 | int16 | int32 | int64 | uint8 | uint16 | uint32 | uint64

#### **Circle**

#### **Center — Center node in circular layout**

node index | node name

Center node in circular layout, specified as the comma-separated pair consisting of 'Center' and one of the values in this table.

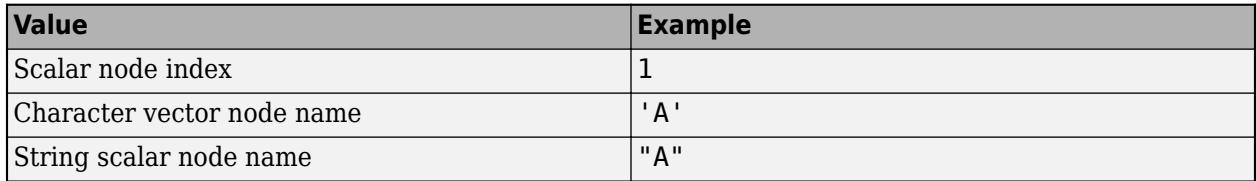

#### This option is available only when method is 'circle'.

Example: layout(H,'circle','Center',3) places node three at the center.

Example: layout(H,'circle','Center','Node1') places the node named 'Node1' at the center.

### **Tips**

- Use the Layout name-value pair to change the layout of a graph when you plot it. For example, plot(G,'Layout','circle') plots the graph G with a circular layout.
- When using the 'force' or 'force3' layout methods, a best practice is to use more iterations with the algorithm instead of using XStart, YStart, and ZStart to restart the algorithm using previous outputs. The result of executing the algorithm with 100 iterations is different in comparison to executing 50 iterations, and then restarting the algorithm from the ending positions to execute 50 more iterations.

### **References**

- [1] Fruchterman, T., and E. Reingold,. "Graph Drawing by Force-directed Placement." *Software — Practice & Experience*. Vol. 21 (11), 1991, pp. 1129–1164.
- [2] Gansner, E., E. Koutsofios, S. North, and K.-P Vo. "A Technique for Drawing Directed Graphs." *IEEE Transactions on Software Engineering*. Vol.19, 1993, pp. 214–230.
- [3] Barth, W., M. Juenger, and P. Mutzel. "Simple and Efficient Bilayer Cross Counting." *Journal of Graph Algorithms and Applications*. Vol.8 (2), 2004, pp. 179–194.
- [4] Brandes, U., and B. Koepf. "Fast and Simple Horizontal Coordinate Assignment." *LNCS*. Vol. 2265, 2002, pp. 31–44.
- [5] Y. Koren. "Drawing Graphs by Eigenvectors: Theory and Practice." *Computers and Mathematics with Applications*. Vol. 49, 2005, pp. 1867–1888.

# **See Also**

**Functions** [plot](#page-5181-0) | [graph](#page-5265-0) | [digraph](#page-3360-0) | [highlight](#page-5129-0) | [labeledge](#page-5152-0) | [labelnode](#page-5158-0)

#### **Objects** [GraphPlot](#page-5281-0)

**Topics** "Graph Plotting and Customization"

**Introduced in R2015b**

# <span id="page-5181-0"></span>**plot**

Plot graph nodes and edges

### **Syntax**

```
plot(G)
plot(G,LineSpec)
plot( ___ ,Name,Value)
plot(ax, ___ )
h = plot( ___ )
```
### **Description**

plot(G) plots the nodes and edges in graph G.

plot(G,LineSpec) sets the line style, marker symbol, and color. For example, plot(G,'-or') uses red circles for the nodes and red lines for the edges.

plot ( \_\_\_\_ , Name, Value) uses additional options specified by one or more Name-Value pair arguments using any of the input argument combinations in previous syntaxes. For example, plot(G,'Layout','circle') plots a circular ring layout of the graph, and plot(G,'XData',X,'YData',Y,'ZData',Z) specifies the (X,Y,Z) coordinates of the graph nodes.

 $plot(ax,$  ) plots into the axes specified by ax instead of into the current axes (gca). The option, ax, can precede any of the input argument combinations in previous syntaxes.

 $h = plot($ ) returns a GraphPlot object. Use this object to inspect and adjust the properties of the plotted graph.

### **Examples**

#### **Plot Graph**

Create a graph using a sparse adjacency matrix, and then plot the graph.

```
n = 10:
A = delsq(numgrid('L', n+2));
G = graph(A, 'omitselfloops')G = graph with properties:
     Edges: [130x2 table]
     Nodes: [75x0 table]
```
plot(G)

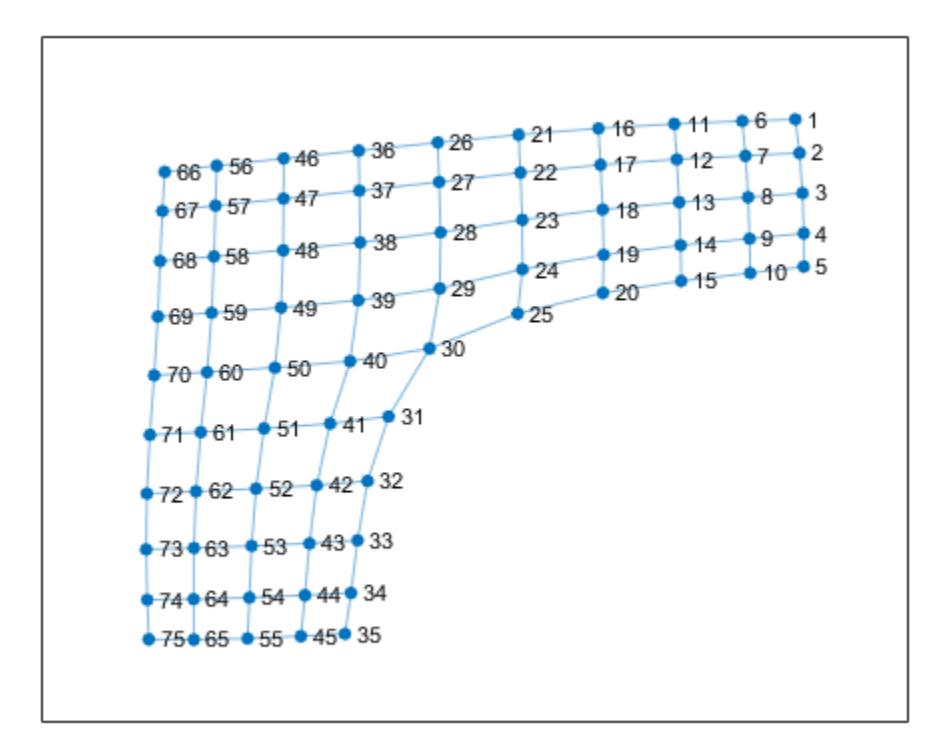

#### **Plot Graph Using Line Specifier**

Create and plot a graph. Specify the LineSpec input to change the Marker, NodeColor, and/or LineStyle of the graph plot.

 $G = graph(bucky);$ plot(G,'-.dr','NodeLabel',{})

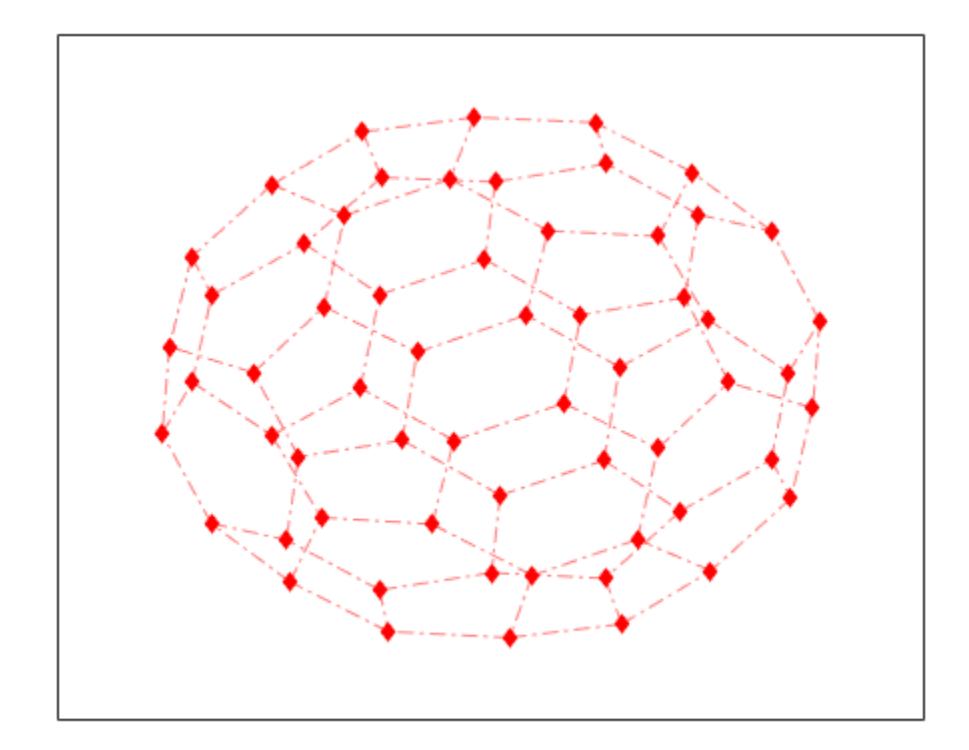

#### **Plot Graph with Specified Layout**

Create a directed graph, and then plot the graph using the 'force' layout.

```
G = digraph(1,2:5);
G = addedge(G, 2, 6:15);G = addedge(G,15,16:20)
G = digraph with properties:
 Edges: [19x1 table]
 Nodes: [20x0 table]
```

```
plot(G,'Layout','force')
```
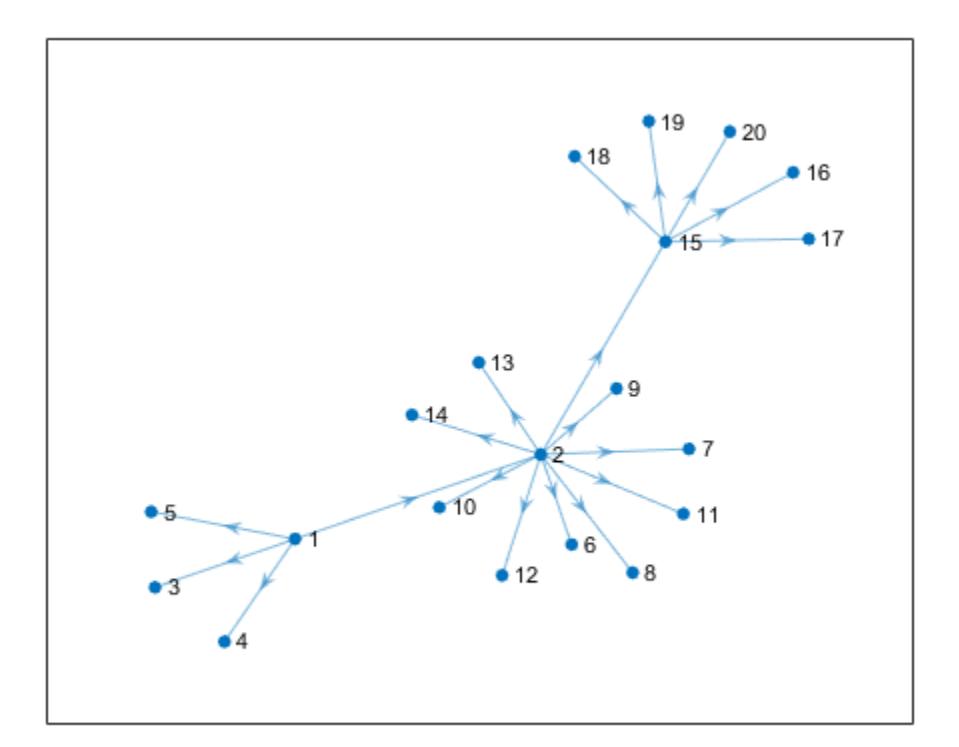

#### **Custom Graph Node Coordinates**

Create a weighted graph.

```
s = [1 1 1 1 1 2 2 7 7 9 3 3 1 4 10 8 4 5 6 8];
t = [2 3 4 5 7 6 7 5 9 6 6 10 10 10 11 11 8 8 11 9];weights = [1 1 1 1 3 3 2 4 1 6 2 8 8 9 3 2 10 12 15 16];
G = graph(s, t, weights)G = graph with properties:
     Edges: [20x2 table]
     Nodes: [11x0 table]
```
Plot the graph using custom coordinates for the nodes. The x-coordinates are specified using XData, the y-coordinates are specified using YData, and the z-coordinates are specified using ZData. Use EdgeLabel to label the edges using the edge weights.

```
x = [0 \ 0.5 \ -0.5 \ -0.5 \ 0.5 \ 0.1.5 \ 0.2 \ -1.5 \ -2];y = [0 \ 0.5 \ 0.5 \ -0.5 \ -0.5 \ 2 \ 0 \ -2 \ 0 \ 0];
z = [5 3 3 3 3 0 1 0 0 1 0];plot(G,'XData',x,'YData',y,'ZData',z,'EdgeLabel',G.Edges.Weight)
```
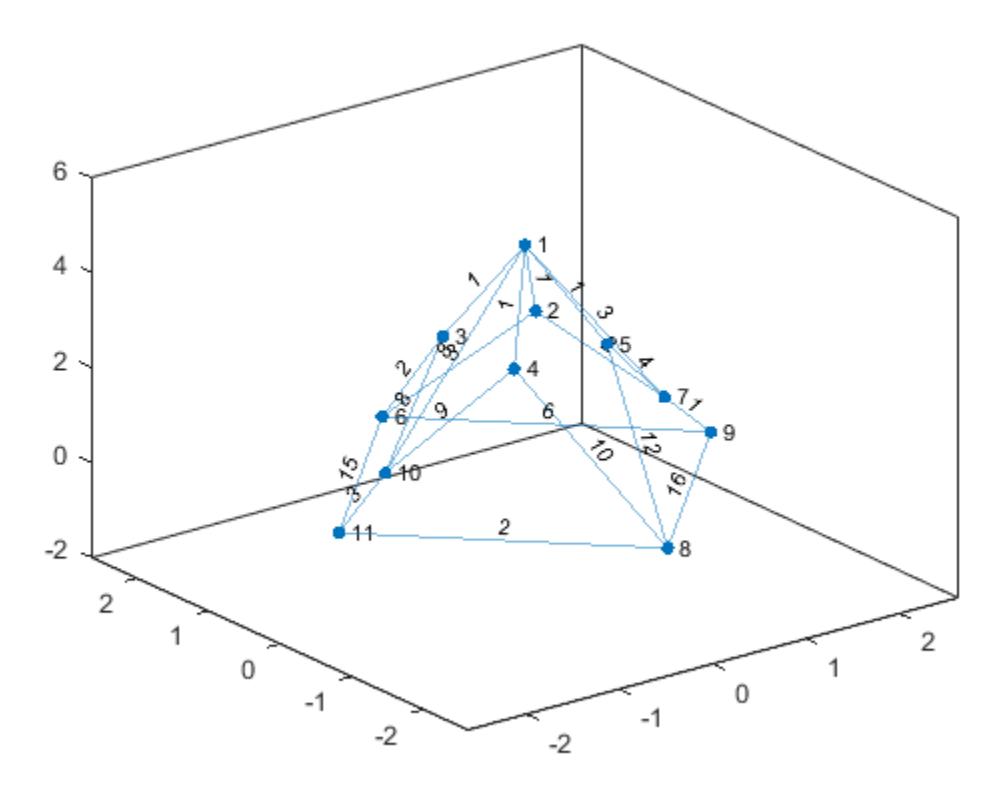

View the graph from above.

view(2)

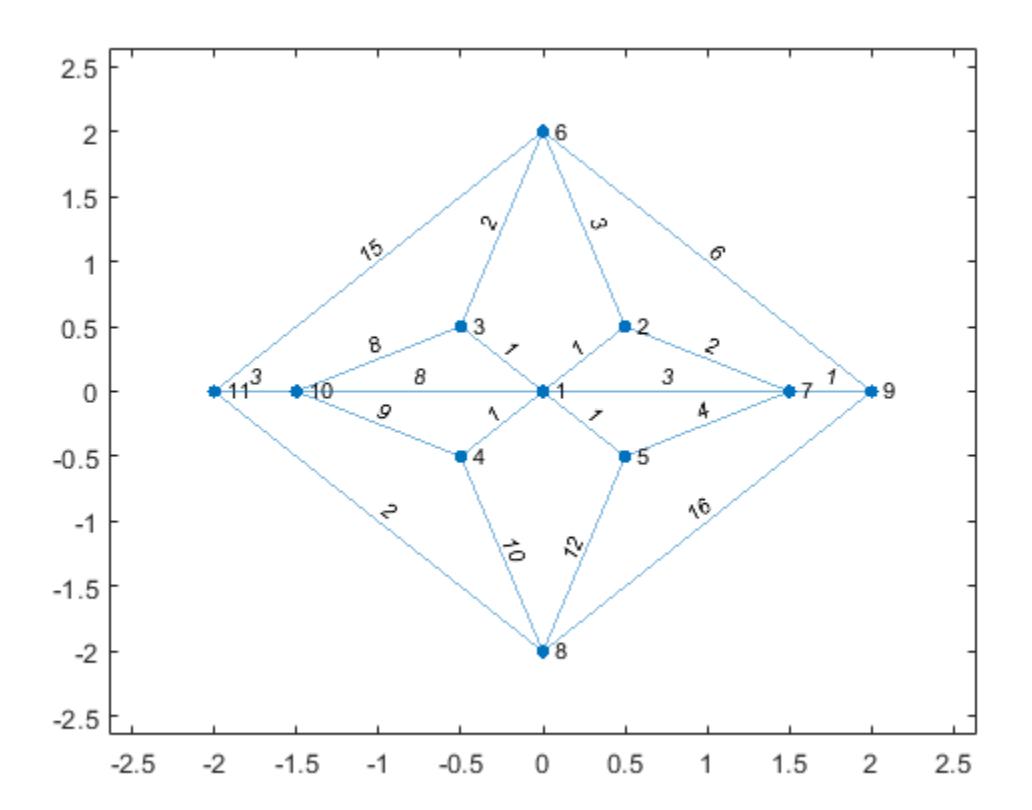

#### **Edge Line Width Proportional to Edge Weight**

Create a weighted graph.

```
s = [1 1 1 1 2 2 3 4 4 5 6];
t = [2 3 4 5 3 6 6 5 7 7 7];weights = [50 10 20 80 90 90 30 20 100 40 60];
G = graph(s, t, weights)G = graph with properties:
     Edges: [11x2 table]
     Nodes: [7x0 table]
```
Plot the graph, labeling the edges with their weights, and making the width of the edges proportional to their weights. Use a rescaled version of the edge weights to determine the width of each edge, such that the widest line has a width of 5.

```
LWidths = 5*G.Edges.Weight/max(G.Edges.Weight);
plot(G,'EdgeLabel',G.Edges.Weight,'LineWidth',LWidths)
```
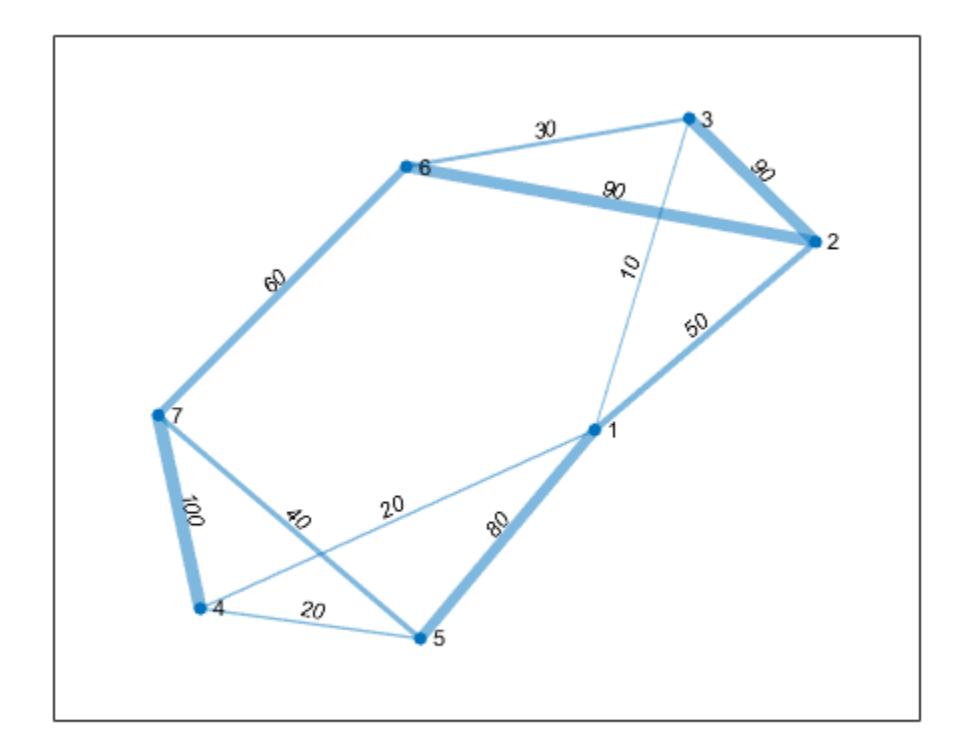

#### **Label Graph Nodes and Edges**

Create a directed graph. Plot the graph with custom labels for the nodes and edges.

```
s = [1 1 1 2 2 3 3 4 4 5 6 7];
t = [2 3 4 5 6 5 7 6 7 8 8 8];
G = digraph(s,t)G = digraph with properties:
     Edges: [12x1 table]
     Nodes: [8x0 table]
eLabels = {'x' 'y' 'z' 'y' 'z' 'x' 'z' 'x' 'y' 'z' 'y' 'x'};
nLabels = {'{0}','{x}','{y}','{z}','{x,y}','{x,z}','{y,z}','{x,y,z}'};
plot(G,'Layout','force','EdgeLabel',eLabels,'NodeLabel',nLabels)
```
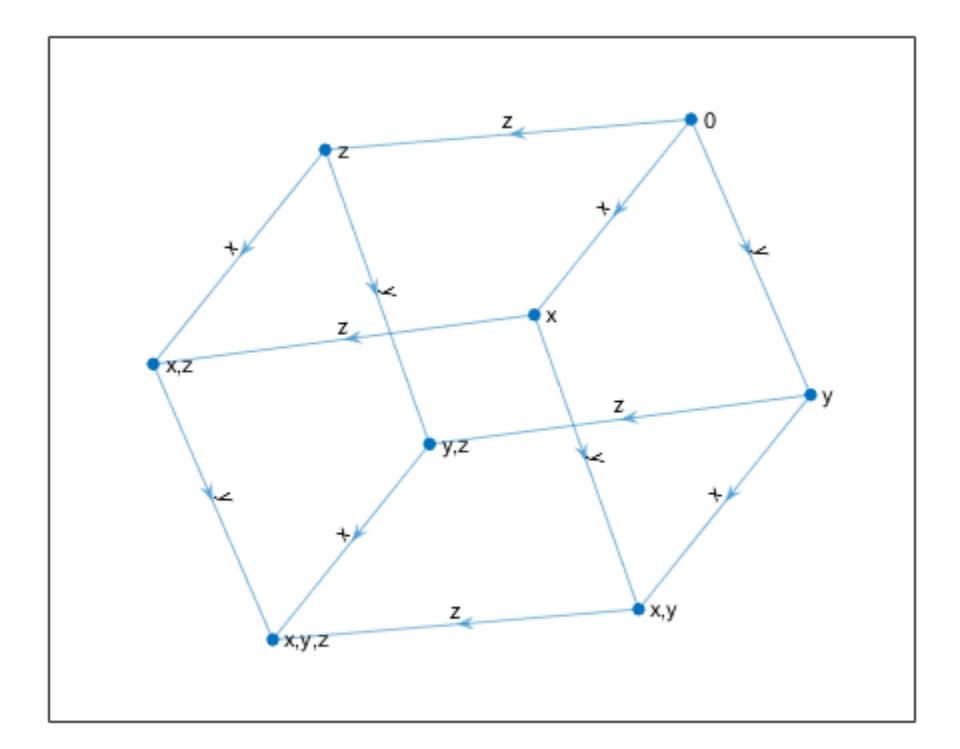

#### **Adjust GraphPlot Properties**

Create and plot a directed graph. Specify an output argument to plot to return a handle to the GraphPlot object.

```
s = [1 1 1 2 2 3 3 4 5 5 6 7 7 8 8 9 10 11];
t = [2 3 10 4 12 4 5 6 6 7 9 8 10 9 11 12 11 12];
G = digraph(s,t)G = digraph with properties:
 Edges: [18x1 table]
 Nodes: [12x0 table]
```
 $p = plot(G)$ 

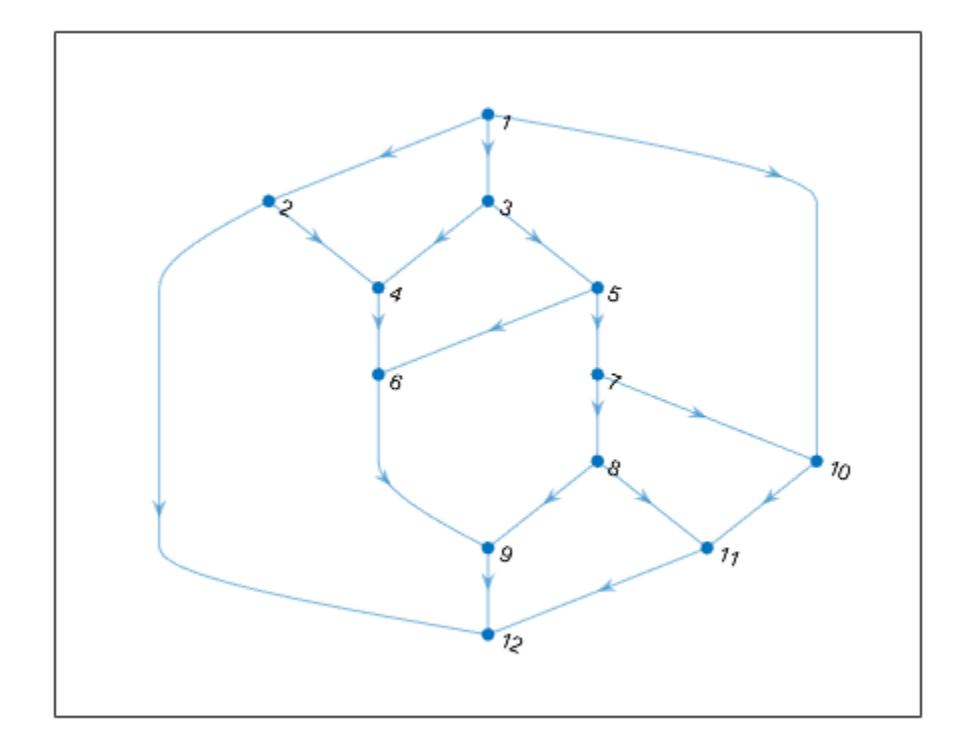

```
p = GraphPlot with properties:
     NodeColor: [0 0.4470 0.7410]
    MarkerSize: 4
 Marker: 'o'
 EdgeColor: [0 0.4470 0.7410]
     LineWidth: 0.5000
     LineStyle: '-'
     NodeLabel: {1x12 cell}
     EdgeLabel: {}
         XData: [2.5000 1.5000 2.5000 2 3 2 3 3 2.5000 4 3.5000 2.5000]
         YData: [7 6 6 5 5 4 4 3 2 3 2 1]
         ZData: [0 0 0 0 0 0 0 0 0 0 0 0]
```
Show all properties

Change the color and marker of the nodes.

```
p.Marker = 's';p.NodeColor = 'r';
```
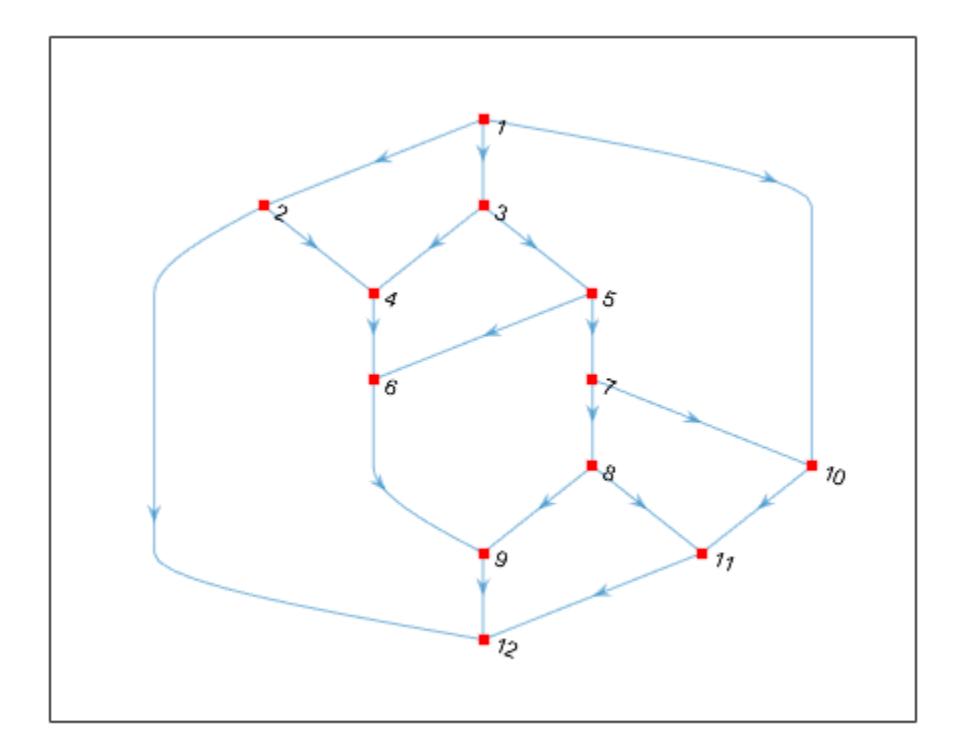

Increase the size of the nodes.

p.MarkerSize = 7;

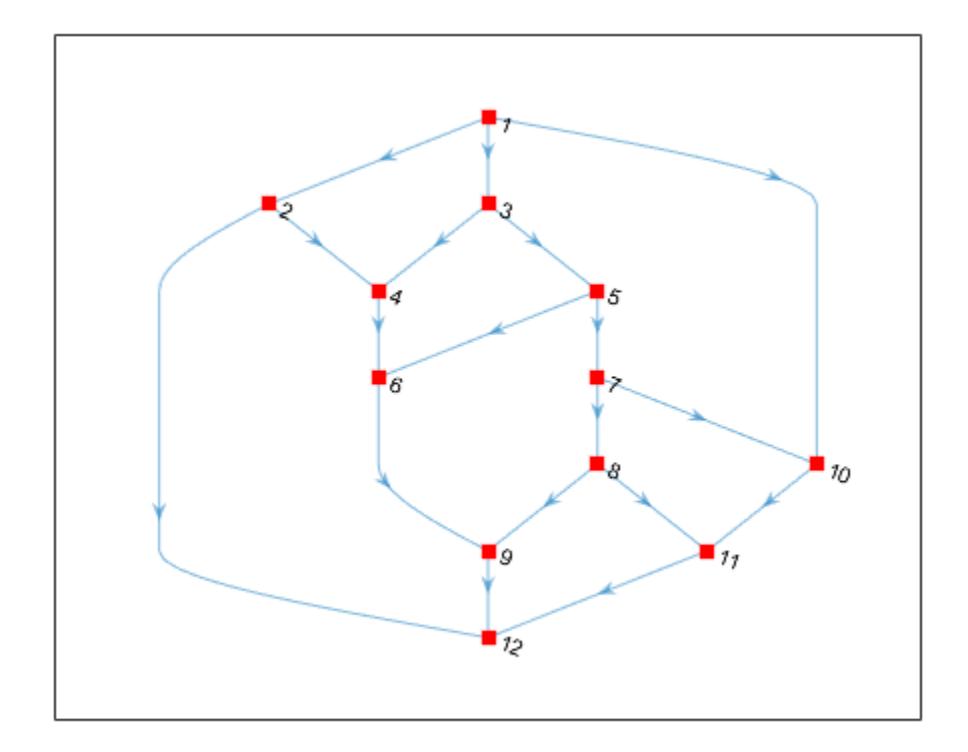

Change the line style of the edges.

 $p.LineStyle = '--';$ 

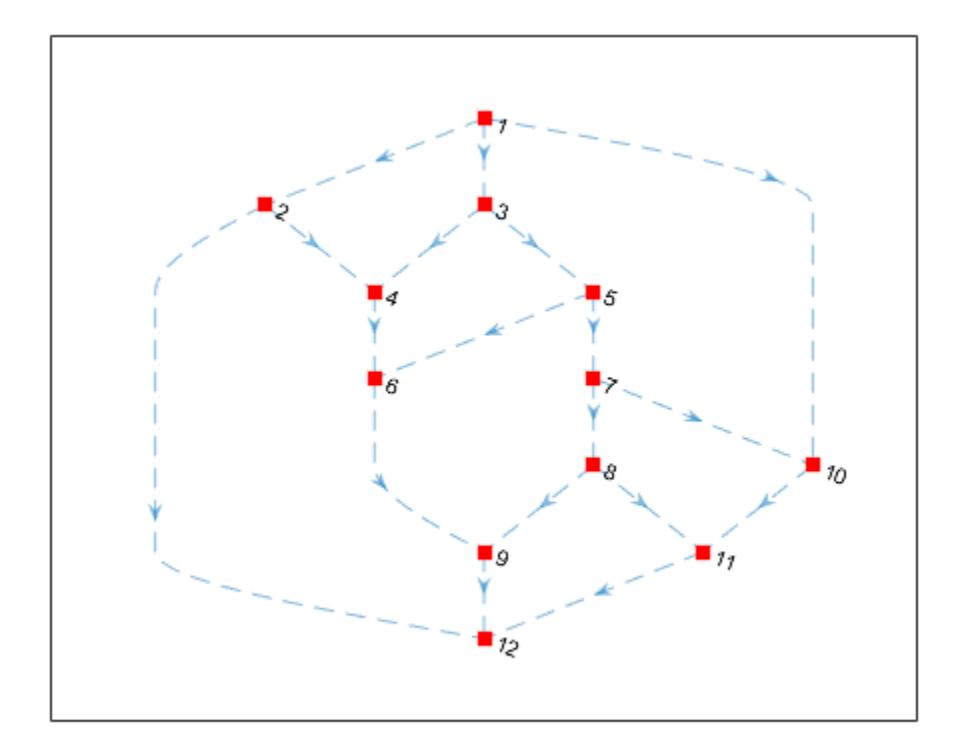

Change the *x* and *y* coordinates of the nodes.

p.XData = [2 4 1.5 3.5 1 3 1 2.1 3 2 3.1 4]; p.YData = [3 3 3.5 3.5 4 4 2 2 2 1 1 1];

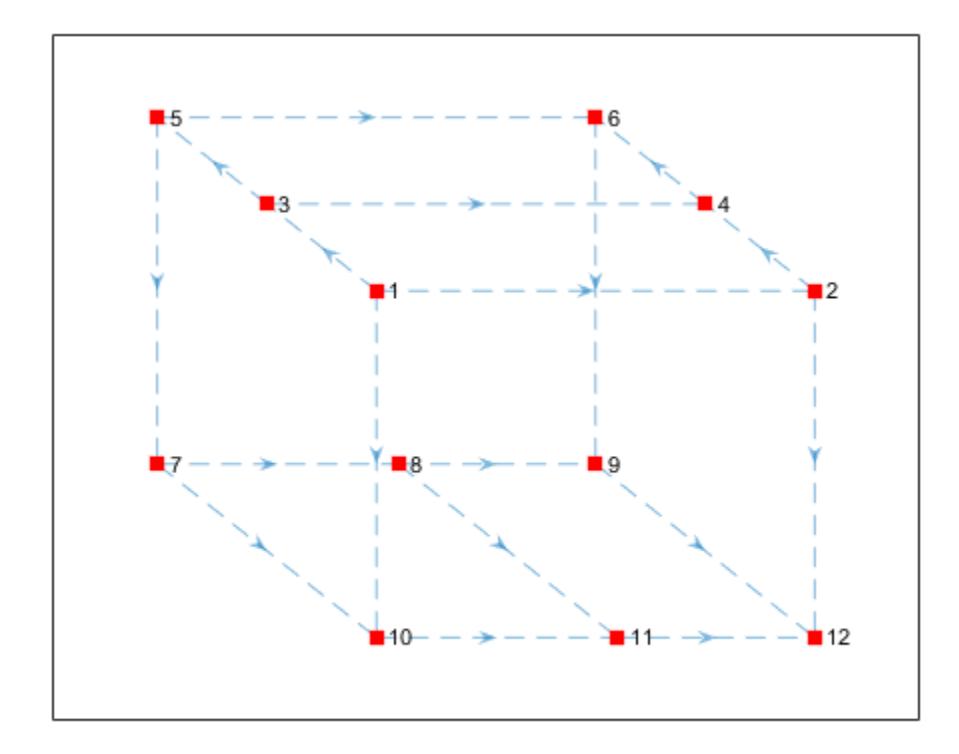

# **Input Arguments**

#### **G — Input graph**

graph object | digraph object

Input graph, specified as either a graph or digraph object. Use [graph](#page-5265-0) to create an undirected graph or [digraph](#page-3360-0) to create a directed graph.

Example:  $G = graph(1, 2)$ Example:  $G = digraph([1 2], [2 3])$ 

#### **LineSpec — Line style, marker symbol, and color**

character vector | string vector

Line style, marker symbol, and color, specified as a character vector or string vector of symbols. The symbols can appear in any order, and you can omit one or more of the characteristics. If you omit the line style, then the plot shows solid lines for the graph edges.

Example: '--or' uses red circle node markers and red dashed lines as edges.

Example: ' $r^*$ ' uses red asterisk node markers and solid red lines as edges.

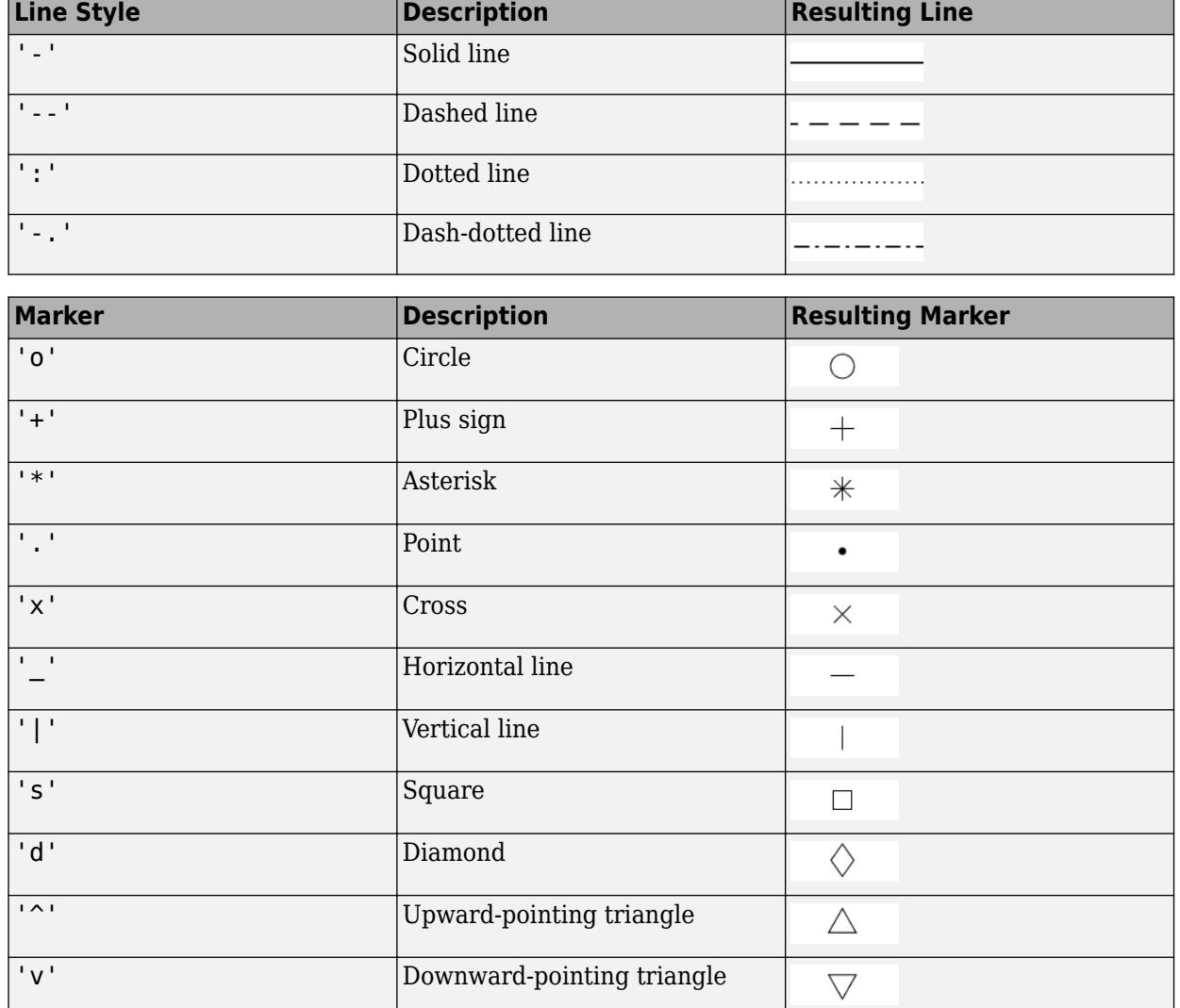

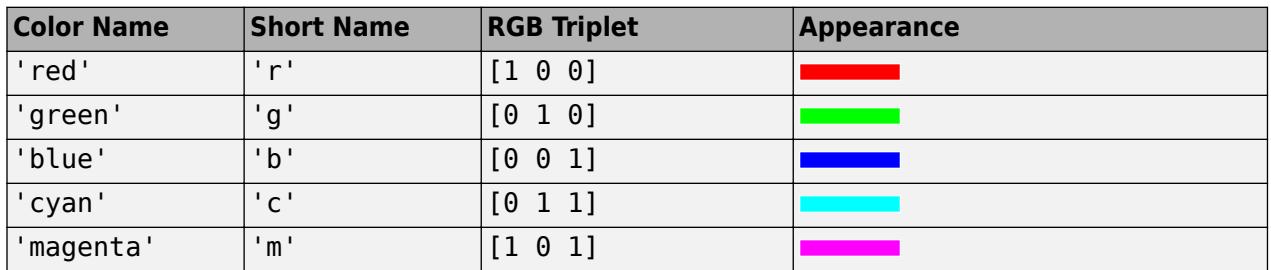

 $\triangleright$ 

 $\triangleleft$ 

 $\frac{1}{N}$ 

 $\sum_{\lambda}^{\prime}$ 

'>' Right-pointing triangle

'<' Left-pointing triangle

'p' Pentagram

'h' Hexagram

٦

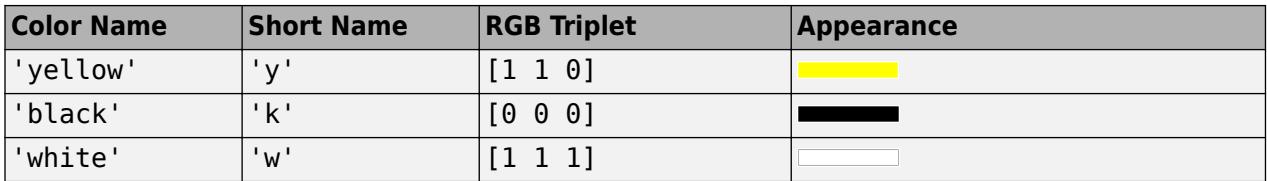

#### **ax — Axes object**

object

Axes object. If you do not specify an axes object, then plot uses the current axes (gca).

#### **Name-Value Pair Arguments**

Specify optional pairs of arguments as Name1=Value1,...,NameN=ValueN, where Name is the argument name and Value is the corresponding value. Name-value arguments must appear after other arguments, but the order of the pairs does not matter.

*Before R2021a, use commas to separate each name and value, and enclose* Name *in quotes.*

Example: p = plot(G,'EdgeColor','r','NodeColor','k','LineStyle','--')

The graph properties listed here are only a subset. For a complete list, see [GraphPlot](#page-5289-0).

#### **ArrowSize — Arrow size**

positive value

**Note** ArrowSize only affects the display of directed graphs created using digraph.

Arrow size, specified as the comma-separated pair consisting of 'ArrowSize' and a positive value in point units. The default value of ArrowSize is 7 for graphs with 100 or fewer nodes, and 4 for graphs with more than 100 nodes.

Example: 15

#### **EdgeCData — Color data of edge lines**

vector

Color data of edge lines, specified as the comma-separated pair consisting of 'EdgeCData' and a vector with length equal to the number of edges in the graph. The values in EdgeCData map linearly to the colors in the current colormap, resulting in different colors for each edge in the plotted graph.

#### **EdgeColor — Edge color**

```
[0 0.4470 0.7410] (default) | RGB triplet | hexadecimal color code | color name | matrix | 'flat'
| 'none'
```
Edge color, specified as the comma-separated pair consisting of 'EdgeColor' and one of these values:

- 'none' Edges are not drawn.
- 'flat' Color of each edge depends on the value of EdgeCData.
- matrix Each row is an RGB triplet representing the color of one edge. The size of the matrix is numedges(G)-by-3.

RGB triplets and hexadecimal color codes are useful for specifying custom colors.

- An RGB triplet is a three-element row vector whose elements specify the intensities of the red, green, and blue components of the color. The intensities must be in the range  $[0,1]$ ; for example, [0.4 0.6 0.7].
- A hexadecimal color code is a character vector or a string scalar that starts with a hash symbol (#) followed by three or six hexadecimal digits, which can range from 0 to F. The values are not case sensitive. Thus, the color codes '#FF8800', '#ff8800', '#F80', and '#f80' are equivalent.

Alternatively, you can specify some common colors by name. This table lists the named color options, the equivalent RGB triplets, and hexadecimal color codes.

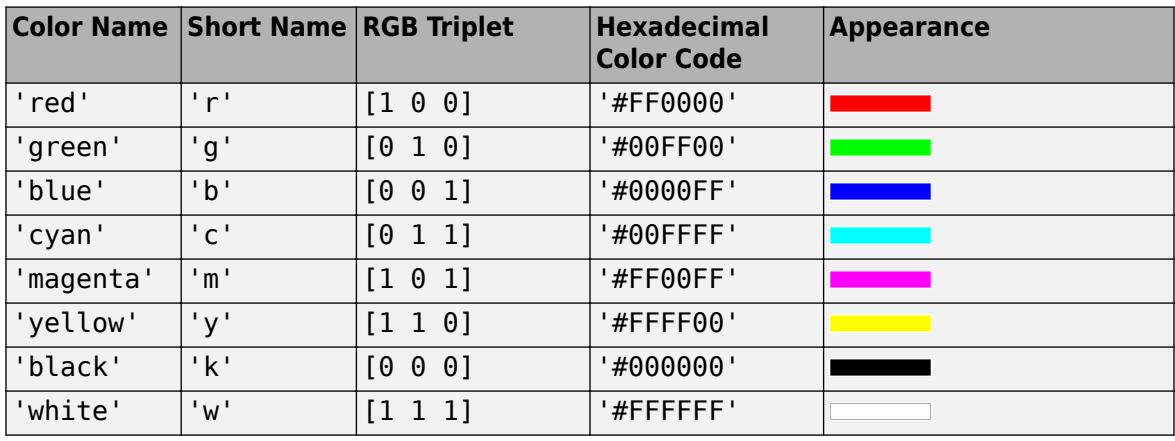

Here are the RGB triplets and hexadecimal color codes for the default colors MATLAB uses in many types of plots.

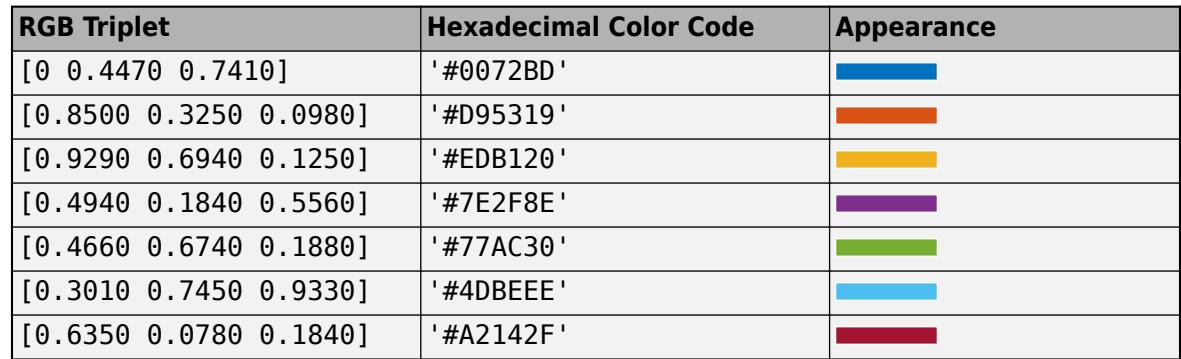

Example: plot(G, 'EdgeColor', 'r') creates a graph plot with red edges.

#### **EdgeLabel — Edge labels**

{} (default) | vector | cell array of character vectors | string array

Edge labels, specified as the comma-separated pair consisting of 'EdgeLabel' and a numeric vector, cell array of character vectors, or string array. The length of EdgeLabel must be equal to the number of edges in the graph. By default EdgeLabel is an empty cell array (no edge labels are displayed).

Example: {'A', 'B', 'C'}

Example: [1 2 3]

Example: plot(G,'EdgeLabel',G.Edges.Weight) labels the graph edges with their weights.

```
Data Types: single | double | int8 | int16 | int32 | int64 | uint8 | uint16 | uint32 | uint64 |
cell | string
```
#### **Layout — Graph layout method**

'auto' (default) | 'circle' | 'force' | 'layered' | 'subspace' | 'force3' | 'subspace3'

Graph layout method, specified as the comma-separated pair consisting of 'Layout' and one of the options in the table. The table also lists compatible name-value pairs to further refine each layout method. See the [layout](#page-5163-0) reference page for more information on these layout-specific name-value pairs.

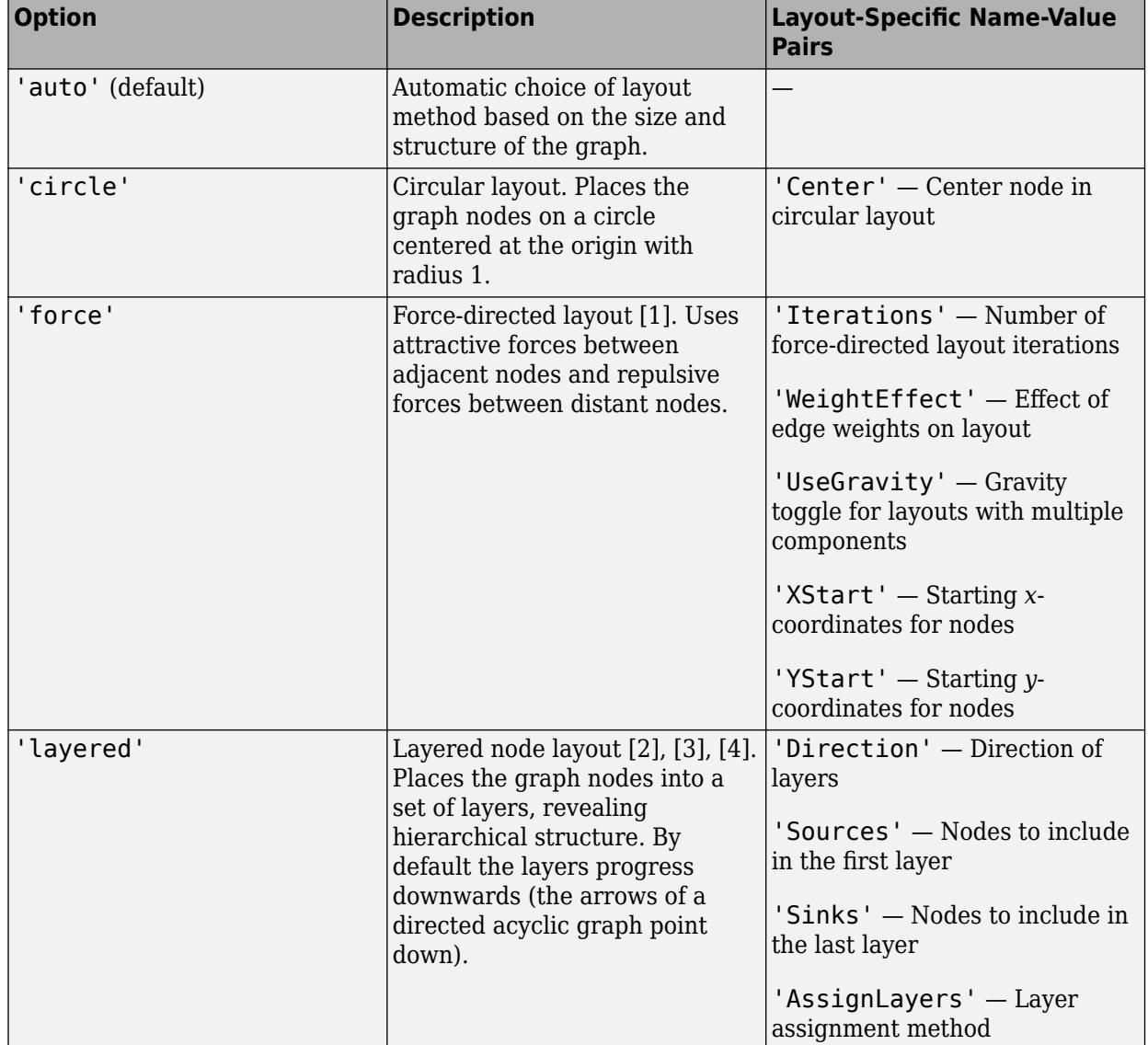

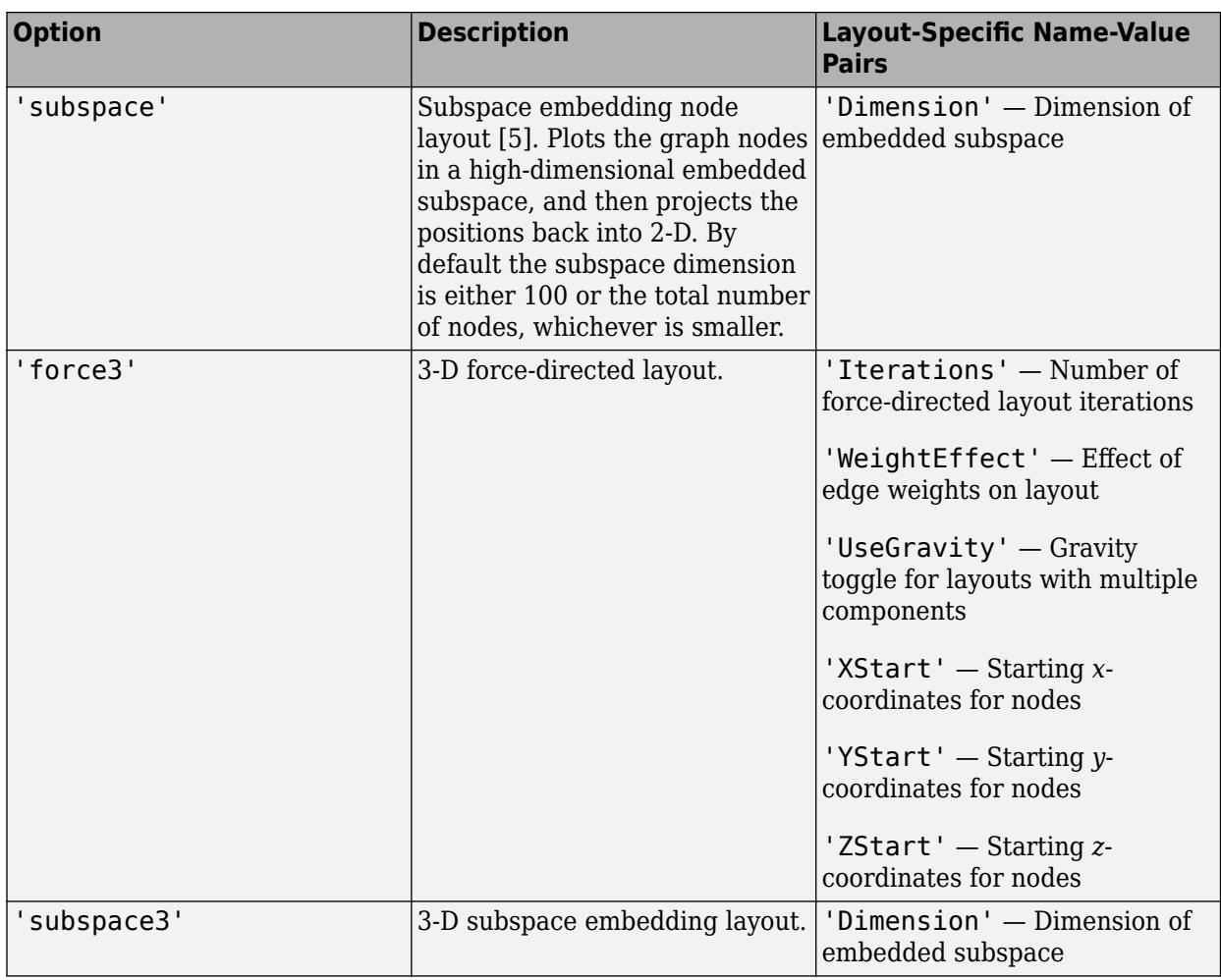

Example: plot(G,'Layout','force3','Iterations',10)

Example: plot(G,'Layout','subspace','Dimension',50)

Example: plot(G,'Layout','layered')

### **LineStyle — Line style**

'-' (default) | '--' | ':' | '-.' | 'none' | cell array | string vector

Line style, specified as the comma-separated pair consisting of 'LineStyle' and one of the line styles listed in this table, or as a cell array or string vector of such values. Specify a cell array of character vectors or string vector to use different line styles for each edge.

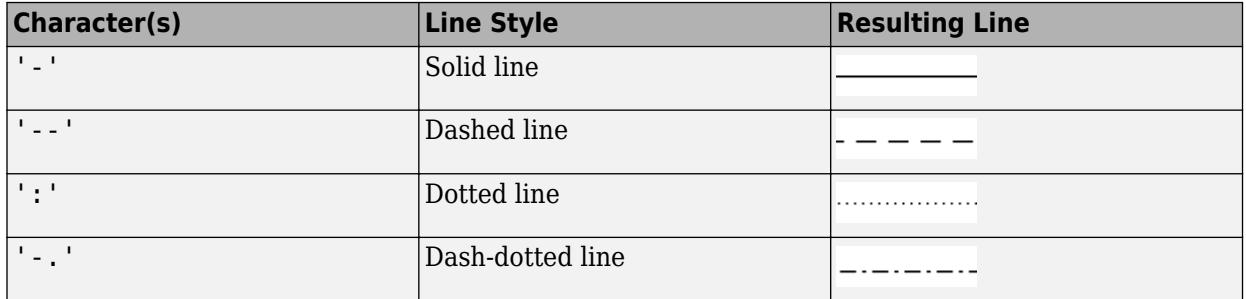

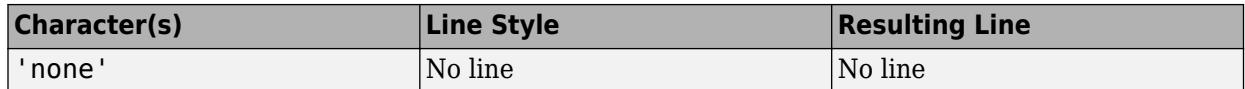

#### **LineWidth — Edge line width**

0.5 (default) | positive value | vector

Edge line width, specified as the comma-separated pair consisting of 'LineWidth' and a positive value in point units or a vector of such values. Specify a vector to use a different line width for each edge in the graph.

Example: 0.75

#### **Marker — Node marker symbol**

'o' (default) | character vector | cell array | string vector

Node marker symbol, specified as the comma-separated pair consisting of 'Marker' and one of the character vectors listed in this table, or as a cell array or string vector of such values. The default is to use circular markers for the graph nodes. Specify a cell array of character vectors or string vector to use different markers for each node.

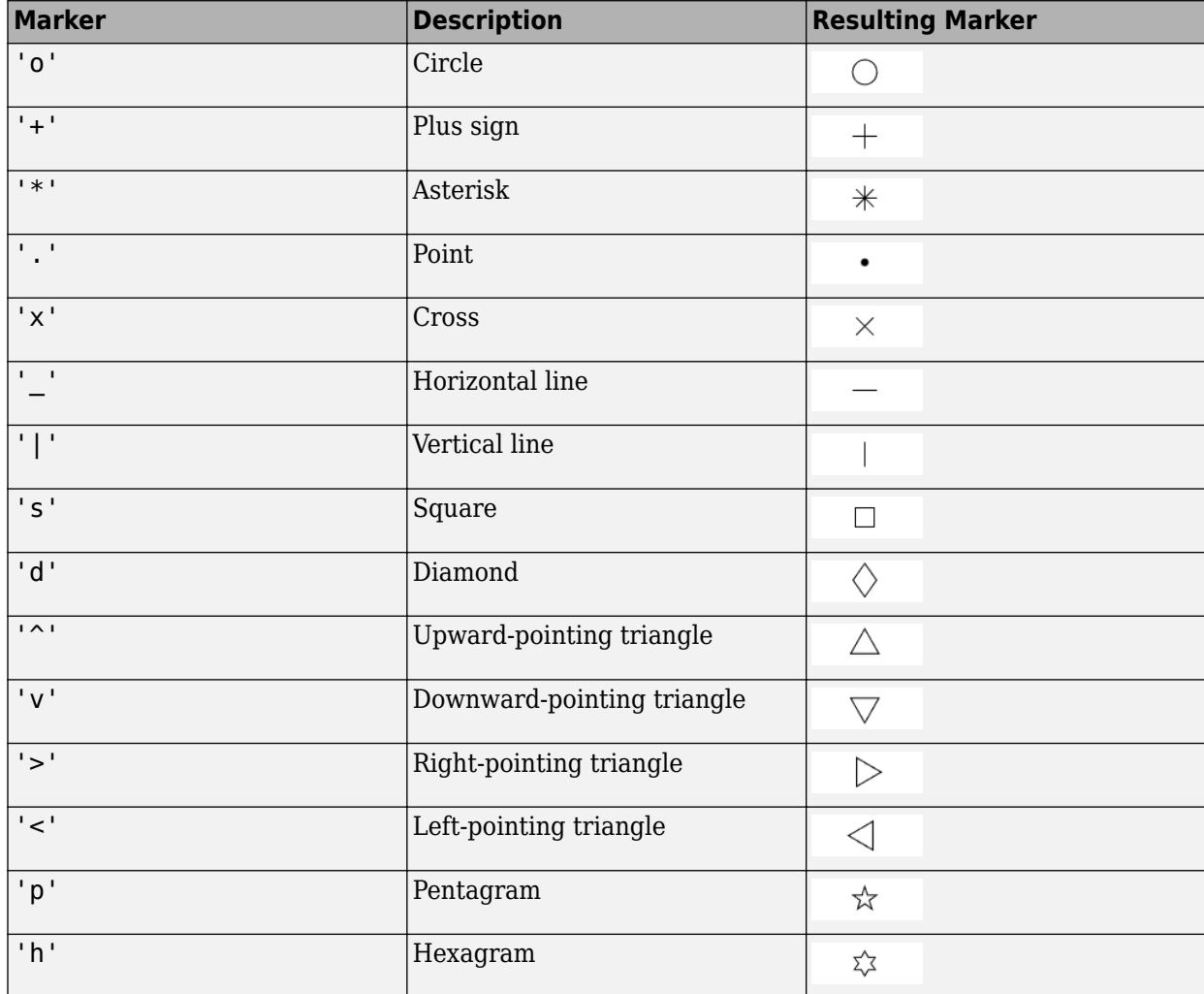

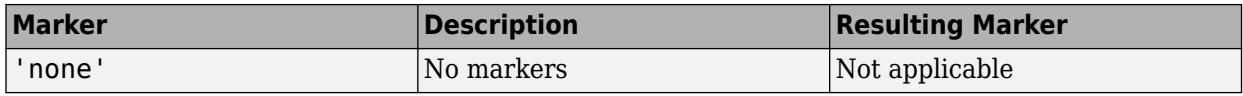

Example: '+'

Example: 'diamond'

#### **MarkerSize — Node marker size**

positive value | vector

Node marker size, specified as the comma-separated pair consisting of 'MarkerSize' and a positive value in point units or as a vector of such values. Specify a vector to use different marker sizes for each node in the graph. The default value of MarkerSize is 4 for graphs with 100 or fewer nodes, and 2 for graphs with more than 100 nodes.

Example: 10

#### **NodeCData — Color data of node markers**

vector

Color data of node markers, specified as the comma-separated pair consisting of 'NodeCData' and a vector with length equal to the number of nodes in the graph. The values in NodeCData map linearly to the colors in the current colormap, resulting in different colors for each node in the plotted graph.

#### **NodeColor — Node color**

```
[0 0.4470 0.7410] (default) | RGB triplet | hexadecimal color code | color name | matrix | 'flat'
| 'none'
```
Node color, specified as the comma-separated pair consisting of 'NodeColor' and one of these values:

- 'none' Nodes are not drawn.
- 'flat' Color of each node depends on the value of NodeCData.
- matrix Each row is an RGB triplet representing the color of one node. The size of the matrix is numnodes(G)-by-3.
- RGB triplet, hexadecimal color code, or color name Nodes use the specified color.

RGB triplets and hexadecimal color codes are useful for specifying custom colors.

- An RGB triplet is a three-element row vector whose elements specify the intensities of the red, green, and blue components of the color. The intensities must be in the range  $[0,1]$ ; for example, [0.4 0.6 0.7].
- A hexadecimal color code is a character vector or a string scalar that starts with a hash symbol (#) followed by three or six hexadecimal digits, which can range from 0 to F. The values are not case sensitive. Thus, the color codes '#FF8800', '#ff8800', '#F80', and '#f80' are equivalent.

Alternatively, you can specify some common colors by name. This table lists the named color options, the equivalent RGB triplets, and hexadecimal color codes.

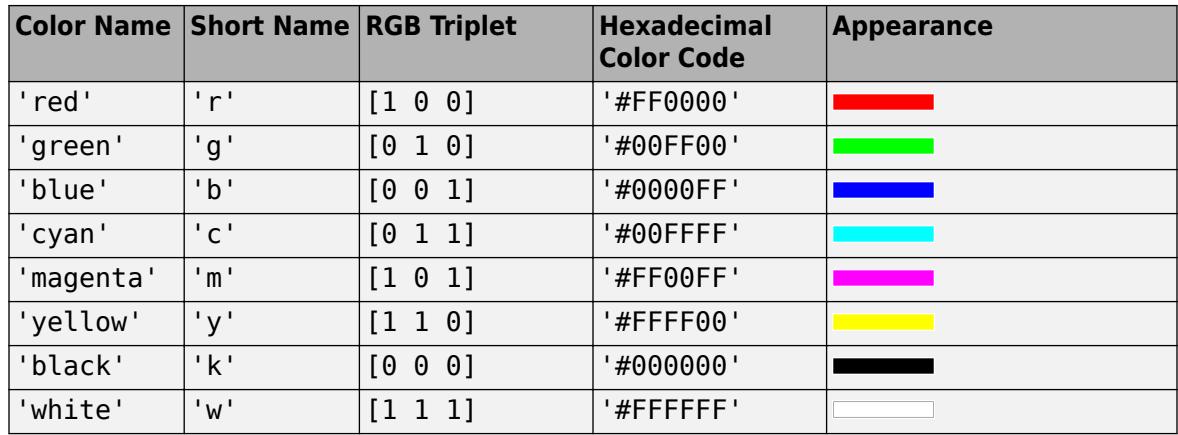

Here are the RGB triplets and hexadecimal color codes for the default colors MATLAB uses in many types of plots.

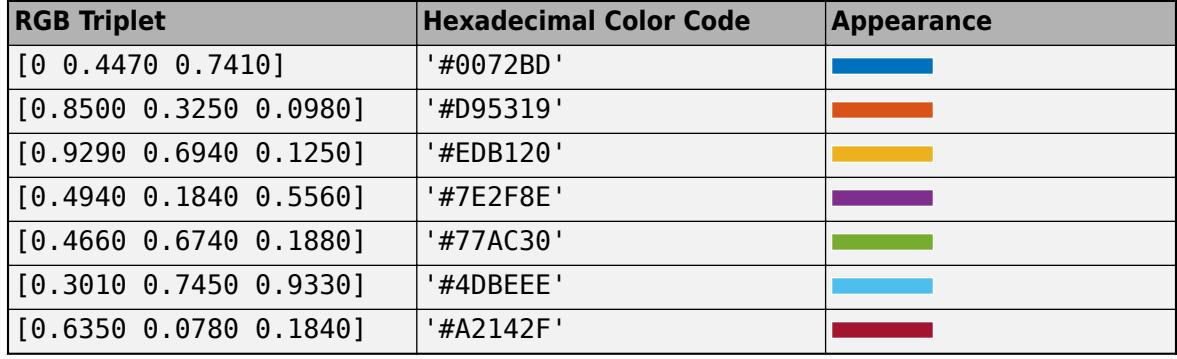

Example: plot(G, 'NodeColor', 'k') creates a graph plot with black nodes.

#### **NodeLabel — Node labels**

node IDs (default) | vector | cell array of character vectors | string array

Node labels, specified as the comma-separated pair consisting of 'NodeLabel' and a numeric vector, cell array of character vectors, or string array. The length of NodeLabel must be equal to the number of nodes in the graph. By default NodeLabel is a cell array containing the node IDs for the graph nodes:

- For nodes without names (that is, G.Nodes does not contain a Name variable), the node labels are the values unique(G.Edges.EndNodes) contained in a cell array.
- For named nodes, the node labels are G.Nodes.Name'.

Example: {'A', 'B', 'C'}

Example: [1 2 3]

Example: plot(G,'NodeLabel',G.Nodes.Name) labels the nodes with their names.

Data Types: single | double | int8 | int16 | int32 | int64 | uint8 | uint16 | uint32 | uint64 | cell | string

#### **XData — x-coordinate of nodes**

vector

<span id="page-5202-0"></span>**Note** XData and YData must be specified together so that each node has a valid (*x*,*y*) coordinate. Optionally, you can also specify ZData for 3-D coordinates.

x-coordinate of nodes, specified as the comma-separated pair consisting of 'XData' and a vector with length equal to the number of nodes in the graph.

#### **YData — y-coordinate of nodes**

vector

**Note** XData and YData must be specified together so that each node has a valid  $(x,y)$  coordinate. Optionally, you can also specify ZData for 3-D coordinates.

y-coordinate of nodes, specified as the comma-separated pair consisting of 'YData' and a vector with length equal to the number of nodes in the graph.

#### **ZData — z-coordinate of nodes**

vector

**Note** XData and YData must be specified together so that each node has a valid (*x*,*y*) coordinate. Optionally, you can also specify ZData for 3-D coordinates.

z-coordinate of nodes, specified as the comma-separated pair consisting of 'ZData' and a vector with length equal to the number of nodes in the graph.

### **Output Arguments**

**h — Graph plot** GraphPlot object

Graph plot, returned as an object. For more information, see [GraphPlot](#page-5281-0).

### **Compatibility Considerations**

#### **Self-loop display change**

*Behavior changed in R2018a*

Self-loops in the plot of a simple graph are now shaped like a leaf or teardrop. In previous releases, self-loops were displayed as circles.

### **References**

- [1] Fruchterman, T., and E. Reingold. "Graph Drawing by Force-directed Placement." *Software — Practice & Experience*. Vol. 21 (11), 1991, pp. 1129–1164.
- [2] Gansner, E., E. Koutsofios, S. North, and K.-P Vo. "A Technique for Drawing Directed Graphs." *IEEE Transactions on Software Engineering*. Vol.19, 1993, pp. 214–230.
- [3] Barth, W., M. Juenger, and P. Mutzel. "Simple and Efficient Bilayer Cross Counting." *Journal of Graph Algorithms and Applications*. Vol.8 (2), 2004, pp. 179–194.
- <span id="page-5203-0"></span>[4] Brandes, U., and B. Koepf. "Fast and Simple Horizontal Coordinate Assignment." *LNCS*. Vol. 2265, 2002, pp. 31–44.
- [5] Y. Koren. "Drawing Graphs by Eigenvectors: Theory and Practice." *Computers and Mathematics with Applications*. Vol. 49, 2005, pp. 1867–1888.

# **See Also**

### **Functions**

[graph](#page-5265-0) | [digraph](#page-3360-0) | [layout](#page-5163-0) | [highlight](#page-5129-0) | [labeledge](#page-5152-0) | [labelnode](#page-5158-0)

### **Objects**

[GraphPlot](#page-5281-0)

### **Properties**

[GraphPlot](#page-5289-0)

### **Topics**

"Graph Plotting and Customization" "Add Node Properties to Graph Plot Data Tips"

#### **Introduced in R2015b**

# <span id="page-5204-0"></span>**rmedge**

Remove edge from graph

# **Syntax**

 $H = r$ medge(G,s,t)  $H = r$ medge(G,idx)

# **Description**

 $H =$  rmedge(G, s, t) removes the edges specified by the node pairs s and t from graph G. If there are multiple edges specified by s and t, then they are all removed.

 $H =$  rmedge(G,  $idx$ ) specifies which edges to remove with edge indices  $idx$ . The edge indices are row numbers in the G.Edges table.

# **Examples**

### **Remove Edges with Specified End Nodes**

Create and plot a graph.

s = [1 1 1 2 2 3 3 4 5 5 6 7];  $t = [2 4 5 3 6 4 7 8 6 8 7 8];$  $G = graph(s, t);$ plot(G)

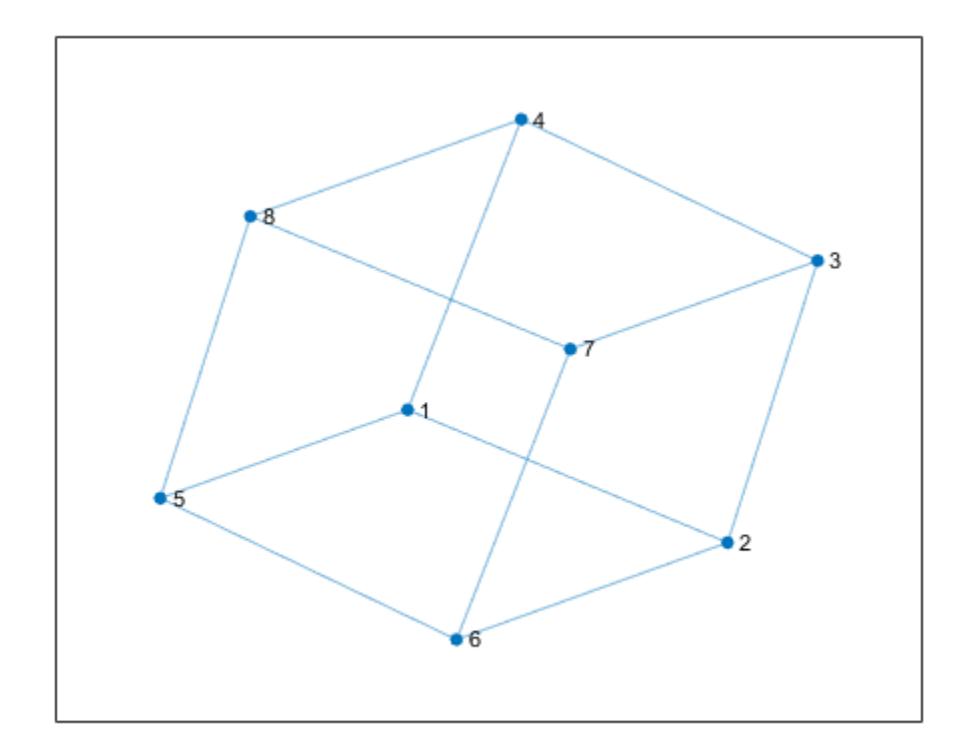

Remove several edges from the graph and plot the result.

G = rmedge(G,[1 2 3 4],[5 6 7 8]); plot(G)

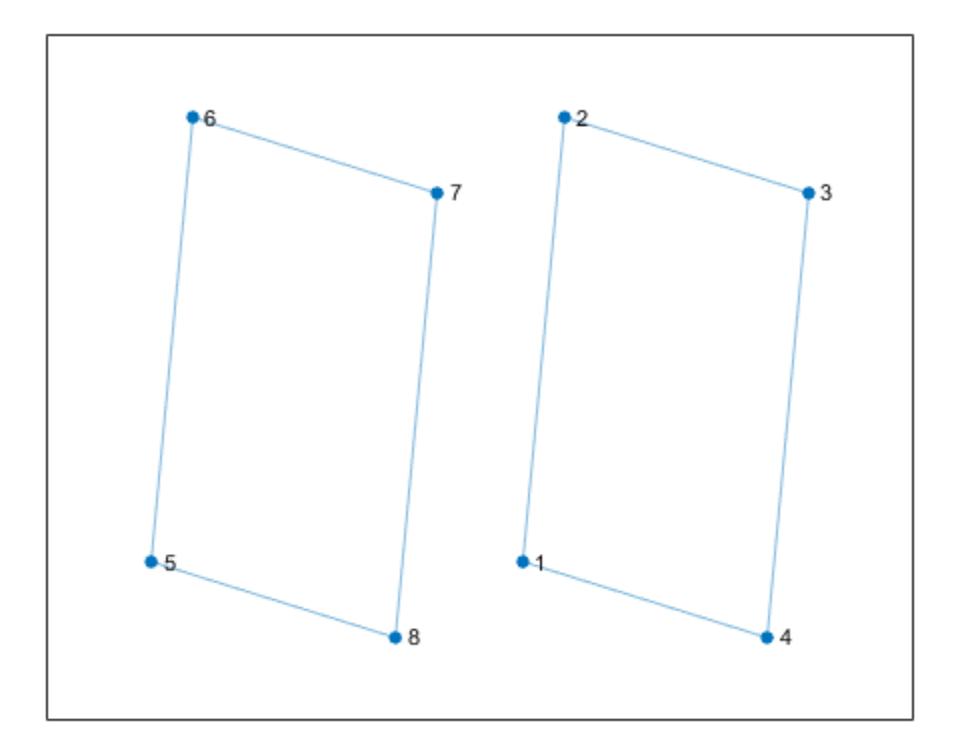

#### **Remove Edge with Specified Index**

Create a graph and view the edge list.

```
s = {'BOS' 'NYC' 'NYC' 'NYC' 'LAX'};
t = {'NYC' 'LAX' 'DEN' 'LAS' 'DCA'};
G = digraph(s,t);G.Edges
ans=5×1 table
          EndNodes 
     {'BOS'} {'NYC'}
     {'NYC'} {'LAX'}
               {'NYC'} {'DEN'}
     {'NYC'} {'LAS'}
     {'LAX'} {'DCA'}
```
Remove the edge between nodes 'NYC' and 'DEN' using the edge index.

 $G = rmedge(G, 3);$ G.Edges

ans=*4×1 table* EndNodes

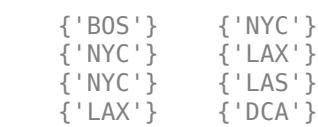

#### **Remove Self-Loops**

This example shows how to remove all of the self-loops from a graph. Self-loops are edges that connect a node to itself.

Create a graph that has two self-loops.

 $G = graph([1 1 1 2], [1 2 3 2]);$ plot(G)

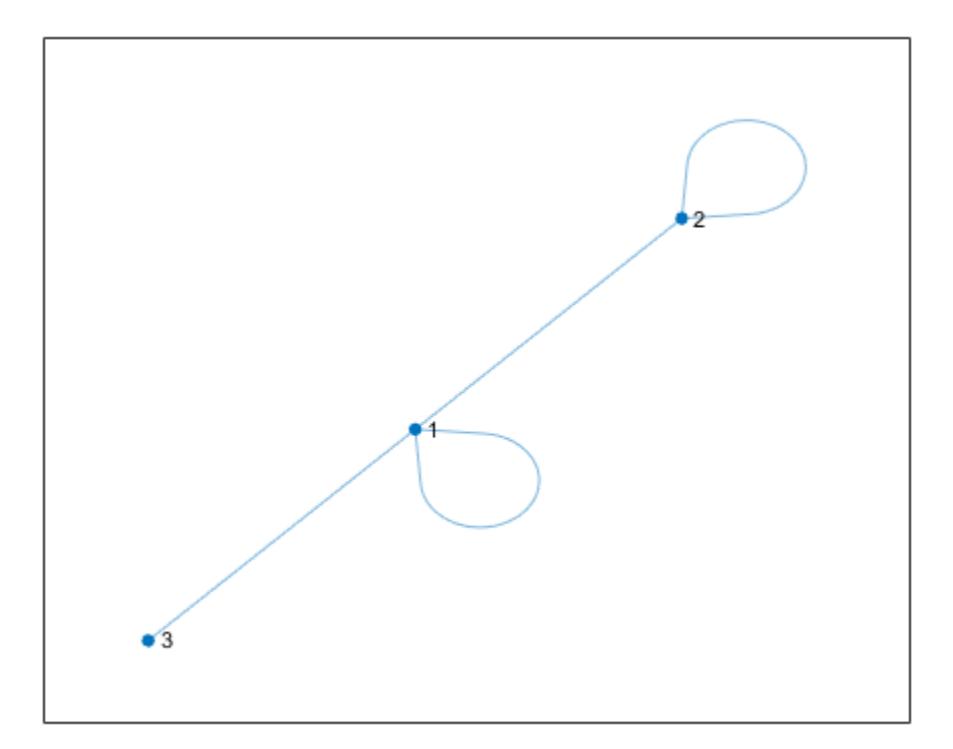

Use rmedge to remove all self-loops from the graph. Even though G has only two self-loops, this technique removes all self-loops from any directed or undirected graph.

```
G = rmedge(G, 1:numnodes(G), 1:numnodes(G));
plot(G)
```
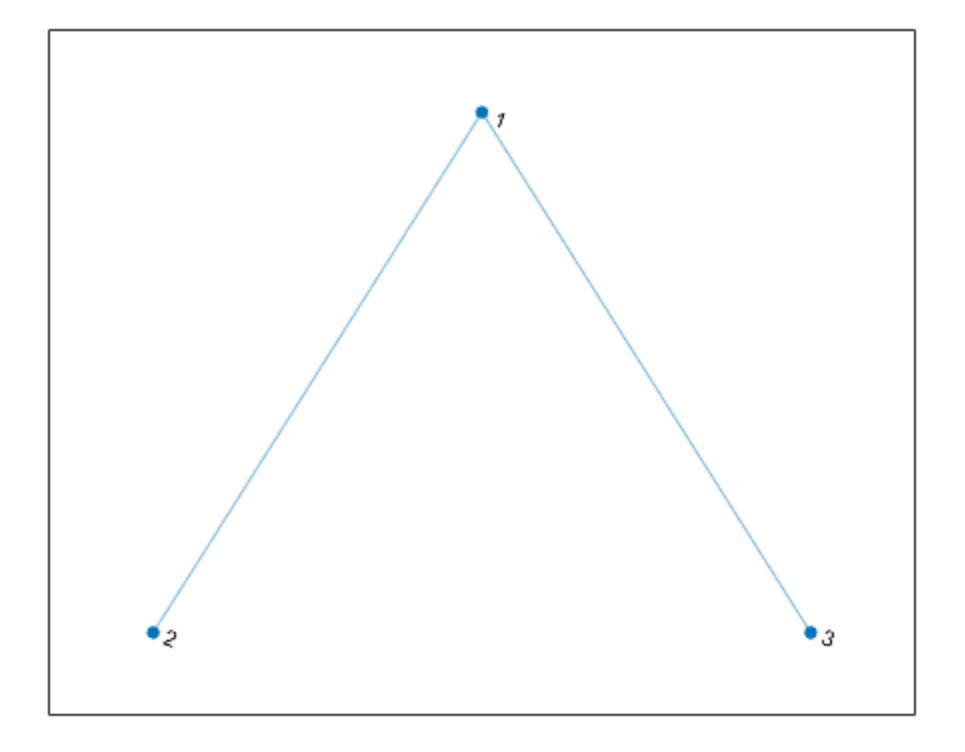

# **Input Arguments**

#### **G — Input graph**

graph object | digraph object

Input graph, specified as either a graph or digraph object. Use [graph](#page-5265-0) to create an undirected graph or [digraph](#page-3360-0) to create a directed graph.

Example:  $G = graph(1, 2)$ Example:  $G = digraph([1 2], [2 3])$ 

### **s,t — Node pairs (as separate arguments)**

node indices | node names

Node pairs, specified as separate arguments of node indices or node names. Similarly located elements in s and t specify the source and target nodes for edges in the graph.

This table shows the different ways to refer to one or more nodes either by their numeric node indices or by their node names.

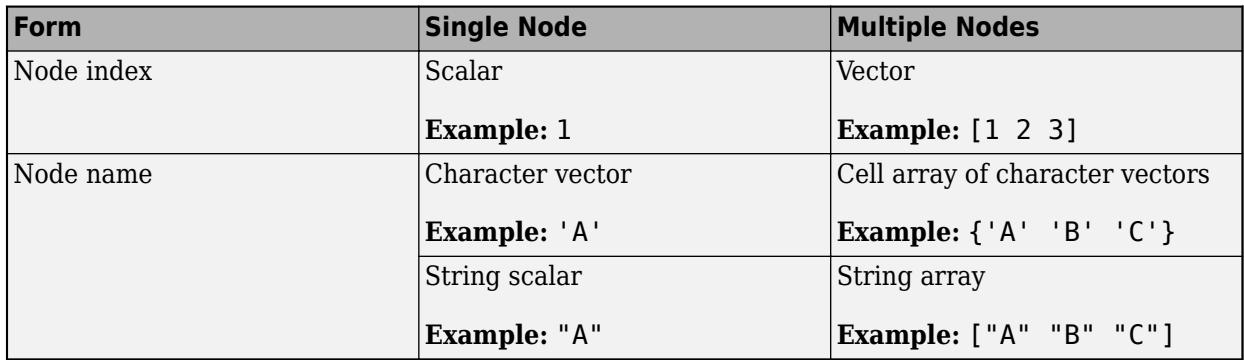

Example:  $G = \text{rmedge}(G, 1, 2)$  removes the edge between node 1 and node 2 from graph G.

Example:  $G = \text{rmedge}(G, \{ \text{'}a' \text{'}b' \}, \{ \text{'}d' \text{'}c' \})$  removes two edges from graph G, the first of which is between node 'a' and node 'd'.

### **idx — Edge indices**

scalar | vector

Edge indices, specified as a scalar or vector. The edge indices are nonnegative integers that are row numbers in the G.Edges table.

Example:  $G = \text{rmedge}(G, [1 \ 3 \ 5])$  removes the first, third, and fifth edges (rows) from  $G$ . Edges.

# **Output Arguments**

#### **H — Output graph**

graph object | digraph object

Output graph, returned as a [graph](#page-5265-0) or [digraph](#page-3360-0) object.

# **Extended Capabilities**

#### **C/C++ Code Generation**

Generate C and C++ code using MATLAB® Coder™.

Usage notes and limitations:

- The node pairs s and t must be node indices of the input graph G. Node names are not supported.
- When you construct a graph or digraph object in MATLAB and pass it to a MEX function generated using MATLAB Coder, you cannot remove edges from the graph object.

### **See Also**

[graph](#page-5265-0) | [digraph](#page-3360-0) | [numedges](#page-5120-0) | [addedge](#page-4929-0) | [rmnode](#page-5210-0)

#### **Topics**

"Directed and Undirected Graphs" "Modify Nodes and Edges of Existing Graph" "Add Graph Node Names, Edge Weights, and Other Attributes"

#### **Introduced in R2015b**

# <span id="page-5210-0"></span>**rmnode**

Remove node from graph

# **Syntax**

 $H = r$ mnode(G, nodeIDs)

# **Description**

 $H =$  rmnode(G, nodeIDs) removes the nodes specified by nodeIDs from graph G. Any edges incident upon the nodes in nodeIDs are also removed. rmnode refreshes the numbering of the nodes in H, such that if you removed node k, then nodes 1:k-1 have the same node numbers in H, and nodes k+1:numnodes(G) in G become k:numnodes(H) in H.

# **Examples**

### **Remove Node from Graph**

Create and plot a graph.

 $s = [1 1 1 2 2 3];$  $t = [2 \ 3 \ 4 \ 3 \ 4 \ 4];$  $G = graph(s, t);$ plot(G)

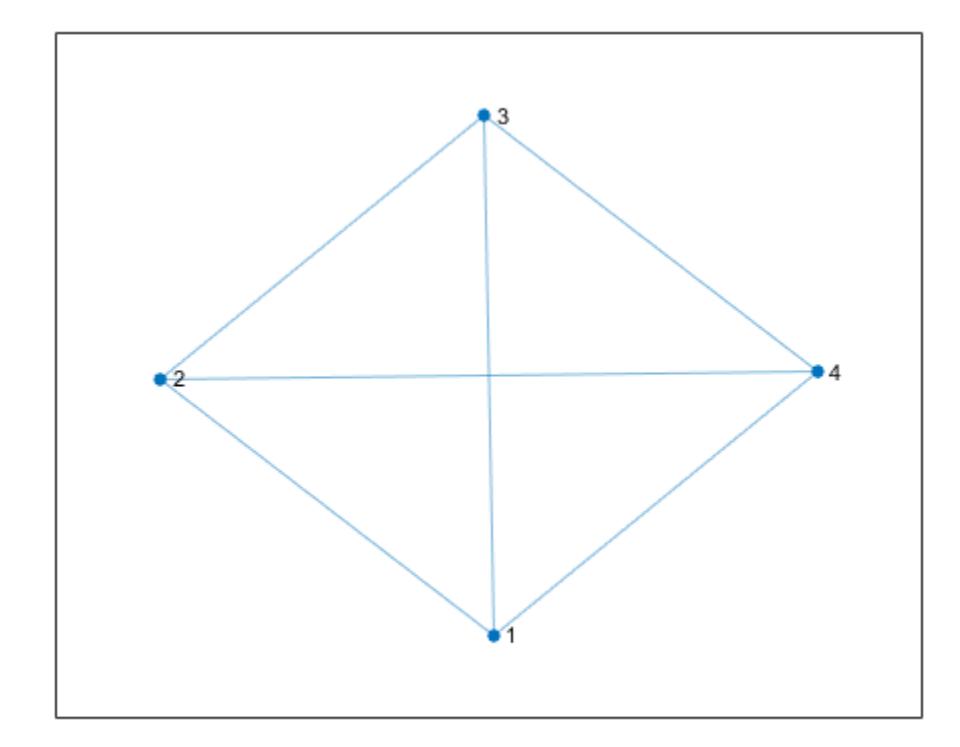

Remove node 1 from the graph and plot the result. The nodes in the new graph are automatically renumbered.

 $G = r$ mnode( $G, 1$ ); plot(G)

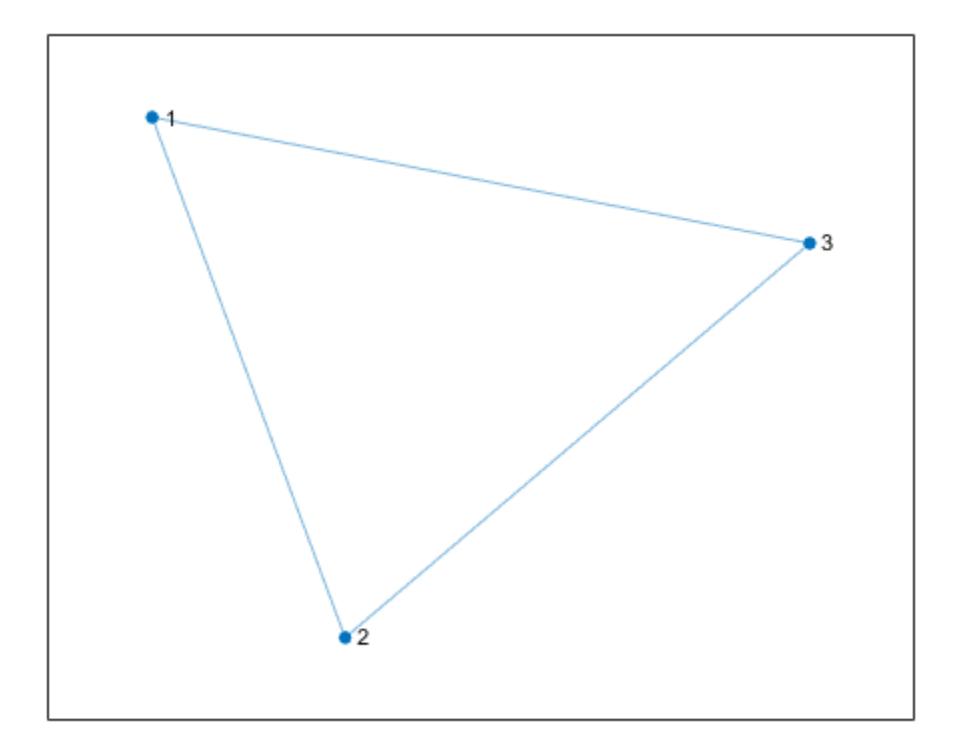

#### **Remove Several Named Nodes from Graph**

Create and plot a graph with named nodes.

```
s = [1 1 1 1 2 2 3 3 3 5 5];
t = [2 3 4 6 1 5 4 5 6 4 6];
names = {'New York' 'Los Angeles' 'Washington D.C.' 'Pittsburgh' ...
 'Denver' 'Austin'};
G = digraph(s,t,[], names);
plot(G)
```
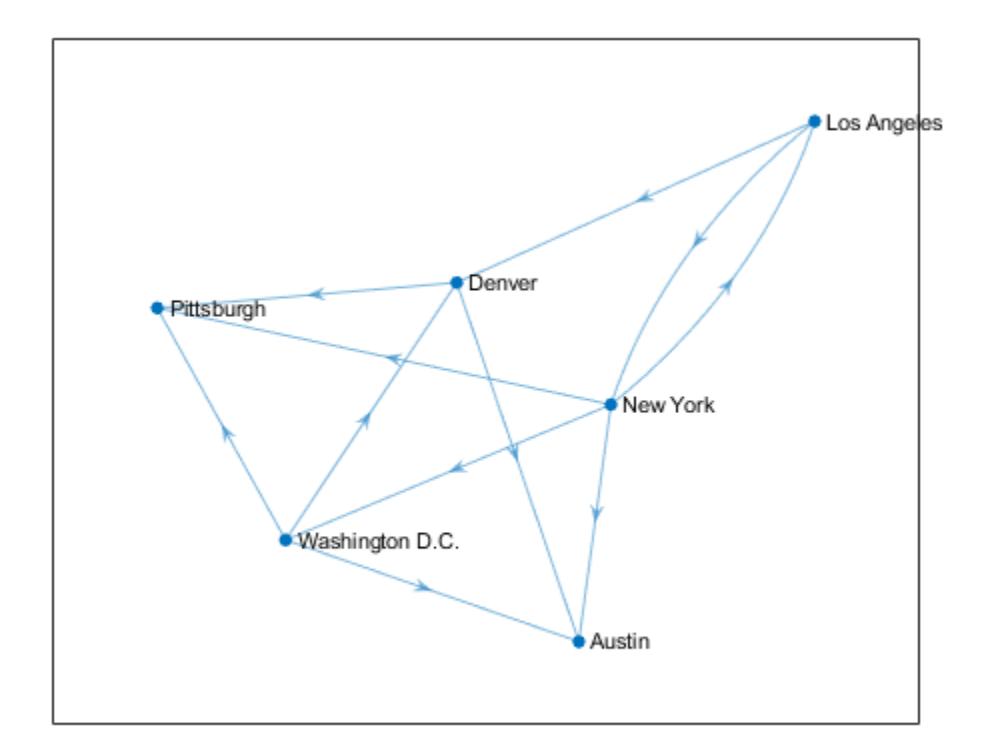

Remove the nodes 'New York' and 'Pittsburgh' from the graph, then replot the result.

```
G = rmnode(G,{'New York' 'Pittsburgh'});
plot(G,'Layout','force')
```
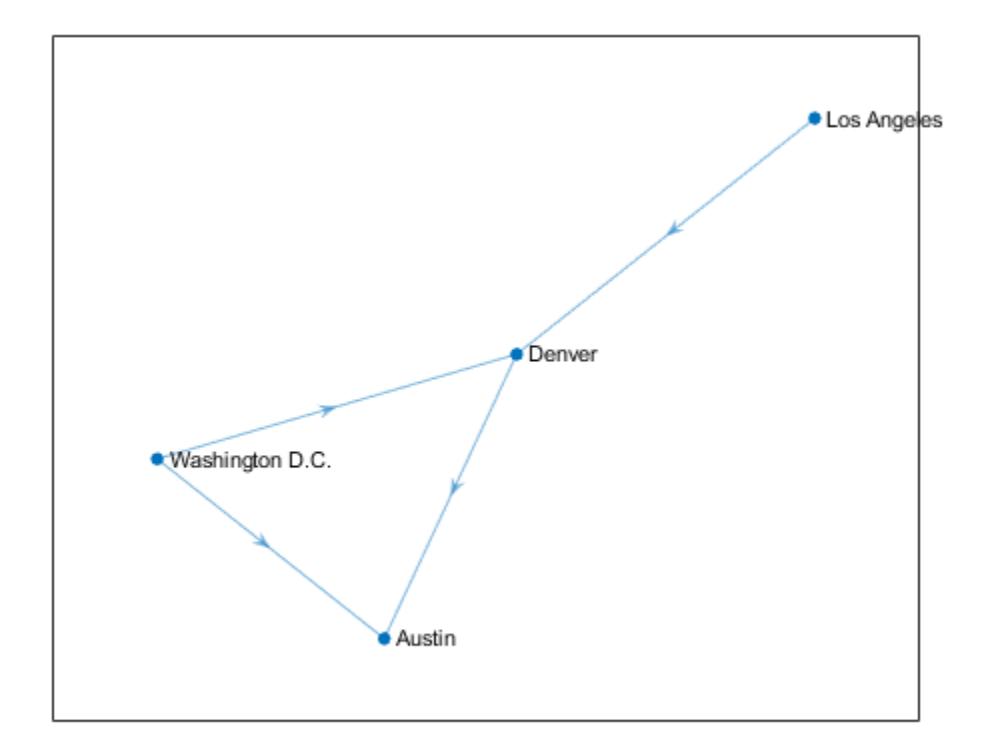

# **Input Arguments**

#### **G — Input graph**

graph object | digraph object

Input graph, specified as either a graph or digraph object. Use [graph](#page-5265-0) to create an undirected graph or [digraph](#page-3360-0) to create a directed graph.

Example:  $G = graph(1, 2)$ Example:  $G = digraph([1 2], [2 3])$ 

### **nodeIDs — Node identifiers**

node indices | node names

Node identifiers, specified as one or more node indices or node names.

This table shows the different ways to refer to one or more nodes either by their numeric node indices or by their node names.

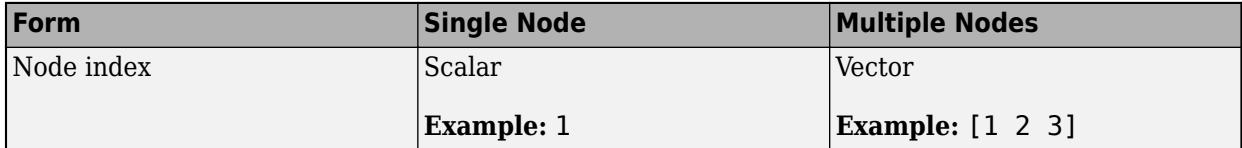

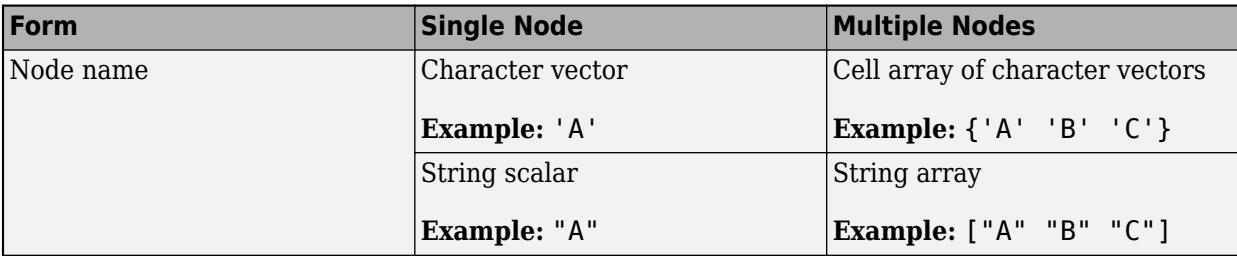

Example:  $G = \text{rmode}(G, [1 \ 2])$  removes node 1 and node 2 from graph G.

# **Output Arguments**

### **H — Output graph**

graph object | digraph object

Output graph, returned as a [graph](#page-5265-0) or [digraph](#page-3360-0) object.

# **Extended Capabilities**

### **C/C++ Code Generation**

Generate C and C++ code using MATLAB® Coder™.

Usage notes and limitations:

- The node identifiers nodeIDs must be node indices of the input graph G. Node names are not supported.
- When you construct a graph or digraph object in MATLAB and pass it to a MEX function generated using MATLAB Coder, you cannot remove nodes from the graph object.

# **See Also**

[graph](#page-5265-0) | [digraph](#page-3360-0) | [numnodes](#page-5122-0) | [addnode](#page-4934-0) | [rmedge](#page-5204-0)

#### **Topics**

"Directed and Undirected Graphs" "Modify Nodes and Edges of Existing Graph" "Add Graph Node Names, Edge Weights, and Other Attributes"

### **Introduced in R2015b**

# **reordernodes**

Reorder graph nodes

# **Syntax**

```
H = reordernodes(G, order)
[H,idx] = reordernodes(G,order)
```
# **Description**

 $H =$  reordernodes (G, order) reorders the nodes in graph G according to order. This reordering corresponds to a symmetric permutation of the adjacency matrix of G.

 $[H,idx] = reordernodes(G,order)$  also returns the permutation vector for the edge indices, idx. For example, if G. Edges has a variable Weight, then  $H$ . Edges. Weight  $==$ G.Edges.Weight(idx).

# **Examples**

### **Reorder Graph Nodes**

Create and plot a graph.

s = [1 1 1 2 5 3 6 4 7 8 8 8];  $t = [2 \ 3 \ 4 \ 5 \ 3 \ 6 \ 4 \ 7 \ 2 \ 6 \ 7 \ 5];$  $G = graph(s, t);$ plot(G)

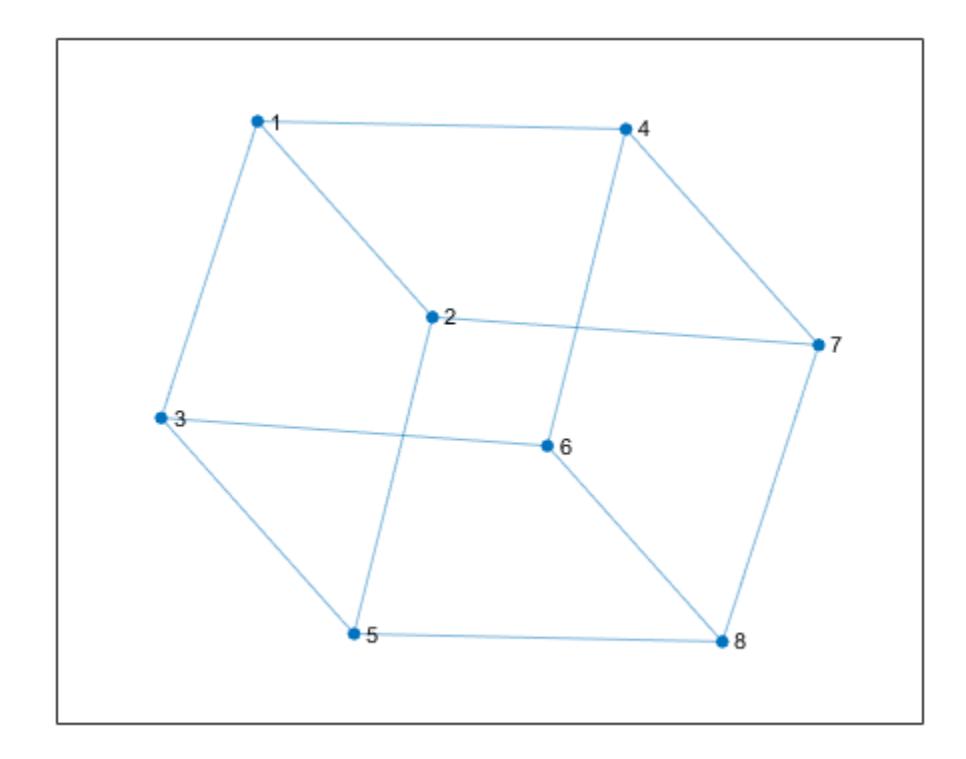

Reorder the graph nodes using a permutation vector.

order = [7 2 3 4 8 1 5 6]; G = reordernodes(G,order); plot(G)

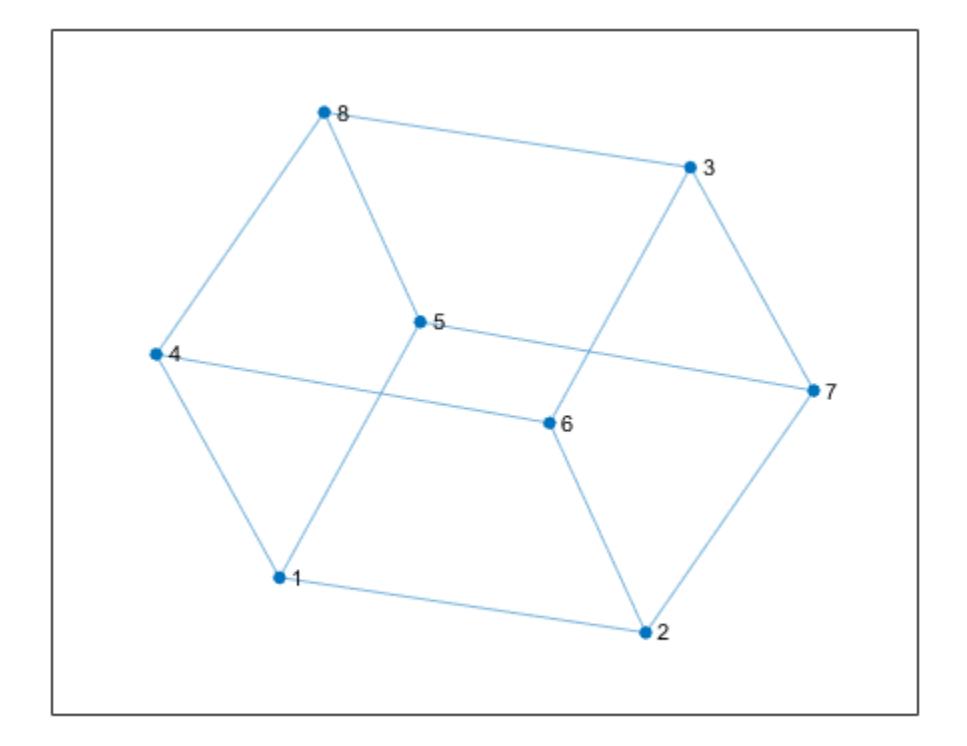

### **Reorder Graph Nodes by Degree**

Create and plot a weighted graph.

s = [1 1 1 2 2 2 2 3 4]; t = [3 4 2 3 4 5 6 5 6]; weights = [6 7 6 3 2 8 7 1 1];  $G = digraph(s,t,weights)$ ; plot(G,'EdgeLabel',G.Edges.Weight)

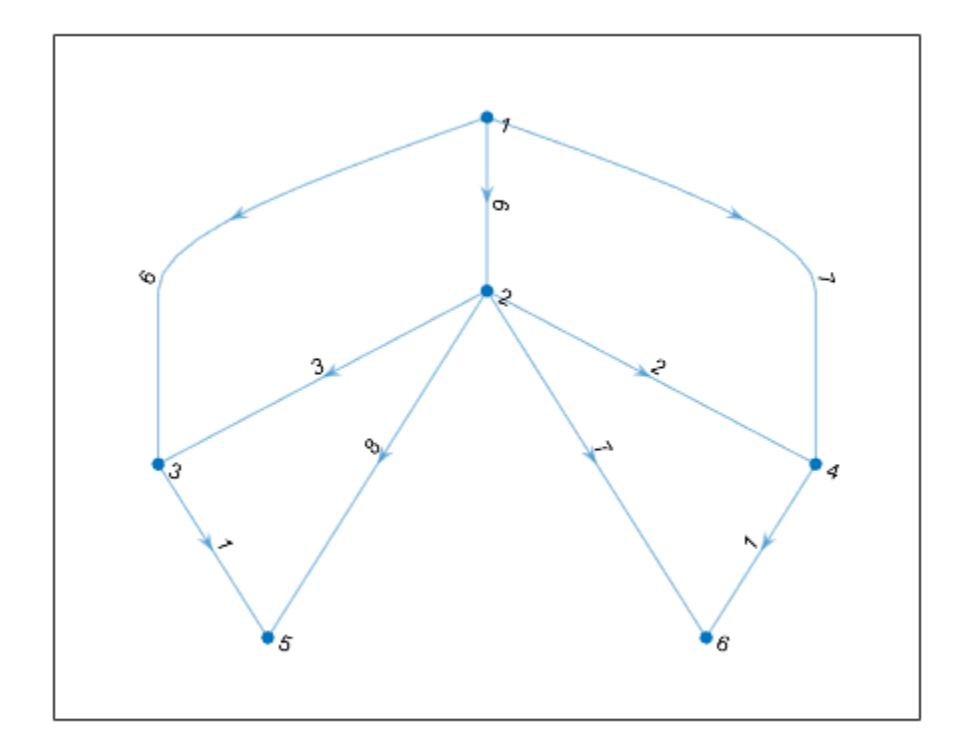

Reorder the graph nodes based on the out-degree, such that node 1 has the largest out-degree.

```
[-\text{order}] = \text{sort}(\text{outdegree}(G), \text{ 'descend'})order = 6×1
 2
 1
 3
      4
      5
      6
[H,idx] = reordernodes(G,order);
plot(H,'EdgeLabel',H.Edges.Weight)
```
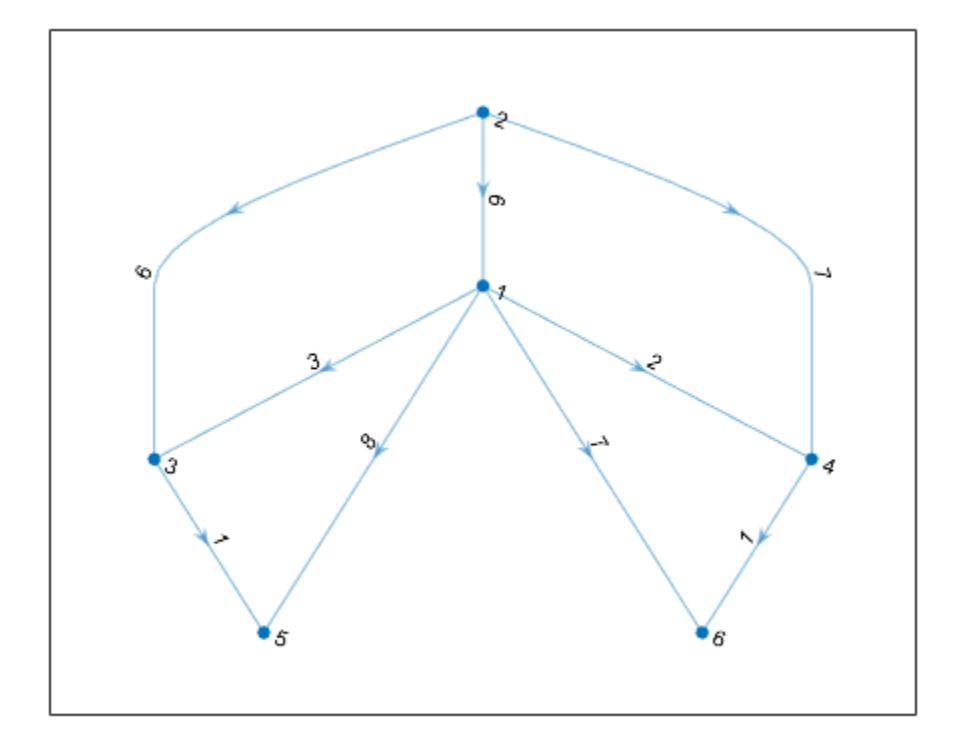

idx describes the permutation of the rows in G.Edges. Confirm this correspondence using the Weight variable.

isequal(H.Edges.Weight, G.Edges.Weight(idx))

```
ans = logical
    1
```
# **Input Arguments**

**G — Input graph** graph object | digraph object

Input graph, specified as either a graph or digraph object. Use [graph](#page-5265-0) to create an undirected graph or [digraph](#page-3360-0) to create a directed graph.

Example:  $G = graph(1, 2)$ Example:  $G = digraph([1 2], [2 3])$ 

## **order — Node order**

node indices | node names

Node order, specified as node indices or node names. order specifies a symmetric permutation of the adjacency matrix of G. If  $A = adjacency(G)$ , then  $A(order, order)$  produces adjacency(H).

order can be one of:

- Numeric vector of node indices, such as [1 3 2].
- A cell array of character vectors or string array of node names, such as {'A' 'C' 'B'} or ["A" "C" "B"].

Example:  $H =$  reordernodes (G,  $[3 \ 1 \ 2])$ 

# **Output Arguments**

# **H — Output graph**

```
graph object | digraph object
```
Output graph, returned as a graph or digraph object. H contains the same Nodes and Edges properties as G, but with the rows of H.Nodes and H.Edges permuted:

- H.Nodes is the same as G.Nodes(order,:).
- H.Edges is similar to G.Edges(idx,:), except that the nodes are renumbered.

## **idx — Permutation vector of edge indices**

vector

Permutation vector of edge indices, returned as a vector. The values in idx describe the permutation of the rows in G.Edges.

# **See Also**

[addnode](#page-4934-0) | [rmnode](#page-5210-0) | [findnode](#page-5064-0) | [graph](#page-5265-0) | [digraph](#page-3360-0) | [subgraph](#page-5258-0)

**Introduced in R2015b**

# <span id="page-5222-0"></span>**shortestpath**

Shortest path between two single nodes

# **Syntax**

```
P =shortestpath(G,s,t)
P = shortestpath(G, s, t, 'Method', algorithm)
[P,d] = shortestpath([P,d,edgepath] = shortestpath(
```
# **Description**

 $P =$  shortestpath(G, s, t) computes the shortest path starting at source node s and ending at target node t. If the graph is weighted (that is, G.Edges contains a variable Weight), then those weights are used as the distances along the edges in the graph. Otherwise, all edge distances are taken to be 1.

P = shortestpath(G, s, t, 'Method', algorithm) optionally specifies the algorithm to use in computing the shortest path. For example, if G is a weighted graph, then shortestpath(G,s,t,'Method','unweighted') ignores the edge weights in G and instead treats all edge weights as 1.

[P,d] = shortestpath( \_\_\_ ) additionally returns the length of the shortest path, d, using any of the input arguments in previous syntaxes.

[P,d,edgepath] = shortestpath( \_\_\_ ) additionally returns the edge indices edgepath of all edges on the shortest path from s to t.

# **Examples**

## **Shortest Path Between Specified Nodes**

Create and plot a directed graph.

 $s = [1 1 2 3 3 4 4 6 6 7 8 7 5];$ t = [2 3 4 4 5 5 6 1 8 1 3 2 8];  $G = digraph(s,t);$ plot(G)

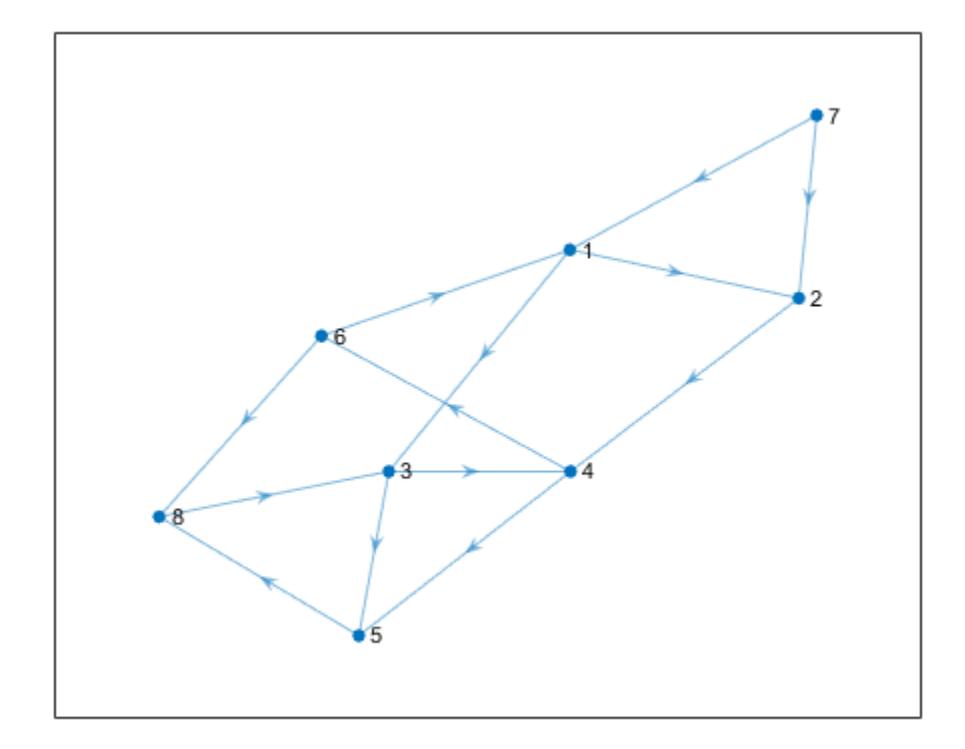

Calculate the shortest path between nodes 7 and 8.

```
P = shortestpath(G, 7, 8)
```

$$
P = 1 \times 5
$$

7 1 3 5 8

## **Shortest Path in Weighted Graph**

Create and plot a graph with weighted edges.

s = [1 1 1 2 2 6 6 7 7 3 3 9 9 4 4 11 11 8]; t = [2 3 4 5 6 7 8 5 8 9 10 5 10 11 12 10 12 12]; weights = [10 10 10 10 10 1 1 1 1 1 1 1 1 1 1 1 1 1];  $G = g$ raph(s,t,weights); plot(G,'EdgeLabel',G.Edges.Weight)

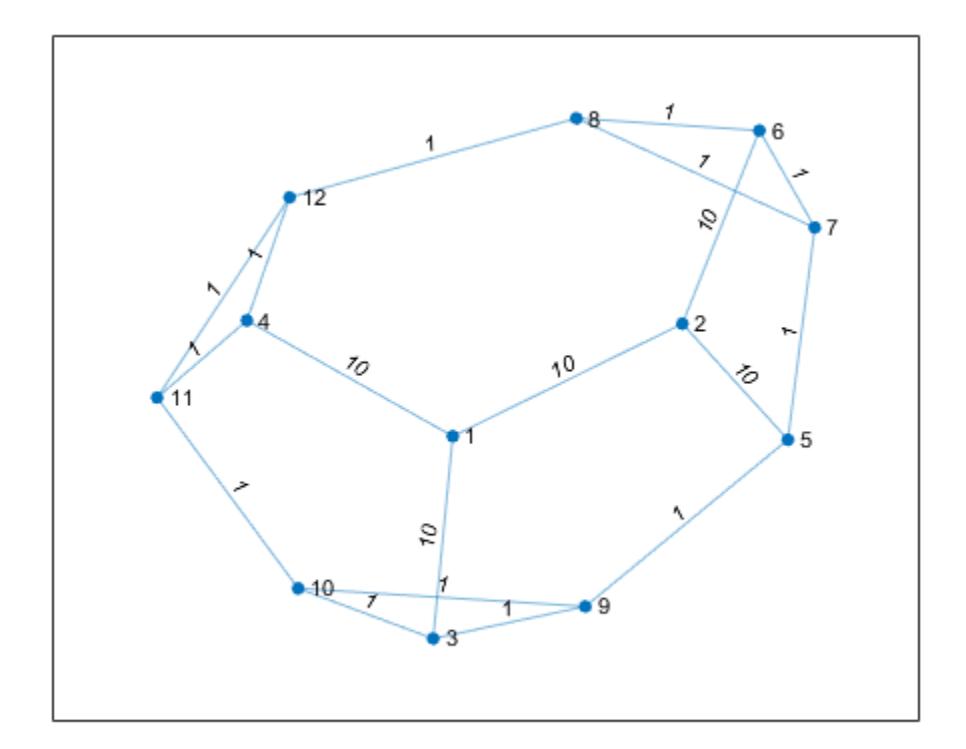

Find the shortest path between nodes 3 and 8, and specify two outputs to also return the length of the path.

 $[P,d] = shortestpath(G,3,8)$ P = *1×5* 3 9 5 7 8

 $d = 4$ 

Since the edges in the center of the graph have large weights, the shortest path between nodes 3 and 8 goes around the boundary of the graph where the edge weights are smallest. This path has a total length of 4.

## **Shortest Path Ignoring Edge Weights**

Create and plot a graph with weighted edges, using custom node coordinates.

s = [1 1 1 1 1 2 2 7 7 9 3 3 1 4 10 8 4 5 6 8]; t = [2 3 4 5 7 6 7 5 9 6 6 10 10 10 11 11 8 8 11 9]; weights = [1 1 1 1 3 3 2 4 1 6 2 8 8 9 3 2 10 12 15 16];  $G = graph(s, t, weights);$ 

```
x = [0 \ 0.5 \ -0.5 \ -0.5 \ 0.5 \ 0 \ 1.5 \ 0 \ 2 \ -1.5 \ -2];y = [0 \ 0.5 \ 0.5 \ -0.5 \ -0.5 \ 2 \ 0 \ -2 \ 0 \ 0];
p = plot(G,'XData',x,'YData',y,'EdgeLabel',G.Edges.Weight);
```
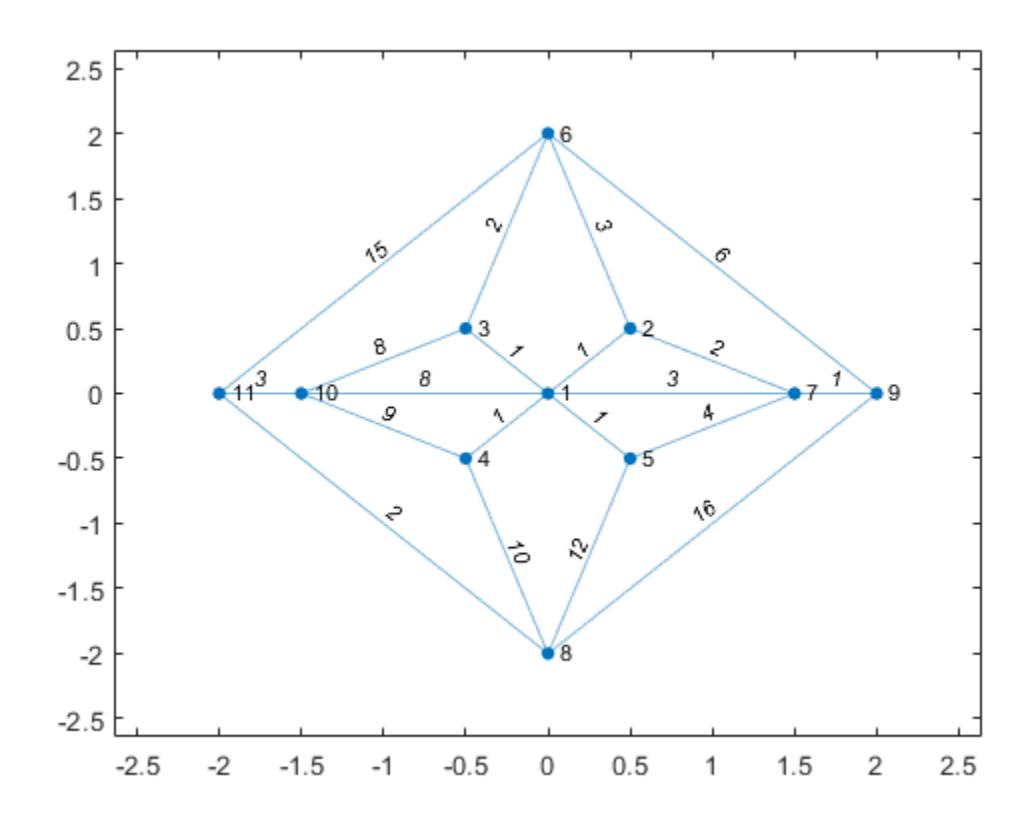

Find the shortest path between nodes 6 and 8 based on the graph edge weights. Highlight this path in green.

```
[path1,d] = shortestpath(G,6,8)path1 = 1×5
     6 3 1 4 8
d = 14highlight(p,path1,'EdgeColor','g')
```
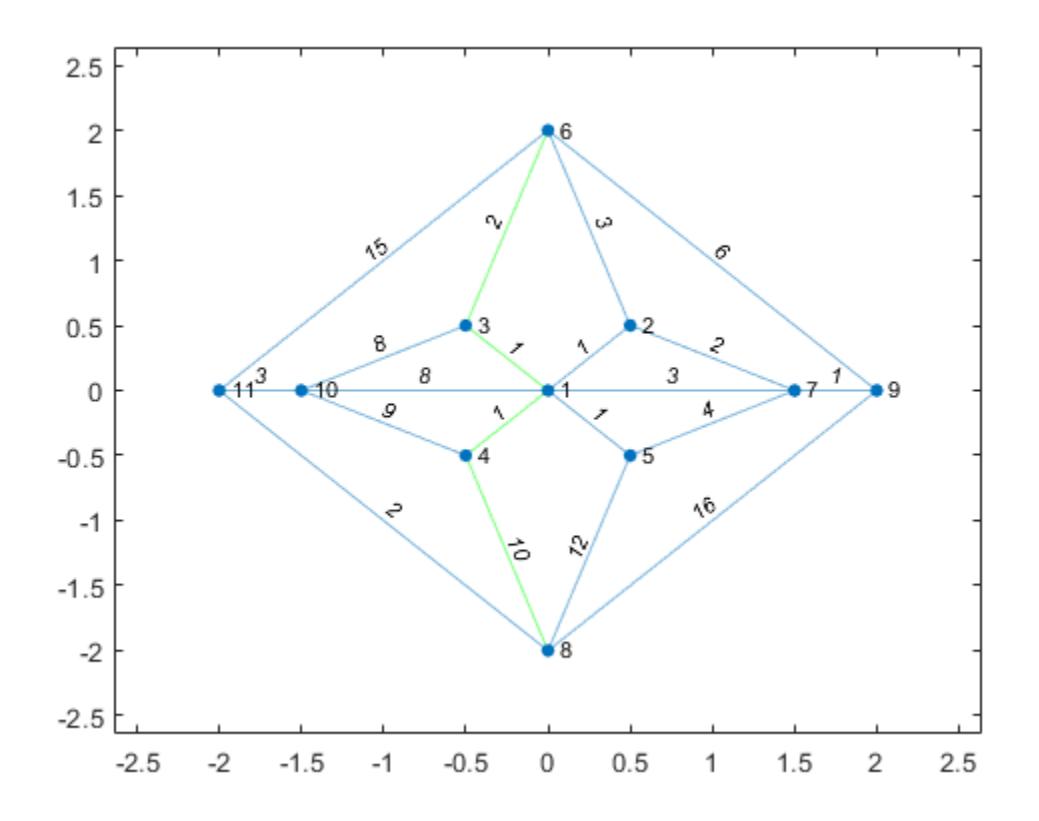

Specify Method as unweighted to ignore the edge weights, instead treating all edges as if they had a weight of 1. This method produces a different path between the nodes, one that previously had too large of a path length to be the shortest path. Highlight this path in red.

[path2,d] = shortestpath(G,6,8,'Method','unweighted') path2 = *1×3* 6 9 8  $d = 2$ highlight(p,path2,'EdgeColor','r')

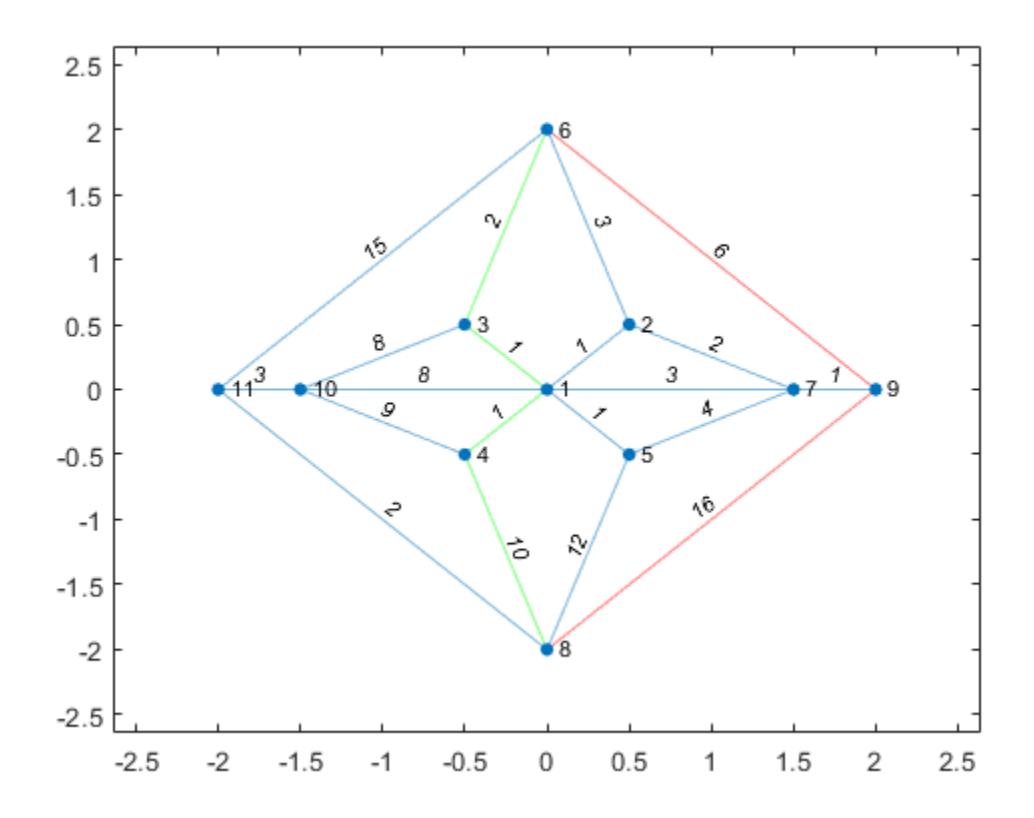

#### **Shortest Path in Multigraph**

Plot the shortest path between two nodes in a multigraph and highlight the specific edges that are traversed.

Create a weighted multigraph with five nodes. Several pairs of nodes have more than one edge between them. Plot the graph for reference.

G = graph([1 1 1 1 1 2 2 3 3 3 4 4],[2 2 2 2 2 3 4 4 5 5 5 2],[2 4 6 8 10 5 3 1 5 6 8 9]); p = plot(G,'EdgeLabel',G.Edges.Weight);

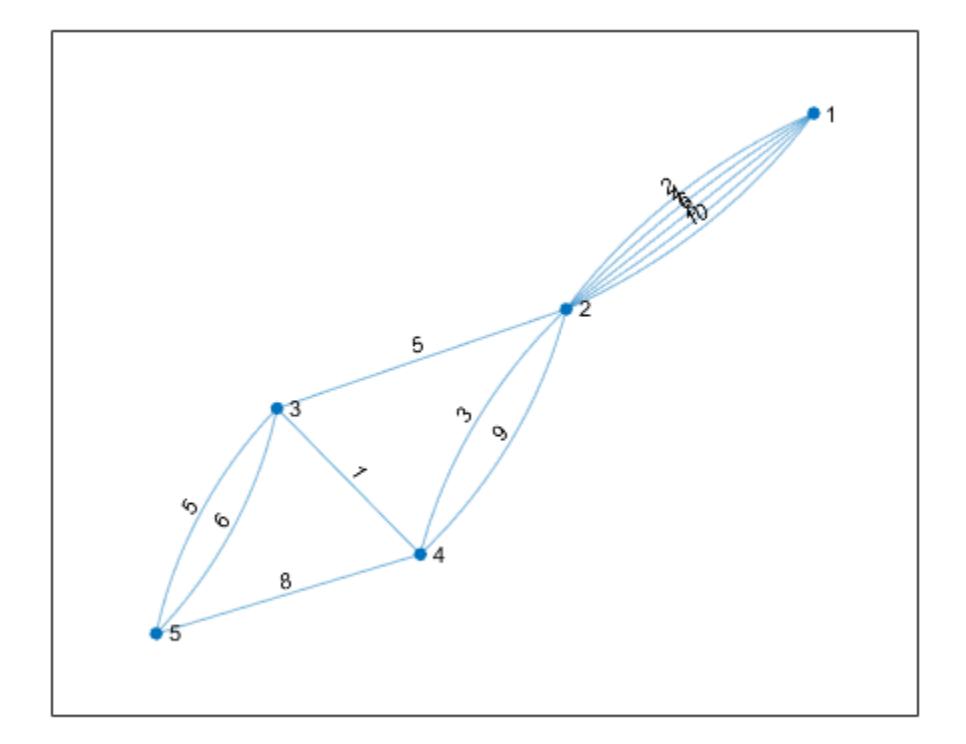

Find the shortest path between node 1 and node 5. Since several of the node pairs have more than one edge between them, specify three outputs to shortestpath to return the specific edges that the shortest path traverses.

```
[P,d, edgepath] = shortestpath(G,1,5)P = 1×5
    1 2 4 3 5
d = 11edgepath = 1×4
    1 7 9 10
```
The results indicate that the shortest path has a total length of 11 and follows the edges given by G.Edges(edgepath,:).

```
G.Edges(edgepath,:)
```

```
ans=4×2 table
        EndNodes Weight
\mathcal{L}=\frac{1}{2}\left[\frac{1}{2}\left(\frac{1}{2}\right)^2-\frac{1}{2}\left(\frac{1}{2}\right)^2\right] 1 2 2
```
 2 4 3 3 4 1 3 5 5

Highlight this edge path by using the highlight function with the 'Edges' name-value pair to specify the indices of the edges traversed.

highlight(p,'Edges',edgepath)

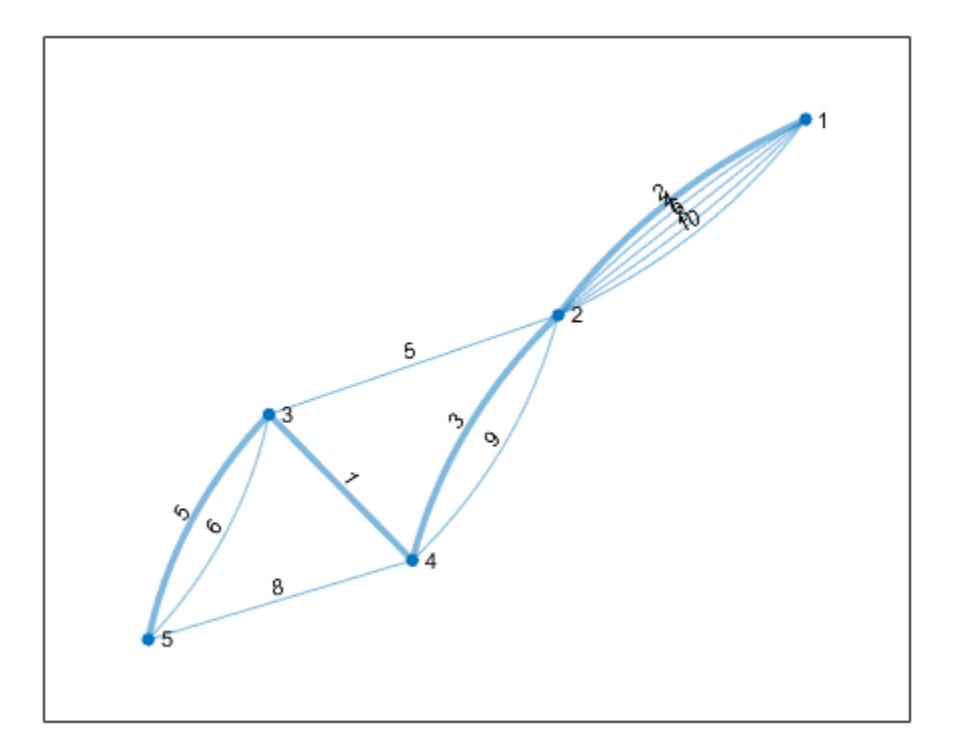

### **Shortest Path from Node Coordinates**

Find the shortest path between nodes in a graph using the distance between the nodes as the edge weights.

Create a graph with 10 nodes.

s = [1 1 2 2 3 4 4 4 5 5 6 6 7 8 9];  $t = [2 4 3 5 6 5 7 9 6 7 7 8 9 10 10];$  $G = graph(s, t);$ 

Create *x-* and *y-*coordinates for the graph nodes. Then plot the graph using the node coordinates by specifying the 'XData' and 'YData' name-value pairs.

```
x = [1 2 3 2 2.5 4 3 5 3 5];
y = [1 3 4 -1 2 3.5 1 3 0 1.5];
plot(G,'XData',x,'YData',y)
```
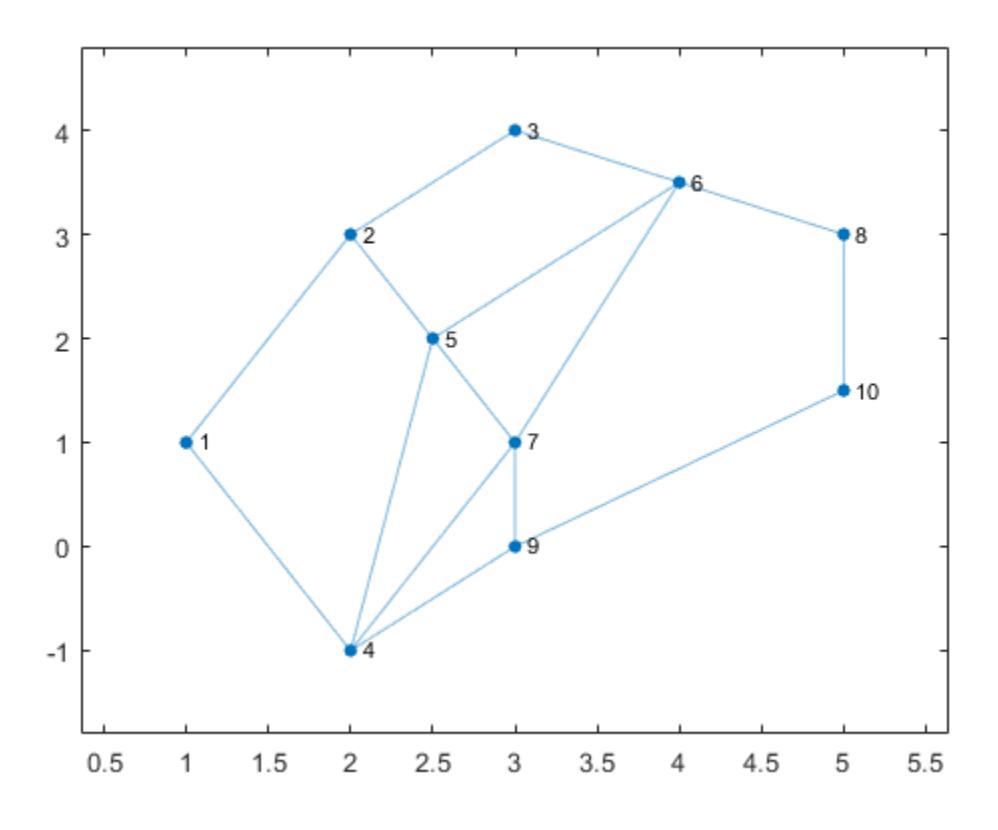

Add edge weights to the graph by computing the Euclidean distances between the graph nodes. The distance is calculated from the node coordinates  $(x_i, y_i)$  as:

$$
d = \sqrt{|{\Delta x}|^2 + |{\Delta y}|^2} = \sqrt{|x_s - x_t|^2 + |y_s - y_t|^2}.
$$

To calculate *Δx* and *Δy*, first use findedges to obtain vectors sn and tn describing the source and target nodes of each edge in the graph. Then use sn and tn to index into the *x*- and *y*-coordinate vectors and calculate  $\Delta x = x_s - x_t$  and  $\Delta y = y_s - y_t$ . The hypot function computes the squareroot of the sum of squares, so specify *Δx* and *Δy* as the input arguments to calculate the length of each edge.

```
[sn, tn] = findedge(G);dx = x(sin) - x(tn);dy = y(sin) - y(tn);D = hypot(dx, dy);
```
Add the distances to the graph as the edge weights and replot the graph with the edges labeled.

```
G.Edges. Weight = D';
p = plot(G,'XData',x,'YData',y,'EdgeLabel',G.Edges.Weight);
```
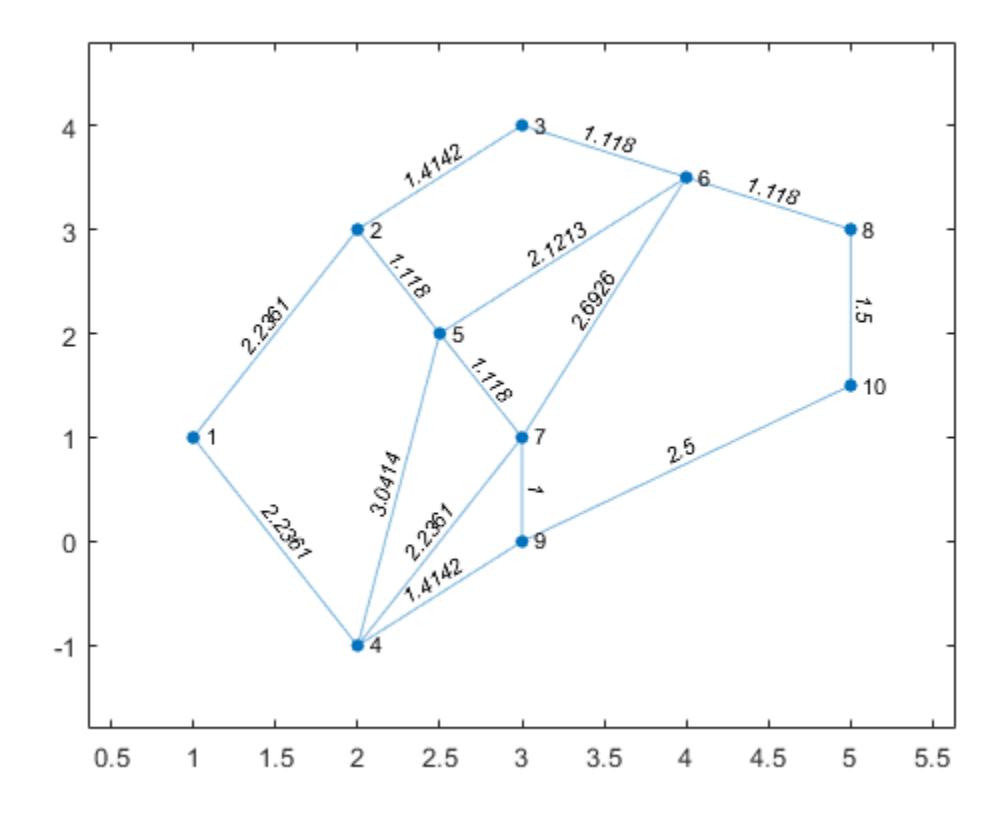

Calculate the shortest path between node 1 and node 10 and specify two outputs to also return the path length. For weighted graphs, shortestpath automatically uses the 'positive' method which considers the edge weights.

 $[path, len] = shortestpath(G, 1, 10)$ 

path = *1×4*

1 4 9 10

 $len = 6.1503$ 

Use the highlight function to display the path in the plot.

highlight(p,path,'EdgeColor','r','LineWidth',2)

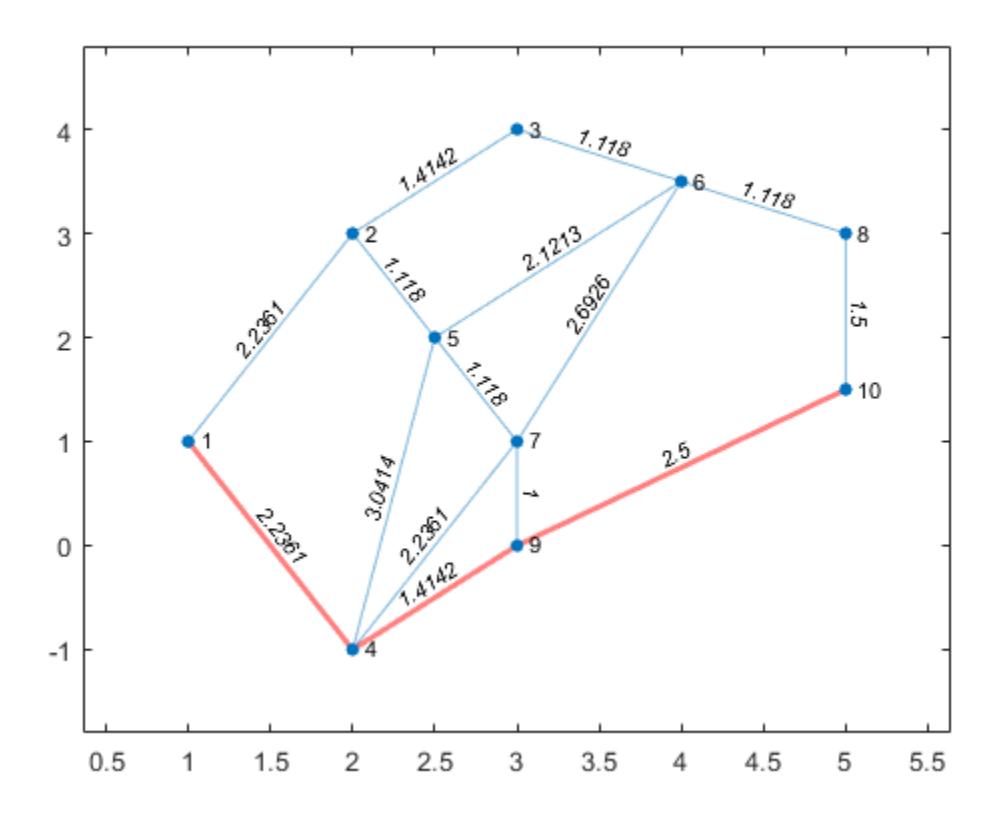

# **Input Arguments**

## **G — Input graph**

graph object | digraph object

Input graph, specified as either a graph or digraph object. Use [graph](#page-5265-0) to create an undirected graph or [digraph](#page-3360-0) to create a directed graph.

Example:  $G = graph(1, 2)$ Example:  $G = digraph([1 2], [2 3])$ 

## **s,t — Source and target node IDs (as separate arguments)**

node indices | node names

Source and target node IDs, specified as separate arguments of node indices or node names.

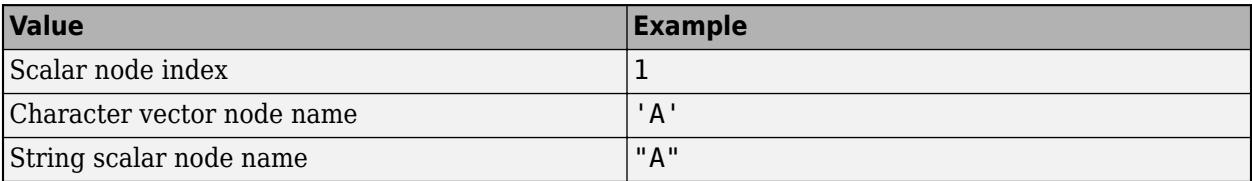

Example: shortestpath(G,2,5) computes the shortest path between node 2 and node 5.

Example: shortestpath(G,'node1','node2') computes the shortest path between the named nodes node1 and node2.

## **algorithm — Shortest path algorithm**

'auto' (default) | 'unweighted' | 'positive' | 'mixed' | 'acyclic'

Shortest path algorithm, specified as one of the options in the table.

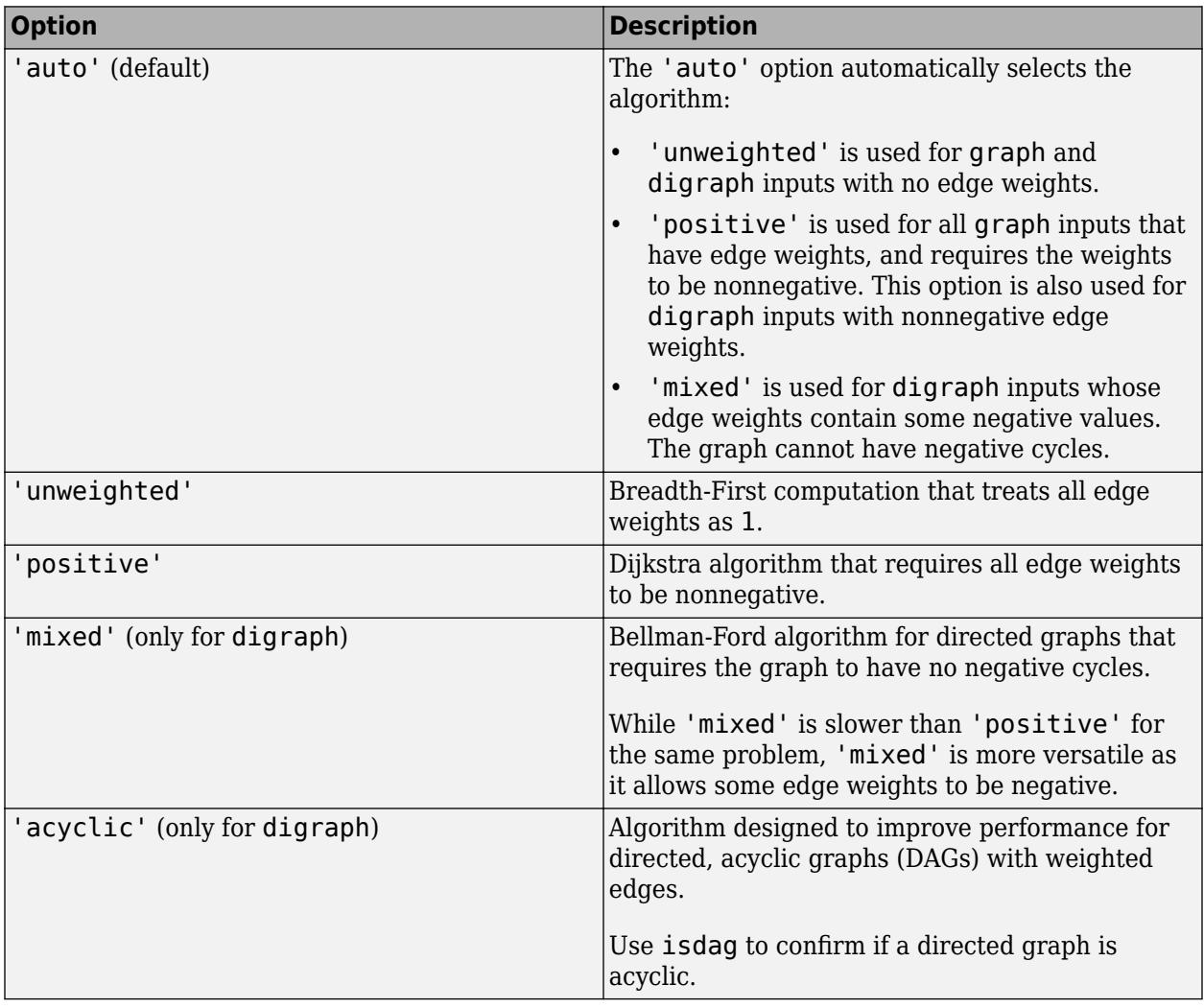

**Note** For most graphs, 'unweighted' is the fastest algorithm, followed by 'acyclic', 'positive', and 'mixed'.

Example: shortestpath(G,s,t,'Method','acyclic')

# **Output Arguments**

## **P — Shortest path between nodes**

node indices | node names

Shortest path between nodes, returned as a vector of node indices or an array of node names. P is empty,  $\{\}$ , if there is no path between the nodes.

- If s and t contain numeric node indices, then P is a numeric vector of node indices.
- If s and t contain node names, then P is a cell array or string array containing node names.

If there are multiple shortest paths between s and t, then P contains only one of the paths. The path that is returned can change depending on which algorithm Method specifies.

#### **d — Shortest path distance**

scalar

Shortest path distance, returned as a numeric scalar. d is the summation of the edge weights between consecutive nodes in P. If there is no path between the nodes, then d is Inf.

#### **edgepath — Edges on shortest path**

vector of edge indices

Edges on shortest path, returned as a vector of edge indices. For multigraphs, this output indicates which edge between two nodes is on the path. This output is compatible with the 'Edges' namevalue pair of [highlight](#page-5129-0), for example: highlight(p, 'Edges', edgepath).

# **Tips**

- The shortestpath, shortestpathtree, and distances functions do not support undirected graphs with negative edge weights, or more generally any graph containing a negative cycle, for these reasons:
	- A *negative cycle* is a path that leads from a node back to itself, with the sum of the edge weights on the path being negative. If a negative cycle is on a path between two nodes, then no shortest path exists between the nodes, since a shorter path can always be found by traversing the negative cycle.
	- A single negative edge weight in an undirected graph creates a negative cycle.

## **See Also**

[shortestpathtree](#page-5235-0) | [distances](#page-5047-0) | [nearest](#page-5109-0) | [graph](#page-5265-0) | [digraph](#page-3360-0)

**Introduced in R2015b**

# <span id="page-5235-0"></span>**shortestpathtree**

Shortest path tree from node

# **Syntax**

```
TR = shortestpathtree(G,s)TR = shortestpathtree(G,s,t)TR = shortestpathtree( , Name, Value)
[TR, D] = shortestpathtree(\_\_)[TR, D, E] = shortestpathtree(
```
# **Description**

 $TR = shortestpathtree(G, s)$  returns a directed graph, TR, that contains the tree of shortest paths from source node s to all other nodes in the graph. If the graph is weighted (that is, G.Edges contains a variable Weight), then those weights are used as the distances along the edges in the graph. Otherwise, all edge distances are taken to be 1.

 $TR = shortestpathtree(G, s, t)$  computes the tree of shortest paths between multiple source or target nodes:

- s can be a single source node, and t can specify multiple target nodes.
- s can specify several source nodes, and t can specify a single target node.

 $TR = shortestpathtree(\_\_\_\,,Name,Value)$  uses additional options specified by one or more Name-Value pair arguments, using any of the input argument combinations in previous syntaxes. For example, shortestpathtree(G,s,'OutputForm','vector') returns a numeric vector that describes the shortest path tree.

[TR,D] = shortestpathtree( \_\_\_ ) additionally returns the shortest path distance between nodes in the tree.

[TR,D,E] = shortestpathtree( \_\_\_ ) additionally returns a logical vector E that indicates whether each graph edge is in TR.

# **Examples**

## **Shortest Paths from Specified Source Node**

Find the shortest paths from a source node to each of the other reachable nodes in a graph, and plot the results.

Create a directed graph.

```
s = [1 1 2 3 3 4 4 6 6 7 8 7 5];
t = [2 3 4 4 5 5 6 1 8 1 3 2 8];
G = digraph(s,t)G = digraph with properties:
```

```
 Edges: [13x1 table]
 Nodes: [8x0 table]
```
Calculate the shortest paths from node 1 to each of the other reachable nodes in the graph. Then, plot the resulting tree on top of the graph.

 $TR = shortestpathtree(G, 1);$  $p = plot(G);$ highlight(p,TR,'EdgeColor','r')

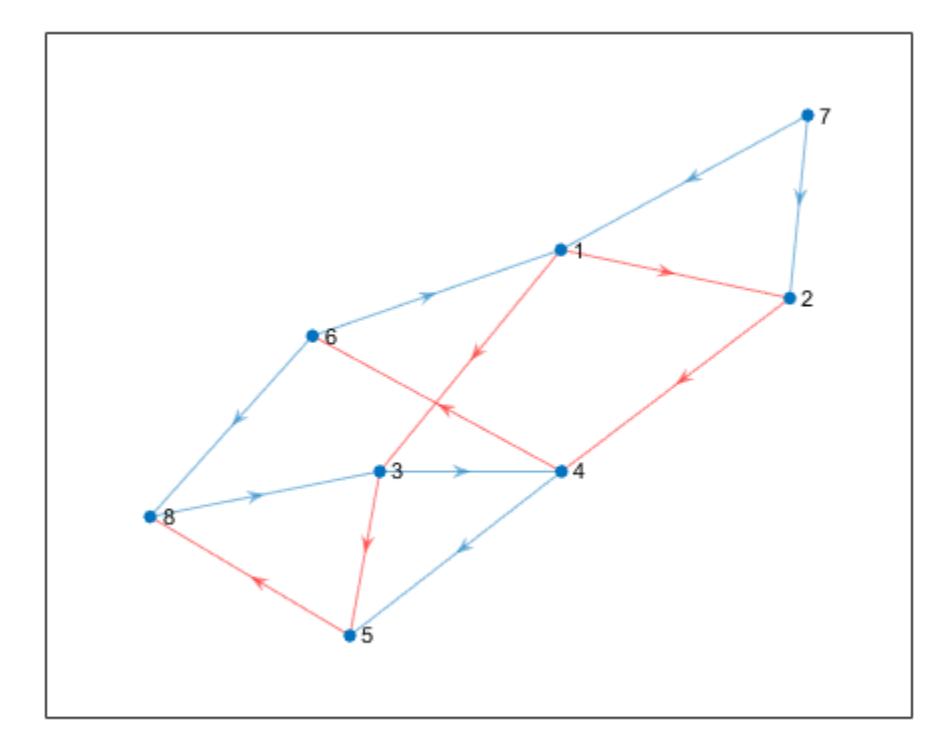

Since there is no path from node 1 to node 7, node 7 is disconnected from the tree.

#### **Shortest Paths to Specified Target Node**

Find the shortest paths from each node in a graph to a target node, and plot the results.

Create and plot a graph.

s = [1 1 1 1 1 1 1 2 2 7 7 7 7 9 9 3 3 1 6 4 8 10 6 8 4 5]; t = [2 3 4 5 6 8 7 6 7 5 6 8 9 6 8 6 10 10 10 10 10 11 11 11 8 8];  $G = graph(s, t);$  $x = [0 \ 0.5 \ -0.5 \ -0.5 \ 0.5 \ 0.1.5 \ 0.2 \ -1.5 \ -2];$ 

```
2.5\overline{c}6
 1.5\mathbf{1}ĹЗ
                                                                              \overline{2}0.5\bigoplus\,0\,^{\circ}€4
                                                                                                                ^{\bullet}9
-0.5¥4
                                                                              5^{\circ}-1-1.5-2-2.5-2\sqrt{2}-2.5-1.5-1-0.5\,0\,0.5\mathbf{1}1.52.5
```

```
y = [0 0.5 0.5 -0.5 -0.5 2 0 -2 0 0 0];
plot(G,'XData',x,'YData',y)
```
Find the shortest paths from each node in the graph to node 10. Plot the resulting tree.

 $TR = shortestpathtree(G, 'all', 10);$ plot(TR)

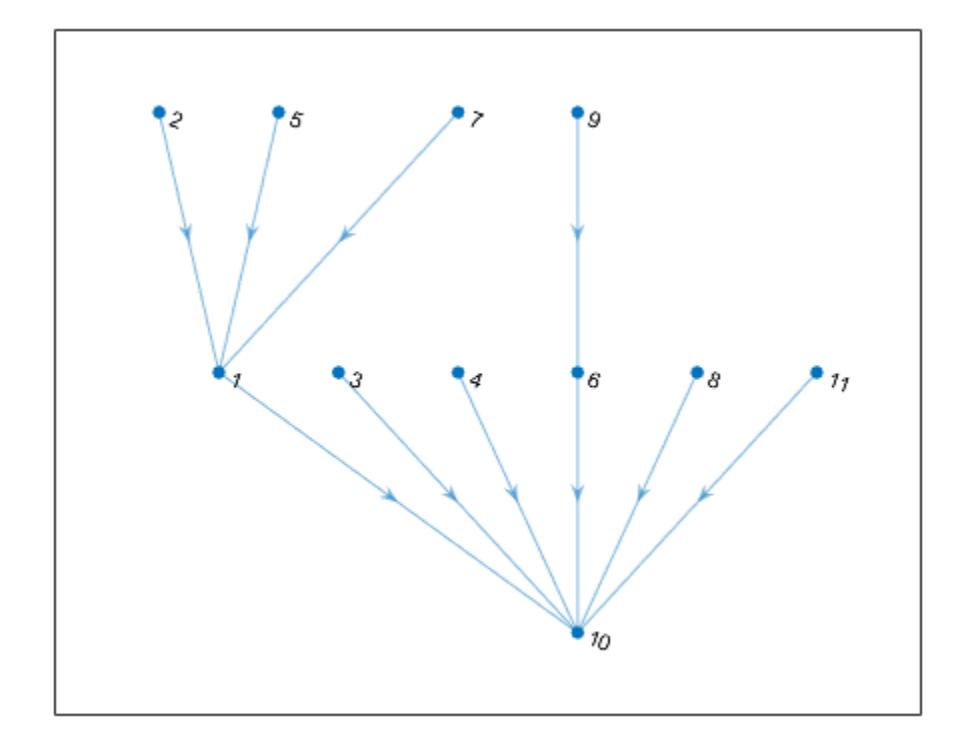

# **Subset of Shortest Paths with Specified Source Node**

Find the shortest paths and path lengths from a single source node to several target nodes.

Create and plot a graph.

 $G = digraph(bucky)$ ; plot(G)

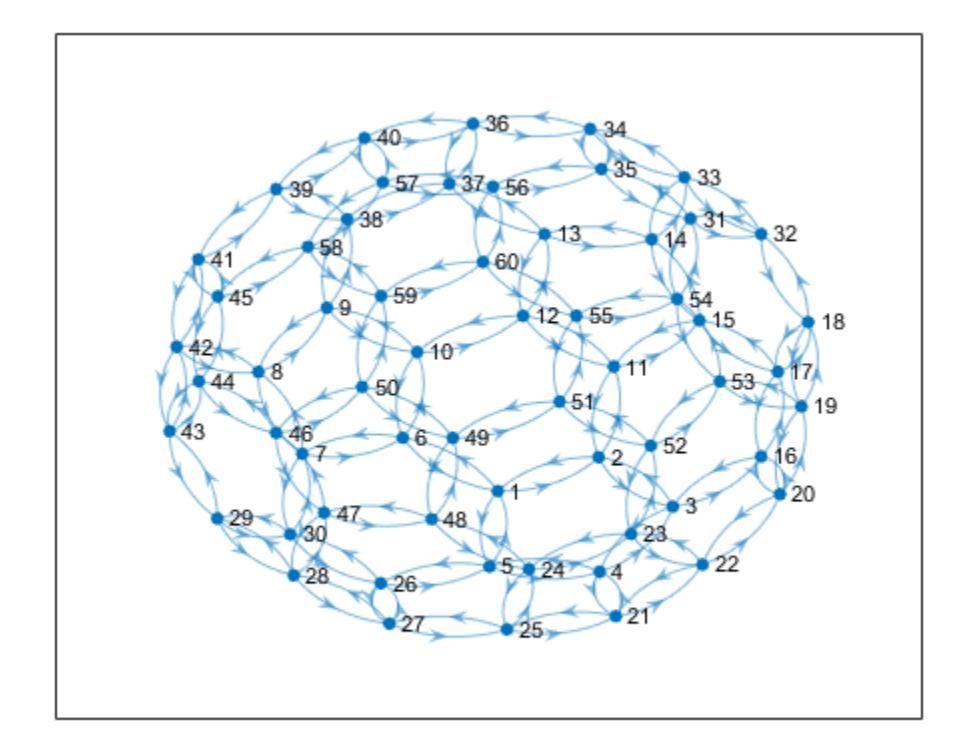

Find the shortest paths from node 23 to several other nodes. Specify OutputForm as cell to return the shortest paths in a cell array. Specify two outputs to also return the shortest path distances.

```
target = [1 5 13 32 44];
[TR,D] = shortestpathtree(G,23,target,'OutputForm','cell')
TR=5×1 cell array
    {[ 23 22 21 4 5 1]}
    {[ 23 22 21 4 5]}
    {[23 22 20 16 17 15 14 13]}
    {[ 23 22 20 19 18 32]}
    {[ 23 24 48 47 46 44]}
D = 1×5
 5 4 7 5 5
```
tree $\{j\}$  is the shortest path from node 23 to node target(j) with length  $D(j)$ .

Find the path and path length from node 21 to node 5.

```
path = TR{2}path = 1×5
   23 22 21 4 5
```
path length =  $D(2)$ 

path\_length = 4

# **Input Arguments**

## **G — Input graph**

graph object | digraph object

Input graph, specified as either a graph or digraph object. Use [graph](#page-5265-0) to create an undirected graph or [digraph](#page-3360-0) to create a directed graph.

```
Example: G = graph(1, 2)Example: G = digraph([1 2], [2 3])
```
### **s — Source node(s)**

node indices | node names | 'all'

Source node(s), specified as one or more node indices or node names, or as all nodes in the graph with 'all'.

- When used alone, s must specify a single source node.
- When used together with t, the s and t inputs must satisfy:
	- s can be a single source node, and t can specify multiple target nodes.
	- s can specify several source nodes, and t can specify a single target node.

This table shows the different ways to refer to one or more nodes either by their numeric node indices or by their node names.

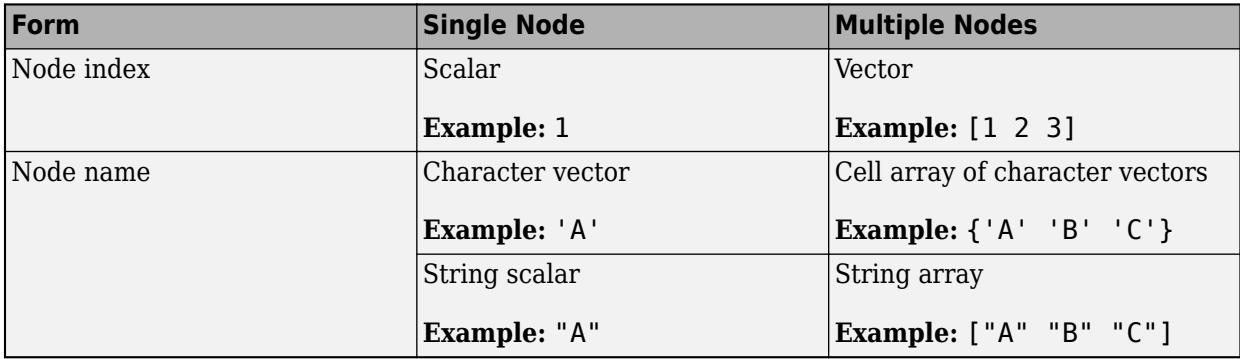

s must not specify the node name 'all', since this node name conflicts with an option name. Use findnode to instead pass in the node index for this case.

Example: shortestpathtree(G,'a')

Example: shortestpathtree(G, [1 2 3], 8)

## **t — Target node(s)**

'all' (default) | node indices | node names

Target node(s), specified as one or more node indices or node names, or as all nodes in the graph with 'all'.

The s and t inputs must satisfy:

- s can be a single source node, and t can specify multiple target nodes.
- s can specify several source nodes, and t can specify a single target node.

t must not specify nodes named 'all', 'Method', or 'OutputForm', since these node names conflict with option names. Use findnode to instead pass in the node index for these cases.

Example: shortestpathtree(G, [1 2 3], 8) Example: shortestpathtree( $G, { 'a', 'b', 'c'} , { 'f'} )$ )

## **Name-Value Pair Arguments**

Specify optional pairs of arguments as Name1=Value1, ..., NameN=ValueN, where Name is the argument name and Value is the corresponding value. Name-value arguments must appear after other arguments, but the order of the pairs does not matter.

*Before R2021a, use commas to separate each name and value, and enclose* Name *in quotes.*

```
Example: [TR, D] =shortestpathtree(G,s,t,'Method','unweighted','OutputForm','vector')
```
## **OutputForm — Format of output**

'tree' (default) | 'cell' | 'vector'

Format of output, specified as the comma-separated pair consisting of 'OutputForm' and one of the options in the table.

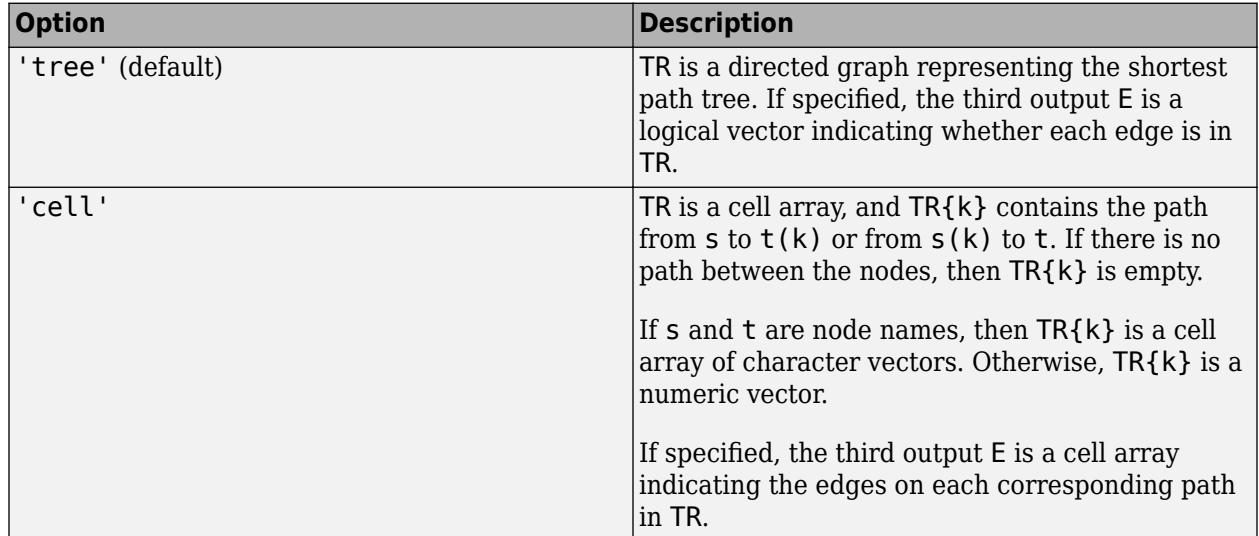

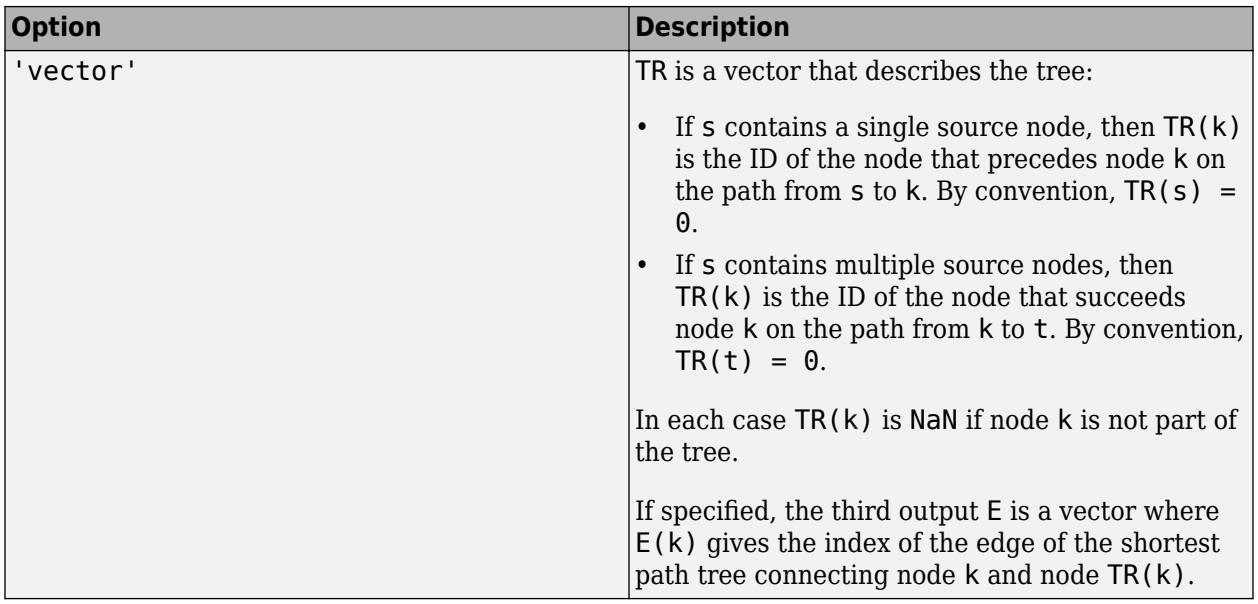

Example: shortestpathtree(G,s,'OutputForm','vector')

## **Method — Shortest path algorithm**

'auto' (default) | 'unweighted' | 'positive' | 'mixed' | 'acyclic'

Shortest path algorithm, specified as the comma-separated pair consisting of 'Method' and one of the options in the table.

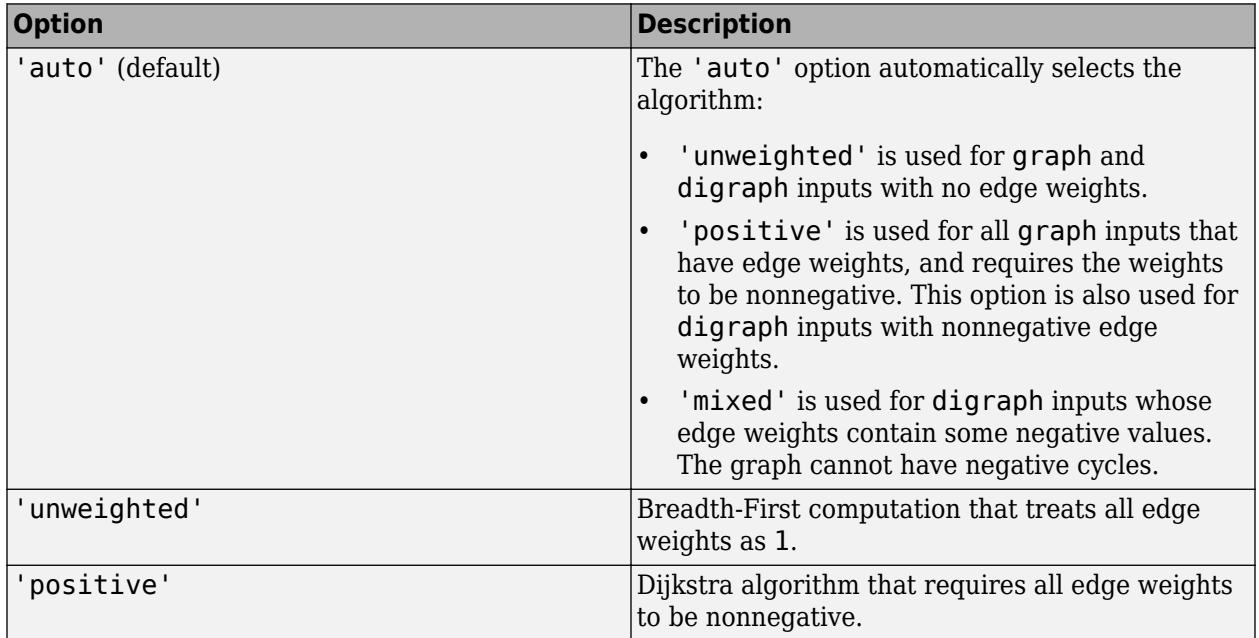

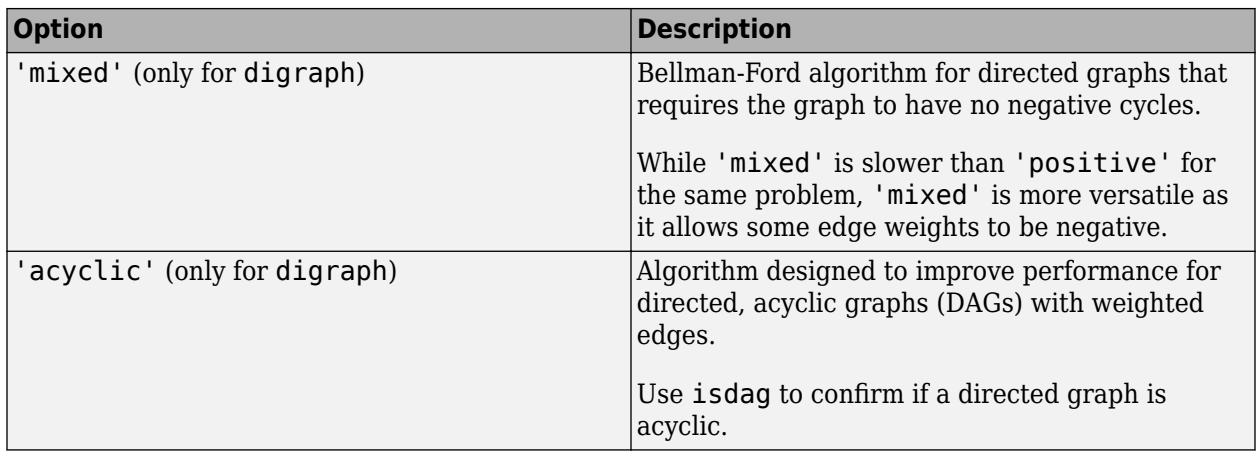

**Note** For most graphs, 'unweighted' is the fastest algorithm, followed by 'acyclic', 'positive', and 'mixed'.

Example: shortestpath(G,s,t,'Method','acyclic')

# **Output Arguments**

## **TR — Shortest path tree**

digraph object (default) | cell array | vector

Shortest path tree, returned as a digraph object, cell array, or vector, depending on the value of 'OutputForm'. Use the [highlight](#page-5129-0) function to visualize the shortest path tree on top of a plot of the graph, or use plot(TR) to visualize the shortest path tree on its own.

If there are multiple shortest paths between two nodes, then TR contains only one of the paths. The path that is returned can change depending on which algorithm is specified by Method. The TR output is a graph with zero edges if there are no paths connecting any of the specified nodes.

#### **D — Distance between source and target nodes**

vector

Distance between source and target nodes, returned as a vector. A value of Inf indicates there is no path between two nodes.

## **E — Edges in tree or on path**

logical vector (default) | cell array | vector

Edges in tree or on path, returned as a logical vector, cell array, or vector, depending on the value of 'OutputForm':

- If you don't specify 'OutputForm' or specify a value of 'tree', then E is a logical vector indicating whether each graph edge is in directed graph TR. This output is compatible with the 'Edges' name-value pair of highlight, for example: highlight(p,'Edges',E).
- If 'OutputForm' is 'cell', then E is a cell array containing the edges on the corresponding paths in TR.
- If 'OutputForm' is 'vector', then E is a vector which, for each node, gives the index of the edge connecting it to its parent node in the shortest path tree.

# **Tips**

- The shortestpath, shortestpathtree, and distances functions do not support undirected graphs with negative edge weights, or more generally any graph containing a negative cycle, for these reasons:
	- A *negative cycle* is a path that leads from a node back to itself, with the sum of the edge weights on the path being negative. If a negative cycle is on a path between two nodes, then no shortest path exists between the nodes, since a shorter path can always be found by traversing the negative cycle.
	- A single negative edge weight in an undirected graph creates a negative cycle.

# **See Also**

[shortestpath](#page-5222-0) | [distances](#page-5047-0) | [nearest](#page-5109-0) | [graph](#page-5265-0) | [digraph](#page-3360-0)

**Introduced in R2015b**

# **simplify**

Reduce multigraph to simple graph

# **Syntax**

```
H = simplify(G)
H = simplify(G,pickmethod)
H = simplify(G, aggregatemethod)
H = simplify( ___ ,selfloopflag)
H = simplify( ___ ,Name,Value)
[H,eind,ecount] = simplify(
```
# **Description**

 $H =$  simplify(G) returns a graph without multiple edges or self-loops. When several edges occur between the same two nodes, only the first edge (as defined in G.Edges) is kept. Edge properties are preserved.

H = simplify(G,pickmethod) specifies a method to choose between multiple edges. Edge properties are preserved. pickmethod can be 'first' (default), 'last', 'min', or 'max'.

 $H =$  simplify(G, aggregatemethod) specifies a method to combine the edge weights of multiple edges into the weight of a single new edge. All other edge properties in G are dropped. aggregatemethod can be 'sum' or 'mean'.

H = simplify( \_\_\_ , selfloopflag) specifies whether to preserve or remove self-loops from the graph using any of the input argument combinations in previous syntaxes. For example, 'keepselfloops' specifies that nodes with one or more self-loops will have one self-loop in the simplified graph.

H = simplify( , Name, Value) specifies additional options with one or more name-value pair arguments. For example, you can specify 'PickVariable' and a variable in G.Edges to use that variable with the 'min' or 'max' selection methods.

 $[H,eind,ecount] = simply($   $)$  additionally returns edge indices eind and edge counts ecount:

- H. Edges (eind(i), : ) is the edge in H that represents edge i in G.
- ecount(j) is the number of edges in G that correspond to edge j in H.

# **Examples**

## **Simplify Multigraph to Simple Graph**

Create a weighted, undirected multigraph with several edges between node 1 and node 2.

 $G = graph([1 1 1 1 2 3], [2 2 2 3 3 4], 1:6);$ G.Edges

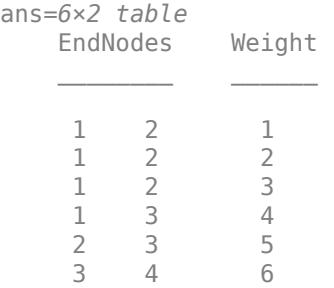

Simplify the multigraph into a simple graph, such that there is only one edge between node 1 and node 2. simplify keeps the first edge between those two nodes, G.Edges(1,:), and drops the others.

```
G = simplify(G);
G.Edges
```
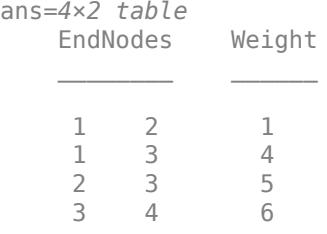

## **Pick or Combine Multiple Graph Edges**

Use the second input of simplify to select a method that picks between multiple edges or combines multiple edges into one.

Create a weighted multigraph. In this graph, five edges occur between node 3 and node 4, but the edges have random weights. View the edges table and plot the graph for reference.

```
G = graph([1 2 3 3 3 3 3 3], [2 3 1 4 4 4 4 4], randi(10,1,8));G.Edges
ans=8×2 table
    EndNodes Weight
 1 2 9
```
 1 3 2  $\begin{array}{cccc} 2 & 3 & 10 \\ 3 & 4 & 10 \end{array}$  $\begin{array}{cccc} 3 & 4 & 10 \\ 3 & 4 & 7 \end{array}$  3 4 7 3 4 1

 3 4 3 3 4 6

plot(G,'EdgeLabel',G.Edges.Weight)

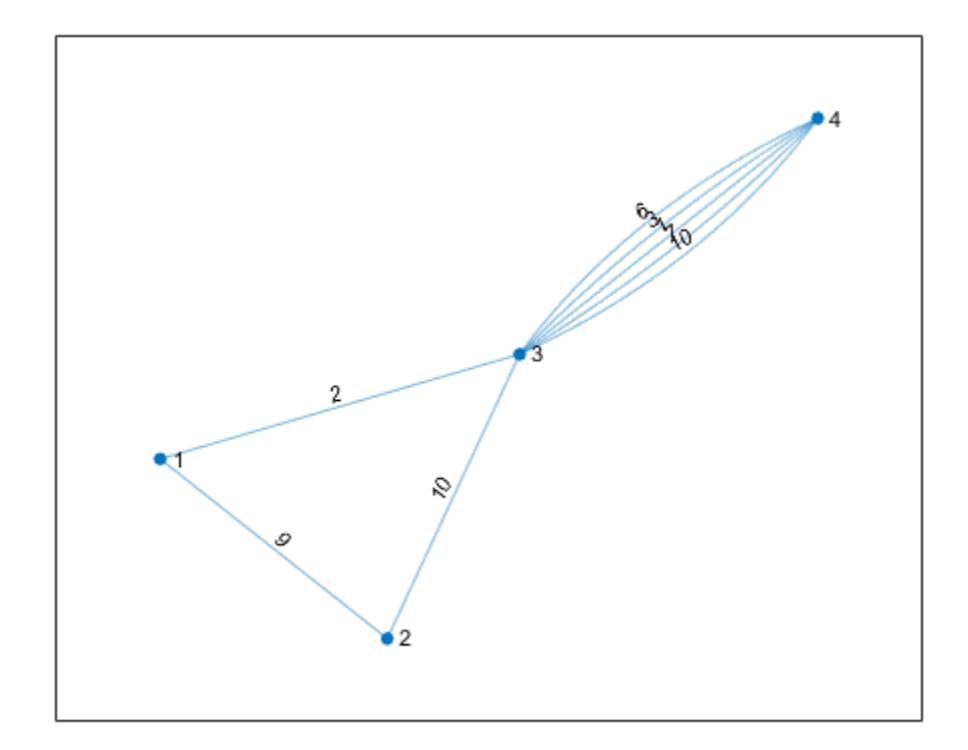

The command simplify(G) keeps the first of the repeated edges. However, you can specify a different pick/combine method with the second input.

The options for picking between multiple edges are: 'first' (default), 'last', 'min', and 'max'. Keep the repeated edge with maximum weight.

```
H_pick = simplify(G,'max');
plot(H_pick,'EdgeLabel',H_pick.Edges.Weight)
```
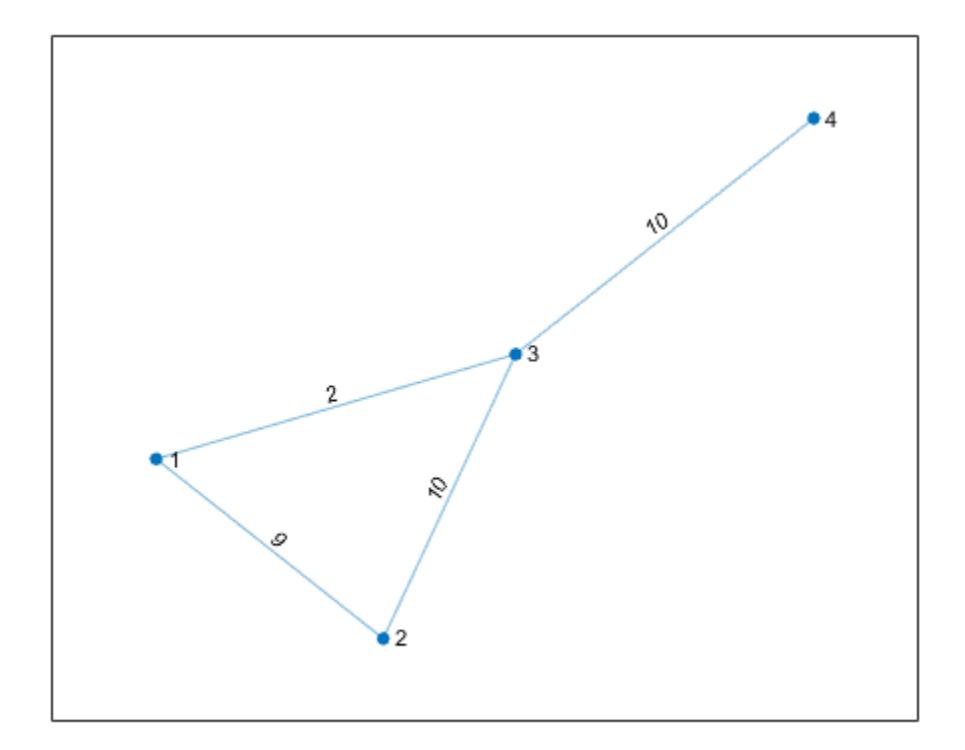

The options for combining multiple edges into one are: 'sum' and 'mean'. Sum repeated edges together to produce a single edge with a larger weight.

```
H_comb = simplify(G,'sum');
plot(H_comb,'EdgeLabel',H_comb.Edges.Weight)
```
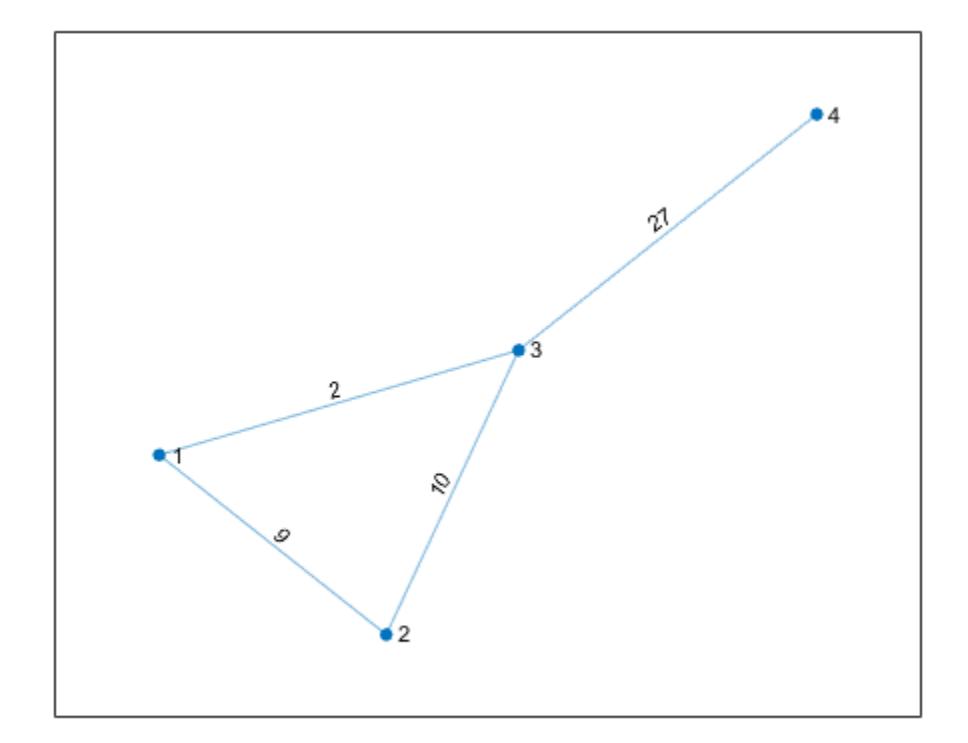

# **Preserve Self-Loops in Graph**

Simplify a graph while preserving self-loops using the 'keepselfloops' option.

Create a multigraph with two nodes and several self-loops. Simplify the graph and preserve self-loops.

G = graph([1 1 1 1 1 1 1 2 2 2 2],[1 1 1 1 2 2 2 2 2 2 2 ]); plot(G) axis equal

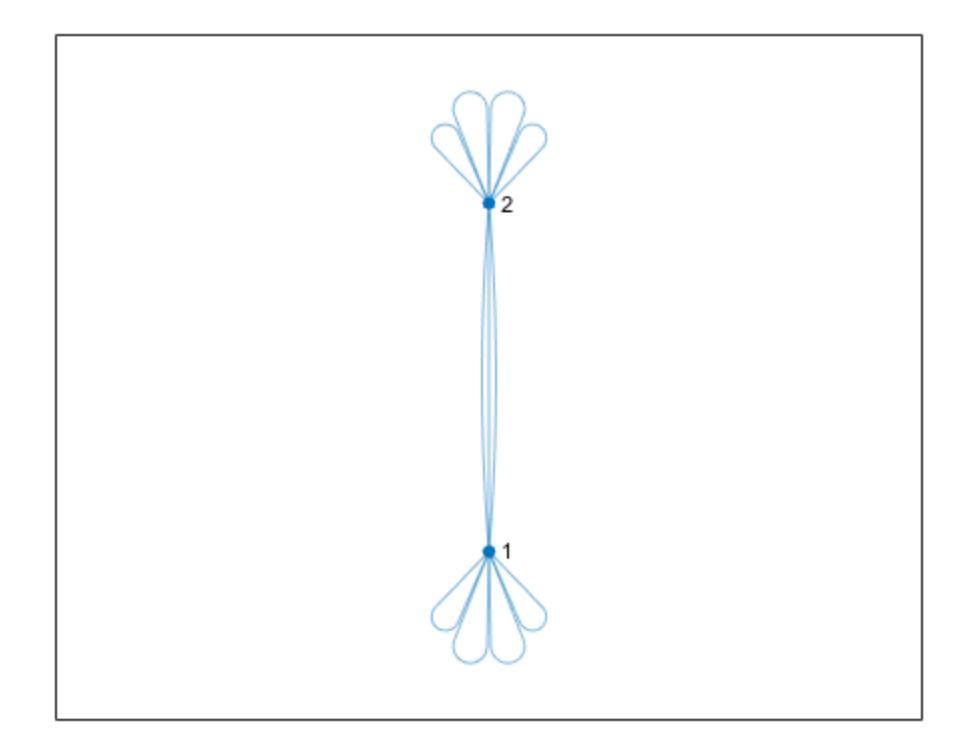

G = simplify(G,'keepselfloops'); plot(G) axis equal

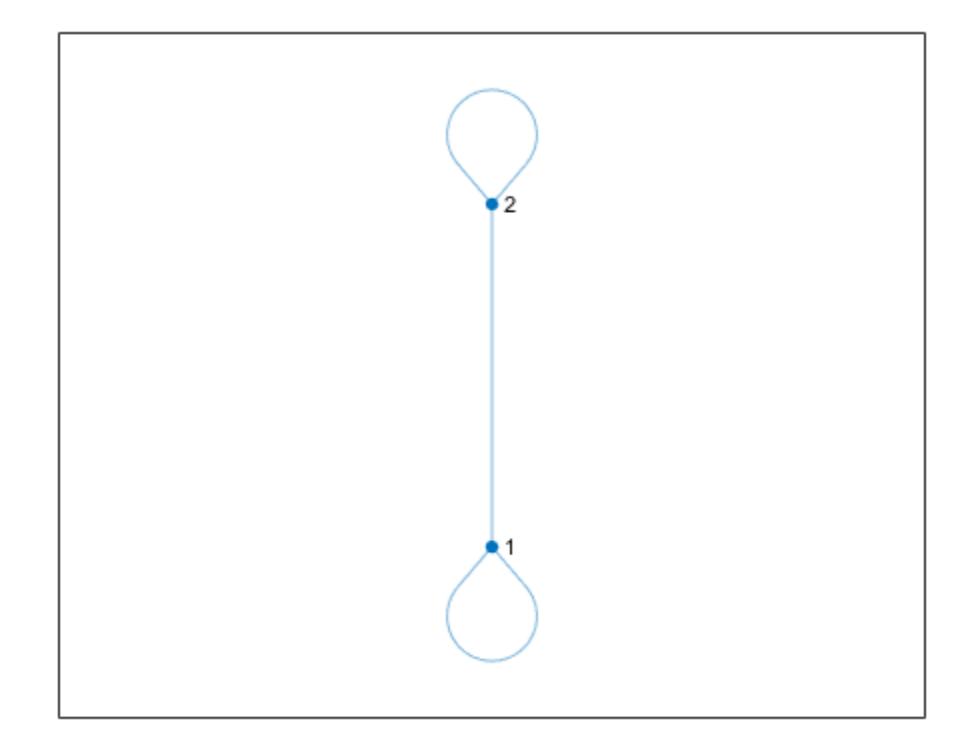

## **Edge Indices and Counts of Repeated Edges**

Use the second and third outputs of simplify to get information about how many (and which) edges are combined.

Create an undirected multigraph with three nodes and four edges.

```
G = graph([1 1 1 2], [2 2 3 3]);G.Edges
ans=4×1 table
           EndNodes
 \mathcal{L}=\mathcal{L}=\mathcal{L}=\mathcal{L}\begin{array}{ccc} 1 & 2 \\ 1 & 2 \end{array}\begin{array}{ccc} 1 & & 2 \\ 1 & & 3 \end{array}\begin{array}{ccc} 1 & 3 \\ 2 & 3 \end{array}<sup>2</sup>
```
Simplify the graph and specify three outputs to get additional information about the combined edges.

```
[G, ei, ec] = simplify(G)G = graph with properties:
```

```
 Edges: [3x1 table]
     Nodes: [3x0 table]
ei = 4×1
      1
       1
       2
       3
ec = 3×1
       2
      1
       1
```
ei(i) is the edge in the simplified graph that represents edge i in the old graph. Since the first two edges are repeated,  $e_i(1) = ei(2) = 1$ . Also,  $ec(1) = 2$ , since there are two edges in the new graph corresponding to edge 1 in the old graph.

## **Simplify Graph Using Specific Edge Variables**

Show how to simplify a multigraph using the 'PickVariable' and 'AggregationVariables' name-value pairs.

Create a multigraph where the nodes represent locations and the edges represent modes of transport. The edges have properties that reflect the cost and time of each mode of transportation. Preview the edges table.

```
G = graph([1 1 1 1 1 1 2 2 2],[2 2 2 3 3 3 3 3 3],[],{'New York', 'Boston', 'Washington D.C.'});
G.Edges.Mode = categorical([1 2 3 1 2 3 1 2 3],[1 2 3],{'Air' 'Train' 'Bus'})';
G.Edges.Cost = [400 80 40 250 100 75 325 150 100]';
G.Edges.Time = [1 7 5 1.5 10 8 1.75 11 9]';
G.Edges
```

```
ans=9×4 table
```
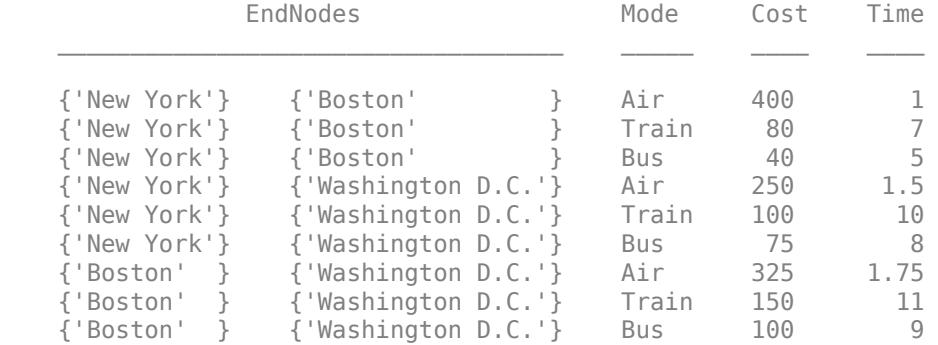

Plot the graph for reference. Label the transportation mode on each edge, make the edge line widths proportional to the time, and the color of each edge proportional to the cost.

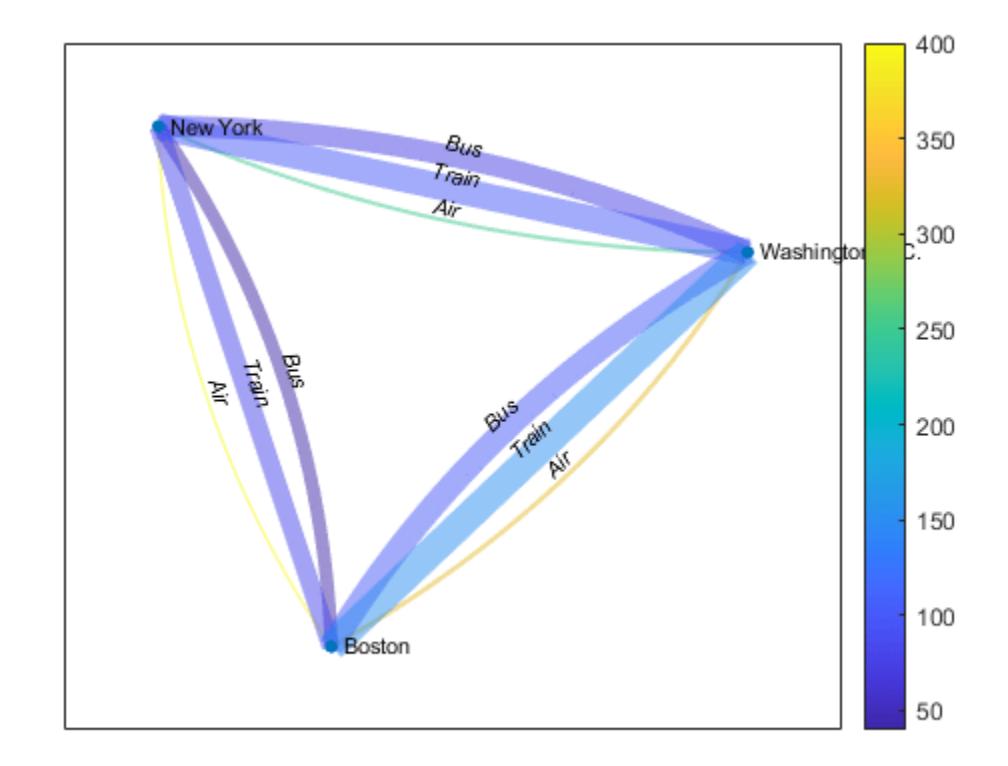

plot(G,'EdgeLabel',cellstr(G.Edges.Mode),'LineWidth',G.Edges.Time./min(G.Edges.Time),'EdgeCData' colorbar

Use the 'min' selection method and specify the value of 'PickVariable' as the 'Time' variable to find the quickest mode of transport between each set of nodes.

```
t = simplify(G,'min','PickVariable','Time');
plot(t,'EdgeLabel',cellstr(t.Edges.Mode))
```
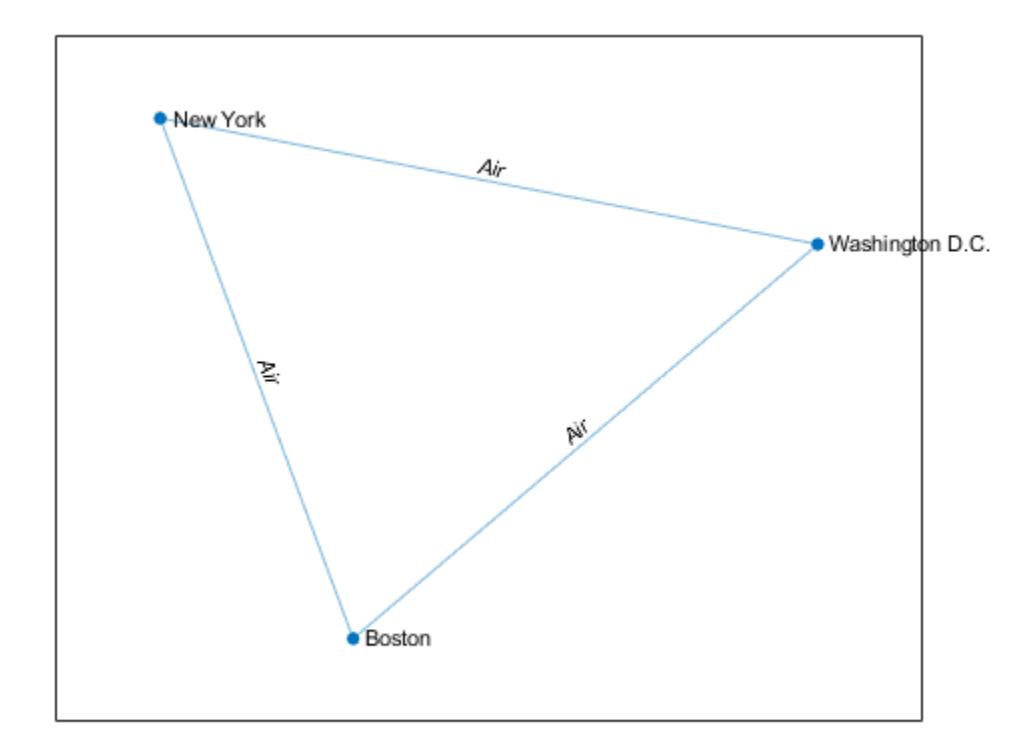

Use the 'sum' aggregation method and specify the value of 'AggregationVariables' as 'Cost' to compute how much money is made on each connection.

```
c = simplify(G,'sum','AggregationVariables','Cost');
plot(c,'EdgeLabel',c.Edges.Cost)
```
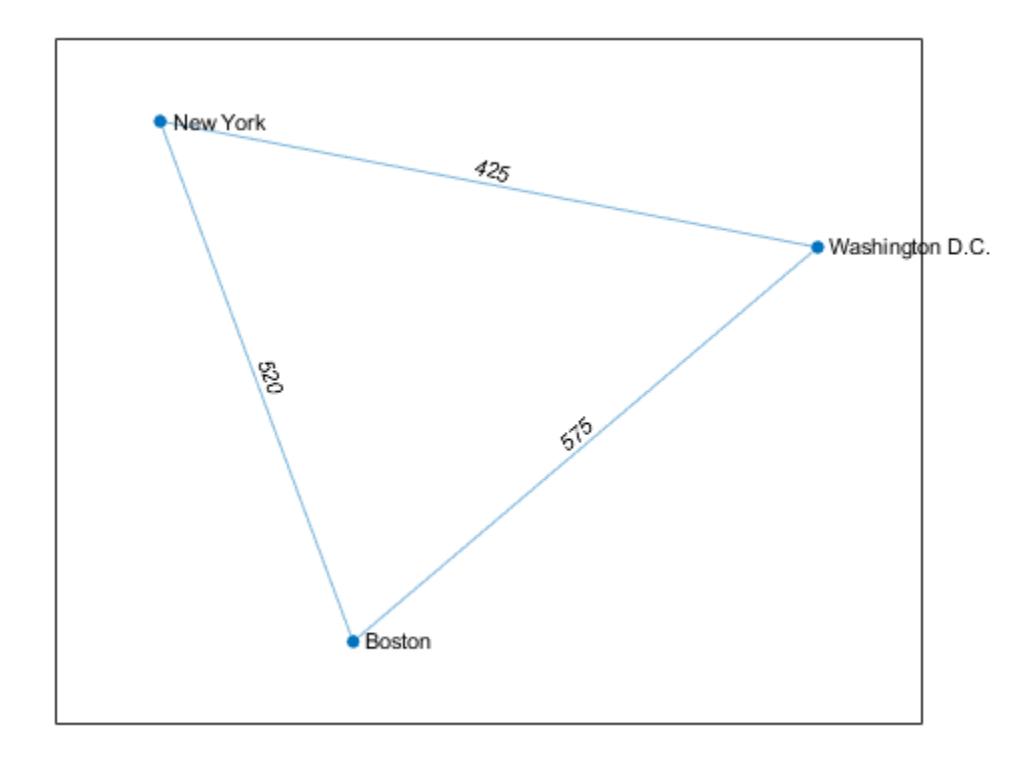

# **Input Arguments**

## **G — Input graph**

graph object | digraph object

Input graph, specified as either a graph or digraph object. Use [graph](#page-5265-0) to create an undirected graph or [digraph](#page-3360-0) to create a directed graph.

Example:  $G = graph(1, 2)$ Example: G = digraph([1 2],[2 3])

## **pickmethod — Edge picking method**

'first' (default) | 'last' | 'min' | 'max'

Edge picking method, specified as 'first', 'last', 'min', or 'max'. The edge picking method provides a way to choose which of several edges to preserve when more than one edge exists between the same two nodes.

- If the method is 'first' or 'last', then simplify preserves only the first or last edge that occurs in the edges table G.Edges.
- If the method is 'min' or 'max', then simplify preserves only the edge with minimum or maximum weight. The Weight variable must exist in G.Edges, unless you use the 'PickVariable' name-value pair to base the selection on a different variable.
Example: simplify(G,'last')

## **aggregatemethod — Aggregation method**

'sum' | 'mean'

Aggregation method, specified as either 'sum' or 'mean'. The aggregation method provides a way to combine several edges into a single edge when there is more than one edge between the same two nodes.

By default, simplify only sums or averages the edge weights in the graph and drops all other edge properties. However, you can use the 'AggregationVariables' name-value pair to specify which numeric variables in G.Edges to preserve and aggregate.

Example: simplify(G,'sum')

#### **selfloopflag — Toggle to keep self-loops**

'omitselfloops' (default) | 'keepselfloops'

Toggle to keep self-loops, specified as either:

- 'omitselfloops' Remove all self-loops from the graph. This is the default.
- 'keepselfloops' Nodes with one or more self-loops have a single self-loop in the simplified graph.

Example: simplify(G,'sum','keepselfloops')

#### **Name-Value Pair Arguments**

Specify optional pairs of arguments as Name1=Value1, ..., NameN=ValueN, where Name is the argument name and Value is the corresponding value. Name-value arguments must appear after other arguments, but the order of the pairs does not matter.

*Before R2021a, use commas to separate each name and value, and enclose* Name *in quotes.*

Example: H = simplify(G,'sum','AggregationVariables',{'Var1' 'Var2'})

#### **PickVariable — Variable to base edge selection on**

'Weight' (default) | variable name | numeric index

Variable to base edge selection on, specified as the comma-separated pair consisting of 'PickVariable' and a variable name or numeric index. Use this name-value pair to select an edge variable in G.Edges other than 'Weight' to use with the 'min' or 'max' picking methods. simplify preserves only the edge with the minimum or maximum value of the selected variable when there are several edges between the same two nodes.

Example: simplify(G,'min','PickVariable',3)

Example: simplify(G,'min','PickVariable','var3')

Data Types: single | double | int8 | int16 | int32 | int64 | uint8 | uint16 | uint32 | uint64 | char | string

#### **AggregationVariables — Variables to aggregate**

'Weight' (default) | variable name | cell array of variable names | string array | numeric vector | logical vector | function handle

#### Variables to aggregate, specified as the comma-separated pair consisting of

'AggregationVariables' and a variable name, cell array of variable names, string array, numeric

vector, logical vector, or function handle. Use this name-value pair to select one or more edge variables in G.Edges that can be combined with the 'sum' or 'mean' aggregation methods. simplify combines the values of these variables into a single value for one new edge when there are several edges between the same two nodes. The value of 'AggregationVariables' can be one of the following:

- Character vector specifying a single table variable name
- Cell array of character vectors where each element is a table variable name
- String array specifying one or more variable names
- Vector of table variable indices
- Logical vector whose elements correspond to table variables, where true includes the corresponding variable and false excludes it
- A function handle that takes the G.Edges table as input and returns a logical scalar, such as @isnumeric

```
Example: simplify(G, 'sum', 'AggregationVariables', [4 5 6])
Example: simplify(G,'mean','AggregationVariables',{'var5 var7'})
Example: simplify(G,'mean','AggregationVariables',@isnumeric)
Data Types: single | double | logical | function_handle | char | string | cell
```
# **Output Arguments**

#### **H — Simplified graph**

graph object | digraph object

Simplified graph, returned as a graph or digraph object. H does not contain any repeated edges between the same two nodes, such that ismultigraph(H) returns logical 0 (false). Self-loops also are removed, unless you specify the 'keepselfloops' option.

#### **eind — Edge indices**

vector

Edge indices, returned as a vector. The edge in H that represents edge i in G is given by H. Edges (eind(i),:). If edge i in G is a self-loop that was removed, then eind(i) is 0.

#### **ecount — Edge counts**

vector

Edge counts, returned as a vector.  $ecount(i)$  is the number of edges in G that correspond to edge i in H.

## **See Also**

[graph](#page-5265-0) | [digraph](#page-3360-0) | [ismultigraph](#page-5087-0)

#### **Introduced in R2018a**

# <span id="page-5258-0"></span>**subgraph**

Extract subgraph

# **Syntax**

 $H = subgraph(G, nodeIDs)$  $H = subgraph(G, idx)$ 

# **Description**

```
H = subgraph(G, nodeIDs) returns a subgraph of G that contains only the nodes specified by
nodeIDs.
```
 $H =$  subgraph(G, idx) specifies the subgraph nodes using a logical vector.

# **Examples**

## **Extract Subgraph**

Create and plot a graph.

s = [1 1 1 1 2 2 2 2 2 2 2 2 2 2 15 15 15 15 15]; t = [3 5 4 2 14 6 11 12 13 10 7 9 8 15 16 17 19 18 20];  $G = graph(s, t);$ plot(G,'Layout','force')

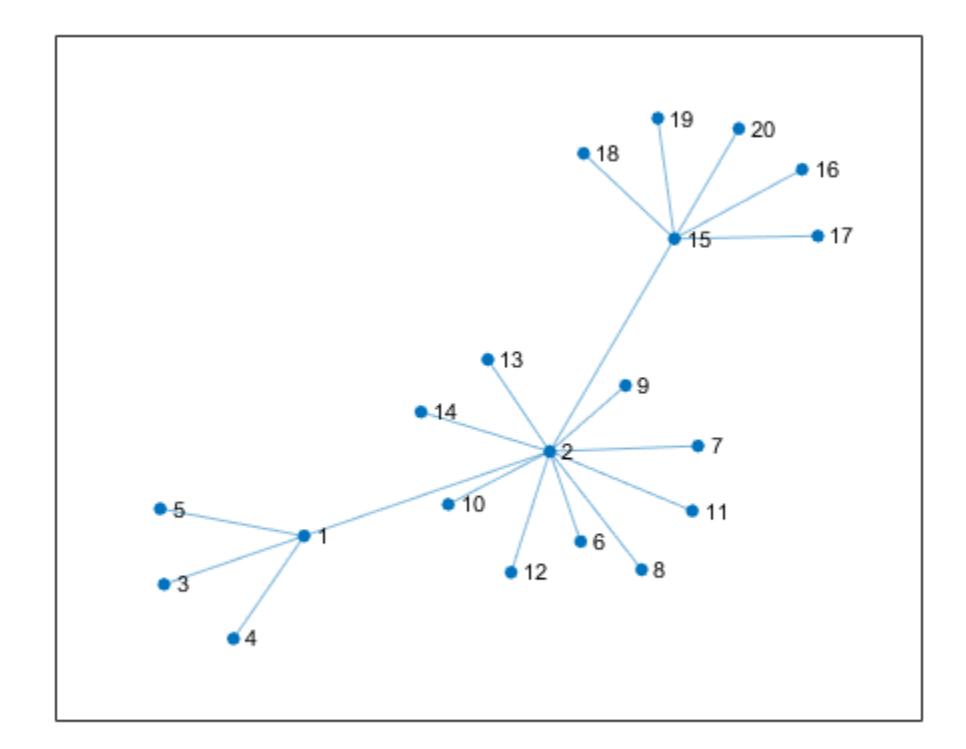

Extract a subgraph from G by specifying which nodes to include. The node numbering in the subgraph is reset.

 $idx = [2 15 16 17 18 19 20 1 3 4 5];$ H = subgraph(G,idx); plot(H,'Layout','force')

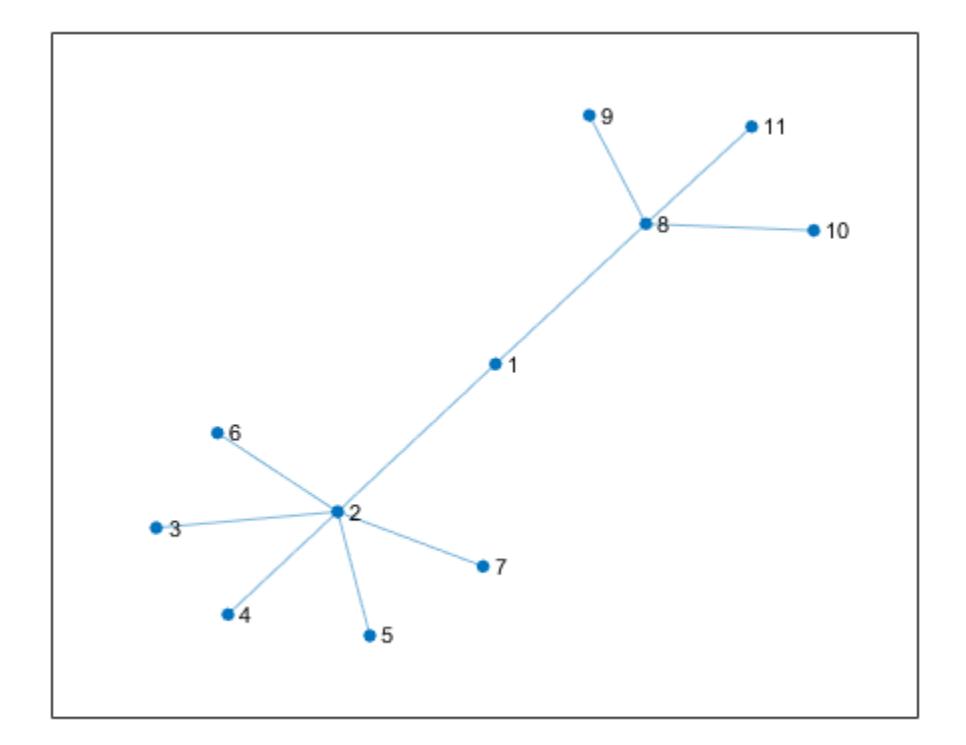

## **Subgraph with Node and Edge Properties**

Create and plot a weighted graph with named nodes.

s = [1 1 1 2 2 2 8 8 8 8]; t = [2 3 4 5 6 7 9 10 11 12]; weights = [10 30 40 80 60 60 20 30 90 80]; names = {'A' 'B' 'C' 'D' 'E' 'F' 'G' 'H' 'I' 'J' 'K' 'L'};  $G = graph(s, t, weights, names)$ ; plot(G,'EdgeLabel',G.Edges.Weight)

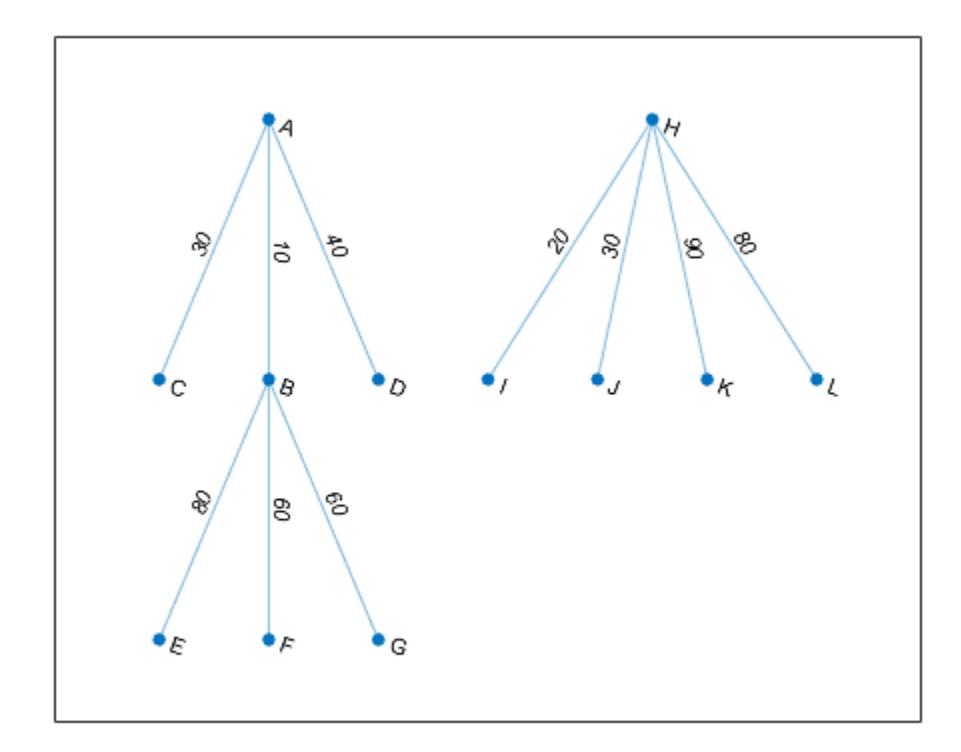

Extract a subgraph that contains node 'B' and all of its neighbors. subgraph preserves the node names and edge weights. However, the numeric node IDs in H are renumbered compared to G.

```
N = neighbors(G, 'B');
H = subgraph(G, ['B'; N]);
plot(H,'EdgeLabel',H.Edges.Weight)
```
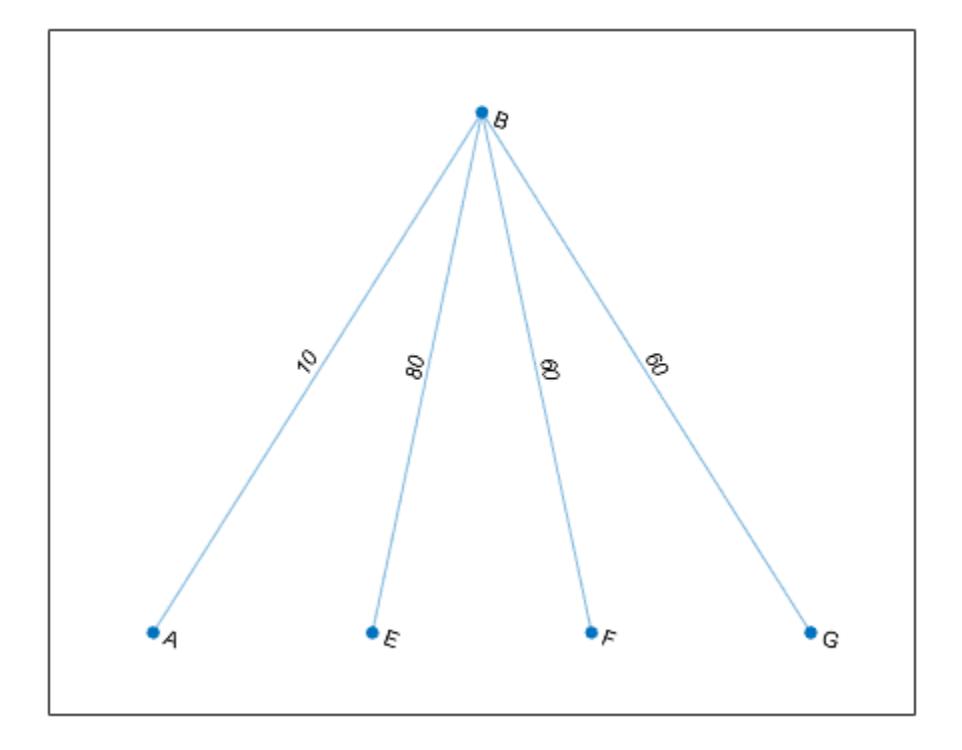

# **Input Arguments**

#### **G — Input graph**

graph object | digraph object

Input graph, specified as either a graph or digraph object. Use [graph](#page-5265-0) to create an undirected graph or [digraph](#page-3360-0) to create a directed graph.

Example:  $G = graph(1, 2)$ Example:  $G = digraph([1 2], [2 3])$ 

## **nodeIDs — Node identifiers**

node indices | node names

Node identifiers, specified as one or more node indices or node names. nodeIDs selects a subset of the nodes in G to generate the subgraph, H.

This table shows the different ways to refer to one or more nodes either by their numeric node indices or by their node names.

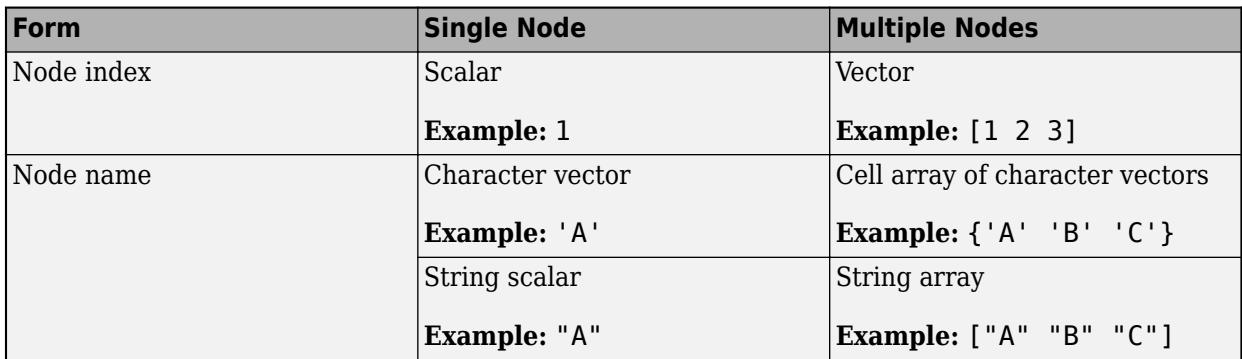

Example:  $H = \text{subgraph}(G, [1 \ 2 \ 5])$ 

Example:  $H = \text{subgraph}(G, \{ 'A' \mid 'B' \mid 'E' \})$ 

### **idx — Node selection vector**

vector

Node selection vector, specified as a logical vector. The subgraph contains only the nodes J for which  $idx(J)$  is logical 1 (true). The index of node J in H is  $I(J)$ , where I = find(idx).

Example: subgraph(G, degree(G) > 2)

Data Types: logical

# **Output Arguments**

#### **H — Subgraph**

graph object | digraph object

Subgraph, returned as a graph or digraph object. H contains only the nodes that were selected with nodeIDs or idx. Other nodes in G (and the edges connecting to those nodes) are discarded. The node properties and edge properties of the selected nodes and edges are carried over from G into H.

See [graph](#page-5265-0) or [digraph](#page-3360-0) for more information about graph objects.

# **Extended Capabilities**

#### **C/C++ Code Generation**

Generate C and C++ code using MATLAB® Coder™.

Usage notes and limitations:

• The node identifiers nodeIDs must be node indices of the input graph G. Node names are not supported.

# **See Also**

[graph](#page-5265-0) | [digraph](#page-3360-0) | [reordernodes](#page-5216-0)

#### **Topics**

"Directed and Undirected Graphs" "Modify Nodes and Edges of Existing Graph" "Add Graph Node Names, Edge Weights, and Other Attributes" **Introduced in R2015b**

# <span id="page-5265-0"></span>**graph**

Graph with undirected edges

# **Description**

graph objects represent undirected graphs, which have direction-less edges connecting the nodes. After you create a graph object, you can learn more about the graph by using object functions to perform queries against the object. For example, you can add or remove nodes or edges, determine the shortest path between two nodes, or locate a specific node or edge.

```
G = graph([1 1], [2 3]);e = G.Edges
G = addedge(G, 2, 3)G = addnode(G, 4)plot(G)
```
# **Creation**

# **Syntax**

```
G = \text{graph}G = graph(A)G = graph(A, nodenames)G = graph(A,NodeTable)G = graph(A, \underline{\hspace{1cm}}, \text{type})G = graph(A, \underline{\hspace{2cm}}, 'omitselfloops')G = graph(s, t)G = graph(s, t, weights)G = graph(s, t, weights, nodenames)G = graph(s, t, weight, NodeTable)G = graph(s, t, weights, num)G = graph(s, t, \underline{\hspace{2cm}}, 'omitselfloops')G = graph(s, t, EdgeTable, )G = graph(EdgeTable)
G = graph(EdgeTable,NodeTable)
G = graph(EdgeTable, \underline{\hspace{1cm}}), 'omitselfloops')
```
# **Description**

- G = graph creates an empty undirected graph object, G, which has no nodes or edges.
- G = graph(A) creates a graph using a square, symmetric adjacency matrix, A.
- For logical adjacency matrices, the graph has no edge weights.
- For nonlogical adjacency matrices, the graph has edge weights. The location of each nonzero entry in A specifies an edge for the graph, and the weight of the edge is equal to the value of the

entry. For example, if  $A(2,1) = 10$ , then G contains an edge between node 2 and node 1 with a weight of 10.

 $G = \text{graph}(A, \text{nodenames})$  additionally specifies node names. The number of elements in nodenames must be equal to  $size(A,1)$ .

 $G = q$ raph(A, NodeTable) specifies node names (and possibly other node attributes) using a table, NodeTable. The table must have the same number of rows as A. Specify node names using the table variable Name.

 $G = graph(A, \_\_\$ , type) specifies a triangle of the adjacency matrix to use in constructing the graph. You must specify A and optionally can specify nodenames or NodeTable. To use only the upper or lower triangle of A to construct the graph, type can be either 'upper' or 'lower'.

 $G = graph(A, \_\_\$  , 'omitselfloops') ignores the diagonal elements of A and returns a graph without any self-loops. You can use any of the input argument combinations in previous syntaxes.

 $G = \text{graph}(s,t)$  specifies graph edges  $(s,t)$  in node pairs. s and t can specify node indices or node names. graph sorts the edges in G first by source node, and then by target node. If you have edge properties that are in the same order as s and t, use the syntax  $G = \text{graph}(s, t, \text{EdgeTable})$ to pass in the edge properties so that they are sorted in the same manner in the resulting graph.

 $G =$  graph(s, t, weights) also specifies edge weights with the array weights.

 $G = \text{graph}(s, t, \text{weights}, \text{nodes} \text{ means})$  specifies node names using the cell array of character vectors or string array, nodenames. s and t cannot contain node names that are not in nodenames.

 $G = \text{graph}(s, t, \text{weights}, \text{NodeTable})$  specifies node names (and possibly other node attributes) using a table, NodeTable. Specify node names using the Name table variable. s and t cannot contain node names that are not in NodeTable.

 $G = \text{graph}(s, t, \text{weights}, \text{num})$  specifies the number of nodes in the graph with the numeric scalar num.

 $G = graph(s, t, \_\_\$ , 'omitselfloops') does not add any self-loops to the graph. That is, any k that satisfies  $s(k) = t(k)$  is ignored. You can use any of the input argument combinations in previous syntaxes.

G =  $graph(s, t, EdgeTable, \_\_\_\)$  uses a table to specify edge attributes instead of specifying weights. The EdgeTable input must be a table with a row for each corresponding pair of elements in s and t. Specify edge weights using the table variable Weight.

G = graph(EdgeTable) uses the table EdgeTable to define the graph. With this syntax, the first variable in EdgeTable must be named EndNodes, and it must be a two-column array defining the edge list of the graph.

G = graph(EdgeTable,NodeTable) additionally specifies the names (and possibly other attributes) of the graph nodes using a table, NodeTable.

 $G = \text{graph}(EdgeTable, \cdot)$  , 'omitselfloops') does not add self-loops to the graph. That is, any k that satisfies EdgeTable. EndNodes  $(k,1) ==$  EdgeTable. EndNodes  $(k,2)$  is ignored. You must specify EdgeTable and optionally can specify NodeTable.

## **Input Arguments**

#### **A — Adjacency matrix**

matrix

Adjacency matrix, specified as a full or sparse, numeric matrix. The entries in A specify the network of connections (edges) between the nodes of the graph. The location of each nonzero entry in A specifies an edge between two nodes. The value of that entry provides the edge weight. A logical adjacency matrix results in an unweighted graph.

Nonzero entries on the main diagonal of A specify *self-loops*, or nodes that are connected to themselves with an edge. Use the 'omitselfloops' input option to ignore diagonal entries.

A must be symmetric unless the type input is specified. Use [issymmetric](#page-7429-0) to confirm matrix symmetry. For triangular adjacency matrices, specify type to use only the upper or lower triangle.

Example:  $A = \begin{bmatrix} 0 & 1 & 5 \\ 1 & 0 & 0 \\ 5 & 0 & 0 \end{bmatrix}$  describes a graph with three nodes and two edges. The edge between node 1 and node 2 has a weight of 1, and the edge between node 1 and node 3 has a weight of 5.

Data Types: single | double | logical

#### **nodenames — Node names**

cell array of character vectors | string array

Node names, specified as a cell array of character vectors or string array. nodenames must have length equal to numnodes $(G)$  so that it contains a nonempty, unique name for each node in the graph.

Example:  $G = \text{graph}(A, \{ 'n1', 'n2', 'n3' \})$  specifies three node names for a 3-by-3 adjacency matrix, A.

Data Types: cell | string

#### **type — Type of adjacency matrix**

'upper' | 'lower'

Type of adjacency matrix, specified as either 'upper' or 'lower'.

Example:  $G = \text{graph}(A, \text{upper})$  uses only the upper triangle of A to construct the graph, G.

#### **s,t — Node pairs (as separate arguments)**

node indices | node names

Node pairs, specified as node indices or node names. graph creates edges between the corresponding nodes in s and t, which must both be numeric, or both be character vectors, cell arrays of character vectors, string arrays, or categorical arrays. In all cases, s and t must have the same number of elements.

- If s and t are numeric, then they correspond to indices of graph nodes. Numeric node indices must be positive integers greater than or equal to 1.
- If s and t are character vectors, cell arrays of character vectors, or string arrays, then they specify names for the nodes. The Nodes property of the graph is a table containing a Name variable with the node names, G.Nodes.Name.
- If s and t are categorical arrays, then the categories in s and t are used as the node names in the graph. This can include categories that are not elements in s or t.

• If s and t specify multiple edges between the same two nodes, then the result is a multigraph.

This table shows the different ways to refer to one or more nodes either by their numeric node indices or by their node names.

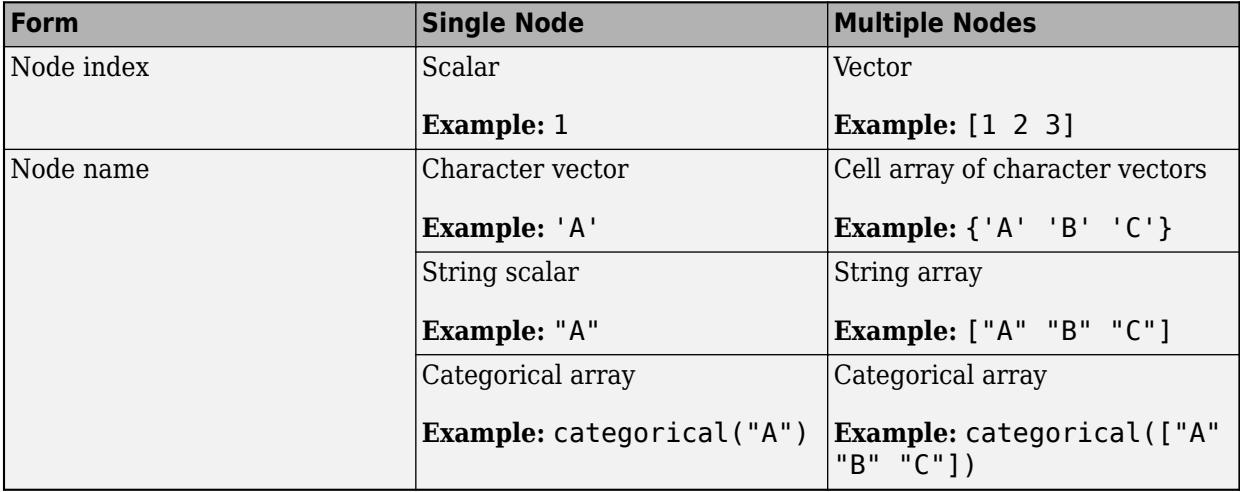

Example:  $G = \text{graph}([1 \ 2 \ 3], [2 \ 4 \ 5])$  creates a graph with five nodes and three edges.

Example: G = graph({'Boston' 'New York' 'Washington D.C.'},{'New York' 'New Jersey' 'Pittsburgh'}) creates a graph with five named nodes and three edges.

## **weights — Edge weights**

scalar | vector | matrix | multidimensional array | []

Edge weights, specified as a scalar, vector, matrix, or multidimensional array. weights must be a scalar or an array with the same number of elements as s and t.

graph stores the edge weights as a Weight variable in the G.Edges property table. To add or change weights after creating a graph, you can modify the table variable directly, for example,  $G.Edges. Weight =  $[25 50 75]'$ .$ 

If you specify weights as an empty array [], then it is ignored.

Example:  $G = graph([1 2], [2 3], [100 200])$  creates a graph with three nodes and two edges. The edges have weights of 100 and 200.

Data Types: single | double

## **num — Number of graph nodes**

positive scalar integer

Number of graph nodes, specified as a positive scalar integer. num must be greater than or equal to the largest elements in s and t.

Example:  $G = graph([1 2], [2 3], [1, 5)$  creates a graph with three connected nodes and two isolated nodes.

## **EdgeTable — Table of edge information**

table

Table of edge information. If you do not specify s and t, then the first variable in EdgeTable is required to be a two-column matrix, cell array of character vectors, or string array called EndNodes that defines the graph edges. For edge weights, use the variable Weight, since this table variable name is used by some graph functions. If there is a variable Weight, then it must be a numeric column vector. See [table](#page-13600-0) for more information on constructing a table.

After creating a graph, query the edge information table using G.Edges.

Example: EdgeTable = table( $[1 2; 2 3; 3 5; 4 5]$ , 'VariableNames',  $\{$  'EndNodes'  $\})$ Data Types: table

#### **NodeTable — Table of node information**

table

Table of node information. NodeTable can contain any number of variables to describe attributes of the graph nodes. For node names, use the variable Name, since this variable name is used by some graph functions. If there is a variable Name, then it must be a cell array of character vectors or string array specifying a unique name in each row. See [table](#page-13600-0) for more information on constructing a table.

After the graph is created, query the node information table using G.Nodes.

```
Example: NodeTable = table({'a'; 'b'; 'c'; 'd'}, 'VariableNames', {'Name'})
Data Types: table
```
# **Properties**

#### **Edges — Edges of graph**

table

Edges of graph, returned as a table. By default this is an M-by-1 table, where M is the number of edges in the graph. The edge list in G.Edges.EndNodes is sorted first by source node, and then by target node.

- To add new edge properties to the graph, create a new variable in the Edges table.
- To add or remove edges from the graph, use the addedge or rmedge object functions.

Example: G.Edges returns a table listing the edges in the graph

Example: G.Edges.Weight returns a numeric vector of the edge weights.

Example: G. Edges. Weight =  $[10 20 30 55]$  specifies new edge weights for the graph.

Example: G.Edges.NormWeight = G.Edges.Weight/sum(G.Edges.Weight) adds a new edge property to the table containing the normalized weights of the edges.

Data Types: table

#### **Nodes — Nodes of graph**

table

Nodes of graph, returned as a table. By default this is an empty N-by-0 table, where N is the number of nodes in the graph.

- To add new node properties to the graph, create a new variable in the Nodes table.
- To add or remove nodes from the graph, use the addnode or rmnode object functions.

Example: G.Nodes returns a table listing the node properties of the graph. This table is empty by default.

Example: G.Nodes.Names = {'Montana', 'New York', 'Washington', 'California'}' adds node names to the graph by adding the variable Names to the Nodes table.

Example: G. Nodes. WiFi = logical( $[1 \ 0 \ 0 \ 1 \ 1]'$ ) adds the variable WiFi to the Nodes table. This property specifies that certain airports have wireless internet coverage.

Data Types: table

# **Object Functions**

## **Modify Nodes and Edges**

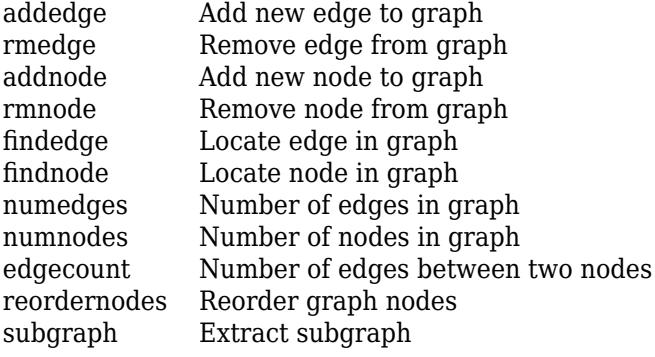

# **Analyze Structure**

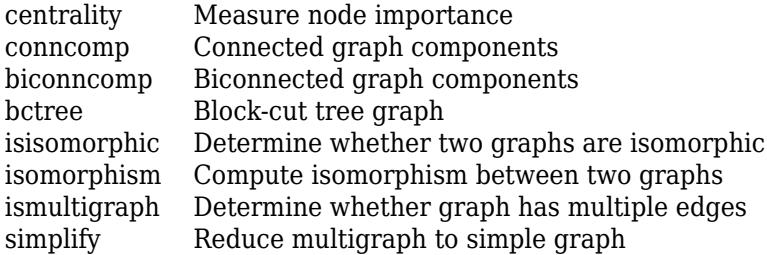

# **Traversals, Shortest Paths, and Cycles**

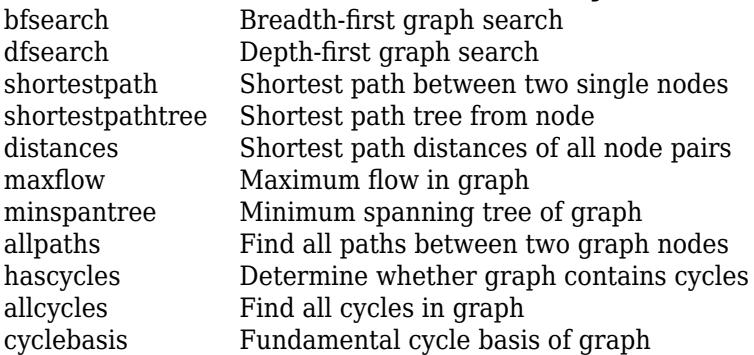

# **Matrix Representation**

[adjacency](#page-4939-0) Graph adjacency matrix [incidence](#page-5070-0) Graph incidence matrix [laplacian](#page-5091-0) Graph Laplacian matrix

## **Node Information**

[degree](#page-5030-0) Degree of graph nodes [neighbors](#page-5117-0) Neighbors of graph node [nearest](#page-5109-0) Nearest neighbors within radius [outedges](#page-5124-0) Outgoing edges from node

## **Visualization**

[plot](#page-5181-0) Plot graph nodes and edges

## **Examples**

#### **Create and Modify Graph Object**

Create a graph object with three nodes and two edges. One edge is between node 1 and node 2, and the other edge is between node 1 and node 3.

```
G = graph([1 1], [2 3])G = graph with properties:
     Edges: [2x1 table]
     Nodes: [3x0 table]
```
View the edge table of the graph.

#### G.Edges

```
ans=2×1 table
           EndNodes
\mathcal{L}=\mathcal{L}=\mathcal{L}=\mathcal{L}\begin{array}{ccc} 1 & 2 \\ 1 & 3 \end{array}1
```
Add node names to the graph, and then view the new node and edge tables. The end nodes of each edge are now expressed using their node names.

```
G.Nodes.Name = \{A' | B' | C'\};
G.Nodes
ans=3×1 table
     Name 
     {'A'}
     {'B'}
     {'C'}
```
### G.Edges

ans=*2×1 table* EndNodes

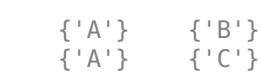

 $\mathcal{L}=\frac{1}{2}\sum_{i=1}^{n} \frac{1}{2} \sum_{i=1}^{n} \frac{1}{2} \sum_{i=1}^{n} \frac{1}{2} \sum_{i=1}^{n} \frac{1}{2} \sum_{i=1}^{n} \frac{1}{2} \sum_{i=1}^{n} \frac{1}{2} \sum_{i=1}^{n} \frac{1}{2} \sum_{i=1}^{n} \frac{1}{2} \sum_{i=1}^{n} \frac{1}{2} \sum_{i=1}^{n} \frac{1}{2} \sum_{i=1}^{n} \frac{1}{2} \sum_{i=1}^{n} \frac{1}{2} \sum_{i$ 

You can add or modify extra variables in the Nodes and Edges tables to describe attributes of the graph nodes or edges. However, you cannot directly change the number of nodes or edges in the graph by modifying these tables. Instead, use the addedge, rmedge, addnode, or rmnode functions to modify the number of nodes or edges in a graph.

For example, add an edge to the graph between nodes 2 and 3 and view the new edge list.

```
G = addedge(G, 2, 3)
```

```
G = graph with properties:
     Edges: [3x1 table]
     Nodes: [3x1 table]
```
#### G.Edges

```
ans=3×1 table
        EndNodes
```
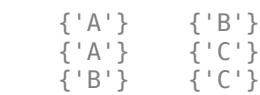

#### **Adjacency Matrix Graph Construction**

Create a symmetric adjacency matrix, A, that creates a complete graph of order 4. Use a logical adjacency matrix to create a graph without weights.

```
A = ones(4) - diag([1 1 1 1])A = 4×4
     \begin{matrix} 0 & 1 & 1 & 1 \\ 1 & 0 & 1 & 1 \end{matrix}1 1
      1 1 0 1
      1 1 1 0
G = graph(A \sim = 0)G = graph with properties:
     Edges: [6x1 table]
     Nodes: [4x0 table]
```
View the edge list of the graph.

G.Edges

ans=*6×1 table* EndNodes 1 2  $\begin{array}{ccc} 1 & 3 \\ 1 & 4 \end{array}$  $\frac{4}{3}$  $\begin{array}{ccc} 2 & & 3 \\ 2 & & 4 \end{array}$  $\begin{array}{ccc} 2 & 4 \\ 3 & 4 \end{array}$ 3

#### **Adjacency Matrix Construction with Node Names**

Create an upper triangular adjacency matrix.

 $A = \text{triu}(\text{magic}(4))$ A = *4×4*

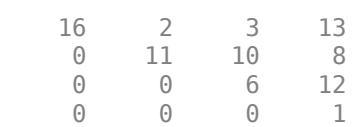

Create a graph with named nodes using the adjacency matrix. Specify 'omitselfloops' to ignore the entries on the diagonal of A, and specify type as 'upper' to indicate that A is upper-triangular.

```
names = {'alpha' 'beta' 'gamma' 'delta'};
G = graph(A,names,'upper','omitselfloops')
G = graph with properties:
     Edges: [6x2 table]
     Nodes: [4x1 table]
```
View the edge and node information.

#### G.Edges

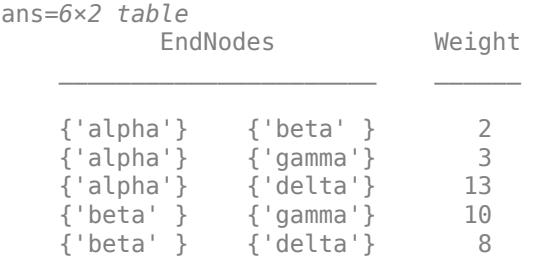

{'gamma'} {'delta'} 12

#### G.Nodes

```
ans=4×1 table
      Name 
\sim \sim \sim {'alpha'}
    {'beta' }
 {'gamma'}
 {'delta'}
```
## **Edge List Graph Construction**

Create and plot a cube graph using a list of the end nodes of each edge.

```
s = [1 1 1 2 2 3 3 4 5 5 6 7];
t = [2 4 8 3 7 4 6 5 6 8 7 8];
G = graph(s, t)G = graph with properties:
     Edges: [12x1 table]
    Nodes: [8x0 table]
```
#### plot(G)

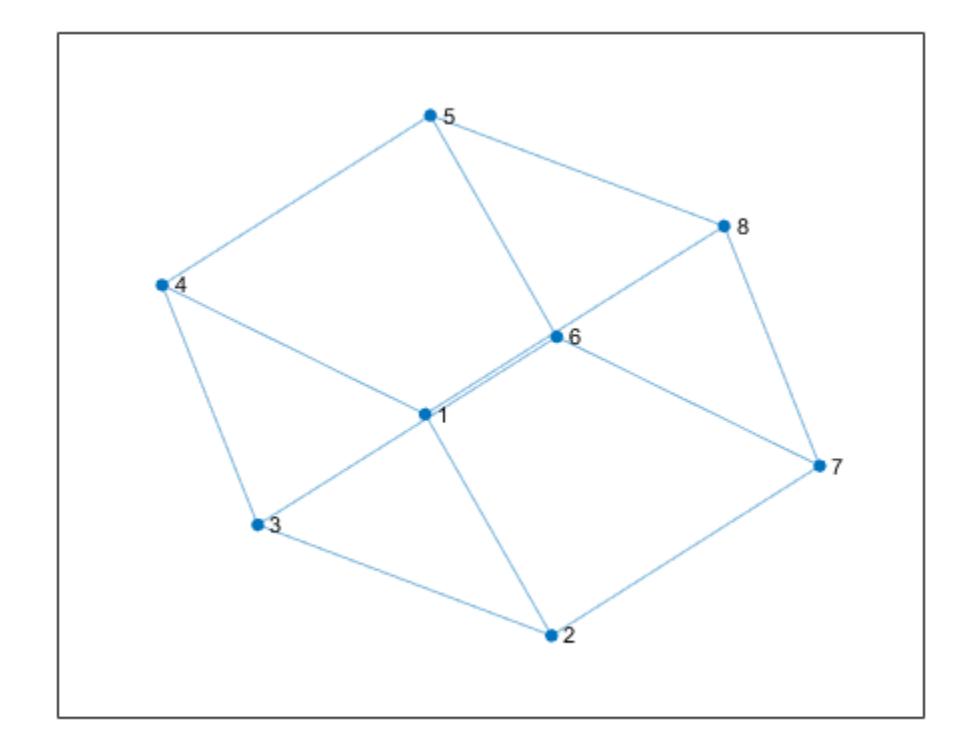

#### **Edge List Graph Construction with Node Names and Edge Weights**

Create and plot a cube graph using a list of the end nodes of each edge. Specify node names and edge weights as separate inputs.

```
s = [1 1 1 2 2 3 3 4 5 5 6 7];
t = [2 4 8 3 7 4 6 5 6 8 7 8];weights = [10 10 1 10 1 10 1 1 12 12 12 12];
names = {'A' 'B' 'C' 'D' 'E' 'F' 'G' 'H'};
G = graph(s, t, weights, names)G = graph with properties:
     Edges: [12x2 table]
     Nodes: [8x1 table]
```
plot(G,'EdgeLabel',G.Edges.Weight)

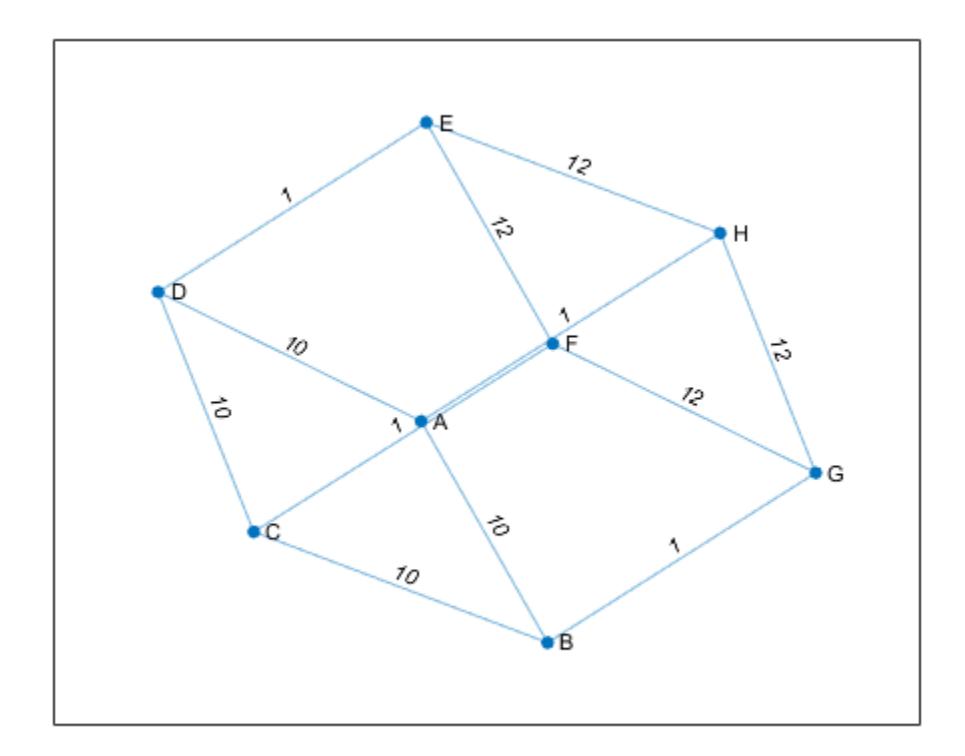

#### **Edge List Construction with Extra Nodes**

Create a weighted graph using a list of the end nodes of each edge. Specify that the graph should contain a total of 10 nodes.

```
s = [1 1 1 1 1];t = [2 \ 3 \ 4 \ 5 \ 6];weights = [5 5 5 6 9];
G = graph(s, t, weights, 10)G = graph with properties:
     Edges: [5x2 table]
     Nodes: [10x0 table]
```
Plot the graph. The extra nodes are disconnected from the primary connected component.

plot(G)

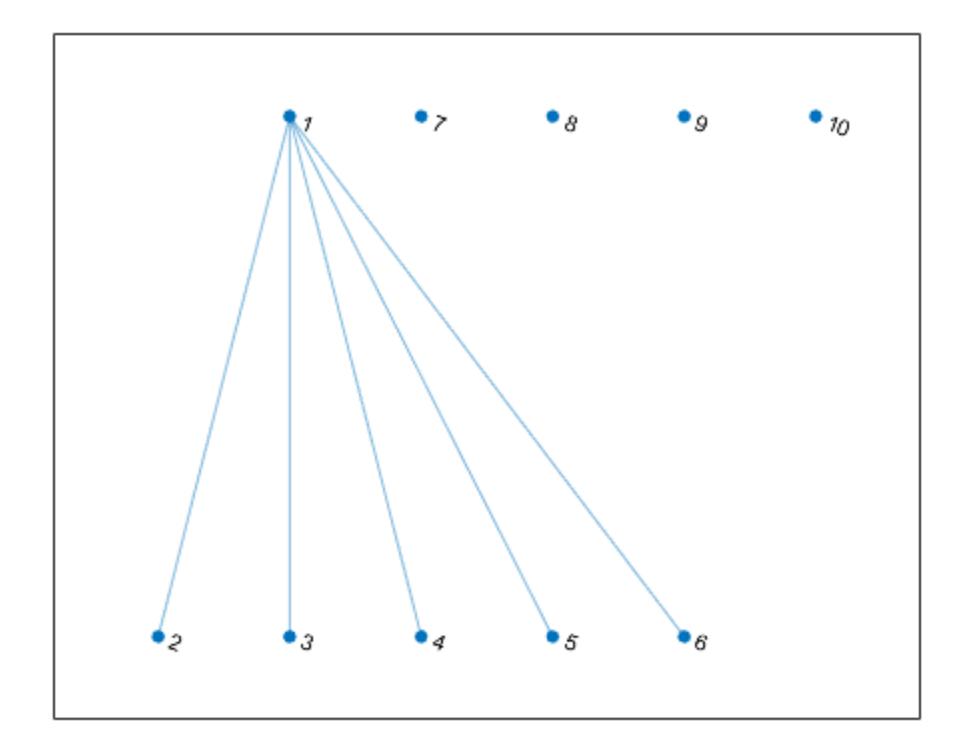

#### **Add Nodes and Edges to Empty Graph**

Create an empty graph object, G.

 $G = graph;$ 

Add three nodes and three edges to the graph. The corresponding entries in s and t define the end nodes of the graph edges. addedge automatically adds the appropriate nodes to the graph if they are not already present.

```
s = [1 2 1];t = [2 3 3];G = addedge(G, s, t)G = graph with properties:
     Edges: [3x1 table]
     Nodes: [3x0 table]
```
View the edge list. Each row describes an edge in the graph.

G.Edges

graph

```
ans=3×1 table
        EndNodes
         \begin{matrix} 1 & 2 \\ 1 & 3 \end{matrix}1 2 3
```
For the best performance, construct graphs all at once using a single call to graph. Adding nodes or edges in a loop can be slow for large graphs.

#### **Graph Construction with Tables**

Create an edge table that contains the variables EndNodes, Weight, and Code. Then create a node table that contains the variables Name and Country. The variables in each table specify properties of the graph nodes and edges.

```
s = [1 1 1 2 3];t = [2 3 4 3 4];weights = [6 6.5 7 11.5 17]';
code = \{ '1/44' '1/49' '1/33' '44/49' '49/33' \};
EdgeTable = table([s' t'], weights, code, ...
      'VariableNames',{'EndNodes' 'Weight' 'Code'})
EdgeTable=5×3 table
     EndNodes Weight Code 
       1 2 6 {'1/44' }
       1 3 6.5 {'1/49' }
       1 4 7 {'1/33' }
      \begin{array}{cccc} 2 & 3 & 11.5 & \{ '44/49' \} \\ 3 & 4 & 17 & \{ '49/33' \} \end{array} 3 4 17 {'49/33'}
names = {'USA' 'GBR' 'DEU' 'FRA'}';
country code = \{ '1' ' 44' ' 49' '33' \}';NodeTable = table(names,country code,'VariableNames',{'Name' 'Country'})
NodeTable=4×2 table
      Name Country
\mathcal{L}=\frac{1}{2}\left[\frac{1}{2}\left(\frac{1}{2}\right)^2-\frac{1}{2}\left(\frac{1}{2}\right)^2\right]{\{ 'USA' } \{ 'I' } \}<br>{\{ 'GRR' } \{ '44' } \}{^{\prime}} GBR^{\prime}}
      {'DEU'} {'49'} 
     {'FRA'}
```
Create a graph using the node and edge tables. Plot the graph using the country codes as node and edge labels.

G = graph(EdgeTable,NodeTable); plot(G,'NodeLabel',G.Nodes.Country,'EdgeLabel',G.Edges.Code)

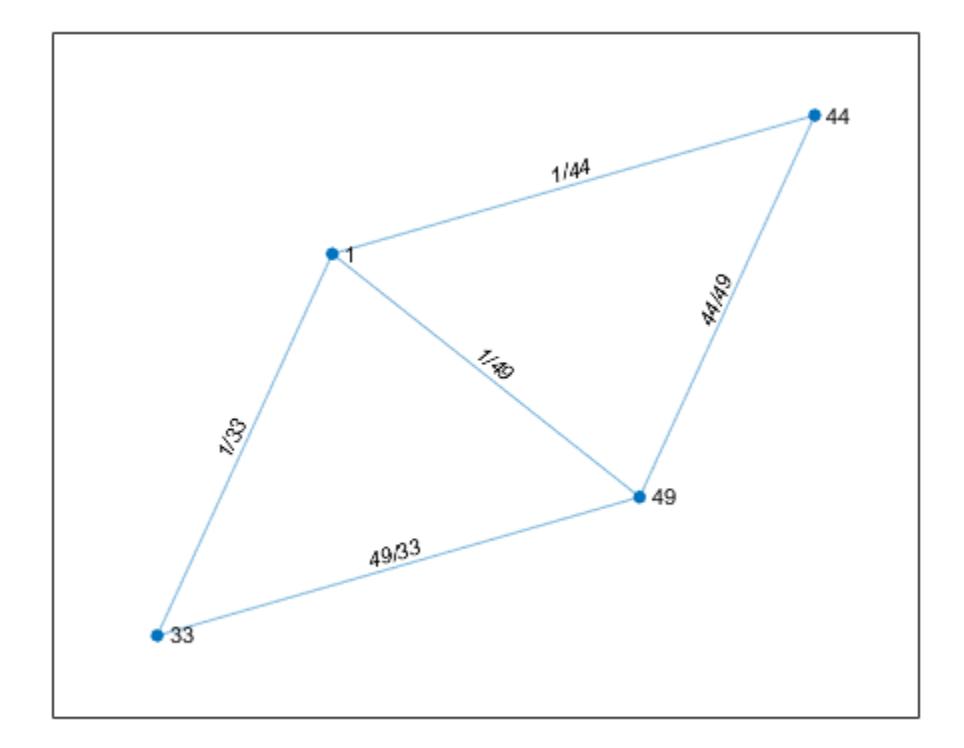

# **Compatibility Considerations**

## **Support for categorical node names**

Support added for categorical node names as inputs. This enables you to use data that is imported as categorical to create a graph, without the need for data type manipulation.

#### **Change in handling of duplicate edges**

*Behavior changed in R2018a*

graph, digraph, and addedge no longer produce errors when they encounter duplicate edges. Instead, the duplicate edges are added to the graph and the result is a multigraph. The [ismultigraph](#page-5087-0) function is useful to detect this situation, and [simplify](#page-5245-0) provides an easy way to remove the extra edges.

# **Extended Capabilities**

## **C/C++ Code Generation**

Generate C and C++ code using MATLAB® Coder™.

Usage notes and limitations:

- Node names are not supported. Use node indices instead.
- Sparse inputs are not supported for constructing edge lists.
- Code generation for graph objects only supports the following object functions: addedge, addnode, adjacency, conncomp, degree, edgecount, indegree, neighbors, numedges, numnodes, outdegree, rmnode, rmedge, subgraph.
- Saving and loading graph objects is not supported.
- If a variable-size edge weight is specified during code generation and an empty weight vector is given at runtime, then the G.Edges table contains a Weight variable containing a vector of ones.
- You must specify the number and types of the edge and node properties when creating the graph objects. You cannot add new variables to the edge and node properties using addnode or addedge. That is, you cannot add new columns to the G.Edges and G.Nodes tables.
- When you construct a graph object in MATLAB and pass it to a MEX function generated using MATLAB Coder, you cannot add or remove edges or nodes from the graph object.
- The edge and node properties must be data types that can be stored as variable-size arrays in code generation. For example, the data type cannot be any of these:
	- a string array
	- a cell array with different sizes on each cell
	- a cell array of character vectors converted using cellstr
	- a user-defined class

# **See Also**

[digraph](#page-3360-0) | [subgraph](#page-5258-0)

## **Topics**

"Build Watts-Strogatz Small World Graph Model" "Use PageRank Algorithm to Rank Websites" "Directed and Undirected Graphs" "Modify Nodes and Edges of Existing Graph" "Add Graph Node Names, Edge Weights, and Other Attributes" "Graph Plotting and Customization"

## **Introduced in R2015b**

# **GraphPlot**

Graph plot for directed and undirected graphs

# **Description**

Graph plots are the primary way to visualize graphs and networks created using the graph and digraph functions. After you create a GraphPlot object, you can modify aspects of the plot by changing its property values. This is particularly useful for modifying the display of the graph nodes or edges.

# **Creation**

To create a GraphPlot object, specify an output argument with the [plot](#page-5181-0) function. For example:

```
G = graph([1 1 1 1 5 5 5 5], [2 3 4 5 6 7 8 9]);h = plot(G)
```
# **Properties**

[GraphPlot](#page-5289-0) Graph plot appearance and behavior

# **Object Functions**

[layout](#page-5163-0) Change layout of graph plot [highlight](#page-5129-0) Highlight nodes and edges in plotted graph [labelnode](#page-5158-0) Label graph nodes [labeledge](#page-5152-0) Label graph edges

# **Examples**

## **Adjust Properties of GraphPlot Object**

Create a GraphPlot object, and then show how to adjust the properties of the object to affect the output display.

Create and plot a graph.

s = [1 1 1 1 1 1 1 9 9 9 9 9 9 9]; t = [2 3 4 5 6 7 8 2 3 4 5 6 7 8];  $G = graph(s, t);$  $h = plot(G)$ 

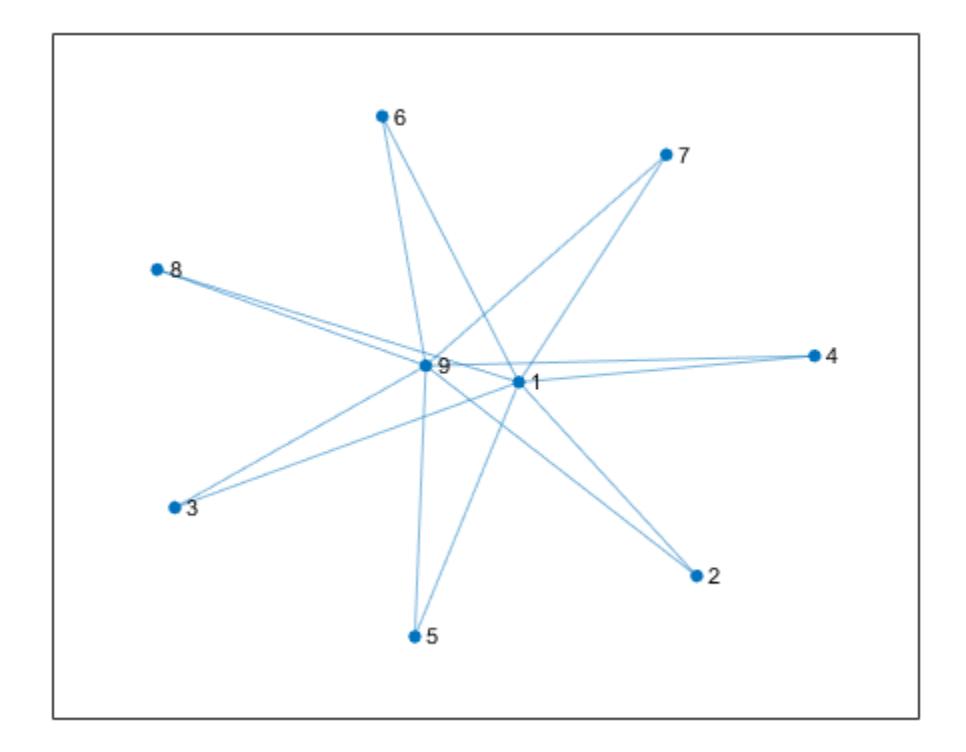

```
h = GraphPlot with properties:
     NodeColor: [0 0.4470 0.7410]
    MarkerSize: 4
 Marker: 'o'
 EdgeColor: [0 0.4470 0.7410]
     LineWidth: 0.5000
     LineStyle: '-'
     NodeLabel: {'1' '2' '3' '4' '5' '6' '7' '8' '9'}
     EdgeLabel: {}
         XData: [0.2974 1.4360 -1.9046 2.1908 -0.3685 -0.5771 1.2417 ... ]
         YData: [-0.0686 -1.6563 -1.0956 0.1472 -2.1532 2.1099 1.7955 ... ]
         ZData: [0 0 0 0 0 0 0 0 0]
```

```
 Show all properties
```
Use custom node coordinates for the graph nodes.

h.XData =  $[0 -3 -2 -1 0 1 2 3 0]$ ; h.YData =  $[2 0 0 0 0 0 0 0 -2];$ 

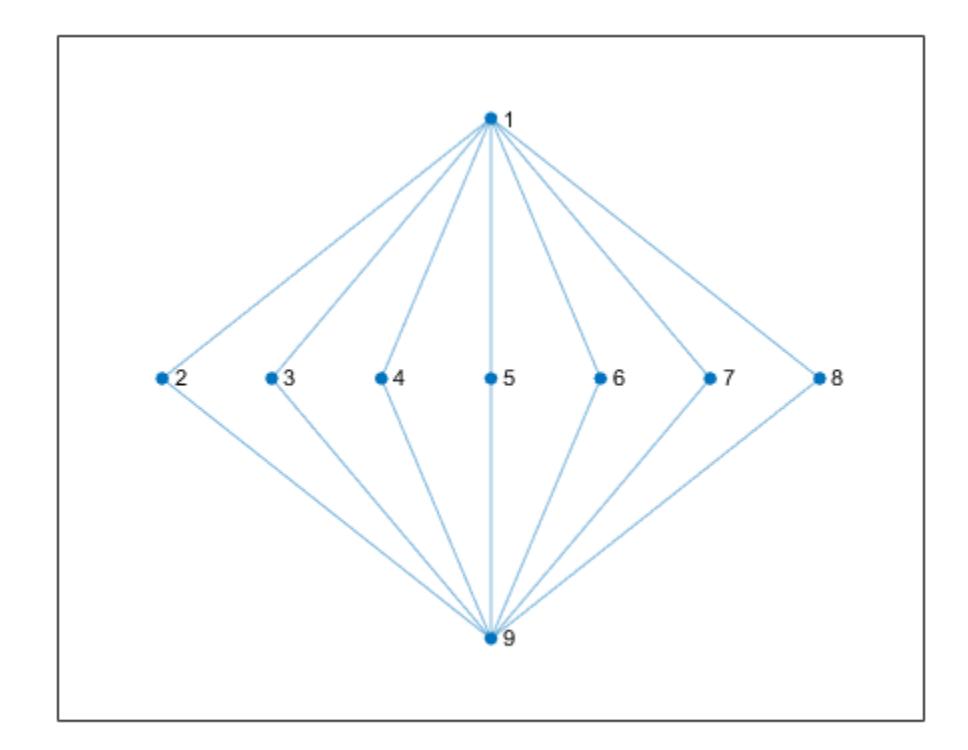

Make the graph nodes red.

h.NodeColor = 'r';

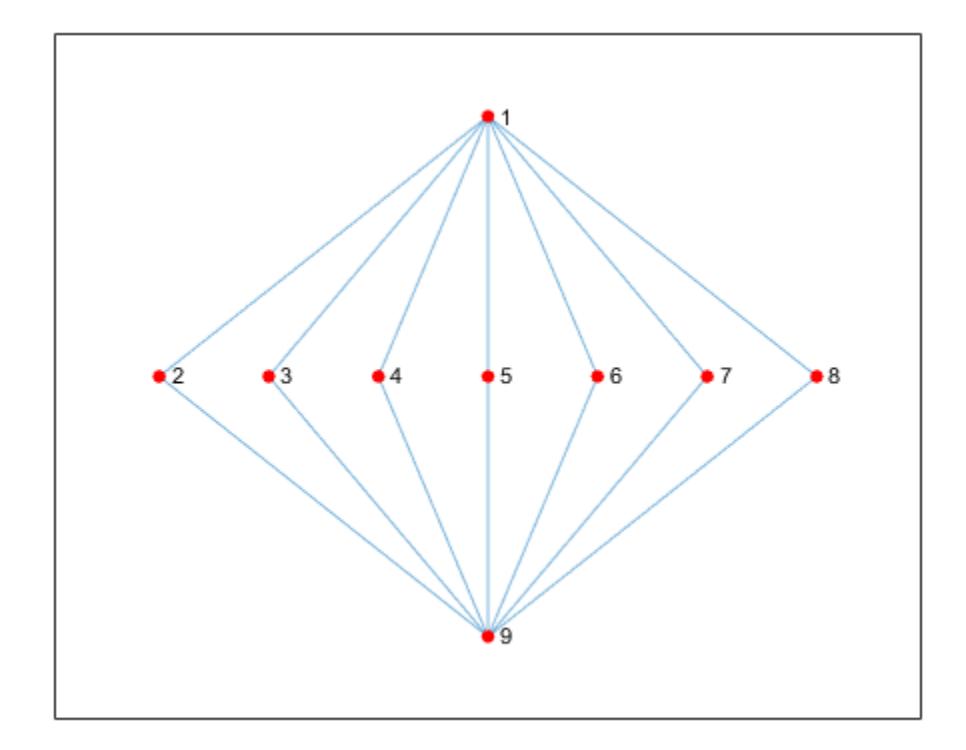

Use dashed lines for the graph edges.

h.LineStyle = '--';

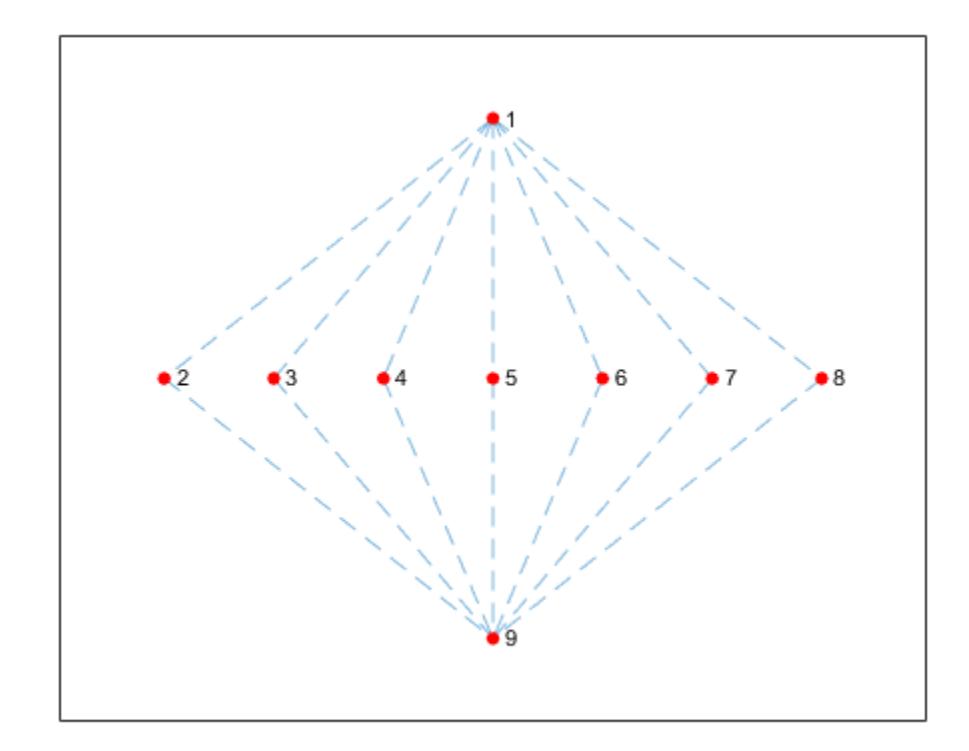

Increase the size of the nodes.

h.MarkerSize = 8;

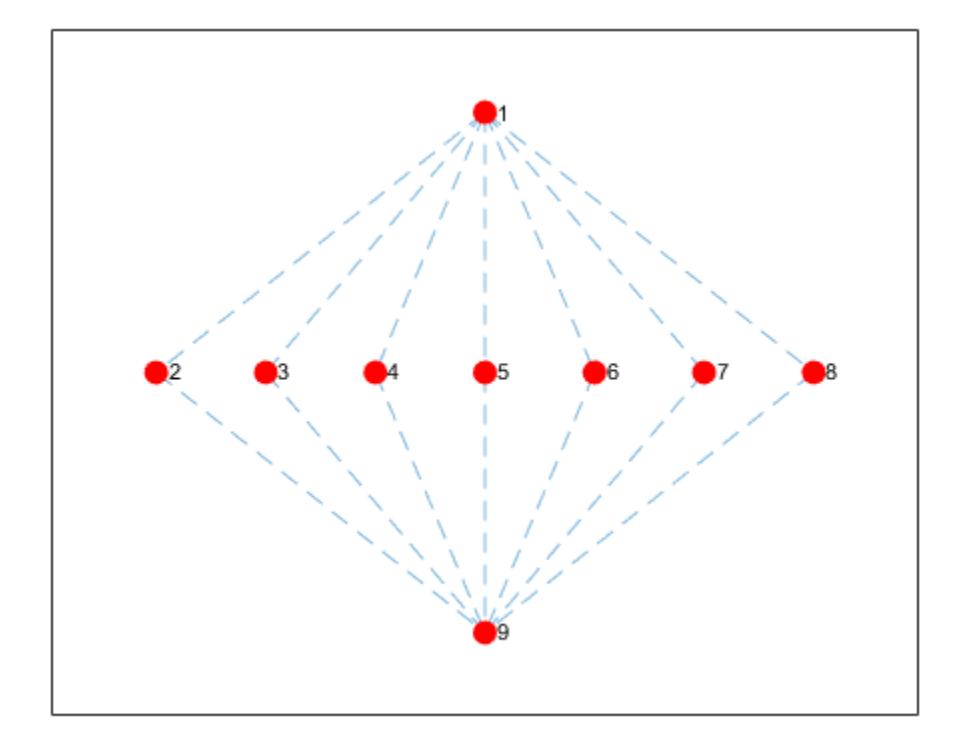

## **Saving and Loading GraphPlot Objects**

Use the savefig function to save a graph plot figure.

```
s = [1 1 1 2 2 3 3 4 5 5 6 7];
t = [2 4 5 3 6 4 7 8 6 8 7 8];
G = graph(s, t);plot(G);
savefig('cubegraph.fig');
clear s t G
close gcf
```
Use openfig to load the graph plot figure back into MATLAB. openfig also returns a handle to the figure, y.

```
y = openfig('cubegraph.fig');
```
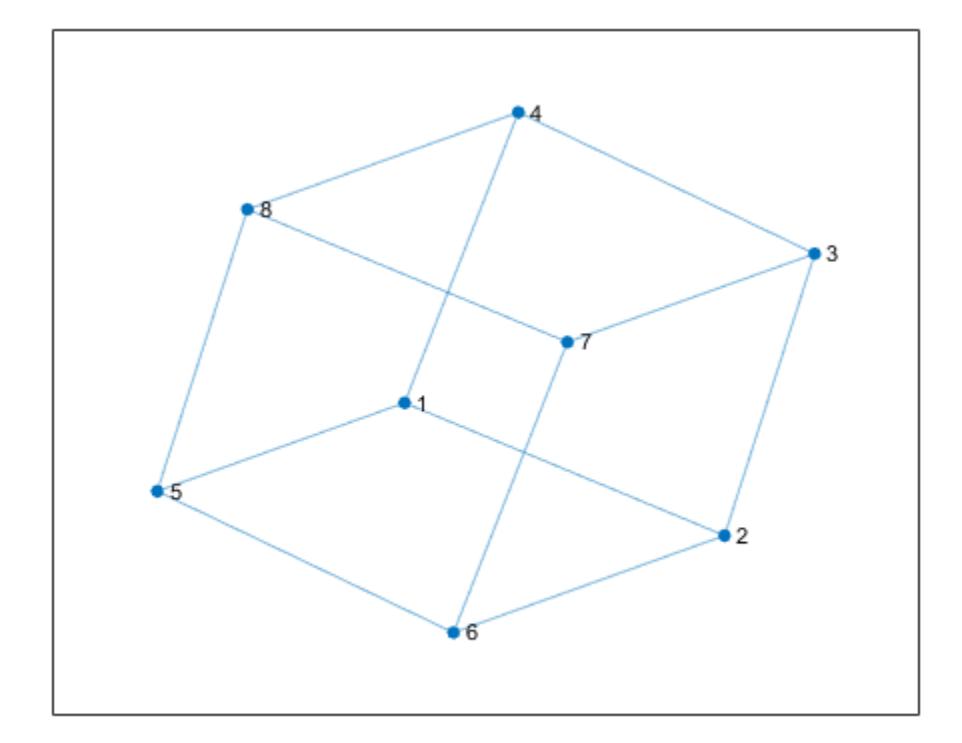

Use the findobj function to locate the correct object handle using one of the property values. Using findobj allows you to continue manipulating the original GraphPlot object used to generate the figure.

```
h = \text{findobj}('Market', 'o')h = GraphPlot with properties:
      NodeColor: [0 0.4470 0.7410]
     MarkerSize: 4
         Marker: 'o'
      EdgeColor: [0 0.4470 0.7410]
      LineWidth: 0.5000
      LineStyle: '-'
      NodeLabel: {'1' '2' '3' '4' '5' '6' '7' '8'}
      EdgeLabel: {}
          XData: [-0.4749 1.3919 1.9185 0.1892 -1.9185 -0.1892 0.4749 -1.3919]
          YData: [-0.2052 -1.1020 0.8023 1.7577 -0.8023 -1.7577 0.2052 1.1020]
          ZData: [0 0 0 0 0 0 0 0]
```

```
 Show all properties
```
# **Compatibility Considerations**

## **Change to default text interpreter**

*Behavior changed in R2018b*

The new GraphPlot property Interpreter has a default value of 'tex'. In previous releases, graph node and edge labels displayed text as the literal characters instead of interpreting the text using TeX markup. If you do not want node and edge labels to use TeX markup, then set the Interpreter property to 'none'.

### **Self-loop display change**

*Behavior changed in R2018a*

Self-loops in the plot of a simple graph are now shaped like a leaf or teardrop. In previous releases, self-loops were displayed as circles.

# **See Also**

[graph](#page-5265-0) | [digraph](#page-3360-0)

## **Topics**

[GraphPlot](#page-5289-0) "Graph Plotting and Customization" "Add Node Properties to Graph Plot Data Tips"

#### **Introduced in R2015b**

# <span id="page-5289-0"></span>**GraphPlot Properties**

Graph plot appearance and behavior

# **Description**

GraphPlot properties control the appearance and behavior of plotted graphs. By changing property values, you can modify aspects of the graph display. Use dot notation to refer to a particular object and property:

```
G = graph([1 1 1 1 5 5 5 5], [2 3 4 5 6 7 8 9]);h = plot(G);c = h.EdgeColor;
h.EdgeColor = 'k';
```
# **Properties**

### **Nodes**

## **NodeColor — Node color**

```
[0 0.4470 0.7410] (default) | RGB triplet | hexadecimal color code | color name | matrix | 'flat'
| 'none'
```
Node color, specified as one of these values:

- 'none' Nodes are not drawn.
- 'flat' Color of each node depends on the value of NodeCData.
- matrix Each row is an RGB triplet representing the color of one node. The size of the matrix is numnodes(G)-by-3.
- RGB triplet, hexadecimal color code, or color name All nodes use the specified color.

RGB triplets and hexadecimal color codes are useful for specifying custom colors.

- An RGB triplet is a three-element row vector whose elements specify the intensities of the red, green, and blue components of the color. The intensities must be in the range  $[0,1]$ ; for example, [0.4 0.6 0.7].
- A hexadecimal color code is a character vector or a string scalar that starts with a hash symbol (#) followed by three or six hexadecimal digits, which can range from 0 to F. The values are not case sensitive. Thus, the color codes '#FF8800', '#ff8800', '#F80', and '#f80' are equivalent.

Alternatively, you can specify some common colors by name. This table lists the named color options, the equivalent RGB triplets, and hexadecimal color codes.

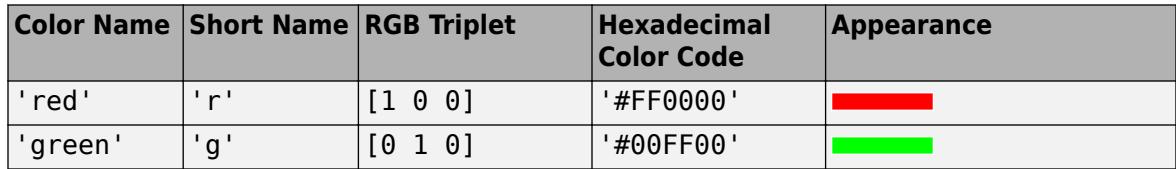

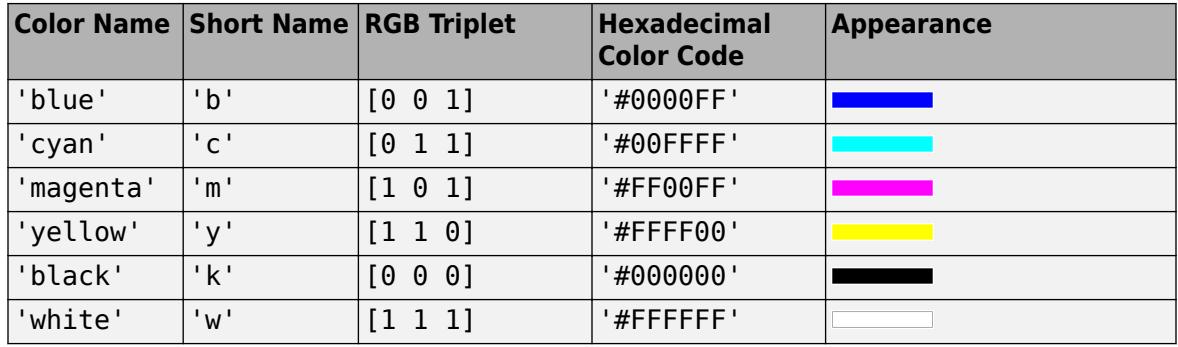

Here are the RGB triplets and hexadecimal color codes for the default colors MATLAB uses in many types of plots.

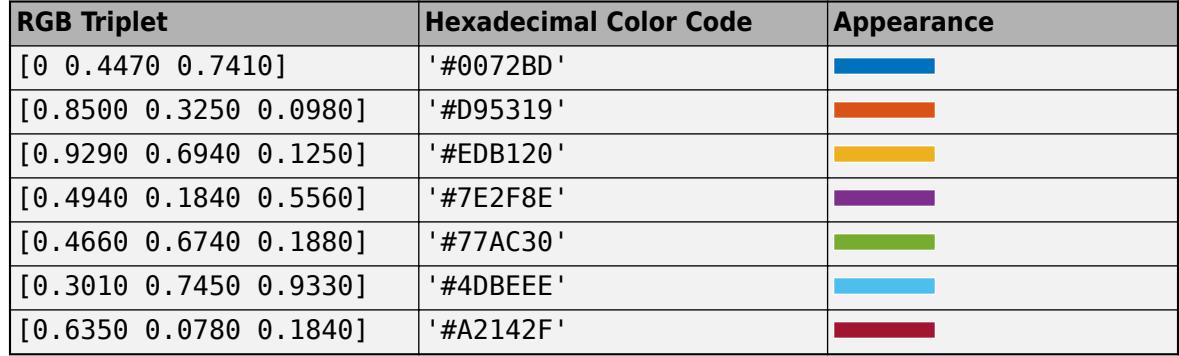

Example: plot(G, 'NodeColor', 'k') creates a graph plot with black nodes.

#### **Marker — Node marker symbol**

'o' (default) | character vector | cell array | string vector

Node marker symbol, specified as one of the values listed in this table, or as a cell array or string vector of such values. The default is to use circular markers for the graph nodes. Specify a cell array of character vectors or string vector to use different markers for each node.

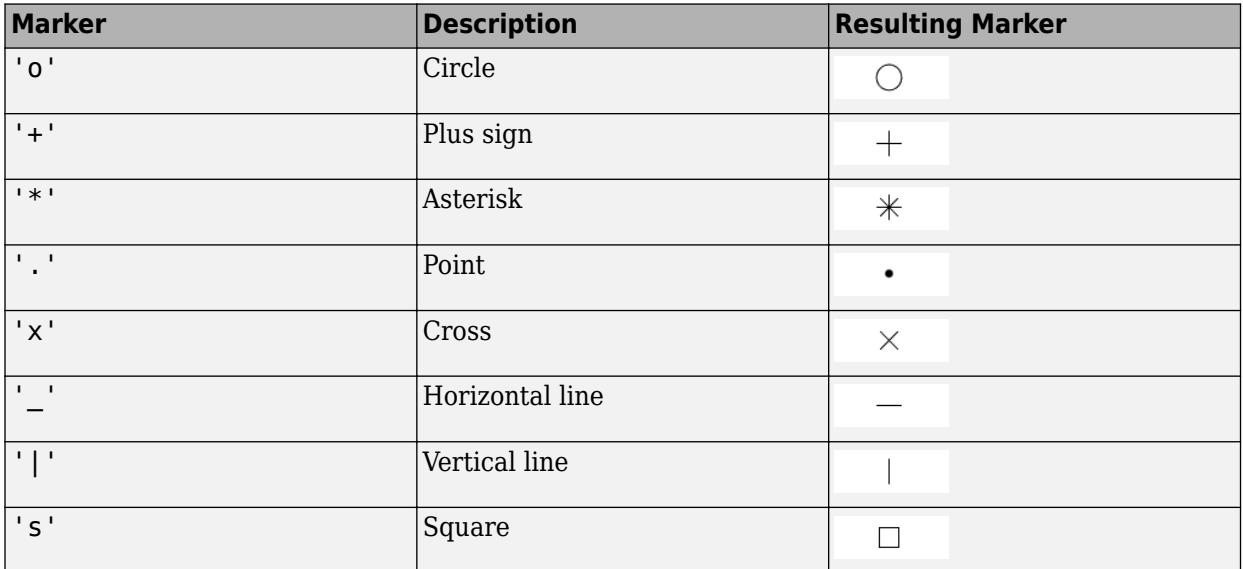

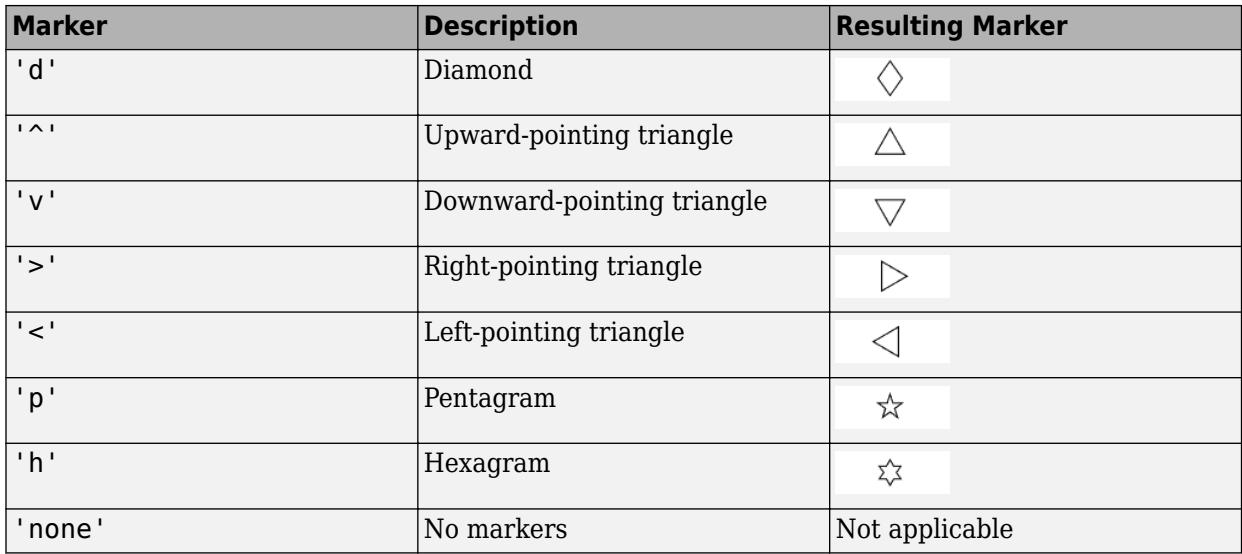

Example: '+'

Example: 'diamond'

### **MarkerSize — Node marker size**

positive value | vector

Node marker size, specified as a positive value in point units or as a vector of such values. Specify a vector to use different marker sizes for each node in the graph. The default value of MarkerSize is 4 for graphs with 100 or fewer nodes, and 2 for graphs with more than 100 nodes.

Example: 10

#### **NodeCData — Color data of node markers**

vector

Color data of node markers, specified as a vector with length equal to the number of nodes in the graph. The values in NodeCData map linearly to the colors in the current colormap, resulting in different colors for each node in the plotted graph.

#### **Edges**

#### **EdgeColor — Edge color**

```
[0 0.4470 0.7410] (default) | RGB triplet | hexadecimal color code | color name | matrix | 'flat'
| 'none'
```
Edge color, specified as one of these values:

- 'none' Edges are not drawn.
- 'flat' Color of each edge depends on the value of EdgeCData.
- matrix Each row is an RGB triplet representing the color of one edge. The size of the matrix is numedges(G)-by-3.
- RGB triplet, hexadecimal color code, or color name All edges use the specified color.

RGB triplets and hexadecimal color codes are useful for specifying custom colors.
- An RGB triplet is a three-element row vector whose elements specify the intensities of the red, green, and blue components of the color. The intensities must be in the range  $[0,1]$ ; for example, [0.4 0.6 0.7].
- A hexadecimal color code is a character vector or a string scalar that starts with a hash symbol (#) followed by three or six hexadecimal digits, which can range from 0 to F. The values are not case sensitive. Thus, the color codes '#FF8800', '#ff8800', '#F80', and '#f80' are equivalent.

Alternatively, you can specify some common colors by name. This table lists the named color options, the equivalent RGB triplets, and hexadecimal color codes.

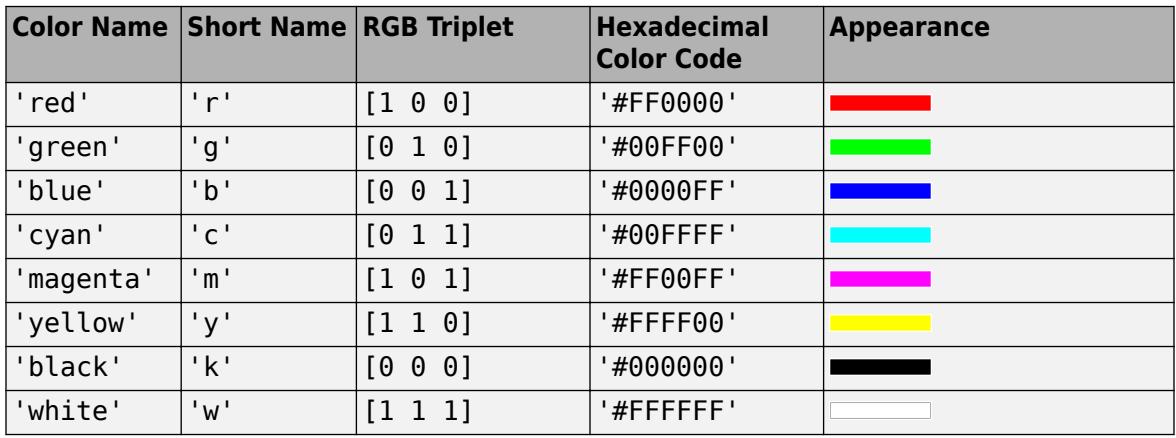

Here are the RGB triplets and hexadecimal color codes for the default colors MATLAB uses in many types of plots.

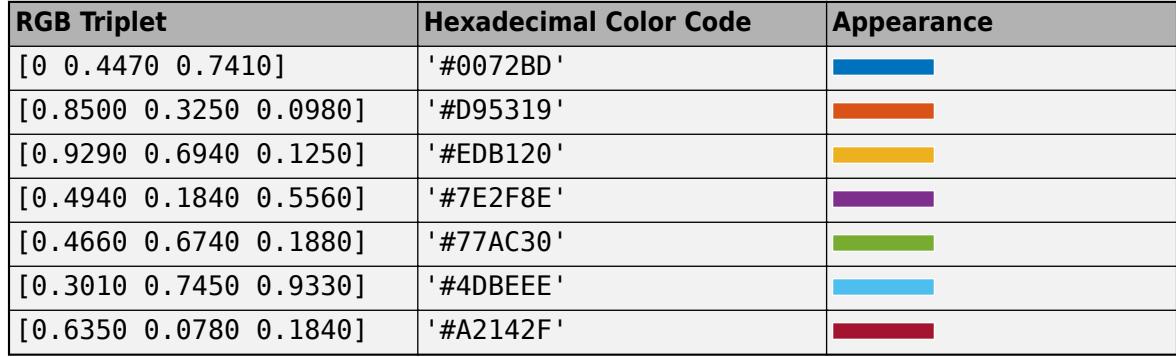

Example: plot(G, 'EdgeColor', 'r') creates a graph plot with red edges.

### **LineStyle — Line style**

'-' (default) | '--' | ':' | '-.' | 'none' | cell array | string vector

Line style, specified as one of the line styles listed in this table, or as a cell array or string vector of such values. Specify a cell array of character vectors or string vector to use different line styles for each edge.

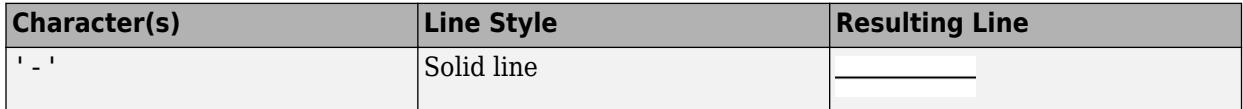

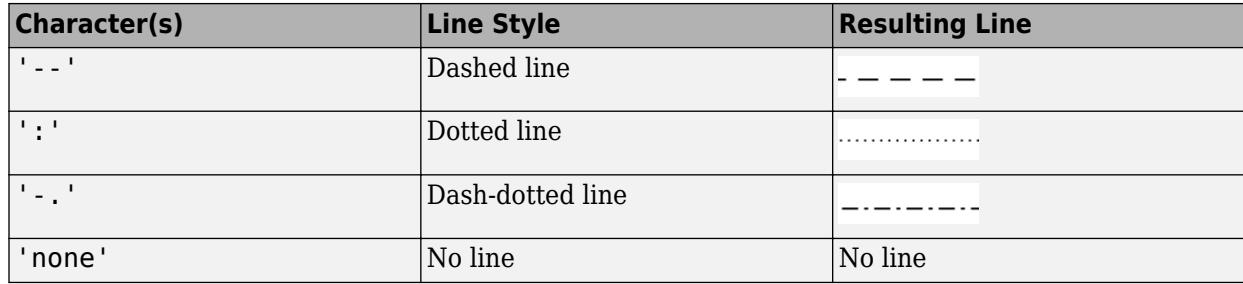

### **LineWidth — Edge line width**

0.5 (default) | positive value | vector

Edge line width, specified as a positive value in point units, or as a vector of such values. Specify a vector to use a different line width for each edge in the graph.

Example: 0.75

### **EdgeAlpha — Transparency of graph edges**

0.5 (default) | scalar value between 0 and 1 inclusive

Transparency of graph edges, specified as a scalar value between 0 and 1 inclusive. A value of 1 means fully opaque and 0 means completely transparent (invisible).

Example: 0.25

### **EdgeCData — Color data of edge lines**

vector

Color data of edge lines, specified as a vector with length equal to the number of edges in the graph. The values in EdgeCData map linearly to the colors in the current colormap, resulting in different colors for each edge in the plotted graph.

### **ArrowSize — Arrow size**

positive value | vector of positive values

Arrow size, specified as a positive value in point units or as a vector of such values. As a vector, ArrowSize specifies the size of the arrow for each edge in the graph. The default value of ArrowSize is 7 for graphs with 100 or fewer nodes, and 4 for graphs with more than 100 nodes.

ArrowSize only affects directed graphs.

Example: 15

### **ArrowPosition — Position of arrow along edge**

0.5 (default) | scalar | vector

Position of arrow along edge, specified as a value in the range  $[0 \ 1]$  or as a vector of such values with length equal to the number of edges. A value near 0 places arrows closer to the source node, and a value near 1 places arrows closer to the target node. The default value is 0.5 so that the arrows are halfway between the source and target nodes.

ArrowPosition only affects directed graphs.

**ShowArrows — Toggle display of arrows on directed edges**

on/off logical value

Toggle display of arrows on directed edges, specified as 'off' or 'on', or as numeric or logical 1 (true) or 0 (false). A value of 'on' is equivalent to true, and 'off' is equivalent to false. Thus, you can use the value of this property as a logical value. The value is stored as an on/off logical value of type [matlab.lang.OnOffSwitchState](#page-9540-0).

For directed graphs the default value is 'on' so that arrows are displayed, but you can specify a value of 'off' to hide the arrows on the directed edges. For undirected graphs ShowArrows is always 'off'.

### **Position**

### **XData — x-coordinate of nodes**

vector

**Note** XData and YData must be specified together so that each node has a valid  $(x,y)$  coordinate. Optionally, you can specify ZData for 3-D coordinates.

x-coordinate of nodes, specified as a vector with length equal to the number of nodes in the graph.

### **YData — y-coordinate of nodes**

vector

**Note** XData and YData must be specified together so that each node has a valid  $(x, y)$  coordinate. Optionally, you can specify ZData for 3-D coordinates.

y-coordinate of nodes, specified as a vector with length equal to the number of nodes in the graph.

### **ZData — z-coordinate of nodes**

vector

**Note** XData and YData must be specified together so that each node has a valid  $(x, y)$  coordinate. Optionally, you can specify ZData for 3-D coordinates.

z-coordinate of nodes, specified as a vector with length equal to the number of nodes in the graph.

#### **Node and Edge Labels**

### **NodeLabel — Node labels**

node IDs (default) | vector | cell array of character vectors

Node labels, specified as a numeric vector or cell array of character vectors. The length of NodeLabel must be equal to the number of nodes in the graph. By default NodeLabel is a cell array containing the node IDs for the graph nodes:

- For nodes without names (that is, G.Nodes does not contain a Name variable), the node labels are the values unique(G.Edges.EndNodes) contained in a cell array.
- For named nodes, the node labels are G.Nodes.Name'.

```
Example: {'A', 'B', 'C'}
Example: [1 2 3]
```
Example: plot(G,'NodeLabel',G.Nodes.Name) labels the nodes with their names.

```
Data Types: single | double | int8 | int16 | int32 | int64 | uint8 | uint16 | uint32 | uint64 |
cell
```
### **NodeLabelMode — Selection mode for node labels**

'auto' (default) | 'manual'

Selection mode for node labels, specified as 'auto' (default) or 'manual'. Specify NodeLabelMode as 'auto' to populate NodeLabel with the node IDs for the graph nodes (numeric node indices or node names). Specifying NodeLabelMode as 'manual' does not change the values in NodeLabel.

### **NodeLabelColor — Color of node labels**

[0 0 0] (default) | RGB triplet | hexadecimal color code | color name | matrix

Node label color, specified as one of these values:

- matrix Each row is an RGB triplet representing the color of one node label. The size of the matrix is numnodes(G)-by-3.
- RGB triplet, hexadecimal color code, or color name All node labels use the specified color.

RGB triplets and hexadecimal color codes are useful for specifying custom colors.

- An RGB triplet is a three-element row vector whose elements specify the intensities of the red, green, and blue components of the color. The intensities must be in the range  $[0,1]$ ; for example, [0.4 0.6 0.7].
- A hexadecimal color code is a character vector or a string scalar that starts with a hash symbol (#) followed by three or six hexadecimal digits, which can range from 0 to F. The values are not case sensitive. Thus, the color codes '#FF8800', '#ff8800', '#F80', and '#f80' are equivalent.

Alternatively, you can specify some common colors by name. This table lists the named color options, the equivalent RGB triplets, and hexadecimal color codes.

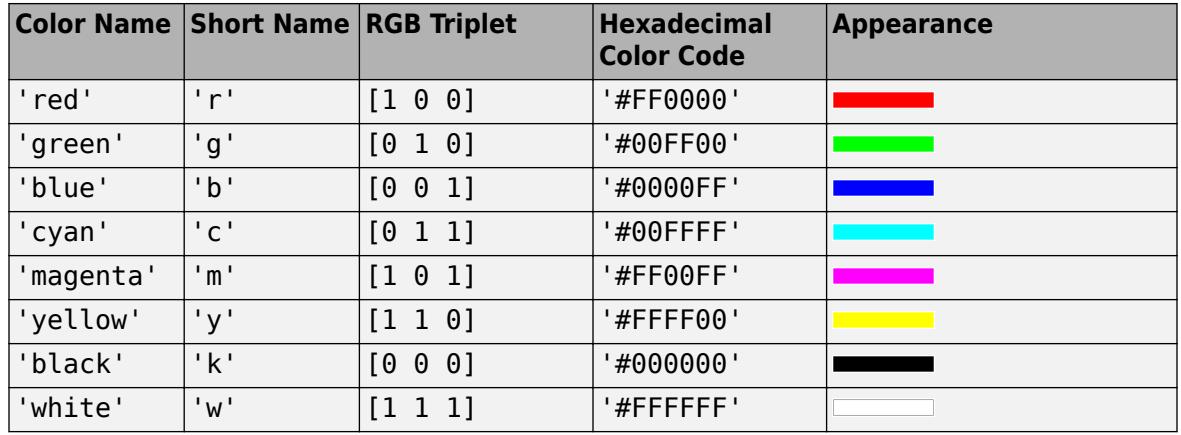

Here are the RGB triplets and hexadecimal color codes for the default colors MATLAB uses in many types of plots.

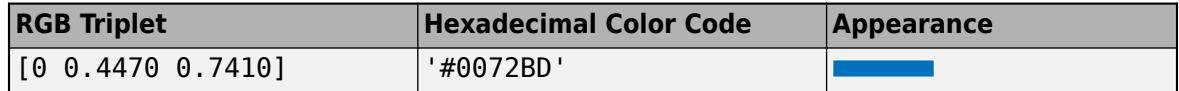

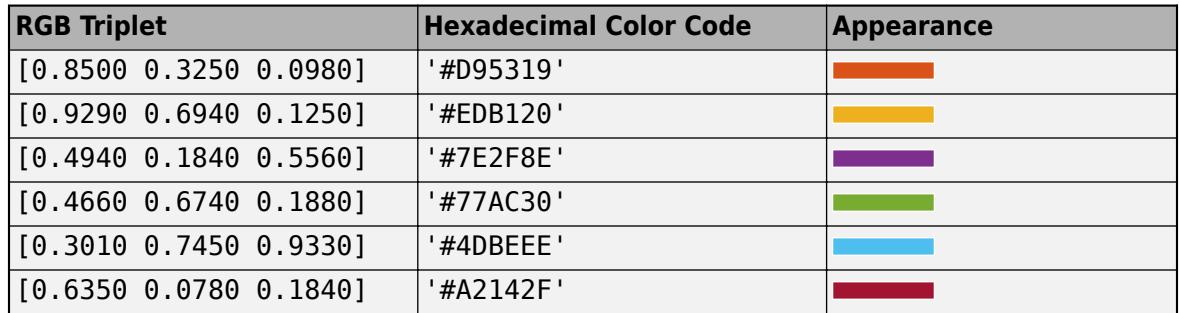

Example: plot(G,'NodeLabel',C,'NodeLabelColor','m') creates a graph plot with magenta node labels.

### **EdgeLabel — Edge labels**

{} (default) | vector | cell array of character vectors

Edge labels, specified as a numeric vector or cell array of character vectors. The length of EdgeLabel must be equal to the number of edges in the graph. By default EdgeLabel is an empty cell array (no edge labels are displayed).

Example: {'A', 'B', 'C'}

Example: [1 2 3]

Example: plot(G,'EdgeLabels',G.Edges.Weight) labels the graph edges with their weights.

Data Types: single | double | int8 | int16 | int32 | int64 | uint8 | uint16 | uint32 | uint64 | cell

### **EdgeLabelMode — Selection mode for edge labels**

'manual' (default) | 'auto'

Selection mode for edge labels, specified as 'manual' (default) or 'auto'. Specify EdgeLabelMode as 'auto' to populate EdgeLabel with the edge weights in G.Edges.Weight (if available), or the edge indices G.Edges(k,:) (if no weights are available). Specifying EdgeLabelMode as 'manual' does not change the values in EdgeLabel.

### **EdgeLabelColor — Color of edge labels**

[0 0 0] (default) | RGB triplet | hexadecimal color code | color name | matrix

Edge label color, specified as one of these values:

- matrix Each row is an RGB triplet representing the color of one edge label. The size of the matrix is numedges(G)-by-3.
- RGB triplet, hexadecimal color code, or color name All edge labels use the specified color.

RGB triplets and hexadecimal color codes are useful for specifying custom colors.

- An RGB triplet is a three-element row vector whose elements specify the intensities of the red, green, and blue components of the color. The intensities must be in the range  $[0,1]$ ; for example, [0.4 0.6 0.7].
- A hexadecimal color code is a character vector or a string scalar that starts with a hash symbol (#) followed by three or six hexadecimal digits, which can range from 0 to F. The values are not case sensitive. Thus, the color codes '#FF8800', '#ff8800', '#F80', and '#f80' are equivalent.

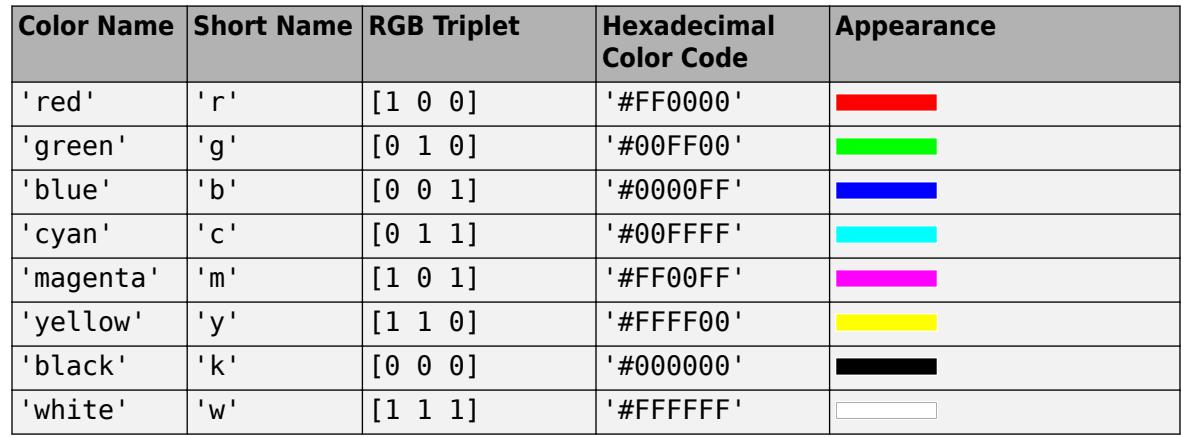

Alternatively, you can specify some common colors by name. This table lists the named color options, the equivalent RGB triplets, and hexadecimal color codes.

Here are the RGB triplets and hexadecimal color codes for the default colors MATLAB uses in many types of plots.

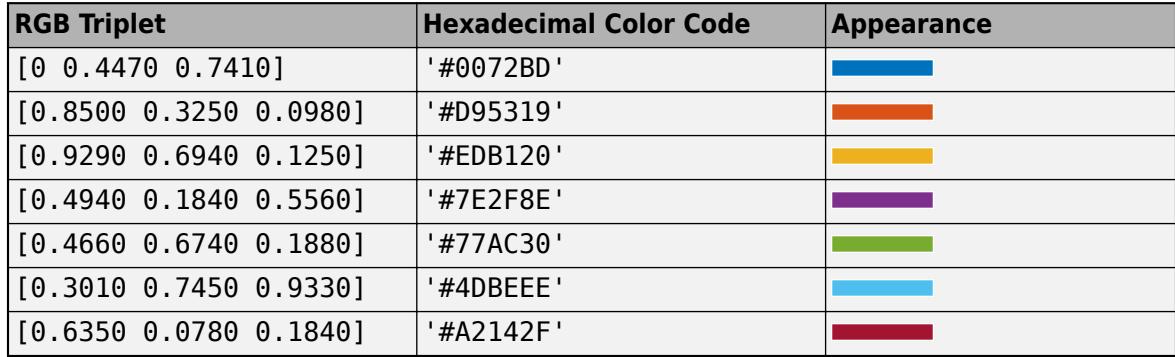

Example: plot(G, 'EdgeLabel', C, 'EdgeLabelColor', 'm') creates a graph plot with magenta edge labels.

### **Interpreter — Interpretation of text characters**

```
'tex' (default) | 'latex' | 'none'
```
Interpretation of text characters, specified as one of these values:

- 'tex' Interpret characters using a subset of TeX markup.
- 'latex' Interpret characters using LaTeX markup.
- 'none' Display literal characters.

### **TeX Markup**

By default, MATLAB supports a subset of TeX markup. Use TeX markup to add superscripts and subscripts, modify the font type and color, and include special characters in the text.

Modifiers remain in effect until the end of the text. Superscripts and subscripts are an exception because they modify only the next character or the characters within the curly braces. When you set the interpreter to 'tex', the supported modifiers are as follows.

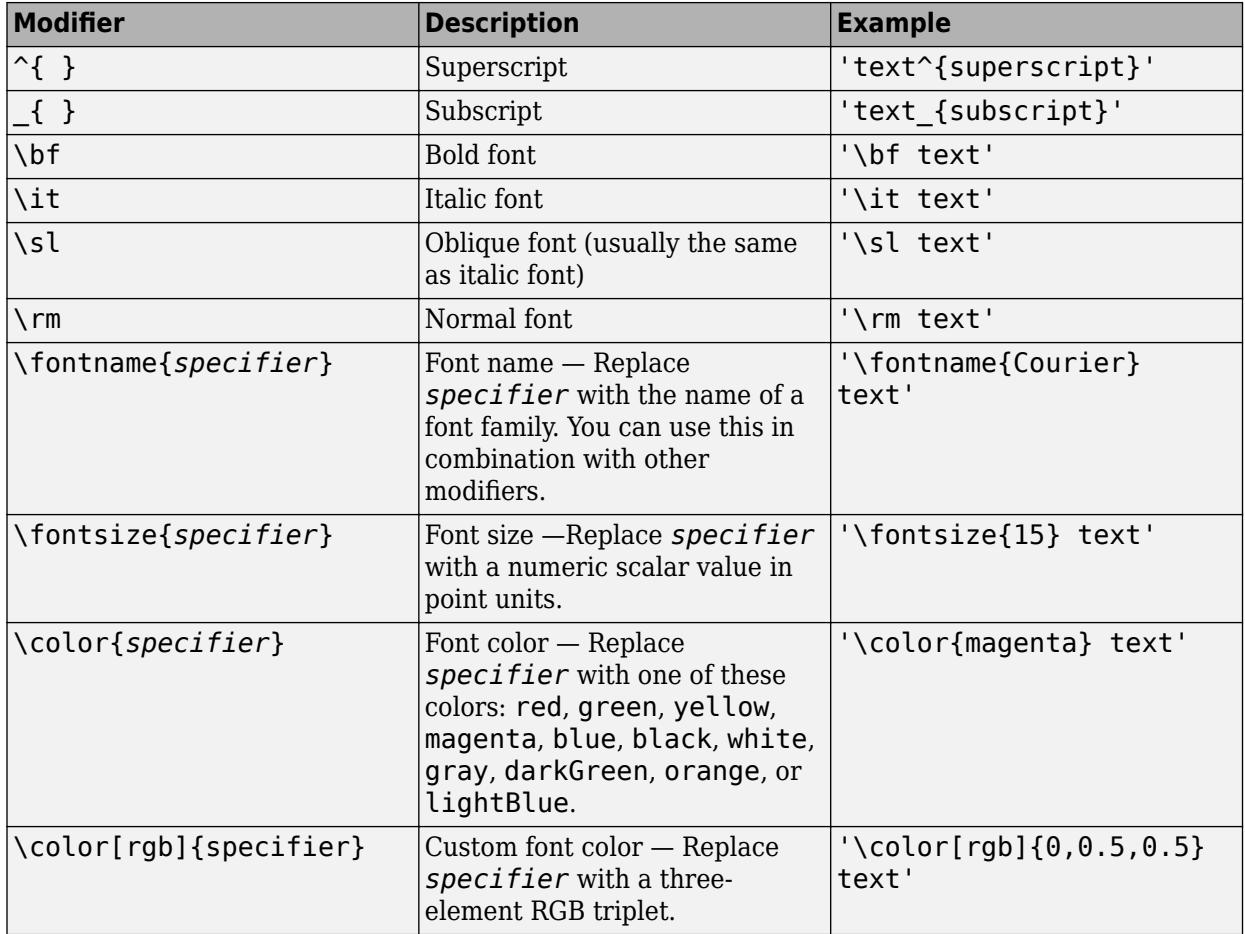

This table lists the supported special characters for the  $\,$  ' <code>tex'</code> interpreter.

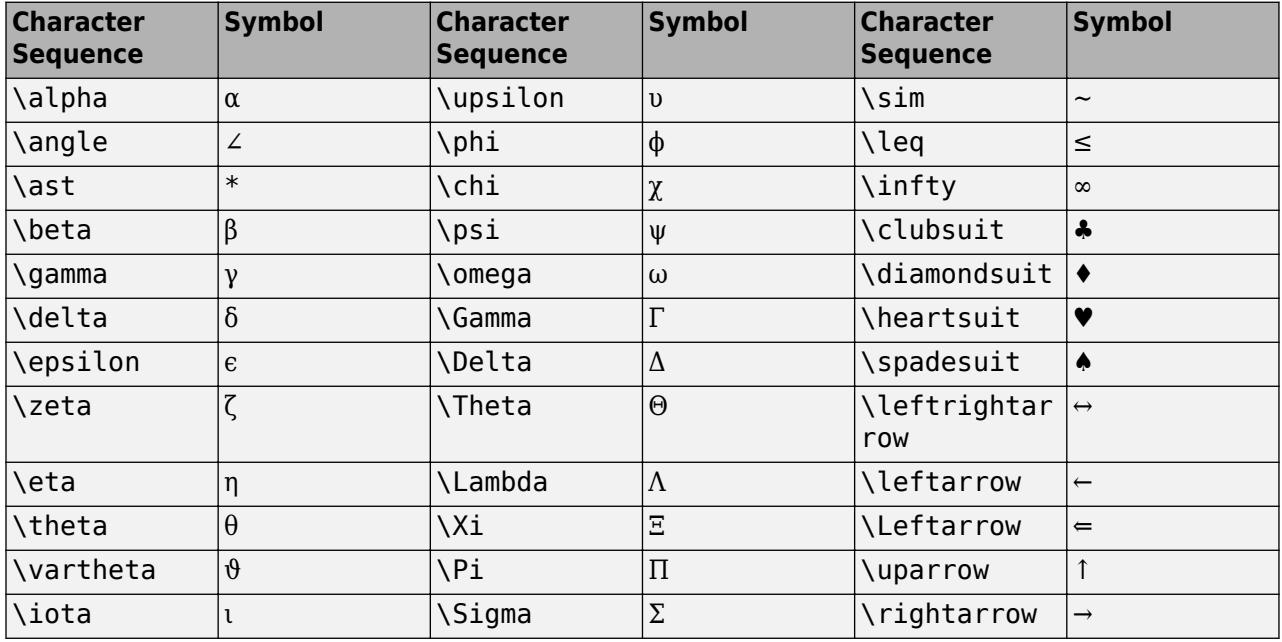

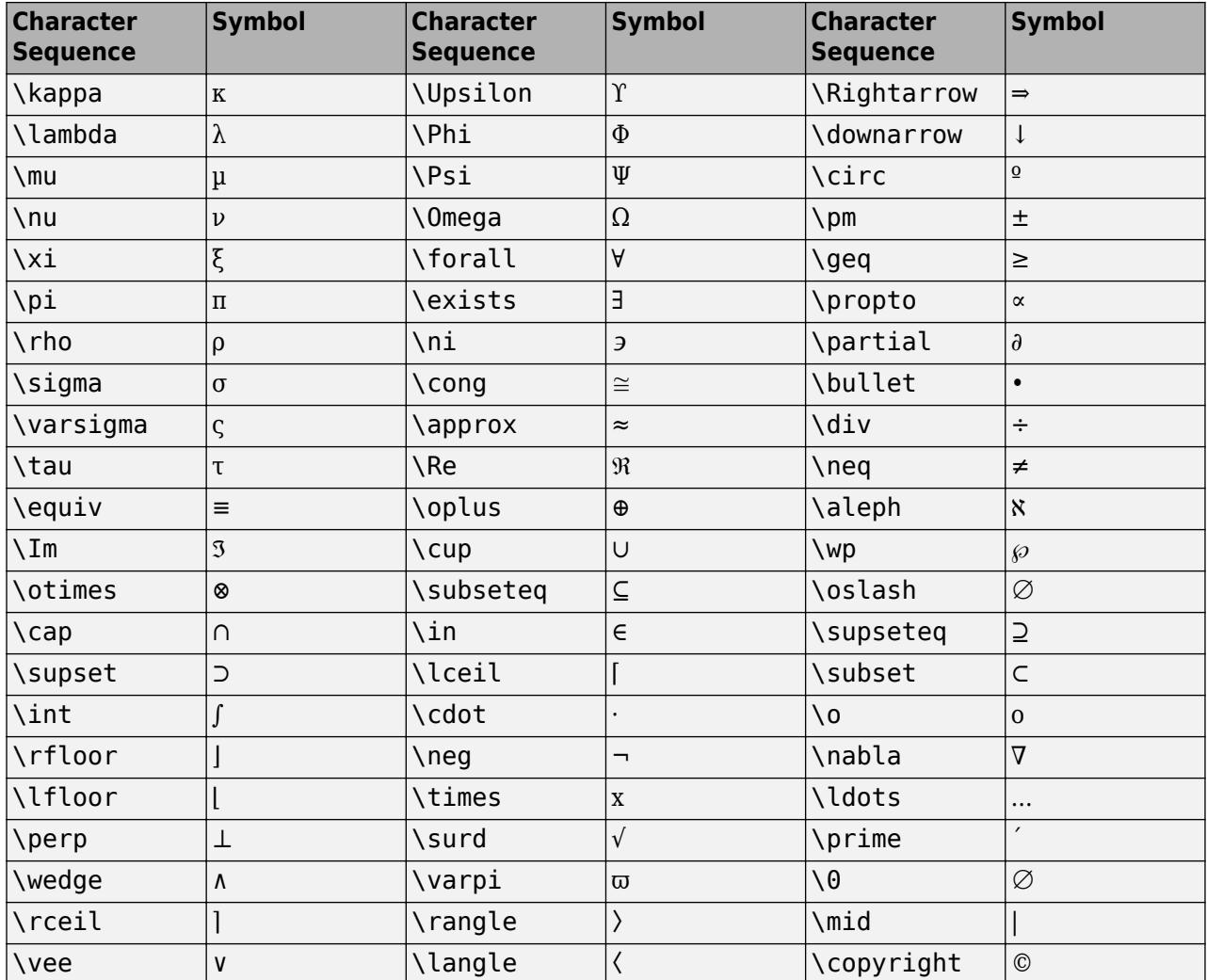

### **LaTeX Markup**

To use LaTeX markup, set the Interpreter property to 'latex'. Use dollar symbols around the text, for example, use '\$\int\_1^{20} x^2 dx\$' for inline mode or '\$\$\int\_1^{20} x^2 dx\$\$' for display mode.

The displayed text uses the default LaTeX font style. The FontName, FontWeight, and FontAngle properties do not have an effect. To change the font style, use LaTeX markup.

The maximum size of the text that you can use with the LaTeX interpreter is 1200 characters.

For more information about the LaTeX system, see The LaTeX Project website at [https://www.latex](https://www.latex-project.org)[project.org/.](https://www.latex-project.org)

### **Font**

### **NodeFontName — Font name for node labels**

'Helvetica' (default) | supported font name | 'FixedWidth'

Font name for node labels, specified as a supported font name or 'FixedWidth'. For labels to display and print properly, you must choose a font that your system supports. The default font

depends on the specific operating system and locale. For example, Windows and Linux systems in English localization use the Helvetica font by default.

To use a fixed-width font that looks good in any locale, specify 'FixedWidth'.

Example: 'Cambria'

### **NodeFontSize — Font size for node labels**

8 (default) | positive number | vector of positive numbers

Font size for node labels, specified as a positive number or a vector of positive numbers. If NodeFontSize is a vector, then each element specifies the font size of one node label.

#### **NodeFontWeight — Thickness of text in node labels**

'normal' (default) | 'bold' | vector | cell array

Thickness of text in node labels, specified as 'normal', 'bold', or as a string vector or cell array of character vectors specifying 'normal' or 'bold' for each node.

- 'bold' **Thicker character outlines than normal**
- 'normal' Normal weight as defined by the particular font

Not all fonts have a bold font weight.

Data Types: cell | char | string

### **NodeFontAngle — Character slant of text in node labels**

'normal' (default) | 'italic' | vector | cell array

Character slant of text in node labels, specified as 'normal', 'italic', or as a string vector or cell array of character vectors specifying 'normal' or 'italic' for each node.

- 'italic' *Slanted characters*
- 'normal' No character slant

Not all fonts have both font styles.

Data Types: cell | char | string

#### **EdgeFontName — Font name for edge labels**

'Helvetica' (default) | supported font name | 'FixedWidth'

Font name for edge labels, specified as a supported font name or 'FixedWidth'. For labels to display and print properly, you must choose a font that your system supports. The default font depends on the specific operating system and locale. For example, Windows and Linux systems in English localization use the Helvetica font by default.

To use a fixed-width font that looks good in any locale, specify 'FixedWidth'.

Example: 'Cambria'

#### **EdgeFontSize — Font size for edge labels**

8 (default) | positive number | vector of positive numbers

Font size for edge labels, specified as a positive number or a vector of positive numbers. If EdgeFontSize is a vector, then each element specifies the font size of one edge label.

### **EdgeFontWeight — Thickness of text in edge labels**

'normal' (default) | 'bold' | vector | cell array

Thickness of text in edge labels, specified as 'normal', 'bold', or as a string vector or cell array of character vectors specifying 'normal' or 'bold' for each edge.

- 'bold' **Thicker character outlines than normal**
- 'normal' Normal weight as defined by the particular font

Not all fonts have a bold font weight.

Data Types: cell | char | string

### **EdgeFontAngle — Character slant of text in edge labels**

'normal' (default) | 'italic' | vector | cell array

Character slant of text in edge labels, specified as 'normal', 'italic', or as a string vector or cell array of character vectors specifying 'normal' or 'italic' for each edge.

- 'italic' *Slanted characters*
- 'normal' No character slant

Not all fonts have both font styles.

Data Types: cell | char | string

### **Legend**

### **DisplayName — Text used by legend**

'' (default) | character vector

Text used by the legend, specified as a character vector. The text appears next to an icon of the GraphPlot.

Example: 'Text Description'

For multiline text, create the character vector using  $\text{spring}$  with the new line character  $\ln$ .

Example: sprintf('line one\nline two')

Alternatively, you can specify the legend text using the [legend](#page-7632-0) function.

- If you specify the text as an input argument to the [legend](#page-7632-0) function, then the legend uses the specified text and sets the DisplayName property to the same value.
- If you do not specify the text as an input argument to the [legend](#page-7632-0) function, then the legend uses the text in the DisplayName property. If the DisplayName property does not contain any text, then the legend generates a character vector. The character vector has the form 'dataN', where N is the number assigned to the GraphPlot object based on its location in the list of legend entries.

If you edit interactively the character vector in an existing legend, then MATLAB updates the DisplayName property to the edited character vector.

### **Annotation — Legend icon display style**

Annotation object

This property is read-only.

Legend icon display style, returned as an Annotation object. Use this object to include or exclude the GraphPlot from a legend.

- **1** Query the Annotation property to get the Annotation object.
- **2** Query the LegendInformation property of the Annotation object to get the LegendEntry object.
- **3** Specify the IconDisplayStyle property of the LegendEntry object to one of these values:
	- 'on' Include the GraphPlot object in the legend as one entry (default).
	- 'off' Do not include the GraphPlot object in the legend.
	- 'children' Include only children of the GraphPlot object as separate entries in the legend.

If a legend already exists and you change the IconDisplayStyle setting, then you must call legend to update the display.

### **Interactivity**

### **Visible — State of visibility**

'on' (default) | on/off logical value

State of visibility, specified as 'on' or 'off', or as numeric or logical 1 (true) or 0 (false). A value of 'on' is equivalent to true, and 'off' is equivalent to false. Thus, you can use the value of this property as a logical value. The value is stored as an on/off logical value of type [matlab.lang.OnOffSwitchState](#page-9540-0).

- 'on' Display the object.
- 'off' Hide the object without deleting it. You still can access the properties of an invisible object.

### **DataTipTemplate — Data tip content**

DataTipTemplate object

Data tip content, specified as a DataTipTemplate object. You can control the content that appears in a data tip by modifying the properties of the underlying DataTipTemplate object. For a list of properties, see [DataTipTemplate](#page-3016-0).

For an example of modifying data tips, see "Create Custom Data Tips".

**Note** The DataTipTemplate object is not returned by findobj or findall, and it is not copied by copyobj.

### **ContextMenu — Context menu**

empty GraphicsPlaceholder array (default) | ContextMenu object

Context menu, specified as a ContextMenu object. Use this property to display a context menu when you right-click the object. Create the context menu using the [uicontextmenu](#page-14469-0) function.

**Note** If the PickableParts property is set to 'none' or if the HitTest property is set to 'off', then the context menu does not appear.

### **Selected — Selection state**

'off' (default) | on/off logical value

Selection state, specified as 'on' or 'off', or as numeric or logical 1 (true) or 0 (false). A value of 'on' is equivalent to true, and 'off' is equivalent to false. Thus, you can use the value of this property as a logical value. The value is stored as an on/off logical value of type [matlab.lang.OnOffSwitchState](#page-9540-0).

- 'on' Selected. If you click the object when in plot edit mode, then MATLAB sets its Selected property to 'on'. If the SelectionHighlight property also is set to 'on', then MATLAB displays selection handles around the object.
- 'off' Not selected.

### **SelectionHighlight — Display of selection handles**

'on' (default) | on/off logical value

Display of selection handles when selected, specified as 'on' or 'off', or as numeric or logical 1 (true) or 0 (false). A value of 'on' is equivalent to true, and 'off' is equivalent to false. Thus, you can use the value of this property as a logical value. The value is stored as an on/off logical value of type [matlab.lang.OnOffSwitchState](#page-9540-0).

- 'on' Display selection handles when the Selected property is set to 'on'.
- 'off' Never display selection handles, even when the Selected property is set to 'on'.

### **Callbacks**

### **ButtonDownFcn — Mouse-click callback**

'' (default) | function handle | cell array | character vector

Mouse-click callback, specified as one of these values:

- Function handle
- Cell array containing a function handle and additional arguments
- Character vector that is a valid MATLAB command or function, which is evaluated in the base workspace (not recommended)

Use this property to execute code when you click the GraphPlot. If you specify this property using a function handle, then MATLAB passes two arguments to the callback function when executing the callback:

- The GraphPlot object You can access properties of the GraphPlot object from within the callback function.
- Event data  $-$  This argument is empty for this property. Replace it with the tilde character  $(\sim)$  in the function definition to indicate that this argument is not used.

For more information on how to use function handles to define callback functions, see "Callback Definition".

**Note** If the PickableParts property is set to 'none' or if the HitTest property is set to 'off', then this callback does not execute.

Example: @myCallback

Example: {@myCallback,arg3}

### **CreateFcn — Creation callback**

'' (default) | function handle | cell array | character vector

Creation callback, specified as one of these values:

- Function handle
- Cell array containing a function handle and additional arguments
- Character vector that is a valid MATLAB command or function, which is evaluated in the base workspace (not recommended)

Use this property to execute code when you create the GraphPlot. Setting the CreateFcn property on an existing GraphPlot has no effect. You must define a default value for this property, or define this property using a Name,Value pair during GraphPlot creation. MATLAB executes the callback after creating the GraphPlot and setting all of its properties.

If you specify this callback using a function handle, then MATLAB passes two arguments to the callback function when executing the callback:

- The GraphPlot object You can access properties of the GraphPlot object from within the callback function. You also can access the GraphPlot object through the CallbackObject property of the root, which can be queried using the gcbo function.
- Event data  $-$  This argument is empty for this property. Replace it with the tilde character  $(\sim)$  in the function definition to indicate that this argument is not used.

For more information on how to use function handles to define callback functions, see "Callback Definition".

Example: @myCallback Example: {@myCallback,arg3}

### **DeleteFcn — Deletion callback**

'' (default) | function handle | cell array | character vector

Deletion callback, specified as one of these values:

- Function handle
- Cell array containing a function handle and additional arguments
- Character vector that is a valid MATLAB command or function, which is evaluated in the base workspace (not recommended)

Use this property to execute code when you delete the GraphPlot. MATLAB executes the callback before destroying the GraphPlot so that the callback can access its property values.

If you specify this callback using a function handle, then MATLAB passes two arguments to the callback function when executing the callback:

- The GraphPlot object You can access properties of the GraphPlot object from within the callback function. You also can access the GraphPlot object through the CallbackObject property of the root, which can be queried using the gcbo function.
- Event data  $-$  This argument is empty for this property. Replace it with the tilde character  $(\sim)$  in the function definition to indicate that this argument is not used.

For more information on how to use function handles to define callback functions, see "Callback Definition".

Example: @myCallback

Example: {@myCallback,arg3}

### **Callback Execution Control**

### **Interruptible — Callback interruption**

'on' (default) | on/off logical value

Callback interruption, specified as 'on' or 'off', or as numeric or logical 1 (true) or 0 (false). A value of 'on' is equivalent to true, and 'off' is equivalent to false. Thus, you can use the value of this property as a logical value. The value is stored as an on/off logical value of type [matlab.lang.OnOffSwitchState](#page-9540-0).

This property determines if a running callback can be interrupted. There are two callback states to consider:

- The running callback is the currently executing callback.
- The interrupting callback is a callback that tries to interrupt the running callback.

MATLAB determines callback interruption behavior whenever it executes a command that processes the callback queue. These commands include [drawnow](#page-3466-0), [figure](#page-4060-0), [uifigure](#page-16307-0), [getframe](#page-4838-0), [waitfor](#page-15120-0), and [pause](#page-9948-0).

If the running callback does not contain one of these commands, then no interruption occurs. MATLAB first finishes executing the running callback, and later executes the interrupting callback.

If the running callback does contain one of these commands, then the Interruptible property of the object that owns the running callback determines if the interruption occurs:

- If the value of Interruptible is 'off', then no interruption occurs. Instead, the BusyAction property of the object that owns the interrupting callback determines if the interrupting callback is discarded or added to the callback queue.
- If the value of Interruptible is 'on', then the interruption occurs. The next time MATLAB processes the callback queue, it stops the execution of the running callback and executes the interrupting callback. After the interrupting callback completes, MATLAB then resumes executing the running callback.

**Note** Callback interruption and execution behave differently in these situations:

- If the interrupting callback is a DeleteFcn, CloseRequestFcn, or SizeChangedFcn callback, then the interruption occurs regardless of the Interruptible property value.
- If the running callback is currently executing the waitfor function, then the interruption occurs regardless of the Interruptible property value.
- If the interrupting callback is owned by a Timer object, then the callback executes according to schedule regardless of the Interruptible property value.

**Note** When an interruption occurs, MATLAB does not save the state of properties or the display. For example, the object returned by the [gca](#page-4648-0) or [gcf](#page-4656-0) command might change when another callback executes.

### **BusyAction — Callback queuing**

'queue' (default) | 'cancel'

Callback queuing specified as 'queue' or 'cancel'. The BusyAction property determines how MATLAB handles the execution of interrupting callbacks.

**Note** There are two callback states to consider:

- The running callback is the currently executing callback.
- The interrupting callback is a callback that tries to interrupt the running callback.

Whenever MATLAB invokes a callback, that callback attempts to interrupt a running callback. The Interruptible property of the object owning the running callback determines if interruption is allowed. If interruption is not allowed, then the BusyAction property of the object owning the interrupting callback determines if it is discarded or put in the queue.

If the ButtonDownFcn callback of the GraphPlot tries to interrupt a running callback that cannot be interrupted, then the BusyAction property determines if it is discarded or put in the queue. Specify the BusyAction property as one of these values:

- 'queue' Put the interrupting callback in a queue to be processed after the running callback finishes execution. This is the default behavior.
- 'cancel' Discard the interrupting callback.

### **PickableParts — Ability to capture mouse clicks**

'visible' (default) | 'none'

Ability to capture mouse clicks, specified as one of these values:

- 'visible' Can capture mouse clicks only when visible. The Visible property must be set to 'on'. The HitTest property determines if the GraphPlot responds to the click or if an ancestor does.
- 'none' Cannot capture mouse clicks. Clicking the GraphPlot passes the click to the object below it in the current view of the figure window. The HitTest property of the GraphPlot has no effect.

### **HitTest — Response to captured mouse clicks**

'on' (default) | on/off logical value

Response to captured mouse clicks, specified as 'on' or 'off', or as numeric or logical 1 (true) or 0 (false). A value of 'on' is equivalent to true, and 'off' is equivalent to false. Thus, you can use the value of this property as a logical value. The value is stored as an on/off logical value of type [matlab.lang.OnOffSwitchState](#page-9540-0).

• 'on' — Trigger the ButtonDownFcn callback of the GraphPlot object. If you have defined the ContextMenu property, then invoke the context menu.

- 'off' Trigger the callbacks for the nearest ancestor of the GraphPlot object that has one of these:
	- HitTest property set to 'on'
	- PickableParts property set to a value that enables the ancestor to capture mouse clicks

**Note** The PickableParts property determines if the GraphPlot object can capture mouse clicks. If it cannot, then the HitTest property has no effect.

### **BeingDeleted — Deletion status**

on/off logical value

This property is read-only.

Deletion status, returned as an on/off logical value of type [matlab.lang.OnOffSwitchState](#page-9540-0).

MATLAB sets the BeingDeleted property to 'on' when the DeleteFcn callback begins execution. The BeingDeleted property remains set to 'on' until the component object no longer exists.

Check the value of the BeingDeleted property to verify that the object is not about to be deleted before querying or modifying it.

### **Parent/Child**

### **Parent — Parent of GraphPlot**

axes object | group object | transform object

Parent of GraphPlot, specified as an axes, group, or transform object.

### **Children — Children**

empty GraphicsPlaceholder array | DataTip object array

Children, returned as an empty GraphicsPlaceholder array or a DataTip object array. Use this property to view a list of data tips that are plotted on the chart.

You cannot add or remove children using the Children property. To add a child to this list, set the Parent property of the DataTip object to the chart object.

### **HandleVisibility — Visibility of object handle**

'on' (default) | 'off' | 'callback'

Visibility of GraphPlot object handle in the Children property of the parent, specified as one of these values:

- 'on' The GraphPlot object handle is always visible.
- 'off' The GraphPlot object handle is invisible at all times. This option is useful for preventing unintended changes to the UI by another function. Set the HandleVisibility to 'off' to temporarily hide the handle during the execution of that function.
- 'callback' The GraphPlot object handle is visible from within callbacks or functions invoked by callbacks, but not from within functions invoked from the command line. This option blocks access to the GraphPlot at the command-line, but allows callback functions to access it.

If the GraphPlot object is not listed in the Children property of the parent, then functions that obtain object handles by searching the object hierarchy or querying handle properties cannot return it. This includes [get](#page-4811-0), [findobj](#page-4252-0), [gca](#page-4648-0), [gcf](#page-4656-0), [gco](#page-4661-0), [newplot](#page-9269-0), [cla](#page-1677-0), [clf](#page-1731-0), and [close](#page-1741-0).

Hidden object handles are still valid. Set the root ShowHiddenHandles property to 'on' to list all object handles regardless of their HandleVisibility property setting.

### **Identifiers**

### **Type — Type of graphics object**

'graphplot'

This property is read-only.

Type of graphics object, returned as 'graphplot'. Use this property to find all objects of a given type within a plotting hierarchy, such as searching for the type using [findobj](#page-4252-0).

### **Tag — Tag to associate with GraphPlot**

'' (default) | character vector

Tag to associate with the GraphPlot, specified as a character vector. Tags provide a way to identify graphics objects. Use this property to find all objects with a specific tag within a plotting hierarchy, for example, searching for the tag using [findobj](#page-4252-0).

Example: 'January Data'

Data Types: char

### **UserData — Data to associate with GraphPlot**

[] (default) | scalar, vector, or matrix | cell array | character array | table | structure

Data to associate with the GraphPlot object, specified as a scalar, vector, matrix, cell array, character array, table, or structure. MATLAB does not use this data.

To associate multiple sets of data or to attach a field name to the data, use the [getappdata](#page-4822-0) and [setappdata](#page-12612-0) functions.

Example: 1:100

```
Data Types: single | double | int8 | int16 | int32 | int64 | uint8 | uint16 | uint32 | uint64 |
logical | char | struct | table | cell
```
### **Compatibility Considerations**

#### **UIContextMenu property is not recommended**

*Not recommended starting in R2020a*

Starting in R2020a, using the UIContextMenu property to assign a context menu to a graphics object or UI component is not recommended. Use the ContextMenu property instead. The property values are the same.

There are no plans to remove support for the UIContextMenu property at this time. However, the UIContextMenu property no longer appears in the list returned by calling the get function on a graphics object or UI component.

## **See Also**

[graph](#page-5265-0) | [digraph](#page-3360-0) | [plot](#page-5181-0)

**Topics**

"Access Property Values" [GraphPlot](#page-5281-0)

**Introduced in R2015b**

## **gray**

Gray colormap array

## **Syntax**

```
c = gravc = grav(m)
```
## **Description**

 $c = \frac{1}{2}$  gray returns the gray colormap as a three-column array with the same number of rows as the colormap for the current figure. If no figure exists, then the number of rows is equal to the default length of 256. Each row in the array contains the red, green, and blue intensities for a specific color. The intensities are in the range [0,1], and the color scheme looks like this image.

 $c = \text{gray}(m)$  returns the colormap with m colors.

## **Examples**

### **Reverse the Colormap**

Plot a surface and assign the gray colormap.

surf(peaks); colormap('gray');

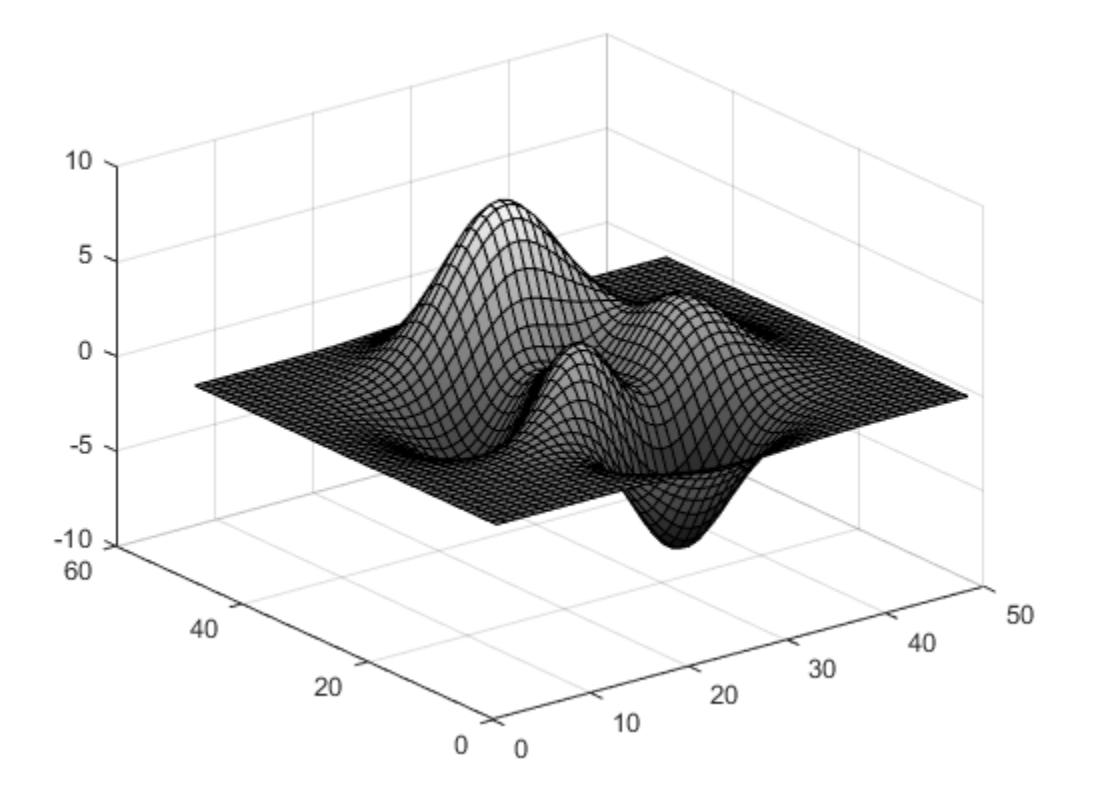

Get the gray colormap array and reverse the order. Then apply the modified colormap to the surface.

 $c = grav;$  $c = flipud(c)$ ; colormap(c);

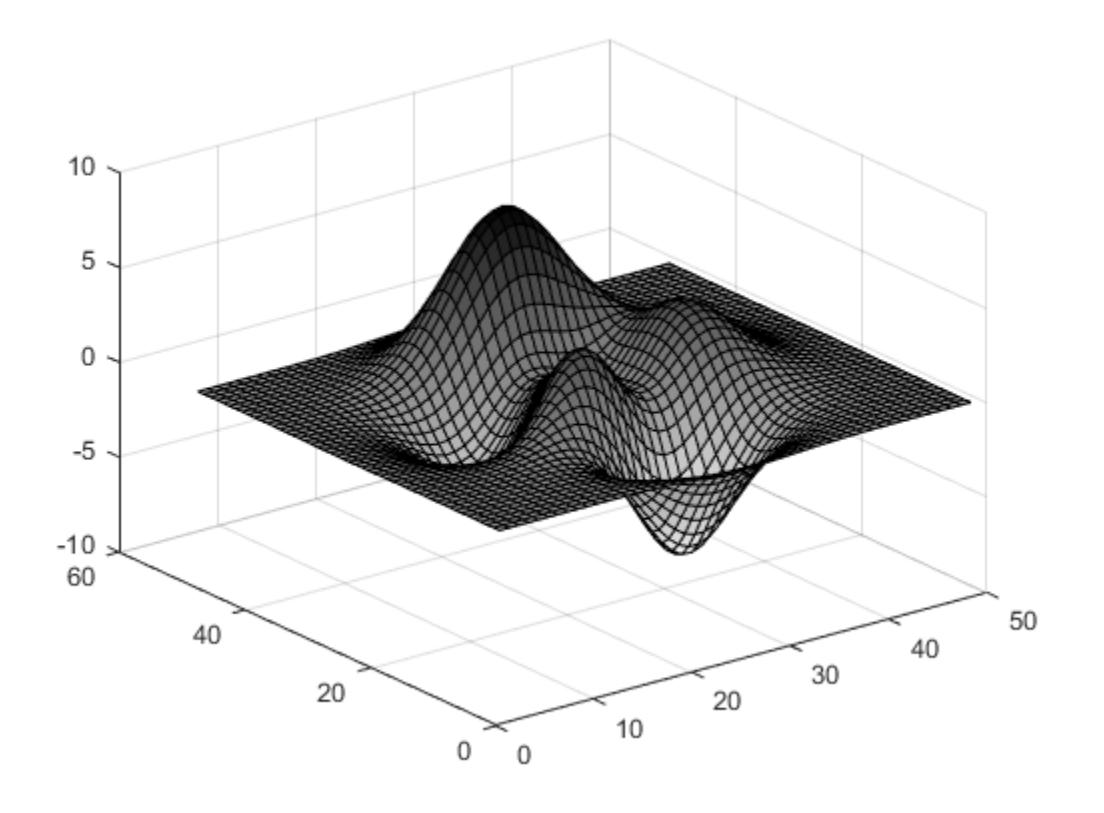

### **Downsample the Gray Colormap**

Get a downsampled version of the gray colormap containing only twenty colors. Then display the contours of a paraboloid by applying the colormap and interpolated shading.

c = gray(20);  $[X, Y] = meshgrid(-10:1:10);$ Z = X.^2 + Y.^2; surf(X,Y,Z); colormap(c); shading interp;

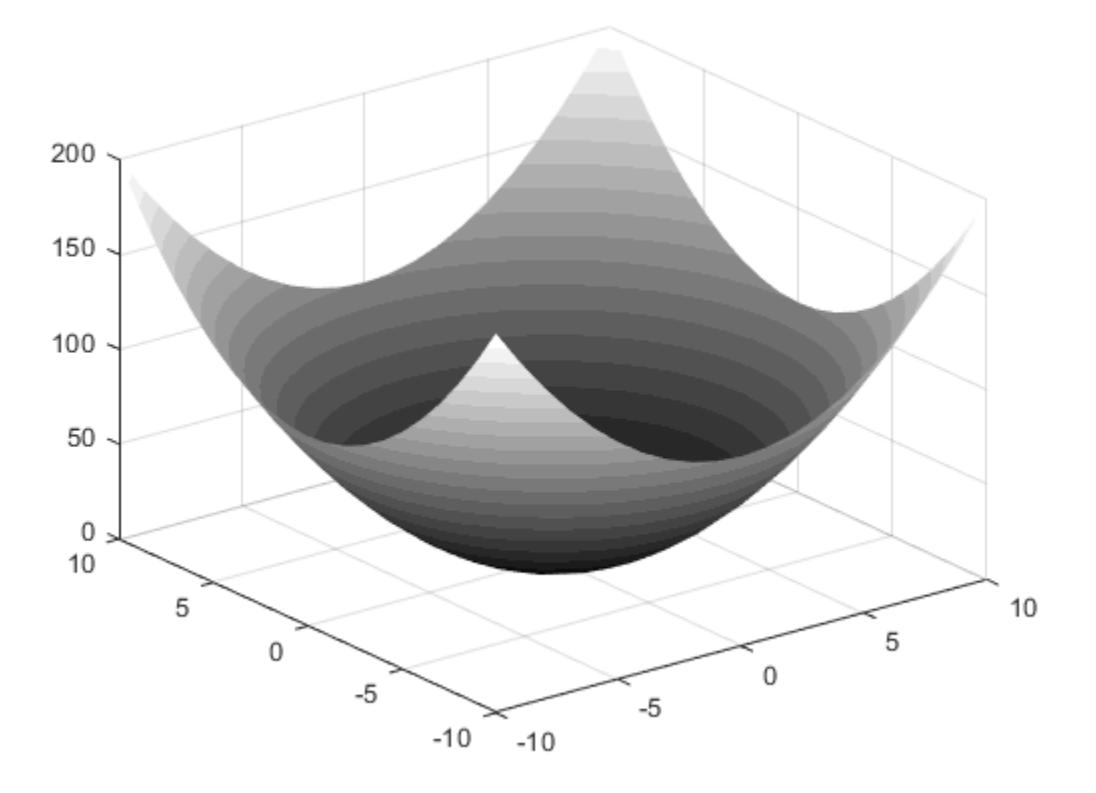

### **Input Arguments**

### **m — Number of colors**

256 (default) | scalar integer value

Number of colors, specified as a scalar integer value. The default value of m is equal to the length of the colormap for the current figure. If no figure exists, the default value is 256.

Data Types: single | double

## **Compatibility Considerations**

### **Colormaps Have 256 Colors by Default**

*Behavior changed in R2019b*

Starting in R2019b, colormaps have 256 colors by default.

In R2019a and previous releases, the default size is 64. If you have code that depends on a colormap having 64 colors, specify the number of colors when you set the colormap for the figure, axes, or chart. For example, colormap(gray(64)) sets the figure's colormap to the 64-color gray colormap.

Alternatively, you can change the default colormap for all figures within your MATLAB session:

set(groot,'defaultFigureColormap',gray(64))

## **See Also**

[colormap](#page-1970-0)

### **Topics**

"Change Color Scheme Using a Colormap"

### **Introduced before R2006a**

# <span id="page-5315-0"></span>**matlab.graphics.Graphics class**

**Package:** matlab.graphics

Common base class for graphics objects

## **Description**

The matlab.graphics.Graphics class is the base class of all graphics objects. Because graphics objects are part of a heterogeneous hierarchy, you can create arrays of mixed classes (for example, an array can contain lines, surfaces, axes, and other graphics objects).

The class of an array of mixed objects is matlab.graphics.Graphics because this class is common to all graphics object.

## **Attributes**

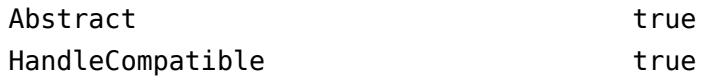

For information on class attributes, see "Class Attributes".

### **See Also**

[matlab.graphics.GraphicsPlaceholder](#page-5316-0)

**Topics** Class Attributes Property Attributes

# <span id="page-5316-0"></span>**matlab.graphics.GraphicsPlaceholder class**

**Package:** matlab.graphics **Superclasses:** [matlab.graphics.Graphics](#page-5315-0)

Default graphics object

## **Description**

The matlab.graphics.GraphicsPlaceholder class defines the default graphics object. Instances of this class appear as:

- Elements of pre-allocated arrays created with [gobjects](#page-4913-0).
- Unassigned array element placeholders
- Graphics object properties that hold object handles, but are set to empty values
- Empty values returned by functions that return object handles (for example, [findobj](#page-4252-0)).

### **Attributes**

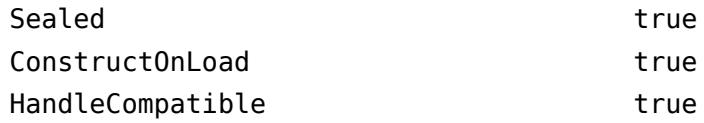

For information on class attributes, see "Class Attributes".

## **Examples**

### **Test for Current Figure**

```
if isempty(get(groot,'CurrentFigure')
    ... % There is no current figure
end
```
### **See Also**

**Topics** "Graphics Object Programming" Class Attributes Property Attributes

## **graymon**

Set default figure properties for grayscale monitors

**Note** graymon is not recommended.

## **Syntax**

graymon

## **Description**

graymon sets defaults for graphics properties to produce more legible displays for grayscale monitors.

## **See Also**

[axes](#page-522-0) | [figure](#page-4060-0)

### **Introduced before R2006a**

# **grid**

Display or hide axes grid lines

## **Syntax**

```
grid on
grid off
grid
grid minor
grid(target, \underline{\hspace{1cm}})
```
## **Description**

grid on displays the major grid lines for the current axes returned by the gca command. Major grid lines extend from each tick mark.

grid off removes all grid lines from the current axes or chart.

grid toggles the visibility of the major grid lines.

grid minor toggles the visibility of the minor grid lines. Minor grid lines lie between the tick marks. Not all types of charts support minor grid lines.

grid(target,  $\Box$ ) uses the axes or standalone visualization specified by target instead of the current axes. Specify target as the first input argument. Use single quotes around other input arguments, for example, grid(target,'on').

## **Examples**

### **Display Grid Lines**

Display the grid lines for a sine plot.

```
x =linspace(0,10);
y = sin(x);
plot(x,y)
grid on
```
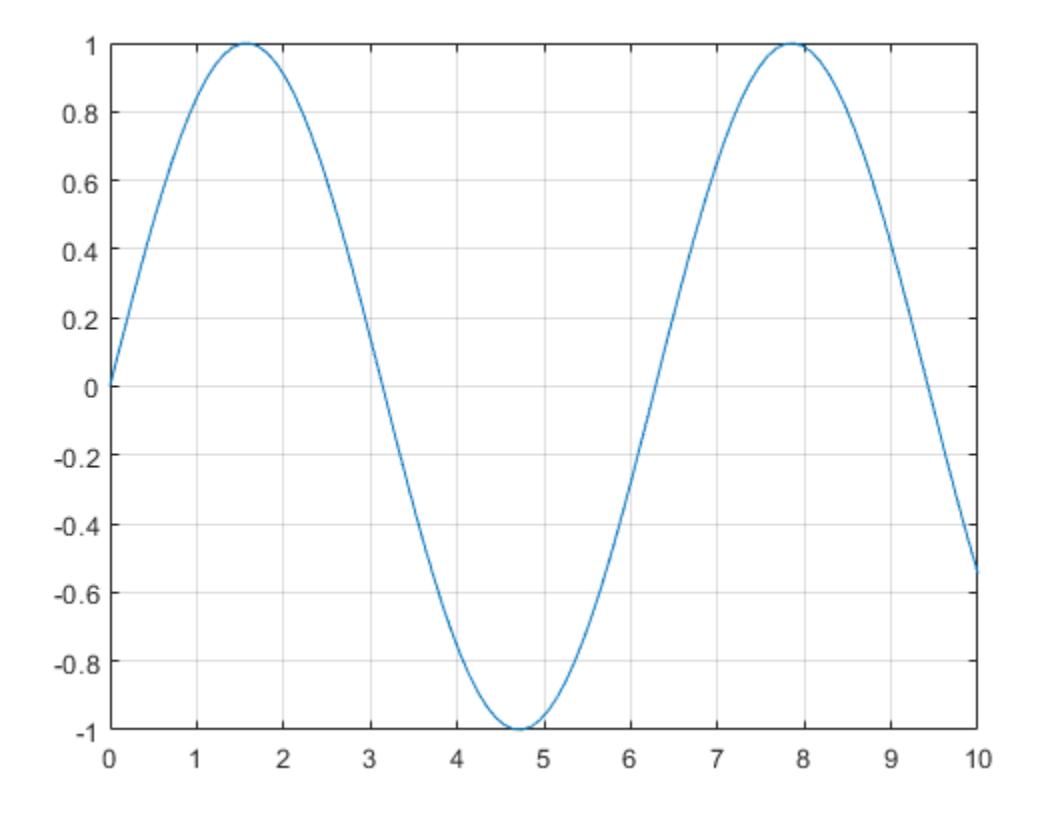

### **Remove Grid Lines**

Create a surface plot and remove the grid lines.

 $[X,Y,Z] = \text{peaks};$ surf(X,Y,Z) grid off

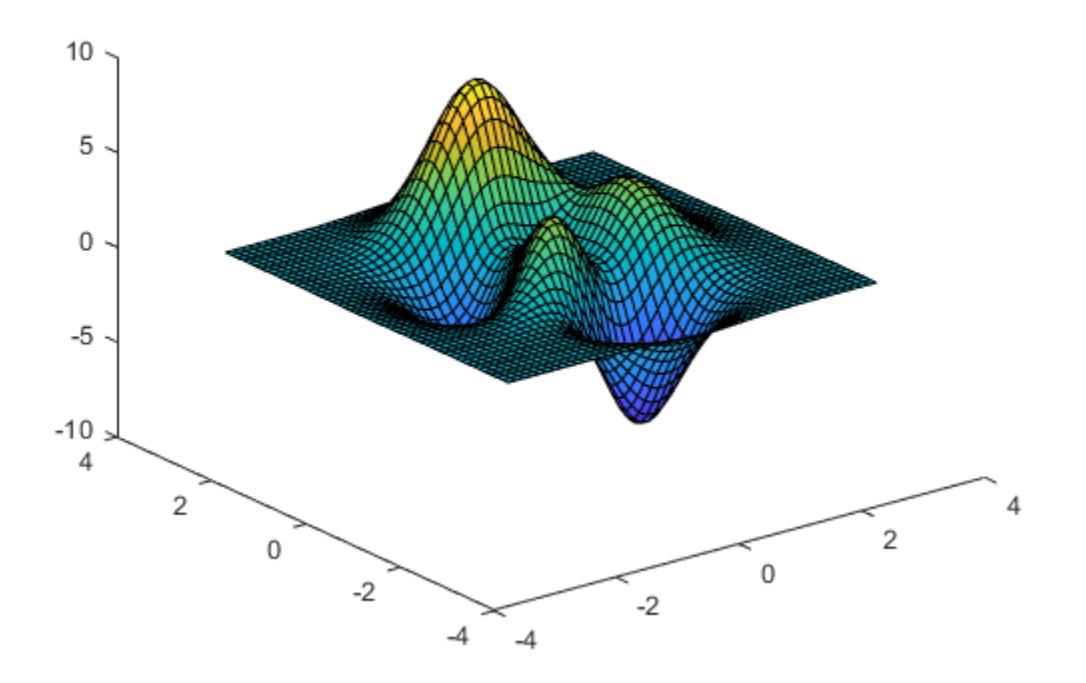

### **Display Major and Minor Grid Lines**

Display the major and minor grid lines for a sine plot.

```
x = linspace(0,10);
y = sin(x);
plot(x,y)
grid on
grid minor
```
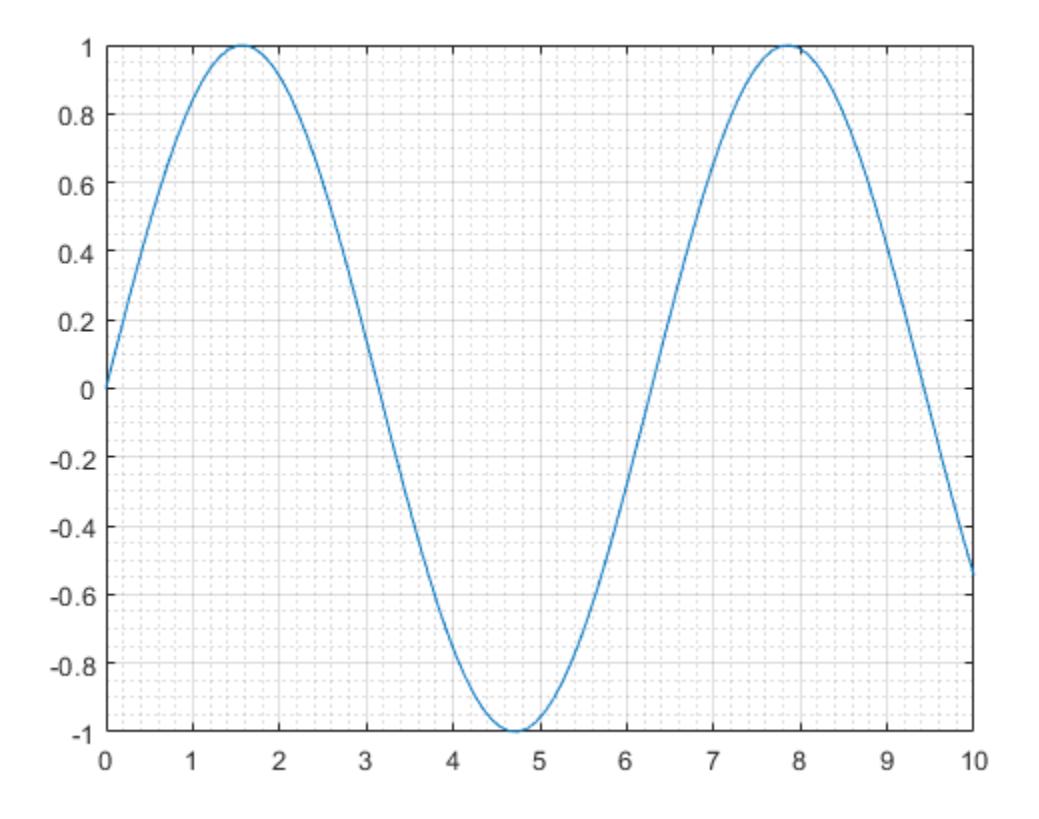

### **Display Grid Lines on Specific Axes**

Starting in R2019b, you can display a tiling of plots using the tiledlayout and nexttile functions. Call the tiledlayout function to create a 2-by-1 tiled chart layout. Call the nexttile function to create the axes objects ax1 and ax2. Plot data into each axes. Then display grid lines in the bottom plot by passing ax2 to the grid function.

```
x = \text{linspace}(0,10);
y1 = sin(x);
y2 = sin(3*x);tiledlayout(2,1)
% Top plot
ax1 = nexttile;plot(ax1,x,y1)
% Bottom plot
ax2 = nexttile;plot(ax2,x,y2)
grid(ax2,'on')
```
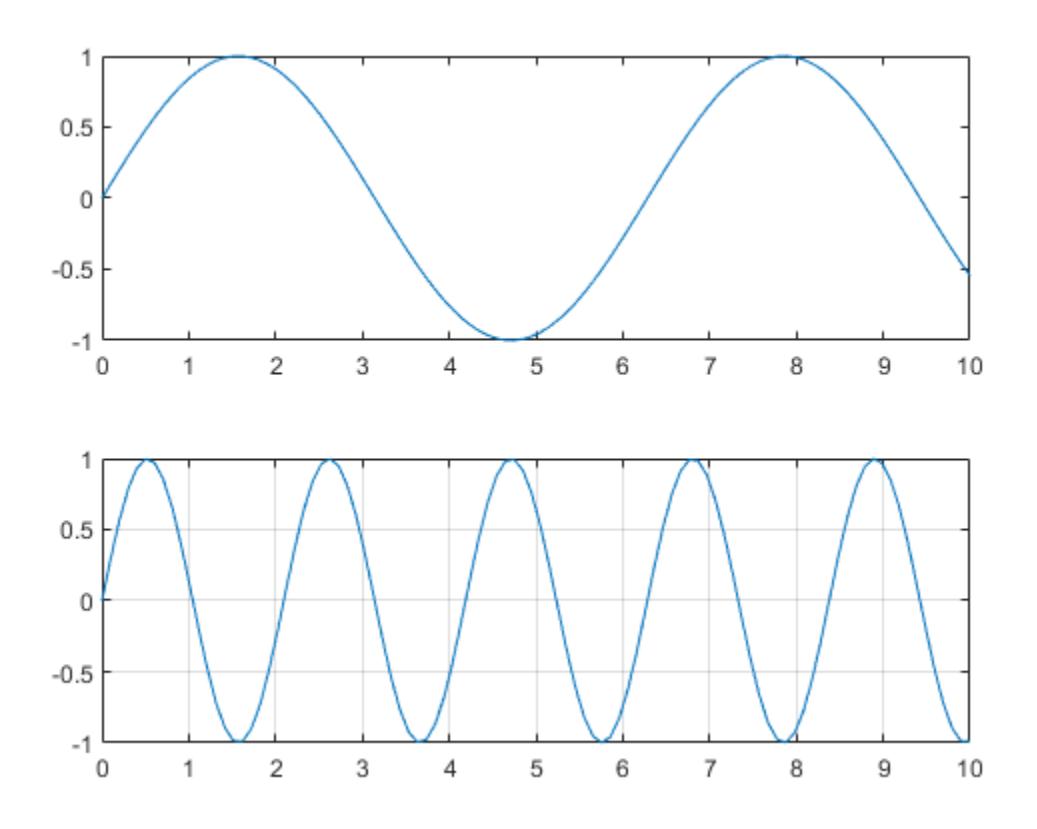

## **Input Arguments**

### **target — Target object**

axes | standalone visualization | array of axes or standalone visualizations

Target object, specified as one of the following:

- Any type of axes object: an Axes, PolarAxes, or GeographicAxes object.
- A standalone visualization that has a GridVisible property. For example, a [heatmap](#page-5724-0) chart has a GridVisible property.
- An array of axes or standalone visualizations that belong to the same class. To determine the class, use the [class](#page-1701-0) function.

If you do not specify the target, then the grid function affects the graphics object returned by the gca command.

### **Tips**

• When working with Cartesian axes, some axes properties affect the appearance of the grid lines. This table lists a subset of axes properties related to the grid lines.

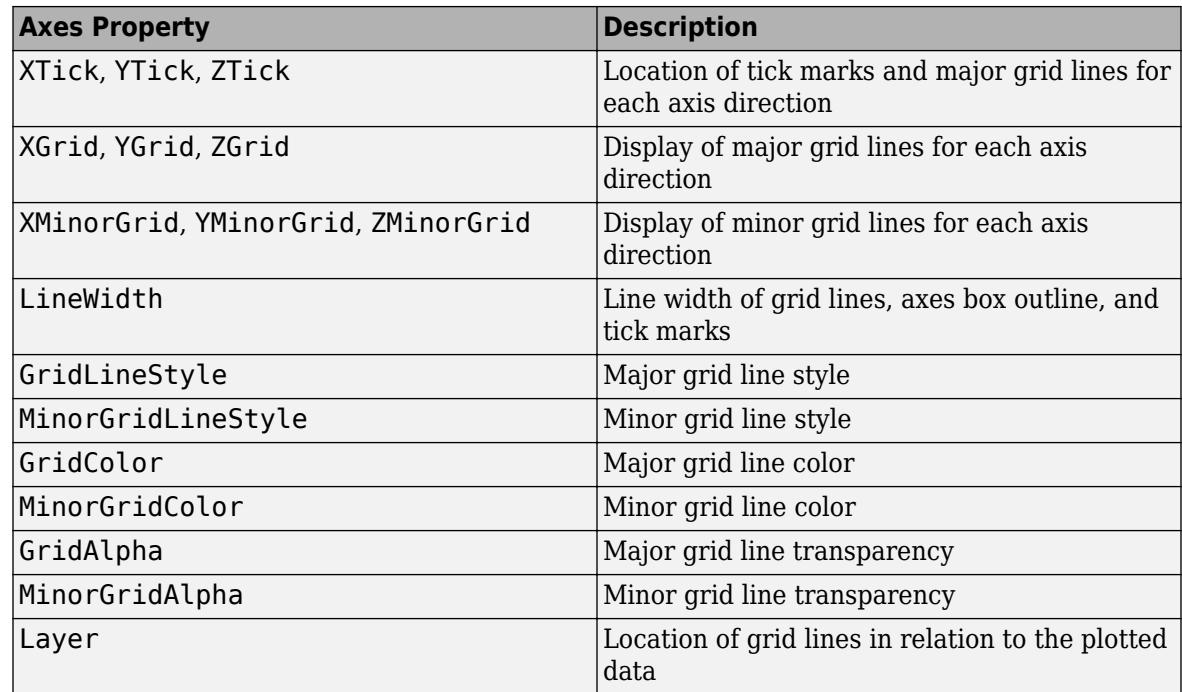

• When working with polar axes, some polar axes properties affect the appearance of the grid lines. This table lists a subset of polar axes properties related to the grid lines.

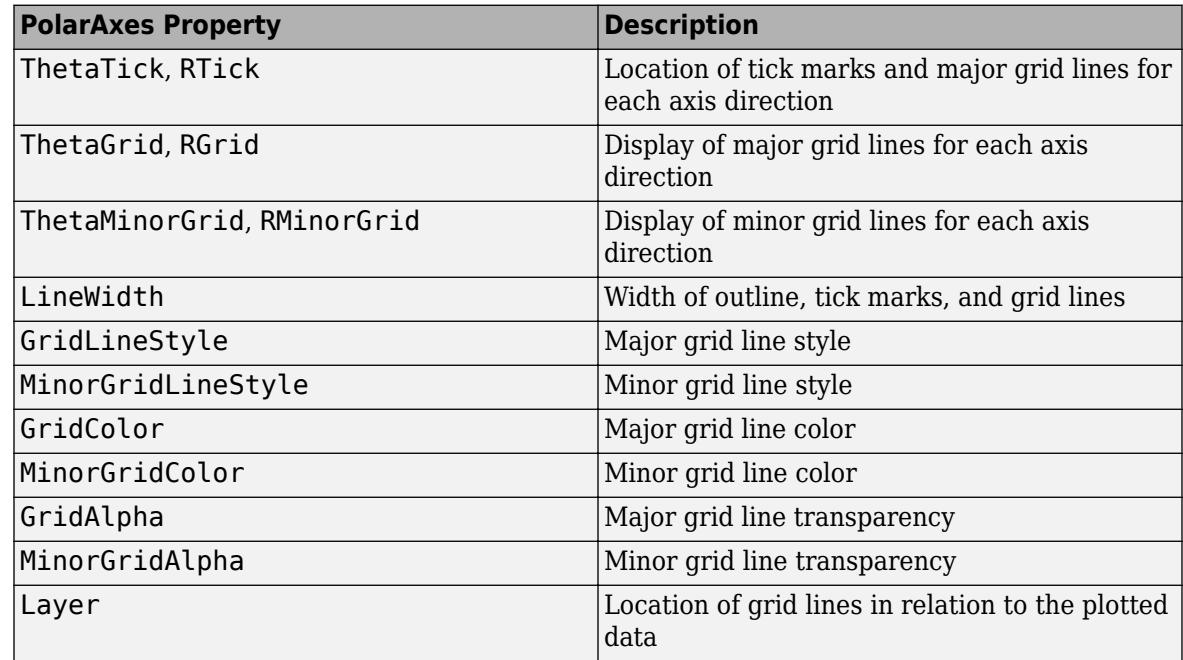

• When working with geographic axes, some geographic axes properties affect the appearance of the grid lines. This table lists a subset of geographic axes properties related to the grid lines. Note that GeographicAxes objects do not support minor grid lines.

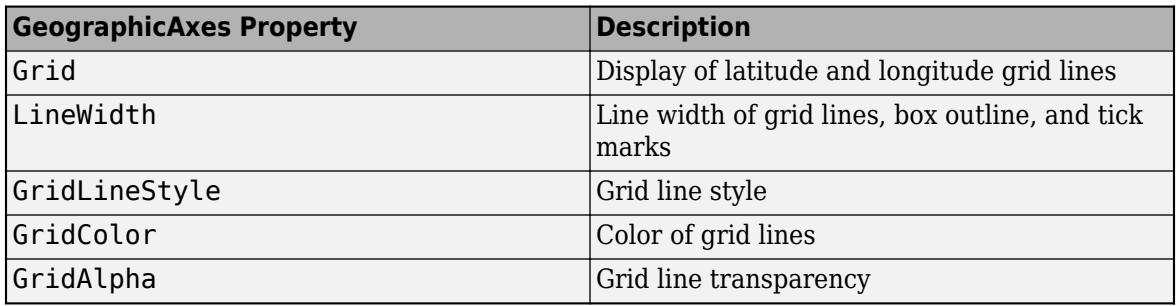

## **Algorithms**

The grid function sets these graphics object properties to either 'on' or 'off':

- XGrid, YGrid, and ZGrid when working with Cartesian Axes objects.
- ThetaGrid and RGrid when working with PolarAxes objects.
- Grid when working with GeographicAxes objects.
- GridVisible when working with other types of graphics objects, such as a HeatmapChart object.

## **See Also**

**Functions** [axis](#page-583-0) | [box](#page-971-0) | [title](#page-14287-0) | [xlabel](#page-15365-0) | [ylabel](#page-15450-0) | [legend](#page-7632-0)

**Properties** [Axes](#page-531-0) | [PolarAxes](#page-10476-0) | [GeographicAxes](#page-4681-0)

**Topics** "Add Grid Lines and Edit Placement"

### **Introduced before R2006a**

# **griddata**

Interpolate 2-D or 3-D scattered data

## **Syntax**

```
vq = griddata(x,y,v,xq,yq)vq = griddata(x,y,z,v,xq,yq,zq)vq = griddata( ____, method)
[Xq,Yq,vq] = griddata(x,y,v,xq,yq)[Xq, Yq, vq] = griddata(x, y, v, xq, yq, method)
```
## **Description**

 $vq = \text{griddata}(x, y, v, xq, yq)$  fits a surface of the form  $v = f(x,y)$  to the scattered data in the vectors  $(x,y,v)$ . The griddata function interpolates the surface at the query points specified by (xq,yq) and returns the interpolated values, vq. The surface always passes through the data points defined by x and y.

 $vq = q \text{ riddata}(x, y, z, v, xq, yq, zq)$  fits a hypersurface of the form  $v = f(x, y, z)$ .

 $vq = griddata$  ( , method) specifies the interpolation method used to compute vq using any of the input arguments in the previous syntaxes. method can be 'linear', 'nearest', 'natural', 'cubic', or 'v4'. The default method is 'linear'.

 $[Xq, Yq, vq] = griddata(x, y, v, xq, yq)$  and  $[Xq, Yq, vq] = griddata(x, y, v, xq, yq, yq)$ method) additionally return Xq and Yq, which contain the grid coordinates for the query points.

## **Examples**

### **Interpolate Scattered Data Over Uniform Grid**

Interpolate randomly scattered data on a uniform grid of query points.

Sample a function at 200 random points between -2.5 and 2.5.

```
rng('default')
xy = -2.5 + 5*rand([200 2]);x = xy(:,1);y = xy(:,2);v = x.*exp(-x.^2-y.^2);
```
x, y, and v are vectors containing scattered (nonuniform) sample points and data.

Define a regular grid and interpolate the scattered data over the grid.

 $[xq, yq] = meshgrid(-2:.2:2; -2:.2:2);$  $vq = griddata(x,y,v,xq,yq);$ 

Plot the gridded data as a mesh and the scattered data as dots.

```
mesh(xq,yq,vq)
hold on
plot3(x,y,v,'o')
xlim([-2.7 2.7])
ylim([-2.7 2.7])
```
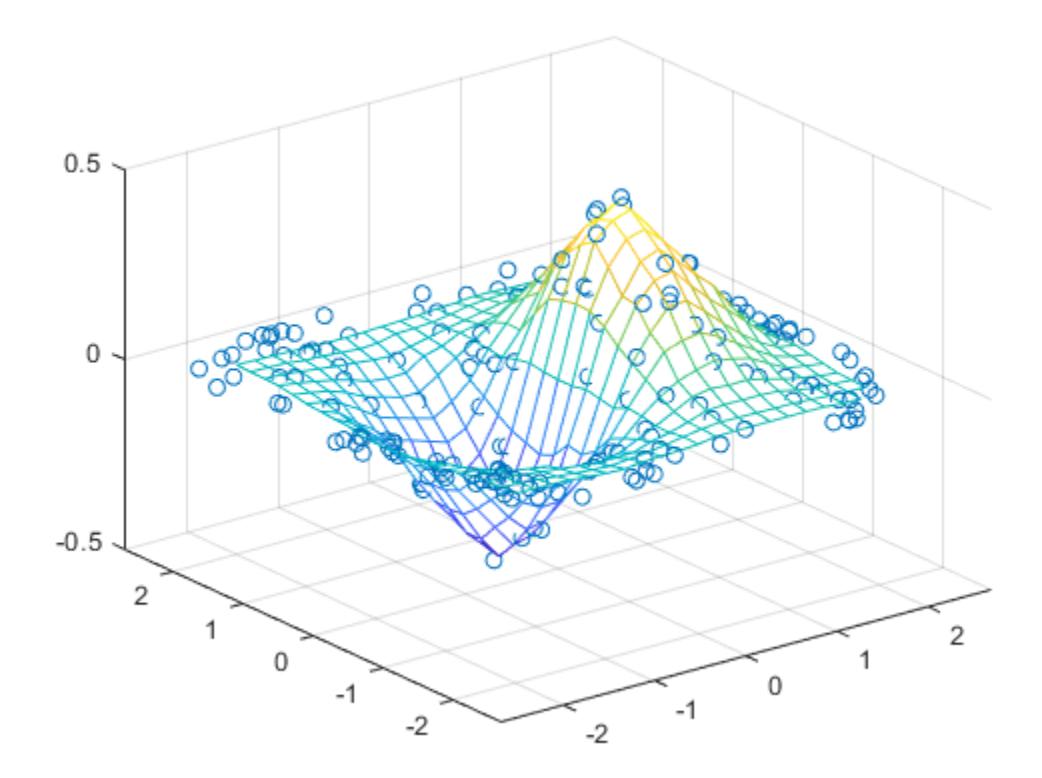

### **Interpolate 4-D Data Set Over Grid**

Interpolate a 3-D slice of a 4-D function that is sampled at randomly scattered points.

Sample a 4-D function  $v(x, y, z)$  at 2500 random points between  $-1$  and 1. The vectors x, y, and z contain the nonuniform sample points.

 $x = 2*$ rand(2500,1) - 1;  $y = 2*$ rand(2500,1) - 1;  $z = 2*$ rand(2500,1) - 1;  $v = x.^2 + y.^3 - z.^4;$ 

Define a regular grid with *xy* points in the range  $[-1, 1]$ , and set  $z = 0$ . Interpolating on this grid of 2-D query points (xq,yq,0) produces a 3-D interpolated slice (xq,yq,0,vq) of the 4-D data set  $(x,y,z,v)$ .

 $d = -1:0.05:1;$  $[xq,yq,zq] = meshgrid(d,d,0);$  Interpolate the scattered data on the grid. Plot the results.

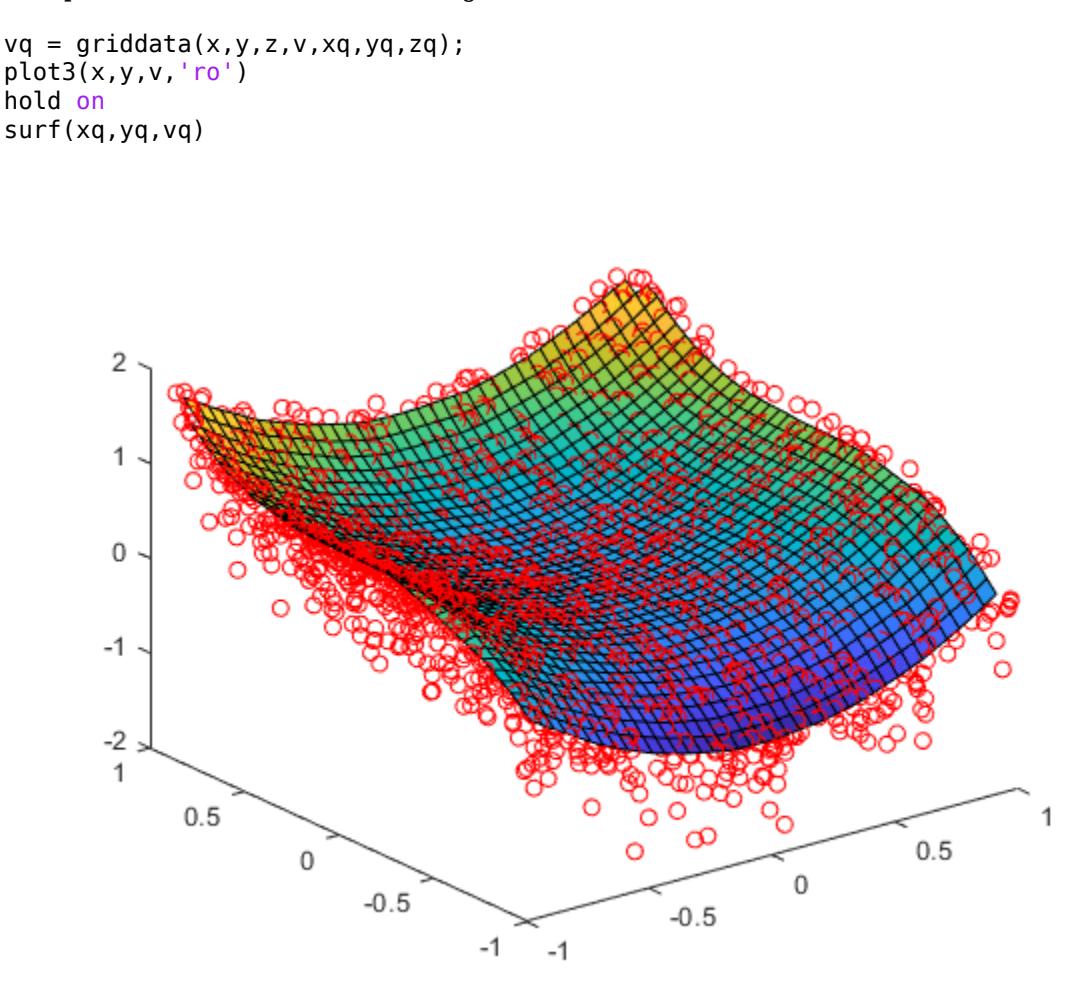

### **Comparison of Scattered Data Interpolation Methods**

Compare the results of several different interpolation algorithms offered by griddata.

Create a sample data set of 50 scattered points. The number of points is artificially small to highlight the differences between the interpolation methods.

 $x = -3 + 6*$ rand(50,1);  $y = -3 + 6*$ rand(50,1);  $v = sin(x)$ .<sup>2</sup>4 .\*  $cos(y)$ ;

Create a grid of query points.

 $[xq, yq] = meshgrid(-3:0.1:3);$ 

Interpolate the sample data using the 'nearest', 'linear', 'natural', and 'cubic' methods. Plot the results for comparison.
```
z1 = griddata(x,y,v,xq,yq,'nearest');
plot3(x,y,v,'mo')
hold on
mesh(xq,yq,z1)
title('Nearest Neighbor')
legend('Sample Points','Interpolated Surface','Location','NorthWest')
```
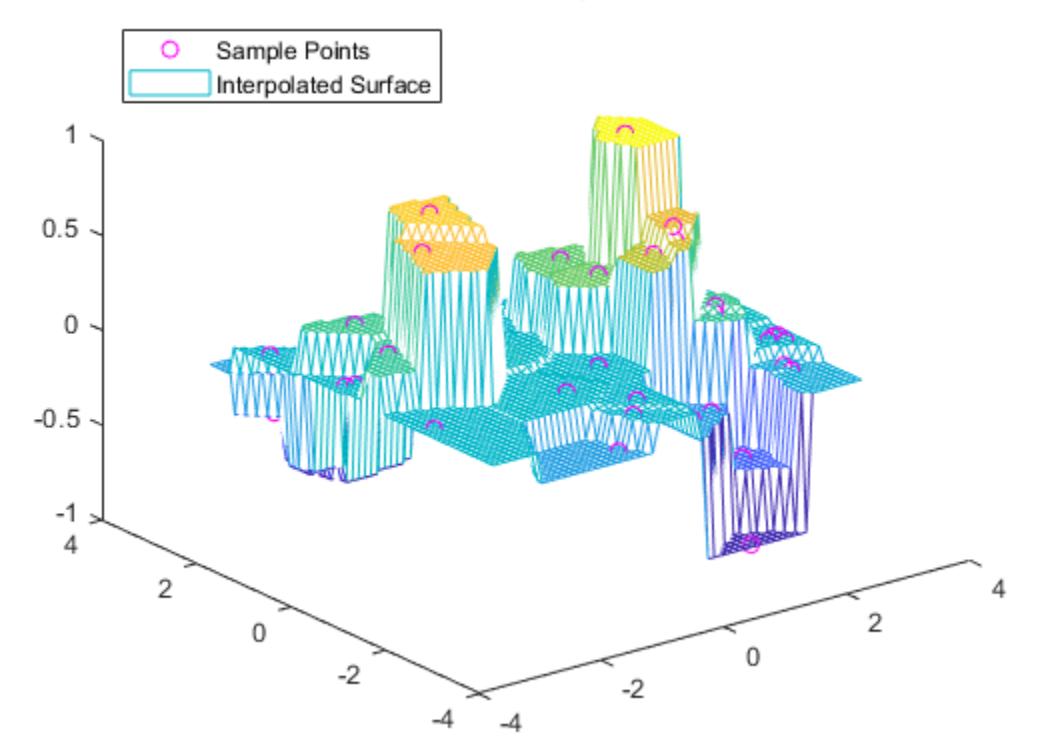

# **Nearest Neighbor**

```
z2 = griddata(x,y,v,xq,yq,'linear');figure
plot3(x,y,v,'mo')
hold on
mesh(xq,yq,z2)
title('Linear')
legend('Sample Points','Interpolated Surface','Location','NorthWest')
```
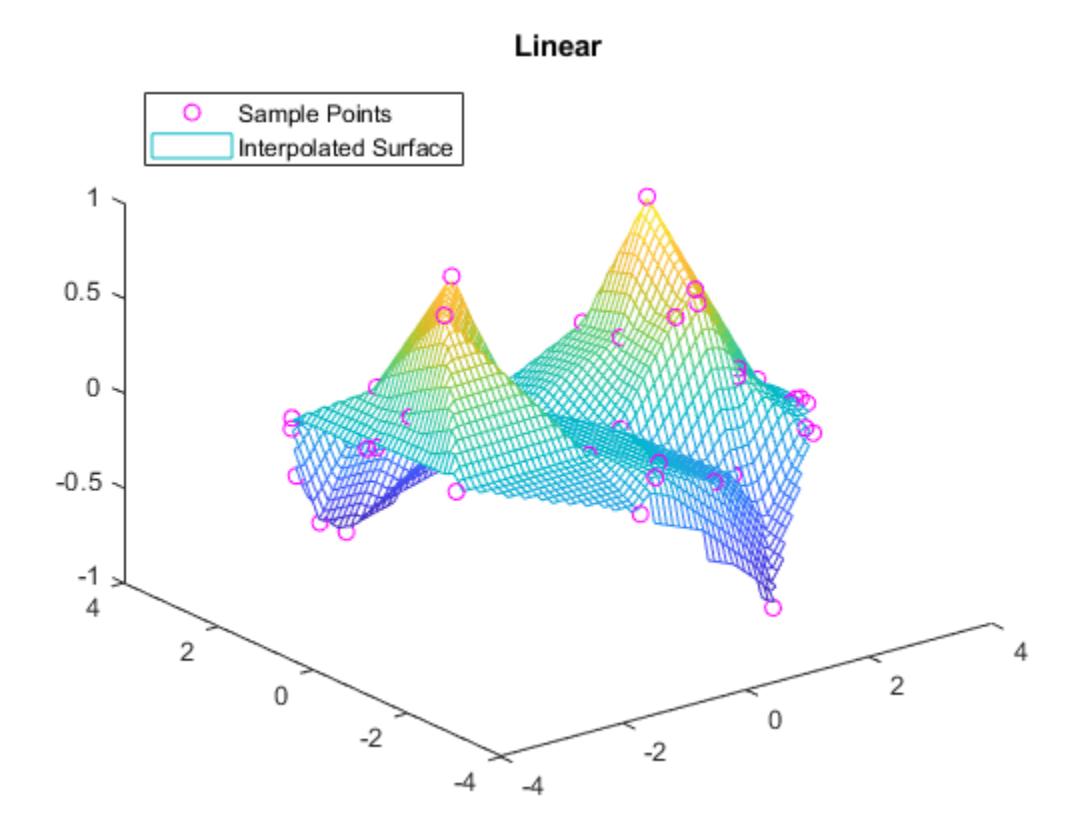

```
z3 = griddata(x,y,v,xq,yq,'natural');
figure
plot3(x,y,v,'mo')
hold on
mesh(xq,yq,z3)
title('Natural Neighbor')
legend('Sample Points','Interpolated Surface','Location','NorthWest')
```
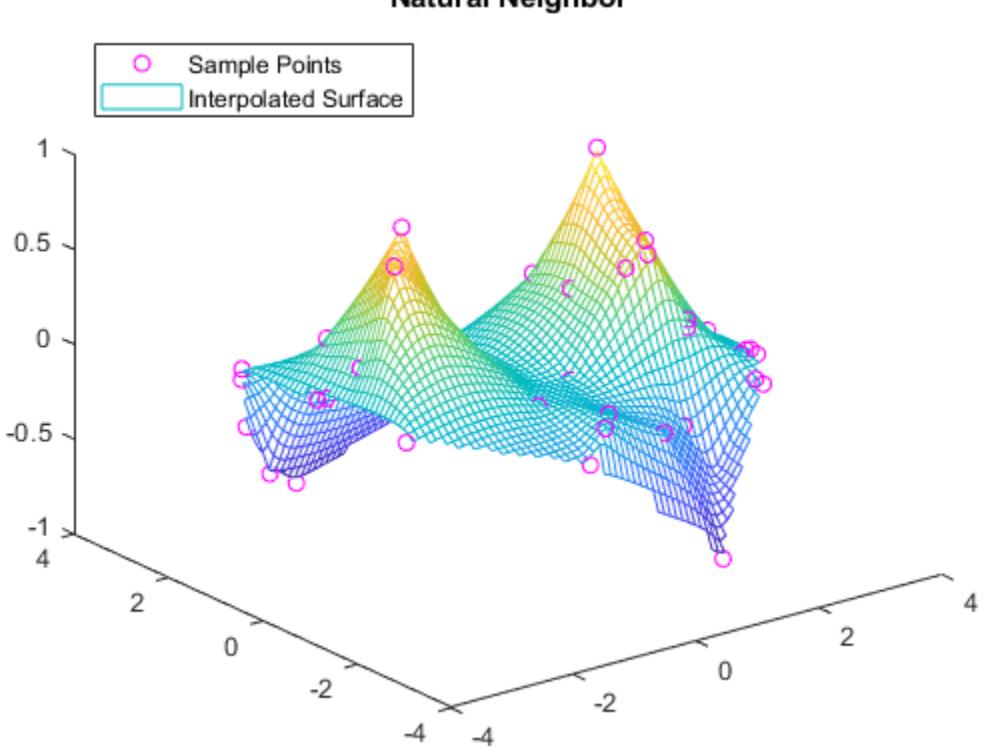

# Natural Neighbor

```
z4 = griddata(x,y,v,xq,yq,'cubic');figure
plot3(x,y,v,'mo')
hold on
mesh(xq,yq,z4)
title('Cubic')
legend('Sample Points','Interpolated Surface','Location','NorthWest')
```
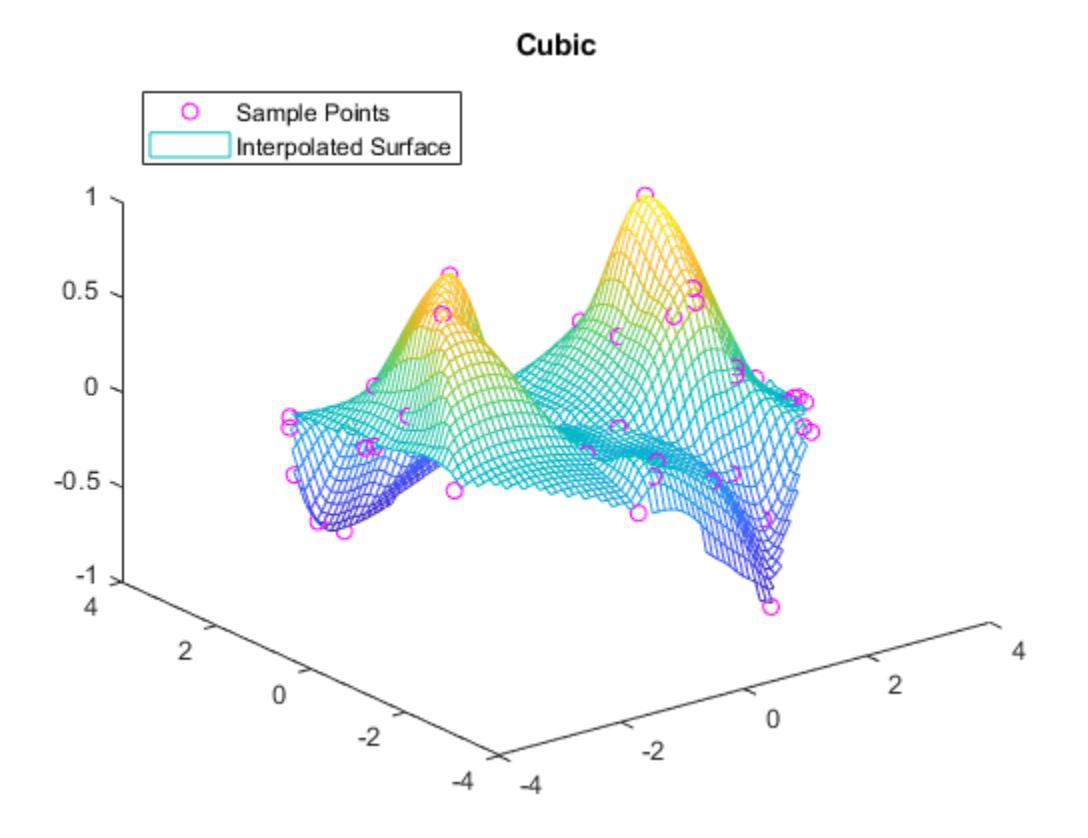

Plot the exact solution.

```
figure
plot3(x,y,v,'mo')
hold on
mesh(xq,yq,sin(xq).^4 .* cos(yq))
title('Exact Solution')
legend('Sample Points','Exact Surface','Location','NorthWest')
```
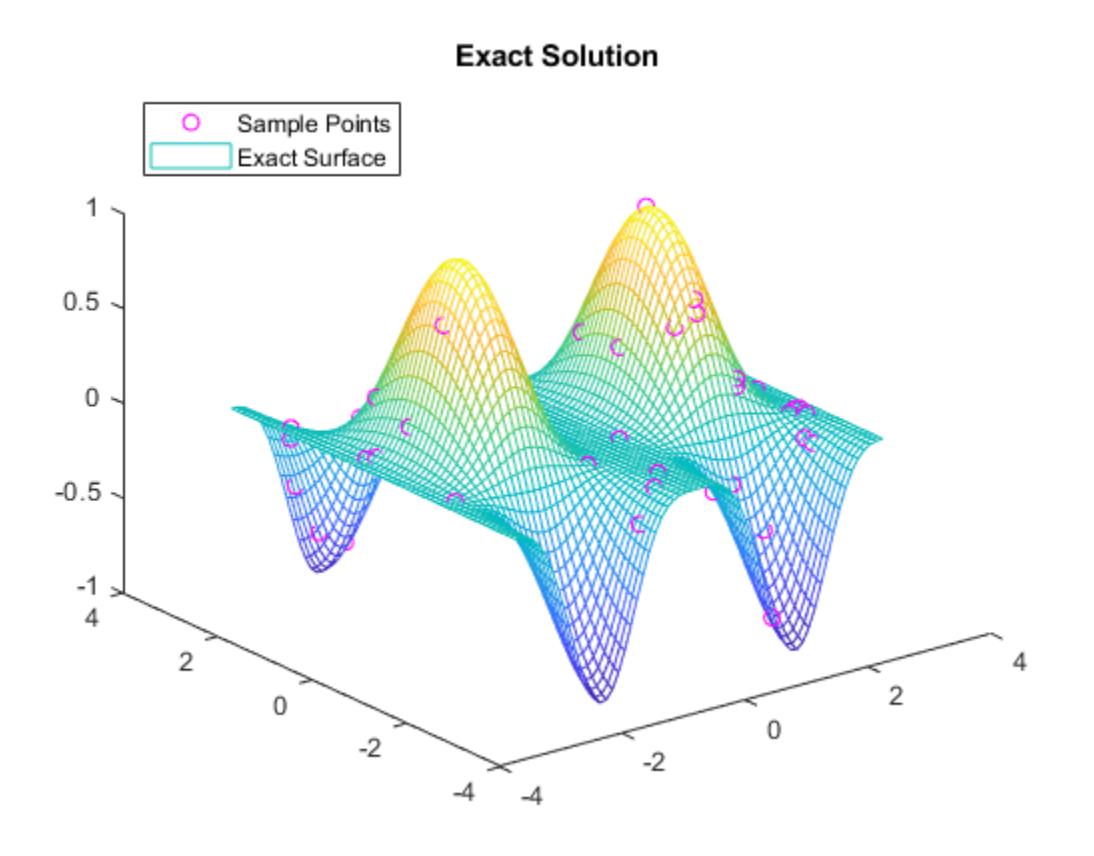

# **Input Arguments**

### **x, y, z — Sample point coordinates**

vectors

Sample point coordinates, specified as vectors. Corresponding elements in x, y, and z specify the *xyz* coordinates of points where the sample values v are known. The sample points must be unique.

Data Types: single | double

### **v — Sample values**

vector

Sample values, specified as a vector. The sample values in  $v$  correspond to the sample points in  $x$ ,  $y$ , and z.

If v contains complex numbers, then griddata interpolates the real and imaginary parts separately.

Data Types: single | double Complex Number Support: Yes

**xq, yq, zq — Query points** vector | array

Query points, specified as vectors or arrays. Corresponding elements in the vectors or arrays specify the *xyz* coordinates of the query points. The query points are the locations where griddata performs interpolation.

- Specify arrays if you want to pass a grid of query points. Use [ndgrid](#page-9105-0) or [meshgrid](#page-8643-0) to construct the arrays.
- Specify vectors if you want to pass a collection of scattered points.

The specified query points must lie inside the convex hull of the sample data points. griddata returns NaN for query points outside of the convex hull.

Data Types: single | double

#### **method — Interpolation method**

```
'linear' (default) | 'nearest' | 'natural' | 'cubic' | 'v4'
```
Interpolation method, specified as one of the methods in this table.

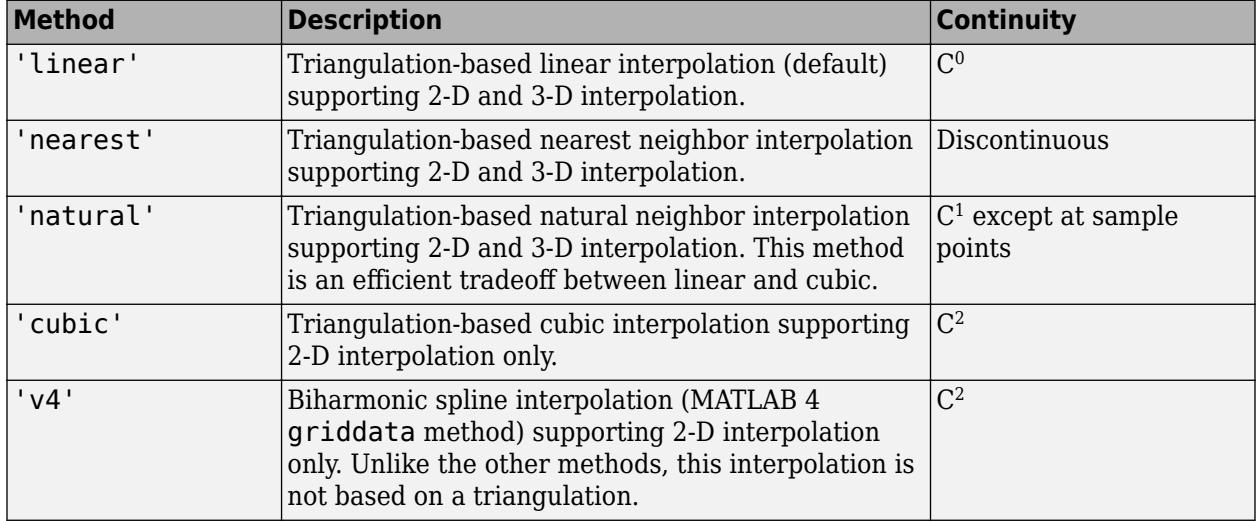

Data Types: char

# **Output Arguments**

### **vq — Interpolated values**

vector | array

Interpolated values, returned as a vector or array. The size of vq depends on the size of the query point inputs xq, yq, and zq:

- For 2-D interpolation, where xq and yq specify an m-by-n grid of query points, vq is an m-by-n array.
- For 3-D interpolation, where xq, yq, and zq specify an m-by-n-by-p grid of query points, vq is an mby-n-by-p array.
- If xq, yq, (and zq for 3-D interpolation) are vectors that specify scattered points, then vq is a vector of the same length.

For all interpolation methods other than 'v4', the output vq contains NaN values for query points outside the convex hull of the sample data. The 'v4' method performs the same calculation for all points regardless of location.

## **Xq, Yq — Grid coordinates for query points**

vectors | matrices

Grid coordinates for query points, returned as vectors or matrices. The shape of Xq and Yq depends on how you specify xq and yq:

- If you specify xq as a row vector and yq as a column vector, then griddata uses those grid vectors to form a full grid with  $[Xq, Yq] =$  meshgrid( $xq, yq$ ). In this case, the Xq and Yq outputs are returned as matrices that contain the full grid coordinates for the query points.
- If xq and yq are both row vectors or both column vectors, then  $Xq = xq$  and  $Yq = yq$ .

# **Tips**

• Scattered data interpolation with griddata uses a Delaunay triangulation of the data, so can be sensitive to scaling issues in x, y, and z. When this occurs, you can use [normalize](#page-9287-0) to rescale the data and improve the results. See "Normalize Data with Differing Magnitudes" for more information.

# **Extended Capabilities**

### **Thread-Based Environment**

Run code in the background using MATLAB® backgroundPool or accelerate code with Parallel Computing Toolbox™ ThreadPool.

This function fully supports thread-based environments. For more information, see "Run MATLAB Functions in Thread-Based Environment".

# **See Also**

[scatteredInterpolant](#page-12390-0) | [delaunay](#page-3148-0) | [griddatan](#page-5335-0) | [interpn](#page-7084-0) | [meshgrid](#page-8643-0) | [ndgrid](#page-9105-0)

### **Introduced before R2006a**

# <span id="page-5335-0"></span>**griddatan**

Interpolate N-D scattered data

# **Syntax**

 $vq = griddatan(x,v,xq)$  $vq = griddatan(x,v,xq,method)$  $vq = griddatan(x,v,xq,method,options)$ 

# **Description**

 $vq = griddatan(x, v, xq)$  fits a hypersurface of the form  $v = f(x)$  to the sample points x with values v. The griddatan function interpolates the surface at the query points specified by xq and returns the interpolated values, vq. The surface always passes through the data points defined by x and v.

 $vq = griddatan(x, v, xq, method)$  specifies the interpolation method used to compute vq. Options are 'linear' or 'nearest'.

 $vq = qriddatan(x, v, xq, method, options)$  specifies a cell array of character vectors, options, to be used in Qhull via [delaunayn](#page-3151-0).

# **Examples**

# **Fit a Hypersurface**

Interpolate a 4-D scattered data set and visualize a 3-D isosurface of the interpolated data.

Create a scattered set of sample points.

```
rng('default')
X = 2*rand([5000 3]) - 1;Y = sum(X.^{2}, 2);
```
Create x, y, and z grids to use as the 3-D set of query points, and interpolate the scattered data at these points.

 $d = -0.8:0.05:0.8;$  $[y0,x0,z0] = ndgrid(d,d,d);$  $XI = [x0(:) y0(:) z0(:)]$ ;  $YI = griddata(n(X, Y, XI);$ 

Since it is difficult to visualize 4-D data sets, use isosurface at 0.8 to visualize the interpolation result.

```
YT = reshape(YI, size(x0));p = patch(isosurface(x0,y0,z0,YI,0.8));isonormals(x0,y0,z0,YI,p)
p.FaceColor = 'blue';
p.EdgeColor = 'none';
view(3)
```
axis equal camlight lighting phong

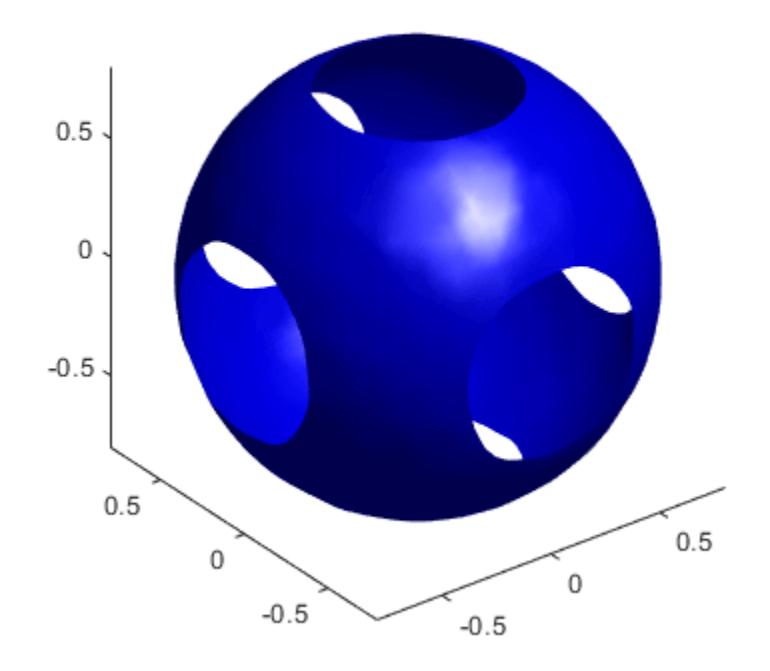

#### **Nearest Neighbor Interpolation**

Use nearest neighbor interpolation on a 3-D data set.

Create a sample 3-D data set. The matrix X contains the *xyz* locations of the observed data, and v contains the (randomly generated) observed data. This type of data set could represent, for example, oxygen levels in ocean water at these locations.

 $X = [rand(100, 1) rand(100, 1) rand(100, 1)]$ ;  $v = \text{rand}(100, 1)$ ;

Use nearest neighbor interpolation to approximate the value of the underlying function at some query points.

```
[xx,yy,zz] = meshgrid(0.2:0.025:0.8);xq = [xx(:) yy(:) zz(:)];
vq = griddatan(X,v,xq,'nearest');
```
Plot slices of the result on top of the sample point locations.

vq = reshape(vq,size(xx)); plot3(X(:,1),X(:,2),X(:,3),'r\*') hold on

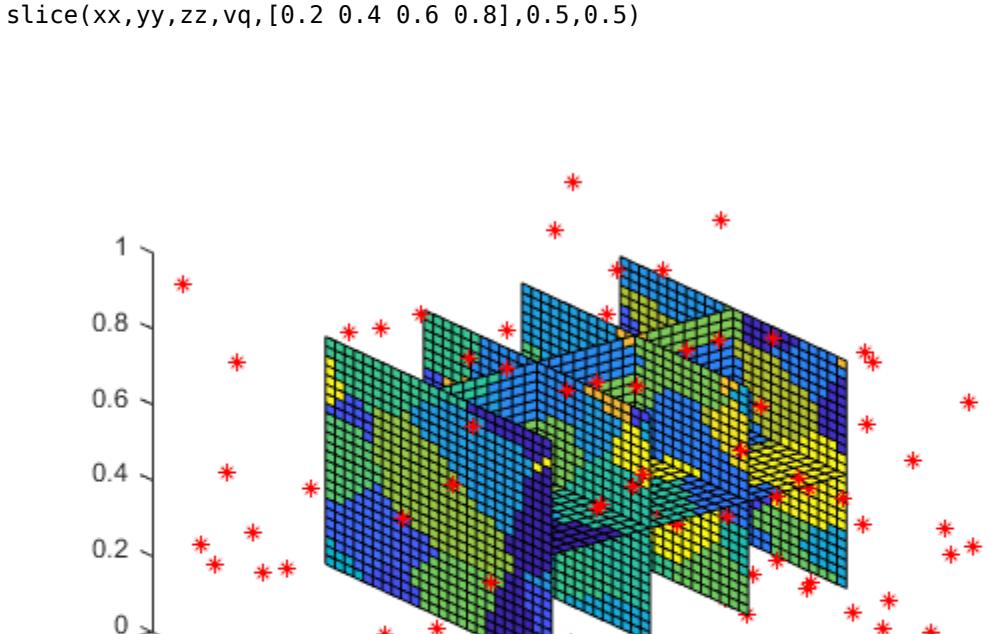

0

 $\mathbf 0$ 

# **Input Arguments**

1

### **x — Sample point coordinates**

 $0.5$ 

matrix

Sample point coordinates, specified as a matrix. Specify x as an m-by-n matrix to represent m points in n-dimensional space. The sample points must be unique.

 $\mathbf{1}$ 

 $0.8$ 

 $0.6$ 

 $0.4$ 

 $0.2$ 

Data Types: single | double

#### **v — Sample values**

```
vector
```
Sample values, specified as a vector. Specify v as a vector of length m, with one value for each sample point (row) specified in x.

If v contains complex numbers, then griddatan interpolates the real and imaginary parts separately.

```
Data Types: single | double
Complex Number Support: Yes
```
**xq — Query points** matrix

Query points, specified as a matrix. Specify xq as a p-by-n matrix to represent p points in ndimensional space. xq is usually created from a uniform grid produced by [ndgrid](#page-9105-0).

```
Data Types: single | double
```
### **method — Interpolation method**

'linear' (default) | 'nearest' | []

Interpolation method, specified as one of the values in this table. These methods are both based on a Delaunay triangulation of the input data.

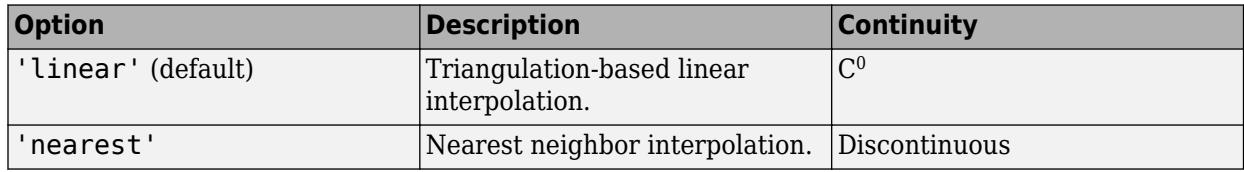

If method is [], then griddatan uses the default 'linear' method.

Data Types: char

### **options — Qhull-specific options**

```
cell array | [] | {''}
```
Qhull-specific options, specified as a cell array. For a list of supported options, see [Qhull Quick](http://www.qhull.org/html/qh-quick.htm) [Reference.](http://www.qhull.org/html/qh-quick.htm)

If options is [], then griddatan uses the default options:

- {'Qt' 'Qbb' 'Qc'} for 2-D and 3-D interpolations.
- {'Qt' 'Qbb' 'Qc' 'Qx'} for interpolations in 4+ dimensions.

If options is {''}, then griddatan does not use any options, not even the defaults.

Data Types: cell

# **Output Arguments**

### **vq — Interpolated values**

vector

Interpolated values, returned as a vector of length p. The interpolated values in vq correspond to the query points (rows) in xq.

# **Tips**

- It is not practical to use griddatan for interpolation in dimensions higher than about 6-D, because the memory required by the underlying triangulation grows exponentially with the number of dimensions.
- Scattered data interpolation with griddatan uses a Delaunay triangulation of the data, so can be sensitive to scaling issues in x. When this occurs, you can use [normalize](#page-9287-0) to rescale the data and improve the results. See "Normalize Data with Differing Magnitudes" for more information.

# **Extended Capabilities**

# **Thread-Based Environment**

Run code in the background using MATLAB® backgroundPool or accelerate code with Parallel Computing Toolbox™ ThreadPool.

This function fully supports thread-based environments. For more information, see "Run MATLAB Functions in Thread-Based Environment".

# **See Also**

[delaunayn](#page-3151-0) | [griddata](#page-5325-0) | [meshgrid](#page-8643-0)

# **Introduced before R2006a**

# **griddedInterpolant**

Gridded data interpolation

# **Description**

Use griddedInterpolant to perform interpolation on a 1-D, 2-D, 3-D, or N-D [gridded data on page](#page-5356-0) [1-5351](#page-5356-0) set. griddedInterpolant returns the [interpolant on page 1-5351](#page-5356-0) F for the given data set. You can evaluate F at a set of query points, such as  $(xq, yq)$  in 2-D, to produce interpolated values  $vq = F(xq, yq)$ .

Use [scatteredInterpolant](#page-12390-0) to perform interpolation with [scattered data on page 1-5351.](#page-5356-0)

# **Creation**

# **Syntax**

- $F =$  griddedInterpolant
- $F = \text{gradedInterpolant}(x, v)$
- $F = griddedInterpolant(X1,X2,...,Xn,V)$
- $F = \text{griddedInterpolant}(V)$
- $F =$  qriddedInterpolant(gridVecs, V)
- $F = griddedInterpolant($  \_\_\_ ,Method)
- $F = griddedInterpolant($ , Method, ExtrapolationMethod)

### **Description**

 $F =$  griddedInterpolant creates an empty gridded data interpolant object.

 $F =$  griddedInterpolant(x, y) creates a 1-D interpolant from a vector of sample points x and corresponding values v.

 $F =$  griddedInterpolant(X1, X2, ..., Xn, V) creates a 2-D, 3-D, or N-D interpolant using a [full](#page-5356-0) [grid on page 1-5351](#page-5356-0) of sample points passed as a set of n-dimensional arrays  $X1, X2, \ldots$ , Xn. The V array contains the sample values associated with the point locations in  $X1, X2, \ldots, Xn$ . Each of the arrays X1,X2,...,Xn must be the same size as V.

 $F =$  griddedInterpolant(V) uses the default grid to create the interpolant. When you use this syntax, griddedInterpolant defines the grid as a set of points whose spacing is 1 and range is [1,  $size(V,i)$ ] in the ith dimension. Use this syntax when you want to conserve memory and are not concerned about the absolute distances between points.

 $F =$  [grid](#page-5356-0)dedInterpolant(gridVecs, V) specifies a cell array gridVecs that contains n grid [vectors on page 1-5351](#page-5356-0) to describe an n-dimensional grid of sample points. Use this syntax when you want to use a specific grid and also conserve memory.

 $F =$  griddedInterpolant( $\sum$ , Method) specifies the interpolation method: 'linear', 'nearest', 'next', 'previous', 'pchip', 'cubic', 'makima', or 'spline'. You can specify Method as the last input argument in any of the previous syntaxes.

 $F =$  griddedInterpolant( ,Method,ExtrapolationMethod) specifies both the interpolation and extrapolation methods. griddedInterpolant uses ExtrapolationMethod to estimate the value when your query points fall outside the domain of your sample points.

### **Input Arguments**

#### **x — Sample points**

vector

Sample points, specified as a vector. x and v must be the same size. The sample points in x must be unique.

Data Types: single | double

### **v — Sample values**

vector | matrix | multidimensional array

Sample values, specified as a vector, matrix, or multidimensional array. The elements of v are the values that correspond to the sample points in x.

- To interpolate using a single set of values, x and v must be vectors of the same length.
- To interpolate using multiple sets of values, v can be an array with extra dimensions compared to x. The size of the first dimension of v must match the number of sample points in x, and each column in v defines a separate set of 1-D values. For example, if x is a column vector with 10 elements, you can specify v as a 10-by-4 matrix to interpolate using four different sets of values.

Data Types: single | double

### **X1, X2, Xn — Sample points in full grid form**

arrays

Sample points in full grid form, specified as separate n-dimensional arrays. The sample points must be unique and sorted. You can create the arrays  $X1, X2, \ldots, Xn$  using the [ndgrid](#page-9105-0) function. These arrays are all the same size, and each one is the same size as V.

Data Types: single | double

#### **gridVecs — Sample points in grid vector form**

cell array of grid vectors

Sample points in grid vector form, specified as a cell array of grid vectors  $\{xg1, xg2, \ldots, xgn\}$ . The sample points must be unique and sorted. The vectors must specify a grid that is the same size as V. In other words,  $size(V) = [length(xg1) length(xg2), ..., length(xgn)]$ . Use this form as an alternative to the full grid to save memory when your grid is very large.

Data Types: single | double

#### **V — Sample values**

array

Sample values, specified as an array. The elements of V are the values that correspond to the sample points. The first N dimensions of V must have the same sizes as the corresponding dimensions in the full grid of sample points, where N is the number of dimensions of the grid.

- To interpolate using a single set of values, specify V as an array with the same size as the full grid of sample points. For example, if the sample points form a grid with size 100-by-100, you can specify the values with a matrix of the same size.
- To interpolate using multiple sets of values, specify V as an array with extra dimensions compared to the grid of sample points. The extra dimensions define multiple values at each sample point. For example, if the sample points form a grid with size 100-by-100, you can specify the values as an array with size 100-by-100-by-4 to interpolate using four different sets of 100-by-100 values.

Data Types: single | double

#### **Method — Interpolation method**

```
'linear' (default) | 'nearest' | 'next' | 'previous' | 'pchip' | 'cubic' | 'spline' |
'makima'
```
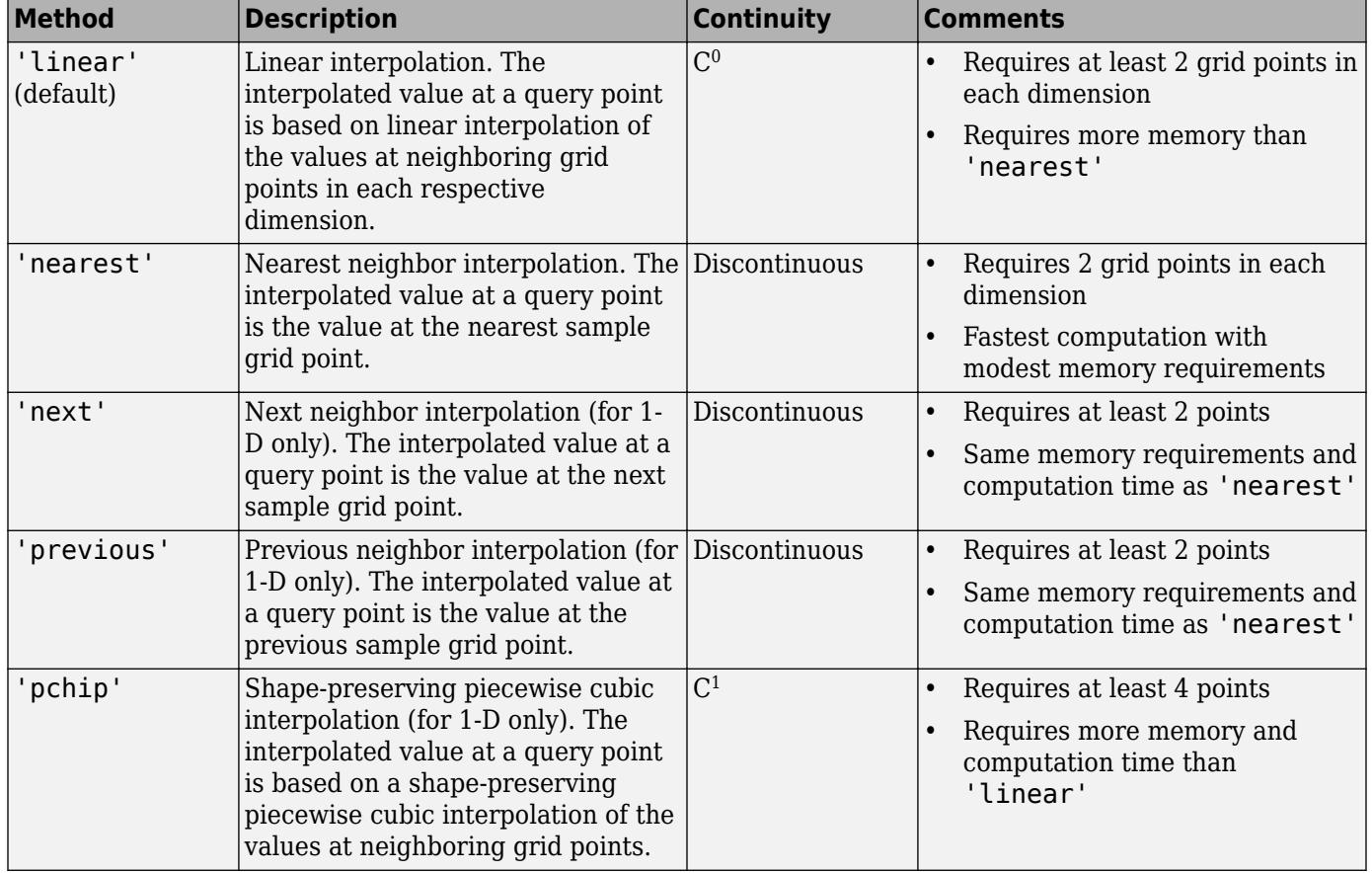

#### Interpolation method, specified as one of the options in this table.

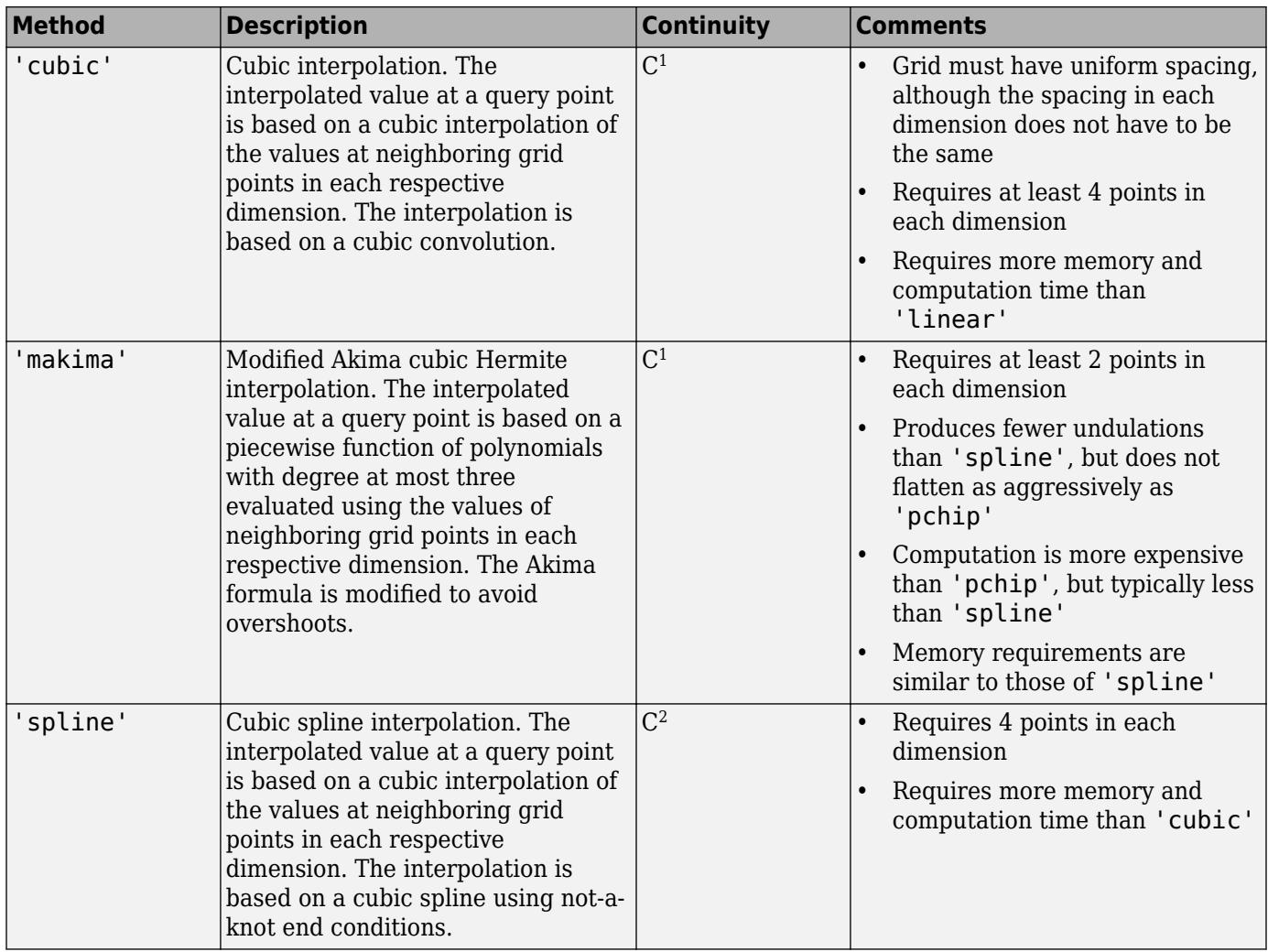

#### **ExtrapolationMethod — Extrapolation method**

'linear' (default) | 'nearest' | 'next' | 'previous' | 'pchip' | 'cubic' | 'spline' | 'makima' | 'none'

Extrapolation method, specified as 'linear', 'nearest', 'next', 'previous', 'pchip', 'cubic', 'spline', or 'makima'. In addition, you can specify 'none' if you want queries outside the domain of your grid to return NaN values.

If you omit ExtrapolationMethod, the default is the value you specify for Method. If you omit both the Method and ExtrapolationMethod arguments, both values default to 'linear'.

# **Properties**

### **GridVectors — Grid vectors**

cell array

Grid vectors, specified as a cell array  $\{xg1, xg2, \ldots, xgn\}$ . These vectors specify the grid points (locations) for the values in Values. The grid points must be unique.

Data Types: cell

### **Values — Function values at sample points**

array

Function values at sample points, specified as an array of values associated with the grid points in GridVectors.

Data Types: single | double

#### **Method — Interpolation method**

```
'linear' (default) | 'nearest' | 'next' | 'previous' | 'pchip' | 'cubic' | 'spline' |
'makima'
```
Interpolation method, specified as a character vector. Method can be: 'linear', 'nearest', 'next', 'previous', 'pchip', 'cubic', 'spline', or 'makima'. See Method for descriptions of these methods.

Data Types: char

#### **ExtrapolationMethod — Extrapolation method**

```
'linear' | 'nearest' | 'next' | 'previous' | 'pchip' | 'cubic' | 'spline' | 'makima' |
'none'
```
Extrapolation method, specified as a character vector. ExtrapolationMethod can be: 'linear', 'nearest', 'next', 'previous', 'pchip', 'cubic', 'spline', 'makima', or 'none'. A value of 'none' indicates that extrapolation is disabled. The default value is the value of Method.

Data Types: char

# **Evaluate Interpolant at Specific Points**

Use griddedInterpolant to create the [interpolant on page 1-5351](#page-5356-0), F. Then you can evaluate F at specific points using any of the following syntaxes:

```
F = griddedInterpolant
```

```
F = griddedInterpolant(x,v)
```
- $F =$  qriddedInterpolant(X1,X2,...,Xn,V)
- $F =$  qriddedInterpolant(V)

```
F = qriddedInterpolant(gridVecs, V)
```

```
F = griddedInterpolant( ___, Method)
```

```
F = griddedInterpolant(\boxed{\phantom{a}}, Method, ExtrapolationMethod)
```

```
Vq = F(Xq)
```

```
Vq = F(xq1, xq2, ..., xqn)
```

```
Vq = F(Xq1, Xq2, ..., Xqn)
```

```
Vq = F({xqq1, xqq2, ..., xqqn})
```
- $Vq = F(Xq)$  specifies the query points in the matrix  $Xq$ . Each row of  $Xq$  contains the coordinates of a query point.
- $Vq = F(xq1, xq2, \ldots, xqn)$  specifies the query points  $xq1, xq2, \ldots, xqn$  as column vectors of length m representing m points scattered in n-dimensional space.
- $Vq = F(Xq1, Xq2, \ldots, Xqn)$  specifies the query points using the n-dimensional arrays Xq1,Xq2,...,Xqn, which define a [full grid on page 1-5351](#page-5356-0) of points.
- $Vq = F({xqq1},xgq2,...,xgqn})$  specifies the query points as [grid vectors on page 1-5351.](#page-5356-0) Use this syntax to conserve memory when you want to query a large grid of points.

# **Examples**

# **1-D Interpolation**

Use griddedInterpolant to interpolate a 1-D data set.

Create a vector of scattered sample points v. The points are sampled at random 1-D locations between 0 and 20.

 $x = sort(20*rand(100, 1));$  $v = \text{bessel}(0, x)$ ;

Create a gridded interpolant object for the data. By default, griddedInterpolant uses the 'linear' interpolation method.

```
F = griddedInterpolant(x,v)F = griddedInterpolant with properties:
             GridVectors: {[100x1 double]}
                  Values: [100x1 double]
                  Method: 'linear'
     ExtrapolationMethod: 'linear'
```
Query the interpolant F at 500 uniformly spaced points between 0 and 20. Plot the interpolated results  $(xq, vq)$  on top of the original data  $(x, v)$ .

```
xq = 1inspace(0,20,500);
vq = F(xq);
plot(x,v,'ro')
hold on
plot(xq,vq,'.')
legend('Sample Points','Interpolated Values')
```
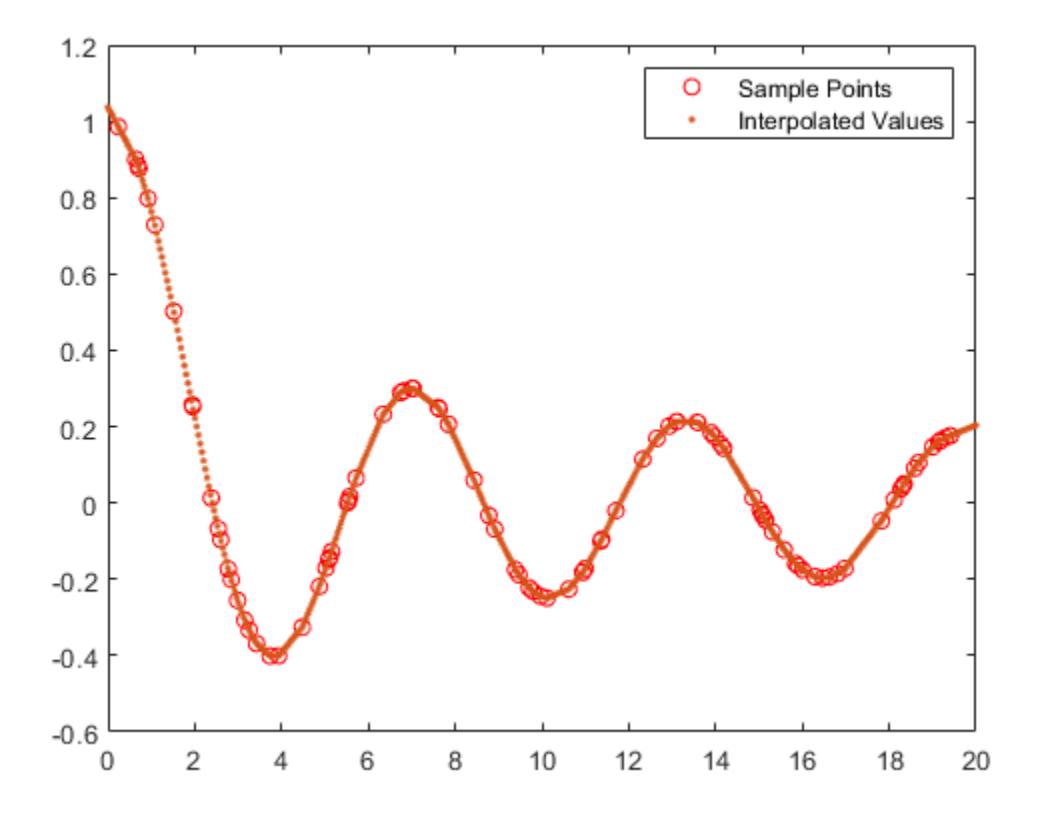

## **3-D Interpolation Using Full Grid vs. Grid Vectors**

Interpolate 3-D data using two methods to specify the query points.

Create and plot a 3-D data set representing the function  $z(x, y) = \frac{\sin(x^2 + y^2)}{2}$  $\frac{x^2+y^2}{x^2+y^2}$  evaluated at a set of gridded sample points in the range [-5,5].

 $[x, y] = ndgrid(-5:0.8:5);$ z = sin(x.^2 + y.^2) ./ (x.^2 + y.^2);  $surf(x,y,z)$ 

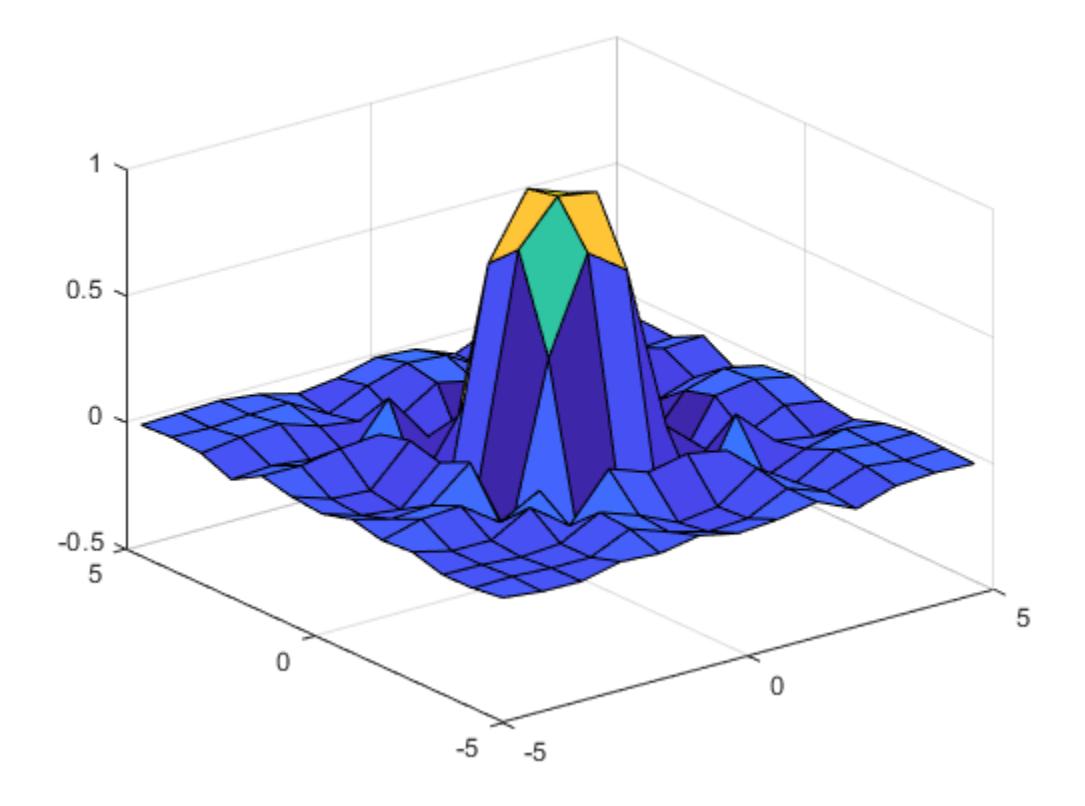

Create a gridded interpolant object for the data.

 $F = griddedInterpolant(x,y,z);$ 

Use a finer mesh to query the interpolant and improve the resolution.

 $[xq, yq] = ndgrid(-5:0.1:5);$ vq = F(xq,yq); surf(xq,yq,vq)

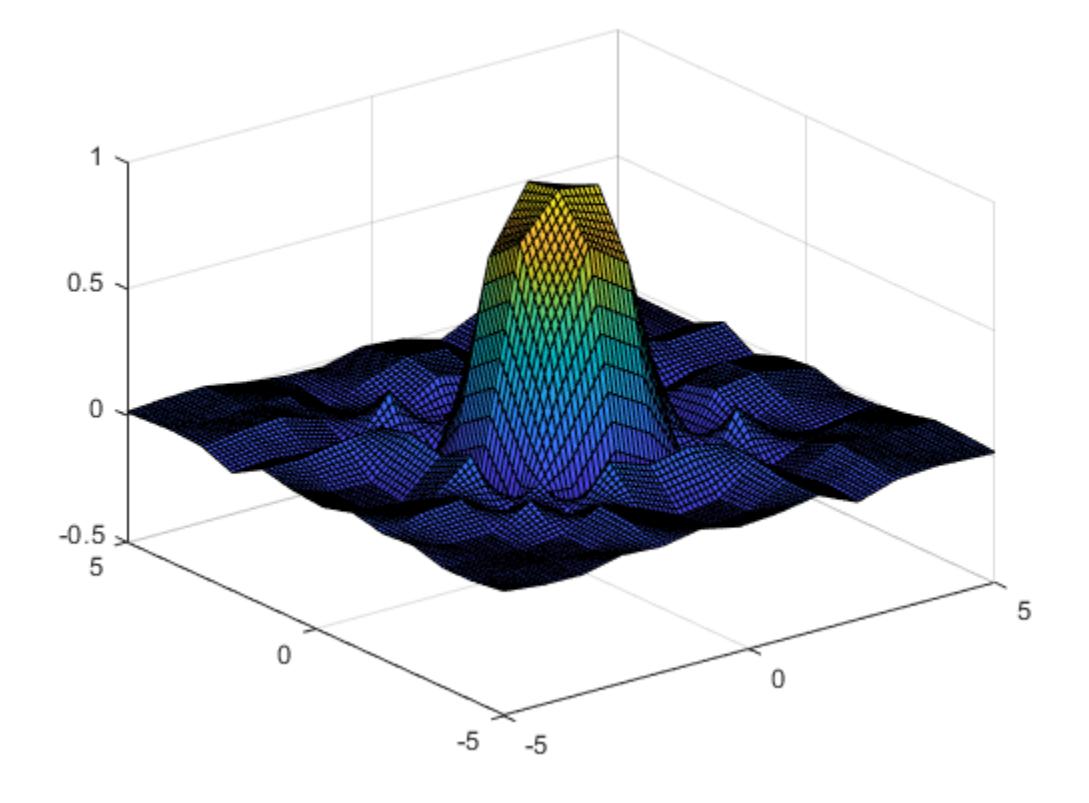

In cases where there are a lot of sample points or query points, and where memory usage becomes a concern, you can use *grid vectors* to improve memory usage.

- When you specify grid vectors instead of using ndgrid to create the full grid, griddedInterpolant avoids forming the full query grid to carry out the calculations.
- When you pass grid vectors, they are normally grouped together as cells in a cell array, {xg1, xg2, ..., xgn}. The grid vectors are a compact way to represent the points of the full grid.

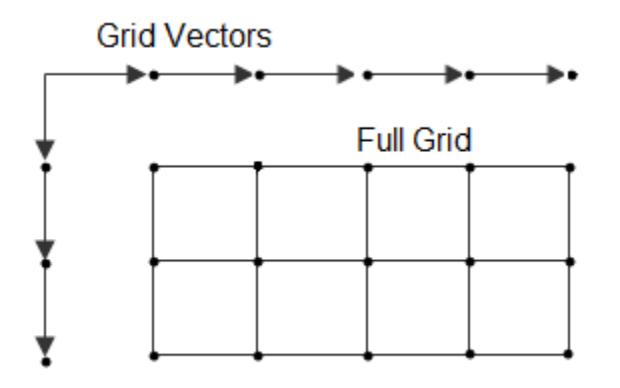

Alternatively, execute the previous commands using grid vectors.

```
x = -5:0.8:5;y = x';
z = sin(x.^{2} + y.^{2}) ./ (x.^{2} + y.^{2});
F = griddedInterpolant({x,y},z);
xq = -5:0.1:5;yq = xq';
vq = F({xq, yq});surf(xq,yq,vq)
```
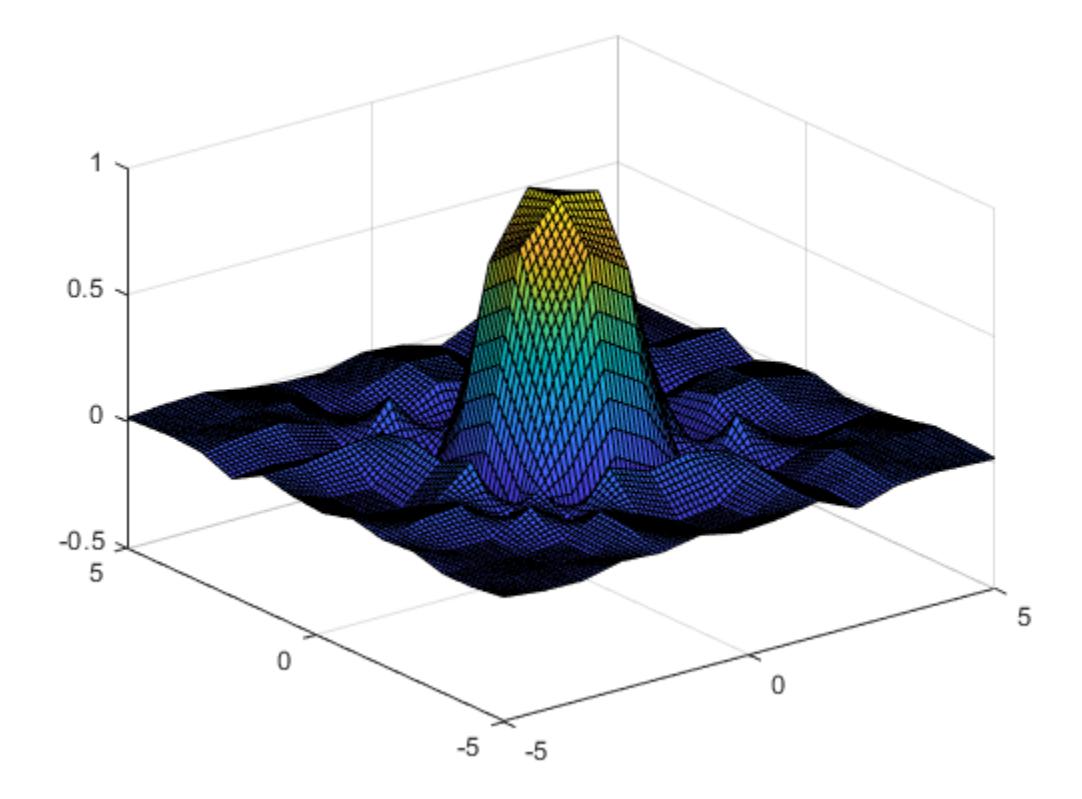

### **Interpolation with Default Grid**

Use the default grid to perform a quick interpolation on a set of sample points. The default grid uses unit-spaced points, so this interpolation is useful when the exact *xy* spacing between the sample points is not important.

Create a matrix of sample function values and plot them against the default grid.

```
x = (1:0.3:5);
y = x';
V = cos(x) .* sin(y);
n = length(x);surf(1:n,1:n,V)
```
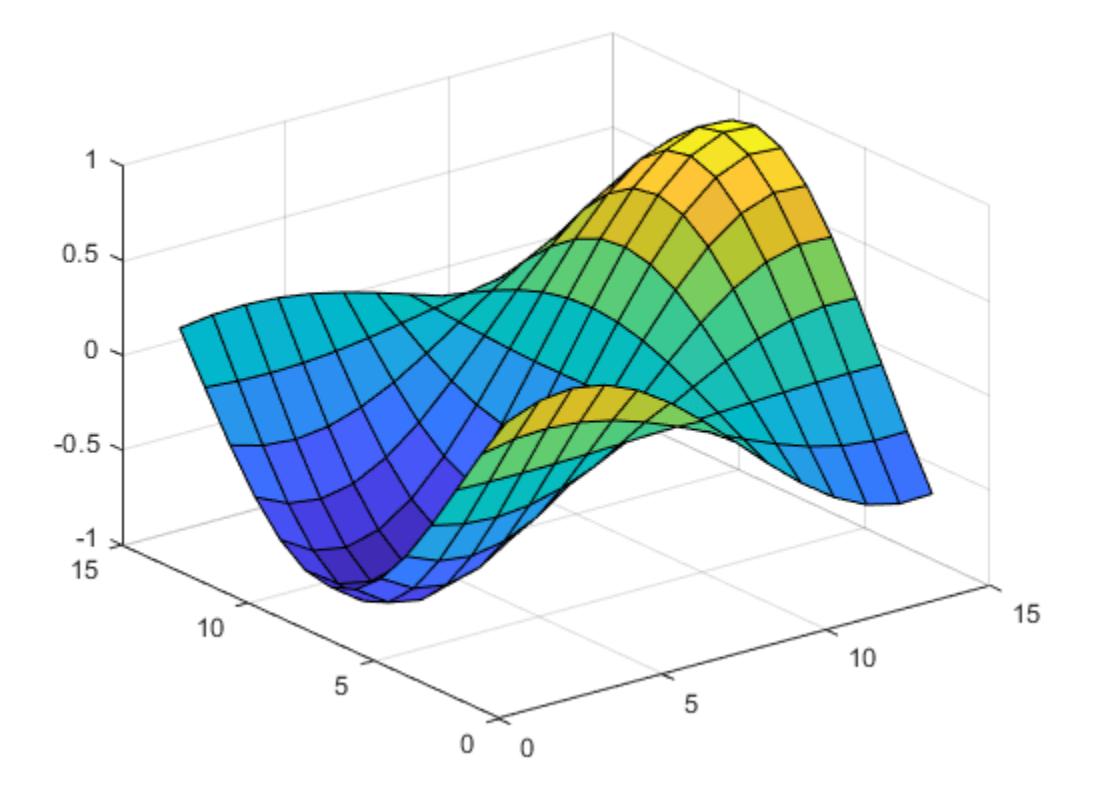

Interpolate the data using the default grid.

```
F = griddedInterpolant(V)F = griddedInterpolant with properties:
 GridVectors: {[1 2 3 4 5 6 7 8 9 10 11 12 13 14] [1 2 3 4 5 ... ]}
 Values: [14x14 double]
 Method: 'linear'
 ExtrapolationMethod: 'linear'
```
Query the interpolant and plot the results.

```
[xq, yq] = ndgrid(1:0.2:n);Vq = F(xq,yq);
surf(xq',yq',Vq)
```
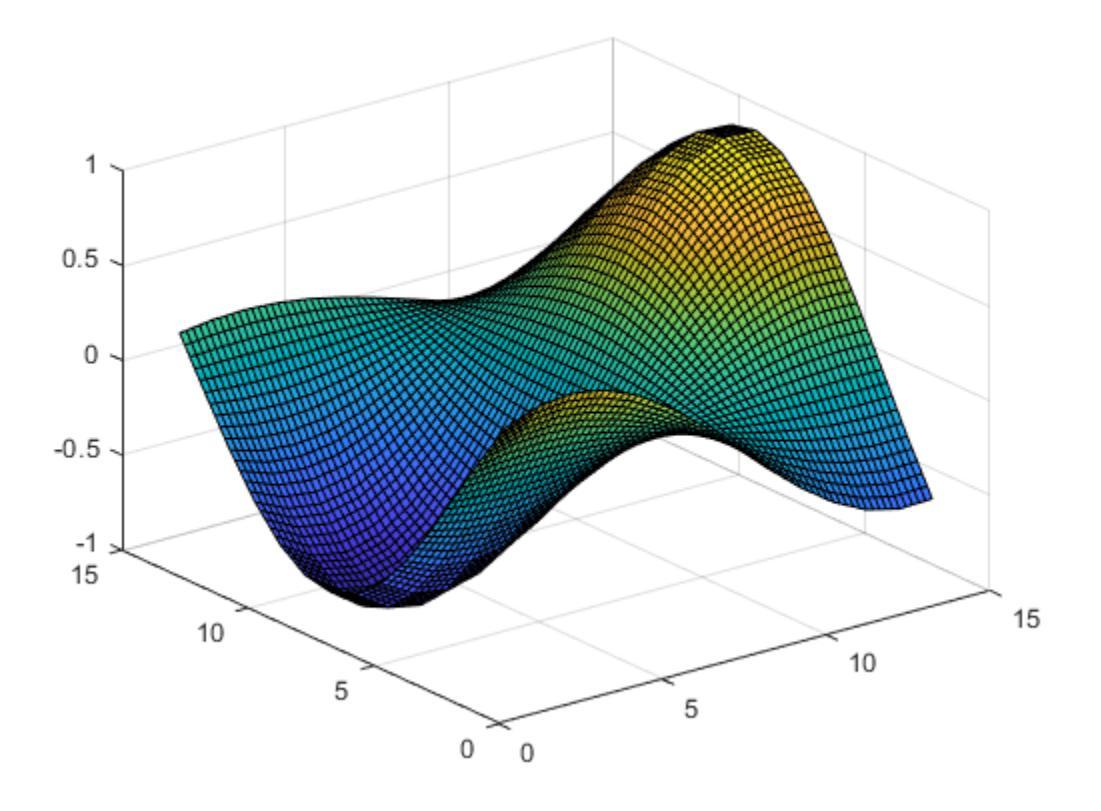

# **2-D Interpolation Over Finer Grid**

Interpolate coarsely sampled data using a full grid with spacing of 0.5.

Define the sample points as a full grid with range [1, 10] in both dimensions.

 $[X,Y] = ndgrid(1:10,1:10);$ 

Sample  $f(x, y) = x^2 + y^2$  at the grid points.

$$
V = X.^2 + Y.^2;
$$

Create the interpolant, specifying cubic interpolation.

F = griddedInterpolant(X,Y,V,'cubic');

Define a full grid of query points with 0.5 spacing and evaluate the interpolant at those points. Then plot the result.

```
[Xq,Yq] = ndgrid(1:0.5:10,1:0.5:10);
Vq = F(Xq,Yq);
mesh(Xq,Yq,Vq);
```
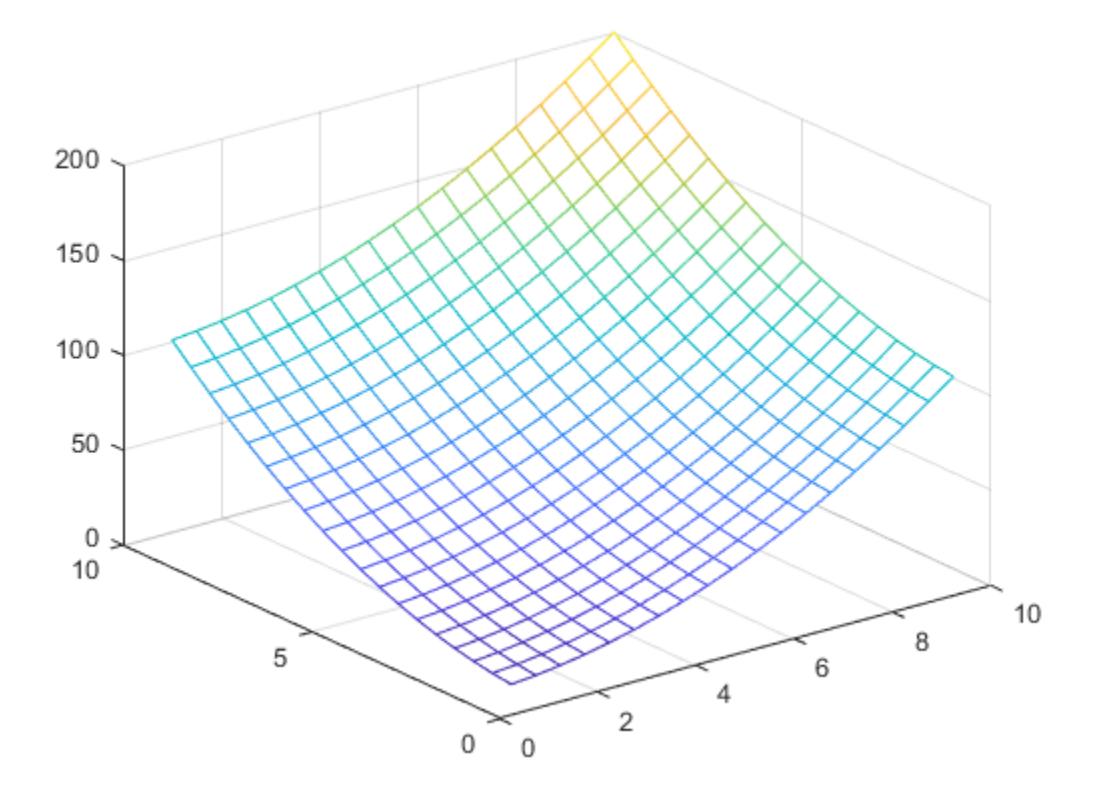

### **1-D Extrapolation**

Compare results of querying the interpolant outside the domain of F using the 'pchip' and 'nearest' extrapolation methods.

Create the interpolant, specifying 'pchip' as the interpolation method and 'nearest' as the extrapolation method.

```
x = [1 2 3 4 5];v = [12 \ 16 \ 31 \ 10 \ 6];F = griddedInterpolant(x,v,'pchip', 'nearest')F = griddedInterpolant with properties:
            GridVectors: {[1 2 3 4 5]}
                 Values: [12 16 31 10 6]
 Method: 'pchip'
 ExtrapolationMethod: 'nearest'
```
Query the interpolant, and include points outside the domain of F.

```
xq = 0:0.1:6;vq = F(xq);
```

```
figure
plot(x,v,'o',xq,vq,'-b');
legend ('v','vq')
```
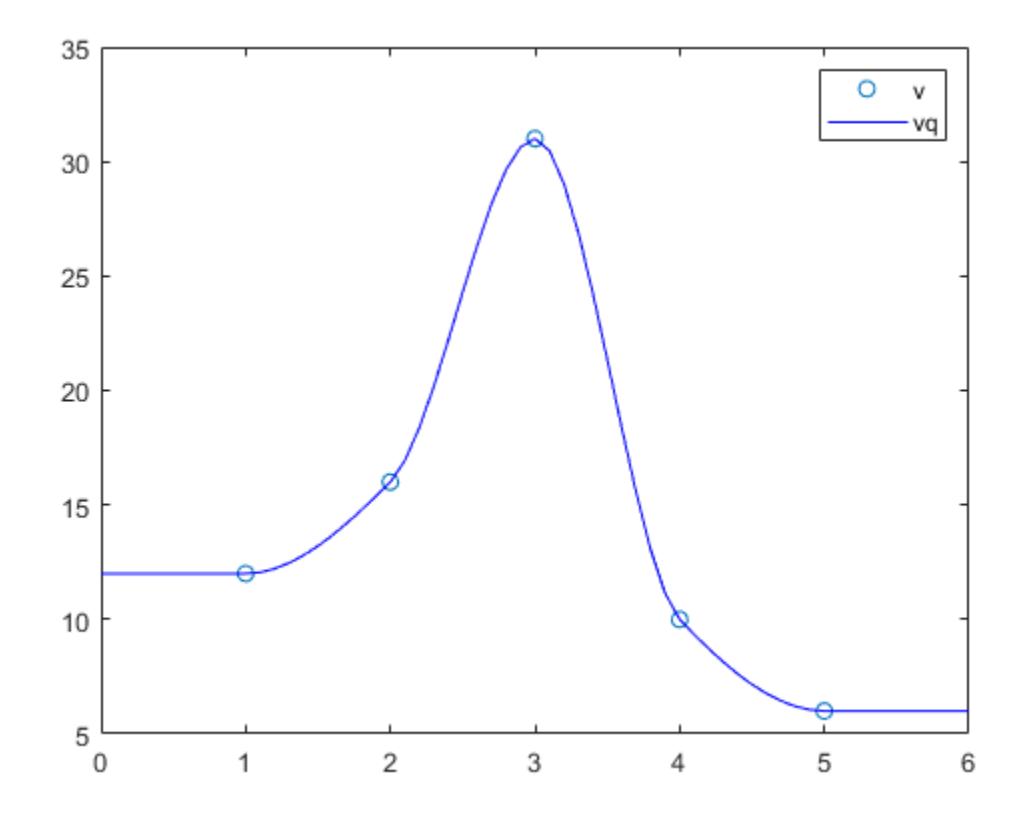

Query the interpolant at the same points again, this time using the pchip extrapolation method.

```
F.ExtrapolationMethod = 'pchip';
figure
vq = F(xq);
plot(x,v,'o',xq,vq,'-b');
legend ('v','vq')
```
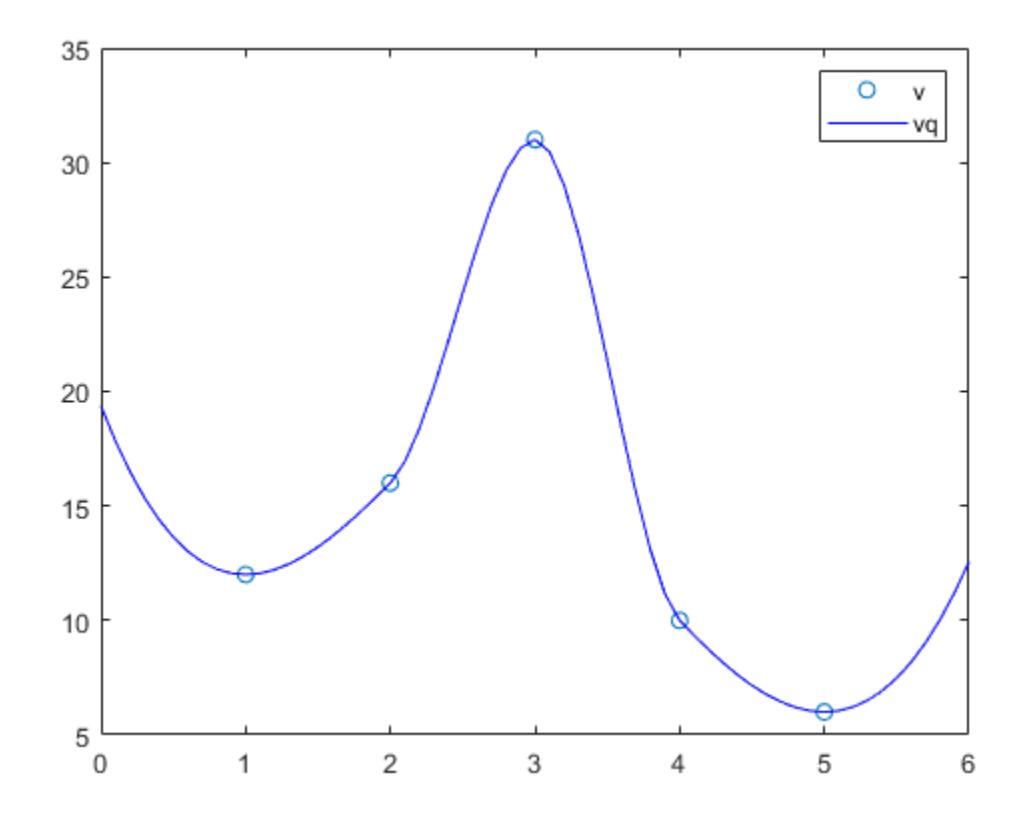

#### **Interpolate Multiple Sets of Values on Same Grid**

Use griddedInterpolant to interpolate three different sets of values at the same query points.

Create a grid of sample points with  $-5 \le X \le 5$  and  $-3 \le Y \le 3$ .

```
gx = -5:5;gy = -3:3;[X,Y] = ndgrid(gx,gy);
```
Evaluate three different functions at the query points, and then concatenate the values into a 3-D array. The size of V is the same as the X and Y grids in the first two dimensions, but the size of the extra dimension reflects the number of values associated with each sample point (in this case, three).

 $f1 = X.^2 + Y.^2;$  $f2 = X.^3 + Y.^3;$ f3 =  $X.^4 + Y.^4$ ;  $V = cat(3, f1, f2, f3);$ 

Create an interpolant using the sample points and associated values.

 $F = griddedInterpolant(X,Y,V);$ 

Create a grid of query points with a finer mesh size compared to the sample points.

 $qx = -5:0.4:5;$ qy = -3:0.4:3;  $[XQ,YQ] = ndgrid(qx,qy);$ 

Interpolate all three sets of values at the query points.

 $VQ = F(XQ, YQ)$ ;

Compare the original data with the interpolated results.

```
tiledlayout(3,2)
nexttile
surf(X,Y,f1)
title('f1')
nexttile
surf(XQ,YQ,VQ(:,:,1))
title('Interpolated f1')
nexttile
surf(X,Y,f2)
title('f2')
nexttile
surf(XQ,YQ,VQ(:,:,2))
title('Interpolated f2')
nexttile
surf(X,Y,f3)
title('f3')
nexttile
surf(XQ,YQ,VQ(:,:,3))
title('Interpolated f3')
```
<span id="page-5356-0"></span>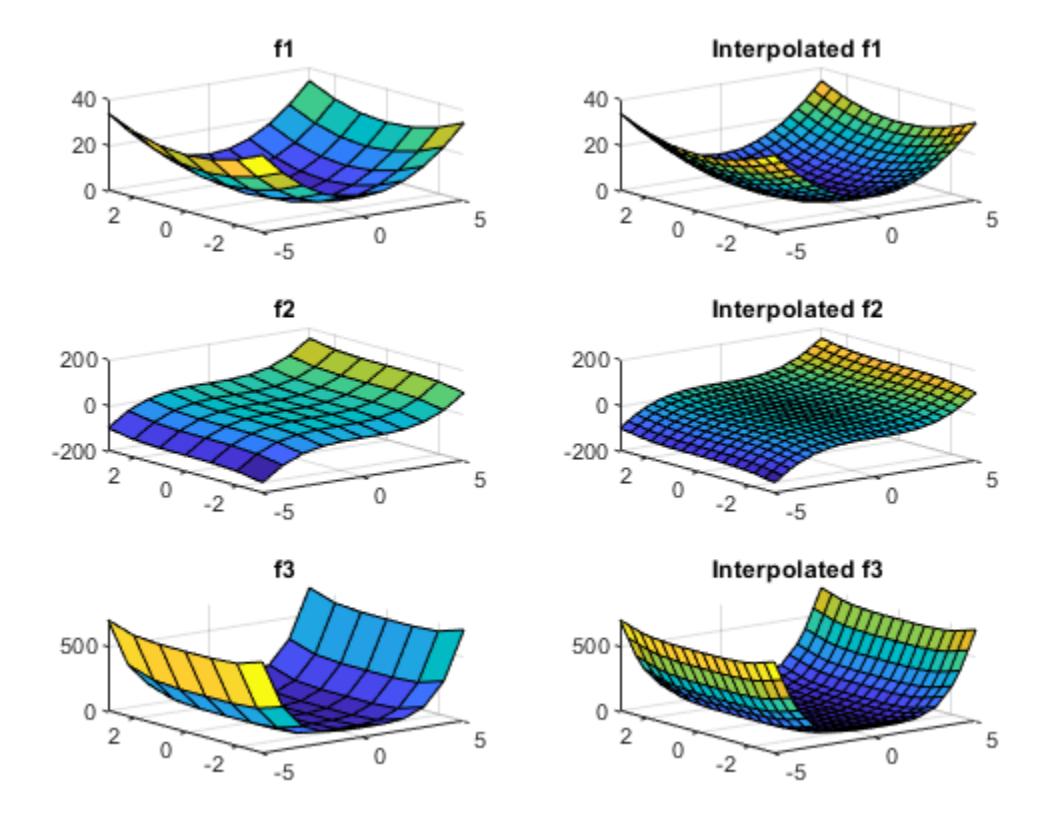

# **More About**

### **Interpolant**

Interpolating function that you can evaluate at query points.

### **Gridded Data**

A set of points that are axis-aligned and ordered.

### **Scattered Data**

A set of points that have no structure among their relative locations.

### **Full Grid**

A grid represented as a set of arrays. For example, you can create a full grid using [ndgrid](#page-9105-0).

### **Grid Vectors**

A set of vectors that serve as a compact representation of a grid in ndgrid format.

For example,  $[X, Y] = ndgrid(xg, yg)$  returns a full grid in the matrices X and Y. You can represent the same grid using the grid vectors xg and yg.

# **Tips**

• It is quicker to evaluate a griddedInterpolant object F at many different sets of query points than it is to compute the interpolations separately using interp1, interp2, interp3, or interpn. For example:

```
% Fast to create interpolant F and evaluate multiple times
F = qriddedInterpolant(X1, X2, V)v1 = F(Xq1)v2 = F(Xq2)% Slower to compute interpolations separately using interp2
v1 = \text{interp2}(X1, X2, V, Xq1)v2 = \text{interp2}(X1, X2, V, Xq2)
```
# **Compatibility Considerations**

### **Interpolate multiple data sets simultaneously**

Support added to interpolate multiple data sets on the same grid at the same query points. For example, if you specify a 2-D grid, a 3-D array of values at the grid points, and a 2-D collection of query points, then griddedInterpolant returns the interpolated values at the query points for each 2-D page in the 3-D array of values.

Previously, this functionality was available in interp1 for 1-D interpolation, but this improvement to griddedInterpolant adds support for N-D multivalued interpolation.

# **Extended Capabilities**

# **Thread-Based Environment**

Run code in the background using MATLAB® backgroundPool or accelerate code with Parallel Computing Toolbox™ ThreadPool.

This function fully supports thread-based environments. For more information, see "Run MATLAB Functions in Thread-Based Environment".

# **See Also**

[scatteredInterpolant](#page-12390-0) | [interp1](#page-7033-0) | [interp2](#page-7051-0) | [interp3](#page-7067-0) | [interpn](#page-7084-0) | [ndgrid](#page-9105-0) | [meshgrid](#page-8643-0) | [fillmissing](#page-4160-0) | [filloutliers](#page-4176-0)

# **Topics**

"Resample Image with Gridded Interpolation" "Interpolating Gridded Data"

### **Introduced in R2011b**

# **GridLayout Properties**

Control grid layout manager behavior

# **Description**

Grid layout managers position UI components along the rows and columns of an invisible grid that spans the entire figure or a container within the figure. By changing property values of a grid layout, you can modify certain aspects of its behavior. Use dot notation to refer to a specific object and property:

 $fig = uifiqure;$  $g =$  uigridlayout(fig);  $g.$  ColumnWidth =  ${100, '1x'}$ ;

# **Properties**

**Grid**

### **ColumnWidth — Column width**

 $\{ '1x', '1x' \}$  (default) | cell array | string array | numeric array

Column width, specified as a cell array containing either 'fit', numbers, or numbers paired with 'x' characters. You can specify any combination of values. The number of elements in the cell array controls the number of columns in the grid. For example, to create a 4-column grid, specify a 1-by-4 cell array. Column width can be specified as a string array or numeric array, only if the elements specified are of the same type, like  $['1x" "2x" "1x"]$  or  $[100 200 50]$ .

There are three different types of column widths:

- Fit width Specify 'fit'. Column width automatically adjusts to fit its contents. For text-based components, 'fit' width adjusts with font properties to show the whole text. For non text-based components, 'fit' width is based on the default size of the component and other factors. Use 'fit' width if you want to avoid hard-coding the column width to fit components, or if your app is translated to another language or runs on different platforms.
- Fixed width in pixels Specify a number. The column width is fixed at the number of pixels you specify. When the parent container resizes, the column width does not change.
- Variable width  $-$  Specify a number paired with an 'x' character (for example, '1x'). When the parent container resizes, the column width grows or shrinks. Variable-width columns fill the remaining horizontal space that the fixed-width columns do not use. The number you pair with the 'x' character is a weight for dividing up the remaining space among all the variable-width columns. If the grid has only one variable-width column, then it uses all the remaining space regardless of the number. If there are multiple variable-width columns that use the same number, then they share the space equally. Otherwise, the amount of space is proportional to the number.

For example,  $\{\hat{i},\hat{j},\hat{k}\}$  specifies that the width of the first column is sized to fit its content, the second column is fixed at 200 pixels, and the last two columns share the remaining horizontal space. The third column uses twice as much space as the fourth column.

Changing certain aspects of a layout can affect the value of this property. For example, adding more components to a fully populated grid changes the size of the grid to accommodate the new components.

Changing the ColumnWidth property on a grid layout that already contains components does not change the layout of the components. For example, if you try to dynamically delete a column that contains components, the ColumnWidth property does not change until you move those components out of that column.

### **RowHeight — Row height**

 $\{ '1x', '1x' \}$  (default) | cell array | string array | numeric array

Row height, specified as a cell array containing either 'fit', numbers, or numbers paired with 'x' characters. You can specify any combination of values. The number of elements in the cell array controls the number of rows in the grid. For example, to create a grid that has 4 rows, specify a 1 by-4 cell array. Row height can be specified as a string array or numeric array, only if the elements specified are of the same type, like ["1x" "2x" "1x"] or [100 200 50].

There are three different types of row heights:

- Fit height Specify 'fit'. Row height automatically adjusts to fit its contents. For text-based components, 'fit' height adjusts with font properties to show the whole text. For non text-based components, 'fit' height is based on the default size of the component and other factors. Use 'fit' height if you want to avoid hard-coding the row height to fit components, or if your app is translated to another language or runs on different platforms.
- Fixed height in pixels Specify a number. The row height is fixed at the number of pixels you specify. When the parent container resizes, the row height does not change.
- Variable height  $-$  Specify a number paired with an 'x' character (for example, '1x'). When the parent container resizes, the row grows or shrinks. Variable-height rows fill the remaining vertical space that the fixed-height rows do not use. The number you pair with the 'x' character is a weight for dividing up the remaining space among all the variable-height rows. If the grid has only one variable-height row, then it uses all the remaining space regardless of the number. If there are multiple variable-height rows that use the same number, then they share the space equally. Otherwise, the amount of space is proportional to the number.

For example,  $\{\hat{\ }$ fit',200,'2x','1x'} specifies that the height of the first row is sized to fit its content, the second row is fixed at 200 pixels, and the last two rows share the remaining vertical space. The third row uses twice as much space as the fourth row.

Changing certain aspects of a layout can affect the value of this property. For example, adding more components to a fully populated grid changes the size of the grid to accommodate the new components.

Changing the RowHeight property on a grid layout that already contains components does not change the layout of the components. For example, if you try to dynamically delete a row that contains components, the RowHeight property does not change until you move those components out of that row.

### **ColumnSpacing — Column spacing**

10 (default) | number

Column spacing, specified as a scalar number of pixels between adjacent columns in the grid. The number you specify applies to all columns.

### **RowSpacing — Row spacing**

10 (default) | number

Row spacing, specified as a scalar number of pixels between adjacent rows in the grid. The number you specify applies to all rows.

### **Padding — Padding**

[10 10 10 10] (default) | [left bottom right top]

Padding around the outer perimeter of the grid, specified as a vector of the form [left bottom right top]. The elements of the vector are described in the table below.

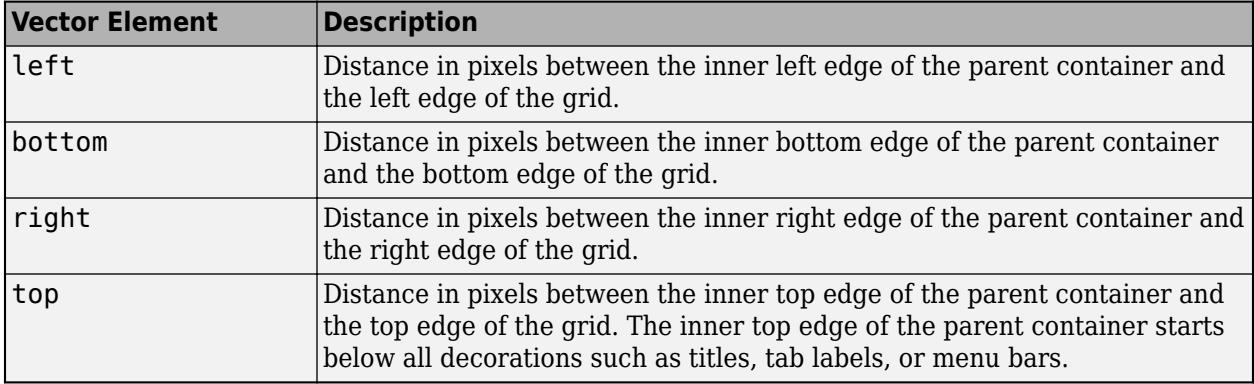

#### **Color**

#### **BackgroundColor — Background color**

[0.94 0.94 0.94] (default) | RGB triplet | hexadecimal color code | 'r' | 'g' | 'b' | ...

Background color, specified as an RGB triplet, a hexadecimal color code, or one of the color options listed in the table.

RGB triplets and hexadecimal color codes are useful for specifying custom colors.

- An RGB triplet is a three-element row vector whose elements specify the intensities of the red, green, and blue components of the color. The intensities must be in the range  $[0,1]$ ; for example, [0.4 0.6 0.7].
- A hexadecimal color code is a character vector or a string scalar that starts with a hash symbol (#) followed by three or six hexadecimal digits, which can range from 0 to F. The values are not case sensitive. Thus, the color codes '#FF8800', '#ff8800', '#F80', and '#f80' are equivalent.

Alternatively, you can specify some common colors by name. This table lists the named color options, the equivalent RGB triplets, and hexadecimal color codes.

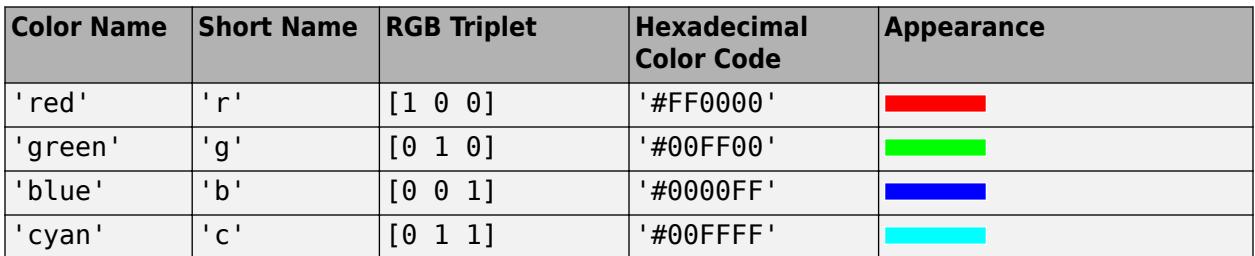

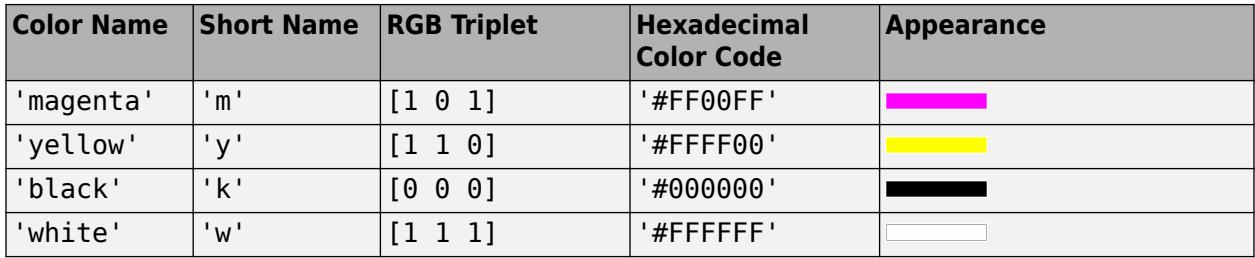

Here are the RGB triplets and hexadecimal color codes for the default colors MATLAB uses in many types of plots.

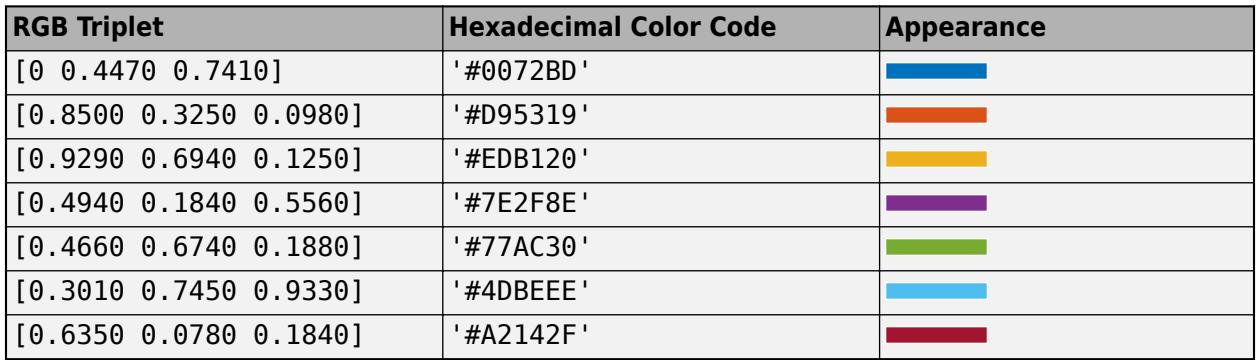

### **Interactivity**

### **Visible — Visibility of children**

'on' (default) | on/off logical value

Visibility of children, specified as 'on' or 'off'., or as numeric or logical 1 (true) or 0 (false). A value of 'on' is equivalent to true, and 'off' is equivalent to false. Thus, you can use the value of this property as a logical value. The value is stored as an on/off logical value of type [matlab.lang.OnOffSwitchState](#page-9540-0).

Set this property to 'off' to hide all child components in the grid and their descendants. The children and their descendants are hidden regardless of the value of their Visible properties. When components are hidden, you can get and set their properties even though they do not appear in the app.

When you set this property to 'on', the children and their descendants are visible only if their Visible properties are also set to 'on'.

Setting the Visible property on the grid does not change the values of the Visible properties of its descendants.

### **Scrollable — Ability to scroll**

'off' (default) | on/off logical value

Ability to scroll, specified as 'off' or 'on', or as numeric or logical 1 (true) or 0 (false). A value of 'on' is equivalent to true, and 'off' is equivalent to false. Thus, you can use the value of this property as a logical value. The value is stored as an on/off logical value of type [matlab.lang.OnOffSwitchState](#page-9540-0).

Setting this property to 'on' enables scrolling within the grid layout manager. In order to scroll, these conditions must also be met:

- The sum of the values specified for the 'RowHeight' property of the grid layout manager must be larger than the height of the parent container.
- The sum of the values specified for the 'ColumnWidth' property of the grid layout manager must be larger than the width of the parent container.
- At least one row or column of the grid layout manager must be set to a fixed pixel height or width.
- The grid layout manager must contain components.

Certain types of charts and axes do not support scrollable containers. However, you can place the chart or axes in a nonscrollable panel, and then place the panel in the scrollable container. For more information, see "Display Graphics in App Designer".

### **ContextMenu — Context menu**

empty GraphicsPlaceholder array (default) | ContextMenu object

Context menu, specified as a ContextMenu object. Use this property to display a context menu when you right-click on the grid layout manager. Create the context menu using the [uicontextmenu](#page-14469-0) function.

#### **Position**

#### **Layout — Layout options**

empty LayoutOptions array (default) | GridLayoutOptions object

Layout options, specified as a GridLayoutOptions object. This property specifies options for a nested grid layout container. If the grid layout is not a child of another grid layout container (for example, it is a child of a figure or panel), then this property is empty and has no effect. However, if the grid layout is a child of another grid layout, you can place that child grid in the desired row and column of the parent grid by setting the Row and Column properties on the GridLayoutOptions object.

For example, this code nests grid2 in the third row and second column of grid1.

```
grid1 = uigridlayout([4 3]);grid2 = uigridlayout(qrid1);grid2.Layout.Row = 3;grid2.Layout.Column = 2;
```
To make the child grid span multiple rows or columns of its parent grid, specify the Row or Column property as a two-element vector. For example, this command spans grid2 over columns 2 through 3 of grid1:

 $grid2.Layout.Colum = [2 3];$ 

#### **Callbacks**

#### **CreateFcn — Creation function**

'' (default) | function handle | cell array | character vector

Object creation function, specified as one of these values:

- Function handle.
- Cell array in which the first element is a function handle. Subsequent elements in the cell array are the arguments to pass to the callback function.
- Character vector containing a valid MATLAB expression (not recommended). MATLAB evaluates this expression in the base workspace.

For more information about specifying a callback as a function handle, cell array, or character vector, see "Callbacks in App Designer".

This property specifies a callback function to execute when MATLAB creates the object. MATLAB initializes all property values before executing the CreateFcn callback. If you do not specify the CreateFcn property, then MATLAB executes a default creation function.

Setting the CreateFcn property on an existing component has no effect.

If you specify this property as a function handle or cell array, you can access the object that is being created using the first argument of the callback function. Otherwise, use the [gcbo](#page-4652-0) function to access the object.

### **DeleteFcn — Deletion function**

```
'' (default) | function handle | cell array | character vector
```
Object deletion function, specified as one of these values:

- Function handle.
- Cell array in which the first element is a function handle. Subsequent elements in the cell array are the arguments to pass to the callback function.
- Character vector containing a valid MATLAB expression (not recommended). MATLAB evaluates this expression in the base workspace.

For more information about specifying a callback as a function handle, cell array, or character vector, see "Callbacks in App Designer".

This property specifies a callback function to execute when MATLAB deletes the object. MATLAB executes the DeleteFcn callback before destroying the properties of the object. If you do not specify the DeleteFcn property, then MATLAB executes a default deletion function.

If you specify this property as a function handle or cell array, you can access the object that is being deleted using the first argument of the callback function. Otherwise, use the [gcbo](#page-4652-0) function to access the object.

#### **Callback Execution Control**

#### **Interruptible — Callback interruption**

'on' (default) | on/off logical value

Callback interruption, specified as 'on' or 'off', or as numeric or logical 1 (true) or 0 (false). A value of 'on' is equivalent to true, and 'off' is equivalent to false. Thus, you can use the value of this property as a logical value. The value is stored as an on/off logical value of type [matlab.lang.OnOffSwitchState](#page-9540-0).

This property determines if a running callback can be interrupted. There are two callback states to consider:

- The running callback is the currently executing callback.
- The interrupting callback is a callback that tries to interrupt the running callback.

MATLAB determines callback interruption behavior whenever it executes a command that processes the callback queue. These commands include [drawnow](#page-3466-0), [figure](#page-4060-0), [uifigure](#page-16307-0), [getframe](#page-4838-0), [waitfor](#page-15120-0), and [pause](#page-9948-0).
If the running callback does not contain one of these commands, then no interruption occurs. MATLAB first finishes executing the running callback, and later executes the interrupting callback.

If the running callback does contain one of these commands, then the Interruptible property of the object that owns the running callback determines if the interruption occurs:

- If the value of Interruptible is 'off', then no interruption occurs. Instead, the BusyAction property of the object that owns the interrupting callback determines if the interrupting callback is discarded or added to the callback queue.
- If the value of Interruptible is 'on', then the interruption occurs. The next time MATLAB processes the callback queue, it stops the execution of the running callback and executes the interrupting callback. After the interrupting callback completes, MATLAB then resumes executing the running callback.

**Note** Callback interruption and execution behave differently in these situations:

- If the interrupting callback is a DeleteFcn, CloseRequestFcn, or SizeChangedFcn callback, then the interruption occurs regardless of the Interruptible property value.
- If the running callback is currently executing the waitfor function, then the interruption occurs regardless of the Interruptible property value.
- If the interrupting callback is owned by a Timer object, then the callback executes according to schedule regardless of the Interruptible property value.

**Note** When an interruption occurs, MATLAB does not save the state of properties or the display. For example, the object returned by the [gca](#page-4648-0) or [gcf](#page-4656-0) command might change when another callback executes.

#### **BusyAction — Callback queuing**

'queue' (default) | 'cancel'

Callback queuing, specified as 'queue' or 'cancel'. The BusyAction property determines how MATLAB handles the execution of interrupting callbacks. There are two callback states to consider:

- The running callback is the currently executing callback.
- The interrupting callback is a callback that tries to interrupt the running callback.

The BusyAction property determines callback queuing behavior only when both of these conditions are met:

- The running callback contains a command that processes the callback queue, such as [drawnow](#page-3466-0), [figure](#page-4060-0), [uifigure](#page-16307-0), [getframe](#page-4838-0), [waitfor](#page-15120-0), or [pause](#page-9948-0).
- The value of the Interruptible property of the object that owns the running callback is 'off'.

Under these conditions, the BusyAction property of the object that owns the interrupting callback determines how MATLAB handles the interrupting callback. These are possible values of the BusyAction property:

• 'queue' — Puts the interrupting callback in a queue to be processed after the running callback finishes execution.

• 'cancel' — Does not execute the interrupting callback.

#### **BeingDeleted — Deletion status**

on/off logical value

This property is read-only.

Deletion status, returned as an on/off logical value of type [matlab.lang.OnOffSwitchState](#page-9540-0).

MATLAB sets the BeingDeleted property to 'on' when the DeleteFcn callback begins execution. The BeingDeleted property remains set to 'on' until the component object no longer exists.

Check the value of the BeingDeleted property to verify that the object is not about to be deleted before querying or modifying it.

#### **Parent/Child**

#### **Parent — Parent container**

Figure object (default) | Panel object | Tab object | ButtonGroup object | GridLayout object

Parent container, specified as a Figure object created using the [uifigure](#page-16307-0) function, or one of its child containers: Tab, Panel, ButtonGroup, or GridLayout. If no container is specified, MATLAB calls the uifigure function to create a new Figure object that serves as the parent container.

#### **Children — Children**

empty GraphicsPlaceholderArray | array of UI component objects

Children, returned as an array of UI component objects. Use this property to view the list of children or to reorder the children by setting the property to a permutation of itself. You cannot add or remove children using this property. To add a child to this list, set the Parent property of the child UI component.

Reordering the children has no effect on the location of the components in the grid. To change the location of a component in a grid, set its Layout property.

#### **HandleVisibility — Visibility of object handle**

'on' (default) | 'callback' | 'off'

Visibility of the object handle, specified as 'on', 'callback', or 'off'.

This property controls the visibility of the object in its parent's list of children. When an object is not visible in its parent's list of children, it is not returned by functions that obtain objects by searching the object hierarchy or querying properties. These functions include [get](#page-4811-0), [findobj](#page-4252-0), [clf](#page-1731-0), and [close](#page-1741-0). Objects are valid even if they are not visible. If you can access an object, you can set and get its properties, and pass it to any function that operates on objects.

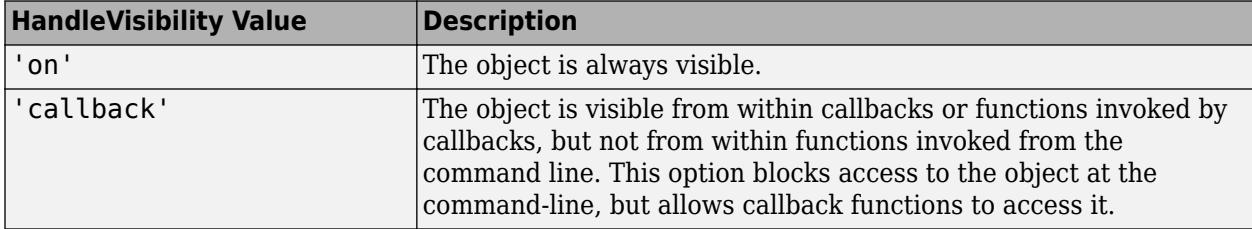

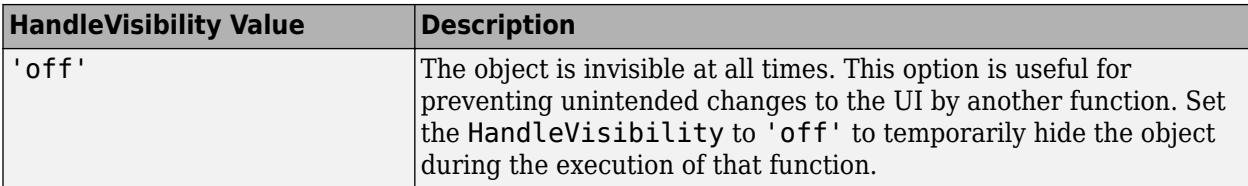

#### **Identifiers**

#### **Type — Type of graphics object**

'uigridlayout'

This property is read-only.

Type of graphics object, returned as 'uigridlayout'.

#### **Tag — Object identifier**

'' (default) | character vector | string scalar

Object identifier, specified as a character vector or string scalar. You can specify a unique Tag value to serve as an identifier for an object. When you need access to the object elsewhere in your code, you can use the [findobj](#page-4252-0) function to search for the object based on the Tag value.

#### **UserData — User data**

[] (default) | array

User data, specified as any MATLAB array. For example, you can specify a scalar, vector, matrix, cell array, character array, table, or structure. Use this property to store arbitrary data on an object.

If you are working in App Designer, create public or private properties in the app to share data instead of using the UserData property. For more information, see "Share Data Within App Designer Apps".

### **See Also**

[uigridlayout](#page-14542-0) | [scroll](#page-16076-0) | [appdesigner](#page-15865-0)

#### **Topics**

"Use Grid Layout Managers in App Designer"

#### **Introduced in R2018b**

## **groot**

Graphics root object

## **Syntax**

groot  $r =$ groot

## **Description**

groot refers to the graphics root object. Use groot to access root properties. For a list of properties, see [Root](#page-12074-0).

 $r =$  groot stores the graphics root object handle. To set root properties using dot notation, you must store the handle first.

### **Examples**

#### **View Root Property Values**

View a list of graphics root properties and their current values.

get(groot)

```
 CallbackObject: [0x0 GraphicsPlaceholder]
                Children: [0x0 GraphicsPlaceholder]
           CurrentFigure: [0x0 GraphicsPlaceholder]
 FixedWidthFontName: 'Courier New'
 HandleVisibility: 'on'
 MonitorPositions: [1 1 1280 1024]
                Parent: [0x0 GraphicsPlaceholder]
        PointerLocation: [1 1]
            ScreenDepth: 32
    ScreenPixelsPerInch: 96
             ScreenSize: [1 1 1280 1024]
      ShowHiddenHandles: off
                    Tag: ''
                   Type: 'root'
                  Units: 'pixels'
               UserData: []
```
#### **Set Root Property Values**

Set graphics root property values by storing the object handle and using dot notation.

```
r = groot;
r.ShowHiddenHandles = 'on';
```
### **Tips**

• Use the graphics root object to set default values on the root level for other types of objects. For example, set the default colormap for all future figures to the summer colormap.

set(groot,'DefaultFigureColormap',summer)

To restore a property to its original MATLAB default, use the 'remove' keyword.

set(groot,'DefaultFigureColormap','remove')

For more information on setting default values, see "Default Property Values".

### **See Also**

**Functions** [gca](#page-4648-0) | [gcf](#page-4656-0)

**Properties** [Root](#page-12074-0)

**Introduced in R2014b**

# **Group Properties**

Group object appearance and behavior

## **Description**

Group object properties control the behavior of Group objects. By changing property values, you can modify certain aspects of the Group object. Use dot notation to query and set properties.

```
g = hggrowp;c = q. Children;
g.Visible = 'off';
```
### **Properties**

#### **Legend**

#### **DisplayName — Legend label**

'' (default) | character vector | string scalar

Legend label, specified as a character vector or string scalar. The legend does not display until you call the legend command. If you do not specify the text, then legend sets the label using the form 'dataN'.

#### **Annotation — Control for including or excluding object from legend**

Annotation object

This property is read-only.

Control for including or excluding the object from a legend, returned as an Annotation object. Set the underlying IconDisplayStyle property to one of these values:

- 'on' Include the object in the legend.
- 'off' Do not include the object in the legend. (default)
- 'children' Include only children of the object as separate items in the legend.

#### **Interactivity**

#### **Visible — Visibility**

'on' (default) | on/off logical value

Visibility, specified as 'on' or 'off', or as numeric or logical 1 (true) or 0 (false). A value of 'on' is equivalent to true, and 'off' is equivalent to false. Thus, you can use the value of this property as a logical value. The value is stored as an on/off logical value of type [matlab.lang.OnOffSwitchState](#page-9540-0).

- 'on' Display all objects in the Group object.
- 'off' Hide all objects in the Group object. You still can access the properties of invisible Group objects. Setting the Visible property for the Group object does not change the Visible property for objects in the Group object.

#### **ContextMenu — Context menu**

empty GraphicsPlaceholder array (default) | ContextMenu object

Context menu, specified as a ContextMenu object. Use this property to display a context menu when you right-click the object. Create the context menu using the [uicontextmenu](#page-14469-0) function.

**Note** If the PickableParts property is set to 'none' or if the HitTest property is set to 'off', then the context menu does not appear.

#### **Selected — Selection state**

'off' (default) | on/off logical value

Selection state, specified as 'on' or 'off', or as numeric or logical 1 (true) or 0 (false). A value of 'on' is equivalent to true, and 'off' is equivalent to false. Thus, you can use the value of this property as a logical value. The value is stored as an on/off logical value of type [matlab.lang.OnOffSwitchState](#page-9540-0).

- 'on' Selected. If you click the object when in plot edit mode, then MATLAB sets its Selected property to 'on'. If the SelectionHighlight property also is set to 'on', then MATLAB displays selection handles around the object.
- 'off' Not selected.

#### **SelectionHighlight — Display of selection handles**

'on' (default) | on/off logical value

Display of selection handles when selected, specified as 'on' or 'off', or as numeric or logical 1 (true) or 0 (false). A value of 'on' is equivalent to true, and 'off' is equivalent to false. Thus, you can use the value of this property as a logical value. The value is stored as an on/off logical value of type [matlab.lang.OnOffSwitchState](#page-9540-0).

- 'on' Display selection handles when the Selected property is set to 'on'.
- 'off' Never display selection handles, even when the Selected property is set to 'on'.

#### **Callbacks**

#### **ButtonDownFcn — Mouse-click callback**

'' (default) | function handle | cell array | character vector

Mouse-click callback, specified as one of these values:

- Function handle
- Cell array containing a function handle and additional arguments
- Character vector that is a valid MATLAB command or function, which is evaluated in the base workspace (not recommended)

Use this property to execute code when you click the object. If you specify this property using a function handle, then MATLAB passes two arguments to the callback function when executing the callback:

- Clicked object Access properties of the clicked object from within the callback function.
- Event data  $-$  Empty argument. Replace it with the tilde character  $(\sim)$  in the function definition to indicate that this argument is not used.

For more information on how to use function handles to define callback functions, see "Callback Definition".

**Note** If the PickableParts property is set to 'none' or if the HitTest property is set to 'off', then this callback does not execute.

#### **CreateFcn — Creation function**

'' (default) | function handle | cell array | character vector

Object creation function, specified as one of these values:

- Function handle.
- Cell array in which the first element is a function handle. Subsequent elements in the cell array are the arguments to pass to the callback function.
- Character vector containing a valid MATLAB expression (not recommended). MATLAB evaluates this expression in the base workspace.

For more information about specifying a callback as a function handle, cell array, or character vector, see "Callback Definition".

This property specifies a callback function to execute when MATLAB creates the object. MATLAB initializes all property values before executing the CreateFcn callback. If you do not specify the CreateFcn property, then MATLAB executes a default creation function.

Setting the CreateFcn property on an existing component has no effect.

If you specify this property as a function handle or cell array, you can access the object that is being created using the first argument of the callback function. Otherwise, use the [gcbo](#page-4652-0) function to access the object.

#### **DeleteFcn — Deletion function**

'' (default) | function handle | cell array | character vector

Object deletion function, specified as one of these values:

- Function handle.
- Cell array in which the first element is a function handle. Subsequent elements in the cell array are the arguments to pass to the callback function.
- Character vector containing a valid MATLAB expression (not recommended). MATLAB evaluates this expression in the base workspace.

For more information about specifying a callback as a function handle, cell array, or character vector, see "Callback Definition".

This property specifies a callback function to execute when MATLAB deletes the object. MATLAB executes the DeleteFcn callback before destroying the properties of the object. If you do not specify the DeleteFcn property, then MATLAB executes a default deletion function.

If you specify this property as a function handle or cell array, you can access the object that is being deleted using the first argument of the callback function. Otherwise, use the [gcbo](#page-4652-0) function to access the object.

#### **Callback Execution Control**

#### **Interruptible — Callback interruption**

'on' (default) | on/off logical value

Callback interruption, specified as 'on' or 'off', or as numeric or logical 1 (true) or 0 (false). A value of 'on' is equivalent to true, and 'off' is equivalent to false. Thus, you can use the value of this property as a logical value. The value is stored as an on/off logical value of type [matlab.lang.OnOffSwitchState](#page-9540-0).

This property determines if a running callback can be interrupted. There are two callback states to consider:

- The running callback is the currently executing callback.
- The interrupting callback is a callback that tries to interrupt the running callback.

MATLAB determines callback interruption behavior whenever it executes a command that processes the callback queue. These commands include [drawnow](#page-3466-0), [figure](#page-4060-0), [uifigure](#page-16307-0), [getframe](#page-4838-0), [waitfor](#page-15120-0), and [pause](#page-9948-0).

If the running callback does not contain one of these commands, then no interruption occurs. MATLAB first finishes executing the running callback, and later executes the interrupting callback.

If the running callback does contain one of these commands, then the Interruptible property of the object that owns the running callback determines if the interruption occurs:

- If the value of Interruptible is 'off', then no interruption occurs. Instead, the BusyAction property of the object that owns the interrupting callback determines if the interrupting callback is discarded or added to the callback queue.
- If the value of Interruptible is 'on', then the interruption occurs. The next time MATLAB processes the callback queue, it stops the execution of the running callback and executes the interrupting callback. After the interrupting callback completes, MATLAB then resumes executing the running callback.

**Note** Callback interruption and execution behave differently in these situations:

- If the interrupting callback is a DeleteFcn, CloseRequestFcn, or SizeChangedFcn callback, then the interruption occurs regardless of the Interruptible property value.
- If the running callback is currently executing the waitfor function, then the interruption occurs regardless of the Interruptible property value.
- If the interrupting callback is owned by a Timer object, then the callback executes according to schedule regardless of the Interruptible property value.

**Note** When an interruption occurs, MATLAB does not save the state of properties or the display. For example, the object returned by the [gca](#page-4648-0) or [gcf](#page-4656-0) command might change when another callback executes.

#### **BusyAction — Callback queuing**

'queue' (default) | 'cancel'

Callback queuing, specified as 'queue' or 'cancel'. The BusyAction property determines how MATLAB handles the execution of interrupting callbacks. There are two callback states to consider:

- The running callback is the currently executing callback.
- The interrupting callback is a callback that tries to interrupt the running callback.

The BusyAction property determines callback queuing behavior only when both of these conditions are met:

- The running callback contains a command that processes the callback queue, such as [drawnow](#page-3466-0), [figure](#page-4060-0), [uifigure](#page-16307-0), [getframe](#page-4838-0), [waitfor](#page-15120-0), or [pause](#page-9948-0).
- The value of the Interruptible property of the object that owns the running callback is 'off'.

Under these conditions, the BusyAction property of the object that owns the interrupting callback determines how MATLAB handles the interrupting callback. These are possible values of the BusyAction property:

- 'queue' Puts the interrupting callback in a queue to be processed after the running callback finishes execution.
- 'cancel' Does not execute the interrupting callback.

#### **PickableParts — Children that can capture mouse clicks**

'visible' (default) | 'none'

Children that can capture mouse clicks, specified as one of these values:

- 'visible' Any child object can capture a mouse click, depending on the PickableParts property value of the child.
- 'none' No child objects can capture mouse clicks, regardless of the PickableParts property value of the child.

#### **HitTest — Response to mouse clicks captured by children**

'on' (default) | on/off logical value

Response to mouse clicks captured by children, specified as 'on' or 'off', or as numeric or logical 1 (true) or 0 (false). A value of 'on' is equivalent to true, and 'off' is equivalent to false. Thus, you can use the value of this property as a logical value. The value is stored as an on/off logical value of type [matlab.lang.OnOffSwitchState](#page-9540-0).

- 'on' Trigger the ButtonDownFcn callback of Group object. If you have defined the UIContextMenu property, then invoke the context menu.
- 'off' Do not trigger the callbacks of the Group object. Instead, trigger the callbacks for the nearest ancestor that has a HitTest property set to 'on' and a PickableParts property value that enables the ancestor to capture mouse clicks.

A Group object cannot capture mouse clicks. However, if you click a child of the Group object and if the child has a HitTest property set to 'off', then the child passes the click to the Group object.

#### **BeingDeleted — Deletion status**

on/off logical value

This property is read-only.

Deletion status, returned as an on/off logical value of type [matlab.lang.OnOffSwitchState](#page-9540-0).

MATLAB sets the BeingDeleted property to 'on' when the DeleteFcn callback begins execution. The BeingDeleted property remains set to 'on' until the component object no longer exists.

Check the value of the BeingDeleted property to verify that the object is not about to be deleted before querying or modifying it.

#### **Parent/Child**

#### **Parent — Parent**

Axes object | Group object | Transform object

Parent, specified as an Axes, Group, or Transform object.

#### **Children — Children**

empty GraphicsPlaceholder array | array of graphics objects

Children, returned as an array of graphics objects. Use this property to view a list of the children or to reorder the children by setting the property to a permutation of itself.

You cannot add or remove children using the Children property. To add a child to this list, set the Parent property of the child graphics object to the Group object.

#### **HandleVisibility — Visibility of object handle**

'on' (default) | 'off' | 'callback'

Visibility of the object handle in the Children property of the parent, specified as one of these values:

- 'on' Object handle is always visible.
- 'off' Object handle is invisible at all times. This option is useful for preventing unintended changes by another function. Set the HandleVisibility to 'off' to temporarily hide the handle during the execution of that function.
- 'callback' Object handle is visible from within callbacks or functions invoked by callbacks, but not from within functions invoked from the command line. This option blocks access to the object at the command line, but permits callback functions to access it.

If the object is not listed in the Children property of the parent, then functions that obtain object handles by searching the object hierarchy or querying handle properties cannot return it. Examples of such functions include the [get](#page-4811-0), [findobj](#page-4252-0), [gca](#page-4648-0), [gcf](#page-4656-0), [gco](#page-4661-0), [newplot](#page-9269-0), [cla](#page-1677-0), [clf](#page-1731-0), and [close](#page-1741-0) functions.

Hidden object handles are still valid. Set the root ShowHiddenHandles property to 'on' to list all object handles regardless of their HandleVisibility property setting.

#### **Identifiers**

#### **Type — Type of graphics object**

'hggroup'

This property is read-only.

Type of graphics object, returned as 'hggroup'. Use this property to find all objects of a given type within a plotting hierarchy, for example, searching for the type using [findobj](#page-4252-0).

#### **Tag — Object identifier**

'' (default) | character vector | string scalar

Object identifier, specified as a character vector or string scalar. You can specify a unique Tag value to serve as an identifier for an object. When you need access to the object elsewhere in your code, you can use the [findobj](#page-4252-0) function to search for the object based on the Tag value.

#### **UserData — User data**

[] (default) | array

User data, specified as any MATLAB array. For example, you can specify a scalar, vector, matrix, cell array, character array, table, or structure. Use this property to store arbitrary data on an object.

If you are working in App Designer, create public or private properties in the app to share data instead of using the UserData property. For more information, see "Share Data Within App Designer Apps".

### **Compatibility Considerations**

#### **UIContextMenu property is not recommended**

*Not recommended starting in R2020a*

Setting or getting UIContextMenu property is not recommended. Instead, use the ContextMenu property, which accepts the same type of input and behaves the same way as the UIContextMenu property.

There are no plans to remove the UIContextMenu property, but it is no longer listed when you call the set, get, or properties functions on the Group object.

### **See Also**

[hggroup](#page-5800-0)

**Topics** "Access Property Values" "Graphics Object Properties"

#### **Introduced before R2006a**

## <span id="page-5376-0"></span>**groupcounts**

Number of group elements

### **Syntax**

- $G =$  groupcounts(T, groupvars)
- $G =$  groupcounts(T, groupvars, groupbins)
- $G =$  groupcounts( , Name, Value)

```
B = groupcounts(A)
B = qroupcounts(A,qroupbins)B = groupcounts (\quad \qquad, Name, Value)
[B,BG,BP] = groupcounts(A, )
```
### **Description**

 $G =$  groupcounts  $(T,$  groupvars) computes the number of elements in each group of data in a table or timetable, and returns a table containing the groups, their counts, and the percentage (0 to 100) each count represents. Each group is defined by a unique combination of grouping variables in groupvars. For example, G = groupcounts(T,'Gender') returns a table showing the number of Male elements, the number of Female elements, and so on for any other categories in the variable Gender.

 $G =$  groupcounts (T, groupvars, groupbins) specifies how to bin the data in groupvars. For example, G = groupcounts(T,'SaleDate','year') gives the yearly sales counts and percentages according to SaleDate.

 $G =$  groupcounts(, Name,Value) specifies additional grouping properties using one or more name-value arguments for any of the previous syntaxes. For example,  $G =$ groupcounts(T,'Category1','IncludeMissingGroups',false) excludes the group made from missing categorical data indicated by <undefined>.

 $B =$  groupcounts (A) returns a vector containing the group counts for each unique combination of grouping vectors represented in a column vector, matrix, or cell array of column vectors A.

 $B =$  groupcounts (A, groupbins) bins the data according to groupbins.

B = qroupcounts( , Name, Value) specifies additional grouping properties using one or more name-value arguments.

 $[B, BG, BP] = groupcounts(A, )$  also returns the groups BG and percentages BP corresponding to the counts in B.

### **Examples**

#### **Group Table Variables**

Compute the number of group elements from table data.

Create a table containing information about five individuals.

```
Gender = ["male";"female";"male";"female";"male"];
Smoker = logical([1; 0; 1; 0; 1]);
Weight = [176;163;131;133;119];
T = table(Gender,Smoker,Weight)
T=5×3 table
     Gender Smoker Weight
```
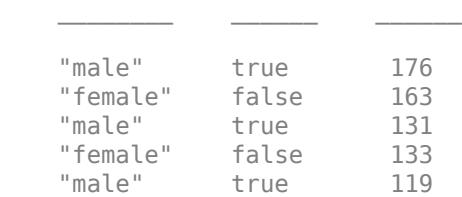

Count the number of elements in each group by gender.

```
G1 = groupcounts(T,'Gender')
```
G1=*2×3 table* Gender GroupCount Percent "female" 2 40<br>"male" 3 60

Count the number of elements in each group by gender and smoker status. By default, groupcounts suppresses groups with zero elements, so no groups are returned for female smokers or male nonsmokers.

```
G2 = groupcounts(T,{'Gender','Smoker'})
```
"male" 3 60

G2=*2×4 table* Gender Smoker GroupCount Percent  $\mathcal{L}=\frac{1}{2} \sum_{i=1}^{n} \frac{1}{2} \sum_{i=1}^{n} \frac{1}{2} \sum_{i=1}^{n} \frac{1}{2} \sum_{i=1}^{n} \frac{1}{2} \sum_{i=1}^{n} \frac{1}{2} \sum_{i=1}^{n} \frac{1}{2} \sum_{i=1}^{n} \frac{1}{2} \sum_{i=1}^{n} \frac{1}{2} \sum_{i=1}^{n} \frac{1}{2} \sum_{i=1}^{n} \frac{1}{2} \sum_{i=1}^{n} \frac{1}{2} \sum_{i=1}^{n} \frac{1}{2} \sum_{$ "female" false 2 40<br>"male" true 3 60 "male"

To count all groups, including those with zero elements, specify the 'IncludeEmptyGroups' parameter with value true.

G3 = groupcounts(T,{'Gender','Smoker'},'IncludeEmptyGroups',true)

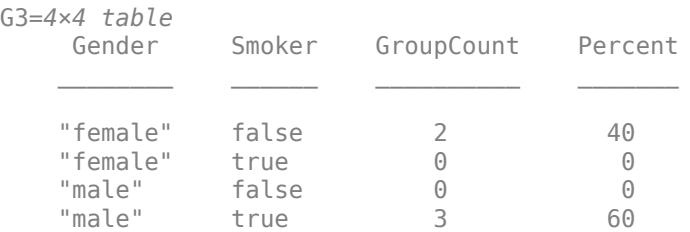

#### **Specify Group Bins**

Group data according to specified bins.

Create a timetable containing sales information for days within a single month.

```
TimeStamps = datetime([2017 3 4; 2017 3 2; 2017 3 15; 2017 3 10;...
 2017 3 14; 2017 3 31; 2017 3 25;...
 2017 3 29; 2017 3 21; 2017 3 18]);
Profit = [2032 3071 1185 2587 1998 2899 3112 909 2619 3085]';
TotalItemsSold = [14 13 8 5 10 16 8 6 7 11]';
TT = timetable(TimeStamps,Profit,TotalItemsSold)
```

```
TT=10×2 timetable
```
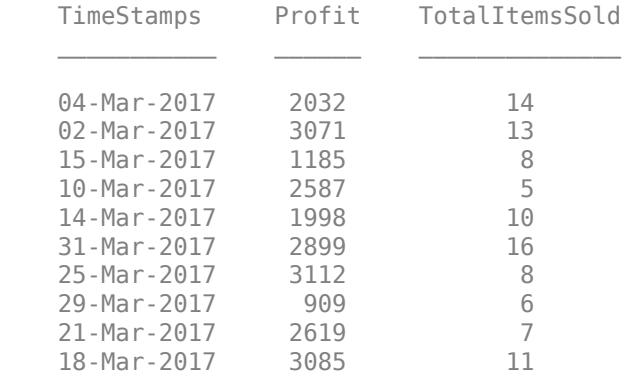

Compute the group counts by the total items sold, binning the groups into intervals of item numbers.

```
G = groupcounts(TT, 'TotalItemsSold', [0 4 8 12 16])
```
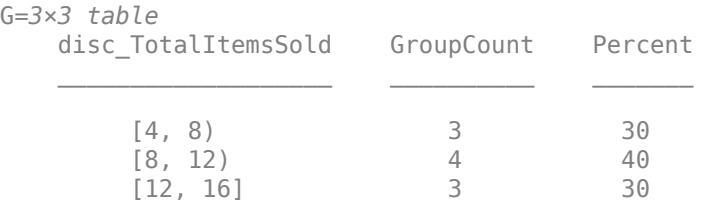

#### Compute the group counts grouped by day of the week.

```
G = groupcounts(TT,'TimeStamps','dayname')
```
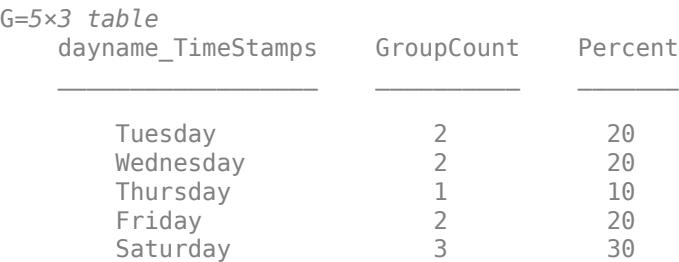

#### **Find Duplicate Array Elements**

Determine which elements in a vector appear more than once.

Create a column vector with values between 1 and 5.

 $v = [1 1 2 2 3 5 3 3 1 4]'$ ;

Use groupcounts to determine the unique groups in the vector and count the group members.

```
[gc,grps] = groupcounts(v)qc = 5 \times 1 3
       2
       3
       1
       1
grps = 5×1
       1
       2
       3
       4
```
5

Determine which elements in the vector appear more than once by creating a logical index for the groups with a count larger than 1. Index into the groups to return the vector elements that are duplicated.

```
duplicates = qrps(qc > 1)
duplicates = 3×1
      1
      2
      3
```
#### **Multiple Grouping Vectors for Vector Input**

Compute the group counts for four groups based on their gender and smoker status.

Store patient information as three vectors of different types.

```
Gender = ["male";"female";"male";"female";"male"];
Smoker = logical([1; 0; 1; 0; 1]);
Weight = [176;163;131;133;119];
```
Grouping by gender and smoker status, compute the group counts. Specify three outputs to also return the groups BG and percentages BP. The B output contains the counts for each group, and BP contains the percentages represented by those counts.

```
[B,BG,BP] = groupcounts({Gender,Smoker},'IncludeEmptyGroups',true)
B = 4×1
      2
     \odot\Theta 3
```

```
BG=1×2 cell array
      {4x1 string} {4x1 logical}
BP = 4×1
     40\Theta\left( \cdot \right)
```
BG is a cell array containing two vectors that describe the groups as you look at their elements rowwise. For instance, the first row of BG{1} says that the patients in the first group are female, and the first row of  $BG{2}$  says that they are nonsmokers. The count for that group is 2, found in the corresponding row of B.

#### BG{1}

60

```
ans = 4x1 string
     "female"
     "female"
     "male"
     "male"
```
#### BG{2}

```
ans = 4x1 logical array
    \odot 1
    \Theta 1
```
### **Input Arguments**

#### **T — Input data**

table | timetable

Input data, specified as a table or timetable.

#### **A — Input vectors**

column vector | matrix | cell array of column vectors

Input vectors, specified as a column vector, matrix, or cell array of column vectors representing grouping vectors. When A is a matrix, the grouping vectors are columnwise.

#### **groupvars — Grouping variables or vectors**

scalar | vector | matrix | cell array | function handle | table vartype subscript

Grouping variables or vectors, specified as one of the options in this table. For table or timetable input data, groupvars indicates which variables to use to compute groups in the data. Other variables not specified by groupvars are not operated on and do not pass through to the output.

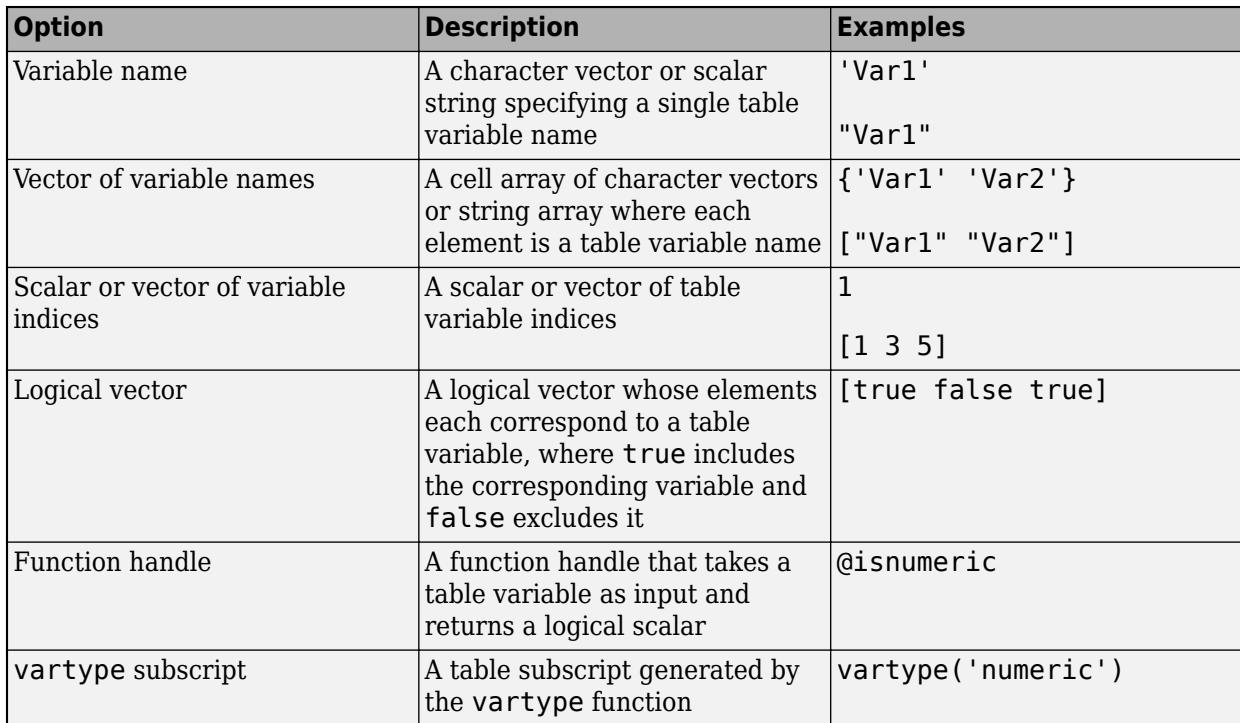

Example: groupcounts(T,"Var3")

#### **groupbins — Binning scheme**

'none' (default) | character vector | scalar | vector | cell array

Binning scheme, specified as one of the following options:

- 'none', indicating the groups are returned according to the specified grouping variables only
- A list of bin edges, specified as a numeric vector for numeric grouping variables, or as a datetime vector for datetime grouping variables
- A number of bins, specified as an integer scalar
- A time duration, specified as a scalar of type duration or calendarDuration, indicating bin widths (for datetime or duration grouping variables or vectors only)
- A cell array listing binning methods for each grouping variable or vector
- A time bin for datetime and duration grouping variables or vectors only, specified as one of the following character vectors:

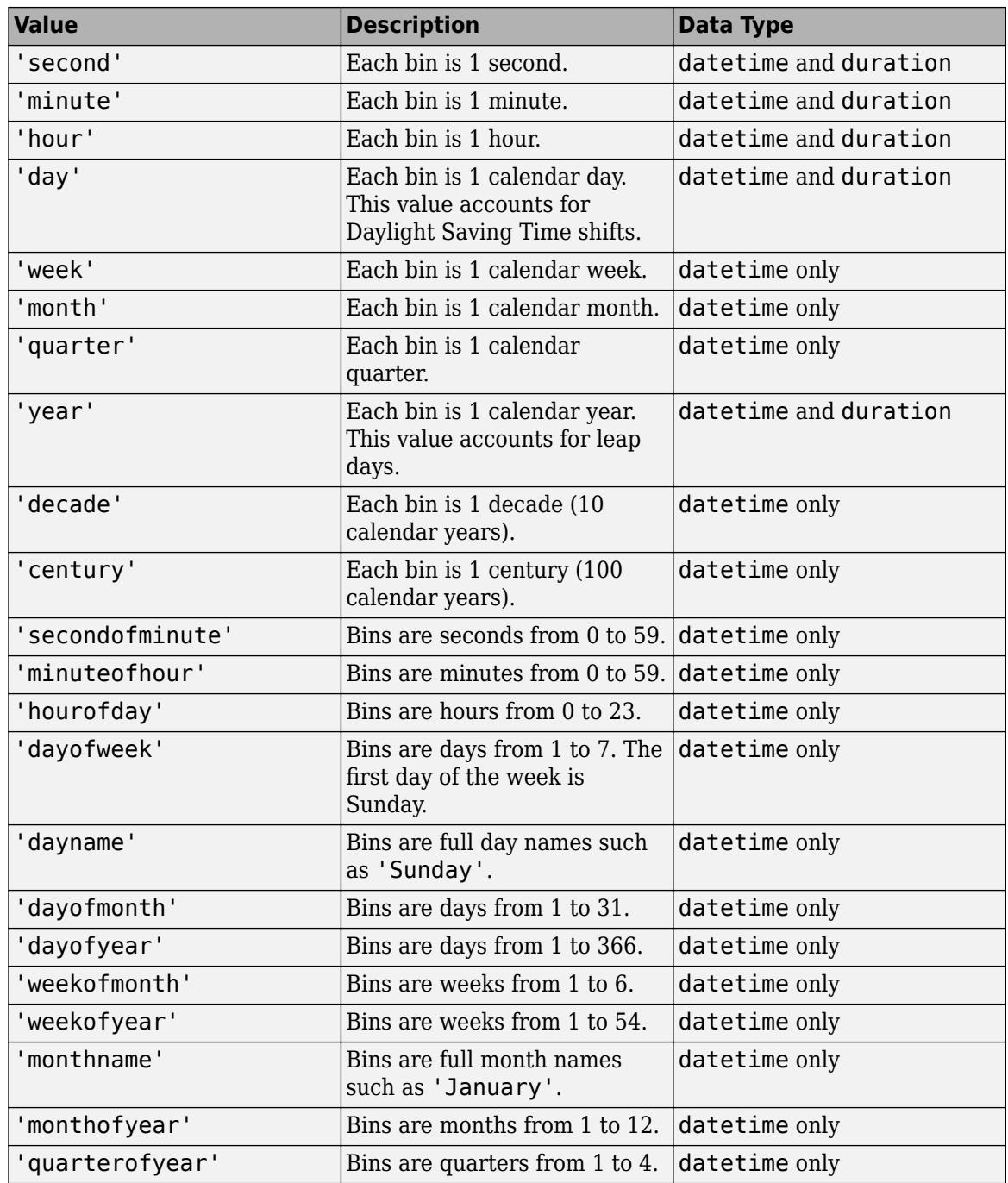

When multiple grouping variables or vectors are specified, you can provide a single binning method that is applied to all grouping variables, or a cell array containing a binning method for each grouping variable, such as {'none',[0 2 4 Inf]}.

#### **Name-Value Pair Arguments**

Specify optional pairs of arguments as Name1=Value1, ..., NameN=ValueN, where Name is the argument name and Value is the corresponding value. Name-value arguments must appear after other arguments, but the order of the pairs does not matter.

*Before R2021a, use commas to separate each name and value, and enclose* Name *in quotes.*

Example:  $G = q$ roupcounts(T, groupvars, groupbins, 'IncludedEdge', 'right')

#### **IncludedEdge — Included bin edge**

'left' (default) | 'right'

Included bin edge, specified as either 'left' or 'right', indicating which end of the bin interval is inclusive.

This name-value argument can only be specified when groupbins is specified, and the value is applied to all binning schemes for all grouping variables or vectors.

#### **IncludeMissingGroups — Missing groups indicator**

true or 1 (default) | false or 0

Missing groups indicator, specified as a numeric or logical  $1$  (true) or  $\theta$  (false). If the parameter value is true, then groupcounts displays groups made up of missing values, such as NaN. If the parameter value is false, then groupcounts does not display the missing value groups.

#### **IncludeEmptyGroups — Empty groups indicator**

false or 0 (default) | true or 1

Empty groups indicator, specified as a numeric or logical  $\theta$  (false) or 1 (true). If the parameter value is false, then groupcounts does not display groups with zero elements. If the parameter value is true, then groupcounts displays the empty groups.

### **Output Arguments**

#### **G — Output table**

table

Output table, returned as a table containing the computed groups, number of elements in each group, and percentages represented by each group count. For a single grouping variable, the output groups are sorted according to the order returned by the [unique](#page-14866-0) function with the 'sorted' option.

#### **B — Group counts**

column vector

Group counts for non-table input data, returned as a column vector containing the number of elements in each group.

#### **BG — Groups**

column vector | cell array of column vectors

Groups for non-table input data, returned as a column vector or cell array of column vectors. For a single grouping vector, the output groups are sorted according to the order returned by the [unique](#page-14866-0) function with the 'sorted' option.

When you provide more than one input vector, BG is a cell array containing column vectors of equal length. The group information can be found by looking at the elements rowwise across all vectors in BG. The count for each group is contained in the corresponding row of the first output argument B.

#### **BP — Group count percentages**

column vector

Group count percentages for non-table input data, returned as a column vector containing the percentage each group count in B represents. The percentages are in the range [0 100].

### **Tips**

• When making many calls to groupcounts, consider converting grouping variables to type categorical or logical when possible for improved performance. For example, if you have a grouping variable of type char (such as Gender with elements 'Male' and 'Female'), you can convert it to a categorical variable using the command categorical(Gender).

### **Compatibility Considerations**

#### **Percentages automatically included in table outputs**

*Behavior changed in R2021a*

Starting in R2021a, when groupcounts operates on data in a table or timetable, the output contains an additional table variable for the percentages. The percentages are in the range [0 100] and are included in the table variable Percent.

Any code that references specific table variables is unaffected. However, you might need to update code that depends on the number of variables in the output table.

### **Extended Capabilities**

#### **Tall Arrays**

Calculate with arrays that have more rows than fit in memory.

Usage notes and limitations:

- The first input argument does not support cell arrays.
- The groupvars argument does not support function handles.
- The IncludeEmptyGroups name-value argument is not supported.
- The order of the groups might be different compared to in-memory groupcounts calculations.
- When grouping by discretized datetime arrays, the categorical group names are different compared to in-memory groupcounts calculations.

For more information, see "Tall Arrays".

#### **C/C++ Code Generation**

Generate C and C++ code using MATLAB® Coder™.

Usage notes and limitations:

- All input arguments except for the input data must be constant.
- Sparse inputs are not supported.
- Binning scheme is not supported for datetime or duration data.
- If the number of group variables can change at runtime, the second output BG is a cell array.

#### **Thread-Based Environment**

Run code in the background using MATLAB® backgroundPool or accelerate code with Parallel Computing Toolbox™ ThreadPool.

This function fully supports thread-based environments. For more information, see "Run MATLAB Functions in Thread-Based Environment".

### **See Also**

[grouptransform](#page-5419-0) | [groupsummary](#page-5404-0) | [groupfilter](#page-5386-0) | [findgroups](#page-4244-0) | [splitapply](#page-12871-0) | [discretize](#page-3388-0) | [varfun](#page-14999-0) | [rowfun](#page-12115-0)

#### **Topics**

"Data Cleaning and Calculations in Tables" "Grouped Calculations in Tables and Timetables"

#### **Introduced in R2019a**

## <span id="page-5386-0"></span>**groupfilter**

Filter by group

### **Syntax**

- $G =$  groupfilter(T, groupvars, method)
- $G = qroupfitter(T, qroupvars, qroupbins, method)$
- $G =$  groupfilter( \_\_\_\_ , datavars)
- $G =$  groupfilter( $\overline{\phantom{a}}$ , 'IncludedEdge', LR)

```
B = groupfilter(A, groupvars, method)
B = groupfilter(A, groupvars, groupbins, method)
B = groupfilter(A, groupvars, groupbins, method, 'IncludedEdge', LR)
[B,BG] = groupfilter(A, )
```
### **Description**

 $G =$  groupfilter(T, groupvars, method) filters the data in a table or timetable according to the computation in method, grouping by the unique combinations of grouping variables specified in groupvars. The method argument is a function handle that operates on each nongrouping variable. The output G is a table or timetable containing only the rows of T that satisfy the condition in method. For example,  $G =$  groupfilter(T, 'Trial',  $Q(x)$  numel(x) > 5) groups the data in T by Trial, keeping the rows that belong to groups with more than five trials.

 $G =$  groupfilter(T, groupvars, groupbins, method) bins the data according to groupbins before applying the filter, horizontally concatenating the groups to the output table. For example,  $G =$ groupfilter(T, 'SaleDate', 'year',  $\mathcal{Q}(x)$  numel(x) > 5) bins the data in SaleDate by year, and keeps the rows whose bin has more than five elements.

G = groupfilter( $\_\_\_\$ , datavars) specifies the table variables to apply the filter to for either of the previous syntaxes. For example,  $G =$  groupfilter(T, 'Trial', $Q(x)$  x ==  $max(x)$ , 'Height') keeps the rows of T corresponding to the maximum height for each trial.

 $G =$  groupfilter(  $\blacksquare$ , 'IncludedEdge', LR) specifies the included bin edge as 'left' or 'right' to indicate which end of the bin interval is inclusive. You can use IncludeEdge with any previous syntax that specifies groupbins.

 $B =$  groupfilter(A, groupvars, method) filters the data according to the unique combinations of grouping vectors in groupvars when A is a vector or matrix. groupvars can be a column vector, matrix, or cell array of column vectors. The output B is a matrix containing the rows of A that satisfy the condition defined by method.

 $B =$  groupfilter(A, groupvars, groupbins, method) bins the data according to groupbins.

 $B =$  groupfilter(A, groupvars, groupbins, method, 'IncludedEdge', LR) specifies whether to include the left or right edge in each bin when groupbins is specified.

 $[B, BG] = groupfilter(A, \_\_\_)$  also returns the rows of the grouping vectors corresponding to the unfiltered rows in A.

### **Examples**

#### **Filter Two-Variable Table**

Create a table containing two variables.

```
groupID = [1 1 1 2 2 3];
sample = [3 1 2 9 8 5];
T = table(groupID, sample)T=6×2 table
      groupID sample
         \begin{array}{ccc} 1 & & 3 \\ 1 & & 1 \end{array}\frac{1}{2}\begin{array}{ccc} 1 & 2 \\ 2 & 9 \end{array}\frac{2}{2}2 8<br>3 5
 3 5
```
Group by ID number, and return only rows corresponding to groups with more than two samples.

```
Gnumel = groupfilter(T, 'groupID',\mathcal{Q}(x) numel(x) > 2)
```

```
Gnumel=3×2 table
   groupID sample
         \frac{1}{2} 1 3 
 1 1 
 1 2
```
Return only rows whose group samples are between 0 and 6.

```
Gvals = groupfilter(T, 'groupID',\mathcal{Q}(x) min(x) > 0 && max(x) < 6)
```

```
Gvals=4×2 table
       groupID sample
             1 3 
            \begin{array}{ccc} 1 & \hspace{1.5cm} & 1 \\ 1 & \hspace{1.5cm} & 2 \end{array}\begin{array}{ccc} 1 & 2 \\ 3 & 5 \end{array} 3 5
```
#### **Group by Largest Values**

Create a table containing two variables that represent a day number and temperature.

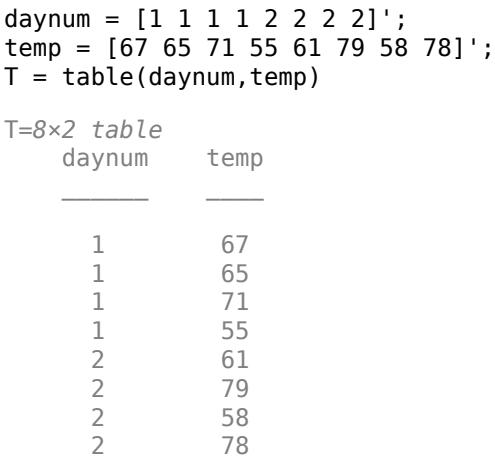

Group by day number, and return the largest two temperatures for each day.

G = groupfilter(T, 'daynum', $@(x)$  ismember(x,maxk(x,2)))

G=*4×2 table* daynum temp 1 67  $\begin{array}{ccc} 1 & 71 \\ 2 & 79 \end{array}$ 2 79<br>2 78 2 78

#### **Group by Month**

Create a table of dates and corresponding profits.

```
timeStamps = datetime([2017 3 4; 2017 3 2; 2017 3 15; 2017 4 10;...
                        2017 4 14; 2017 4 30; 2017 5 25;...
                        2017 5 29; 2017 5 21]);
profit = [2032 3071 1185 2587 1998 2899 3112 909 2619]';
T = table(timeStamps, profit)
T=9×2 table
     timeStamps profit
    04-Mar-2017 2032 
   02-Mar-2017 3071<br>15-Mar-2017 1185
   15-Mar-2017
     10-Apr-2017 2587 
     14-Apr-2017 1998 
    30-Apr-2017 2899 
     25-May-2017 3112 
   29-May-2017
    21-May-2017 2619
```
Group the dates by month, and return only rows that correspond to the maximum profit for that month.

Gmax = groupfilter(T, 'timeStamps', 'month', $\alpha(x)$  x == max(x))

Gmax=*3×3 table* timeStamps profit month\_timeStamps 02-Mar-2017 3071 Mar-2017 30-Apr-2017 2899 Apr-2017 25-May-2017 3112

Return rows whose month had an average profit greater than \$2300.

Gavg = groupfilter(T,'timeStamps','month',@(x) mean(x) > 2300)

Gavg=*3×3 table* timeStamps profit month\_timeStamps 10-Apr-2017 2587 Apr-2017 14-Apr-2017 1998 Apr-2017 30-Apr-2017 2899

#### **Filter Three-Variable Table**

Create a table containing three variables.

```
groupID = [1 2 3 1 2 3 1 2 3]';
height = [62 61 59 66 70 72 57 67 71]';
gender = ["M" "F" "F" "M" "M" "F" "M" "M" "M"]';
\bar{T} = table(groupID, height, gender)
T=9×3 table
   groupID height gender
 1 62 "M" 
 2 61 "F" 
 3 59 "F" 
 1 66 "M" 
 2 70 "M" 
 3 72 "F" 
 1 57 "M" 
 2 67 "M" 
 3 71 "M"
```
Group by ID number, and return rows whose group members all have a minimum height of 60.

G1 = groupfilter(T, 'groupID', $@(x)$  min(x) >= 60, 'height')

G1=*3×3 table* groupID height gender

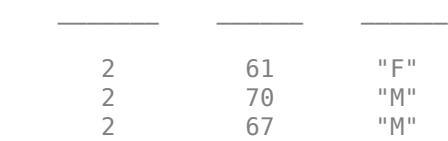

Return rows whose group members are all male.

G2 = groupfilter(T, 'groupID', $@(x)$  all(x == "M"), 'gender')

G2=*3×3 table* groupID height gender 1 62 "M" 1 66 "M"

1 57 "M"

Group by ID number and gender, and return rows containing the maximum height for males and females in each group.

```
G3 = groupfilter(T,{'groupID','gender'},\mathcal{C}(x) x == max(x))
```
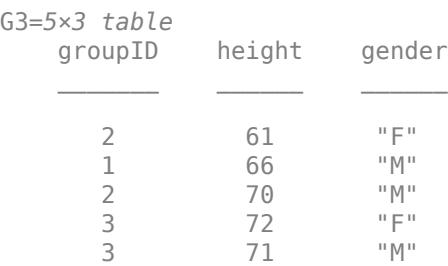

#### **Filter with Vector Data**

Create a vector of dates and a vector of corresponding profit values.

```
timeStamps = datetime([2017 3 4; 2017 3 2; 2017 3 15; 2017 3 10; ...
 2017 3 14; 2017 3 31; 2017 3 25; ...
 2017 3 29; 2017 3 21; 2017 3 18]);
profit = [2032 3071 1185 2587 1998 2899 3112 909 2619 3085]';
```
Group by day of the week, and compute the maximum profit for each group. Display the maximum profits and their corresponding groups.

```
[maxDailyProfit,dayOfWeek] = groupfilter(profit,timeStamps, ...
    'dayname',\mathfrak{g}(x) x == max(x))
maxDailyProfit = 5×1
          3071
          1185
          2899
```

```
 3112
          2619
dayOfWeek = 5x1 categorical
      Thursday 
      Wednesday 
      Friday 
      Saturday 
      Tuesday
```
### **Input Arguments**

#### **T — Input data**

table | timetable

Input data, specified as a table or timetable.

#### **A — Input array**

vector | matrix

Input array, specified as a vector or matrix.

#### **groupvars — Grouping variables or vectors**

scalar | vector | matrix | cell array | function handle | table vartype subscript

Grouping variables or vectors, specified as one of these options:

- For array input, groupvars can be either a column vector with the same number of rows as A or a group of column vectors arranged in a matrix or a cell array.
- For table or timetable input data, groupvars indicates which variables to use to compute groups in the data. You can specify the grouping variables with any of the options in this table.

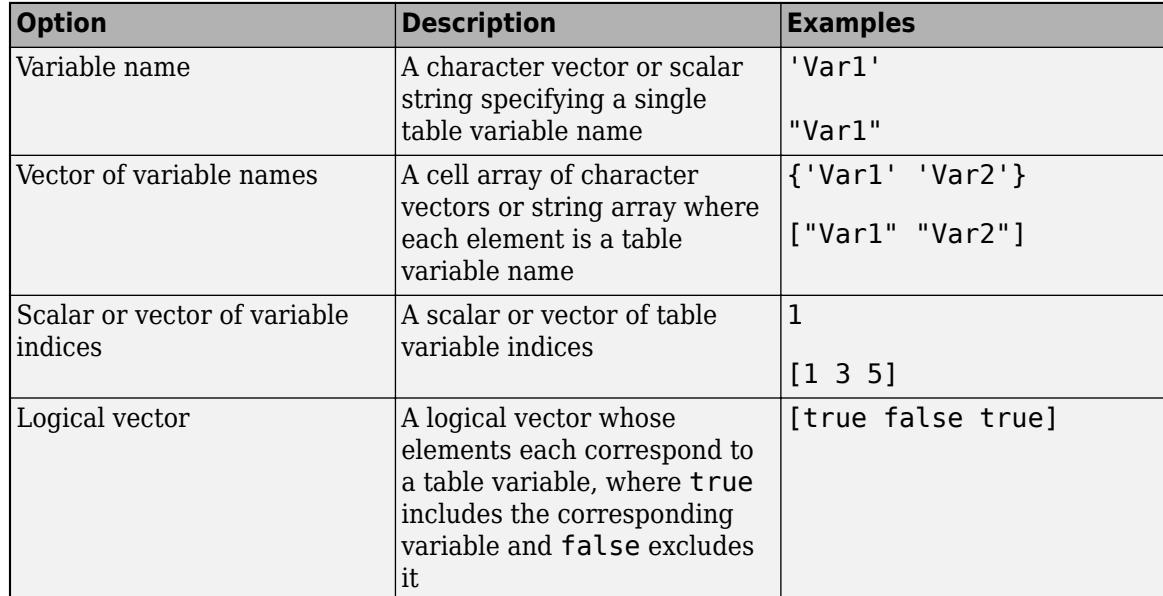

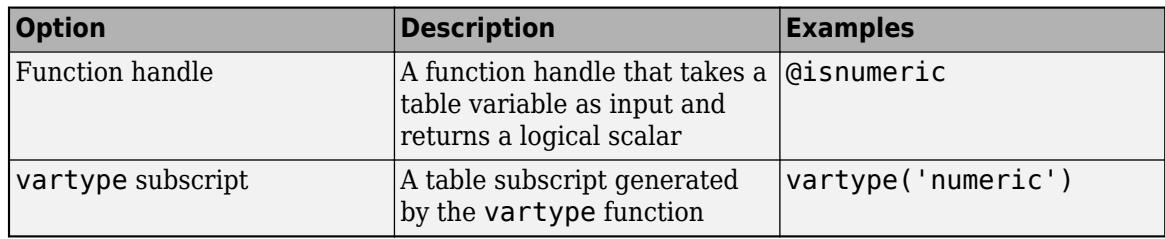

Example: groupfilter(T, "Var3", method)

#### **method — Computation method**

function handle

Computation method, specified as a function handle.

method defines the function used to filter out members from each group. The function must return a logical scalar or a logical column vector with the same number of rows as the input data indicating which group members to select. If the function returns a logical scalar, then either all members of the group are filtered out (when the value is false) or none are filtered out (when the value is true). If the function returns a logical vector, then members of groups are filtered out when the corresponding element is false. Members are kept when the corresponding element is true.

To define the function handle, use a syntax of the form @(inputargs) myfunc where myfunc depends on inputargs. For example,  $\mathfrak{a}(x)$  mean(x) designates the variable x as the input argument to the mean function. You can then define a condition by which to filter, such as  $\mathfrak{a}(x)$  $mean(x) > 10$ , which returns a logical scalar. This computation keeps rows whose group has a mean larger than 10. For more information, see "Create Function Handle" and "Anonymous Functions".

When groupfilter applies the method to more than one nongrouping variable at a time, the method must return true for each variable in order to keep the row.

#### **groupbins — Binning scheme**

'none' (default) | character vector | scalar | vector | cell array

Binning scheme, specified as one of these options:

- 'none', indicating no binning
- A list of bin edges, specified as a numeric vector, or a datetime vector for datetime grouping variables
- A number of bins, specified as an integer scalar
- A time duration, specified as a scalar of type duration or calendarDuration, indicating bin widths (for datetime or duration grouping variables only)
- A cell array listing binning rules for each grouping variable
- A time bin for datetime and duration grouping variables only, specified as one of these character vectors:

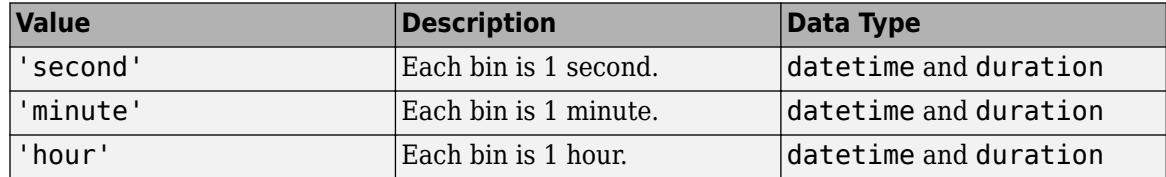

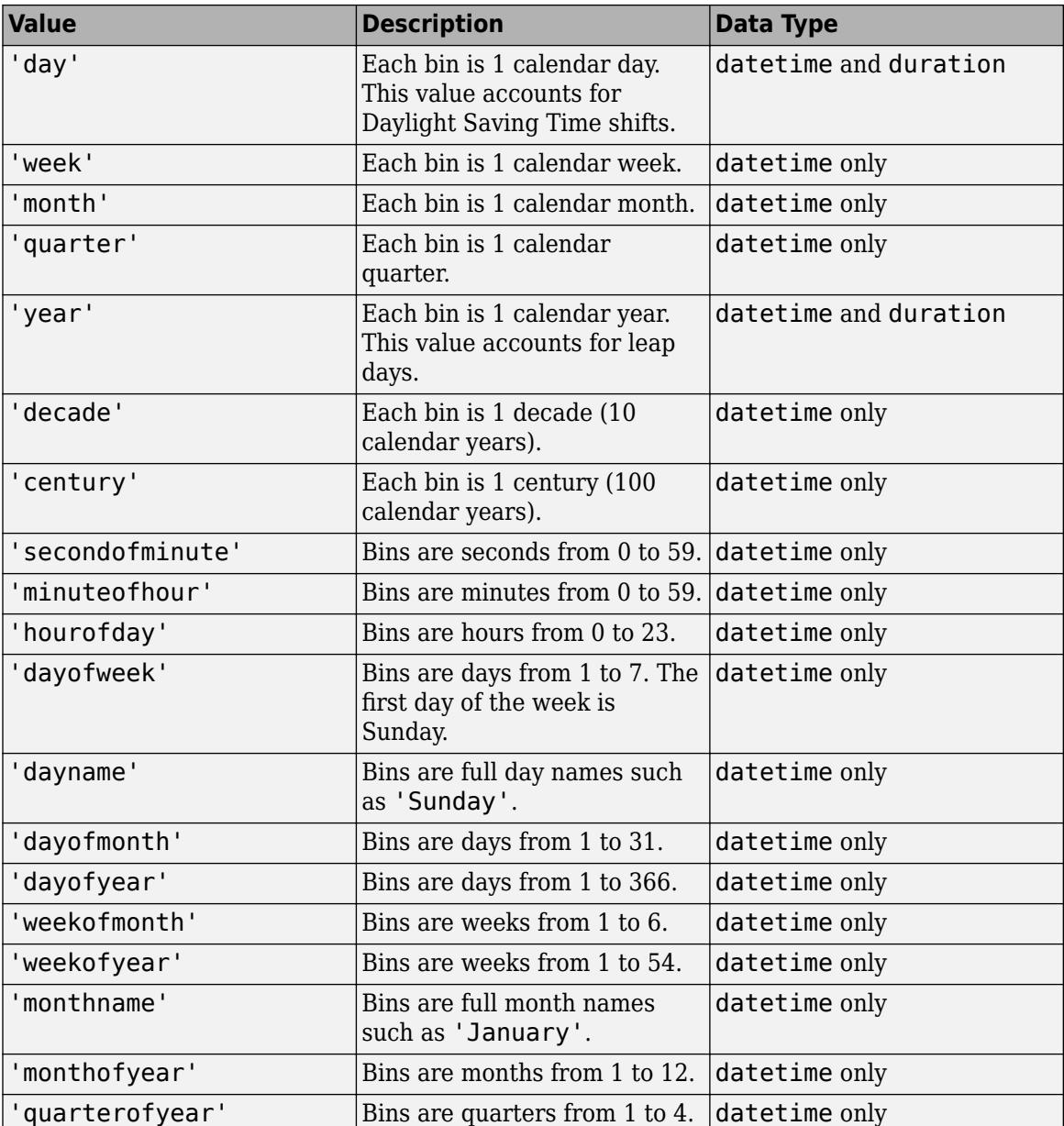

When multiple grouping variables are specified, you can provide a single binning rule that is applied to all grouping variables, or a cell array containing a binning method for each grouping variable such as {'none',[0 2 4 Inf]}.

#### **LR — Included bin edge**

'left' (default) | 'right'

Included bin edge, specified as either 'left' or 'right', indicating which end of the bin interval is inclusive.

This argument can be specified only when groupbins is specified and the value applies all binning schemes for all grouping variables or vectors.

#### **datavars — Table variables to operate on**

scalar | vector | cell array | function handle | table vartype subscript

Table variables to operate on, specified as one of the options in this table. datavars indicates which variables of the input table or timetable to apply the filtering methods to. Other variables in the table not specified by datavars pass through to the output without being operated on. groupfilter applies the filtering methods to the specified variables and uses the results to remove rows from all variables. When datavars is not specified, groupfilter operates on each nongrouping variable.

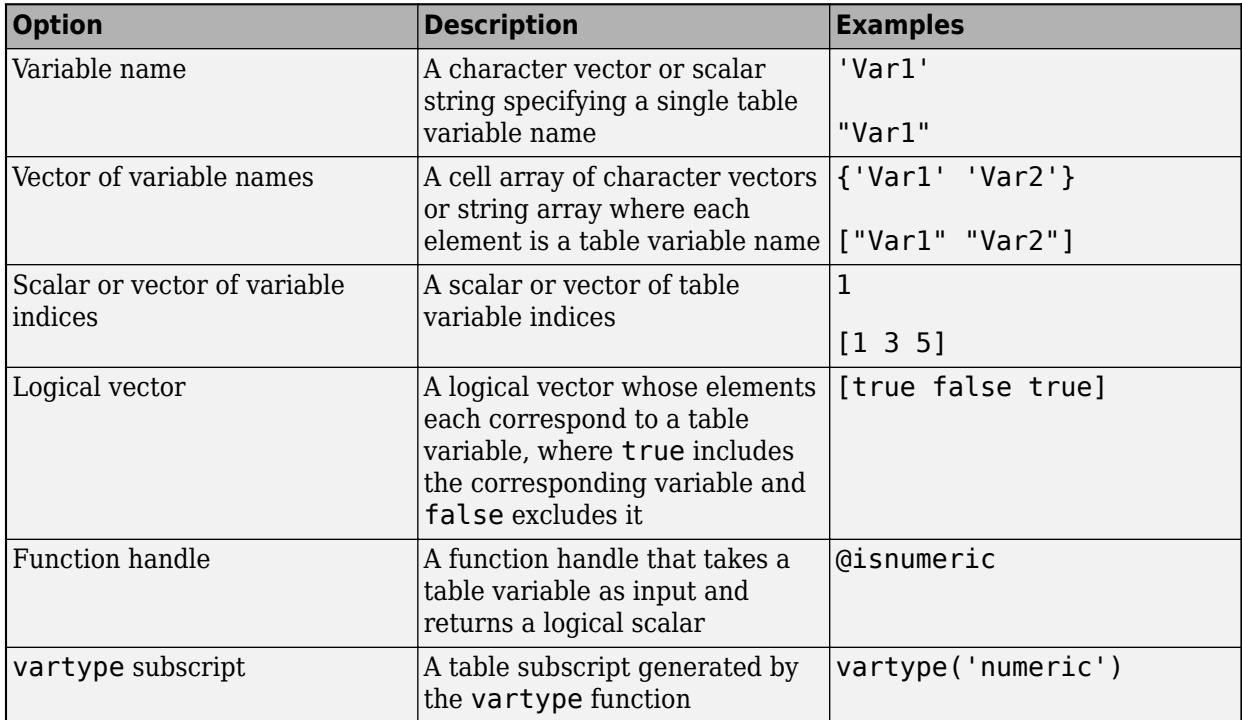

Example: groupfilter(T,groupvars,method,["Var1" "Var2" "Var4"])

### **Output Arguments**

#### **G — Output table**

table | timetable

Output table, returned as a table or timetable containing the unfiltered rows of data.

#### **B — Output array**

vector | matrix

Output array, returned as a vector or matrix containing the unfiltered data.

#### **BG — Grouping vectors**

column vector | cell array of column vectors

Grouping vectors for array input data, returned as a column vector or cell array of column vectors. BG contains the rows of the grouping vectors corresponding to the unfiltered rows in A.

### **Compatibility Considerations**

#### **Improved performance with small group size**

The groupfilter function shows improved performance, especially when the data count in each group is small.

### **Extended Capabilities**

#### **Tall Arrays**

Calculate with arrays that have more rows than fit in memory.

Usage notes and limitations:

- If A and groupvars are both tall matrices, then they must have the same number of rows.
- If the first input is a tall matrix, then groupvars can be a cell array containing tall grouping vectors.
- The groupvars and datavars arguments do not support function handles.
- The method argument must be a valid input for splitapply operating on a tall array.
- When grouping by discretized datetime arrays, the categorical group names are different compared to in-memory groupfilter calculations.

For more information, see "Tall Arrays".

#### **Thread-Based Environment**

Run code in the background using MATLAB® backgroundPool or accelerate code with Parallel Computing Toolbox™ ThreadPool.

This function fully supports thread-based environments. For more information, see "Run MATLAB Functions in Thread-Based Environment".

### **See Also**

[groupsummary](#page-5404-0) | [groupcounts](#page-5376-0) | [grouptransform](#page-5419-0) | [findgroups](#page-4244-0) | [splitapply](#page-12871-0) | [discretize](#page-3388-0) | [varfun](#page-14999-0) | [rowfun](#page-12115-0)

#### **Introduced in R2019b**

## **Compute by Group**

Summarize, transform, or filter by group in the Live Editor

## **Description**

The **Compute by Group** task lets you interactively group data and compute summary statistics, perform transformations, or apply filters for each group. The task automatically generates MATLAB code for your live script.

Using this task, you can:

- Define groups of data in an array, table, or timetable.
- Summarize, transform, or filter the data based on each grouping.
- Output a new table or timetable with the results of the computation.

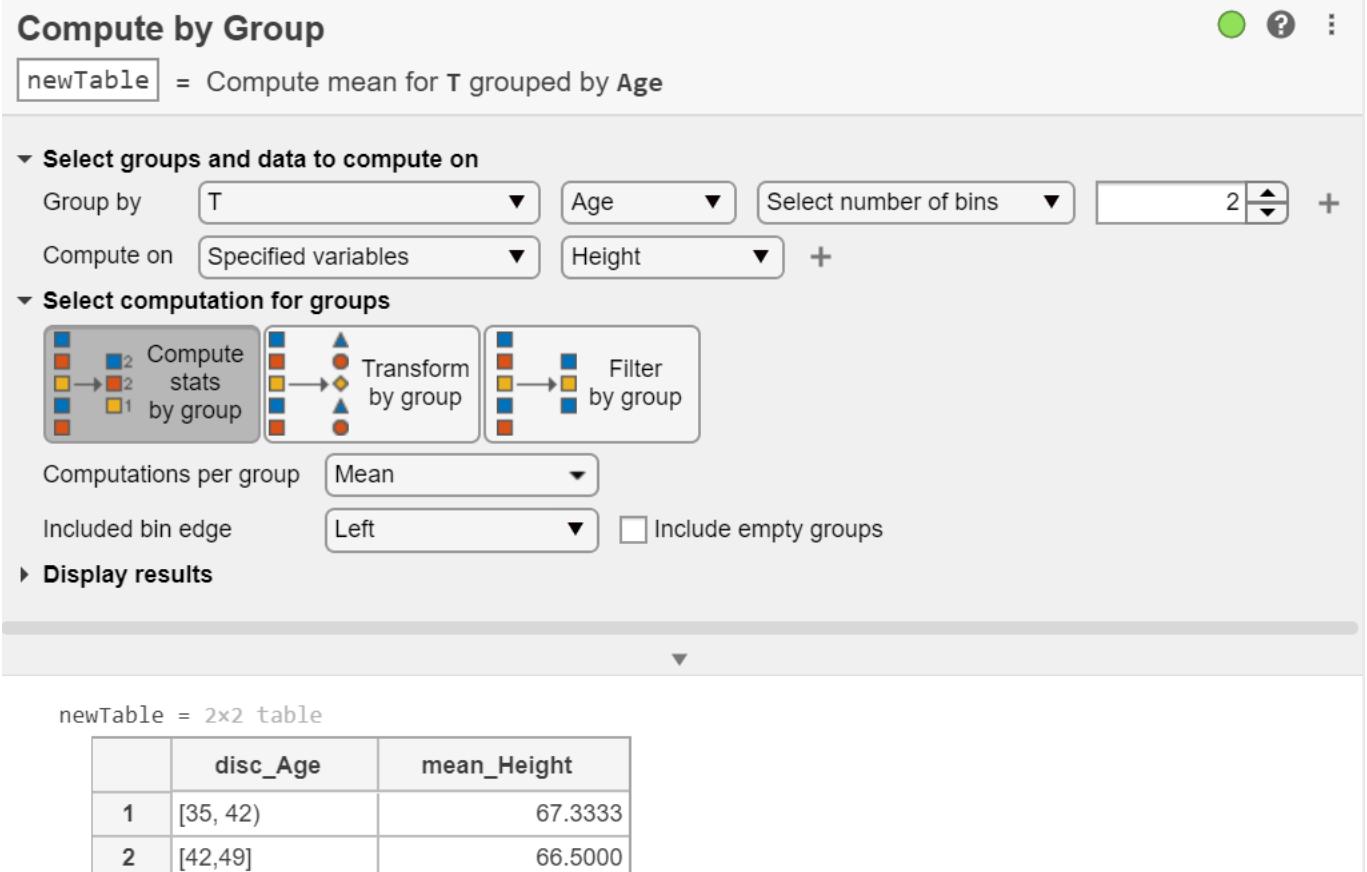

## **Open the Task**

To add the **Compute by Group** task to a live script in the MATLAB Live Editor:

- On the **Live Editor** tab, click **Task** and select the **Compute by Group** icon  $\begin{array}{c} \rightarrow \end{array}$
- In a code block in the live script, type a relevant keyword, such as group. Select **Compute by Group** from the suggested command completions.

### **Examples**

#### **Compute Statistics by Group**

Summarize data by interactively grouping the data, specifying variables to operate on, and computing statistics using the **Compute by Group** task in the Live Editor.

Create a timetable using the sample file outages.csv. The file contains six columns of data representing electric utility outages. Convert the Region and Cause column-oriented variables to categorical arrays and display the timetable.

outages = readtimetable("outages.csv"); outages.Region = categorical(outages.Region); outages.Cause = categorical(outages.Cause)

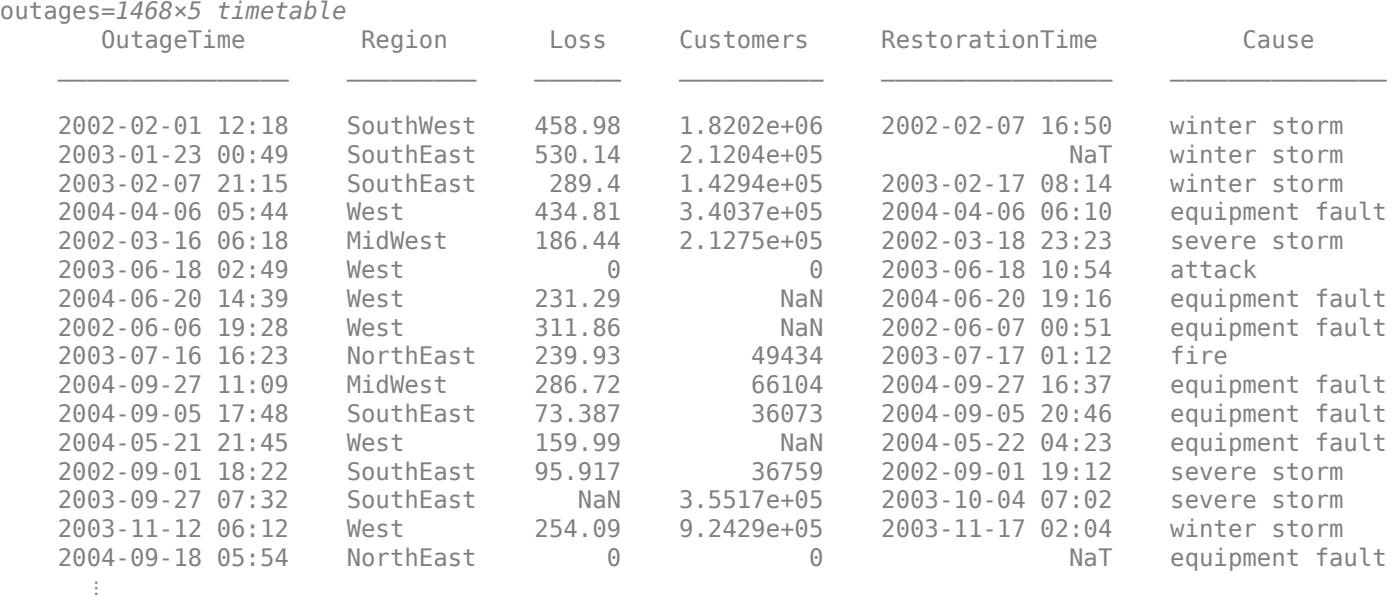

Open the **Compute by Group** task in the Live Editor. To group the data by the five regions where the outages occurred, select outages as the input data and group by unique values of the Region variable. Then, compute on the Loss and Customers variables by selecting All numeric variables in the **Compute on** field.

The **Compute by Group** task can perform three different types of computations for groups. To summarize the outage data, set the computation type to **Compute stats by group**. Then, to compute the mean and maximum values for the numeric variables Loss and Customers, use the **Computations per group** field to select the Mean and Maximum methods.

The resulting timetable contains the group observation count, mean power loss, maximum power loss, mean number of affected customers, and maximum number of affected customers for the outages in each region.

To see the code that this task generates, expand the task display by clicking  $\bullet$  at the bottom of the task parameter area.

#### $0 0$  : Compute by Group outageStats = Compute summary statistics for outages grouped by Region \* Select groups and data to compute on  $\overline{\mathbf{v}}$  Region  $\blacktriangledown$  Group by unique values  $\blacktriangledown$  + Group by outages Compute on All numeric variables  $\vert \cdot \vert$

 $\begin{tabular}{|c|c|c|c|} \hline \multicolumn{3}{|c|}{\textbf{2}} & \multicolumn{3}{|c|}{\textbf{Compute}} \\ \hline \multicolumn{3}{|c|}{\textbf{2}} & \multicolumn{3}{|c|}{\textbf{state}} \\ \hline \multicolumn{3}{|c|}{\textbf{2}} & \multicolumn{3}{|c|}{\textbf{states}} \\ \hline \multicolumn{3}{|c|}{\textbf{3}} & \multicolumn{3}{|c|}{\textbf{3}} & \multicolumn{3}{|c|}{\textbf{3}} \\ \hline \multicolumn{3}{|c|}{\textbf{4}} & \multicolumn{3}{|c$  $\begin{array}{cc}\n\bullet \\
\hline\n\end{array}$  Filter<br>by group  $\overline{\phantom{a}}$ Computations per group [3 methods chosen] Include empty groups ▶ Display results

% Compute

outageStats = groupsummary(outages,"Region",["mean","max"],vartype("numeric"))

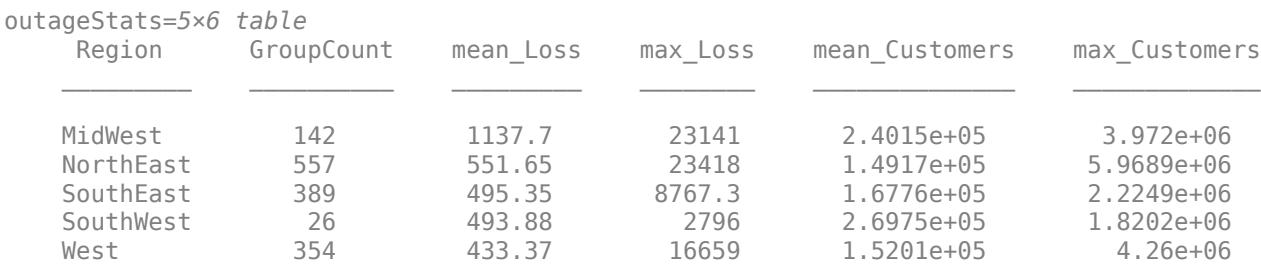

#### **Transform By Group**

\* Select computation for groups

Improve the interpretability or appearance of data by interactively grouping data, specifying variables to operate on, and applying a transformation operation using the **Compute by Group** task in the Live Editor.

Create a timetable using the sample file outages.csv. The file contains six columns of data representing electric utility outages. Convert the Region and Cause column-oriented variables to categorical arrays and display the timetable.

```
outages = readtimetable("outages.csv");
outages.Region = categorical(outages.Region);
outages.Cause = categorical(outages.Cause)
```
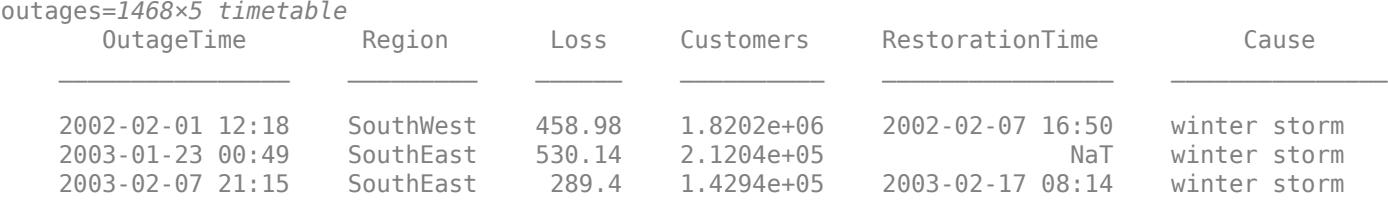

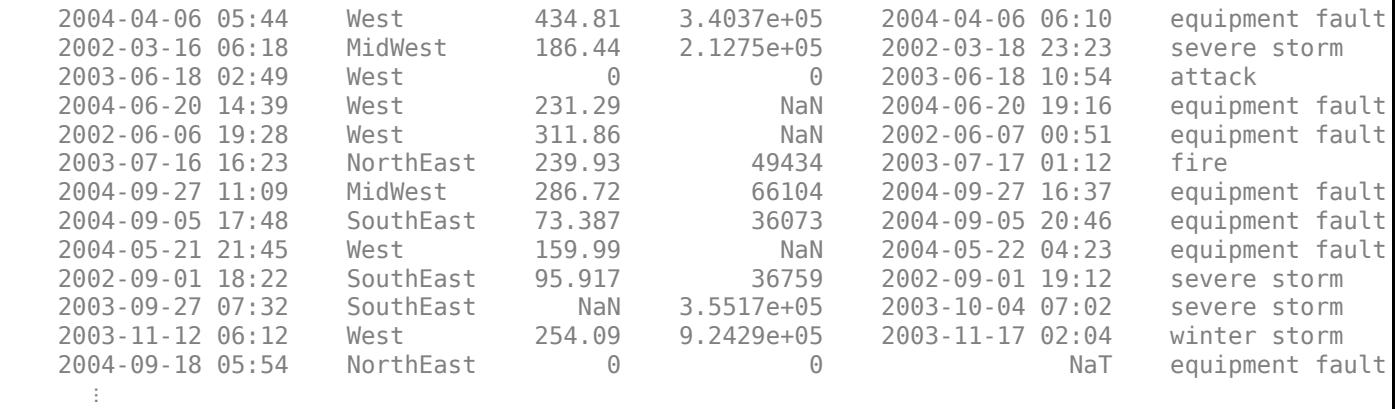

Open the **Compute by Group** task in the Live Editor. To group the data by the ten causes by which the outages occurred, select outages as the input data and group by unique values of the Cause variable. Then, set **Compute on** as the Loss variable.

The **Compute by Group** task can perform three different types of computations for groups. To transform the outage data, set the computation type to **Transform stats by group**. Then, to fill missing power loss values, set **Computation per group** as the Fill missing with group mean method.

The resulting timetable contains the outage data with missing power loss replaced with the mean power loss for outages with the same cause.

To see the code that this task generates, expand the task display by clicking  $\bullet$  at the bottom of the task parameter area.

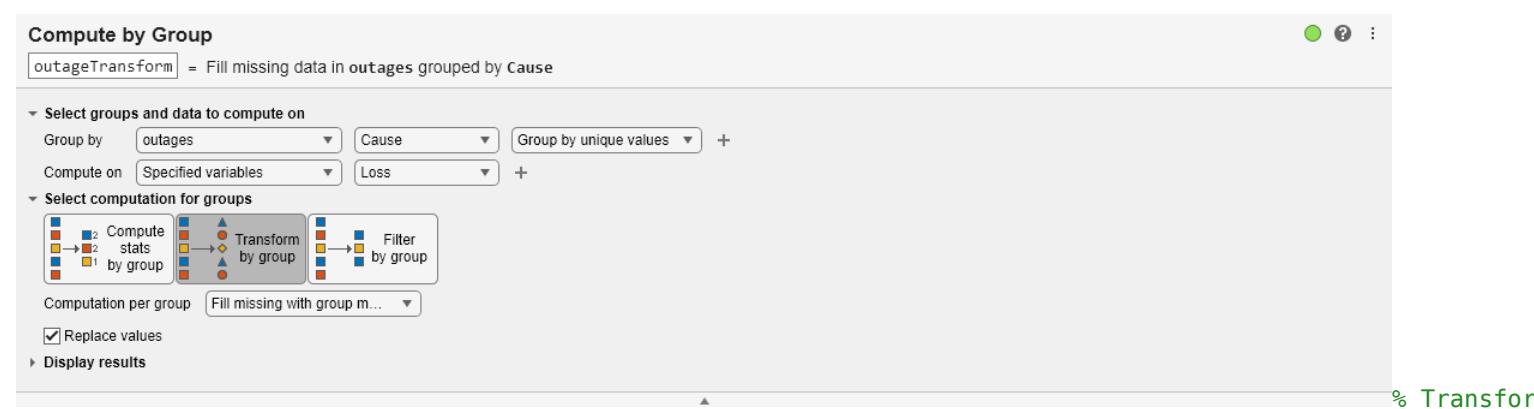

outageTransform = grouptransform(outages,"Cause","meanfill","Loss")

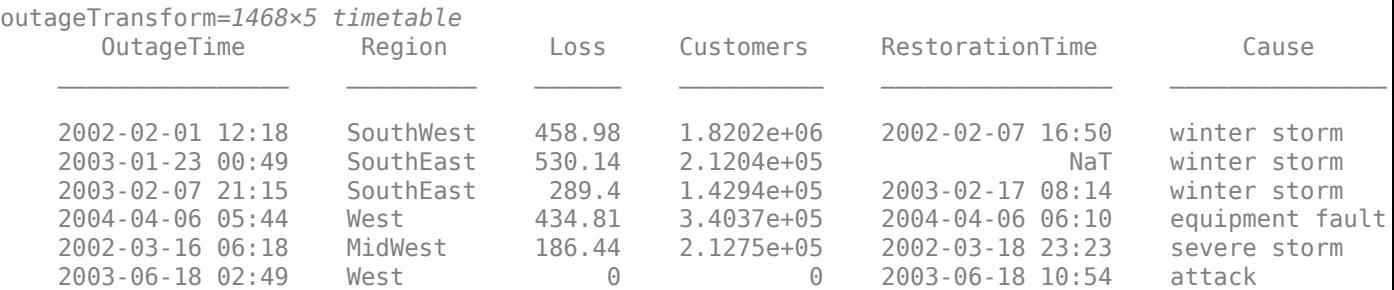
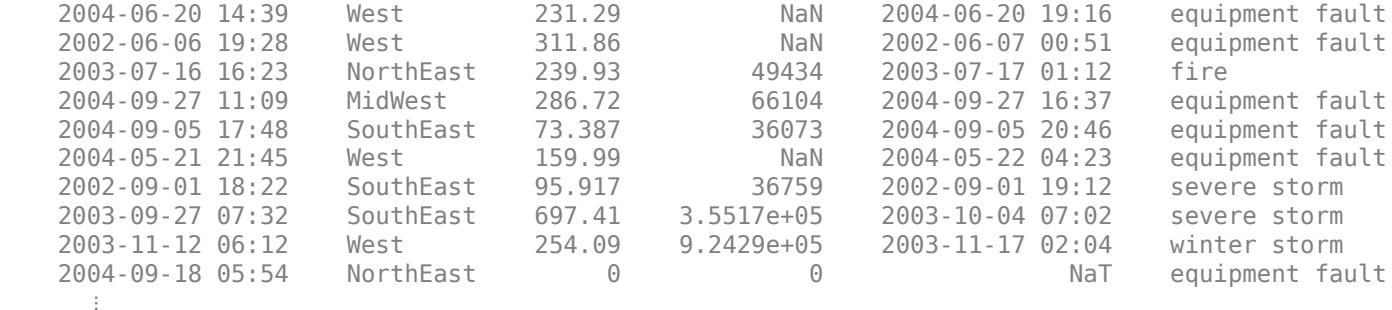

#### **Filter by Group**

Focus on specific information in a data set by interactively grouping data, specifying variables to operate on, and applying a group filter with **Compute by Group**.

Create a timetable using the sample file outages.csv. The file contains six columns of data representing electric utility outages. Convert the Region and Cause column-oriented variables to categorical arrays and display the timetable.

```
outages = readtimetable("outages.csv");
outages.Region = categorical(outages.Region);
outages.Cause = categorical(outages.Cause)
```
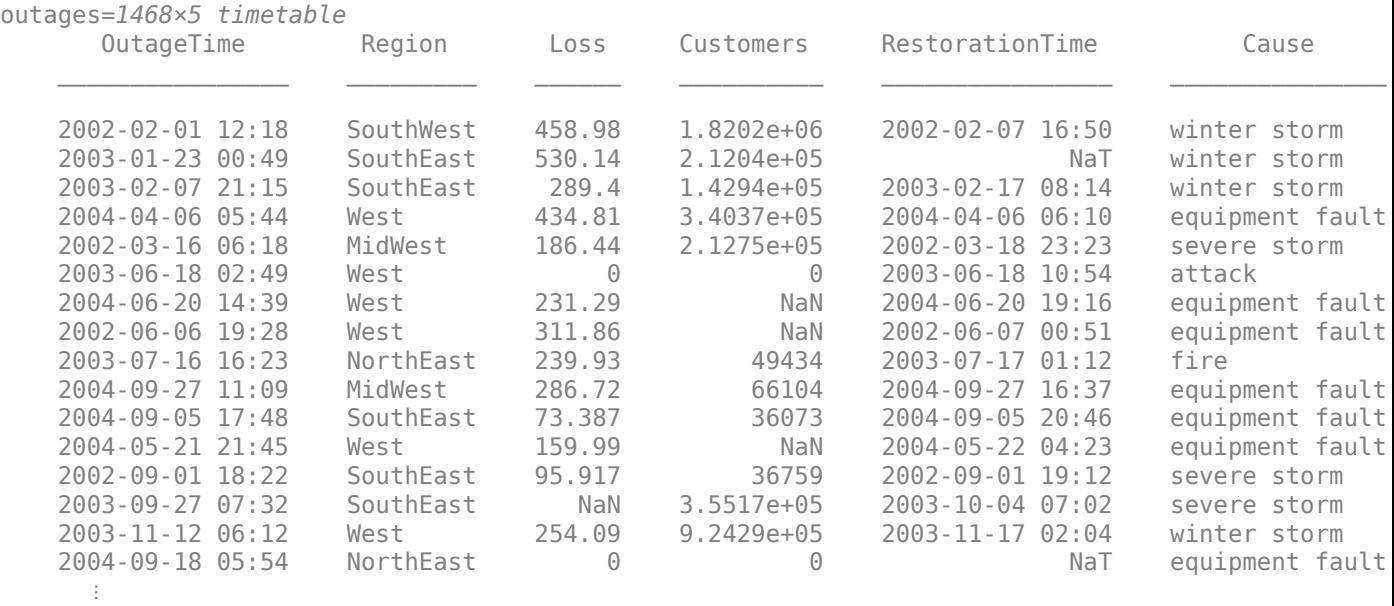

Open the **Compute by Group** task in the Live Editor. To group the data by the year and region in which the outages occurred, use **Group by** to bin the OutageTime variable by year and group the Region variable by unique values. Then, compute on the power loss by selecting the Loss variable in the **Compute on** field.

The **Compute by Group** task can perform three different types of computations for groups. To filter the outage data, set the computation type to **Filter by group**. Then, set **Computation per group** as a new local function and customize the filter by writing a function which gives a true result for the outlier data to keep and a false result for non-outlier data to be filtered out.

The resulting timetable contains only outlier outage data, where the power loss is outside of three standard deviations from the mean of the losses for the year and region.

To see the code that this task generates, expand the task display by clicking  $\bullet$  at the bottom of the task parameter area.

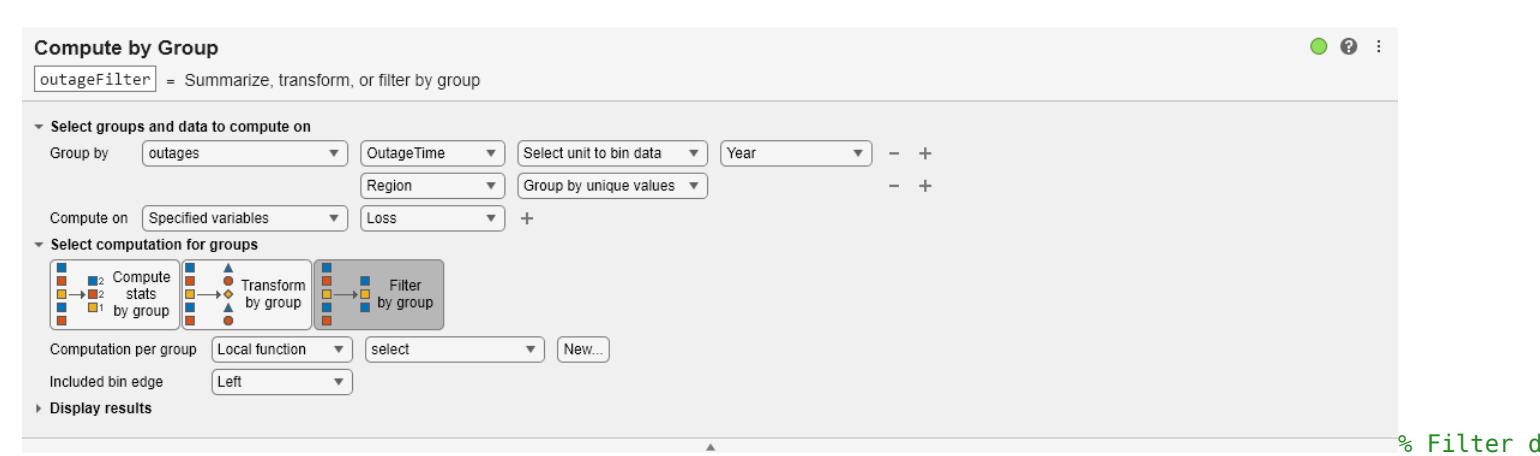

#### outageFilter = groupfilter(outages,["OutageTime","Region"],["year","none"],... @myFilterFcn,"Loss")

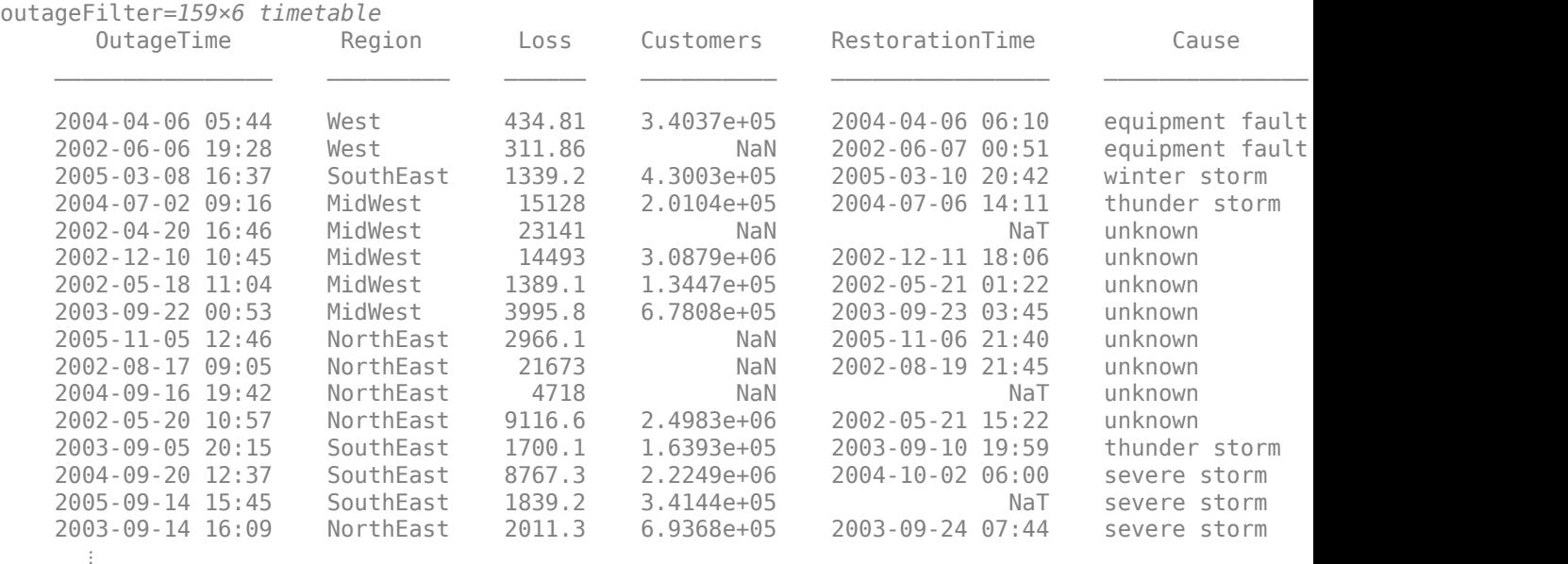

```
function tf = myFilterFcn(x)% x is the data in a group from one computation variable
% tf is true, false, or a logical column vector with the same height as x
tf = isoutlier(x);end
```
- "Add Interactive Tasks to a Live Script"
- Clean Messy Data and Locate Extrema Using Live Editor Tasks

# **Parameters**

## **Input data — Valid grouping data from workspace**

vector | matrix | table | timetable

Specify groups by selecting valid workspace grouping variables from the **Group by** drop-down list. When the data is contained in a table or timetable, additionally select the table variables to group by. You can group by unique values or specify how to bin the data.

From the **Compute on** drop-down list, select the workspace data to compute on. When the data is contained in a table or timetable, select the table variables to compute on.

## **Group computation — Type of computation to perform**

Compute stats by group | Transform by group | Filter by group

Select one of these computation options:

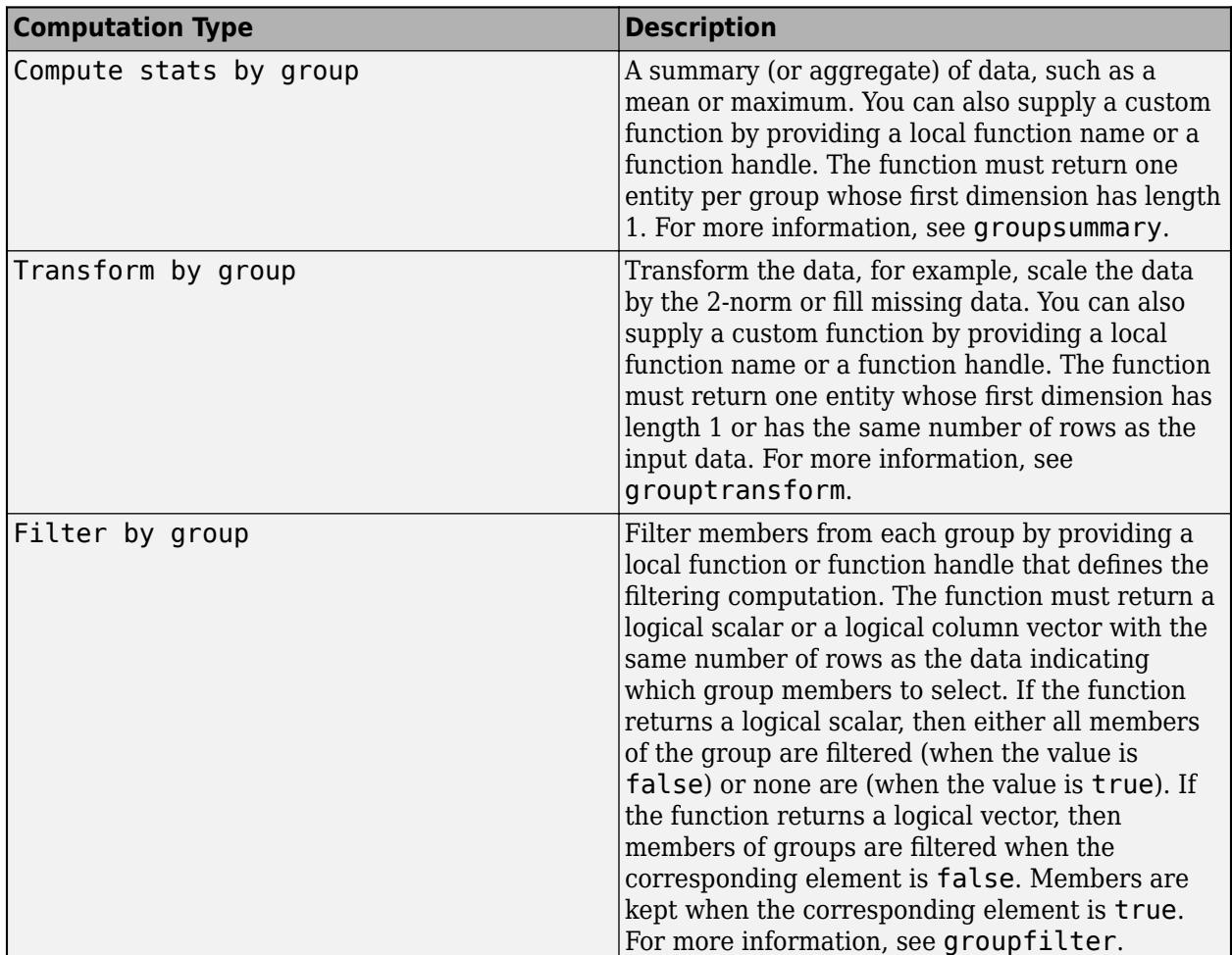

For all computation types, you can click **New** to create a new function in the Live Script that defines the computation. Clicking **New** automatically inserts an example function into the Live Script that

uses the appropriate syntax for the selected computation type. If you change the name of the example function, to use the new function name, reselect the method from the drop-down list in the live task.

# **Compatibility Considerations**

# **Live Editor task does not run automatically if inputs have more than 1 million rows**

*Behavior changed in R2022a*

This Live Editor task does not run automatically if the inputs have more than 1 million rows. In previous releases, the task always ran automatically for inputs of any size. If the inputs have a large number of rows, then the code generated by this task can take a noticeable amount of time to run (more than a few seconds).

When a task does not run automatically, the Autorun  $\bullet$  icon is disabled.

- To run a task manually, on the **Live Editor** tab, click the **Run Section** button.
- To enable running the section automatically, click the Autorun  $\bigcirc$  icon. The icon updates to display the enabled state.

# **See Also**

# **Functions**

[groupsummary](#page-5404-0) | [groupcounts](#page-5376-0) | [grouptransform](#page-5419-0) | [groupfilter](#page-5386-0)

## **Live Editor Tasks**

**[Retime Timetable](#page-11991-0)** | **[Unstack Table Variables](#page-14914-0)** | **[Clean Outlier Data](#page-9633-0)** | **[Clean Missing Data](#page-8796-0)** | **[Normalize Data](#page-9300-0)**

## **Topics**

"Add Interactive Tasks to a Live Script" Clean Messy Data and Locate Extrema Using Live Editor Tasks

## **Introduced in R2021b**

# <span id="page-5404-0"></span>**groupsummary**

Group summary computations

# **Syntax**

```
G = \text{groupsummary}(T, \text{groups})
```
- $G =$  groupsummary  $(T,$  groupvars, method)
- $G =$  groupsummary(T, groupvars, method, datavars)
- $G =$  groupsummary(T, groupvars, groupbins)
- $G =$  groupsummary(T, groupvars, groupbins, method)
- $G =$  groupsummary(T, groupvars, groupbins, method, datavars)
- $G =$  groupsummary( , Name, Value)

```
B = groupsummary(A, groupvars, method)
B = groupsummary(A, groupvars, groupbins, method)
B = groupsummary( \frac{1}{1-\epsilon}, Name, Value)
[B,BG] = \text{groupsummary}(A, \_\_\_\})[B, BG, BC] = groupsummary(A, )
```
# **Description**

 $G =$  groupsummary(T, groupvars) returns a table containing the computed groups and the number of elements in each group for data in a table or timetable T. A group contains the unique combinations of grouping variables in groupvars. For example,  $G = \alpha$  roupsummary (T, 'Gender') returns the number of Male elements and the number of Female elements in the variable Gender.

 $G =$  groupsummary(T, groupvars, method) also returns the computations specified in method. For example, G = groupsummary(T,'Gender','median') returns the median of all nongrouping variables in T for both genders, in addition to the number of elements in each group.

 $G =$  groupsummary(T,groupvars,method,datavars) specifies the variables to apply the computations to.

 $G =$  groupsummary  $(T,$  groupvars, groupbins) specifies how to bin the data in groupvars. For example, G = groupsummary(T, 'SaleDate', 'year') gives the group counts for all sales in T within each year according to the grouping variable SaleDate.

 $G =$  groupsummary(T, groupvars, groupbins, method) bins the data according to groupbins for the computations specified in method.

 $G =$  groupsummary(T, groupvars, groupbins, method, datavars) bins the data according to groupbins and specifies the variables to apply the computations to.

 $G =$  groupsummary ( $\blacksquare$ , Name, Value) specifies additional grouping properties using one or more name-value arguments for any of the previous syntaxes. For example,  $\overline{G}$  = groupsummary(T,'Category1','IncludeMissingGroups',false) excludes the group made from missing categorical data indicated by <undefined>.

 $B =$  groupsummary (A, groupvars, method) returns the computations according to the unique combinations of grouping vectors in groupvars when A is a vector or matrix. groupvars can be a column vector, matrix, or cell array of column vectors.

 $B =$  groupsummary(A, groupvars, groupbins, method) bins the data according to groupbins.

B = groupsummary( \_\_\_ , Name, Value) specifies additional grouping properties using one or more name-value arguments for either of the previous array syntaxes.

 $[B, BG] = groupsummary(A, ) also returns the groups for each grouping vector.$ 

 $[B, BG, BC] = groupsummary(A, \_\_\})$  also returns the group counts for each group.

# **Examples**

#### **Summary Statistics**

Compute summary statistics on table variables.

Create a table T that contains information about five individuals.

```
Gender = ["male";"female";"female";"male";"male"];
Age = [38; 43; 38; 40; 49];
Height = [71;69;64;67;64];Weight = [176;163;131;133;119];
T = table(Gender,Age,Height,Weight)
```
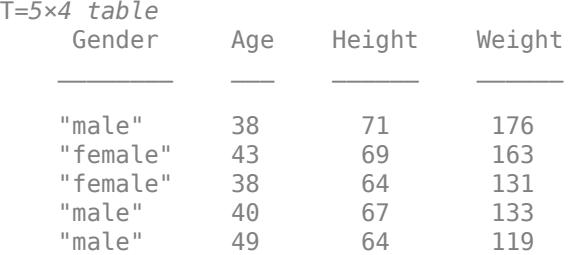

Compute the counts of males and females by specifying Gender as the grouping variable.

```
G = groupsummary(T,"Gender")
```

```
G=2×2 table
                           Gender GroupCount
 \mathcal{L}=\mathcal{L}=\mathcal{"female" 2<br>"male" 3 "male" 3
```
#### Compute the mean age, height, and weight of females and males separately.

```
G = groupsummary(T,"Gender","mean")
```
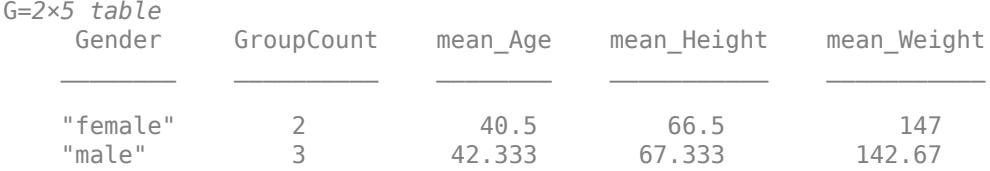

Still grouping by gender, compute the median height only.

G = groupsummary(T,"Gender","median","Height") G=*2×3 table* GroupCount median Height  $\mathcal{L}_\text{max} = \frac{1}{2} \sum_{i=1}^{n} \frac{1}{2} \sum_{i=1}^{n} \frac{1}{2} \sum_{i=1}^{n} \frac{1}{2} \sum_{i=1}^{n} \frac{1}{2} \sum_{i=1}^{n} \frac{1}{2} \sum_{i=1}^{n} \frac{1}{2} \sum_{i=1}^{n} \frac{1}{2} \sum_{i=1}^{n} \frac{1}{2} \sum_{i=1}^{n} \frac{1}{2} \sum_{i=1}^{n} \frac{1}{2} \sum_{i=1}^{n} \frac{1}{2} \sum_{i=1}^{n} \frac{1$  "female" 2 66.5 "male" 3 67

#### **Multiple Grouping Variables**

Group table data using two grouping variables.

Create a table T that contains information about five individuals.

```
Gender = ["male";"female";"male";"female";"male"];
Smoker = logical([1; 0; 1; 0; 1]);
Weight = [176;163;131;133;119];
T = table(Gender,Smoker,Weight)
T=5×3 table
     Gender Smoker Weight
 ________ ______ ______
    "male" true 176 
    "female" false 163 
    male" true 131<br>"female" false 133
    "female" false 133<br>"male" true 119
    "male" true
```
Compute the mean weight, grouped by gender and smoking status. By default, two combinations of gender and smoking status are not represented in the output because they are empty groups.

```
G = groupsummary(T,{'Gender','Smoker'},'mean','Weight')
```
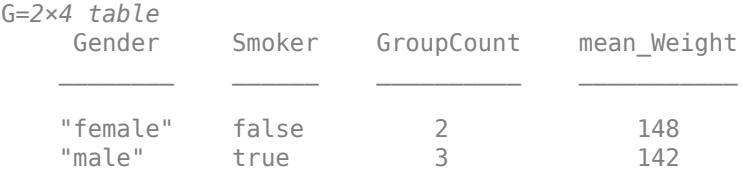

Set the 'IncludeEmptyGroups' parameter value to true in order to see all group combinations, including the empty ones.

G = groupsummary(T,{'Gender','Smoker'},'mean','Weight','IncludeEmptyGroups',true)

G=*4×4 table* Smoker GroupCount mean\_Weight

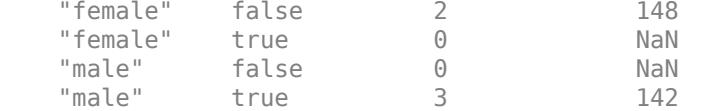

#### **Specify Group Bins**

Group data according to specified bins.

Create a timetable containing sales information for days within a single month.

```
TimeStamps = datetime([2017 3 4; 2017 3 2; 2017 3 15; 2017 3 10;...
                        2017 3 14; 2017 3 31; 2017 3 25;...
                        2017 3 29; 2017 3 21; 2017 3 18]);
Profit = [2032 3071 1185 2587 1998 2899 3112 909 2619 3085]';
TotalItemsSold = [14 13 8 5 10 16 8 6 7 11]';
TT = timetable(TimeStamps,Profit,TotalItemsSold)
```
TT=*10×2 timetable*

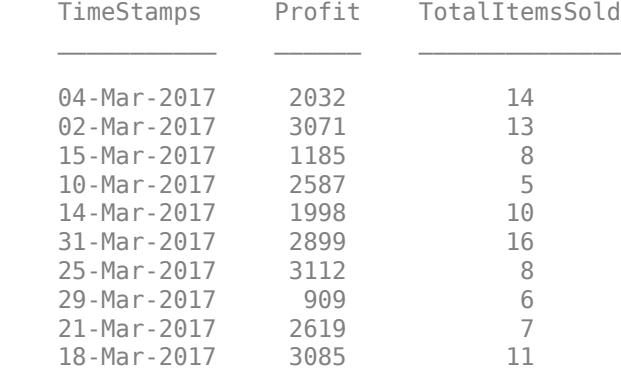

Compute the mean profit grouped by the total items sold, binning the groups into intervals of item numbers.

```
format shorte
G = groupsummary(TT,'TotalItemsSold',[0 4 8 12 16],'mean','Profit')
G=3×3 table
   disc TotalItemsSold GroupCount mean Profit
        [4, 8) 3.0000e+00 2.0383e+03 
        [8, 12) 4.0000e+00 2.3450e+03 
        [12, 16] 3.0000e+00 2.6673e+03
```
Compute the mean profit grouped by day of the week.

```
G = groupsummary(TT,'TimeStamps','dayname','mean','Profit')
G=5×3 table
   dayname_TimeStamps  GroupCount  mean_Profit
```
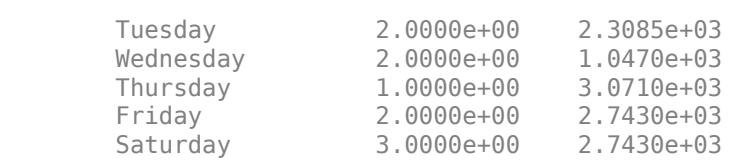

 $\mathcal{L}=\{\mathcal{L}^{\mathcal{L}}\}_{\mathcal{L}}$  , where  $\mathcal{L}^{\mathcal{L}}$  ,  $\mathcal{L}^{\mathcal{L}}$  ,  $\mathcal{L}^{\mathcal{L}}$  ,  $\mathcal{L}^{\mathcal{L}}$  ,  $\mathcal{L}^{\mathcal{L}}$  ,  $\mathcal{L}^{\mathcal{L}}$  ,  $\mathcal{L}^{\mathcal{L}}$  ,  $\mathcal{L}^{\mathcal{L}}$  ,  $\mathcal{L}^{\mathcal{L}}$  ,  $\mathcal{L}^{\mathcal{L}}$  ,  $\$ 

## **Group Operations with Vector Data**

Create a vector of dates and a vector of corresponding profit values.

```
timeStamps = datetime([2017 3 4; 2017 3 2; 2017 3 15; 2017 3 10; ...
                        2017 3 14; 2017 3 31; 2017 3 25; ...
                        2017 3 29; 2017 3 21; 2017 3 18]);
profit = [2032 3071 1185 2587 1998 2899 3112 909 2619 3085]';
```
Compute the mean profit by day of the week. Display the means, the group names, and the number of members in each group.

```
format shorte
[meanDailyProfit,dayOfWeek,dailyCounts] = groupsummary(profit,timeStamps,'dayname','mean')
meanDailyProfit = 5×1
    2.3085e+03
    1.0470e+03
    3.0710e+03
    2.7430e+03
    2.7430e+03
dayOfWeek = 5x1 categorical
      Tuesday 
      Wednesday 
      Thursday 
      Friday 
      Saturday 
dailyCounts = 5×1
      2
      2
      1
      2
      3
```
#### **Multiple Grouping Vectors for Vector Input**

Compute the mean weights for four groups based on their gender and smoker status.

Store patient information as three vectors of different types.

```
Gender = ["male";"female";"male";"female";"male"];
Smoker = logical([1; 0; 1; 0; 1]);
Weight = [176;163;131;133;119];
```
Grouping by gender and smoker status, compute the mean weights. B contains the mean for each group (NaN for empty groups). BG is a cell array containing two vectors that describe the groups as you look at their elements rowwise. For instance, the first row of BG{1} says that the patients in the first group are female, and the first row of BG{2} says that they are nonsmokers. Finally, BC contains the number of members in each group for the corresponding groups in BG.

```
[B,BG,BC] = groupsummary(Weight,{Gender,Smoker},'mean','IncludeEmptyGroups',true);
B
```
B = *4×1* 148 NaN NaN 142

## BG{1}

```
ans = 4x1 string
     "female"
     "female"
     "male"
     "male"
```
## BG{2}

```
ans = 4x1 logical array
    \Theta 1
    \odot 1
BC
BC = 4×1
        2
       \Theta\Theta 3
```
## **Method Function Handle with Multiple Inputs**

Load data containing patient information and create a table describing each patient's gender, systolic and diastolic blood pressure, height, and weight.

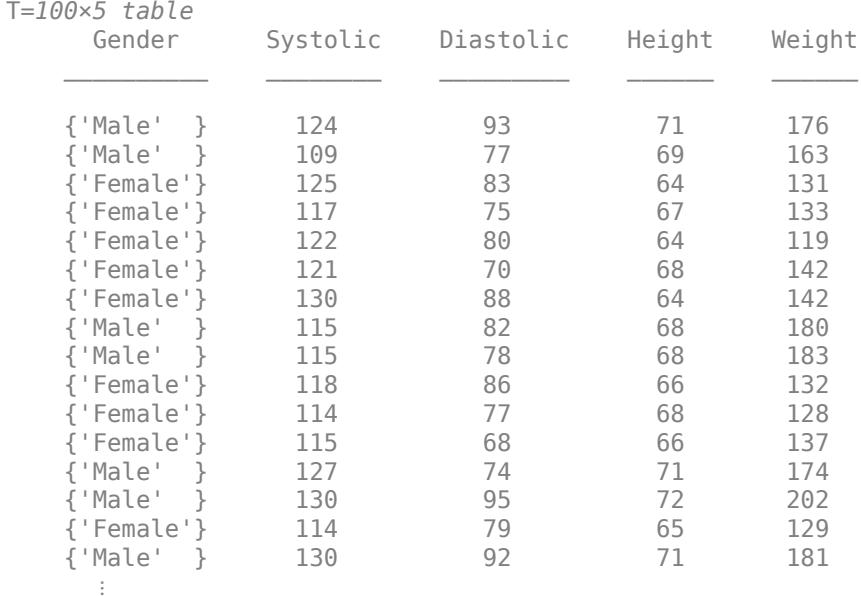

#### load patients T = table(Gender,Systolic,Diastolic,Height,Weight)

Grouping by gender, compute the correlation between patient height and weight and the correlation between systolic and diastolic blood pressure. Use the xcov function as the method to compute the correlation. The first two input arguments to xcov describe the data to correlate, the third argument describes the lag size, and the fourth argument describes the type of normalization. For each group computation, the x and y arguments passed into xcov are specified pairwise by variable from the two cell elements ["Height","Systolic"] and ["Weight","Diastolic"].

G = groupsummary(T,"Gender",@(x,y)xcov(x,y,0,'coeff'),{["Height","Systolic"],["Weight","Diastoli

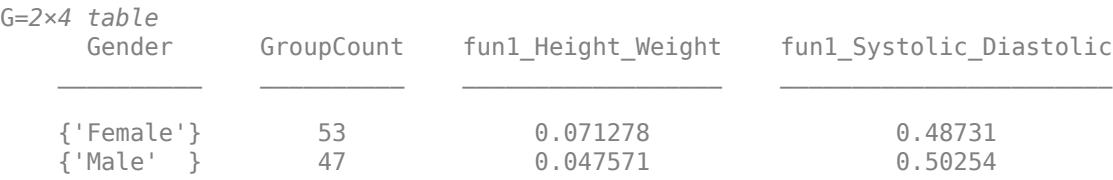

Alternatively, if your data is in vector or matrix form instead of in a table, you can provide the data to correlate as the first input argument of groupsummary.

 $[G,GR,GC] = groupsummary({[Height,System, [Weight,Distance], [Desto]}, Gender, @ (x,y)xcov(x,y,0, 'coeff')$ 

```
G = 2 \times 2 0.0713 0.4873
     0.0476 0.5025
GR = 2x1 cell
     {'Female'}
     {'Male' }
```
GC = *2×1* 53 47

# **Input Arguments**

## **T — Input data**

table | timetable

Input data, specified as a table or timetable.

## **A — Input array**

vector | matrix | cell array

Input array, specified as a vector, matrix, or cell array of vectors or matrices.

When you specify a function handle for method that takes more than one input argument, the input data A must be a cell array of vectors or matrices. In each call to the function by group, the input arguments are the corresponding columns of each element in the cell array. For example:

- groupsummary( $\{x1, y1\}$ ,groupvars, $\mathcal{Q}(x,y)$  myFun $(x,y)$ ) calculates myFun $(x1,y1)$  for each group.
- groupsummary( $\{ [x1 x2], [y1 y2] \}$ , groupvars,  $\mathcal{C}(x,y)$  myFun(x,y)) first calculates myFun(x1,y1) for each group, and then calculates myFun(x2,y2) for each group.

## **groupvars — Grouping variables or vectors**

scalar | vector | matrix | cell array | function handle | table vartype subscript

Grouping variables or vectors, specified as one of these options:

- For array input, groupvars can be either a column vector with the same number of rows as A or a group of column vectors arranged in a matrix or cell array.
- For table or timetable inputs, groupvars indicates which variables to use to compute groups in the data. You can specify the grouping variables with any of the options in this table.

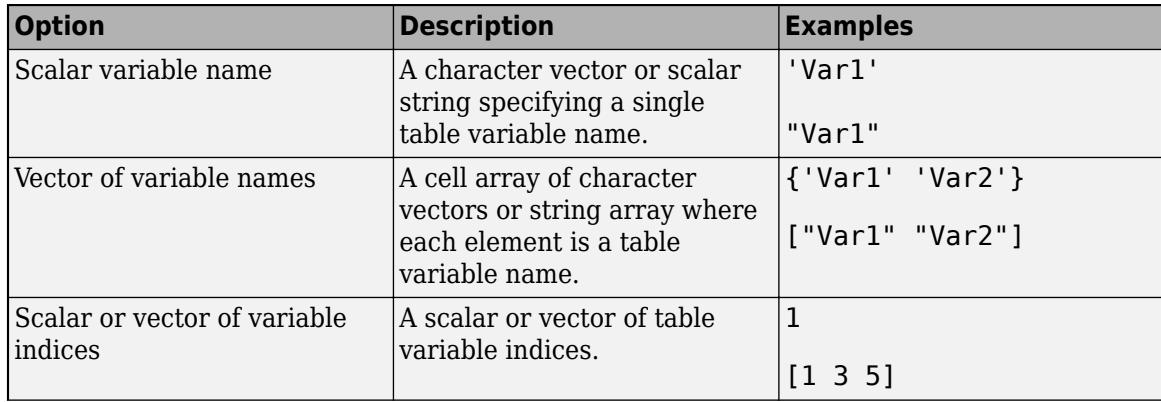

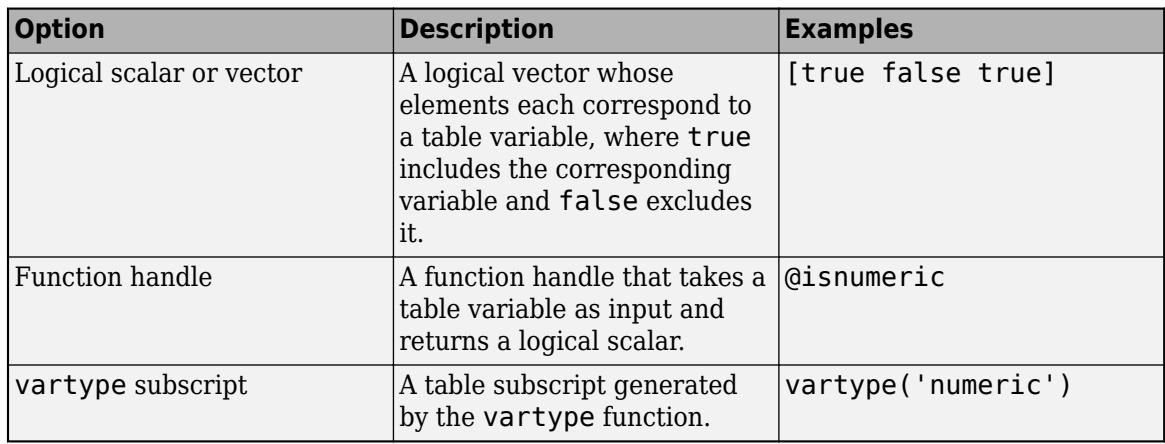

Example: groupsummary(T,"Var3")

## **method — Computation method**

```
'sum' | 'mean' | 'median' | 'mode' | 'var' | 'std' | 'min' | 'max' | 'range' | 'nummissing'
| 'nnz' | 'all' | function handle | cell array
```
Computation method, specified as one of the following:

- $\cdot$  'sum' sum
- 'mean' mean
- 'median' median
- 'mode' mode
- 'var' variance
- 'std' standard deviation
- 'min' minimum
- 'max' maximum
- 'range' maximum minus minimum
- 'nummissing' number of missing elements
- 'nnz' number of nonzero and non-NaN elements
- 'all' all computations previously listed

You also can specify method as a function handle that returns one entity per group whose first dimension has length 1. For table input data, the function operates on each table variable separately.

When the input data is a table T and you specify a function handle for method that takes more than one input argument, you must specify datavars. The datavars argument must be a cell array whose elements indicate the table variables to use for each input into the method. In each call to the function by group, the input arguments are the corresponding table variables of the cell array elements. For example:

- groupsummary(T,groupvars, $\mathcal{O}(x,y)$  myFun $(x,y)$ , $\{$ "x1","y1"}) calculates myFun(T.x1,T.y1) for each group.
- groupsummary(T,groupvars, $\mathcal{Q}(x,y)$  myFun(x,y), $\{['x1''''x2'']$ , $['y1''''y2'']\}$ ) first calculates my fun  $(T.x1, T.y1)$  for each group, and then calculates my fun  $(T.x2, T.y2)$  for each group.

When the input data is in vector or matrix form and you specify a function handle for method that takes more than one input argument, the input data A must be a cell array of vectors or matrices. In each call to the function, the input arguments are the corresponding columns of each element in the cell array. For example:

- groupsummary( $\{x1,y1\}$ , groupvars,  $\mathcal{Q}(x,y)$  myFun( $x,y$ )) calculates myFun( $x1,y1$ ) for each group.
- groupsummary( $\{ [x1 x2], [y1 y2] \}$ , groupvars,  $\mathcal{A}(x,y)$  myFun $(x,y)$ ) first calculates myFun(x1,y1) for each group, and then calculates myFun(x2,y2) for each group.

To specify multiple computations at a time, list the options in a cell array, such as {'mean','median'} or {myFun1,myFun2}.

NaN values in the input data are automatically omitted when using the method names described here, with the exception of 'nummissing'. To include NaN values, consider using a function handle for the method, such as @sum instead of 'sum'.

Data Types: char | string | cell | function handle

#### **datavars — Table variables to operate on**

scalar | vector | cell array | function handle | table vartype subscript

Table variables to operate on, specified as one of the options in this table. datavars indicates which variables of the input table or timetable to apply the methods to. Other variables not specified by datavars are not operated on and do not pass through to the output. When datavars is not specified, groupsummary operates on each nongrouping variable.

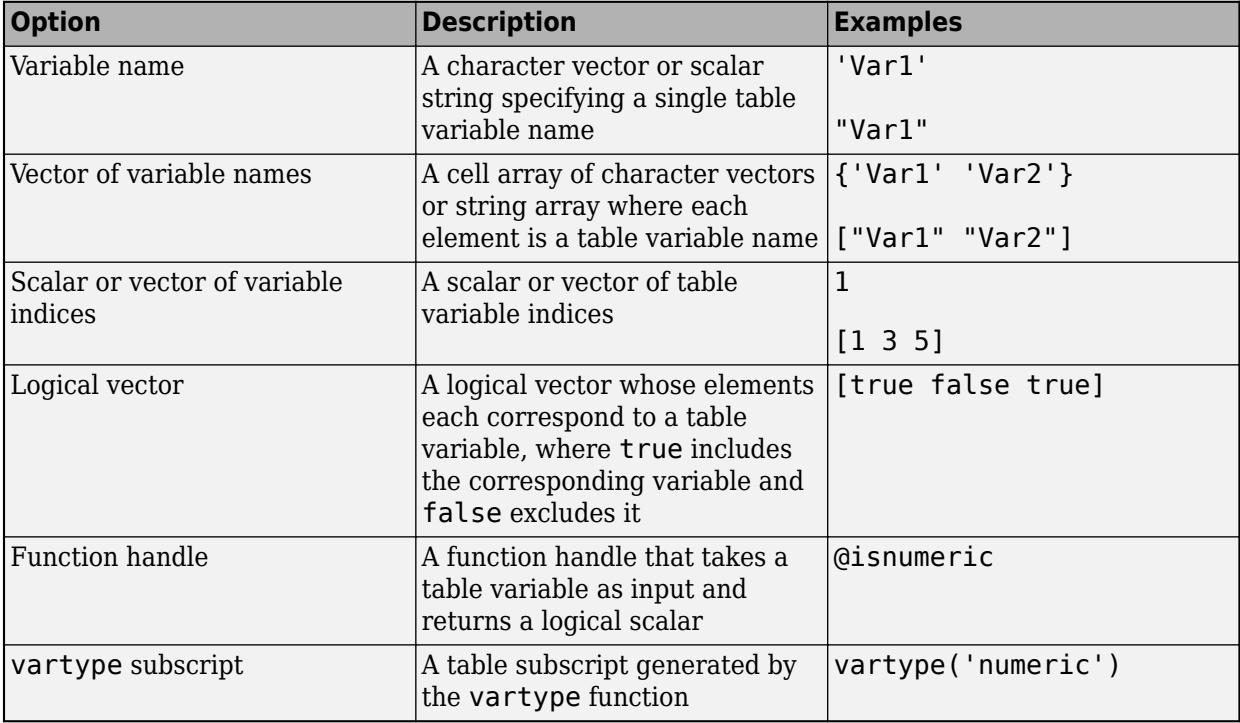

When the input data is a table T and you specify a function handle for method that takes more than one input argument, you must specify datavars. The datavars argument must be a cell array whose elements are any of the options in the table. The cell array elements indicate the table

variables to use for each input into the method. In each call to the function by group, the input arguments are the corresponding table variables of the cell array elements. For example:

- groupsummary(T,groupvars,@(x,y) myFun(x,y),{"x1", "y1"}) calculates myFun(T.x1,T.y1) for each group.
- groupsummary(T,groupvars, $\mathcal{O}(x,y)$  myFun $(x,y)$ , $\{['x1" "x2"]$ , $['y1" "y2"]\}$ ) first calculates my fun  $(T.x1, T.y1)$  for each group, and then calculates my fun  $(T.x2, T.y2)$  for each group.

Example: groupsummary(T,groupvars,method,["Var1" "Var2" "Var4"])

### **groupbins — Binning scheme**

'none' (default) | vector | scalar | cell array

Binning scheme, specified as one of the following options:

- 'none', indicating no binning
- A list of bin edges, specified as a numeric vector, or a datetime vector for datetime grouping variables or vectors
- A number of bins, specified as an integer scalar
- A time duration, specified as a scalar of type duration or calendarDuration indicating bin widths (for datetime or duration grouping variables or vectors only)
- A time bin for datetime and duration grouping variables or vectors only, specified as one of the following character vectors:

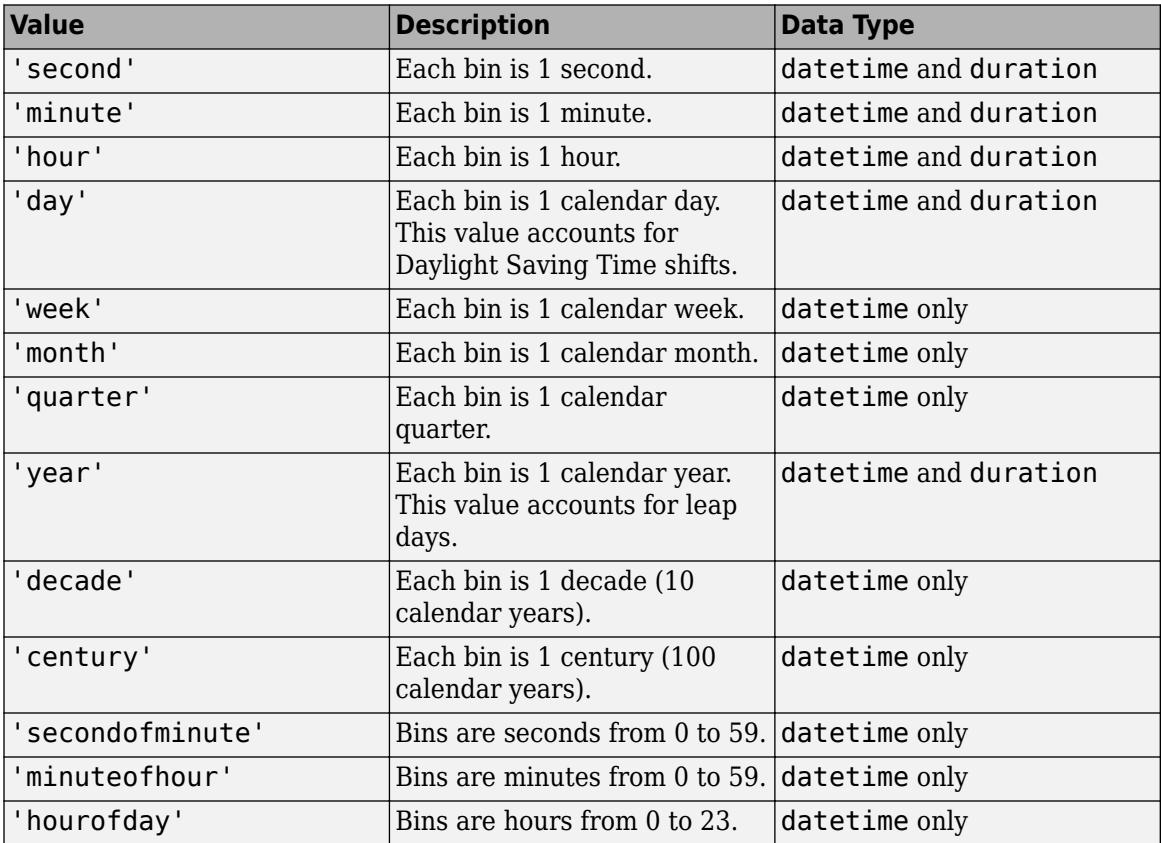

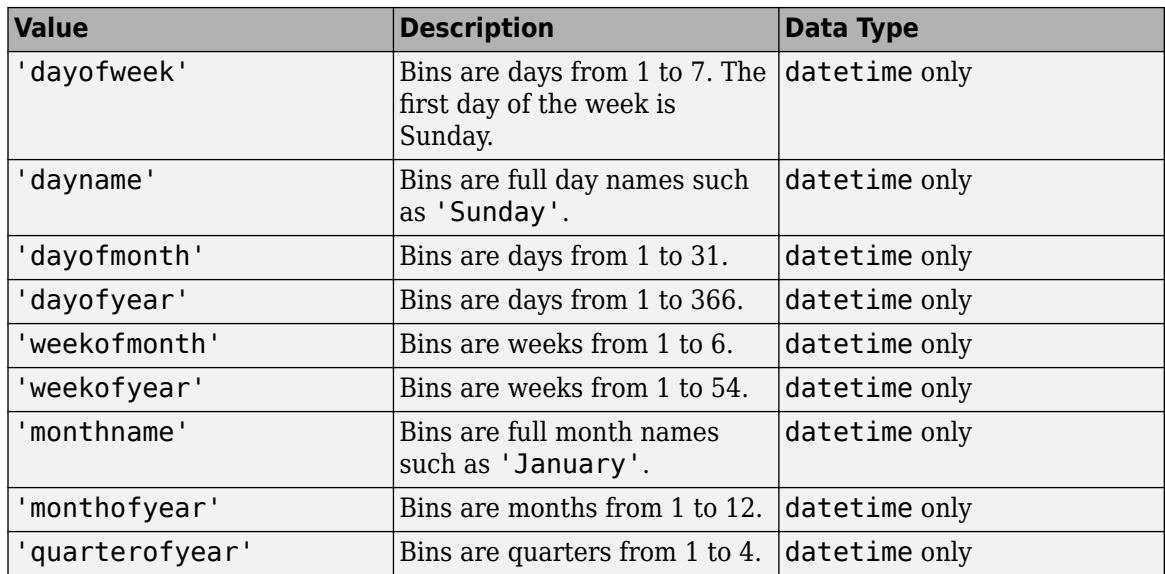

• A cell array listing binning rules for each grouping variable or vector

When multiple grouping variables are specified, you can provide a single binning rule that is applied to all grouping variables, or a cell array containing a binning method for each grouping variable such as {'none',[0 2 4 Inf]}.

## **Name-Value Pair Arguments**

Specify optional pairs of arguments as Name1=Value1,...,NameN=ValueN, where Name is the argument name and Value is the corresponding value. Name-value arguments must appear after other arguments, but the order of the pairs does not matter.

*Before R2021a, use commas to separate each name and value, and enclose* Name *in quotes.*

Example: G = groupsummary(T,groupvars,groupbins,'IncludedEdge','right')

#### **IncludedEdge — Included bin edge**

'left' (default) | 'right'

Included bin edge, specified as either 'left' or 'right', indicating which end of the bin interval is inclusive.

This name-value pair can only be specified when groupbins is specified, and the value is applied to all binning schemes for all grouping variables or vectors.

#### **IncludeMissingGroups — Missing groups indicator**

true (default) | false

Missing groups indicator, specified as true or false. When the parameter value is true, groupsummary displays groups made up of missing values, such as NaN. When the parameter value is false, groupsummary does not display the missing groups.

Data Types: logical

#### **IncludeEmptyGroups — Empty groups indicator**

false (default) | true

Empty groups indicator, specified as true or false. When the parameter value is false, groupsummary does not display groups with zero elements. When the parameter value is true, groupsummary displays the empty groups.

Data Types: logical

# **Output Arguments**

#### **G — Output table**

table

Output table, returned as a table containing the specified computations for each group.

#### **B — Output array**

vector | matrix

Output array, returned as a vector or matrix containing the group computations. When you specify multiple methods, groupsummary horizontally concatenates the computations in the order that they were listed.

#### **BG — Groups**

column vector | cell array of column vectors

Groups for array input data, returned as a column vector or cell array of column vectors each corresponding to a grouping vector.

When you provide more than one grouping vector. BG is a cell array containing column vectors of equal length. The group information can be found by looking at the elements rowwise across all vectors in BG. Each group maps to the corresponding row of the output array B.

#### **BC — Group counts**

column vector

Group counts for array input data, returned as a column vector containing the number of elements in each group. The length of BC is the same as the length of the group column vectors returned in BG.

# **Tips**

• When making many calls to groupsummary, consider converting grouping variables to type categorical or logical when possible for improved performance. For example, if you have a grouping variable of type char (such as Gender with elements 'Male' and 'Female'), you can convert it to a categorical value using the command categorical(Gender).

# **Compatibility Considerations**

#### **Improved performance with small group size**

The groupsummary function shows improved performance, especially when the data count in each group is small.

#### **Accept data types with no standard missing value**

*Behavior changed in R2022a*

The nummissing and nnz methods no longer error for input data types with no default definition of a standard missing value.

Code that relied on the errors that MATLAB threw for those inputs, such as code within a try/catch block, may no longer catch those errors.

# **Extended Capabilities**

## **Tall Arrays**

Calculate with arrays that have more rows than fit in memory.

Usage notes and limitations:

- If A and groupvars are both tall matrices, then they must have the same number of rows.
- If the first input is a tall matrix, then groupvars can be a cell array containing tall grouping vectors.
- The groupvars and datavars arguments do not support function handles.
- The IncludeEmptyGroups name-value argument is not supported.
- The 'median' and 'mode' methods are not supported.
- For tall datetime arrays, the 'std' method is not supported.
- If the method argument is a function handle, then it must be a valid input for splitapply operating on a tall array. If the function handle takes multiple inputs, then the first input to groupsummary must be a tall table.
- The order of the groups might be different compared to in-memory groupsummary calculations.
- When grouping by discretized datetime arrays, the categorical group names are different compared to in-memory groupsummary calculations.

For more information, see "Tall Arrays".

#### **C/C++ Code Generation**

Generate C and C++ code using MATLAB® Coder™.

Usage notes and limitations:

- Sparse inputs are not supported.
- Binning scheme is not supported for datetime or duration data.
- Input data that is a heterogeneous cell array with variable-sized contents is not supported.
- Input tables that contain N-dimensional arrays are not supported.
- Input data that contains cell arrays of character vectors or cell arrays of cell arrays is not supported.
- Computation method must be constant.
- Grouping variables must be constant when the first input argument is a table.
- Data variables must be constant.
- Binning scheme specified as character vectors or strings must be constant.
- Name-value arguments must be constant.
- Computation methods cannot return sparse or N-dimensional results.

• If the number of group variables can change at runtime, the second output BG is a cell array.

#### **Thread-Based Environment**

Run code in the background using MATLAB® backgroundPool or accelerate code with Parallel Computing Toolbox™ ThreadPool.

This function fully supports thread-based environments. For more information, see "Run MATLAB Functions in Thread-Based Environment".

# **See Also**

[grouptransform](#page-5419-0) | [groupfilter](#page-5386-0) | [groupcounts](#page-5376-0) | [findgroups](#page-4244-0) | [splitapply](#page-12871-0) | [discretize](#page-3388-0) | [varfun](#page-14999-0) | [rowfun](#page-12115-0) | [convertvars](#page-2421-0) | [vartype](#page-15007-0)

### **Topics**

"Data Cleaning and Calculations in Tables" "Grouped Calculations in Tables and Timetables"

## **Introduced in R2018a**

# <span id="page-5419-0"></span>**grouptransform**

Transform by group

# **Syntax**

 $G =$  qrouptransform(T, groupvars, method)  $G =$  grouptransform(T, groupvars, groupbins, method)  $G =$  grouptransform( \_\_\_ , datavars)  $G =$  grouptransform( , Name, Value)  $B =$  grouptransform(A, groupvars, method)  $B =$  grouptransform(A, groupvars, groupbins, method)  $B =$  grouptransform( , Name, Value)  $[B,BG] = grouptransform(A, )$ 

# **Description**

 $G =$  grouptransform(T, groupvars, method) transforms the data in a table or timetable using the computation in method, grouping by the variables specified in groupvars. The output G is a table or timetable containing the transformed data in place of the nongrouping variables from T. For example,  $G =$  grouptransform(T, 'Gender', 'norm') normalizes the data in T by gender using the 2-norm.

 $G =$  grouptransform(T, groupvars, groupbins, method) bins the transformed data according to groupbins, placing the groups at the end of the output table as additional variables. For example, G = grouptransform(T,'SaleDate','year','rescale') scales the data in T to the range [0,1] and bins by sale year.

G = grouptransform( datavars) specifies the table variables to transform for either of the previous syntaxes.

G = grouptransform( \_\_\_ ,Name,Value) specifies additional grouping properties using one or more name-value arguments. For example,  $G =$ 

grouptransform(T,'Temp','linearfill','ReplaceValues',false) appends the filled data as an additional variable of T instead of replacing the nongrouping variables.

 $B =$  grouptransform(A, groupvars, method) returns the transformed data according to the unique combinations of grouping vectors in groupvars when A is a vector or matrix. groupvars can be a column vector, matrix, or cell array of column vectors.

 $B =$  grouptransform(A, groupvars, groupbins, method) bins the transformed data according to groupbins.

B = grouptransform( , Name, Value) specifies additional grouping properties using one or more name-value arguments for either of the previous array syntaxes.

 $[B, BG] = grouptransform(A, \_\_\_)$  also returns the rows of the grouping vectors.

# **Examples**

## **Fill Missing Data by Group**

Create a timetable containing a progress status for 3 teams.

```
timeStamp = days([1 1 1 2 2 2 3 3 3]');
teamNumber = [1 2 3 1 2 3 1 2 3]';
percentComplete = [14.2 28.1 11.5 NaN NaN 19.3 46.1 51.2 30.3]';
T = timetable(timeStamp,teamNumber,percentComplete)
```
T=*9×2 timetable*

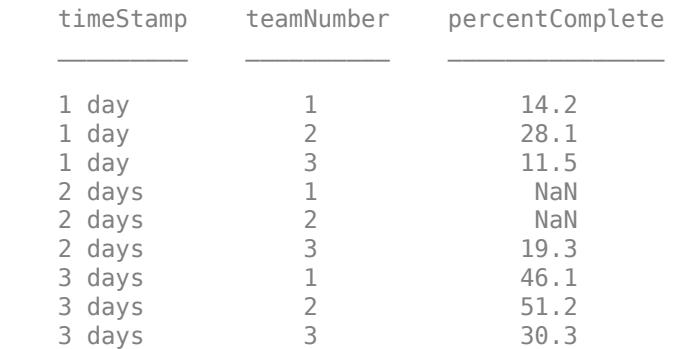

Fill missing status percentages (NaN) for each group using linear interpolation.

```
G = grouptransform(T,'teamNumber','linearfill','percentComplete')
```

```
G=9×2 timetable
```
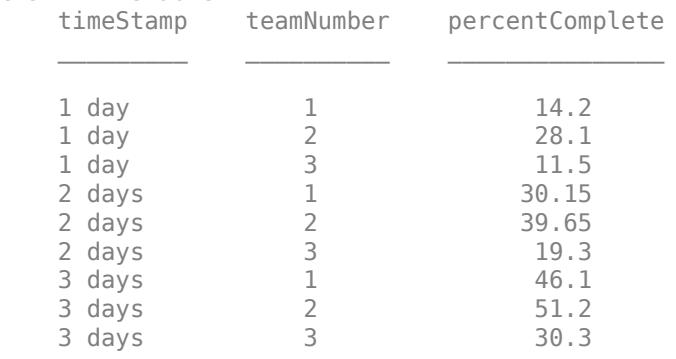

To append the filled data to the original table instead of replacing the percentComplete variable, use ReplaceValues.

Gappend = grouptransform(T,'teamNumber','linearfill','percentComplete','ReplaceValues',false)

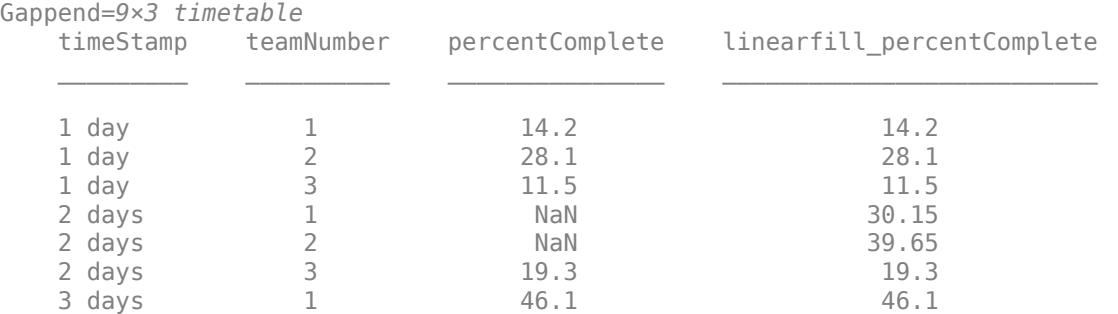

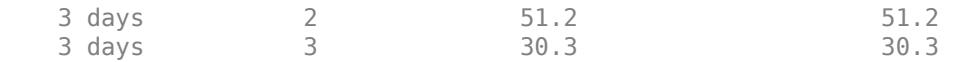

## **Normalize Data by Day Name**

Create a table of dates and corresponding profits.

timeStamps = datetime([2017 3 4; 2017 3 2; 2017 3 15; 2017 3 10;... 2017 3 14; 2017 3 31; 2017 3 25;... 2017 3 29; 2017 3 21; 2017 3 18]); profit = [2032 3071 1185 2587 1998 2899 3112 909 2619 3085]';  $T = table$ (timeStamps, profit)

T=*10×2 table*

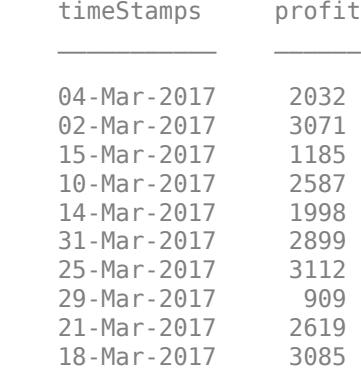

Grouping by day name, normalize the profits by the 2-norm.

#### G = grouptransform(T,'timeStamps','dayname','norm')

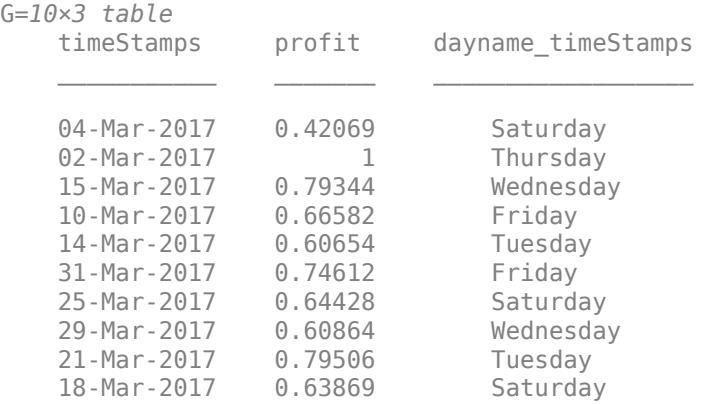

#### **Group Operations with Vector Data**

Create a vector of dates and a vector of corresponding profit values.

timeStamps = datetime([2017 3 4; 2017 3 2; 2017 3 15; 2017 3 10; ... 2017 3 14; 2017 3 31; 2017 3 25; ... 2017 3 29; 2017 3 21; 2017 3 18]); profit = [2032 3071 1185 2587 1998 2899 3112 909 2619 3085]';

Grouping by day of the week, normalize the profit values by the 2-norm. Display the transformed data and which group it corresponds to.

[normDailyProfit,dayOfWeek] = grouptransform(profit,timeStamps,'dayname','norm')

normDailyProfit = *10×1* 0.4207 1.0000 0.7934 0.6658 0.6065 0.7461 0.6443 0.6086 0.7951 0.6387 dayOfWeek = *10x1 categorical* Saturday Thursday Wednesday Friday Tuesday Friday Saturday Wednesday

 Tuesday Saturday

# **Input Arguments**

## **T — Input data**

table | timetable

Input data, specified as a table or timetable.

#### **A — Input array**

vector | matrix

Input array, specified as a vector or matrix.

#### **groupvars — Grouping variables or vectors**

scalar | vector | matrix | cell array | function handle | table vartype subscript

Grouping variables or vectors, specified as one of these options:

• For array input, groupvars can be either a column vector with the same number of rows as A or a group of column vectors arranged in a matrix or cell array.

• For table or timetable input data, groupvars indicates which variables to use to compute groups in the data. You can specify the grouping variables with any of the options in this table.

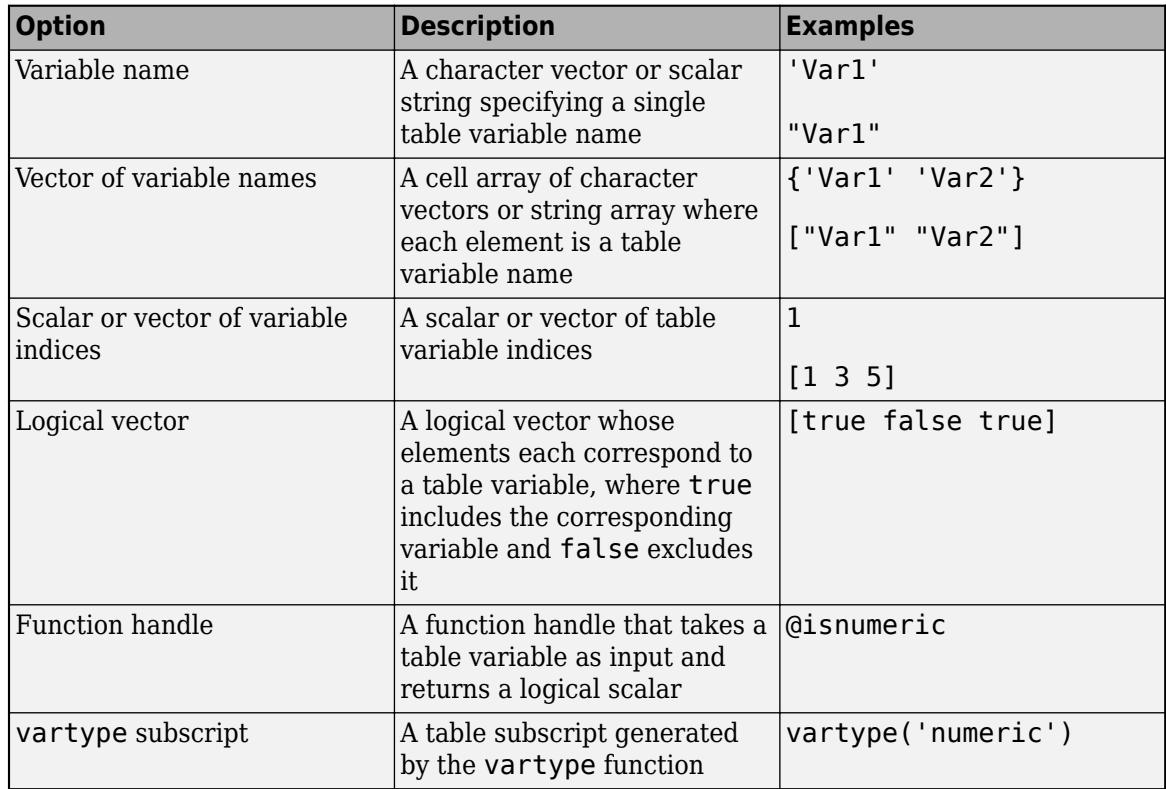

Example: grouptransform(T,"Var3",method)

#### **method — Computation method**

```
'zscore' | 'norm' | 'meancenter' | 'rescale' | 'meanfill' | 'linearfill' | function handle
```
Computation method, specified as one of these values:

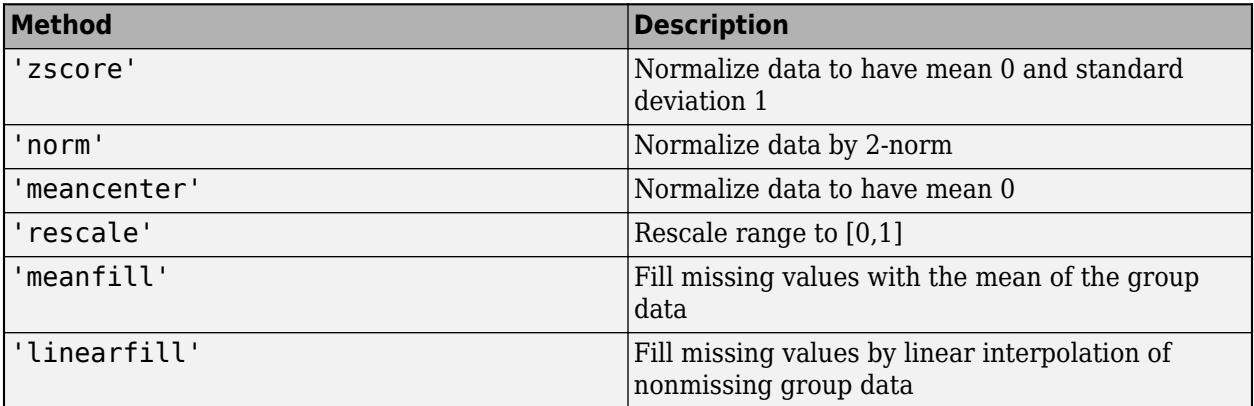

You can also specify a function handle that returns one entity whose first dimension has length 1 or has the same number of rows as the input data. If the function returns an entity with first dimension length equal to 1, then grouptransform repeats that value so that the output has the same number of rows as the input.

Data Types: char | string | function handle

#### **datavars — Table variables to operate on**

scalar | vector | cell array | function handle | table vartype subscript

Table variables to operate on, specified as one of the options in this table. datavars indicates which variables of the input table or timetable to apply the methods to. Other variables in the table not specified by datavars pass through to the output without being operated on. When datavars is not specified, grouptransform operates on each nongrouping variable.

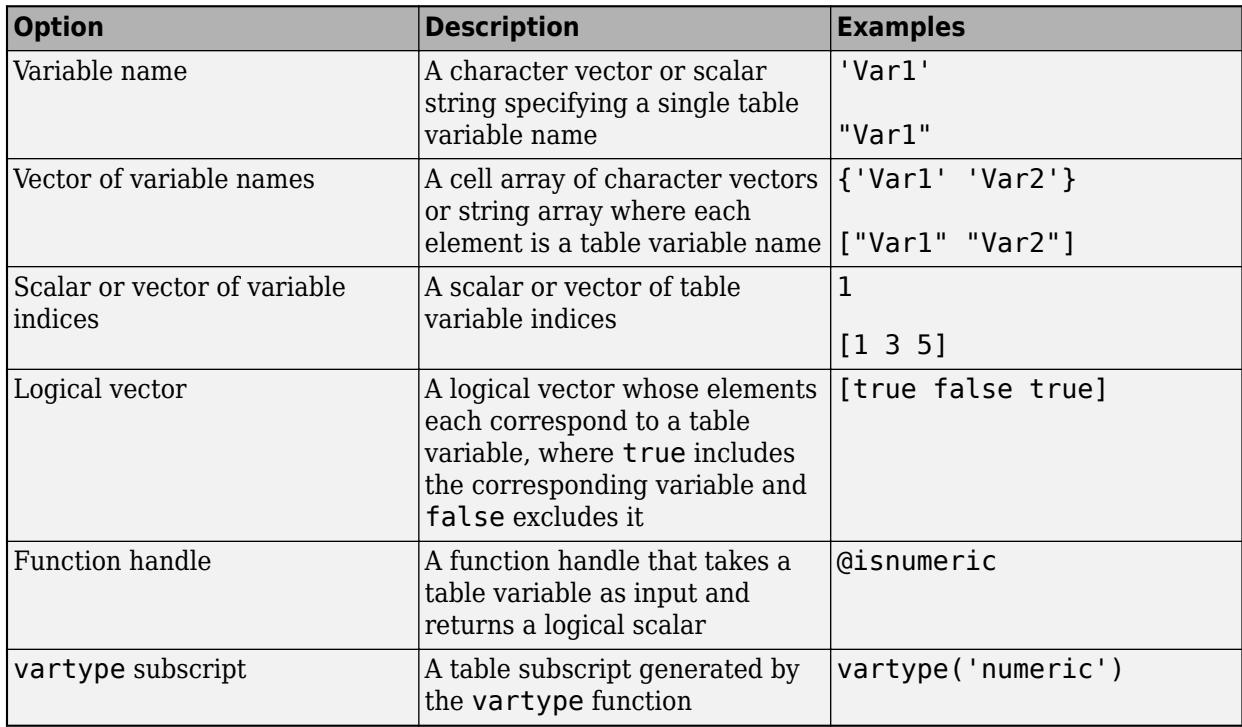

Example: grouptransform(T,groupvars,method,["Var1" "Var2" "Var4"])

## **groupbins — Binning scheme**

'none' (default) | character vector | scalar | vector | cell array

Binning scheme, specified as one of the following options:

- 'none', indicating no binning
- A list of bin edges, specified as a numeric vector, or a datetime vector for datetime grouping variables
- A number of bins, specified as an integer scalar
- A time duration, specified as a scalar of type duration or calendarDuration indicating bin widths (for datetime or duration grouping variables only)
- A cell array listing binning rules for each grouping variable
- A time bin for datetime and duration grouping variables only, specified as one of these character vectors:

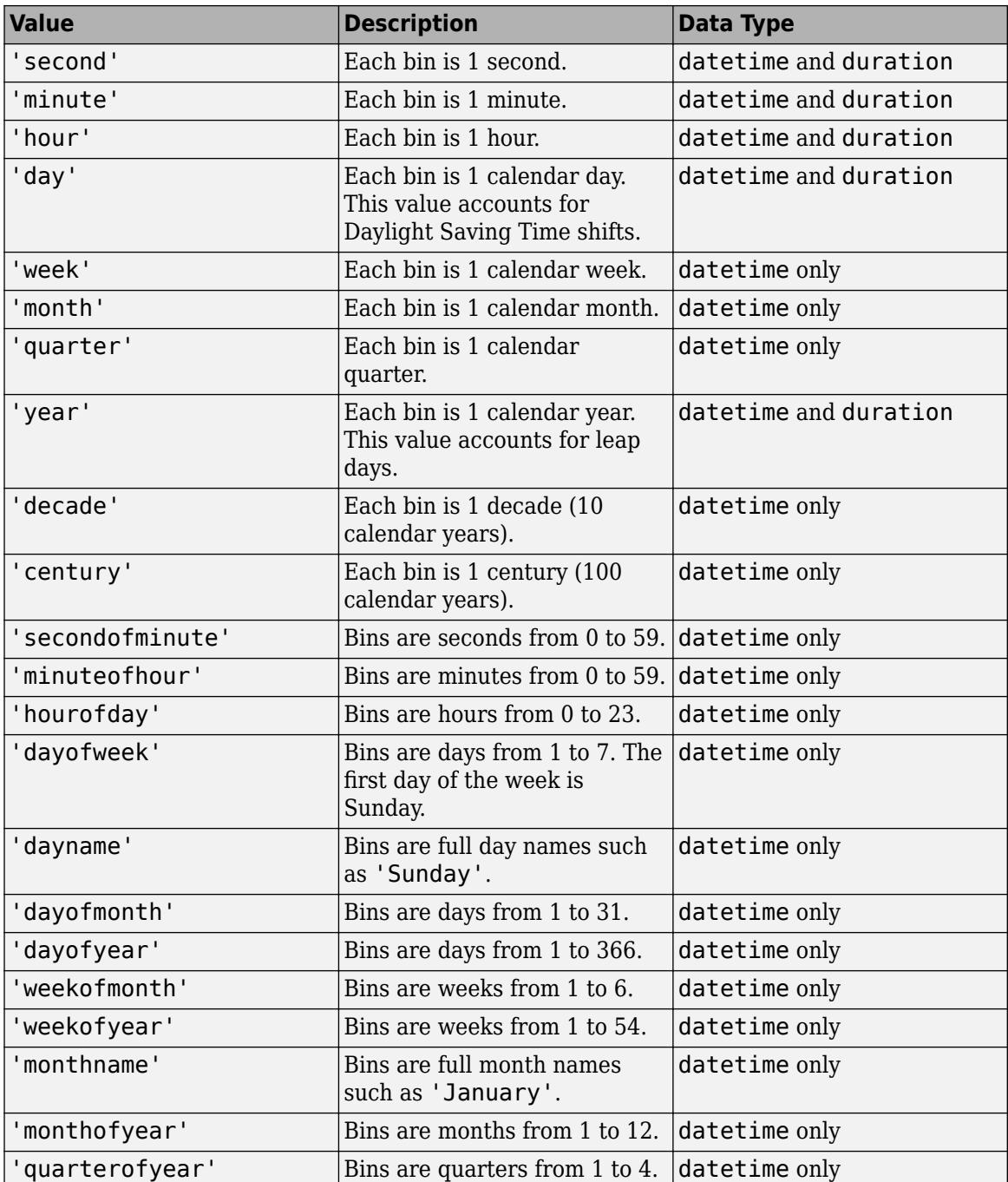

When multiple grouping variables are specified, you can provide a single binning rule that is applied to all grouping variables, or a cell array containing a binning method for each grouping variable such as {'none',[0 2 4 Inf]}.

## **Name-Value Pair Arguments**

Specify optional pairs of arguments as Name1=Value1, ..., NameN=ValueN, where Name is the argument name and Value is the corresponding value. Name-value arguments must appear after other arguments, but the order of the pairs does not matter.

*Before R2021a, use commas to separate each name and value, and enclose* Name *in quotes.*

Example:  $G =$ grouptransform(T,groupvars,groupbins,'zscore','IncludedEdge','right')

## **IncludedEdge — Included bin edge**

'left' (default) | 'right'

Included bin edge, specified as either 'left' or 'right', indicating which end of the bin interval is inclusive.

This name-value argument can only be specified when groupbins is specified, and the value is applied to all binning schemes for all grouping variables or vectors.

## **ReplaceValues — Transform placement indicator**

true or 1 (default) | false or 0

Transform placement indicator, specified as a numeric or logical 1 (true) or 0 (false). When the parameter value is true, grouptransform outputs a table or array with the transformed data in place of the nongrouping variables or vectors from the input. When the parameter value is false, grouptransform appends the transformed data as additional matrix columns or table variables to the input data.

# **Output Arguments**

**G — Output table**

table | timetable

Output table, returned as a table or timetable containing the transformed data for each group.

## **B — Output array**

vector | matrix

Output array, returned as a vector or matrix containing the transformed data.

## **BG — Grouping vectors**

column vector | cell array of column vectors

Grouping vectors for array input data, returned as a column vector or cell array of column vectors.

# **Tips**

• When making many calls to grouptransform, consider converting grouping variables to type categorical or logical when possible for improved performance. For example, if you have a grouping variable of type char (such as Gender with elements 'Male' and 'Female'), you can convert it to a categorical value using the command categorical(Gender).

# **Compatibility Considerations**

## **Improved performance with small group size**

The grouptransform function shows improved performance, especially when the data count in each group is small.

# **Extended Capabilities**

## **Tall Arrays**

Calculate with arrays that have more rows than fit in memory.

Usage notes and limitations:

- If A and groupvars are both tall matrices, then they must have the same number of rows.
- If the first input is a tall matrix, then groupvars can be a cell array containing tall grouping vectors.
- The groupvars and datavars arguments do not support function handles.
- If the method argument is a function handle, then it must be a valid input for splitapply operating on a tall array.
- When grouping by discretized datetime arrays, the categorical group names are different compared to in-memory grouptransform calculations.

For more information, see "Tall Arrays".

## **Thread-Based Environment**

Run code in the background using MATLAB® backgroundPool or accelerate code with Parallel Computing Toolbox™ ThreadPool.

This function fully supports thread-based environments. For more information, see "Run MATLAB Functions in Thread-Based Environment".

# **See Also**

[groupsummary](#page-5404-0) | [groupfilter](#page-5386-0) | [groupcounts](#page-5376-0) | [findgroups](#page-4244-0) | [splitapply](#page-12871-0) | [discretize](#page-3388-0) | [varfun](#page-14999-0) | [rowfun](#page-12115-0)

## **Introduced in R2018b**

# **gsvd**

Generalized singular value decomposition

# **Syntax**

 $[U,V,X,C,S] = gsvd(A,B)$  $[U,V,X,C,S] = gsvd(A,B,"econ")$  $[U, V, X, C, S] = gsvd(A, B, 0)$  $signa = gsvd(A,B)$ 

# **Description**

 $[U, V, X, C, S] = gsvd(A, B)$  performs a generalized singular value decomposition of matrices A and B, and returns unitary matrices U and V, a matrix X, and nonnegative diagonal matrices C and S such that

 $A = U^*C^*X'$  $B = V^*S^*X'$  $C^*C + S^*S = I$ 

 $[U, V, X, C, S] = gsvd(A, B, "econ")$ , where A is m-by-p and B is n-by-p, produces an economy-size decomposition where the resulting U and V matrices have at most p columns, and C and S have at most p rows.

 $[U,V,X,C,S] = gsvd(A,B,0)$  is the same as  $gsvd(A,B,"econ")$ .

sigma = gsvd( $A, B$ ) returns the vector of generalized singular values, sqrt( $diag(C^*C)$ . diag( $S^*$ S)). When B is square and nonsingular, the generalized singular values, gsvd( $A, B$ ), correspond to the ordinary singular values, svd(A/B), but they are sorted in the opposite order. Their reciprocals are  $qsvd(B,A)$ .

# **Examples**

## **Generalized Singular Value Decomposition of Matrices**

Perform a generalized singular value decomposition on two matrices and also calculate the generalized singular values.

Create a 5-by-3 matrix A and a 3-by-3 matrix B.

 $A =$  reshape $(1:15, 5, 3)$ A = *5×3*

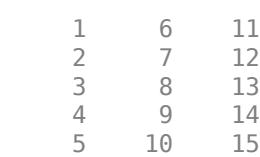

gsvd

 $B = magic(3)$ B = *3×3* 8 1 6 3 5 7 4 9 2

Perform a generalized singular value decomposition on A and B. The outputs include orthogonal U and V, a nonsingular X, and diagonal matrices C and S. Because A is rank deficient, the first diagonal element of C is zero.

 $[U,V,X,C,S] = gsvd(A,B)$ U = *5×5* 0.5458 0.6457 -0.4279 0.0791 0.3097 -0.8208 0.3296 -0.4375 -0.0218 0.1605 0.0135 -0.4470 -0.5187 -0.7192<br>0.3026 -0.4566 0.7865 -0.2817 0.0459 -0.3026 -0.4566 0.7865 -0.2817<br>0.1124 -0.6187 -0.4661 -0.3251 0.5308  $-0.3251$ V = *3×3* -0.7071 -0.6946 0.1325 -0.0000 -0.1874 -0.9823 0.7071 -0.6946 0.1325 X = *3×3* -2.8284 -9.3761 -6.9346 5.6569 -8.3071 -18.3301 -2.8284 -7.2381 -29.7256  $C = 5 \times 3$  $0.0000$  0 0<br>0 0.3155 0  $0 0.3155$ <br>0 0 0 0 0.9807<br>0 0 0  $\begin{matrix} 0 & 0 & 0 \\ 0 & 0 & 0 \end{matrix}$  0 0 0 S = *3×3* 1.0000 0 0 0 0.9489 0 0 0 0.1957

Now, perform an economy-size decomposition of A and B. The matrices U and C now have three rows instead of five, but the other output matrices are the same.

 $[U,V,X,C,S] = gsvd(A,B,"econ")$ 

U = *5×3*

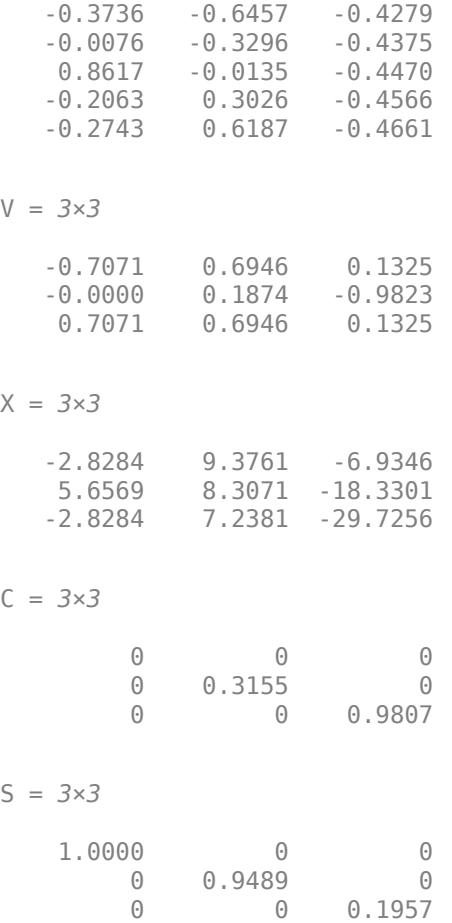

Calculate the generalized singular values, which in this case are equal to the ratios diag(C)./ diag(S). These values are a reordering of the ordinary singular values returned by svd(A/B).

 $signa = gsvd(A,B)$ 

sigma = *3×1* 0.0000 0.3325 5.0123

## $svals = svd(A/B)$

svals = *3×1* 5.0123 0.3325 0.0000

## **Matrices with Infinite Singular Values**

Examine why generalized singular values can sometimes be Inf.

Create a 3-by-5 matrix A and a 5-by-5 matrix B.

Perform a generalized singular value decomposition on A and B. The outputs include orthogonal U and V, a nonsingular X, and diagonal matrices C and S. In this situation, the nonzero diagonal of C is  $diag(C,2)$ .

 $[U,V,X,C,S] = gsvd(A,B)$ 

U = *3×3*

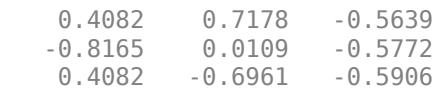

V = *5×5*

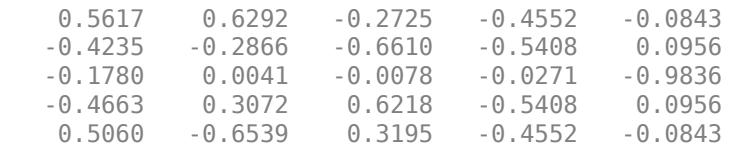

X = *5×5*

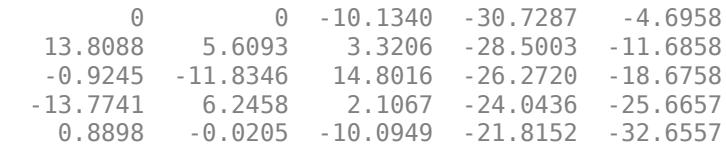

C = *3×5*

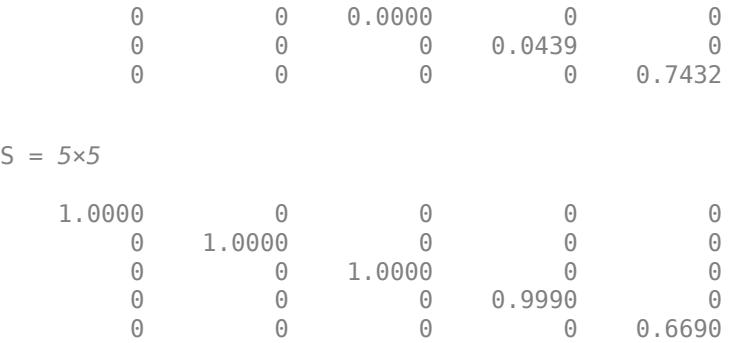

Find the generalized singular values, which include zeros.

 $signa = gsvd(A,B)$ sigma = *5×1*  $\Theta$  $\Theta$  0.0000 0.0439 1.1109

Reversing the roles of A and B inverts these values, producing Inf values.

```
signal = gsvd(B,A)sigma2 = 5×1
10^{16} \times 0.0000
     0.0000
     1.4709
         Inf
         Inf
```
# **Input Arguments**

## **A, B — Input matrices (as separate arguments)**

matrices

Input matrices. A and B must have the same number of columns but can have different numbers of rows.

Data Types: single | double Complex Number Support: Yes

# **Output Arguments**

**U, V — Unitary matrix factors** matrices

Unitary matrix factors, returned as matrices. U and V are matrices with orthogonal columns that provide a basis for the columns of A and B, respectively.

The sizes of U and V depend on whether you specify the "econ" option. If A is m-by-p and B is n-by-p, then:

- By default, U is m-by-m and V is n-by-n.
- If you specify the "econ" option, then U is  $m$ -by-min $(m, p)$  and V is n-by-min $(n, p)$ .

## **X — Matrix factor**

matrix

Matrix factor, returned as a matrix. If A is m-by-p and B is n-by-p, then X is p-by-q, where  $q = min(m)$ +n,p).

A property of X is that norm( $[A; B]$ ) == norm(X) because U, V, C, and S represent only an orthogonal basis for the matrix [A; B].

## **C, S — Diagonal matrix factors**

matrices

Diagonal matrix factors, returned as matrices. The nonzero elements of S are always on its main diagonal. The nonzero elements of C are on the diagonal  $diag(C, max(0, size(C, 2)$  $size(C,1))$ . To retrieve the nonzero values, use the commands  $sv = max(S, [], 1)$  and  $cv =$  $max(C, [1, 1)$ . The generalized singular values of A and B are equal to the ratio  $cv.$  /sv.

The sizes of C and S depend on whether you specify the "econ" option. If A is m-by-p and B is n-by-p, then:

- By default, C is m-by-q and S is n-by-q.
- If you specify the "econ" option, then  $C$  is  $min(m, p)$ -by-q and  $V$  is  $min(n, p)$ -by-q.

In both cases,  $q = min(m+n,p)$ .

#### **sigma — Generalized singular values**

column vector

Generalized singular values, returned as a column vector. If  $sv = max(S, [1, 1)$  and  $cv = max(C,$ [], 1), then the generalized singular values of A and B are equal to the ratio  $cv$ ./sv.

sigma has length min(m+n,p) and is in nondecreasing order.

# **Tips**

• In this formulation of the gsvd, no assumptions are made about the individual ranks of A or B. The matrix X has full rank if and only if the matrix  $[A; B]$  has full rank. In fact,  $svd(X)$  and  $cond(X)$ are equal to svd([A; B]) and cond([A; B]). Other formulations, such as in G. Golub and C. Van Loan [\[1\],](#page-5434-0) require that  $null(A)$  and  $null(B)$  do not overlap and replace X with  $inv(X)$  or  $inv(X^{\dagger})$ .

Note, however, that when  $null(A)$  and  $null(B)$  do overlap, the nonzero elements of C and S are not uniquely determined.

# <span id="page-5434-0"></span>**Algorithms**

The generalized singular value decomposition performed by the gsvd function uses the C-S decomposition described in [1], as well as the built-in svd and qr functions.

# **Compatibility Considerations**

# **Option for economy-size decompositions**

Use the "econ" option to calculate economy-size decompositions with gsvd. The functionality is the same as  $gsvd(A,B,0)$ .

# **References**

[1] Golub, Gene H., and Charles F. Van Loan. *Matrix Computations*. 3rd ed. Johns Hopkins Studies in the Mathematical Sciences. Baltimore: Johns Hopkins University Press, 1996.

# **Extended Capabilities**

# **Thread-Based Environment**

Run code in the background using MATLAB® backgroundPool or accelerate code with Parallel Computing Toolbox™ ThreadPool.

This function fully supports thread-based environments. For more information, see "Run MATLAB Functions in Thread-Based Environment".

# **See Also**

[qr](#page-11036-0) | [svd](#page-13506-0)

**Introduced before R2006a**

# **gt, >**

Determine greater than

# **Syntax**

 $A > B$  $gt(A,B)$ 

# **Description**

 $A > B$  returns a logical array with elements set to logical 1 (true) where A is greater than B; otherwise, the element is logical 0 (false). The test compares only the real part of numeric arrays. gt returns logical 0 (false) where A or B have NaN or undefined categorical elements.

 $gt(A,B)$  is an alternate way to execute  $A > B$ , but is rarely used. It enables operator overloading for classes.

# **Examples**

# **Test Vector Elements**

Determine if vector elements are greater than a given value.

Create a numeric vector.

A = [1 12 18 7 9 11 2 15];

Test the vector for elements that are greater than 10.

## $A > 10$

ans = *1x8 logical array* 0 1 1 0 0 1 0 1

The result is a vector with values of logical 1 (true) where the elements of A satisfy the expression.

Use the vector of logical values as an index to view the values in A that are greater than 10.

 $A(A > 10)$ ans = *1×4* 12 18 11 15

The result is a subset of the elements in A.
#### **Replace Elements of Matrix**

Create a matrix.

 $A = \text{maqic}(4)$ A = *4×4* 16 2 3 13 5 11 10 8 9 7 6 12<br>4 14 15 1  $15$  1

Replace all values greater than 9 with the value 10.

 $A(A > 9) = 10$ A = *4×4* 10 2 3 10 5 10 10 8 9 7 6 10 4 10 10 1

The result is a new matrix whose largest element is 10.

#### **Compare Values in Categorical Array**

Create an ordinal categorical array.

```
A = categorical({'large' 'medium' 'small'; 'medium' ...
'small' 'large'},{'small' 'medium' 'large'},'Ordinal',1)
A = 2x3 categorical
     large medium small 
    medium small large
```
The array has three categories: 'small', 'medium', and 'large'.

Find all values greater than the category 'medium'.

```
A > 'medium'
ans = 2x3 logical array
      \begin{array}{cccc} 1 & 0 & 0 \\ 0 & 0 & 1 \end{array}\Theta
```
A value of logical 1 (true) indicates a value greater than the category 'medium'.

Compare the rows of A.

 $A(1,:) > A(2,:)$ 

```
ans = 1x3 logical array
   1 1 0
```
The function returns logical 1 (true) where the first row has a category value greater than the second row.

#### **Test Complex Numbers**

Create a vector of complex numbers.

A = [1+i 2-2i 1+3i 1-2i 5-i];

Find the values that are greater than 2.

 $A(A > 2)$ 

ans = 5.0000 - 1.0000i

gt compares only the real part of the elements in A.

Use abs to find which elements are outside a radius of 2 from the origin.

 $A(abs(A) > 2)$ 

```
ans = 1×4 complex
   2.0000 - 2.0000i 1.0000 + 3.0000i 1.0000 - 2.0000i 5.0000 - 1.0000i
```
The result has more elements since abs accounts for the imaginary part of the numbers.

#### **Compare Dates**

Create a vector of dates.

A = datetime([2014,05,01;2014,05,31])

A = *2x1 datetime* 01-May-2014 31-May-2014

Find the dates that occur after May 10, 2014.

 $A(A > '2014-05-10')$ 

ans = *datetime* 31-May-2014

# **Input Arguments**

### **A, B — Operands**

scalars | vectors | matrices | multidimensional arrays

Operands, specified as scalars, vectors, matrices, or multidimensional arrays. Inputs A and B must either be the same size or have sizes that are compatible (for example, A is an M-by-N matrix and B is a scalar or 1-by-N row vector). For more information, see "Compatible Array Sizes for Basic Operations".

You can compare numeric inputs of any type, and the comparison does not suffer loss of precision due to type conversion.

- If one input is an ordinal categorical array, the other input can be an ordinal categorical array, a cell array of character vectors, or a single character vector. A single character vector expands into a cell array of character vectors of the same size as the other input. If both inputs are ordinal categorical arrays, they must have the same sets of categories, including their order. See "Compare Categorical Array Elements" for more details.
- If one input is a datetime array, the other input can be a datetime array, a character vector, or a cell array of character vectors.
- If one input is a duration array, the other input can be a duration array or a numeric array. The operator treats each numeric value as a number of standard 24-hour days.
- If one input is a string array, the other input can be a string array, a character vector, or a cell array of character vectors. The corresponding elements of A and B are compared lexicographically.

Data Types: single | double | int8 | int16 | int32 | int64 | uint8 | uint16 | uint32 | uint64 | logical | char | string | categorical | datetime | duration Complex Number Support: Yes

# **Compatibility Considerations**

### **Implicit expansion change affects arguments for operators**

*Behavior changed in R2016b*

Starting in R2016b with the addition of implicit expansion, some combinations of arguments for basic operations that previously returned errors now produce results. For example, you previously could not add a row and a column vector, but those operands are now valid for addition. In other words, an expression like  $\begin{bmatrix} 1 & 2 \end{bmatrix}$  +  $\begin{bmatrix} 1 \\ 2 \end{bmatrix}$  previously returned a size mismatch error, but now it executes.

If your code uses element-wise operators and relies on the errors that MATLAB previously returned for mismatched sizes, particularly within a try/catch block, then your code might no longer catch those errors.

For more information on the required input sizes for basic array operations, see "Compatible Array Sizes for Basic Operations".

### **Implicit expansion change affects ordinal categorical arrays, datetime arrays, and duration arrays**

*Behavior changed in R2020b*

Starting in R2020b, gt supports implicit expansion when the arguments are ordinal categorical arrays, datetime arrays, or duration arrays. Between R2020a and R2016b, implicit expansion was supported only for numeric and string data types.

# **Extended Capabilities**

### **Tall Arrays**

Calculate with arrays that have more rows than fit in memory.

This function fully supports tall arrays. For more information, see "Tall Arrays".

### **C/C++ Code Generation**

Generate C and C++ code using MATLAB® Coder™.

### **GPU Code Generation**

Generate CUDA® code for NVIDIA® GPUs using GPU Coder™.

### **HDL Code Generation**

Generate Verilog and VHDL code for FPGA and ASIC designs using HDL Coder™.

### **Thread-Based Environment**

Run code in the background using MATLAB® backgroundPool or accelerate code with Parallel Computing Toolbox™ ThreadPool.

This function fully supports thread-based environments. For more information, see "Run MATLAB Functions in Thread-Based Environment".

### **GPU Arrays**

Accelerate code by running on a graphics processing unit (GPU) using Parallel Computing Toolbox<sup>™</sup>.

This function fully supports GPU arrays. For more information, see "Run MATLAB Functions on a GPU" (Parallel Computing Toolbox).

### **Distributed Arrays**

Partition large arrays across the combined memory of your cluster using Parallel Computing Toolbox™.

This function fully supports distributed arrays. For more information, see "Run MATLAB Functions with Distributed Arrays" (Parallel Computing Toolbox).

## **See Also**

[eq](#page-3683-0) | [ge](#page-4662-0) | [lt](#page-7914-0) | [le](#page-7623-0) | [ne](#page-9114-0)

### **Topics**

"Array Comparison with Relational Operators" "Ordinal Categorical Arrays" "MATLAB Operators and Special Characters"

### **Introduced before R2006a**

# **gtext**

Add text to figure using mouse

# **Syntax**

gtext(str) gtext(str,Name,Value)

 $t = \text{gtext}(\_\_)$ 

# **Description**

gtext(str) inserts the text, str, at the location you select with the mouse. When you hover over the figure window, the pointer becomes a crosshair. gtext is waiting for you to select a location. Move the pointer to the location you want and either click the figure or press any key, except **Enter**.

gtext(str,Name,Value) specifies text properties using one or more name-value pair arguments. For example, 'FontSize', 14 specifies a 14-point font.

 $t = gtext($  ) returns an array of text objects created by gtext. Use t to modify properties of the text objects after they are created. For a list of properties and descriptions, see [Text](#page-13958-0). You can return an output argument using any of the arguments from the previous syntaxes.

# **Examples**

## **Add Text to Figure Using Mouse**

Create a simple line plot and use gtext to add text to the figure using the mouse.

```
plot(1:10)
gtext('My Plot')
```
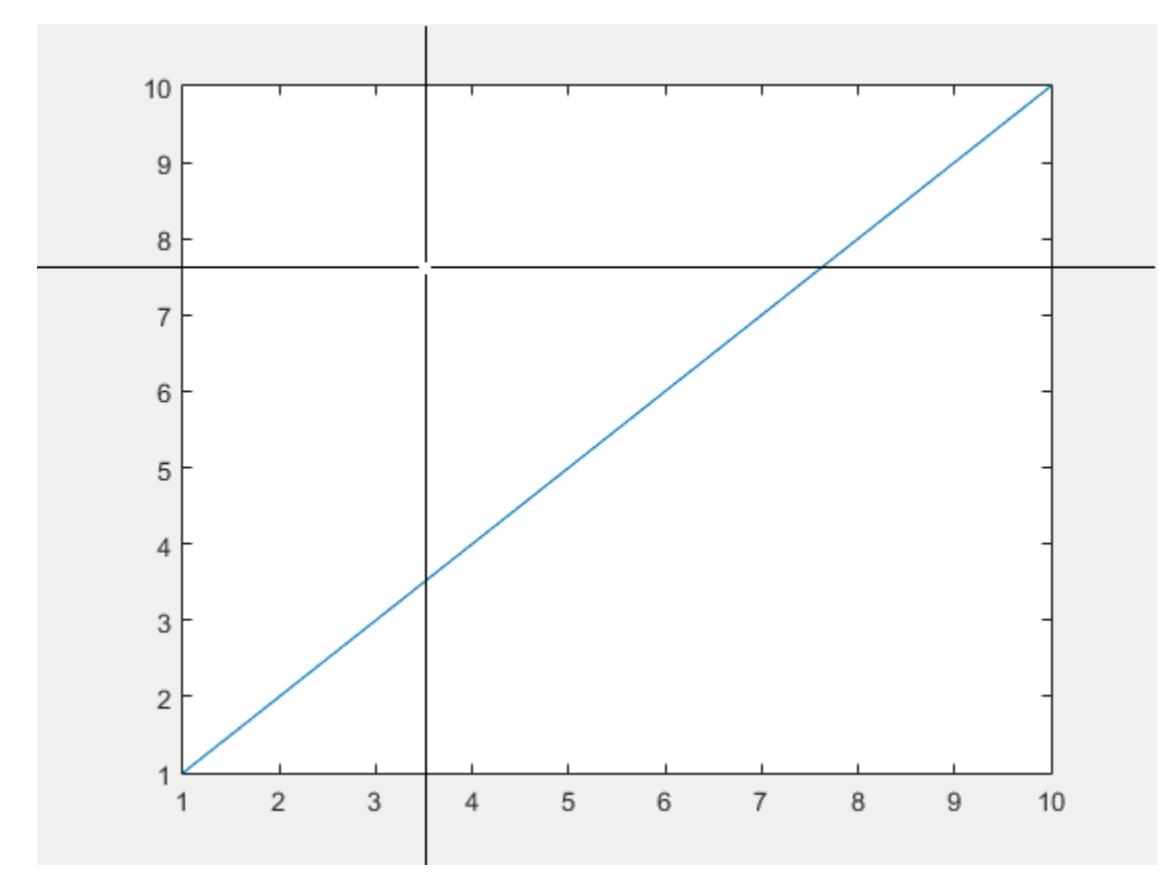

Click the figure to place the text at the selected location.

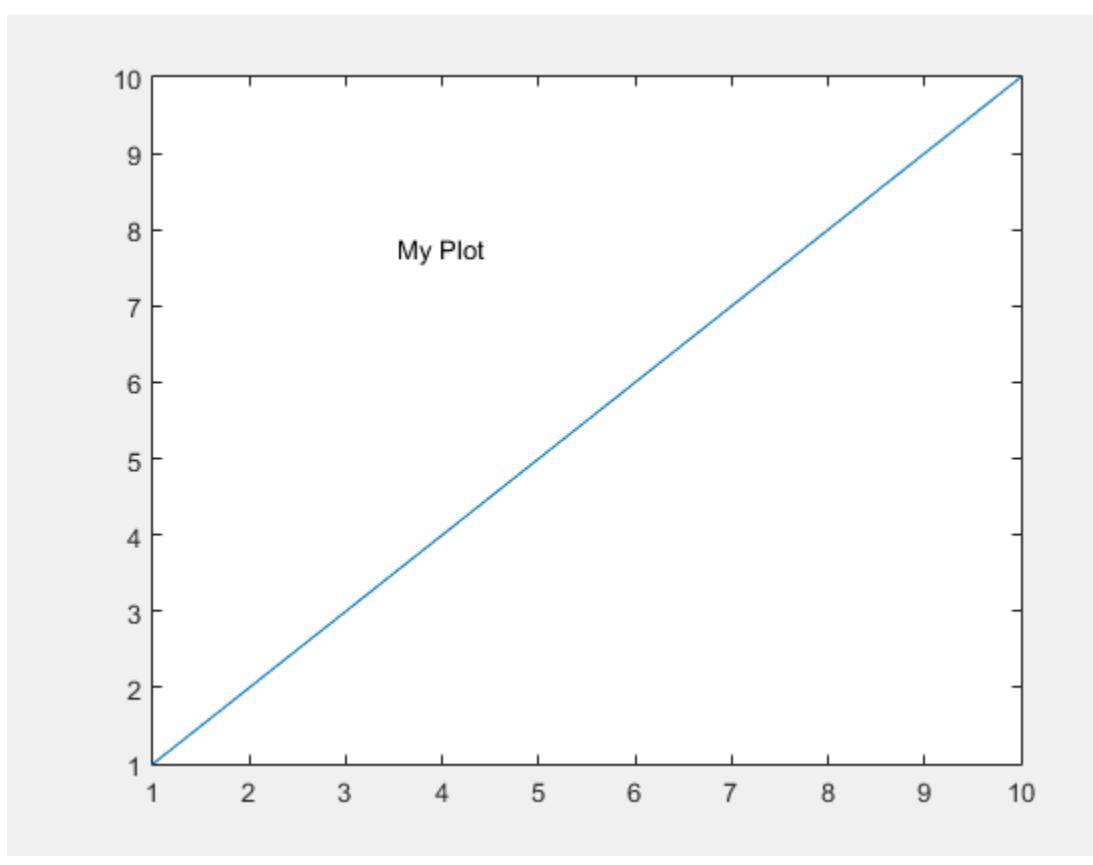

### **Specify Font Size and Color**

Create a simple line plot and add text to the figure using the mouse. Use a red, 14-point font.

```
plot(1:10)
gtext('My Plot','Color','red','FontSize',14)
```
Click the figure where you want to display the text.

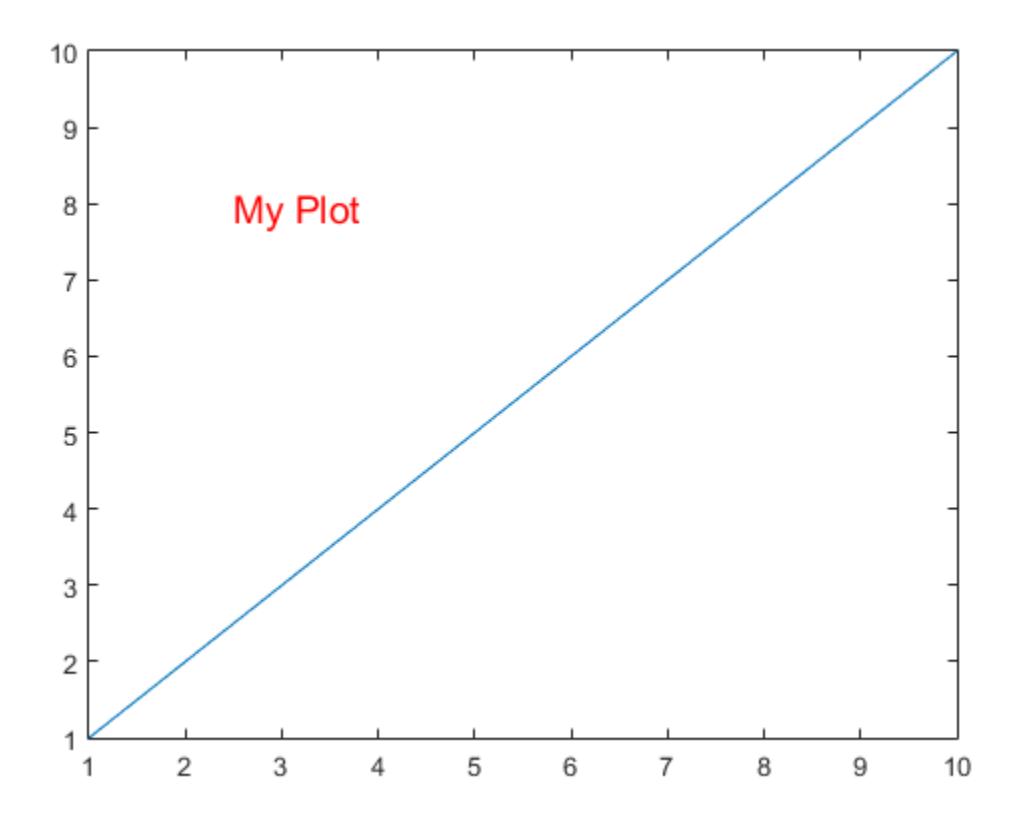

### **Modify Text After Creation**

Create a simple line plot and add text to the figure using the mouse. Return the text object created, t.

plot(1:10) t = gtext('My Plot')

Click the figure to place the text and create the text object.

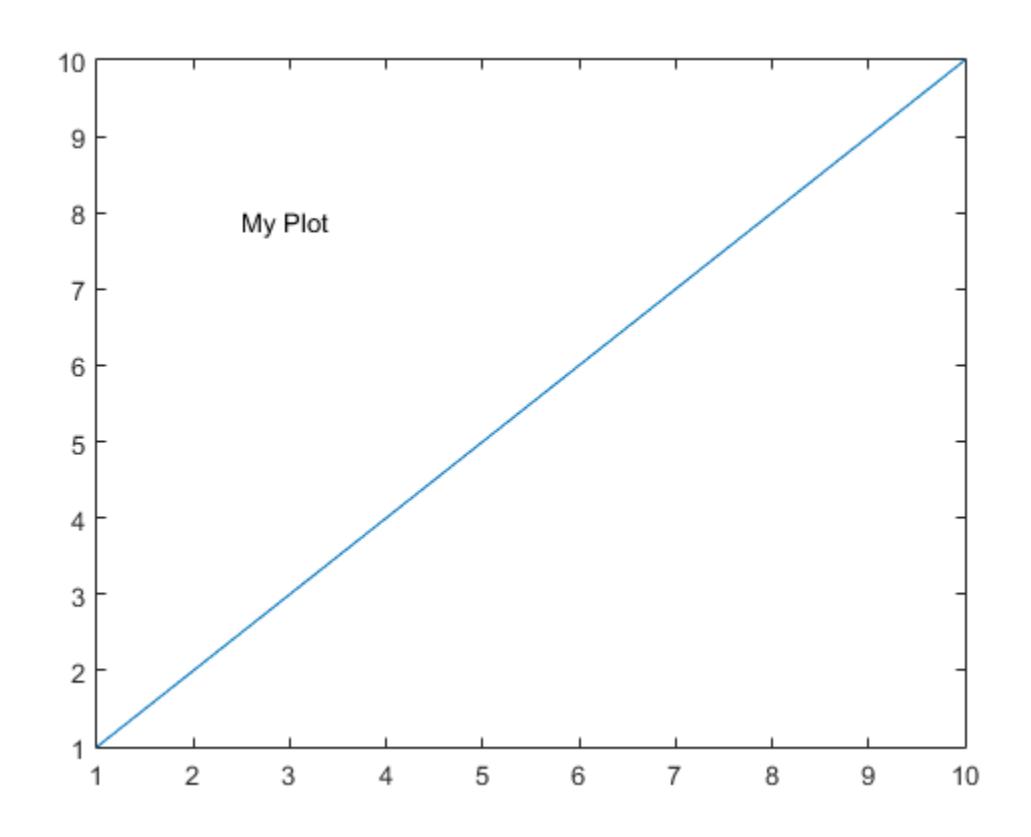

#### t =

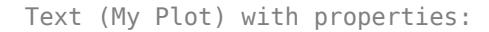

```
 String: 'My Plot'
 FontSize: 10
 FontWeight: 'normal'
 FontName: 'Helvetica'
              Color: [0 0 0]
   HorizontalAlignment: 'left'
            Position: [4.3906 5.3950 0]
              Units: 'data'
```
Show all properties

Use t to change the font size and color of the text by setting text properties. Use dot notation to set properties.

t.Color = 'red';  $t.$ FontSize = 14;

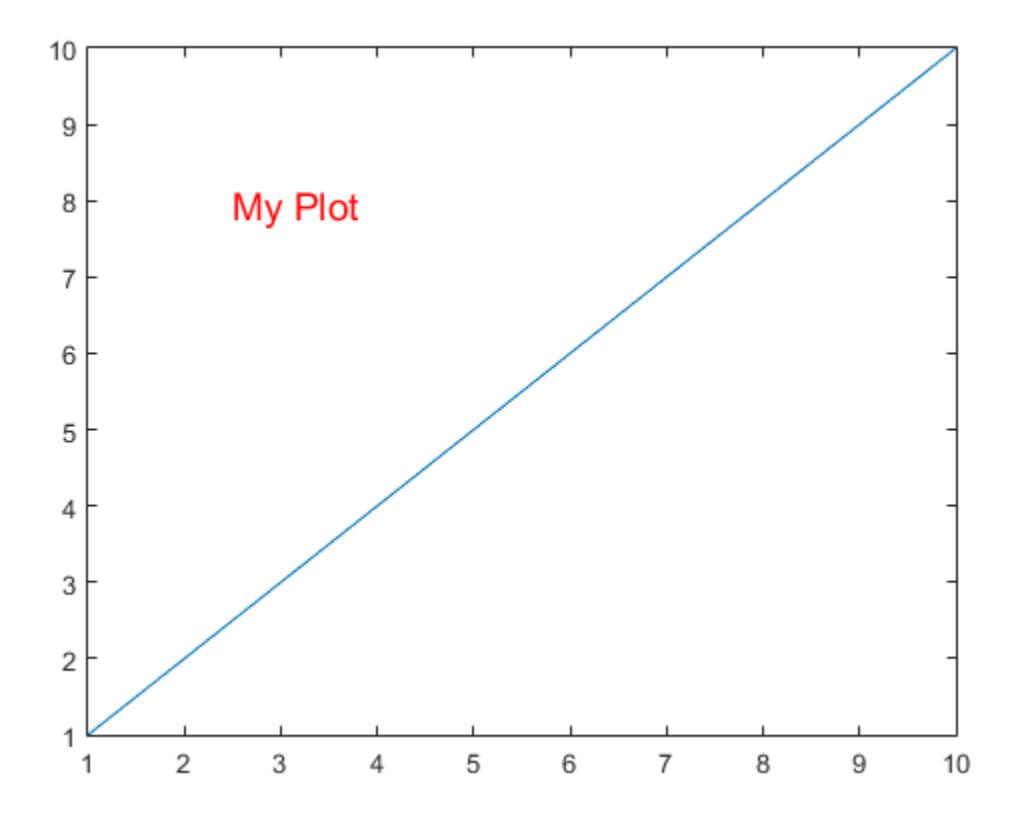

# **Input Arguments**

### **str — Text to display**

character vector | cell array of character vectors | character array | string array

Text to display, specified in one of these forms:

• Character vector — Display the text with one click, for example:

```
gtext('my text')
```
• Cell array of character vectors — Display one row of the array with each click. For example, this code displays first with the first click and second with the second click.

```
gtext({'first';'second'})
```
To display multiline text, specify more than one character vector per row.

gtext({'first','new line';'second','new line'})

• Character array — Display one row of the array with each click. Each row must contain the same number of characters, for example:

```
gtext(['one';'two'])
```
• String array — Display one row of the array with each click. For example:

gtext(["one";"two"])

To include special characters, such as superscripts, subscripts, Greek letters, or mathematical symbols, use TeX markup. For a list of supported markup, see the Interpreter property.

#### **Name-Value Pair Arguments**

Specify optional pairs of arguments as Name1=Value1,...,NameN=ValueN, where Name is the argument name and Value is the corresponding value. Name-value arguments must appear after other arguments, but the order of the pairs does not matter.

*Before R2021a, use commas to separate each name and value, and enclose* Name *in quotes.*

Example: text(.5,.5,'my text','FontSize',14,'Color','red')

The properties listed here are only a subset. For a full list, see [Text](#page-13958-0).

**Note** You cannot specify the Position text property as a name-value pair during text creation. gtext ignores the specified value.

#### **FontSize — Font size**

scalar value greater than zero

Font size, specified as a scalar value greater than zero in point units. The default font size depends on the specific operating system and locale. One point equals 1/72 inch. To change the font units, use the FontUnits property.

Example: 12

Data Types: single | double | int8 | int16 | int32 | int64 | uint8 | uint16 | uint32 | uint64

#### **FontWeight — Character thickness**

'normal' (default) | 'bold'

Character thickness, specified as 'normal' or 'bold'.

MATLAB uses the FontWeight property to select a font from those available on your system. Not all fonts have a bold weight. Therefore, specifying a bold font weight can still result in the normal font weight.

### **FontName — Font name**

supported font name | 'FixedWidth'

Font name, specified as a supported font name or 'FixedWidth'. To display and print text properly, you must choose a font that your system supports. The default font depends on your operating system and locale.

To use a fixed-width font that looks good in any locale, use 'FixedWidth'. The fixed-width font relies on the root FixedWidthFontName property. Setting the root FixedWidthFontName property causes an immediate update of the display to use the new font.

#### **Color — Text color**

[0 0 0] (default) | RGB triplet | hexadecimal color code | 'r' | 'g' | 'b' | ...

Text color, specified as an RGB triplet, a hexadecimal color code, a color name, or a short name. The default value of [0 0 0] corresponds to black.

For a custom color, specify an RGB triplet or a hexadecimal color code.

- An RGB triplet is a three-element row vector whose elements specify the intensities of the red, green, and blue components of the color. The intensities must be in the range  $[0,1]$ ; for example, [0.4 0.6 0.7].
- A hexadecimal color code is a character vector or a string scalar that starts with a hash symbol (#) followed by three or six hexadecimal digits, which can range from 0 to F. The values are not case sensitive. Thus, the color codes '#FF8800', '#ff8800', '#F80', and '#f80' are equivalent.

Alternatively, you can specify some common colors by name. This table lists the named color options, the equivalent RGB triplets, and hexadecimal color codes.

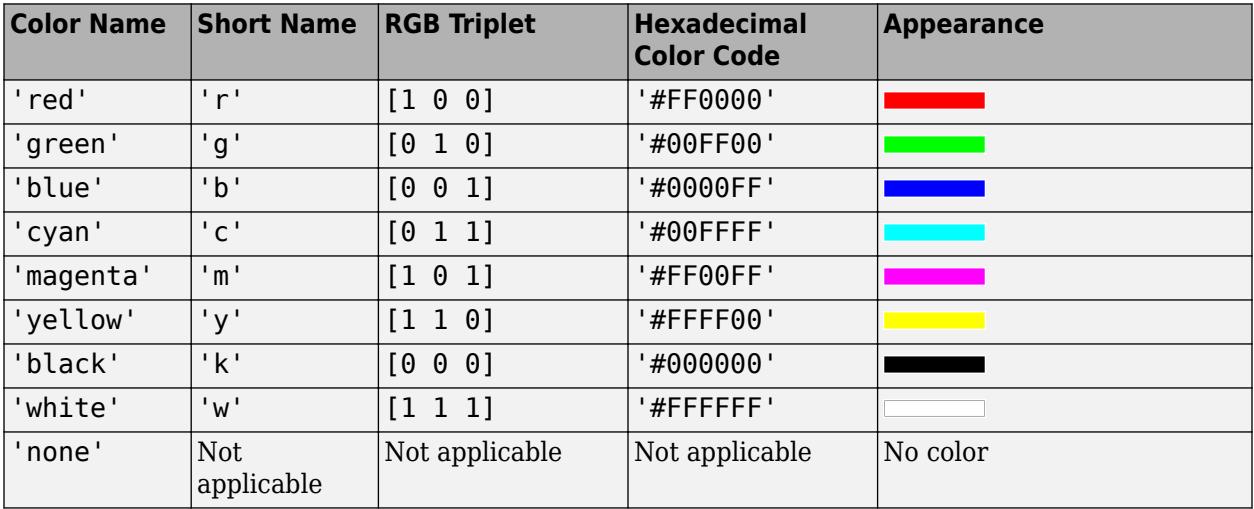

Here are the RGB triplets and hexadecimal color codes for the default colors MATLAB uses in many types of plots.

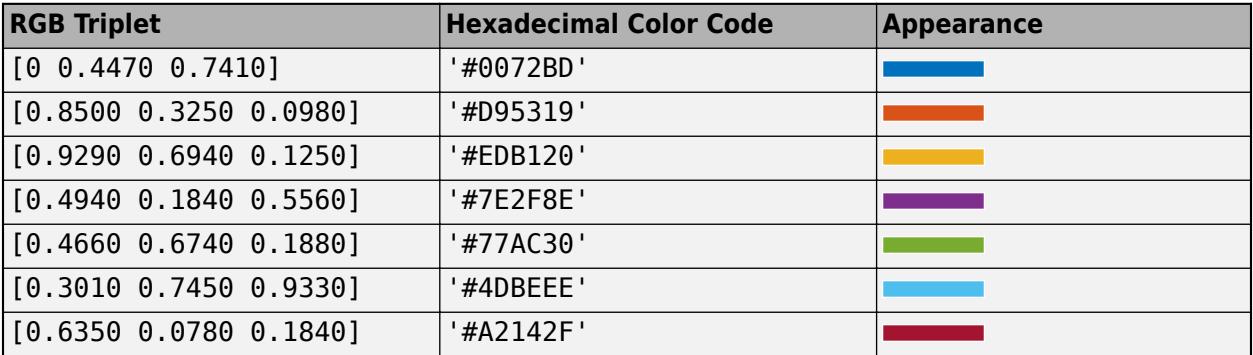

Example: 'blue'

Example: [0 0 1]

Example: '#0000FF'

# **HorizontalAlignment — Horizontal alignment of text with respect to position point**

'left' (default) | 'center' | 'right'

Horizontal alignment of the text with respect to the x value in the Position property, specified as one of the values in this table. The vertical line indicates where the x value lies in relation to the text.

gtext

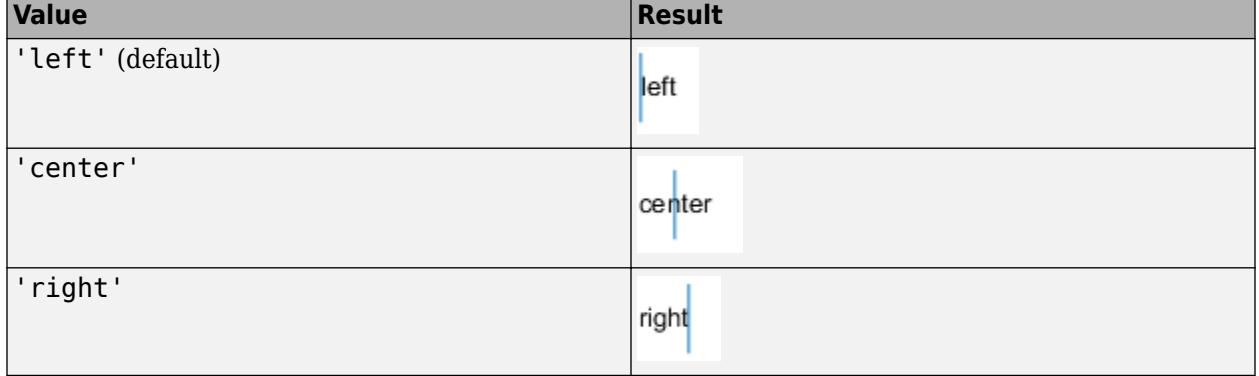

### **Interpreter — Text interpreter**

'tex' (default) | 'latex' | 'none'

Text interpreter, specified as one of these values:

- 'tex' Interpret characters using a subset of TeX markup.
- 'latex' Interpret characters using LaTeX markup.
- 'none' Display literal characters.

### **TeX Markup**

By default, MATLAB supports a subset of TeX markup. Use TeX markup to add superscripts and subscripts, modify the font type and color, and include special characters in the text.

Modifiers remain in effect until the end of the text. Superscripts and subscripts are an exception because they modify only the next character or the characters within the curly braces. When you set the interpreter to 'tex', the supported modifiers are as follows.

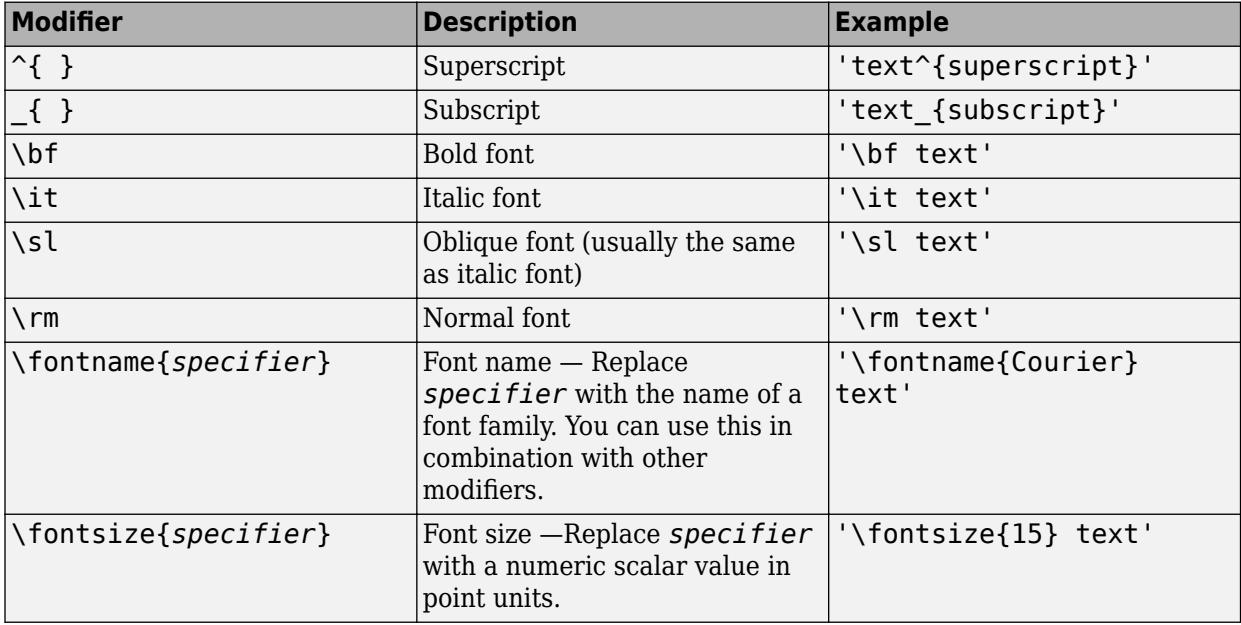

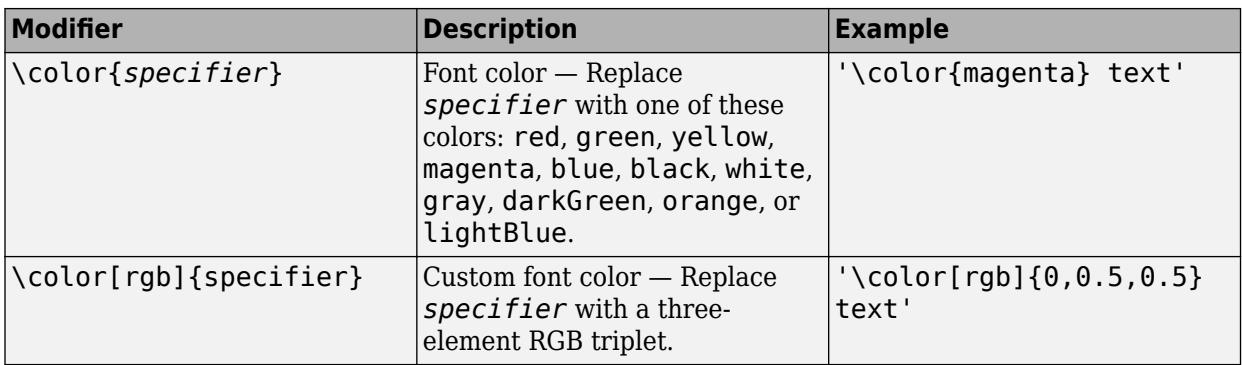

This table lists the supported special characters for the 'tex' interpreter.

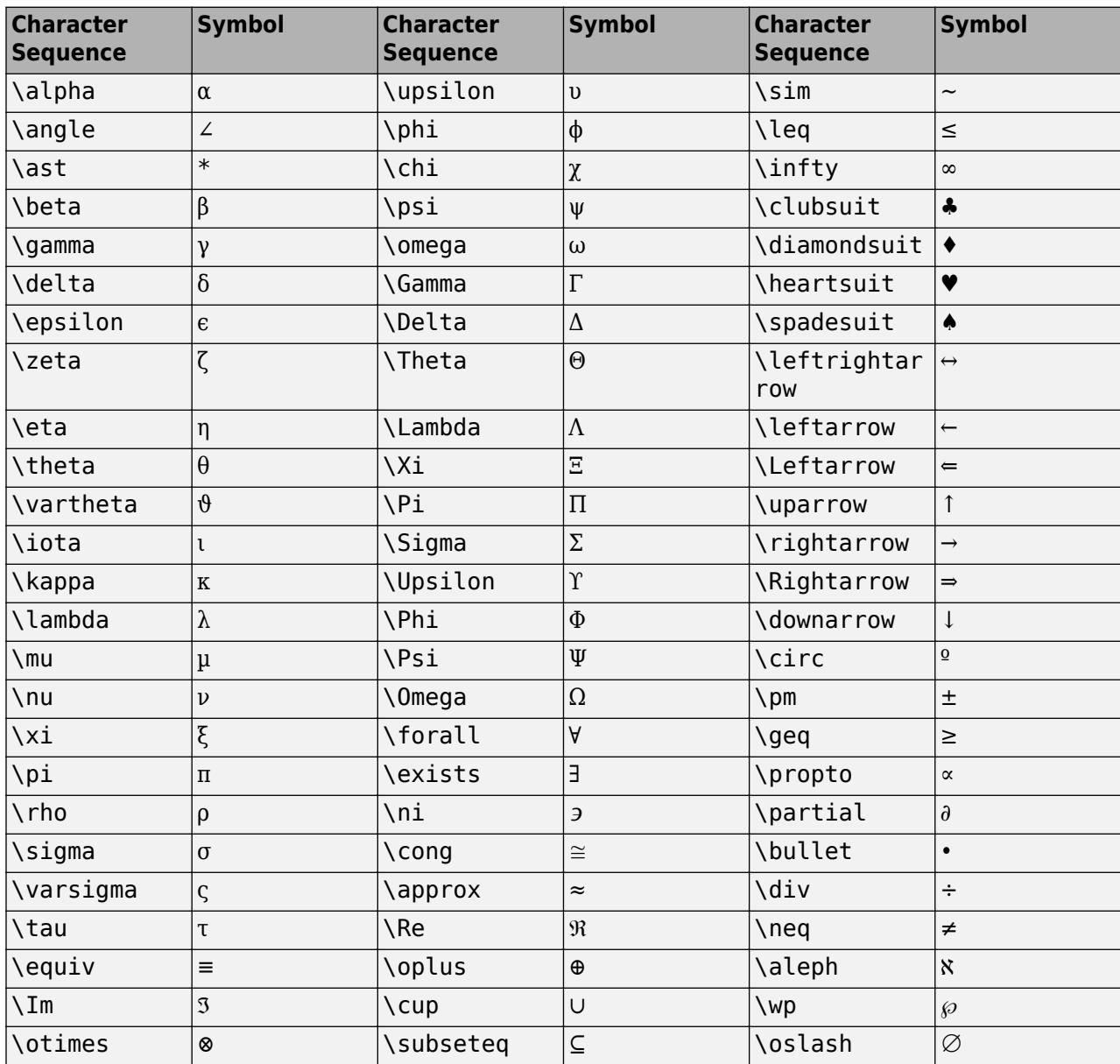

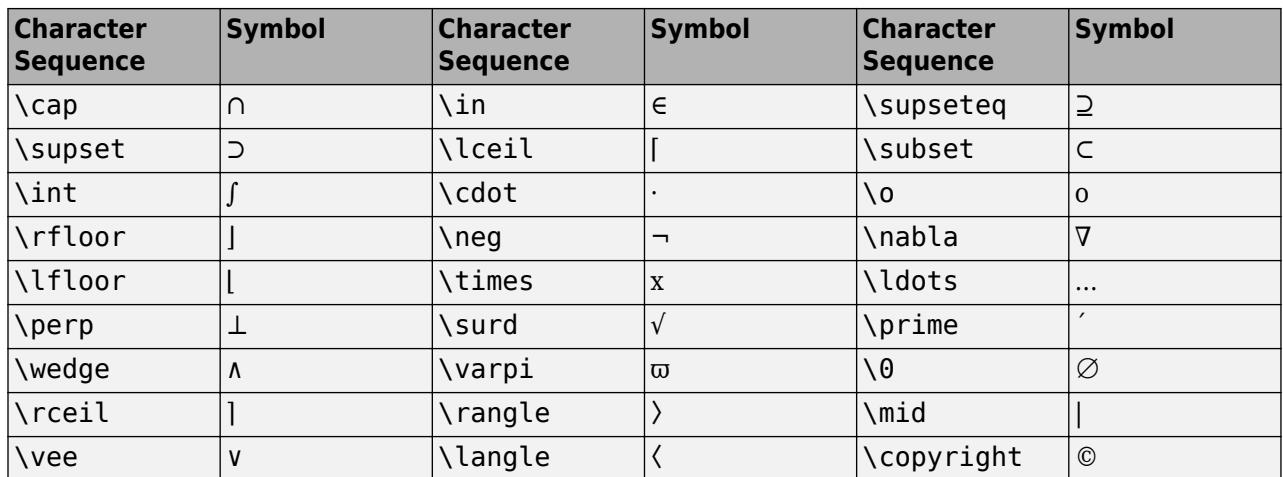

#### **LaTeX Markup**

To use LaTeX markup, set the interpreter to 'latex'. For inline mode, surround the markup with single dollar signs  $(\frac{2}{5})$ . For display mode, surround the markup with double dollar signs  $(\frac{2}{5})$ .

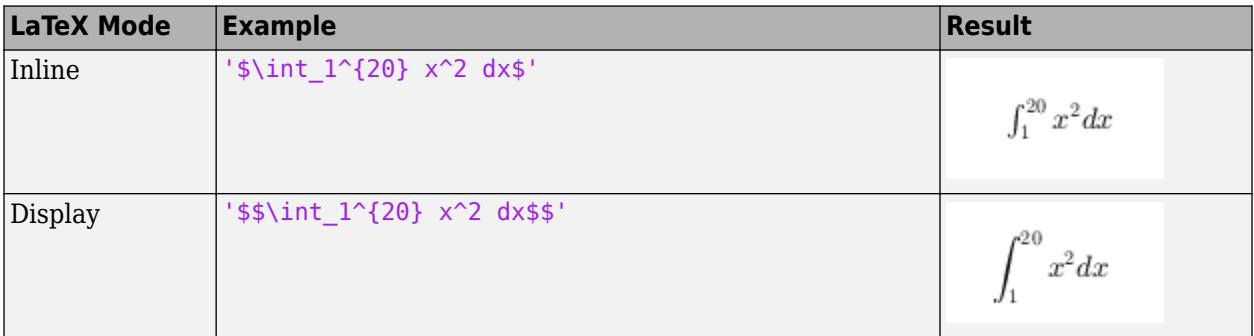

The displayed text uses the default LaTeX font style. The FontName, FontWeight, and FontAngle properties do not have an effect. To change the font style, use LaTeX markup.

The maximum size of the text that you can use with the LaTeX interpreter is 1200 characters. For multiline text, this reduces by about 10 characters per line.

For examples that use TeX and LaTeX, see "Greek Letters and Special Characters in Chart Text". For more information about the LaTeX system, see The LaTeX Project website at [https://www.latex](https://www.latex-project.org)[project.org/.](https://www.latex-project.org)

# **Algorithms**

gtext uses the ginput and text functions.

# **See Also**

**Functions** [annotation](#page-315-0) | [text](#page-13940-0) | [ginput](#page-4889-0)

**Properties** [Text](#page-13958-0)

### **Topics**

"Add Text to Chart"

### **Introduced before R2006a**

# <span id="page-5452-0"></span>**guidata**

Store or retrieve UI data

# **Syntax**

```
guidata(obj,data)
data = guidance(obj)
```
# **Description**

**Note** Storing app data in the UserData property of the main app figure is recommended over using guidata, because it can result in more readable code. For more information about storing and sharing app data, see "Share Data Among Callbacks".

guidata(obj,data) stores the specified data in the application data of obj if it is a figure, or the parent figure of obj if it is another component. For more information, see ["How guidata Manages](#page-5454-0) [Data" on page 1-5449.](#page-5454-0)

data = guidata(obj) returns previously stored data, or an empty matrix if nothing is stored.

# **Examples**

### **Store Data in Programmatic UI**

Create a programmatic UI that stores and retrieves counter data when you click on it.

First, create a program file called progCounter.m. Within the program file:

- Create a figure.
- Create a structure with a field value initialized to zero.
- Store the data in the figure.
- Define a callback function that retrieves the data from the figure, changes the data, and stores the new data in the figure again.

Run the program and click inside the figure. The updated data appears in the Command Window.

```
f = figure;data.numberOfClicks = 0;guidata(f,data)
f.ButtonDownFcn = @My_Callback;
function My_Callback(src,event)
data = quidata(src);data.numberOfClicks = data.numberOfClicks + 1;guidata(src,data)
data
end
```

```
data = 
   struct with fields:
     numberOfClicks: 1
```
### **Using guidata in GUIDE**

Create a button in GUIDE, and store and access data when the button is pressed. To do this, first add a field to the handles structure and use guidata to update and manage it. (Make sure to add the data to handles rather than overwriting it. For more information, see ["How GUIDE Uses guidata" on](#page-5454-0) [page 1-5449.](#page-5454-0)) Then, configure a callback that uses guidata to access and store data when the button is pressed.

To do this, first, open GUIDE and add a push button to the layout area. Then, click on the Editor icon to open the program file for editing. Find the OpeningFcn that was automatically created by GUIDE and add a new field to handles called numberOfClicks.

```
% --- Executes just before countClicks is made visible.
function countClicks_OpeningFcn(hObject, eventdata, handles, varargin)
% This function has no output args, see OutputFcn.
% hObject handle to figure
% eventdata reserved - to be defined in a future version of MATLAB
% handles structure with handles and user data (see GUIDATA)
% varargin command line arguments to countClicks (see VARARGIN)
% Choose default command line output for countClicks
handles.output = hObject;
handles.numberOfClicks = 0:
% Update handles structure
guidata(hObject, handles);
```
Next, find the push button callback function that GUIDE created. Program it to access the data stored in handles, modify it, save the changed data to the structure, and display the new data in the Command Window. Notice that in GUIDE you use hObject, in place of src, to refer to the object whose callback is executing.

```
% --- Executes on button press in pushbutton1.
function pushbutton1 Callback(hObject, eventdata, handles)
% hObject handle to pushbutton1 (see GCBO)
% eventdata reserved - to be defined in a future version of MATLAB
% handles structure with handles and user data (see GUIDATA)
handles.numberOfClicks = handles.numberOfClicks + 1;
guidata(hObject,handles)
data = quidata(hObject)>> countClicks
data = 
  struct with fields:
```

```
 figure1: [1×1 Figure]
    pushbutton1: [1×1 UIControl]
         output: [1×1 Figure]
 numberOfClicks: 1
```
# **Input Arguments**

### **obj — Graphics object**

graphics object

Graphics object, such as a Figure, Axes, Illustration, or UI object. Use this argument to specify the figure that stores data. If the specified object is not a figure, then the parent figure of the object will be used to store data.

### **data — Data**

any MATLAB data

Data to store in the figure, specified as any MATLAB data. Typically, data is specified as a structure, which enables you to add new fields as needed. For example, create a data structure with a field called Category, store the data from the field in the structure, and display the stored data in the Command Window:

```
data.Category = 'Projected Growth';
guidata(gcf,data);
data = guidance(gcf)
```
# **Algorithms**

### **How guidata Manages Data**

guidata can manage only one variable per parent figure at any time. Subsequent calls to guidata(obj,data) overwrite the previously stored data. Store additional data by creating a structure with multiple fields.

### **How GUIDE Uses guidata**

GUIDE uses guidata to store and maintain the structure called handles. In a GUIDE code file, do not overwrite the handles structure or your program will no longer work. If you need to store other data, you can do so by adding new fields to the handles structure.

# **See Also**

[guide](#page-5455-0) | [guihandles](#page-5457-0) | [getappdata](#page-4822-0) | [setappdata](#page-12612-0) | [struct](#page-13269-0)

### **Introduced before R2006a**

# <span id="page-5455-0"></span>**guide**

(To be removed) Create or edit UI file in GUIDE

```
Note The GUIDE environment will be removed in a future release. For more information, see
"Compatibility Considerations".
```
# **Syntax**

```
guide
guide(filename)
guide(figs)
```
# **Description**

guide opens GUIDE, a UI design environment. The GUIDE environment provides a set of tools for creating user interfaces (UIs). These tools simplify the process of laying out and programming UIs.

guide(filename) opens the specified MATLAB figure file for editing in GUIDE. If the figure file is not on the MATLAB path, specify the full path. Only one filename can be opened at a time.

guide(figs) opens each of the Figure objects in figs in a separate copy of the GUIDE design environment. Use this syntax if you want to edit one or more preexisting figures in GUIDE that have been saved to variables.

# **Examples**

### **Open Figure in GUIDE**

Open an existing figure from your MATLAB path.

```
guide("feedback.fig")
```
# **Input Arguments**

### **filename — File name or path of saved figure**

character vector | string scalar

File name or path of saved figure, specified as a character vector or string scalar. Specify the full path if the figure is not on your MATLAB path. Including .fig in the file name is optional.

```
Example: guide("output.fig")
```
Example: guide('testModule')

Example: guide("C:\Documents\Controls\power.fig")

### **figs — Existing Figure objects**

single Figure object | array of Figure objects

<span id="page-5456-0"></span>Existing Figure objects, specified as a single Figure object or an array of Figure objects. Use this argument to open one or more previously saved figures in separate instances of GUIDE. GUIDE creates figures with the [figure](#page-4060-0) function.

Example: guide([f1 f2]);

# **Compatibility Considerations**

### **GUIDE will be removed**

*Warns starting in R2021a*

The GUIDE environment and the guide function will be removed in a future release.

After GUIDE is removed, most existing GUIDE apps will continue to run in MATLAB but will not be editable using the drag-and-drop environment in GUIDE. To continue editing an existing GUIDE app and help maintain its compatibility with future MATLAB releases, use one of the suggested migration strategies listed in the table.

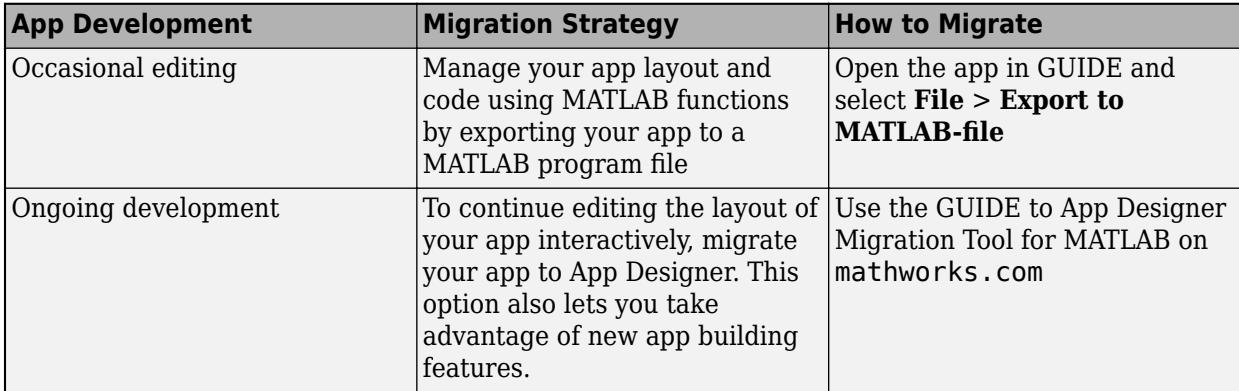

App Designer is the recommended app development environment in MATLAB. To create new apps interactively, use the appdesigner function instead. For more information, see "Develop Apps Using App Designer".

To learn more about migrating apps, see "GUIDE Migration Strategies".

# **See Also**

[appdesigner](#page-15865-0) | [uifigure](#page-16307-0)

### **Topics**

"Create and Run a Simple App Using App Designer" "App Building Components" "GUIDE Migration Strategies" "Display Graphics in App Designer"

### **Introduced before R2006a**

# <span id="page-5457-0"></span>**guihandles**

Create structure containing all child objects of Figure

# **Syntax**

```
handles = quihandles(object handle)handles = guihandles
```
# **Description**

handles = quihandles(object handle) returns a structure containing all child objects in a Figure. The object handle argument can be a Figure object or any child component of a Figure. Any UI or graphics components you placed in the Figure are listed with field names that match their Tag property.

The handles structure typically contains one field for every child object, but there are some exceptions:

- Objects that have an empty Tag property are not listed.
- Objects with hidden handles are listed.
- When multiple objects have the same Tag property, that field in the structure contains a vector of objects.

handles = guihandles returns a structure containing all child objects for the current Figure.

# **See Also**

[guidata](#page-5452-0) | [guide](#page-5455-0) | [getappdata](#page-4822-0) | [setappdata](#page-12612-0)

### **Introduced before R2006a**

# <span id="page-5458-0"></span>**gunzip**

Extract contents of GNU zip file

# **Syntax**

```
gunzip(gzipfilenames)
gunzip(gzipfilenames,outputfolder)
filenames = gunzip(\_\_)
```
# **Description**

gunzip(gzipfilenames) extracts the archived contents of each file in gzipfilenames to the folder containing gzipfilenames. gunzip does not delete the original GNU zip files.

gunzip recursively extracts the content in folders. gunzip can extract files from your local system or files from an Internet URL.

gunzip(gzipfilenames,outputfolder) extracts gzipfilenames into outputfolder. If outputfolder does not exist, MATLAB creates it.

filenames =  $g$ unzip() returns a cell array of character vectors containing the relative path names of all resulting files. You can use this syntax with any of the input argument combinations in the previous syntaxes.

# **Examples**

### **Extract GNU Zip Files in Current Folder**

Use the gunzip function to extract all the GNU zip files in the current folder.

```
files = gunzip(*\,.gz')files = 1x1 cell array
    {'membrane.m'}
```
### **Extract Archive File from URL**

Download and extract an archive file from a URL to a local folder.

Suppose you have the archive file example.tar.gz stored at the URL http://example.com/ example.tar.gz. Download and extract the file to the example folder.

```
url = 'http://example.com/example.tar.gz';
gunzip(url, 'example');
untar('example/example.tar','example');
```
# **Input Arguments**

### **gzipfilenames — Names of the GNU zip files**

character vector | cell array of character vectors | string array

Names of the GNU zip files to extract from, specified as a character vector, a cell array of character vectors, or a string array. File names must include a path relative to the current folder or an absolute path.

If gzipfilenames is a URL, gzipfilenames must include the protocol type (for example, http://). MATLAB downloads the URL to the temporary folder on your system, and then it deletes the URL on cleanup.

Data Types: char | string

### **outputfolder — Target folder**

character vector | string scalar

Target folder for the extracted files, specified as a character vector or a string scalar.

Data Types: char | string

# **Output Arguments**

### **filenames — Names of extracted files**

cell array of character vectors

Names of extracted files, returned as a cell array of character vectors. If outputfolder specifies a relative path, filenames contains the relative path. If outputfolder specifies an absolute path, filenames contains the absolute path.

## **See Also**

[gzip](#page-5460-0) | [tar](#page-13724-0) | [untar](#page-14918-0) | [unzip](#page-14931-0) | [zip](#page-15849-0)

**Introduced before R2006a**

# <span id="page-5460-0"></span>**gzip**

Compress files into GNU zip files

# **Syntax**

```
gzip(filenames)
gzip(filenames,outputfolder)
entrynames = gzip( )
```
# **Description**

gzip(filenames) compresses the contents of the specified files and folders into GNU zip files with the file extension .gz. gzip recursively compresses the content in folders. gzip places each output file to the same folder as the input file.

gzip(filenames,outputfolder) places the resulting GNU zip files into outputfolder. If outputfolder does not exist, MATLAB creates it.

entrynames = gzip() returns a cell array of character vectors containing the relative path names of all resulting files. You can use this syntax with any of the input argument combinations in the previous syntaxes.

# **Examples**

## **Compress Select Files Into GNU Zip Files**

Compress all files with a .m and .mlx extension in the current folder and store the results in the archive folder.

```
compressedfiles = gzip({'*.m', '*.mlx'}, 'archive');
compressedfiles
```

```
compressedfiles = 1x1 cell array
     {'archive\CompressSelectFilesExample.mlx.gz'}
```
## **Create GNU Zip File of a Folder**

Create a GNU zip file of a folder including all subfolders, and store the relative paths in the file.

Create a folder myfolder containing a subfolder mysubfolder and the files membrane.m and logo.m.

```
mkdir myfolder;
movefile('membrane.m','myfolder');
movefile('logo.m','myfolder');
cd myfolder;
```

```
mkdir mysubfolder;
cd ..
```
Create a GNU zip file of the contents of myfolder, including all subfolders.

```
gzippedfiles = gzip('myfolder');
```
# **Input Arguments**

#### **filenames — Names of files or folders**

character vector | cell array of character vectors | string array

Names of files or folders to compress, specified as a character vector, a cell array of character vectors, or a string array.

Files that are on the MATLAB path can include a partial path. Otherwise, files must include a path relative to the current folder or an absolute path.

Folders must include a path relative to the current folder or an absolute path. On UNIX systems, folders also can start with ~/ or ~*username*/, which expands to the current user's home folder or the specified user's home folder, respectively. You can use the wildcard character \* when specifying files or folders, except when relying on the MATLAB path to resolve a file name or partial path name.

Data Types: char | string

#### **outputfolder — Target folder**

character vector | string scalar

Target folder for the compressed files, specified as a character vector or a string scalar.

Data Types: char | string

# **Output Arguments**

#### **entrynames — Names of compressed files**

cell array of character vectors

Names of compressed files, returned as a cell array of character vectors. Each element in entrynames is the path of an entry relative to the archive.

# **See Also**

[gunzip](#page-5458-0) | [tar](#page-13724-0) | [untar](#page-14918-0) | [zip](#page-15849-0) | [unzip](#page-14931-0)

### **Introduced before R2006a**

# <span id="page-5462-0"></span>**h5create**

Create HDF5 dataset

# **Syntax**

```
h5create(filename,ds,sz)
h5create(filename,ds,sz,Name=Value)
```
# **Description**

h5create (filename, ds, sz) creates a dataset ds whose name includes its full location in the HDF5 file filename, and with a size specified by sz.

h5create(filename,ds,sz,Name=Value) specifies one or more optional name-value arguments.

For example, ChunkSize=[5 5] specifies 5-by-5 [chunks on page 1-5461](#page-5466-0) of the dataset that can be stored individually in the HDF5 file.

# **Examples**

## **Create Fixed-Size Dataset**

Create a fixed-size 100-by-200-by-300 dataset 'myDataset' whose full path is specified as '/g1/g2/myDataset'.

h5create('myfile.h5','/g1/g2/myDataset',[100 200 300])

Write data to 'myDataset'. Since the dimensions of 'myDataset' are fixed, the amount of data to be written to it must match its size.

```
mydata = ones(100, 200, 300);
h5write('myfile.h5','/g1/g2/myDataset',mydata)
h5disp('myfile.h5')
HDF5 myfile.h5 
Group '/' 
     Group '/g1' 
         Group '/g1/g2' 
             Dataset 'myDataset' 
                 Size: 100x200x300
                 MaxSize: 100x200x300
                 Datatype: H5T_IEEE_F64LE (double)
                 ChunkSize: []
                 Filters: none
                 FillValue: 0.000000
```
#### **Create Dataset with Compression**

Create a single-precision 1000-by-2000 dataset and apply the highest level of compression. Chunk storage must be used when applying HDF5 compression.

```
h5create('myfile.h5','/myDataset2',[1000 2000],'Datatype','single', ...
           'ChunkSize',[50 80],'Deflate',9)
```
Display the contents of the entire HDF5 file.

```
h5disp('myfile.h5')
HDF5 myfile.h5 
Group '/' 
     Dataset 'myDataset2' 
         Size: 1000x2000
         MaxSize: 1000x2000
        Datatype: H5T IEEE F32LE (single)
         ChunkSize: 50x80
         Filters: deflate(9)
         FillValue: 0.000000
```
#### **Create Dataset with Unlimited Dimension**

Create a two-dimensional dataset '/myDataset3' that is unlimited along the second dimension. ChunkSize must be specified to set any dimension of the dataset to Inf.

```
h5create('myfile.h5','/myDataset3',[200 Inf],'ChunkSize',[20 20])
```
Write data to '/myDataset3'. You can write data of any size along the second dimension to '/ myDataset3', since its second dimension is unlimited.

```
mydata = rand(200, 500);
h5write('myfile.h5','/myDataset3',mydata,[1 1],[200 500])
```
Display the entire contents of the HDF5 file.

```
h5disp('myfile.h5')
```

```
HDF5 myfile.h5 
Group '/' 
     Dataset 'myDataset3' 
         Size: 200x500
         MaxSize: 200xInf
         Datatype: H5T_IEEE_F64LE (double)
        ChunkSize: 20x20
         Filters: none
         FillValue: 0.000000
```
## **Input Arguments**

**filename — File Name** character vector | string scalar File name, specified as a character vector or string scalar containing the name of an HDF5 file.

Depending on the location you are writing to, filename can take on one of these forms.

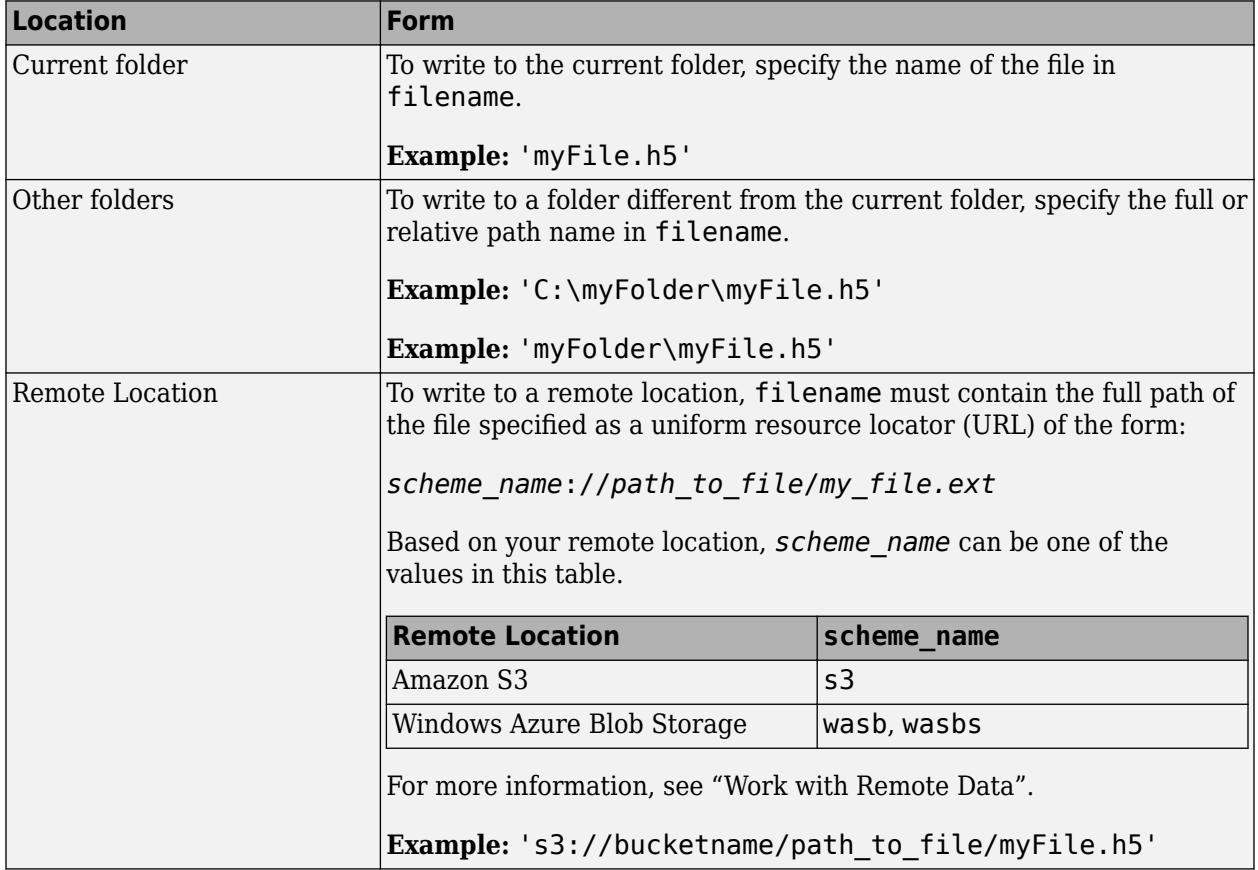

- If filename does not already exist, h5create creates it.
- If you specify an existing HDF5 file name and a new dataset name, then h5create will add the new dataset to the existing HDF5 file.

### **ds — Dataset name**

character vector | string scalar

Dataset name, specified as a character vector or string scalar containing the full path name of the dataset to be created. If you specify intermediate groups in the dataset name and they did not previously exist, then h5create creates them.

### **sz — Dataset size**

row vector

Dataset size, specified as a row vector. To specify an unlimited dimension, specify the corresponding element of sz as Inf.

### **Name-Value Pair Arguments**

Specify optional pairs of arguments as Name1=Value1, ..., NameN=ValueN, where Name is the argument name and Value is the corresponding value. Name-value arguments must appear after other arguments, but the order of the pairs does not matter.

#### *Before R2021a, use commas to separate each name and value, and enclose* Name *in quotes.*

Example: h5create("myFile.h5","/dataset1",[1000 2000],ChunkSize=[50 80], CustomFilterID=307, CustomFilterParameters=6) creates the dataset1 dataset from the myFile.h5 HDF5 file with 50-by-80 chunks using the registered filter identifier 307 for a bzip2 filter and compression block size 6.

### **Datatype — Datatype**

```
'double' (default) | 'single' | 'uint64' | 'uint32' | 'uint16' | …
```
Datatype of the dataset, specified as any of the following MATLAB datatypes.

- 'double'
- 'single'
- 'uint64'
- 'int64'
- 'uint32'
- 'int32'
- 'uint16'
- 'int16'
- 'uint8'
- 'int8'
- 'string'

### **ChunkSize — Chunk size**

row vector

Chunk size, specified as a row vector containing the dimensions of the chunk. The length of 'ChunkSize' must equal the length of the dataset size sz. ChunkSize must be specified to set any dimension in sz to Inf.

### **Deflate — gzip compression level**

0 (default) | numeric value

gzip compression level, specified as a numeric value between 0 and 9, where 0 is the lowest compression level and 9 is the highest.

### **FillValue — Fill value for missing data**

0 (default) | numeric value

Fill value for missing data in numeric datasets, specified as a numeric value.

### **Fletcher32 — 32-bit Fletcher checksum filter**

false or 0 (default) | true or 1

32-bit Fletcher checksum filter, specified as a numeric or logical 1 (true) or 0 (false). A Fletcher checksum filter is designed to verify that the transferred data in a file is error-free.

### **Shuffle — Shuffle filter**

false or 0 (default) | true or 1

<span id="page-5466-0"></span>Shuffle filter, specified as a numeric or logical  $1$  (true) or  $0$  (false). A shuffle filter is an algorithm designed to improve the compression ratio by rearranging the byte order of data stored in memory.

### **TextEncoding — Text Encoding**

'UTF-8' (default) | 'system'

Text encoding, specified as one of these values:

- 'UTF-8' Represent characters using UTF-8 encoding.
- 'system' Represent characters as bytes using the system encoding (not recommended).

#### **CustomFilterID — Filter identifier**

[] (default) | positive integer

Filter identifier for the registered filter plugin assigned by The HDF Group, specified as a positive integer. For a list of registered filters, see the [Filters](https://portal.hdfgroup.org/display/support/Filters) page on The HDF Group website.

The default value for this argument means the data set does not use dynamically loaded filters for compression.

Data Types: double

#### **CustomFilterParameters — Filter parameters**

[] (default) | numeric scalar | numeric row vector

Filter parameters for third-party filters, specified as a numeric scalar or row vector. If you specify the CustomFilterID without also specifying this argument, the h5create function passes an empty vector to the HDF5 library and the filter uses default parameters.

This name-value argument corresponds to the cd values argument of the H5Pset filter function in the HDF5 library.

Data Types: double

# **Limitations**

• h5create does not support creating files stored remotely in HDFS.

# **More About**

### **Chunk Storage in HDF5**

Chunk storage refers to a method of storing a dataset in memory by dividing it into smaller pieces of data known as *chunks*. Chunking a dataset can improve performance when operating on a subset of the dataset, since the chunks can be read and written to the HDF5 file individually.

## **See Also**

[h5read](#page-5575-0) | [h5write](#page-5477-0) | [h5info](#page-5471-0) | [h5disp](#page-5468-0)

### **Topics**

"Export to HDF5 Files" "Work with Non-ASCII Characters in HDF5 Files" **Introduced in R2011a**

# <span id="page-5468-0"></span>**h5disp**

Display contents of HDF5 file

# **Syntax**

```
h5disp(filename)
h5disp(filename,loc)
h5disp(filename,loc,mode)
h5disp(, 'TextEncoding', 'UTF-8')
```
# **Description**

h5disp(filename) displays the metadata that describes the structure of the specified HDF5 file.

h5disp(filename,loc) displays the metadata for the specified location within the file.

h5disp(filename,loc,mode), where mode is 'min', displays only the group and dataset names. The default for mode is 'simple', which displays the dataset metadata and attribute values.

h5disp(  $\Box$ , 'TextEncoding', 'UTF-8') forces object and attribute names to be treated as UTF-8-encoded text. This usage is unnecessary if the HDF5 file accurately specifies the use of UTF-8 encoding.

# **Examples**

## **Metadata of HDF5 File**

Create a 50-by-50 dataset with a chunk size of 5-by-5.

h5create('exampleFile2.h5','/exampleDataset',[50,50],'ChunkSize',[5 5])

Display the metadata of the HDF5 file. In this example, the HDF5 file contains one dataset within its root group. The attributes belonging to the dataset are displayed below its name.

```
h5disp('exampleFile2.h5')
```

```
HDF5 exampleFile2.h5 
Group '/' 
     Dataset 'exampleDataset' 
          Size: 50x50
         MaxSize: 50x50<br>Datatype: H5T
                      H5T IEEE F64LE (double)
          ChunkSize: 5x5
          Filters: none
          FillValue: 0.000000
```
### **Attributes of Dataset in HDF5 File**

Display the attributes of a dataset /g4/world in the file example.h5. If you specify the full path of a dataset in an HDF5 file, h5disp will only display the attributes of the dataset.

```
h5disp('example.h5','/g4/world')
```

```
HDF5 example.h5 
Dataset 'world' 
    Size: 36x19
    MaxSize: 36x19
 Datatype: H5T_IEEE_F64LE (double)
 ChunkSize: []
    Filters: none
    FillValue: 0.000000
```
### **Display Mode**

Display only group and dataset names by specifying the display mode 'min'.

```
h5disp('example.h5','/g4/world','min')
```

```
HDF5 example.h5 
Dataset 'world'
```
# **Input Arguments**

### **filename — File name**

character vector | string scalar

File name, specified as a character vector or string scalar containing the name of an existing HDF5 file.

Depending on the location of your file, filename can take on one of these forms.

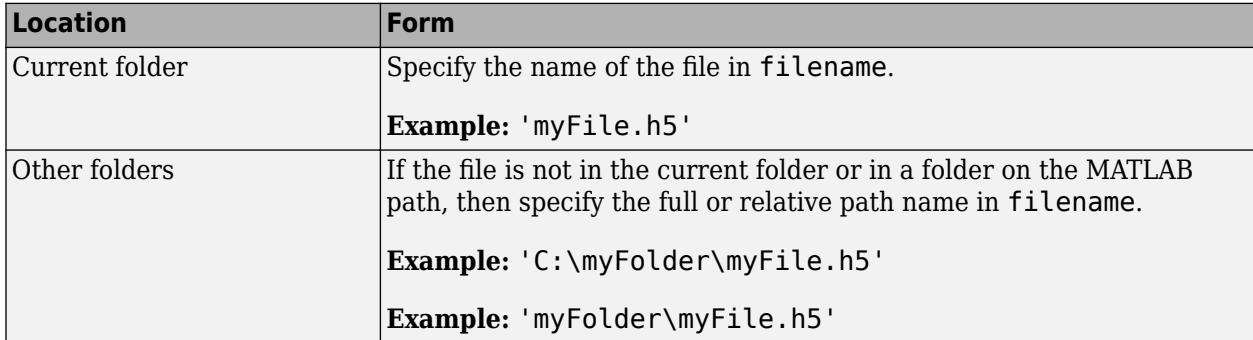

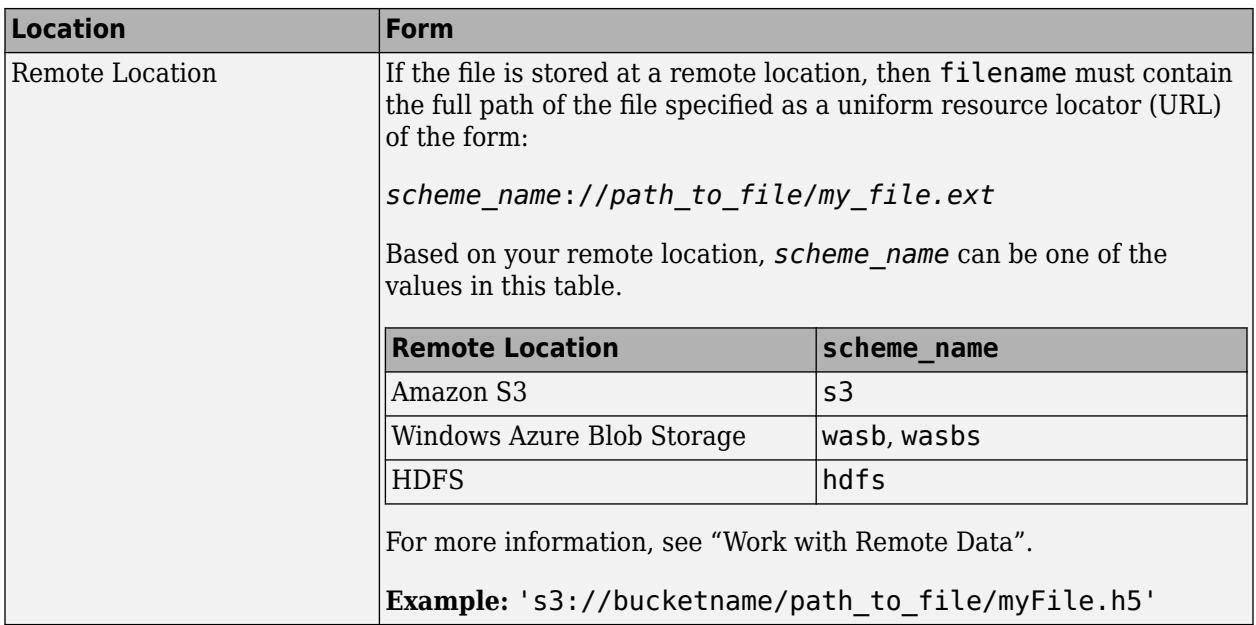

### **loc — Location in file**

character vector | string scalar

Location in the file, specified as a character vector or string scalar containing the full path to a location in the file. To display the metadata for the entire file, specify '/' as the location. If loc is a group, h5disp displays all objects in the group.

#### **mode — Display mode**

'simple' (default) | 'min'

Display mode, specified as one of these values:

- 'simple' Display dataset names and attribute values if the attribute is an integer, floating point, or a scalar string.
- 'min' Display only group and dataset names.

## **See Also**

[h5create](#page-5462-0) | [h5info](#page-5471-0) | [h5read](#page-5575-0) | [h5write](#page-5477-0)

### **Topics**

"Import Data Using High-Level HDF5 Functions" "Work with Non-ASCII Characters in HDF5 Files"

### **Introduced in R2011a**

# <span id="page-5471-0"></span>**h5info**

Information about HDF5 file

# **Syntax**

```
info = h5info(filename)
info = h5info(filename,loc)info = h5info(filename,loc,'TextEncoding','UTF-8')
```
# **Description**

info = h5info(filename) returns information about an entire HDF5 file, including information about the groups, datasets, and named datatypes contained within it.

 $info = h5info(filename,loc)$  returns information about the specified location in the HDF5 file.

info = h5info(filename, loc, 'TextEncoding', 'UTF-8') forces object and attribute names to be treated as UTF-8-encoded text. This usage is unnecessary if the HDF5 file accurately specifies the use of UTF-8 encoding.

# **Examples**

### **Information About Entire HDF5 File**

Return information about the entire file 'example.h5'.

```
info = h5info('example.h5')
```

```
info = struct with fields:
       Filename: 'B:\matlab\toolbox\matlab\demos\example.h5'
           Name: '/'
         Groups: [4x1 struct]
       Datasets: []
      Datatypes: []
          Links: []
    Attributes: [2x1 struct]
```
### **Information About Group**

Return information about the group g4.

```
info = h5info('example.h5','/g4')info = struct with fields:
       Filename: 'B:\matlab\toolbox\matlab\demos\example.h5'
           Name: '/g4'
         Groups: []
```
```
 Datasets: [4x1 struct]
  Datatypes: []
      Links: []
 Attributes: []
```
# **Information About Specific Dataset**

Return information about the dataset time in the group g4.

```
info = h5info('example.h5','/g4/time')
info = struct with fields:
      Filename: 'B:\matlab\toolbox\matlab\demos\example.h5'
           Name: 'time'
      Datatype: [1x1 struct]
      Dataspace: [1x1 struct]
      ChunkSize: 10
      FillValue: 0
        Filters: []
     Attributes: [2x1 struct]
```
# **Input Arguments**

## **filename — File name**

character vector | string scalar

File name, specified as a character vector or string scalar containing the name of an existing HDF5 file.

Depending on the location of your file, filename can take on one of these forms.

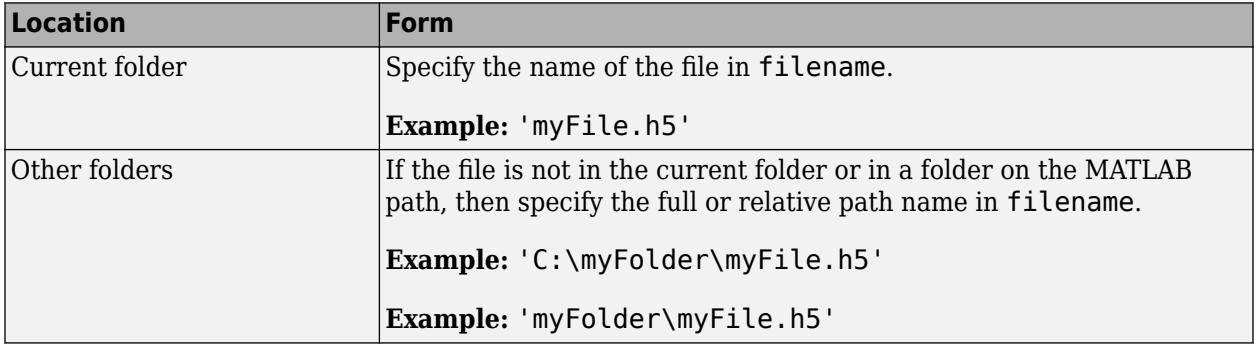

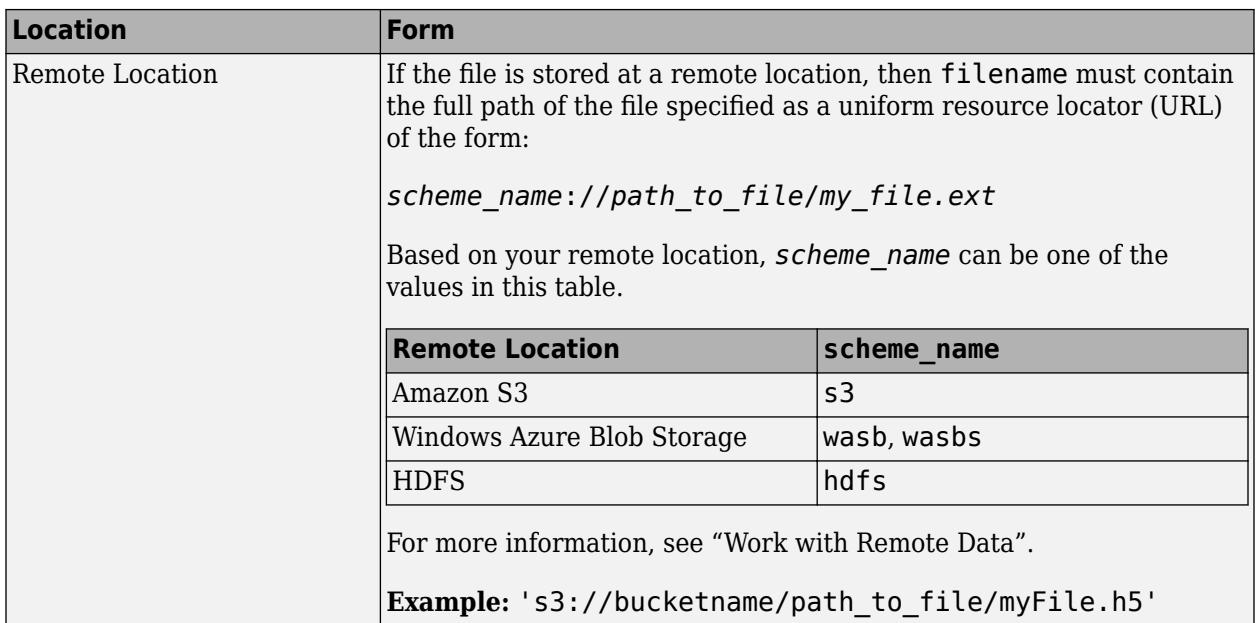

# **loc — Location in file**

character vector | string scalar

Location in the file, specified as a character vector or string scalar containing the file path of a group, dataset, or named datatype in the file. To return information about the entire file, specify '/' as the location.

# **Output Arguments**

# **info — File information**

structure

File information returned as a structure. The structure has different fields depending on the loc argument points to a file or group, dataset, or named datatype. The following tables list the fields that are present for each location type.

## **Files and Groups**

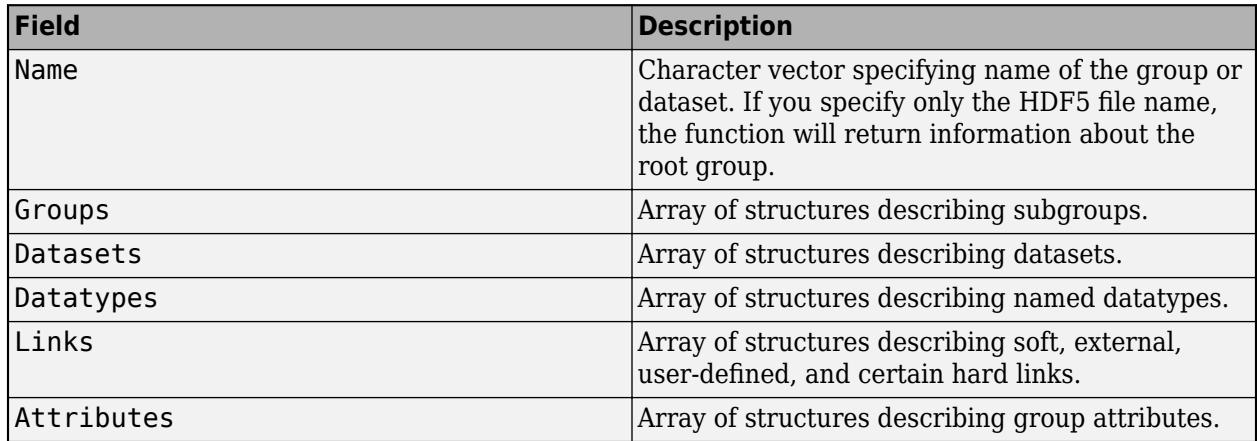

### **Datasets**

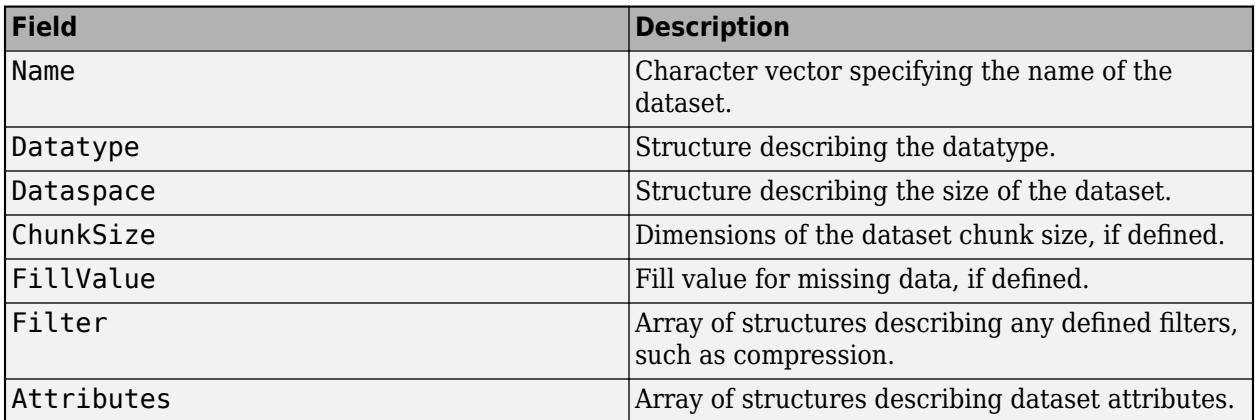

# **Named Datatypes**

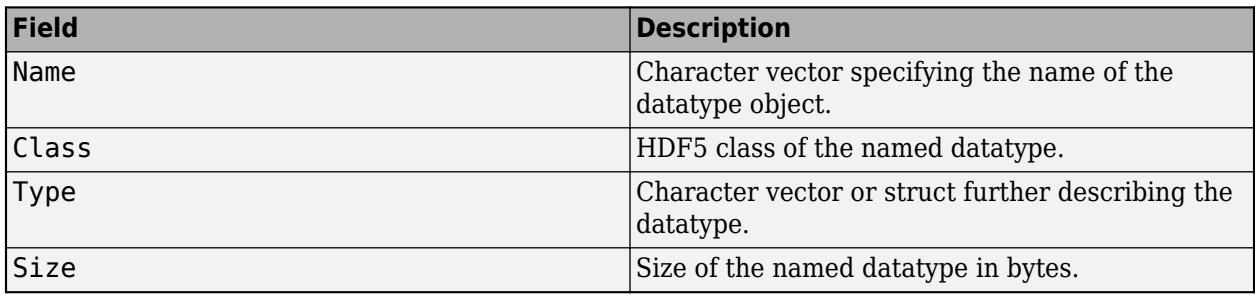

# **See Also**

[h5read](#page-5575-0) | [h5write](#page-5477-0) | [h5disp](#page-5468-0) | [h5readatt](#page-5475-0)

## **Topics**

"Import Data Using High-Level HDF5 Functions" "Work with Non-ASCII Characters in HDF5 Files"

# **Introduced in R2011a**

# <span id="page-5475-0"></span>**h5readatt**

Read attribute from HDF5 file

# **Syntax**

attval = h5readatt(filename,loc,attr)

# **Description**

 $atval = h5readatt(filename,loc,attr)$  retrieves the value of the specified attribute from the specified location in an HDF5 file.

# **Examples**

# **Read Group Attributes**

Read the attribute  $attr2$  from the root group of the HDF5 file example.h5.

```
val = h5readatt('example.h5','/','attr2')
val = 2x2 int32 matrix
    \begin{matrix} 0 & 2 \\ 1 & 3 \end{matrix}1
```
# **Read Dataset Attributes**

Read the attribute units from the dataset lon in the HDF5 file example.h5.

```
val = h5readatt('example.h5','/g4/lon','units')
val = 
'degrees_east'
```
# **Input Arguments**

### **filename — File name** character vector | string scalar

File name, specified as a character vector or string scalar containing the name of an existing HDF5 file.

Depending on the location of your file, filename can take on one of these forms.

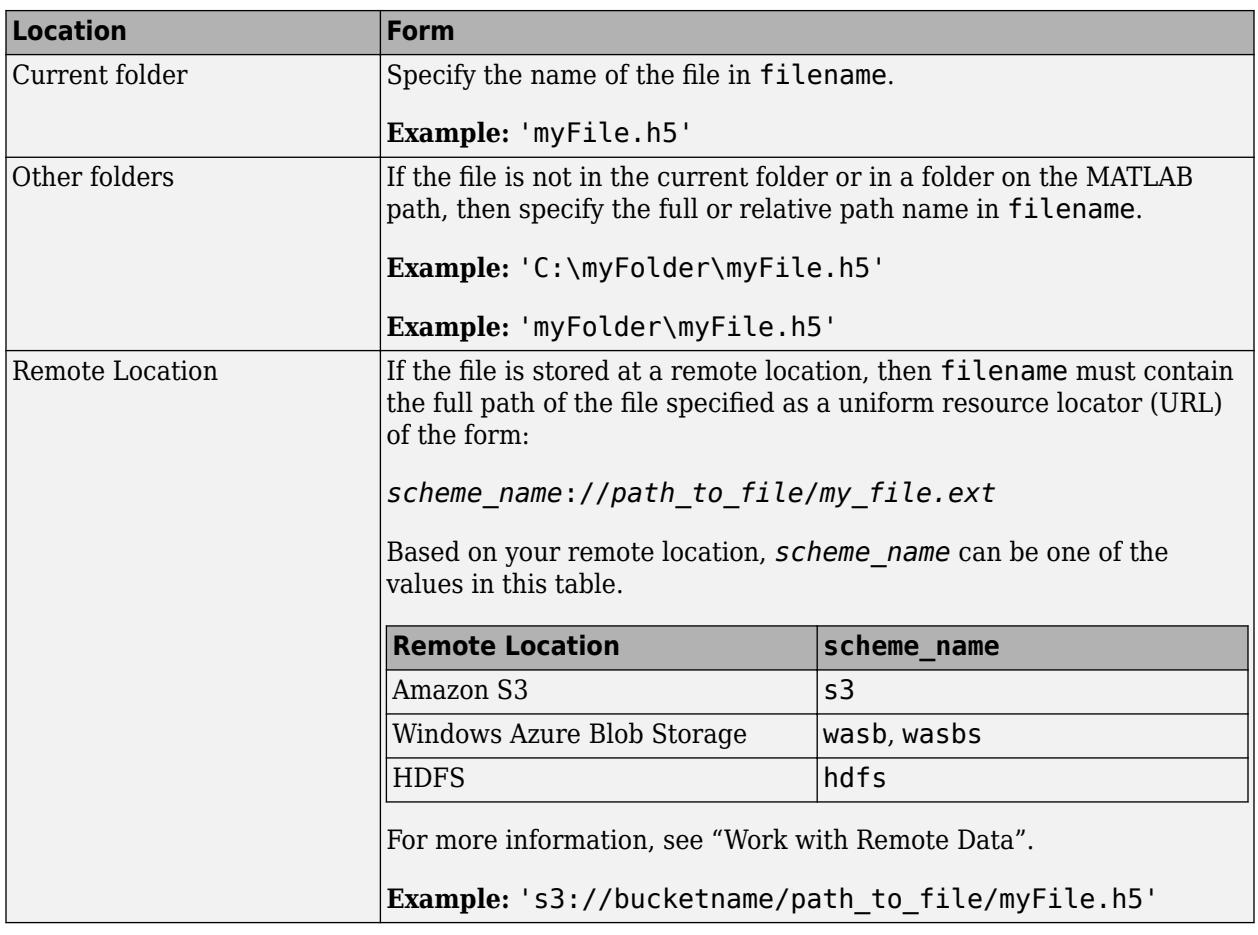

# **loc — Location in file**

character vector | string scalar

Location in the file, specified as a character vector or string scalar containing the full path of an existing group or dataset to which the attribute belongs. To read an attribute from the root group of the file, specify '/' as the location.

# **attr — Attribute name**

character vector | string scalar

Attribute name, specified as a character vector or string scalar containing the name of an attribute belonging to a group or dataset.

# **See Also**

[h5writeatt](#page-5481-0) | [h5info](#page-5471-0) | [h5disp](#page-5468-0)

# **Topics**

"Import Data Using High-Level HDF5 Functions"

# **Introduced in R2011a**

# <span id="page-5477-0"></span>**h5write**

Write to HDF5 dataset

# **Syntax**

```
h5write(filename,ds,data)
h5write(filename,ds,data,start,count)
h5write(filename,ds,data,start,count,stride)
```
# **Description**

h5write(filename,ds,data) writes data to an entire dataset,ds, in the specified HDF5 file. If the dataset is fixed in size, the amount of data to be written must match the size of the dataset.

h5write(filename,ds,data,start,count) writes a subset of data to a dataset, beginning at starting location start, and continuing for count elements. In a multidimensional dataset, count specifies a distance in each direction. h5write extends an extendable dataset along any unlimited dimensions, if necessary.

h5write(filename,ds,data,start,count,stride) specifies the spacing between elements, stride, along each dimension of the dataset.

# **Examples**

# **Write to Entire Dataset**

Create a 10-by-20 dataset named DS1.

h5create('myfile.h5','/DS1',[10 20])

Write a 10-by-20 array of random numbers to the dataset. Since the dimensions of 'DS1' are fixed, the amount of data to be written to it must match its size.

```
mydata = rand(10, 20);
h5write('myfile.h5', '/DS1', mydata)
```
Display the contents of the file.

```
h5disp('myfile.h5')
```

```
HDF5 myfile.h5 
Group '/' 
    Dataset 'DS1' 
         Size: 10x20
         MaxSize: 10x20
        Datatype: H5T IEEE F64LE (double)
         ChunkSize: []
         Filters: none
         FillValue: 0.000000
```
### **Write to Block of Dataset**

Create a 10-by-20 dataset named DS2.

h5create('myfile.h5','/DS2',[10 20])

Write a 5-by-7 subset of data to the last 5-by-7 block of the dataset. Specify count as [5 7] to match the size of the data you are writing. Specify start as [6 14], because moving count cells from this starting point will end in the last element of the dataset.

```
mydata = rand(5,7);
h5write('myfile.h5','/DS2',mydata,[6 14],[5 7])
```
### **Write Data to Unlimited Dataset**

Write data to a dataset that has an unlimited dimension.

Create a dataset that is unlimited along the second dimension. ChunkSize must be specified to set any dimension of the dataset to Inf.

```
h5create('myfile.h5','/g2/DS2',[20 Inf],"Chunksize",[5 5]);
```
Write a 3-by-3 block of data to '/g2/DS2'. Begin at the starting point [3 2] and write to the end of the block. You can write data of any size along the second dimension of the dataset, since it is unlimited.

```
data = rand(3);
start = [3 2];count = [3 3];h5write('myfile.h5','/g2/DS2',data,start,count);
```
Read all of the data from the dataset.

```
h5read('myfile.h5','/g2/DS2')
```

```
ans = 20×4
```
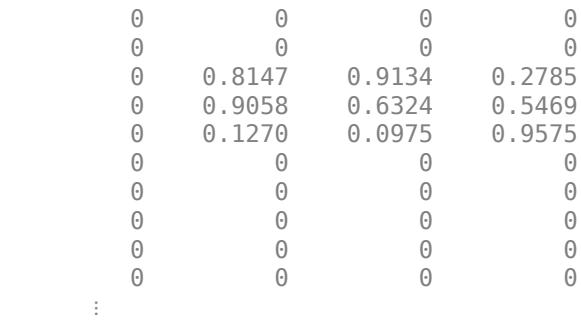

# **Input Arguments**

# **filename — File name**

character vector | string scalar

File name, specified as a character vector or string scalar containing the name of an existing HDF5 file.

Depending on the location you are writing to, filename can take on one of these forms.

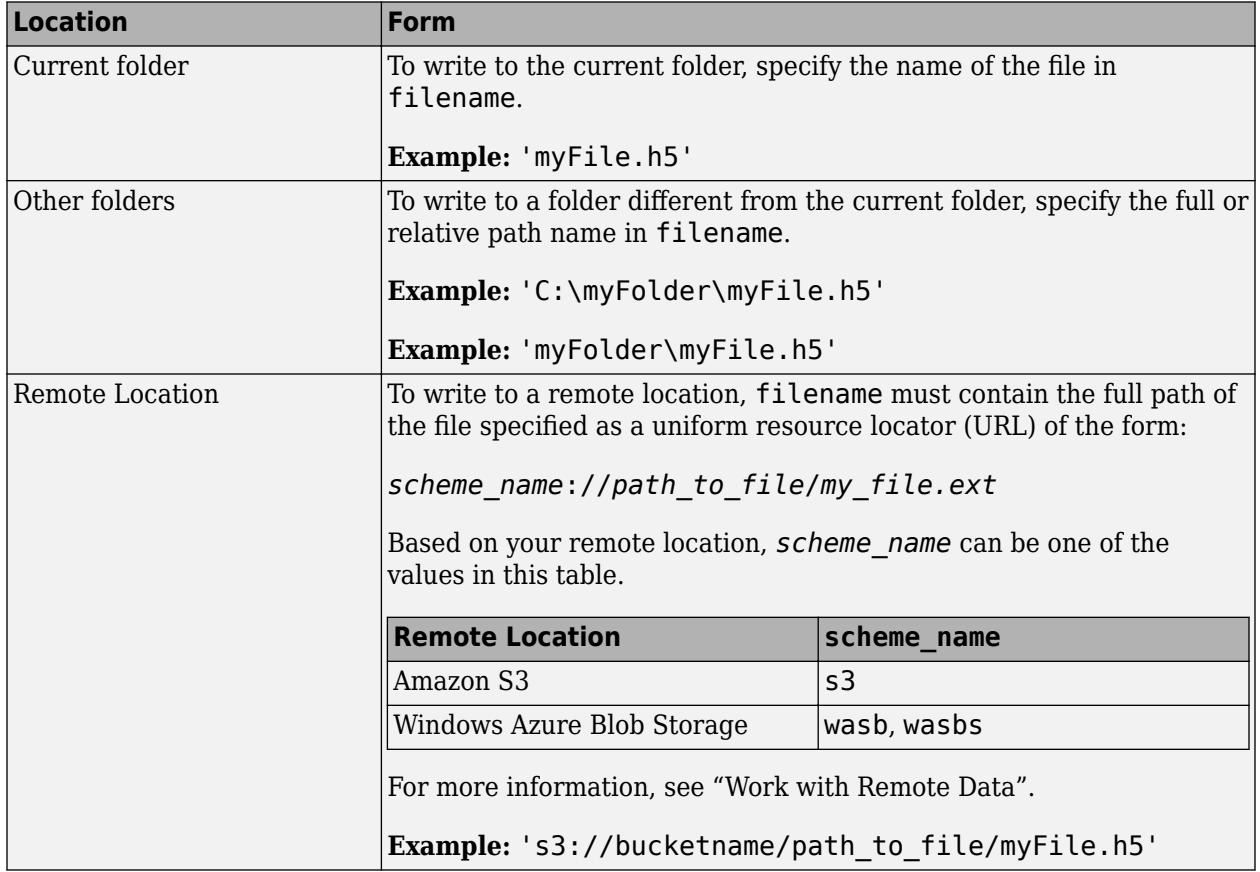

# **ds — Dataset name**

character vector | string scalar

Dataset name, specified as a character vector or string scalar containing the name of an existing dataset in the HDF5 file.

## **data — Data**

numeric matrix | MATLAB string array

Data to be written to the HDF5 file. If a numeric datatype was specified in the corresponding call to h5create, then data is a numeric matrix containing floating-point or integer data. Data must be non sparse, and must be the same size as the HDF5 dataset if you do not specify start or count. If a dimension in the dataset is unlimited, then the data to be written can be any size along that dimension.

If 'string' was specified as the datatype in the corresponding call to h5create, data is a MATLAB string array. The string array dimensions must match those specified in the call to h5create.

### **start — Start location**

vector of ones (default) | numeric vector

Starting location, specified as a numeric vector of positive integers. For an N-dimensional dataset, start is a vector of length N containing 1-based indices. The elements of start correspond, in order, to the dataset dimensions.

If you do not specify start, then the h5write function starts writing to the dataset from the first index along each dimension.

#### **count — Number of elements**

vector of Inf's (default) | numeric vector

Number of elements to write, specified as a numeric vector of positive integers. For an N-dimensional dataset, count is a vector of length N, specifying the number of elements to write to the dataset along each dimension. The elements of count correspond, in order, to the dataset dimensions.

## **stride — Spacing between elements**

vector of ones (default) | numeric vector

Spacing between elements along each dimension of the dataset, specified as a numeric vector of integers. For an N-dimensional dataset, stride is a vector of length N. The elements of the stride vector correspond, in order, to the dataset dimensions. A value of 1 writes without skipping elements in the corresponding dimension, whereas, a value of 2 writes every other element, and so on.

If you do not specify stride, then the h5write function writes data without skipping along each dimension.

# **Limitations**

• h5write does not support writing to files stored remotely in HDFS.

# **Compatibility Considerations**

## **h5write function uses UTF-8 character encoding as the default setting**

*Behavior changed in R2020a*

UTF-8 is now the default character encoding for h5write to ensure that all Unicode code points can be correctly represented in HDF5 files.

# **See Also**

[h5read](#page-5575-0) | [h5create](#page-5462-0) | [h5writeatt](#page-5481-0) | [h5disp](#page-5468-0)

**Topics** "Export to HDF5 Files"

#### **Introduced in R2011a**

# <span id="page-5481-0"></span>**h5writeatt**

Write HDF5 attribute

# **Syntax**

```
h5writeatt(filename,loc,attr,val)
h5writeatt(filename,loc,attr,val,'TextEncoding',encoding)
```
# **Description**

h5writeatt(filename,loc,attr,val) writes the attribute named attr with the value val to the specified location in the HDF5 file.

h5writeatt(filename,loc,attr,val,'TextEncoding',encoding) writes attr to the specified location in the HDF5 file using the specified encoding. 'UTF-8' is the default setting for 'TextEncoding', while 'system' uses the system encoding to represent characters. It is usually unnecessary to specify 'system' as the encoding.

# **Examples**

## **Write Attribute to Root Group**

Write an attribute to the root group of example file.h5 whose value is the current time.

```
date = datestr(now);h5writeatt('examplefile.h5','/','creation_date', date);
```
Read the attribute from the root group of the HDF5 file.

```
val1 = h5readatt('examplefile.h5','/','creation_date')
```

```
val ='26-Feb-2022 23:38:13'
```
## **Write Attribute to Dataset**

Create an array of doubles and write it to the dataset /g4/world.

```
attData = [0 1 2 3]:h5writeatt('examplefile.h5','/g4/world','val2',attData);
```
Display the dataset metadata. The attribute val2 is listed one of the attributes belonging to the dataset.

```
h5disp('examplefile.h5','/g4/world');
```

```
HDF5 examplefile.h5 
Dataset 'world'
```

```
 Size: 36x19
 MaxSize: 36x19
 Datatype: H5T_IEEE_F64LE (double)
 ChunkSize: []
 Filters: none
 FillValue: 0.000000
 Attributes:
     'val2': 0.000000 1.000000 2.000000 3.000000
```
# **Input Arguments**

## **filename — File name**

character vector | string scalar

File name, specified as a character vector or string scalar containing the name of an existing HDF5 file.

Depending on the location you are writing to, filename can take on one of these forms.

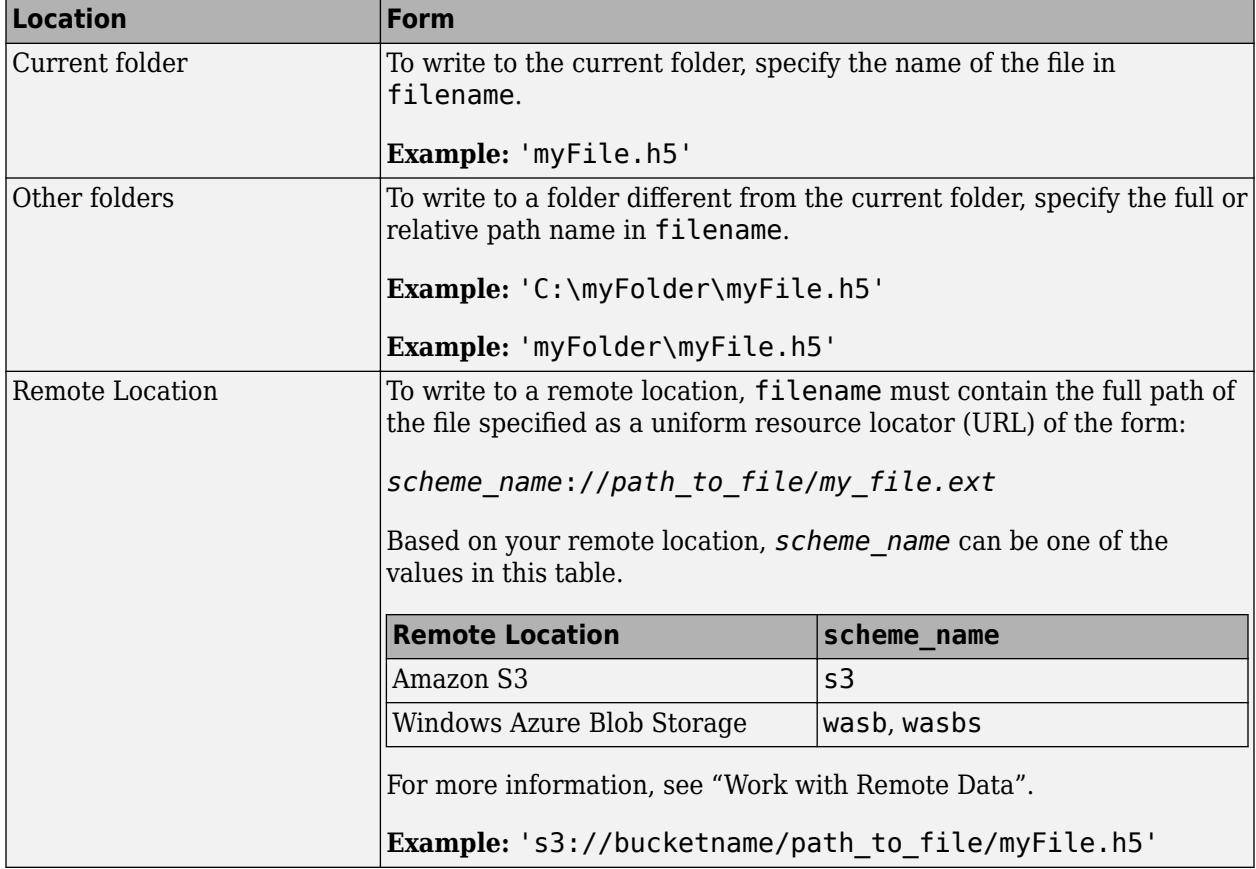

# **loc — Location in file**

character vector | string scalar

Location in file, specified as a character vector or string scalar containing the full path name of an existing group or dataset to which you want to associate the attribute.

# **attr — Name of attribute**

character vector | string scalar

Name of attribute, specified as a character vector or string scalar containing the name of an attribute belonging to a group or dataset. If the attribute does not exist, h5writeatt creates the attribute with the name specified.

If the specified attribute already exists but does not have a datatype or dataspace consistent with val, h5writeatt deletes the attribute and recreates it. String attributes are created with a scalar dataspace, which is a single, zero-dimensional data point.

## **val — Value of attribute**

character vector | string array | numeric value

Value of attribute to be written, specified as a character vector, string scalar, or numeric value.

### **encoding — Text Encoding**

```
'UTF-8' (default) | 'system'
```
Text encoding, specified as the comma-separated pair consisting of 'TextEncoding' and one of these values:

- 'UTF-8' Represents characters using UTF-8 encoding.
- 'system' Represents characters as bytes using the system encoding (not recommended).

# **Limitations**

• h5writeatt does not support writing to files stored remotely in HDFS.

# **Compatibility Considerations**

# **h5writeatt function uses UTF-8 character encoding as the default setting**

*Behavior changed in R2020a*

UTF-8 is now the default character encoding for h5writeatt to ensure that all Unicode code points can be correctly represented in HDF5 files.

# **See Also**

[h5disp](#page-5468-0) | [h5readatt](#page-5475-0) | [h5write](#page-5477-0)

## **Topics**

"Export to HDF5 Files" "Work with Non-ASCII Characters in HDF5 Files"

# **Introduced in R2011a**

# <span id="page-5484-0"></span>**Library (H5)**

General-purpose functions for use with entire HDF5 library

# **Description**

Use the MATLAB HDF5 library interface, H5, to perform basic operations and access information on the HDF5 library.

# **Functions**

# **H5.close**

*Close HDF5 library*

H5.close() closes the HDF5 library.

# **H5.garbage\_collect**

*Free unused memory in HDF5 library*

H5.garbage collect() frees unused memory in the HDF5 library.

# **H5.get\_libversion**

*Version of HDF5 library*

[major,minor, relnum] = H5.get\_libversion() returns the version of the HDF5 library in use.

# **Output arguments**

- major Major version of the library.
- minor Minor version of the library.
- relnum Release number of the library.

# **H5.open**

*Initialize HDF5 library*

H5.open() opens the HDF5 library.

# **H5.set\_free\_list\_limits**

*Set size limits on free lists*

H5.set\_free\_list\_limits(regGlobalLim,regListLim,arrGlobalLim,arrListLim,blkGl obalLim,blkListLlim) sets size limits on all types of free lists.

# **Input Arguments**

• regGlobalLim — The cumulative limit, in bytes, on memory used for all regular free lists (Default: 1MB).

- regListLim The limit, in bytes, on memory used for each regular free list (Default: 64KB).
- arrGlobalLim —The cumulative limit, in bytes, on memory used for all array free lists (Default: 4MB).
- arrListLim The limit, in bytes, on memory used for each array free list (Default: 256KB).
- blkGlobalLim The cumulative limit, in bytes, on memory used for all block free lists and, separately, for all factory free lists (Default: 16MB).
- blkListLim The limit, in bytes, on memory used for each block or factory free list (Default: 1MB).

# **See Also**

[Dataset \(H5D\)](#page-5494-0) | [File \(H5F\)](#page-5507-0) | [Group \(H5G\)](#page-5514-0) | [Property \(H5P\)](#page-5540-0) | [Dataspace \(H5S\)](#page-5580-0) | [Datatype \(H5T\)](#page-5589-0) | [Filters and Compression \(H5Z\)](#page-5604-0)

**Introduced before R2006a**

# <span id="page-5486-0"></span>**Attribute (H5A)**

Metadata associated with datasets or groups

# **Description**

Use the MATLAB HDF5 attribute interface, H5A, to create, read, and write dataset and group attributes, and access information about them.

An HDF5 attribute is a small metadata object that describes the nature and/or intended usage of a primary data object, which may be a dataset, group, or named datatype.

# **Functions**

## **H5A.close**

*Close specified attribute*

H5A.close(attrID) terminates access to the attribute specified by attrID, releasing the identifier.

## **H5A.create**

### *Create attribute*

attrID = H5A.create(locID, attname, typeID, spaceID, acplID) creates the attribute with name attname that is attached to the object specified by locID. This syntax corresponds to the H5Acreate in version 1.6 of the HDF5 C library.

attrID = H5A.create(locID, attname, typeID, spaceID, acplID, aaplID) creates an attribute with the additional attribute access property list identifier aaplID. This syntax corresponds to the H5Acreate in version 1.8 of the HDF5 C library.

## *Details*

## **Input Arguments**

- locID Group, dataset, or named datatype identifier.
- attname Attribute name.
- typeID Attribute datatype identifier, created using the H5T interface.
- spaceID Attribute dataspace identifier, created using the H5S interface.
- acplID Attribute property list identifier. This argument is currently unused and should be set to 'H5P\_DEFAULT'.
- aaplID Additional attribute access property list identifier. This value should currently be set to 'H5P\_DEFAULT'.

## **H5A.delete**

*Delete attribute*

H5A.delete(locID, attname) removes the attribute specified by attname from the dataset, group, or named datatype specified by locID.

# **H5A.get\_info**

*Information about attribute*

 $info = H5A.get info(attrID) returns information about an attribute specified by attrID.$ 

### **H5A.get\_name**

*Attribute name*

```
attname = H5A.get name(aitrID) returns the name of the attribute specified by attrID.
```
attname = H5A.get name(attrID, 'TextEncoding', encoding) specifies the text encoding to use to interpret the attribute name.

## *Details*

### **Input Arguments**

- attrID Attribute identifier.
- encoding Text encoding, specified as one of these values:
	- 'system' Interpret the attribute name using the system default encoding. This is the default value of encoding.
	- 'UTF-8' Interpret the attribute name using UTF-8 encoding.

## **H5A.get\_space**

*Copy of attribute dataspace*

 $dspaceID = H5A.get space(attributeID) returns a copy of the database for the attribute specified$ by attrID.

## **H5A.get\_type**

*Copy of attribute datatype*

typeID = H5A.get type(attrID) returns a copy of the datatype for the attribute specified by attrID.

## **H5A.iterate**

*Execute function for attributes attached to object*

H5A.iterate(locID,idx,fnc) executes the specified function for each attribute of the group, dataset, or named datatype specified by locID. This interface corresponds to H5Aiterate1 function in the HDF5 C library.

## *Details*

## **Input Arguments**

- locID Group, dataset, or named datatype identifier.
- idx Index at which iteration begins.
- $fnc Callback function handle with this signature: status =  $fnc(locID,attname)$ .$
- attname Current attribute.

## **Output Arguments**

Output argument of the fnc function:

- status Value returned by the callback function fnc and interpreted as one of these values:
	- zero Continues with the iteration or returns zero status value to the caller if all members have been processed.
	- positive Stops the iteration and returns the positive status value to the caller.
	- negative Stops the iteration and throws an error indicating failure.

### $[status,idxStop,cdataOut] =$

H5A.iterate(objID,idxType,order,idxStart,fnc,cdataIn) executes the specified function fnc for each attribute connected to an object. This interface corresponds to H5Aiterate2 function in the HDF5 C library.

## *Details*

## **Input Arguments**

- objID Object to which attributes are attached.
- idxType Type of index, specified as one of these values:
	- 'H5 INDEX NAME' Alpha-numeric index by attribute name.
	- 'H5\_INDEX\_CRT\_ORDER' Index by creation order.
- order Index traversal order, specified as one of these values:
	- 'H5 ITER INC' Iteration from beginning to end.
	- 'H5 ITER DEC' Iteration from end to beginning.
	- 'H5 ITER NATIVE' Iteration in the fastest available order.
- idxStart Starting point of the iteration.
- $fnc Callback function with this signature: [status, cdataOut] =$ fnc(locID,attname,info,cdataIn).
- attname Current attribute.
- info Information structure of attribute.
- cdataIn User-defined value or structure and is passed to the first step of the iteration in the fnc cdataIn parameter.

#### **Output Arguments**

- status Value returned by the callback function fnc and interpreted as one of these values:
	- zero Continues with the iteration or returns zero status value to the caller if all members have been processed.
- positive Stops the iteration and returns the positive status value to the caller.
- negative Stops the iteration and throws an error indicating failure.
- idxStop Stopping point of the iteration. The H5A. iterate function returns the value of idxStop, which can be used to resume an interrupted iteration.
- cdataOut Value that forms the cdataIn for the next iteration step. Then, the final cdataOut at the end of the iteration is returned to the caller as cdataOut.

## **H5A.open**

### *Open attribute*

 $attrID = H5A.open(objID, attname)$  opens an attribute for an object specified by a parent object identifier objID and attribute name attname.

 $atrID = H5A.open(objID, attname, aapIID) opens an attribute with an attribute access$ property list identifier aaplID.

## *Details*

### **Input Arguments**

- objID Parent object identifier.
- attname Attribute name.
- aaplID Attribute access property list identifier. The only currently valid value for aaplID is 'H5P\_DEFAULT'.

## **H5A.open\_by\_idx**

*Open attribute specified by index*

attrID = H5A.open by  $idx(locID,objname,idxType,order,n)$  opens an existing attribute at index n attached to an object specified by its location, locID, and name, objname.

attrID = H5A.open by  $idx(locID,obiname,idxType,order,n,aapIID,lapIID)$  opens an attribute with an attribute access property list identifier aaplID and link access property list identifier laplID.

## *Details*

#### **Input Arguments**

- locID Group, dataset, or named datatype identifier.
- objname Name of group, dataset, or named datatype.
- idxType Type of index, specified as one of these values:
	- 'H5 INDEX NAME' Alpha-numeric index by attribute name.
	- 'H5\_INDEX\_CRT\_ORDER' Index by creation order.
- order Index traversal order, specified as one of these values:
	- 'H5\_ITER\_INC' Iteration from beginning to end.
	- 'H5\_ITER\_DEC' Iteration from end to beginning.
- 'H5 ITER NATIVE' Iteration in the fastest available order.
- n— Index at which to open the existing attribute.
- aaplID Attribute access property list identifier. The aaplID argument must currently be specified as 'H5P\_DEFAULT'.
- laplID Link access property list identifier. laplID may be specified as 'H5P DEFAULT'.

# **H5A.open\_by\_name**

*Open attribute specified by name*

attrID = H5A.open\_by\_name(locID,objname,attname) opens an existing attribute attached to an object specified by its location locID and name objname.

attrID = H5A.open by name(locID,objname,attname,aaplID,laplID) opens an existing attribute with the attribute access property list identifier aaplID and link access property list identifier laplID.

# *Details*

## **Input Arguments**

- locID Group, dataset, or named datatype identifier.
- objname Name of group, dataset, or named datatype.
- attname Existing attribute name.
- aaplID Attribute access property list identifier. The aaplID argument must be specified as 'H5P\_DEFAULT'.
- laplID Link access property list identifier. The laplID argument may be specified as 'H5P\_DEFAULT'.

## **H5A.read**

## *Read attribute*

 $attr = H5A$ . read( $attrID$ ) reads the attribute specified by  $attrID$ . MATLAB will determine the appropriate memory datatype.

 $attr = H5A.read(aitrID, memtypeID) reads the attribute specified by attrID.$ 

## *Details*

## **Input Arguments**

- attrID Attribute identifier.
- memtypeID Memory datatype of attribute, and should usually be given as 'H5ML\_DEFAULT', which specifies that MATLAB will determine the appropriate memory datatype.

## **Note**

The HDF5 library uses C-style ordering for multidimensional arrays, while MATLAB uses FORTRANstyle ordering. For example, if the HDF5 library reports the attribute size as 3-by-4-by-5, then the corresponding MATLAB array size is 5-by-4-by-3. For more information see, "Report Data Set Dimensions".

# **H5A.write**

#### *Write attribute*

H5A.write(attrID, typeID, buf) writes the data in the buffer buf into the attribute specified by attrID using memory datatype typeID.

# *Details*

## **Input Arguments**

- attrID Attribute identifier.
- typeID Memory datatype of the attribute. The memory datatype should be 'H5ML\_DEFAULT', which specifies that MATLAB should determine the appropriate memory datatype.
- buf Data buffer.

### **Note**

The HDF5 library uses C-style ordering for multidimensional arrays, while MATLAB uses FORTRANstyle ordering. For example, if the MATLAB array size is 5-by-4-by-3, then the HDF5 library should be reporting the attribute size as 3-by-4-by-5. For more information see, "Report Data Set Dimensions".

# **Examples**

## **Read Attribute from HDF5 File and Delete It**

Read an attribute from the root group of an HDF5 file into the MATLAB workspace, delete it, then close the file.

Create a writeable copy of the file 'example.h5' in the current directory, and open the new file and its root group.

```
srcFile = fullfile(matlabroot,'toolbox','matlab','demos','example.h5');
copyfile(srcFile,'myfile.h5');
fileattrib('myfile.h5','+w');
fid = H5F.open('myfile.h5','H5F_ACC_RDWR','H5P_DEFAULT');
gid = H5G.open(fid, '');
```
Open the attribute attr1, read it into the workspace, then close it.

```
attr id = H5A.open(qid, 'attr1');
data = H5A.read(attrid);H5A.close(attr_id);
```
Delete the attribute from the root group of the HDF5 file, then close the root group and file.

```
H5A.delete(gid,'attr1');
H5G.close(gid);
H5F.close(fid);
```
#### **Create Attribute and Write Data Buffer to It**

Create an attribute in an HDF5 file and write a data buffer to it.

Create an HDF5 file named myfile.h5.

fid = H5F.create('myfile.h5');

Create an attribute create property list identifier, a datatype identifier of type 'H5T\_NATIVE\_DOUBLE', and a data space identifier of type 'H5S\_SCALAR'.

```
acpl = H5P.create('H5P ATTRIBUTE CREATE');
type id = H5T.copy('H5T NATIVE DOUBLE');
space_id = H5S.create('H5S_SCALAR');
```
Create an attribute with identifier attr id, and write a data buffer of 10.0 to it. Then, close the attribute and HDF5 file.

```
attr_id = H5A.create(fid,'my_attr',type_id,space_id,acpl);
H5A.write(attr_id,'H5ML_DEFAULT',10.0)
H5A.close(attr_id);
H5F.close(fid);
H5T.close(type_id);
```
#### **Display Dataset Attribute Names**

Open each attribute in a dataset and print their names.

Open the dataset dset1.1.1 in the file example.h5.

```
fid = H5F.open('example.h5');
gid = H5G.open(fid, ' / g1 / g1.1');
dest_id = H5D.open(fid, ' /g1/g1.1/dset1.1.1');info = H50.get info(dset id);
```
Open each attribute, print its name, then close it.

```
for idx = 0:info.num attrs-1
    attr_id =H5A.open_by_idx(gid,'dset1.1.1','H5_INDEX_NAME','H5_ITER_DEC',idx);
    fprintf('attribute name: %s\n', H5A.get name(attr id));
    H5A.close(attr_id);
end
attribute name: attr2
attribute name: attr1
H5G.close(gid);
H5F.close(fid);
```
# **See Also**

[Dataset \(H5D\)](#page-5494-0) | [File \(H5F\)](#page-5507-0) | [Group \(H5G\)](#page-5514-0) | [Identifier \(H5I\)](#page-5516-0) | [Object \(H5O\)](#page-5530-0) | [Property](#page-5540-0) [\(H5P\)](#page-5540-0) | [Dataspace \(H5S\)](#page-5580-0) | [Datatype \(H5T\)](#page-5589-0)

**Introduced before R2006a**

# <span id="page-5494-0"></span>**Dataset (H5D)**

Multidimensional arrays of data elements and supporting metadata

# **Description**

Use the MATLAB HDF5 dataset interface, H5D, to create, read, and write datasets, and access information about them.

An HDF5 dataset is an object composed of a collection of data elements, or raw data, and metadata that stores a description of the data elements, data layout, and all other information necessary to write, read, and interpret the stored data.

# **Functions**

# **H5D.close**

*Close dataset*

H5D.close(dsID) ends access to a dataset specified by dsID and releases resources used by it.

# **H5D.create**

## *Create new dataset*

dsID = H5D.create(locID,dsname,typeID,spaceID,dcplID) creates the dataset with the name dsname in the file or in the group specified by locID. This syntax corresponds to the H5Dcreate1 interface in version 1.6 of the HDF5 C library.

dsID = H5D.create(locID,dsname,typeID,spaceID,lcplID,dcplID,daplID) creates the dataset with three property list identifiers, lcplID, dcplID, and daplID. This syntax corresponds to the H5Dcreate2 interface in version 1.8 of the HDF5 C library.

# *Details*

## **Input Arguments**

- locID File or group identifier.
- dsname Dataset name.
- typeID Datatype identifier.
- spaceID Dataspace identifier.
- lcplID Link creation property list identifier.
- dcplID Dataset creation property list identifier.
- daplID Dataset access property list identifier.

# **H5D.flush**

*Flush all data buffers to disk (since R2021b)*

H5D. flush(dsID) causes all buffers for the dataset associated with identifier dsID to be immediately flushed to disk without removing data from the cache.

### **H5D.get\_access\_plist**

*Copy of dataset access property list*

 $plistID = H5D.get access plist(dsID) returns the identifier to a copy of a dataset access$ property list used to open the dataset specified by dsID.

### **H5D.get\_create\_plist**

*Copy of dataset creation property list*

plistID = H5D.get\_create\_plist(dsID) returns the identifier to a copy of the dataset creation property list for the dataset specified by dsID.

### **H5D.get offset**

*Location of dataset in file*

offset =  $H5D.get$  offset(dsID) returns the location in the file of the dataset specified by dsID. The location is expressed as an offset, in bytes, from the beginning of the file.

### **H5D.get\_space**

*Copy of dataset dataspace*

 $dspaceID = H5D.get space(dsID)$  returns an identifier for a copy of the dataspace for the dataset specified by dsID.

## **H5D.get\_space\_status**

*Determine if space is allocated*

status = H5D.get\_space\_status(dsID) determines whether space has been allocated for the dataset specified by dsID.

#### **H5D.get\_storage\_size**

*Determine required storage size*

dsetsize =  $H5D.get store size(dsID)$  returns the amount of storage that is required for the dataset specified by dsID.

## **H5D.get\_type**

*Copy of datatype*

typeID =  $H5D.get type(dsID)$  returns an identifier for a copy of the datatype for the dataset specified by dsID.

#### **H5D.open**

*Open specified dataset*

dsID = H5D.open(locID,dsname) opens the dataset specified by dsname in the file or group specified by locID.

 $dsID = H5D.open(locID, dsname, dap1ID)$  opens the dataset specified by dsname in the file or group specified by locID with the dataset access property list specified by daplID.

### *Details*

### **Input Arguments**

- locID File or group identifier.
- dsname Dataset name.
- daplID Dataset access property list identifier.

### **H5D.read**

*Read data from HDF5 dataset*

 $data = H5D.read(dsID)$  read (dsteed the entire dataset specified by dstep.

data = H5D. read(dsID, memtypeID, memspaceID, filespaceID, dxplID) reads the dataset specified by dsID with additional parameters.

### *Details*

### **Input Arguments**

- dsID Dataset identifier.
- memtypeID Memory datatype identifier. The memtypeID argument should usually be 'H5ML\_DEFAULT' to allow MATLAB to determine the appropriate value.
- memspaceID Memory dataspace identifier that describes how the data is to be arranged in memory. The memspaceID argument should usually be set to 'H5S\_ALL'.
- filespaceID File dataspace identifier that describes how the data is to be selected from the file. It can be given as 'H5S ALL', but this results in the entire dataset being read into memory.
- dxplID Dataset transfer property list identifier, and should usually be set to 'H5P\_DEFAULT'.

#### **Note**

The HDF5 library uses C-style ordering for multidimensional arrays, while MATLAB uses FORTRANstyle ordering. For more information, see "Report Data Set Dimensions".

## **H5D.refresh**

*Clear and reload all data buffers (since R2021b)*

H5D. refresh(dsID) clears all buffers associated with dataset dsID and immediately reloads them with updated content from disk.

## **H5D.set\_extent**

*Change size of dataset dimensions*

H5D.set extent(dsID, extents) changes the dimensions of the dataset specified by dsID to the sizes specified in extents.

# *Details*

# **Input Arguments**

- dsID Dataset identifier.
- extents Dataset dimensions.

# **Note**

The HDF5 library uses C-style ordering for multidimensional arrays, while MATLAB uses FORTRANstyle ordering. The extents parameter assumes C-style ordering. For more information see, "Report Data Set Dimensions".

# **H5D.vlen\_get\_buf\_size**

## *Determine variable length storage requirements*

size =  $H5D.$  vlen get buf size(dsID,typeID, spaceID) determines the number of bytes required to store the variable-length data from the dataset specified by dsID.

# *Details*

# **Input Arguments**

- dsID Dataset identifier.
- typeID Dataset datatype identifier used for the memory representation of the variable-length data in memory.
- spaceID Dataset dataspace identifier used for the selection in the dataset on disk.

# **H5D.write**

## *Write data to HDF5 dataset*

H5D.write(dsID, memtypeID, memspaceID, filespaceID, dxplID, buf) writes the dataset specified by dsID from the application memory buffer buf into the file.

# *Details*

# **Input Arguments**

- dsID Dataset identifier.
- memtypeID Memory datatype of the dataset. The memory datatype should usually be 'H5ML\_DEFAULT', which specifies that MATLAB determines the appropriate memory datatype.
- memspaceID Memory dataspace that defines the part of the dataset to write.
- filespaceID File dataspace that defines the part of the dataset to write.
- dxplID Dataset transfer property list identifier.
- buf Application memory buffer.

## **Note**

The HDF5 library uses C-style ordering for multidimensional arrays, while MATLAB uses FORTRANstyle ordering. For more information, see "Report Data Set Dimensions".

### **Limitations**

- You can write to variable-length datasets only if the datatype class of the dataset is one of these values:
	- 'H5T\_INTEGER'
	- 'H5T\_FLOAT'
	- 'H5T STRING' with variable-length or a fixed length of 1.

# **Examples**

#### **Write Hyperslab of Data to Dataset**

Select a hyperslab of data and write it to a dataset.

Create a writeable copy of the file example.h5.

```
srcFile = fullfile(matlabroot,'toolbox','matlab','demos','example.h5');
copyfile(srcFile,'myfile.h5');
fileattrib('myfile.h5','+w');
plist = 'H5P_DEFAULT';
fid = H5F.open('myfile.h5','H5F_ACC_RDWR',plist);
```
Open the dataset.

```
% Open the dataset
dset_id = H5D.open(fid,' /g4/world');start = [15 5];h5_start = fliplr(start);
block = [10 5];h5_block = fliplr(block);
mem_space_id = H5S.create_simple(2,h5_block,[]);
```
Copy identifier of dataspace and select hyperslab within it to write to the dataset.

```
dspace_id = H5D.get_space(dset_id);H5S.select_hyperslab(dspace_id,'H5S_SELECT_SET',h5_start,[],[],h5_block);
data = rand(block);
```
Write the selected hyperslab to the dataset.

```
% Write to the dataset
H5D.write(dset_id,'H5ML_DEFAULT',mem_space_id,dspace_id,plist,data);
H5D.close(dset_id);
H5F.close(fid);
```
#### **Change Dimensions of Dataset**

Open a dataset in an HDF5 file and change its dimensions.

Create a writeable copy of the file example.h5.

```
srcFile = fullfile(matlabroot,'toolbox','matlab','demos','example.h5');
copyfile(srcFile,'myfile.h5');
```

```
fileattrib('myfile.h5','+w');
fid = H5F.open('myfile.h5','H5F_ACC_RDWR','H5P_DEFAULT');
```
Open a dataset and change the size of its dimensions.

```
dest_id = H5D.open(fid, ' /g4/time');
H5D.set_extent(dset_id,20);
H5D.close(dset_id);
H5F.close(fid);
```
### **Read Entire Dataset**

Read an entire dataset from an HDF5 file.

Open the file example.h5 and the dataset /g1/g1.1/dset1.1.1.

```
fid = H5F.open('example.h5');dist_id = H5D.open(fid,'/g1/g1.1/dset1.1.1');
```
Read the entire dataset dset\_id.

```
data = H5D.read(dset_id);H5D.close(dset_id);
H5F.close(fid);
```
#### **Read Hyperslab from Dataset**

Read a 2x3 hyperslab of data from a dataset, starting in the 4th row and 5th column of the example dataset.

Create a property list identifier, then open the HDF5 file and the dataset  $/q1/q1.1/dset1.1.1$ .

```
plist = 'H5P_DEFAULT';
fid = H5F.open('example.h5');dest_id = H5D.open(fid,'/g1/g1.1/dset1.1.1');
```
Create a 2 x 3 simple dataspace. Then, create a copy of the dataset dataspace identifier.

```
dims = fliplr([2 3]);mem space id = H5S.create simple(2,dims, []);
dspace_id = H5D.get_space(dset_id);offset = flight([3 4]);block = fliplr([2 3]);
```
Select the hyperslab from the dataset, then read it.

```
H5S.select_hyperslab(dspace_id,'H5S_SELECT_SET',offset,[],[],block);
data = H5D. read(dset_id, 'H5ML_DEFAULT', mem_space_id,dspace_id,plist);
H5D.close(dset_id);
H5F.close(fid);
```
### **Create Double-Precision Dataset**

Create a 10x5 double precision dataset with default property list settings.

Create an HDF5 file myfile.h5, and identify the datatype.

```
fid = H5F.create('myfile.h5');
type_id = H5T.copy('H5T_NATIVE_DOUBLE');
```
Creating a 10x5 simple dataspace and a dataset with identifier dset\_id.

```
dims = [10 5];
h5_dims = fliplr(dims);h5_maxdims = h5_dims;
space_id = H5S. create_simple(2,h5_dims,h5_maxdims);
dcpl = 'H5P_DEFAULT';
dset_id = H5D.create(fid, 'DS', type_id, space_id, dcpl);
```
Close the identifiers.

```
H5S.close(space_id);
H5T.close(type_id);
H5D.close(dset_id);
H5F.close(fid);h5disp('myfile.h5');
```
#### **Create Fixed-Length String Dataset**

Create a 6x3 fixed length string dataset. Each string will have a length of 4 characters.

Create an HDF5 file myfile.h5, and identify the datatype.

```
fid = H5F.create('myfile strings.h5');type id = H5T.copy(\overline{H}H5T\overline{C} S1');
```
Create a 6x3 simple dataspace and a fixed-length string size of 4 bytes.

```
H5T.set_size(type_id,4);
dims = [6 3];
h5 dims = fliplr(dims);h5 maxdims = h5 dims;
space_id = H5S.create_simple(2,h5_dims,h5_maxdims);
dcpl = 'H5P DEFAULT';
```
Create the dataset, then close all identifiers.

```
dset_id = H5D.create(fid, 'DS', type_id, space_id, dcpl);
H5S.close(space_id);
H5T.close(type_id);
H5D.close(dset_id);
H5F.close(fid);
h5disp('myfile_strings.h5');
```
# **See Also**

```
Attribute (H5A) | File (H5F) | Group (H5G) | Property (H5P) | Reference (H5R) |
Dataspace (H5S) | Datatype (H5T)
```
**Introduced before R2006a**

# **Dimension Scale (H5DS)**

Dimension scale associated with dataset dimensions

# **Description**

Use the MATLAB HDF5 dimension scale interface, H5DS, to access information about and manipulate HDF5 dimension scales.

An HDF5 dimension scale is an HDF5 dataset that is associated with the dimension of another dataset. A common case is a 2-dimensional array that has spatial information, such as latitude and longitude, associated with it.

# **Functions**

# **H5DS.attach\_scale**

*Attach dimension scale to specific dataset dimension*

H5DS.attach\_scale(dsID,dimscaleID,dim) attaches a dimension scale dimscaleID to the dimension dim of the dataset specified by dsID.

## **Note**

The ordering of the dimension scale indices are the same as the HDF5 library C API. For more information see, "Report Data Set Dimensions".

## **H5DS.detach\_scale**

*Detach dimension scale from specific dataset dimension*

H5DS.detach scale(dsID,dimscaleID,dim) detaches dimension scale dimscaleID from the dimension dim of the dataset specified by dsID.

## **Note**

The ordering of the dimension scale indices are the same as the HDF5 library C API. For more information see, "Report Data Set Dimensions".

## **H5DS.get\_label**

#### *Return label from specific dataset dimension*

label = H5DS.get label(dsID,dim) returns the label for dimension dim of the dataset specified by dsID.

# **Note**

The ordering of the dimension scale indices are the same as the HDF5 library C API. For more information see, "Report Data Set Dimensions".

# **H5DS.get\_num\_scales**

*Number of scales attached to dataset dimension*

numscales = H5DS.get num scales(dsID,dim) determines the number of dimension scales that are attached to dimension dim of the dataset specified by dsID.

## **H5DS.get\_scale\_name**

*Name of dimension scale*

dimscalename = H5DS.get\_scale\_name(dimscaleID) retrieves the name of the dimension scale dimscaleID.

## **H5DS.is\_scale**

*Determine if dataset is a dimension scale*

tf = H5DS. is scale(dsID) determines whether the dataset specified by dsID is a dimension scale.

### **H5DS.iterate\_scales**

*Iterate on scales attached to dataset dimension*

[status,idxOut,opdataOut] = H5DS.iterate scales(dsID,dim,idxIn,fnc,opdataIn) iterates over the scales attached to dimension dim of the dataset specified by dsID to perform a common operation whose function handle is fnc.

## *Details*

#### **Input Arguments**

- dsID Dataset identifier.
- dim Associated dimension.
- idxIn  $-$  Starting point of the iteration. If you specify  $idxIn$  as [], then the iterator starts the iteration at the first member.
- $fnc Callback function with this signature: [status, opdataOut] =$ fnc(dsID,dim,dimscaleID,opdataIn).
- opdataIn User-defined value or structure and is passed to the first step of the iteration in the fnc opdataIn parameter.
- dimscaleID Current dimension scale identifier. This is an input to the fnc function.

# **Output Arguments**

- status Value returned by the callback function fnc. The value status is interpreted as follows:
	- zero Continues with the iteration or returns zero status value to the caller if all members have been processed.
	- positive Stops the iteration and returns the positive status value to the caller.
	- negative Stops the iteration and throws an error indicating failure.
- idxOut Point at which iteration was stopped. This allows an interrupted iteration to be resumed.
- opdataOut Value that forms the opdataIn for the next iteration step. The final opdataOut at the end of the iteration is then returned to the caller as opdataOut.

#### **H5DS.set\_label**

*Set label for dataset dimension*

H5DS. set label(dsID,dim, label) sets a label for dimension dim of the dataset specified by dsID.

#### **Note**

The ordering of the dimension scale indices are the same as the HDF5 library C API. For more information see, "Report Data Set Dimensions".

#### **H5DS.set\_scale**

*Convert dataset to dimension scale*

H5DS.set\_scale(dsID,dimname) converts the dataset specified by dsID to a dimension scale with name dimname.

# **Examples**

### **Return Label from Specific Dataset Dimension**

```
fid = H5F.open('example.h5');world_dset_id = H5D.open(fid,'/g4/world');
label^- = H5DS.get_labels(world_dset_id,0);H5D.close(world_dset_id);
H5F.close(fid);
```
#### **Set Label for Dimension of Dataset**

```
plist = 'H5P_DEFAULT';
srcFile = fullfile(matlabroot,'toolbox','matlab','demos','example.h5');
copyfile(srcFile,'myfile.h5');
fileattrib('myfile.h5','+w');
fid = H5F.open('myfile.h5','H5F_ACC_RDWR',plist);
world dset id = H5D.open(fid, \sqrt{q}4/world', plist);
H5DS.set_label(world_dset_id,0,'latitude');
H5DS.set_label(world_dset_id,1,'longitude');
H5D.close(world dset id);
H5F.close(fid);
```
## **See Also**

```
Dataset (H5D) | File (H5F) | Group (H5G) | MATLAB (H5ML) | Property (H5P)
```
#### **Introduced before R2006a**

# **Error (H5E)**

Error handling

# **Description**

Use the MATLAB HDF5 error interface, H5E, to control error handling for HDF5 files.

# **Functions**

# **H5E.clear**

*Clear error stack*

H5E.clear() clears the error stack for the current thread.

# **H5E.get\_major**

*Description of major error number*

errString = H5E.get major(majnum) returns a character vector containing the error associated with the major error number, majnum.

The HDF5 group has deprecated the use of this function.

# **H5E.get\_minor**

*Description of minor error number*

errString = H5E.get\_minor(minnum) returns a character vector containing the error associated with the minor error number, minnum.

The HDF5 group has deprecated the use of this function.

# **H5E.walk**

*Walk error stack*

H5E.walk(direction,fnc) walks the error stack for the current thread and calls the specified function for each error along the way. This function corresponds to the H5Ewalk1 function in the HDF5 library C API.

# *Details*

# **Input Arguments**

- direction Direction specifying how the error stack is traversed and can be given by one of the following character vectors or the numeric equivalent:
	- 'H5E WALK UPWARD'  $-$  Walks the error stack in the upward direction.
	- 'H5E\_WALK\_DOWNWARD' Walks the error stack in the downward direction.
- fnc  $-$  Function handle with this signature: status = fnc(n,error\_struct).
- n Indexed position of the error in the stack.
- error\_struct Structure with these fields:
	- majNum Major error number.
	- minNum Minor error number.
	- fncname Function in which the error occurred.
	- filename File in which the error occurred.
	- line Line in file where error occurs.
	- desc Optional supplied description.

# **See Also**

[Library \(H5\)](#page-5484-0) | [File \(H5F\)](#page-5507-0) | [Group \(H5G\)](#page-5514-0) | [Identifier \(H5I\)](#page-5516-0)

# **Introduced before R2006a**

# <span id="page-5507-0"></span>**File (H5F)**

HDF5 file access

# **Description**

Use the MATLAB HDF5 file interface, H5F, to create, open, and close HDF5 files, and access information about them.

# **Functions**

# **H5F.close**

*Close HDF5 file*

H5F.close(fileID) terminates access to the HDF5 file identified by fileID and flushes all data to storage.

# **H5F.create**

# *Create HDF5 file*

fileID = H5F.create(filename) creates the file specified by specified by filename or by a uniform resource locator (URL) with the default library properties if the file does not already exist.

fileID = H5F.create(filename, flags, fcplID, faplID) creates the file specified by filename or by a URL with additional parameters.

# *Details*

# **Input Arguments**

- filename File name or uniform resource locator (URL), specified as a character vector or string scalar. For more information on working with remote data, see "Work with Remote Data".
- flags Flag that specifies whether to truncate the file or to fail if it already exists. Specify flags by one of the following character vectors or string scalars, or their numeric equivalent:
	- 'H5F\_ACC\_TRUNC' Overwrites any existing file with the same name.
	- $'$  H5F ACC EXCL' Does not overwrite an existing file with the same name.
- fcplID File creation property list identifier. A value of 'H5P\_DEFAULT' indicates that the library should use default values for the appropriate property list.
- faplID File access property list identifier. A value of 'H5P\_DEFAULT' indicates that the library should use default values for the appropriate property list.

# **Limitations**

• H5F.create does not support creating files stored remotely in HDFS.

# **H5F.flush**

*Flush all data buffers to disk*
H5F.flush(objID,scope) causes all buffers associated with a file to be immediately flushed to disk without removing the data from the cache.

#### *Details*

#### **Input Arguments**

- obj $ID Any$  object identifier associated with the file, including the file itself, a dataset, a group, an attribute, or a named datatype.
- scope value that specifies whether the scope of the flushing action is global or local. Specify scope as one of these values:
	- 'H5F\_SCOPE\_GLOBAL' Flushes the entire virtual file.
	- 'H5F SCOPE LOCAL' Flushes only the specified file.

#### **H5F.get\_access\_plist**

*File access property list*

 $fapLID = H5F.get access plist(fileID) returns the file access property list identifier of the$ file specified by fileID.

#### **H5F.get\_create\_plist**

*File creation property list*

 $fcplID = H5F.get create plist(fileID) returns a file creation property list identifier$ identifying the creation properties used to create the file specified by fileID.

#### **H5F.get\_filesize**

*Size of HDF5 file*

size = H5F.get\_filesize(fileID) returns the size of the HDF5 file specified by fileID.

#### **H5F.get\_freespace**

*Amount of free space in file*

freespace  $=$  H5F.get freespace(fileID) returns the amount of space that is unused by any object in the file specified by fileID.

#### **H5F.get\_info**

*Global information about file*

 $info = H5F.get info(objID)$  returns global information for the file associated with the object identifier objID. For details about the fields of the info structure, please refer to the HDF5 documentation.

#### **H5F.get\_intent**

*Intended access mode of the HDF5 file (since R2021b)*

 $inter>$   $=$  H5F.get intent(fileID) returns the intended access mode flag passed in with H5F.open when the file was opened.

## *Details*

#### **Input Arguments**

• fileID — File identifier for the currently open HDF5 file.

#### **Output Arguments**

- intent Intended access mode flag originally passed in with H5F. open. Valid values are:
	- 'H5F\_ACC\_RDONLY' File was opened with read-only access.
	- $\cdot$  'H5F ACC RDWR' File was opened with read/write access.
	- 'H5F ACC\_RDONLY'|'H5F\_ACC\_SWMR\_READ' File was opened with read-only access for a single-writer/multiple-reader (SWMR) scenario. The numeric equivalent is 64.
	- $'$  H5F\_ACC\_RDWR'|'H5F\_ACC\_SWMR\_WRITE'  $-$  File was opened with read/write access for a single-writer/multiple-reader (SWMR) scenario. The numeric equivalent is 33.

#### **H5F.get\_mdc\_config**

#### *Metadata cache configuration*

config =  $H5F.get$  mdc config(fileID) returns the current metadata cache configuration for the target file.

#### **H5F.get\_mdc\_hit\_rate**

#### *Metadata cache hit-rate*

hitRate = H5F.get mdc hit rate(fileID) queries the metadata cache of the target file to obtain its hit-rate since the last time hit-rate statistics were reset. If the cache has not been accessed since the last time the hit-rate statistics were reset, the hit-rate is defined to be 0.0.

The hit-rate is calculated as the number of cache hits divided by the sum of cache hits and cache misses.

#### **H5F.get\_mdc\_size**

#### *Metadata cache size data*

[maxsize,minsize,currentSize,entries] = H5F.get mdc size(fileID) queries the metadata cache of the target file to obtain current metadata cache size information.

#### *Details*

#### **Output Arguments**

- maxsize Current maximum size of the cache.
- minsize Current minimum clean size of the cache.
- currentSize Current cache size .
- entries Current number of entries in the cache.

#### **H5F.get\_metadata\_read\_retry\_info**

*List of read retries for metadata entries (since R2021b)*

retryInfo = H5F.get metadata read retry info(fileID) returns a cell array of numeric vectors containing information regarding the number of read retries for metadata entries with checksum for the file fileID.

#### **H5F.get\_name**

*Name of HDF5 file*

name =  $H5F.get$  name(objID) returns the name of the file to which the object specified by objID belongs. The object can be a group, dataset, attribute, or named data type.

#### **H5F.get\_obj\_count**

*Number of open objects in HDF5 file*

objcount = H5F.get\_obj\_count(fileID,types) returns the number of open object identifiers in fileID that are of type types.

#### *Details*

#### **Input Arguments**

- fileID File identifier.
- types Datatype of object. Specify types as one of these values:
	- 'H5F\_OBJ\_FILE' Return number of open file identifiers.
	- 'H5F\_OBJ\_DATASET' Return number of open dataset identifiers.
	- 'H5F\_OBJ\_GROUP' Return number of open group identifiers.
	- 'H5F OBJ DATATYPE' Return number of open named datatype identifiers.
	- 'H5F OBJ ATTR' Return number of open attribute identifiers.
	- 'H5F\_OBJ\_ALL' Return number of all open object types.
	- $'$  H5F\_OBJ\_LOCAL' Restrict search to objects opened through current file identifier.

#### **H5F.get\_obj\_ids**

*List of open HDF5 file objects*

[numobjIDs,objIDList] = H5F.get obj ids(fileID,types,maxObjs) returns a list of all open object identifiers in fileID that are of type specified by types.

#### *Details*

- fileID File identifier.
- types Object type, specified as one of these values:
	- 'H5F\_OBJ\_FILE'
	- 'H5F\_OBJ\_DATASET'
	- 'H5F\_OBJ\_GROUP'
	- 'H5F\_OBJ\_DATATYPE'
- 'H5F\_OBJ\_ATTR'
- 'H5F\_OBJ\_ALL'
- 'H5F\_OBJ\_LOCAL'
- maxObjs Maximum number of object identifiers to return.

- numObjIDs Total number of objects in the list.
- objIDList List of open object identifiers.

#### **Note**

If the number of objects of the specified type, that are open, exceeds maxObjs, then numObjIDs will be greater than maxObjs.

## **H5F.is\_hdf5**

#### *Determine if file is HDF5*

 $tf = H5F.is hdf5(filename)$  returns a positive number if the file specified by filename is in the HDF5 format, and zero if it is not. A negative return value indicates failure.

## *Details*

#### **Note**

When reading data from remote locations, you must specify filename as the full path to an HDF5 file using a uniform resource locator (URL). For example, to read a dataset in an HDF5 file from Amazon S3, specify the full URL for the file:

value = H5F.is hdf5('s3://bucketname/path to file/example.h5');

For more information on accessing remote data, see "Work with Remote Data".

#### **H5F.mount**

*Mount HDF5 file onto specified location*

H5F.mount(locID,name,childID,plistID) mounts the file specified by childID onto the group specified by locID and name using the mount properties specified by plistID.

#### *Details*

#### **Input Arguments**

- locID File, group, dataset, named datatype or attribute identifier associated with name.
- name Name of group onto which file specified by childID is to be mounted.
- childID File identifier of the file to be mounted.
- plistID File mount property list identifier.

#### **H5F.open**

#### *Open HDF5 file*

fileID = H5F.open(filename) opens the file specified by filename or a uniform resource locator (URL) for read-only access.

fileID = H5F.open(filename,flags,faplID) opens the file specified by filename or a uniform resource locator (URL), and using the file access mode specified by flags and the file access property list identifier faplID.

### *Details*

#### **Input Arguments**

- filename File name or a uniform resource locator (URL). For more information on working with remote data, see "Work with Remote Data".
- flags File access flag, specified as one of the these character vectors or string scalars, or their numeric equivalents:
	- 'H5F ACC RDWR' Read-write mode.
	- 'H5F\_ACC\_RDONLY' Read-only mode.
	- 'H5F ACC\_RDWR | H5F\_ACC\_SWMR\_WRITE'  $-$  File is open for writing in a Single-Writer/ Multiple-Reader (SWMR) scenario.
	- 'H5F ACC\_RDONLY | H5F ACC\_SWMR\_READ' File is open for reading in a Single-Writer/ Multi-Reader (SWMR) scenario.
- faplID File access property list identifier, specified as 'H5P\_DEFAULT', in which case the default I/O settings are used.

#### **Limitation**

• H5F.open does not support reading or writing to files stored remotely in HDFS<sup>™</sup> when you specify the file access flag as 'H5F\_ACC\_RDWR'.

#### **H5F.reopen**

#### *Reopen HDF5 file*

newfileID = H5F.reopen(fileID) returns a new file identifier for the open HDF5 file specified by fileID.

#### **H5F.set mdc config**

#### *Configure HDF5 file metadata cache*

H5F.set mdc config(fileID, config) attempts to configure the metadata cache of the file according to the configuration structure, config. Before using this function, you should retrieve the current configuration using H5F.get\_mdc\_config.

#### **H5F.start\_swmr\_write**

*Enable Single Writer/ Multiple Reader writing mode (since R2021b)*

H5F.start swmr write(fileID) activates the Single-Writer/Multiple-Reader (SWMR) writing mode for the file specified by fileID.

# **H5F.unmount**

*Unmount file or group from mount point*

H5F.unmount (locID, name) disassociates the file or group specified by locID from the mount point specified by name. locID can be a file or group identifier.

# **Examples**

# **Create HDF5 File**

fid = H5F.create('myfile.h5'); H5F.close(fid);

# **Open HDF5 File**

fid = H5F.open('example.h5'); H5F.close(fid);

# **See Also**

[Library \(H5\)](#page-5484-0) | [Dataset \(H5D\)](#page-5494-0) | [Error \(H5E\)](#page-5505-0) | [Group \(H5G\)](#page-5514-0) | [Identifier \(H5I\)](#page-5516-0)

## **Introduced before R2006a**

# <span id="page-5514-0"></span>**Group (H5G)**

Organization of objects in file

# **Description**

Use the MATLAB HDF5 group interface, H5G, to create, open, close, and access information about groups in an HDF5 file.

Groups are structures that contain other objects in the HDF5 file. Typically, groups contain other groups and datasets.

# **Functions**

## **H5G.close**

#### *Close group*

H5G.close(groupID) releases resources used by the group identifier specified by groupID. The identifier groupID was returned by either H5G.create or H5G.open.

# **H5G.create**

*Create group*

 $q$ roupID =  $H5G$ .create(locID, $q$ roupname, size) creates a new group with the name specified by groupname at the location specified by locID. This syntax corresponds to the H5Gcreate interface in version 1.6 of the HDF5 C library.

 $q$ roupID = H5G.create(locID, $q$ roupname,lcplID, $q$ cplID, $q$ aplID) creates a new group with additional property list, specified by lcplID, gcplID, and gaplID. This syntax corresponds to the H5Gcreate interface in version 1.8 of the HDF5 C library.

# *Details*

#### **Input Arguments**

- locID File or group identifier.
- groupname Group name.
- size Number of bytes to reserve for the names that will appear in the group.
- lcplID Link creation property list identifier.
- gcplID Group creation property list identifier.
- gaplID Group access property list identifier.

#### **H5G.flush**

#### *Flush all data buffers to disk (since R2021b)*

H5G. flush(groupID) causes all buffers associated with a group groupID to be immediately flushed to disk without removing the data from the cache.

## **H5G.get\_info**

*Information about group*

 $info = H5G.get info(groupID)$  returns information about the group specified by groupID.

#### **H5G.open**

*Open specified group*

groupID = H5G.open(locID,groupname) opens the group specified by groupname at the location specified by the file or group identifier locID. This function corresponds to the H5Gopen interface in version 1.6 of the HDF5 C library.

 $q$ roupID = H5G.open(locID, $q$ roupname, $q$ aplID) opens the group with an additional group access property list specified by gaplID. This function corresponds to the H5Gopen interface in version 1.8 of the HDF5 C library.

#### **H5G.refresh**

*Clear and reload all data buffers (since R2021b)*

H5G.refresh(groupID) causes all buffers associated with a group specified by groupID to be cleared and immediately reloaded with updated contents from disk.

# **Examples**

#### **Create New Group in HDF5 File**

Create an HDF5 file 'myfile.h5' with a group 'my\_group' with default property list settings.

```
fid = H5F.create('myfile.h5');
plist = 'H5P_DEFAULT';
gid = H5G.create(fid,'my_group',plist,plist,plist);
H5G.close(gid);
H5F.close(fid);
```
#### **Open Group in HDF5 File**

```
fid = H5F.open('example.h5');qid = H5G.open(fid, 'q2');
info = H5G.get info(qid);H5G.close(gid);
H5F.close(fid);
```
# **See Also**

```
Attribute (H5A) | Dataset (H5D) | Error (H5E) | File (H5F) | Identifier (H5I) |
Object (H5O) | Property (H5P)
```
#### **Introduced before R2006a**

# <span id="page-5516-0"></span>**Identifier (H5I)**

HDF5 object identifiers

# **Description**

Use the MATLAB HDF5 identifier interface, H5I, to handle HDF5 identifiers and access information about them.

HDF5 identifiers uniquely identify common HDF5 resources, such as files, groups, datasets, dataspaces, attributes and properties. They are returned by the functions that create or open these resources and are passed to functions that operate on or with these resources. You must close an object identifier after it is processed.

# **Functions**

# **H5I.dec\_ref**

*Decrement reference count*

refcount =  $H5I$ . dec ref(objID) decrements the reference count of the object specified by objID and returns the new count.

# **H5I.get file id**

*Return file identifier for specified object*

 $fileID = H5I.get_file_id(objID)$  returns the identifier of the file associated with the object specified by objID.

# **H5I.get\_name**

*Return name of object*

name =  $H5I.get name(objID)$  returns the name of the group, dataset, or datatype specified by objID. If no name is attached to the object, H5I.get name returns an empty character vector.

name = H5I.get name(objID, 'TextEncoding', encoding) additionally specifies the text encoding to use to interpret the object name.

# *Details*

# **Input Arguments**

- objID Group, dataset, or datatype identifier.
- encoding Text encoding, specified as one of these values:
	- 'system' Use the system default encoding to interpret the object name. 'system' is the default value of 'TextEncoding'.
	- 'UTF-8' Use 'UTF-8' encoding to interpret the object name.

#### **Note**

Starting in R2020a, the H5I.get name function only accepts committed (previously called *named*) HDF5 datatypes as input arguments, and will error if you pass other datatypes as input. In releases R2019b and earlier, H5I.get name does not error if you pass other datatypes as input.

To verify that the input is a committed HDF5 datatype, call the H5T.committed function on it. The H5T.committed function returns a value of 1 if the input is a committed HDF5 datatype, and a value of 0 if it is not.

## **H5I.get\_ref**

*Return reference count of object*

refcount =  $H5I.get ref(objID)$  returns the reference count of the object specified by objID.

#### **H5I.get\_type**

*Return type of object*

objtype =  $H5I.get type(objID)$  returns the type of the object identified by objID.

#### *Details*

#### **Output Arguments**

- objtype Object type, returned as one of these:
	- H5I\_FILE
	- H5I\_GROUP
	- H5I\_DATATYPE
	- H5I DATASPACE
	- H5I\_DATASET
	- H5I\_ATTR
	- H5I\_BADID

#### **H5I.inc\_ref**

*Increment reference count of specified object*

refcount =  $H5I$ . inc ref(objID) increments the reference count of the object specified by objID and returns the new count.

#### **H5I.is\_valid**

*Determine if specified identifier is valid*

 $tf = H5I.is valid(objID) determines whether the identifier objID is valid.$ 

# **Examples**

#### **Get File Identifier of Object**

fid = H5F.open('example.h5');  $gid = H5G.open(fid, ' / g4')$ ;

```
fid2 = H5I.get_file_id(gid);
name = H5F.get_name(fid2);
fprintf('The filename is %s.\n',name);
H5G.close(gid);
H5F.close(fid);
H5F.close(fid2);
```
# **See Also**

[Attribute \(H5A\)](#page-5486-0) | [Dataset \(H5D\)](#page-5494-0) | [Error \(H5E\)](#page-5505-0) | [File \(H5F\)](#page-5507-0) | [Group \(H5G\)](#page-5514-0) | [Object](#page-5530-0) [\(H5O\)](#page-5530-0) | [Property \(H5P\)](#page-5540-0) | [Dataspace \(H5S\)](#page-5580-0) | [Datatype \(H5T\)](#page-5589-0)

**Introduced before R2006a**

# **Link (H5L)**

Links in HDF5 file

# **Description**

Use the MATLAB HDF5 link interface, H5L, to create and manipulate links in an HDF5 group. This interface includes functions that enable the creation and use of user-defined link classes.

# **Functions**

# **H5L.copy**

*Copy link from source location to destination location*

H5L.copy(srcID, srcname, destID, destname, lcplID, laplID) copies the link specified by srcname from the file or group specified by  $srcID$  to the destination destID. The new copy of the link is created with the name destname.

# *Details*

# **Input Arguments**

- srcID Group or file identifier of source link.
- srcname Name of the source link in the file or group.
- destID Identifier of the current file or a group in the current file. If destID is the file identifier,  $H5L$ . copy the copy is placed in the root group of the file.
- destname Name of the copy of the link.
- lcplID Link creation property list identifier.
- laplID Link access property list identifier.

# **H5L.create\_external**

*Create soft link to external object*

H5L.create external(filename,objname,linkID,linkname,lcplID,laplID) creates a soft link to an object in a different file.

# *Details*

- filename Target file containing the target object.
- objname Path to the target object within that file. The objname argument must start at the root group of the file, but is not interpreted until lookup time.
- linkID File or group identifier of new link.
- linkname Name of new link, and is interpreted relative to linkID.
- lcplID Link creation property list identifier associated with new link.

• laplID — Link access property list identifier associated with new link.

## **H5L.create\_hard**

#### *Create hard link*

H5L.create\_hard(objID,objname,linkID,linkname,lcplID,laplID) creates a new hard link to a preexisting object in an HDF5 file. The new link may be one of many that point to that object.

#### *Details*

#### **Input Arguments**

- objID Identifier of target object, the object to which the new hard link points.
- objname Name of target object, the object to which the new hard link points.
- linkID File or group identifier of new link.
- linkname Name of new link, and is interpreted relative to linkID.
- lcplID Link creation property list identifier associated with new link.
- laplID Link access property list identifier associated with new link.

## **H5L.create\_soft**

#### *Create soft link*

H5L.create soft(targetPath,linkID,linkname,lcplID,laplID) creates a new soft link to an object in an HDF5 file. The new link may be one of many that point to that object i.e., the object that the new soft link points to.

#### *Details*

#### **Input Arguments**

- targetPath Path to the target object, the object that the new soft link points to. The targetPath can be anything and is interpreted at lookup time. This targetPath may be absolute in the file or relative to linkID.
- linkID File or group identifier of new link.
- linkname Name of new link, and is interpreted relative to linkID.
- lcplID Link creation property list identifier associated with new link.
- laplID Link access property list identifier associated with new link.

#### **H5L.delete**

#### *Remove link*

H5L.delete(locID,name,laplID) removes the link specified by name from the location locID based on the link access property list identifier specified by laplID.

#### **H5L.exists**

*Determine if link exists*

 $tf = H5L.exists(locID, linkname, lapIID) checks if a link specified by the pairing of an object$ identifier and name exists within a group, based on the link access property list identifier specified by laplID.

## **H5L.get\_info**

*Information about link*

linkStruct = H5L.get info(locID,linkname,laplID) returns information about a link. A file or group identifier, locID, specifies the location of the link. The linkname argument, interpreted relative to linkID, specifies the link being queried.

#### **H5L.get\_name\_by\_idx**

*Information about link specified by index*

name = H5L.get\_name\_by\_idx(locID,groupname,idxtype,order,n,laplID) retrieves information about a link at index n present in group groupname at location locID.

```
name =
```
H5L.get name by idx(locID,groupname,idxtype,order,n,laplID,'TextEncoding',enc oding) additionally specifies the text encoding to use to interpret the link name.

#### *Details*

#### **Input Arguments**

- locID Group identifier.
- groupname Name of group.
- idxtype Type of index, specified as one of these character vectors or string scalars:
	- 'H5 INDEX NAME' Alpha-numeric index by attribute name.
	- 'H5 INDEX CRT ORDER' Index by creation order.
- order Index traversal order, specified as one of these character vectors or string scalars:
	- 'H5 ITER INC' Iteration from beginning to end.
	- 'H5\_ITER\_DEC' Iteration from end to beginning.
	- 'H5 ITER NATIVE' Iteration in the fastest available order.
- n— Link for which to retrieve information.
- laplID Link access property list identifier for querying the group.
- encoding Text encoding, specified as one of these values:
	- 'system' Use the system default encoding to interpret the link name.
	- 'UTF-8' Use UTF-8 encoding to interpret the link name.

#### **H5L.get\_val**

*Value of symbolic link*

linkval = H5L.get val(linklocID,linkname,laplID) returns the value of a symbolic link. This function corresponds to the H5L.get val and H5Lunpack elink val functions in the HDF5 1.8 C API.

linkval = H5L.get val(linklocID,linkname,laplID,'TextEncoding',encoding) additionally specifies the text encoding to use to interpret the link value.

### *Details*

### **Input Arguments**

- linklocID File or group identifier.
- linkname Name of symbolic link and is defined relative to linklocID. Symbolic links can be soft links, external links, or certain user-defined links. In the case of soft links, linkval is a cell array containing the path to which the link points. In the case of external links, linkval is a cell array consisting of the name of the target file and the object name.
- laplID Link access property list identifier.
- encoding Text encoding, specified as one of these values:
	- 'system' Use the system default encoding to interpret the link name.
	- 'UTF-8' Use UTF-8 encoding to interpret the link name.

#### **Output Arguments**

• linkval — Value of symbolic link. In the case of soft links, linkval is a cell array containing the path to which the link points. In the case of external links, linkval is a cell array consisting of the name of the target file and the object name.

#### **H5L.iterate**

#### *Iterate over links*

```
[status,idx0ut,opdata0ut] =
```
H5L.iterate(groupID,idxtype,order,idxIn,fnc,opdataIn) iterates through the links in a group, specified by groupID, to perform a common function whose function handle is fnc. H5L.iterate does not recursively follow links into subgroups of the specified group.

#### *Details*

- groupID Group identifier.
- idxtype Type of index. If the links have not been indexed by the index type, they will first be sorted by that index then the iteration will begin. If the links have been so indexed, the sorting step will be unnecessary, so the iteration may begin more quickly. Specify idxtype as one of these character vectors or string scalars:
	- 'H5 INDEX NAME' Alpha-numeric index by attribute.
	- 'H5\_INDEX\_CRT\_ORDER' Index by creation order.
- order Index traversal order, specified as one of these character vectors or string scalars:
	- 'H5 ITER INC' Iteration from beginning to end.
	- 'H5 ITER DEC' Iteration from end to beginning.
	- 'H5 ITER NATIVE' Iteration in the fastest available order.
- idxIn Starting point of the iteration.
- fnc  $-$  Callback function with this signature: [status, opdataOut] = fnc(groupID,linkname,opdataIn).
- opdataIn User-defined value or structure and is passed to the first step of the iteration in the opdataIn parameter of fnc.
- linkname Input link name.

- status Value returned by the callback function fnc as one of the following:
	- zero Continues with the iteration or returns zero status value to the caller if all members have been processed.
	- positive Stops the iteration and returns the positive status value to the caller.
	- negative Stops the iteration and throws an error indicating failure.
- idxOut Point at which iteration was stopped. This allows an interrupted iteration to be resumed.
- opdataOut Value that forms the opdataIn for the next iteration step. The final opdataOut at the end of the iteration is then returned to the caller as opdataOut.

## **H5L.iterate\_by\_name**

*Iterate through links in group specified by name*

#### $[status,idx.out,opdataOut] =$

H5L.iterate by name(locID,groupname,idxtype,order,idxIn,fnc,opdataIn,laplID) iterates through the links in a group to perform a common function whose function handle is fnc. The starting point of the iteration is pairing of a specified by the location identifier and a relative group name. H5L.iterate\_by\_name does not recursively follow links into subgroups of the specified group. A link access property list, laplID, may affect the outcome depending upon the type of link being traversed.

#### *Details*

- locID Group or file identifier.
- groupname Group name.
- idxtype Type of index. If the links have not been indexed by the index type, they will first be sorted by that index then the iteration will begin. If the links have been so indexed, the sorting step will be unnecessary, so the iteration may begin more quickly. Specify idxtype as one of these character vectors or string scalars:
	- $'$ H5\_INDEX\_NAME' Alpha-numeric index by attribute.
	- 'H5\_INDEX\_CRT\_ORDER' Index by creation order.
- order Index traversal order, specified as one of these character vectors or string scalars:
	- 'H5 ITER INC' Iteration from beginning to end.
	- 'H5\_ITER\_DEC' Iteration from end to beginning.
	- 'H5 ITER NATIVE' Iteration in the fastest available order.
- idxIn Starting point of the iteration.
- opdataIn User-defined value or structure and is passed to the first step of the iteration in the opdataIn parameter of fnc.
- $fnc Callback function with this signature: [status, opdataOut] =$ fnc(groupID, linkname, opdataIn).
- linkname Input link name.
- laplID Link access property list identifier.

- status Value returned by the callback function fnc and interpreted as one of the following:
	- zero Continues with the iteration or returns zero status value to the caller if all members have been processed.
	- positive Stops the iteration and returns the positive status value to the caller.
	- negative Stops the iteration and throws an error indicating failure.
- idxOut Point at which iteration was stopped. This allows an interrupted iteration to be resumed.
- opdataOut Value that forms the opdataIn for the next iteration step. The final opdataOut at the end of the iteration is then returned to the caller as opdataOut.

## **H5L.move**

#### *Rename link*

H5L.move(srcID, srcname, destID, destname, lcplID, laplID) renames a link within an HDF5 file. The original link, srcname, is removed from the group graph and the new link, destname, is inserted. This change is accomplished as an atomic operation.

# *Details*

# **Input Arguments**

- srcID File or group identifier associated with existing link.
- srcname Path to existing link and is interpreted relative to srcID.
- destID File or group identifier associated with link to use to replace srcname in the group graph.
- destname Name of new link.
- lcplID Link creation property list identifier.
- laplID Link access property list identifier.

# **H5L.visit**

*Recursively iterate through links in group specified by group identifier*

[status,opdataOut] = H5L.visit(groupID,idxtype,order, fnc,opdataIn) recursively iterates through all links in and below a group, specified by groupID, to perform a common function whose function handle is fnc.

# *Details*

- groupID Group identifier.
- idxtype Type of index. If the links have not been indexed by the index type, they will first be sorted by that index then the iteration will begin. If the links have been so indexed, the sorting step will be unnecessary, so the iteration may begin more quickly. Specify idxtype as one of these character vectors or string scalars:
	- 'H5 INDEX NAME' Alpha-numeric index by attribute.
	- 'H5\_INDEX\_CRT\_ORDER' Index by creation order.
- order Index traversal order, specified as one of these character vectors or string scalars:
	- 'H5 ITER INC' Iteration from beginning to end.
	- 'H5 ITER DEC' Iteration from end to beginning.
	- 'H5 ITER NATIVE' Iteration in the fastest available order.
- opdataIn User-defined value or structure passed to the first step of the iteration of the opdataIn parameter of fnc.
- fnc  $-$  Callback function with this signature: [status, opdataOut] = fnc(groupID, linkname, opdataIn).
- linkname Input link name.

- status Value returned by the callback function fnc and interpreted as one of the following:
	- zero Continues with the iteration or returns zero status value to the caller if all members have been processed.
	- positive Stops the iteration and returns the positive status value to the caller.
	- negative Stops the iteration and throws an error indicating failure.
- opdataOut Value that forms the opdataIn for the next iteration step. The final opdataOut at the end of the iteration is then returned to the caller as opdataOut.

#### **Note**

The index type passed in idxtype is a best effort setting. If the application passes in a value indicating iteration in creation order and a group is encountered that was not tracked in creation order, that group will be iterated over in alpha-numeric order by name, or name order. (Name order is the native order used by the HDF5 Library and is always available.)

#### **H5L.visit\_by\_name**

#### *Recursively iterate through links in group specified by location and group name*

#### $[status, opdataOut] =$

H5L.visit by name(locID,groupname,idxtype,order,fnc,opdataIn,laplID) recursively iterates though all links in and below a group to perform a common function whose function handle is fnc. The starting point of the iteration is specified by the pairing of a location id and a relative group name. A link access property list, laplID, may affect the outcome depending upon the type of link being traversed.

#### *Details*

- locID Group or file identifier.
- groupname Group name.
- idxtype Type of index. If the links have not been indexed by the index type, they will first be sorted by that index then the iteration will begin. If the links have been so indexed, the sorting step will be unnecessary, so the iteration may begin more quickly. Specify idxtype as one of these character vectors or string scalars:
	- $'$ H5\_INDEX\_NAME' Alpha-numeric index by attribute.
	- 'H5\_INDEX\_CRT\_ORDER' Index by creation order.
- order Index traversal order, specified as one of these character vectors or string scalars:
	- 'H5\_ITER\_INC' Iteration from beginning to end.
	- 'H5 ITER DEC' Iteration from end to beginning.
	- 'H5 ITER NATIVE' Iteration in the fastest available order.
- opdataIn User-defined value or structure passed to the first step of the iteration of the opdataIn parameter of fnc.
- $fnc Callback function with this signature: [status, opdataOut] =$ fnc(groupID,linkname,opdataIn).
- linkname Input link name.
- laplID Link access property list identifier.

- status Value returned by the callback function fnc and interpreted as one of the following:
	- zero Continues with the iteration or returns zero status value to the caller if all members have been processed.
	- positive Stops the iteration and returns the positive status value to the caller.
	- negative Stops the iteration and throws an error indicating failure.
- opdataOut Value that forms the opdataIn for the next iteration step. The final opdataOut at the end of the iteration is then returned to the caller as opdataOut.

#### **Note**

The index type passed in idxtype is a best effort setting. If the application passes in a value indicating iteration in creation order and a group is encountered that was not tracked in creation order, that group will be iterated over in alpha-numeric order by name, or name order. (Name order is the native order used by the HDF5 Library and is always available.)

# **Examples**

#### **Remove Only Link to Group**

Remove the only link to the '/g3' group in example.h5.

```
srcFile = fullfile(matlabroot,'toolbox','matlab','demos','example.h5');
copyfile(srcFile,'myfile.h5');
fileattrib('myfile.h5','+w');
fid = H5F.open('myfile.h5','H5F_ACC_RDWR','H5P_DEFAULT');
```

```
H5L.delete(fid,'g3','H5P_DEFAULT');
H5F.close(fid);
```
#### **Determine If Link Exists**

```
fid = H5F.open('example.h5');gid = H5G.open(fid, ' /g1/g1.2/g1.2.1');
if H5L.exists(gid,'slink','H5P_DEFAULT')
     fprintf('link exists\n');
else
     fprintf('link does not exist\n');
end
```
#### **Rename Group in HDF5 File**

```
Rename the '/g2' group to '/g2/g3'.
srcFile = fullfile(matlabroot,'toolbox','matlab','demos','example.h5');
copyfile(srcFile,'myfile.h5');
fileattrib('myfile.h5','+w');
fid = H5F.open('myfile.h5','H5F_ACC_RDWR','H5P_DEFAULT');
g2id = H5G.open(fid, 'g2');
H5L.move(fid,'g3',g2id,'g3','H5P_DEFAULT','H5P_DEFAULT');
H5G.close(g2id);
H5F.close(fid);
```
# **See Also**

```
Library (H5) | File (H5F) | Group (H5G) | MATLAB (H5ML) | Property (H5P)
```
**Introduced before R2006a**

# <span id="page-5528-0"></span>**MATLAB (H5ML)**

MATLAB Utility functions not part of HDF5 C library

# **Description**

Use the MATLAB HDF5 utility functions, H5ML, for convenience operations, such as comparing two HDF5 values and viewing the list of HDF5 constants and supported library functions. The MATLAB utility functions are not part of the HDF5 C library.

# **Functions**

## **H5ML.compare\_values**

#### *Numerically compare two HDF5 values*

bEqual = H5ML.compare values(value1, value2) compares two values, where either or both values may be specified by their text representation (for example, 'H5T\_NATIVE\_INT'). The values are compared numerically.

## *Details*

## **Input Arguments**

- value1 The first value to be compared.
- value2 The second value to be compared.

# **Output Arguments**

• bEqual — A logical value indicating whether the two values are equal.

# **H5ML.get\_constant\_names**

#### *Constants known by HDF5 library*

names = H5ML.get constant names() returns a list of known library constants, definitions, and enumerations. When these names are supplied as actual parameters to HDF5 functions, they are automatically be converted to the appropriate numeric value.

#### **H5ML.get\_constant\_value**

*Value corresponding to a string*

value = H5ML.get constant value(constant) returns the numerical value corresponding to the specified HDF5 enumeration or identifier.

# *Details*

#### **Input Arguments**

• constant — Character vector or string scalar that contains an enumeration (for example, 'H5\_ENUM\_T') or a predefined identifier (for example, 'H5T\_NATIVE\_INT'). Since the value corresponding to a given identifier is not guaranteed to remain the same, it is almost always preferable to use the H5ML.compare\_values() function instead.

#### **H5ML.get\_function\_names**

*Functions provided by HDF5 library*

names = H5ML.get function names() returns a list of supported library functions.

#### **H5ML.get\_mem\_datatype**

*Datatype for dataset ID*

 $d$ typeID = H5ML.get mem datatype(locID)returns the identifier of an HDF5 memory datatype for the dataset or attribute identified by locID. This HDF5 memory datatype is the default used by H5D. read or H5D. write when you specify 'H5ML\_DEFAULT' as a value of the memory datatype parameter. The identifier returned by H5ML.get mem\_datatype should eventually be closed by calling H5T. close to release resources.

# **Examples**

#### **Compare Two Constant Values**

```
val = H5ML.get constant value('H5T NATIVE INT');
H5ML.compare_values(val,'H5T_NATIVE_INT')
```
#### **Memory Datatype for HDF5 Dataset**

```
file_id = H5F.open('example.h5','H5F_ACC_RDONLY','H5P_DEFAULT');
dset_id = H5D.open(file_id,' /g1/g1.1/dset1.1.1');
datatype_id = H5ML.get mem_datatype(dset_id)
H5T.close(datatype_id);
H5D.close(dset_id);
H5F.close(file_id);
```
#### **Get Constant Value**

a = H5ML.get\_constant\_value('H5T\_NATIVE\_INT');

## **See Also**

[Library \(H5\)](#page-5484-0) | [Dataset \(H5D\)](#page-5494-0) | [Dimension Scale \(H5DS\)](#page-5502-0) | [File \(H5F\)](#page-5507-0) | [Object \(H5O\)](#page-5530-0) | [Datatype \(H5T\)](#page-5589-0)

#### **Introduced before R2006a**

# <span id="page-5530-0"></span>**Object (H5O)**

Objects in file

# **Description**

Use the MATLAB HDF5 object interface, H5O, to handle and access information about HDF5 objects.

# **Functions**

# **H5O.are mdc flushes disabled**

*Determine whether flushes of metadata entries are disabled (since R2021b)*

tf =  $H50$ .are mdc flushes disabled(objID) returns true if an HDF5 object has had flushes of metadata entries disabled. The object identifier specified in objID must be the identifier for a dataset, group, or committed datatype.

# **H5O.close**

*Close object*

H5O.close(objID) closes the object objID. The input objID cannot be a dataspace, attribute, property list, or file.

# **H5O.copy**

*Copy object from source location to destination location*

H5O.copy(srcID,srcname,destID,destname,ocplID,lcplID) copies the dataset, group, or committed datatype specified by srcname from the file or group specified by srcID to the destination location destID.

# *Details*

#### **Input Arguments**

- srcID Source group or file identifier.
- srcname Name of the source file or group.
- destID Identifier of a group in the current file, or identifier of a different file. If destID is a file identifier, the copy is placed in the root group of destID.
- destname Name of the new copy of the group or file, and must not pre-exist in the destination location. If destname already exists at the location destID, the operation will fail.
- ocplID Object creation property list identifier.
- lcplID Link creation property list identifier.

# **H5O.disable\_mdc\_flushes**

*Prevent object or metadata entries from being flushed (since R2021b)*

H5O.disable mdc flushes(objID) prevents metadata entries for an object or cache objID from the metadata cache to storage. This function prevents an object's or cache's dirty metadata entries from being flushed from the cache by the usual cache eviction/flush policy.

Instead, you must manually flush the cache or entries for individual objects using the appropriate function:

- H5F.flush
- H5D.flush
- H5G.flush
- H5O.flush
- H5T.flush

#### **H5O.enable mdc flushes**

*Allow object or metadata entries to be flushed (since R2021b)*

H5O.enable\_mdc\_flushes(objID) allows the dirty metadata entries of an object or cache objID to be flushed from the cache by the usual cache eviction/flush policy. The input object identifier must be the identifier of a dataset, group, or committed datatype.

#### **H5O.flush**

*Flush all data buffers to disk (since R2021b)*

 $H50.$  flush(objID) causes all buffers associated with the object objID to be immediately flushed to disk without removing the data from the cache. The objID can be any named object associated with a file including a dataset, a group, or a committed datatype.

#### **H5O.get\_comment**

*Get comment for object specified by object identifier*

comment =  $H50.get comment(objID)$  retrieves the comment for the object specified by objID.

#### **H5O.get\_comment\_by\_name**

*Get comment for object location and object name*

comment = H50.get comment by name(locID,objname,laplID) retrieves a comment where a location id and name together specify the object. A link access property list can affect the outcome if a link is traversed to access the object.

#### **H5O.get\_info**

#### *Object metadata*

info =  $H50.get$  info(objID) retrieves the metadata for an object specified by objID. For details about the object metadata, please refer to the HDF5 documentation.

#### **H5O.get\_info2**

*Object metadata from specified fields*

 $info = H50.flush(objID, fields)$  retrieves the metadata for an object specified by objID using the parameter fields.

If you are encountering performance issues using H5O.get info, using H5O.get info2 can help improve performance.

#### *Details*

#### **Input Arguments**

- objID Object identifier.
- fields Parameter that contains flags to determine which fields will be filled in info. For details about the object metadata, please refer to the HDF5 documentation.

#### **H5O.link**

#### *Create hard link to specified object*

H5O.link(objID,locID,linkname,lcplID,laplID) creates a hard link to an object specified by objIDwhere locID and linkname specify the location. H50. link is designed to add additional structure to an existing file so that, for example, an object can be shared among multiple groups.

#### *Details*

#### **Input Arguments**

- objID Object identifier.
- locID File or group identifier where link is located.
- linkname Link name.
- lcplID Link creation property list identifier.
- laplID Link access property list identifier.

#### **H5O.open**

#### *Open specified object*

objID = H50.open(objID, relname, laplID) opens an object specified by objID and relative path name relname.

#### *Details*

#### **Input Arguments**

- objID Object identifier.
- relname Relative path name.
- laplID Link access property list identifier. If default link access properties are appropriate, this can be passed in as 'H5P\_DEFAULT'.

#### **H5O.open\_by\_idx**

#### *Open object specified by index*

objID = H5O.open\_by\_idx(locID,groupName,idxtype,order,n,laplID) opens the object at index n in the group specified by locID and groupName.

# *Details*

# **Input Arguments**

- locID File or group identifier.
- groupName Name of group relative to locID in which the object can be found.
- idxtype Type of index, specified as one of these character vectors or string scalars:
	- 'H5 INDEX NAME'  $-$  An alpha-numeric index by attribute name.
	- 'H5 INDEX CRT ORDER' An index by creation order.
- order Index traversal order, specified as one of these character vectors or string scalars:
	- 'H5 ITER INC' Iteration from beginning to end.
	- 'H5 ITER DEC' Iteration from end to beginning.
	- 'H5 ITER NATIVE' Iteration in the fastest available order.
- n— Zero-based position of the object within the index.
- laplID Link access property list identifier.

# **H5O.refresh**

## *Clear and reload all data buffers (since R2021b)*

 $H50.$  refresh(objID) causes all buffers associated with the object objID to be cleared and immediately reloaded with updated contents from disk. This function essentially closes the object, evicts all metadata associated with it from the cache, and then reopens the object. The reopened object is automatically re-registered with the same identifier. The obj ID can be any named object associated with a file including a dataset, a group, or a committed datatype.

# **H5O.set\_comment**

*Set comment for object specified by object identifier*

H5O.set comment(objID, comment) sets a comment for the object specified by objID.

# **H5O.set\_comment\_by\_name**

*Set comment for object specified by location and object name*

H5O.set comment by name(objID, relname, comment, laplID) sets a comment for an object specified by objID and relative name relname. The link access property list identifier, laplID, can affect the outcome if links are traversed.

# **H5O.visit**

*Visit objects specified by object identifier*

[status,opdataOut] = H50.visit(objID,idxtype,order, fnc,opdataIn) is a recursive iteration function to visit the object  $objID$  and, if  $objID$  is a group, all objects in and below it in an HDF5 file. This provides a mechanism for an application to perform a common set of operations across all of those objects or a dynamically selected subset.

## *Details*

#### **Input Arguments**

- objID Object identifier. If objID is a group identifier, it serves as the root group of a recursive iteration. If objID is a file identifier, the root group of the specified file serves as the root of the recursive iteration. If objID is any other type of object, such as a dataset or named datatype, there is no iteration.
- $\bullet$  idxtype Type of index. If the links in a group have not been indexed by the index type, they will first be sorted by that index then the iteration will begin. If the links have been so indexed, the sorting step will be unnecessary, so the iteration may begin more quickly. Specify idxtype as one of these character vectors or string scalars:
	- 'H5 INDEX NAME'  $-$  An alpha-numeric index by attribute.
	- 'H5 INDEX CRT ORDER' An index by creation order.
- order Index traversal order, specified as one of these character vectors or string scalars:
	- 'H5\_ITER\_INC' Iteration from beginning to end.
	- 'H5 ITER DEC' Iteration from end to beginning.
	- 'H5 ITER NATIVE' Iteration in the fastest available order.
- opdataIn User-defined value or structure passed to the first step of the iteration of the opdataIn parameter of fnc.
- $fnc Callback function with this signature: [status, opdataOut] =$ fnc(groupID,name,opdataIn).
- groupID Group identifier.
- name Object name.

#### **Output Arguments**

- status Value returned by the callback function fnc and interpreted as one of the following:
	- zero Continues with the iteration or returns zero status value to the caller if all members have been processed.
	- positive Stops the iteration and returns the positive status value to the caller.
	- negative Stops the iteration and throws an error indicating failure.
- opdataOut Value that forms the opdataIn for the next iteration step. The final opdataOut at the end of the iteration is then returned to the caller as opdataOut.

#### **Note**

The index type passed in idxtype is a best effort setting. If the application passes in a value indicating iteration in creation order and a group is encountered that was not tracked in creation order, that group will be iterated over in alpha-numeric order by name, or name order. (Name order is the native order used by the HDF5 Library and is always available.)

#### **H5O.visit2**

*Visit objects specified by object identifier*

[status,opdataOut] = H5O.visit(objID,idxtype,order,fnc,opdataIn,fields) recursively visits all objects accessible from object objID using the flags specified in fields, and executes the function fnc on each object in objID.

If you are encountering performance issues using H5O.visit, using H5O.visit2 can help improve performance.

## *Details*

#### **Input Arguments**

- objID Object identifier. If objID is a group identifier, it serves as the root group of a recursive iteration. If objID is a file identifier, the root group of the specified file serves as the root of the recursive iteration. If objID is any other type of object, such as a dataset or named datatype, there is no iteration.
- fields contains flags to determine which fields will be retrieved by the fnc callback function. Valid values are:
	- 'H5O INFO BASIC' Fill in fileno, addr, type, and rc fields.
	- 'H5O\_INFO\_TIME' Fill in atime, mtime, ctime, and btime fields.
	- 'H5O\_INFO\_NUM\_ATTRS' Fill in num\_attrs field.
	- 'H5O\_INFO\_HDR' Fill in hdr field.
	- 'H5O\_INFO\_META\_SIZE' Fill in meta\_size field.
	- 'H50 INFO  $ALL'$  Fill in all fields.
- idxtype Type of index. If the links in a group have not been indexed by the index type, they will first be sorted by that index then the iteration will begin. If the links have been so indexed, the sorting step will be unnecessary, so the iteration may begin more quickly. Specify idxtype as one of these character vectors or string scalars:
	- 'H5 INDEX NAME' An alpha-numeric index by attribute.
	- 'H5\_INDEX\_CRT\_ORDER' An index by creation order.
- order Index traversal order, specified as one of these character vectors or string scalars:
	- 'H5 ITER INC' Iteration from beginning to end.
	- 'H5 ITER DEC' Iteration from end to beginning.
	- 'H5 ITER NATIVE' Iteration in the fastest available order.
- opdataIn User-defined value or structure passed to the first step of the iteration of the opdataIn parameter of fnc.
- fnc  $-$  Callback function with this signature:  $[$  status, opdataOut $] =$ fnc(groupID,name,opdataIn).
- groupID Group identifier.
- name Object name.

#### **Output Arguments**

- status Value returned by the callback function fnc and interpreted as one of the following:
	- zero Continues with the iteration or returns zero status value to the caller if all members have been processed.
- positive Stops the iteration and returns the positive status value to the caller.
- negative Stops the iteration and throws an error indicating failure.
- opdataOut Value that forms the opdataIn for the next iteration step. The final opdataOut at the end of the iteration is then returned to the caller as opdataOut.

#### **Note**

The index type passed in idxtype is a best effort setting. If the application passes in a value indicating iteration in creation order and a group is encountered that was not tracked in creation order, that group will be iterated over in alpha-numeric order by name, or name order. (Name order is the native order used by the HDF5 Library and is always available.)

#### **H5O.visit\_by\_name**

*Visit objects specified by location and object name*

```
[status.oodata.out] =
```
H5O.visit\_by\_name(locID,objname,idxtype,order,fnc,opdataIn,laplID) specifies the object by the pairing of the location identifier and object name.

#### *Details*

- locID Object identifier. If locID is a group identifier, it serves as the root group of a recursive iteration. If locID is a file identifier, the root group of the specified file serves as the root of the recursive iteration. If locID is any other type of object, such as a dataset or named datatype, H5O.visit by name does not iterate.
- objname Object in a file with either an absolute name or relative to locID.
- idxtype Type of index. If the links in a group have not been indexed by the index type, they will first be sorted by that index then the iteration will begin. If the links have been so indexed, the sorting step will be unnecessary, so the iteration may begin more quickly. Specify  $idxtype$  as one of these character vectors or string scalars:
	- $'$ H5 INDEX NAME' An alpha-numeric index by attribute.
	- 'H5\_INDEX\_CRT\_ORDER' An index by creation order.
- order Index traversal order, specified as one of these character vectors or string scalars:
	- 'H5 ITER INC' Iteration from beginning to end.
	- 'H5 ITER DEC' Iteration from end to beginning.
	- 'H5\_ITER\_NATIVE' Iteration in the fastest available order.
- opdataIn User-defined value or structure passed to the first step of the iteration of the opdataIn parameter of fnc.
- fnc  $-$  Callback function with this signature: function [status, opdataOut] = fnc(groupID,name,opdataIn).
- name Object name.
- groupID Group identifier.
- laplID Link access property list identifier. A link access property list can affect the outcome if links are involved. When default link access properties are acceptable, 'H5P\_DEFAULT' can be used.

- status Value returned by the callback function fnc and interpreted as one of the following:
	- zero Continues with the iteration or returns zero status value to the caller if all members have been processed.
	- positive Stops the iteration and returns the positive status value to the caller.
	- negative Stops the iteration and throws an error indicating failure.
- opdataOut Value that forms the opdataIn for the next iteration step. The final opdataOut at the end of the iteration is then returned to the caller as opdataOut.

#### **Note**

The index type passed in idxtype is a best effort setting. If the application passes in a value indicating iteration in creation order and a group is encountered that was not tracked in creation order, that group will be iterated over in alpha-numeric order by name, or name order. (Name order is the native order used by the HDF5 Library and is always available.)

#### **H5O.visit\_by\_name2**

*Visit objects specified by location and object name*

```
[status, opdata out] =
```

```
H5O.visit_by_name(locID,objname,idxtype,order,fnc,opdataIn,fields,laplID)
specifies the object by the pairing of the location identifier and object name with the additional
parameter fields.
```
If you are encountering performance issues using H5O. visit by name, using H5O.visit by name2 can help improve performance.

#### *Details*

- locID Object identifier. If locID is a group identifier, it serves as the root group of a recursive iteration. If locID is a file identifier, the root group of the specified file serves as the root of the recursive iteration. If locID is any other type of object, such as a dataset or named datatype, H5O.visit by name does not iterate.
- objname Object in a file with either an absolute name or relative to locID.
- idxtype Type of index. If the links in a group have not been indexed by the index type, they will first be sorted by that index then the iteration will begin. If the links have been so indexed, the sorting step will be unnecessary, so the iteration may begin more quickly. Specify  $idxtype$  as one of these character vectors or string scalars:
	- 'H5 INDEX NAME' An alpha-numeric index by attribute.
	- 'H5\_INDEX\_CRT\_ORDER' An index by creation order.
- order Index traversal order, specified as one of these character vectors or string scalars:
	- 'H5 ITER INC' Iteration from beginning to end.
	- 'H5 ITER DEC' Iteration from end to beginning.
	- 'H5\_ITER\_NATIVE' Iteration in the fastest available order.
- fields contains flags to determine which fields will be retrieved by the fnc callback function. Valid values are:
	- 'H5O\_INFO\_BASIC' Fill in fileno, addr, type, and rc fields.
	- 'H5O\_INFO\_TIME' Fill in atime, mtime, ctime, and btime fields.
	- 'H5O\_INFO\_NUM\_ATTRS' Fill in num\_attrs field.
	- 'H5O\_INFO\_HDR' Fill in hdr field.
	- 'H50 INFO META SIZE' Fill in meta size field.
	- 'H5O\_INFO\_ALL' Fill in all fields.
- opdataIn User-defined value or structure passed to the first step of the iteration of the opdataIn parameter of fnc.
- fnc  $-$  Callback function with this signature: function [status,opdata0ut] = fnc(groupID,name,opdataIn).
- name Object name.
- groupID Group identifier.
- laplID Link access property list identifier. A link access property list can affect the outcome if links are involved. When default link access properties are acceptable, 'H5P\_DEFAULT' can be used.

- status Value returned by the callback function fnc and interpreted as one of the following:
	- zero Continues with the iteration or returns zero status value to the caller if all members have been processed.
	- positive Stops the iteration and returns the positive status value to the caller.
	- negative Stops the iteration and throws an error indicating failure.
- opdataOut Value that forms the opdataIn for the next iteration step. The final opdataOut at the end of the iteration is then returned to the caller as opdataOut.

#### **Note**

The index type passed in idxtype is a best effort setting. If the application passes in a value indicating iteration in creation order and a group is encountered that was not tracked in creation order, that group will be iterated over in alpha-numeric order by name, or name order. (Name order is the native order used by the HDF5 Library and is always available.)

# **Examples**

#### **Copy Group and Its Datasets to New Group**

Copy the group '/g3' and all its datasets to a new group '/g3.5'.

```
srcFile = [matlabroot '/toolbox/matlab/demos/example.h5'];
copyfile(srcFile,'myfile.h5');
fileattrib('myfile.h5','+w');
ocpl = H5P.create('H5P_OBJECT_COPY');
lcpl = H5P.create('H5P_LINK_CREATE');
H5P.set_create_intermediate_group(lcpl,true);
```

```
fid = H5F.open('myfile.h5','H5F_ACC_RDWR','H5P_DEFAULT');
gid = H5G.open(fid, '/');
H5O.copy(gid,'g3',gid,'g3.5',ocpl,lcpl);
H5G.close(gid);
H5P.close(ocpl);
H5P.close(lcpl);
H5F.close(fid);
```
## **Open Object in An HDF5 File**

```
fid = H5F.open('example.h5');
obj_id = H50.open(fid, 'g3', 'H5P_DEFAULT');H5O.close(obj_id);
H5F.close(fid);
```
# **See Also**

[Property \(H5P\)](#page-5540-0) | [Dataset \(H5D\)](#page-5494-0) | [Attribute \(H5A\)](#page-5486-0) | [Dimension Scale \(H5DS\)](#page-5502-0) | [File](#page-5507-0) [\(H5F\)](#page-5507-0) | [Group \(H5G\)](#page-5514-0)

**Introduced before R2006a**

# <span id="page-5540-0"></span>**Property (H5P)**

Object property lists

# **Description**

Use the MATLAB HDF5 property interface, H5P, to control and access information about object properties.

# **General Property List Operations**

# **H5P.close**

*Close property list*

H5P.close(plistID) terminates access to the property list specified by plistID.

# **H5P.copy**

*Copy of property list*

 $newDist = H5P.copy(plistID)$  returns a copy of the property list specified by  $plistID$ .

# **H5P.create**

*Create new property list*

plist = H5P.create(classID) creates a new property list as an instance of the property list class specified by classID. The classID argument can also be an instance of a property list class.

# *Details*

Specify classID as one of these character vectors or string scalars, or their corresponding constant value:

- 'H5P\_ATTRIBUTE\_CREATE'
- 'H5P\_DATASET\_ACCESS'
- 'H5P\_DATASET\_CREATE'
- 'H5P\_DATASET\_XFER'
- 'H5P\_DATATYPE\_CREATE'
- 'H5P\_DATATYPE\_ACCESS'
- 'H5P\_FILE\_MOUNT'
- 'H5P\_FILE\_CREATE'
- 'H5P\_FILE\_ACCESS'
- 'H5P\_GROUP\_CREATE'
- 'H5P\_GROUP\_ACCESS'
- 'H5P\_LINK\_CREATE'
- 'H5P\_LINK\_ACCESS'
- 'H5P\_OBJECT\_COPY'
- 'H5P\_OBJECT\_CREATE'
- 'H5P\_STRING\_CREATE'

## **H5P.get\_class**

### *Property list class*

plistClass = H5P.get\_class(plistID) returns the property list class for the property list specified by plistID.

# **Generic Property List Operations**

## **H5P.close\_class**

*Close property list class*

H5P.close\_class(classID) closes the property list class specified by classID.

#### **H5P.equal**

*Determine equality of property lists*

 $tf = H5P.equals(plistID1,plistID2)$  returns a positive number if the two property lists specified are equal, and zero if they are not. A negative value indicates failure.

#### **H5P.exist**

*Determine if specified property exists in property list*

 $tf = H5P \cdot exist (propID, propname)$  returns a positive value if the property specified by name exists within the property list or class specified by propID. Specify propname as a character vector or string scalar.

#### **H5P.get**

*Value of specified property in property list*

value = H5P.get(plistID,propname) retrieves a copy of the value of the property specified by propname in the property list specified by plistID. Specify propname as a character vector or string scalar. The H5P.get function returns the property as an array of uint8 values. You might need to cast the value to an appropriate datatype to get a meaningful result.

It is recommended to use alternative functions like H5P.get chunk, H5P.get layout, H5P.get size etc., where available, to get values for the common property names.

#### **H5P.get\_class\_name**

*Name of property list class*

classname =  $H5P.get class name(classID)$  retrieves the name of the generic property list class and returns it as a character vector classname. If no class is found, H5P.get\_class\_name returns an empty character vector.

## **H5P.get\_class\_parent**

#### *ldentifier for parent class*

pclassObj = H5P.get class parent(pclassID) returns an identifier to the parent class object of the property class specified by pclassID.

#### **H5P.get\_nprops**

*Query number of properties in property list or class*

numProps = H5P.get nprops(propID) returns the number of properties in the property list or class specified by propID.

#### **H5P.get\_size**

*Query size of property value in bytes*

 $sz = H5P.get size(propID, progname)$  returns the size in bytes of the property specified by propname in the property list or property class specified by propID. Specify propname as a character vector or string scalar.

#### **H5P.isa\_class**

*Determine if property list is member of class*

tf = H5P.isa\_class(plistID,pclassID) returns a positive number if the property list specified by plistID is a member of the class specified by pclassID, zero if it is not, and a negative value to indicate an error.

#### **H5P.iterate**

*Iterate over properties in property list*

 $\lceil$  output,  $idxOut$  = H5P.  $iterate(propID, idxIn, frac)$  executes the operation fnc on each property in the property object specified in propID.

#### *Details*

#### **Input Arguments**

- propID Property list or property class identifier.
- idxIn Index of the next property to be processed.
- fnc  $-$  Callback function with this signature: status = fnc(propID, propname).
- propname Name of the current property.

#### **Output Arguments**

- output Value returned by the last call to fnc.
- idxOut Index of the last property processed.

#### **H5P.set**

*Set property list value*

H5P.set(plistID, propname, value) sets the value of the property specified by propname in the property list specified by plistID to the value specified in value.

It is recommended to use alternative functions like H5P.set chunk, H5P.set layout, H5P. set size, etc., where available, to set values for the common property names.

#### *Details*

#### **Input Arguments**

- plistID Property list identifier.
- propname Property name, specified as a character vector or string scalar.
- value Value to set the property propname. The datatype of value must be uint8.

# **Dataset Access, Memory, and Transfer Properties**

#### **H5P.get\_btree\_ratios**

#### *B-tree split ratios*

 $[left, middle, right] = H5P.get$  btree ratios(plistID) returns the B-tree split ratios for the dataset transfer property list specified by plistID. The left output specifies the B-tree split ratio for left-most nodes, right corresponds to the right-most nodes and lone nodes, and middle corresponds to all other nodes.

#### **H5P.get\_chunk\_cache**

#### *Raw data chunk cache parameters*

 $[n_s, n_{s} = 0] = H5P$ .get chunk cache(daplID) returns the number of chunk slots in the raw data chunk cache hash table (nslots), the maximum possible number of bytes in the raw data chunk cache (nbytes), and the preemption policy value w0 of a dataset access property list specified by daplID.

#### **H5P.get\_edc\_check**

#### *Determine if error detection is enabled*

check =  $H5P.get$  edc check(plistID) queries the dataset transfer property list specified by plistID to determine whether error detection is enabled for data read operations. H5P.get\_edc\_check returns either H5Z\_ENABLE\_EDC or H5Z\_DISABLE\_EDC.

#### **H5P.get\_hyper\_vector\_size**

#### *Number of I/O vectors*

 $sz = H5P.get$  hyper vector  $size(dxp1ID)$  returns the number of I/O vectors to be read or written in hyperslab I/O.

#### **H5P.set\_btree\_ratios**

*Set B-tree split ratios for dataset transfer*

H5P.set btree ratios(plistID, left,middle, right) sets the B-tree split ratios for the dataset transfer property list specified by plistID. The left argument specifies the B-tree split
ratio for left-most nodes, right specifies the B-tree split ratio for right-most nodes and lone nodes, and middle specifies the B-tree split ratio for all other nodes.

#### **H5P.set\_chunk\_cache**

*Set raw data chunk cache parameters*

H5P.set chunk cache(daplID,nslots,nbytes,w0) sets the number of elements nslots, the total number of bytes nbytes, and the preemption policy value w0 in the raw data chunk cache.

#### **H5P.set\_edc\_check**

#### *Enable error detection for dataset transfer*

H5P.set edc check(dtplID, check) sets the dataset transfer property list specified by dtplID to enable or disable error detection when reading data. Specify check as a character vector or string scalar containing 'H5Z\_ENABLE\_EDC' or 'H5Z\_DISABLE\_EDC'.

#### **H5P.set\_hyper\_vector\_size**

*Set number of I/O vectors for hyperslab I/O*

H5P.set hyper vector size(dxplID, size) sets the number of I/O vectors to be accumulated in memory before being issued to the lower levels of the HDF5 library for reading or writing the actual data.

#### *Details*

#### **Input Arguments**

- dxplID Dataset transfer property list identifier.
- size Number of I/O vectors to accumulate in memory for I/O operations.

# **Dataset Creation Properties**

### **H5P.all filters avail**

*Determine availability of all filters*

 $tf = H5P$ .all filters avail(dcplID) returns a positive value if all of the filters set in the dataset creation property list dcplID are currently available, and zero if they are not. A negative value indicates failure.

#### **H5P.fill\_value\_defined**

*Determine if fill value is defined*

fvstatus =  $H5P$ . fill value defined(dcplID) determines whether a fill value is defined in the dataset creation property list specified by dcplID.

### *Details*

The output, fvstatus, can have any of these values:

- 'H5D\_FILL\_VALUE\_UNDEFINED'
- 'H5D\_FILL\_VALUE\_DEFAULT'
- 'H5D\_FILL\_VALUE\_USER\_DEFINED'

# **H5P.get\_alloc\_time**

# *Return timing of storage space allocation*

allocTime = H5P.get alloc time(dcplID) retrieves the timing for storage space allocation from the dataset creation property list specified by dcplID.

# *Details*

The allocTime output can have any of these values:

- 'H5D\_ALLOC\_TIME\_DEFAULT'
- 'H5D\_ALLOC\_TIME\_EARLY'
- 'H5D\_ALLOC\_TIME\_INCR'
- 'H5D\_ALLOC\_TIME\_LATE'

# **H5P.get\_chunk**

### *Return size of chunks*

[rank, chunkdims] = H5P.get chunk(dcplID) retrieves the chunk size of a dataset with dataset creation property list specified by dcplID.

# *Details*

### **Note**

The HDF5 C library uses C-style ordering for multidimensional arrays, while MATLAB uses FORTRAN-style ordering. The chunkDims parameter assumes C-style ordering. For more information see, "Report Data Set Dimensions".

# **H5P.get\_external**

*Return information about external file*

[name, offset, size] = H5P.get\_external(dcplID, idx) returns information about the external file specified by the dataset creation property list dcplID.

# *Details*

### **Input Arguments**

- dcplID Dataset creation property list identifier.
- idx  $-$  External file index, specified as a number from 0 to N-1, where N is the value returned by H5P.get\_external\_count.

# **Output Arguments**

• name — Name of the external file, limited to 2048 characters.

- offset Location in bytes from the beginning of the external file where the data starts.
- size Size of external data.

# **H5P.get\_external\_count**

#### *H5P.get\_external\_count*

numfiles = H5P.get external count(dcplID) returns the number of external files for the dataset creation property list specified by dcplID.

### **H5P.get fill time**

*Return time when fill values are written to dataset*

fill Time  $=$  H5P.get fill time(dcplID) returns the time when fill values are written to the dataset creation property list specified by dcplID.

### *Details*

The fillTime output can be one of these values:

- 'H5D\_FILL\_TIME\_IFSET'
- 'H5D\_FILL\_TIME\_ALLOC'
- 'H5D\_FILL\_TIME\_NEVER'

# **H5P.get fill value**

*Return dataset fill value*

value =  $H5P.get$  fill value(dcplID, typeID) returns the dataset fill value defined in the dataset creation property list specified by dcplID. The typeID argument specifies the datatype of the returned fill value.

### **H5P.get filter**

#### *Return information about filter in pipeline*

[filter,flags,values,name] = H5P.get\_filter(dcplID,filterIdx) returns information about the filter, specified by its filter index, in the filter pipeline specified by the property list identifier dcplID. This syntax corresponds to the H5Pget\_filter interface in version 1.6 of the HDF5 C library.

[filter,flags,values,name,config] = H5P.get filter(dcplID,filterIdx) returns information about the filter, specified by its filter index, in the filter pipeline, specified by the property list with which it is associated. It also returns information about the filter. Consult the HDF5 documentation forH5Zget filter info for information about config. This syntax corresponds to the H5Pget\_filter interface in version 1.8 of the HDF5 C library.

# **H5P.get filter by id**

*Return information about specified filter*

[flags,values,name,config] = H5P.get\_filter\_by\_id(dcplID,filter) returns information about the filter specified by filter.

For custom third-party filters, specify filter as the numeric filter identifier assigned by The HDF Group.

# **H5P.get\_layout**

*Determine layout of raw data for dataset*

layout  $=$  H5P.get layout(dcplID) returns the layout of the raw data for the dataset specified by dataset creation property list identifier dcplID.

### *Details*

The H5P.get layout function returns one of these values:

- $\cdot$  'H5D COMPACT' Raw data is stored in the object header in the file.
- 'H5D CONTIGUOUS' Raw data is stored separately from the object header in one contiguous chunk in the file.
- 'H5D CHUNKED' Raw data is stored separately from the object header in chunks in separate locations in the file.
- 'H5D VIRTUAL' Raw data is drawn from multiple datasets in different files.

# **H5P.get nfilters**

*Return number of filters in pipeline*

numfilters = H5P.get nfilters(dcplID) returns the number of filters defined in the filter pipeline associated with the dataset creation property list identifier dcplID.

### **H5P.modify filter**

### *Modify filter in pipeline*

H5P.modify filter(dcplID,filterID,flags,cd values) modifies the filter in the filter pipeline.

### *Details*

### **Input Arguments**

- dcplID Property list identifier.
- filterID Filter identifier.
- filter Filter to add to the end of the filter pipeline, specified as one of these character vectors or string scalars:
	- 'H5P\_FILTER\_DEFLATE'
	- 'H5P\_FILTER\_SHUFFLE'
	- 'H5P\_FILTER\_FLETCHER32'.

For custom third-party filters, specify filter as the numeric filter identifier assigned by The HDF Group.

• flags — Constant that specifies the behavior when the filter fails using these valid values:

- 'H5Z FLAG OPTIONAL' Filter is excluded from the pipeline for the chunk where the filter failed and the filter does not participate in the pipeline during a subsequent read of the chunk.
- 'H5Z\_FLAG\_MANDATORY' The HDF5 library issues an error. The library writes all chunks processed by the filter before the failure occurred.

#### **H5P.remove filter**

#### *Remove filter from property list*

H5P. remove filter(dcplID, filter) removes the specified filter from the filter pipeline. dcplID is the dataset creation property list identifier.

#### **H5P.set\_alloc\_time**

#### *Set timing for storage space allocation*

H5P.set alloc time(dcplID, allocTime) sets the timing for the allocation of storage space for the raw data of a dataset.

#### *Details*

#### **Input Arguments**

- dcplID Dataset creation property list identifier.
- allocTime Timing for storage allocation, specified as one of these character vectors or string scalars:
	- 'H5D\_ALLOC\_TIME\_DEFAULT'
	- 'H5D\_ALLOC\_TIME\_EARLY'
	- 'H5D\_ALLOC\_TIME\_INC'
	- 'H5D\_ALLOC\_TIME\_LATE'.

#### **H5P.set\_chunk**

#### *Set chunk size*

H5P.set chunk(dcplID, chunkDims) sets the size of the chunks used to store a chunked layout dataset.

#### *Details*

#### **Input Arguments**

- dcplID Dataset creation property list identifier.
- chunkDims Array specifying the size, in dataset elements, of each chunk.

#### **Note**

The HDF5 C library uses C-style ordering for multidimensional arrays, while MATLAB uses FORTRAN-style ordering. The chunkDims parameter assumes C-style ordering. For more information see, "Report Data Set Dimensions".

# **H5P.set deflate**

*Set compression method and compression level*

H5P.set deflate(dcplID, level) sets the compression method for the dataset creation property list specified by dcplID to H5D\_COMPRESS\_DEFLATE. Specify the compression level level as a numeric value between 0 and 9, where 0 is the lowest compression level and 9 is the highest.

# **H5P.set\_external**

### *Add additional file to external file list*

H5P.set external(dcplID,name,offset,nbytes) adds the external file specified by name to the list of external files in the dataset creation property list, dcplID.

# *Details*

### **Input Arguments**

- dcplID Dataset creation property list.
- name Name of the external file.
- offset Location in bytes where the data starts relative to the beginning of the file.
- nbytes Number of bytes reserved in the file for the data, and may also be given as 'H5F\_UNLIMITED', in which case the external file may be of unlimited size.

# **H5P.set fill time**

*Set time when fill values are written to dataset*

H5P.set fill time(dcplID,fillTime) sets the timing for writing fill values to a dataset in the dataset creation property list specified by dcplID.

### *Details*

Specify fillTime as one of these values:

- 'H5D\_FILL\_TIME\_IFSET'
- 'H5D\_FILL\_TIME\_ALLOC'
- 'H5D\_FILL\_TIME\_NEVER'.

### **H5P.set\_fill\_value**

*Set fill value for dataset creation property list*

H5P.set fill value(dcplID,typeID,value) sets the fill value for the dataset creation property list specified by dcplID.

### *Details*

### **Input Arguments**

- dcplID Dataset creation property list identifier.
- typeID Datatype of the fill value.

• value — Fill value. Setting value to an empty array indicates that the fill value is undefined.

# **H5P.set filter**

*Add filter to filter pipeline*

H5P.set filter(dcplID,filter,flags,cd values) adds the specified filter and corresponding properties to the end of an output filter pipeline in plistID.

### *Details*

### **Input Arguments**

- dcplID Property list identifier.
- filter Filter to add to the end of the filter pipeline, specified as one of these character vectors or string scalars:
	- 'H5Z\_FILTER\_DEFLATE'
	- 'H5Z\_FILTER\_SHUFFLE'
	- 'H5Z\_FILTER\_FLETCHER32'.

For custom third-party filters, specify filter as the numeric filter identifier assigned by The HDF Group.

- flags Constant that specifies the behavior when the filter fails. Valid values are:
	- 'H5Z\_FLAG\_OPTIONAL' Filter is excluded from the pipeline for the chunk in which the filter failed. The filter does not participate in the pipeline during a subsequent read of the chunk.
	- 'H5Z FLAG MANDATORY' The HDF5 library issues an error upon filter failure. The library writes all chunks processed by the filter before the failure occurred.
- cd values Array containing auxiliary data for the filter.

### **H5P.set fletcher32**

### *Set Fletcher32 checksum filter in dataset creation*

H5P.set fletcher32(dcplID) sets the 32-bit Fletcher checksum filter in the dataset creation property list specified by dcplID. The dataset creation property list must have chunking enabled.

### **H5P.set\_layout**

*Set type of storage for dataset*

H5P.set layout (dcplID, layout) sets the type of storage used to store the raw data for the dataset creation property list specified by dcplID.

### *Details*

Specify layout as one of these values:

- 'H5D\_COMPACT' Store raw data in the dataset object header in file. This should only be used for datasets with small amounts of raw data.
- 'H5D CONTIGUOUS' Store aw data separately from the object header in one contiguous chunk in the file.
- 'H5D CHUNKED' Store raw data separately from the object header in chunks in separate locations in the file.
- 'H5D VIRTUAL' Draw raw data from multiple datasets in different files.

# **H5P.set\_nbit**

*Set N-Bit filter*

H5P.set\_nbit(dcplID) sets the N-Bit filter 'H5Z\_FILTER\_NBIT' for the dataset property list specified by dcplID.

# **H5P.set\_scaleoffset**

*Set 6caleOffset filter*

H5P.set scaleoffset(dcplID,scaleType,scaleFactor) sets the scale offset filter 'H5Z\_FILTER\_SCALEOFFSET' for a dataset specified by dcplID. Chunking must already be enabled on the dataset creation property list.

### *Details*

- dcplID Dataset creation property list identifier.
- scaleType Scale type, specified as one of these enumerated values:
	- 'H5Z SO INT' Enumerated value for integer datatypes.
	- 'H5Z SO FLOAT DSCALE' Enumerated value for floating-point datatypes.
- scaleFactor Scale factor.

### **H5P.set\_shuffle**

#### *Set shuffle filter*

H5P.set shuffle(dcplID) sets the shuffle filter, H5Z\_FILTER\_SHUFFLE, in the dataset property list specified by dcplID. Compression must be enabled on the dataset creation property list in order to use the shuffle filter, and best results are usually obtained when the shuffle filter is set immediately prior to setting the deflate filter.

# **File Access Properties**

### **H5P.get\_alignment**

### *Retrieve alignment properties*

[threshold,alignment] = H5P.get alignment(faplID) retrieves the current alignment properties from the file access property list specified by faplID.

### **H5P.get\_driver**

#### *Low-level file driver*

 $driverID = H5P.get$  driver(plistID) returns the identifier of the low-level file driver associated with the file access property list or data transfer property list specified by plistID. See HDF5 documentation for a list of valid return values.

# **H5P.get family offset**

#### *Offset for family file driver*

offset = H5P.get family offset(faplID) retrieves the value of offset from the file access property list specified by faplID. The offset output is the offset of the data in the HDF5 file that is stored on disk in the selected member file in a family of files.

# **H5P.get\_fapl\_core**

*Information about core file driver properties*

[increment,backingStore] = H5P.get\_fapl\_core(faplID) queries the H5FD\_CORE driver properties as set by H5P.set fapl core.

### *Details*

#### **Output Arguments**

- faplID File access property list identifier.
- increment Size in bytes of memory increments.
- backingStore Boolean flag indicating whether to write the file contents to disk when the file is closed.

#### **H5P.get\_fapl\_family**

*File access property list information*

[membSize,membfaplID] = H5P.get\_fapl\_family(faplID) returns the size in bytes of each file member and the identifier of the file access property list for use with the family driver specified by faplID.

### **H5P.get\_fapl\_multi**

#### *Information about multifile access property list*

[membmap,membfapl,membname,membaddr,relax] = H5P.get fapl multi(faplID) returns information about the multifile access property list specified by faplID.

#### *Details*

#### **Output Arguments**

- membmap Map of memory usage types to other memory usage types.
- membfapl Property list for each memory usage type.
- membname Name generator for names of member files.
- membaddr Offsets within the virtual address space, returned as a value between 0 and 'HADDR\_MAX'.
- relax Boolean value that indicates whether to allow read-only access to incomplete file sets.

### **H5P.get\_fclose\_degree**

*File close degree*

 $f$ cdegree = H5P.get  $f$ close degree( $f$ aplID) returns the current setting of the file close degree property fcdegree in the file access property list specified by faplID.

# *Details*

Possible return values of fcdegree:

- 'H5F\_CLOSE\_DEFAULT'
- 'H5F\_CLOSE\_WEAK'
- 'H5F\_CLOSE\_SEMI'
- 'H5F\_CLOSE\_STRONG'.

# **H5P.get\_libver\_bounds**

#### *Library version bounds settings*

[low, high] = H5P.get libver bounds (faplID) retrieves the lower and upper bounds, low and high, on the HDF5 library release versions that indirectly determine the object format versions used when creating objects in the file. This property is retrieved from the file access property list specified by the parameter faplID.

The H5P.get\_libver\_bounds function returns low and high as any of these enumerated values:

- 'H5F\_LIBVER\_EARLIEST'
- 'H5F\_LIBVER\_V18'
- 'H5F\_LIBVER\_V110'
- 'H5F\_LIBVER\_LATEST'.

# **H5P.get\_gc\_references**

*Garbage collection references setting*

tf = H5P.get\_gc\_references(faplID) returns a value of 1 if the garbage collection references property is on for the file access property list specified by faplID, and 0 if it is off.

### **H5P.get\_mdc\_config**

*Metadata cache configuration*

config =  $H5P.get$  mdc config(faplID) returns the current metadata cache configuration from the file access property list specified by faplID.

### **H5P.get\_meta\_block\_size**

*Metadata block size setting*

 $sz = H5P.get$  meta block  $size(fap1D)$  returns the current minimum size in bytes of new metadata block allocations.

### **H5P.get\_multi\_type**

*Type of data property for multifile driver*

type = H5P.get multi type(plistID) returns the data setting from the file access or data transfer property list, plistID.

This function should only be used with an HDF5 file written as a set of files with the multifile driver.

# **H5P.get\_sieve\_buf\_size**

*Maximum data sieve buffer size*

 $sz = H5P.get$  sieve buf size(faplID) returns the current maximum size of the data sieve buffer.

#### **H5P.get\_small\_data\_block\_size**

*Small data block size setting*

 $sz = H5P.get$  small data block size(faplID) returns the current setting for the size of the small data block of the file access property list specified by faplID.

#### **H5P.set\_alignment**

*Set alignment properties for file access property list*

H5P.set alignment(faplID,threshold,alignment) sets the alignment properties of the file access property list specified by faplID so that any file object greater than or equal in size to threshold, in bytes, is aligned on an address which is a multiple of the value specified by alignment.

In most cases, the default values of threshold and alignment result in the best performance.

#### **H5P.set family offset**

*Set offset property for family of files*

H5P.set family offset(faplID, offset) sets offset property in the file access property list specified by faplID for low-level access to a file in a family of files.

#### *Details*

#### **Input Arguments**

- faplID File access property list identifier.
- offset User-determined location from the beginning of the HDF5 file in bytes.

### **H5P.set\_fapl\_core**

#### *Modify file access to use H5FD\_CORE driver*

H5P.set fapl core(faplID, increment, backingstore) modifies the file access property list specified by faplID to use the H5FD\_CORE driver.

### *Details*

#### **Input Arguments**

- faplID File access property list identifier.
- increment Increment by which allocated memory is to be increased each time more memory is required.
- backingstore Boolean flag that, when non-zero, indicates the file contents should be written to disk when the file is closed.

# **H5P.set\_fapl\_family**

*Set file access to use family driver*

 $H5P$ .set fapl family(faplID,membsize,membfaplID) sets the file access property list, faplID, to use the family driver.

### *Details*

### **Input Arguments**

- faplID File access property list identifier.
- membsize Size in bytes of each file member.
- membfaplID Identifier of the file access property list to be used for each family member.

# **H5P.set\_fapl\_log**

*Set use of logging driver*

H5P.set fapl log(faplID, logfile, flags, bufsize) modifies the file access property list, faplID, to use the logging driver H5FD LOG.

### *Details*

### **Input Arguments**

- faplID File access property list identifier.
- logfile Name of the file in which the logging entries are to be recorded.
- flags Bit mask that specifies the types of activity to log. See the HDF Group HDF5 documentation for a list of available flag settings.
- bufsize Size of the logging buffer.

# **H5P.set\_fapl\_multi**

### *Set use of multifile driver*

H5P.set fapl\_multi(faplID,relax) sets the file access property list, faplID, to access HDF5 files created with the multi-driver with default values provided by the HDF5 library. Specify relax as a value of 1 to allow read-only access to incomplete file sets.

H5P.set fapl multi(faplID,membmap,membfapl,membname,membaddr,relax) sets the file access property list to use the multifile driver with additional parameters.

### *Details*

### **Input Arguments**

- faplID File access property list identifier.
- membmap Map of memory usage types to other memory usage types.
- membfapl Property list for each memory usage type.
- membname Name generator for names of member files.
- membaddr  $-$  Offset within the virtual address space at which each type of data storage begins.
- relax Boolean value, specified as a value of 1 to allow read-only access to incomplete file sets, and 0 to disable it.

#### **H5P.set\_fapl\_sec2**

*Set file access for sec2 driver*

H5P.set fapl sec2(faplID) modifies the file access property list, faplID, to use the 'H5FD\_SEC2' driver.

#### **H5P.set\_fapl\_split**

*Set file access for emulation of split file driver*

H5P.set fapl split(faplID,metaext,metaplistID,rawext,rawplistID) is a compatibility function that enables the multifile driver to emulate the split driver from HDF5 Releases 1.0 and 1.2.

#### *Details*

#### **Input Arguments**

- faplID File access property list identifier.
- metaext Character vector or string scalar containing the metadata file name extension.
- metaplistID File access property list identifier for the metadata file.
- rawext Character vector or string scalar containing the raw data file name extension.
- rawplistID File access property list identifier for the raw data file.

#### **H5P.set\_fapl\_stdio**

*Set file access for standard I/O driver*

H5P.set fapl stdio(faplID) modifies the file access property list, faplID, to use the standard I/O driver, H5FD\_STDIO.

#### **H5P.set\_fclose\_degree**

*Set file access for file close degree*

H5P.set fclose degree(faplID,degree) sets the file close degree property in the file access property list, faplID, to the value specified by degree.

#### *Details*

Specify degree as one of these character vectors or string scalars:

- 'H5F\_CLOSE\_WEAK'
- 'H5F\_CLOSE\_SEMI'
- 'H5F\_CLOSE\_STRONG'
- 'H5F\_CLOSE\_DEFAULT'.

# **H5P.set\_gc\_references**

#### *Set garbage collection references flag*

H5P. set gc\_references (faplID, gcref) sets the flag for garbage collecting references for the file the file access property list identifier, faplID. Specify the flag gcref as a value of 1 to enable the garbage collection references property, and 0 to disable it.

### **H5P.set\_libver\_bounds**

#### *Set library version bounds for objects*

H5P.set libver bounds(faplID, low, high) controls the range of library release versions that will be used when creating objects in a file. The object format versions are determined indirectly from the library release versions specified in the call.

This property is set in the file access property list specified by the parameter faplID.

### *Details*

#### **Input Arguments**

- faplID File access property list identifier.
- low Earliest possible format versions that the library will use when creating objects in the file. Note that *earliest possible* is different from *earliest*, as some features introduced in library versions later than 1.0.0 resulted in updates to object formats.
- high Latest format versions that the library will be allowed to use when creating objects in the file.

Specify low and high as one of these enumerated values:

- 'H5F\_LIBVER\_EARLIEST'
- 'H5F\_LIBVER\_V18'
- 'H5F\_LIBVER\_V110'
- 'H5F\_LIBVER\_LATEST'.

### **More About**

The library supports multiple pairs of low and high. For more information on allowed library version bound combinations, see the [H5P\\_SET\\_LIBVER\\_BOUNDS](https://portal.hdfgroup.org/display/HDF5/H5P_SET_LIBVER_BOUNDS) function on The HDF Group website.

### **H5P.set mdc config**

#### *Set initial metadata cache configuration*

H5P.set mdc config(faplID, config) sets the initial metadata cache configuration in the file access property list specified by faplID to the supplied values in config. Before using this function, you should retrieve the current configuration using the H5P.get\_mdc\_config function.

Many of the fields in the config structure are intended to be used only in close consultation with the HDF Group.

### **H5P.set\_meta\_block\_size**

*Set minimum metadata block size*

H5P.set meta block size(faplID, size) sets the minimum metadata block size size, in bytes, for the file access property list specified by faplID.

#### **H5P.set\_multi\_type**

*Specify type of data to access with MULTI driver*

H5P.set multi type(faplID,type) sets the type of data to access in the file access or data transfer property list specified by faplID.

#### *Details*

#### **Input Arguments**

- faplID File access property list identifier.
- type Type of data property, specified as one of these values:
	- 'H5FD\_MEM\_SUPER'
	- 'H5FD\_MEM\_BTREE'
	- 'H5FD\_MEM\_DRAW'
	- 'H5FD\_MEM\_GHEAP'
	- 'H5FD\_MEM\_LHEAP'
	- 'H5FD\_MEM\_OHDR'.

### **H5P.set\_sieve\_buf\_size**

*Set maximum size of data sieve buffer*

H5P.set sieve buf size(faplID, bufsize) sets the maximum size in bytes of the data sieve buffer, bufsize, which is used by the file drivers that can sieve data.

#### **H5P.set\_small\_data\_block\_size**

*Set size of block reserved for small data*

H5P.set small data block size(faplID, size) sets the maximum size, in bytes, of a contiguous block reserved for small data in the file access property list specified by faplID.

# **File Creation Properties**

### **H5P.get\_istore\_k**

*Return 1/2 rank of indexed storage B-tree*

ik =  $H5P.get$  istore  $k(fcplID)$  returns the chunked storage B-tree 1/2 rank of the file creation property list specified by fcplID.

### **H5P.get\_sizes**

*Return size of offsets and lengths*

[offset, lengths] = H5P.get sizes(fcplID) returns the size of the offsets and lengths used of an HDF5 file.

# **H5P.get\_sym\_k**

*Return size of B-tree 1/2 rank and leaf node 1/2 size*

[ik, lk] = H5P.get sym  $k(fcplID)$  returns the size of the symbol table B-tree 1/2 rank, ik, and the symbol table leaf node 1/2 size, lk.

### **H5P.get\_userblock**

*Return size of user block*

 $sz = H5P.get$  userblock(fcplID) returns the size of a user block.

### **H5P.get\_version**

*Return version information for file creation property list*

[superblock,freelist,symtable,shhdr] = H5P.get\_version(fcplID) returns the version of the super block, the global freelist, the symbol table, and the shared object header. Retrieving this information requires the file creation property list.

### **H5P.set\_istore\_k**

*Set size of parameter for indexing chunked datasets*

H5P.set istore  $k(fcp1ID,ik)$  sets the size of the parameter used to control the B-trees for indexing chunked datasets in the file creation property list specified by fcplID. The ik argument is one half the rank of a tree that stores chunked raw data.

### **H5P.set\_sizes**

*Set byte size of offsets and lengths*

H5P.set sizes (fcplID, offset, lengths) sets the byte size of the offsets and lengths used to address objects in an HDF5 file.

### **H5P.set\_sym\_k**

*Set size of parameters used to control symbol table nodes*

H5P.set sym k(faplID, ik, lk) sets the size of parameters used to control the symbol table nodes for the file access property list specified by faplID. The ik argument is one half the rank of a tree that stores a symbol table for a group, and lk is one half of the number of symbols that can be stored in a symbol table node.

### **H5P.set\_userblock**

*Set the user block size*

H5P.set userblock(fcplID, size) sets the user block size of the file creation property list specified by fcplID.

# **Object Copy and Object Creation Properties**

# **H5P.get\_attr\_creation\_order**

*Return tracking order and indexing settings*

 $crtOrder = H5P.get$  attr creation order(ocplID) retrieves tracking and indexing settings for attribute creation order.

### *Details*

The H5P.get attr creation order function returns crtOrder as one or both of these values:

- 'H5P CRT ORDER TRACKED' Attribute creation order is tracked.
- 'H5P CRT ORDER INDEXED' Attribute creation order is indexed.
- 0 Attribute creation order is neither tracked nor indexed.

#### **H5P.get\_attr\_phase\_change**

#### *Retrieve attribute phase change thresholds*

[maxCompact,minDense] = H5P.get\_attr\_phase\_change(ocplID) returns attribute phase change thresholds for the dataset or group with creation property list specified by ocplID.

#### *Details*

#### **Output Arguments**

- maxCompact Maximum number of attributes to be stored in compact storage. The default maximum number of attributes is 8.
- minDense Minimum number of attributes to be stored in dense storage. The default minimum number of attributes is 6.

### **H5P.get\_copy\_object**

#### *Return properties to be used when object is copied*

options = H5P.get\_copy\_object(ocplID) retrieves the properties currently specified in the object copy property list identifier ocplID, which will be invoked when a new copy is made of an existing object.

#### **H5P.set\_attr\_creation\_order**

*Set tracking of attribute creation order*

H5P.set attr creation order(ocplID, flags) sets tracking and indexing of attribute creation order. By default, the attribute creation order is neither tracked nor indexed.

#### *Details*

he creation order flags should be either of these values or a bitwise-or of them:

- 'H5P CRT ORDER TRACKED' Attribute creation order is tracked.
- 'H5P\_CRT\_ORDER\_INDEXED' Attribute creation order is indexed.

# **H5P.set\_attr\_phase\_change**

#### *Set attribute storage phase change thresholds*

H5P.set attr phase change(ocplID,maxCompact,minDense) sets the attribute storage phase change thresholds for the group or dataset with creation order property list specified by ocplID.

### *Details*

#### **Input Arguments**

- ocplID Creation order property list identifier.
- maxCompact Maximum number of attributes to be stored in compact storage. The default maximum number of attributes is 8.
- minDense Minimum number of attributes to be stored in dense storage. The default minimum number of attributes is 6.

### **H5P.set\_copy\_object**

*Set properties to be used when objects are copied*

H5P.set copy object(ocplID, options) sets the properties in the object copy property list ocplID that will be invoked when a new copy is made of an existing object.

ocplID is the object copy property list and specifies the properties governing the copying of the object.

### *Details*

Specify optionsas a character vector or string scalar containing one of these flag names, or its equivalent numerical value:

- 'H5O COPY SHALLOW HIERARCHY FLAG' Copy only immediate members of a group. If you do not specify this flag, MATLAB recursively copies all objects below the group.
- 'H5O COPY EXPAND SOFT LINK FLAG' Expand soft links into new objects. If you do not specify this flag, MATLAB keeps soft links as they are.
- 'H5O COPY EXPAND EXT LINK FLAG' Expand external link into new objects. If you do not specify this flag, MATLAB keeps external links as they are.
- 'H5O COPY EXPAND REFERENCE FLAG' Copy objects that are pointed to by references. If you do not specify this flag, MATLAB updates only the values of object references.
- 'H5O COPY WITHOUT ATTR FLAG' Copy object without copying attributes. If you do not specify this flag, MATLAB copies object along with all its attributes.
- 'H5O COPY MERGE COMMITTED DTYPE FLAG' Use a matching committed datatype in the destination file when copying a committed datatype, a dataset with a committed datatype, or an object with an attribute of committed datatype.

# **Group Creation Properties**

### **H5P.get\_create\_intermediate\_group**

*Determine creation of intermediate groups*

 $tf = H5P.get create intermediate group(left) determines whether the link creation$ property list  $lcplID$  is set to enable creating missing intermediate groups.

# **H5P.get\_link\_creation\_order**

*Query if link creation order is tracked*

 $crtOrder = H5P.get$  link creation order(gcplID) queries whether link creation order is tracked or indexed in a group with creation property list identifiergcplID.

### *Details*

The H5P.get link creation order function returns crtOrder as one or both of these constant values:

- 'H5P CRT ORDER TRACKED' Attribute creation order is tracked.
- 'H5P CRT ORDER INDEXED' Attribute creation order is indexed.

#### **H5P.get\_link\_phase\_change**

*Query settings for conversion between groups*

[maxCompact,minDense] = H5P.get link phase change(gcplID) retrieves the settings for conversion between compact and dense groups.

#### *Details*

#### **Output Arguments**

- maxCompact Maximum number of links to store as header messages in the group header before converting the group to the dense format. Groups that are in the compact format and exceed this number of links are automatically converted to the dense format.
- minDense Minimum number of links to store in the dense format. Groups which are in dense format and in which the number of links falls below this number are automatically converted back to the compact format.

#### **H5P.set\_create\_intermediate\_group**

*Set creation of intermediate groups*

H5P.set create intermediate group(lcplID, flag) specifies in the link creation property list lcplID whether to create missing intermediate groups.

#### **H5P.set\_link\_creation\_order**

*Set creation order tracking and indexing*

H5P.set link creation order(gcplID,crtOrder) sets creation order tracking and indexing for links in the group with group creation property list identifier gcplID.

#### *Details*

Specify the creation order flags as one or both of these constant values:

• 'H5P\_CRT\_ORDER\_TRACKED' — Attribute creation order is tracked.

• 'H5P CRT ORDER INDEXED' — Attribute creation order is indexed.

If only 'H5P\_CRT\_ORDER\_TRACKED' is set, HDF5 will track link creation order in any group created with the group creation property list gcplID. If both 'H5P\_CRT\_ORDER\_TRACKED' and 'H5P CRT ORDER INDEXED' are set, HDF5 will track link creation order in the group and index links on that property.

# **H5P.set\_link\_phase\_change**

*Set parameters for group conversion*

H5P.set\_link\_phase\_change(gcplID,maxCompact,minDense) sets the parameters for conversion between compact and dense groups.

# *Details*

### **Input Arguments**

- gcplID Group creation property list identifier.
- maxCompact Maximum number of links to store as header messages in the group header before converting the group to the dense format. Groups that are in the compact format and exceed this number of links are automatically converted to the dense format.
- minDense Minimum number of links to store in the dense format. Groups which are in dense format and in which the number of links falls below this number are automatically converted back to the compact format.

# **HDF5 String Properties**

### **H5P.get\_char\_encoding**

### *Return character encoding*

encoding  $=$  H5P.get char encoding(plistID) returns the character encoding used to encode strings or object names that are created with the property list specified by plistID.

### *Details*

H5P.get char encoding returns encoding as one of these values:

- 'H5T CSET UTF8' Encode strings or object names using UTF-8 encoding.
- 'H5T CSET ASCII' Encode strings or object names using ASCII encoding.

### **H5P.set\_char\_encoding**

*Set character encoding used to encode strings*

H5P.set char encoding(plistID,encoding) sets the character encoding used to encode strings or object names that are created with the property list specified by plistID.

### *Details*

Specify encoding as one of these values:

• 'H5T\_CSET\_UTF8' — Use UTF-8 encoding to encode strings or object names.

• 'H5T CSET ASCII' — Use ASCII encoding to encode strings or object names.

# **Virtual Dataset (VDS) Properties**

#### **H5P.get\_virtual\_count**

*Number of mappings for the virtual dataset (since R2021b)*

count = H5P.get virtual count(dcplID) gets the number of mappings for the virtual dataset count associated with the dataset creation property list identifier dcplID.

#### **H5P.get\_virtual\_dsetname**

*Name of source dataset (since R2021b)*

srcname =  $H5P.get$  virtual dsetname(dcplID,mapIdx) returns the name of the source dataset srcname used in the mapping for the virtual dataset.

#### *Details*

#### **Input Arguments**

- dcplID Identifier of the virtual dataset creation property list.
- mapId $x A$  numeric value greater than or equal to zero and less than the number of mappings returned by the H5P.get virtual count function.

#### **H5P.get virtual filename**

*Name of file for source dataset (since R2021b)*

srcname =  $H5P.get$  virtual filename(dcplID,mapIdx) returns the name of the file for a source dataset used in the mapping for the virtual dataset.

#### *Details*

#### **Input Arguments**

- dcplID Identifier of the virtual dataset creation property list.
- mapId $x A$  numeric value greater than or equal to zero and less than the number of mappings returned by the H5P.get virtual count function.

### **H5P.get\_virtual\_printf\_gap**

*Maximum number of missing source files or datasets with printf-style names (since R2021b)*

gapsize =  $H5P$ .get virtual printf  $qap(dap1ID)$  returns the maximum number of printfstyle files and/or datasets allowed to be missing for determining the extent of an unlimited virtual dataset with printf-style mappings. The default library value for gapsize is 0.

#### **H5P.get\_virtual\_srcspace**

*Dataspace identifier for source dataset (since R2021b)*

 $s$ rcdspaceID = H5P.get virtual  $s$ rcspace(dcplID,mapIdx) returns a dataspace identifier for the selection within the source dataset used in the mapping.

# *Details*

# **Input Arguments**

- dcplID The identifier of the virtual dataset creation property list.
- mapIdx A numeric value greater than or equal to zero and less than the number of mappings returned by the H5P.get virtual count function.

# **H5P.get\_virtual\_view**

*View of virtual dataset (since R2021b)*

 $view = H5P.get virtual view(dap1ID)$  returns the view of a dataset access property list identifier for the virtual dataset daplID.

# *Details*

H5P.get\_virtual\_view returns view as one of these flags:

- 'H5D\_VDS\_FIRST\_MISSING'
- 'H5D\_VDS\_LAST\_AVAILABLE'.

# **H5P.get\_virtual\_vspace**

*Dataspace identifier for selection (since R2021b)*

vdspaceID =  $H5P.get$  virtual vspace(dcplID, mapIdx) returns a dataspace identifier for the selection within the virtual dataset used in the mapping. The dataspace identifier must be closed with H5S.close().

# *Details*

# **Input Arguments**

- dcplID The identifier of the virtual dataset creation property list.
- mapId $x A$  numeric value greater than or equal to zero and less than the number of mappings returned by the H5P.get virtual count function.

# **H5P.set\_virtual**

*Set the mapping between virtual and source datasets (since R2021b)*

H5P.set virtual(dcplID,vspaceID,srcfilename,srcdsetname,srcspaceID) maps the elements of the virtual dataset, described by the virtual dataspace identifier vspaceID, to the elements of the source dataset described by the source dataspace identifier srcspaceID.

# *Details*

# **Input Arguments**

- dcplID Identifier of the virtual dataset creation property list to use when creating the virtual dataset.
- vspaceID Dataspace identifier with the selection within the virtual dataset applied. The selection within the virtual dataset can be of unlimited dimension.
- srcfilename Name of the HDF5 file where the source dataset is located.
- srcdsetname Path to the HDF5 dataset in the file specified by srcfilename.
- srcspaceID Dataspace identifier of the source dataset with a selection applied.

# **H5P.set\_virtual\_printf\_gap**

*Set maximum number of missing source files or datasets with printf-style names (since R2021b)*

H5P.set virtual printf gap(daplID, gapsize) sets the access property list for the virtual dataset daplID to instruct the library to stop looking for the mapped data stored in the files and/or datasets with the printf-style names after not finding gapsize files and/or datasets. The found source files and datasets will determine the extent of the unlimited virtual dataset with the printf-style mappings.

### *Details*

### **Input Arguments**

- daplID Identifier of the virtual dataset access property list.
- gapsize Maximum number of files or datasets allowed to be missing for determining the extent of an unlimited virtual dataset with printf-style mappings. The default value of gapsize is 0.

### **H5P.set\_virtual\_view**

*Set view of virtual dataset (since R2021b)*

H5P.set virtual view(daplID, view) sets the view of the virtual dataset to include or exclude missing mapped elements.

### *Details*

### **Input Arguments**

- daplID Identifier of the virtual dataset access property list.
- view Flag specifying the extent of the data to be included in the view. Specify view as one of these values:
	- 'H5D\_VDS\_FIRST\_MISSING' View includes all data before the first missing mapped data.
	- 'H5D VDS LAST AVAILABLE' View includes all available mapped data.

# **Metadata Cache Fine-Tuning Properties**

### **H5P.get\_metadata\_read\_attempts**

*Number of read attempts (since R2021b)*

attempts = H5P.get metadata read attempts(faplID) returns the number of read attempts from a file access property list specified by faplID.

### *Details*

**Note**

The number of read attempts used by the library will depend on how the file is opened and whether the user sets the number of read attempts via this routine:

For a file opened with SWMR access:

- If the user sets the number of attempts to N, the library will use N.
- If the user does not set the number of attempts, the library will use the default for SWMR access (100).

For a file opened with non-SWMR access, the library will always use the default for non-SWMR access (1). The value set via this routine does not have any effect during non-SWMR access.

#### **H5P.set\_metadata\_read\_attempts**

*Set number of read attempts (since R2021b)*

H5P.set metadata read attempts(faplID, attempts) sets the number of reads that the library will try when reading checksummed metadata in an HDF5 file opened with SWMR access. Specify attempts as a numeric value greater than zero.

# **Partial Edge Chunk Properties**

### **H5P.get\_chunk\_opts**

*Edge chunk option setting (since R2021b)*

options  $=$  H5P.get chunk opts(dcplID) returns the edge chunk option setting stored in the dataset creation property list specified by dcplID.

### **H5P.set\_chunk\_opts**

*Set edge chunk option setting (since R2021b)*

H5P.set chunk opts(dcplID, options) specifies storage options for chunks on the edge of a dataset's dataspace for dataset creation property list. This allows for performance tuning in cases where the dataset size may not be a multiple of the chunk size and the handling of partial edge chunks can impact performance.

### *Details*

#### **Input Arguments**

- dcplID Dataset creation property list identifier.
- options Edge chunk option flag. Specify options as one of these values:
	- 'H5D CHUNK DONT FILTER PARTIAL\_CHUNKS' Partial edge chunks are not filtered. Datasets created with this flag enabled will be inaccessible with HDF5 library versions before Release 1.10.
	- $\bullet$  0 Filter and compress partial edge chunks.

# **Examples**

#### **Query Information About Property Lists and Datasets**

Query information about property lists associated with the file 'example.h5' and some datasets in the file.

Open the file and query the property lists.

```
fid = H5F.open('example.h5');fap1 = H5F.get access plist(fid);fcpl = H5F.get_create_plist(fid);
```
Get the library version bounds.

 $[low, high] = H5P.get libver bounds(fap1);$ 

Determine whether two property lists are equal.

```
if H5P.equal(fapl,fcpl)
     fprintf('property lists are equal\n');
else
     fprintf('property lists are not equal\n');
end
```
Determine whether a property in the property list exists.

```
if H5P.exist(fapl, 'sieve buf size')
     fprintf('sieve buffer size property exists\n');
else
     fprintf('sieve buffer size property does not exist\n');
end
```
Return the size of chunks in a dataset.

```
dset id = H5D.open(fid, \frac{q}{q}/time');
dcpl = H5D.get create plist(dset id);[rank, chunk \text{ dim } s] = H\overline{5}P.get chunk(dcpl);H5D.close(dset_id);
```
Determine the layout of a dataset.

```
dset id = H5D.open(fid,'q3/integer');
dcpl = H5D.get create plist(dset id);
layout = H5P.get layout(dcpl);
switch(layout)
     case H5ML.get_constant_value('H5D_COMPACT')
         fprintf('\overline{layout} is compact\n');
     case H5ML.get_constant_value('H5D_CONTIGUOUS')
         fprintf('\overline{layout} is contiguous\overline{\nabla}n');
     case H5ML.get_constant_value('H5D_CHUNKED')
         fprintf('\overline{layout} is chunked\n');
     case H5ML.get_constant_value('H5D_VIRTUAL')
         fprint(f(\overline{layout is virtual}\rangle n'));
end
H5D.close(dset_id);
H5F.close(fid);
```
#### **Create Dataset with Chunking and Compression**

Set the chunk size and compression settings for dataset creation.

Create new property lists.

```
fcpl = H5P.create('H5P_FILE_CREATE');
fapl = H5P.create('H5P_FILE_ACCESS');
```
Set the library version bounds, create the HDF5 file, and create a copy of its datatype.

```
H5P.set_libver_bounds(fapl,'H5F_LIBVER_LATEST','H5F_LIBVER_LATEST');
fid = H5F.create('myfile.h5','H5F_ACC_TRUNC',fcpl,fapl);
type_id = H5T.copy('H5T_NATIVE_DOUBLE');
```
Create a simple dataspace with the upper limit on the size of each dimension as unlimited.

```
unlimited = H5ML.get_constant_value('H5S_UNLIMITED');
dims = [512 1024];h5 dims = fliplr(dims);
h5 maxdims = [unlimited unlimited];
space_id = H5S.create_simple(2,h5_dims,h5_maxdims);
dcpl = H5P.create('H5P_DATASET_CREATE');
```
Set the chunk size.

chunk dims =  $[512 1024];$  $h5$ \_chunk\_dims =  $fliplr$ (chunk\_dims); H5P.set chunk(dcpl,h5 chunk dims);

Set the compression method to 'H5D\_COMPRESS\_DEFLATE' and the level to 5. Create the dataset.

```
H5P.set deflate(dcpl,5);
dset_id1 = H5D.create(fid,'DS1',type_id,space_id,dcpl);
```
Close the identifiers.

H5P.close(dcpl); H5D.close(dset\_id1);

#### **Create Dataset with Specific Storage Layout**

Create a dataset and set the storage type for dataset creation.

Create new property lists.

fcpl = H5P.create('H5P\_FILE\_CREATE'); fapl = H5P.create('H5P\_FILE\_ACCESS');

Set the library version bounds, create the HDF5 file, and create a copy of its datatype.

```
H5P.set_libver_bounds(fapl,'H5F_LIBVER_LATEST','H5F_LIBVER_LATEST');
fid = H5F.create('myfile.h5','H5F_ACC_TRUNC',fcpl,fapl);
type_id = H5T.copy('H5T_NATIVE_DOUBLE');
```
Create a simple dataspace.

```
dims = [100 200];
h5 dims = fliplr(dims);space_id = H5S.create_simple(2,h5_dims,[]);
dcpl = H5P.create('H5P DATASET CREATE');
layout = H5ML.get constant value('H5D CONTIGUOUS');
```
Set the storage layout of the dataset, then create the dataset.

```
H5P.set layout(dcpl,layout);
dset id2 = H5D</math>.create(fid, 'DS2', type id, space id, dcpl);
```
Close all identifiers.

```
H5P.close(dcpl);
H5D.close(dset_id2);
H5P.close(fcpl);
H5P.close(fapl);
H5F.close(fid);
```
#### **Set Character Encoding and Get information on Properties**

Set the character encoding for a property list, get information about the filters of a dataset, and iterate over properties in its property list.

Set the character encoding and retrieve it.

```
plist id1 = H5P.create( 'H5P ATTRIBUTE CREATE' );
H5P.set char encoding( plist id1, 'H5T CSET UTF8' );
actual = H5P.get_{char\_encoding}(  plit \n  <i>id1</i> );
H5P.close( plist_id\overline{1} );
```
Return information about the specified filter, and set the N-Bit filter, H5Z\_FILTER\_NBIT, in dcpl.

```
filter id = H5ML.get constant value( 'H5Z FILTER NBIT' );
dcpl = H5P.create( 'H5P DATASET CREATE' );
```

```
H5P.set nbit( dcpl );
[-, \sim, \text{actName}] = H5P.get filter by id( dcpl, filter id );
H5P.close( dcpl );
```
Iterate over properties in the property list and invoke a callback function whose handle is @propertyIterator. Then, close the identifier.

```
fid = H5F.open('example.h5');dset id = H5D.open(fid, \frac{q}{q}.1/dset1.1.1');
plist = H5D.get create plot (dset id);[output, idx] = H5P.iterate(plist, 0, @propertyIterator);
H5P.close(dcpl);
H5D.close(dset_id);
H5F.close(fid);
```
The callback function propertyIterator is defined as the following:

```
function output = propertyIterator(-,prop_name)fprintf( '%s\n', prop_name );
output = 0;
```
# **See Also**

```
Dataset (H5D) | Attribute (H5A) | Dimension Scale (H5DS) | File (H5F) | Group (H5G)
| Object (H5O) | Link (H5L)
```
**Introduced before R2006a**

# **Reference (H5R)**

HDF5 references

# **Description**

Use the MATLAB HDF5 reference interface, H5R, to create and access information about references to HDF5 objects.

# **Functions**

# **H5R.create**

### *Create reference*

 $ref = H5R.create(locID,objname,reftype, spaceID)$  creates a reference ref of the type specified in reftype pointing to the object specified by objname and locID.

# *Details*

# **Input Arguments**

- locID Object identifier.
- objname Object name.
- reftype Type of reference, specified as either 'H5R\_OBJECT' or 'H5R\_DATASET\_REGION'.
- spaceID Dataspace identifier. You must specify spaceID as -1 if reftype is set to 'H5R\_OBJECT'.

# **H5R.dereference**

### *Open object specified by reference*

output =  $H5R$ . dereference( $dsID$ , reftype, ref) returns an identifier to the object specified by ref in the dataset specified by dsID. This syntax corresponds to the H5Rdereference interface in version 1.8 of the HDF5 C library.

output = H5R.dereference(dsID, plistID, reftype, ref) returns an identifier to the object specified by ref in the dataset specified by dsID and with addition property list plistID. This syntax corresponds to the H5Rdereference interface in version 1.10 of the HDF5 C library.

# *Details*

### **Input Arguments**

- dsID Dataset identifier.
- plistID Object access property list identifier.
- ref Object name.
- reftype Type of reference.

# **H5R.get\_name**

*Name of referenced object*

name =  $H5R.get name(locID,reftype,ref)$  returns the name of the object identified by ref of type reftype located in a dataset or group locID.

name = H5R.get name(locID,reftype,ref,'TextEncoding',encoding) specifies the text encoding to use to interpret the reference name.

# *Details*

### **Input Arguments**

- locID Dataset or group identifier.
- reftype Type of reference, specified as either 'H5R\_OBJECT' or 'H5R\_DATASET\_REGION'.
- ref Object name.
- encoding Text encoding to use to interpret the reference name, specified as one of the following values:
	- 'system' Use the system default encoding to interpret the reference name.
	- 'UTF-8' Use UTF-8 encoding to interpret the reference name.

# **H5R.get\_obj\_type**

# *Type of referenced object*

objtype = H5R.get\_obj\_type(locID, reftype, ref) returns the type of object that an object reference points to. This syntax corresponds to the H5Rget\_obj\_type interface in version 1.8 of the HDF5 C library.

# *Details*

### **Input Arguments**

- locID Object identifier.
- reftype Type of reference, specified as either 'H5R\_OBJECT' or 'H5R\_DATASET\_REGION'.
- ref Object name.

### **Output Arguments**

- objtype Type of object, returned by H5R.get obj type as one of these values:
	- 'H5O\_TYPE\_GROUP' Object is a group.
	- 'H5O\_TYPE\_DATASET' Object is a dataset.
	- 'H5O\_TYPE\_NAMED\_DATATYPE' Object is a named datatype.

# **H5R.get\_region**

*Copy of dataspace of specified region*

spaceID =  $H5R.get$  region(fileID, reftype, ref) returns a dataspace with the specified region selected. fileID is used to identify the file containing the referenced region and can be any identifier for any object in the file.

# **Examples**

#### **Create Double-Precision and Reference Datasets**

Create a double-precision dataset and a reference dataset.

```
fid = H5F.create('myfile.h5');
type1 id = H5T.copy('H5T NATIVE DOUBLE');dims = [10 5];
h5 dims = fliplr(dims):
h5 maxdims = h5 dims;
space1_id = H5S.create_simple(2,h5_dims,h5_maxdims);
dcpl = 'H5P_DEFAULT';
dset1 id = \overline{H}5D.create(fid,'my double',type1 id,space1 id,dcpl);
type2id = 'H5T STD REF 0BJ';
space2 id = H5S.create(H5S SCALAR');
dset2 id = H5D.create(fid, 'my ref',type2 id,space2 id,dcpl);
ref_data = H5R.create(fid,'my_double','H5R_OBJECT',-1);
dxpl = 'H5P_DEFAULT';
H5D.write(dset2_id,'H5ML_DEFAULT','H5S_ALL','H5S_ALL',dxpl,ref_data);
H5D.close(dset1_id);
H5D.close(dset2_id);
H5F.close(fid);
```
# **Return Object Identifier**

Use the H5R.dereference to return an object identifier using the object reference.

```
plist = 'H5P_DEFAULT';
space = 'H5S_ALL';fid = H5F.open('example.h5');
dset id = H5D.open(fid,'q3/reference');
ref_data = H5D.read(dset_id,'H5T_STD_REF_OBJ',space,space,plist);
der\overline{ef}_\text{dest_id} = H5R.\text{dere}\overline{f}erence(\overline{d}set_id,\overline{H5R} OBJECT',ref_data(:,1));
H5D.close(dset_id);
H5D.close(deref_dset_id);
H5F.close(fid);
```
# **See Also**

[Library \(H5\)](#page-5484-0) | [Dataset \(H5D\)](#page-5494-0) | [File \(H5F\)](#page-5507-0) | [Group \(H5G\)](#page-5514-0) | [Object \(H5O\)](#page-5530-0) | [Dataspace](#page-5580-0) [\(H5S\)](#page-5580-0) | [Datatype \(H5T\)](#page-5589-0)

### **Introduced before R2006a**

# **h5read**

Read data from HDF5 dataset

# **Syntax**

```
data = h5read(filename,ds)
data = h5read(filename,ds,start,count)
data = h5read(filename,ds,start,count,stride)
```
# **Description**

 $data = h5read(filename,ds)$  reads all the data from the dataset ds contained in the HDF5 file filename.

data = h5read(filename,ds,start,count) reads a subset of data from the dataset beginning at the location specified in start. The count argument specifies the number of elements to read along each dimension.

data = h5read(filename,ds,start,count,stride) returns a subset of data with the interval between the indices of each dimension of the dataset specified by stride.

# **Examples**

# **Read Entire HDF5 Dataset**

Get the metadata for a dataset from the HDF5 file and then read the dataset.

Display the metadata for a dataset /g4/lat from the HDF5 file example.h5.

```
h5disp('example.h5','/g4/lat')
```

```
HDF5 example.h5 
Dataset 'lat' 
     Size: 19
     MaxSize: 19
     Datatype: H5T_IEEE_F64LE (double)
     ChunkSize: []
     Filters: none
     FillValue: 0.000000
     Attributes:
        'units': 'degrees north'
         'CLASS': 'DIMENSION_SCALE'
         'NAME': 'lat'
```
Read the dataset.

```
data = h5read('example.h5''/q4/lat')data = 19×1
  -90
```
 -80 -70 -60 -50 -40 -30 -20 -10  $\Theta$  $\ddot{\phantom{a}}$ 

#### **Read Subset of HDF5 Dataset**

Get the metadata for a dataset from the HDF5 file and then read a subset of the dataset.

Display the metadata for a dataset /g4/world from the HDF5 file example.h5.

```
h5disp('example.h5','/g4/world')
```

```
HDF5 example.h5 
Dataset 'world' 
    Size: 36x19
    MaxSize: 36x19
   Datatype: H5T IEEE F64LE (double)
    ChunkSize: []
    Filters: none
    FillValue: 0.000000
```
Starting from the beginning of data, read a 5-by-3 subset of the data from the dataset.

```
start = [1 1];count = [5 3];data = h5read('example.h5','/g4/world',start,count)
data = 5×3
 0 0 0
 0 0 0
 0 0 0
 0 0 0
 0 0 0
```
#### **Read HDF5 Dataset with Specified Spacing Between Indices**

Read data from a dataset, where the data is sampled at a specified spacing between the dataset indices along each dimension.

First, display the metadata for a dataset  $/g4/lon$  from the HDF5 file example.h5. The variable in the dataset has one dimension with 36 elements.

```
h5disp('example.h5','/g4/lon')
```

```
HDF5 example.h5 
Dataset 'lon' 
    Size: 36
    MaxSize: 36
    Datatype: H5T_IEEE_F64LE (double)
    ChunkSize: []
    Filters: none
    FillValue: 0.000000
    Attributes:
 'units': 'degrees_east'
 'CLASS': 'DIMENSION_SCALE'
        'NAME': 'lon'
```
Start reading from the location in startLoc and read variable data at intervals specified in stride. A value of 1 in stride accesses adjacent values in the corresponding dimension, whereas a value of 2 accesses every other value in the corresponding dimension, and so on.

```
startLoc = 1;count = 18;
stride = 2;subsetData = h5read('example.h5','/g4/lon',startLoc,count,stride);
```
Examine the output variable subsetData.

whos subsetData

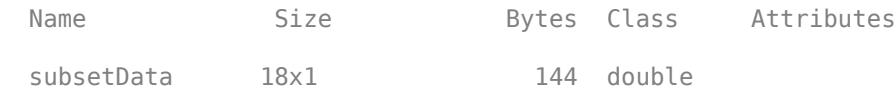

# **Input Arguments**

**filename — File name**

character vector | string scalar

File name, specified as a character vector or string scalar containing the name of an existing HDF5 file.

Depending on the location of your file, filename can take on one of these forms.

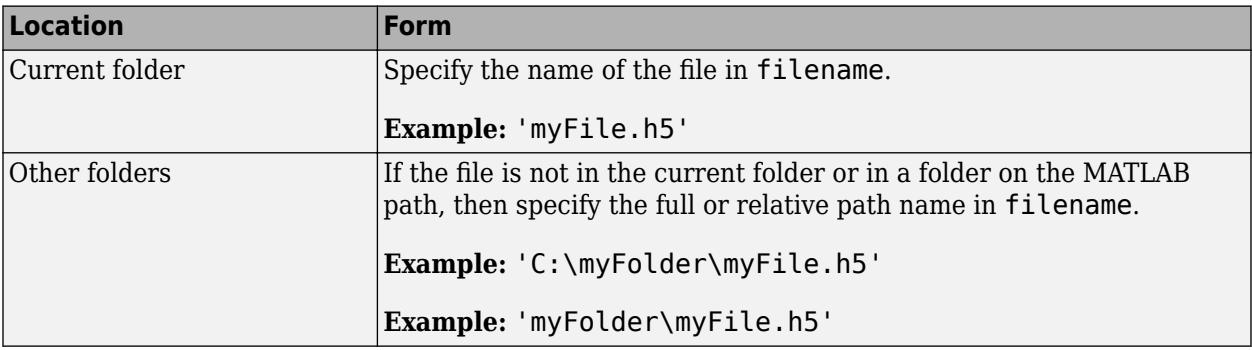

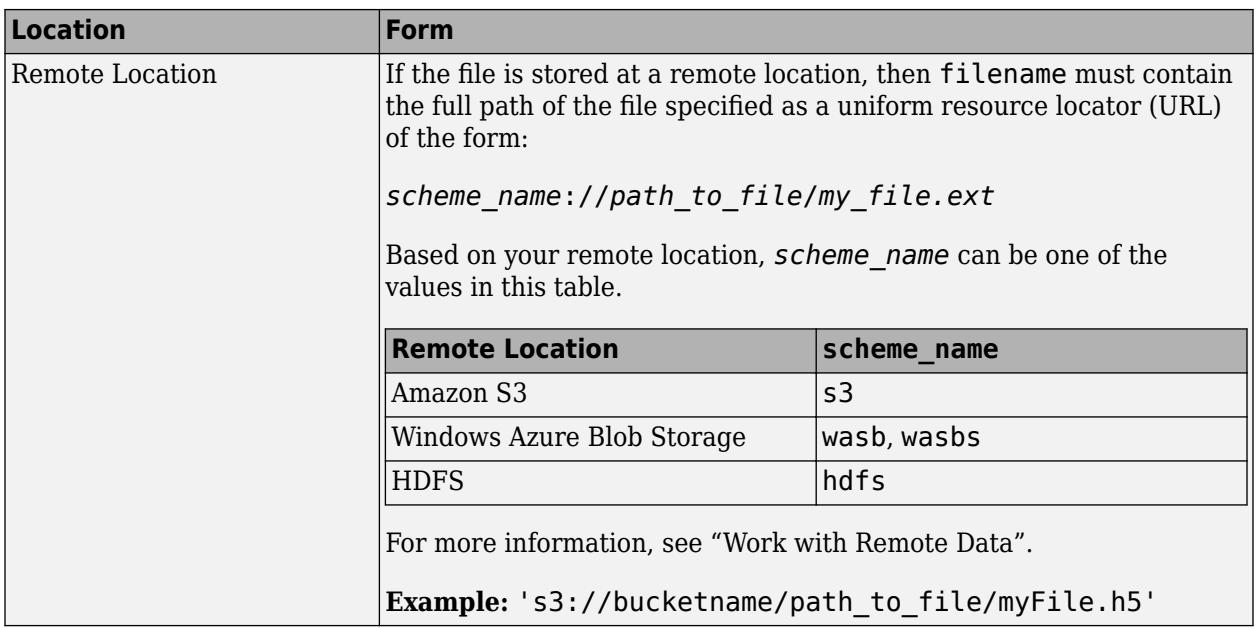

### **ds — Dataset name**

character vector | string scalar

Dataset name, specified as a character vector or string scalar containing the name of the dataset in the HDF5 file. An HDF5 dataset is a multidimensional array of data elements, together with supporting metadata.

### **start — Starting location**

vector of ones (default) | numeric vector

Starting location, specified as a numeric vector of positive integers. For an N-dimensional dataset, start is a vector of length *N* containing 1-based indices. The elements of start correspond, in order, to the variable dimensions.

If you do not specify start, then the h5read function starts reading the dataset from the first index along each dimension.

#### **count — Number of elements**

vector of Inf's (default) | numeric vector

Number of elements to read, specified as a numeric vector of positive integers. For an N-dimensional dataset, count is a vector of length N, specifying the number of elements to read along each dimension. The elements of count correspond, in order, to the variable dimensions. If any element of count is Inf, then h5read reads until the end of the corresponding dimension.

If you do not specify count, then the h5read function reads data until the end of each dimension.

### **stride — Spacing between indices**

vector of ones (default) | numeric vector

Space between the indices along each dimension of the dataset, specified as a numeric vector of integers. For an N-dimensional variable in the dataset, stride is a vector of length N. The elements of the stride vector correspond, in order, to the variable dimensions. A value of 1 accesses adjacent

values of the variable in the corresponding dimension. Whereas, a value of 2 accesses every other value of the variable in the corresponding dimension, and so on.

If you do not specify stride, then the h5read function reads the data with a default spacing of 1 along each dimension.

# **See Also**

[h5write](#page-5477-0) | [h5readatt](#page-5475-0) | [h5disp](#page-5468-0) | [h5writeatt](#page-5481-0)

# **Topics**

"Import Data Using High-Level HDF5 Functions"

# **Introduced in R2011a**
# <span id="page-5580-0"></span>**Dataspace (H5S)**

Dimensionality of dataset

# **Description**

Use the MATLAB HDF5 dataspace interface, H5S, to create and handle dataspaces, and access information about them.

An HDF5 dataspace defines the size and shape of the dataset or attribute raw data, and must be defined when the dataset or attribute is created.

# **Functions**

### **H5S.copy**

*Create copy of dataspace*

output = H5S.copy(spaceID) creates an identical copy of the dataspace identified by spaceID.

#### **H5S.create**

*Create new dataspace*

spaceID = H5S.create(spacetype) creates a new dataspace identifier of type spacetype.

#### *Details*

#### **Input Arguments**

spacetype — Datatype of dataspace. Specify spacetype as one of these values:

- 'H5S\_SCALAR'
- 'H5S\_SIMPLE'
- 'H5S\_NULL'

#### **H5S.close**

*Close dataspace*

H5S.close(spaceID) releases and terminates access to the dataspace identifier spaceID.

#### **H5S.create\_simple**

*Create new simple dataspace*

spaceID = H5S.create\_simple(rank,dims,maxdims) creates a new simple dataspace and opens it for access.

#### *Details*

#### **Input Arguments**

- rank Number of dimensions used in the dataspace.
- dims Numeric array specifying the size of each dimension of the dataset.
- maxdims Numeric array specifying the upper limit on the size of each dimension. You can also specify maxdims as 'H5S UNLIMITED' for an unlimited dimension.

#### **Note**

The HDF5 library uses C-style ordering for multidimensional arrays, while MATLAB uses FORTRANstyle ordering. The dims and maxdims parameters assume C-style ordering. For more information see, "Report Data Set Dimensions".

#### **H5S.extent\_copy**

*Copy extent from source to destination dataspace*

H5S.extent\_copy(destID, srcID) copies the extent from a source dataspace srcID to the destination dataspace destID.

#### **H5S.get\_regular\_hyperslab**

*Retrieve a regular hyperslab selection (since R2021b)*

[start,stride,count,block] = H5S.get regular hyperslab(spaceID) retrieves a regular hyperslab selection.

#### *Details*

#### **Input Arguments**

• spaceID — Identifier of the dataspace.

#### **Output Arguments**

- start Offset of the start of the regular hyperslab.
- stride Stride of the regular hyperslab.
- count Number of blocks in the regular hyperslab.
- block Size of a block in the regular hyperslab.

#### **Note**

The HDF5 library uses C-style ordering for multidimensional arrays, while MATLAB uses FORTRANstyle ordering. The start, stride, count and block parameters assume C-style ordering. For more information, see "Report Data Set Dimensions".

#### **H5S.is\_simple**

*Determine if dataspace is simple*

output =  $H5S$ . is simple(spaceID) returns a positive value if the dataspace specified by spaceID is a simple dataspace, zero if it is not, and a negative value to indicate failure.

#### **H5S.is\_regular\_hyperslab**

*Determine whether a hyperslab selection is regular (since R2021b)*

output =  $H5S.is regular hyperslab(spaceID)$  returns a value of 1 if the hyperslab selection associated with spaceID is regular, and 0 if it is not.

#### **H5S.offset simple**

#### *Set offset of simple dataspace*

H5S.offset simple(spaceID, offset) specifies the offset of the simple dataspace specified by spaceID. This function allows the same shaped selection to be moved to different locations within a dataspace without requiring it to be redefined.

#### *Details*

#### **Note**

The HDF5 library uses C-style ordering for multidimensional arrays, while MATLAB uses FORTRANstyle ordering. The offset parameter assumes C-style ordering. For more information see, "Report Data Set Dimensions".

#### **H5S.select\_all**

*Select entire extent of dataspace*

H5S.select\_all(spaceID) selects the entire extent of the dataspace specified by spaceID.

#### **H5S.select\_elements**

*Specify coordinates to include in selection*

H5S.select elements(spaceID,op,coord) selects array elements to include in the selection for the dataspace specified by spaceID.

#### *Details*

#### **Input Arguments**

- spaceID Dataspace identifier.
- op Flag that determines how the new selection is to be combined with the previously existing selection for the dataspace. Specify op as one of these values:
	- 'H5S\_SELECT\_SET'
	- 'H5S\_SELECT\_APPEND'
	- 'H5S\_SELECT\_PREPEND'
- coord Array array of 0-based values specifying the coordinates of elements to be selected. If M is the rank of the dataspace and if N is the number of points, then coord should be an M-by-N array.

#### **Note**

The HDF5 library uses C-style ordering for multidimensional arrays, while MATLAB uses FORTRANstyle ordering. The coord parameter assumes coordinates have C-style ordering. For more information see, "Report Data Set Dimensions".

# **H5S.select\_hyperslab**

#### *Select hyperslab region*

H5S.select hyperslab(spaceID,op,start,stride,count,block) selects a hyperslab region to add to the current selected region for the dataspace specified by spaceID.

### *Details*

#### **Input Arguments**

- spaceID Dataspace identifier.
- op Flag that determines how the new selection is to be combined with the previously existing selection for the dataspace. Specify op as one of these values:
	- 'H5S\_SELECT\_SET'
	- 'H5S\_SELECT\_OR'
	- 'H5S\_SELECT\_AND'
	- 'H5S\_SELECT\_XOR'
	- 'H5S\_SELECT\_NOTA'
	- 'H5S\_SELECT\_NOTB'
- start Starting coordinates of the hyperslab to select.
- stride Number of elements to move in each dimension. If you specify stride as [], then H5S. select hyperslab selects a contiguous hyperslab.
- count Number of blocks to select from the dataspace in each dimension. If you specify count as [], then H5S. select hyperslab selects one block along each dimension.
- block Size of the element block selected from the dataspace. If you specify block as [], then H5S. select hyperslab sets the block size to a single element in each dimension.

#### **Note**

The HDF5 library uses C-style ordering for multidimensional arrays, while MATLAB uses FORTRANstyle ordering. The start, stride, count and block parameters assume C-style ordering. For more information see, "Report Data Set Dimensions".

#### **H5S.select\_none**

#### *Reset selection region to include no elements*

H5S. select none(spaceID) resets the selection region for the dataspace spaceID to include no elements.

#### **H5S.select\_valid**

*Determine validity of selection*

tf = H5S.select\_valid(spaceID) returns a positive value if the selection of the dataspace specified by spaceID is within the extent of that dataspace, and 0 if it is not. A negative value indicates an error.

### **H5S.set\_extent\_none**

*Remove extent from dataspace*

H5S.set extent none(spaceID) removes the extent from a dataspace and sets the type to H5S NO CLASS.

#### **H5S.set\_extent\_simple**

*Set size of dataspace*

H5S.set\_extent\_simple(spaceID,rank,dims,maxdims) sets the size of the dataspace identified by spaceID.

#### *Details*

#### **Input Arguments**

- spaceID Dataspace identifier.
- rank Number of dimensions used in the dataspace.
- dims Numeric array specifying the size of each dimension of the dataset.
- maxdims Numeric array specifying the upper limit on the size of each dimension. You can also specify maxdims as 'H5S\_UNLIMITED' for an unlimited dimension.

#### **Note**

The HDF5 library uses C-style ordering for multidimensional arrays, while MATLAB uses FORTRANstyle ordering. The dims and maxdims parameters assume C-style ordering. For more information see, "Report Data Set Dimensions".

#### **H5S.get\_select\_bounds**

#### *Bounding box of dataspace selection*

[start,finish] = H5S.get select bounds(spaceID) returns the coordinates of the bounding box containing the current selection.

#### *Details*

#### **Input Arguments**

• spaceID — Dataspace identifier.

#### **Output Arguments**

- start Starting coordinates of the bounding box.
- finish Coordinates of the diagonally opposite corner.

#### **Note**

The HDF5 library uses C-style ordering for multidimensional arrays, while MATLAB uses FORTRANstyle ordering. The start and finish parameters assume C-style ordering. For more information see, "Report Data Set Dimensions".

### **H5S.get\_select\_elem\_npoints**

*Number of element points in selection*

numpoints = H5S.get select elem npoints(spaceID) returns the number of element points in the current dataspace selection.

### **H5S.get\_select\_elem\_pointlist**

*Element points in dataspace selection*

points = H5S.get select elem pointlist(spaceID, start,numpoints) returns the list of element points in the current dataspace selection.

#### *Details*

#### **Input Arguments**

- spaceID Dataspace identifier.
- start Starting element point.
- numpoints Two-dimensional array of 0-based values specifying the coordinates of the elements. If m is the rank of the dataspace, then points will have size [m x numpoints].

#### **Note**

The ordering of the coordinate points is the same as the HDF5 library C API.

#### **H5S.get\_select\_hyper\_blocklist**

#### *List of hyperslab blocks*

blocklist = H5S.get select hyper blocklist(spaceID, start,numblocks) returns a list of the hyperslab blocks currently selected.

#### *Details*

#### **Input Arguments**

- spaceID Dataspace identifier.
- start Starting hyperslab block.
- numblocks Number of hyperslabs to return.

#### **Note**

The HDF5 library uses C-style ordering for multidimensional arrays, while MATLAB uses FORTRANstyle ordering. The start and numblocks parameters assume C-style ordering. For more information see, "Report Data Set Dimensions".

#### **H5S.get\_select\_hyper\_nblocks**

#### *Number of hyperslab blocks*

numblocks = H5S.get select hyper nblocks(spaceID) returns the number of hyperslab blocks in the current dataspace selection.

### **H5S.get\_select\_npoints**

*Number of elements in dataspace selection*

numpoints = H5S.get select npoints(spaceID) returns the number of elements in the current dataspace selection.

### **H5S.get\_select\_type**

*Type of dataspace selection*

selection = H5S.get select type(spaceID) returns the selection type.

#### *Details*

The H5S.get\_select\_type function returns selection as the numeric equivalent of of one these constant values:

- 'H5S\_SEL\_NONE'
- 'H5S\_SEL\_POINTS'
- 'H5S\_SEL\_HYPERSLABS'
- 'H5S\_SEL\_ALL'

#### **H5S.get\_simple\_extent\_dims**

*Return dataspace size and maximum size*

[numdims,dimsize,maxdims] = H5S.get simple extent dims(spaceID) returns the number of dimensions in the dataspace, the size of each dimension, and the maximum size of each dimension.

#### *Details*

#### **Note**

The HDF5 library uses C-style ordering for multidimensional arrays, while MATLAB uses FORTRANstyle ordering. The dimsize and maxdims assume C-style ordering. For more information see, "Report Data Set Dimensions".

#### **H5S.get\_simple\_extent\_ndims**

*Return dataspace rank*

output = H5S.get\_simple\_extent\_ndims(spaceID) returns the dimensionality, also known as the rank, of a dataspace.

#### **H5S.get\_simple\_extent\_npoints**

*Number of elements in dataspace*

output =  $H5S.get$  simple extent npoints(spaceID) returns the number of elements in the dataspace specified by spaceID.

### **H5S.get\_simple\_extent\_type**

*Return dataspace class*

spacetype = H5S.get\_simple\_extent\_type(spaceID) returns the class of the dataspace specified by spaceID.

# **Examples**

#### **Information About Dimensions of Dataspace**

Use the H5S.get\_simple\_extent\_dims function to get information about the dimensions of the dataspace.

```
fid = H5F.open('example.h5');
dset id = H5D.open(fid, \frac{q}{q^2}/dset2.2');
space_id = H5D.getspace(dset_id);[ndims,h5_dims] = H5S.get_simple_extent dims(space id);
matlab dims = fliplr(h5dims);
```
### **Get Coordinates of Bounding Box**

Select a hyperslab with the H5S.select\_hyperslab function, and use the H5S.get select bounds function to get the coordinates of the selection within the dataspace space\_id.

Create a new simple dataspace and select the hyperslab.

```
dims = [100 200];
h5 dims = fliplr(dims);space_id = H5S.create_simple(2,h5_dims,h5_dims);
start = fliplr([10 20]); block = fliplr([20 30]);
H5S.select hyperslab(space id, 'H5S SELECT SET', start, [], [], block);
offset = flight([3 5]);H5S.offset_simple(space_id,offset)
```
Query the bounding box of the current selection.

```
[start, finish] = H5S.get select bounds(space id);start = fliplr(start);finish = fliplr(finish);
```
#### **Select Corner Points of Dataspace**

Select the corner points of a dataspace. In this case,  $h5$  coord should have size 2x4.

```
dims = [100 200];
h5 dims = fliplr(dims);space_id = H5S.create_simple(2,h5_dims,h5_dims);
coords = [0 0; 0 199; 99 0; 99 199];
h5 coords = fliplr(coords);
```

```
h5_coords = h5_coords';
H5S.select_elements(space_id,'H5S_SELECT_SET',h5_coords);
```
#### **Set Size of Dataspace**

Use the H5S.set extent simple function to set the dimensions of the dataspace.

```
space_id = H5S.create('H5S_SIMPLE');
dims = [100 200];
h5 dims = fliplr(dims);maxdims = [100 H5ML.get_constant_value('H5S_UNLIMITED')];
h5_maxdims = fliplr(max\overline{dims});
H5S.set_extent_simple(space_id,2,h5_dims, h5_maxdims);
```
# **See Also**

```
Datatype (H5T) | Dataset (H5D) | Dimension Scale (H5DS) | MATLAB (H5ML)
```
**Introduced before R2006a**

# <span id="page-5589-0"></span>**Datatype (H5T)**

Datatype of elements in a dataset

# **Description**

Use the MATLAB HDF5 datatype interface, H5T, to create and handle datatypes, and access information about them.

An HDF5 datatype describes the storage format for a single data element, such as the datatype of numeric and character data. In addition to numbers and characters, an HDF5 datatype can describe more abstract classes of types, including enumerations, strings, and references. Users can also define new datatypes within the datatype classes.

# **General Datatype Operations**

## **H5T.close**

*Close datatype*

H5T.close(typeID) releases the datatype specified by typeID.

### **H5T.commit**

*Commit transient datatype*

H5T.commit(locID,name,typeID) commits a transient datatype to a file, creating a new named datatype.This syntax corresponds to the H5Tcommit interface in version 1.6 of the HDF5 C library.

H5T.commit(locID,name,typeID,lcplID,tcplID,taplID) commits a transient datatype to a file, creating a new named datatype, and uses link creation, datatype creation, and datatype access property lists. This syntax corresponds to the H5Tcommit interface in version 1.8 of the HDF5 C library.

## *Details*

#### **Input Arguments**

- locID File or group identifier.
- name Name of the datatype.
- typeID Datatype identifier.
- lcplID Link creation property list.
- tcplID Datatype creation property list.
- taplID Datatype access property list.

## **H5T.committed**

*Determine if datatype is committed*

tf = H5T.committed(typeID) returns a positive value to indicate that the datatype has been committed, and zero to indicate that it has not. A negative value indicates failure.

### **H5T.copy**

#### *Copy datatype*

newtypeID = H5T.copy(typeID) copies the existing datatype identifier, a dataset identifier specified by typeID, or a predefined datatype such as 'H5T\_NATIVE\_DOUBLE'.

#### **H5T.create**

#### *Create new datatype*

newtype = H5T.create(classID,typesize) creates a new datatype that belongs to the class specified by classID, with the number of bytes specified by typesize.

#### **H5T.detect\_class**

*Determine if datatype contains datatypes of specific class*

 $tf = H5T$ . detect class(typeID, classID) returns a positive value if the datatype specified by typeID contains any datatypes of the datatype class classID, and 0 if it does not. A negative value indicates a failure.

#### **H5T.equal**

#### *Determine equality of datatypes*

tf = H5T.equal(type1ID,type2ID) returns a positive value if the datatype identifiers, type1ID and type2ID, refer to the same datatype, and 0 if they are not. A negative value indicates a failure.

Specify type1ID and type2ID as character vectors or string scalars containing an HDF5 datatype.

#### **H5T.get\_class**

#### *Return datatype class identifier*

classID = H5T.get\_class(typeID) returns the datatype class identifier of the datatype specified by typeID.

#### *Details*

#### **Output Arguments**

classID — Datatype class identifier, returned as a numeric constant corresponding to one of these values:

- 'H5T\_INTEGER'
- 'H5T\_FLOAT'
- 'H5T\_STRING'
- 'H5T\_BITFIELD'
- 'H5T\_OPAQUE'
- 'H5T\_COMPOUND'
- 'H5T\_ENUM'
- 'H5T\_VLEN'

• 'H5T\_ARRAY'

### **H5T.get\_create\_plist**

*Copy of datatype creation property list*

plistID = H5T.get create plist(typeID) returns a property list identifier for the datatype creation property list associated with the datatype specified by typeID.

## **H5T.get\_native\_type**

*Native datatype of specified datatype*

nativetypeID = H5T.get\_native\_type(typeID,direction) returns the equivalent native datatype for the dataset datatype specified in typeID.

## *Details*

Specify the value of direction as one of these values:

- 'H5T DIR ASCEND' Search library in ascending order.
- 'H5T DIR DESCEND' Search library in descending order.

### **H5T.get\_size**

*Size of datatype in bytes*

typeSize = H5T.get size(typeID) returns the size of the datatype specified by typeID in bytes.

#### **H5T.get\_super**

#### *Base datatype*

superTypeID = H5T.get super(typeID) returns the base datatype from which the datatype specified by typeID is derived.

#### **H5T.lock**

#### *Lock datatype*

H5T.lock(typeID) locks the datatype specified by typeID, making it read-only and nondestructible.

#### **H5T.open**

#### *Open named datatype*

 $typeID = H5T.open(locID, typename)$  opens a named datatype typename in the file or group specified by locID and returns a datatype identifier.

This function corresponds to the H5Topen1 function in the HDF5 library C API.

# **Array Datatype**

#### **H5T.array\_create**

#### *Create array datatype object*

 $array$ y arraytypeID = H5T.array create(baseID, rank,dims, perms) creates a new array datatype object of rank rank and with dimensions dims. This syntax corresponds to the H5Tarray\_create interface in version 1.6 of the HDF5 C library. The perms parameter is not used at this time and can be omitted.

arraytypeID = H5T.array\_create(baseID,dims) creates a new array datatype object. This syntax corresponds to the H5Tarray create interface in version 1.8 of the HDF5 C library.

### *Details*

#### **Input Arguments**

- baseID Identifier of base datatype.
- dims Dimensions of the new datatype.
- rank Rank of the new datatype.

#### **Note**

The HDF5 library uses C-style ordering for multidimensional arrays, while MATLAB uses FORTRANstyle ordering. The dims parameter assumes C-style ordering. For more information see, "Report Data Set Dimensions".

## **H5T.get\_array\_dims**

#### *Return sizes of array dimensions*

dims =  $H5T.get$  array dims(typeID) returns the sizes of the dimensions and the dimension permutations of the array datatype specified by typeID. This syntax corresponds to the H5Tget array dims interface in version 1.8 of the HDF5 C library.

[ndims,dimsizes,perm] = H5T.get array dims(typeID) corresponds to the interface in version 1.6 of the HDF5 C library. It is strongly deprecated.

#### *Details*

#### **Note**

The HDF5 library uses C-style ordering for multidimensional arrays, while MATLAB uses FORTRANstyle ordering. For more information see, "Report Data Set Dimensions".

#### **H5T.get\_array\_ndims**

#### *Rank of array datatype*

rank = H5T.get\_array\_ndims(typeID) returns the rank of an array datatype specified by typeID.

# **Atomic Datatype Properties**

# **H5T.get\_cset**

*Character set of string datatype*

 $cset = H5T.get cset(typeID)$  returns the character set type of the datatype specified by typeID.

# **H5T.get\_ebias**

*Exponent bias of floating-point type* 

output = H5T.get\_ebias(typeID) returns the exponent bias of a floating-point datatype specified by typeID.

# **H5T.get\_fields**

*Floating-point datatype bit field information*

[spos,epos,esize,mpos,msize] = H5T.get fields(typeID) returns information about the locations of the various bit fields of a floating point datatype.

## *Details*

### **Output Arguments**

- spos Floating-point sign bit.
- epos Exponent bit-position.
- esize Size of the exponent in bits.
- mpos Mantissa bit-position.
- msize Size of the mantissa in bits.

## **H5T.get\_inpad**

*Internal padding type for floating-point datatypes* 

padType = H5T.get inpad(typeID) returns the internal padding type for unused bits in the floating-point datatype specified by typeID.

## *Details*

The H5T.get inpad function returns padType as a numeric constant corresponding to one of these values:

- 'H5T\_PAD\_ZERO'
- 'H5T\_PAD\_ONE'
- 'H5T\_PAD\_BACKGROUND'.

## **H5T.get\_norm**

*Mantissa normalization type*

normType =  $H5T.get norm(typeID)$  returns the mantissa normalization of a floating-point datatype specified by typeID.

#### *Details*

The H5T.get\_norm function returns normType as a numeric constant corresponding to one of these values:

- 'H5T\_NORM\_IMPLIED'
- 'H5T\_NORM\_MSBSET'
- 'H5T\_NORM\_NONE'.

#### **H5T.get\_offset**

*Bit offset of first significant bit*

offset =  $H5T.get$  offset(typeID) returns the offset of the first significant bit.

#### **H5T.get\_order**

*Byte order of atomic datatype*

byteorder =  $H5T.get order(typeID)$  returns the byte order of an atomic datatype specified by typeID.

#### *Details*

The H5T.get order function returns output as one of these values:

- 'H5T\_ORDER\_LE'
- 'H5T\_ORDER\_BE'
- 'H5T\_ORDER\_VAX'.

#### **H5T.get\_pad**

*Padding type of least and most-significant bits* 

[lsb,msb] = H5T.get pad(typeID) returns the padding type of the least-significant bit padding type, lsb, and most-significant bit padding types, msb, of a datatype specified by typeID.

#### *Details*

The H5T.get pad function returns lsb and msb as numeric constants corresponding to these values:

- 'H5T\_PAD\_ZERO'
- 'H5T\_PAD\_ONE'
- 'H5T\_PAD\_BACKGROUND'.

#### **H5T.get\_precision**

*Precision of atomic datatype*

 $precision = H5T.get precision(typeID)$  returns the precision of an atomic datatype specified by typeID.

### **H5T.get\_sign**

*Sign type for integer datatype*

signtype =  $H5T.get$  sign(typeID) returns the sign type for an integer type specified by typeID.

The H5T.get\_sign function returns signType as numeric constants corresponding to either 'H5T\_SGN\_NONE' or 'H5T\_SGN\_2'.

#### **H5T.get\_strpad**

*Storage mechanism for string datatype*

padtype = H5T.get\_strpad(typeID) returns the storage mechanism (padding type) for a string datatype.

#### *Details*

The H5T.get\_strpad function returns signType as numeric constant corresponding to one of these values:

- 'H5T STR NULLPAD' Pad with zeros.
- 'H5T\_STR\_NULLTERM' Null-terminate.
- 'H5T\_STR\_SPACEPAD' Pad with spaces.

#### **H5T.set\_cset**

*Set character dataset for string datatype*

H5T.set\_cset(typeID, cset) sets the character encoding used to create strings. Specify cset as 'H5T\_CSET\_ASCII', 'H5T\_CSET\_UTF8' or their equivalent numerical values.

#### **H5T.set\_ebias**

*Set exponent bias of floating-point datatype* 

H5T.set ebias(typeID,ebias) sets the exponent bias ebias of a floating-point datatype specified by typeID.

#### **H5T.set fields**

Set sizes and locations of floating-point bit fields

H5T.set fields(typeID,spos,epos,esize,mpos,msize) sets the locations and sizes of the various floating-point bit fields.

#### *Details*

#### **Input Arguments**

• typeID — Floating-point datatype identifier.

- spos Floating-point sign bit.
- epos Exponent bit-position.
- esize Size of the exponent in bits.
- mpos Mantissa bit-position.
- msize Size of the mantissa in bits.

#### **H5T.set\_inpad**

*Specify how unused internal bits are to be filled*

H5T. set inpad(typeID, padType) sets how unused internal bits of a floating point type are filled for the datatype specified by typeID.

#### *Details*

Specify padType as one of these values:

- 'H5T\_PAD\_ZERO' Pad with the value 0.
- 'H5T\_PAD\_ONE' Pad with the value 1.
- 'H5T\_PAD\_BACKGROUND' Does not pad background.

#### **H5T.set\_norm**

*Set mantissa normalization of floating-point datatype* 

H5T.set norm(typeID, norm) sets the mantissa normalization of a floating-point datatype specified by typeID.

#### *Details*

Specify norm as one of these values:

- 'H5T\_NORM\_IMPLIED'
- 'H5T\_NORM\_MSBSET'
- 'H5T\_NORM\_NONE'

#### **H5T.set\_offset**

*Set bit offset of first significant bit*

H5T.set offset(typeID, offset) sets the bit offset of the first significant bit. typeID is the identifier of the datatype. offset specifies the number of bits of padding that appear.

#### **H5T.set\_order**

*Set byte ordering of atomic datatype*

H5T. set order(typeID, order) sets the byte ordering of an atomic datatype specified by typeID.

#### *Details*

Specify order as one of these values:

- 'H5T\_ORDER\_LE'
- 'H5T\_ORDER\_BE'
- 'H5T\_ORDER\_VAX'

### **H5T.set\_pad**

*Set padding type for least and most significant bits*

H5T.set pad(typeID, lsb,msb) sets the padding type of the least-significant bit padding type, lsb, and most-significant bit padding type, msb, of a datatype specified by typeID.

### *Details*

Specify lsb and msb as any of these values:

- 'H5T\_PAD\_ZERO'
- 'H5T\_PAD\_ONE'
- 'H5T\_PAD\_BACKGROUND'.

#### **H5T.set\_precision**

*Set precision of atomic datatype*

H5T.set precision(typeID, prec) sets the number of bits of precision, prec, of an atomic datatype specified by typeID.

#### **H5T.set\_sign**

*Set sign property for integer datatype*

H5T.set sign(typeID, sign) sets the sign property for an integer type specified as typeID. Specify sign as either 'H5T\_SGN\_NONE' or 'H5T\_SGN\_2'.

#### **H5T.set\_size**

*Set size of datatype in bytes*

H5T. set size(typeID, typeSize) sets the total size in bytes for the datatype specified by typeID. If a variable-length string is desired then typesize can be specified as 'H5T\_VARIABLE'.

#### **H5T.set\_strpad**

*Set storage mechanism for string datatype*

H5T.set strpad(typeID, storage) defines the storage mechanism for the string datatype specified by typeID.

#### *Details*

Specify storage as one of these values:

- 'H5T STR NULLTERM' Null terminated.
- 'H5T\_STR\_NULLPAD' Padded with zeros.

• 'H5T STR SPACEPAD' — Padded with spaces.

# **Compound Datatype**

#### **H5T.get\_member\_class**

*Datatype class for compound datatype member*

memclass = H5T.get member class(typeID,membno) returns the datatype class of the compound datatype member specified by membno. ThetypeID argument is the datatype identifier of a compound object.

#### **H5T.get\_member\_index**

*Index of compound or enumeration type member*

idx = H5T.get\_member\_index(typeID,name) returns the index of a field belonging to a compound datatype or an element of an enumeration datatype, specified by name and typeID.

#### **H5T.get\_member\_name**

*Name of compound or enumeration type member*

name = H5T.get member name(typeID,membno) returns the name of a field belonging to a compound datatype or an element of an enumeration datatype specified by typeID. Specify membno as a zero-based index of the field, or as the name of an element.

#### **H5T.get member offset**

#### *Offset of field of compound datatype*

offset =  $H5T.get$  member offset(typeID, membno) returns the byte offset of the field specified by membno in the compound datatype specified by typeID. The value  $\theta$  is a valid offset.

#### **H5T.get\_member\_type**

*Datatype of specified member*

typeID = H5T.get member type(typeID,membno) returns the datatype of the member specified by membno in the datatype specified by typeID.

#### **H5T.get\_nmembers**

*Number of elements in compound or enumeration datatype*

membs = H5T.get nmembers(typeID) returns the number of fields in a compound datatype or the number of members belonging to an enumeration datatype, specified by typeID.

#### **H5T.insert**

*Add member to compound datatype*

H5T.insert(typeID,name,offset,membID) adds another member to the compound datatype specified by typeID.

## *Details*

#### **Input Arguments**

- typeID Compound datatype identifier.
- name Character vector or string scalar specifying the name of new member, which must be unique in the compound datatype.
- offset Offset specifying where to insert the new member in the compound datatype.
- membID Datatype identifier of the new member.

### **H5T.pack**

#### *Recursively remove padding from compound datatype*

H5T.pack(typeID) recursively removes padding from within a compound datatype specified by typeID to make it more efficient (space-wise) to store that data.

# **Enumeration Datatype**

#### **H5T.enum\_create**

*Create new enumeration datatype*

 $typeID = H5T.$  enum create(parentID) creates a new enumeration datatype based on the base datatype parentID. typeID is a datatype identifier for the new enumeration datatype.

#### **H5T.enum\_insert**

*Insert enumeration datatype member*

H5T.enum\_insert(typeID,name,value) inserts a new enumeration datatype member into the enumeration datatype specified by typeID. The name argument is a character vector or string scalar that specifies the name of the new member of the enumeration, and value is the value of the member.

#### **H5T.enum\_nameof**

*Name of enumeration datatype member*

name  $=$  H5T.enum nameof(typeID,membno) returns the symbol name corresponding to a member of an enumeration datatype specified by typeID.

#### **H5T.enum\_valueof**

#### *Value of enumeration datatype member*

value  $=$  H5T. enum value of (typeID, membname) returns the value corresponding to the name of a specified member of an enumeration datatype specified by typeID.

#### **H5T.get\_member\_value**

*Value of enumeration datatype member*

value = H5T.get member value(typeID,membnum) returns the value of the member specified by membnum that belongs to enumeration datatype specified by typeID.

# **Opaque Datatype Properties**

# **H5T.get\_tag**

*Tag associated with opaque datatype*

tag =  $H5T.get tag(typeID)$  returns the tag associated with the opaque datatype specified by typeID.

# **H5T.set\_tag**

*Tag opaque datatype with description*

H5T.set tag(typeID,tag) tags the opaque datatype specified by typeID with the descriptive text tag. Specify tag as a character vector or string scalar.

# **Variable-length Datatype**

## **H5T.is\_variable\_str**

*Determine if datatype is variable-length string*

output =  $H5T.is\_variable_str(typeID)$  returns a positive value if the datatype specified by typeID is a variable-length string, and 0 if it is not. A negative value indicates a failure.

## **H5T.vlen\_create**

*Create new variable-length datatype*

vlentypeID = H5T.vlen\_create(baseID) creates a new variable-length datatype. baseID specifies the base type of the datatype to create.

## *Details*

## **Limitations**

- You can create variable-length datatypes only if the base datatype class is one of these:
	- 'H5T\_INTEGER'
	- 'H5T\_FLOAT'
	- 'H5T\_STRING' with variable-length or a fixed length of 1.

# **Metadata Cache Fine-Tuning Properties**

## **H5T.flush**

*Flush all data buffers to disk (since R2021b)*

H5T.flush(typeID) causes all the buffers associated with a committed datatype to be flushed to disk without removing the data from the cache.

## **H5T.refresh**

*Clear and reload all data buffers (since R2021b)*

H5T.refresh(typeID) causes all the buffers associated with a committed datatype to be cleared and immediately re-loaded with updated contents from disk. This function closes the committed datatype, evicts all metadata associated with it from the cache, and then reopens the datatype with the same identifier.

# **Examples**

#### **Query Information About Compound Datatype in Dataset**

Open a dataset, copy its datatype, then query information about it.

Ope the HDF5 file example.h5 and the dataset '/g3/compound'.

fid = H5F.open('example.h5'); dset id = H5D.open(fid,  $\frac{1}{g}$ /compound');

Create a copy of the datatype.

type\_id = H5D.get\_type(dset\_id);

Get the name and index of the compound member.

member\_name = H5T.get\_member\_name(type\_id,0);  $idx = H5T.get member index(type_id,'b');$ 

Get the datatype class for compound datatype member.

member class = H5T.get member class(type  $id,0$ );

Get the offset of a field of the compound datatype.

```
offset = H5T.get_member_offset(type_id,1);
```
Get the datatype of the specified member.

member\_type\_id = H5T.get\_member\_type(type\_id,0);

Get the number of fields in a compound dataset, then close the file.

```
nmembers = H5T.get nmembers(type id);
H5F.close(fid);
```
#### **Set Properties of Array Datatype**

Open a dataset with an array datatype, create a copy of its datatype, then set the properties of the copy.

Copy the datatype and create an array datatype object.

```
base type id = H5T.copy('H5T NATIVE DOUBLE');
\text{dims} = [100 200];h5_dims = fliplr(dims);array_type = H5T.array_create(base_type_id,h5_dims);
type_id = H5T.copy(base_type_id);
```
Set the size of the datatype in bytes and query the size.

H5T.set size(type id, 16); type size =  $H5T.get size(type_id);$ 

Set the bit offset of the first significant bit, then query the offset.

```
H5T.set offset(type id,8);
offset = H5T.get_of(fype_id);
```
Set the padding type for the least and most significant bits.

```
lsb = H5ML.get constant value('H5T PAD ONE');
msb = H5ML.get constant value('H5T PAD ZERO');H5T.set_pad(type_id,lsb,msb);
```
Retrieve the padding.

```
[lsb ret,msb ret] = H5T.get pad(type id);
switch(lsb_ret)
      case H5ML.get_constant_value('H5T_PAD_ZERO')
          fprintf('lsb pad type is zeros\n');
     case H5ML.get constant value('H5T PAD ONE');
          fprintf('lsb pad type is ones\n');
     case H5ML.get_constant value('H5T PAD BACKGROUND')
         fprint(f('lsb pad type is background\nu');end
 switch(msb_ret)
      case H5ML.get_constant_value('H5T_PAD_ZERO')
          fprintf('msb pad type is zeros\n');
     case H5ML.get constant value('H5T PAD ONE');
          fprintf('msb pad type is ones\n');
     case H5ML.get constant value('H5T PAD BACKGROUND')
          fprintf('msb pad type is background\n');
 end
```
#### **Create Compound Datatype and Add Members**

Create a compound datatype, then add members to it.

Create a new compound datatype.

type  $id = H5T.create('H5T COMPOUND', 16);$ 

Add members to the compound datatype.

```
H5T.insert(type_id,'first',0,'H5T_NATIVE_DOUBLE');
H5T.insert(type_id,'second',8,'H5T_NATIVE_INT');
H5T.insert(type_id,'third',12,'H5T_NATIVE_UINT');
```
Lock the datatype. If you try to add a new member to the datatype after it is locked, the operation will fail.

```
H5T.lock(type_id)
H5T.insert(type_id,'fourth',12,'H5T_NATIVE_UINT'); % This should fail.
```
### **Determine Whether Two Datatypes Are Equal**

Determine whether two datatypes are equal.

Open the dataset '/g3/integer2D' and get its datatype.

```
fid = H5F.open('example.h5');
dset id = H5D.open(fid, \frac{q3}{\text{integer2D'}});
dtype_id = H5D.get_type(dset_id);
```
Check if the datatype of dtype\_id is equal to the HDF5 datatype 'H5T\_STD\_I32LE'. Then, close the datatype, dataset, and HDF5 file.

```
if H5T.equal(dtype_id,'H5T_STD_I32LE')
     fprintf('32-bit little endian integer\n');
end
H5T.close(dtype_id);
H5D.close(dset_id);
H5F.close(fid);
```
# **See Also**

[Attribute \(H5A\)](#page-5486-0) | [Dataset \(H5D\)](#page-5494-0) | [Dimension Scale \(H5DS\)](#page-5502-0) | [Group \(H5G\)](#page-5514-0) | [Identifier](#page-5516-0) [\(H5I\)](#page-5516-0) | [Object \(H5O\)](#page-5530-0) | [Property \(H5P\)](#page-5540-0) | [Dataspace \(H5S\)](#page-5580-0)

**Introduced before R2006a**

# **Filters and Compression (H5Z)**

Inline data filters, data compression

# **Description**

Use the MATLAB HDF5 filters and compression interface, H5Z, to access information on filters in the local environment.

# **Functions**

## **H5Z.filter avail**

*Determine if filter is available*

output = H5Z.filter avail(filterID) determines whether the filter specified by filterID is available to the application. filterID can be specified by one of the following character vectors or string scalars, or its numeric equivalent:

- 'H5Z\_FILTER\_DEFLATE'
- 'H5Z\_FILTER\_SHUFFLE'
- 'H5Z\_FILTER\_FLETCHER32'
- 'H5Z\_FILTER\_SZIP'
- 'H5Z\_FILTER\_NBIT'
- 'H5Z\_FILTER\_SCALEOFFSET'.

For custom third-party filters, specify filterID as the numeric filter identifier assigned by The HDF Group.

## **H5Z.get filter info**

#### *Information about filter*

configFlags = H5Z.get filter info(filterID) retrieves information about the filter specified by its identifier. At present, the information returned is the filter's configuration flags, indicating whether the filter is configured to decode data, to encode data, neither, or both. configFlags should be used with these HDF5 constant values in a bitwise AND operation:

- 'H5Z\_FILTER\_CONFIG\_ENCODE\_ENABLED' Encoding is enabled for filter.
- 'H5Z\_FILTER\_CONFIG\_DECODE\_ENABLED' Decoding is enabled for filter.
- $\bullet$  0 Encoding and decoding functionalities are not available.

If the resulting value is 0, then the encode or decode functionality is not available.

For custom third-party filters, specify filterID as the numeric filter identifier assigned by The HDF Group.

# **Examples**

### **Determine If Shuffle Filter Is Available**

Determine if the shuffle filter is available.

bool = H5Z.filter\_avail('H5Z\_FILTER\_SHUFFLE');

### **Determine If Encoding Is Enabled for Deflate Filter**

Determine if encoding is enabled for the deflate filter.

```
flags = H5Z.get_filter_info('H5Z_FILTER_DEFLATE');
func = H5ML.get_constant_value('H5Z_FILTER_CONFIG_ENCODE_ENABLED');
enabled = \overline{b}itand(flags, func) > 0;
```
# **See Also**

```
Library (H5) | File (H5F) | Identifier (H5I) | MATLAB (H5ML)
```
**Introduced before R2006a**

# **hadamard**

Hadamard matrix

# **Syntax**

- $H = \text{hadamard}(n)$
- $H = \text{hadamard}(n, \text{classname})$

# **Description**

 $H = \text{hadamard}(n)$  returns the ["Hadamard Matrix" on page 1-5602](#page-5607-0) of order n.

```
H = hadamard(n, classname) returns a matrix of class classname, which can be either
'single' or 'double'.
```
# **Examples**

## **Compute Hadamard Matrix**

Compute the 4-by-4 Hadamard matrix.

 $H = \text{hadamard}(4)$ 

H = *4×4*

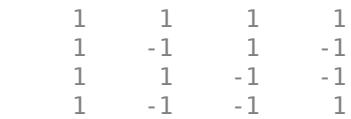

# **Input Arguments**

#### **n — Matrix order**

scalar, nonnegative integer

#### Matrix order, specified as a scalar, nonnegative integer.

Example: hadamard(4)

```
Data Types: single | double | int8 | int16 | int32 | int64 | uint8 | uint16 | uint32 | uint64 |
logical
```
## **classname — Matrix class**

'double' (default) | 'single'

## Matrix class, specified as either 'double' or 'single'.

```
Example: hadamard(4,'single')
```
<span id="page-5607-0"></span>Data Types: char

# **Limitations**

• An n-by-n Hadamard matrix with  $n > 2$  exists only if rem(n, 4) = 0. This function handles only the cases where  $n, n/12$ , or  $n/20$  is a power of 2.

# **More About**

### **Hadamard Matrix**

Hadamard matrices are matrices of 1's and -1's whose columns are orthogonal,

 $H' * H = n * I$ 

where  $[n \ n]=size(H)$  and  $I = eye(n,n)$ .

They have applications in several different areas, including combinatorics, signal processing, and numerical analysis [1], [2].

# **References**

[1] Ryser, Herbert J. *Combinatorial Mathematics*. Mathematical Association of America, 1963.

[2] Pratt, William K. *Digital Signal Processing*. New York, NY: John Wiley and Sons, 1978.

# **Extended Capabilities**

## **C/C++ Code Generation**

Generate C and C++ code using MATLAB® Coder™.

Usage notes and limitations:

• n must be a fixed-size scalar.

## **Thread-Based Environment**

Run code in the background using MATLAB® backgroundPool or accelerate code with Parallel Computing Toolbox™ ThreadPool.

This function fully supports thread-based environments. For more information, see "Run MATLAB Functions in Thread-Based Environment".

# **See Also**

[compan](#page-2038-0) | [hankel](#page-5648-0) | [toeplitz](#page-14317-0)

## **Introduced before R2006a**

# <span id="page-5608-0"></span>**matlab.io.datastore.HadoopFileBased class**

**Package:** matlab.io.datastore

(Not recommended) Add Hadoop file support to datastore

**Note** matlab.io.datastore.HadoopFileBased is not recommended. Use [matlab.io.datastore.HadoopLocationBased](#page-5617-0) instead.

# **Description**

matlab.io.datastore.HadoopFileBased is an abstract mixin class that adds Hadoop support to your custom datastore.

To use this mixin class, you must inherit from the matlab.io.datastore.HadoopFileBased class in addition to inheriting from the matlab.io.Datastore base class. Type the following syntax as the first line of your class definition file:

```
classdef MyDatastore < matlab.io.Datastore & ...
                              matlab.io.datastore.HadoopFileBased
```
 ... end

To add Hadoop support along with parallel processing support, use these lines in your class definition file:

```
classdef MyDatastore < matlab.io.Datastore & ...
                               matlab.io.datastore.Partitionable & ...
                               matlab.io.datastore.HadoopFileBased 
     ...
```
end

To add support for Hadoop to your custom datastore, you must:

- Inherit from the additional class matlab.io.datastore.HadoopFileBased
- Define these additional methods: [getLocation](#page-5612-0), [initializeDatastore](#page-5614-0), and [isfullfile](#page-5616-0)

For more details and steps to create your custom datastore with support for Hadoop, see "Develop Custom Datastore".

## **Methods**

[getLocation](#page-5612-0) (Not recommended) Location of files in Hadoop [initializeDatastore](#page-5614-0) (Not recommended) Initialize datastore with information from Hadoop [isfullfile](#page-5616-0) (Not recommended) Check if datastore reads full files

# **Attributes**

Sealed false

For information on class attributes, see "Class Attributes".

# **Examples**

#### **Build Datastore with Hadoop Support**

Implement a datastore with parallel processing and Hadoop support and use it to bring your data from the Hadoop server into MATLAB. Then use the tall and gather functions on this data.

Create a new .m class definition file that contains the code implementing your custom datastore. You must save this file in your working folder or in a folder that is on the MATLAB path. The name of the .m file must be the same as the name of your object constructor function. For example, if you want your constructor function to have the name MyDatastoreHadoop, then the name of the script file must be MyDatastoreHadoop.m. The .m class definition file must contain these steps:

- Step 1: Inherit from the datastore classes.
- Step 2: Define the constructor and the required methods.
- Step 3: Define your custom file reading function.

This code shows the three steps in a sample implementation of a custom datastore that can read binary files from a Hadoop server.

```
%% STEP 1: INHERIT FROM DATASTORE CLASSES
classdef MyDatastoreHadoop < matlab.io.Datastore & ...
         matlab.io.datastore.Partitionable & ...
         matlab.io.datastore.HadoopFileBased
     properties (Access = private)
         CurrentFileIndex double
         FileSet matlab.io.datastore.DsFileSet
     end
%% STEP 2: DEFINE THE CONSTRUCTOR AND THE REQUIRED METHODS
    methods
         % Define your datastore constructor
         function myds = MyDatastoreHadoop(location,altRoots)
             myds.FileSet = matlab.io.datastore.DsFileSet(location,...
                  'FileExtensions','.bin', ...
                 'FileSplitSize',8*1024);
             myds.CurrentFileIndex = 1;
            if nargin == 2 myds.AlternateFileSystemRoots = altRoots;
             end
             reset(myds);
         end
         % Define the hasdata method
        function tf = hasdata(mvds) % Return true if more data is available
             tf = hasfile(myds.FileSet);
         end
         % Define the read method
         function [data,info] = read(myds)
             % Read data and information about the extracted data
             % See also: MyFileReader()
             if ~hasdata(myds)
                 error(sprintf(['No more data to read.\nUse the reset ',...
                       method to reset the datastore to the start of ' , ...
                      'the data. \nBefore calling the read method, ',...
                     'check if data is available to read ',...
                       'by using the hasdata method.'])) 
             end
```

```
 fileInfoTbl = nextfile(myds.FileSet);
         data = MyFileReader(fileInfoTbl);
        info.Size = size(data); info.FileName = fileInfoTbl.FileName;
         info.Offset = fileInfoTbl.Offset;
         % Update CurrentFileIndex for tracking progress
         if fileInfoTbl.Offset + fileInfoTbl.SplitSize >= ...
                  fileInfoTbl.FileSize
             myds.CurrentFileIndex = myds.CurrentFileIndex + 1 ;
         end
     end
     % Define the reset method
     function reset(myds)
         % Reset to the start of the data
         reset(myds.FileSet);
         myds.CurrentFileIndex = 1;
     end
     % Define the partition method
    function subds = partition(myds, n, ii)subds = copy(myds);
         subds.FileSet = partition(myds.FileSet,n,ii);
         reset(subds);
     end
 end 
 methods (Hidden = true) 
     % Define the progress method
     function frac = progress(myds)
         % Determine percentage of data read from datastore
         if hasdata(myds) 
            frac = (myds.CurrentFileIndex-1)/...
                           myds.FileSet.NumFiles; 
         else
           frac = 1;
         end
     end
     % Define the initializeDatastore method
     function initializeDatastore(myds,hadoopInfo)
        import matlab.io.datastore.DsFileSet;
         myds.FileSet = DsFileSet(hadoopInfo,...
              'FileSplitSize',myds.FileSet.FileSplitSize,...
             'IncludeSubfolders', true, ...
              'FileExtensions','.bin');
         reset(myds);
     end
     % Define the getLocation method
     function loc = getLocation(myds)
         loc = myds.FileSet;
     end
     % Define the isfullfile method
    function tf = isfullfile(-) tf = isequal(myds.FileSet.FileSplitSize,'file'); 
     end
 end
 methods (Access = protected)
     % If you use the FileSet property in the datastore,
     % then you must define the copyElement method. The
     % copyElement method allows methods such as readall
     % and preview to remain stateless 
     function dscopy = copyElement(ds)
         dscopy = copyElement@matlab.mixin.Copyable(ds);
```

```
 dscopy.FileSet = copy(ds.FileSet);
         end
         % Define the maxpartitions method
         function n = maxpartitions(myds)
            n = maxpartitions(myds.FileSet);
         end
     end
end
%% STEP 3: IMPLEMENT YOUR CUSTOM FILE READING FUNCTION
function data = MyFileReader(fileInfoTbl)
% create a reader object using FileName
reader = matlab.io.datastore.DsFileReader(fileInfoTbl.FileName);
% seek to the offset
seek(reader,fileInfoTbl.Offset,'Origin','start-of-file');
% read fileInfoTbl.SplitSize amount of data
data = read(reader,fileInfoTbl.SplitSize);
end
```
This step completes the implementation of your custom datastore.

Next, create a datastore object using your custom datastore constructor. If your data is located at *hdfs:///path\_to\_files*, then you can use this code.

```
setenv('HADOOP_HOME','/path/to/hadoop/install');
ds = MyDatastoreHadoop('hdfs:///path_to_files');
```
To use tall arrays and the gather function on Apache Spark™ with parallel cluster configuration, set the mapreducer and attach MyDatastoreHadoop.m to the cluster.

```
mr = mapereducer(cluster);mr.Cluster.AttachedFiles = 'MyDatastoreHadoop.m';
```
Create tall array from datastore.

 $t = \text{tall(ds)}$ ;

Gather the head of the tall array.

 $hd = gather(head(t));$ 

## **See Also**

[mapreduce](#page-7966-0) | [matlab.io.datastore.Partitionable](#page-6143-0) | [matlab.io.Datastore](#page-2882-0) | [matlab.io.datastore.DsFileSet](#page-3512-0) | [tall](#page-13705-0)

#### **Topics**

"Add Support for Hadoop" "Use Tall Arrays on a Spark Enabled Hadoop Cluster" (Parallel Computing Toolbox) "Big Data Workflow Using Tall Arrays and Datastores" (Parallel Computing Toolbox)

#### **Introduced in R2017b**

# <span id="page-5612-0"></span>**getLocation**

**Class:** matlab.io.datastore.HadoopFileBased **Package:** matlab.io.datastore

(Not recommended) Location of files in Hadoop

**Note** matlab.io.datastore.HadoopFileBased.getLocation is not recommended. Use the [getLocation](#page-5621-0) method for the [matlab.io.datastore.HadoopLocationBased](#page-5617-0) class instead.

# **Syntax**

location = getLocation(ds)

# **Description**

location = getLocation(ds) returns the location of the files in Hadoop for the datastore object ds.

# **Input Arguments**

## **ds — Input datastore**

matlab.io.Datastore object

Input datastore, specified as a matlab.io.Datastore object. To create a Datastore object, see [matlab.io.Datastore](#page-2882-0).

# **Output Arguments**

#### **location — Location of files in Hadoop**

cell array of character vectors | matlab.io.datastore.DsFileSet object

Location of files in Hadoop, returned as cell array of character vectors or a matlab.io.datastore.DsFileSet object. To create a DsFileSet object, see [matlab.io.datastore.DsFileSet](#page-3512-0).

# **Attributes**

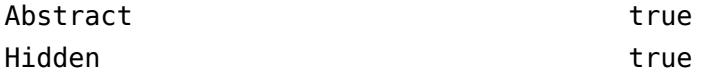

To learn about attributes of methods, see Method Attributes.

# **See Also**

```
matlab.io.datastore.DsFileSet | matlab.io.datastore.HadoopFileBased |
initializeDatastore | isfullfile
```
# **Topics**

"Add Support for Hadoop"

# **Introduced in R2017b**

# <span id="page-5614-0"></span>**initializeDatastore**

**Class:** matlab.io.datastore.HadoopFileBased **Package:** matlab.io.datastore

(Not recommended) Initialize datastore with information from Hadoop

**Note** matlab.io.datastore.HadoopFileBased.initializeDatastore is not recommended. Use the [initializeDatastore](#page-5623-0) method for the [matlab.io.datastore.HadoopLocationBased](#page-5617-0) class instead.

# **Syntax**

initializeDatastore(ds,info)

# **Description**

initializeDatastore(ds, info) initializes the datastore ds with the information from Hadoop.

# **Input Arguments**

#### **ds — Input datastore**

matlab.io.Datastore object

Input datastore, specified as a matlab.io.Datastore object. To create a Datastore object, see [matlab.io.Datastore](#page-2882-0).

#### **info — File information**

structure

File information, specified as a structure. The structure contains the following fields: FileName, Offset, and Size. The FileName field is of the type char. The Offset and the Size fields are of the type double.

# **Attributes**

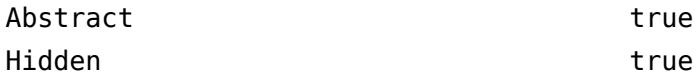

To learn about attributes of methods, see Method Attributes.

# **See Also**

[matlab.io.datastore.HadoopFileBased](#page-5608-0) | [getLocation](#page-5612-0) | [isfullfile](#page-5616-0)

**Topics**

"Add Support for Hadoop"

**Introduced in R2017b**
# **isfullfile**

**Class:** matlab.io.datastore.HadoopFileBased **Package:** matlab.io.datastore

(Not recommended) Check if datastore reads full files

**Note** matlab.io.datastore.HadoopFileBased.isfullfile is not recommended. Use the [isfullfile](#page-5624-0) method for the [matlab.io.datastore.HadoopLocationBased](#page-5617-0) class instead.

### **Syntax**

 $tf = isfullfile(ds)$ 

### **Description**

 $tf = isfullfile(ds)$  returns logical 1 (true) if the datastore object specified by ds reads an entire file with each call to the [read](#page-2790-0) method. Otherwise, it returns logical 0 (false).

### **Input Arguments**

#### **ds — Input datastore**

matlab.io.Datastore object

Input datastore, specified as a matlab.io.Datastore object. To create a Datastore object, see [matlab.io.Datastore](#page-2882-0).

### **Attributes**

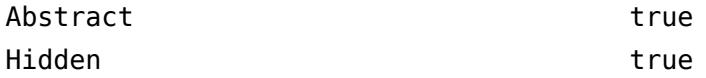

To learn about attributes of methods, see Method Attributes.

### **See Also**

[matlab.io.datastore.HadoopFileBased](#page-5608-0) | [getLocation](#page-5612-0) | [initializeDatastore](#page-5614-0)

### **Topics**

"Add Support for Hadoop"

#### **Introduced in R2017b**

# <span id="page-5617-0"></span>**matlab.io.datastore.HadoopLocationBased class**

**Package:** matlab.io.datastore

Add Hadoop support to datastore

### **Description**

matlab.io.datastore.HadoopLocationBased is an abstract mixin class that adds Hadoop support for data stored in files, or other non-file-based data sources such as databases.

To use this mixin class, you must inherit from the matlab.io.datastore.HadoopLocationBased class in addition to inheriting from the matlab.io.Datastore base class. Type the following syntax as the first line of your class definition file:

```
classdef MyDatastore < matlab.io.Datastore & ...
                              matlab.io.datastore.HadoopLocationBased
```
end

...

To add Hadoop support along with parallel processing support, use these lines in your class definition file:

```
classdef MyDatastore < matlab.io.Datastore & ...
                              matlab.io.datastore.Partitionable & ...
                              matlab.io.datastore.HadoopLocationBased 
 ...
```
end

To add support for Hadoop to your custom datastore, you must:

- Inherit from the additional class matlab.io.datastore.HadoopLocationBased
- Define these additional methods:  $q$ etLocation and [initializeDatastore](#page-5623-0).

For more details and steps to create your custom datastore with support for Hadoop, see "Develop Custom Datastore".

### **Methods**

```
getLocation Location in Hadoop
initializeDatastore Initialize datastore with information from Hadoop
                   Check if datastore reads full files
```
### **Attributes**

Sealed false

For information on class attributes, see "Class Attributes".

### **Examples**

#### **Build Datastore with Hadoop Support**

Implement a datastore with parallel processing and Hadoop support and use it to bring your data from the Hadoop server into MATLAB. Then use the tall and gather functions on this data.

Create a new .m class definition file that contains the code implementing your custom datastore. You must save this file in your working folder or in a folder that is on the MATLAB path. The name of the .m file must be the same as the name of your object constructor function. For example, if you want your constructor function to have the name MyDatastoreHadoop, then the name of the script file must be MyDatastoreHadoop.m. The .m class definition file must contain these steps:

- Step 1: Inherit from the datastore classes.
- Step 2: Define the constructor and the required methods.
- Step 3: Define your custom file reading function.

This code shows the three steps in a sample implementation of a custom datastore that can read binary files from a Hadoop server.

```
%% STEP 1: INHERIT FROM DATASTORE CLASSES
classdef MyDatastoreHadoop < matlab.io.Datastore & ...
        matlab.io.datastore.Partitionable & .
         matlab.io.datastore.HadoopLocationBased
     properties (Access = private)
         CurrentFileIndex double
         FileSet matlab.io.datastore.DsFileSet
     end
%% STEP 2: DEFINE THE CONSTRUCTOR AND THE REOUIRED METHODS
    methods
         % Define your datastore constructor
         function myds = MyDatastoreHadoop(location,altRoots)
             myds.FileSet = matlab.io.datastore.DsFileSet(location,...
                 FileExtensions', '.bin', ..
                 'FileSplitSize',8*1024);
             myds.CurrentFileIndex = 1;
            if nargin == 2 myds.AlternateFileSystemRoots = altRoots;
             end
             reset(myds);
         end
         % Define the hasdata method
        function tf = hasdata(myds)
             % Return true if more data is available
             tf = hasfile(myds.FileSet);
         end
         % Define the read method
        function data.infol = read(mvds) % Read data and information about the extracted data
             % See also: MyFileReader()
             if ~hasdata(myds)
                 error(sprintf(['No more data to read.\nUse the reset ',...
                       'method to reset the datastore to the start of ' ,...
                      'the data. \nBefore calling the read method, ',...
                      'check if data is available to read ',...
                       'by using the hasdata method.'])) 
             end
             fileInfoTbl = nextfile(myds.FileSet);
             data = MyFileReader(fileInfoTbl);
            info.size = size(data);
```

```
 info.FileName = fileInfoTbl.FileName;
         info.Offset = fileInfoTbl.Offset;
         % Update CurrentFileIndex for tracking progress
         if fileInfoTbl.Offset + fileInfoTbl.SplitSize >= ...
                 fileInfoTbl.FileSize
             myds.CurrentFileIndex = myds.CurrentFileIndex + 1 ;
         end
     end
     % Define the reset method
     function reset(myds)
         % Reset to the start of the data
         reset(myds.FileSet);
         myds.CurrentFileIndex = 1;
     end
     % Define the partition method
    function subds = partition(myds, n, ii)subds = copy(myds);
         subds.FileSet = partition(myds.FileSet,n,ii);
         reset(subds);
     end
 end 
 methods (Hidden = true) 
     % Define the progress method
     function frac = progress(myds)
         % Determine percentage of data read from datastore
         if hasdata(myds) 
            frac = (myds.CurrentFileIndex-1)/...
                           myds.FileSet.NumFiles; 
         else
           frac = 1;
         end
     end
     % Define the initializeDatastore method
     function initializeDatastore(myds,hadoopInfo)
        import matlab.io.datastore.DsFileSet;
        myds.FileSet = DsFileSet(hadoopInfo,.
              'FileSplitSize',myds.FileSet.FileSplitSize,...
              'IncludeSubfolders',true, ...
              'FileExtensions','.bin');
         reset(myds);
     end
     % Define the getLocation method
     function loc = getLocation(myds)
        loc = myds.FileSet; end
     % Define the isfullfile method
    function tf = isfullfile(-) tf = isequal(myds.FileSet.FileSplitSize,'file'); 
     end
 end
 methods (Access = protected)
     % If you use the FileSet property in the datastore,
     % then you must define the copyElement method. The
     % copyElement method allows methods such as readall
     % and preview to remain stateless 
    function dscopy = copyElement(ds)
         dscopy = copyElement@matlab.mixin.Copyable(ds);
         dscopy.FileSet = copy(ds.FileSet);
```
end

```
 % Define the maxpartitions method
        function n = maxpartitions(myds) n = maxpartitions(myds.FileSet);
         end
     end
end
%% STEP 3: IMPLEMENT YOUR CUSTOM FILE READING FUNCTION
function data = MyFileReader(fileInfoTbl)
% create a reader object using FileName
reader = matlab.io.datastore.DsFileReader(fileInfoTbl.FileName);
% seek to the offset
seek(reader,fileInfoTbl.Offset,'Origin','start-of-file');
% read fileInfoTbl.SplitSize amount of data
data = read(reader,fileInfoTbl.SplitSize);
end
```
This step completes the implementation of your custom datastore.

Next, create a datastore object using your custom datastore constructor. If your data is located at *hdfs:///path\_to\_files*, then you can use this code.

```
setenv('HADOOP_HOME','/path/to/hadoop/install');
ds = MyDatastoreHadoop('hdfs:///path_to_files');
```
To use tall arrays and the gather function on Apache Spark with parallel cluster configuration, set the mapreducer and attach MyDatastoreHadoop.m to the cluster.

```
mr = mapreducer(cluster);
mr.Cluster.AttachedFiles = 'MyDatastoreHadoop.m';
```
Create tall array from datastore.

```
t = tal(ds);
```
Gather the head of the tall array.

```
hd = gather(head(t));
```
### **See Also**

[mapreduce](#page-7966-0) | [matlab.io.datastore.Partitionable](#page-6143-0) | [matlab.io.Datastore](#page-2882-0) | [matlab.io.datastore.DsFileSet](#page-3512-0) | [tall](#page-13705-0)

#### **Topics**

"Add Support for Hadoop" "Use Tall Arrays on a Spark Enabled Hadoop Cluster" (Parallel Computing Toolbox) "Big Data Workflow Using Tall Arrays and Datastores" (Parallel Computing Toolbox)

#### **Introduced in R2019a**

# <span id="page-5621-0"></span>**getLocation**

**Class:** matlab.io.datastore.HadoopLocationBased **Package:** matlab.io.datastore

Location in Hadoop

## **Syntax**

```
location = getLocation(ds)
```
### **Description**

location = getLocation(ds) returns the location of the data in Hadoop for the datastore object ds.

### **Input Arguments**

#### **ds — Input datastore**

matlab.io.Datastore object

Input datastore, specified as a matlab.io.Datastore object. To create a Datastore object, see [matlab.io.Datastore](#page-2882-0).

### **Output Arguments**

#### **location — Location of data in Hadoop**

cell array of character vectors | DsFileSet object | table

Location of data in Hadoop, returned as a cell array of character vectors, DsFileSet object, or a table.

- Cell array of character vectors List of files.
- DsFileSet object To create a DsFileSet object, see [matlab.io.datastore.DsFileSet](#page-3512-0).
- table The table must contain a variable named Hostname. The Hostname variable must be one of these data types.
	- String array containing one hostname per row.
	- Cell array containing 0 or more hostnames per row.

### **Attributes**

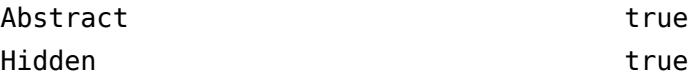

To learn about attributes of methods, see Method Attributes.

### **See Also**

[matlab.io.datastore.DsFileSet](#page-3512-0) | [matlab.io.datastore.HadoopLocationBased](#page-5617-0) | [initializeDatastore](#page-5623-0) | [isfullfile](#page-5624-0)

#### **Topics**

"Add Support for Hadoop"

**Introduced in R2019b**

# <span id="page-5623-0"></span>**initializeDatastore**

**Class:** matlab.io.datastore.HadoopLocationBased **Package:** matlab.io.datastore

Initialize datastore with information from Hadoop

### **Syntax**

initializeDatastore(ds,info)

### **Description**

initializeDatastore(ds, info) initializes the datastore ds with the information from Hadoop.

### **Input Arguments**

#### **ds — Input datastore**

matlab.io.Datastore object

Input datastore, specified as a matlab.io.Datastore object. To create a Datastore object, see [matlab.io.Datastore](#page-2882-0).

#### **info — Hadoop data information**

table

Hadoop data information, specified as a table.

- When data is file-based, info is a single row table containing the following variables: FileName, Offset, and Size. The FileName variable is of the type string. The Offset and the Size variables are of the type double.
- When data is non-file-based, info is one row of the output from the [getLocation](#page-5621-0) method.

### **Attributes**

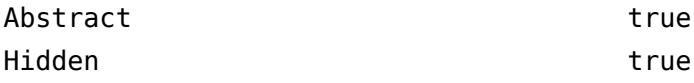

To learn about attributes of methods, see Method Attributes.

### **See Also**

[matlab.io.datastore.HadoopLocationBased](#page-5617-0) | [getLocation](#page-5621-0) | [isfullfile](#page-5624-0)

#### **Topics**

"Add Support for Hadoop"

#### **Introduced in R2019a**

# <span id="page-5624-0"></span>**isfullfile**

**Class:** matlab.io.datastore.HadoopLocationBased **Package:** matlab.io.datastore

Check if datastore reads full files

### **Syntax**

 $tf = isfullfile(ds)$ 

### **Description**

 $tf = isfullfile(ds)$  returns true if the datastore object specified by ds reads an entire file with each call to the [read](#page-2790-0) method. Otherwise, it returns false.

### **Input Arguments**

### **ds — Input datastore**

matlab.io.Datastore object

Input datastore, specified as a matlab.io.Datastore object. To create a Datastore object, see [matlab.io.Datastore](#page-2882-0).

### **Attributes**

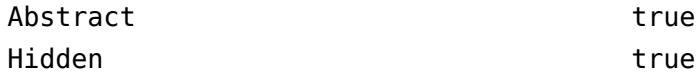

To learn about attributes of methods, see Method Attributes.

### **Tips**

• isfullfile is not required for non-file-based data.

### **See Also**

[matlab.io.datastore.HadoopLocationBased](#page-5617-0) | [getLocation](#page-5621-0) | [initializeDatastore](#page-5623-0)

**Topics** "Add Support for Hadoop"

#### **Introduced in R2019a**

# **handle class**

Superclass of all handle classes

### **Description**

The handle class is the superclass for all classes that follow handle semantics. A handle is a variable that refers to an object of a handle class. Multiple variables can refer to the same object.

The handle class is an abstract class, so you cannot create an instance of this class directly. You use the handle class to derive other classes, which can be concrete classes whose instances are handle objects.

To define a handle class, derive your class from handle using the syntax in the following [classdef](#page-1703-0) code.

```
classdef MyHandleClass < handle
     ...
end
```
Deriving from the handle class enables your subclass to:

- Inherit several useful methods ("Handle Class Methods")
- Define events and listeners ("Events and Listeners Syntax")
- Define dynamic properties ("Dynamic Properties Adding Properties to an Instance")
- Implement set and get methods ("Implement Set/Get Interface for Properties")
- Customize copy behavior ("Implement Copy for Handle Classes")

For information about using handle classes, see "Handle Classes"

#### **Class Attributes**

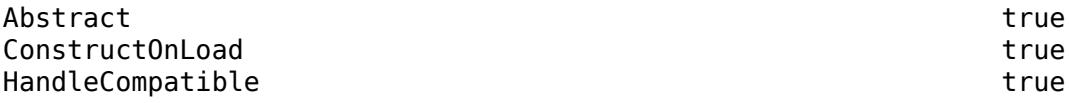

For information on class attributes, see "Class Attributes".

### **Methods**

#### **Public Methods**

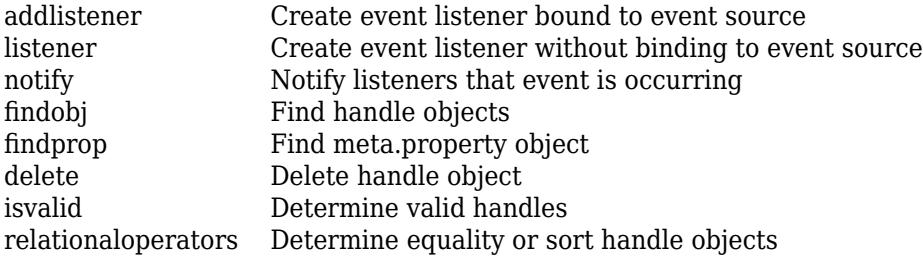

[empty](#page-3648-0) Create empty array of specified class

### **Events**

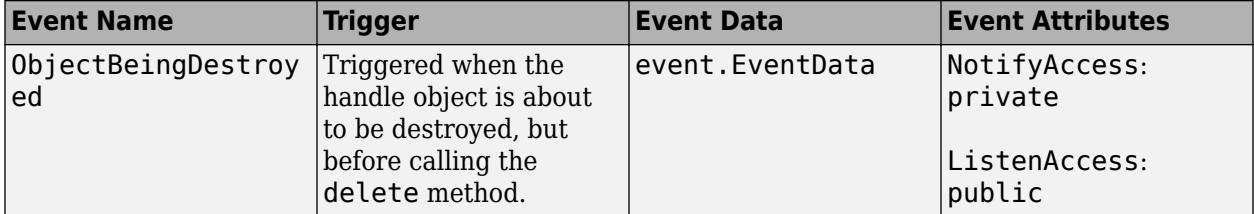

### **Examples**

#### **Derive Class from handle**

The MySubclass class derives from the handle class. The property set method does not return the object passed to the method, as is required by a value class:

```
classdef MySubclass < handle
    properties
       Client tcpclient
    end
    methods
       function set.Client(obj,c)
          if isa(c,'tcpclient')
             obj.Client = c; end
       end
    end
end
```
Create an object of MySubclass and assign a tcpclient object to the Client property.

```
t = MySubclass;
t.Client = tcpclient('www.mathworks.com', 80);
```
### **More About**

#### **Handle Object Copy Behavior**

Copying a handle object does not copy the underlying data associated with the object. The copy is another handle referring to the same object. Therefore, if a function modifies a handle object passed as an input argument, the modification affects the original input object in the caller's workspace.

In contrast, nonhandle objects (that is, value objects) associate data with a particular variable. Functions must return modified value objects to change the object outside of the function's workspace.

For information on passing objects to functions, see "Object Modification" and "Handle Object Behavior".

#### **Destroying Handle Objects**

MATLAB destroys handle objects when there are no references to the object. You can explicitly remove a handle object by calling its [delete](#page-5634-0) method. The handle class enables you to control what happens when handle objects are destroyed, either implicitly when no references exist or explicitly when you delete the object.

For more information, see "Handle Class Destructor".

#### **Create Listener for ObjectBeingDestroyed Event**

Any code can respond to the pending deletion of a handle object by defining a listener for that object's ObjectBeingDestroyed event. MATLAB triggers this event before calling the object's delete method.

For more information on using events and listeners, see "Events and Listeners Syntax".

### **See Also**

**Topics** "Handle Classes" "Events" "Handle Object Behavior"

**Introduced in R2008a**

# <span id="page-5628-0"></span>**addlistener**

**Class:** handle

Create event listener bound to event source

## **Syntax**

```
el = addlistener(hSource,EventName,callback)
el = addlistener(hSource,PropertyName,EventName,callback)
addlistener( ___ )
```
### **Description**

el = addlistener(hSource, EventName, callback) creates a listener for the event EventName when triggered on the source object, hSource.

If hSource is an array, the listener responds to the named event on any object in the hSource array. callback is a function handle referencing the callback function.

el = addlistener(hSource, PropertyName, EventName, callback) creates a listener for one of the predefined property events. There are four predefined property events:

addlistener( \_\_\_ ) creates a listener object without a handle. You can use this syntax with any of the previous input syntaxes.

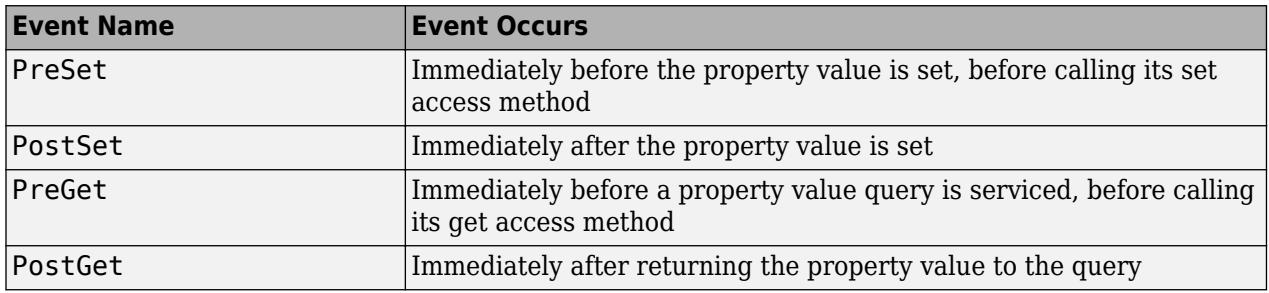

### **Input Arguments**

**hSource — Event source**

handle array

Event source is the object that is source of the event, or an array of source objects, specified as a handle array.

#### **EventName — Name of event**

character vector | string scalar

Name of event that is triggered on the source objects, specified as case-sensitive, quoted text. For property events, the event name is one of the four predefined property events.

Data Types: char | string

#### **PropertyName — Name of property**

character vector or meta.property

Name of the property whose property event triggers your listener, specified as one of these values:

- A character vector or a cell array of character vectors, where each character vector is the name of a property defined for the objects in hSource
- A scalar meta.property object
- An array of meta.property objects

You can attach listeners to property events on dynamic properties only when hSource is scalar. If hSource is non-scalar, then the properties must belong to the class of hSource and cannot include dynamic properties (which are not part of the class definition).

The class defining the source property must set the GetObservable and SetObservable property attributes to enable you to listen to the property events.

#### **callback — Listener callback**

function handle

Listener callback specified as a function handle

Data Types: function\_handle

### **Output Arguments**

#### **el — Listener object**

event.listener or event.proplistener

Listener object created by addlistener, specified as the handle to an listener or an event.proplistener object.

### **Examples**

#### **Create Listener**

Create a property listener for the Color property of a graphics [figure](#page-4060-0) window.

```
fig = figure;
propListener = addlistener(fig,'Color','PostSet',@(src,evnt)disp('Color changed'));
```
Set the value of the Color property to yellow. Setting the property triggers the PostSet property event on the figure. The event source object is the specific figure referenced by the handle fig.

```
set(fig,'Color','yellow')
```
### **Tips**

- Redefining or clearing the variable containing the handle of the listener (for example, el) does not delete the listener. The event object (hSource) still has a reference to the event.listener object. addlistener ties the listener's lifecycle to the object that is the source of the event.
- Although the listener is bound to the lifecycle of the event source, the listener continues to exist after the event source is destroyed when:
- One or more references to the listener are in other variables, including the handle of the listener if one was specified at creation.
- The listener is tied to other event sources.
- To remove a listener, delete the listener object returned by addlistener. For example,

delete(el)

calls the handle class delete method to delete the object from the workspace and remove the listener.

• To define a listener that is not tied to the event object, use the event.listener constructor directly to create the listener.

### **Alternatives**

When you need the lifecycle of the listener object to be independent of the source object lifecycle, use [listener](#page-5631-0) to create listeners.

### **See Also**

[notify](#page-5644-0) | [event.listener](#page-3796-0) | [listener](#page-5631-0)

#### **Topics**

"Events" "Overview Events and Listeners" "Create Property Listeners"

"Listener Lifecycle"

"Restore Listeners"

#### **Introduced in R2008a**

# <span id="page-5631-0"></span>**listener**

**Class:** handle

Create event listener without binding to event source

## **Syntax**

```
eL = listener(hSource,EventName,callback)
eL = listener(hSource,PropertyName,EventName,callback)
```
## **Description**

eL = listener(hSource, EventName, callback) creates a listener for the event named EventName. hSource is a handle object that is the source of the event. callback is a function handle that MATLAB invokes when the event is triggered.

If hSource is an array of event source objects, the listener responds to the named event on any object in the array that is not in a deleted state.

eL = listener(hSource, PropertyName, EventName, callback) creates a listener for one of the predefined property events. There are four predefined property events:

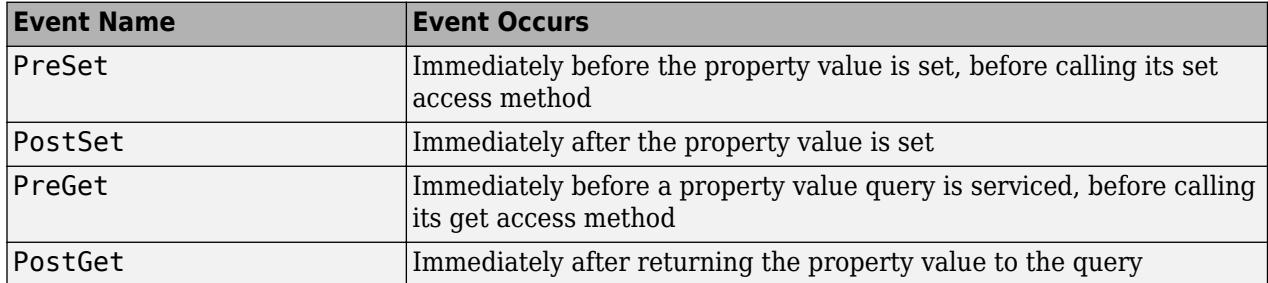

### **Input Arguments**

#### **hSource — Handle object that is the source of the event**

handle array

Handle object that is the source of the event, specified as a single object or an array of objects.

#### **EventName — Name of the event that is triggered on the source objects**

character vector or string scalar

Name of the event that is triggered on the source objects, specified as case-sensitive, quoted text. For property events, the event name is one of the four predefined property events.

Data Types: char | string

**PropertyName — Name of property**

character vector | string | meta.property object

Name of the property whose property event triggers the listener, specified as one of these values:

- A character vector or a cell array of character vectors, where each character vector is the name of a property defined for the objects in hSource
- A string or a string array, where each string is the name of a property defined for the objects in hSource
- A scalar meta.property object or an array of meta.property objects corresponding to properties defined for the objects in hSource

You can attach listeners to the property events of dynamic properties only when hSource is scalar. If hSource is non-scalar, then the properties must belong to the class of hSource and cannot include dynamic properties (which are not part of the class definition).

The class defining the source property must set the GetObservable and SetObservable property attributes to enable you to listen to the property events.

#### **callback — Listener callback**

function handle

Listener callback specified as a function handle

Data Types: function handle

### **Output Arguments**

#### **el — Listener object**

event.listener or event.proplistener

Listener object, returned as the handle to an event.listener or an event.proplistener object.

### **Examples**

#### **Create Listener**

Create a property listener for the Color property of a graphics [figure](#page-4060-0) window.

```
fia = fiaure;propListener = listener(fig,'Color','PostSet',@(src,evnt)disp('Color changed'));
```
Set the value of the Color property to yellow. Setting the property triggers the PostSet property event on the figure. The event source object is the specific figure referenced by the handle fig.

```
set(fig,'Color','yellow')
```
Delete the listener object.

delete(propListener)

#### **Tips**

#### **Listener Lifecycle**

To remove a listener, delete the listener object returned by listener. For example, this statement calls the handle class [delete](#page-5634-0) method to remove the listener.

delete(el)

Calling delete on the listener object destroys the listener and, therefore, the event no longer causes the callback function to execute.

The listener method does not bind the listener's lifecycle to the object that is the source of the event. Destroying the event source object does not affect the lifecycle of the listener object.

You must explicitly destroy listeners created with the listener method independently of the source object. Calling the handle delete method on the listener variable (for example,  $delete(e1)$ ) explicitly destroys the listener. Redefining or clearing the variable containing the listener can delete the listener if there are no other references to it. To bind the lifecycle of the listener to the lifecycle of the event source object, use [addlistener](#page-5628-0).

### **Alternatives**

Use addlistener when you want MATLAB to manage the listener lifecycle.

### **See Also**

[notify](#page-5644-0) | [event.listener](#page-3796-0)

#### **Topics**

"Events"

"Overview Events and Listeners"

"Create Property Listeners"

"Listener Lifecycle"

"Restore Listeners"

**Introduced in R2017b**

# <span id="page-5634-0"></span>**delete**

**Class:** handle

Delete handle object

# **Syntax**

delete(H)

## **Description**

delete(H) deletes the handle object. After calling delete, H is an invalid object (the object is destroyed). If H is an array of handle objects, then MATLAB calls the delete method on each object in the array.

Subclasses of the handle class can implement a method named delete to perform cleanup tasks just before destroying objects of the class. MATLAB calls the delete method of any handle object automatically when the object is destroyed. The subclass delete method must meet certain criteria to be called by MATLAB during object destruction. For information on implementing a delete method for a subclass of handle, see "Handle Class Destructor".

## **Input Arguments**

#### **H — Handle object**

handle object or array of handle objects

Handle object to delete, specified as the handle variable.

### **Attributes**

Access public

To learn about attributes of methods, see Method Attributes.

# **See Also**

[isvalid](#page-5642-0)

### **Topics** "Handle Class Destructor"

"Handle Object Behavior"

# <span id="page-5635-0"></span>**findobj**

**Class:** handle

Find handle objects

## **Syntax**

```
Hmatch = findobi(H)Hmatch = findobj(H,property,value,...,property,value)
Hmatch = findobj(H, '-not', property, value)
Hmatch = findobj(H,'-regexp',property,expression)
Hmatch = findobj(H,property,value,logicaloperator,property,value)
Hmatch = findobj(H,'-function',fh)
Hmatch = findobj(H, '-function', property, fh)Hmatch = findobj(H,'-class',class)
Hmatch = findobj(H, ' - isa', class)Hmatch = findobj(H,'-property',property)
Hmatch = findobj(H,'-method',methodname)
Hmatch = findobj(H,'-event',eventname)
Hmatch = findobj(H, '-depth', d, )
```
### **Description**

Hmatch  $=$  findobj(H) returns the objects listed in H and all of their descendants.

Hmatch = findobj(H,property,value,...,property,value) finds handle objects that have the specified property set to the specified value.

Hmatch = findobj(H, '-not', property, value) inverts the expression in the following property value pair. That is, find objects whose specified property is not equal to value.

Hmatch = findobj(H,'-regexp',property,expression) uses the regular expression defined in expression to find properties with specific values. Not all classes supported the use of regular expression to find property values.

Hmatch = findobj(H,property,value,logicaloperator,property,value) applies the logical operator to the name/value pairs. Supported logical operators include:

- $\cdot$   $\cdot$   $\cdot$  or<sup>'</sup>
- '-and' (default if you do not specify an operator)
- '-xor'

Hmatch = findobj(H,'-function',fh) calls the function handle fh on the objects in H and returns the objects for which the function returns true.

Hmatch = findobj(H,'-function',property,fh) calls the function handle fh on the specified property's value for the objects in H and returns the objects for which the function returns true. The function must return a scalar logical value.

Hmatch = findobj(H,'-class',class) finds all objects belonging to the specified class.

Hmatch =  $findobj(H, ' - isa', class)$  finds all objects belonging to the specified class.

Hmatch = findobj(H,'-property',property) finds all object in H having the named property.

 $Hmatch = findobj(H, '-method', method)$ , methodname) finds objects that have the specified method name.

 $Hmatch = findobj(H, '-event', eventname)$  finds objects that have the specified event name.

Hmatch = findobj(H, '-depth',d, ) specifies how many levels in the instance hierarchies under the objects in H to search.

Specify all *-options* as character vectors or string scalars.

### **Input Arguments**

#### **H — Objects to search from**

handle array

Objects to search from, specified as an array of object handles. Unless the you specify the '-depth' option, findobj searches the objects in the input array H and child objects in the instance hierarchy.

#### **property — Property name**

character vector | string scalar

Property name, specified as case-sensitive, quoted text.

Data Types: char | string

### **class — Class of object to find**

character vector | string scalar

#### Class of object to find, specified as case-sensitive, quoted text.

Data Types: char | string

### **value — Property value**

any value

Property value, specified as a value or MATLAB expression.

### **methodname — Method name**

character vector | string scalar

Method name, specified as case-sensitive quoted text.

Data Types: char | string

#### **eventname — Event name**

character vector | string scalar

#### Event name, specified as case-sensitive quoted text.

Data Types: char | string

**d — Depth of search**  $integer >= 0$ 

Depth of search, specified as an integer indicating the number of levels below any given object in the input array H.

- $\cdot$  d =  $n$  Search n levels of the hierarchy below each object in H
- $\cdot$  d = 0 Search only the same level as the objects in H.
- $\bullet$  d = inf  $-$  Search all levels below objects in H. This is the default.

**fh — Function handle**

function handle

Function handle, specifying the function that is evaluated for each object in the input array H. This function must return a scalar, logical value indicating whether there is a match (true) or not (false).

### **Output Arguments**

**Hmatch — Objects found by search**

handle array

Objects found by search, returned as a handle array.

### **Attributes**

Access public

To learn about attributes of methods, see Method Attributes.

### **Examples**

#### **Object with Specific Property Value**

Find the object with a specific property value. Given the handle class, BasicHandle:

```
classdef BasicHandle < handle
    properties
       Prop1
    end
    methods
       function obj = BasicHandle(val)
          if nargin > 0obj.Prop1 = val; end
       end
    end
end
```
Create an array of BasicHandle objects:

```
h(1) = BasicHandle(7);
h(2) = BasicHandle(11);
h(3) = BasicHandle(27);
```
Find the handle of the object whose **Prop1** property has a value of 7:

```
h7 = findobj(h, 'Prop1', 7);h7.Prop1
ans = 7
```
#### **Object with Specific Property Name**

Find the object with a specific dynamic property. Given the button class:

```
classdef button < dynamicprops
    properties
       UiHandle
    end
    methods
      function obj = button(pos)if nargin > 0if length(pos) == 4obj.UiHandle = uicontrol('Position', pos,...
                   'Style','pushbutton');
              else
                 error('Improper position')
              end
          end
       end 
    end 
end
```
Create an array of button objects, only one element of which defines a dynamic property. Use findobj to get the handle of the object with the dynamic property named ButtonCoord:

```
b(1) = but \tan([20 40 80 20]);addprop(b(1),'ButtonCoord');
b(1).ButtonCoord = [2,3];
b(2) = button([120 40 80 20]);b(3) = button([220 40 80 20]);h = findobj(b,'-property','ButtonCoord');
h.ButtonCoord
ans =
```
2 3

#### **Find Objects Using Regular Expressions**

Find objects based on the value of object properties using regular expressions. While findobj has a -regexp options, not all classes support this option. This example uses the -function option to use a regular expression from a function as an alternative to the -regexp option.

This class defines a static method that builds an object array. Each object has a Name property that contains character representing the array element number.

```
classdef FindRegExpr < handle
     properties
         Name
     end
```

```
 methods (Static)
         function b = regXArray
            b = FindRegExpr.empty(0,50);for i = 1:50b(i).Name = sprintf('%d',i);
             end
         end
     end
end
A = FindRegExpr.regXArray;
a = 1×50 FindRegExpr array with properties:
     Name
```
Find the objects whose Name property contains a character vector beginning with the character '1'.

```
subArray = findobj(a, '-function', 'Name', \mathfrak{g}(x) ~isempty(regexp(x, '^1\d*')));
```
subArray =

```
 11×1 testRegExpr array with properties:
```
Name

### **Tips**

- findobj has access only to public members.
- If there are no matches, findobj returns an empty array of the same class as the input array H.
- Logical operator precedence follows MATLAB precedence rules. For more information, see "Operator Precedence".
- Control precedence by grouping within cell arrays

### **See Also**

[findprop](#page-5640-0)

#### **Introduced in R2008a**

# <span id="page-5640-0"></span>**findprop**

**Class:** handle

Find meta.property object

## **Syntax**

 $mp = findprop(h, property)$ 

## **Description**

 $mp =$  findprop(h,property) returns the meta.property object associated with the named property of the object h. property can be a property defined by the class of h or a dynamic property defined only for the object h.

## **Input Arguments**

### **h — handle object**

handle

Handle object, specified as a scalar handle.

### **property — Name of property**

character vector | string scalar

Name of property, specified as case-sensitive, quoted text.

Data Types: char | string

## **Output Arguments**

#### **mp — meta.property object**

```
meta.property | meta.DynamicProperty
```
meta.property object that is associated with the named property. If findprop does not find the property on the object h, findprop returns a 0-by-1 empty meta.property object. If the property is a dynamic property, then this function returns a meta.DynamicProperty object

### **Attributes**

Access public

To learn about attributes of methods, see Method Attributes.

### **Examples**

#### **Display Property Attributes**

Display the current attribute values of the containers.Map Count property.

```
mp = findprop(containers.Map,'Count');
disp(mp)
   property with properties:
                      Name: 'Count'
              Description: 'Number of pairs in the collection'
      DetailedDescription: ''
                GetAccess: 'public'
                 SetAccess: 'private'
                Dependent: 1
                 Constant: 0
                 Abstract: 0
                 Transient: 1
                    Hidden: 0
            GetObservable: 0
            SetObservable: 0
                 AbortSet: 0
              NonCopyable: 1
     PartialMatchPriority: 1
                GetMethod: []
                SetMethod: []
               HasDefault: 0
               Validation: [0x0 meta.Validation]
            DefiningClass: [1x1 meta.class]
```
### **See Also**

[meta.property](#page-8681-0) | [findobj](#page-5635-0) | [meta.DynamicProperty](#page-8658-0)

#### **Topics**

"Get Information About Properties" "Dynamic Properties — Adding Properties to an Instance"

# <span id="page-5642-0"></span>**isvalid**

**Class:** handle

Determine valid handles

## **Syntax**

 $B = i$ svalid(H)

## **Description**

 $B = i$ svalid(H) returns a logical array in which each element is true if the corresponding element in H is a valid handle. A handle variable becomes invalid if the object has been deleted. Within a class delete method, isvalid always returns false.

You cannot override the isvalid method in handle subclasses.

### **Input Arguments**

**H — Input array** handle array

Input array, specified as an array of object handles.

### **Output Arguments**

#### **B — Result of validity test**

logical

Result of validity test, returned as a logical array the same size as H in which each element is true if the corresponding element in H is a valid handle.

### **Attributes**

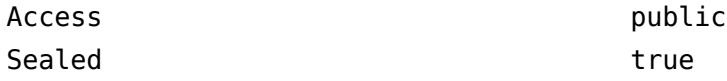

To learn about attributes of methods, see Method Attributes.

### **Examples**

#### **Test for Valid Handles**

This example tests a handle array for valid members:

```
H = plot(rand(5));
delete(H(3:4))
B = isvalid(H)
```
 $B =$  1 1  $\Theta$  $\Theta$ 1

### **See Also**

[delete](#page-5634-0) | [isgraphics](#page-7228-0)

**Topics**

"Test Handle Validity" "Object Lifecycle" "Handle Object During delete Method Execution"

# <span id="page-5644-0"></span>**notify**

**Class:** handle

Notify listeners that event is occurring

## **Syntax**

notify(H,EventName) notify(H,EventName,data)

## **Description**

notify(H,EventName) notifies listeners that the named event is taking place on the handle objects in H.

notify(H,EventName,data) includes user-defined event data.

## **Input Arguments**

#### **H — Event source**

handle array

Event source, specified as a handle array. All of the objects in H must define the named event.

#### **EventName — Name of event**

character vector | string scalar

Name of event, specified as case-sensitive, quoted text that is defined by the class of H.

#### **data — User-defined event data**

subclass of event.EventData

User-defined event data, specified as an object that is a subclass of the [event.EventData](#page-3788-0) class. For information on defining event data, see "Define Event-Specific Data".

**Note** Listener callbacks should not reuse the same event data object in subsequent calls to notify. Always create a new event data object to pass to notify.

### **Attributes**

Access public

To learn about attributes of methods, see Method Attributes.

**See Also** [addlistener](#page-5628-0) | [listener](#page-5631-0)

#### **Topics**

"Events and Listeners Syntax" "Events"

**Introduced in R2008a**

# <span id="page-5646-0"></span>**relationaloperators**

**Class:** handle

Determine equality or sort handle objects

### **Syntax**

 $tf = eq(H1, H2)$  $tf = ne(H1, H2)$  $tf = \text{lt}(H1, H2)$  $tf = le(H1, H2)$  $tf = gt(H1, H2)$  $tf = qe(H1, H2)$ 

### **Description**

 $tf = eq(H1, H2)$  Equal.  $(H1 == H2)$ 

tf =  $ne(H1, H2)$  Not equal.  $(H1 \sim= H2)$ 

 $tf = \text{lt}(H1, H2)$  Less than.  $(H1 < H2)$ 

 $tf = le(H1, H2)$  Less than or equal.  $(H1 \leq H2)$ 

 $tf = gt(H1, H2)$  Greater than.  $(H1 > H2)$ 

 $tf = ge(H1, H2)$  Greater than or equal.  $(H1 \geq H2)$ 

For each pair of input arrays (H1 and H2), the operation returns a logical array of the same size. Each element in the returned array is an element-wise equality or comparison test result. These methods perform scalar expansion in the same way as the MATLAB built-in relational operators. For general information on relational operators, see "Relational Operations".

The following guidelines apply to handle comparison:

- Copies of a handle variable always compare as equal.
- The repeated comparison of any two handles always yields the same result in the same MATLAB session.
- Different handles are always not equal.
- The order of handle values is purely arbitrary and has no connection to the state of the handle objects being compared.
- If the input arrays belong to different classes (including the case where one input array belongs to a non-handle class such as double) then the comparison is always false.
- If you make a comparison between a handle object and an object of a dominant class, the method of the dominant class is invoked. You should generally test only like objects because a dominant class might not define one of these methods.
- An error occurs if the input arrays are not the same size and neither is scalar.

Use [isequal](#page-7202-0) when you want to determine if different handle objects have the same data in all object properties. Use == when you want to determine if handle variables refer to the same object.

When comparing objects that contain dynamic properties, isequal always returns false.

### **Input Arguments**

#### **H1 — Left argument to operator**

handle array

Left argument to operator, specified as a handle array.

#### **H2 — Right argument to operator**

handle array

Right argument to operator, specified as a handle array.

### **Output Arguments**

#### **tf — Result of comparison**

logical array

Result of comparison, returned as a logical array of the same size as the input arrays, where each element is an element-wise equality or comparison test result

- $\cdot$  1 relationship is true
- $\bullet$  0 relationship is not true

### **Attributes**

Access public

To learn about attributes of methods, see Method Attributes.

### **See Also**

[isequal](#page-7202-0)

**Topics** "Determining Equality of Objects"

# **hankel**

Hankel matrix

## **Syntax**

 $H = \text{hankel}(c)$  $H = \text{hankel}(c, r)$ 

## **Description**

 $H =$  hankel(c) returns a square ["Hankel Matrix" on page 1-5645](#page-5650-0) where c defines the first column of the matrix, and the elements are zero below the main anti-diagonal.

 $H =$  hankel(c, r) returns a Hankel matrix with c as its first column and r as its last row. If the last element of c differs from the first element of r, then hankel issues a warning and uses the last element of c for the anti-diagonal.

## **Examples**

### **Create Symmetric Hankel Matrix**

Create a symmetric Hankel matrix.

```
c = [1 2 3 4];hankel(c)
ans = 4×4
 1 2 3 4
 2 3 4 0
   3 4 0 0<br>4 0 0 0
      \Theta
```
### **Create Nonsymmetric Hankel Matrix**

Create a nonsymmetric Hankel matrix with specified column and row vectors.

```
c = [2 4 6];r = [6 5 4 3 2 1];hankel(c,r)
ans = 3×6
 2 4 6 5 4 3
 4 6 5 4 3 2
   2 4 6 5 4 3<br>4 6 5 4 3 2<br>6 5 4 3 2 1
```
Create another nonsymmetric Hankel matrix. If the last element of the column vector does not match the first element of the row vector, hankel issues a warning and uses the last element of the column for the anti-diagonal element.

```
c = [1 2 3];r = [4 \ 5 \ 7 \ 9]:
hankel(c,r)
Warning: Last element of input column does not match first element of input row. 
           Column wins anti-diagonal conflict.
ans = 3×4
 1 2 3 5
     \begin{array}{ccccccccc}\n2 & 3 & 5 & 7 \\
3 & 5 & 7 & 9\n\end{array} 3 5 7 9
```
#### **Create Hankel Matrix with Complex Elements**

Create a Hankel matrix with complex row and column vectors.

```
c = [1+2i 2-4i -1+3i];
r = [-1+3i 3-1i 1-2i];
hankel(c,r)
ans = 3×3 complex
   1.0000 + 2.0000i 2.0000 - 4.0000i -1.0000 + 3.0000i
   2.0000 - 4.0000i -1.0000 + 3.0000i 3.0000 - 1.0000i
  -1.0000 + 3.0000i 3.0000 - 1.0000i 1.0000 - 2.0000i
```
### **Input Arguments**

#### **c — First column of Hankel matrix**

scalar | vector

First column of Hankel matrix, specified as a scalar or a vector.

Data Types: single | double | int8 | int16 | int32 | int64 | uint8 | uint16 | uint32 | uint64 Complex Number Support: Yes

#### **r — Last row of Hankel matrix**

scalar | vector

Last row of Hankel matrix, specified as a scalar or a vector. If the last element of c differs from the first element of r, then hankel uses the last element of c for the anti-diagonal.

Data Types: single | double | int8 | int16 | int32 | int64 | uint8 | uint16 | uint32 | uint64 Complex Number Support: Yes

### <span id="page-5650-0"></span>**More About**

#### **Hankel Matrix**

A Hankel matrix is a matrix in which the elements along each anti-diagonal are equal:

$$
H = \begin{bmatrix} c_1 & c_2 & c_3 & \cdots & \cdots & \cdots & \cdots \\ c_2 & c_3 & \cdots & \cdots & \cdots & \cdots \\ c_3 & \cdots & \cdots & \cdots & \cdots & \vdots \\ \vdots & c_{m-1} & c_m & r_2 & \cdots & \cdots & r_{n-2} \\ c_{m-1} & c_m & r_2 & \cdots & \cdots & r_{n-2} & r_{n-1} \\ c_m & r_2 & \cdots & \cdots & r_{n-2} & r_{n-1} & r_n \end{bmatrix}.
$$

If c is the first column of the Hankel matrix and r is the last row of the Hankel matrix, then  $p = [c]$  $r(2:end)$ ] completely determines all elements of the Hankel matrix using the mapping  $H_i$ <sub>*i*</sub> =  $p_{i+1}$ *i*. All square Hankel matrices are symmetric.

### **Extended Capabilities**

#### **C/C++ Code Generation**

Generate C and C++ code using MATLAB® Coder™.

#### **Thread-Based Environment**

Run code in the background using MATLAB® backgroundPool or accelerate code with Parallel Computing Toolbox™ ThreadPool.

This function fully supports thread-based environments. For more information, see "Run MATLAB Functions in Thread-Based Environment".

#### **GPU Arrays**

Accelerate code by running on a graphics processing unit (GPU) using Parallel Computing Toolbox™.

This function fully supports GPU arrays. For more information, see "Run MATLAB Functions on a GPU" (Parallel Computing Toolbox).

#### **Distributed Arrays**

Partition large arrays across the combined memory of your cluster using Parallel Computing Toolbox™.

This function fully supports distributed arrays. For more information, see "Run MATLAB Functions with Distributed Arrays" (Parallel Computing Toolbox).

### **See Also**

[hadamard](#page-5606-0) | [toeplitz](#page-14317-0) | [kron](#page-7524-0)

#### **Introduced before R2006a**

# **Hardware Manager**

Discover and get started with your hardware

# **Description**

**Hardware Manager** allows you to find and connect to your hardware from MATLAB.

Using the **Hardware Manager** app, you can:

- Automatically detect applicable hardware devices, channels, and protocols.
- Manually add and configure hardware.
- Learn which add-ons are required to support your hardware.
- Open other apps that support your hardware.

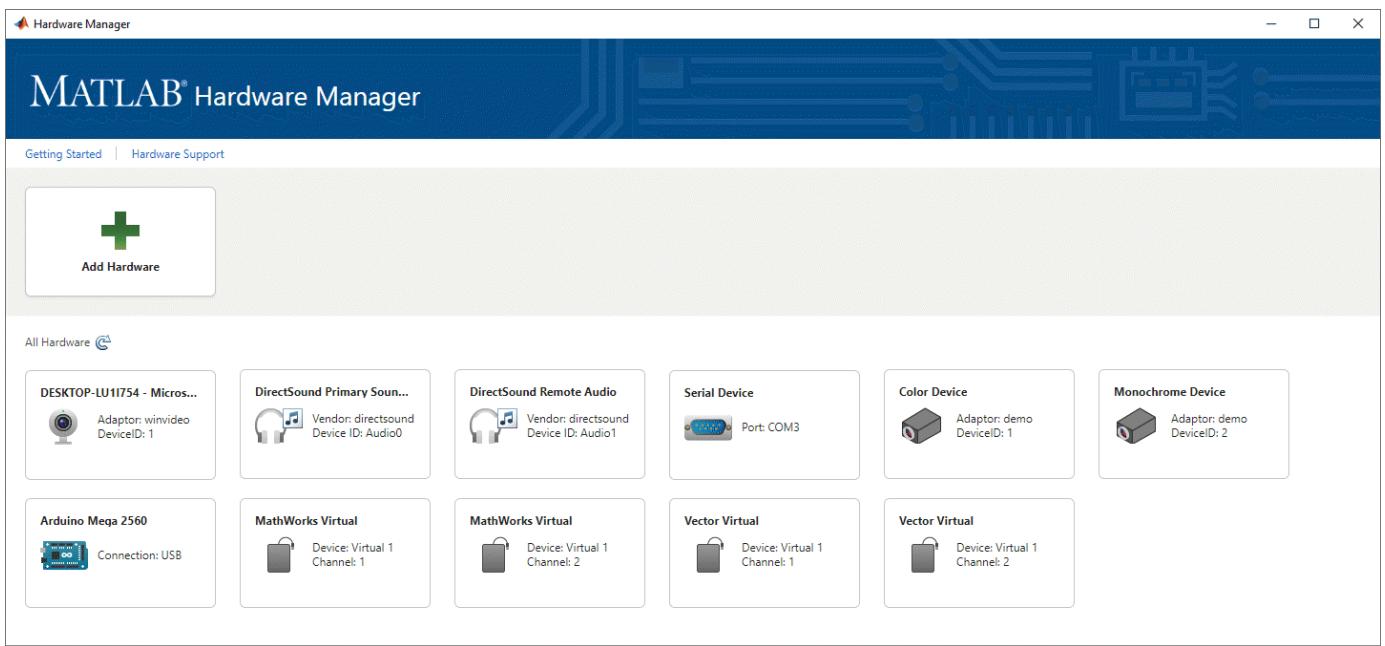

# **Open the Hardware Manager App**

- MATLAB Toolstrip: On the **Apps** tab, under **Test and Measurement**, click the app.
- MATLAB command prompt: Enter hardwareManager.

# **Examples**

• "Get Started with Hardware Manager"
## **See Also**

**Apps [Serial Explorer](#page-12534-0)** | **[TCP/IP Explorer](#page-13727-0)** | **CAN Explorer** | **CAN FD Explorer**

## **Topics**

"Get Started with Hardware Manager"

**Introduced in R2022a**

# <span id="page-5653-0"></span>**hasFactoryValue**

**Package:** matlab.settings

Determine whether setting has factory value set

# **Syntax**

hasFactoryValue(s)

## **Description**

hasFactoryValue(s) returns 1 if the setting has a factory value set. Otherwise, hasFactoryValue returns 0.

## **Examples**

## **Determine if Setting Has Factory Value**

Check whether the setting for the maximum column width for comments in MATLAB has a factory value.

```
s = settings;
hasFactoryValue(s.matlab.editor.language.matlab.comments.MaxWidth)
ans =
```

```
 logical
  1
```
# **Input Arguments**

#### **s — Setting** setting object

Setting, specified as a setting object. Use the [settings](#page-12656-0) function to access the root settings group object and all the available settings in the tree.

## **See Also**

[settings](#page-12656-0) | [hasTemporaryValue](#page-5662-0) | [hasPersonalValue](#page-5659-0) | [hasTemporaryValue](#page-5662-0)

### **Topics**

"Access and Modify Settings"

### **Introduced in R2018a**

# <span id="page-5654-0"></span>**hasGroup**

**Package:** matlab.settings

Determine if settings group exists

# **Syntax**

hasGroup(parentgroup,name)

# **Description**

hasGroup(parentgroup, name) returns 1 if the settings group parentgroup contains a settings group called name. Otherwise, hasGroup returns 0.

## **Examples**

#### **Check Before Adding Settings Group**

Check whether a settings group exists before adding it.

Use the settings function to access the root of the settings tree and then create the settings group mysettings.

```
s = settings;
addGroup(s,'mysettings');
```
Check whether a settings group called myothersettings exists before adding it to mysettings.

```
if hasGroup(s.mysettings, 'myothersettings') == 0addGroup(s.mysettings,'myothersettings');
end
s.mysettings
ans = SettingsGroup 'mysettings' with properties:
       myothersettings: [1×1 SettingsGroup]
```
# **Input Arguments**

### **parentgroup — Parent settings group**

SettingsGroup object

Parent settings group, specified as a SettingsGroup object. Use the [settings](#page-12656-0) function to access the root settings group object and all the available settings groups.

#### **name — Name of settings group to check for**

character vector | string scalar

Name of the settings group to check for, specified as a character vector or string scalar.

## **See Also**

[removeGroup](#page-11894-0) | [settings](#page-12656-0) | [addGroup](#page-67-0) | [hasSetting](#page-5660-0)

### **Topics**

"Access and Modify Settings" "Create Custom Settings"

### **Introduced in R2019b**

# **hasInstallationValue**

**Package:** matlab.settings

Determine whether setting has installation value set

## **Syntax**

hasInstallationValue(s)

## **Description**

hasInstallationValue(s) returns 1 if the setting has an installation value set. Otherwise, hasInstallationValue returns 0.

## **Examples**

#### **Check for Installation Value**

Set an installation value for the maximum column width for comments in MATLAB. (Note that this example assumes that installation settings are writable by the user.) Use hasInstallationValue to verify that the installation value is set.

```
s = settings;
s.matlab.editor.language.matlab.comments.MaxWidth.InstallationValue = 80;
hasInstallationValue(s.matlab.editor.language.matlab.comments.MaxWidth)
ans = logical
     1
```
## **Input Arguments**

### **s — Setting**

Setting object

Setting, specified as a Setting object. Use the [settings](#page-12656-0) function to access the root settings group object and all the available settings in the tree.

## **See Also**

[settings](#page-12656-0) | [addSetting](#page-70-0) | [hasFactoryValue](#page-5653-0) | [hasPersonalValue](#page-5659-0) | [hasTemporaryValue](#page-5662-0)

#### **Topics**

"Access and Modify Settings"

#### **Introduced in R2022a**

# **hasnext**

**Package:** matlab.mapreduce

Determine if ValueIterator has one or more values available

# **Syntax**

tf = hasnext(ValIter)

# **Description**

tf = hasnext(ValIter) returns logical 1 (true) if ValueIter has one or more values available; otherwise, it returns logical 0 (false).

# **Examples**

## **Get Values from ValueIterator in Reduce Function**

Use the hasnext and getnext functions in a while loop within the reduce function to iteratively get values from the ValueIterator object. For example,

```
function MeanDistReduceFun(sumLenKey, sumLenIter, outKVStore)
    sumLen = [0 0]; while hasnext(sumLenIter)
         sumLen = sumLen + getnext(sumLenIter);
     end
     add(outKVStore, 'Mean', sumLen(1)/sumLen(2));
end
```
Always call hasnext before getnext to confirm availability of a value. mapreduce returns an error if you call getnext with no remaining values in the ValueIterator object.

# **Input Arguments**

### **ValIter — Intermediate value iterator**

```
ValueIterator object
```
Intermediate value iterator, specified as a ValueIterator object. The mapreduce function automatically creates this object during execution. The second input to the reduce function specifies the variable name for the ValueIterator object, which is the variable name to use with the hasnext and getnext functions.

For more information, see [ValueIterator](#page-14952-0).

## **See Also**

[getnext](#page-4851-0) | [mapreduce](#page-7966-0)

**Topics** [ValueIterator](#page-14952-0) "Build Effective Algorithms with MapReduce"

## **Introduced in R2014b**

# <span id="page-5659-0"></span>**hasPersonalValue**

**Package:** matlab.settings

Determine whether setting has personal value set

# **Syntax**

hasPersonalValue(s)

## **Description**

hasPersonalValue(s) returns 1 if the setting has a personal value set. Otherwise, hasPersonalValue returns 0.

## **Examples**

#### **Clear Setting Personal Value**

Check whether the setting for the maximum column width for comments in MATLAB has a personal value. If the setting has a personal value, clear the value.

```
s = settings;
if(hasPersonalValue(s.matlab.editor.language.matlab.comments.MaxWidth))
 clearPersonalValue(s.matlab.editor.language.matlab.comments.MaxWidth) 
end
```
# **Input Arguments**

**s — Setting** Setting object

Setting, specified as a Setting object. Use the [settings](#page-12656-0) function to access the root settings group object and all the available settings in the tree.

## **See Also**

[settings](#page-12656-0) | [addSetting](#page-70-0) | [hasFactoryValue](#page-5653-0) | [hasTemporaryValue](#page-5662-0)

### **Topics**

"Access and Modify Settings"

#### **Introduced in R2018a**

# <span id="page-5660-0"></span>**hasSetting**

**Package:** matlab.settings

Determine if setting exists in settings group

# **Syntax**

hasSetting(parentgroup,name)

## **Description**

has Setting (parentgroup, name) returns 1 if the specified settings group contains a setting called name. Otherwise, hasSetting returns 0.

## **Examples**

#### **Check Before Adding Setting**

Check whether a setting exists before adding it.

Use the settings function to access the root of the settings tree and then create the settings group mysettings.

```
s = settings;
addGroup(s,'mysettings');
```
Check whether the MyWorkAddress setting exists before adding it to mysettings.

```
if hasSetting(s.mysettings,'MyWorkAddress') == 0addSetting(s.mysettings,'MyWorkAddress','PersonalValue','3 Apple Hill Drive');
end
s.mysettings
ans = SettingsGroup 'mysettings' with properties:
          MyWorkAddress: [1×1 Setting]
```
## **Input Arguments**

#### **parentgroup — Parent settings group**

SettingsGroup object

Parent settings group, specified as a SettingsGroup object. Use the [settings](#page-12656-0) function to access the root settings group object and all the available settings groups in the tree.

#### **name — Name of setting to check for**

character vector | string scalar

Name of the setting to check for, specified as a character vector or string scalar.

## **See Also**

[addSetting](#page-70-0) | [settings](#page-12656-0) | [removeSetting](#page-11898-0) | [hasGroup](#page-5654-0)

### **Topics**

"Access and Modify Settings" "Create Custom Settings"

### **Introduced in R2019b**

# <span id="page-5662-0"></span>**hasTemporaryValue**

**Package:** matlab.settings

Determine whether setting has temporary value set

# **Syntax**

hasTemporaryValue(s)

## **Description**

hasTemporaryValue(s) returns 1 if the setting has a temporary value set. Otherwise, hasTemporaryValue returns 0.

## **Examples**

#### **Clear Setting Temporary Value**

Check whether the setting for the maximum column width for comments in MATLAB has a temporary value. If the setting has a temporary value, clear the value.

```
s = settings;
if(hasTemporaryValue(s.matlab.editor.language.matlab.comments.MaxWidth))
 clearTemporaryValue(s.matlab.editor.language.matlab.comments.MaxWidth) 
end
```
## **Input Arguments**

**s — Setting** Setting object

Setting, specified as a Setting object. Use the [settings](#page-12656-0) function to access the root settings group object and all the available settings in the tree.

## **See Also**

[settings](#page-12656-0) | [addSetting](#page-70-0) | [hasFactoryValue](#page-5653-0) | [hasPersonalValue](#page-5659-0)

### **Topics**

"Access and Modify Settings"

#### **Introduced in R2018a**

# <span id="page-5663-0"></span>**hdf5info**

(Not recommended) Information about HDF5 file

## **Compatibility**

**Note** hdf5info is not recommended. Use [h5info](#page-5471-0) instead.

## **Syntax**

```
fileinfo = hdf5info(filename)
fileinfo = hdf5info(...,'ReadAttributes',BOOL)
[...] = hdf5info(...,'V71Dimensional', B00L)
```
## **Description**

fileinfo = hdf5info(filename) returns a structure fileinfo whose fields contain information about the contents of the HDF5 file filename. filename is a character vector or string scalar that specifies the name of the HDF5 file.

fileinfo = hdf5info(...,'ReadAttributes',BOOL) specifies whether hdf5info returns the values of the attributes or just information describing the attributes. By default, hdf5info reads in attribute values  $(B00L = true)$ .

[...] = hdf5info(..., 'V71Dimensions', BOOL) specifies whether to report the dimensions of data sets and attributes as they were returned in previous versions of hdf5info (MATLAB 7.1 [R14SP3] and earlier). If BOOL is true, hdf5info swaps the first two dimensions of the data set. This behavior was intended to account for the difference in how HDF5 and MATLAB express array dimensions. HDF5 describes data set dimensions in row-major order; MATLAB stores data in columnmajor order. However, swapping these dimensions may not correctly reflect the intent of the data in the file and may invalidate metadata. When BOOL is false (the default), hdf5info returns data dimensions that correctly reflect the data ordering as it is written in the file—each dimension in the output variable matches the same dimension in the file.

**Note** If you use the 'V71Dimensions' parameter and intend on passing the fileinfo structure returned to the hdf5read function, you should also specify the 'V71Dimensions' parameters with hdf5read. If you do not, hdf5read uses the new behavior when reading the data set and certain metadata returned by hdf5info does not match the actual data returned by hdf5read.

## **Examples**

fileinfo = hdf5info('example.h5');

To get more information about the contents of the HDF5 file, look at the GroupHierarchy field in the fileinfo structure returned by hdf5info.

```
toplevel = fileinfo.GroupHierarchy
```

```
toplevel = 
      Filename: [1x64 char]
          Name: '/'
        Groups: [1x2 struct]
      Datasets: []
 Datatypes: []
 Links: []
 Attributes: [1x2 struct]
```
To probe further into the file hierarchy, keep examining the Groups field.

## **See also**

[hdf5read](#page-5665-0), [hdf5write](#page-5668-0)[h5info](#page-5471-0)

# <span id="page-5665-0"></span>**hdf5read**

(Not recommended) Read HDF5 file

**Note** hdf5read is not recommended. Use [h5read](#page-5575-0) instead.

## **Syntax**

```
data = hdf5read(filename, ds)attname = hdf5read(filename,attr)
data = hdf5read(into)[data,attr] = hdf5read( , Name, Value)
```
## **Description**

 $data = hdf5read(filename, ds) reads all the data from the dataset ds contained in the HDF5$ file filename.

 $attname = hdf5read(filename,attr) reads all the metadata of an attribute attr contact contained in$ the HDF5 file filename.

 $data = hdf5read(info)$  reads all of the data in the dataset specified in the structure info. The info structure is the output returned by hdf5info.

[data,attr] = hdf5read( \_\_\_ , Name, Value) specifies optional name-value arguments, in addition to any of the input arguments in the previous syntaxes.

## **Input Arguments**

### **filename — File name**

character vector | string scalar

File name, specified as a character vector or string scalar containing the name of an existing HDF5 file.

Depending on the location of your file, filename can take on one of these forms.

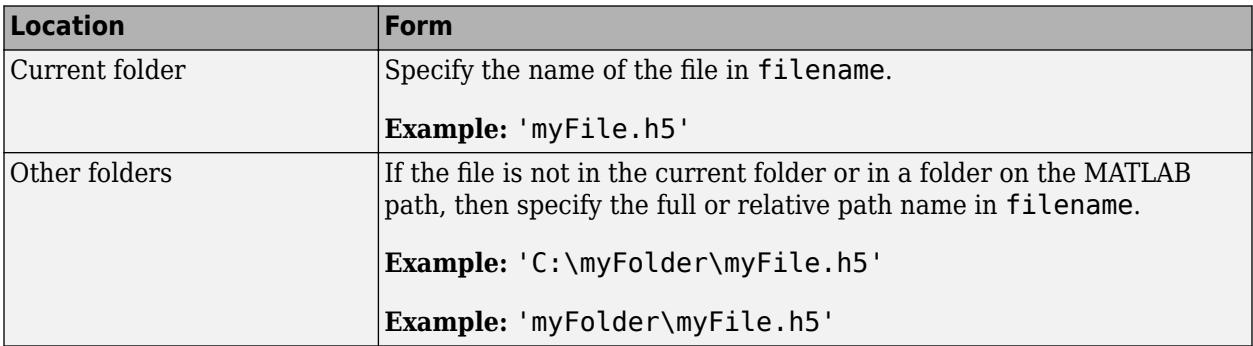

#### **ds — Dataset name**

character vector | string scalar

Dataset name, specified as a character vector or string scalar containing the full path name of the dataset in the HDF5 file.

#### **attr — Attribute name**

character vector | string scalar

Attribute name, specified as a character vector or string scalar containing the full path name of an attribute belonging to a group or dataset.

#### **info — Input data**

character vector | string scalar

Input data, specified as a structure array. The info structure is the output returned by the hdf5info function.

#### **Name-Value Pair Arguments**

Specify optional pairs of arguments as Name1=Value1, ..., NameN=ValueN, where Name is the argument name and Value is the corresponding value. Name-value arguments must appear after other arguments, but the order of the pairs does not matter.

*Before R2021a, use commas to separate each name and value, and enclose* Name *in quotes.*

Example: 'ReadAttributes', true reads all of the associated attribute information contained within that dataset.

#### **ReadAttributes — Indicator for reading attributes**

false (default) | true

Indicator for reading attributes, specified as the comma-separated pair consisting of 'ReadAttributes' and either true or false.

If you specify true, then hdf5read reads all of the associated attribute information contained within that dataset. The default value of 'ReadAttributes' is false, which omits attribute information when reading data from an HDF5 file.

#### **V71Dimensions — Compatibility with MATLAB 7.1 and earlier**

false (default) | true

Compatibility with MATLAB 7.1 and earlier, specified as the comma-separated pair consisting of 'V71Dimensions' and either true or false. If you specify true, then hdf5read permutes the first two dimensions of the dataset, making the dimension order of the output dataset consistent with previous versions of hdf5read (MATLAB 7.1 [R14SP3] and earlier). This behavior was intended to account for the difference in how HDF5 and MATLAB express array dimensions.

The default value of 'V71Dimensions' is false, which does not change the order of the output data dimensions.

HDF5 describes dataset dimensions in row-major order, while MATLAB stores data in column-major order. However, permuting these dimensions may not correctly reflect the intent of the data and may invalidate metadata. When you specify 'V71Dimensions' as false, the data dimensions correctly reflect the data ordering as it is written in the file; each dimension in the output variable matches the same dimension in the file.

Example: 'V71Dimensions', true

## **Output Arguments**

#### **data — Output data**

multidimensional array

Output data, returned by hdf5read as a multidimensional array.

## **Examples**

#### **Read Dataset in HDF5 File**

Use hdf5info to get information about an HDF5 file and then use hdf5read to read a dataset, using the information structure (hinfo) returned by hdf5info to specify the dataset.

```
hinfo = hdf5info('example.h5');
dset = hdf5read(hinfo.GroupHierarchy.Groups(2).Datasets(1));
```
## **Tips**

- hdf5read performs best when reading numeric datasets. If you need to read string, compound, or variable length datasets, it is strongly recommended that you use the low-level HDF5 interface function, H5D. read. To read a subset of a dataset, use the h5read function or the MATLAB HDF5 low-level interface.
- hdf5read maps HDF5 datatypes to native MATLAB data types, whenever possible. If it cannot represent the data using MATLAB data types, hdf5read uses one of the HDF5 datatype objects. For example, if an HDF5 file contains a dataset made up of an enumerated datatype, hdf5read uses the hdf5.h5enum object to represent the data in the MATLAB workspace. The hdf5.h5enum object has data members that store the enumerations (names), their corresponding values, and the enumerated data.

## **See Also**

[hdf5info](#page-5663-0) | [hdf5write](#page-5668-0) | [h5read](#page-5575-0)

# <span id="page-5668-0"></span>**hdf5write**

(Not recommended) Write data to file in HDF5 format

**Note** hdf5write is not recommended. Use [h5write](#page-5477-0) instead.

## **Syntax**

```
hdf5write(filename,loc,ds)
hdf5write(filename,details1,ds1,details2,ds2,...details,ds)
hdf5write(filename,details,attr)
hdf5write( ___ ,Name,Value)
```
# **Description**

hdf5write(filename, loc,ds) writes the data ds to an HDF5 file specified by filename. If filename does not exist, hdf5write creates it. If filename exists, hdf5write overwrites the existing data in the file by default.

hdf5write(filename,details1,ds1,details2,ds2,...details,ds) writes one or more datasets ds to filename using the values in one or more input structures.

hdf5write(filename,details,attr) writes the metadata attr to filename using the values in details.

hdf5write( \_\_\_ , Name, Value) specifies optional name-value arguments, in addition to any of the input arguments in the previous syntaxes.

# **Input Arguments**

### **filename — File name**

character vector | string scalar

File name, specified as a character vector or string scalar containing the name of an HDF5 file.

Depending on the location you are writing to, filename can take on one of these forms.

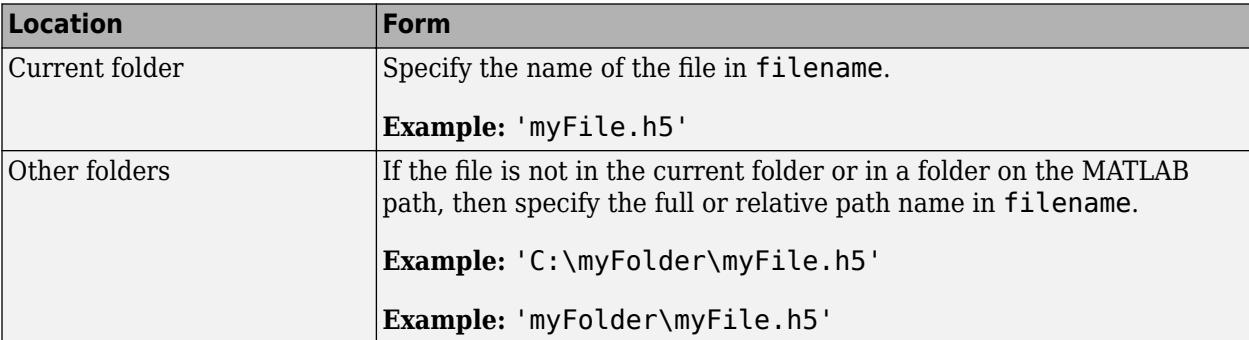

### **loc — Location in file**

character vector | string scalar

Location in file, specified as a character vector or string scalar containing the full path name of a dataset or group to which the data is written.

#### **details — Input structure**

structure

Input structure that hdf5write uses to write data to an HDF5 file, specified as one or more structure arrays. The details structure can contain different fields depending on whether you are writing a dataset or an attribute to a file.

For datasets, details can have the following fields:

- Location Character vector or string scalar containing the full path name of a group or dataset to which you want to write the data.
- Name Character vector or string scalar containing the name to assign to the input dataset.

For attributes, details can have the following fields:

- AttachedTo Structure array containing the location of the object that the input attribute modifies.
- AttachType Object type that the input attribute modifies, specified as 'group' or 'dataset'.
- Name Character vector or string scalar containing the name to assign to the input attribute.

#### **ds — Input dataset**

numeric array | character vector | string scalar | cell array of character vectors | string array | cell array of numeric data | structure array | HDF5 object

#### Input data to write to the HDF5 file, specified as one or more of these:

- numeric array
- character vector
- string scalar
- cell array of character vectors
- string array
- cell array of numeric data
- structure array
- HDF5 object.

#### **attr — Attribute name**

character vector | string scalar

Attribute name, specified as a character vector or string scalar containing the name of an attribute belonging to a group or dataset.

#### **Name-Value Pair Arguments**

Specify optional pairs of arguments as Name1=Value1, ..., NameN=ValueN, where Name is the argument name and Value is the corresponding value. Name-value arguments must appear after other arguments, but the order of the pairs does not matter.

*Before R2021a, use commas to separate each name and value, and enclose* Name *in quotes.*

Example: 'WriteMode','append' appends data to an existing HDF5 file.

#### **V71Dimensions — Compatibility with MATLAB 7.1 and earlier**

false (default) | true

Compatibility with MATLAB 7.1 and earlier, specified as the comma-separated pair consisting of 'V71Dimensions' and either true or false. If you specify true, then hdf5write permutes the first two dimensions of the dataset, making the dimension order of the dataset written to the file consistent with previous versions of hdf5write (MATLAB 7.1 [R14SP3] and earlier).

The default value of 'V71Dimensions' is false, which does not change the order of the output data dimensions.

HDF5 describes dataset dimensions in row-major order, while MATLAB stores data in column-major order. However, permuting these dimensions may not correctly reflect the intent of the data and may invalidate metadata. The data written to the file correctly reflects the data ordering of the datasets; each dimension in the output datasets matches the same dimension in the corresponding MATLAB variable.

Example: 'V71Dimensions', true

#### **WriteMode — Writing mode**

character vector | string scalar

Writing mode, specified as the comma-separated pair consisting of 'WriteMode' and a character vector or a string scalar. Specify 'WriteMode' as one of the following values:

- 'overwrite' (default) Overwrite the file.
- $'$ append  $'$  Append data to an existing HDF5 file.

Example: 'WriteMode','append'

## **Examples**

#### **Write Data to HDF5 Files**

Write data to three different HDF5 files named myfile.h5, myfile2.h5, and myfile3.h5.

Write a 5-by-5 dataset of uint8 values to the root group of the file myfile.h5.

hdf5write('myfile.h5','/dataset1',uint8(magic(5)))

Write a 2-by-2 dataset of text entries into a subgroup in the file myfile2.h5.

```
dataset = {'north','south';'east','west'};
hdf5write('myfile2.h5','/group1/dataset1.1',dataset);
```
Write a dataset and attribute to an existing group in myfile2.h5.

```
dest = single(rand(10,10));
dset details. Location = \frac{1}{2} /group1/dataset1.2';
dset_details.Name = 'Random';
attr = 'Some random data';
attr_details.Name = 'Description';
attr_details.AttachedTo = '/group1/dataset1.2/Random';
attr_details.AttachType = 'dataset';
hdf5write('myfile2.h5',dset details,dset,...
            attr_details,attr,'WriteMode','append');
```
Write a dataset to the file myfile3.h5 using objects.

```
dest = hdf5.h5array(magic(5));hdf5write('myfile3.h5','/g1/objects',dset);
```
## **More About**

#### **Data Type Mappings**

The following table lists how hdf5write maps the data type from the workspace into an HDF5 file. If the data in the workspace that is being written to the file is a MATLAB data type, hdf5write uses the following rules when mapping MATLAB data into HDF5 data objects.

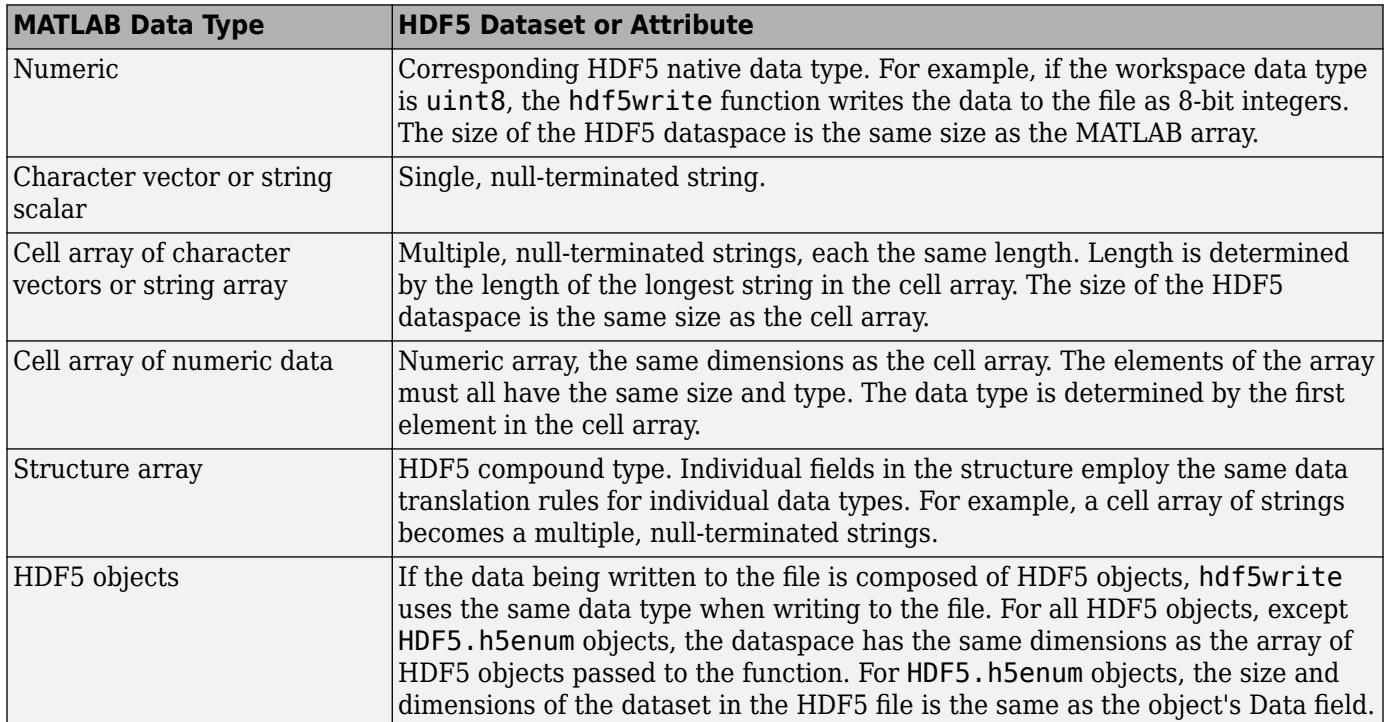

## **See Also**

[hdf5read](#page-5665-0) | [hdf5info](#page-5663-0)

# <span id="page-5673-0"></span>**hdfan**

Gateway to HDF multifile annotation (AN) interface

# **Syntax**

 $[out1,...,outN] = hdfan(funcstr,input1,...,inputN)$ 

# **Description**

hdfan is the MATLAB gateway to the HDF multifile annotation (AN) interface.

 $[out1,...,outN] = hdfan(funcstr,input1,...,inputN)$  returns one or more outputs corresponding to the AN function in the HDF library specified by functstr.

There is a one-to-one correspondence between AN functions in the HDF library and valid values for funcstr. For example, hdfan('endaccess', annot id) corresponds to the C library call ANendaccess(annot\_id).

## **Access Functions**

Access functions initialize the interface and provide and terminate access to annotations.

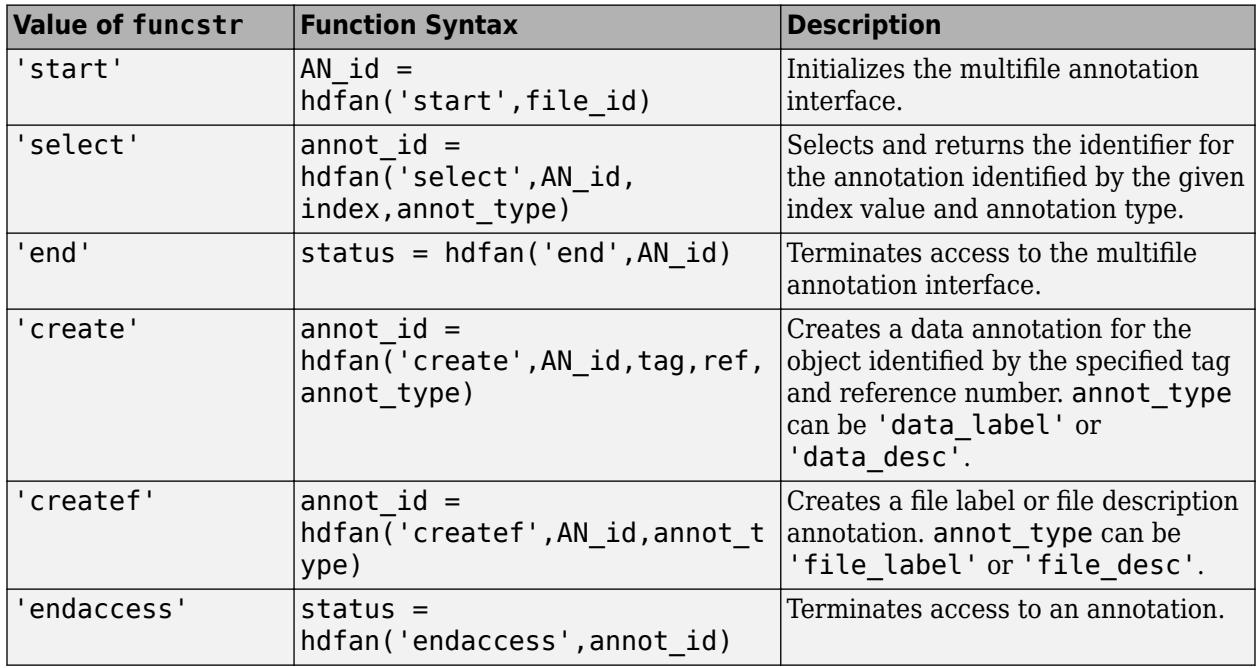

## **Read/Write Functions**

Read/write functions read and write file or object annotations.

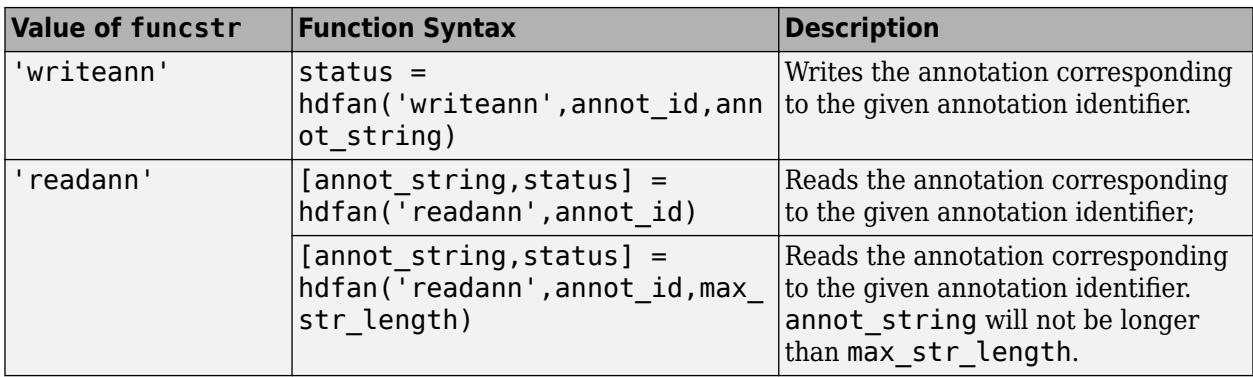

## **General Inquiry Functions**

General inquiry functions return information about the annotations in a file.

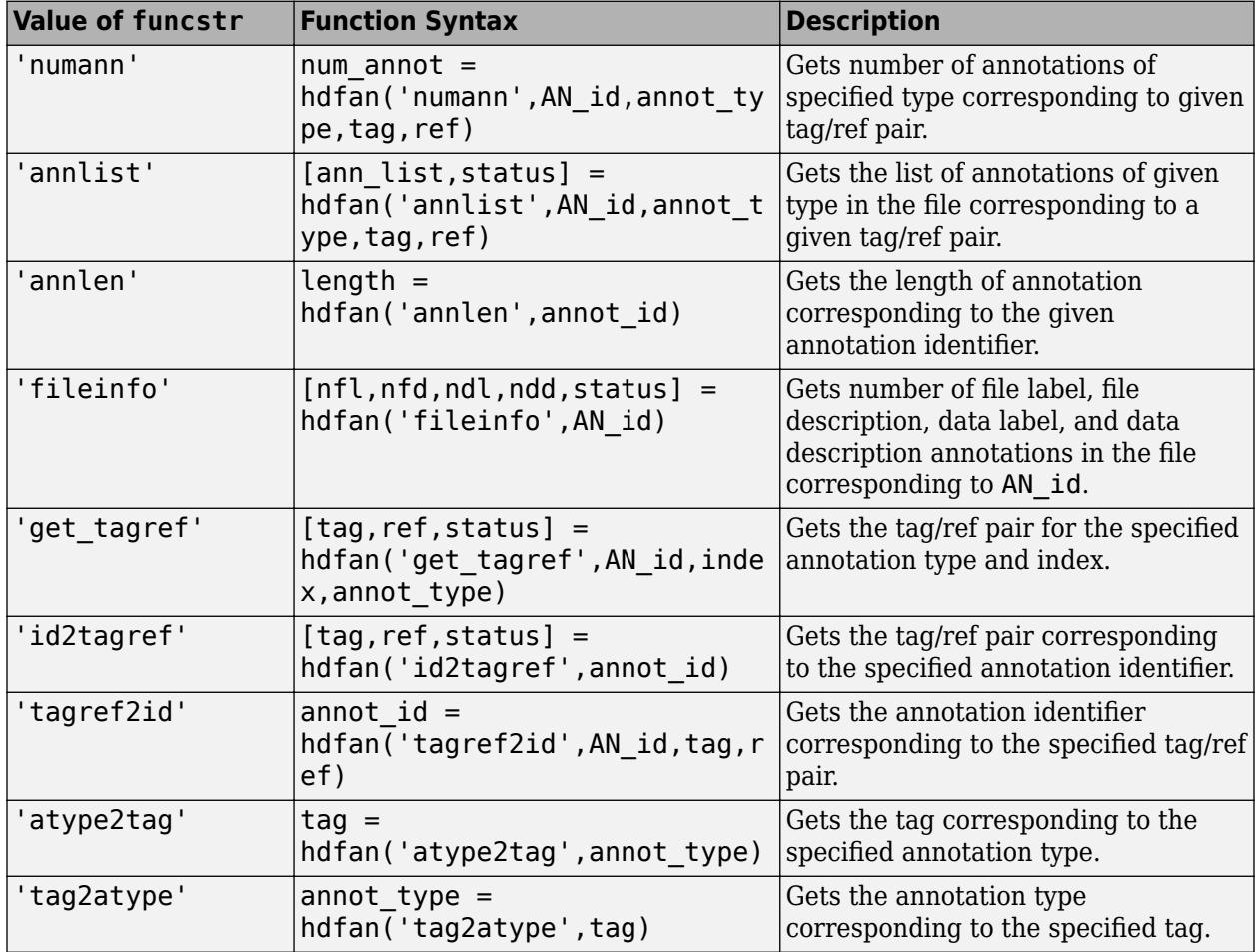

## **Input/Output Arguments**

A status or identifier output of -1 indicates that the operation failed.

In general, the input argument annot\_type can be one of these values:

- 'file\_label'
- 'file\_desc'
- 'data\_label'
- 'data\_desc'

AN\_id refers to the multifile annotation interface identifier.

annot\_id refers to an individual annotation identifier.

You must terminate access to all opened identifiers using either hdfan('end',AN id) or hdfan('endaccess', annot\_id). Otherwise, the HDF library might not properly write all data to the file.

## **See Also**

[matlab.io.hdf4.sd](#page-8124-0) | [hdfdf24](#page-5676-0) | [hdfdfr8](#page-5679-0) | [hdfh](#page-5681-0) | [hdfhd](#page-5684-0) | [hdfhe](#page-5685-0) | [hdfhx](#page-5687-0) | [hdfml](#page-5693-0) | [hdfv](#page-5712-0) | [hdfvf](#page-5716-0) | [hdfvh](#page-5718-0) | [hdfvs](#page-5719-0)

# <span id="page-5676-0"></span>**hdfdf24**

Gateway to HDF 24-bit raster image (DF24) interface

# **Syntax**

 $[out1,...,outN] = hdfdf24(funcstr,input1,...,inputN)$ 

# **Description**

hdfdf24 is the MATLAB gateway to the HDF 24-bit raster image interface.

 $[out1,...,outN] = hdfdf24(funcstr,input1,...,inputN)$  returns one or more outputs corresponding to the DF24 function in the HDF library specified by functstr.

There is a one-to-one correspondence between DF24 functions in the HDF library and valid values for funcstr. For example, hdfdf24('lastref') corresponds to the C library call DF24lastref().

## **Write Functions**

Write functions create raster image sets and store them in new files or append them to existing files.

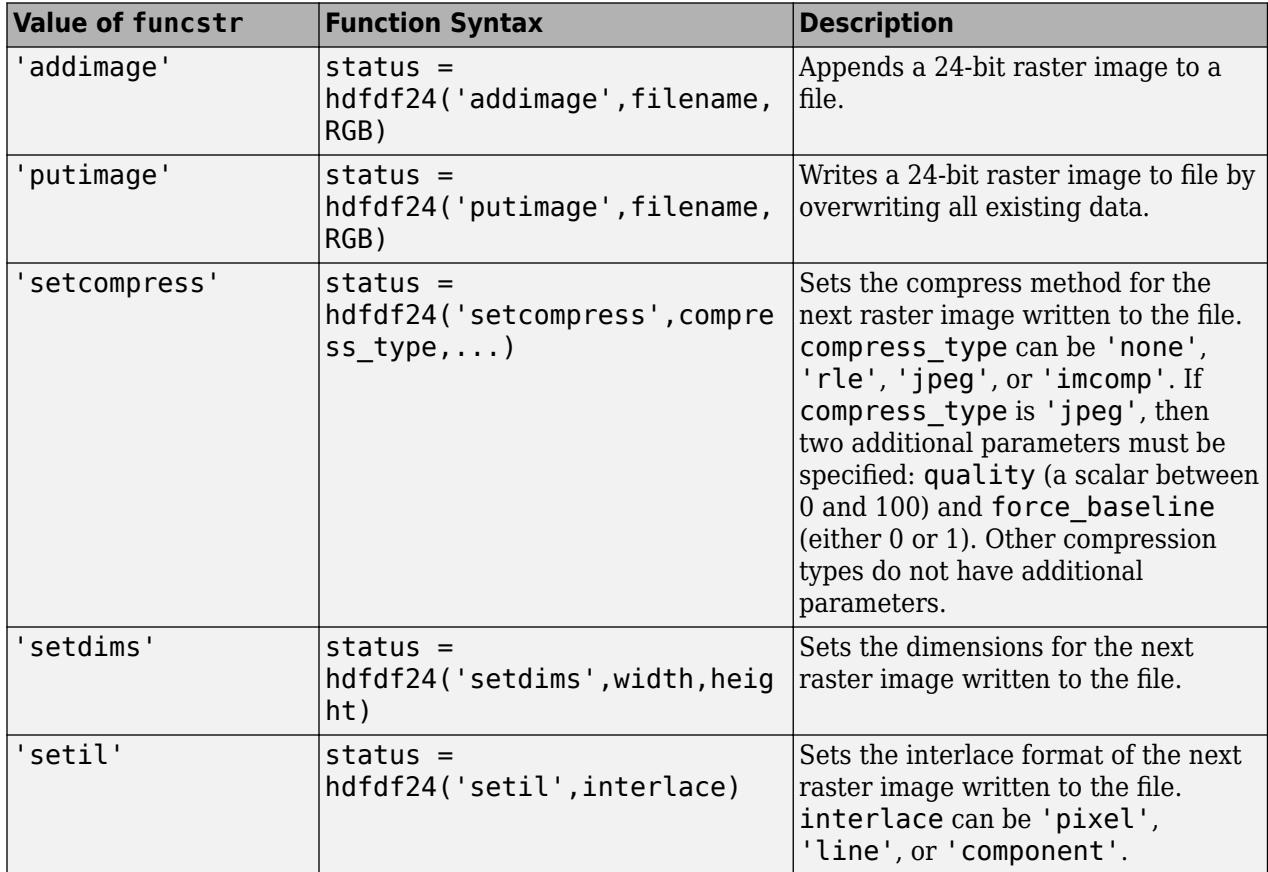

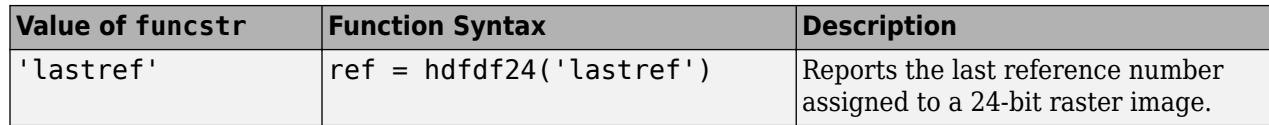

#### **Read Functions**

Read functions determine the dimensions and interlace format of an image set, read the actual image data, and provide sequential or random read access to any raster image set.

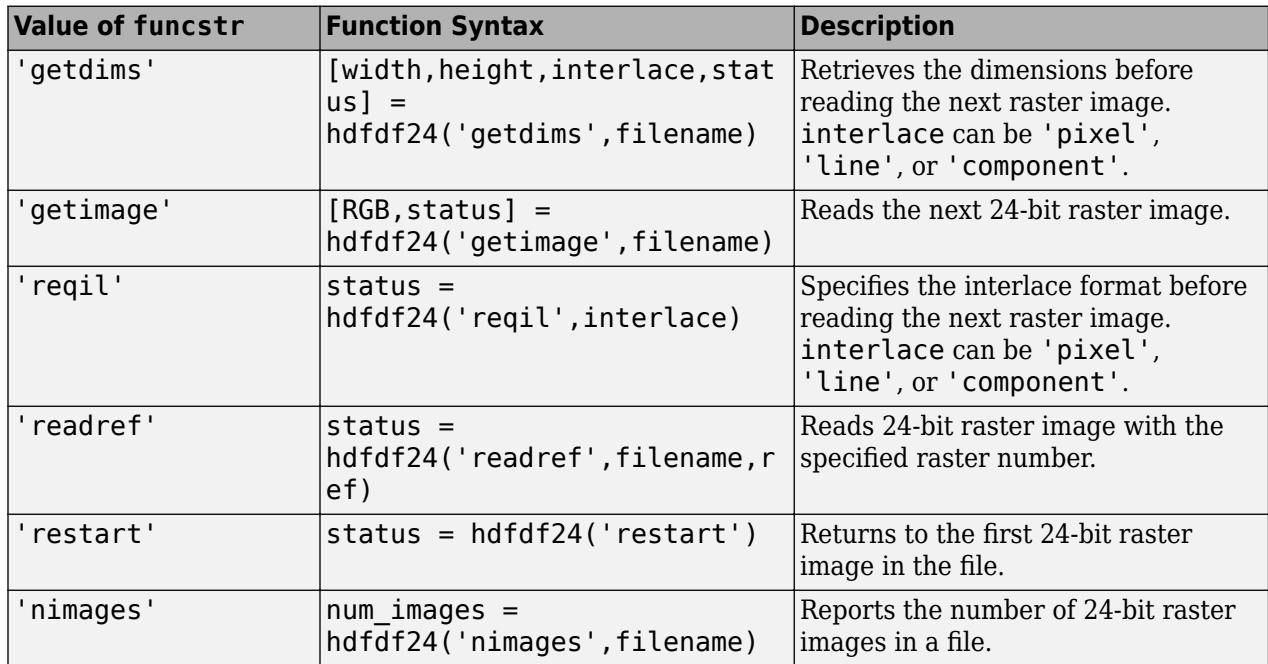

#### **Input/Output Arguments**

A status or identifier output of -1 indicates that the operation failed.

HDF uses C-style ordering of elements, in which elements along the last dimension vary fastest. MATLAB uses FORTRAN-style ordering, in which elements along the first dimension vary fastest. hdfdf24 does not automatically convert from C-style ordering to MATLAB style ordering, which means that MATLAB image arrays need to be permuted when using hdfdf24 to read or write from HDF files. The exact permutation depends on the interlace format specified by, for example, hdfdf24('setil',...). The following calls to permute converts HDF arrays to MATLAB arrays, according to the specified interlace format.

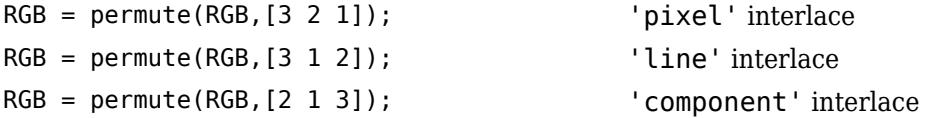

## **See Also**

[matlab.io.hdf4.sd](#page-8124-0) | [hdfdf24](#page-5676-0) | [hdfdfr8](#page-5679-0) | [hdfh](#page-5681-0) | [hdfhd](#page-5684-0) | [hdfhe](#page-5685-0) | [hdfhx](#page-5687-0) | [hdfml](#page-5693-0) | [hdfv](#page-5712-0) | [hdfvf](#page-5716-0) | [hdfvh](#page-5718-0) | [hdfvs](#page-5719-0)

# <span id="page-5679-0"></span>**hdfdfr8**

Gateway to HDF 8-bit raster image (DFR8) interface

# **Syntax**

 $[out1,...,outN] = hdfdfr8(funcstr,input1,...,inputN)$ 

# **Description**

hdfdfr8 is the MATLAB gateway to the HDF 8-bit raster image (DFR8) interface.

 $[out1,...,outN] = hdfdfr8(funcstr,input1,...,inputN)$  returns one or more outputs corresponding to the DFR8 function in the HDF library specified by functstr.

There is a one-to-one correspondence between DFR8 functions in the HDF library and valid values for funcstr. For example, hdfdfr8('setpalette',map) corresponds to the C library call DFR8setpalette(map).

## **Write Functions**

Write functions create raster image sets and store them in new files or append them to existing files.

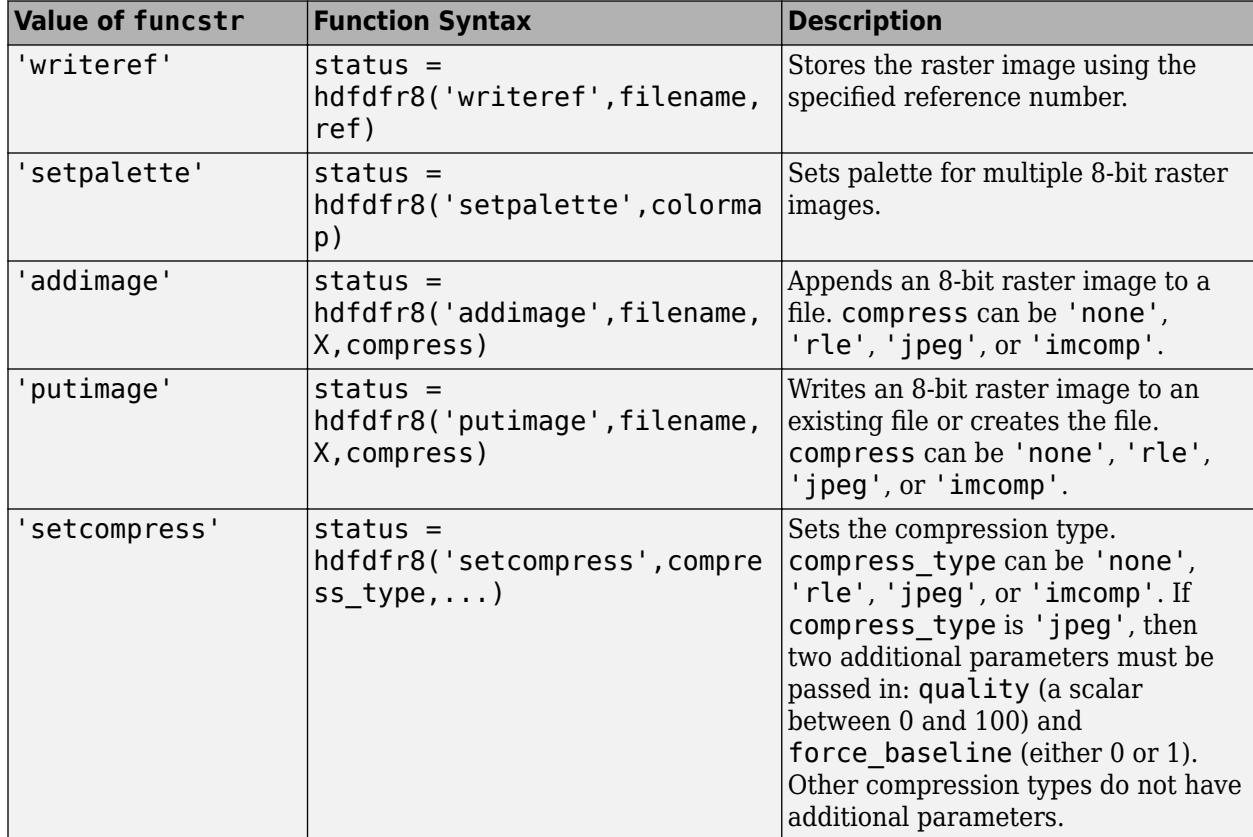

#### **Read Functions**

Read functions determine the dimension and palette assignment for an image set, read the actual image data, and provide sequential or random read access to any raster image set.

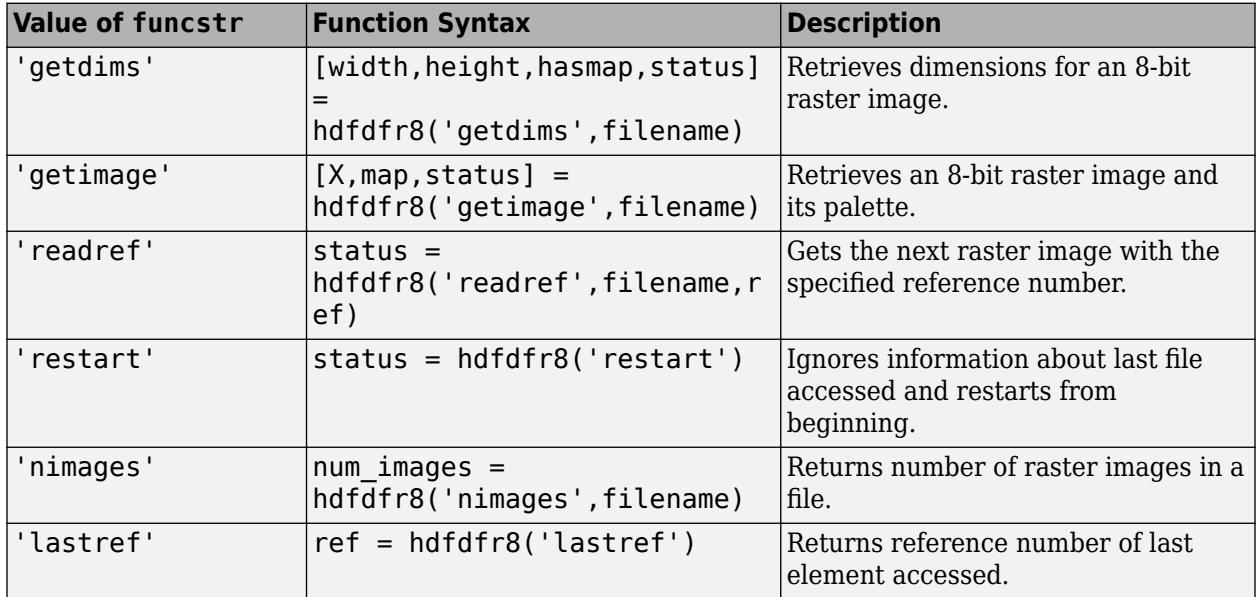

#### **Input/Output Arguments**

A status or identifier output of -1 indicates that the operation failed.

HDF uses C-style ordering of elements, in which elements along the last dimension vary fastest.MATLAB uses FORTRAN-style ordering, in which elements along the first dimension vary fastest. hdfdfr8 does not automatically convert from C-style ordering to MATLAB style ordering, which means that MATLAB image and colormap matrices must be transposed when using hdfdfr8 to read or write from HDF files.

Functions in hdfdfr8 that read and write palette information expect to use uint8 data in the range [0,255], while MATLAB colormaps contain double-precision values in the range [0,1]. Therefore, HDF palettes must be converted to double and scaled to be used as MATLAB colormaps.

## **See Also**

[matlab.io.hdf4.sd](#page-8124-0) | [hdfdf24](#page-5676-0) | [hdfdfr8](#page-5679-0) | [hdfh](#page-5681-0) | [hdfhd](#page-5684-0) | [hdfhe](#page-5685-0) | [hdfhx](#page-5687-0) | [hdfml](#page-5693-0) | [hdfv](#page-5712-0) | [hdfvf](#page-5716-0) | [hdfvh](#page-5718-0) | [hdfvs](#page-5719-0)

# <span id="page-5681-0"></span>**hdfh**

Gateway to HDF H interface

# **Syntax**

 $[out1,...,outN] = hdfh(funcstr,input1,...,inputN)$ 

# **Description**

hdfh is the MATLAB gateway to the HDF H interface.

 $[out1,...,outN] = hdfh(funcstr,input1,...,inputN)$  returns one or more outputs corresponding to the H function in the HDF library specified by functstr.

There is a one-to-one correspondence between H functions in the HDF library and valid values for funcstr. For example, hdfh('close', file id) corresponds to the C library call Hclose(file id).

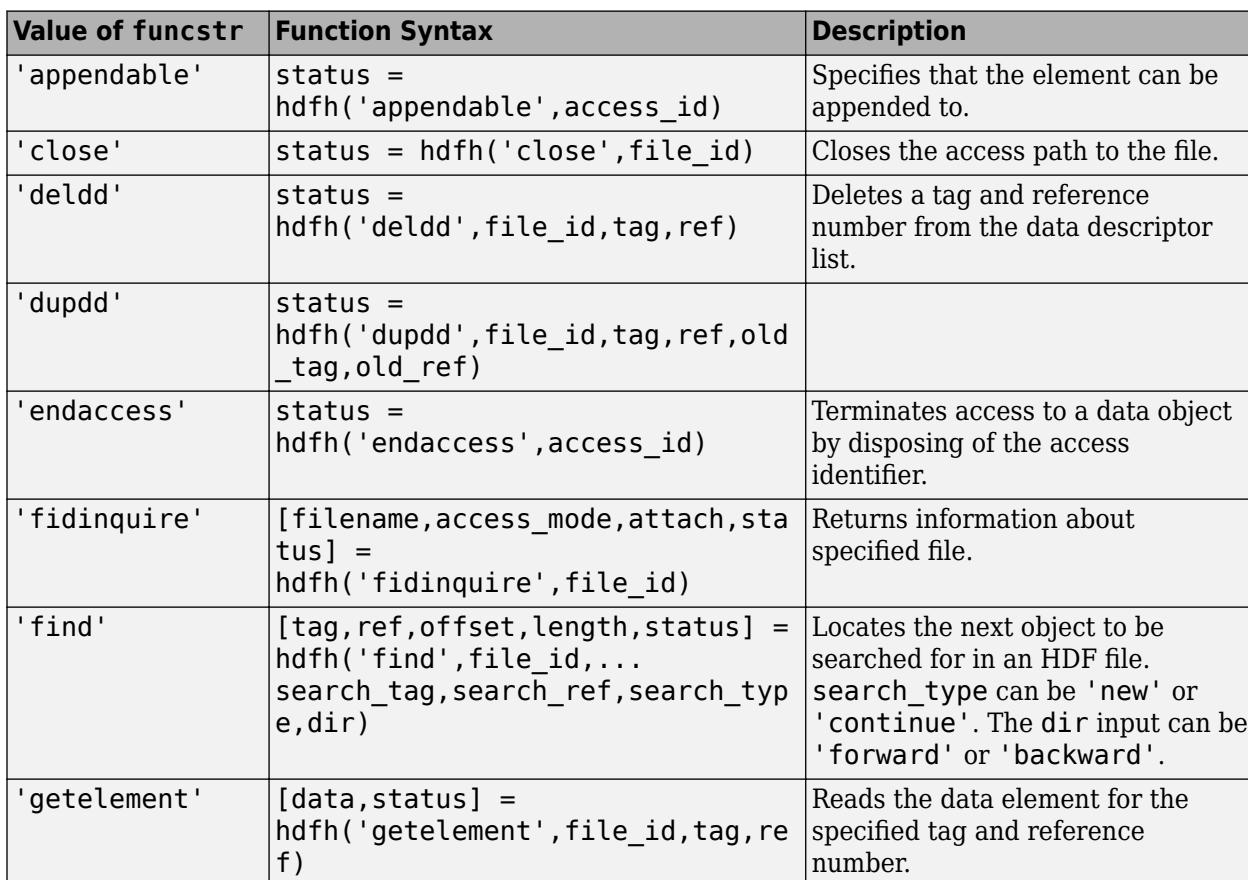

### **Functions**

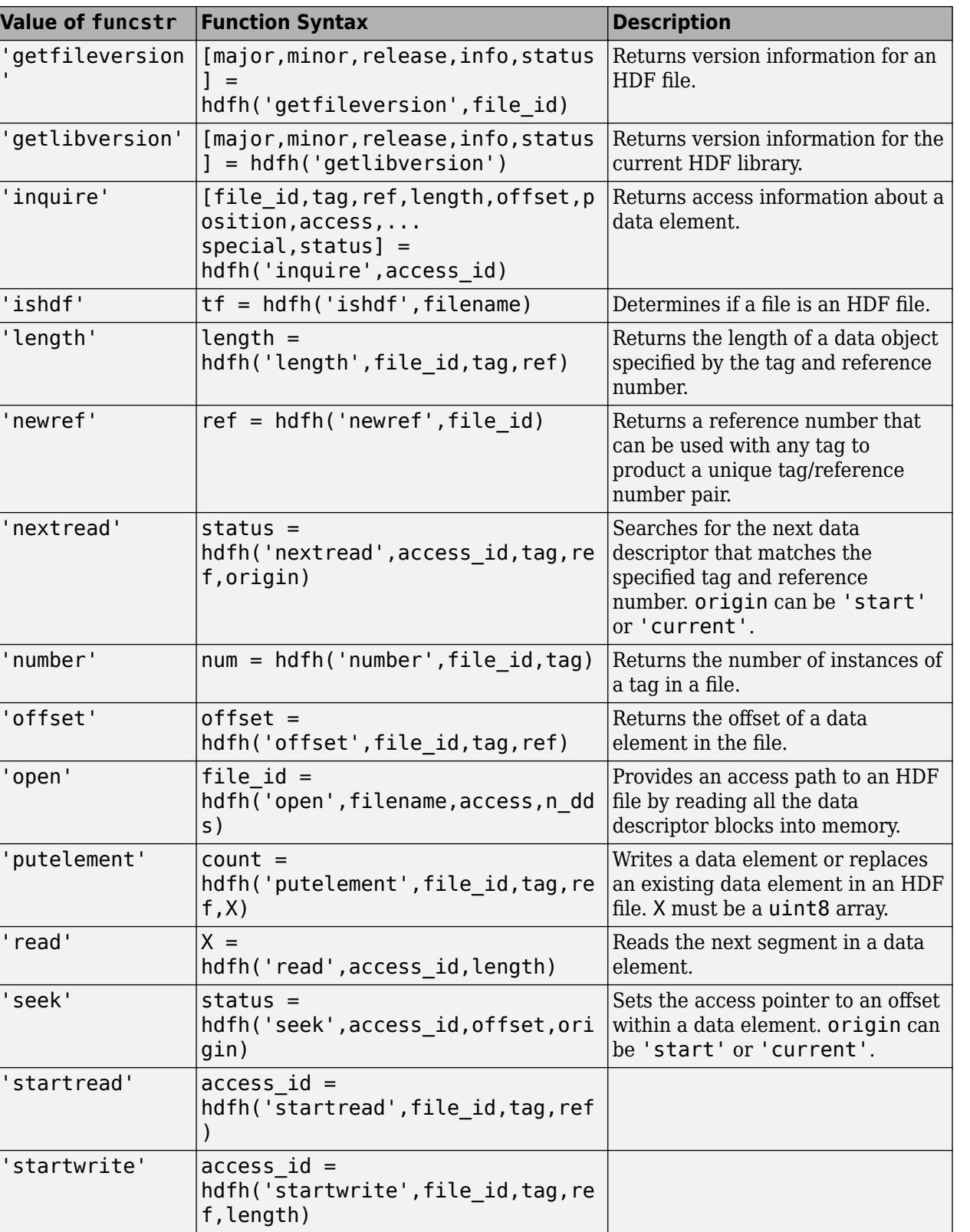

'sync' status = hdfh('sync',file\_id)

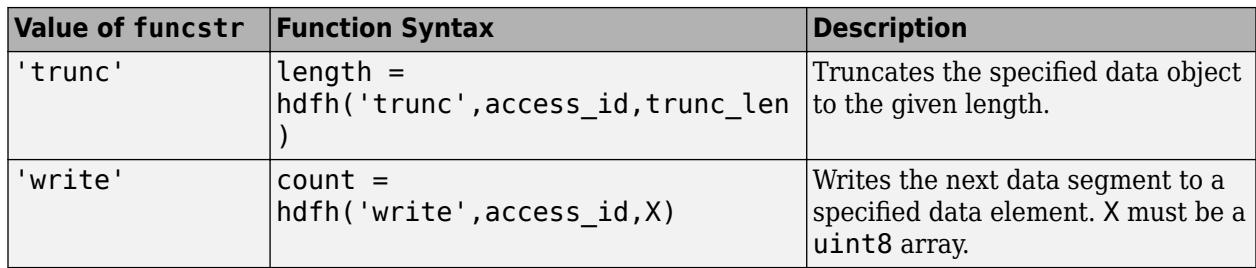

### **Output Arguments**

A status or identifier output of -1 indicates that the operation failed.

## **Limitations**

- hdfh does not support these functions in the NCSA H interface:
	- Hcache
	- Hendbitaccess
	- Hexist
	- Hflushdd
	- Hgetbit
	- Hputbit
	- Hsetlength
	- Hshutdown
	- Htagnewref

## **See Also**

[matlab.io.hdf4.sd](#page-8124-0) | [hdfan](#page-5673-0) | [hdfdf24](#page-5676-0) | [hdfdfr8](#page-5679-0) | [hdfhd](#page-5684-0) | [hdfhe](#page-5685-0) | [hdfhx](#page-5687-0) | [hdfml](#page-5693-0) | [hdfv](#page-5712-0) | [hdfvf](#page-5716-0) | [hdfvh](#page-5718-0) | [hdfvs](#page-5719-0)

# <span id="page-5684-0"></span>**hdfhd**

Gateway to HDF HD interface

# **Syntax**

 $[out1,...,outN] = hdfhd(funcstr,input1,...,inputN)$ 

# **Description**

hdfhd is the MATLAB gateway to the HDF HD interface.

 $[out1,...,outN] = hdfhd(funcstr,input1,...,inputN)$  returns one or more outputs corresponding to the HD function in the HDF library specified by functstr.

There is a one-to-one correspondence between HD functions in the HDF library and valid values for funcstr.

## **Functions**

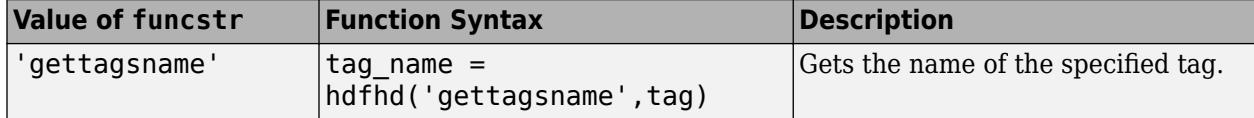

## **Output Arguments**

A status or identifier output of -1 indicates that the operation failed.

## **See Also**

[matlab.io.hdf4.sd](#page-8124-0) | [hdfan](#page-5673-0) | [hdfdf24](#page-5676-0) | [hdfdfr8](#page-5679-0) | [hdfh](#page-5681-0) | hdfhd | [hdfhe](#page-5685-0) | [hdfml](#page-5693-0) | [hdfv](#page-5712-0) | [hdfvf](#page-5716-0) | [hdfvh](#page-5718-0) | [hdfvs](#page-5719-0)

# <span id="page-5685-0"></span>**hdfhe**

Gateway to HDF HE interface

# **Syntax**

 $[out1,...,outN] = hdfhe(funcstr,input1,...,inputN)$ 

# **Description**

hdfhe is the MATLAB gateway to the HDF HE interface.

This is a stub page.

 $[out1,...,outN] = hdfhe(funcstr,input1,...,inputN)$  returns one or more outputs corresponding to the HE function in the HDF library specified by functstr.

There is a one-to-one correspondence between HE functions in the HDF library and valid values for funcstr.

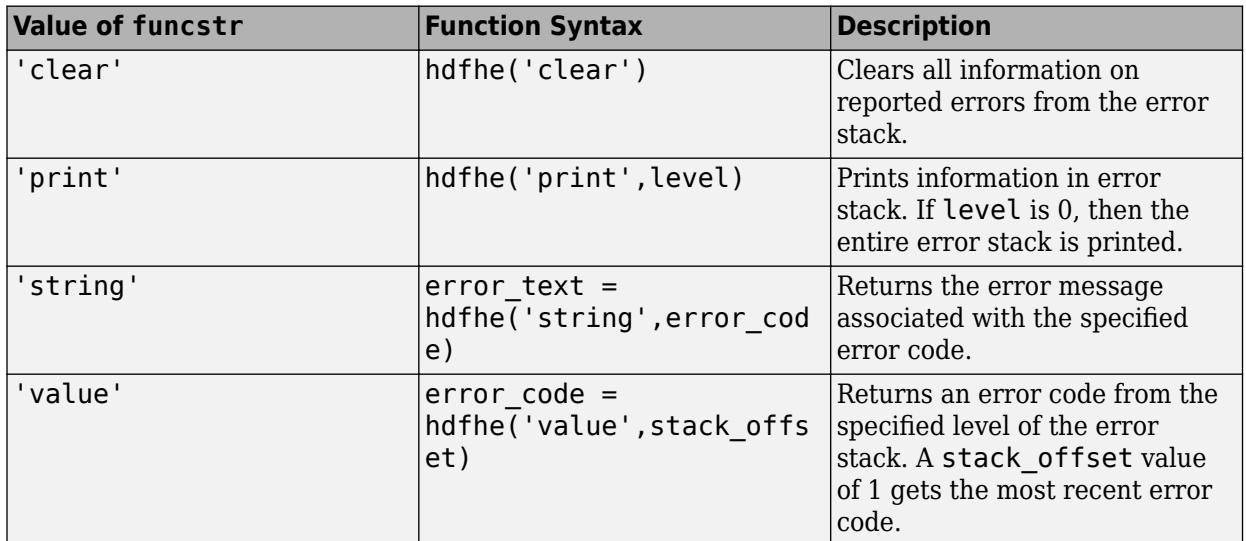

## **Functions**

### **Output Arguments**

A status or identifier output of -1 indicates that the operation failed.

## **Limitations**

- hdfhe does not support these functions:
	- HEpush
	- HEreport

## **See Also**

[matlab.io.hdf4.sd](#page-8124-0) | [hdfan](#page-5673-0) | [hdfdf24](#page-5676-0) | [hdfdfr8](#page-5679-0) | [hdfh](#page-5681-0) | [hdfhd](#page-5684-0) | [hdfhe](#page-5685-0) | [hdfml](#page-5693-0) | [hdfv](#page-5712-0) | [hdfvf](#page-5716-0) | [hdfvh](#page-5718-0) | [hdfvs](#page-5719-0)

# <span id="page-5687-0"></span>**hdfhx**

Gateway to HDF external data (HX) interface

# **Syntax**

 $[out1,...,outN] = hdfhx(funcstr,input1,...,inputN)$ 

## **Description**

hdfhx is the MATLAB gateway to the HDF interface for manipulating linked and external data elements.

 $[out1,...,outN] = hdfhx(funcstr,input1,...,inputN)$  returns one or more outputs corresponding to the HX function in the HDF library specified by functstr.

There is a one-to-one correspondence between HX functions in the HDF library and valid values for funcstr. For example, hdfhx('setdir',pathname); corresponds to the C library call HXsetdir(pathname).

## **Functions**

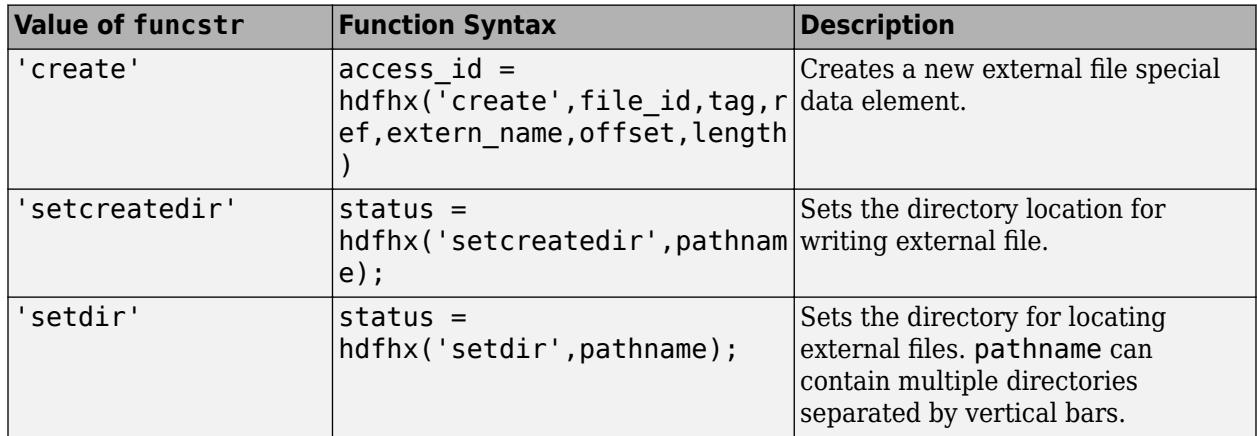

### **Input/Output Arguments**

A status or identifier output of -1 indicates that the operation failed.

In cases where the HDF C library accepts NULL for certain inputs, an empty matrix ([] or '') can be used.

## **See Also**

[matlab.io.hdf4.sd](#page-8124-0) | [hdfan](#page-5673-0) | [hdfdf24](#page-5676-0) | [hdfdfr8](#page-5679-0) | [hdfh](#page-5681-0) | [hdfhd](#page-5684-0) | [hdfhe](#page-5685-0) | [hdfml](#page-5693-0) | [hdfv](#page-5712-0) | [hdfvf](#page-5716-0) | [hdfvh](#page-5718-0) | [hdfvs](#page-5719-0)
# <span id="page-5688-0"></span>**hdfinfo**

Information about HDF4 or HDF-EOS file

# **Syntax**

- $S = hdfinfo(filename)$
- S = hdfinfo(filename,mode)

# **Description**

S = hdfinfo(filename) returns a structure S whose fields contain information about the contents of an HDF4 or HDF-EOS file. Specify filename as a character vector or string scalar containing the name of the HDF4 file.

S = hdfinfo(filename, mode) reads the file as an HDF4 file, if mode is 'hdf', or as an HDF-EOS file, if mode is 'eos'. If mode is 'eos', only HDF-EOS data objects are queried. To retrieve information on the entire contents of a file containing both HDF4 and HDF-EOS objects, mode must be 'hdf'.

**Note** hdfinfo can be used on Version 4.x HDF files or Version 2.x HDF-EOS files. To get information about an HDF5 file, use [h5info](#page-5471-0).

The set of fields in the returned structure S depends on the individual file. Fields that can be present in the S structure are shown in the following table.

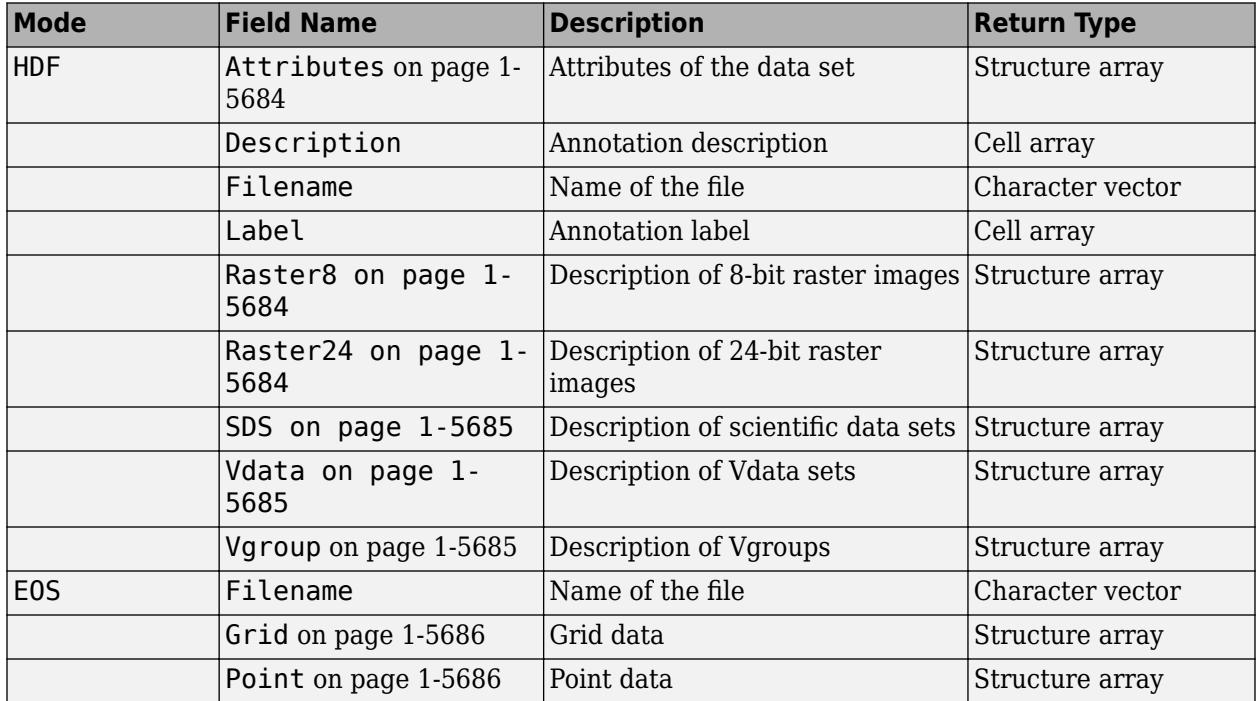

<span id="page-5689-0"></span>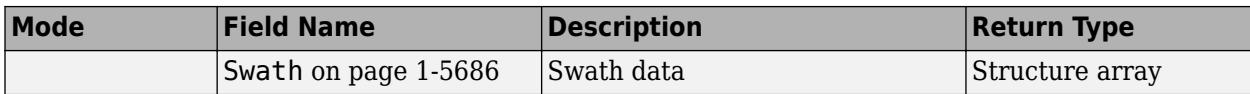

Those fields in the table above that contain structure arrays are further described in the tables shown below.

#### **Fields Common to Returned Structure Arrays**

Structure arrays returned by hdfinfo contain some common fields. These are shown in the table below. Not all structure arrays will contain all of these fields.

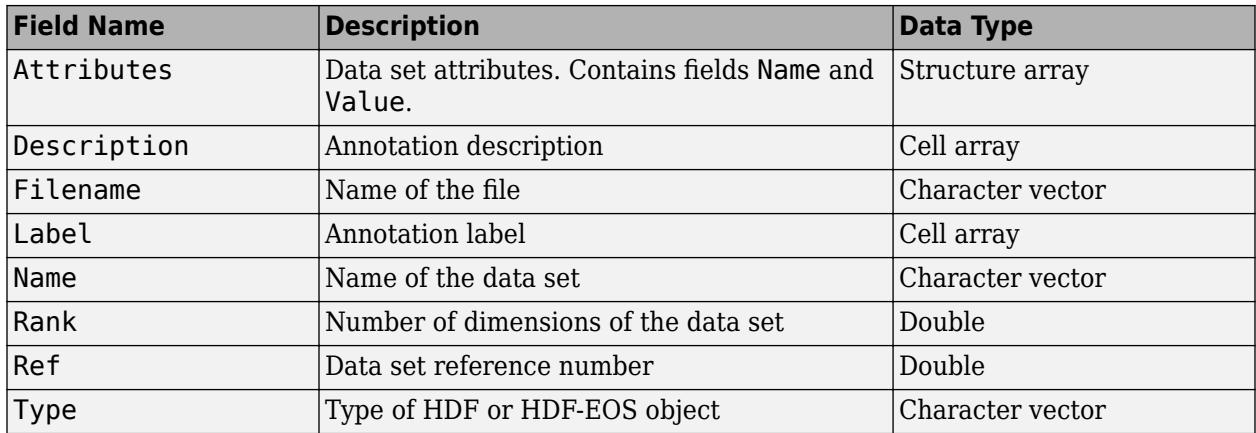

#### **Fields Specific to Certain Structures**

Structure arrays returned by hdfinfo also contain fields that are unique to each structure. These are shown in the tables below.

#### **Fields of the Attribute Structure**

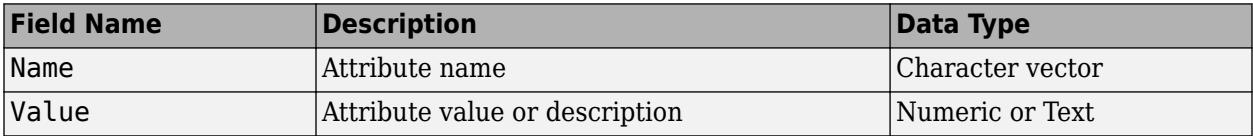

#### **Fields of the Raster8 and Raster24 Structures**

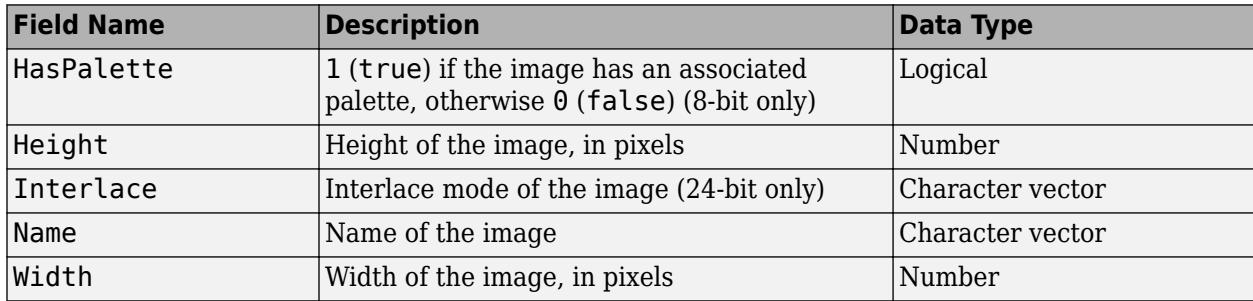

#### <span id="page-5690-0"></span>**Fields of the SDS Structure**

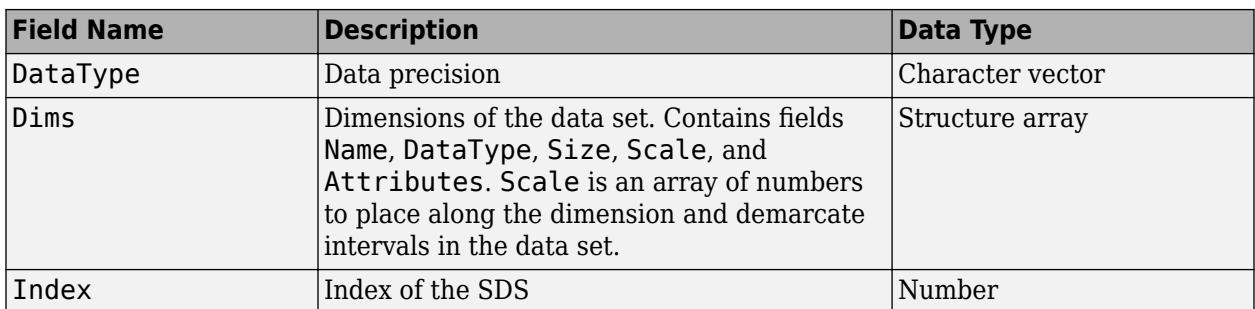

#### **Fields of the Vdata Structure**

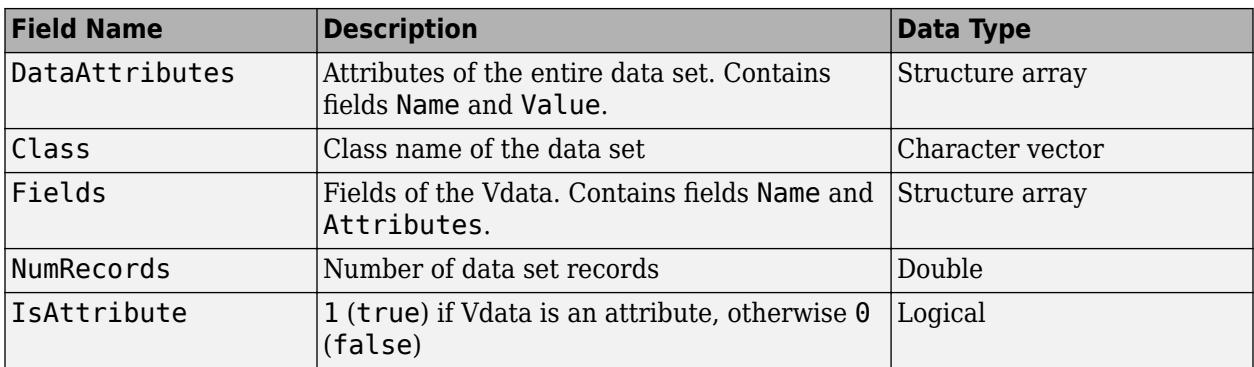

## **Fields of the Vgroup Structure**

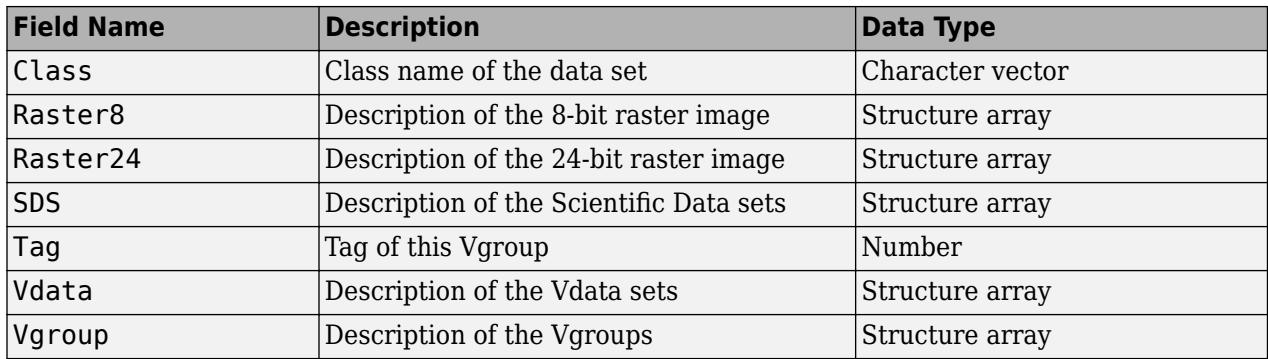

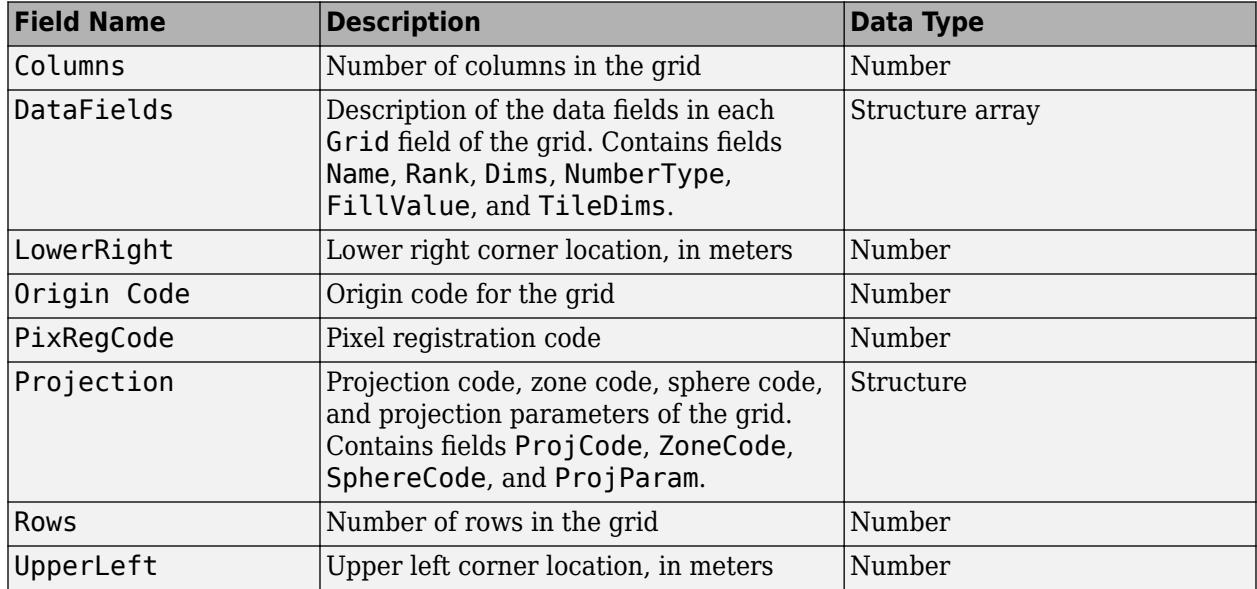

#### <span id="page-5691-0"></span>**Fields of the Grid Structure**

### **Fields of the Point Structure**

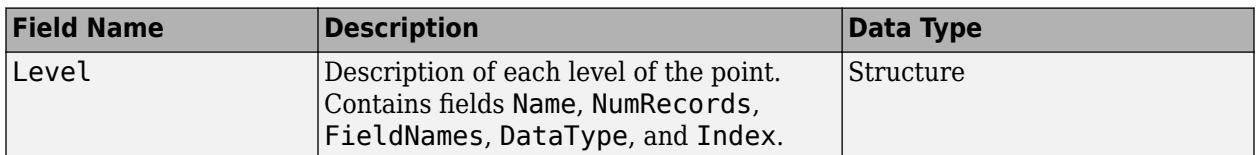

#### **Fields of the Swath Structure**

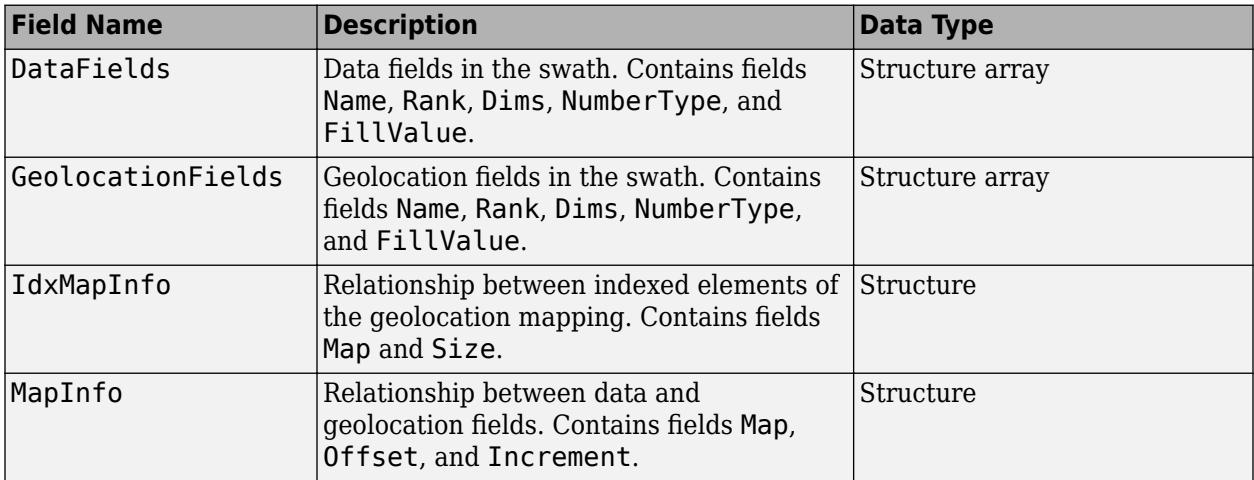

## **Examples**

To retrieve information about the file example.hdf,

```
fileinfo = hdfinfo('example.hdf')
```
fileinfo =

```
 Filename: 'example.hdf'
      SDS: [1x1 struct]
    Vdata: [1x1 struct]
```
And to retrieve information from this about the scientific data set in example.hdf,

```
sds_info = fileinfo.SDS
sds_info = Filename: 'example.hdf'
 Type: 'Scientific Data Set'
 Name: 'Example SDS'
 Rank: 2
 DataType: 'int16'
 Attributes: []
 Dims: [2x1 struct]
         Label: {}
    Description: {}
         Index: 0
```
### **See Also**

[hdfread](#page-5703-0)

# <span id="page-5693-0"></span>**hdfml**

Utilities for working with MATLAB HDF gateway functions

# **Syntax**

```
hdfml('closeall')
hdfml('listinfo')
tag = hdfml('tagnum',tagname)
nbytes = hdfml('sizeof', data type)
hdfml('defaultchartype',char_type)
```
# **Description**

hdfml('closeall') closes all open registered HDF file and data object identifiers.

hdfml('listinfo') prints information about all open registered HDF file and data object identifiers.

tag = hdfml('tagnum',tagname) returns the tag number corresponding to the tag name specified by tagname.

```
nbytes = hdfml('sizeof',data type) returns size in bytes of specified data type.
```
hdfml('defaultchartype',char type) defines the HDF data type for text data in MATLAB. Valid values for char\_type are 'char8' or 'uchar8'. The change persists until the MATLAB HDF gateway function is cleared from memory. Text data in MATLAB are mapped to char8 by default.

The MATLAB HDF gateway functions maintain lists of certain HDF file and data object identifiers so that, for example, HDF objects and files can be properly closed when a user issues the command:

clear mex

These lists are updated whenever these identifiers are created or closed.

## **See Also**

[matlab.io.hdf4.sd](#page-8124-0) | [hdfan](#page-5673-0) | [hdfdf24](#page-5676-0) | [hdfdfr8](#page-5679-0) | [hdfh](#page-5681-0) | [hdfhd](#page-5684-0) | [hdfhe](#page-5685-0) | hdfml | [hdfv](#page-5712-0) | [hdfvf](#page-5716-0) | [hdfvh](#page-5718-0) | [hdfvs](#page-5719-0)

# **hdfpt**

Interface to HDF-EOS Point object

# **Syntax**

 $[out1,...,outN] = hdfpt(funcstr,input1,...,inputN)$ 

# **Description**

hdfpt is the MATLAB gateway to the Point functions in the HDF-EOS C library, which is developed and maintained by EOSDIS (Earth Observing System Data and Information System). A Point data set comprises a series of data records taken at (possibly) irregular time intervals and at scattered geographic locations. Each data record consists of a set of one or more data values representing the state of a point in time and/or space.

 $[out1,...,outN] = hdfpt(funcstr,input1,...,inputN)$  returns one or more outputs corresponding to the Point function in the HDF-EOS library specified by functstr.

There is a one-to-one correspondence between PT functions in the HDF-EOS C library and valid values for funcstr. For example, hdfpt('detach',point\_id) corresponds to the C library call PTdetach(point\_id).

### **Programming Model**

The programming model for accessing a point data set through hdfpt is as follows:

- **1** Open the file and initialize the PT interface by obtaining a file id from a file name.
- **2** Open or create a point data set by obtaining a point id from a point name.
- **3** Perform desired operations on the data set.
- **4** Close the point data set by disposing of the point id.
- **5** Terminate point access to the file by disposing of the file id.

To access a single point data set that already exists in an HDF-EOS file, use the following MATLAB commands:

```
fileid = hdfpt('open', filename, access);
pointid = hdfpt('attach',fileid,pointname);
% Optional operations on the data set...
status = hdfpt('detach',pointid);
```
status = hdfpt('close',fileid);

To access several files at the same time, obtain a separate file identifier for each file to be opened. To access more than one point data set, obtain a separate point id for each data set.

It is important to properly dispose of point id's and file id's so that buffered operations are written completely to disk. If you quit MATLAB or clear all MEX-files with PT identifiers still open, MATLAB issues a warning and automatically disposes of them.

Note that file identifiers returned by hdfpt are not interchangeable with file identifiers returned by any other HDF-EOS or HDF function.

#### **Access Routines**

Access routines initialize and terminate access to the PT interface and point data sets (including opening and closing files).

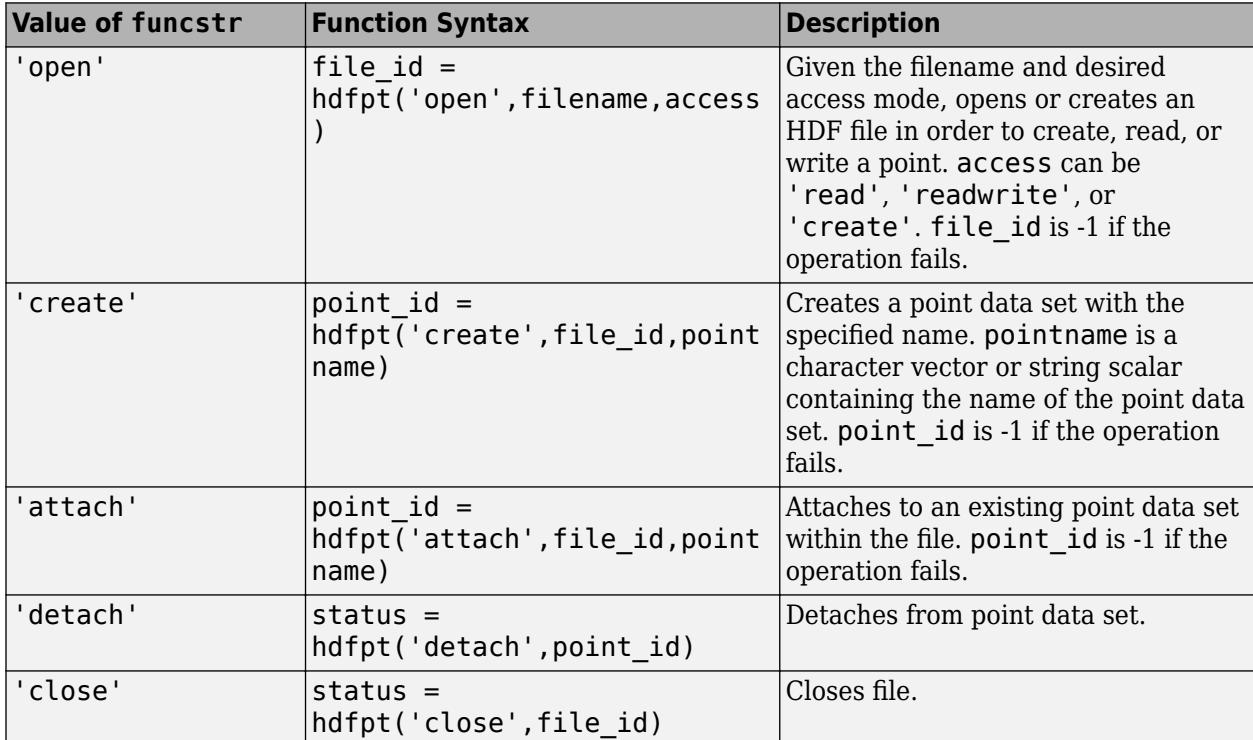

#### **Definition Routines**

Definition routines allow the user to set key features of a point data set.

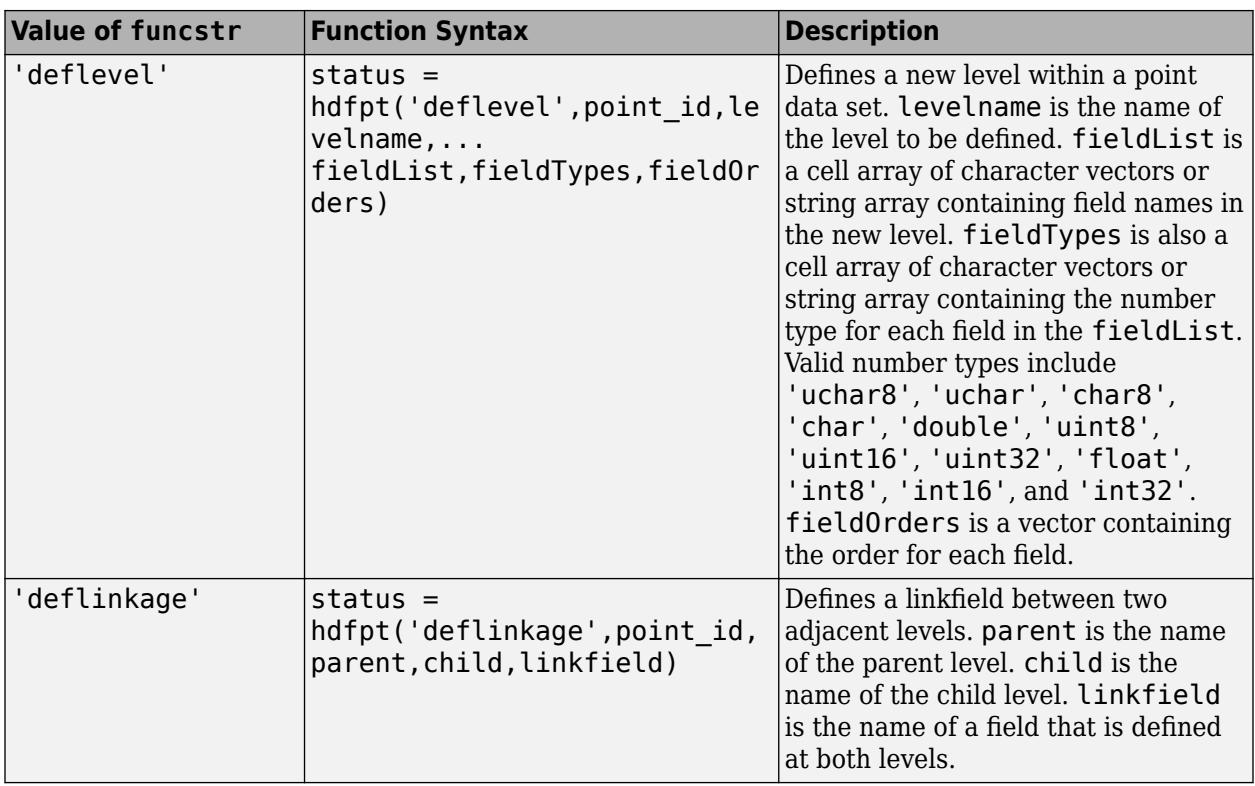

### **Basic I/O Routines**

Basic I/O routines read and write data and metadata to a point data set.

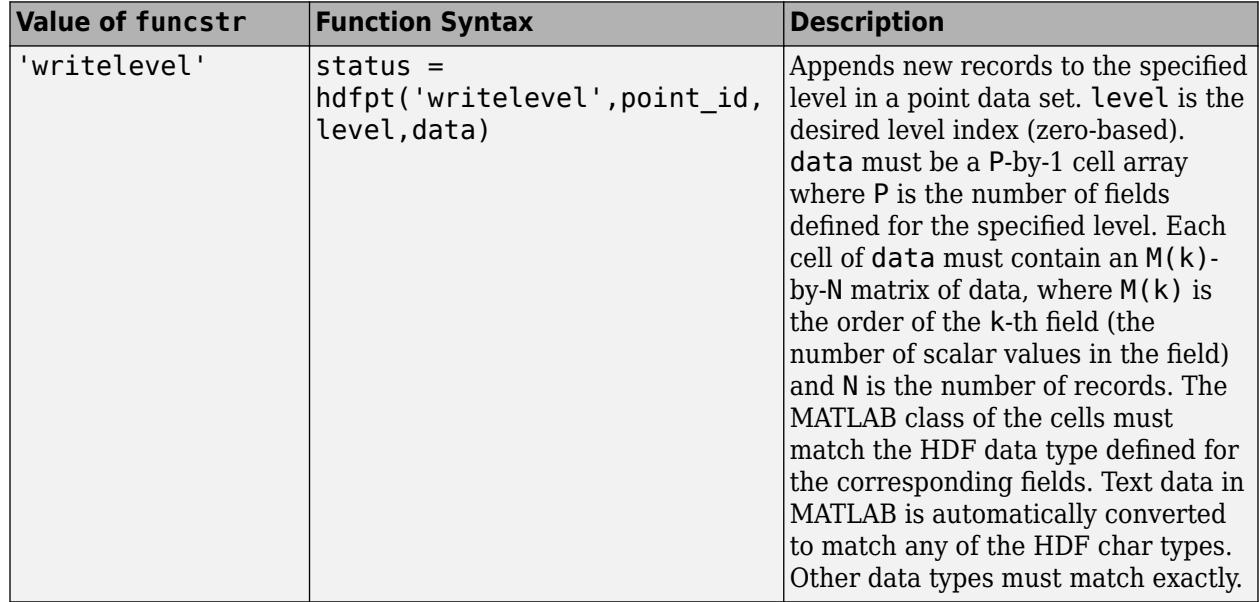

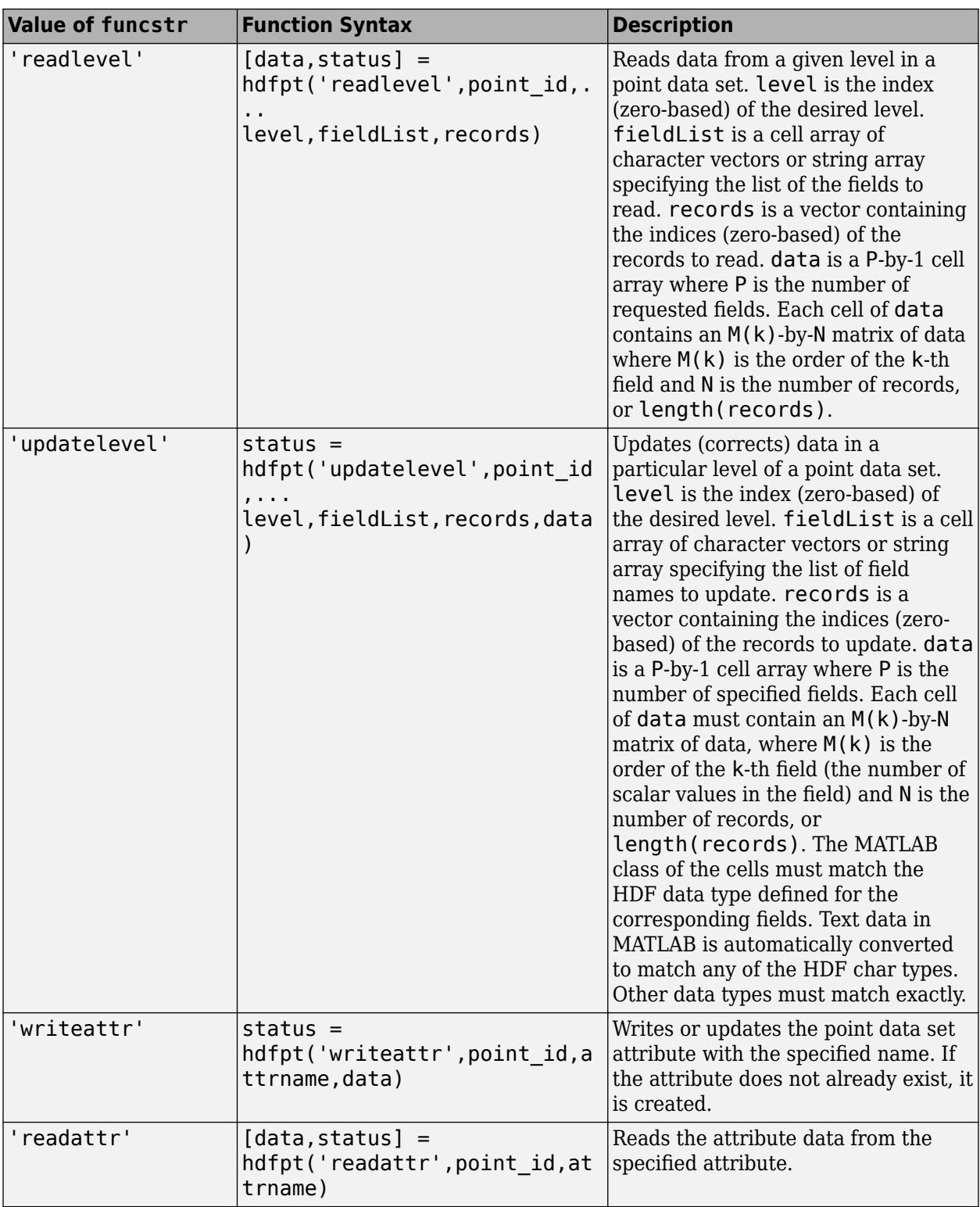

### **Inquiry Routines**

Inquiry routines return information about data contained in a point data set.

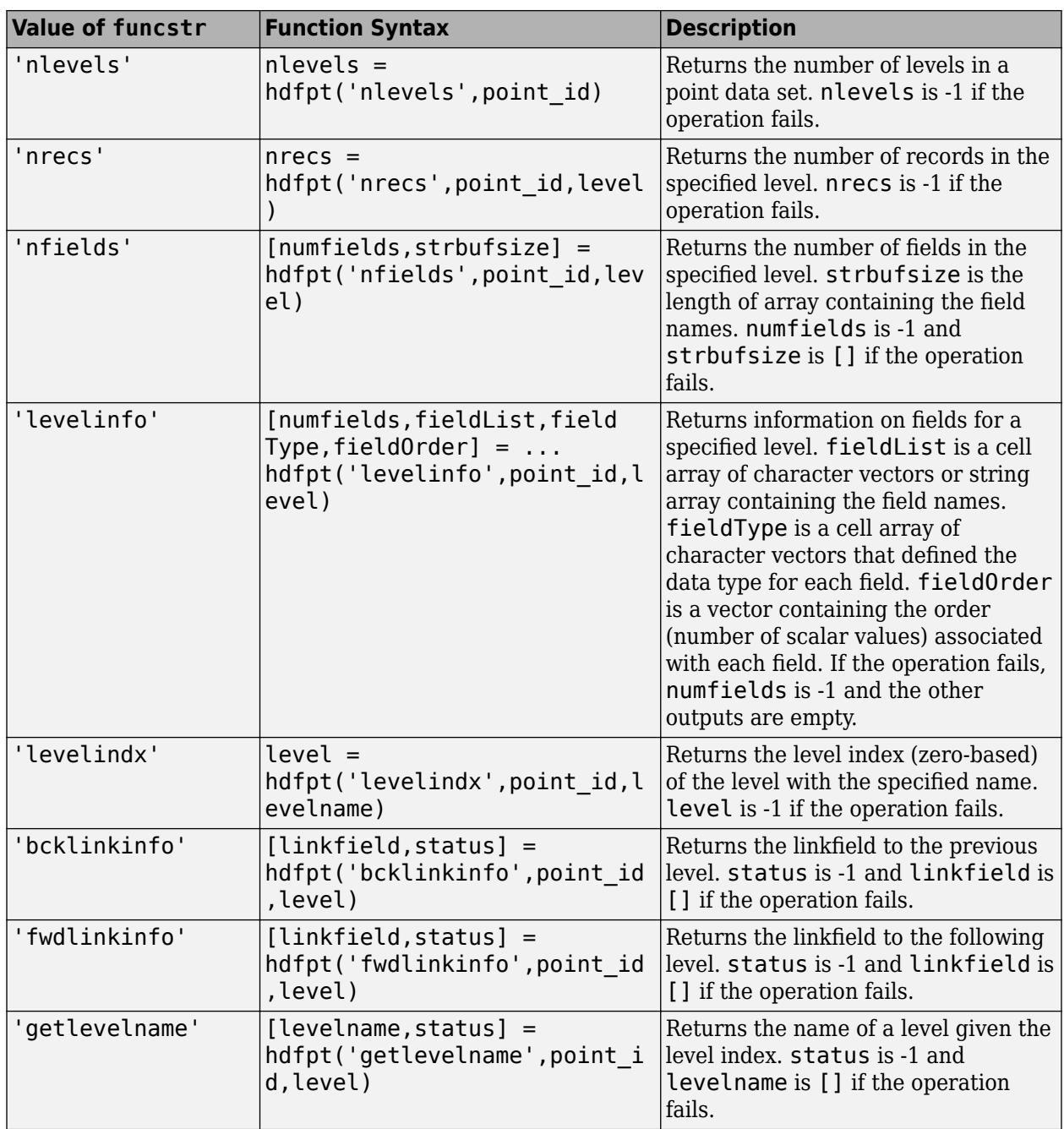

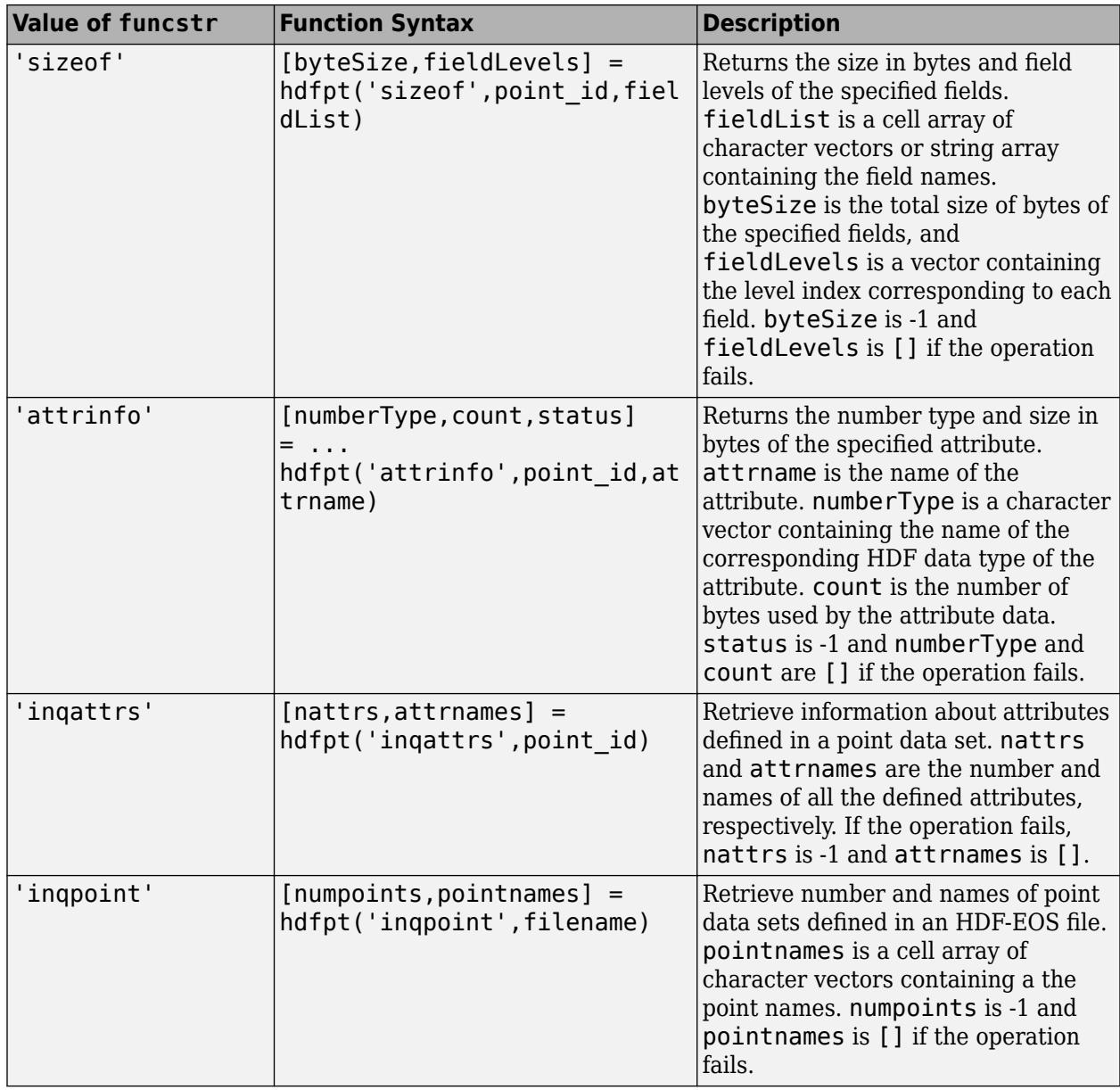

### **Utility Routines**

Placeholder.

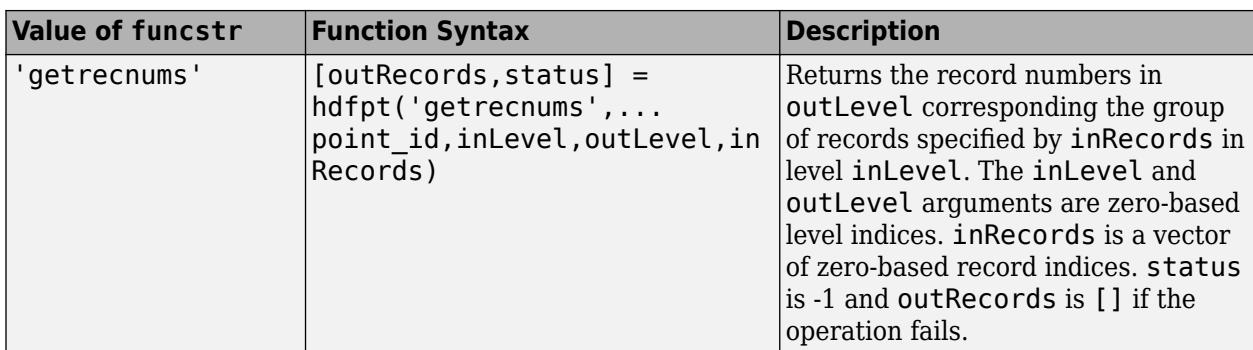

#### **Subset Routines**

Subset routines allow reading of data from a specified geographic region.

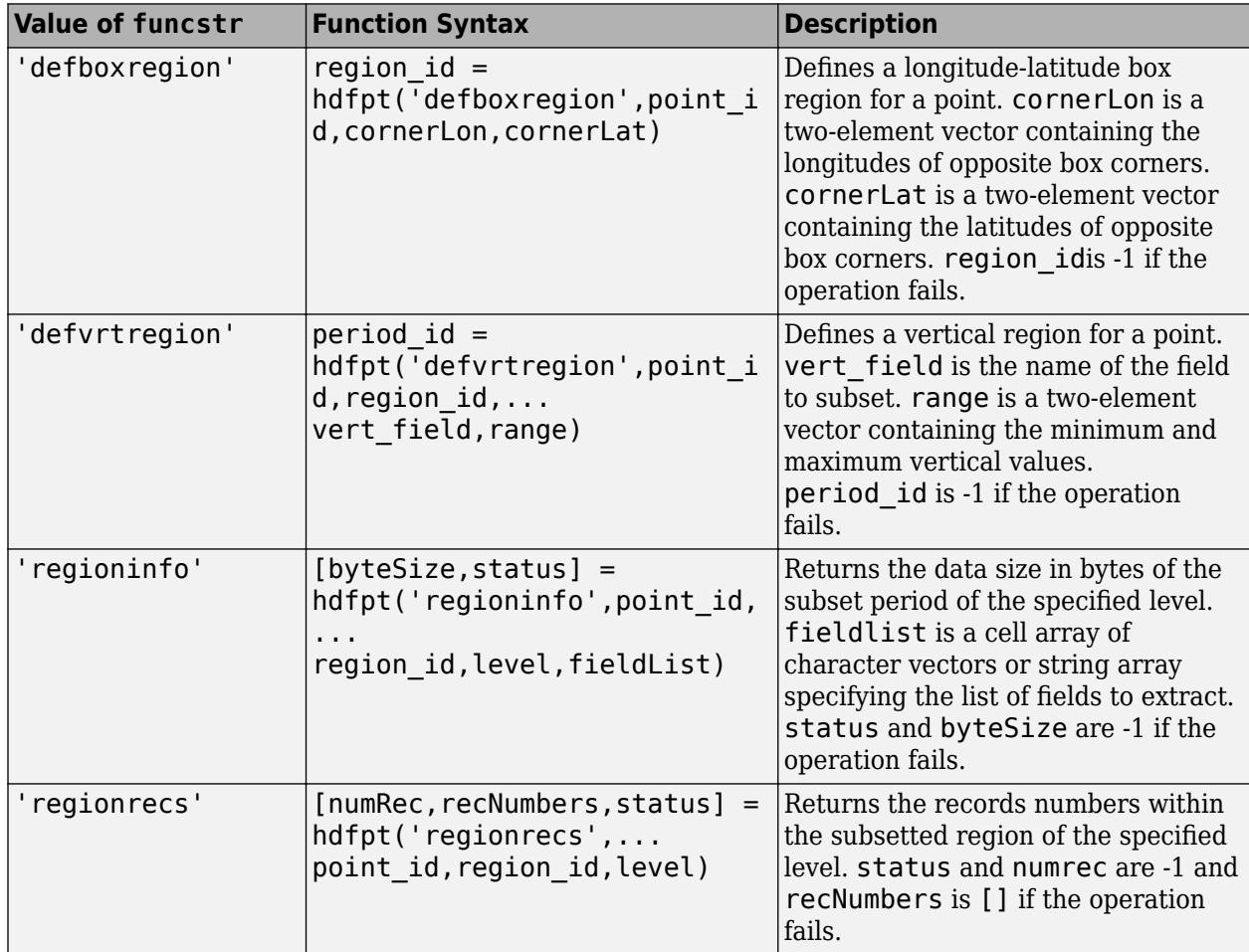

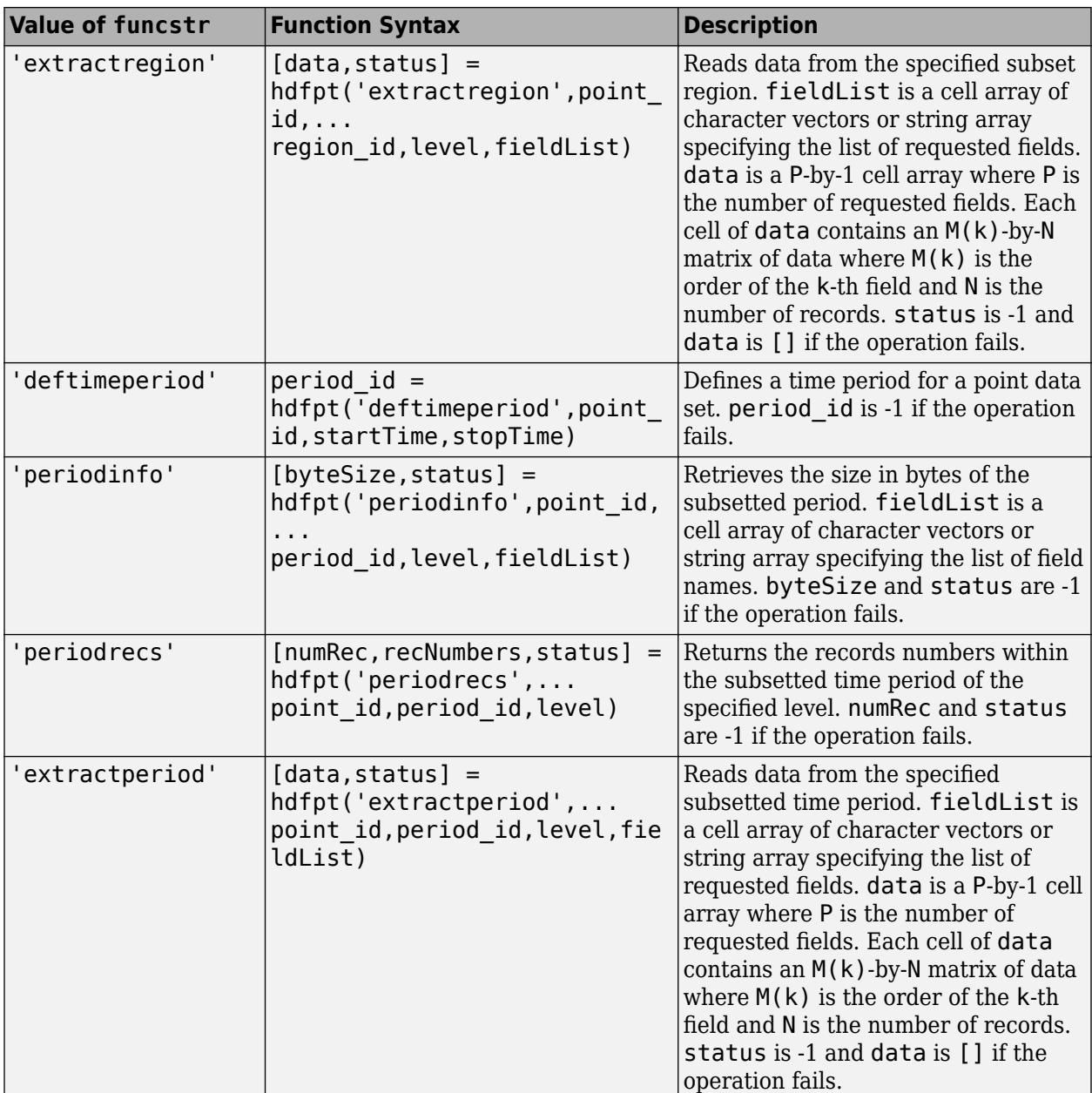

#### **Input/Output Arguments**

Most routines return the flag, status, which is 0 when the routine succeeds and -1 when the routine fails. Routines with syntaxes which do not contain status return failure information in one of its outputs as notated in the function syntaxes.

levelName is a character vector or string scalar.

Some of the C library functions accept input values that are defined in terms of C macros. For example, the C PTopen() function requires an access mode input that can be DFACC\_READ, DFACC\_RDWR, or DFACC\_CREATE, where these symbols are defined in the appropriate C header file. Where macro definitions are used in the C library, the equivalent MATLAB syntaxes use text derived

from the macro names. You can either use text containing the entire macro name, or you can omit the common prefix. You can use either upper or lower case. For example, this C function call:

```
status = PTopen("PointFile.hdf",DFACC_CREATE)
```
is equivalent to these MATLAB function calls:

```
status = hdfpt('open','PointFile.hdf','DFACC_CREATE')
status = hdfpt('open','PointFile.hdf','dfacc_create')
status = hdfpt('open','PointFile.hdf','CREATE')
status = hdfpt('open','PointFile.hdf','create')
```
In cases where a C function returns a value with a macro definition, the equivalent MATLAB function returns the value as text containing the lowercase short form of the macro.

HDF number types are specified as: 'uchar8', 'uchar', 'char8', 'char', 'double', 'uint8', 'uint16', 'uint32', 'float', 'int8', 'int16', and 'int32'.

In cases where the HDF-EOS library accepts NULL, use an empty matrix ([]).

## **See Also**

[matlab.io.hdfeos.sw](#page-8232-0)

# <span id="page-5703-0"></span>**hdfread**

Read data from HDF4 or HDF-EOS file

## **Syntax**

```
data = hdfread(filename, datasetname)
data = hdfread(hinfo)data = hdfread(...,param, value,...)data = hdfread(filename,EOSname,param, value, ...)[data,map] = hdfread(...)
```
## **Description**

data = hdfread(filename, datasetname) returns all the data in the data set specified by datasetname from the HDF4 or HDF-EOS file specified by filename. To determine the name of a data set in an HDF4 file, use the [hdfinfo](#page-5688-0) function.

**Note** hdfread can be used on Version 4.x HDF files or Version 2.x HDF-EOS files. To read data from an HDF5 file, use [h5read](#page-5575-0).

 $data = hdfread(hinfo)$  returns all the data in the data set specified by the structurehinfo, returned by the hdfinfo function. Specify the field in the hinfo structure that relates to a particular type of data set, and use indexing to specify which data set, when there are more than one. See ["Specify data set to read" on page 1-5703](#page-5708-0) for more information.

 $data = hdfread(...,param,value,...)$  returns subsets of the data according to the specified parameter and value pairs. See the tables below to find the valid parameters and values for different types of data sets.

data = hdfread(filename, EOSname, param, value,  $\dots$ ) subsets the data field from the HDF-EOS point, grid, or swath specified by EOSname.

[data,map] = hdfread(...) returns the image data and the colormap map for an 8-bit raster image.

### **Subsetting Parameters**

The following tables show the subsetting parameters that can be used with the hdfread function for certain types of HDF4 data. These data types are

- • [HDF Scientific Data \(SD\) on page 1-5699](#page-5704-0)
- • [HDF Vdata \(V\) on page 1-5699](#page-5704-0)
- • [HDF-EOS Grid Data on page 1-5699](#page-5704-0)
- • [HDF-EOS Point Data on page 1-5701](#page-5706-0)
- • [HDF-EOS Swath Data on page 1-5701](#page-5706-0)

Note the following:

<span id="page-5704-0"></span>• If a parameter requires multiple values, use a cell array to store the values. For example, the 'Index' parameter requires three values: start, stride, and edge. Enclose these values in curly braces as a cell array.

hdfread(..., 'Index', {start,stride,edge})

• All values that are indices are 1-based.

#### **Subsetting Parameters for HDF Scientific Data (SD) Data Sets**

When you are working with HDF SD files, hdfread supports the parameters listed in this table.

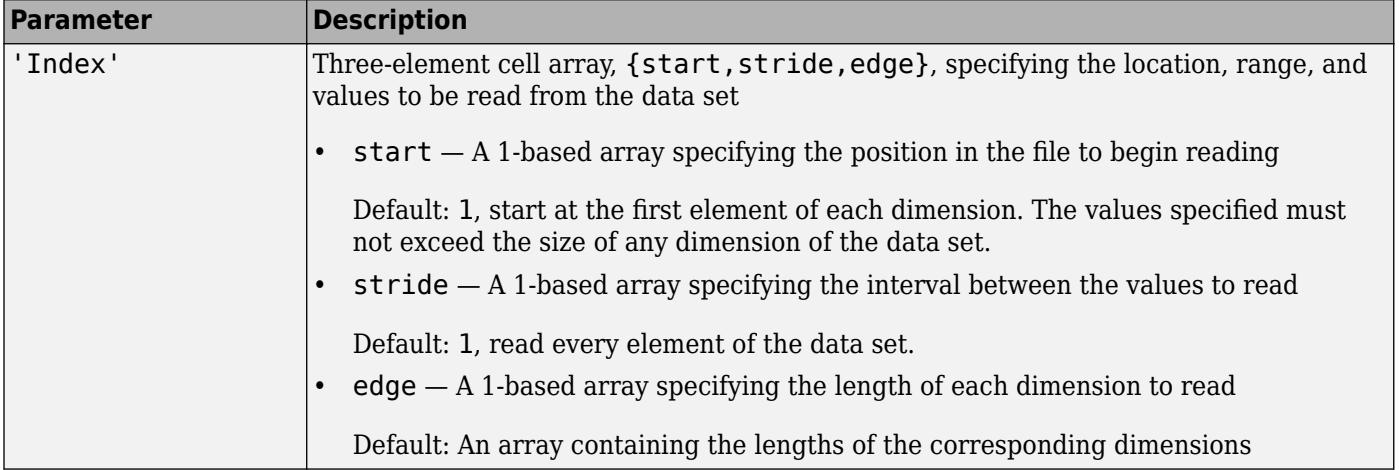

For example, this code reads the data set Example SDS from the HDF file example.hdf. The 'Index' parameter specifies that hdfread start reading data at the beginning of each dimension, read until the end of each dimension, but only read every other data value in the first dimension.

data = hdfread('example.hdf','Example SDS','Index',{[],[2 1],[]})

#### **Subsetting Parameters for HDF Vdata Sets**

When you are working with HDF Vdata files, hdfread supports these parameters.

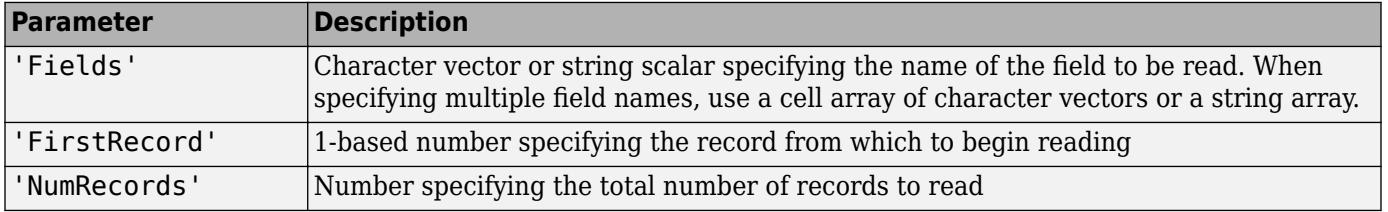

For example, this code reads the Vdata set Example Vdata from the HDF file example.hdf.

data = hdfread('example.hdf','Example Vdata','FirstRecord', 2,'NumRecords', 5)

#### **Subsetting Parameters for HDF-EOS Grid Data**

When you are working with HDF-EOS grid data, hdfread supports three types of parameters:

- Required parameters
- Optional parameters

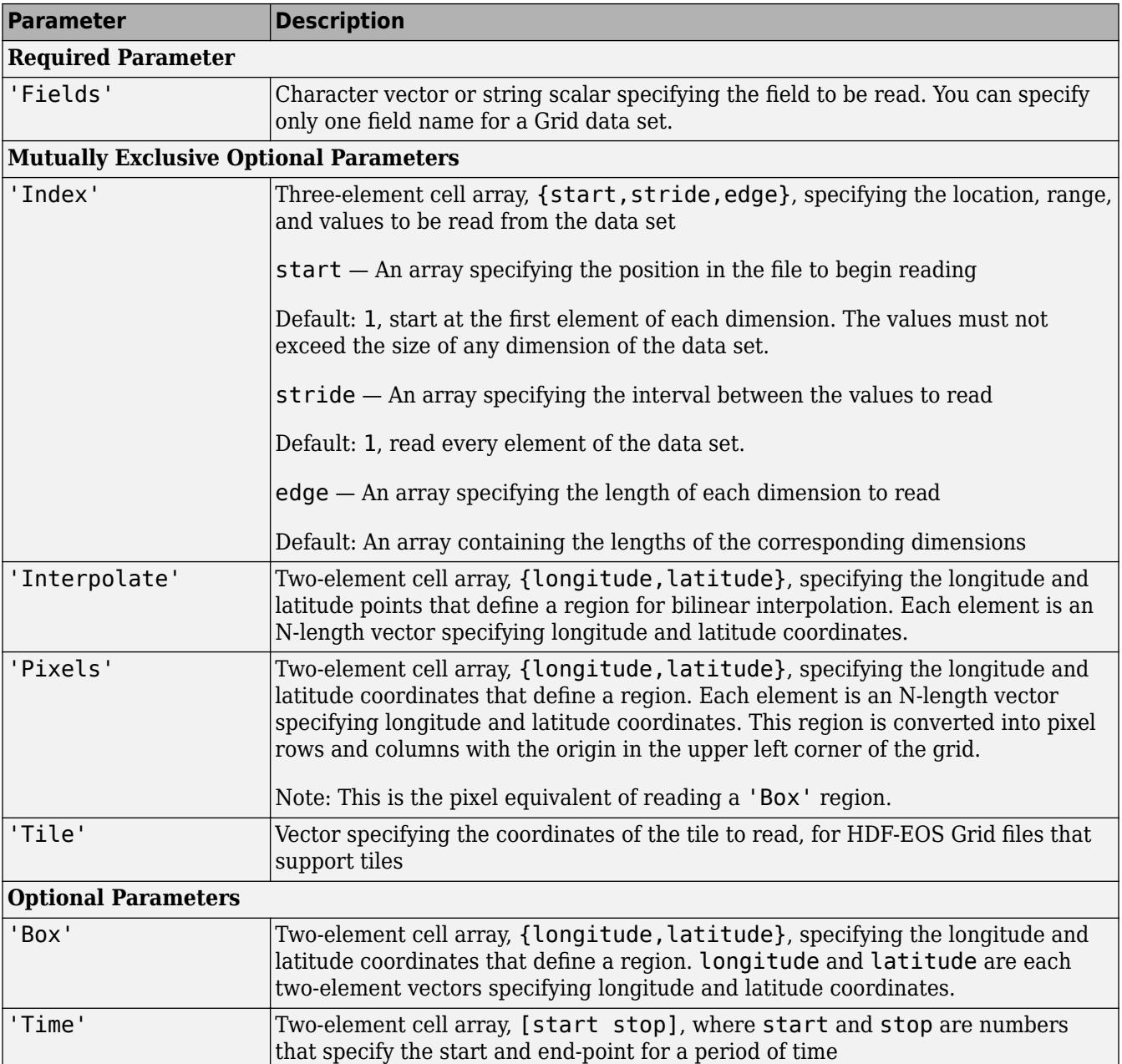

• Mutually exclusive parameters — You can only specify one of these parameters in a call to hdfread, and you cannot use these parameters in combination with any optional parameter.

<span id="page-5706-0"></span>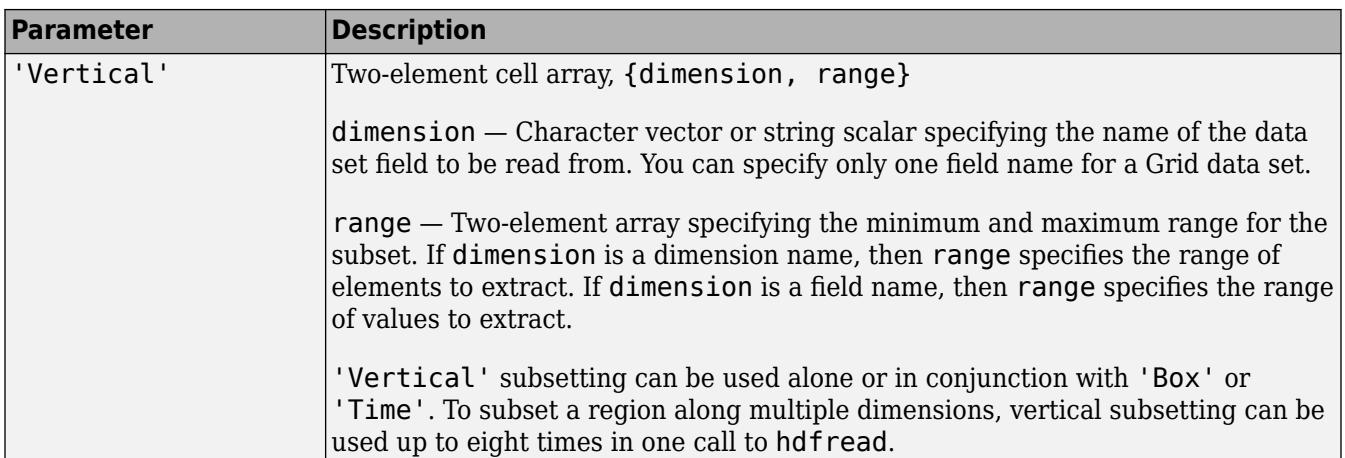

For example,

data = hdfread('grid.hdf','PolarGrid','Fields','ice\_temp','Index', {[5 10],[],[15 20]})

#### **Subsetting Parameters for HDF-EOS Point Data**

When you are working with HDF-EOS Point data, hdfread has two required parameters and three optional parameters.

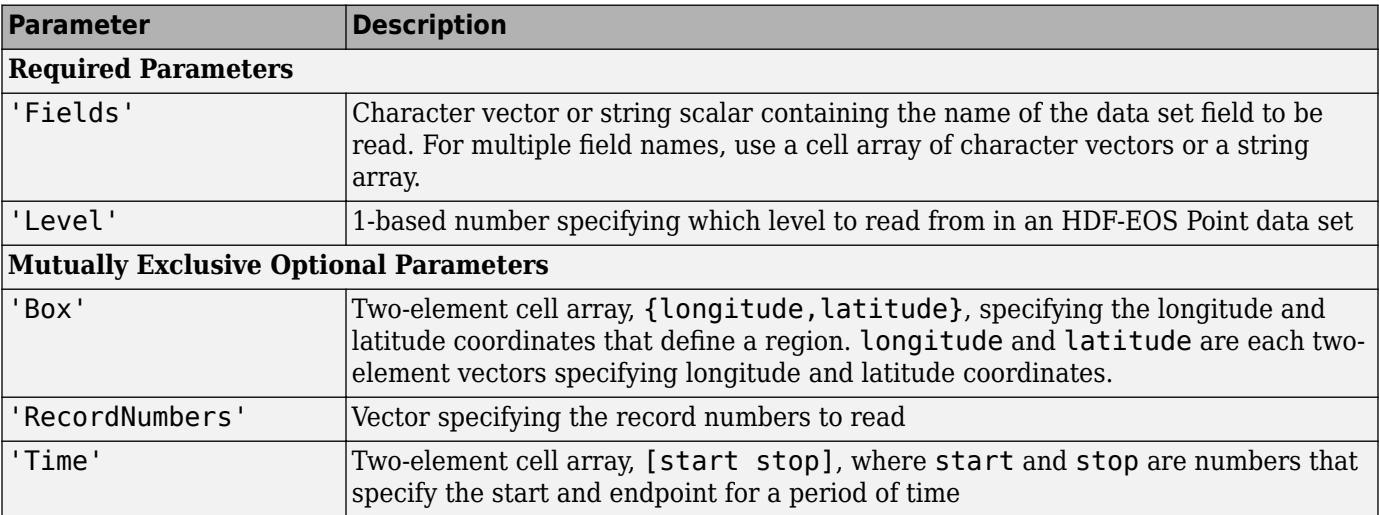

For example,

hdfread(...,'Fields',{field1, field2},... 'Level',level,'RecordNumbers',[1:50, 200:250])

#### **Subsetting Parameters for HDF-EOS Swath Data**

When you are working with HDF-EOS Swath data, hdfread supports three types of parameters:

- Required parameters
- Optional parameters
- Mutually exclusive

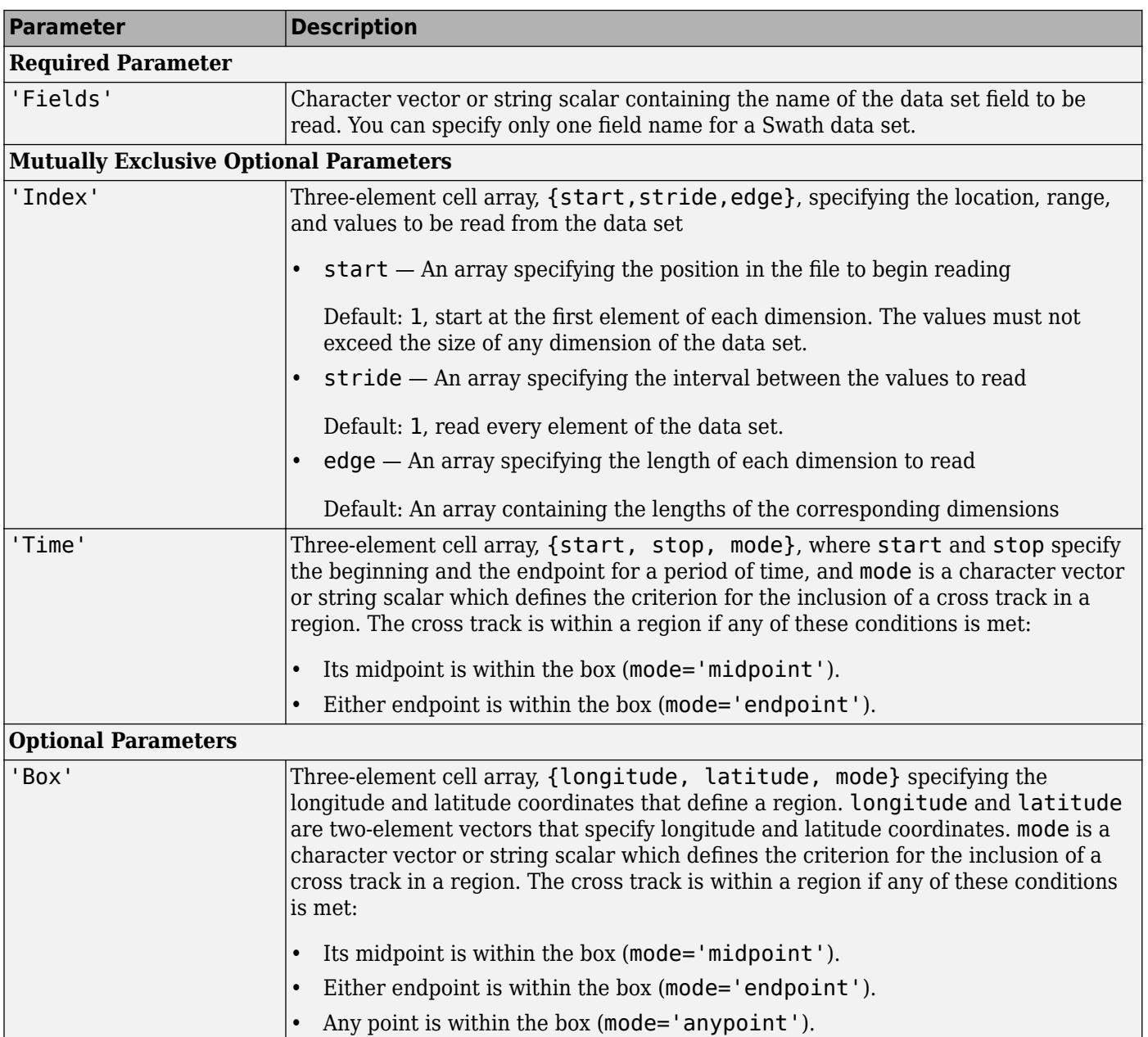

You can only use one of the mutually exclusive parameters in a call to hdfread, and you cannot use these parameters in combination with any optional parameter.

<span id="page-5708-0"></span>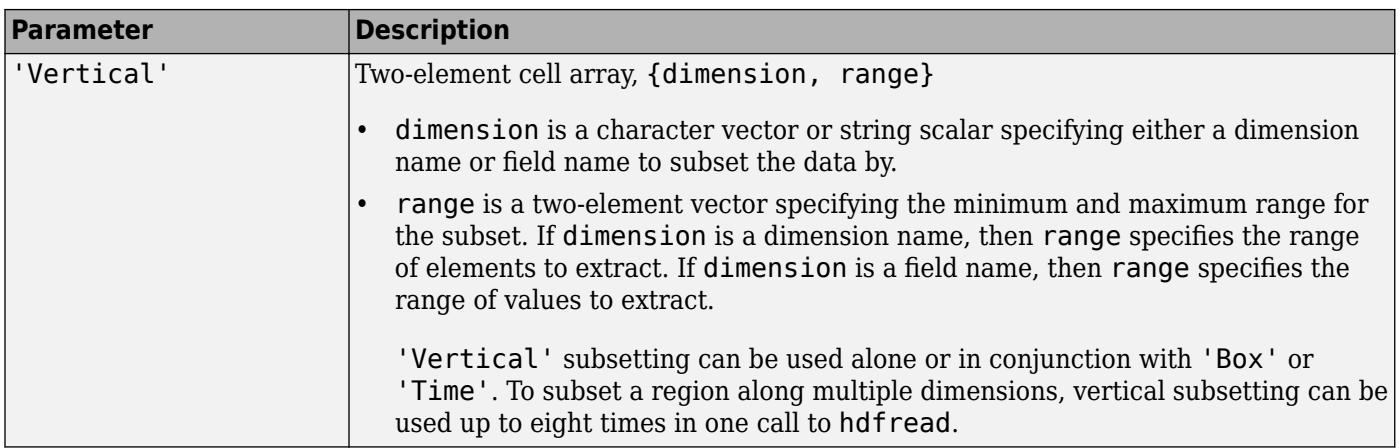

For example,

```
hdfread('swath.hdf', 'Example Swath', 'Fields', 'Temperature', ...
 'Time', {5000, 6000, 'midpoint'})
```
### **Examples**

#### **Read Data Set in HDF File**

Specify the name of the HDF file and the name of the data set. This example reads a data set named temperature from a sample HDF file.

```
data = hdfread('sd.hdf','temperature');
```
#### **Specify data set to read**

Call hdfinfo to retrieve information about the contents of the HDF file.

```
fileinfo = hdfinfo('sd.hdf')
```

```
fileinfo = struct with fields:
       Filename: 'B:\matlab\toolbox\matlab\imagesci\sd.hdf'
    Attributes: [1x1 struct]
            SDS: [1x2 struct]
          Vdata: [1x1 struct]
```
Extract the structure containing information about the particular data set you want to import from the data returned by hdfinfo. This example uses the structure in the SDS field to retrieve a scientific data set.

```
sds_info = fileinfo.SDS(2)
```

```
sds_info = struct with fields:
        Filename: 'B:\matlab\toolbox\matlab\imagesci\sd.hdf'
            Type: 'Scientific Data Set'
            Name: 'temperature'
            Rank: 2
```

```
 DataType: 'double'
  Attributes: [1x11 struct]
        Dims: [2x1 struct]
       Label: {}
 Description: {}
       Index: 1
```
Pass this structure to hdfread to import the data in the data set.

 $data = hdfread(sds info);$ 

#### **Read Data from HDF-EOS Grid Field**

Read data from the HDF-EOS global grid field, TbOceanRain, in the example file, example.hdf.

data1 = hdfread('example.hdf','MonthlyRain','Fields','TbOceanRain');

Read data for the northern hemisphere for the same field. Use the Box parameter to specify the longitude and latitude coordinates for that region.

```
data2 = hdfread('example.hdf','MonthlyRain', ...
'Fields','TbOceanRain', ...
'Box', {[0 360],[0 90]});
```
#### **Read Subset of Data in Data Set**

Retrieve info about the example file, example.hdf.

```
fileinfo = hdfinfo('example.hdf');
```
Retrieve information about Scientific Data Set in example.hdf.

data set info =  $fileinfo.SDS;$ 

Check the size of the data set.

data\_set\_info.Dims.Size

ans  $= 16$ 

ans  $= 5$ 

Read a subset of the data in the data set using the 'index' parameter with hdfread. This example specifies a starting index of [3 3], an interval of 1 between values ([] meaning the default value of 1), and a length of 10 rows and 2 columns.

```
data = hdfread(data_set_info, 'Index', \{ [3 3], [ ] , [10 2] \});
data(:,1)
ans = 10x1 int16 column vector
     7
```
#### data(:,2)

ans = *10x1 int16 column vector*

#### **Access Data in Fields of Vdata**

Use the Vdata field from the information returned by hdfinfo to read three fields of the data, Idx, Temp, and Dewpt.

```
s = hdfinfo('example.hdf'); 
data = hdfread(s.Vdata(1),'Fields',{'Idx','Temp','Dewpt'})
data=3×1 cell array
 {[ 1 2 3 4 5 6 7 8 9 10]}
 {[0 12 3 5 10 -1 3 0 2 1]}
    \{[5\;5\;7\;11\;7\;10\;4\;14\;4\;8]\}
```
### **See Also**

[hdfinfo](#page-5688-0)

# **hdftool**

(Removed) Browse and import data from HDF4 or HDF-EOS files

**Note** hdftool has been removed. Use [hdfread](#page-5703-0) instead.

# **Syntax**

```
hdftool
hdftool(filename)
h = hdftool( )
```
# **Description**

hdftool starts the HDF Import Tool, a graphical user interface used to browse the contents of HDF4 and HDF-EOS files and import data and subsets of data from these files. To open an HDF4 or HDF-EOS file, select **Open** from the **Home** tab. You can open multiple files in the HDF Import Tool by selecting **Open** from the **Home** tab.

hdftool(filename) opens the HDF4 or HDF-EOS file specified by filename in the HDF Import Tool.

h = hdftool() returns a handle h to the HDF Import Tool. To close the tool from the command line, use close(h).

## **Examples**

hdftool('example.hdf');

### **Compatibility Considerations**

#### **hdftool has been removed**

*Errors starting in R2020a*

hdftool has been removed. To programmatically import HDF4 or HDF-EOS files, use the [hdfread](#page-5703-0) function instead.

**See Also** [hdfinfo](#page-5688-0) | [hdfread](#page-5703-0) | [uiimport](#page-6816-0)

# <span id="page-5712-0"></span>**hdfv**

Gateway to HDF Vgroup (V) interface

# **Syntax**

 $[out1,...,outN] = hdfv(funcstr,input1,...,inputN)$ 

# **Description**

hdfv is the MATLAB gateway to the HDF Vgroup (V) interface.

 $[out1,...,outN] = hdfv(funcstr,input1,...,inputN)$  returns one or more outputs corresponding to the V function in the HDF library specified by functstr.

There is a one-to-one correspondence between V functions in the HDF library and valid values for funcstr. For example,  $\operatorname{hdfv}$  ('nattrs', vgroup id) corresponds to the C library call Vnattrs(vgroup\_id).

### **Access Functions**

Access functions open files, initialize the Vgroup interface, and access individual groups. They also terminate access to vgroups and the Vgroup interface and close HDF files.

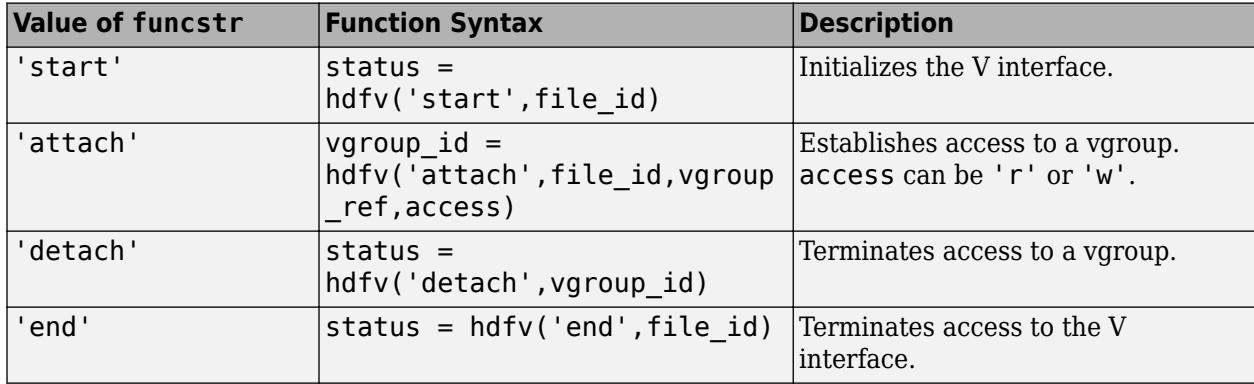

### **Create Functions**

Create functions organize, label, and add data objects to vgroups.

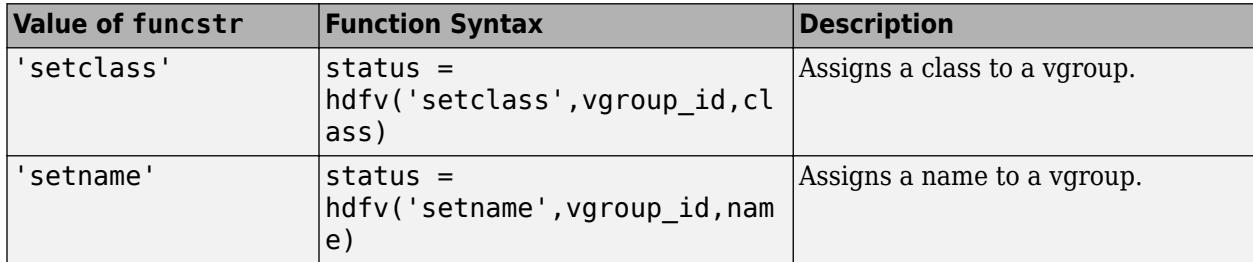

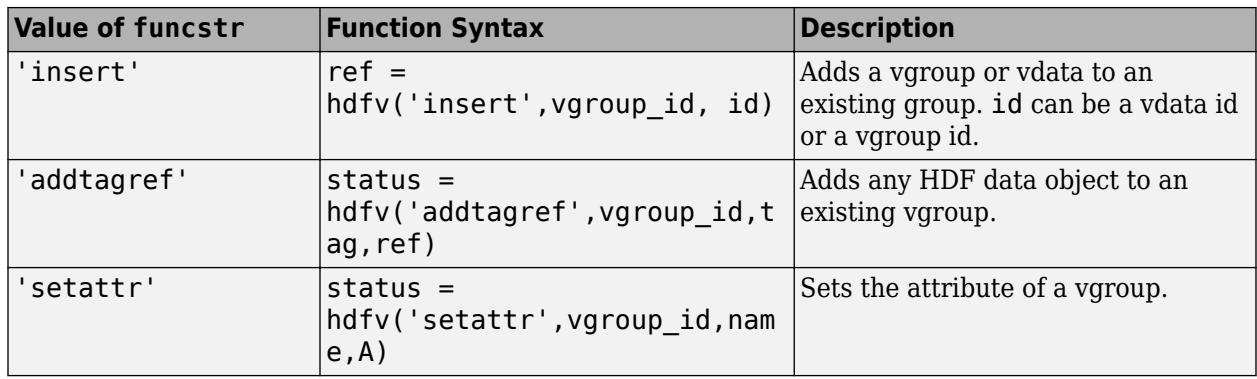

#### **File Inquiry Functions**

File inquiry functions return information about how vgroups are stored in a file. They are useful for locating vgroups in a file.

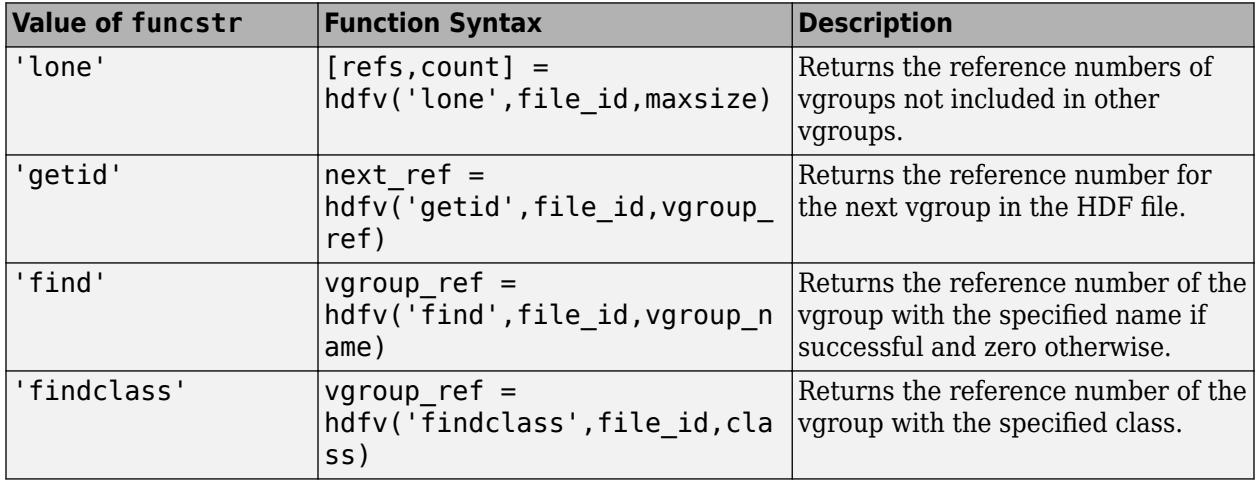

#### **Vgroup Inquiry Functions**

Vgroup inquiry functions provide specific information about a specific vgroup. This information includes the class, name, member count, and additional member information.

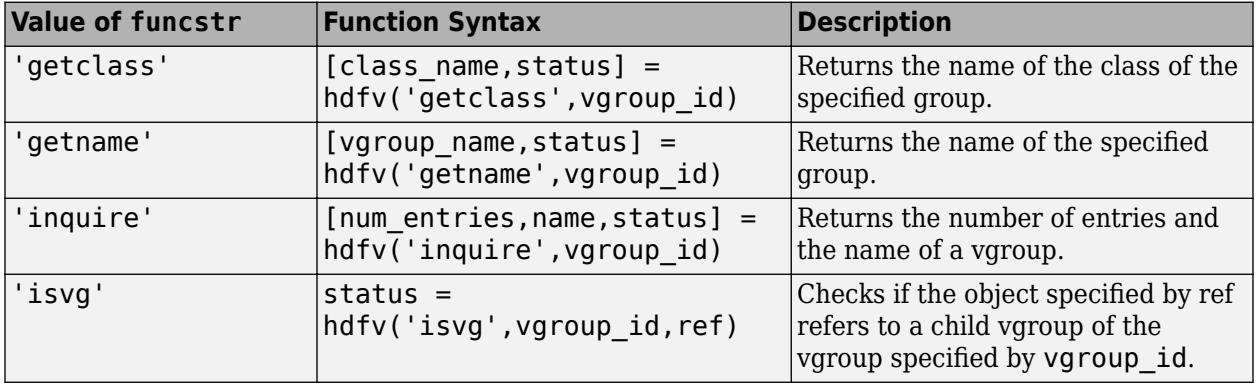

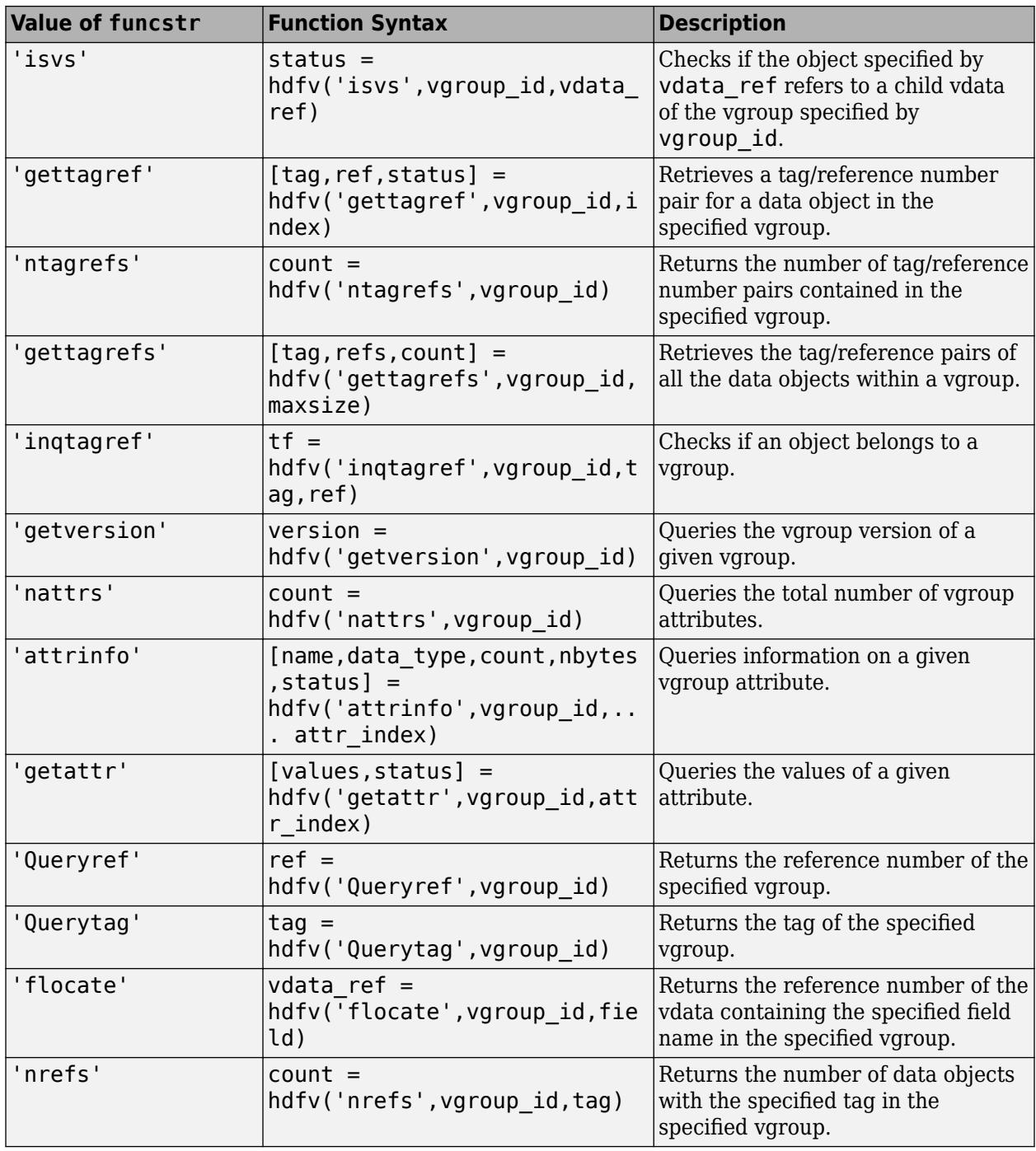

### **Output Arguments**

A status or identifier output of -1 indicates that the operation failed.

## **See Also**

[matlab.io.hdf4.sd](#page-8124-0) | [hdfdf24](#page-5676-0) | [hdfdfr8](#page-5679-0) | [hdfh](#page-5681-0) | [hdfhd](#page-5684-0) | [hdfhe](#page-5685-0) | [hdfhx](#page-5687-0) | [hdfml](#page-5693-0) | [hdfv](#page-5712-0) | [hdfvf](#page-5716-0) | [hdfvh](#page-5718-0) | [hdfvs](#page-5719-0)

# <span id="page-5716-0"></span>**hdfvf**

Gateway to VF functions in HDF Vdata interface

# **Syntax**

 $[out1,...,outN] = hdfvf(funcstr,input1,...,inputN)$ 

# **Description**

hdfvf is the MATLAB gateway to the VF unctions in the HDF Vdata interface.

 $[out1,...,outN] = hdfvf(funcstr,input1,...,inputN)$  returns one or more outputs corresponding to the VF function in the HDF library specified by functstr.

There is a one-to-one correspondence between VF functions in the HDF library and valid values for funcstr. For example, hdfvf('nfields', vdata id) corresponds to the C library call VFnfields(vdata\_id).

### **Field Inquiry Functions**

Field inquiry functions provide specific information about the fields in a given vdata, including the field's size, name, order, type, and number of fields in the vdata.

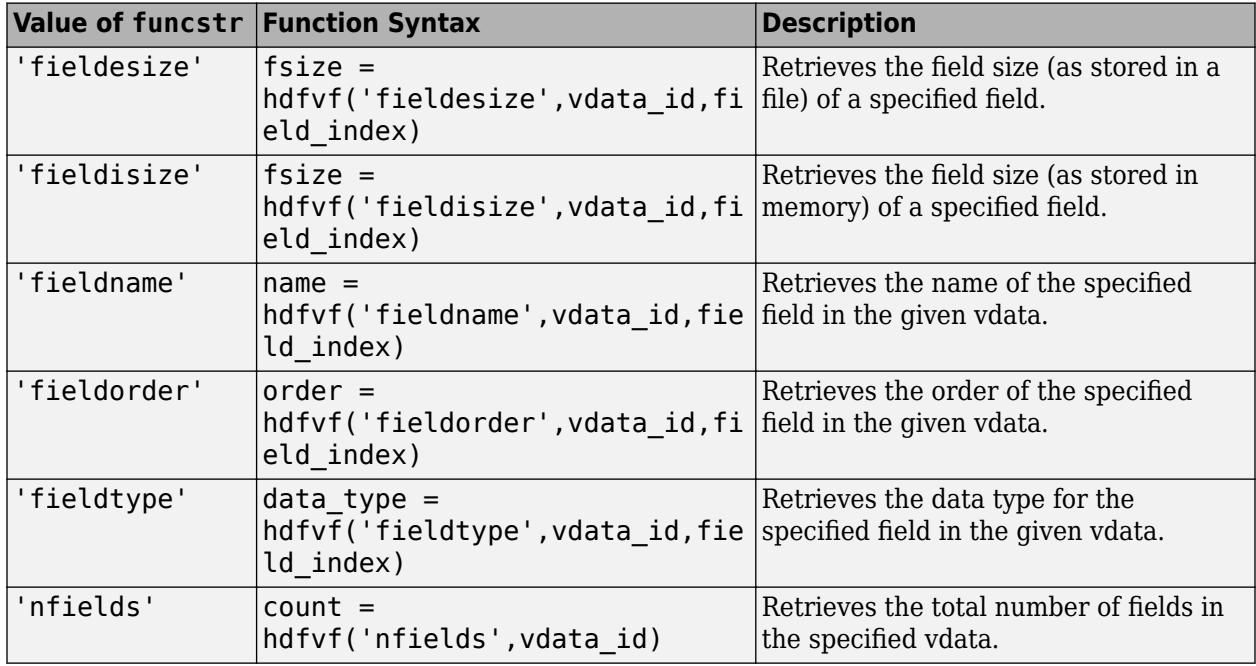

### **Output Arguments**

A status or identifier output of -1 indicates that the operation failed.

### **See Also**

[matlab.io.hdf4.sd](#page-8124-0) | [hdfdf24](#page-5676-0) | [hdfdfr8](#page-5679-0) | [hdfh](#page-5681-0) | [hdfhd](#page-5684-0) | [hdfhe](#page-5685-0) | [hdfhx](#page-5687-0) | [hdfml](#page-5693-0) | [hdfv](#page-5712-0) | [hdfvf](#page-5716-0) | [hdfvh](#page-5718-0) | [hdfvs](#page-5719-0)

# <span id="page-5718-0"></span>**hdfvh**

Gateway to VH functions in HDF Vdata interface

# **Syntax**

 $[out1,...,outN] = hdfvh(funcstr,input1,...,inputN)$ 

# **Description**

hdfvh is the MATLAB gateway to VH functions in the HDF Vdata interface.

 $[out1,...,outN] = hdfvh(funcstr,input1,...,inputN)$  returns one or more outputs corresponding to the VH function in the HDF library specified by functstr.

There is a one-to-one correspondence between VH functions in the HDF library and valid values for funcstr.

### **High-level Vdata Functions**

High-level Vdata functions write data to single-field vdatas.

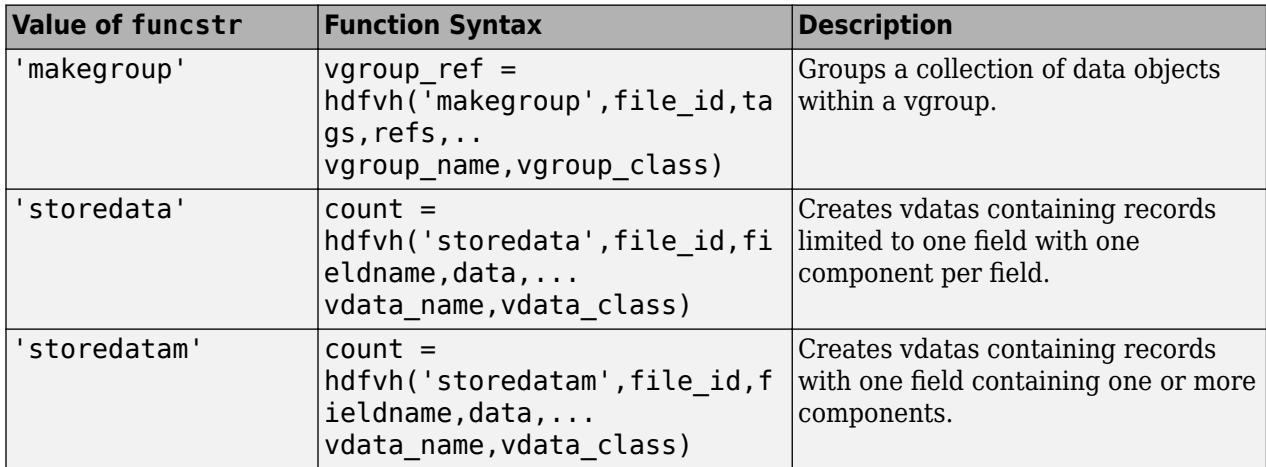

### **Output Arguments**

A status or identifier output of -1 indicates that the operation failed.

### **See Also**

[matlab.io.hdf4.sd](#page-8124-0) | [hdfdf24](#page-5676-0) | [hdfdfr8](#page-5679-0) | [hdfh](#page-5681-0) | [hdfhd](#page-5684-0) | [hdfhe](#page-5685-0) | [hdfhx](#page-5687-0) | [hdfml](#page-5693-0) | [hdfv](#page-5712-0) | [hdfvf](#page-5716-0) | hdfvh | [hdfvs](#page-5719-0)

# <span id="page-5719-0"></span>**hdfvs**

Gateway to VS functions in HDF Vdata interface

# **Syntax**

 $[out1,...,outN] = hdfvs(funcstr,input1,...,inputN)$ 

## **Description**

hdfvs is the MATLAB gateway to the VS functions in the HDF Vdata interface.

 $[out1,...,outN] = hdrvs(funcstr,input1,...,inputN)$  returns one or more outputs corresponding to the VS function in the HDF library specified by functstr.

There is a one-to-one correspondence between VS functions in the HDF library and valid values for funcstr. For example, hdfvs('detach', vdata id) corresponds to the C library call VSdetach(vdata\_id).

#### **Access Functions**

Access functions attach, or allow access, to vdatas. Data transfer can only occur after a vdata has been accessed. These routines also detach from, or properly terminate access to, vdatas when data transfer has been completed.

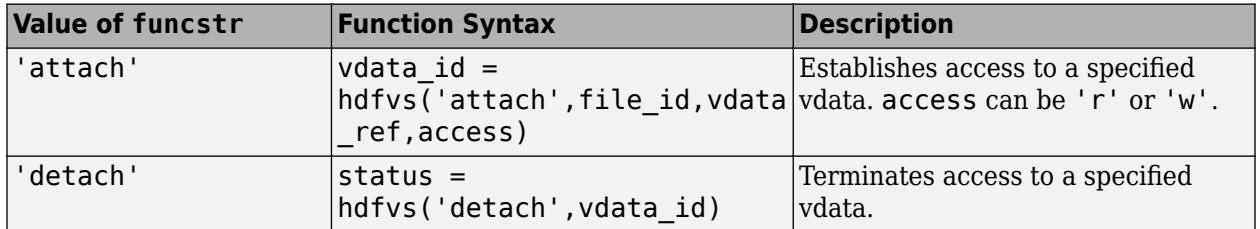

#### **Read and Write Functions**

Read and write functions read and write the contents of a vdata.

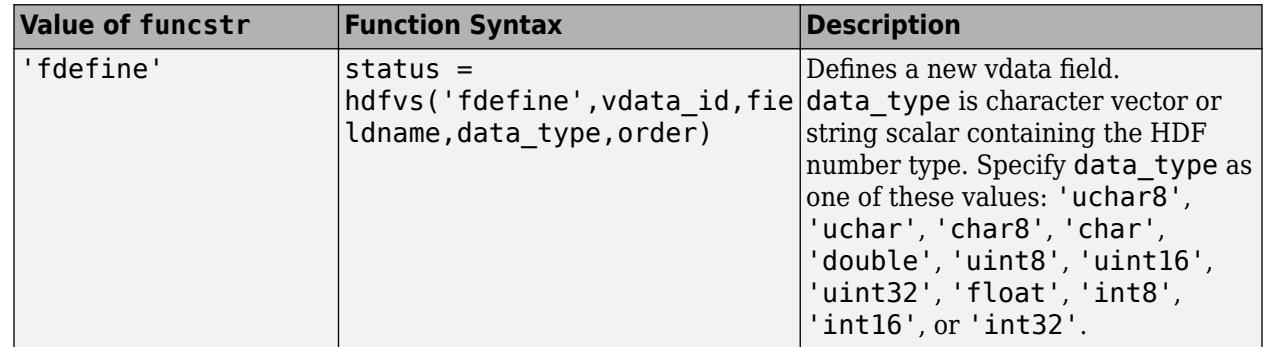

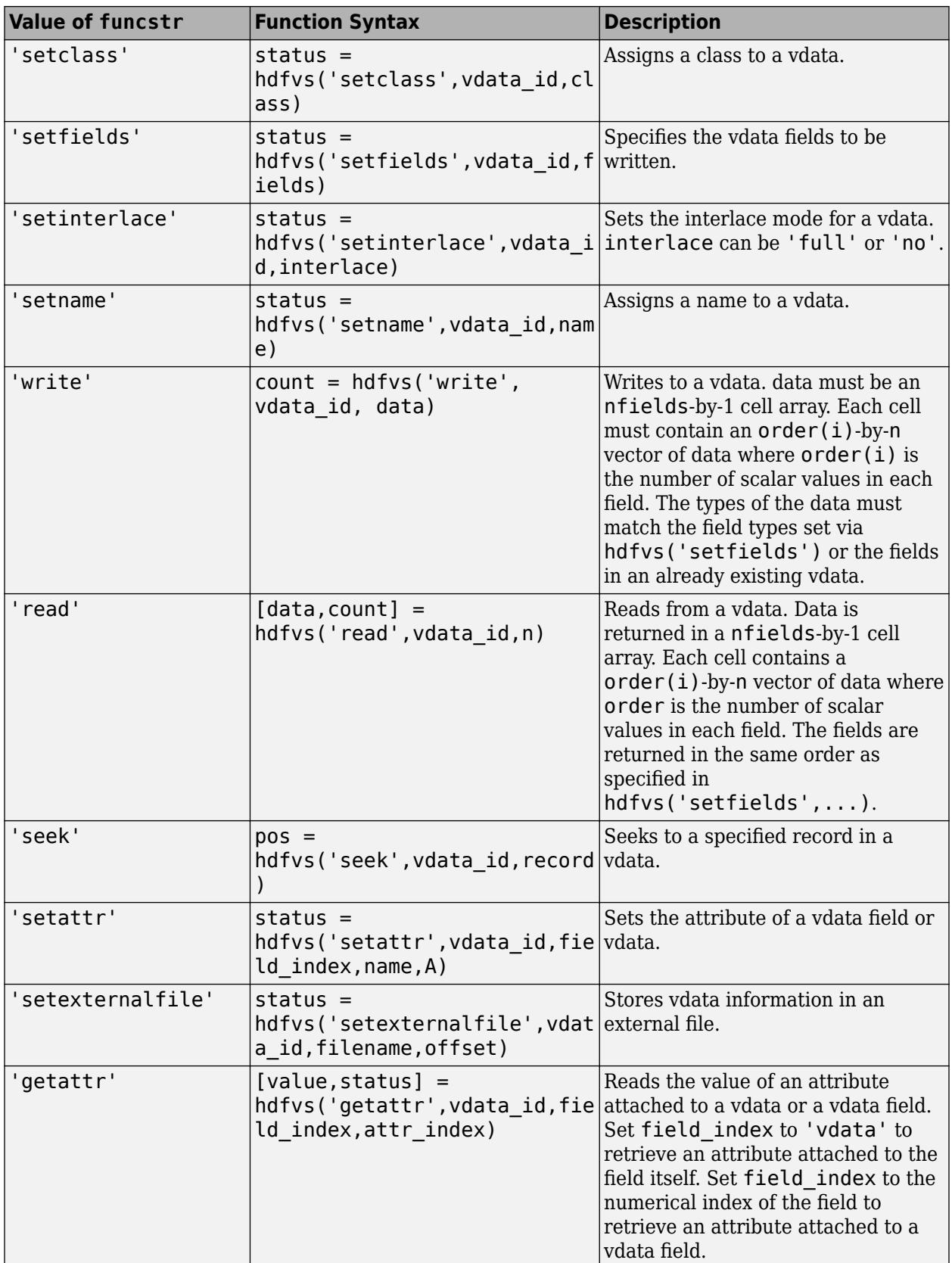

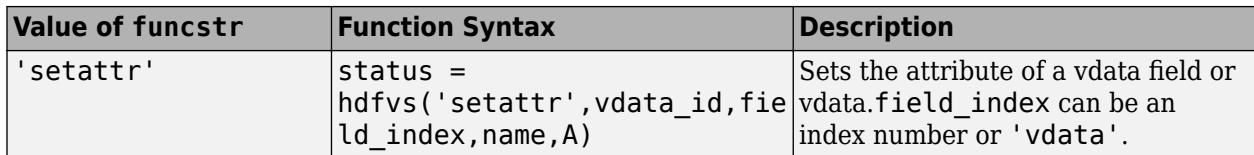

#### **File Inquiry Functions**

File inquiry functions provide information about how vdatas are stored in a file. They are useful for locating vdatas in a file.

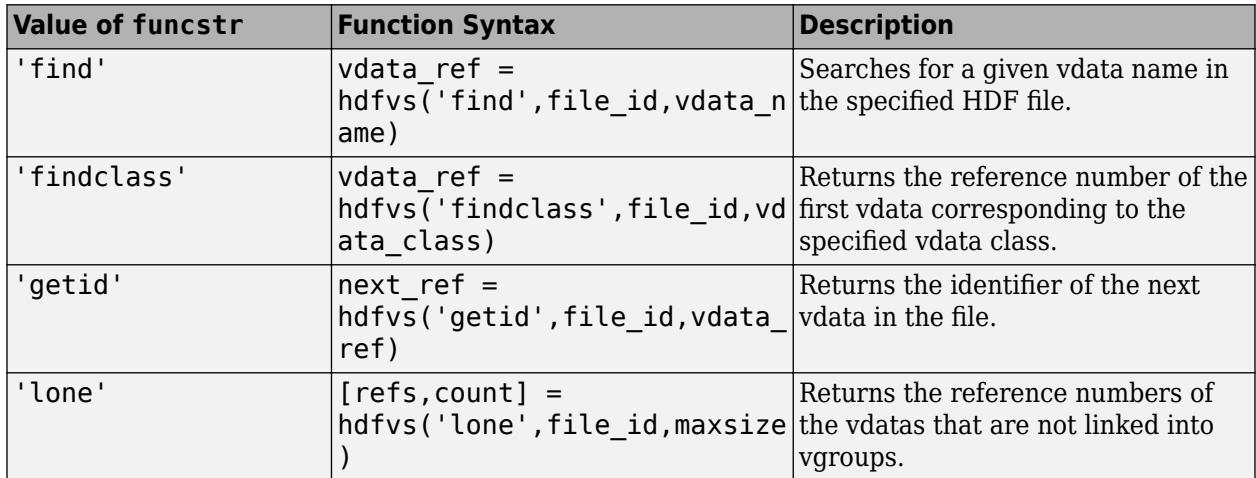

#### **Vdata Inquiry Functions**

Vdata inquiry functions provide specific information about a given vdata, including the vdata's name, class, number of fields, number of records, tag and reference pairs, interlace mode, and size.

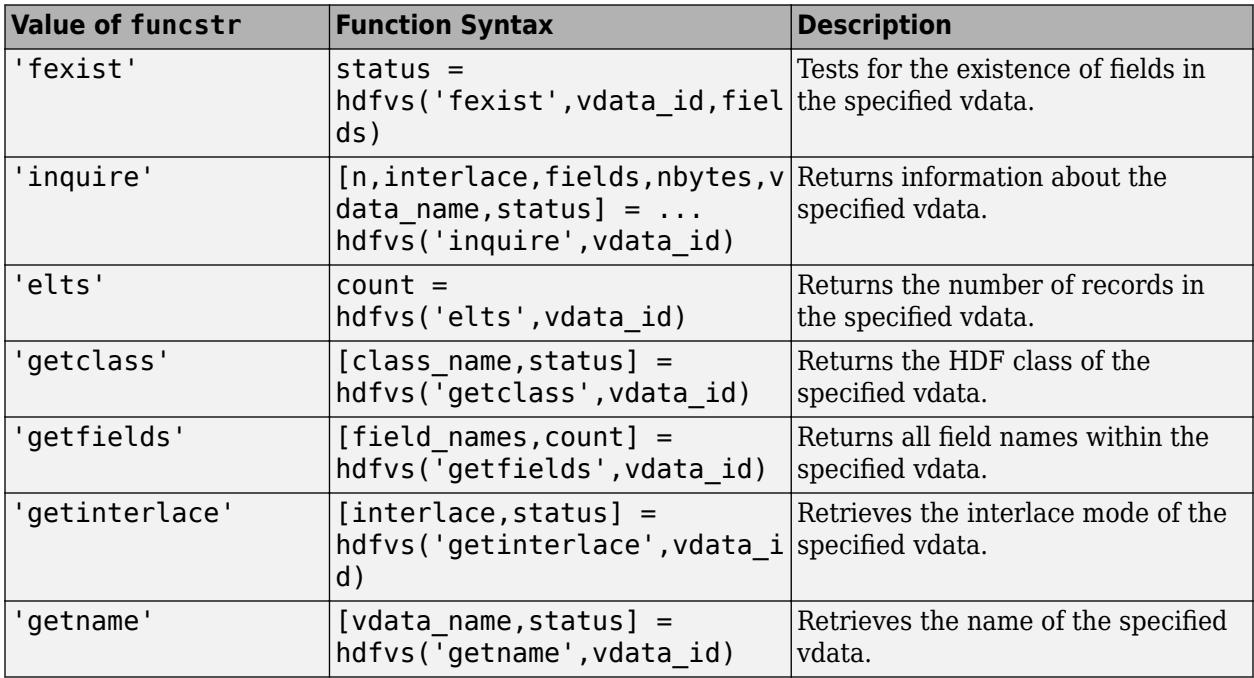

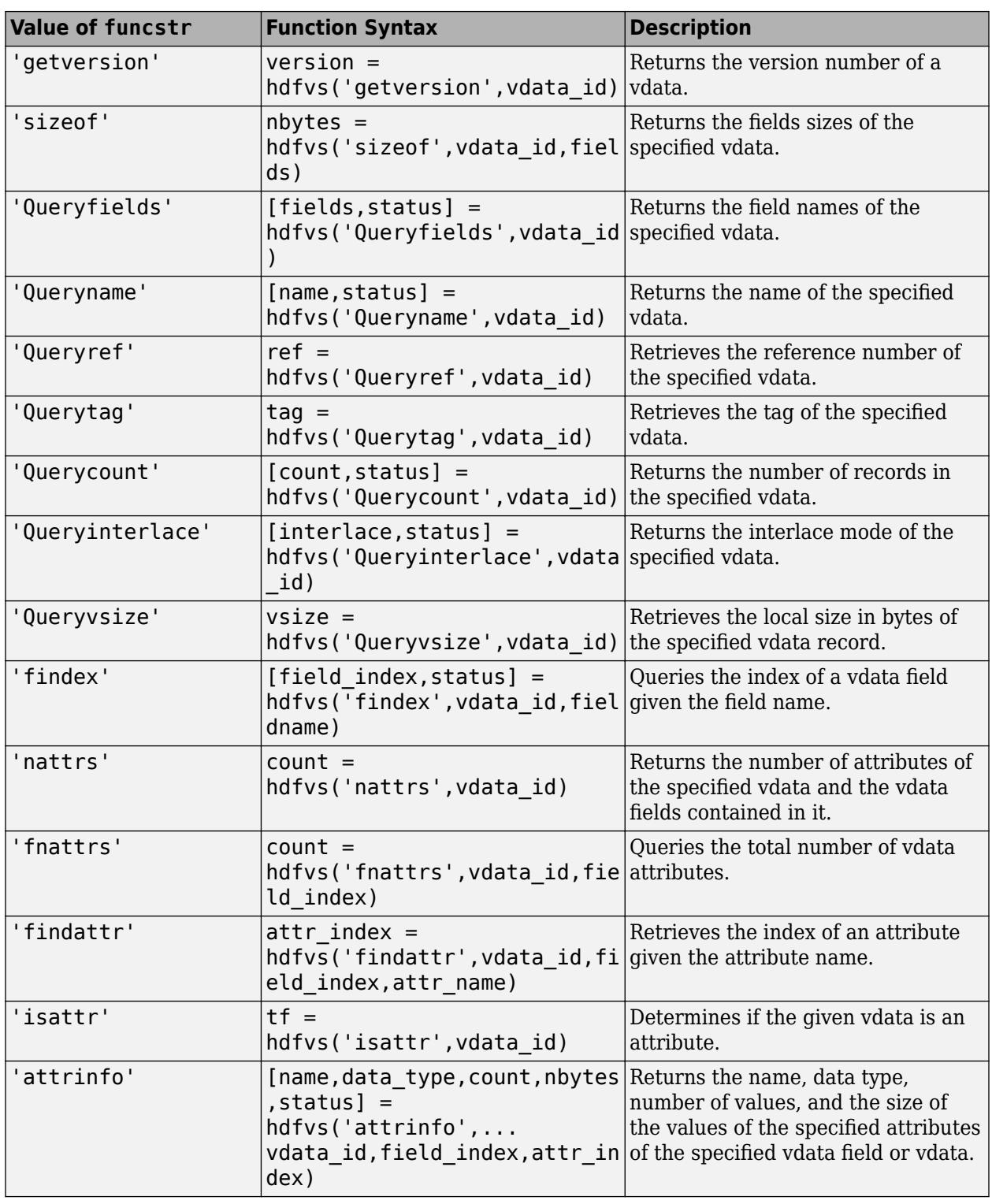

### **Output Arguments**

A status or identifier output of -1 indicates that the operation failed.

### **See Also**

[matlab.io.hdf4.sd](#page-8124-0) | [hdfdf24](#page-5676-0) | [hdfdfr8](#page-5679-0) | [hdfh](#page-5681-0) | [hdfhd](#page-5684-0) | [hdfhe](#page-5685-0) | [hdfhx](#page-5687-0) | [hdfml](#page-5693-0) | [hdfv](#page-5712-0) | [hdfvf](#page-5716-0) | [hdfvh](#page-5718-0) | [hdfvs](#page-5719-0)
# <span id="page-5724-0"></span>**heatmap**

Create heatmap chart

# **Syntax**

```
heatmap(tbl,xvar,yvar)
heatmap(tbl,xvar,yvar,'ColorVariable',cvar)
heatmap(cdata)
heatmap(xvalues,yvalues,cdata)
heatmap(, ,Name,Value)
heatmap(parent, ___ )
h = \text{heatmap} )
```
# **Description**

heatmap(tbl,xvar,yvar) creates a heatmap from the table tbl. The xvar input indicates the table variable to display along the *x*-axis. The yvar input indicates the table variable to display along the *y*-axis. The default colors are based on a count aggregation, which totals the number of times each pair of *x* and *y* values appears together in the table.

heatmap(tbl,xvar,yvar,'ColorVariable',cvar) uses the table variable specified by cvar to calculate the color data. The default calculation method is a mean aggregation.

heatmap(cdata) creates a heatmap from matrix cdata. The heatmap has one cell for each value in cdata.

heatmap(xvalues,yvalues,cdata) specifies the labels for the values that appear along the *x*-axis and *y*-axis.

heatmap ( $\blacksquare$ , Name, Value) specifies additional options for the heatmap using one or more namevalue pair arguments. Specify the options after all other input arguments. For a list of properties, see [HeatmapChart.](#page-5741-0)

heatmap(parent, ) creates the heatmap in the figure, panel, or tab specified by parent.

h = heatmap( ) returns the HeatmapChart object. Use h to modify properties of the chart after creating it. For a list of properties, see [HeatmapChart Properties](#page-5741-0).

# **Examples**

### **Create Heatmap from Tabular Data**

Create a heatmap from a table of data for medical patients.

Load the patients data set and create a table from a subset of the variables loaded into the workspace. Then create a heatmap that counts the total number of patients with the same set of Smoker and SelfAssessedHealthStatus values.

```
load patients
tbl = table(LastName, Age, Gender, SelfAssessedHealthStatus, ...
```

```
Smoker, Weight, Location);
h = heatmap(tbl,'Smoker','SelfAssessedHealthStatus');
```
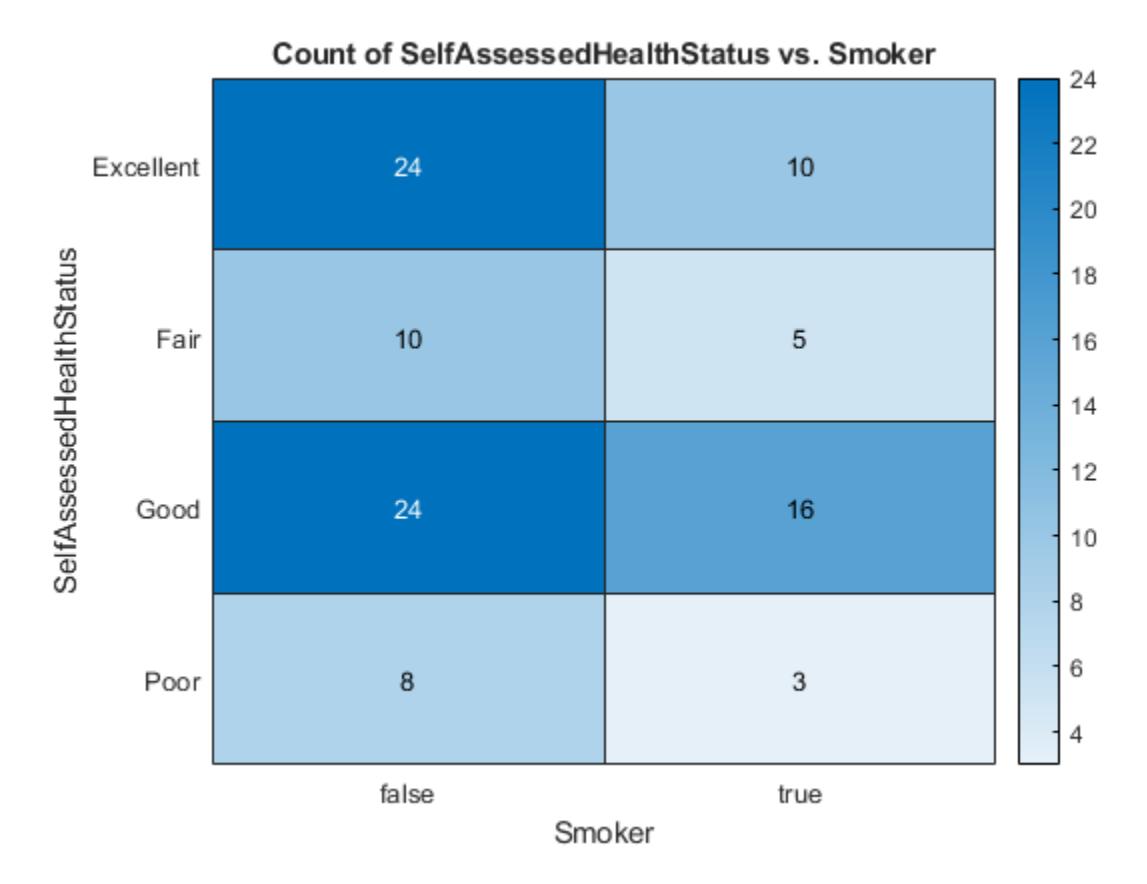

#### **Reorder Heatmap Labels**

Create a heatmap and reorder the labels along the *y*-axis.

Load the patients data set and create a heatmap from the data. Assign the HeatmapChart object to the variable h.

```
load patients
tbl = table(LastName,Age,Gender,SelfAssessedHealthStatus,...
    Smoker, Weight, Location);
h = heatmap(tbl,'Smoker','SelfAssessedHealthStatus');
```
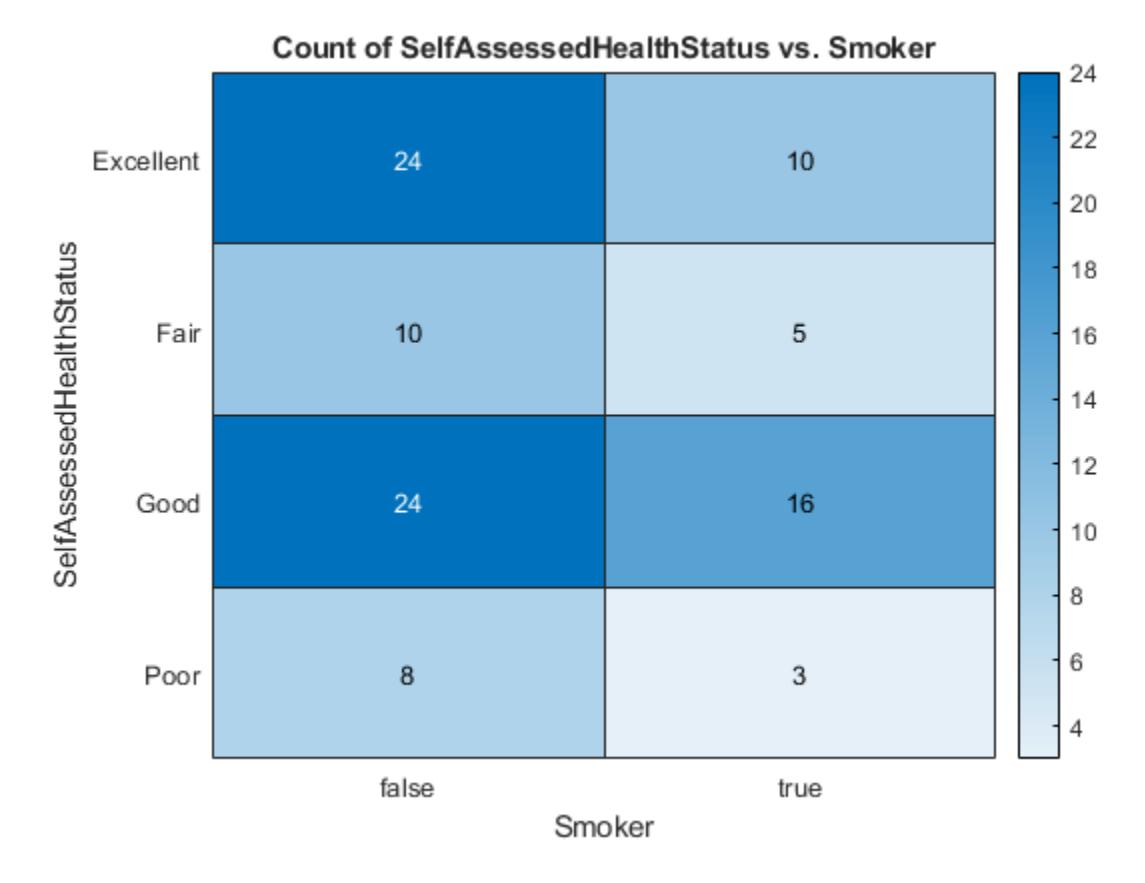

Reorder the labels along the *y*-axis.

h.YDisplayData = {'Excellent','Good','Fair','Poor'};

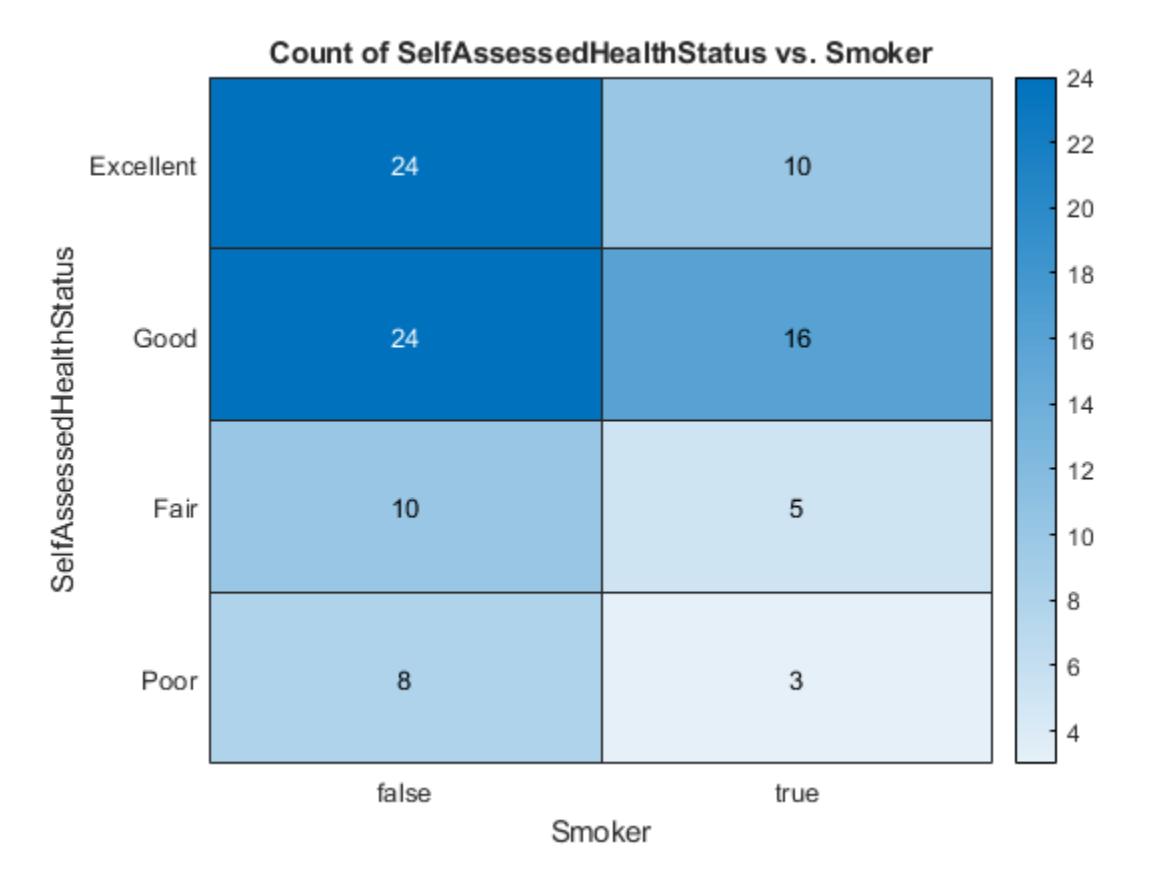

Alternatively, you can reorder the labels by changing the data to categorical data and then reordering the categories using the [reordercats](#page-11922-0) function. Similarly, you can add, remove, or rename the heatmap labels using the [addcats](#page-130-0), [removecats](#page-11890-0), or [renamecats](#page-11914-0) functions, respectively.

#### **Specify Table Variable for Heatmap Colors**

Create a heatmap and specify the table variable to use when determining the heatmap cell colors.

Load the patients data set and create a heatmap from the data. Color each cell using the average age of patients with a particular pair of Smoker and SelfAssessedHealthStatus values by setting the ColorVariable option to 'Age'.

```
load patients
tbl = table(LastName, Age, Gender, SelfAssessedHealthStatus, ...
    Smoker, Weight, Location);
h = heatmap(tbl,'Smoker','SelfAssessedHealthStatus',...
     'ColorVariable','Age');
```
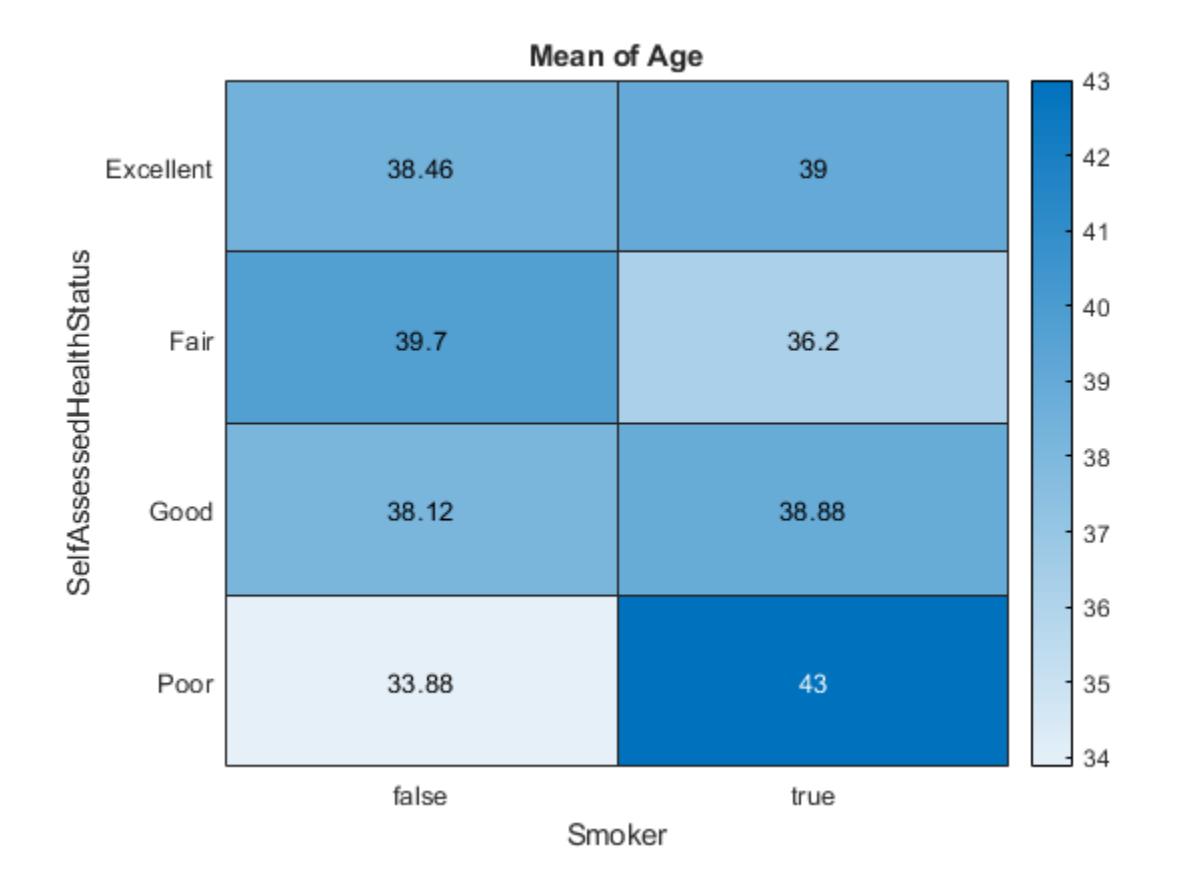

#### **Specify Calculation Method for Color Data**

Create a heatmap and specify the table variable and calculation method to use when determining the heatmap cell colors.

Load the patients data set and create a heatmap from the data. Color each cell using the median age of patients with a particular pair of Smoker and SelfAssessedHealthStatus values. Specify the ColorVariable option as 'Age' and the ColorMethod option as 'median'.

```
load patients
tbl = table(LastName,Age,Gender,SelfAssessedHealthStatus,...
     Smoker,Weight,Location);
h = heatmap(tbl,'Smoker','SelfAssessedHealthStatus',...
 'ColorVariable','Age','ColorMethod','median');
```
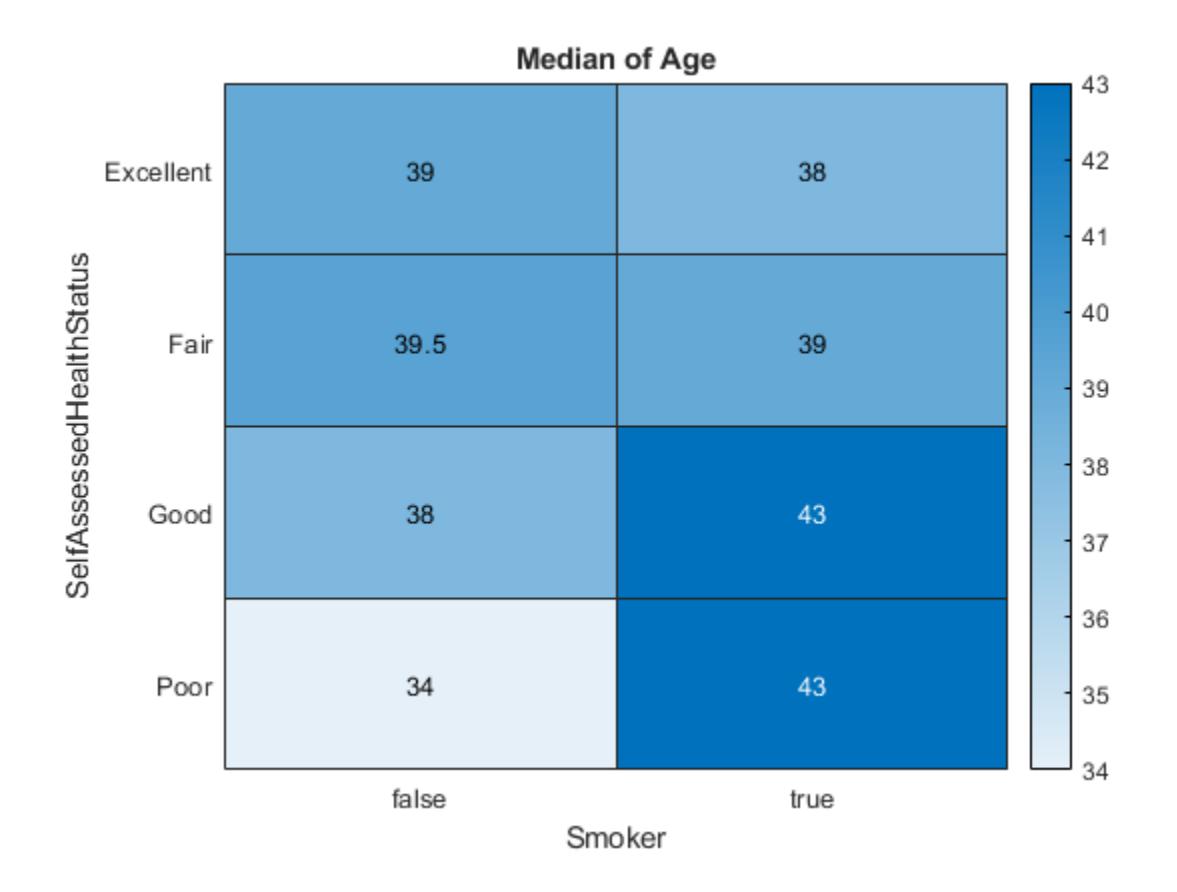

#### **Create Heatmap from Matrix Data**

Create a matrix of data. Then create a heatmap of the matrix values. The default labels along the *x*axis and *y*-axis appear as 1, 2, 3, and so on.

cdata = [45 60 32; 43 54 76; 32 94 68; 23 95 58];  $h = \text{heatmap}(\text{cdata})$ ;

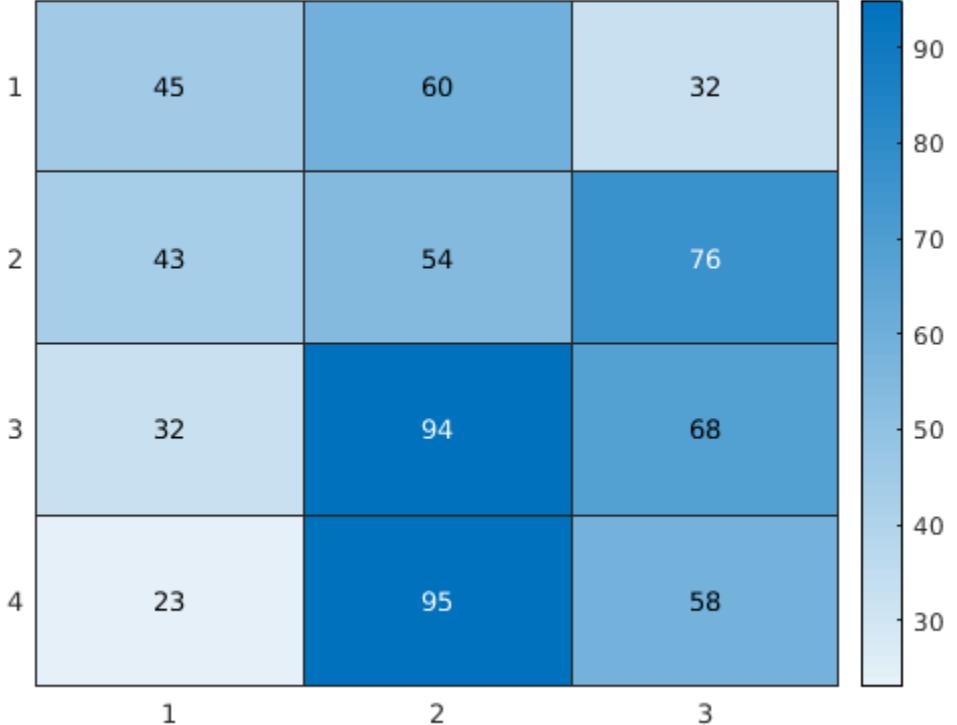

#### **Create Heatmap from Matrix Data Using Custom Axis Labels**

Create a matrix of data. Then create a heatmap of the matrix values. Use custom labels along the *x*axis and *y*-axis by specifying the first two input arguments as the labels you want. Specify the title and axis labels by setting properties of the HeatmapChart object.

```
cdata = [45 60 32; 43 54 76; 32 94 68; 23 95 58];
xvalues = {'Small','Medium','Large'};
yvalues = {'Green','Red','Blue','Gray'};
h = heatmap(xvalues,yvalues,cdata);
h.Title = 'T-Shirt Orders';
h.XLabel = 'Sizes';
h.YLabel = 'Colors';
```
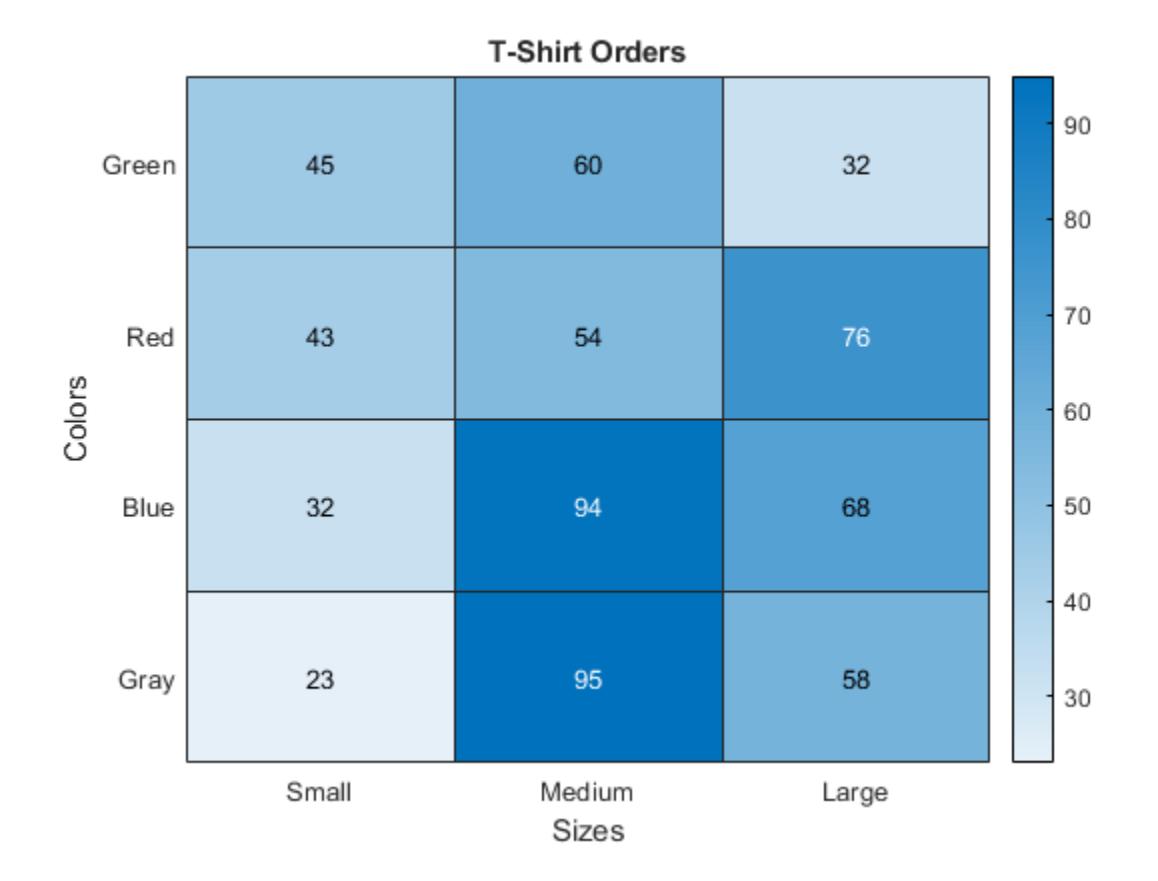

#### **Normalize Colors Along Each Row or Column**

Create a heatmap and normalize the colors along each column or row by setting the ColorScaling property.

Read the sample file outages.csv into a table. The sample file contains data representing electric utility outages in the Unites States. The table contains six columns: Region, OutageTime, Loss, Customers, RestorationTime, and Cause. Display the first five rows of each column.

#### $T = readtable('outages.csv');$  $T(1:5,:)$

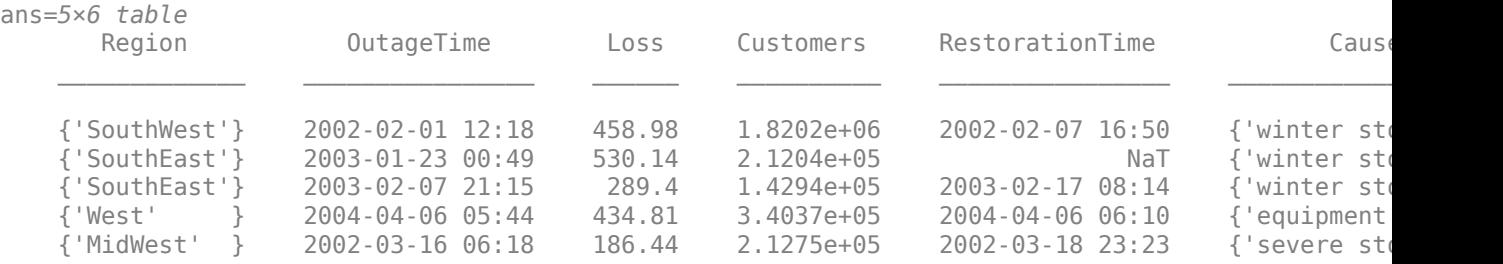

Create a heatmap that shows the different regions along the *x*-axis and the different outage causes along the *y*-axis. In each cell, show how many times each region experienced a power outage due to a particular cause.

h = heatmap(T,'Region','Cause');

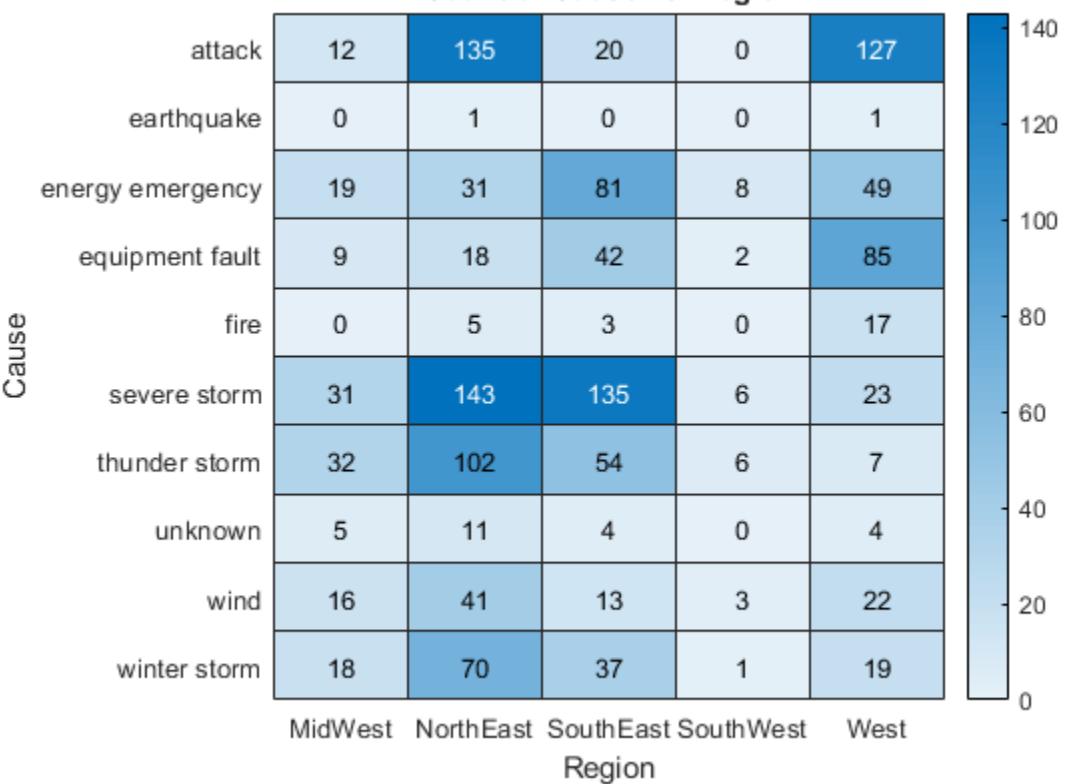

### **Count of Cause vs. Region**

Normalize the colors along each column. The smallest value in each column maps to the first color in the colormap and the largest value maps to the last color. The last color indicates the cause that caused the most power outages for each region.

h.ColorScaling = 'scaledcolumns';

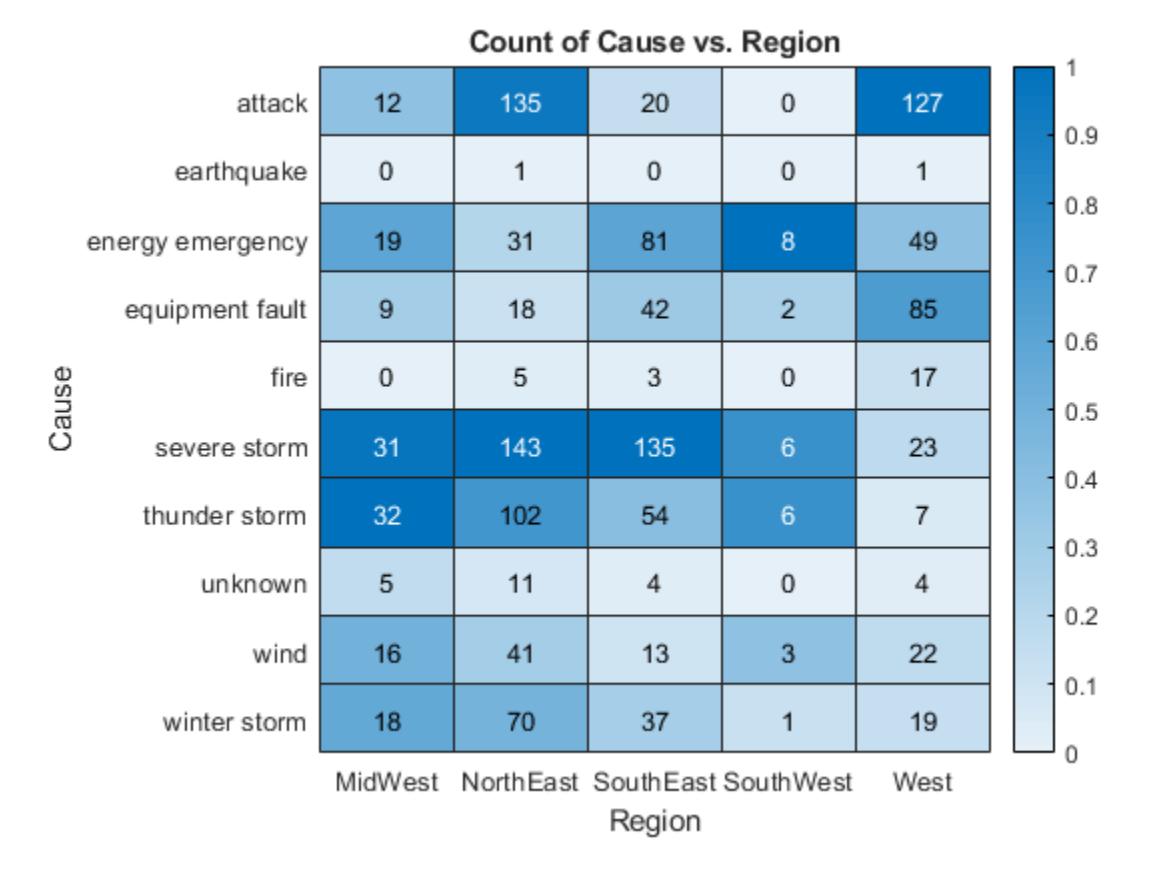

Normalize the colors along each row instead. The smallest value in each row maps to the first color in the colormap and the largest value maps to the last color. The last color indicates the region that experienced the most power outages due to each cause.

h.ColorScaling = 'scaledrows';

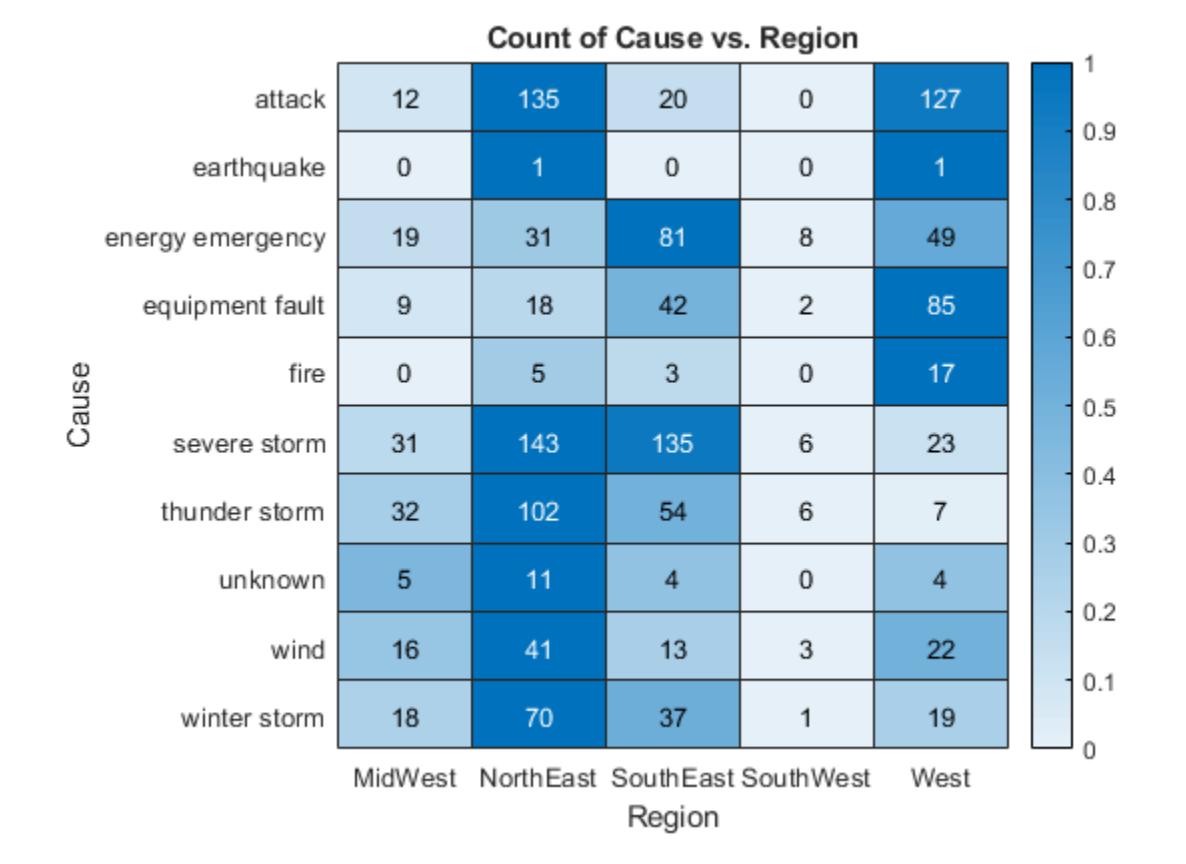

#### **Compute Color Data Using Custom Aggregation Method**

Create a heatmap and color the cells using data computed with a custom aggregation method. Use the accumarray function to compute the color data.

Read the sample file Temperature.csv into a table. The file contains three columns: Month, Year, and TemperatureF.

tbl = readtable('TemperatureData.csv');

Create categorical arrays from the Month and Year columns of the table. Then determine the unique months and years to use as labels along the *x*-axis and *y*-axis.

```
months = categorical(tbl.Month);years = categorical(tbl.Year);
xlabels = categories(months);
ylabels = categories(years);
```
Determine the final size of the resulting color data based on the number of unique months and years.

 $nummonths = numel(xlabels);$ numyears = numel(ylabels);

Convert the categorical months and years arrays into numeric indices to use with the accumarray function. Compute the color data as the maximum temperature for each month and year combination using the accumarray function. Use NaN for missing month and year combinations.

```
x = double(months);
y = double(years);temps = tbl.TemperatureF;
cdata = accuracy([y,x], temps,[numyears,nummonths],Qmax,NaN);
```
Create the heatmap. Label the *x*-axis and *y*-axis with the months and years, respectively. Color the heatmap cells using the computed matrix data.

```
h = heatmap(xlabels,ylabels,cdata);
```
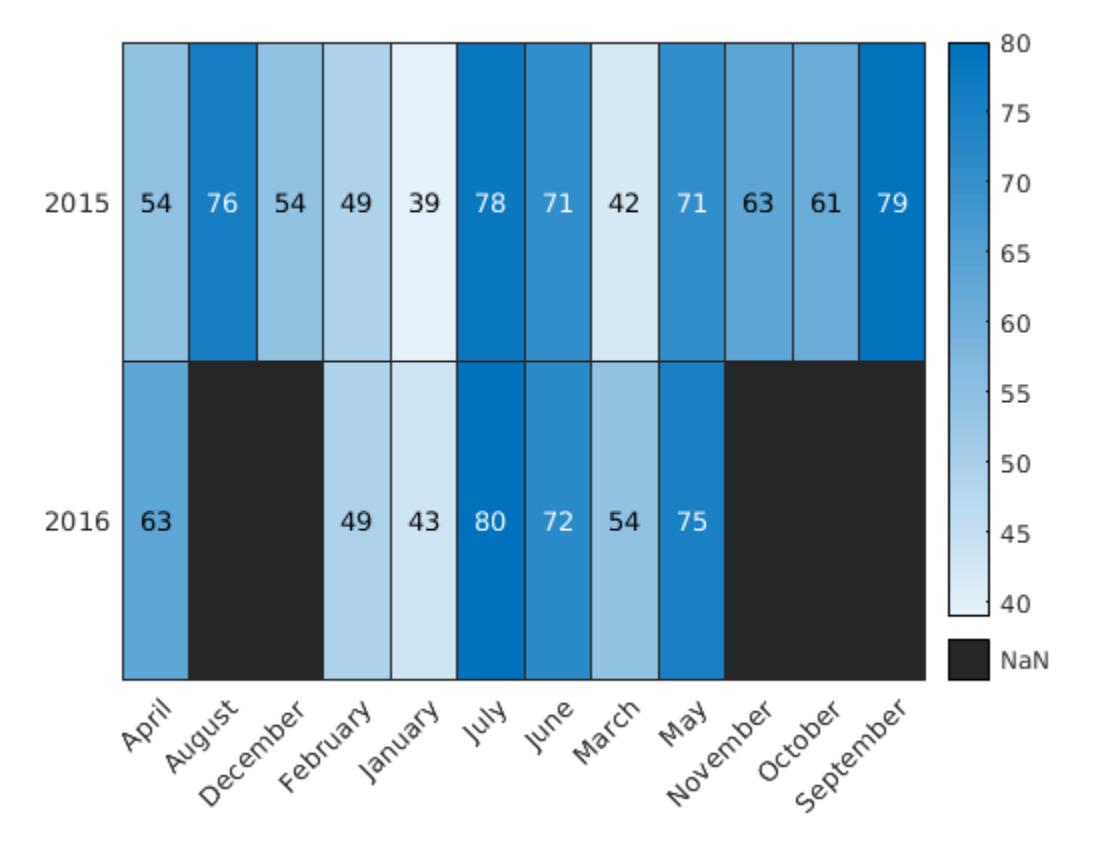

**Note:** You can use the reordercats function for categorical arrays to reorder the axis labels.

### **Input Arguments**

### **tbl — Source table**

table | timetable

Source table, specified as a table or timetable.

You can create a table from workspace variables using the [table](#page-13600-0) function, or you can import data as a table using the [readtable](#page-11666-0) function. You can create a timetable from workspace variables using the [timetable](#page-14252-0) function.

The SourceTable property of the HeatmapChart object stores the source table.

#### **xvar — Table variable for** *x***-axis**

character vector | string scalar | numeric scalar | logical vector

Table variable for *x*-axis, specified in one of these forms:

- Character vector or string scalar indicating one of the variable names. For example, heatmap(tbl,'HealthStatus','Gender') selects the variable named 'HealthStatus' for the *x*-axis.
- Numeric scalar indicating the table variable index. For example, heatmap(tbl,2,3) selects the second variable in the table for the *x*-axis.
- Logical vector containing one true element.

The values associated with your table variable must be grouped into a finite set of discrete categories that the [categorical](#page-1342-0) function accepts. If the values are not grouped into a finite set of categories, use the [discretize](#page-3388-0) function to group them.

The labels that appear along the *x*-axis are in alphabetical order. You can customize the labels using categorical arrays. For an example, see "Create Heatmap from Tabular Data".

The XVariable property of the HeatmapChart object stores the selected variable.

#### **yvar — Table variable for** *y***-axis**

character vector | string scalar | numeric scalar | logical vector

Table variable for *y*-axis, specified in one of these forms:

- Character vector or string scalar of one of the variable names. For example, heatmap(tbl,'HealthStatus','Gender') selects the variable named 'Gender' for the *y*axis.
- Numeric scalar indicating the table variable index. For example, heatmap(tbl,2,3) selects the third variable in the table for the *y*-axis.
- Logical vector containing one true element.

The values associated with your table variable must be grouped into a finite set of discrete categories that the [categorical](#page-1342-0) function accepts. If the values are not grouped into a finite set of categories, use the [discretize](#page-3388-0) function to group them.

The labels that appear along the *y*-axis are in alphabetical order. You can customize the labels using categorical arrays. For an example, see "Create Heatmap from Tabular Data".

The YVariable property of the HeatmapChart object stores the selected variable.

#### **cvar — Table variable for color data**

character vector | string scalar | numeric scalar | logical vector

Table variable for color data, specified in one of these forms:

- A character vector or string scalar of one of the variable names. For example, heatmap(\_\_,'ColorVariable','HealthStatus') selects the variable named 'HealthStatus' for the *y*-axis.
- A numeric scalar indicating the table variable index. For example, heatmap(\_\_,'ColorVariable',1) selects the third variable in the table for the *y*-axis.

• A logical vector containing one true element.

The values associated with your table variable must be of a numeric type or logical.

The property value is empty [] when using matrix data. The ColorVariable property of the HeatmapChart object stores the selected variable. The ColorData property populates with data based on the selected variable.

By default, heatmap calculates the color data based on a mean aggregation. To change the calculation method, set the ColorMethod property.

#### **cdata — Color data**

matrix

Color data for the heatmap cells, specified as a matrix.

#### The ColorData property of the HeatmapChart object stores the values.

Example: [40 24 68; 68 37 58; 49 23 46]

#### **xvalues — Values appearing along** *x***-axis**

categorical array | string array | numeric array | cell array of character vectors

Values appearing along the *x*-axis, specified as a categorical array, string array, numeric array, or cell array of character vectors.

```
Example: { 'small', 'medium', 'large' }
```
Example: categorical({'small','medium','large'})

#### **yvalues — Values appearing along** *y***-axis**

categorical array | string array | numeric array | cell array of character vectors

Values appearing along *y*-axis, specified as a categorical array, string array, numeric array, or cell array of character vectors.

Example: {'small','medium','large'}

Example: categorical({'small','medium','large'})

#### **parent — Parent container**

Figure object | Panel object | Tab object | TiledChartLayout object | GridLayout object

Parent container, specified as a Figure, Panel, Tab, TiledChartLayout, or GridLayout object.

#### **Name-Value Pair Arguments**

Specify optional pairs of arguments as Name1=Value1,...,NameN=ValueN, where Name is the argument name and Value is the corresponding value. Name-value arguments must appear after other arguments, but the order of the pairs does not matter.

*Before R2021a, use commas to separate each name and value, and enclose* Name *in quotes.*

Example: heatmap(tbl,xvar,yvar,'ColorVariable','Temperatures','ColorMethod','median')

#### **Note** The properties listed here are only a subset. For a complete list, see [HeatmapChart](#page-5741-0).

### **Title — Chart title**

character vector | cell array of character vectors | string array | categorical array

Chart title, specified as a character vector, cell array of character vectors, string array, or categorical array.

Example:  $h = \text{heatmap}(\text{rand}(10,10), 'Title', 'My Title Text')$ Example: h.Title = 'My Title Text';

To create a multiline title, specify a cell array of character vectors or a string array. Each element in the array corresponds to a line of text.

Example:  $h$ .Title = {'My','Title'};

If you specify the title as a categorical array, MATLAB uses the values in the array, not the categories.

If you create the chart using tabular data, the default chart has an autogenerated title. If you do not want a title, specify ''.

By default, heatmaps support a subset of TeX markup for the text you specify. Use TeX markup to add superscripts and subscripts, modify the font type and color, and include special characters in the text. If you want a TeX markup character in regular text, such as an underscore (), then insert a backslash (\) before the character you want to include. The backslash is the TeX escape character. For more information, see the "Interpreter" on page 1-0 property of the text object.

#### **ColorMethod — Method to calculate color data**

'count' | 'mean' | 'median' | 'sum' | 'max' | 'min' | 'none'

Method to calculate the color data values (stored in ColorData), specified as 'count', 'mean', 'median', 'sum', 'max', 'min', or 'none'.

If you do not want to use a third variable from the table for the color data, then specify the method as 'count'. When the method is 'count', the heatmap does not use the ColorVariable property and instead counts the number of times each pair of *x* and *y* values appears in the source table. This value is the default value when you are using tabular data and do not specify the ColorVariable parameter.

If you want to use a third variable from the table for the color data, then set the ColorVariable property to the variable you want and specify the ColorMethod property as one of the methods listed in this table. For each pair of *x* and *y* values, the methods use the corresponding values in the ColorVariable column of the source table to calculate the data.

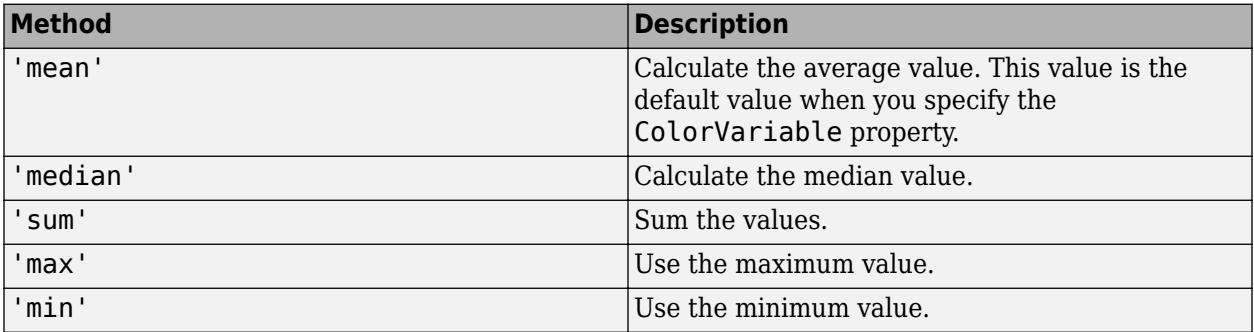

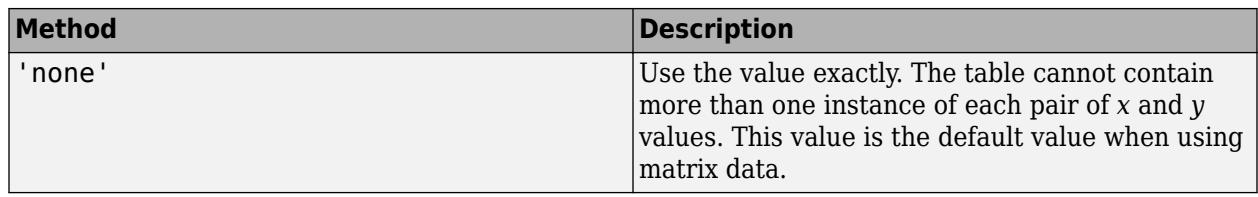

If you want to compute your own matrix of aggregated data, use the [accumarray](#page-19-0) function. Specify the matrix as input to the heatmap function.

Example:  $h = \text{heatmap}(\_\_\$  , 'ColorMethod', 'median') Example: h.ColorMethod = 'median'

# **Output Arguments**

**h — Heatmap chart object**

HeatmapChart object

HeatmapChart object, which is a standalone visualization on page 1-5734. Use h to set properties on the heatmap chart after creating it.

# **More About**

#### **Standalone Visualization**

A standalone visualization is a chart designed for a special purpose that works independently from other charts. Unlike other charts such as plot and surf, a standalone visualization has a preconfigured axes object built into it, and some customizations are not available. A standalone visualization also has these characteristics:

- It cannot be combined with other graphics elements, such as lines, patches, or surfaces. Thus, the hold command is not supported.
- The gca function can return the chart object as the current axes.
- You can pass the chart object to many MATLAB functions that accept an axes object as an input argument. For example, you can pass the chart object to the title function.

## **Tips**

- To interactively explore the data in your heatmap, use these options.
	- Zoom Use the scroll wheel or the **+** and **-** keys to zoom.
	- Pan Click and drag the heatmap or use the arrow keys to pan across the rows or columns.
	- Data tips Hover over the heatmap to display a data tip.
	- Rearrange rows and columns Click and drag a row or column label to move it to a different position.
	- Sort values Click the icon that appears when you hover over the row or column label. Click once to sort the values in ascending order, twice to sort the values in descending order, and a third time to reset the order.
- If you create a heatmap chart from a table, then you can customize its data tips.
- To add or remove a row from the data tip, right-click anywhere on the chart and point to **Modify Data Tips**. Then, select or deselect a variable.
- To add or remove multiple rows, right-click on the chart, point to **Modify Data Tips**, and select **More**. Then, add variables by clicking **>>** or remove them by clicking **<<**.

## **Compatibility Considerations**

#### **Heatmaps interpret text using TeX markup**

*Behavior changed in R2019a*

Starting in R2019a, heatmaps interpret text using TeX markup instead of displaying the literal characters. If you want to use a TeX markup character in regular text, such as an underscore (\_), then insert a backslash (\) before the character you want to include. The backslash is the TeX escape character. For more information on using TeX markup, see the "Interpreter" on page 1-0 property of the text object.

### **See Also**

**Functions** [sorty](#page-12792-0) | [sortx](#page-12782-0) | [table](#page-13600-0) | [readtable](#page-11666-0) | [categorical](#page-1342-0)

#### **Properties**

[HeatmapChart](#page-5741-0)

#### **Topics**

"Create Heatmap from Tabular Data" "Access Data in Tables"

#### **Introduced in R2017a**

# <span id="page-5741-0"></span>**HeatmapChart Properties**

Heatmap chart appearance and behavior

# **Description**

HeatmapChart properties control the appearance and behavior of a HeatmapChart object. By changing property values, you can modify certain aspects of the heatmap chart. For example, you can add a title:

 $h = \text{heatmap}([1\ 3\ 5;\ 2\ 4\ 6]);$ h.Title = 'My Heatmap Title';

## **Properties**

**Labels**

#### **Title — Chart title**

character vector | cell array of character vectors | string array | categorical array

Chart title, specified as a character vector, cell array of character vectors, string array, or categorical array.

```
Example: h = \text{heatmap}(\text{rand}(10,10), \text{Title}^{\prime}, \text{My Title Text}^{\prime})
```
Example: h.Title = 'My Title Text';

To create a multiline title, specify a cell array of character vectors or a string array. Each element in the array corresponds to a line of text.

Example:  $h$ . Title =  $\{$  'My', 'Title'  $\};$ 

If you specify the title as a categorical array, MATLAB uses the values in the array, not the categories.

If you create the chart using tabular data, the default chart has an autogenerated title. If you do not want a title, specify ''.

By default, heatmaps support a subset of TeX markup for the text you specify. Use TeX markup to add superscripts and subscripts, modify the font type and color, and include special characters in the text. If you want a TeX markup character in regular text, such as an underscore (), then insert a backslash (\) before the character you want to include. The backslash is the TeX escape character. For more information, see the "Interpreter" on page  $1-0$  property of the text object.

#### **XLabel — Label for** *x***-axis**

character vector | cell array of character vectors | string array | categorical array

Label for the *x*-axis, specified as a character vector, cell array of character vectors, string array, or categorical array.

```
Example: h = \text{heatmap}(\text{rand}(10, 10), \text{'XLabel'}, \text{'My Label'})Example: h.XLabel = 'My Label';
```
To create a multiline label, specify a cell array of character vectors or a string array. Each element in the array corresponds to a line of text.

Example:  $h$ . XLabel =  $\{$  'My', 'Label'  $\}$ ;

If you specify the label as a categorical array, MATLAB uses the values in the array, not the categories.

If you create the chart using tabular data, the default chart has an autogenerated label. If you do not want a label, specify ''.

By default, heatmaps support a subset of TeX markup for the text you specify. Use TeX markup to add superscripts and subscripts, modify the font type and color, and include special characters in the text. If you want a TeX markup character in regular text, such as an underscore (), then insert a backslash (\) before the character you want to include. The backslash is the TeX escape character. For more information, see the "Interpreter" on page 1-0 property of the text object.

#### **YLabel — Label for** *y***-axis**

character vector | cell array of character vectors | string array | categorical array

Label for the *y*-axis, specified as a character vector, cell array of character vectors, string array, or categorical array.

```
Example: h = \text{heatmap}(\text{rand}(10, 10), \text{YLabel}', \text{My Label}')Example: h.YLabel = 'My Label';
```
To create a multiline label, specify a cell array of character vectors or a string array. Each element in the array corresponds to a line of text.

Example:  $h.YLabel = {'My', 'Label'};$ 

If you specify the label as a categorical array, MATLAB uses the values in the array, not the categories.

If you create the chart using tabular data, the default chart has an autogenerated label. If you do not want a label, specify ''.

By default, heatmaps support a subset of TeX markup for the text you specify. Use TeX markup to add superscripts and subscripts, modify the font type and color, and include special characters in the text. If you want a TeX markup character in regular text, such as an underscore (), then insert a backslash (\) before the character you want to include. The backslash is the TeX escape character. For more information, see the "Interpreter" on page 1-0 property of the text object.

#### **MissingDataLabel — Label for missing data icon**

'NaN' (default) | character vector

Label for missing data icon that displays below the colorbar, specified as a character vector. If you do not want a label to display, use an empty character vector ''.

By default, heatmaps support a subset of TeX markup for the text you specify. Use TeX markup to add superscripts and subscripts, modify the font type and color, and include special characters in the text. If you want a TeX markup character in regular text, such as an underscore (), then insert a backslash (\) before the character you want to include. The backslash is the TeX escape character. For more information, see the "Interpreter" on page  $1-0$  property of the text object.

Example: h = heatmap( \_\_, 'MissingDataLabel', 'No data')

```
Example: h.MissingDataLabel = 'No data'
```
#### **Color and Styling**

#### **Colormap — Colormap for coloring heatmap cells**

predefined colormap name | m-by-3 array of RGB triplets

Colormap for coloring heatmap cells, specified as a predefined colormap name or an m-by-3 array of RGB (red, green, blue) triplets that define m individual colors. You can specify one of the predefined colormaps, or you can create a custom one.

- Predefined colormaps Specify the colormap name in command form, such as parula or summer. For a full list of options, see [colormap](#page-1970-0).
- Custom colormap Specify an m-by-3 array of RGB triplets.

```
Example: h = \text{heatmap}(, 'Colormap', summer)
Example: h.Colormap = parula
```
#### **ColorMethod — Method to calculate color data**

'count' | 'mean' | 'median' | 'sum' | 'max' | 'min' | 'none'

Method to calculate the color data values (stored in ColorData), specified as 'count', 'mean', 'median', 'sum', 'max', 'min', or 'none'.

If you do not want to use a third variable from the table for the color data, then specify the method as 'count'. When the method is 'count', the heatmap does not use the ColorVariable property and instead counts the number of times each pair of *x* and *y* values appears in the source table. This value is the default value when you are using tabular data and do not specify the ColorVariable parameter.

If you want to use a third variable from the table for the color data, then set the ColorVariable property to the variable you want and specify the ColorMethod property as one of the methods listed in this table. For each pair of *x* and *y* values, the methods use the corresponding values in the ColorVariable column of the source table to calculate the data.

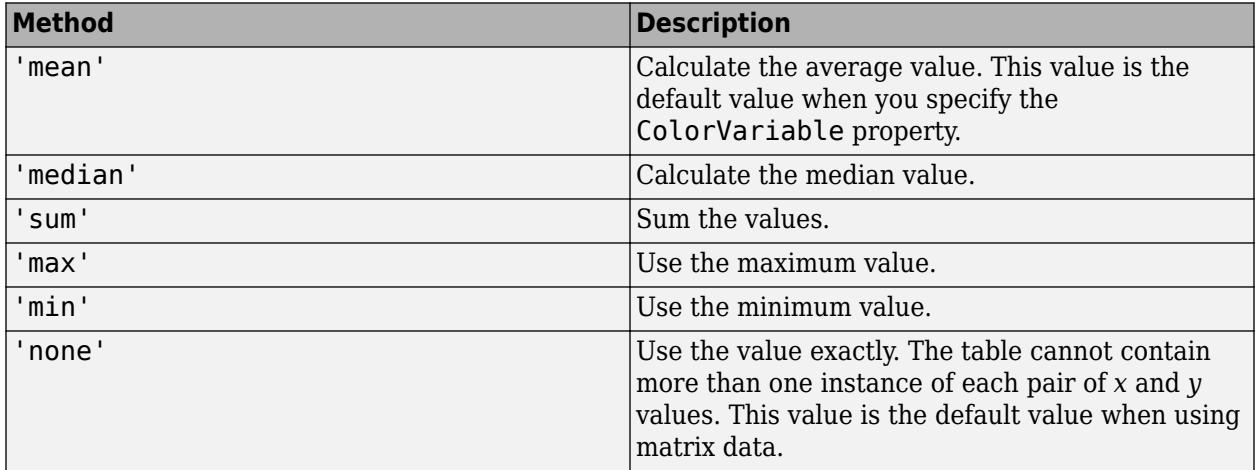

If you want to compute your own matrix of aggregated data, use the [accumarray](#page-19-0) function. Specify the matrix as input to the heatmap function.

Example:  $h = \text{heatmap}(\_\_\$  , 'ColorMethod', 'median')

Example: h.ColorMethod = 'median'

**ColorScaling — Mapping of color data to colormap colors**

'scaled' (default) | 'scaledcolumns' | 'scaledrows' | 'log'

Mapping of color data to colormap colors, specified as one of these values:

- 'scaled' Map values in the ColorData property that are less than or equal to the minimum color limit to the first color in the colormap. Map values greater than or equal to the maximum color limit to the last color. The ColorLimits property contains the color limit values.
- 'scaledcolumns' Normalize each column in the ColorData property to values from 0 through 1. Map the smallest value to the first color in the colormap and the largest value to the last color. If all the values in a column are the same, then the heatmap uses the middle color of the colormap.
- 'scaledrows' Normalize each row in the ColorData property to values from 0 to 1. Map the smallest value to the first color in the colormap and the largest value to the last color. If all the values in a row are the same, then the heatmap uses the middle color of the colormap.
- 'log' Calculate the log of each value in the ColorData property before mapping the values to colors in the colormap. Negative values appear as missing data. However, if all the values are negative, then this option uses -log(-value).

The heatmap ignores NaN, Inf, and -Inf values when determining the color scaling.

When ColorScaling is set to 'scaledcolumns' or 'scaledrows', the default tick labels on the colorbar range from 0 to 1. The smallest value within a column or row of the heatmap chart maps to 0 on the colorbar. The largest value within a column or row maps to 1 on the colorbar.

```
Example: h = heatmap( , 'ColorScaling', 'scaledcolumns')
Example: h.ColorScaling = 'scaledcolumns'
```
#### **ColorLimits — Color limits**

two-element vector

Color limits, specified as a two-element vector of the form [min max]. The color limits indicate the color data values that map to the first and last colors in the colormap.

**Note** The default values of min and max reflect the range of your data after the ColorScaling option is applied.

Example:  $h = \text{heatmap}($ , 'ColorLimits',  $[0 10]$ ) Example:  $h$ . ColorLimits =  $[0 10]$ 

#### **MissingDataColor — Color for cells with no data value**

[0.1500 0.1500 0.1500] (default) | RGB triplet | hexadecimal color code | 'r' | 'g' | 'b' | ...

Color for cells with no data value, specified as an RGB triplet, a hexadecimal color code, a color name, or a short name.

RGB triplets and hexadecimal color codes are useful for specifying custom colors.

- An RGB triplet is a three-element row vector whose elements specify the intensities of the red, green, and blue components of the color. The intensities must be in the range  $[0,1]$ ; for example, [0.4 0.6 0.7].
- A hexadecimal color code is a character vector or a string scalar that starts with a hash symbol (#) followed by three or six hexadecimal digits, which can range from 0 to F. The values are not case sensitive. Thus, the color codes '#FF8800', '#ff8800', '#F80', and '#f80' are equivalent.

Alternatively, you can specify some common colors by name. This table lists the named color options, the equivalent RGB triplets, and hexadecimal color codes.

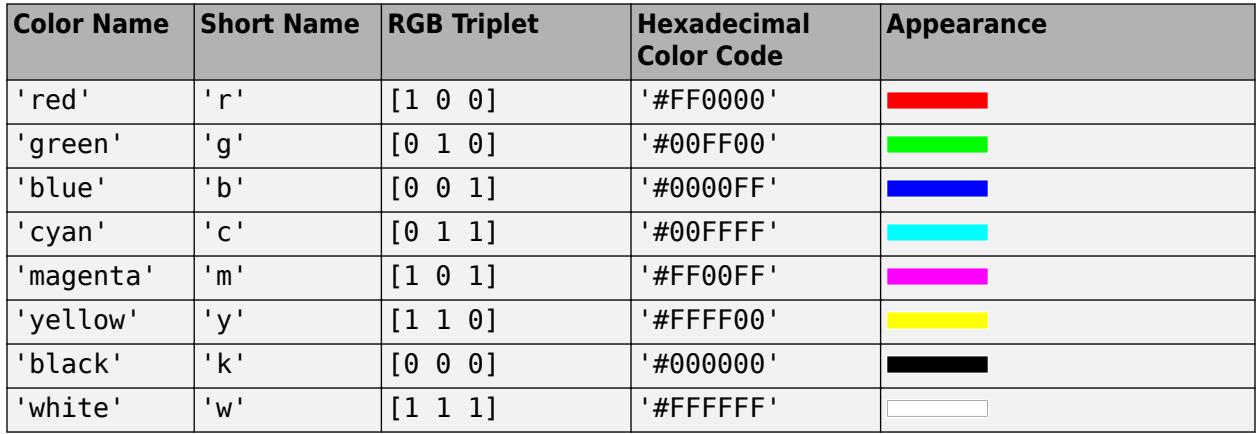

Here are the RGB triplets and hexadecimal color codes for the default colors MATLAB uses in many types of plots.

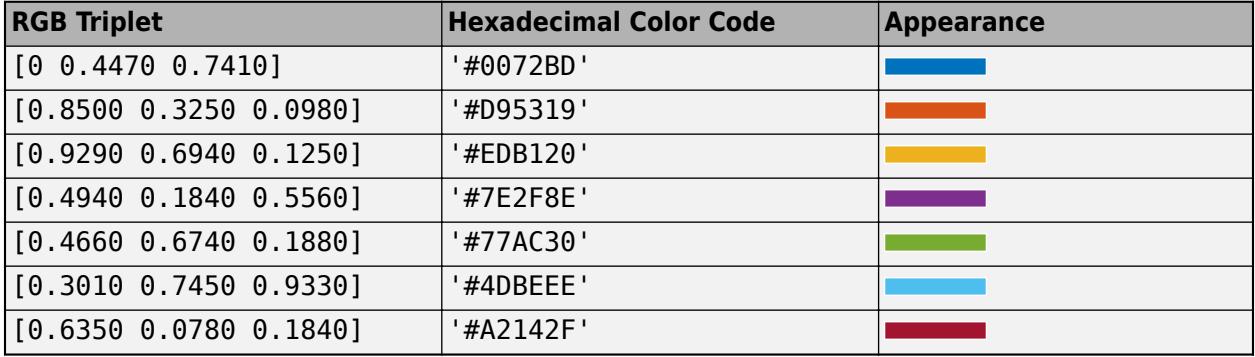

Example:  $h = \text{heatmap}($ , 'MissingDataColor',  $[0.8 \ 0.8 \ 0.8])$ 

Example: h.MissingDataColor = [0.8 0.8 0.8]

#### **ColorbarVisible — Display the colorbar**

'on' (default) | on/off logical value

Display the colorbar, specified as 'on' or 'off', or as numeric or logical 1 (true) or 0 (false). A value of 'on' is equivalent to true, and 'off' is equivalent to false. Thus, you can use the value of this property as a logical value. The value is stored as an on/off logical value of type [matlab.lang.OnOffSwitchState](#page-9540-0).

```
Example: h = \text{heatmap}(, 'ColorbarVisible', 'off')
Example: h.ColorbarVisible = 'off'
```
#### **GridVisible — Display grid lines**

'on' (default) | on/off logical value

Display grid lines, specified as 'on' or 'off', or as numeric or logical 1 (true) or 0 (false). A value of 'on' is equivalent to true, and 'off' is equivalent to false. Thus, you can use the value of this property as a logical value. The value is stored as an on/off logical value of type [matlab.lang.OnOffSwitchState](#page-9540-0).

```
Example: h = \text{heatmap}(, 'GridVisible', 'off')
Example: h.GridVisible = 'off'
```
#### **CellLabelColor — Text color for data labels**

'auto' (default) | RGB triplet | hexadecimal color code | 'r' | 'g' | 'b' | ...

Text color for data labels, specified as 'auto', an RGB triplet, a hexadecimal color code, a color name, or a short name. The default value of 'auto' chooses an appropriate text color, depending on the color of each heatmap cell. If you do not want the labels to display, specify 'none'.

RGB triplets and hexadecimal color codes are useful for specifying custom colors.

- An RGB triplet is a three-element row vector whose elements specify the intensities of the red, green, and blue components of the color. The intensities must be in the range  $[0,1]$ ; for example, [0.4 0.6 0.7].
- A hexadecimal color code is a character vector or a string scalar that starts with a hash symbol (#) followed by three or six hexadecimal digits, which can range from 0 to F. The values are not case sensitive. Thus, the color codes '#FF8800', '#ff8800', '#F80', and '#f80' are equivalent.

Alternatively, you can specify some common colors by name. This table lists the named color options, the equivalent RGB triplets, and hexadecimal color codes.

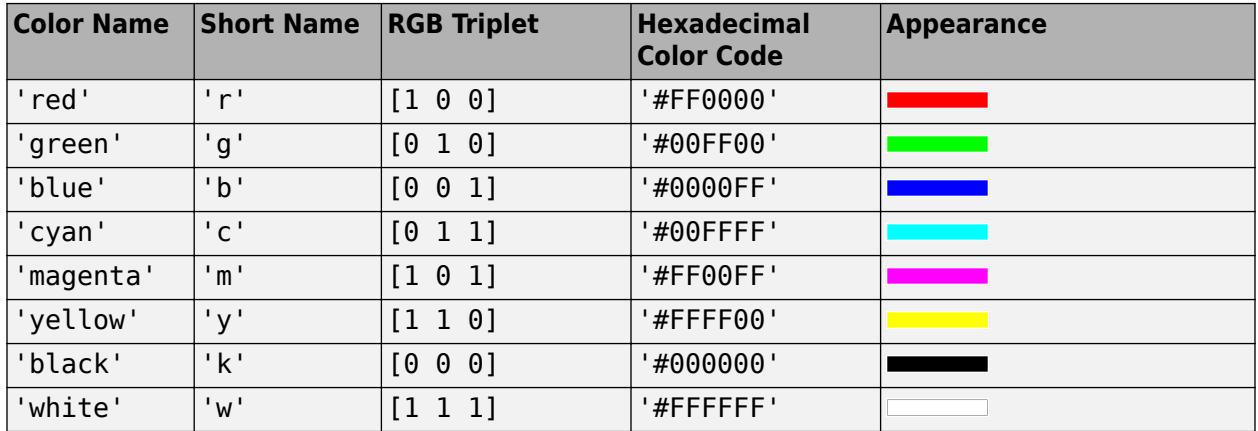

Here are the RGB triplets and hexadecimal color codes for the default colors MATLAB uses in many types of plots.

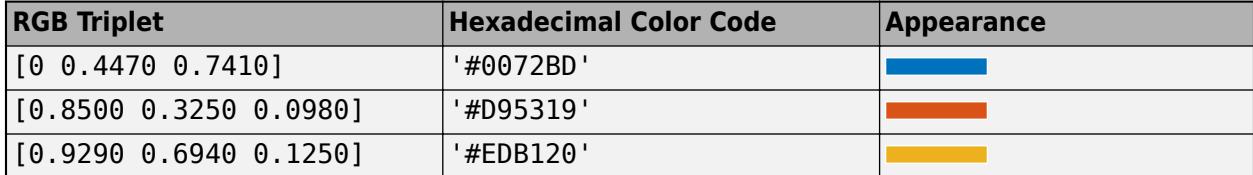

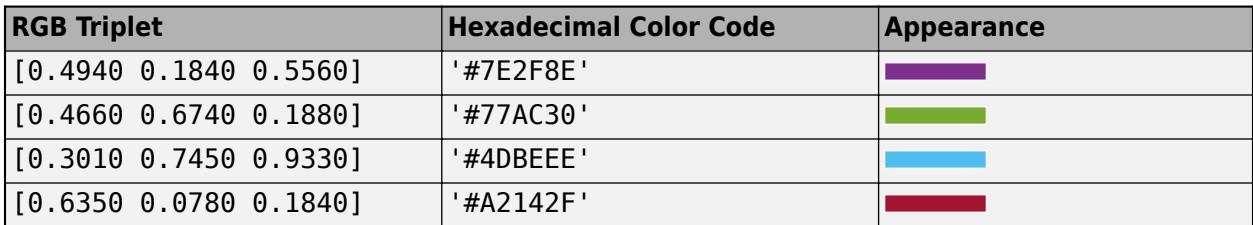

Example: h = heatmap(\_\_,'CellLabelColor','blue')

Example: h.CellLabelColor = 'blue'

#### **CellLabelFormat — Format for data labels**

'%0.4g' (default) | character vector of format options

Format for data labels, specified as a character vector of format options.

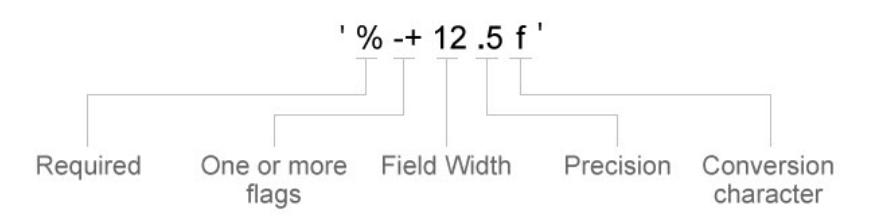

Most elements of the character vector are optional, except the percent sign and conversion character. Construct the character vector in this order:

- One or more flags Options. For example, add a plus sign before positive values. For a full list of options, see the table of [Optional Flags](#page-5748-0).
- Field width Minimum number of characters to print in the tick label. Specify the field width as an integer value. If the number of significant digits in the tick value is smaller than the field width, then the label is padded with spaces.
- Precision Number of digits to the right of the decimal point or the number of significant digits, depending on the conversion character. Specify the precision as an integer value.
- Conversion character Value type. For a full list of options, see the table of [Conversion](#page-5748-0) [Characters.](#page-5748-0) If you specify a conversion that does not fit the data, then MATLAB overrides the specified conversion, and uses %e.

Also, you can specify literal text at the beginning or end of the format. To print a single quotation mark, use ''. To print a percent character, use %%.

**Example:** h. CellLabelFormat = '%. 2f' displays the values using fixed-point notation with two decimal places.

**Example:** h.CellLabelFormat ='\$%.2f' displays a dollar sign before each value.

**Example:** h.CellLabelFormat = '%.2f lbs' displays lbs after each value.

#### <span id="page-5748-0"></span>**Optional Flags**

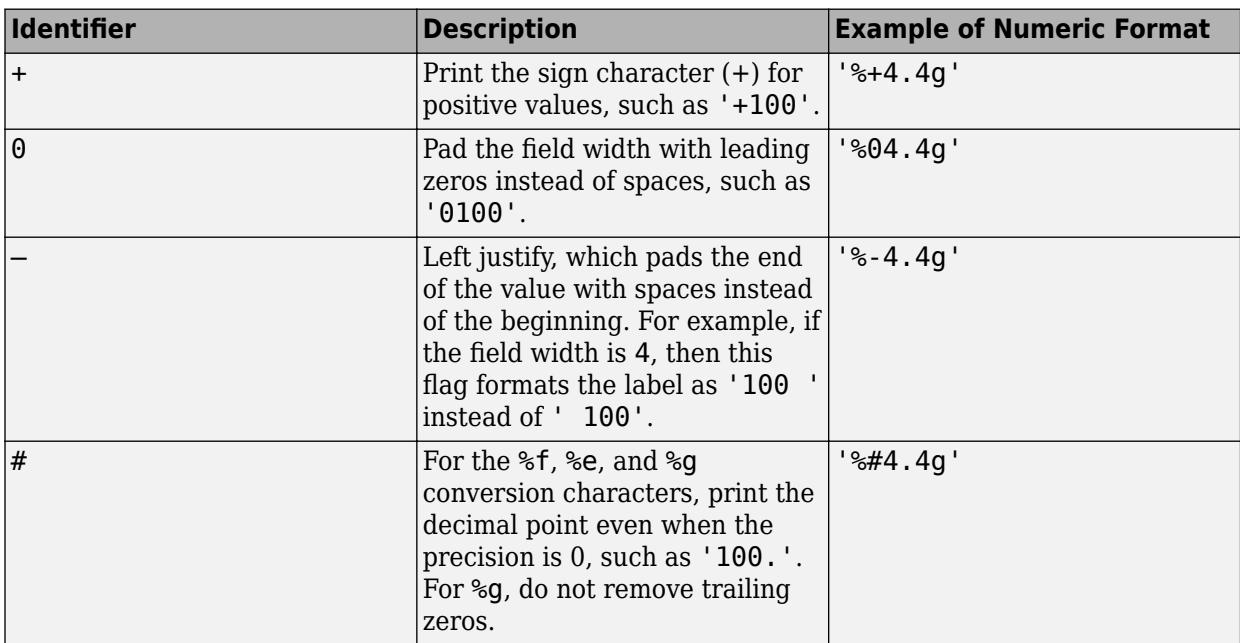

### **Conversion Characters**

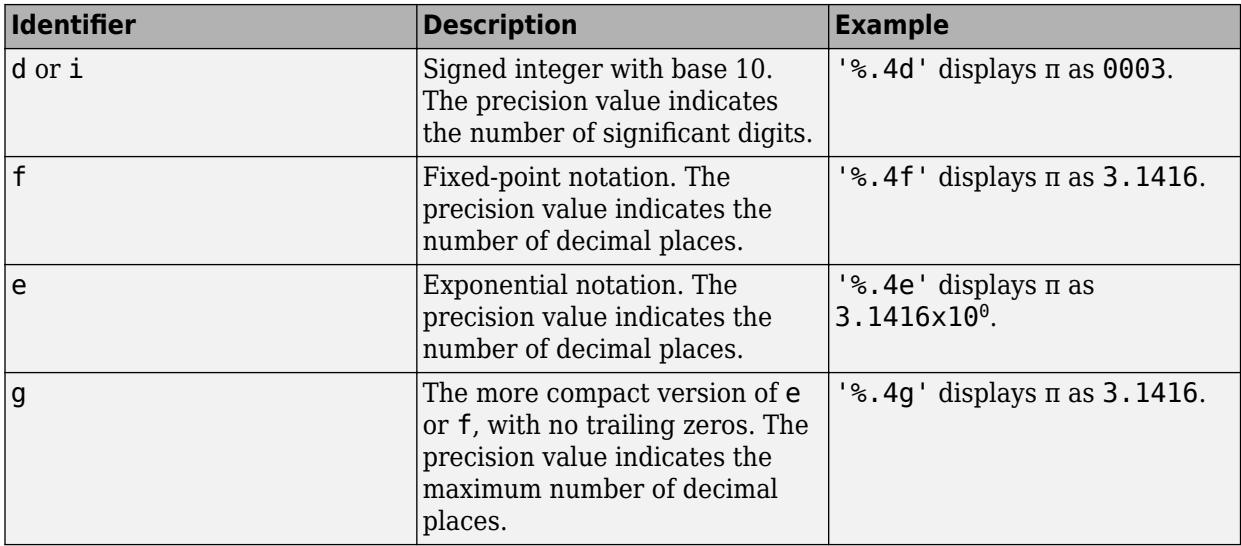

### **FontColor — Text color for title, axis labels, and tick labels**

[0.1500 0.1500 0.1500] (default) | color name | RGB triplet

Text color for title, axis labels, and tick labels, specified as a color name or an RGB triplet.

Example: h = heatmap(\_\_,'FontColor','blue')

Example: h.FontColor = 'blue'

#### **Font**

**FontName — Font name** system supported font name

Font name, specified as a system supported font name. The default font depends on the specific operating system and locale.

Example:  $h = \text{heatmap}($ , 'FontName', 'Cambria') Example: h.FontName = 'Cambria'

#### **FontSize — Font size**

scalar numeric value

Font size used for the title, axis labels, and cell labels, specified as a scalar value. The default font depends on the specific operating system and locale.

The title and axis labels use a slightly larger font size (scaled up by 10%). If there is not enough room to display the text within each cell, then the text might use a smaller font size or the text might not appear.

```
Example: h = \text{heatmap}(, 'FontSize', 12)
Example: h.FontSize = 12
```
#### **Table Data**

#### **SourceTable — Source table**

table | timetable

Source table, specified as a table or a timetable.

You can create a table from workspace variables using the [table](#page-13600-0) function, or you can import data as a table using the [readtable](#page-11666-0) function. You can create a timetable from workspace variables using the [timetable](#page-14252-0) function.

**Note** The property is ignored and read-only when you use matrix data.

#### **XVariable — Table variable for** *x***-axis**

character vector | string | numeric scalar | logical vector

Table variable for *x*-axis, specified in one of these forms:

- Character vector or string indicating one of the variable names
- Numeric scalar indicating the table variable index
- Logical vector containing one true element

The values associated with your table variable must be grouped into a finite set of discrete categories that the [categorical](#page-1342-0) function accepts. If the values are not grouped into a finite set of categories, use the [discretize](#page-3388-0) function to group them.

If you set the XVariable property value, then the XData and XDisplayData properties automatically update to appropriate values.

The labels that appear along the *x*-axis are in alphabetical order. You can customize the labels using XDisplayData, yDisplayData, or categorical arrays. For an example, see "Create Heatmap from Tabular Data".

#### **Note** The property is ignored and read-only when you use matrix data.

Example: h.XVariable = 'Location' specifies the variable named 'Location'.

#### **YVariable — Table variable for** *y***-axis**

character vector | string | numeric scalar | logical vector

Table variable for *y*-axis, specified in one of these forms:

- Character vector or string indicating one of the variable names
- Numeric scalar indicating the table variable index
- Logical vector containing one true element

The values associated with your table variable must be grouped into a finite set of discrete categories that the [categorical](#page-1342-0) function accepts. If the values are not grouped into a finite set of categories, use the [discretize](#page-3388-0) function to group them.

If you set the YVariable property value, then the YData and YDisplayData properties automatically update to appropriate values.

The labels that appear along the *y*-axis are in alphabetical order. You can customize the labels using categorical arrays. For an example, see "Create Heatmap from Tabular Data".

**Note** The property is ignored and read-only when you use matrix data.

Example: h.YVariable = 'Location' specifies the variable named 'Location'.

#### **ColorVariable — Table variable for color data**

character vector | string | numeric scalar | logical vector

Table variable for color data, specified in one of these forms:

- Character vector or string indicating one of the variable names.
- Numeric scalar indicating the table variable index.
- Logical vector containing one true element.

The values associated with your table variable must be of a numeric type or logical.

When you specify the color variable, MATLAB updates the ColorData property values. Also, the ColorMethod property changes to 'mean', unless you previously specified a different value.

**Note** This property is ignored and read-only when you use matrix data. It is also ignored when the ColorMethod property is set to 'count'.

```
Example: h = heatmap(__,'ColorVariable','Temperature')
Example: h.ColorVariable = 'Temperature'
```
#### **Matrix Data**

#### **ColorData — Data to color each heatmap cell**

matrix of numeric values

Data to color each heatmap cell, specified as a matrix of numeric values.

If you are using tabular data, you cannot set this property. The ColorData values automatically populate based on the table variable you select with the ColorVariable property.

Data Types: double | single | int8 | int16 | int32 | int64 | uint8 | uint16 | uint32 | uint64

#### **XData —** *x* **values**

cell array of character vectors | string array | categorical array

*x* values associated with the color data matrix columns, specified as a cell array of character vectors, a string array, or a categorical array. The XDisplayData property controls the order in which the values appear along the *x*-axis in the chart.

If you change the XData property value, then the XDisplayData property automatically updates to appropriate values.

If you are using tabular data, you cannot set this property. The XData values automatically populate based on the table variable you select with the XVariable property.

Example:  $h$ . XData =  $\{$  'small', 'large', 'medium'}

Data Types: char | string | cell | categorical

#### **YData —** *y* **values**

cell array of character vectors | string array | categorical array

*y* values associated with the color data matrix rows, specified as a cell array of character vectors, a string array, or a categorical array. The YDisplayData property controls the order in which the values appear along the *y*-axis in the chart.

If you change the YData property value, then the YDisplayData property automatically updates to appropriate values.

If you are using tabular data, you cannot set this property. The YData values automatically populate based on the table variable you select with the YVariable property.

Example: h.YData =  $\{ 'small', 'large', 'medium' \}$ Data Types: char | string | cell | categorical

#### **Displayed Data**

#### **ColorDisplayData — Sorted color data**

matrix

This property is read-only.

Sorted color data, returned as a matrix of values as they appear in the heatmap chart. The values are sorted based on the XDisplayData and YDisplayData properties.

Data Types: double

#### **XDisplayData — Display order of** *x***-axis values**

cell array of character vectors | string array | categorical array

Display order of *x*-axis values, specified as a cell array of character vectors, a string array, or a categorical array. You can set this property to a subset, superset, or permutation of the values in XData. By default, the values are the same as the XData values.

If you specify a value that is not in XData, then the heatmap shows a row of either NaN values or zeros.

- If the ColorMethod property is 'sum' or 'count', then the heatmap shows a row of zeros.
- If the ColorMethod property is 'mean', 'median', or 'none', then the heatmap shows a row of NaN values.

If you want to specify the XDisplayData as a name-value pair during object creation, you must specify the XDisplayData property before specifying the XDisplayLabels or XLimits properties. Use the XDisplayLabels property to change the displayed text.

Example: h.XDisplayData =  $\{$  'small', 'medium', 'large'} Data Types: char | string | cell | categorical

#### **YDisplayData — Display order of** *y***-axis values**

cell array of character vectors | string array | categorical array

Display order of *y*-axis values, specified as a cell array of character vectors, a string array, or a categorical array. You can set this property to a subset, superset, or permutation of the values in YData. By default, the values are the same as the YData values.

If you specify a value that is not in YData, then the heatmap shows a row of either NaN values or zeros.

- If the ColorMethod property is 'sum' or 'count', then the heatmap shows a row of zeros.
- If the ColorMethod property is 'mean', 'median', or 'none', then the heatmap shows a row of NaN values.

If you want to specify YDisplayData as a name-value pair during object creation, you must specify the YDisplayData property before specifying the YDisplayLabels or YLimits properties. Use the YDisplayLabels property to change the displayed text.

Example: h.YDisplayData = {'small','medium','large'}

Data Types: char | string | cell | categorical

#### **XDisplayLabels — Labels for** *x***-axis values**

cell array of character vectors | string array | categorical array

Labels for the *x*-axis values, specified as a cell array of character vectors, string array, or categorical array. The array must be a column vector the same size as the XDisplayData vector. Specify one label for each value in XDisplayData. By default, the values are the same as the XDisplayData values. When you specify this property as a categorical array, MATLAB uses the values in the array, not the categories.

If you add a value, delete a value, or rearrange the values in the XDisplayData property, then this property updates accordingly to maintain the pairings of values and labels. If you want to specify both

XDisplayLabels and XDisplayData as name-value pairs during object creation, then specify the XDisplayData property first.

By default, heatmaps support a subset of TeX markup for the text you specify. Use TeX markup to add superscripts and subscripts, modify the font type and color, and include special characters in the text. If you want a TeX markup character in regular text, such as an underscore (), then insert a backslash (\) before the character you want to include. The backslash is the TeX escape character. For more information, see the "Interpreter" on page 1-0 property of the text object.

Example: h.XDisplayLabels =  ${^{\prime}}$  SM', 'MED', 'LG'} Data Types: char | string | cell | categorical

#### **YDisplayLabels — Labels for** *y***-axis values**

cell array of character vectors | string array | categorical array

Labels for the *y*-axis values, specified as a cell array of character vectors, string array, or categorical array. The array must be a column vector the same size as the YDisplayData vector. Specify one label for each value in YDisplayData. By default, the values are the same as the YDisplayData values. When you specify this property as a categorical array, MATLAB uses the values in the array, not the categories.

If you add a value, delete a value, or rearrange the values in the YDisplayData property, then this property updates accordingly to maintain the pairings of values and labels. If you want to specify both YDisplayLabels and YDisplayData as name-value pairs during object creation, then specify the YDisplayData property first.

By default, heatmaps support a subset of TeX markup for the text you specify. Use TeX markup to add superscripts and subscripts, modify the font type and color, and include special characters in the text. If you want a TeX markup character in regular text, such as an underscore (), then insert a backslash (\) before the character you want to include. The backslash is the TeX escape character. For more information, see the "Interpreter" on page 1-0 property of the text object.

```
Example: h.YDisplayLabels = {'SM','MED','LG'}
```
Data Types: char | string | cell | categorical

#### **XLimits —** *x***-axis limits**

two-element row vector

*x*-axis limits, specified as a two-element row vector of values from XDisplayData.

If you want to specify both XLimits and XDisplayData as name-value pairs during object creation, then specify the XDisplayData property first.

Example:  $h$ . XLimits =  $\{ 'small', 'medium' \}$ 

Data Types: char | string | cell | categorical

#### **YLimits —** *y***-axis limits**

two-element row vector

*y*-axis limits, specified as a two-element row vector of values from YDisplayData.

If you want to specify both YLimits and YDisplayData as name-value pairs during object creation, then specify the YDisplayData property first.

Example:  $h.YLimits = {'small', 'medium'}$ 

Data Types: char | string | cell | categorical

#### **Position**

#### **PositionConstraint — Position to hold constant**

'outerposition' | 'innerposition'

Position property to hold constant when adding, removing, or changing decorations, specified as one of the following values:

- 'outerposition' The OuterPosition property remains constant when you add, remove, or change decorations such as a title or an axis label. If any positional adjustments are needed, MATLAB adjusts the InnerPosition property.
- 'innerposition' The InnerPosition property remains constant when you add, remove, or change decorations such as a title or an axis label. If any positional adjustments are needed, MATLAB adjusts the OuterPosition property.

**Note** Setting this property has no effect when the parent container is a TiledChartLayout.

#### **OuterPosition — Outer size and location**

[0 0 1 1] (default) | four-element vector

Outer size and location of the heatmap within the parent container (typically a figure, panel, or tab), specified as a four-element vector of the form [left bottom width height]. The outer position includes the colorbar, title, and axis labels.

- The left and bottom elements define the distance from the lower left corner of the container to the lower left corner of the heatmap.
- The width and height elements are the heatmap dimensions, which include the heatmap cells, plus a margin for the surrounding text and colorbar.

The default value of  $[0 \ 0 \ 1 \ 1]$  covers the whole interior of the container. The units are normalized relative to the size of the container. To change the units, set the Units property.

**Note** Setting this property has no effect when the parent container is a TiledChartLayout.

#### **InnerPosition — Inner size and location**

four-element vector

Inner size and location of the heatmap within the parent container (typically a figure, panel, or tab) returned as a four-element vector of the form [left bottom width height]. The inner position does not include the colorbar, title, or axis labels.

- The left and bottom elements define the distance from the lower left corner of the container to the lower left corner of the heatmap.
- The width and height elements are the heatmap dimensions, which include only the heatmap cells.

**Note** Setting this property has no effect when the parent container is a TiledChartLayout.

### **Position — Inner size and location**

four-element vector

Inner size and location of the heatmap within the parent container (typically a figure, panel, or tab) returned as a four-element vector of the form [left bottom width height]. This property is equivalent to the InnerPosition property.

**Note** Setting this property has no effect when the parent container is a TiledChartLayout.

#### **Units — Position units**

'normalized' (default) | 'inches' | 'centimeters' | 'points' | 'pixels' | 'characters'

Position units, specified as one of these values.

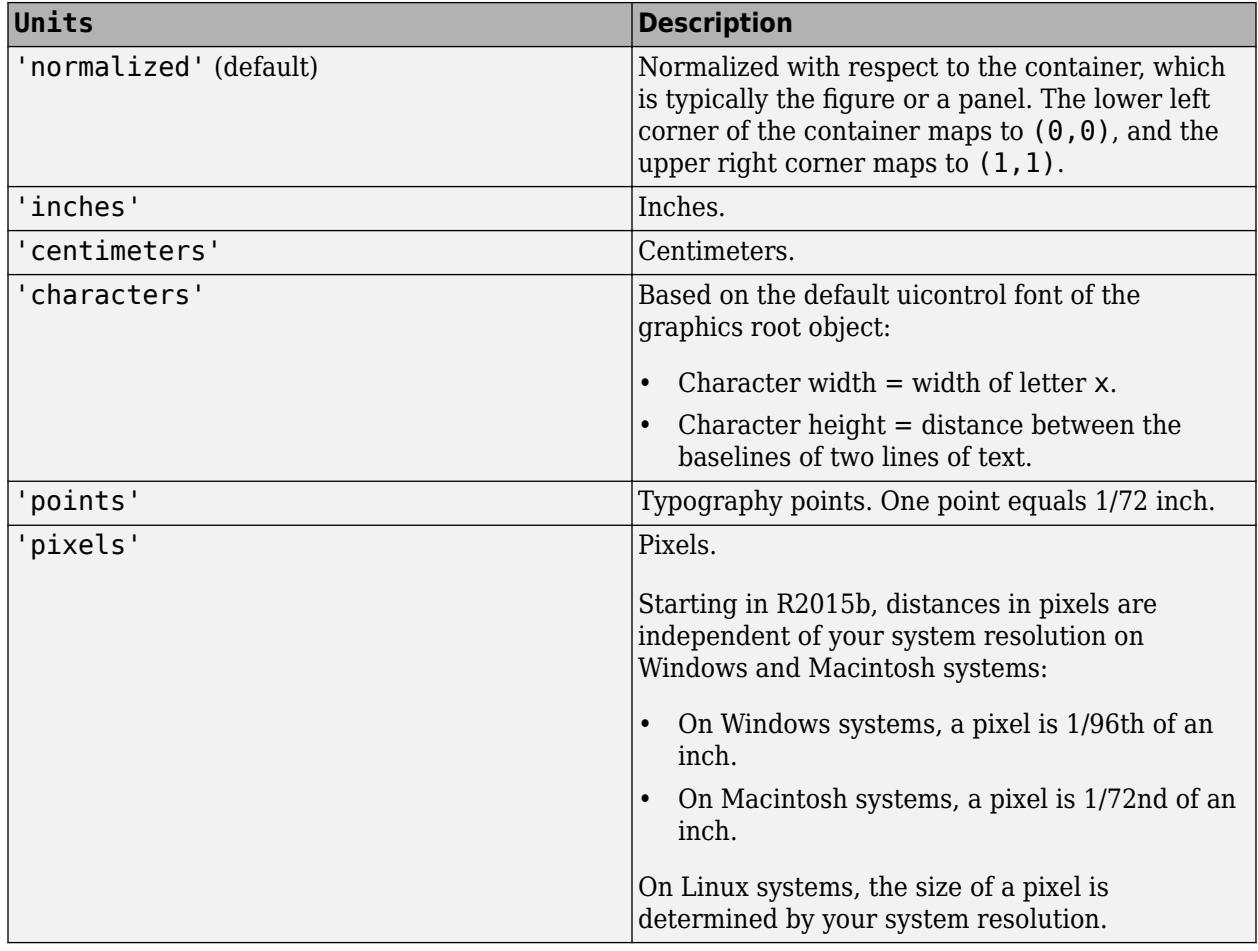

When specifying the units as a name-value pair during object creation, you must set the Units property before specifying the properties that you want to use these units, such as OuterPosition.

#### **Layout — Layout options**

empty LayoutOptions array (default) | TiledChartLayoutOptions object | GridLayoutOptions object

Layout options, specified as a TiledChartLayoutOptions or GridLayoutOptions object. This property is useful when the chart is either in a tiled chart layout or a grid layout.

To position the chart within the grid of a tiled chart layout, set the Tile and TileSpan properties on the TiledChartLayoutOptions object. For example, consider a 3-by-3 tiled chart layout. The layout has a grid of tiles in the center, and four tiles along the outer edges. In practice, the grid is invisible and the outer tiles do not take up space until you populate them with axes or charts.

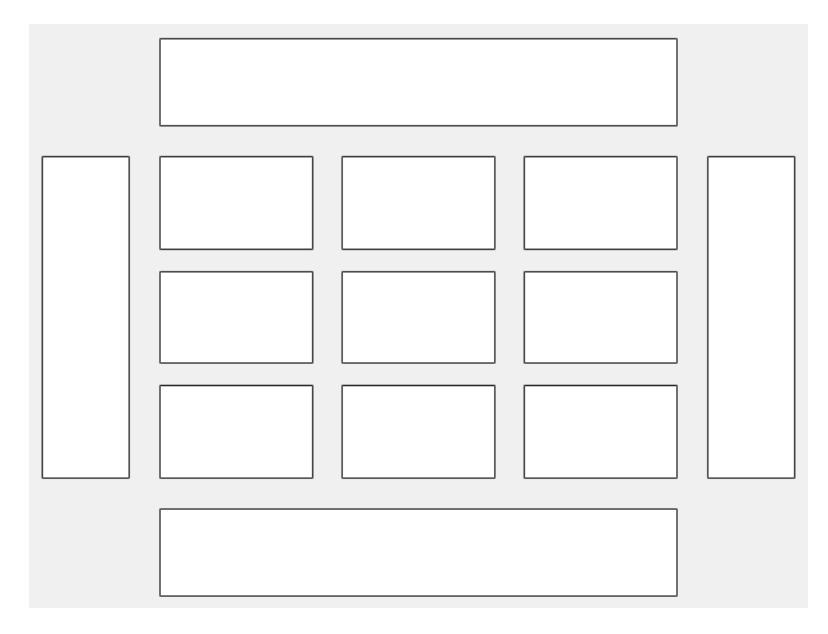

This code places the chart c in the third tile of the grid..

c.Layout.Tile = 3;

To make the chart span multiple tiles, specify the TileSpan property as a two-element vector. For example, this chart spans 2 rows and 3 columns of tiles.

 $c.Layout.TileSpan = [2 3];$ 

To place the chart in one of the surrounding tiles, specify the Tile property as 'north', 'south', 'east', or 'west'. For example, setting the value to 'east' places the chart in the tile to the right of the grid.

c.Layout.Tile = 'east';

To place the chart into a layout within an app, specify this property as a GridLayoutOptions object. For more information about working with grid layouts in apps, see [uigridlayout](#page-14542-0).

If the chart is not a child of either a tiled chart layout or a grid layout (for example, if it is a child of a figure or panel) then this property is empty and has no effect.

#### **Visible — State of visibility**

'on' (default) | on/off logical value

State of visibility, specified as 'on' or 'off', or as numeric or logical 1 (true) or 0 (false). A value of 'on' is equivalent to true, and 'off' is equivalent to false. Thus, you can use the value of this property as a logical value. The value is stored as an on/off logical value of type [matlab.lang.OnOffSwitchState](#page-9540-0).

- 'on' Display the heatmap.
- 'off' Hide the heatmap without deleting it. You still can access the properties of an invisible HeatmapChart object.

#### **Parent/Child**

#### **Parent — Parent container**

Figure object | Panel object | Tab object | TiledChartLayout object | GridLayout object

Parent container, specified as a Figure, Panel, Tab, TiledChartLayout, or GridLayout object.

#### **HandleVisibility — Visibility of object handle**

'on' (default) | 'off' | 'callback'

Visibility of HeatmapChart object handle in the Children property of the parent, specified as one of these values:

- 'on' Object handle is always visible.
- 'off' Object handle is invisible at all times. This option is useful for preventing unintended changes to the UI by another function. To temporarily hide the handle during the execution of that function, set the HandleVisibility to 'off'.
- 'callback' Object handle is visible from within callbacks or functions invoked by callbacks, but not from within functions invoked from the command line. This option blocks access to the object at the command-line, but allows callback functions to access it.

If the object is not listed in the Children property of the parent, then functions that obtain object handles by searching the object hierarchy or querying handle properties cannot return it. This includes [get](#page-4811-0), [findobj](#page-4252-0), [gca](#page-4648-0), [gcf](#page-4656-0), [gco](#page-4661-0), [newplot](#page-9269-0), [cla](#page-1677-0), [clf](#page-1731-0), and [close](#page-1741-0).

Hidden object handles are still valid. Set the root ShowHiddenHandles property to 'on' to list all object handles, regardless of their HandleVisibility property setting.

## **Compatibility Considerations**

#### **ActivePositionProperty is not recommended**

*Not recommended starting in R2020a*

Starting in R2020a, setting or getting ActivePositionProperty is not recommended. Use the PositionConstraint property instead.

There are no plans to remove ActivePositionProperty at this time, but the property is no longer listed when you call the set, get, or properties functions on the chart object.

To update your code, make these changes:

- Replace all instances of ActivePositionProperty with PositionConstraint.
- Replace all references to the 'position' option with the 'innerposition' option.

### **See Also**

[heatmap](#page-5724-0)

**Topics** "Access Property Values" **Introduced in R2017a**

# **head**

Get top rows of table, timetable, or tall array

# **Syntax**

- $B = head(A)$
- $B = head(A, k)$

# **Description**

- $B = head(A)$  returns the first eight rows of table or timetable A.
- $B = head(A, k)$  returns the first k rows of A.

# **Examples**

### **Preview Table**

Create a table that contains 100 rows and five variables.

```
load patients
T = table(LastName,Gender,Age,Height,Weight);
size(T)
```
ans = *1×2* 100 5

### Preview the first eight rows.

### $T2 = head(T)$

T2=*8×5 table*

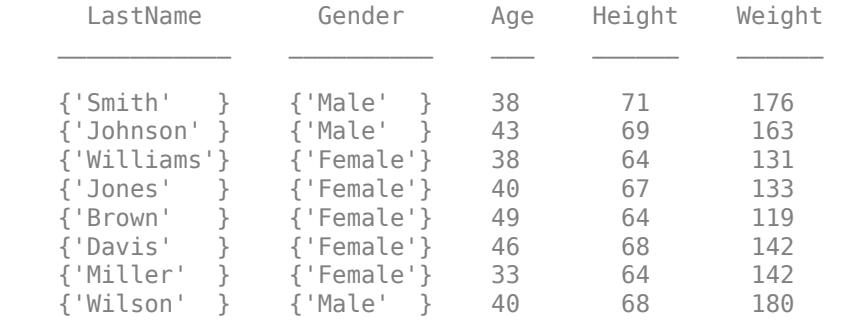
#### **Preview Contents of Tall Table**

Create a tall table and preview the first few rows of data.

Create a tall table for the airlinesmall.csv data set. Select a subset of the variables to work with. Use head to extract the first few rows of data.

```
varnames = {'Year','Month','ArrDelay','DepDelay','UniqueCarrier'};
ds = tabularTextDatastore('airlinesmall.csv','TreatAsMissing','NA',...
 'SelectedVariableNames',varnames);
T = \text{tall(ds)}
```
 $T =$ 

Mx5 tall table

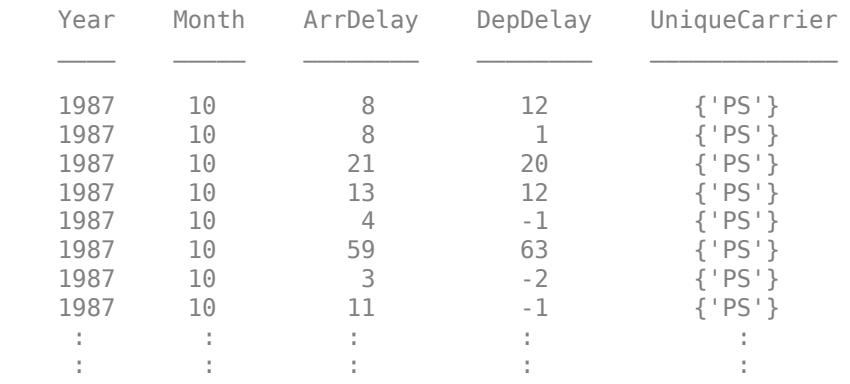

## $tt = head(T)$

 $tt =$ 

8x5 tall table

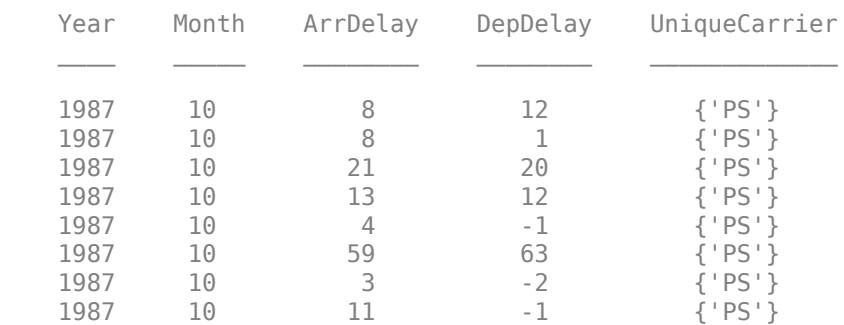

#### Collect the results into memory to view the data.

#### $t8 = gather(tt)$

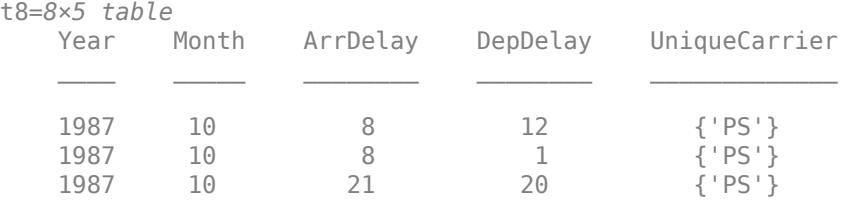

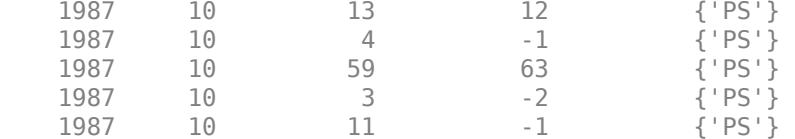

#### **Retrieve Specified Number of Rows in Tall Array**

Preview the first 20 rows of data in a tall table.

Create a tall table for the airlinesmall.csv data set. Select a subset of the variables to work with, and treat 'NA' values as missing data so that datastore replaces them with NaN values. Use head to view the first 20 rows of data.

```
varnames = {'Year','Month','ArrDelay','DepDelay','UniqueCarrier'};
ds = tabularTextDatastore('airlinesmall.csv','TreatAsMissing','NA',...
    'SelectedVariableNames', varnames);
T = \text{tall(ds)}
```
 $T =$ 

```
 Mx5 tall table
```
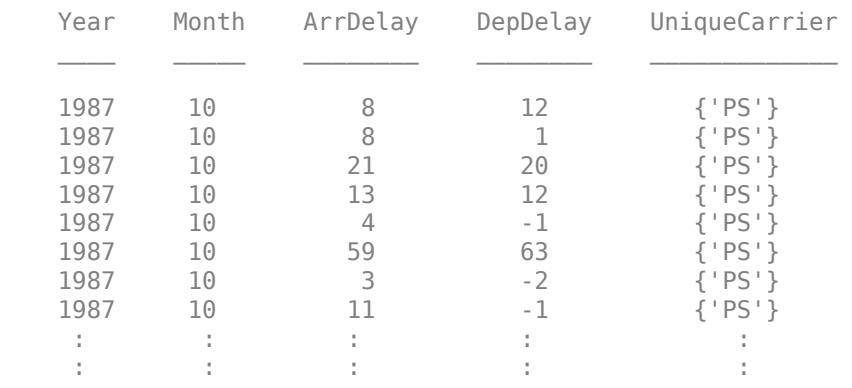

#### $tt = head(T, 20)$

tt =

```
 20x5 tall table
```
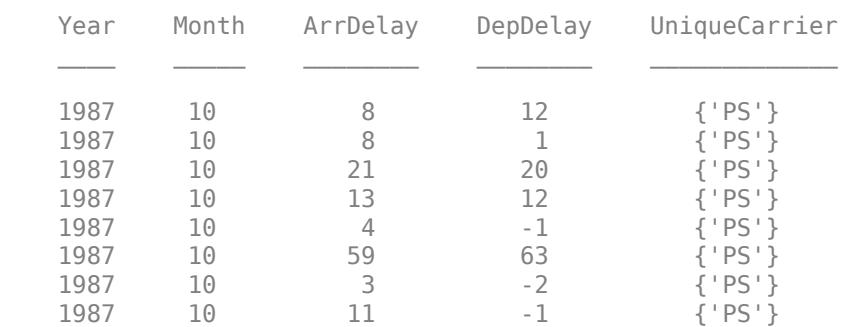

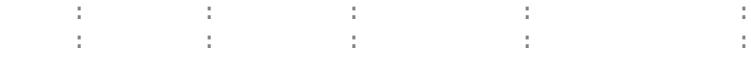

Collect the results into memory to view the data.

### $t20 = gather(tt)$

t20=*20×5 table*

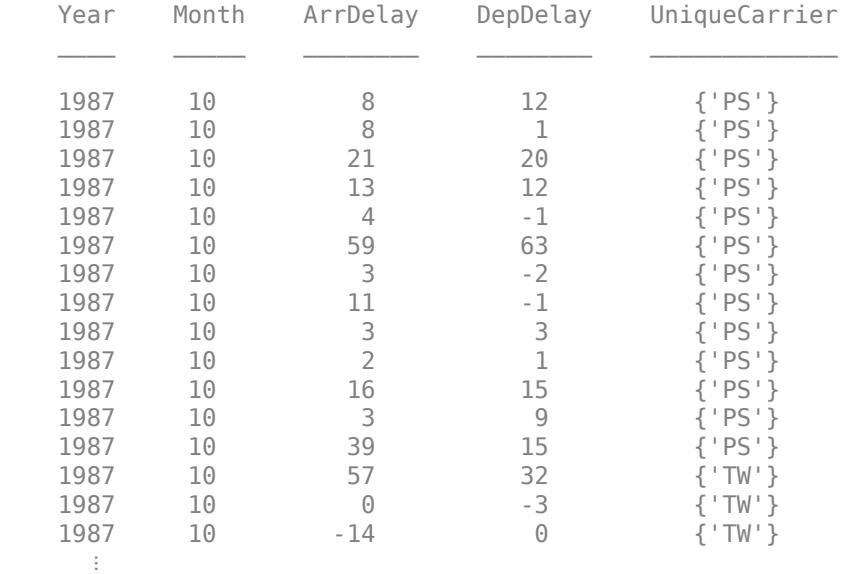

## **Input Arguments**

#### **A — Input array**

table | timetable

Input array, specified as a table or timetable.

#### **Data Types:** table | timetable

#### **k — Number of rows to extract**

scalar

Number of rows to extract, specified as a positive scalar integer. If A has fewer than k rows, then head returns all of A.

## **Output Arguments**

## **B — Requested rows**

table | timetable

Requested rows, returned as a table or timetable. The data type of B is the same as A.

# **Extended Capabilities**

## **Tall Arrays**

Calculate with arrays that have more rows than fit in memory.

This function fully supports tall arrays. For more information, see "Tall Arrays".

You can use head and tail with tall arrays of any valid underlying data type (single, double, int8, datetime, table, and so on).

If you are unsure whether the result returned by  $gather (A)$  will fit in memory, then use  $g$ ather(head(A)) or  $g$ ather(tail(A)). These commands still fully evaluate the tall array A, but only return a small subset of the result in memory.

## **GPU Arrays**

Accelerate code by running on a graphics processing unit (GPU) using Parallel Computing Toolbox™.

This function fully supports GPU arrays. For more information, see "Run MATLAB Functions on a GPU" (Parallel Computing Toolbox).

## **Distributed Arrays**

Partition large arrays across the combined memory of your cluster using Parallel Computing Toolbox™.

This function fully supports distributed arrays. For more information, see "Run MATLAB Functions with Distributed Arrays" (Parallel Computing Toolbox).

## **See Also**

[tall](#page-13705-0) | [gather](#page-4644-0) | [tail](#page-13659-0) | [topkrows](#page-14344-0) | [table](#page-13600-0) | [timetable](#page-14252-0) | [summary](#page-13349-0)

## **Topics**

"Index and View Tall Array Elements"

### **Introduced in R2016b**

#### height

# **height**

Number of table rows

## **Syntax**

 $H = height(T)$ 

## **Description**

 $H = height(T)$  returns the number of rows in the table, T.

height(T) is equivalent to  $size(T,1)$ .

## **Examples**

## **Number of Table Rows**

Create a table, T.

```
LastName = {'Smith';'Johnson';'Williams';'Jones';'Brown'};
Age = [38;43;38;40;49];
Height = [71;69;64;67;64];Weight = [176;163;131;133;119];
BloodPressure = [124 93; 109 77; 125 83; 117 75; 122 80];
```
### T = table(Age,Height,Weight,BloodPressure,'RowNames',LastName)

T=*5×4 table*

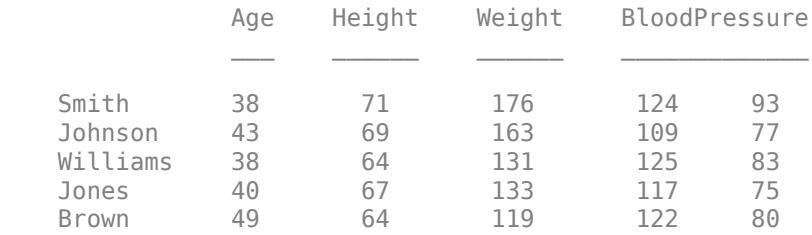

Find the number of rows in table T.

 $H = height(T)$ 

 $H = 5$ 

T contains five rows; height does not count the variable names.

## **Input Arguments**

**T — Input table or array** table | array

Input table or array.

## **Version History**

#### **height returns the number of rows of an array**

*Behavior changed in R2020b*

The height function returns the number of rows of an input array having any data type. In previous releases, calling height resulted in an error if the input was not a table or timetable.

## **Extended Capabilities**

### **Tall Arrays**

Calculate with arrays that have more rows than fit in memory.

This function fully supports tall arrays. For more information, see "Tall Arrays".

### **C/C++ Code Generation**

Generate C and C++ code using MATLAB® Coder™.

This function fully supports code generation. For more information, see "Code Generation for Tables" (MATLAB Coder).

#### **Thread-Based Environment**

Run code in the background using MATLAB® backgroundPool or accelerate code with Parallel Computing Toolbox™ ThreadPool.

This function fully supports thread-based environments. For more information, see "Run MATLAB Functions in Thread-Based Environment".

### **GPU Arrays**

Accelerate code by running on a graphics processing unit (GPU) using Parallel Computing Toolbox<sup>™</sup>.

This function fully supports GPU arrays. For more information, see "Run MATLAB Functions on a GPU" (Parallel Computing Toolbox).

### **Distributed Arrays**

Partition large arrays across the combined memory of your cluster using Parallel Computing Toolbox™.

This function fully supports distributed arrays. For more information, see "Run MATLAB Functions with Distributed Arrays" (Parallel Computing Toolbox).

## **See Also**

[width](#page-15205-0) | [size](#page-12722-0) | [numel](#page-9366-0)

### **Introduced in R2013b**

# <span id="page-5766-0"></span>**help**

Help for functions in Command Window

# **Syntax**

help name help

# **Description**

help name displays the help text for the functionality specified by name, such as a function, method, class, toolbox, or variable.

**Note** Some help text displays the names of functions in uppercase characters to make them stand out from the rest of the text. When typing these function names, use lowercase. For function names that appear in mixed case (such as javaObject), type the names as shown.

help displays content relevant to your previous actions.

# **Examples**

## **Display Function and Overloaded Method Help**

Display help for the MATLAB delete function.

help delete

```
delete Delete file or graphics object.
   delete file name deletes the named file from disk. Wildcards
    may be used. For example, delete *.p deletes all P-files from the
    current directory.
...
```
Because delete is the name of a function and of several methods, the help text includes a link to a list of the methods with the same name.

Request help for the delete method of the handle class.

help handle/delete

## **Display Package, Class, and Method Help**

Display help for the containers package, the Map class, and the isKey method.

```
help containers
help containers.Map
help containers.Map.isKey
```
Not all packages, classes, and associated methods or events require complete specification. For example, display the help text for the throwAsCaller method of the MException class.

help throwAsCaller

#### **Display Variable Help**

Display help for a variable of type datetime.

 $t =$  datetime help t

Because t is of type datetime, the help command displays help text for the datetime class.

Request help for Day, a method of the datetime class.

help t.Day

#### **Display Help for Functions in Folder**

List all of the functions in the folder *matlabroot*/toolbox/matlab/timefun by specifying a partial path.

help timefun

## **Input Arguments**

#### **name — Functionality name**

character vector | string scalar

Functionality name, such as the name of a function, method, class, toolbox, or variable, specified as a character vector or string scalar. name also can be an operator symbol (such as +).

If name is a variable, help displays the help text for the class of that variable.

To get help for a method of a class, specify the class name and the method name, separated with a period. For example, to get help for the methodname method of the classname class, type help classname.methodname.

Some classes and other packaged items require that you specify the package name. Events, properties, and some methods require that you specify the class name. Separate the components of the name with periods. For example, to get help for the propertyname property of the classname class, type classname.propertyname. To get help for the classname class in the packagename package, type packagename.methodname. To get help for the methodname method of the classname class in the packagename package, type packagename.classname.methodname.

If name appears in multiple folders on the MATLAB search path, help displays the help text for the first instance of name found on the search path.

If name is overloaded, help displays a link to a list of the methods with the same name.

If name specifies the name or partial path of a folder:

- If the folder contains a nonempty Contents.m file, the help function displays the file. Contents.m contains a list of MATLAB program files in the folder and their descriptions.
- If the folder contains an empty Contents.m file, the help function displays *name* is a folder.
- If the folder does not contain a Contents.m file, the help function lists the first line of help text for each program file in the folder.
- If name is the name of both a folder and another item on the MATLAB search path (such as a method, class, toolbox, or variable), the help function displays the associated text for the item on the search path and a link to display the help text for the folder.

## **Tips**

- To prevent long descriptions from scrolling off the screen before you have time to read them, enter more on, and then enter the help statement.
- To identify the package name for a class, create an instance of the class, and then call class(obj).

# **Alternative Functionality**

View more extensive help using the doc command or the Function Browser.

## **See Also**

[doc](#page-3446-0) | [lookfor](#page-7878-0) | [more](#page-8858-0) | [what](#page-15182-0) | [which](#page-15187-0) | [whos](#page-15200-0)

## **Topics**

"Ways to Get Function Help" "Add Help for Your Program"

# **helpbrowser**

Open Help browser to access online documentation

# **Compatibility**

**Note** helpbrowser will be removed in a future release. Use [doc](#page-3446-0) instead.

# **Syntax**

helpbrowser

# **Description**

helpbrowser displays the Help browser, open to its default startup page.

# **See Also**

[doc](#page-3446-0) | [help](#page-5766-0)

**Topics** "Ways to Get Function Help"

# **helpdesk**

Open Help browser

# **Compatibility**

**Note** helpdesk will be removed in a future release. Use [doc](#page-3446-0) instead.

## **Syntax**

helpdesk

# **Description**

helpdesk opens the Help browser to the default startup page. In previous releases, helpdesk displayed the Help Desk, which was the precursor to the Help browser.

## **See Also**

[doc](#page-3446-0)

# **helpdlg**

Create help dialog box

# **Syntax**

```
helpdlg
helpdlg(msg)
helpdlg(msg,title)
f = \text{helpdlg} )
```
# **Description**

**Note** In App Designer and apps created with the uifigure function, [uialert](#page-16203-0) is recommended over helpdlg because it provides additional customization options.

helpdlg creates a [nonmodal on page 1-5768](#page-5773-0) Help dialog box with the default title, Help Dialog, and the default message, This is the default help.

Use this function if you want to show a help dialog box over multiple app windows, the MATLAB desktop, or Simulink and still be able to interact with them before responding to the dialog box.

helpdlg(msg) specifies custom message text. If a dialog box with a matching dialog box title already exists, then MATLAB brings it to the front.

helpdlg(msg, title) specifies a custom title for the dialog box.

 $f = helpdlg$   $($   $)$  returns the figure object. You can use this syntax with any of the input arguments from the previous syntaxes.

# **Examples**

## **Specify Custom Message**

helpdlg('Consider using a cell array.');

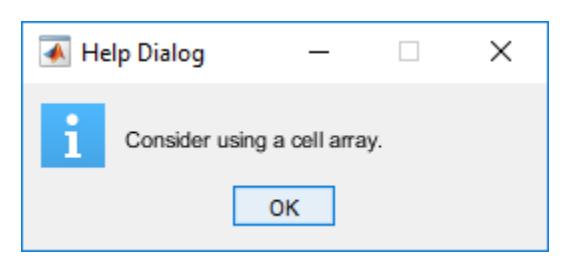

### **Specify Message with Line Breaks**

Specify the help dialog box text using a cell array of character vectors. Line breaks occur after each array element.

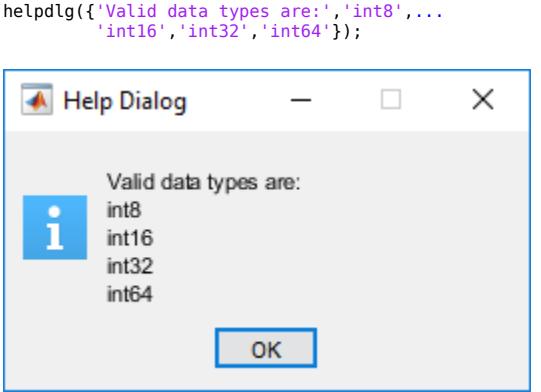

#### **Specify Custom Title and Message**

Create a dialog box with a custom title and message.

```
helpdlg('Choose 10 points from the figure',...
            'Point Selection');
                                             \times← Point Selection
                           \overline{\phantom{0}}\BoxChoose 10 points from the figure
    Т
                       OK
```
If the dialog box is not visible, it might be buried under other windows. Issue the command again to bring it to the front

```
helpdlg('Choose 10 points from the figure',...
         'Point Selection');
```
Now, change the message by calling helpdlg again using the same title with a different message.

```
helpdlg('Choose 5 points from the figure',...
         'Point Selection')
```
<span id="page-5773-0"></span>After you create a dialog box, each time you call helpdlg and specify the same title, MATLAB brings that dialog box to the front. If the dialog box title is unchanged, then MATLAB only creates a new dialog box if you close the dialog box between calls to helpdlg.

## **Input Arguments**

#### **msg — Help message**

```
'This is the default help' (default) | character vector | cell array of character vectors | string
array
```
Help message, specified as a character vector, cell array of character vectors, or string array.

- If you specify the help message as a character vector, then a long message wraps to fit the dialog box.
- If you specify the help message as a cell array of character vectors, then lines breaks occur between each array element. Long elements wrap to fit the dialog box.

Example: 'This value is required.'

Example: {'Valid data types are:','int8','int16','int32','int64'}

#### **title — Dialog box title**

'Help Dialog' (default) | character vector | string array

Dialog box title, specified as a character vector or a string array.

Example: 'Value Specification'

## **More About**

#### **Modal Dialog Box**

A modal dialog box prevents a user from interacting with other MATLAB windows before responding to the dialog box.

#### **Nonmodal Dialog Box**

A nonmodal dialog box enables a user to interact with other MATLAB windows before responding to the dialog box. A nonmodal dialog box is also referred to as a normal dialog box.

## **Tips**

- MATLAB program execution continues even when a modal Help dialog box is active. To block program execution until the user closes the dialog box, use the [uiwait](#page-14789-0) function.
- To create a modal on page 1-5768 alert dialog box for single-window App Designer or uifigurebased apps, use the [uialert](#page-16203-0) function instead.

## **See Also**

[dialog](#page-3296-0) | [errordlg](#page-3767-0) | [msgbox](#page-8959-0) | [warndlg](#page-15125-0)

# **helpwin**

Provide access to help comments for all functions

# **Compatibility**

**Note** helpwin will be removed in a future release. Use [doc](#page-3446-0) instead.

## **Syntax**

helpwin helpwin topic

## **Description**

helpwin lists topics for groups of functions in the MATLAB File Help window. It shows brief descriptions of the topics and provides links to display help comments for the functions. You cannot follow links in the helpwin list of functions if the MATLAB software is busy (for example, running a program).

helpwin topic displays help information for the topic. If topic is a folder, it displays all functions in the folder. If topic is a function, helpwin displays help for that function. From the page, you can access a list of folders (**Default Topics** link) as well as the reference page help for the function (**Go to online doc** link). You cannot follow links in the helpwin list of functions if MATLAB is busy (for example, running a program).

# **Examples**

Typing

helpwin datafun

displays the functions in the datafun folder and a brief description of each.

Typing

helpwin fft

displays the help for the fft function.

**See Also** [doc](#page-3446-0) | [help](#page-5766-0)

# **hess**

Hessenberg form of matrix

## **Syntax**

 $H = \text{hess}(A)$  $[P,H] = \text{hess}(A)$  $[AA, BB, Q, Z] = \text{hess}(A, B)$ 

# **Description**

 $H =$  hess(A) finds H, the Hessenberg form of matrix A.

 $[P,H]$  = hess(A) produces a Hessenberg matrix H and a unitary matrix P so that  $A = P^*H^*P'$  and  $P' * P = eye(size(A))$ .

[AA,BB,Q,Z] = hess(A,B) for square matrices A and B, produces an upper Hessenberg matrix AA, an upper triangular matrix BB, and unitary matrices Q and Z such that  $Q^*A^*Z = AA$  and  $Q^*B^*Z =$ BB.

# **Examples**

H is a 3-by-3 eigenvalue test matrix:

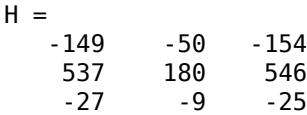

Its Hessenberg form introduces a single zero in the (3,1) position:

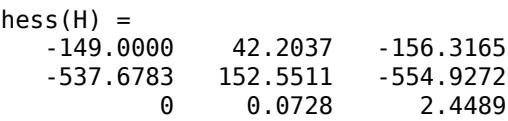

# **More About**

## **Hessenberg Matrix**

A Hessenberg matrix contains zeros below the first subdiagonal. If the matrix is symmetric or Hermitian, then the form is tridiagonal. This matrix has the same eigenvalues as the original, but less computation is needed to reveal them.

# **Extended Capabilities**

## **C/C++ Code Generation**

Generate C and  $C++$  code using MATLAB® Coder<sup>™</sup>.

Usage notes and limitations:

- Generated code can return a different Hessenberg decomposition than MATLAB returns.
- When the input matrix contains a nonfinite value, the generated code output contains only NaN values.
- Code generation does not support sparse matrix inputs for this function.

### **Thread-Based Environment**

Run code in the background using MATLAB® backgroundPool or accelerate code with Parallel Computing Toolbox™ ThreadPool.

This function fully supports thread-based environments. For more information, see "Run MATLAB Functions in Thread-Based Environment".

**See Also**

[eig](#page-3598-0) | [qz](#page-11315-0) | [schur](#page-12388-0)

# <span id="page-5777-0"></span>**matlab.mixin.Heterogeneous class**

**Package:** matlab.mixin

Superclass for heterogeneous array formation

## **Description**

matlab.mixin.Heterogeneous is an abstract class that supports forming heterogeneous arrays. A heterogeneous array is an array of objects that differ in their specific class, but are all derived from or are instances of a root class. The root class derives directly from matlab.mixin.Heterogeneous.

## **Class Attributes**

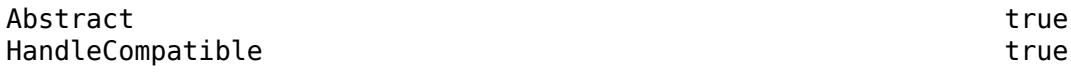

For information on class attributes, see "Class Attributes".

## **Methods**

### **Public Methods**

[cat](#page-5784-0) Concatenation for heterogeneous arrays [horzcat](#page-5789-0) Horizontal concatenation for heterogeneous arrays [vertcat](#page-5791-0) Vertical concatenation for heterogeneous arrays

### **Protected Methods**

[matlab.mixin.Heterogeneous.getDefaultScalarElement](#page-5786-0) Return default object for heterogeneous array operations

## **More About**

## **Heterogeneous Hierarchy**

Use matlab.mixin.Heterogeneous to define hierarchies of classes whose instances you can combine into heterogeneous arrays.

The following class definition enables the formation of heterogeneous arrays that combine instances of any classes derived from HierarchyRoot.

```
classdef HierarchyRoot < matlab.mixin.Heterogeneous
   % HierarchyRoot is a direct subclass of matlab.mixin.Heterogeneous.
   % HierarchyRoot is the root of this heterogeneous hierarchy.
end
```
Deriving the HierarchyRoot class directly from matlab.mixin.Heterogeneous enables the HierarchyRoot class to become the root of a hierarchy of classes. You can combine instances of the members of this hierarchy into a heterogeneous array. Only instances of classes derived from the same root class can combine to form a valid heterogeneous array.

## **Class of a Heterogeneous Array**

The class of a heterogeneous array is always the class of the most specific superclass common to all objects in the array. For example, suppose you define the following class hierarchy:

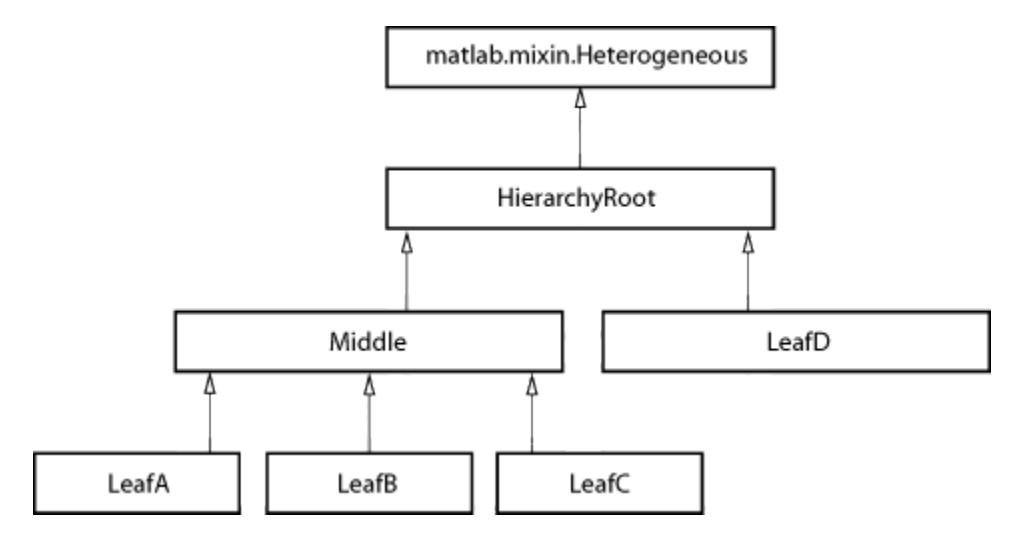

Forming an array containing an instance of LeafA with an instance of LeafB creates an array of class Middle.

```
harray = [LeafA LeafB];
class(harray)
```
ans  $=$ Middle

Forming an array containing an instance of LeafC with an instance of LeafD creates an array of class HierarchyRoot.

```
harray = [LeafC LeafD];
class(harray)
```
 $ans =$ HierarchyRoot

Forming an array containing an instance of LeafA with another instance of LeafA creates a homogeneous array of class LeafA.

```
harray = [LeafA LeafA];
class(harray)
```
ans  $=$ LeafA

### **Restrictions on Heterogeneous Array Formation**

You can form heterogeneous arrays only with objects that are derived from the same hierarchy root (for example, the HierarchyRoot class in the hierarchy shown previously).

You can form heterogeneous arrays with objects that derive from multiple superclasses, but only one branch in the hierarchy can define a heterogeneous root.

#### **Forming a Heterogeneous Array**

Heterogeneous arrays are the result of operations that produce arrays containing instances of two or more classes from the heterogeneous hierarchy. Usually, the operation is concatenation or indexed assignment. For example, these statements form a heterogeneous array using indexed assignment.

```
harrow(1) = LeafA;harrow(2) = LeafC;
class(harray)
ans =Middle
```
#### **Growing the Array Can Change Its Class**

If an array contains objects derived from matlab.mixin.Heterogeneous, assigning new objects into it can change the class of the array. For example, consider a homogeneous array containing objects only of the LeafA class.

```
harray = [LeafA, LeafA, LeafA];
class(harray)
ans =
```

```
LeafA
```
Adding an object of a different class derived from the same root to a homogeneous array converts the array's class to the most specific superclass.

```
harrow(4) =LeafB;
class(harray)
```
 $ans =$ Middle

#### **Method Dispatching**

When MATLAB invokes a method for which the dominant argument is a heterogeneous array:

- The method must be defined for the class of the heterogeneous array, either directly by the class of the array or by inheritance from a superclass.
- The method must be Sealed  $=$  true (that is, cannot be overridden by a subclass). If you need to seal an inherited method, see Sealing Inherited Methods.

As with a homogeneous array, the class of the heterogeneous array determines which class method executes for any given method invocation. MATLAB does not consider the class of individual elements in the array when dispatching to methods.

#### **Sealing Inherited Methods**

The requirement that methods called on a heterogeneous array be Sealed = true ensures correct and predictable behavior with all array elements.

You must override methods that are inherited from outside the heterogeneous hierarchy if these methods are not Sealed = true and you want to call these methods on heterogeneous arrays.

For example, suppose you define a heterogeneous array by subclassing [matlab.mixin.SetGet](#page-12597-0), in addition to matlab.mixin.Heterogeneous. Override the set method to call the matlab.mixin.SetGet superclass method as required by your class design.

```
classdef HeterogeneousSetGet < matlab.mixin.SetGet & matlab.mixin.Heterogeneous
    properties
        P
     end
    methods(Sealed)
        function varargout = set(obj,varargin)[varargout{1:nargout}] = set@math> solution}.SetGet(obj, varargin{:});
         end
    end
end
```
Method implementations can take advantage of the fact that, given a heterogeneous array harray and a scalar index n, the expression

harray(n)

is not a heterogeneous array. Therefore, when invoking a method on a single element of a heterogeneous array, special requirements for heterogeneous arrays do not apply.

#### **Defining the Default Object**

When working with object arrays (both heterogeneous and homogeneous), MATLAB creates default objects to fill in missing array elements by calling the class constructor with no arguments. Filling in missing array elements becomes necessary in cases such as these:

• Indexed assignment creating an array with gaps. For example, if harray is not previously defined:

harray $(5)$  = LeafA;

• Loading a heterogeneous array from a MAT-file when MATLAB cannot find the class definition of a specific object.

The matlab.mixin.Heterogeneous class provides a default implementation of a method called getDefaultScalarElement. This method returns an instance of the root class of the heterogeneous hierarchy, unless the root class is abstract.

If the root class is abstract or is not an appropriate default object for the classes in the heterogeneous hierarchy, you can override the getDefaultScalarElement method to return an instance of class that is derived from the root class.

#### **Defining the getDefaultScalarElement Method**

Specify the class of the default object by overriding the matlab.mixin.Heterogeneous method called getDefaultScalarElement in the root class of the heterogeneous hierarchy. You can override getDefaultScalarElement only in the root class.

The getDefaultScalarElement method has the following signature:

```
methods (Static, Sealed, Access = protected)
   function defaultObject = getDefaultScalarElement
    ...
    end
end
```
The getDefaultScalarElement method must satisfy these criteria:

- Static MATLAB calls this method without an object.
- Protected MATLAB calls this method; object users do not.
- Sealed (not required) Seal this method to ensure users of the heterogeneous hierarchy do not change the intended behavior of the class.
- It must return a scalar object
- Its returned value must pass the [isa](#page-7139-0) test for the root class, that is

(isa(getDefaultScalarElement,'*HierarchyRoot*')

where *HierarchyRoot* is the name of the heterogeneous hierarchy root class. This means the default object can be an instance of any class derived from the root class.

#### **Cannot Redefine Indexing or Concatenation**

Heterogeneous arrays require consistent indexing and concatenation behaviors. Therefore, subclasses of matlab.mixin.Heterogeneous cannot change their default indexed-reference, indexed-assignment, or concatenation behavior.

You cannot override the following methods in your subclasses:

- cat
- horzcat
- vertcat
- subsref
- subsasgn

In cases involving multiple inheritance in which your subclass inherits from superclasses in addition to matlab.mixin.Heterogeneous, the superclasses cannot define any of these methods.

#### **Default Concatenation Behavior**

Statements of the form

 $a = [obj1 obj2 ...];$ 

create an array, a, containing the objects listed in brackets.

Concatenating Heterogeneous objects of the same specific class preserves the class of the objects and does not form a heterogeneous array.

Concatenating Heterogeneous objects that are derived from the same root superclass, but that are of different specific classes, yields a heterogeneous array. MATLAB does not attempt to convert the class of any array members if all are part of the same root hierarchy.

#### **Indexed Assignment Behavior**

Statements of the form

 $a(m:n) = [objm \dots objn];$ 

assign the right-hand side objects to the array elements (m:n), specified on the left side of the assignment.

Indexed assignment to a heterogeneous array can do any of these:

- Increase or decrease the size of the array.
- Overwrite existing array elements.
- Change property values of objects within the array.
- Change the class of the array.
- Change whether the array is heterogeneous.

#### **Indexed Reference Behavior**

Statements of the form

```
a = \text{harray}(m:n);
```
assign the elements of harray referenced by indices m:n, to array a.

Indexed reference on a heterogeneous array returns a sub-range of the original array. Depending on the specific elements within that sub-range  $(m:n)$ , the result might have a different class than the original array, and might not be heterogeneous.

### **Converting Nonmember Objects**

If you attempt to form a heterogeneous array with objects that are not derived from the same root class, MATLAB calls the convertObject method, if it exists, to convert objects to the dominant class. Implementing a convertObject method enables the formation of heterogeneous arrays containing objects that are not part of the heterogeneous hierarchy.

#### **When Is Conversion Necessary**

Suppose there are two classes A and B, where B is not derived from matlab.mixin.Heterogeneous, or where A and B are derived from different root classes that are derived from matlab.mixin.Heterogeneous.

MATLAB attempts to call the convertObject method implemented by the root class of A in the following cases:

- Indexed assignment  $A(k) = B$
- Horizontal and vertical concatenations [A B] and [A;B]

 $[A,B]$  and  $[A,B]$ 

Implement a convertObject method if you want to support conversion of objects whose class is not defined in your heterogeneous hierarchy. You do not need to implement this method if your class design does not require this conversion.

### **Implementing convertObject**

Only the root class of the heterogeneous hierarchy can implement a convertObject method.

The convertObject method must have the following signature.

```
methods (Static, Sealed, Access = protected)
    function cobj = convertObject(DomClass,objToConvert)
    ...
    end
end
```
Where for indexed assignment  $A(k) = B$  and concatenation  $[A \ B]$ :

- DomClass is the name of the class of the array A.
- objToConvert is the object to be converted, B in this case.

• cobj is a legal member of the heterogeneous hierarchy to which A belongs.

convertObject must return a valid object of class A or MATLAB issues an error.

### **Handle Compatibility**

The matlab.mixin.Heterogeneous class is handle compatible. It can be combined with either handle or value classes when defining a subclass using multiple superclasses. See "Handle Compatible Classes" for information on handle compatibility.

The matlab.mixin.Heterogeneous class is a value class. To learn how value classes affect copy operations, see Copying Objects in the MATLAB Programming Fundamentals documentation.

## **See Also**

### **Topics**

"A Class Hierarchy for Heterogeneous Arrays" "Designing Heterogeneous Class Hierarchies" "Design Subclass Constructors"

#### **Introduced in R2011a**

# <span id="page-5784-0"></span>**cat**

**Class:** matlab.mixin.Heterogeneous **Package:** matlab.mixin

Concatenation for heterogeneous arrays

## **Syntax**

 $C = cat(dim.A.B)$ 

## **Description**

 $C = cat(dim,A,B)$  concatenates objects A and B along the dimension dim. The class of object arrays A and B must be derived from the same root class of a matlab.mixin.Heterogeneous hierarchy.

- If A and B are of the same class, the class of the resulting array is unchanged.
- If A and B are of different subclasses of a common superclass that is derived from matlab.mixin.Heterogeneous, then the result is a heterogeneous array and the array's class is that of the most specific superclass shared by A and B.

The cat method is sealed in the class matlab.mixin.Heterogeneous and, therefore, you cannot override it in subclasses.

## **Input Arguments**

**dim**

Scalar dimension along which to concatenate arrays

## **Default:**

## **A**

Object array derived from the same root subclass of matlab.mixin.Heterogeneous as B

## **B**

Object array derived from the same root subclass of matlab.mixin.Heterogeneous as A

## **Output Arguments**

## **C**

Array resulting from the specified concatenation. The class of this array is that of the most specific superclass shared by A and B.

# **Attributes**

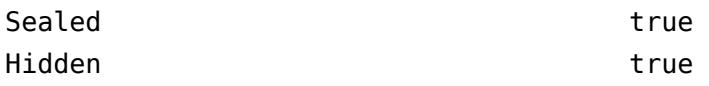

To learn about attributes of methods, see Method Attributes.

# **See Also**

[matlab.mixin.Heterogeneous](#page-5777-0) | [cat](#page-1336-0)

# <span id="page-5786-0"></span>**matlab.mixin.Heterogeneous.getDefaultScalarEle ment**

**Class:** matlab.mixin.Heterogeneous **Package:** matlab.mixin

Return default object for heterogeneous array operations

# **Syntax**

defaultObject = getDefaultScalarElement

## **Description**

defaultObject = getDefaultScalarElement returns the default object for a heterogeneous hierarchy. Override this method if the root class is abstract or is not an appropriate default object for the classes in the heterogeneous hierarchy. getDefaultScalarElement must return an instance of another member of the heterogeneous hierarchy.

The implementation of getDefaultScalarElement inherited from the matlab.mixin.Heterogeneous class returns an instance of the root class. If the root class is abstract, you must implement getDefaultScalarElement in the root class to return a default object. For more information, see ["Root Class" on page 1-5782.](#page-5787-0)

MATLAB calls the getDefaultScalarElement method when requiring a default object. For more information on heterogeneous arrays and default objects, see [matlab.mixin.Heterogeneous](#page-5777-0).

## **Output Arguments**

## **defaultObject**

The default object for heterogeneous array operations.

## **Attributes**

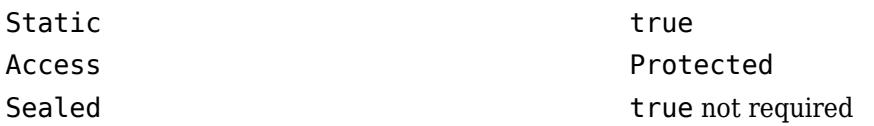

To learn about attributes of methods, see Method Attributes.

## **Examples**

This example describes a heterogeneous hierarchy with a root class (FinancialObjects) that is an abstract class and cannot, therefore, be used for the default object. The FinancialObjects class definition includes an override of the getDefaultScalarElement method which returns an instance of the Assets class as the default object.

<span id="page-5787-0"></span>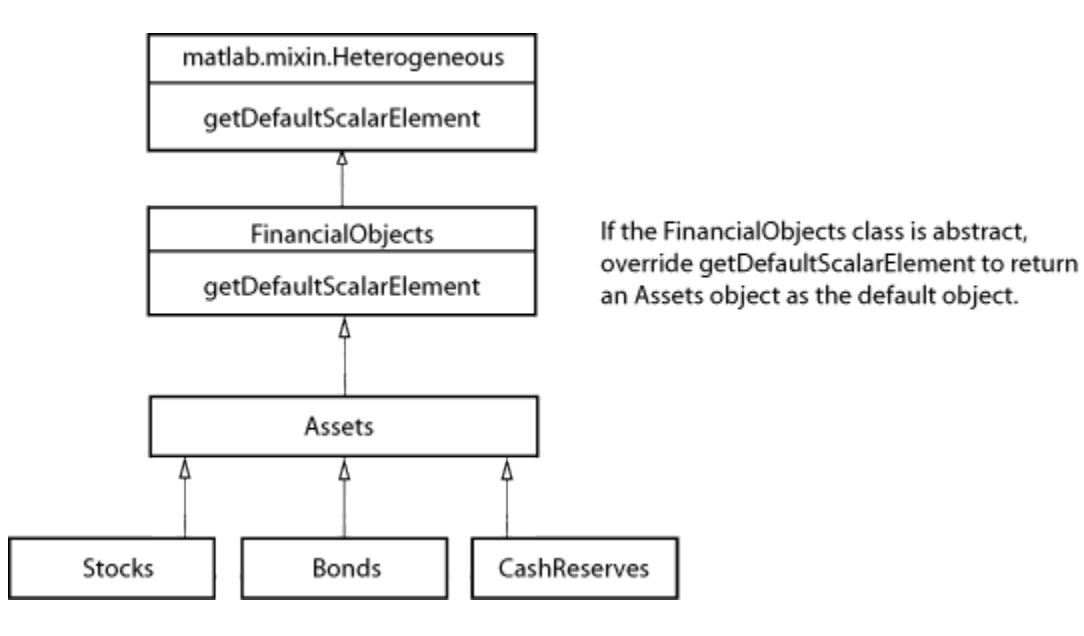

The root class can override the getDefaultScalarElement method that is defined in matlab.mixin.Heterogeneous class and return an Assets object as the default object.

```
classdef FinancialObjects < matlab.mixin.Heterogeneous
    methods (Abstract)
       val = determineCurrentValue(obj)
    end
    methods (Static, Sealed, Access = protected)
      function default object = getDefaultScalarElement
         default\_object = Assets; end
    end
end
```
## **More About**

## **Root Class**

Root class – The direct subclass of matlab.mixin.Heterogeneous that forms the root of a heterogeneous hierarchy. Classes of objects that you can combine into heterogeneous arrays must derive from this root class.

## **Tips**

- Override getDefaultScalarElement only if the root class is not suitable as a default object.
- Override getDefaultScalarElement only in the root class of the heterogeneous hierarchy.
- getDefaultScalarElement must return a scalar object.
- getDefaultScalarElement must be a static method with protected access. While not required by MATLAB, you can seal this method to prevent overriding by other classes.
- MATLAB returns an error if the value returned by getDefaultScalarElement is not scalar or is not an instance of a class that is a valid member of the hierarchy.

## **See Also**

[matlab.mixin.Heterogeneous](#page-5777-0)

# <span id="page-5789-0"></span>**horzcat**

**Class:** matlab.mixin.Heterogeneous **Package:** matlab.mixin

Horizontal concatenation for heterogeneous arrays

# **Syntax**

 $C = \text{horzcat}(A1, A2, \ldots)$ 

# **Description**

 $C =$  horzcat(A1,A2,  $\dots$ ) concatenates the matlab mixin. Heterogeneous objects A1, A2, and so on, to form the array C. All input arrays must have the same number of rows.

The class of object arrays  $A1, A2, \ldots$  must be derived from the same root class of a matlab.mixin.Heterogeneous hierarchy.

MATLAB calls:

 $C = \text{horzcat}(A1, A2, \ldots)$ 

for the expressions:

 $C = [A1, A2, \ldots]$  $C = [A1 A2 ...]$ 

when A1 is an array of matlab.mixin.Heterogeneous objects.

If all input arguments are of the same specific class, the class of the resulting array is unchanged. If all input arguments are of different subclasses of a common superclass that is derived from matlab.mixin.Heterogeneous, then the result is a heterogeneous array. The array's class is that of the most specific superclass shared by all input arguments.

If all input arguments are not members of the same heterogeneous hierarchy, MATLAB calls the convertObjects method, if defined by the dominant root class (the first argument or the left-most element in the concatenation if no other class is dominant).

The horzcat method is sealed in the class matlab.mixin.Heterogeneous and, therefore, you cannot override it in subclasses.

## **Input Arguments**

## **A1**

Object array of class matlab.mixin.Heterogeneous

## **A2**

Object array of class matlab.mixin.Heterogeneous

# **Output Arguments**

## **C**

Array resulting from the specified concatenation. The class of this array is that of the most specific superclass shared by the input arguments.

## **Attributes**

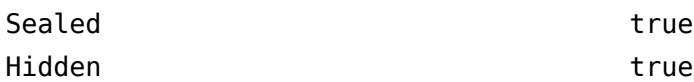

To learn about attributes of methods, see Method Attributes.

## **See Also**

[matlab.mixin.Heterogeneous](#page-5777-0) | [horzcat](#page-5963-0)

# <span id="page-5791-0"></span>**vertcat**

**Class:** matlab.mixin.Heterogeneous **Package:** matlab.mixin

Vertical concatenation for heterogeneous arrays

# **Syntax**

 $C = vertex( A1, A2, \ldots )$ 

## **Description**

 $C =$  vertcat(A1,A2, ...) concatenates the matlab mixin. Heterogeneous objects A1, A2, and so on, to form the array C. All input arrays must have the same number of columns.

The class of object arrays A1, A2, ... must be derived from the same root class of a matlab.mixin.Heterogeneous hierarchy.

MATLAB calls:

 $C = vertcat(A1, A2, \ldots)$ 

for the expression:

 $C = [A1; A2; \dots]$ 

when A1 and A2, and so on are arrays of matlab.mixin.Heterogeneous objects.

If all input arguments are of the same specific class, the class of the resulting array is unchanged. If all input arguments are of different subclasses of a common superclass that is derived from matlab.mixin.Heterogeneous, then the result is a heterogeneous array. The array's class is that of the most specific superclass shared by all input arguments.

If all input arguments are not members of the same heterogeneous hierarchy, MATLAB calls the convertObjects method, if defined by the dominant root class (the first argument or the left-most element in the concatenation if no other class is dominant).

The horzcat method is sealed in the class matlab.mixin.Heterogeneous and, therefore, you cannot override it in subclasses.

## **Input Arguments**

## **A1**

Object array of class matlab.mixin.Heterogeneous

## **A2**

Object array of class matlab.mixin.Heterogeneous

# **Output Arguments**

## **C**

Array resulting from the specified vertical concatenation. The class of this array is that of the most specific superclass shared by the input arguments.

## **Attributes**

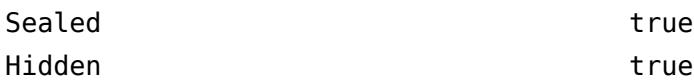

To learn about attributes of methods, see Method Attributes.

## **See Also**

[matlab.mixin.Heterogeneous](#page-5777-0) | [vertcat](#page-15031-0)

# **hex2dec**

Convert text representation of hexadecimal integer to double value

# **Syntax**

 $D = hex2dec(hexStr)$ 

# **Description**

 $D =$  hex2dec(hexStr) converts the hexadecimal integer represented by hexStr to the equivalent decimal number and returns it as a double-precision floating-point value.

If hexStr represents an integer greater than or equal to flintmax, then hex2dec might not represent it exactly as a floating-point value.

# **Examples**

## **Convert Text Representing Hexadecimal Value**

Convert a character vector that represents a hexadecimal value to a decimal number.

```
hexStr = '3FF';
D = hex2dec(hexStr)D = 1023
```
Starting in R2019b, you can write values in hexadecimal format directly without using hex2dec. Use the 0x prefix and do not use quotation marks. MATLAB® stores the value as an integer, not as text.

```
D = 0x3FFD = uint16
     1023
```
## **Return Numeric Array**

Create a string array that represents multiple hexadecimal values.

```
hexStr = ["3FF" "7A" "E"]
hexStr = 1x3 string
    "3FF" "7A" "E"
```
Convert the hexadecimal values and return a numeric array.

```
D = hex2dec(hexStr)D = 1×3
```
1023 122 14

Starting in R2019b, it is recommended that you create a numeric array using hexadecimal literals instead of converting text with hex2dec.

#### $D = [0 \times 3FF 0 \times 7A 0 \times E]$

D = *1x3 uint16 row vector*

1023 122 14

## **Input Arguments**

#### **hexStr — Text representing hexadecimal numbers**

character array | cell array of character vectors | string array

Text representing hexadecimal numbers, specified as a character array, cell array of character vectors, or string array. hexStr represents hexadecimal digits using the characters 0-9 and either A-F or a-f.

- If hexStr is a character array with multiple rows or a cell array of character vectors, then the output is a numeric column vector.
- If hexStr is a string array, then the output is a numeric array that has the same dimensions.

Starting in R2020a, hexStr can be text that includes the same prefixes (0x or 0X) and suffixes used by hexadecimal literals. For example, these calls to hex2dec each return the number 255.

```
hex2dec('FF')
hex2dec('0xFF')
hex2dec('0xFFs32')
```
Also, in R2020a hexStr can represent the two's complement of a negative number, using a suffix that specifies a signed integer type. For example, hex2dec('0xFFs8') returns -1, because the s8 suffix specifies the 8-bit signed integer type. In previous releases, hexStr cannot represent a negative number.

## **Compatibility Considerations**

### **Issue warning when input values are greater than or equal to flintmax**

*Behavior changed in R2020b*

The hex2dec function issues a warning when input values are greater than or equal to flintmax. In previous releases, hex2dec did not issue this warning.

hex2dec now issues a warning because inputs representing integers greater than or equal to flintmax might not be represented exactly as double-precision floating-point values.

To convert values greater than flintmax exactly, consider one of these alternatives:

• In place of scalar text inputs, use hexadecimal or binary literals representing the same values. When you write a value as a literal, MATLAB stores it as an integer that represents the value exactly. For more information, see "Hexadecimal and Binary Values".

• To convert hexadecimal inputs greater than flintmax, you can use the [sscanf](#page-12944-0) function with the %lx operator. When you use %lx, the converted values are integers that have the uint64 data type. These integers have enough storage to represent values greater than flintmax exactly.

# **Extended Capabilities**

### **C/C++ Code Generation**

.

Generate C and C++ code using MATLAB® Coder™.

Usage notes and limitations:

• Input text must be specified as a character array or string scalar. Cell arrays are not supported.

#### **Thread-Based Environment**

Run code in the background using MATLAB® backgroundPool or accelerate code with Parallel Computing Toolbox™ ThreadPool.

This function fully supports thread-based environments. For more information, see "Run MATLAB Functions in Thread-Based Environment".

## **See Also**

[dec2hex](#page-3106-0) | [format](#page-4426-0) | [hex2num](#page-5796-0) | [sprintf](#page-12907-0) | [bin2dec](#page-822-0) | [base2dec](#page-727-0) | [flintmax](#page-4332-0)

**Topics** "Hexadecimal and Binary Values"

**External Websites** [Two's Complement](https://en.wikipedia.org/wiki/Two%27s_complement)
# **hex2num**

Convert IEEE hexadecimal format to double-precision number

### **Syntax**

 $X = hex2num(hexStr)$ 

### **Description**

 $X =$  hex2num(hexStr) converts hexStr to the double-precision floating-point number that it represents. The input argument hex $S$ tr has up to 16 characters representing a number in its IEEE format using hexadecimal digits. If hexStr has fewer than 16 digits, then hex2num pads hexStr with zeros to the right.

Unlike the hex2dec function, hex2num can convert inputs that represent floating-point values with fractional parts. Also, hex2num handles NaN and Inf value and denormal numbers correctly.

If hexStr represents multiple numbers, then hex2dec returns the numbers as a column vector of double-precision numbers.

### **Examples**

#### **Convert Hexadecimal Format to Number with Fractional Part**

Create a character vector that represents a double-precision number in its IEEE® format, using hexadecimal digits.

hexStr = '400921fb54442d18';

To convert it to the number that it represents, use the hex2num function. If hexStr represents a number with a fractional part, then hex2num converts it correctly.

 $X = hex2num(hexStr)$ 

 $X = 3.1416$ 

You can convert X back to its hexadecimal representation using the num2hex function.

num2hex(X)

```
ans ='400921fb54442d18'
```
#### **Convert Hexadecimal Representations of Negative Number, NaN, and Inf**

Create a character vector that represents a negative number. Then convert it.

hexStr = 'BFF';  $X = hex2num(hexStr)$   $X = -1$ Convert a representation of NaN. hex2num('FFF8')  $ans =$  NaN Convert a representation of Inf. hex2num('7FF')  $ans = Inf$ 

#### **Return Double-Precision Array**

Create a string array that represents multiple numbers in their IEEE® format, using hexadecimal digits.

```
hexStr = ["4005bf0b0d7a3c06" "3fc189374bc6a7f0" "402c"]
hexStr = 1x3 string
     "4005bf0b0d7a3c06" "3fc189374bc6a7f0" "402c"
```
Convert hexStr and return it as an array of double-precision numbers.

```
X = hex2num(hexStr)X = 1 \times 3 2.7183 0.1370 14.0000
```
### **Input Arguments**

#### **hexStr — Text representing hexadecimal numbers**

character array | cell array of character vectors | string array

Text representing hexadecimal numbers, specified as a character array, cell array of character vectors, or string array.

- If hexStr is a cell array of character vectors or a string array, then hex2num converts each element to a number.
- If hexStr is a character array, then hex2num converts each row to a number.

### **Extended Capabilities**

#### **C/C++ Code Generation**

Generate C and C++ code using MATLAB® Coder™.

Usage notes and limitations:

• If the output of hex2num is empty, the generated code returns a 0-by-1 array instead of a 0-by-0 array.

#### **Thread-Based Environment**

Run code in the background using MATLAB® backgroundPool or accelerate code with Parallel Computing Toolbox™ ThreadPool.

This function fully supports thread-based environments. For more information, see "Run MATLAB Functions in Thread-Based Environment".

### **See Also**

[num2hex](#page-9349-0) | [hex2dec](#page-5793-0) | [sprintf](#page-12907-0) | [format](#page-4426-0)

#### **Topics**

"Hexadecimal and Binary Values"

**External Websites** [IEEE 754](https://en.wikipedia.org/wiki/IEEE_754)

# **hgexport**

Export figure

# **Syntax**

hgexport(fig,filename) hgexport(fig,'-clipboard')

# **Description**

hgexport(fig, filename) writes figure fig to the EPS file filename.

hgexport(fig,'-clipboard') writes figure fig to the Microsoft Windows clipboard. The format in which the figure is exported is determined by which renderer you use. The Painters renderer generates a metafile. The OpenGL renderer generate a bitmap.

## **Alternatives**

Use the **File > Export Setup** dialog. Use **Edit > Copy Figure** to copy the figure's content to the system clipboard. For details, see "Customize Figure Before Saving" and "Copy Figure to Clipboard from Edit Menu".

### **See Also**

[print](#page-10839-0)

# <span id="page-5800-0"></span>**hggroup**

Create group object

# **Syntax**

```
h = hqqrouph = hggroup(...,'PropertyName',propertyvalue,...)
h = hggroup(ax,...)
```
## **Properties**

For a list of properties, see [Group](#page-5369-0).

## **Description**

 $h = hqq$  roup creates a Group object as a child of the current axes and returns its handle, h.

h = hggroup(...,'*PropertyName*',propertyvalue,...) creates a Group object with the property values specified in the argument list.

 $h = hqqroup(ax, \ldots)$  creates the Group object in the axes specified by ax instead of in the current axes (gca). The option ax can precede any of the input argument combinations in the previous syntaxes.

A Group object can be the parent of any axes, as well as other Group objects. Use Group objects to form a group of child objects that can be treated as a single object.

# **Examples**

### **Create Group Object with Five Lines**

Create a Group object hg, and plot five lines. Set the 'Parent' property of the lines to be hg when you call the plot function.

```
hg = hggrowp;plot(randn(5),randn(5),'Parent',hg)
```
The following diagram shows the object hierarchy created by this example.

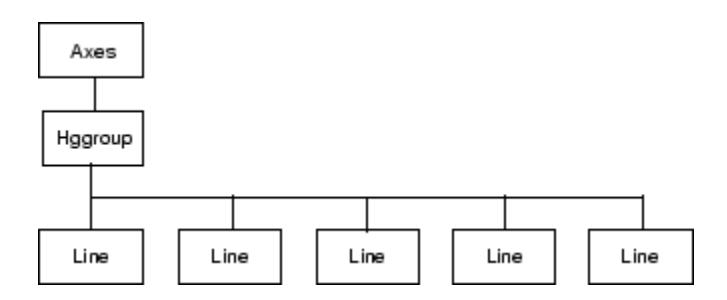

# **See Also**

[hgtransform](#page-5805-0)

#### **Topics**

"Create Object Groups"

# <span id="page-5802-0"></span>**hgload**

Load graphics object hierarchy from file

# **Syntax**

```
h = \text{haload}(\text{filename})[h,old prop values] = hgload(\ldots, property structure)
```
## **Description**

**Note** hgload is not recommended. Use [openfig](#page-9555-0) instead.

h = hgload(filename) loads graphics object hierarchy from the FIG-file specified by filename and returns handles to the top-level objects. Specify filename as a character vector or string. If filename contains no extension, then MATLAB adds the .fig extension.

[h,old\_prop\_values] = hgload(...,property\_structure) overrides the properties on the top-level objects stored in the FIG-file with the values in property\_structure, and returns their previous values in old\_prop\_values.

property\_structure must be a structure having field names that correspond to property names and values that are the new property values.

old prop values is a cell array equal in length to h, containing the old values of the overridden properties for each object. Each cell contains a structure having field names that are property names, each of which contains the original value of each property that has been changed. Any property specified in property structure that is not a property of a top-level object in the FIG-file is not included in old\_prop\_values.

Nonserializable objects (such as the default toolbars and the default menus) are not saved because they are created when the figure is created. This allows revisions of the default menus and toolbars to occur without affecting existing FIG-files.

### **Alternatives**

Use the **File > Open** on the figure window menu to access figure files with the **Open** dialog.

# **See Also**

[hgsave](#page-5803-0) | [open](#page-9544-0)

# <span id="page-5803-0"></span>**hgsave**

Save graphics object hierarchy to file

# **Syntax**

```
hgsave(filename)
hgsave(h,filename)
hgsave(...,'-v6')
hgsave(...,'-v7.3')
```
# **Description**

**Note** hgsave is not recommended. Use [savefig](#page-12265-0) instead.

hgsave(filename) saves the current figure to a file named filename. Specify filename as a character vector or string.

hgsave(h,filename) saves the objects identified by the array of handles h to a file named filename. If you do not specify an extension for filename, then the extension .fig is appended. If h is a vector, none of the handles in h may be ancestors or descendents of any other handles in h.

hgsave(...,'-v6') saves the FIG-file in a format that can be loaded by versions prior to MATLAB 7.

hgsave(...,'-v7.3') saves the FIG-file in a format that can be loaded only by MATLAB versions 7.3 and above. This format, based on HDF5 files, is intended for saving FIG-files larger than 2 GB.

### **Backward Compatibility**

When creating a figure you want to save and use in a MATLAB version prior to MATLAB 7, use the 'v6' option with the plotting function and the '-v6' option for hgsave. Check the reference page for the plotting function you are using for more information.

FIG-files saved in release R2014b and later cannot be opened in R2014a and earlier releases. Use [savefig](#page-12265-0) to save figures that are compatible with earlier versions of MATLAB.

### **Alternatives**

Use the **File > Export Setup** dialog. Use **Edit > Copy Figure** to copy the figure's content to the system clipboard. For details, see "Customize Figure Before Saving" and "Copy Figure to Clipboard from Edit Menu".

### **See Also**

[hgload](#page-5802-0) | [open](#page-9544-0) | [save](#page-12250-0) | [savefig](#page-12265-0)

# **hgsetget**

Abstract class used to derive handle class with set and get methods

# **Compatibility**

**Note** hgsetget will be removed in a future release. Use [matlab.mixin.SetGet](#page-12597-0) instead.

## **Syntax**

classdef *myclass* < hgsetget

## **Description**

classdef *myclass* < hgsetget makes *myclass* a subclass of the hgsetget class, which is a subclass of the handle class.

Use the hgsetget class to derive classes that inherit set and get methods that behave like Handle Graphics® [set](#page-12582-0) and [get](#page-4811-0) functions.

### **Methods**

When you derive a class from the hgsetget class, your class inherits the following methods.

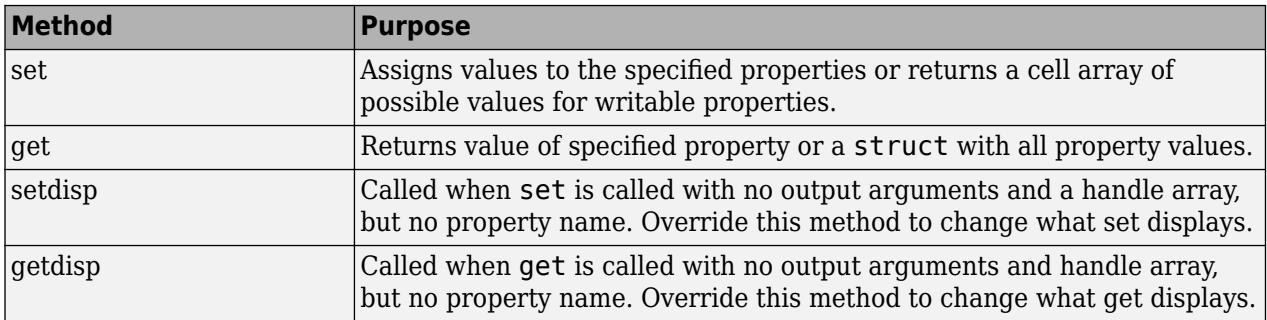

### **See Also**

**Topics** "Implement Set/Get Interface for Properties"

# <span id="page-5805-0"></span>**hgtransform**

Create transform object

## **Syntax**

```
h = hqtransformh = hgtransform('PropertyName',propertyvalue,...)
h = hqtransform(ax,...)
```
### **Properties**

For a list of properties, see [Transform.](#page-14356-0)

# **Description**

h = hgtransform creates a Transform object and returns its handle.

h = hgtransform('*PropertyName*',propertyvalue,...) creates a Transform object with the property value settings specified in the argument list. For a description of the properties, see [Transform.](#page-14356-0)

 $h = hqtransform(ax, \ldots)$  creates the Transform object in the axes specified by ax instead of in the current axes (gca). The option ax can precede any of the input argument combinations in the previous syntaxes.

Transform objects can contain other objects, which lets you treat the Transform object and its children as a single entity with respect to visibility, size, orientation, etc. You can group objects by parenting them to a single Transform object (i.e., setting the object's Parent property to the transform object's handle):

```
h = hqtransform;
surface('Parent',h,...)
```
The primary advantage of parenting objects to a Transform object is that you can perform *transforms* (for example, translation, scaling, rotation, etc.) on the child objects in unison.

The parent of a Transform object is either an Axes object or another Transform object.

Although you cannot see a Transform object, setting its Visible property to off makes all its children invisible as well.

### **Exceptions and Limitations**

- A Transform object can be the parent of any number of axes child objects belonging to the same axes, except for light objects.
- Transform objects can never be the parent of axes objects and therefore can contain objects only from a single axes.
- Transform objects can be the parent of other transform objects within the same axes.
- You cannot transform Image objects because images are not true 3-D objects. Texture mapping the image data to a surface CData enables you to produce the effect of transforming an image in 3-D space.
- Transforms do not affect text objects unless the text object uses data units. If a Text object has a position specified in data units, then the transform moves the lower left corner of the text. The transform does not affect the font size or orientation. To change the font size and orientation, use text properties.

**Note** Many plotting functions clear the axes (remove axes children) before drawing the graph. Clearing the axes also deletes any Transform objects in the axes.

### **Examples**

#### **Transforming a Group of Objects**

This example shows how to create a 3-D star with a group of surface objects parented to a single transform object. The transform object then rotates the object about the z-axis while scaling its size.

Create an axes and adjust the view. Set the axes limits to prevent auto limit selection during scaling.

```
ax = axes('XLim', [-1.5 1.5], 'YLim', [-1.5 1.5], 'ZLim', [-1.5 1.5]);view(3)
grid on
```
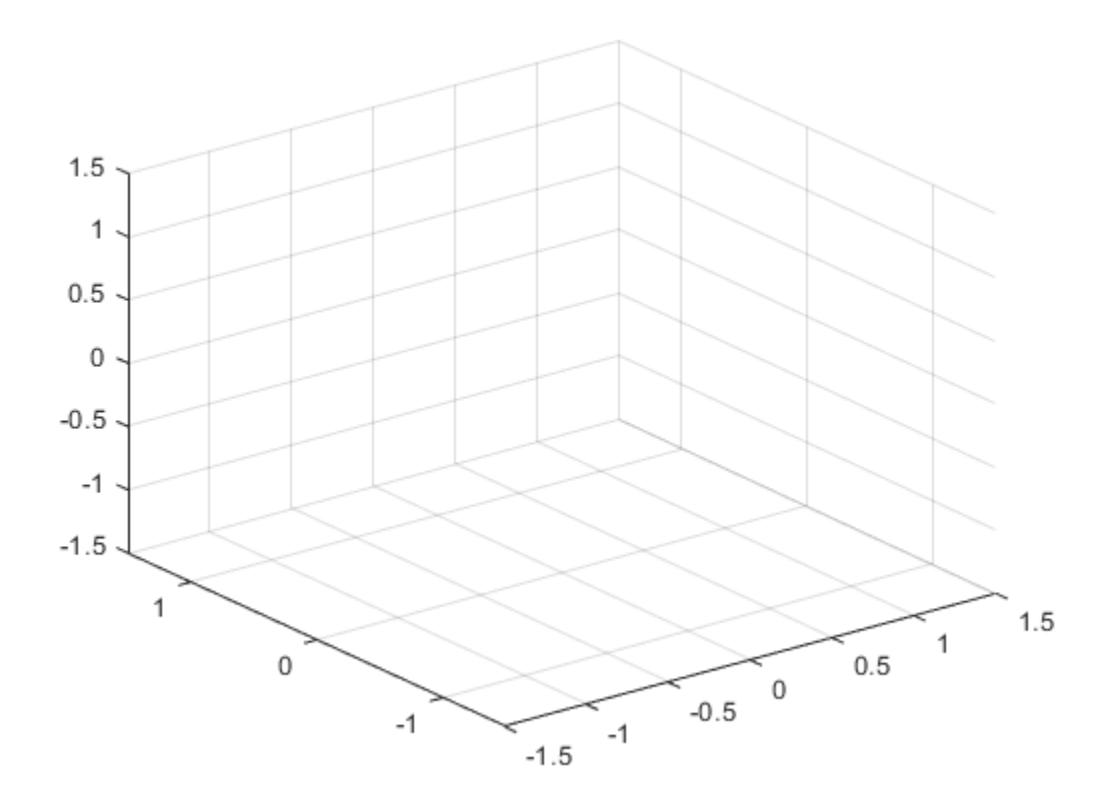

Create the objects you want to parent to the transform object.

```
[x,y,z] = cylinder([.2 0]);h(1) = surface(x,y,z,'FaceColor','red');
h(2) = surface(x,y,-z,'FaceColor','green');
h(3) = surface(z,x,y,'FaceColor','blue');
h(4) = surface(-z,x,y,'FaceColor','cyan');
h(5) = surface(y,z,x,'FaceColor','magenta');
h(6) = surface(y,-z,x,'FaceColor','yellow');
```
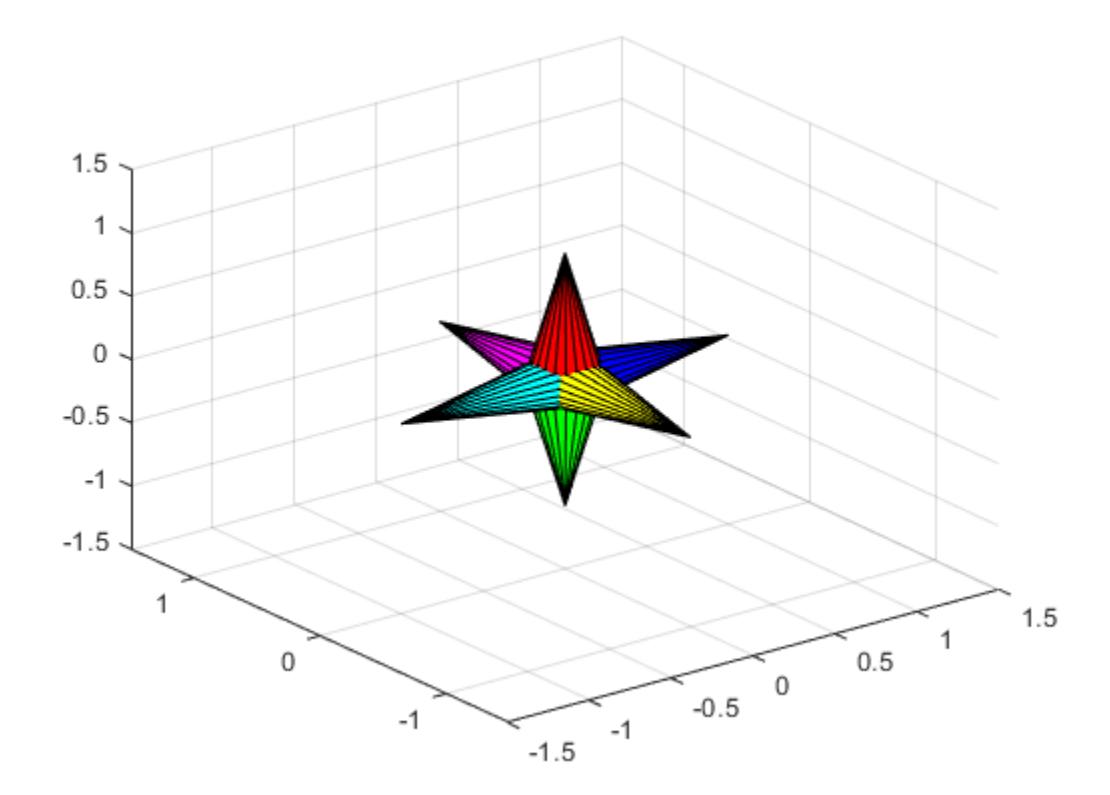

Create a transform object and parent the surface objects to it. Initialize the rotation and scaling matrix to the identity matrix (eye).

```
t = hgtransform('Parent',ax);
set(h,'Parent',t)
Rz = eye(4);Sxy = Rz;
```
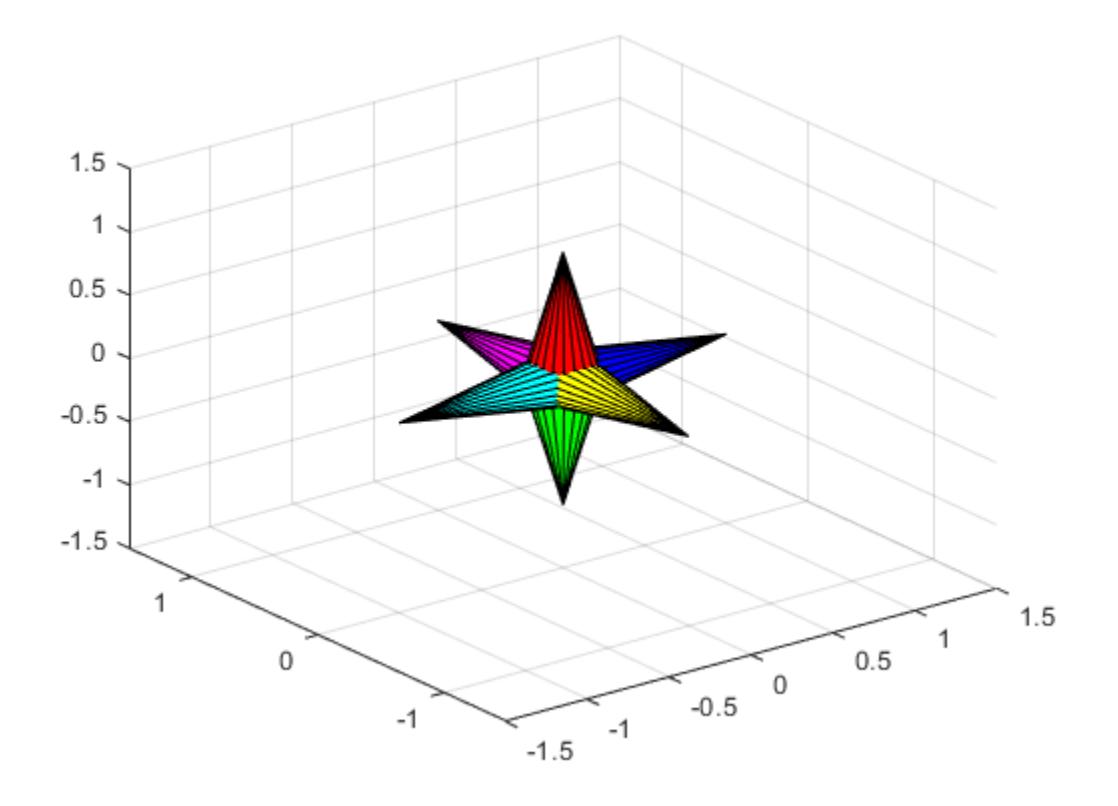

Form the *z*-axis rotation matrix and the scaling matrix. Rotate group and scale by using the increasing values of r.

```
for r = 1: .1:2*pi % Z-axis rotation matrix
     Rz = makehgtform('zrotate',r);
     % Scaling matrix
    Sxy = makehgttorm('scale', r/4); % Concatenate the transforms and
     % set the transform Matrix property
     set(t,'Matrix',Rz*Sxy)
     drawnow
end
pause(1)
```
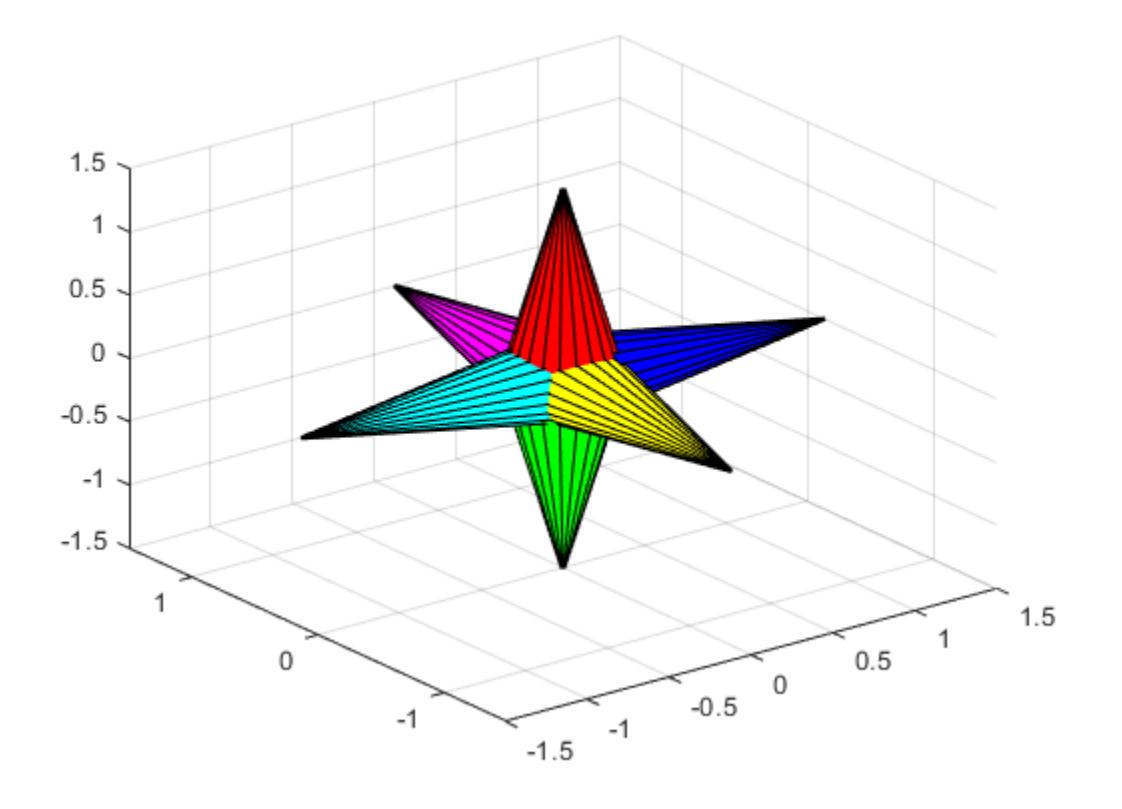

Reset to the original orientation and size using the identity matrix.

set(t,'Matrix',eye(4))

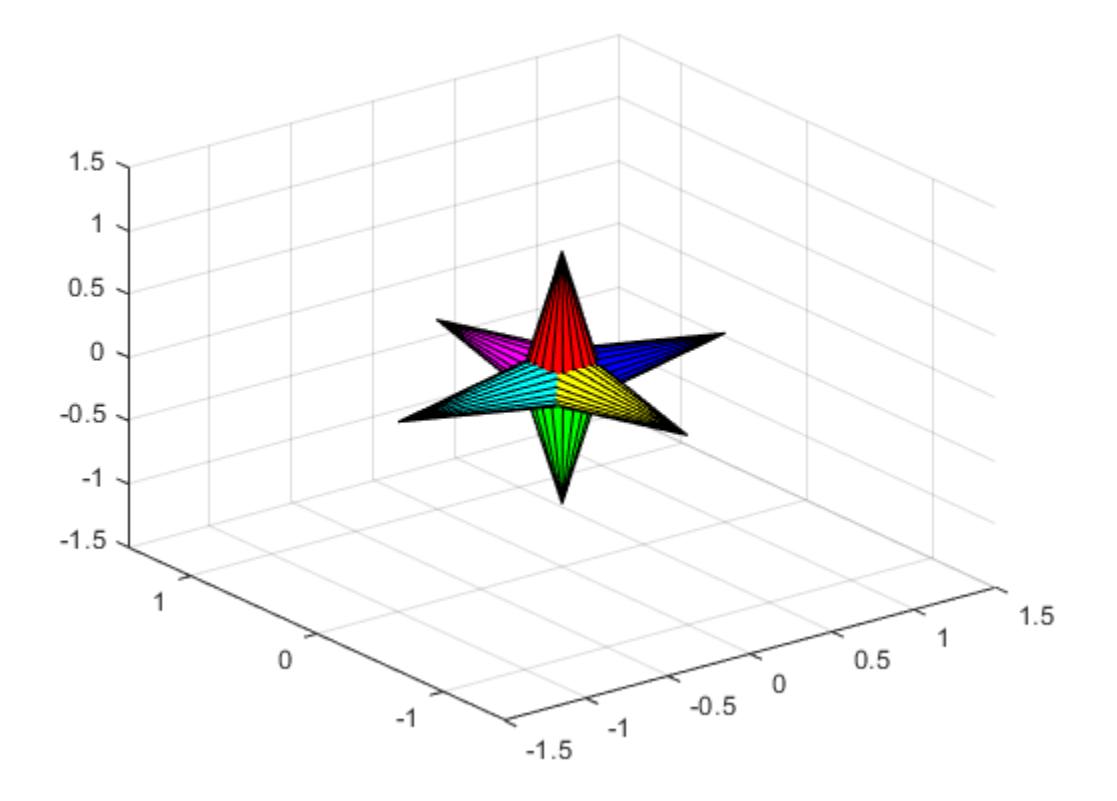

#### **Transforming Objects Independently**

This example creates two transform objects to illustrate how to transform each independently within the same axes. A translation transformation moves one transform object away from the origin.

Create and set up the axes object that will be the parent of both transform objects. Set the limits to accommodate the translated object.

```
ax = axes('XLim',[-3 1],'YLim',[-3 1],'ZLim',[-1 1]);
view(3)
grid on
```
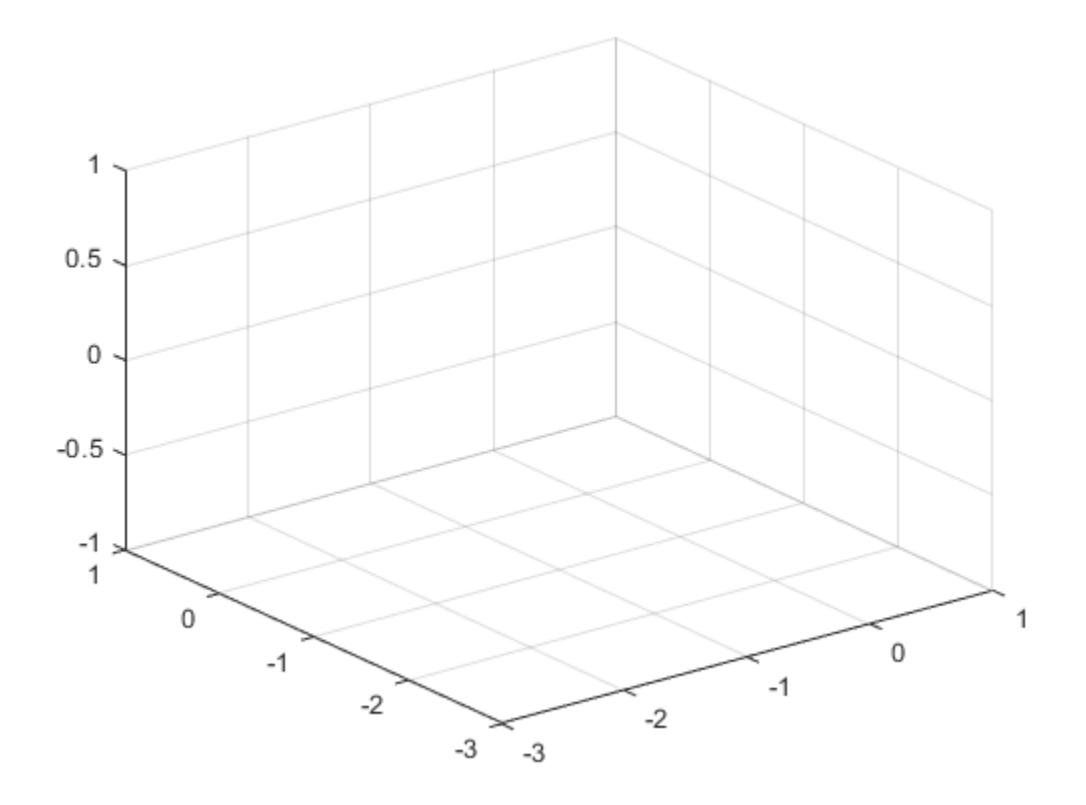

Create the surface objects to group.

```
[x,y,z] = cylinder([.3 0]);h(1) = surface(x,y,z,'FaceColor','red');
h(2) = surface(x,y,-z,'FaceColor','green');
h(3) = surface(z,x,y,'FaceColor','blue');
h(4) = surface(-z,x,y,'FaceColor','cyan');
h(5) = surface(y,z,x,'FaceColor','magenta');
h(6) = surface(y, -z, x, 'FaceColor', 'yellow');
```
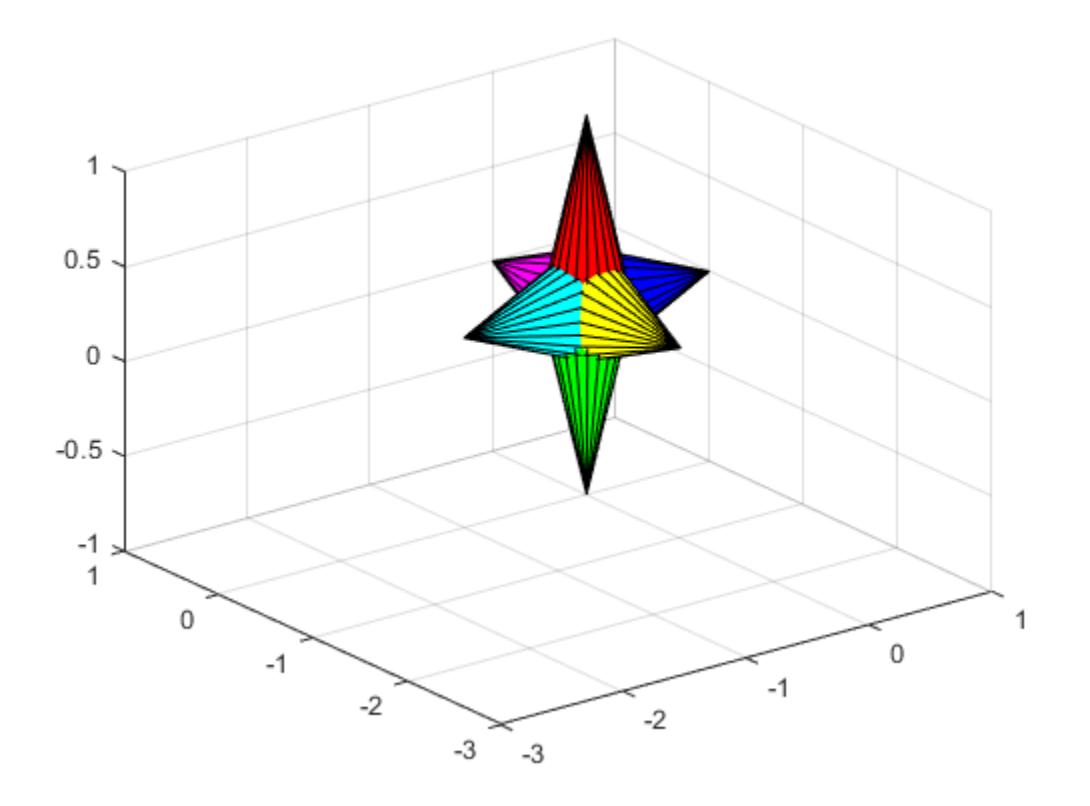

Create the transform objects and parent them to the same axes. Then, parent the surfaces to transform t1. Copy the surface objects and parent the copies to transform t2. This figure should not change.

t1 = hgtransform('Parent',ax); t2 = hgtransform('Parent',ax); set(h,'Parent',t1)

 $h2 = copyobj(h, t2);$ 

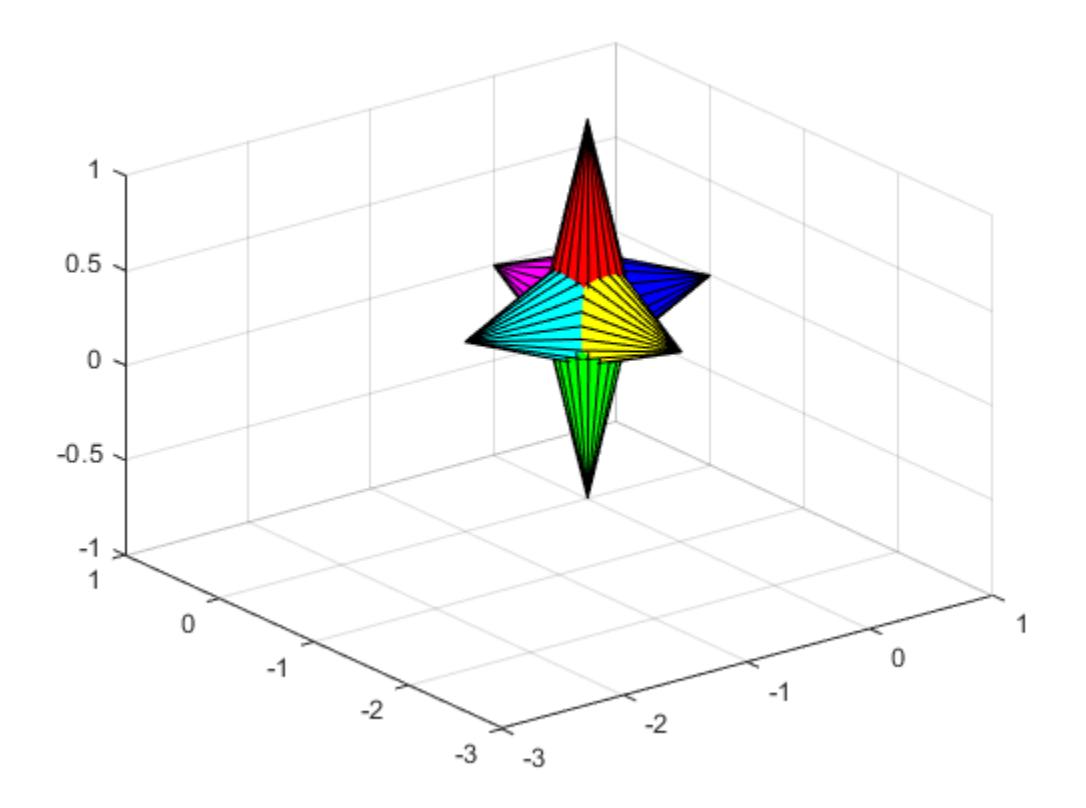

Translate the second transform object away from the first transform object and display the result.

Txy = makehgtform('translate', $[-1.5 -1.5 0]$ ); set(t2,'Matrix',Txy) drawnow

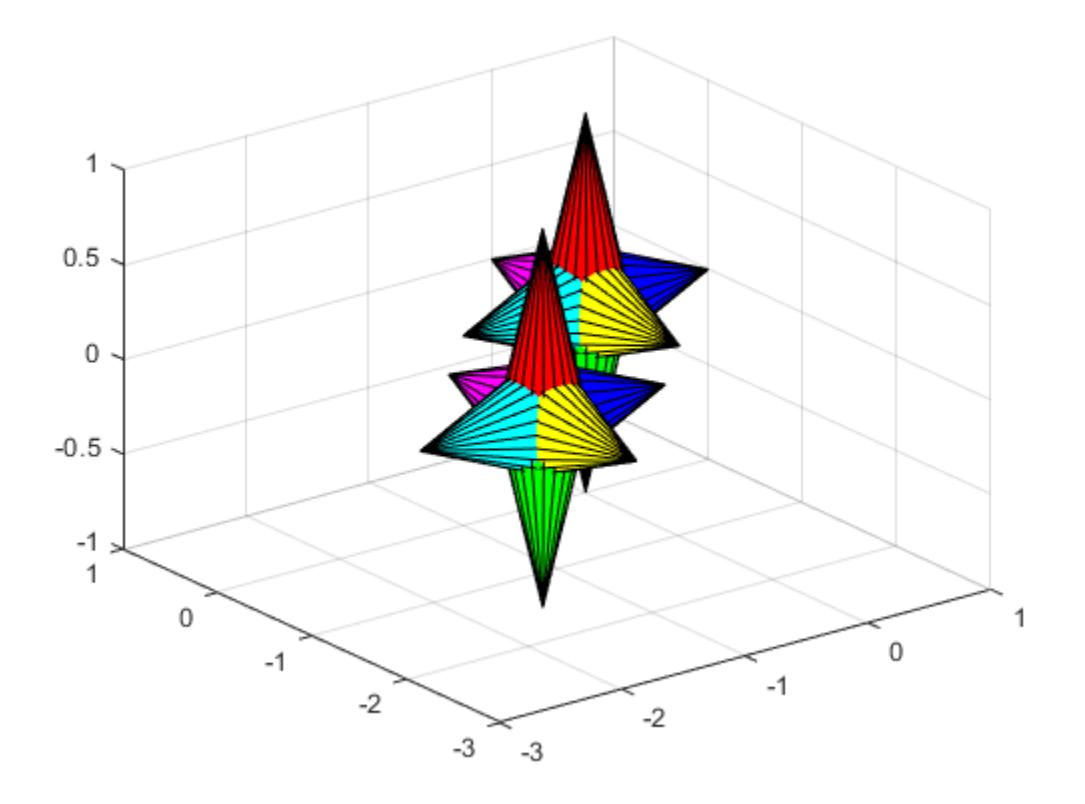

Rotate both transform objects in opposite directions.

```
Rotate 10 times (2pi radians = 1 rotation)
```

```
for r = 1: .1:20*pi % Form z-axis rotation matrix
     Rz = makehgtform('zrotate',r);
     % Set transforms for both transform objects
     set(t1,'Matrix',Rz)
     set(t2,'Matrix',Txy*inv(Rz))
     drawnow
end
```
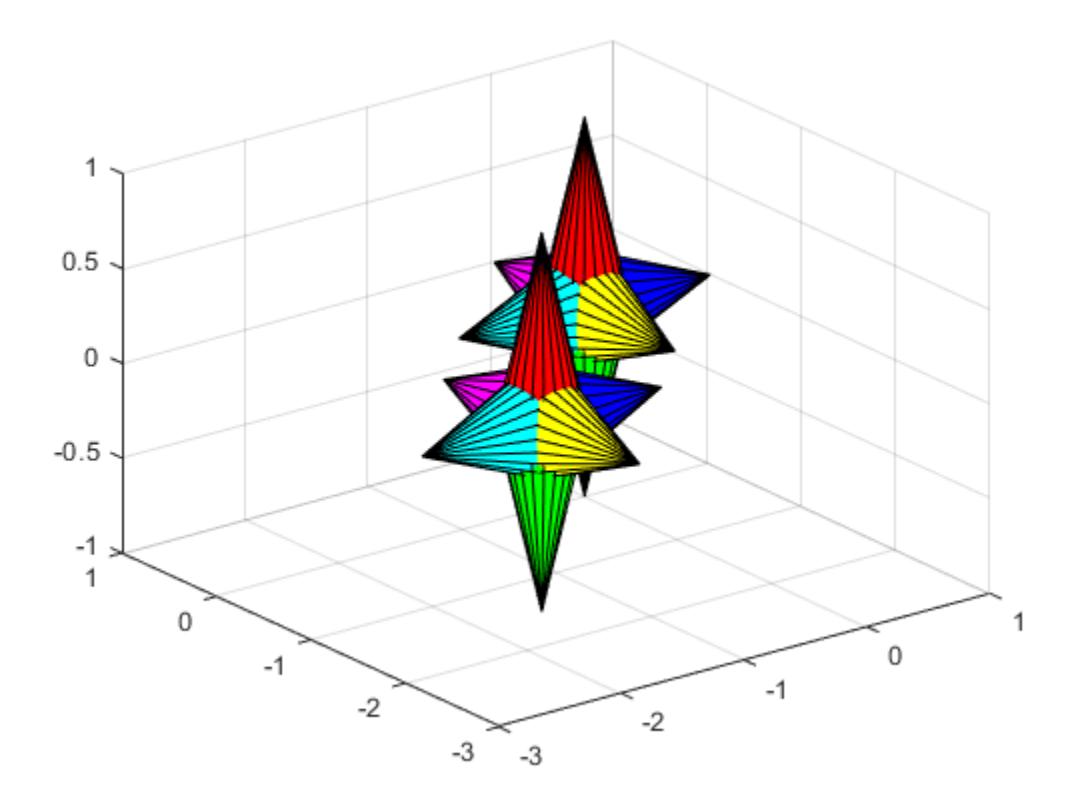

# **See Also**

[hggroup](#page-5800-0) | [makehgtform](#page-7955-0)

### **Topics**

"Create Object Groups"

# **hidden**

Remove hidden lines from mesh plot

# **Syntax**

hidden on hidden off hidden hidden(ax,...)

# **Description**

Hidden line removal draws only those lines that are not obscured by other objects in a 3-D view. The hidden function only applies to surface plot objects that have a uniform FaceColor.

hidden on turns on hidden line removal for the current mesh plot so lines in the back of a mesh are hidden by those in front. This is the default behavior.

hidden off turns off hidden line removal for the current mesh plot.

hidden toggles the hidden line removal state.

hidden(ax, ...) modifies surface objects in the axes specified by ax instead of the current axes.

# **Examples**

### **Show Obscured Lines**

Create a mesh plot of the peaks function.

figure mesh(peaks)

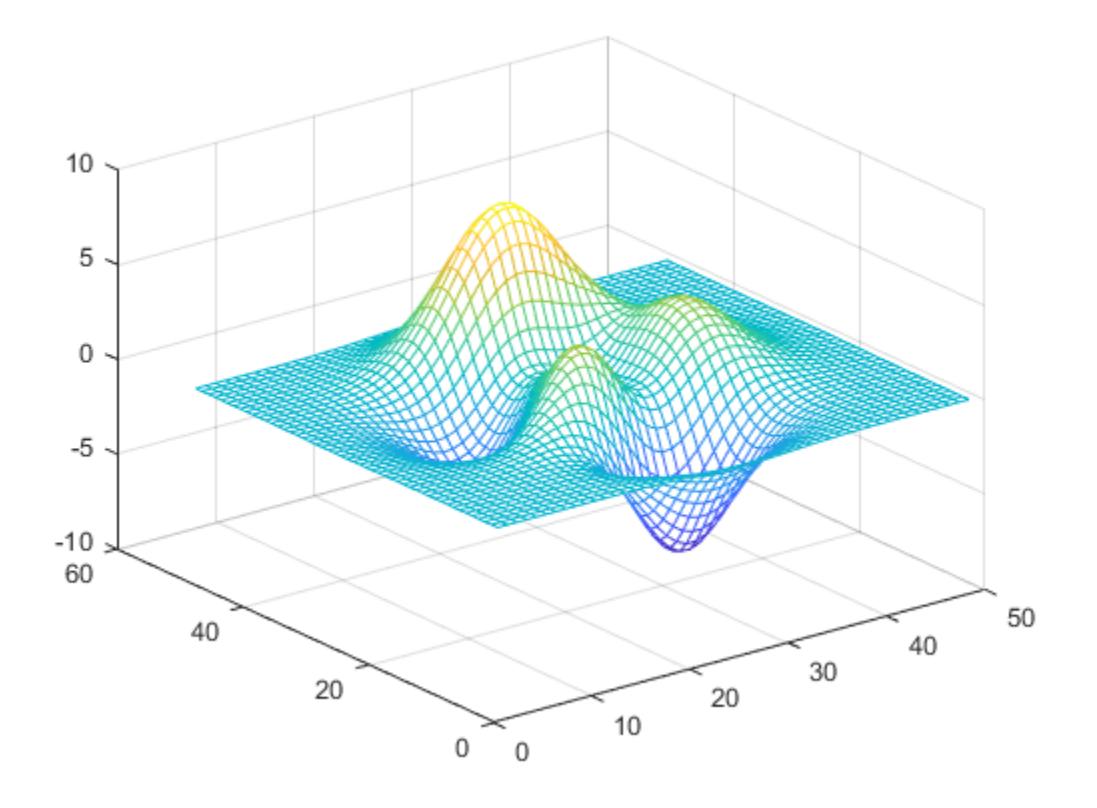

By default, MATLAB® hides obscured lines from the view. Show the obscured parts of the mesh by setting the hidden line removal to off.

hidden off

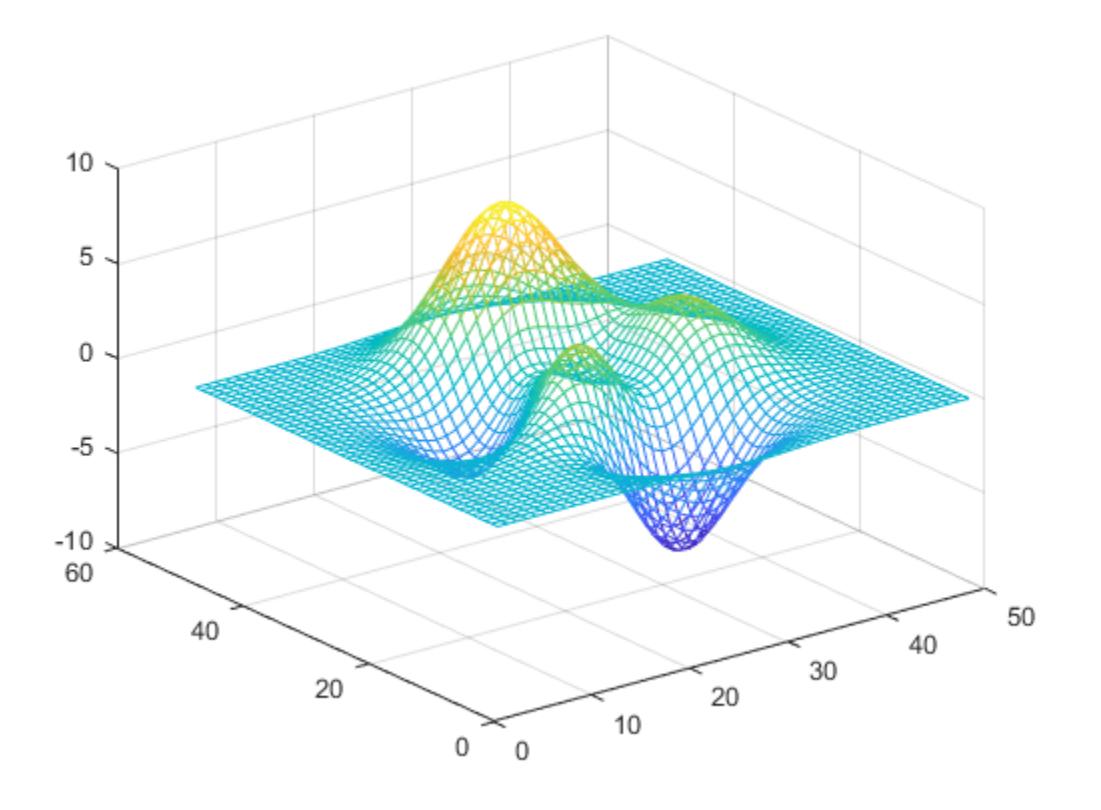

## **Algorithms**

When a surface graphics object has a uniform FaceColor matching the Color property of the axes, hidden off sets the FaceColor of the surface object to 'none'.

hidden on sets the FaceColor property of such surface objects to match the axes Color property (or to match that of the figure, if axes Color is 'none').

# **See Also**

[shading](#page-12686-0) | [mesh](#page-8601-0)

# **hilb**

Hilbert matrix

### **Syntax**

 $H = hilb(n)$  $H = hilb(n, classname)$ 

## **Description**

 $H = hilb(n)$  returns the Hilbert matrix of order n. The Hilbert matrix is a notable example of a poorly conditioned matrix. The elements of Hilbert matrices are given by  $H(i,j) = 1/(i + j - 1)$ .

H = hilb(n,classname) returns a matrix of class classname, which can be either 'single' or 'double'.

# **Examples**

### **Fourth-Order Hilbert Matrix**

Compute the fourth-order Hilbert matrix and its condition number to see that it is poorly conditioned.

 $H = hilb(4)$ 

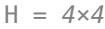

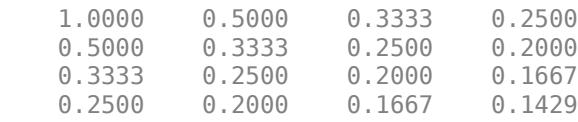

cond(H)

 $ans = 1.5514e+04$ 

### **Input Arguments**

### **n — Matrix order**

scalar, nonnegative integer

#### Matrix order, specified as a scalar, nonnegative integer.

Example: hilb(10)

```
Data Types: single | double | int8 | int16 | int32 | int64 | uint8 | uint16 | uint32 | uint64 |
logical
```
#### **classname — Matrix class**

```
'double' (default) | 'single'
```
Matrix class, specified as either 'double' or 'single'.

Example: hilb(10,'single') Data Types: char

### **References**

[1] Forsythe, G. E. and C. B. Moler. *Computer Solution of Linear Algebraic Systems*. Englewood Cliffs, NJ: Prentice-Hall, 1967.

### **Extended Capabilities**

#### **C/C++ Code Generation**

Generate C and C++ code using MATLAB® Coder™.

#### **Thread-Based Environment**

Run code in the background using MATLAB® backgroundPool or accelerate code with Parallel Computing Toolbox™ ThreadPool.

This function fully supports thread-based environments. For more information, see "Run MATLAB Functions in Thread-Based Environment".

### **See Also**

[invhilb](#page-7125-0)

# **hist**

Histogram plot (not recommended; use histogram)

**Note** hist is not recommended. Use [histogram](#page-5854-0) instead.

For more information, including suggestions on updating code, see "Replace Discouraged Instances of hist and histc".

### **Syntax**

```
hist(x)
hist(x,nbins)
hist(x,xbins)
hist(ax, )counts = hist(\_\_ )[counts, centers] = hist(\_\_)
```
# **Description**

hist(x) creates a histogram bar chart of the elements in vector x. The elements in x are sorted into 10 equally spaced bins along the *x*-axis between the minimum and maximum values of x. hist displays bins as rectangles, such that the height of each rectangle indicates the number of elements in the bin.

If the input is a multi-column array, hist creates histograms for each column of  $x$  and overlays them onto a single plot.

If the input is of data type categorical, each bin is a category of x.

hist( $x$ , nbins) sorts  $x$  into the number of bins specified by the scalar nbins.

hist(x, xbins) sorts x into bins with intervals or categories determined by the vector xbins.

- If xbins is a vector of evenly spaced values, then hist uses the values as the bin centers.
- If xbins is a vector of unevenly spaced values, then hist uses the midpoints between consecutive values as the bin edges.
- If x is of data type categorical, then xbins must be a categorical vector or cell array of character vectors that specifies categories. hist plots bars only for those categories.

The length of the vector xbins is equal to the number of bins.

hist( $ax$ , ) plots into the axes specified by  $ax$  instead of into the current axes ( $qca$ ). The option ax can precede any of the input argument combinations in the previous syntaxes.

counts = hist( $\Box$ ) returns a row vector, counts, containing the number of elements in each bin.

[counts, centers] = hist( \_\_\_ ) returns an additional row vector, centers, indicating the location of each bin center on the *x*-axis.

### **Examples**

#### **Histogram of Vector**

x = [0 2 9 2 5 8 7 3 1 9 4 3 5 8 10 0 1 2 9 5 10]; hist(x)

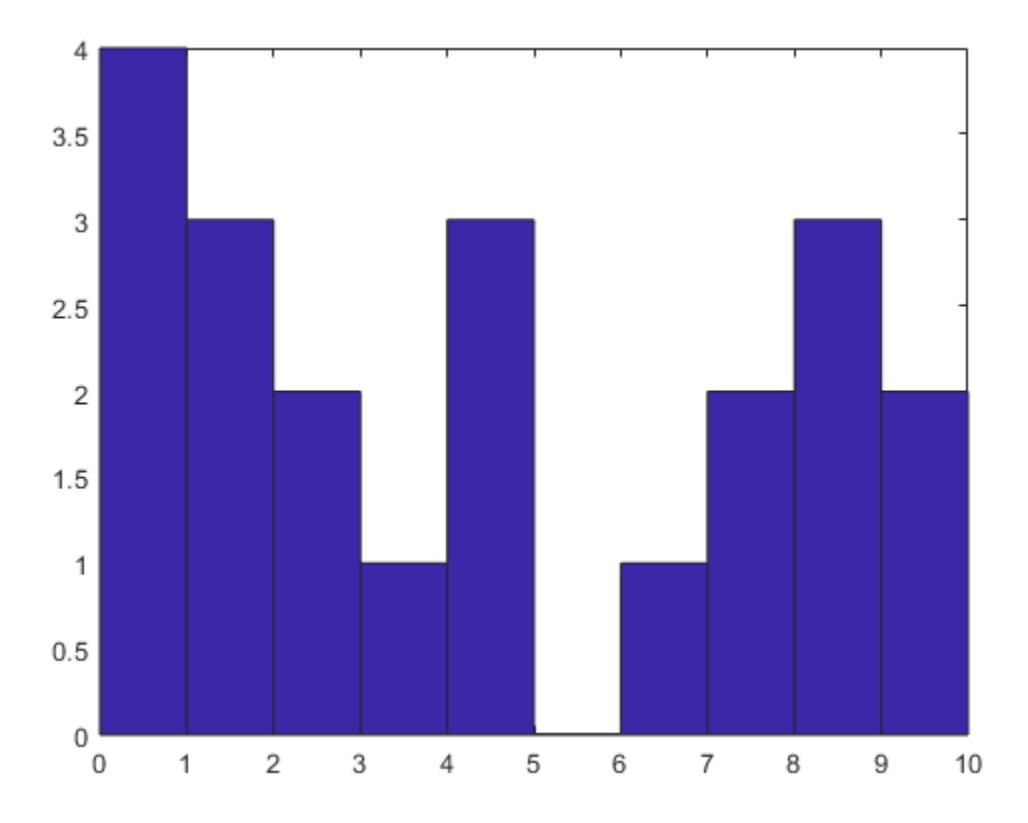

hist sorts the values in x among 10 equally spaced bins between the minimum and maximum values in the vector, which are 0 and 10 in this example.

#### **Histogram of Multiple Columns**

Generate three columns of 1,000 random numbers and plot the three column overlaid histogram.

 $x = \text{randn}(1000, 3)$ ; hist(x)

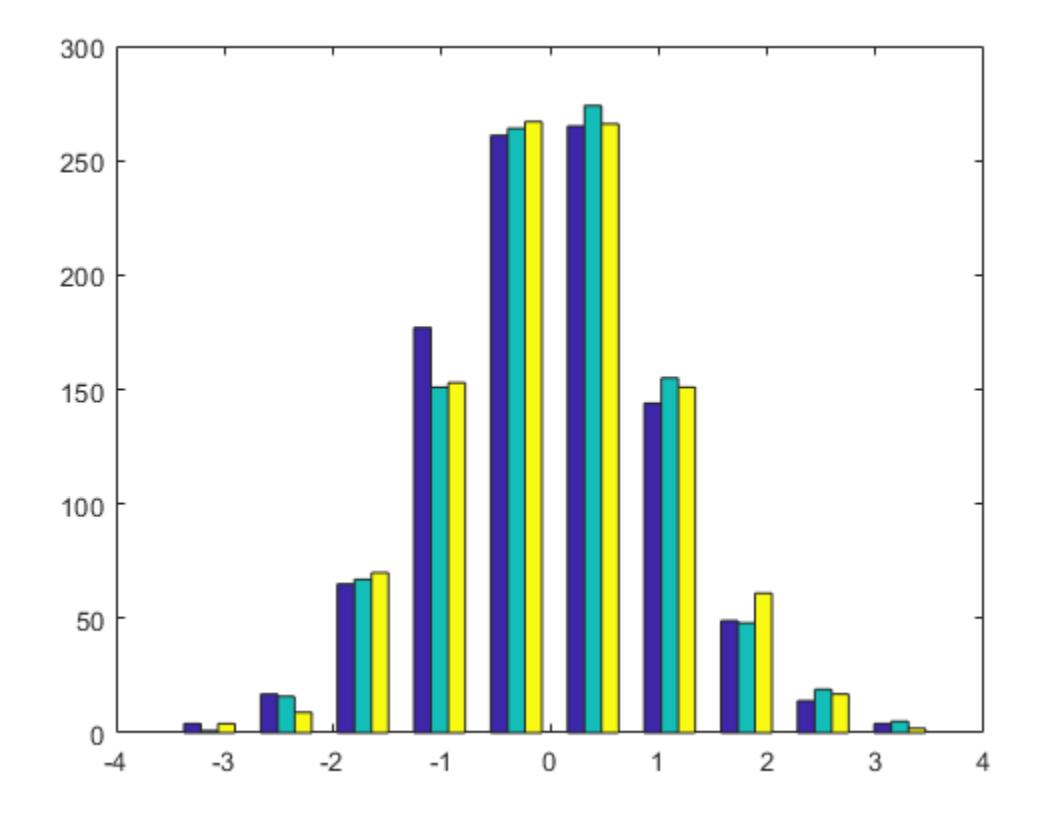

The values in x are sorted among 10 equally spaced bins between the minimum and maximum values. hist sorts and bins the columns of x separately and plots each column with a different color.

### **Specify Number of Histogram Bins**

Plot a histogram of 1,000 random numbers sorted into 50 equally spaced bins.

```
x = \text{randn}(1000, 1);
nbins = 50;hist(x,nbins)
```
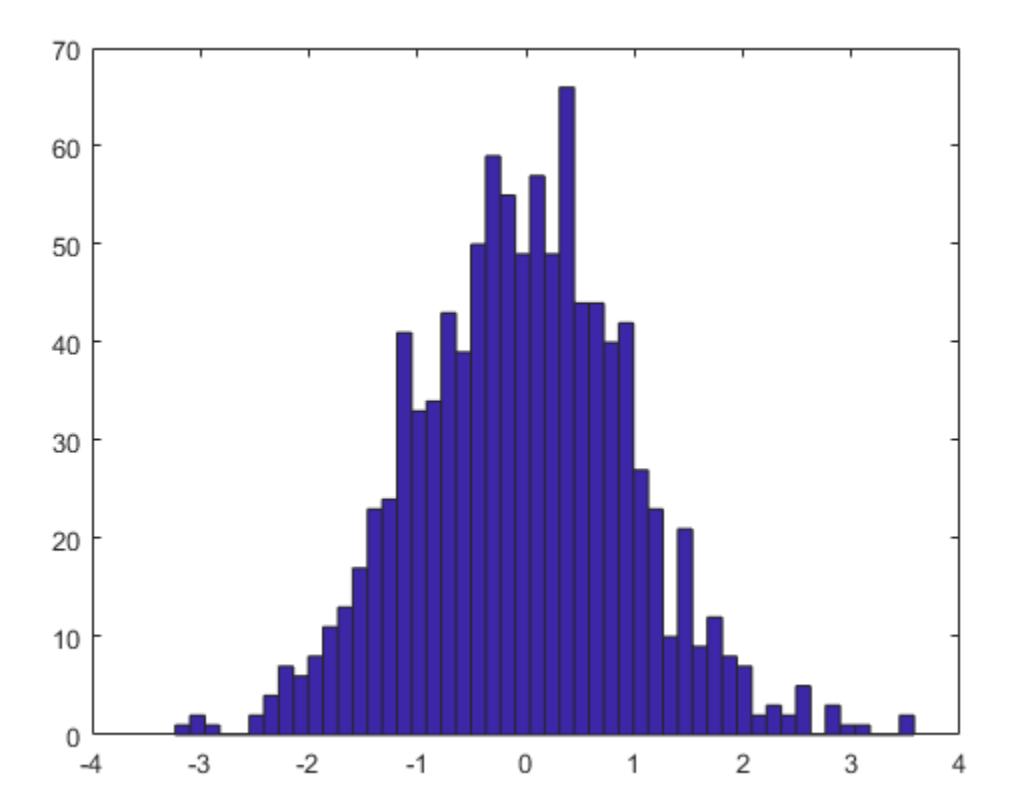

### **Use hist to Calculate Only**

Generate 1,000 random numbers. Count how many numbers are in each of 10 equally spaced bins. Return the bin counts and bin centers.

```
x = \text{randn}(1000, 1);
[counts, centers] = hist(x)counts = 1×10
 4 27 88 190 270 243 123 38 13 4
centers = 1×10
 -2.8915 -2.2105 -1.5294 -0.8484 -0.1673 0.5137 1.1947 1.8758 2.5568 3.2379
```
Use bar to plot the histogram.

bar(centers,counts)

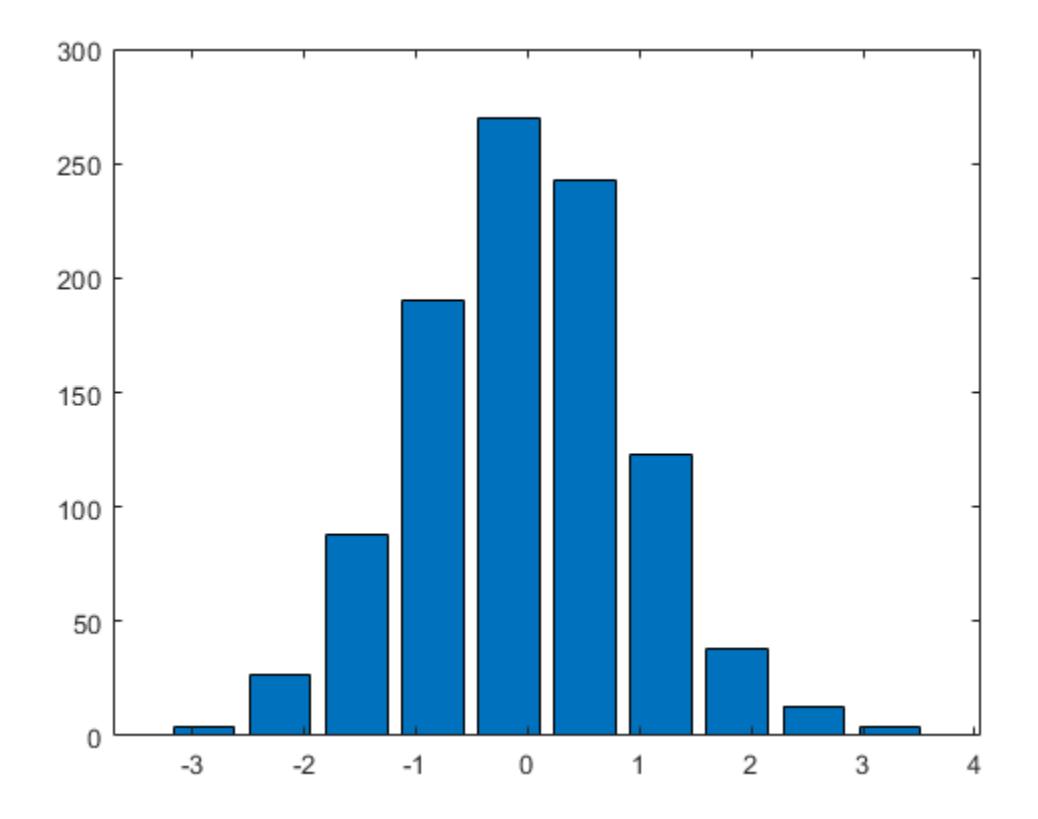

### **Specify Histogram Colors**

Generate 1,000 random numbers and create a histogram.

 $data = randn(1000, 1);$ hist(data)

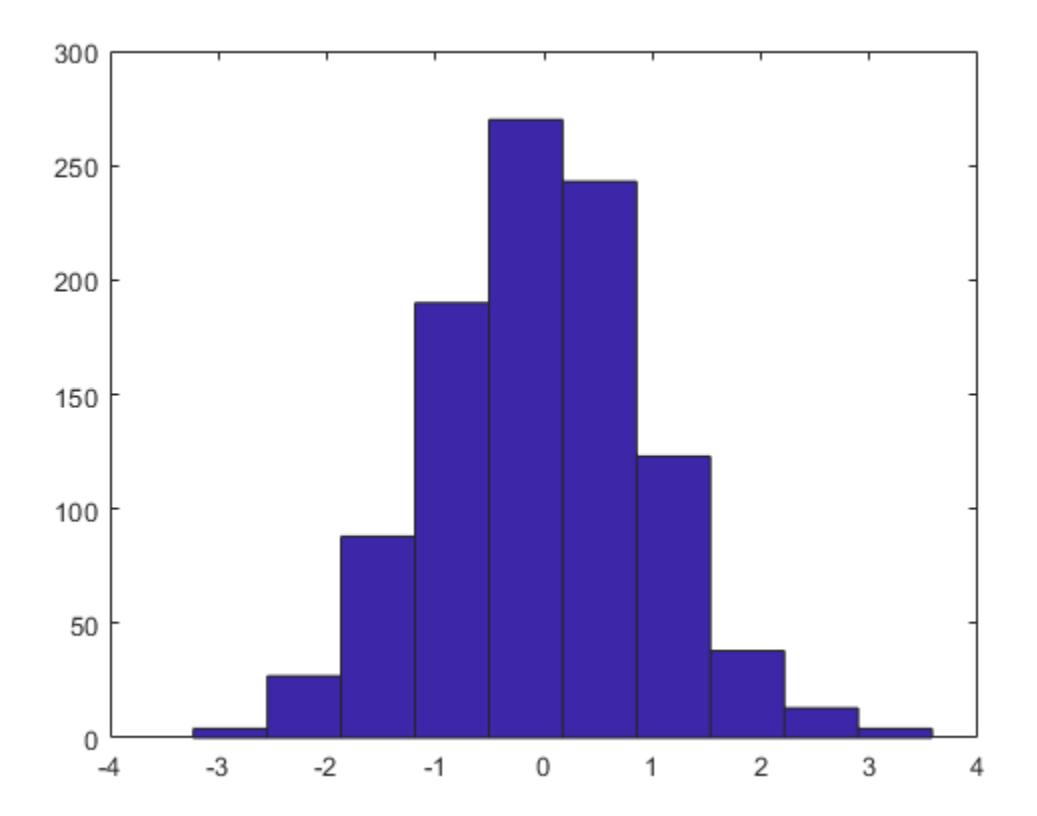

Get the handle to the patch object that creates the histogram plot.

h = findobj(gca,'Type','patch');

Set the face color of the bars plotted to an RGB triplet value of [0 0.5 0.5]. Set the edge color to white.

h.FaceColor = [0 0.5 0.5]; h. $\text{EdgeColor} = \{w\}$ ;

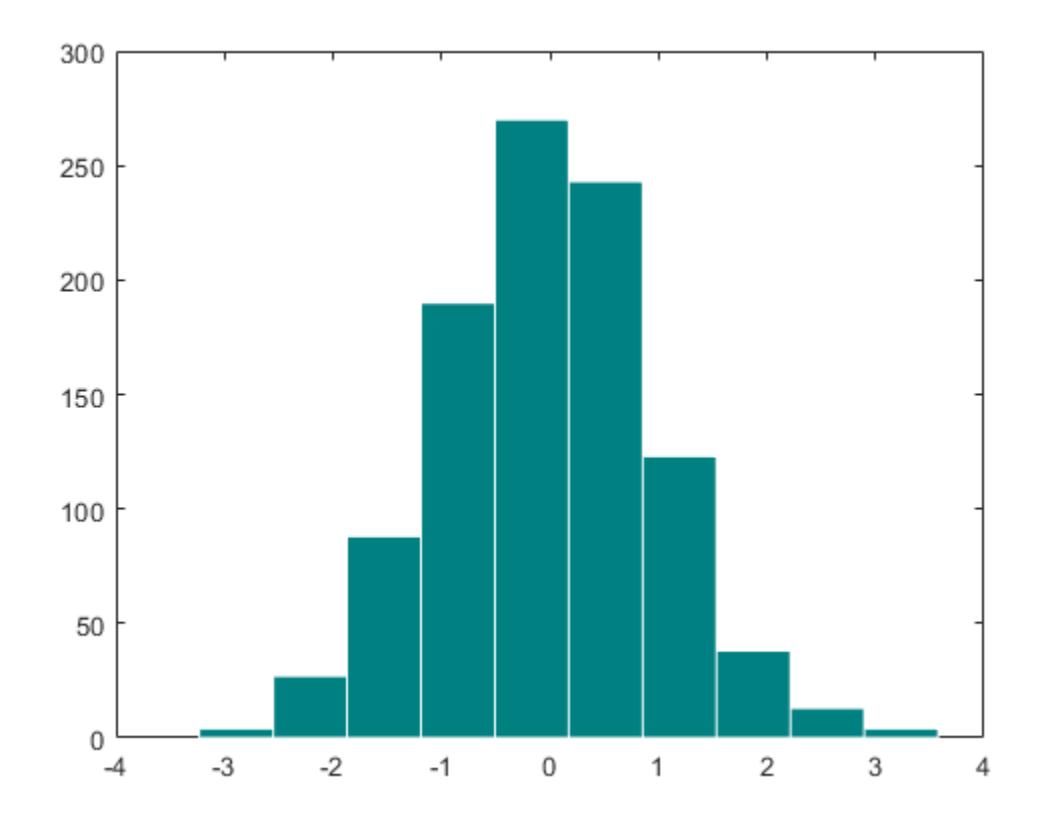

### **Input Arguments**

#### **x — Input array**

vector or matrix

Input vector or matrix.

- If x is a vector, then hist creates one histogram.
- If x is a matrix, then hist creates a separate histogram for each column and plots the histograms using different colors.

If the input array contains NaNs or undefined categorical values, hist does not include these values in the bin counts.

If the input array contains the infinite values -Inf or Inf, then hist sorts -Inf into the first bin and Inf into the last bin. If you do not specify the bin intervals, then hist calculates the bin intervals using only the finite values in the input array.

#### **Data Types:** single|double|logical|categorical

#### **nbins — Number of bins**

10 (default) | scalar

Number of bins. Input x must be numeric, not categorical.

### **Data Types:** single|double|int8|int16|int32|int64|uint8|uint16|uint32|uint64

### **xbins — Bin locations or categories**

vector

Bin locations or categories, specified as a vector.

If  $x$  is numeric or logical, then  $x$ bins must be of type single or double.

- If the elements in xbins are equally spaced, then these elements are the bin centers.
- If the elements in xbins are not equally spaced, then these elements are indicated by markers along the *x*-axis, but are not the actual bin centers. Instead, hist calculates the bin edges as the midpoints between consecutive elements in vector xbins. To specify the bin edges directly, use histc.
- xbins must contain only finite values. The first and last bins extend to cover the minimum and maximum values in x.

If  $x$  is categorical, then  $x$ bins must be a categorical vector or cell array of character vectors that specifies categories. hist plots bars only for those categories specified by xbins.

#### **ax — Axes object**

axes object

Axes object. Use ax to plot the histogram in a specific axes instead of the current axes (gca).

### **Output Arguments**

### **counts — Counts of the number of elements in each bin**

row vector

Counts of the number of elements in each bin, returned as a row vector.

#### **centers — Bin centers or categories**

vector

Bin centers or categories, returned as a vector. If used with the syntax  $[counts,centers] =$  $hist(x, xbins)$ , then the centers output has the same elements as the xbins input.

- If x is numeric or logical, then centers is a numeric row vector.
- If x is categorical, then centers is a cell array of character vectors.

# **Extended Capabilities**

### **C/C++ Code Generation**

Generate C and C++ code using MATLAB® Coder™.

Usage notes and limitations:

- Code generation does not support creation of histogram bar charts. Call hist with at least one output argument.
- If you supply nbins, then it must be a constant, scalar value.
- The values in the input array must be real.
- The orientation of vector outputs might not match the orientation in MATLAB.
- See "Variable-Sizing Restrictions for Code Generation of Toolbox Functions" (MATLAB Coder).

#### **GPU Arrays**

Accelerate code by running on a graphics processing unit (GPU) using Parallel Computing Toolbox<sup>™</sup>.

Usage notes and limitations:

• This function accepts GPU arrays, but does not run on a GPU.

For more information, see "Run MATLAB Functions on a GPU" (Parallel Computing Toolbox).

#### **Distributed Arrays**

Partition large arrays across the combined memory of your cluster using Parallel Computing Toolbox™.

Usage notes and limitations:

• This function operates on distributed arrays, but executes in the client MATLAB.

For more information, see "Run MATLAB Functions with Distributed Arrays" (Parallel Computing Toolbox).

### **See Also**

[bar](#page-637-0) | [histc](#page-5830-0) | [mode](#page-8842-0) | [patch](#page-9803-0) | [rose](#page-12084-0) | [stairs](#page-13007-0) | [histogram](#page-5854-0) | [histcounts](#page-5834-0)

# <span id="page-5830-0"></span>**histc**

Histogram bin counts (not recommended; use histcounts)

#### **Note** histc is not recommended. Use [histcounts](#page-5834-0) instead.

For more information, including suggestions on updating code, see "Replace Discouraged Instances of hist and histc".

## **Syntax**

```
bincounts = hist(x,binranges)bincounts = hits(x,binranges,dim)[bincounts,ind]=histc )
```
# **Description**

bincounts = histc(x,binranges) counts the number of values in x that are within each specified bin range. The input, binranges, determines the endpoints for each bin. The output, bincounts, contains the number of elements from x in each bin.

- If x is a vector, then histc returns bincounts as a vector of histogram bin counts.
- If x is a matrix, then histc operates along each column of x and returns bincounts as a matrix of histogram bin counts for each column.

To plot the histogram, use bar(binranges,bincounts,'histc').

```
bincounts = histc(x, binranges, dim) operates along the dimension dim.
```
[bincounts,ind]= histc( ) returns ind, an array the same size as x indicating the bin number that each entry in x sorts into. Use this syntax with any of the previous input argument combinations.

# **Examples**

### **Create Histogram Plot**

Initialize the random number generator to make the output of randn repeatable.

```
rng(0,'twister')
```
Define x as 100 normally distributed random numbers. Define bin ranges between -4 and 4. Determine the number of values in x that are within each specified bin range. Return the number of elements in each bin in bincounts.

```
x = \text{randn}(100, 1);
binranges = -4:4;[bincounts] = hist(x,binranges)
```

```
bincounts = 9×1
       \odot 2
       17
       28
       32
       16
        3
        2
       \Theta
```
To plot the histogram, use the bar function.

figure bar(binranges,bincounts,'histc')

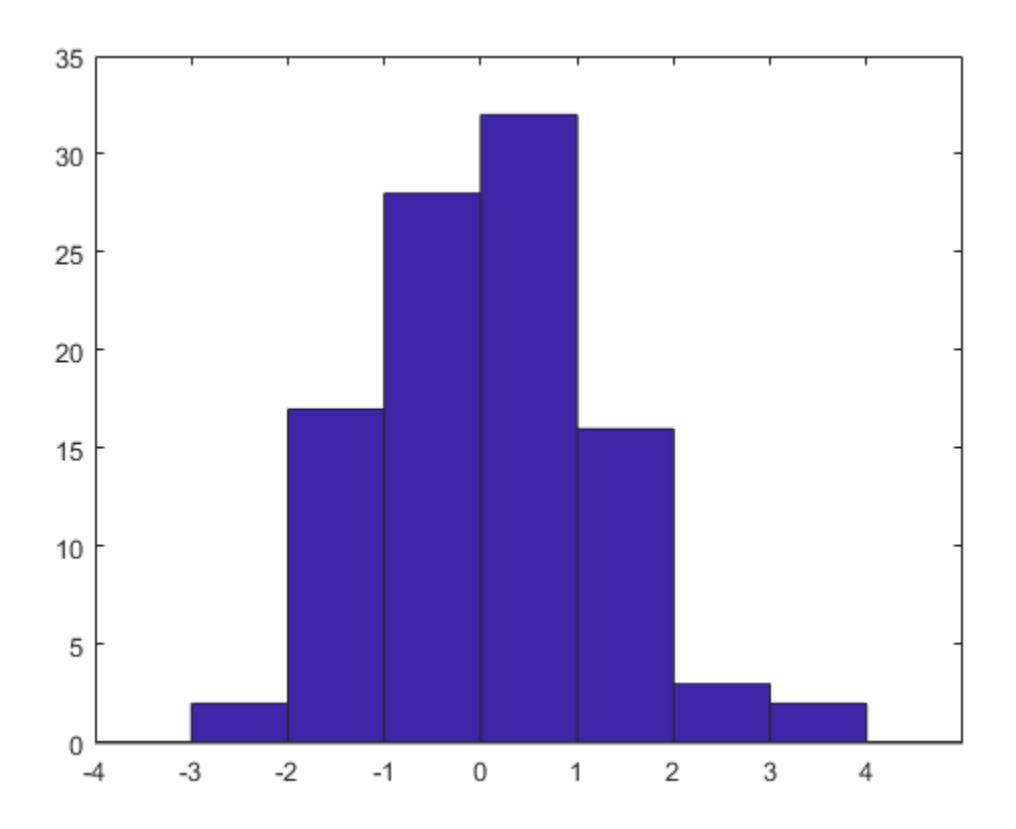

#### **Return Bin Numbers for Histogram**

Defined ages as a vector of ages. Sort ages into bins with varying ranges between 0 and 75.

ages = [3,12,24,15,5,74,23,54,31,23,64,75];  $bin ranges = [0, 10, 25, 50, 75];$ 

[bincounts,ind] = histc(ages,binranges)
bincounts =  $1 \times 5$  2 5 1 3 1 ind = *1×12* 1 2 2 2 1 4 2 4 3 2 4 5

bincounts contains the number of values in each bin. ind indicates the bin numbers.

# **Input Arguments**

### **x — Values to be sorted**

vector | matrix

Values to be sorted, specified as a vector or a matrix. The bin counts do not include values in x that are NaN or that lie outside the specified bin ranges. If x contains complex values, then histc ignores the imaginary parts and uses only the real parts.

Data Types: single | double | int8 | int16 | int32 | uint8 | uint16 | uint32

#### **binranges — Bin ranges**

vector | matrix

Bin ranges, specified as a vector of monotonically nondecreasing values or a matrix of monotonically nondecreasing values running down each successive column. The values in binranges determine the left and right endpoints for each bin. If binranges contains complex values, then histc ignores the imaginary parts and uses only the real parts.

If binranges is a matrix, then histc determines the bin ranges by using values running down successive columns. Each bin includes the left endpoint, but does not include the right endpoint. The last bin consists of the scalar value equal to last value in binranges.

For example, if binranges equals the vector  $[0,5,10,13]$ , then histc creates four bins. The first bin includes values greater than or equal to 0 and strictly less than 5. The second bin includes values greater than or equal to 5 and less than 10, and so on. The last bin contains the scalar value 13.

Data Types: single | double | int8 | int16 | int32 | uint8 | uint16 | uint32

#### **dim — Dimension along which to operate**

scalar

Dimension along which to operate, specified as a scalar.

# **Output Arguments**

### **bincounts — Number of elements in each bin**

vector | matrix

Number of elements in each bin, returned as a vector or a matrix. The last entry in bincounts is the number of values in x that equal the last entry in binranges.

### **ind — Bin index numbers**

vector | matrix

Bin index numbers, returned as a vector or a matrix that is the same size as x.

# **Tips**

• If values in x lie outside the specified bin ranges, then histc does not include these values in the bin counts. Start and end the binranges vector with -inf and inf to ensure that all values in x are included in the bin counts.

# **Extended Capabilities**

### **C/C++ Code Generation**

Generate C and C++ code using MATLAB® Coder™.

Usage notes and limitations:

- The output of a variable-size array that becomes a column vector at run time is a column-vector, not a row-vector.
- If supplied, dim must be a constant.
- See "Variable-Sizing Restrictions for Code Generation of Toolbox Functions" (MATLAB Coder).

#### **Thread-Based Environment**

Run code in the background using MATLAB® backgroundPool or accelerate code with Parallel Computing Toolbox™ ThreadPool.

This function fully supports thread-based environments. For more information, see "Run MATLAB Functions in Thread-Based Environment".

#### **Distributed Arrays**

Partition large arrays across the combined memory of your cluster using Parallel Computing Toolbox™.

This function fully supports distributed arrays. For more information, see "Run MATLAB Functions with Distributed Arrays" (Parallel Computing Toolbox).

## **See Also**

[bar](#page-637-0) | [hist](#page-5821-0) | [mode](#page-8842-0) | [histogram](#page-5854-0) | [histcounts](#page-5834-0)

#### **Introduced before R2006a**

# <span id="page-5834-0"></span>**histcounts**

Histogram bin counts

# **Syntax**

```
[N, edges] = historunts(X)[N, edges] = historunts(X, nbins)[N, edges] = historunts(X, edges)[N, edges, bin] = historants(
```
 $N =$  histcounts(C) N = histcounts(C,Categories)  $[N,Categorical = histcounts($ 

 $[ ] = historunts($  ,Name,Value)

# **Description**

 $[N, edges] = histories(X)$  partitions the X values into bins, and returns the count in each bin, as well as the bin edges. The histcounts function uses an automatic binning algorithm that returns bins with a uniform width, chosen to cover the range of elements in X and reveal the underlying shape of the distribution.

 $[N, edges] = hitscounts(X, nbins)$  uses a number of bins specified by the scalar, nbins.

 $[N, edges] = hitscounts(X, edges)$  sorts X into bins with the bin edges specified by the vector, edges. The value  $X(i)$  is in the kth bin if edges  $(k) \le X(i) <$ edges  $(k+1)$ . The last bin also includes the right bin edge, so that it contains  $X(i)$  if edges (end-1)  $\leq X(i) \leq$  edges (end).

 $[N, edges, bin] = histcounts($  ) also returns an index array, bin, using any of the previous syntaxes. bin is an array of the same size as X whose elements are the bin indices for the corresponding elements in X. The number of elements in the kth bin is nnz(bin==k), which is the same as N(k).

 $N =$  histcounts(C), where C is a categorical array, returns a vector, N, that indicates the number of elements in C whose value is equal to each of C's categories. N has one element for each category in C.

 $N =$  histcounts(C,Categories) counts only the elements in C whose value is equal to the subset of categories specified by Categories.

 $[N, Categorical] = hitscounts()$  also returns the categories that correspond to each count in N using either of the previous syntaxes for categorical arrays.

[  $\Box$  ] = histcounts(  $\Box$ , Name, Value) uses additional options specified by one or more Name, Value pair arguments using any of the input or output argument combinations in previous syntaxes. For example, you can specify 'BinWidth' and a scalar to adjust the width of the bins for numeric data. For categorical data, you can specify 'Normalization' and either 'count', 'countdensity', 'probability', 'pdf', 'cumcount', or 'cdf'.

# **Examples**

#### **Bin Counts and Bin Edges**

Distribute 100 random values into bins. histcounts automatically chooses an appropriate bin width to reveal the underlying distribution of the data.

 $X = \text{randn}(100, 1)$ ;  $[N, edges] = historunts(X)$ N = *1×7* 2 17 28 32 16 3 2 edges = *1×8* -3 -2 -1 0 1 2 3 4

#### **Specify Number of Bins**

Distribute 10 numbers into 6 equally spaced bins.

```
X = [2 3 5 7 11 13 17 19 23 29];
[N, edges] = historunts(X, 6)N = 1×6
     2 2 2 2 1 1
edges = 1×7
        0 4.9000 9.8000 14.7000 19.6000 24.5000 29.4000
```
#### **Specify Bin Edges**

Distribute 1,000 random numbers into bins. Define the bin edges with a vector, where the first element is the left edge of the first bin, and the last element is the right edge of the last bin.

```
X = \text{randn}(1000, 1);
edges = [-5 -4 -2 -1 -0.5 0 0.5 1 2 4 5];N = histcounts(X, edges)
N = 1×10
     0 24 149 142 195 200 154 111 25 0
```
#### **Normalized Bin Counts**

Distribute all of the prime numbers less than 100 into bins. Specify 'Normalization' as 'probability' to normalize the bin counts so that sum(N) is 1. That is, each bin count represents the probability that an observation falls within that bin.

```
X = primes(100);[N,edges] = histcounts(X, 'Normalization', 'probability')
N = 1×4
    0.4000 0.2800 0.2800 0.0400
edges = 1 \times 5 0 30 60 90 120
```
#### **Determine Bin Placement**

Distribute 100 random integers between -5 and 5 into bins, and specify 'BinMethod' as 'integers' to use unit-width bins centered on integers. Specify a third output for histcounts to return a vector representing the bin indices of the data.

```
X = randi([ -5, 5], 100, 1);[N,edges,bin] = histcounts(X,'BinMethod','integers');
```
Find the bin count for the third bin by counting the occurrences of the number 3 in the bin index vector, bin. The result is the same as N(3).

```
count = nnz(bin==3)count = 8
```
#### **Categorical Bin Counts**

Create a categorical vector that represents votes. The categories in the vector are 'yes', 'no', or 'undecided'.

```
A = [0 0 1 1 1 0 0 0 0 NaN NaN 1 0 0 0 1 0 1 0 1 0 0 0 1 1 1 1];
C = \text{categorical}(A, [1 \ 0 \ \text{NaN}], { 'yes', 'no', 'undecided' } )C = 1x27 categorical
  Columns 1 through 9
 no no yes yes yes no no no no 
  Columns 10 through 16
     undecided undecided yes no no no yes
```

```
 Columns 17 through 25
 no yes no yes no no no yes yes 
  Columns 26 through 27
    yes yes
```
Determine the number of elements that fall into each category.

```
[N,Categories] = histcounts(C)
N = 1×3
    11 14 2
Categories = 1x3 cell
   {yes'} {'no'} {'no'} {'undocided'}
```
# **Input Arguments**

### **X — Data to distribute among bins**

vector | matrix | multidimensional array

Data to distribute among bins, specified as a vector, matrix, or multidimensional array. If X is not a vector, then histcounts treats it as a single column vector,  $X$ (:).

histcounts ignores all NaN values. Similarly, histcounts ignores Inf and -Inf values unless the bin edges explicitly specify Inf or -Inf as a bin edge.

```
Data Types: single | double | int8 | int16 | int32 | int64 | uint8 | uint16 | uint32 | uint64 |
logical | datetime | duration
```
#### **C — Categorical data**

categorical array

Categorical data, specified as a categorical array. histcounts ignores undefined categorical values.

Data Types: categorical

#### **nbins — Number of bins**

positive integer

Number of bins, specified as a positive integer. If you do not specify nbins, then histcounts automatically calculates how many bins to use based on the values in X.

Example:  $[N, edges] = histories(X, 15)$  uses 15 bins.

#### **edges — Bin edges**

vector

Bin edges, specified as a vector. edges(1) is the left edge of the first bin, and edges(end) is the right edge of the last bin.

#### For datetime and duration data, edges must be a datetime or duration vector in monotonically increasing order.

```
Data Types: single | double | int8 | int16 | int32 | int64 | uint8 | uint16 | uint32 | uint64 |
logical | datetime | duration
```
#### **Categories — Categories included in count**

all categories (default) | string vector | cell vector of character vectors | pattern scalar | categorical vector

Categories included in count, specified as a string vector, cell vector of character vectors, [pattern](#page-9939-0) scalar, or categorical vector. By default, histcounts uses a bin for each category in categorical array C. Use Categories to specify a unique subset of the categories instead.

Example:  $h = histcounts(C, [ "Large", "Small" ]) counts only the categorical data in the$ categories Large and Small.

Example:  $h = histcounts(C, "Y" + wildcardPattern) counts categorical data in all the$ categories whose names begin with the letter Y.

Data Types: string | cell | pattern | categorical

#### **Name-Value Pair Arguments**

Specify optional pairs of arguments as Name1=Value1, ..., NameN=ValueN, where Name is the argument name and Value is the corresponding value. Name-value arguments must appear after other arguments, but the order of the pairs does not matter.

*Before R2021a, use commas to separate each name and value, and enclose* Name *in quotes.*

Example:  $[N, edges] = histories(X, 'Normalization', 'probability') normalizes the bin$ counts in N, such that sum(N) is 1.

#### **BinLimits — Bin limits**

two-element vector

Bin limits, specified as a two-element vector, [bmin,bmax]. This option bins only the values in X that fall between bmin and bmax inclusive; that is,  $X(X)$ =bmin &  $X$  <=bmax).

#### This option does not apply to categorical data.

```
Example: [N, edges] = histories(X, 'BinLimits', [1,10]) bins only the values in X that are
between 1 and 10 inclusive.
```
#### **BinMethod — Binning algorithm**

```
'auto' (default) | 'scott' | 'fd' | 'integers' | 'sturges' | 'sqrt' | ...
```
#### Binning algorithm, specified as one of the values in this table.

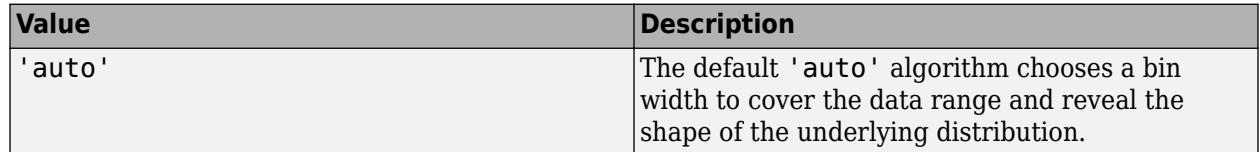

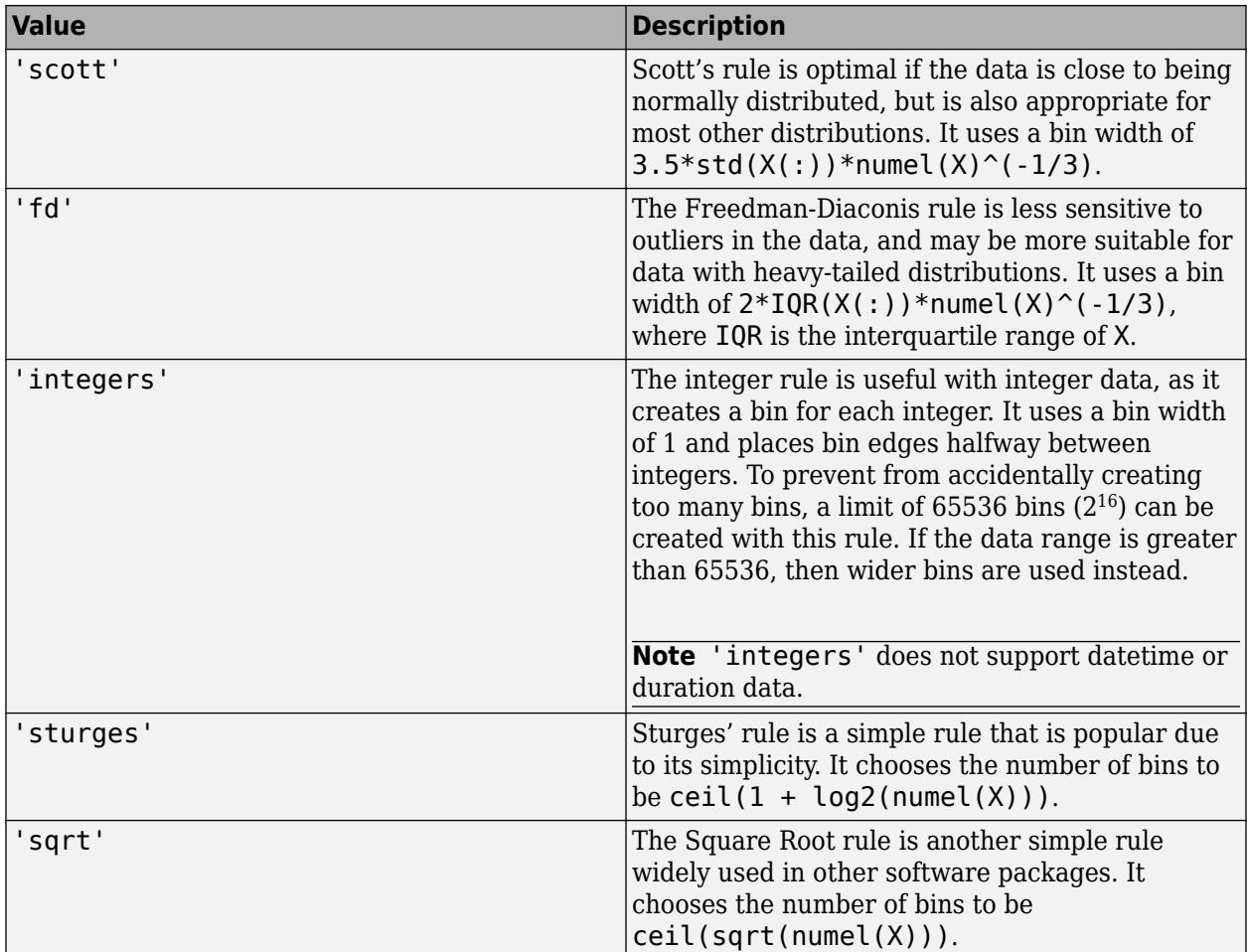

histcounts does not always choose the number of bins using these exact formulas. Sometimes the number of bins is adjusted slightly so that the bin edges fall on "nice" numbers.

For datetime data, the bin method can be one of these units of time:

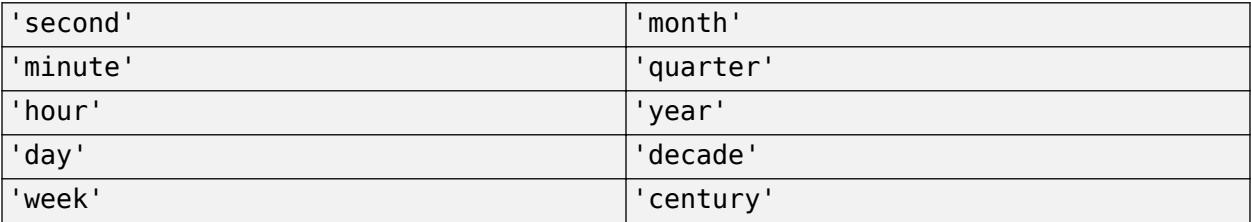

For duration data, the bin method can be one of these units of time:

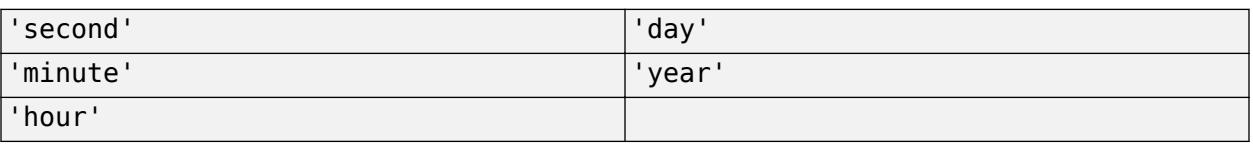

If you specify BinMethod with datetime or duration data, then histcounts can use a maximum of  $65,536$  bins (or  $2^{16}$ ). If the specified bin duration requires more bins, then histcounts uses a larger bin width corresponding to the maximum number of bins.

#### This option does not apply to categorical data.

```
Example: [N, edges] = histories(X, 'BinMethod', 'integers') uses bins centered on
integers.
```
### **BinWidth — Width of bins**

scalar

Width of bins, specified as a scalar. If you specify BinWidth, then histcounts can use a maximum of 65,536 bins (or  $2^{16}$ ). If the specified bin width requires more bins, then histcounts uses a larger bin width corresponding to the maximum number of bins.

For datetime and duration data, the value of 'BinWidth' can be a scalar duration or calendar duration.

This option does not apply to categorical data.

Example:  $[N, edges] = histories(X, 'BinWidth', 5)$  uses bins with a width of 5.

### **BinEdges — Edges of bins**

numeric vector

Edges of bins, specified as a numeric vector. The first vector element specifies the left edge of the first bin. The last element specifies the right edge of the last bin. If you do not specify the bin edges, then histcounts automatically determines the location of the bin edges.

This option does not apply to categorical data.

```
Data Types: single | double | int8 | int16 | int32 | int64 | uint8 | uint16 | uint32 | uint64 |
logical
```
#### **Normalization — Type of normalization**

```
'count' (default) | 'probability' | 'countdensity' | 'pdf' | 'cumcount' | 'cdf'
```
Type of normalization, specified as one of the values in this table. For each bin i:

- $v_i$  is the bin value.
- $c_i$  is the number of elements in the bin.
- $w_i$  is the width of the bin.
- *N* is the number of elements in the input data. This value can be greater than the binned data if the data contains NaN, NaT, or <undefined> values, or if some of the data lies outside the bin limits.

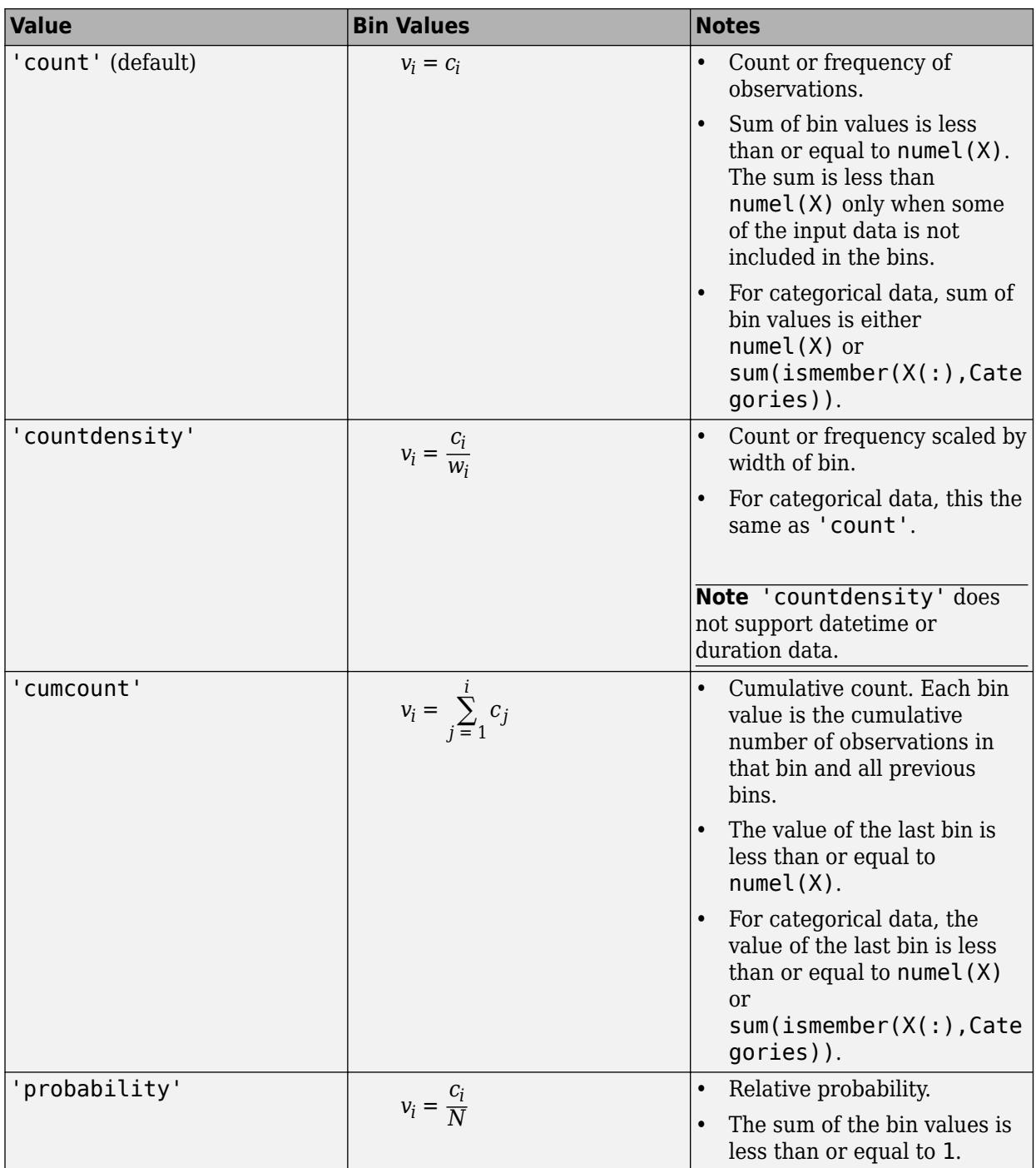

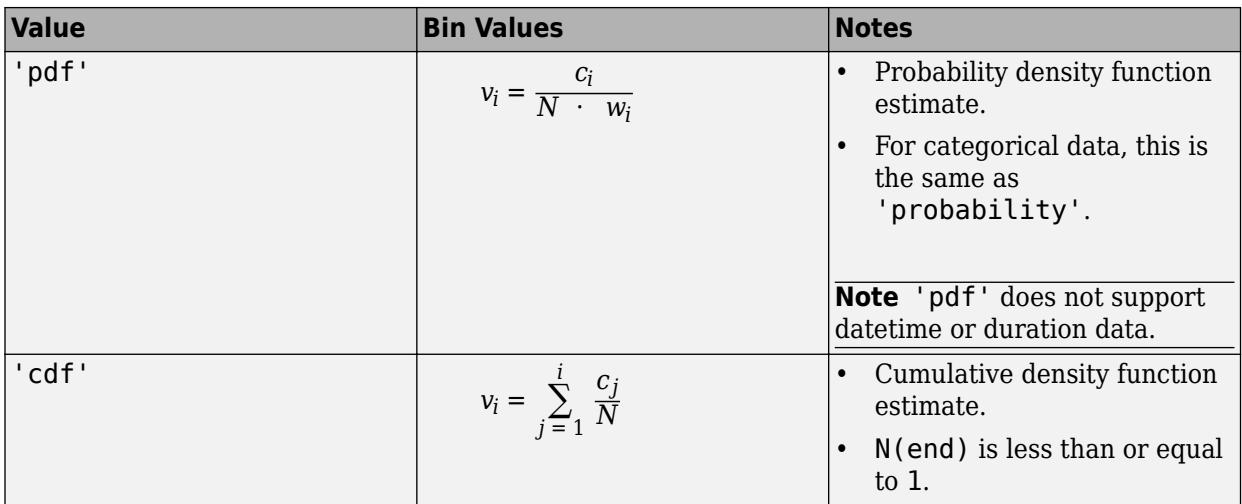

Example:  $[N, edges] = histories(X, 'Normalization', 'pdf') bins the data using the$ probability density function estimate.

#### **NumBins — Number of bins**

positive integer

Number of bins, specified as a positive integer. If you do not specify NumBins, then histcounts automatically calculates how many bins to use based on the input data.

This option does not apply to categorical data.

# **Output Arguments**

#### **N — Bin counts**

row vector

Bin counts, returned as a row vector.

#### **edges — Bin edges**

vector

Bin edges, returned as a vector. edges(1) is the left edge of the first bin, and edges(end) is the right edge of the last bin.

#### **bin — Bin indices**

array

Bin indices, returned as an array of the same size as X. Each element in bin describes which numbered bin contains the corresponding element in X.

A value of 0 in bin indicates an element which does not belong to any of the bins (for example, a NaN value).

#### **Categories — Categories included in count**

cell vector of character vectors

Categories included in count, returned as a cell vector of character vectors. Categories contains the categories in C that correspond to each count in N.

# **Tips**

• The behavior of histcounts is similar to that of the discretize function. Use histcounts to find the number of elements in each bin. On the other hand, use discretize to find which bin each element belongs to (without counting).

# **Extended Capabilities**

## **Tall Arrays**

Calculate with arrays that have more rows than fit in memory.

Usage notes and limitations:

- Some input options are not supported. The allowed options are:
	- 'BinWidth'
	- 'BinLimits'
	- 'Normalization'
	- 'BinMethod' The 'auto' and 'scott' bin methods are the same. The 'fd' bin method is not supported.
- The Categories input argument does not support pattern expressions.

For more information, see "Tall Arrays".

### **C/C++ Code Generation**

Generate C and C++ code using MATLAB® Coder™.

Usage notes and limitations:

- Code generation does not support sparse matrix inputs for this function.
- If you do not supply bin edges, then code generation might require variable-size arrays and dynamic memory allocation.
- The Categories input argument does not support pattern expressions.

### **GPU Code Generation**

Generate CUDA® code for NVIDIA® GPUs using GPU Coder™.

Usage notes and limitations:

- Code generation does not support sparse matrix inputs for this function.
- If you do not supply bin edges, then code generation might require variable-size arrays and dynamic memory allocation.
- The Categories input argument does not support pattern expressions.

### **Thread-Based Environment**

Run code in the background using MATLAB® backgroundPool or accelerate code with Parallel Computing Toolbox™ ThreadPool.

This function fully supports thread-based environments. For more information, see "Run MATLAB Functions in Thread-Based Environment".

### **GPU Arrays**

Accelerate code by running on a graphics processing unit (GPU) using Parallel Computing Toolbox™.

Usage notes and limitations:

• 64-bit integers are not supported.

For more information, see "Run MATLAB Functions on a GPU" (Parallel Computing Toolbox).

# **See Also**

[histogram](#page-5854-0) | [histogram2](#page-5905-0) | [discretize](#page-3388-0) | [histcounts2](#page-5845-0)

### **Topics**

"Replace Discouraged Instances of hist and histc"

### **Introduced in R2014b**

# <span id="page-5845-0"></span>**histcounts2**

Bivariate histogram bin counts

# **Syntax**

```
[N,Xedges,Yedges] = histcounts2(X,Y)[N,Xedges,Yedges] = histcounts2(X,Y,nbins)[N,Xedges,Yedges] = hitscounts2(X,Y,Xedges,Yedges)[N,Xedges,Yedges] = histcounts2( ___ ,Name,Value)
[N,Xedges,Yedges,binX,binY] = histcounts2( ___ )
```
# **Description**

 $[N, X \in \mathcal{A}] = \text{histcounts}(X, Y)$  partitions the values in X and Y into 2-D bins, and returns the bin counts, as well as the bin edges in each dimension. The histcounts2 function uses an automatic binning algorithm that returns uniform bins chosen to cover the range of values in X and Y and reveal the underlying shape of the distribution.

 $[N, X \in \mathcal{S}] = \text{histcounts}(X, Y, \text{nbins})$  specifies the number of bins to use in each dimension.

 $[N, X \in \mathcal{A}] = \text{histcounts}(X, Y, X \in \mathcal{A})$  partitions X and Y into bins with the bin edges specified by Xedges and Yedges.

 $N(i,j)$  counts the value  $[X(k),Y(k)]$  if Xedges(i)  $\leq X(k)$  < Xedges(i+1) and Yedges(j)  $\leq$  $Y(k)$  < Yedges (j+1). The last bins in each dimension also include the last (outer) edge. For example,  $[X(k), Y(k)]$  falls into the ith bin in the last row if Xedges (end-1)  $\leq X(k) \leq$  $X$ edges(end) and Yedges(i)  $\leq$  Y(k) < Yedges(i+1).

[N,Xedges,Yedges] = histcounts2( \_\_\_ ,Name,Value) uses additional options specified by one or more Name, Value pair arguments using any of the input arguments in previous syntaxes. For example, you can specify 'BinWidth' and a two-element vector to adjust the width of the bins in each dimension.

 $[N, X \in \mathbb{C}]$  /  $N$ ,  $X \in \mathbb{C}$  also returns index arrays binX and binY, using any of the previous syntaxes. binX and binY are arrays of the same size as X and Y whose elements are the bin indices for the corresponding elements in X and Y. The number of elements in the  $(i,j)$ th bin is equal to nnz (binX==i & binY==j), which is the same as  $N(i,j)$  if Normalization is 'count'.

# **Examples**

### **Bin Counts and Bin Edges**

Distribute 100 pairs of random numbers into bins. histcounts2 automatically chooses an appropriate bin width to reveal the underlying distribution of the data.

```
x = \text{randn}(100, 1);
y = randn(100,1);
[N,Xedges,Yedges] = histcounts2(x,y)N = 7×6
 0 0 0 2 0 0
 1 2 10 4 0 0
 1 4 9 9 5 0
 1 4 10 11 5 1
 1 4 6 3 1 1
 0 0 1 2 0 0
 0 0 1 0 1 0
Xedges = 1×8
   -3 -2 -1 0 1 2 3 4
Yedges = 1×7
   -3 -2 -1 0 1 2 3
```
### **Specify Number of Bins in Each Dimension**

Distribute 10 pairs of numbers into 12 bins. Specify 3 bins in the x-dimension, and 4 bins in the ydimension.

```
x = [1 1 2 3 2 2 1 1 2 3];
y = [5 6 3 8 9 1 2 7 5 1];
nbins = [3 4];[N,Xedges,Yedges] = histcounts2(x,y,nbins)N = 3×4
 1 0 2 1
 1 1 1 1
 1 0 0 1
Xedges = 1×4
    0.6000 1.4000 2.2000 3.0000
Yedges = 1×5
        0 2.3000 4.6000 6.9000 9.2000
```
#### **Specify Bin Edges**

Distribute 1,000 pairs of random numbers into bins. Define the bin edges with two vectors: one each for the x and y dimensions. The first element in each vector specifies the first edge of the first bin, and the last element is the last edge of the last bin.

```
x = \text{randn}(1000, 1);
y = randn(1000,1);
Xedges = -5:5;Yedges = [-5 -4 -2 -1 -0.5 0 0.5 1 2 4 5];
N = histcounts2(x, y, Xedges, Yedges)
```

```
N = 10×10
```
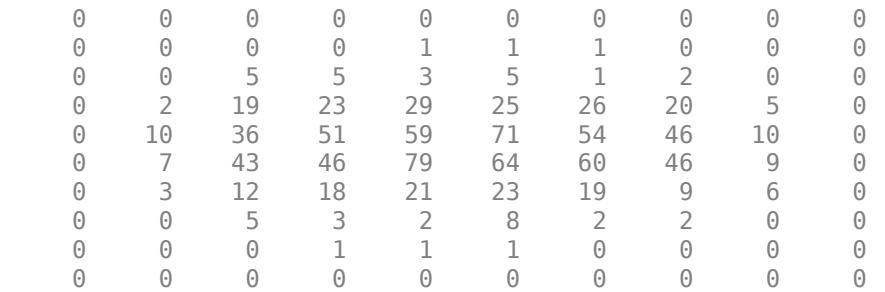

#### **Normalized Bin Counts**

Distribute 1,000 pairs of random numbers into bins. Specify Normalization as 'probability' to normalize the bin counts such that  $sum(N(:))$  is 1. That is, each bin count represents the probability that an observation falls within that bin.

```
x = \text{randn}(1000, 1);
y = \text{randn}(1000, 1);
[N,Xedges,Yedges] = histcounts2(x,y,6,'Normalization','probability')
N = 6×6
0 0 0.0020 0.0020 0 0
   0.010 0.0320 0.0260 0.0070 0.0010<br>0.0010 0.0260 0.1410 0.1750 0.0430 0.0060
 0.0010 0.0260 0.1410 0.1750 0.0430 0.0060
 0 0.0360 0.1620 0.1940 0.0370 0.0040
 0 0.0040 0.0300 0.0370 0.0100 0.0010
 0 0.0030 0.0040 0.0040 0.0010 0
Xedges = 1×7
   -4.0000 -2.7000 -1.4000 -0.1000 1.2000 2.5000 3.8000
Yedges = 1×7
   -4.0000 -2.7000 -1.4000 -0.1000 1.2000 2.5000 3.8000
```
### **Determine Bin Placement**

Distribute 1,000 random integer pairs between -10 and 10 into bins, and specify BinMethod as 'integers' to use unit-width bins centered on integers. Specify five outputs for histcounts2 to return vectors representing the bin placement of the data.

 $x = \text{randi}([10, 10], 1000, 1);$ y = randi([-10,10],1000,1); [N,Xedges,Yedges,binX,binY] = histcounts2(x,y,'BinMethod','integers');

Determine which bin the value  $(x(3),y(3))$  falls into.

```
[x(3), y(3)]ans = 1×2
    -8 10
bin = [binX(3) binY(3)]bin = 1×2
     3 21
```
# **Input Arguments**

#### **X,Y — Data to distribute among bins (as separate arguments)**

vectors | matrices | multidimensional arrays

Data to distribute among bins, specified as separate arguments of vectors, matrices, or multidimensional arrays. X and Y must have the same size.

Corresponding elements in X and Y specify the x and y coordinates of 2-D data points,  $[X(k), Y(k)]$ . The data types of X and Y can be different.

histcounts2 ignores all NaN values. Similarly, histcounts2 ignores Inf and -Inf values unless the bin edges explicitly specify Inf or -Inf as a bin edge.

Data Types: single | double | int8 | int16 | int32 | int64 | uint8 | uint16 | uint32 | uint64 | logical

### **nbins — Number of bins in each dimension**

scalar | vector

Number of bins in each dimension, specified as a positive scalar integer or two-element vector of positive integers. If you do not specify nbins, then histcounts2 automatically calculates how many bins to use based on the values in X and Y:

- If nbins is a scalar, then histcounts2 uses that many bins in each dimension.
- If nbins is a vector, then nbins(1) specifies the number of bins in the *x*-dimension and nbins(2) specifies the number of bins in the *y*-dimension.

Example: [N, Xedges, Yedges] = histcounts2( $X, Y, [15 20]$ ) uses 15 bins in the x-dimension and 20 bins in the y-dimension.

#### **Xedges — Bin edges in** *x***-dimension**

vector

Bin edges in *x*-dimension, specified as a vector. Xedges(1) is the first edge of the first bin in the *x*dimension, and Xedges(end) is the outer edge of the last bin.

Data Types: single | double | int8 | int16 | int32 | int64 | uint8 | uint16 | uint32 | uint64 | logical

#### **Yedges — Bin edges in** *y***-dimension**

vector

Bin edges in *y*-dimension, specified as a vector. Yedges(1) is the first edge of the first bin in the *y*dimension, and Yedges(end) is the outer edge of the last bin.

Data Types: single | double | int8 | int16 | int32 | int64 | uint8 | uint16 | uint32 | uint64 | logical

### **Name-Value Pair Arguments**

Specify optional pairs of arguments as Name1=Value1, ..., NameN=ValueN, where Name is the argument name and Value is the corresponding value. Name-value arguments must appear after other arguments, but the order of the pairs does not matter.

*Before R2021a, use commas to separate each name and value, and enclose* Name *in quotes.*

Example: [N,Xedges,Yedges] = histcounts2(X,Y,'Normalization','probability') normalizes the bin counts in N, such that sum(N) is 1.

#### **BinMethod — Binning algorithm**

'auto' (default) | 'scott' | 'fd' | 'integers'

Binning algorithm, specified as one of the values in this table.

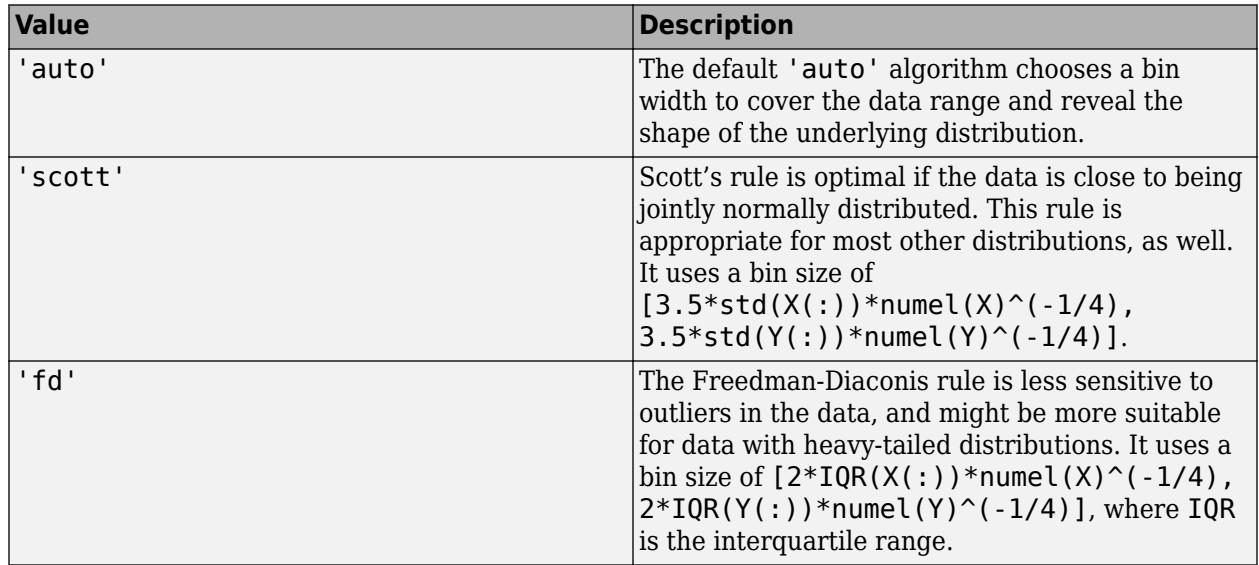

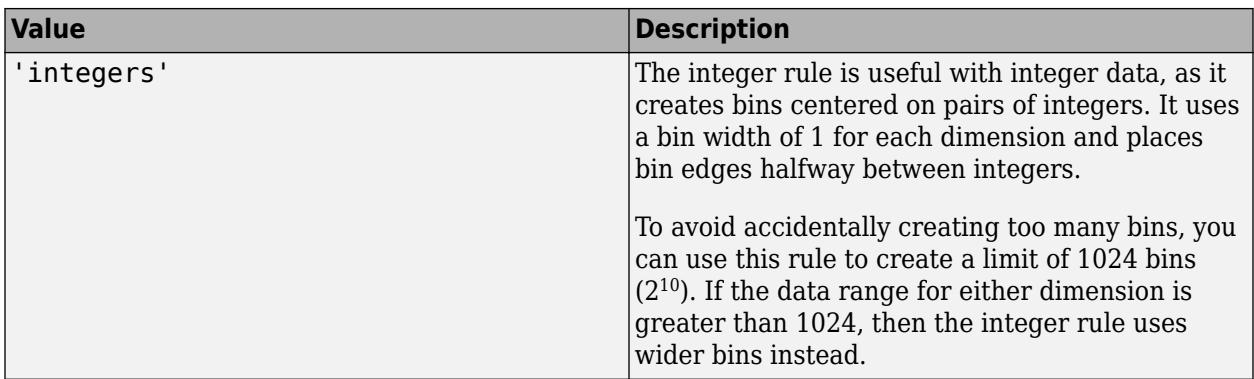

histcounts2 does not always choose the number of bins using these exact formulas. Sometimes the number of bins is adjusted slightly so that the bin edges fall on "nice" numbers.

Example: [N,Xedges,Yedges] = histcounts2(X,Y,'BinMethod','integers') uses 2-D bins centered on each pair of integers.

#### **BinWidth — Width of bins in each dimension**

vector

Width of bins in each dimension, specified as a two-element vector of positive integers, [xWidth yWidth].

If you specify BinWidth, then histcounts2 can use a maximum of 1024 bins  $(2^{10})$  along each dimension. If the specified bin width requires more bins, then histcounts2 uses a larger bin width corresponding to the maximum number of bins.

Example:  $[N, X \in \text{edges}, Y \in \text{edges}] = \text{histcounts}(X, Y, 'B \in \text{limits}', [5 \ 10])$  uses bins with size 5 in the x-dimension and size 10 in the y-dimension.

#### **XBinLimits — Bin limits in** *x***-dimension**

two-element vector

Bin limits in *x*-dimension, specified as a two-element vector, [xbmin,xbmax]. The vector indicates the first and last bin edges in the *x*-dimension.

This option only bins data that falls within the bin limits inclusively,  $X \geq x$ bmin &  $X \leq x$ bmax.

#### **YBinLimits — Bin limits in** *y***-dimension**

two-element vector

Bin limits in *y*-dimension, specified as a two-element vector, [ybmin,ybmax]. The vector indicates the first and last bin edges in the *y*-dimension.

This option only bins data that falls within the bin limits inclusively,  $Y \rightarrow Y$  min &  $Y \rightarrow Y$ 

#### **Normalization — Type of normalization**

```
'count' (default) | 'probability' | 'countdensity' | 'pdf' | 'cumcount' | 'cdf'
```
Type of normalization, specified as one of the values in this table. For each bin i:

- $v_i$  is the bin value.
- $c_i$  is the number of elements in the bin.
- $A_i = w_{xi} \cdot w_{yi}$  is the area of each bin, computed using the *x* and *y* bin widths.
- *N* is the number of elements in the input data. This value can be greater than the binned data if the data contains NaN values, or if some of the data lies outside the bin limits.

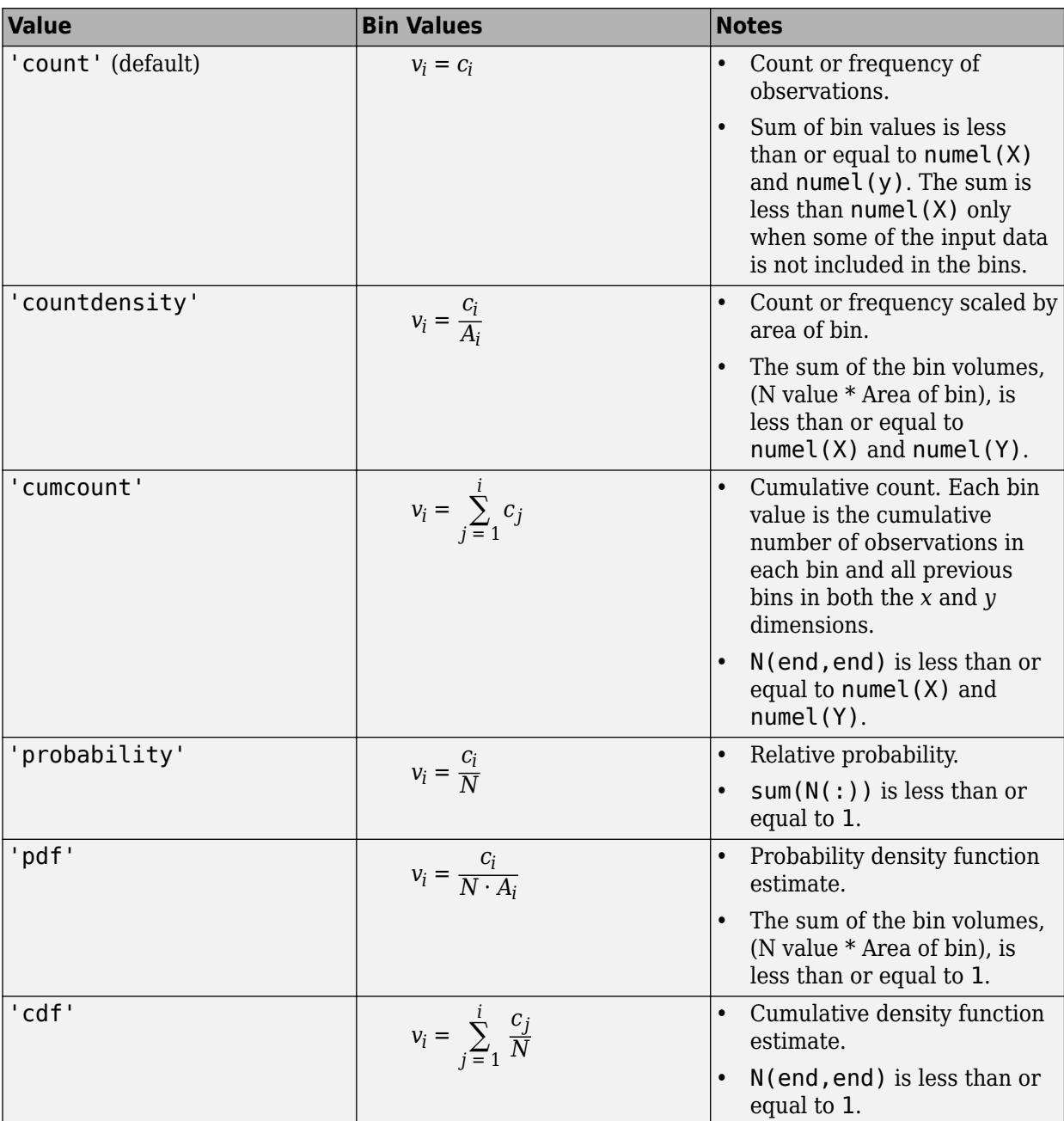

Example: [N,Xedges,Yedges] = histcounts2(X,Y,'Normalization','pdf') bins the data using the probability density function estimate for X and Y.

# **Output Arguments**

### **N — Bin counts**

array

Bin counts, returned as a numeric array.

The bin inclusion scheme for the different numbered bins in N, as well as their relative orientation to the *x*-axis and *y*-axis, is

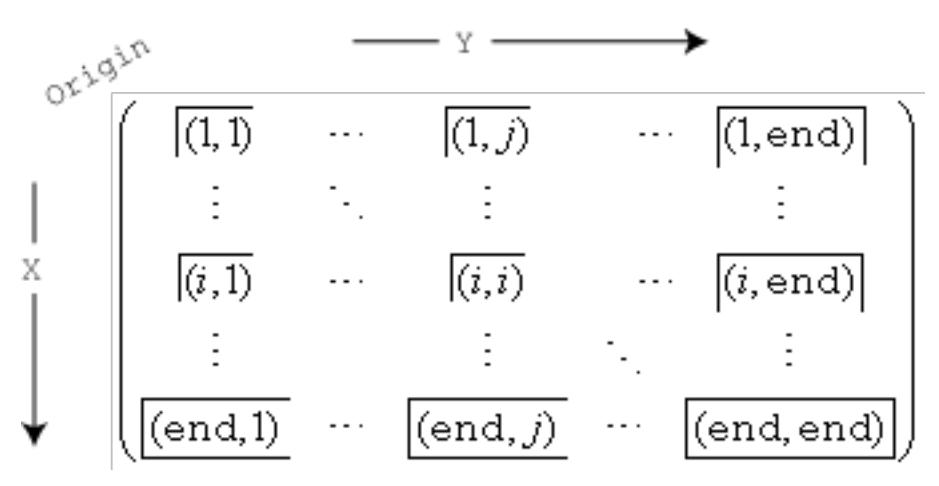

For example, the (1,1) bin includes values that fall on the first edge in each dimension, and the last bin in the bottom right includes values that fall on any of its edges.

### **Xedges — Bin edges in** *x***-dimension**

vector

Bin edges in *x*-dimension, returned as a vector. Xedges(1) is the first bin edge in the *x*-dimension and Xedges(end) is the last bin edge.

#### **Yedges — Bin edges in** *y***-dimension**

vector

Bin edges in *y*-dimension, returned as a vector. Yedges(1) is the first bin edge in the *y*-dimension and Yedges(end) is the last bin edge.

#### **binX — Bin index in** *x***-dimension**

array

Bin index in *x*-dimension, returned as a numeric array of the same size as X. Corresponding elements in binX and binY describe which numbered bin contains the corresponding values in X and Y. A value of 0 in binX or binY indicates an element that does not belong to any of the bins (such as a NaN value).

For example,  $binX(1)$  and  $binY(1)$  describe the bin placement for the value  $[X(1), Y(1)]$ .

#### **binY — Bin index in** *y***-dimension**

array

Bin index in *y*-dimension, returned as a numeric array of the same size as Y. Corresponding elements in binX and binY describe which numbered bin contains the corresponding values in X and Y. A

value of 0 in binX or binY indicates an element that does not belong to any of the bins (such as a NaN value).

For example,  $binX(1)$  and  $binY(1)$  describe the bin placement for the value  $[X(1), Y(1)]$ .

# **Extended Capabilities**

#### **C/C++ Code Generation**

Generate C and C++ code using MATLAB® Coder™.

Usage notes and limitations:

- Code generation does not support sparse matrix inputs for this function.
- If you do not supply bin edges, then code generation might require variable-size arrays and dynamic memory allocation.

#### **Thread-Based Environment**

Run code in the background using MATLAB® backgroundPool or accelerate code with Parallel Computing Toolbox™ ThreadPool.

This function fully supports thread-based environments. For more information, see "Run MATLAB Functions in Thread-Based Environment".

# **See Also**

[histogram](#page-5854-0) | [histcounts](#page-5834-0) | [discretize](#page-3388-0) | [histogram2](#page-5905-0) | [morebins](#page-8861-0) | [fewerbins](#page-4010-0)

**Introduced in R2015b**

# <span id="page-5854-0"></span>**histogram**

Histogram plot

# **Description**

Histograms are a type of bar plot for numeric data that group the data into bins. After you create a Histogram object, you can modify aspects of the histogram by changing its property values. This is particularly useful for quickly modifying the properties of the bins or changing the display.

# **Creation**

# **Syntax**

```
histogram(X)
histogram(X,nbins)
histogram(X,edges)
histogram('BinEdges',edges,'BinCounts',counts)
histogram(C)
histogram(C,Categories)
histogram('Categories',Categories,'BinCounts',counts)
histogram( ___ ,Name, Value)
histogram(ax, ___ )
```
## **Description**

 $h =$  histogram( $\_\_$ )

histogram(X) creates a histogram plot of X. The histogram function uses an automatic binning algorithm that returns bins with a uniform width, chosen to cover the range of elements in X and reveal the underlying shape of the distribution. histogram displays the bins as rectangles such that the height of each rectangle indicates the number of elements in the bin.

histogram(X, nbins) uses a number of bins specified by the scalar, nbins.

histogram(X, edges) sorts X into bins with the bin edges specified by the vector, edges. Each bin includes the left edge, but does not include the right edge, except for the last bin which includes both edges.

histogram('BinEdges',edges,'BinCounts',counts) manually specifies bin edges and associated bin counts. histogram plots the specified bin counts and does not do any data binning.

histogram(C), where C is a categorical array, plots a histogram with a bar for each category in C.

histogram(C,Categories) plots only the subset of categories specified by Categories.

histogram('Categories',Categories,'BinCounts',counts) manually specifies categories and associated bin counts. histogram plots the specified bin counts and does not do any data binning.

histogram( , Name, Value) specifies additional options with one or more Name, Value pair arguments using any of the previous syntaxes. For example, you can specify 'BinWidth' and a scalar to adjust the width of the bins, or 'Normalization' with a valid option ('count', 'probability', 'countdensity', 'pdf', 'cumcount', or 'cdf') to use a different type of normalization. For a list of properties, see [Histogram](#page-5886-0).

histogram(ax,  $\qquad$ ) plots into the axes specified by ax instead of into the current axes (gca). The option ax can precede any of the input argument combinations in the previous syntaxes.

 $h =$  histogram() returns a Histogram object. Use this to inspect and adjust the properties of the histogram. For a list of properties, see [Histogram.](#page-5886-0)

#### **Input Arguments**

#### **X — Data to distribute among bins**

vector | matrix | multidimensional array

Data to distribute among bins, specified as a vector, matrix, or multidimensional array. If X is not a vector, then histogram treats it as a single column vector,  $X($ :  $)$ , and plots a single histogram.

histogram ignores all NaN and NaT values. Similarly, histogram ignores Inf and -Inf values, unless the bin edges explicitly specify Inf or -Inf as a bin edge. Although NaN, NaT, Inf, and -Inf values are typically not plotted, they are still included in normalization calculations that include the total number of data elements, such as 'probability'.

**Note** If X contains integers of type int64 or uint64 that are larger than flintmax, then it is recommended that you explicitly specify the histogram bin edges. histogram automatically bins the input data using double precision, which lacks integer precision for numbers greater than flintmax.

Data Types: single | double | int8 | int16 | int32 | int64 | uint8 | uint16 | uint32 | uint64 | logical | datetime | duration

#### **C — Categorical data**

categorical array

Categorical data, specified as a categorical array. histogram does not plot undefined categorical values. However, undefined categorical values are still included in normalization calculations that include the total number of data elements, such as 'probability'.

Data Types: categorical

#### **nbins — Number of bins**

positive integer

Number of bins, specified as a positive integer. If you do not specify nbins, then histogram automatically calculates how many bins to use based on the values in X.

Example: histogram(X,15) creates a histogram with 15 bins.

#### **edges — Bin edges**

vector

Bin edges, specified as a vector. edges(1) is the left edge of the first bin, and edges(end) is the right edge of the last bin.

The value  $X(i)$  is in the kth bin if edges(k)  $\leq X(i)$  < edges(k+1). The last bin also includes the right bin edge, so that it contains  $X(i)$  if edges(end-1)  $\leq X(i) \leq$  edges(end).

For datetime and duration data, edges must be a datetime or duration vector in monotonically increasing order.

```
Data Types: single | double | int8 | int16 | int32 | int64 | uint8 | uint16 | uint32 | uint64 |
logical | datetime | duration
```
#### **Categories — Categories included in histogram**

cell array of character vectors | categorical array | string array

#### **Note** This option only applies to categorical histograms.

Categories included in histogram, specified as a cell array of character vectors, categorical array, or string array.

- If you specify an input categorical array C, then by default, histogram plots a bar for each category in C. In that case, use Categories to specify a unique subset of the categories instead.
- If you specify bin counts, then Categories specifies the associated category names for the histogram.

Example:  $h = histogram(C, { 'Large', 'Small' } )$  plots only the categorical data in the categories 'Large' and 'Small'.

Example: histogram('Categories',{'Yes','No','Maybe'},'BinCounts',[22 18 3]) plots a histogram that has three categories with the associated bin counts.

Example: h.Categories queries the categories that are in histogram object h.

Data Types: cell | categorical | string

#### **counts — Bin counts**

vector

Bin counts, specified as a vector. Use this input to pass bin counts to histogram when the bin counts calculation is performed separately and you do not want histogram to do any data binning.

The length of counts must be equal to the number of bins.

- For numeric histograms, the number of bins is length(edges)-1.
- For categorical histograms, the number of bins is equal to the number of categories.

```
Example: histogram('BinEdges',-2:2,'BinCounts',[5 8 15 9])
Example: histogram('Categories',{'Yes','No','Maybe'},'BinCounts',[22 18 3])
```
#### **ax — Target axes**

Axes object | PolarAxes object

Target axes, specified as an Axes object or a PolarAxes object. If you do not specify the axes and if the current axes are Cartesian axes, then the histogram function uses the current axes (gca). To plot into polar axes, specify the PolarAxes object as the first input argument or use the [polarhistogram](#page-10552-0) function.

#### **Name-Value Pair Arguments**

Specify optional pairs of arguments as Name1=Value1, ..., NameN=ValueN, where Name is the argument name and Value is the corresponding value. Name-value arguments must appear after other arguments, but the order of the pairs does not matter.

*Before R2021a, use commas to separate each name and value, and enclose* Name *in quotes.*

Example: histogram(X,'BinWidth',5)

The histogram properties listed here are only a subset. For a complete list, see [Histogram.](#page-5886-0)

#### **BarWidth — Relative width of categorical bars**

 $0.9$  (default) | scalar in range  $[0,1]$ 

**Note** This option only applies to histograms of categorical data.

Relative width of categorical bars, specified as a scalar value in the range  $[0,1]$ . Use this property to control the separation of categorical bars within the histogram. The default value is 0.9, which means that the bar width is 90% of the space from the previous bar to the next bar, with 5% of that space on each side.

If you set this property to 1, then adjacent bars touch.

Example: 0.5

Data Types: single | double | int8 | int16 | int32 | int64 | uint8 | uint16 | uint32 | uint64

#### **BinLimits — Bin limits**

two-element vector

Bin limits, specified as a two-element vector, [bmin,bmax]. This option plots a histogram using the values in the input array, X, that fall between bmin and bmax inclusive. That is,  $X(X)=b$ min &  $X \leq b \max$ ).

This option does not apply to histograms of categorical data.

Example: histogram(X,'BinLimits',[1,10]) plots a histogram using only the values in X that are between 1 and 10 inclusive.

#### **BinLimitsMode — Selection mode for bin limits**

'auto' (default) | 'manual'

Selection mode for bin limits, specified as 'auto' or 'manual'. The default value is 'auto', so that the bin limits automatically adjust to the data.

If you explicitly specify either BinLimits or BinEdges, then BinLimitsMode is automatically set to 'manual'. In that case, specify BinLimitsMode as 'auto' to rescale the bin limits to the data.

This option does not apply to histograms of categorical data.

#### **BinMethod — Binning algorithm**

'auto' (default) | 'scott' | 'fd' | 'integers' | 'sturges' | 'sqrt' | ...

Binning algorithm, specified as one of the values in this table.

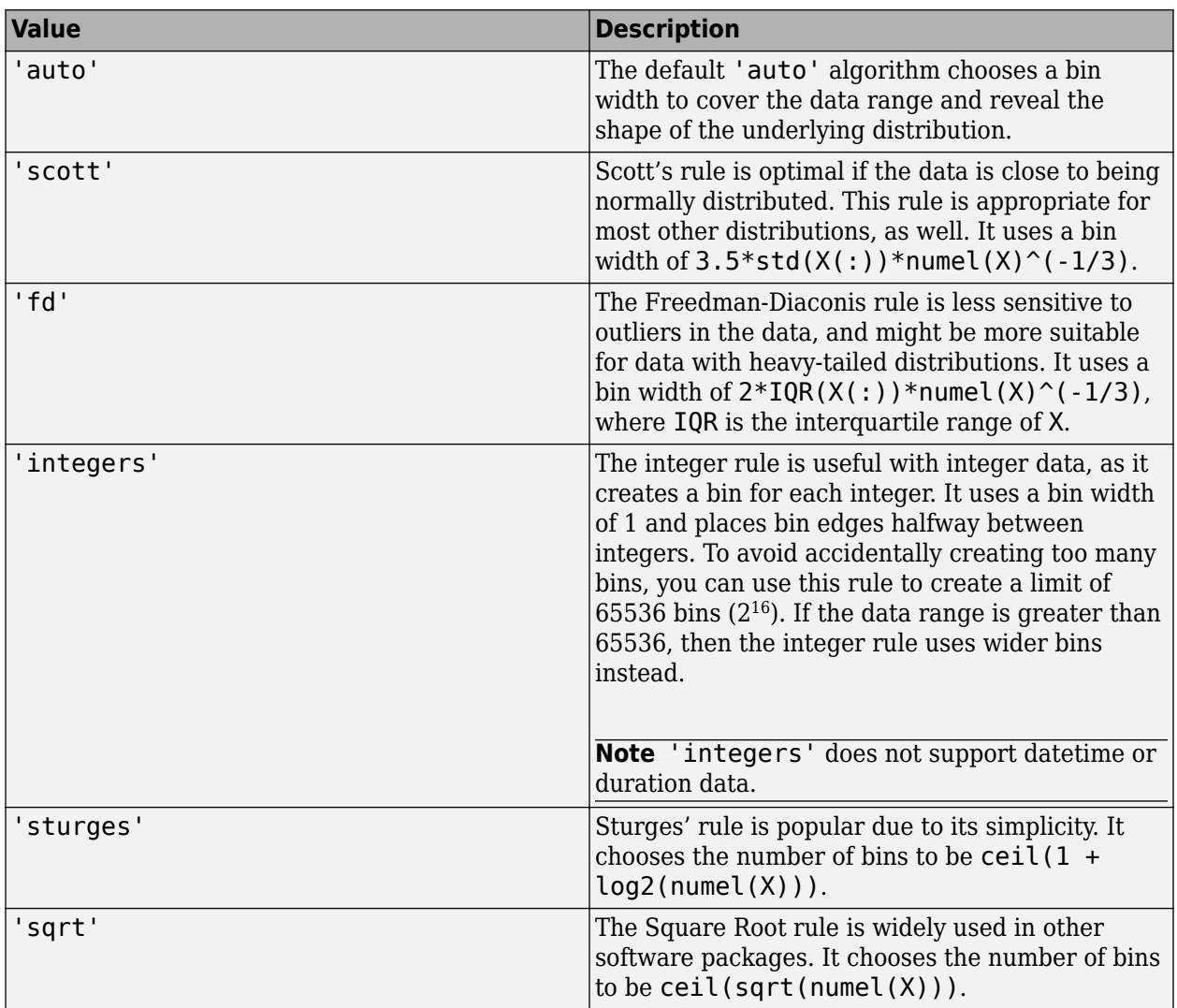

histogram does not always choose the number of bins using these exact formulas. Sometimes the number of bins is adjusted slightly so that the bin edges fall on "nice" numbers.

For datetime data, the bin method can be one of these units of time:

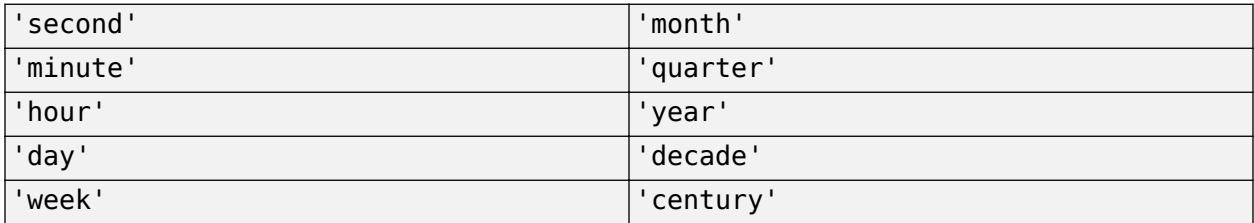

For duration data, the bin method can be one of these units of time:

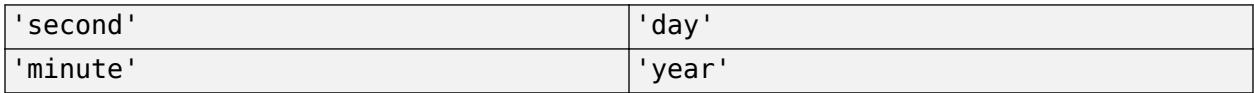

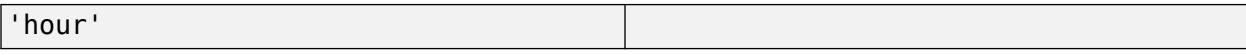

If you specify BinMethod with datetime or duration data, then histogram can use a maximum of 65,536 bins (or  $2^{16}$ ). If the specified bin duration requires more bins, then histogram uses a larger bin width corresponding to the maximum number of bins.

This option does not apply to histograms of categorical data.

**Note** If you set the BinLimits, NumBins, BinEdges, or BinWidth property, then the BinMethod property is set to 'manual'.

Example: histogram(X,'BinMethod','integers') creates a histogram with the bins centered on integers.

#### **BinWidth — Width of bins**

scalar

Width of bins, specified as a scalar. When you specify BinWidth, then histogram can use a maximum of 65,536 bins (or  $2^{16}$ ). If instead the specified bin width requires more bins, then histogram uses a larger bin width corresponding to the maximum number of bins.

For datetime and duration data, the value of 'BinWidth' can be a scalar duration or calendar duration.

This option does not apply to histograms of categorical data.

Example: histogram(X, 'BinWidth', 5) uses bins with a width of 5.

#### **DisplayOrder — Category display order**

```
'data' (default) | 'ascend' | 'descend'
```
Category display order, specified as 'ascend', 'descend', or 'data'. With 'ascend' or 'descend', the histogram displays with increasing or decreasing bar heights. The default 'data' value uses the category order in the input data, C.

This option only works with categorical data.

#### **DisplayStyle — Histogram display style**

'bar' (default) | 'stairs'

Histogram display style, specified as either 'bar' or 'stairs'. Specify 'stairs' to display a stairstep plot, which displays the outline of the histogram without filling the interior.

The default value of 'bar' displays a histogram bar plot.

Example: histogram(X,'DisplayStyle','stairs') plots the outline of the histogram.

#### **EdgeAlpha — Transparency of histogram bar edges**

1 (default) | scalar value between 0 and 1 inclusive

Transparency of histogram bar edges, specified as a scalar value between 0 and 1 inclusive. A value of 1 means fully opaque and 0 means completely transparent (invisible).

Example: histogram(X, 'EdgeAlpha', 0.5) creates a histogram plot with semi-transparent bar edges.

### **EdgeColor — Histogram edge color**

[0 0 0] or black (default) | 'none' | 'auto' | RGB triplet | hexadecimal color code | color name

Histogram edge color, specified as one of these values:

- 'none' Edges are not drawn.
- 'auto' Color of each edge is chosen automatically.
- RGB triplet, hexadecimal color code, or color name Edges use the specified color.

RGB triplets and hexadecimal color codes are useful for specifying custom colors.

- An RGB triplet is a three-element row vector whose elements specify the intensities of the red, green, and blue components of the color. The intensities must be in the range  $[0,1]$ ; for example, [0.4 0.6 0.7].
- A hexadecimal color code is a character vector or a string scalar that starts with a hash symbol (#) followed by three or six hexadecimal digits, which can range from 0 to F. The values are not case sensitive. Thus, the color codes '#FF8800', '#ff8800', '#F80', and '#f80' are equivalent.

Alternatively, you can specify some common colors by name. This table lists the named color options, the equivalent RGB triplets, and hexadecimal color codes.

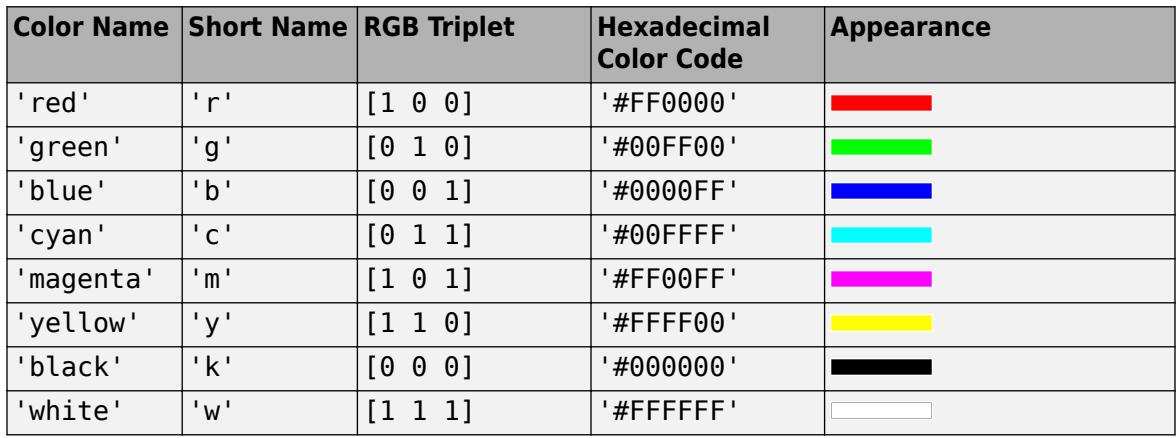

Here are the RGB triplets and hexadecimal color codes for the default colors MATLAB uses in many types of plots.

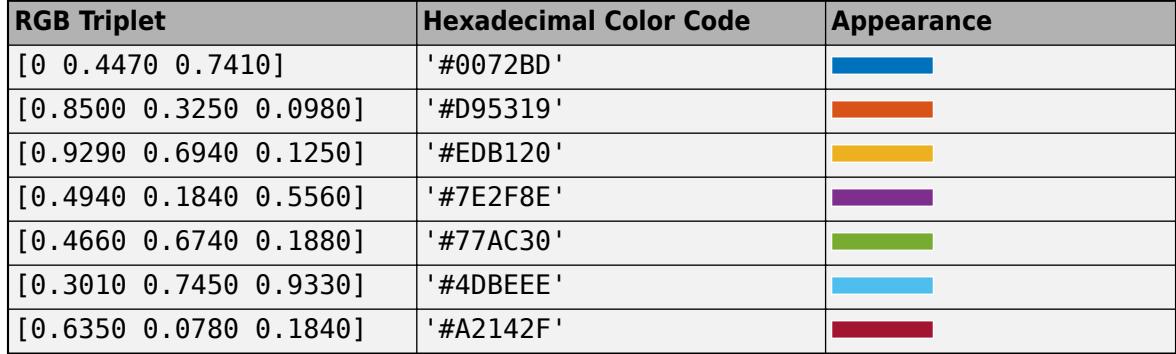

Example: histogram(X,'EdgeColor','r') creates a histogram plot with red bar edges.

## **FaceAlpha — Transparency of histogram bars**

0.6 (default) | scalar value between 0 and 1 inclusive

Transparency of histogram bars, specified as a scalar value between 0 and 1 inclusive. histogram uses the same transparency for all the bars of the histogram. A value of 1 means fully opaque and 0 means completely transparent (invisible).

Example: histogram(X, 'FaceAlpha', 1) creates a histogram plot with fully opaque bars.

#### **FaceColor — Histogram bar color**

'auto' (default) | 'none' | RGB triplet | hexadecimal color code | color name

Histogram bar color, specified as one of these values:

- 'none' Bars are not filled.
- 'auto' Histogram bar color is chosen automatically (default).
- RGB triplet, hexadecimal color code, or color name Bars are filled with the specified color.

RGB triplets and hexadecimal color codes are useful for specifying custom colors.

- An RGB triplet is a three-element row vector whose elements specify the intensities of the red, green, and blue components of the color. The intensities must be in the range  $[0,1]$ ; for example, [0.4 0.6 0.7].
- A hexadecimal color code is a character vector or a string scalar that starts with a hash symbol (#) followed by three or six hexadecimal digits, which can range from 0 to F. The values are not case sensitive. Thus, the color codes '#FF8800', '#ff8800', '#F80', and '#f80' are equivalent.

Alternatively, you can specify some common colors by name. This table lists the named color options, the equivalent RGB triplets, and hexadecimal color codes.

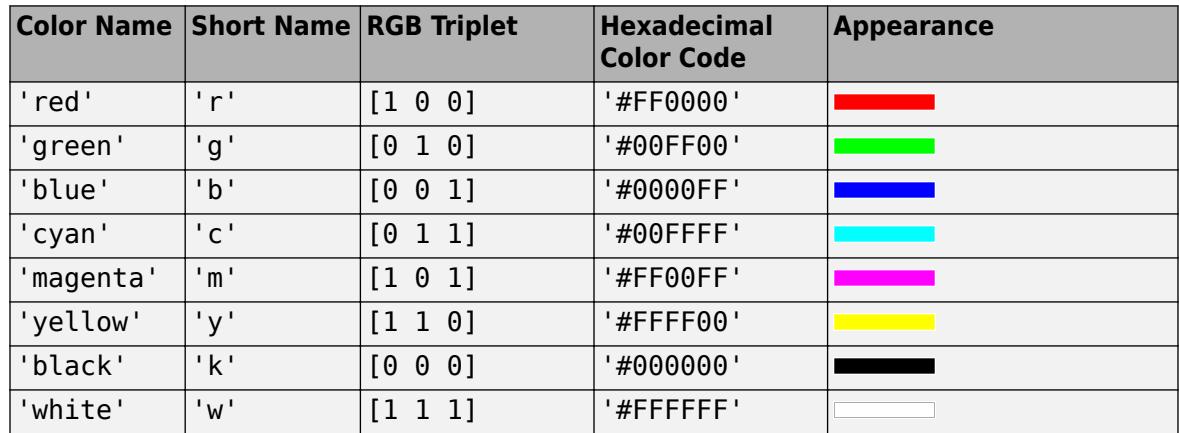

Here are the RGB triplets and hexadecimal color codes for the default colors MATLAB uses in many types of plots.

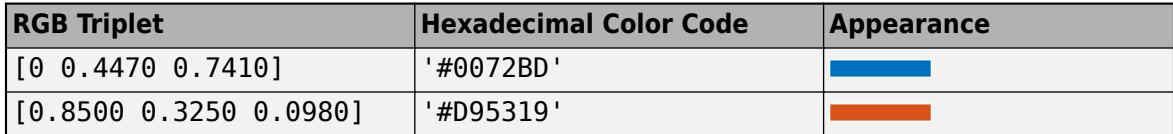

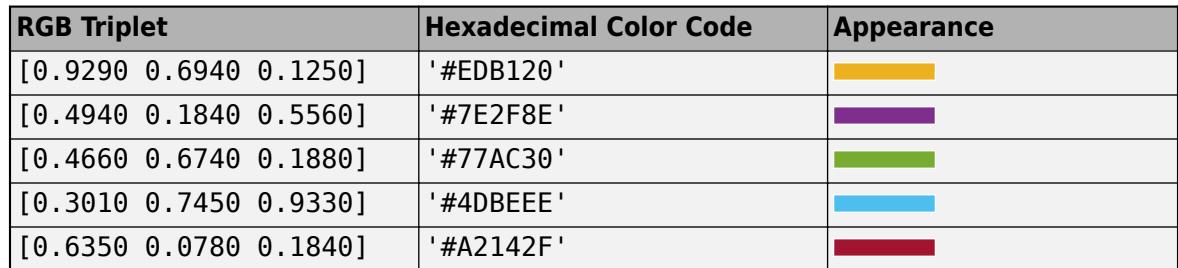

If you specify DisplayStyle as 'stairs', then histogram does not use the FaceColor property.

Example: histogram(X, 'FaceColor', 'g') creates a histogram plot with green bars.

#### **LineStyle — Line style**

'-' (default) | '--' | ':' | '-.' | 'none'

Line style, specified as one of the options listed in this table.

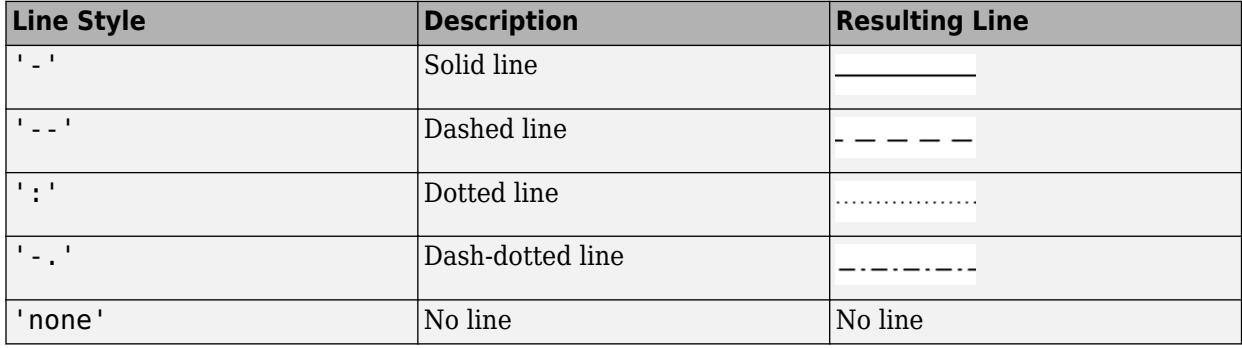

#### **LineWidth — Width of bar outlines**

0.5 (default) | positive value

Width of bar outlines, specified as a positive value in point units. One point equals 1/72 inch.

Example: 1.5

Data Types: single | double | int8 | int16 | int32 | int64 | uint8 | uint16 | uint32 | uint64

### **Normalization — Type of normalization**

```
'count' (default) | 'probability' | 'countdensity' | 'pdf' | 'cumcount' | 'cdf'
```
Type of normalization, specified as one of the values in this table. For each bin i:

- $v_i$  is the bin value.
- $c_i$  is the number of elements in the bin.
- $w_i$  is the width of the bin.
- *N* is the number of elements in the input data. This value can be greater than the binned data if the data contains NaN, NaT, or <undefined> values, or if some of the data lies outside the bin limits.

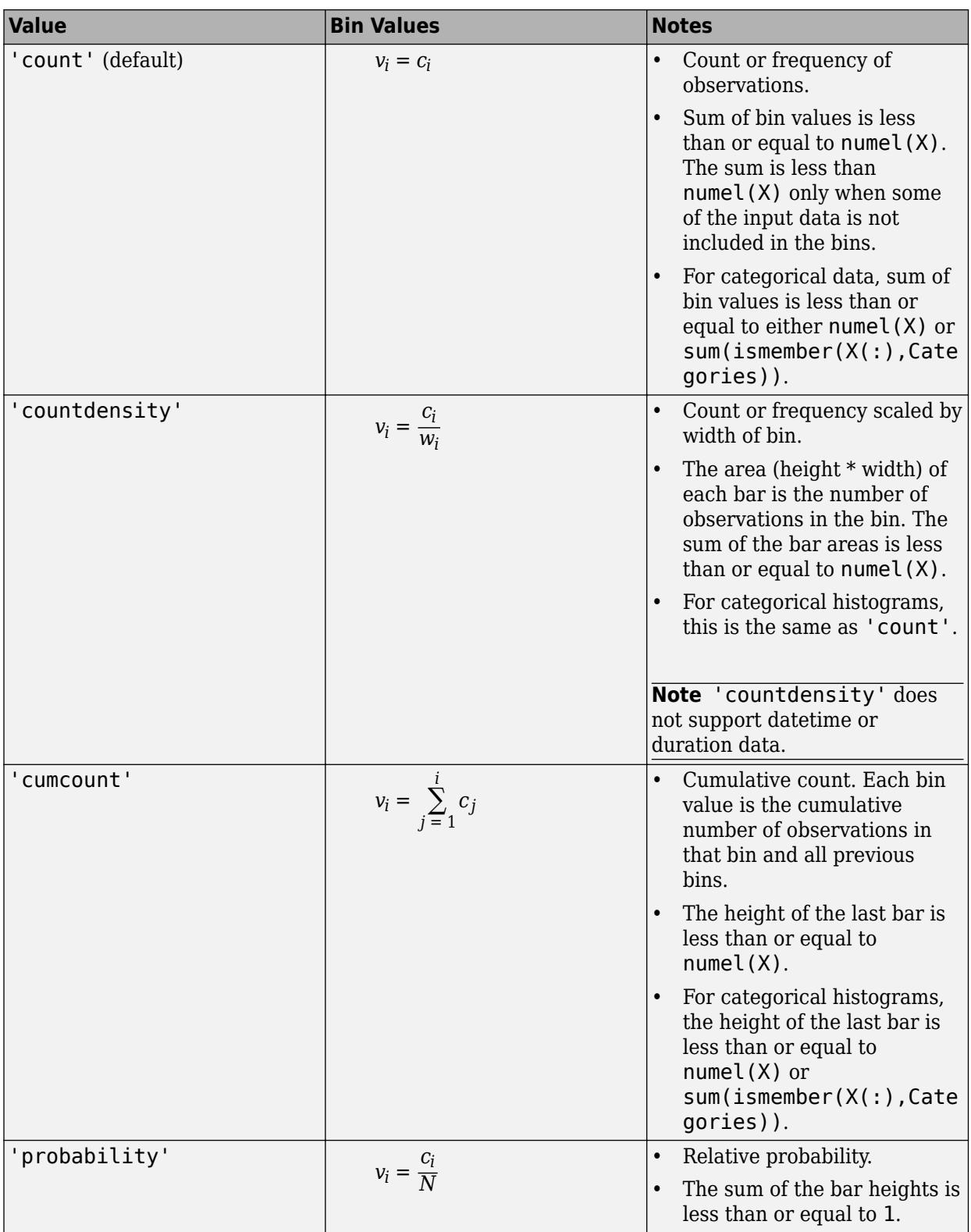

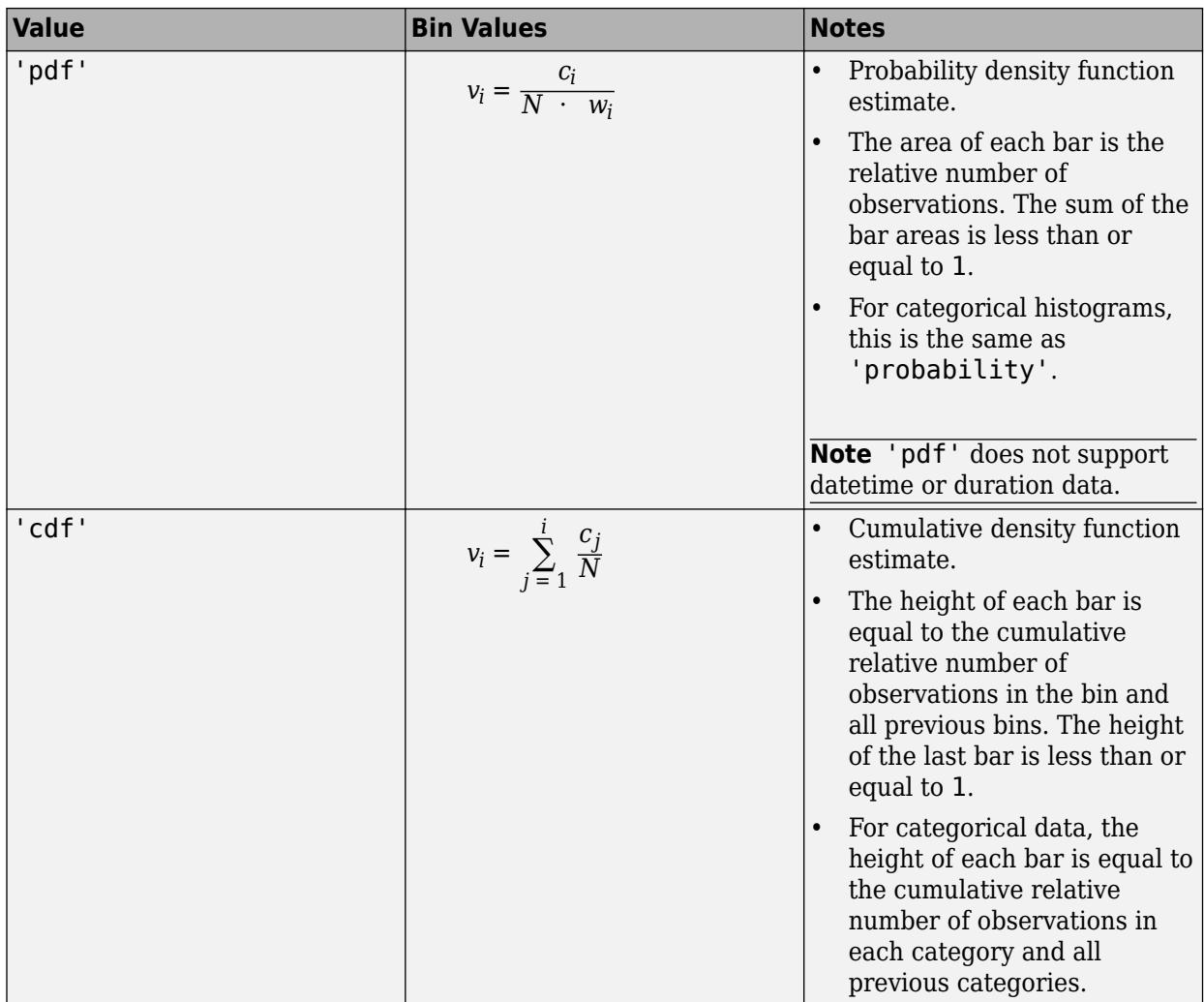

Example: histogram(X,'Normalization','pdf') plots an estimate of the probability density function for X.

### **NumDisplayBins — Number of categories to display**

scalar

Number of categories to display, specified as a scalar. You can change the ordering of categories displayed in the histogram using the 'DisplayOrder' option.

This option only works with categorical data.

#### **Orientation — Orientation of bars**

'vertical' (default) | 'horizontal'

Orientation of bars, specified as 'vertical' or 'horizontal'.

Example: histogram(X,'Orientation','horizontal') creates a histogram plot with horizontal bars.

#### **ShowOthers — Toggle summary display of data belonging to undisplayed categories**

'off' (default) | on/off logical value

Toggle summary display of data belonging to undisplayed categories, specified as 'on' or 'off', or as numeric or logical 1 (true) or 0 (false). A value of 'on' is equivalent to true, and 'off' is equivalent to false. Thus, you can use the value of this property as a logical value. The value is stored as an on/off logical value of type [matlab.lang.OnOffSwitchState](#page-9540-0).

Set this option to 'on' to display an additional bar in the histogram with the name 'Others'. This extra bar counts all elements that do not belong to categories displayed in the histogram.

You can change the number of categories displayed in the histogram, as well as their order, using the 'NumDisplayBins' and 'DisplayOrder' options.

This option only works with categorical data.

#### **Output Arguments**

**h — Histogram** object

Histogram, returned as an object. For more information, see [Histogram.](#page-5886-0)

# **Properties**

[Histogram](#page-5886-0) Histogram appearance and behavior

# **Object Functions**

[morebins](#page-8861-0) Increase number of histogram bins [fewerbins](#page-4010-0) Decrease number of histogram bins

# **Examples**

#### **Histogram of Vector**

Generate 10,000 random numbers and create a histogram. The histogram function automatically chooses an appropriate number of bins to cover the range of values in x and show the shape of the underlying distribution.

 $x = \text{randn}(10000, 1)$ ;  $h = \text{histogram}(x)$ 

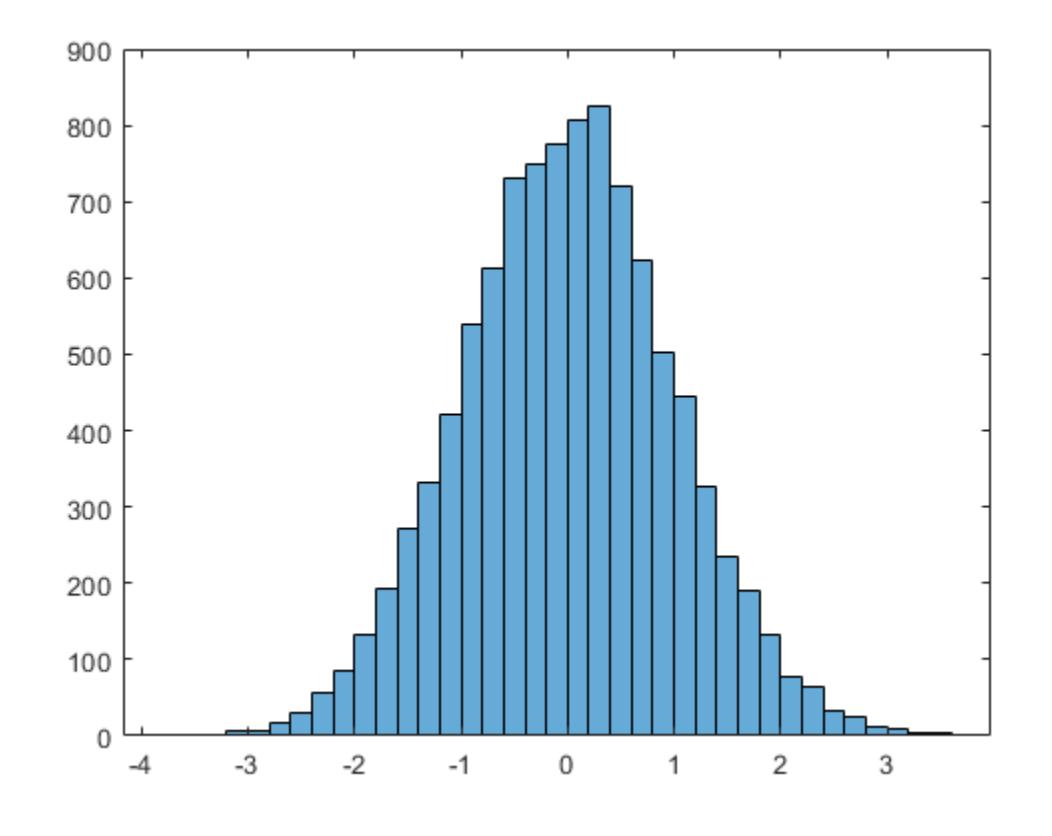

 $h =$ 

Histogram with properties:

```
 Data: [10000x1 double]
           Values: [2 2 1 6 7 17 29 57 86 133 193 271 331 421 540 613 ... ]
          NumBins: 37
         BinEdges: [-3.8000 -3.6000 -3.4000 -3.2000 -3 -2.8000 -2.6000 ... ]
         BinWidth: 0.2000
 BinLimits: [-3.8000 3.6000]
 Normalization: 'count'
        FaceColor: 'auto'
        EdgeColor: [0 0 0]
  Show all properties
```
When you specify an output argument to the histogram function, it returns a histogram object. You can use this object to inspect the properties of the histogram, such as the number of bins or the width of the bins.

Find the number of histogram bins.

```
nbins = h.NumBins
```
 $nbins = 37$ 

#### **Specify Number of Histogram Bins**

Plot a histogram of 1,000 random numbers sorted into 25 equally spaced bins.

```
x = \text{randn}(1000, 1);
nbins = 25;h = histogram(x, nbins)
```
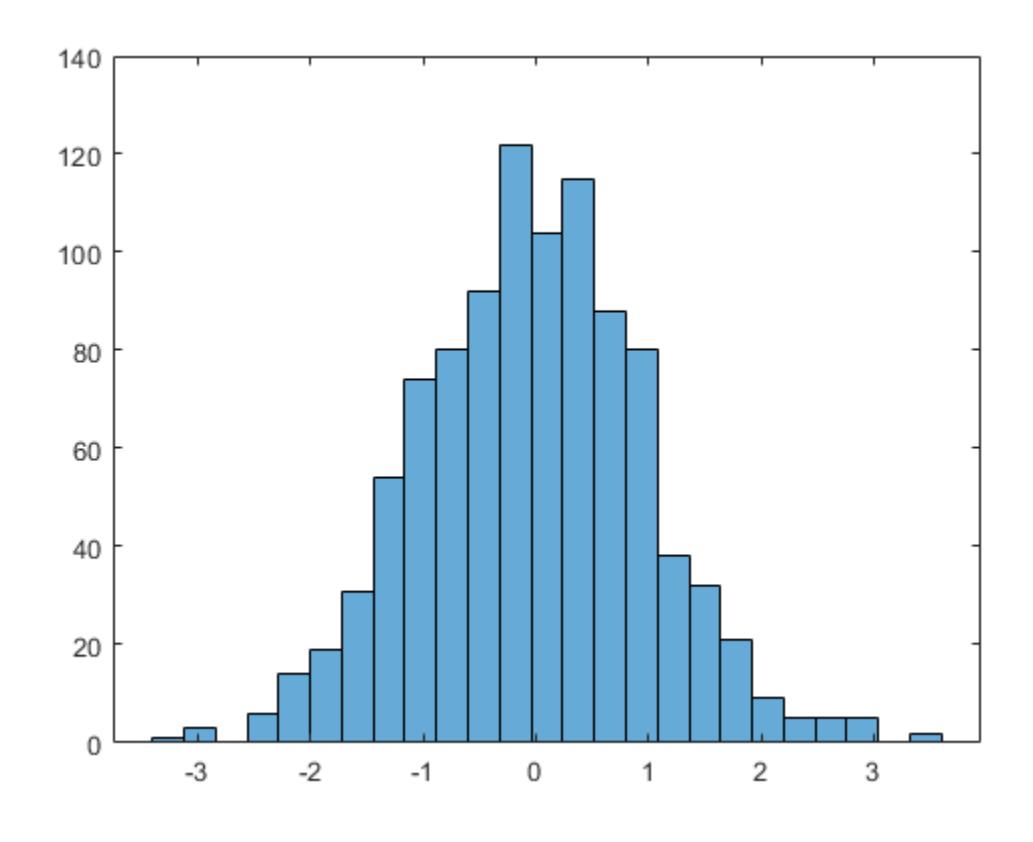

```
h =
```
Histogram with properties:

```
 Data: [1000x1 double]
          Values: [1 3 0 6 14 19 31 54 74 80 92 122 104 115 88 80 38 32 ... ]
         NumBins: 25
        BinEdges: [-3.4000 -3.1200 -2.8400 -2.5600 -2.2800 -2 -1.7200 ... ]
        BinWidth: 0.2800
       BinLimits: [-3.4000 3.6000]
   Normalization: 'count'
       FaceColor: 'auto'
      EdgeColor: [0 0 0]
 Show all properties
```
#### Find the bin counts.

counts = h.Values
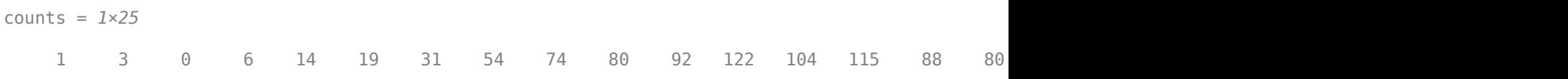

#### **Change Number of Histogram Bins**

Generate 1,000 random numbers and create a histogram.

```
X = \text{randn}(1000, 1);
h = historyram(X)
```
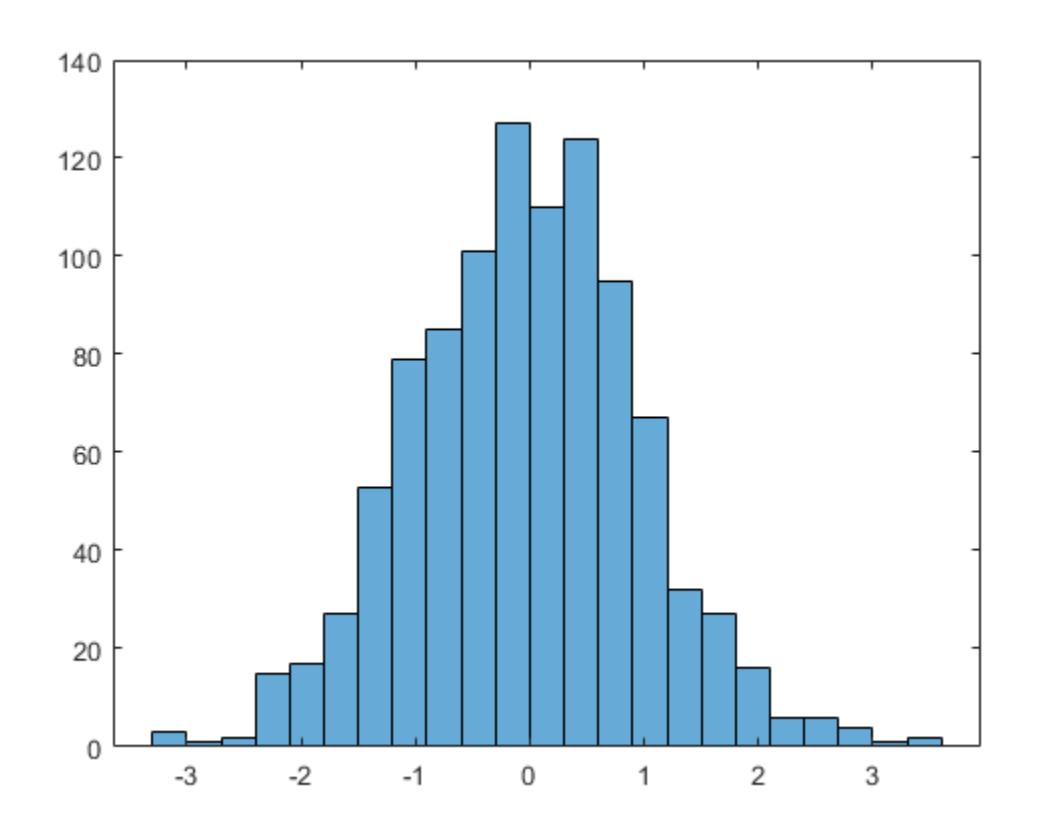

 $h =$ 

Histogram with properties:

 Data: [1000x1 double] Values: [3 1 2 15 17 27 53 79 85 101 127 110 124 95 67 32 27 ... ] NumBins: 23 BinEdges: [-3.3000 -3.0000 -2.7000 -2.4000 -2.1000 -1.8000 ... ] BinWidth: 0.3000 BinLimits: [-3.3000 3.6000] Normalization: 'count' FaceColor: 'auto' EdgeColor: [0 0 0]

```
 Show all properties
```
Use the morebins function to coarsely adjust the number of bins.

```
Nbins = morebins(h);
Nbins = morebins(h)
```
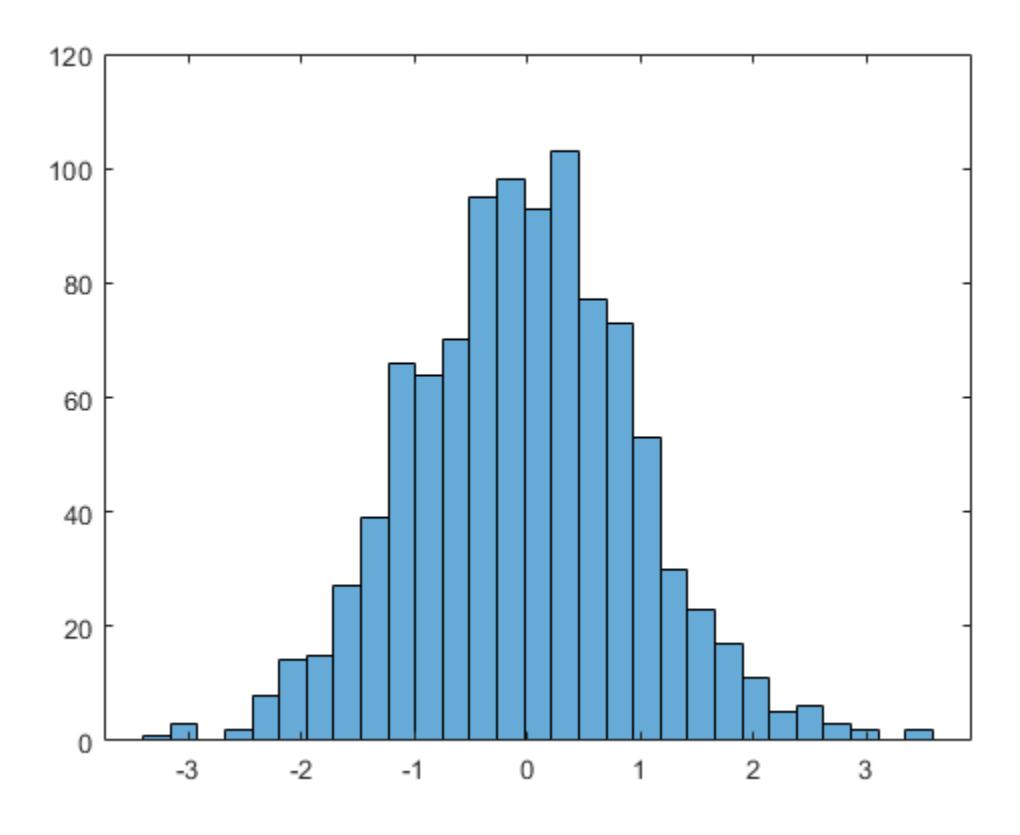

 $Nbins = 29$ 

Adjust the bins at a fine grain level by explicitly setting the number of bins.

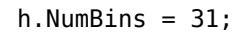

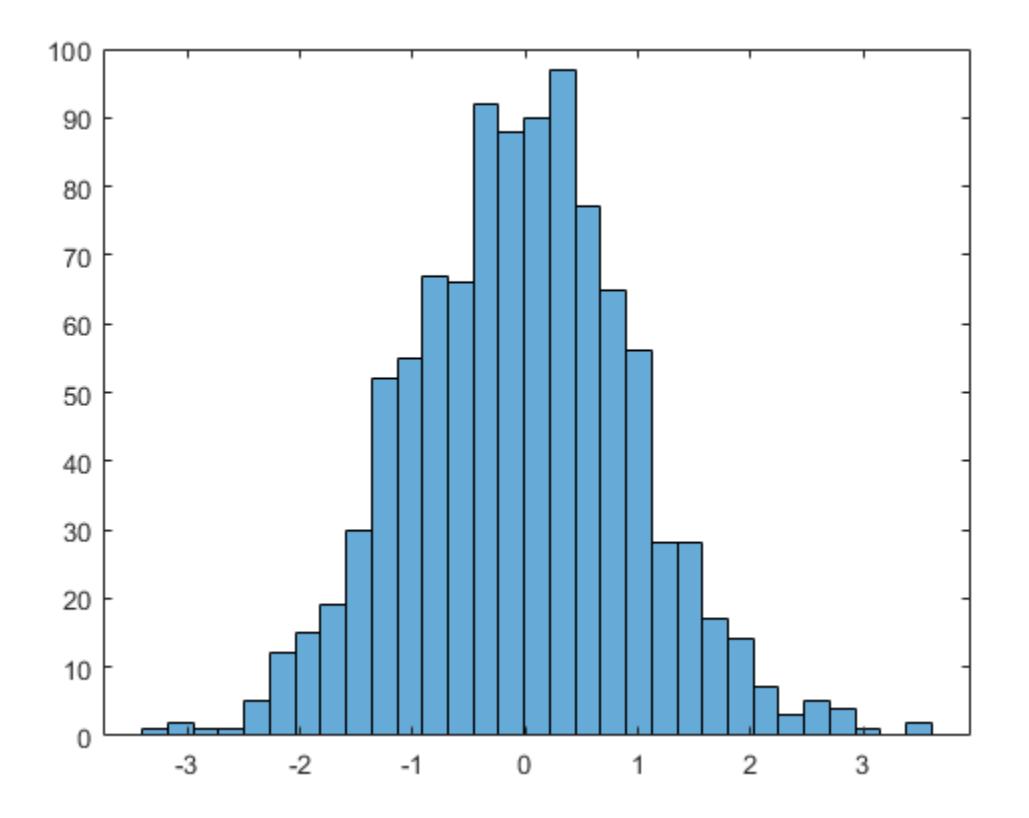

## **Specify Bin Edges of Histogram**

Generate 1,000 random numbers and create a histogram. Specify the bin edges as a vector with wide **Specify Bin Edges of Histogram**<br>Generate 1,000 random numbers and create a histogram. Specify the bin edges as a vector with wid<br>bins on the edges of the histogram to capture the outliers that do not satisfy  $|x| < 2$ . The element is the left edge of the first bin, and the last vector element is the right edge of the last bin.

 $x = \text{randn}(1000, 1)$ ; edges =  $[-10 -2:0.25:2 10]$ ;  $h = histogram(x, edges)$ ;

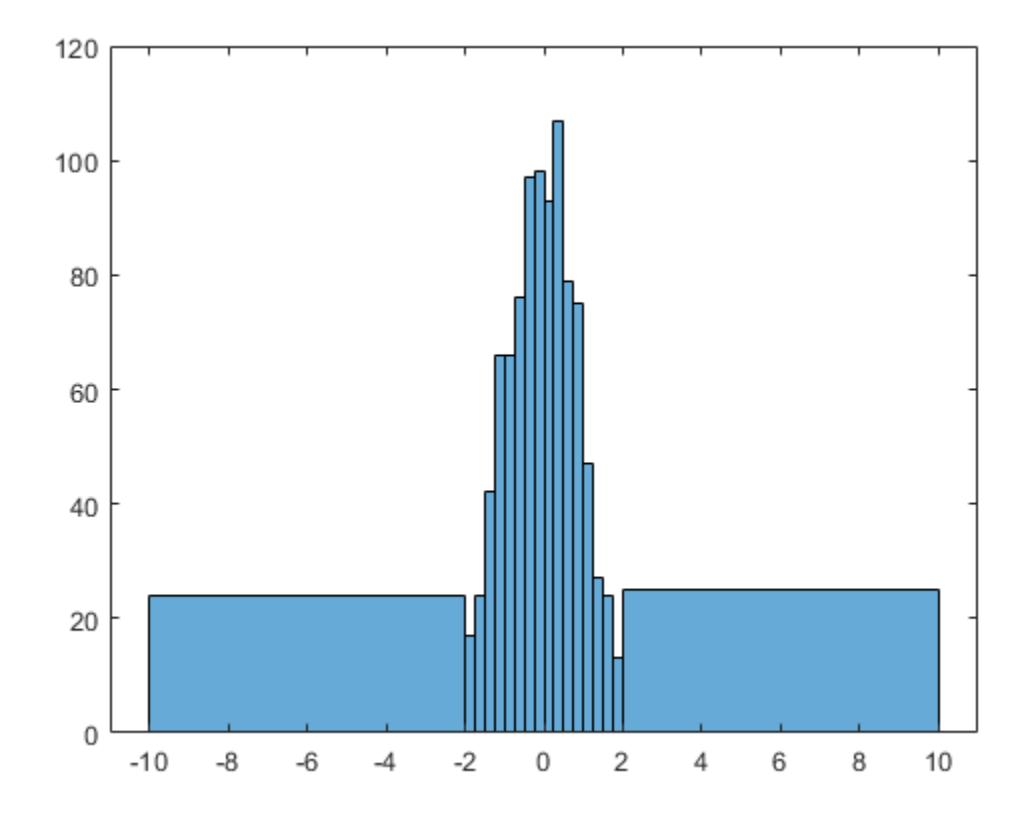

Specify the Normalization property as 'countdensity' to flatten out the bins containing the outliers. Now, the *area* of each bin (rather than the height) represents the frequency of observations in that interval.

h.Normalization = 'countdensity';

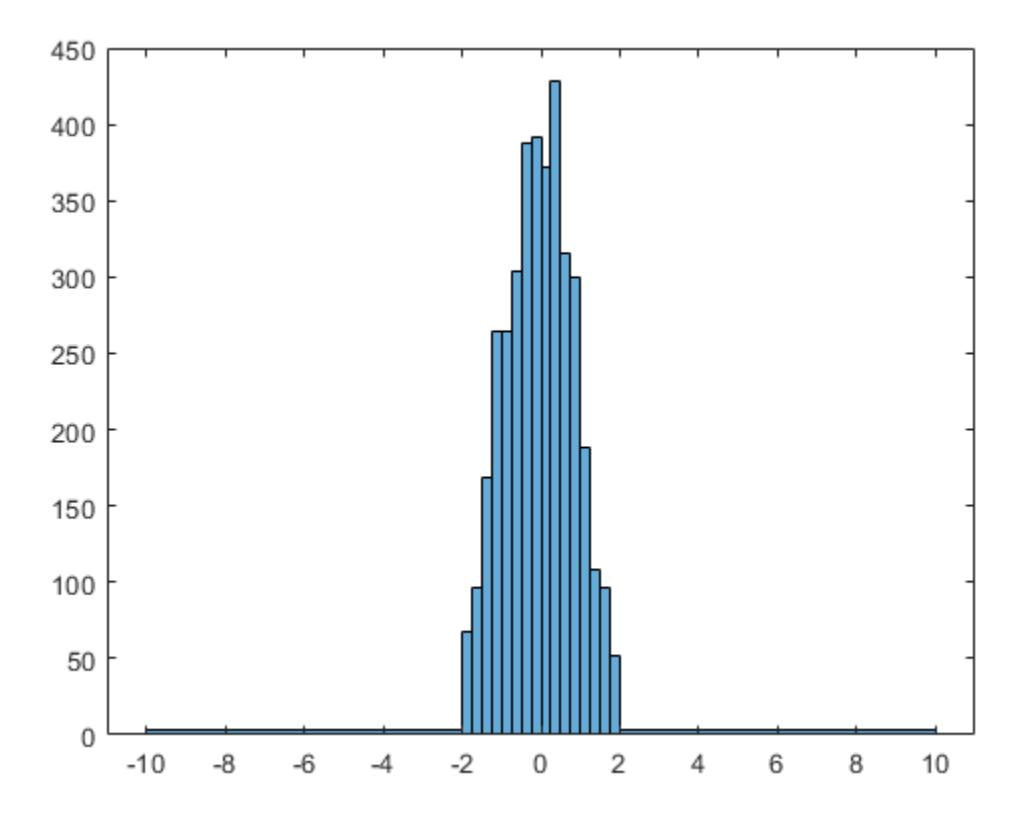

#### **Plot Categorical Histogram**

Create a categorical vector that represents votes. The categories in the vector are 'yes', 'no', or 'undecided'.

```
A = [0 0 1 1 1 0 0 0 0 NaN NaN 1 0 0 0 1 0 1 0 1 0 0 0 1 1 1 1];
C = \text{categorical}(A, [1 \ 0 \ \text{NaN}], { 'yes', 'no', 'undecided' } )C = 1x27 categorical
  Columns 1 through 9
 no no yes yes yes no no no no 
  Columns 10 through 16
     undecided undecided yes no no no yes 
  Columns 17 through 25
 no yes no yes no no no yes yes 
  Columns 26 through 27
     yes yes
```
Plot a categorical histogram of the votes, using a relative bar width of 0.5.

```
h = histogram(C,'BarWidth',0.5)
```
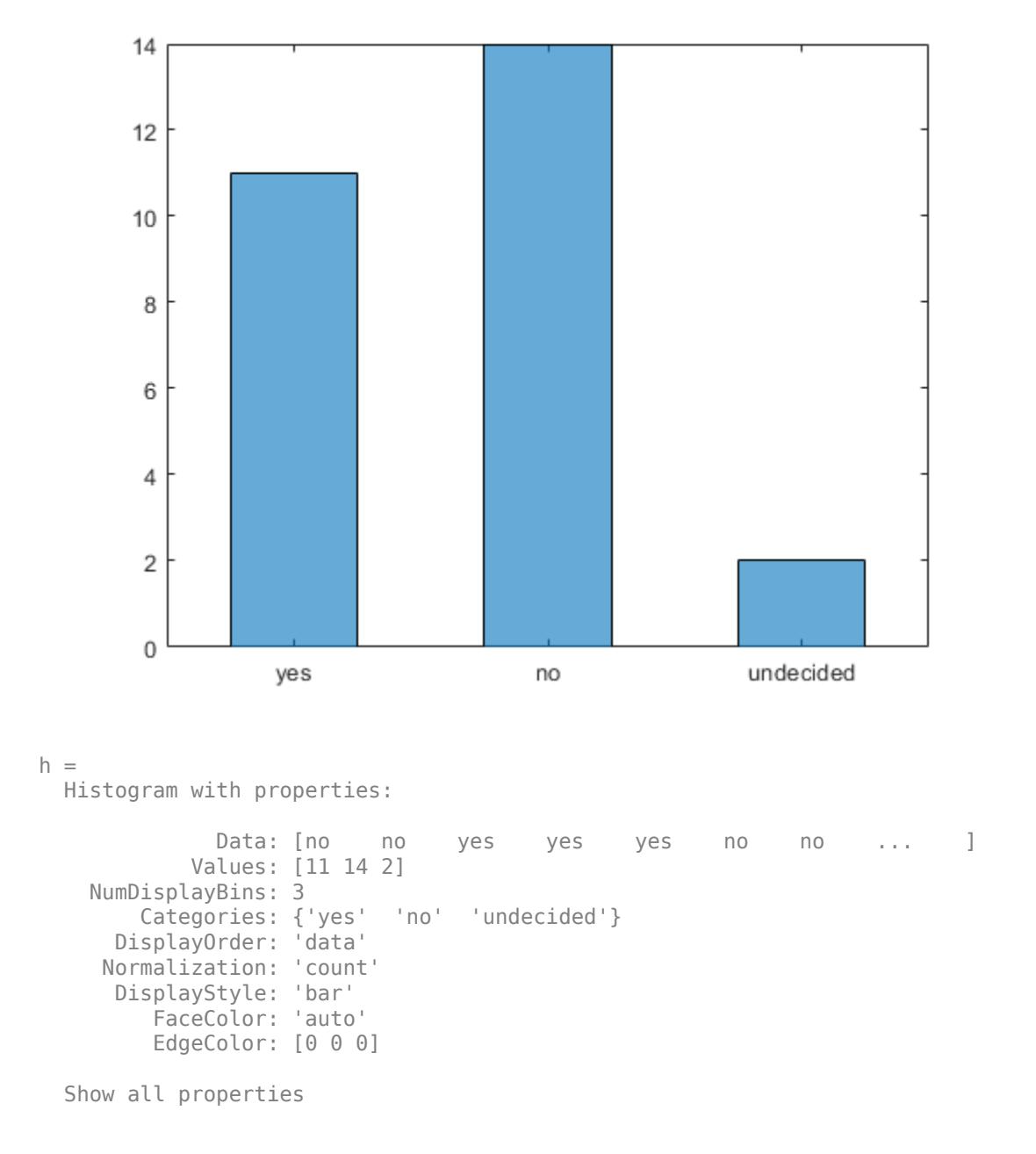

# **Histogram with Specified Normalization**

Generate 1,000 random numbers and create a histogram using the 'probability' normalization.

```
x = \text{randn}(1000, 1);
h = histogram(x,'Normalization','probability')
```
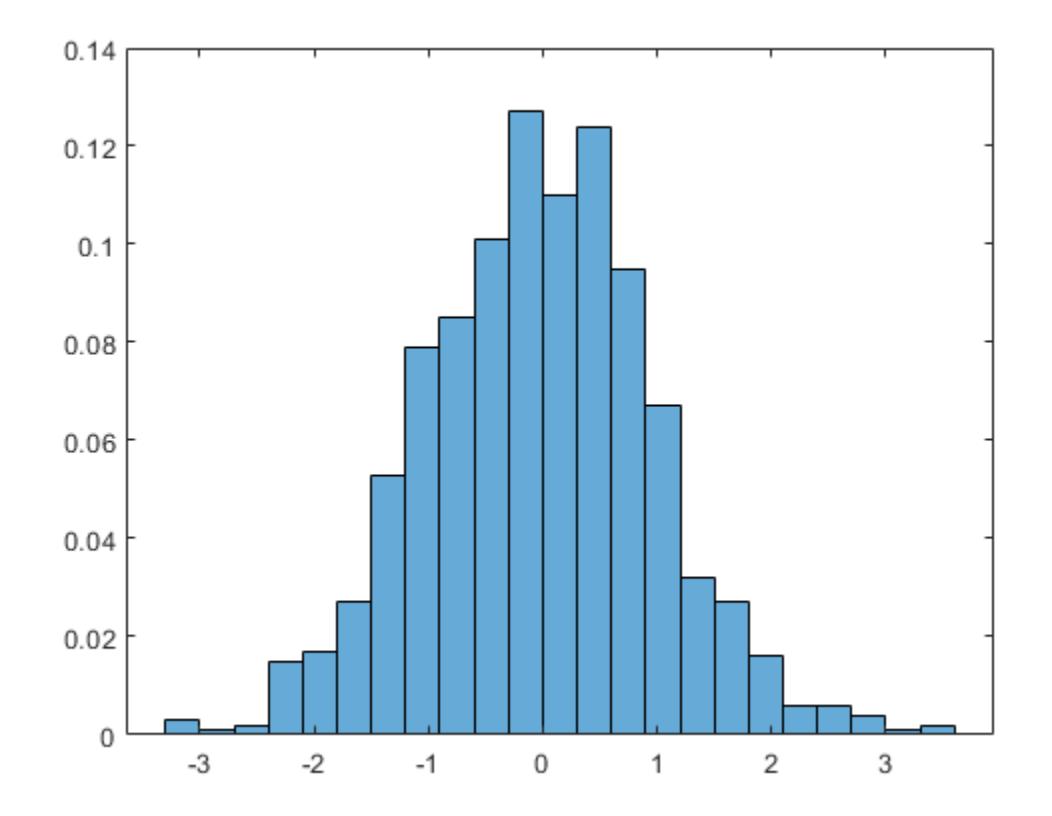

 $h =$ 

Histogram with properties:

```
 Data: [1000x1 double]
 Values: [0.0030 1.0000e-03 0.0020 0.0150 0.0170 0.0270 0.0530 ... ]
 NumBins: 23
         BinEdges: [-3.3000 -3.0000 -2.7000 -2.4000 -2.1000 -1.8000 ... ]
         BinWidth: 0.3000
        BinLimits: [-3.3000 3.6000]
 Normalization: 'probability'
 FaceColor: 'auto'
        EdgeColor: [0 0 0]
  Show all properties
```
Compute the sum of the bar heights. With this normalization, the height of each bar is equal to the probability of selecting an observation within that bin interval, and the height of all of the bars sums to 1.

```
S = sum(h.Values)
```

$$
S = 1
$$

# **Plot Multiple Histograms**

Generate two vectors of random numbers and plot a histogram for each vector in the same figure.

```
x = \text{randn}(2000, 1);
y = 1 + \text{randn}(5000, 1);
h1 = histogram(x);
hold on
h2 = histogram(y);
```
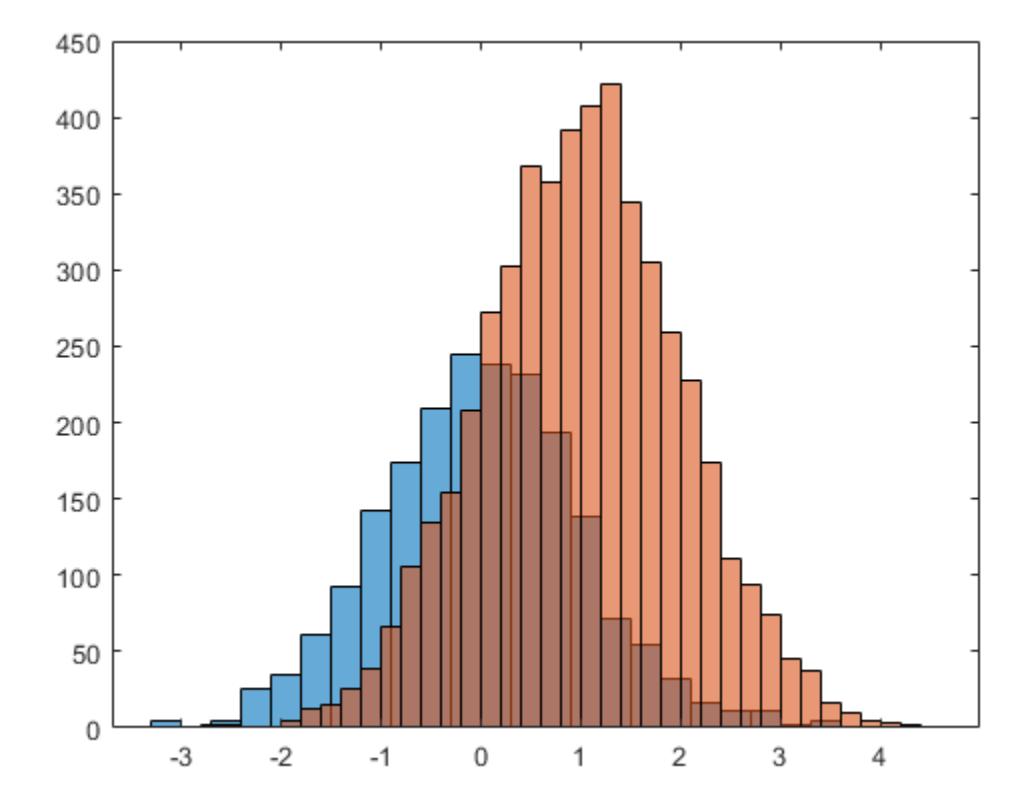

Since the sample size and bin width of the histograms are different, it is difficult to compare them. Normalize the histograms so that all of the bar heights add to 1, and use a uniform bin width.

h1.Normalization = 'probability';  $h1.BinWidth = 0.25;$ h2.Normalization = 'probability';  $h2.BinWidth = 0.25;$ 

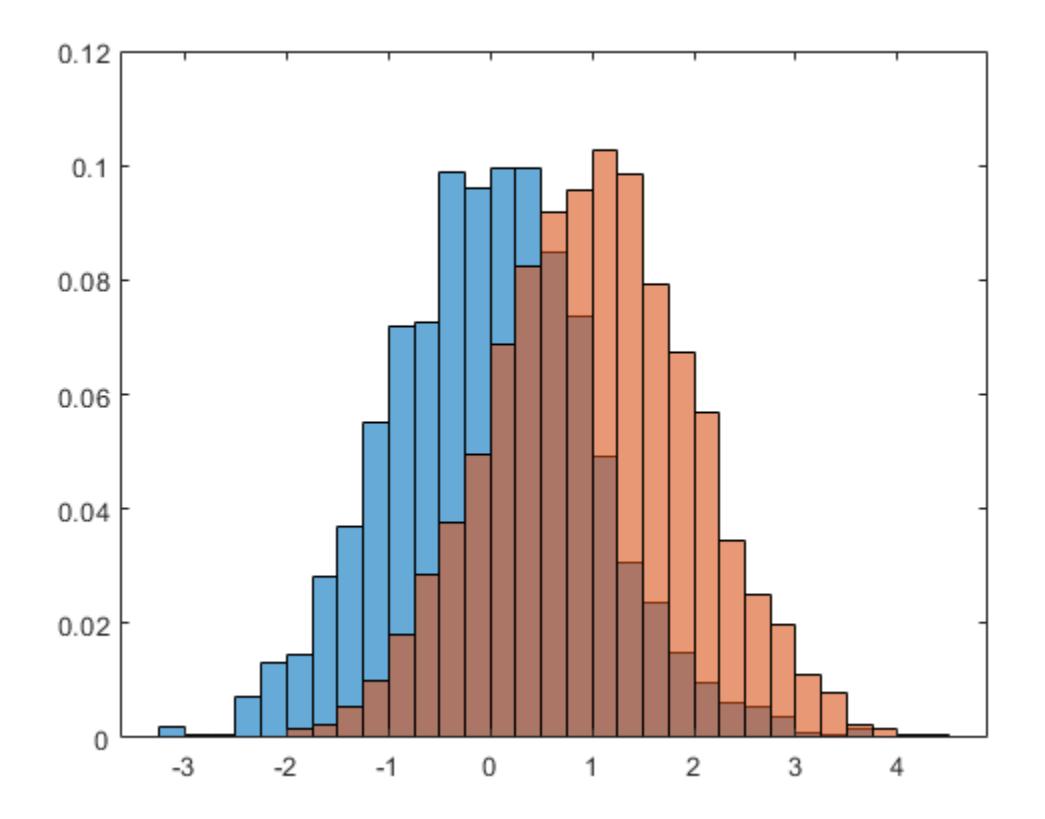

# **Adjust Histogram Properties**

Generate 1,000 random numbers and create a histogram. Return the histogram object to adjust the properties of the histogram without recreating the entire plot.

x = randn(1000,1);  $h = \text{histogram}(x)$ 

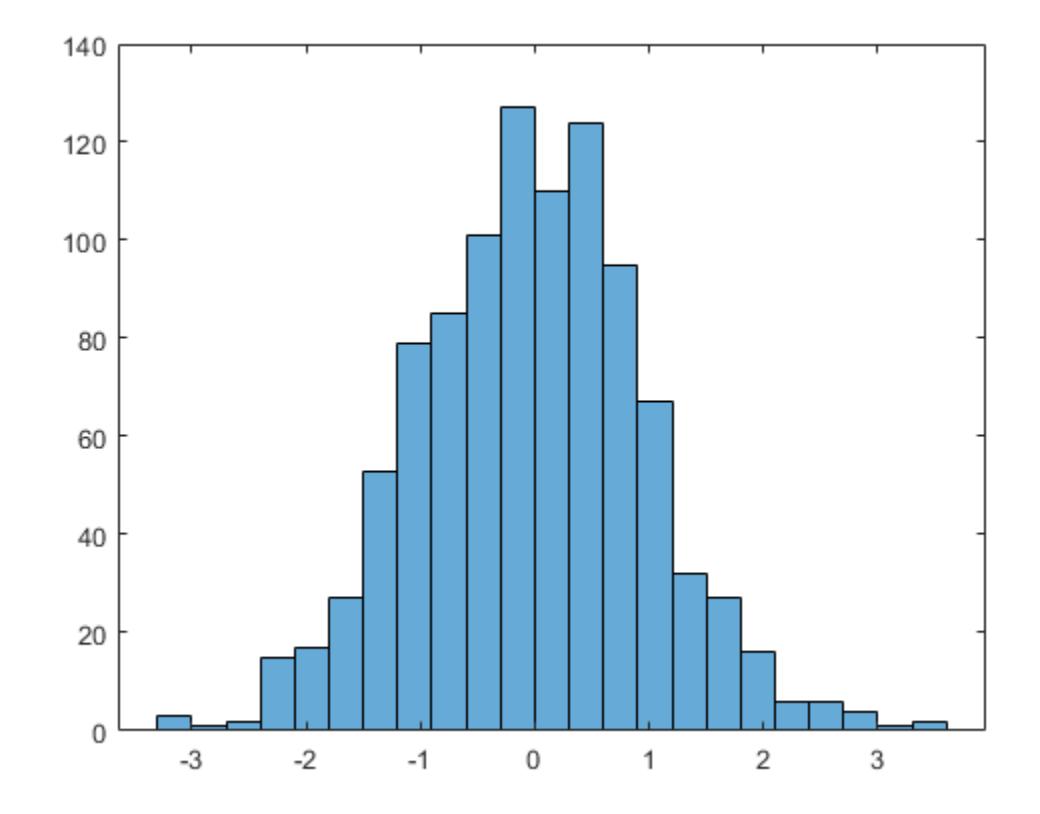

 $h =$ 

Histogram with properties:

```
 Data: [1000x1 double]
 Values: [3 1 2 15 17 27 53 79 85 101 127 110 124 95 67 32 27 ... ]
 NumBins: 23
         BinEdges: [-3.3000 -3.0000 -2.7000 -2.4000 -2.1000 -1.8000 ... ]
         BinWidth: 0.3000
        BinLimits: [-3.3000 3.6000]
    Normalization: 'count'
        FaceColor: 'auto'
        EdgeColor: [0 0 0]
```
Show all properties

Specify exactly how many bins to use.

 $h.Numbins = 15;$ 

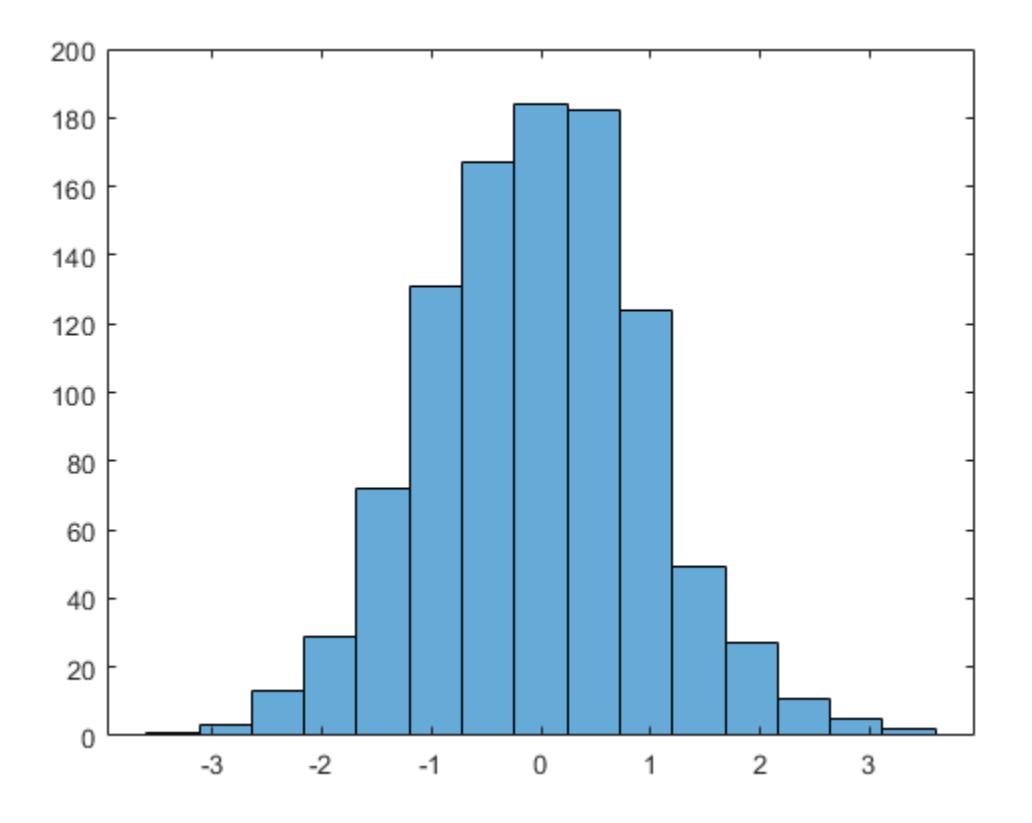

Specify the edges of the bins with a vector. The first value in the vector is the left edge of the first bin. The last value is the right edge of the last bin.

h.BinEdges = [-3:3];

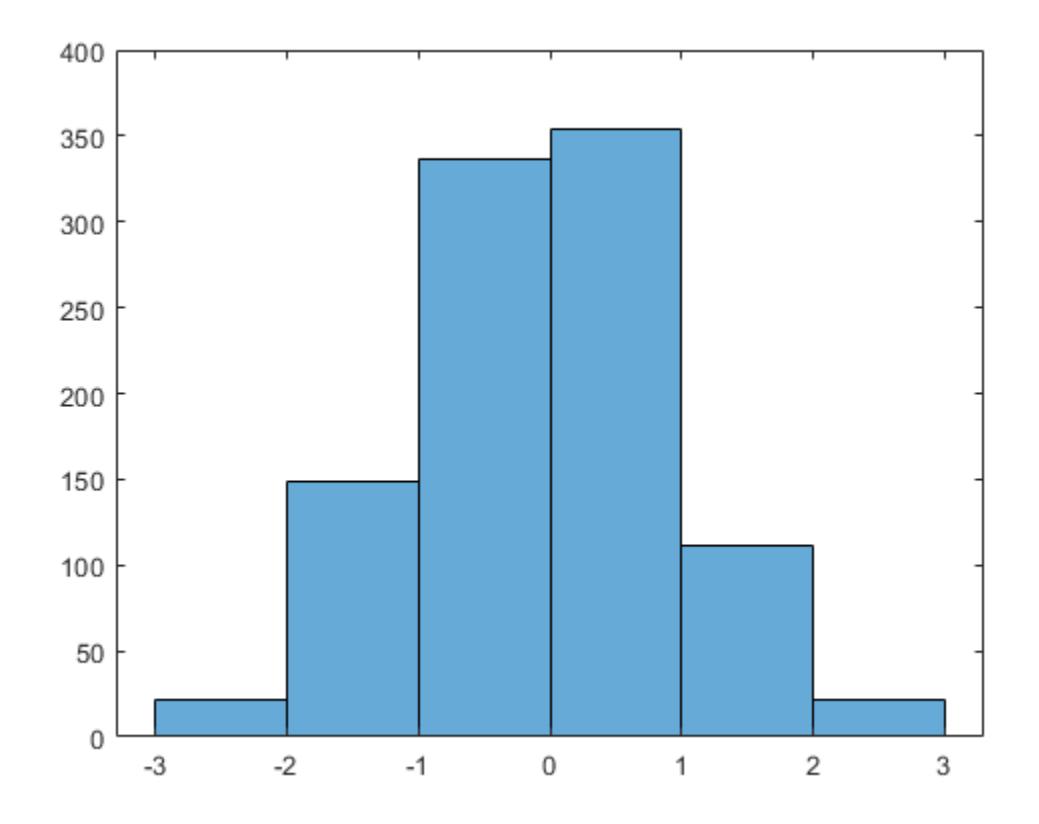

Change the color of the histogram bars.

h.FaceColor = [0 0.5 0.5]; h.EdgeColor = 'r';

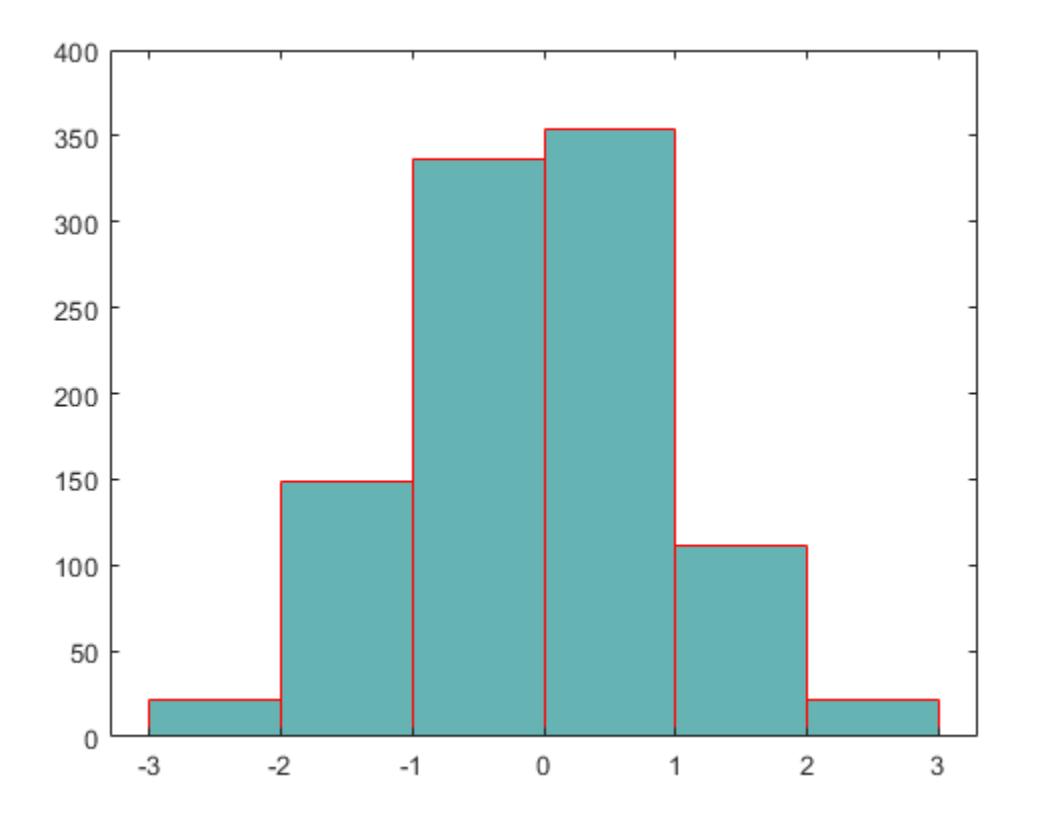

# **Determine Underlying Probability Distribution**

Generate 5,000 normally distributed random numbers with a mean of 5 and a standard deviation of 2. Plot a histogram with Normalization set to 'pdf' to produce an estimation of the probability density function.

 $x = 2*$ randn(5000,1) + 5; histogram(x,'Normalization','pdf')

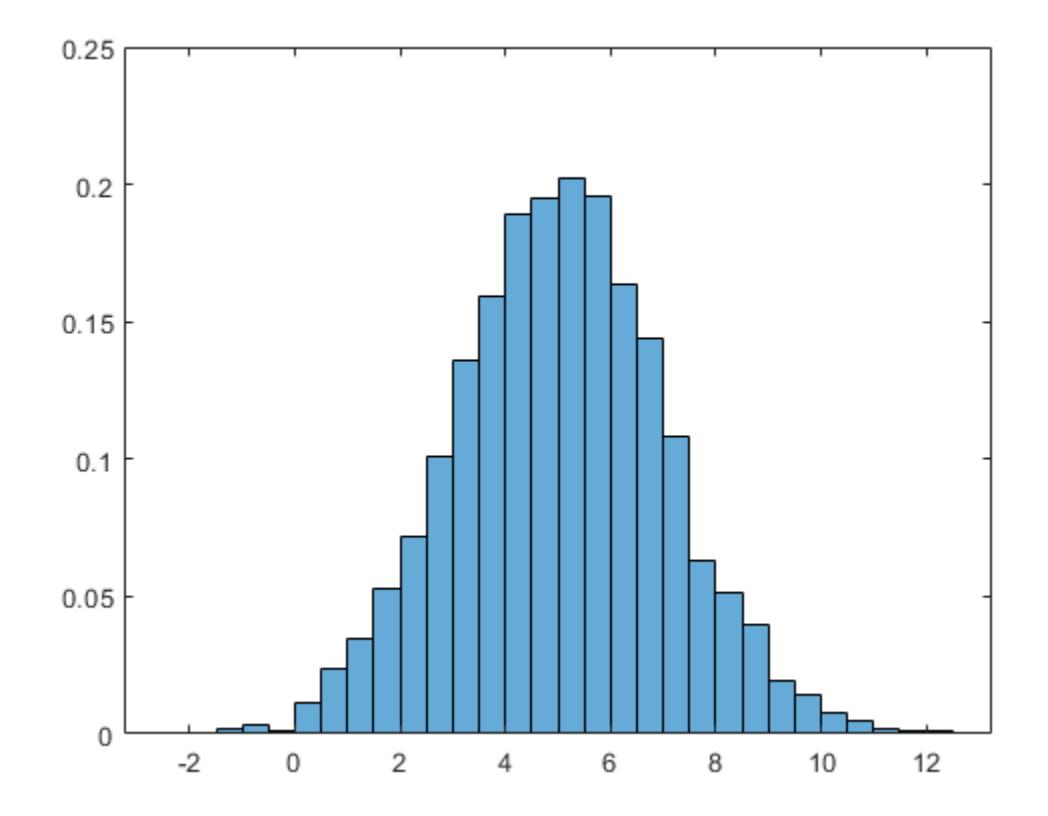

In this example, the underlying distribution for the normally distributed data is known. You can, however, use the 'pdf' histogram plot to determine the underlying probability distribution of the data by comparing it against a known probability density function.

The probability density function for a normal distribution with mean  $\mu$ , standard deviation  $\sigma$ , and variance  $\sigma^2$  is

$$
f(x, \mu, \sigma) = \frac{1}{\sigma \sqrt{2\pi}} \exp \left[-\frac{(x-\mu)^2}{2\sigma^2}\right].
$$

Overlay a plot of the probability density function for a normal distribution with a mean of 5 and a standard deviation of 2.

```
hold on
y = -5:0.1:15;mu = 5;sigma = 2;f = exp(- (y-mu) . 2./(2 * sigma^2))./(sigma*sqrt(2*pi));
plot(y,f,'LineWidth',1.5)
```
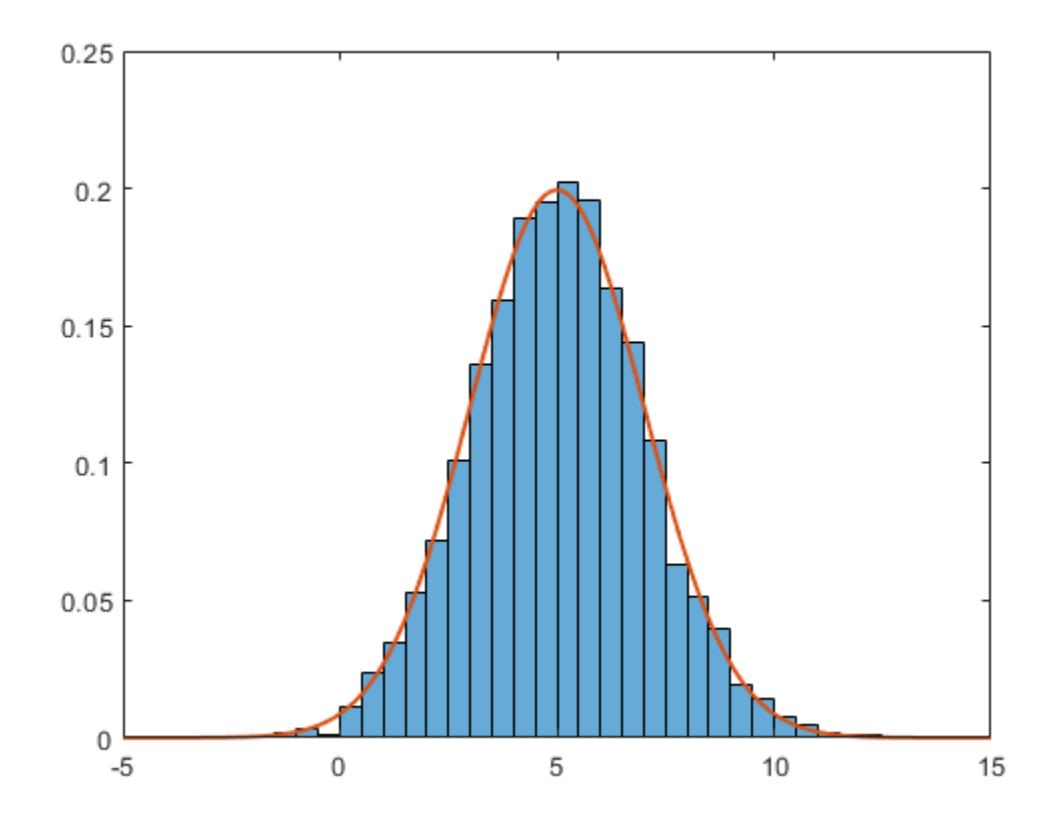

# **Saving and Loading Histogram Objects**

Use the savefig function to save a histogram figure.

```
histogram(randn(10));
savefig('histogram.fig');
close gcf
```
Use openfig to load the histogram figure back into MATLAB. openfig also returns a handle to the figure, h.

h = openfig('histogram.fig');

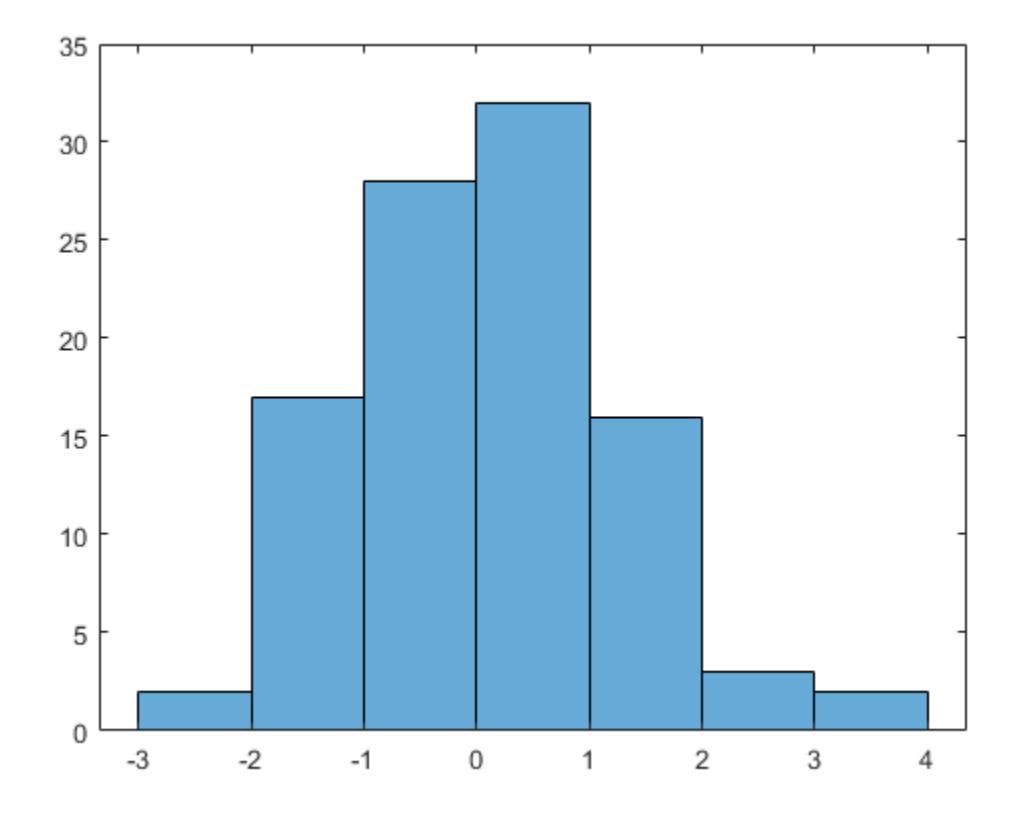

Use the findobj function to locate the correct object handle from the figure handle. This allows you to continue manipulating the original histogram object used to generate the figure.

```
y = findobj(h,'type','histogram')
y = Histogram with properties:
              Data: [10x10 double]
            Values: [2 17 28 32 16 3 2]
           NumBins: 7
          BinEdges: [-3 -2 -1 0 1 2 3 4]
          BinWidth: 1
         BinLimits: [-3 4]
     Normalization: 'count'
         FaceColor: 'auto'
         EdgeColor: [0 0 0]
   Show all properties
```
# **Tips**

• Histogram plots created using histogram have a context menu in plot edit mode that enables interactive manipulations in the figure window. For example, you can use the context menu to interactively change the number of bins, align multiple histograms, or change the display order. • When you add data tips to a histogram plot, they display the bin edges and bin count.

# **Extended Capabilities**

# **Tall Arrays**

Calculate with arrays that have more rows than fit in memory.

This function supports tall arrays with the limitations:

- Some input options are not supported. The allowed options are:
	- 'BinWidth'
	- 'BinLimits'
	- 'Normalization'
	- 'DisplayStyle'
	- 'BinMethod' The 'auto' and 'scott' bin methods are the same. The 'fd' bin method is not supported.
	- 'EdgeAlpha'
	- 'EdgeColor'
	- 'FaceAlpha'
	- 'FaceColor'
	- 'LineStyle'
	- 'LineWidth'
	- 'Orientation'
- Additionally, there is a cap on the maximum number of bars. The default maximum is 100.
- The morebins and fewerbins methods are not supported.
- Editing properties of the histogram object that require recomputing the bins is not supported.

For more information, see "Tall Arrays for Out-of-Memory Data".

# **GPU Arrays**

Accelerate code by running on a graphics processing unit (GPU) using Parallel Computing Toolbox™.

Usage notes and limitations:

• This function accepts GPU arrays, but does not run on a GPU.

For more information, see "Run MATLAB Functions on a GPU" (Parallel Computing Toolbox).

# **Distributed Arrays**

Partition large arrays across the combined memory of your cluster using Parallel Computing Toolbox™.

Usage notes and limitations:

• This function operates on distributed arrays, but executes in the client MATLAB.

For more information, see "Run MATLAB Functions with Distributed Arrays" (Parallel Computing Toolbox).

# **See Also**

[Histogram](#page-5886-0) | [histcounts](#page-5834-0) | [discretize](#page-3388-0) | [morebins](#page-8861-0) | [fewerbins](#page-4010-0) | [histcounts2](#page-5845-0) | [histogram2](#page-5905-0)

# **Topics**

"Plot Categorical Data"

"Control Categorical Histogram Display"

"Replace Discouraged Instances of hist and histc"

# **Introduced in R2014b**

# <span id="page-5886-0"></span>**Histogram Properties**

Histogram appearance and behavior

# **Description**

Histogram properties control the appearance and behavior of the histogram. By changing property values, you can modify aspects of the histogram. Use dot notation to refer to a particular object and property:

```
h = \text{histogram}(\text{randn}(10,1));c = h.BinWidth;h.BinWidth = 2;
```
# **Properties**

**Bins**

### **NumBins — Number of bins**

positive integer

Number of bins, specified as a positive integer. If you do not specify NumBins, then histogram automatically calculates how many bins to use based on the values in Data.

This option does not apply to histograms of categorical data.

# **BinWidth — Width of bins**

scalar

Width of bins, specified as a scalar. When you specify BinWidth, then histogram can use a maximum of  $65,536$  bins (or  $2^{16}$ ). If instead the specified bin width requires more bins, then histogram uses a larger bin width corresponding to the maximum number of bins.

For datetime and duration data, the value of 'BinWidth' can be a scalar duration or calendar duration.

This option does not apply to histograms of categorical data.

Example: histogram(X,'BinWidth',5) uses bins with a width of 5.

# **BinEdges — Edges of bins**

numeric vector

Edges of bins, specified as a numeric vector. The first vector element specifies the left edge of the first bin. The last element specifies the right edge of the last bin. If you do not specify the bin edges, then histogram automatically determines the location of the bin edges.

This option does not apply to histograms of categorical data.

```
Data Types: single | double | int8 | int16 | int32 | int64 | uint8 | uint16 | uint32 | uint64 |
logical
```
# **BinLimits — Bin limits**

two-element vector

Bin limits, specified as a two-element vector, [bmin,bmax]. This option plots a histogram using the values in the input array, X, that fall between bmin and bmax inclusive. That is,  $X(X)=b$ min &  $X \leq b \max$ ).

This option does not apply to histograms of categorical data.

Example: histogram(X,'BinLimits',[1,10]) plots a histogram using only the values in X that are between 1 and 10 inclusive.

# **BinLimitsMode — Selection mode for bin limits**

'auto' (default) | 'manual'

Selection mode for bin limits, specified as 'auto' or 'manual'. The default value is 'auto', so that the bin limits automatically adjust to the data.

If you explicitly specify either BinLimits or BinEdges, then BinLimitsMode is automatically set to 'manual'. In that case, specify BinLimitsMode as 'auto' to rescale the bin limits to the data.

This option does not apply to histograms of categorical data.

# **BinMethod — Binning algorithm**

```
'auto' (default) | 'scott' | 'fd' | 'integers' | 'sturges' | 'sqrt' | ...
```
Binning algorithm, specified as one of the values in this table.

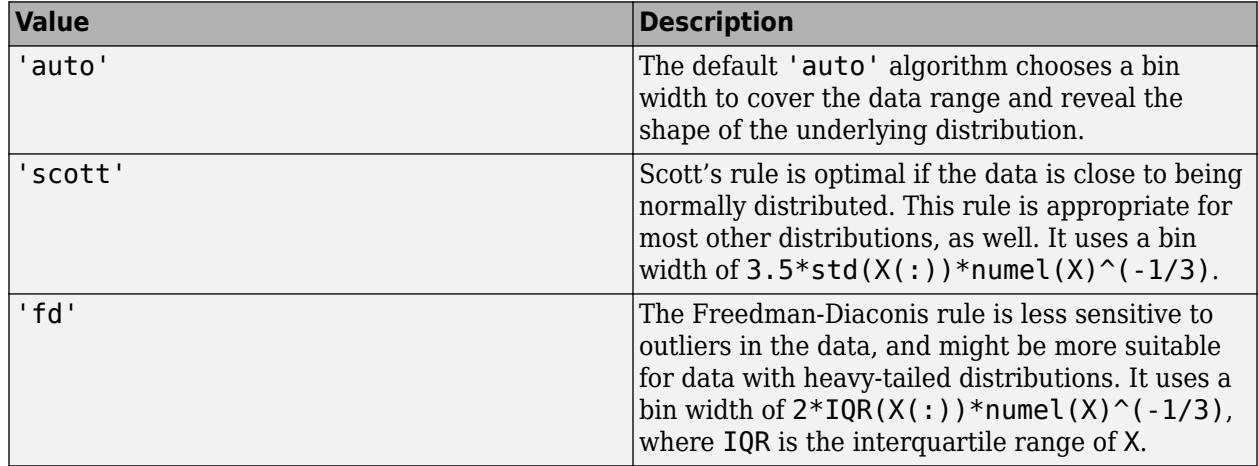

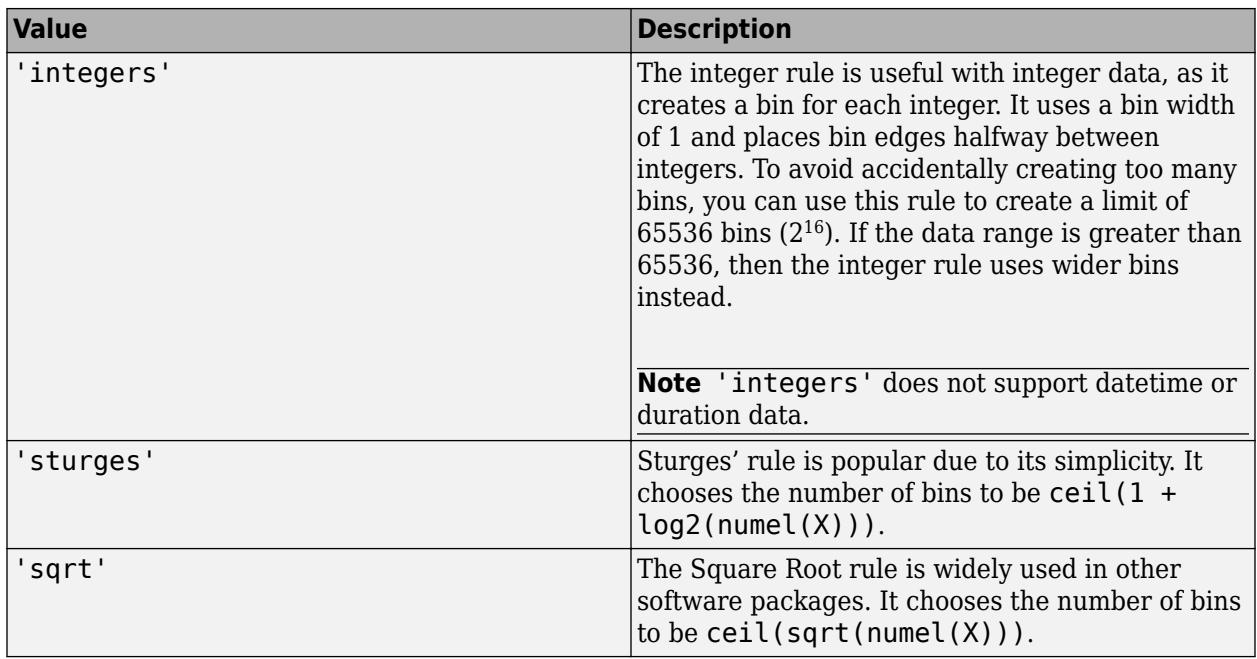

histogram does not always choose the number of bins using these exact formulas. Sometimes the number of bins is adjusted slightly so that the bin edges fall on "nice" numbers.

For datetime data, the bin method can be one of these units of time:

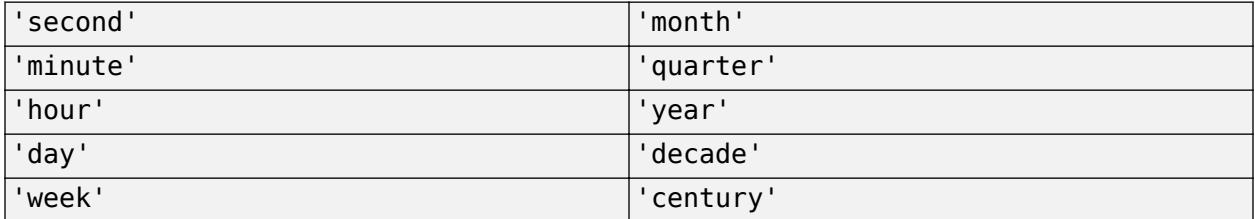

For duration data, the bin method can be one of these units of time:

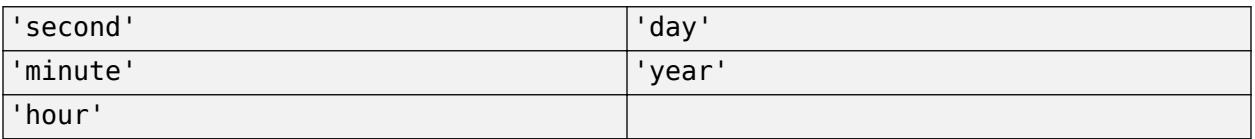

If you specify BinMethod with datetime or duration data, then histogram can use a maximum of  $65,536$  bins (or  $2^{16}$ ). If the specified bin duration requires more bins, then histogram uses a larger bin width corresponding to the maximum number of bins.

This option does not apply to histograms of categorical data.

**Note** If you set the BinLimits, NumBins, BinEdges, or BinWidth property, then the BinMethod property is set to 'manual'.

Example: histogram(X,'BinMethod','integers') creates a histogram with the bins centered on integers.

### **Categories**

### **Categories — Categories included in histogram**

cell array of character vectors | categorical array | string array

## **Note** This option only applies to categorical histograms.

Categories included in histogram, specified as a cell array of character vectors, categorical array, or string array.

- If you specify an input categorical array C, then by default, histogram plots a bar for each category in C. In that case, use Categories to specify a unique subset of the categories instead.
- If you specify bin counts, then Categories specifies the associated category names for the histogram.

Example:  $h = histogram(C, { 'Large', 'Small' } )$  plots only the categorical data in the categories 'Large' and 'Small'.

Example: histogram('Categories',{'Yes','No','Maybe'},'BinCounts',[22 18 3]) plots a histogram that has three categories with the associated bin counts.

Example: h.Categories queries the categories that are in histogram object h.

Data Types: cell | categorical | string

## **DisplayOrder — Category display order**

'data' (default) | 'ascend' | 'descend'

Category display order, specified as 'ascend', 'descend', or 'data'. With 'ascend' or 'descend', the histogram displays with increasing or decreasing bar heights. The default 'data' value uses the category order in the input data, C.

This option only works with categorical data.

#### **NumDisplayBins — Number of categories to display**

scalar

Number of categories to display, specified as a scalar. You can change the ordering of categories displayed in the histogram using the 'DisplayOrder' option.

This option only works with categorical data.

#### **ShowOthers — Toggle summary display of data belonging to undisplayed categories** 'off' (default) | on/off logical value

Toggle summary display of data belonging to undisplayed categories, specified as 'on' or 'off', or as numeric or logical 1 (true) or 0 (false). A value of 'on' is equivalent to true, and 'off' is equivalent to false. Thus, you can use the value of this property as a logical value. The value is stored as an on/off logical value of type [matlab.lang.OnOffSwitchState](#page-9540-0).

Set this option to 'on' to display an additional bar in the histogram with the name 'Others'. This extra bar counts all elements that do not belong to categories displayed in the histogram.

You can change the number of categories displayed in the histogram, as well as their order, using the 'NumDisplayBins' and 'DisplayOrder' options.

This option only works with categorical data.

#### **Data**

#### **Data — Data to distribute among bins**

vector | matrix | multidimensional array | categorical array

Data to distribute among bins, specified as a vector, matrix, multidimensional array, or categorical array. If Data is not a vector, then histogram treats it as a single column vector, Data(:), and plots a single histogram.

histogram ignores all NaN, NaT, and undefined categorical values. Similarly, histogram ignores Inf and -Inf values unless the bin edges explicitly specify Inf or -Inf as a bin edge. Although NaN, NaT, Inf, -Inf, and <undefined> values are typically not plotted, they are still included in normalization calculations that include the total number of data elements, such as 'probability'.

You can only specify categorical values for Data if the histogram object was originally created using categoricals.

```
Data Types: single | double | int8 | int16 | int32 | int64 | uint8 | uint16 | uint32 | uint64 |
logical | categorical | datetime | duration
```
#### **Values — Bin values**

numeric vector

This property is read-only.

Bin values, returned as a numeric vector. If Normalization is 'count' (the default), then the kth element in Values specifies how many elements of Data fall in the kth bin interval (bin counts). The last bin includes values that are on *either* bin edge, but all other bins only include values that fall on the left edge.

Depending on the value of Normalization, the Values property can instead contain a normalized variant of the bin counts.

#### **Normalization — Type of normalization**

```
'count' (default) | 'probability' | 'countdensity' | 'pdf' | 'cumcount' | 'cdf'
```
Type of normalization, specified as one of the values in this table. For each bin i:

- $v_i$  is the bin value.
- $c_i$  is the number of elements in the bin.
- $w_i$  is the width of the bin.
- *N* is the number of elements in the input data. This value can be greater than the binned data if the data contains NaN, NaT, or <undefined> values, or if some of the data lies outside the bin limits.

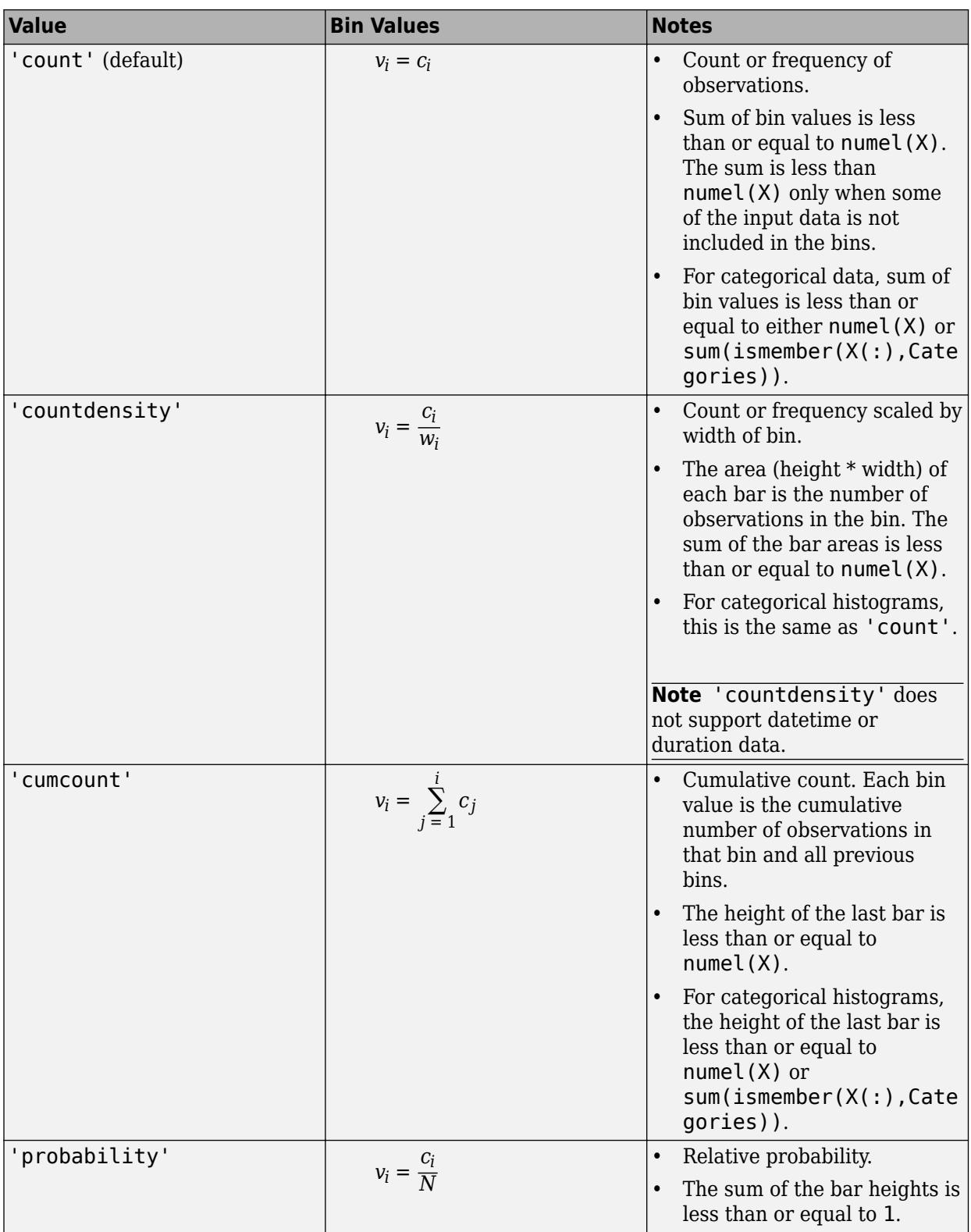

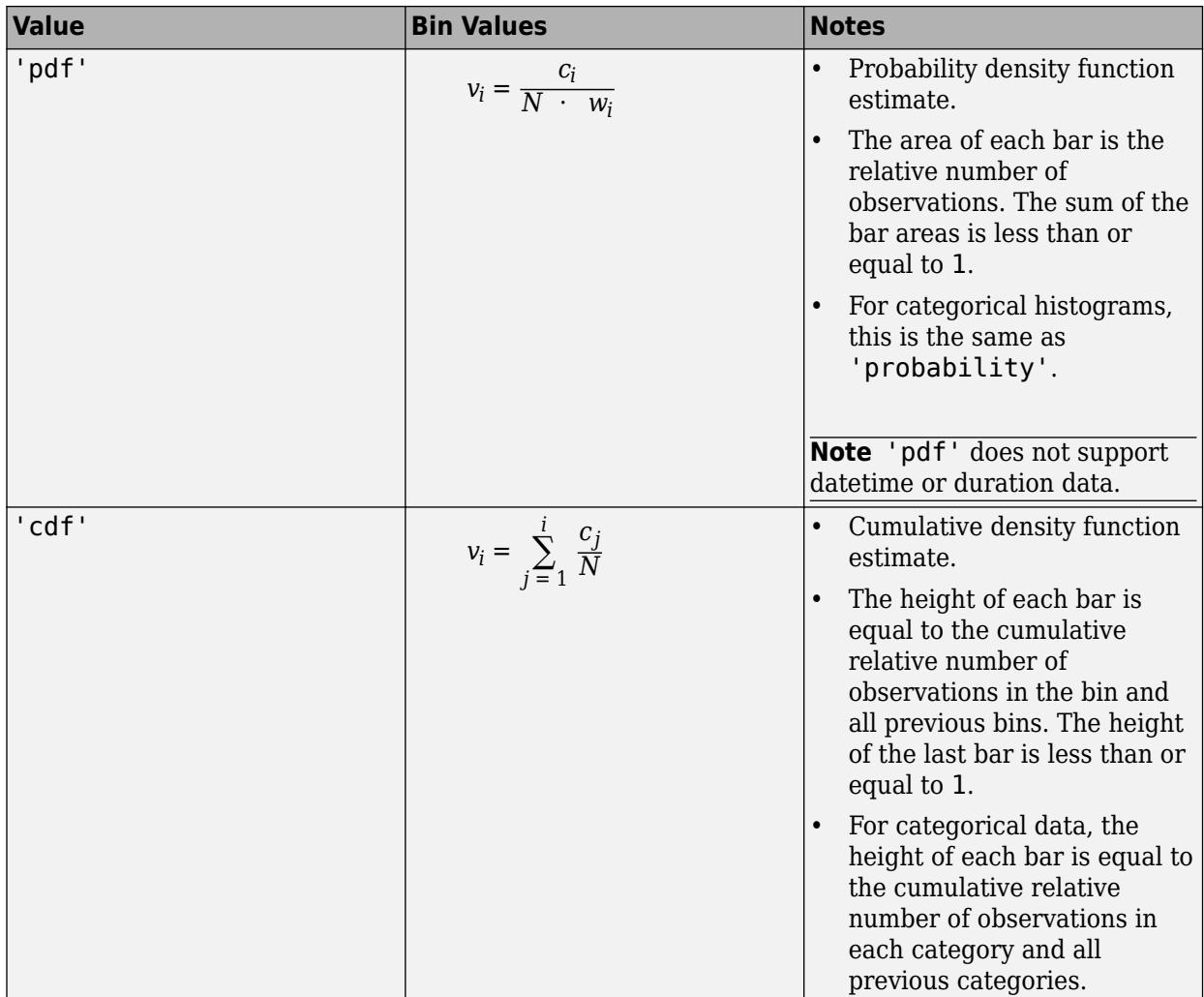

Example: histogram(X,'Normalization','pdf') plots an estimate of the probability density function for X.

# **BinCounts — Bin counts**

vector

Bin counts, specified as a vector. Use this input to pass bin counts to histogram when the bin counts calculation is performed separately and you do not want histogram to do any data binning.

The length of counts must be equal to the number of bins.

- For numeric histograms, the number of bins is length(edges)-1.
- For categorical histograms, the number of bins is equal to the number of categories.

# Compared to the Values property, BinCounts is not normalized. If Normalization is 'count', then Values and BinCounts are equivalent.

Example: histogram('BinEdges',-2:2,'BinCounts',[5 8 15 9]) Example: histogram('Categories',{'Yes','No','Maybe'},'BinCounts',[22 18 3])

# **BinCountsMode — Selection mode for bin counts**

'auto' (default) | 'manual'

Selection mode for bin counts, specified as 'auto' or 'manual'. The default value is 'auto', so that the bin counts are automatically computed from Data and BinEdges.

If you specify BinCounts, then BinCountsMode is automatically set to 'manual'. Similarly, if you specify Data, then BinCountsMode is automatically set to 'auto'.

### **Color and Styling**

# **DisplayStyle — Histogram display style**

'bar' (default) | 'stairs'

Histogram display style, specified as either 'bar' or 'stairs'. Specify 'stairs' to display a stairstep plot, which displays the outline of the histogram without filling the interior.

The default value of 'bar' displays a histogram bar plot.

Example: histogram(X,'DisplayStyle','stairs') plots the outline of the histogram.

# **Orientation — Orientation of bars**

'vertical' (default) | 'horizontal'

### Orientation of bars, specified as 'vertical' or 'horizontal'.

Example: histogram(X,'Orientation','horizontal') creates a histogram plot with horizontal bars.

# **BarWidth — Relative width of categorical bars**

 $0.9$  (default) | scalar in range  $[0,1]$ 

**Note** This option only applies to histograms of categorical data.

Relative width of categorical bars, specified as a scalar value in the range  $[0,1]$ . Use this property to control the separation of categorical bars within the histogram. The default value is 0.9, which means that the bar width is 90% of the space from the previous bar to the next bar, with 5% of that space on each side.

If you set this property to 1, then adjacent bars touch.

Example: 0.5

Data Types: single | double | int8 | int16 | int32 | int64 | uint8 | uint16 | uint32 | uint64

# **FaceColor — Histogram bar color**

'auto' (default) | 'none' | RGB triplet | hexadecimal color code | color name

Histogram bar color, specified as one of these values:

- 'none' Bars are not filled.
- 'auto' The histogram bar color is chosen automatically (default).
- RGB triplet, hexadecimal color code, or color name Bars are filled with the specified color.

RGB triplets and hexadecimal color codes are useful for specifying custom colors.

- An RGB triplet is a three-element row vector whose elements specify the intensities of the red, green, and blue components of the color. The intensities must be in the range  $[0,1]$ ; for example, [0.4 0.6 0.7].
- A hexadecimal color code is a character vector or a string scalar that starts with a hash symbol (#) followed by three or six hexadecimal digits, which can range from 0 to F. The values are not case sensitive. Thus, the color codes '#FF8800', '#ff8800', '#F80', and '#f80' are equivalent.

Alternatively, you can specify some common colors by name. This table lists the named color options, the equivalent RGB triplets, and hexadecimal color codes.

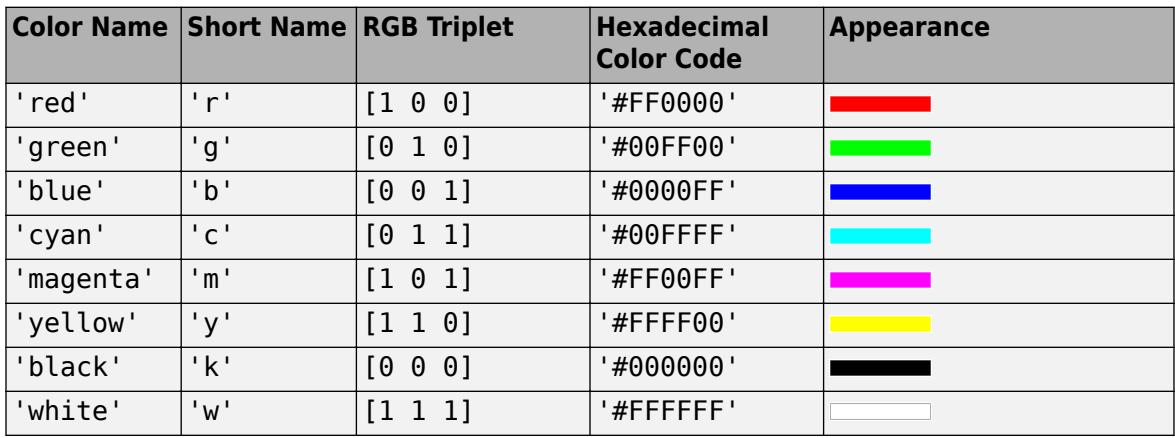

Here are the RGB triplets and hexadecimal color codes for the default colors MATLAB uses in many types of plots.

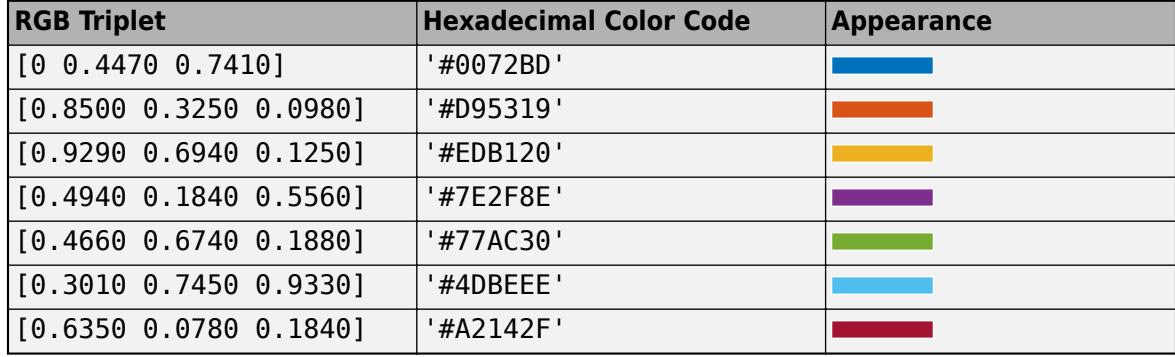

If you specify DisplayStyle as 'stairs', then histogram does not utilize the FaceColor property.

Example: histogram(X,'FaceColor','g') creates a histogram plot with green bars.

#### **EdgeColor — Histogram edge color**

[0 0 0] or black (default) | 'none' | 'auto' | RGB triplet | hexadecimal color code | color name

Histogram edge color, specified as one of these values:

- 'none' Edges are not drawn.
- 'auto' The color of each edge is chosen automatically.

• RGB triplet, hexadecimal color code, or color name — Edges use the specified color.

RGB triplets and hexadecimal color codes are useful for specifying custom colors.

- An RGB triplet is a three-element row vector whose elements specify the intensities of the red, green, and blue components of the color. The intensities must be in the range  $[0,1]$ ; for example, [0.4 0.6 0.7].
- A hexadecimal color code is a character vector or a string scalar that starts with a hash symbol (#) followed by three or six hexadecimal digits, which can range from 0 to F. The values are not case sensitive. Thus, the color codes '#FF8800', '#ff8800', '#F80', and '#f80' are equivalent.

Alternatively, you can specify some common colors by name. This table lists the named color options, the equivalent RGB triplets, and hexadecimal color codes.

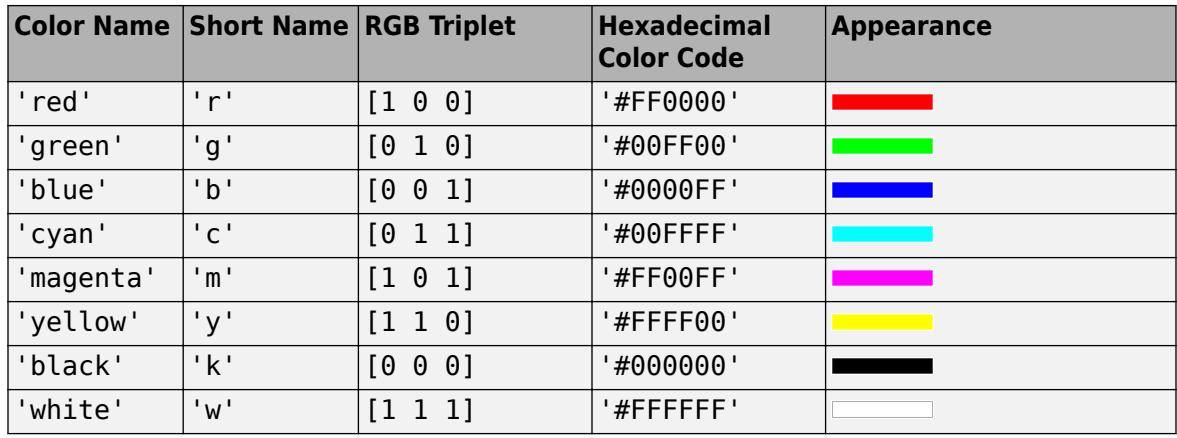

Here are the RGB triplets and hexadecimal color codes for the default colors MATLAB uses in many types of plots.

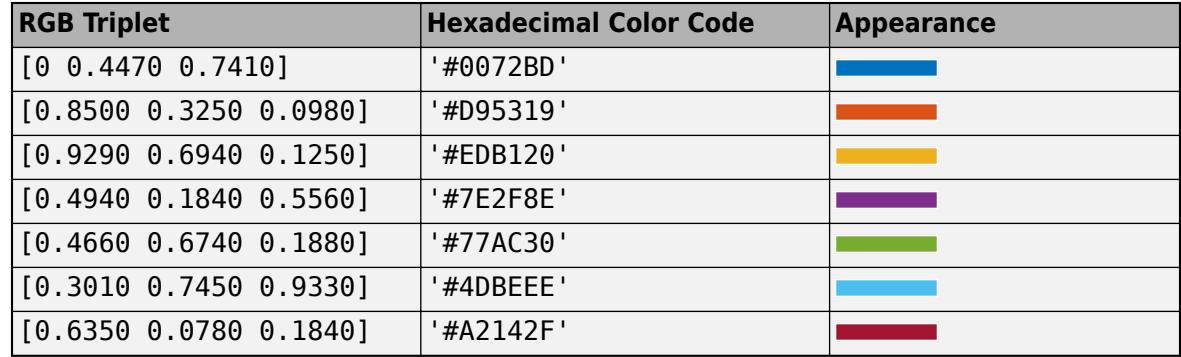

Example: histogram(X, 'EdgeColor', 'r') creates a histogram plot with red bar edges.

# **FaceAlpha — Transparency of histogram bars**

0.6 (default) | scalar value between 0 and 1 inclusive

Transparency of histogram bars, specified as a scalar value between 0 and 1 inclusive. histogram uses the same transparency for all the bars of the histogram. A value of 1 means fully opaque and 0 means completely transparent (invisible).

Example: histogram(X,'FaceAlpha',1) creates a histogram plot with fully opaque bars.

# **EdgeAlpha — Transparency of histogram bar edges**

1 (default) | scalar value between 0 and 1 inclusive

Transparency of histogram bar edges, specified as a scalar value between 0 and 1 inclusive. A value of 1 means fully opaque and 0 means completely transparent (invisible).

Example: histogram(X, 'EdgeAlpha', 0.5) creates a histogram plot with semi-transparent bar edges.

# **LineStyle — Line style**

'-' (default) | '--' | ':' | '-.' | 'none'

Line style, specified as one of the options listed in this table.

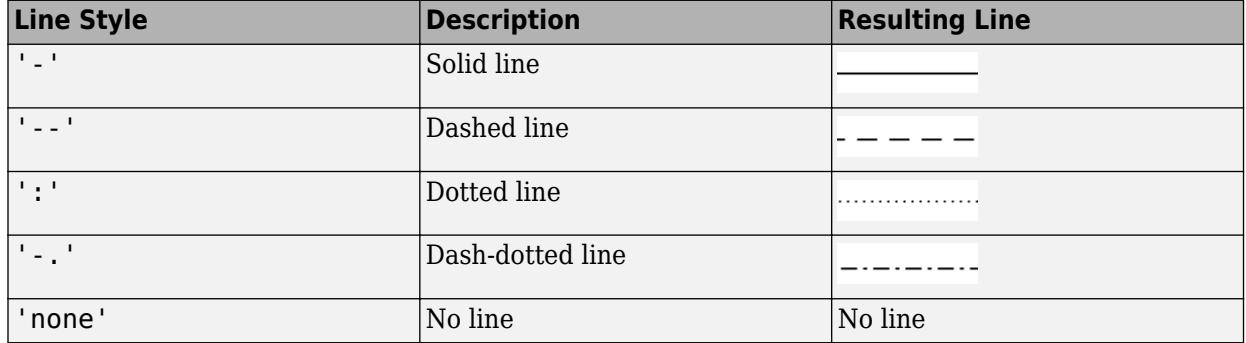

# **LineWidth — Width of bar outlines**

0.5 (default) | positive value

Width of bar outlines, specified as a positive value in point units. One point equals  $1/72$  inch.

Example: 1.5

Data Types: single | double | int8 | int16 | int32 | int64 | uint8 | uint16 | uint32 | uint64

## **SeriesIndex — Series index**

whole number

Series index, specified as a whole number greater than or equal to 0. This property is useful for reassigning the face colors of several Histogram objects so that they match each other. By default, the SeriesIndex property of a Histogram object is a number that corresponds to its order of creation, starting at 1.

MATLAB uses the number to calculate indices for assigning colors when you call plotting functions. The indices refer to the rows of the arrays stored in the ColorOrder property of the axes.

MATLAB automatically updates the face color of the Histogram object when you change its SeriesIndex, or when you change ColorOrder property on the axes. However, the following conditions must be true for the changes to have any effect:

- The FaceColor property on the Histogram object is set to 'auto'.
- The SeriesIndex property on the Histogram object is greater than 0.
- The Next Series Index property on the axes object is greater than 0.

# **Legend**

# **DisplayName — Text used by legend**

variable name of Data or '' (default) | character vector

Text used by the legend, specified as a character vector. The text appears next to an icon of the histogram.

```
Example: 'Text Description'
```
For multiline text, create the character vector using  $\text{sprint}$  with the new line character  $\n\cdot$ n.

Example: sprintf('line one\nline two')

Alternatively, you can specify the legend text using the [legend](#page-7632-0) function.

- If you specify the text as an input argument to the [legend](#page-7632-0) function, then the legend uses the specified text and sets the DisplayName property to the same value.
- If you do not specify the text as an input argument to the [legend](#page-7632-0) function, then the legend uses the text in the DisplayName property. The default value of DisplayName is one of these values.
	- For numeric inputs, DisplayName is a character vector representing the variable name of the input data used to construct the histogram. If the input data does not have a variable name, then DisplayName is empty, ''.
	- For categorical array inputs, DisplayName is empty, ''.

If the DisplayName property does not contain any text, then the legend generates a character vector. The character vector has the form 'dataN', where N is the number assigned to the histogram object based on its location in the list of legend entries.

If you edit interactively the character vector in an existing legend, then MATLAB updates the DisplayName property to the edited character vector.

**Annotation — Control for including or excluding object from legend**

Annotation object

This property is read-only.

Control for including or excluding the object from a legend, returned as an Annotation object. Set the underlying IconDisplayStyle property to one of these values:

- 'on' Include the object in the legend (default).
- 'off' Do not include the object in the legend.

For example, to exclude a graphics object, go, from the legend set the IconDisplayStyle property to 'off'.

go.Annotation.LegendInformation.IconDisplayStyle = 'off';

Alternatively, you can control the items in a legend using the [legend](#page-7632-0) function. Specify the first input argument as a vector of the graphics objects to include. If you do not specify an existing graphics object in the first input argument, then it does not appear in the legend. However, graphics objects added to the axes after the legend is created do appear in the legend. Consider creating the legend after creating all the plots to avoid extra items.

#### **Interactivity**

#### **Visible — State of visibility**

'on' (default) | on/off logical value

State of visibility, specified as 'on' or 'off', or as numeric or logical 1 (true) or 0 (false). A value of 'on' is equivalent to true, and 'off' is equivalent to false. Thus, you can use the value of this property as a logical value. The value is stored as an on/off logical value of type [matlab.lang.OnOffSwitchState](#page-9540-0).

- 'on' Display the object.
- 'off' Hide the object without deleting it. You still can access the properties of an invisible object.

# **DataTipTemplate — Data tip content**

DataTipTemplate object

Data tip content, specified as a DataTipTemplate object. You can control the content that appears in a data tip by modifying the properties of the underlying DataTipTemplate object. For a list of properties, see [DataTipTemplate](#page-3016-0).

For an example of modifying data tips, see "Create Custom Data Tips".

**Note** The DataTipTemplate object is not returned by findobj or findall, and it is not copied by copyobj.

#### **ContextMenu — Context menu**

empty GraphicsPlaceholder array (default) | ContextMenu object

Context menu, specified as a ContextMenu object. Use this property to display a context menu when you right-click the object. Create the context menu using the [uicontextmenu](#page-14469-0) function.

**Note** If the PickableParts property is set to 'none' or if the HitTest property is set to 'off', then the context menu does not appear.

#### **Selected — Selection state**

'off' (default) | on/off logical value

Selection state, specified as 'on' or 'off', or as numeric or logical 1 (true) or 0 (false). A value of 'on' is equivalent to true, and 'off' is equivalent to false. Thus, you can use the value of this property as a logical value. The value is stored as an on/off logical value of type [matlab.lang.OnOffSwitchState](#page-9540-0).

- 'on' Selected. If you click the object when in plot edit mode, then MATLAB sets its Selected property to 'on'. If the SelectionHighlight property also is set to 'on', then MATLAB displays selection handles around the object.
- 'off' Not selected.

#### **SelectionHighlight — Display of selection handles**

'on' (default) | on/off logical value

Display of selection handles when selected, specified as 'on' or 'off', or as numeric or logical 1 (true) or 0 (false). A value of 'on' is equivalent to true, and 'off' is equivalent to false. Thus, you can use the value of this property as a logical value. The value is stored as an on/off logical value of type [matlab.lang.OnOffSwitchState](#page-9540-0).

- 'on' Display selection handles when the Selected property is set to 'on'.
- 'off' Never display selection handles, even when the Selected property is set to 'on'.

#### **Callbacks**

#### **ButtonDownFcn — Mouse-click callback**

'' (default) | function handle | cell array | character vector

Mouse-click callback, specified as one of these values:

- Function handle
- Cell array containing a function handle and additional arguments
- Character vector that is a valid MATLAB command or function, which is evaluated in the base workspace (not recommended)

Use this property to execute code when you click the object. If you specify this property using a function handle, then MATLAB passes two arguments to the callback function when executing the callback:

- Clicked object Access properties of the clicked object from within the callback function.
- Event data  $-$  Empty argument. Replace it with the tilde character  $(\sim)$  in the function definition to indicate that this argument is not used.

For more information on how to use function handles to define callback functions, see "Callback Definition".

**Note** If the PickableParts property is set to 'none' or if the HitTest property is set to 'off', then this callback does not execute.

# **CreateFcn — Creation function**

'' (default) | function handle | cell array | character vector

Object creation function, specified as one of these values:

- Function handle.
- Cell array in which the first element is a function handle. Subsequent elements in the cell array are the arguments to pass to the callback function.
- Character vector containing a valid MATLAB expression (not recommended). MATLAB evaluates this expression in the base workspace.

For more information about specifying a callback as a function handle, cell array, or character vector, see "Callback Definition".

This property specifies a callback function to execute when MATLAB creates the object. MATLAB initializes all property values before executing the CreateFcn callback. If you do not specify the CreateFcn property, then MATLAB executes a default creation function.

Setting the CreateFcn property on an existing component has no effect.

If you specify this property as a function handle or cell array, you can access the object that is being created using the first argument of the callback function. Otherwise, use the [gcbo](#page-4652-0) function to access the object.

#### **DeleteFcn — Deletion function**

'' (default) | function handle | cell array | character vector

Object deletion function, specified as one of these values:

- Function handle.
- Cell array in which the first element is a function handle. Subsequent elements in the cell array are the arguments to pass to the callback function.
- Character vector containing a valid MATLAB expression (not recommended). MATLAB evaluates this expression in the base workspace.

For more information about specifying a callback as a function handle, cell array, or character vector, see "Callback Definition".

This property specifies a callback function to execute when MATLAB deletes the object. MATLAB executes the DeleteFcn callback before destroying the properties of the object. If you do not specify the DeleteFcn property, then MATLAB executes a default deletion function.

If you specify this property as a function handle or cell array, you can access the object that is being deleted using the first argument of the callback function. Otherwise, use the [gcbo](#page-4652-0) function to access the object.

#### **Callback Execution Control**

#### **Interruptible — Callback interruption**

'on' (default) | on/off logical value

Callback interruption, specified as 'on' or 'off', or as numeric or logical 1 (true) or 0 (false). A value of 'on' is equivalent to true, and 'off' is equivalent to false. Thus, you can use the value of this property as a logical value. The value is stored as an on/off logical value of type [matlab.lang.OnOffSwitchState](#page-9540-0).

This property determines if a running callback can be interrupted. There are two callback states to consider:

- The running callback is the currently executing callback.
- The interrupting callback is a callback that tries to interrupt the running callback.

MATLAB determines callback interruption behavior whenever it executes a command that processes the callback queue. These commands include [drawnow](#page-3466-0), [figure](#page-4060-0), [uifigure](#page-16307-0), [getframe](#page-4838-0), [waitfor](#page-15120-0), and [pause](#page-9948-0).

If the running callback does not contain one of these commands, then no interruption occurs. MATLAB first finishes executing the running callback, and later executes the interrupting callback.

If the running callback does contain one of these commands, then the Interruptible property of the object that owns the running callback determines if the interruption occurs:

- If the value of Interruptible is 'off', then no interruption occurs. Instead, the BusyAction property of the object that owns the interrupting callback determines if the interrupting callback is discarded or added to the callback queue.
- If the value of Interruptible is 'on', then the interruption occurs. The next time MATLAB processes the callback queue, it stops the execution of the running callback and executes the interrupting callback. After the interrupting callback completes, MATLAB then resumes executing the running callback.

**Note** Callback interruption and execution behave differently in these situations:

- If the interrupting callback is a DeleteFcn, CloseRequestFcn, or SizeChangedFcn callback, then the interruption occurs regardless of the Interruptible property value.
- If the running callback is currently executing the waitfor function, then the interruption occurs regardless of the Interruptible property value.
- If the interrupting callback is owned by a Timer object, then the callback executes according to schedule regardless of the Interruptible property value.

**Note** When an interruption occurs, MATLAB does not save the state of properties or the display. For example, the object returned by the [gca](#page-4648-0) or [gcf](#page-4656-0) command might change when another callback executes.

# **BusyAction — Callback queuing**

'queue' (default) | 'cancel'

Callback queuing, specified as 'queue' or 'cancel'. The BusyAction property determines how MATLAB handles the execution of interrupting callbacks. There are two callback states to consider:

- The running callback is the currently executing callback.
- The interrupting callback is a callback that tries to interrupt the running callback.

The BusyAction property determines callback queuing behavior only when both of these conditions are met:

- The running callback contains a command that processes the callback queue, such as [drawnow](#page-3466-0), [figure](#page-4060-0), [uifigure](#page-16307-0), [getframe](#page-4838-0), [waitfor](#page-15120-0), or [pause](#page-9948-0).
- The value of the Interruptible property of the object that owns the running callback is 'off'.

Under these conditions, the BusyAction property of the object that owns the interrupting callback determines how MATLAB handles the interrupting callback. These are possible values of the BusyAction property:

- 'queue' Puts the interrupting callback in a queue to be processed after the running callback finishes execution.
- 'cancel' Does not execute the interrupting callback.

# **PickableParts — Ability to capture mouse clicks**

'visible' (default) | 'none'

Ability to capture mouse clicks, specified as one of these values:

- 'visible' Capture mouse clicks only when visible. The Visible property must be set to 'on'. The HitTest property determines if the Histogram object responds to the click or if an ancestor does.
- 'none' Cannot capture mouse clicks. Clicking the Histogram object passes the click to the object behind it in the current view of the figure window. The HitTest property of the Histogram object has no effect.

#### **HitTest — Response to captured mouse clicks**

'on' (default) | on/off logical value

Response to captured mouse clicks, specified as 'on' or 'off', or as numeric or logical 1 (true) or 0 (false). A value of 'on' is equivalent to true, and 'off' is equivalent to false. Thus, you can use the value of this property as a logical value. The value is stored as an on/off logical value of type [matlab.lang.OnOffSwitchState](#page-9540-0).

- 'on' Trigger the ButtonDownFcn callback of the Histogram object. If you have defined the ContextMenu property, then invoke the context menu.
- 'off' Trigger the callbacks for the nearest ancestor of the Histogram object that has one of these:
	- HitTest property set to 'on'
	- PickableParts property set to a value that enables the ancestor to capture mouse clicks

**Note** The PickableParts property determines if the Histogram object can capture mouse clicks. If it cannot, then the HitTest property has no effect.

# **BeingDeleted — Deletion status**

on/off logical value

This property is read-only.

Deletion status, returned as an on/off logical value of type [matlab.lang.OnOffSwitchState](#page-9540-0).

MATLAB sets the BeingDeleted property to 'on' when the DeleteFcn callback begins execution. The BeingDeleted property remains set to 'on' until the component object no longer exists.

Check the value of the BeingDeleted property to verify that the object is not about to be deleted before querying or modifying it.

#### **Parent/Child**

#### **Parent — Parent**

Axes object | PolarAxes object | Group object | Transform object

Parent, specified as an Axes, PolarAxes, Group, or Transform object.

## **Children — Children**

empty GraphicsPlaceholder array | DataTip object array

Children, returned as an empty GraphicsPlaceholder array or a DataTip object array. Use this property to view a list of data tips that are plotted on the chart.

You cannot add or remove children using the Children property. To add a child to this list, set the Parent property of the DataTip object to the chart object.

# **HandleVisibility — Visibility of object handle**

'on' (default) | 'off' | 'callback'

Visibility of the object handle in the Children property of the parent, specified as one of these values:

- 'on' Object handle is always visible.
- 'off' Object handle is invisible at all times. This option is useful for preventing unintended changes by another function. Set the HandleVisibility to 'off' to temporarily hide the handle during the execution of that function.
- 'callback' Object handle is visible from within callbacks or functions invoked by callbacks, but not from within functions invoked from the command line. This option blocks access to the object at the command line, but permits callback functions to access it.

If the object is not listed in the Children property of the parent, then functions that obtain object handles by searching the object hierarchy or querying handle properties cannot return it. Examples of such functions include the [get](#page-4811-0), [findobj](#page-4252-0), [gca](#page-4648-0), [gcf](#page-4656-0), [gco](#page-4661-0), [newplot](#page-9269-0), [cla](#page-1677-0), [clf](#page-1731-0), and [close](#page-1741-0) functions.

Hidden object handles are still valid. Set the root ShowHiddenHandles property to 'on' to list all object handles regardless of their HandleVisibility property setting.

#### **Identifiers**

# **Type — Type of graphics object**

'histogram' | 'categoricalhistogram'

This property is read-only.

Type of graphics object, returned as either 'histogram' or 'categoricalhistogram'. Use this property to find all objects of a given type within a plotting hierarchy, such as searching for the type using [findobj](#page-4252-0).

# **Tag — Object identifier**

'' (default) | character vector | string scalar

Object identifier, specified as a character vector or string scalar. You can specify a unique Tag value to serve as an identifier for an object. When you need access to the object elsewhere in your code, you can use the [findobj](#page-4252-0) function to search for the object based on the Tag value.

#### **UserData — User data**

[] (default) | array

User data, specified as any MATLAB array. For example, you can specify a scalar, vector, matrix, cell array, character array, table, or structure. Use this property to store arbitrary data on an object.

If you are working in App Designer, create public or private properties in the app to share data instead of using the UserData property. For more information, see "Share Data Within App Designer Apps".
# **Compatibility Considerations**

#### **UIContextMenu property is not recommended**

*Not recommended starting in R2020a*

Starting in R2020a, using the UIContextMenu property to assign a context menu to a graphics object or UI component is not recommended. Use the ContextMenu property instead. The property values are the same.

There are no plans to remove support for the UIContextMenu property at this time. However, the UIContextMenu property no longer appears in the list returned by calling the get function on a graphics object or UI component.

**See Also**

[histogram](#page-5854-0)

**Topics** "Access Property Values"

**Introduced in R2014b**

# **histogram2**

Bivariate histogram plot

# **Description**

Bivariate histograms are a type of bar plot for numeric data that group the data into 2-D bins. After you create a Histogram2 object, you can modify aspects of the histogram by changing its property values. This is particularly useful for quickly modifying the properties of the bins or changing the display.

# **Creation**

# **Syntax**

```
histogram2(X,Y)
histogram2(X,Y,nbins)
histogram2(X,Y,Xedges,Yedges)
histogram2('XBinEdges',Xedges,'YBinEdges',Yedges,'BinCounts',counts)
```

```
histogram2( ___ , Name, Value)
histogram2(ax, ___ )
h = histogram2( ___ )
```
## **Description**

histogram2(X,Y) creates a bivariate histogram plot of X and Y. The histogram2 function uses an automatic binning algorithm that returns bins with a uniform area, chosen to cover the range of elements in X and Y and reveal the underlying shape of the distribution. histogram2 displays the bins as 3-D rectangular bars such that the height of each bar indicates the number of elements in the bin.

histogram2(X, Y, nbins) specifies the number of bins to use in each dimension of the histogram.

histogram2(X, Y, Xedges, Yedges) specifies the edges of the bins in each dimension using the vectors Xedges and Yedges.

histogram2('XBinEdges',Xedges,'YBinEdges',Yedges,'BinCounts',counts) manually specifies the bin counts. histogram2 plots the specified bin counts and does not do any data binning.

histogram2( , Name, Value) specifies additional options with one or more Name, Value pair arguments using any of the previous syntaxes. For example, you can specify 'BinWidth' and a twoelement vector to adjust the width of the bins in each dimension, or 'Normalization' with a valid option ('count', 'probability', 'countdensity', 'pdf', 'cumcount', or 'cdf') to use a different type of normalization. For a list of properties, see [Histogram2](#page-5933-0).

histogram2(ax,  $\Box$ ) plots into the axes specified by ax instead of into the current axes (gca). The option ax can precede any of the input argument combinations in the previous syntaxes.

h = histogram2( ) returns a Histogram2 object. Use this to inspect and adjust properties of the bivariate histogram. For a list of properties, see [Histogram2](#page-5933-0).

#### **Input Arguments**

#### **X,Y — Data to distribute among bins (as separate arguments)**

vectors | matrices | multidimensional arrays

Data to distribute among bins, specified as separate arguments of vectors, matrices, or multidimensional arrays. X and Y must be the same size. If X and Y are not vectors, then histogram2 treats them as single column vectors,  $X(:)$  and  $Y(:)$ , and plots a single histogram.

Corresponding elements in X and Y specify the *x* and *y* coordinates of 2-D data points, [X(k),Y(k)]. The data types of X and Y can be different, but histogram2 concatenates these inputs into a single N-by-2 matrix of the dominant data type.

histogram2 ignores all NaN values. Similarly, histogram2 ignores Inf and -Inf values, unless the bin edges explicitly specify Inf or -Inf as a bin edge. Although NaN, Inf, and -Inf values are typically not plotted, they are still included in normalization calculations that include the total number of data elements, such as 'probability'.

**Note** If X or Y contain integers of type int64 or uint64 that are larger than flintmax, then it is recommended that you explicitly specify the histogram bin edges.histogram2 automatically bins the input data using double precision, which lacks integer precision for numbers greater than flintmax.

Data Types: single | double | int8 | int16 | int32 | int64 | uint8 | uint16 | uint32 | uint64 | logical

#### **nbins — Number of bins in each dimension**

scalar | vector

Number of bins in each dimension, specified as a positive scalar integer or two-element vector of positive integers. If you do not specify nbins, then histogram2 automatically calculates how many bins to use based on the values in X and Y.

- If nbins is a scalar, then histogram2 uses that many bins in each dimension.
- If nbins is a vector, then nbins(1) specifies the number of bins in the *x*-dimension and nbins(2) specifies the number of bins in the *y*-dimension.

Example: histogram2(X, Y, 20) uses 20 bins in each dimension.

Example: histogram2( $X, Y, [10 20]$ ) uses 10 bins in the x-dimension and 20 bins in the ydimension.

#### **Xedges — Bin edges in** *x***-dimension**

vector

Bin edges in *x*-dimension, specified as a vector. Xedges(1) is the first edge of the first bin in the *x*dimension, and Xedges(end) is the outer edge of the last bin.

The value  $[X(k), Y(k)]$  is in the  $(i, j)$ th bin if Xedges $(i) \le X(k)$  < Xedges $(i+1)$  and Yedges(j)  $\leq$  Y(k) < Yedges(j+1). The last bins in each dimension also include the last (outer) edge. For example,  $[X(k), Y(k)]$  falls into the ith bin in the last row if Xedges (end-1)  $\leq X(k) \leq$  $X$ edges(end) **and**  $Y$ edges( $i$ )  $\leq$   $Y(k)$  <  $Y$ edges( $i$ +1).

Data Types: single | double | int8 | int16 | int32 | int64 | uint8 | uint16 | uint32 | uint64 | logical

#### **Yedges — Bin edges in** *y***-dimension**

vector

Bin edges in *y*-dimension, specified as a vector. Yedges(1) is the first edge of the first bin in the *y*dimension, and Yedges(end) is the outer edge of the last bin.

The value  $[X(k),Y(k)]$  is in the  $(i,j)$ th bin if Xedges $(i) \le X(k)$  < Xedges $(i+1)$  and Yedges(j)  $\leq$  Y(k) < Yedges(j+1). The last bins in each dimension also include the last (outer) edge. For example,  $[X(k), Y(k)]$  falls into the ith bin in the last row if Xedges(end-1)  $\leq X(k) \leq$  $X$ edges(end) **and**  $Y$ edges(i)  $\leq Y(k)$  <  $Y$ edges(i+1).

Data Types: single | double | int8 | int16 | int32 | int64 | uint8 | uint16 | uint32 | uint64 | logical

#### **counts — Bin counts**

matrix

Bin counts, specified as a matrix. Use this input to pass bin counts to histogram2 when the bin counts calculation is performed separately and you do not want histogram2 to do any data binning.

counts must be a matrix of size [length(XBinEdges)-1 length(YBinEdges)-1] so that it specifies a bin count for each bin.

Example: histogram2('XBinEdges',-1:1,'YBinEdges',-2:2,'BinCounts',[1 2 3 4; 5 6 7 8])

#### **ax — Axes object**

object

Axes object. If you do not specify an axes, then the histogram2 function uses the current axes (gca).

#### **Name-Value Pair Arguments**

Specify optional pairs of arguments as Name1=Value1, ..., NameN=ValueN, where Name is the argument name and Value is the corresponding value. Name-value arguments must appear after other arguments, but the order of the pairs does not matter.

*Before R2021a, use commas to separate each name and value, and enclose* Name *in quotes.*

Example: histogram2(X, Y, 'BinWidth', [5 10])

The properties listed here are only a subset. For a complete list, see [Histogram2](#page-5933-0).

#### **BinMethod — Binning algorithm**

'auto' (default) | 'scott' | 'fd' | 'integers'

Binning algorithm, specified as one of the values in this table.

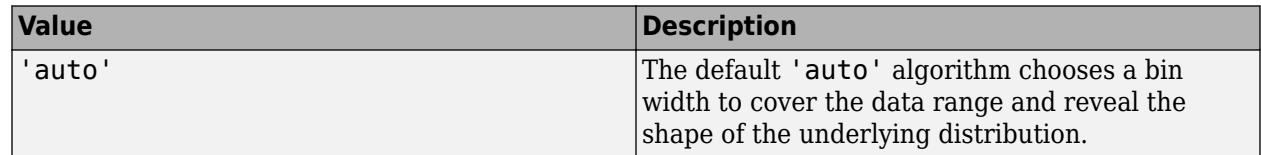

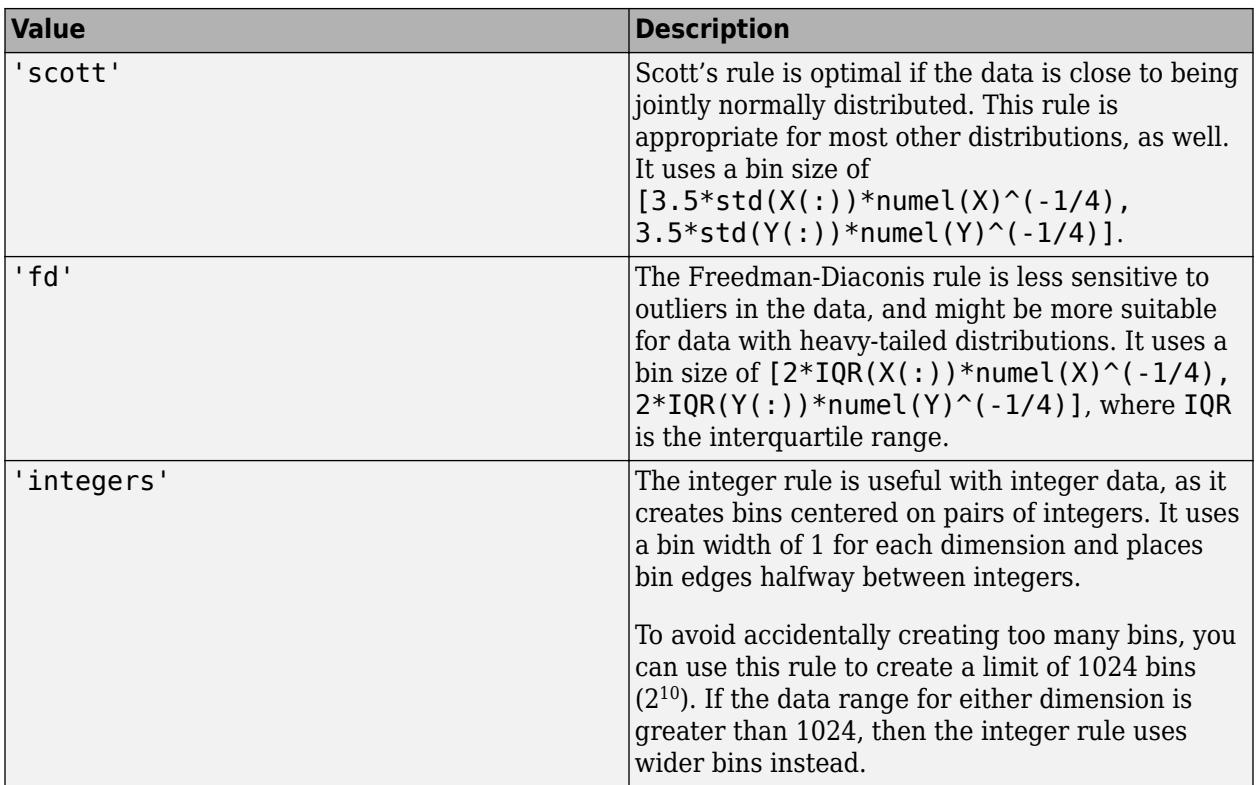

histogram2 does not always choose the number of bins using these exact formulas. Sometimes the number of bins is adjusted slightly so that the bin edges fall on "nice" numbers.

**Note** If you set the NumBins, XBinEdges, YBinEdges, BinWidth, XBinLimits, or YBinLimits properties, then the BinMethod property is set to 'manual'.

Example: histogram2(X,Y,'BinMethod','integers') creates a bivariate histogram with the bins centered on pairs of integers.

#### **BinWidth — Width of bins in each dimension**

vector

Width of bins in each dimension, specified as a two-element vector of positive integers, [xWidth] yWidth].

If you specify BinWidth, then histogram2 can use a maximum of  $1024$  bins  $(2^{10})$  along each dimension. If instead the specified bin width requires more bins, then histogram2 uses a larger bin width corresponding to the maximum number of bins.

Example: histogram2( $X, Y$ , 'BinWidth', [5 10]) uses bins with size 5 in the x-dimension and size 10 in the y-dimension.

#### **DisplayStyle — Histogram display style**

'bar3' (default) | 'tile'

Histogram display style, specified as either 'bar3' or 'tile'. Specify 'tile' to display the histogram as a rectangular array of tiles with colors indicating the bin values.

#### The default value of 'bar3' displays the histogram using 3-D bars.

Example: histogram2(X,Y,'DisplayStyle','tile') plots the histogram as a rectangular array of tiles.

#### **EdgeAlpha — Transparency of histogram bar edges**

1 (default) | scalar value between 0 and 1 inclusive

Transparency of histogram bar edges, specified as a scalar value between 0 and 1 inclusive. A value of 1 means fully opaque and 0 means completely transparent (invisible).

Example: histogram2(X,Y, 'EdgeAlpha',0.5) creates a bivariate histogram plot with semitransparent bar edges.

#### **EdgeColor — Histogram edge color**

```
[0.15 0.15 0.15] (default) | 'none' | 'auto' | RGB triplet | hexadecimal color code | color name
```
Histogram edge color, specified as one of these values:

- 'none' Edges are not drawn.
- 'auto' Color of each edge is chosen automatically.
- RGB triplet, hexadecimal color code, or color name Edges use the specified color.

RGB triplets and hexadecimal color codes are useful for specifying custom colors.

- An RGB triplet is a three-element row vector whose elements specify the intensities of the red, green, and blue components of the color. The intensities must be in the range  $[0,1]$ ; for example, [0.4 0.6 0.7].
- A hexadecimal color code is a character vector or a string scalar that starts with a hash symbol (#) followed by three or six hexadecimal digits, which can range from 0 to F. The values are not case sensitive. Thus, the color codes '#FF8800', '#ff8800', '#F80', and '#f80' are equivalent.

Alternatively, you can specify some common colors by name. This table lists the named color options, the equivalent RGB triplets, and hexadecimal color codes.

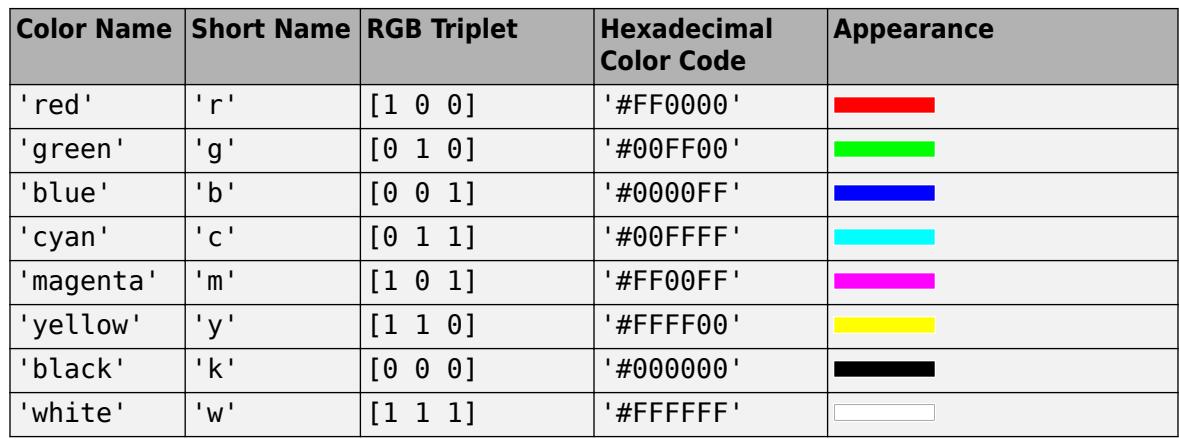

Here are the RGB triplets and hexadecimal color codes for the default colors MATLAB uses in many types of plots.

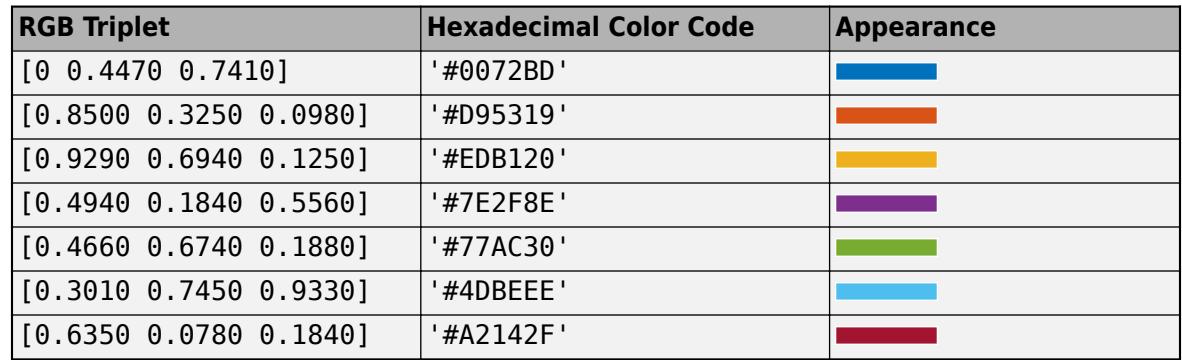

Example: histogram2(X,Y, 'EdgeColor', 'r') creates a 3-D histogram plot with red bar edges.

#### **FaceAlpha — Transparency of histogram bars**

1 (default) | scalar value between 0 and 1 inclusive

Transparency of histogram bars, specified as a scalar value between 0 and 1 inclusive. histogram2 uses the same transparency for all the bars of the histogram. A value of 1 means fully opaque and  $\theta$ means completely transparent (invisible).

Example: histogram2(X,Y, 'FaceAlpha',0.5) creates a bivariate histogram plot with semitransparent bars.

#### **FaceColor — Histogram bar color**

'auto' (default) | 'flat' | 'none' | RGB triplet | hexadecimal color code | color name

Histogram bar color, specified as one of these values:

- 'none' Bars are not filled.
- 'flat' Bar colors vary with height. Bars with different height have different colors. The colors are selected from the figure or axes colormap.
- 'auto' Bar color is chosen automatically (default).
- RGB triplet, hexadecimal color code, or color name Bars are filled with the specified color.

RGB triplets and hexadecimal color codes are useful for specifying custom colors.

- An RGB triplet is a three-element row vector whose elements specify the intensities of the red, green, and blue components of the color. The intensities must be in the range  $[0,1]$ ; for example, [0.4 0.6 0.7].
- A hexadecimal color code is a character vector or a string scalar that starts with a hash symbol (#) followed by three or six hexadecimal digits, which can range from 0 to F. The values are not case sensitive. Thus, the color codes '#FF8800', '#ff8800', '#F80', and '#f80' are equivalent.

Alternatively, you can specify some common colors by name. This table lists the named color options, the equivalent RGB triplets, and hexadecimal color codes.

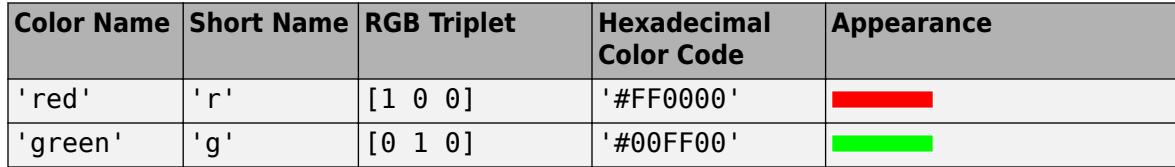

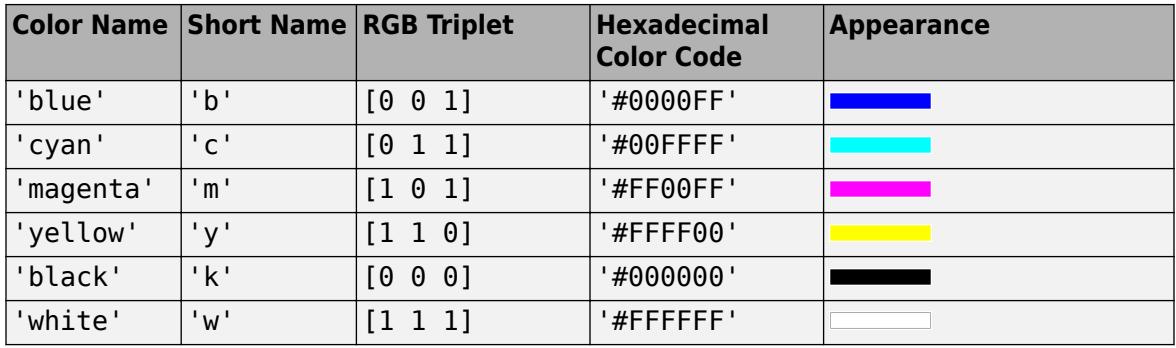

Here are the RGB triplets and hexadecimal color codes for the default colors MATLAB uses in many types of plots.

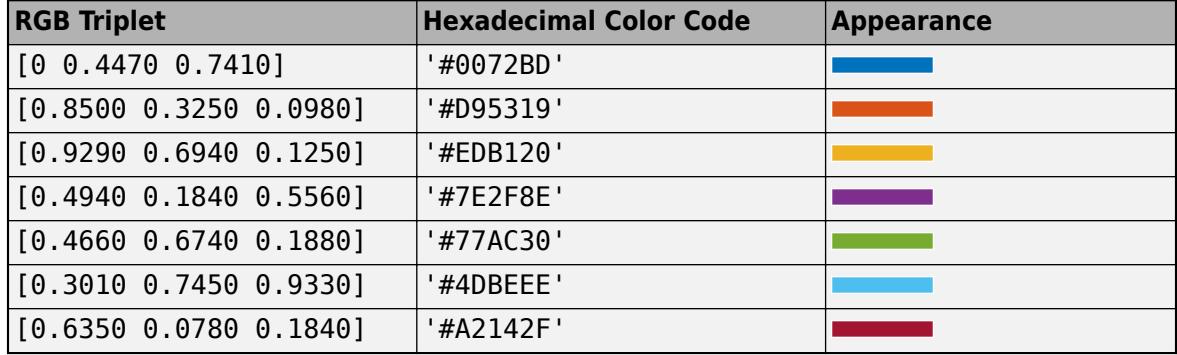

If you specify DisplayStyle as 'stairs', then histogram2 does not use the FaceColor property.

Example: histogram2(X, Y, 'FaceColor', 'g') creates a 3-D histogram plot with green bars.

#### **FaceLighting — Lighting effect on histogram bars**

'lit' (default) | 'flat' | 'none'

Lighting effect on histogram bars, specified as one of the values in this table.

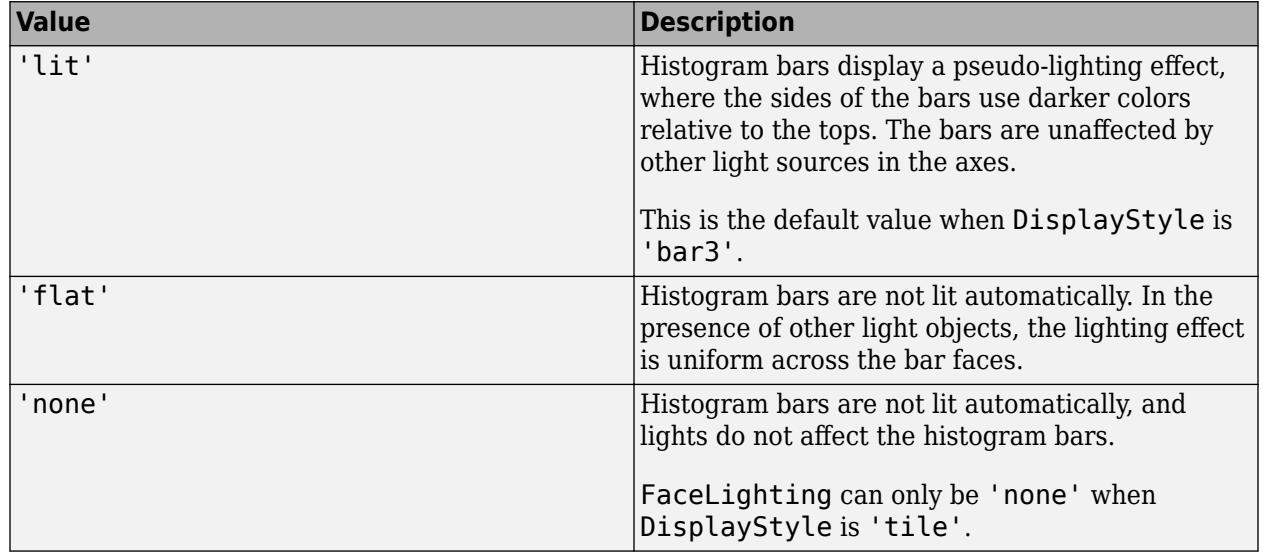

Example: histogram2(X,Y, 'FaceLighting', 'none') turns off the lighting of the histogram bars.

#### **LineStyle — Line style**

'-' (default) | '--' | ':' | '-.' | 'none'

Line style, specified as one of the options listed in this table.

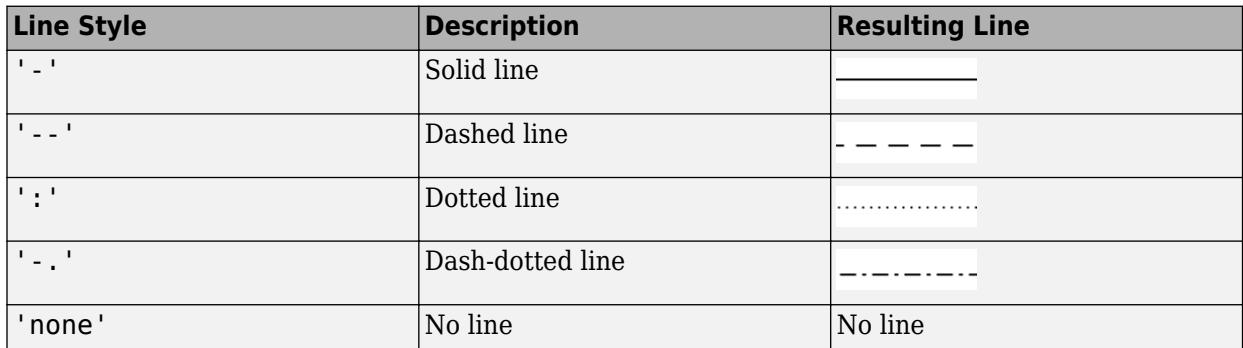

#### **LineWidth — Width of bar outlines**

0.5 (default) | positive value

Width of bar outlines, specified as a positive value in point units. One point equals  $1/72$  inch.

Example: 1.5

Data Types: single | double | int8 | int16 | int32 | int64 | uint8 | uint16 | uint32 | uint64

#### **Normalization — Type of normalization**

```
'count' (default) | 'probability' | 'countdensity' | 'pdf' | 'cumcount' | 'cdf'
```
Type of normalization, specified as one of the values in this table. For each bin i:

- $v_i$  is the bin value.
- $c_i$  is the number of elements in the bin.
- $A_i = w_{xi} \cdot w_{yi}$  is the area of each bin, computed using the *x* and *y* bin widths.
- *N* is the number of elements in the input data. This value can be greater than the binned data if the data contains NaN values, or if some of the data lies outside the bin limits.

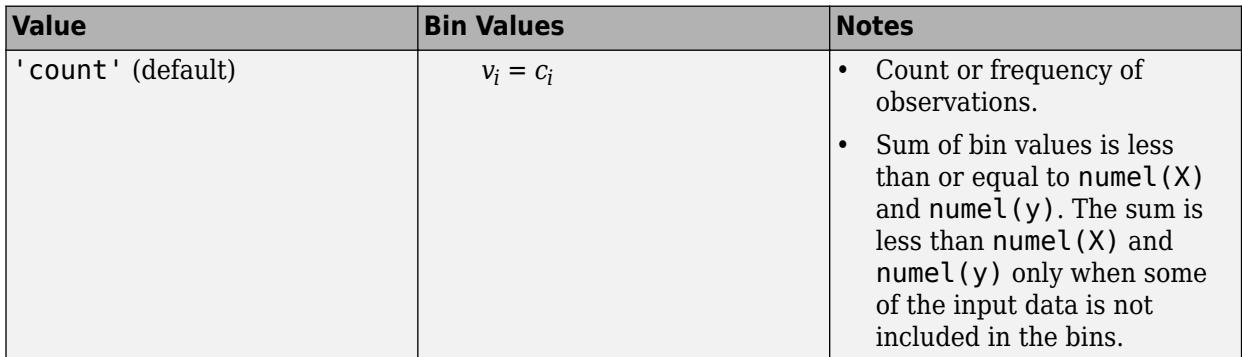

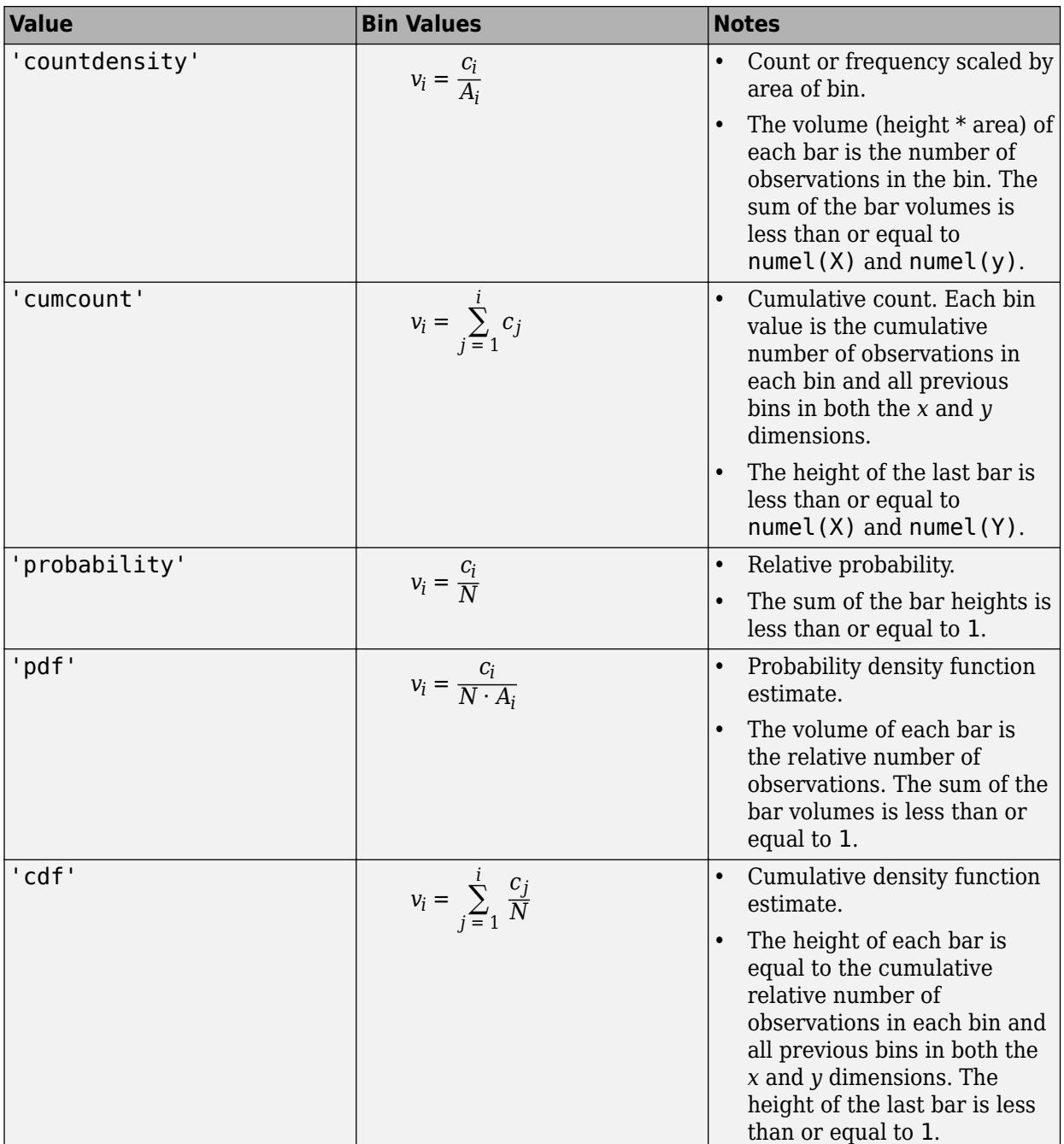

Example: histogram2(X,Y,'Normalization','pdf') plots an estimate of the probability density function for X and Y.

## **ShowEmptyBins — Toggle display of empty bins**

'off' (default) | 'on'

Toggle display of empty bins, specified as either 'off' or 'on'. The default value is 'off'.

Example: histogram2(X,Y,'ShowEmptyBins','on') turns on the display of empty bins.

#### **XBinLimits — Bin limits in** *x***-dimension**

vector

Bin limits in *x*-dimension, specified as a two-element vector, [xbmin,xbmax]. The vector indicates the first and last bin edges in the *x*-dimension.

histogram2 only plots data that falls within the bin limits inclusively, Data(Data(:, 1)>=xbmin &  $Data(:,1) \le x$ bmax).

#### **XBinLimitsMode — Selection mode for bin limits in** *x***-dimension**

'auto' (default) | 'manual'

Selection mode for bin limits in *x*-dimension, specified as 'auto' or 'manual'. The default value is 'auto', so that the bin limits automatically adjust to the data along the x-axis.

If you explicitly specify either XBinLimits or XBinEdges, then XBinLimitsMode is set automatically to 'manual'. In that case, specify XBinLimitsMode as 'auto' to rescale the bin limits to the data.

#### **YBinLimits — Bin limits in** *y***-dimension**

vector

Bin limits in *y*-dimension, specified as a two-element vector, [ybmin,ybmax]. The vector indicates the first and last bin edges in the *y*-dimension.

histogram2 only plots data that falls within the bin limits inclusively, Data(Data(:,2)>=ybmin &  $Data(:,2) \leq y \leq x)$ .

#### **YBinLimitsMode — Selection mode for bin limits in** *y***-dimension**

'auto' (default) | 'manual'

Selection mode for bin limits in *y*-dimension, specified as 'auto' or 'manual'. The default value is 'auto', so that the bin limits automatically adjust to the data along the y-axis.

If you explicitly specify either YBinLimits or YBinEdges, then YBinLimitsMode is set automatically to 'manual'. In that case, specify YBinLimitsMode as 'auto' to rescale the bin limits to the data.

#### **Output Arguments**

#### **h — Bivariate histogram**

object

Bivariate histogram, returned as an object. For more information, see [Histogram2 Properties](#page-5933-0).

## **Properties**

[Histogram2](#page-5933-0) Histogram2 appearance and behavior

## **Object Functions**

[morebins](#page-8861-0) Increase number of histogram bins [fewerbins](#page-4010-0) Decrease number of histogram bins

# **Examples**

#### **Histogram of Vectors**

Generate 10,000 pairs of random numbers and create a bivariate histogram. The histogram2 function automatically chooses an appropriate number of bins to cover the range of values in x and y and show the shape of the underlying distribution.

```
x = \text{randn}(10000, 1);
y = randn(10000,1);
h = histogram2(x,y)h = Histogram2 with properties:
              Data: [10000x2 double]
            Values: [25x28 double]
           NumBins: [25 28]
         XBinEdges: [-3.9000 -3.6000 -3.3000 -3 -2.7000 -2.4000 -2.1000 ... ]
         YBinEdges: [-4.2000 -3.9000 -3.6000 -3.3000 -3.0000 -2.7000 ... ]
          BinWidth: [0.3000 0.3000]
     Normalization: 'count'
         FaceColor: 'auto'
         EdgeColor: [0.1500 0.1500 0.1500]
   Show all properties
```
xlabel('x') ylabel('y')

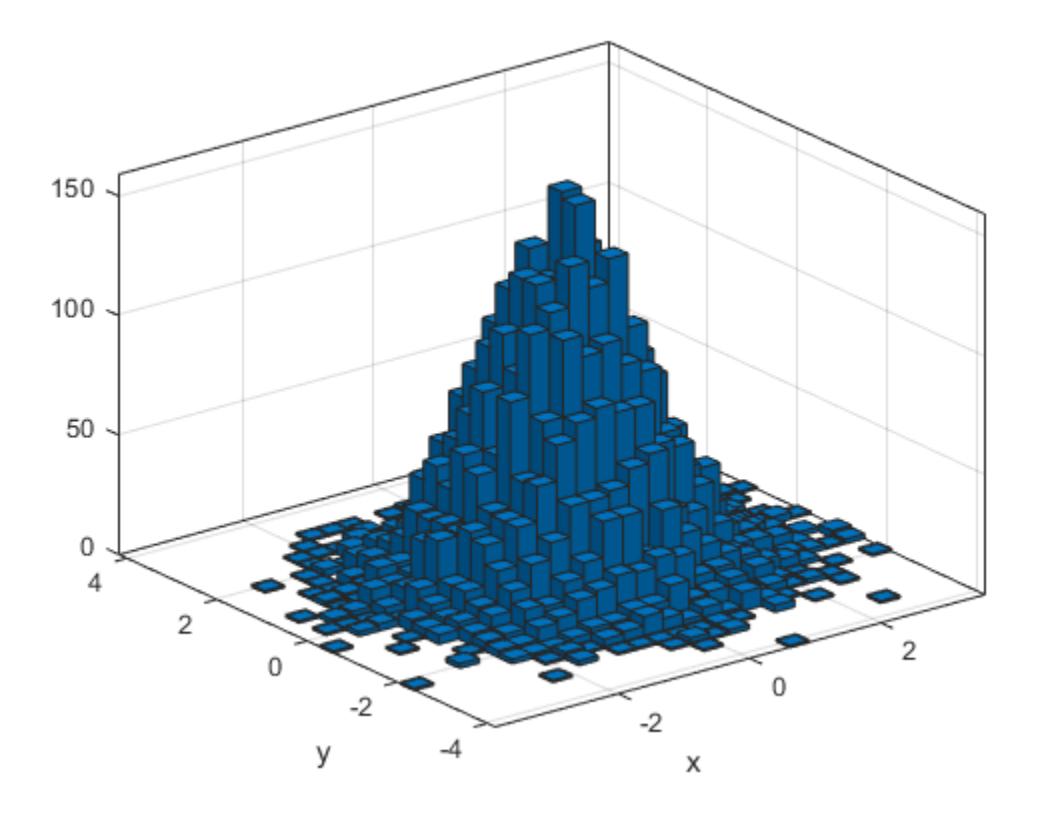

When you specify an output argument to the histogram2 function, it returns a histogram2 object. You can use this object to inspect the properties of the histogram, such as the number of bins or the width of the bins.

Find the number of histogram bins in each dimension.

nXnY = h.NumBins nXnY = *1×2* 25 28

#### **Specify Number of Histogram Bins**

Plot a bivariate histogram of 1,000 pairs of random numbers sorted into 25 equally spaced bins, using 5 bins in each dimension.

```
x = \text{randn}(1000, 1);
y = \text{randn}(1000, 1);
nbins = 5;h = histogram2(x,y,nbins)
```
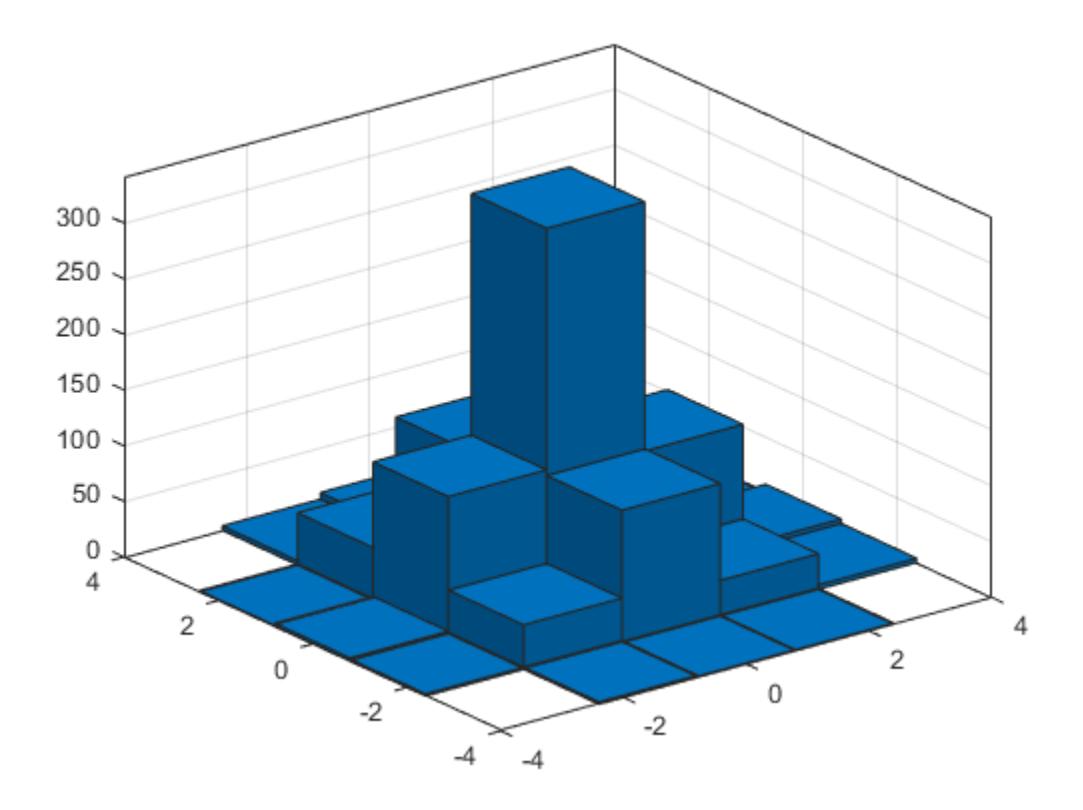

```
h =
```
Histogram2 with properties:

```
 Data: [1000x2 double]
 Values: [5x5 double]
 NumBins: [5 5]
 XBinEdges: [-4 -2.4000 -0.8000 0.8000 2.4000 4]
       YBinEdges: [-4 -2.4000 -0.8000 0.8000 2.4000 4]
 BinWidth: [1.6000 1.6000]
 Normalization: 'count'
       FaceColor: 'auto'
       EdgeColor: [0.1500 0.1500 0.1500]
```

```
 Show all properties
```
#### Find the resulting bin counts.

#### counts = h.Values

```
counts = 5×5
```
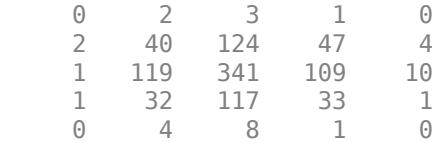

#### **Adjust Number of Histogram Bins**

Generate 1,000 pairs of random numbers and create a bivariate histogram.

```
x = \text{randn}(1000, 1);
y = \text{randn}(1000, 1);
h = histogram2(x,y)
```
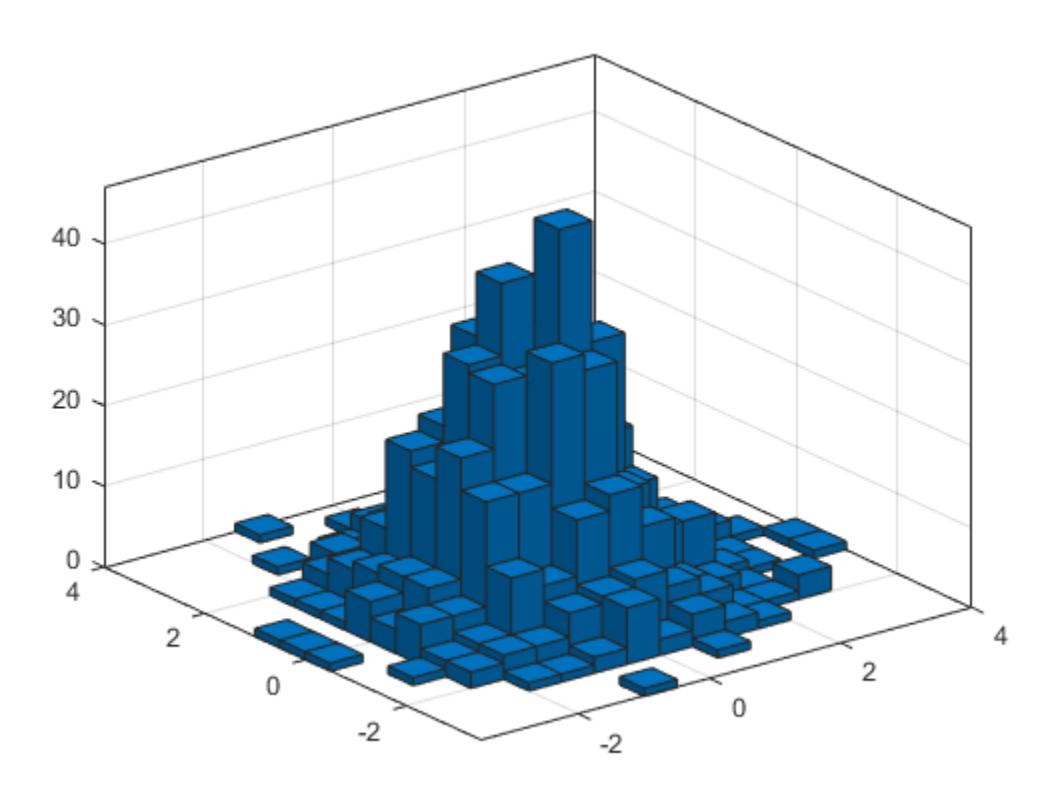

```
h =
```

```
 Histogram2 with properties:
```

```
 Data: [1000x2 double]
           Values: [15x15 double]
          NumBins: [15 15]
        XBinEdges: [-3.5000 -3 -2.5000 -2 -1.5000 -1 -0.5000 0 0.5000 1 ... ]
        YBinEdges: [-3.5000 -3 -2.5000 -2 -1.5000 -1 -0.5000 0 0.5000 1 ... ]
         BinWidth: [0.5000 0.5000]
 Normalization: 'count'
 FaceColor: 'auto'
        EdgeColor: [0.1500 0.1500 0.1500]
  Show all properties
```
Use the morebins function to coarsely adjust the number of bins in the *x* dimension.

```
nbins = morebins(h,'x');
nbins = morebins(h,'x')
```
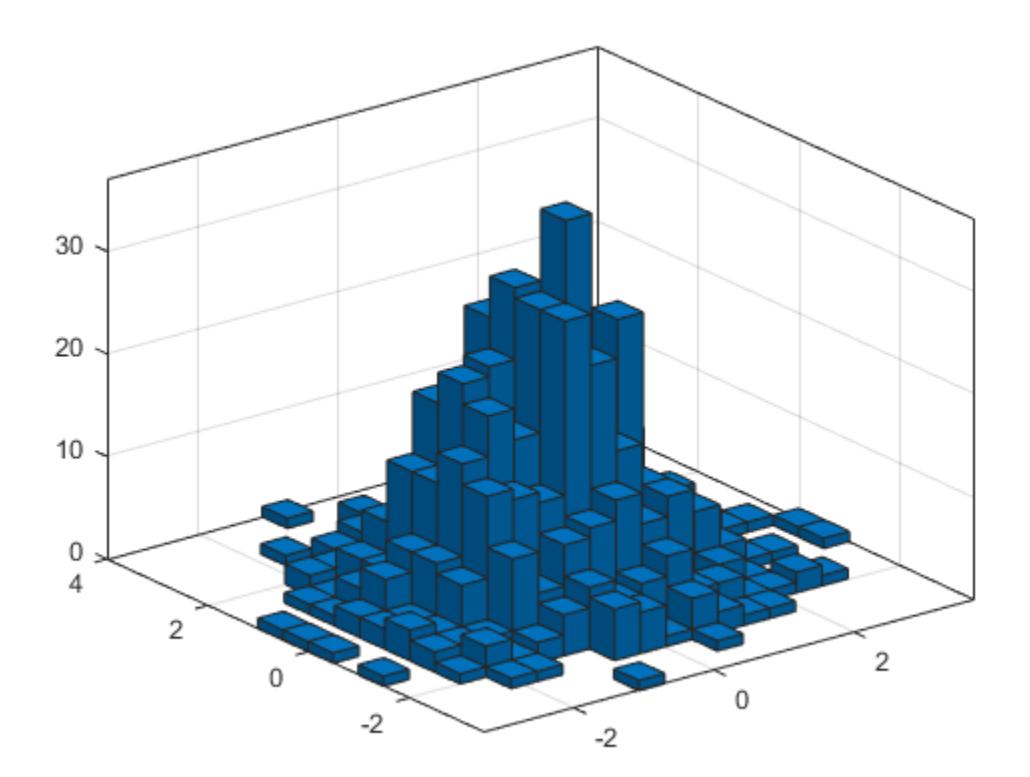

nbins = *1×2*

19 15

Use the fewerbins function to adjust the number of bins in the *y* dimension.

nbins = fewerbins(h,'y'); nbins = fewerbins(h,'y')

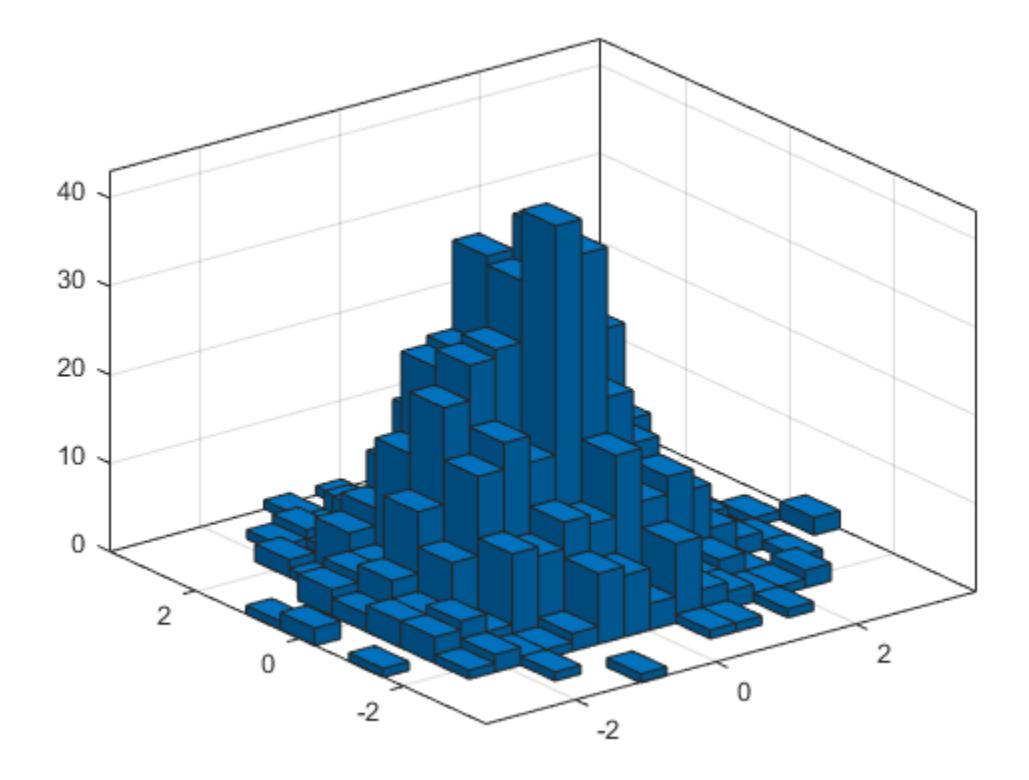

```
nbins = 1×2
    19 11
```
Adjust the number of bins at a fine grain level by explicitly setting the number of bins. h.NumBins = [20 10];

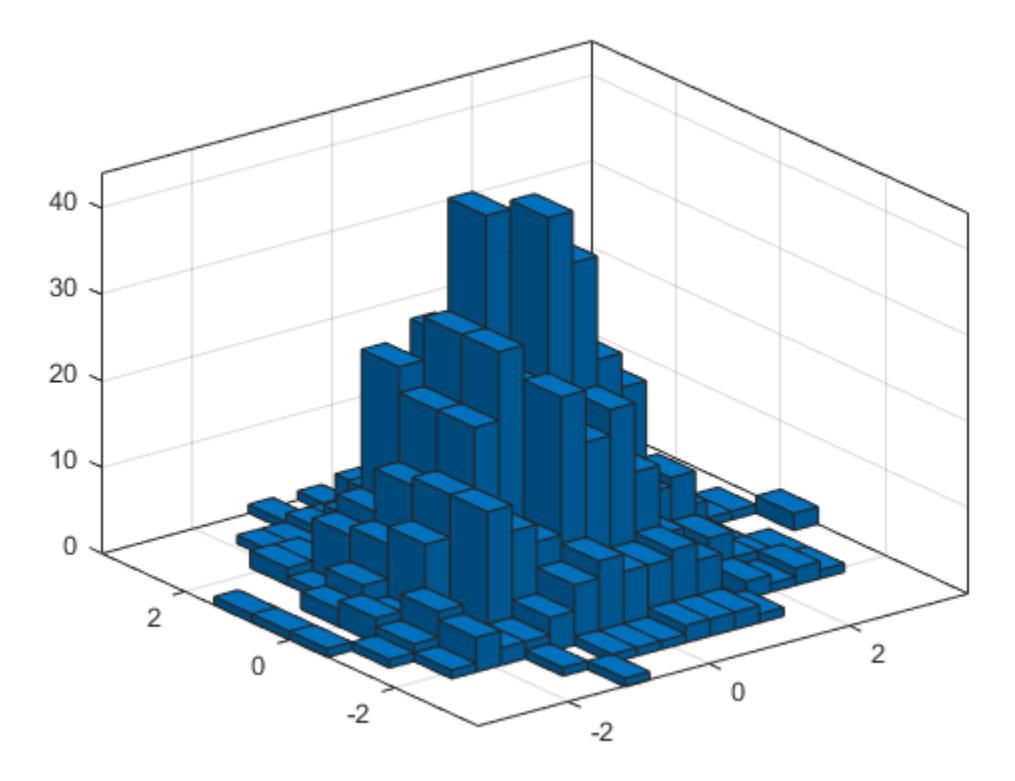

### **Color Histogram Bars by Height**

Create a bivariate histogram using 1,000 normally distributed random numbers with 12 bins in each dimension. Specify FaceColor as 'flat' to color the histogram bars by height.

 $h = histogram2(randn(1000,1), randn(1000,1), [12 12], 'FaceColor', 'flat')$ ; colorbar

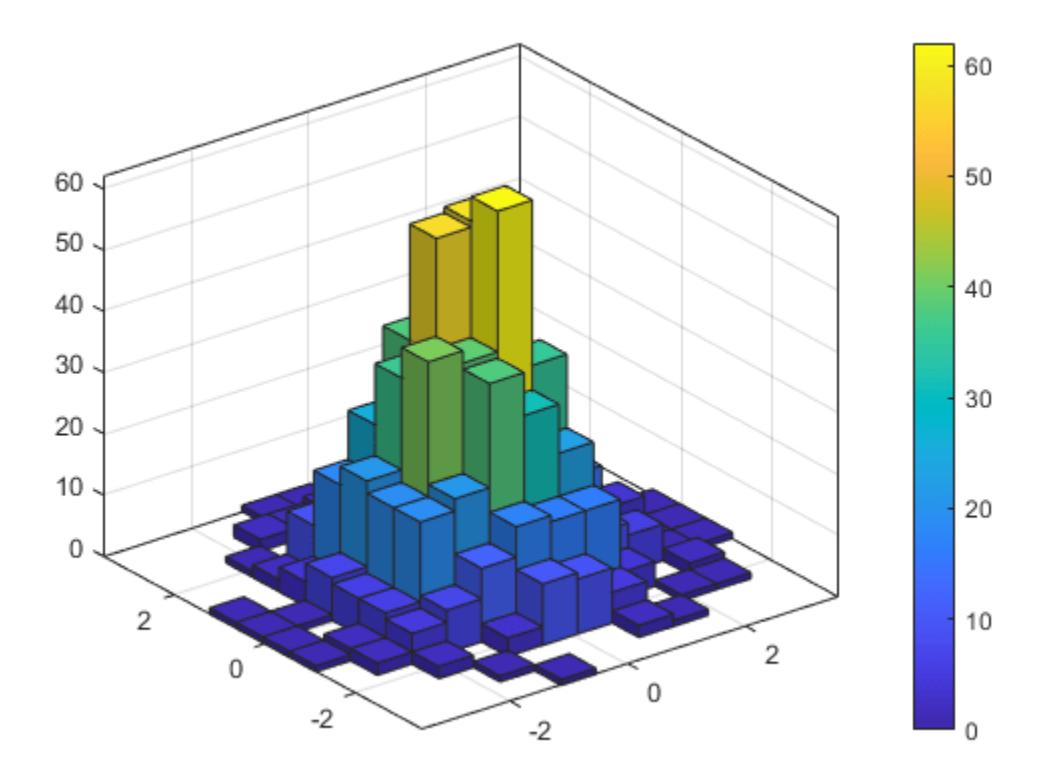

#### **Tiled Histogram View**

Generate random data and plot a bivariate tiled histogram. Display the empty bins by specifying ShowEmptyBins as 'on'.

```
x = 2*randn(1000,1)+2;
y = 5*randn(1000,1)+3;
h = histogram2(x,y,'DisplayStyle','tile','ShowEmptyBins','on');
```
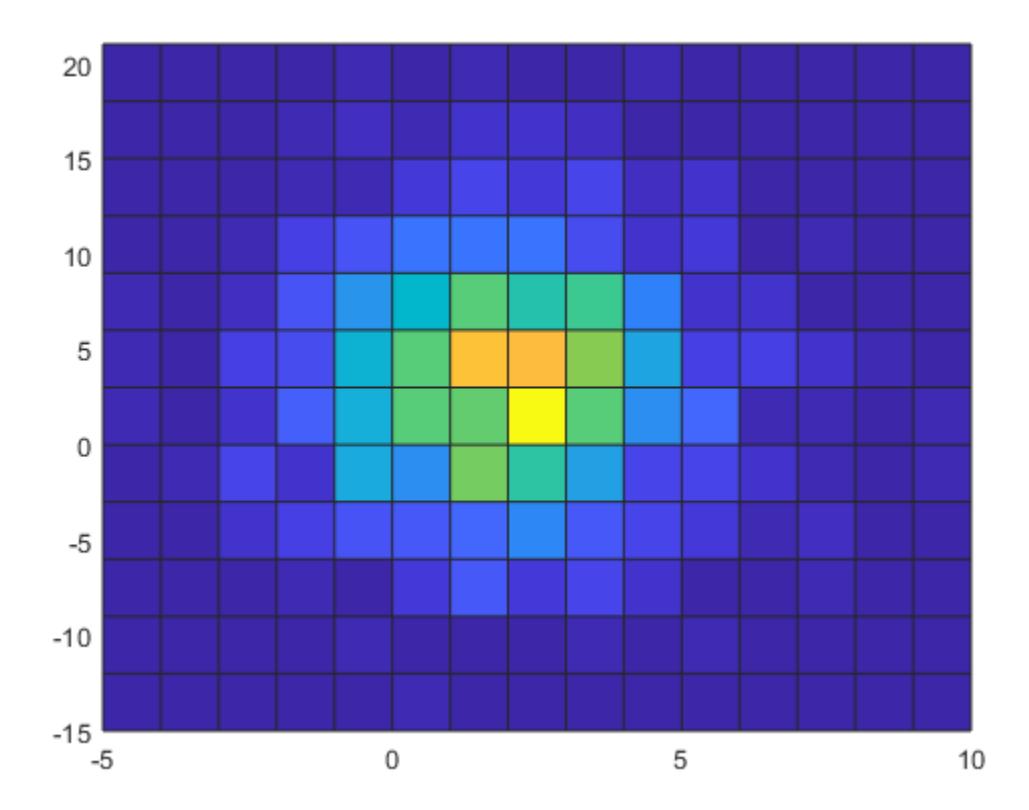

#### **Specify Bin Edges of Histogram**

Generate 1,000 pairs of random numbers and create a bivariate histogram. Specify the bin edges using two vectors, with infinitely wide bins on the boundary of the histogram to capture all outliers **Specify Bin Edges of Histogram**<br>Generate 1,000 pairs of random numbers<br>using two vectors, with infinitely wide bin<br>that do not satisfy  $|x| < 2$ .<br>x = randn(1000.1):

```
x = \text{randn}(1000, 1);
y = randn(1000,1);
Xedges = [-Inf -2:0.4:2 Inf];Yedges = [-Inf -2:0.4:2 Inf];
h = histogram2(x,y,Xedges,Yedges)
```
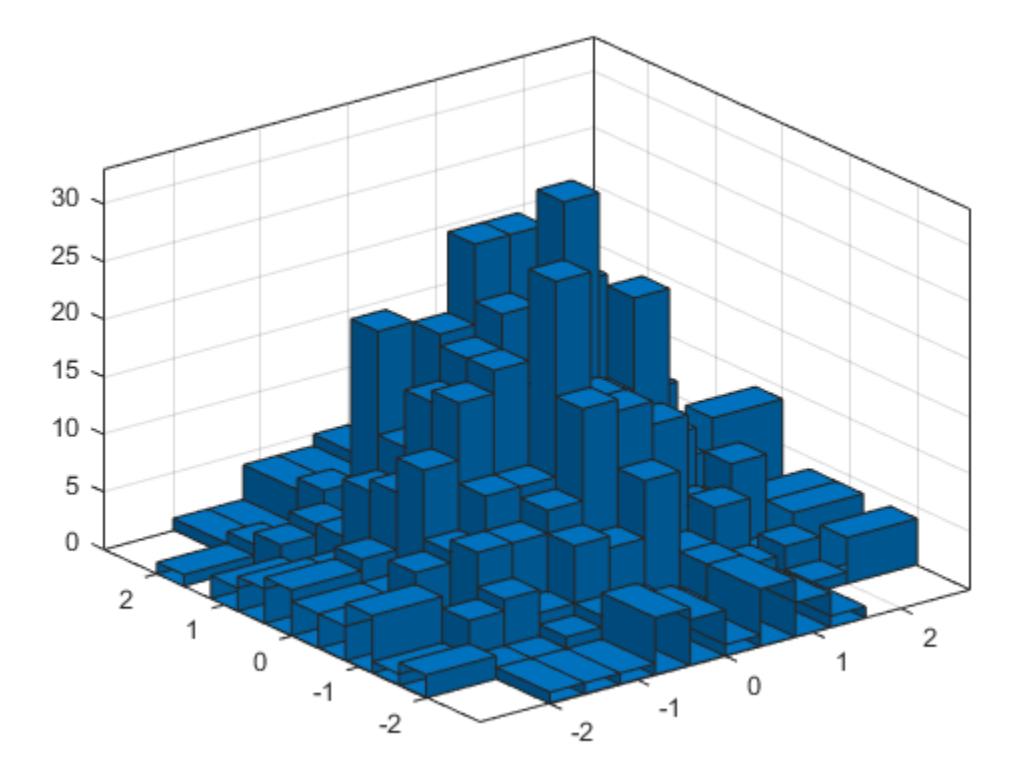

```
h =
```
Histogram2 with properties:

```
 Data: [1000x2 double]
          Values: [12x12 double]
         NumBins: [12 12]
       XBinEdges: [-Inf -2 -1.6000 -1.2000 -0.8000 -0.4000 0 0.4000 ... ]
       YBinEdges: [-Inf -2 -1.6000 -1.2000 -0.8000 -0.4000 0 0.4000 ... ]
        BinWidth: 'nonuniform'
   Normalization: 'count'
       FaceColor: 'auto'
       EdgeColor: [0.1500 0.1500 0.1500]
 Show all properties
```
When the bin edges are infinite, histogram2 displays each outlier bin (along the boundary of the histogram) as being double the width of the bin next to it.

Specify the Normalization property as 'countdensity' to remove the bins containing the outliers. Now the *volume* of each bin represents the frequency of observations in that interval.

```
h.Normalization = 'countdensity';
```
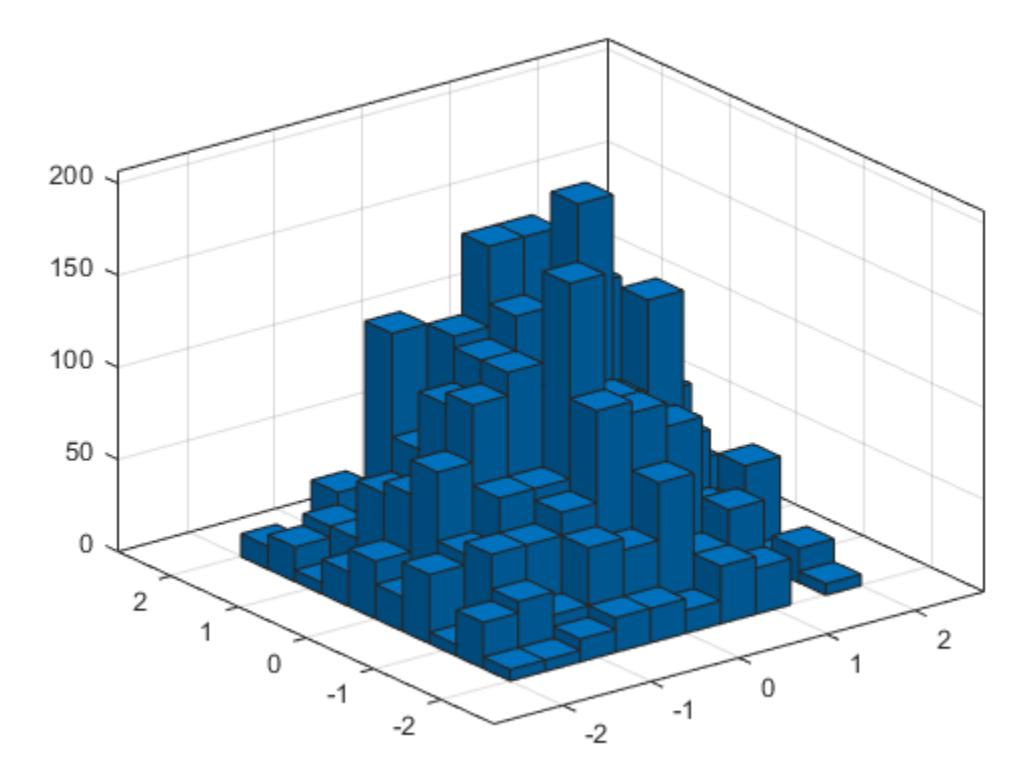

### **Normalized Histogram**

Generate 1,000 pairs of random numbers and create a bivariate histogram using the 'probability' normalization.

```
x = \text{randn}(1000, 1);
y = randn(1000,1);
h = histogram2(x,y,'Normalization','probability')
```
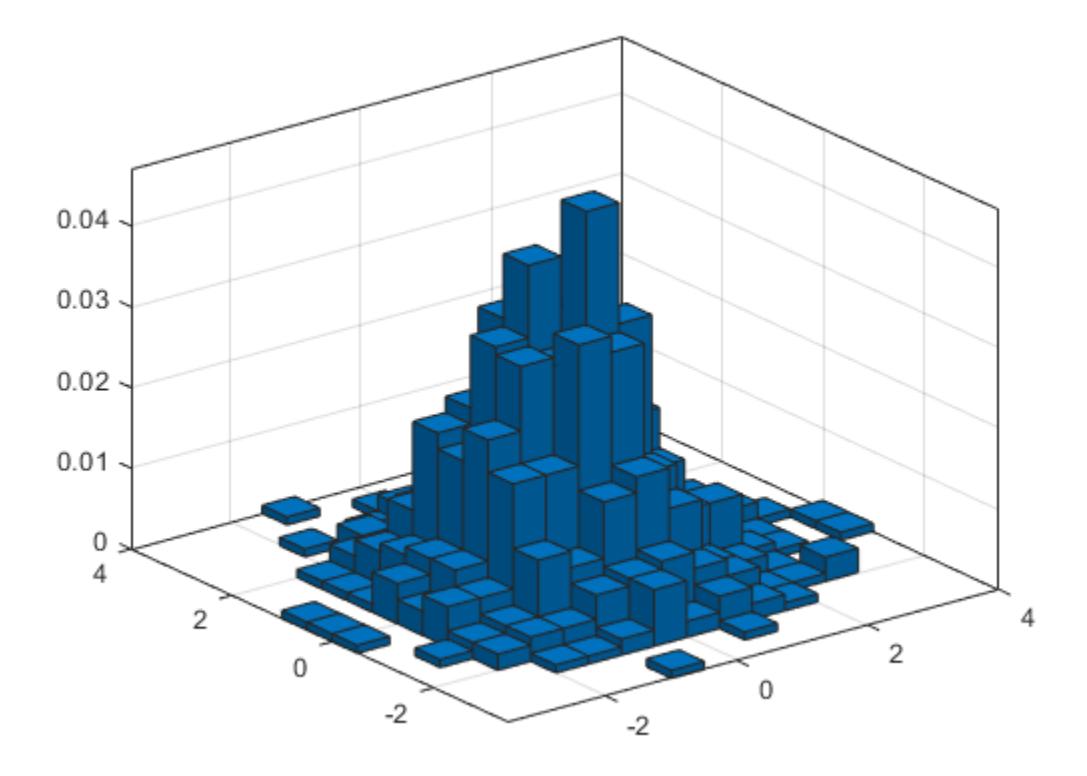

```
h =
```
Histogram2 with properties:

```
 Data: [1000x2 double]
 Values: [15x15 double]
 NumBins: [15 15]
        XBinEdges: [-3.5000 -3 -2.5000 -2 -1.5000 -1 -0.5000 0 0.5000 1 ... ]
        YBinEdges: [-3.5000 -3 -2.5000 -2 -1.5000 -1 -0.5000 0 0.5000 1 ... ]
         BinWidth: [0.5000 0.5000]
 Normalization: 'probability'
 FaceColor: 'auto'
        EdgeColor: [0.1500 0.1500 0.1500]
  Show all properties
```
Compute the total sum of the bar heights. With this normalization, the height of each bar is equal to the probability of selecting an observation within that bin interval, and the heights of all of the bars sum to 1.

```
S = sum(h.Values(:))
```

$$
S = 1
$$

#### **Adjust Histogram Properties**

Generate 1,000 pairs of random numbers and create a bivariate histogram. Return the histogram object to adjust the properties of the histogram without recreating the entire plot.

 $x = \text{randn}(1000, 1)$ ;  $y = \text{randn}(1000, 1);$  $h =$  histogram2(x,y)

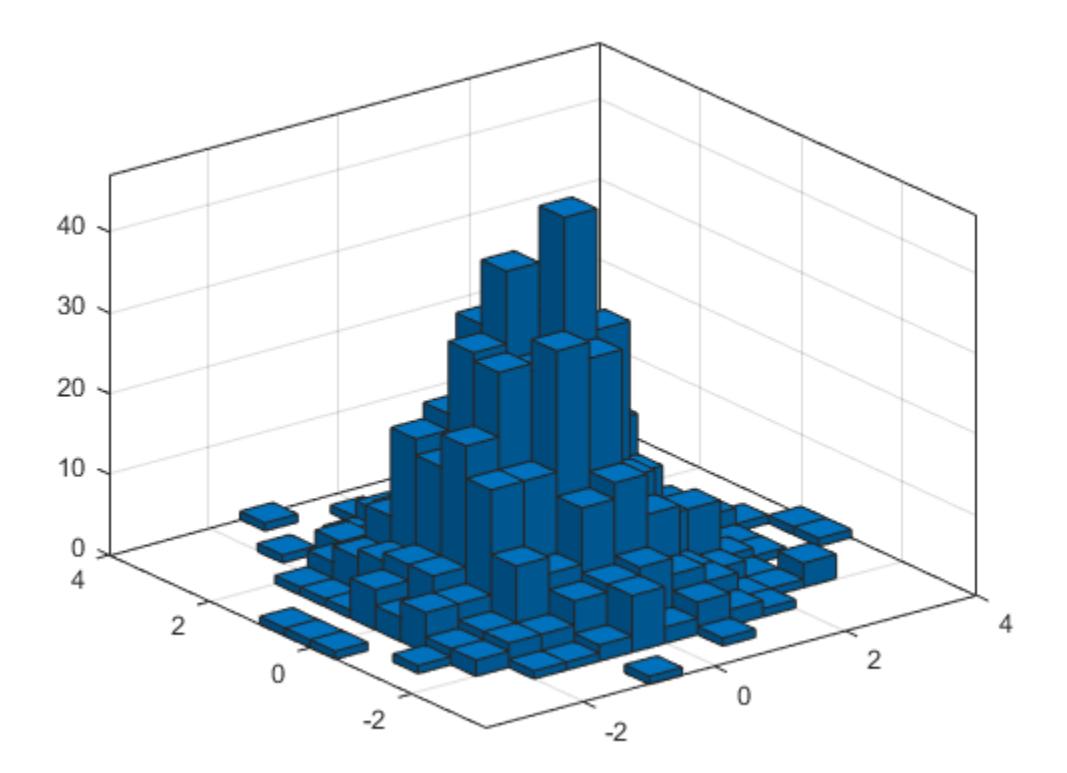

```
h = Histogram2 with properties:
```

```
 Data: [1000x2 double]
          Values: [15x15 double]
         NumBins: [15 15]
       XBinEdges: [-3.5000 -3 -2.5000 -2 -1.5000 -1 -0.5000 0 0.5000 1 ... ]
       YBinEdges: [-3.5000 -3 -2.5000 -2 -1.5000 -1 -0.5000 0 0.5000 1 ... ]
        BinWidth: [0.5000 0.5000]
   Normalization: 'count'
       FaceColor: 'auto'
       EdgeColor: [0.1500 0.1500 0.1500]
 Show all properties
```
#### Color the histogram bars by height.

h.FaceColor = 'flat';

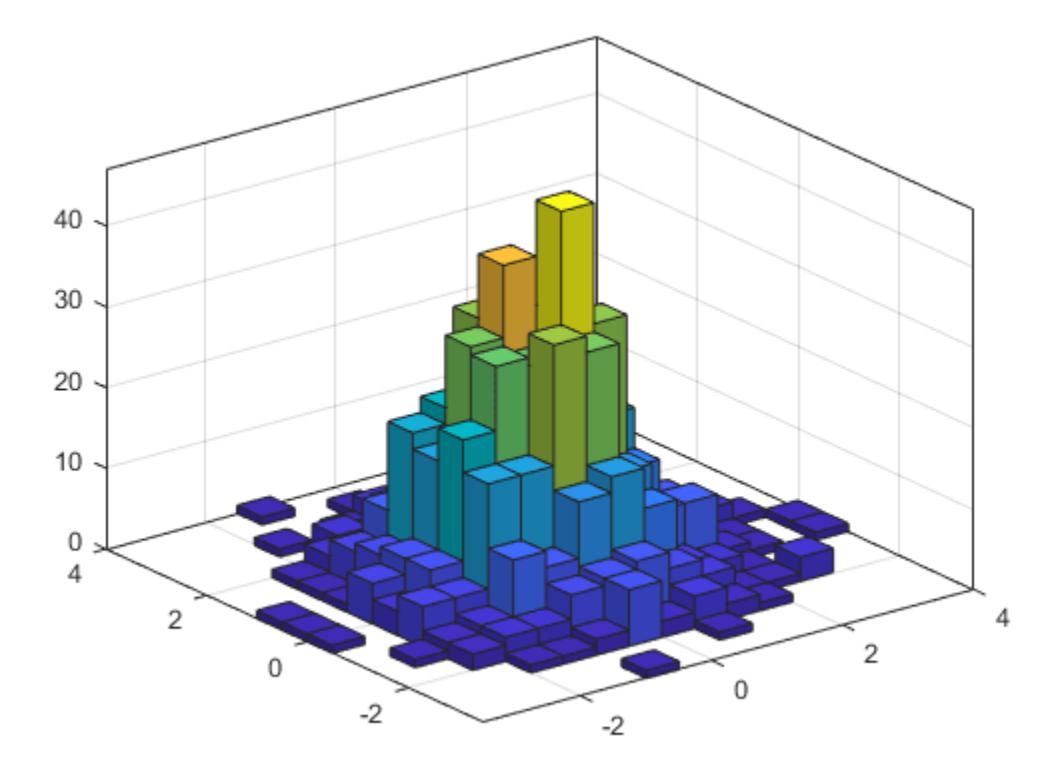

Change the number of bins in each direction.

h.NumBins = [10 25];

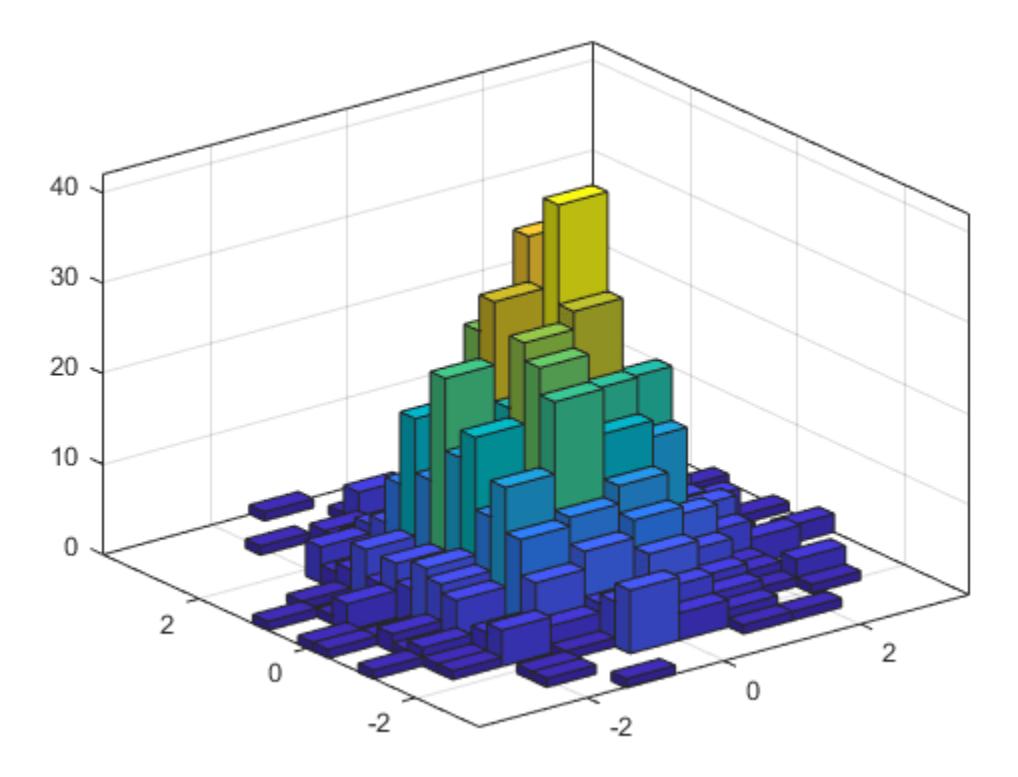

Display the histogram as a tile plot.

h.DisplayStyle = 'tile'; view(2)

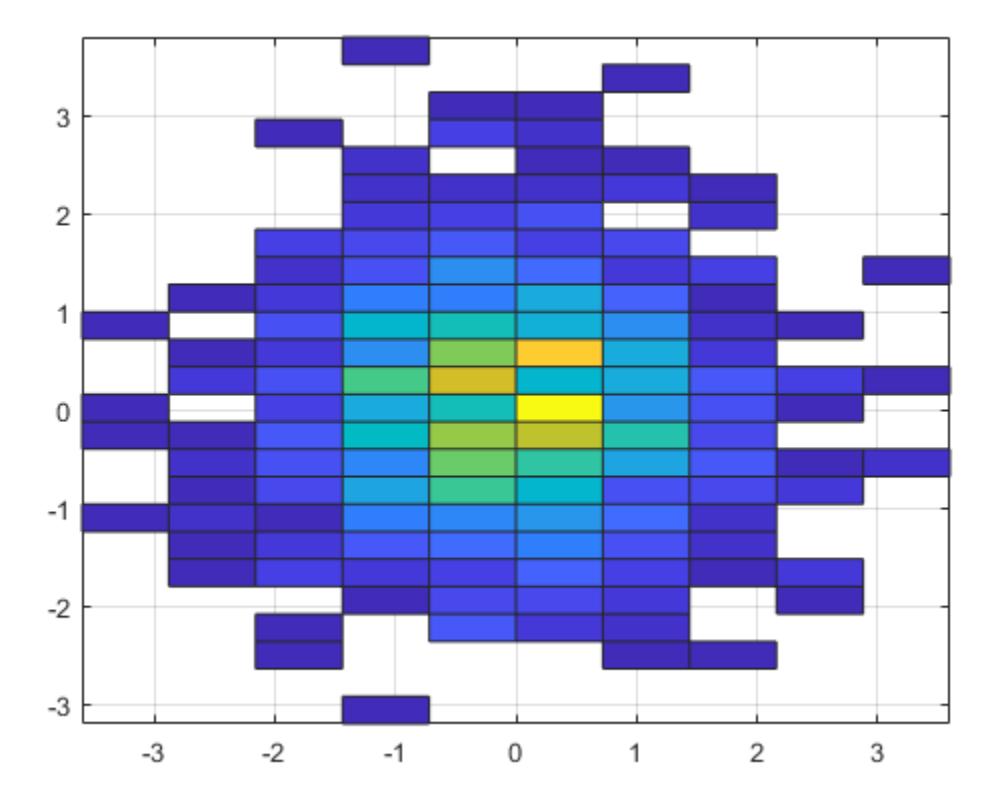

### **Saving and Loading Histogram2 Objects**

Use the savefig function to save a histogram2 figure.

```
histogram2(randn(100,1),randn(100,1));
savefig('histogram2.fig');
close gcf
```
Use openfig to load the histogram figure back into MATLAB. openfig also returns a handle to the figure, h.

```
h = openfig('histogram2.fig');
```
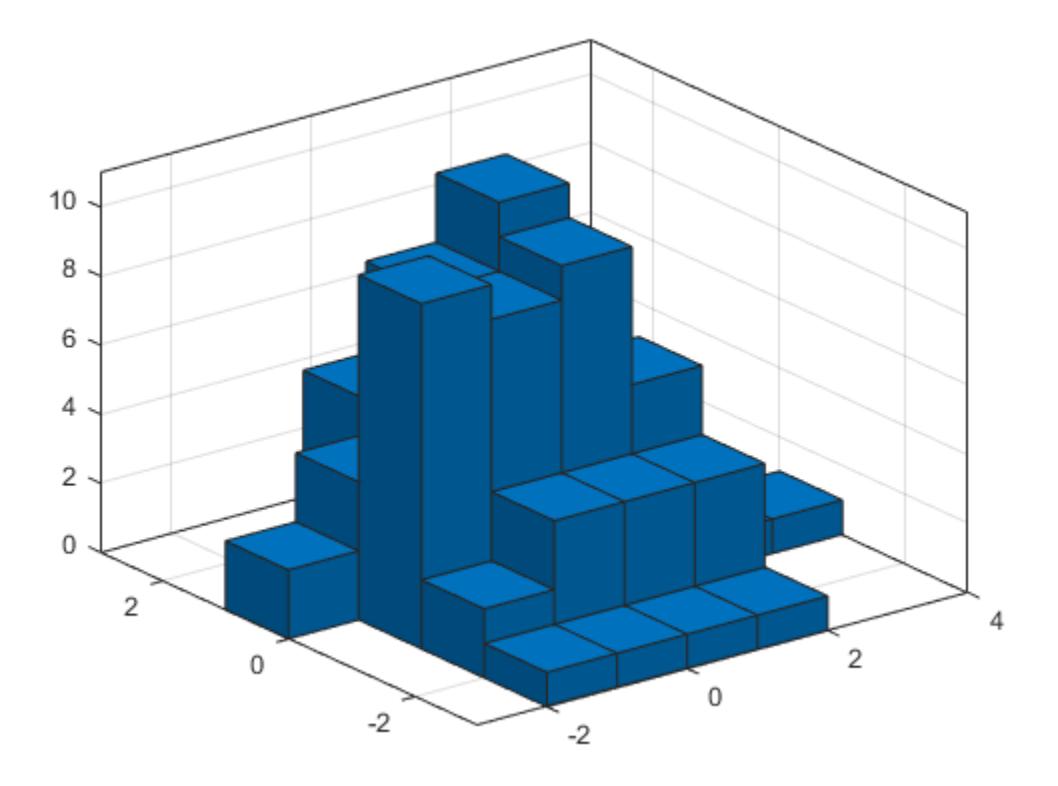

Use the findobj function to locate the correct object handle from the figure handle. This allows you to continue manipulating the original histogram object used to generate the figure.

```
y = findobj(h,'type','histogram2')
y = Histogram2 with properties:
              Data: [100x2 double]
            Values: [7x6 double]
           NumBins: [7 6]
 XBinEdges: [-3 -2 -1 0 1 2 3 4]
 YBinEdges: [-3 -2 -1 0 1 2 3]
          BinWidth: [1 1]
    Normalization: 'count'
         FaceColor: 'auto'
         EdgeColor: [0.1500 0.1500 0.1500]
```
Show all properties

## **Tips**

• Histogram plots created using histogram2 have a context menu in plot edit mode that enables interactive manipulations in the figure window. For example, you can use the context menu to interactively change the number of bins, align multiple histograms, or change the display order.

# **Extended Capabilities**

#### **Tall Arrays**

Calculate with arrays that have more rows than fit in memory.

This function supports tall arrays with the limitations:

- Some input options are not supported. The allowed options are:
	- 'BinWidth'
	- 'XBinLimits'
	- 'YBinLimits'
	- 'Normalization'
	- 'DisplayStyle'
	- 'BinMethod' The 'auto' and 'scott' bin methods are the same. The 'fd' bin method is not supported.
	- 'EdgeAlpha'
	- 'EdgeColor'
	- 'FaceAlpha'
	- 'FaceColor'
	- 'LineStyle'
	- 'LineWidth'
	- 'Orientation'
- Additionally, there is a cap on the maximum number of bars. The default maximum is 100.
- The morebins and fewerbins methods are not supported.
- Editing properties of the histogram object that require recomputing the bins is not supported.

For more information, see "Tall Arrays for Out-of-Memory Data".

## **See Also**

[bar3](#page-686-0) | [discretize](#page-3388-0) | [fewerbins](#page-4010-0) | [morebins](#page-8861-0) | [histcounts2](#page-5845-0) | [histcounts](#page-5834-0) | [Histogram2](#page-5933-0)

### **Introduced in R2015b**

# <span id="page-5933-0"></span>**Histogram2 Properties**

Histogram2 appearance and behavior

# **Description**

Histogram2 properties control the appearance and behavior of the histogram. By changing property values, you can modify aspects of the histogram. Use dot notation to refer to a particular object and property:

```
h = \text{histogram2}(\text{randn}(10,1), \text{randn}(10,1));c = h.NumBins;h.NumBins = [4 7];
```
## **Properties**

**Bins**

#### **NumBins — Number of bins in each dimension**

vector

Number of bins in each dimension, specified as a two-element vector of positive integers, [nX nY]. If you do not specify NumBins, then histogram2 automatically calculates how many bins to use based on the values in X and Y.

```
Example: histogram2(X,Y,[10 20])
```
Example:  $h$ . NumBins =  $[10 20]$ 

#### **BinWidth — Width of bins in each dimension**

vector

Width of bins in each dimension, specified as a two-element vector. The first element in the vector gives the width of the bins in the *x*-dimension, and the second element gives the width of the bins in the *y*-dimension.

When you specify BinWidth, then histogram2 can use a maximum of 1024 bins  $(2^{10})$  along each dimension. If instead the specified bin width requires more bins, then histogram2 uses a larger bin width corresponding to the maximum number of bins.

Example: histogram2(X,Y,'BinWidth',[5 10]) uses bins with size 5 in the x-dimension and size 10 in the y-dimension.

#### **XBinEdges — Bin edges in** *x***-dimension**

vector

Bin edges in *x*-dimension, specified as a vector. Xedges(1) is the first edge of the first bin in the *x*dimension, and Xedges(end) is the outer edge of the last bin.

The value  $[X(k),Y(k)]$  is in the  $(i,j)$ th bin if Xedges $(i) \le X(k)$  < Xedges $(i+1)$  and Yedges(j)  $\leq$  Y(k) < Yedges(j+1). The last bins in each dimension also include the last (outer) edge. For example,  $[X(k), Y(k)]$  falls into the ith bin in the last row if Xedges(end-1)  $\leq X(k) \leq$  $X$ edges(end) **and**  $Y$ edges(i)  $\leq Y(k) < Y$ edges(i+1).

Data Types: single | double | int8 | int16 | int32 | int64 | uint8 | uint16 | uint32 | uint64 | logical

#### **YBinEdges — Bin edges in** *y***-dimension**

vector

Bin edges in *y*-dimension, specified as a vector. Yedges(1) is the first edge of the first bin in the *y*dimension, and Yedges(end) is the outer edge of the last bin.

The value  $[X(k),Y(k)]$  is in the  $(i,j)$ th bin if Xedges $(i) \le X(k)$  < Xedges $(i+1)$  and Yedges(j)  $\leq$  Y(k) < Yedges(j+1). The last bins in each dimension also include the last (outer) edge. For example,  $[X(k), Y(k)]$  falls into the ith bin in the last row if Xedges(end-1)  $\leq X(k) \leq$  $X$ edges(end) **and**  $Y$ edges(i)  $\leq Y(k)$  <  $Y$ edges(i+1).

Data Types: single | double | int8 | int16 | int32 | int64 | uint8 | uint16 | uint32 | uint64 | logical

#### **XBinLimits — Bin limits in x-dimension**

vector

Bin limits in x-dimension, specified as a two-element vector, [xbmin,xbmax]. The vector indicates the first and last bin edges in the x-dimension.

histogram2 only plots data that falls within the bin limits inclusively, Data(Data(:, 1)>=xbmin &  $Data(:,1) \le x$ bmax).

#### **XBinLimitsMode — Selection mode for bin limits in x-dimension**

'auto' (default) | 'manual'

Selection mode for bin limits in x-dimension, specified as 'auto' or 'manual'. The default value is 'auto', so that the bin limits automatically adjust to the data along the x-axis.

If you explicitly specify either XBinLimits or XBinEdges, then XBinLimitsMode is set automatically to 'manual'. In that case, specify XBinLimitsMode as 'auto' to rescale the bin limits to the data.

#### **YBinLimits — Bin limits in y-dimension**

vector

Bin limits in y-dimension, specified as a two-element vector, [ybmin,ybmax]. The vector indicates the first and last bin edges in the y-dimension.

histogram2 only plots data that falls within the bin limits inclusively, Data(Data(:,2)>=ybmin &  $Data(:,2) \leq y$ bmax).

#### **YBinLimitsMode — Selection mode for bin limits in y-dimension**

'auto' (default) | 'manual'

Selection mode for bin limits in y-dimension, specified as 'auto' or 'manual'. The default value is 'auto', so that the bin limits automatically adjust to the data along the y-axis.

If you explicitly specify either YBinLimits or YBinEdges, then YBinLimitsMode is set automatically to 'manual'. In that case, specify YBinLimitsMode as 'auto' to rescale the bin limits to the data.

### **BinMethod — Binning algorithm**

'auto' (default) | 'scott' | 'fd' | 'integers'

Binning algorithm, specified as one of the values in this table.

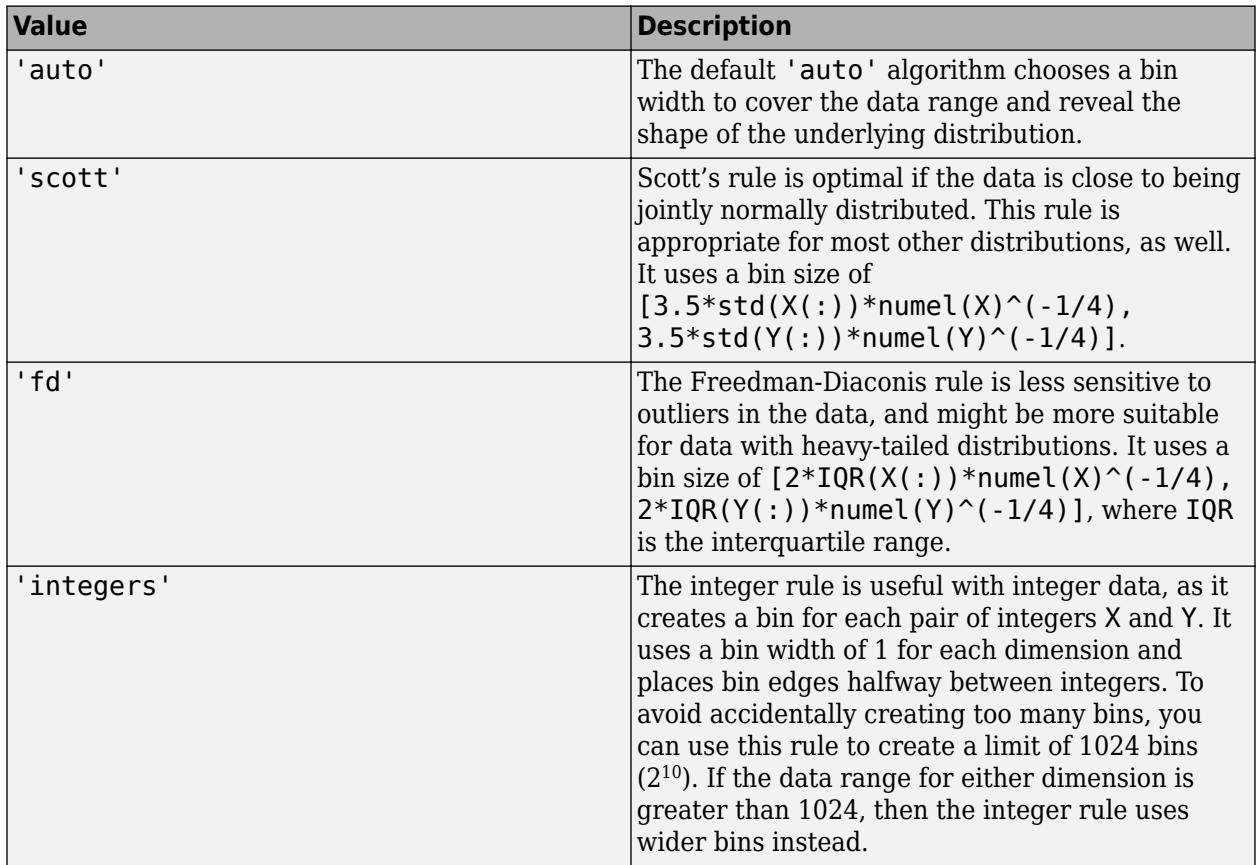

#### **Note** If you set the NumBins, XBinEdges, YBinEdges, BinWidth, XBinLimits, or YBinLimits properties, then the BinMethod property is set to 'manual'.

Example: histogram2(X,Y,'BinMethod','integers') creates a bivariate histogram with the bins centered on integers.

#### **ShowEmptyBins — Toggle display of empty bins**

'off' (default) | on/off logical value

Toggle display of empty bins, specified as 'on' or 'off', or as numeric or logical 1 (true) or 0 (false). A value of 'on' is equivalent to true, and 'off' is equivalent to false. Thus, you can use the value of this property as a logical value. The value is stored as an on/off logical value of type [matlab.lang.OnOffSwitchState](#page-9540-0).

Example: histogram2(X, Y, 'ShowEmptyBins', 'on') turns on the display of empty bins.

**Data**

**Data — Data to distribute among bins**

matrix

Data to distribute among bins, specified as a matrix of size m-by-2. The X and Y inputs to histogram2 correspond to the columns in Data, that is, Data(:, 1) is  $X($ : and Data(:, 2) is  $Y($ :).

histogram2 ignores all NaN values. Similarly,histogram2 ignores Inf and -Inf values, unless the bin edges explicitly specify Inf or -Inf as a bin edge. Although NaN, Inf, and -Inf values are typically not plotted, they are still included in normalization calculations that include the total number of data elements, such as 'probability'.

Data Types: single | double | int8 | int16 | int32 | int64 | uint8 | uint16 | uint32 | uint64 | logical

#### **Values — Bin values**

matrix

This property is read-only.

Bin values, returned as a numeric matrix. If Normalization is 'count', then the  $(i, j)$ th entry in Values specifies the bin count for the bin whose *x* edges are [Xedges(i), Xedges(i+1)] and whose *y* edges are [Yedges(j), Yedges(j+1)].

Depending on the value of Normalization, the Values property instead can contain a normalized variant of the bin counts.

The bin inclusion scheme for the different numbered bins in Values, as well as their relative orientation to the *x*-axis and *y*-axis, is

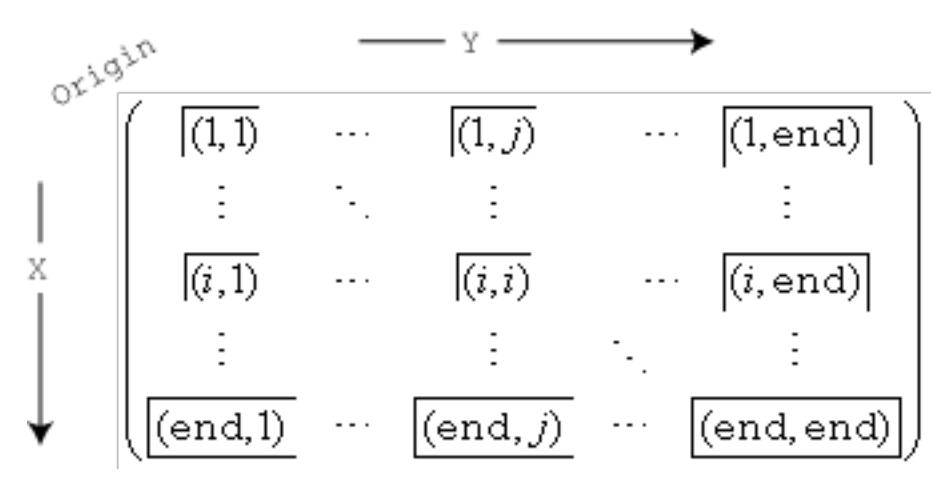

For example, the (1,1) bin includes values that fall on the first edge in each dimension, and the last bin in the bottom right includes values that fall on any of its edges.

#### **Normalization — Type of normalization**

```
'count' (default) | 'probability' | 'countdensity' | 'pdf' | 'cumcount' | 'cdf'
```
Type of normalization, specified as one of the values in the table.

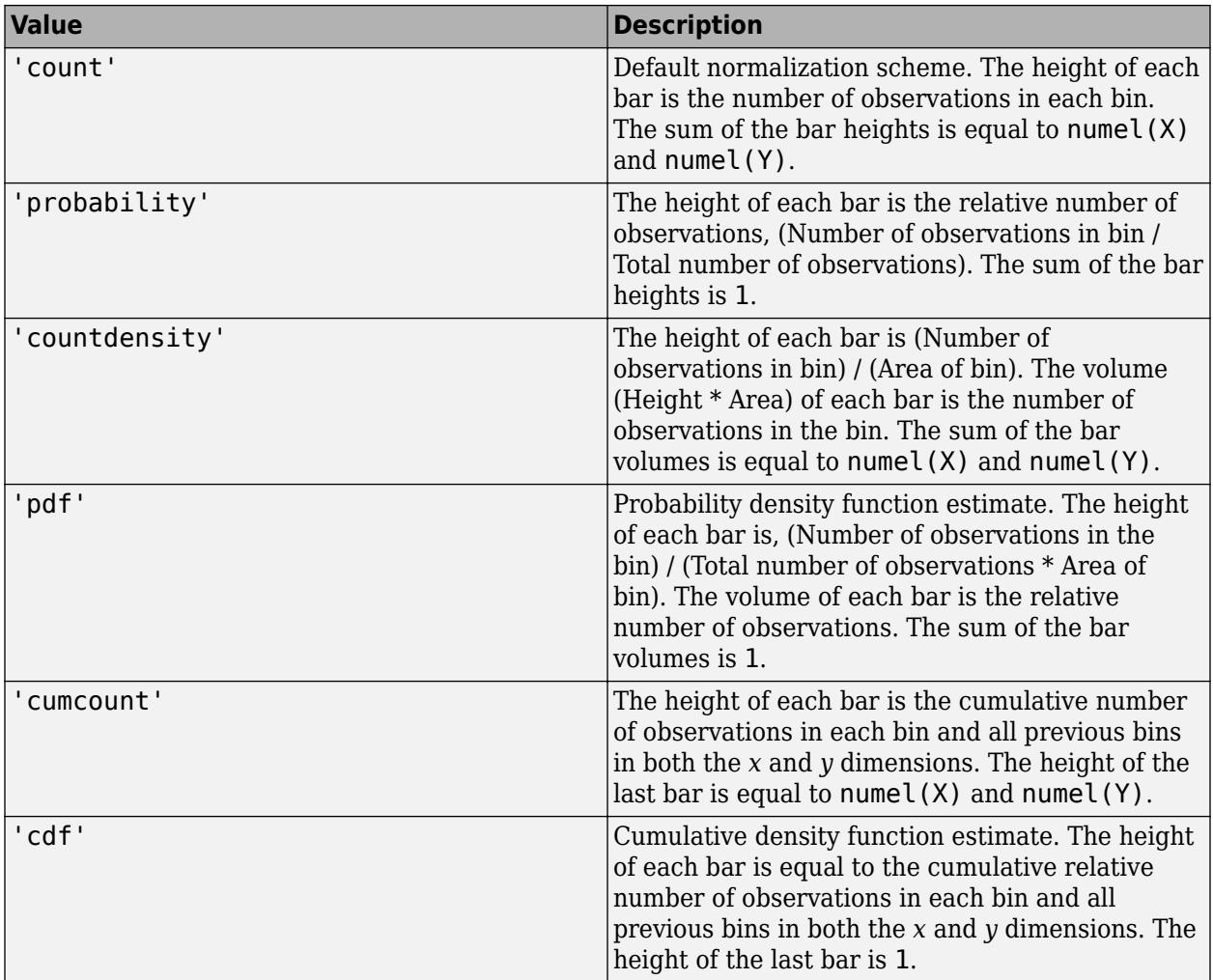

Example: histogram2(X, Y, 'Normalization', 'pdf') plots an estimate of the probability density function for X and Y.

## **BinCounts — Bin counts**

matrix

Bin counts, specified as a matrix. Use this input to pass bin counts to histogram2 when the bin counts calculation is performed separately and you do not want histogram2 to do any data binning.

counts must be a matrix of size [nbinsX nbinsY] so that it specifies a bin count for each bin.

The number of bins in the *x*-dimension is length(XBinEdges)-1, and the number of bins in the *y*dimension is length(YBinEdges)-1.

Compared to the Values property, BinCounts is not normalized. If Normalization is 'count', then Values and BinCounts are equivalent.

Example: histogram2('XBinEdges',-1:1,'YBinEdges',-2:2,'BinCounts',[1 2 3 4; 5 6 7 8])

**BinCountsMode — Selection mode for bin counts**

'auto' (default) | 'manual'

Selection mode for bin counts, specified as 'auto' or 'manual'. The default value is 'auto', so that the bin counts are automatically computed from Data, XBinEdges, and YBinEdges.

If you specify BinCounts, then BinCountsMode is automatically set to 'manual'. Similarly, if you specify Data, then BinCountsMode is automatically set to 'auto'.

#### **Color and Styling**

#### **DisplayStyle — Histogram display style**

'bar3' (default) | 'tile'

Histogram display style, specified as either 'bar3' or 'tile'. Specify 'tile' to display the histogram as a rectangular array of tiles with colors indicating the bin values.

The default value of 'bar3' displays the histogram using 3-D bars.

```
Example: histogram2(X,Y,'DisplayStyle','tile') plots the histogram as a rectangular array
of tiles.
```
#### **FaceColor — Histogram bar color**

'auto' (default) | 'flat' | 'none' | RGB triplet | hexadecimal color code | color name

Histogram bar color, specified as one of these values:

- 'none' Bars are not filled.
- 'flat' Bar colors vary with height. Bars with different height have different colors. The colors are selected from the figure or axes colormap.
- 'auto' Bar color is chosen automatically (default).
- RGB triplet, hexadecimal color code, or color name Bars are filled with the specified color.

RGB triplets and hexadecimal color codes are useful for specifying custom colors.

- An RGB triplet is a three-element row vector whose elements specify the intensities of the red, green, and blue components of the color. The intensities must be in the range  $[0,1]$ ; for example, [0.4 0.6 0.7].
- A hexadecimal color code is a character vector or a string scalar that starts with a hash symbol (#) followed by three or six hexadecimal digits, which can range from 0 to F. The values are not case sensitive. Thus, the color codes '#FF8800', '#ff8800', '#F80', and '#f80' are equivalent.

Alternatively, you can specify some common colors by name. This table lists the named color options, the equivalent RGB triplets, and hexadecimal color codes.

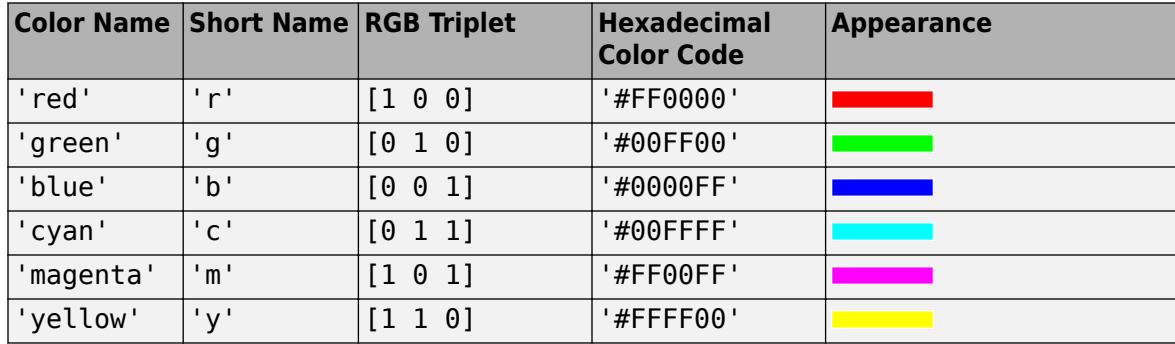

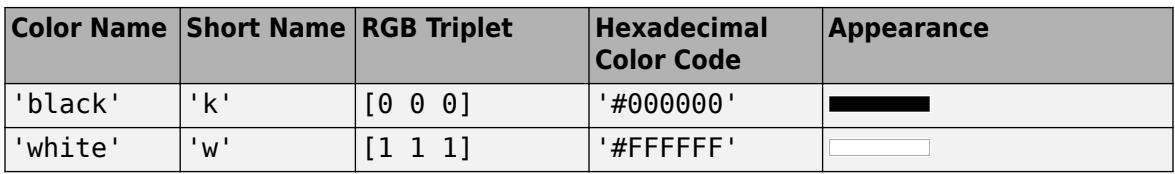

Here are the RGB triplets and hexadecimal color codes for the default colors MATLAB uses in many types of plots.

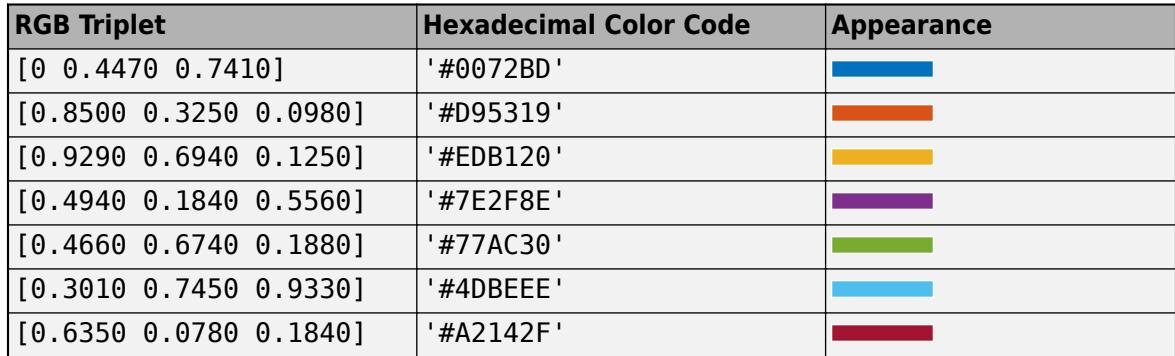

If you specify DisplayStyle as 'stairs', then histogram2 does not use the FaceColor property.

Example: histogram2(X,Y, 'FaceColor', 'g') creates a histogram plot with green bars.

#### **EdgeColor — Histogram edge color**

[0.15 0.15 0.15] (default) | 'none' | 'auto' | RGB triplet | hexadecimal color code | color name

Histogram edge color, specified as one of these values:

- 'none' Edges are not drawn.
- 'auto' Color of each edge is chosen automatically.
- RGB triplet, hexadecimal color code, or color name Edges use the specified color.

RGB triplets and hexadecimal color codes are useful for specifying custom colors.

- An RGB triplet is a three-element row vector whose elements specify the intensities of the red, green, and blue components of the color. The intensities must be in the range  $[0,1]$ ; for example, [0.4 0.6 0.7].
- A hexadecimal color code is a character vector or a string scalar that starts with a hash symbol (#) followed by three or six hexadecimal digits, which can range from 0 to F. The values are not case sensitive. Thus, the color codes '#FF8800', '#ff8800', '#F80', and '#f80' are equivalent.

Alternatively, you can specify some common colors by name. This table lists the named color options, the equivalent RGB triplets, and hexadecimal color codes.

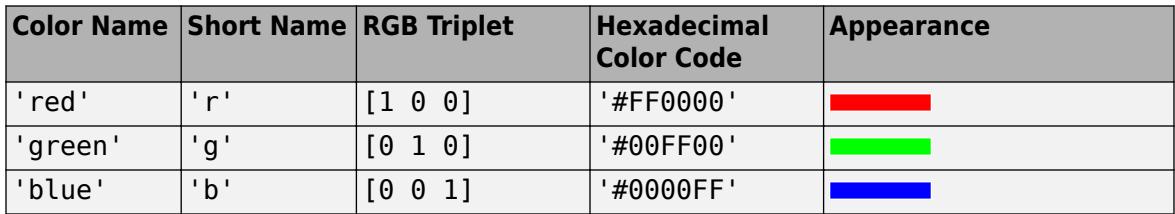
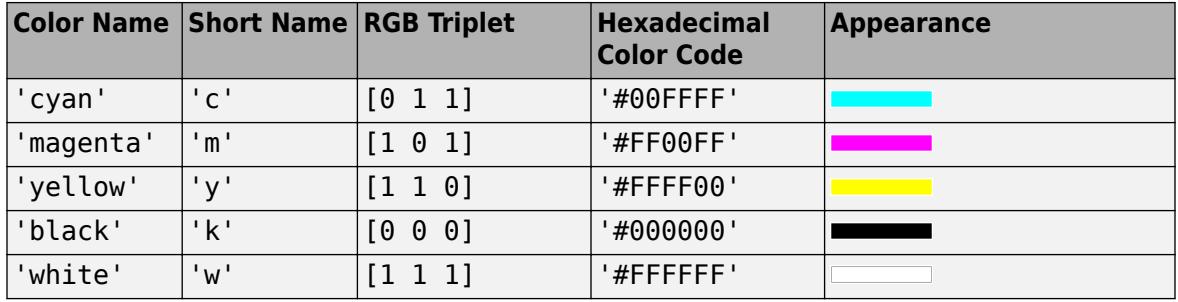

Here are the RGB triplets and hexadecimal color codes for the default colors MATLAB uses in many types of plots.

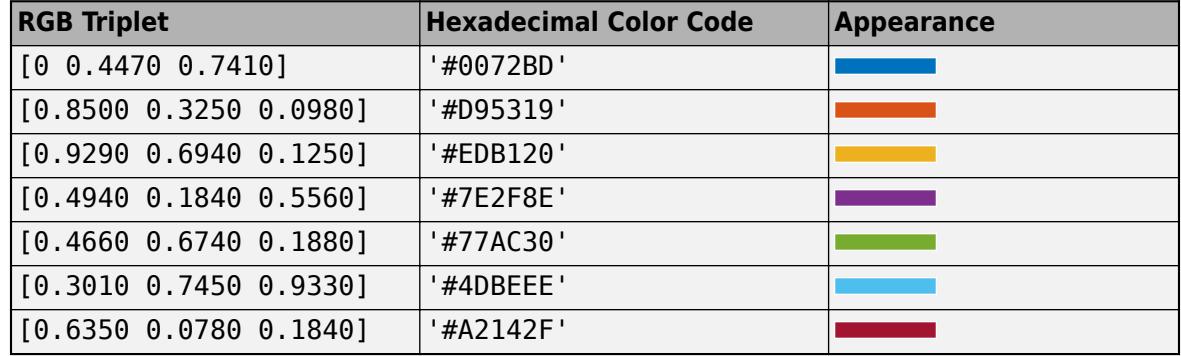

Example: histogram2(X,Y, 'EdgeColor', 'r') creates a histogram plot with red bar edges.

#### **FaceAlpha — Transparency of histogram bars**

1.0 (default) | scalar value between 0 and 1 inclusive

Transparency of histogram bars, specified as a scalar value between 0 and 1 inclusive. histogram2 uses the same transparency for all the bars of the histogram. A value of 1 means fully opaque and 0 means completely transparent (invisible).

Example: histogram2(X, Y, 'FaceAlpha', 0.5) creates a bivariate histogram plot with semitransparent bars.

#### **EdgeAlpha — Transparency of histogram bar edges**

1 (default) | scalar value between 0 and 1 inclusive

Transparency of histogram bar edges, specified as a scalar value between 0 and 1 inclusive. A value of 1 means fully opaque and 0 means completely transparent (invisible).

Example: histogram2(X,Y, 'EdgeAlpha',0.5) creates a bivariate histogram plot with semitransparent bar edges.

#### **FaceLighting — Lighting effect on histogram bars**

'lit' (default) | 'flat' | 'none'

Lighting effect on histogram bars, specified as one of the values in the table.

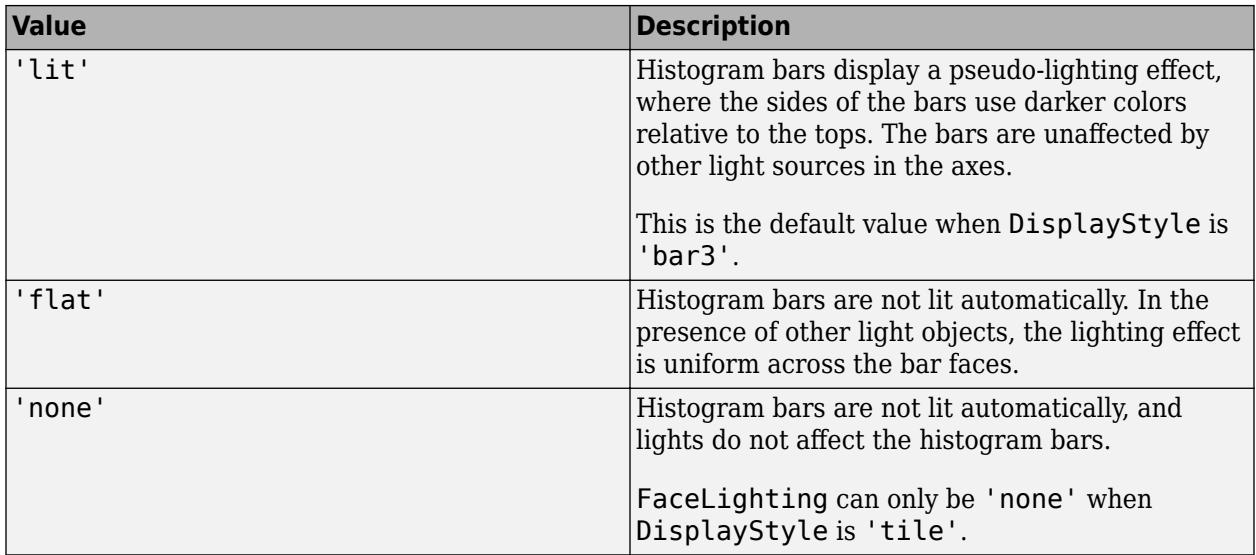

Example: histogram2(X,Y,'FaceLighting','none') turns off the lighting of the histogram bars.

#### **LineStyle — Line style**

'-' (default) | '--' | ':' | '-.' | 'none'

Line style, specified as one of the options listed in this table.

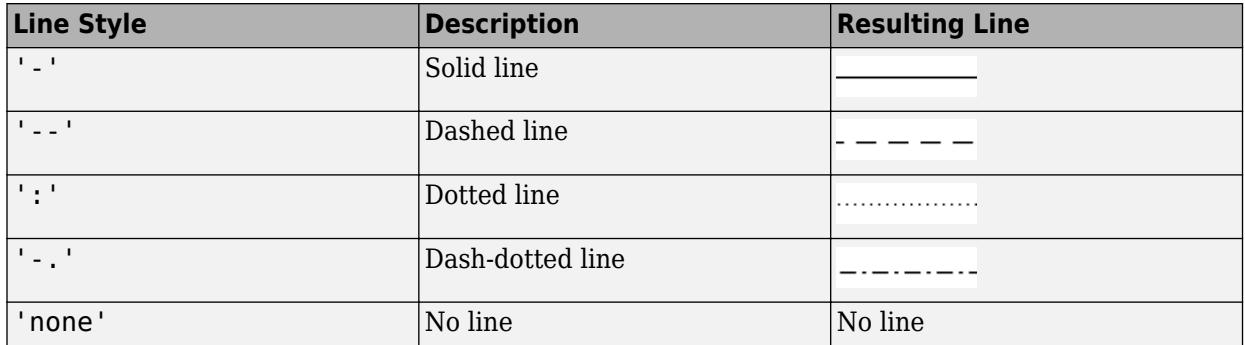

#### **LineWidth — Width of bar outlines**

0.5 (default) | positive value

Width of bar outlines, specified as a positive value in point units. One point equals  $1/72$  inch.

Example: 1.5

Data Types: single | double | int8 | int16 | int32 | int64 | uint8 | uint16 | uint32 | uint64

#### **SeriesIndex — Series index**

whole number

Series index, specified as a whole number greater than or equal to 0. This property is useful for reassigning the face colors of several Histogram2 objects so that they match each other. By default, the SeriesIndex property of a Histogram2 object is a number that corresponds to its order of creation, starting at 1.

MATLAB uses the number to calculate indices for assigning colors when you call plotting functions. The indices refer to the rows of the arrays stored in the ColorOrder property of the axes.

MATLAB automatically updates the face color of the Histogram2 object when you change its SeriesIndex, or when you change ColorOrder property on the axes. However, the following conditions must be true for the changes to have any effect:

- The FaceColor property on the Histogram2 object is set to 'auto'.
- The SeriesIndex property on the Histogram2 object is greater than 0.
- The NextSeriesIndex property on the axes object is greater than 0.

#### **Legend**

#### **DisplayName — Text used by legend**

variable names of Data or '' (default) | character vector

Text used by the legend, specified as a character vector. The text appears next to an icon of the histogram2.

```
Example: 'Text Description'
```
For multiline text, create the character vector using sprintf with the new line character \n.

Example: sprintf('line one\nline two')

Alternatively, you can specify the legend text using the [legend](#page-7632-0) function.

- If you specify the text as an input argument to the [legend](#page-7632-0) function, then the legend uses the specified text and sets the DisplayName property to the same value.
- If you do not specify the text as an input argument to the [legend](#page-7632-0) function, then the legend uses the text in the DisplayName property. By default, DisplayName is a character vector representing the variable names of the *x* and *y* input data used to construct the histogram. If one or both of the inputs do not have variable names, then DisplayName is empty, ''.

If the DisplayName property does not contain any text, then the legend generates a character vector. The character vector has the form 'dataN', where N is the number assigned to the histogram2 object based on its location in the list of legend entries.

If you edit interactively the character vector in an existing legend, then MATLAB updates the DisplayName property to the edited character vector.

#### **Annotation — Control for including or excluding object from legend**

Annotation object

This property is read-only.

Control for including or excluding the object from a legend, returned as an Annotation object. Set the underlying IconDisplayStyle property to one of these values:

- 'on' Include the object in the legend (default).
- $\cdot$  'off' Do not include the object in the legend.

For example, to exclude a graphics object, go, from the legend set the IconDisplayStyle property to 'off'.

```
go.Annotation.LegendInformation.IconDisplayStyle = 'off';
```
Alternatively, you can control the items in a legend using the [legend](#page-7632-0) function. Specify the first input argument as a vector of the graphics objects to include. If you do not specify an existing graphics object in the first input argument, then it does not appear in the legend. However, graphics objects added to the axes after the legend is created do appear in the legend. Consider creating the legend after creating all the plots to avoid extra items.

#### **Interactivity**

#### **Visible — State of visibility**

'on' (default) | on/off logical value

State of visibility, specified as 'on' or 'off', or as numeric or logical 1 (true) or 0 (false). A value of 'on' is equivalent to true, and 'off' is equivalent to false. Thus, you can use the value of this property as a logical value. The value is stored as an on/off logical value of type [matlab.lang.OnOffSwitchState](#page-9540-0).

- 'on' Display the object.
- 'off' Hide the object without deleting it. You still can access the properties of an invisible object.

#### **DataTipTemplate — Data tip content**

DataTipTemplate object

Data tip content, specified as a DataTipTemplate object. You can control the content that appears in a data tip by modifying the properties of the underlying DataTipTemplate object. For a list of properties, see [DataTipTemplate](#page-3016-0).

For an example of modifying data tips, see "Create Custom Data Tips".

#### **Note** The DataTipTemplate object is not returned by findobj or findall, and it is not copied by copyobj.

#### **ContextMenu — Context menu**

empty GraphicsPlaceholder array (default) | ContextMenu object

Context menu, specified as a ContextMenu object. Use this property to display a context menu when you right-click the object. Create the context menu using the [uicontextmenu](#page-14469-0) function.

**Note** If the PickableParts property is set to 'none' or if the HitTest property is set to 'off', then the context menu does not appear.

#### **Selected — Selection state**

'off' (default) | on/off logical value

Selection state, specified as 'on' or 'off', or as numeric or logical 1 (true) or 0 (false). A value of 'on' is equivalent to true, and 'off' is equivalent to false. Thus, you can use the value of this property as a logical value. The value is stored as an on/off logical value of type [matlab.lang.OnOffSwitchState](#page-9540-0).

- 'on' Selected. If you click the object when in plot edit mode, then MATLAB sets its Selected property to 'on'. If the SelectionHighlight property also is set to 'on', then MATLAB displays selection handles around the object.
- 'off' Not selected.

#### **SelectionHighlight — Display of selection handles**

'on' (default) | on/off logical value

Display of selection handles when selected, specified as 'on' or 'off', or as numeric or logical 1 (true) or 0 (false). A value of 'on' is equivalent to true, and 'off' is equivalent to false. Thus, you can use the value of this property as a logical value. The value is stored as an on/off logical value of type [matlab.lang.OnOffSwitchState](#page-9540-0).

- 'on' Display selection handles when the Selected property is set to 'on'.
- 'off' Never display selection handles, even when the Selected property is set to 'on'.

#### **Callbacks**

#### **ButtonDownFcn — Mouse-click callback**

'' (default) | function handle | cell array | character vector

Mouse-click callback, specified as one of these values:

- Function handle
- Cell array containing a function handle and additional arguments
- Character vector that is a valid MATLAB command or function, which is evaluated in the base workspace (not recommended)

Use this property to execute code when you click the object. If you specify this property using a function handle, then MATLAB passes two arguments to the callback function when executing the callback:

- Clicked object Access properties of the clicked object from within the callback function.
- Event data  $-$  Empty argument. Replace it with the tilde character  $(\sim)$  in the function definition to indicate that this argument is not used.

For more information on how to use function handles to define callback functions, see "Callback Definition".

**Note** If the PickableParts property is set to 'none' or if the HitTest property is set to 'off', then this callback does not execute.

#### **CreateFcn — Creation function**

'' (default) | function handle | cell array | character vector

Object creation function, specified as one of these values:

- Function handle.
- Cell array in which the first element is a function handle. Subsequent elements in the cell array are the arguments to pass to the callback function.
- Character vector containing a valid MATLAB expression (not recommended). MATLAB evaluates this expression in the base workspace.

For more information about specifying a callback as a function handle, cell array, or character vector, see "Callback Definition".

This property specifies a callback function to execute when MATLAB creates the object. MATLAB initializes all property values before executing the CreateFcn callback. If you do not specify the CreateFcn property, then MATLAB executes a default creation function.

Setting the CreateFcn property on an existing component has no effect.

If you specify this property as a function handle or cell array, you can access the object that is being created using the first argument of the callback function. Otherwise, use the [gcbo](#page-4652-0) function to access the object.

#### **DeleteFcn — Deletion function**

```
'' (default) | function handle | cell array | character vector
```
Object deletion function, specified as one of these values:

- Function handle.
- Cell array in which the first element is a function handle. Subsequent elements in the cell array are the arguments to pass to the callback function.
- Character vector containing a valid MATLAB expression (not recommended). MATLAB evaluates this expression in the base workspace.

For more information about specifying a callback as a function handle, cell array, or character vector, see "Callback Definition".

This property specifies a callback function to execute when MATLAB deletes the object. MATLAB executes the DeleteFcn callback before destroying the properties of the object. If you do not specify the DeleteFcn property, then MATLAB executes a default deletion function.

If you specify this property as a function handle or cell array, you can access the object that is being deleted using the first argument of the callback function. Otherwise, use the [gcbo](#page-4652-0) function to access the object.

#### **Callback Execution Control**

#### **Interruptible — Callback interruption**

'on' (default) | on/off logical value

Callback interruption, specified as 'on' or 'off', or as numeric or logical 1 (true) or 0 (false). A value of 'on' is equivalent to true, and 'off' is equivalent to false. Thus, you can use the value of this property as a logical value. The value is stored as an on/off logical value of type [matlab.lang.OnOffSwitchState](#page-9540-0).

This property determines if a running callback can be interrupted. There are two callback states to consider:

- The running callback is the currently executing callback.
- The interrupting callback is a callback that tries to interrupt the running callback.

MATLAB determines callback interruption behavior whenever it executes a command that processes the callback queue. These commands include [drawnow](#page-3466-0), [figure](#page-4060-0), [uifigure](#page-16307-0), [getframe](#page-4838-0), [waitfor](#page-15120-0), and [pause](#page-9948-0).

If the running callback does not contain one of these commands, then no interruption occurs. MATLAB first finishes executing the running callback, and later executes the interrupting callback.

If the running callback does contain one of these commands, then the Interruptible property of the object that owns the running callback determines if the interruption occurs:

- If the value of Interruptible is 'off', then no interruption occurs. Instead, the BusyAction property of the object that owns the interrupting callback determines if the interrupting callback is discarded or added to the callback queue.
- If the value of Interruptible is 'on', then the interruption occurs. The next time MATLAB processes the callback queue, it stops the execution of the running callback and executes the interrupting callback. After the interrupting callback completes, MATLAB then resumes executing the running callback.

**Note** Callback interruption and execution behave differently in these situations:

- If the interrupting callback is a DeleteFcn, CloseRequestFcn, or SizeChangedFcn callback, then the interruption occurs regardless of the Interruptible property value.
- If the running callback is currently executing the waitfor function, then the interruption occurs regardless of the Interruptible property value.
- If the interrupting callback is owned by a Timer object, then the callback executes according to schedule regardless of the Interruptible property value.

**Note** When an interruption occurs, MATLAB does not save the state of properties or the display. For example, the object returned by the [gca](#page-4648-0) or [gcf](#page-4656-0) command might change when another callback executes.

#### **BusyAction — Callback queuing**

'queue' (default) | 'cancel'

Callback queuing, specified as 'queue' or 'cancel'. The BusyAction property determines how MATLAB handles the execution of interrupting callbacks. There are two callback states to consider:

- The running callback is the currently executing callback.
- The interrupting callback is a callback that tries to interrupt the running callback.

The BusyAction property determines callback queuing behavior only when both of these conditions are met:

- The running callback contains a command that processes the callback queue, such as [drawnow](#page-3466-0), [figure](#page-4060-0), [uifigure](#page-16307-0), [getframe](#page-4838-0), [waitfor](#page-15120-0), or [pause](#page-9948-0).
- The value of the Interruptible property of the object that owns the running callback is 'off'.

Under these conditions, the BusyAction property of the object that owns the interrupting callback determines how MATLAB handles the interrupting callback. These are possible values of the BusyAction property:

• 'queue' — Puts the interrupting callback in a queue to be processed after the running callback finishes execution.

• 'cancel' — Does not execute the interrupting callback.

#### **PickableParts — Ability to capture mouse clicks**

'visible' (default) | 'none'

Ability to capture mouse clicks, specified as one of these values:

- 'visible' Capture mouse clicks only when visible. The Visible property must be set to 'on'. The HitTest property determines if the Histogram2 object responds to the click or if an ancestor does.
- 'none' Cannot capture mouse clicks. Clicking the Histogram2 object passes the click to the object behind it in the current view of the figure window. The HitTest property of the Histogram2 object has no effect.

#### **HitTest — Response to captured mouse clicks**

'on' (default) | on/off logical value

Response to captured mouse clicks, specified as 'on' or 'off', or as numeric or logical 1 (true) or 0 (false). A value of 'on' is equivalent to true, and 'off' is equivalent to false. Thus, you can use the value of this property as a logical value. The value is stored as an on/off logical value of type [matlab.lang.OnOffSwitchState](#page-9540-0).

- 'on' Trigger the ButtonDownFcn callback of the Histogram2 object. If you have defined the ContextMenu property, then invoke the context menu.
- 'off' Trigger the callbacks for the nearest ancestor of the Histogram2 object that has one of these:
	- HitTest property set to 'on'
	- PickableParts property set to a value that enables the ancestor to capture mouse clicks

**Note** The PickableParts property determines if the Histogram2 object can capture mouse clicks. If it cannot, then the HitTest property has no effect.

#### **BeingDeleted — Deletion status**

on/off logical value

This property is read-only.

Deletion status, returned as an on/off logical value of type [matlab.lang.OnOffSwitchState](#page-9540-0).

MATLAB sets the BeingDeleted property to 'on' when the DeleteFcn callback begins execution. The BeingDeleted property remains set to 'on' until the component object no longer exists.

Check the value of the BeingDeleted property to verify that the object is not about to be deleted before querying or modifying it.

#### **Parent/Child**

#### **Parent — Parent**

Axes object | Group object | Transform object

Parent, specified as an Axes, Group, or Transform object.

#### **Children — Children**

empty GraphicsPlaceholder array | DataTip object array

Children, returned as an empty GraphicsPlaceholder array or a DataTip object array. Use this property to view a list of data tips that are plotted on the chart.

You cannot add or remove children using the Children property. To add a child to this list, set the Parent property of the DataTip object to the chart object.

#### **HandleVisibility — Visibility of object handle**

'on' (default) | 'off' | 'callback'

Visibility of the object handle in the Children property of the parent, specified as one of these values:

- 'on' Object handle is always visible.
- 'off' Object handle is invisible at all times. This option is useful for preventing unintended changes by another function. Set the HandleVisibility to 'off' to temporarily hide the handle during the execution of that function.
- 'callback' Object handle is visible from within callbacks or functions invoked by callbacks, but not from within functions invoked from the command line. This option blocks access to the object at the command line, but permits callback functions to access it.

If the object is not listed in the Children property of the parent, then functions that obtain object handles by searching the object hierarchy or querying handle properties cannot return it. Examples of such functions include the [get](#page-4811-0), [findobj](#page-4252-0), [gca](#page-4648-0), [gcf](#page-4656-0), [gco](#page-4661-0), [newplot](#page-9269-0), [cla](#page-1677-0), [clf](#page-1731-0), and [close](#page-1741-0) functions.

Hidden object handles are still valid. Set the root ShowHiddenHandles property to 'on' to list all object handles regardless of their HandleVisibility property setting.

#### **Identifiers**

#### **Type — Type of graphics object**

'histogram2' (default)

This property is read-only.

Type of graphics object, returned as 'histogram2'. Use this property to find all objects of a given type within a plotting hierarchy, such as searching for the type using [findobj](#page-4252-0).

#### **Tag — Object identifier**

'' (default) | character vector | string scalar

Object identifier, specified as a character vector or string scalar. You can specify a unique Tag value to serve as an identifier for an object. When you need access to the object elsewhere in your code, you can use the [findobj](#page-4252-0) function to search for the object based on the Tag value.

#### **UserData — User data**

[] (default) | array

User data, specified as any MATLAB array. For example, you can specify a scalar, vector, matrix, cell array, character array, table, or structure. Use this property to store arbitrary data on an object.

If you are working in App Designer, create public or private properties in the app to share data instead of using the UserData property. For more information, see "Share Data Within App Designer Apps".

### **Compatibility Considerations**

#### **UIContextMenu property is not recommended**

*Not recommended starting in R2020a*

Starting in R2020a, using the UIContextMenu property to assign a context menu to a graphics object or UI component is not recommended. Use the ContextMenu property instead. The property values are the same.

There are no plans to remove support for the UIContextMenu property at this time. However, the UIContextMenu property no longer appears in the list returned by calling the get function on a graphics object or UI component.

### **See Also**

[histogram2](#page-5905-0)

**Topics** "Access Property Values"

**Introduced in R2015b**

# <span id="page-5950-0"></span>**hms**

Hour, minute, and second numbers of datetime or duration

# **Syntax**

 $[h,m,s] = hm(s(t))$ 

# **Description**

 $[h, m, s] = hms(t)$  returns the hour, minute, and second values of the datetime or duration values in t as separate numeric arrays. The h and m outputs contain integer values, and the s output can contain a fractional part. h, m, and s are the same size as t.

Calling hms on a datetime array is equivalent to calling the hour, minute, and second functions.

# **Examples**

#### **Find Hour, Minute, and Second Numbers of datetime Array**

```
t1 = datetime('now','Format','HH:mm:ss.SSS');
t = t1 + \text{minutes}(0:45:135)t = 1x4 datetime
   23:04:10.014 23:49:10.014 00:34:10.014 01:19:10.014
[h,m,s] = hm(s(t))h = 1×4
    23 23 0 1
m = 1×4
 4 49 34 19
s = 1×4
   10.0140 10.0140 10.0140 10.0140
```
hms returns the hour, minute, and second numbers in separate arrays.

### **Input Arguments**

# **t — Input dates and times**

Input dates and times, specified as a datetime or duration array.

Data Types: datetime | duration

### **Output Arguments**

#### **h — Hour numbers**

numeric array

Hour numbers, returned as a numeric array of integer values from 0 to 23. The h output is of type double and is the same size as t.

#### **m — Minute numbers**

numeric array

Minute numbers, returned as a numeric array of integer values from 0 to 59. The m output is of type double and is the same size as t.

#### **s — Second numbers**

numeric array

Second numbers, returned as a numeric array of values from 0 to less than 60, and can include a fractional part. For datetime values whose time zone is UTCLeapSeconds, the s output can contain a value between 60 and 61 for times that fall during a leap second occurrence. The s output is of type double and is the same size as t.

### **Extended Capabilities**

#### **Tall Arrays**

Calculate with arrays that have more rows than fit in memory.

This function fully supports tall arrays. For more information, see "Tall Arrays".

#### **C/C++ Code Generation**

Generate C and C++ code using MATLAB® Coder™.

#### **Thread-Based Environment**

Run code in the background using MATLAB® backgroundPool or accelerate code with Parallel Computing Toolbox™ ThreadPool.

This function fully supports thread-based environments. For more information, see "Run MATLAB Functions in Thread-Based Environment".

#### **Distributed Arrays**

Partition large arrays across the combined memory of your cluster using Parallel Computing Toolbox™.

This function fully supports distributed arrays. For more information, see "Run MATLAB Functions with Distributed Arrays" (Parallel Computing Toolbox).

### **See Also**

[ymd](#page-15481-0) | [hour](#page-5970-0) | [minute](#page-8787-0) | [second](#page-12413-0)

**Introduced in R2014b**

# **hold**

Retain current plot when adding new plots

# **Syntax**

hold on hold off hold all hold

 $hold(ax, \underline{\hspace{1cm}})$ 

# **Description**

hold on retains plots in the current axes so that new plots added to the axes do not delete existing plots. New plots use the next colors and line styles based on the ColorOrder and LineStyleOrder properties of the axes. MATLAB adjusts axes limits, tick marks, and tick labels to display the full range of data. If axes do not exist, then the hold command creates them.

hold off sets the hold state to off so that new plots added to the axes clear existing plots and reset all axes properties. The next plot added to the axes uses the first color and line style based on the ColorOrder and LineStyleOrder properties of the axes. This option is the default behavior.

hold all is the same as hold on. This syntax will be removed in a future release. Use hold on instead.

hold toggles the hold state between on and off.

hold(ax, ) sets the hold state for the axes specified by ax instead of the current axes. Specify ax before all other arguments in any of the previous syntaxes. Use single quotes around the 'on' and 'off' inputs, such as hold(ax,'on').

### **Examples**

#### **Add Line Plot to Existing Axes**

Create a line plot. Use hold on to add a second line plot without deleting the existing line plot. The new plot uses the next color and line style based on the ColorOrder and LineStyleOrder properties of the axes. Then reset the hold state to off.

```
x =linspace(-pi,pi);
y1 = sin(x);plot(x,y1)
hold on
y2 = cos(x);
plot(x,y2)
hold off
```
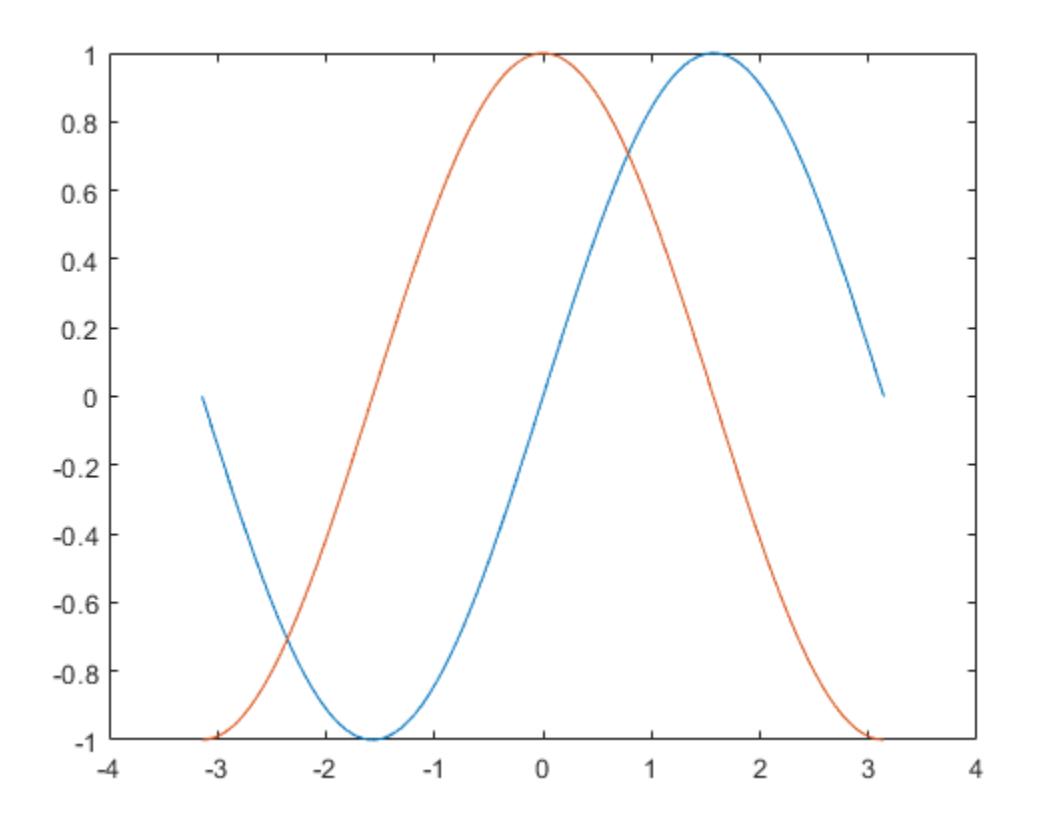

When the hold state is off, new plots delete existing plots. New plots start from the beginning of the color order and line style order.

 $y3 = sin(2*x);$ plot(x,y3)

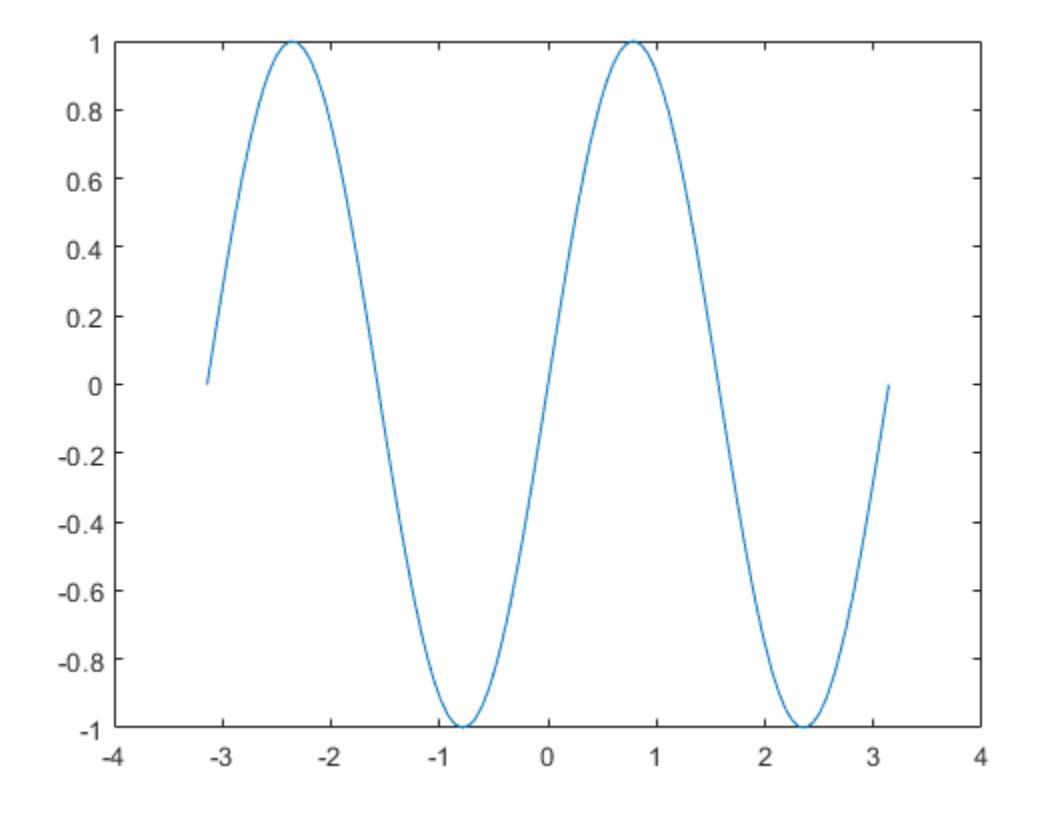

#### **Specify Hold State for Specific Axes**

Starting in R2019b, you can display a tiling of plots using the tiledlayout and nexttile functions. Call the tiledlayout function to create a 2-by-1 tiled chart layout. Call the nexttile function to create the axes objects ax1 and ax2. Plot a sine wave plot in each axes.

```
x = \text{linspace}(0,10);
y1 = sin(x);
y2 = cos(x);tiledlayout(2,1)
% Top plot
ax1 = nexttile;plot(ax1,x,y1)
% Bottom plot
ax2 = nexttile;plot(ax2,x,y2)
```
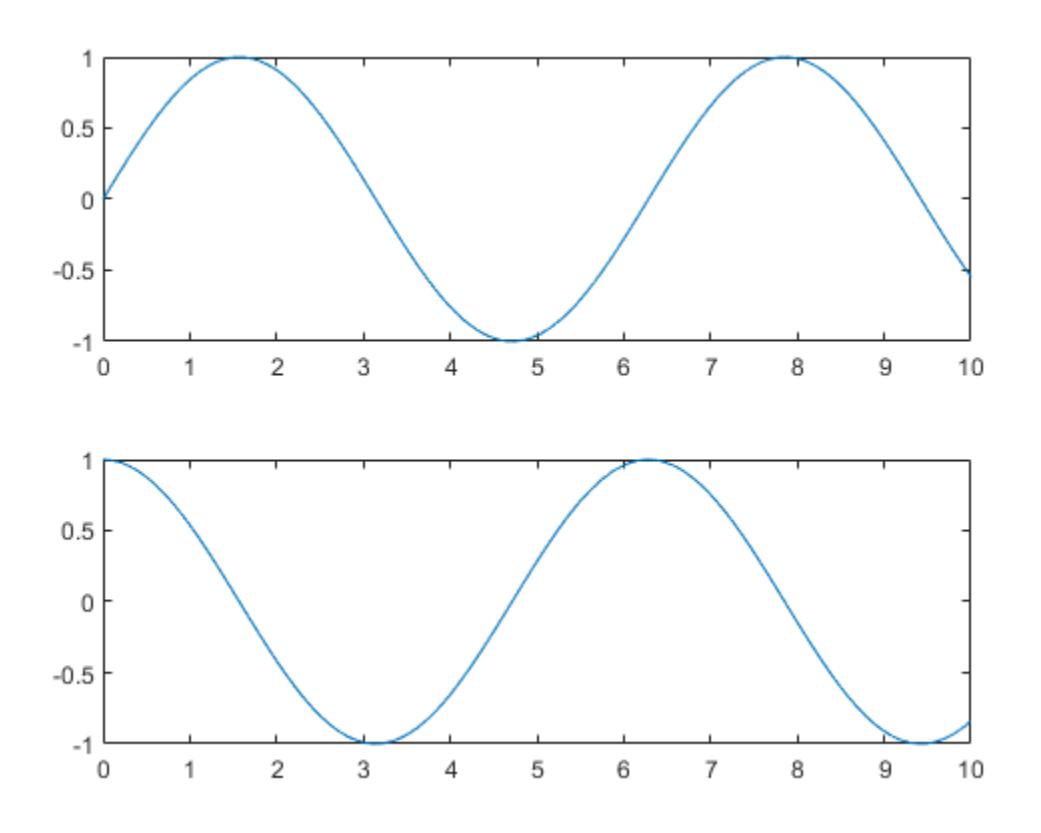

Add a second sine wave to the top axes.

hold(ax1,'on') y3 = sin(2\*x); plot(ax1,x,y3) hold(ax1,'off')

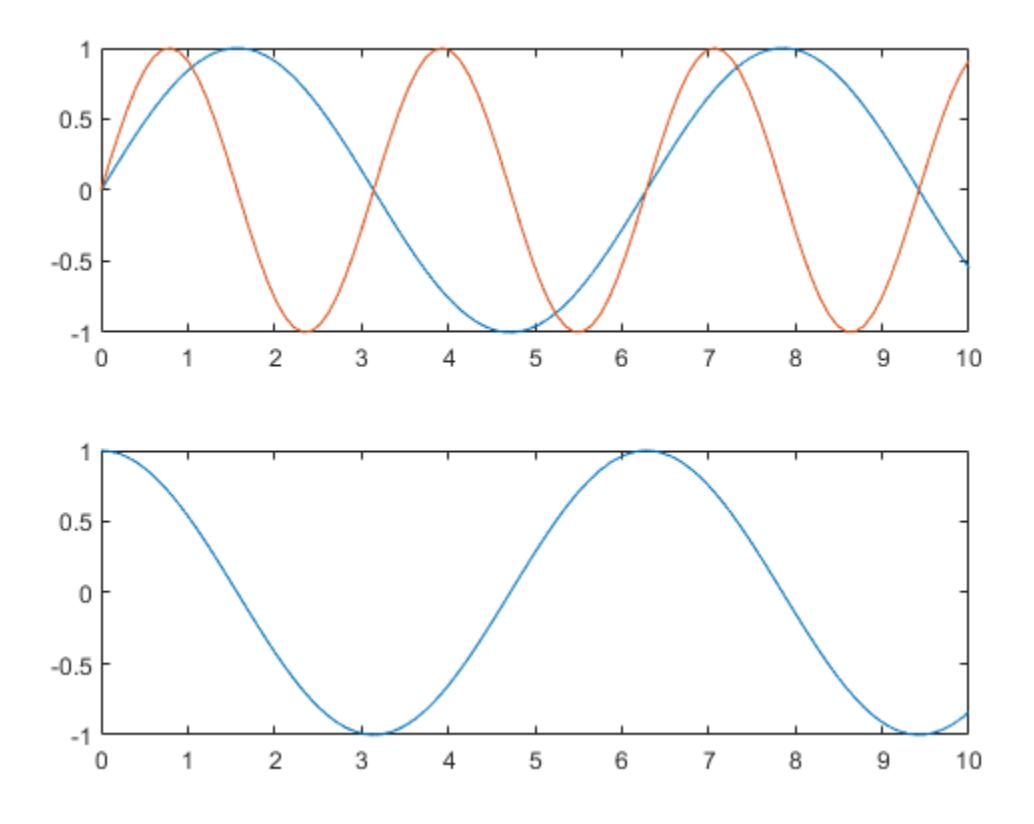

#### **Set the Hold State for Multiple Axes**

Create a 1-by-2 tiled chart layout. Call the nexttile function to create two axes objects and plot into the axes.

```
t = tiledlayout(1,2);ax1 = nexttile;ax2 = nexttile;plot(ax1,[0 1 0 1])
scatter(ax2,rand(1,10),rand(1,10),'filled')
```
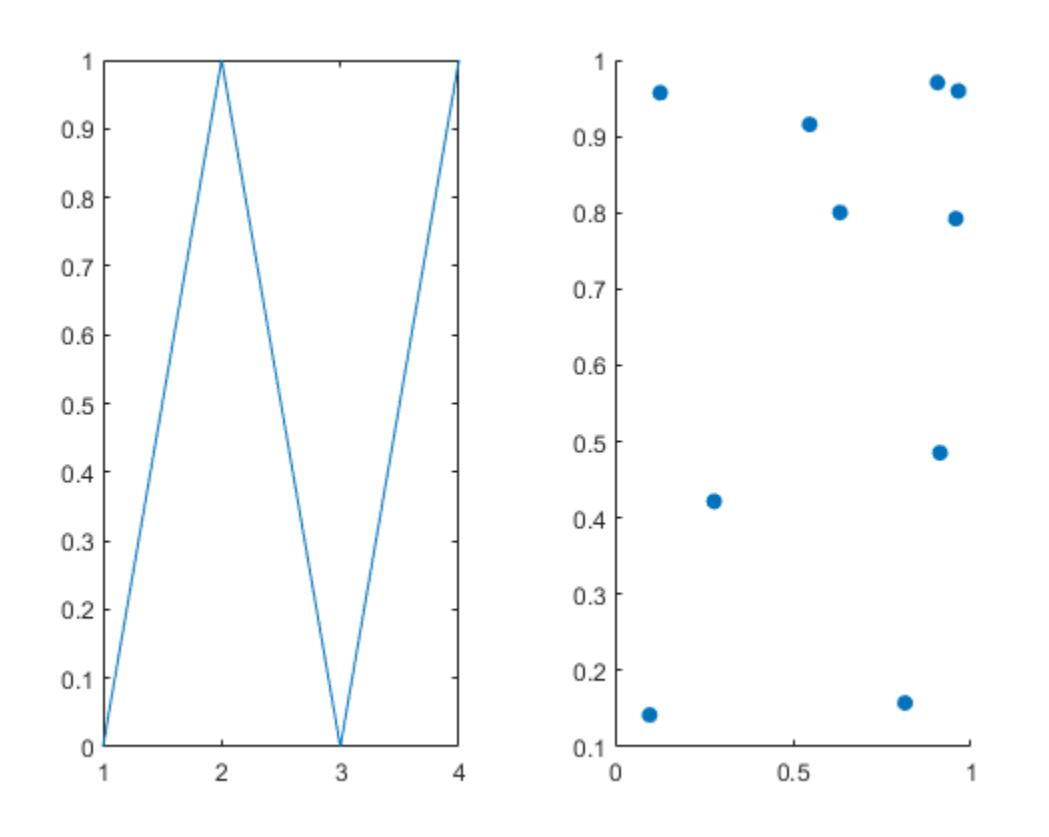

Set the hold state for both of the axes to 'on'. Then display additional data in each plot.

hold([ax1 ax2],'on') plot(ax1,[.5 .2 .5 .2])  $scatter(ax2,rand(1,10),rand(1,10)$ ,  $file$ 

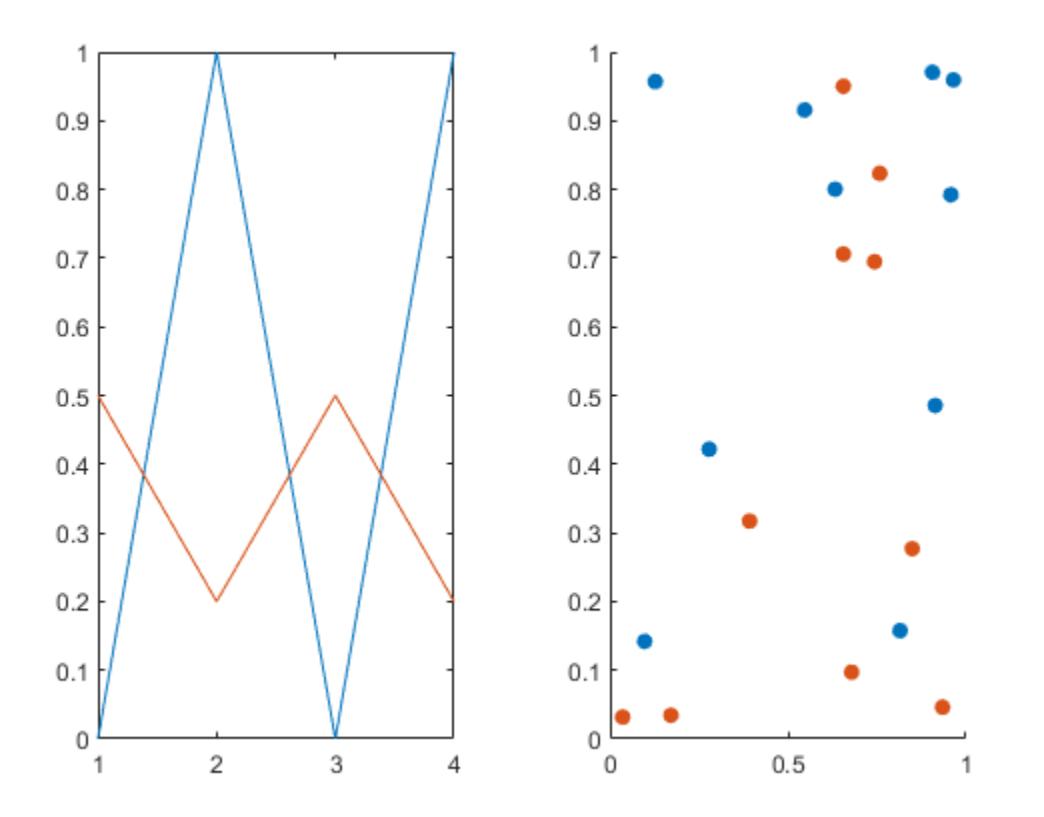

### **Input Arguments**

#### **ax — Target axes**

axes | array of axes

Target axes, specified as one of the following:

- Any type of axes object: an Axes, PolarAxes, or GeographicAxes object.
- An array of axes objects that belong to the same class. To determine the class, use the [class](#page-1701-0) function.

If you do not specify the axes, then hold sets the hold state for the current axes.

### **Tips**

• Use the ishold function to test the hold state.

### **Algorithms**

The hold function sets these properties:

• NextPlot axes property - Sets this property of the associated Axes, PolarAxes, or GeographicAxes object to either 'add' or 'replace'.

• NextPlot figure property - Sets this property of the Figure object to 'add'.

### **See Also**

**Functions** [ishold](#page-7239-0) | [figure](#page-4060-0) | [tiledlayout](#page-14202-0) | [nexttile](#page-14160-0) | [axes](#page-522-0) | [cla](#page-1677-0) | [newplot](#page-9269-0)

#### **Properties** [Axes](#page-531-0) | [PolarAxes](#page-10476-0)

**Topics** "Combine Multiple Plots"

#### **Introduced before R2006a**

# **home**

Send cursor home

## **Syntax**

home

# **Description**

home moves the cursor to the upper-left corner of the Command Window. home also scrolls all visible text in the Command Window out of view, giving the appearance of clearing the screen without deleting any text. After running the home command, you can use the scroll bar to view the previously displayed text.

Use home in a MATLAB code file to always display output in the same starting position on the screen without clearing the Command Window.

# **Examples**

### **Move Cursor to Home Position**

Use the magic function to create and display a 5-by-5 integer matrix in the Command Window.

magic(5)

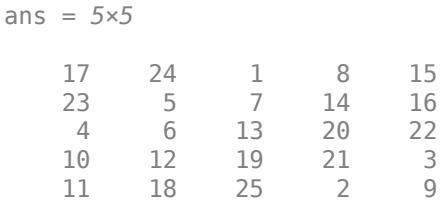

Run the home function to scroll the displayed matrix and any other visible text out of view and to move the cursor to the upper-left corner of the Command Window.

home

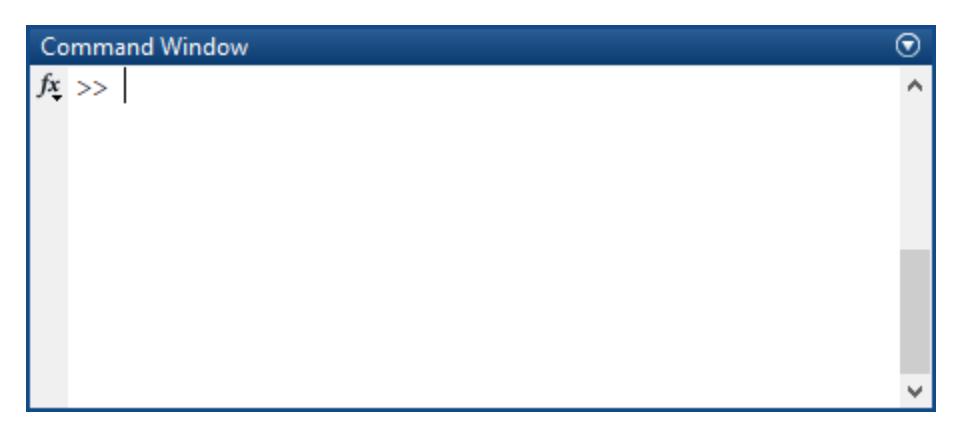

Use the Command Window scroll bar to scroll back up and see the hidden text.

# **See Also**

[clc](#page-1709-0)

**Introduced before R2006a**

# **horzcat**

Concatenate arrays horizontally

## **Syntax**

 $C = \text{horzcat}(A, B)$  $C = \text{horzcat}(A1, A2, ..., An)$ 

## **Description**

 $C =$  horzcat( $A$ , $B$ ) concatenates B horizontally to the end of A when A and B have compatible sizes (the lengths of the dimensions match except in the second dimension).

 $C =$  horzcat(A1,A2, ...,An) concatenates A1, A2, ..., An horizontally.

horzcat is equivalent to using square brackets for horizontally concatenating arrays. For example,  $[A, B]$  or  $[A, B]$  is equal to horzcat $(A, B)$  when A and B are compatible arrays.

# **Examples**

#### **Two Matrices**

Create two matrices and concatenate them horizontally, first by using square bracket notation, and then by using horzcat.

```
A = [1 2; 3 4]A = 2 \times 2\begin{array}{ccc} 1 & 2 \\ 3 & 4 \end{array}3
B = [4 5 6; 7 8 9]B = 2×3
 4 5 6
 7 8 9
C = [A, B]C = 2 \times 5 1 2 4 5 6
 3 4 7 8 9
D = \text{horzcat}(A, B)D = 2×5
```
 1 2 4 5 6 3 4 7 8 9

#### **Two Tables**

Create a table A with three rows and two variables.

```
A = table([5;6;5],['M';'M';'M'],...
 'VariableNames',{'Age' 'Gender'},...
 'RowNames',{'Thomas' 'Gordon' 'Percy'})
A=3×2 table
              Age Gender
```
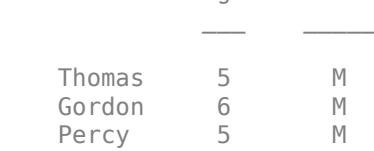

Create a table B with three rows and three variables.

```
B = table([45;41;40],[45;32;34],{'NY';'CA';'MA'},...
 'VariableNames',{'Height' 'Weight' 'Birthplace'},...
    'RowNames',{'Percy' 'Gordon' 'Thomas'})
```
B=*3×3 table*

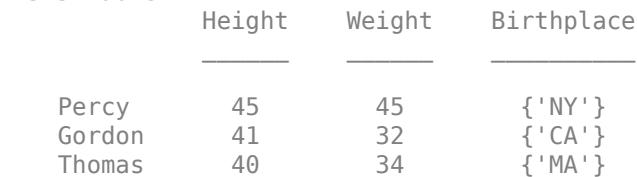

#### Horizontally concatenate A and B. The order of rows in C matches the order in A.

 $C = \text{horzcat}(A, B)$ 

C=*3×5 table*

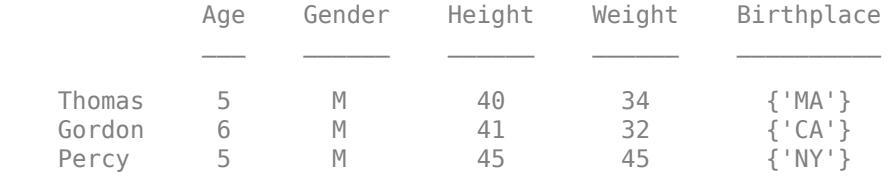

#### **Dates with Different Types**

Concatenate a date character vector, a string date, and a datetime into a single row of dates. The result is a datetime row vector.

```
chardate = '2016-03-24';
strdate = "2016-04-19";
t = datetime('2016-05-10', 'InputFormat', 'yyyy-MM-dd');
C = \text{horzcat}(\text{chardate}, \text{strdate}, t)C = 1x3 datetime
    24-Mar-2016 19-Apr-2016 10-May-2016
```
#### **String Array**

Concatenate three string arrays into a single array.

```
A1 = ["str1"; "str2"];
A2 = ["str3"; "str4"];
A3 = ["str5"; "str6"];
C = \text{horzcat}(A1, A2, A3)C = 2x3 string
 "str1" "str3" "str5"
     "str2" "str4" "str6"
```
#### **Matrices in a Cell Array**

Create a cell array containing two matrices. Horizontally concatenate the matrices from the cell array into one matrix.

```
M1 = [1 2; 3 4];M2 = [5 6 7; 8 9 10];
A1 = {M1,M2};C = \text{horzcat}(A1\{:\})C = 2 \times 5 1 2 5 6 7
 3 4 8 9 10
```
### **Input Arguments**

#### **A — First input**

scalar | vector | matrix | multidimensional array | table | timetable

First input, specified as a scalar, vector, matrix, multidimensional array, table, or timetable.

#### **B — Second input**

scalar | vector | matrix | multidimensional array | table | timetable

Second input, specified as a scalar, vector, matrix, multidimensional array, table, or timetable.

- The elements of B are concatenated to the end of the first input along the second dimension. The sizes of the input arguments must be compatible. For example, if the first input is a matrix of size 3-by-2, then B must have 3 rows.
- All table inputs must have unique variable names. When present, row names must be identical, except for order.
- All timetable inputs must have the same row times and all columns must have different names.
- You can concatenate valid combinations of different types. For more information, see "Valid Combinations of Unlike Classes".

#### **A1,A2,…,An — List of inputs**

comma-separated list

List of inputs, specified as a comma-separated list of elements to concatenate in the order they are specified.

- The inputs must have compatible sizes. For example, if A1 is a column vector of length *m*, then the remaining inputs must each have *m* rows to concatenate horizontally.
- All table inputs must have unique variable names. When present, row names must be identical, except for order.
- All timetable inputs must have the same row times and all columns must have different names.
- You can concatenate valid combinations of different types. For more information, see "Valid Combinations of Unlike Classes".

### **Tips**

- To construct text by horizontally concatenating strings, character vectors, or cell arrays of character vectors, use the [strcat](#page-13144-0) function.
- To construct a single piece of delimited text from a cell array of character vectors or a string array, use the [strjoin](#page-13224-0) function.

### **Algorithms**

For table inputs, horzcat concatenates by matching row names when present, or by matching table positions. horzcat assigns values for the Description and UserData properties of the output using the first nonempty values of the corresponding properties of the input.

When concatenating an empty array to a nonempty array, horzcat omits the empty array in the output. For example, horzcat([1 2],[]) returns the row vector [1 2].

If all input arguments are empty and have compatible sizes, then horzcat returns an empty array whose size is equal to the output size as when the inputs are nonempty. For example, horzcat(zeros(0,1), zeros(0,2)) returns a 0-by-3 empty array. If the input sizes are not compatible, then horzcat returns a 0-by-0 empty array.

# **Extended Capabilities**

#### **Tall Arrays**

Calculate with arrays that have more rows than fit in memory.

This function fully supports tall arrays. For more information, see "Tall Arrays".

#### **C/C++ Code Generation**

Generate C and C++ code using MATLAB® Coder™.

#### **Thread-Based Environment**

Run code in the background using MATLAB® backgroundPool or accelerate code with Parallel Computing Toolbox™ ThreadPool.

This function fully supports thread-based environments. For more information, see "Run MATLAB Functions in Thread-Based Environment".

#### **GPU Arrays**

Accelerate code by running on a graphics processing unit (GPU) using Parallel Computing Toolbox<sup>™</sup>.

This function fully supports GPU arrays. For more information, see "Run MATLAB Functions on a GPU" (Parallel Computing Toolbox).

#### **Distributed Arrays**

Partition large arrays across the combined memory of your cluster using Parallel Computing Toolbox™.

This function fully supports distributed arrays. For more information, see "Run MATLAB Functions with Distributed Arrays" (Parallel Computing Toolbox).

### **See Also**

[vertcat](#page-15031-0) | [cat](#page-1336-0) | [strcat](#page-13144-0) | [strjoin](#page-13224-0)

#### **Topics**

"Creating, Concatenating, and Expanding Matrices"

- "Valid Combinations of Unlike Classes"
- "Combine Categorical Arrays"
- "Concatenating Objects of Different Classes"
- "Concatenation Methods"

#### **Introduced before R2006a**

# **horzcat**

Horizontally concatenate tscollection objects

## **Syntax**

tscout = horzcat(tsc1,tsc2,…,tscN)

## **Description**

tscout = horzcat(tsc1,tsc2,...,tscN) horizontally concatenates the tscollection objects tsc1, tsc2,…, tscN, which contains the timeseries from the concatenated objects. Each tscollection in the list must have the same time vector.

## **Examples**

### **Horizontal Concatenation**

Create two tscollection objects and horizontally concatenate them.

```
ts1 = timeseries([1.1 2.9 3.7 4.0 3.0]',1:5,...
 'Name','Acceleration');
ts2 = timeseries([3.2 4.2 6.2 8.5 1.1]',1:5,...
                 'Name','Speed');
tsc1 = tscollection(ts1);
tsc2 = tscollection(ts2);
tscout = horzcat(tsc1,tsc2)
Time Series Collection Object: unnamed
Time vector characteristics
     Start time 1 seconds
     End time 5 seconds
Member Time Series Objects:
      Acceleration
      Speed
```
### **Input Arguments**

### **tsc1,tsc2,…,tscN — List of tscollection objects**

comma-separated list

List of tscollection objects to concatenate, specified as a comma-separated list of scalar tscollection objects.

### **See Also**

```
timeseries | tscollection | vertcat
```
**Introduced before R2006a**

# <span id="page-5970-0"></span>**hour**

Hour component of input date and time

# **Syntax**

 $h = hour(t)$ 

# **Description**

 $h = hour(t)$  returns the hour component for each date and time specified in t.

The h output is a double array and contains integer values from 0 to 23. To assign values to the hour component of values in t, use t.Hour and modify the Hour property.

# **Examples**

### **Find Hour Number of Datetime Values**

```
t = datetime('today'):hours(8):datetime('tomorrow');
t.Format = 'MMM dd, HH:mm'
t = 1x4 datetime
   Feb 26, 00:00 Feb 26, 08:00 Feb 26, 16:00 Feb 27, 00:00
h = hour(t)h = 1×4
     0 8 16 0
```
# **Input Arguments**

### **t — Input date and time**

datetime array

Input date and time, specified as a datetime array.

To support existing code that previously required Financial Toolbox, hour also accepts serial date numbers and text as inputs, but they are not recommended. For more information, see Version History on page 1-5965.

# **Version History**

### **Serial date number and text inputs not recommended**

*Not recommended starting in R2022a*

Although hour supports serial date number and text inputs, datetime values are recommended instead. The datetime data type provides flexible date and time formats, storage out to nanosecond precision, and properties to account for time zones and daylight saving time.

To convert serial date numbers or text to datetime values, use the [datetime](#page-2968-0) function. For example:

```
t = datetime(738427.656845093,"ConvertFrom","datenum");
h = hour(t)h = 15
```
There are no plans to remove support for serial date number or text inputs.

#### **hour functions from Financial Toolbox and MATLAB combined**

In previous releases, there were two hour functions: one in MATLAB that accepted datetime values, and one in Financial Toolbox that accepted serial date numbers or text values. As of R2022a, you can call hour without Financial Toolbox. When you call hour from MATLAB, it accepts all previous input types.

For example, you can make these calls with a serial date number and text from MATLAB:

```
h = hour(738427.656845093)h = 15
h = hour("2021/09/28 15:45:51.4160")h = 15
```
In addition, hour accepts a second input for the date format when the first input is not a datetime array:

 $h = hour(t, F)$ 

In this syntax, specify F using a valid date format as documented for the [datestr](#page-2946-0) function, though 'Q' format specifiers are not supported. For example:

```
h = hour("2021/09/28 15:45:51.4160", "yyyy/dd/mm hh:MM:ss.fff")
```
 $h =$ 

15

### **Extended Capabilities**

#### **Tall Arrays**

Calculate with arrays that have more rows than fit in memory.

This function fully supports tall arrays. For more information, see "Tall Arrays".

#### **C/C++ Code Generation**

Generate C and C++ code using MATLAB® Coder™.

Usage notes and limitations:

• In generated code, this function supports only datetime arrays as inputs. You cannot specify serial date numbers or text as inputs in generated code.

#### **Thread-Based Environment**

Run code in the background using MATLAB® backgroundPool or accelerate code with Parallel Computing Toolbox™ ThreadPool.

This function fully supports thread-based environments. For more information, see "Run MATLAB Functions in Thread-Based Environment".

#### **Distributed Arrays**

Partition large arrays across the combined memory of your cluster using Parallel Computing Toolbox™.

This function fully supports distributed arrays. For more information, see "Run MATLAB Functions with Distributed Arrays" (Parallel Computing Toolbox).

### **See Also**

[minute](#page-8787-0) | [second](#page-12413-0) | [timeofday](#page-14111-0) | [hms](#page-5950-0)

#### **Introduced in R2014b**

# **hours**

Duration in hours

## **Syntax**

 $H = hours(X)$ 

# **Description**

- $H = \text{hours}(X)$  returns an array of hours equivalent to the values in X.
- If X is a numeric array, then H is a duration array in units of hours.
- If X is a duration array, then H is a double array with each element equal to the number of hours in the corresponding element of X.

The hours function converts between duration and double values. To display a duration in units of hours, set its Format property to 'h'.

# **Examples**

#### **Create Duration Array of Hours**

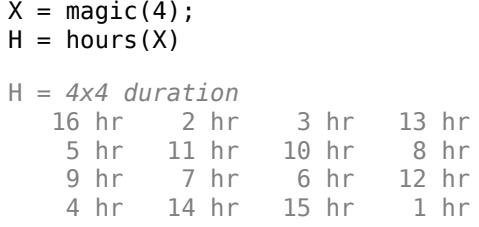

#### **Convert Durations to Numeric Array of Hours**

Create a duration array.

```
X = hours(2:10:38) + minutes(30)X = 1x4 duration
    2.5 hr 12.5 hr 22.5 hr 32.5 hr
```
Convert each duration in X to a number of hours.

```
H = hours(X)H = 1×4
```
2.5000 12.5000 22.5000 32.5000

#### View the data type of H

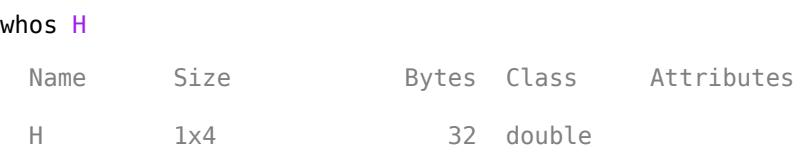

## **Input Arguments**

```
X — Input array
numeric array | duration array | logical array
```
Input array, specified as a numeric array, duration array, or logical array.

### **Extended Capabilities**

#### **Tall Arrays**

Calculate with arrays that have more rows than fit in memory.

This function fully supports tall arrays. For more information, see "Tall Arrays".

#### **C/C++ Code Generation**

Generate C and C++ code using MATLAB® Coder™.

This function fully supports code generation. For more information, see "Code Generation for Duration Arrays" (MATLAB Coder).

#### **Thread-Based Environment**

Run code in the background using MATLAB® backgroundPool or accelerate code with Parallel Computing Toolbox™ ThreadPool.

This function fully supports thread-based environments. For more information, see "Run MATLAB Functions in Thread-Based Environment".

#### **Distributed Arrays**

Partition large arrays across the combined memory of your cluster using Parallel Computing Toolbox™.

This function fully supports distributed arrays. For more information, see "Run MATLAB Functions with Distributed Arrays" (Parallel Computing Toolbox).

### **See Also**

[duration](#page-3528-0)

**Topics** "Set Date and Time Display Format"

#### **Introduced in R2014b**

# **hot**

Hot colormap array

# **Syntax**

 $c = hot$  $c = hot(m)$ 

# **Description**

 $c =$  hot returns the hot colormap as a three-column array with the same number of rows as the colormap for the current figure. If no figure exists, then the number of rows is equal to the default length of 256. Each row in the array contains the red, green, and blue intensities for a specific color. The intensities are in the range [0,1], and the color scheme looks like this image.

 $c = hot(m)$  returns the colormap with m colors.

### **Examples**

### **Reverse the Colormap**

Plot a surface and assign the hot colormap.

surf(peaks); colormap('hot');
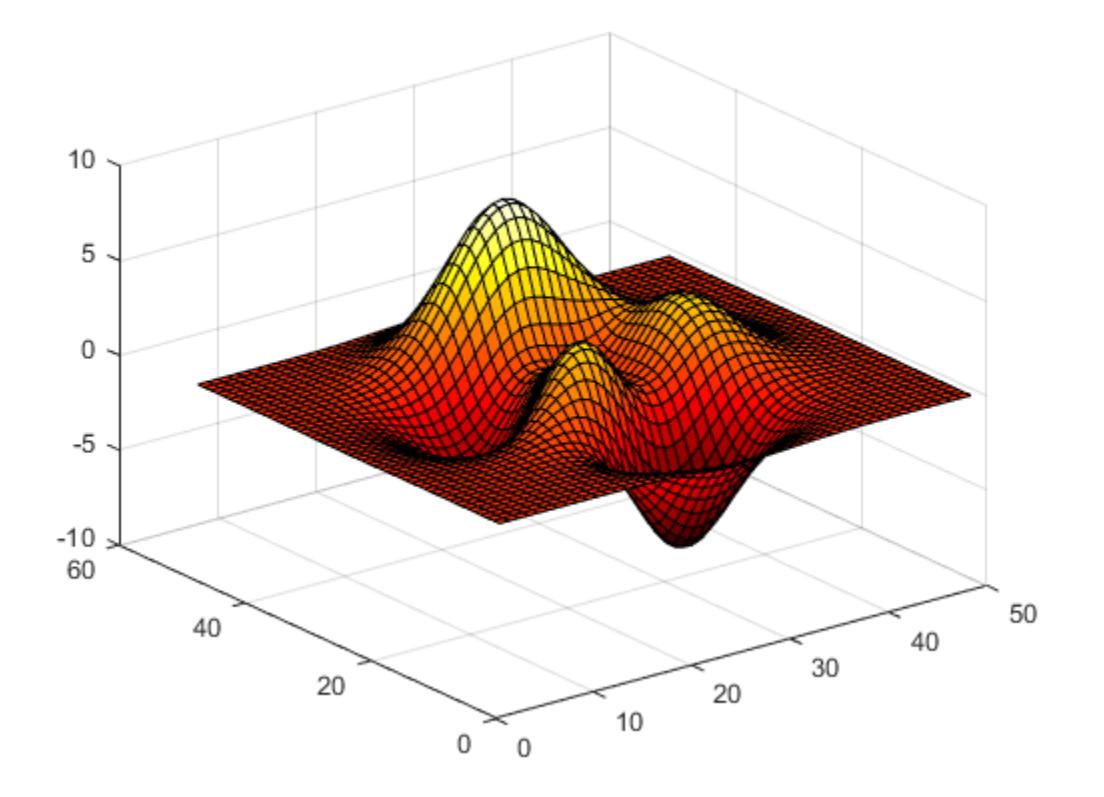

Get the hot colormap array and reverse the order. Then apply the modified colormap to the surface.

 $c = hot;$  $c = flipud(c)$ ; colormap(c);

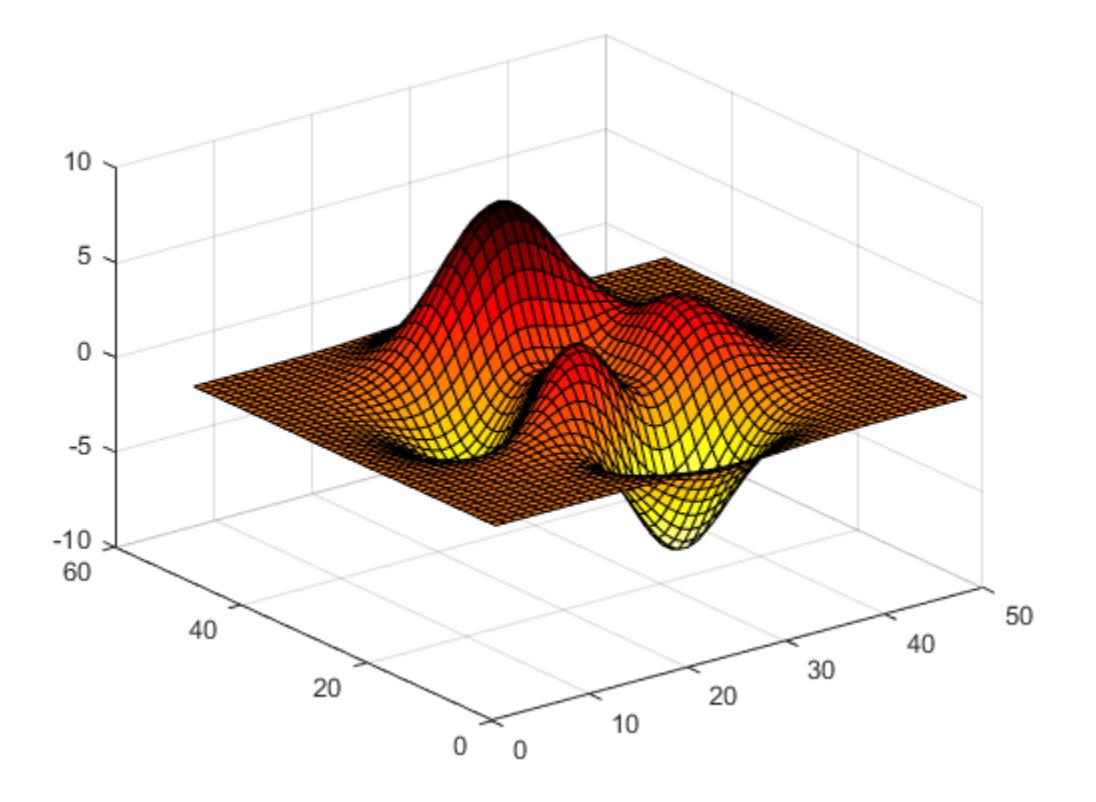

### **Downsample the Hot Colormap**

Get a downsampled version of the hot colormap containing only twenty colors. Then display the contours of the peaks function by applying the colormap and interpolated shading.

```
c = hot(20);
surf(peaks);
colormap(c);
shading interp;
```
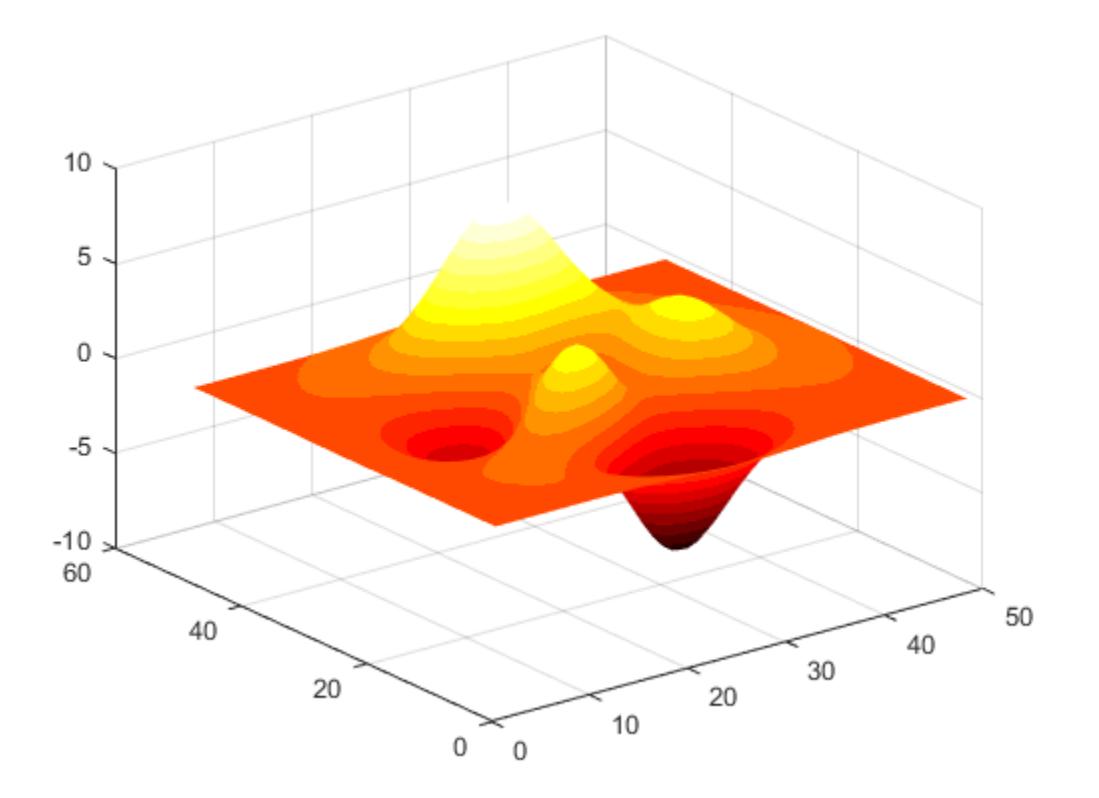

# **Input Arguments**

### **m — Number of colors**

256 (default) | scalar integer value

Number of colors, specified as a scalar integer value. The default value of m is equal to the length of the colormap for the current figure. If no figure exists, the default value is 256.

Data Types: single | double

# **Compatibility Considerations**

### **Colormaps Have 256 Colors by Default**

*Behavior changed in R2019b*

Starting in R2019b, colormaps have 256 colors by default.

In R2019a and previous releases, the default size is 64. If you have code that depends on a colormap having 64 colors, specify the number of colors when you set the colormap for the figure, axes, or chart. For example, colormap(hot(64)) sets the figure's colormap to the 64-color hot colormap.

Alternatively, you can change the default colormap for all figures within your MATLAB session:

set(groot,'defaultFigureColormap',hot(64))

# **See Also**

[colormap](#page-1970-0)

## **Topics**

"Change Color Scheme Using a Colormap"

### **Introduced before R2006a**

# <span id="page-5980-0"></span>**hsv**

HSV colormap array

# **Syntax**

 $c = hsv$  $c = hsv(m)$ 

# **Description**

 $c =$  hsv returns the hsv colormap as a three-column array with the same number of rows as the colormap for the current figure. If no figure exists, then the number of rows is equal to the default length of 256. Each row in the array contains the red, green, and blue intensities for a specific color. The intensities are in the range [0,1], and the color scheme looks like this image.

 $c = hsv(m)$  returns the colormap with m colors.

# **Examples**

## **Reverse the Colormap**

Plot a surface and assign the hsv colormap.

surf(peaks); colormap('hsv');

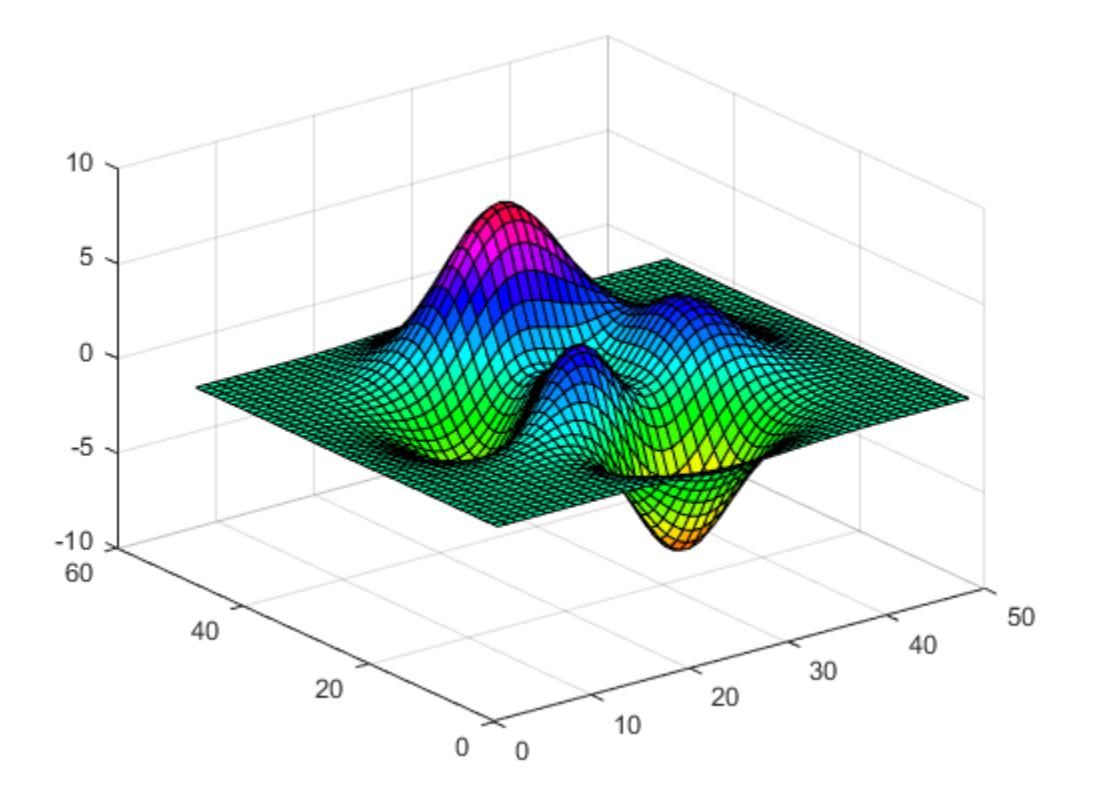

Get the hsv colormap array and reverse the order. Then apply the modified colormap to the surface.

 $c = hsv;$  $c = flipud(c)$ ; colormap(c);

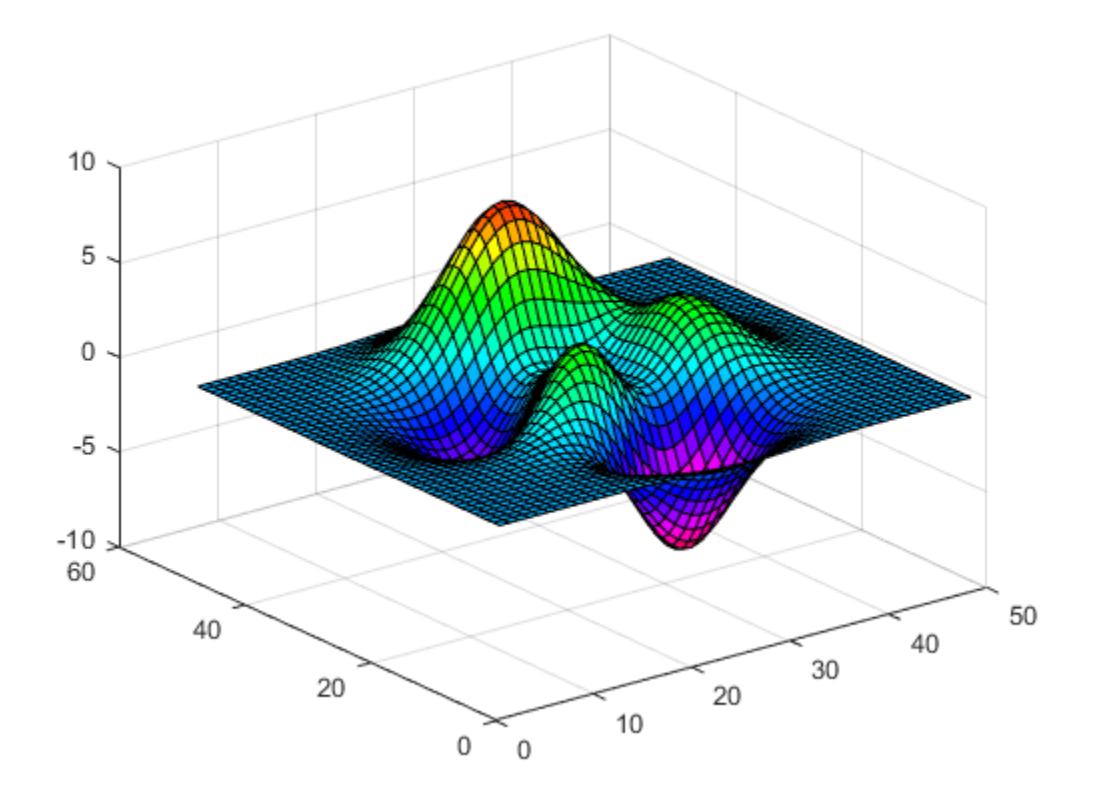

### **Downsample the hsv Colormap**

Get a downsampled version of the hsv colormap containing only ten colors. Then display the contours of the peaks function by applying the colormap and interpolated shading.

```
c = \text{hsv}(10);
surf(peaks);
colormap(c);
shading interp;
```
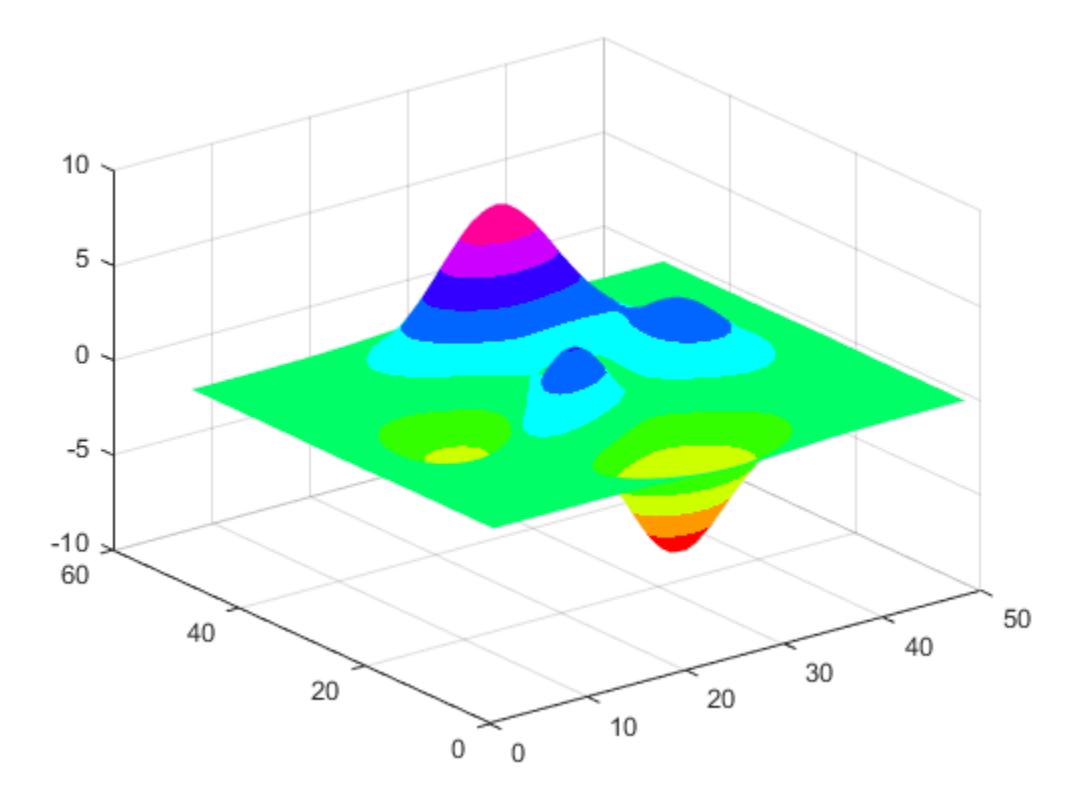

# **Input Arguments**

### **m — Number of colors**

256 (default) | scalar integer value

Number of colors, specified as a scalar integer value. The default value of m is equal to the length of the colormap for the current figure. If no figure exists, the default value is 256.

Data Types: single | double

# **Compatibility Considerations**

### **Colormaps Have 256 Colors by Default**

*Behavior changed in R2019b*

Starting in R2019b, colormaps have 256 colors by default.

In R2019a and previous releases, the default size is 64. If you have code that depends on a colormap having 64 colors, specify the number of colors when you set the colormap for the figure, axes, or chart. For example, colormap(hsv(64)) sets the figure's colormap to the 64-color hsv colormap.

Alternatively, you can change the default colormap for all figures within your MATLAB session:

set(groot,'defaultFigureColormap',hsv(64))

# **See Also**

[colormap](#page-1970-0)

## **Topics**

"Change Color Scheme Using a Colormap"

### **Introduced before R2006a**

# **hsv2rgb**

Convert HSV colors to RGB

# **Syntax**

 $RGB = hsv2rgb(HSV)$ rgbmap = hsv2rgb(hsvmap)

# **Description**

RGB = hsv2rgb(HSV) converts the hue, saturation, and value (HSV) values of an HSV image to red, green, and blue values of an RGB image.

rgbmap = hsv2rgb(hsvmap) converts an HSV colormap to an RGB colormap.

# **Examples**

### **Convert HSV Matrix to a Colormap**

Create a three-column HSV matrix that specifies five shades of blue. In this case, hue and value are constant, while saturation varies between 1.0 and 0.0.

hsv =  $[0.6 \ 1 \ 1; 0.6 \ 0.7 \ 1; 0.6 \ 0.5 \ 1; 0.6 \ 0.3 \ 1; 0.6 \ 0 \ 1];$ 

Convert the HSV matrix to a colormap by calling hsv2rgb. Then use that colormap in a surface plot.

```
rgb = hsv2rgb(hsv);surf(peaks);
colormap(rgb);
colorbar
```
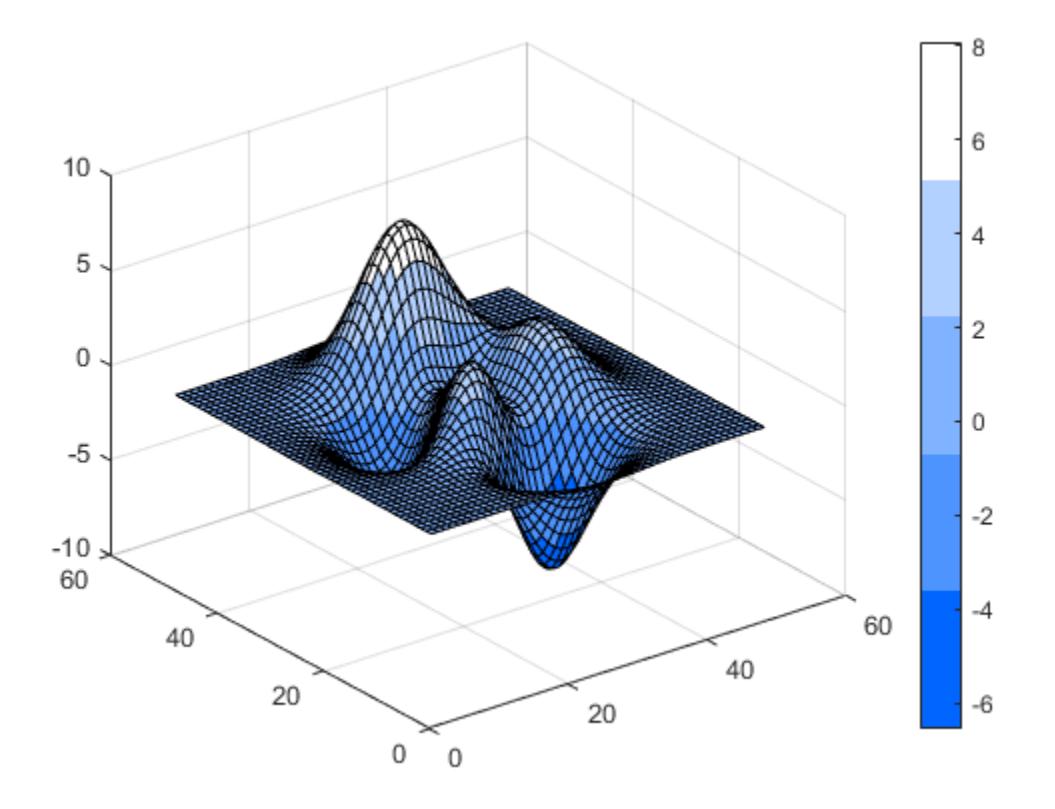

#### **Convert 3-D HSV Array to a Truecolor Image**

Create a 2-by2-by-3 HSV array that specifies four shades of blue.

hsv(:,:,1) = ones(2,2)\*.6; hsv(:,:,2) = [1 .7; .3 0];  $hsv(:,:,3) = ones(2,2);$ 

Convert the HSV array to a truecolor image using hsv2rgb. Then display the image.

 $rgb = hsv2rgb(hsv);$ image(rgb);

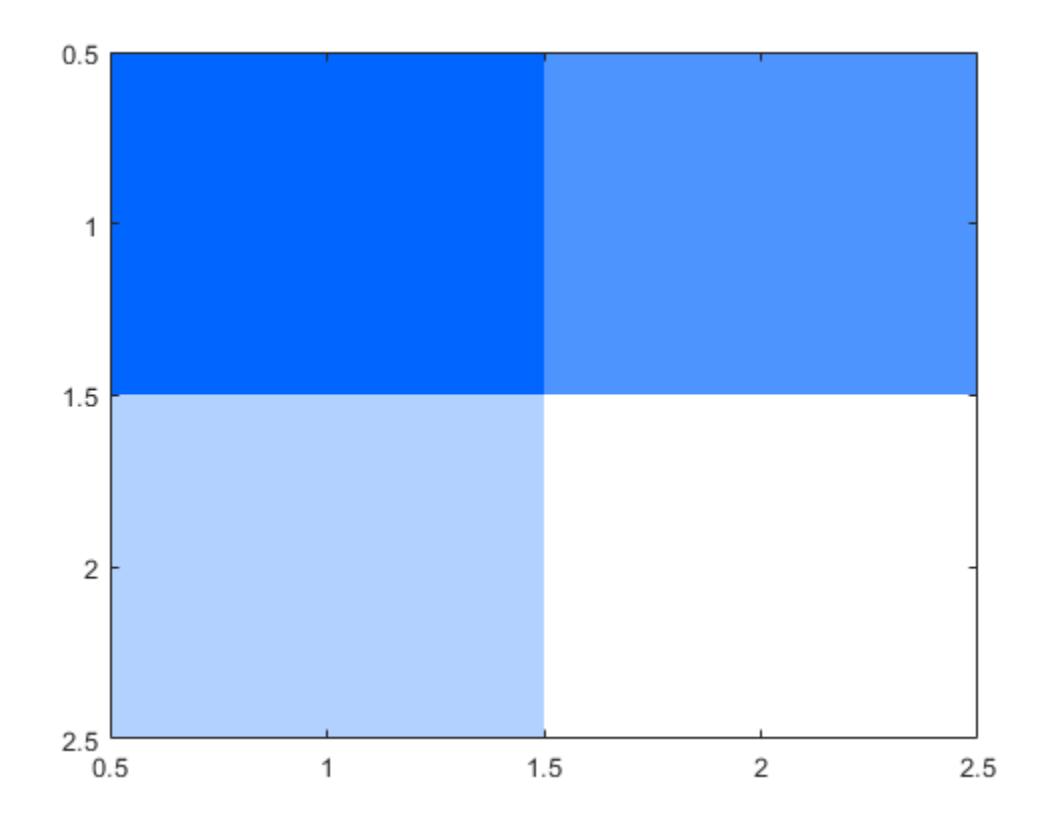

# **Input Arguments**

### **HSV — HSV image**

*m*-by-*n*-by-3 numeric array

HSV image, specified as an *m*-by-*n*-by-3 numeric array with values in the range [0, 1]. The third dimension of HSV defines the hue, saturation, and value for each pixel, respectively, as described in the table.

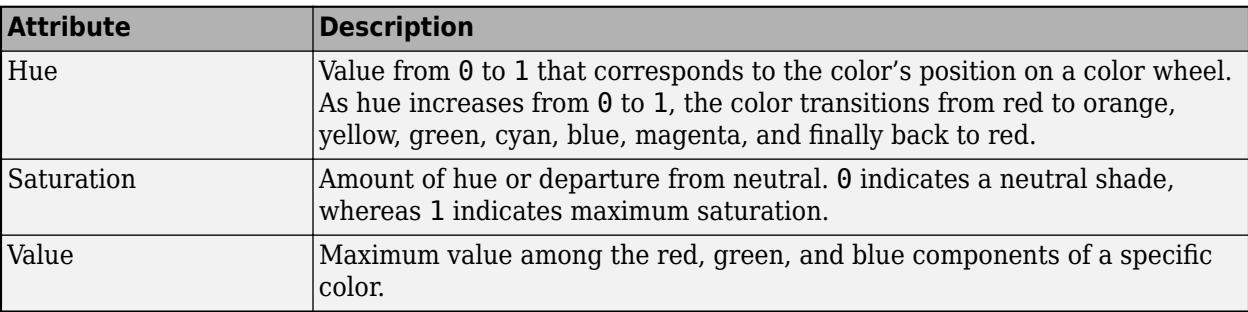

Data Types: double | single | logical

### **hsvmap — HSV colormap**

*c*-by-3 numeric matrix

HSV colormap, specified as a *c*-by-3 numeric matrix with values in the range [0, 1]. Each row of hsvmap is a three-element HSV triplet that specifies the hue, saturation, and value components of a single color of the colormap.

Data Types: double

## **Output Arguments**

## **RGB — RGB image**

*m*-by-*n*-by-3 numeric array

RGB image, returned as an *m*-by-*n*-by-3 numeric array with values in the range [0, 1]. The third dimension of RGB defines the red, green, and blue intensity of each pixel, respectively. The image has the same data type as the HSV image, HSV.

Data Types: double | single

#### **rgbmap — RGB colormap**

*c*-by-3 numeric matrix

RGB colormap, returned as a *c*-by-3 numeric matrix with values in the range [0, 1]. Each row of rgbmap is a three-element RGB triplet that specifies the ref, green, and blue components of a single color of the colormap. The colormap has the same data type as the HSV colormap, hsvmap.

Data Types: double | single

## **References**

[1] Smith, A. R. "Color Gamut Transform Pairs". *SIGGRAPH 78 Conference Proceedings*. 1978, pp. 12–19.

# **Extended Capabilities**

### **C/C++ Code Generation**

Generate C and C++ code using MATLAB® Coder™.

#### **GPU Code Generation**

Generate CUDA® code for NVIDIA® GPUs using GPU Coder™.

#### **Thread-Based Environment**

Run code in the background using MATLAB® backgroundPool or accelerate code with Parallel Computing Toolbox™ ThreadPool.

This function fully supports thread-based environments. For more information, see "Run MATLAB Functions in Thread-Based Environment".

#### **GPU Arrays**

Accelerate code by running on a graphics processing unit (GPU) using Parallel Computing Toolbox<sup>™</sup>.

This function fully supports GPU arrays. For more information, see "Run MATLAB Functions on a GPU" (Parallel Computing Toolbox).

### **Distributed Arrays**

Partition large arrays across the combined memory of your cluster using Parallel Computing Toolbox™.

This function fully supports distributed arrays. For more information, see "Run MATLAB Functions with Distributed Arrays" (Parallel Computing Toolbox).

**See Also** [rgb2hsv](#page-12010-0) | [hsv](#page-5980-0)

### **Introduced before R2006a**

# **HTML Properties**

Control HTML UI component appearance and behavior

# **Description**

HTML UI components allow you to display raw HTML text or embed HTML, JavaScript®, or CSS into your app and to interface with third-party JavaScript libraries. The HTML properties control the appearance and behavior of an HTML UI component. Use dot notation to refer to a specific object and property.

```
fig = uifigure;
h = uihtml(fig);
h.Position = [100 100 150 100];
h.HTMLSource = '<p style="font-family:sans-serif">This is <mark>marked</mark> text.</p>';
```
# **Properties**

**HTML**

### **HTMLSource — HTML markup or file**

'' (default) | character vector | string scalar

HTML markup or file, specified as a character vector or string scalar that contains either HTML markup or the path to an HTML file. All HTML markup and files must be well formed. If the specified character vector or string scalar ends with .html, then it is assumed to be the path to an HTML file.

When embedding HTML markup, you do not need to specify  $\langle \text{html} \rangle$  or  $\langle \text{body} \rangle$  tags. If the markup you specify is supported in the Chromium browser used by MATLAB figures created with the uifigure function, then it will render. If you need more structure to your code, then consider using an HTML file instead.

If you set the HTMLSource property to the path to an HTML file, the HTML file must be located in a place that your local file system can access. If you are using supporting files, such as JavaScript, CSS, libraries, or images, then put the files in a location that your local file system can access, reference them in an HTML file, and set the HTMLSource property to the path to the HTML file. Supporting files cannot be in a relative directory adjacent to or above the HTML file.

Example: h = uihtml('HTMLSource','CustomCharts.html') specifies an HTML file.

```
Example: h = uihtml('HTMLSource', '<p>This is <span style="color:red">red</span>
text.</p>') specifies markup.
```
### **Data — MATLAB data**

any MATLAB data type

MATLAB data, specified as any MATLAB data type. Use this argument when the value of HTMLSource is the path to an HTML file defining a JavaScript object. Then, this data can be synchronized between the MATLAB HTML UI component and the JavaScript object.

To synchronize the value of the Data property between MATLAB and the third-party content that you are embedding in your app, create a setup function in an HTML file that connects a JavaScript object called htmlComponent to the HTML UI component in MATLAB. Then, set the HTMLSource property value to the path to the file.

Changes in the value of the Data property trigger callback events in only one direction. Specifically,

- When the Data property is set in MATLAB, the Data property of the htmlComponent JavaScript object also updates and triggers JavaScript event listeners of the 'DataChanged' event.
- When htmlComponent. Data is set in JavaScript, the Data property of the HTML UI component in MATLAB also updates and triggers the DataChangedFcn callback.

If you have data like nested cell arrays, arrays of structures, or MATLAB table array data, you might need more information about how data is converted between MATLAB and JavaScript. When the Data property of an HTML UI component is set in MATLAB, the data is converted using the jsonencode function, synchronized with JavaScript, parsed using [JSON.parse\(\),](https://developer.mozilla.org/en-US/docs/Web/JavaScript/Reference/Global_Objects/JSON/parse) and finally set to the Data property of the htmlComponent JavaScript object. Conversions happen in the opposite direction as well by way of [JSON.stringify\(\)](https://developer.mozilla.org/en-US/docs/Web/JavaScript/Reference/Global_Objects/JSON/stringify) and the jsondecode function. The Data property is the only property that synchronizes with JavaScript.

Refer to the [jsonencode](#page-7474-0) function for more information about the data types it supports. If the jsonencode function does not support your data type, then use a data type conversion function, like [num2str](#page-9355-0), to convert your data to a supported type. Then, set it as the value of the Data property.

For more information about how to write an HTML file that enables data synchronization and the properties of the htmlComponent JavaScript object, see "Create HTML File That Can Trigger or Respond to Data Changes".

#### **Interactivity**

### **Visible — State of visibility**

'on' (default) | on/off logical value

State of visibility, specified as 'on' or 'off', or as numeric or logical 1 (true) or 0 (false). A value of 'on' is equivalent to true, and 'off' is equivalent to false. Thus, you can use the value of this property as a logical value. The value is stored as an on/off logical value of type [matlab.lang.OnOffSwitchState](#page-9540-0).

- 'on' Display the object.
- 'off' Hide the object without deleting it. You still can access the properties of an invisible UI component.

To make your app start faster, set the Visible property to 'off' for all UI components that do not need to appear at startup.

### **Tooltip — Tooltip**

'' (default) | character vector | cell array of character vectors | string array | 1-D categorical array

Tooltip, specified as a character vector, cell array of character vectors, string array, or 1-D categorical array. Use this property to display a message when the user hovers the pointer over the component at run time. The tooltip displays even when the component is disabled. To display multiple lines of text, specify a cell array of character vectors or a string array. Each element in the array becomes a separate line of text. If you specify this property as a categorical array, MATLAB uses the values in the array, not the full set of categories.

### **ContextMenu — Context menu**

empty GraphicsPlaceholder array (default) | ContextMenu object

Context menu, specified as a ContextMenu object created using the [uicontextmenu](#page-14469-0) function.

**Note** This property has no effect when the HTMLSource property of the HTML UI component is set. Instead, to display a context menu when a user right-clicks on the component, detect the event and write code to programmatically open a context menu in the expected location.

#### **Example: Open Context Menu for HTML UI Component**

Create an HTML file called cmexample.html. In the file:

- Create a <div> element that makes up the component appearance.
- Write a setup function to connect the htmlComponent JavaScript object to the HTML UI component in MATLAB.
- Add an event listener in the setup function that listens for a contextmenu event (such as a rightclick) on the JavaScript object and creates a listener callback function. When a contextmenu event occurs, the listener callback sets the Data property of the htmlComponent object to store the action that triggered the event and the position at which the event was triggered. This data is then available from the associated MATLAB HTML UI component.

```
<!DOCTYPE html> 
<html> 
<body><div id="contextMenuTarget" style="background-color:gray;width:200px;height:200px;">
     Right-click on this component to open a context menu.
</div><script type="text/javascript">
     function setup(htmlComponent) {
        document.getElementById("contextMenuTarget").addEventListener("contextmenu", function(event)
            htmlComponent.Data = {Action:"showContextMenu", PosData:[event.clientX, event.client'
         });
 }
</script>
</body> 
</html>
```
In a MATLAB script, create an HTML UI component and a context menu object in a UI figure. Specify the cmexample.html file as the HTMLSource property of the HTML UI component. Then, define a callback function named openContextMenu that takes the context menu as input, and that is executed whenever the Data property of the HTML UI component changes. In the callback function, check whether the event that triggered the callback execution was a context menu event. If so, retrieve the position of the event and use that to open the context menu in the expected location in the figure.

```
fig = uifigure;h = uihtml(fig,"HTMLSource","cmexample.html");
h.Position = [100 100 200 200];
```

```
cm = uicontext{.}m1 = uimenu(cm,"Text","Option 1");
m2 = uimenu(cm,"Text","Option 2");
h.ContextMenu = cm;
```

```
h.DataChangedFcn = {@openContextMenu,cm};
```

```
function openContextMenu(src,event,cm)
     switch src.Data.Action
         case "showContextMenu"
             p = getpixelposition(src,true);
             xClick = src.Data.PosData(1);
             yClick = src.Data.PosData(2);
            xOpen = p(1) + xClick;y0pen = p(2)+p(4) - yClick;
             open(cm,xOpen,yOpen);
     end
end
```
Run the script and right-click on the HTML UI component to open the context menu.

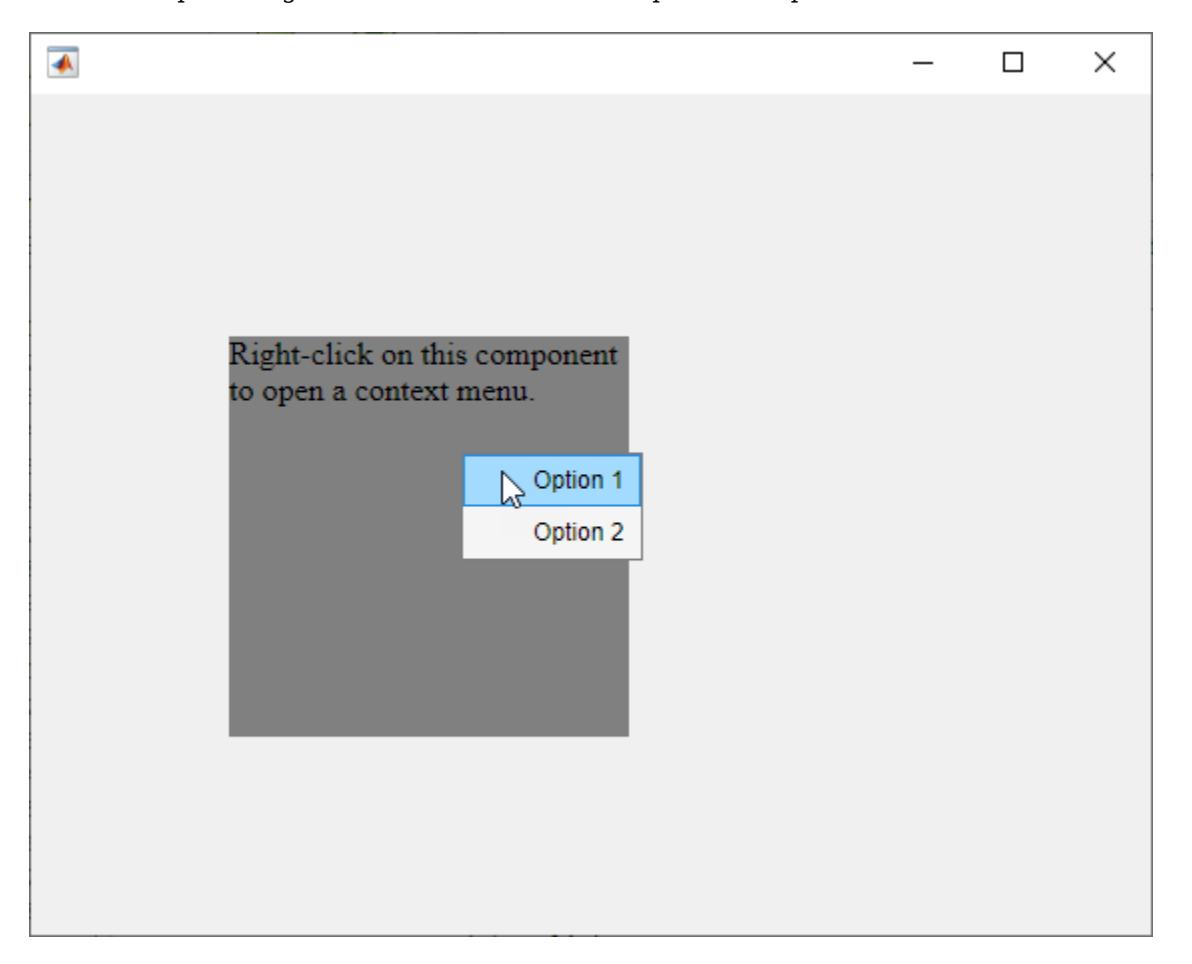

#### **Position**

#### **Position — Location and size of HTML UI component**

[100 100 100 100] (default) | [left bottom width height]

Location and size of HTML UI component relative to the parent container, specified as a four-element vector of the form [left bottom width height]. This table describes each element in the vector.

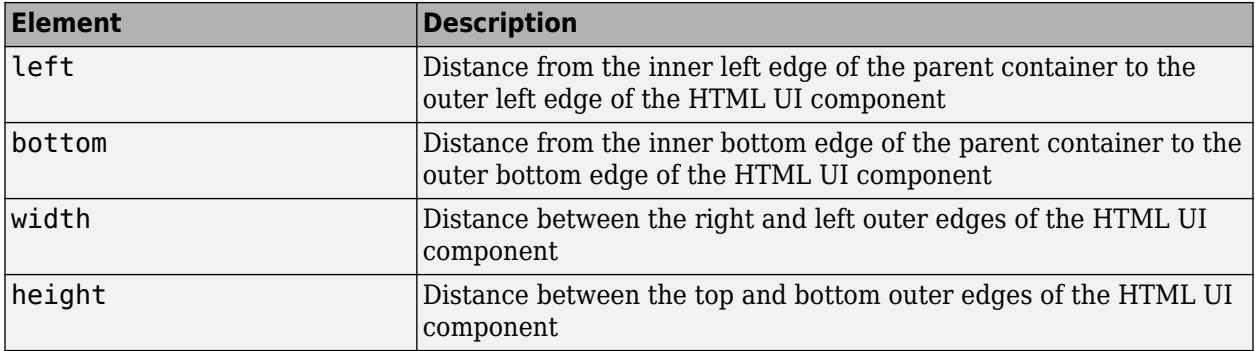

The Position values are relative to the drawable area of the parent container. The drawable area is the area inside the borders of the container and does not include the area occupied by decorations such as a menu bar or title.

All measurements are in pixel units.

#### **InnerPosition — Inner location and size of HTML UI component**

[100 100 100 100] (default) | [left bottom width height]

Inner location and size of HTML UI component, specified as a four-element vector of the form [left bottom width height]. All measurements are in pixel units. This property value is identical to the Position property.

#### **OuterPosition — Outer location and size of HTML UI component**

[100 100 100 100] (default) | [left bottom width height]

This property is read-only.

Outer location and size of HTML UI component, returned as a four-element vector of the form [left bottom width height]. All measurements are in pixel units. This property value is identical to the Position property.

#### **Layout — Layout options**

empty LayoutOptions array (default) | GridLayoutOptions object

Layout options, specified as a GridLayoutOptions object. This property specifies options for components that are children of grid layout containers. If the component is not a child of a grid layout container (for example, it is a child of a figure or panel), then this property is empty and has no effect. However, if the component is a child of a grid layout container, you can place the component in the desired row and column of the grid by setting the Row and Column properties on the GridLayoutOptions object.

For example, this code places an HTML UI component in the third row and second column of its parent grid.

```
g = uigridlayout([4 3]);
h = uihtml(g);
h.HTMLSource = '<body style="background-color:powderblue;"><p>Hello World!</p></body>';
h.Layout.Row = 3;
h.Layout.Column = 2;
```
To make the HTML UI component span contiguous rows or columns, specify the Row or Column property as a two-element vector. For example, this HTML UI component spans columns 2 through 3.

```
h.Layout.Column = [2 3];
```
#### **Callbacks**

### **DataChangedFcn — Callback when data changes**

'' (default) | function handle | cell array | character vector

Callback when data changes, specified as one of these values:

- Function handle.
- Cell array in which the first element is a function handle. Subsequent elements in the cell array are the arguments to pass to the callback function.
- Character vector containing a valid MATLAB expression (not recommended). MATLAB evaluates this expression in the base workspace.

When the value of the Data property changes in the htmlComponent JavaScript object, the Data property of the MATLAB HTML UI component is updated, and this callback executes.

This callback function can access specific information about changes in data in the JavaScript object. MATLAB passes the information in a DataChangedData object as the second argument to your callback function. In App Designer, the argument is called event. You can query the DataChangedData object properties using dot notation. For example, event.PreviousData returns the previous value of Data before it was last updated or changed. The DataChangedData object is not available to callback functions specified as character vectors.

This table lists the properties of the DataChangedData object.

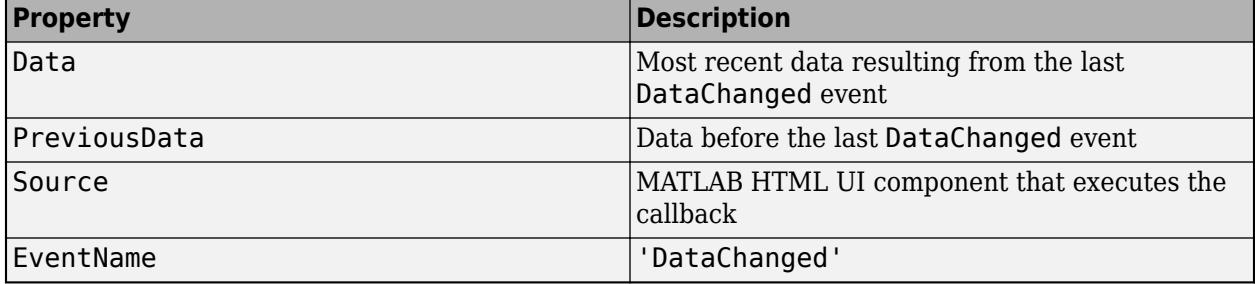

For more information about writing callbacks, see "Callbacks in App Designer".

### **CreateFcn — Creation function**

'' (default) | function handle | cell array | character vector

Object creation function, specified as one of these values:

- Function handle.
- Cell array in which the first element is a function handle. Subsequent elements in the cell array are the arguments to pass to the callback function.
- Character vector containing a valid MATLAB expression (not recommended). MATLAB evaluates this expression in the base workspace.

For more information about specifying a callback as a function handle, cell array, or character vector, see "Callbacks in App Designer".

This property specifies a callback function to execute when MATLAB creates the object. MATLAB initializes all property values before executing the CreateFcn callback. If you do not specify the CreateFcn property, then MATLAB executes a default creation function.

Setting the CreateFcn property on an existing component has no effect.

If you specify this property as a function handle or cell array, you can access the object that is being created using the first argument of the callback function. Otherwise, use the [gcbo](#page-4652-0) function to access the object.

#### **DeleteFcn — Deletion function**

'' (default) | function handle | cell array | character vector

Object deletion function, specified as one of these values:

- Function handle.
- Cell array in which the first element is a function handle. Subsequent elements in the cell array are the arguments to pass to the callback function.
- Character vector containing a valid MATLAB expression (not recommended). MATLAB evaluates this expression in the base workspace.

For more information about specifying a callback as a function handle, cell array, or character vector, see "Callbacks in App Designer".

This property specifies a callback function to execute when MATLAB deletes the object. MATLAB executes the DeleteFcn callback before destroying the properties of the object. If you do not specify the DeleteFcn property, then MATLAB executes a default deletion function.

If you specify this property as a function handle or cell array, you can access the object that is being deleted using the first argument of the callback function. Otherwise, use the [gcbo](#page-4652-0) function to access the object.

#### **Callback Execution Control**

#### **Interruptible — Callback interruption**

'on' (default) | on/off logical value

Callback interruption, specified as 'on' or 'off', or as numeric or logical 1 (true) or 0 (false). A value of 'on' is equivalent to true, and 'off' is equivalent to false. Thus, you can use the value of this property as a logical value. The value is stored as an on/off logical value of type [matlab.lang.OnOffSwitchState](#page-9540-0).

This property determines if a running callback can be interrupted. There are two callback states to consider:

- The running callback is the currently executing callback.
- The interrupting callback is a callback that tries to interrupt the running callback.

MATLAB determines callback interruption behavior whenever it executes a command that processes the callback queue. These commands include [drawnow](#page-3466-0), [figure](#page-4060-0), [uifigure](#page-16307-0), [getframe](#page-4838-0), [waitfor](#page-15120-0), and [pause](#page-9948-0).

If the running callback does not contain one of these commands, then no interruption occurs. MATLAB first finishes executing the running callback, and later executes the interrupting callback.

If the running callback does contain one of these commands, then the Interruptible property of the object that owns the running callback determines if the interruption occurs:

- If the value of Interruptible is 'off', then no interruption occurs. Instead, the BusyAction property of the object that owns the interrupting callback determines if the interrupting callback is discarded or added to the callback queue.
- If the value of Interruptible is 'on', then the interruption occurs. The next time MATLAB processes the callback queue, it stops the execution of the running callback and executes the interrupting callback. After the interrupting callback completes, MATLAB then resumes executing the running callback.

**Note** Callback interruption and execution behave differently in these situations:

- If the interrupting callback is a DeleteFcn, CloseRequestFcn, or SizeChangedFcn callback, then the interruption occurs regardless of the Interruptible property value.
- If the running callback is currently executing the waitfor function, then the interruption occurs regardless of the Interruptible property value.
- If the interrupting callback is owned by a Timer object, then the callback executes according to schedule regardless of the Interruptible property value.

**Note** When an interruption occurs, MATLAB does not save the state of properties or the display. For example, the object returned by the [gca](#page-4648-0) or [gcf](#page-4656-0) command might change when another callback executes.

### **BusyAction — Callback queuing**

'queue' (default) | 'cancel'

Callback queuing, specified as 'queue' or 'cancel'. The BusyAction property determines how MATLAB handles the execution of interrupting callbacks. There are two callback states to consider:

- The running callback is the currently executing callback.
- The interrupting callback is a callback that tries to interrupt the running callback.

The BusyAction property determines callback queuing behavior only when both of these conditions are met:

- The running callback contains a command that processes the callback queue, such as [drawnow](#page-3466-0), [figure](#page-4060-0), [uifigure](#page-16307-0), [getframe](#page-4838-0), [waitfor](#page-15120-0), or [pause](#page-9948-0).
- The value of the Interruptible property of the object that owns the running callback is 'off'.

Under these conditions, the BusyAction property of the object that owns the interrupting callback determines how MATLAB handles the interrupting callback. These are possible values of the BusyAction property:

- 'queue' Puts the interrupting callback in a queue to be processed after the running callback finishes execution.
- 'cancel' Does not execute the interrupting callback.

### **BeingDeleted — Deletion status**

on/off logical value

This property is read-only.

Deletion status, returned as an on/off logical value of type [matlab.lang.OnOffSwitchState](#page-9540-0).

MATLAB sets the BeingDeleted property to 'on' when the DeleteFcn callback begins execution. The BeingDeleted property remains set to 'on' until the component object no longer exists.

Check the value of the BeingDeleted property to verify that the object is not about to be deleted before querying or modifying it.

#### **Parent/Child**

#### **Parent — Parent container**

Figure object (default) | Panel object | Tab object | ButtonGroup object | GridLayout object

Parent container, specified as a Figure object created using the [uifigure](#page-16307-0) function, or one of its child containers: Tab, Panel, ButtonGroup, or GridLayout. If no container is specified, MATLAB calls the uifigure function to create a new Figure object that serves as the parent container.

#### **HandleVisibility — Visibility of object handle**

'on' (default) | 'callback' | 'off'

Visibility of the object handle, specified as 'on', 'callback', or 'off'.

This property controls the visibility of the object in its parent's list of children. When an object is not visible in its parent's list of children, it is not returned by functions that obtain objects by searching the object hierarchy or querying properties. These functions include [get](#page-4811-0), [findobj](#page-4252-0), [clf](#page-1731-0), and [close](#page-1741-0). Objects are valid even if they are not visible. If you can access an object, you can set and get its properties, and pass it to any function that operates on objects.

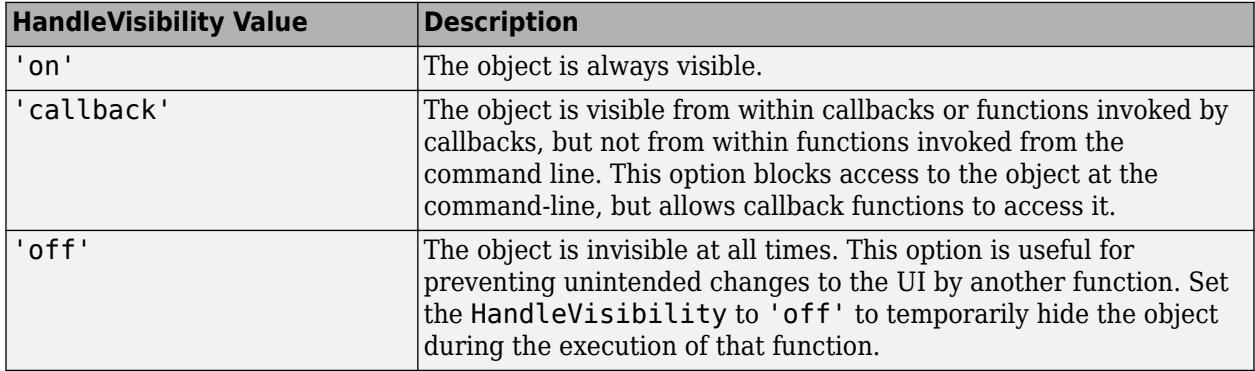

#### **Identifiers**

#### **Type — Type of graphics object**

'uihtml'

This property is read-only.

Type of graphics object, returned as 'uihtml'.

#### **Tag — Object identifier**

'' (default) | character vector | string scalar

Object identifier, specified as a character vector or string scalar. You can specify a unique Tag value to serve as an identifier for an object. When you need access to the object elsewhere in your code, you can use the [findobj](#page-4252-0) function to search for the object based on the Tag value.

### **UserData — User data**

[] (default) | array

User data, specified as any MATLAB array. For example, you can specify a scalar, vector, matrix, cell array, character array, table, or structure. Use this property to store arbitrary data on an object.

If you are working in App Designer, create public or private properties in the app to share data instead of using the UserData property. For more information, see "Share Data Within App Designer Apps".

# **See Also**

**Functions** [jsonencode](#page-7474-0) | [jsondecode](#page-7472-0) | [uifigure](#page-16307-0) | [uihtml](#page-14561-0)

**Topics**

"Create HTML File That Can Trigger or Respond to Data Changes"

# **matlab.net.http Package**

Summary of packages and classes in MATLAB HTTP interface

# **Description**

# **Classes**

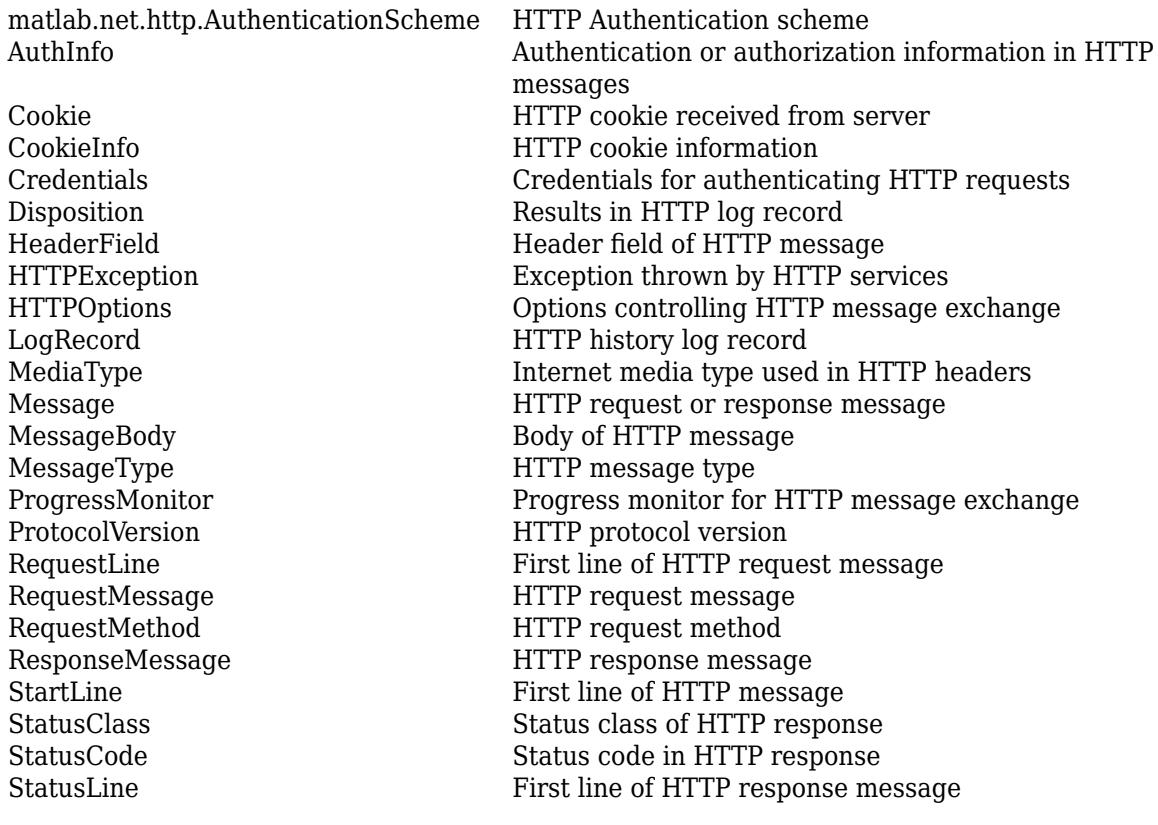

# **Packages**

# **See Also**

# <span id="page-6001-0"></span>**matlab.net.http.AuthenticationScheme class**

**Package:** matlab.net.http

HTTP Authentication scheme

# **Description**

The AuthenticationScheme enumeration class provides identifiers for supported authentication schemes. To specify a scheme, add a Scheme property to a [Credentials](#page-6021-0) object.

If you send a message to a server that requires authentication, then the server returns a [ResponseMessage](#page-6250-0) with a StatusCode of 401 or 407. The [AuthenticateField](#page-6276-0) in the response specifies the required AuthenticationSchemes for the request. Choose the strongest of the schemes that you can support, and reissue the request with an [AuthorizationField](#page-6281-0) containing the appropriate authorization information.

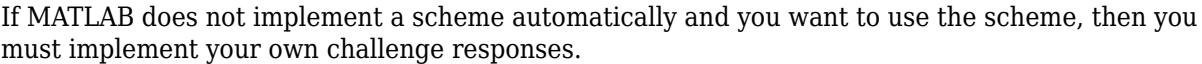

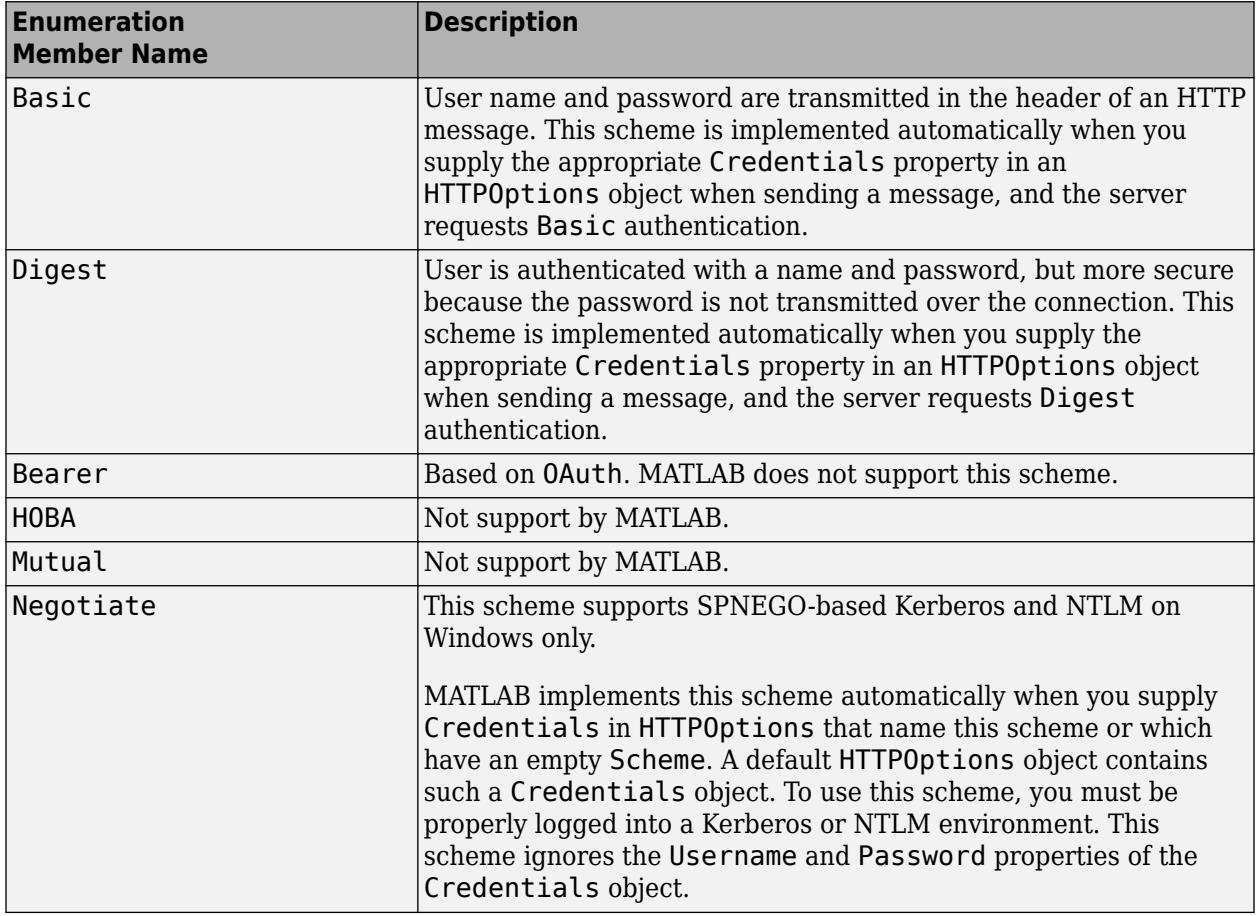

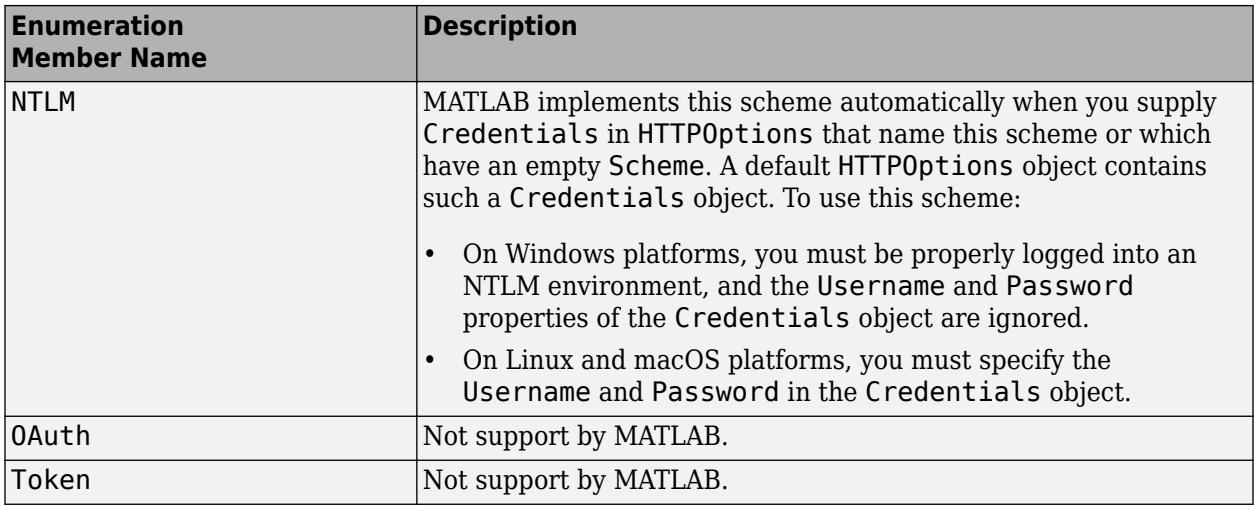

# **Methods**

### **Specialized Operators and Functions**

These methods specialize standard MATLAB operators and functions for objects in this class.

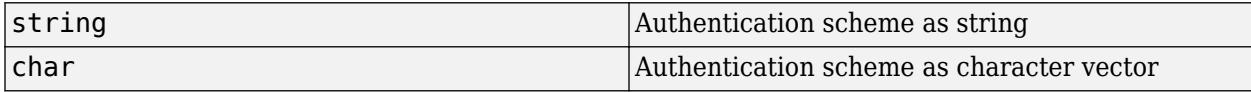

# **See Also**

[Credentials](#page-6021-0) | [HTTPOptions](#page-6056-0) | [AuthInfo](#page-6003-0) | [ResponseMessage](#page-6250-0) | [AuthenticateField](#page-6276-0) | [AuthorizationField](#page-6281-0)

### **Topics**

"Server Authentication" "Proxy Server Authentication"

### **External Websites**

[RFC 2617 — HTTP Authentication: Basic and Digest Access Authentication](https://tools.ietf.org/html/rfc2617)

# <span id="page-6003-0"></span>**matlab.net.http.AuthInfo class**

**Package:** matlab.net.http

Authentication or authorization information in HTTP messages

# **Description**

MATLAB automatically handles authentication in request messages when you provide credentials in an HTTPOptions object. Use the AuthInfo class to examine authentication, to specify authorization information, or to implement an authentication protocol, such as OAuth, that is not handled automatically by the MATLAB HTTP interface.

The AuthInfo class represents one authentication challenge returned when:

- You call the AuthenticateField.convert method for a response message.
- You insert credentials in an AuthorizationField header field into a request message. When you store an AuthInfo object in an Authorization field, MATLAB automatically encloses values in quotes where required, and inserts escape characters as needed.
- A server returns auth-info data in an AuthenticationInfoField header field.

The AuthenticateField and AuthorizationField convert methods convert each name=value pair attribute in the field to parameter name-and-value pairs in the Parameters property. Escape characters and any quotes surrounding values are removed.

For more information, see [RFC 7235 Authentication](https://tools.ietf.org/html/rfc7235) and [RFC 2617 Host-Imp Interface](https://tools.ietf.org/html/rfc7) (for Basic and Digest authentication).

### **Class Attributes**

Sealed true that the sealed the sealed true that the sealed the sealed the sealed the sealed the sealed the se

For information on class attributes, see "Class Attributes".

# **Creation**

### **Description**

obj = matlab.net.http.AuthInfo(Scheme,paramName,paramValue) creates an AuthInfo object that includes the Scheme property and optional paramName,paramValue parameters. You can specify several argument pairs in any order as

paramName1,paramValue1,...,paramNameN,paramValueN.

obj = matlab.net.http.AuthInfo(paramName,paramValue) creates an AuthInfo object with an empty Scheme value.

obj = matlab.net.http.AuthInfo(pStruct) copies parameters and values from the fields of pStruct.

obj = matlab.net.http.AuthInfo(pStr) creates an AuthInfo from pStr.

#### **Input Arguments**

#### **paramName — Parameter name**

string | character vector

Parameter name, specified as a string or a character vector. The web service defines paramName,paramValue pairs that it accepts as part of a request. A paramName argument represents parameters that are converted to name=value parameters when you convert an AuthInfo object to a string.

Data Types: char | string

#### **paramValue — Parameter value**

type required by paramName

Parameter value, specified as a type required by paramName. There is no constraint on paramValue types, but values must support a string or char method.

#### **pStruct — Parameters and values**

MATLAB structure

Parameters and values, specified as fields in a MATLAB structure. The structure should have at least a Scheme field. MATLAB omits fields with empty values.

Data Types: struct

#### **pStr — Parameters and values**

string

Parameters and values, specified as strings. For  $pStr$  syntax:

- If pStr is a credential or challenge, then see [RFC 7235, section 2.1](https://tools.ietf.org/html/rfc7235#section-2.1).
- If pStr is an auth-info in an Authentication-Info header, then see [RFC 2617, Section 3.2.3](https://tools.ietf.org/html/rfc2617#section-3.2.3).

pStr is one of these formats. The values are optionally enclosed in quotes and escape characters are inserted as needed.

```
SCHEME token
SCHEME param1=value1, param2=value2, ...
param1=value1, param2=value2, ...
```
Data Types: string

## **Properties**

#### **Scheme — Authentication scheme**

AuthenticationScheme.Basic (default) | matlab.net.http.AuthenticationScheme object | string | empty

Authentication scheme, specified as a [matlab.net.http.AuthenticationScheme](#page-6001-0) object or a string naming the scheme.

• If Scheme is a string, then MATLAB attempts to convert it to an AuthenticationScheme enumeration. MATLAB does not provide special processing for a Scheme with numeric value less than 0.

- If the AuthInfo object is a challenge in an AuthenticateField header field and Scheme is not an AuthenticationScheme enumeration, then Scheme is a string. Otherwise, Scheme is a AuthenticationScheme object.
- If AuthInfo is in an AuthorizationField header field, then Scheme is an AuthenticationScheme object.
- If AuthInfo is in an AuthenticationInfoField header field, then Scheme might be empty.

#### **Attributes:**

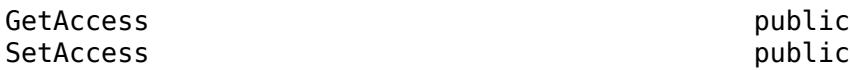

#### **Parameters — Parameter names and values**

n-by-2 cell array

Parameter names and values, specified as an n-by-2 cell array. Parameters  $\{i,1\}$  is the name of the ith parameter and is a string. Parameters $\{i,2\}$  is its value. The type depends on the parameter. To get or set this property, use the getParameter or setParameter methods.

The Parameters property depends on the Scheme property and the attributes that follow Scheme in the header field. Parameter name matching is case-insensitive. Use the addParameter, setParameter, and removeParameter methods to access the values in the Parameters array.

Some parameter properties have special meanings and syntax, which MATLAB enforces based on the Scheme. Parameters with special meanings are listed here. All other parameters are string objects.

- If Scheme is AuthenticationScheme.Basic, then one parameter is expected.
	- In an AuthenticateField (a challenge from a server), the property name is realm. The server provides the realm for a user prompt, which is matched with the Credentials. Realm property. An AuthInfo returned by the AuthenticateField.convert method always has a realm parameter.
	- In an AuthorizationField (the credentials in a response from a client), the property name is encoded. The Encoded property is a base64-encoded sequence of characters representing the user name and password as it appears in the header field following Scheme. If you set this parameter, then you must encode it yourself using the base64encode function.
- If Scheme is AuthenticationScheme.Digest, then the number of properties is variable and corresponds to name=value attributes in the header field.
	- For an AuthenticateField, see properties listed in [RFC 2617, section 3.2.1.](https://tools.ietf.org/html/rfc2617#section-3.2.1)
	- For an AuthorizationField, see properties listed in [RFC 2617, section 3.2.2.](https://tools.ietf.org/html/rfc2617#section-3.2.2)
- If Scheme is any other AuthenticationScheme property or a string, then all attribute names and values are acceptable, as long as they can be converted to strings.

#### **Attributes:**

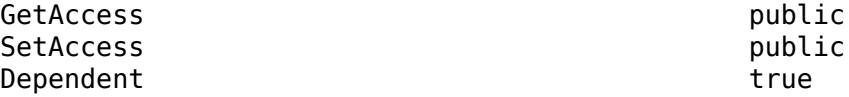

# **Methods**

### **Public Methods**

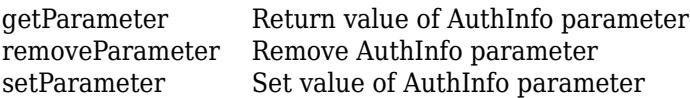

### **Specialized Operators and Functions**

These methods specialize standard MATLAB operators and functions for objects in this class.

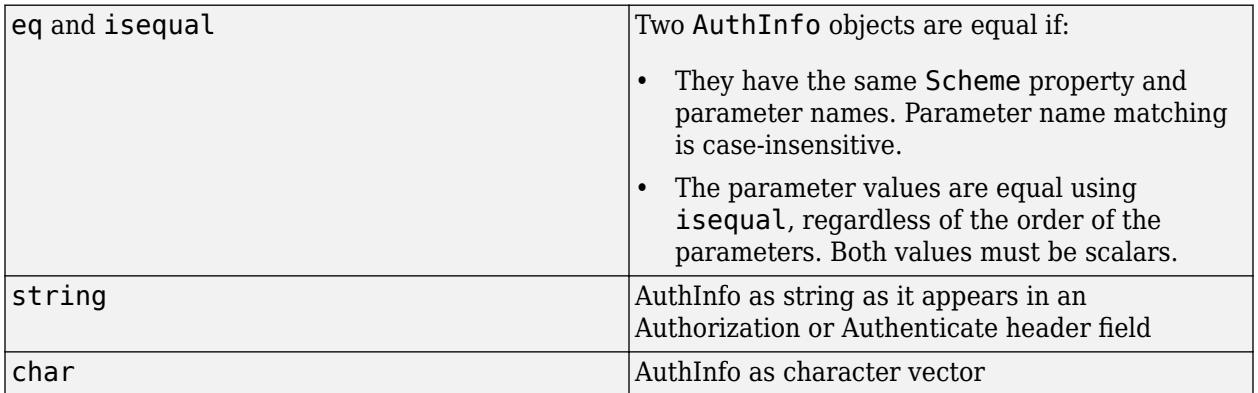

# **See Also**

[AuthenticationScheme](#page-6001-0) | [StatusCode](#page-6261-0) | [matlab.net.URI](#page-6333-0) | [AuthorizationField](#page-6281-0) | [AuthenticateField](#page-6276-0) | [AuthenticationInfoField](#page-6279-0) | [matlab.net.base64encode](#page-6342-0)

### **External Websites**

[RFC 7235 Authentication](https://tools.ietf.org/html/rfc7235) [RFC 2617 Host-Imp Interface](https://tools.ietf.org/html/rfc7)

# <span id="page-6007-0"></span>**getParameter**

**Class:** matlab.net.http.AuthInfo **Package:** matlab.net.http

Return value of AuthInfo parameter

# **Syntax**

value = getParameter(authinfo,name)

# **Description**

value = getParameter(authinfo,name) returns the value of parameter name. If the parameter does not exist, then getParameter returns empty ([]).

# **Input Arguments**

**authinfo — AuthInfo** matlab.net.http.AuthInfo object

AuthInfo, specified as a [matlab.net.http.AuthInfo](#page-6003-0) object. If authinfo is nonscalar, then value is a cell array of values with the same size and shape as authinfo.

### **name — Parameter name**

string | character vector

Parameter name, specified as a string or a character vector. Name matching is case-insensitive. If name is 'Scheme', then getParameter returns the value of the Scheme property.

# **See Also**

# <span id="page-6008-0"></span>**removeParameter**

**Class:** matlab.net.http.AuthInfo **Package:** matlab.net.http

Remove AuthInfo parameter

# **Syntax**

newinfo = removeParameter(authinfo,name)

# **Description**

newinfo = removeParameter(authinfo,name) removes the named parameter and returns the modified AuthInfo object. If the parameter does not exist, then removeParameter does nothing.

# **Input Arguments**

**authinfo — AuthInfo** matlab.net.http.AuthInfo object

AuthInfo, specified as a [matlab.net.http.AuthInfo](#page-6003-0) object.

### **name — Parameter**

string | character vector

Parameter, specified as a string or a character vector. Name matching is case-insensitive.

# **See Also**

# <span id="page-6009-0"></span>**setParameter**

**Class:** matlab.net.http.AuthInfo **Package:** matlab.net.http

Set value of AuthInfo parameter

# **Syntax**

newinfo = setParameter(authinfo,name,value)

# **Description**

newinfo = setParameter(authinfo,name,value) sets the value of the parameter name and returns the modified AuthInfo object. If a parameter does not exist, then the method adds it.

If you use this method to set the value of the Scheme property, the method changes the value of the property instead of adding a Scheme parameter. To set the Scheme, type obj.Scheme = value.

If you have a parameter named Encoded, then it must be the only parameter in this object. This usage is for an AuthorizationField object only.

# **Input Arguments**

### **authinfo — AuthInfo**

matlab.net.http.AuthInfo object

AuthInfo, specified as a [matlab.net.http.AuthInfo](#page-6003-0) object.

#### **name — Parameter name**

string | character vector

Parameter name, specified as a string or a character vector.

Name matching is not case-sensitive, but value is case-sensitive. If name matches an existing parameter, but with a different case, then the parameter name is changed to the case of the specified name.

### **value — Parameter value**

string | character vector | any type that has string or char method | type supported by name

Parameter value, specified a string, character vector, any type that has a string or char method, or a type supported by the name.

Do not enclose a value with double-quotes or insert any escape characters. When you insert this AuthInfo object in an AuthenticateField, AuthenticationInfoField or AuthorizationField object, then the value is converted to a string and quotes and escape characters are automatically inserted as needed. If value is an array of strings or a cell array of character vectors, then its members are separated by spaces.

# **Output Arguments**

### **newinfo — Updated parameter value**

type specified by parameter

Updated parameter value, returned as any type that was set for the parameter. If value is [], then setParameter does not change the value of the name parameter. However, if value is an empty character vector or string, then the method sets value to an empty string.

## **See Also**

[matlab.net.http.field.AuthenticateField](#page-6276-0) | [matlab.net.http.field.AuthenticationInfoField](#page-6279-0) | [matlab.net.http.field.AuthorizationField](#page-6281-0)

# <span id="page-6011-0"></span>**matlab.net.http.Cookie class**

**Package:** matlab.net.http

HTTP cookie received from server

# **Description**

The Cookie class represents an HTTP cookie. You obtain a Cookie object from a SetCookieField header in a ResponseMessage object. Then you send it back to the server in a RequestMessage CookieField header.

### **Class Attributes**

Sealed true that the sealed the sealed true true that the sealed the sealed the sealed the sealed the sealed t

For information on class attributes, see "Class Attributes".

# **Creation**

### **Description**

obj = matlab.net.http.Cookie(name,value) creates a Cookie object with the specified name and value properties on page 1-6006. Use this constructor for testing.

# **Properties**

### **Name — Cookie name**

string

Cookie name, specified as a string.

Example: "SESSIONID"

### **Attributes:**

GetAccess public SetAccess private

## **Value — Cookie value**

string

Cookie value, specified as a string. The value only has meaning to the server that sent the cookie.

Example: "688412d8ed15f4a736dc6ab3"

### **Attributes:**

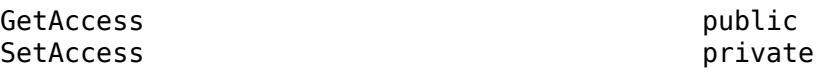
## **Methods**

### **Specialized Operators and Functions**

These methods specialize standard MATLAB operators and functions for objects in this class.

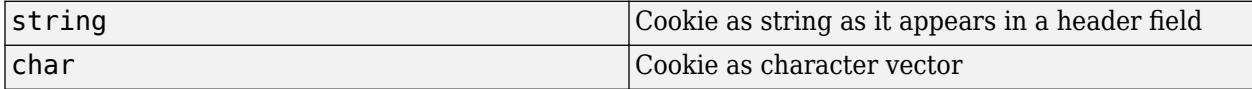

## **Examples**

### **Test for Expected Cookie Value**

This example assumes a server returns specific values in the variable response. You cannot run this code in MATLAB. You can, however, use these coding patterns to test values from your web service responses.

Create a cookie object test containing values you expect from a server.

```
test = matlab.net.http.Cookie('cookie1','ID:33445566')
```
test =

```
 Cookie with properties:
    Name: "cookie1"
```
Value: "ID:33445566"

Send a message to a server; this example does not show this code. Assume that the server responds to your request message with this information in the response message.

setCookieFields = response.getFields('Set-Cookie')

```
setCookieFields = 
  SetCookieField with properties:
     Name: "Set-Cookie"
    Value: "cookie1=ID:33445566; Path=/"
```
Extract the cookie information.

cookieInfos = setCookieFields.convert;

Compare the cookie with your test cookie.

```
string(cookieInfos.Cookie) == string(test)
```
 $ans =$ 1

The cookies match.

### **See Also**

[RequestMessage](#page-6216-0) | [ResponseMessage](#page-6250-0) | [SetCookieField](#page-6320-0) | [CookieField](#page-6294-0)

### **Topics**

"Manage Cookies"

### **External Websites**

[RFC 6265 HTTP State Management Mechanism](https://tools.ietf.org/html/rfc6265)

# **matlab.net.http.CookieInfo class**

**Package:** matlab.net.http

HTTP cookie information

## **Description**

The CookieInfo class contains a Cookie object and information about the cookie that you can use for cookie management. To obtain a CookieInfo object, call the convert method of a SetCookieField object in a response message.

Unlike browsers, MATLAB does not provide an automatic cookie store. You must save cookies on your own and send them back to servers as needed.

### **Class Attributes**

Sealed true that the sealed the sealed true true that the sealed the sealed the sealed the sealed the sealed t

For information on class attributes, see "Class Attributes".

## **Creation**

### **Description**

obj = matlab.net.http.CookieInfo(Name,Value) creates a CookieInfo object with additional properties specified by one, or more name-value pair arguments. Name is the property name and Value is the corresponding value. You can specify several name-value pair arguments in any order as Name1, Value1, ..., NameN, ValueN. Unspecified properties are set to their default values.

Use this constructor for testing.

## **Properties**

### **Cookie — Cookie**

matlab.net.http.Cookie object

Cookie, specified as a [matlab.net.http.Cookie](#page-6011-0) object. Insert the Cookie into a request message CookieField property.

### **Attributes:**

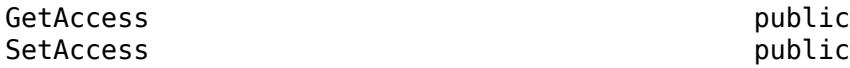

**Expires — Cookie expiration time** datetime | NaT

Cookie expiration time, specified as a datetime object. If there is an Expires attribute in the header field, then the Expires property is set. If the Expires attribute cannot be parsed, then Expires is NaT.

#### **Attributes:**

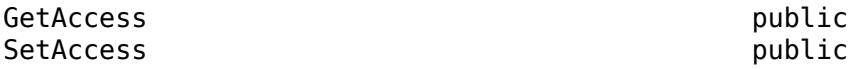

Data Types: datetime

### **MaxAge — Duration of cookie**

integer | NaN

Duration of cookie, specified as an integer or NaN. If there is a Max-Age attribute in the header field, then the MaxAge property is set. If the Max-Age attribute cannot be parsed, then MaxAge is NaN.

### **Attributes:**

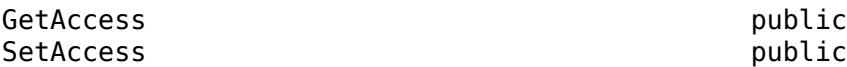

### **Domain — Cookie domain**

string

Cookie domain, specified as a string. If the Set-Cookie field does not specify a Domain attribute, then the Domain property is set to the request message URI.Host property and HostOnly is set to true. Domain never begins with a period, as described in [RFC 6265 — HTTP State Management](https://www.rfc-editor.org/rfc/rfc6265.txt) [Mechanism, Section 5.2.3](https://www.rfc-editor.org/rfc/rfc6265.txt).

#### **Attributes:**

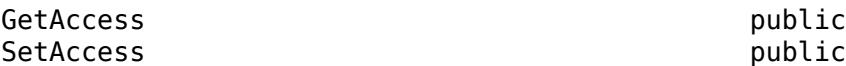

Data Types: string

### **Path — Path attribute in Set-Cookie field**

string

Path attribute in a Set-Cookie field, specified as a string. The Path property is the value of the Path attribute in the Set-Cookie field. If the field does not contain a path attribute, then the Path property is set to default-path based on the request message URI.Path property. For a description of default-path, see [RFC 6265 — HTTP State Management Mechanism, Section 5.1.4. Paths and](https://tools.ietf.org/html/rfc6265#section-5.1.4) [Path-Match](https://tools.ietf.org/html/rfc6265#section-5.1.4). Path always begins with a slash (/) character.

### **Attributes:**

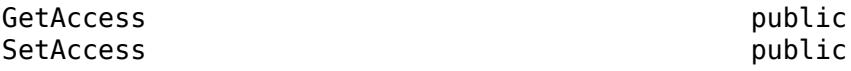

Data Types: string

**Secure — Secure attribute status** false (default) | true

Secure attribute status, where the Secure property is specified as true or false. The Secure property indicates that the Set-Cookie field contains a Secure attribute.

### **Attributes:**

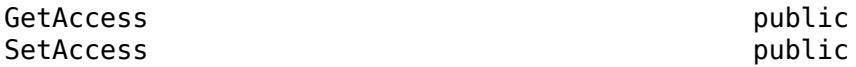

Data Types: logical

### **HttpOnly — HttpOnly attribute status**

false (default) | true

HttpOnly attribute status, where the HttpOnly property is specified as true or false. The HttpOnly property indicates that the Set-Cookie field contains an HttpOnly attribute.

#### **Attributes:**

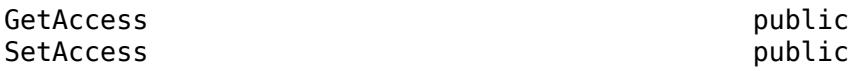

Data Types: logical

### **Extensions — Values of extension-av attributes**

string

Values of extension-av attributes, specified as a string. The entire attribute is a single string, even if its syntax is of the form name=value.

#### **Attributes:**

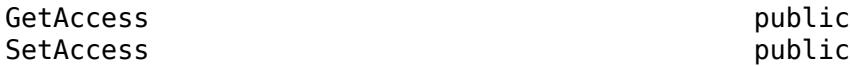

Data Types: string

### **HostOnly — Domain attribute status**

true (default) | false

Domain attribute status, where the HostOnly property is specified as true or false. If the Set-Cookie field contains a Domain attribute, then HostOnly is true.

#### **Attributes:**

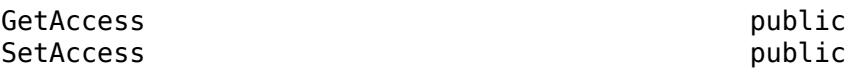

Data Types: logical

### **ExpirationTime — Cookie expiration**

datetime

Cookie expiration, specified as a datetime object.

• If the Set-Cookie field contains either an Expires or a Max-Age attribute, then ExpirationTime is set to the attribute.

• If neither attribute appears, then ExpirationTime is set to datetime ('Inf') and the cookie is retained until the current session is over.

### **Attributes:**

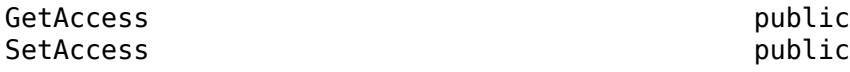

Data Types: datetime

### **CreationTime — Time cookie was created**

datetime

Time the cookie was created, specified as a datetime object. The SetCookieField.convert method sets CreationTime to the current time.

If a new CookieInfo object matches an existing one, then the new object replaces the old one. However, the CreationTime property does not change. This behavior is specified in [RFC 6265 —](https://www.rfc-editor.org/rfc/rfc6265.txt) [HTTP State Management Mechanism, Section 5.3 Storage Model,](https://www.rfc-editor.org/rfc/rfc6265.txt) step 11.3. The CookieInfo objects match when the Cookie.Name, CookieInfo.Domain, and CookieInfo.Path (if specified) properties are equal.

### **Attributes:**

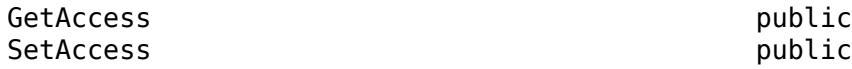

Data Types: datetime

### **Methods**

### **Public Methods**

[matlab.net.http.CookieInfo.collectFromLog](#page-6019-0) Latest CookieInfo objects from HTTP response message history

### **Specialized Operators and Functions**

These methods specialize standard MATLAB operators and functions for objects in this class.

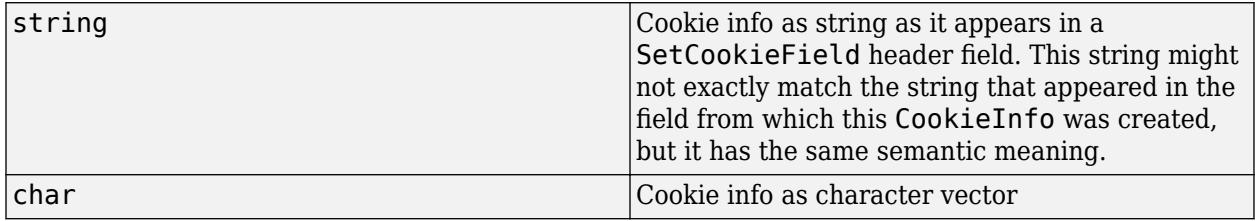

### **See Also**

[SetCookieField](#page-6320-0) | [datetime](#page-2968-0) | [duration](#page-3528-0)

### **External Websites**

[RFC 6265 — HTTP State Management Mechanism, Section 5.3 Storage Model](https://www.rfc-editor.org/rfc/rfc6265.txt) [RFC 6265 — HTTP State Management Mechanism, Section 5.2.3. The Domain Attribute](https://www.rfc-editor.org/rfc/rfc6265.txt) [RFC 6265 — HTTP State Management Mechanism, Section 5.1.4 Default Base URI](https://tools.ietf.org/html/rfc3986#section-5.1.4)

# <span id="page-6019-0"></span>**matlab.net.http.CookieInfo.collectFromLog**

**Class:** matlab.net.http.CookieInfo **Package:** matlab.net.http

Latest CookieInfo objects from HTTP response message history

## **Syntax**

infos = matlab.net.http.CookieInfo.collectFromLog(history)

## **Description**

infos = matlab.net.http.CookieInfo.collectFromLog(history) returns CookieInfo objects for all the valid cookies found in the Set-Cookie header fields of the response message history. Use collectFromLog to obtain the latest cookies from a history of messages, such as those exchanged during a transaction involving authentication or redirection. If a server sends multiple versions of the same cookie, then collectFromLog returns only the most recent. This method also eliminates cookies that might not be valid for the URI of the server, that is, whose Domain is inconsistent with the request URI.

## **Input Arguments**

### **history — Log records**

vector of matlab.net.http.LogRecord objects

Log records, specified as a vector of [matlab.net.http.LogRecord](#page-6064-0) objects. The RequestMessage. send method returns a LogRecord as an optional argument.

## **Attributes**

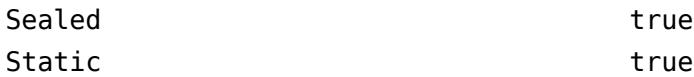

## **Examples**

### **Reduce Message Exchanges**

Eliminate message redirection by reusing cookies.

Send a message to a fictional website using redirection. Multiple messages are exchanged. To execute this code, you must provide a valid URI.

```
import matlab.net.http.*
import matlab.net.http.field.*
r = RequestMessage;
[resp,~,history] = r.send('http://www.somewebsite.com');
disp(length(history))
```
4

Extract the cookies from the message history.

```
cookieInfos = CookieInfo.collectFromLog(history);
if ~isempty(cookieInfos)
    cookies = [cookieInfos.Cookie];
end
```
Apply the cookies to the next request. Only one message is exchanged.

```
r = RequestMessage([],CookieField(cookies));
[resp,~,history] = r.send('http://www.somewebsite.com');
disp(length(history))
```
1

### **See Also**

[matlab.net.http.field.CookieField](#page-6294-0) | [matlab.net.http.LogRecord](#page-6064-0) | [matlab.net.http.ResponseMessage](#page-6250-0) | [send](#page-6244-0)

# **matlab.net.http.Credentials class**

**Package:** matlab.net.http **Superclasses:** [handle](#page-5625-0)

Credentials for authenticating HTTP requests

## **Description**

The Credentials class specifies authentication credentials for sending a request message. Specify a Credentials object in an [HTTPOptions](#page-6056-0) object.

The RequestMessage.send method uses credentials to respond to authentication challenges from servers or proxies. The authentication challenge is in an [AuthenticateField](#page-6276-0) header field and specifies one or more authentication schemes that the server or proxy accepts to satisfy the request.

The behavior depends on the authentication scheme. In general, MATLAB searches the vector of Credentials objects for one that applies to the request URI and which supports the specified authentication scheme. MATLAB then resends the original request with the appropriate credentials in an [AuthorizationField](#page-6281-0) header. If multiple credentials apply, then MATLAB uses the most specific Credentials object for the strongest scheme. If duplicate Credentials objects exist, then MATLAB uses the first one.

To see what authentication schemes MATLAB implements automatically, see [AuthenticationScheme](#page-6001-0). If the server requires other schemes, or you do not supply credentials for the required scheme, then the authentication response message returns a StatusCode of 401 or 407. In this case, you must implement the appropriate response yourself.

For schemes that do not require Username and Password properties, such as NTLM on Windows, you can use a default Credentials object. A default Credentials object has default or empty properties and applies to all supported schemes and URIs. Your authorization credentials come from information, such as Kerberos tickets, that are stored in your system when you log in. To constrain the conditions under which a particular scheme is used, you can specify additional properties, such as Scope and Realm. For example, set these values to use NTLM for some URLs and Kerberos for others and reject authentication requests from servers that do not match those URLs and schemes.

For schemes that require Username and Password properties, if MATLAB authenticates with a Credentials object, then MATLAB saves the results in this object. MATLAB can apply these credentials on subsequent requests without waiting for an authentication challenge from the server. To take advantage of shortcut, provide the same Credentials object on subsequent requests in the same or other HTTPOptions objects.

Credentials objects are handle objects and internally accumulate information about prior successful authentications. Therefore, you can reuse the information for subsequent messages. If you insert this object into multiple HTTPOptions objects, then the Credentials object might be updated upon each use. If you copy Credentials using its copy method, then MATLAB copies only the visible properties that you set, and not the internal state.

The matlab.net.http.Credentials class is a [handle](#page-5625-0) class.

### **Class Attributes**

Sealed true that the sealed the sealed true true that the sealed the sealed the sealed the sealed the sealed t

For information on class attributes, see "Class Attributes".

# **Creation**

### **Description**

obj = matlab.net.http.Credentials(Name,Value) creates HTTP credentials with additional properties specified by one, or more name-value pair arguments. Name is the property name and Value is the corresponding value. You can specify several name-value pair arguments in any order as Name1, Value1, ..., NameN, ValueN. Unspecified properties are set to their default values.

If you call this constructor with no arguments, then the Credentials object applies to and thus permits authentication for all URIs and all authentication schemes. However, the object works only for schemes that do not require a user name or password. For example, on Windows, the object enables NTLM and Kerberos authentication using the credentials of the logged-in user.

## **Properties**

### **Scheme — Authentication schemes for credentials**

empty (default) | AuthenticationScheme.Basic | AuthenticationScheme.Digest | vector of matlab.net.http.AuthenticationScheme objects | ...

Authentication schemes for credentials, specified as a vector of [matlab.net.http.AuthenticationScheme](#page-6001-0) objects. For a complete list of supported schemes per platform, see [AuthenticationScheme](#page-6001-0).

If Scheme is empty (default), then the credentials apply to all defined authentication schemes.

For more information about authentication, see "Server Authentication" and "Proxy Server Authentication".

If Scheme is set to Basic only, then these credentials might be applied to a request whether or not the server requests authentication. A Basic-only scheme avoids an extra round trip responding to an authentication challenge. However, if the server does not require Basic authentication, this scheme unnecessarily exposes the Username and Password properties to the server.

If this property includes any scheme besides or in addition to Basic, or if Scheme is empty (which allow all schemes), then MATLAB does not send any authorization information in the first message to which these credentials apply. MATLAB waits for the server to respond with a challenge, such as a WWW-Authenticate field. The response tells MATLAB what authentication schemes the server accepts. Then MATLAB chooses the strongest scheme listed among the Credentials, which also match the Scope and Realm properties you specify, if any. Subsequent messages to the same server with the same Scope include the appropriate authorization information without first requiring a challenge.

### **Attributes:**

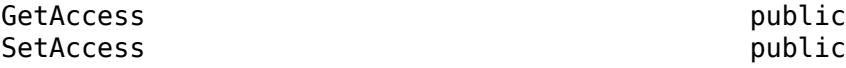

### **Scope — URIs to which credentials apply**

empty (default) | vector of matlab.net.URI objects | string | character vector

URIs to which credentials apply, specified as a vector of [matlab.net.URI](#page-6333-0) objects or strings or character vectors. Strings must be acceptable to the URI constructor or of the form host/path/....

An empty Scope value, or an empty Host or Path in this vector matches all Host or Path properties. Do not leave Scope empty if Scheme is set to Basic only, unless you only access trusted servers. This combination of settings sends Username and Password to any server you access using the HTTPOptions containing these Credentials.

MATLAB compares the values in Scope with the request message URI to determine if these credentials apply. Credentials apply if the request URI refers to the same host at a path at or deeper than one of the URIs in this Scope. A Scope containing a URI naming a host with no path applies to all paths on that host.

For example, a mathworks.com host name in a Scope matches a request to www.mathworks.com and anything.mathworks.com. A mathworks.com/products/stateflow URI matches a request to www.mathworks.com/products/stateflow/features but not to www.mathworks.com/ products. The /products path is not at or deeper than /products/stateflow.

Only the Host, Port, and Path properties of the Scope URIs are used. Typically you only specify a Host name, such as www.mathworks.com. If you know that the credentials are needed only for some paths within a host, then add a Path or a portion of a path.

#### **Attributes:**

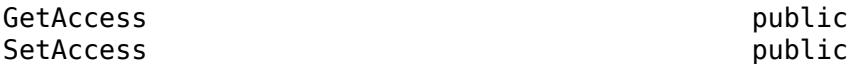

### **Realm — Authentication realms for credentials**

empty (default) | string array | character vector | cell array of character vectors

Authentication realms for credentials, specified as a string array, character vector, or cell array of character vectors containing regular expressions describing the realms for the credentials. The default value is empty, which matches all realms. If any value in this vector is an empty string, then it only matches an empty or unspecified Realm. To anchor the regular expression to the start or end of the authentication Realm string, include the  $\hat{ }$  or  $\hat{ }$  characters as appropriate.

A Realm contains text to display so that the user knows what name and password to enter. The server specifies the Realm in an AuthenticateField of a ResponseMessage. In general, leave this property empty. Use a Realm when a server requires different login values for different URIs and you want to specify programmatically different credentials for different realms on the same server. If you prompt for a name and password, do not set this property. Instead, display the Realm property from the AuthenticateField in your prompt so that the user knows which credentials to enter.

MATLAB compares the expressions in Realm against the authentication Realm in AuthenticateField to determine if these credentials apply. Once MATLAB carries out a successful authentication using one of these realms, MATLAB caches information about the authentication in Credentials. A subsequent request to a host and path that applies to these Credentials uses this cached information for authentication. This avoids the overhead of an authentication challenge or a call to the GetCredentialsFcn function.

### **Attributes:**

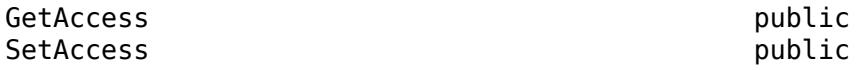

### **Username — User name for Basic or Digest authentication schemes**

string | character vector | []

User name for authentication schemes, specified as a string or a character vector. This property applies only to schemes that require an explicit Username and Password, and not for schemes that get your credentials from the system.

If you set the Username and Password properties to any string (including an empty one), then Username is used for authentication to any request for which these credentials apply, unless GetCredentialsFcn is specified. If you set this property to [], then you must specify GetCredentialsFcn or authentication is not attempted.

If you do not want to embed a user name in your code, then leave this property empty and specify a GetCredentialsFcn that prompts the user for a name or obtains it from another source.

**Attributes:**

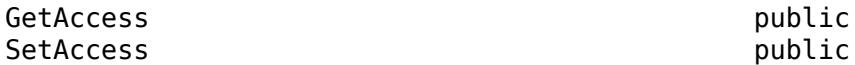

### **Password — Password for Basic or Digest authentication schemes**

string | character vector | []

Password for authentication schemes, specified as a string or a character vector. This property applies only to schemes that require an explicit Username and Password, and not for schemes that get your credentials from the system.

If you set the Username and Password properties to any string (including an empty one), then Password is used for authentication to any request for which these credentials apply, unless GetCredentialsFcn is specified. If you set this property to [] and there is no GetCredentialsFcn property, then no password is provided.

If you do not want to embed a password in your code, then leave this property empty and specify a GetCredentialsFcn that prompts the user for a password or obtains it from another source.

### **Attributes:**

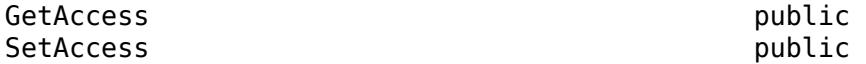

## **GetCredentialsFcn — Function returning Username and Password**

function handle

Function returning the Username and Password for authentication, specified as a function handle. This property applies only to schemes requiring you to specify a user name and password.

MATLAB calls the GetCredentialsFcn function to obtain the name and password to use for the authentication response. MATLAB ignores the Username or Password properties in Credentials. The function signature for GetCredentialsFcn is:

[username,password] = GetCredentialsFcn(cred,req,resp,authInfo,prevUsername,prevPasswd)

where the arguments are specified as:

- cred Handle to this Credentials object
- req Last sent request message that provoked this authentication challenge.
- resp Response message from the server containing an AuthenticateField. If the cred.Scheme property is set to Basic as the only option, then the resp argument might be empty.
- authInfo (optional) One element in the vector of AuthInfo objects returned by the AuthenticateField.convert method that MATLAB selects to match these credentials. Each object in this array has Scheme and at least a Realm parameter.
- prevUsername, prevPasswd (optional) Initially empty arguments. If nonempty, then these arguments are the values the GetCredentialsFcn function returned in a previous invocation, but which the server rejected. If you are not prompting for credentials, then compare these values to the ones you plan to return. If they are the same, then authentication will likely fail again. Set username to [] to so that MATLAB returns an authentication failure. If you prompt the user for credentials, then you do not need to specify these arguments. The user can choose to reenter the same or different credentials.
- username User name to use. If a server requires only a password, not a user name, then set username to an empty string (''). If the username value is [], then the authentication failed.
- password Password to use.

By implementing the GetCredentialsFcn function and leaving the Username and/or Password properties in Credentials empty, you can implement a prompt to obtain these values from the user without embedding them in your program. In your prompt, display the request URI or the authInfo.Realm parameter. Another convenient pattern is to set the Username property and prompt only for the password. Your prompt can display the existing Username, or prevUsername, if set, and give the user the option to change it.

The GetCredentialsFcn function can examine the credentials in the cred argument and the header fields in the request and response messages to determine which resource is being accessed. Thus, the function can prompt the user for the correct credentials. In general, the prompt should display authInfo.Realm to let the user know the context of the authentication.

Since the Credentials is a handle class, the GetCredentialsFcn function stores the user name and password in the cred argument. You can use that object in future requests without calling the function again. MATLAB saves successful user names and passwords internally to apply them to future requests. However, MATLAB might not always be able to determine whether the same user name and password apply to different requests using these credentials.

If GetCredentialsFcn returns an empty array [] (not an empty string '') for the user name, then authentication should be denied and MATLAB returns the server authentication failure in the response message to the caller of RequestMessage. send. This behavior is appropriate if you implement a user prompt and the user clicks cancel in the prompt. If prevUsername and prevPasswd are identical to the name and password that you would return, then when you programmatically supply the name and password, you must return []. This value indicates that your credentials are not accepted and you have no alternative choice. Otherwise, an infinite loop might occur calling your GetCredentaislFcn function repeatedly.

### **Attributes:**

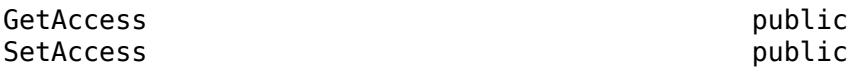

Data Types: function handle

## **Examples**

### **Create Credentials**

Create credentials that are sent to only the appropriate server.

```
import matlab.net.http.Credentials
scope = URI('http://my.server.com');
creds = Credentials('Username','John','Password','secret','Scope',scope);
options = HTTPOptions('Credentials',creds);
```
Send the message. If the server requires authentication, then the transaction involves an exchange of several messages.

```
resp = RequestMessage().send(scope,options);
...
```
Next, reuse the options that contain the same credentials. Since the credentials already have been used successfully, this transaction requires a single message.

```
resp = RequestMessage().send(scope,options)
```
### **Prompt User for Name and Password**

Create a function that prompts for credentials, using the Username property from the Credentials object as a default. MATLAB calls this function to obtain the name and password to use for the authentication response.

Create the getMyCredentials function.

```
function [u,p] = getMyCredentials(cred,req,resp,authInfo)
prompt = ["Username:" "Password:"];
defAns = [cred. Username ""];title = "Credentials needed for " + getParameter(authInfo,'realm');
answer = inputdlg(prompt, title, [1, 60], defAns, 'on');
if isempty(answer)
   u = [];
    p = [];
else
    u = answer{1};
    p = answer{2};end
end
```
Create the request message.

```
cred = matlab.net.http.Credentials('GetCredentialsFcn',@getMyCredentials);
options = matlab.net.http.HTTPOptions('Credentials',cred);
req = matlab.net.http.RequestMessage;
```
Send the message to httpbin.org.

```
uri = 'httpbin.org/basic-auth/user/passwd';
resp = req.send(uri,options)
```
Enter any text. To quit, select **Cancel**.

### **See Also**

[HTTPOptions](#page-6056-0) | [RequestMessage](#page-6216-0) | [StatusCode](#page-6261-0) | [AuthenticationScheme](#page-6001-0)

### **Topics**

"Server Authentication"

# **matlab.net.http.Disposition class**

**Package:** matlab.net.http

Results in HTTP log record

## **Description**

The Disposition enumeration class provides results in an HTTP log record.

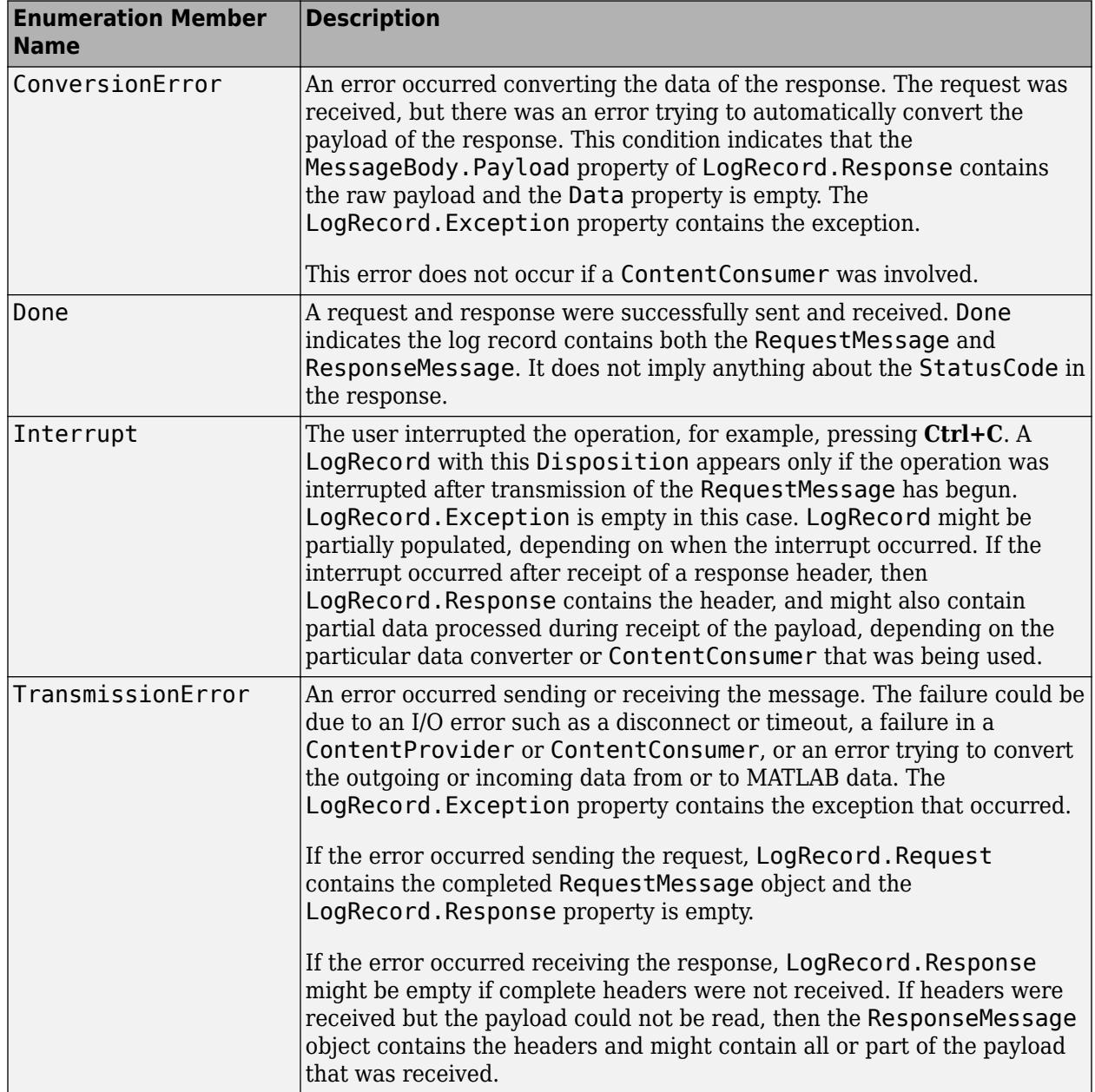

## **See Also**

[LogRecord](#page-6064-0) | [RequestMessage](#page-6216-0) | [ResponseMessage](#page-6250-0) | [StatusCode](#page-6261-0) | [MessageBody](#page-6092-0)

# <span id="page-6030-0"></span>**matlab.net.http.HeaderField class**

**Package:** matlab.net.http

Header field of HTTP message

## **Description**

Use the HeaderField class to implement a header field for an HTTP message. The class provides conversions between strings in the header and MATLAB objects, arrays, and structures. Although you can set the HeaderField properties to arbitrary values, HTTP header fields have constraints on the allowed characters.

The Name property defines the header field type. MATLAB provides subclasses for commonly used fields in the matlab.net.http.field package. To see a list of supported subclasses, call the HeaderField.displaySubclasses method.

## **Creation**

### **Description**

obj = matlab.net.http.HeaderField(name,value) creates a header field with the Name property set to name and the Value property set to value. Either argument can be an empty double, []. You can specify several argument pairs in any order as name1,value1,...,nameN,valueN. If the last value argument is missing, then HeaderField treats it as empty.

## **Properties**

### **Name — Header field name**

string | character vector

Header field name, specified as a string or character vector. Name determines the type of the field, which determines valid values for the Value property. If you set Name to  $\lceil \rceil$  or an empty string, then Value is [].

If this object is an instance of a subclass implementing a specific header field type, then that class enforces constraints on the Name property.

Example: 'Content-Type'

**Attributes:**

GetAccess **public** SetAccess public

### **Value — Header field value**

string | any type valid for Name

Header field value, specified as a string or any type valid for the Name property.

When you read this property, Value is a string representing the value in the field.

When you set this property, Value is any type acceptable to the field based on the Name property and/or the class of this object. The result is converted to a string. If a field type has a default value, set Value to an empty string ('' or string ('')). If you specify an empty double, [], then the request message send and complete methods do not add this field to the message.

Example: 'text/html'

### **Attributes:**

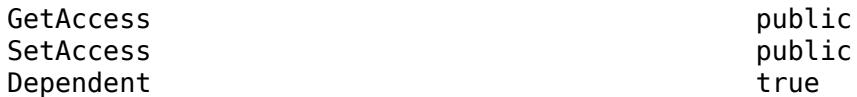

## **Methods**

### **Public Methods**

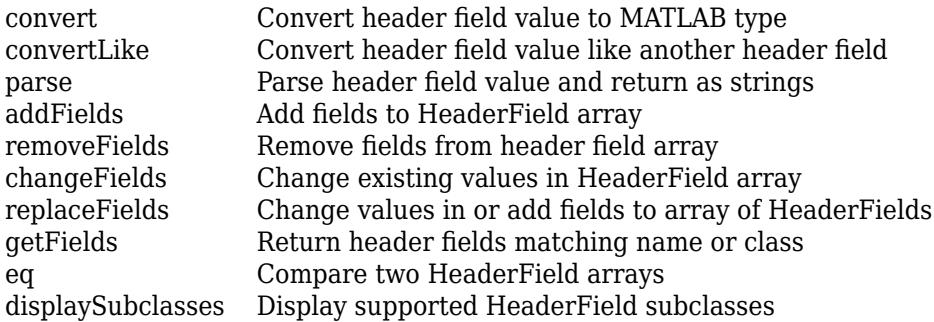

### **Specialized Operators and Functions**

These methods specialize standard MATLAB operators and functions for objects in this class.

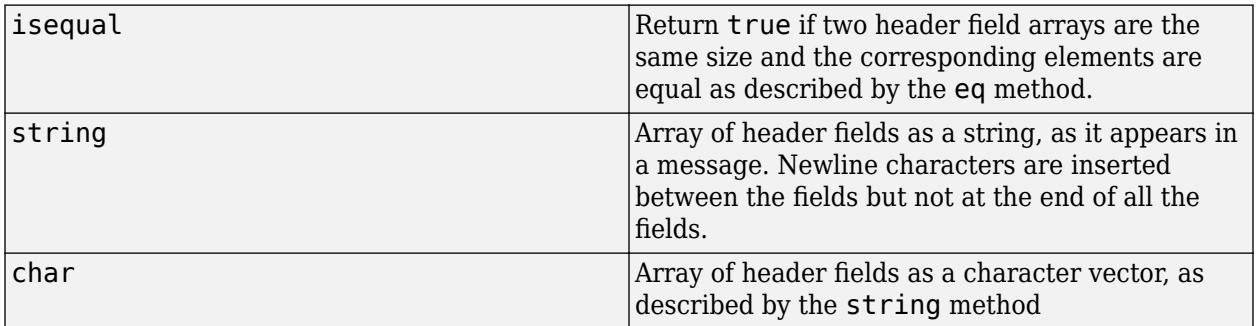

### **Examples**

### **Choose Header Field Constructor**

To create a Content-Type header field, use either the HeaderField class or the ContentTypeField class constructor.

When you use the HeaderField class constructor, you specify the Name property as 'Content-Type'. However, if you misspell the field name, you might not find out about the error until the server rejects the message. Some servers silently ignore unknown field names.

f1 = matlab.net.http.HeaderField('Content-Type','text/plain');

Using the ContentTypeField class constructor is preferred because you cannot misspell the field name.

```
f2 = matlab.net.http.field.ContentTypeField('text/plain');
```
If the Value properties are the same, then the fields are equal, regardless of which constructor you use.

 $f1 == f2$ ans  $=$  1

### **Find Value in HTTP HeaderField Array**

This example shows how to locate a specific header field Cache-Control in a response from mathworks.com.

Send a message to mathworks.com.

```
request = matlab.net.http.RequestMessage;
uri = matlab.net.URI('https://www.mathworks.com');
response = send(request,uri);
```
Search for Cache-Control and display the value.

```
field = response.getFields('Cache-Control');
value = field.Value
value = 
"max-age=14400"
```
### **Tips**

• The HeaderField constructor creates fields of class HeaderField. To create a field of a class defined in the matlab.net.http.field package, use the subclass constructor instead. For a list of subclasses, call the HeaderField.displaySubclasses method.

For example, the matlab.net.http.field.DateField subclass creates a Date header field. If you use the HeaderField class to create a Date field, the DateField class interprets and enforces the value, even though HeaderField is not an instance of DateField. Likewise, if you convert the field value to a MATLAB datetime value, the DateField.convert method is used.

• If the HeaderField constructor rejects the Name and Value arguments, use the GenericField class constructor instead.

### **See Also**

[matlab.net.http.field.GenericField](#page-6300-0)

## <span id="page-6033-0"></span>**convert**

**Class:** matlab.net.http.HeaderField **Package:** matlab.net.http

Convert header field value to MATLAB type

## **Syntax**

value = convert(fields)

## **Description**

value = convert(fields) converts the Value property of each element of fields to a MATLAB type.

For each header field in fields, MATLAB checks the matlab.net.http.field package for a class that supports a name with the same value as the fields.Name property. If the package contains a class for this field, then convert invokes the convert method of that class. To see the classes in the field package, call the matlab.net.http.HeaderField.displaySubclasses method.

If the conversion fails or if no class supports one of the fields.Name properties, then convert throws an exception.

This method does not work on heterogeneous arrays. All members of fields must be the same class.

## **Input Arguments**

### **fields — Header fields**

vector of class objects from the matlab.net.http.field package

Header fields, specified as a vector of class objects from the matlab.net.http.field package. All members of fields must be the same class.

## **Output Arguments**

### **value — Header field values**

vector of MATLAB types

Header field values, returned as a vector of MATLAB types. The types returned depend on the value of the specific class convert method.

## **Examples**

### **Display datetime Value in Header Field**

Send a message to the Hubble Heritage website and display the year an image was modified.

```
uri = matlab.net.URI('http://heritage.stsci.edu/2007/14/images/p0714aa.jpg');
req = matlab.net.http.RequestMessage;
```

```
r = send(\text{req}, \text{uri});d = convert(getFields(r,'Last-Modified'));
LastModified = d.YearLastModified =
          2007
```
## **See Also**

[matlab.net.http.HeaderField.displaySubclasses](#page-6037-0)

## <span id="page-6035-0"></span>**convertLike**

**Class:** matlab.net.http.HeaderField **Package:** matlab.net.http

Convert header field value like another header field

## **Syntax**

```
value = convertLike(fields,other)
```
## **Description**

value = convertLike(fields, other) converts the Value property of each element of fields to a MATLAB type, using conversion rules of the field other.

For each header field in fields, MATLAB checks the matlab.net.http.field package for a class that supports a name with the same value as the fields.Name property. If the package contains a class for this field, then convert invokes the convert method of that class. To see the classes in the field package, call the matlab.net.http.HeaderField.displaySubclasses method.

If the conversion fails or if no class supports one of the fields.Name properties, then convertLike throws an exception.

This method does not support heterogeneous arrays. All members of fields must be the same class.

## **Input Arguments**

### **fields — Header fields**

vector of matlab.net.HeaderField objects

Header fields, specified as a vector of [matlab.net.http.HeaderField](#page-6030-0) objects. All members of fields must be the same class.

### **other — Field to use for conversion rules**

string | character vector | matlab.net.http.HeaderField object | meta.class identifying a HeaderField subclass

Field to use for conversion rules, specified as string, character vector, HeaderField object, or meta.class identifying a HeaderField subclass in the matlab.net.http.field package.

## **Output Arguments**

### **value — Header field values**

vector of MATLAB types

Header field values, returned as a vector of MATLAB types. The types returned depend on the value of the specific class convert method.

## **Examples**

### **Get datetime Value from Created-Date Header Field**

The response variable is a message that has a Created-Date header field. Its value is formatted like an HTTPDateField object, which returns a datetime object.

```
myField = response.getFields('Created-Date');
date = myField.convertLike(?matlab.net.http.field.HTTPDateField);
```
## **See Also**

[matlab.net.http.HeaderField.displaySubclasses](#page-6037-0) | [convert](#page-6033-0)

## <span id="page-6037-0"></span>**matlab.net.http.HeaderField.displaySubclasses**

**Class:** matlab.net.http.HeaderField **Package:** matlab.net.http

Display supported HeaderField subclasses

## **Syntax**

matlab.net.http.HeaderField.displaySubclasses [fields,names] = matlab.net.http.HeaderField.displaySubclasses

## **Description**

matlab.net.http.HeaderField.displaySubclasses displays all subclasses of the HeaderField class in the matlab.net.http.field package and the names of the header fields they support. Use these subclasses to construct common header fields.

[fields,names] = matlab.net.http.HeaderField.displaySubclasses returns the subclass names in fields as an array of strings. The method returns the header field names that the subclasses support in names, a cell array of string vectors that the subclasses support. names $\{i\}$ contains the names supported by  $fields(i)$ . If  $fields(i)$  has no constraints on supported names, then  $names{i}$  is empty.

## **Attributes**

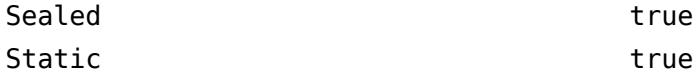

## **Examples**

### **Display Reserved Header Field Names**

Display all header field names from classes in the matlab.net.http.field package. Use this command when you chose a name for an IntegerField or URIReferenceField header field object. The Name property for these objects cannot be one of the names in this list.

```
matlab.net.http.HeaderField.displaySubclasses
```
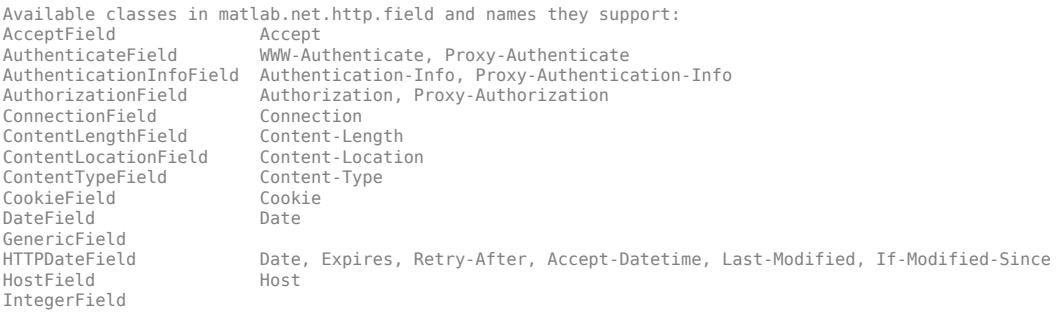

LocationField Location<br>SetCookieField Set-Cookie SetCookieField URIReferenceField

### **Display Header Field Names Supported by HTTPDateField**

Show the header fields that you can create using the HTTPDateField class.

```
[fields,names] = matlab.net.http.HeaderField.displaySubclasses;
for i = 1: numel(fields)
     if (strcmp(fields(i),'HTTPDateField'))
        disp(names{i})
        break
    end
end
  Columns 1 through 4
     "Date" "Expires" "Retry-After" "Accept-Datetime"
  Columns 5 through 6
     "Last-Modified" "If-Modified-Since"
```
## **See Also**

**Topics** Method Attributes

## <span id="page-6039-0"></span>**eq**

**Class:** matlab.net.http.HeaderField **Package:** matlab.net.http

Compare two HeaderField arrays

## **Syntax**

 $field1 == field2$  $tf = eq(field1, field2)$ 

## **Description**

field1 == field2 compares two HeaderField arrays element by element, returning an array of logical values indicating matching elements. The arrays must have the same dimensions, unless one is a scalar.

Two header fields are equal if they are functionally equivalent, even if they are not identical. Functionally equivalent means both of these conditions are true:

- Name properties match using a case-insensitive comparison
- Value properties match. If the convert method is supported for the HeaderField type, MATLAB uses the isequal method on the results of convert. If convert is not supported, comparisons are based on a case-sensitive match of the Value strings.

The == method compares the Name and Value properties only. The method ignores the actual classes of field1 and field2, since both are instances of the HeaderField class.

 $tf = eq(field, field2)$  is an alternative way to execute field1 == field2. The method returns a logical scalar or array.

## **Input Arguments**

### **field1 — Header field**

matlab.net.http.HeaderField object

Header field, specified as a [matlab.net.http.HeaderField](#page-6030-0) object or a vector of HeaderField objects.

### **field2 — Header field**

matlab.net.http.HeaderField object

Header field, specified as a [matlab.net.http.HeaderField](#page-6030-0) object or a vector of HeaderField objects.

## **Examples**

### **Different Header Field Classes Are Equivalent**

This comparison evaluates to true, even though one object being compared is a HeaderField object and the other is a DateField object.

```
import matlab.net.http.HeaderField
import matlab.net.http.field.DateField
dt = datetime('now');
HeaderField('Date',dt) == DateField(dt)
ans = logical
    1
```
## **See Also**

[convert](#page-6033-0) | [displaySubclasses](#page-6037-0)

## <span id="page-6041-0"></span>**parse**

**Class:** matlab.net.http.HeaderField **Package:** matlab.net.http

Parse header field value and return as strings

## **Syntax**

value = parse(obj)

 $value = parse(obj, fields)$ 

 $value = parse($ , Name, Value)

## **Description**

value = parse(obj) parses the Value property of the header field and returns strings. Use this method to process header fields for which there is no class in the matlab.net.http.field package. Use the [matlab.net.http.HeaderField.displaySubclasses](#page-6037-0) method to display classes in the package. For classes in the package, use the corresponding convert method to parse the value.

The parsing rules are based on sections 3.2.4-3.2.6 of [RFC 7230 Message Syntax and Routing](https://tools.ietf.org/html/rfc7230) and are augmented to interpret multiple values.

value = parse(obj, fields) specifies the names to use for unnamed struct fields.

If the Nth field of a struct has no name, the corresponding Nth name in fields exists and is nonempty. It is used instead of Arg\_N. Using this syntax forces the returned value to be a struct (or vector of struct objects) with at least as many fields as the length of fields. Typically this pattern occurs in header fields that begin with a token followed by attribute pairs.

value = parse( , Name, Value) specifies one or more delimiters. The default delimiters are commas and semicolons. You can use any of the input arguments in the previous syntaxes.

## **Input Arguments**

## **obj — Header field**

matlab.net.http.HeaderField object

Header field, specified as a [matlab.net.http.HeaderField](#page-6030-0) object or a vector of HeaderField objects.

### **fields — Names of struct fields**

string vector | character vector | cell array of character vectors

Names of struct fields, specified as a string vector, a character vector, or a cell array of character vectors.

### **Name-Value Pair Arguments**

Specify optional pairs of arguments as Name1=Value1, ..., NameN=ValueN, where Name is the argument name and Value is the corresponding value. Name-value arguments must appear after other arguments, but the order of the pairs does not matter.

*Before R2021a, use commas to separate each name and value, and enclose* Name *in quotes.*

### **ArrayDelimiters — Delimiters separating array elements**

string vector | character vector | cell vector of regular expressions | '' | []

Delimiters separating array elements, specified as:

- A string vector, character vector, or cell vector of regular expressions specifying the possible delimiters, interpreted in the order they appear in the vector.
- '' Do not parse obj as an array. MATLAB inserts quotes and escape characters.
- $\lceil$   $\rceil$   $-$  Do not parse obj as an array. MATLAB does not insert quotes or escape characters into array elements.

### **MemberDelimiters — Delimiters separating structure fields**

string vector | character vector | cell vector of regular expressions | '' | []

Delimiters separating structure fields, specified as:

- A string vector, character vector, or cell vector of regular expressions specifying the possible delimiters, interpreted in the order they appear in the vector.
- '' Do not parse obj as a struct. MATLAB inserts quotes and escape characters.
- $[]$  Do not parse obj as a struct. MATLAB does not insert quotes or escape characters into struct values.

### **Output Arguments**

### **value — Header field Value property**

string vector | struct array | cell array of struct

Header field Value property, returned as a string vector, a struct array, or a cell array of struct values.

MATLAB parses the Value property as a list of comma-separated strings. Each string becomes an element of the value vector. An element is one of the following:

- struct of name=value pairs
- struct of semicolon-separated values
- string, if the field does not contain a semicolon or an equal sign or does not appear to be a structure.

parse converts the name of each struct field to a valid MATLAB identifier using matlab.lang.makeValidName. For the following Value property, parse creates field name  $\times$  p1 from p1.

To resolve duplicate names, parse calls matlab.lang.makeUniqueStrings. For the following Value property, parse creates field name p11 from duplicate field name p1.

If a struct field contains only a Value, but not a name=value pair, then the field name is Arg\_N. The N is the ordinal position of the field in the struct. For the following Value property, parse creates field name Arg\_2 for the missing name.

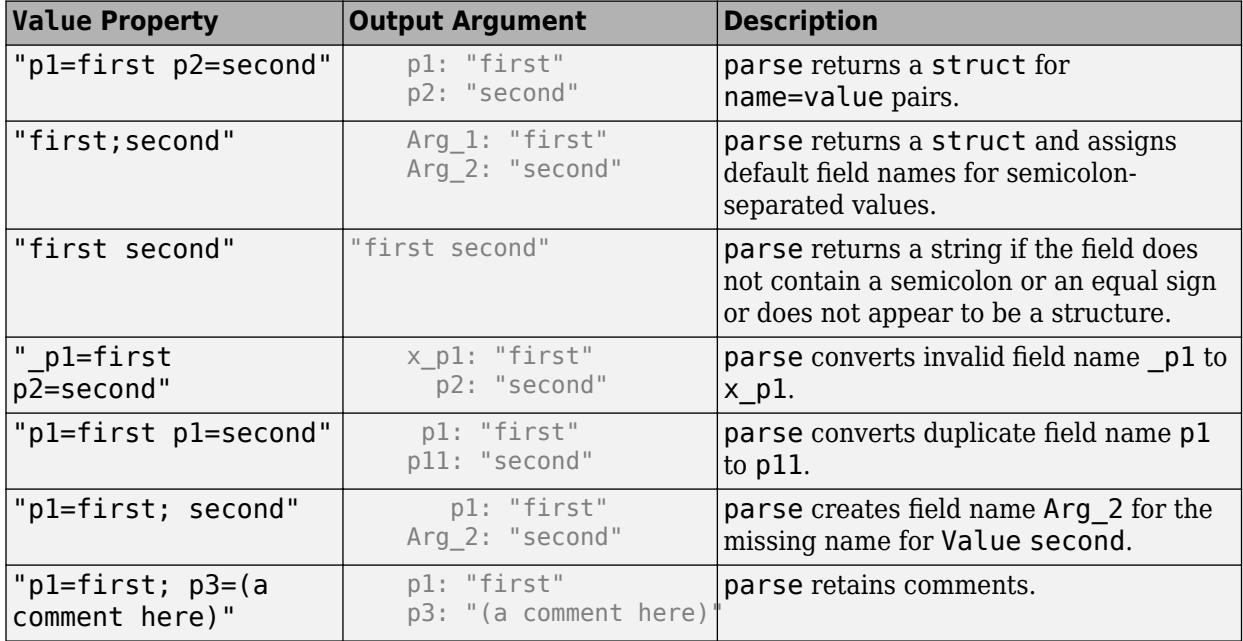

If obj is a vector of header fields, then the parse method concatenates the results of parsing each of the fields into a single array. If the values are not of the same type, then value is a cell array.

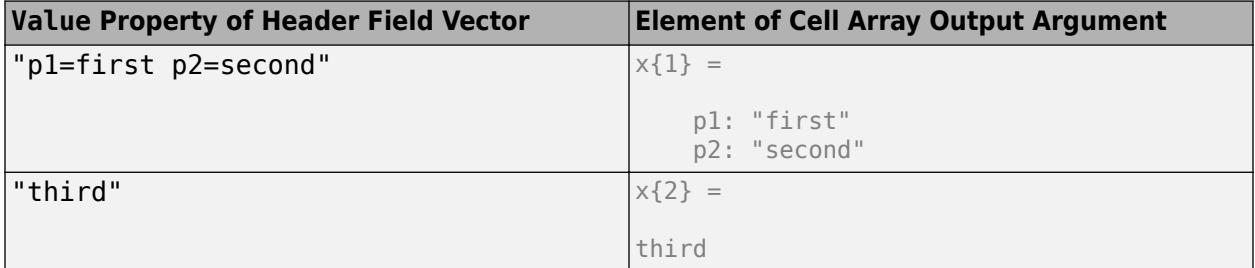

## **Examples**

### **Change Default Field Name**

Assume that you receive a header field H in a response message from a server with the Value property media-type; name1=value1; name2=value2. To run this example, create the variable H.

H = matlab.net.http.HeaderField('Test-Name','media-type; name1=value1; name2=value2')

 $H =$ 

HeaderField with properties:

Name: "Test-Name"

Value: "media-type; name1=value1; name2=value2"

### Parse the Value property of H. MATLAB creates a default field name Arg\_1.

```
var = 
  struct with fields:
     Arg_1: "media-type"
     name1: "value1"
     name2: "value2"
```
 $var = parse(H)$ 

Change the default to a more meaningful name MediaType.

```
var = parse(H,'MediaType')
var = 
  struct with fields:
     MediaType: "media-type"
         name1: "value1"
         name2: "value2"
```
## **Attributes**

Sealed true true

To learn about attributes of methods, see Method Attributes.

### **See Also**

[matlab.lang.makeValidName](#page-8289-0) | [matlab.lang.makeUniqueStrings](#page-8283-0)

## **External Websites**

[RFC 7230 Message Syntax and Routing](https://tools.ietf.org/html/rfc7230)

# <span id="page-6045-0"></span>**addFields**

**Class:** matlab.net.http.HeaderField **Package:** matlab.net.http

Add fields to HeaderField array

## **Syntax**

```
fields = addFields(fields,newFields)
fields = addFields(msg,fName,fValue)
fields = addFields(fields,fName1,fValue1,...,fNameN,fValueN)
fields = addFields(fields,index, ___ )
```
## **Description**

fields = addFields(fields,newFields) adds newFields to the end of the HeaderField array fields and returns the updated array. addFields does not check for duplicate fields.

fields = addFields(msg,fName,fValue) adds field with name fName and value fValue.

fields = addFields(fields,fName1,fValue1,...,fNameN,fValueN) adds fields specified by fName, fValue pair arguments, in the order specified.

fields = addFields(fields,index, \_\_\_ ) inserts fields at index and can include any of the input arguments in previous syntaxes.

## **Input Arguments**

#### **fields — Header fields** matlab.net.http.HeaderField

Header fields, specified as an array of [matlab.net.http.HeaderField](#page-6030-0) objects.

### **newFields — Fields to add**

matlab.net.http.HeaderField

Fields to add, specified as a vector or comma-separated list of one or more [matlab.net.http.HeaderField](#page-6030-0) objects.

### **fName — Header field name**

string

Header field name, specified as a string.

### **fValue — Header field value**

string | any type valid for fName

Header field value, specified as a string or any type valid for fName. To use the default value for the field, set fValue to ''. If the last value is missing, then it is the same as specifying [].

### **index — Location in header field array**

integer

Location in header field array, specified as an integer. If index is greater than the length of the header or index is 0, the method adds fields to the end. If index is negative, the method counts from the end of the header.

## **See Also**

**Introduced in R2018a**

# <span id="page-6047-0"></span>**changeFields**

**Class:** matlab.net.http.HeaderField **Package:** matlab.net.http

Change existing values in HeaderField array

## **Syntax**

```
fields = changeFields(fields,
FieldName1,FieldValue1,...,FieldNameN,FieldValueN)
fields = changeFields(fields,newFields)
```
## **Description**

fields = changeFields(fields, FieldName1, FieldValue1, ..., FieldNameN, FieldValueN) changes the existing fields in each header field with the specified names to the indicated values and returns the updated array.

Name matching is case-insensitive. However, if you specify a name that differs in case from the existing field name, then the field name changes to the specified name. This usage does not change the class of an existing field.

This method throws an error when:

- All the specified fields are not already in the header.
- There is more than one field with the specified name.

fields = changeFields(fields,newFields) changes the existing fields in each header field to the names, values, and types specified in fields. This syntax might change the class of an existing field if the field name is a case-insensitive match to a name in fields.

## **Input Arguments**

### **fields — Header fields**

matlab.net.http.HeaderField

Header fields, specified as an array of [matlab.net.http.HeaderField](#page-6030-0) objects.

### **FieldName — Header field name**

string

Header field name, specified as a string.

### **FieldValue — Header field value**

string | any type valid for fName

Header field value, specified as a string or any type valid for fName. To use the default value for the field, set fValue to ''. If the last value is missing, then it is the same as specifying [].
#### **newFields — Fields to add**

matlab.net.http.HeaderField

Fields to add, specified as a vector or comma-separated list of one or more [matlab.net.http.HeaderField](#page-6030-0) objects.

# **See Also**

[replaceFields](#page-6052-0)

**Introduced in R2018a**

# **getFields**

**Class:** matlab.net.http.HeaderField **Package:** matlab.net.http

Return header fields matching name or class

# **Syntax**

```
[fields,indices] = getFields(headers,ids)
```
# **Description**

[fields,indices] = getFields(headers,ids) returns fields and their indices in the header fields that match the given IDs.

# **Input Arguments**

#### **headers — Header fields**

vector of matlab.net.http.HeaderField objects

Header fields, specified as a vector of [matlab.net.http.HeaderField](#page-6030-0) objects.

#### **ids — Names to match**

strings | matlab.net.http.HeaderField objects | meta.class objects

Names to match, specified as one of the following.

- String vector, character vector, cell array of character vectors, or comma-separated list of strings or character vectors containing the names of the fields to return. Names are not case-sensitive.
- Vector or comma-separated list of one or more [matlab.net.http.HeaderField](#page-6030-0) objects whose Name properties are used to determine which fields to return. Names are not case-sensitive. Header field values in these objects are ignored.
- Vector or comma-separated list of meta.class objects that are subclasses of HeaderField.

The getFields method searches for names that match names supported by the specified classes, regardless of the class. If a subclass does not have a specific set of supported names, all header fields of that subclass are matched regardless of their names. Call the HeaderField.displaySubclasses method to see supported names.

## **Output Arguments**

#### **fields — Fields matching input**

array of matlab.net.http.HeaderField objects

Fields matching input, returned as an array of [matlab.net.http.HeaderField](#page-6030-0) objects. If no matches exist, getFields returns an empty HeaderField array. The name search is caseinsensitive.

#### **indices — Index values of fields**

array of integers | []

Index values of fields, returned as an array of integers, or [] if no match.

If messages is a vector, then getFields returns fields matching ids from all messages. indices is a cell array of vectors, where indices{i} contains the indices of the matching fields in messages{i}.

## **See Also**

**Introduced in R2018a**

# **removeFields**

**Class:** matlab.net.http.HeaderField **Package:** matlab.net.http

Remove fields from header field array

# **Syntax**

```
fields = removeFields(fields,ids)
```
# **Description**

fields = removeFields(fields,ids) removes all header fields matching ids and returns the updated array.

# **Input Arguments**

#### **fields — Header fields**

```
matlab.net.http.HeaderField
```
Header fields, specified as an array of [matlab.net.http.HeaderField](#page-6030-0) objects.

### **ids — Names to match**

strings | matlab.net.http.HeaderField objects | meta.class objects

Names to match, specified as one of the following.

- String vector, character vector, cell array of character vectors, or comma-separated list of strings or character vectors containing the names of the fields to remove. Names are not case-sensitive.
- Vector or comma-separated list of one or more HeaderField objects whose Name properties are used to determine which fields to remove. Names are not case-sensitive. Header field values are ignored.
- Vector or comma-separated list of meta.class objects that are subclasses of HeaderField.

The removeFields method searches for names that match names supported by the specified classes, regardless of the class. If a subclass does not have a specific set of supported names, all header fields of that subclass are matched regardless of their names. Call the HeaderField.displaySubclasses method to see supported names.

## **See Also**

**Introduced in R2018a**

# <span id="page-6052-0"></span>**replaceFields**

**Class:** matlab.net.http.HeaderField **Package:** matlab.net.http

Change values in or add fields to array of HeaderFields

## **Syntax**

```
fields = replaceFields(fields,
FieldName1,FieldValue1,...,FieldNameN,FieldValueN)
fields = replaceFields(fields,newFields)
```
## **Description**

```
fields = replaceFields(fields,
```
FieldName1, FieldValue1, ..., FieldNameN, FieldValueN) changes the existing fields in each header field with the specified names to the indicated values and returns the updated array. This method is the same as changeFields, but if a field does not exist, then replaceFields adds it to the end of fields.

fields = replaceFields(fields,newFields) changes the existing fields in each header field to the names, values, and types specified in fields. This syntax might change the class of an existing field if the field name is a case-insensitive match to a name in fields.

## **Input Arguments**

#### **fields — Header fields**

matlab.net.http.HeaderField

Header fields, specified as an array of [matlab.net.http.HeaderField](#page-6030-0) objects.

#### **FieldName — Header field name**

string

Header field name, specified as a string.

#### **FieldValue — Header field value**

string | any type valid for fName

Header field value, specified as a string or any type valid for fName. To use the default value for the field, set fValue to ''. If the last value is missing, then it is the same as specifying [].

**newFields — Fields to add** matlab.net.http.HeaderField

Fields to add, specified as a vector or comma-separated list of one or more [matlab.net.http.HeaderField](#page-6030-0) objects.

**See Also** [changeFields](#page-6047-0) **Introduced in R2018a**

# <span id="page-6054-0"></span>**matlab.net.http.HTTPException class**

**Package:** matlab.net.http **Superclasses:** [MException](#page-8724-0)

Exception thrown by HTTP services

# **Description**

The HTTPException class contains information about errors.

The RequestMessage.send method throws an HTTP exception when an error occurs *after* it attempts to send a message. For instance, the method throws an exception when:

- Something fails during transmission and the server does not receive the message. Possible causes of failure include a network problem, timeout, or bad URI.
- The server receives the message, but something fails while it is sending a response.
- The server receives the message and sends a response, but the response cannot be converted based on its Content-Type. For example, a bad JSON string is received.

If an error occurs *before* the RequestMessage. send method attempts to send the message, then it throws a standard MException instead.

The HTTPException describes the error in the MException.cause property and returns a history of the transaction. The History property contains the message that was sent and the message that was received, if any.

## **Properties**

#### **Request — Request message as completed**

matlab.net.http.RequestMessage object

Request message as completed, specified as a [matlab.net.http.RequestMessage](#page-6216-0) object. Request contains the last message that was sent or would have been sent. If this message header was successfully sent, then it is the same as the last entry in the History.Request property. Otherwise, the last entry in the History property does not contain the message you attempted to send.

#### **Attributes:**

GetAccess **public** SetAccess private

#### **URI — URI for last message**

matlab.net.URI object

URI for the last message that was sent or would have been sent, specified as a [matlab.net.URI](#page-6333-0) object.

#### **Attributes:**

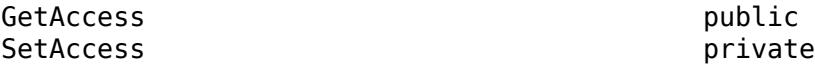

#### **History — History of transaction**

vector of matlab.net.http.LogRecord objects

History of the transaction, specified as a vector of [matlab.net.http.LogRecord](#page-6064-0) objects. History only contains messages whose headers were successfully sent or received. If an exception occurs when sending or receiving a message header, then History does not contain that message. If an error occurs while sending or receiving the payload, or during conversion of the data to or from the payload, then the MessageBody Payload property and/or Data properties might not be set.

#### **Attributes:**

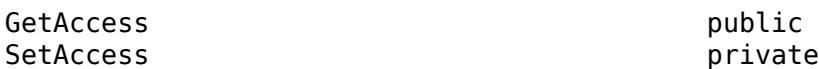

## **Examples**

#### **Response Payload Not Valid Format for Content-Type**

Send a message to the website in the url variable. This destination returns a message whose Payload property contains an invalid JPEG image for Content-Type image/jpeg.

```
try
     resp = RequestMessage().send(url);
catch e
     if isa(e,'matlab.net.http.HTTPException')
         response = e.History(end).Response; 
         if ~isempty(response)
             data = response.Body.Data;
             payload = response.Body.Payload
         end
     end
end
```
The payload variable contains the bytes that were received as a uint8 vector. Since the Content-Type is not character-based, the data variable is empty.

### **See Also**

[send](#page-6244-0) | [matlab.net.URI](#page-6333-0) | [MException](#page-8724-0) | [LogRecord](#page-6064-0)

# **matlab.net.http.HTTPOptions class**

**Package:** matlab.net.http

Options controlling HTTP message exchange

## **Description**

Use the HTTPOptions class to create options for HTTP request messages. Use this object to specify options that are constant across several requests.

# **Creation**

#### **Description**

 $obj = match.net.html$ . HTTPOptions creates HTTP options with default property values.

obj = matlab.net.http.HTTPOptions(Name,Value) creates HTTP options with additional properties specified by one or more name-value pair arguments. Name is the property name and Value is the corresponding value. You can specify several name-value pair arguments in any order as Name1, Value1, ..., NameN, ValueN. Unspecified properties are set to their default values.

## **Properties**

#### **Authenticate — Whether Credentials used for authentication**

true (default) | false

Whether Credentials are used for authentication, specified as true or false.

If Authenticate is true, then implement the supported authentication method requested by the server or proxy. The authentication is based on the Credentials property and the proxy user name and password set in MATLAB Web Preferences, if any. For information about MATLAB authentication support, see "Server Authentication".

The response message contains the server or proxy authentication challenge when any of these conditions exist.

- Authenticate is false.
- No appropriate Credentials properties are found for this request.
- Authentication fails.

**Attributes:**

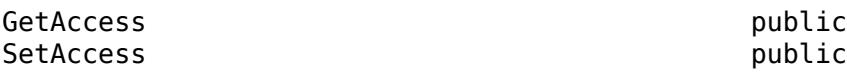

Data Types: logical

#### **CertificateFilename — File name**

'default' (default) | string | character vector

File name, specified as a string scalar or character vector denoting the name and location of a file containing root certificates. The file must be in privacy-enhanced mail (PEM) format. The location must be in the current folder, in a folder on the MATLAB path, or a full or relative path to a file. The certificates contained in this file are used to validate server certificates for HTTPS connections. Since the security of HTTPS connections depends on the integrity of this file, please protect it appropriately. MATLAB does not manage certificates or certificate files, but there are third-party tools available for managing PEM files.

By default when options are not specified, MATLAB validates server certificates using the systemprovided certificate store. This is also the behavior if CertificateFilename is set to 'default'.

If CertificateFilename is empty (''), then the validation of the server certificate is turned off. MATLAB only verifies that the domain name of the server certificate matches that of the server.

If you encounter a server certificate validation failure using 'default', then check the connection using your system browser.

If you encounter a connection issue, consider the following:

- For an expired or revoked server certificate, contact the website owner or server administrator.
- For a missing Root CA certificate, you can choose one of the following:
	- Add the Root CA certificate to the file denoted by CertificateFilename.
	- Disable certificate validation by setting CertificateFilename to empty ('').
- For a mismatch between the domain name of the server certificate and the domain name of the server, you can disable this validation by creating a matlab.net.http.RequestMessage object and setting the matlab.net.http.HTTPOptions.VerifyServerName property to false.

**Note** These options are temporary workarounds and MathWorks strongly recommends that you resolve the root cause of any server certificate validation failure by using a valid/correct server certificate.

#### **Attributes:**

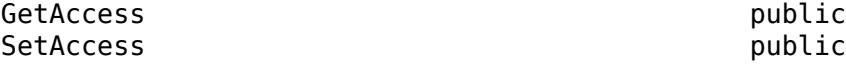

Data Types: char | string

#### **ConnectTimeout — Seconds to wait for initial server connection**

10 (default) | integer | Inf

Seconds to wait for initial server connection, specified as an integer. If a proxy is involved, the timeout applies to the connection to the proxy; otherwise it applies to the connection to the server.

The default is 10 seconds. If the timeout period is exceeded, then ConnectTimeout throws an error. To disable timeouts, set ConnectTimeout to Inf.

ConnectTimeout determines how long to wait to complete a connection attempt with a server or proxy before throwing an error. This timeout does not limit how long it takes to receive a complete response.

When sending a request to a server through a proxy, consider using ResponseTimeout to limit the wait time.

Some operating systems have a maximum timeout enforced by the system. This timeout takes effect even if the value of ConnectTimeout is greater than the maximum. For example, on Windows 10, this timeout is 21 seconds.

#### **Attributes:**

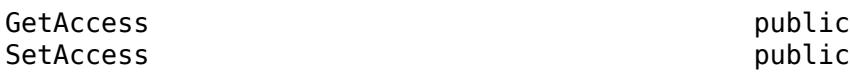

#### **ConvertResponse — How to process raw payload from server**

true (default) | false

How to process raw payload received from a server in a ResponseMessage, specified as true or false.

If ConvertResponse is true, then

- If a [ContentConsumer](#page-6354-0) is specified, then the uint8 payload is passed to the ContentConsumer for further processing.
- Otherwise, MATLAB converts the payload in the MessageBody.Payload property to MATLAB data based on the Content-Type in the response message. See the MessageBody.Data property for conversion rules. If the conversion is successful, then Data contains the converted data and Payload is empty.

If ConvertResponse is false, then any specified ContentConsumer is ignored and the behavior depends on whether the Content-Type specifies character data.

- If the Content-Type has an explicit or default charset attribute, then the payload is converted to text and stored in Data without further processing.
- If the Content-Type does not specify character data or there is no charset, and MATLAB does not support the Content-Type, then Data contains the raw uint8 payload.

In all cases, the Payload property is deleted unless you also set the SavePayload property to true.

ConvertResponse is ignored if the message was encoded (compressed) and one of these:

- Decoding failed
- DecodeResponse property is false

#### **Attributes:**

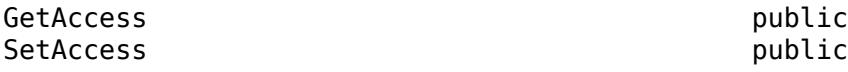

Data Types: logical

#### **DataTimeout — Seconds to wait between data packets**

Inf (default) | integer

Seconds to wait between data packets on the network, specified as an integer. The default value is Inf, meaning no timeout. This timeout, enforced once an initial connection is established, is useful for communications with potentially slow servers. If this timeout is exceeded while waiting to send or receive the next expected packet, then MATLAB closes the connection and throws an error. In this case, use the [matlab.net.http.HTTPException](#page-6054-0) History property to obtain any partial data.

#### **Attributes:**

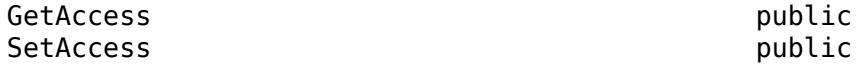

#### **DecodeResponse — Whether to decode compressed data**

true (default) | false

Whether to decode compressed data, specified as true or false. Decoding means to decompress (decode) the response payload when the server returns compressed (encoded) data. Decoding occurs before conversion based on the Content-Type field.

A response is encoded when there is a Content-Encoding field that specifies a compression algorithm. MATLAB supports content coding values gzip, x-gzip, and deflate. The value identity means that there is no encoding, which is equivalent to the message having no Content-Encoding field. If MATLAB does not support the Content-Encoding type, decoding does not occur even if DecodeResponse is true.

If DecodeResponse is false and the payload is encoded, then:

- The MessageBody.Payload property contains the raw unencoded payload.
- The MessageBody.Data property remains empty.
- No conversion occurs, regardless of the setting of the ConvertResponse property.

Do not set this value to false for compressed responses if you are using a ContentConsumer that cannot process compressed data, unless you also set ConvertResponse to false to suppress use of the consumer. FileConsumer and BinaryConsumer are the only consumers provided by MATLAB that can process compressed data.

#### **Attributes:**

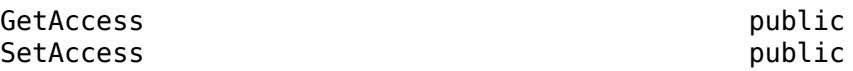

Data Types: logical

#### **Credentials — Authentication credentials**

matlab.net.http.Credentials (default) | vector of matlab.net.http.Credentials objects | empty

Authentication credentials, specified as one or more [matlab.net.http.Credentials](#page-6021-0) objects. The default value is a default matlab.net.http.Credentials object. Use a default Credentials object to allow authentication for schemes such as Kerberos and NTLM on Windows. These schemes do not require specifying a user name or password.

Credentials are used only if the Authenticate property is true. You must specify at least one Credentials object for authentication to take place. If you set Credentials to empty, then no authentication takes place.

When you access the same server multiple times during a session, for maximum performance specify the same Credentials vector or same HTTPOptions object for each request. Credentials contains cached information that speeds up subsequent authentications.

If you provide Credentials for use with a proxy, and you want those Credentials to override a different user name and password specified in the **Web Preferences** in the Preferences window, then specify the host and port of the proxy in the ProxyURI property of this HTTPOptions object or clear the **Use a proxy with authentication** option in the Preferences window.

#### **Attributes:**

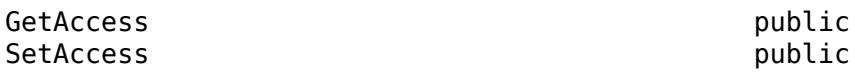

#### **KeepAliveTimeout — Seconds to keep server connection open**

Inf (default) | 0

Seconds to keep a server connection open after the initial connect, specified as 0 or Inf. Use this property to enable multiple successive messages to be sent over the same connection. An Inf value (the default) enables persistent connections, keeping the connection open as long as the server is able. A value of 0 closes the connection after each message. Other values are not supported.

The KeepAliveTimeout property has no effect on success of an operation. MATLAB always keeps the connection open long enough to get the expected response from the server, unless other timeouts are exceeded. However, a 0 value can seriously affect performance of sending many short messages to the same server.

#### **Attributes:**

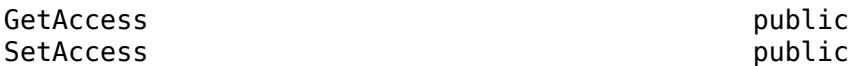

#### **MaxRedirects — Number of redirects allowed**

20 (default) | 0 | integer | Inf

Number of redirects allowed, specified as an integer for a given request. The default number of redirects is 20. Set to 0 to disable redirection. Set to Inf to allow unlimited redirections.

If MaxRedirects is nonzero, then cookies received from the server in each redirect response are copied into the redirected message. After MaxRedirects, the response message contains the next redirect message.

#### **Attributes:**

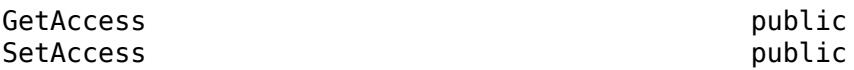

#### **ProgressMonitorFcn — Progress monitor handler**

function handle | empty

Progress monitor handler, specified as a function handle to a [matlab.net.http.ProgressMonitor](#page-6191-0) object. If UseProgressMonitor is true, then MATLAB calls the ProgressMonitor function to report the progress of a transfer. If UseProgressMonitor is false or ProgressMonitorFcn is empty, then no progress is reported.

#### **Attributes:**

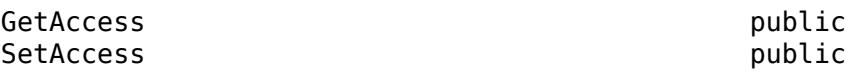

Data Types: function\_handle

#### **ProxyURI — Proxy server address**

empty (default) | matlab.net.URI | string

Proxy server address, specified as a [matlab.net.URI](#page-6333-0) object or a string of the form host:port or //host:port.

ProxyURI is used only if the UseProxy property is true. ProxyURI overrides the proxy specified in MATLAB Web Preferences and any proxy set in Windows system settings.

#### **Attributes:**

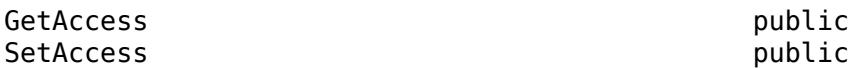

### **ResponseTimeout — Seconds to wait to receive initial response**

Inf (default) | integer

Seconds to wait to receive the initial response (header) from the server after sending the last packet of a request, specified as an integer. The default value is Inf, meaning no timeout. If this timeout is exceeded, then MATLAB closes the connection and throws an error.

Use ResponseTimeout to limit the wait time when sending a request to a server through a proxy, since ConnectTimeout only applies to the proxy connection time.

ResponseTimeout is equivalent to the Timeout property set by [weboptions](#page-15150-0).

#### **Attributes:**

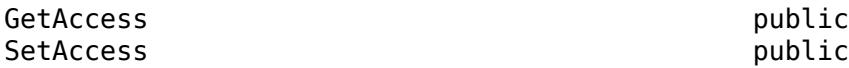

#### **SavePayload — Whether Payload saved**

false (default) | true

Whether Payload is saved, specified as true or false. The payload is the raw bytes received from or sent to the server, saved in the MessageBody.Payload property.

In a request message, setting SavePayload to true saves the payload after data conversion. In a response message, the bytes are saved before conversion.

Use SavePayload as a debugging tool. For example, the server cannot process the body of a request, or there is a failure converting a response body to a MATLAB type. Setting SavePayload to true might consume a considerable amount of memory because the payload is at least equal to the size of the converted data.

To retrieve the response payload without conversion, set the ConvertResponse property to false and read MessageBody.Data instead.

If an HTTPException occurs during message processing, then the payload received up to the point of failure is in HTTPException.History(end).Response.Body.Payload.

If RequestMessage.Body is a [ContentProvider](#page-6442-0) object, then MATLAB saves the provider's converted data in Body.Payload.

#### **Attributes:**

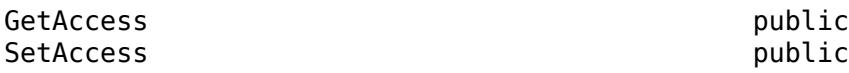

Data Types: logical

#### **UseProgressMonitor — Whether to display progress**

false (default) | true

Whether to display progress, specified as true or false. Set UseProgressMonitor to true to report progress of a transfer using the function specified by the ProgressMonitorFcn property.

#### **Attributes:**

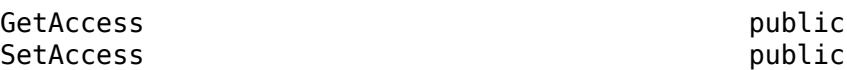

Data Types: logical

#### **UseProxy — Whether using proxy**

true (default) | false

Whether using a proxy, specified as true or false.

If UseProxy is true, then MATLAB selects the first one of these proxies.

- The value in the ProxyURI property, if any.
- The proxy specified in MATLAB Web Preferences, if any.
- The proxy specified in your system preferences (Windows only).

All requests go directly to the destination URI without a proxy when any of the following is true.

- UseProxy is false.
- UseProxy is true but ProxyURI is empty and there is no proxy set in preferences.

MATLAB automatically diverts a message to a proxy when UseProxy is true.

#### **Attributes:**

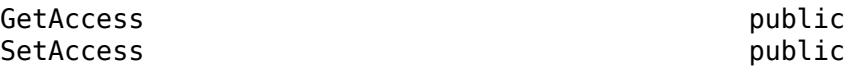

Data Types: logical

#### **VerifyServerName — Whether server name matches certificate** true (default) | false

Whether server name matches certificate, specified as true or false.

In a secure connection using https protocol, MATLAB verifies that the name of the server in the certificate matches the Host property in the URI of the request, or in the URI of the latest redirect request. This verification ensures that you are communicating with the intended server. To disable the verification in cases where the server certificate does not match the URI used to access it, set this property to false. For example, you want to access the server using an IP address or "localhost" and you are confident that you are communicating directly with the intended server.

#### **Attributes:**

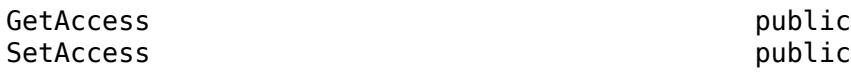

Data Types: logical

## **Examples**

#### **Extend Connection Timeout**

Increase connection time out to 20 seconds.

Change the default timeout option for the request message specified in the variable request sent to the server specified in the variable url.

```
options = matlab.net.http.HTTPOptions('ConnectTimeout',20);
response = request.send(url,options);
```
### **See Also**

[send](#page-6244-0) | [MessageBody](#page-6092-0) | [ProgressMonitor](#page-6191-0) | [URI](#page-6333-0) | [ContentProvider](#page-6442-0) | [ContentConsumer](#page-6354-0) | [Credentials](#page-6021-0)

**Topics** Web Preferences

# <span id="page-6064-0"></span>**matlab.net.http.LogRecord class**

**Package:** matlab.net.http

HTTP history log record

## **Description**

A vector of LogRecord objects represents a history of request-response message pairs exchanged between client and server during an HTTP operation, such as RequestMessage. send. The send method returns history as an output argument. When an error occurs, the HTTPException object contains a History property.

Use the LogRecord class for debugging.

#### **Class Attributes**

Sealed true that the sealed the sealed true true that the sealed the sealed the sealed the sealed the sealed t

For information on class attributes, see "Class Attributes".

### **Properties**

#### **URI — URI of request**

matlab.net.URI

URI of the request, specified as a [matlab.net.URI](#page-6333-0) object.

#### **Attributes:**

GetAccess public SetAccess public

#### **Request — Request message**

matlab.net.http.RequestMessage object

Request message, specified as a [matlab.net.http.RequestMessage](#page-6216-0) object. Request contains a value if MATLAB attempted to send the header of the request message, even if an exception occurs in the process of sending the payload. If an exception occurs, then the Exception property contains the MException.

The Request.Body property contains the body of the request message, if any. The Request. Body. Payload property is set only if you specify the SavePayload property in an HTTPOptions object.

#### **Attributes:**

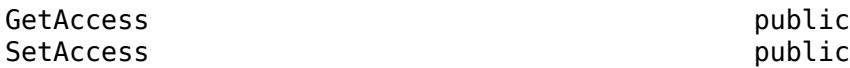

**RequestTime — Start and end times of request message**

pair of datetime objects

Start and end times of a request message, specified as a pair of datetime objects. RequestTime contains a value only if the Request property is set.

The RequestTime values are an approximation of the times when the first and last bytes, including the payload, of a request message were sent. If an exception occurs during transmission, then the end time is the time of the exception, and the Exception property contains the MException.

**Attributes:**

GetAccess public SetAccess public

Data Types: datetime

#### **Response — Response message**

matlab.net.http.ResponseMessage object

Response message, specified as a [matlab.net.http.ResponseMessage](#page-6250-0) object. Response contains a value only if the complete header of the response is received successfully, even if an exception occurs receiving the payload. If an exception occurs while trying to send the request or during receipt of the header, then Response might be empty. If an exception occurs, then the Exception property contains the MException object.

The Response. Body property is set if you specify the SavePayload property in an HTTPOptions object and the response has a body. If Response. Body is set, then the Response. Body. Payload property is also set.

#### **Attributes:**

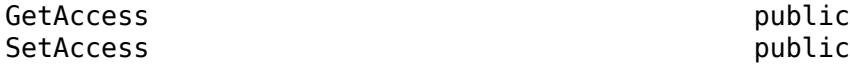

#### **ResponseTime — Start and end times of response message**

pair of datetime objects

Start and end times of the response message, specified as a pair of datetime objects. ResponseTime contains a value only if the Response property is set.

The ResponseTime values are an approximation of the times when the first and last bytes of the response message are received. If an exception occurs during receipt, then the end time is the time of the exception, and the Exception property contains the MException object.

#### **Attributes:**

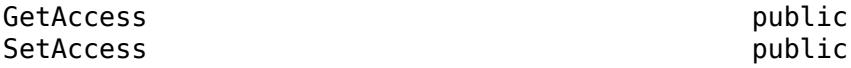

Data Types: datetime

#### **Disposition — Disposition of exchange**

matlab.net.http.Disposition enumeration

Disposition of the exchange, specified as a [matlab.net.http.Disposition](#page-6028-0) enumeration, indicating the result of the exchange. If the Disposition value is Done, then the Exception property is empty and all fields of the LogRecord contain their final values.

Some values of Disposition imply that an exception was saved in the Exception property. If an exception occurs, the Response or Request properties might not be set. When these values are set depends on whether the exception occurs before or during the transmission of the headers or the payload.

#### **Attributes:**

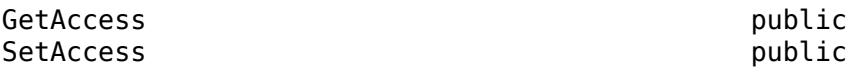

#### **Exception — Exception**

MException

Exception, specified as an MException object that occurred during processing of the exchange. If an error occurred during the transmission, receipt, or processing of the response, this property is the MException containing the exception. The value of the Disposition property determines whether this property is set.

#### **Attributes:**

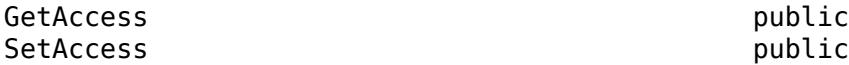

### **Methods**

#### **Public Methods**

[show](#page-6067-0) Display or return human-readable version of vector of LogRecords

### **See Also**

[send](#page-6244-0) | [ResponseMessage](#page-6250-0) | [StartLine](#page-6258-0) | [matlab.net.URI](#page-6333-0) | [Disposition](#page-6028-0)

# <span id="page-6067-0"></span>**show**

**Class:** matlab.net.http.LogRecord **Package:** matlab.net.http

Display or return human-readable version of vector of LogRecords

# **Syntax**

show(records) show(records,maxlength)

 $strs = show(\_\_)$ 

# **Description**

show(records) displays the entire contents of the records array.

show(records,maxlength) displays maxlength characters of the message bodies. If a message body contains fewer than maxlength characters, then the method displays the entire message body.

strs = show() returns the output as a string instead of displaying it and can include any of the input arguments in previous syntaxes. strs contains one string for each LogRecord object in records.

## **Input Arguments**

#### **records — Log records**

array of matlab.net.http.LogRecord objects

Log records, specified as an array of [matlab.net.http.LogRecord](#page-6064-0) objects.

#### **maxlength — Number of bytes**

integer

Number of bytes to convert, specified as an integer.

## **Examples**

#### **Display Last Log Record for Message Sent to mathworks.com.**

```
import matlab.net.*
import matlab.net.http.*
import matlab.net.http.field.*
r = RequestMessage;
uri = URI('https://www.mathworks.com')
[resp, -, hist] = r.send(uri);
```
show(hist(end),100)

REQUEST 1 to https://www.mathworks.com/?requestedDomain=www.mathworks.com at 29-Apr-2016 09:30:35 - 29-Apr-2016 09:30:35 (0.132 sec): Do<br>GET /?requestedDomain=www.mathworks.com HTTP/1.1 Cookie: Bjava-apache-all-ah=2831032236.0.0000; X\_MW\_DOMAIN=www.mathworks.com; JSESSIONID=236bd3c6939d903ca917331c1b60<br>User-Agent: MATLAB/9.0.0.379006 (R2016b)<br>Date: Fri, 29 Apr 2016 13:30:33 GMT<br>Connection: Close Host: www.mathworks.com RESPONSE 1 at 29-Apr-2016 09:30:35 - 29-Apr-2016 09:30:36 (0.141 sec) HTTP/1.1 200 OK Date: Fri, 29 Apr 2016 13:30:35 GMT Server: MathworksServer\_08 X-Powered-By: Servlet/3.0 JSP/2.2 (MathworksServer\_08 Java/Oracle Corporation/1.7) Cache-Control: no-store, no-cache, must-revalidate, post-check=0, pre-check=0 Pragma: no-cache

Expires: Sun, 26 Apr 2015 11:56:16 GMT Content-Type: text/html;charset=utf-8 Via: 1.1 www.mathworks.com Vary: Accept-Encoding Transfer-Encoding: chunked Connection: close

<!DOCTYPE HTML>  $<$ html $>$ <head> <title>MathWorks - Makers of MATLAB and Simulink</title> <meta char

<< 46590 total characters of text/html UTF-8 data >>

The information displayed depends on your system.

## **See Also**

# <span id="page-6069-0"></span>**matlab.net.http.MediaType class**

**Package:** matlab.net.http

Internet media type used in HTTP headers

## **Description**

The MediaType class represents an internet media type, as defined in [RFC 7231 — Media Type,](https://tools.ietf.org/html/rfc7231#section-3.1.1) [section 3.1.1.1.](https://tools.ietf.org/html/rfc7231#section-3.1.1) The MediaType class also represents the contents of a Content-Type field or an Accept field.

# **Creation**

#### **Description**

obj = matlab.net.http.MediaType(type,paramName,paramValue) creates a MediaType object given by type, with additional options specified by one or more paramName,paramValue pair arguments. You can specify several paramName,paramValue pair arguments in any order as paramName1,paramValue1,...,paramNameN,paramValueN.

obj = matlab.net.http.MediaType(text) parses text to create a media type. Quotes and escape characters within the values of parameters are removed. This constructor does not prevent creating a MediaType object with duplicate parameter names.

#### **Input Arguments**

#### **type — Media type**

string

Media type, specified as a string. The type must have the syntax of type/subtype.

#### **paramName — Parameter name**

string

Parameter name, specified as a nonempty string.

#### **paramValue — Parameter value**

string | type acceptable to the string function

Parameter value, specified as a nonempty string or type acceptable to the string function. The string function adds quotes and escapes as needed. Do not include quotation or escape characters within paramValue.

#### **text — Media type**

string

Media type, specified as a string.

### **Properties**

**Attributes:**

#### **Type — Primary type** string

Primary type, specified as a nonempty string.

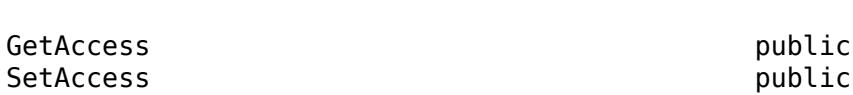

Data Types: string

# **Subtype — Subtype**

string

Subtype, specified as a nonempty string.

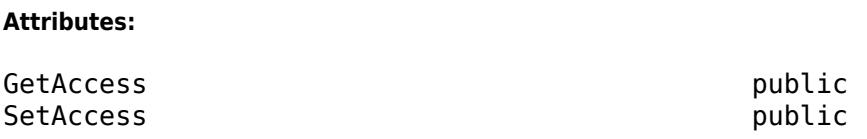

Data Types: string

#### **Parameters — Parameters**

nx2 string matrix

Parameters, specified as an nx2 string matrix. Parameters(i,1) is the name of the ith parameter and Parameters(i,2) is its value. Use the setParameter method to add or change parameter values. To reorder or remove parameters, construct a new MediaType object with the parameters you want to use from an existing MediaType object.

#### **Attributes:**

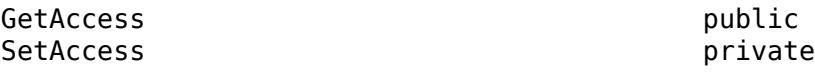

Data Types: string

#### **MediaInfo — Media type portion**

matlab.net.http.MediaType object

Media type portion, specified as a matlab.net.http.MediaType object. MediaInfo contains the MediaType object without the parameters at or following the first q parameter.

#### **Attributes:**

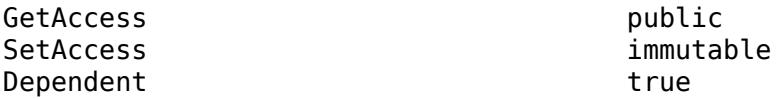

**Weight — Weight parameter q** double | empty | NaN

Weight parameter q, specified as double. If there is no q parameter, then Weight is empty. If the parameter cannot be converted to a double, then Weight is NaN. If you set this property, it must have a value in the range 0–1. Setting this value modifies the final q parameter in the object or adds one to the end of the parameter list.

#### **Attributes:**

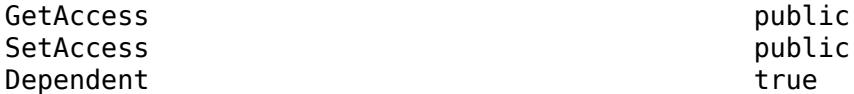

### **Methods**

#### **Public Methods**

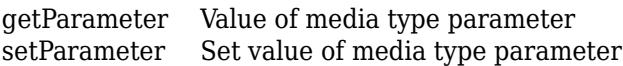

#### **Specialized Operators and Functions**

These methods specialize standard MATLAB operators and functions for objects in this class.

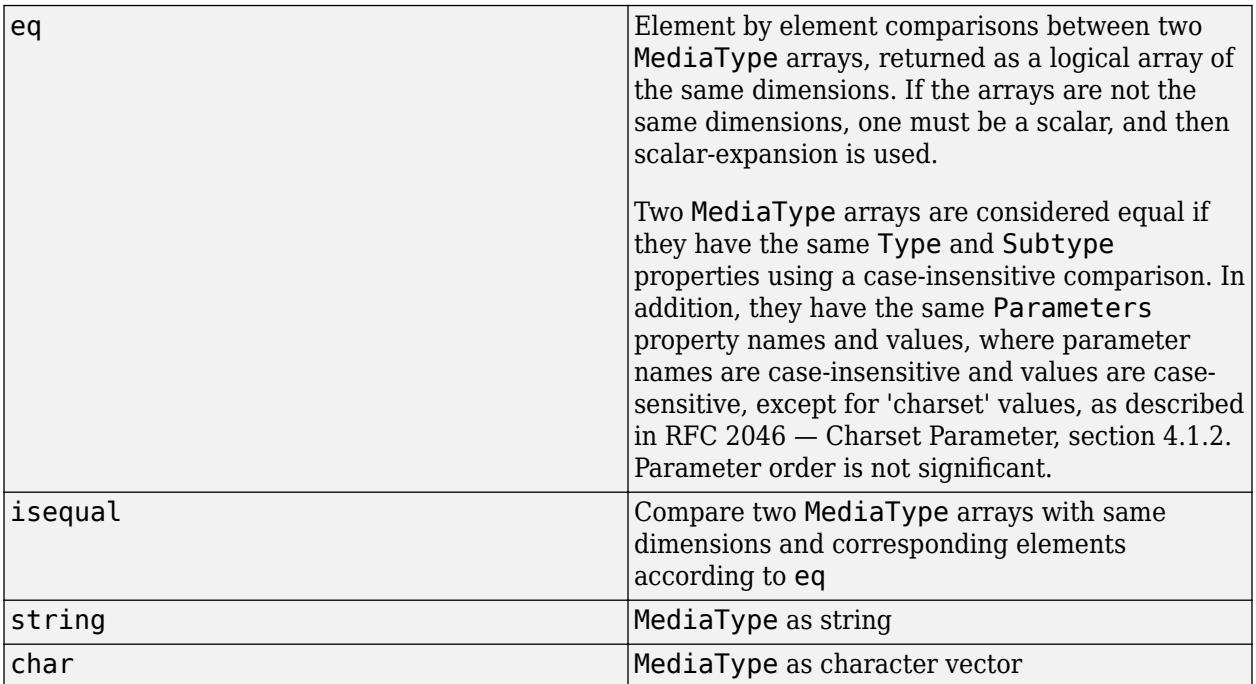

### **See Also**

#### **External Websites**

[RFC 7231 — Media Type, section 3.1.1.1](https://tools.ietf.org/html/rfc7231#section-3.1.1)

# <span id="page-6072-0"></span>**getParameter**

**Class:** matlab.net.http.MediaType **Package:** matlab.net.http

Value of media type parameter

# **Syntax**

 $value = getParameter(obj, name)$ 

# **Description**

value =  $getParameter(obj, name) returns the value of a MediaType parameter name.$ Parameter name matching is case-insensitive.

# **Input Arguments**

**obj — Media type** matlab.net.http.MediaType object

Media type, specified as a [matlab.net.http.MediaType](#page-6069-0) object.

#### **name — Parameter name**

string

Parameter name, specified as a string.

## **Output Arguments**

#### **value — Parameter value**

array of strings | empty

Parameter value, returned as an array of nonempty strings. Parameter name matching is caseinsensitive. If the parameter appears more than once, then value contains multiple elements. If the parameter does not exist, then value is empty.

# **See Also**

[setParameter](#page-6073-0)

# <span id="page-6073-0"></span>**setParameter**

**Class:** matlab.net.http.MediaType **Package:** matlab.net.http

Set value of media type parameter

# **Syntax**

newType = setParameter(mediaType,name,value)

## **Description**

newType = setParameter(mediaType, name, value) returns a copy of the specified mediaType parameter with the parameter name set to value, creating one if it does not exist. Parameter name matching is case-insensitive. If a parameter exists with the same name, but different case, the case is changed to the specified name. If more than one match is found, only the last value is set.

A new parameter is added to the end of the list of parameters. If a q parameter exists in the list, the new parameter is treated as part of the accept-params rather than the media-type.

## **Input Arguments**

#### **mediaType — Media type**

matlab.net.http.MediaType object

Media type, specified as a [matlab.net.http.MediaType](#page-6069-0) object.

#### **name — Parameter name**

string

Parameter name, specified as a string.

#### **value — Parameter value**

scalar string | character vector | any type supporting the string method

Parameter value, specified as a scalar string, character vector, or any type supporting the string method. The resulting string must not be empty.

If value is empty or an empty string, parameter name is removed.

There is no validation of value.

## **Output Arguments**

# **newType — Updated media type**

matlab.net.http.MediaType object

Updated media type, returned as a [matlab.net.http.MediaType](#page-6069-0) object.

## **See Also**

[getParameter](#page-6072-0)

# <span id="page-6075-0"></span>**matlab.net.http.Message class**

**Package:** matlab.net.http

HTTP request or response message

## **Description**

The Message class is an abstract class used as a base class to create HTTP messages.

## **Properties**

#### **StartLine — First line of message**

matlab.net.http.StartLine object

First line of message, specified as a [matlab.net.http.StartLine](#page-6258-0) object, if any.

#### **Attributes:**

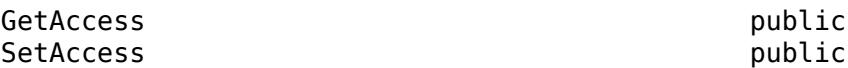

#### **Header — Message header**

[] (default) | matlab.net.http.HeaderField object

Message header, specified as a [matlab.net.http.HeaderField](#page-6030-0) object or a vector of HeaderField objects. When you set the Header property, MATLAB checks the fields of the header to ensure that they are appropriate for the message type. The RequestMessage send and complete methods fill in any required header fields for a properly formed request.

#### **Attributes:**

GetAccess public SetAccess public

#### **Body — Message body**

[] (default) | matlab.net.http.MessageBody object | matlab.net.http.io.ContentProvider

Message body, specified as a [matlab.net.http.MessageBody](#page-6092-0) object,

[matlab.net.http.io.ContentProvider](#page-6442-0), or data acceptable to the MessageBody constructor. By default, Body is empty (set to []). A request message containing a Body property normally uses a method such as 'PUT' or 'POST', not the default value 'GET', but this convention is not enforced.

In a completed or received message, if the message has a ContentTypeField header field, then the MessageBody.ContentType property is set to that value. Otherwise, ContentType is unchanged or empty.

#### **Attributes:**

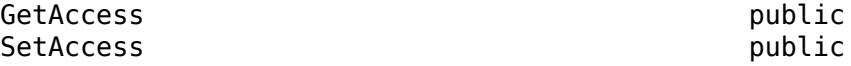

#### **Completed — Whether message is complete**

false (default) | true

Whether message is complete, specified as true or false. A true value means that the message is complete.

RequestMessage methods that validate messages (send and complete) set the Completed property to true when:

- The message is valid.
- The processing is complete. For example, required header fields are added and the data is converted.

If the property is true, then these methods do not modify the message, and the send method sends the message without checking it for validity. Any later changes to this message change the value of Completed back to false.

Methods that return messages set Completed to true when:

- The Body or Body.Data properties are empty.
- The Body.Payload property contains the raw data.

If a request message contains data (Body.Data is not empty), then the property is true only if Body.Payload contains the raw data.

In a response message, the payload is set only if you set the HTTPOptions.SavePayload property to true.

#### **Attributes:**

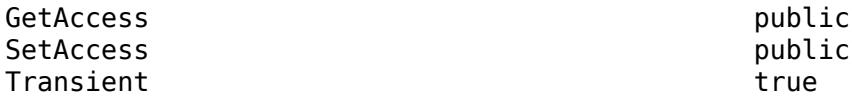

Data Types: logical

## **Methods**

#### **Public Methods**

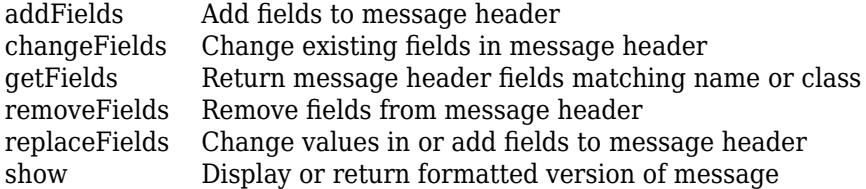

#### **Specialized Operators and Functions**

These methods specialize standard MATLAB operators and functions for objects in this class.

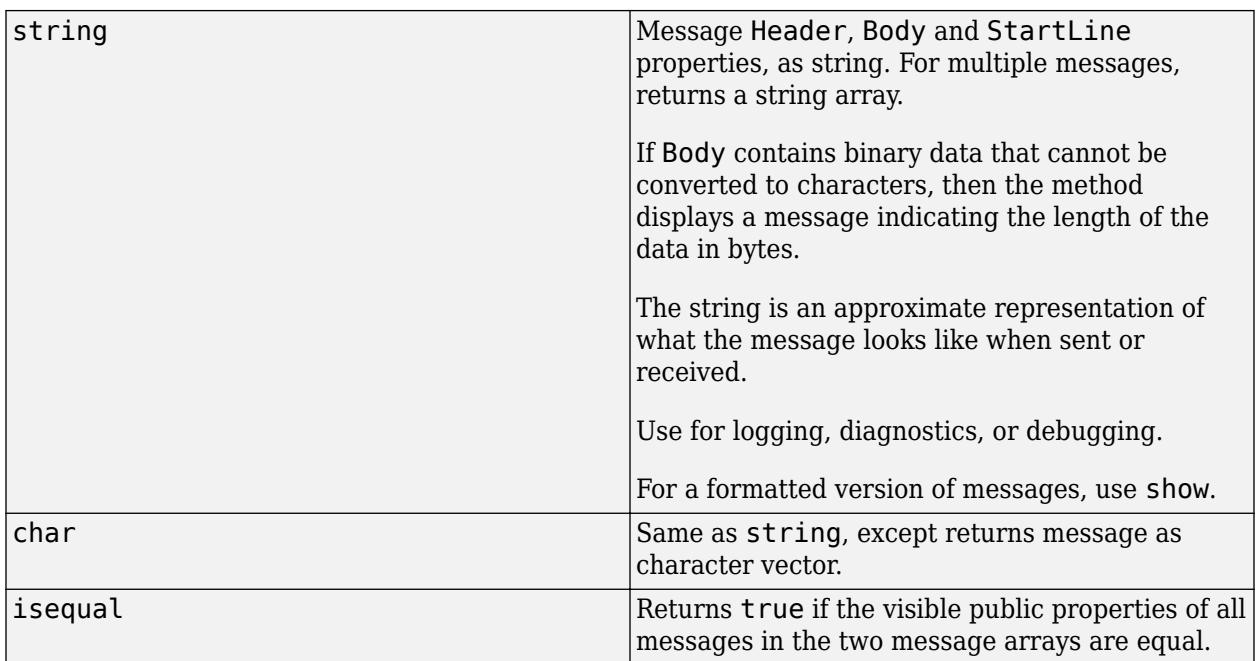

# **Tips**

• To send arbitrary headers and data in a request message, set the Completed property to true to prevent the send method from modifying the message. You still can use the complete method to validate the message, but the send method does not validate the message.

# **See Also**

[RequestMessage](#page-6216-0) | [ResponseMessage](#page-6250-0) | [MessageBody](#page-6092-0) | [ContentTypeField](#page-6291-0) | [HeaderField](#page-6030-0)

# <span id="page-6078-0"></span>**addFields**

**Class:** matlab.net.http.Message **Package:** matlab.net.http

Add fields to message header

## **Syntax**

```
msg = addFields(msg,fields)
msg = addFields(msg,fName,fValue)
msg = addFields(msg,fName1,fValue1,...,fNameN,fValueN)
msg = addFields(msg, index, )
```
# **Description**

msg = addFields(msg,fields) adds fields to the end of the header of each message and returns the updated message.

addFields does not check for duplicate fields, but the RequestMessage send and complete methods might reject inappropriate duplicates.

To prevent the send or complete methods from automatically adding a particular header field, call addFields for that field with an empty ([]) Value property.

msg = addFields(msg,fName,fValue) adds field with name fName and value fValue.

msg = addFields(msg,fName1,fValue1,...,fNameN,fValueN) adds fields specified by fName, fValue pair arguments, in the order specified.

msq = addFields(msg,index, ) inserts fields at index and can include any of the input arguments in previous syntaxes.

## **Input Arguments**

#### **msg — Message**

matlab.net.http.Message object

Message, specified as a [matlab.net.http.Message](#page-6075-0) object.

#### **fields — Fields to add**

one or more matlab.net.http.HeaderField objects

Fields to add, specified as a vector or comma-separated list of one or more matlab.net.http.HeaderField objects.

Example: matlab.net.http.HeaderField('Accept','text/plain')

#### **fName — Header field name**

string

Header field name, specified as a string.

Example: 'Accept'

**fValue — Header field value** string | any type valid for fName

Header field value, specified as a string or any type valid for fName. To use the default value for the field, set fValue to ''. If the last value is missing, then it is the same as specifying [].

Example: 'text/plain'

#### **index — Location in message header**

integer

Location in the message header, specified as an integer. If index is greater than the length of the header or index is 0, the method adds fields to the end. If index is negative, the method counts from the end of the header.

Example: -1 inserts fields before the last field

### **Examples**

#### **Add HTTP Accept Header Field**

Create an Accept header field with value 'text/plain' and add it to a default request message.

```
field = matlab.net.http.HeaderField('Accept','text/plain');
m = matlab.net.http.RequestMessage('get');
msg = addFields(m,field);
show(msg)
GET
Accept: text/plain
```
#### **Add Multiple HTTP Header Fields**

Add two header fields to a request message.

```
m = matlab.net.http.RequestMessage('get');
msg = addFields(m,'Accept','text/plain','Cache-Control','no-store, no-cache');
show(msg)
```
GET Accept: text/plain Cache-Control: no-store, no-cache

#### **Insert HTTP Header Field**

Create a request message with two header fields.

```
m = matlab.net.http.RequestMessage('get');
msg = addFields(m,'Accept','text/plain','Cache-Control','no-store, no-cache');
```
Insert a Content-Type header field before the last header field in a message.

```
f = matlab.net.http.HeaderField('Content-Type','text/plain');
msg = addFields(msg, -1, f);show(msg)
GET
Accept: text/plain
Content-Type: text/plain
Cache-Control: no-store, no-cache
```
## **See Also**

[matlab.net.http.HeaderField](#page-6030-0) | [matlab.net.http.RequestMessage](#page-6216-0)

# <span id="page-6081-0"></span>**changeFields**

**Class:** matlab.net.http.Message **Package:** matlab.net.http

Change existing fields in message header

# **Syntax**

```
msg = changeFields(msg,fields)
msg = changeFields(msg,FieldName1,FieldValue1,...,FieldNameN,FieldValueN)
```
# **Description**

msg = changeFields(msg,fields) changes the existing fields in each message to the names, values, and types specified in fields and returns the updated message. This syntax might change the class of an existing field if the field name is a case-insensitive match to a name in fields.

This method throws an error when:

- All the specified fields are not already in the header.
- There is more than one field with the specified name.

msg = changeFields(msg,FieldName1,FieldValue1,...,FieldNameN,FieldValueN) changes fields with the specified names to the indicated values.

Name matching is case-insensitive. However, if you specify a name that differs in case from the existing field name, then the field name changes to the specified name. This usage does not change the class of an existing field.

## **Input Arguments**

```
msg — Message
matlab.net.http.Message object
```
Message, specified as a [matlab.net.http.Message](#page-6075-0) object.

#### **fields — Fields to change** matlab.net.http.HeaderField objects

Fields to change, specified as a vector or comma-separated list of one or more matlab.net.http.HeaderField objects.

Example: 'Accept','text/plain'

#### **FieldName1,FieldValue1,...,FieldNameN,FieldValueN — Fields defined by name-value pairs**

name-value pairs

Fields defined by name-value pairs. FieldName is specified as a string or character vector, and FieldValue is specified as any type valid for FieldName.

To use the default value for the field, set FieldValue to ''.

If the last value is missing, it is the same as specifying empty ([]).

## **Examples**

#### **Show How Changing Field Value Changes Field Class**

Create two Content-Length fields using the HeaderField class and its subclass, ContentLengthField. Change the value of the Content-Length field in a message, which changes the class of the field, depending on how you create the original header field.

Create two header files with the same properties. The fields have the same value, but the classes are different.

```
h1 = matlab.net.http.HeaderField('Content-Length',5);
h2 = matlab.net.http.field.ContentLengthField(5);
compareNames = eq(h1.Name,h2.Name)compareNames = logical
   1
compareValues = eq(h1.Value,h2.Value)
compareValues = logical
   1
```
Create a request message using the h1 header field and display its class.

```
r = matlab.net.http.RequestMessage;
r.Header= h1;
h1Class = class(r.Header)
h1Class =
```
'matlab.net.http.HeaderField'

Change the Content-Length header field using the h2 header field. The header field class changes.

```
r1 = r.changeFields(h2);
h2Class = class(r1.Header)h2Class ='matlab.net.http.HeaderField'
```
Change the Content-Length header field using a name-value pair. The header field class does not change.

```
r1 = r.changeFields('Content-length',5);
class(r1.Header)
```

```
ans ='matlab.net.http.HeaderField'
```
## **See Also**

[matlab.net.http.HeaderField](#page-6030-0) | [send](#page-6244-0) | [complete](#page-6241-0)
# **getFields**

**Class:** matlab.net.http.Message **Package:** matlab.net.http

Return message header fields matching name or class

# **Syntax**

[fields,indices] = getFields(messages,ids)

### **Description**

[fields,indices] = getFields(messages,ids) returns fields and their indices in the messages that match the given IDs.

### **Input Arguments**

**messages — Messages** vector of matlab.net.http.Message objects

Messages, specified as a vector of [matlab.net.http.Message](#page-6075-0) objects.

```
Example: getFields([msg1,msg2], 'Date')
```
### **ids — Names to match**

strings | matlab.net.http.HeaderField objects | meta.class objects

Names to match, specified as one of the following.

- String vector, character vector, cell array of character vectors, or comma-separated list of strings or character vectors containing the names of the fields to return. Names are not case-sensitive.
- Vector or comma-separated list of one or more [matlab.net.http.HeaderField](#page-6030-0) objects whose Name properties are used to determine which fields to return. Names are not case-sensitive. Header field values in these objects are ignored.
- Vector or comma-separated list of meta.class objects that are subclasses of HeaderField.

The getFields method searches for names that match names supported by the specified classes, regardless of the class. If a subclass does not have a specific set of supported names, all header fields of that subclass are matched regardless of their names. Call the HeaderField.displaySubclasses method to see supported names.

Example: getFields(response,'Date','Content-Type')

### **Output Arguments**

### **fields — Fields matching input**

array of matlab.net.http.HeaderField objects

Fields matching input, returned as an array of [matlab.net.http.HeaderField](#page-6030-0) objects. If no matches exist, getFields returns an empty HeaderField array. The name search is caseinsensitive.

#### **indices — Index values of fields**

array of integers | []

Index values of fields, returned as an array of integers, or [] if no match.

If messages is a vector, then getFields returns fields matching ids from all messages. indices is a cell array of vectors, where indices $\{i\}$  contains the indices of the matching fields in messages{i}.

### **Examples**

#### **Verify Required Field Added to Request Message**

Add a missing Date header field to a request message using the RequestMessage.complete method.

Create a request message to get text from the MathWorks website.

```
uri = matlab.net.URI('https://www.mathworks.com');
req = matlab.net.http.RequestMessage;
```
Verify the message contains a Date field. The date value reflects your system information. The value  $indices{1} = []$  indicates that req does not contain a Date field.

```
request = complete(req,uri);[fields,indices] = getFields([req,request],?matlab.net.http.field.HTTPDateField)
fields = 
  DateField with properties:
     Name: "Date"
    Value: "Sun, 27 Feb 2022 04:12:20 GMT"
indices=1×2 cell array
     {0x0 double} {[3]}
```
### **See Also**

[matlab.net.http.HeaderField](#page-6030-0) | [matlab.net.http.HeaderField.displaySubclasses](#page-6037-0)

**Introduced in R2016b**

# **removeFields**

**Class:** matlab.net.http.Message **Package:** matlab.net.http

Remove fields from message header

## **Syntax**

msg = removeFields(msg,ids)

# **Description**

msg = removeFields(msg,ids) removes all header fields matching ids and returns the updated message.

## **Input Arguments**

**msg — Message** matlab.net.http.Message object

Message, specified as a [matlab.net.http.Message](#page-6075-0) object.

### **ids — Names to match**

strings | matlab.net.http.HeaderField objects | meta.class objects

Names to match, specified as one of the following.

- String vector, character vector, cell array of character vectors, or comma-separated list of strings or character vectors containing the names of the fields to remove. Names are not case-sensitive.
- Vector or comma-separated list of one or more HeaderField objects whose Name properties are used to determine which fields to remove. Names are not case-sensitive. Header field values are ignored.
- Vector or comma-separated list of meta.class objects that are subclasses of HeaderField.

The removeFields method searches for names that match names supported by the specified classes, regardless of the class. If a subclass does not have a specific set of supported names, all header fields of that subclass are matched regardless of their names. Call the HeaderField.displaySubclasses method to see supported names.

Example: getFields(response,'Date','Content-Type')

### **Examples**

### **Remove Header Field from Request Message**

Create a request message with two header fields, Cache-Control and Content-Type, and display the message.

```
m = matlab.net.http.RequestMessage('get');
f1 = HeaderField('Cache-Control','no-store, no-cache');
f2 = HeaderField('Content-Type','text/html;charset=utf-8');
m = addFields(m, f1, f2);show(m)
GET
Cache-Control: no-store, no-cache
Content-Type: text/html;charset=utf-8
```
Remove the Cache-Control field and display the updated message.

```
msg = removeFields(m,'Cache-Control');
show(msg)
GET
Content-Type: text/html;charset=utf-8
```
import matlab.net.http.HeaderField

#### **Remove Header Field Subclasses**

The MediaRangeField class has two subclasses, AcceptField and ContentTypeField. An ID that specifies the MediaRangeField class matches all fields of class MediaRangeField, AcceptField, and ContentTypeField, plus any fields with the Name property 'Accept' or 'Content-Type'.

Create message m with a ContentTypeField header field.

```
m = matlab.net.http.RequestMessage('get');
f = matlab.net.http.HeaderField('Content-Type','text/html;charset=utf-8');
m = addFields(m, f);
```
Remove all header fields that are subclasses of the MediaRangeField class and display the updated message.

```
id = ?matlab.net.http.field.MediaRangeField;
msg = removeFields(m,id);show(msg)
```
GET

### **See Also**

[matlab.net.http.HeaderField](#page-6030-0) | [matlab.net.http.HeaderField.displaySubclasses](#page-6037-0)

#### **Introduced in R2016b**

# **replaceFields**

**Class:** matlab.net.http.Message **Package:** matlab.net.http

Change values in or add fields to message header

## **Syntax**

```
msg = replaceFields(msg,FieldName1,FieldValue1,...,FieldNameN,FieldValueN)
msg = replaceFields(msg,newFields)
```
## **Description**

```
msg = replaceFields(msg,
FieldName1,FieldValue1,...,FieldNameN,FieldValueN)replaces fields with the specified
names to the indicated values specified in
FieldName1,FieldValue1,...,FieldNameN,FieldValueN and returns the updated message.
```
This method is the same as the [changeFields](#page-6081-0) method, but if a field does not exist which matches the name or class, then the method adds a new one to the end of the header instead of throwing an error.

msg = replaceFields(msg,newFields) replaces the existing fields in each message to the names, values, and types specified in newFields and returns the updated message.

## **Input Arguments**

**msg — Message** matlab.net.http.Message object

Message, specified as a [matlab.net.http.Message](#page-6075-0) object.

### **FieldName1,FieldValue1,...,FieldNameN,FieldValueN — Fields defined by name-value pairs**

name-value pairs

Fields defined by name-value pairs. FieldName is specified as a string or character vector, and FieldValue is specified as any type valid for FieldName.

To use the default value for the field, set FieldValue to ''.

If the last value is missing, it is the same as specifying empty ([]).

### **newFields — Names to match**

strings | matlab.net.http.HeaderField objects | meta.class objects

Names to match, specified as one of the following.

• String vector, character vector, cell array of character vectors, or comma-separated list of strings or character vectors containing the names of the fields to replace. Names are not case-sensitive.

- Vector or comma-separated list of one or more HeaderField objects whose Name properties are used to determine which fields to replace. Names are not case-sensitive. Header field values are ignored.
- Vector or comma-separated list of meta.class objects that are subclasses of HeaderField.

The replaceFields method searches for names that match names supported by the specified classes, regardless of the class. If a subclass does not have a specific set of supported names, all header fields of that subclass are matched regardless of their names. Call the HeaderField.displaySubclasses method to see supported names.

### **See Also**

[matlab.net.http.HeaderField](#page-6030-0) | [matlab.net.http.HeaderField.displaySubclasses](#page-6037-0)

### **Introduced in R2016b**

# **show**

**Class:** matlab.net.http.Message **Package:** matlab.net.http

Display or return formatted version of message

## **Syntax**

show(msg) show(msg,maxlength)

 $str = show($  )

## **Description**

show(msg) displays the whole message in the Command Window, including the Header and Body properties. If Body contains binary data that cannot be converted to characters, then the method displays a message indicating the length of the data in bytes.

Use this syntax for diagnostics or debugging.

show(msg,maxlength) displays the first maxlength characters of Body. If Body is longer than maxlength characters, then the method displays the total length of the data.

 $str = show($   $)$  returns a string containing the information to be displayed, and can include any of the input arguments in previous syntaxes.

## **Input Arguments**

**msg — Message** matlab.net.http.Message object

Message, specified as a [matlab.net.http.Message](#page-6075-0) object or vector of Message objects.

### **maxlength — Number of bytes**

```
integer
```
Number of bytes, specified as an integer to convert.

### **Examples**

### **Show Contents of HTTP Request Message Containing Image Data**

When a message body contains image/jpeg data, MATLAB displays the number of bytes in the image.

Send a message to the heritage.stsci.edu website requesting an image of Jupiter. Display the response message.

```
request = matlab.net.http.RequestMessage;
uri = matlab.net.URI('http://heritage.stsci.edu/2007/14/images/p0714aa.jpg');
```
 $r = send(request,uri);$ 

show(r)

```
HTTP/1.1 200 OK
Date: Tue, 09 Aug 2016 19:58:56 GMT
Server: Apache/2.2.15 Red Hat mod_ssl/2.2.15 OpenSSL/1.0.1e-fips Phusion Passenger/4.0.23 DAV/
Last-Modified: Thu, 08 Mar 2007 18:56:52 GMT
ETag: "1ca16a7-31265-42b2edeb90500"
Accept-Ranges: bytes
Content-Length: 201317
Connection: close
Content-Type: image/jpeg
<< 201317 bytes of image/jpeg data >>
```
#### **Show 100 Characters of HTTP Message Content**

Display the first 100 characters only of the body of a message from mathworks.com. MATLAB displays text indicating the total number of characters in the message body.

```
request = matlab.net.http.RequestMessage;
uri = matlab.net.URI('https://www.mathworks.com');
r = send(request,uri);show(r,100)
HTTP/1.1 200 OK
Date: Mon, 02 Oct 2017 12:55:05 GMT
Server: Apache/2.2.15 (CentOS)
Host-ID: wcxm4
X-Content-Type-Options: nosniff
Last-Modified: Sun, 01 Oct 2017 16:57:27 GMT
ETag: "f4b6"
Accept-Ranges: bytes
Cache-Control: max-age=14400
Expires: Mon, 02 Oct 2017 16:55:05 GMT
Vary: Accept-Encoding
Content-Encoding: gzip
Content-Length: 9500
Content-Type: text/html; charset=UTF-8
Connection: close
<!DOCTYPE html>
<h+ml><head>
     <meta charset="utf-8">
     <meta name="viewport" content="width=device-w
<< 62581 total characters of text/html UTF-8 data >>
```
### **See Also**

**Introduced in R2016b**

# <span id="page-6092-0"></span>**matlab.net.http.MessageBody class**

**Package:** matlab.net.http

Body of HTTP message

## **Description**

A MessageBody object contains the body of an HTTP message. In a request message, set the Body property to your data or to a MessageBody object containing your data. In a response message, this object contains the received data.

Message data is represented by two properties. The Payload property contains the raw bytes sent to or received from the network. The Data property contains the Payload as a MATLAB type. Often only one of these two properties is set.

### **Class Attributes**

Sealed true that the sealed the sealed true that the sealed the sealed the sealed the sealed the sealed the se

For information on class attributes, see "Class Attributes".

# **Creation**

A MessageBody object contains the body of an HTTP message. In a request message, set the Body property to your data or to a MessageBody object containing your data. In a response message, this object contains the received data.

Message data is represented by two properties. The Payload property contains the raw bytes sent to or received from the network. The Data property contains the Payload as a MATLAB type. Often only one of these two properties is set.

### **Properties**

### **Data — Message data**

uint8 vector or array | character array | string | structure array | image data | XML DOM | audio data | table

Message data, specified as one of the following MATLAB data types. For conversion details, see "HTTP Data Type Conversion".

- uint8 vector Data not converted.
- character array or scalar string Data converted based on the media type and its charset attribute in the Content-Type header.
- structure array Data converted to or from JSON string using webread and webwrite.
- image Data converted to or from an image using imread and imwrite.
- XML DOM Data converted to or from a string using xml read and xmlwrite.
- audio data Data converted using audioread and audiowrite.
- table Data converted using readtable and writetable.
- Other type of array or cell array Data converted to or from JSON using jsonencode and jsondecode.

In a request message, the Data property is the MATLAB data before conversion to a uint8 payload. Data conversion happens when you call the RequestMessage send or complete methods. The conversion depends on the Content-Type you specify in the message and the type of Data. If you do not specify a Content-Type, then the send and complete methods try to deduce the type from the data and add the appropriate ContentTypeField to the request message.

In a response message, Data represents the uint8 payload converted to a MATLAB type based on the Content-Type specified by the server. If conversion fails, then Data remains empty and the raw data appears in the Payload property.

To suppress automatic conversion of the response Payload, set the HTTPOptions.ConvertResponse property to false. In that case, Data contains either a string for character data or a uint8 vector of bytes.

#### **Attributes:**

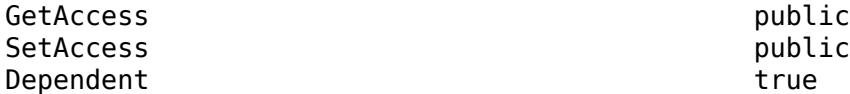

#### **ContentType — Content-Type of data**

MediaType object

Content-Type of the Data property, specified as a read-only [matlab.net.http.MediaType](#page-6069-0) object. This property determines how contents of the Data property was converted to or from the payload. If the Content-Type has a MediaType with a charset attribute, then the charset determines the encoding.

This property usually has the same values as the result of calling convert on the Content-Type field in the message containing this MessageBody.

You do not set ContentType in a request message. When you create a MessageBody object, this property is empty. When you copy MessageBody into a request message, ContentType is set to the value of the ContentTypeField in the message, if there is one. The RequestMessage send and complete methods set ContentType based on the type of Data and the value of the ContentTypeField in the request message.

In a response message, ContentType is based on the ContentTypeField of the message.

#### **Attributes:**

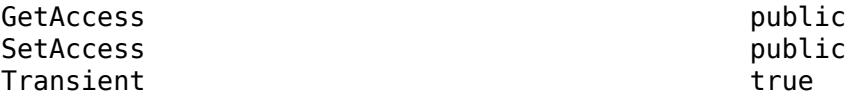

#### **ContentCoding — Content-Encoding of payload**

string

This property is set to indicate that the Payload property of a ResponseMessage is encoded. When ContentCoding is set, no processing was done on the payload and the Data property is empty.

If MATLAB receives a message whose payload is encoded using a compression algorithm that it supports, such as gzip or deflate, it automatically decodes that payload before attempting any other conversions. If decoding was successful, it optionally stores the decoded payload in Payload and the converted payload (if any) in Data. In that case, this property is empty to indicate that the Payload is not encoded.

If the payload was encoded but decoding was not successful, or you suppressed decoding by setting the HTTPOptions.DecodePayload property to false, then the unprocessed still-encoded payload is returned in Payload, Data is left empty, and ContentCoding is set to a vector of strings representing the value of the Content-Encoding header field in the response message. In this case, you can save the Payload as is (for example, write it to a file), or process it according to the compression algorithms specified in ContentCoding. For example, if the value is gzip, you can write the data to a file and use the **qunzip** command to process the data.

#### **Attributes:**

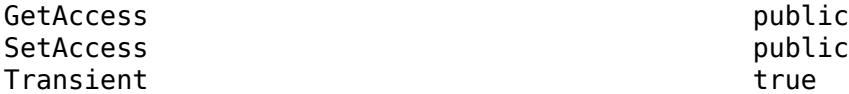

Data Types: string

#### **Payload — Raw bytes sent in message**

empty (default) | uint8 vector | scalar string | character vector

Raw bytes sent in a message, specified as a uint8 vector, scalar string, or character vector. As a convenience in a request message, you can set Payload to a scalar string or character vector. MATLAB converts the value to a uint8 vector. In a response message, Payload is always a uint8 vector.

In a request message:

- A scalar string or character vector is converted using the charset specified in or implied by the ContentType property, if any, or the UTF-8 encoding if none was set. To use a different encoding, encode it yourself, for example, using the unicode2native function, and assign the resulting uint8 vector to Payload.
- If you do not want output conversion on the byte array, then set Payload instead of the Data property. If you set Data instead, then Payload is filled in with the bytes that were sent if you specify a request or history return argument for RequestMessage.send, in the return value of RequestMessage.complete, or in a ResponseMessage if you set the HTTPOptions.SavePayload property.
- When you set Payload, Data is cleared. If you send a message where both Data and Payload are set, then Payload is sent and Data is ignored. Only response messages and request messages returned by the send or complete methods can have both properties set at the same time.

In a response message, Payload is the raw bytes received in these cases:

- You specify a history return argument in the RequestMessage.send method.
- You set the HTTPOptions.SavePayload property to true.
- Payload is always set for messages appearing in a LogRecord
- If conversion of the payload to MATLAB data failed. For information, check the HTTPException.History property.

#### **Attributes:**

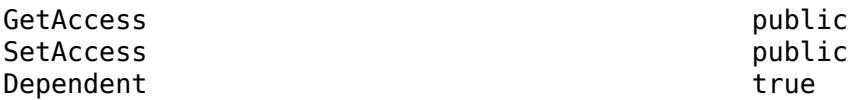

## **Methods**

### **Public Methods**

[show](#page-6096-0) Display or return formatted version of message body data

### **Specialized Operators and Functions**

These methods specialize standard MATLAB operators and functions for objects in this class.

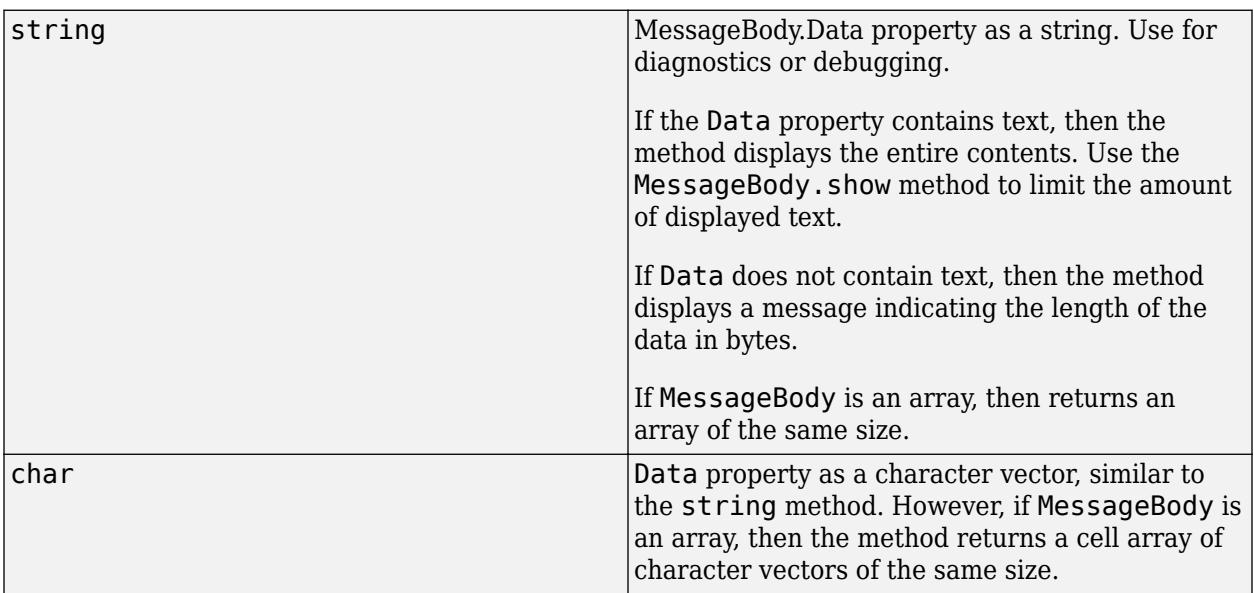

## **See Also**

[RequestMessage](#page-6216-0) | [ResponseMessage](#page-6250-0) | [MediaType](#page-6069-0) | [ContentTypeField](#page-6291-0) | MessageBody.Data

### **Topics**

"HTTP Data Type Conversion"

### **External Websites**

[RFC 2616, section 14.17 Content-Type](https://tools.ietf.org/html/rfc2616#section-14.17)

### **Introduced in R2016b**

# <span id="page-6096-0"></span>**show**

**Class:** matlab.net.http.MessageBody **Package:** matlab.net.http

Display or return formatted version of message body data

# **Syntax**

show(body) show(body,maxlength)

 $str = show($  )

# **Description**

show(body) displays the entire Data property of a message body if Data is a scalar string or character vector. For other types, the method displays a message indicating the length of the data in bytes, if known. If length is unknown, then the value displayed is the length of the data if body were sent in a request message.

The show method formats Data when possible. For example, the method puts separators between parts of a multipart message and separately converts each part to a string. If Data is a string or character vector, then the string and show methods return the same value.

Use this method for diagnostics or debugging.

show(body,maxlength) displays the first maxlength characters of Data. If Data is longer than maxlength characters, then the method displays the total length of the data.

 $str = show($  | ) returns a string containing the information to be displayed, and can include any of the input arguments in previous syntaxes.

## **Input Arguments**

### **body — Message body**

matlab.net.http.MessageBody object

Message body, specified as a [matlab.net.http.MessageBody](#page-6092-0) object.

### **maxlength — Number of bytes**

integer

Number of bytes to convert, specified as an integer.

# **Examples**

### **Display Information About Image Data**

Display data about an image received from the Hubble Heritage website.

```
req = matlab.net.http.RequestMessage;
uri = matlab.net.URI('http://heritage.stsci.edu/2007/14/images/p0714aa.jpg');
r = send(req,uri);show(r.Body)
<< 201317 bytes of image/jpeg data >>
```
### **Display First 100 Characters of HTML Body**

Request the MATLAB webread documentation from mathworks.com.

```
uri = matlab.net.URI('https://www.mathworks.com/help/matlab/ref/webread.html');
request = matlab.net.http.RequestMessage;
r = send(request,uri);
```
Display the first 100 characters of the message body.

#### show(r.Body,100)

```
<!DOCTYPE HTML>
<html>
<head>
<title>Read content from RESTful web service - MATLAB webread</title>
```
<< 94866 total characters of text/html UTF-8 data >>

### **See Also**

#### **Introduced in R2016b**

# **matlab.net.http.MessageType class**

**Package:** matlab.net.http

HTTP message type

# **Description**

The MessageType enumeration class identifies the message type.

## **Enumeration Member Name**

Request

Response

### **See Also** [ProgressMonitor](#page-6191-0)

**Introduced in R2016b**

# <span id="page-6099-0"></span>**parfeval**

Run function in background

# **Syntax**

 $F = parfeval(backgroundPool, fen, n, X1, \ldots, Xm)$  $F = parfeval(fcn,n,X1,...,Xm)$ 

# **Description**

 $F =$  parfeval (backgroundPool, fcn, n, X1, ..., Xm) schedules the function fcn to run in the background. You can run other code while MATLAB is running the function fcn.

To run a function on a parallel pool, see parfeval.

parfeval runs the function fcn on a background worker. For more information about workers and the background, see "Background Workers".

MATLAB evaluates the function fcn asynchronously as  $[Y1,...,Yn] = \text{fon}(X1,...,Xm)$ , with m inputs and n outputs.

MATLAB returns the Future object F before the function fcn finishes running. You can use [fetchOutputs](#page-6139-0) to retrieve the results [Y1,...,Yn] from the future. To stop running the function fcn, use the [cancel](#page-6132-0) function. For more information about futures, see [Future](#page-6116-0).

 $F =$  parfeval (fcn, n, X1, ..., Xm) schedules the function fcn to be run.

MATLAB returns the Future object F before the function fcn finishes running.

Use this syntax to run code designed for use with Parallel Computing Toolbox.

- If you do not have Parallel Computing Toolbox, you do not use any parallel resources. The function runs in serial.
- If you have Parallel Computing Toolbox, parfeval automatically uses parallel resources.

## **Examples**

### **Run Functions in Background**

This example shows how to run a function in the background using parfeval and backgroundPool. When you run a function in the background, you can run other MATLAB code at the same time.

Use parfeval to run the function magic(3) and retrieve one output. Specify backgroundPool as the first argument to run the function in the background. When you use parfeval, you create a Future object.

 $f =$  parfeval(backgroundPool, $\text{Gmagic}, 1, 3$ );

To retrieve the output from the background, use fetchOutputs. MATLAB returns the output once the execution of magic is complete.

#### fetchOutputs(f)

ans = *3×3* 8 1 6  $\begin{array}{ccc} 3 & 5 & 7 \\ 4 & 9 & 2 \end{array}$ 4 9

### **Stop Functions Running in Background**

This example shows how to stop a MATLAB function that you are running in the background. When you use parfeval to run a function in the background, MATLAB immediately returns a Future object. Long-running functions can block other functions from running in the background. To stop the function from running, you must use the cancel function instead of selecting **Live Editor > Run > Stop**.

Use parfeval to run pause(Inf) without retrieving any outputs. Specify backgroundPool as the first argument to run the function in the background. When you use parfeval, you create a Future object.

f = parfeval(backgroundPool,@pause,0,Inf);

Check the state of the Future object.

#### f.State

 $ans =$ 'running'

When you run parfeval, you schedule a function to run in the background. When the background pool has insufficient resources to run the function, the Future is in the 'queued' state. When the function is run by the background pool, the Future is in the 'running' state.

To stop the function from running in the background, cancel the Future object.

cancel(f) f.State

 $ans =$ 'finished'

The function is now in the 'finished' state.

## **Input Arguments**

**fcn — Function to run** function handle

Function to run, specified as a function handle.

Example:  $for = \text{Gmagic}$ 

### **n — Number of output arguments**

nonnegative integer scalar

Number of output arguments, specified as an nonnegative integer scalar.

n is the number of output arguments expected from running  $fcn(X1,...,Xm)$ .

Data Types: single | double | int8 | int16 | int32 | int64 | uint8 | uint16 | uint32 | uint64

### **X1,...,Xm — Input arguments**

comma-separated list of variables or expressions

Input arguments, specified as a comma-separated list of variables or expressions.

## **Output Arguments**

### **F — Output Future**

parallel.Future object

Output Future, returned as a parallel.Future object.

- Use [fetchOutputs](#page-6139-0) or [fetchNext](#page-6136-0) to retrieve results from F.
- Use [afterEach](#page-6124-0) or [afterAll](#page-6128-0) to run a function when F completes.

## **Extended Capabilities**

### **Automatic Parallel Support**

Accelerate code by automatically running computation in parallel using Parallel Computing Toolbox™.

Usage notes and limitations:

• The syntax parfeval (fcn,n,X1,...,Xm) has automatic parallel support if you have Parallel Computing Toolbox.

For more information, see "Run MATLAB Functions with Automatic Parallel Support" (Parallel Computing Toolbox).

### **Thread-Based Environment**

Run code in the background using MATLAB® backgroundPool or accelerate code with Parallel Computing Toolbox™ ThreadPool.

This function fully supports thread-based environments. For more information, see "Run MATLAB Functions in Thread-Based Environment".

### **See Also**

[backgroundPool](#page-626-0) | parfeval | [cancel](#page-6132-0) | [afterEach](#page-6124-0) | [afterAll](#page-6128-0) | [fetchNext](#page-6136-0) | [fetchOutputs](#page-6139-0) | [wait](#page-6141-0) | [Future](#page-6116-0)

### **Topics**

"Update Wait Bar While Functions Run in the Background" "Anonymous Functions" "Create Responsive Apps by Running Calculations in the Background"

# <span id="page-6102-0"></span>**parfevalOnAll**

Run function on all workers in background

# **Syntax**

- $F = parfevalOnAll(backgroundPool, fen, n, X1, \ldots, Xm)$
- $F = parfevalOnAll(fen, n, X1, \ldots, Xm)$

# **Description**

 $F =$  parfeval OnAll (background Pool, fcn, n, X1, ..., Xm) schedules the function fcn to run on all workers in the background. You can run other code while MATLAB is running the function fcn. For more information about workers and the background, see "Background Workers".

**Note** The background has multiple workers only if you have Parallel Computing Toolbox.

When you use backgroundPool to run code in the background, you do not need to use parfevalOnAll to set up environment variables.

To run a function on all workers in a parallel pool, see parfevalOnAll.

MATLAB evaluates the function fcn asynchronously on each worker as  $[Y1, \ldots, Yn] =$  $fcn(X1,...,Xm)$ , with m inputs and n outputs.

MATLAB returns the Future object F before the function fcn finishes running on all of the background workers. You can use [fetchOutputs](#page-6139-0) to retrieve the results [Y1,...,Yn] from the future. To stop running the function fcn, use the [cancel](#page-6132-0) function. For more information about futures, see [Future](#page-6116-0).

 $F =$  parfevalOnAll(fcn, n, X1, ..., Xm) schedules the function fcn to be run.

MATLAB returns the Future object F before the function fcn finishes running.

Use this syntax to run code designed for use with Parallel Computing Toolbox.

- If you do not have Parallel Computing Toolbox, you do not use any parallel resources. The function runs in serial.
- If you have Parallel Computing Toolbox, parfevalOnAll automatically uses parallel resources.

## **Input Arguments**

**fcn — Function to run** function handle

Function to run, specified as a function handle.

Example: fcn = @magic

### **n — Number of output arguments**

nonnegative integer scalar

Number of output arguments, specified as an nonnegative integer scalar.

n is the number of output arguments expected from running  $fcn(X1,...,Xm)$ .

Data Types: single | double | int8 | int16 | int32 | int64 | uint8 | uint16 | uint32 | uint64

### **X1,...,Xm — Input arguments**

comma-separated list of variables or expressions

Input arguments, specified as a comma-separated list of variables or expressions.

## **Output Arguments**

### **F — Output Future**

parallel.Future object

Output Future, returned as a parallel.Future object.

- Use [fetchOutputs](#page-6139-0) or [fetchNext](#page-6136-0) to retrieve results from F.
- Use [afterEach](#page-6124-0) or [afterAll](#page-6128-0) to run a function when F completes.

## **Extended Capabilities**

### **Automatic Parallel Support**

Accelerate code by automatically running computation in parallel using Parallel Computing Toolbox™.

Usage notes and limitations:

• The syntax parfevalOnAll  $(fn, n, X1, \ldots, Xm)$  has automatic parallel support if you have Parallel Computing Toolbox.

For more information, see "Run MATLAB Functions with Automatic Parallel Support" (Parallel Computing Toolbox).

### **Thread-Based Environment**

Run code in the background using MATLAB® backgroundPool or accelerate code with Parallel Computing Toolbox™ ThreadPool.

This function fully supports thread-based environments. For more information, see "Run MATLAB Functions in Thread-Based Environment".

### **See Also**

parfevalOnAll | [cancel](#page-6132-0) | [afterEach](#page-6124-0) | [afterAll](#page-6128-0) | [fetchNext](#page-6136-0) | [fetchOutputs](#page-6139-0) | [wait](#page-6141-0) | [Future](#page-6116-0)

### **Topics**

"Anonymous Functions"

# **Constant**

Copy or create data only once on workers in parallel pool

# **Description**

Create a Constant object to avoid unnecessarily copying data multiple times from your current MATLAB session to workers in a parallel pool. The value you access in a Constant object is constant.

- If you have Parallel Computing Toolbox, use a Constant object to avoid unnecessarily copying data to workers in a parallel pool. For more information, see parallel.pool.Constant.
- If you do not have Parallel Computing Toolbox, you can still use Constant objects without a parallel pool. The Constant is only created in your current MATLAB session. Use Constant when you run portable parallel code designed to work with or without Parallel Computing Toolbox.

For more information about running parallel code without Parallel Computing Toolbox, see "Run Parallel Language in MATLAB".

# **Creation**

Use parallel.pool.Constant to create a Constant object from an array or a function handle. Use the Value property to access underlying data.

# **Syntax**

- $C = parallel.pool.Gonstant(X)$
- $C = parallel.pool.Gonstant(fcn)$
- C = parallel.pool.Constant(fcn,cleanupFcn)

### **Description**

 $C =$  parallel.pool.Constant(X) uses the array X to create a Constant. Use the Value property to read the data.

 $C =$  parallel.pool.Constant(fcn) uses the function handle fcn to create a Constant object C. Use the Value property to get the result from running fcn() with one output.

**Note** Use this function handle syntax to create a Constant object when you want to have the same variable name for a handle-type resource in your current MATLAB session and on a parallel pool. For example, use the function handle syntax to set up a database connection both in your current MATLAB and on a parallel pool. If you want to evaluate a function on each worker to set up workers before computations, use parfevalOnAll instead.

 $C =$  parallel.pool.Constant(fcn,cleanupFcn) runs cleanupFcn( $C$ .Value) when C is cleared.

### **Input Arguments**

**X — Input data** array

Input data, specified as an array.

### **fcn — Build function**

function handle

Build function, specified as a function handle.

MATLAB uses the build function to initialize the Value property of the Constant object. The function must take no input arguments and must return one output argument. When you read the Value property for the first time in your MATLAB session or on a parallel pool worker, MATLAB returns the result from running fcn() in that environment.

• When you read the Value property in your MATLAB session, MATLAB returns the result from running fcn() in your MATLAB session. The first time you read the Value property, the result is stored.

The function is run only once in your MATLAB session. The first time you read the When you read the Value property after the first time, you read the stored result.

• When you read the Value property for the first time on a parallel pool worker, MATLAB returns the result from running fcn() on that worker.

When you read the Value property for the first time on the worker, the result is stored as the Value property. The function is run only once on that worker. When you read the Value property after the first time, you read the stored result.

If you read the Value property on a different parallel pool worker, MATLAB returns the result from running fcn() on that worker.

Example:  $Q()$  fopen(tempname(pwd), 'wt')

### **cleanupFcn — Cleanup function**

function handle

Cleanup function, specified as a function handle. The function must take one input argument, the Value property of the Constant object.

The cleanup function is run when C is cleared. The Constant object C is cleared when you:

- Create C in a function and do not return C from that function.
- Clear the Constant object from your workspace.

Example: @fclose

### **Properties**

### **Value — Underlying data**

array (default)

Independent copy of underlying data, specified as an array.

Use the Value property of a Constant to access underlying data.

### **See Also**

parfor | spmd | parpool | [parfeval](#page-6099-0)

# <span id="page-6107-0"></span>**parallel.pool.DataQueue**

Send and automatically process data

# **Description**

Use a DataQueue object to automatically process data sent from a function that you run in the background, on a parallel pool, or in your current MATLAB session.

You can automatically process data sent from a function that you run on a parallel pool if you have Parallel Computing Toolbox.

When you create a DataQueue object, you create a connection to the current MATLAB session that you can use to send and receive messages.

- To send data to the current MATLAB session, use [send](#page-12502-0).
- To automatically process data when it is received in the current MATLAB session, use [afterEach](#page-165-0).

# **Creation**

### **Syntax**

q = parallel.pool.DataQueue

### **Description**

q = parallel.pool.DataQueue creates an object that can be used to send and automatically process messages.

### **Properties**

### **QueueLength — Number of items waiting to be removed from queue**

zero or positive integer

This property is read-only.

Number of items of data waiting to be removed from the queue, specified as a zero or positive integer.

- The value is a zero or positive integer in the MATLAB session that creates the DataQueue object.
- Everywhere else, the value is 0.

For example, if you create a DataQueue object in the current MATLAB session, you can run a function in the background with that DataQueue object as an input argument. The QueueLength property of that DataQueue object will always be 0 in the background.

### **Object Functions**

[afterEach](#page-165-0) Run function after data is received on DataQueue [send](#page-12502-0) Send data to DataQueue or PollableDataQueue

### **Examples**

#### **Automatically Process Data Sent from the Background**

This example shows how to automatically process data in your current MATLAB session that you send from the background.

Create a DataQueue object. After each item of data is received on the DataQueue in your current MATLAB session, automatically display that item using the disp function.

```
q = parallel.pool.DataQueue;
afterEach(q,@disp);
```
The helper function magicWithSend defined at the end of this example sends the sum of a magic square to a DataQueue or PollableDataQueue object, then returns that magic square.

Use parfeval and backgroundPool to run the function magicWithSend in the background.

```
f = parfeval(backgroundPool,@magicWithSend,1,q,3);
```
The sum is displayed before you fetch outputs from the future. To retrieve the output from the background, use fetchOutputs. MATLAB returns the output once the execution of magicWithSend is complete.

#### fetchOutputs(f)

```
ans = 3×3
 8 1 6
 3 5 7
 4 9 2
```
#### **Define Helper Function**

Define the helper function magicWithSend. The function creates a magic square, then sends the sum of the magic square to a DataQueue or PollableDataQueue object. After the sum is sent, the function returns the magic square.

```
function X = magicWithSend(q,n)X = magic(n);s = sum(X, 'all');
   send(q,s);
end
```
### **See Also**

[afterEach](#page-165-0) | [poll](#page-6110-0) | [parfor](#page-9796-0) | [send](#page-12502-0) | spmd | [parallel.pool.PollableDataQueue](#page-6113-0) | labReceive | labSend

**Introduced in R2017a**

# <span id="page-6110-0"></span>**poll**

**Package:** parallel.pool

Retrieve data from PollableDataQueue

# **Syntax**

```
poll(q)
poll(q,timeout)
[data, tf] = poll( ____, timeout)
```
# **Description**

 $data = poll(q)$  retrieves one item of data from the PollableDataQueue object q. Send data from the background using send.

- If no data is in the queue, poll returns [].
- If data is in the queue, poll returns the oldest item of data in the queue.

 $data = poll(q, timeout)$  waits timeout seconds to retrieve an item of data from the PollableDataQueue object q.

- If data is in the queue, poll returns the oldest item of data in the queue.
- If no data is in the queue, waits up to MATLAB for timeout seconds. If data is received in the queue before timeout seconds elapse, poll returns that item. If no data is received in the queue before timeout seconds elapse, poll returns [].

 $[data, tf] = poll($ , timeout) tries to retrieve data from a queue and returns a flag tf. If poll was able to return data, tf is true. Otherwise, tf is false.

You can use this syntax with any of the input argument combinations in the previous syntaxes. For example,  $[data, tf] = poll(q,5)$  tries to retrieve data from the queue q for five seconds.

# **Examples**

### **Manually Retrieve Data Sent from the Background**

This example shows how to manually retrieve data in your current MATLAB session that you send from the background.

Create a PollableDataQueue object.

q = parallel.pool.PollableDataQueue;

The helper function magicWithSend defined at the end of this example sends the sum of a magic square to a DataQueue or PollableDataQueue object, then returns that magic square.

Use parfeval and backgroundPool to run the function magicWithSend in the background.

f = parfeval(backgroundPool,@magicWithSend,1,q,3);

To retrieve the output from the background, use fetchOutputs. MATLAB returns the output once the execution of magicWithSend is complete.

```
fetchOutputs(f)
```

```
ans = 3×3
 8 1 6
      \begin{array}{ccc} 3 & 5 & 7 \\ 4 & 9 & 2 \end{array} 4 9 2
```
Use the poll function to collect data from the queue.

poll(q)

ans  $= 45$ 

#### **Define Helper Function**

Define the helper function magicWithSend. The function creates a magic square, then sends the sum of the magic square to a DataQueue or PollableDataQueue object. After the sum is sent, the function returns the magic square.

```
function X = magicWithSend(q, n)X = magic(n);s = sum(X, 'all');
     send(q,s);
end
```
### **Input Arguments**

```
q — Queue
parallel.pool.PollableDataQueue object
```
Queue, specified as a parallel.pool.PollableDataQueue object.

### **timeout — Seconds to wait for**

real numeric scalar

Seconds to wait for, specified as a real numeric scalar.

Example:  $\tt timeout = 5$ : Example:  $timeout = single(3.14)$ ;

### **Output Arguments**

**data — Data sent to queue** scalar | vector | matrix | multidimensional array

Data sent to the queue, specified as scalar, vector, matrix, or multidimensional array.

```
Data Types: single | double | int8 | int16 | int32 | int64 | uint8 | uint16 | uint32 | uint64 |
logical | char | string | struct | table | cell | function_handle | categorical | datetime
| duration | calendarDuration
```
### **tf — Flag to specify if data has been returned**

true | false

Flag to specify if data has been returned, returned as true or false.

## **See Also**

[afterEach](#page-165-0) | [send](#page-12502-0) | [parfor](#page-9796-0) | [parallel.pool.DataQueue](#page-6107-0) | [parallel.pool.PollableDataQueue](#page-6113-0)

**Introduced in R2017a**

# <span id="page-6113-0"></span>**parallel.pool.PollableDataQueue**

Send and manually retrieve data

# **Description**

Use a PollableDataQueue object to send data from a function that you run in the background, on a parallel pool, or in your current MATLAB session.

You can manually retrieve data sent from a function that you run on a parallel pool if you have Parallel Computing Toolbox.

When you create a PollableDataQueue object, you create a connection to the current MATLAB session that you can use to send and receive messages.

- To send data to the current MATLAB session, use [send](#page-12502-0).
- To manually retrieve data after it is received in the current MATLAB session, use [poll](#page-6110-0).

# **Creation**

## **Syntax**

q = parallel.pool.PollableDataQueue

### **Description**

q = parallel.pool.PollableDataQueue creates an object that can be used to send and manually retrieve messages.

## **Properties**

### **QueueLength — Number of items waiting to be removed from queue**

zero or positive integer

This property is read-only.

Number of items of data waiting to be removed from the queue, specified as a zero or positive integer.

- The value is a zero or positive integer in the MATLAB session that creates the PollableDataQueue object.
- Everywhere else, the value is 0.

For example, if you create a PollableDataQueue object in the current MATLAB session, you can run a function in the background with that PollableDataQueue object as an input argument. The QueueLength property of that PollableDataQueue object will always be 0 in the background.

### **Object Functions**

[poll](#page-6110-0) Retrieve data from PollableDataQueue [send](#page-12502-0) Send data to DataQueue or PollableDataQueue

## **Examples**

### **Manually Retrieve Data Sent from the Background**

This example shows how to manually retrieve data in your current MATLAB session that you send from the background.

Create a PollableDataQueue object.

q = parallel.pool.PollableDataQueue;

The helper function magicWithSend defined at the end of this example sends the sum of a magic square to a DataQueue or PollableDataQueue object, then returns that magic square.

Use parfeval and backgroundPool to run the function magicWithSend in the background.

```
f = parfeval(backgroundPool,@magicWithSend,1,q,3);
```
To retrieve the output from the background, use fetchOutputs. MATLAB returns the output once the execution of magicWithSend is complete.

```
fetchOutputs(f)
```

```
ans = 3×3
   8 1 6
   3 5 7
 4 9 2
```
Use the poll function to collect data from the queue.

poll(q)

ans  $= 45$ 

### **Define Helper Function**

Define the helper function magicWithSend. The function creates a magic square, then sends the sum of the magic square to a DataQueue or PollableDataQueue object. After the sum is sent, the function returns the magic square.

```
function X = magicWithSend(q,n)X = magic(n);s = sum(X, 'all');
     send(q,s);
end
```
### **See Also**

```
afterEach | poll | parfor | backgroundPool | parpool | send | spmd |
parallel.pool.DataQueue | labReceive | labSend
```
**Introduced in R2017a**

# <span id="page-6116-0"></span>**Future**

Function scheduled to run

# **Description**

A Future object represents a function that you schedule to run in MATLAB.

- If you use [parfeval](#page-6099-0) or [parfevalOnAll](#page-6102-0) to create a Future, MATLAB runs the function:
	- In the background, if you specify [backgroundPool](#page-626-0) when creating the Future.
	- On a parallel pool, if you do not specify backgroundPool when creating the Future, have Parallel Computing Toolbox and one of the following applies:
		- You have a parallel pool currently open.
		- You have automatic pool creation enabled.
	- In serial, otherwise.
- If you use afterEach or afterAll to create a Future, the function is run by your current MATLAB session. It is not run in the background or on any parallel pool.

# **Creation**

You create a Future object when you do one of the following:

- Use parfeval to schedule a function to run in the background, on a parallel pool, or in serial.
- Use parfevalOnAll to schedule a function to run on all workers in a pool, or in serial.
- Use afterEach or afterAll to schedule a function to run after Future objects finish.

The available types of future objects follow.

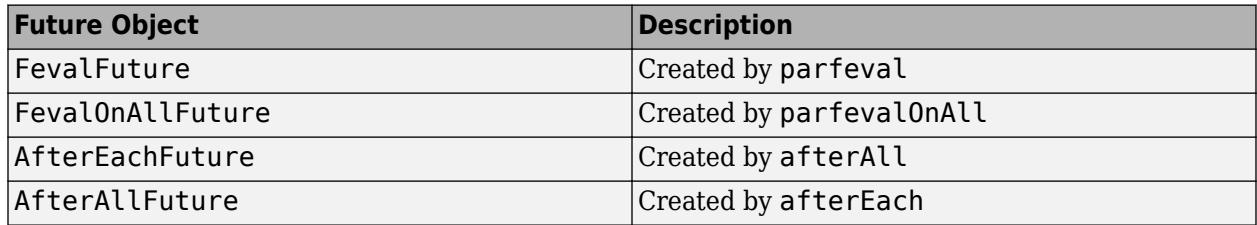

### **Properties**

### **General Options**

### **CreateDateTime — Date and time when Future was created**

datetime scalar

This property is read-only.

Date and time when the Future object was created, specified as a datetime scalar.

### **Error — Error information**

exception scalar | cell array

This property is read-only.

Error information, specified as an MException scalar or cell array of exception objects.

- If you create a Future object using parfeval or afterAll, this property is a cell array or exception scalar. If the Future object completes with no error, this property is empty.
- If you create a Future object using afterEach, this property is a cell array with one cell for each execution of the Future that errored, or a 1-by-1 cell array if the Future was canceled. If the Future object completes with no error, this property is empty.
- If you create a Future object using parfevalOnAll, this property is a cell array with one cell for each worker if any errors occurred on the workers, or a 1-by-1 cell array if the Future was canceled. If the Future object completes with no error, this property is empty.

For more information about errors encountered when you schedule a function to run after Future objects finish, see [afterEach](#page-6124-0) and [afterAll](#page-6128-0).

### **FinishDateTime — Date and time when function finished**

datetime scalar

This property is read-only.

Date and time when the function finished, specified as a datetime scalar.

The Future finishes running when MATLAB finishes running the function associated with it.

If the function associated with the Future object is not finished running, this property is an empty datetime array.

Data Types: datetime

### **Function — Function associated with Future**

function handle

This property is read-only.

Function associated with the Future object, specified as a function handle.

- If you create the Future using parfeval or parfevalOnAll, MATLAB runs the function in the background, on a parallel pool (if you have Parallel Computing Toolbox), or in serial.
- If you create the Future using afterEach or afterAll, the function is run by your current MATLAB session. It is not run in the background or on any parallel pool.

Example: @magic

Data Types: function handle

**ID — Identifier** integer scalar

This property is read-only.

Identifier, specified as an integer scalar.

Data Types: double

## **InputArguments — Input arguments for function**

cell array

This property is read-only.

Input arguments for the function, specified as a cell array.

When the scheduled function fcn specified by the Function property runs, it runs as fcn( $X$ {: }), where X is the cell array of input arguments specified by this property.

Example: {[1]} Example: {[1,2], [2,1]} Data Types: cell

**NumOutputArguments — Number of arguments returned by function** integer scalar

This property is read-only.

Number of arguments returned by the function, specified as an integer scalar.

The function specified by the Function property must return at least as many arguments as specified by this property.

Data Types: double

#### **OutputArguments — Output arguments from running function**

cell array

This property is read-only.

Output arguments from running the function, specified as a cell array.

This property is an empty cell array if the Future object is not finished running or the Future object completes with an error.

Example: {[3.14]}

Data Types: cell

**RunningDuration — Current duration of Future**

duration scalar

Current duration of the Future object, specified as a duration scalar.

When the Future object finishes running, this property becomes constant.

#### **StartDateTime — Date and time when Future started running**

datetime scalar

This property is read-only.

Date and time when the Future object started running, specified as a datetime scalar.

The Future starts running when MATLAB starts running the function associated with it.

Data Types: datetime

#### **State — Current state of future** 'queued' | 'running' | 'finished' | 'failed' | 'unavailable'

This property is read-only.

Current state of the future, specified as one of these values:

- 'queued' Future is queued, and the function associated with it is scheduled to run.
- 'running' Function associated with the Future is currently running.
- 'finished' or 'failed' Function associated with the Future is finished running.
- 'unavailable' Future is unable to run. Elements of a preallocated Future array have this state.

#### **FevalFuture Options**

#### **Diary — text output**

character vector

This property is read-only.

Text output, specified as a character vector.

This property is a character vector containing all text that is displayed if you explicitly run the functions specified by the Function property using the input arguments specified by the InputArguments property.

### **Parent — Queue of Future objects**

parallel.FevalQueue object

This property is read-only.

Queue of Future objects, specified as a parallel.FevalQueue object.

This property is equal to the queue of Future objects given by the FevalQueue of the pool that the future is running on.

This property is not available for Future objects that run functions in a thread-based environment.

#### **Read — Flag indicating if outputs have been read**

true | false

This property is read-only.

Flag indicating if outputs have been read, specified as true or false.

This property is set to true only if you use fetchOutputs or fetchNext.

Data Types: logical

### **FevalOnAllFuture Options**

### **Diary — Text produced by execution of function**

cell array of character vectors
This property is read-only.

Recorded text, specified as a cell array of character vectors.

This property is a cell array containing all text that is displayed if you explicitly run the functions specified by the Function property using the input arguments specified by the InputArguments property.

The j<sup>th</sup> element of the array is the text output captured from the j<sup>th</sup> worker in the pool that ran the Future.

Data Types: cell

### **Parent — Queue of Future objects**

parallel.FevalQueue object

This property is read-only.

Queue of Future objects, specified as a parallel.FevalQueue object.

This property is equal to the queue of Future objects given by the FevalQueue of the pool that the future is running on.

This property is not available for Future objects that run functions in a thread-based environment.

## **Object Functions**

## **General Functions**

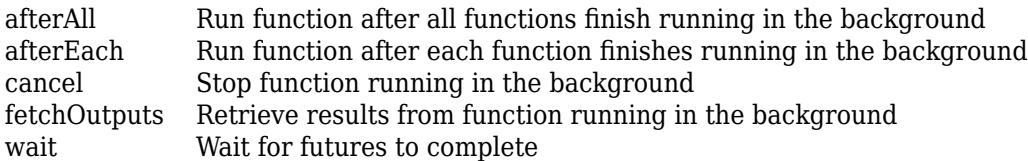

## **FevalFuture Only**

[fetchNext](#page-6136-0) Retrieve next unread outputs from Future array

## **Examples**

#### **Run Callback Function After Function Finishes Running in the Background**

This example shows how to use afterEach to schedule a callback function to run after a function finishes running in the background.

Use parfeval to run the function rand(1) and retrieve one output. Specify backgroundPool as the first argument to run the function in the background. Repeat 10 times to create 10 Future objects.

```
for i = 1:10 f(i) = parfeval(backgroundPool,@rand, 1, 1);
end
```
After each Future finishes, display the value using the disp function. The input arguments for disp are the output arguments from each Future. Specify the third argument to the afterEach function as 0 to return no outputs from the callback.

afterEach(f,@disp,0);

#### **Update Wait Bar While Functions Run in the Background**

This example shows how to use afterEach to update a wait bar with the progress of functions running in the background.

Create a wait bar, w.

```
w = \text{waitbar}(0, 'Please wait ...'));
```
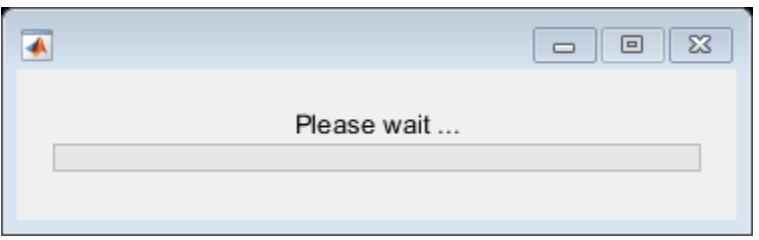

Set the number of iterations for your for-loop, N. Store the current number of completed iterations, 0, and the total number of iterations, N, in the UserData property of the wait bar.

$$
N = \begin{array}{c} 2\theta \end{array} \longrightarrow
$$
  
w.UserData = [0 N];

Run a for-loop with N iterations. In each iteration, use parfeval and backgroundPool to run pause in the background for a random number of seconds. Store each Future object in an array.

```
for i = 1:Ndelay = rand; f(i) = parfeval(backgroundPool,@pause,0,delay);
end
```
Use the helper function updateWaitbar to update the waitbar after each Future finishes.

```
afterEach(f,@(~)updateWaitbar(w),0);
```
Use delete to close the wait bar after all the Future objects finish.

 $afterAll(f, @ (~) delete(w), 0);$ 

#### **Define Helper Function**

Define the helper function updateWaitbar. The function increments the first element of the UserData property, then uses the vector to calculate the progress.

```
function updateWaitbar(w)
     % Update a waitbar using the UserData property.
```

```
 % Check if the waitbar is a reference to a deleted object
     if isvalid(w)
         % Increment the number of completed iterations 
        w.UserData(1) = w.UserData(1) + 1; % Calculate the progress
        progress = w.UserData(1) / w.UserData(2); % Update the waitbar
         waitbar(progress,w);
     end
end
```
#### **Stop Functions Running in Background**

This example shows how to stop a MATLAB function that you are running in the background. When you use parfeval to run a function in the background, MATLAB immediately returns a Future object. Long-running functions can block other functions from running in the background. To stop the function from running, you must use the cancel function instead of selecting **Live Editor > Run > Stop**.

Use parfeval to run pause(Inf) without retrieving any outputs. Specify backgroundPool as the first argument to run the function in the background. When you use parfeval, you create a Future object.

```
f = parteval(backgroundPool,Qpause, 0, Inf);
```
Check the state of the Future object.

f.State

```
ans ='running'
```
When you run parfeval, you schedule a function to run in the background. When the background pool has insufficient resources to run the function, the Future is in the 'queued' state. When the function is run by the background pool, the Future is in the 'running' state.

To stop the function from running in the background, cancel the Future object.

```
cancel(f)
f.State
ans ='finished'
```
The function is now in the 'finished' state.

## **Tips**

• Future objects are local objects and can be accessed only in the MATLAB session that created them.

For example, if you use parfeval to run a function in the background and create a Future object, the Future is not available in the workspace of background workers.

## **See Also**

parallel.Pool | parfeval | parfevalOnAll | [afterAll](#page-6128-0) | [afterEach](#page-6124-0)

**Introduced in R2013b**

# <span id="page-6124-0"></span>**afterEach**

**Package:** parallel

Run function after each function finishes running in the background

# **Syntax**

```
B =afterEach(A.fcn.n)
B = afterEach(A,fcn,n,PassFuture=true)
```
# **Description**

 $B =$  afterEach(A, fcn, n) runs the function fcn automatically after each element in the Future array A finishes and returns a Future object B.

MATLAB runs the function fcn using the outputs from each element in A. If the Future array A has M elements, MATLAB runs the function M times. When the scheduled function  $f$  cn finishes for the M<sup>th</sup> time, the Future object B finishes.

For more information about using afterEach to run functions after they finish running on a parallel pool, see "Use afterEach and afterAll to Run Callback Functions" (Parallel Computing Toolbox).

If any of the elements in A encounters an error, the Error property of B is a cell array with the same number of elements as A.

 $B =$  afterEach(A, fcn, n, PassFuture=true) runs fcn using each element in A instead of the outputs of each element in A.

The Error property of B is an empty cell array, even if one or more elements in A encounter an error.

# **Examples**

### **Run Callback Function After Function Finishes Running in the Background**

This example shows how to use afterEach to schedule a callback function to run after a function finishes running in the background.

Use parfeval to run the function  $rand(1)$  and retrieve one output. Specify backgroundPool as the first argument to run the function in the background. Repeat 10 times to create 10 Future objects.

```
for i = 1:10f(i) = parfeval(backgroundPool, Grand, 1, 1);end
```
After each Future finishes, display the value using the disp function. The input arguments for disp are the output arguments from each Future. Specify the third argument to the afterEach function as 0 to return no outputs from the callback.

afterEach(f,@disp,0);

#### **Update Wait Bar While Functions Run in the Background**

This example shows how to use afterEach to update a wait bar with the progress of functions running in the background.

Create a wait bar, w.

```
w = waitbar(\theta, 'Please wait ...');
```
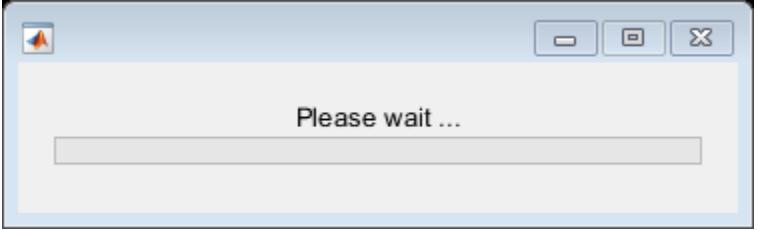

Set the number of iterations for your for-loop, N. Store the current number of completed iterations, 0, and the total number of iterations, N, in the UserData property of the wait bar.

```
N = \sim ;
w.UserData = [0 N];
```
Run a for-loop with N iterations. In each iteration, use parfeval and backgroundPool to run pause in the background for a random number of seconds. Store each Future object in an array.

```
for i = 1:Ndelay = rand;f(i) = parfeval(backgroundPool, @ pause, 0, delay);end
```
Use the helper function updateWaitbar to update the waitbar after each Future finishes.

afterEach(f,@(~)updateWaitbar(w),0);

Use delete to close the wait bar after all the Future objects finish.

 $afterAll(f, @ (~) delete(w), 0);$ 

#### **Define Helper Function**

Define the helper function updateWaitbar. The function increments the first element of the UserData property, then uses the vector to calculate the progress.

```
function updateWaitbar(w)
     % Update a waitbar using the UserData property.
    % Check if the waitbar is a reference to a deleted object
     if isvalid(w)
         % Increment the number of completed iterations 
        w.UserData(1) = w.UserData(1) + 1; % Calculate the progress
```

```
progress = w.UserData(1) / w.UserData(2); % Update the waitbar
         waitbar(progress,w);
     end
end
```
## **Input Arguments**

#### **A — Input Future**

parallel.Future scalar | parallel.Future array

Input Future object, specified as a [parallel.Future](#page-6116-0) scalar or array.

MATLAB runs the function fcn after each element in A finishes. If any of the elements in A encounters an error and you specify PassFuture as true, afterEach still runs fcn using that element.

• If you specify PassFuture as true, MATLAB runs fcn(Aj) after each Future element Aj in A finishes.

The Error property of B is an empty cell array, even if one or more elements in A encounter an error.

• Otherwise, MATLAB runs  $fcn(X1,...,Xm)$  using the outputs  $X1,...,Xm$  from each Future element in A as the elements finish.

If any of the elements in A encounters an error and you specify PassFuture as true, the Error property of B is a cell array with the same number of elements as A.

If the Future array has M elements, MATLAB runs the function M times. When the scheduled function fcn finishes, the Future object B finishes.

Example:  $A = parteval(backgroundPool, \text{Omegaic}, 1, 3)$ ;

#### **fcn — Callback function to run**

function handle

Callback function to run, specified as a function handle.

Example:  $fcn = \text{Gmagic}$ 

#### **n — Number of output arguments**

nonnegative integer scalar

Number of output arguments, specified as a nonnegative integer scalar.

- If you specify PassFuture as true, n is the number of output arguments requested from running  $fcn(A(j))$  using each element  $A(j)$  in the Future array A.
- Otherwise, n is the number of output arguments requested from running  $fcn(Y1,...,Ym)$  using the outputs Y1,...,Ym from each element Aj in the Future array A.

Data Types: single | double | int8 | int16 | int32 | int64 | uint8 | uint16 | uint32 | uint64

## **Output Arguments**

**B — Output Future**

parallel.Future object

Output Future object, returned as a parallel.Future object.

- Use [fetchOutputs](#page-6139-0) to retrieve results from B.
- Use afterEach or [afterAll](#page-6128-0) to run a function when B completes.

When you set PassFuture, you change the Error property of B:

- If PassFuture is true, the Error property of B is an empty cell array, even if one or more elements in A encounter an error.
- Otherwise, if any of the elements in A encounters an error, the Error property of B is a cell array with the same number of elements as A.

# **See Also**

[afterAll](#page-6128-0) | [parfeval](#page-6099-0) | [Future](#page-6116-0)

# <span id="page-6128-0"></span>**afterAll**

**Package:** parallel

Run function after all functions finish running in the background

# **Syntax**

 $B = \text{afterAll}(A, \text{fcn}, n)$  $B = \text{afterAll}(A, \text{fcn}, n, \text{PassFuture=true})$ 

# **Description**

 $B =$  afterAll( $A$ , fcn, n) returns a Future object B and runs the function fcn automatically after all elements in the Future array A finish.

MATLAB runs the function fcn using the concatenated outputs from each element in A. The outputs Y1,...,Ym from each Future object are concatenated vertically, in linear index order. For example, if A is a two-element Future vector with outputs y1 and y2 from the first and second Future objects respectively, MATLAB runs  $fcn([y1; y2])$  after all elements in A finish.

If the Future array A has M elements, MATLAB runs the function only once. When the scheduled function fcn finishes, the Future object B finishes.

You create a Future object when:

- You run a function in the background using backgroundPool.
- You run a function on a parallel pool when you have Parallel Computing Toolbox.

For more information about using afterAll in parallel, see "Use afterEach and afterAll to Run Callback Functions" (Parallel Computing Toolbox).

If any of the elements in A encounters an error, the Error property of B is an MException.

 $B =$  afterAll(A, fcn, n, PassFuture=true) runs fcn(A) instead of using the concatenated outputs of each element in A.

The Error property of B is an empty MException array, even if one or more elements in A encounter an error.

## **Examples**

#### **Update Wait Bar While Functions Run in the Background**

This example shows how to use afterEach to update a wait bar with the progress of functions running in the background.

Create a wait bar, w.

 $w = \text{waitbar}(\theta, 'Please wait ...'))$ ;

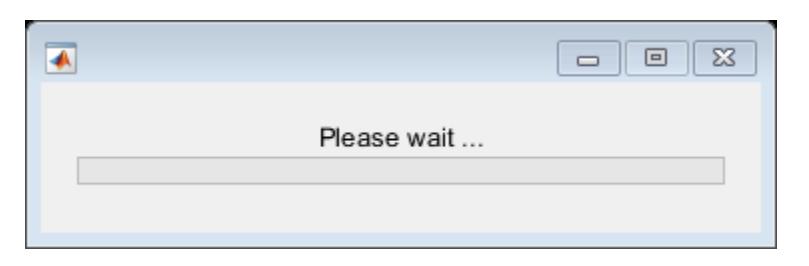

Set the number of iterations for your for-loop, N. Store the current number of completed iterations, 0, and the total number of iterations, N, in the UserData property of the wait bar.

```
N = \sim ;
w.UserData = [0 N];
```
Run a for-loop with N iterations. In each iteration, use parfeval and backgroundPool to run pause in the background for a random number of seconds. Store each Future object in an array.

```
for i = 1:Ndelay = rand;f(i) = parfeval(backgroundPool, @ pause, 0, delay);end
```
Use the helper function updateWaitbar to update the waitbar after each Future finishes.

```
afterEach(f,@(~)updateWaitbar(w),0);
```
Use delete to close the wait bar after all the Future objects finish.

```
afterAll(f, @ (~) delete(w), 0);
```
#### **Define Helper Function**

Define the helper function updateWaitbar. The function increments the first element of the UserData property, then uses the vector to calculate the progress.

```
function updateWaitbar(w)
    % Update a waitbar using the UserData property.
    % Check if the waitbar is a reference to a deleted object
     if isvalid(w)
         % Increment the number of completed iterations 
        w.UserData(1) = w.UserData(1) + 1; % Calculate the progress
        progress = w.UserData(1) / w.UserData(2); % Update the waitbar
         waitbar(progress,w);
     end
end
```
### **Input Arguments**

**A — Input Future** parallel.Future scalar | parallel.Future array Input Future object, specified as a [parallel.Future](#page-6116-0) scalar or array.

MATLAB runs the function fcn after each element in A finishes. If any of the elements in A encounters an error and you specify PassFuture as true, afterAll still runs fcn using that element.

- If you specify PassFuture as true, the function is run as  $fcn(A_i)$  using each Future element Aj in A. If any of the elements in A encounters an error, afterAll does not finish with an error.
- Otherwise, the function is run as  $fcn(X1,...,Xm)$  using the outputs  $X1,...,Xm$  from each Future element in A. If any of the elements in A encounters an error, afterAll finishes with an error.

If the Future array has M elements, MATLAB runs the function M times. When the scheduled function fcn finishes, the Future object B finishes.

Example:  $A = parteval(backgroundPool, \text{Gmagic}, 1, 3);$ 

#### **fcn — Callback function to run**

function handle

Callback function to run, specified as a function handle.

Example:  $fcn = \text{Gmagic}$ 

#### **n — Number of output arguments**

nonnegative integer scalar

Number of output arguments, specified as a nonnegative integer scalar.

- If you specify PassFuture as true, n is the number of output arguments expected from running fcn(A) using the Future array A.
- Otherwise, n is the number of output arguments expected from running  $fcn(Y1,...,Ym)$  using the vertically concatenated outputs Y1, ..., Ym from each element Aj in the Future array A.

Data Types: single | double | int8 | int16 | int32 | int64 | uint8 | uint16 | uint32 | uint64

## **Output Arguments**

#### **B — Output Future**

parallel.Future object

Output Future object, returned as a parallel.Future object.

- Use [fetchOutputs](#page-6139-0) to retrieve results from B.
- Use [afterEach](#page-6124-0) or afterAll to run a function when B completes.

When you set PassFuture, you change the Error property of B:

- If PassFuture is true, the Error property of B is an empty MException array, even if one or more elements in A encounter an error.
- Otherwise, if any of the elements in A encounters an error, the Error property of B is an MException object.

To find the cause of the error, use the cause property of B.Error.

## **See Also**

[afterEach](#page-6124-0) | [parfeval](#page-6099-0) | [Future](#page-6116-0)

# <span id="page-6132-0"></span>**cancel**

**Package:** parallel

Stop function running in the background

# **Syntax**

cancel(F)

# **Description**

cancel(F) stops each queued or running element of the Future array F.

For each element of F that does not have the State property 'finished', cancel sets the State property to 'finished'. All cancelled Future elements indicate cancelled execution in the Error property.

You are unable to interrupt some functions and operations by pressing **Ctrl+C**, such as save. When you use parfeval or parfevalOnAll to run these functions, cancel is unable to stop these futures. Use the delete to shut down the pool and force MATLAB to stop any running functions and operations.

**Note** Using delete with the background pool is not recommended. Use instead cancelAll.

# **Examples**

## **Stop Functions Running in Background**

This example shows how to stop a MATLAB function that you are running in the background. When you use parfeval to run a function in the background, MATLAB immediately returns a Future object. Long-running functions can block other functions from running in the background. To stop the function from running, you must use the cancel function instead of selecting **Live Editor > Run > Stop**.

Use parfeval to run pause(Inf) without retrieving any outputs. Specify backgroundPool as the first argument to run the function in the background. When you use parfeval, you create a Future object.

f = parfeval(backgroundPool,@pause,0,Inf);

Check the state of the Future object.

### f.State

```
ans ='running'
```
When you run parfeval, you schedule a function to run in the background. When the background pool has insufficient resources to run the function, the Future is in the 'queued' state. When the function is run by the background pool, the Future is in the 'running' state.

To stop the function from running in the background, cancel the Future object.

```
cancel(f)
f.State
ans ='finished'
```
The function is now in the 'finished' state.

## **Input Arguments**

#### **F — Input Future** parallel.Future scalar | parallel.Future array

Input Future, specified as a parallel.Future scalar or array.

Example:  $F = parteval(backgroundPool, \text{Gmagic}, 1, 3);$ 

## **See Also**

cancelAll | [parfeval](#page-6099-0) | [afterAll](#page-6128-0) | [afterEach](#page-6124-0) | [fetchNext](#page-6136-0) | [fetchOutputs](#page-6139-0)

# **cancelAll**

Stop all functions running in the background

## **Syntax**

```
cancelAll(p.FevalQueue)
```
## **Description**

cancelAll(p.FevalQueue) stops all queued or running elements of the background pool.

## **Examples**

### **Stop All Functions Running in Background**

Create a background pool. Use parfeval to run pause(Inf) without retrieving any outputs.

```
pool = backgroundPool;
f = parfeval(pool,@pause,0,Inf);
```
Check the status of functions queued and running in the pool.

#### pool.FevalQueue

```
ans = FevalQueue with properties: 
         QueuedFutures: [1x1 parallel.FevalFuture]
        RunningFutures: [0x0 parallel.FevalFuture]
```
#### Use cancelAll to stop all Futures in FevalQueue.

```
cancelAll(pool.FevalQueue)
pool.FevalQueue
ans = FevalQueue with properties: 
         QueuedFutures: [0x0 parallel.FevalFuture]
        RunningFutures: [0x0 parallel.FevalFuture]
```
## **Input Arguments**

```
p.FevalQueue — Queue of FevalFuture objects to run on the background pool
FevalFuture scalar | FevalFuture array
```
Queue of FevalFuture objects to run on the background pool, specified as an FevalFuture scalar and FevalFuture array.

## **See Also**

[cancel](#page-6132-0) | [parfeval](#page-6099-0) | [afterAll](#page-6128-0) | [afterEach](#page-6124-0) | [fetchNext](#page-6136-0) | [fetchOutputs](#page-6139-0)

**Introduced in R2022a**

# <span id="page-6136-0"></span>**fetchNext**

**Package:** parallel

Retrieve next unread outputs from Future array

# **Syntax**

```
[idx, Y1, \ldots, Ym] = fetchNext(F)[idx,Y1,...,Ym] = fetchNext(F,timeout)
```
# **Description**

 $[idx, Y1, \ldots, Ym] = fetchNext(F)$  retrieves the linear index  $idx$  of the next unread Future object in the array F that is finished, and m results from that Future as Y1,...,Ym.

You can only use fetchNext with Future objects you create using parfeval.

- A Future is unread if its Read property is false. If F has no unread elements, MATLAB throws an error.
- A Future is finished if its State property is 'finished'. If no unread elements are in the 'finished' state, MATLAB first waits for an element of F to finish.

fetchNext reads elements from F in order of completion. After fetchNext retrieves the outputs from the next unread Future object in the array F, MATLAB sets the Read property of that Future to true.

If fetchNext reads an element from F that encounters an error, the function first sets the Read property of the Future element to true. Then, fetchNext throws an error.

 $[idx, Y1, \ldots, Ym] = fetchNext(F, timeout)$  waits for a maximum of timeout seconds for a result in F to become available.

If no element of the Future array F is unread after timeout seconds elapse, idx and all other output arguments are empty.

# **Examples**

## **Cancel Array of Futures**

Run a function several times until a satisfactory result is found. In this case, the array of futures f is cancelled when a result is greater than 0.95.

```
N = 100;for idx = N:-1:1f(idx) = parfeval(backgroundPool, Grand,1); % Create a random scalarend
result = NAN; % No result yetfor idx = 1:N[-, thisResult] = fetchNext(f);
```

```
if this Result > 0.95 result = thisResult;
         % Have all the results needed, so break
         break;
     end
end
% With required result, cancel any remaining futures
cancel(F)
result
```
#### **Update Progress Bar Using fetchNext**

Request several function evaluations, and update a progress bar while waiting for completion.

```
N = 100:
for idx = N:-1:1 % Compute the rank of N magic squares
   F(idx) = parfeval(backgroundPool,Qrank,1,magic(idx));end % Build a waitbar to track progress
h = waitbar(0,'Waiting for FevalFutures to complete...');
results = zeros(1,N);
for idx = 1:N[completeIdx, thisResult] = fetchNext(F); % Store the result
     results(completedIdx) = thisResult;
     % Update waitbar
   waitbar(idx/N,h,sprintf('Latest result: %d',thisResult));
end
delete(h)
```
## **Input Arguments**

```
F — Input Future
parallel.FevalFuture scalar | parallel.FevalFuture array
```
Input Future object, specified as a parallel.FevalFuture scalar or array.

You can only use fetchNext with Future objects you create using parfeval.

```
Example: F = parteval(backgroundPool, \text{Qmagic}, 1, 3);
```

```
timeout — Seconds to wait for
real numeric scalar
```
Seconds to wait for, specified as a real numeric scalar.

Example:  $\tt timeout = 5$ ; Example:  $timeout = single(3.14)$ ;

## **Output Arguments**

**idx — Index** integer scalar Index of the Future array, returned as an integer scalar.

## **Y1,...,Ym — Output arguments from future**

depends on function

Output arguments from future. The type of the outputs depends on the function associated with the element of F with index idx.

The element of F with index idx must return m output arguments. To check how many output arguments a Future has, use the NumOutputArguments property.

## **See Also**

[fetchOutputs](#page-6139-0) | [parfeval](#page-6099-0)

# <span id="page-6139-0"></span>**fetchOutputs**

**Package:** parallel

Retrieve results from function running in the background

## **Syntax**

 $[Y1,...,Ym] = \text{fetchOutputs}(F)$ [Y1,...,Ym] = fetchOutputs(F,UniformOutput=false)

# **Description**

[Y1, ..., Ym] = fetchOutputs (F) retrieves m results from a Future array F.

Each element in F must return at least m output arguments. To check how many output arguments a Future object has, use the NumOutputArguments property.

MATLAB waits for the function associated with each element in F to finish before retrieving results from that element. The State property of a Future object is 'finished' when the associated function is finished. When you use fetchOutputs, MATLAB sets the Read property of each element in F to true.

You create a Future object when you use [parfeval](#page-6099-0), parfeval0nAll, [afterEach](#page-6124-0), or [afterAll](#page-6128-0) to:

- Run a function in the background using [backgroundPool](#page-626-0).
- Run a function on a parallel pool worker when you use Parallel Computing Toolbox.

If  $F$  is an array of Future objects, the  $i<sup>th</sup>$  output from each element in  $F$  is concatenated to form the output Yj. Use this syntax only if the  $i<sup>th</sup>$  output from each element can be concatenated along the first dimension.

[Y1,...,Ym] = fetchOutputs(F,UniformOutput=false) retrieves m results as cell arrays from a Future array F.

If  $F$  is an array of Future objects, the j<sup>th</sup> output from each element in  $F$  is concatenated in a cell array to form the output Yj. Use this syntax if you for any output Yj, you are unable to concatenate the output from each element along the first dimension.

## **Examples**

### **Run Functions in Background**

This example shows how to run a function in the background using parfeval and backgroundPool. When you run a function in the background, you can run other MATLAB code at the same time.

Use parfeval to run the function magic(3) and retrieve one output. Specify backgroundPool as the first argument to run the function in the background. When you use parfeval, you create a Future object.

f = parfeval(backgroundPool,@magic,1,3);

To retrieve the output from the background, use fetchOutputs. MATLAB returns the output once the execution of magic is complete.

fetchOutputs(f)

```
ans = 3×3
        8 1 6<br>3 5 7
                 \begin{matrix}5 & 7\\9 & 2\end{matrix}4 9
```
## **Input Arguments**

**F — Future** parallel.Future object

Input Future, specified as a parallel.Future scalar or array.

Example:  $F = parteval(backgroundPool, \text{Gmagic}, 1, 3);$ 

## **Output Arguments**

#### **Y1,...,Ym — Output arguments from futures**

depends on futures

Output arguments from futures. The type of the outputs depends on the Future scalar or array f, and the functions each Future is associated with.

- If UniformOutput is specified as false, the  $i<sup>th</sup>$  output argument is a cell array containing n elements, where n is the number of elements in F.
- Otherwise, the j<sup>th</sup> output argument is an array of type returned by the j<sup>th</sup> output of each element in F.

Each element in F must return at least m output arguments. To check how many output arguments a Future has, use the NumOutputArguments property.

## **See Also**

[fetchNext](#page-6136-0) | [parfeval](#page-6099-0)

# <span id="page-6141-0"></span>**wait**

**Package:** parallel

Wait for futures to complete

## **Syntax**

```
wait(F)
wait(F,state)
tf = wait(F, state, timeout)
```
# **Description**

wait(F) suspends MATLAB execution until each element of the Future array F is finished. When the function associated with a Future object finishes running, MATLAB sets the State property of the Future to 'finished'.

wait(F, state) blocks MATLAB until each element of the Future array F has its State property set to state.

 $tf = wait(F, state, timeout) blocks execution for a maximum of timeout seconds.$ 

If each element of the Future array F finishes before timeout seconds elapse, tf is true. Otherwise, tf is false.

## **Examples**

### **Wait for Function to Finish Running in the Background**

Run a function in the background, then wait for the function to finish running.

Use parfeval to run pause(5) without retrieving any outputs. Specify backgroundPool as the first argument to run the function in the background. When you use parfeval, you create a Future object.

 $f =$  parfeval(backgroundPool, @pause, 0, 5);

Check the state of the Future.

#### f.State

 $ans = 'running'$ 

When you run parfeval, you schedule a function to run in the background. When the background pool has insufficient available resources to run the function, the Future is in the 'queued' state. When the function is run by the background pool, the Future is in the 'running' state.

Wait for the function to finish running in the background. When you wait for the function to finish running, you block MATLAB until the function finishes running.

wait

wait(f) f.State ans = 'finished'

The function is now in the 'finished' state.

## **Input Arguments**

**F — Future** parallel.Future object

Input Future, specified as a parallel.Future scalar or array.

```
state — State to wait for
"finished" (default) | "running"
```
State to wait for, specified as "finished" or "running".

**timeout — Seconds to wait for** real numeric scalar

Seconds to wait for, specified as a real numeric scalar.

Example:  $\tt timeout = 5;$ 

Example:  $timeout = single(3.14)$ ;

## **See Also**

[parfeval](#page-6099-0) | [fetchNext](#page-6136-0) | [fetchOutputs](#page-6139-0)

# <span id="page-6143-0"></span>**matlab.io.datastore.Partitionable class**

```
Package: matlab.io.datastore
```
Add parallelization support to datastore

# **Description**

matlab.io.datastore.Partitionable is an abstract mixin class that adds parallelization support to your custom datastore for use with Parallel Computing Toolbox and MATLAB Parallel Server.

To use this mixin class, you must inherit from matlab.io.datastore.Partitionable class, in addition to inheriting from the [matlab.io.Datastore](#page-2882-0) base class. Type the following syntax as the first line of your class definition file:

```
classdef MyDatastore < matlab.io.Datastore & ...
                        matlab.io.datastore.Partitionable
```
 ... end

To add support for parallel processing to your custom datastore, you must:

- Inherit from the additional class matlab.io.datastore.Partitionable.
- Define these additional methods: [maxpartitions](#page-6149-0) and [partition](#page-6158-0).

For more details and steps to create your custom datastore with parallel processing support, see "Develop Custom Datastore".

## **Methods**

```
maxpartitions Maximum number of partitions possible
numpartitions Default number of partitions
partition Partition a datastore
```
## **Attributes**

Sealed false

For information on class attributes, see "Class Attributes".

## **Examples**

### **Build Datastore with Parallel Processing Support**

Build a datastore with parallel processing support and use it to bring your custom or proprietary data into MATLAB®. Then, process the data in a parallel pool.

Create a .m class definition file that contains the code implementing your custom datastore. You must save this file in your working folder or in a folder that is on the MATLAB® path. The name of the .m file must be the same as the name of your object constructor function. For example, if you want your

constructor function to have the name MyDatastorePar, then the name of the .m file must be MyDatastorePar.m. The .m class definition file must contain the following steps:

- Step 1: Inherit from the datastore classes.
- Step 2: Define the constructor and the required methods.
- Step 3: Define your custom file reading function.

In addition to these steps, define any other properties or methods that you need to process and analyze your data.

```
%% STEP 1: INHERIT FROM DATASTORE CLASSES
classdef MyDatastorePar < matlab.io.Datastore & ...
         matlab.io.datastore.Partitionable
     properties(Access = private)
         CurrentFileIndex double
         FileSet matlab.io.datastore.DsFileSet
     end
     % Property to support saving, loading, and processing of
     % datastore on different file system machines or clusters.
     % In addition, define the methods get.AlternateFileSystemRoots()
     % and set.AlternateFileSystemRoots() in the methods section. 
     properties(Dependent)
         AlternateFileSystemRoots
     end
%% STEP 2: DEFINE THE CONSTRUCTOR AND THE REQUIRED METHODS
     methods
         % Define your datastore constructor
         function myds = MyDatastorePar(location,altRoots)
            myds.FileSet = matlab.io.datastore.DsFileSet(location,...
                 'FileExtensions','.bin', ...
                 'FileSplitSize',8*1024);
             myds.CurrentFileIndex = 1;
            if nargin == 2 myds.AlternateFileSystemRoots = altRoots;
             end
             reset(myds);
         end
         % Define the hasdata method
        function tf = hasdata(myds) % Return true if more data is available
             tf = hasfile(myds.FileSet);
         end
         % Define the read method
        function [data,info] = read(myds) % Read data and information about the extracted data
             % See also: MyFileReader()
             if ~hasdata(myds)
                 msgII = ['Use the reset method to reset the datastore ',...
                           'to the start of the data.'];
```

```
msgIII = ['Before calling the read method, '...]'check if data is available to read ',...
                       'by using the hasdata method.'];
            error('No more data to read.\n%s\n%s',msgII,msgIII);
         end
        fileInfoTbl = nextfile(myds.FileSet); data = MyFileReader(fileInfoTbl);
        info.Size = size(data); info.FileName = fileInfoTbl.FileName;
         info.Offset = fileInfoTbl.Offset;
         % Update CurrentFileIndex for tracking progress
         if fileInfoTbl.Offset + fileInfoTbl.SplitSize >= ...
                 fileInfoTbl.FileSize
            myds.CurrentFileIndex = myds.CurrentFileIndex + 1;
         end
     end
     % Define the reset method
     function reset(myds)
         % Reset to the start of the data
         reset(myds.FileSet);
         myds.CurrentFileIndex = 1;
     end
     % Define the partition method
    function subds = partition(myds,n,ii)subds = copy(myds); subds.FileSet = partition(myds.FileSet,n,ii);
         reset(subds);
     end
     % Getter for AlternateFileSystemRoots property
     function altRoots = get.AlternateFileSystemRoots(myds)
         altRoots = myds.FileSet.AlternateFileSystemRoots;
     end
     % Setter for AlternateFileSystemRoots property
     function set.AlternateFileSystemRoots(myds,altRoots)
         try
           % The DsFileSet object manages AlternateFileSystemRoots
           % for your datastore
           myds.FileSet.AlternateFileSystemRoots = altRoots;
           % Reset the datastore
           reset(myds); 
         catch ME
           throw(ME);
         end
     end
 end
 methods (Hidden = true) 
     % Define the progress method
     function frac = progress(myds)
         % Determine percentage of data read from datastore
```

```
 if hasdata(myds) 
                frac = (myds.CurrentFileIndex-1)/...
                               myds.FileSet.NumFiles; 
             else
               frac = 1;
             end
         end
     end
     methods(Access = protected)
         % If you use the FileSet property in the datastore,
         % then you must define the copyElement method. The
         % copyElement method allows methods such as readall
         % and preview to remain stateless 
        function dscopy = copyElement(ds) dscopy = copyElement@matlab.mixin.Copyable(ds);
            dscopy.FileSet = copy(ds.FileSet); end
         % Define the maxpartitions method
        function n = maxpartitions(myds) n = maxpartitions(myds.FileSet);
         end
     end
end
%% STEP 3: IMPLEMENT YOUR CUSTOM FILE READING FUNCTION
function data = MyFileReader(fileInfoTbl)
% create a reader object using FileName
reader = matlab.io.datastore.DsFileReader(fileInfoTbl.FileName);
% seek to the offset
seek(reader,fileInfoTbl.Offset,'Origin','start-of-file');
% read fileInfoTbl.SplitSize amount of data
data = read(reader,fileInfoTbl.SplitSize);
```
#### end

Your custom datastore is now ready. Use your custom datastore to read and process the data in a parallel pool.

#### **Read Data Using Custom Datastore And Process in Parallel Pool**

Use custom datastore to preview and read your proprietary data into MATLAB for parallel processing.

This example uses a simple data set to illustrate a workflow using your custom datastore. The data set is a collection of 15 binary (.bin) files where each file contains a column (1 variable) and 10000 rows (records) of unsigned integers.

```
dir('*.bin')
```

```
binary_data01.bin binary_data05.bin binary_data09.bin binary_data13.bin 
binary_data02.bin binary_data06.bin binary_data10.bin binary_data14.bin 
binary_data03.bin binary_data07.bin binary_data11.bin binary_data15.bin 
binary_data04.bin binary_data08.bin binary_data12.bin
```
Create a datastore object using the MyDatastorePar function. For implementation details of MyDatastorePar, see the example **Build Datastore with Parallel Processing Support**.

```
folder = fullfile('*.bin');ds = MyDatastorePar(folder);
```
Preview the data from the datastore.

preview(ds) ans = *8x1 uint8 column vector* 113 180 251 91 29 66 254 214

Identify the number of partitions for your datastore. If you have Parallel Computing Toolbox (PCT), then you can use  $n = numpartitions(ds, myPool)$ , where myPool is gcp or parpool.

```
n = numpartitions(ds);
```
Partition the datastore into n parts and n workers in a parallel pool.

```
partor ii = 1:n
    subds = partition(ds, n, ii); while hasdata(subds)
        data = read(subds); % do something
       end
end
```
#### **Process Datastore on Different Platforms**

To process your datastore with parallel and distributed computing that involves different platform cloud or cluster machines, you must pre-define 'AlternateFileSystemRoots' parameter. For instance, create a datastore on your local machine, and analyze a small portion of the data. Then, scale up your analysis to the entire dataset using Parallel Computing Toolbox and MATLAB Parallel Server.

Create a datastore using MyDatastorePar and assign a value to the 'AlternateFileSystemRoots' property. For implementation details of MyDatastorePar, see the example Build Datastore with Parallel Processing Support.

To set the value for the 'AlternateFileSystemRoots' property, identify the root paths for your data on the different platforms. The root paths differ based on the machine or file system. For instance, if you access your data using these root paths:

- "Z:\DataSet" from the Windows machine.
- "/nfs-bldg001/DataSet" from the MATLAB Parallel Server Linux cluster.

Then, associate these root paths using the AlternateFileSystemRoots property.

```
altRoots = ["Z:\DataSet","/nfs-bldg001/DataSet"];
ds = MyDatastorePar('Z:\DataSet',altRoots);
```
Analyze a small portion of the data on your local machine. For instance, get a partitioned subset of the data and clean the data by removing any missing entries. Then, examine a plot of the variables.

```
tt = tall(partition(ds, 100, 1));summary(tt); 
% analyze your data 
tt = rmmissing(tt);plot(tt.MyVar1,tt.MyVar2)
```
Scale up your analysis to the entire dataset by using MATLAB Parallel Server cluster (Linux cluster). For instance, start a worker pool using the cluster profile, and then perform analysis on the entire dataset by using parallel and distributed computing capabilities.

```
parpool('MyMjsProfile') 
tt = tall(ds):
summary(tt);
% analyze your data
tt = rmmissing(tt);plot(tt.MyVar1,tt.MyVar2)
```
## **Tips**

• For your custom datastore implementation, best practice is not to implement the [numpartitions](#page-6153-0) method.

## **See Also**

```
mapreduce | datastore | matlab.io.datastore.HadoopLocationBased |
matlab.io.Datastore
```
#### **Topics**

"Develop Custom Datastore" "Tall Arrays for Out-of-Memory Data" "Partition a Datastore in Parallel" (Parallel Computing Toolbox)

#### **Introduced in R2017b**

# <span id="page-6149-0"></span>**maxpartitions**

**Class:** matlab.io.datastore.Partitionable **Package:** matlab.io.datastore

Maximum number of partitions possible

## **Syntax**

 $n = maxpartitions(ds)$ 

## **Description**

 $n =$  maxpartitions (ds) returns the maximum number of partitions for datastore ds.

## **Input Arguments**

## **ds — Input datastore**

matlab.io.Datastore object

Input datastore, specified as a matlab.io.Datastore object. To create a Datastore object, see [matlab.io.Datastore](#page-2882-0).

## **Attributes**

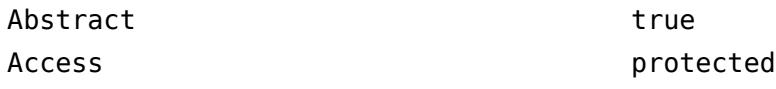

To learn about attributes of methods, see Method Attributes.

## **Examples**

### **Build Datastore with Parallel Processing Support**

Build a datastore with parallel processing support and use it to bring your custom or proprietary data into MATLAB®. Then, process the data in a parallel pool.

Create a .m class definition file that contains the code implementing your custom datastore. You must save this file in your working folder or in a folder that is on the MATLAB® path. The name of the .m file must be the same as the name of your object constructor function. For example, if you want your constructor function to have the name MyDatastorePar, then the name of the .m file must be MyDatastorePar.m. The .m class definition file must contain the following steps:

- Step 1: Inherit from the datastore classes.
- Step 2: Define the constructor and the required methods.
- Step 3: Define your custom file reading function.

In addition to these steps, define any other properties or methods that you need to process and analyze your data.

```
%% STEP 1: INHERIT FROM DATASTORE CLASSES
classdef MyDatastorePar < matlab.io.Datastore & ...
         matlab.io.datastore.Partitionable
     properties(Access = private)
         CurrentFileIndex double
         FileSet matlab.io.datastore.DsFileSet
     end
    % Property to support saving, loading, and processing of
    % datastore on different file system machines or clusters.
     % In addition, define the methods get.AlternateFileSystemRoots()
    % and set.AlternateFileSystemRoots() in the methods section. 
     properties(Dependent)
         AlternateFileSystemRoots
     end
%% STEP 2: DEFINE THE CONSTRUCTOR AND THE REQUIRED METHODS
    methods
         % Define your datastore constructor
         function myds = MyDatastorePar(location,altRoots)
             myds.FileSet = matlab.io.datastore.DsFileSet(location,...
                 'FileExtensions','.bin', ...
                 'FileSplitSize',8*1024);
             myds.CurrentFileIndex = 1;
            if nargin == 2 myds.AlternateFileSystemRoots = altRoots;
             end
             reset(myds);
         end
         % Define the hasdata method
        function tf = hasdata(myds) % Return true if more data is available
             tf = hasfile(myds.FileSet);
         end
         % Define the read method
        function [data,info] = read(myds) % Read data and information about the extracted data
             % See also: MyFileReader()
             if ~hasdata(myds)
                 msgII = ['Use the reset method to reset the datastore ',...
                           'to the start of the data.']; 
                msgIII = ['Before calling the read method, '...]'check if data is available to read ',...
                           'by using the hasdata method.'];
                error('No more data to read.\n%s\n%s',msgII,msgIII);
             end
            fileInfoTbl = nextfile(myds.FileSet); data = MyFileReader(fileInfoTbl);
            info.Size = size(data); info.FileName = fileInfoTbl.FileName;
             info.Offset = fileInfoTbl.Offset;
```

```
 % Update CurrentFileIndex for tracking progress
         if fileInfoTbl.Offset + fileInfoTbl.SplitSize >= ...
                  fileInfoTbl.FileSize
             myds.CurrentFileIndex = myds.CurrentFileIndex + 1 ;
         end
     end
     % Define the reset method
     function reset(myds)
         % Reset to the start of the data
         reset(myds.FileSet);
         myds.CurrentFileIndex = 1;
     end
     % Define the partition method
    function subds = partition(myds, n, ii)subds = copy(myds);
        subds.FileSet = partition(myds.FileSet,n,ii);
         reset(subds);
     end
     % Getter for AlternateFileSystemRoots property
     function altRoots = get.AlternateFileSystemRoots(myds)
         altRoots = myds.FileSet.AlternateFileSystemRoots;
     end
     % Setter for AlternateFileSystemRoots property
     function set.AlternateFileSystemRoots(myds,altRoots)
         try
           % The DsFileSet object manages AlternateFileSystemRoots
           % for your datastore
           myds.FileSet.AlternateFileSystemRoots = altRoots;
           % Reset the datastore
           reset(myds); 
         catch ME
           throw(ME);
         end
     end
 end
 methods (Hidden = true) 
     % Define the progress method
     function frac = progress(myds)
         % Determine percentage of data read from datastore
         if hasdata(myds) 
           frac = (myds.CurrentFileIndex-1)/... myds.FileSet.NumFiles; 
         else
           frac = 1; end
     end
 end
 methods(Access = protected)
     % If you use the FileSet property in the datastore,
```

```
 % then you must define the copyElement method. The
         % copyElement method allows methods such as readall
         % and preview to remain stateless 
        function dscopy = copyElement(ds) dscopy = copyElement@matlab.mixin.Copyable(ds);
             dscopy.FileSet = copy(ds.FileSet);
         end
         % Define the maxpartitions method
        function n = maxpartitions(myds) n = maxpartitions(myds.FileSet);
         end
    end
end
%% STEP 3: IMPLEMENT YOUR CUSTOM FILE READING FUNCTION
function data = MyFileReader(fileInfoTbl)
% create a reader object using FileName
reader = matlab.io.datastore.DsFileReader(fileInfoTbl.FileName);
% seek to the offset
seek(reader,fileInfoTbl.Offset,'Origin','start-of-file');
% read fileInfoTbl.SplitSize amount of data
data = read(reader,fileInfoTbl.SplitSize);
```
#### end

Your custom datastore is now ready. Use your custom datastore to read and process the data in a parallel pool.

### **Tips**

• If a datastore is based on files and uses the [matlab.io.datastore.DsFileSet](#page-3512-0) object, then use the [maxpartitions](#page-3518-0) method of the DsFileSet object.

## **See Also**

[matlab.io.datastore.Partitionable](#page-6143-0) | [numpartitions](#page-6153-0) | [partition](#page-6158-0)

**Introduced in R2017b**

# <span id="page-6153-0"></span>**numpartitions**

**Class:** matlab.io.datastore.Partitionable **Package:** matlab.io.datastore

Default number of partitions

## **Syntax**

```
n = numpartitions(ds)
```
 $n = numpartitions(ds, pool)$ 

## **Description**

n = numpartitions(ds) returns the default number of partitions for datastore ds.

n = numpartitions(ds,pool) returns a reasonable number of partitions to parallelize datastore access over the parallel pool specified by pool. To parallelize datastore access, you must have Parallel Computing Toolbox installed.

## **Input Arguments**

#### **ds — Input datastore**

matlab.io.Datastore object

Input datastore, specified as a matlab.io.Datastore object. To create a Datastore object, see [matlab.io.Datastore](#page-2882-0).

**pool — Parallel pool** parallel pool object

Parallel pool, specified as a parallel pool object.

Example: gcp

## **Attributes**

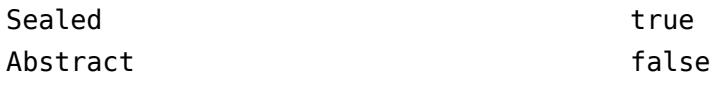

To learn about attributes of methods, see Method Attributes.

## **Examples**

### **Build Datastore with Parallel Processing Support**

Build a datastore with parallel processing support and use it to bring your custom or proprietary data into MATLAB®. Then, process the data in a parallel pool.

Create a .m class definition file that contains the code implementing your custom datastore. You must save this file in your working folder or in a folder that is on the MATLAB® path. The name of the .m

file must be the same as the name of your object constructor function. For example, if you want your constructor function to have the name MyDatastorePar, then the name of the .m file must be MyDatastorePar.m. The .m class definition file must contain the following steps:

- Step 1: Inherit from the datastore classes.
- Step 2: Define the constructor and the required methods.
- Step 3: Define your custom file reading function.

In addition to these steps, define any other properties or methods that you need to process and analyze your data.

```
%% STEP 1: INHERIT FROM DATASTORE CLASSES
classdef MyDatastorePar < matlab.io.Datastore & ...
         matlab.io.datastore.Partitionable
     properties(Access = private)
         CurrentFileIndex double
         FileSet matlab.io.datastore.DsFileSet
     end
    % Property to support saving, loading, and processing of
    % datastore on different file system machines or clusters.
    % In addition, define the methods get.AlternateFileSystemRoots()
    % and set.AlternateFileSystemRoots() in the methods section. 
     properties(Dependent)
         AlternateFileSystemRoots
     end
%% STEP 2: DEFINE THE CONSTRUCTOR AND THE REQUIRED METHODS
     methods
         % Define your datastore constructor
         function myds = MyDatastorePar(location,altRoots)
             myds.FileSet = matlab.io.datastore.DsFileSet(location,...
                 'FileExtensions','.bin', ...
                 'FileSplitSize',8*1024);
             myds.CurrentFileIndex = 1;
            if nargin == 2 myds.AlternateFileSystemRoots = altRoots;
             end
             reset(myds);
         end
         % Define the hasdata method
        function tf = hasdata(myds) % Return true if more data is available
             tf = hasfile(myds.FileSet);
         end
         % Define the read method
        function [data,info] = read(myds) % Read data and information about the extracted data
             % See also: MyFileReader()
             if ~hasdata(myds)
                 msgII = ['Use the reset method to reset the datastore ',...
```

```
 'to the start of the data.']; 
            msgIII = ['Before calling the read method, '...]'check if data is available to read ',...
                       'by using the hasdata method.'];
            error('No more data to read.\n%s\n%s',msgII,msgIII);
         end
        fileInfoTbl = nextfile(myds.FileSet); data = MyFileReader(fileInfoTbl);
        info.Size = size(data); info.FileName = fileInfoTbl.FileName;
         info.Offset = fileInfoTbl.Offset;
         % Update CurrentFileIndex for tracking progress
         if fileInfoTbl.Offset + fileInfoTbl.SplitSize >= ...
                  fileInfoTbl.FileSize
            myds.CurrentFileIndex = myds.CurrentFileIndex + 1;
         end
     end
     % Define the reset method
     function reset(myds)
         % Reset to the start of the data
         reset(myds.FileSet);
         myds.CurrentFileIndex = 1;
     end
     % Define the partition method
    function subds = partition(myds,n,ii)subds = copy(myds);subds.FileSet = partition(myds.FileSet,n,ii);
         reset(subds);
     end
     % Getter for AlternateFileSystemRoots property
     function altRoots = get.AlternateFileSystemRoots(myds)
         altRoots = myds.FileSet.AlternateFileSystemRoots;
     end
     % Setter for AlternateFileSystemRoots property
     function set.AlternateFileSystemRoots(myds,altRoots)
         try
           % The DsFileSet object manages AlternateFileSystemRoots
           % for your datastore
           myds.FileSet.AlternateFileSystemRoots = altRoots;
           % Reset the datastore
           reset(myds); 
         catch ME
           throw(ME);
         end
     end
 end
 methods (Hidden = true) 
     % Define the progress method
     function frac = progress(myds)
```
```
 % Determine percentage of data read from datastore
             if hasdata(myds) 
                frac = (myds.CurrentFileIndex-1)/...
                               myds.FileSet.NumFiles; 
             else
               frac = 1; end
         end
     end
     methods(Access = protected)
         % If you use the FileSet property in the datastore,
         % then you must define the copyElement method. The
         % copyElement method allows methods such as readall
         % and preview to remain stateless 
        function dscopy = copyElement(ds) dscopy = copyElement@matlab.mixin.Copyable(ds);
            dscopy.FileSet = copy(ds.FileSet); end
         % Define the maxpartitions method
        function n = maxpartitions(myds) n = maxpartitions(myds.FileSet);
         end
     end
end
%% STEP 3: IMPLEMENT YOUR CUSTOM FILE READING FUNCTION
function data = MyFileReader(fileInfoTbl)
% create a reader object using FileName
reader = matlab.io.datastore.DsFileReader(fileInfoTbl.FileName);
% seek to the offset
seek(reader,fileInfoTbl.Offset,'Origin','start-of-file');
% read fileInfoTbl.SplitSize amount of data
data = read(reader,fileInfoTbl.SplitSize);
```
#### end

Your custom datastore is now ready. Use your custom datastore to read and process the data in a parallel pool.

### **Tips**

• For your custom datastore implementation, we recommend that you do not implement the [numpartitions](#page-6153-0) method.

### **Algorithms**

In the default implementation, the number of partitions, n, is selected as the minimum between these two values:

• Value returned by the [maxpartitions](#page-6149-0) method on the datastore object.

• Three times the number of workers available.

## **See Also**

[matlab.io.datastore.Partitionable](#page-6143-0) | [maxpartitions](#page-6149-0) | [partition](#page-6158-0)

**Introduced in R2017b**

# <span id="page-6158-0"></span>**partition**

**Class:** matlab.io.datastore.Partitionable **Package:** matlab.io.datastore

Partition a datastore

# **Syntax**

 $subds =$  partition(ds, n, index)

# **Description**

subds =  $partition(ds, n, index)$  partitions datastore ds into the number of parts specified by n and returns the partition corresponding to the index index. The partitioned datastore subds is of the same type as the input datastore ds.

## **Input Arguments**

### **ds — Input datastore**

matlab.io.Datastore object

Input datastore, specified as a matlab.io.Datastore object. To create a Datastore object, see [matlab.io.Datastore](#page-2882-0).

### **n — Number of partitions**

positive integer

Number of partitions, specified as a positive integer. To get a reasonable value for n, use the [numpartitions](#page-6153-0) function.

When you specify a value of n that is not in the range of partitions available for the datastore, the partition method returns an empty datastore. For more information, see ["Empty Datastores" on](#page-6162-0) [page 1-6157.](#page-6162-0) For instance, if a datastore can hold up to 10 partitions, then the output of the partition method depends on the value of n.

- If the specified value of  $n$  is less than or equal to 10, then the partition method returns the partition specified by the index. For example, partition(ds,10,1) returns a copy of the first partition of the original datastore ds.
- If the specified value of  $n$  is greater than 10, then the partition method returns an empty datastore. For example, partition(ds, 100, 11) returns an empty datastore.

Example: 3 Data Types: double

**index — Index** positive integer

Index, specified as a positive integer.

Example: 1

Data Types: double

## **Attributes**

Abstract true true

To learn about attributes of methods, see Method Attributes.

# **Examples**

### **Build Datastore with Parallel Processing Support**

Build a datastore with parallel processing support and use it to bring your custom or proprietary data into MATLAB®. Then, process the data in a parallel pool.

Create a .m class definition file that contains the code implementing your custom datastore. You must save this file in your working folder or in a folder that is on the MATLAB® path. The name of the .m file must be the same as the name of your object constructor function. For example, if you want your constructor function to have the name MyDatastorePar, then the name of the .m file must be MyDatastorePar.m. The .m class definition file must contain the following steps:

- Step 1: Inherit from the datastore classes.
- Step 2: Define the constructor and the required methods.
- Step 3: Define your custom file reading function.

In addition to these steps, define any other properties or methods that you need to process and analyze your data.

```
%% STEP 1: INHERTT FROM DATASTORE CLASSES
classdef MyDatastorePar < matlab.io.Datastore & ...
         matlab.io.datastore.Partitionable
     properties(Access = private)
         CurrentFileIndex double
         FileSet matlab.io.datastore.DsFileSet
     end
    % Property to support saving, loading, and processing of
    % datastore on different file system machines or clusters.
    % In addition, define the methods get.AlternateFileSystemRoots()
     % and set.AlternateFileSystemRoots() in the methods section. 
    properties(Dependent)
         AlternateFileSystemRoots
    end
%% STEP 2: DEFINE THE CONSTRUCTOR AND THE REQUIRED METHODS
     methods
         % Define your datastore constructor
         function myds = MyDatastorePar(location,altRoots)
             myds.FileSet = matlab.io.datastore.DsFileSet(location,...
                 'FileExtensions','.bin', ...
                 'FileSplitSize',8*1024);
```

```
 myds.CurrentFileIndex = 1;
    if nargin == 2 myds.AlternateFileSystemRoots = altRoots;
     end
     reset(myds);
 end
 % Define the hasdata method
function tf = hasdata(mvds) % Return true if more data is available
     tf = hasfile(myds.FileSet);
 end
 % Define the read method
function [data,info] = read(myds) % Read data and information about the extracted data
     % See also: MyFileReader()
     if ~hasdata(myds)
         msgII = ['Use the reset method to reset the datastore ',...
                   'to the start of the data.']; 
        msgIII = ['Before calling the read method, '...] 'check if data is available to read ',...
                  'by using the hasdata method.'];
        error('No more data to read.\n%s\n%s',msgII,msgIII);
     end
    fileInfoTbl = nextfile(myds.FileSet); data = MyFileReader(fileInfoTbl);
    info.Size = size(data); info.FileName = fileInfoTbl.FileName;
     info.Offset = fileInfoTbl.Offset;
     % Update CurrentFileIndex for tracking progress
     if fileInfoTbl.Offset + fileInfoTbl.SplitSize >= ...
             fileInfoTbl.FileSize
         myds.CurrentFileIndex = myds.CurrentFileIndex + 1 ;
     end
 end
 % Define the reset method
 function reset(myds)
     % Reset to the start of the data
     reset(myds.FileSet);
     myds.CurrentFileIndex = 1;
 end
 % Define the partition method
function subds = partition(myds,n,ii)subs = copy(myds); subds.FileSet = partition(myds.FileSet,n,ii);
     reset(subds);
 end
 % Getter for AlternateFileSystemRoots property
 function altRoots = get.AlternateFileSystemRoots(myds)
     altRoots = myds.FileSet.AlternateFileSystemRoots;
```

```
 end
         % Setter for AlternateFileSystemRoots property
         function set.AlternateFileSystemRoots(myds,altRoots)
             try
               % The DsFileSet object manages AlternateFileSystemRoots
               % for your datastore
               myds.FileSet.AlternateFileSystemRoots = altRoots;
               % Reset the datastore
               reset(myds); 
             catch ME
               throw(ME);
             end
         end
     end
    methods (Hidden = true) 
         % Define the progress method
         function frac = progress(myds)
             % Determine percentage of data read from datastore
             if hasdata(myds) 
                frac = (myds.CurrentFileIndex-1)/...
                               myds.FileSet.NumFiles; 
             else
               frac = 1; end
         end
    end
    methods(Access = protected)
         % If you use the FileSet property in the datastore,
         % then you must define the copyElement method. The
         % copyElement method allows methods such as readall
         % and preview to remain stateless 
         function dscopy = copyElement(ds)
             dscopy = copyElement@matlab.mixin.Copyable(ds);
            dscopy.FileSet = copy(ds.FileSet); end
         % Define the maxpartitions method
         function n = maxpartitions(myds)
            n = maxpartitions(myds.FileSet); end
    end
end
%% STEP 3: IMPLEMENT YOUR CUSTOM FILE READING FUNCTION
function data = MyFileReader(fileInfoTbl)
% create a reader object using FileName
reader = matlab.io.datastore.DsFileReader(fileInfoTbl.FileName);
% seek to the offset
seek(reader,fileInfoTbl.Offset,'Origin','start-of-file');
% read fileInfoTbl.SplitSize amount of data
data = read(reader,fileInfoTbl.SplitSize);
```
#### <span id="page-6162-0"></span>end

Your custom datastore is now ready. Use your custom datastore to read and process the data in a parallel pool.

## **More About**

### **Empty Datastores**

An empty datastore is a datastore object that does not contain any records. For an empty datastore, your custom datastore methods must satisfy these conditions:

- hasdata must return false.
- read must return an error.
- numpartitions and maxpartitions must return 0.
- partition must return an empty datastore.
- preview and readall must return empty data that preserves the non-tall dimensions. For example, if the read method on a nonempty datastore returns data that is of size 5-by-15-by-25, then the preview and readall methods must return empty data of size 0-by-15-by-25.

#### **Non-Tall Dimensions**

Dimensions other than the first dimension of the array. For an array of size 5-by-15-by-25, the tall dimension is 5 and the non-tall dimensions are 15 and 25.

## **Tips**

- In your implementation of the partition method, you must include these steps.
	- Before creating a partitioned datastore subds, create a deep copy of the original datastore ds.
	- At the end of the partition method, reset the partitioned datastore subds.

For a sample implementation of the partition method, see "Add Support for Parallel Processing".

• When a partition of a datastore contains no readable record, the read method must return empty data. The non-tall dimensions of this empty data must match the non-tall dimensions of the read method output on a partition with readable records. This requirement ensures that the behavior of the [readall](#page-2797-0) method matches the behavior of the [gather](#page-4644-0) function.

## **See Also**

[maxpartitions](#page-6149-0) | [numpartitions](#page-6153-0) | [gather](#page-4644-0) | [readall](#page-2797-0)

### **Introduced in R2017b**

# **parula**

Parula colormap array

# **Syntax**

c = parula  $c = parula(m)$ 

# **Description**

 $c =$  parula returns the parula colormap as a three-column array with the same number of rows as the colormap for the current figure. If no figure exists, then the number of rows is equal to the default length of 256. Each row in the array contains the red, green, and blue intensities for a specific color. The intensities are in the range [0,1], and the color scheme looks like this image.

 $c =$  parula(m) returns the colormap with m colors.

# **Examples**

## **Reverse the Colormap**

Plot a surface with the default parula colormap.

surf(peaks);

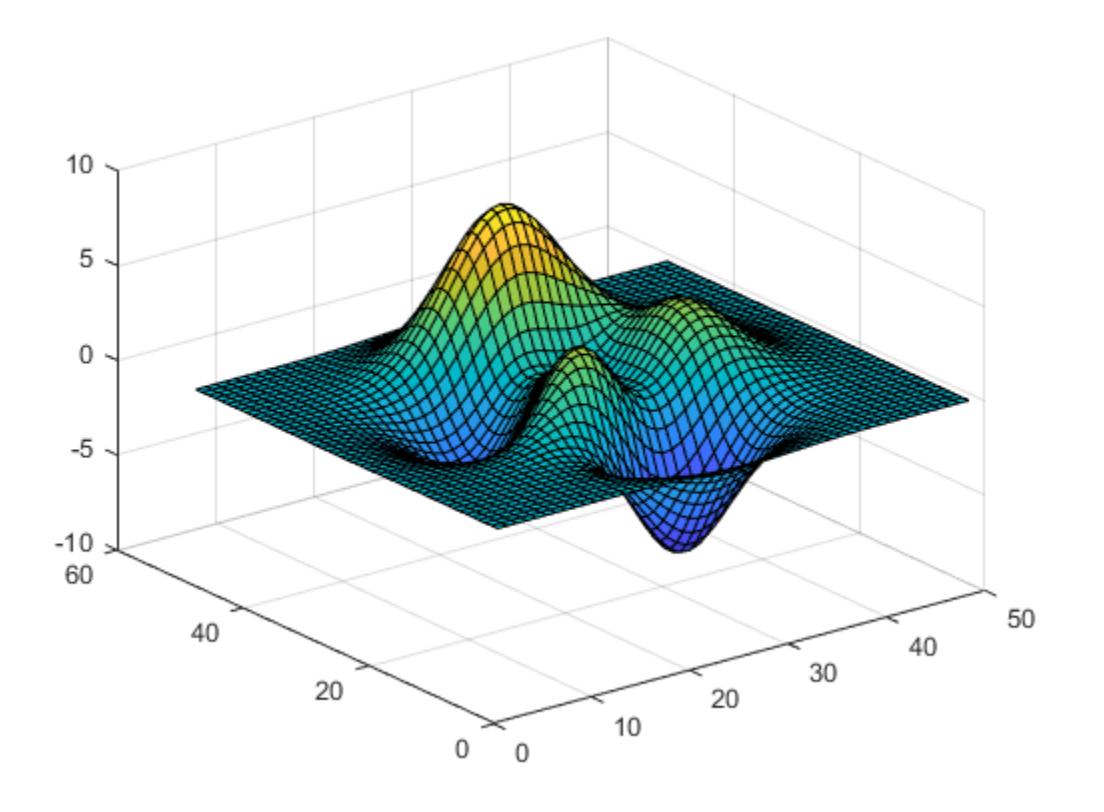

Get the parula colormap array and reverse the order. Then apply the modified colormap to the surface.

c = parula;  $c = flipud(c)$ ; colormap(c);

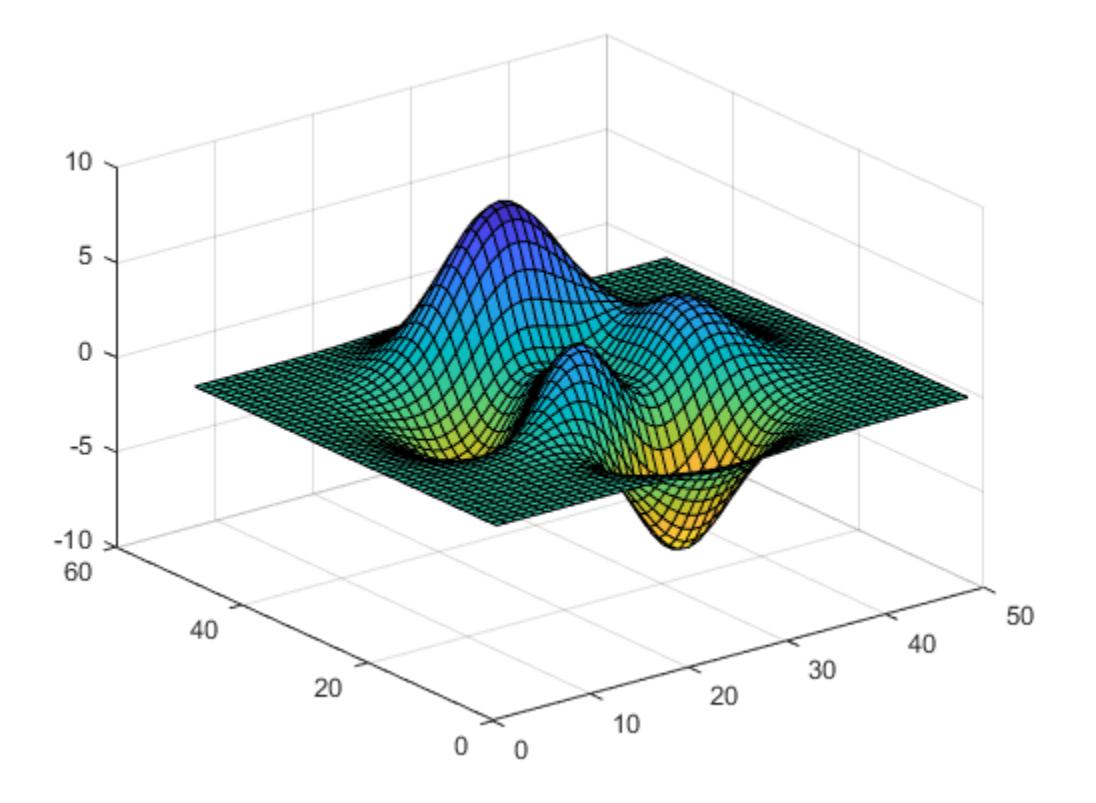

### **Downsample the Parula Colormap**

Get a downsampled version of the parula colormap containing only ten colors. Then display the contours of the peaks function by applying the colormap and interpolated shading.

```
c = parula(10);surf(peaks);
colormap(c);
shading interp;
```
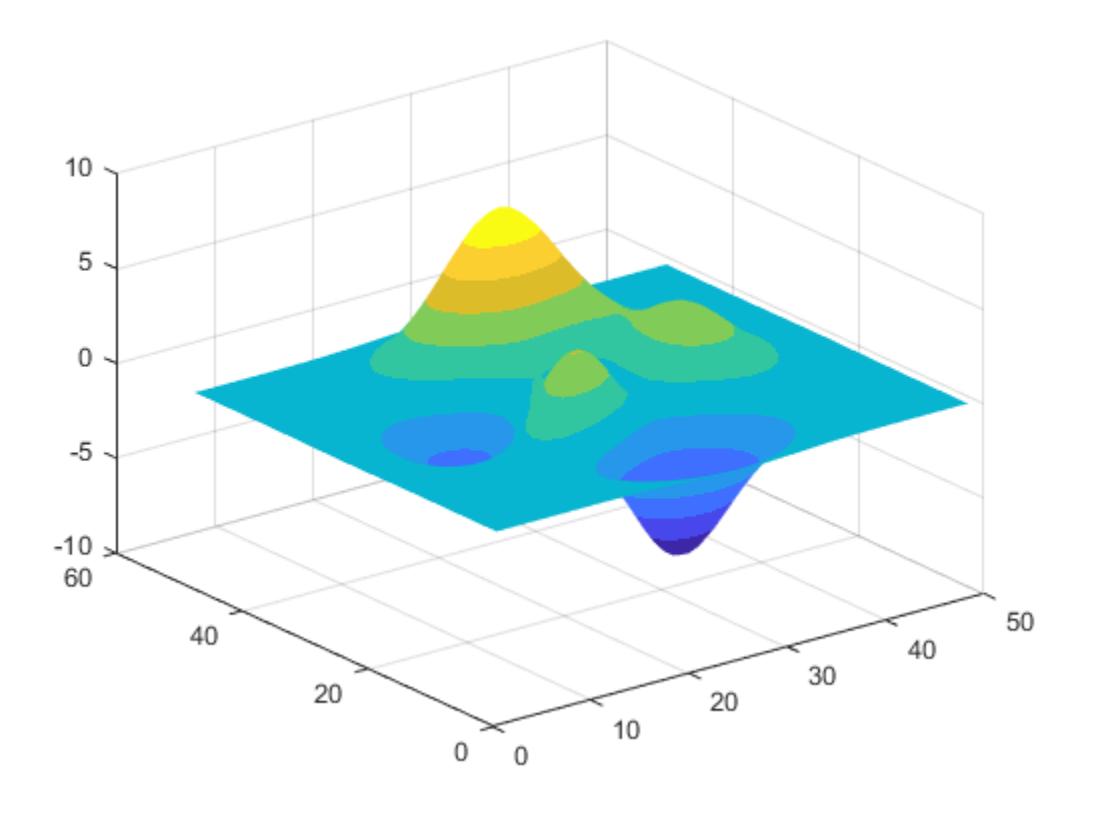

## **Input Arguments**

### **m — Number of colors**

256 (default) | scalar integer value

Number of colors, specified as a scalar integer value. The default value of m is equal to the length of the colormap for the current figure. If no figure exists, the default value is 256.

Data Types: single | double

# **Compatibility Considerations**

### **Colormaps Have 256 Colors by Default**

*Behavior changed in R2019b*

Starting in R2019b, colormaps have 256 colors by default.

In R2019a and previous releases, the default size is 64. If you have code that depends on a colormap having 64 colors, specify the number of colors when you set the colormap for the figure, axes, or chart. For example, colormap(parula(64)) sets the figure's colormap to the 64-color parula colormap.

Alternatively, you can change the default colormap for all figures within your MATLAB session:

set(groot,'defaultFigureColormap',parula(64))

### **Enhanced Color Scheme**

*Behavior changed in R2017a*

Starting in R2017a, the colors in the parula colormap are slightly different than in previous releases. This table shows a comparison between the R2017a and earlier versions of the colormap. The visual change is subtle; however, you might notice more colorful colors and smoother transitions between colors.

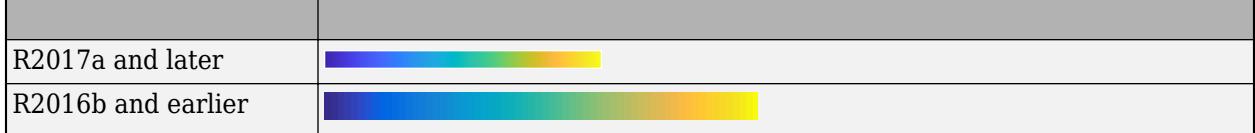

# **See Also**

[colormap](#page-1970-0)

**Topics**

"Change Color Scheme Using a Colormap"

### **Introduced in R2014b**

# <span id="page-6168-0"></span>**parquetinfo**

Get information about Parquet file

# **Description**

ParquetInfo objects contain information about a Parquet file, such as: file size, variable names and types, encoding, and compression schemes. To get information about a Parquet file, create the ParquetInfo object using the parquetinfo function.

# **Creation**

# **Syntax**

info = parquetinfo(filename)

### **Description**

info = parquetinfo(filename) returns an info object for the Parquet file specified by filename.

### **Input Arguments**

### **filename — Name of Parquet file**

character vector | string scalar

Name of Parquet file, specified as a character vector or string scalar. ParquetInfo works with Parquet 1.0 or Parquet 2.0 files.

Depending on the location of the file, filename can take on one of these forms.

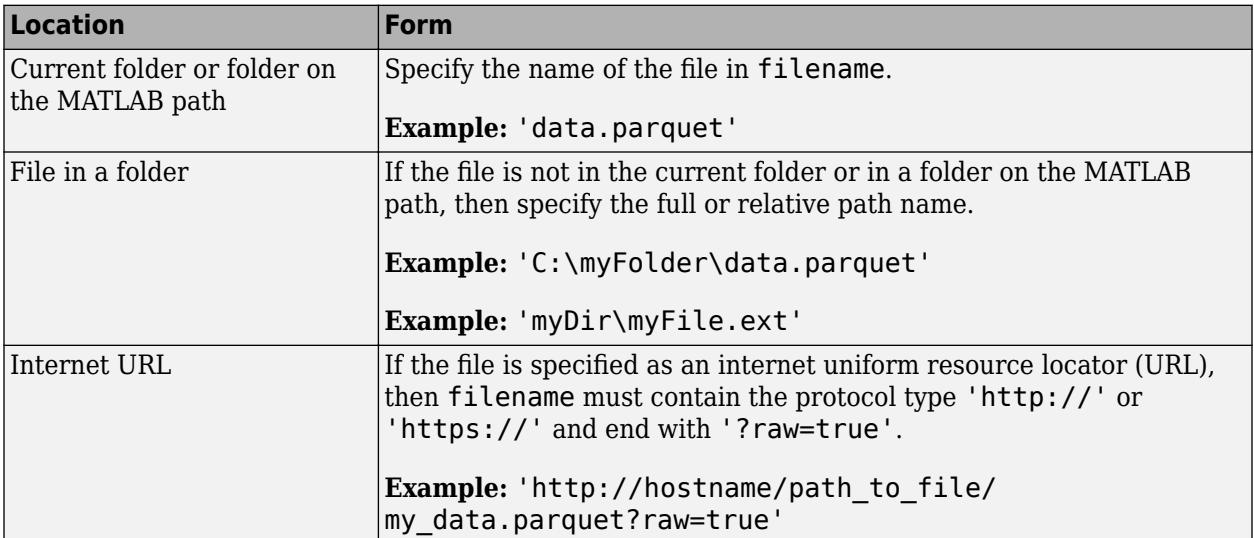

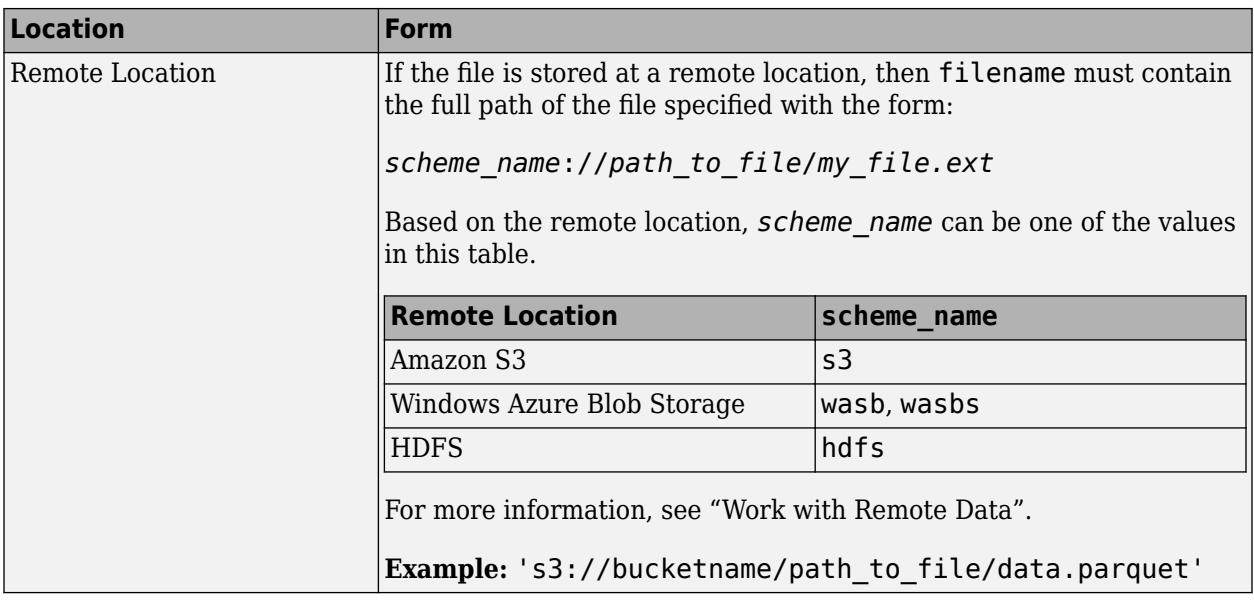

Data Types: char | string

# **Properties**

### **Filename — Absolute path to Parquet file**

string scalar

This property is read-only.

Absolute path to Parquet file, specified as a string scalar.

Data Types: string

### **FileSize — File size in bytes**

double

This property is read-only.

File size in bytes, specified as double.

Data Types: double

**NumRowGroups — Number of row groups** double

This property is read-only.

Number of row groups, specified as a double.

Data Types: double

**RowGroupHeights — Number of rows in each row group** double

This property is read-only.

Number of rows in each row group, specified as a double.

Data Types: double

### **VariableNames — Variable names**

string array

This property is read-only.

Variable names, specified as a string array. If the Parquet file contains N variables, then VariableNames is an array of size 1-by-N containing the names of the variables.

Data Types: string

#### **VariableTypes — Variable data types**

string array

This property is read-only.

Variable data types, specified as a string array. If the Parquet file contains N variables, then VariableTypes is an array of size 1-by-N containing datatype names for each variable. Each element in the array is the name of the MATLAB datatype to which the corresponding variable in the Parquet file maps.

Data Types: string

### **VariableCompression — Variable compression algorithm**

string array

This property is read-only.

Variable compression algorithm, specified as a string array. If the Parquet file contains N variables, then VariableCompression is an array of size 1-by-N containing compression algorithm names. Each element in the array corresponds to the compression algorithm used to compress that variable in the Parquet file. See [parquetwrite](#page-6181-0) for a list of supported compression algorithms.

Data Types: string

#### **VariableEncoding — Variable encoding**

string array

This property is read-only.

Variable encoding, specified as a string array. If the Parquet file contains N variables, then VariableEncoding is an array of size 1-by-N containing encoding scheme names. Each element in the array corresponds to the encoding scheme used to encode that variable in the Parquet file. See [parquetwrite](#page-6181-0) for a list of supported encodings.

Data Types: string

**Version — Parquet version**

"1.0" | "2.0"

This property is read-only.

Parquet version, specified as either "1.0" or "2.0".

Data Types: string

# **Examples**

### **Get Information About Parquet File**

Use the parquetinfo function to create a ParquetInfo object containing information about the file.

```
info = parquetinfo('outages.parquet')
info = 
  ParquetInfo with properties:
              Filename: "B:\matlab\toolbox\matlab\demos\outages.parquet"
             FileSize: 44202
          NumRowGroups: 1
       RowGroupHeights: 1468
 VariableNames: ["Region" "OutageTime" "Loss" ... ]
 VariableTypes: ["string" "datetime" "double" ... ]
 VariableCompression: ["snappy" "snappy" "snappy" ... ]
 VariableEncoding: ["plain" "plain" "plain" "plain" ... ]
              Version: "2.0"
```
Display the name, type, and compression scheme for the third variable in the file.

```
disp([info.VariableNames(3) info.VariableTypes(3) info.VariableCompression(3)]) 
     "Loss" "double" "snappy"
```
# **See Also**

[parquetread](#page-6172-0) | [parquetwrite](#page-6181-0) | [parquetDatastore](#page-2769-0) | [matlab.io.RowFilter](#page-8274-0)

### **Topics**

"Apache Parquet Data Type Mappings"

### **Introduced in R2019a**

# <span id="page-6172-0"></span>**parquetread**

Read columnar data from a Parquet file

# **Syntax**

```
T = parquetread(filename)
```
 $T =$  parquetread(filename, Name, Value)

# **Description**

T = parquetread(filename) reads the Parquet file specified in filename into a table or timetable T.

T = parquetread(filename,Name,Value) reads the Parquet file into a table or timetable with additional options specified by one or more name-value pair arguments.

# **Examples**

### **Read Parquet File into Table**

Get information about a Parquet file, read the data from the file into a table, and then read a subset of the variables into a table.

Create a ParquetInfo object for the file outages.parquet.

```
info = parquetinfo('outages.parquet')
```

```
info = ParquetInfo with properties:
                    Filename: "B:\matlab\toolbox\matlab\demos\outages.parquet"
                    FileSize: 44202
              NumRowGroups: 1
           RowGroupHeights: 1468
            VariableNames: ["Region" "OutageTime" "Loss" ... ]<br>VariableTypes: ["string" "datetime" "double" ... ]
            VariableTypes: ["string"  "datetime"  "double" ...<br>
oleCompression: ["snappy" "snappy"  "snappy" ...<br>
riableEncoding: ["plain" "plain"  "plain" "plain"
 VariableCompression: ["snappy" "snappy" "snappy" ... ]
 VariableEncoding: ["plain" "plain" "plain" "plain" ... ]
                     Version: "2.0"
```
Read data from the file into a table and display the first 10 rows.

```
T = parquetread('outages.parquet');
T(1:10,:)
```
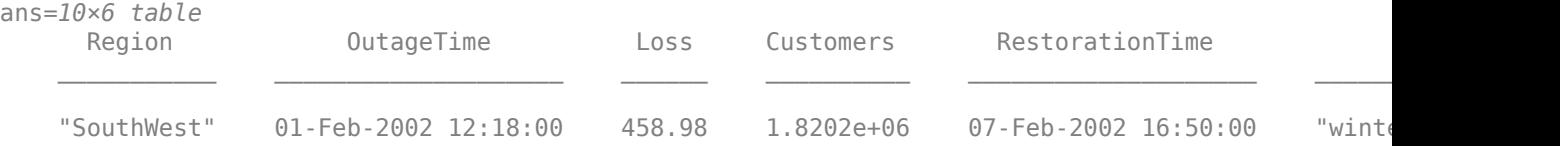

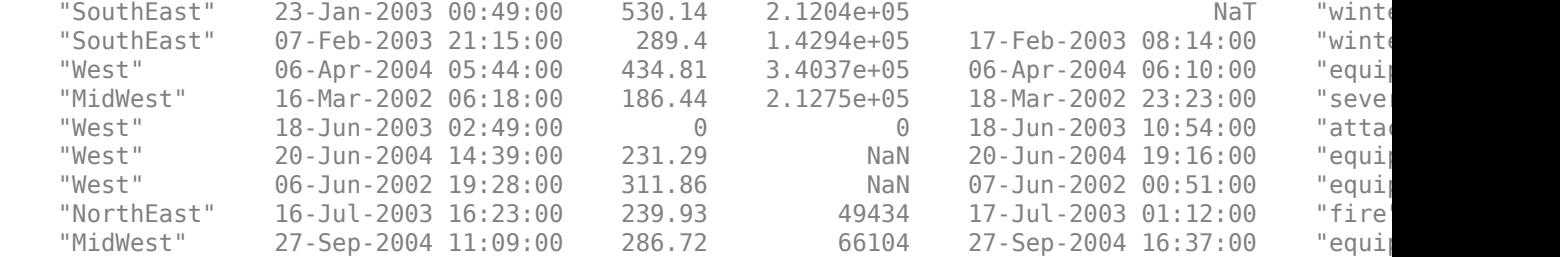

Select and import the variables Region, OutageTime, and Cause into a table and display the first 10 rows.

```
SelVarNames = {'Region','OutageTime','Cause'};
T_subset = parquetread('outages.parquet','SelectedVariableNames',SelVarNames);
T_subset(1:10,:)
```
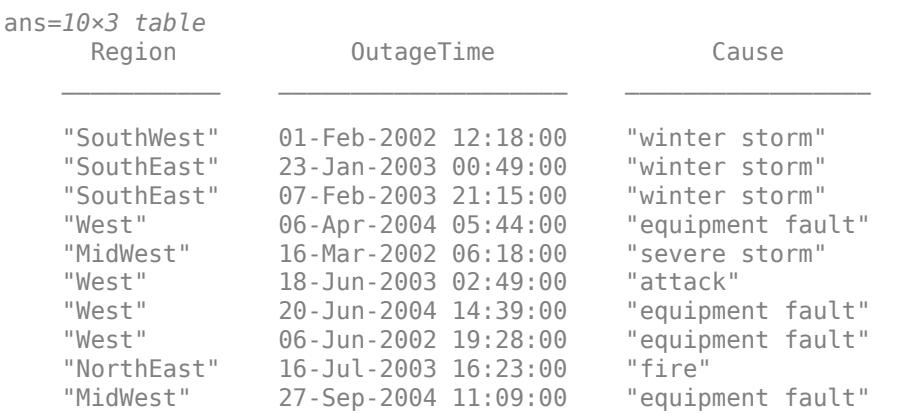

### **Read Parquet File into Timetable**

Read the data from the file into a timetable, and then use timetable functions to determine if the timetable is regular and sorted.

Read data from outages.parquet into a timetable and display the first 10 rows. Use the second variable OutageTime in the data as the time vector for the timetable.

```
TT = parquetread('outages.parquet','RowTimes','OutageTime');
TT(1:10,:)
```
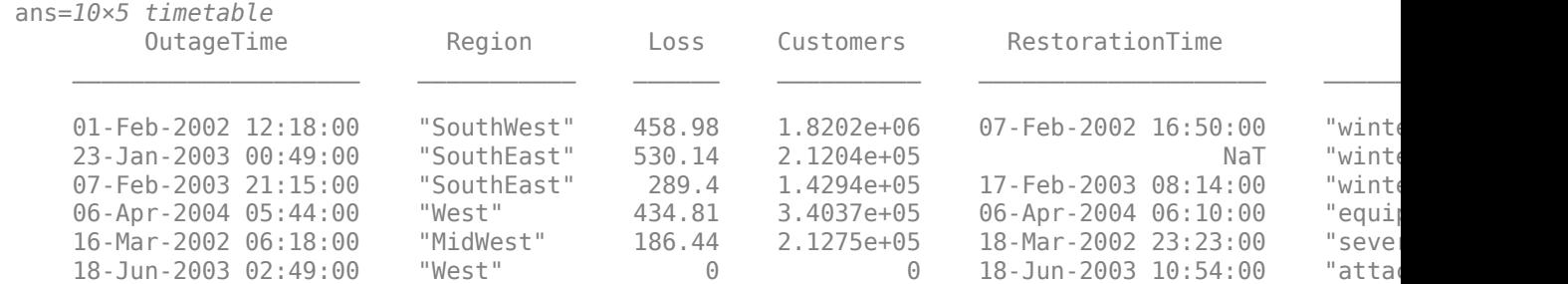

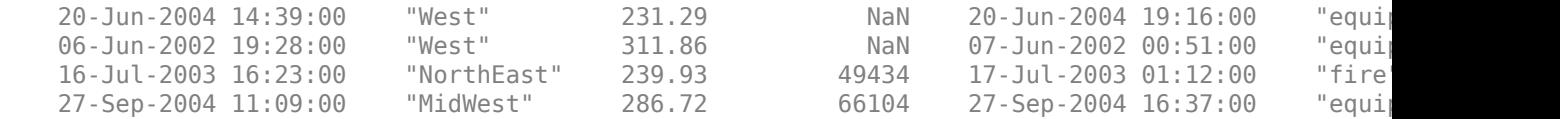

Determine if the timetable is regular and sorted. A regular timetable has the same time interval between consecutive row times and a sorted timetable has a row time vector is in ascending order.

#### isregular(TT)

```
ans = logical
   \odot
```
#### issorted(TT)

ans = *logical* 0

Sort the timetable on its row times using the sortrows function and display the first 10 rows of the sorted data.

#### $TT = sortrows(TT);$  $TT(1:10,:)$

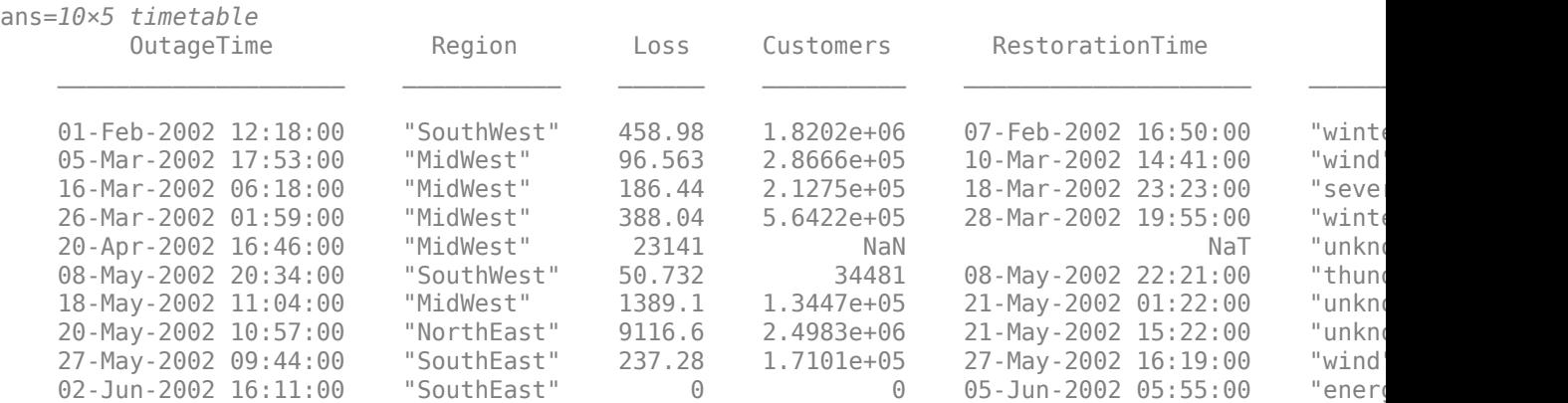

#### **Conditionally Import Subset of Data Using Row Filter**

Import a subset of data by specifying variables and rows to import by using a row filter.

To import a subset of the outages.parquet file, create a filter to import only the OutageTime, Region, and Cause variables. Then, refine the filter to import only rows with values that meet certain conditions.

```
rf = rowfilter(["OutageTime" "Region" "Cause"]);
rf2 = (rf.OutageTime > datetime(^{\frac{1}{2013-02-01}})) & (rf.Region == "NorthEast") & (rf.Cause == "winter
d = parquetread("outages.parquet",RowFilter=rf2,SelectedVariableNames=["OutageTime" "Region" "Cau
d=6×3 table
        OutageTime Region Cause
```
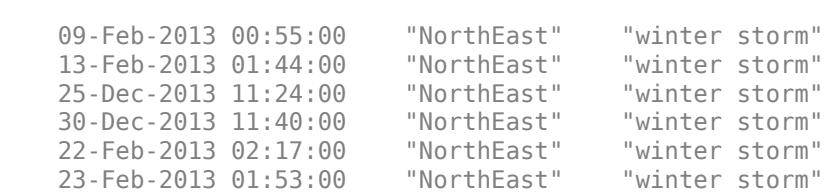

 $\mathcal{L}=\mathcal{L}=\mathcal{$ 

The resulting subset of filtered data contains only the 6 rows that meet the filter conditions and the 3 specified variables.

# **Input Arguments**

### **filename — Name of Parquet file**

character vector | string scalar

Name of Parquet file, specified as a character vector or string scalar. parquetread works with Parquet 1.0 or Parquet 2.0 files.

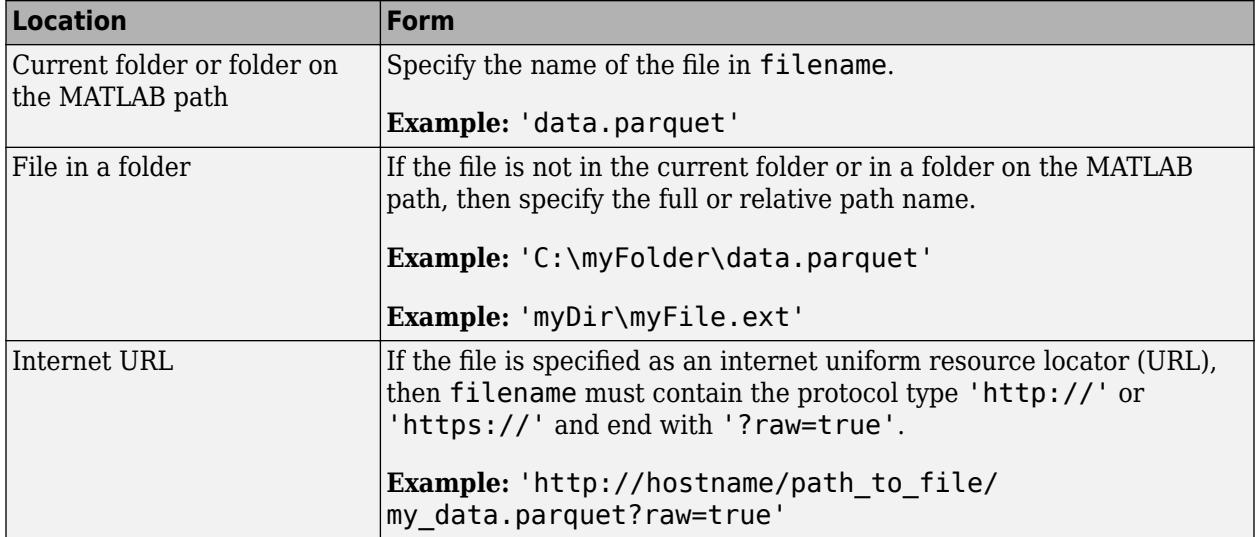

Depending on the location of the file, filename can take on one of these forms.

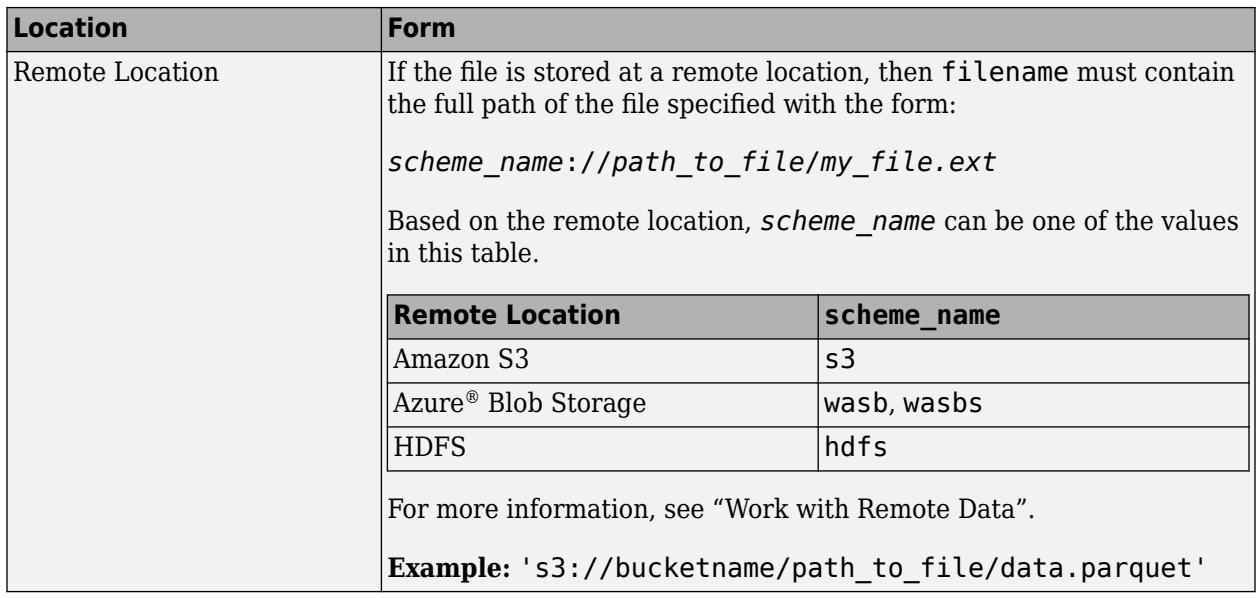

The parquetread function can also import nested Parquet file data by converting and importing these data structures as cell arrays. Use [parquetwrite](#page-6181-0) to export nested cell arrays as LIST arrays. Nested data is beneficial for working with irregularly structured data such as jagged arrays.

Nested Parquet file data must have either of these LogicalType and PhysicalType configurations.

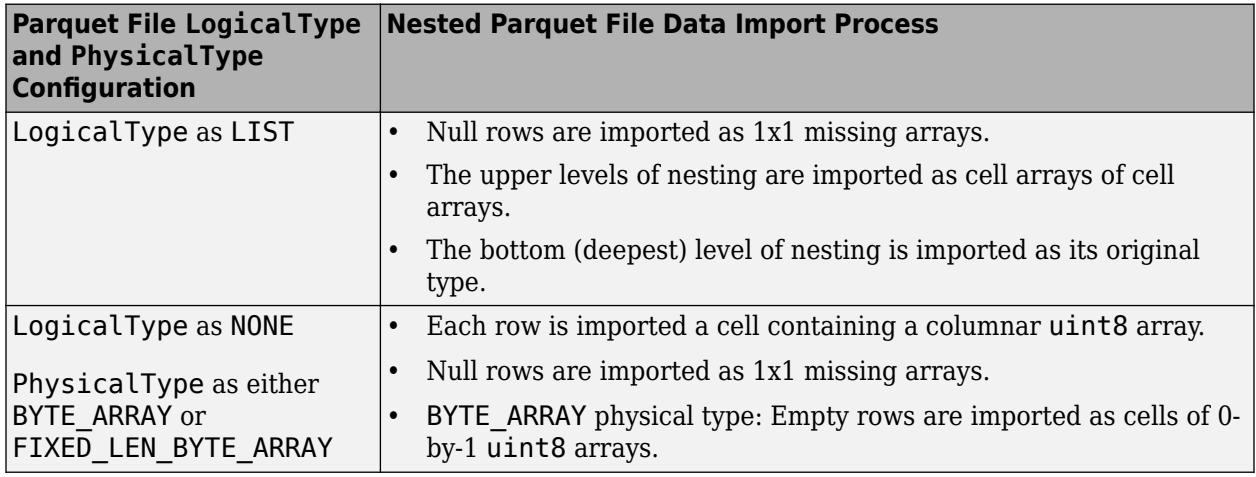

Data Types: char | string

### **Name-Value Pair Arguments**

Specify optional pairs of arguments as Name1=Value1, ..., NameN=ValueN, where Name is the argument name and Value is the corresponding value. Name-value arguments must appear after other arguments, but the order of the pairs does not matter.

*Before R2021a, use commas to separate each name and value, and enclose* Name *in quotes.*

Example: 'OutputType','table' imports the data in the Parquet file as a table.

### **OutputType — Output datatype**

```
'auto' (default) | 'table' | 'timetable'
```
Output datatype, specified as the comma-separated pair consisting of 'OutputType' and 'auto', 'table', or 'timetable'.

- 'auto' Return a table or a timetable. The parquetread detects if the output should be a table or a timetable based on other name-value pairs that you specify. For example, when you set timetable related name-value pairs, then parquetread infers that the output is a timetable. Setting these name-value pairs indicates that the output is a timetable: RowTimes, StartTime, SampleRate, or TimeStep.
- 'table' Return a table. For more information on the table datatype, see [table](#page-13600-0).
- 'timetable' Return a timetable. For more information on the timetable datatype, see [timetable](#page-14252-0).

Example: 'OutputType','timetable'

Data Types: char | string

#### **SelectedVariableNames — Subset of variables to import**

character vector | string scalar | cell array of character vectors | string array

Subset of variables to import, specified as the comma-separated pair consisting of 'SelectedVariableNames' and a character vector, string scalar, cell array of character vectors, or a string array.

- SelectedVariableNames must be a subset of variable names contained in the Parquet file. To get the names of all the variables in the file, use the VariableNames property of the [ParquetInfo](#page-6168-0) object.
- If you do not specify the SelectedVariableNames name-value pair, parquetread reads all the variables from the file.

Data Types: char | string | cell

#### **RowTimes — Row times variable**

variable name | time vector

Row times variable, specified as the comma-separated pair consisting of 'RowTimes' and a variable name or a time vector.

- Variable name must be a character vector or string scalar containing the name of any variable in the input table that contains datetime or duration values. The variable specified by the variable name provides row time labels for the rows. The remaining variables of the input table become the variables of the timetable.
- Time vector must be a datetime vector or a duration vector. The number of elements of time vector must equal the number of rows of the input table. The time values in the time vector do not need to be unique, sorted, or regular. All the variables of the input table become variables of the timetable.

Data Types: char | string | datetime | duration

### **StartTime — Start time of row times**

datetime scalar | duration scalar

Start time of the row times, specified as the comma-separated pair consisting of StartTime and a datetime scalar or duration scalar.

- If the start time is a datetime, then the row times of T are datetime values.
- If the start time is a duration, then the row times of T are duration values.
- If the time step is a calendar duration, then the start time must be a datetime value.

StartTime is a timetable related parameter. The parquetread function uses StartTime along with SampleRate or TimeStep to define the time vector for the output T.

Data Types: datetime | duration

### **SampleRate — Sample rate**

positive numeric scalar

Sample rate, specified as the comma-separated pair consisting of 'SampleRate' and a positive numeric scalar. The sample rate is the number of samples per second (Hz) of the time vector of the output timetable T.

SampleRate is a timetable related parameter. The parquetread function uses SampleRate along with other timetable parameters to define the time vector for the output T.

Data Types: double

### **RowGroups — Indices of row groups to import**

positive numeric scalar | vector of positive integers

Indices of row groups to import, specified as a positive numeric scalar or vector of positive integers, referring to indices of row groups to read.

- If you specify a scalar, then the function reads a single row group.
- If you specify a vector, then the function reads all the specified row groups.
- If you do not specify row groups, then parquetread imports the entire file.

Example: RowGroups=701:720

#### **RowFilter — Filter to select rows to import**

matlab.io.RowFilter object

Filter to select rows to import, specified as a matlab.io.RowFilter object. The matlab.io.RowFilter object designates conditions each row must satisfy to be included in your output table or timetable. If you do not specify RowFilter, then parquetread imports all rows from the input Parquet file.

#### **TimeStep — Time step of time vector**

duration | calendarDuration

Time step of time vector, specified as the comma-separated pair consisting of 'TimeStep' and a duration scalar.

- If you specify the time step as a calendar duration (for example, calendar months), then the vector of row times must be a datetime vector.
- If you specify the time step as a duration (for example, seconds), then the vector of row times can either be a datetime or duration vector.

TimeStep is a timetable related parameter. The parquetread function uses TimeStep along with other timetable parameters to define the time vector for the output T.

### **VariableNamingRule — Flag to preserve variable names**

"modify" (default) | "preserve"

Flag to preserve variable names, specified as either "modify" or "preserve".

- "modify" Convert invalid variable names (as determined by the [isvarname](#page-7457-0) function) to valid MATLAB identifiers.
- "preserve" Preserve variable names that are not valid MATLAB identifiers such as variable names that include spaces and non-ASCII characters.

Starting in R2019b, variable names and row names can include any characters, including spaces and non-ASCII characters. Also, they can start with any characters, not just letters. Variable and row names do not have to be valid MATLAB identifiers (as determined by the [isvarname](#page-7457-0) function). To preserve these variable names and row names, set the value of VariableNamingRule to "preserve". Variable names are not refreshed when the value of VariableNamingRule is changed from "modify" to "preserve".

Data Types: char | string

# **Output Arguments**

### **T — Output data**

table | timetable

Output data, returned as a table or timetable. The output of the parquetread function depends on the value of the OutputType name-value pair. For more information, see the name-value pair description for OutputType.

# **Limitations**

In some cases, parquetwrite creates files that do not represent the original array T exactly. If you use parquetread or datastore to read the files, then the result might not have the same format or contents as the original table. For more information, see "Apache Parquet Data Type Mappings".

# **Version History**

### **Read Parquet file data more efficiently using rowfilter to conditionally filter rows**

Conditionally filter and read data faster (Predicate Pushdown) from Parquet files when using parquetread and [parquetDatastore](#page-2769-0). You can create conditions for filtering by using the rowfilter function, matlab.io.RowFilter object, and RowFilter name-value argument.

### **Determine and define row groups in Parquet file data**

A Parquet file can store a range of rows as a distinct row group for increased granularity and targeted analysis. parquetread uses the RowGroups name-value argument to determine row groups while reading Parquet file data. [parquetwrite](#page-6181-0) uses the RowGroupHeights name-value argument to define row groups while writing Parquet file data.

### **Import nested data structures**

You can now import nested Parquet file data with:

- LogicalType as LIST.
- LogicalType as NONE and PhysicalType as either BYTE\_ARRAY or FIXED\_LEN\_BYTE\_ARRAY.

The parquet read function converts and imports these data structures as cell arrays.

### **Read and write datetimes with original time zones**

Parquet files require time-zone-aware timestamps to be in the UTC time zone. When writing datetimes, parquetwrite converts them to equivalent UTC values and stores the original time zone values in the metadata of the Parquet file. parquetread uses the stored original time zone values to enable roundtripping.

#### **Read online data**

Read files from an internet URL by specifying filename as a string scalar or character vector that contains the protocol type 'http://' or 'https://'.

### **Use categorical data in Parquet data format**

Import Parquet data that contains the categorical data type.

#### **Read tabular data containing any characters**

Import tabular data that has variable names containing any Unicode characters, including spaces and non-ASCII characters. To read tabular data that contains arbitrary variable names, such as variable names with spaces and non-ASCII characters, set the PreserveVariableNames parameter to true.

## **See Also**

[parquetinfo](#page-6168-0) | [parquetwrite](#page-6181-0) | [timetable](#page-14252-0) | [table](#page-13600-0) | [parquetDatastore](#page-2769-0) | [matlab.io.RowFilter](#page-8274-0)

### **Introduced in R2019a**

# <span id="page-6181-0"></span>**parquetwrite**

Write columnar data to Parquet file

# **Syntax**

```
parquetwrite(filename,T)
parquetwrite(filename,T,Name,Value)
```
# **Description**

parquetwrite(filename,T) writes a table or timetable T to a Parquet 2.0 file with the filename specified in filename.

parquetwrite(filename,T,Name,Value) specifies additional options with one or more namevalue pair arguments. For example, you can specify 'VariableCompression' to change the compression algorithm used, or 'Version' to write the data to a Parquet 1.0 file.

# **Examples**

### **Write Table or Timetable to Parquet File**

Write tabular data into a Parquet file and compare the size of the same tabular data in .csv and .parquet file formats.

Read the tabular data from the file outages.csv into a table.

```
T = readtable('outages.csv');
```
Write the data to Parquet file format. By default, the parquetwrite function uses the Snappy compression scheme. To specify other compression schemes see 'VariableCompression' namevalue pair.

```
parquetwrite('outagesDefault.parquet',T)
```
Get the file sizes and compute the ratio of the size of tabular data in the .csv format to size of the same data in .parquet format.

Get size of .csv file.

```
fcsv = dir(which('outages.csv'));
size_csv = fcsv.bytes
```

```
size csv = 101040
```
Get size of .parquet file.

```
fparquet = dir('outagesDefault.parquet');size parquet = fparquet.bytes
```

```
size\_parameter = 44881
```
Compute the ratio.

```
sizeRatio = ( size_parquet/size_csv )*100 ;
disp(['Size Ratio = ', num2str(sizeRatio) '% of original size'])
Size Ratio = 44.419% of original size
```
#### **Write Nested Data Structure to Parquet File**

Create a nested data structure and write it to a Parquet file.

Create a table with one nested layer of data.

```
Names = ["Akane"; "Omar"; "Maria"];
NumCourse = [5; 3; 6];Courses = {["Calculus I"; "U.S. History"; "English Literature"; "Studio Art"; "Organic Chemistry
             ["U.S. History"; "Art History"; "Philosphy"];
            ["Calculus II"; "Philosphy II"; "Ballet"; "Music Theory"; "Organic Chemistry I"; "Eng
data = table(Names, NumCourse, Courses)
```
data=*3×3 table*

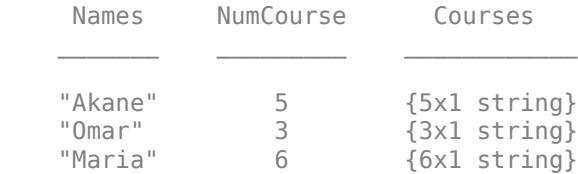

Write the nested data structure to a Parquet file.

parquetwrite("StudentCourseLoads.parq",data)

Read the nested Parquet data structure.

```
t2 = parquetread("StudentCourseLoads.parq")
```
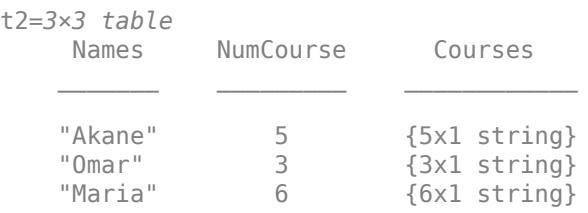

## **Input Arguments**

#### **filename — Name of output Parquet file**

character vector | string scalar

Name of output Parquet file, specified as a character vector or string scalar.

Depending on the location you are writing to, filename can take on one of these forms.

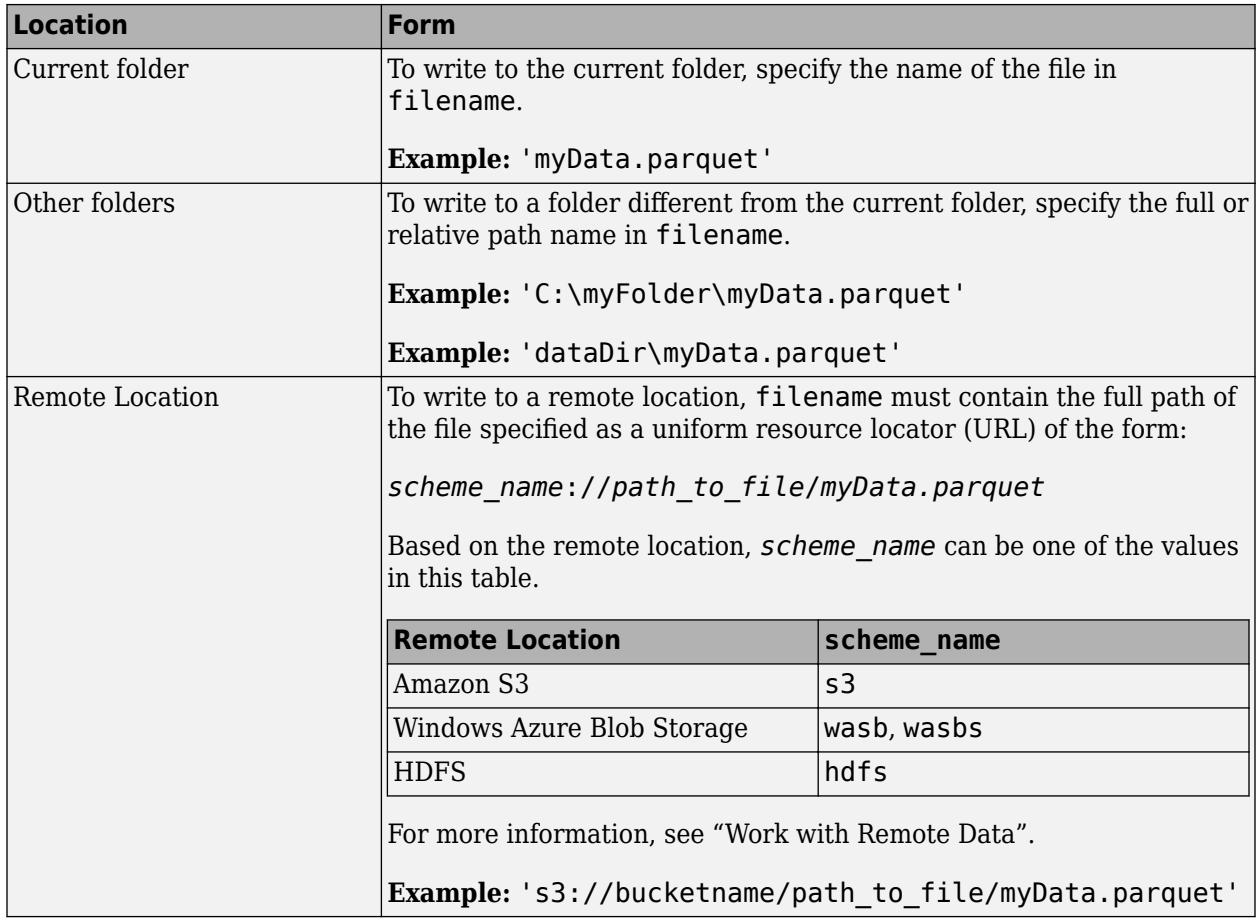

Use [parquetwrite](#page-6181-0) to export nested cell arrays as LIST arrays. Nested data is beneficial for working with irregularly structured data such as jagged arrays.

Data Types: char | string

#### **T — Input data**

table | timetable

Input data, specified as a table or timetable.

#### **Name-Value Pair Arguments**

Specify optional pairs of arguments as Name1=Value1, ..., NameN=ValueN, where Name is the argument name and Value is the corresponding value. Name-value arguments must appear after other arguments, but the order of the pairs does not matter.

*Before R2021a, use commas to separate each name and value, and enclose* Name *in quotes.*

Example: parquetwrite(filename,T,'VariableCompression','gzip','Version','1.0')

#### **VariableCompression — Compression scheme names**

```
'snappy' (default) | 'brotli' | 'gzip' | 'uncompressed' | cell array of character vectors | string
vector
```
Compression scheme names, specified as one of these values:

- 'snappy', 'brotli', 'gzip', or 'uncompressed'. If you specify one compression algorithm then parquetwrite compresses all variables using the same algorithm.
- Alternatively, you can specify a cell array of character vectors or a string vector containing the names of the compression algorithms to use for each variable.

In general, 'snappy' has better performance for reading and writing, 'gzip' has a higher compression ratio at the cost of more CPU processing time, and 'brotli' typically produces the smallest file size at the cost of compression speed.

```
Example: parquetwrite('myData.parquet', T, 'VariableCompression', 'brotli')
Example: parquetwrite('myData.parquet', T, 'VariableCompression', {'brotli'
'snappy' 'gzip'})
```
### **VariableEncoding — Encoding scheme names**

'auto' (default) | 'dictionary' | 'plain' | cell array of character vectors | string vector

Encoding scheme names, specified as one of these values:

- 'auto' parquetwrite uses 'plain' encoding for logical variables, and 'dictionary' encoding for all others.
- 'dictionary', 'plain' If you specify one encoding scheme then parquetwrite encodes all variables with that scheme.
- Alternatively, you can specify a cell array of character vectors or a string vector containing the names of the encoding scheme to use for each variable.

In general, 'dictionary' encoding results in smaller file sizes, but 'plain' encoding can be faster for variables that do not contain many repeated values. If the size of the dictionary or number of unique values grows to be too big, then the encoding automatically reverts to plain encoding. For more information on Parquet encodings, see [Parquet encoding definitions.](https://github.com/apache/parquet-format/blob/master/Encodings.md)

```
Example: parquetwrite('myData.parquet', T, 'VariableEncoding', 'plain')
Example: parquetwrite('myData.parquet', T, 'VariableEncoding', {'plain'
'dictionary' 'plain'})
```
### **RowGroupHeights — Number of rows to write per output row group**

nonnegative numeric scalar | vector of nonnegative integers

Number of rows to write per output row group, specified as a nonnegative numeric scalar or vector of nonnegative integers.

- If you specify a scalar, the scalar value sets the height of all row groups in the output Parquet file. The last row group may contain fewer rows if there is not an exact multiple.
- If you specify a vector, each value in the vector sets the height of a corresponding row group in the output Parquet file. The sum of all the values in the vector must match the height of the input table.

A row group is the smallest subset of a Parquet file that can be read into memory at once. Reducing the row group height helps the data fit into memory when reading. Row group height also affects the performance of filtering operations on a Parquet data set because a larger row group height can be used to filter larger amounts of data when reading.

If RowGroupHeights is unspecified and the input table exceeds 67108864 rows, the number of row groups in the output file is equal to floor(TotalNumberOfRows/67108864)+1.

Example: RowGroupHeights=100

Example: RowGroupHeights=[300, 400, 500, 0, 268]

### **Version — Parquet version to use**

'2.0' (default) | '1.0'

Parquet version to use, specified as either '1.0' or '2.0'. By default, '2.0' offers the most efficient storage, but you can select '1.0' for the broadest compatibility with external applications that support the Parquet format.

**Caution** Parquet version 1.0 has a limitation that it cannot round-trip variables of type uint32 (they are read back into MATLAB as int64).

## **Limitations**

In some cases, parquetwrite creates files that do not represent the original array T exactly. If you use parquetread or datastore to read the files, then the result might not have the same format or contents as the original table. For more information, see "Apache Parquet Data Type Mappings".

# **Version History**

### **Determine and define row groups in Parquet file data**

A Parquet file can store a range of rows as a distinct row group for increased granularity and targeted analysis. [parquetread](#page-6172-0) uses the RowGroups name-value argument to determine row groups while reading Parquet file data. parquetwrite uses the RowGroupHeights name-value argument to define row groups while writing Parquet file data.

#### **Export nested data structures**

You can now export nested cell arrays as LIST arrays.

### **Read and write datetimes with original time zones**

Parquet files require time-zone-aware timestamps to be in the UTC time zone. When writing datetimes, parquetwrite converts them to equivalent UTC values and stores the original time zone values in the metadata of the Parquet file. parquetread uses the stored original time zone values to enable roundtripping.

### **Use categorical data in Parquet data format**

Write Parquet data that contains the categorical data type.

### **Control encoding scheme and Parquet version when writing files**

The parquetwrite function has two new name-value arguments:

- 'VariableEncoding' controls whether a Parquet file uses plain or dictionary encoding for each variable.
- 'Version' specifies whether to use Parquet 1.0 or Parquet 2.0 file formatting.

### **Write tabular data containing any characters**

Write tabular data that has variable names containing any Unicode characters, including spaces and non-ASCII characters. To write tabular data that contains arbitrary variable names, such as variable names with spaces and non-ASCII characters, set the PreserveVariableNames parameter to true.

## **See Also**

[parquetInfo](#page-6168-0) | [parquetread](#page-6172-0) | [parquetDatastore](#page-2769-0)

### **Introduced in R2019a**

# **matlab.display.PlainTextRepresentation class**

**Package:** matlab.display **Superclasses:** [matlab.display.CompactDisplayRepresentation](#page-2445-0)

Compact display representation using data in object array

**Description**

The matlab.display.PlainTextRepresentation class provides a compact display representation of an object array using plain text to show all or a portion of the data in the array.

### **Class Attributes**

Sealed true that the sealed the sealed true that the sealed the sealed the sealed the sealed the sealed the se

For information on class attributes, see "Class Attributes".

# **Creation**

### **Description**

rep = matlab.display.PlainTextRepresentation(obj,dataRepresentation, displayConfiguration) uses the current compact display configuration to construct a PlainTextRepresentation object with its Representation property set to dataRepresentation.

rep = matlab.display.PlainTextRepresentation(obj,dataRepresentation, displayConfiguration,Annotation=annotation) also sets the Annotation property to annotation.

### **Input Arguments**

### **obj — Object array to display**

array of matlab.mixin.CustomCompactDisplayProvider objects

Object array to display, specified as an object array of a class derived from [matlab.mixin.CustomCompactDisplayProvider](#page-2447-0).

## **displayConfiguration — Description of current display context**

matlab.display.DisplayConfiguration object

Description of the current display context, specified as a [matlab.display.DisplayConfiguration](#page-3405-0) object.

# **Properties**

**Representation — Textual representation of data in object array** N-by-1 string array

Textual representation of the data in the object array, specified as an N-by-1 string array. The shape of Representation depends on the display layout:

- Single-line layout A padded string scalar
- Columnar layout An N-by-1 array of padded string scalars, where N is the number of rows in the object array

#### **Attributes:**

GetAccess public SetAccess immutable

### **Annotation — Descriptive comment about object array**

N-by-1 string array

Descriptive comment about the object array shown as part of its compact display representation, specified as an N-by-1 string array. The shape of Annotation depends on the display layout:

- Single-line layout A string scalar
- Columnar layout  $-$  An N-by-1 array of string scalars, where N is the number of rows in the object array

### **Attributes:**

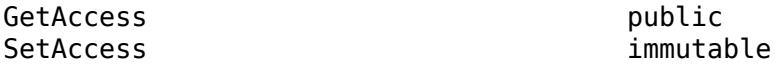

#### **PaddedDisplayOutput — Finalized padded display text**

N-by-1 string array

Finalized padded display text, specified as an N-by-1 string array. The shape of PaddedDisplayOutput depends on the display layout:

- Single-line layout A padded string scalar
- Columnar layout An N-by-1 array of padded string scalars, where N is the number of rows in the object array

### **Attributes:**

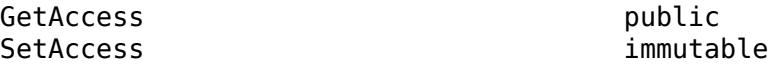

#### **CharacterWidth — Character width of finalized padded display text**

N-by-1 numeric array

Character width of the finalized padded display text, specified as a numeric array. The shape of CharacterWidth depends on the display layout:

- Single-line layout A numeric scalar
- Columnar layout An N-by-1 array of numeric scalars, where N is the number of rows in the object array

#### **Attributes:**

GetAccess **public** SetAccess immutable

# **Examples**

### **Display Objects in Structure**

Customize the way your objects are displayed in a structure by constructing the required [CompactDisplayRepresentation](#page-2445-0) objects.

In your current folder, create the Weekdays enumeration class by subclassing the matlab.mixin.CustomCompactDisplayProvider interface. Customize the compact display for single-line layout by fitting all elements of the object array within the available space, or else by using its dimensions and class name. To customize the compact display, construct either a PlainTextRepresentation object or a DimensionsAndClassNameRepresentation object within the compactRepresentationForSingleLine method, depending on the shape of the object array.

```
classdef WeekDays < matlab.mixin.CustomCompactDisplayProvider
     enumeration
         Monday, Tuesday, Wednesday, Thursday, Friday, Saturday, Sunday
     end
     methods
        function rep = compactRepresentationForSingleLine(obj,displayConfiguration,~)
              import matlab.display.PlainTextRepresentation
              import matlab.display.DimensionsAndClassNameRepresentation
              if isrow(obj)
                   % Fit all array elements in the available space, or else use
                   % the array dimensions and class name
 str = string(obj); % Call the string converter method on obj
 dataRepresentation = "";
                  for i = 1:numel(str) % Build the padded string
                      if i > 1dataRepresentation = dataRepresentation + displayConfiguration.InterElementDelimiter;
end and the contract of the contract of the contract of the contract of the contract of the contract of the con
                      dataRepresentation = dataRepresentation + str(i); end
                   % Represent the array using the padded string
             rep = PlainTextRepresentation(obj,dataRepresentation,displayConfiguration);<br>else % obj is not a row vector
                      % obj is not a row vector
                   % Represent the array using its dimensions and class name
                 rep = DimensionsAndClassNameRepresentation(obj,displayConfiguration);
              end
         end
     end
end
```
In the Command Window, create a structure with a field that contains a row vector of Weekdays objects. MATLAB can display all the array elements in a single line.

s = struct("FreeLunchDays",[WeekDays.Monday WeekDays.Wednesday WeekDays.Friday])

 $S =$ 

 struct with fields: FreeLunchDays: [Monday Wednesday Friday]

Now, assign a 2-by-3 Weekdays array to s.FreeLunchDays. Because the new array is not a row vector, MATLAB displays only its dimensions and class name.

```
days = [WeekDays.Monday WeekDays.Wednesday WeekDays.Friday; ...
    WeekDays.Tuesday WeekDays.Thursday WeekDays.Saturday];
s.FreeLunchDays = days
S = struct with fields:
    FreeLunchDays: [2×3 WeekDays]
```
# **Tips**

- Typically, you are not required to instantiate the PlainTextRepresentation class directly. The CustomCompactDisplayProvider interface provides utility methods that return a PlainTextRepresentation object tailored to your specific compact display requirements:
	- To construct a PlainTextRepresentation object from all data in an object array, use the [fullDataRepresentation](#page-2457-0) method.
	- To construct a PlainTextRepresentation object from a portion of data in an object array, use the [partialDataRepresentation](#page-2461-0) method.
	- To construct a PlainTextRepresentation object from as much of an object array's data as possible based on the available width, use the [widthConstrainedDataRepresentation](#page-2465-0) method.

# **See Also**

[matlab.display.DimensionsAndClassNameRepresentation](#page-3401-0) | [matlab.display.DisplayConfiguration](#page-3405-0) | [matlab.mixin.CustomCompactDisplayProvider](#page-2447-0)

### **Topics**

"Custom Compact Display Interface"

### **Introduced in R2021b**

# **matlab.net.http.ProgressMonitor class**

**Package:** matlab.net.http **Superclasses:** [handle](#page-5625-0)

Progress monitor for HTTP message exchange

# **Description**

Use the ProgressMonitor class to implement a progress monitor for an HTTP request message. A progress monitor listens to changes in the properties of this class to implement a display or update of your choice.

To implement a progress monitor, create a subclass of this class. Then create an HTTPOptions object, specify that subclass as the ProgressMonitorFcn property, and set the UseProgressMonitor property to true.

An HTTP request starts when you call the RequestMessage.send method. The process might involve multiple messages in both directions in the case of redirects and authentication. MATLAB calls the done method when all transfers have been completed.

During a transfer:

- MATLAB sets the Max, CancelFcn, and Direction properties when you call RequestMessage.send.
- MATLAB sets the Value property repeatedly as the body of the request message is sent to indicate the number of bytes transferred.
- When receipt of the ResponseMessage begins, MATLAB sets Direction to Response and again sets Value repeatedly.
- To cancel the transfer at any time, call the CancelFcn function. This action is the same as interrupting the send function in the Command Window.

You can display a graphical progress indicator or other indication of progress after Direction changes to Response. For each subsequent Value, update the indicator to the current Value. You can also use this mechanism to monitor progress programmatically.

The matlab.net.http.ProgressMonitor class is a [handle](#page-5625-0) class.

# **Creation**

obj = matlab.net.http.ProgressMonitor(Name,Value) creates a progress monitor with additional properties specified by one, or more name-value pair arguments. Name is the property name and Value is the corresponding value. You can specify several name-value pair arguments in any order as Name1, Value1, ..., NameN, ValueN. Unspecified properties are set to their default values.
## **Properties**

## **Interval — Seconds to first call and maximum interval between calls**

2 seconds (default) | double

Seconds to first call and maximum interval between calls, specified as double.

Interval is the amount of time in seconds after the start of transfer before the first setting of the Value property. Interval is a suggested maximum amount of time between settings of Value, regardless of progress. If the total time to transfer the data is less than Interval seconds, then Value is not set. If no data has been transferred in Interval seconds since the last setting of Value, then Value might be set again to the same value. In this way, your ProgressMonitor object can cancel a transfer (by calling CancelFcn) even if there is no progress.

The Interval value is a suggested value. There is no guarantee that MATLAB sets Value within Interval seconds if there has been no progress.

The default interval is two seconds. To specify a different value, set Interval in your constructor. The minimum interval between consecutive settings of Value when there is no progress is 0.1 seconds. However, if Value changes, it might be set more often than this interval.

After setting Value the first time, there is no delay in setting Value for subsequent messages in the same exchange.

### **InUse — Monitor is in use indicator (read-only)**

true | false

Monitor is in use indicator, specified as true or false. MATLAB sets this property to indicate whether it is using this ProgressMonitor object during a transfer. InUse prevents you from reusing this object for more than one transfer at a time.

Data Types: logical

### **CancelFcn — Function to call to cancel transfer (read-only)**

function handle

Function to call to cancel a transfer, specified as a function handle. MATLAB sets CancelFcn to the function your ProgressMonitor should call to cancel a transfer. Calling this function has the same effect as interrupting the transfer in the Command Window.

### **Max — Maximum length of the transfer (read-only)**

uint64 | []

Maximum length of the transfer, specified as uint64. If the maximum length is not known, Max is []. Max is the maximum value for your displayed progress indicator.

MATLAB sets Max at the beginning of each send and receive operation to the expected number of bytes to be transferred, based on the Content-Length header field.

If the message does not contain a Content-Length field, Max is []. In this case, you cannot determine the proportion of the transfer that has been completed. You can, however, still monitor changes in the Value property.

### **Direction — Direction of transfer**

matlab.net.http.MessageType object | empty

Direction of transfer, specified as a [matlab.net.http.MessageType](#page-6098-0) object. MATLAB sets Direction to indicate whether progress is monitored for a request message or a response message. If no transfer is taking place, then Direction is empty.

#### **Value — Number of bytes transferred so far**

uint64 | empty

Number of bytes transferred so far, specified as uint64. MATLAB sets Value repeatedly to the total number of bytes transferred for the current message. However, it delays setting this property the first time in an exchange until at least Interval seconds have elapsed since the start of the message.

Implement a set.Value method for this property to monitor progress of the transfer. You can also implement the ability to cancel the transfer from within the progress monitor in the set.Value method.

MATLAB might set Value to empty at the end of a given transfer, to indicate that transfer in the current direction has ended. MATLAB always sets Value to empty at the conclusion of all transfers before calling the done method.

You cannot control the frequency at which MATLAB updates the Value property. However, MATLAB might set Value at least once every Interval seconds, even if there is no progress. This behavior allows you to call the CancelFcn if a transfer is not progressing. Value might be zero if no bytes have been transferred for Interval seconds since transfer began.

## **Methods**

### **Public Methods**

[done](#page-6194-0) Indicate all message transfers completed

## **See Also**

### **Topics**

"Display Progress Monitor for HTTP Message"

### **Introduced in R2016b**

# <span id="page-6194-0"></span>**done**

**Class:** matlab.net.http.ProgressMonitor **Package:** matlab.net.http

Indicate all message transfers completed

# **Syntax**

done(obj)

# **Description**

done(obj) indicates that all message transfers are completed. MATLAB calls this method when all transfers for a given RequestMessage. send operation have been completed. This method indicates that MATLAB is no longer using the ProgressMonitor object. Use this method to delete windows or other objects you create to display progress.

## **See Also**

**Topics** "Display Progress Monitor for HTTP Message"

## **Introduced in R2016b**

# <span id="page-6195-0"></span>**matlab.net.http.ProtocolVersion class**

**Package:** matlab.net.http

HTTP protocol version

## **Description**

If you use 'HTTP/1.1', you do not need to create a protocol version. To use a different protocol, use the ProtocolVersion class to create the protocol version and add it to the request line of a request message.

The server returns a ProtocolVersion object in the status line of a response message.

### **Class Attributes**

Sealed true that the sealed the sealed true that the sealed the sealed the sealed the sealed the sealed the se

For information on class attributes, see "Class Attributes".

# **Creation**

## **Description**

obj = matlab.net.http.ProtocolVersion(name,major,minor) creates the protocol version with the specified properties on page 1-6190. This constructor enforces proper syntax of the parameters. For test purposes, create a ProtocolVersion object in a request message. Then use the isequal method to compare this value with the value returned by the server in the response message.

obj = matlab.net.http.ProtocolVersion(str) creates the version from str.

### **Input Arguments**

**str — Protocol version**

string | character vector

Protocol version, specified as a string or a character vector acceptable to the ProtocolVersion constructor. str should have the syntax of name plus major and minor version numbers, but no error occurs if it does not.

## **Properties**

### **Name — Protocol name**

HTTP (default) | string | character vector

Protocol name, specified as a string or character vector.

Example: 'HTTP'

#### **Attributes:**

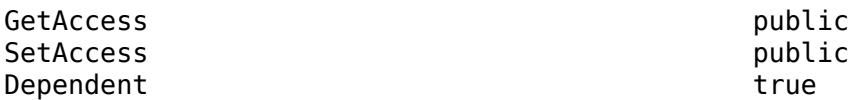

### **Major — Major version number**

1 (default) | integer 0–9

Major version number, specified as an integer value from 0 through 9.

Example: 1

**Attributes:**

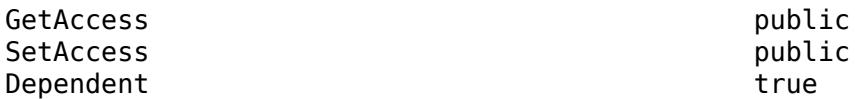

#### **Minor — Minor version number**

1 (default) | integer 0–9

Minor version number, specified as an integer value from 0 through 9.

Example: 1

#### **Attributes:**

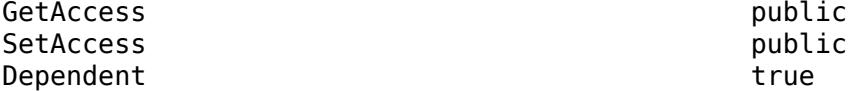

## **Methods**

### **Specialized Operators and Functions**

These methods specialize standard MATLAB operators and functions for objects in this class.

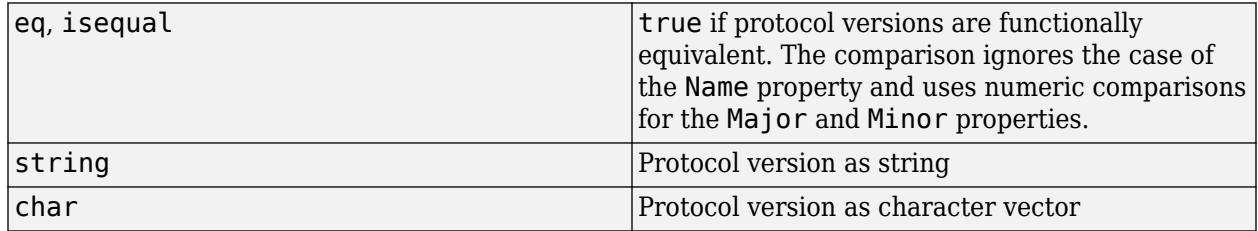

## **Examples**

#### **Display Protocol Version in Response Message**

Send an HTTP request message to mathworks.com using default values. Display the protocol version in the response message.

```
request = matlab.net.http.RequestMessage;
uri = matlab.net.URI('https://www.mathworks.com');
```

```
response = send(request,uri);
version = string(response.StatusLine.ProtocolVersion)
version = 
    "HTTP/1.1"
```
## **See Also**

[RequestLine](#page-6213-0) | [RequestMessage](#page-6216-0) | [ResponseMessage](#page-6250-0) | [StatusLine](#page-6270-0)

**Introduced in R2016b**

# <span id="page-6198-0"></span>**matlab.mixin.indexing.RedefinesBrace class**

**Package:** matlab.mixin.indexing

Customize class indexing operations that use braces

## **Description**

The matlab.mixin.indexing.RedefinesBrace class is an abstract superclass that enables you to customize how indexing operations with braces behave. RedefinesParen and RedefinesDot enable you to customize indexing operations with parentheses and dots. You can inherit from these classes individually, customizing one aspect of behavior without affecting the default behavior of the other indexing operations.

To customize how your class handles indexing operations with braces, inherit from RedefinesBrace and implement its abstract methods:

- braceAssign
- braceListlength
- braceReference

### **Class Attributes**

Abstract true that the contract of the contract of the contract of the contract of the contract of the contract HandleCompatible true

For information on class attributes, see "Class Attributes".

## **Methods**

### **Protected Methods**

## **Abstract Methods**

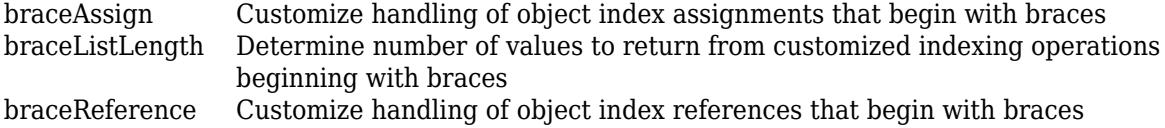

## **Examples**

### **Customize Brace Indexing**

This example shows how to customize brace indexing in the ArrayofArrays class. ArrayOfArrays implements a 1-by-n array of arrays. The contained arrays can be of different classes, shapes, and sizes. The class inherits from both matlab.mixin.indexing.RedefinesBrace and matlab.mixin.indexing.RedefinesParen.The brace indexing customization handles references and assignments to the contained arrays:

- braceReference: Handles brace references into the Arrays property of the class. For example, the syntax *instance*{*idx*} accesses the contained array at index *idx* in Arrays.
- braceAssign: Handles brace assignments into the Arrays property. For example, the syntax *instance*{*idx*} = A assigns the value of A to the contained array at index *idx* in Arrays. If *idx* exceeds the current number of elements in Arrays, braceAssign creates the element and assigns A to it.
- braceListLength: Determines the number of values to return from brace indexing expressions that return a comma-separated list.

ArrayOfArrays also inherits from RedefinesParen to support parentheses indexing in a way similar to cell arrays. For example, the syntax *instance1*(*idx1*) = *instance2*(*idx2*) assigns the contained array in *instance2* at *idx2* to *idx1* in *instance1*. To see the full list of abstract methods that must be implemented when customizing parentheses indexing, see [matlab.mixin.indexing.RedefinesParen](#page-6207-0).

The class definition of ArrayOfArrays also includes two error-handling functions:

- ErrorForUnsupportedIndexing: Prevents any additional indexing after parentheses indexing in reference and assignment operations.
- ErrorForUnexpectedRightHandSide: Restricts parentheses assignments to cases when the right-hand side of the statement is an ArrayofArrays instance.

#### **Code for ArrayOfArrays Class and Error-Handling Functions**

```
classdef ArrayOfArrays < matlab.mixin.indexing.RedefinesParen & ...
         matlab.mixin.indexing.RedefinesBrace
     properties (Access=private)
         Arrays (1,:) cell
     end
     methods (Access=protected)
        function varargout = bracketerence(obj,indexOp)
            [varargout{1:nargout}\] = obj.Arrays.(index0p); end
        function obj = braceAssign(obj, indexOp, varargin) if isscalar(indexOp)
                [obj.Arrays.(indexOp)] = varargin{:} return;
             end
            [obj.Arrays.(indexOp)] = varargin{;} end
        function n = bracketLength(obj, indexOp, indexContext) n = listLength(obj.Arrays,indexOp,indexContext);
         end
        function out = parenReference(obj, indexOp)
             ErrorForUnsupportedIndexing(indexOp);
            out = obj; out.Arrays = obj.Arrays.(indexOp);
         end
        function obj = parentssign(obj, indexOp, in)
```

```
 ErrorForUnsupportedIndexing(indexOp);
             ErrorForUnexpectedRightHandSide(in);
             obj.Arrays.(indexOp) = in.Arrays;
         end
        function n = parenListLength(\sim,\sim,\sim)
            n = 1; end
        function obj = parenDelete(obj, indexOp) obj.Arrays.(indexOp) = []; 
         end
     end
     methods (Access=public)
         function obj = ArrayOfArrays(varargin)
              if nargin > 0
                  obj.Arrays = varargin;
             else
                 obj.Arrays = [];
             end
         end
        function out = cat(\sim,varaging) out = ArrayOfArrays;
            for ix = 1: length (varargin)
                 tmp = varargin{ix}; if isa(tmp,'ArrayOfArrays')
                      out.Arrays = [out.Arrays,tmp.Arrays];
                  else
                     out.Arrays{end+1} = tmp; end
             end
         end
        function varargout = size(obj, varargin)[varargout{1:nargout}] = size(obj.Arrays, varargin{:});
         end
     end
     methods (Static)
        function out = empty()out = ArrayOfArrays();
         end
     end
end
function ErrorForUnsupportedIndexing(indexOp)
     if ~isscalar(indexOp)
         error('Indexing after parentheses indexing is not supported.');
     end
end
function ErrorForUnexpectedRightHandSide(val)
     if ~isa(val,'ArrayOfArrays')
        error(['Parentheses assignment is only supported when the ' ...
              'right-hand side is an ArrayOfArrays.']);
```

```
 end
```
end

#### **Use an ArrayOfArrays Instance**

Create an ArrayOfArrays instance with two contained arrays, a 2-element vector and a 3-by-3 matrix.

```
myArrayS = ArrayOfArrayS([1 2], 2*eye(3));
```
Use brace indexing to view the second contained array. The braceReference method accepts an IndexingOperation object that identifies what field to access.

myArrays{2}

ans = *3×3* 2 0 0  $\begin{array}{ccc} 0 & 2 & 0 \\ 0 & 0 & 2 \end{array}$ 0 0 2

Use brace and parentheses indexing to extract the upper-right corner of the matrix in the second array. The class calls the braceReference method to access the contained array at index 2 and then forwards the parentheses indexing to the matrix itself.

```
myArrays{2}(1:2,2:3)
```

```
ans = 2×2
     0 0
```
2 0

Add a third element to the instance using brace assignment. The braceAssign method accepts an IndexingOperation object, which describes the type of indexing operation (Brace) and the indices referenced, and a second argument that contains the value to be assigned, in this case a cell array. Verify the addition.

```
myArrays{3} = {1:5,6:10};myArrays{3}
ans=1×2 cell array
    {[1 2 3 4 5]} {[6 7 8 9 10]}
```
Assign multiple new values to myArrays{3}. Because the assignment involves multiple values, MATLAB calls the braceListLength method to determine how many elements need to be assigned before calling braceAssign to handle the assignment operation.

assignment in a similar way to how this indexing works in cell arrays. Assign the contained arrays at

```
[myArrays{3}{:}] = deal(5);myArrays{3}
ans=1×2 cell array
```
{[5]} {[5]}

The customized parentheses indexing implemented by the class enables parentheses references and

indices 1 and 2 of myArrays to a new ArrayOfArrays instance, x. The class calls parenAssign to perform the operation. Use brace indexing to verify the contents of x.

```
x = myArrays(1:2);x{1:2}
ans = 1×2
       1 2
ans = 3×3
       2 0 0
      \begin{array}{cccc} 0 & 2 & 0 \\ 0 & 0 & 2 \end{array}\Theta
```
## **See Also**

[matlab.mixin.indexing.RedefinesParen](#page-6207-0) | [matlab.mixin.indexing.RedefinesDot](#page-6203-0)

## **Topics**

"Customize Parentheses Indexing for Mapping Class"

## **Introduced in R2021b**

# <span id="page-6203-0"></span>**matlab.mixin.indexing.RedefinesDot class**

**Package:** matlab.mixin.indexing

Customize class indexing operations that use dots

## **Description**

The matlab.mixin.indexing.RedefinesDot class is an abstract superclass that enables you to customize how index operations with dots behave. RedefinesParen and RedefinesBrace enable you to customize indexing operations with parentheses and curly braces, respectively. You can inherit from these classes individually, customizing one aspect of behavior without affecting the default behavior of the other indexing operations.

To customize how your class handles indexing operations with dots, inherit from RedefinesDot and implement its abstract methods:

- dotAssign
- dotListlength
- dotReference

### **Class Attributes**

Abstract true HandleCompatible true

For information on class attributes, see "Class Attributes".

## **Methods**

### **Protected Methods**

## **Abstract Methods**

[dotAssign](#page-6227-0) Customize handling of object index assignments that begin with dots [dotListLength](#page-6229-0) Determine number of values to return from customized indexing operations beginning with dots [dotReference](#page-6231-0) Customize handling of object index references that begin with dots

## **Examples**

## **Customize Dot Indexing in a Scalar Class**

This example shows how to customize dot indexing operations in the ScalarStructClass. Instances of ScalarStructClass behave much like structs. Users can dynamically add fields and associated values like a struct, but the class also serves as a base to which additional properties and methods can be added.

The class inherits from matlab.mixin.Scalar, which means its instances are scalar objects. The only possible array size is 1-by-1, and the instances cannot be concatenated. The class also inherits

from matlab.mixin.indexing.RedefinesDot and implements its abstract methods to handle dot indexing operations:

- dotReference: Handles dot references into the private AddedFields property. The syntax instance. fieldname returns the value assigned to the referenced field.
- dotAssign: Adds a new field and corresponding value to the AddedFields property. The syntax *instance.fieldname* = *value* adds the field and its corresponding value.
- dotListLength: Determines the number of values to return from dot indexing expressions that return values from or assign values to a comma-separated list.

The class also defines the getAddedFields method, which returns a list of all fields and corresponding values.

#### **ScalarStructClass Code**

```
classdef ScalarStructClass < matlab.mixin.indexing.RedefinesDot & ...
     matlab.mixin.Scalar
     properties (Dependent, SetAccess=private)
         FieldNames
     end
     properties (Access=private)
         AddedFields struct
     end
     methods
         function out = get.FieldNames(obj)
             out = string(fieldnames(obj.AddedFields));
         end
     end
     methods (Access=public)
         function obj = ScalarStructClass(fieldName,fieldValue)
            if nargin == 1 obj.AddedFields = fieldName;
                  return;
             end
             obj.AddedFields = struct(fieldName,fieldValue);
         end
        function out = \text{getAddedFields}(\text{obj}) out = obj.AddedFields;
         end
     end
     methods (Access=protected)
        function varargout = dotReference(obj, indexOp)
             [varargout{1:nargout}] = obj.dddedFields.(index0p); end
        function obj = dotAssignment(obj,indexOp,varargin)[obj.AddedFields.(indexOp)] = varargin{:}; end
        function n = dotListLength(obj, indexOp, indexContext) n = listLength(obj.AddedFields,indexOp,indexContext);
```

```
 end
      end
end
```
#### **Use a ScalarStructClass Instance**

Construct a ScalarStructClass instance with one field and a corresponding value.

```
myStructClass = ScalarStructClass("Field1",75)
```

```
myStructClass = 
   ScalarStructClass with properties:
     FieldNames: "Field1"
```
Add a second field to the instance using dot assignment. The dotAssign method accepts an IndexingOperation object, which describes the type of indexing operation (Dot) and the name of the field, and a second argument that contains the value of the new field.

```
myStructClass.Field2 = 10;
```
Use dot notation to verify the value of Field2. Like dotAssign, the dotReference method accepts an IndexOperation object that identifies what field to access.

myStructClass.Field2

ans  $= 10$ 

Use getAddedFields to see the full list of fields and values.

#### myStructClass.getAddedFields

```
ans = struct with fields:
    Field1: 75
     Field2: 10
```
ScalarStructClass also supports comma-separated list assignment and reference. Add a third field to myStructClass that contains a cell array.

myStructClass.CellArray = {3 4};

Access the CellArray field. The class calls the dotReference method and returns multiple outputs.

```
[v1,v2] = myStructClass.CellArray{}':\}
```
 $v1 = 3$ 

 $v2 = 4$ 

Assign multiple new values to the CellArray field. Because the assignment operation begins with a dot reference and ends with a brace index, the class calls the dotListLength method in addition to dotAssign to handle the assignment operation.

```
[myStructClass.CellArray{:}] = deal(5,6);myStructClass.CellArray
```
ans=*1×2 cell array* {[5]} {[6]}

## **See Also**

[matlab.mixin.indexing.RedefinesParen](#page-6207-0) | [matlab.mixin.indexing.RedefinesBrace](#page-6198-0) | [matlab.indexing.IndexingOperation](#page-6557-0) | "Comma-Separated Lists"

## **Topics**

"Customize Parentheses Indexing for Mapping Class"

## **Introduced in R2021b**

# <span id="page-6207-0"></span>**matlab.mixin.indexing.RedefinesParen class**

**Package:** matlab.mixin.indexing

Customize class indexing operations that use parentheses

## **Description**

The matlab.mixin.indexing.RedefinesParen class is an abstract superclass that enables you to customize how indexing operations with parentheses behave. RedefinesBrace and RedefinesDot enable you to customize indexing operations with curly braces and dots. You can inherit from these classes individually, customizing one aspect of behavior without affecting the default behavior of the other indexing operations.

To customize how your class handles indexing operations with parentheses, inherit from RedefinesParen and implement its abstract methods:

- cat
- empty
- size
- parenAssign
- parenDelete
- parenListlength
- parenReference

#### **Class Attributes**

Abstract true HandleCompatible true that the set of the set of the set of the set of the set of the set of the set of the set of the set of the set of the set of the set of the set of the set of the set of the set of the set of the set

For information on class attributes, see "Class Attributes".

## **Methods**

### **Specialized Operators and Functions**

These methods specialize standard MATLAB operators and functions for objects in this class.

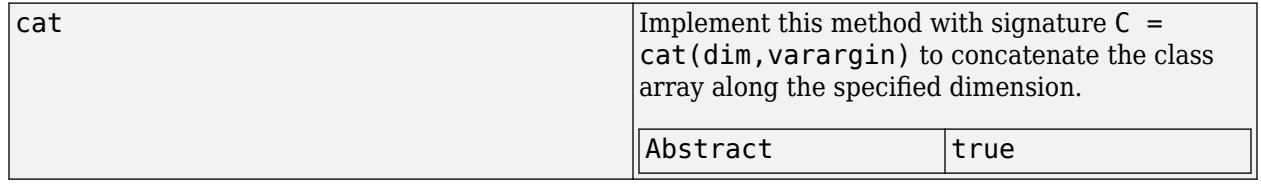

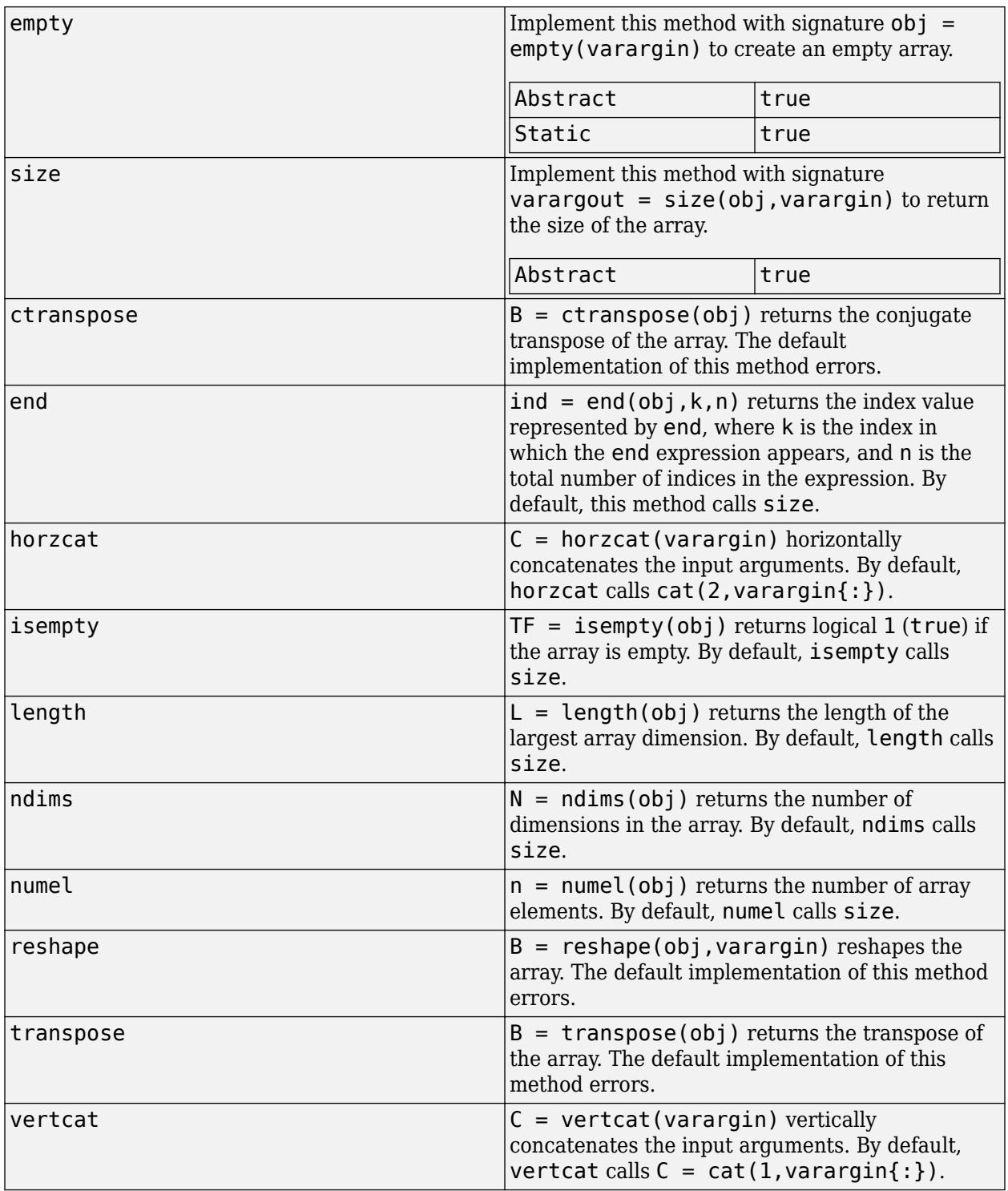

## **Protected Methods**

# **Abstract Methods**<br>parenAssign Custon

Customize handling of object index assignments that begin with parentheses

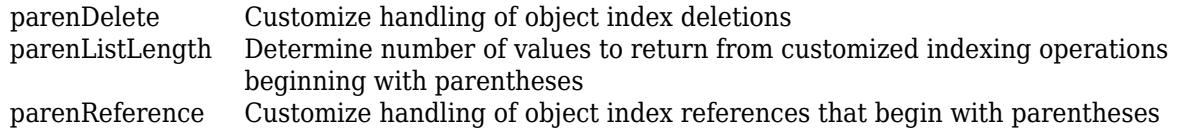

## **Examples**

### **Customize Parentheses Indexing**

The ArrayWithLabel class has two properties: ContainedArray and Label. ArrayWithLabel customizes parentheses indexing into ContainedArray by inheriting from matlab.mixin.indexing.RedefinesParen and implementing all of its abstract methods:

- parenReference: Handles parentheses indexing into ContainedArray.
- parenDelete: Deletes parentheses-indexed elements of ContainedArray.
- parenAssign: Assigns values to the indexed elements of ContainedArray. The right-hand side of the assignment expression must be an instance of ArrayWithLabel.
- parentListLength: Determines the number of values to return from parentheses indexing operations on ContainedArray.
- cat: Concatenates the ContainedArray property of one or more instances of the class.
- empty: Returns an instance of the class with an empty ContainedArray.
- size: Returns the dimensions of ContainedArray.

ArrayWithLabel also provides two public methods:

- value: Displays the indexed values of ContainedArray.
- sum: Calculates the sum of the indexed values of ContainedArray.

## **ArrayWithLabel Class Code**

classdef ArrayWithLabel < matlab.mixin.indexing.RedefinesParen

```
 properties (Access=private)
     ContainedArray
 end
 properties (Access=public)
     Label
 end
 methods
     function obj = ArrayWithLabel(val)
         obj.ContainedArray = val;
     end
 end
 methods (Access=protected)
    function varargout = parenReference(obj, indexOp)
         obj.ContainedArray = obj.ContainedArray.(indexOp(1));
         if isscalar(indexOp)
            varargout{1} = obj;
              return;
```

```
 end
         % Syntax for forwarding indexing operations
        [varargout{1:nargout}\] = obj.(indexOp(2:end)); end
    function obj = parameterAssign(obj,indexOp, varargin) if isscalar(indexOp)
             assert(nargin==3);
            rhs = varargin\{1\}; obj.ContainedArray.(indexOp) = rhs.ContainedArray;
              return;
         end
        [obj.(indexOp(2:end))] = varargin{:}; end
    function n = parenListLength(obj, indexOp,ctx)if numel(index0p) <= 2
            n = 1; return;
         end
        containedObj = obj.(indexOp(1:2)); n = listLength(containedObj,indexOp(3:end),ctx);
     end
    function obj = parenDelete(obj, indexOp) obj.ContainedArray.(indexOp) = [];
     end
 end
 methods (Access=public)
    function out = value(obj) out = obj.ContainedArray;
     end
    function out = sum(obj)out = sum(obj.ContainedArray, "all");
     end
    function out = cat(dim,varaging) numCatArrays = nargin-1;
        newArgs = cell(numCatArrays, 1);for ix = 1:numCatArrays if isa(varargin{ix},'ArrayWithLabel')
                 newArgs{ix} = varargin{ix}.ContaineredArray; else
                 newArgs{ix} = varargin{ix};
             end
         end
         out = ArrayWithLabel(cat(dim,newArgs{:}));
     end
    function varargout = size(obj, varargin)[varargout{1:nargout}] = size(obj.ContainedArray, varargin{:});
     end
 end
 methods (Static, Access=public)
    function obj = empty()
```

```
 obj = ArrayWithLabel([]);
          end
     end
end
```
#### **Use an ArrayWithLabel Instance**

Construct an ArrayWithLabel object with a 2-by-2 matrix, and assign a string to the Label property.

```
a = ArrayWithLabel([2 3; 5 7]);
a.Label = "primes"a=2×2 object
   2×2 ArrayWithLabel array with properties:
     Label: "primes"
```
Display the first column of the array. parenReference takes a and an instance of IndexingOperation as arguments. indexOp identifies the type of reference (Paren) and the indices being referenced. parenReference retrieves the elements corresponding to those indices and then forwards the value method call to MATLAB. (The comment in the code identifies the line in parenReference that forwards additional operations after the initial parentheses indexing.)

```
a(:,1).value
ans = 2×1
      2
      5
```
Create a new instance b of ArrayWithLabel with a 1-by-2 vector. Assign the values of b to the second row of the array in a. The parenAssign method uses the indices on the left-hand side of the assignment to determine which elements of a to replace.

```
b = ArrayWithLabel([11 13]);
a(2,:) = b;a.value
ans = 2×2
     2 3
    11 13
```
Use the sum method to find the sum of the values in the second column.

a(:,2).sum ans  $= 16$ 

## **See Also**

```
matlab.mixin.indexing.RedefinesDotmatlab.mixin.indexing.RedefinesBrace |
matlab.indexing.IndexingOperation
```
### **Topics**

"Customize Parentheses Indexing for Mapping Class"

## **Introduced in R2021b**

# <span id="page-6213-0"></span>**matlab.net.http.RequestLine class**

**Package:** matlab.net.http **Superclasses:** [matlab.net.http.StartLine](#page-6258-0)

First line of HTTP request message

## **Description**

The RequestLine class represents the first line of a request message. A request line is automatically created when you send or complete a message. You also can create a request line and pass it to the RequestMessage.send method in place of the URI argument.

### **Class Attributes**

Sealed true that the sealed the sealed true that the sealed the sealed the sealed the sealed the sealed the se

For information on class attributes, see "Class Attributes".

# **Creation**

### **Description**

obj = matlab.net.http.RequestLine(method,requestTarget,protocolVersion) creates a request line with the specified properties on page 1-6208. You can omit trailing arguments and use [] to specify any placeholders.

 $obj = \text{math}$ .net.http.RequestLine(str) creates a request line by parsing str.

### **Input Arguments**

## **str — Request line**

string | character vector

Request line, specified as a string or a character vector. str consists of 1-3 parts, separated by white space, specifying the Method, RequestTarget, and ProtocolVersion properties.

## **Properties**

### **Method — Request method**

[] (default) | matlab.net.http.RequestMethod enumeration | string | character vector

Request method, specified as a [matlab.net.http.RequestMethod](#page-6249-0) enumeration or a string or character vector representing a request method. To send a message, set the RequestMessage.Method property or the RequestLine.Method property.

Example: 'GET'

#### **Attributes:**

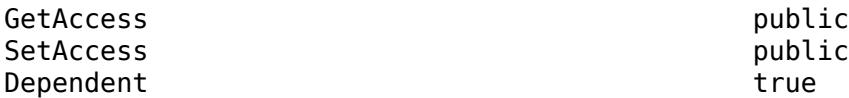

#### **ProtocolVersion — Protocol version**

[] (default) | matlab.net.http.ProtocolVersion object | string

Protocol version, specified as a [matlab.net.http.ProtocolVersion](#page-6195-0) object or as a string acceptable to the constructor.

Example: 'HTTP/1.1'

**Attributes:**

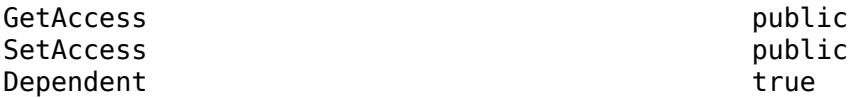

#### **RequestTarget — Target URI**

matlab.net.URI object | string | character vector

Target URI, specified as a [matlab.net.URI](#page-6333-0) object, or as a string or a character vector acceptable to the constructor. The RequestTarget value must be consistent with the URI you specify in a request message send or complete method.

RequestTarget contains at least a leading forward slash (/) for the Path property, even if the path is relative or empty.

When using a proxy, RequestTarget is a full URI with Scheme and Authority properties. When not using a proxy, RequestTarget must be an absolute path with an optional Query property. You specify a proxy in an HTTPOptions object.

Example: 'http://heritage.stsci.edu/2007/14/images/p0714aa.jpg'

#### **Attributes:**

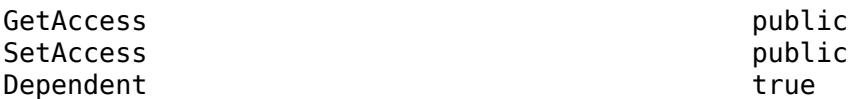

## **Methods**

#### **Specialized Operators and Functions**

These methods specialize standard MATLAB operators and functions for objects in this class.

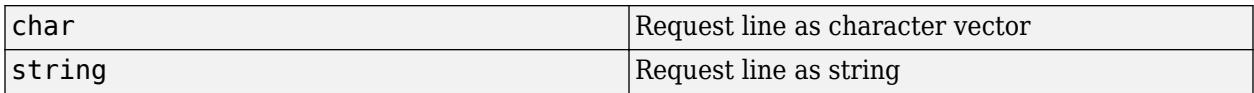

## **Examples**

## **Create Request Line for Hubble Heritage Project Image**

Create an HTTP request line to get an image from the Hubble Heritage Project website.

```
import matlab.net.http.RequestLine
url = 'http://heritage.stsci.edu/2007/14/images/p0714aa.jpg';
reqline = RequestLine('get',url,'HTTP/1.1');string(reqline)
ans ="GET http://heritage.stsci.edu/2007/14/images/p0714aa.jpg HTTP/1.1"
```
## **See Also**

[send](#page-6244-0) | [complete](#page-6241-0) | [matlab.net.URI](#page-6333-0) | [matlab.net.http.RequestMethod](#page-6249-0)

**Introduced in R2016b**

# <span id="page-6216-0"></span>**matlab.net.http.RequestMessage class**

**Package:** matlab.net.http **Superclasses:** [matlab.net.http.Message](#page-6075-0)

HTTP request message

## **Description**

Use the RequestMessage class to format HTTP request messages to send to a server for processing. Use the send method to send the message, or the complete method to validate the message before sending. These methods fill in any necessary header fields and other message properties.

## **Class Attributes**

Sealed true that the sealed the sealed true that the sealed the sealed the sealed the sealed the sealed the se

For information on class attributes, see "Class Attributes".

# **Creation**

## **Description**

obj = matlab.net.http.RequestMessage creates a request message with default values. When you send or complete a message, the default Method property is RequestMethod.GET.

 $obj =mathlab.net.html$ .  $Step.$ RequestMessage(method, header, body) specifies one or more optional message properties on page 1-6211. You can omit trailing arguments and use [] to specify any placeholders.

obj = matlab.net.http.RequestMessage(requestLine,header,body) sets the RequestLine property to requestLine. Use this syntax if you need control over the contents of the request line. For example, to send a message explicitly to a proxy, set the RequestLine.RequestTarget property to the full URI. Otherwise, MATLAB chooses the proxy based on your proxy settings, and the send method sets the RequestTarget to the Path property of the URI.

obj = matlab.net.http.RequestMessage(requestLine,header,provider) gets the message body data from a [matlab.net.http.io.ContentProvider](#page-6442-0).

## **Properties**

### **RequestLine — Request line**

matlab.net.http.RequestLine object | string | character vector

Request line, specified as a [matlab.net.http.RequestLine](#page-6213-0) object, or a string or a character vector that contains the method, target, and protocol version. This line is automatically created when you send a message, based on the method and URI you specify. If you set this property explicitly, then its contents are used as the request line. The value might be set to a RequestLine object or to a string which is parsed and converted to a RequestLine object.

Example: 'GET HTTP/1.1'

#### **Attributes:**

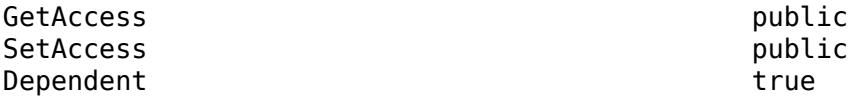

#### **Method — Request method**

[] (default) | matlab.net.http.RequestMethod enumeration | string | character vector

Request method, specified as a [matlab.net.http.RequestMethod](#page-6249-0) enumeration or a string or character vector representing a request method. To send a message, set the RequestMessage. Method property or the RequestLine. Method property.

Example: 'GET'

#### **Attributes:**

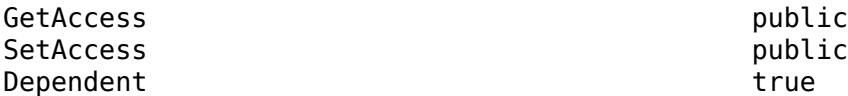

#### **Header — Message header**

[] (default) | matlab.net.http.HeaderField object

Message header, specified as a [matlab.net.http.HeaderField](#page-6030-0) object or a vector of HeaderField objects. When you set the Header property, MATLAB checks the fields of the header to ensure that they are appropriate for the message type. The RequestMessage send and complete methods fill in any required header fields for a properly formed request.

#### **Attributes:**

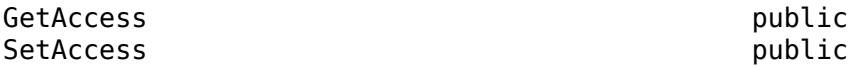

#### **Body — Message body**

[] (default) | matlab.net.http.MessageBody object | matlab.net.http.io.ContentProvider

#### Message body, specified as a [matlab.net.http.MessageBody](#page-6092-0) object,

[matlab.net.http.io.ContentProvider](#page-6442-0), or data acceptable to the MessageBody constructor. By default, Body is empty (set to []). A request message containing a Body property normally uses a method such as 'PUT' or 'POST', not the default value 'GET', but this convention is not enforced.

In a completed or received message, if the message has a ContentTypeField header field, then the MessageBody.ContentType property is set to that value. Otherwise, ContentType is unchanged or empty.

#### **Attributes:**

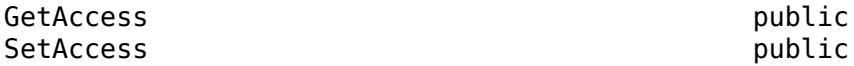

**Completed — Whether message is complete**

false (default) | true

Whether message is complete, specified as true or false. A true value means that the message was completed.

Methods that validate messages (RequestMessage.send and RequestMessage.complete) set the Completed property to true after:

- Determining that the message is valid.
- Completing processing, such as adding required header fields and converting the data.

If the property is true, then these methods do not modify the message, and the send method sends the message without checking it for validity. Any change to this message after that changes the Completed property back to false.

To send arbitrary headers and data in a request message, set Completed to true to prevent the send method from modifying the message. You can still use the complete method to validate the message, but the send method sends it whether it is valid.

If a request message contains data (the Body.Data property is not empty), then Completed is set to true only if Body.Payload contains the raw data. In a response message, the payload is set only if you specify the HTTPOptions.SavePayload property.

#### **Attributes:**

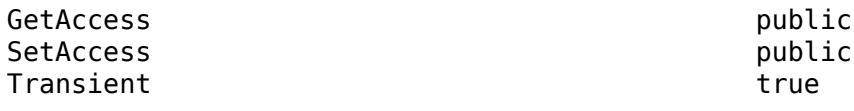

Data Types: logical

#### **StartLine — Message start line**

matlab.net.http.StartLine

Message start line, specified as a [matlab.net.http.StartLine](#page-6258-0) object.

**Attributes:**

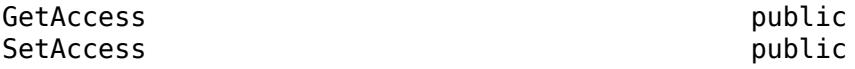

## **Methods**

#### **Public Methods**

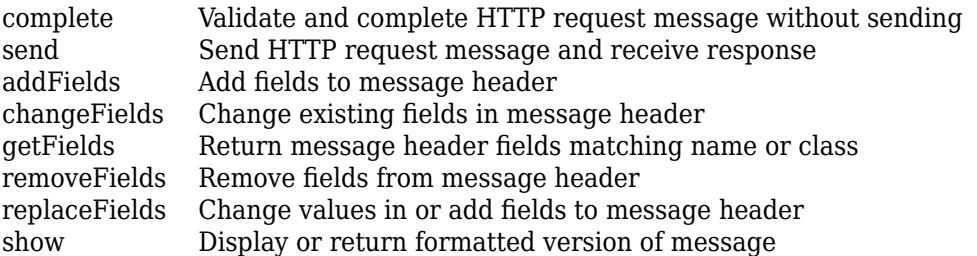

#### **Specialized Operators and Functions**

These methods specialize standard MATLAB operators and functions for objects in this class.

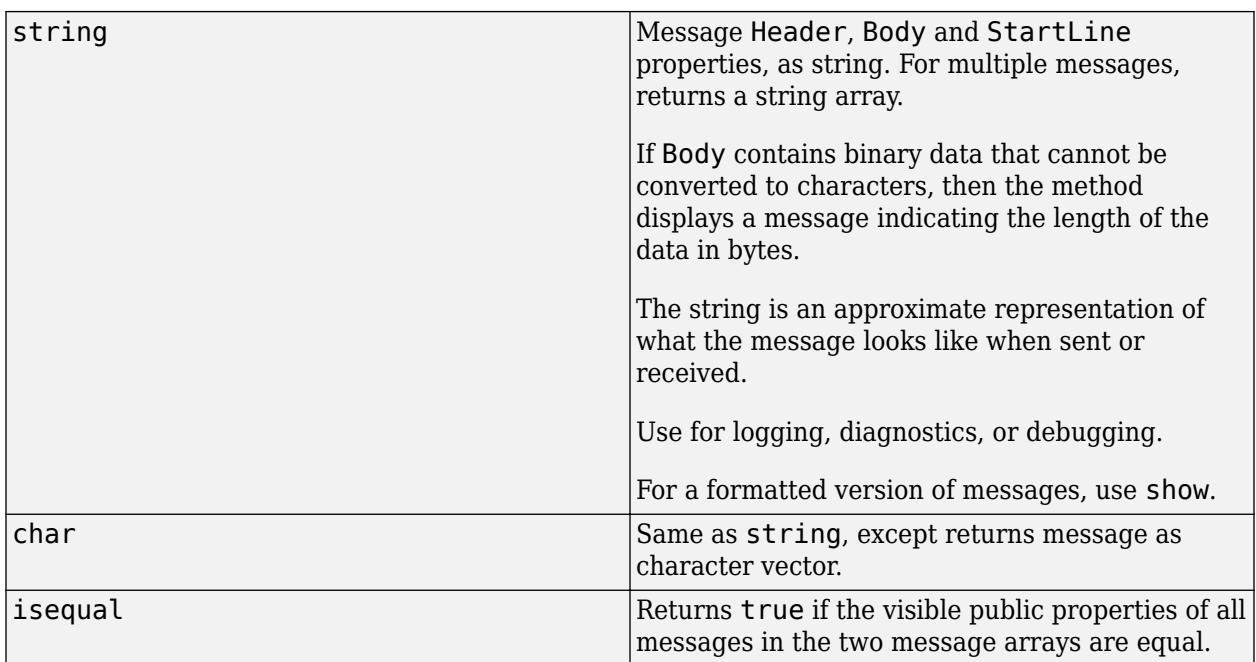

## **Examples**

## **Create HTTP Request Message**

Format an HTTP message requesting a server to add text to a website. This example only formats the message and does not send the data.

Add content to the message body.

data = 'Data to send'; body = matlab.net.http.MessageBody(data); body.show

Data to send

Create a Content-Type header field describing the data type of the body.

contentTypeField = matlab.net.http.field.ContentTypeField('text/plain');

Create an Accept header field specifying the data types acceptable in the response message.

```
type1 = matlab.net.http.MediaType('text/*');
type2 = matlab.net.http.MediaType('application/json','q','.5');
acceptField = matlab.net.http.field.AcceptField([type1 type2]);
```
Create a request header containing the two header fields.

```
header = [acceptField contentTypeField];
```
Specify that this message is a PUT request.

```
method = matlab.net.http.RequestMethod.PUT;
```
Create the request message and display the contents.

```
request = matlab.net.http.RequestMessage(method,header,body);
show(request)
```

```
PUT
Accept: text/*, application/json; q=.5
Content-Type: text/plain
```
Data to send

## **See Also**

[webread](#page-15157-0) | [ResponseMessage](#page-6250-0) | [RequestLine](#page-6213-0) | [RequestMethod](#page-6249-0) | [matlab.net.URI](#page-6333-0) | [MessageBody](#page-6092-0)

**Introduced in R2016b**

# <span id="page-6221-0"></span>**braceAssign**

**Class:** matlab.mixin.indexing.RedefinesBrace **Package:** matlab.mixin.indexing

Customize handling of object index assignments that begin with braces

## **Syntax**

```
updatedbi = bracesSign(obj,indexOp, varargin)
```
## **Description**

updatedObj =  $bracket$  = braceAssign(obj,indexOp,varargin) handles index assignment operations that begin with braces, such as  $obj{4} = 3$  or  $obj{1}$ .prop ${2} = 4$ . The index Op object contains the indices of the values being changed, and varargin is a cell array of values to be assigned to those indexed locations. The method returns the updated object.

## **Input Arguments**

## **obj — Object that implements customized brace indexing**

object

Object that implements customized brace indexing by inheriting from matlab.mixin.indexing.RedefinesBrace.

## **indexOp — Types of indexing operations and indices referenced**

array of IndexingOperation objects

Types of indexing operation and indices referenced, specified as an array of IndexingOperation objects. For a brace assignment, the first object in the array has a Type property of Brace.

## **varargin — Values to be assigned in indexing operation**

cell array

Values to be assigned in the indexing operation, specified as a cell array. For example, in the assignment operation  $obj\{1\} = B$ , the value B is the only element in this argument.

## **Output Arguments**

#### **updatedObj — Updated object after assignment operation** object

Updated object after assignment operation.

## **Attributes**

## Abstract true true

To learn about attributes of methods, see Method Attributes.

## **Examples**

For an example of a class that implements custom brace indexing, see [matlab.mixin.indexing.RedefinesBrace](#page-6198-0).

## **See Also**

[matlab.mixin.indexing.RedefinesBrace](#page-6198-0) | [matlab.mixin.indexing.RedefinesParen](#page-6207-0) | [matlab.mixin.indexing.RedefinesDot](#page-6203-0)

## **Topics**

"Customize Parentheses Indexing for Mapping Class"

## **Introduced in R2021b**

# <span id="page-6223-0"></span>**braceListLength**

Determine number of values to return from customized indexing operations beginning with braces

## **Syntax**

n = braceListLength(obj,indexOp,indexContext)

## **Description**

 $n = bracelistLength(obj, indexOp, indexContext)$  determines the number of values to return from customized indexing operations that begin with braces and that reference or assign to comma-separated lists. Operations that begin with brace indexing and end with dot or brace indexing produce comma-separated lists, such as  $[C\{\cdot\}] = \text{obj}\{1\}$  and  $[\text{obj}\{1\}$ .prop $\{1\cdot3\}] = B\{\cdot\}$ . The indices being changed and the types of indexing operations are described in indexOp, and indexContext identifies whether the reference is used in a statement, as a list of arguments to a function, or in an assignment operation.

## **Input Arguments**

# **obj — Object that implements customized brace indexing**

object

Object that implements customized brace indexing by inheriting from matlab.mixin.indexing.RedefinesBrace.

## **indexOp — Types of indexing operations and indices referenced**

array of matlab.indexing.IndexingOperation objects

Types of indexing operations and indices referenced, specified as an array of IndexingOperation objects. For a brace reference, the first object in the array has a Type property of Brace.

### **indexContext — Context in which indexing operation occurs**

matlab.indexing.IndexingContext object

Context in which the indexing operation occurs, specified as one of these enumeration members:

- matlab.indexing.IndexingContext.Statement Indexed reference used as a statement (for example, obj.a)
- matlab.indexing.IndexingContext.Expression Indexed reference used as an argument to a function (for example, func(obj.a))
- matlab.indexing.IndexingContext.Assignment Indexed assignment (for example,  $[obj.a] = deal(x)$ .

## **Output Arguments**

## **n — Number of values to return from indexing operation**

nonnegative integer

Number of values to return from an indexing operation, specified as a nonnegative integer.

## **Attributes**

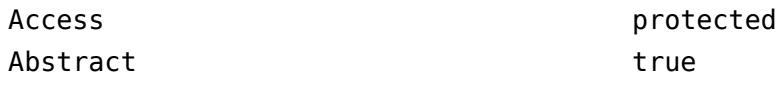

To learn about attributes of methods, see Method Attributes.

## **Examples**

For an example of a class that implements custom brace indexing, see [matlab.mixin.indexing.RedefinesBrace](#page-6198-0).

## **See Also**

[matlab.mixin.indexing.RedefinesBrace](#page-6198-0) | [matlab.mixin.indexing.RedefinesParen](#page-6207-0) | [matlab.mixin.indexing.RedefinesDot](#page-6203-0)

## **Topics**

"Customize Parentheses Indexing for Mapping Class"

## **Introduced in R2021b**

# <span id="page-6225-0"></span>**braceReference**

**Class:** matlab.mixin.indexing.RedefinesBrace **Package:** matlab.mixin.indexing

Customize handling of object index references that begin with braces

## **Syntax**

```
varargout = braceReference(obj, indexOp)
```
## **Description**

varargout = braceReference(obj,indexOp) handles index referencing operations that begin with braces, such as  $obj\{idx\}$  or  $obj\{idx\}$ . (1). The method returns the indexed values from  $obj$ . The indexOp object contains the indices being referenced.

## **Input Arguments**

## **obj — Object that implements customized brace indexing**

object

Object that implements customized brace indexing by inheriting from matlab.mixin.indexing.RedefinesBrace.

### **indexOp — Types of indexing operations and indices referenced**

array of IndexingOperation objects

Types of indexing operations and the indices referenced, specified as an array of IndexingOperation objects. For a brace reference, the first object in the array has a Type property of Brace.

## **Output Arguments**

### **varargout — Indexed values**

cell array

The indexed values returned from the reference operation, specified as a cell array.

## **Attributes**

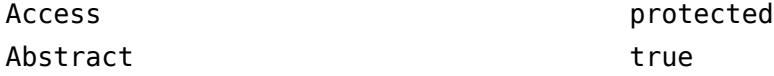

To learn about attributes of methods, see Method Attributes.

## **Examples**

For an example of a class that implements custom brace indexing, see [matlab.mixin.indexing.RedefinesBrace](#page-6198-0).

## **See Also**

[matlab.mixin.indexing.RedefinesBrace](#page-6198-0) | [matlab.mixin.indexing.RedefinesParen](#page-6207-0) | [matlab.mixin.indexing.RedefinesDot](#page-6203-0)

## **Topics**

"Customize Parentheses Indexing for Mapping Class"

## **Introduced in R2021b**

# <span id="page-6227-0"></span>**dotAssign**

**Class:** matlab.mixin.indexing.RedefinesDot **Package:** matlab.mixin.indexing

Customize handling of object index assignments that begin with dots

## **Syntax**

 $updatedbj = dotAssign(obj, indexOp, varargin)$ 

# **Description**

updatedObj = dotAssign(obj,indexOp,varargin) handles index assignment operations that begin with dots and index into fields that are inaccessible or nonexistent, such as obj.PrivateProp  $= 3$  or obj. NotAProp{1} = 4. The indexOp object contains the indices of the values being changed, and varargin is a cell array of values to be assigned to those indexed locations. The method returns the updated object.

## **Input Arguments**

#### **obj — Object that implements customized dot indexing** object

Object that implements customized dot indexing by inheriting from matlab.mixin.indexing.RedefinesDot.

## **indexOp — Types of indexing operations and indices referenced**

array of IndexingOperation objects

Types of indexing operations and indices referenced, specified as an array of IndexingOperation objects. For a dot assignment, the first object in the array has a Type property of Dot.

#### **varargin — Values to be assigned in indexing operation** cell array

Values to be assigned in the indexing operation, specified as a cell array. For example, in the assignment operation  $obj.Prop = B$ , the value of varargin is B.

# **Output Arguments**

#### **updatedObj — Updated object after assignment operation** object

Updated object after assignment operation.

# **Attributes**

Access protected
## Abstract true true

To learn about attributes of methods, see Method Attributes.

# **Examples**

For an example of a scalar struct class that implements custom dot indexing, see [matlab.mixin.indexing.RedefinesDot](#page-6203-0).

## **See Also**

[matlab.mixin.indexing.RedefinesDot](#page-6203-0)

## **Topics**

"Customize Parentheses Indexing for Mapping Class"

# **dotListLength**

**Class:** matlab.mixin.indexing.RedefinesDot **Package:** matlab.mixin.indexing

Determine number of values to return from customized indexing operations beginning with dots

# **Syntax**

n = dotListLength(obj,indexOp,indexContext)

# **Description**

n = dotListLength(obj, indexOp, indexContext) determines the number of values to return from customized indexing operations that begin with dots and that reference or assign to commaseparated lists. Operations that begin with dot indexing and end with dot or brace indexing produce comma-separated lists, such as  $[C{\:}[\:]{:}\] = \text{obj{1:}}\$  and  $[\text{obj{1}.}]\$ .  $\text{prop{1:}}\$ ] =  $B{\:}$ :  $]$ . The indexOp object contains the indices being changed, and indexContext identifies whether the reference is used in a statement, as a list of arguments to a function, or in an assignment operation.

# **Input Arguments**

## **obj — Object that implements customized dot indexing**

object

Object that implements customized dot indexing by inheriting from matlab.mixin.indexing.RedefinesDot.

## **indexOp — Types of indexing operations and indices referenced**

array of IndexingOperation objects

Types of indexing operations and indices referenced, specified as an array of IndexingOperation objects. For a dot reference, the first object in the array has a Type property of Dot.

## **indexContext — Context in which indexing operation occurs**

matlab.indexing.IndexingContext object

Context in which the indexing operation occurs, specified as one of these enumeration members:

- matlab.indexing.IndexingContext.Statement Indexed reference used as a statement (for example, obj.a)
- matlab.indexing.IndexingContext.Expression Indexed reference used as an argument to a function (for example, func(obj.a))
- matlab.indexing.IndexingContext.Assignment Indexed assignment (for example,  $[obj.a] = deal(x)$ .

## **Output Arguments**

**n — Number of values to return from indexing operation** nonnegative integer

Number of values to return from an indexing operation, specified as a nonnegative integer.

## **Attributes**

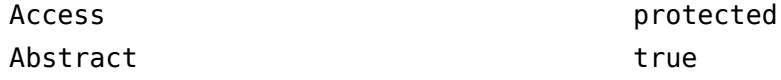

To learn about attributes of methods, see Method Attributes.

## **Examples**

For an example of a scalar struct class that implements custom dot indexing, see [matlab.mixin.indexing.RedefinesDot](#page-6203-0).

## **See Also**

[matlab.mixin.indexing.RedefinesDot](#page-6203-0) | [matlab.mixin.indexing.RedefinesBrace](#page-6198-0) | [matlab.mixin.indexing.RedefinesParen](#page-6207-0)

### **Topics**

"Customize Parentheses Indexing for Mapping Class" "Comma-Separated Lists"

# **dotReference**

**Class:** matlab.mixin.indexing.RedefinesDot **Package:** matlab.mixin.indexing

Customize handling of object index references that begin with dots

## **Syntax**

 $varargout = dotReference(obj, indexOp)$ 

## **Description**

varargout =  $dot$  = dotReference(obj,indexOp) handles index referencing operations that begin with dots and index into fields that are inaccessible or nonexistent, such as obj.PrivateProp or obj. NotAProp $\{1\}(2)$ . The method returns the indexed values from obj. The indexOp object contains the indices being referenced.

## **Input Arguments**

### **obj — Object that implements customized dot indexing** object

Object that implements customized parentheses indexing by inheriting from matlab.mixin.indexing.RedefinesDot.

### **indexOp — Types of indexing operations and indices referenced**

array of IndexingOperation objects

Types of indexing operations and indices referenced, specified as an array of IndexingOperation objects. For a dot reference, the first object in the array has a Type property of Dot.

## **Output Arguments**

### **varargout — Indexed values**

cell array

The indexed values returned from the reference operation, specified as a cell array.

## **Attributes**

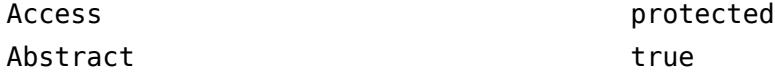

To learn about attributes of methods, see Method Attributes.

# **Examples**

For an example of a scalar struct class that implements custom dot indexing, see [matlab.mixin.indexing.RedefinesDot](#page-6203-0).

## **See Also**

[matlab.mixin.indexing.RedefinesDot](#page-6203-0) | [matlab.mixin.indexing.RedefinesBrace](#page-6198-0) | [matlab.mixin.indexing.RedefinesParen](#page-6207-0)

## **Topics**

"Customize Parentheses Indexing for Mapping Class"

# **parenAssign**

**Class:** matlab.mixin.indexing.RedefinesParen **Package:** matlab.mixin.indexing

Customize handling of object index assignments that begin with parentheses

# **Syntax**

```
updatedbi = parenAssignmentobj,indexOp, varargin)
```
# **Description**

 $updatedb$  =  $parentassign(obj, indexOp, varargin)$  handles index assignment operations that begin with parentheses, such as  $obj(idx) = B$  or  $obj(idx)$ .  $prop{1} = B$ . The indexOp object contains the indices of the values being changed, and varargin is a cell array of values to be assigned to those indexed locations. The method returns the updated object.

# **Input Arguments**

# **obj — Object that implements customized parentheses indexing**

object

Object that implements customized parentheses indexing by inheriting from matlab.mixin.indexing.RedefinesParen.

## **indexOp — Types of indexing operations and indices referenced**

array of IndexingOperation objects

Types of indexing operations and indices referenced, specified as an array of IndexingOperation objects. For a parentheses assignment, the first object in the array has a Type property of Paren.

## **varargin — Values to be assigned in indexing operation**

cell array

Values to be assigned in the indexing operation, specified as a cell array. For example, in the assignment operation  $obj(idx) = B$ , the value B is the only element for this argument.

## **Output Arguments**

### **updatedObj — Updated object after assignment operation** object

Updated object after assignment operation.

# **Attributes**

Abstract true true

To learn about attributes of methods, see Method Attributes.

# **Examples**

For a fully annotated example of a mapping class that implements custom parentheses indexing, see "Customize Parentheses Indexing for Mapping Class".

## **See Also**

[matlab.mixin.indexing.RedefinesBrace](#page-6198-0) | [matlab.mixin.indexing.RedefinesParen](#page-6207-0) | [matlab.mixin.indexing.RedefinesDot](#page-6203-0)

## **Topics**

"Customize Parentheses Indexing for Mapping Class"

# **parenDelete**

**Class:** matlab.mixin.indexing.RedefinesParen **Package:** matlab.mixin.indexing

Customize handling of object index deletions

## **Syntax**

```
updatedbj = parenDelete(obj, indexOp)
```
## **Description**

updatedObj = parenDelete(obj,indexOp) handles index deletion operations that begin with parentheses, such as  $obj(idx) = []$ . The indexOp object contains the indices being referenced. The method returns the updated object.

## **Input Arguments**

# **obj — Object that implements customized parentheses indexing**

object

Object that implements customized parentheses indexing by inheriting from matlab.mixin.indexing.RedefinesParen.

### **indexOp — Types of indexing operations and indices referenced**

array of IndexingOperation objects

Type of indexing operation and indices referenced, specified as an array of IndexingOperation objects. For a parentheses deletion, the first object in the array has a Type property of ParenDelete.

## **Output Arguments**

### **updatedObj — Updated object after deletion operation** object

Updated object after the deletion operation.

## **Attributes**

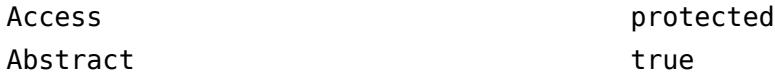

To learn about attributes of methods, see Method Attributes.

# **Examples**

For a fully annotated example of a mapping class that implements custom parentheses indexing, see "Customize Parentheses Indexing for Mapping Class".

## **See Also**

[matlab.mixin.indexing.RedefinesBrace](#page-6198-0) | [matlab.mixin.indexing.RedefinesParen](#page-6207-0) | [matlab.mixin.indexing.RedefinesDot](#page-6203-0)

## **Topics**

"Customize Parentheses Indexing for Mapping Class"

# **parenListLength**

**Class:** matlab.mixin.indexing.RedefinesParen **Package:** matlab.mixin.indexing

Determine number of values to return from customized indexing operations beginning with parentheses

# **Syntax**

n = parenListLength(obj,indexOp,indexContext)

## **Description**

 $n =$  parenListLength(obj,indexOp,indexContext) determines the number of values to return from customized indexing operations that reference or assign to comma-separated lists. Operations that begin with parentheses indexing and end with dot or brace indexing produce commaseparated lists, such as  $[C{\:}i] = obj(idx)$ . prop and  $[obj(idx)$ . prop ${:}\} = B{\:}$ . The IndexingOperation object contains the indices being changed, and indexContext identifies whether the reference is used in a statement, as a list of arguments to a function, or in an assignment operation.

# **Input Arguments**

# **obj — Object that implements customized parentheses indexing**

object

Object that implements customized parentheses indexing by inheriting from matlab.mixin.indexing.RedefinesParen.

## **indexOp — Types of indexing operations and indices referenced**

array of IndexingOperation objects

Types of indexing operations and indices referenced, specified as an array of IndexingOperation objects. For a parentheses reference, the first object in the array has a Type property of Paren

## **indexContext — Context in which indexing operation occurs**

matlab.mixin.util.IndexingContext object

Context in which the indexing operation occurs, specified as one of these enumeration members:

- matlab.indexing.IndexingContext.Statement Indexed reference used as a statement (for example, obj.a)
- matlab.indexing.IndexingContext.Expression Indexed reference used as an argument to a function (for example, func(obj.a))
- matlab.indexing.IndexingContext.Assignment Indexed assignment (for example,  $obj.a = x$ ).

# **Output Arguments**

### **n — Number of values to return from indexing operation**

nonnegative integer

Number of values to return from an indexing operation, specified as a nonnegative integer.

## **Attributes**

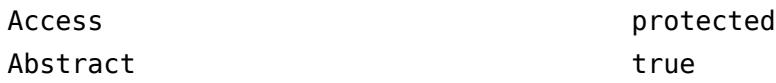

To learn about attributes of methods, see Method Attributes.

# **Examples**

For a general framework that shows how to implement customized parentheses indexing, see [matlab.mixin.indexing.RedefinesParen](#page-6207-0). For a runnable example of a mapping class that implements custom parentheses indexing, see "Customize Parentheses Indexing for Mapping Class".

## **See Also**

[matlab.mixin.indexing.RedefinesBrace](#page-6198-0) | [matlab.mixin.indexing.RedefinesParen](#page-6207-0) | [matlab.mixin.indexing.RedefinesDot](#page-6203-0)

## **Topics**

"Customize Parentheses Indexing for Mapping Class" "Comma-Separated Lists"

# **parenReference**

**Class:** matlab.mixin.indexing.RedefinesParen **Package:** matlab.mixin.indexing

Customize handling of object index references that begin with parentheses

## **Syntax**

 $vararrow = parameterence(obj, indexOp)$ 

## **Description**

varargout = parenReference(obj,indexOp) handles index referencing operations that begin with parentheses, such as  $obj(idx)$  or  $obj(idx)$ . prop ${1}$ . The method returns the indexed values from obj. The indexOp object contains the indices being referenced.

## **Input Arguments**

#### **obj — Object that implements customized parentheses indexing** object

Object that implements customized parentheses indexing by inheriting from matlab.mixin.indexing.RedefinesParen.

### **indexOp — Types of indexing operations and indices referenced**

array of IndexingOperation objects

Types of indexing operations and indices referenced, specified as an array of IndexingOperation objects. For a parentheses reference, the first object in the array has a Type property of Paren.

## **Output Arguments**

## **varargout — Indexed values**

cell array

The indexed values returned from the reference operation, specified as a cell array.

## **Attributes**

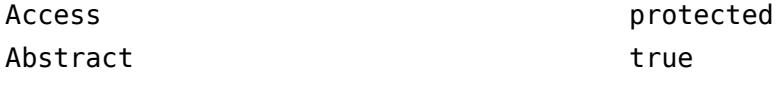

To learn about attributes of methods, see Method Attributes.

## **Examples**

For a general framework that shows how to implement customized parentheses indexing, see [matlab.mixin.indexing.RedefinesParen](#page-6207-0). For a runnable example of a mapping class that implements custom parentheses indexing, see "Customize Parentheses Indexing for Mapping Class".

## **See Also**

[matlab.mixin.indexing.RedefinesParen](#page-6207-0) | [matlab.mixin.indexing.RedefinesDot](#page-6203-0) | [matlab.mixin.indexing.RedefinesBrace](#page-6198-0)

### **Topics**

"Customize Parentheses Indexing for Mapping Class"

# <span id="page-6241-0"></span>**complete**

**Class:** matlab.net.http.RequestMessage **Package:** matlab.net.http

Validate and complete HTTP request message without sending

# **Syntax**

```
[completedrequest,target] = complete(request,uri)
[completedrequest,target] = complete(request,uri,options)
```
# **Description**

[completedrequest,target] = complete(request,uri) adds and validates message header fields and converts data like the RequestMessage. send method, but does not send the message. complete assumes a default HTTPOptions object to determine how to complete and validate the request.

Use the complete method to examine the contents of a request message for debugging purposes.

To fill in and validate the Header and RequestLine properties, this method ignores the Completed property in request. The method always returns a modified completedrequest. If request is not completed, then the method errors. You can use this behavior to determine whether a manually completed request is valid.

If Completed is not set, then this method always converts Data in request. Body and stores the result in completedrequest.Body.Payload, overwriting any previous contents of Payload. This means that both Data and Payload in completedrequest.Body contain values. This is different from the behavior of the send which does not save the Payload unless HTTPOptions.SavePayload is set. If the message contains a large amount of data, then memory usage and conversion time might be a factor.

However, if request.Body contains a ContentProvider, then complete does not call the provider to create data. completedrequest.Body contains the same ContentProvider.

[completedrequest,target] = complete(request,uri,options) provides additional options for validating and completing the request message.

If you intend to send completedrequest to avoid the cost of a repeat validation, send it to target instead of uri, using the same options. Time-dependent header fields such as Date which are added by the send method, are not updated when sent again using completedrequest.

# **Input Arguments**

**request — Request message** matlab.net.http.RequestMessage object

Request message, specified as a [matlab.net.http.RequestMessage](#page-6216-0) object.

### **uri — Message destination**

matlab.net.URI object | string | character vector

Message destination, specified as a matlab.net.URI object or a string or character vector acceptable to the constructor.

#### **options — Additional options**

matlab.net.http.HTTPOptions object

Additional options, specified as a [matlab.net.http.HTTPOptions](#page-6056-0) object, for processing request and response messages.

## **Output Arguments**

#### **completedrequest — Completed and validated request**

matlab.net.http.RequestMessage object

Completed and validated request, returned as a [matlab.net.http.RequestMessage](#page-6216-0) object. The Completed property is true.

#### **target — Completed URI**

matlab.net.URI object

Completed URI, returned as a [matlab.net.URI](#page-6333-0) object.

## **Examples**

### **Validate Request Message**

Create a request message for a fictional website. Then, validate and complete the request without sending it.

```
request = matlab.net.http.RequestMessage();
url = 'myschool.edu/campus.jpg';
options = matlab.net.http.HTTPOptions('SavePayload',true);
[request,url] = complete(request,url,options);
show(request)
GET /campus.jpg HTTP/1.1
Host: myschool.edu
User-Agent: MATLAB/9.0.0.366741 (R2016b)
```
Date: Wed, 13 Jul 2016 17:21:08 GMT Connection: close

MATLAB displays User-Agent and Date values relevant to your system.

Show the updated URL.

string(url)

```
ans = http://myschool.edu/campus.jpg
```
# **Limitations**

• A completed request does not add any authorization header fields that might be needed for authentication to a server or proxy, even if the Authenticate property is set in options. It might not be possible to determine what the server requires without sending the message. To see what was sent in an authentication exchange, examine the completedrequest or history arguments returned by the [send](#page-6244-0) method.

# **Tips**

- To send the same request message repeatedly, send completedrequest. Otherwise, if you send request, then MATLAB repeatedly validates the message. Also be sure to specify target as the URI and the same options input argument. Time-dependent header fields such as Date, which the send method adds, are not updated when sending completedrequest.
- To complete a message without converting the data, set the Completed property to true before calling the complete method. If Completed is true and request.Body is a MessageBody object, then the complete method assumes that the current value of request. Body. Payload is the desired one, even if it is empty.

This behavior differs from the send method. If request.Body.Payload is empty, then send converts and sends nonempty Body.Data values, even if Completed is true.

## **See Also**

[send](#page-6244-0) | [HTTPOptions](#page-6056-0) | [MessageBody](#page-6092-0) | [matlab.net.URI](#page-6333-0)

# <span id="page-6244-0"></span>**send**

**Class:** matlab.net.http.RequestMessage **Package:** matlab.net.http

Send HTTP request message and receive response

# **Syntax**

```
[response, completed request, history] = send(request,uri)[response,completedrequest,history] = send(request,uri,options,consumer)
```
# **Description**

[response,completedrequest,history] = send(request,uri) sends the request message to the web service specified by uri and returns the response, if any. If no request.Method property is specified, then the send method sets the property to 'GET'.

By default, send verifies the semantic correctness of the headers and other parts of the message and completes the uri. The method also fills in any required header fields for a properly formed request. If request.Body is a MessageBody whose Payload property is not already set, then send calls appropriate conversion functions to convert any request.Body.Data to a vector of bytes representing an HTTP payload to be sent, as described for MessageBody.Data. Normally, a 'GET' request does not contain data, but the method sends the Body regardless of the RequestMethod. If the server returns data in its response and no consumer is specified, then send converts that data to MATLAB data and saves it in response.Body.Data. See MessageBody.Data for more information on data conversion.

If request.Body is a ContentProvider, then MATLAB calls the provider to get the data to be sent.

If the header already contains a field that the method normally adds, then send verifies that the field has the expected value. You can override the default behavior as follows.

- To send a message as is without any checking or alteration of the header, set the request.Completed property to true before sending. If you used the complete method to complete the request, then you should specify the same value of uri and options that you provided to complete, or there might be unpredictable results. Even if Completed is set, unspecified fields in the RequestLine will be filled in with default values.
- To allow the send method to check and alter the header, but suppress adding a particular header field that send or a ContentProvider might add, add that field to request. Header with an empty value ([]). For example, send automatically adds a User-Agent header field. If you do not want this behavior, then add HeaderField('User-Agent') to the header. Header fields with empty values are not included in the message. The Host and Connection fields cannot be suppressed.
- To override the value that the send method adds for a given header field, add your own instance of that field before sending or completing the message. However, this will not override a header field that a ContentProvider might add. However, for some header field types, send might still reject the message if the value is not valid. To prevent any checking of the value of a given field, or to override a field that a ContentProvider adds, add a field of type matlab.http.field.GenericField to the header with the desired name and value. Neither

send

send nor a ContentProvider will add any header fields with names equal to any GenericField headers and will not check their correctness.

• To send raw binary data without conversion, you can insert a uint8 vector into either Body.Data or Body.Payload. The only difference is that data in Body.Data is subject to conversion based on the Content-Type field in the message, while Body.Payload is not. send always tries to convert nonempty Body.Data if Body.Payload is empty, even if Completed is already set. See MessageBody.Data for conversion rules.

[response,completedrequest,history] = send(request,uri,options,consumer) provides additional options for processing the request and response messages.

## **Input Arguments**

### **request — Request message**

matlab.net.http.RequestMessage object

Request message, specified as a [matlab.net.http.RequestMessage](#page-6216-0) object.

### **uri — Message destination**

matlab.net.URI object | string | character vector

Message destination, specified as a matlab.net.URI object or a string or character vector acceptable to the constructor. If the value is a URI object, then it must name a Host. If it is a string and it does not include a Scheme, then 'http' is assumed. For example, 'www.somewebsite.com' and '//www.somewebsite.com' are both treated as 'http://www.somewebsite.com'.

### **options — Additional options**

matlab.net.http.HTTPOptions object

Additional options, specified as a matlab.net.http.HTTPOptions object, for processing request and response messages. If not specified, or if the value is empty, then send uses default options.

### **consumer — Content consumer**

matlab.net.http.io.ContentConsumer object | function handle

Content consumer to process the returned payload, specified as a matlab.net.http.io.ContentConsumer object or a handle to a function that returns a ContentConsumer.

The send method calls the ContentConsumer to process or store buffers of data in real time as the data is being received. The consumer can store the data in response.Body.Data or handle it in some other way. For example, a consumer can display the data in a figure window or save it in a file. When a consumer is specified, MATLAB does not automatically set MessageBody. Data, but it will set MessageBody.Payload to the unconverted payload if options.SavePayload is true. For example, a FileConsumer saves the data to a file, not in MessageBody.Data.

Using a ContentConsumer provides more flexibility in converting or storing the response data than the default MATLAB response data conversion. For a description of the default conversion of received data, see MessageBody.Data. For a list of ContentConsumer types provided by MATLAB, type:

mp = ?matlab.net.http.io.ContentConsumer; {mp.ContainingPackage.ClassList.Name}'

The consumer is used only if it accepts the message, based on various factors such as the Content-Type header in the response and whether response.StatusCode is OK. Each consumer has its own criteria for accepting a message.

If the payload is compressed with a supported encoding, and options is unspecified or options.DecodePayload is true, then the consumer gets the decompressed data. If payload is compressed and options.DecodePayload is false, or the payload is compressed with an unsupported encoding, then the consumer is not used and there is no default processing of the data.

In all cases where the consumer is not used, the payload is processed and converted as if no consumer was specified.

If consumer is a function handle, the function is called to instantiate a consumer only after MATLAB determines that the response has a payload.

When specifying consumer but no options, add a placeholder [] argument for options to use default options.

## **Output Arguments**

as it is being received.

### **response — Message received from server**

matlab.net.http.ResponseMessage object

Message received from a server, returned as a [matlab.net.http.ResponseMessage](#page-6250-0) object. There might be intermediate requests and responses exchanged between MATLAB and the proxy or server if redirections and/or authentications are involved.

### **completedrequest — Request that was sent**

matlab.net.http.RequestMessage object

Request that was sent before receiving the response argument, returned as a [matlab.net.http.RequestMessage](#page-6216-0) object. The send method augments the completedrequest argument with authentication or redirection information.

If request.Body is a ContentProvider, then completedrequest.Body is normally empty because ContentProvider payloads are not saved. However, if options.SavePayload is true, then the completedrequest.Body is a MessageBody whose Payload has the data sent from the provider as a uint8 vector. In some cases, when the Content-Type of the request indicates that it is character-based, the MessageBody.Data property contains the payload represented as a string.

After sending an HTTP request, examine the completedrequest argument to see what was sent. The server might send multiple messages, for example, if there were redirections or an authentication exchange occurred. If there are multiple messages, then completedrequest contains the last request. To see the first, or intermediate messages, look at the history argument.

To send the same request multiple times, call the RequestMessage.complete method:

 $[complete者, target] = complete(request,uri)$ 

Then, call the send method with these output arguments:

resp = send(completedrequest,target)

### **history — Log of messages**

vector of matlab.net.http.LogRecord objects

Log of messages, returned as a vector of [matlab.net.http.LogRecord](#page-6064-0) objects that were exchanged to satisfy this send request. If you have a single request and response, then the history argument contains one record. In the case of an authentication containing multiple messages, the history can contain multiple log records for each redirection.

Use the history to obtain all Set-Cookie headers from response messages. You can send these headers back to the server in subsequent requests.

The last record in the history contains the same properties as the completedrequest and response arguments, except for the Body property. To log message bodies, specify the SavePayload property in the options argument.

The history also can be useful for debugging.

## **Examples**

### **Send HTTP Message**

Send an HTTP message to read the MathWorks Contact Support web page and display the message status code.

```
import matlab.net.*
import matlab.net.http.*
r = RequestMessage;
uri = URI('https://www.mathworks.com/support/contact_us');
resp = send(r,uri);status = resp.StatusCode
status =
```
OK

### **Do Not Allow HTTP Message Redirects**

Prevent message redirects from mathworks.com website by setting the HTTP option MaxRedirects to zero. Then display status code information.

```
import matlab.net.*
import matlab.net.http.*
r = RequestMessage;
uri = URI('https://www.mathworks.com/support/contact_us');
options = HTTPOptions('MaxRedirects',0);
[resp, ~, hist] = send(r, uri, options);status = getReasonPhrase(resp.StatusCode)
```

```
status =
```
'Moved Permanently'

## **Error Handling**

Always check the response Status property to determine whether the request was accepted. Error conditions are:

- MException Message is not well formed and cannot be completed.
- HTTPException Message is completed, but the web service is unreachable or does not respond within the timeout period specified in options.
- Status property of response Web service responds and returns an HTTP error status. send returns normally, setting the Status property to the error returned from the server.

## **See Also**

```
complete | HTTPOptions | HTTPException | LogRecord |
matlab.net.http.field.GenericField | matlab.net.URI |
matlab.net.http.io.ContentConsumer | matlab.net.http.io.ContentProvider
```
# **matlab.net.http.RequestMethod class**

**Package:** matlab.net.http

HTTP request method

# **Description**

The RequestMethod enumeration class provides identifiers for request methods. Use these values for the Method property in a request message. The methods supported are those listed in the IANA [Hypertext Transfer Protocol \(HTTP\) Method Registry](https://www.iana.org/assignments/http-methods/http-methods.xhtml) as of April 14, 2017.

To see a list of all the RequestMethod members, type:

```
enumeration matlab.net.http.RequestMethod
```
# **Examples**

### **Display Method for Default Request Message**

```
r = matlab.net.http.RequestMessage;
uri = 'https://www.mathworks.com';
r = complete(r,uri);
reqmethod = r.Method
reqmethod = 
  RequestMethod enumeration
     GET
```
## **See Also**

[matlab.net.http.RequestMessage](#page-6216-0)

### **External Websites**

[Hypertext Transfer Protocol \(HTTP\) Method Registry](https://www.iana.org/assignments/http-methods/http-methods.xhtml)

# <span id="page-6250-0"></span>**matlab.net.http.ResponseMessage class**

**Package:** matlab.net.http **Superclasses:** [matlab.net.http.Message](#page-6075-0)

HTTP response message

## **Description**

The ResponseMessage class formats HTTP response messages returned by a server.

### **Class Attributes**

Sealed true true true true

For information on class attributes, see "Class Attributes".

# **Creation**

The RequestMessage.send method creates a response message.

## **Properties**

### **StatusLine — Status line from server**

StatusLine object

Status line from server, specified as a [matlab.net.http.StatusLine](#page-6270-0) object.

### **Attributes:**

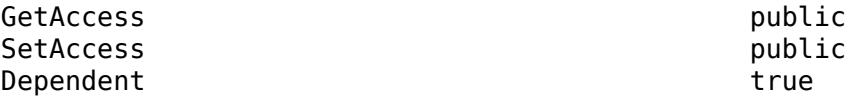

### **StatusCode — HTTP status code**

StatusCode object

HTTP status code, specified as a [matlab.net.http.StatusCode](#page-6261-0) object. Same as the StatusLine. StatusCode property.

#### **Attributes:**

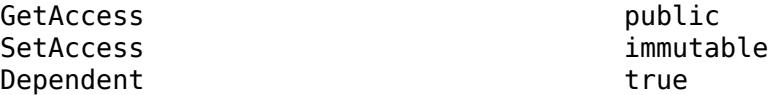

### **Header — Message header**

[] (default) | matlab.net.http.HeaderField object

Message header, specified as a [matlab.net.http.HeaderField](#page-6030-0) object or a vector of HeaderField objects. When you set the Header property, MATLAB checks the fields of the header to ensure that they are appropriate for the message type. The RequestMessage send and complete methods fill in any required header fields for a properly formed request.

#### **Attributes:**

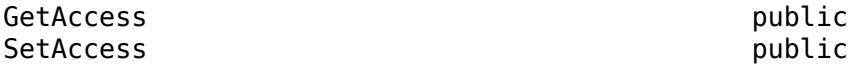

#### **Body — Message body**

[] (default) | matlab.net.http.MessageBody object | matlab.net.http.io.ContentProvider

Message body, specified as a [matlab.net.http.MessageBody](#page-6092-0) object, [matlab.net.http.io.ContentProvider](#page-6442-0), or data acceptable to the MessageBody constructor. By default, Body is empty (set to []). A request message containing a Body property normally uses a method such as 'PUT' or 'POST', not the default value 'GET', but this convention is not enforced.

In a completed or received message, if the message has a ContentTypeField header field, then the MessageBody.ContentType property is set to that value. Otherwise, ContentType is unchanged or empty.

#### **Attributes:**

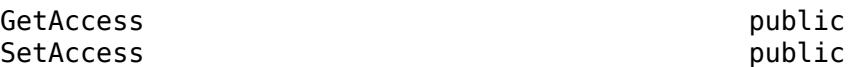

#### **Completed — Whether message is completed**

false (default) | true

Whether message is completed, specified as true or false. A true value means that the message was completed. Methods that return messages set the Completed property to true when:

- The Body or Body.Data properties are empty.
- The Body.Payload property contains the raw data.

#### **Attributes:**

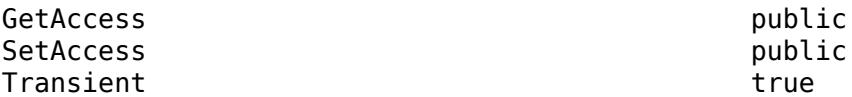

Data Types: logical

## **Methods**

#### **Public Methods**

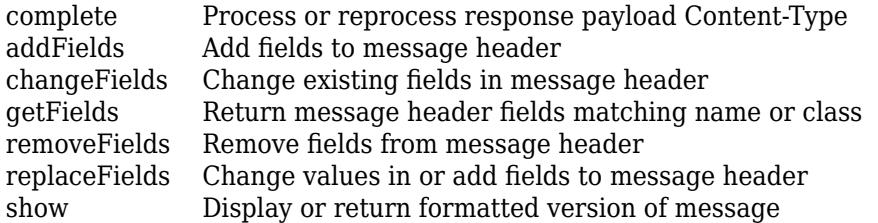

### **Specialized Operators and Functions**

These methods specialize standard MATLAB operators and functions for objects in this class.

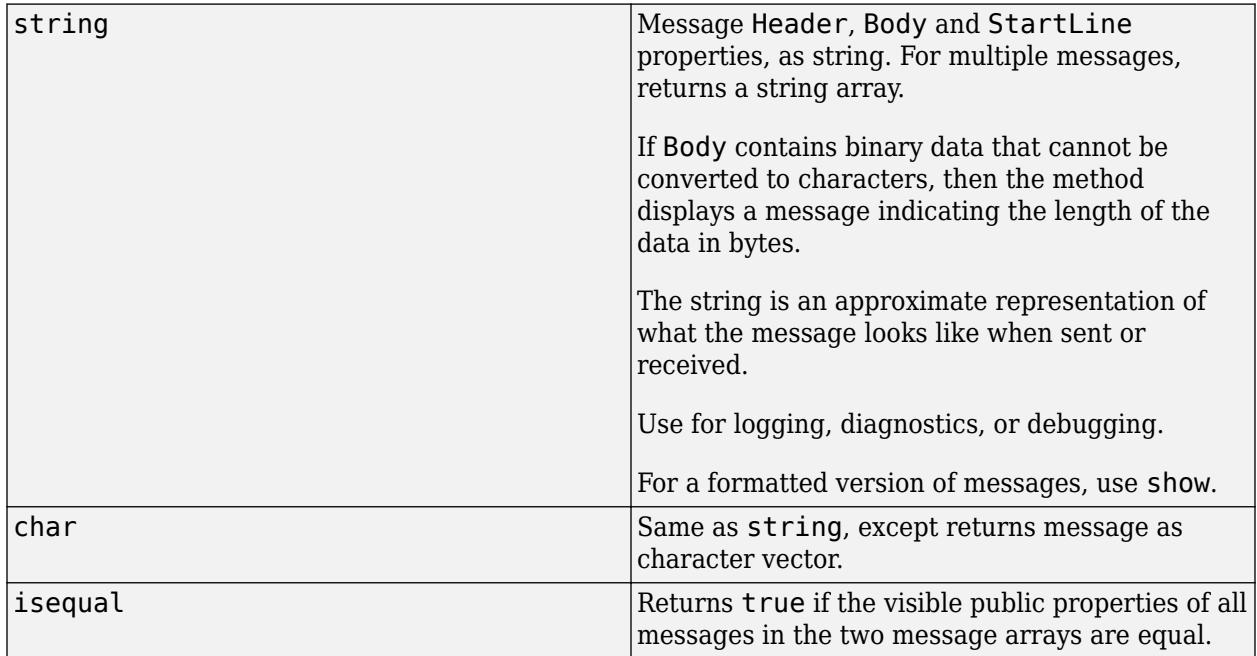

## **Examples**

### **Request Image from Website**

Send a message to the Hubble Heritage website requesting an image of Jupiter.

Format an HTTP request message and display the Content-Type of the response message body. The server returns a JPEG image.

```
request = matlab.net.http.RequestMessage;
uri = matlab.net.URI('http://heritage.stsci.edu/2007/14/images/p0714aa.jpg');
r = send(request,uri);r.Body.ContentType
ans = MediaType with properties:
           Type: "image"
        Subtype: "jpeg"
     Parameters: []
      MediaInfo: "image/jpeg"
         Weight: []
```
Display the image using the imshow function. MATLAB resizes the image to fit on the screen.

```
warning('off','Images:initSize:adjustingMag');
imshow(r.Body.Data)
```
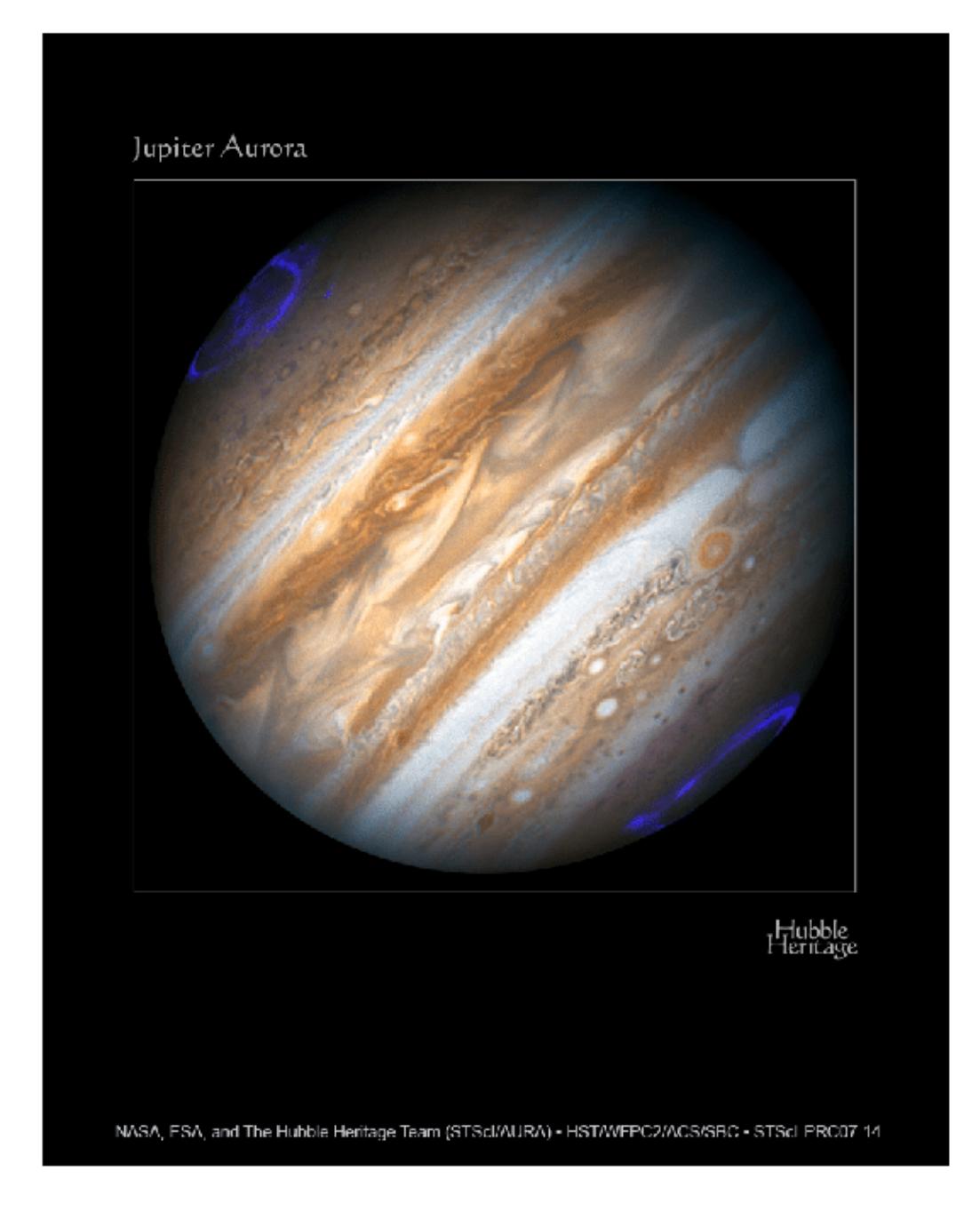

## **See Also** [RequestMessage](#page-6216-0) | [send](#page-6244-0) | [StatusLine](#page-6270-0) | [StatusCode](#page-6261-0) | [MessageBody](#page-6092-0)

# <span id="page-6256-0"></span>**complete**

**Class:** matlab.net.http.ResponseMessage **Package:** matlab.net.http

Process or reprocess response payload Content-Type

# **Syntax**

```
msg = complete(msg)
msg = complete(msg,consumer)
```
## **Description**

msg = complete(msg) converts the msg.Body.Payload property to msg.Body.Data using the current value of the Content-Type header field in msg.

msg = complete(msg,consumer) returns a copy of the message with msg.Body.Payload processed by a [matlab.net.http.io.ContentConsumer](#page-6354-0). The consumer might store its result in msg.Body.Data or process it in some other manner.

Use the complete method when:

- Body.Data was unset or not set properly because the server inserted the wrong Content-Type in the message or the Content-Type was missing.
- You set the ConvertResponse HTTPOptions.ConvertResponse property to false to prevent conversion of the data when it was originally received.
- You specified the wrong consumer when sending the message.

If there was an exception processing the received message, or if you set the HTTPOptions.SavePayload property when you sent the request, the Body.Payload in this response message contains the original payload (if any). In this case, modify the header of this message to add or correct the Content-Type field. Then call the complete method to process the response as if the server had inserted that Content-Type field originally. The result is new contents in Body.Data and/or Data processed by the specified consumer.

If Body.Payload is set, then this method ignores the current value of Body.Data and reprocesses that payload based on Content-Type. This case occurs for a conversion error or if you specified SavePayload. But if conversion of the incoming data succeeded originally, but was incorrect, Body.Data is set and Body.Payload might be empty. In this case, change the ContentTypeField in the received message to the desired type and then call this method. complete attempts to convert the data back to a payload based on the Body.ContentType property used to convert it originally. Then it is reconverted using the new Content-Type header in the response message. If Data is not empty, then the returned Body.Payload is set.

If you specified SavePayload when sending the message, complete uses the original payload that was preserved in Body.Payload instead, with no loss of information.

If the ResponseMessage.Completed property is set, complete does nothing. In a message that contains a Body, this property is normally set only if msg.Body.Payload has been set.

# **Input Arguments**

```
msg — Response message
```
matlab.net.http.ResponseMessage object

Response message, specified as a [matlab.net.http.ResponseMessage](#page-6250-0) object.

## **Output Arguments**

## **msg — Completed response message**

matlab.net.http.ResponseMessage object

Completed response message, returned as a [matlab.net.http.ResponseMessage](#page-6250-0) object.

# **Examples**

## **Convert a text/plain Content-Type Field**

Assume that the server returned a response containing a JSON string but specified a Content-Type field of text/plain instead of application/json. In this case, Body. Payload is empty and msg.Body.Data contains an ASCII string (since the default charset for text/plain is us-ascii). To process this data and obtain a JSON structure:

```
response = response.changeFields('Content-Type','application/json');
response = response.complete();
data = response.Body.Data;
```
The call to complete converts Body.Data to Body.Payload using us-ascii encoding. The method then reconverts Body.Payload to utf-8 before processing it as a JSON string and storing the result in Body.Data. This conversion does not retain any non-ASCII characters that were garbled when converting the original payload using  $text{Text/plain}$  but preserves the original ASCII data.

## **See Also**

[matlab.net.http.io.ContentConsumer](#page-6354-0) | matlab.net.http.HTTPOptions.ConvertResponse | matlab.net.http.HTTPOptions.SavePayload | matlab.net.http.ResponseMessage.Completed

# **matlab.net.http.StartLine class**

**Package:** matlab.net.http

First line of HTTP message

# **Description**

The StartLine class is an abstract class used as a base class for creating matlab.net.http.RequestLine and matlab.net.http.StatusLine elements.

## **Methods**

### **Specialized Operators and Functions**

These methods specialize standard MATLAB operators and functions for objects in this class.

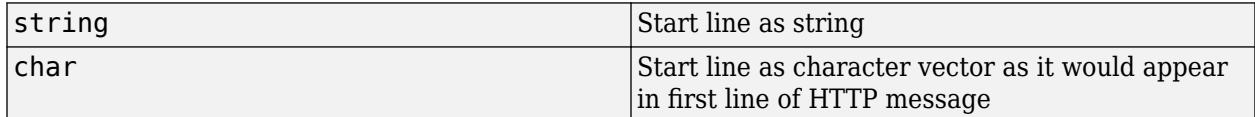

## **See Also**

[RequestLine](#page-6213-0) | [StatusLine](#page-6270-0)

# <span id="page-6259-0"></span>**matlab.net.http.StatusClass class**

**Package:** matlab.net.http

Status class of HTTP response

# **Description**

The StatusClass enumeration class provides identifiers for status classes.

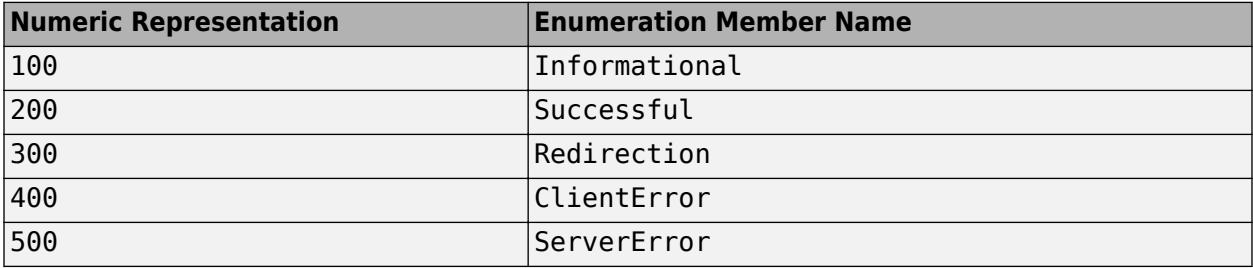

# **Methods**

## **Public Methods**

[getReasonPhrase](#page-6260-0) StatusClass name as text phrase

## **See Also**

[StatusCode](#page-6261-0)

# <span id="page-6260-0"></span>**getReasonPhrase**

**Class:** matlab.net.http.StatusClass **Package:** matlab.net.http

StatusClass name as text phrase

# **Syntax**

meaning = getReasonPhrase(class)

# **Description**

meaning = getReasonPhrase(class) returns the status class name as an English-language string with spaces between words.

## **Input Arguments**

```
class — Status class
matlab.net.http.StatusClass object
```
Status class, specified as a [matlab.net.http.StatusClass](#page-6259-0) object.

# **Examples**

### **Display HTTP Status Code Category**

Send a message to mathworks.com and display the status code category.

```
uri = matlab.net.URI('https://www.mathworks.com');
req = matlab.net.http.RequestMessage;
resp = send(req, uri);sc = getClass(resp.StatusCode);
disp(getReasonPhrase(sc))
```
**Successful** 

## **See Also**

[matlab.net.http.StatusLine](#page-6270-0) | [matlab.net.http.ResponseMessage](#page-6250-0)

# <span id="page-6261-0"></span>**matlab.net.http.StatusCode class**

**Package:** matlab.net.http

Status code in HTTP response

# **Description**

The StatusCode enumeration class provides identifiers for status codes. This list is from the 2018-09-21 version of the IANA HTTP Status Code registry, [https://www.iana.org/assignments/http](https://www.iana.org/assignments/http-status-codes/http-status-codes.xhtml)[status-codes/http-status-codes.xhtml](https://www.iana.org/assignments/http-status-codes/http-status-codes.xhtml).

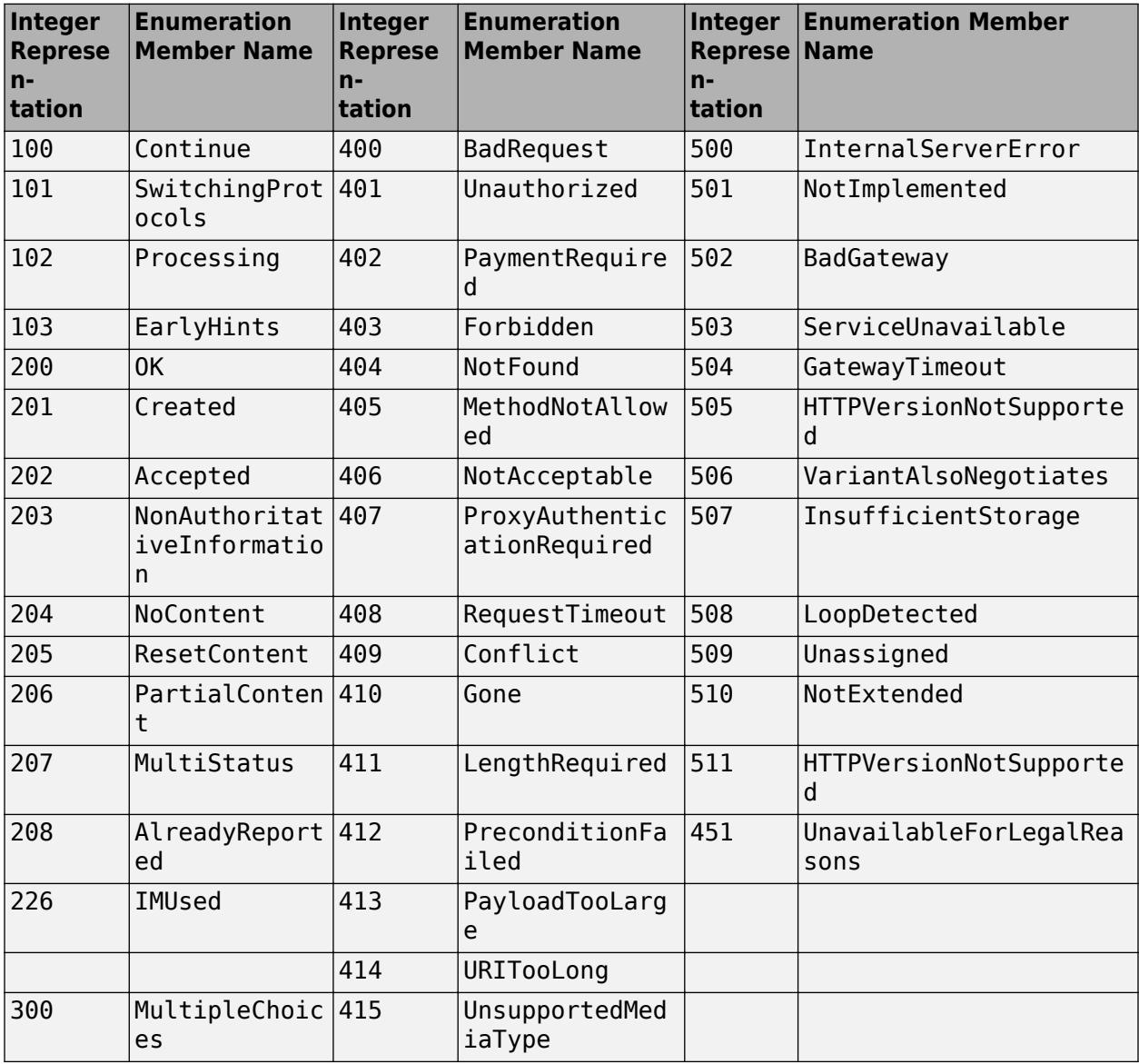

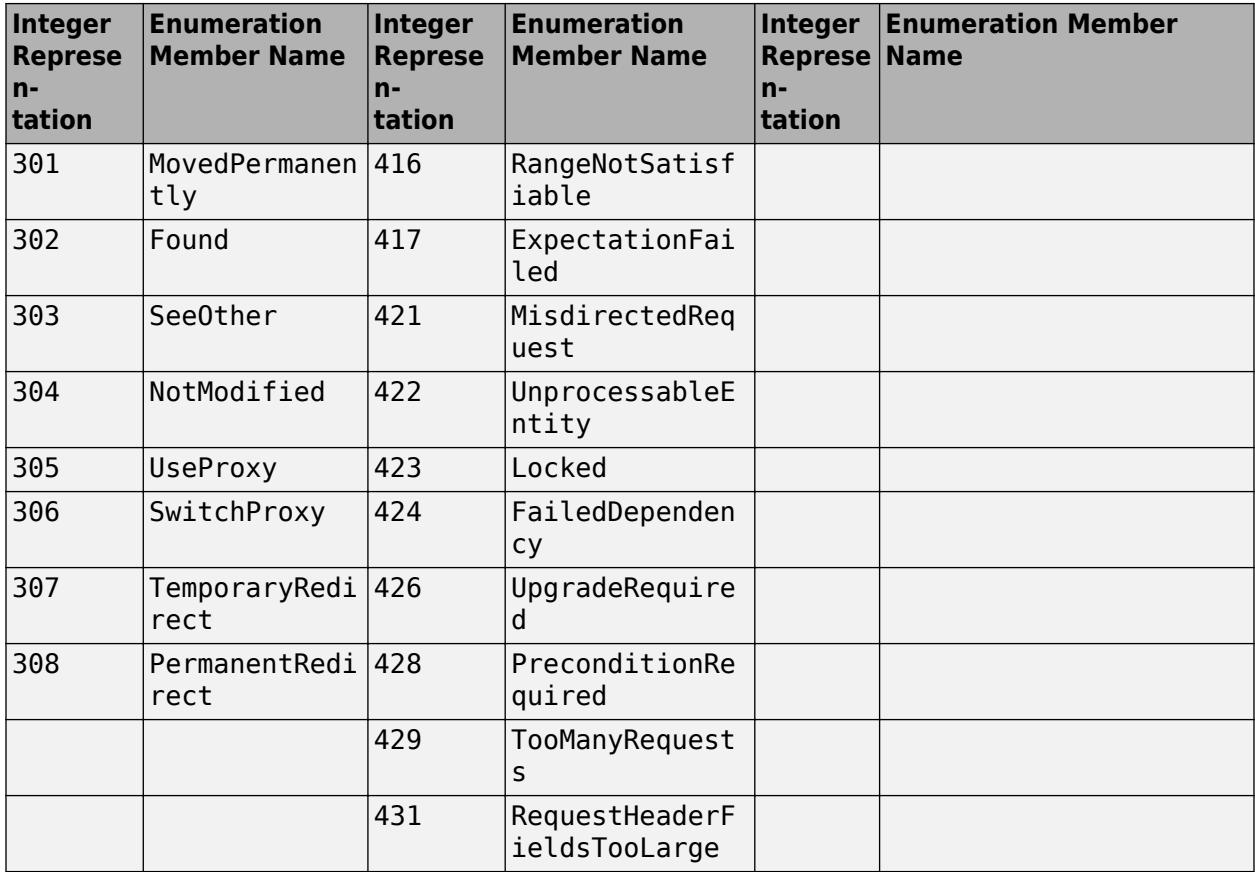

## **Methods**

### **Public Methods**

[getReasonPhrase](#page-6269-0) StatusCode identifier as text phrase

[matlab.net.http.StatusCode.fromValue](#page-6266-0) Create StatusCode object from string or number StatusClass for StatusCode

## **Specialized Operators and Functions**

These methods specialize standard MATLAB operators and functions for objects in this class.

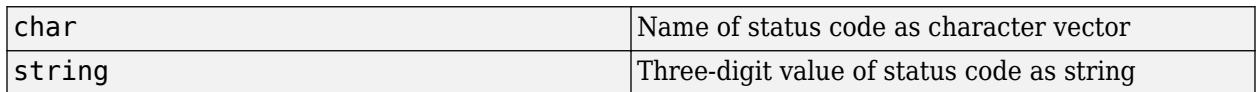

## **Examples**

### **Display HTTP Error Code Information**

Use the status code to provide error information.

Send a PUT message to the mathworks.com website.

```
uri = matlab.net.URI('https://www.mathworks.com');
header = matlab.net.http.field.ContentTypeField('text/plain');
```

```
req = matlab.net.http.RequestMessage('put',header,'Data');
resp = send(req, uri);
```
The website does not allow PUT methods. Display a user-friendly message.

```
sc = resp.StatusCode;
if sc ~= matlab.net.http.StatusCode.OK
   disp([getReasonPhrase(getClass(sc)),': ',getReasonPhrase(sc)])
    disp(resp.StatusLine.ReasonPhrase)
end
Client Error: Method Not Allowed
Method Not Allowed
```
### **How to Choose a Status Code Conversion Method**

The StatusCode methods - char, string, getReasonPhrase, and getClass - provide information about the code and its meaning. Choose a method based on your requirements.

Suppose that your response message contains status code 307. To run this example, create the code.

```
sc = matlab.net.http.StatusCode(307);
```
Use the char and the getReasonPhrase methods to return text for the status code meaning. The getReasonPhrase method creates a phrase you can use in messages.

```
txt = char(sc)txt = 
'TemporaryRedirect'
msg = getReasonPhrase(sc)
msq ='Temporary Redirect'
```
Use the string method to return the integer value of the status code as a string.

```
value = string(sc)value = 
"307"
```
If your code processes status codes based on status class, use the getClass method.

```
class = getClass(sc)class = 
   StatusClass enumeration
```
Redirection
### **Display All HTTP Status Codes**

#### enumeration matlab.net.http.StatusCode

Enumeration members for class 'matlab.net.http.StatusCode':

 Continue SwitchingProtocols Processing EarlyHints OK Created Accepted NonAuthoritativeInformation NoContent ResetContent PartialContent MultiStatus AlreadyReported IMUsed MultipleChoices MovedPermanently Found SeeOther NotModified UseProxy SwitchProxy TemporaryRedirect PermanentRedirect BadRequest Unauthorized PaymentRequired Forbidden NotFound MethodNotAllowed NotAcceptable ProxyAuthenticationRequired RequestTimeout Conflict Gone LengthRequired PreconditionFailed PayloadTooLarge URITooLong UnsupportedMediaType RangeNotSatisfiable ExpectationFailed MisdirectedRequest UnprocessableEntity Locked FailedDependency UpgradeRequired PreconditionRequired TooManyRequests RequestHeaderFieldsTooLarge UnavailableForLegalReasons InternalServerError NotImplemented

 BadGateway ServiceUnavailable GatewayTimeout HTTPVersionNotSupported VariantAlsoNegotiates InsufficientStorage LoopDetected Unassigned NotExtended NetworkAuthenticationRequired

## **See Also**

[ResponseMessage](#page-6250-0) | [StatusClass](#page-6259-0)

# **matlab.net.http.StatusCode.fromValue**

**Class:** matlab.net.http.StatusCode **Package:** matlab.net.http

Create StatusCode object from string or number

### **Syntax**

code = matlab.net.http.StatusCode.fromValue(value)

## **Description**

code = matlab.net.http.StatusCode.fromValue(value) converts value to a StatusCode enumeration. Use this method to create a StatusCode object for comparisons.

## **Input Arguments**

**value — Number to convert** positive integer | positive integer string

Number to convert, specified as a positive integer or a positive integer string.

## **Attributes**

Static true true

## **Examples**

### **Compare Response Status with Code from External Source**

Compare a response status code with a value from an external source that lists status codes as numbers or strings.

Assume that you have the status code from a response message.

class(resp.StatusCode)

ans = matlab.net.http.StatusCode

Compare the code with value 401 from the table using the fromValue method.

```
theValue = '401';
if resp.StatusCode == matlab.net.http.StatusCode.fromValue(theValue)
```
 % do something end

# **See Also**

**Topics** Method Attributes

# **getClass**

**Class:** matlab.net.http.StatusCode **Package:** matlab.net.http

StatusClass for StatusCode

# **Syntax**

class = getClass(code)

# **Description**

class = getClass(code) converts status code to matlab.net.http.StatusClass object.

# **Input Arguments**

**code — Status code** matlab.net.http.StatusCode object

Status code, specified as a [matlab.net.http.StatusCode](#page-6261-0) object.

# **Examples**

### **Display Class for HTTP Status Code 503**

```
sc = matlab.net.http.StatusCode(503);
res = getClass(sc)
res = 
  StatusClass enumeration
     ServerError
```
## **See Also**

[matlab.net.http.StatusClass](#page-6259-0)

# <span id="page-6269-0"></span>**getReasonPhrase**

**Class:** matlab.net.http.StatusCode **Package:** matlab.net.http

StatusCode identifier as text phrase

# **Syntax**

meaning = getReasonPhrase(code)

# **Description**

meaning = getReasonPhrase(code) returns the status code identifier as a string (English only) with punctuation and spacing added. The meaning is based on the numeric code. meaning is not necessarily the same as the ReasonPhrase property that the server inserts into the status line of a response message.

# **Input Arguments**

**code — Status code** matlab.net.http.StatusCode object

Status code, specified as a [matlab.net.http.StatusCode](#page-6261-0) object.

# **Examples**

### **Display Meaning of HTTP Status Code**

```
sc = matlab.net.http.StatusCode(500);
res = getReasonPhrase(sc)
res ='Internal Server Error'
```
# **See Also**

[matlab.net.http.StatusLine](#page-6270-0)

# <span id="page-6270-0"></span>**matlab.net.http.StatusLine class**

**Package:** matlab.net.http **Superclasses:** [matlab.net.http.StartLine](#page-6258-0)

First line of HTTP response message

## **Description**

The server inserts a StatusLine object into every HTTP response message. For information about a status line, see [RFC 7230 Status Line, section 3.1.2.](https://tools.ietf.org/html/rfc7230#section-3.1.2)

### **Class Attributes**

Sealed true that the sealed the sealed true true that the sealed the sealed the sealed the sealed the sealed t

For information on class attributes, see "Class Attributes".

# **Creation**

obj = StatusLine(protocolVersion,statusCode,reasonPhrase) creates a status line with the specified properties on page 1-6265. Use constructors for testing.

 $obj = StatusLine(str)$  creates a status line by parsing str.

### **Input Arguments**

**str — Status line** string | character vector

Status line, specified as a string or a character vector.

## **Properties**

### **ProtocolVersion — Protocol version**

matlab.net.http.ProtocolVersion

Protocol version, specified as a [matlab.net.http.ProtocolVersion](#page-6195-0) object.

**Attributes:**

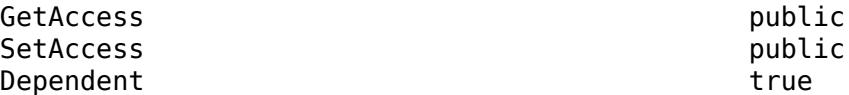

### **StatusCode — Status code**

matlab.net.http.StatusCode enumeration | string | integer

Status code, specified as a [matlab.net.http.StatusCode](#page-6261-0) enumeration, string, or integer. The value is a StatusCode object if the server returns one of its enumeration values. If the server returns a number, then the value is an integer.

#### **Attributes:**

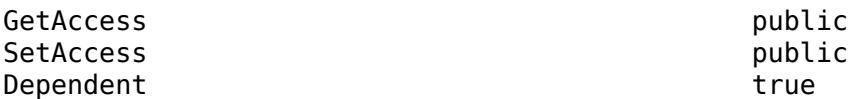

### **ReasonPhrase — Reason phrase from server**

string

Reason phrase from server, specified as a string. ReasonPhrase is empty if the server does not provide a reason. This value is not necessarily the same as the value returned by the StatusCode.getReasonPhrase method.

#### **Attributes:**

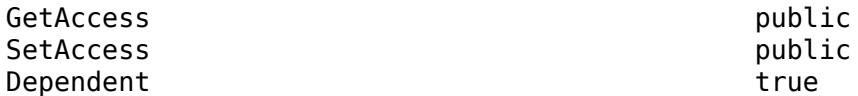

### **Methods**

### **Specialized Operators and Functions**

These methods specialize standard MATLAB operators and functions for objects in this class.

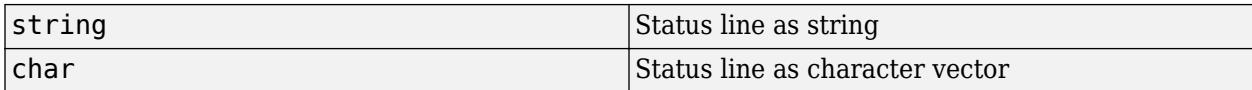

### **See Also**

[getReasonPhrase](#page-6269-0) | [ProtocolVersion](#page-6195-0) | [StatusCode](#page-6261-0)

#### **External Websites**

[RFC 7230 Status Line, section 3.1.2](https://tools.ietf.org/html/rfc7230#section-3.1.2)

# **matlab.net.http.field Package**

Summary of header field classes in MATLAB HTTP interface

# **Description**

## **Classes**

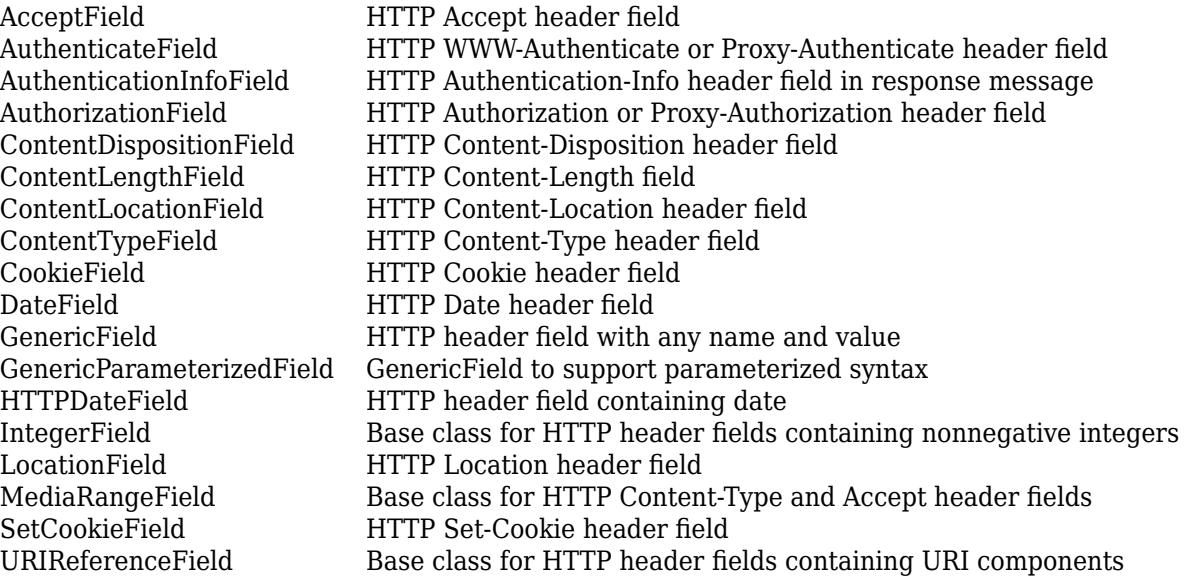

# **See Also**

# <span id="page-6273-0"></span>**matlab.net.http.field.AcceptField class**

**Package:** matlab.net.http.field

**Superclasses:** [matlab.net.http.HeaderField](#page-6030-0), [matlab.net.http.field.MediaRangeField](#page-6318-0)

HTTP Accept header field

## **Description**

An AcceptField object is an HTTP header field in a request message. The field contains one or more media type specifications indicating the type of content acceptable to the client.

### **Class Attributes**

Sealed true that the sealed the sealed true that the sealed the sealed the sealed the sealed the sealed the se

For information on class attributes, see "Class Attributes".

# **Creation**

### **Description**

obj = matlab.net.http.field.AcceptField(value) creates an Accept header field with the Value property set to value.

Use an Accept field if the server can return different MediaType objects and you want to receive only certain types. If you do not specify an Accept field, the server might assume that you are willing to receive any type.

## **Properties**

### **Name — Header field name**

'Accept'

Header field name, specified as 'Accept'.

**Attributes:**

GetAccess public SetAccess public

### **Value — Media type**

vector of matlab.net.http.MediaType objects | vector of strings | cell array of character vectors

Media type, specified as a vector of [matlab.net.http.MediaType](#page-6069-0) objects, a vector of strings, or a cell array of character vectors. All strings must be acceptable to the MediaType constructor. Each Value represents a media type containing an optional quality ('q') parameter. The Value property of the field is a comma-separated list of the MediaType objects converted to strings.

Example: MediaType('application/json','q','.5')

#### **Attributes:**

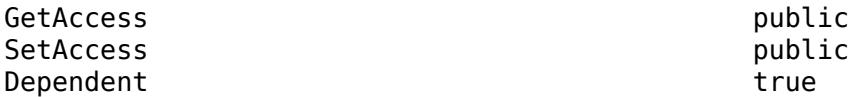

### **Methods**

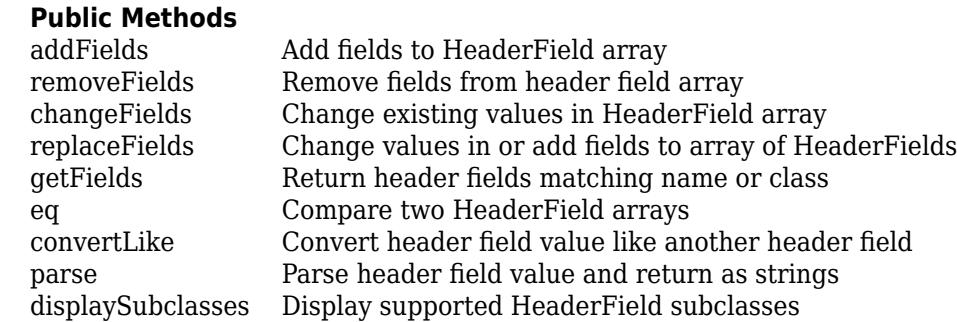

### **Specialized for Subclass**

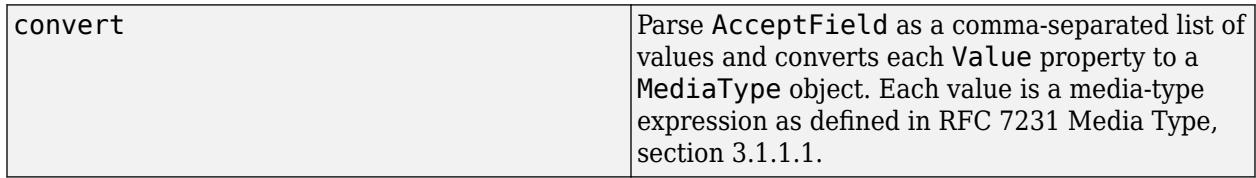

### **Specialized Operators and Functions**

These methods specialize standard MATLAB operators and functions for objects in this class.

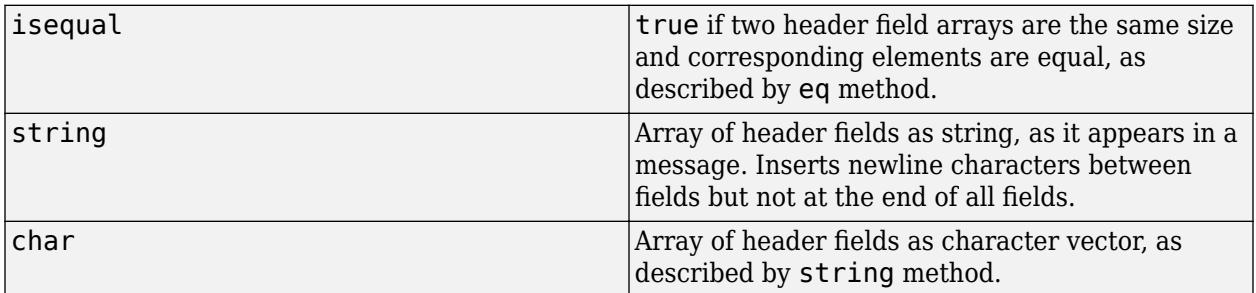

# **Examples**

### **Specify Media Content Type**

This example shows how a client specifies media type image/jpeg for reading an image.

```
import matlab.net.*;
import matlab.net.http.*;
import matlab.net.http.field.*
httpUrl = 'http://requestserver.mathworks.com';
```

```
uri = URI(strcat(httpUrl, '/assets/computerVision.jpg'));
headers = AcceptField(MediaType('image/jpeg')); 
req = RequestMessage('GET', headers);
[\sim], completedReq, \sim] = req.send(uri);
show(completedReq, 0)
```

```
GET /assets/computerVision.jpg HTTP/1.1
Host: requestserver.mathworks.com
Accept: image/jpeg
User-Agent: MATLAB/9.11.0.1650920 (R2021b) Prerelease
Date: Wed, 28 Apr 2021 14:33:47 GMT
Accept-Encoding: gzip
```
### **See Also**

[MediaType](#page-6069-0) | [RequestMessage](#page-6216-0) | [ResponseMessage](#page-6250-0)

### **External Websites**

[RFC 7231 Semantics and Content, section 5.3.2 Accept](https://tools.ietf.org/html/rfc7231#section-5.3.2) [RFC 7231 Media Type, section 3.1.1.1](https://tools.ietf.org/html/rfc7231#section-3.1.1)

# <span id="page-6276-0"></span>**matlab.net.http.field.AuthenticateField class**

**Package:** matlab.net.http.field **Superclasses:** [matlab.net.http.HeaderField](#page-6030-0)

HTTP WWW-Authenticate or Proxy-Authenticate header field

## **Description**

An AuthenticateField object contains one or more challenges from a server asking for authentication information. A server or proxy creates an AuthenticateField in a response message.

When you send a request message to a server or through a proxy that requires authentication, MATLAB automatically tries to authenticate to the server or proxy when:

- HTTPOptions.Authenticate property is true (default)
- HTTPOptions.Credentials property contains the necessary names and passwords.

If authentication is successful, then the response message returns an OK status and does not contain an authentication field.

If you disable authentication or if authentication failed, then the response message returns an authentication field. In that case, the status code of the response message is either 401 (Unauthorized) or 407 (ProxyAuthenticationRequired). Examine the AuthInfo object and respond by adding the appropriate AuthorizationField to the request message containing your credentials. Or resend the request by setting the correct Credentials property in HTTPOptions.

If the server or proxy requires an authentication scheme that MATLAB does not support, you must implement the authentication protocol yourself. Create a request message with the appropriate credentials and other information.

### **Class Attributes**

Sealed true that the sealed the sealed true true that the sealed the sealed the sealed the sealed the sealed t

For information on class attributes, see "Class Attributes".

# **Creation**

### **Description**

obj = matlab.net.http.field.AuthenticateField(name,value) creates an authentication header field with the Name property set to name and the Value property set to value.

A server creates this field in a response message. Use this constructor for test purposes.

# **Properties**

### **Name — Header field name**

'WWW-Authenticate' | 'Proxy-Authenticate'

Header field name, specified as 'WWW-Authenticate' or 'Proxy-Authenticate'.

### **Attributes:**

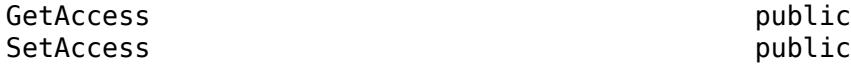

### **Value — Challenges**

vector of AuthInfo objects | string

A comma-separated list of challenges, specified as a vector of [matlab.net.http.AuthInfo](#page-6003-0) objects or a string in the format defined by [RFC 7235](https://tools.ietf.org/html/rfc7235) and [RFC 2617.](https://tools.ietf.org/html/rfc2617) Use the AuthenticateField.convert method to parse this field.

### **Attributes:**

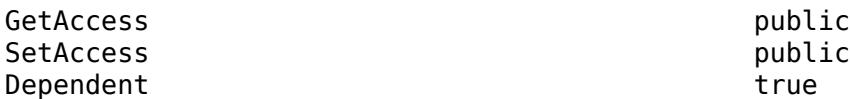

## **Methods**

### **Public Methods**

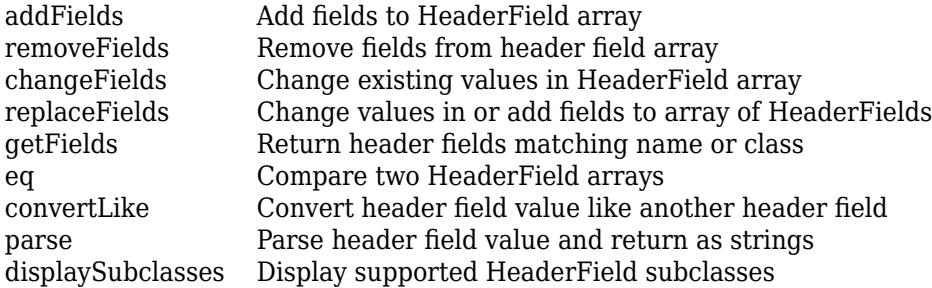

### **Specialized for Subclass**

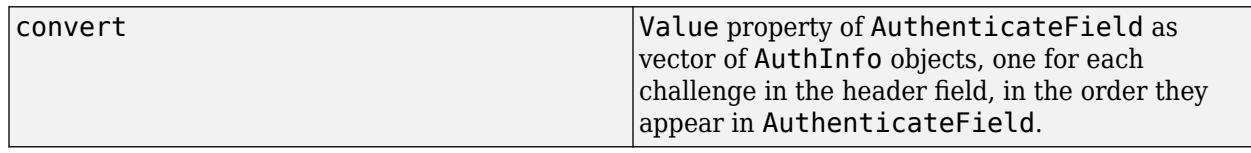

### **Specialized Operators and Functions**

These methods specialize standard MATLAB operators and functions for objects in this class.

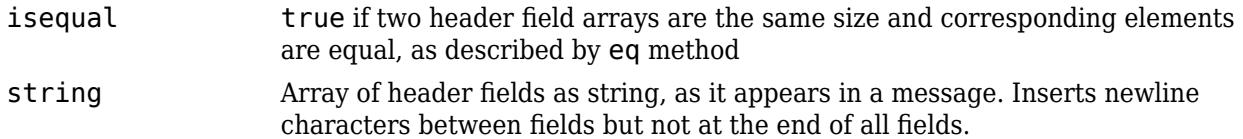

char Array of header fields as character vector, as described by string method

### **Examples**

### **Provide Authentication**

This example shows how to set the authentication scheme in a request message.

### **Specify Image URL**

```
import matlab.net.*;
import matlab.net.http.*;
httpsUrl = "https://requestserver.mathworks.com";
uri = URI(strcat(httpsUrl, "/assets/computerVision.jpg?authenticate=digest"));
```
### **Set Credentials**

Set the authentication scheme to Digest and provide login credentials.

```
cred = Credentials("Scheme", "Digest", "Username", "testName", "Password", "testPass");
options = HTTPOptions;
options.Credentials = cred;
options.Authenticate = false;
req = RequestMessage('GET');
response = req.send(uri, options);authenticateField = response.getFields("WWW-Authenticate");
disp(authenticateField)
```
AuthenticateField with properties:

 Name: "WWW-Authenticate" Value: "Digest realm="Digest Authentication",qop="auth",nonce="0.3598425461739989",opaque="0

### **See Also**

[AuthInfo](#page-6003-0) | [RequestMessage](#page-6216-0) | [ResponseMessage](#page-6250-0) | [HTTPOptions](#page-6056-0) | [Credentials](#page-6021-0) | [StatusCode](#page-6261-0) | [matlab.net.http.field.AuthorizationField](#page-6281-0)

### **External Websites**

[RFC 7235 Hypertext Transfer Protocol \(HTTP/1.1\): Authentication](https://tools.ietf.org/html/rfc7235) [RFC 2617 HTTP Authentication: Basic and Digest Access Authentication](https://tools.ietf.org/html/rfc2617)

# <span id="page-6279-0"></span>**matlab.net.http.field.AuthenticationInfoField class**

**Package:** matlab.net.http.field **Superclasses:** [matlab.net.http.HeaderField](#page-6030-0)

HTTP Authentication-Info header field in response message

# **Description**

An AuthenticationInfoField object contains information about a successful Digest authentication. A server or proxy creates an Authentication-Info header field in a response message.

Since this field appears only in response messages, you do not normally create one of these fields. Use this field only if you are implementing your own authentication protocol or one that MATLAB does not automatically support.

If you use the automatic authentication provided by MATLAB by specifying the Credentials property in HTTPOptions, you do not need to access this field.

### **Class Attributes**

Sealed true that the sealed the sealed true that the sealed the sealed the sealed the sealed the sealed the se

For information on class attributes, see "Class Attributes".

# **Creation**

### **Description**

obj = matlab.net.http.field.AuthenticationInfoField(name) creates an Authentication-Info header field with the Name property set to name with no value.

obj = matlab.net.http.field.AuthenticationInfoField(name,value) creates a header field with the Value property set to value.

# **Properties**

### **Name — Header field name**

'Authentication-Info' | 'Proxy-Authentication-Info'

Header field name, specified as 'Authentication-Info' or 'Proxy-Authentication-Info'.

**Attributes:**

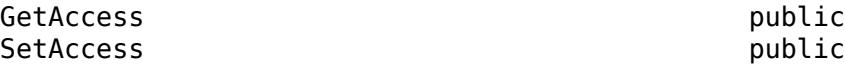

### **Value — Header field value**

string

Header field value, specified as a comma-separated list of token=value strings.

#### **Attributes:**

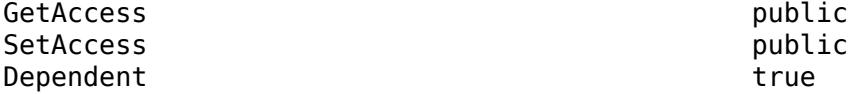

### **Methods**

### **Public Methods**

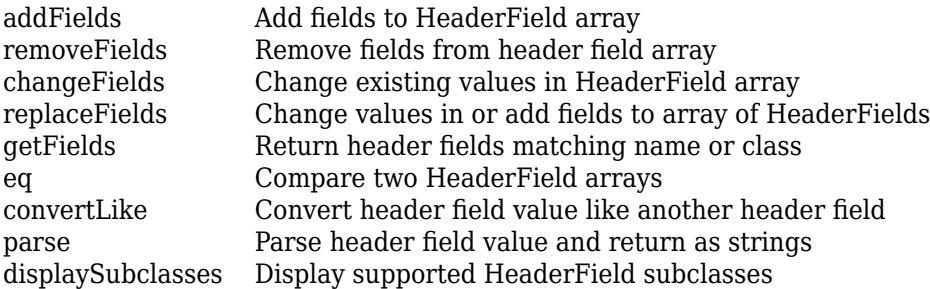

### **Specialized for Subclass**

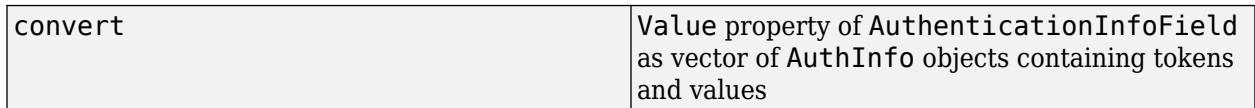

### **Specialized Operators and Functions**

These methods specialize standard MATLAB operators and functions for objects in this class.

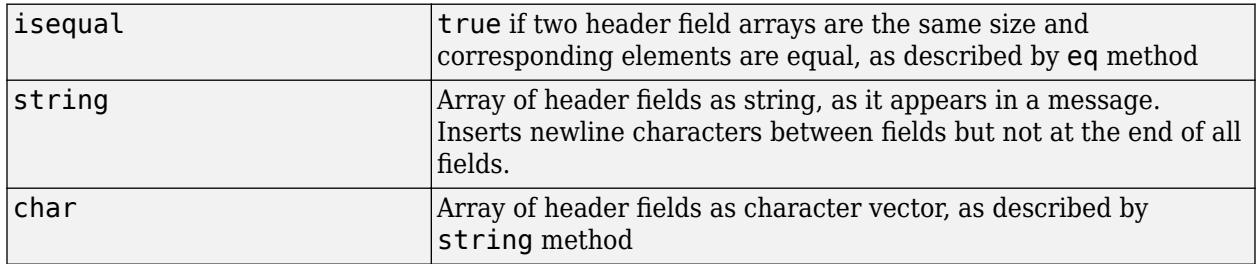

### **See Also**

[AuthInfo](#page-6003-0) | [HTTPOptions](#page-6056-0)

#### **External Websites**

[RFC 7615 — HTTP Authentication-Info and Proxy-Authentication-Info Response Header Fields](https://tools.ietf.org/html/rfc7615) [RFC 2617 — section 3.2.3 The Authentication-Info Header](https://tools.ietf.org/html/rfc2617#section-3.2.3) [RFC 2617 — section 3.6 Proxy-Authentication and Proxy-Authorization](https://tools.ietf.org/html/rfc2617#section-3.6)

# <span id="page-6281-0"></span>**matlab.net.http.field.AuthorizationField class**

**Package:** matlab.net.http.field **Superclasses:** [matlab.net.http.HeaderField](#page-6030-0)

HTTP Authorization or Proxy-Authorization header field

# **Description**

An AuthorizationField object contains credentials in a request message in response to a challenge from a server in an AuthenticateField. The credentials are in the form of an AuthInfo object. For a description of these fields, see RFC 7235 [section 4.2](https://tools.ietf.org/html/rfc7235#section-4.2) and [section 4.4.](https://tools.ietf.org/html/rfc7235#section-4.4)

MATLAB automatically creates this field when:

- HTTPOptions.Authenticate property is true (default) in a request message.
- You have specified appropriate credentials in the HTTPOptions.Credentials property.
- MATLAB supports the authentication scheme requested by the server.

You create this field explicitly when you disable automatic authentication or implement an unsupported authentication protocol. If you create this field explicitly, then set the Value property to a valid authorization string or an AuthInfo object.

To see the AuthorizationField that was sent to the server for automatic authentication, examine the completed request or history arguments returned by the RequestMessage. send method.

### **Class Attributes**

Sealed true that the sealed the sealed true that the sealed the sealed the sealed the sealed the sealed the se

For information on class attributes, see "Class Attributes".

# **Creation**

### **Description**

obj = matlab.net.http.field.AuthorizationField(name,value) creates an authorization header field with the Name property set to name and the Value property set to value. Create this field if you disabled automatic authentication or to implement an unsupported authentication protocol.

# **Properties**

# **Name — Header field name**

'Authorization' | 'Proxy-Authorization'

Header field name, specified as 'Authorization' or 'Proxy-Authorization'.

#### **Attributes:**

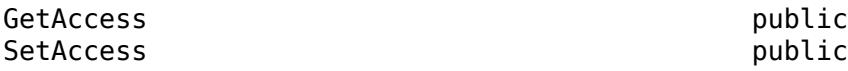

### **Value — Authorization**

string | matlab.net.http.AuthInfo object

Authorization, specified as a valid authorization string or a [matlab.net.http.AuthInfo](#page-6003-0) object.

#### **Attributes:**

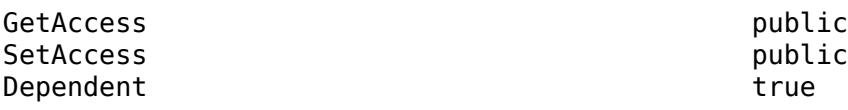

## **Methods**

### **Public Methods**

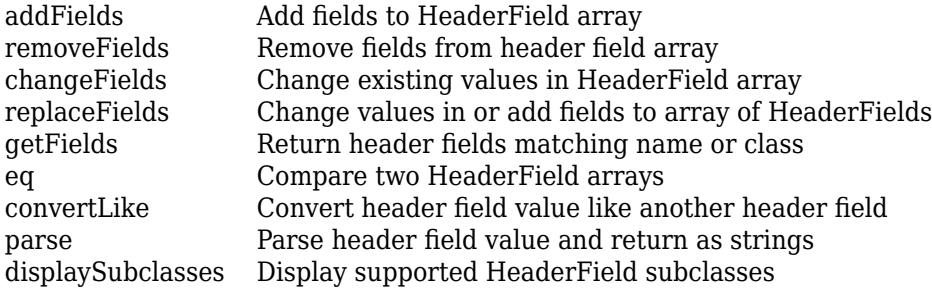

### **Specialized for Subclass**

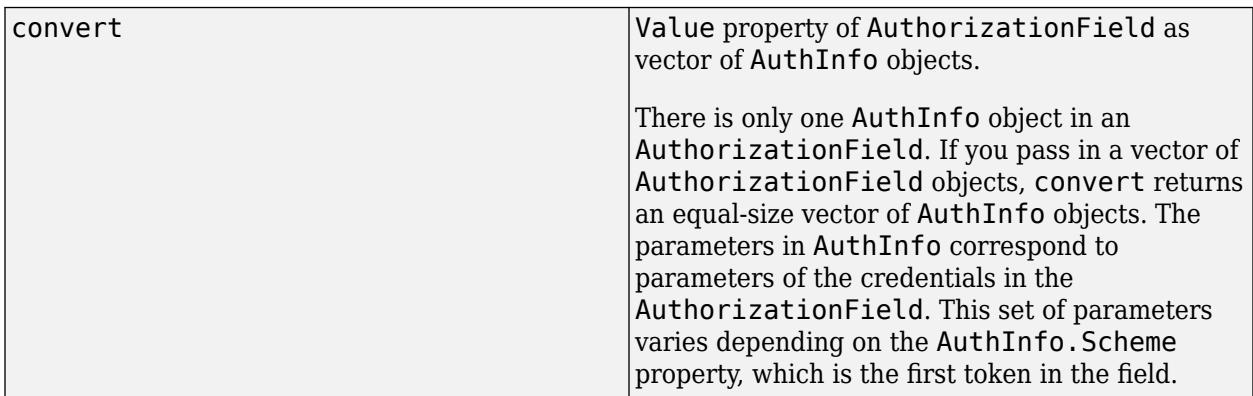

### **Specialized Operators and Functions**

These methods specialize standard MATLAB operators and functions for objects in this class.

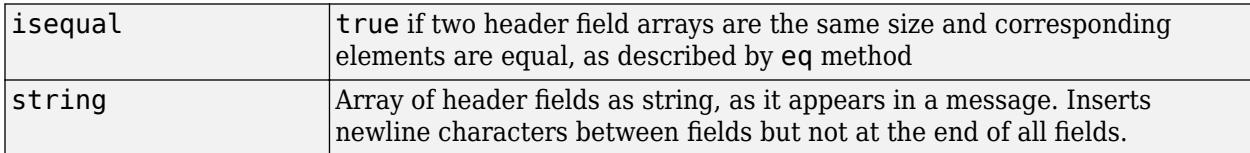

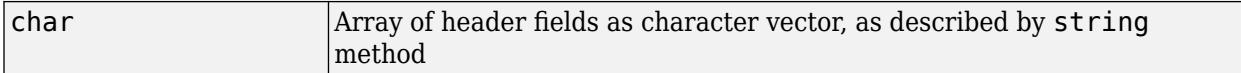

### **Examples**

### **Provide Credentials**

This example shows how to pass user name and password to a Web server.

```
import matlab.net.*;
import matlab.net.http.*;
httpsUrl = 'https://requestserver.mathworks.com';
cred = Credentials('Scheme', 'Digest', 'Username', 'testName', 'Password', 'testPass');
uri = URI(strcat(httpsUrl, '/assets/computerVision.jpg?authenticate=digest'));
options = HTTPOptions;
options.Credentials = cred;
req = RequestMessage('GET');
[\sim, completedRequest, \sim] = req.send(uri, options);
authorizationField = completedRequest.getFields("Authorization");
disp(authorizationField)
```

```
 AuthorizationField with properties:
```

```
 Name: "Authorization"
Value: "Digest username="testName", realm="Digest Authentication", nonce="0.10850025543344421"
```
### **View AuthorizationField Credentials in Request**

```
import matlab.net.http.*
creds = Credentials('Username','MyName','Password','MyPassword');
options = HTTPOptions('Credentials', creds);
[response, request] = RequestMessage().send('http://myhost.com',options);
authorizationField = request.getFields('Authorization');
authInfo = authorizationField.convert;
disp(string(authInfo));
```
### **See Also**

**External Websites** [RFC 7235, section 4.2 Authorization](https://tools.ietf.org/html/rfc7235#section-4.2) [RFC 7235, section 4.4 Proxy-Authorization](https://tools.ietf.org/html/rfc7235#section-4.4)

# <span id="page-6284-0"></span>**matlab.net.http.field.ContentDispositionField class**

**Package:** matlab.net.http.field

**Superclasses:** [matlab.net.http.field.GenericParameterizedField](#page-6307-0)

HTTP Content-Disposition header field

# **Description**

Use a ContentDispositionField object to specify a Content-Disposition header field, which is commonly used in multipart form requests.

### **Class Attributes**

Sealed true that the sealed the sealed true that the sealed the sealed the sealed the sealed the sealed the se

For information on class attributes, see "Class Attributes".

# **Creation**

### **Description**

obj = matlab.net.http.field.ContentDispositionField(value) creates a Content-Disposition header field with the Value property set to value.

## **Properties**

### **Name — Header field name**

'Content-Disposition'

Header field name, specified as 'Content-Disposition'.

#### **Attributes:**

GetAccess public<br>SetAccess public public **SetAccess** 

#### **Value — Media type**

matlab.net.http.MediaType object | string

Media type specified as a single [matlab.net.http.MediaType](#page-6069-0) object or string acceptable to the MediaType constructor. The value must not contain a quality 'q' parameter.

#### **Attributes:**

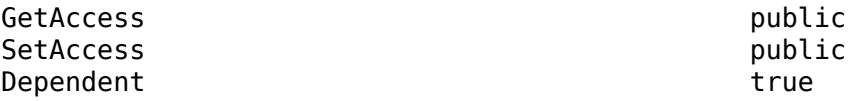

# **Methods**

### **Public Methods**

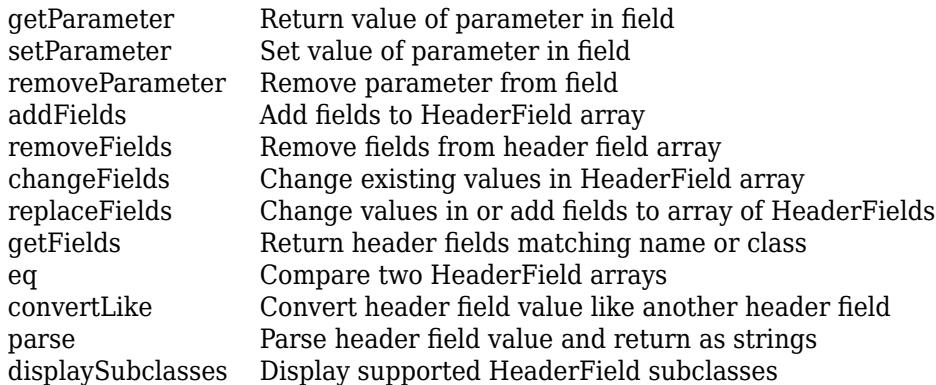

### **Specialized for Subclass**

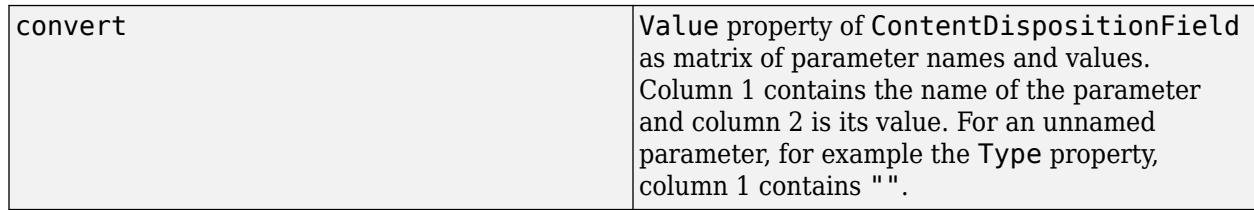

### **Specialized Operators and Functions**

These methods specialize standard MATLAB operators and functions for objects in this class.

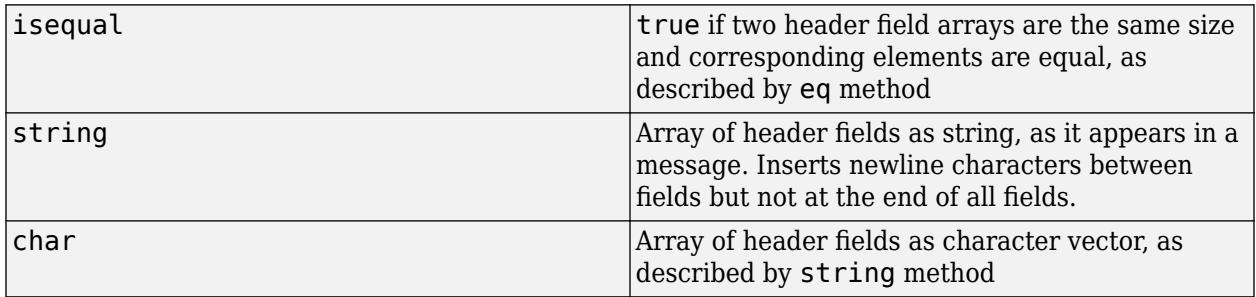

## **See Also**

[MediaType](#page-6069-0)

### **Introduced in R2018a**

# <span id="page-6286-0"></span>**matlab.net.http.field.ContentLengthField class**

**Package:** matlab.net.http.field

**Superclasses:** [matlab.net.http.HeaderField](#page-6030-0), [matlab.net.http.field.IntegerField](#page-6313-0)

HTTP Content-Length field

### **Description**

A ContentLengthField object is an HTTP header field in a request or a response message that specifies the length of the payload in bytes.

MATLAB requires all outbound messages with a payload to contain a Content-Length field. If a message contains a nonempty body, then MATLAB creates a Content-Length field based on the length of the data. However, for chunked data transfers, no field is added. For more information, see [RFC](https://tools.ietf.org/html/rfc7230#section-3.3.2) [7231, section 3.3.2. Content-Length](https://tools.ietf.org/html/rfc7230#section-3.3.2).

Response messages might or might not contain this field.

### **Class Attributes**

Sealed true that the sealed the sealed true that the sealed the sealed the sealed the sealed the sealed the se

For information on class attributes, see "Class Attributes".

# **Creation**

### **Description**

obj = matlab.net.http.field.ContentLengthField(value) creates a Content-Length header field with the Value property set to value.

### **Properties**

## **Name — Header field name**

'Content-Length'

Header field name, specified as 'Content-Length'.

#### **Attributes:**

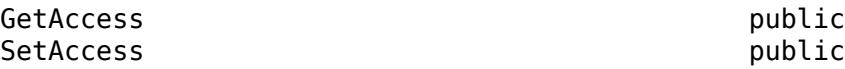

### **Value — Length of payload**

nonnegative integer | string

Length of payload in bytes, specified as a nonnegative integer or a string that evaluates to a nonnegative integer.

#### **Attributes:**

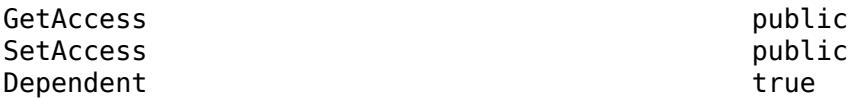

## **Methods**

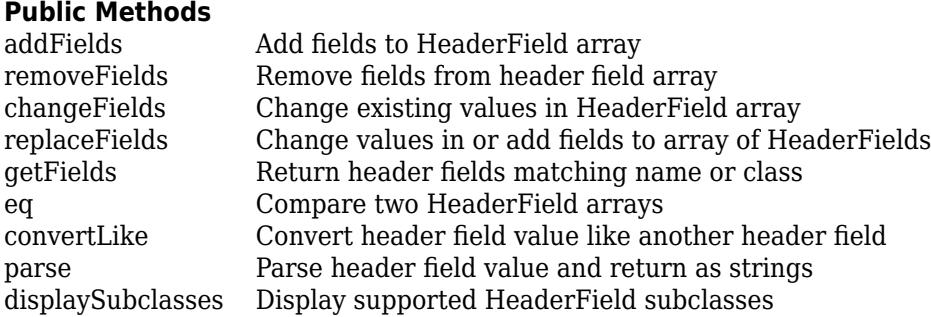

### **Specialized for Subclass**

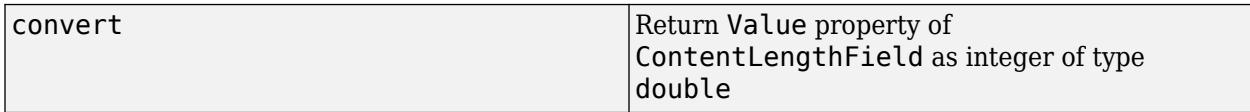

### **Specialized Operators and Functions**

These methods specialize standard MATLAB operators and functions for objects in this class.

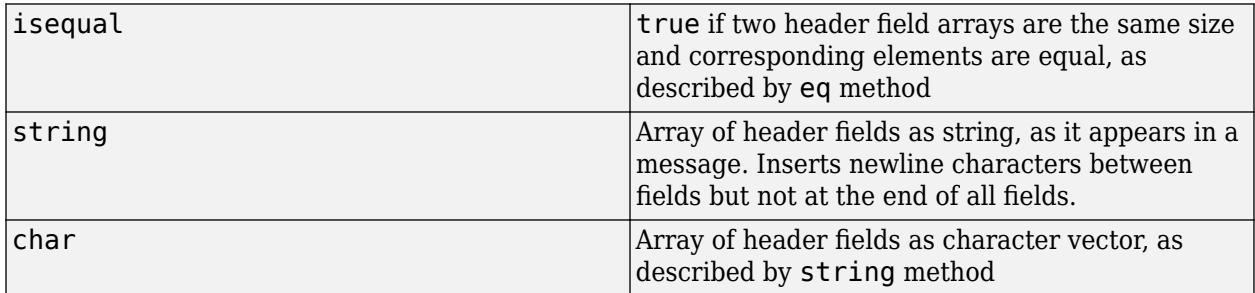

### **Examples**

### **Display Message Payload Length**

This example shows how to read the Content-Length field in a message.

```
import matlab.net.*;
import matlab.net.http.*;
httpsUrl = 'https://requestserver.mathworks.com';
uri = URI(strcat(httpsUrl, '/assets/computerVision.jpg'));
req = RequestMessage('GET');
response = req.send(uri);
```

```
contentLengthField = response.getFields("Content-Length");
disp(contentLengthField)
```

```
 ContentLengthField with properties:
```

```
 Name: "Content-Length"
 Value: "102297"
```
# **See Also**

**External Websites** [RFC 7231, section 3.3.2. Content-Length](https://tools.ietf.org/html/rfc7230#section-3.3.2)

# <span id="page-6289-0"></span>**matlab.net.http.field.ContentLocationField class**

**Package:** matlab.net.http.field **Superclasses:** [matlab.net.http.HeaderField](#page-6030-0), [matlab.net.http.field.URIReferenceField](#page-6324-0)

HTTP Content-Location header field

# **Description**

A ContentLocationField object contains a uniform resource identifier (URI). A server inserts a Content-Location field in a response message.

### **Class Attributes**

Sealed true true

For information on class attributes, see "Class Attributes".

## **Properties**

### **Name — Header field name**

'Content-Location'

Header field name, specified as 'Content-Location'.

#### **Attributes:**

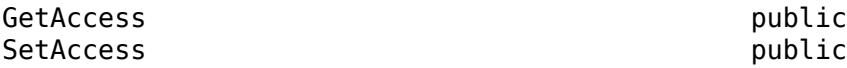

### **Value — URI**

matlab.net.URI object | string

URI, specified as a [matlab.net.URI](#page-6333-0) object or a string acceptable to the URI constructor. Value must not contain a Fragment property.

### **Attributes:**

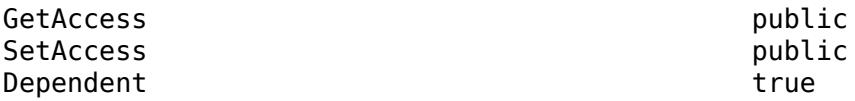

## **Methods**

### **Public Methods**

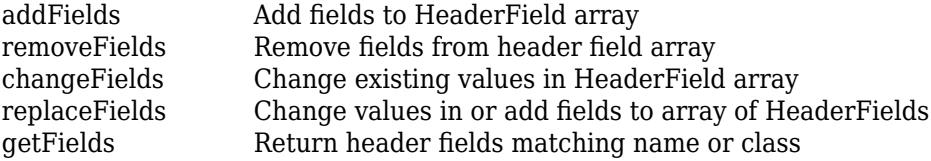

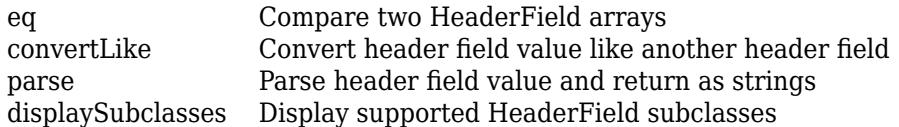

### **Specialized for Subclass**

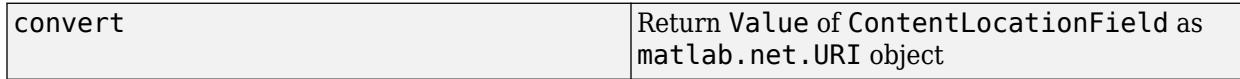

### **Specialized Operators and Functions**

These methods specialize standard MATLAB operators and functions for objects in this class.

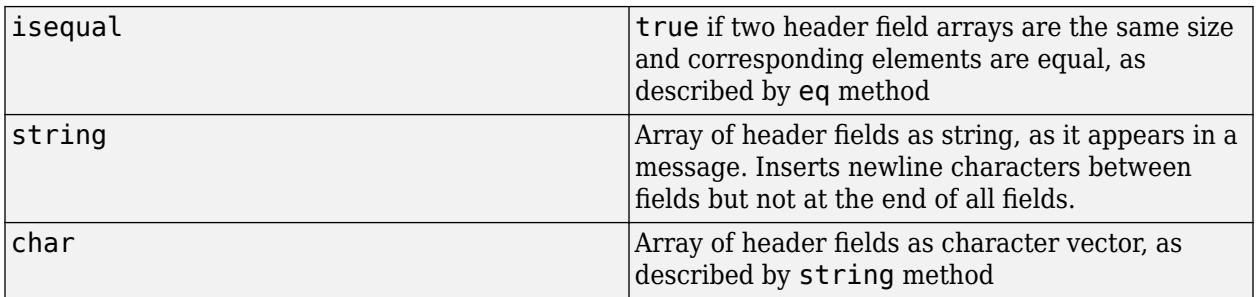

### **See Also**

[matlab.net.URI](#page-6333-0)

# <span id="page-6291-0"></span>**matlab.net.http.field.ContentTypeField class**

**Package:** matlab.net.http.field

**Superclasses:** [matlab.net.http.HeaderField](#page-6030-0), [matlab.net.http.field.MediaRangeField](#page-6318-0)

HTTP Content-Type header field

### **Description**

A ContentTypeField object is an HTTP header field in a request or response message. The field contains a single media type specification indicating the type of content in the body of the message.

In a request message, a Content-Type field determines how data specified in the MessageBody.Data property is converted. For information on this conversion, see "HTTP Data Type Conversion". If a request message contains a nonempty body, but does not contain a Content-Type field, then MATLAB creates a Content-Type field based on the data type.

### **Class Attributes**

Sealed true that the sealed the sealed true true that the sealed the sealed the sealed the sealed the sealed t

For information on class attributes, see "Class Attributes".

# **Creation**

### **Description**

obj = matlab.net.http.field.ContentTypeField(value) creates a Content-Type header field with the Value property set to value.

### **Properties**

### **Name — Header field name**

'Content-Type'

Header field name, specified as 'Content-Type'.

#### **Attributes:**

GetAccess public SetAccess public Dependent true true true

### **Value — Media type**

matlab.net.http.MediaType object | string

Media type, specified as a [matlab.net.http.MediaType](#page-6069-0) object or a string acceptable to the MediaType constructor. Value cannot contain a quality ('q') parameter.

Example: 'text/html;charset=utf-8'

#### **Attributes:**

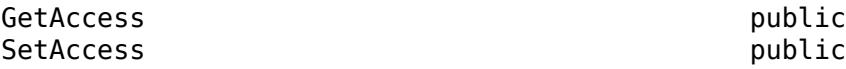

### **Methods**

### **Public Methods**

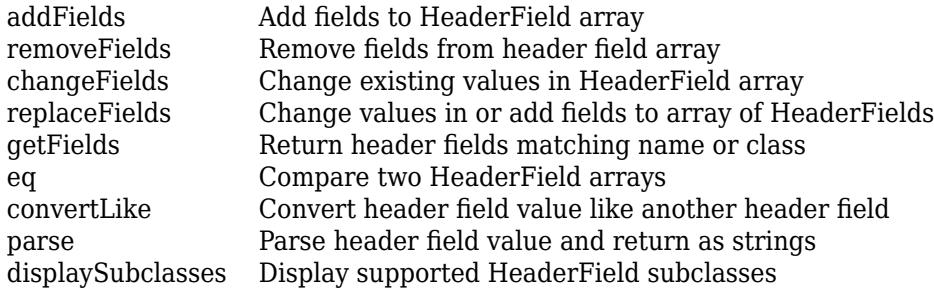

#### **Specialized for Subclass**

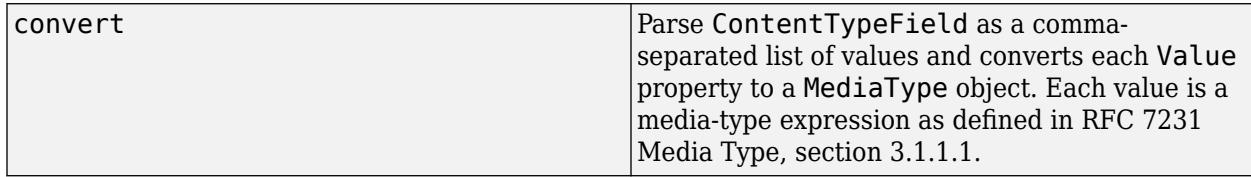

#### **Specialized Operators and Functions**

These methods specialize standard MATLAB operators and functions for objects in this class.

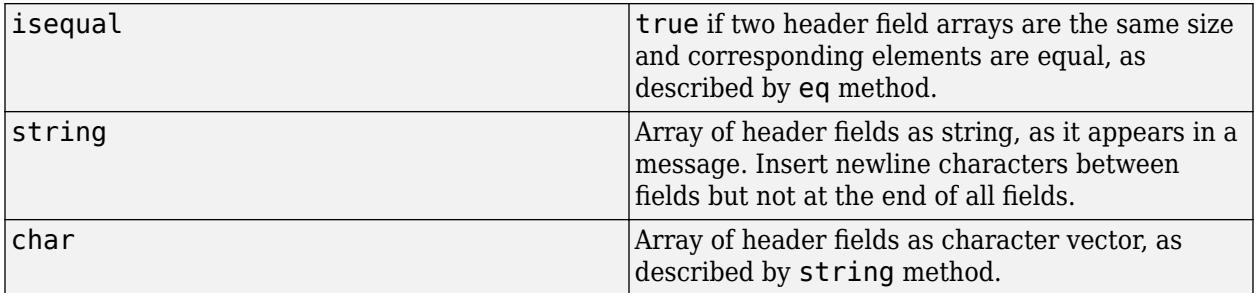

### **Examples**

### **Display Media Type for Message Body**

This example shows how to read the Content-Type field in a message.

```
import matlab.net.*;
import matlab.net.http.*;
httpsUrl = 'https://requestserver.mathworks.com';
uri = URI(strcat(httpsUrl, '/assets/computerVision.jpg'));
req = RequestMessage('GET');
```

```
response = req.send(uri);contentTypeField = response.getFields("Content-Type");
disp(contentTypeField)
```
ContentTypeField with properties:

 Name: "Content-Type" Value: "image/jpeg"

# **See Also**

[MediaType](#page-6069-0) | [RequestMessage](#page-6216-0) | [ResponseMessage](#page-6250-0) | [MessageBody](#page-6092-0)

### **Topics**

"HTTP Data Type Conversion"

### **External Websites**

[RFC 7231 Semantics and Content, section 3.1.1.5. Content-Type](https://tools.ietf.org/html/rfc7231#section-3.1.1.5) [RFC 7231 Media Type, section 3.1.1.1](https://tools.ietf.org/html/rfc7231#section-3.1.1)

# <span id="page-6294-0"></span>**matlab.net.http.field.CookieField class**

**Package:** matlab.net.http.field **Superclasses:** [matlab.net.http.HeaderField](#page-6030-0)

HTTP Cookie header field

# **Description**

If there are cookies in a Set-Cookie field, then you can send them to a server by including a CookieField object in your request message. For more information, see [RFC 6265 HTTP State](https://tools.ietf.org/html/rfc6265) [Management Mechanism](https://tools.ietf.org/html/rfc6265).

### **Class Attributes**

Sealed true that the sealed the sealed true that the sealed the sealed the sealed the sealed the sealed the se

For information on class attributes, see "Class Attributes".

# **Creation**

### **Description**

obj = matlab.net.http.field.CookieField(value) creates a Cookie header field with the Value property set to value.

## **Properties**

### **Name — Header field name**

'Cookie'

Header field name, specified as 'Cookie'.

### **Attributes:**

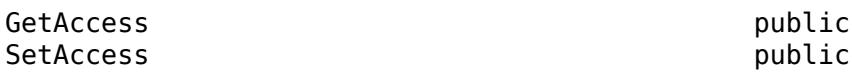

### **Value — Cookie**

string

Cookie, specified as a string.

### **Attributes:**

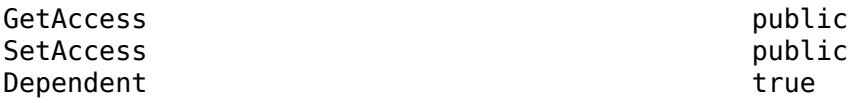

# **Methods**

### **Public Methods**

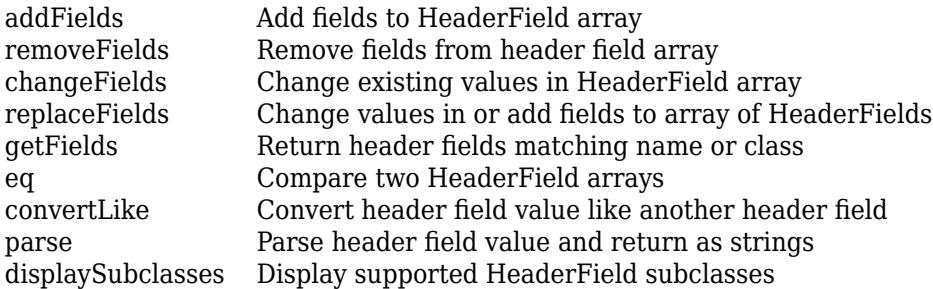

### **Specialized for Subclass**

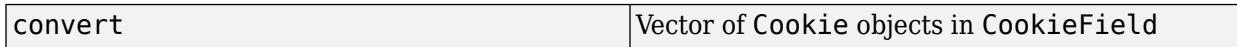

### **Specialized Operators and Functions**

These methods specialize standard MATLAB operators and functions for objects in this class.

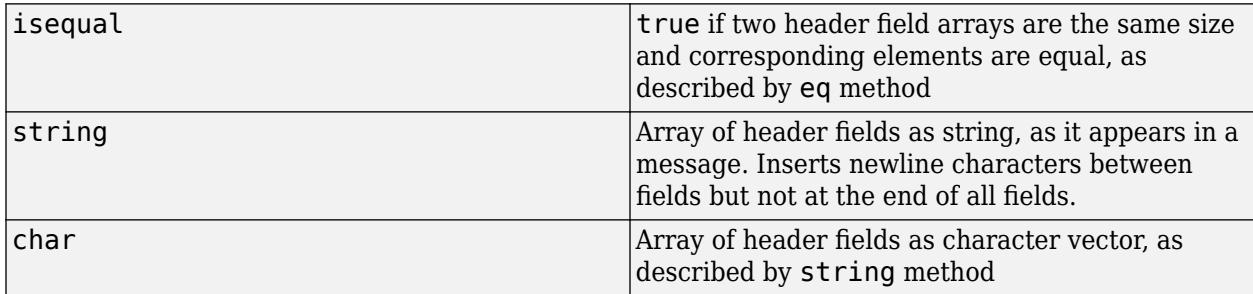

# **Examples**

### **Send All Received HTTP Cookies Back to Server**

This example sends all cookies to a server. In practice, you would send only unexpired cookies.

If the initial exchange involves multiple messages for authentication and redirection, you might want to obtain the CookieInfo object from the history containing all these messages. For more information, see CookieInfo.collectFromLog.

```
r = matlab.net.http.RequestMessage;
resp = send(r,'https://www.mathworks.com');
setCookieFields = resp.getFields('Set-Cookie');
if ~isempty(setCookieFields)
    % fetch all CookieInfos from Set-Cookie fields and add to request
    cookieInfos = setCookieFields.convert;
    r = r.addFields(matlab.net.http.field.CookieField([cookieInfos.Cookie]));
```
end resp = r.send('https://www.mathworks.com');

# **See Also**

[RequestMessage](#page-6216-0) | [ResponseMessage](#page-6250-0) | [Cookie](#page-6011-0) | [CookieInfo](#page-6014-0) | [matlab.net.http.field.SetCookieField](#page-6320-0)

### **External Websites**

[RFC 6265 HTTP State Management Mechanism](https://tools.ietf.org/html/rfc6265)

# <span id="page-6297-0"></span>**matlab.net.http.field.DateField class**

**Package:** matlab.net.http.field

**Superclasses:** [matlab.net.http.HeaderField](#page-6030-0), [matlab.net.http.field.HTTPDateField](#page-6310-0)

HTTP Date header field

## **Description**

A DateField object represents an HTTP Date header field. A Date field is an optional field that represents the date and time a request or a response message was originally sent. If you do not specify a Date field in a request message, then MATLAB inserts one when you send it.

### **Class Attributes**

Sealed true that the sealed the sealed true true that the sealed the sealed the sealed the sealed the sealed t

For information on class attributes, see "Class Attributes".

# **Creation**

### **Description**

obj = matlab.net.http.field.DateField(value) creates a Date header field with the Value property set to value.

obj = matlab.net.http.field.DateField sets the field value to the current date and time.

## **Properties**

### **Name — Header field name**

'Date'

Header field name, specified as 'Date'.

**Attributes:**

GetAccess public SetAccess public

### **Value — Date and time**

current date and time (default) | datetime | string

Date and time, specified as a datetime object or a string in a valid HTTP date format. The default is the current date and time. Value must not be in the future. If the time zone is missing, then the local time zone is assumed. The datetime Format property is ignored.

#### **Attributes:**

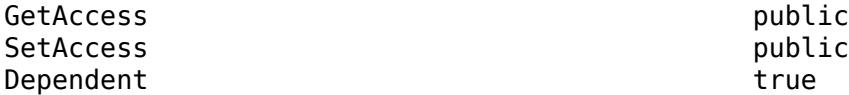

### **Methods**

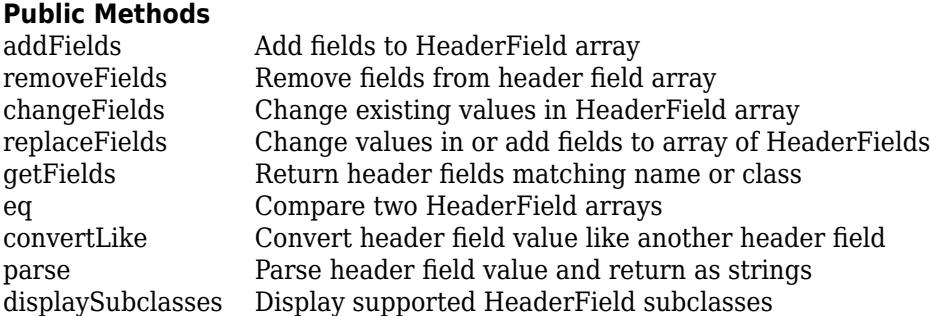

### **Specialized for Subclass**

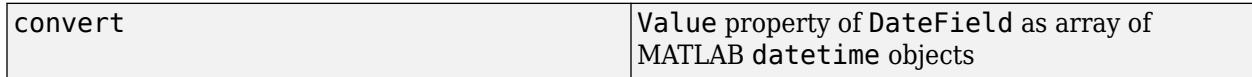

### **Specialized Operators and Functions**

These methods specialize standard MATLAB operators and functions for objects in this class.

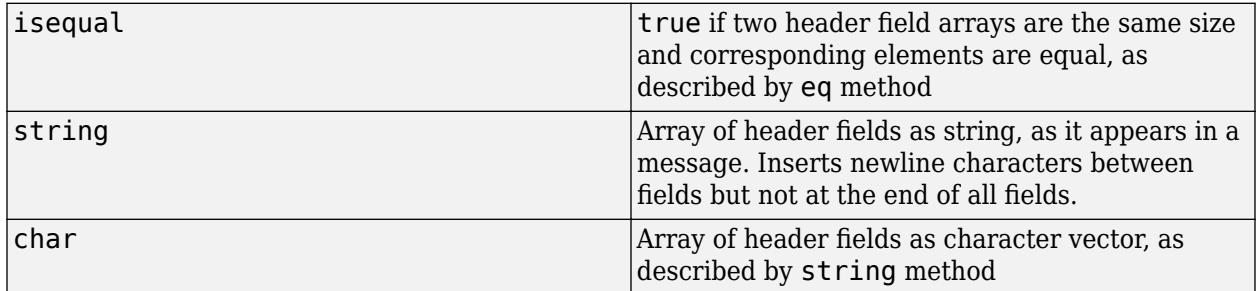

## **Examples**

#### **Display Date Field**

This example shows how to read the date field in a message.

```
import matlab.net.*;
import matlab.net.http.*;
import matlab.net.http.field.*;
httpsUrl = 'https://requestserver.mathworks.com';
uri = URI(strcat(httpsUrl, '/assets/computerVision.jpg'));
headers = DateField(datetime("today"));
req = RequestMessage('GET', headers);
```

```
[-, completedRequest, \sim] = req.send(uri);
dateField = completedRequest.getFields("Date");
disp(dateField)
  DateField with properties:
     Name: "Date"
    Value: "Wed, 28 Apr 2021 04:00:00 GMT"
```
# **See Also**

[datetime](#page-2968-0)

**External Websites** [RFC 7231 Semantics and Content, section 7.1.1.2 Date](https://tools.ietf.org/html/rfc7231#section-7.1.1.2)
# <span id="page-6300-0"></span>**matlab.net.http.field.GenericField class**

**Package:** matlab.net.http.field **Superclasses:** [matlab.net.http.HeaderField](#page-6030-0)

HTTP header field with any name and value

## **Description**

Use a GenericField header field for testing or to work around a built-in restriction that might not be appropriate for your application. The HeaderField class and its subclasses validate the Value property for the given Name property. To override a Value that might otherwise be rejected, create a GenericField header field.

If a header field in a response message contains a value that is not valid for the field name, then MATLAB creates a GenericField object.

#### **Class Attributes**

Sealed true that the sealed the sealed true true that the sealed the sealed the sealed the sealed the sealed t

For information on class attributes, see "Class Attributes".

# **Creation**

#### **Description**

obj = matlab.net.http.field.GenericField(name,value) creates an HTTP header field with the Name property set to name and the Value property set to value.

### **Properties**

#### **Name — Header field name** string | character vector

Header field name, specified as a string or character vector.

#### **Attributes:**

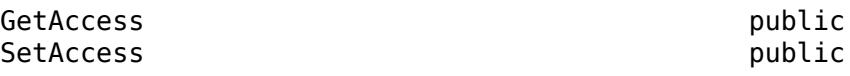

**Value — Header value** string | character vector

Header value, specified as a string or character vector.

#### **Attributes:**

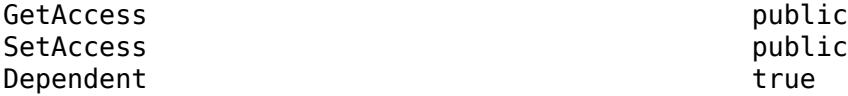

# **Methods**

#### **Public Methods**

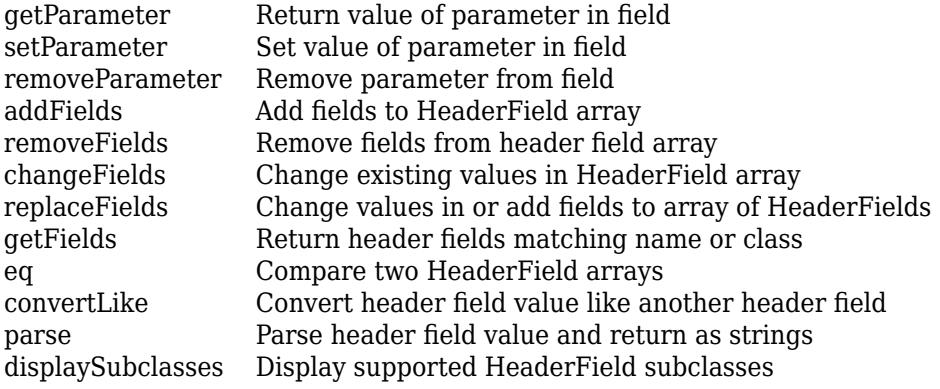

#### **Specialized for Subclass**

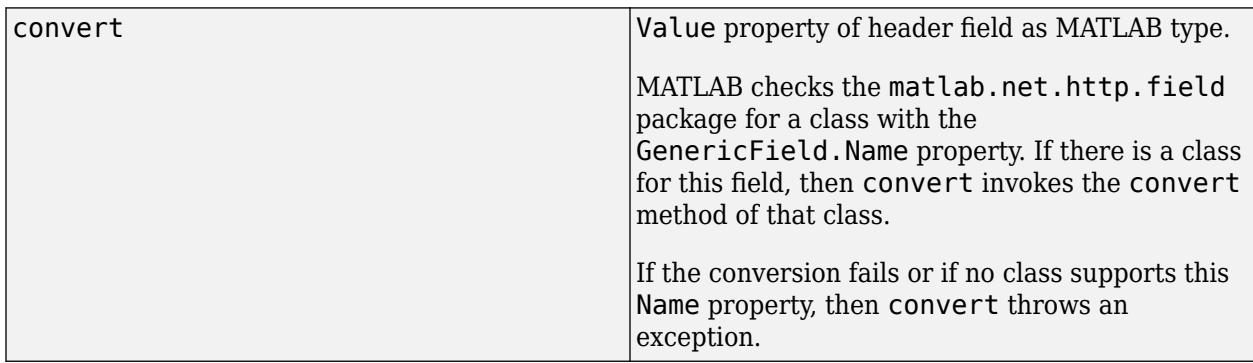

### **Specialized Operators and Functions**

These methods specialize standard MATLAB operators and functions for objects in this class.

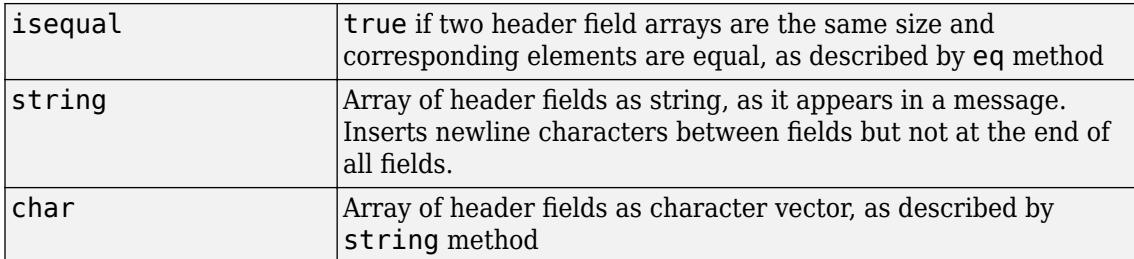

## **Examples**

#### **Override Content-Length Header Field Value**

A Content-Length header field must contain a number.

The following statement generates an error.

field = matlab.net.http.field.ContentLengthField('abc');

For a character value, create a GenericField object.

field = matlab.net.http.field.GenericField('Content-Length','abc');

### **See Also**

[HeaderField](#page-6030-0) | [matlab.net.http.field.ContentLengthField](#page-6286-0) | [RequestMessage](#page-6216-0) | [ResponseMessage](#page-6250-0)

# <span id="page-6303-0"></span>**getParameter**

**Class:** matlab.net.http.field.GenericField **Package:** matlab.net.http.field

Return value of parameter in field

# **Syntax**

[value, actname] = getParameter(field, name)

# **Description**

[value,actname] = getParameter(field,name) returns the value of parameter name. If the parameter does not exist, then getParameter returns empty ([]).

# **Input Arguments**

```
field — Header field
matlab.net.http.field.GenericField object
```
Header field, specified as a [matlab.net.http.field.GenericField](#page-6300-0) object.

```
name — Parameter name
```
string | character vector | "" | ''

Parameter name, specified as a string or a character vector.

The name must be a valid token, containing only characters defined in [RFC 7230 Field Value](https://tools.ietf.org/html/rfc7230#section-3.2.6) [Components, section 3.2.6](https://tools.ietf.org/html/rfc7230#section-3.2.6). To set an unnamed parameter, use "" or ''.

Name matching is not case-sensitive, but value is case-sensitive. If name matches an existing parameter, but with a different case, then the parameter name is changed to the case of the specified name.

If there are multiple matching parameters, then all are changed to value.

## **Output Arguments**

**value — Parameter value** string | string vector | empty string

Parameter value returned as a string. If there are multiple matches, then value and actname are string vectors. If there are no matches, then value and actname are empty string arrays. The method removes quotes surrounding the parameter value from value.

#### **actname — Actual parameter name**

string | string vector | empty string

Actual parameter name returned as a string, string vector, or empty string.

## **See Also**

# <span id="page-6305-0"></span>**removeParameter**

**Class:** matlab.net.http.field.GenericField **Package:** matlab.net.http.field

Remove parameter from field

# **Syntax**

field = removeParameter(field,name)

# **Description**

field = removeParameter(field,name) removes all instances of the named parameter and its value and returns the modified field. If the parameter does not exist, then removeParameter does nothing.

## **Input Arguments**

### **field — Header field**

matlab.net.http.field.GenericField object

Header field, specified as a [matlab.net.http.field.GenericField](#page-6300-0) object.

#### **name — Parameter name**

string | character vector

Parameter name, specified as a string or a character vector.

Name matching is not case-sensitive, but value is case-sensitive. If name matches an existing parameter, but with a different case, then the parameter name is changed to the case of the specified name. If there are multiple matching parameters, then all are removed.

## **See Also**

# <span id="page-6306-0"></span>**setParameter**

**Class:** matlab.net.http.field.GenericField **Package:** matlab.net.http.field

Set value of parameter in field

## **Syntax**

 $field = setParameter(field, name, value)$ 

### **Description**

field = setParameter(field,name,value) sets the value of the parameter name and returns the modified field.

The returned field.Value might be reformatted to remove extraneous whitespace in the original value.

### **Input Arguments**

#### **field — Header field**

matlab.net.http.field.GenericField object

Header field, specified as a [matlab.net.http.field.GenericField](#page-6300-0) object.

#### **name — Parameter name**

```
string | character vector | "" | ''
```
Parameter name, specified as a string or a character vector.

The name must be a valid token, containing only characters defined in [RFC 7230 Field Value](https://tools.ietf.org/html/rfc7230#section-3.2.6) [Components, section 3.2.6](https://tools.ietf.org/html/rfc7230#section-3.2.6). To set an unnamed parameter, use "" or ''.

Name matching is not case-sensitive, but value is case-sensitive. If name matches an existing parameter, but with a different case, then the parameter name is changed to the case of the specified name.

If there are multiple matching parameters, then all are changed to value.

**value — Parameter value** string | character vector

Parameter value, specified a string or character vector. value can contain any characters. If it contains characters not allowed in a token, and is not already quoted, the method adds quotes. An empty string is inserted as paired double-quotes ("").

## **See Also**

# **matlab.net.http.field.GenericParameterizedField class**

**Package:** matlab.net.http.field **Superclasses:** [matlab.net.http.field.GenericField](#page-6300-0)

GenericField to support parameterized syntax

# **Description**

A GenericParameterizedField object is a version of a GenericField object that supports the following parameterized syntax.

Type; param1=value1; param2=value2; param3=value3; ...

Type is a token and each param=value pair represents the name and value of a parameter. Type is optional, though subclasses can require it. Unlike GenericField, this field only supports a single set of parameters (collectively called an "element"), not a comma-separated list of elements.

# **Creation**

#### **Description**

obj = GenericParameterizedField(name,value) creates an HTTP header field with the Name property set to name and the Value property set to value. If value is a string or character vector, then value is used as is. Otherwise, MATLAB attempts to convert it to a string.

value should contain a type and semicolon-separated list of parameters in the following form, where type is the value of the Type property and each param=value defines a parameter. However, MATLAB does not enforce this syntax of value.

type; param1=value1; param2=value2; param3=value3; ...

If value is an Nx2 string matrix, each row of the matrix represents a param=value parameter of the field, in the form:

"" type param1 value1 param2 value2

Any row with an empty name appears in the field as a value without a name. Normally the first row is the Type. When using this form of the constructor, MATLAB checks that the param names and the type are legal tokens. For param=value pairs, MATLAB quotes values that contain reserved characters, if they are not already quoted, and escapes double-quotes.

The type is optional. If not set, then it can be set later using the Type property or by calling the method setParameter(obj,"",type).

obj = GenericParameterizedField(name,type,Name,Value) creates a header field with the Type property set to type and parameters with additional options specified by one or more Name,Value pair arguments.

This syntax is roughly the same as specifying the following string matrix argument:

obj = GenericParameterizedField(NAME, ["" TYPE; PARAM1 VALUE1; PARAM2 VALUE2; ...])

### **Properties**

#### **Type — Field Type property**

string | string array

Field Type property specified as a string. The value is equal to any token in the field's value that is not part of a name=value pair. If there is more than one, then Type is a string array containing all such tokens. There is normally one token at the start of the value that is considered the type of the value.

For example, in the following statement, the Type property is MYTYPE.

MYTYPE; foo=bar; abc=def; hij=klm

In the following statement, there is no Type, so the Type property is "".

foo=bar; abc=def; hij=klm

To remove all tokens, set Type to an empty array or an empty string.

#### **Attributes:**

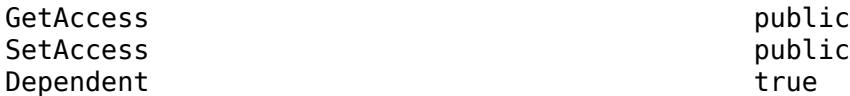

#### **Name — Field name**

string | character vector

Field name specified as a string or character vector. This property is inherited from superclass matlab.net.http.HeaderField.

#### **Attributes:**

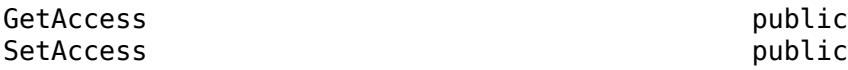

#### **Value — Field value**

string | any type valid for Name

Field value specified as a string or any type valid for the Name property. This property is inherited from superclass matlab.net.http.HeaderField.

#### **Attributes:**

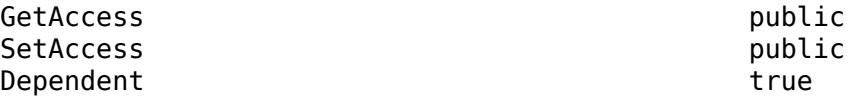

# **Methods**

#### **Public Methods**

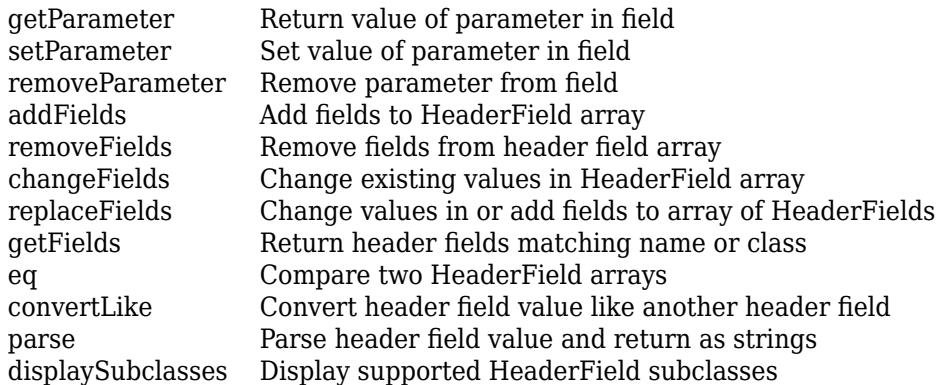

#### **Specialized for Subclass**

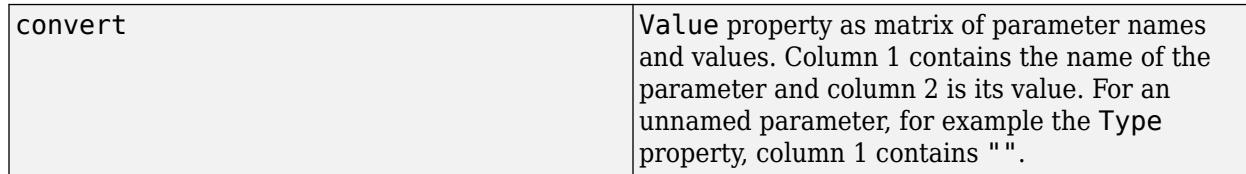

#### **Specialized Operators and Functions**

These methods specialize standard MATLAB operators and functions for objects in this class.

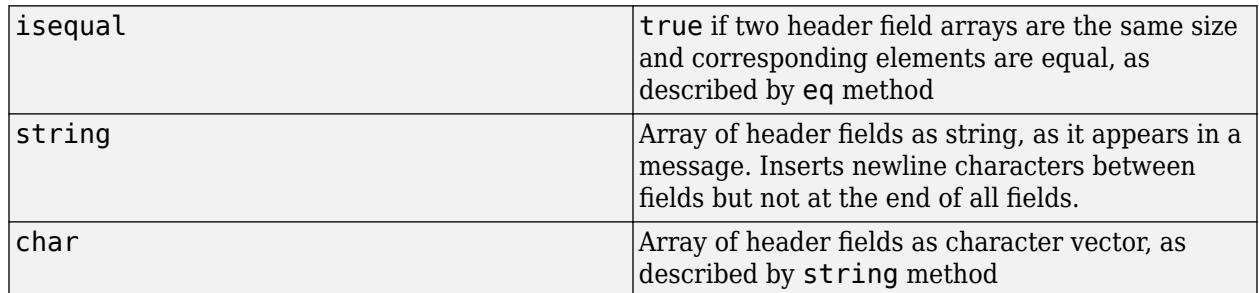

# **See Also**

# **matlab.net.http.field.HTTPDateField class**

**Package:** matlab.net.http.field **Superclasses:** [matlab.net.http.HeaderField](#page-6030-0)

HTTP header field containing date

### **Description**

An HTTPDateField object is an HTTP header field containing a date. The fields implemented by this class contain a single date in standard HTTP date format.

# **Creation**

#### **Description**

obj = matlab.net.http.field.HTTPDateField(name) creates an HTTP date header field with the Name property set to name.

obj = matlab.net.http.field.HTTPDateField(name,value) sets the Value property to value.

### **Properties**

#### **Name — Date field name**

```
'Date' | 'Expires' | 'Retry-After' | 'Accept-Datetime' | 'Last-Modified' | 'If-
Modified-Since'
```
Date field name, specified as a string of one of these values: 'Date', 'Expires', 'Retry-After', 'Accept-Datetime', 'Last-Modified', or 'If-Modified-Since'.

To create a Date field, use the matlab.net.http.field.DateField subclass.

#### **Attributes:**

GetAccess public SetAccess public

#### **Value — Date**

datetime | string

Date, specified as a datetime object or a string in a valid HTTP date format as specified in [RFC 7231](https://tools.ietf.org/html/rfc7231#section-7.1.1.1) [Semantics and Content, section 7.1.1.1. Date/Time Formats](https://tools.ietf.org/html/rfc7231#section-7.1.1.1). If a datetime object does not have a time zone, then it is assumed to be local.

#### **Attributes:**

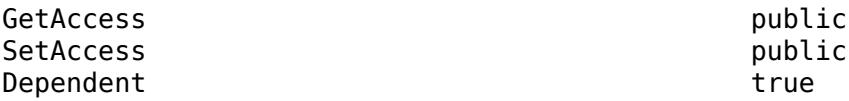

## **Methods**

#### **Public Methods**

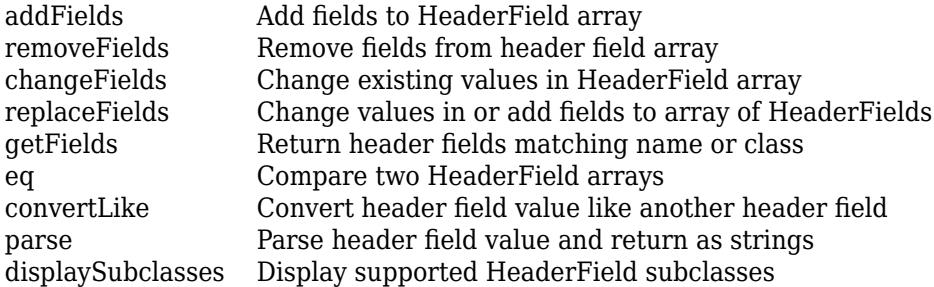

#### **Specialized for Subclass**

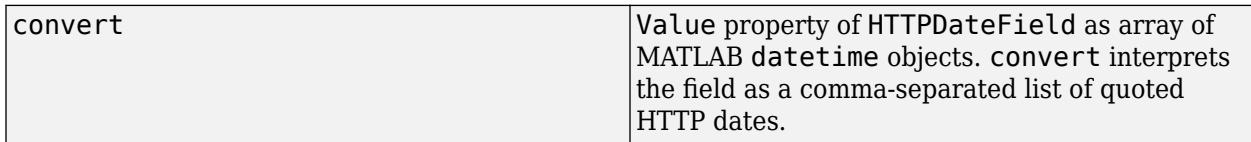

#### **Specialized Operators and Functions**

These methods specialize standard MATLAB operators and functions for objects in this class.

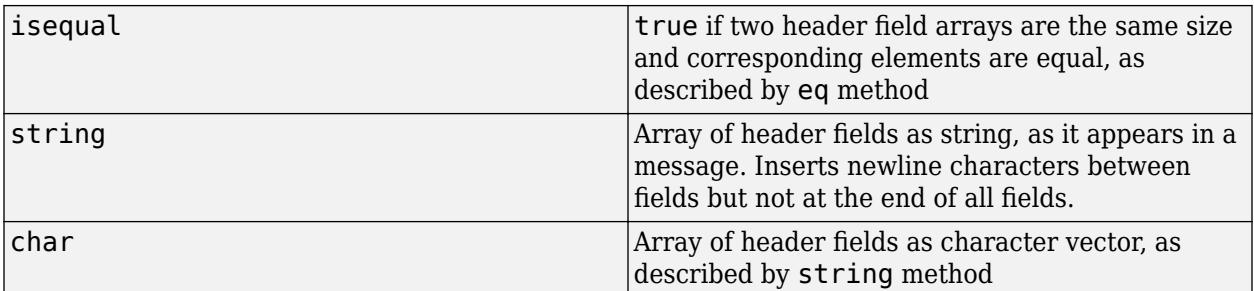

### **Examples**

#### **Display HTTP Date Field**

This example shows how to read the HTTP date field in a message.

```
import matlab.net.*;
import matlab.net.http.*;
import matlab.net.http.field.*;
httpsUrl = 'https://requestserver.mathworks.com';
uri = URI(strcat(httpsUrl, '/assets/computerVision.jpg'));
headers = DateField(datetime("today"));
req = RequestMessage('GET', headers);
response = req.send(uri);httpDateField = response.getFields("Last-Modified");
disp(httpDateField)
  HTTPDateField with properties:
```
 Name: "Last-Modified" Value: "Fri, 02 Apr 2021 20:14:03 GMT"

### **See Also**

[matlab.net.http.field.DateField](#page-6297-0)

#### **External Websites**

[RFC 7231 Semantics and Content, section 7.1.1.1. Date/Time Formats](https://tools.ietf.org/html/rfc7231#section-7.1.1.1)

# **matlab.net.http.field.IntegerField class**

**Package:** matlab.net.http.field **Superclasses:** [matlab.net.http.HeaderField](#page-6030-0)

Base class for HTTP header fields containing nonnegative integers

## **Description**

Use the IntegerField class to construct a header field containing a nonnegative integer, for which there is no existing class in the matlab.net.http.field package.

# **Creation**

#### **Description**

obj = matlab.net.http.field.IntegerField(name,value) creates an HTTP header field with the Name property set to name and the Value property set to value.

### **Properties**

#### **Name — Header field name**

string

Header field name, specified as a string. Any Name, except names shown by the [matlab.net.http.HeaderField.displaySubclasses](#page-6037-0) method, can be used.

#### **Attributes:**

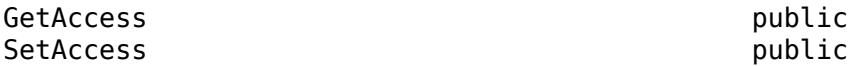

#### **Value — Integer value**

string

Integer value, specified as a string representing any real, nonnegative numeric type.

#### **Attributes:**

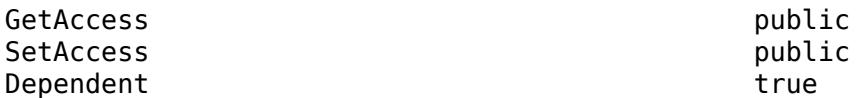

### **Methods**

#### **Public Methods**

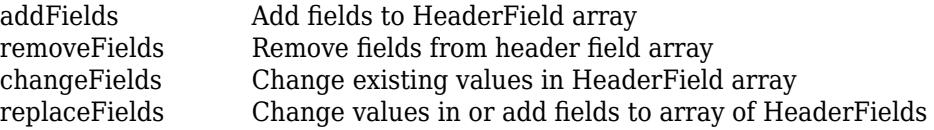

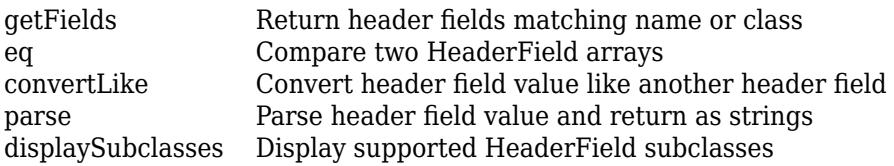

#### **Specialized for Subclass**

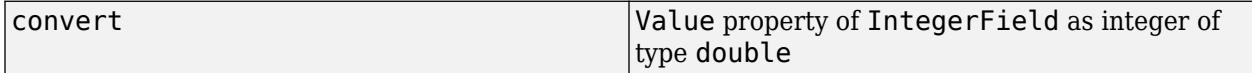

### **Specialized Operators and Functions**

These methods specialize standard MATLAB operators and functions for objects in this class.

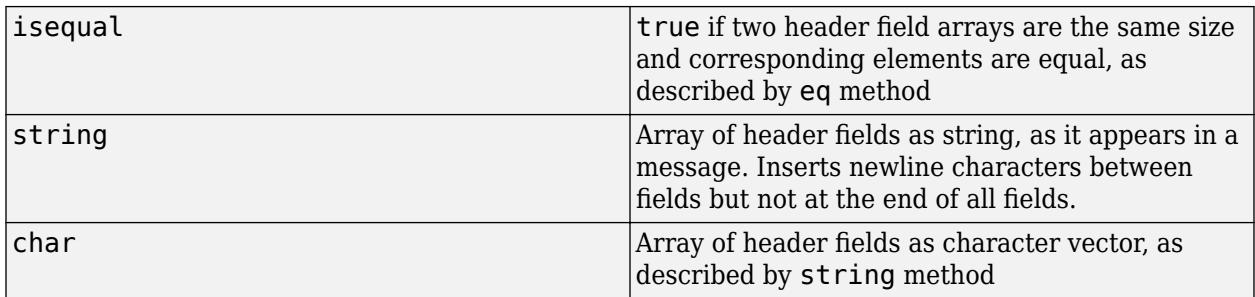

### **See Also**

[matlab.net.http.HeaderField.displaySubclasses](#page-6037-0)

# <span id="page-6315-0"></span>**matlab.net.http.field.LocationField class**

**Package:** matlab.net.http.field **Superclasses:** [matlab.net.http.HeaderField](#page-6030-0), [matlab.net.http.field.URIReferenceField](#page-6324-0)

HTTP Location header field

### **Description**

A LocationField object contains the message uniform resource identifier (URI). The server adds a Location field to a response message to tell you to redirect messages to another URI. The meaning of this field depends on the status code of the response.

#### **Class Attributes**

Sealed true that the sealed the sealed true true that the sealed the sealed the sealed the sealed the sealed t

For information on class attributes, see "Class Attributes".

# **Creation**

#### **Description**

obj = matlab.net.http.field.LocationField(value) creates a Location header field with the Value property set to value.

### **Properties**

#### **Name — Header field name**

'Location'

Header field name, specified as 'Location'.

#### **Attributes:**

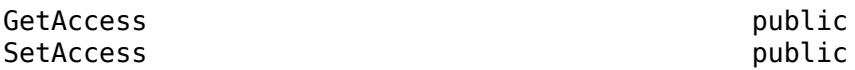

**Value — URI**

matlab.net.URI object | string

URI, specified as a [matlab.net.URI](#page-6333-0) object or a string acceptable to the URI constructor.

#### **Attributes:**

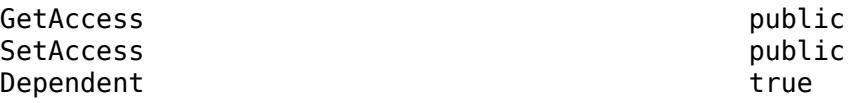

### **Methods**

#### **Public Methods**

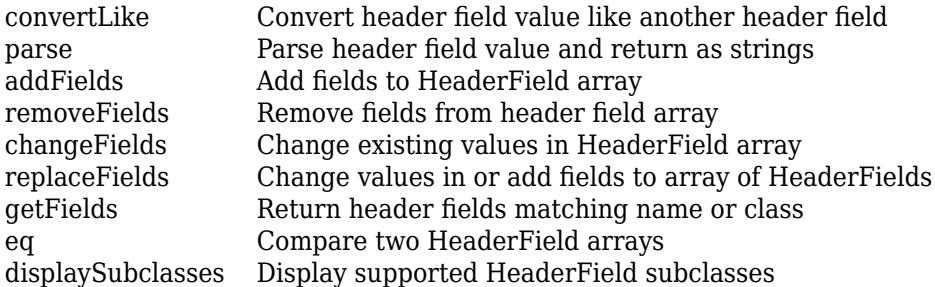

#### **Specialized for Subclass**

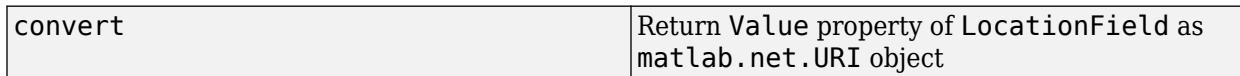

#### **Specialized Operators and Functions**

These methods specialize standard MATLAB operators and functions for objects in this class.

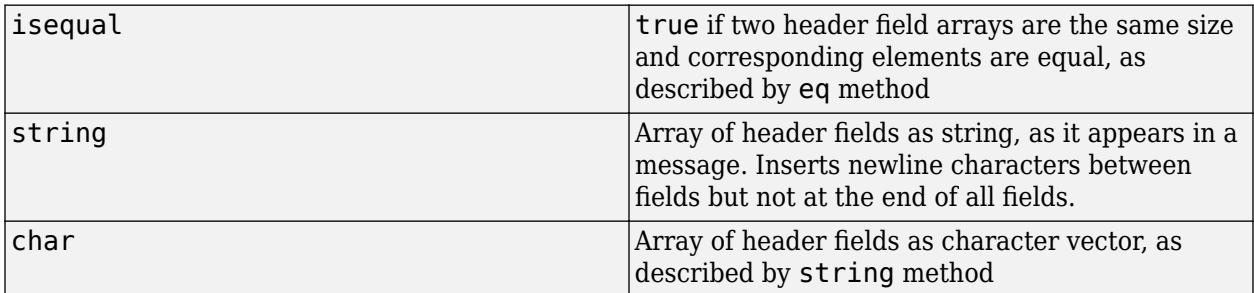

## **Examples**

#### **Display Message URI**

This example shows how to read a message URI.

```
import matlab.net.*;
import matlab.net.http.*;
httpUrl = 'http://requestserver.mathworks.com';
uri = URI(strcat(httpUrl, '/movedPermanently'));
options = HTTPOptions('MaxRedirects', 0); % Disable redirects
req = RequestMessage('GET');
response = req.send(uri, options);locationField = response.getFields("Location");
disp(locationField)
  LocationField with properties:
```

```
 Name: "Location"
 Value: "http://requestserver.mathworks.com/assets/computerVision.jpg"
```
### **See Also**

[matlab.net.URI](#page-6333-0) | [matlab.net.http.StatusCode](#page-6261-0)

#### **External Websites**

[RFC 3986 — Uniform Resource Identifier \(URI\): Generic Syntax](https://tools.ietf.org/html/rfc3986)

# **matlab.net.http.field.MediaRangeField class**

**Package:** matlab.net.http.field **Superclasses:** [matlab.net.http.HeaderField](#page-6030-0)

Base class for HTTP Content-Type and Accept header fields

# **Description**

The MediaRangeField class is the base class for Content-Type and Accept header fields. Fields in a MediaRangeField object contain a comma-separated list of strings, which the MediaType class interprets.

### **Properties**

#### **Name — Header field name**

string

Header field name, specified as a string.

#### **Attributes:**

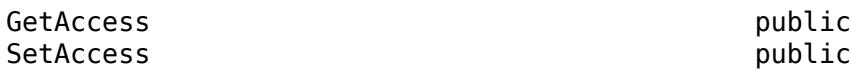

#### **Value — Header field value**

string

Header field value, specified as a string.

#### **Attributes:**

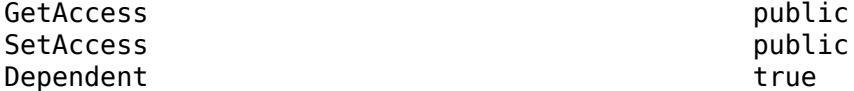

### **Methods**

#### **Public Methods**

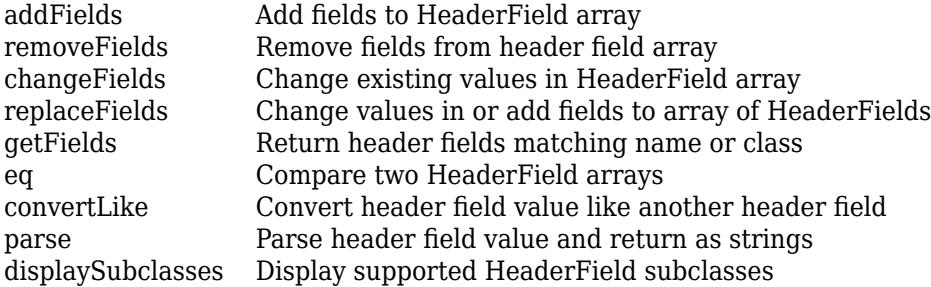

#### **Specialized for Subclass**

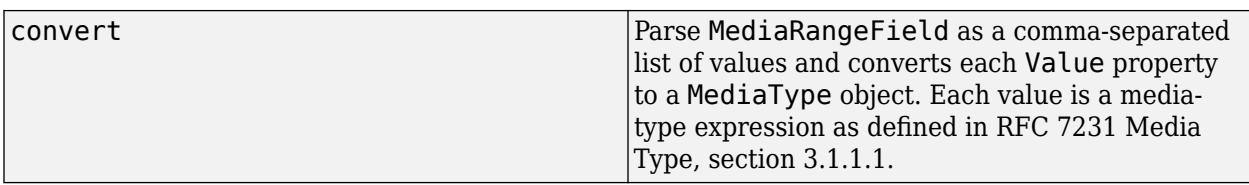

#### **Specialized Operators and Functions**

These methods specialize standard MATLAB operators and functions for objects in this class.

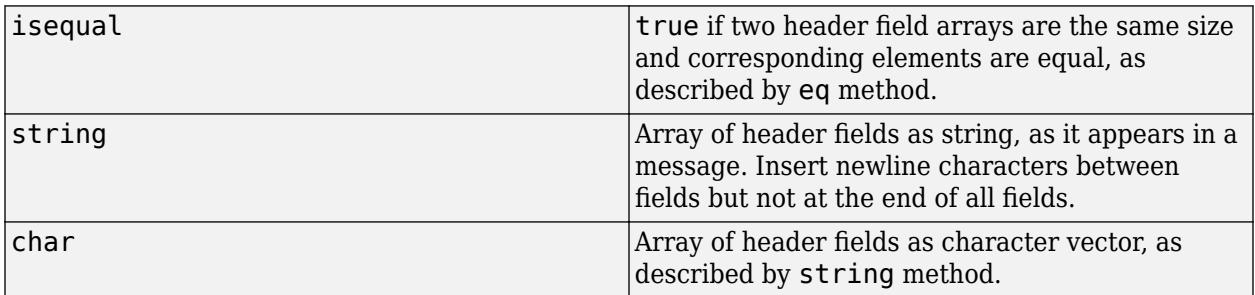

### **See Also**

[matlab.net.http.field.AcceptField](#page-6273-0) | [matlab.net.http.field.ContentTypeField](#page-6291-0) | [matlab.net.http.MediaType](#page-6069-0)

#### **External Websites**

[RFC 7231 Media Type, section 3.1.1.1](https://tools.ietf.org/html/rfc7231#section-3.1.1)

# <span id="page-6320-0"></span>**matlab.net.http.field.SetCookieField class**

**Package:** matlab.net.http.field **Superclasses:** [matlab.net.http.HeaderField](#page-6030-0)

HTTP Set-Cookie header field

# **Description**

A SetCookieField object appears in a response message created by the server. A message can have one or more Set-Cookie fields. To extract the Value property as a CookieInfo object, call the convert method.

#### **Class Attributes**

Sealed true true

For information on class attributes, see "Class Attributes".

### **Properties**

#### **Name — Header field name**

'Set-Cookie'

Header field name, specified as 'Set-Cookie'.

#### **Attributes:**

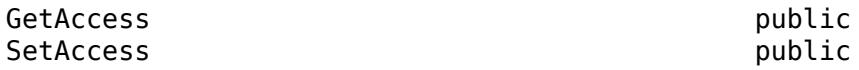

#### **Value — Header field value**

string

Header field value, specified as a string.

#### **Attributes:**

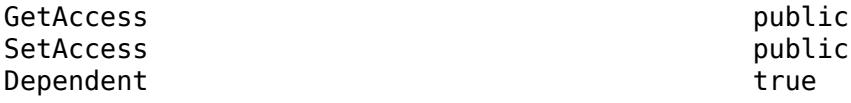

### **Methods**

#### **Public Methods**

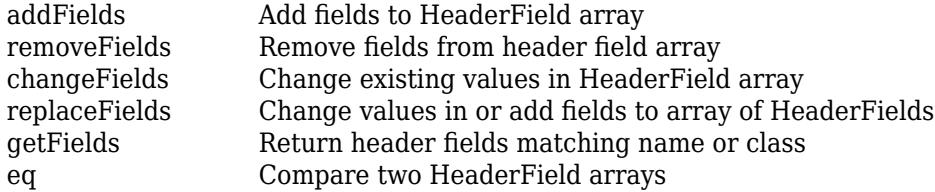

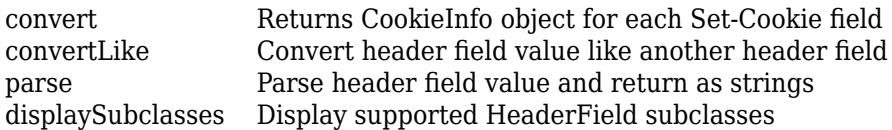

#### **Specialized Operators and Functions**

These methods specialize standard MATLAB operators and functions for objects in this class.

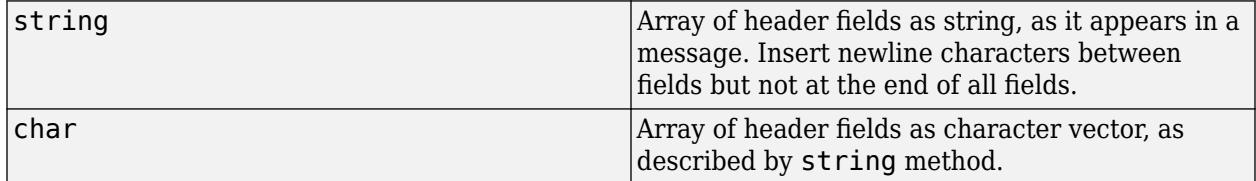

### **Examples**

#### **Obtain Information from All Set-Cookie Fields in HTTP Message**

```
r = \text{math}.net.http.RequestMessage();
uri = matlab.net.URI('http://httpbin.org/cookies/set?xxx=zzz&abc=def');
opts = matlab.net.http.HTTPOptions('MaxRedirects',0);
resp = r.send(uri,opts);setCookieFields = resp.getFields('Set-Cookie');
if ~isempty(setCookieFields)
    cookieInfos = setCookieFields.convert(uri);
    r = r.addFields(matlab.net.http.field.CookieField([cookieInfos.Cookie]));
end
resp = r.send('http://httpbin.org/cookies');
disp(resp.Body.Data.cookies)
     abc: 'def'
     xxx: 'zzz'
```
**See Also** [ResponseMessage](#page-6250-0) | [Cookie](#page-6011-0) | [CookieInfo](#page-6014-0)

# <span id="page-6322-0"></span>**convert**

**Class:** matlab.net.http.field.SetCookieField **Package:** matlab.net.http.field

Returns CookieInfo object for each Set-Cookie field

# **Syntax**

```
value = convert(fields)
value = convert(fields,uri)
```
# **Description**

value = convert(fields) returns a CookieInfo object for each Set-Cookie field. A SetCookieField contains information about one cookie. If the server sends multiple cookies, then there are multiple SetCookieField objects.

value = convert(fields,uri) compares uri against or initializes the CookieInfo.Domain property.

### **Input Arguments**

#### **fields — Set-Cookie header field**

matlab.net.http.field.SetCookieField object

Set-Cookie header field, specified as a [matlab.net.http.field.SetCookieField](#page-6320-0) object.

#### **uri — URI**

matlab.net.URI object

URI, specified as a [matlab.net.URI](#page-6333-0) object. The URI is that of the request, used to compare against or initialize the CookieInfo.Domain property.

If the SetCookieField does not contain a Domain attribute, then the CookieInfo.Domain property is set to the URI.Host property.

If there is a Domain attribute, its value must domain-match the URI.Host or no CookieInfo is returned for that SetCookieField. If it matches, then the Domain property is set to the Domain attribute. For information on domain matching, see RFC 6265 section 5.1.3 and section 5.3, step 6.

If you do not specify a URI, then the CookieInfo.Domain property is not set or checked. Use this syntax if you do not intend to use the Domain attribute to manage your cookie store.

### **Output Arguments**

#### **value — CookieInfo**

vector of matlab.net.http.CookieInfo objects

CookieInfo object, returned as a vector of [matlab.net.http.CookieInfo](#page-6014-0) objects corresponding to the Set-Cookie fields in the fields vector.

# **See Also**

### **External Websites**

[RFC 6265, section 5.1.3 Domain Matching](https://tools.ietf.org/html/rfc6265#section-5.1.3) [RFC 6265, section 5.3 Storage Model step 6](https://tools.ietf.org/html/rfc6265#section-5.3)

# <span id="page-6324-0"></span>**matlab.net.http.field.URIReferenceField class**

**Package:** matlab.net.http.field **Superclasses:** [matlab.net.http.HeaderField](#page-6030-0)

Base class for HTTP header fields containing URI components

# **Description**

The URIReferenceField class is a base class for creating Location and Content-Location header fields. Use the URIReferenceField class to construct different header fields containing a single URI or a portion of a URI.

# **Creation**

obj = matlab.net.http.field.URIReferenceField(name,value) creates an HTTP header field with the Name property set to name and the Value property set to value.

# **Properties**

#### **Name — Header field name**

string

Header field name, specified as a string. Any Name, except names shown by the [matlab.net.http.HeaderField.displaySubclasses](#page-6037-0) method, can be used.

#### **Attributes:**

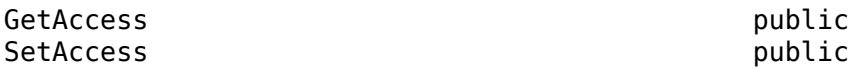

#### **Value — URI**

matlab.net.URI | string

URI, specified as a [matlab.net.URI](#page-6333-0) object or a string acceptable to the URI constructor.

#### **Attributes:**

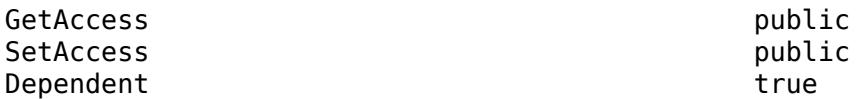

### **Methods**

#### **Public Methods**

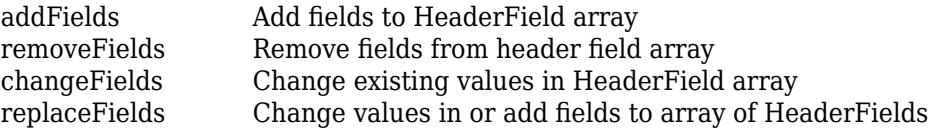

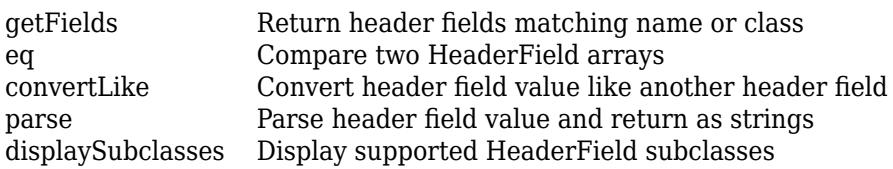

#### **Specialized for Subclass**

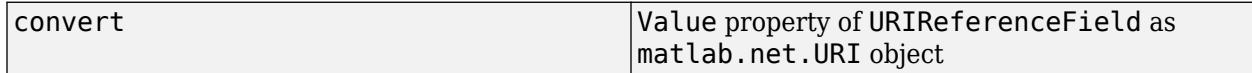

#### **Specialized Operators and Functions**

These methods specialize standard MATLAB operators and functions for objects in this class.

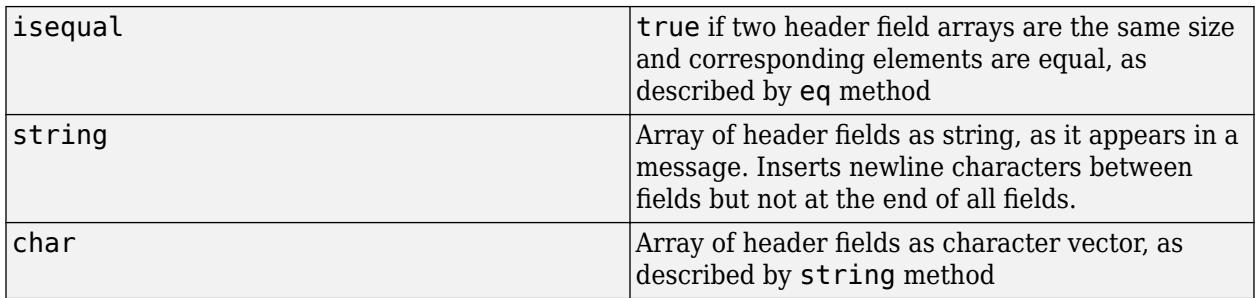

### **See Also**

[matlab.net.URI](#page-6333-0) | [matlab.net.http.field.LocationField](#page-6315-0) | [matlab.net.http.field.ContentLocationField](#page-6289-0) | [matlab.net.http.HeaderField.displaySubclasses](#page-6037-0)

#### **External Websites**

[RFC 3986 — Uniform Resource Identifier \(URI\): Generic Syntax](https://tools.ietf.org/html/rfc3986)

# <span id="page-6326-0"></span>**matlab.net.ArrayFormat class**

**Package:** matlab.net

Convert arrays in HTTP queries

## **Description**

Use an ArrayFormat enumeration with the matlab.net.QueryParameter class to control the format used to convert query values representing multiple values.

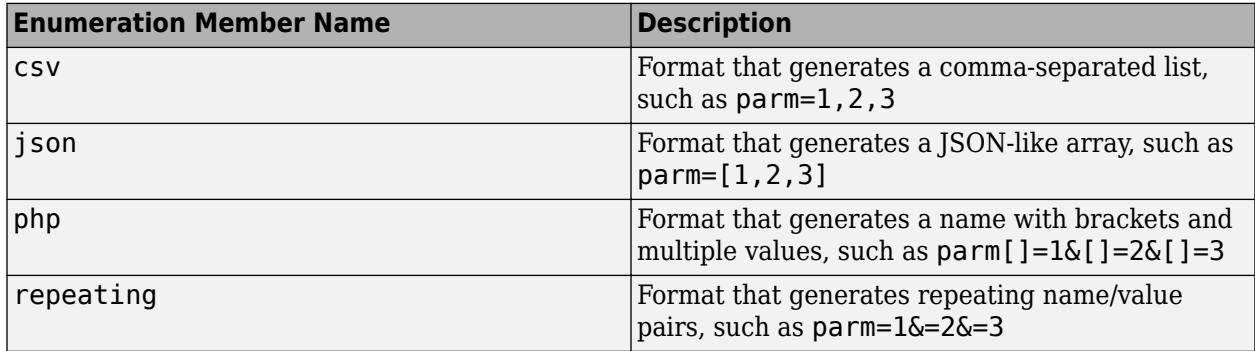

A query value is considered to contain multiple values when it is one of the following:

- Nonscalar number, string, logical, or datetime (Each element is a value.)
- m-by-n character array, where each row is interpreted as a string
- Cell vector, where each element is a value

Query values, except for character arrays, with more than one dimension are not supported. In cell vectors, each element must be a scalar or character vector.

#### **Class Attributes**

Sealed true true that the sealed the sealed true true true that the sealed the sealed true true

For information on class attributes, see "Class Attributes".

### **See Also**

[matlab.net.QueryParameter](#page-6327-0) | [matlab.net.URI](#page-6333-0)

# <span id="page-6327-0"></span>**matlab.net.QueryParameter class**

**Package:** matlab.net

Parameter in query portion of uniform resource identifier (URI)

## **Description**

Use the QueryParameter class to create a URI query string of the form:

name1=value1&name2=value2&name3=value3

where each name=value segment is a QueryParameter object, converted to a string using the string method. The string method on a vector of QueryParameter objects joins the results using the & character. The string method converts any values to strings and performs all necessary encoding of special characters in the result.

#### **Class Attributes**

Sealed true that the sealed the sealed true that the sealed the sealed the sealed the sealed the sealed the se

For information on class attributes, see "Class Attributes".

# **Creation**

#### **Description**

obj = matlab.net.QueryParameter creates an empty query parameter.

obj = matlab.net.QueryParameter(paramName,paramValue) creates a query parameter vector of paramName,paramValue pair arguments. You can specify several argument pairs in any order as paramName1,paramValue1,...,paramNameN,paramValueN.

obj = matlab.net.QueryParameter(qStruct) creates a query parameter vector from a structure.

obj = matlab.net.QueryParameter(queryStr) parses queryStr into the query.

obj = matlab.net.QueryParameter( ,Format) specifies the format to be used for nonscalar values, and can include any of the input arguments in previous syntaxes.

#### **Input Arguments**

#### **paramName — Parameter name**

string | character vector

Parameter name, specified as a string or a character vector.

#### **paramValue — Parameter value**

type required by paramName

Parameter value, specified as a type required by paramName.

#### **qStruct — Parameter names and values**

structure

Parameter names and values, specified as a structure. The fields of qStruct define the parameter names and values.

Data Types: struct

#### **queryStr — Parameter names and values**

string | character vector

Parameter names and values, specified as a string or a character vector. The queryStr is a completed, encoded query as it would appear in a URI, with an optional leading ? character.

queryStr is split at the & characters into individual name=value query parameters. The Name property is set to name and the Value property is set to value.

A triplet of characters of the form % and two hex digits represents a percent-encoded byte. A sequence of these bytes is treated as UTF-8 encoded characters, which are decoded to form the Name and Value properties of the QueryParameters. Also, any plus sign '+' in queryStr is treated as a space '%20'. When the QueryParameter is converted back to a string, any required percentencoding is performed only on characters that should be encoded. This action is done whether or not those characters were originally encoded in queryStr, so the result from the string method might not exactly match queryStr. The meaning, however, is the same when used in a URI.

For example, the UTF-8 encoding for the euro sign  $\epsilon$  is E2 82 AC.

```
q1 = matlab.net.QueryParameter('V=%e2%82%ac')
```
 $q1 =$ 

QueryParameter with properties:

```
 Name: "V"
  Value: "€"
 Format: csv
```
The + and %20 characters are treated as spaces.

```
q2 = matlab.net.QueryParameter('V=a+b%20c')
```
 $q2 =$ 

QueryParameter with properties:

```
 Name: "V"
 Value: "a b c"
 Format: csv
```
The string method implements percent-encoding on characters that require encoding. For example, the  $\epsilon$  is encoded.

string(q1)

 $ans = V=8E28828AC$ 

However, the characters in the queryStr argument 'V=a+b%20c' do not need encoding.

 $q3 =$ string( $q2$ )

 $q3 = V=a+b+c$ 

Although the result from the string method does not match queryStr, the values are identical when used in a URI.

### **Properties**

#### **Name — Parameter name**

string | character vector

Parameter name, specified as a string or a character vector.

#### **Value — Parameter value**

real number | logical | datetime | string | character vector

Parameter value, specified as a real number, logical, datetime (with value other than NaT), string, character vector, or a vector or cell vector of these values. If Value is any other type, then Value must support string or char methods that convert the value to a character vector. If empty, Value is treated as an empty string.

#### **Format — Encoding format**

matlab.net.ArrayFormat.csv (default) | matlab.net.ArrayFormat enumeration

Encoding format, specified as a [matlab.net.ArrayFormat](#page-6326-0) enumeration, to use for encoding Value if it is a vector.

### **Methods**

#### **Public Methods**

[char](#page-6331-0) Encoded query parameter as character vector [string](#page-6332-0) Encoded query parameter as string

### **Examples**

#### **Create HTTP Query Parameters from Structure**

Create a structure field name this and set it to the value that.

```
qStruct.this = 'that';
QP = matlab.net.QueryParameter(qStruct)
OP = QueryParameter with properties:
      Name: "this"
      Value: 'that'
     Format: csv
```
#### **Create HTTP Query Parameters from Character Vector**

Create a character vector with two queries, this=that and one=2. The QueryParameter method splits qStr at the & character into two QueryParameter objects.

qStr = '?this=that&one=2'; QPs = matlab.net.QueryParameter(qStr);

The name=value pairs in qStr define the Name and Value properties.

```
name1 = QPs(1). Name
name1 ="this"
value1 = QPs(1). Value
value1 = 
"that"
name2 = QPs(2). Name
name2 ="one"
value2 = QPs(2).Value
value2 = 
"2"
```
### **See Also**

[matlab.net.ArrayFormat](#page-6326-0) | [matlab.net.URI](#page-6333-0)

# <span id="page-6331-0"></span>**char**

**Class:** matlab.net.QueryParameter **Package:** matlab.net

Encoded query parameter as character vector

# **Syntax**

 $str = char(obj)$ 

# **Description**

str = char(obj) returns a QueryParameter object as an encoded MATLAB character vector.

# **Input Arguments**

### **obj — Query parameter**

matlab.net.QueryParameter object

Query parameter, specified as one or more matlab.net.QueryParameter objects.

## **Output Arguments**

#### **str — Query parameter** character vector

Query parameter, returned as a character vector. For more information, see [string](#page-6332-0).

# **See Also**

[string](#page-6332-0)

# <span id="page-6332-0"></span>**string**

**Class:** matlab.net.QueryParameter **Package:** matlab.net

Encoded query parameter as string

# **Syntax**

 $str = string(obj)$ 

# **Description**

str = string(obj) returns a QueryParameter object as an encoded string.

# **Input Arguments**

### **obj — Query parameter**

matlab.net.QueryParameter object

Query parameter, specified as one or more matlab.net.QueryParameter objects. If obj is a vector of QueryParameter objects, then the method returns a single string joining the encoded members with  $\&$  character. If obj is empty, then the method returns "".

# **Output Arguments**

**str — Query parameter**

string

Query parameter, returned as a string.

str is of the form name=value, where name is the Name property and value is the Value property, represented as a string. If Value is a cell array or nonscalar other than a character vector, it is converted based on the Format property. The conversion might result in multiple name=value pairs separated by the & character and including other punctuation. Special characters in Name or Value that are not permitted in a query are percent-encoded (%), except for space, which is encoded as +. For more information on encoding, see the  $\frac{qStr}{qStr}$  argument to the QueryParameter constructor.

### **See Also**

[matlab.net.ArrayFormat](#page-6326-0) | [matlab.net.QueryParameter](#page-6327-0)

# <span id="page-6333-0"></span>**matlab.net.URI class**

**Package:** matlab.net

Uniform resource identifier (URI)

### **Description**

The matlab.net.URI class constructs an internet uniform resource identifier (URI), such as a web address or a URL. An internet URI is a string divided into components. Each component is represented by a property of the URI class. The following text shows the properties and their associated punctuation, separated by spaces for clarity. The spaces do not appear in the encoded URI. The associated punctuation is not part of the property value.

Scheme: //Authority /Path(1) /Path(2) ... /Path(end) ?Query #Fragment

where Authority contains these properties:

UserInfo@ Host :Port

Use the matlab.net.URI string or char methods to create an internet URI. These methods encode the properties by adding punctuation to nonempty properties and by escaping reserved characters.

All properties are optional. However, different uses might require certain properties to be set.

To eliminate a property and its punctuation from the output string, set the property value to [].

# **Creation**

#### **Description**

obj = matlab.net.URI creates an empty URI.

obj = matlab.net.URI(destination) creates the URI specified by destination.

obj = matlab.net.URI(destination,queryVector) sets the Query property to queryVector. Query values are appended to any query parameters already specified in destination.

obj = matlab.net.URI(destination,queryName,queryValue) adds one or more queryName,queryValue parameters to the Query property.

obj = matlab.net.URI(destination,queryVector,queryName,queryValue) adds queryVector and the queryName,queryValue parameters to the Query property.

obj = matlab.net.URI( $\_\_\_\$ , format) specifies the format of the output when an array appears in a queryValue argument. You can use any of the input arguments in the previous syntaxes.

obj = matlab.net.URI( \_\_\_ , 'literal') indicates that destination is already encoded. Use this option if you copy and paste an already-encoded URI, for example, from the address bar of a browser. When you read properties of this URI directly, you see the decoded version. The 'literal' option does not permit you to construct an illegal URI. It prevents reencoding of '%' characters. Characters that must always be encoded, such as '\' and ' ' in the Host or Path, are still percentencoded.

This option has no effect on Query (matlab.net.QueryParameter) arguments.

#### **Input Arguments**

#### **destination — Destination**

string | character vector | matlab.net.URI object

Destination, specified as a string or a character vector specifying a URI or portions of one, or a matlab.net.URI object. If destination is a matlab.net.URI object, then destination must be the only argument.

Example: https://user:pwd@www.mathworks.com:8000/product/matlab? abc=def&this=that#xyz All properties

Example: Host and Scheme properties: https://www.mathworks.com

Example: Host only: //www.mathworks.com

Example: Host and Path: //www.mathworks.com/products/matlab/

Example: Path only: products/matlab/live-editor

Example: Host and Query: //www.mathworks.com/search/site\_search.html?q=weboptions

#### **queryVector — Query property**

matlab.net.QueryParameter object

Query property, specified as a vector of [matlab.net.QueryParameter](#page-6327-0) objects. A query is of the form:

name1=value1&name2=value2&name3=value3

Example: matlab.net.QueryParameter('hl','en','ie','utf8','num',50)

#### **queryName — Query name**

string | character vector

Query name, specified as a string or a character vector. The web service defines queryName,queryValue pairs that it accepts as part of a request. Do not encode characters in queryName.

#### **queryValue — Query value**

character array | numeric | logical | datetime

Query value, specified as a character array, or a numeric, logical, or datetime value or array. Do not encode characters in queryValue.

#### **format — Output format**

matlab.net.ArrayFormat object

Output format, specified as a [matlab.net.ArrayFormat](#page-6326-0) object when an array appears in a queryValue argument. For allowed values, see [ArrayFormat](#page-6326-0).

The format argument does not affect the format of values in the queryVector argument.

## **Properties**

**Scheme — URI scheme**

string | character vector

URI scheme, sometimes called protocol, appearing before the :// characters, specified as a string or a character vector. Scheme always returns a string. If not empty, then Scheme must be http or https. However, this convention is not enforced. MATLAB does not support other schemes, such as file.

Example: http

Example: https

#### **UserInfo — User information**

string | character vector

User information, specified as a string or a character vector. UserInfo appears before the Host property followed by an @ character. The string method percent-encodes special characters. When setting UserInfo, do not encode the value.

Example: name

Example: name:password

#### **Host — Host name**

string or character vector in DNS name format | IPv4 or IPv6 address

Host name, specified as a string or a character vector. The value is in Domain Name System (DNS) format or as an Internet Protocol version 4 (IPv4) or version 6 (IPv6) address. The string method percent-encodes characters that are not allowed in the host portion of a URI. Period characters (.) are unchanged. When setting Host, do not encode the value.

Example: www.mathworks.com

Example: 2222:7344:0db8:0000:0100:8a2e:0370:85a3 IPv6 address

#### **Port — Port number**

number | string | character vector

Port number, specified as a number, or as a string or a character vector representing a number in the range 0–65535, stored as a uint16.

Example: 8000

#### **Path — Path segments**

string | string vector | character vector | cell array of character vectors

Path segments, specified as a string or string vector or as a character vector or cell array of character vectors. The result is always a vector of strings. To see the value of the encoded path, use the EncodedPath property.

A path in a URI is specified by the EncodedPath property. EncodedPath is a series of segments separated by the / character, where each of those segments is a member of Path.

Path(1)/Path(2)/Path(3)/.../Path(end)

The / characters do not appear in Path, but EncodedPath contains them. For example,
```
uri = matlab.net.URI;
uri.Path = {'products' 'matlab'};
P = uri.PathP = "products" "matlab"
```
EP = uri.EncodedPath

 $EP = products/matlab$ 

If you set Path to a character vector or scalar string that contains a / character, then the value is split into segments at the / characters. The result is the same as specifying a vector of strings or cell array of character vectors.

```
uri.Path = 'products/matlab';
P = uri.PathP = "products" "matlab"
```
There is always one more Path segment than the number of / characters in EncodedPath. Any segment can be an empty string. If  $Path(1)$  is an empty string, then EncodedPath begins with  $/$ . If Path(end) is an empty string, then EncodedPath ends with /.

```
uri.Path = '/products/matlab/';
EP = uri.EncodedPath
```

```
EP = /products/matlab/
```
When setting Path to a nonscalar string or cell array, characters not allowed in the path portion of a URI are percent-encoded in EncodedPath. To include the # character,

 $uri.Path = {'foo#bar'}$ ;  $EP = uri.FncodedPath$ 

 $EP = foo%23bar$ 

Do not encode the # character. If you do, then the encoded characters are encoded again.

```
uri.Path = { 'foo%23Fbar' };EP = uri.EncodedPath
```
 $EP = foo%2523Fbar$ 

Path can be relative or absolute. An absolute path is one with more than one segment, whose first segment is empty. It is encoded as a string beginning with / character followed by the second string. This definition of absolute path corresponds to path-absolute, defined in [RFC 3986 section 3.3.](https://tools.ietf.org/html/rfc3986#section-3.3) A relative path is one whose first string is nonempty. It is encoded without a leading /. For example, create an absolute path:

```
uril = \text{mathlab.net.URI};uril.Path = {\''} ' 'products' 'matlab'};
EP = uri1.FncodedPath
```
 $EP = /products/matlab$ 

Create a relative path:

```
uri2 = matlab.net.URI;
uri2.Path = {'products' 'matlab'};
EP = uri2.EncodedPath
EP = products/matlab
```
If the URI contains a Scheme, Host, UserInfo or Port property, and Path is not empty, then EncodedPath has a leading /. The / character separates Path from the other properties. Therefore, the distinction between absolute and relative paths exists only for URIs that do not contain Scheme, Host, UserInfo, or Port properties. For example, uri1 is an absolute path.

uri1.EncodedPath

ans = /products/matlab

Set the Host:

```
uri1.Host = 'www.mathworks.com';
disp(string(uri1))
```
//www.mathworks.com/products/matlab

Set Host of relative path uri2:

uri2.EncodedPath

```
ans = products/matlab
```

```
uri2.Host = 'www.mathworks.com';
disp(string(uri2))
```
//www.mathworks.com/products/matlab

To create a URI with a path that points to the root, set Path to string.empty or ["" ""].

```
uri.Path = {'products' 'matlab' ''};EP = uri.EncodedPath
```

```
EP = products/matlab/
```
To set Path to a folder, add an empty string to the end of the vector. This convention adds a trailing / to EncodedPath.

```
uri.Path = {'products' 'matlab' ''};
EP = uri.EncodedPath
```
 $EP = products/matlab/$ 

#### **Query — Query of URI**

matlab.net.QueryParameter object | string

Query of URI, specified as a vector of [matlab.net.QueryParameter](#page-6327-0) objects or a string containing the encoded query with an optional leading ? character.

#### **Fragment — Direction to secondary resource**

string | character vector

Direction to a secondary resource, specified as a string or a character vector. The string method percent-encodes characters that are not allowed in the fragment portion of a URI. When setting Fragment, do not encode the value.

Example: In the URI https://www.mathworks.com/help/matlab/ref/ weboptions.html#examples, the Fragment property is examples.

#### **Absolute — Whether URI is absolute (read-only)**

true | false

Whether URI is absolute, specified as true or false. An absolute URI has a nonempty Scheme property. If the URI is not absolute, then it is relative. For a definition of absolute-URI, see [RFC](https://tools.ietf.org/html/rfc3986#section-4.3) [3986 Uniform Resource Identifier \(URI\): Generic Syntax — Section 4.3 Absolute URI](https://tools.ietf.org/html/rfc3986#section-4.3).

The Path property in an absolute URI is always treated as an absolute path and the EncodedPath property always contains a leading / character. To send a message, the URI must be absolute and must also contain a nonempty Host property.

Data Types: logical

#### **EncodedAuthority — Encoded authority portion of URI**

string | character vector

Encoded authority portion of a URI, specified as a string or a character vector with associated punctuation appearing only if the property is nonempty. The format of EncodedAuthority is UserInfo@Host:Port. Setting EncodedAuthority is a shortcut to setting the UserInfo, Host, and Port properties, except that you must encode special characters.

Example: In the URI https://user:pwd@www.mathworks.com:8000/product/matlab? abc=def&this=that#xyz, the EncodedAuthority property is user:pwd@www.mathworks.com:8000.

#### **EncodedPath — Encoded path**

string | character vector

Encoded path, specified as a string or a character vector. Read this property to obtain the Path property as an encoded string as it would appear in the encoded URI. If you have an already-encoded path as a string, then set the EncodedPath property instead of the Path property to prevent further encoding. When reading EncodedPath, it has a leading / if Path is not [] and there are nonempty components in the URI before Path.

Setting EncodedPath to an empty array ('', [] or string.empty) is equivalent to setting Path to that value.

If there is no Path property in an encoded URI, then EncodedPath returns an empty string, "". However, EncodedPath is never an empty array.

Example: In the URI https://www.mathworks.com/solutions/robotics, the EncodedPath property is /solutions/robotics.

#### **EncodedQuery — Encoded query**

string | character vector

Encoded query, specified as a string or a character vector. EncodedQuery returns the same value as calling the string method on the Query property. Setting EncodedQuery is equivalent to setting the Query property.

Example: In the URI https://www.mathworks.com/support/search\_results.html?q= +weboptions+product:"MATLAB+Compiler", the EncodedQuery property is q=+weboptions +product:%22MATLAB+Compiler%22.

#### **EncodedURI — Entire encoded URI**

string | character vector

Entire encoded URI, specified as a string or a character vector. EncodedURI returns the same value as the matlab.net.URI.string method. Setting EncodedURI is equivalent to calling the URI constructor with the 'literal' argument.

## **Methods**

#### **Specialized Operators and Functions**

These methods specialize standard MATLAB operators and functions for objects in this class.

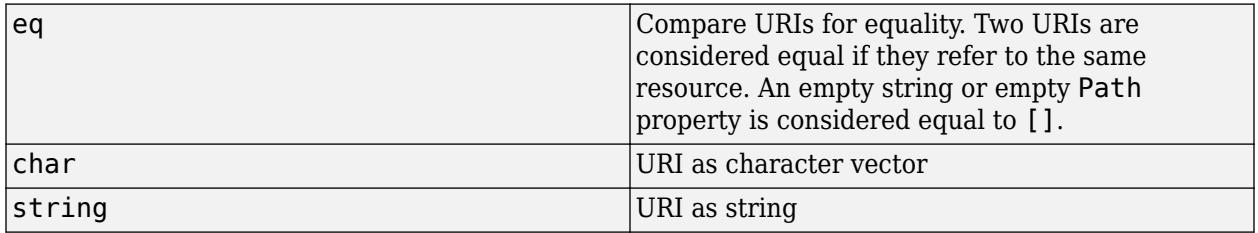

## **Examples**

#### **Search mathworks.com for Term weboptions**

Create a URI.

```
U = matlab.net.URI('https://www.mathworks.com');
U.Query = matlab.net.QueryParameter('q','weboptions');
U.Path = 'search/site search.html';
```
Display the search results containing weboptions.

web(char(U))

### **Create URI for Simulink Product Web Page**

```
U = matlab.net.URI('//www.mathworks.com/products/simulink/');
U.EncodedURI
```
 $ans =$ 

string

"//www.mathworks.com/products/simulink/"

### **See Also**

[webread](#page-15157-0) | [webwrite](#page-15168-0) | [websave](#page-15164-0) | [QueryParameter](#page-6327-0) | [RequestMessage](#page-6216-0)

#### **External Websites**

[RFC 3986 Uniform Resource Identifier \(URI\): Generic Syntax — Section 3.1. Scheme](https://tools.ietf.org/html/rfc3986#section-3.1) [RFC 3986 Uniform Resource Identifier \(URI\): Generic Syntax — Section 4.3 Absolute URI](https://tools.ietf.org/html/rfc3986#section-4.3)

### **Introduced in R2016b**

# <span id="page-6341-0"></span>**matlab.net.base64decode**

Base 64 decoding of string

# **Syntax**

 $res = base64decode(V)$ 

# **Description**

res = base64decode(V) decodes V, which was encoded using base 64 encoding, and returns the decoded byte array. For more information, see [RFC 4648 — Section 4, Base 64 Encoding](https://tools.ietf.org/html/rfc4648#section-4). Base 64 encoding is used in some contexts in internet messages where arbitrary data must be transmitted in the form of ASCII characters.

In the input string, any characters not in the set of 65 characters defined for base 64 encoding are ignored. Decoding stops at the end of the string or at the first occurrence of an equal sign character  $(=).$ 

If you know that the encoded data was a character string, you can convert it back to a string using the MATLAB native2unicode(res) function. This function uses the user default encoding in effect at the time the string was encoded.

# **Input Arguments**

### **V — Text encoded using base 64**

string | character vector

Text encoded using base 64, specified as a string or character vector.

## **See Also**

[native2unicode](#page-9099-0) | [matlab.net.base64encode](#page-6342-0)

**External Websites**

[RFC 4648 — Section 4, Base 64 Encoding](https://tools.ietf.org/html/rfc4648#section-4)

**Introduced in R2016b**

# <span id="page-6342-0"></span>**matlab.net.base64encode**

Base 64 encoding of byte string or vector

# **Syntax**

 $res = base64encode(V)$ 

# **Description**

res = base64encode(V) encodes V using base 64 encoding and returns the encoded characters as a string. For more information, see [RFC 4648 — Section 4, Base 64 Encoding.](https://tools.ietf.org/html/rfc4648#section-4) Base 64 encoding is used in some contexts in internet messages where data must be transmitted in a limited set of ASCII characters. Use base64encode to encode strings containing special characters that might be misinterpreted as control characters by the transmission protocol. base64encode can encode arbitrary binary data.

If V is a string or character vector, base64encode first converts it to bytes using the user default encoding. To use a different character encoding, call the MATLAB unicode2native function to convert V to a uint8 vector before passing it to base64encode.

# **Input Arguments**

### **V — Data to encode**

string | character vector | numeric vector

Data to encode, specified as a string, character vector, or numeric vector.

## **See Also**

[unicode2native](#page-14852-0) | [matlab.net.base64decode](#page-6341-0)

### **External Websites**

[RFC 4648 — Section 4, Base 64 Encoding](https://tools.ietf.org/html/rfc4648#section-4)

### **Introduced in R2016b**

# **matlab.net.http.io Package**

Streaming content consumers and providers for HTTP messages

# **Description**

## **Classes**

[matlab.net.http.io.FileConsumer](#page-6370-0) Consumer for files in HTTP messages [matlab.net.http.io.FileProvider](#page-6466-0) ContentProvider to send files

[matlab.net.http.io.StringConsumer](#page-6428-0) String consumer for HTTP payloads [matlab.net.http.io.StringProvider](#page-6529-0) ContentProvider to send MATLAB strings

# **See Also**

**Introduced in R2018a**

[matlab.net.http.io.BinaryConsumer](#page-6344-0) Consumer for binary data in HTTP messages [matlab.net.http.io.ContentConsumer](#page-6354-0) Consumer for HTTP message payloads [matlab.net.http.io.ContentProvider](#page-6442-0) ContentProvider for HTTP message payloads [matlab.net.http.io.FormProvider](#page-6475-0) ContentProvider that sends form data [matlab.net.http.io.GenericConsumer](#page-6382-0) Consumer for multiple content types in HTTP messages [matlab.net.http.io.GenericProvider](#page-6482-0) Generic ContentProvider for HTTP payloads [matlab.net.http.io.ImageConsumer](#page-6394-0) Consumer for image data in HTTP payloads [matlab.net.http.io.ImageProvider](#page-6494-0) ContentProvider to send MATLAB image data [matlab.net.http.io.JSONConsumer](#page-6405-0) Content consumer that converts JSON input into MATLAB data [matlab.net.http.io.JSONProvider](#page-6504-0) ContentProvider to send MATLAB data as JSON string [matlab.net.http.io.MultipartConsumer](#page-6415-0) Helper for multipart content types in HTTP messages [matlab.net.http.io.MultipartFormProvider](#page-6511-0) ContentProvider to send multipart/form-data messages [matlab.net.http.io.MultipartProvider](#page-6518-0) ContentProvider to send multipart/mixed HTTP messages

# <span id="page-6344-0"></span>**matlab.net.http.io.BinaryConsumer class**

**Package:** matlab.net.http.io **Superclasses:** [matlab.net.http.io.ContentConsumer](#page-6354-0)

Consumer for binary data in HTTP messages

# **Description**

Use a BinaryConsumer object to copy the raw payload to the Response.Body.Data property. A BinaryConsumer is the default consumer for a GenericConsumer if no specified consumer matches the type.

The BinaryConsumer class is provided for subclass authors to examine and process raw binary data while it is being received, possibly converting it to MATLAB array data to be stored in Response.Body.Data.

The matlab.net.http.io.BinaryConsumer class is a [handle](#page-5625-0) class.

# **Creation**

consumer = BinaryConsumer constructs a consumer to receive binary data from a ResponseMessage.

You can create a subclass of this consumer to examine raw data as it is being received, and then delegate to this class to store the data in Response.Body.Data.

# **Properties**

### **Public Properties**

### **AllocationLength — Suggested buffer size**

uint64

Suggested buffer size, specified as uint64. MATLAB sets AllocationLength to the anticipated size of buffers of data passed to [putData](#page-6365-0). The actual size might be smaller or larger. To improve performance, the consumer can use this value to preallocate space to handle the data.

MATLAB sets this property before calling the [start](#page-6368-0) method for the convenience of subclasses.

**Attributes:**

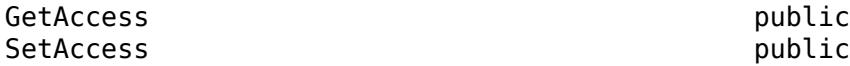

### **ContentLength — Expected length of payload**

uint64 | empty

Expected length of the payload, specified as uint64. The property normally is the Value property of the [matlab.net.http.field.ContentLengthField](#page-6286-0) in the Header property.

If ContentLength is empty, then the length is not known. The payload ends when putData(uint8.empty) is called.

MATLAB sets this property before calling [initialize](#page-6363-0), for the convenience of subclasses that might benefit from knowing the length of the data.

If this ContentConsumer is a delegate of a top-level consumer, then the value of ContentLength might be different from the ContentLength value of the top-level consumer.

Example: numel(someData) where someData is type uint8

**Attributes:**

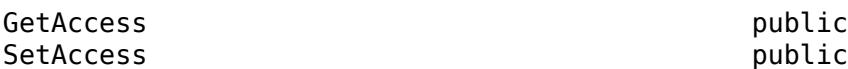

#### **ContentType — Media type of payload**

matlab.net.http.MediaType | empty

Media type of payload, specified as a [matlab.net.http.MediaType](#page-6069-0) object. The property normally is the Value property of the [matlab.net.http.field.ContentTypeField](#page-6291-0) in the Header property. If the ContentType property is empty, then the ContentTypeField is empty or nonexistent.

MATLAB sets this property before calling [initialize](#page-6363-0) for the convenience of subclasses that might want to examine the MediaType. Subclasses can set this property if they determine from the data that it is of a different MediaType.

At the end of the transfer, MATLAB copies this value into the Response.Body.ContentType property.

Example: 'application/octet-stream'

#### **Attributes:**

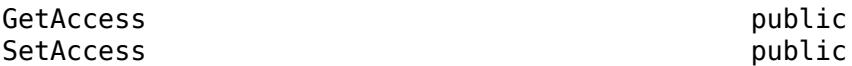

#### **Header — Header of payload currently being processed**

matlab.net.http.HeaderField

Header of the payload currently being processed, specified as a [matlab.net.http.HeaderField](#page-6030-0) object.

Consumers use this header to determine how to process the payload that is being sent to them. For a top-level consumer, this value is the same as Response.Header. For a delegate, the value might be different. For example, in a multipart message processed by a MultipartConsumer, it is the header of the part that this delegate is processing. The delegate can still examine Response.Header for headers of the original message.

MATLAB sets this property before calling [initialize](#page-6363-0), for the convenience of subclasses.

#### **Attributes:**

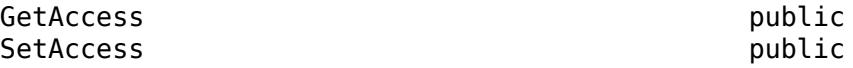

### **Request — Completed RequestMessage that was sent**

matlab.net.http.RequestMessage

The completed RequestMessage that was sent, specified as a [matlab.net.http.RequestMessage](#page-6216-0) object. This is the final RequestMessage after all redirections, which is the completedrequest return value from the [send](#page-6244-0) method.

MATLAB sets this property before calling [initialize](#page-6363-0), for the convenience of subclasses.

**Attributes:**

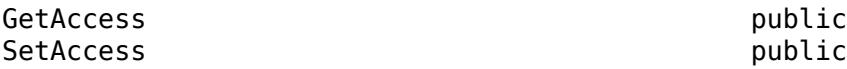

#### **Response — ResponseMessage being processed**

matlab.net.http.ResponseMessage

The ResponseMessage being processed, specified as a [matlab.net.http.ResponseMessage](#page-6250-0) object.

MATLAB sets the Response property before calling [initialize](#page-6363-0). The value is the ResponseMessage after headers have been received but before receiving any payload. At the start of the response message processing (or the start of a part for multipart messages), the ResponseMesssage.Body property is a [MessageBody](#page-6092-0) object with empty Data and Payload properties. To store received data, consumers can modify the Response and MessageBody.Data properties during data transfer. Usually, consumers that process and then store data set Response.Body.Data to their processed payload, though this is not required. At the completion of the transfer, MATLAB returns this Response to the caller of [send](#page-6244-0). Consumers should not modify other Response properties, such as Header or StatusLine, as those changes are returned to the caller of send.

The Response.Body.Payload property is empty during the transfer and consumers should not attempt to modify it. If the [HTTPOptions.SavePayload](#page-6056-0) property is set, then MATLAB sets Payload to the received payload at the end of the transfer of the message or the part (after the call to putData(uint8.empty)) or when an exception occurs.

If an exception occurs in the consumer during message processing, then MATLAB throws an [HTTPException](#page-6054-0) object. The History property contains this Response value.

If the consumer is a delegate that is processing part of a multipart message, then Response.Header contains the header of the whole message, and the Payload and Data properties of Response. Body are cleared before invoking the ContentConsumer for each part. At the conclusion of each part, a new ResponseMessage is added to the end of the array of ResponseMessage objects in the original response's Body.Data containing the Header from this object and the Body from this property. The next delegate sees a fresh Response with an empty MessageBody, not the previous delegate's MessageBody.

#### **Attributes:**

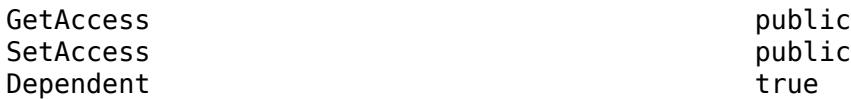

**URI — Destination of request being processed**

matlab.net.URI

Destination of the request being processed, specified as a [matlab.net.URI](#page-6333-0) object. This value is the original destination URI as determined by [send](#page-6244-0). It is not the URI of a proxy or the final URI after redirections.

MATLAB sets this property before calling [initialize](#page-6363-0), for the convenience of subclasses.

#### **Attributes:**

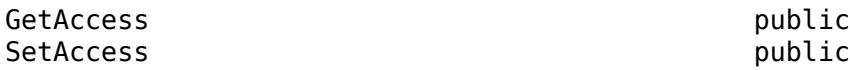

#### **Protected Properties**

### **AppendFcn — Function called by putData to append additional data**

function handle

Function, specified as a function handle, called by the [putData](#page-6365-0) method to append additional data. The putData method in this class calls the AppendFcn function to append data it receives in its data argument to existing data in the response message. The function must have the signature:

AppendFcn(consumer,newdata)

where newdata is the data to be appended to the array at consumer. Response. Body. Data. It is the responsibility of this method to update consumer.CurrentLength to reflect the new length of Data. If newdata is empty, which indicates the end of the stream, then the function should update Response.Body.Data to its final value.

The default behavior, if this property is empty, uses an internal function that treats Data as an array of arbitrary values supporting the horzcat function. It efficiently adds newdata by preallocating space, maintaining CurrentLength to be the actual length of data stored. At the end of the message, it truncates Response.Body.Data to CurrentLength.

Subclasses can change this property if horzcat is not appropriate for the append process. For example, when a StringConsumer builds a scalar string, it would add to the string using the plus function instead of horzcat.

Subclasses that do not invoke ContentConsumer.putData to append data, or which are satisfied with horzcat behavior when appending data, can ignore this property.

Example: @customAppend where @customAppend is defined by the consumer

#### **Attributes:**

GetAccess protected SetAccess protected

**CurrentDelegate — ContentConsumer to which this consumer is delegating** matlab.net.http.io.ContentConsumer | []

The ContentConsumer to which this consumer is delegating, specified as a matlab.net.http.io.ContentConsumer object. The [delegateTo](#page-6361-0) method of the calling consumer (the delegator) sets the CurrentDelegate property. If there is no current delegation, then the value is [].

MATLAB sets CurrentDelegate to [] before calling initialize.

#### **Attributes:**

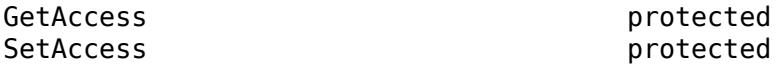

**CurrentLength — Length of data currently in Response.Body.Data** uint64.empty (default) | uint64

Length of data currently in the Response. Body. Data property, specified as uint64.

This property is used when Response. Body. Data has been preallocated to a size larger than the actual amount of data currently stored, to indicate the length of that stored data. If this property is empty, then it means that all of Response.Body.Data contains the stored data or that a ContentConsumer subclass is disposing of the data in some way other than storing it in Response.Body.Data.

This property is used and set by the [putData](#page-6365-0) method in this base class when the AppendFcn property is empty. It is for the benefit of subclasses that call putData and want to examine alreadystored data, and/or any implementations of AppendFcn that maintain results in Response.Body.Data.

Subclasses that use putData also can modify this property to reset the position in the buffer where the data is stored. For example, when the default AppendFcn function is used, a subclass that processes all of Response.Body.Data on each call to putData might no longer have a use for the original data, so it can reset the CurrentLength property to 1 so that the next putData call overwrites the buffer with new data. There is no need to clear elements in the buffer past the end of the new data.

Subclasses that do not call putData can use this property to track their own data, or can leave it unset (empty). MATLAB does not place any constraints on the value that can be set here and does not use it for any purpose other than to determine where the default AppendFcn should store the next buffer of data, and where to truncate the data at the end of the message. Set this property to empty before the final call to putData(uint8.empty) to prevent truncation of the data.

MATLAB sets this property to empty before each call to [initialize](#page-6363-0).

#### **Attributes:**

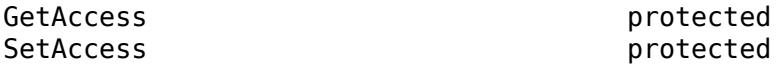

#### **MyDelegator — ContentConsumer that delegated to this consumer**

matlab.net.http.io.ContentConsumer | empty

The ContentConsumer that delegated to this consumer, specified as a matlab.net.http.io.ContentConsumer object. If this consumer is a delegate that was invoked by another consumer, such as a GenericConsumer or MultipartConsumer, then this is the calling consumer. It is empty in a top-level consumer specified in the call to [send](#page-6244-0).

Delegates can use this property to access properties of their delegators, for example, to determine which consumer delegated to them.

#### **Attributes:**

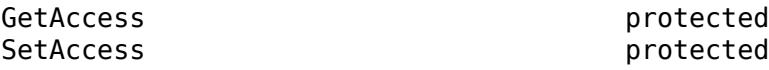

## **Methods**

#### **Public Methods**

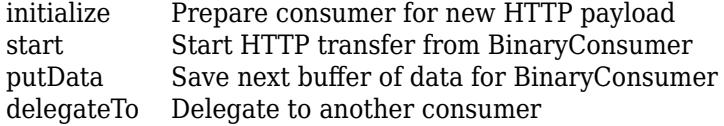

### **Examples**

#### **Process uint8 Data**

The following consumer combines each pair of uint8 bytes received into an int16, and stores the int16 array in the response.

```
 classdef MyBinaryConsumer < matlab.net.http.io.BinaryConsumer
         properties
             ExtraByte uint8
         end
         methods
              function [len, stop] = putData(obj, data)
                  if isempty(data)
                      [len, stop] = obj.putData@matlab.net.http.io.BinaryConsumer(data);
                  else
                      if ~isempty(obj.ExtraByte)
                         data = [obj.ExtraByte; data];
                      end
                      len = length(data);
 if mod(len,2) > 0
 obj.ExtraByte = data(end);
                         len = len - 1; else
                          obj.ExtraByte = uint8.empty;
                      end
                     res(1:len/2) = bitshift(uint16(data(1:2:len)),8)+uint16(data(2:2:len));
                      [len, stop] = obj.putData@matlab.net.http.io.BinaryConsumer(res);
                 end
             end
         end
         methods(Access=protected)
            function bs = start(obj) obj.ExtraByte = uint8.empty;
                 bs = obj.start@matlab.net.http.io.BinaryConsumer();
             end
```
 end end

### **More About**

### **Class Hierarchy**

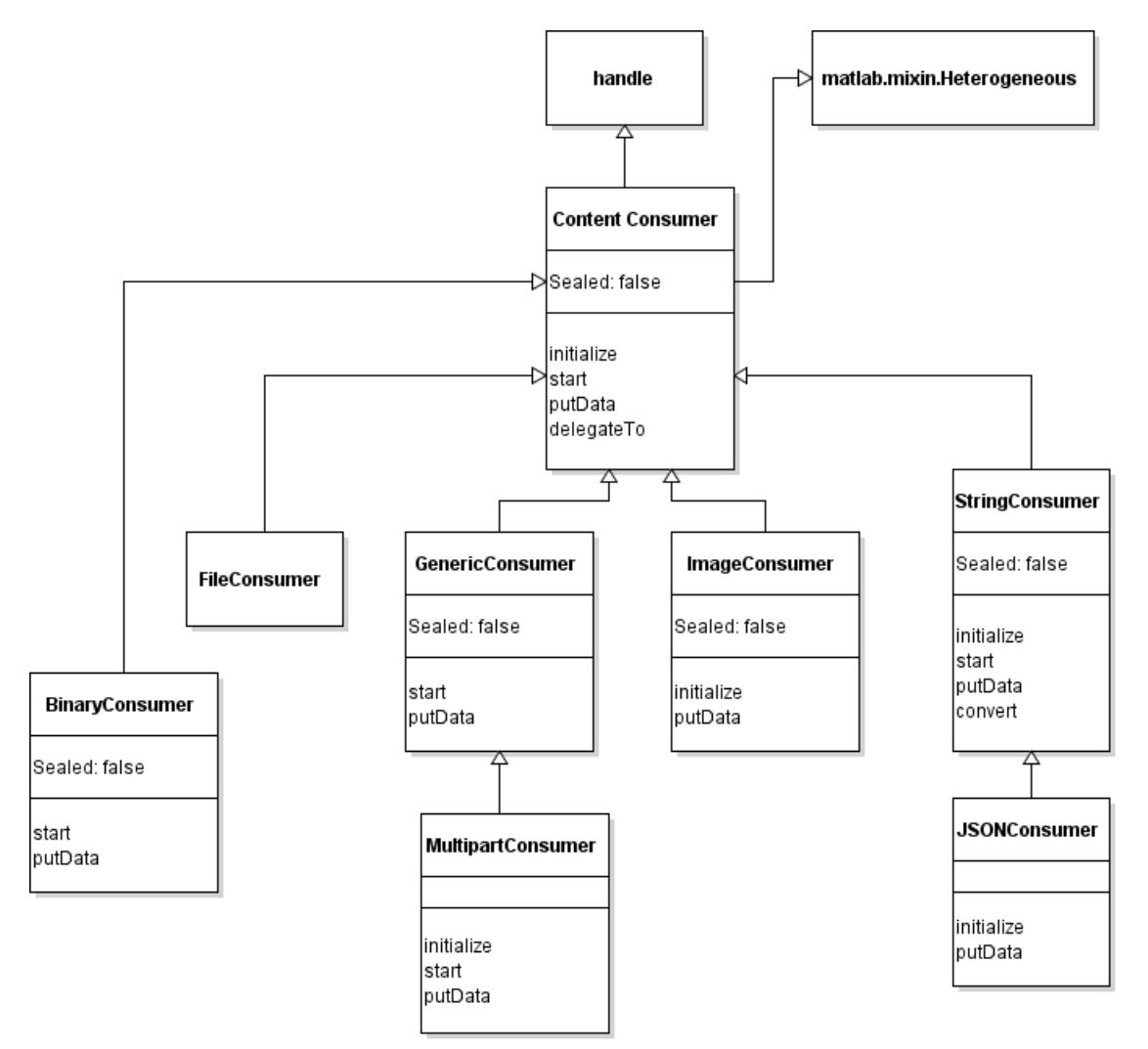

# **See Also**

[ContentConsumer](#page-6354-0) | [GenericConsumer](#page-6382-0)

# <span id="page-6351-0"></span>**putData**

**Class:** matlab.net.http.io.BinaryConsumer **Package:** matlab.net.http.io

Save next buffer of data for BinaryConsumer

# **Syntax**

[len,stop] = putData(consumer,data)

# **Description**

[len,stop] = putData(consumer,data) stores the next buffer of data. This method is an overridden method of [putData](#page-6365-0).

# **Input Arguments**

### **consumer — Content consumer**

matlab.net.http.io.BinaryConsumer

Content consumer, specified as a [matlab.net.http.io.BinaryConsumer](#page-6344-0) object.

### **data — Buffer of raw data in ResponseMessage**

nonempty uint8 vector | uint8.empty | [] (empty double)

Buffer of raw data in a matlab.net.http.ResponseMessage object, specified as a nonempty uint8 vector, uint8.empty, or []. For more information about these values, see the "data" on page 1-0 input argument for the ContentConsumer.putData method.

When MATLAB calls this function, it provides data as a uint8 vector. This function appends the vector at the position CurrentLength+1 in Response.Body.Data, increasing the size of data, if necessary, to make room for future data.

If you call this method to store your own data, then you can provide data of any type that is compatible with data already inResponse.Body.Data.

# **Output Arguments**

### **len — Length of data processed**

double | [] (empty double)

Length of data processed, returned as double or empty double. For more information, see the "size" on page 1-0 argument in ContentConsumer.putData.

### **stop — Indicate whether to receive further data**

false (default) | true

Indicate whether to receive further data from this message, returned as true or false. For more information, see the "stop" on page 1-0 argument in ContentConsumer.putData.

# **Attributes**

Access public

# **See Also**

ContentConsumer.Response | ContentConsumer.CurrentLength | [putData](#page-6365-0)

# <span id="page-6353-0"></span>**start**

**Class:** matlab.net.http.io.BinaryConsumer **Package:** matlab.net.http.io

Start HTTP transfer from BinaryConsumer

# **Syntax**

bufsize = start(consumer)

# **Description**

bufsize = start(consumer) starts receipt of data.

This method is an abstract method of ContentConsumer that is called by MATLAB. For more information, see the [start](#page-6368-0) method.

# **Input Arguments**

### **consumer — Content consumer**

matlab.net.http.io.BinaryConsumer

Content consumer, specified as a matlab.net.http.io.BinaryConsumer object.

# **Output Arguments**

## **bufsize — Maximum buffer size**

 $\lceil$ ]

Maximum buffer size, returned as [] to indicate that there is no preferred buffer size.

# **Attributes**

Access protected

### **See Also** [start](#page-6368-0)

# <span id="page-6354-0"></span>**matlab.net.http.io.ContentConsumer class**

**Package:** matlab.net.http.io **Superclasses:** [handle](#page-5625-0), [matlab.mixin.Heterogeneous](#page-5777-0)

Consumer for HTTP message payloads

# **Description**

A ContentConsumer is an object that converts or processes data received in an HTTP [ResponseMessage](#page-6250-0) object. MATLAB calls the consumer repeatedly during receipt of a response message to process buffers of the payload as it is being received. You can act on or display this streamed data while it is being received. You also can abort the transfer before receiving the entire message. Using a consumer can improve latency (the delay between receiving an instruction and the beginning of the transfer of data) when the time to process the data is comparable to the speed of the network. It also allows you to receive unbounded streamed response messages.

ContentConsumer is an abstract class. To process incoming data received in an HTTP response message, use one of the ContentConsumer subclasses:

- [FileConsumer](#page-6370-0)
- [StringConsumer](#page-6428-0)
- [JSONConsumer](#page-6405-0)
- [ImageConsumer](#page-6394-0)
- [MultipartConsumer](#page-6415-0)
- [BinaryConsumer](#page-6344-0)
- [GenericConsumer](#page-6382-0)

You also can write you own subclass of the ContentConsumer class or extend one of the subclasses.

The matlab.net.http.io.ContentConsumer class is a [handle](#page-5625-0) class.

## **Properties**

### **Public Properties**

### **ContentLength — Expected length of payload**

uint64 | empty

Expected length of the payload, specified as uint64. The property normally is the Value property of the [matlab.net.http.field.ContentLengthField](#page-6286-0) in the Header property.

If ContentLength is empty, then the length is not known. The payload ends when putData(uint8.empty) is called.

MATLAB sets this property before calling [initialize](#page-6363-0), for the convenience of subclasses that might benefit from knowing the length of the data.

If this ContentConsumer is a delegate of a top-level consumer, then the value of ContentLength might be different from the ContentLength value of the top-level consumer.

Example: numel(someData) where someData is type uint8

#### **Attributes:**

GetAccess public SetAccess public

#### **ContentType — Media type of payload**

matlab.net.http.MediaType | empty

Media type of payload, specified as a [matlab.net.http.MediaType](#page-6069-0) object. The property normally is the Value property of the [matlab.net.http.field.ContentTypeField](#page-6291-0) in the Header property. If the ContentType property is empty, then the ContentTypeField is empty or nonexistent.

MATLAB sets this property before calling [initialize](#page-6363-0) for the convenience of subclasses that might want to examine the MediaType. Subclasses can set this property if they determine from the data that it is of a different MediaType.

At the end of the transfer, MATLAB copies this value into the Response.Body.ContentType property.

Example: 'application/octet-stream'

#### **Attributes:**

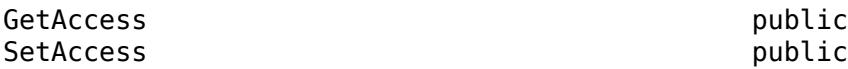

#### **AllocationLength — Suggested buffer size**

uint64

Suggested buffer size, specified as uint64. MATLAB sets AllocationLength to the anticipated size of buffers of data passed to [putData](#page-6365-0). The actual size might be smaller or larger. To improve performance, the consumer can use this value to preallocate space to handle the data.

MATLAB sets this property before calling the [start](#page-6368-0) method for the convenience of subclasses.

#### **Attributes:**

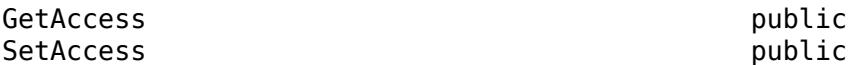

#### **URI — Destination of request being processed**

matlab.net.URI

Destination of the request being processed, specified as a [matlab.net.URI](#page-6333-0) object. This value is the original destination URI as determined by [send](#page-6244-0). It is not the URI of a proxy or the final URI after redirections.

MATLAB sets this property before calling [initialize](#page-6363-0), for the convenience of subclasses.

#### **Attributes:**

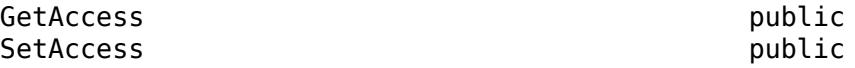

#### **Request — Completed RequestMessage that was sent**

matlab.net.http.RequestMessage

The completed RequestMessage that was sent, specified as a [matlab.net.http.RequestMessage](#page-6216-0) object. This is the final RequestMessage after all redirections, which is the completedrequest return value from the [send](#page-6244-0) method.

MATLAB sets this property before calling [initialize](#page-6363-0), for the convenience of subclasses.

**Attributes:**

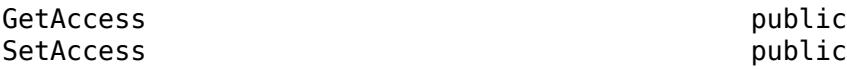

#### **Response — ResponseMessage being processed**

matlab.net.http.ResponseMessage

The ResponseMessage being processed, specified as a [matlab.net.http.ResponseMessage](#page-6250-0) object.

MATLAB sets the Response property before calling [initialize](#page-6363-0). The value is the ResponseMessage after headers have been received but before receiving any payload. At the start of the response message processing (or the start of a part for multipart messages), the ResponseMesssage.Body property is a [MessageBody](#page-6092-0) object with empty Data and Payload properties. To store received data, consumers can modify the Response and MessageBody.Data properties during data transfer. Usually, consumers that process and then store data set Response.Body.Data to their processed payload, though this is not required. At the completion of the transfer, MATLAB returns this Response to the caller of [send](#page-6244-0). Consumers should not modify other Response properties, such as Header or StatusLine, as those changes are returned to the caller of send.

The Response.Body.Payload property is empty during the transfer and consumers should not attempt to modify it. If the [HTTPOptions.SavePayload](#page-6056-0) property is set, then MATLAB sets Payload to the received payload at the end of the transfer of the message or the part (after the call to putData(uint8.empty)) or when an exception occurs.

If an exception occurs in the consumer during message processing, then MATLAB throws an [HTTPException](#page-6054-0) object. The History property contains this Response value.

If the consumer is a delegate that is processing part of a multipart message, then Response.Header contains the header of the whole message, and the Payload and Data properties of Response. Body are cleared before invoking the ContentConsumer for each part. At the conclusion of each part, a new ResponseMessage is added to the end of the array of ResponseMessage objects in the original response's Body.Data containing the Header from this object and the Body from this property. The next delegate sees a fresh Response with an empty MessageBody, not the previous delegate's MessageBody.

#### **Attributes:**

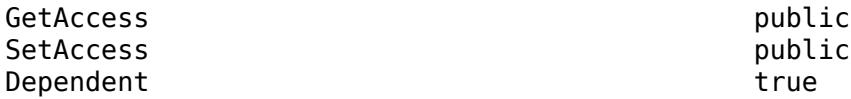

**Header — Header of payload currently being processed**

matlab.net.http.HeaderField

Header of the payload currently being processed, specified as a [matlab.net.http.HeaderField](#page-6030-0) object.

Consumers use this header to determine how to process the payload that is being sent to them. For a top-level consumer, this value is the same as Response.Header. For a delegate, the value might be different. For example, in a multipart message processed by a MultipartConsumer, it is the header of the part that this delegate is processing. The delegate can still examine Response.Header for headers of the original message.

MATLAB sets this property before calling [initialize](#page-6363-0), for the convenience of subclasses.

**Attributes:**

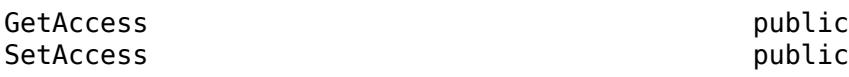

#### **Protected Properties**

### **CurrentLength — Length of data currently in Response.Body.Data**

uint64.empty (default) | uint64

Length of data currently in the Response. Body. Data property, specified as uint64.

This property is used when Response. Body. Data has been preallocated to a size larger than the actual amount of data currently stored, to indicate the length of that stored data. If this property is empty, then it means that all of Response.Body.Data contains the stored data or that a ContentConsumer subclass is disposing of the data in some way other than storing it in Response.Body.Data.

This property is used and set by the [putData](#page-6365-0) method in this base class when the AppendFcn property is empty. It is for the benefit of subclasses that call putData and want to examine alreadystored data, and/or any implementations of AppendFcn that maintain results in Response.Body.Data.

Subclasses that use putData also can modify this property to reset the position in the buffer where the data is stored. For example, when the default AppendFcn function is used, a subclass that processes all of Response.Body.Data on each call to putData might no longer have a use for the original data, so it can reset the CurrentLength property to 1 so that the next putData call overwrites the buffer with new data. There is no need to clear elements in the buffer past the end of the new data.

Subclasses that do not call putData can use this property to track their own data, or can leave it unset (empty). MATLAB does not place any constraints on the value that can be set here and does not use it for any purpose other than to determine where the default AppendFcn should store the next buffer of data, and where to truncate the data at the end of the message. Set this property to empty before the final call to putData(uint8.empty) to prevent truncation of the data.

MATLAB sets this property to empty before each call to [initialize](#page-6363-0).

#### **Attributes:**

GetAccess protected SetAccess protected

**CurrentDelegate — ContentConsumer to which this consumer is delegating** matlab.net.http.io.ContentConsumer | []

The ContentConsumer to which this consumer is delegating, specified as a matlab.net.http.io.ContentConsumer object. The [delegateTo](#page-6361-0) method of the calling consumer (the delegator) sets the CurrentDelegate property. If there is no current delegation, then the value is [].

MATLAB sets CurrentDelegate to [] before calling initialize.

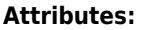

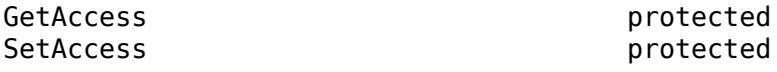

#### **MyDelegator — ContentConsumer that delegated to this consumer**

matlab.net.http.io.ContentConsumer | empty

The ContentConsumer that delegated to this consumer, specified as a matlab.net.http.io.ContentConsumer object. If this consumer is a delegate that was invoked by another consumer, such as a GenericConsumer or MultipartConsumer, then this is the calling consumer. It is empty in a top-level consumer specified in the call to [send](#page-6244-0).

Delegates can use this property to access properties of their delegators, for example, to determine which consumer delegated to them.

**Attributes:**

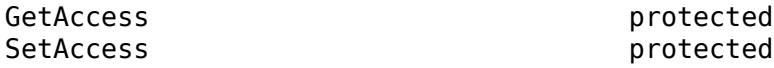

#### **AppendFcn — Function called by putData to append additional data** function handle

Function, specified as a function handle, called by the [putData](#page-6365-0) method to append additional data. The putData method in this class calls the AppendFcn function to append data it receives in its data argument to existing data in the response message. The function must have the signature:

AppendFcn(consumer,newdata)

where newdata is the data to be appended to the array at consumer. Response. Body. Data. It is the responsibility of this method to update consumer.CurrentLength to reflect the new length of Data. If newdata is empty, which indicates the end of the stream, then the function should update Response.Body.Data to its final value.

The default behavior, if this property is empty, uses an internal function that treats Data as an array of arbitrary values supporting the horzcat function. It efficiently adds newdata by preallocating space, maintaining CurrentLength to be the actual length of data stored. At the end of the message, it truncates Response.Body.Data to CurrentLength.

Subclasses can change this property if horzcat is not appropriate for the append process. For example, when a StringConsumer builds a scalar string, it would add to the string using the plus function instead of horzcat.

Subclasses that do not invoke ContentConsumer.putData to append data, or which are satisfied with horzcat behavior when appending data, can ignore this property.

Example: @customAppend where @customAppend is defined by the consumer

#### **Attributes:**

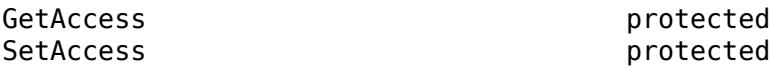

# **Methods**

#### **Public Methods**

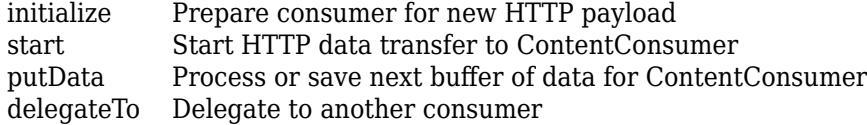

## **More About**

### **Top-Level Consumer**

When you specify a ContentConsumer in the call to RequestMessage. send, the consumer is a toplevel consumer. MATLAB passes the entire payload as it is being received, a buffer at a time. For example:

req = RequestMesage; resp = req.send(url, [], MyConsumer);

### **Delegate**

A consumer invoked by another consumer to handle all or part of the data in a message is a delegate.

In the following code, mp is the top-level consumer that receives the entire payload of a multipart message.

mp = MultipartConsumer('image/\*', ImageConsumer, 'text/\*', StringConsumer);  $resp = req.send(url, [], mp);$ 

ImageConsumer and StringConsumer objects are delegate consumers that get only those parts of the payload that are images or text. A GenericConsumer also uses delegates. A ContentConsumer normally does not care whether it is a top-level consumer or a delegate. Any consumer in the matlab.net.http.io package can work as a delegate.

### **Class Hierarchy**

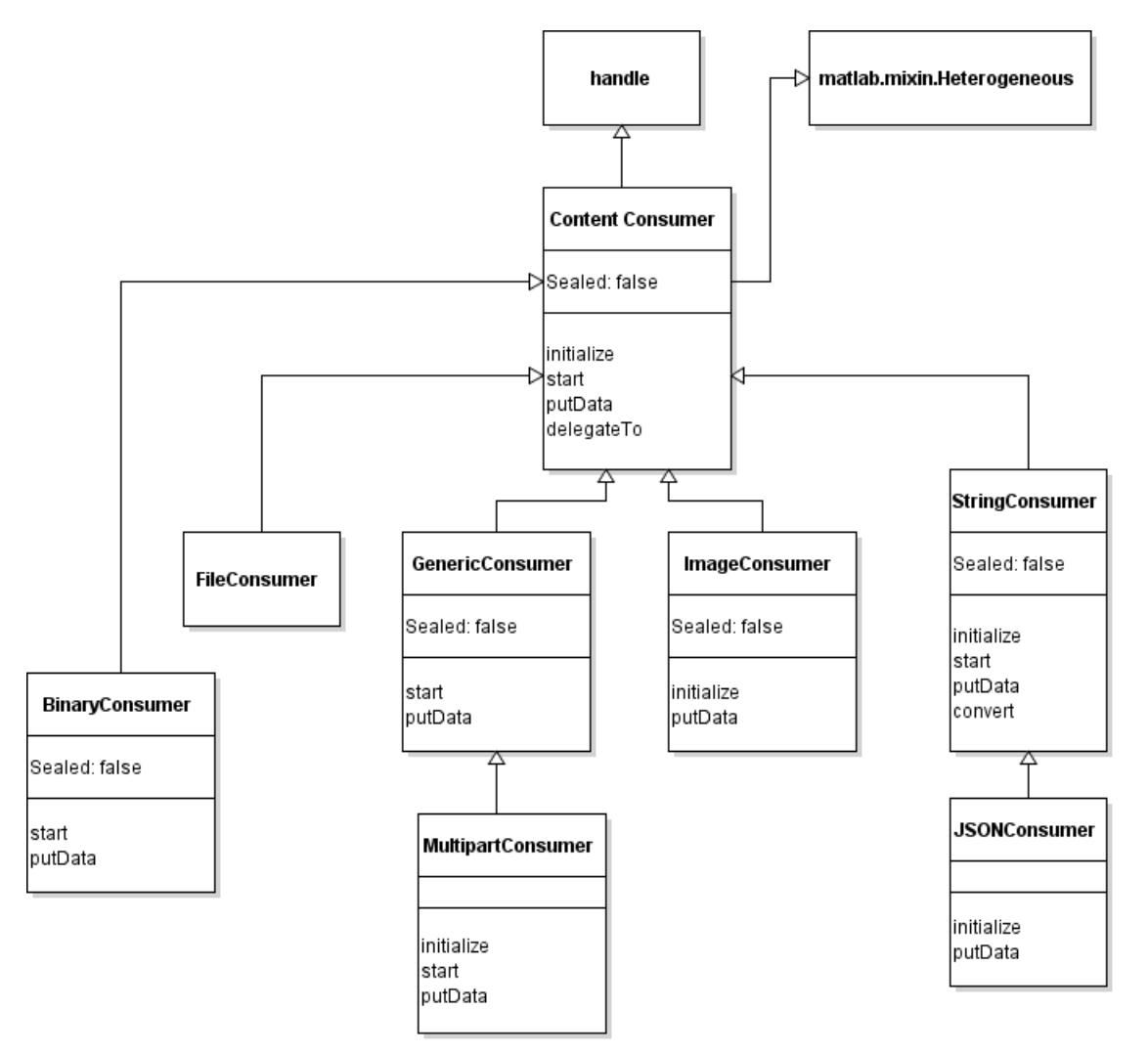

## **See Also**

[ResponseMessage](#page-6250-0) | [RequestMessage](#page-6216-0) | [HeaderField](#page-6030-0) | [BinaryConsumer](#page-6344-0) | [FileConsumer](#page-6370-0) | [GenericConsumer](#page-6382-0) | [ImageConsumer](#page-6394-0) | [JSONConsumer](#page-6405-0) | [MultipartConsumer](#page-6415-0) | [StringConsumer](#page-6428-0) | [ContentLengthField](#page-6286-0) | [ContentTypeField](#page-6291-0) | [MediaType](#page-6069-0) | [matlab.net.URI](#page-6333-0) | [ContentProvider](#page-6442-0)

# <span id="page-6361-0"></span>**delegateTo**

**Class:** matlab.net.http.io.ContentConsumer **Package:** matlab.net.http.io

Delegate to another consumer

# **Syntax**

[OK,bufsize] = delegateTo(consumer,delegate,header)

# **Description**

[OK,bufsize] = delegateTo(consumer,delegate,header) prepares delegate as a consumer to process subsequent payloads based on header. consumer becomes the delegator and delegate becomes the delegate.

To prepare a delegate, delegateTo sets the following properties.

- Set consumer.CurrentDelegate to delegate
- Set delegate.Header to the value of header
- Set delegate.MyDelegator to consumer
- Set delegate properties, such as Request, Response, and URI, to the corresponding consumer properties

delegateTo then calls the delegate's initialize method. If initialize returns true, indicating that the delegate accepts the message, then delegateTo calls the start method.

Do not call delegateTo in a different delegate without telling the first delegate that the data has ended. To do this, call delegate.putData(uint8.empty).

The delegate's initialize method sets OK and its start method sets bufsize. bufsize is valid only if OK is true. If OK is false, then the start method was not called and this consumer should not invoke putData in that delegate.

# **Input Arguments**

### **consumer — Content consumer**

matlab.net.http.io.ContentConsumer

Content consumer, specified as a matlab.net.http.io.ContentConsumer object.

### **delegate — Consumer to process payload**

matlab.net.http.io.ContentConsumer | function handle

Consumer to process payload, specified as a matlab.net.http.io.ContentConsumer object or a handle to a function that returns a ContentConsumer. If a function, then it has no input arguments.

### **header — Header of payload**

matlab.net.http.HeaderField

Header of the payload currently being processed, specified as a matlab.net.http.HeaderField object.

# **Output Arguments**

### **OK — Indicate whether consumer accepts or rejects message payload**

true (default) | false

Indicate whether the consumer accepts or rejects the payload of the message, returned as true or false. The default is true if the status code of the ResponseMessage is StatusCode.OK.

If OK is true, then the caller must call delegate. putData explicitly to feed data to the delegate, and, if desired, to copy any data that the delegate inserts in its Response.Body back into the caller's Response, on each call or before switching to a new delegate or at the end of the message.

If OK is false, or if the previous delegate has been told that the data has ended, then a consumer can call delegateTo to invoke another delegate for subsequent (or the same) data in the same message.

### **bufsize — Maximum buffer size**

double

Maximum buffer size, returned as double.

## **Attributes**

Access protected

## **See Also**

ContentConsumer.Header | ContentConsumer.CurrentDelegate | ContentConsumer.MyDelegator | [initialize](#page-6363-0) | [start](#page-6368-0)

# <span id="page-6363-0"></span>**initialize**

**Class:** matlab.net.http.io.ContentConsumer **Package:** matlab.net.http.io

Prepare consumer for new HTTP payload

# **Syntax**

OK = initialize(consumer)

# **Description**

OK = initialize(consumer) prepares a ContentConsumer for use with a new HTTP payload.

MATLAB calls initialize after receipt of the header of a ResponseMessage that might contain a payload, to prepare the consumer for that payload. It is not invoked for messages not expected to contain a payload, such as those with an explicit Content-Length of 0, or in error cases where a complete header was not received.

The [delegateTo](#page-6361-0) method in a delegate consumer also calls initialize.

If you subclass a ContentConsumer, then you should at least check the ContentType property to verify that the response is of the type you are prepared to handle. You can override this method to, for example:

- Initialize your own properties
- Determine if you want to process the payload
- Process a payload that has a Response.StatusCode other than OK

It is up to you whether to perform any subsequent initializations in this method or delay them until the start method.

Even if initialize is called, MATLAB might not call the consumer's [start](#page-6368-0) method if the message has no payload.

The default implementation returns true if the Response.StatusCode is OK and false otherwise. Subclasses that override this method should invoke this superclass method first and check the return value, unless they want to process messages with a status other than OK. Subclasses that invoke putData in this class must call this method.

Consumer subclasses should be prepared to be reused for subsequent messages. MATLAB calls initialize before each message and then start for each message that has a nonempty payload. Once MATLAB calls start, it does not call initialize until the message has ended, an exception was thrown, or an interrupt occurred during message processing. All these cases are indicated by a call to putData(uint8.empty).

# **Input Arguments**

### **consumer — Content consumer**

matlab.net.http.io.ContentConsumer

Content consumer, specified as a matlab.net.http.io.ContentConsumer object.

# **Output Arguments**

### **OK — Indicate whether consumer accepts or rejects message payload**

true (default) | false

Indicate whether the consumer accepts or rejects the payload of the message, returned as true or false.

- If the status code of the ResponseMessage is StatusCode.OK, then the default is true.
- If OK is true, then the consumer accepted the message and processes the payload, if any. MATLAB then calls the consumer's start method when the first byte of the payload arrives, followed by one or more calls to putData, passing a buffer of data on each call.
- If OK is false, then the consumer does not want to process the message, in which case MATLAB processes the payload as if no consumer had been specified (which might mean default conversion of payload to data).

If you override the initialize method and reject the message and you want to abort receipt of the message instead of processing it in a default manner, then throw an error from this method instead of returning false.

# **Attributes**

Access protected

## **See Also**

[matlab.net.http.RequestMessage](#page-6216-0) | [matlab.net.http.StatusCode](#page-6261-0) | [start](#page-6368-0) | [putData](#page-6365-0) | [delegateTo](#page-6361-0) | ContentConsumer.CurrentLength | ContentConsumer.Response

# <span id="page-6365-0"></span>**putData**

**Class:** matlab.net.http.io.ContentConsumer **Package:** matlab.net.http.io

Process or save next buffer of data for ContentConsumer

# **Syntax**

 $[size,stop] = putData( consumer, data)$ 

# **Description**

[size, stop] = putData(consumer, data) provides a buffer of data read from the server to the consumer.

MATLAB calls putData. Subclass consumers can override this method to receive streamed data. Your consumer should return the length of data that it actually processed in size, and a true/false indication in stop to specify whether it wants to receive further data from this message.

When MATLAB calls putData with an empty data argument, it means that the message or message part in the case of a multipart message has ended.

If you create a subclass of a consumer that implements this method, your putData method can call its superclass putData to take advantage of any conversions or processing that the superclass implements.

MATLAB limits the size of data buffers to the bufsize value returned by the [start](#page-6368-0) method or an internal buffer size if bufsize is []. Also, if the server sends a chunk-encoded message, then a given call to putData never provides more than one chunk. This allows the consumer to obtain slowly arriving chunks in a timely manner even if bufsize is much larger than the chunk size.

Default behavior of putData() in this base class:

Subclass consumers have the option of storing their possibly converted content directly in Response.Body.Data, either incrementally or all at once, or disposing of it in some other way. The subclass consumer does not need to call this putData method to store data. As a convenience, consumers that want to store content incrementally in Response.Body.Data can call this method to do so. This method appends data to Response.Body.Data using the AppendFcn, attempting to do so efficiently by incrementally allocating capacity. The actual length of stored data is maintained in the CurrentLength property, which can be smaller than the actual length of Response.Body.Data. At the end of the transfer (for example, when putData(consumer,[]) or putData(consumer, uint8.empty) is called, Response. Body. Data is truncated to CurrentLength. You can define your own AppendFcn to implement an alternative append method.

By default this method always returns size equal to the numel(data) and stop equal to false.

If you intend to use this method to store data and you know the maximum length of data to be stored, then you should set Response.Body.Data to a vector of the desired size filled with default values (for example, zeros), before calling this method for the first time. This method starts storing data at the beginning of your data area and then truncates it to the length of data at the end of the message, maintaining the length of data stored in CurrentLength.

Consumers that call this method in this base class to store data incrementally can provide data of any type that supports horzcat or vertcat, including structures and cell arrays. If you provide a cell array, the existing Data is converted to a cell array if it is not already, and elements of the cell array are inserted into the existing cell array at the linear index beginning at CurrentLength+1.

If you call this method in ContentConsumer to store data, then you should let this method manage Response.Body.Data or CurrentLength and not modify them directly.

ContentConsumers that call this method in their superclass should be prepared to do any cleanup, such as closing windows or deleting temporary files, if the superclass throws an exception.

# **Input Arguments**

### **consumer — Content consumer**

matlab.net.http.io.ContentConsumer

Content consumer, specified as a matlab.net.http.io.ContentConsumer object.

### **data — Buffer of raw data in ResponseMessage**

nonempty uint8 vector | uint8.empty | [] (empty double)

Buffer of raw data in a matlab.net.http.ResponseMessage object, specified as a one of the following:

- nonempty uint8 vector A normal buffer of data read from the server.
- uint8.empty End of data. This is the normal way MATLAB indicates that the response message has ended. This is an indication for the consumer to clean up (for example, delete temporary files or truncate response data to current length) and be prepared for a possible future call to initialize for a subsequent message. In response, the consumer should return stop=true and size=0 to indicate that processing was successful with no new bytes processed. If a consumer returns size=[], then the consumer had a problem finalizing the data and MATLAB throws an HTTPException back to the caller of RequestMessage.send.
- [] (empty double) The server, a network problem, or the user (using **Ctrl+C**) aborted the transfer. The consumer should generally clean up exactly as if uint8.empty was received, but some consumers might delete any incomplete data already received. On return from putData, MATLAB throws an HTTPException whose History.Response contains any data that the consumer stored in its Response property.

Most consumers that do not care about the difference between [] and uint8.empty can simply check isempty(data) and clean up appropriately. In every case where data is empty, consumers must call their superclass putData with that same empty value, even if they are not using their superclass putData to store data, as that is the only way the superclass knows to clean up. After receiving an empty value of data, implementations must ignore subsequent calls to putData with empty values, until the next call to start. Typically they should return stop=false and size=0 on subsequent calls and not carry out any additional processing.

# **Output Arguments**

### **size — Length of data processed**

double | [] (empty double)

Length of data processed, returned as double or empty double. If the value of size is:

- size  $>= 0$ , size  $<=$  length(data) The number of bytes of data processed by this call to putData. The number is used only for the benefit of subclasses of this consumer to know how much data was processed. It has no effect on future calls to putData. If data is empty, then size is ignored.
- size  $\leq 0$  The result of abs (size) is the number of bytes processed. Same as the previous case, but in addition, MATLAB silently skips the remainder of the data, making one more call to putData(uint8.empty) at the end of the data. If a MultipartConsumer is not being used, this is similar to returning stop=true, except for the additional call to putData at the end. If MultipartConsumer is being used, a negative value of size only ends the part, and does not affect processing of subsequent parts of the message, so the connection is not closed until the next part or end of message is reached.
- size = [] (empty double) The consumer has decided something went wrong with the transfer and further transfers from the server should be terminated. This is similar to stop=true, but it is considered an error, causing a standard HTTPException to be thrown to the caller of RequestMessage.send indicating that the consumer aborted the connection. In this case, the only way the caller can get the partially processed ResponseMessage is through HTTPException.History.

As an alternative to returning size=[] to throw a standard exception, your putData method can directly throw its own exception, which MATLAB wraps as a cause in an HTTPException returned to the caller of RequestMessage.send.

### **stop — Indicate whether to receive further data**

false (default) | true

Indicate whether to receive further data from this message, specified as true or false. If stop is true, then the MATLAB stops processing the rest of the message, including any subsequent parts of a multipart message being processed by MultipartConsumer, silently proceeding as if the end of the message has been reached, even if the message has more data. This immediately closes the connection to the server and no error is returned to the caller of RequestMessage.send. This is not considered an error condition and is the normal way to terminate receipt of an arbitrary-length stream gracefully. If stop=true and data is not already empty, then MATLAB makes one additional call to putData with empty data. stop=true might be set whether or not data is empty.

Consumers should not normally set stop=true at the end of data, because, if they are multipart delegates, that would terminate processing for the rest of the message. To terminate processing just for their own part of the message, consumers should return  $size < 0$  to indicate that they do not want to receive more data for their part.

# **Attributes**

Access public

# **See Also**

[matlab.net.http.ResponseMessage](#page-6250-0) | [matlab.net.http.RequestMessage](#page-6216-0) | [matlab.net.http.HTTPException](#page-6054-0) | [matlab.net.http.HTTPOptions](#page-6056-0) | [start](#page-6368-0) | ContentConsumer.CurrentLength | ContentConsumer.Response | ContentConsumer.AppendFcn | [MultipartConsumer](#page-6415-0)

# <span id="page-6368-0"></span>**start**

**Class:** matlab.net.http.io.ContentConsumer **Package:** matlab.net.http.io

Start HTTP data transfer to ContentConsumer

# **Syntax**

```
bufsize = start(consumer)
```
# **Description**

 $bufsize = start(consumer) signals the start of an HTTP transfer.$ 

MATLAB calls start when it is ready to send data to the consumer, after it calls the [initialize](#page-6363-0) method that returned true. All consumers must implement this abstract method.

The start method differs from initialize in that it is invoked only if the message contains a payload. MATLAB calls initialize as soon as it receives the message header. Hence, it might be better to perform initializations in start rather than initialize, so that it is not done if the message is empty.

# **Input Arguments**

**consumer — Content consumer** matlab.net.http.io.ContentConsumer

Content consumer, specified as a matlab.net.http.io.ContentConsumer object.

# **Output Arguments**

### **bufsize — Maximum buffer size**

double | []

Maximum buffer size that MATLAB passes to each call to the [putData](#page-6365-0) method, returned as double. The method returns the maximum size of the buffer, although MATLAB might pass in a smaller size.

start returns [] if the consumer can always process all of the data immediately, regardless of the size, to let MATLAB choose the best size. Specifying a smaller size is useful for slowly arriving data, as it allows you to receive data in a more timely manner rather than waiting for a large buffer to be filled.

If the server sends chunked-encoded messages, and if you want to be sure that each call to putData contains a whole chunk, then return [] or a value larger than the maximum chunk size. MATLAB never provides more than a single chunk at a time in one call to putData, but it might provide a part of a chunk if the chunk is larger than bufsize or MATLAB's internal buffer size.

# **Attributes**

Abstract protected

# **See Also**

[initialize](#page-6424-0) | [putData](#page-6365-0) | ContentConsumer.Response

# <span id="page-6370-0"></span>**matlab.net.http.io.FileConsumer class**

**Package:** matlab.net.http.io **Superclasses:** [matlab.net.http.io.ContentConsumer](#page-6354-0)

Consumer for files in HTTP messages

# **Description**

The FileConsumer class provides a convenient way to download a file from a web service, or to save data received from the web in a file. You can specify the name of the file, or let MATLAB determine the name from information sent by the server or file named in the URI.

The matlab.net.http.io.FileConsumer class is a [handle](#page-5625-0) class.

# **Creation**

### **Description**

consumer = FileConsumer(filename,permission,machineformat,encoding) constructs a FileConsumer that creates or overwrites a file with the payload of the response from the server. The parameters have the same meaning as those of the [fopen](#page-4394-0) function, and all are optional.

consumer = FileConsumer(FID) sets the FileIdentifier property to FID and writes to that file. FID must be the identifier of a file you opened for writing. MATLAB writes to the file at the current position indicator, so if you open an existing file using 'a+' permission, for example, MATLAB appends to the file. When transfer is completed, MATLAB leaves the position indicator at the end of the file and does not close the file.

### **Input Arguments**

#### **filename — File or folder name**

character vector | string scalar

File or folder name, including full path and optional extension, specified as a character vector or a string scalar. To determine the name of the file that MATLAB creates, see the Filename property.

If filename specifies a file in an existing folder, then MATLAB:

- Opens the file using fopen(filename,permission,...).
- If permission is not specified, then opens the file using fopen(filename,'w+').
- If filename does not include an extension, then MATLAB adds one based on the Content-Type and/or Content-Disposition header field in the received message or the extension of the file name in the URI of the request, if any.

If filename specifies an existing, writable folder, then MATLAB creates a file in the folder with a name derived from the Content-Disposition header field in the response or from the URI, possibly adding an extension based on Content-Type if that name does not contain one.

If filename is missing or empty, then MATLAB creates a file in the current folder. This is equivalent to filename = '.'. The current folder is the folder at the time this FileConsumer was created, not the time this consumer is used in a send request.

Example: 'myTextFile.txt'

Data Types: char | string

### **permission — File access type**

 $w+$  (default) |  $u+$  |  $u$  |  $T$  | value allowed by fopen function

File access type, specified as a string. If permission is specified, it must allow write access. The default value is 'w+', which opens or creates a file for reading and writing and discards existing contents, if any.

permission can be any value allowed by the [fopen](#page-4394-0) function. The following additional values of permission are supported:

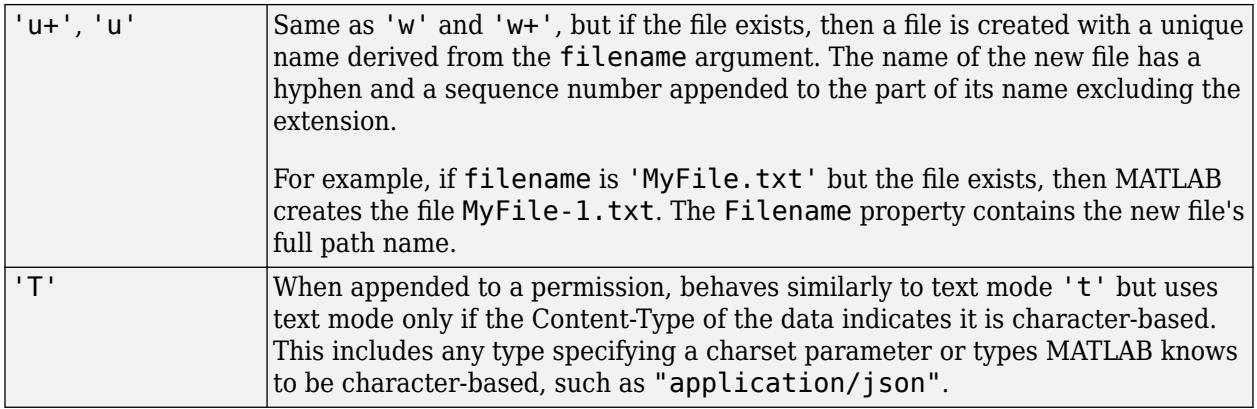

In all cases, for 'w' and 'w+' permissions (or if permission is not specified), MATLAB does not overwrite an existing file unless the file name is exactly equal to filename.

Example: 'a''w+T'

Data Types: char | string

#### **machineformat — Order for reading or writing bytes or bits**

any value allowed by fopen

Order for reading or writing bytes or bits, specified as any value allowed by the [fopen](#page-4394-0) function.

Data Types: char | string

#### **encoding — Character encoding**

any value allowed by fopen

Character encoding, specified as any value allowed by the [fopen](#page-4394-0) function.

Data Types: char | string
### **Properties**

### **Public Properties**

### **FileIdentifier — File identifier**

double

Identifier of the file (FID) being written, specified as double. If the consumer was constructed with an FID argument, then this property is the identifier. Data is written to the current file position indicator associated with this identifier, so subclasses should be careful not to change the position accidentally when using this identifier. At the conclusion of the transfer, the file remains open and the position remains at the end of the file.

If the constructor was called with a filename argument, or with no arguments, then this property is the read-only file identifier for that file. This allows subclasses to read the file during transfer without disturbing the position indicator used for writing. At the conclusion of the transfer, this identifier is closed.

#### **Attributes:**

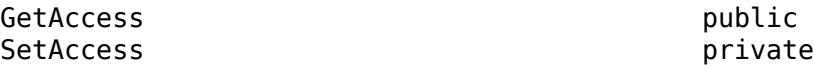

### **Filename — File path name**

string.empty (default) | string

Full path name of the file being written, specified as a string. If the consumer was constructed with an FID argument, then this property is the name of the file. Otherwise, this value might not be set until MATLAB has begun writing to the file during receipt of a response message, since the file name cannot necessarily be determined until all headers have been received. Use this property to determine the file that was written. Filename is also stored in the Response.Body.Data property.

### **Attributes:**

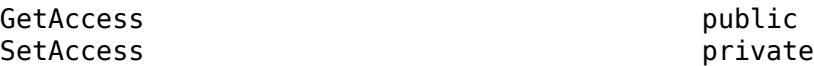

### **AllocationLength — Suggested buffer size**

uint64

Suggested buffer size, specified as uint64. MATLAB sets AllocationLength to the anticipated size of buffers of data passed to [putData](#page-6365-0). The actual size might be smaller or larger. To improve performance, the consumer can use this value to preallocate space to handle the data.

MATLAB sets this property before calling the [start](#page-6368-0) method for the convenience of subclasses.

**Attributes:**

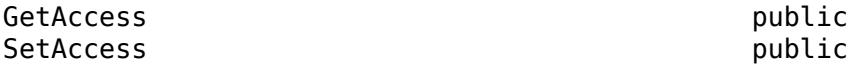

### **ContentLength — Expected length of payload**

uint64 | empty

Expected length of the payload, specified as uint64. The property normally is the Value property of the [matlab.net.http.field.ContentLengthField](#page-6286-0) in the Header property.

If ContentLength is empty, then the length is not known. The payload ends when putData(uint8.empty) is called.

MATLAB sets this property before calling [initialize](#page-6363-0), for the convenience of subclasses that might benefit from knowing the length of the data.

If this ContentConsumer is a delegate of a top-level consumer, then the value of ContentLength might be different from the ContentLength value of the top-level consumer.

Example: numel(someData) where someData is type uint8

**Attributes:**

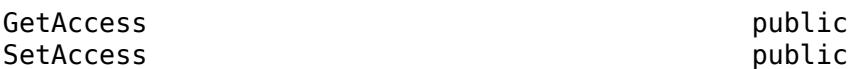

#### **ContentType — Media type of payload**

matlab.net.http.MediaType | empty

Media type of payload, specified as a [matlab.net.http.MediaType](#page-6069-0) object. The property normally is the Value property of the [matlab.net.http.field.ContentTypeField](#page-6291-0) in the Header property. If the ContentType property is empty, then the ContentTypeField is empty or nonexistent.

MATLAB sets this property before calling [initialize](#page-6363-0) for the convenience of subclasses that might want to examine the MediaType. Subclasses can set this property if they determine from the data that it is of a different MediaType.

At the end of the transfer, MATLAB copies this value into the Response.Body.ContentType property.

Example: 'application/octet-stream'

#### **Attributes:**

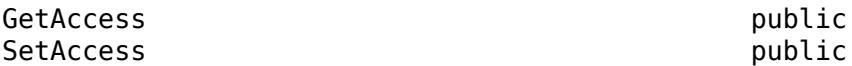

#### **Header — Header of payload currently being processed**

matlab.net.http.HeaderField

Header of the payload currently being processed, specified as a [matlab.net.http.HeaderField](#page-6030-0) object.

Consumers use this header to determine how to process the payload that is being sent to them. For a top-level consumer, this value is the same as Response.Header. For a delegate, the value might be different. For example, in a multipart message processed by a MultipartConsumer, it is the header of the part that this delegate is processing. The delegate can still examine Response.Header for headers of the original message.

MATLAB sets this property before calling [initialize](#page-6363-0), for the convenience of subclasses.

#### **Attributes:**

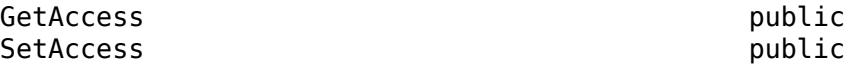

### **Request — Completed RequestMessage that was sent**

matlab.net.http.RequestMessage

The completed RequestMessage that was sent, specified as a [matlab.net.http.RequestMessage](#page-6216-0) object. This is the final RequestMessage after all redirections, which is the completedrequest return value from the [send](#page-6244-0) method.

MATLAB sets this property before calling [initialize](#page-6363-0), for the convenience of subclasses.

**Attributes:**

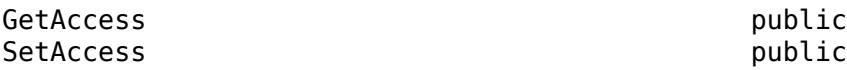

### **Response — ResponseMessage being processed**

matlab.net.http.ResponseMessage

The ResponseMessage being processed, specified as a [matlab.net.http.ResponseMessage](#page-6250-0) object.

MATLAB sets the Response property before calling [initialize](#page-6363-0). The value is the ResponseMessage after headers have been received but before receiving any payload. At the start of the response message processing (or the start of a part for multipart messages), the ResponseMesssage.Body property is a [MessageBody](#page-6092-0) object with empty Data and Payload properties. To store received data, consumers can modify the Response and MessageBody.Data properties during data transfer. Usually, consumers that process and then store data set Response.Body.Data to their processed payload, though this is not required. At the completion of the transfer, MATLAB returns this Response to the caller of [send](#page-6244-0). Consumers should not modify other Response properties, such as Header or StatusLine, as those changes are returned to the caller of send.

The Response.Body.Payload property is empty during the transfer and consumers should not attempt to modify it. If the [HTTPOptions.SavePayload](#page-6056-0) property is set, then MATLAB sets Payload to the received payload at the end of the transfer of the message or the part (after the call to putData(uint8.empty)) or when an exception occurs.

If an exception occurs in the consumer during message processing, then MATLAB throws an [HTTPException](#page-6054-0) object. The History property contains this Response value.

If the consumer is a delegate that is processing part of a multipart message, then Response.Header contains the header of the whole message, and the Payload and Data properties of Response. Body are cleared before invoking the ContentConsumer for each part. At the conclusion of each part, a new ResponseMessage is added to the end of the array of ResponseMessage objects in the original response's Body.Data containing the Header from this object and the Body from this property. The next delegate sees a fresh Response with an empty MessageBody, not the previous delegate's MessageBody.

#### **Attributes:**

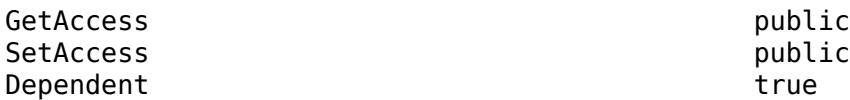

**URI — Destination of request being processed**

matlab.net.URI

Destination of the request being processed, specified as a [matlab.net.URI](#page-6333-0) object. This value is the original destination URI as determined by [send](#page-6244-0). It is not the URI of a proxy or the final URI after redirections.

MATLAB sets this property before calling [initialize](#page-6363-0), for the convenience of subclasses.

#### **Attributes:**

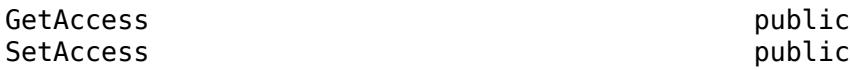

#### **Protected Properties**

### **AppendFcn — Function called by putData to append additional data**

function handle

Function, specified as a function handle, called by the [putData](#page-6365-0) method to append additional data. The putData method in this class calls the AppendFcn function to append data it receives in its data argument to existing data in the response message. The function must have the signature:

#### AppendFcn(consumer,newdata)

where newdata is the data to be appended to the array at consumer. Response. Body. Data. It is the responsibility of this method to update consumer.CurrentLength to reflect the new length of Data. If newdata is empty, which indicates the end of the stream, then the function should update Response.Body.Data to its final value.

The default behavior, if this property is empty, uses an internal function that treats Data as an array of arbitrary values supporting the horzcat function. It efficiently adds newdata by preallocating space, maintaining CurrentLength to be the actual length of data stored. At the end of the message, it truncates Response.Body.Data to CurrentLength.

Subclasses can change this property if horzcat is not appropriate for the append process. For example, when a StringConsumer builds a scalar string, it would add to the string using the plus function instead of horzcat.

Subclasses that do not invoke ContentConsumer.putData to append data, or which are satisfied with horzcat behavior when appending data, can ignore this property.

Example: @customAppend where @customAppend is defined by the consumer

#### **Attributes:**

GetAccess protected SetAccess protected

**CurrentDelegate — ContentConsumer to which this consumer is delegating** matlab.net.http.io.ContentConsumer | []

The ContentConsumer to which this consumer is delegating, specified as a matlab.net.http.io.ContentConsumer object. The [delegateTo](#page-6361-0) method of the calling consumer (the delegator) sets the CurrentDelegate property. If there is no current delegation, then the value is [].

MATLAB sets CurrentDelegate to [] before calling initialize.

#### **Attributes:**

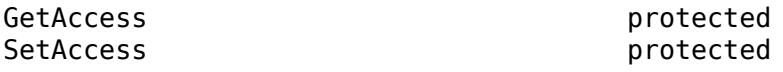

**CurrentLength — Length of data currently in Response.Body.Data** uint64.empty (default) | uint64

Length of data currently in the Response. Body. Data property, specified as uint64.

This property is used when Response. Body. Data has been preallocated to a size larger than the actual amount of data currently stored, to indicate the length of that stored data. If this property is empty, then it means that all of Response.Body.Data contains the stored data or that a ContentConsumer subclass is disposing of the data in some way other than storing it in Response.Body.Data.

This property is used and set by the [putData](#page-6365-0) method in this base class when the AppendFcn property is empty. It is for the benefit of subclasses that call putData and want to examine alreadystored data, and/or any implementations of AppendFcn that maintain results in Response.Body.Data.

Subclasses that use putData also can modify this property to reset the position in the buffer where the data is stored. For example, when the default AppendFcn function is used, a subclass that processes all of Response.Body.Data on each call to putData might no longer have a use for the original data, so it can reset the CurrentLength property to 1 so that the next putData call overwrites the buffer with new data. There is no need to clear elements in the buffer past the end of the new data.

Subclasses that do not call putData can use this property to track their own data, or can leave it unset (empty). MATLAB does not place any constraints on the value that can be set here and does not use it for any purpose other than to determine where the default AppendFcn should store the next buffer of data, and where to truncate the data at the end of the message. Set this property to empty before the final call to putData(uint8.empty) to prevent truncation of the data.

MATLAB sets this property to empty before each call to [initialize](#page-6363-0).

#### **Attributes:**

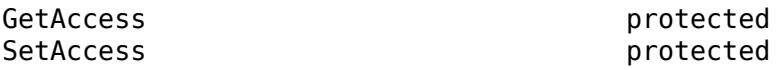

#### **MyDelegator — ContentConsumer that delegated to this consumer**

matlab.net.http.io.ContentConsumer | empty

The ContentConsumer that delegated to this consumer, specified as a matlab.net.http.io.ContentConsumer object. If this consumer is a delegate that was invoked by another consumer, such as a GenericConsumer or MultipartConsumer, then this is the calling consumer. It is empty in a top-level consumer specified in the call to [send](#page-6244-0).

Delegates can use this property to access properties of their delegators, for example, to determine which consumer delegated to them.

#### **Attributes:**

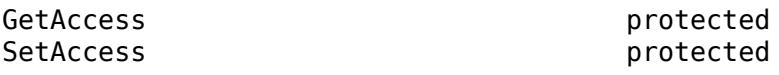

### **Methods**

### **Public Methods**

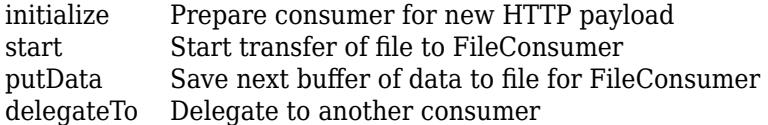

### **More About**

### **Class Hierarchy**

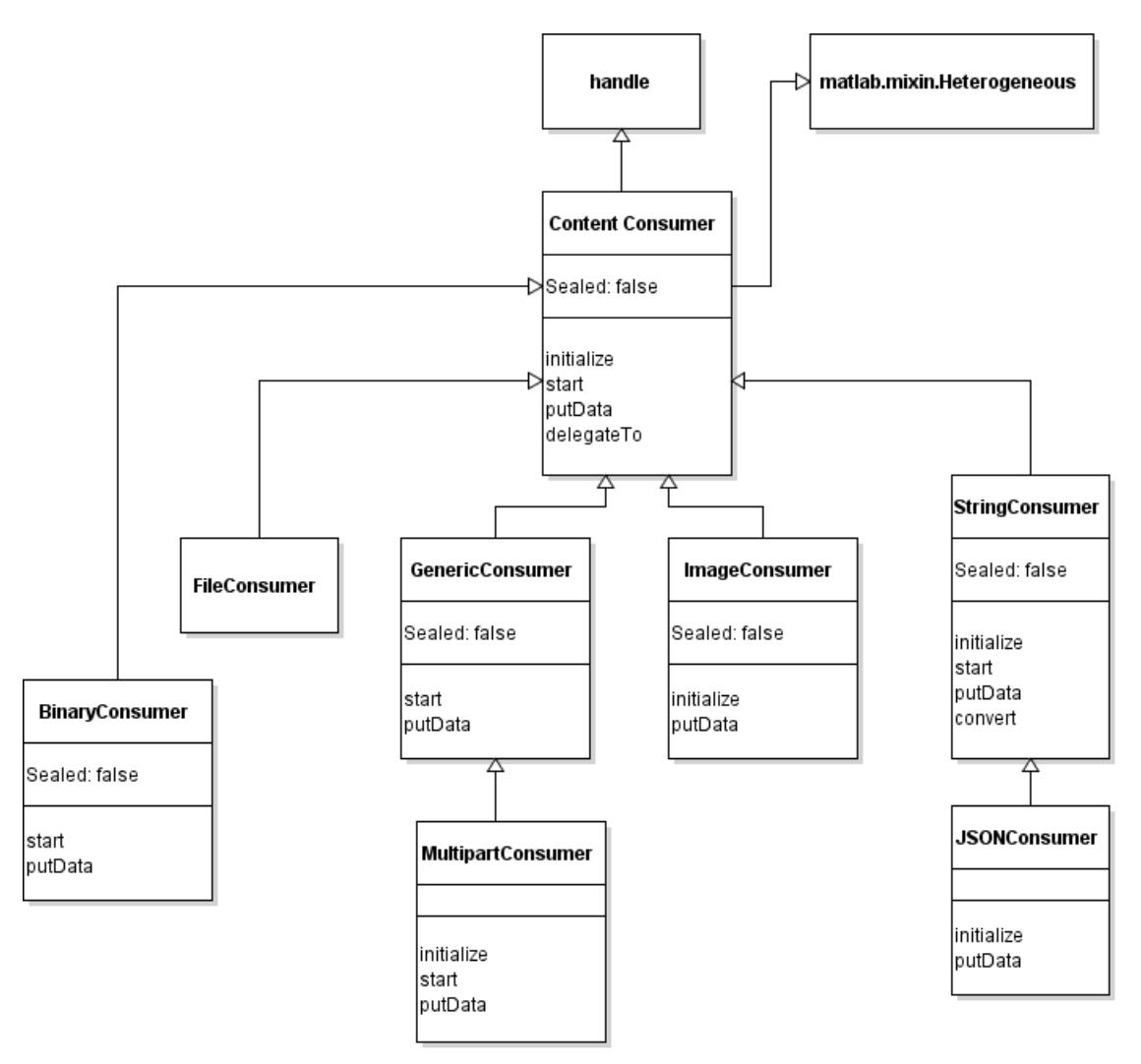

### **See Also**

[ContentConsumer](#page-6354-0) | [RequestMessage](#page-6216-0) | [ResponseMessage](#page-6250-0) | [ContentTypeField](#page-6291-0) | [FileProvider](#page-6466-0) | [fopen](#page-4394-0)

## <span id="page-6379-0"></span>**putData**

**Class:** matlab.net.http.io.FileConsumer **Package:** matlab.net.http.io

Save next buffer of data to file for FileConsumer

### **Syntax**

 $[size,stop] = putData( consumer, data)$ 

### **Description**

[size, stop] = putData(consumer, data) stores the next buffer of data read from the server, writes data to the file, and returns the number of bytes written. This method is an overridden method of [putData](#page-6365-0) called by MATLAB.

### **Input Arguments**

### **consumer — Content consumer**

matlab.net.http.io.FileConsumer

Content consumer, specified as a matlab.net.http.io.FileConsumer object.

### **data — Buffer of raw data in ResponseMessage**

nonempty uint8 vector | uint8.empty | [] (empty double)

Buffer of raw data in a matlab.net.http.ResponseMessage object, specified as a nonempty uint8 vector, uint8.empty, or []. For more information about these values, see the "data" on page 1-0 input argument for the ContentConsumer.putData method.

### **Output Arguments**

### **size — Number of bytes written**

double | [] (empty double)

Number of bytes written to the file, returned as double or empty double. For more information, see the "size" on page 1-0 argument in [putData](#page-6365-0).

### **stop — Indicate whether to receive further data**

false (default) | true

Indicate whether to receive further data from this message, returned as true or false. For more information, see the "stop" on page 1-0 argument in ContentConsumer.putData.

### **Attributes**

Access public

## **See Also**

[putData](#page-6365-0)

## <span id="page-6381-0"></span>**start**

**Class:** matlab.net.http.io.FileConsumer **Package:** matlab.net.http.io

Start transfer of file to FileConsumer

## **Syntax**

bufsize = start(consumer)

### **Description**

bufsize = start(consumer) signals the start of the receipt of a file.

This method is an abstract method of ContentConsumer that MATLAB calls to start the receipt of the data. The method returns the maximum buffer size as a double. For more information, see the [start](#page-6368-0) method.

### **Input Arguments**

**consumer — Content consumer** matlab.net.http.io.FileConsumer

Content consumer, specified as a matlab.net.http.io.FileConsumer object.

### **Attributes**

Access **protected** 

### **See Also**

[start](#page-6368-0)

## <span id="page-6382-0"></span>**matlab.net.http.io.GenericConsumer class**

**Package:** matlab.net.http.io

**Superclasses:** [matlab.net.http.io.ContentConsumer](#page-6354-0)

Consumer for multiple content types in HTTP messages

### **Description**

Use this consumer to handle streaming for multiple content types when you cannot predict in advance which types the server returns.

The matlab.net.http.io.GenericConsumer class is a [handle](#page-5625-0) class.

## **Creation**

### **Description**

consumer = GenericConsumer constructs a GenericConsumer using default consumers.

consumer = GenericConsumer(types,consumer) constructs a GenericConsumer to handle the specified types using the corresponding consumer. You can specify several argument pairs in any order as types1, consumer1, ..., typesN, consumerN. MATLAB searches the types in the order they appear and uses the first match. If there are no matches among the specified types, MATLAB uses the default set of consumers, depending on the type.

consumer = GenericConsumer(puthandle) constructs a ContentConsumer that calls the function specified by puthandle for each call to this consumer's putData method.

### **Input Arguments**

### **types — Content types**

string array | character vector | cell array of character vectors

Content types, specified as a string array, character vector, or cell array of character vectors. types specifies content types using the syntax "type/subtype".

The type and subtype components in each element of types are treated as regular expressions, matched against the type/subtype of the ContentTypeField in the response, with the addition that a lone '\*' for a type or subtype matches any type or subtype, and all searches are anchored to both the start and end of the string. For example,

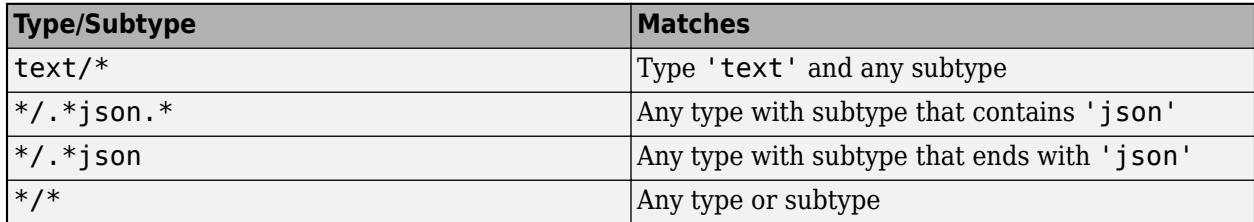

If the subtype is '\*', you can omit the trailing '/\*'. text is the same as 'text/\*'.

types are searched in order they appear, and the first match is used. If there are no matches among the specified types, a default set of consumers is used, depending on the type, in this order:

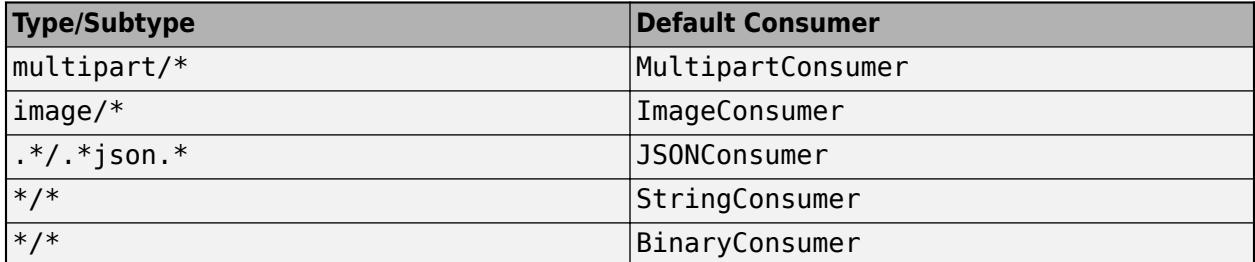

While both StringConsumer and BinaryConsumer are used for any type, StringConsumer only accepts types for which it can determine a charset, specified as  $text/*)$ , any type with a charset attribute, or one of the types MATLAB knows is character-based, such as "application/xml" and "application/javascript". If StringConsumer rejects the type, then BinaryConsumer accepts the type and stores the unconverted payload in Response.Body.Data as a uint8 vector.

When this consumer chooses a matching delegate based on this search criteria, it invokes the delegate's initialize method to see if the delegate accepts the payload. If the method returns false to indicate that the delegate does not accept, then this consumer continues searching the list to find the next matching delegate.

#### **consumer — Content consumer**

matlab.net.http.io.ContentConsumer | function handle

Content consumer, specified as a matlab.net.http.io.ContentConsumer object that can handle one of the specified types, or a handle to a function returning a ContentConsumer that can handle those types.

### **puthandle — putData function**

function handle

Handle to a function with the following ContentConsumer.putData syntax:

[length,stop] = putData(data)

where *data* a uint8 array and *length* is the length of that array.

Use this syntax to process all input from the server using a single function, when you know the type of data that the server returns. The function does not have access to the ResponseMessage or any information about this consumer.

### **Properties**

#### **Public Properties**

### **AllocationLength — Suggested buffer size**

uint64

Suggested buffer size, specified as uint64. MATLAB sets AllocationLength to the anticipated size of buffers of data passed to [putData](#page-6365-0). The actual size might be smaller or larger. To improve performance, the consumer can use this value to preallocate space to handle the data.

MATLAB sets this property before calling the [start](#page-6368-0) method for the convenience of subclasses.

**Attributes:**

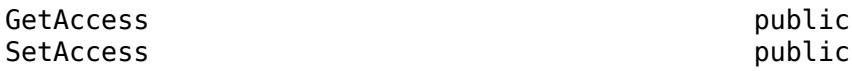

### **ContentLength — Expected length of payload**

uint64 | empty

Expected length of the payload, specified as uint64. The property normally is the Value property of the [matlab.net.http.field.ContentLengthField](#page-6286-0) in the Header property.

If ContentLength is empty, then the length is not known. The payload ends when putData(uint8.empty) is called.

MATLAB sets this property before calling [initialize](#page-6363-0), for the convenience of subclasses that might benefit from knowing the length of the data.

If this ContentConsumer is a delegate of a top-level consumer, then the value of ContentLength might be different from the ContentLength value of the top-level consumer.

Example: numel(someData) where someData is type uint8

**Attributes:**

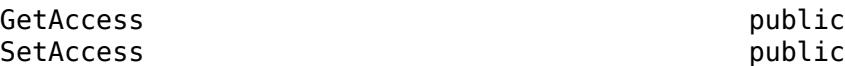

### **ContentType — Media type of payload**

matlab.net.http.MediaType | empty

Media type of payload, specified as a [matlab.net.http.MediaType](#page-6069-0) object. The property normally is the Value property of the [matlab.net.http.field.ContentTypeField](#page-6291-0) in the Header property. If the ContentType property is empty, then the ContentTypeField is empty or nonexistent.

MATLAB sets this property before calling [initialize](#page-6363-0) for the convenience of subclasses that might want to examine the MediaType. Subclasses can set this property if they determine from the data that it is of a different MediaType.

At the end of the transfer, MATLAB copies this value into the Response.Body.ContentType property.

Example: 'application/octet-stream'

**Attributes:**

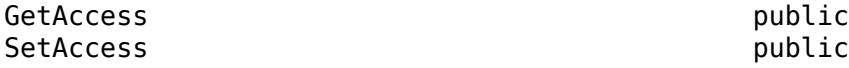

### **Header — Header of payload currently being processed**

matlab.net.http.HeaderField

Header of the payload currently being processed, specified as a [matlab.net.http.HeaderField](#page-6030-0) object.

Consumers use this header to determine how to process the payload that is being sent to them. For a top-level consumer, this value is the same as Response.Header. For a delegate, the value might be different. For example, in a multipart message processed by a MultipartConsumer, it is the header of the part that this delegate is processing. The delegate can still examine Response.Header for headers of the original message.

MATLAB sets this property before calling [initialize](#page-6363-0), for the convenience of subclasses.

**Attributes:**

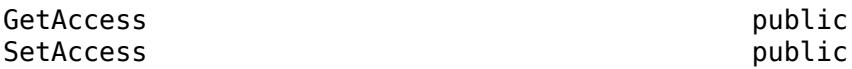

#### **Request — Completed RequestMessage that was sent**

matlab.net.http.RequestMessage

The completed RequestMessage that was sent, specified as a [matlab.net.http.RequestMessage](#page-6216-0) object. This is the final RequestMessage after all redirections, which is the completedrequest return value from the [send](#page-6244-0) method.

MATLAB sets this property before calling [initialize](#page-6363-0), for the convenience of subclasses.

**Attributes:**

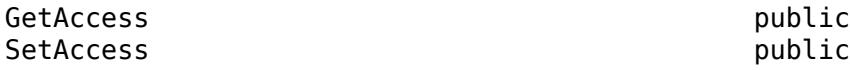

### **Response — ResponseMessage being processed**

matlab.net.http.ResponseMessage

The ResponseMessage being processed, specified as a [matlab.net.http.ResponseMessage](#page-6250-0) object.

MATLAB sets the Response property before calling [initialize](#page-6363-0). The value is the ResponseMessage after headers have been received but before receiving any payload. At the start of the response message processing (or the start of a part for multipart messages), the ResponseMesssage.Body property is a [MessageBody](#page-6092-0) object with empty Data and Payload properties. To store received data, consumers can modify the Response and MessageBody.Data properties during data transfer. Usually, consumers that process and then store data set Response.Body.Data to their processed payload, though this is not required. At the completion of the transfer, MATLAB returns this Response to the caller of [send](#page-6244-0). Consumers should not modify other Response properties, such as Header or StatusLine, as those changes are returned to the caller of send.

The Response.Body.Payload property is empty during the transfer and consumers should not attempt to modify it. If the [HTTPOptions.SavePayload](#page-6056-0) property is set, then MATLAB sets Payload to the received payload at the end of the transfer of the message or the part (after the call to putData(uint8.empty)) or when an exception occurs.

If an exception occurs in the consumer during message processing, then MATLAB throws an [HTTPException](#page-6054-0) object. The History property contains this Response value.

If the consumer is a delegate that is processing part of a multipart message, then Response.Header contains the header of the whole message, and the Payload and Data properties of Response. Body are cleared before invoking the ContentConsumer for each part. At the conclusion of each part, a

new ResponseMessage is added to the end of the array of ResponseMessage objects in the original response's Body.Data containing the Header from this object and the Body from this property. The next delegate sees a fresh Response with an empty MessageBody, not the previous delegate's MessageBody.

#### **Attributes:**

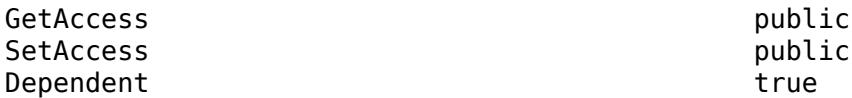

#### **URI — Destination of request being processed**

matlab.net.URI

Destination of the request being processed, specified as a [matlab.net.URI](#page-6333-0) object. This value is the original destination URI as determined by [send](#page-6244-0). It is not the URI of a proxy or the final URI after redirections.

MATLAB sets this property before calling [initialize](#page-6363-0), for the convenience of subclasses.

#### **Attributes:**

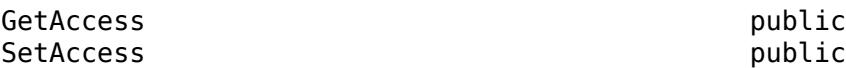

#### **Protected Properties**

### **PutMethod — putData method**

function handle | []

putData method of the delegate, specified as a function handle, or specified as [] if CurrentDelegate is set.

This property is set by delegateTo. Subclasses should invoke this function in their putData method to send data to the delegate or to end the delegate's portion of the data by sending uint8.empty:

 $[len, stop] = obj.PutMethod(data);$ 

At the end of the message, after the above call to any delegate to end the message, subclasses should set PutMethod to empty and invoke the call putData(uint8.empty) in their superclass so that this class knows the message has ended. This putData call will leave PutMethod empty or set it back to the puthandle argument passed to the constructor.

#### **Attributes:**

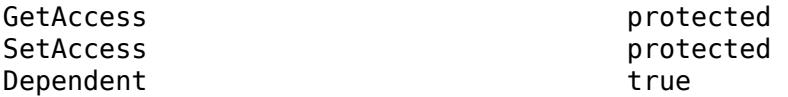

#### **AppendFcn — Function called by putData to append additional data**

function handle

Function, specified as a function handle, called by the [putData](#page-6365-0) method to append additional data. The putData method in this class calls the AppendFcn function to append data it receives in its data argument to existing data in the response message. The function must have the signature:

AppendFcn(consumer,newdata)

where newdata is the data to be appended to the array at consumer. Response. Body. Data. It is the responsibility of this method to update consumer.CurrentLength to reflect the new length of Data. If newdata is empty, which indicates the end of the stream, then the function should update Response.Body.Data to its final value.

The default behavior, if this property is empty, uses an internal function that treats Data as an array of arbitrary values supporting the horzcat function. It efficiently adds newdata by preallocating space, maintaining CurrentLength to be the actual length of data stored. At the end of the message, it truncates Response.Body.Data to CurrentLength.

Subclasses can change this property if horzcat is not appropriate for the append process. For example, when a StringConsumer builds a scalar string, it would add to the string using the plus function instead of horzcat.

Subclasses that do not invoke ContentConsumer.putData to append data, or which are satisfied with horzcat behavior when appending data, can ignore this property.

Example: @customAppend where @customAppend is defined by the consumer

#### **Attributes:**

GetAccess protected SetAccess protected

**CurrentDelegate — ContentConsumer to which this consumer is delegating**

matlab.net.http.io.ContentConsumer | []

The ContentConsumer to which this consumer is delegating, specified as a matlab.net.http.io.ContentConsumer object. The [delegateTo](#page-6361-0) method of the calling consumer (the delegator) sets the CurrentDelegate property. If there is no current delegation, then the value is [].

MATLAB sets CurrentDelegate to [] before calling initialize.

#### **Attributes:**

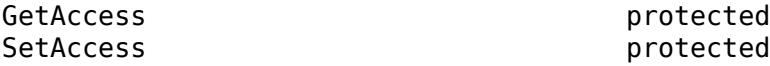

**CurrentLength — Length of data currently in Response.Body.Data** uint64.empty (default) | uint64

Length of data currently in the Response.Body.Data property, specified as uint64.

This property is used when Response. Body. Data has been preallocated to a size larger than the actual amount of data currently stored, to indicate the length of that stored data. If this property is empty, then it means that all of Response.Body.Data contains the stored data or that a ContentConsumer subclass is disposing of the data in some way other than storing it in Response.Body.Data.

This property is used and set by the [putData](#page-6365-0) method in this base class when the AppendFcn property is empty. It is for the benefit of subclasses that call putData and want to examine alreadystored data, and/or any implementations of AppendFcn that maintain results in Response.Body.Data.

Subclasses that use putData also can modify this property to reset the position in the buffer where the data is stored. For example, when the default AppendFcn function is used, a subclass that

processes all of Response.Body.Data on each call to putData might no longer have a use for the original data, so it can reset the CurrentLength property to 1 so that the next putData call overwrites the buffer with new data. There is no need to clear elements in the buffer past the end of the new data.

Subclasses that do not call putData can use this property to track their own data, or can leave it unset (empty). MATLAB does not place any constraints on the value that can be set here and does not use it for any purpose other than to determine where the default AppendFcn should store the next buffer of data, and where to truncate the data at the end of the message. Set this property to empty before the final call to putData(uint8.empty) to prevent truncation of the data.

MATLAB sets this property to empty before each call to [initialize](#page-6363-0).

#### **Attributes:**

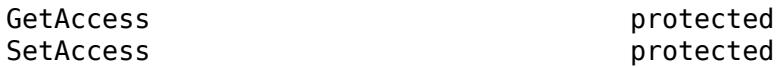

**MyDelegator — ContentConsumer that delegated to this consumer**

matlab.net.http.io.ContentConsumer | empty

The ContentConsumer that delegated to this consumer, specified as a matlab.net.http.io.ContentConsumer object. If this consumer is a delegate that was invoked by another consumer, such as a GenericConsumer or MultipartConsumer, then this is the calling consumer. It is empty in a top-level consumer specified in the call to [send](#page-6244-0).

Delegates can use this property to access properties of their delegators, for example, to determine which consumer delegated to them.

#### **Attributes:**

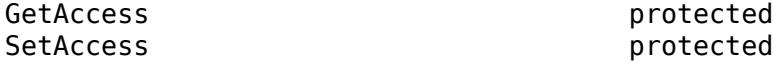

### **Methods**

#### **Public Methods**

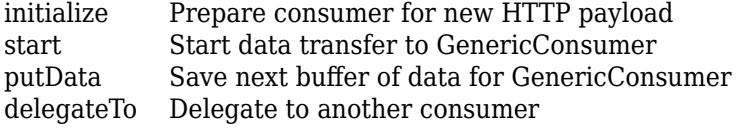

### **More About**

### **Class Hierarchy**

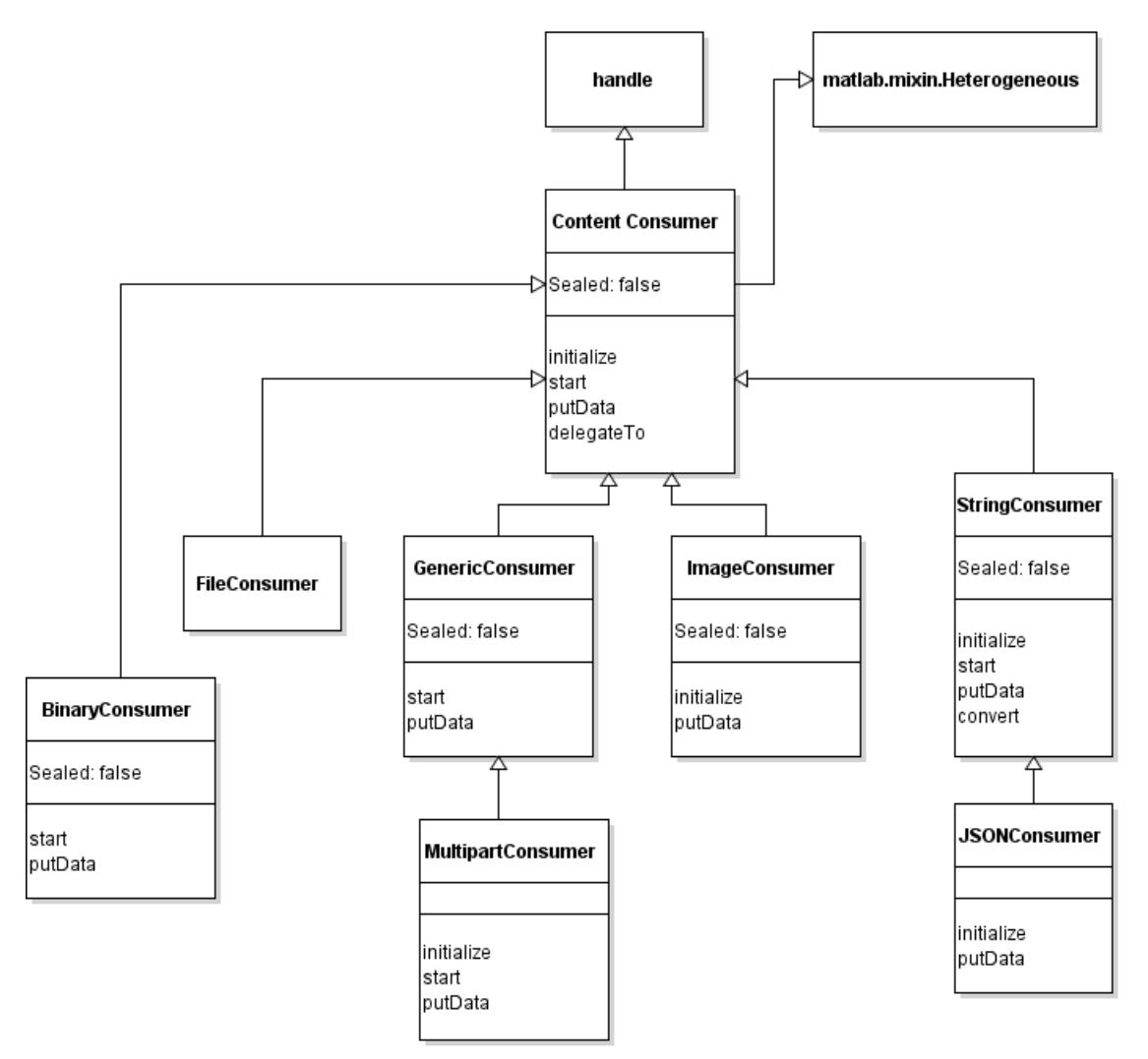

### **See Also**

[ContentConsumer](#page-6354-0) | [RequestMessage](#page-6216-0) | [ResponseMessage](#page-6250-0) | [ContentTypeField](#page-6291-0) | [FileProvider](#page-6466-0) | [fopen](#page-4394-0)

## <span id="page-6390-0"></span>**putData**

**Class:** matlab.net.http.io.GenericConsumer **Package:** matlab.net.http.io

Save next buffer of data for GenericConsumer

### **Syntax**

[len, stop] = putData(consumer, data)

### **Description**

[len,stop] = putData(consumer,data) stores the next buffer of data. This method is an overridden method of [putData](#page-6365-0).

putData determines what method to call based on the following:

- If this GenericConsumer was created using the GenericConsumer(puthandle) constructor or delegateTo returned a delegate that accepted the message, then putData calls the function in GenericConsumer.PutMethod with data as an argument.
- If there was consumer that accepted the message, then putData calls [putData](#page-6365-0), which appends data to Response.Body.Data.

### **Input Arguments**

### **consumer — Content consumer**

matlab.net.http.io.GenericConsumer

Content consumer, specified as a matlab.net.http.io.GenericConsumer object.

### **data — Buffer of raw data in ResponseMessage**

nonempty uint8 vector | uint8.empty | [] (empty double)

Buffer of raw data in a matlab.net.http.ResponseMessage object, specified as a nonempty uint8 vector, uint8.empty, or []. For more information about these values, see the "data" on page 1-0 input argument for the ContentConsumer.putData method.

If data is [] to indicate that the message has ended and there was a delegate, then putData copies the Response from the delegate to this object's Response.

### **Output Arguments**

### **len — Length of data processed**

double | [] (empty double)

Length of data processed, returned as double or empty double. For more information, see the "size" on page 1-0 argument in ContentConsumer.putData.

### **stop — Indicate whether to receive further data**

false (default) | true

Indicate whether to receive further data from this message, returned as true or false. For more information, see the "stop" on page 1-0 argument in Content Consumer. put Data. argument in ContentConsumer.putData.

### **Attributes**

Access public

### **See Also**

[putData](#page-6365-0) | ContentConsumer.Response | [delegateTo](#page-6361-0) | GenericConsumer.PutMethod

**Class:** matlab.net.http.io.GenericConsumer **Package:** matlab.net.http.io

Start data transfer to GenericConsumer

### **Syntax**

<span id="page-6392-0"></span>**start**

bufsize = start(consumer)

### **Description**

bufsize = start(consumer) returns the maximum buffer size for calls to the putData method.

This method is an abstract method of [start](#page-6368-0) that prepares a consumer for receipt of data. If the [GenericConsumer](#page-6382-0) object was creating using the putDataHandle argument, then start does nothing and returns []. Otherwise, start determines which ContentConsumer to delegate to, based on the ContentType property and types argument used by the object constructor. If the delegate was specified as a function handle returning a consumer instance, then start calls the function to obtain a delegate consumer instance. start then calls the [delegateTo](#page-6361-0) method, passing in the consumer instance, which calls the [initialize](#page-6363-0) method in that consumer. If initialize returns false to indicate it does not accept the message, then start tries the next delegate in the list. If a delegate accepts, then it calls start in that delegate. In that case, the caller of start is obligated to send that delegate the data from the message, or terminate the delegate by calling its putData(uint8.empty) method. If all delegates reject the message, then start throws an exception.

When a delegate accepts the message, start saves the delegate instance for that Content-Type. Therefore, if this method is called again with a Content-Type that matches the same types entry, then start uses the same delegate instance.

For more information, see [start](#page-6368-0).

### **Input Arguments**

### **consumer — Generic consumer**

matlab.net.http.io.GenericConsumer

Generic consumer, specified as a matlab.net.http.io.GenericConsumer object.

### **Output Arguments**

### **bufsize — Maximum buffer size**

double | []

Maximum buffer size, returned as double. If the GenericConsumer object was creating using the putDataHandle argument, then start does nothing and returns [].

### **Attributes**

Access protected

### **See Also**

[start](#page-6368-0) | ContentConsumer.Response | [initialize](#page-6363-0) | [delegateTo](#page-6361-0) | ContentConsumer.ContentType

## **matlab.net.http.io.ImageConsumer class**

**Package:** matlab.net.http.io **Superclasses:** [matlab.net.http.io.ContentConsumer](#page-6354-0)

Consumer for image data in HTTP payloads

### **Description**

This consumer reads image data from the web and converts it to MATLAB image data. It stores the result in the Body property of the ResponseMessage to which it is applied. Specified directly as a consumer in RequestMessage. send, it provides the same functionality for image content types that is provided by the default send method when no consumer is specified, saving the converted image, plus a possible colormap and alpha channel, in Body.Data, based on the Content-Type of the message. For more information on conversion of image data in a response, see the description for image/\* Content-Types in "HTTP Data Type Conversion".

This consumer only accepts data for which it can determine a format based on headers in the response message or the extension of the file name in the URI of the request (if any). You can override this behavior by specifying the expected format in the Format property.

This consumer returns the data as a MATLAB image in one of the formats described for the return value of the [imread](#page-6823-0) function. To store the original data in a file without converting it, use a [FileConsumer](#page-6370-0).

The matlab.net.http.io.ImageConsumer class is a [handle](#page-5625-0) class.

## **Creation**

### **Description**

consumer = ImageConsumer constructs a consumer for HTTP images.

consumer = ImageConsumer(fmt) constructs an ImageConsumer using the specified format.

consumer = ImageConsumer( $\_\_\_\$ , arg1, ..., argn) passes additional arguments used by imread to convert the response data.

### **Input Arguments**

### **fmt — Image format**

string | character vector

Image format, specified as a string or a character vector, which is accepted by [imread](#page-6823-0). This value overrides any format specification in the message header. This constructor sets the Format property to the value of fmt.

Example: 'png'

**arg1,...,argn — imread arguments** valid types

One or more input arguments to the [imread](#page-6823-0) function, specified as valid argument types. Do not specify filename or fmt arguments.

Example: 'PixelRegion',{[1 100],[4 500]}

### **Properties**

**Public Properties**

### **Info — Image information**

structure

Image information as required for the [imfinfo](#page-6670-0) function, specified as a structure. MATLAB sets this property only after a successful conversion. The Filename field in this structure is empty.

#### **Attributes:**

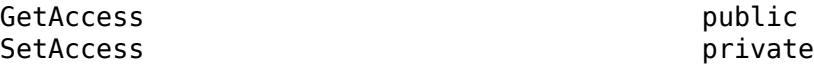

### **PartialData — Partial image data**

uint16

Partial image data, specified as uint16. If the conversion failed or the transfer was interrupted, then MATLAB sets PartialData to the raw received data, which is a uint8 vector. PartialData might not contain any data during a transfer or in successful cases.

#### **Attributes:**

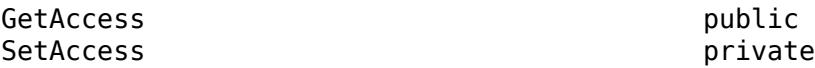

#### **Format — Image format**

empty (default) | string | character vector

Image format, specified as a string or character vector. This consumer rejects messages whose format is not one of those specified in the EXT column of the [imformats](#page-6673-0) function. The default value of this property is empty, which attempts to derive the format from the Content-Type field or the extension of the file name in the Content-Disposition field of the response, or the URI of the request. If you want to force this consumer to process the data using a specific format, set this property before applying this consumer to a RequestMessage.send method.

If the server does not properly indicate the format, set this property to the correct format.

#### **Attributes:**

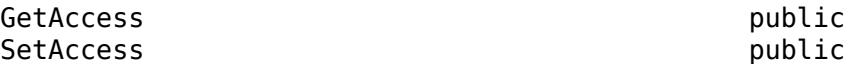

### **AllocationLength — Suggested buffer size**

uint64

Suggested buffer size, specified as uint64. MATLAB sets AllocationLength to the anticipated size of buffers of data passed to [putData](#page-6365-0). The actual size might be smaller or larger. To improve performance, the consumer can use this value to preallocate space to handle the data.

MATLAB sets this property before calling the [start](#page-6368-0) method for the convenience of subclasses.

**Attributes:**

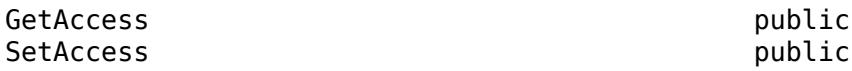

### **ContentLength — Expected length of payload**

uint64 | empty

Expected length of the payload, specified as uint64. The property normally is the Value property of the [matlab.net.http.field.ContentLengthField](#page-6286-0) in the Header property.

If ContentLength is empty, then the length is not known. The payload ends when putData(uint8.empty) is called.

MATLAB sets this property before calling [initialize](#page-6363-0), for the convenience of subclasses that might benefit from knowing the length of the data.

If this ContentConsumer is a delegate of a top-level consumer, then the value of ContentLength might be different from the ContentLength value of the top-level consumer.

Example: numel(someData) where someData is type uint8

**Attributes:**

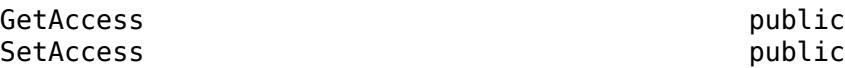

### **ContentType — Media type of payload**

matlab.net.http.MediaType | empty

Media type of payload, specified as a [matlab.net.http.MediaType](#page-6069-0) object. The property normally is the Value property of the [matlab.net.http.field.ContentTypeField](#page-6291-0) in the Header property. If the ContentType property is empty, then the ContentTypeField is empty or nonexistent.

MATLAB sets this property before calling [initialize](#page-6363-0) for the convenience of subclasses that might want to examine the MediaType. Subclasses can set this property if they determine from the data that it is of a different MediaType.

At the end of the transfer, MATLAB copies this value into the Response.Body.ContentType property.

Example: 'application/octet-stream'

**Attributes:**

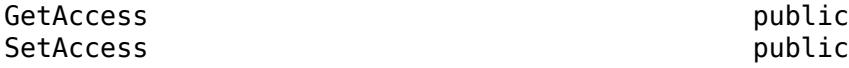

#### **Header — Header of payload currently being processed**

matlab.net.http.HeaderField

Header of the payload currently being processed, specified as a [matlab.net.http.HeaderField](#page-6030-0) object.

Consumers use this header to determine how to process the payload that is being sent to them. For a top-level consumer, this value is the same as Response.Header. For a delegate, the value might be different. For example, in a multipart message processed by a MultipartConsumer, it is the header of the part that this delegate is processing. The delegate can still examine Response.Header for headers of the original message.

MATLAB sets this property before calling [initialize](#page-6363-0), for the convenience of subclasses.

**Attributes:**

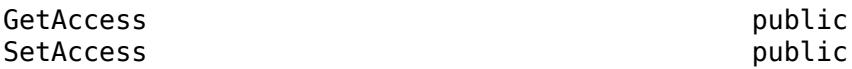

#### **Request — Completed RequestMessage that was sent**

matlab.net.http.RequestMessage

The completed RequestMessage that was sent, specified as a [matlab.net.http.RequestMessage](#page-6216-0) object. This is the final RequestMessage after all redirections, which is the completedrequest return value from the [send](#page-6244-0) method.

MATLAB sets this property before calling [initialize](#page-6363-0), for the convenience of subclasses.

**Attributes:**

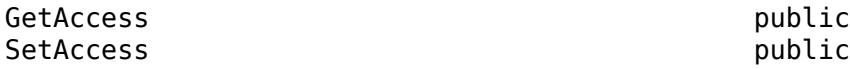

### **Response — ResponseMessage being processed**

matlab.net.http.ResponseMessage

The ResponseMessage being processed, specified as a [matlab.net.http.ResponseMessage](#page-6250-0) object.

MATLAB sets the Response property before calling [initialize](#page-6363-0). The value is the ResponseMessage after headers have been received but before receiving any payload. At the start of the response message processing (or the start of a part for multipart messages), the ResponseMesssage.Body property is a [MessageBody](#page-6092-0) object with empty Data and Payload properties. To store received data, consumers can modify the Response and MessageBody.Data properties during data transfer. Usually, consumers that process and then store data set Response.Body.Data to their processed payload, though this is not required. At the completion of the transfer, MATLAB returns this Response to the caller of [send](#page-6244-0). Consumers should not modify other Response properties, such as Header or StatusLine, as those changes are returned to the caller of send.

The Response.Body.Payload property is empty during the transfer and consumers should not attempt to modify it. If the [HTTPOptions.SavePayload](#page-6056-0) property is set, then MATLAB sets Payload to the received payload at the end of the transfer of the message or the part (after the call to putData(uint8.empty)) or when an exception occurs.

If an exception occurs in the consumer during message processing, then MATLAB throws an [HTTPException](#page-6054-0) object. The History property contains this Response value.

If the consumer is a delegate that is processing part of a multipart message, then Response.Header contains the header of the whole message, and the Payload and Data properties of Response. Body are cleared before invoking the ContentConsumer for each part. At the conclusion of each part, a

new ResponseMessage is added to the end of the array of ResponseMessage objects in the original response's Body.Data containing the Header from this object and the Body from this property. The next delegate sees a fresh Response with an empty MessageBody, not the previous delegate's MessageBody.

#### **Attributes:**

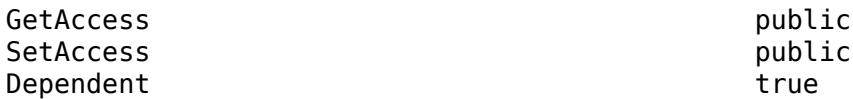

#### **URI — Destination of request being processed**

matlab.net.URI

Destination of the request being processed, specified as a [matlab.net.URI](#page-6333-0) object. This value is the original destination URI as determined by [send](#page-6244-0). It is not the URI of a proxy or the final URI after redirections.

MATLAB sets this property before calling [initialize](#page-6363-0), for the convenience of subclasses.

#### **Attributes:**

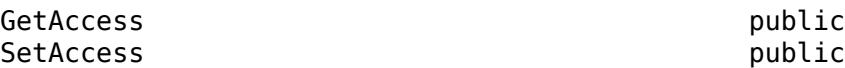

#### **Protected Properties**

#### **AppendFcn — Function called by putData to append additional data** function handle

Function, specified as a function handle, called by the [putData](#page-6365-0) method to append additional data. The putData method in this class calls the AppendFcn function to append data it receives in its data argument to existing data in the response message. The function must have the signature:

AppendFcn(consumer,newdata)

where newdata is the data to be appended to the array at consumer. Response. Body. Data. It is the responsibility of this method to update consumer.CurrentLength to reflect the new length of Data. If newdata is empty, which indicates the end of the stream, then the function should update Response.Body.Data to its final value.

The default behavior, if this property is empty, uses an internal function that treats Data as an array of arbitrary values supporting the horzcat function. It efficiently adds newdata by preallocating space, maintaining CurrentLength to be the actual length of data stored. At the end of the message, it truncates Response.Body.Data to CurrentLength.

Subclasses can change this property if horzcat is not appropriate for the append process. For example, when a StringConsumer builds a scalar string, it would add to the string using the plus function instead of horzcat.

Subclasses that do not invoke ContentConsumer.putData to append data, or which are satisfied with horzcat behavior when appending data, can ignore this property.

Example: @customAppend where @customAppend is defined by the consumer

#### **Attributes:**

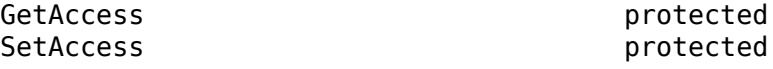

**CurrentDelegate — ContentConsumer to which this consumer is delegating** matlab.net.http.io.ContentConsumer | []

The ContentConsumer to which this consumer is delegating, specified as a matlab.net.http.io.ContentConsumer object. The [delegateTo](#page-6361-0) method of the calling consumer (the delegator) sets the CurrentDelegate property. If there is no current delegation, then the value is [].

MATLAB sets CurrentDelegate to [] before calling initialize.

#### **Attributes:**

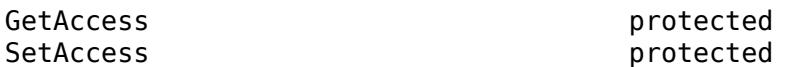

### **CurrentLength — Length of data currently in Response.Body.Data**

uint64.empty (default) | uint64

Length of data currently in the Response. Body. Data property, specified as uint64.

This property is used when Response. Body. Data has been preallocated to a size larger than the actual amount of data currently stored, to indicate the length of that stored data. If this property is empty, then it means that all of Response.Body.Data contains the stored data or that a ContentConsumer subclass is disposing of the data in some way other than storing it in Response.Body.Data.

This property is used and set by the [putData](#page-6365-0) method in this base class when the AppendFcn property is empty. It is for the benefit of subclasses that call putData and want to examine alreadystored data, and/or any implementations of AppendFcn that maintain results in Response.Body.Data.

Subclasses that use putData also can modify this property to reset the position in the buffer where the data is stored. For example, when the default AppendFcn function is used, a subclass that processes all of Response.Body.Data on each call to putData might no longer have a use for the original data, so it can reset the CurrentLength property to 1 so that the next putData call overwrites the buffer with new data. There is no need to clear elements in the buffer past the end of the new data.

Subclasses that do not call putData can use this property to track their own data, or can leave it unset (empty). MATLAB does not place any constraints on the value that can be set here and does not use it for any purpose other than to determine where the default AppendFcn should store the next buffer of data, and where to truncate the data at the end of the message. Set this property to empty before the final call to putData(uint8.empty) to prevent truncation of the data.

MATLAB sets this property to empty before each call to [initialize](#page-6363-0).

#### **Attributes:**

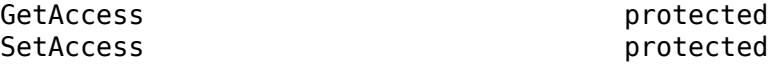

### **MyDelegator — ContentConsumer that delegated to this consumer**

matlab.net.http.io.ContentConsumer | empty

The ContentConsumer that delegated to this consumer, specified as a matlab.net.http.io.ContentConsumer object. If this consumer is a delegate that was invoked by another consumer, such as a GenericConsumer or MultipartConsumer, then this is the calling consumer. It is empty in a top-level consumer specified in the call to [send](#page-6244-0).

Delegates can use this property to access properties of their delegators, for example, to determine which consumer delegated to them.

**Attributes:**

GetAccess protected<br>SetAccess protected

protected

### **Methods**

### **Public Methods**

[initialize](#page-6402-0) Prepare ImageConsumer for new image in HTTP message [start](#page-6368-0) Start HTTP data transfer to ContentConsumer [putData](#page-6403-0) Save data for ImageConsumer [delegateTo](#page-6361-0) Delegate to another consumer

### **More About**

### **Class Hierarchy**

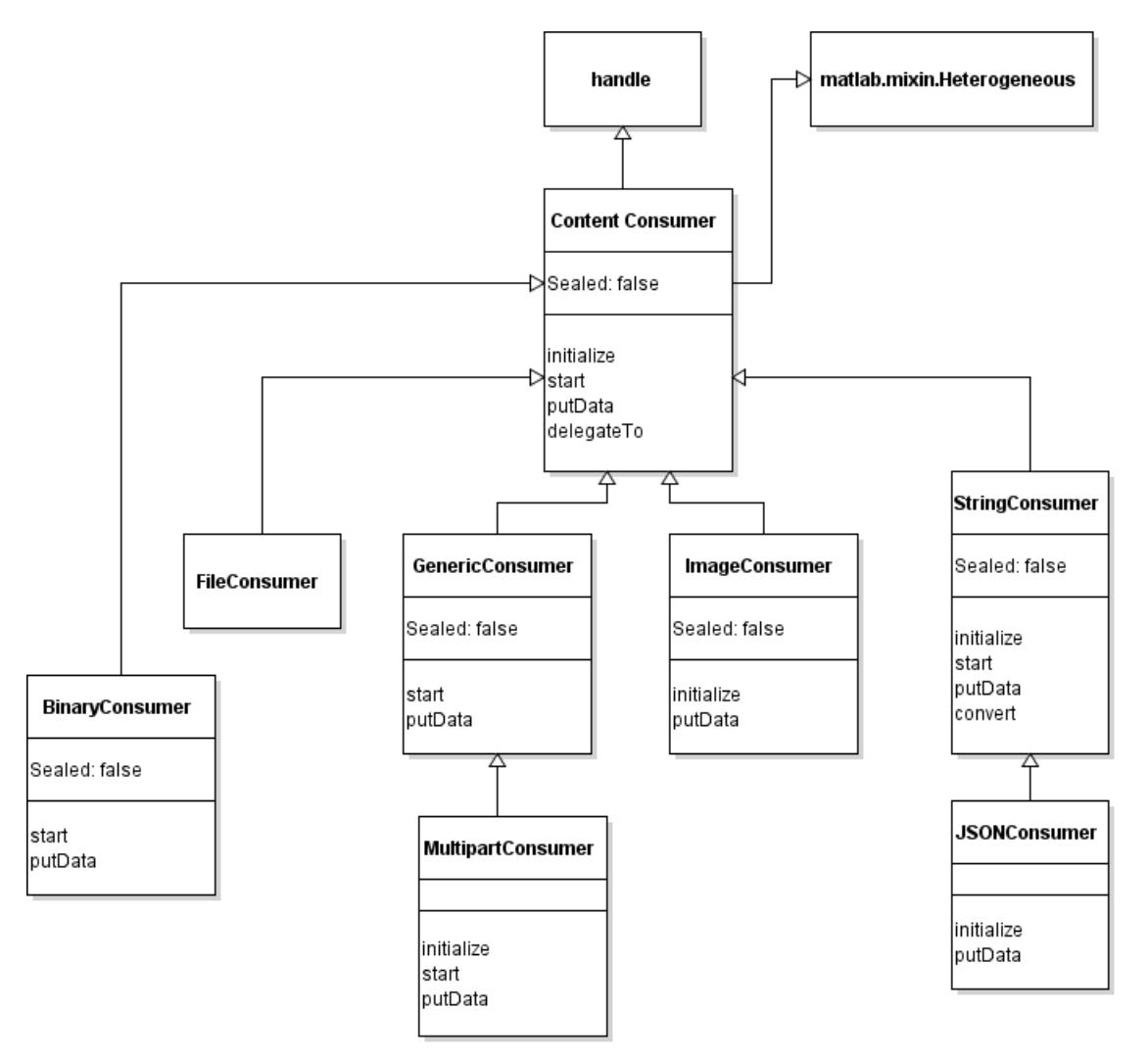

### **See Also**

[ResponseMessage](#page-6250-0) | [RequestMessage](#page-6216-0) | [MessageBody](#page-6092-0) | [matlab.net.URI](#page-6333-0) | [ContentConsumer](#page-6354-0) | [imfinfo](#page-6670-0) | [imread](#page-6823-0) | [imformats](#page-6673-0) | [FileConsumer](#page-6370-0) | [ImageProvider](#page-6494-0)

### **Topics**

"HTTP Data Type Conversion"

## <span id="page-6402-0"></span>**initialize**

**Class:** matlab.net.http.io.ImageConsumer **Package:** matlab.net.http.io

Prepare ImageConsumer for new image in HTTP message

### **Syntax**

OK = initialize(consumer)

### **Description**

OK = initialize(consumer) initializes this ImageConsumer for receipt of a new image. This method is an overridden method of [initialize](#page-6363-0) in ContentConsumer.

### **Input Arguments**

### **consumer — Content consumer**

matlab.net.http.io.ImageConsumer

Content consumer, specified as a matlab.net.http.io.ImageConsumer object.

### **Output Arguments**

### **OK — Indicate whether consumer accepts or rejects message payload**

true (default) | false

Indicate whether consumer accepts or rejects message payload, returned as true or false. initialize returns false if one of the following occurs:

- A Content-Type header field is present and its Type is not "image".
- The Format property is empty and the subtype is not one of those that the [imread](#page-6823-0) function accepts as a file extension.

### **Attributes**

Access protected

### **See Also**

[imread](#page-6823-0) | ContentConsumer.ContentType | [initialize](#page-6363-0) | ImageConsumer.Format

# <span id="page-6403-0"></span>**putData**

**Class:** matlab.net.http.io.ImageConsumer **Package:** matlab.net.http.io

Save data for ImageConsumer

### **Syntax**

[len, stop] = putData(consumer, data)

### **Description**

[len,stop] = putData(consumer,data) processes buffers of data, based on the ContentType property, and returns the result as MATLAB image data in the Response.Body.Data property. This method is an overridden method of [putData](#page-6365-0). Use this method in subclasses of ImageConsumer.

After all the data in the message, the result is RGB data or a cell array containing image data, colormap, and possible transparency, as documented for the [imread](#page-6823-0) function. For more information on image conversion, see the input conversion section of the matlab.net.http.MessageBody.Data property.

This consumer does not guarantee that Response.Body.Data has a useful result until the end of the data is reached (after putData is passed empty data). Subclasses that override this method, that want to examine the data stream while it is being received, should look at data, not Response.Body.Data.

Subclasses that only want to see the result after conversion to MATLAB image data can examine Response.Body.Data after calling this method with empty data.

After the end of data, this method sets the ImageConsumer.Info property.

### **Input Arguments**

### **consumer — Content consumer**

matlab.net.http.io.ImageConsumer

Content consumer, specified as a matlab.net.http.io.ImageConsumer object.

### **data — Buffer of raw data in ResponseMessage**

nonempty uint8 vector | uint8.empty | [] (empty double)

Buffer of raw data in a matlab.net.http.ResponseMessage object, specified as a nonempty uint8 vector, uint8.empty, or []. For more information about these values, see the "data" on page 1-0 input argument for the ContentConsumer.putData method.

### **Output Arguments**

**len — Length of data processed**

double | [] (empty double)

Length of data processed, returned as double or empty double. For more information, see the "size"<br>on page 1-0 argument in ContentConsumer.putData. argument in ContentConsumer.putData.

### **stop — Indicate whether to receive further data**

false (default) | true

Indicate whether to receive further data from this message, returned as true or false. For more information, see the "stop" on page 1-0 argument in ContentConsumer.putData.

### **Attributes**

Access public

### **See Also**

[putData](#page-6365-0) | ContentConsumer.ContentType | ImageConsumer.Info | [imread](#page-6823-0) | [matlab.net.http.MessageBody](#page-6092-0)

# **matlab.net.http.io.JSONConsumer class**

**Package:** matlab.net.http.io **Superclasses:** [matlab.net.http.io.StringConsumer](#page-6428-0)

Content consumer that converts JSON input into MATLAB data

### **Description**

This ContentConsumer receives messages whose content is JSON. It converts the JSON data to MATLAB and stores the result in the body of the response message.

This consumer should only be applied to incoming content that is JSON (for example, response messages or parts of multipart messages with a Content-Type of "application/json"), though it does not check the incoming Content-Type.

By default, MATLAB automatically converts a message with a Content-Type "application/json", so you do not need to specify this consumer for that type, or any other type that obviously indicates JSON. For more information, see input conversions for MessageBody.Data. Specify this provider explicitly if you know that the incoming data is JSON even if the Content-Type might not indicate this. For example, sometimes a file containing JSON data has a name with a .txt extension. When downloading such a file the server might specify a Content-Type of "text/plain" based on that extension, even though it contains JSON data.

If an error occurs converting the data, Response.Body.Data in the HTTPException thrown on the error contains any intermediate result of the decoding process.

The matlab.net.http.io.JSONConsumer class is a [handle](#page-5625-0) class.

## **Creation**

### **Description**

consumer = JSONConsumer creates a consumer that converts a JSON string received in a ResponseMessage to MATLAB data using [jsondecode](#page-7472-0).

### **Properties**

### **Public Properties**

### **Charset — Character set**

empty (default) | string

The character set used to convert the data, specified as a string. This value is initially empty. If you leave it empty, then this value is set when a message is received, based on the specified or default charset in the Content-Type field of the message. If you want to force conversion using a different charset, then you can do so by specifying a charset in the StringConsumer constructor, or directly setting this property. Subclasses can set this property at any time, including in the middle of a message. If you change this value after calling [putData](#page-6437-0), then the new value is used in subsequent calls to putData. The existing contents of Response.Body.Data is not changed.

When receipt of a response begins, if this property was initially left empty, then MATLAB sets this property to the chosen charset based on the Content-Type. If you reuse this consumer for a different message, then a new charset can be chosen. If you set this property to a nonempty value, MATLAB never changes it.

### **Attributes:**

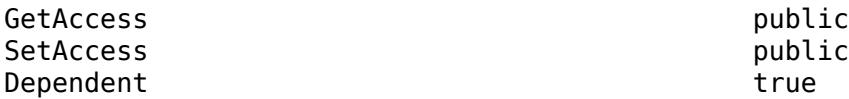

#### **AllocationLength — Suggested buffer size**

uint64

Suggested buffer size, specified as uint64. MATLAB sets AllocationLength to the anticipated size of buffers of data passed to [putData](#page-6365-0). The actual size might be smaller or larger. To improve performance, the consumer can use this value to preallocate space to handle the data.

MATLAB sets this property before calling the [start](#page-6368-0) method for the convenience of subclasses.

#### **Attributes:**

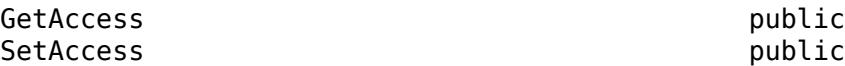

### **ContentLength — Expected length of payload**

uint64 | empty

Expected length of the payload, specified as uint64. The property normally is the Value property of the [matlab.net.http.field.ContentLengthField](#page-6286-0) in the Header property.

If ContentLength is empty, then the length is not known. The payload ends when putData(uint8.empty) is called.

MATLAB sets this property before calling [initialize](#page-6363-0), for the convenience of subclasses that might benefit from knowing the length of the data.

If this ContentConsumer is a delegate of a top-level consumer, then the value of ContentLength might be different from the ContentLength value of the top-level consumer.

Example: numel(someData) where someData is type uint8

#### **Attributes:**

GetAccess public SetAccess public

### **ContentType — Media type of payload**

matlab.net.http.MediaType | empty

Media type of payload, specified as a [matlab.net.http.MediaType](#page-6069-0) object. The property normally is the Value property of the [matlab.net.http.field.ContentTypeField](#page-6291-0) in the Header property. If the ContentType property is empty, then the ContentTypeField is empty or nonexistent.

MATLAB sets this property before calling [initialize](#page-6363-0) for the convenience of subclasses that might want to examine the MediaType. Subclasses can set this property if they determine from the data that it is of a different MediaType.

At the end of the transfer, MATLAB copies this value into the Response.Body.ContentType property.

Example: 'application/octet-stream'

**Attributes:**

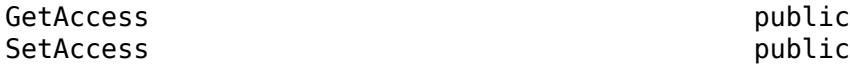

#### **Header — Header of payload currently being processed**

matlab.net.http.HeaderField

Header of the payload currently being processed, specified as a [matlab.net.http.HeaderField](#page-6030-0) object.

Consumers use this header to determine how to process the payload that is being sent to them. For a top-level consumer, this value is the same as Response.Header. For a delegate, the value might be different. For example, in a multipart message processed by a MultipartConsumer, it is the header of the part that this delegate is processing. The delegate can still examine Response.Header for headers of the original message.

MATLAB sets this property before calling [initialize](#page-6363-0), for the convenience of subclasses.

#### **Attributes:**

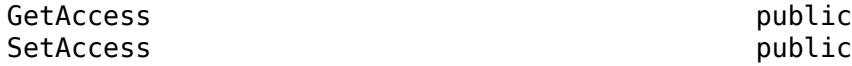

#### **Request — Completed RequestMessage that was sent**

matlab.net.http.RequestMessage

The completed RequestMessage that was sent, specified as a [matlab.net.http.RequestMessage](#page-6216-0) object. This is the final RequestMessage after all redirections, which is the completedrequest return value from the [send](#page-6244-0) method.

MATLAB sets this property before calling [initialize](#page-6363-0), for the convenience of subclasses.

#### **Attributes:**

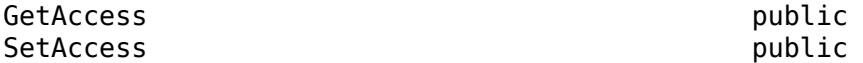

#### **Response — ResponseMessage being processed**

matlab.net.http.ResponseMessage

The ResponseMessage being processed, specified as a [matlab.net.http.ResponseMessage](#page-6250-0) object.

MATLAB sets the Response property before calling [initialize](#page-6363-0). The value is the ResponseMessage after headers have been received but before receiving any payload. At the start of the response message processing (or the start of a part for multipart messages), the
ResponseMesssage.Body property is a [MessageBody](#page-6092-0) object with empty Data and Payload properties. To store received data, consumers can modify the Response and MessageBody.Data properties during data transfer. Usually, consumers that process and then store data set Response.Body.Data to their processed payload, though this is not required. At the completion of the transfer, MATLAB returns this Response to the caller of [send](#page-6244-0). Consumers should not modify other Response properties, such as Header or StatusLine, as those changes are returned to the caller of send.

The Response.Body.Payload property is empty during the transfer and consumers should not attempt to modify it. If the [HTTPOptions.SavePayload](#page-6056-0) property is set, then MATLAB sets Payload to the received payload at the end of the transfer of the message or the part (after the call to putData(uint8.empty)) or when an exception occurs.

If an exception occurs in the consumer during message processing, then MATLAB throws an [HTTPException](#page-6054-0) object. The History property contains this Response value.

If the consumer is a delegate that is processing part of a multipart message, then Response.Header contains the header of the whole message, and the Payload and Data properties of Response. Body are cleared before invoking the ContentConsumer for each part. At the conclusion of each part, a new ResponseMessage is added to the end of the array of ResponseMessage objects in the original response's Body.Data containing the Header from this object and the Body from this property. The next delegate sees a fresh Response with an empty MessageBody, not the previous delegate's MessageBody.

#### **Attributes:**

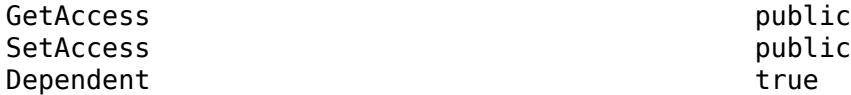

### **URI — Destination of request being processed**

matlab.net.URI

Destination of the request being processed, specified as a [matlab.net.URI](#page-6333-0) object. This value is the original destination URI as determined by [send](#page-6244-0). It is not the URI of a proxy or the final URI after redirections.

MATLAB sets this property before calling [initialize](#page-6363-0), for the convenience of subclasses.

#### **Attributes:**

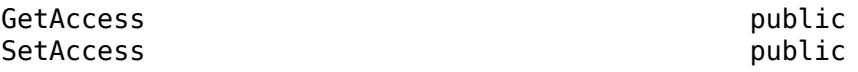

#### **Protected Properties**

### **AppendFcn — Function called by putData to append additional data**

function handle

Function, specified as a function handle, called by the [putData](#page-6365-0) method to append additional data. The putData method in this class calls the AppendFcn function to append data it receives in its data argument to existing data in the response message. The function must have the signature:

AppendFcn(consumer,newdata)

where newdata is the data to be appended to the array at consumer. Response. Body. Data. It is the responsibility of this method to update consumer.CurrentLength to reflect the new length of Data. If newdata is empty, which indicates the end of the stream, then the function should update Response.Body.Data to its final value.

The default behavior, if this property is empty, uses an internal function that treats Data as an array of arbitrary values supporting the horzcat function. It efficiently adds newdata by preallocating space, maintaining CurrentLength to be the actual length of data stored. At the end of the message, it truncates Response.Body.Data to CurrentLength.

Subclasses can change this property if horzcat is not appropriate for the append process. For example, when a StringConsumer builds a scalar string, it would add to the string using the plus function instead of horzcat.

Subclasses that do not invoke ContentConsumer.putData to append data, or which are satisfied with horzcat behavior when appending data, can ignore this property.

Example: @customAppend where @customAppend is defined by the consumer

#### **Attributes:**

GetAccess protected SetAccess protected

**CurrentDelegate — ContentConsumer to which this consumer is delegating**

matlab.net.http.io.ContentConsumer | []

The ContentConsumer to which this consumer is delegating, specified as a matlab.net.http.io.ContentConsumer object. The [delegateTo](#page-6361-0) method of the calling consumer (the delegator) sets the CurrentDelegate property. If there is no current delegation, then the value is [].

MATLAB sets CurrentDelegate to [] before calling initialize.

#### **Attributes:**

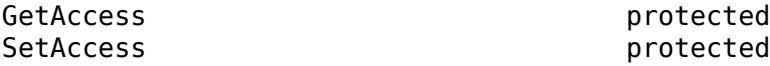

**CurrentLength — Length of data currently in Response.Body.Data** uint64.empty (default) | uint64

Length of data currently in the Response.Body.Data property, specified as uint64.

This property is used when Response. Body. Data has been preallocated to a size larger than the actual amount of data currently stored, to indicate the length of that stored data. If this property is empty, then it means that all of Response.Body.Data contains the stored data or that a ContentConsumer subclass is disposing of the data in some way other than storing it in Response.Body.Data.

This property is used and set by the [putData](#page-6365-0) method in this base class when the AppendFcn property is empty. It is for the benefit of subclasses that call putData and want to examine alreadystored data, and/or any implementations of AppendFcn that maintain results in Response.Body.Data.

Subclasses that use putData also can modify this property to reset the position in the buffer where the data is stored. For example, when the default AppendFcn function is used, a subclass that

processes all of Response.Body.Data on each call to putData might no longer have a use for the original data, so it can reset the CurrentLength property to 1 so that the next putData call overwrites the buffer with new data. There is no need to clear elements in the buffer past the end of the new data.

Subclasses that do not call putData can use this property to track their own data, or can leave it unset (empty). MATLAB does not place any constraints on the value that can be set here and does not use it for any purpose other than to determine where the default AppendFcn should store the next buffer of data, and where to truncate the data at the end of the message. Set this property to empty before the final call to putData(uint8.empty) to prevent truncation of the data.

MATLAB sets this property to empty before each call to [initialize](#page-6363-0).

#### **Attributes:**

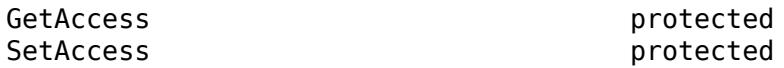

**MyDelegator — ContentConsumer that delegated to this consumer**

matlab.net.http.io.ContentConsumer | empty

The ContentConsumer that delegated to this consumer, specified as a matlab.net.http.io.ContentConsumer object. If this consumer is a delegate that was invoked by another consumer, such as a GenericConsumer or MultipartConsumer, then this is the calling consumer. It is empty in a top-level consumer specified in the call to [send](#page-6244-0).

Delegates can use this property to access properties of their delegators, for example, to determine which consumer delegated to them.

#### **Attributes:**

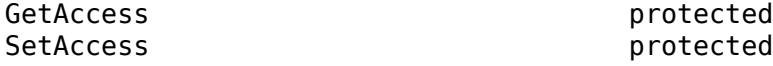

### **Methods**

#### **Public Methods**

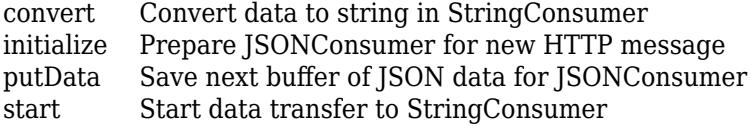

### **More About**

### **Class Hierarchy**

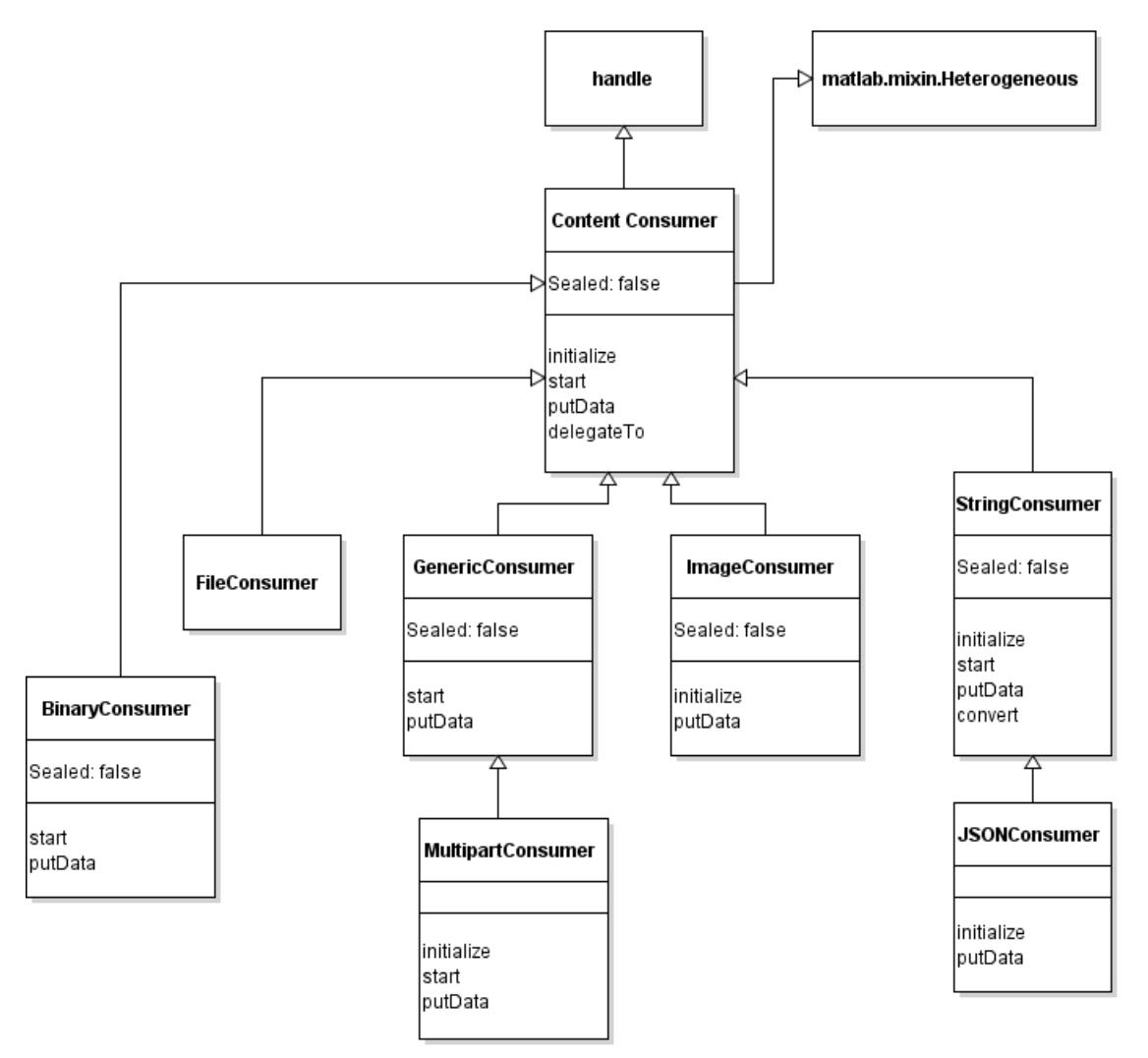

### **See Also**

[ContentConsumer](#page-6354-0) | [MessageBody](#page-6092-0) | [jsondecode](#page-7472-0) | [StringConsumer](#page-6428-0) | [JSONProvider](#page-6504-0)

# <span id="page-6412-0"></span>**initialize**

**Class:** matlab.net.http.io.JSONConsumer **Package:** matlab.net.http.io

Prepare JSONConsumer for new HTTP message

## **Syntax**

OK = initialize(consumer)

### **Description**

OK = initialize(consumer) initializes a JSONConsumer for a new HTTP message.

MATLAB calls initialize to prepare this consumer for receipt of a message. This method tries to determine the charset of the data from the Content-Type in the Header property. If it cannot do so, it assumes UTF-8. This method is an overridden method of [initialize](#page-6436-0).

initialize returns true if the consumer can process the data. Otherwise, it returns false.

### **Input Arguments**

### **consumer — Content consumer**

matlab.net.http.io.JSONConsumer

Content consumer, specified as a matlab.net.http.io.JSONConsumer object.

### **Attributes**

Access protected

#### **See Also** [initialize](#page-6436-0)

# <span id="page-6413-0"></span>**putData**

**Class:** matlab.net.http.io.JSONConsumer **Package:** matlab.net.http.io

Save next buffer of JSON data for JSONConsumer

### **Syntax**

```
[len,stop] = putData(consumer,data)
```
### **Description**

[len,stop] = putData(consumer,data) passes data to the superclass to convert the uint8 buffer to a string, and then uses [jsondecode](#page-7472-0) to decode it and insert it into Response.Body.Data.

This method might not store the decoded JSON data until the entire message has been read.

This method is an overridden method of [putData](#page-6437-0). You can override this method to examine or alter the uint8 data before conversion, or the JSON data after decoding.

### **Input Arguments**

**consumer — Content consumer** matlab.net.http.io.JSONConsumer

Content consumer, specified as a matlab.net.http.io.JSONConsumer object.

**data — Buffer of raw data in ResponseMessage** nonempty uint8 vector | uint8.empty | [] (empty double)

Buffer of raw data in a matlab.net.http.ResponseMessage object, specified as a nonempty uint8 vector, uint8.empty, or []. For more information about these values, see the "data" on page 1-0 input argument for the ContentConsumer.putData method.

### **Output Arguments**

### **len — Length of data processed**

double | [] (empty double)

Length of data processed, returned as double or empty double. For more information, see the "size" on page 1-0 argument in ContentConsumer.putData.

### **stop — Indicate whether to receive further data**

false (default) | true

Indicate whether to receive further data from this message, returned as true or false. For more information, see the "stop" on page 1-0 argument in ContentConsumer.putData.

### **Attributes**

Access public

To learn about attributes of methods, see Method Attributes.

**See Also** [putData](#page-6437-0) | [jsondecode](#page-7472-0)

# **matlab.net.http.io.MultipartConsumer class**

**Package:** matlab.net.http.io **Superclasses:** [matlab.net.http.io.GenericConsumer](#page-6382-0)

Helper for multipart content types in HTTP messages

### **Description**

This consumer processes multipart HTTP response messages. A multipart message is one whose Content-Type header field specifies "multipart", and whose body contains one or more parts. Each part contains its own set of header fields describing the part, the most important of which is a Content-Type field.

The matlab.net.http.io.MultipartConsumer class is a [handle](#page-5625-0) class.

### **Subclass Authors**

If you are writing your own ContentConsumer, it will generally work whether it is a top level consumer (specified as the 3rd argument to the RequestMessage.send method) or a part of a multipart message (when specified as a "delegate" in the MultipartConsumer constructor call). MultipartConsumer makes it appear to each delegate as if it was handling the entire response message, while actually assembling the results into an array of ResponseMessages stored in the returned response.Body.Data property.

The following describes the MultipartConsumer behavior:

Each time this MultipartConsumer receives a complete part of a message from the server, it parses any headers in the part and then invokes the appropriate delegate consumer appropriate for the Content-Type field in the part. If there is no Content-Type field in the part, it assumes the type is text/plain. If there is no delegate able to handle the type, it uses default processing for the part based on the Content-Type, as described for GenericConsumer.

MultipartConsumer does not invoke a delegate until it receives a complete part. MultipartConsumer buffers the data for a part, and at the end of receipt of the part, it copies all the visible properties of ContentConsumer from this consumer to the delegate, clears the delegate's Response.Body, sets the delegate's Header to the header of the part, and then calls the delegate's initialize and start methods, followed by one or more calls to the delegate's putData method containing the payload of the part, followed by a call to putData(uint8.empty) to indicate end-ofdata. If the delegate's initialize method returns false to indicate it does not want to handle the part, the payload of the part is processed using default behavior for the Content-Type of the part, as described for GenericConsumer.

If the delegate's start method returns [] to indicate that there is no maximum desired buffer size, MultipartConsumer makes just one call to putData that provides the entire payload of the part, followed by the end-of-data call. Otherwise it calls putData enough times to supply the entire payload in units of the buffer size.

If the delegate's putData method sets the STOP return value to true to indicate that it does not want any more data, then MultipartConsumer closes the connection to end the transfer, as if the message had ended. In this way the delegate controls whether the remainder of the original message should be processed. If putData returns a SIZE of [], then the message also ends, but with an exception thrown to the caller of RequestMessage.send.

If the consumer for a part was specified as a function handle rather than a ContentConsumer instance, then the function is called only the first time the consumer is needed, and subsequently the same consumer instance is used for any appropriate parts of the same response message. For parts processed by a function handle, the corresponding ResponseMessage in Response. Body. Data contains only a header for the part, because the function does not have access to the ResponseMessage body.

A delegated consumer can access this consumer and its properties through its MyDelegator property, though that is rarely necessary.

## **Creation**

### **Description**

consumer = MultipartConsumer(types,consumer) constructs a MultipartConsumer to handle the specified types using the corresponding consumer. You can specify several argument pairs in any order as types1,consumer1,...,typesN,consumerN. MATLAB searches the types in the order they appear and uses the first match. If there are no matches among the specified types, MATLAB uses the default set of consumers, depending on the type.

consumer = MultipartConsumer(puthandle) constructs a ContentConsumer that calls the function specified by puthandle for each call to this consumer's [putData](#page-6425-0) method.

#### **Input Arguments**

#### **types — Content types**

string array | character vector | cell array of character vectors

Content types, specified as a string array, character vector, or cell array of character vectors. types specifies content types using the syntax "type/subtype". For more information, see [matlab.net.http.io.GenericConsumer](#page-6382-0).

#### **consumer — Content consumer**

matlab.net.http.io.ContentConsumer | function handle

Content consumer, specified as a matlab.net.http.io.ContentConsumer object that can handle the specified types, or a handle to a function returning a ContentConsumer that can handle those types.

#### **puthandle — putData function**

function handle

Handle to a putData function with the following ContentConsumer.putData syntax:

 $[length, stop] = putData(data)$ 

where *data* is a uint8 array and *length* is the length of that array.

Use this syntax to process all input from the server using a single function, when you know the type of data that the server returns. The function does not have access to the ResponseMessage or any information about this consumer.

### **Properties**

#### **Public Properties**

#### **Preamble — Content before first delimiter**

uint8

The part of the multipart message before the first boundary delimiter, if any, specified as uint8. The consumer sets Preamble before calling the start method in a delegate. Once set, the Preamble value never changes.

#### **Attributes:**

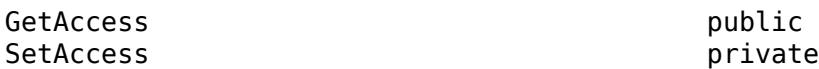

### **Epilogue — Content after last delimiter**

uint8

The part of the multipart message following the last boundary delimiter, if any, specified as uint8. The consumer sets Epilogue when the message ends, after all calls to delegates. It is not set if a delegate terminates the transfer before the end of the message. You can examine this property after the transfer is complete, for example, when RequestMessage.send returns.

#### **Attributes:**

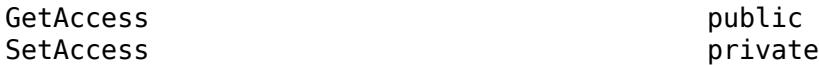

### **AllocationLength — Suggested buffer size**

uint64

Suggested buffer size, specified as uint64. MATLAB sets AllocationLength to the anticipated size of buffers of data passed to [putData](#page-6365-0). The actual size might be smaller or larger. To improve performance, the consumer can use this value to preallocate space to handle the data.

MATLAB sets this property before calling the [start](#page-6368-0) method for the convenience of subclasses.

#### **Attributes:**

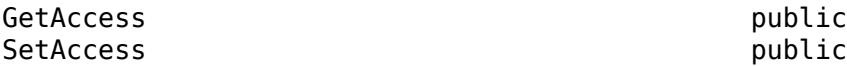

### **ContentLength — Expected length of payload**

uint64 | empty

Expected length of the payload, specified as uint64. The property normally is the Value property of the [matlab.net.http.field.ContentLengthField](#page-6286-0) in the Header property.

If ContentLength is empty, then the length is not known. The payload ends when putData(uint8.empty) is called.

MATLAB sets this property before calling [initialize](#page-6363-0), for the convenience of subclasses that might benefit from knowing the length of the data.

If this ContentConsumer is a delegate of a top-level consumer, then the value of ContentLength might be different from the ContentLength value of the top-level consumer.

Example: numel(someData) where someData is type uint8

#### **Attributes:**

GetAccess public SetAccess public

#### **ContentType — Media type of payload**

matlab.net.http.MediaType | empty

Media type of payload, specified as a [matlab.net.http.MediaType](#page-6069-0) object. The property normally is the Value property of the [matlab.net.http.field.ContentTypeField](#page-6291-0) in the Header property. If the ContentType property is empty, then the ContentTypeField is empty or nonexistent.

MATLAB sets this property before calling [initialize](#page-6363-0) for the convenience of subclasses that might want to examine the MediaType. Subclasses can set this property if they determine from the data that it is of a different MediaType.

At the end of the transfer, MATLAB copies this value into the Response. Body. ContentType property.

Example: 'application/octet-stream'

#### **Attributes:**

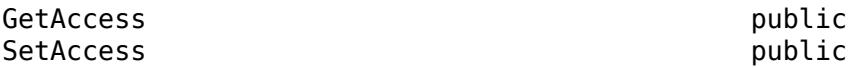

### **Header — Header of payload currently being processed**

matlab.net.http.HeaderField

Header of the payload currently being processed, specified as a [matlab.net.http.HeaderField](#page-6030-0) object.

Consumers use this header to determine how to process the payload that is being sent to them. For a top-level consumer, this value is the same as Response.Header. For a delegate, the value might be different. For example, in a multipart message processed by a MultipartConsumer, it is the header of the part that this delegate is processing. The delegate can still examine Response.Header for headers of the original message.

MATLAB sets this property before calling [initialize](#page-6363-0), for the convenience of subclasses.

#### **Attributes:**

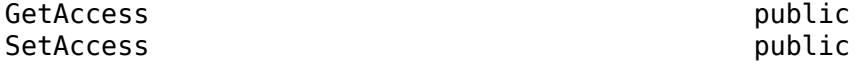

#### **Request — Completed RequestMessage that was sent**

matlab.net.http.RequestMessage

The completed RequestMessage that was sent, specified as a [matlab.net.http.RequestMessage](#page-6216-0) object. This is the final RequestMessage after all redirections, which is the completedrequest return value from the [send](#page-6244-0) method.

MATLAB sets this property before calling [initialize](#page-6363-0), for the convenience of subclasses.

#### **Attributes:**

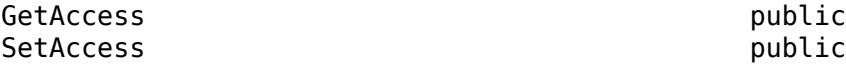

#### **Response — ResponseMessage being processed**

matlab.net.http.ResponseMessage

The ResponseMessage being processed, specified as a [matlab.net.http.ResponseMessage](#page-6250-0) object.

MATLAB sets the Response property before calling [initialize](#page-6363-0). The value is the ResponseMessage after headers have been received but before receiving any payload. At the start of the response message processing (or the start of a part for multipart messages), the ResponseMesssage.Body property is a [MessageBody](#page-6092-0) object with empty Data and Payload properties. To store received data, consumers can modify the Response and MessageBody.Data properties during data transfer. Usually, consumers that process and then store data set Response.Body.Data to their processed payload, though this is not required. At the completion of the transfer, MATLAB returns this Response to the caller of [send](#page-6244-0). Consumers should not modify other Response properties, such as Header or StatusLine, as those changes are returned to the caller of send.

The Response.Body.Payload property is empty during the transfer and consumers should not attempt to modify it. If the [HTTPOptions.SavePayload](#page-6056-0) property is set, then MATLAB sets Payload to the received payload at the end of the transfer of the message or the part (after the call to putData(uint8.empty)) or when an exception occurs.

If an exception occurs in the consumer during message processing, then MATLAB throws an [HTTPException](#page-6054-0) object. The History property contains this Response value.

If the consumer is a delegate that is processing part of a multipart message, then Response.Header contains the header of the whole message, and the Payload and Data properties of Response. Body are cleared before invoking the ContentConsumer for each part. At the conclusion of each part, a new ResponseMessage is added to the end of the array of ResponseMessage objects in the original response's Body.Data containing the Header from this object and the Body from this property. The next delegate sees a fresh Response with an empty MessageBody, not the previous delegate's MessageBody.

#### **Attributes:**

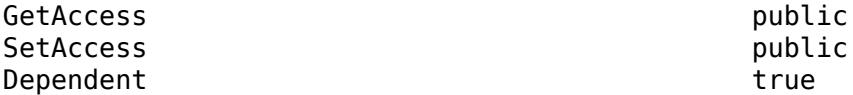

#### **URI — Destination of request being processed**

matlab.net.URI

Destination of the request being processed, specified as a [matlab.net.URI](#page-6333-0) object. This value is the original destination URI as determined by [send](#page-6244-0). It is not the URI of a proxy or the final URI after redirections.

MATLAB sets this property before calling [initialize](#page-6363-0), for the convenience of subclasses.

#### **Attributes:**

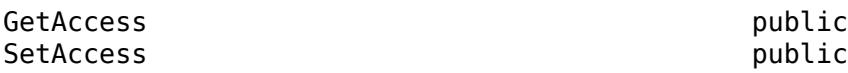

#### **Protected Properties**

#### **PutMethod — Handle to delegate's putData method**

function handle | []

putData method of the delegate, specified as a function handle, or specified as [] if CurrentDelegate is set.

#### **Attributes:**

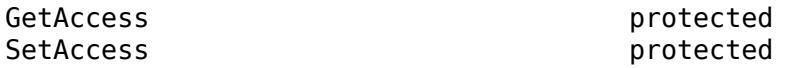

**AppendFcn — Function called by putData to append additional data** function handle

Function, specified as a function handle, called by the [putData](#page-6365-0) method to append additional data. The putData method in this class calls the AppendFcn function to append data it receives in its data argument to existing data in the response message. The function must have the signature:

AppendFcn(consumer,newdata)

where newdata is the data to be appended to the array at consumer. Response. Body. Data. It is the responsibility of this method to update consumer.CurrentLength to reflect the new length of Data. If newdata is empty, which indicates the end of the stream, then the function should update Response.Body.Data to its final value.

The default behavior, if this property is empty, uses an internal function that treats Data as an array of arbitrary values supporting the horzcat function. It efficiently adds newdata by preallocating space, maintaining CurrentLength to be the actual length of data stored. At the end of the message, it truncates Response.Body.Data to CurrentLength.

Subclasses can change this property if horzcat is not appropriate for the append process. For example, when a StringConsumer builds a scalar string, it would add to the string using the plus function instead of horzcat.

Subclasses that do not invoke ContentConsumer.putData to append data, or which are satisfied with horzcat behavior when appending data, can ignore this property.

Example: @customAppend where @customAppend is defined by the consumer

**Attributes:**

GetAccess protected SetAccess protected

**CurrentDelegate — ContentConsumer to which this consumer is delegating** matlab.net.http.io.ContentConsumer | []

The ContentConsumer to which this consumer is delegating, specified as a matlab.net.http.io.ContentConsumer object. The [delegateTo](#page-6361-0) method of the calling consumer (the delegator) sets the CurrentDelegate property. If there is no current delegation, then the value is [].

MATLAB sets CurrentDelegate to [] before calling initialize.

#### **Attributes:**

**Attributes:**

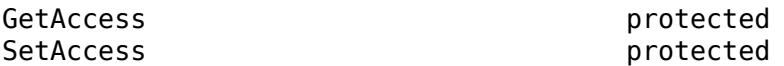

#### **CurrentLength — Length of data currently in Response.Body.Data**

uint64.empty (default) | uint64

Length of data currently in the Response. Body. Data property, specified as uint64.

This property is used when Response. Body. Data has been preallocated to a size larger than the actual amount of data currently stored, to indicate the length of that stored data. If this property is empty, then it means that all of Response.Body.Data contains the stored data or that a ContentConsumer subclass is disposing of the data in some way other than storing it in Response.Body.Data.

This property is used and set by the [putData](#page-6365-0) method in this base class when the AppendFcn property is empty. It is for the benefit of subclasses that call putData and want to examine alreadystored data, and/or any implementations of AppendFcn that maintain results in Response.Body.Data.

Subclasses that use putData also can modify this property to reset the position in the buffer where the data is stored. For example, when the default AppendFcn function is used, a subclass that processes all of Response.Body.Data on each call to putData might no longer have a use for the original data, so it can reset the CurrentLength property to 1 so that the next putData call overwrites the buffer with new data. There is no need to clear elements in the buffer past the end of the new data.

Subclasses that do not call putData can use this property to track their own data, or can leave it unset (empty). MATLAB does not place any constraints on the value that can be set here and does not use it for any purpose other than to determine where the default AppendFcn should store the next buffer of data, and where to truncate the data at the end of the message. Set this property to empty before the final call to putData(uint8.empty) to prevent truncation of the data.

MATLAB sets this property to empty before each call to [initialize](#page-6363-0).

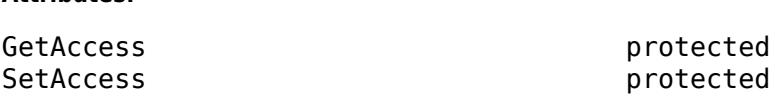

#### **MyDelegator — ContentConsumer that delegated to this consumer**

matlab.net.http.io.ContentConsumer | empty

The ContentConsumer that delegated to this consumer, specified as a matlab.net.http.io.ContentConsumer object. If this consumer is a delegate that was invoked by another consumer, such as a GenericConsumer or MultipartConsumer, then this is the calling consumer. It is empty in a top-level consumer specified in the call to [send](#page-6244-0).

Delegates can use this property to access properties of their delegators, for example, to determine which consumer delegated to them.

#### **Attributes:**

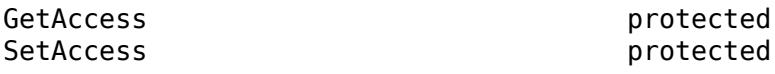

### **Methods**

#### **Public Methods**

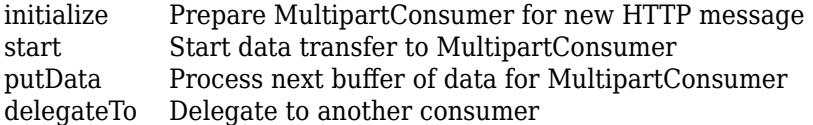

### **More About**

### **Class Hierarchy**

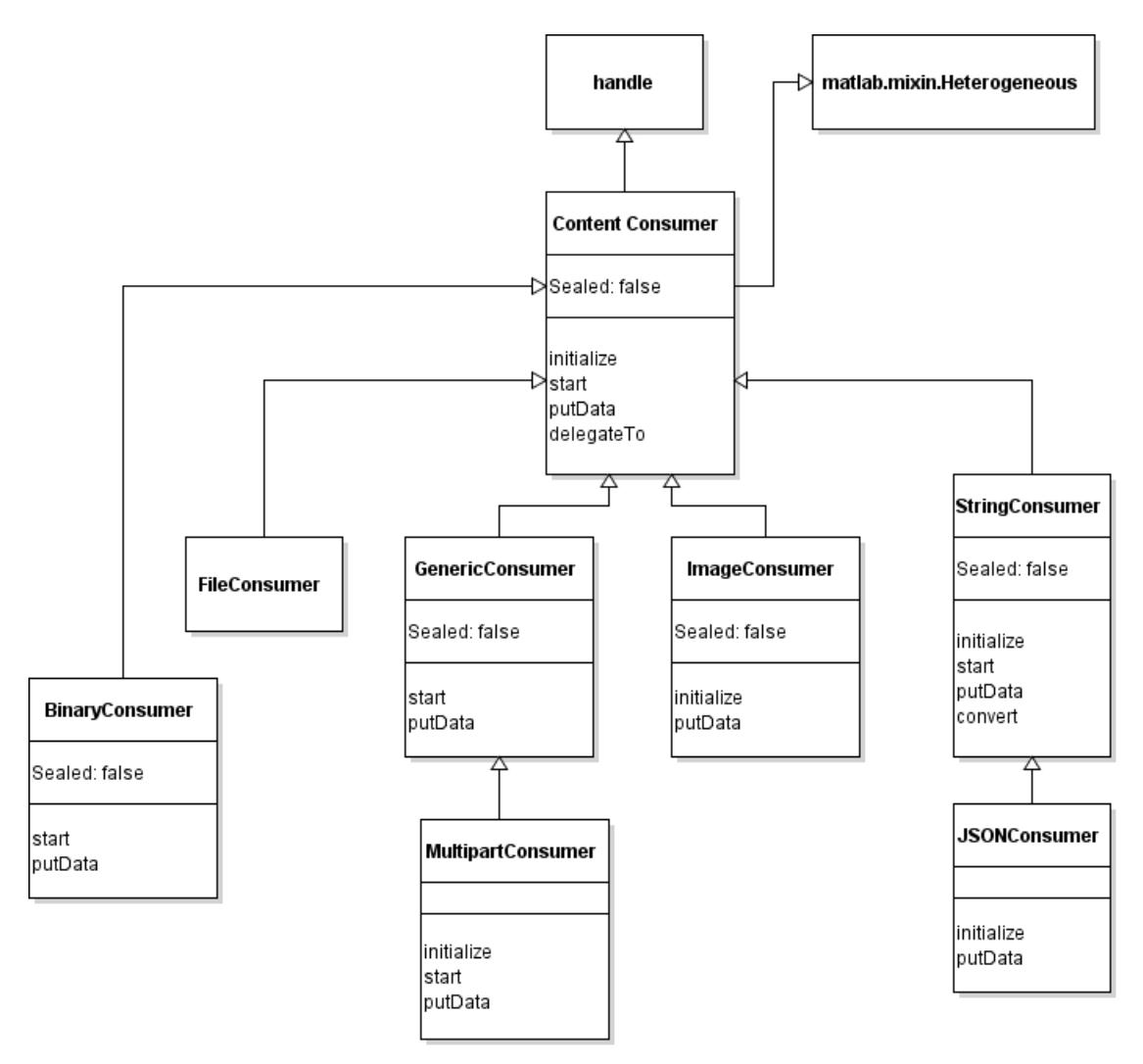

### **See Also**

[ResponseMessage](#page-6250-0) | [RequestMessage](#page-6216-0) | [GenericConsumer](#page-6382-0) | [FileConsumer](#page-6370-0) | [ImageConsumer](#page-6394-0) | [MediaType](#page-6069-0) | [MessageBody](#page-6092-0) | [MultipartProvider](#page-6518-0)

# <span id="page-6424-0"></span>**initialize**

**Class:** matlab.net.http.io.MultipartConsumer **Package:** matlab.net.http.io

Prepare MultipartConsumer for new HTTP message

## **Syntax**

OK = initialize(consumer)

## **Description**

OK = initialize(consumer) prepares this MultipartConsumer for a new message. This method verifies that the [matlab.net.http.field.ContentTypeField](#page-6291-0) of the message, if present, has a [matlab.net.http.MediaType](#page-6069-0) object whose Type property is "multipart", and that it has a "boundary" parameter indicating the delimiter between parts. initialize ignores the subtype.

If the ContentTypeField is missing, then this consumer stores the raw data in the Payload property of the message.

initialize returns true if it can process the message. Otherwise, it returns false.

This method is an overridden method of [initialize](#page-6363-0).

### **Input Arguments**

**consumer — Content consumer** matlab.net.http.io.MultipartConsumer

Content consumer, specified as a matlab.net.http.io.MultipartConsumer object.

### **Attributes**

Access protected

### **See Also**

[initialize](#page-6363-0) | [matlab.net.http.field.ContentTypeField](#page-6291-0) | [matlab.net.http.MediaType](#page-6069-0)

# <span id="page-6425-0"></span>**putData**

**Class:** matlab.net.http.io.MultipartConsumer **Package:** matlab.net.http.io

Process next buffer of data for MultipartConsumer

## **Syntax**

[length,stop] = putData(consumer,data)

## **Description**

[length,stop] = putData(consumer,data) accumulates buffers of data until an entire part of a multipart message has been assembled. It then uses the Content-Type field in the part's header to find an appropriate ContentConsumer delegate that can handle that type, sets the delegate's Header property to the header of the part, and then calls initialize and start in that delegate. It follows that with one or more putData calls, passing in the part's payload, and then calls putData(uint8.empty) to indicate the end of the payload.

After the final call to the delegate's putData, this method creates a ResponseMessage containing the header of the part and a Body copied from Response.Body in the delegate. (That Body might or might not contain data, depending on what the delegate does.) It adds that new ResponseMessage to the array of ResponseMessage objects in this consumer's Response.Body.Data property, which, when the end of the message has been reached, contains one ResponseMessage for every part.

This method is an overridden method of [putData](#page-6365-0). If you override this method and return stop=true before the end of the message (if data is not empty) in order to terminate receipt of the message before the normal end of message, you should avoid calling this superclass method on the subsequent putData(uint8.empty) call that MATLAB normally makes after you set stop. Failure to do so results in an invalid message exception from MultipartConsumer due to a premature end of message.

### **Input Arguments**

**consumer — Content consumer** matlab.net.http.io.MultipartConsumer

Content consumer, specified as a matlab.net.http.io.MultipartConsumer object.

### **data — Buffer of raw data in ResponseMessage**

nonempty uint8 vector | uint8.empty | [] (empty double)

Buffer of raw data in a matlab.net.http.ResponseMessage object, specified as a nonempty uint8 vector, uint8.empty, or []. For more information about these values, see the "data" on page 1-0 input argument for the ContentConsumer.putData method.

If data is [] to indicate that the message has ended and there was a delegate, copies the Response property from the delegate to this object's Response.

### **Output Arguments**

**length — Length of data processed**

double | [] (empty double)

Length of data processed, returned as double or empty double. For more information, see the "size" on page 1-0 argument in ContentConsumer.putData.

### **stop — Indicate whether to receive further data**

false (default) | true

Indicate whether to receive further data from this message, returned as true or false. For more information, see the "stop" on page 1-0 argument in Content Consumer. put Data. argument in ContentConsumer.putData.

### **Attributes**

Access public

### **See Also**

[putData](#page-6365-0) | [matlab.net.http.ResponseMessage](#page-6250-0) | [matlab.net.http.MessageBody](#page-6092-0) | [matlab.net.http.field.ContentTypeField](#page-6291-0)

# <span id="page-6427-0"></span>**start**

**Class:** matlab.net.http.io.MultipartConsumer **Package:** matlab.net.http.io

Start data transfer to MultipartConsumer

## **Syntax**

bufsize = start(consumer)

## **Description**

bufsize = start(consumer) prepares consumer for receipt of data. The method returns [] to indicate that it has no preferred buffer size. This method is an abstract method of [start](#page-6368-0).

## **Input Arguments**

**consumer — Content consumer** matlab.net.http.io.MultipartConsumer

Content consumer, specified as a matlab.net.http.io.MultipartConsumer object.

### **Attributes**

Access protected

## **See Also**

[start](#page-6368-0)

# <span id="page-6428-0"></span>**matlab.net.http.io.StringConsumer class**

**Package:** matlab.net.http.io **Superclasses:** [matlab.net.http.io.ContentConsumer](#page-6354-0)

String consumer for HTTP payloads

### **Description**

A StringConsumer stores character data in a response message, decoded according to the charset based on the Content-Type, in the response body. You can specify this consumer directly when sending a RequestMessage to specify a string conversion for the data with certain parameters.

For an example subclassing this consumer, see the PricesStreamer class in "Display Streamed Data in Figure Window".

The matlab.net.http.io.StringConsumer class is a [handle](#page-5625-0) class.

# **Creation**

### **Description**

consumer = StringConsumer constructs a consumer that converts input to a scalar string using the character set specified in the Content-Type of the message.

consumer = StringConsumer(Name,Value) constructs a consumer with options specified by one or more Name,Value pair arguments. Name is the property name Charset or TextType and Value is the corresponding value. You can specify the name-value pair arguments in any order as Name1, Value1, Name2, Value2.

If you do not specify a Charset property, then this consumer tries to derive the charset from the ContentType property, which MATLAB sets based on the Content-Type field in the Response. StringConsumer knows the charset if ContentType has an explicit charset parameter, or if it is one of the types for which MATLAB knows the default charset:

- "text/\*" US-ASCII or UTF-8 depending on the subtype.
- "application/\*" UTF-8 for subtypes: json, xml, javascript, css, x-www-form-urlencoded; unknown otherwise.

If this consumer cannot determine the charset from the ContentType in the message, then this consumer rejects the message and it is not converted. In that case, the ResponseMessage. Body contains only a uint8 payload. If you want to convert a message with an unknown charset, then set Charset in this consumer before applying it to a message (or, if you are a subclass author, before calling the initialize method). A good one to use is UTF-8 because that is a superset of US-ASCII and some other charsets.

### **Properties**

### **Public Properties**

### **Charset — Character set**

empty (default) | string

The character set used to convert the data, specified as a string. This value is initially empty. If you leave it empty, then this value is set when a message is received, based on the specified or default charset in the Content-Type field of the message. If you want to force conversion using a different charset, then you can do so by specifying a charset in the StringConsumer constructor, or directly setting this property. Subclasses can set this property at any time, including in the middle of a message. If you change this value after calling [putData](#page-6437-0), then the new value is used in subsequent calls to putData. The existing contents of Response.Body.Data is not changed.

When receipt of a response begins, if this property was initially left empty, then MATLAB sets this property to the chosen charset based on the Content-Type. If you reuse this consumer for a different message, then a new charset can be chosen. If you set this property to a nonempty value, MATLAB never changes it.

#### **Attributes:**

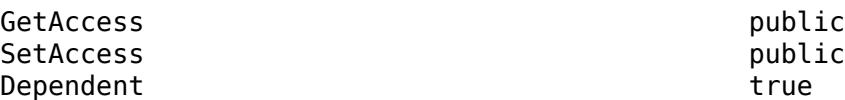

### **TextType — Data return type**

"string" (default) | "char"

The type of data to return, specified as "string" or "char". The value is from the 'TextType' parameter to the constructor. Default is "string". If you change this value after data is already stored in Response.Body.Data, then that data is converted to the new type.

#### **Attributes:**

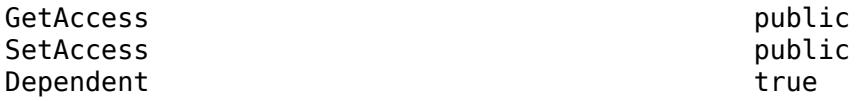

### **AllocationLength — Suggested buffer size**

uint64

Suggested buffer size, specified as uint64. MATLAB sets AllocationLength to the anticipated size of buffers of data passed to [putData](#page-6365-0). The actual size might be smaller or larger. To improve performance, the consumer can use this value to preallocate space to handle the data.

MATLAB sets this property before calling the [start](#page-6368-0) method for the convenience of subclasses.

**Attributes:**

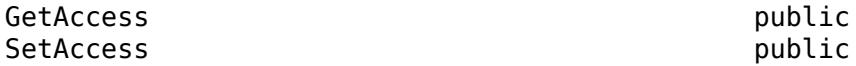

**ContentLength — Expected length of payload** uint64 | empty

Expected length of the payload, specified as uint64. The property normally is the Value property of the [matlab.net.http.field.ContentLengthField](#page-6286-0) in the Header property.

If ContentLength is empty, then the length is not known. The payload ends when putData(uint8.empty) is called.

MATLAB sets this property before calling [initialize](#page-6363-0), for the convenience of subclasses that might benefit from knowing the length of the data.

If this ContentConsumer is a delegate of a top-level consumer, then the value of ContentLength might be different from the ContentLength value of the top-level consumer.

Example: numel (someData) where someData is type uint8

**Attributes:**

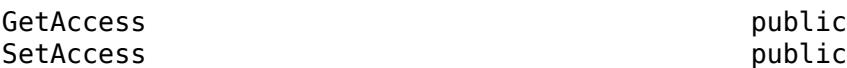

#### **ContentType — Media type of payload**

matlab.net.http.MediaType | empty

Media type of payload, specified as a [matlab.net.http.MediaType](#page-6069-0) object. The property normally is the Value property of the [matlab.net.http.field.ContentTypeField](#page-6291-0) in the Header property. If the ContentType property is empty, then the ContentTypeField is empty or nonexistent.

MATLAB sets this property before calling [initialize](#page-6363-0) for the convenience of subclasses that might want to examine the MediaType. Subclasses can set this property if they determine from the data that it is of a different MediaType.

At the end of the transfer, MATLAB copies this value into the Response.Body.ContentType property.

Example: 'application/octet-stream'

**Attributes:**

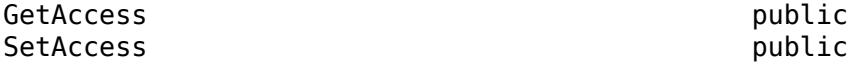

### **Header — Header of payload currently being processed**

matlab.net.http.HeaderField

Header of the payload currently being processed, specified as a [matlab.net.http.HeaderField](#page-6030-0) object.

Consumers use this header to determine how to process the payload that is being sent to them. For a top-level consumer, this value is the same as Response.Header. For a delegate, the value might be different. For example, in a multipart message processed by a MultipartConsumer, it is the header of the part that this delegate is processing. The delegate can still examine Response.Header for headers of the original message.

MATLAB sets this property before calling [initialize](#page-6363-0), for the convenience of subclasses.

#### **Attributes:**

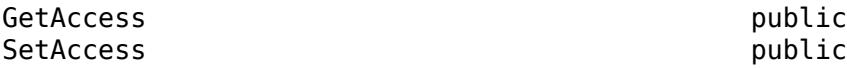

#### **Request — Completed RequestMessage that was sent**

matlab.net.http.RequestMessage

The completed RequestMessage that was sent, specified as a [matlab.net.http.RequestMessage](#page-6216-0) object. This is the final RequestMessage after all redirections, which is the completedrequest return value from the [send](#page-6244-0) method.

MATLAB sets this property before calling [initialize](#page-6363-0), for the convenience of subclasses.

#### **Attributes:**

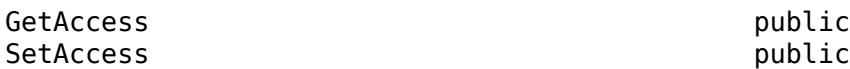

#### **Response — ResponseMessage being processed**

matlab.net.http.ResponseMessage

The ResponseMessage being processed, specified as a [matlab.net.http.ResponseMessage](#page-6250-0) object.

MATLAB sets the Response property before calling [initialize](#page-6363-0). The value is the ResponseMessage after headers have been received but before receiving any payload. At the start of the response message processing (or the start of a part for multipart messages), the ResponseMesssage.Body property is a [MessageBody](#page-6092-0) object with empty Data and Payload properties. To store received data, consumers can modify the Response and MessageBody.Data properties during data transfer. Usually, consumers that process and then store data set Response.Body.Data to their processed payload, though this is not required. At the completion of the transfer, MATLAB returns this Response to the caller of [send](#page-6244-0). Consumers should not modify other Response properties, such as Header or StatusLine, as those changes are returned to the caller of send.

The Response.Body.Payload property is empty during the transfer and consumers should not attempt to modify it. If the [HTTPOptions.SavePayload](#page-6056-0) property is set, then MATLAB sets Payload to the received payload at the end of the transfer of the message or the part (after the call to putData(uint8.empty)) or when an exception occurs.

If an exception occurs in the consumer during message processing, then MATLAB throws an [HTTPException](#page-6054-0) object. The History property contains this Response value.

If the consumer is a delegate that is processing part of a multipart message, then Response.Header contains the header of the whole message, and the Payload and Data properties of Response. Body are cleared before invoking the ContentConsumer for each part. At the conclusion of each part, a new ResponseMessage is added to the end of the array of ResponseMessage objects in the original response's Body.Data containing the Header from this object and the Body from this property. The next delegate sees a fresh Response with an empty MessageBody, not the previous delegate's MessageBody.

#### **Attributes:**

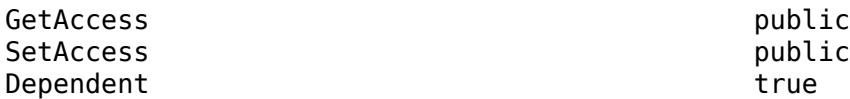

#### **URI — Destination of request being processed**

matlab.net.URI

Destination of the request being processed, specified as a [matlab.net.URI](#page-6333-0) object. This value is the original destination URI as determined by [send](#page-6244-0). It is not the URI of a proxy or the final URI after redirections.

MATLAB sets this property before calling [initialize](#page-6363-0), for the convenience of subclasses.

**Attributes:**

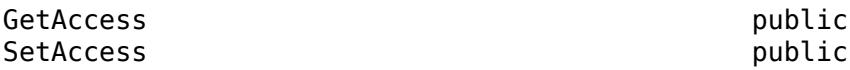

#### **Protected Properties**

### **AppendFcn — Function called by putData to append additional data**

function handle

Function, specified as a function handle, called by the [putData](#page-6365-0) method to append additional data. The putData method in this class calls the AppendFcn function to append data it receives in its data argument to existing data in the response message. The function must have the signature:

AppendFcn(consumer,newdata)

where newdata is the data to be appended to the array at consumer. Response. Body. Data. It is the responsibility of this method to update consumer.CurrentLength to reflect the new length of Data. If newdata is empty, which indicates the end of the stream, then the function should update Response.Body.Data to its final value.

The default behavior, if this property is empty, uses an internal function that treats Data as an array of arbitrary values supporting the horzcat function. It efficiently adds newdata by preallocating space, maintaining CurrentLength to be the actual length of data stored. At the end of the message, it truncates Response.Body.Data to CurrentLength.

Subclasses can change this property if horzcat is not appropriate for the append process. For example, when a StringConsumer builds a scalar string, it would add to the string using the plus function instead of horzcat.

Subclasses that do not invoke ContentConsumer.putData to append data, or which are satisfied with horzcat behavior when appending data, can ignore this property.

Example: @customAppend where @customAppend is defined by the consumer

#### **Attributes:**

GetAccess protected SetAccess protected

**CurrentDelegate — ContentConsumer to which this consumer is delegating** matlab.net.http.io.ContentConsumer | []

The ContentConsumer to which this consumer is delegating, specified as a matlab.net.http.io.ContentConsumer object. The [delegateTo](#page-6361-0) method of the calling consumer (the delegator) sets the CurrentDelegate property. If there is no current delegation, then the value is [].

MATLAB sets CurrentDelegate to [] before calling initialize.

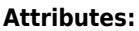

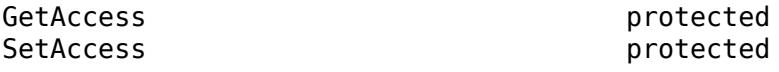

**CurrentLength — Length of data currently in Response.Body.Data** uint64.empty (default) | uint64

Length of data currently in the Response. Body. Data property, specified as uint64.

This property is used when Response. Body. Data has been preallocated to a size larger than the actual amount of data currently stored, to indicate the length of that stored data. If this property is empty, then it means that all of Response.Body.Data contains the stored data or that a ContentConsumer subclass is disposing of the data in some way other than storing it in Response.Body.Data.

This property is used and set by the [putData](#page-6365-0) method in this base class when the AppendFcn property is empty. It is for the benefit of subclasses that call putData and want to examine alreadystored data, and/or any implementations of AppendFcn that maintain results in Response.Body.Data.

Subclasses that use putData also can modify this property to reset the position in the buffer where the data is stored. For example, when the default AppendFcn function is used, a subclass that processes all of Response.Body.Data on each call to putData might no longer have a use for the original data, so it can reset the CurrentLength property to 1 so that the next putData call overwrites the buffer with new data. There is no need to clear elements in the buffer past the end of the new data.

Subclasses that do not call putData can use this property to track their own data, or can leave it unset (empty). MATLAB does not place any constraints on the value that can be set here and does not use it for any purpose other than to determine where the default AppendFcn should store the next buffer of data, and where to truncate the data at the end of the message. Set this property to empty before the final call to putData(uint8.empty) to prevent truncation of the data.

MATLAB sets this property to empty before each call to [initialize](#page-6363-0).

#### **Attributes:**

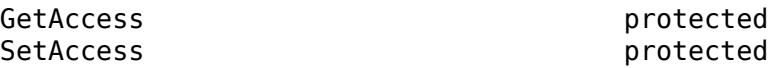

**MyDelegator — ContentConsumer that delegated to this consumer**

matlab.net.http.io.ContentConsumer | empty

The ContentConsumer that delegated to this consumer, specified as a matlab.net.http.io.ContentConsumer object. If this consumer is a delegate that was invoked by another consumer, such as a GenericConsumer or MultipartConsumer, then this is the calling consumer. It is empty in a top-level consumer specified in the call to [send](#page-6244-0).

Delegates can use this property to access properties of their delegators, for example, to determine which consumer delegated to them.

#### **Attributes:**

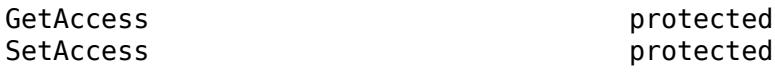

### **Methods**

### **Public Methods**

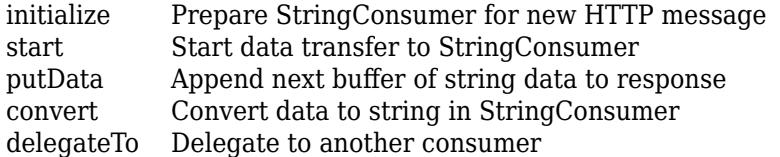

### **More About**

### **Class Hierarchy**

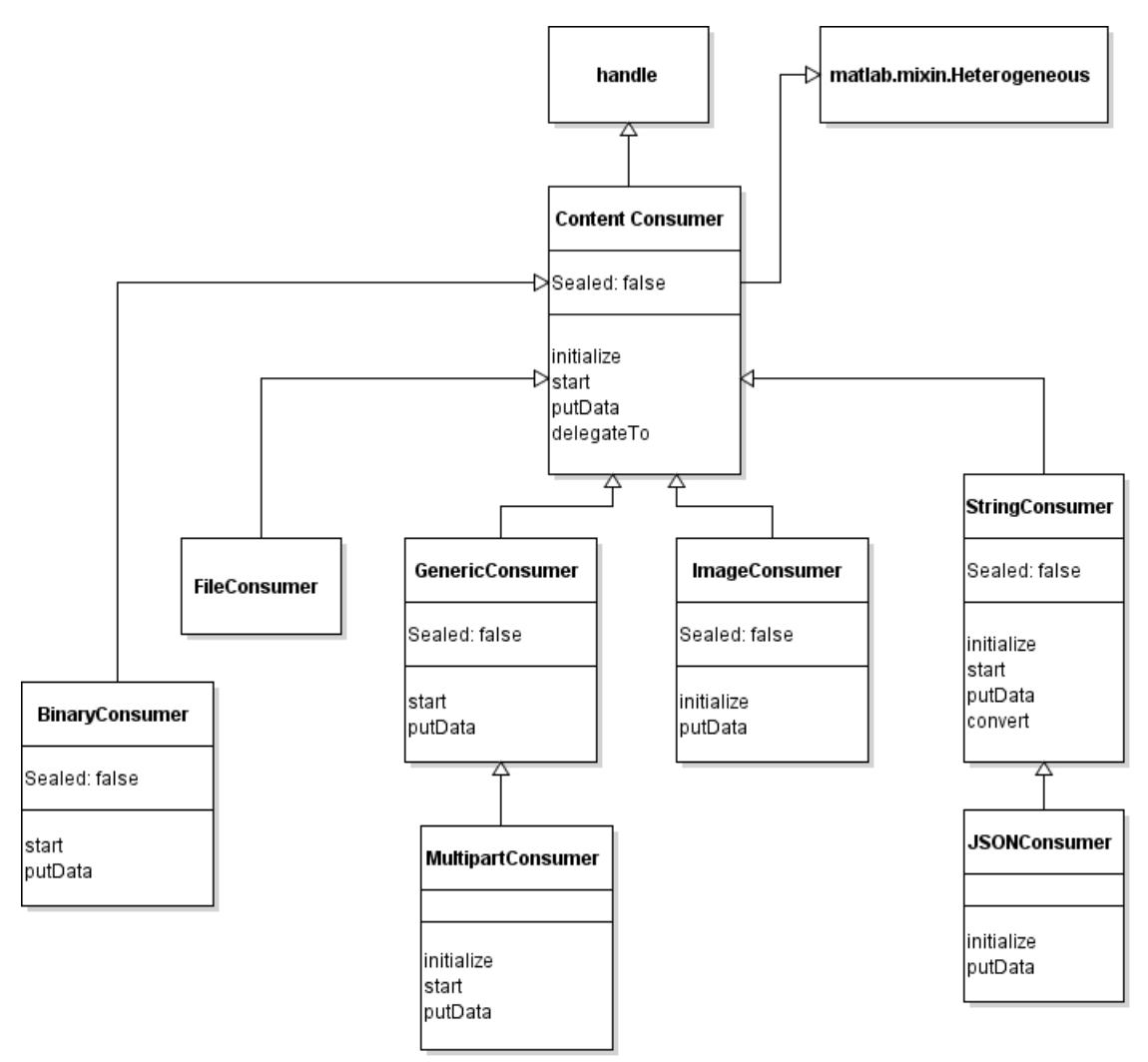

### **See Also**

[ResponseMessage](#page-6250-0) | [putData](#page-6437-0) | [initialize](#page-6436-0) | [ContentConsumer](#page-6354-0) | [StringProvider](#page-6529-0) | [ContentTypeField](#page-6291-0)

### **Topics**

"Display Streamed Data in Figure Window"

# <span id="page-6436-0"></span>**initialize**

**Class:** matlab.net.http.io.StringConsumer **Package:** matlab.net.http.io

Prepare StringConsumer for new HTTP message

### **Syntax**

OK = initialize(consumer)

### **Description**

OK = initialize(consumer) prepares this StringConsumer for receipt of a message.

MATLAB calls this method, which is an overridden method of [initialize](#page-6363-0).

initialize returns true if one of the following occurs. Otherwise, it returns false.

- Response.Status is OK and the Charset property is not empty.
- ContentType is set to a MediaType with a known or default charset.

You can process a message with an empty Charset property or with an unknown [matlab.net.http.MediaType](#page-6069-0). To do this, set Charset after creating the consumer or write a subclass that overrides this method to set Charset before invoking initialize.

See the [StringConsumer](#page-6428-0) constructor for a list of known default charsets.

### **Input Arguments**

**consumer — Content consumer** matlab.net.http.io.StringConsumer

Content consumer, specified as a matlab.net.http.io.StringConsumer object.

### **Attributes**

Access protected

### **See Also**

ContentConsumer.Response | ContentConsumer.ContentType | [matlab.net.http.MediaType](#page-6069-0) | [initialize](#page-6363-0)

# <span id="page-6437-0"></span>**putData**

**Class:** matlab.net.http.io.StringConsumer **Package:** matlab.net.http.io

Append next buffer of string data to response

### **Syntax**

[len,stop] = putData(consumer,data)

### **Description**

[len,stop] = putData(consumer,data) converts data to a Unicode string using the current value of the Charset property and appends the results to Response.Body.Data. During this process the currently converted string is at Response.Body.Data. If the TextType property is 'char', then only characters up to CurrenLength are valid.

If data is [], it indicates the end of the message. On return, Response.Body.Data contains the entire converted string or character vector.

For multibyte encodings such as UTF-8, it is possible that a given buffer of data ends with a partial multibyte character. In that case Response.Body.Data might be missing that last character, until the next call to putData completes it.

This method is an overridden method of [putData](#page-6365-0). If you implement a subclass of this consumer and want to examine the raw bytes before the charset conversion, then override this method, examine data, change the Charset property if necessary, and then pass data to this superclass method for conversion and storage in Response.Body.Data. If you change Charset after putData has already been called to process previous buffers, be aware that a partial multibyte character at the end of the previous buffer that has not yet been converted could be lost. This would not occur if all characters previously received are single-byte (for example, US-ASCII or the ASCII subset of UTF-8).

A more likely scenario is that you want to examine each buffer of data as it arrives after charset conversion. To do so, override this method as follows (this works whether TextType is char or string):

```
function [len, stop] = putData(obj, data)
     oldLength = obj.CurrentLength; 
     % send raw bytes to StringConsumer for conversion
     [len, stop] = obj.putData@matlab.net.http.io.StringConsumer(data);
     newData = obj.Response.Body.Data.extractAfter(oldLength);
     % ...process newData...
```
Now newData contains the most recently added data, after conversion. Note that the above pattern still stores the resulting string in Response.Body.Data.

If your subclass wants to stream its own results into the response after processing the string, use the [convert](#page-6440-0) method to convert your data based on the TextType and Charset in this object. In that case, call this putData method only at the end of the data, with an empty argument.

### **Input Arguments**

### **consumer — Content consumer**

matlab.net.http.io.StringConsumer

Content consumer, specified as a matlab.net.http.io.StringConsumer object.

### **data — Buffer of raw data in ResponseMessage**

nonempty uint8 vector | uint8.empty | [] (empty double)

Buffer of raw data in a matlab.net.http.ResponseMessage object, specified as a nonempty uint8 vector, uint8.empty, or []. For more information about these values, see the "data" on page 1-0 input argument for the ContentConsumer.putData method.

### **Output Arguments**

### **len — Length of data processed**

double | [] (empty double)

Length of data processed, returned as double or empty double. For more information, see the "size" on page 1-0 argument in ContentConsumer.putData.

### **stop — Indicate whether to receive further data**

false (default) | true

Indicate whether to receive further data from this message, returned as true or false. For more information, see the "stop" on page 1-0 argument in ContentConsumer.putData.

### **Attributes**

Access public

### **Examples**

For an example subclassing this method, see the PricesStreamer class putData method in "Display Streamed Data in Figure Window".

### **See Also**

ContentConsumer.Response | [putData](#page-6365-0) | StringConsumer.Charset | StringConsumer.TextType | [convert](#page-6440-0)

# <span id="page-6439-0"></span>**start**

**Class:** matlab.net.http.io.StringConsumer **Package:** matlab.net.http.io

Start data transfer to StringConsumer

## **Syntax**

bufsize = start(consumer)

## **Description**

bufsize = start(consumer) prepares consumer for receipt of data. By default, start accumulates the converted string or character vector in Response.Body.Data. This method returns [] to indicate it has no preferred buffer size.

This method is an abstract method of ContentConsumer. If you override this method, you should call the [start](#page-6368-0) method as well.

### **Input Arguments**

### **consumer — Content consumer**

matlab.net.http.io.StringConsumer

Content consumer, specified as a matlab.net.http.io.StringConsumer object.

### **Attributes**

Access protected

### **Examples**

For an example subclassing this method, see the PricesStreamer class start method in "Display Streamed Data in Figure Window".

### **See Also**

[start](#page-6368-0)

# <span id="page-6440-0"></span>**convert**

**Class:** matlab.net.http.io.StringConsumer **Package:** matlab.net.http.io

Convert data to string in StringConsumer

### **Syntax**

str = convert(consumer,data)

### **Description**

str = convert(consumer,data) converts a buffer of data to a string or character vector, str, based on the current values of Charset and TextType. This has the same behavior as [putData](#page-6437-0), but returns the converted string instead of storing it in Response.Body.Data. It does not update CurrentLength.

This is a utility method for the benefit of subclasses that want to interpret the data as a string, and then process the results and store their own data in Response.Body.Data. Subclasses that use this method should not call putData except to pass in empty data at the end of the stream to tell this class that input has ended.

If data ends with a partial multibyte character, that partial character is saved internally and not returned until the next call to convert that provides the remainder of the bytes.

### **Input Arguments**

#### **consumer — Content consumer** matlab.net.http.io.StringConsumer

Content consumer, specified as a matlab.net.http.io.StringConsumer object.

### **data — Buffer of raw data**

nonempty uint8 vector | uint8.empty | [] (empty double)

Buffer of raw data in ResponseMessage, specified as a nonempty uint8 vector, uint8.empty, or  $[1]$ .

### **Output Arguments**

**str — Text** string | character vector

Text, returned as a string or character vector.

### **Attributes**

#### Access protected

### **See Also**

Charset | TextType | [putData](#page-6437-0)

# **matlab.net.http.io.ContentProvider class**

**Package:** matlab.net.http.io **Superclasses:** [handle](#page-5625-0), [matlab.mixin.Heterogeneous](#page-5777-0)

ContentProvider for HTTP message payloads

### **Description**

A ContentProvider supplies data for an HTTP RequestMessage while the message is being sent. A simple provider converts data from a MATLAB type to a byte stream. More complex providers can stream data to the server, obtaining or generating the data at the same time it is being sent, which avoids the need to have all the data in memory before the start of the message.

Normally, when sending data to a web service (typically in a PUT or POST request), you would create a RequestMessage and insert data in the form of a MessageBody object in the RequestMessage.Body property. When you send that message using RequestMessage.send, MATLAB converts that data into a byte stream to be sent to the server, converting it based on the Content-Type of the message and the type of data in Body.Data. See MessageBody.Data for these conversion rules.

Instead of inserting a MessageBody object into the RequestMessage.Body property, you can create a ContentProvider object and insert that instead. Then, when you send the message, MATLAB calls methods in the ContentProvider to obtain buffers of data to send, while the message is being sent.

Whether you insert a MessageBody or a ContentProvider into the message, the call to RequestMessage. send does not return (that is, it is blocked) until the entire message has been sent and a response has been received, or an error has occurred. But with a ContentProvider, MATLAB makes periodic callbacks into the provider to obtain buffers of data to send, during the time send is blocked. In these callbacks, your ContentProvider can obtain data from any source such as a file, a MATLAB array, a hardware sensor, a MATLAB function, etc. The provider's job is to convert that data to a byte stream, in the form of uint8 buffers, that can be sent to the web.

ContentProvider is an abstract class designed for class authors to subclass with their own data generator or converter, or you can use (or subclass) one of the MATLAB providers that generate the data for you from various sources, without writing a subclass. These providers have options that give you more flexible control over how data is obtained and converted, compared to the automatic conversions that occur when you insert data directly into a MessageBody. Use one of the ContentProvider subclasses:

- [FileProvider](#page-6466-0)
- [StringProvider](#page-6529-0)
- [JSONProvider](#page-6504-0)
- [ImageProvider](#page-6494-0)
- [FormProvider](#page-6475-0)
- [MultipartProvider](#page-6518-0)
- [MultipartFormProvider](#page-6511-0)
- [GenericProvider](#page-6482-0)

Even if you do not need to stream data, using one of these providers can simplify the process of sending certain types of content, as they convert data from an internal form into a uint8 stream. For example, FormProvider lets you send form responses to a server, where you can conveniently express the data as an array of QueryParameter objects. MultipartFormProvider lets you send multipart form responses, simplifying the creation of responses to multipart forms. To use any ContentProvider, you need to understand the type of content that the server expects you to send.

The matlab.net.http.io.ContentProvider class is a [handle](#page-5625-0) class.

### **Subclass Authors**

The simplest possible ContentProvider need only implement a getData method to provide buffers of data as MATLAB requests them. To use your provider, insert it into in the Body property of the RequestMessage. In this example, the third argument to the RequestMessage constructor, a MyProvider object, goes into the Body:

```
provider = MyProvider;
req = matlab.net.http.RequestMessage('put', headers, provider);
resp = req.send(uri);
```
Here is an example a MyProvider class that reads from a file name passed in as an argument to the constructor and sends it to the web. For good measure, we close the file at the end or when this provider is deleted.

```
 classdef MyProvider < matlab.net.http.io.ContentProvider
     properties
         FileID double
     end
     methods
        function obj = MyProvider(name)obj.FileID = fopen(name); end
         function [data, stop] = getData(obj, length)
            [data, len] = fread(obj.FileID, length, '*uint8');
            stop = len < length; if (stop)
                  fclose(obj.FileID);
                 obj.FileID = [];
             end
         end
         function delete(obj)
             if ~isempty(obj.FileID)
                  fclose(obj.FileID);
                 obj.FileID = [];
             end
         end
     end
 end
```
MATLAB calls a provider's complete method when it is forming a new message to send. The purpose is to allow the provider to prepare for a new message and add any required header fields to the message. MATLAB calls a provider's start method when it is time to send the data, but before the first call to getData.
## **Properties**

### **Public Properties**

### **Header — Header fields of message or part**

matlab.net.http.HeaderField.empty (default) | matlab.net.http.HeaderField

Header fields of the message or part, specified as a vector of one or more matlab.net.http.HeaderField objects.

This property is only used by subclass authors. MATLAB sets this property before calling the provider's [complete](#page-6451-0) method. For non-multipart messages, MATLAB initializes this property to the contents of Request.Header, minus any [matlab.net.http.field.GenericFields](#page-6300-0) or emptyvalued fields. The ContentProvider uses this property to add header fields that describe the data to be sent, or to add parameters to header fields already in the message. In a delegate for a MultipartProvider, MATLAB initializes this property to header fields that the delegating provider intends to insert for the part. Delegates can modify or change these fields.

Upon return from the provider's complete method, if this not a multipart message, then MATLAB reads this property and merges its contents into the header of Request. Fields in this Header with Names that do not already appear in Request. Header are added to the end of Request. Header. If a field in this Header has a Name that is the same as one in Request.Header, and both have nonempty Values, then:

- If the one in Request.Header is a GenericField, then ignore the one in Header.
- If the one in Request.Header is not a GenericField, then replace it with the one in Header.

If one or both of these has an empty Value, then the field is removed from Request.Header and it is not added as part of normal message completion.

If this is a delegate of a MultipartProvider, then the entire contents of this Header is used as the header of the part. Multipart delegates must not assume that Request. Header contains any fields pertaining to their own Header. A provider can determine whether it is a multipart delegate by checking whether MyDelegator is a MultipartProvider, though this test is unlikely to be needed.

MATLAB reads this property only on return from calling the provider's complete method. Changes to this array are ignored once MATLAB calls start.

Class authors should be aware that their subclasses might have added fields to this Header (in their complete method) before calling complete in their superclass. It is best to preserve such fields and not to add fields with the same names. However, adding a parameter to a field is permissible. For example, a superclass can add a charset parameter to an existing Content-Type field that does not already have one.

### **Attributes:**

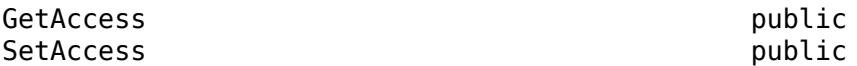

## **ForceChunked — Indicate whether to force chunked transfer coding**

false (default) | true

Indicate whether to force chunked transfer coding, specified as boolean. This property is of interest only to subclass authors, and is applicable only to providers that are not multipart delegates.

Subclasses set ForceChunked to control whether contents should be sent using chunked transfer coding. If false (default), MATLAB decides whether to send the contents chunked, based on whether it knows the content length at the time the message is ready to be sent:

- If MATLAB knows the content length (which is the case if the message contains a Content-Length field, or if this provider's [expectedContentLength](#page-6455-0) method returned a number), then MATLAB decides whether to send it chunked or not.
- If MATLAB does not know the content length (no Content-Length field in the header and expectedContentLength returned empty), then MATLAB always sends the message chunked.

If ForceChunked is true, then MATLAB sends the message chunked regardless of whether it knows the content length, unless the known length is smaller than the chunk size. If this property is true, then the message must not contain a Content-Length field, because HTTP does not allow a chunked message to have a Content-Length field. However, you can still return a nonzero value in the expectedContentLength method if you want MATLAB to verify that you are returning the expected length of data.

When MATLAB chooses to send the message chunked, the size of each chunk is equal to the length of data returned by [getData](#page-6458-0).

MATLAB reads this value after calling the [complete](#page-6451-0) method, before calling [start](#page-6464-0). It does not set this field.

### **Attributes:**

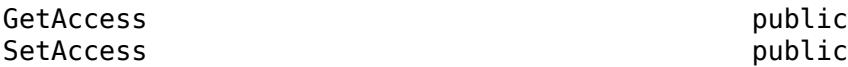

### **Request — Request message to send**

matlab.net.http.RequestMessage

Request message to send, specified as a matlab.net.http.RequestMessage object.

This property is used only by subclass authors. The RequestMessage.send and RequestMessage.complete methods set this property to the RequestMessage in whose Body this provider has been placed, before calling any other methods in this provider, and before adding any additional header fields or validating the message. The provider can examine this message to see what was contained in the original request.

Delegates see the same value for this property as the delegator. ContentProviders should be aware that, if they are delegates, they are not necessarily providing the entire body of the request message, so they should not assume that header fields in this Request are pertinent to the data they are providing. Usually, delegates should ignore header fields in this request relevant to the data, such as Content-Type.

If the provider wishes to add any header fields to this message, or to modify existing ones, it should do so in its [complete](#page-6451-0) method by adding those fields to the Header property. The caller of complete (RequestMessage or a delegating provider) determines what to do with those fields. RequestMessage.send and RequestMessage.complete always copy these fields to the Header of the RequestMessage. A delegating provider can copy the fields to its own Header property or insert them into the message (as in the case of MultipartProvider). For more information, see the ContentProvider.Header property.

This property is read-only.

### **Attributes:**

GetAccess public

SetAccess matlab.net.http.RequestMessage

### **Protected Properties**

**CurrentDelegate — ContentProvider to which this provider is delegating** matlab.net.http.io.ContentProvider | empty

ContentProvider to which this provider is delegating, specified as a matlab.net.http.io.ContentProvider object. This property is set in the calling provider (the delegator) by the [delegateTo](#page-6453-0) method to indicate the current delegated provider. If there is no current delegation, then the value is empty.

The [complete](#page-6451-0) methods set this property to empty.

### **Attributes:**

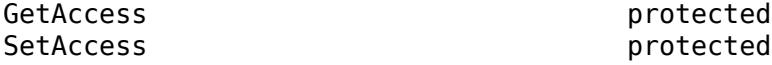

### **MyDelegator — ContentProvider that delegated to this provider** matlab.net.http.io.ContentProvider.empty (default) | matlab.net.http.io.ContentProvider

ContentProvider that delegated to this provider, specified as a matlab.net.http.io.ContentProvider object.

If a ContentProvider delegates responsibility for sending all or a portion of the message data to another provider, then this property identifies the delegating provider to the delegate. For example, a MultipartProvider delegates parts of the message to other providers, so it inserts a handle to itself in each delegate. Otherwise, MyDelegator is empty. The [delegateTo](#page-6453-0) method sets this property in the delegate.

### **Attributes:**

GetAccess protected SetAccess protected

## **Methods**

### **Public Methods**

[string](#page-6465-0) Show ContentProvider as string [show](#page-6463-0) Display ContentProvider information

### **Protected Methods**

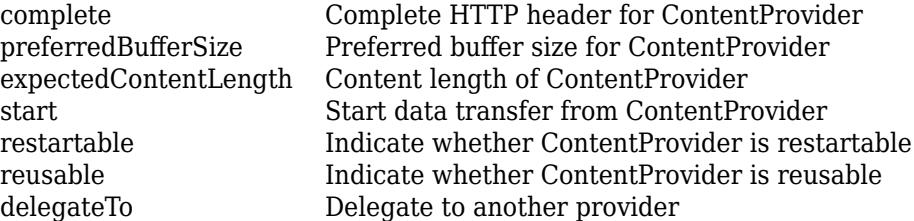

### **Abstract Methods**

[getData](#page-6458-0) Next buffer of data to send in HTTP request message from ContentProvider

## **More About**

### **Restartability and Reusability**

A provider can be restartable and/or reusable. Restartable means that the provider is able to resend the same message multiple times, with the same data stream each time MATLAB calls start, even if the previous use did not end in a normal completion. This behavior is needed because the server can redirect a message to a different server, which means the data needs to be retransmitted. In that case MATLAB calls start without calling complete again. MATLAB calls the restartable method to determine whether a provider can be restarted. If false, MATLAB throws an exception if it needs to call start on a provider that has already been started, if there was no intervening call to complete (which happens only on a new message).

Reusable means that the provider can be reused for a different (or the same) message, each time MATLAB calls its complete method. MATLAB calls the reusable method to determine whether a provider can be reused. If false, then MATLAB throws an exception if it needs to call complete on a provider that has already been started. If a provider is reusable, then the assumption is that the next call to start should succeed, even if the provider is restartable.

ContentProvider returns false for both restartable and reusable, so if you are extending this base class directly with a restartable or reusable provider, you should override one or both of these methods to return true. All concrete subclasses of ContentProvider in the matlab.net.http.io package are both restartable and reusable, so they return true for these methods. If you are extending one of those subclasses with a provider that is not reusable or restartable, override one or both of those methods to return false.

The MyProvider class in this example is not restartable or reusable, because the provider closes the file at the end of the message. To make it reusable, the fopen call should take place in the complete method instead of the constructor, thereby restoring the provider's state back to what it was before it was used for a message.

```
 classdef MyProvider < matlab.net.http.io.ContentProvider
    properties
        FileID double
        Name string
    end
    methods
       function obj = MyProvider(name)obj.name = name; end
        function [data, stop] = getData(obj, length)
            ...as above...
        end
        function complete(obj, uri)
           obj.FileID = fopen(name); obj.complete@matlab.net.http.io.ContentProvider();
        end
       function tf = reusable(-)
```

```
tf = true;
        end
        function delete(obj)
             ...as above...
        end
   end
 end
```
To make the provider restartable, add restartable and start methods and issue an fseek in the start method to "rewind" the file:

```
 function start(obj)
     obj.start@matlab.net.http.io.ContentProvider();
     fseek(obj.FileID, 0, -1);
 end
function tf = restarticle(-)tf = true;
 end
```
When you call complete or send on a RequestMessage that contains a ContentProvider in its body, MATLAB sets the Request property in the provider to the RequestMessage in which the provider was placed and the Header property to the headers in the Request, before adding automatic fields. It then calls the following methods in the provider, in this order:

- complete called on message completion, which usually happens once per message, when you call RequestMessage.send or RequestMessage.complete. The provider is expected to set its Header property to any header fields to be added to the message specific to the provider. If MATLAB calls this method a subsequent time, the provider should assume it is being used for a new message. Most providers need to implement this method to add their headers and then, if they are not a direct subclass of this abstract class, they should call their superclass complete to invoke any additional default behavior. MATLAB does not call complete more than once in a provider, unless its reusable method returns true. This abstract class is not reusable by default, but all concrete providers in the matlab.net.http.io package are reusable.
- preferredBufferSize/expectedContentLength called from RequestMessage.send, sometime after complete, before a call to start. Most providers need not implement these methods, as the default behavior is appropriate. However, providers can override this to support the force argument.

After return from these methods, MATLAB sends the header of the RequestMessage to the server. When it is time to send the body, MATLAB calls these methods.

- start called from RequestMessage.send, sometime after calling the previous methods, when MATLAB has determined that the server is ready to receive the body of the request message. If MATLAB calls this a subsequent time, without an intervening complete, the provider should assume it is being asked to resend the body of the same message (with the same headers) once again. MATLAB does not call start more than once since the last call to complete, unless the provider's restartable method returns true. This abstract class is not restartable by default, but all concrete providers in the matlab.net.http.io package, are restartable.
- getData called multiple times after the call to start, while RequestMessage.send is blocked, each time MATLAB determines that the server is ready for a new buffer of data. The method must return a uint8 vector of data. The provider signals the end of the data by returning a stop indicator. All providers must implement this method.

After getData returns a stop indicator, MATLAB ends the request message and awaits a response from the server.

### **Delegation**

A ContentProvider that is inserted into a RequestMessage.Body can delegate to one or more other providers to provide all or some of the data for the message. For example, a MultipartProvider creates a message with multiple parts, each of which is provided by other providers specified to the MultipartProvider constructor. In this case, MultipartProvider is the delegator, and the other providers are the delegates, each one being called in turn to provide its own header fields and its portion of the data.

A provider delegates to another by calling delegateTo, which sets CurrentDelegate to the delegate and the delegate's MyDelegator to the current provider (that is, the delegator), and then calls the delegate's complete and start methods and returns a GetDataFcn function handle. Then the delegator's getData method calls the delegate's GetDataFcn to obtain the data, possibly altering it before returning it to MATLAB. Providers generally do not have to check whether they are delegates, or who delegated to them.

### **Class Hierarchy**

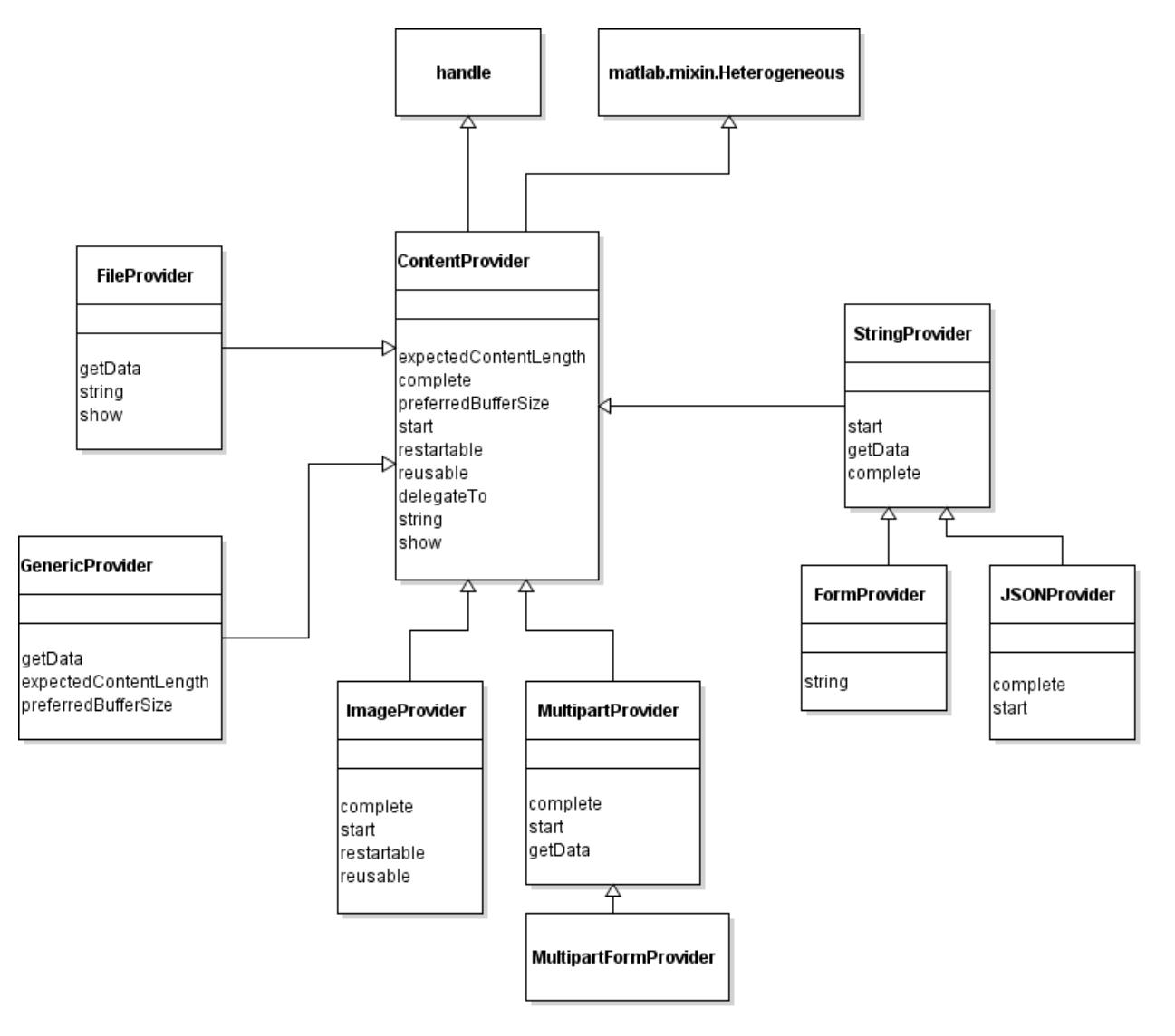

## **See Also**

[RequestMessage](#page-6216-0) | [MessageBody](#page-6092-0) | [FileProvider](#page-6466-0) | [StringProvider](#page-6529-0) | [JSONProvider](#page-6504-0) | [ImageProvider](#page-6494-0) | [MultipartProvider](#page-6518-0) | [FormProvider](#page-6475-0) | [MultipartFormProvider](#page-6511-0) | [QueryParameter](#page-6327-0) | [ContentConsumer](#page-6354-0)

# <span id="page-6451-0"></span>**complete**

**Class:** matlab.net.http.io.ContentProvider **Package:** matlab.net.http.io

Complete HTTP header for ContentProvider

## **Syntax**

complete(provider,URI)

## **Description**

complete(provider,URI) augments the header of the message with header fields required by this provider. The RequestMessage. send and RequestMessage. complete methods call this method before validating the header or adding any default fields, and before calling other methods in this class except for expectedContentLength.

This is where subclasses can add any fields to Header that depend on the content, such as Content-Type. See the description of the Header property for more information.

The RequestMessage methods do not call this method if the message has already been completed (that is, if RequestMessage.Completed is true). However, a subsequent change to the message after completion resets the RequestMessage.Completed property, allowing those methods to invoke this method again. Therefore, providers should be prepared for more than one call to complete before a call to start. Once start has been called, MATLAB does not reinvoke complete in this provider unless reusable returns true to indicate that this provider can be reused for another message.

A ContentProvider that extends another ContentProvider should first call its superclass complete method to add header fields to Header that the superclass needs, and then, on return, modify those fields if desired.

The default behavior of this method does nothing, but throws an exception if this provider has been started and is not reusable. Providers that override this method should always invoke their superclass.

If this provider is not a multipart delegate, and you want to include a Content-Length field in the message (thereby avoiding chunked transfer coding), then you should return a nonempty value in expectedContentLength or implement this method to insert a Content-Length field in the Header.

This method is not invoked on messages with a Completed property set to true, which generally means that this method is invoked only once per message, even if this message is resent multiple times. Implementations of this method should, therefore, perform any initialization that needs to be done only once per message. Costly initialization that does not need to be done until the data is ready to be sent should be performed in the start method.

## **Input Arguments**

### **provider — Content provider**

matlab.net.http.io.ContentProvider

Content provider, specified as a matlab.net.http.io.ContentProvider object.

### **URI — Uniform resource identifier**

matlab.net.URI

Uniform resource identifier, specified as a matlab.net.URI object.

## **Attributes**

Access protected

## **Examples**

### **Extend Class Provider**

The following is a coding pattern for a ContentProvider that extends a SuperclassProvider and adds the HeaderField myField .

```
function complete(obj, uri)
             complete@SuperclassProvider(obj, uri);
             field = obj.Header.getFields('My-Field');
             if isempty(field)
                 myField = HeaderField('My-Field', value);
                 obj.Header = obj.Header.addFields(myField);
             end
```
## **See Also**

[start](#page-6464-0) | [expectedContentLength](#page-6455-0) | ContentProvider.Request | ContentProvider.Header | [matlab.net.http.RequestMessage](#page-6216-0) | [matlab.net.URI](#page-6333-0)

# <span id="page-6453-0"></span>**delegateTo**

**Class:** matlab.net.http.io.ContentProvider **Package:** matlab.net.http.io

Delegate to another provider

## **Syntax**

```
[getDataFnc,length] = delegateTo(provider,delegate,URI)
[getDataFnc,length] = delegateTo( ___ ,force)
```
## **Description**

[getDataFnc,length] = delegateTo(provider,delegate,URI) sets up a delegate ContentProvider to provide all or part of the subsequent data in a RequestMessage. This method initializes properties in the delegate using properties of this object and supplied parameters, as if a new message was about to be transmitted using that delegate, and invokes the complete, expectedContentLength, and start methods in the delegate. It returns a handle to a function, getDataFnc, that you invoke to obtain data from the delegate:

[data, stop] = getDataFcn(length)

where the arguments are as described for [getData](#page-6458-0). You can use any value of length, but normally you make this call in your getData method, passing the same value that was passed to your method.

To delegate to a provider that provides the entire contents of a message, call delegateTo in your start method. If you use the delegate to obtain part of the message content, then call delegateTo at the appropriate time in your putData method.

To obtain data from the delegate, always use the returned getDataFnc. Do not call the delegate's getData directly because the delegate might provide its data through some other means.

[getDataFnc,length] = delegateTo( , force) indicates if the expectedContentLength method should return the length of the data.

## **Input Arguments**

### **provider — Content Provider**

```
matlab.net.http.io.ContentProvider
```
Content provider, specified as a matlab.net.http.io.ContentProvider object.

## **delegate — Provider for subsequent data**

matlab.net.http.io.ContentProvider

Provider for subsequent data, specified as a matlab.net.http.io.ContentProvider object.

**URI — Request destination** matlab.net.URI

Destination of the request being processed, specified as a [matlab.net.URI](#page-6333-0) object. The value is the URI provided to the caller's complete method.

### **force — Indicate whether to return length of data**

false (default) | true

Indicate whether the [expectedContentLength](#page-6455-0) method should return the length of data, specified as true or false. The delegateTo method passes this value to expectedContentLength.

## **Output Arguments**

### **getDataFnc — Function to get data**

function handle

Function to get data from a delegate, returned as a function handle.

### **length — Value returned by expectedContentLength**

[] (default) | bytes

Value returned by the expectedContentLength method, returned as bytes. For more information, see the length output argument for ContentProvider.expectedContentLength.

## **Attributes**

Access protected

## **See Also**

[complete](#page-6451-0) | [expectedContentLength](#page-6455-0) | [getData](#page-6458-0) | [start](#page-6464-0) | [matlab.net.URI](#page-6333-0)

# <span id="page-6455-0"></span>**expectedContentLength**

**Class:** matlab.net.http.io.ContentProvider **Package:** matlab.net.http.io

Content length of ContentProvider

## **Syntax**

length = expectedContentLength(provider) length = expectedContentLength(provider,force)

## **Description**

length = expectedContentLength(provider) returns the expected content length in bytes. This method is intended to be overridden by subclasses that want to report their content length to MATLAB. RequestMessage.send and RequestMessage.complete call this method and use the return value to set the Content-Length header field in the RequestMessage. If the message already has a Content-Length field with a value, and length is nonempty, then its value must be equal to the value in that Content-Length field. length might be 0 to indicate there is no contents, in which case the first call to getData should return empty data and stop=true.

MATLAB calls this method from RequestMessage.send, RequestMessage.complete and in the delegate by delegateTo. MATLAB calls this after ContentProvider.complete and before ContentProvider.start. If this method is called before calling complete, then the return value might be invalid, because a provider cannot necessarily determine the length of its converted data without seeing all the header fields that control the conversion.

If you do not choose to have a Content-Length header field in your message (the message is being sent using chunked transfer coding), then the only reason to override this method and return a nonempty value is as a double-check to insure that your provider returns the expected length of data.

In cases where the length of the data is known (that is, when this method returns a number or the Content-Length field is nonempty), this provider's getData method must return stop=true after exactly that number of bytes have been returned. MATLAB always calls getData repeatedly, even if length=0, until getData returns stop=true. In cases where the length is not known, if this is a top level provider (not a multipart delegate), then MATLAB uses chunked transfer coding to send the contents and the provider is free to return any length of data, including none, prior to setting stop=true.

You should return [] if you do not know the length of the data in advance, or if computing the length of the data would be time-consuming. It is harmless (and perfectly normal) to allow any message to use chunked transfer coding, even if you know the length. If this provider is a multipart delegate, a nonempty return value is only used to force an error in case getData returns more or fewer bytes, and will not cause a Content-Length header field to appear in the part. See MultipartProvider for more information.

length = expectedContentLength(provider,force), if force is true, requires that you return the length of the data, computing it if necessary, even if you would otherwise return [], unless computing the length is impossible. If returning this number requires a lengthy computation or generation of all the data in the message, then you should cache the data so that you do not have to

recompute it in subsequent getData calls. The force argument is provided for use by subclasses who must know the length of the data in advance. MATLAB never sets this option when calling this method, and if you know that your provider is never used as a subclass that might set this option, then you can ignore the force argument.

Callers of this method who get [] in response to setting force to true can either consider it an error, or behave in a way that is compatible with content of unknown length.

Specifying force can negate the benefit of streaming (sending data as it is being generated) if it requires all the data to be generated to compute length, so this option is best used for special cases, e.g. debugging, or when the length of data is known to be small.

An example of the use of force is a hypothetical CompressProvider that optionally compresses the output of any other provider, but only if that output is greater than a certain length (because compression is inefficient for short messages). To determine the length, the CompressProvider needs to invoke the other provider's expectedContentLength with force set to true. If that other provider is a streaming JSONProvider, expectedContentLength normally returns [], because determining the length of a JSON string requires processing all of the input data. With force set to true, the JSONProvider's expectedContentLength method processes all of the data (perhaps caching the output string internally for later use by its putData method), and returns that string's length.

## **Input Arguments**

### **provider — Content provider**

matlab.net.http.io.ContentProvider

Content provider, specified as a matlab.net.http.io.ContentProvider object.

### **force — Indicate whether to return length of data**

false (default) | true

Indicate whether to return the length of the data, specified as true or false.

If true, the expectedContentLength must return the length of the data, computing it if necessary, even if you would otherwise return [], unless computing the length is impossible. If returning this number requires a lengthy computation or generation of all the data in the message, then you should cache the data so that you do not have to recompute it in subsequent getData calls. The force argument is provided for use by subclasses who must know the length of the data in advance. MATLAB never sets this option when calling this method, and if you know that your provider is never used as a subclass that might set this option, then you can ignore the force argument.

Callers of this method who get [] in response to setting force to true can either consider it an error, or behave in a way that is compatible with content of unknown length.

Specifying force can negate the benefit of streaming (sending data as it is being generated) if it requires all the data to be generated to compute length, so this option is best used for special cases, for example, debugging, or when the length of data is known to be small.

## **Output Arguments**

**length — Expected content length** [] (default) | bytes

Expected content length, in bytes. If you do not override this method, then expectedContentLength returns []. MATLAB determines the content length as follows.

- If this ContentProvider is not a multipart delegate (see MultipartProvider), and the message has a Content-Length field with a nonempty value (inserted in the original RequestMessage or added to the Header property by the complete method), then that Content-Length field is the length of the contents.
- If there is no Content-Length field (or this provider is a multipart delegate), then the payload (or data in the part) ends when this provider's getData method sets the stop return value. In that case, the content length need not be specified.

## **Attributes**

Access protected

## **See Also**

[matlab.net.http.RequestMessage](#page-6216-0) | ContentProvider.Request | ContentProvider.Header | [getData](#page-6458-0) | [complete](#page-6451-0) | [MultipartProvider](#page-6518-0) | [JSONProvider](#page-6504-0)

# <span id="page-6458-0"></span>**getData**

**Class:** matlab.net.http.io.ContentProvider **Package:** matlab.net.http.io

Next buffer of data to send in HTTP request message from ContentProvider

## **Syntax**

[data,stop] = getData(provider,length)

## **Description**

[data, stop] = getData(provider, length) returns a buffer of data to send in an HTTP request message.

MATLAB calls this method multiple times during RequestMessage.send, after calling start, and sends each buffer of data to the server immediately. If the message is chunked (for example, expectedContentLength returned empty and there is no Content-Length field in the message), then the size of the chunk is the length of data.

## **Input Arguments**

### **provider — Content provider**

matlab.net.http.io.ContentProvider

Content provider, specified as a matlab.net.http.io.ContentProvider object.

## **length — Length of data**

double

Length of data that the provider should return for optimum interactive behavior, specified as double.

The value is a suggested length based on the value of preferredBufferSize, if specified, and the internal buffer sizes. The provider can, however, return more or fewer bytes, and if your provider wants to send chunks of specific sizes, it can ignore length. MATLAB does not guarantee that any specific value of length is specified, but it always is a finite number greater than zero. Returning a large buffer of data might cause MATLAB to block for a considerable time while sending the data, during which you cannot interrupt the operation using **Ctrl+C**. This might not be an issue for noninteractive applications, where larger buffers are efficient.

## **Output Arguments**

## **data — Next buffer of data**

uint8 vector | empty

Next buffer of data, returned as a uint8 vector or empty. If data is empty and stop is not set, then MATLAB calls this method repeatedly to get more data (after a small delay). To end the message, return stop=true. However, you can also throw an exception to abort the message, which is returned to the caller of RequestMessage.send.

If the Content-Length header field was included in the message header or returned by expectedContentLength (that is, the message is not being sent using chunked transfer coding), then the total number of bytes returned in data over multiple calls, ending with stop=true, must be equal to that number. If stop=true is returned prematurely, or the total amount of data returned is greater than that number, then MATLAB throws an exception and closes the connection.

### **stop — Indicate whether to end transmission**

false (default) | true

Indicate whether to end transmission, returned as a logical that the provider must set. If false, then MATLAB calls this getData again to get more data when it is ready to send the next buffer. If true, then this indicates that the provider has no more data to send, beyond what is returned in data, and tells MATLAB to end the message. This is the normal way to end the RequestMessage and prepare MATLAB to receive a ResponseMessage.

## **Attributes**

Access public

## **See Also**

[matlab.net.http.RequestMessage](#page-6216-0) | [expectedContentLength](#page-6455-0) | [start](#page-6464-0) | [preferredBufferSize](#page-6460-0) | [MultipartProvider](#page-6518-0)

# <span id="page-6460-0"></span>**preferredBufferSize**

**Class:** matlab.net.http.io.ContentProvider **Package:** matlab.net.http.io

Preferred buffer size for ContentProvider

## **Syntax**

size = preferredBufferSize(provider)

## **Description**

size = preferredBufferSize(provider) returns the preferred size of data buffers of this provider. MATLAB should use this value in the length parameter to the getData method.

## **Input Arguments**

**provider — Content provider** matlab.net.http.io.ContentProvider

Content provider, specified as a matlab.net.http.io.ContentProvider object.

## **Output Arguments**

### **size — Preferred buffer size**

[] (default) | bytes

Preferred buffer size, returned as bytes. By default this returns [], which indicates that this provider does not care what size of buffers are requested and MATLAB should choose a size. Since getData can always return fewer or more bytes than this, this value is an optimization to minimize the number of getData calls and amount of data copying that might take place.

## **See Also**

[expectedContentLength](#page-6455-0) | [getData](#page-6458-0)

# <span id="page-6461-0"></span>**restartable**

**Class:** matlab.net.http.io.ContentProvider **Package:** matlab.net.http.io

Indicate whether ContentProvider is restartable

## **Syntax**

TF = restartable(provider)

## **Description**

TF = restartable(provider) indicates whether ContentProvider is restartable. The method returns true if the ContentProvider can restart transmission of the same data, by accepting a subsequent call to the start method without an intervening call to complete. For more information on restartability, see the class description of [ContentProvider](#page-6442-0). By default, restartable returns false, but most concrete subclasses return true.

## **Input Arguments**

### **provider — Content provider**

matlab.net.http.io.ContentProvider

Content provider, specified as a matlab.net.http.io.ContentProvider object.

## **Attributes**

Access protected

## **See Also**

[ContentProvider](#page-6442-0) | [start](#page-6464-0) | [complete](#page-6451-0) | [reusable](#page-6462-0)

# <span id="page-6462-0"></span>**reusable**

**Class:** matlab.net.http.io.ContentProvider **Package:** matlab.net.http.io

Indicate whether ContentProvider is reusable

## **Syntax**

 $TF = reusable(provider)$ 

## **Description**

TF = reusable(provider) indicates whether ContentProvider is reusable. The method returns true if the ContentProvider can be reused for a new message, by accepting a subsequent call to the complete method. For more information on reusability, see the class description of [ContentProvider](#page-6442-0). By default reusable returns false, but most concrete subclasses return true.

## **Input Arguments**

### **provider — Content provider**

matlab.net.http.io.ContentProvider

Content provider, specified as a matlab.net.http.io.ContentProvider object.

## **Attributes**

Access protected

## **See Also**

[ContentProvider](#page-6442-0) | [start](#page-6464-0) | [complete](#page-6451-0) | [restartable](#page-6461-0)

# <span id="page-6463-0"></span>**show**

**Class:** matlab.net.http.io.ContentProvider **Package:** matlab.net.http.io

Display ContentProvider information

## **Syntax**

```
show(provider)
show(provider,maxlength)
str = show( )
```
## **Description**

show(provider) displays information about the provider and possibly its data.

Use this method for debugging. If the Body property in a RequestMessage contains this provider, then MATLAB calls show. In this abstract class, show returns the value of the string method, but limits the output to maxlength characters.

show(provider,maxlength) displays up to maxlength characters of data. If the data is longer than maxlength, then show displays a message indicating the total length in characters.

 $str = show($  ) returns the information as a string.

## **Input Arguments**

### **provider — Content provider**

matlab.net.http.io.ContentProvider

Content provider, specified as a matlab.net.http.io.ContentProvider object.

## **maxlength — Number of characters**

double

Number of characters to display, specified as double.

## **Attributes**

Access public

**See Also** [string](#page-6465-0)

## <span id="page-6464-0"></span>**start**

**Class:** matlab.net.http.io.ContentProvider **Package:** matlab.net.http.io

Start data transfer from ContentProvider

## **Syntax**

start(provider)

## **Description**

start(provider) is called each time MATLAB is ready to start the transfer of a data stream by calling getData one or more times. Each time this is called, the provider is expected to reset so that the next call to getData goes back to the beginning of the data stream.

Calling start indicates that a connection to the server has been established and transfer of data is about to start. A subsequent call to start (without an intervening call to the complete method) might indicate that the server requested a redirect to a different server, or requires another try with authentication credentials, and this could occur before, during, or after transmission of the data stream.

If your provider is restartable, reset your provider so that the next call to getData returns to the beginning of the data stream, and insure that the restartable method returns true.

If your provider is not restartable for the same message, but can be reused for a new message, insure restartable returns false.

Subclasses that override this method should always call their superclass method first. If the provider was already started and is not restartable, then start throws an exception by default.

This method is the best place to implement costly initialization that is not needed until the server is ready to receive data, as opposed to the complete method, which must do initialization necessary to create the message header. If the server cannot be contacted or rejects the message, then MATLAB does not call start.

## **Input Arguments**

### **provider — Content provider**

matlab.net.http.io.ContentProvider

Content provider, specified as a matlab.net.http.io.ContentProvider object.

## **See Also**

[complete](#page-6451-0) | [getData](#page-6458-0) | [restartable](#page-6461-0) | [reusable](#page-6462-0)

# <span id="page-6465-0"></span>**string**

**Class:** matlab.net.http.io.ContentProvider **Package:** matlab.net.http.io

Show ContentProvider as string

## **Syntax**

str = string(provider)

## **Description**

 $str = string(provider)$  returns information about the provider as a string.

Use this method for debugging. It is also invoked by calling in string in MessageBody or RequestMessage that contains this provider. In this abstract class, string returns the class of the provider. Subclasses can override this method to return the provider data, if any, or other information about the provider.

## **Input Arguments**

## **provider — Content provider**

matlab.net.http.io.ContentProvider

Content provider, specified as a matlab.net.http.io.ContentProvider object.

## **Output Arguments**

## **str — Data in text format**

string

Data in text format, returned as a string.

## **Attributes**

Access public

## **See Also**

[matlab.net.http.MessageBody](#page-6092-0) | [matlab.net.http.RequestMessage](#page-6216-0)

# <span id="page-6466-0"></span>**matlab.net.http.io.FileProvider class**

**Package:** matlab.net.http.io

**Superclasses:** [matlab.net.http.io.ContentProvider](#page-6442-0), [matlab.mixin.Copyable](#page-2491-0)

ContentProvider to send files

## **Description**

Use a FileProvider object as a convenient way to send one or more files to a server.

The matlab.net.http.io.FileProvider class is a [handle](#page-5625-0) class.

## **Creation**

### **Description**

providers = FileProvider(files) constructs an array of FileProviders, one for each file in the files array. Each entry sends one file to the server.

To terminate the file transfer before reaching the end of the file, set the FileSize property to the number of bytes desired. To decide where to end the transfer based on the file contents while it is being read, write a subclass and override [getData](#page-6472-0) to examine the data being read and set the stop return value to end the transfer.

providers = FileProvider(files,permission,machineformat,encoding) specifies options for opening the files.

providers = FileProvider(fileIds) constructs FileProviders specified by file identifiers. The files are read starting at the current file position indicator to the end of the file. The file identifiers are not closed when the transfer is complete. This method is useful if the file is already open, or when you want to transfer just the trailing part of the file. To do this, open the file, set the file position indicator to the start of the data in the file that you want to transfer, and then pass that file identifier into this constructor. You can also set FileSize to limit the total number of bytes or write a subclass to control when to end the transfer.

### **Input Arguments**

### **files — File names**

string | string array | character vector | cell array of character vectors

One or more file names, specified as a string, string array, character vector, or cell array of character vectors. For more information about the use of file names, see [fopen](#page-4394-0).

Data Types: char | string

### **permission — File access type**

 $w+$  (default) |  $u+$  |  $u$  |  $T$  | value allowed by fopen function

File access type, specified as a string. If permission is specified, it must allow write access. The default value is 'w+', which opens or creates a file for reading and writing and discards existing contents, if any.

Data Types: char | string

### **machineformat — Order for reading or writing bytes or bits**

any value allowed by fopen

Order for reading or writing bytes or bits, specified as any value allowed by the fopen function.

Data Types: char | string

### **encoding — Character encoding**

any value allowed by fopen

Character encoding, specified as any value allowed by the fopen function.

Data Types: char | string

### **fileIds — File identifiers**

double | array of double

One or more file identifiers, specified as a double or an array of double.

## **Properties**

### **Public Properties**

### **Filename — Full path of file**

string

Full path of the file, derived from the input argument, specified as a string.

### **Attributes:**

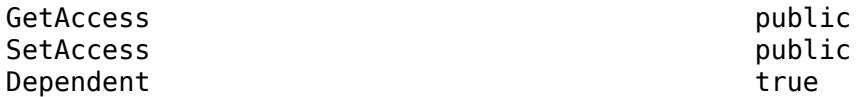

### **FileSize — Number of bytes to transmit**

empty (default) | double

Number of bytes to transmit, specified as double.

### **Attributes:**

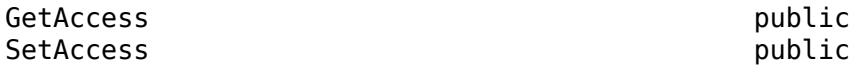

### **Request — Request message to send**

matlab.net.http.RequestMessage

Request message to send, specified as a matlab.net.http.RequestMessage object.

This property is used only by subclass authors. The RequestMessage.send and RequestMessage.complete methods set this property to the RequestMessage in whose Body this provider has been placed, before calling any other methods in this provider, and before adding any additional header fields or validating the message. The provider can examine this message to see what was contained in the original request.

Delegates see the same value for this property as the delegator. ContentProviders should be aware that, if they are delegates, they are not necessarily providing the entire body of the request message, so they should not assume that header fields in this Request are pertinent to the data they are providing. Usually, delegates should ignore header fields in this request relevant to the data, such as Content-Type.

If the provider wishes to add any header fields to this message, or to modify existing ones, it should do so in its [complete](#page-6451-0) method by adding those fields to the Header property. The caller of complete (RequestMessage or a delegating provider) determines what to do with those fields. RequestMessage.send and RequestMessage.complete always copy these fields to the Header of the RequestMessage. A delegating provider can copy the fields to its own Header property or insert them into the message (as in the case of MultipartProvider). For more information, see the ContentProvider.Header property.

This property is read-only.

### **Attributes:**

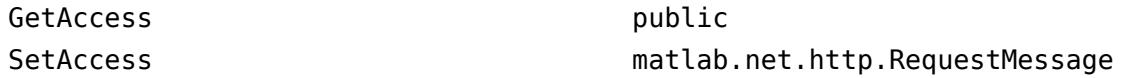

### **Header — Header fields of message or part**

matlab.net.http.HeaderField.empty (default) | matlab.net.http.HeaderField

Header fields of the message or part, specified as a vector of one or more matlab.net.http.HeaderField objects.

This property is only used by subclass authors. MATLAB sets this property before calling the provider's [complete](#page-6451-0) method. For non-multipart messages, MATLAB initializes this property to the contents of Request.Header, minus any [matlab.net.http.field.GenericFields](#page-6300-0) or emptyvalued fields. The ContentProvider uses this property to add header fields that describe the data to be sent, or to add parameters to header fields already in the message. In a delegate for a MultipartProvider, MATLAB initializes this property to header fields that the delegating provider intends to insert for the part. Delegates can modify or change these fields.

Upon return from the provider's complete method, if this not a multipart message, then MATLAB reads this property and merges its contents into the header of Request. Fields in this Header with Names that do not already appear in Request. Header are added to the end of Request. Header. If a field in this Header has a Name that is the same as one in Request.Header, and both have nonempty Values, then:

- If the one in Request.Header is a GenericField, then ignore the one in Header.
- If the one in Request.Header is not a GenericField, then replace it with the one in Header.

If one or both of these has an empty Value, then the field is removed from Request.Header and it is not added as part of normal message completion.

If this is a delegate of a MultipartProvider, then the entire contents of this Header is used as the header of the part. Multipart delegates must not assume that Request.Header contains any fields pertaining to their own Header. A provider can determine whether it is a multipart delegate by checking whether MyDelegator is a MultipartProvider, though this test is unlikely to be needed.

MATLAB reads this property only on return from calling the provider's complete method. Changes to this array are ignored once MATLAB calls start.

Class authors should be aware that their subclasses might have added fields to this Header (in their complete method) before calling complete in their superclass. It is best to preserve such fields and not to add fields with the same names. However, adding a parameter to a field is permissible. For example, a superclass can add a charset parameter to an existing Content-Type field that does not already have one.

### **Attributes:**

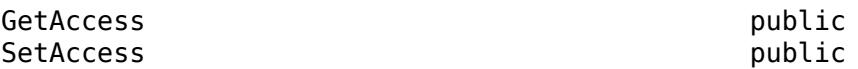

## **ForceChunked — Indicate whether to force chunked transfer coding**

false (default) | true

Indicate whether to force chunked transfer coding, specified as boolean. This property is of interest only to subclass authors, and is applicable only to providers that are not multipart delegates. Subclasses set ForceChunked to control whether contents should be sent using chunked transfer coding. If false (default), MATLAB decides whether to send the contents chunked, based on whether it knows the content length at the time the message is ready to be sent:

- If MATLAB knows the content length (which is the case if the message contains a Content-Length field, or if this provider's [expectedContentLength](#page-6455-0) method returned a number), then MATLAB decides whether to send it chunked or not.
- If MATLAB does not know the content length (no Content-Length field in the header and expectedContentLength returned empty), then MATLAB always sends the message chunked.

If ForceChunked is true, then MATLAB sends the message chunked regardless of whether it knows the content length, unless the known length is smaller than the chunk size. If this property is true, then the message must not contain a Content-Length field, because HTTP does not allow a chunked message to have a Content-Length field. However, you can still return a nonzero value in the expectedContentLength method if you want MATLAB to verify that you are returning the expected length of data.

When MATLAB chooses to send the message chunked, the size of each chunk is equal to the length of data returned by [getData](#page-6458-0).

MATLAB reads this value after calling the [complete](#page-6451-0) method, before calling [start](#page-6464-0). It does not set this field.

#### **Attributes:**

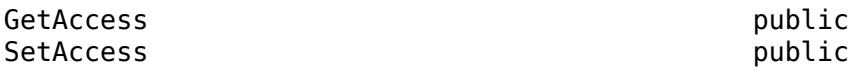

### **Protected Properties**

**CurrentDelegate — ContentProvider to which this provider is delegating**

matlab.net.http.io.ContentProvider | empty

ContentProvider to which this provider is delegating, specified as a matlab.net.http.io.ContentProvider object. This property is set in the calling provider (the delegator) by the [delegateTo](#page-6453-0) method to indicate the current delegated provider. If there is no current delegation, then the value is empty.

The [complete](#page-6451-0) methods set this property to empty.

### **Attributes:**

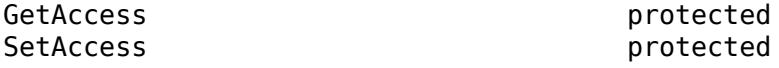

**MyDelegator — ContentProvider that delegated to this provider** matlab.net.http.io.ContentProvider.empty (default) |

matlab.net.http.io.ContentProvider

ContentProvider that delegated to this provider, specified as a matlab.net.http.io.ContentProvider object.

If a ContentProvider delegates responsibility for sending all or a portion of the message data to another provider, then this property identifies the delegating provider to the delegate. For example, a MultipartProvider delegates parts of the message to other providers, so it inserts a handle to itself in each delegate. Otherwise, MyDelegator is empty. The [delegateTo](#page-6453-0) method sets this property in the delegate.

### **Attributes:**

GetAccess protected SetAccess protected

## **Methods**

### **Public Methods**

[getData](#page-6472-0) Next buffer of data to send in HTTP request message from FileProvider

### **Specialized Operators and Functions**

These methods specialize standard MATLAB operators and functions and inherited methods for objects in this class.

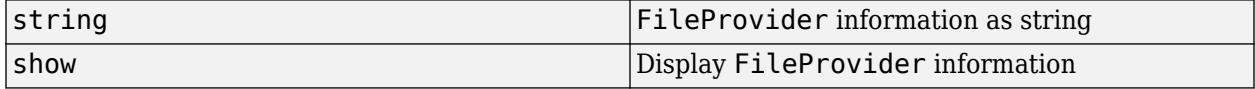

### **Protected Methods**

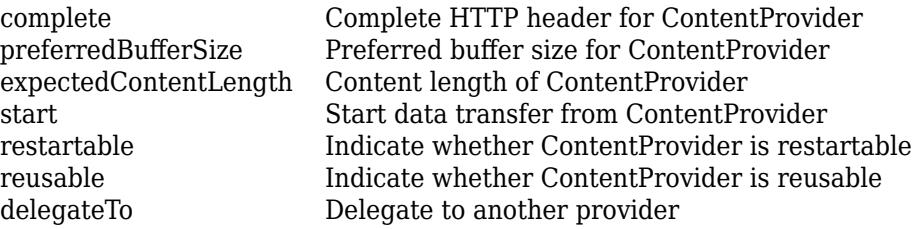

## **More About**

### **Class Hierarchy**

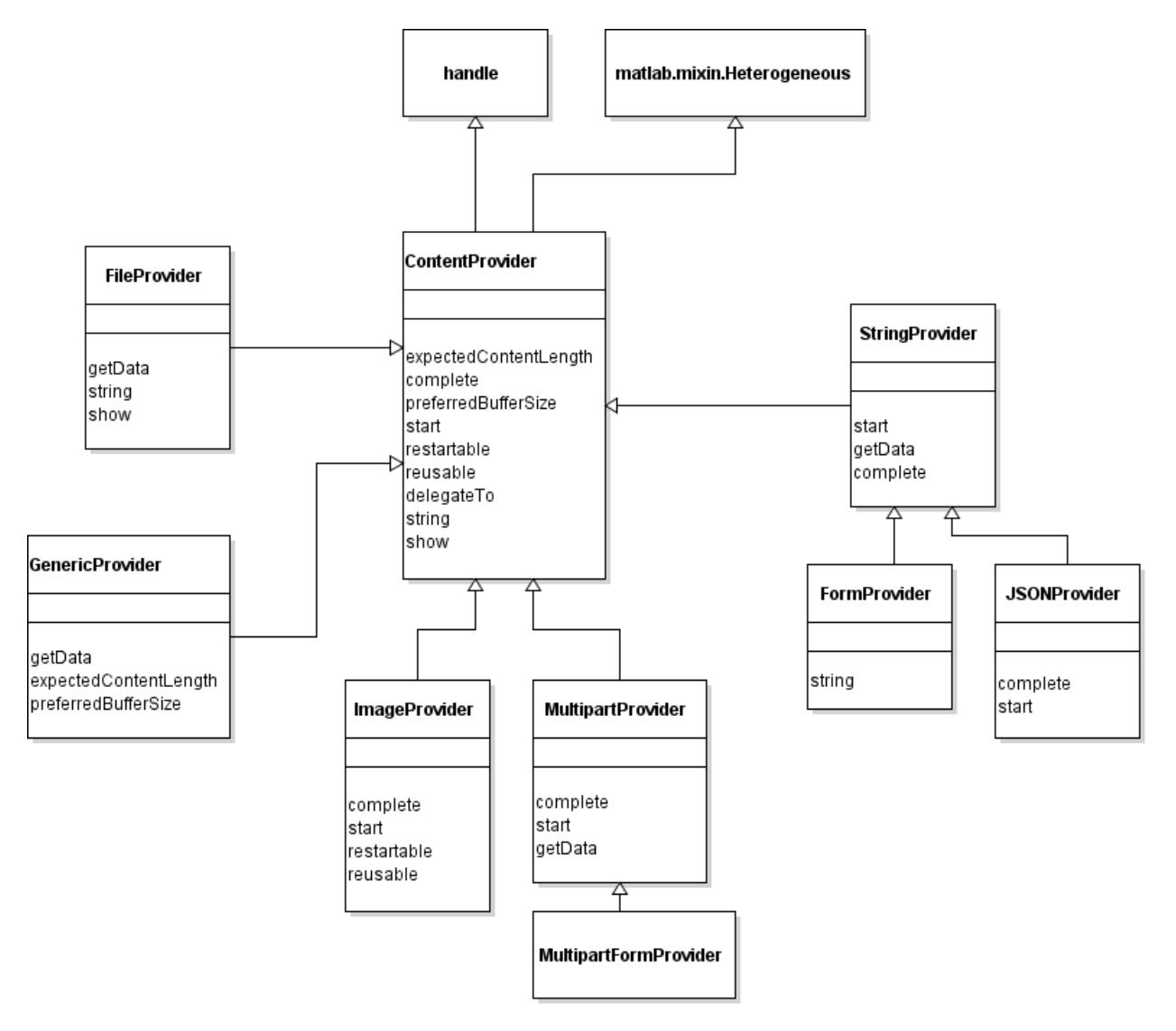

## **See Also**

[RequestMessage](#page-6216-0) | [MessageBody](#page-6092-0) | [MultipartProvider](#page-6518-0) | [MultipartFormProvider](#page-6511-0) | [FileConsumer](#page-6370-0) | [fopen](#page-4394-0) | [getData](#page-6472-0)

# <span id="page-6472-0"></span>**getData**

**Class:** matlab.net.http.io.FileProvider **Package:** matlab.net.http.io

Next buffer of data to send in HTTP request message from FileProvider

## **Syntax**

[data,stop] = getData(provider,length)

## **Description**

 $[data,stop] = getData(provider, length) returns the next buffer of data from the file. This$ method is an overridden method of [getData](#page-6458-0).

## **Input Arguments**

### **provider — Content provider**

matlab.net.http.io.FileProvider

Content provider, specified as a matlab.net.http.io.FileProvider object.

### **length — Length of data**

double

Length of data that the provider should return, specified as double. For more information, see the length argument in ContentProvider.getData.

## **Output Arguments**

### **data — Next buffer of data**

uint8 vector | empty

Next buffer of data, returned as a uint8 vector or empty.

### **stop — Indicate whether to end transmission**

false (default) | true

Indicate whether to end transmission, returned as a logical that the provider must set. getData sets stop to true if the end of file has been reached or FileSize bytes have been returned, whichever comes first.

## **Attributes**

Access public

**See Also** [getData](#page-6458-0)

# **string**

**Class:** matlab.net.http.io.FileProvider **Package:** matlab.net.http.io

Show FileProvider as string

## **Syntax**

str = string(provider)

## **Description**

str = string(provider) returns information about this provider in a string. Use the string method for debugging. The [show](#page-6463-0) method displays the same information.

## **Input Arguments**

**provider — Content provider** matlab.net.http.io.FileProvider

Content provider specified as a matlab.net.http.io.FileProvider object.

## **Attributes**

Access public

## **See Also**

[show](#page-6463-0)

# <span id="page-6475-0"></span>**matlab.net.http.io.FormProvider class**

**Package:** matlab.net.http.io **Superclasses:** [matlab.net.http.io.StringProvider](#page-6529-0)

ContentProvider that sends form data

## **Description**

This provider creates data suitable for a request message whose Content-Type is "application/xwww-form-urlencoded", as required by many servers that expect users to fill in HTML forms.

Using this provider in the Body of a RequestMessage is optional, because you can insert a QueryParameter vector directly into the Body of a RequestMessage to get the same conversion done automatically.

Subclass authors can create a FormProvider subclass to create the data dynamically only when the message is ready to be transmitted, or during transmission.

The matlab.net.http.io.FormProvider class is a [handle](#page-5625-0) class.

# **Creation**

### **Description**

provider = FormProvider(queryparams) constructs a provider that sends a vector of QueryParameter objects specified as queryparams. This constructor sets the Parameters property to the value of queryparams.

provider =  $FormProvider(arg1,...,argn)$  sends an arbitrary list of arguments to the [matlab.net.QueryParameter](#page-6327-0) constructor to obtain a QueryParameter vector. This syntax a shortcut for:

FormProvider(QueryParameter(arg1,...,argn))

### **Input Arguments**

## **arg1,...,argn — QueryParameter constructor arguments**

valid types

One or more input arguments to the matlab.net.QueryParameter constructor, specified as valid argument types. If your arguments are already encoded, append a 'literal' argument to the end of the list.

## **Properties**

## **Public Properties**

## **Parameters — Query parameters**

vector or cell array of matlab.net.QueryParameter

Query parameters, specified as a vector or cell array of [matlab.net.QueryParameter](#page-6327-0) objects as passed into or derived from the arguments to the constructor. To see the body of the message, use the string method.

### **Attributes:**

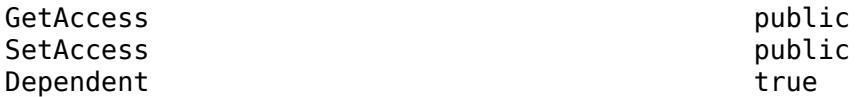

### **Header — Header fields of message or part**

matlab.net.http.HeaderField.empty (default) | matlab.net.http.HeaderField

Header fields of the message or part, specified as a vector of one or more matlab.net.http.HeaderField objects.

This property is only used by subclass authors. MATLAB sets this property before calling the provider's [complete](#page-6451-0) method. For non-multipart messages, MATLAB initializes this property to the contents of Request.Header, minus any [matlab.net.http.field.GenericFields](#page-6300-0) or emptyvalued fields. The ContentProvider uses this property to add header fields that describe the data to be sent, or to add parameters to header fields already in the message. In a delegate for a MultipartProvider, MATLAB initializes this property to header fields that the delegating provider intends to insert for the part. Delegates can modify or change these fields.

Upon return from the provider's complete method, if this not a multipart message, then MATLAB reads this property and merges its contents into the header of Request. Fields in this Header with Names that do not already appear in Request. Header are added to the end of Request. Header. If a field in this Header has a Name that is the same as one in Request.Header, and both have nonempty Values, then:

- If the one in Request.Header is a GenericField, then ignore the one in Header.
- If the one in Request.Header is not a GenericField, then replace it with the one in Header.

If one or both of these has an empty Value, then the field is removed from Request.Header and it is not added as part of normal message completion.

If this is a delegate of a MultipartProvider, then the entire contents of this Header is used as the header of the part. Multipart delegates must not assume that Request.Header contains any fields pertaining to their own Header. A provider can determine whether it is a multipart delegate by checking whether MyDelegator is a MultipartProvider, though this test is unlikely to be needed.

MATLAB reads this property only on return from calling the provider's complete method. Changes to this array are ignored once MATLAB calls start.

Class authors should be aware that their subclasses might have added fields to this Header (in their complete method) before calling complete in their superclass. It is best to preserve such fields and not to add fields with the same names. However, adding a parameter to a field is permissible. For example, a superclass can add a charset parameter to an existing Content-Type field that does not already have one.

#### **Attributes:**

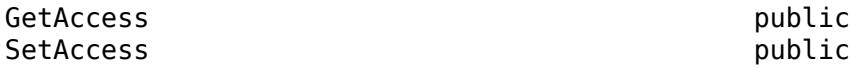

### **ForceChunked — Indicate whether to force chunked transfer coding**

false (default) | true

Indicate whether to force chunked transfer coding, specified as boolean. This property is of interest only to subclass authors, and is applicable only to providers that are not multipart delegates. Subclasses set ForceChunked to control whether contents should be sent using chunked transfer coding. If false (default), MATLAB decides whether to send the contents chunked, based on whether it knows the content length at the time the message is ready to be sent:

- If MATLAB knows the content length (which is the case if the message contains a Content-Length field, or if this provider's [expectedContentLength](#page-6455-0) method returned a number), then MATLAB decides whether to send it chunked or not.
- If MATLAB does not know the content length (no Content-Length field in the header and expectedContentLength returned empty), then MATLAB always sends the message chunked.

If ForceChunked is true, then MATLAB sends the message chunked regardless of whether it knows the content length, unless the known length is smaller than the chunk size. If this property is true, then the message must not contain a Content-Length field, because HTTP does not allow a chunked message to have a Content-Length field. However, you can still return a nonzero value in the expectedContentLength method if you want MATLAB to verify that you are returning the expected length of data.

When MATLAB chooses to send the message chunked, the size of each chunk is equal to the length of data returned by [getData](#page-6458-0).

MATLAB reads this value after calling the [complete](#page-6451-0) method, before calling [start](#page-6464-0). It does not set this field.

### **Attributes:**

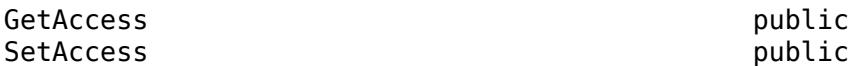

### **Request — Request message to send**

matlab.net.http.RequestMessage

Request message to send, specified as a matlab.net.http.RequestMessage object.

This property is used only by subclass authors. The RequestMessage. send and RequestMessage.complete methods set this property to the RequestMessage in whose Body this provider has been placed, before calling any other methods in this provider, and before adding any additional header fields or validating the message. The provider can examine this message to see what was contained in the original request.

Delegates see the same value for this property as the delegator. ContentProviders should be aware that, if they are delegates, they are not necessarily providing the entire body of the request message, so they should not assume that header fields in this Request are pertinent to the data they are providing. Usually, delegates should ignore header fields in this request relevant to the data, such as Content-Type.

If the provider wishes to add any header fields to this message, or to modify existing ones, it should do so in its [complete](#page-6451-0) method by adding those fields to the Header property. The caller of complete (RequestMessage or a delegating provider) determines what to do with those fields. RequestMessage.send and RequestMessage.complete always copy these fields to the Header

of the RequestMessage. A delegating provider can copy the fields to its own Header property or insert them into the message (as in the case of MultipartProvider). For more information, see the ContentProvider.Header property.

This property is read-only.

### **Attributes:**

GetAccess public

SetAccess matlab.net.http.RequestMessage

### **Protected Properties**

**CurrentDelegate — ContentProvider to which this provider is delegating** matlab.net.http.io.ContentProvider | empty

ContentProvider to which this provider is delegating, specified as a matlab.net.http.io.ContentProvider object. This property is set in the calling provider (the delegator) by the [delegateTo](#page-6453-0) method to indicate the current delegated provider. If there is no current delegation, then the value is empty.

The [complete](#page-6451-0) methods set this property to empty.

### **Attributes:**

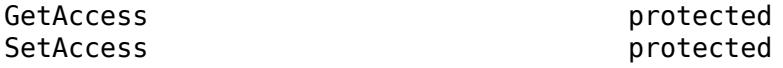

**MyDelegator — ContentProvider that delegated to this provider** matlab.net.http.io.ContentProvider.empty (default) |

matlab.net.http.io.ContentProvider

ContentProvider that delegated to this provider, specified as a matlab.net.http.io.ContentProvider object.

If a ContentProvider delegates responsibility for sending all or a portion of the message data to another provider, then this property identifies the delegating provider to the delegate. For example, a MultipartProvider delegates parts of the message to other providers, so it inserts a handle to itself in each delegate. Otherwise, MyDelegator is empty. The [delegateTo](#page-6453-0) method sets this property in the delegate.

### **Attributes:**

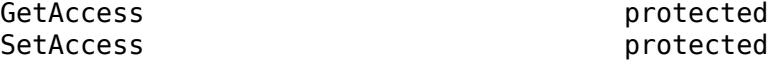

## **Methods**

### **Public Methods**

[getData](#page-6538-0) Next buffer of data to send in HTTP request message from StringProvider

### **Specialized Operators and Functions**

These methods specialize standard MATLAB operators and functions and inherited methods for objects in this class.

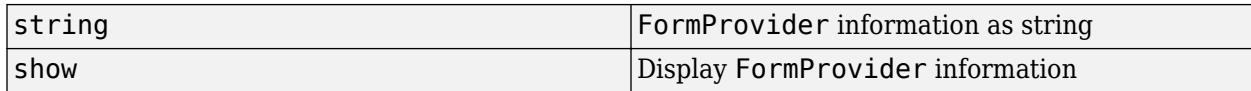

### **Protected Methods**

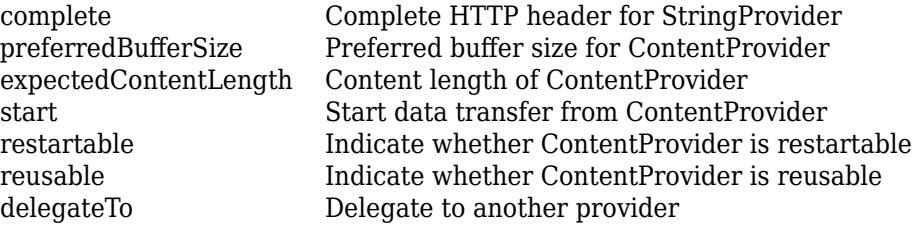

## **More About**

### **Class Hierarchy**

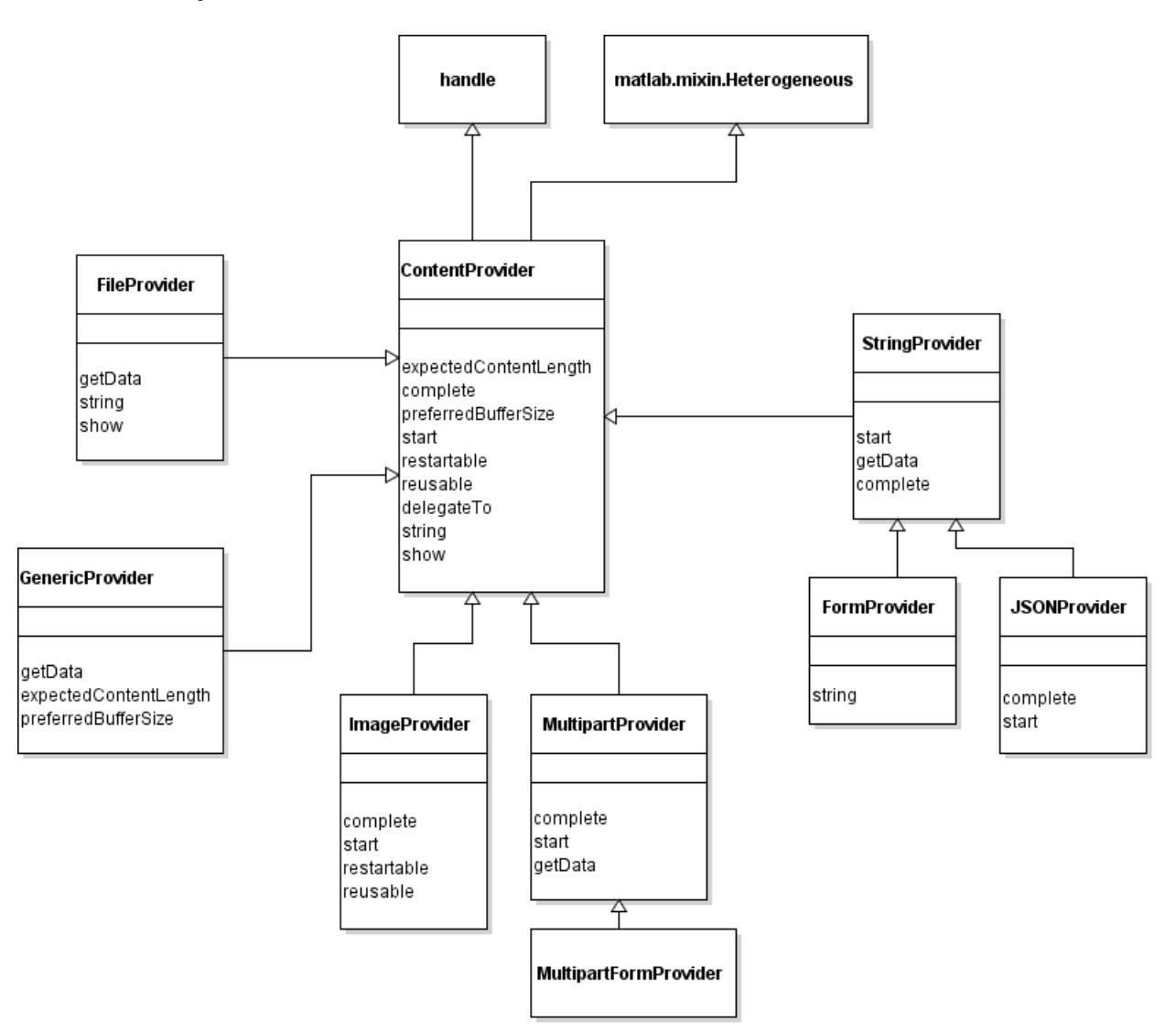
## **See Also**

[matlab.net.http.io.MultipartFormProvider](#page-6511-0) | [matlab.net.QueryParameter](#page-6327-0)

# **string**

**Class:** matlab.net.http.io.FormProvider **Package:** matlab.net.http.io

FormProvider Data property

# **Syntax**

str = string(provider)

# **Description**

str = string(provider) returns the contents of the Data property as a string. This information is also displayed by the show method.

# **Input Arguments**

**provider — Content provider** matlab.net.http.io.FormProvider

Content provider specified as a matlab.net.http.io.FormProvider object.

## **Attributes**

Access public

# **See Also**

[show](#page-6463-0)

# **matlab.net.http.io.GenericProvider class**

**Package:** matlab.net.http.io **Superclasses:** [matlab.net.http.io.ContentProvider](#page-6442-0)

Generic ContentProvider for HTTP payloads

# **Description**

Use a GenericProvider object to stream custom data generated by a function instead of creating a ContentProvider subclass.

The matlab.net.http.io.GenericProvider class is a [handle](#page-5625-0) class.

# **Creation**

## **Description**

provider = GenericProvider(getDataFcn) constructs a ContentProvider using function getDataFcn to obtain buffers of data. This constructor sets the GetDataFcn property to getDataFcn.

provider = GenericProvider(getDataFcn,contentLength) adds a Content-Length field to the header of the message whose value is contentLength. Use this syntax as an alternative to adding a Content-Length field to the header directly. In this case, the length of the data returned by getDataFcn, before stop=true is set, must exactly equal this length.

provider = GenericProvider(getDataFcn,contentLength,bufferSize) constructs a ContentProvider with additional options. If contentLength is not empty, then the constructor sets the length of the data. If bufferSize is not empty, then the constructor sets the maximum size of the data buffer.

### **Input Arguments**

**contentLength — Expected length of payload** uint64 | empty

Expected length of the payload, specified as uint64.

**bufferSize — Buffer size** double

Buffer size, specified as double.

## **Properties**

### **Public Properties**

**GetDataFcn — Function to get data** function handle

Function to get data, specified as a function handle.

**Attributes:**

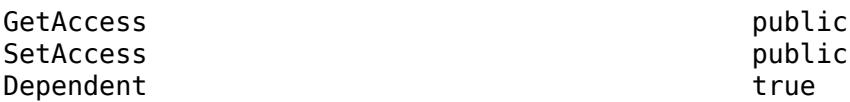

#### **Header — Header fields of message or part**

matlab.net.http.HeaderField.empty (default) | matlab.net.http.HeaderField

Header fields of the message or part, specified as a vector of one or more matlab.net.http.HeaderField objects.

This property is only used by subclass authors. MATLAB sets this property before calling the provider's [complete](#page-6451-0) method. For non-multipart messages, MATLAB initializes this property to the contents of Request.Header, minus any [matlab.net.http.field.GenericFields](#page-6300-0) or emptyvalued fields. The ContentProvider uses this property to add header fields that describe the data to be sent, or to add parameters to header fields already in the message. In a delegate for a MultipartProvider, MATLAB initializes this property to header fields that the delegating provider intends to insert for the part. Delegates can modify or change these fields.

Upon return from the provider's complete method, if this not a multipart message, then MATLAB reads this property and merges its contents into the header of Request. Fields in this Header with Names that do not already appear in Request. Header are added to the end of Request. Header. If a field in this Header has a Name that is the same as one in Request.Header, and both have nonempty Values, then:

- If the one in Request.Header is a GenericField, then ignore the one in Header.
- If the one in Request.Header is not a GenericField, then replace it with the one in Header.

If one or both of these has an empty Value, then the field is removed from Request.Header and it is not added as part of normal message completion.

If this is a delegate of a MultipartProvider, then the entire contents of this Header is used as the header of the part. Multipart delegates must not assume that Request.Header contains any fields pertaining to their own Header. A provider can determine whether it is a multipart delegate by checking whether MyDelegator is a MultipartProvider, though this test is unlikely to be needed.

MATLAB reads this property only on return from calling the provider's complete method. Changes to this array are ignored once MATLAB calls start.

Class authors should be aware that their subclasses might have added fields to this Header (in their complete method) before calling complete in their superclass. It is best to preserve such fields and not to add fields with the same names. However, adding a parameter to a field is permissible. For example, a superclass can add a charset parameter to an existing Content-Type field that does not already have one.

#### **Attributes:**

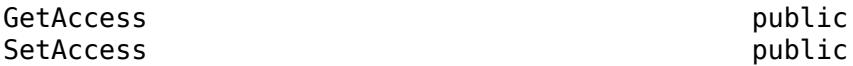

**ForceChunked — Indicate whether to force chunked transfer coding** false (default) | true

Indicate whether to force chunked transfer coding, specified as boolean. This property is of interest only to subclass authors, and is applicable only to providers that are not multipart delegates. Subclasses set ForceChunked to control whether contents should be sent using chunked transfer coding. If false (default), MATLAB decides whether to send the contents chunked, based on whether it knows the content length at the time the message is ready to be sent:

- If MATLAB knows the content length (which is the case if the message contains a Content-Length field, or if this provider's [expectedContentLength](#page-6455-0) method returned a number), then MATLAB decides whether to send it chunked or not.
- If MATLAB does not know the content length (no Content-Length field in the header and expectedContentLength returned empty), then MATLAB always sends the message chunked.

If ForceChunked is true, then MATLAB sends the message chunked regardless of whether it knows the content length, unless the known length is smaller than the chunk size. If this property is true, then the message must not contain a Content-Length field, because HTTP does not allow a chunked message to have a Content-Length field. However, you can still return a nonzero value in the expectedContentLength method if you want MATLAB to verify that you are returning the expected length of data.

When MATLAB chooses to send the message chunked, the size of each chunk is equal to the length of data returned by [getData](#page-6458-0).

MATLAB reads this value after calling the [complete](#page-6451-0) method, before calling [start](#page-6464-0). It does not set this field.

### **Attributes:**

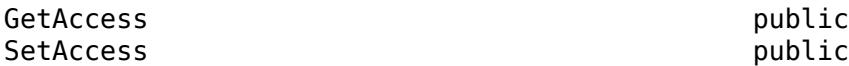

### **Request — Request message to send**

matlab.net.http.RequestMessage

Request message to send, specified as a matlab.net.http.RequestMessage object.

This property is used only by subclass authors. The RequestMessage.send and RequestMessage.complete methods set this property to the RequestMessage in whose Body this provider has been placed, before calling any other methods in this provider, and before adding any additional header fields or validating the message. The provider can examine this message to see what was contained in the original request.

Delegates see the same value for this property as the delegator. ContentProviders should be aware that, if they are delegates, they are not necessarily providing the entire body of the request message, so they should not assume that header fields in this Request are pertinent to the data they are providing. Usually, delegates should ignore header fields in this request relevant to the data, such as Content-Type.

If the provider wishes to add any header fields to this message, or to modify existing ones, it should do so in its [complete](#page-6451-0) method by adding those fields to the Header property. The caller of complete (RequestMessage or a delegating provider) determines what to do with those fields. RequestMessage.send and RequestMessage.complete always copy these fields to the Header of the RequestMessage. A delegating provider can copy the fields to its own Header property or insert them into the message (as in the case of MultipartProvider). For more information, see the ContentProvider.Header property.

This property is read-only.

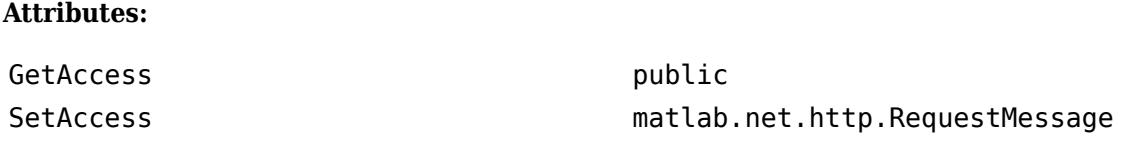

### **Protected Properties**

**CurrentDelegate — ContentProvider to which this provider is delegating** matlab.net.http.io.ContentProvider | empty

ContentProvider to which this provider is delegating, specified as a matlab.net.http.io.ContentProvider object. This property is set in the calling provider (the delegator) by the [delegateTo](#page-6453-0) method to indicate the current delegated provider. If there is no current delegation, then the value is empty.

The [complete](#page-6451-0) methods set this property to empty.

### **Attributes:**

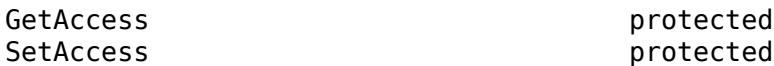

## **MyDelegator — ContentProvider that delegated to this provider**

matlab.net.http.io.ContentProvider.empty (default) | matlab.net.http.io.ContentProvider

ContentProvider that delegated to this provider, specified as a matlab.net.http.io.ContentProvider object.

If a ContentProvider delegates responsibility for sending all or a portion of the message data to another provider, then this property identifies the delegating provider to the delegate. For example, a MultipartProvider delegates parts of the message to other providers, so it inserts a handle to itself in each delegate. Otherwise, MyDelegator is empty. The [delegateTo](#page-6453-0) method sets this property in the delegate.

### **Attributes:**

SetAccess protected

GetAccess protected

## **Methods**

### **Public Methods**

[getData](#page-6489-0) Next buffer of data to send in HTTP request message from GenericProvider

### **Specialized Operators and Functions**

These methods specialize standard MATLAB operators and functions and inherited methods for objects in this class.

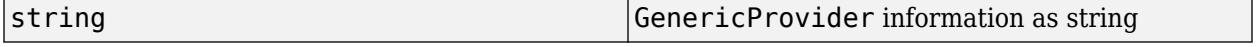

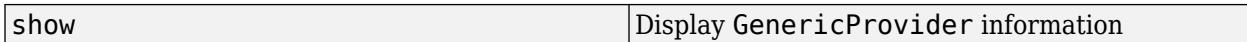

### **Protected Methods**

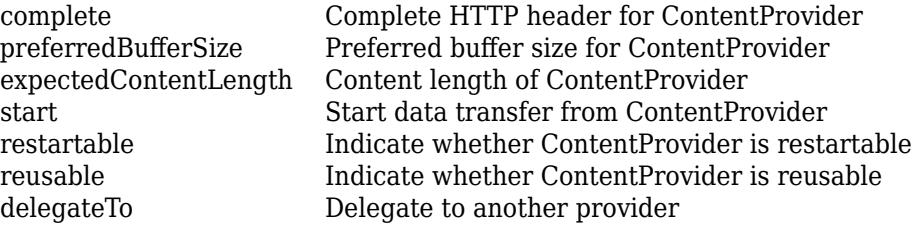

# **More About**

## **Class Hierarchy**

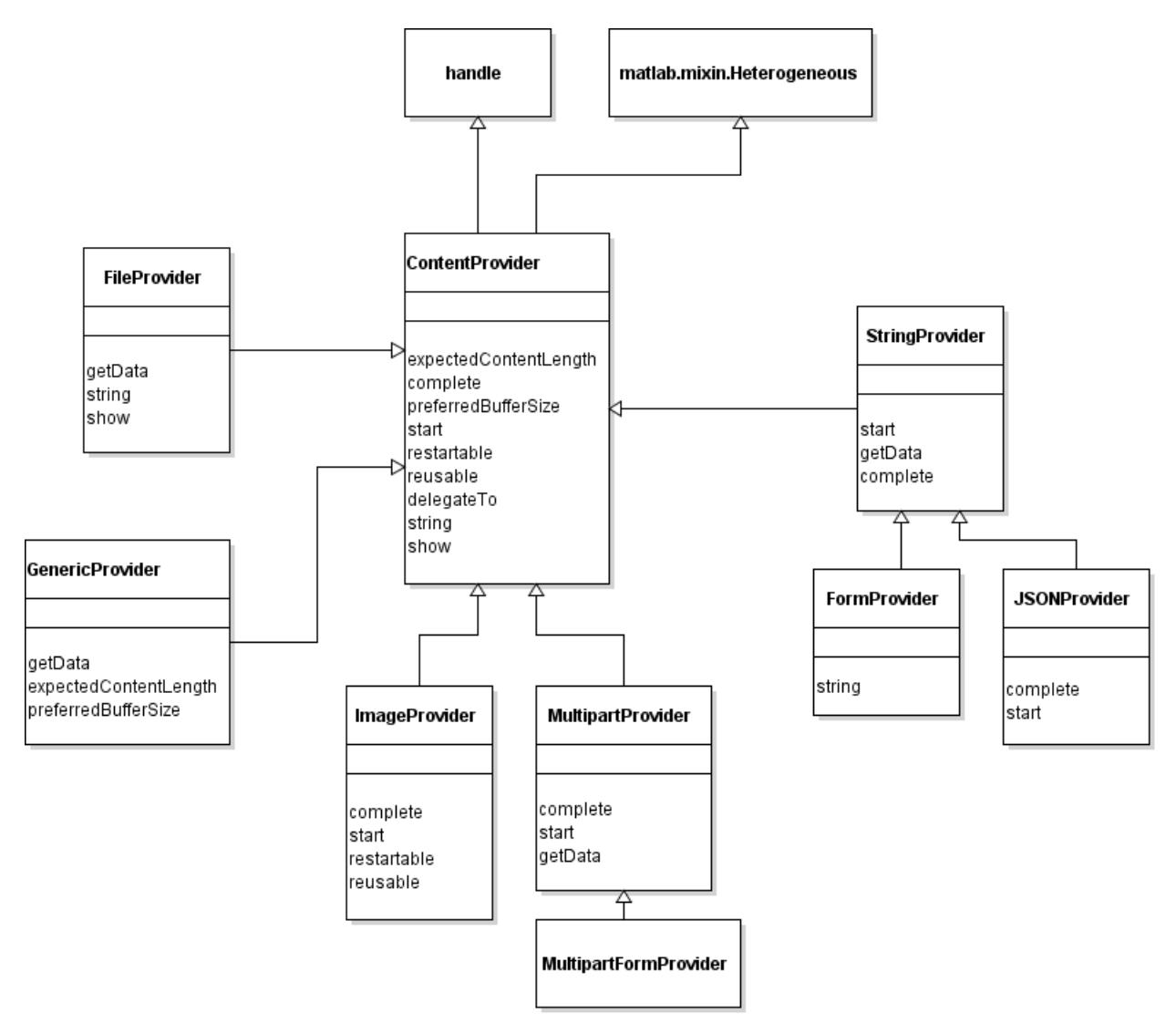

## **See Also**

[RequestMessage](#page-6216-0) | [MessageBody](#page-6092-0) | [GenericConsumer](#page-6382-0)

# **expectedContentLength**

**Class:** matlab.net.http.io.GenericProvider **Package:** matlab.net.http.io

Content length of GenericProvider

## **Syntax**

length = expectedContentLength(provider,force)

## **Description**

length = expectedContentLength(provider,force) returns the value of the contentLength argument provided to the constructor. If none was provided, then expectedContentLength returns [], which results in chunked transfer coding if the message has no Content-Length field. This method is an overridden method of [expectedContentLength](#page-6455-0).

## **Input Arguments**

## **provider — Content provider**

matlab.net.http.io.GenericProvider

Content provider, specified as a matlab.net.http.io.GenericProvider object.

### **force — Indicate whether to return length of data**

false (default) | true

Indicate whether to return the length of the data, specified as true or false. For more information, see the force argument in ContentProvider.expectedContentLength.

## **Output Arguments**

## **length — Expected content length**

[] (default) | bytes

Expected content length, returned as bytes. If you do not override this method, then expectedContentLength returns []. For more information, see the length argument in ContentProvider.expectedContentLength.

## **Attributes**

Access protected

**See Also** [expectedContentLength](#page-6455-0)

# <span id="page-6489-0"></span>**getData**

**Class:** matlab.net.http.io.GenericProvider **Package:** matlab.net.http.io

Next buffer of data to send in HTTP request message from GenericProvider

# **Syntax**

[data,stop] = getData(provider,length)

## **Description**

[data,stop] = getData(provider,length) calls the getDataFcn function, specified by the argument to the GenericProvider constructor. getData is an overridden method of [getData](#page-6458-0).

## **Input Arguments**

## **provider — Content provider**

matlab.net.http.io.GenericProvider

Content provider, specified as a matlab.net.http.io.GenericProvider object.

## **length — Length of data**

double

Length of data that the provider should return, specified as double. For more information, see the length argument in ContentProvider.getData.

## **Output Arguments**

**data — Next buffer of data** uint8 vector | empty

Next buffer of data, returned as a uint8 vector or empty.

## **stop — Indicate whether to end transmission**

false (default) | true

Indicate whether to end transmission, returned as a logical that the provider must set.

## **Attributes**

Access public

**See Also** [getData](#page-6458-0)

# **preferredBufferSize**

**Class:** matlab.net.http.io.GenericProvider **Package:** matlab.net.http.io

Preferred buffer size for GenericProvider

# **Syntax**

size = preferredBufferSize(provider)

## **Description**

size = preferredBufferSize(provider) returns the value of the bufferSize argument provided to the constructor. If none was provided, then preferredBufferSize returns [], which uses a default buffer size. This method is an overridden method of [preferredBufferSize](#page-6460-0).

## **Input Arguments**

## **provider — Content provider**

matlab.net.http.io.GenericProvider

Content provider, specified as a matlab.net.http.io.GenericProvider object.

## **Output Arguments**

## **size — Preferred buffer size**

[] (default) | bytes

Preferred buffer size, returned as bytes. For more information, see the size argument in ContentProvider.preferredBufferSize.

## **Attributes**

Access protected

**See Also** [preferredBufferSize](#page-6460-0)

# <span id="page-6492-0"></span>**restartable**

**Class:** matlab.net.http.io.GenericProvider **Package:** matlab.net.http.io

Indicate whether GenericProvider is restartable

# **Syntax**

TF = restartable(provider)

## **Description**

TF = restartable(provider) returns true if the GetDataFcn argument specified to the GenericProvider constructor takes more than one input argument. Otherwise, the method returns false.This method is an overridden method of [restartable](#page-6461-0).

## **Input Arguments**

## **provider — Content provider**

matlab.net.http.io.GenericProvider

Content provider, specified as a matlab.net.http.io.GenericProvider object.

## **Attributes**

Access protected

**See Also** [restartable](#page-6461-0) | [reusable](#page-6493-0)

# <span id="page-6493-0"></span>**reusable**

**Class:** matlab.net.http.io.GenericProvider **Package:** matlab.net.http.io

Indicate whether GenericProvider is reusable

# **Syntax**

 $TF = reusable(provider)$ 

## **Description**

TF = reusable(provider) returns true if the GetDataFcn argument specified to the GenericProvider constructor takes more than one input argument. Otherwise, the method returns false. This method is an overridden method of [reusable](#page-6462-0).

## **Input Arguments**

## **provider — Content provider**

matlab.net.http.io.GenericProvider

Content provider, specified as a matlab.net.http.io.GenericProvider object.

## **Attributes**

Access protected

**See Also** [reusable](#page-6462-0) | [restartable](#page-6492-0)

# **matlab.net.http.io.ImageProvider class**

**Package:** matlab.net.http.io **Superclasses:** [matlab.net.http.io.ContentProvider](#page-6442-0)

ContentProvider to send MATLAB image data

# **Description**

Use an ImageProvider object to convert and send MATLAB image data in an HTTP RequestMessage. This provider converts the data to one of the standard types, as specified by the Content-Type of the request or properties in this object. This provider also converts an image file to a different format.

By default, if you specify an image Content-Type in the RequestMessage, for example "image/ jpeg" and RequestMessage.Body is a MessageBody containing your image data, then MATLAB assumes that MessageBody.Data is image data and tries to convert it appropriately. To control how your data is converted, use an ImageProvider in RequestMessage.Body.

If the RequestMessage does not contain a Content-Type header field, then this provider adds the appropriate image Content-Type to the header. Otherwise, the header field is not modified and conversion is done as specified in the properties of this object, even if its value is inconsistent with the Content-Type field.

The matlab.net.http.io.ImageProvider class is a [handle](#page-5625-0) class.

# **Creation**

## **Description**

 $provider = ImageProvider(data, arg1, ..., argN)$  creates a provider that converts MATLAB image data to the format specified by  $arg1, \ldots$ , argN, setting the Data property to data and the Arguments property to arg1,...,argN.

 $provider = ImageProvider(filename, arg1, ..., argN)$  obtains the image data from the file filename and sends it in the format specified in  $arg1, \ldots$ , argN or the Content-Type field, setting the Filename property to filename.

While this provider can convert a file in one format to data in another format, it is not designed to send an image file as is. To send a file without changing its type, use a FileProvider.

## **Properties**

## **Public Properties**

**Data — MATLAB data to be converted** MATLAB type

This is the value specified as the Data argument to the constructor, if any, or the data converted from the filename argument. Set this value to a string scalar or character vector before sending the message containing this provider.

If a subclass author wants to set this property before MATLAB calls the start method, then set the value in the complete method. If you change this property, then the change takes effect with the next call to start.

#### **Attributes:**

GetAccess public SetAccess public

### **Arguments — Arguments to imwrite function**

cell array

Arguments to the [imwrite](#page-6878-0) function, specified as a cell array. This is the value specified to the constructor containing a list of arguments as documented for imwrite, but omitting the image data and file name arguments.

Subclass authors can set this property before MATLAB calls start, for example, in complete. If you change these values, then the changes do not take effect until the next call to start.

#### **Attributes:**

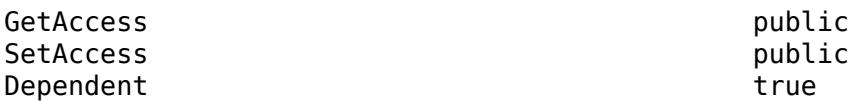

### **Filename — File containing image data**

string

Name of the file containing the image data, specified as a string. This is the value specified as the filename argument to the constructor, if any. It is read-only.

The format of filename is derived from the file name extension, which might be different from the fmt argument in  $arg1, \ldots$ , argN or the Content-Type in the message. This constructor syntax allows you to send an image file in one format to a server that expects it in a different format. However, some conversions are incompatible. For example, you cannot convert an RGB file like JPEG to a GIF format.

#### **Attributes:**

GetAccess public SetAccess private

#### **Header — Header fields of message or part**

matlab.net.http.HeaderField.empty (default) | matlab.net.http.HeaderField

Header fields of the message or part, specified as a vector of one or more matlab.net.http.HeaderField objects.

This property is only used by subclass authors. MATLAB sets this property before calling the provider's [complete](#page-6451-0) method. For non-multipart messages, MATLAB initializes this property to the contents of Request.Header, minus any [matlab.net.http.field.GenericFields](#page-6300-0) or emptyvalued fields. The ContentProvider uses this property to add header fields that describe the data to be sent, or to add parameters to header fields already in the message. In a delegate for a MultipartProvider, MATLAB initializes this property to header fields that the delegating provider intends to insert for the part. Delegates can modify or change these fields.

Upon return from the provider's complete method, if this not a multipart message, then MATLAB reads this property and merges its contents into the header of Request. Fields in this Header with Names that do not already appear in Request. Header are added to the end of Request. Header. If a field in this Header has a Name that is the same as one in Request.Header, and both have nonempty Values, then:

- If the one in Request.Header is a GenericField, then ignore the one in Header.
- If the one in Request.Header is not a GenericField, then replace it with the one in Header.

If one or both of these has an empty Value, then the field is removed from Request.Header and it is not added as part of normal message completion.

If this is a delegate of a MultipartProvider, then the entire contents of this Header is used as the header of the part. Multipart delegates must not assume that Request.Header contains any fields pertaining to their own Header. A provider can determine whether it is a multipart delegate by checking whether MyDelegator is a MultipartProvider, though this test is unlikely to be needed.

MATLAB reads this property only on return from calling the provider's complete method. Changes to this array are ignored once MATLAB calls start.

Class authors should be aware that their subclasses might have added fields to this Header (in their complete method) before calling complete in their superclass. It is best to preserve such fields and not to add fields with the same names. However, adding a parameter to a field is permissible. For example, a superclass can add a charset parameter to an existing Content-Type field that does not already have one.

#### **Attributes:**

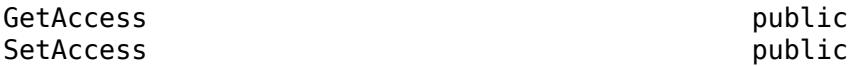

## **ForceChunked — Indicate whether to force chunked transfer coding**

false (default) | true

Indicate whether to force chunked transfer coding, specified as boolean. This property is of interest only to subclass authors, and is applicable only to providers that are not multipart delegates. Subclasses set ForceChunked to control whether contents should be sent using chunked transfer coding. If false (default), MATLAB decides whether to send the contents chunked, based on whether it knows the content length at the time the message is ready to be sent:

- If MATLAB knows the content length (which is the case if the message contains a Content-Length field, or if this provider's [expectedContentLength](#page-6455-0) method returned a number), then MATLAB decides whether to send it chunked or not.
- If MATLAB does not know the content length (no Content-Length field in the header and expectedContentLength returned empty), then MATLAB always sends the message chunked.

If ForceChunked is true, then MATLAB sends the message chunked regardless of whether it knows the content length, unless the known length is smaller than the chunk size. If this property is true, then the message must not contain a Content-Length field, because HTTP does not allow a chunked message to have a Content-Length field. However, you can still return a nonzero value in the

expectedContentLength method if you want MATLAB to verify that you are returning the expected length of data.

When MATLAB chooses to send the message chunked, the size of each chunk is equal to the length of data returned by [getData](#page-6458-0).

MATLAB reads this value after calling the [complete](#page-6451-0) method, before calling [start](#page-6464-0). It does not set this field.

### **Attributes:**

GetAccess public SetAccess public

#### **Request — Request message to send**

matlab.net.http.RequestMessage

Request message to send, specified as a matlab.net.http.RequestMessage object.

This property is used only by subclass authors. The RequestMessage.send and RequestMessage.complete methods set this property to the RequestMessage in whose Body this provider has been placed, before calling any other methods in this provider, and before adding any additional header fields or validating the message. The provider can examine this message to see what was contained in the original request.

Delegates see the same value for this property as the delegator. ContentProviders should be aware that, if they are delegates, they are not necessarily providing the entire body of the request message, so they should not assume that header fields in this Request are pertinent to the data they are providing. Usually, delegates should ignore header fields in this request relevant to the data, such as Content-Type.

If the provider wishes to add any header fields to this message, or to modify existing ones, it should do so in its [complete](#page-6451-0) method by adding those fields to the Header property. The caller of complete (RequestMessage or a delegating provider) determines what to do with those fields. RequestMessage.send and RequestMessage.complete always copy these fields to the Header of the RequestMessage. A delegating provider can copy the fields to its own Header property or insert them into the message (as in the case of MultipartProvider). For more information, see the ContentProvider.Header property.

This property is read-only.

#### **Attributes:**

GetAccess public

SetAccess matlab.net.http.RequestMessage

### **Protected Properties**

**CurrentDelegate — ContentProvider to which this provider is delegating**

matlab.net.http.io.ContentProvider | empty

ContentProvider to which this provider is delegating, specified as a matlab.net.http.io.ContentProvider object. This property is set in the calling provider (the delegator) by the [delegateTo](#page-6453-0) method to indicate the current delegated provider. If there is no current delegation, then the value is empty.

The [complete](#page-6451-0) methods set this property to empty.

### **Attributes:**

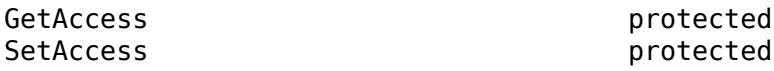

**MyDelegator — ContentProvider that delegated to this provider**

matlab.net.http.io.ContentProvider.empty (default) | matlab.net.http.io.ContentProvider

ContentProvider that delegated to this provider, specified as a matlab.net.http.io.ContentProvider object.

If a ContentProvider delegates responsibility for sending all or a portion of the message data to another provider, then this property identifies the delegating provider to the delegate. For example, a MultipartProvider delegates parts of the message to other providers, so it inserts a handle to itself in each delegate. Otherwise, MyDelegator is empty. The [delegateTo](#page-6453-0) method sets this property in the delegate.

#### **Attributes:**

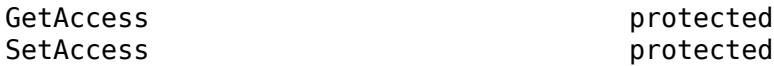

## **Methods**

### **Public Methods**

[getData](#page-6458-0) Next buffer of data to send in HTTP request message from ContentProvider

### **Specialized Operators and Functions**

These methods specialize standard MATLAB operators and functions and inherited methods for objects in this class.

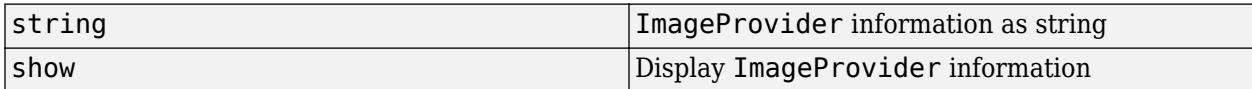

### **Protected Methods**

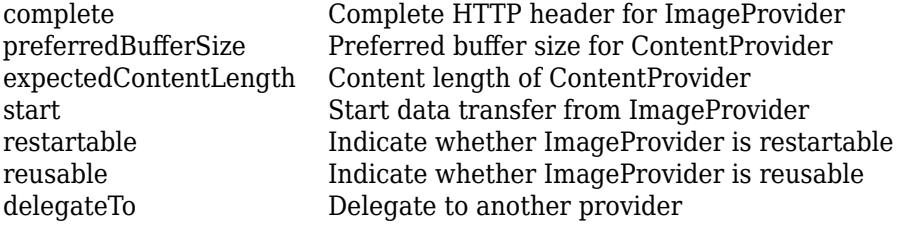

## **More About**

## **Class Hierarchy**

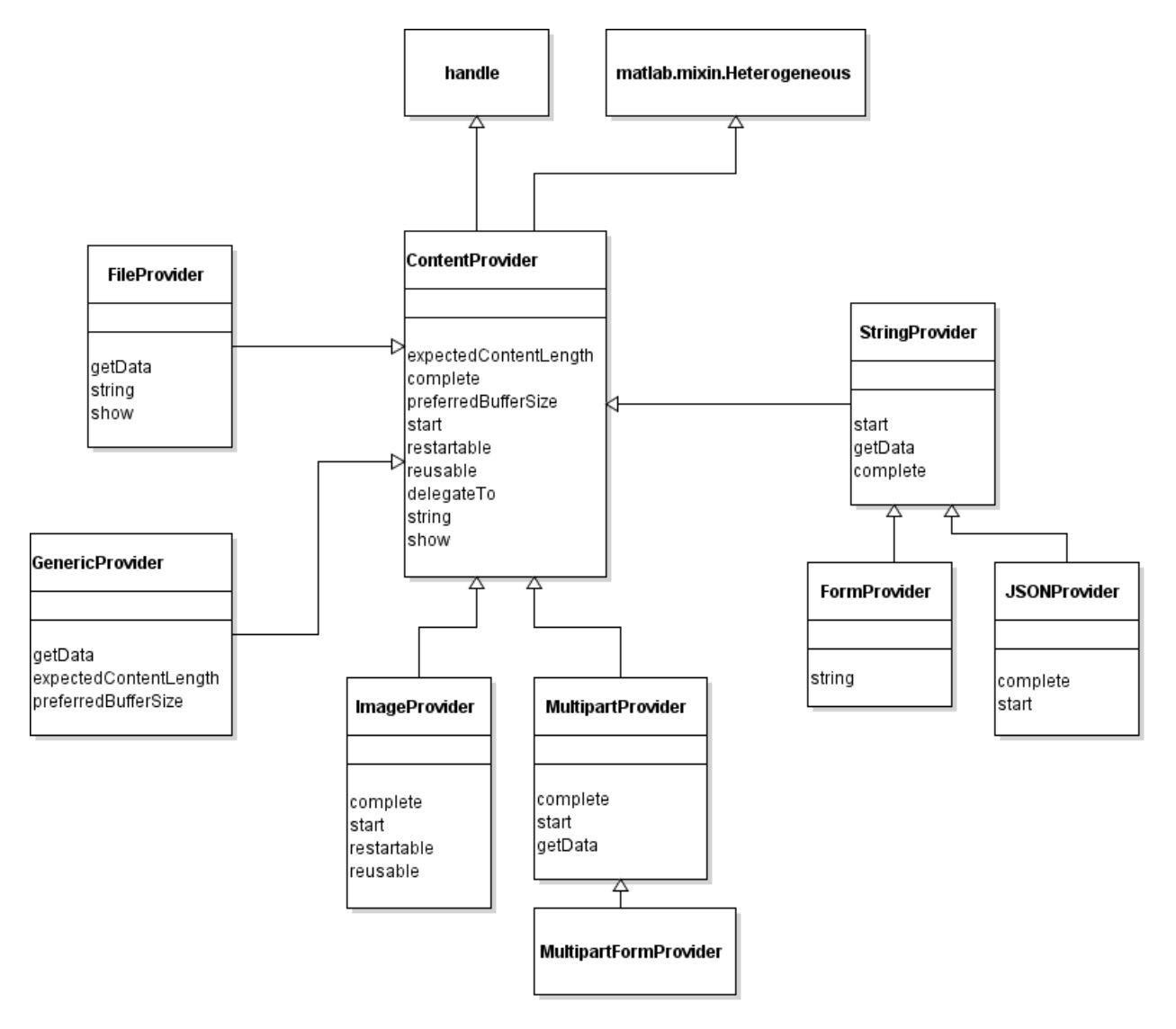

## **See Also**

[RequestMessage](#page-6216-0) | [MessageBody](#page-6092-0) | [ContentProvider](#page-6442-0) | [FileProvider](#page-6466-0) | [imwrite](#page-6878-0) | [ImageConsumer](#page-6394-0)

# <span id="page-6500-0"></span>**complete**

**Class:** matlab.net.http.io.ImageProvider **Package:** matlab.net.http.io

Complete HTTP header for ImageProvider

## **Syntax**

complete(provider,URI)

## **Description**

complete(provider,URI) completes the header of the message, or, in the case of a multipart message, the part for which this provider is being used. If there is no Content-Type field, then complete adds one specifying the [MediaType](#page-6069-0) derived from the arguments to the constructor. If there is a Content-Type field, then the method sets the MediaType. If the MediaType cannot be determined from either the Content-Type or the arguments, then the method tries to derive it from the suffix of the file name in the Content-Disposition field. If that algorithm does not work, then MediaType is set to "image/jpeg".

This method is an overridden method of [complete](#page-6451-0).

## **Input Arguments**

## **provider — Content provider**

matlab.net.http.io.ImageProvider

Content provider, specified as a matlab.net.http.io.ImageProvider object.

### **URI — Uniform resource identifier**

matlab.net.URI

Uniform resource identifier, specified as a matlab.net.URI object.

## **Attributes**

Access protected

## **See Also**

[matlab.net.http.MediaType](#page-6069-0) | [matlab.net.URI](#page-6333-0) | [complete](#page-6451-0)

# <span id="page-6501-0"></span>**restartable**

**Class:** matlab.net.http.io.ImageProvider **Package:** matlab.net.http.io

Indicate whether ImageProvider is restartable

# **Syntax**

TF = restartable(provider)

# **Description**

TF = restartable(provider) indicates whether this ImageProvider is restartable. This method is an overridden method of [restartable](#page-6461-0), and it always returns true.

# **Input Arguments**

**provider — Content provider** matlab.net.http.io.ImageProvider

Content provider, specified as a matlab.net.http.io.ImageProvider object.

## **Attributes**

Access protected

**See Also** [restartable](#page-6461-0) | [reusable](#page-6502-0)

# <span id="page-6502-0"></span>**reusable**

**Class:** matlab.net.http.io.ImageProvider **Package:** matlab.net.http.io

Indicate whether ImageProvider is reusable

# **Syntax**

 $TF = reusable(provider)$ 

# **Description**

TF = reusable(provider) indicates whether this ImageProvider is reusable. This method is an overridden method of [reusable](#page-6462-0), and it always returns true.

# **Input Arguments**

**provider — Content provider** matlab.net.http.io.ImageProvider

Content provider, specified as a matlab.net.http.io.ImageProvider object.

## **Attributes**

Access protected

**See Also** [reusable](#page-6462-0) | [restartable](#page-6501-0)

# <span id="page-6503-0"></span>**start**

**Class:** matlab.net.http.io.ImageProvider **Package:** matlab.net.http.io

Start data transfer from ImageProvider

# **Syntax**

start(provider)

# **Description**

start(provider) is called by MATLAB to prepare this provider for a new transfer. This method is an overridden method of [start](#page-6464-0)

# **Input Arguments**

**provider — Content provider** matlab.net.http.io.ImageProvider

Content provider, specified as a matlab.net.http.io.ImageProvider object.

## **Attributes**

Access protected

# **See Also**

[start](#page-6464-0)

# **matlab.net.http.io.JSONProvider class**

**Package:** matlab.net.http.io **Superclasses:** [matlab.net.http.io.StringProvider](#page-6529-0)

ContentProvider to send MATLAB data as JSON string

# **Description**

Use a JSONProvider object to convert MATLAB data to a JSON string and send it in a RequestMessage. Conversion is done using [jsonencode](#page-7474-0).

If the RequestMessage contains no Content-Type header field, then this provider adds one specifying "application/json". Otherwise, the header field is not modified and conversion is done even if its value is inconsistent with JSON data.

For nonmultipart messages, you do not usually specify this provider explicitly, as the contents of MessageBody.Data is automatically converted to JSON if the Content-Type of the message is "application/json". For more information, see MessageBody.Data. Specify this provider explicitly to send JSON data for other Content-Types, or to send JSON data as a part in a multipart message.

The matlab.net.http.io.JSONProvider class is a [handle](#page-5625-0) class.

# **Creation**

### **Description**

provider = JSONProvider(data) constructs a ContentProvider with the JSONData property set to data.

## **Properties**

### **Public Properties**

### **JSONData — MATLAB data to convert**

MATLAB data

MATLAB data to convert. The value, if any, is specified in the constructor.

Subclass authors can set this value any time before MATLAB calls the start method. If you change the value, it does not take effect until the next call to start.

### **Attributes:**

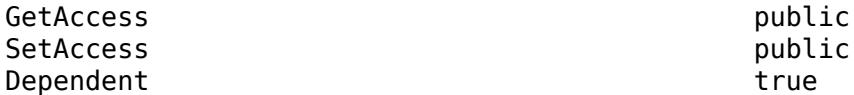

### **Header — Header fields of message or part**

matlab.net.http.HeaderField.empty (default) | matlab.net.http.HeaderField

Header fields of the message or part, specified as a vector of one or more matlab.net.http.HeaderField objects.

This property is only used by subclass authors. MATLAB sets this property before calling the provider's [complete](#page-6451-0) method. For non-multipart messages, MATLAB initializes this property to the contents of Request.Header, minus any [matlab.net.http.field.GenericFields](#page-6300-0) or emptyvalued fields. The ContentProvider uses this property to add header fields that describe the data to be sent, or to add parameters to header fields already in the message. In a delegate for a MultipartProvider, MATLAB initializes this property to header fields that the delegating provider intends to insert for the part. Delegates can modify or change these fields.

Upon return from the provider's complete method, if this not a multipart message, then MATLAB reads this property and merges its contents into the header of Request. Fields in this Header with Names that do not already appear in Request. Header are added to the end of Request. Header. If a field in this Header has a Name that is the same as one in Request.Header, and both have nonempty Values, then:

- If the one in Request.Header is a GenericField, then ignore the one in Header.
- If the one in Request.Header is not a GenericField, then replace it with the one in Header.

If one or both of these has an empty Value, then the field is removed from Request.Header and it is not added as part of normal message completion.

If this is a delegate of a MultipartProvider, then the entire contents of this Header is used as the header of the part. Multipart delegates must not assume that Request.Header contains any fields pertaining to their own Header. A provider can determine whether it is a multipart delegate by checking whether MyDelegator is a MultipartProvider, though this test is unlikely to be needed.

MATLAB reads this property only on return from calling the provider's complete method. Changes to this array are ignored once MATLAB calls start.

Class authors should be aware that their subclasses might have added fields to this Header (in their complete method) before calling complete in their superclass. It is best to preserve such fields and not to add fields with the same names. However, adding a parameter to a field is permissible. For example, a superclass can add a charset parameter to an existing Content-Type field that does not already have one.

### **Attributes:**

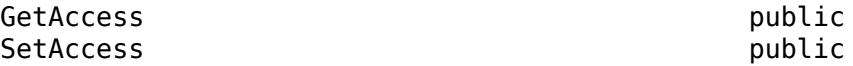

## **ForceChunked — Indicate whether to force chunked transfer coding**

false (default) | true

Indicate whether to force chunked transfer coding, specified as boolean. This property is of interest only to subclass authors, and is applicable only to providers that are not multipart delegates. Subclasses set ForceChunked to control whether contents should be sent using chunked transfer coding. If false (default), MATLAB decides whether to send the contents chunked, based on whether it knows the content length at the time the message is ready to be sent:

• If MATLAB knows the content length (which is the case if the message contains a Content-Length field, or if this provider's [expectedContentLength](#page-6455-0) method returned a number), then MATLAB decides whether to send it chunked or not.

• If MATLAB does not know the content length (no Content-Length field in the header and expectedContentLength returned empty), then MATLAB always sends the message chunked.

If ForceChunked is true, then MATLAB sends the message chunked regardless of whether it knows the content length, unless the known length is smaller than the chunk size. If this property is true, then the message must not contain a Content-Length field, because HTTP does not allow a chunked message to have a Content-Length field. However, you can still return a nonzero value in the expectedContentLength method if you want MATLAB to verify that you are returning the expected length of data.

When MATLAB chooses to send the message chunked, the size of each chunk is equal to the length of data returned by [getData](#page-6458-0).

MATLAB reads this value after calling the [complete](#page-6451-0) method, before calling [start](#page-6464-0). It does not set this field.

#### **Attributes:**

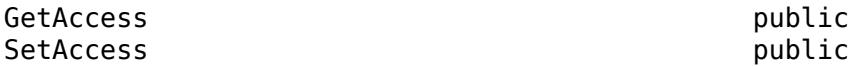

### **Request — Request message to send**

matlab.net.http.RequestMessage

Request message to send, specified as a matlab.net.http.RequestMessage object.

This property is used only by subclass authors. The RequestMessage.send and RequestMessage.complete methods set this property to the RequestMessage in whose Body this provider has been placed, before calling any other methods in this provider, and before adding any additional header fields or validating the message. The provider can examine this message to see what was contained in the original request.

Delegates see the same value for this property as the delegator. ContentProviders should be aware that, if they are delegates, they are not necessarily providing the entire body of the request message, so they should not assume that header fields in this Request are pertinent to the data they are providing. Usually, delegates should ignore header fields in this request relevant to the data, such as Content-Type.

If the provider wishes to add any header fields to this message, or to modify existing ones, it should do so in its [complete](#page-6451-0) method by adding those fields to the Header property. The caller of complete (RequestMessage or a delegating provider) determines what to do with those fields. RequestMessage.send and RequestMessage.complete always copy these fields to the Header of the RequestMessage. A delegating provider can copy the fields to its own Header property or insert them into the message (as in the case of MultipartProvider). For more information, see the ContentProvider.Header property.

This property is read-only.

### **Attributes:**

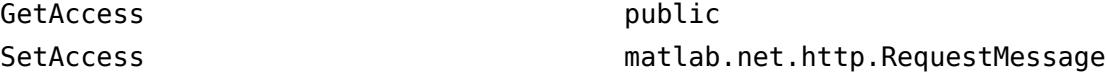

### **Protected Properties**

**CurrentDelegate — ContentProvider to which this provider is delegating** matlab.net.http.io.ContentProvider | empty

ContentProvider to which this provider is delegating, specified as a matlab.net.http.io.ContentProvider object. This property is set in the calling provider (the delegator) by the [delegateTo](#page-6453-0) method to indicate the current delegated provider. If there is no current delegation, then the value is empty.

The [complete](#page-6451-0) methods set this property to empty.

**Attributes:**

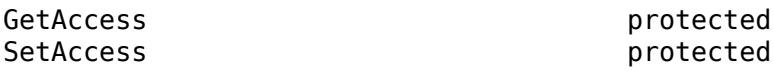

**MyDelegator — ContentProvider that delegated to this provider** matlab.net.http.io.ContentProvider.empty (default) | matlab.net.http.io.ContentProvider

ContentProvider that delegated to this provider, specified as a matlab.net.http.io.ContentProvider object.

If a ContentProvider delegates responsibility for sending all or a portion of the message data to another provider, then this property identifies the delegating provider to the delegate. For example, a MultipartProvider delegates parts of the message to other providers, so it inserts a handle to itself in each delegate. Otherwise, MyDelegator is empty. The [delegateTo](#page-6453-0) method sets this property in the delegate.

#### **Attributes:**

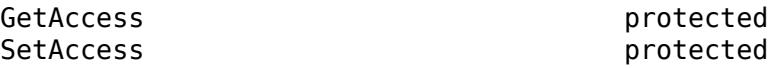

## **Methods**

### **Public Methods**

[getData](#page-6538-0) Next buffer of data to send in HTTP request message from StringProvider

### **Specialized Operators and Functions**

These methods specialize standard MATLAB operators and functions and inherited methods for objects in this class.

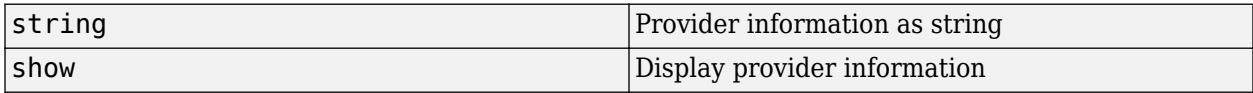

### **Protected Methods**

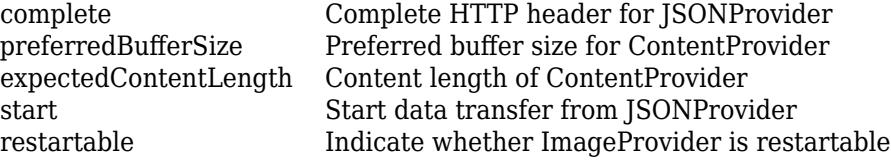

[reusable](#page-6502-0) Indicate whether ImageProvider is reusable<br>delegateTo Delegate to another provider Delegate to another provider

## **More About**

**Class Hierarchy**

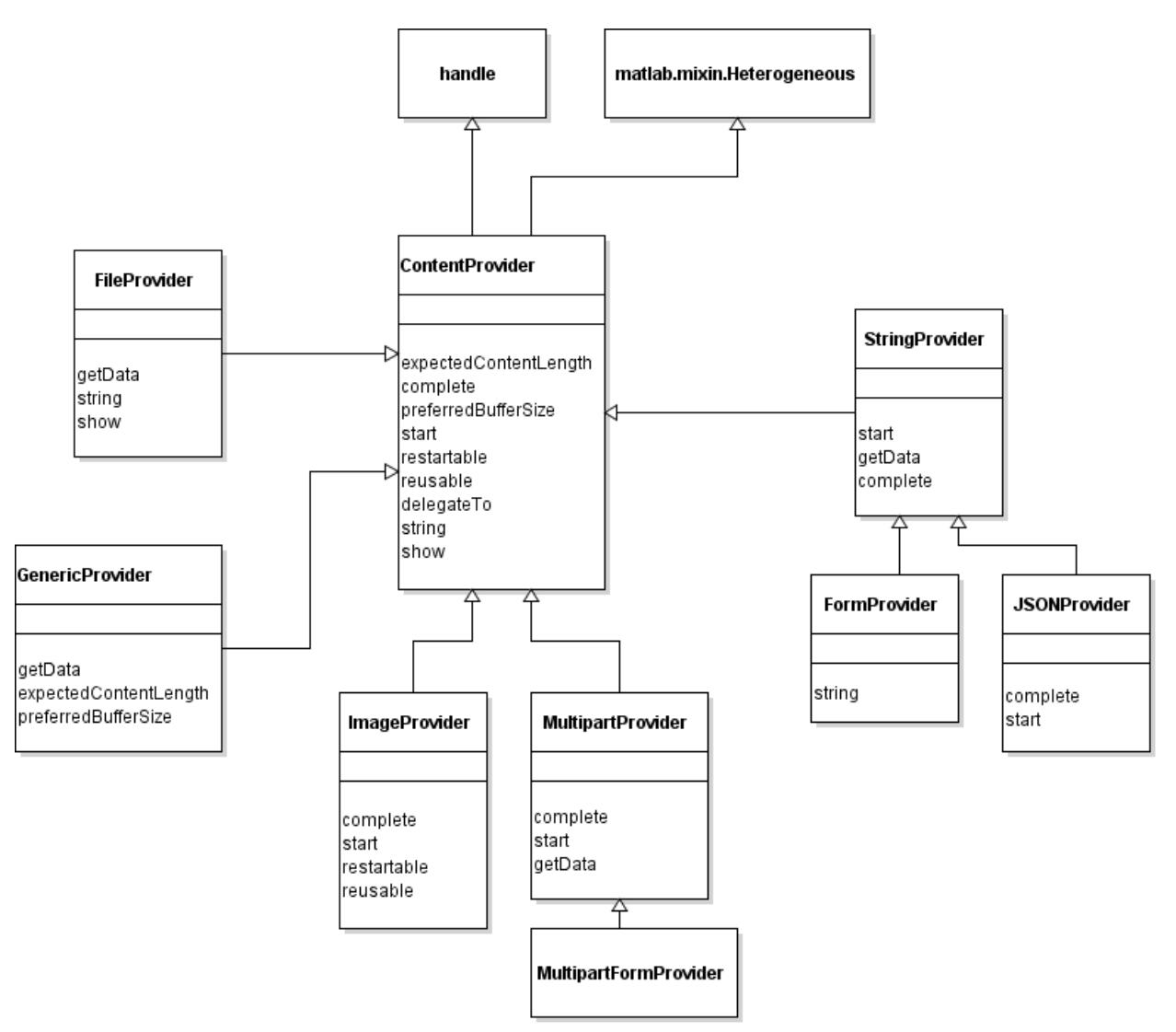

## **See Also**

[RequestMessage](#page-6216-0) | [MessageBody](#page-6092-0) | [ContentProvider](#page-6442-0) | [StringProvider](#page-6529-0) | [jsonencode](#page-7474-0) | [JSONConsumer](#page-6405-0)

# <span id="page-6509-0"></span>**complete**

**Class:** matlab.net.http.io.JSONProvider **Package:** matlab.net.http.io

Complete HTTP header for JSONProvider

# **Syntax**

complete(provider,URI)

# **Description**

complete(provider,URI) completes the header of the message, or, in the case of a multipart message, the part for which this provider is being used. If there is no Content-Type field, then complete adds one specifying "application/json". If there is already a Content-Type field that does not contain a charset parameter, and this object's Charset property is different from the default for that Content-Type, then a charset parameter is added to the header field.

This method is an overridden method of [complete](#page-6451-0).

# **Input Arguments**

## **provider — Content provider**

matlab.net.http.io.JSONProvider

Content provider, specified as a matlab.net.http.io.JSONProvider object.

## **URI — Uniform resource identifier**

matlab.net.URI

Uniform resource identifier, specified as a matlab.net.URI object.

# **Attributes**

Access protected

**See Also** [matlab.net.URI](#page-6333-0) | [complete](#page-6451-0)

# <span id="page-6510-0"></span>**start**

**Class:** matlab.net.http.io.JSONProvider **Package:** matlab.net.http.io

Start data transfer from JSONProvider

# **Syntax**

start(provider)

# **Description**

start(provider) prepares this JSONProvider for a new HTTP transfer. MATLAB calls start. It is an overridden method of [start](#page-6464-0).

# **Input Arguments**

**provider — Content provider** matlab.net.http.io.JSONProvider

Content provider, specified as a matlab.net.http.io.JSONProvider object.

## **Attributes**

Access protected

# **See Also**

[start](#page-6540-0)

# <span id="page-6511-0"></span>**matlab.net.http.io.MultipartFormProvider class**

**Package:** matlab.net.http.io **Superclasses:** [matlab.net.http.io.MultipartProvider](#page-6518-0)

ContentProvider to send multipart/form-data messages

## **Description**

Use this provider to send a multipart form to the server. A multipart form is a message containing a series of parts, where each part has a "control name" and its data. The data can be any of the types allowed for RequestMessage.Body.Data or another ContentProvider.

Some servers require multiple parts under the same name to be in a nested multipart/mixed part. To send nested parts, wrap the parts in a MultipartProvider. For example, to send a message as described at the very end of chapter 17 of the HTML 4.01 specification for form data:

```
fps = FileProvider(["file1.txt","file2.gif"]); % get array of providers
mp = MultipartProvider(fps);formProvider = MultipartFormProvider("submit-name","Larry","files",mp);
req = RequestMessage('put',[],formProvider);
req.send(uri);
```
The matlab.net.http.io.MultipartFormProvider class is a [handle](#page-5625-0) class.

# **Creation**

### **Description**

provider = MultipartFormProvider(Name,Part) creates "multipart/form-data" content specified by one or more name-part pair arguments. Part is form-data containing a Name and its contents. The Part arguments can be any of the types supported by MultipartProvider, including other ContentProvider objects.

If a Part is an array, it is equivalent to repeating the Name, Part for each element of the array. For example, the statement:

MultipartFormProvider("name",FileProvider(["file1" "file2"]))

is equivalent to:

MultipartFormProvider("name",FileProvider("file1"),"name",FileProvider("file2"));

## **Properties**

### **Public Properties**

**Names — Part names** string

Part names, specified as a string.

### **Attributes:**

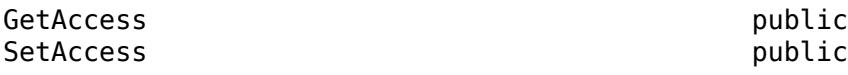

## **Parts — Message body parts**

cell array

Parts of the message body, specified as a cell array of one or more of these values:

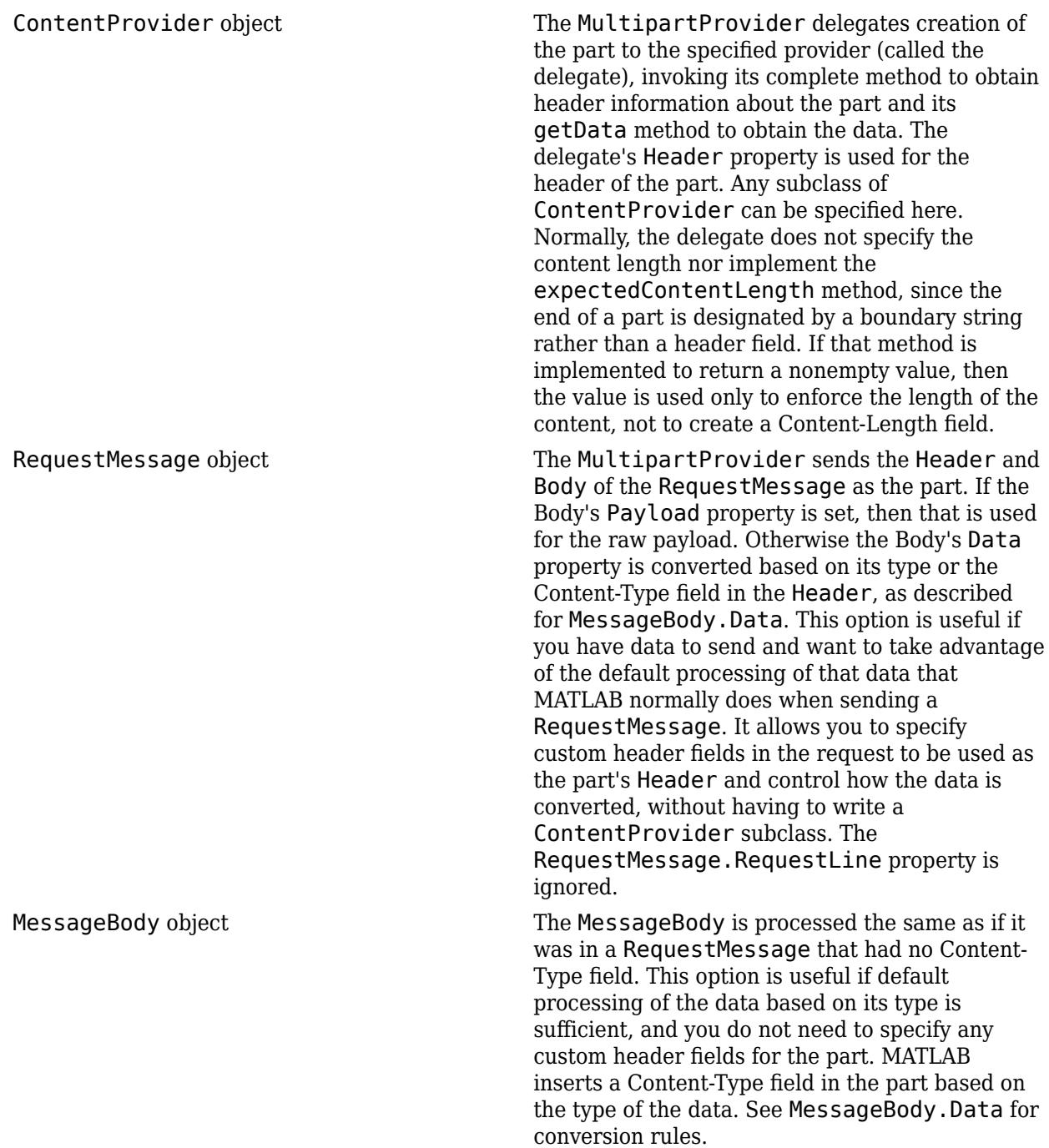

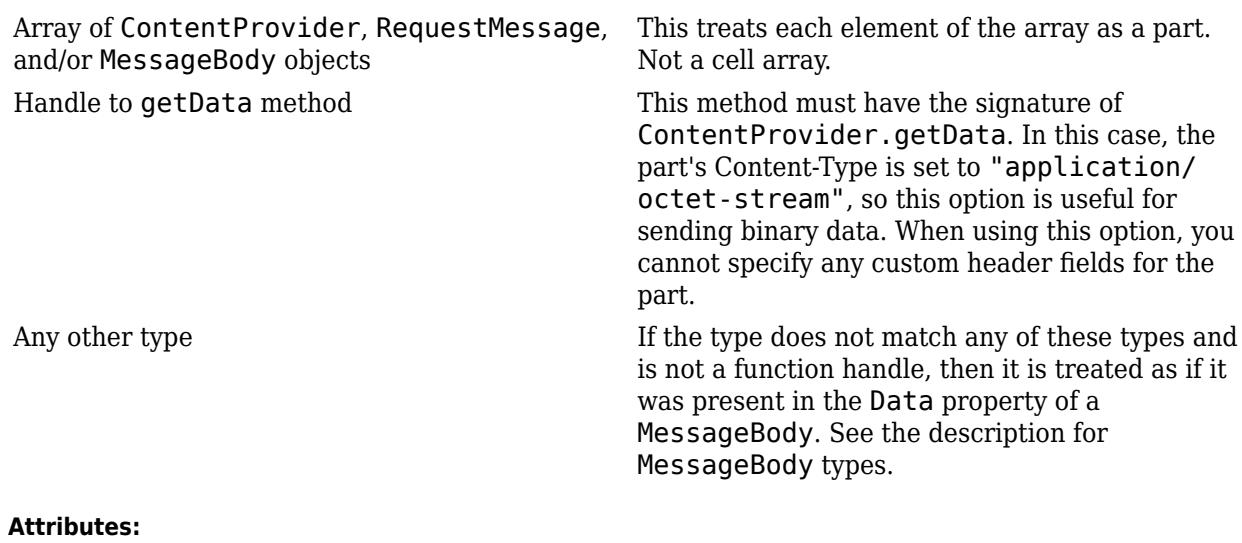

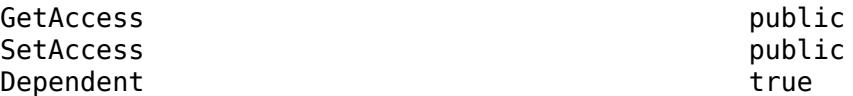

### **Header — Header fields of message or part**

matlab.net.http.HeaderField.empty (default) | matlab.net.http.HeaderField

Header fields of the message or part, specified as a vector of one or more matlab.net.http.HeaderField objects.

This property is only used by subclass authors. MATLAB sets this property before calling the provider's [complete](#page-6451-0) method. For non-multipart messages, MATLAB initializes this property to the contents of Request.Header, minus any [matlab.net.http.field.GenericFields](#page-6300-0) or emptyvalued fields. The ContentProvider uses this property to add header fields that describe the data to be sent, or to add parameters to header fields already in the message. In a delegate for a MultipartProvider, MATLAB initializes this property to header fields that the delegating provider intends to insert for the part. Delegates can modify or change these fields.

Upon return from the provider's complete method, if this not a multipart message, then MATLAB reads this property and merges its contents into the header of Request. Fields in this Header with Names that do not already appear in Request.Header are added to the end of Request.Header. If a field in this Header has a Name that is the same as one in Request.Header, and both have nonempty Values, then:

- If the one in Request. Header is a GenericField, then ignore the one in Header.
- If the one in Request. Header is not a GenericField, then replace it with the one in Header.

If one or both of these has an empty Value, then the field is removed from Request.Header and it is not added as part of normal message completion.

If this is a delegate of a MultipartProvider, then the entire contents of this Header is used as the header of the part. Multipart delegates must not assume that Request. Header contains any fields pertaining to their own Header. A provider can determine whether it is a multipart delegate by checking whether MyDelegator is a MultipartProvider, though this test is unlikely to be needed. MATLAB reads this property only on return from calling the provider's complete method. Changes to this array are ignored once MATLAB calls start.

Class authors should be aware that their subclasses might have added fields to this Header (in their complete method) before calling complete in their superclass. It is best to preserve such fields and not to add fields with the same names. However, adding a parameter to a field is permissible. For example, a superclass can add a charset parameter to an existing Content-Type field that does not already have one.

#### **Attributes:**

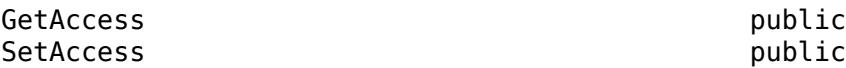

#### **ForceChunked — Indicate whether to force chunked transfer coding** false (default) | true

Indicate whether to force chunked transfer coding, specified as boolean. This property is of interest only to subclass authors, and is applicable only to providers that are not multipart delegates. Subclasses set ForceChunked to control whether contents should be sent using chunked transfer coding. If false (default), MATLAB decides whether to send the contents chunked, based on whether it knows the content length at the time the message is ready to be sent:

- If MATLAB knows the content length (which is the case if the message contains a Content-Length field, or if this provider's [expectedContentLength](#page-6455-0) method returned a number), then MATLAB decides whether to send it chunked or not.
- If MATLAB does not know the content length (no Content-Length field in the header and expectedContentLength returned empty), then MATLAB always sends the message chunked.

If ForceChunked is true, then MATLAB sends the message chunked regardless of whether it knows the content length, unless the known length is smaller than the chunk size. If this property is true, then the message must not contain a Content-Length field, because HTTP does not allow a chunked message to have a Content-Length field. However, you can still return a nonzero value in the expectedContentLength method if you want MATLAB to verify that you are returning the expected length of data.

When MATLAB chooses to send the message chunked, the size of each chunk is equal to the length of data returned by [getData](#page-6458-0).

MATLAB reads this value after calling the [complete](#page-6451-0) method, before calling [start](#page-6464-0). It does not set this field.

#### **Attributes:**

GetAccess public SetAccess public

### **Request — Request message to send**

matlab.net.http.RequestMessage

Request message to send, specified as a matlab.net.http.RequestMessage object.

This property is used only by subclass authors. The RequestMessage.send and RequestMessage.complete methods set this property to the RequestMessage in whose Body this provider has been placed, before calling any other methods in this provider, and before adding any

additional header fields or validating the message. The provider can examine this message to see what was contained in the original request.

Delegates see the same value for this property as the delegator. ContentProviders should be aware that, if they are delegates, they are not necessarily providing the entire body of the request message, so they should not assume that header fields in this Request are pertinent to the data they are providing. Usually, delegates should ignore header fields in this request relevant to the data, such as Content-Type.

If the provider wishes to add any header fields to this message, or to modify existing ones, it should do so in its [complete](#page-6451-0) method by adding those fields to the Header property. The caller of complete (RequestMessage or a delegating provider) determines what to do with those fields. RequestMessage.send and RequestMessage.complete always copy these fields to the Header of the RequestMessage. A delegating provider can copy the fields to its own Header property or insert them into the message (as in the case of MultipartProvider). For more information, see the ContentProvider.Header property.

This property is read-only.

#### **Attributes:**

GetAccess public

SetAccess matlab.net.http.RequestMessage

#### **Protected Properties**

### **Subtype — Provider subtype**

"mixed" (default) | string

Provider subtype, specified as a string. The default value "mixed" adds a Content-Type header set to "multipart/mixed" to the message, plus appropriate parameters. Subclasses can alter this value in the constructor or the complete method. This value appears in the Content-Type after "multipart/".

#### **Attributes:**

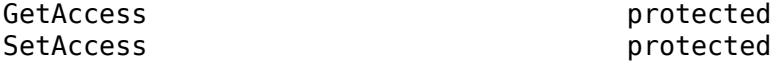

**CurrentDelegate — ContentProvider to which this provider is delegating**

matlab.net.http.io.ContentProvider | empty

ContentProvider to which this provider is delegating, specified as a matlab.net.http.io.ContentProvider object. This property is set in the calling provider (the delegator) by the [delegateTo](#page-6453-0) method to indicate the current delegated provider. If there is no current delegation, then the value is empty.

The [complete](#page-6451-0) methods set this property to empty.

#### **Attributes:**

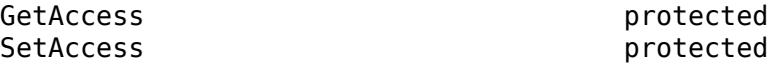
### **MyDelegator — ContentProvider that delegated to this provider**

matlab.net.http.io.ContentProvider.empty (default) | matlab.net.http.io.ContentProvider

ContentProvider that delegated to this provider, specified as a matlab.net.http.io.ContentProvider object.

If a ContentProvider delegates responsibility for sending all or a portion of the message data to another provider, then this property identifies the delegating provider to the delegate. For example, a MultipartProvider delegates parts of the message to other providers, so it inserts a handle to itself in each delegate. Otherwise, MyDelegator is empty. The [delegateTo](#page-6453-0) method sets this property in the delegate.

### **Attributes:**

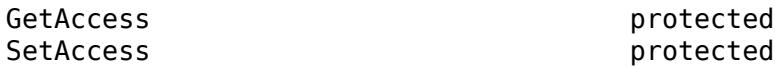

## **Methods**

### **Public Methods**

[getData](#page-6526-0) Next buffer of data to send in multipart HTTP request message

### **Specialized Operators and Functions**

These methods specialize standard MATLAB operators and functions and inherited methods for objects in this class.

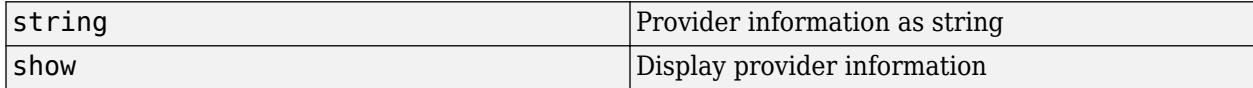

### **Protected Methods**

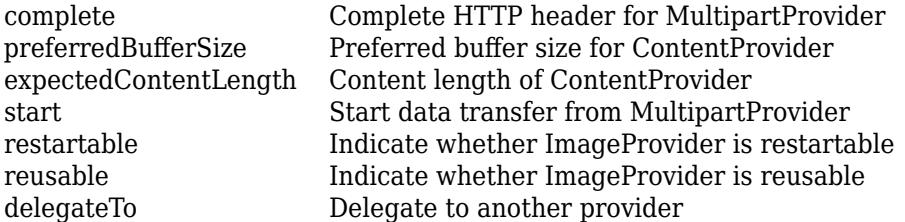

# **More About**

**Class Hierarchy**

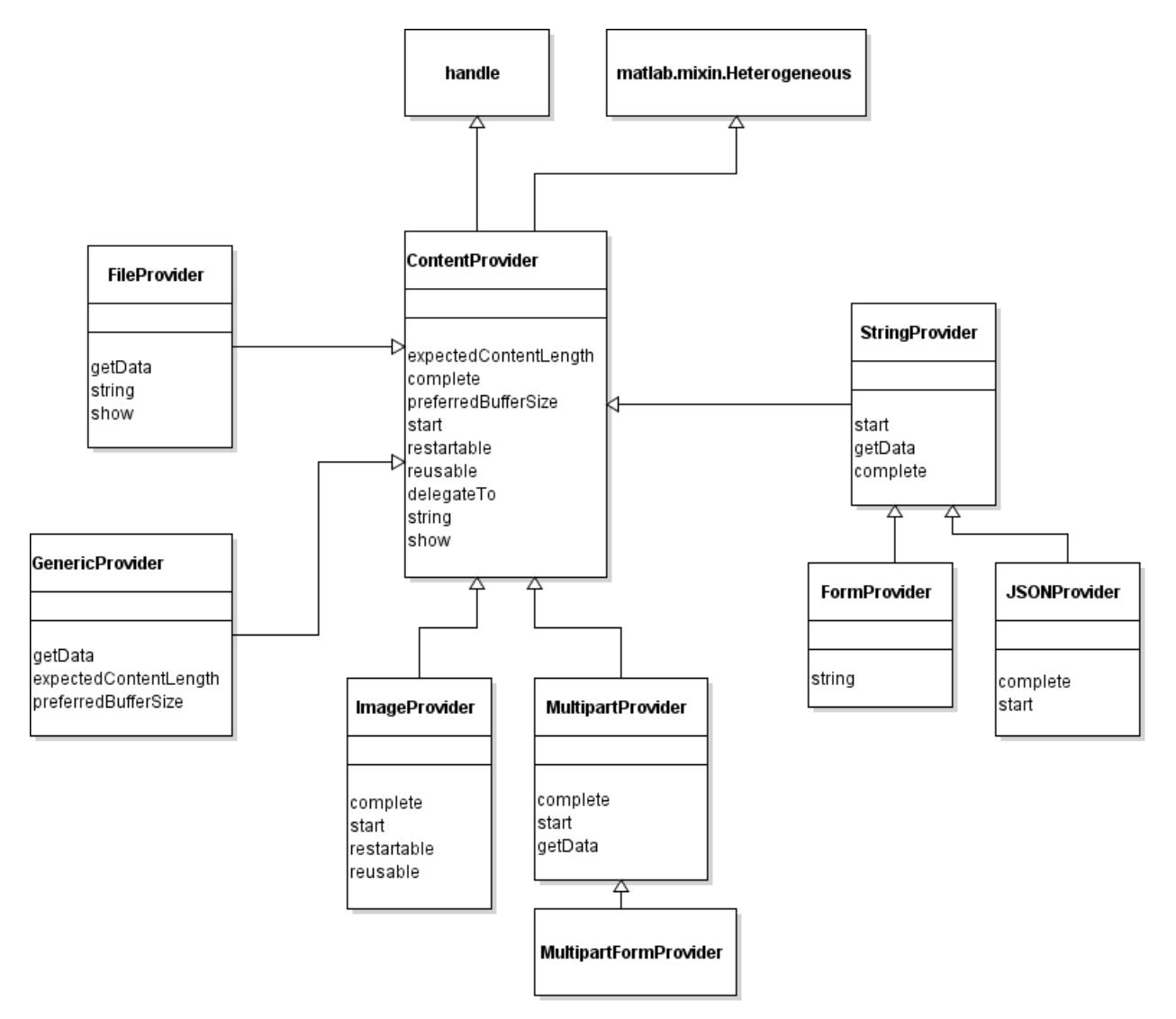

# **See Also**

# **matlab.net.http.io.MultipartProvider class**

**Package:** matlab.net.http.io **Superclasses:** [matlab.net.http.io.ContentProvider](#page-6442-0)

ContentProvider to send multipart/mixed HTTP messages

# **Description**

This provider helps with the creation of multipart HTTP messages.

The default Content-Type is "multipart/mixed", and the payload of the message contains an arbitrary number of parts, each part containing its own header describing that part. For more information on multipart messages, see [RFC 2046, section 5.1.](https://tools.ietf.org/html/rfc2046#section-5.1)

Use this provider directly only if you know that your server accepts multipart/mixed messages. Usually, servers that accept multipart messages instead require "multipart/form-data", which is implemented by the subclass MultipartFormProvider. You can implement other multipart types using subclasses.

The matlab.net.http.io.MultipartProvider class is a [handle](#page-5625-0) class.

### **Subclass Authors**

Each of the parts of the multipart message can be specified as data in any of the formats permitted for RequestMessage. Body, or as a ContentProvider that creates the data. The ContentProvider objects that are used to supply data for the parts are called delegates, while this MultipartProvider is the top level provider. In general, any ContentProvider is suitable as a delegate. The MultipartProvider invokes each delegate in turn as the message is being sent, calling its methods, such as complete or start, so that the delegate in general need not be aware that it is providing content for a part, rather than for a whole message.

This provider always transmits the RequestMessage as chunked, so it does not include a Content-Length header field in the message or in the headers of any of the parts. While MultipartProvider calls each delegate's expectedContentLength method before sending the part, it only uses the return value (if nonempty) to enforce the length, not to create a Content-Length field. If the delegate does want a Content-Length field to appear in the part, it must insert such a field explicitly in its Header property. None of the ContentProvider subclasses provided by MATLAB do this processing.

# **Creation**

### **Description**

provider = MultipartProvider(part1,...,partN) constructs a MultipartProvider that sends the specified parts, in the specified order, in an HTTP request. By default this provider sets the Content-Type of the message to "multipart/mixed", but subclasses can alter the subtype by setting the Subtype property. The constructor sets elements of the Parts property cell array to each part1,...,partN argument.

# **Properties**

## **Public Properties**

### **Parts — Message body parts** cell array

Parts of the message body, specified as a cell array of one or more of these values:

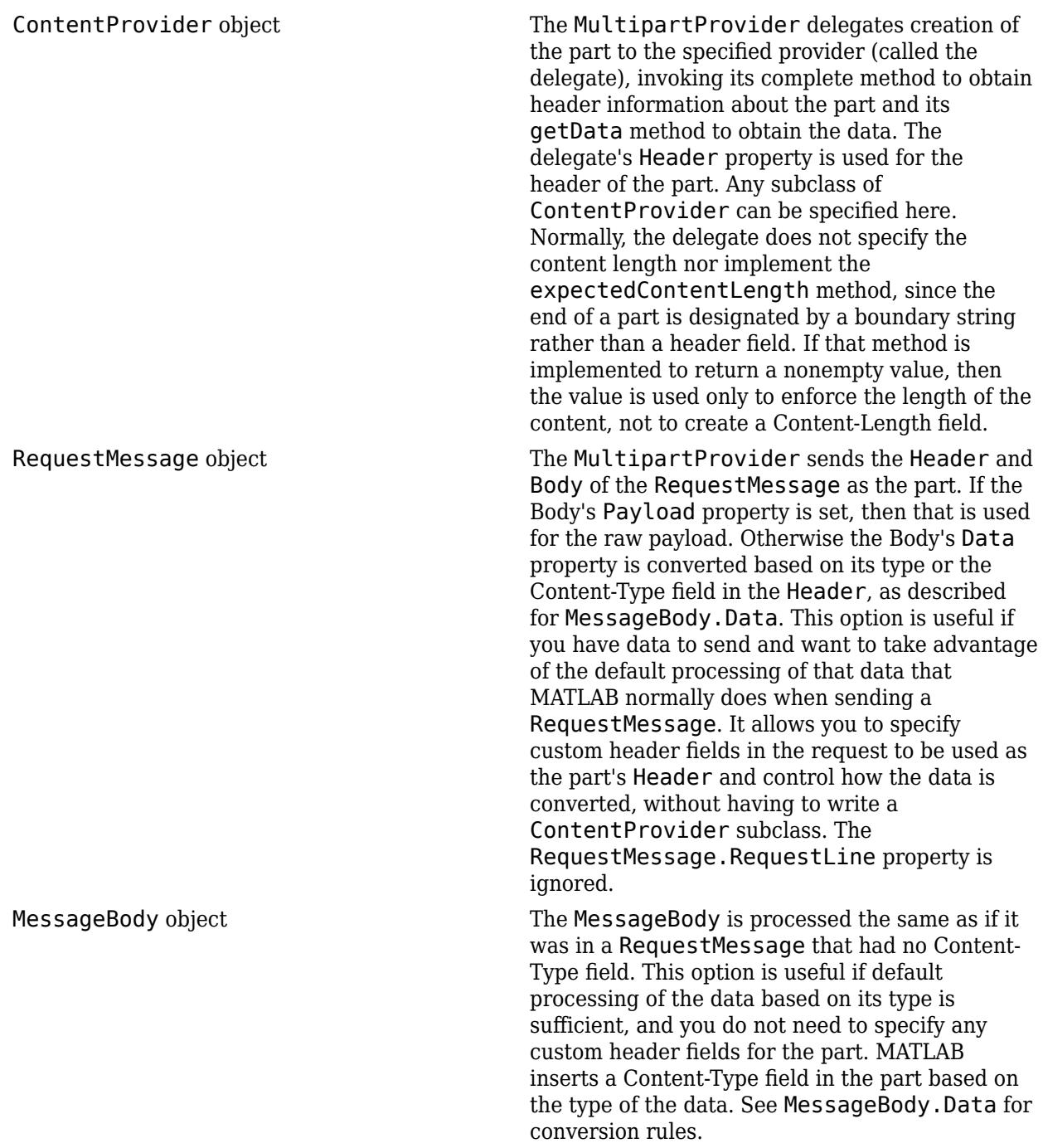

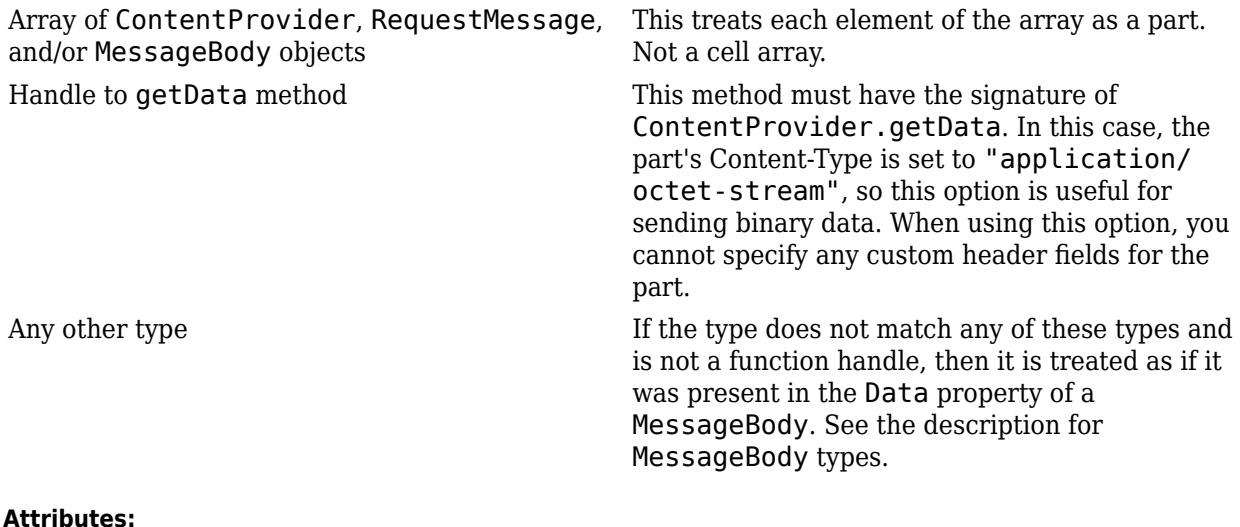

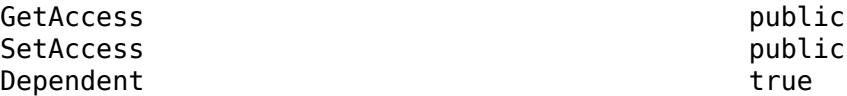

#### **Header — Header fields of message or part**

matlab.net.http.HeaderField.empty (default) | matlab.net.http.HeaderField

Header fields of the message or part, specified as a vector of one or more matlab.net.http.HeaderField objects.

This property is only used by subclass authors. MATLAB sets this property before calling the provider's [complete](#page-6451-0) method. For non-multipart messages, MATLAB initializes this property to the contents of Request.Header, minus any [matlab.net.http.field.GenericFields](#page-6300-0) or emptyvalued fields. The ContentProvider uses this property to add header fields that describe the data to be sent, or to add parameters to header fields already in the message. In a delegate for a MultipartProvider, MATLAB initializes this property to header fields that the delegating provider intends to insert for the part. Delegates can modify or change these fields.

Upon return from the provider's complete method, if this not a multipart message, then MATLAB reads this property and merges its contents into the header of Request. Fields in this Header with Names that do not already appear in Request.Header are added to the end of Request.Header. If a field in this Header has a Name that is the same as one in Request.Header, and both have nonempty Values, then:

- If the one in Request.Header is a GenericField, then ignore the one in Header.
- If the one in Request. Header is not a GenericField, then replace it with the one in Header.

If one or both of these has an empty Value, then the field is removed from Request.Header and it is not added as part of normal message completion.

If this is a delegate of a MultipartProvider, then the entire contents of this Header is used as the header of the part. Multipart delegates must not assume that Request. Header contains any fields pertaining to their own Header. A provider can determine whether it is a multipart delegate by checking whether MyDelegator is a MultipartProvider, though this test is unlikely to be needed. MATLAB reads this property only on return from calling the provider's complete method. Changes to this array are ignored once MATLAB calls start.

Class authors should be aware that their subclasses might have added fields to this Header (in their complete method) before calling complete in their superclass. It is best to preserve such fields and not to add fields with the same names. However, adding a parameter to a field is permissible. For example, a superclass can add a charset parameter to an existing Content-Type field that does not already have one.

#### **Attributes:**

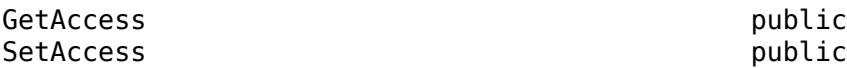

#### **ForceChunked — Indicate whether to force chunked transfer coding** false (default) | true

Indicate whether to force chunked transfer coding, specified as boolean. This property is of interest only to subclass authors, and is applicable only to providers that are not multipart delegates. Subclasses set ForceChunked to control whether contents should be sent using chunked transfer coding. If false (default), MATLAB decides whether to send the contents chunked, based on whether it knows the content length at the time the message is ready to be sent:

- If MATLAB knows the content length (which is the case if the message contains a Content-Length field, or if this provider's [expectedContentLength](#page-6455-0) method returned a number), then MATLAB decides whether to send it chunked or not.
- If MATLAB does not know the content length (no Content-Length field in the header and expectedContentLength returned empty), then MATLAB always sends the message chunked.

If ForceChunked is true, then MATLAB sends the message chunked regardless of whether it knows the content length, unless the known length is smaller than the chunk size. If this property is true, then the message must not contain a Content-Length field, because HTTP does not allow a chunked message to have a Content-Length field. However, you can still return a nonzero value in the expectedContentLength method if you want MATLAB to verify that you are returning the expected length of data.

When MATLAB chooses to send the message chunked, the size of each chunk is equal to the length of data returned by [getData](#page-6458-0).

MATLAB reads this value after calling the [complete](#page-6451-0) method, before calling [start](#page-6464-0). It does not set this field.

#### **Attributes:**

GetAccess public SetAccess public

### **Request — Request message to send**

matlab.net.http.RequestMessage

Request message to send, specified as a matlab.net.http.RequestMessage object.

This property is used only by subclass authors. The RequestMessage.send and RequestMessage.complete methods set this property to the RequestMessage in whose Body this provider has been placed, before calling any other methods in this provider, and before adding any

additional header fields or validating the message. The provider can examine this message to see what was contained in the original request.

Delegates see the same value for this property as the delegator. ContentProviders should be aware that, if they are delegates, they are not necessarily providing the entire body of the request message, so they should not assume that header fields in this Request are pertinent to the data they are providing. Usually, delegates should ignore header fields in this request relevant to the data, such as Content-Type.

If the provider wishes to add any header fields to this message, or to modify existing ones, it should do so in its [complete](#page-6451-0) method by adding those fields to the Header property. The caller of complete (RequestMessage or a delegating provider) determines what to do with those fields. RequestMessage.send and RequestMessage.complete always copy these fields to the Header of the RequestMessage. A delegating provider can copy the fields to its own Header property or insert them into the message (as in the case of MultipartProvider). For more information, see the ContentProvider.Header property.

This property is read-only.

#### **Attributes:**

GetAccess public

SetAccess matlab.net.http.RequestMessage

#### **Protected Properties**

#### **Subtype — Provider subtype**

"mixed" (default) | string

Provider subtype, specified as a string. The default value "mixed" adds a Content-Type header set to "multipart/mixed" to the message, plus appropriate parameters. Subclasses can alter this value in the constructor or the complete method. This value appears in the Content-Type after "multipart/".

#### **Attributes:**

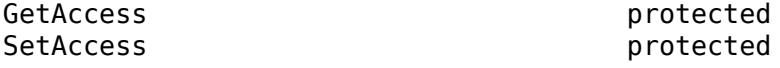

**CurrentDelegate — ContentProvider to which this provider is delegating**

matlab.net.http.io.ContentProvider | empty

ContentProvider to which this provider is delegating, specified as a matlab.net.http.io.ContentProvider object. This property is set in the calling provider (the delegator) by the [delegateTo](#page-6453-0) method to indicate the current delegated provider. If there is no current delegation, then the value is empty.

The [complete](#page-6451-0) methods set this property to empty.

#### **Attributes:**

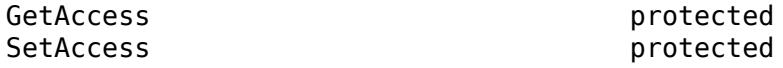

### **MyDelegator — ContentProvider that delegated to this provider**

matlab.net.http.io.ContentProvider.empty (default) | matlab.net.http.io.ContentProvider

ContentProvider that delegated to this provider, specified as a matlab.net.http.io.ContentProvider object.

If a ContentProvider delegates responsibility for sending all or a portion of the message data to another provider, then this property identifies the delegating provider to the delegate. For example, a MultipartProvider delegates parts of the message to other providers, so it inserts a handle to itself in each delegate. Otherwise, MyDelegator is empty. The [delegateTo](#page-6453-0) method sets this property in the delegate.

#### **Attributes:**

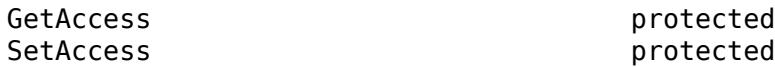

## **Methods**

### **Public Methods**

[getData](#page-6526-0) Next buffer of data to send in multipart HTTP request message

### **Specialized Operators and Functions**

These methods specialize standard MATLAB operators and functions and inherited methods for objects in this class.

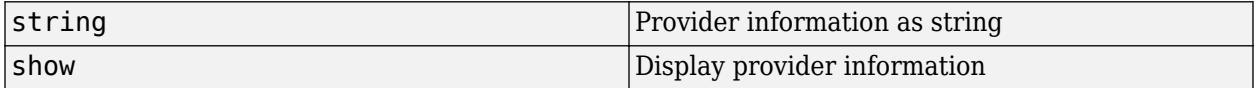

### **Protected Methods**

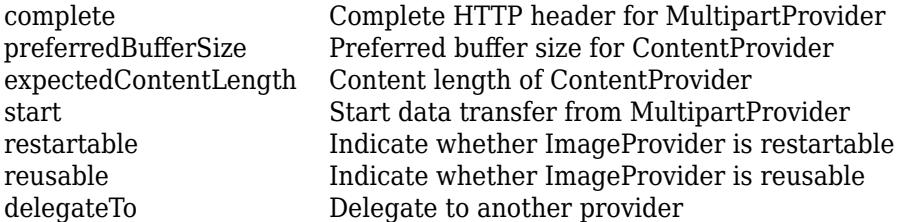

# **More About**

### **Class Hierarchy**

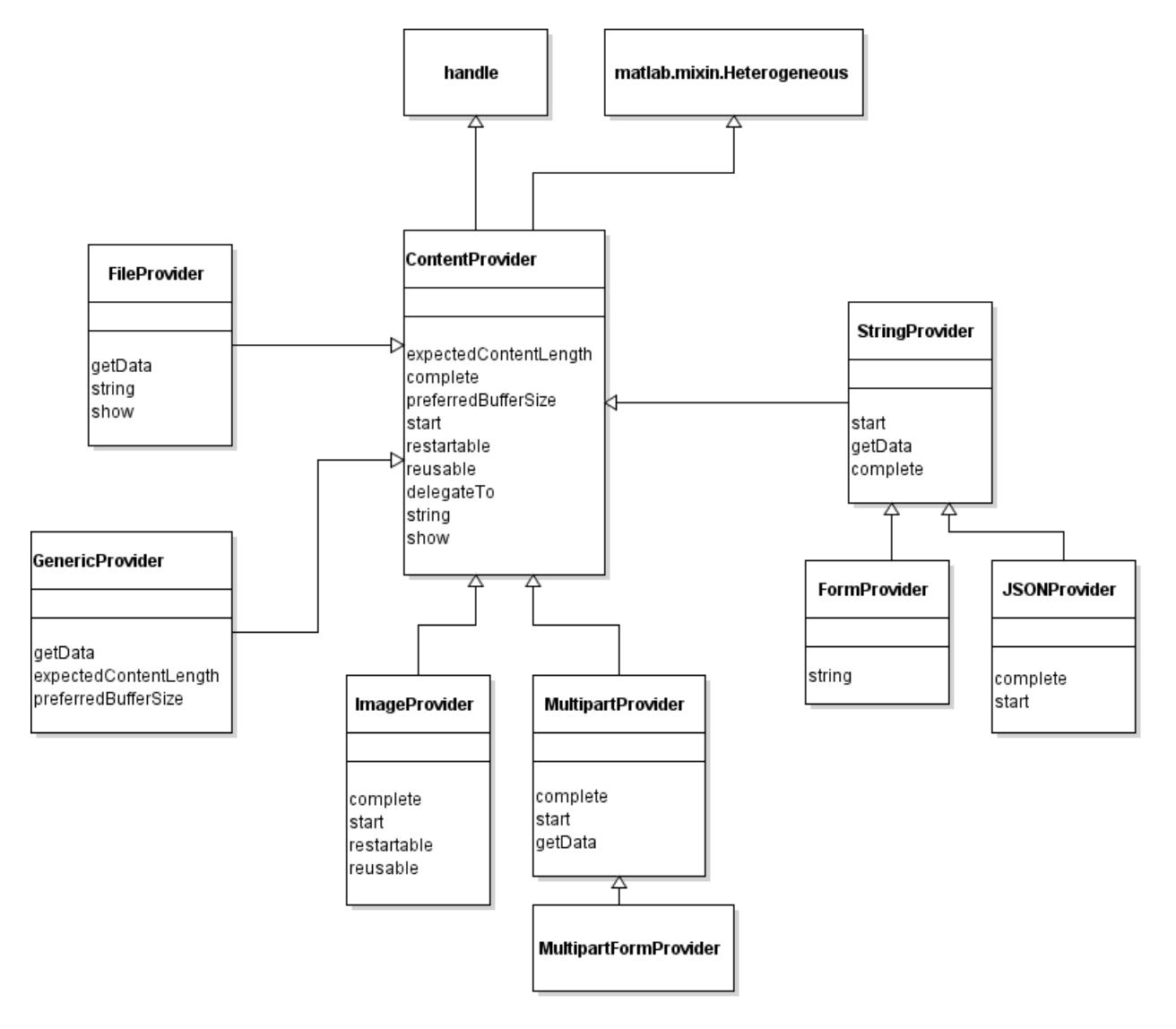

## **See Also**

[RequestMessage](#page-6216-0) | [MessageBody](#page-6092-0) | [ContentProvider](#page-6442-0) | [MultipartFormProvider](#page-6511-0) | [MultipartConsumer](#page-6415-0)

# <span id="page-6525-0"></span>**complete**

**Class:** matlab.net.http.io.MultipartProvider **Package:** matlab.net.http.io

Complete HTTP header for MultipartProvider

# **Syntax**

complete(provider,URI)

# **Description**

complete(provider,URI) adds a "multipart/subtype" Content-Type field with appropriate parameters to the RequestMessage. The subtype is taken from the value of the Subtype property, which is, by default, "mixed". If the message already contains a Content-Type field, it is preserved. If the field contains a "boundary" parameter, then the value of the parameter becomes the boundary delimiter. If it does not contain such a value and the type is "multipart", then complete generates a boundary parameter and adds it to the field. If changed or added, then the new ContentTypeField is inserted in this provider's Header property.

This method is an overridden method of [complete](#page-6451-0). Subclasses that extend MultipartProvider can specify their own subtype and other parameters by calling complete first and then modifying the ContentTypeField in Header.

# **Input Arguments**

### **provider — Content provider**

matlab.net.http.io.MultipartProvider

Content provider, specified as a matlab.net.http.io.MultipartProvider object.

### **URI — Uniform resource identifier**

matlab.net.URI

Uniform resource identifier, specified as a matlab.net.URI object.

## **Attributes**

Access protected

## **See Also**

[matlab.net.http.field.ContentTypeField](#page-6291-0) | [complete](#page-6451-0) | [matlab.net.URI](#page-6333-0)

# <span id="page-6526-0"></span>**getData**

**Class:** matlab.net.http.io.MultipartProvider **Package:** matlab.net.http.io

Next buffer of data to send in multipart HTTP request message

# **Syntax**

 $[data,stop] = getData(providence, length)$ 

# **Description**

[data, stop] = getData(provider, length) returns the next buffer of data. For each part of the multipart message, this method returns in successive buffers of data: a boundary delimiter, headers for the part, and the data for the part. It obtains these by invoking methods in the current delegate, including the delegate's getData method, and moves on to the next delegate when the current delegate indicates the end of its data by returning stop=true.

When the last delegate is done, this method returns the final boundary delimiter and then sets stop=true to indicate the end of the message.

This method is an overridden method of [getData](#page-6458-0).

# **Input Arguments**

### **provider — Content provider**

matlab.net.http.io.MultipartProvider

Content provider, specified as a matlab.net.http.io.MultipartProvider object.

## **length — Length of data**

double

Length of data that the provider should return, specified as double. For more information, see the length argument in ContentProvider.getData.

# **Output Arguments**

### **data — Next buffer of data**

uint8 vector | empty

Next buffer of data, returned as a uint8 vector or empty.

### **stop — Indicate whether to end transmission**

false (default) | true

Indicate whether to end transmission, returned as a logical that the provider must set.

# **Attributes**

Access public

# **See Also**

[getData](#page-6458-0)

# <span id="page-6528-0"></span>**start**

**Class:** matlab.net.http.io.MultipartProvider **Package:** matlab.net.http.io

Start data transfer from MultipartProvider

# **Syntax**

start(provider)

# **Description**

start(provider) starts the transfer of the data from this provider. This method is an abstract method of [start](#page-6464-0). MATLAB calls this method, which resets the provider so that the next call to getData starts the first delegate.

# **Input Arguments**

## **provider — Content provider**

matlab.net.http.io.MultipartProvider

Content provider, specified as a matlab.net.http.io.MultipartProvider object.

# **Attributes**

Access protected

**See Also** [start](#page-6464-0) | [delegateTo](#page-6453-0)

# **matlab.net.http.io.StringProvider class**

**Package:** matlab.net.http.io **Superclasses:** [matlab.net.http.io.ContentProvider](#page-6442-0)

ContentProvider to send MATLAB strings

# **Description**

Use a StringProvider object to send a MATLAB string or character vector in a RequestMessage. By default, if a RequestMessage. Body. Data property contains a string or character vector, then it is converted to binary according to the encoding (charset) specified or implied by the Content-Type field in the message, so you would not normally need to use this object to send plain text in cases where MATLAB can determine what encoding to use.

Use this object in a Request.Body property to send a string encoded using a charset that might be different from the one that MATLAB would use for the Content-Type in the header. You specify that charset in the ContentProvider constructor or by setting the Charset property. If the message contains no Content-Type, this provider adds one specifying "text/plain" and the specified charset.

The matlab.net.http.io.StringProvider class is a [handle](#page-5625-0) class.

# **Creation**

### **Description**

provider = StringProvider constructs a StringProvider to send the data in the Data property encoded with the value specified in the Charset property. Set these properties before sending a message that contains this provider.

provider = StringProvider(data,charset) constructs a StringProvider to send the specified data encoded with the specified charset. The constructor sets the Data property to the value of data and the Charset property to the value of charset. The charset argument is optional.

## **Properties**

### **Public Properties**

### **Data — Data to send**

string | character vector

Data to send, specified as a string or character vector. This is the value of Data that was provided to the constructor. You also can set this property directly, after calling the constructor, or in your subclass.

Subclass authors can set this property to new data at any time. The next call to getData converts this data, up to the value of the getData length argument.

#### **Attributes:**

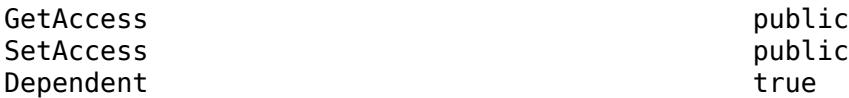

#### **Charset — Character set used for encoding**

'' (default) | character vector

Character set used for encoding, specified as a character vector.

**Attributes:**

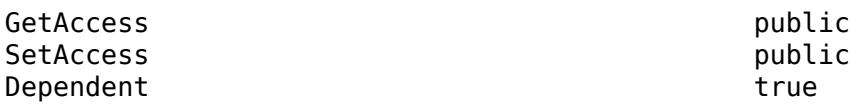

#### **Header — Header fields of message or part**

matlab.net.http.HeaderField.empty (default) | matlab.net.http.HeaderField

Header fields of the message or part, specified as a vector of one or more matlab.net.http.HeaderField objects.

This property is only used by subclass authors. MATLAB sets this property before calling the provider's [complete](#page-6451-0) method. For non-multipart messages, MATLAB initializes this property to the contents of Request.Header, minus any [matlab.net.http.field.GenericFields](#page-6300-0) or emptyvalued fields. The ContentProvider uses this property to add header fields that describe the data to be sent, or to add parameters to header fields already in the message. In a delegate for a MultipartProvider, MATLAB initializes this property to header fields that the delegating provider intends to insert for the part. Delegates can modify or change these fields.

Upon return from the provider's complete method, if this not a multipart message, then MATLAB reads this property and merges its contents into the header of Request. Fields in this Header with Names that do not already appear in Request. Header are added to the end of Request. Header. If a field in this Header has a Name that is the same as one in Request.Header, and both have nonempty Values, then:

- If the one in Request.Header is a GenericField, then ignore the one in Header.
- If the one in Request.Header is not a GenericField, then replace it with the one in Header.

If one or both of these has an empty Value, then the field is removed from Request.Header and it is not added as part of normal message completion.

If this is a delegate of a MultipartProvider, then the entire contents of this Header is used as the header of the part. Multipart delegates must not assume that Request.Header contains any fields pertaining to their own Header. A provider can determine whether it is a multipart delegate by checking whether MyDelegator is a MultipartProvider, though this test is unlikely to be needed.

MATLAB reads this property only on return from calling the provider's complete method. Changes to this array are ignored once MATLAB calls start.

Class authors should be aware that their subclasses might have added fields to this Header (in their complete method) before calling complete in their superclass. It is best to preserve such fields and not to add fields with the same names. However, adding a parameter to a field is permissible. For

example, a superclass can add a charset parameter to an existing Content-Type field that does not already have one.

#### **Attributes:**

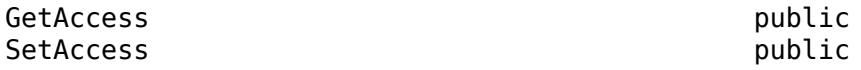

### **ForceChunked — Indicate whether to force chunked transfer coding**

false (default) | true

Indicate whether to force chunked transfer coding, specified as boolean. This property is of interest only to subclass authors, and is applicable only to providers that are not multipart delegates. Subclasses set ForceChunked to control whether contents should be sent using chunked transfer coding. If false (default), MATLAB decides whether to send the contents chunked, based on whether it knows the content length at the time the message is ready to be sent:

- If MATLAB knows the content length (which is the case if the message contains a Content-Length field, or if this provider's [expectedContentLength](#page-6455-0) method returned a number), then MATLAB decides whether to send it chunked or not.
- If MATLAB does not know the content length (no Content-Length field in the header and expectedContentLength returned empty), then MATLAB always sends the message chunked.

If ForceChunked is true, then MATLAB sends the message chunked regardless of whether it knows the content length, unless the known length is smaller than the chunk size. If this property is true, then the message must not contain a Content-Length field, because HTTP does not allow a chunked message to have a Content-Length field. However, you can still return a nonzero value in the expectedContentLength method if you want MATLAB to verify that you are returning the expected length of data.

When MATLAB chooses to send the message chunked, the size of each chunk is equal to the length of data returned by [getData](#page-6458-0).

MATLAB reads this value after calling the [complete](#page-6451-0) method, before calling [start](#page-6464-0). It does not set this field.

#### **Attributes:**

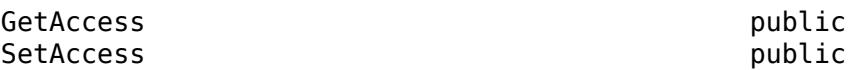

#### **Request — Request message to send**

matlab.net.http.RequestMessage

Request message to send, specified as a matlab.net.http.RequestMessage object.

This property is used only by subclass authors. The RequestMessage.send and RequestMessage.complete methods set this property to the RequestMessage in whose Body this provider has been placed, before calling any other methods in this provider, and before adding any additional header fields or validating the message. The provider can examine this message to see what was contained in the original request.

Delegates see the same value for this property as the delegator. ContentProviders should be aware that, if they are delegates, they are not necessarily providing the entire body of the request message, so they should not assume that header fields in this Request are pertinent to the data they

are providing. Usually, delegates should ignore header fields in this request relevant to the data, such as Content-Type.

If the provider wishes to add any header fields to this message, or to modify existing ones, it should do so in its [complete](#page-6451-0) method by adding those fields to the Header property. The caller of complete (RequestMessage or a delegating provider) determines what to do with those fields. RequestMessage.send and RequestMessage.complete always copy these fields to the Header of the RequestMessage. A delegating provider can copy the fields to its own Header property or insert them into the message (as in the case of MultipartProvider). For more information, see the ContentProvider.Header property.

This property is read-only.

**Attributes:**

GetAccess public SetAccess matlab.net.http.RequestMessage

#### **Protected Properties**

#### **CurrentDelegate — ContentProvider to which this provider is delegating** matlab.net.http.io.ContentProvider | empty

ContentProvider to which this provider is delegating, specified as a matlab.net.http.io.ContentProvider object. This property is set in the calling provider (the delegator) by the [delegateTo](#page-6453-0) method to indicate the current delegated provider. If there is no current delegation, then the value is empty.

The [complete](#page-6451-0) methods set this property to empty.

#### **Attributes:**

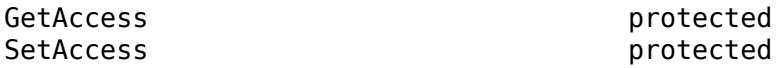

**MyDelegator — ContentProvider that delegated to this provider** matlab.net.http.io.ContentProvider.empty (default) | matlab.net.http.io.ContentProvider

ContentProvider that delegated to this provider, specified as a matlab.net.http.io.ContentProvider object.

If a ContentProvider delegates responsibility for sending all or a portion of the message data to another provider, then this property identifies the delegating provider to the delegate. For example, a MultipartProvider delegates parts of the message to other providers, so it inserts a handle to itself in each delegate. Otherwise, MyDelegator is empty. The [delegateTo](#page-6453-0) method sets this property in the delegate.

#### **Attributes:**

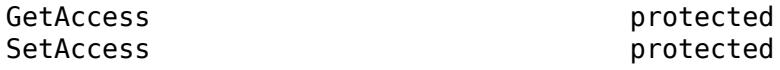

# **Methods**

### **Public Methods**

[getData](#page-6538-0) Next buffer of data to send in HTTP request message from StringProvider

### **Specialized Operators and Functions**

These methods specialize standard MATLAB operators and functions and inherited methods for objects in this class.

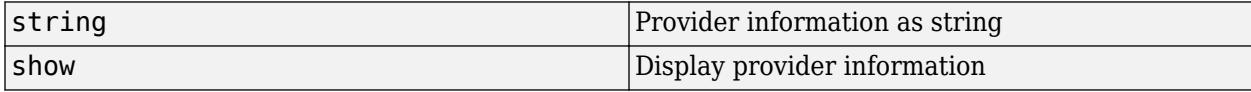

### **Protected Methods**

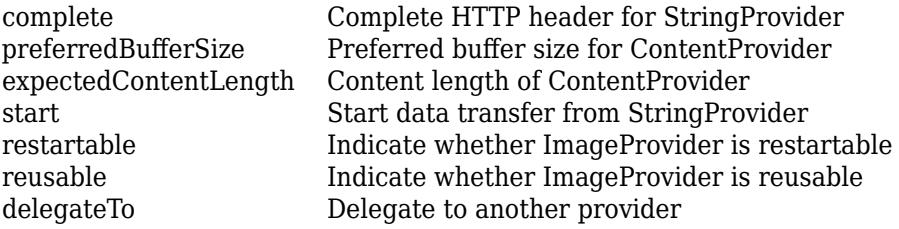

## **Examples**

### **Using StringProvider**

The following code prepares a message that sends the string "myText" using the Content-Type "text/plain" to the server using Shift\_JIS encoding:

```
ctf = ContentTypeField(MediaType('text/plain','charset','Shift_JIS');
r = RequestMessage('put',ctf,StringProvider('myText'));
```
In this example, the header has no Content-Type field, so  $StringProvider$  inserts one based on the constructor arguments.

```
r = RequestMessage('put',[],StringProvider('myText','Shift_JIS'));
show(r.complete('www.someurl.com'))
```

```
PUT / HTTP/1.1
      Host: www.someurl.com
       Content-Type: text/plain; charset=Shift_JIS
       User-Agent: MATLAB/9.2.0.512567 (R2017b)
       Connection: close
       Date: Fri, 20 Jun 2017 14:26:42 GMT
```
In this example, the charset specified to the StringProvider constructor used to convert the data is different from the charset in the Content-Type field. StringProvider does not alter an existing Content-Type field that already specifies a character set, so the server assumes that the data is US-ASCII, not Shift-JIS.

```
ctf = ContentTypeField(MediaType('text/plain','charset','US-ASCII'));
       r = RequestMessage('put',ctf,StringProvider('myText','Shift_JIS'));
```
In this example, MATLAB adds a charset parameter to the Content-Type field that did not specify a charset, because the default for "application/json" is UTF-8, which is different from Shift\_JIS.

```
ctf = ContentTypeField(MediaType('application/json'));
 r = RequestMessage('put',ctf,StringProvider('myText','Shift_JIS'));
 show(r.complete('www.someurl.com'))
PUT / HTTP/1.1
         Host: www.someurl.com
         Content-Type: application/json; charset=Shift_JIS
         User-Agent: MATLAB/9.2.0.512567 (R2017b)
         Connection: close
         Date: Fri, 20 Jun 2017 14:26:42 GMT
```
When there is no Content-Type header field and no charset is specified to StringProvider, MATLAB uses a heuristic to find the "minimal" encoding that can represent the data, one of which includes the default encoding for the platform. In this example when run on Windows, the Unicode characters in the string are within the Windows-1252 range, but outside the US-ASCII range, so Windows-1252 is used:

```
r = \text{RequestMessage('put',[],StringProvidence('<math>\epsilon abc')</math>)): show(r.complete('www.someurl.com'))
```

```
PUT / HTTP/1.1
```

```
 Host: www.someurl.com
 Content-Type: text/plain; charset=windows-1252
 User-Agent: MATLAB/9.2.0.512567 (R2017b)
 Connection: close
 Date: Fri, 20 Jun 2017 14:26:42 GMT
```
In this case, the Content-Type field specifies "application/json" with no charset, and none is specified to StringProvider. Since the default charset for "application/json" is UTF-8, StringProvider uses that to convert and does not specify the charset explicitly in the Content-Type field.

```
ctf = ContentTypeField(MediaType('application/json'));
 r = RequestMessage('put',ctf,StringProvider('myText')); % uses UTF-8
```
## **More About**

**Class Hierarchy**

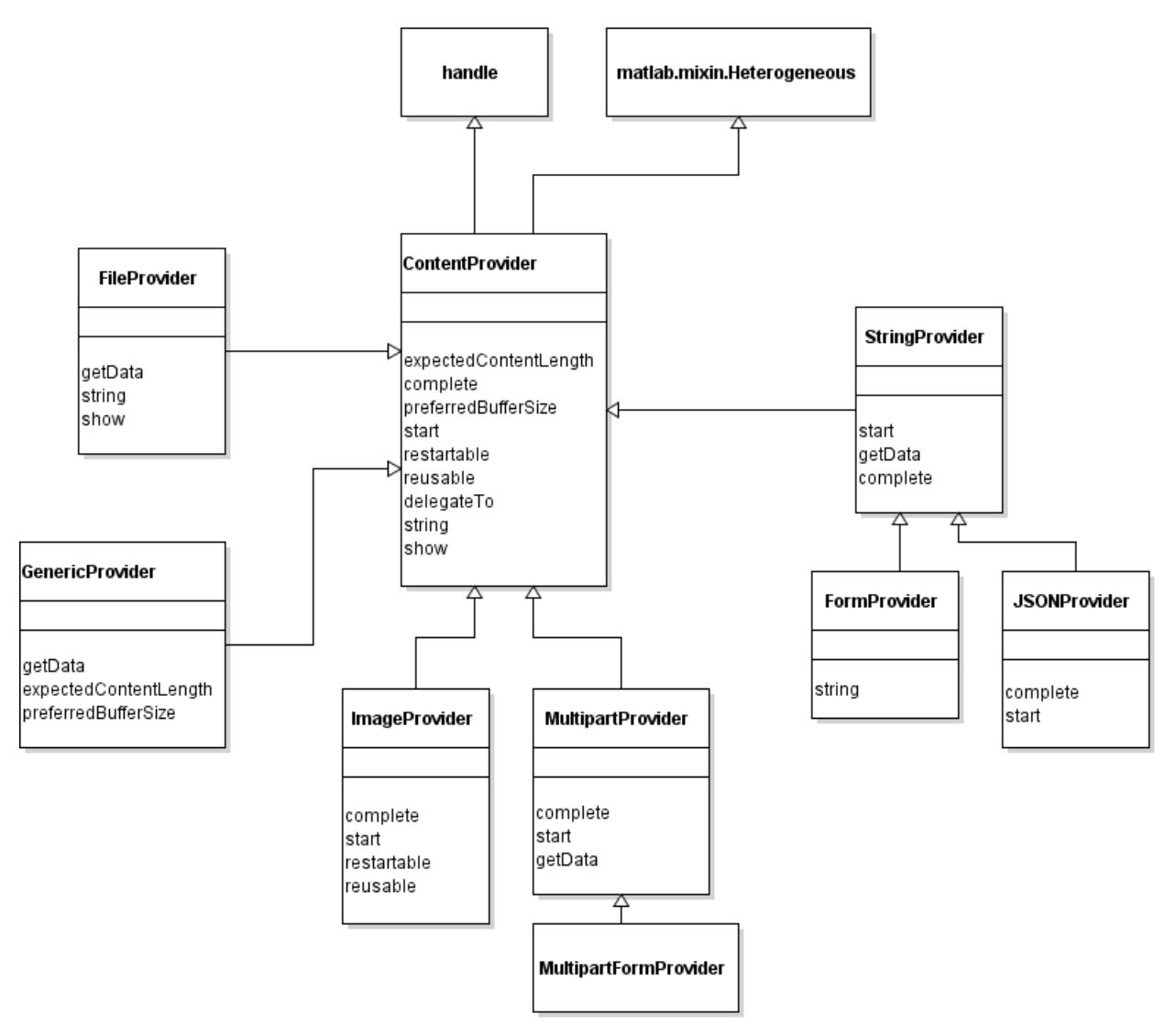

# **See Also**

[getData](#page-6538-0) | [StringConsumer](#page-6428-0)

# <span id="page-6536-0"></span>**complete**

**Class:** matlab.net.http.io.StringProvider **Package:** matlab.net.http.io

Complete HTTP header for StringProvider

# **Syntax**

complete(provider,URI)

## **Description**

complete(provider,URI) completes the HTTP message. This method is an overridden method of [complete](#page-6451-0) called by MATLAB. This method might augment or add a Content-Type header field to the message to specify the charset that this provider is using to convert the data. The conversion to be used depends on the value of the Content-Type field in the Header or Request. Header property, if present (which might have an explicit or default charset), and the value of the Charset property in this object. This provider might add a Content-Type field or charset parameter to the existing Content-Type field, if it does not contain one. To prevent that, subclasses can override this method.

In contrast to some other providers that only replace, not alter, a header already in the RequestMessage, this provider might augment an existing Content-Type field in the Request property by adding a charset parameter, if necessary.

On return from this method, the Charset property is always set to the charset used to encode the data, whether or not that charset is explicit in the Content-Type field. Subclasses can override this method to specify a different Charset.

## **Input Arguments**

### **provider — Content provider**

matlab.net.http.io.StringProvider

Content provider, specified as a matlab.net.http.io.StringProvider object.

### **URI — Uniform resource identifier**

matlab.net.URI

Uniform resource identifier, specified as a matlab.net.URI object.

## **Attributes**

Access protected

## **See Also**

Charset | ContentProvider.Request | ContentProvider.Header | [complete](#page-6451-0) | [matlab.net.URI](#page-6333-0)

# <span id="page-6538-0"></span>**getData**

**Class:** matlab.net.http.io.StringProvider **Package:** matlab.net.http.io

Next buffer of data to send in HTTP request message from StringProvider

# **Syntax**

```
[data,stop] = getData(provider, length)
```
# **Description**

 $[data,stop] = getData(provider, length) returns the next buffer of data.$ 

This method is an overridden method of [getData](#page-6458-0). Subclasses that generate their own buffers of data in an overridden getData method, but which want to take advantage of code conversion provide by this method, should set Data to their buffer of data and call this superclass getData method to convert Data to the desired charset. In that call, specify a value of length at least as large as the number of characters in the buffer, or only part of the Data is converted. For example:

```
 function [data, stop] = getData(obj, length)
     obj.Data = generateNextBufferOfData(obj);
     if isempty(obj.Data)
        stop = true; else
         [data, stop] = getData(obj, strlength(obj.Data);
     end
 end
```
# **Input Arguments**

### **provider — Content provider**

matlab.net.http.io.StringProvider

Content provider, specified as a matlab.net.http.io.StringProvider object.

## **length — Length of data**

double

Length of data that the provider should return, specified as double. For more information, see the length argument in ContentProvider.getData.

# **Output Arguments**

### **data — Next buffer of data**

uint8 vector | empty

Next buffer of data, returned as a uint8 vector or empty. getData normally returns at least length bytes (up to the length of the Data property), as a uint8 vector, by reading up to length characters from Data, but, depending on the characters in Data and Charset, the result might be much longer than length.

### **stop — Indicate whether to end transmission**

false (default) | true

Indicate whether to end transmission, returned as a logical that the provider must set.

## **Attributes**

Access public

**See Also** Charset | Data | [getData](#page-6458-0)

# <span id="page-6540-0"></span>**start**

**Class:** matlab.net.http.io.StringProvider **Package:** matlab.net.http.io

Start data transfer from StringProvider

# **Syntax**

start(provider)

# **Description**

start(provider) prepares this StringProvider for a new transfer. This method is an overridden method of [start](#page-6464-0) called by MATLAB.

# **Input Arguments**

**provider — Content provider** matlab.net.http.io.StringProvider

Content provider, specified as a matlab.net.http.io.StringProvider object.

# **Attributes**

Access protected

# **See Also**

[start](#page-6464-0)

# **string**

**Class:** matlab.net.http.io.StringProvider **Package:** matlab.net.http.io

StringProvider Data property

# **Syntax**

str = string(provider)

# **Description**

str = string(provider) returns the contents of the StringProvider.Data property as a string. If Data is not set, then the method returns an empty string. The [show](#page-6463-0) method returns the same information.

# **Input Arguments**

### **provider — Content provider**

matlab.net.http.io.StringProvider

Content provider specified as a matlab.net.http.io.StringProvider object.

# **Attributes**

Access public

**See Also** [show](#page-6463-0) | StringProvider.Data

# **Hyperlink Properties**

Control hyperlink appearance

# **Description**

Hyperlinks are UI components that provide a clickable link that can open a web page. Properties control the appearance and behavior of a hyperlink. Use dot notation to refer to a specific object and property.

```
fig = uifiqure;hlink = uihyperlink(fiq);hlink.URL = 'https://www.mathworks.com/'
```
## **Properties**

**Text**

### **Text — Hyperlink display text**

'Hyperlink' (default) | character vector | cell array of character vectors | string scalar | string array | 1-D categorical array

Hyperlink display text, specified as a character vector, cell array of character vectors, string scalar, string array, or 1-D categorical array. Use a cell array of character vectors or a string array to specify multiple lines of text.

Example: 'Click here' Example: {'Click' 'Here'}

### **HorizontalAlignment — Horizontal alignment of text**

'left' (default) | 'right' | 'center'

Horizontal alignment of the text, specified as:

- 'right' Text aligns on the right side of the area specified by the Position property.
- 'left' Text aligns on the left side of the area specified by the Position property.
- 'center'— Text centers horizontally in the area specified by the Position property.

Aligning hyperlink text is useful when the text spans multiple lines.

### **VerticalAlignment — Vertical alignment of text**

'center' (default) | 'top' | 'bottom'

Vertical alignment of the text, specified as one of the following:

- 'center' Text centers vertically in the area specified by the Position property.
- 'top' Text aligns on the top of the area specified by the Position property.
- 'bottom' Text aligns on the bottom of the area specified by the Position property.

Aligning hyperlink text is useful when the text spans multiple lines.

### **WordWrap — Word wrapping to fit component width**

'off' (default) | on/off logical value

Word wrapping to fit component width, specified as 'off' or 'on', or as numeric or logical 0 (false) or 1 (true). A value of 'off' is equivalent to false, and 'on' is equivalent to true. Thus, you can use the value of this property as a logical value. The value is stored as an on/off logical value of type [matlab.lang.OnOffSwitchState](#page-9540-0).

Use this property to prevent text from getting clipped horizontally when the width of the component is smaller than the text you want to display.

- 'off' Text does not wrap.
- 'on' Breaks text into new lines so that each line fits within the width of the component and avoids breaking words when possible.

Setting the WordWrap property to 'on' does not prevent text from getting clipped vertically when the height of the component is too small to display all the lines of text.

### **Font and Color**

#### **FontName — Font name**

system supported font name

Font name, specified as a system supported font name. The default font depends on the specific operating system and locale.

If the specified font is not available, then MATLAB uses the best match among the fonts available on the system where the app is running.

Example: 'Arial'

#### **FontSize — Font size**

positive number

Font size, specified as a positive number. The units of measurement are pixels. The default font size depends on the specific operating system and locale.

Example: 14

#### **FontWeight — Font weight**

```
'normal' (default) | 'bold'
```
Font weight, specified as one of these values:

- 'normal' Default weight as defined by the particular font
- 'bold' Thicker character outlines than 'normal'

Not all fonts have a bold font weight. For fonts that do not, specifying 'bold' results in the normal font weight.

# **FontAngle — Font angle**

'normal' (default) | 'italic'

Font angle, specified as 'normal' or 'italic'. Not all fonts have an italic font angle. For fonts that do not, specifying 'italic' results in the normal font angle.

### **FontColor — Font color**

[0 0 0] (default) | RGB triplet | hexadecimal color code | 'r' | 'g' | 'b' | ...

Font color, specified as an RGB triplet, a hexadecimal color code, or one of the options listed in the table.

RGB triplets and hexadecimal color codes are useful for specifying custom colors.

- An RGB triplet is a three-element row vector whose elements specify the intensities of the red, green, and blue components of the color. The intensities must be in the range  $[0,1]$ ; for example, [0.4 0.6 0.7].
- A hexadecimal color code is a character vector or a string scalar that starts with a hash symbol (#) followed by three or six hexadecimal digits, which can range from 0 to F. The values are not case sensitive. Thus, the color codes '#FF8800', '#ff8800', '#F80', and '#f80' are equivalent.

Alternatively, you can specify some common colors by name. This table lists the named color options, the equivalent RGB triplets, and hexadecimal color codes.

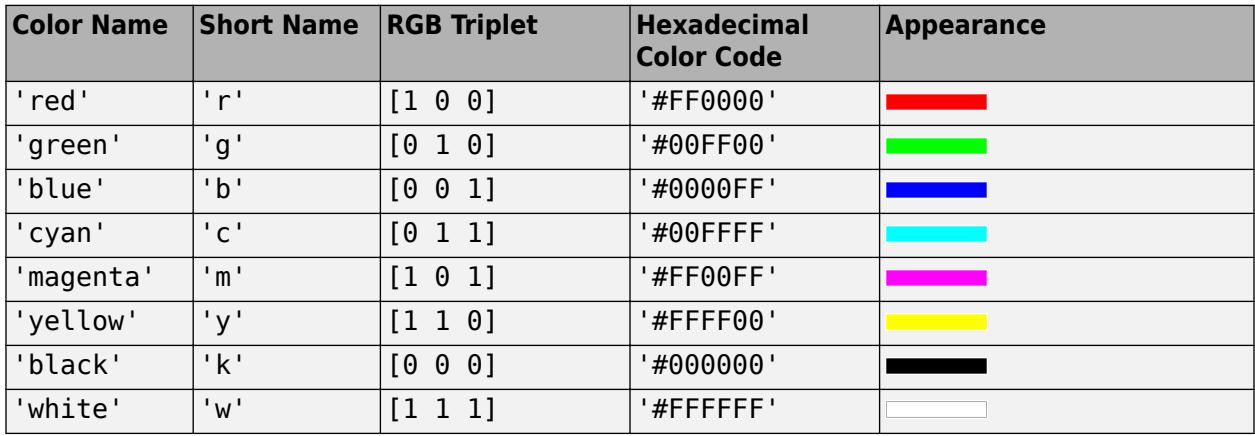

Here are the RGB triplets and hexadecimal color codes for the default colors MATLAB uses in many types of plots.

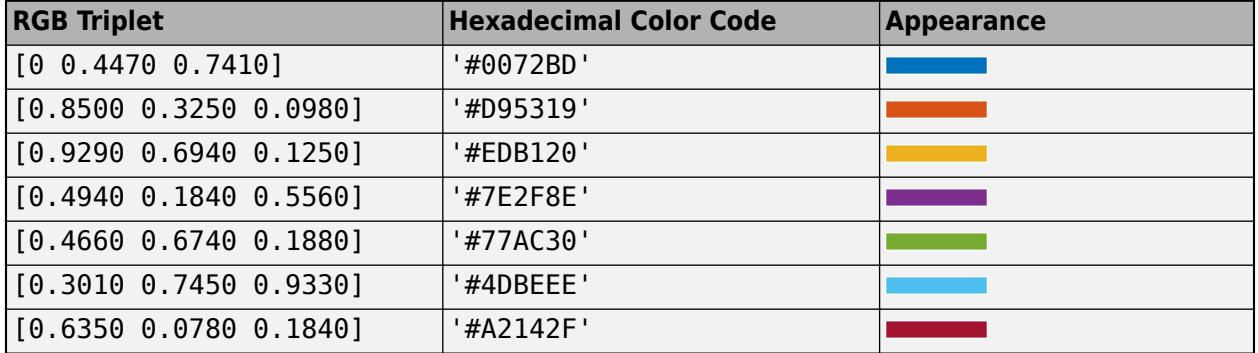

### **VisitedColor — Font color after click**

[0.5 0 0.5] (default) | RGB triplet | hexadecimal color code | 'r' | 'g' | 'b' | ...

Font color after click, specified as an RGB triplet, a hexadecimal color code, or one of the color options listed in the table. The default color is purple.

For a custom color, specify an RGB triplet or a hexadecimal color code.

- An RGB triplet is a three-element row vector whose elements specify the intensities of the red, green, and blue components of the color. The intensities must be in the range  $[0,1]$ ; for example, [0.4 0.6 0.7].
- A hexadecimal color code is a character vector or a string scalar that starts with a hash symbol (#) followed by three or six hexadecimal digits, which can range from 0 to F. The values are not case sensitive. Thus, the color codes '#FF8800', '#ff8800', '#F80', and '#f80' are equivalent.

Alternatively, you can specify some common colors by name. This table lists the named color options, the equivalent RGB triplets, and hexadecimal color codes.

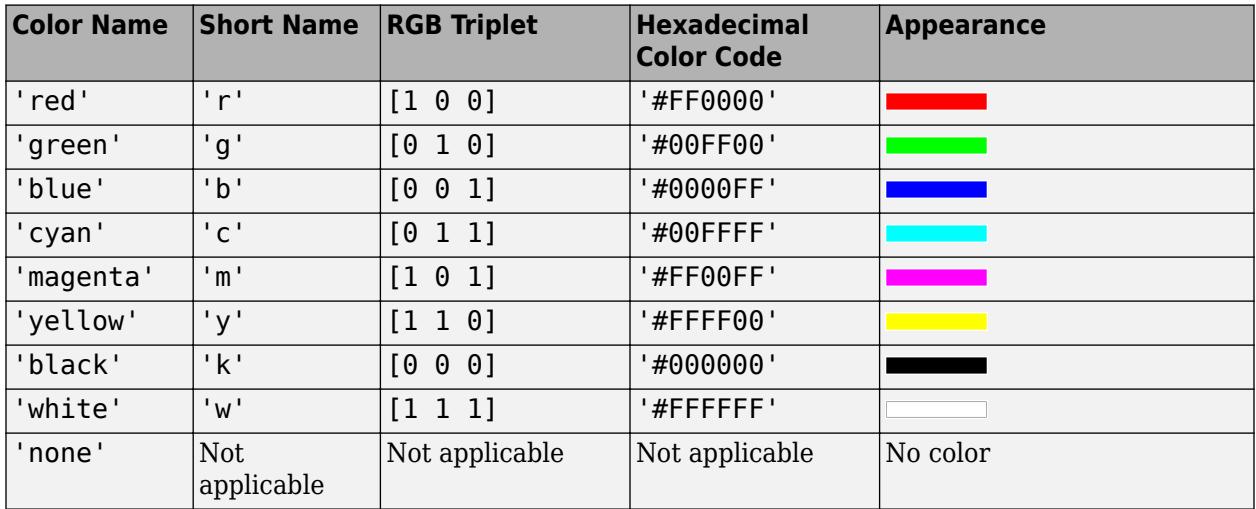

Here are the RGB triplets and hexadecimal color codes for the default colors MATLAB uses in many types of plots.

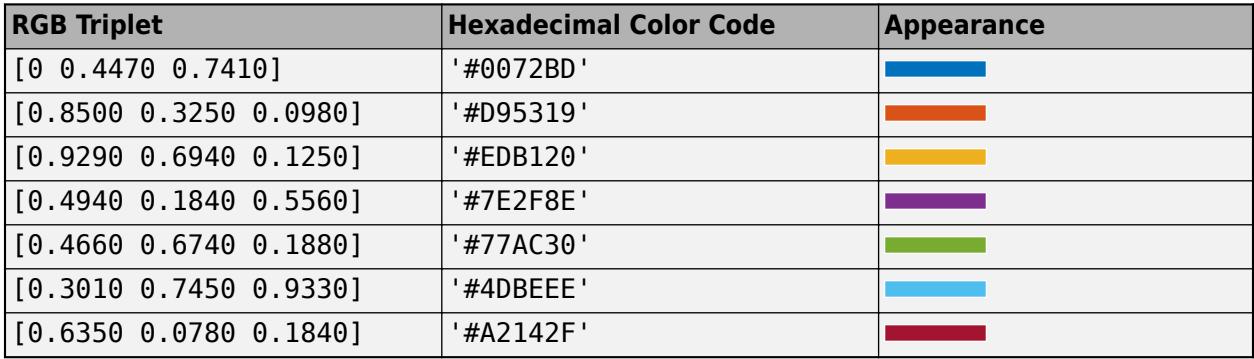

### **BackgroundColor — Background color**

'none' (default) | RGB triplet | hexadecimal color code | 'r' | 'g' | 'b' | ...

Background color, specified as an RGB triplet, a hexadecimal color code, or one of the color options listed in the table.

For a custom color, specify an RGB triplet or a hexadecimal color code.

• An RGB triplet is a three-element row vector whose elements specify the intensities of the red, green, and blue components of the color. The intensities must be in the range  $[0,1]$ ; for example, [0.4 0.6 0.7].

• A hexadecimal color code is a character vector or a string scalar that starts with a hash symbol  $(\#)$ followed by three or six hexadecimal digits, which can range from 0 to F. The values are not case sensitive. Thus, the color codes '#FF8800', '#ff8800', '#F80', and '#f80' are equivalent.

Alternatively, you can specify some common colors by name. This table lists the named color options, the equivalent RGB triplets, and hexadecimal color codes.

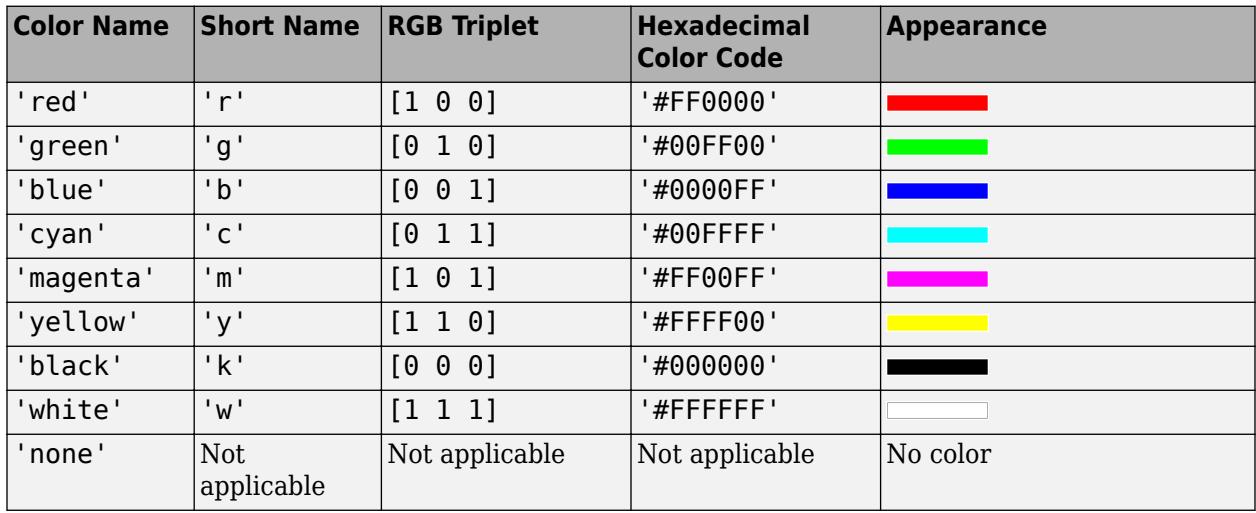

Here are the RGB triplets and hexadecimal color codes for the default colors MATLAB uses in many types of plots.

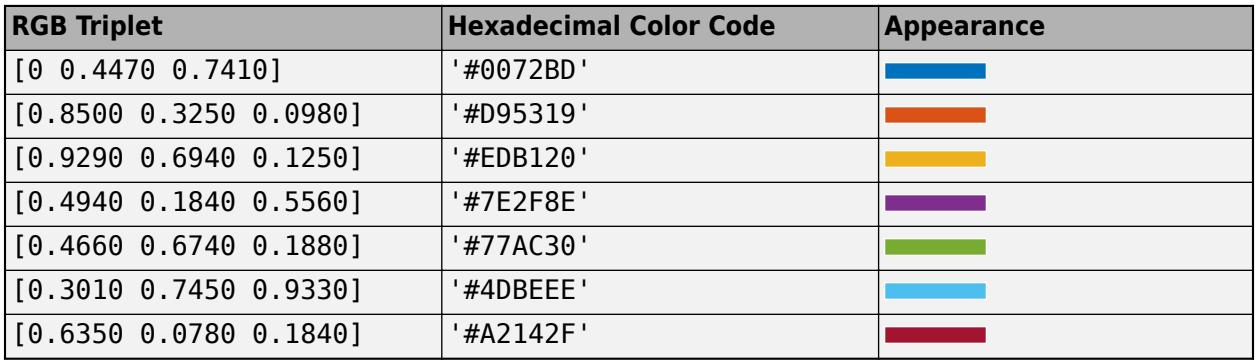

Data Types: double | char

#### **Interactivity**

### **URL — Hyperlink URL**

'' (default) | character vector | string scalar

Hyperlink URL, specified as a character vector or string scalar. When the hyperlink is clicked, the web address opens in a new browser tab. If the user is running the app in a browser via MATLAB Online or as a web app, the new tab opens in the current browser. Otherwise, the new tab opens in the default browser on the user's system.

### **Visible — State of visibility**

'on' (default) | on/off logical value

State of visibility, specified as 'on' or 'off', or as numeric or logical 1 (true) or 0 (false). A value of 'on' is equivalent to true, and 'off' is equivalent to false. Thus, you can use the value of this property as a logical value. The value is stored as an on/off logical value of type [matlab.lang.OnOffSwitchState](#page-9540-0).

- 'on' Display the object.
- 'off' Hide the object without deleting it. You still can access the properties of an invisible UI component.

To make your app start faster, set the Visible property to 'off' for all UI components that do not need to appear at startup.

#### **Enable — Visual appearance of hyperlink**

'on' (default) | on/off logical value

Visual appearance of the hyperlink, specified as 'on' or 'off', or as numeric or logical 1 (true) or 0 (false). A value of 'on' is equivalent to true, and 'off' is equivalent to false. Thus, you can use the value of this property as a logical value. The value is stored as an on/off logical value of type [matlab.lang.OnOffSwitchState](#page-9540-0).

• 'on' — Hyperlink appears normal

**Hyperlink** 

• 'off' — Hyperlink appears dimmed

**Hyperlink** 

#### **Tooltip — Tooltip**

'' (default) | character vector | cell array of character vectors | string array | 1-D categorical array

Tooltip, specified as a character vector, cell array of character vectors, string array, or 1-D categorical array. Use this property to display a message when the user hovers the pointer over the link at run time. The tooltip displays even when the link is disabled. To display multiple lines of text, specify a cell array of character vectors or a string array. Each element in the array becomes a separate line of text. If you specify this property as a categorical array, MATLAB uses the values in the array, not the full set of categories.

When Tooltip is set to '' and the app user hovers over the link, the component displays a message with the value of URL.

#### **ContextMenu — Context menu**

empty GraphicsPlaceholder array (default) | ContextMenu object

Context menu, specified as a ContextMenu object created using the [uicontextmenu](#page-14469-0) function. Use this property to display a context menu when you right-click on a component.

#### **Position**

#### **Position — Hyperlink location and size**

[100 100 70 22] (default) | [left bottom width height]

Hyperlink location and size, relative to the parent, specified as the vector [left bottom width height]. This table describes each element in the vector.

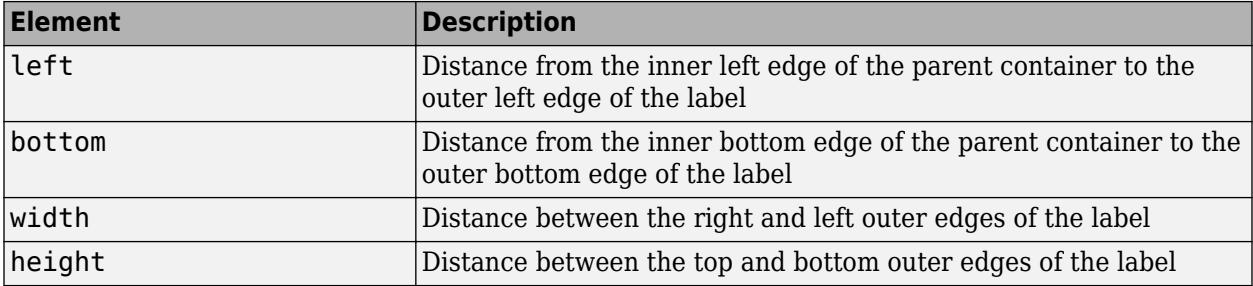

The Position values are relative to the drawable area of the parent container. The drawable area is the area inside the borders of the container and does not include the area occupied by decorations such as a menu bar or title.

#### All measurements are in pixel units.

Example: [100 100 100 20]

#### **InnerPosition — Inner location and size of hyperlink**

[100 100 70 22] (default) | [left bottom width height]

Inner location and size of hyperlink, specified as [left bottom width height]. Position values are relative to the parent container. All measurements are in pixel units. This property value is identical to Position property.

#### **OuterPosition — Outer location and size of hyperlink**

[100 100 70 22] (default) | [left bottom width height]

This property is read-only.

Outer location and size of hyperlink, returned as [left bottom width height]. Position values are relative to the parent container. All measurements are in pixel units. This property value is identical to Position.

#### **Layout — Layout options**

empty LayoutOptions array (default) | GridLayoutOptions object

Layout options, specified as a GridLayoutOptions object. This property specifies options for components that are children of grid layout containers. If the component is not a child of a grid layout container (for example, it is a child of a figure or panel), then this property is empty and has no effect. However, if the component is a child of a grid layout container, you can place the component in the desired row and column of the grid by setting the Row and Column properties on the GridLayoutOptions object.

For example, this code places a hyperlink in the third row and second column of its parent grid.

```
g = uigridlayout([4 3]);
hlink = uihyperlink(q);hlink.Layout.Row = 3;
hlink.Layout.Column = 2;
```
To make the hyperlink span multiple rows or columns, specify the Row or Column property as a twoelement vector. For example, this hyperlink spans columns 2 through 3:

```
hlink.Layout.Column = [2 3];
```
### **Callbacks**

### **HyperlinkClickedFcn — Hyperlink clicked callback**

'' (default) | function handle | cell array | character vector

Hyperlink clicked callback, specified as one of these values:

- A function handle.
- A cell array in which the first element is a function handle. Subsequent elements in the cell array are the arguments to pass the callback function.
- A character vector containing a valid MATLAB expression (not recommended). MATLAB evaluates this expression in the base workspace.

This callback executes after the URL opens when the user clicks the hyperlink.

This callback function can access specific information about the user's interaction with the hyperlink. MATLAB passes this information in a HyperlinkClickedData object as the second argument to your callback function. In App Designer, the argument is called event. You can query the object properties using dot notation. For example, event.Source returns the Hyperlink object. The HyperlinkClickedData is not available to callback functions specified as character vectors.

The following table lists the properties of the HyperlinkClickedData object.

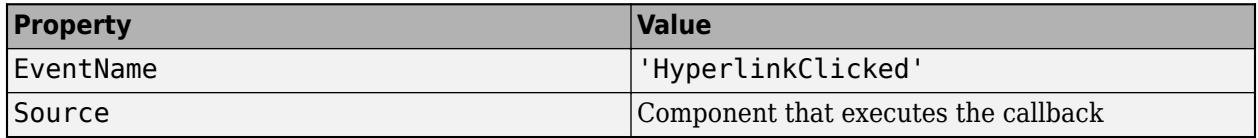

For more information about writing callbacks, see "Callbacks in App Designer".

### **CreateFcn — Creation function**

'' (default) | function handle | cell array | character vector

Object creation function, specified as one of these values:

- Function handle.
- Cell array in which the first element is a function handle. Subsequent elements in the cell array are the arguments to pass to the callback function.
- Character vector containing a valid MATLAB expression (not recommended). MATLAB evaluates this expression in the base workspace.

For more information about specifying a callback as a function handle, cell array, or character vector, see "Callbacks in App Designer".

This property specifies a callback function to execute when MATLAB creates the object. MATLAB initializes all property values before executing the CreateFcn callback. If you do not specify the CreateFcn property, then MATLAB executes a default creation function.

Setting the CreateFcn property on an existing component has no effect.

If you specify this property as a function handle or cell array, you can access the object that is being created using the first argument of the callback function. Otherwise, use the [gcbo](#page-4652-0) function to access the object.

### **DeleteFcn — Deletion function**

'' (default) | function handle | cell array | character vector

Object deletion function, specified as one of these values:

- Function handle.
- Cell array in which the first element is a function handle. Subsequent elements in the cell array are the arguments to pass to the callback function.
- Character vector containing a valid MATLAB expression (not recommended). MATLAB evaluates this expression in the base workspace.

For more information about specifying a callback as a function handle, cell array, or character vector, see "Callbacks in App Designer".

This property specifies a callback function to execute when MATLAB deletes the object. MATLAB executes the DeleteFcn callback before destroying the properties of the object. If you do not specify the DeleteFcn property, then MATLAB executes a default deletion function.

If you specify this property as a function handle or cell array, you can access the object that is being deleted using the first argument of the callback function. Otherwise, use the [gcbo](#page-4652-0) function to access the object.

#### **Callback Execution Control**

#### **Interruptible — Callback interruption**

'on' (default) | on/off logical value

Callback interruption, specified as 'on' or 'off', or as numeric or logical 1 (true) or 0 (false). A value of 'on' is equivalent to true, and 'off' is equivalent to false. Thus, you can use the value of this property as a logical value. The value is stored as an on/off logical value of type [matlab.lang.OnOffSwitchState](#page-9540-0).

This property determines if a running callback can be interrupted. There are two callback states to consider:

- The running callback is the currently executing callback.
- The interrupting callback is a callback that tries to interrupt the running callback.

MATLAB determines callback interruption behavior whenever it executes a command that processes the callback queue. These commands include [drawnow](#page-3466-0), [figure](#page-4060-0), [uifigure](#page-16307-0), [getframe](#page-4838-0), [waitfor](#page-15120-0), and [pause](#page-9948-0).

If the running callback does not contain one of these commands, then no interruption occurs. MATLAB first finishes executing the running callback, and later executes the interrupting callback.

If the running callback does contain one of these commands, then the Interruptible property of the object that owns the running callback determines if the interruption occurs:

- If the value of Interruptible is 'off', then no interruption occurs. Instead, the BusyAction property of the object that owns the interrupting callback determines if the interrupting callback is discarded or added to the callback queue.
- If the value of Interruptible is 'on', then the interruption occurs. The next time MATLAB processes the callback queue, it stops the execution of the running callback and executes the

interrupting callback. After the interrupting callback completes, MATLAB then resumes executing the running callback.

**Note** Callback interruption and execution behave differently in these situations:

- If the interrupting callback is a DeleteFcn, CloseRequestFcn, or SizeChangedFcn callback, then the interruption occurs regardless of the Interruptible property value.
- If the running callback is currently executing the waitfor function, then the interruption occurs regardless of the Interruptible property value.
- If the interrupting callback is owned by a Timer object, then the callback executes according to schedule regardless of the Interruptible property value.

**Note** When an interruption occurs, MATLAB does not save the state of properties or the display. For example, the object returned by the [gca](#page-4648-0) or [gcf](#page-4656-0) command might change when another callback executes.

### **BusyAction — Callback queuing**

'queue' (default) | 'cancel'

Callback queuing, specified as 'queue' or 'cancel'. The BusyAction property determines how MATLAB handles the execution of interrupting callbacks. There are two callback states to consider:

- The running callback is the currently executing callback.
- The interrupting callback is a callback that tries to interrupt the running callback.

The BusyAction property determines callback queuing behavior only when both of these conditions are met:

- The running callback contains a command that processes the callback queue, such as [drawnow](#page-3466-0), [figure](#page-4060-0), [uifigure](#page-16307-0), [getframe](#page-4838-0), [waitfor](#page-15120-0), or [pause](#page-9948-0).
- The value of the Interruptible property of the object that owns the running callback is 'off'.

Under these conditions, the BusyAction property of the object that owns the interrupting callback determines how MATLAB handles the interrupting callback. These are possible values of the BusyAction property:

- 'queue' Puts the interrupting callback in a queue to be processed after the running callback finishes execution.
- 'cancel' Does not execute the interrupting callback.

#### **BeingDeleted — Deletion status**

on/off logical value

This property is read-only.

Deletion status, returned as an on/off logical value of type [matlab.lang.OnOffSwitchState](#page-9540-0).

MATLAB sets the BeingDeleted property to 'on' when the DeleteFcn callback begins execution. The BeingDeleted property remains set to 'on' until the component object no longer exists.
Check the value of the BeingDeleted property to verify that the object is not about to be deleted before querying or modifying it.

#### **Parent/Child**

#### **Parent — Parent container**

Figure object (default) | Panel object | Tab object | ButtonGroup object | GridLayout object

Parent container, specified as a Figure object created using the [uifigure](#page-16307-0) function, or one of its child containers: Tab, Panel, ButtonGroup, or GridLayout. If no container is specified, MATLAB calls the uifigure function to create a new Figure object that serves as the parent container.

#### **HandleVisibility — Visibility of object handle**

'on' (default) | 'callback' | 'off'

Visibility of the object handle, specified as 'on', 'callback', or 'off'.

This property controls the visibility of the object in its parent's list of children. When an object is not visible in its parent's list of children, it is not returned by functions that obtain objects by searching the object hierarchy or querying properties. These functions include [get](#page-4811-0), [findobj](#page-4252-0), [clf](#page-1731-0), and [close](#page-1741-0). Objects are valid even if they are not visible. If you can access an object, you can set and get its properties, and pass it to any function that operates on objects.

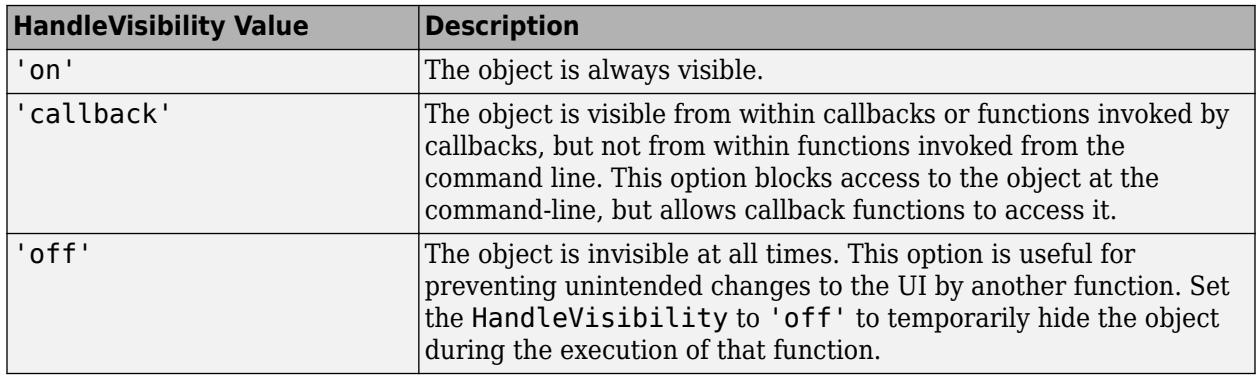

#### **Identifiers**

#### **Type — Type of graphics object**

'uihyperlink'

This property is read-only.

Type of graphics object, returned as 'uihyperlink'.

#### **Tag — Object identifier**

'' (default) | character vector | string scalar

Object identifier, specified as a character vector or string scalar. You can specify a unique Tag value to serve as an identifier for an object. When you need access to the object elsewhere in your code, you can use the [findobj](#page-4252-0) function to search for the object based on the Tag value.

**UserData — User data**

[] (default) | array

User data, specified as any MATLAB array. For example, you can specify a scalar, vector, matrix, cell array, character array, table, or structure. Use this property to store arbitrary data on an object.

If you are working in App Designer, create public or private properties in the app to share data instead of using the UserData property. For more information, see "Share Data Within App Designer Apps".

## **See Also**

### **Functions**

[appdesigner](#page-15865-0) | [uifigure](#page-16307-0) | [uihyperlink](#page-14573-0)

**Introduced in R2021a**

# **hypot**

Square root of sum of squares (hypotenuse)

# **Syntax**

 $C = hypot(A, B)$ 

# **Description**

 $C = hypot(A, B)$  returns the result of the following equation, computed to avoid underflow and overflow:

 $C = sqrt(abs(A).^2 + abs(B).^2)$ 

# **Examples**

### **Compute Hypotenuse**

Compute the hypotenuse of a right triangle with side lengths of 3 and 4.

 $C = hypot(3, 4)$ 

 $C = 5$ 

### **Overflow and Underflow Behavior**

Examine the difference between using hypot and coding the basic hypot equation in M-code.

Create an anonymous function that performs essentially the same basic function as hypot.

```
myhypot = @(a,b)sqrt(abs(a).^2+abs(b).^2);
```
myhypot does not have the same consideration for underflow and overflow behavior that hypot offers.

Find the upper limit at which myhypot returns a useful value. You can see that this test function reaches its maximum at about 1e154, returning an infinite result at that point.

```
myhypot(1e153,1e153)
ans = 1.4142e+153myhypot(1e154,1e154)
ans = Thf
```
Do the same using the hypot function, and observe that hypot operates on values up to about 1e308, which is approximately equal to the value for realmax on your computer (the largest representable double-precision floating-point number).

hypot(1e308,1e308) ans  $= 1.4142e+308$ hypot(1e309,1e309)  $ans = Inf$ 

# **Input Arguments**

### **A,B — Input arrays**

scalars | vectors | matrices | multidimensional arrays

Input arrays, specified as scalars, vectors, matrices, or multidimensional arrays. Inputs A and B must either be the same size or have sizes that are compatible (for example, A is an M-by-N matrix and B is a scalar or 1-by-N row vector). For more information, see "Compatible Array Sizes for Basic Operations".

If one or both inputs is NaN, then hypot returns NaN.

Data Types: single | double Complex Number Support: Yes

### **More About**

### **IEEE Compliance**

For real inputs, hypot has a few behaviors that differ from those recommended in the IEEE-754 Standard.

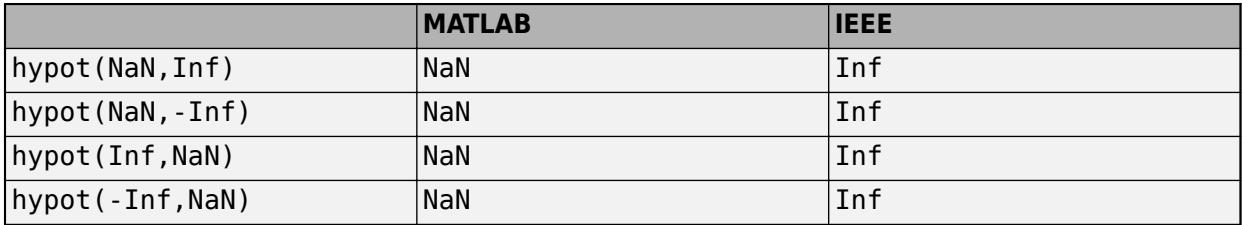

### **Extended Capabilities**

#### **Tall Arrays**

Calculate with arrays that have more rows than fit in memory.

This function fully supports tall arrays. For more information, see "Tall Arrays".

#### **C/C++ Code Generation**

Generate C and C++ code using MATLAB® Coder™.

Usage notes and limitations:

• If you use hypot with single type and double type operands, the generated code might not produce the same result as MATLAB. See "Binary Element-Wise Operations with Single and Double Operands" (MATLAB Coder).

### **GPU Code Generation**

Generate CUDA® code for NVIDIA® GPUs using GPU Coder™.

#### **Thread-Based Environment**

Run code in the background using MATLAB® backgroundPool or accelerate code with Parallel Computing Toolbox™ ThreadPool.

This function fully supports thread-based environments. For more information, see "Run MATLAB Functions in Thread-Based Environment".

#### **GPU Arrays**

Accelerate code by running on a graphics processing unit (GPU) using Parallel Computing Toolbox<sup>™</sup>.

This function fully supports GPU arrays. For more information, see "Run MATLAB Functions on a GPU" (Parallel Computing Toolbox).

#### **Distributed Arrays**

Partition large arrays across the combined memory of your cluster using Parallel Computing Toolbox™.

This function fully supports distributed arrays. For more information, see "Run MATLAB Functions with Distributed Arrays" (Parallel Computing Toolbox).

### **See Also**

[sqrt](#page-12923-0) | [abs](#page-16-0) | [norm](#page-9282-0)

#### **Introduced before R2006a**

# **matlab.indexing.IndexingOperation class**

**Package:** matlab.indexing

Type of customized indexing operation and referenced indices

# **Description**

For classes that implement customized indexing operations, MATLAB constructs instances of matlab.indexing.IndexingOperation to describe the type of a given indexing operation and the indices referenced by that operation. IndexingOperation instances appear as arguments for methods of these classes:

- [matlab.mixin.indexing.RedefinesParen](#page-6207-0)
- [matlab.mixin.indexing.RedefinesDot](#page-6203-0)
- [matlab.mixin.indexing.RedefinesBrace](#page-6198-0)

### **Class Attributes**

Sealed true that the sealed the sealed true that the sealed the sealed the sealed the sealed the sealed the se

For information on class attributes, see "Class Attributes".

# **Creation**

MATLAB creates instances of IndexingOperation as needed. The property values are set at creation.

# **Properties**

### **Type — Type of indexing operation**

matlab.indexing.IndexingOperationType enumeration member

Type of indexing operation, identified as an IndexingOperationType enumeration member:

- Brace
- Dot
- Paren
- ParenDelete

**Attributes:**

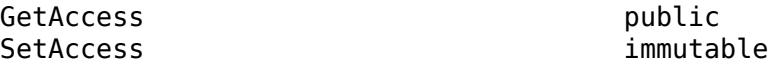

**Indices — List of indices referenced in indexing operation** cell array

List of indices referenced in indexing operation, specified as a cell array. When the Type property is Dot, accessing this property results in an error.

#### **Attributes:**

GetAccess public SetAccess immutable

## **Name — Name of field referenced in dot indexing operation**

string

Name of the field referenced in a dot indexing operation, specified as a cell array. When the Type property has any value except for Dot, accessing this property results in an error.

#### **Attributes:**

GetAccess public<br>SetAccess public immutal

## **Examples**

### **Sample Property Values**

This table shows examples of customized indexing calls and the type of IndexingOperation instances that MATLAB creates. Expressions with more than one indexing operation generate arrays of IndexingOperation instances.

immutable

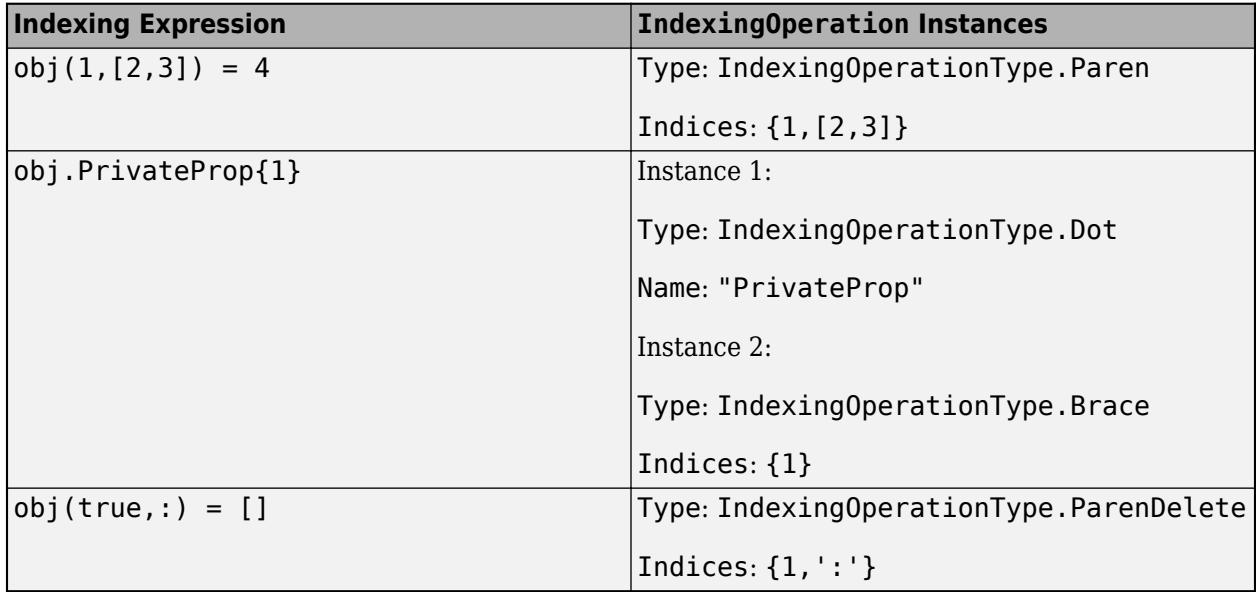

### **See Also**

[matlab.mixin.indexing.RedefinesParen](#page-6207-0) | [matlab.mixin.indexing.RedefinesDot](#page-6203-0) | [matlab.mixin.indexing.RedefinesBrace](#page-6198-0)

### **Topics**

"Customize Parentheses Indexing for Mapping Class"

**Introduced in R2021b**

# **i**

Imaginary unit

### **Syntax**

1i  $z = a + bi$  $z = x + 1i*y$ 

### **Description**

1i returns the basic imaginary unit. i is equivalent to sqrt(-1).

You can use i to enter complex numbers. You also can use the character j as the imaginary unit. To create a complex number without using i and j, use the [complex](#page-2051-0) function.

 $z = a + bi$  returns a complex numerical constant, z.

 $z = x + 1i*y$  returns a complex array, z.

### **Examples**

#### **Complex Scalar**

Create a complex scalar and use the character, i, without a multiplication sign as a suffix in forming a complex numerical constant.

 $z = 1 + 2i$ 

 $z = 1.0000 + 2.0000i$ 

#### **Complex Vector**

Create a complex vector from two 4-by-1 vectors of real numbers. z is a 4-by-1 complex vector.

```
x = [1:4]';
y = [8:-2:2]';
z = x+1i*yz = 4×1 complex
    1.0000 + 8.0000i
    2.0000 + 6.0000i
    3.0000 + 4.0000i
    4.0000 + 2.0000i
```
i

### **Complex Exponential**

Create a complex scalar representing a complex vector with radius, r, and angle from the origin, theta.

```
r = 4;theta = pi/4;
z = r*exp(1i*theta)z = 2.8284 + 2.8284i
```
# **Input Arguments**

**a — Real component of complex scalar** scalar

Real component of a complex scalar, specified as a scalar.

Data Types: single | double

**b — Imaginary component of complex scalar** scalar

Imaginary component of a complex scalar, specified as a scalar.

If b is double, you can use the character, i, without a multiplication sign as a suffix in forming the complex numerical constant.

Example: 7i

If b is single, you must use a multiplication sign when forming the complex numerical constant.

```
Example: single(7)*i
Data Types: single | double
```
#### **x — Real component of complex array**

scalar | vector | matrix | multidimensional array

Real component of a complex array, specified as a scalar, vector, matrix, or multidimensional array.

The size of x must match the size of y, unless one is a scalar. If either x or y is a scalar, MATLAB expands the scalar to match the size of the other input.

#### single can combine with double.

Data Types: single | double

#### **y — Imaginary component of complex array**

scalar | vector | matrix | multidimensional array

Imaginary component of a complex array, specified as a scalar, vector, matrix, or multidimensional array.

The size of x must match the size of y, unless one is a scalar. If either x or y is a scalar, MATLAB expands the scalar to match the size of the other input.

#### single can combine with double.

Data Types: single | double

### **Output Arguments**

#### **z — Complex array**

scalar | vector | matrix | multidimensional array

Complex array, returned as a scalar, vector, matrix, or multidimensional array.

The size of z is the same as the input arguments.

z is single if at least one input argument is single. Otherwise, z is double.

### **Tips**

- For speed and improved robustness in complex arithmetic, use 1i and 1; instead of i and j.
- Since i is a function, it can be overridden and used as a variable. However, it is best to avoid using i and j for variable names if you intend to use them in complex arithmetic.
- Use the complex function to create a complex output in the following cases:
	- When the names i and j might be used for other variables (and do not equal sqrt(-1))
	- When the inputs are not double or single
	- When the imaginary component is all zeros

### **Extended Capabilities**

#### **Thread-Based Environment**

Run code in the background using MATLAB® backgroundPool or accelerate code with Parallel Computing Toolbox™ ThreadPool.

This function fully supports thread-based environments. For more information, see "Run MATLAB Functions in Thread-Based Environment".

### **See Also**

[conj](#page-2110-0) | [complex](#page-2051-0) | [imag](#page-6615-0) | [j](#page-7464-0) | [real](#page-11753-0)

#### **Topics**

"Create Complex Numbers"

#### **Introduced before R2006a**

# **ichol**

Incomplete Cholesky factorization

# **Syntax**

 $L = ichol(A)$  $L = i$ chol(A,options)

# **Description**

 $L = i$ chol(A) performs the incomplete Cholesky factorization of A with zero-fill.

L = ichol(A,options) performs the incomplete Cholesky factorization of A with options specified by the structure options.

By default, ichol references the lower triangle of A and produces lower triangular factors.

# **Input Arguments**

### **A**

Sparse matrix

### **options**

Structure with up to five fields:

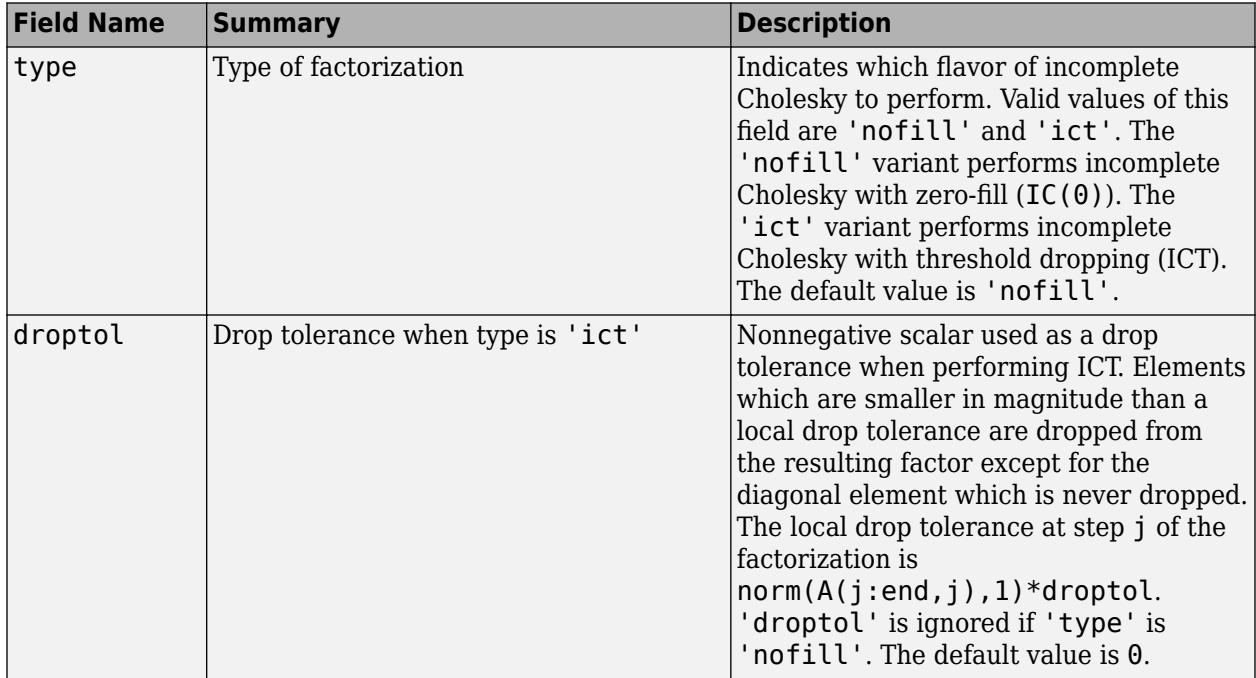

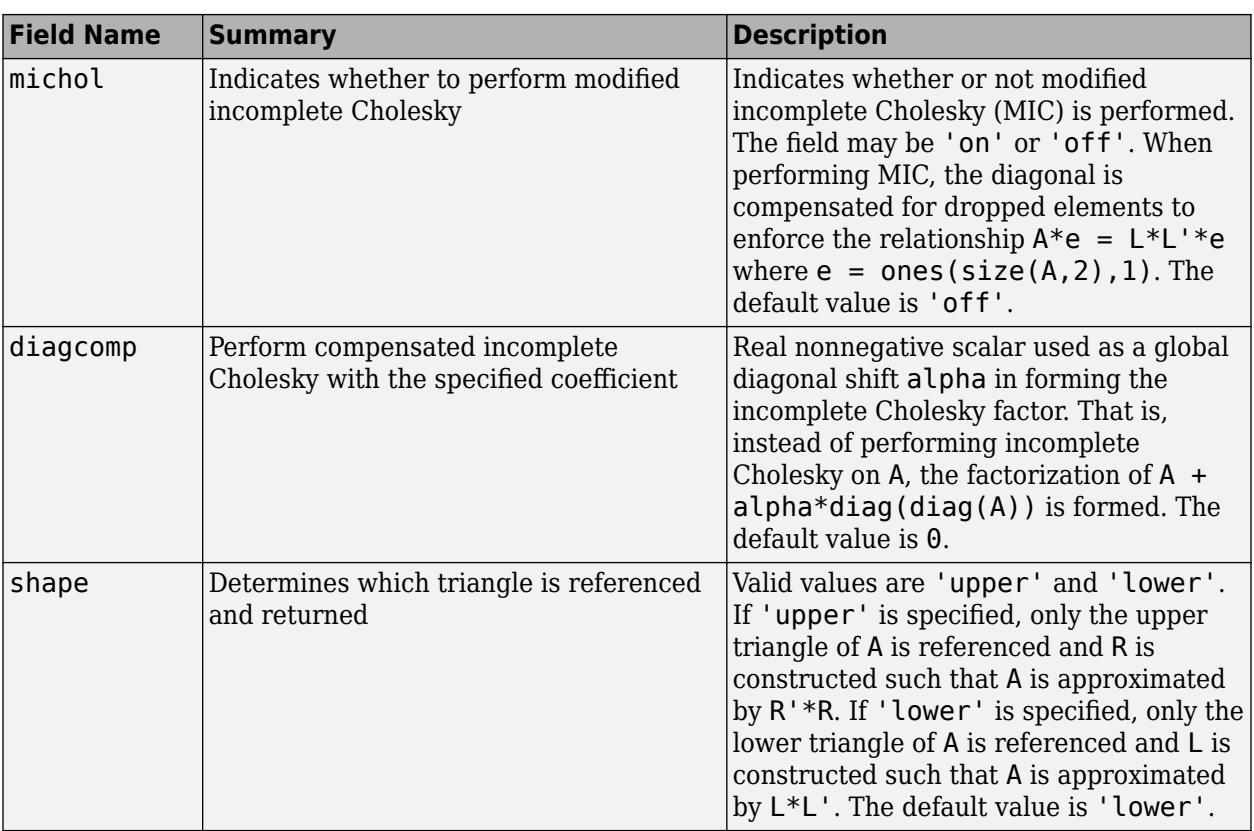

### **Examples**

#### **Incomplete Cholesky Factorization**

This example generates an incomplete Cholesky factorization.

Start with a symmetric positive definite matrix, A:

 $N = 100$ :  $A = delsq(numgrid('S', N));$ 

A is the two-dimensional, five-point discrete negative Laplacian on a 100-by-100 square grid with Dirichlet boundary conditions. The size of A is  $98*98 = 9604$  (not 10000 as the borders of the grid are used to impose the Dirichlet conditions).

The no-fill incomplete Cholesky factorization is a factorization which contains only nonzeros in the same position as A contains nonzeros. This factorization is extremely cheap to compute. Although the product L\*L' is typically very different from A, the product L\*L' will match A on its pattern up to round-off.

```
L = ichol(A);norm(A-L*L','fro')./norm(A,'fro')
ans = 0.0916norm(A-(L*L').*spones(A),'fro')./norm(A,'fro')
```
 $ans = 4.9606e - 17$ 

ichol may also be used to generate incomplete Cholesky factorizations with threshold dropping. As the drop tolerance decreases, the factor tends to get more dense and the product L\*L' tends to be a better approximation of A. The following plots show the relative error of the incomplete factorization plotted against the drop tolerance as well as the ratio of the density of the incomplete factors to the density of the complete Cholesky factor.

```
n = size(A,1);ntols = 20;
droptol = logspace(-8, 0,ntols);nrm = zeros(1,ntols);
nz = zeros(1,ntols);nzComplete = nnz(chol(A, 'lower'));
for k = 1:ntols
     L = ichol(A,struct('type','ict','droptol',droptol(k)));
   nz(k) = nnz(L);nrm(k) = norm(A-L*L', 'fro')./norm(A, 'fro');
end
figure
loglog(droptol,nrm,'LineWidth',2)
title('Drop tolerance vs norm(A-L*L'',''fro'')./norm(A,''fro'')')
```
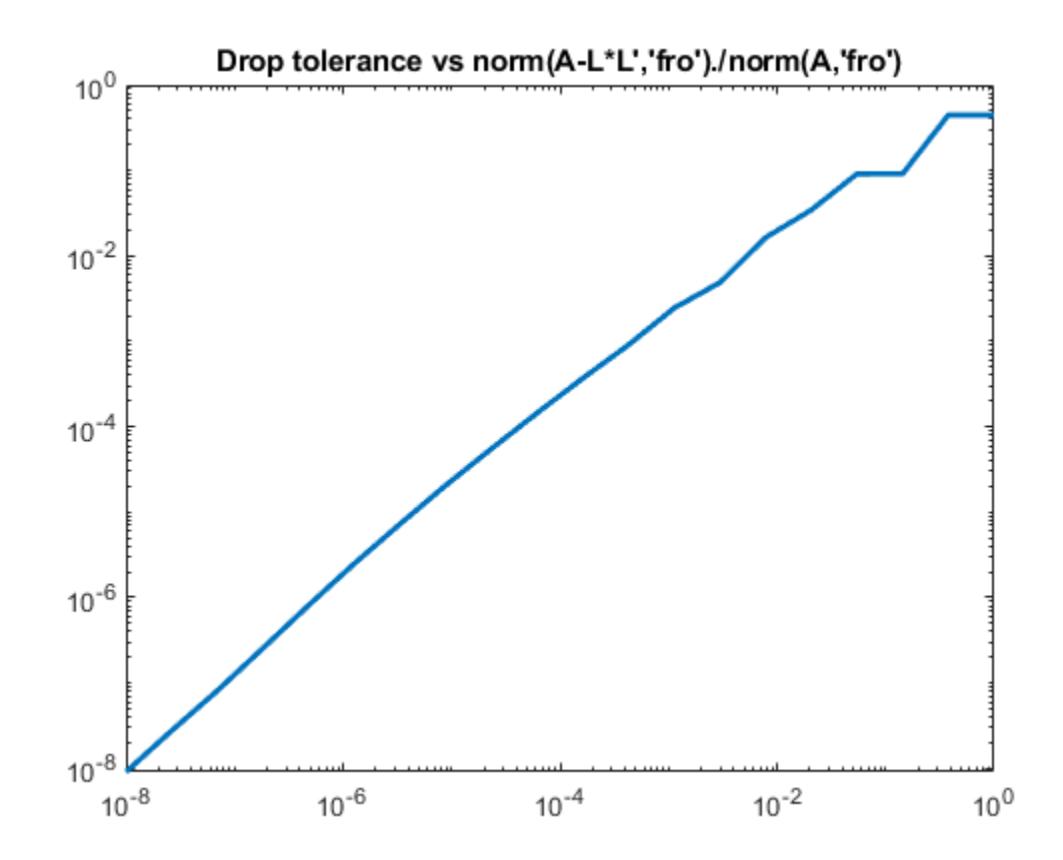

figure semilogx(droptol,nz./nzComplete,'LineWidth',2) title('Drop tolerance vs fill ratio ichol/chol')

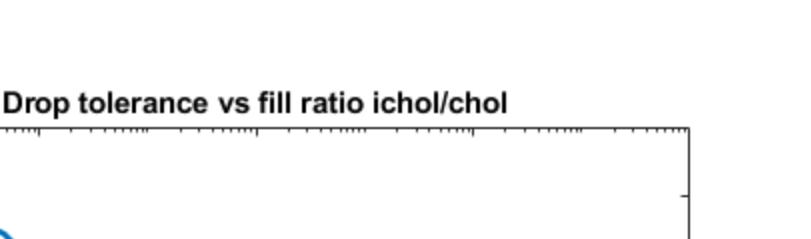

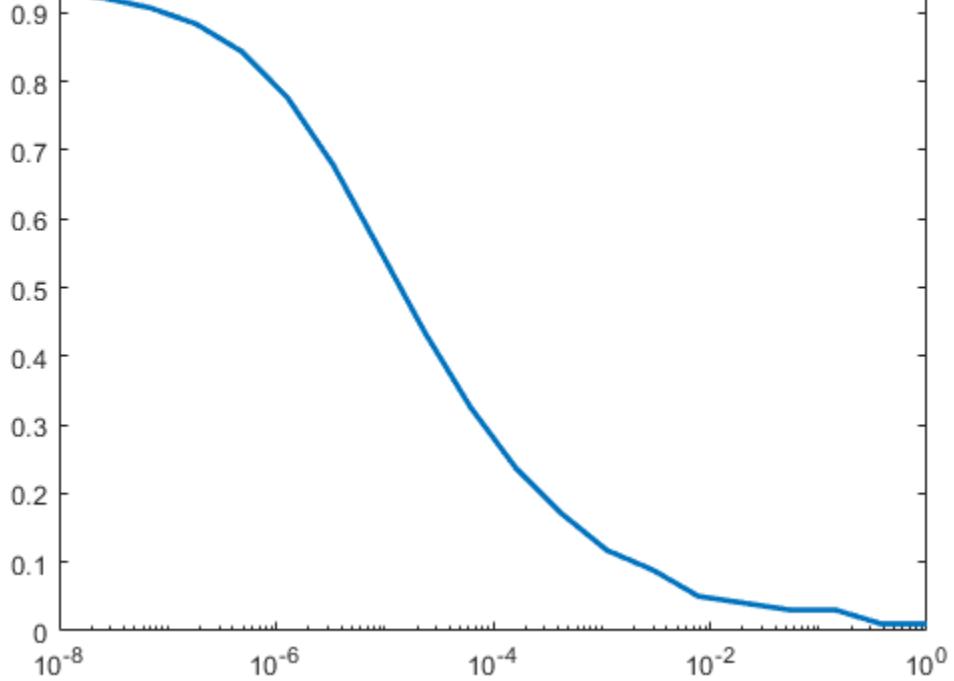

The relative error is typically on the same order as the drop tolerance, although this is not guaranteed.

#### **Using ichol as a Preconditioner**

1

This example shows how to use an incomplete Cholesky factorization as a preconditioner to improve convergence.

Create a symmetric positive definite matrix, A.

 $N = 100$ ;  $A = delsq(numgrid('S', N));$ 

Create an incomplete Cholesky factorization as a preconditioner for pcg. Use a constant vector as the right hand side. As a baseline, execute pcg without a preconditioner.

 $b = ones(size(A,1),1);$  $tol = le-6;$  $maxit = 100;$  $[x0, f10, rr0, it0, rv0] = pcg(A, b, tol, maxit);$ 

Note that  $f_0 = 1$  indicating that  $p c g$  did not drive the relative residual to the requested tolerance in the maximum allowed iterations. Try the no-fill incomplete Cholesky factorization as a preconditioner.

```
L1 = ichol(A);[x1, f11, r1, it1, rv1] = pcg(A, b, tol, maxit, L1, L1');
```
 $f11 = 0$ , indicating that pcg converged to the requested tolerance and did so in 59 iterations (the value of it1). Since this matrix is a discretized Laplacian, however, using modified incomplete Cholesky can create a better preconditioner. A modified incomplete Cholesky factorization constructs an approximate factorization that preserves the action of the operator on the constant vector. That is, norm( $A^*e-L^*(L^*e)$ ) will be approximately zero for  $e = \text{ones}(size(A,2),1)$  even though norm(A-L\*L','fro')/norm(A,'fro') is not close to zero. It is not necessary to specify type for this syntax since nofill is the default, but it is good practice.

```
options.type = 'nofill';
options.michol = 'on';
L2 = ichol(A,options);
e = ones(size(A, 2), 1);norm(A*e-L2*(L2'*e))
```

```
ans = 3.7983e-14
```
 $[x2, f12, rr2, it2, rv2] = pcg(A, b, tol, maxit, L2, L2')$ ;

pcg converges (fl2 = 0) but in only 38 iterations. Plotting all three convergence histories shows the convergence.

```
semilogy(0:maxit,rv0./norm(b),'b.');
hold on
semilogy(0:it1,rv1./norm(b), 'r.');semilogy(0:it2,rv2./norm(b),'k.');
legend('No Preconditioner','IC(0)','MIC(0)');
```
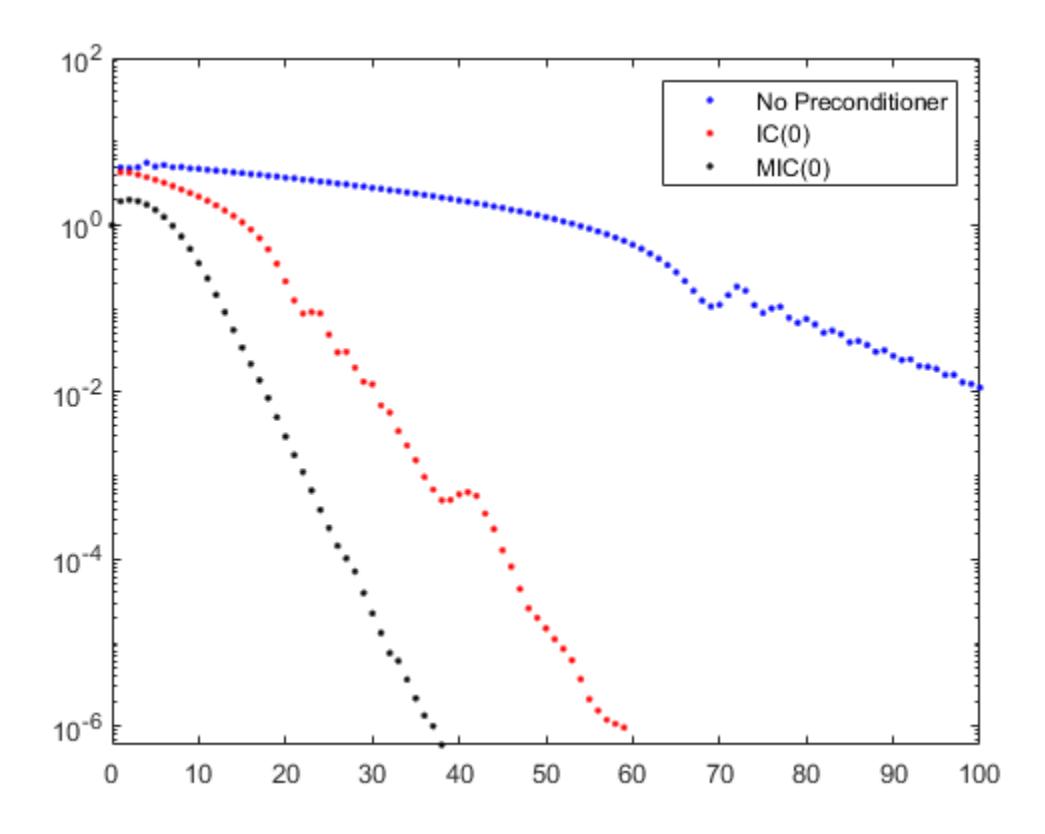

The plot shows that the modified incomplete Cholesky preconditioner creates a much faster convergence.

You can also try incomplete Cholesky factorizations with threshold dropping. The following plot shows convergence of pcg with preconditioners constructed with various drop tolerances.

```
L3 = ichol(A, struct('type', 'ict', 'droptol', le-1));[x3, f13, rr3, it3, rv3] = pcg(A, b, tol, maxit, L3, L3');
L4 = ichol(A, struct('type','ict','droptol',1e-2));
[x4, f14, r r 4, it4, r v 4] = p c g(A, b, tol, maxit, L4, L4');
L5 = ichol(A, struct('type','ict','droptol',1e-3));
[x5, f15, rr5, it5, rv5] = pcg(A, b, tol, maxit, L5, L5');
figure
semilogy(0:maxit,rv0./norm(b),'b-','linewidth',2);
hold on
semilogy(0:it3,rv3./norm(b),'b-.','linewidth',2);
semilogy(0:it4,rv4./norm(b),'b--','linewidth',2);
semilogy(0:it5,rv5./norm(b),'b:','linewidth',2);
legend('No Preconditioner','ICT(1e-1)','ICT(1e-2)', ...
 'ICT(1e-3)','Location','SouthEast');
```
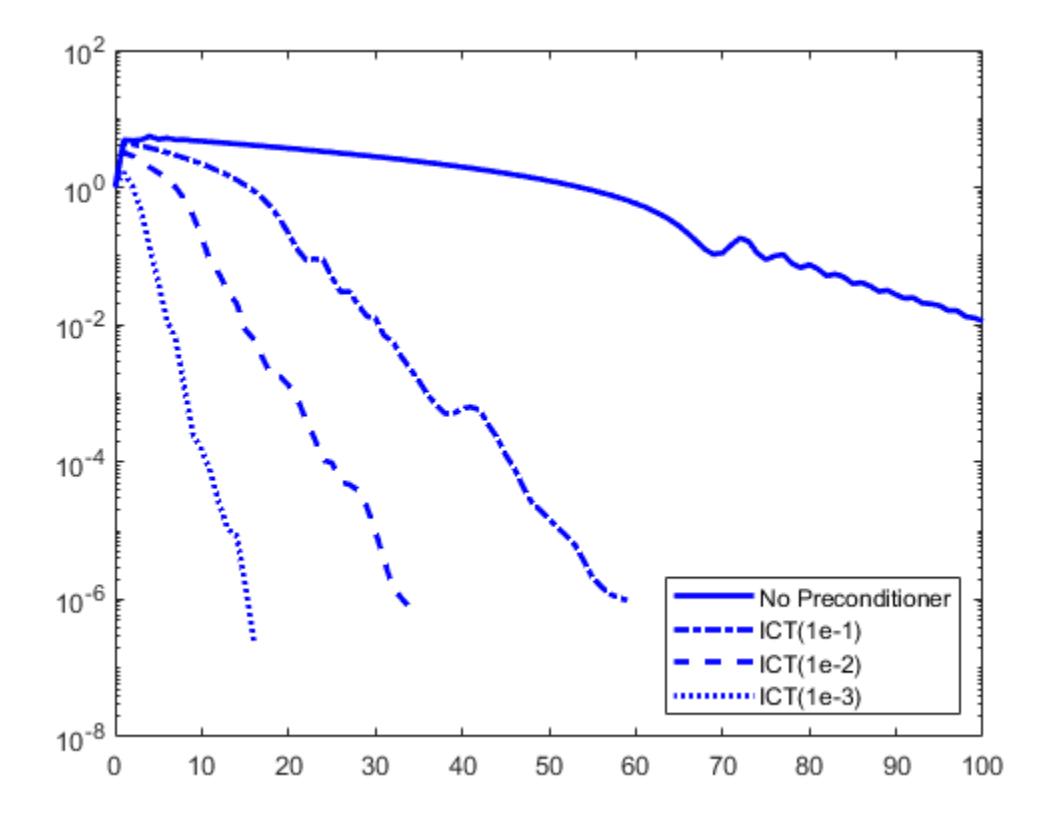

Note the incomplete Cholesky preconditioner constructed with drop tolerance 1e-2 is denoted as ICT(1e-2).

As with the zero-fill incomplete Cholesky, the threshold dropping factorization can benefit from modification (i.e. options.michol = 'on') since the matrix arises from an elliptic partial differential equation. As with  $MIC(0)$ , the modified threshold based dropping incomplete Cholesky will preserve the action of the preconditioner on constant vectors, that is norm( $A^*e-L^*(L^*e)$ ) will be approximately zero.

#### **Using the diagcomp Option**

This example illustrates the use of the diagcomp option of ichol.

Incomplete Cholesky factorizations of positive definite matrices do not always exist. The following code constructs a random symmetric positive definite matrix and attempts to solve a linear system using pcg.

```
S = rng('default');A = sprandsym(1000, 1e-2, 1e-4, 1);rng(S);b = full(sum(A, 2));[x0, f10, rr0, it0, rv0] = pcg(A, b, 1e-6, 100);
```
Since convergence is not attained, try to construct an incomplete Cholesky preconditioner.

 $L = ichol(A, struct('type', 'ict', 'droptol', le-3));$ Error using ichol

Encountered nonpositive pivot.

If ichol breaks down as above, you can use the diagcomp option to construct a shifted incomplete Cholesky factorization. That is, instead of constructing L such that  $L^*L'$  approximates A, ichol with diagonal compensation constructs L such that  $L^*L$  approximates  $M = A + a1$ pha\*diag(diag(A)) without explicitly forming M. As incomplete factorizations always exist for diagonally dominant matrices, alpha can be found to make M diagonally dominant.

```
alpha = max(sum(abs(A), 2)./diag(A))-2
alpha = 62.9341L1 = ichol(A, struct('type','ict','droptol',1e-3,'diagcomp',alpha));
[x1, f11, r1, it1, rv1] = pcg(A, b, 1e-6, 100, L1, L1');
```
Here, pcg still fails to converge to the desired tolerance within the desired number of iterations, but as the plot below shows, convergence is better for pcg with this preconditioner than with no preconditioner. Choosing a smaller alpha may help. With some experimentation, we can settle on an appropriate value for alpha.

```
alpha = .1;
L2 = ichol(A, struct('type', 'ict', 'droptol', le-3,'diagcomp',alpha));[x2, f12, rr2, it2, rv2] = pcg(A, b, 1e-6, 100, L2, L2');
```
Now, pcg converges and a plot can show the convergence histories with each preconditioner.

```
semilogy(0:100,rv0./norm(b),'b.');
hold on;
semilogy(0:100, rv1./norm(b), 'r.');
semilogy(0:it2,rv2./norm(b),'k.');
legend('No Preconditioner','\alpha \approx 63','\alpha = .1');
xlabel('Iteration Number');
ylabel('Relative Residual');
```
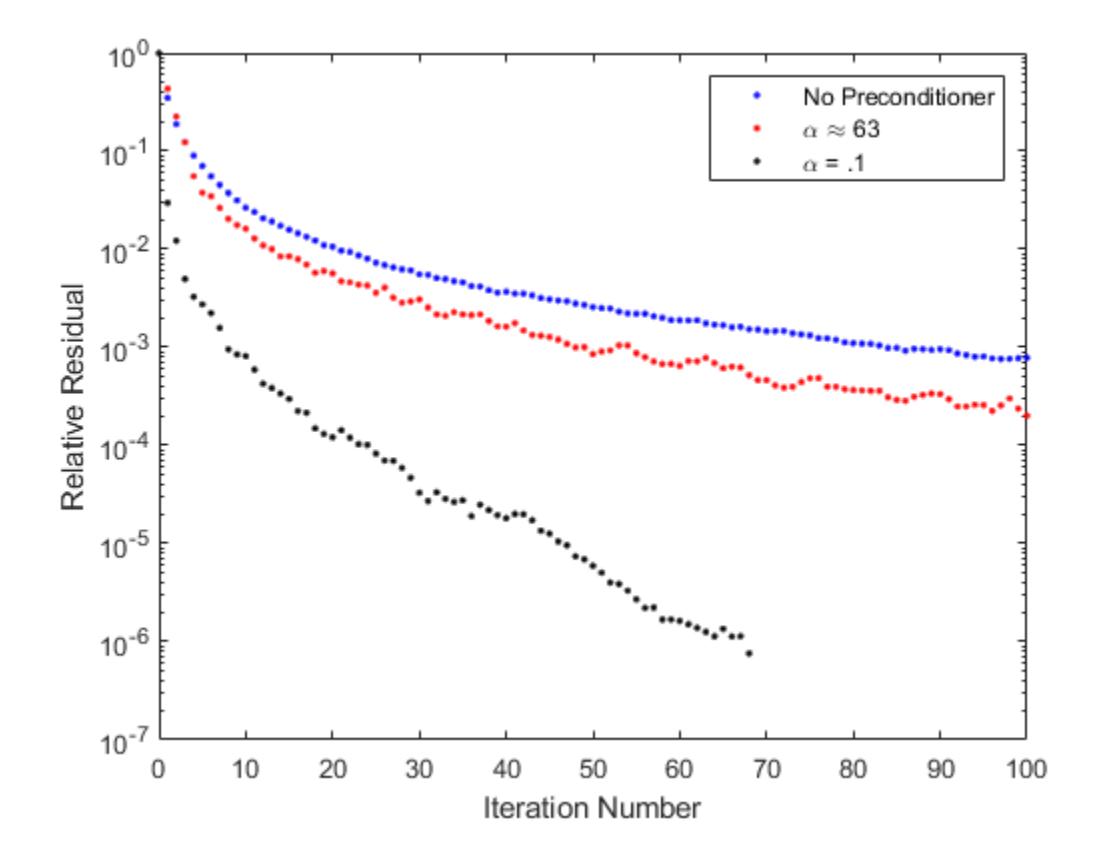

### **Tips**

- The factor given by this routine may be useful as a preconditioner for a system of linear equations being solved by iterative methods such as [pcg](#page-9960-0) or [minres](#page-8772-0).
- ichol works only for sparse square matrices

### **References**

- [1] Saad, Yousef. "Preconditioning Techniques." *Iterative Methods for Sparse Linear Systems*. PWS Publishing Company, 1996.
- [2] Manteuffel, T.A. "An incomplete factorization technique for positive definite linear systems." *Math. Comput.* 34, 473–497, 1980.

### **Extended Capabilities**

#### **Thread-Based Environment**

Run code in the background using MATLAB® backgroundPool or accelerate code with Parallel Computing Toolbox™ ThreadPool.

This function fully supports thread-based environments. For more information, see "Run MATLAB Functions in Thread-Based Environment".

### **Distributed Arrays**

Partition large arrays across the combined memory of your cluster using Parallel Computing Toolbox™.

Usage notes and limitations:

- If you specify the type field of options, it must be 'nofill'.
- A must be real symmetric or complex hermitian.

For more information, see "Run MATLAB Functions with Distributed Arrays" (Parallel Computing Toolbox).

### **See Also**

[ilu](#page-6599-0) | [chol](#page-1657-0) | [pcg](#page-9960-0) | [minres](#page-8772-0)

# **idivide**

Integer division with rounding option

## **Syntax**

 $C = idivide(A, B)$  $C = idivide(A, B, opt)$ 

# **Description**

 $C = i \text{divide}(A, B)$  divides each element of A by the corresponding element of B, rounded to the nearest integers toward zero. A and B must contain real numbers and at least one of them must belong to an integer class.

- If A and B are arrays, then they must belong to the same integer class and have sizes that are compatible.
- If A or B is a scalar double, then the other input must be an integer class, but not int64 or uint64. The idivide function then returns C as the same integer class.

C = idivide(A,B,opt) specifies an alternative rounding option: 'fix', 'floor', 'ceil', or 'round'. For example, idivide(A,B,'ceil') rounds the quotients to the nearest integers toward positive infinity. The default rounding option is 'fix'.

# **Examples**

### **Integer Division**

Create an integer array A and an integer scalar B. Divide each element of A by B, rounded to the nearest integers toward zero.

```
A = int16([ -7 -4 7 11]);B = int16(10);C = idivide(A, B)C = 1x4 int16 row vector
   0 0 0 1
```
### **Divide Two Integer Arrays**

Create two integer arrays, A and B. Divide each element of A by the corresponding element of B, rounded to the nearest integers toward zero.

 $A = int64([ -2 3]);$  $B = int64([3 5]);$  $C = i \text{divide}(A, B)$ 

```
C = 1x2 int64 row vector
   \Theta 0
```
#### **Rounding Options for Integer Division**

Create a scalar double A and an integer array B. Divide A by each element of B with the default rounding option 'fix'.

 $A = 2.0$ ;  $B = int32([ -3 3 4]);$  $C = i \text{divide}(A, B)$ C = *1x3 int32 row vector* 0 0 0

Compare the results with other rounding options.

```
C = idivide(A, B, 'floor')C = 1x3 int32 row vector
    -1 0 0
C = i \text{divide}(A, B, 'ceil')C = 1x3 int32 row vector
    0 1 1
C = i \text{divide}(A, B, 'round')C = 1x3 int32 row vector
   -1 1 1
```
### **Input Arguments**

#### **A — Numerator**

scalar | vector | matrix | multidimensional array

Numerator, specified as a scalar, vector, matrix, or multidimensional array. Integer inputs A and B must be either the same size or have sizes that are compatible. For example, A is an M-by-N matrix, and B is a scalar or 1-by-N row vector. For more information, see "Compatible Array Sizes for Basic Operations".

If A is a scalar double, then B must be an integer class, but not int64 or uint64.

```
Data Types: double | int8 | int16 | int32 | int64 | uint8 | uint16 | uint32 | uint64
```
### **B — Denominator**

scalar | vector | matrix | multidimensional array

Denominator, specified as a scalar, vector, matrix, or multidimensional array. Integer inputs A and B must be either the same size or have sizes that are compatible. For example, A is an M-by-N matrix, and B is a scalar or 1-by-N row vector. For more information, see "Compatible Array Sizes for Basic Operations".

If B is a scalar double, then A must be an integer class, but not int64 or uint64.

Data Types: double | int8 | int16 | int32 | int64 | uint8 | uint16 | uint32 | uint64

#### **opt — Rounding option**

```
'fix' (default) | 'floor' | 'ceil' | 'round'
```
Rounding option, specified as 'fix', 'floor', 'ceil', or 'round'.

- 'fix' rounds to the nearest integers toward zero, which is equivalent to removing any digits after the decimal point.
- 'floor' rounds to the nearest integers toward negative infinity.
- 'ceil' rounds to the nearest integer toward positive infinity.
- 'round' rounds to the nearest integers. If an element has a fractional part of exactly 0.5, then it rounds away from zero to the integer with larger magnitude.

### **Output Arguments**

#### **C — Integer solution**

scalar | vector | matrix | multidimensional array

Integer solution, returned as a scalar, vector, matrix, or multidimensional array. If either A or B is an integer data type, then C is the same integer data type.

Data Types: int8 | int16 | int32 | int64 | uint8 | uint16 | uint32 | uint64

### **Tips**

- The function  $idivide(A, B, 'round')$  is the same as  $A./B$  and  $B.\A$  for integer data types. The argument opt provides the rounding options for A./B and B.\A when dividing integers.
- MATLAB does not support complex integer division.

### **Extended Capabilities**

#### **Tall Arrays**

Calculate with arrays that have more rows than fit in memory.

This function fully supports tall arrays. For more information, see "Tall Arrays".

#### **C/C++ Code Generation**

Generate C and C++ code using MATLAB® Coder™.

Usage notes and limitations:

- For efficient generated code, MATLAB rules for divide by zero are supported only for the 'round' option.
- Code generation does not support sparse matrix inputs for this function.

### **Thread-Based Environment**

Run code in the background using MATLAB® backgroundPool or accelerate code with Parallel Computing Toolbox™ ThreadPool.

This function fully supports thread-based environments. For more information, see "Run MATLAB Functions in Thread-Based Environment".

### **GPU Arrays**

Accelerate code by running on a graphics processing unit (GPU) using Parallel Computing Toolbox<sup>™</sup>.

This function fully supports GPU arrays. For more information, see "Run MATLAB Functions on a GPU" (Parallel Computing Toolbox).

### **Distributed Arrays**

Partition large arrays across the combined memory of your cluster using Parallel Computing Toolbox™.

This function fully supports distributed arrays. For more information, see "Run MATLAB Functions with Distributed Arrays" (Parallel Computing Toolbox).

### **See Also**

[ceil](#page-1573-0) | [floor](#page-4351-0) | [fix](#page-4287-0) | [round](#page-12107-0) | [rdivide](#page-11380-0) | [ldivide](#page-7619-0)

**Topics** "Integers" "Floating-Point Numbers"

**Introduced in R2006a**

# **if, elseif, else**

Execute statements if condition is true

## **Syntax**

```
if expression
     statements
elseif expression
     statements
else
     statements
end
```
# **Description**

if *expression*, *statements*, end evaluates an [expression on page 1-6575](#page-6580-0), and executes a group of statements when the expression is true. An expression is true when its result is nonempty and contains only nonzero elements (logical or real numeric). Otherwise, the expression is false.

The elseif and else blocks are optional. The statements execute only if previous expressions in the if...end block are false. An if block can include multiple elseif blocks.

# **Examples**

### **Use if, elseif, and else for Conditional Assignment**

Create a matrix of 1s.

```
nrows = 4;ncols = 6;
A = ones(nrows,ncols);
```
Loop through the matrix and assign each element a new value. Assign 2 on the main diagonal, -1 on the adjacent diagonals, and 0 everywhere else.

```
for c = 1:ncols
    for r = 1:nrows
        if r == cA(r, c) = 2;elseif abs(r-c) == 1A(r, c) = -1; else
             A(r, c) = 0;
         end
     end
end
A
A = 4×6
```
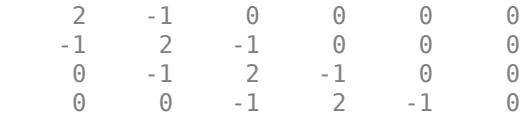

#### **Compare Arrays**

Expressions that include relational operators on arrays, such as  $A > 0$ , are true only when every element in the result is nonzero.

Test if any results are true using the any function.

```
limit = 0.75;
A = rand(10, 1)A = 10×1
     0.8147
     0.9058
     0.1270
     0.9134
     0.6324
     0.0975
     0.2785
     0.5469
     0.9575
     0.9649
if any (A > \text{limit}) disp('There is at least one value above the limit.')
else
     disp('All values are below the limit.')
end
```
There is at least one value above the limit.

#### **Test Arrays for Equality**

Compare arrays using  $i$ sequal rather than the  $==$  operator to test for equality, because  $==$  results in an error when the arrays are different sizes.

Create two arrays.

 $A = ones(2,3);$  $B = rand(3, 4, 5);$ 

If size(A) and size(B) are the same, concatenate the arrays; otherwise, display a warning and return an empty array.

if isequal(size(A),size(B))  $C = [A; B];$ 

```
else
    disp('A and B are not the same size.')
   C = [];
end
A and B are not the same size.
```
#### **Compare Character Vectors**

Use  $stramp$  to compare character vectors. Using  $==$  to test for equality results in an error when the character vectors are different sizes.

```
reply = input('Would you like to see an echo? (y/n): ','s');
if strcmp(reply,'y')
  disp(reply)
end
```
### **Test Values for Inequality**

Determine if a value is nonzero. Use the ~= operator to test for inequality.

```
x = 10;if x \sim 0 disp('Nonzero value')
end
Nonzero value
```
#### **Evaluate Multiple Conditions in Expression**

Determine if a value falls within a specified range.

```
x = 10;minVal = 2;maxVal = 6;if (x \geq m \in N) & (x \leq m \in N) disp('Value within specified range.')
elseif (x > maxVal)
     disp('Value exceeds maximum value.')
else
     disp('Value is below minimum value.')
end
Value exceeds maximum value.
```
**1-6574**

# <span id="page-6580-0"></span>**More About**

### **Expression**

An expression can include relational operators (such as  $\leq$  or  $==$ ) and logical operators (such as  $\&\&$ , ||, or ~). Use the logical operators and and or to create compound expressions. MATLAB evaluates compound expressions from left to right, adhering to operator precedence rules.

Within the conditional expression of an  $if...$ end block, logical operators  $\&$  and  $\vert$  behave as shortcircuit operators. This behavior is the same as  $&\&$  and  $||$ , respectively. Since  $&\&$  and  $||$  consistently short-circuit in conditional expressions and statements, it is good practice to use && and || instead of & and | within the expression. For example,

```
x = 42:
if exist('myfunction.m','file') \delta\delta (myfunction(x) >= pi)
     disp('Expressions are true')
end
```
The first part of the expression evaluates to false. Therefore, MATLAB does not need to evaluate the second part of the expression, which would result in an undefined function error.

# **Tips**

- You can nest any number of if statements. Each if statement requires an end keyword.
- Avoid adding a space after else within the elseif keyword (else if). The space creates a nested if statement that requires its own end keyword.

# **Extended Capabilities**

### **C/C++ Code Generation**

Generate C and C++ code using MATLAB® Coder™.

### **HDL Code Generation**

Generate Verilog and VHDL code for FPGA and ASIC designs using HDL Coder™.

- Do not use the  $\&$  and | operators within conditions of an if statement. Instead, use the  $&\&$  and || operators.
- HDL Coder does not support nonscalar expressions in the conditions of if statements. Instead, use the all or any functions to collapse logical vectors into scalars.

### **See Also**

[for](#page-4423-0) | [while](#page-15192-0) | [switch](#page-13542-0) | [return](#page-11997-0)

#### **Topics**

"Operators and Elementary Operations"

#### **Introduced before R2006a**

# **ifft**

Inverse fast Fourier transform

## **Syntax**

 $X = ifft(Y)$  $X = \text{ifft}(Y, n)$  $X = \text{ifft}(Y, n, \text{dim})$  $X = \text{ifft}(\_\_\_\$ , symflag)

# **Description**

 $X =$  if ft (Y) computes the inverse [discrete Fourier transform on page 1-6579](#page-6584-0) of Y using a fast Fourier transform algorithm. X is the same size as Y.

- If Y is a vector, then  $iff(Y)$  returns the inverse transform of the vector.
- If Y is a matrix, then  $iff(Y)$  returns the inverse transform of each column of the matrix.
- If Y is a multidimensional array, then  $ifft(Y)$  treats the values along the first dimension whose size does not equal 1 as vectors and returns the inverse transform of each vector.

 $X = \text{ifft}(Y, n)$  returns the n-point inverse Fourier transform of Y by padding Y with trailing zeros to length n.

 $X = \text{ifft}(Y, n, \text{dim})$  returns the inverse Fourier transform along the dimension dim. For example, if Y is a matrix, then  $ifft(Y,n,2)$  returns the n-point inverse transform of each row.

 $X = ifft($ , symflag) specifies the symmetry of Y in addition to any of the input argument combinations in previous syntaxes. For example, ifft(Y,'symmetric') treats Y as conjugate symmetric.

# **Examples**

### **Inverse Transform of Vector**

The Fourier transform and its inverse convert between data sampled in time and space and data sampled in frequency.

Create a vector and compute its Fourier transform.

```
X = [1 2 3 4 5];Y = fft(X)Y = 1×5 complex
   15.0000 + 0.0000i -2.5000 + 3.4410i -2.5000 + 0.8123i -2.5000 - 0.8123i -2.5000 - 3.4410i
```
Compute the inverse transform of Y, which is the same as the original vector X.

ifft(Y)

ans = *1×5* 1 2 3 4 5

#### **Padded Inverse Transform of Matrix**

The ifft function allows you to control the size of the transform.

Create a random 3-by-5 matrix and compute the 8-point inverse Fourier transform of each row. Each row of the result has length 8.

```
Y = rand(3, 5);n = 8;X = ifft(Y, n, 2);size(X)
ans = 1×2
     3 8
```
#### **Conjugate Symmetric Vector**

For nearly conjugate symmetric vectors, you can compute the inverse Fourier transform faster by specifying the 'symmetric' option, which also ensures that the output is real. Nearly conjugate symmetric data can arise when computations introduce round-off error.

Create a vector Y that is nearly conjugate symmetric and compute its inverse Fourier transform. Then, compute the inverse transform specifying the 'symmetric' option, which eliminates the nearly 0 imaginary parts.

 $Y = [1 \ 2:4+eps(4) \ 4:-1:2]$ Y = *1×7* 1.0000 2.0000 3.0000 4.0000 4.0000 3.0000 2.0000  $X = ifft(Y)$ X = *1×7 complex* 2.7143 + 0.0000i -0.7213 + 0.0000i -0.0440 - 0.0000i -0.0919 + 0.0000i -0.0919 - 0.0000i -0.0440 + 0.0000i -0.7213 - 0.0000i Xsym = ifft(Y,'symmetric') Xsym = *1×7*

2.7143 -0.7213 -0.0440 -0.0919 -0.0919 -0.0440 -0.7213

# **Input Arguments**

### **Y — Input array**

vector | matrix | multidimensional array

Input array, specified as a vector, a matrix, or a multidimensional array. If Y is of type single, then ifft natively computes in single precision, and X is also of type single. Otherwise, X is returned as type double.

Data Types: double | single | int8 | int16 | int32 | uint8 | uint16 | uint32 | logical Complex Number Support: Yes

### **n — Inverse transform length**

[] (default) | nonnegative integer scalar

Inverse transform length, specified as [] or a nonnegative integer scalar. Padding Y with zeros by specifying a transform length larger than the length of Y can improve the performance of ifft. The length is typically specified as a power of 2 or a product of small prime numbers. If n is less than the length of the signal, then ifft ignores the remaining signal values past the nth entry and returns the truncated result. If n is 0, then ifft returns an empty matrix.

Data Types: double | single | int8 | int16 | int32 | uint8 | uint16 | uint32 | logical

### **dim — Dimension to operate along**

positive integer scalar

Dimension to operate along, specified as a positive integer scalar. By default, dim is the first array dimension whose size does not equal 1. For example, consider a matrix Y.

• if  $f(t(Y, [1, 1])$  returns the inverse Fourier transform of each column.

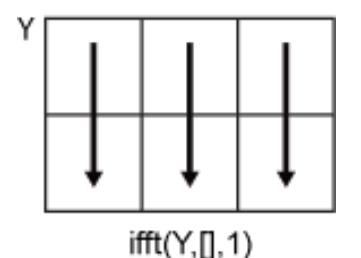

 $iff(Y, [], 2)$  returns the inverse Fourier transform of each row.

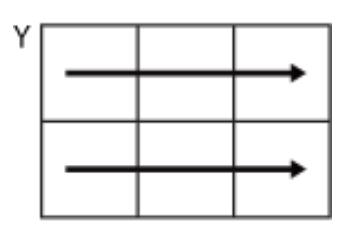

 $iff(Y, []$ , 2)

Data Types: double | single | int8 | int16 | int32 | uint8 | uint16 | uint32 | logical

### **symflag — Symmetry type**

```
'nonsymmetric' (default) | 'symmetric'
```
ifft

<span id="page-6584-0"></span>Symmetry type, specified as 'nonsymmetric' or 'symmetric'. When Y is not exactly conjugate symmetric due to round-off error, ifft(Y, 'symmetric') treats Y as if it were conjugate symmetric. For more information on conjugate symmetry, see "Algorithms" on page 1-6579.

### **More About**

### **Discrete Fourier Transform of Vector**

 $Y = fft(X)$  and  $X = ifft(Y)$  implement the Fourier transform and inverse Fourier transform, respectively. For X and Y of length n, these transforms are defined as follows:

$$
Y(k) = \sum_{j=1}^{n} X(j) W_n^{(j-1)(k-1)}
$$
  

$$
X(j) = \frac{1}{n} \sum_{k=1}^{n} Y(k) W_n^{-(j-1)(k-1)},
$$

where

$$
W_n = e^{(-2\pi i)/n}
$$

is one of *n* roots of unity.

### **Algorithms**

• The ifft function tests whether the vectors in Y are conjugate symmetric. If the vectors in Y are conjugate symmetric, then the inverse transform computation is faster and the output is real.

A function  $g(a)$  is conjugate symmetric if  $g(a) = g^*(-a)$ . However, the fast Fourier transform of a time-domain signal has one half of its spectrum in positive frequencies and the other half in negative frequencies, with the first element reserved for the zero frequency. For this reason, a vector v is conjugate symmetric when  $v(2:end)$  is equal to conj(v(end:-1:2)).

# **Extended Capabilities**

### **C/C++ Code Generation**

Generate C and C++ code using MATLAB® Coder™.

Usage notes and limitations:

- Output is complex.
- Symmetry type 'symmetric' is not supported.
- For limitations related to variable-size data, see "Variable-Sizing Restrictions for Code Generation of Toolbox Functions" (MATLAB Coder).
- For MEX output, MATLAB Coder uses the library that MATLAB uses for FFT algorithms. For standalone C/C++ code, by default, the code generator produces code for FFT algorithms instead of producing FFT library calls. To generate calls to a specific installed FFTW library, provide an FFT library callback class. For more information about an FFT library callback class, see coder.fftw.StandaloneFFTW3Interface.
- For simulation of a MATLAB Function block, the simulation software uses the library that MATLAB uses for FFT algorithms. For  $C/C++$  code generation, by default, the code generator produces

code for FFT algorithms instead of producing FFT library calls. To generate calls to a specific installed FFTW library, provide an FFT library callback class. For more information about an FFT library callback class, see coder.fftw.StandaloneFFTW3Interface.

- Using the Code Replacement Library (CRL), you can generate optimized code that runs on ARM Cortex-A processors with Neon extension. To generate this optimized code, you must install the Embedded Coder Support Package for ARM Cortex-A Processors (Embedded Coder Support Package for ARM Cortex-A Processors). The generated code for ARM Cortex-A uses the Ne10 library. For more information, see Ne10 Conditions for MATLAB Functions to Support ARM Cortex-A Processors (Embedded Coder Support Package for ARM Cortex-A Processors).
- Using the Code Replacement Library (CRL), you can generate optimized code that runs on ARM Cortex-M processors. To generate this optimized code, you must install the Embedded Coder Support Package for ARM Cortex-M Processors (Embedded Coder Support Package for ARM Cortex-M Processors). The generated code for ARM Cortex-M uses the CMSIS library. For more information, see CMSIS Conditions for MATLAB Functions to Support ARM Cortex-M Processors (Embedded Coder Support Package for ARM Cortex-M Processors).

#### **GPU Code Generation**

Generate CUDA® code for NVIDIA® GPUs using GPU Coder™.

Usage notes and limitations:

- Output is complex.
- Symmetry type 'symmetric' is not supported.
- For limitations related to variable-size data, see "Variable-Sizing Restrictions for Code Generation of Toolbox Functions" (MATLAB Coder).

#### **Thread-Based Environment**

Run code in the background using MATLAB® backgroundPool or accelerate code with Parallel Computing Toolbox™ ThreadPool.

This function fully supports thread-based environments. For more information, see "Run MATLAB Functions in Thread-Based Environment".

#### **GPU Arrays**

Accelerate code by running on a graphics processing unit (GPU) using Parallel Computing Toolbox<sup>™</sup>.

Usage notes and limitations:

• Unless symflag is 'symmetric', the output is always complex even if all imaginary parts are zero.

For more information, see "Run MATLAB Functions on a GPU" (Parallel Computing Toolbox).

#### **Distributed Arrays**

Partition large arrays across the combined memory of your cluster using Parallel Computing Toolbox™.

This function fully supports distributed arrays. For more information, see "Run MATLAB Functions with Distributed Arrays" (Parallel Computing Toolbox).

### **See Also**

[ifft2](#page-6587-0) | [ifftn](#page-6592-0) | [ifftshift](#page-6596-0) | [fft](#page-4017-0) | [fftw](#page-4044-0)

**Introduced before R2006a**

# <span id="page-6587-0"></span>**ifft2**

2-D inverse fast Fourier transform

### **Syntax**

 $X = \text{ifft2}(Y)$  $X = \text{ifft2}(Y,m,n)$  $X = \text{ifft2}$  , symflag)

# **Description**

 $X = \text{ifft2}(Y)$  returns the [two-dimensional discrete inverse Fourier transform on page 1-6584](#page-6589-0) of a matrix using a fast Fourier transform algorithm. If Y is a multidimensional array, then ifft2 takes the 2-D inverse transform of each dimension higher than 2. The output X is the same size as Y.

 $X = \text{ifft2}(Y,m,n)$  truncates Y or pads Y with trailing zeros to form an m-by-n matrix before computing the inverse transform. X is also m-by-n. If Y is a multidimensional array, then ifft2 shapes the first two dimensions of Y according to m and n.

 $X = \text{ifft2}$  , symflag) specifies the symmetry of Y in addition to any of the input argument combinations in previous syntaxes. For example, ifft2(Y,'symmetric') treats Y as conjugate symmetric.

### **Examples**

### **2-D Inverse Transform of Matrix**

You can use the ifft2 function to convert 2-D signals sampled in frequency to signals sampled in time or space. The ifft2 function also allows you to control the size of the transform.

Create a 3-by-3 matrix and compute its Fourier transform.

 $X = magic(3)$ X = *3×3* 8 1 6 3 5 7 4 9 2  $Y = fft2(X)$ Y = *3×3 complex* 45.0000 + 0.0000i 0.0000 + 0.0000i 0.0000 + 0.0000i  $0.0000 + 0.0000i$  13.5000 + 7.7942i 0.0000 - 0.0000i 0.0000 + 5.1962i 13.5000 - 7.7942i

Take the inverse transform of Y, which is the same as the original matrix X, up to round-off error.
## ifft2

#### ifft2(Y)

ans = *3×3*

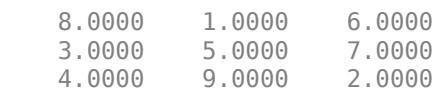

Pad both dimensions of Y with trailing zeros so that the transform has size 8-by-8.

```
Z = ifft2(Y, 8, 8);size(Z)
ans = 1×2
     8 8
```
### **Conjugate Symmetric Matrix**

For nearly conjugate symmetric matrices, you can compute the inverse Fourier transform faster by specifying the 'symmetric' option, which also ensures that the output is real.

Compute the 2-D inverse Fourier transform of a nearly conjugate symmetric matrix.

```
Y = [3+1e-15*1 5; 5 3];
X = \text{ifft2}(Y, 'symmetric')X = 2 \times 2\begin{matrix} 4 & 0 \\ 0 & -1 \end{matrix} 0 -1
```
## **Input Arguments**

#### **Y — Input array**

matrix | multidimensional array

Input array, specified as a matrix or a multidimensional array. If Y is of type single, then ifft2 natively computes in single precision, and X is also of type single. Otherwise, X is returned as type double.

```
Data Types: double | single | int8 | int16 | int32 | uint8 | uint16 | uint32 | logical
Complex Number Support: Yes
```
### **m — Number of inverse transform rows**

positive integer scalar

#### Number of inverse transform rows, specified as a positive integer scalar.

```
Data Types: double | single | int8 | int16 | int32 | uint8 | uint16 | uint32 | logical
```
### **n — Number of inverse transform columns**

positive integer scalar

Number of inverse transform columns, specified as a positive integer scalar.

Data Types: double | single | int8 | int16 | int32 | uint8 | uint16 | uint32 | logical

### **symflag — Symmetry type**

```
'nonsymmetric' (default) | 'symmetric'
```
Symmetry type, specified as 'nonsymmetric' or 'symmetric'. When Y is not exactly conjugate symmetric due to round-off error,  $ifft2(Y, 'symmetric')$  treats Y as if it were conjugate symmetric. For more information on conjugate symmetry, see "Algorithms" on page 1-6584.

## **More About**

## **2-D Inverse Fourier Transform**

This formula defines the discrete inverse Fourier transform *X* of an *m*-by-*n* matrix *Y*:

$$
X_{p,\,q}=\frac{1}{m}\sum_{j\,=\,1}^m\frac{1}{n}\sum_{k\,=\,1}^n\omega_m^{(j\,-\,1)(p\,-\,1)}\omega_n^{(k\,-\,1)(q\,-\,1)}Y_{j,\,k}
$$

 $\omega_m$  and  $\omega_n$  are complex roots of unity:

$$
\omega_m = e^{2\pi i/m}
$$
  

$$
\omega_n = e^{2\pi i/n}
$$

*i* is the imaginary unit. *p* runs from 1 to *m* and *q* runs from 1 to *n*.

## **Algorithms**

• The ifft2 function tests whether the matrix Y is conjugate symmetric. If Y is conjugate symmetric, then the inverse transform computation is faster and the output is real.

A function  $q(a, b)$  is conjugate symmetric if  $q(a, b) = q^*(-a, -b)$ . However, the fast Fourier transform of a 2-D time-domain signal has one half of its spectrum in positive frequencies and the other half in negative frequencies, with the first row and column reserved for the zero frequencies. For this reason, a matrix Y is conjugate symmetric when all of these conditions are true:

- $Y(1,2:end)$  is conjugate symmetric, or  $Y(1,2:end) = \text{conj}(Y(1,end:-1:2))$
- $Y(2:end,1)$  is conjugate symmetric, or  $Y(2:end,1) = conj(Y(end:-1:2,1))$
- $Y(2:end,2:end)$  is conjugate centrosymmetric, or  $Y(2:end,2:end) =$ conj(Y(end:-1:2,end:-1:2))

## **Extended Capabilities**

### **C/C++ Code Generation**

Generate C and C++ code using MATLAB® Coder™.

Usage notes and limitations:

- Symmetry type 'symmetric' is not supported.
- For MEX output, MATLAB Coder uses the library that MATLAB uses for FFT algorithms. For standalone C/C++ code, by default, the code generator produces code for FFT algorithms instead of producing FFT library calls. To generate calls to a specific installed FFTW library, provide an FFT library callback class. For more information about an FFT library callback class, see coder.fftw.StandaloneFFTW3Interface.
- For simulation of a MATLAB Function block, the simulation software uses the library that MATLAB uses for FFT algorithms. For  $C/C++$  code generation, by default, the code generator produces code for FFT algorithms instead of producing FFT library calls. To generate calls to a specific installed FFTW library, provide an FFT library callback class. For more information about an FFT library callback class, see coder.fftw.StandaloneFFTW3Interface.
- Using the Code Replacement Library (CRL), you can generate optimized code that runs on ARM Cortex-A processors with Neon extension. To generate this optimized code, you must install the Embedded Coder Support Package for ARM Cortex-A Processors (Embedded Coder Support Package for ARM Cortex-A Processors). The generated code for ARM Cortex-A uses the Ne10 library. For more information, see Ne10 Conditions for MATLAB Functions to Support ARM Cortex-A Processors (Embedded Coder Support Package for ARM Cortex-A Processors).
- Using the Code Replacement Library (CRL), you can generate optimized code that runs on ARM Cortex-M processors. To generate this optimized code, you must install the Embedded Coder Support Package for ARM Cortex-M Processors (Embedded Coder Support Package for ARM Cortex-M Processors). The generated code for ARM Cortex-M uses the CMSIS library. For more information, see CMSIS Conditions for MATLAB Functions to Support ARM Cortex-M Processors (Embedded Coder Support Package for ARM Cortex-M Processors).

## **GPU Code Generation**

Generate CUDA® code for NVIDIA® GPUs using GPU Coder™.

Usage notes and limitations:

Symmetry type 'symmetric' is not supported.

### **Thread-Based Environment**

Run code in the background using MATLAB® backgroundPool or accelerate code with Parallel Computing Toolbox™ ThreadPool.

This function fully supports thread-based environments. For more information, see "Run MATLAB Functions in Thread-Based Environment".

### **GPU Arrays**

Accelerate code by running on a graphics processing unit (GPU) using Parallel Computing Toolbox<sup>™</sup>.

Usage notes and limitations:

• Unless symflag is 'symmetric', the output is always complex even if all imaginary parts are zero.

For more information, see "Run MATLAB Functions on a GPU" (Parallel Computing Toolbox).

### **Distributed Arrays**

Partition large arrays across the combined memory of your cluster using Parallel Computing Toolbox™.

This function fully supports distributed arrays. For more information, see "Run MATLAB Functions with Distributed Arrays" (Parallel Computing Toolbox).

## **See Also**

[ifftn](#page-6592-0) | [ifft](#page-6581-0) | [ifftshift](#page-6596-0) | [fft2](#page-4029-0) | [fftw](#page-4044-0)

# <span id="page-6592-0"></span>**ifftn**

Multidimensional inverse fast Fourier transform

## **Syntax**

 $X = \text{ifftn}(Y)$  $X = ifftn(Y,sz)$  $X = ifftn(\underline{\hspace{2mm}}\underline{\hspace{2mm}},symflag)$ 

## **Description**

 $X = if f t n(Y)$  returns the [multidimensional discrete inverse Fourier transform on page 1-6588](#page-6593-0) of an N-D array using a fast Fourier transform algorithm. The N-D inverse transform is equivalent to computing the 1-D inverse transform along each dimension of Y. The output X is the same size as Y.

 $X = \text{ifftn}(Y, sz)$  truncates Y or pads Y with trailing zeros before taking the inverse transform according to the elements of the vector sz. Each element of sz defines the length of the corresponding transform dimension. For example, if Y is a 5-by-5-by-5 array, then  $X = \text{ifftn}(Y, [8])$ 8 8]) pads each dimension with zeros, resulting in an 8-by-8-by-8 inverse transform X.

 $X = \text{ifftn}(\_\_\_\text{sum})$  symflag) specifies the symmetry of Y in addition to any of the input argument combinations in previous syntaxes. For example, ifftn(Y,'symmetric') treats Y as conjugate symmetric.

## **Examples**

## **3-D Inverse Transform**

You can use the ifftn function to convert multidimensional data sampled in frequency to data sampled in time or space. The ifftn function also allows you to control the size of the transform.

Create a 3-by-3-by-3 array and compute its inverse Fourier transform.

 $Y = rand(3,3,3);$ ifftn(Y);

Pad the dimensions of Y with trailing zeros so that the transform has size 8-by-8-by-8.

```
X = ifftn(Y, [8 8 8]);size(X)
ans = 1×3
     8 8 8
```
## <span id="page-6593-0"></span>**Conjugate Symmetric Array**

For nearly conjugate symmetric arrays, you can compute the inverse Fourier transform faster by specifying the 'symmetric' option, which also ensures that the output is real.

Compute the 3-D inverse Fourier transform of a nearly conjugate symmetric array.

```
Y(:,:,1) = [1e-15*i 0; 1 0];Y(:,:,2) = [0 1; 0 1];X = ifftn(Y, 'symmetric')X =X(:,:,1) = 0.3750 -0.1250
    -0.1250 -0.1250
X(:,:,2) = -0.1250 0.3750
    -0.1250 -0.1250
```
## **Input Arguments**

### **Y — Input array**

vector | matrix | multidimensional array

Input array, specified as a vector, a matrix, or a multidimensional array. If Y is of type single, then ifftn natively computes in single precision, and X is also of type single. Otherwise, X is returned as type double.

```
Data Types: double | single | int8 | int16 | int32 | uint8 | uint16 | uint32 | logical
Complex Number Support: Yes
```
#### **sz — Lengths of inverse transform dimensions**

vector of positive integers

Lengths of inverse transform dimensions, specified as a vector of positive integers.

Data Types: double | single | int8 | int16 | int32 | uint8 | uint16 | uint32 | logical

### **symflag — Symmetry type**

'nonsymmetric' (default) | 'symmetric'

Symmetry type, specified as 'nonsymmetric' or 'symmetric'. When Y is not exactly conjugate symmetric due to round-off error, ifftn(Y, 'symmetric') treats Y as if it were conjugate symmetric. For more information on conjugate symmetry, see ["Algorithms" on page 1-6589.](#page-6594-0)

## **More About**

### **N-D Inverse Fourier Transform**

The discrete inverse Fourier transform *X* of an *N*-D array *Y* is defined as

<span id="page-6594-0"></span>
$$
X_{p_1, p_2, \ldots, p_N} = \sum_{j_1 = 1}^{m_1} \frac{1}{m_1} \omega_{m_1}^{p_1 j_1} \sum_{j_2 = 1}^{m_2} \frac{1}{m_2} \omega_{m_2}^{p_2 j_2} \ldots \sum_{j_N = 1}^{m_N} \frac{1}{m_N} \omega_{m_N}^{p_N j_N} Y_{j_1, j_2, \ldots, j_N}.
$$

Each dimension has length  $m_k$  for  $k = 1, 2, ..., N$ , and  $\omega_{m_k} = e^{2\pi i/m_k}$  are complex roots of unity where *i* is the imaginary unit.

## **Algorithms**

• The ifftn function tests whether the multidimensional array Y is conjugate symmetric. If Y is conjugate symmetric, then the inverse transform computation is faster and the output is real.

A function  $g(a, b, c, \ldots)$  is conjugate symmetric if  $g(a, b, c, \ldots) = g^*(-a, -b, -c, \ldots)$ . However, the fast Fourier transform of a multidimensional time-domain signal has one half of its spectrum in positive frequencies and the other half in negative frequencies, with the first row, column, page, and so on, reserved for the zero frequencies. For this reason, for example, a 3-D array Y is conjugate symmetric when all of these conditions are true:

- $Y(1,1,2:end)$  is conjugate symmetric, or  $Y(1,1,2:end) = \text{conj}(Y(1,1,end:-1:2))$
- $Y(1,2:end,1)$  is conjugate symmetric, or  $Y(1,2:end,1) = \text{conj}(Y(1,end:-1:2,1))$
- $Y(2:end,1,1)$  is conjugate symmetric, or  $Y(2:end,1,1) = \text{conj}(Y(end:-1:2,1,1))$
- $Y(1,2:end,2:end)$  is conjugate centrosymmetric, or  $Y(1,2:end,2:end)$  = conj(Y(1,end:-1:2,end:-1:2))
- $Y(2:end,1,2:end)$  is conjugate centrosymmetric, or  $Y(2:end,1,2:end) =$ conj(Y(end:-1:2,1,end:-1:2))
- $Y(2:end,2:end,1)$  is conjugate centrosymmetric, or  $Y(2:end,2:end,1) =$ conj(Y(end:-1:2,end:-1:2,1))
- $Y(2:end,2:end,2:end)$  is conjugate centrosymmetric, or  $Y(2:end,2:end)$  = conj(Y(end:-1:2,end:-1:2,end:-1:2))

## **Extended Capabilities**

### **C/C++ Code Generation**

Generate C and C++ code using MATLAB® Coder™.

Usage notes and limitations:

- Symmetry type 'symmetric' is not supported.
- The sz argument must have a fixed size.
- For MEX output, MATLAB Coder uses the library that MATLAB uses for FFT algorithms. For standalone C/C++ code, by default, the code generator produces code for FFT algorithms instead of producing FFT library calls. To generate calls to a specific installed FFTW library, provide an FFT library callback class. For more information about an FFT library callback class, see coder.fftw.StandaloneFFTW3Interface.
- For simulation of a MATLAB Function block, the simulation software uses the library that MATLAB uses for FFT algorithms. For  $C/C++$  code generation, by default, the code generator produces code for FFT algorithms instead of producing FFT library calls. To generate calls to a specific installed FFTW library, provide an FFT library callback class. For more information about an FFT library callback class, see coder.fftw.StandaloneFFTW3Interface.
- Using the Code Replacement Library (CRL), you can generate optimized code that runs on ARM Cortex-A processors with Neon extension. To generate this optimized code, you must install the Embedded Coder Support Package for ARM Cortex-A Processors (Embedded Coder Support Package for ARM Cortex-A Processors). The generated code for ARM Cortex-A uses the Ne10 library. For more information, see Ne10 Conditions for MATLAB Functions to Support ARM Cortex-A Processors (Embedded Coder Support Package for ARM Cortex-A Processors).
- Using the Code Replacement Library (CRL), you can generate optimized code that runs on ARM Cortex-M processors. To generate this optimized code, you must install the Embedded Coder Support Package for ARM Cortex-M Processors (Embedded Coder Support Package for ARM Cortex-M Processors). The generated code for ARM Cortex-M uses the CMSIS library. For more information, see CMSIS Conditions for MATLAB Functions to Support ARM Cortex-M Processors (Embedded Coder Support Package for ARM Cortex-M Processors).

### **GPU Code Generation**

Generate CUDA® code for NVIDIA® GPUs using GPU Coder™.

Usage notes and limitations:

- Symmetry type 'symmetric' is not supported.
- The sz argument must have a fixed size.

#### **Thread-Based Environment**

Run code in the background using MATLAB® backgroundPool or accelerate code with Parallel Computing Toolbox™ ThreadPool.

This function fully supports thread-based environments. For more information, see "Run MATLAB Functions in Thread-Based Environment".

### **GPU Arrays**

Accelerate code by running on a graphics processing unit (GPU) using Parallel Computing Toolbox<sup>™</sup>.

Usage notes and limitations:

• Unless symflag is 'symmetric', the output is always complex even if all imaginary parts are zero.

For more information, see "Run MATLAB Functions on a GPU" (Parallel Computing Toolbox).

#### **Distributed Arrays**

Partition large arrays across the combined memory of your cluster using Parallel Computing Toolbox™.

This function fully supports distributed arrays. For more information, see "Run MATLAB Functions with Distributed Arrays" (Parallel Computing Toolbox).

## **See Also**

[ifft2](#page-6587-0) | [ifft](#page-6581-0) | [ifftshift](#page-6596-0) | [fftn](#page-4035-0) | [fftw](#page-4044-0)

# <span id="page-6596-0"></span>**ifftshift**

Inverse zero-frequency shift

## **Syntax**

 $X = \text{ifftshift}(Y)$  $X = ifftshift(Y,dim)$ 

## **Description**

 $X =$  ifftshift(Y) rearranges a zero-frequency-shifted Fourier transform Y back to the original transform output. In other words, ifftshift undoes the result of fftshift.

- If Y is a vector, then ifftshift swaps the left and right halves of Y.
- If Y is a matrix, then ifftshift swaps the first quadrant of Y with the third, and the second quadrant with the fourth.
- If Y is a multidimensional array, then ifftshift swaps half-spaces of Y along each dimension.

 $X = \text{ifftshift}(Y, \text{dim})$  operates along the dimension  $\dim$  of Y. For example, if Y is a matrix whose rows represent multiple 1-D transforms, then ifftshift(Y,2) swaps the halves of each row of Y.

## **Examples**

## **Inverse Shift Vector Elements**

You can use the fftshift and ifftshift functions to swap left and right halves of a vector.

Create a vector containing an odd number of elements, and swap the left and right sides of the vector using the fftshift function.

 $V = [1 2 3 4 5 6 7];$  $X = fftshift(V)$ X = *1×7* 5 6 7 1 2 3 4

Use the ifftshift function to swap the left and right sides of X. The result is the same as the original vector V.

 $Y = ifftshift(X)$ Y = *1×7* 1 2 3 4 5 6 7

Calling the fftshift function twice does not necessarily reconstruct the original input.

fftshift(fftshift(V))

ans =  $1 \times 7$ 2 3 4 5 6 7 1

## **Inverse Shift Matrix Rows**

Rearrange the rows of a matrix to shift the nonnegative elements to the left.

 $Y = [-2 -1 0 1 2;$  -10 -5 0 5 10];  $X = ifftshift(Y,2)$ X = *2×5* 0 1 2 -2 -1 0 5 10 -10 -5

## **Input Arguments**

## **Y — Input array**

vector | matrix | multidimensional array

### Input array, specified as a vector, a matrix, or a multidimensional array.

```
Data Types: double | single | int8 | int16 | int32 | int64 | uint8 | uint16 | uint32 | uint64 |
logical
Complex Number Support: Yes
```
## **dim — Dimension to operate along**

positive integer scalar

Dimension to operate along, specified as a positive integer scalar. If no value is specified, then ifftshift swaps along all dimensions.

• Consider an input matrix Yc. The operation ifftshift(Yc, 1) swaps halves of each column of Yc.

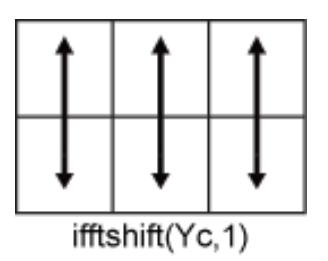

• Consider an input matrix Yr. The operation ifftshift(Yr,2) swaps halves of each row of Yr.

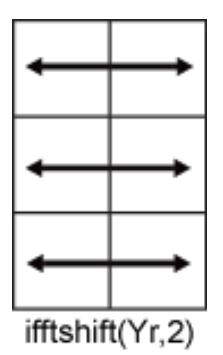

Data Types: double | single | int8 | int16 | int32 | int64 | uint8 | uint16 | uint32 | uint64 | logical

## **Extended Capabilities**

### **C/C++ Code Generation**

Generate C and C++ code using MATLAB® Coder™.

### **GPU Code Generation**

Generate CUDA® code for NVIDIA® GPUs using GPU Coder™.

#### **Thread-Based Environment**

Run code in the background using MATLAB® backgroundPool or accelerate code with Parallel Computing Toolbox™ ThreadPool.

This function fully supports thread-based environments. For more information, see "Run MATLAB Functions in Thread-Based Environment".

#### **GPU Arrays**

Accelerate code by running on a graphics processing unit (GPU) using Parallel Computing Toolbox™.

This function fully supports GPU arrays. For more information, see "Run MATLAB Functions on a GPU" (Parallel Computing Toolbox).

#### **Distributed Arrays**

Partition large arrays across the combined memory of your cluster using Parallel Computing Toolbox™.

This function fully supports distributed arrays. For more information, see "Run MATLAB Functions with Distributed Arrays" (Parallel Computing Toolbox).

## **See Also**

[fftshift](#page-4038-0) | [fft](#page-4017-0) | [fft2](#page-4029-0) | [fftn](#page-4035-0) | [fftw](#page-4044-0)

# **ilu**

Incomplete LU factorization

## **Syntax**

ilu(A,options)  $[L,U] = ilu(A,$ options)  $[L,U,P] = ilu(A,$ options)

## **Description**

ilu produces a unit lower triangular matrix, an upper triangular matrix, and a permutation matrix.

ilu(A,options) computes the incomplete LU factorization of A. options is an input structure with up to five setup options. The fields must be named exactly as shown in the table below. You can include any number of these fields in the structure and define them in any order. Any additional fields are ignored.

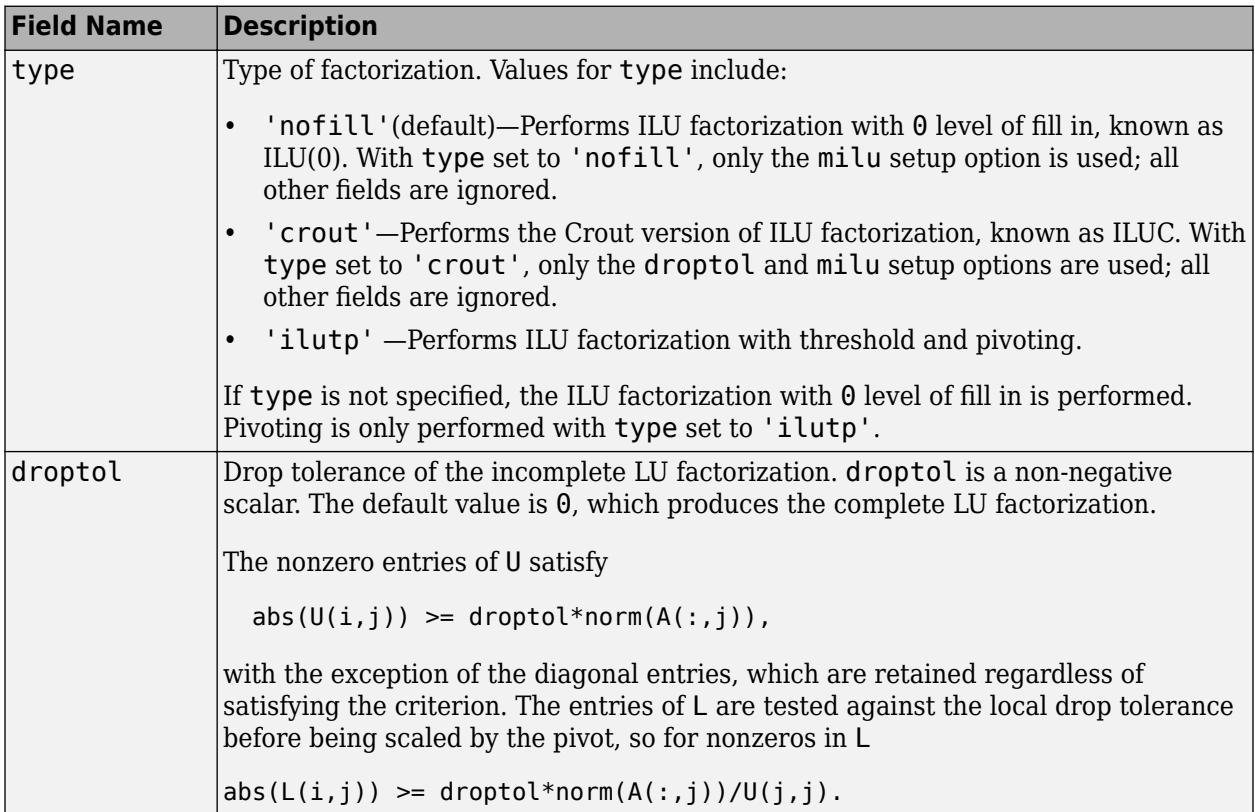

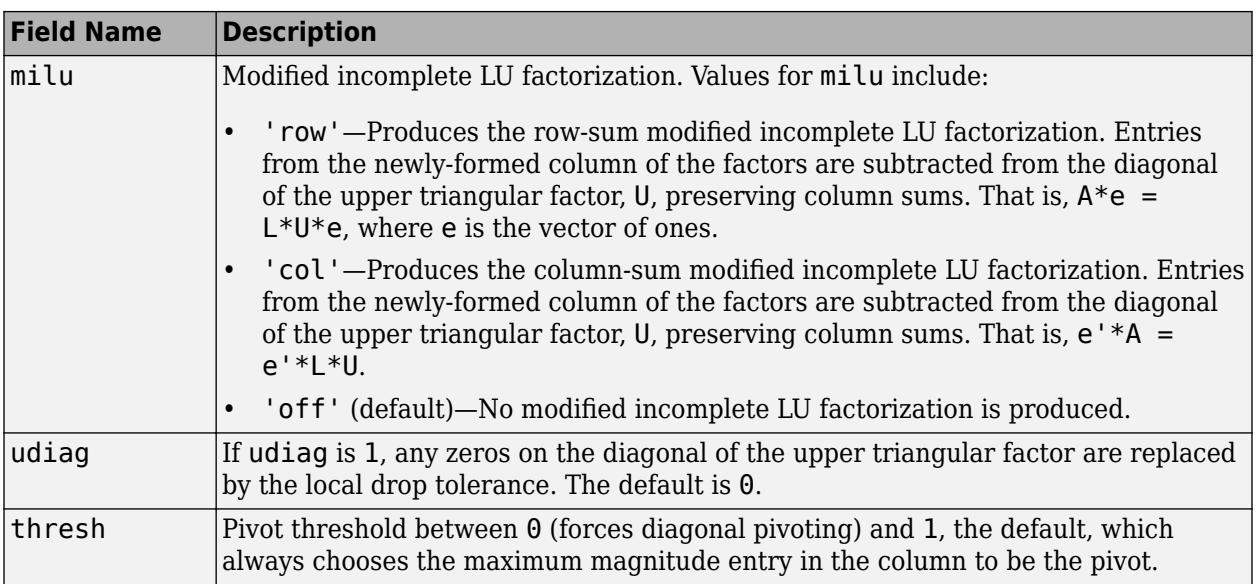

 $ilu(A,$  options) returns  $L+U$ -speye(size(A)), where L is a unit lower triangular matrix and U is an upper triangular matrix.

 $[L, U] = ilu(A, options)$  returns a unit lower triangular matrix in L and an upper triangular matrix in U.

[L,U,P] = ilu(A,options) returns a unit lower triangular matrix in L, an upper triangular matrix in U, and a permutation matrix in P.

## **Limitations**

ilu works on sparse square matrices only.

## **Examples**

Start with a sparse matrix and compute the LU factorization.

```
A = gallery('neumann', 1600) + speye(1600);options.type = 'crout';
options.milu = 'row';
options.droptol = 0.1;
[L,U] = ilu(A,options);
e = ones(size(A,2),1);norm(A*e-L*U*e)
```
 $ans =$ 

1.4251e-014

This shows that A and L\*U, where L and U are given by the modified Crout ILU, have the same rowsum.

Start with a sparse matrix and compute the LU factorization.

```
A = gallery('neumann', 1600) + speye(1600);options.type = 'nofill';
```

```
nnz(A)
ans = 7840
nnz(lu(A))
ans = 126478
nnz(ilu(A,options))
ans = 7840
```
This shows that A has 7840 nonzeros, the complete LU factorization has 126478 nonzeros, and the incomplete LU factorization, with 0 level of fill-in, has 7840 nonzeros, the same amount as A.

## **Tips**

These incomplete factorizations may be useful as preconditioners for a system of linear equations being solved by iterative methods such as BICG (BiConjugate Gradients), GMRES (Generalized Minimum Residual Method).

## **References**

[1] Saad, Yousef, *Iterative Methods for Sparse Linear Systems*, PWS Publishing Company, 1996, Chapter 10 - Preconditioning Techniques.

## **Extended Capabilities**

### **Thread-Based Environment**

Run code in the background using MATLAB® backgroundPool or accelerate code with Parallel Computing Toolbox™ ThreadPool.

This function fully supports thread-based environments. For more information, see "Run MATLAB Functions in Thread-Based Environment".

## **Distributed Arrays**

Partition large arrays across the combined memory of your cluster using Parallel Computing Toolbox™.

Usage notes and limitations:

• If you include the field type in the structure array options, then you must set it to 'nofill'.

For more information, see "Run MATLAB Functions with Distributed Arrays" (Parallel Computing Toolbox).

## **See Also**

[bicg](#page-787-0) | [ichol](#page-6563-0) | [gmres](#page-4897-0)

# **im2double**

Convert image to double precision

## **Syntax**

 $I2 = im2double(I)$  $I2 = im2double(I, 'indexed')$ 

## **Description**

 $I2 = im2double(I)$  converts the image I to double precision. I can be a grayscale intensity image, a truecolor image, or a binary image. im2double rescales the output from integer data types to the range [0, 1].

I2 = im2double(I,'indexed') converts the indexed image I to double precision. im2double adds an offset of 1 to the output from integer data types.

## **Examples**

### **Convert Image to Double Precision**

Read a sample image of data type uint8.

```
I = imread('peppers.png');
whos I
 Name Size Bytes Class Attributes
```
I 384x512x3 589824 uint8

Convert the image to data type double.

```
I2 = im2double(I);whos I2
 Name Size Bytes Class Attributes
  I2 384x512x3 4718592 double
```
### **Convert Image to Double Precision on GPU**

Convert an array to class double on the GPU. This example requires the Parallel Computing Toolbox.

```
I1 = gpuArray(reshape(unint8(linspacepace(1,255,25)),[5 5]));
I2 = im2double(II);
```
## **Input Arguments**

### **I — Input image**

scalar | vector | matrix | multidimensional array

Input image, specified as a numeric scalar, vector, matrix, or multidimensional array.

- If I is a grayscale or truecolor (RGB) image, it can be uint8, uint16, double, logical, single, or int16.
- If I is an indexed image, it can be uint8, uint16, double or logical.
- If I is a binary image, it must be logical.

If the Parallel Computing Toolbox is installed, then I can be a gpuArray and im2double converts I on a GPU.

Data Types: single | double | int16 | uint8 | uint16 | logical

## **Output Arguments**

### **I2 — Converted image**

numeric array

Converted image, returned as a numeric array of the same size as the input image I.

Data Types: double

## **Tips**

• If the data type of the input image I is double, single, or logical, then the output pixel values are identical to the input pixel values.

**Note** Many MATLABfunctions expect pixel values to be in the range [0, 1] for truecolor images of data type single or double. The im2double function does not rescale the output when the input image has single or double data type. If your input image is a truecolor image of data type single or double with pixel values outside this range, then you can use the [rescale](#page-11959-0) function to scale pixel values to the expected range [0, 1].

- If I is a grayscale or truecolor image with data type uint8, uint16 or int16, then im2double rescales output pixel values to the range [0, 1].
- If I is an indexed image with data type uint8 or uint16, then im2double adds an offset of 1 to the output pixel values.

## **Extended Capabilities**

### **Tall Arrays**

Calculate with arrays that have more rows than fit in memory.

This function fully supports tall arrays. For more information, see "Tall Arrays".

### **C/C++ Code Generation**

Generate C and C++ code using MATLAB® Coder™.

#### **GPU Code Generation**

Generate CUDA® code for NVIDIA® GPUs using GPU Coder™.

#### **Thread-Based Environment**

Run code in the background using MATLAB® backgroundPool or accelerate code with Parallel Computing Toolbox™ ThreadPool.

This function fully supports thread-based environments. For more information, see "Run MATLAB Functions in Thread-Based Environment".

### **GPU Arrays**

Accelerate code by running on a graphics processing unit (GPU) using Parallel Computing Toolbox<sup>™</sup>.

This function fully supports GPU arrays. For more information, see "Run MATLAB Functions on a GPU" (Parallel Computing Toolbox).

#### **Distributed Arrays**

Partition large arrays across the combined memory of your cluster using Parallel Computing Toolbox™.

This function fully supports distributed arrays. For more information, see "Run MATLAB Functions with Distributed Arrays" (Parallel Computing Toolbox).

## **See Also**

[double](#page-3458-0) | im2single | im2int16 | im2uint8 | im2uint16 | gpuArray

**Topics** "Image Types"

# **im2frame**

Convert image to movie frame

## **Syntax**

 $F = im2$ frame(RGB)  $F = im2$ frame(X,map)  $F = im2frame(X)$ 

## **Description**

```
F = im2 frame (RGB) converts the truecolor image, RGB, into a movie frame F.
```
 $F = im2$  frame  $(X, map)$  converts the indexed image, X, and the associated colormap, map, into a movie frame F.

 $F = im2$  frame  $(X)$  converts the indexed image, X, into a movie frame F using the current colormap.

## **Examples**

## **Convert Images to Movie Frames**

Load an indexed image of a mandrill's face.

load mandrill

Display the image X using its associated colormap, map, which has 220 colors.

```
figure
image(X)
colormap(map)
axis off
```
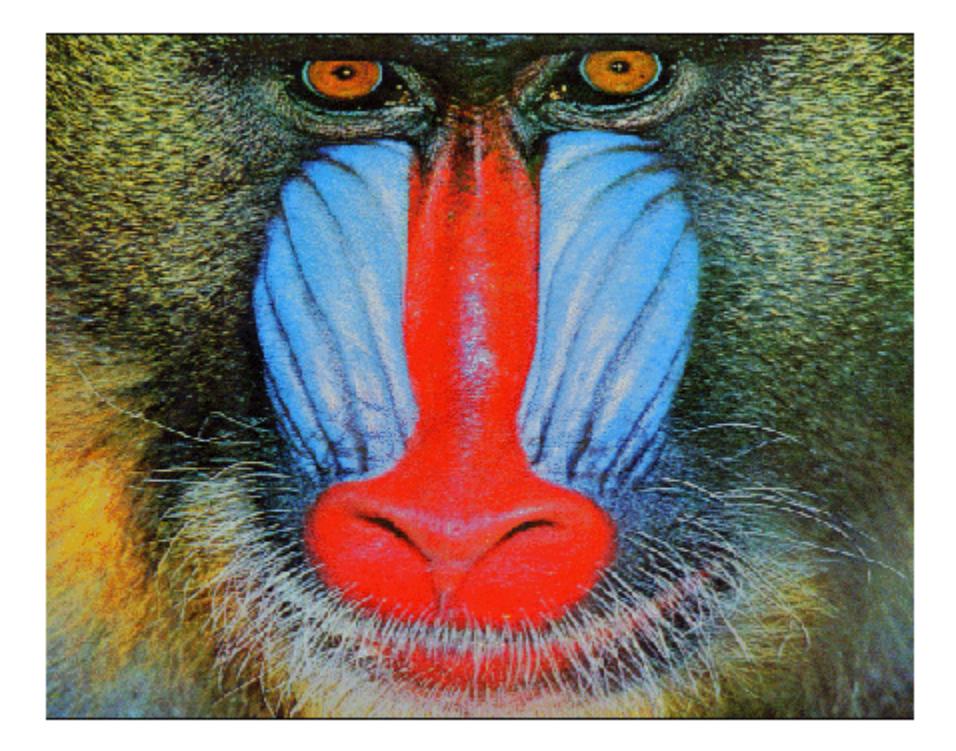

Make a movie that shows the effect of reducing the number of colors of the image. There will be eight movie frames in total. Preallocate an array of structures to store the movie frames.

```
F(8) = struct('cdata', [],'colormap', []);
```
In a loop, reduce the number of colors in the indexed image by using the imapprox function. Use the im2frame function to convert the images into frames of a movie. The first frame is the original image with all 220 colors. The second frame has 128 colors. Each successive frame has half the number of colors. The last frame has the minimum number of colors, 2.

```
for j = 1:8q = 2^{(9-j)};
    [Y,newmap] = imapprox(X,map,q,'nodither');
    F(j) = im2frame(Y, newmap);
end
```
To play the movie twice with a frame rate of three frames per second, use movie(F,2,3).

## **Input Arguments**

#### **RGB — Truecolor image**

*m*-by-*n*-by-3 numeric array

Truecolor image, specified as an *m*-by-*n*-by-3 numeric array. If you specify an image of data type double, then values must be in the range [0, 1].

Data Types: double | uint8

### **X — Indexed image**

*m*-by-*n* matrix of integers

Indexed image, specified as an *m*-by-*n* matrix of integers.

Data Types: double | uint8

### **map — Colormap**

*c*-by-3 numeric matrix

Colormap associated with indexed image X, specified as a *c*-by-3 numeric matrix with values in the range [0, 1]. Each row of map is a three-element RGB triplet that specifies the red, green, and blue components of a single color of the colormap.

Data Types: double

## **Output Arguments**

### **F — Movie frame**

structure

Movie frame, returned as a structure with two fields:

- cdata The image data stored as an array of uint8 values.
- colormap The colormap. For truecolor (RGB) images, this field is empty.

## **See Also**

[frame2im](#page-4485-0) | [getframe](#page-4838-0) | [movie](#page-8879-0)

**Topics** "Image Types"

# **im2gray**

Convert RGB image to grayscale

## **Syntax**

 $I = im2grav(RGB)$ 

## **Description**

 $I = im2gray(RGB)$  converts the specified truecolor image RGB to a grayscale intensity image I. The im2gray function accepts grayscale images as inputs and returns them unmodified.

The im2gray function converts RGB images to grayscale by eliminating the hue and saturation information while retaining the luminance.

## **Examples**

## **Convert Truecolor (RGB) Image to Grayscale Image**

Read a truecolor (RGB) image into the workspace from a file and display it.

```
RGB = imread('example.tif');
imshow(RGB)
```
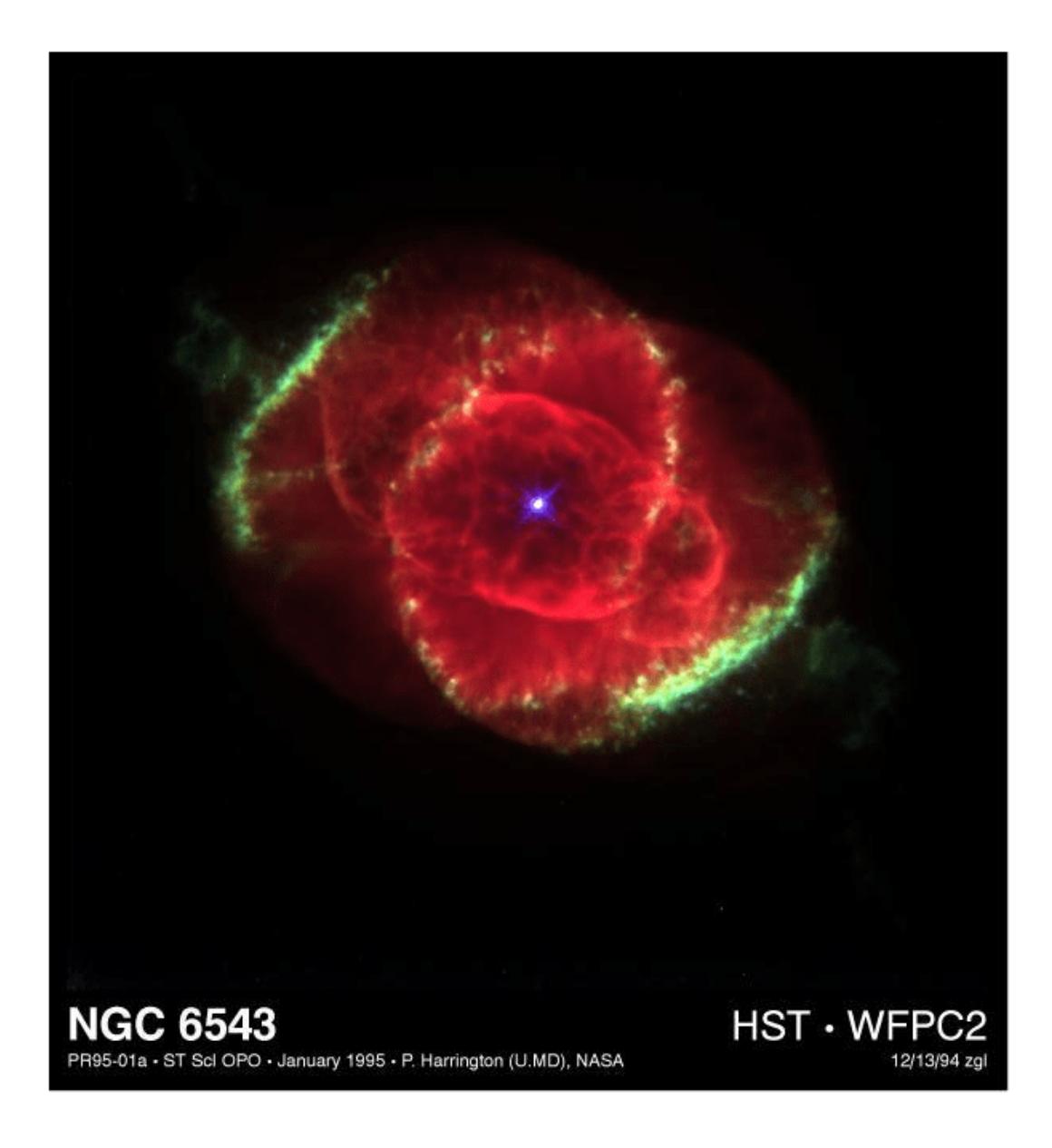

Convert the RGB image into a grayscale image.

 $I = im2gray(RGB);$ 

Display the converted grayscale image.

imshow(I)

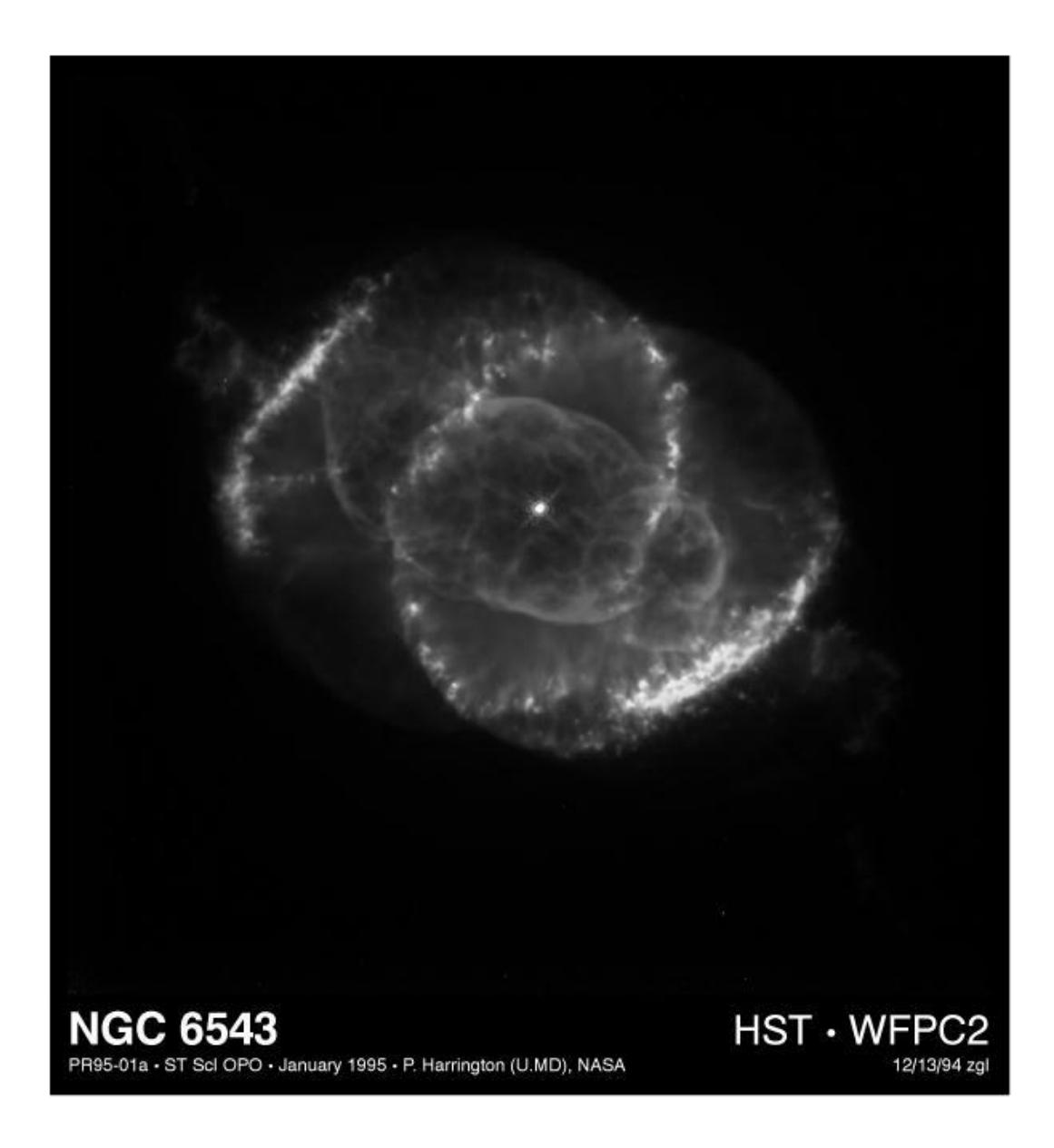

## **Input Arguments**

#### **RGB — Truecolor image**

*m*-by-*n*-by-3 numeric array | *m*-by-*n* numeric array

Truecolor image, specified as an *m*-by-*n*-by-3 numeric array. im2gray also accepts *m*-by-*n* numeric arrays (grayscale images) and returns them unmodified.

If you have Parallel Computing Toolbox installed, RGB can also be a gpuArray.

```
Data Types: single | double | uint8 | uint16
```
## **Output Arguments**

#### **I — Grayscale image**

*m*-by-*n* numeric array

Grayscale image, returned as an *m*-by-*n* numeric array. If the input to im2gray is a grayscale image, the output image I is the same as the input image.

If you have Parallel Computing Toolbox installed, then I can also be a gpuArray.

## **Tips**

• The im2gray function is identical to rgb2gray except that it can accept grayscale images as inputs, returning them unmodified. The rgb2gray function returns an error if the input image is a grayscale image. If you use the im2gray function, code like this loop is no longer necessary.

```
if ndims(I) == 3I = rgb2gray(I);end
```
• Unlike the rgb2gray function, the im2gray function does not accept colormaps as an input. To convert a colormap to grayscale, use the cmap2gray function.

## **Algorithms**

The im2gray function converts RGB values to grayscale values by forming a weighted sum of the *R*, *G*, and *B* components:

0.2989 \* R + 0.5870 \* G + 0.1140 \* B

These are the same weights used by the rgb2ntsc function to compute the *Y* component.

The coefficients used to calculate grayscale values in the im2gray function are identical to those used to calculate luminance (E'y) in Rec.ITU-R BT.601-7 after rounding to three decimal places.

Rec.ITU-R BT.601-7 calculates E'y using the following formula:

 $0.299 * R + 0.587 * G + 0.114 * B$ 

## **Extended Capabilities**

### **C/C++ Code Generation**

Generate C and C++ code using MATLAB® Coder™.

When generating code, if you choose the generic MATLAB Host Computer target platform, im2gray generates code that uses a precompiled, platform-specific shared library. Use of a shared library preserves performance optimizations but limits the target platforms for which code can be generated.

#### **Thread-Based Environment**

Run code in the background using MATLAB® backgroundPool or accelerate code with Parallel Computing Toolbox™ ThreadPool.

This function fully supports thread-based environments. For more information, see "Run MATLAB Functions in Thread-Based Environment".

### **GPU Arrays**

Accelerate code by running on a graphics processing unit (GPU) using Parallel Computing Toolbox<sup>™</sup>.

This function fully supports GPU arrays. For more information, see "Run MATLAB Functions on a GPU" (Parallel Computing Toolbox).

### **Distributed Arrays**

Partition large arrays across the combined memory of your cluster using Parallel Computing Toolbox™.

This function fully supports distributed arrays. For more information, see "Run MATLAB Functions with Distributed Arrays" (Parallel Computing Toolbox).

## **See Also**

ind2gray | [rgb2gray](#page-12003-0) | mat2gray | ntsc2rgb | [rgb2ind](#page-12014-0) | rgb2ntsc | [cmap2gray](#page-1902-0)

## **Topics**

"Image Types"

### **Introduced in R2020b**

# **im2java**

(To be removed) Convert image to Java image

**Note** im2java will be removed in a future release. There is no replacement for this function.

## **Syntax**

```
jimage = im2java(RGB)jimage = im2java(I)jimage = im2java(X, \text{map})
```
## **Description**

To work with a MATLAB image in the Java environment, you must convert the image from its MATLAB representation into an instance of the Java image class, sun.awt.image.ToolkitImage.

jimage = im2java(RGB) converts the truecolor (RGB) image RGB to an instance of the Java image class.

 $j$ image = im2 $j$ ava $(I)$  converts the grayscale (intensity) image I to an instance of the Java image class.

 $j$ image = im2 $j$ ava(X,map) converts the indexed image X, with colormap map, to an instance of the Java image class.

## **Input Arguments**

## **RGB — RGB image**

*m*-by-*n*-by-3 numeric array

RGB image, specified as an *m*-by-*n*-by-3 numeric array. If you specify an image of data type double, then values must be in the range [0, 1].

Data Types: double | uint8 | uint16

### **I — Grayscale image**

*m*-by-*n* numeric matrix

Grayscale image, specified as an *m*-by-*n* numeric matrix. If you specify an image of data type double, then values must be in the range [0, 1].

Data Types: double | uint8 | uint16

### **X — Indexed image**

*m*-by-*n* matrix of nonnegative integers

Indexed image, specified as an *m*-by-*n* matrix of nonnegative integers.

• If you specify X as an array of data type uint8 or uint16, then values must be in the range [0, *c*-1].

• If you specify X as an array of data type double, then values must be in the range [1, *c*].

Data Types: double | uint8 | uint16

### **map — Colormap**

```
c-by-3 matrix
```
Colormap associated with indexed image X, specified as a *c*-by-3 matrix with values in the range [0, 1]. Each row of map is a three-element RGB triplet that specifies the red, green, and blue components of a single color of the colormap. The colormap can have a maximum of 256 colors.

Data Types: double

## **Output Arguments**

**jimage — Java image**

sun.awt.image.ToolkitImage

Java image, returned as a sun.awt.image.ToolkitImage.

## **Tips**

• Java requires uint8 data to create an instance of the Java image class, sun.awt.image.ToolkitImage. If the input image is of class double or uint16, then im2java makes an equivalent image of class uint8, rescaling or offsetting the data as necessary, and then converts this uint8 representation to an instance of the Java image class. For more information, see "8-Bit and 16-Bit Images".

## **Compatibility Considerations**

## **im2java function will be removed**

*Not recommended starting in R2022a*

The im2java function will be removed in a future release. There is no replacement for this function.

# **imag**

Imaginary part of complex number

## **Syntax**

 $Y = \text{imag}(Z)$ 

## **Description**

 $Y = \text{imag}(Z)$  returns the imaginary part of each element in array Z.

## **Examples**

## **Imaginary Part of Complex Number**

Find the imaginary part of the complex number Z.

 $Z = 2 + 3i$ :  $Y = \text{imag}(Z)$  $Y = 3$ 

## **Imaginary Part of Vector of Complex Values**

Find the imaginary part of each element in vector Z. The imag function acts on Z element-wise.

 $Z = [0.5i 1+3i -2.2];$  $Y = \text{imag}(Z)$ Y = *1×3* 0.5000 3.0000 0

## **Input Arguments**

## **Z — Input array**

scalar | vector | matrix | multidimensional array

Input array, specified as a scalar, vector, matrix, or multidimensional array. imag operates elementwise when Z is nonscalar.

## **Extended Capabilities**

## **Tall Arrays**

Calculate with arrays that have more rows than fit in memory.

This function fully supports tall arrays. For more information, see "Tall Arrays".

#### **C/C++ Code Generation**

Generate C and C++ code using MATLAB® Coder™.

#### **GPU Code Generation**

Generate CUDA® code for NVIDIA® GPUs using GPU Coder™.

#### **HDL Code Generation**

Generate Verilog and VHDL code for FPGA and ASIC designs using HDL Coder™.

#### **Thread-Based Environment**

Run code in the background using MATLAB® backgroundPool or accelerate code with Parallel Computing Toolbox™ ThreadPool.

This function fully supports thread-based environments. For more information, see "Run MATLAB Functions in Thread-Based Environment".

#### **GPU Arrays**

Accelerate code by running on a graphics processing unit (GPU) using Parallel Computing Toolbox™.

This function fully supports GPU arrays. For more information, see "Run MATLAB Functions on a GPU" (Parallel Computing Toolbox).

#### **Distributed Arrays**

Partition large arrays across the combined memory of your cluster using Parallel Computing Toolbox™.

This function fully supports distributed arrays. For more information, see "Run MATLAB Functions with Distributed Arrays" (Parallel Computing Toolbox).

## **See Also**

 $conj | i | j | real | abs | complex$  $conj | i | j | real | abs | complex$  $conj | i | j | real | abs | complex$  $conj | i | j | real | abs | complex$  $conj | i | j | real | abs | complex$  $conj | i | j | real | abs | complex$  $conj | i | j | real | abs | complex$  $conj | i | j | real | abs | complex$  $conj | i | j | real | abs | complex$  $conj | i | j | real | abs | complex$  $conj | i | j | real | abs | complex$ 

# **image**

Display image from array

## **Syntax**

```
image(C)
image(x,y,C)image('CData',C)
image('XData',x,'YData',y,'CData',C)
image( ___ ,Name,Value)
image(ax, )im = image( )
```
## **Description**

image(C) displays the data in array C as an image. Each element of C specifies the color for 1 pixel of the image. The resulting image is an m-by-n grid of pixels where m is the number of rows and n is the number of columns in C. The row and column indices of the elements determine the centers of the corresponding pixels.

image( $x, y, C$ ) specifies the image location. Use x and y to specify the locations of the corners corresponding to  $C(1,1)$  and  $C(m,n)$ . To specify both corners, set x and y as two-element vectors. To specify the first corner and let image determine the other, set x and y as scalar values. The image is stretched and oriented as applicable.

image('CData',C) adds the image to the current axes without replacing existing plots. This syntax is the low-level version of image(C). For more information, see ["High-Level Versus Low-Level](#page-6629-0) [Version of Image" on page 1-6624](#page-6629-0).

image('XData',x,'YData',y,'CData',C) specifies the image location. This syntax is the lowlevel version of  $image(x,y,C)$ .

image( \_\_\_ ,Name,Value) specifies image properties using one or more name-value pair arguments. You can specify image properties with any of the input argument combinations in the previous syntaxes.

image(ax,  $\Box$ ) creates the image in the axes specified by ax instead of in the current axes (gca). The option ax can precede any of the input argument combinations in the previous syntaxes.

 $\lim$  = image() returns the Image object created. Use im to set properties of the image after it is created. You can specify this output with any of the input argument combinations in the previous syntaxes. For a list of image properties and descriptions, see [Image](#page-6643-0).

## **Examples**

#### **Display Image of Matrix Data**

Create matrix C. Display an image of the data in C. Add a colorbar to the graph to show the current colormap.

```
C = [0 2 4 6; 8 10 12 14; 16 18 20 22];image(C)
colorbar
```
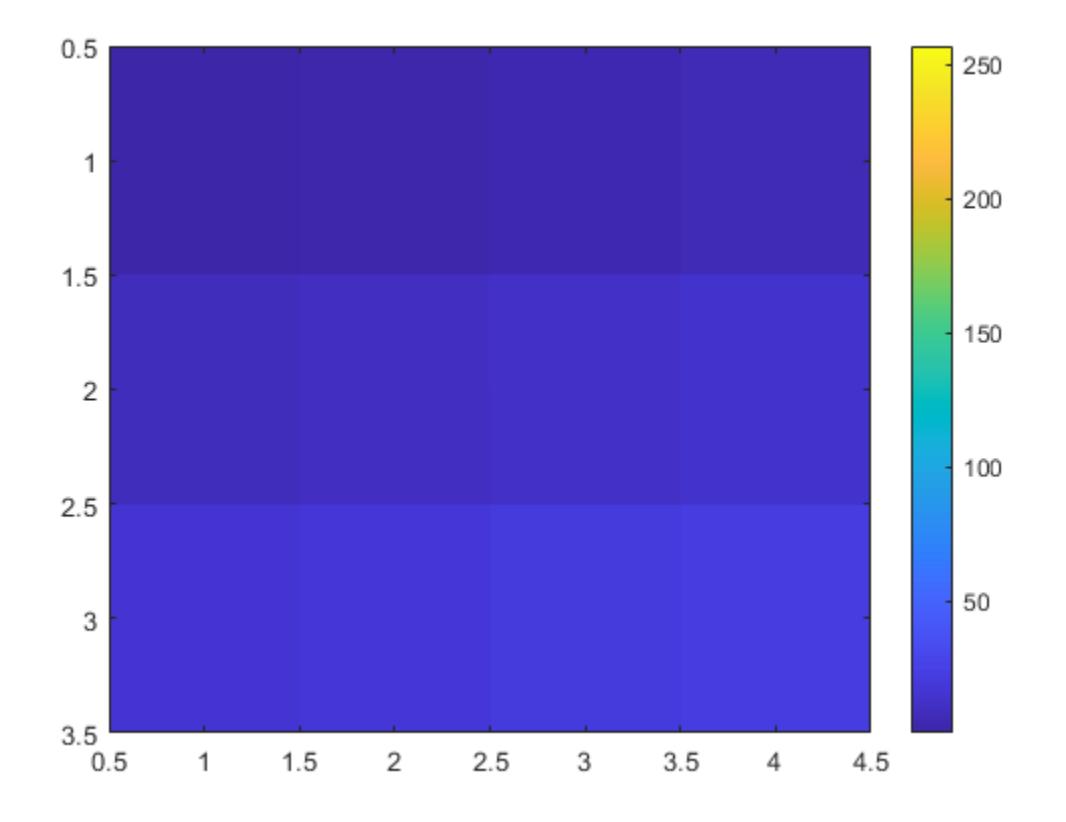

By default, the CDataMapping property for the image is set to 'direct' so image interprets values in C as indices into the colormap. For example, the bottom right pixel corresponding to the last element in C, 22, uses the 22nd color of the colormap.

Scale the values to the full range of the current colormap by setting the CDataMapping property to 'scaled' when creating the image.

```
image(C,'CDataMapping','scaled')
colorbar
```
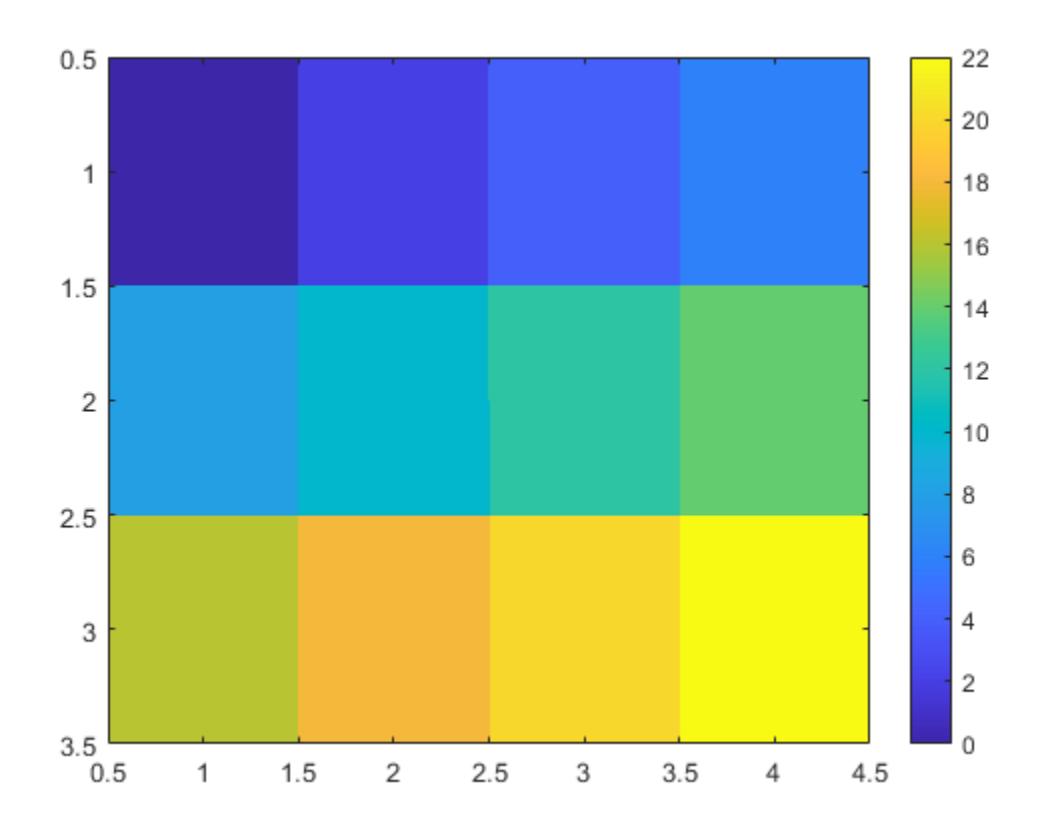

Alternatively, you can use the imagesc function to scale the values instead of using image(C,'CDataMapping','scaled'). For example, use imagesc(C).

## **Control Image Placement**

Place the image so that it lies between 5 and 8 on the *x*-axis and between 3 and 6 on the *y*-axis.

 $x = [5 8];$  $y = [3 6];$  $C = [0 2 4 6; 8 10 12 14; 16 18 20 22];$ image(x,y,C)

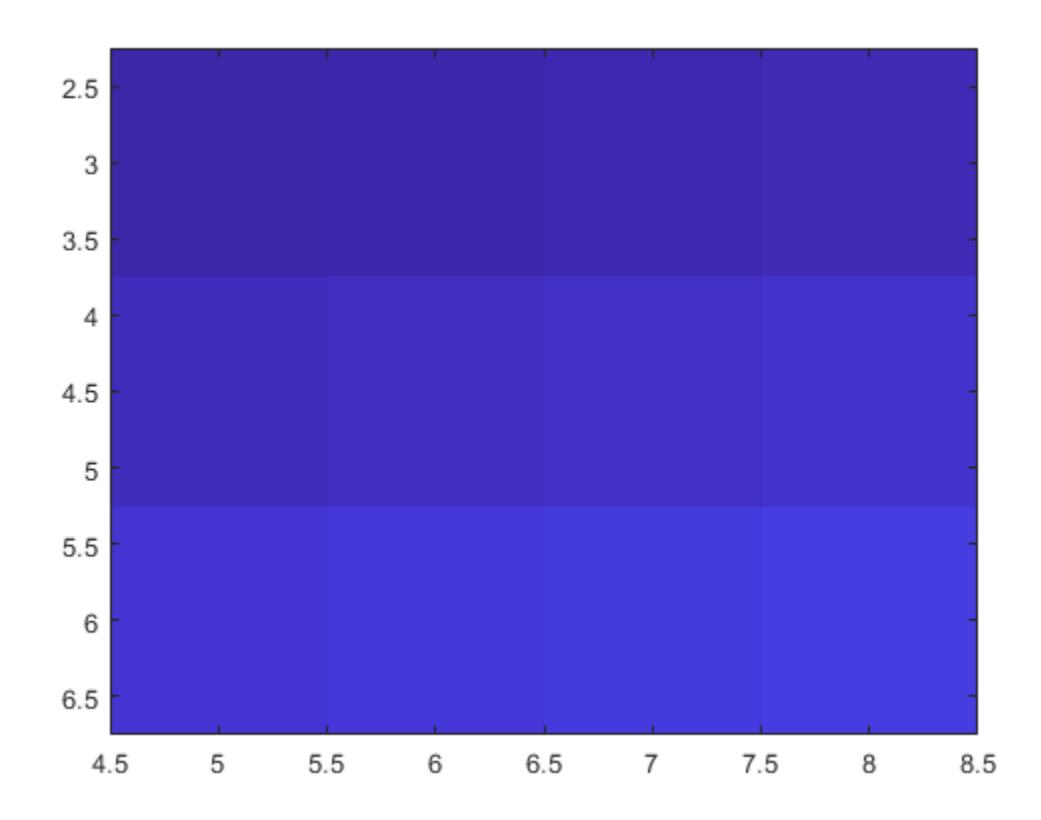

Notice that the pixel corresponding to  $C(1,1)$  is centered over the point  $(5,3)$ . The pixel corresponding to C(3,4) is centered over the point (8,6). image positions and orients the rest of the image between those two points.

#### **Display Image of 3-D Array of True Colors**

Create C as a 3-D array of true colors. Use only red colors by setting the last two pages of the array to zeros.

```
C = zeros(3,3,3);C(:,:,1) = [.1 \ .2 \ .3; .4 \ .5 \ .6; .7 \ .8 \ .9]C =C(:,:,1) =0.1000  0.2000  0.3000<br>0.4000  0.5000  0.6000
     0.4000 0.5000 0.6000<br>0.7000 0.8000 0.9000
     0.7000
C(:,:,2) =
```
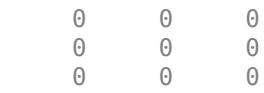

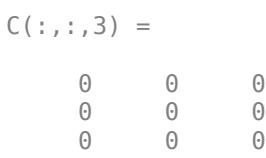

Display an image of the data in C.

image(C)

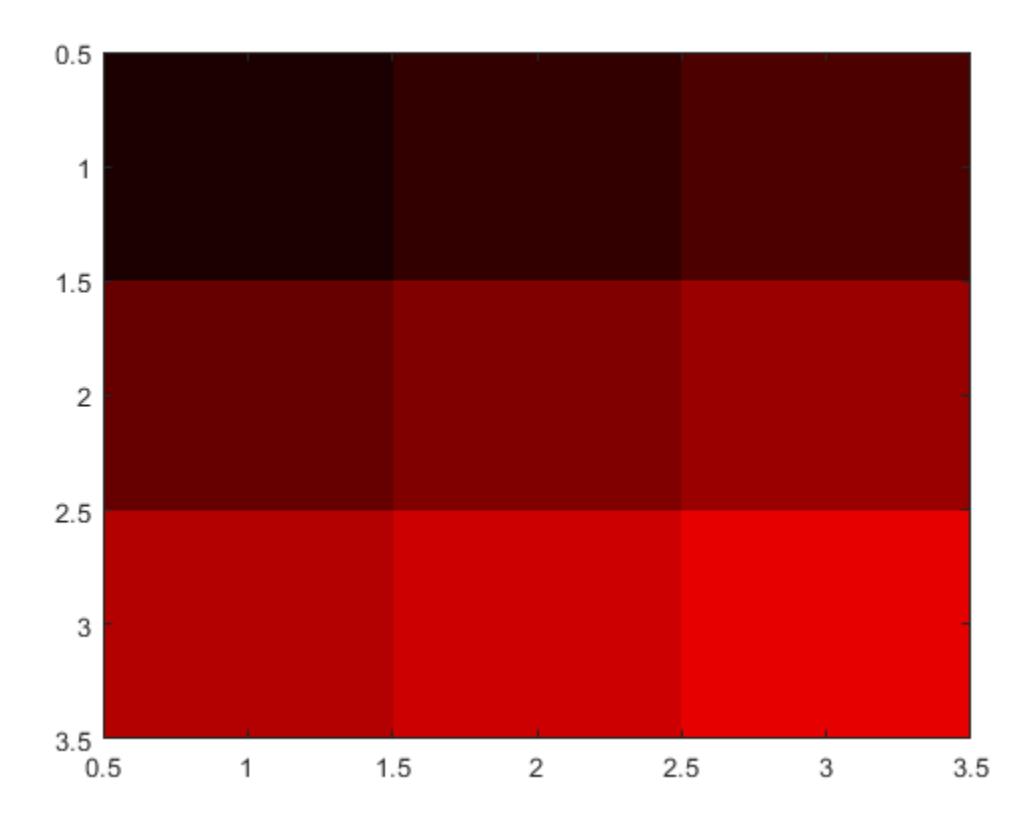

#### **Modify Image After Creation**

Plot a line, and then create an image on top of the line. Return the image object.

```
plot(1:3)
hold on
C = [1 2 3; 4 5 6; 7 8 9];im = image(C);
```
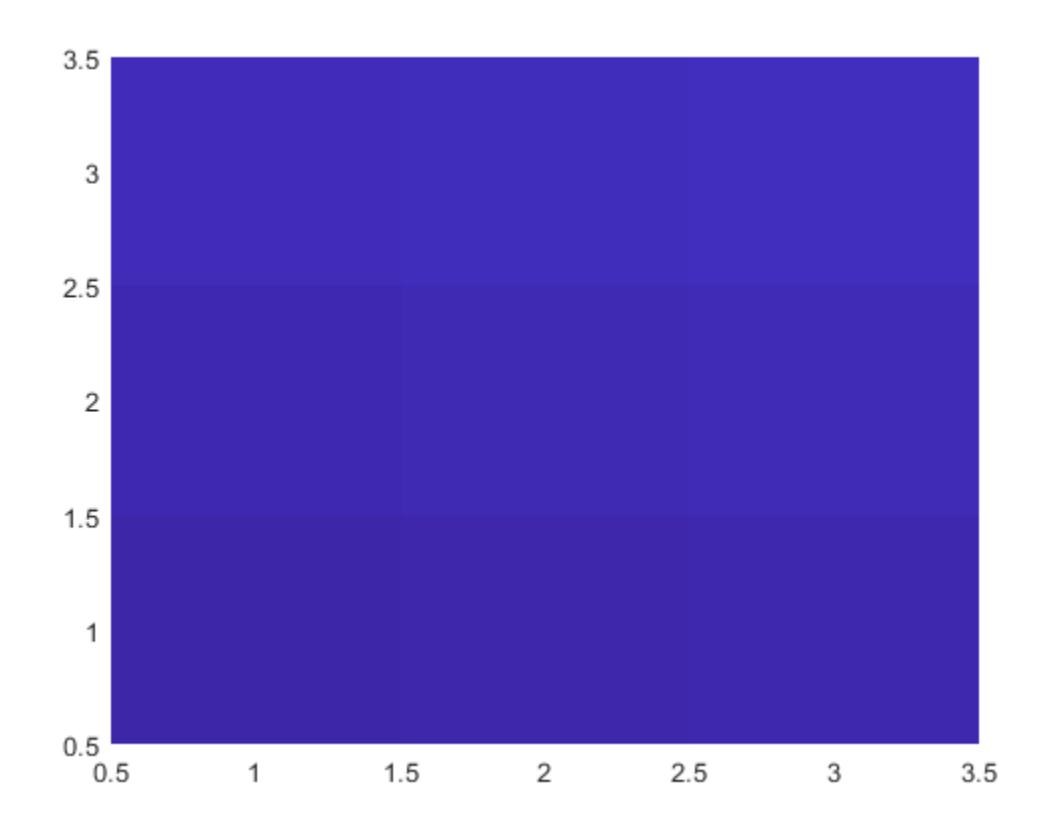

Make the image semitransparent so that the line shows through the image. im.AlphaData = 0.5;

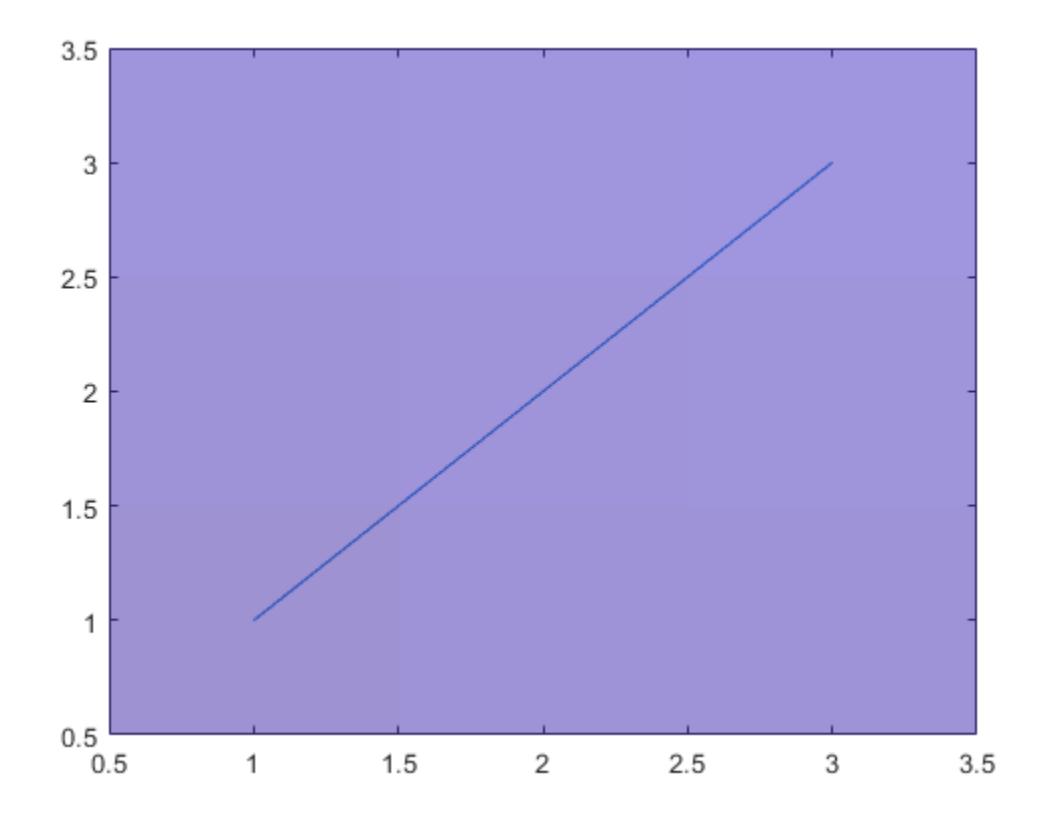

## **Read and Display JPEG Image File**

Read a JPEG image file.

 $C = imread('ngc6543a.jpg')$ ;

imread returns a 650-by-600-by-3 array, C.

Display the image.

image(C)
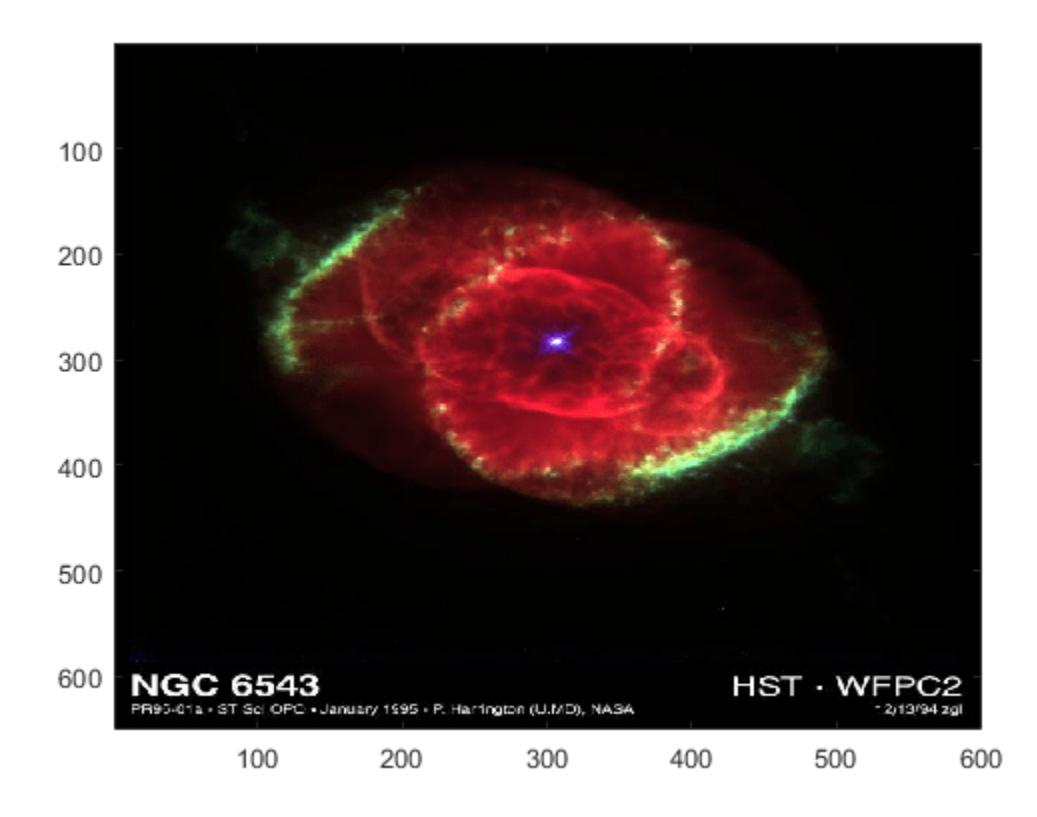

# **Add Image to Axes in 3-D View**

Create a surface plot. Then, add an image under the surface. image displays the image in the *xy*plane.

```
Z = 10 + \text{peaks};surf(Z)
hold on
image(Z,'CDataMapping','scaled')
```
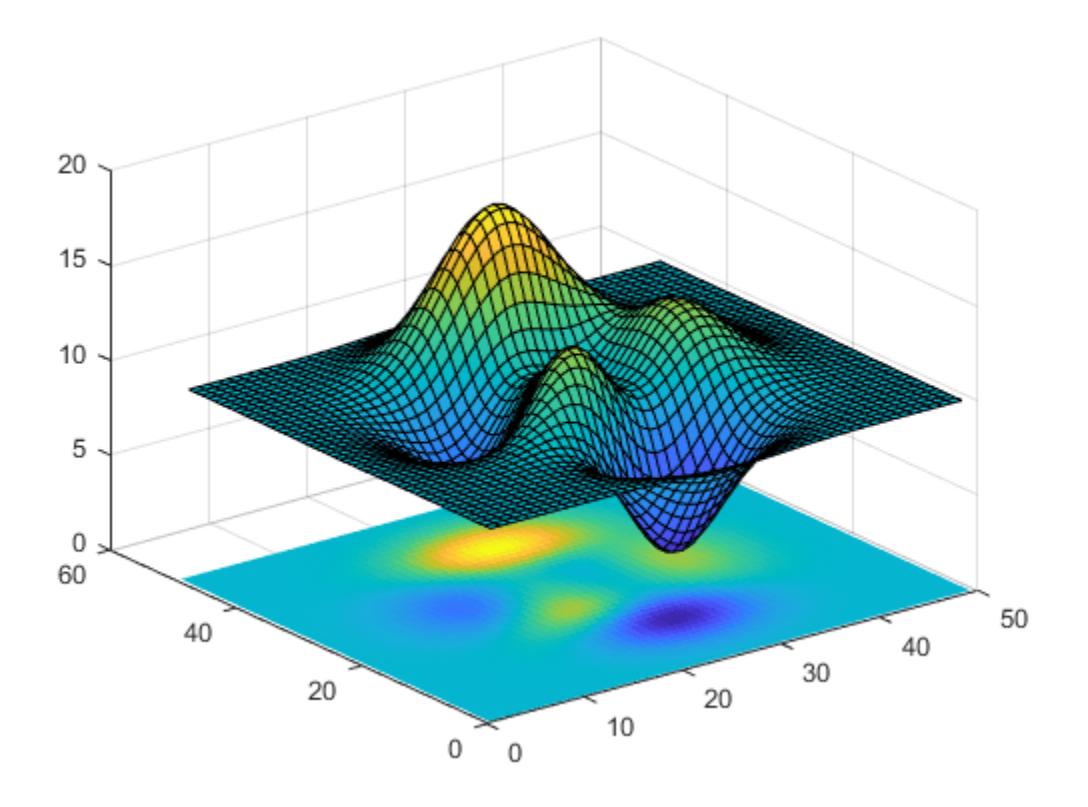

# **Input Arguments**

# **C — Image color data**

vector or matrix | 3-D array of RGB triplets

Image color data, specified in one of these forms:

- Vector or matrix This format defines indexed image data. Each element of C defines a color for 1 pixel of the image. For example,  $C = \begin{bmatrix} 1 & 2 & 3 \\ 1 & 2 & 3 \end{bmatrix}$ ; 4 5 6; 7 8 9]; The elements of C map to colors in the colormap of the associated axes. The CDataMapping property controls the mapping method.
- 3-D array of RGB triplets This format defines true color image data using RGB triplet values. Each RGB triplet defines a color for 1 pixel of the image. An RGB triplet is a three-element vector that specifies the intensities of the red, green, and blue components of the color. The first page of the 3-D array contains the red components, the second page contains the green components, and the third page contains the blue components. Since the image uses true colors instead of colormap colors, the CDataMapping property has no effect.
	- If C is of type double, then an RGB triplet value of [0 0 0] corresponds to black and [1 1 1] corresponds to white.
	- If C is an integer type, then the image uses the full range of data to determine the color. For example, if C is of type uint8, then [0 0 0] corresponds to black and [255 255 255] corresponds to white. If CData is of type int8, then [-128 -128 -128] corresponds to black and [127 127 127] corresponds to white.

• If C is of type logical, then [0 0 0] corresponds to black and [1 1 1] corresponds to white.

This illustration shows the relative dimensions of C for the two color models.

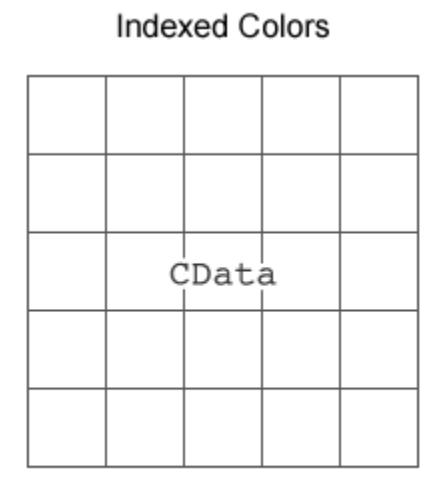

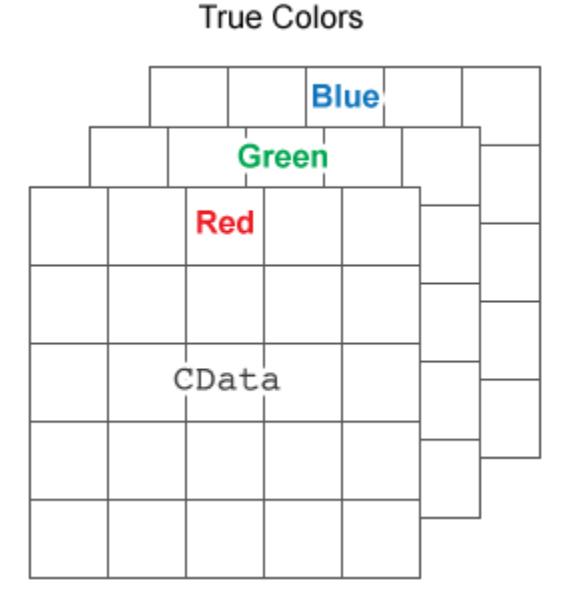

The behavior of NaN elements is not defined.

To use the low-level version of the image function instead, set the CData property as a name-value pair. For example, image('CData',C).

#### **Converting Between double and Integer Data Types**

When you call the image function with a vector or 2-D matrix and use the default CDataMapping value, you must offset your data values by 1 when converting between double values and integer types. This offset is not necessary when CDataMapping is set to 'scaled'.

For example, if U8 contains indexed image data of type uint8, you can convert it to type double using:

 $D = double(UB) + 1;$ 

To convert indexed image data from type double to an integer type, subtract 1 and use round to ensure that all the values are integers. For example, if D contains indexed image data of type double, convert it to uint8 using:

 $UB = uint8(round(D - 1));$ 

#### **Converting Between Normalized double and Truecolor Values**

To convert true color image data from an integer type to type double, rescale the data. For example, if RGB8 is true color image data of type uint8, convert it to double using:

 $RGB = double(RGB8)/255;$ 

To convert true color image data from type double to an integer type, rescale the data and use round to ensure that all the values are integers. For example, if RGB is image data of type double, convert it to uint8 using:

```
RGB8 = uint8(round(RGB*255));
```
Data Types: single | double | int8 | int16 | int32 | int64 | uint8 | uint16 | uint32 | uint64 | logical

# **x — Placement along x-axis**

[1 size(C,2)] (default) | two-element vector | scalar

Placement along the *x*-axis, specified in one of these forms:

• Two-element vector  $-$  Use the first element as the location for the center of  $C(1,1)$  and the second element as the location for the center of  $C(m,n)$ , where  $[m,n] = size(C)$ . If C is a 3-D array, then m and n are the first two dimensions. Evenly distribute the centers of the remaining elements of C between those two points.

The width of each pixel is determined by the expression:

 $(x(2)-x(1))/(\text{size}(C,2)-1)$ 

If  $x(1) > x(2)$ , then the image is flipped left-right.

• Scalar  $-$  Center  $C(1,1)$  at this location and each following element one unit apart.

To use the low-level version of the image function instead, set the XData property as a name-value pair. For example, image('XData',x,'YData',y,'CData',C).

You cannot interactively pan or zoom outside the x-axis limits or y-axis limits of an image, unless the limits are already set outside the bounds of the image. If the limits are already outside the bounds, there is no such restriction. If other objects (such as a line) occupy the axes and extend beyond the bounds of the image, you can pan or zoom to the bounds of the other objects, but no further.

Data Types: single | double | int8 | int16 | int32 | int64 | uint8 | uint16 | uint32 | uint64 | logical

## **y — Placement along y-axis**

[1 size(C, 1)] (default) | two-element vector | scalar

Placement along *y*-axis, specified in one of these forms:

• Two-element vector  $-$  Use the first element as the location for the center of  $C(1,1)$  and the second element as the location for the center of  $C(m,n)$ , where  $[m,n] = size(C)$ . If C is a 3-D array, then m and n are the first two dimensions. Evenly distribute the centers of the remaining elements of C between those two points.

The height of each pixel is determined by the expression:

 $(y(2)-y(1))/(\text{size}(C,1)-1)$ 

If  $y(1) > y(2)$ , then the image is flipped up-down.

• Scalar  $-$  Center  $C(1,1)$  at this location and each following element one unit apart.

To use the low-level version of the image function instead, set the YData property as a name-value pair. For example, image('XData',x,'YData',y,'CData',C).

You cannot interactively pan or zoom outside the x-axis limits or y-axis limits of an image, unless the limits are already set outside the bounds of the image. If the limits are already outside the bounds, there is no such restriction. If other objects (such as a line) occupy the axes and extend beyond the bounds of the image, you can pan or zoom to the bounds of the other objects, but no further.

Data Types: single | double | int8 | int16 | int32 | int64 | uint8 | uint16 | uint32 | uint64 | logical

#### **ax — Axes object**

Axes object

Axes object. If you do not specify an Axes object, then image uses the current axes.

#### **Name-Value Pair Arguments**

Specify optional pairs of arguments as Name1=Value1, ..., NameN=ValueN, where Name is the argument name and Value is the corresponding value. Name-value arguments must appear after other arguments, but the order of the pairs does not matter.

*Before R2021a, use commas to separate each name and value, and enclose* Name *in quotes.*

Example: image([1 2 3],'AlphaData',0.5) displays a semitransparent image.

The properties listed here are a subset of image properties. For a complete list, see [Image](#page-6643-0).

#### **CDataMapping — Color data mapping method**

'direct' (default) | 'scaled'

Color data mapping method, specified as 'direct' or 'scaled'. Use this property to control the mapping of color data values in CData into the colormap. CData must be a vector or a matrix defining indexed colors. This property has no effect if CData is a 3-D array defining true colors.

The methods have these effects:

- 'direct' Interpret the values as indices into the current colormap. Values with a decimal portion are fixed to the nearest lower integer.
	- If the values are of type double or single, then values of 1 or less map to the first color in the colormap. Values equal to or greater than the length of the colormap map to the last color in the colormap.
	- If the values are of type uint8, uint16, uint32, uint64, int8, int16, int32, or int64, then values of 0 or less map to the first color in the colormap. Values equal to or greater than the length of the colormap map to the last color in the colormap (or up to the range limits of the type).
	- If the values are of type logical, then values of 0 map to the first color in the colormap and values of 1 map to the second color in the colormap.
- 'scaled' Scale the values to range between the minimum and maximum color limits. The CLim property of the axes contains the color limits.

#### **AlphaData — Transparency data**

1 (default) | scalar | array the same size as CData

Transparency data, specified in one of these forms:

- Scalar Use a consistent transparency across the entire image.
- Array the same size as CData Use a different transparency value for each image element.

The AlphaDataMapping property controls how MATLAB interprets the alpha data transparency values.

Example: 0.5

Data Types: single | double | int8 | int16 | int32 | int64 | uint8 | uint16 | uint32 | uint64 | logical

#### **AlphaDataMapping — Interpretation of AlphaData values**

'none' (default) | 'scaled' | 'direct'

Interpretation of AlphaData values, specified as one of these values:

- 'none' Interpret the values as transparency values. A value of 1 or greater is completely opaque, a value of 0 or less is completely transparent, and a value between 0 and 1 is semitransparent.
- $\cdot$  scaled  $\cdot$   $-$  Map the values into the figure's alphamap. The minimum and maximum alpha limits of the axes determine the alpha data values that map to the first and last elements in the alphamap, respectively. For example, if the alpha limits are [3 5], then alpha data values less than or equal to 3 map to the first element in the alphamap. Alpha data values greater than or equal to 5 map to the last element in the alphamap. The ALim property of the axes contains the alpha limits. The Alphamap property of the figure contains the alphamap.
- direct' Interpret the values as indices into the figure's alphamap. Values with a decimal portion are fixed to the nearest lower integer:
	- If the values are of type double or single, then values of 1 or less map to the first element in the alphamap. Values equal to or greater than the length of the alphamap map to the last element in the alphamap.
	- If the values are of type integer, then values of  $0$  or less map to the first element in the alphamap. Values equal to or greater than the length of the alphamap map to the last element in the alphamap (or up to the range limits of the type). The integer types are  $uint8$ ,  $uint16$ , uint32, uint64 , int8, int16, int32, and int64.
	- If the values are of type logical, then values of 0 map to the first element in the alphamap and values of 1 map to the second element in the alphamap.

# **Output Arguments**

#### **im — Image object**

Image object

Image object, returned as a scalar. Use im to set properties of the image after it is created. For a list, see [Image.](#page-6643-0)

# **More About**

## **High-Level Versus Low-Level Version of Image**

The image function has two versions, the high-level version and the low-level version. If you use image with 'CData' as an input argument, then you are using the low-level version. Otherwise, you are using the high-level version.

The high-level version of image calls [newplot](#page-9269-0) before plotting and sets these axes properties:

- Layer to 'top'. The image is shown in front of any tick marks or grid lines.
- YDir to 'reverse'. Values along the *y*-axis increase from top to bottom. To decrease the values from top to bottom, set YDir to 'normal'. This setting reverses both the *y*-axis and the image.
- View to [0 90].

The low-level version of the image function does not call newplot and does not set these axes properties.

# **Tips**

• To read image data into MATLAB from graphics files in various standard formats, such as TIFF, use [imread](#page-6823-0). To write MATLAB image data to graphics files, use [imwrite](#page-6878-0). The imread and imwrite functions support a variety of graphics file formats and compression schemes.

# **Extended Capabilities**

## **GPU Arrays**

Accelerate code by running on a graphics processing unit (GPU) using Parallel Computing Toolbox<sup>™</sup>.

Usage notes and limitations:

• This function accepts GPU arrays, but does not run on a GPU.

For more information, see "Run MATLAB Functions on a GPU" (Parallel Computing Toolbox).

#### **Distributed Arrays**

Partition large arrays across the combined memory of your cluster using Parallel Computing Toolbox™.

Usage notes and limitations:

• This function operates on distributed arrays, but executes in the client MATLAB.

For more information, see "Run MATLAB Functions with Distributed Arrays" (Parallel Computing Toolbox).

# **See Also**

**Functions**

[colormap](#page-1970-0) | [imread](#page-6823-0) | [imwrite](#page-6878-0) | [imshow](#page-6850-0) | [imagesc](#page-6654-0) | [imfinfo](#page-6670-0)

## **Properties**

[Image](#page-6643-0)

# **Introduced before R2006a**

# **Image Properties**

Control image component appearance and behavior

# **Description**

Images are UI components that allow you to display a picture, such as an icon or logo in your app. Image properties control the appearance and behavior of an image. Use dot notation to refer to a specific object and property.

```
fig = uifiqure;im = uimage(fig);
im.ImageSource = 'peppers.png';
```
# **Properties**

**Image**

# **ImageSource — Image source or file**

'' (default) | character vector | string scalar | m-by-n-by-3 truecolor image array

Image source or file, specified as a character vector, string scalar, or an m-by-n-by-3 truecolor image array. If you specify a file name, it can be an image file name on the MATLAB path or a full path to an image file. If you plan to share an app with others, put the image file on the MATLAB path to facilitate app packaging.

Supported image formats include JPEG, PNG, GIF, SVG, or m-by-n-by-3 truecolor image array. For more information about truecolor image arrays, see "Image Types".

```
Example: im = uiimage('ImageSource','peppers.png');
Example: im.\ImageSource = 'C:\TEMP\ngc6543a.jpg;
```
# **HorizontalAlignment — Horizontal alignment of rendered image**

'center' (default) | 'left' | 'right'

Horizontal alignment of the rendered image within the image component area, specified as 'center', 'left', or 'right'. The horizontal alignment is relative to the inside borders of the image component. Setting this property has no effect when the ScaleMethod property value is set to 'stretch'.

For example, the table shows rendered images for each HorizontalAlignment value, where the ScaleMethod property value is set to 'none' and the VerticalAlignment property has the default value, 'center'. You can implement many other combinations that are not shown here.

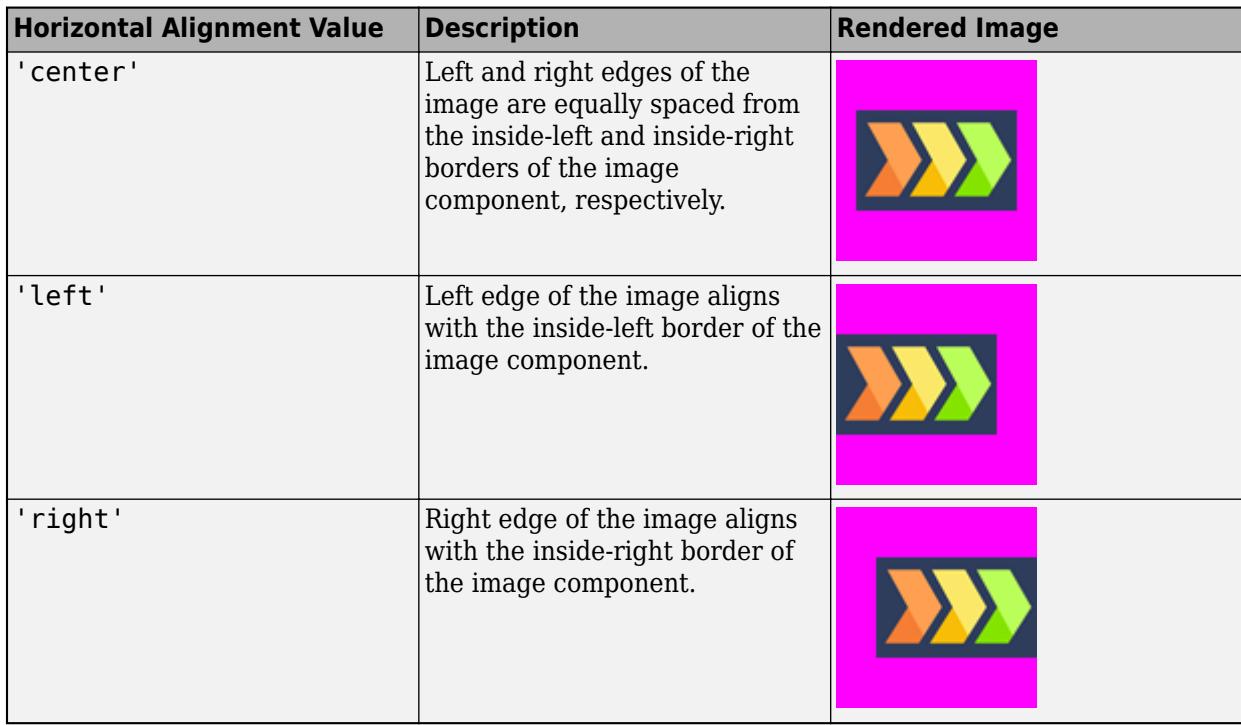

# **VerticalAlignment — Vertical alignment of rendered image**

'center' (default) | 'top' | 'bottom'

Vertical alignment of the rendered image within the image component area, specified as 'center', 'left', or 'right'. The vertical alignment is relative to the inside borders of the image component. Setting this property has no effect when the ScaleMethod property value is set to 'stretch'.

For example, the table shows rendered images for each VerticalAlignment value, where the ScaleMethod property value is set to 'none' and the HorizontalAlignment property has the default value, 'center'. You can implement many other combinations that are not shown here.

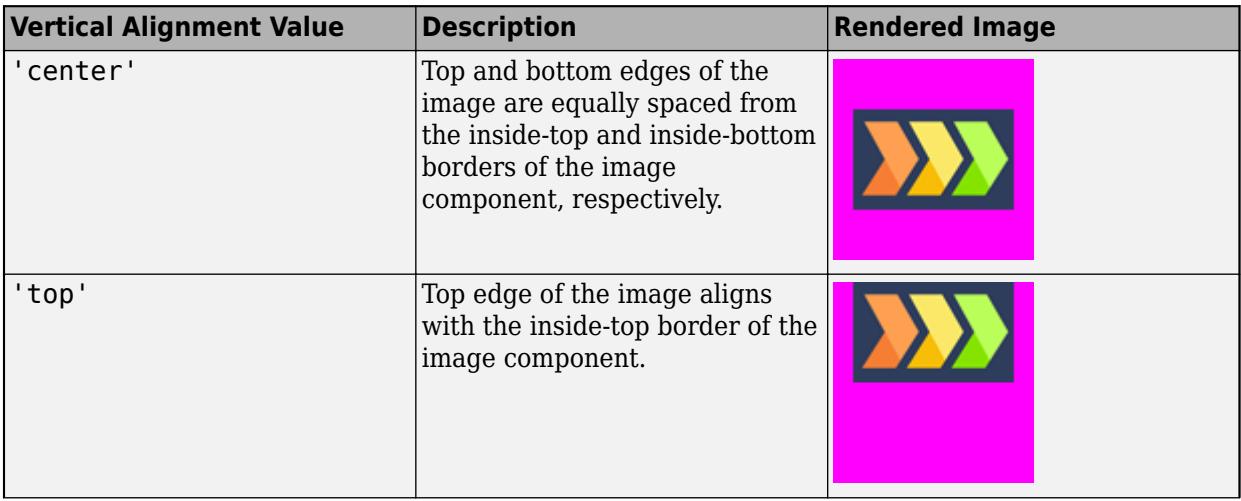

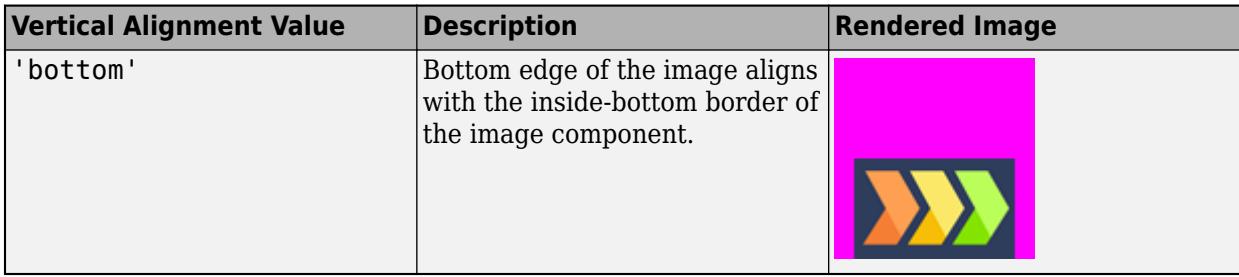

# **ScaleMethod — Image scaling method**

'fit' (default) | 'fill' | 'none' | 'scaledown' | 'scaleup' | 'stretch'

Image scaling method, specified as one of the values listed in the table. Use this name-value pair argument to specify how you want your image to render within the component area.

The table also demonstrates each scale method with an example image. In the rendered image examples, the BackgroundColor property of the image component has been set to 'magenta'. The scaling behavior of SVG image files may vary based on how the file is defined.

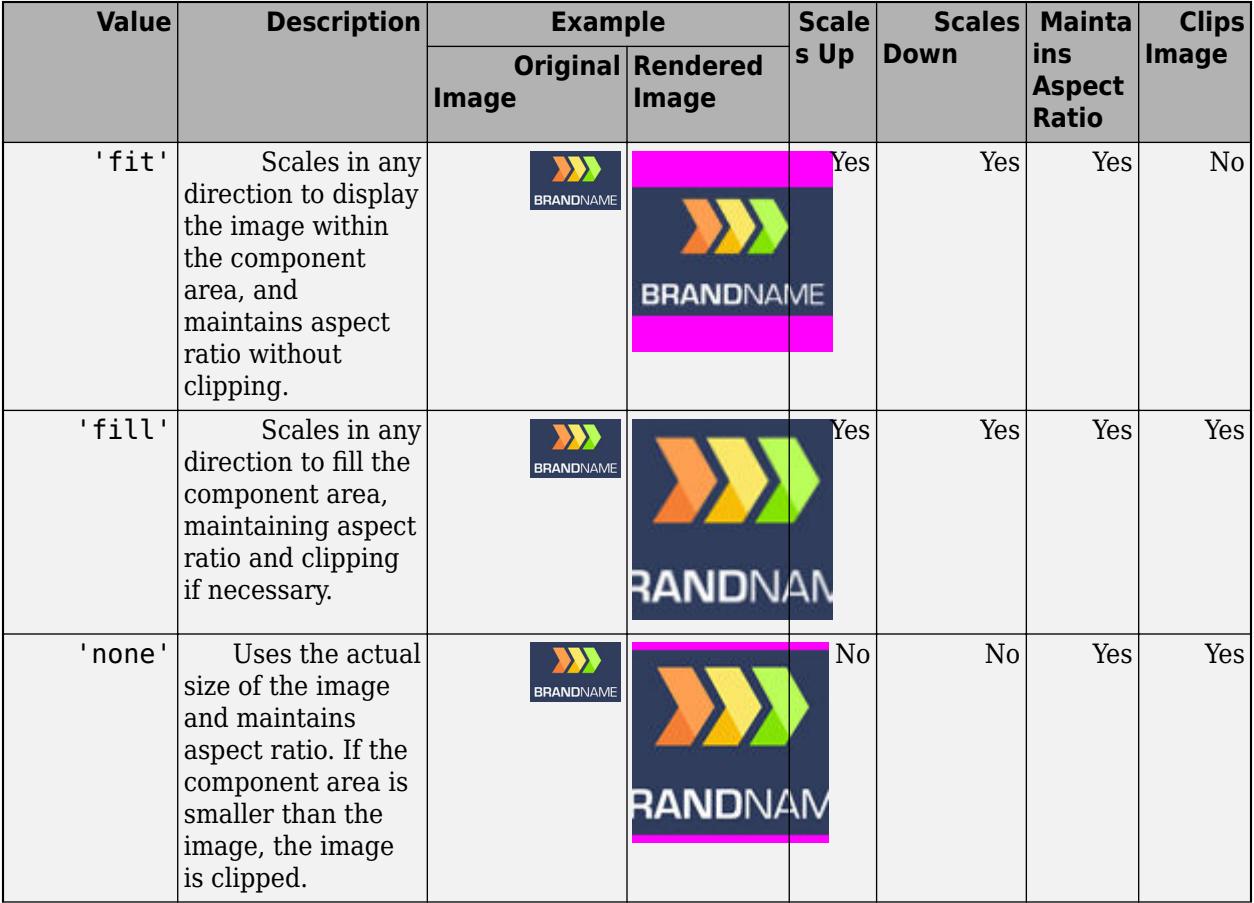

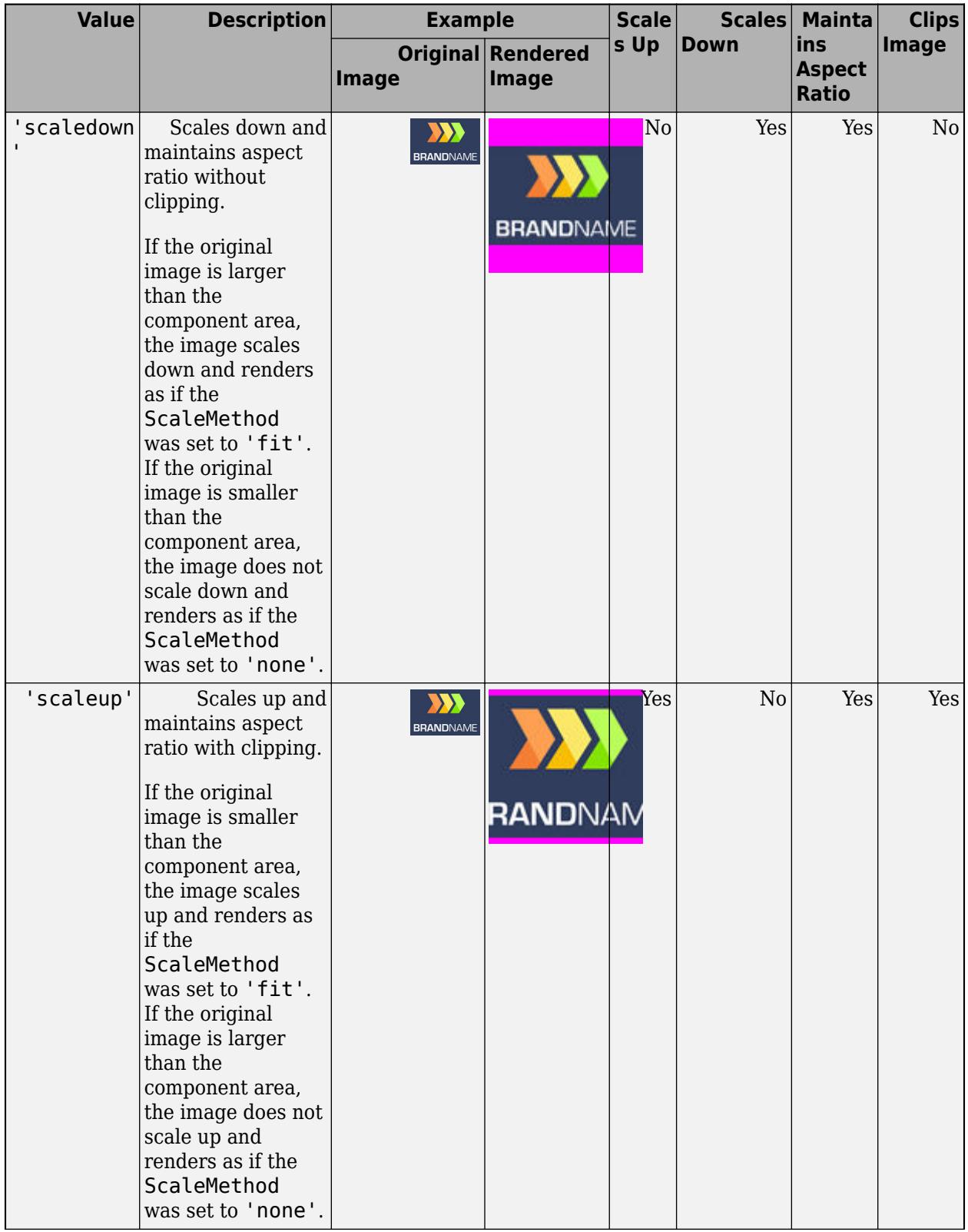

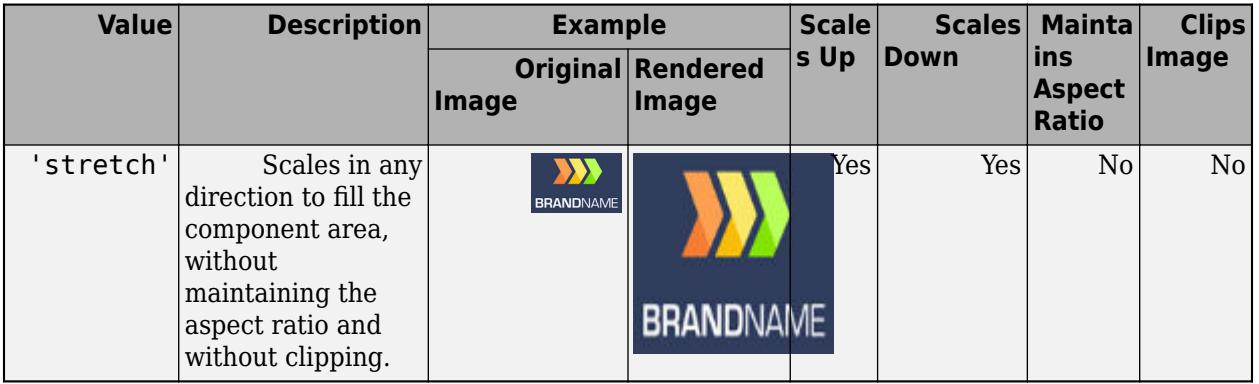

#### **Color**

# **BackgroundColor — Background Color**

'none' (default) | RGB triplet | hexadecimal color code | 'r' | 'g' | 'b' | ...

Background color, specified as an RGB triplet, a hexadecimal color code, or one of the color options listed in the table.

For a custom color, specify an RGB triplet or a hexadecimal color code.

- An RGB triplet is a three-element row vector whose elements specify the intensities of the red, green, and blue components of the color. The intensities must be in the range [0,1]; for example, [0.4 0.6 0.7].
- A hexadecimal color code is a character vector or a string scalar that starts with a hash symbol (#) followed by three or six hexadecimal digits, which can range from 0 to F. The values are not case sensitive. Thus, the color codes '#FF8800', '#ff8800', '#F80', and '#f80' are equivalent.

Alternatively, you can specify some common colors by name. This table lists the named color options, the equivalent RGB triplets, and hexadecimal color codes.

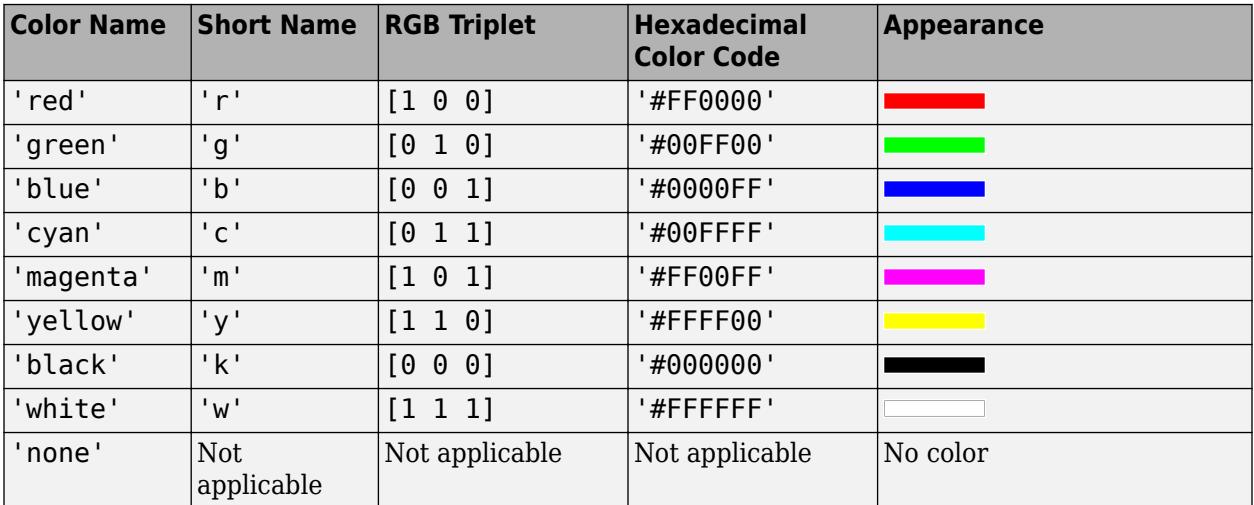

Here are the RGB triplets and hexadecimal color codes for the default colors MATLAB uses in many types of plots.

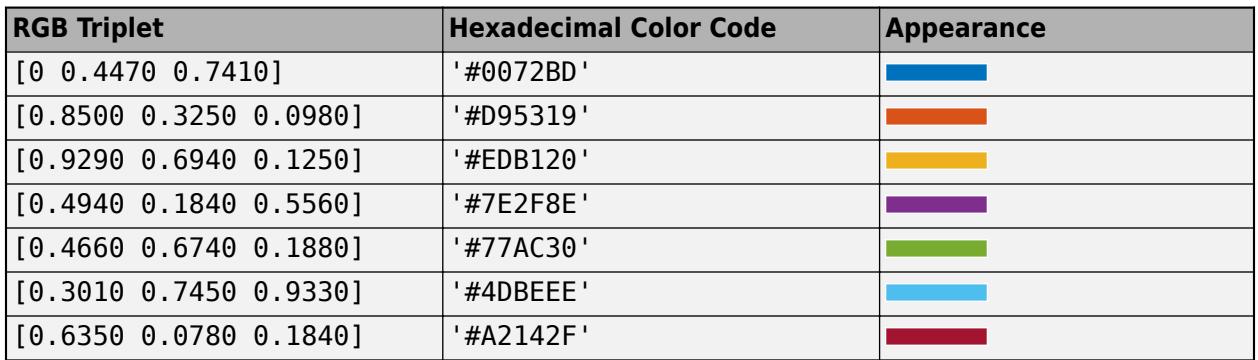

#### **Interactivity**

#### **Visible — State of visibility**

'on' (default) | on/off logical value

State of visibility, specified as 'on' or 'off', or as numeric or logical 1 (true) or 0 (false). A value of 'on' is equivalent to true, and 'off' is equivalent to false. Thus, you can use the value of this property as a logical value. The value is stored as an on/off logical value of type [matlab.lang.OnOffSwitchState](#page-9540-0).

- 'on' Display the object.
- 'off' Hide the object without deleting it. You still can access the properties of an invisible UI component.

To make your app start faster, set the Visible property to 'off' for all UI components that do not need to appear at startup.

#### **Enable — Operational state**

'on' (default) | on/off logical value

Operational state, specified as 'on' or 'off', or as numeric or logical 1 (true) or 0 (false). A value of 'on' is equivalent to true, and 'off' is equivalent to false. Thus, you can use the value of this property as a logical value. The value is stored as an on/off logical value of type [matlab.lang.OnOffSwitchState](#page-9540-0).

- If you set this property to 'on', the app user can interact with the component.
- If you set this property to 'off', the component appears dimmed, indicating that the app user cannot interact with it, and that it will not trigger a callback.

#### **Tooltip — Tooltip**

'' (default) | character vector | cell array of character vectors | string array | 1-D categorical array

Tooltip, specified as a character vector, cell array of character vectors, string array, or 1-D categorical array. Use this property to display a message when the user hovers the pointer over the component at run time. The tooltip displays even when the component is disabled. To display multiple lines of text, specify a cell array of character vectors or a string array. Each element in the array becomes a separate line of text. If you specify this property as a categorical array, MATLAB uses the values in the array, not the full set of categories.

#### **ContextMenu — Context menu**

empty GraphicsPlaceholder array (default) | ContextMenu object

Context menu, specified as a ContextMenu object created using the [uicontextmenu](#page-14469-0) function. Use this property to display a context menu when you right-click on a component.

#### **Position**

#### **Position — Location and size of image component**

[100 100 100 100] (default) | [left bottom width height]

Location and size of image component relative to the parent, specified as a four element vector of the form [left bottom width height]. This table describes each element in the vector.

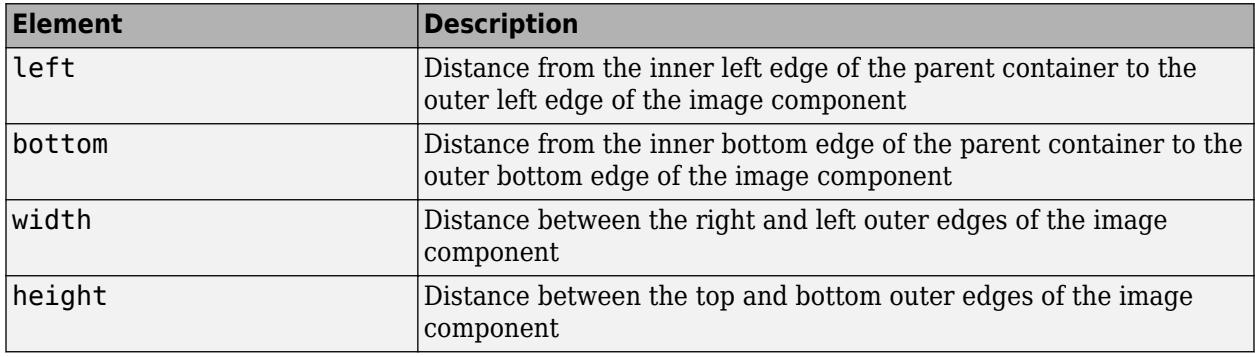

The Position values are relative to the drawable area of the parent container. The drawable area is the area inside the borders of the container and does not include the area occupied by decorations such as a menu bar or title.

All measurements are in pixel units.

#### **InnerPosition — Inner location and size of image component**

[100 100 100 100] (default) | [left bottom width height]

Inner location and size of image component, specified as a four element vector of the form [left bottom width height]. All measurements are in pixel units. This property value is identical to the Position property.

#### **OuterPosition — Outer location and size of image component**

[100 100 100 100] (default) | [left bottom width height]

This property is read-only.

Outer location and size of image component, returned as a four element vector of the form [left bottom width height]. All measurements are in pixel units. This property value is identical to the Position property.

#### **Layout — Layout options**

empty LayoutOptions array (default) | GridLayoutOptions object

Layout options, specified as a GridLayoutOptions object. This property specifies options for components that are children of grid layout containers. If the component is not a child of a grid layout container (for example, it is a child of a figure or panel), then this property is empty and has no effect. However, if the component is a child of a grid layout container, you can place the component in the desired row and column of the grid by setting the Row and Column properties on the GridLayoutOptions object.

For example, this code places an image component in the third row and second column of its parent grid.

```
g = uigridlayout([4 3]);im = uiimage(g);
im.ImageSource = 'peppers.png';
im.ScaleMethod = 'fill';
im.Layout.Row = 3;
im.Layout.Column = 2;
```
To make the image span multiple rows or columns, specify the Row or Column property as a twoelement vector. For example, this image spans columns 2 through 3.

```
im.Layout.Column = [2 3];
```
#### **Callbacks**

#### **ImageClickedFcn — Image clicked callback**

' ' (default) | function handle | cell array | character vector

Image clicked callback, specified as one of these values:

- A function handle.
- A cell array in which the first element is a function handle. Subsequent elements in the cell array are the arguments to pass to the callback function.
- A character vector containing a valid MATLAB expression (not recommended). MATLAB evaluates this expression in the base workspace.

This callback executes when the user clicks the image in the app.

This callback function can access specific information about the user's interaction with the image. MATLAB passes this information in an ImageClickedData object as the second argument to your callback function. In App Designer, the argument is called event. You can query the object's properties using dot notation. For example, event.Source returns the Image object that the user is interacting with to trigger the callback. The ImageClickedData object is not available to callback functions specified as character vectors.

The following table lists the properties of the ImageClickedData object.

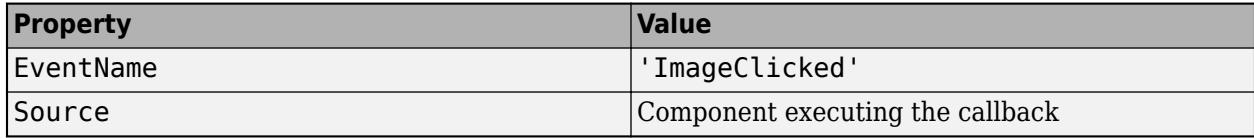

For more information about writing callbacks, see "Callbacks in App Designer".

### **CreateFcn — Creation function**

'' (default) | function handle | cell array | character vector

Object creation function, specified as one of these values:

- Function handle.
- Cell array in which the first element is a function handle. Subsequent elements in the cell array are the arguments to pass to the callback function.

• Character vector containing a valid MATLAB expression (not recommended). MATLAB evaluates this expression in the base workspace.

For more information about specifying a callback as a function handle, cell array, or character vector, see "Callbacks in App Designer".

This property specifies a callback function to execute when MATLAB creates the object. MATLAB initializes all property values before executing the CreateFcn callback. If you do not specify the CreateFcn property, then MATLAB executes a default creation function.

Setting the CreateFcn property on an existing component has no effect.

If you specify this property as a function handle or cell array, you can access the object that is being created using the first argument of the callback function. Otherwise, use the [gcbo](#page-4652-0) function to access the object.

#### **DeleteFcn — Deletion function**

'' (default) | function handle | cell array | character vector

Object deletion function, specified as one of these values:

- Function handle.
- Cell array in which the first element is a function handle. Subsequent elements in the cell array are the arguments to pass to the callback function.
- Character vector containing a valid MATLAB expression (not recommended). MATLAB evaluates this expression in the base workspace.

For more information about specifying a callback as a function handle, cell array, or character vector, see "Callbacks in App Designer".

This property specifies a callback function to execute when MATLAB deletes the object. MATLAB executes the DeleteFcn callback before destroying the properties of the object. If you do not specify the DeleteFcn property, then MATLAB executes a default deletion function.

If you specify this property as a function handle or cell array, you can access the object that is being deleted using the first argument of the callback function. Otherwise, use the [gcbo](#page-4652-0) function to access the object.

#### **Callback Execution Control**

## **Interruptible — Callback interruption**

'on' (default) | on/off logical value

Callback interruption, specified as 'on' or 'off', or as numeric or logical 1 (true) or 0 (false). A value of 'on' is equivalent to true, and 'off' is equivalent to false. Thus, you can use the value of this property as a logical value. The value is stored as an on/off logical value of type [matlab.lang.OnOffSwitchState](#page-9540-0).

This property determines if a running callback can be interrupted. There are two callback states to consider:

- The running callback is the currently executing callback.
- The interrupting callback is a callback that tries to interrupt the running callback.

MATLAB determines callback interruption behavior whenever it executes a command that processes the callback queue. These commands include [drawnow](#page-3466-0), [figure](#page-4060-0), [uifigure](#page-16307-0), [getframe](#page-4838-0), [waitfor](#page-15120-0), and [pause](#page-9948-0).

If the running callback does not contain one of these commands, then no interruption occurs. MATLAB first finishes executing the running callback, and later executes the interrupting callback.

If the running callback does contain one of these commands, then the Interruptible property of the object that owns the running callback determines if the interruption occurs:

- If the value of Interruptible is 'off', then no interruption occurs. Instead, the BusyAction property of the object that owns the interrupting callback determines if the interrupting callback is discarded or added to the callback queue.
- If the value of Interruptible is 'on', then the interruption occurs. The next time MATLAB processes the callback queue, it stops the execution of the running callback and executes the interrupting callback. After the interrupting callback completes, MATLAB then resumes executing the running callback.

**Note** Callback interruption and execution behave differently in these situations:

- If the interrupting callback is a DeleteFcn, CloseRequestFcn, or SizeChangedFcn callback, then the interruption occurs regardless of the Interruptible property value.
- If the running callback is currently executing the waitfor function, then the interruption occurs regardless of the Interruptible property value.
- If the interrupting callback is owned by a Timer object, then the callback executes according to schedule regardless of the Interruptible property value.

**Note** When an interruption occurs, MATLAB does not save the state of properties or the display. For example, the object returned by the [gca](#page-4648-0) or [gcf](#page-4656-0) command might change when another callback executes.

#### **BusyAction — Callback queuing**

'queue' (default) | 'cancel'

Callback queuing, specified as 'queue' or 'cancel'. The BusyAction property determines how MATLAB handles the execution of interrupting callbacks. There are two callback states to consider:

- The running callback is the currently executing callback.
- The interrupting callback is a callback that tries to interrupt the running callback.

The BusyAction property determines callback queuing behavior only when both of these conditions are met:

- The running callback contains a command that processes the callback queue, such as [drawnow](#page-3466-0), [figure](#page-4060-0), [uifigure](#page-16307-0), [getframe](#page-4838-0), [waitfor](#page-15120-0), or [pause](#page-9948-0).
- The value of the Interruptible property of the object that owns the running callback is 'off'.

Under these conditions, the BusyAction property of the object that owns the interrupting callback determines how MATLAB handles the interrupting callback. These are possible values of the BusyAction property:

- 'queue' Puts the interrupting callback in a queue to be processed after the running callback finishes execution.
- 'cancel' Does not execute the interrupting callback.

### **BeingDeleted — Deletion status**

on/off logical value

This property is read-only.

Deletion status, returned as an on/off logical value of type [matlab.lang.OnOffSwitchState](#page-9540-0).

MATLAB sets the BeingDeleted property to 'on' when the DeleteFcn callback begins execution. The BeingDeleted property remains set to 'on' until the component object no longer exists.

Check the value of the BeingDeleted property to verify that the object is not about to be deleted before querying or modifying it.

#### **Parent/Child**

#### **Parent — Parent container**

Figure object (default) | Panel object | Tab object | ButtonGroup object | GridLayout object

Parent container, specified as a Figure object created using the [uifigure](#page-16307-0) function, or one of its child containers: Tab, Panel, ButtonGroup, or GridLayout. If no container is specified, MATLAB calls the uifigure function to create a new Figure object that serves as the parent container.

# **HandleVisibility — Visibility of object handle**

'on' (default) | 'callback' | 'off'

Visibility of the object handle, specified as 'on', 'callback', or 'off'.

This property controls the visibility of the object in its parent's list of children. When an object is not visible in its parent's list of children, it is not returned by functions that obtain objects by searching the object hierarchy or querying properties. These functions include [get](#page-4811-0), [findobj](#page-4252-0), [clf](#page-1731-0), and [close](#page-1741-0). Objects are valid even if they are not visible. If you can access an object, you can set and get its properties, and pass it to any function that operates on objects.

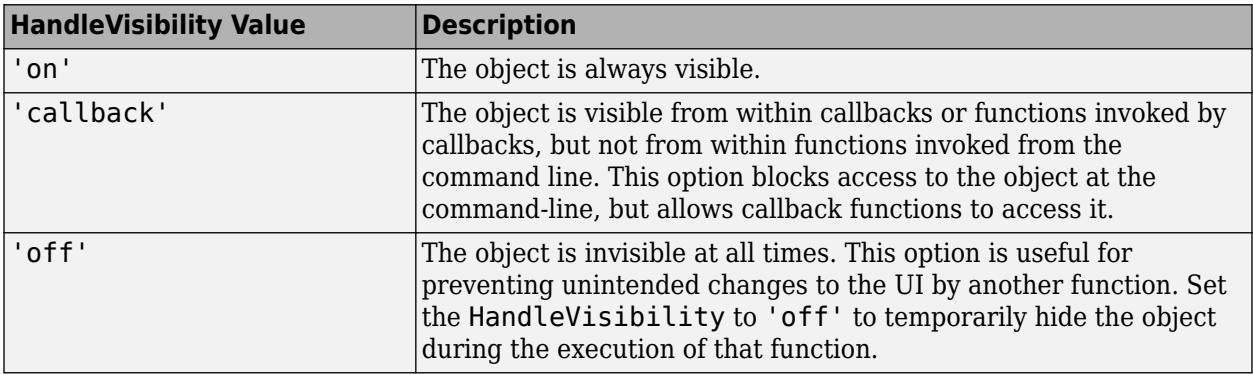

#### **Identifiers**

## **Type — Type of graphics object**

'uiimage'

This property is read-only.

Type of graphics object, returned as 'uiimage'.

#### **Tag — Object identifier**

'' (default) | character vector | string scalar

Object identifier, specified as a character vector or string scalar. You can specify a unique Tag value to serve as an identifier for an object. When you need access to the object elsewhere in your code, you can use the [findobj](#page-4252-0) function to search for the object based on the Tag value.

#### **UserData — User data**

[] (default) | array

User data, specified as any MATLAB array. For example, you can specify a scalar, vector, matrix, cell array, character array, table, or structure. Use this property to store arbitrary data on an object.

If you are working in App Designer, create public or private properties in the app to share data instead of using the UserData property. For more information, see "Share Data Within App Designer Apps".

# **See Also**

#### **Functions**

[appdesigner](#page-15865-0) | [uifigure](#page-16307-0) | [image](#page-6617-0) | [imshow](#page-6850-0) | [uiimage](#page-14582-0)

#### **Topics**

"Share Data Within App Designer Apps" "Callbacks in App Designer"

#### **Introduced in R2019a**

# <span id="page-6643-0"></span>**Image Properties**

Image appearance and behavior

# **Description**

Image properties control the appearance and behavior of Image objects. By changing property values, you can modify certain aspects of the image. Use dot notation to query and set properties.

```
im = image(rand(20));
C = im.CData;im.CDataMapping = 'scaled';
```
# **Properties**

# **Color and Transparency**

# **CData — Image color data**

64-by-64 array (default) | vector or matrix | 3-D array of RGB triplets

Image color data, specified in one of these forms:

- Vector or matrix This format defines indexed image data. Each element defines a color for one pixel of the image. The elements map to colors in the colormap. The CDataMapping property controls the mapping method.
- 3-D array of RGB triplets This format defines true color image data using RGB triplet values. Each RGB triplet defines a color for one pixel of the image. An RGB triplet is a three-element vector that specifies the intensities of the red, green, and blue components of the color. The first page of the 3-D array contains the red components, the second page contains the green components, and the third page contains the blue components. Since the image uses true colors instead of colormap colors, the CDataMapping property has no effect.
	- If CData is of type double, then an RGB triplet value of  $\lceil 0 \rceil 0$  0 al corresponds to black and  $\lceil 1 \rceil$ 1 1] corresponds to white.
	- If CData is an integer type, then the image uses the full range of data to determine the color. For example, if CData is of type uint8, then [0 0 0] corresponds to black and [255 255 255] corresponds to white. If CData is of type int8, then [-128 -128 -128] corresponds to black and [127 127 127] corresponds to white.
	- If CData is of type logical, then [0 0 0] corresponds to black and [1 1 1] corresponds to white.

This illustration shows the relative dimensions of CData for the two color models.

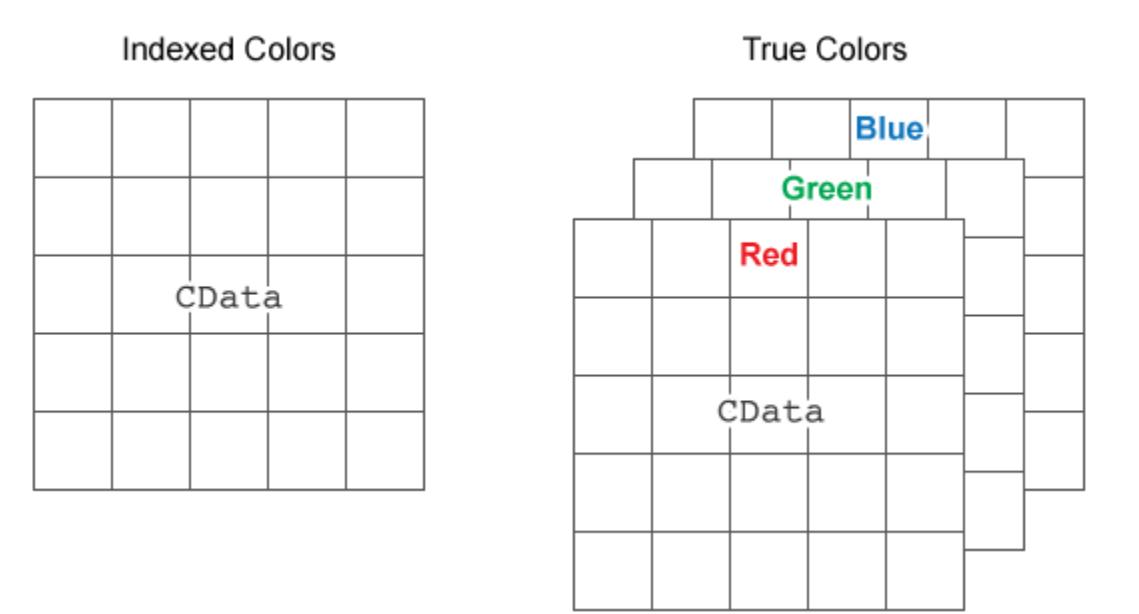

#### The behavior of NaN elements is not defined.

```
Data Types: single | double | int8 | int16 | int32 | int64 | uint8 | uint16 | uint32 | uint64 |
logical
```
#### **CDataMapping — Color data mapping method**

'direct' (default) | 'scaled'

Color data mapping method, specified as 'direct' or 'scaled'. Use this property to control the mapping of color data values in CData into the colormap. CData must be a vector or a matrix defining indexed colors. This property has no effect if CData is a 3-D array defining true colors.

The methods have these effects:

- 'direct' Interpret the values as indices into the current colormap. Values with a decimal portion are fixed to the nearest lower integer.
	- If the values are of type double or single, then values of 1 or less map to the first color in the colormap. Values equal to or greater than the length of the colormap map to the last color in the colormap.
	- If the values are of type uint8, uint16, uint32, uint64, int8, int16, int32, or int64, then values of 0 or less map to the first color in the colormap. Values equal to or greater than the length of the colormap map to the last color in the colormap (or up to the range limits of the type).
	- If the values are of type logical, then values of 0 map to the first color in the colormap and values of 1 map to the second color in the colormap.
- 'scaled' Scale the values to range between the minimum and maximum color limits. The CLim property of the axes contains the color limits.

#### **AlphaData — Transparency data**

1 (default) | scalar | array the same size as CData

Transparency data, specified in one of these forms:

- Scalar Use a consistent transparency across the entire image.
- Array the same size as CData Use a different transparency value for each image element.

The AlphaDataMapping property controls how MATLAB interprets the alpha data transparency values.

Example: 0.5

```
Data Types: single | double | int8 | int16 | int32 | int64 | uint8 | uint16 | uint32 | uint64 |
logical
```
#### **AlphaDataMapping — Interpretation of AlphaData values**

'none' (default) | 'scaled' | 'direct'

Interpretation of AlphaData values, specified as one of these values:

- 'none' Interpret the values as transparency values. A value of 1 or greater is completely opaque, a value of 0 or less is completely transparent, and a value between 0 and 1 is semitransparent.
- $\cdot$  scaled  $\cdot$   $-$  Map the values into the figure's alphamap. The minimum and maximum alpha limits of the axes determine the alpha data values that map to the first and last elements in the alphamap, respectively. For example, if the alpha limits are [3 5], then alpha data values less than or equal to 3 map to the first element in the alphamap. Alpha data values greater than or equal to 5 map to the last element in the alphamap. The ALim property of the axes contains the alpha limits. The Alphamap property of the figure contains the alphamap.
- direct' Interpret the values as indices into the figure's alphamap. Values with a decimal portion are fixed to the nearest lower integer:
	- If the values are of type double or single, then values of 1 or less map to the first element in the alphamap. Values equal to or greater than the length of the alphamap map to the last element in the alphamap.
	- If the values are of type integer, then values of 0 or less map to the first element in the alphamap. Values equal to or greater than the length of the alphamap map to the last element in the alphamap (or up to the range limits of the type). The integer types are uint8, uint16, uint32, uint64 , int8, int16, int32, and int64.
	- If the values are of type logical, then values of 0 map to the first element in the alphamap and values of 1 map to the second element in the alphamap.

## **Interpolation — Interpolation method**

'nearest' (default) | 'bilinear'

Interpolation method, specified as 'nearest' or 'bilinear'. MATLAB uses interpolation to display a scaled or rotated version of the image on your screen. The value you choose does not affect the image array. However, MATLAB saves the interpolated visual representation of the image if you save the figure or export the contents of the axes.

Choose an interpolation method based on your image content and the effect you want to achieve:

- 'nearest' This method is best when there are a small number of pixel values that represent distinct categories, or when you want to see individual pixels in a highly zoomed-in view. The value of a pixel located at  $(x, y)$  is the value of the pixel that is closest to  $(x, y)$  in the original image.
- 'bilinear' This method is best in almost all other situations. The value of a pixel located at (*x*, *y*) is a weighted average of the surrounding pixels in the original image. To minimize display

artifacts, additional smoothing is applied when you shrink the image. If your MATLAB session or figure is using the Painters renderer, then there is no additional smoothing when the image shrinks. To determine the renderer, call the [rendererinfo](#page-11386-0) function.

#### **Position**

#### **XData — Placement along x-axis**

[1 size(CData, 2)] (default) | two-element vector | scalar

Placement along the *x*-axis, specified in one of these forms:

• Two-element vector  $-$  Use the first element as the location for the center of CData(1,1) and the second element as the location for the center of  $\text{Ob} \text{ata}(\text{m},n)$ , where  $[\text{m},n] = \text{size}(\text{Ob} \text{ata})$ . Evenly distribute the centers of the remaining CData elements between those two points.

The width of each pixel is determined by the expression:

(XData(2)-XData(1))/(size(CData,2)-1)

If  $XData(1) > XData(2)$ , then the image is flipped left-right.

• Scalar  $-$  Center CData(1,1) at this location and each following element one unit apart.

Data Types: single | double | int8 | int16 | int32 | int64 | uint8 | uint16 | uint32 | uint64 | logical

#### **YData — Placement along y-axis**

[1 size(CData,1)] (default) | two-element vector | scalar

Placement along *y*-axis, specified in one of these forms:

• Two-element vector — Use the first element as the location for the center of CData(1,1) and the second element as the location for the center of  $\text{Ob} \text{ata}(\text{m},n)$ , where  $[\text{m},n] = \text{size}(\text{Ob} \text{ata})$ . Evenly distribute the centers of the remaining CData elements between those two points.

The height of each pixel is determined by the expression:

(YData(2)-YData(1))/(size(CData,1)-1)

If  $YData(1) > YData(2)$ , then the image is flipped up-down.

• Scalar  $-$  Center CData(1,1) at this location and each following element one unit apart.

Data Types: single | double | int8 | int16 | int32 | int64 | uint8 | uint16 | uint32 | uint64 | logical

#### **Interactivity**

## **Visible — State of visibility**

'on' (default) | on/off logical value

State of visibility, specified as 'on' or 'off', or as numeric or logical 1 (true) or 0 (false). A value of 'on' is equivalent to true, and 'off' is equivalent to false. Thus, you can use the value of this property as a logical value. The value is stored as an on/off logical value of type [matlab.lang.OnOffSwitchState](#page-9540-0).

• 'on' — Display the object.

• 'off' — Hide the object without deleting it. You still can access the properties of an invisible object.

## **DataTipTemplate — Data tip content**

DataTipTemplate object

Data tip content, specified as a DataTipTemplate object. You can control the content that appears in a data tip by modifying the properties of the underlying DataTipTemplate object. For a list of properties, see [DataTipTemplate](#page-3016-0).

For an example of modifying data tips, see "Create Custom Data Tips".

This property applies only to images with pinned data tips.

**Note** The DataTipTemplate object is not returned by findobj or findall, and it is not copied by copyobj.

#### **ContextMenu — Context menu**

empty GraphicsPlaceholder array (default) | ContextMenu object

Context menu, specified as a ContextMenu object. Use this property to display a context menu when you right-click the object. Create the context menu using the [uicontextmenu](#page-14469-0) function.

**Note** If the PickableParts property is set to 'none' or if the HitTest property is set to 'off', then the context menu does not appear.

## **Selected — Selection state**

'off' (default) | on/off logical value

Selection state, specified as 'on' or 'off', or as numeric or logical 1 (true) or 0 (false). A value of 'on' is equivalent to true, and 'off' is equivalent to false. Thus, you can use the value of this property as a logical value. The value is stored as an on/off logical value of type [matlab.lang.OnOffSwitchState](#page-9540-0).

- 'on' Selected. If you click the object when in plot edit mode, then MATLAB sets its Selected property to 'on'. If the SelectionHighlight property also is set to 'on', then MATLAB displays selection handles around the object.
- 'off' Not selected.

# **SelectionHighlight — Display of selection handles**

'on' (default) | on/off logical value

Display of selection handles when selected, specified as 'on' or 'off', or as numeric or logical 1 (true) or 0 (false). A value of 'on' is equivalent to true, and 'off' is equivalent to false. Thus, you can use the value of this property as a logical value. The value is stored as an on/off logical value of type [matlab.lang.OnOffSwitchState](#page-9540-0).

- 'on' Display selection handles when the Selected property is set to 'on'.
- 'off' Never display selection handles, even when the Selected property is set to 'on'.

# **Clipping — Clipping of object to axes limits**

'on' (default) | on/off logical value

Clipping of the object to the axes limits, specified as 'on' or 'off', or as numeric or logical 1 (true) or 0 (false). A value of 'on' is equivalent to true, and 'off' is equivalent to false. Thus, you can use the value of this property as a logical value. The value is stored as an on/off logical value of type [matlab.lang.OnOffSwitchState](#page-9540-0).

- A value of 'on' clips parts of the object that are outside the axes limits.
- A value of 'off' displays the entire object, even if parts of it appear outside the axes limits. Parts of the object might appear outside the axes limits if you create a plot, set hold on, freeze the axis scaling, and then create the object so that it is larger than the original plot.

The Clipping property of the axes that contains the object must be set to 'on'. Otherwise, this property has no effect. For more information about the clipping behavior, see the Clipping property of the axes.

#### **Callbacks**

#### **ButtonDownFcn — Mouse-click callback**

'' (default) | function handle | cell array | character vector

Mouse-click callback, specified as one of these values:

- Function handle
- Cell array containing a function handle and additional arguments
- Character vector that is a valid MATLAB command or function, which is evaluated in the base workspace (not recommended)

Use this property to execute code when you click the object. If you specify this property using a function handle, then MATLAB passes two arguments to the callback function when executing the callback:

- Clicked object Access properties of the clicked object from within the callback function.
- Event data  $-$  Empty argument. Replace it with the tilde character  $(\sim)$  in the function definition to indicate that this argument is not used.

For more information on how to use function handles to define callback functions, see "Callback Definition".

**Note** If the PickableParts property is set to 'none' or if the HitTest property is set to 'off', then this callback does not execute.

#### **CreateFcn — Creation function**

'' (default) | function handle | cell array | character vector

Object creation function, specified as one of these values:

- Function handle.
- Cell array in which the first element is a function handle. Subsequent elements in the cell array are the arguments to pass to the callback function.

• Character vector containing a valid MATLAB expression (not recommended). MATLAB evaluates this expression in the base workspace.

For more information about specifying a callback as a function handle, cell array, or character vector, see "Callback Definition".

This property specifies a callback function to execute when MATLAB creates the object. MATLAB initializes all property values before executing the CreateFcn callback. If you do not specify the CreateFcn property, then MATLAB executes a default creation function.

Setting the CreateFcn property on an existing component has no effect.

If you specify this property as a function handle or cell array, you can access the object that is being created using the first argument of the callback function. Otherwise, use the [gcbo](#page-4652-0) function to access the object.

#### **DeleteFcn — Deletion function**

'' (default) | function handle | cell array | character vector

Object deletion function, specified as one of these values:

- Function handle.
- Cell array in which the first element is a function handle. Subsequent elements in the cell array are the arguments to pass to the callback function.
- Character vector containing a valid MATLAB expression (not recommended). MATLAB evaluates this expression in the base workspace.

For more information about specifying a callback as a function handle, cell array, or character vector, see "Callback Definition".

This property specifies a callback function to execute when MATLAB deletes the object. MATLAB executes the DeleteFcn callback before destroying the properties of the object. If you do not specify the DeleteFcn property, then MATLAB executes a default deletion function.

If you specify this property as a function handle or cell array, you can access the object that is being deleted using the first argument of the callback function. Otherwise, use the [gcbo](#page-4652-0) function to access the object.

#### **Callback Execution Control**

## **Interruptible — Callback interruption**

'on' (default) | on/off logical value

Callback interruption, specified as 'on' or 'off', or as numeric or logical 1 (true) or 0 (false). A value of 'on' is equivalent to true, and 'off' is equivalent to false. Thus, you can use the value of this property as a logical value. The value is stored as an on/off logical value of type [matlab.lang.OnOffSwitchState](#page-9540-0).

This property determines if a running callback can be interrupted. There are two callback states to consider:

- The running callback is the currently executing callback.
- The interrupting callback is a callback that tries to interrupt the running callback.

MATLAB determines callback interruption behavior whenever it executes a command that processes the callback queue. These commands include [drawnow](#page-3466-0), [figure](#page-4060-0), [uifigure](#page-16307-0), [getframe](#page-4838-0), [waitfor](#page-15120-0), and [pause](#page-9948-0).

If the running callback does not contain one of these commands, then no interruption occurs. MATLAB first finishes executing the running callback, and later executes the interrupting callback.

If the running callback does contain one of these commands, then the Interruptible property of the object that owns the running callback determines if the interruption occurs:

- If the value of Interruptible is 'off', then no interruption occurs. Instead, the BusyAction property of the object that owns the interrupting callback determines if the interrupting callback is discarded or added to the callback queue.
- If the value of Interruptible is 'on', then the interruption occurs. The next time MATLAB processes the callback queue, it stops the execution of the running callback and executes the interrupting callback. After the interrupting callback completes, MATLAB then resumes executing the running callback.

**Note** Callback interruption and execution behave differently in these situations:

- If the interrupting callback is a DeleteFcn, CloseRequestFcn, or SizeChangedFcn callback, then the interruption occurs regardless of the Interruptible property value.
- If the running callback is currently executing the waitfor function, then the interruption occurs regardless of the Interruptible property value.
- If the interrupting callback is owned by a Timer object, then the callback executes according to schedule regardless of the Interruptible property value.

**Note** When an interruption occurs, MATLAB does not save the state of properties or the display. For example, the object returned by the [gca](#page-4648-0) or [gcf](#page-4656-0) command might change when another callback executes.

#### **BusyAction — Callback queuing**

'queue' (default) | 'cancel'

Callback queuing, specified as 'queue' or 'cancel'. The BusyAction property determines how MATLAB handles the execution of interrupting callbacks. There are two callback states to consider:

- The running callback is the currently executing callback.
- The interrupting callback is a callback that tries to interrupt the running callback.

The BusyAction property determines callback queuing behavior only when both of these conditions are met:

- The running callback contains a command that processes the callback queue, such as [drawnow](#page-3466-0), [figure](#page-4060-0), [uifigure](#page-16307-0), [getframe](#page-4838-0), [waitfor](#page-15120-0), or [pause](#page-9948-0).
- The value of the Interruptible property of the object that owns the running callback is 'off'.

Under these conditions, the BusyAction property of the object that owns the interrupting callback determines how MATLAB handles the interrupting callback. These are possible values of the BusyAction property:

- 'queue' Puts the interrupting callback in a queue to be processed after the running callback finishes execution.
- 'cancel' Does not execute the interrupting callback.

#### **PickableParts — Ability to capture mouse clicks**

'visible' (default) | 'none'

Ability to capture mouse clicks, specified as one of these values:

- 'visible' Capture mouse clicks only when visible. The Visible property must be set to 'on'. The HitTest property determines if the Image object responds to the click or if an ancestor does.
- 'none' Cannot capture mouse clicks. Clicking the Image object passes the click to the object behind it in the current view of the figure window. The HitTest property of the Image object has no effect.

#### **HitTest — Response to captured mouse clicks**

'on' (default) | on/off logical value

Response to captured mouse clicks, specified as 'on' or 'off', or as numeric or logical 1 (true) or 0 (false). A value of 'on' is equivalent to true, and 'off' is equivalent to false. Thus, you can use the value of this property as a logical value. The value is stored as an on/off logical value of type [matlab.lang.OnOffSwitchState](#page-9540-0).

- 'on' Trigger the ButtonDownFcn callback of the Image object. If you have defined the ContextMenu property, then invoke the context menu.
- 'off' Trigger the callbacks for the nearest ancestor of the Image object that has one of these:
	- HitTest property set to 'on'
	- PickableParts property set to a value that enables the ancestor to capture mouse clicks

**Note** The PickableParts property determines if the Image object can capture mouse clicks. If it cannot, then the HitTest property has no effect.

#### **BeingDeleted — Deletion status**

on/off logical value

This property is read-only.

Deletion status, returned as an on/off logical value of type [matlab.lang.OnOffSwitchState](#page-9540-0).

MATLAB sets the BeingDeleted property to 'on' when the DeleteFcn callback begins execution. The BeingDeleted property remains set to 'on' until the component object no longer exists.

Check the value of the BeingDeleted property to verify that the object is not about to be deleted before querying or modifying it.

#### **Parent/Child**

#### **Parent — Parent**

Axes object | Group object | Transform object

Parent, specified as an Axes, Group, or Transform object.

## **Children — Children**

empty GraphicsPlaceholder array | DataTip object array

Children, returned as an empty GraphicsPlaceholder array or a DataTip object array. Use this property to view a list of data tips that are plotted on the chart.

You cannot add or remove children using the Children property. To add a child to this list, set the Parent property of the DataTip object to the chart object.

# **HandleVisibility — Visibility of object handle**

'on' (default) | 'off' | 'callback'

Visibility of the object handle in the Children property of the parent, specified as one of these values:

- 'on' Object handle is always visible.
- 'off' Object handle is invisible at all times. This option is useful for preventing unintended changes by another function. Set the HandleVisibility to 'off' to temporarily hide the handle during the execution of that function.
- 'callback' Object handle is visible from within callbacks or functions invoked by callbacks, but not from within functions invoked from the command line. This option blocks access to the object at the command line, but permits callback functions to access it.

If the object is not listed in the Children property of the parent, then functions that obtain object handles by searching the object hierarchy or querying handle properties cannot return it. Examples of such functions include the [get](#page-4811-0), [findobj](#page-4252-0), [gca](#page-4648-0), [gcf](#page-4656-0), [gco](#page-4661-0), [newplot](#page-9269-0), [cla](#page-1677-0), [clf](#page-1731-0), and [close](#page-1741-0) functions.

Hidden object handles are still valid. Set the root ShowHiddenHandles property to 'on' to list all object handles regardless of their HandleVisibility property setting.

## **Identifiers**

#### **Type — Type of graphics object**

'image'

This property is read-only.

Type of graphics object, returned as 'image'.

## **Tag — Object identifier**

'' (default) | character vector | string scalar

Object identifier, specified as a character vector or string scalar. You can specify a unique Tag value to serve as an identifier for an object. When you need access to the object elsewhere in your code, you can use the [findobj](#page-4252-0) function to search for the object based on the Tag value.

## **UserData — User data**

[] (default) | array

User data, specified as any MATLAB array. For example, you can specify a scalar, vector, matrix, cell array, character array, table, or structure. Use this property to store arbitrary data on an object.

If you are working in App Designer, create public or private properties in the app to share data instead of using the UserData property. For more information, see "Share Data Within App Designer Apps".

# **Compatibility Considerations**

# **UIContextMenu property is not recommended**

*Not recommended starting in R2020a*

Setting or getting UIContextMenu property is not recommended. Instead, use the ContextMenu property, which accepts the same type of input and behaves the same way as the UIContextMenu property.

There are no plans to remove the UIContextMenu property, but it is no longer listed when you call the set, get, or properties functions on the Image object.

**See Also** [image](#page-6617-0) | [imagesc](#page-6654-0)

**Topics** "Access Property Values" "Graphics Object Properties"

## **Introduced before R2006a**

# <span id="page-6654-0"></span>**imagesc**

Display image with scaled colors

# **Syntax**

```
imagesc(C)
imagesc(x,y,C)
imagesc('CData',C)
imagesc('XData',x,'YData',y,'CData',C)
imagesc( ___ ,Name,Value)
imagesc( ___ ,clims)
imagesc(ax, \underline{\hspace{1cm}})
```
 $im = imagesc($  )

# **Description**

 $imagesC(C)$  displays the data in array C as an image that uses the full range of colors in the colormap. Each element of C specifies the color for one pixel of the image. The resulting image is an m-by-n grid of pixels where m is the number of rows and n is the number of columns in C. The row and column indices of the elements determine the centers of the corresponding pixels.

 $imagesc(x,y,C)$  specifies the image location. Use x and y to specify the locations of the corners corresponding to  $C(1,1)$  and  $C(m,n)$ . To specify both corners, set x and y as two-element vectors. To specify the first corner and let imagesc determine the other, set x and y as scalar values. The image is stretched and oriented as applicable.

imagesc('CData',C) adds the image to the current axes without replacing existing plots. This syntax is the low-level version of imagesc(C). For more information, see ["High-Level Versus Low-](#page-6663-0)[Level Version" on page 1-6658.](#page-6663-0)

imagesc('XData',x,'YData',y,'CData',C) specifies the image location. This syntax is the lowlevel version of  $imagesc(x,y,C)$ .

imagesc( Thame, Value) specifies image properties using one or more name-value pair arguments. You can specify name-value pair arguments after any of the input argument combinations in the previous syntaxes. For a list of image properties and descriptions, see [Image](#page-6643-0).

imagesc( \_\_\_ ,clims) specifies the data values that map to the first and last elements of the colormap. Specify clims as a two-element vector of the form [cmin cmax], where values less than or equal to cmin map to the first color in the colormap and values greater than or equal to cmax map to the last color in the colormap. Specify clims after name-value pair arguments.

 $imagesc(ax, ) creates the image in the axes specified by ax instead of in the current axes$ (gca). Specify the axes as the first input argument.

 $\lim$  = imagesc( ) returns the Image object created. Use im to set properties of the image after it is created. You can specify this output with any of the input argument combinations in the previous syntaxes.

# **Examples**

### **Display Image of Matrix Data**

Create matrix C. Display an image of the data in C. Add a colorbar to the graph to show the current colormap. By default, imagesc scales the color limits so that image uses the full range of the colormap, where the smallest value in C maps to the first color in the colormap and the largest value maps to the last color.

 $C = [0 2 4 6; 8 10 12 14; 16 18 20 22];$ imagesc(C) colorbar

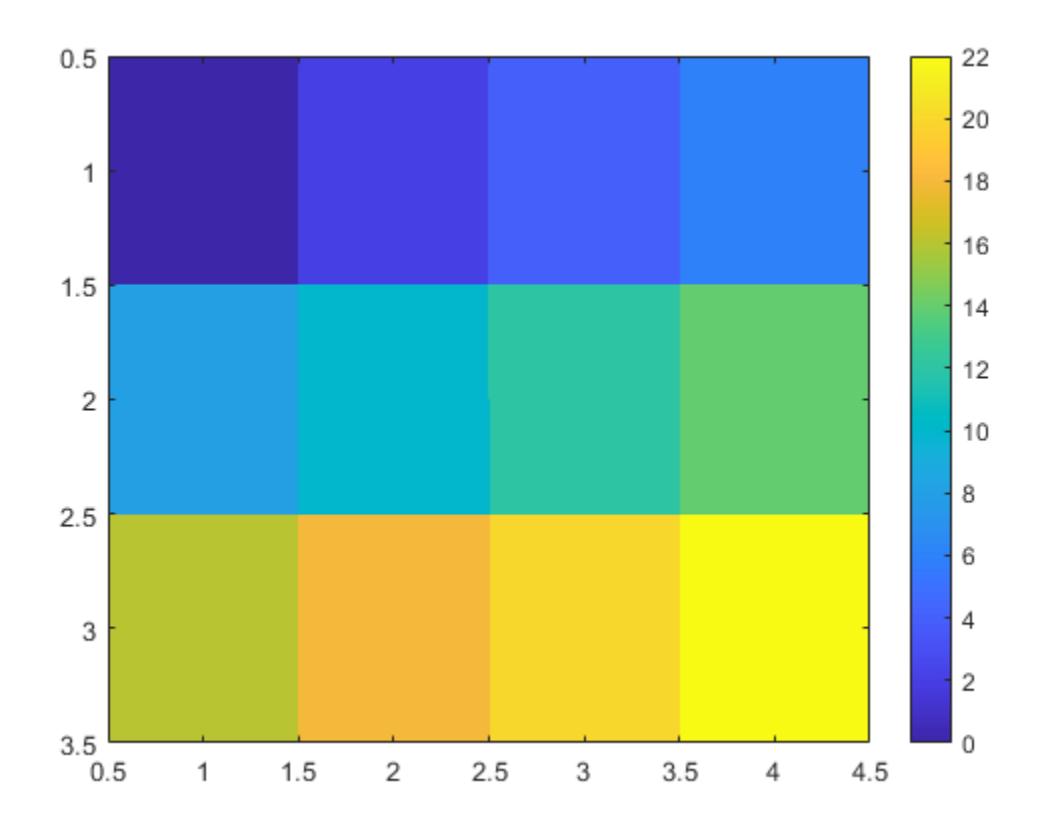

#### **Control Image Placement**

Place the image so that it lies between 5 and 8 on the *x*-axis and between 3 and 6 on the *y*-axis.

```
x = [5 8];y = [3 6];
C = [0 2 4 6; 8 10 12 14; 16 18 20 22];imagesc(x,y,C)
```
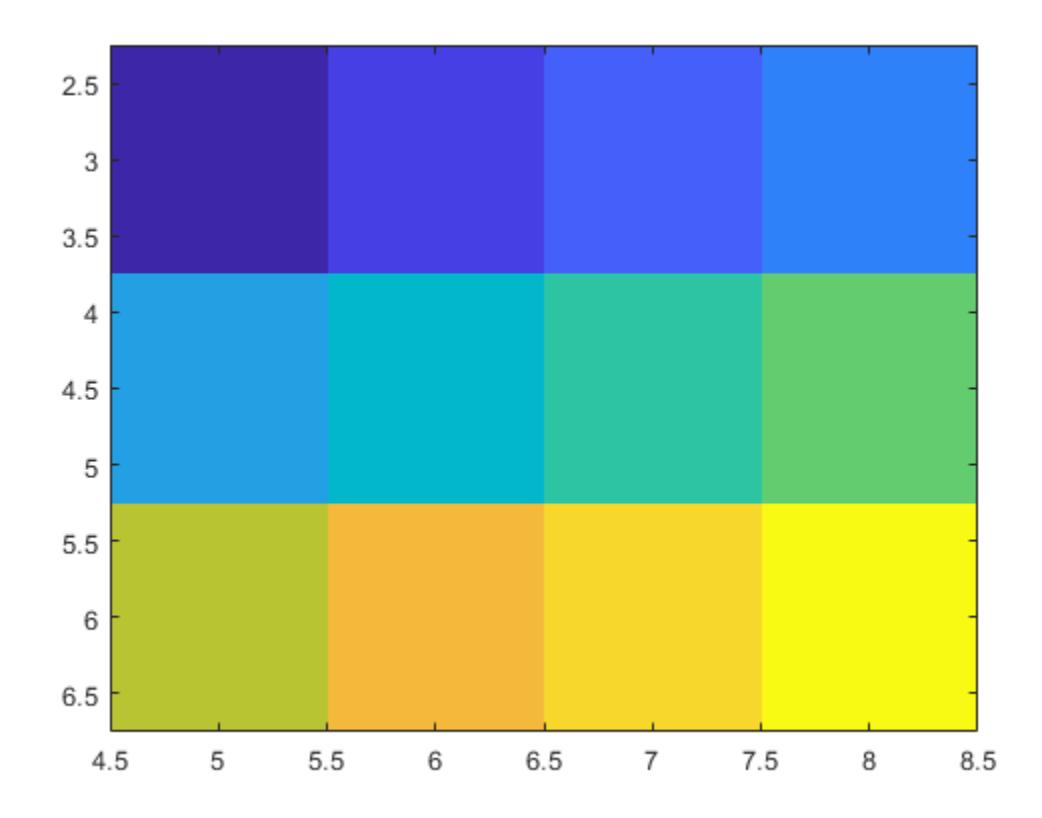

Notice that the pixel corresponding to  $C(1,1)$  is centered over the point (5,3). The pixel corresponding to  $C(3,4)$  is centered over the point  $(8,6)$ . imagesc positions and orients the rest of the image between those two points.

#### **Control Scaling of Data Values into Colormap**

Create C as an array of data values. Create an image of C and set the color limits so that values of 4 or less map to the first color in the colormap and values of 18 or more map to the last color in the colormap. Display a colorbar to show how the data values map into the colormap.

 $C = [0 2 4 6; 8 10 12 14; 16 18 20 22];$ clims = [4 18]; imagesc(C,clims) colorbar

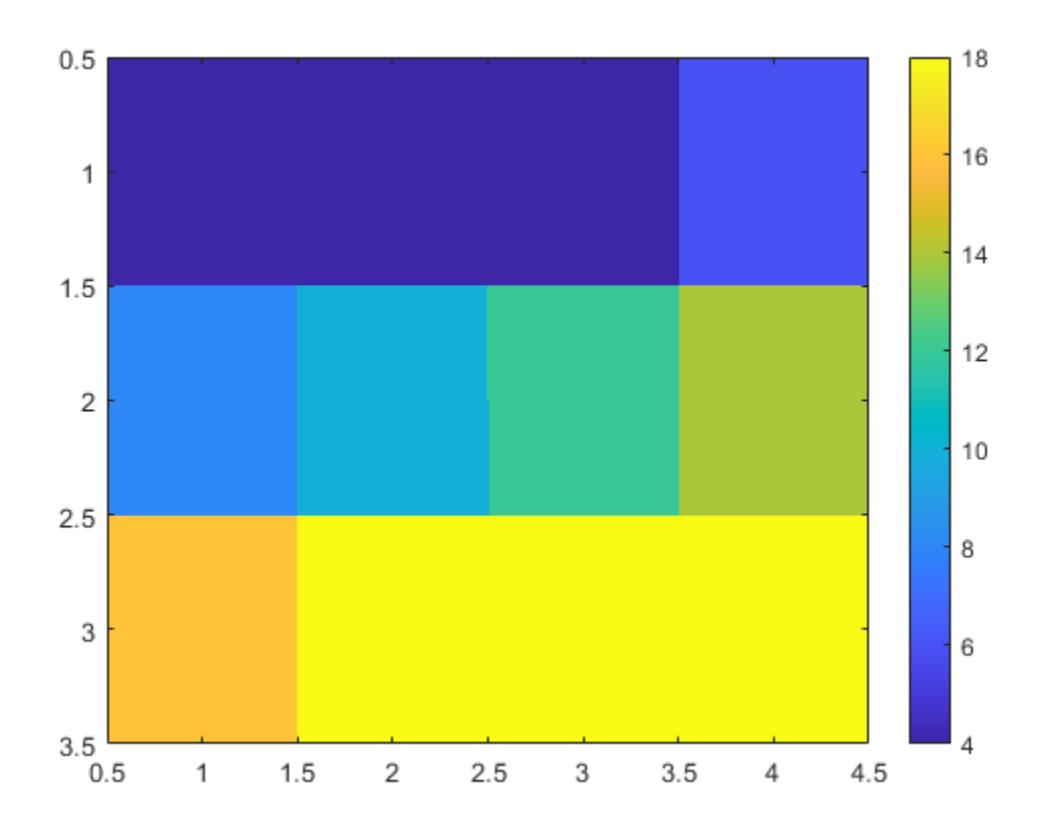

# **Modify Image After Creation**

Create an image and return the image object, im. Then, make the image semitransparent by setting the AlphaData property of the image object.

 $C = [1 2 3; 4 5 6; 7 8 9];$  $im = imagesc(C);$ 

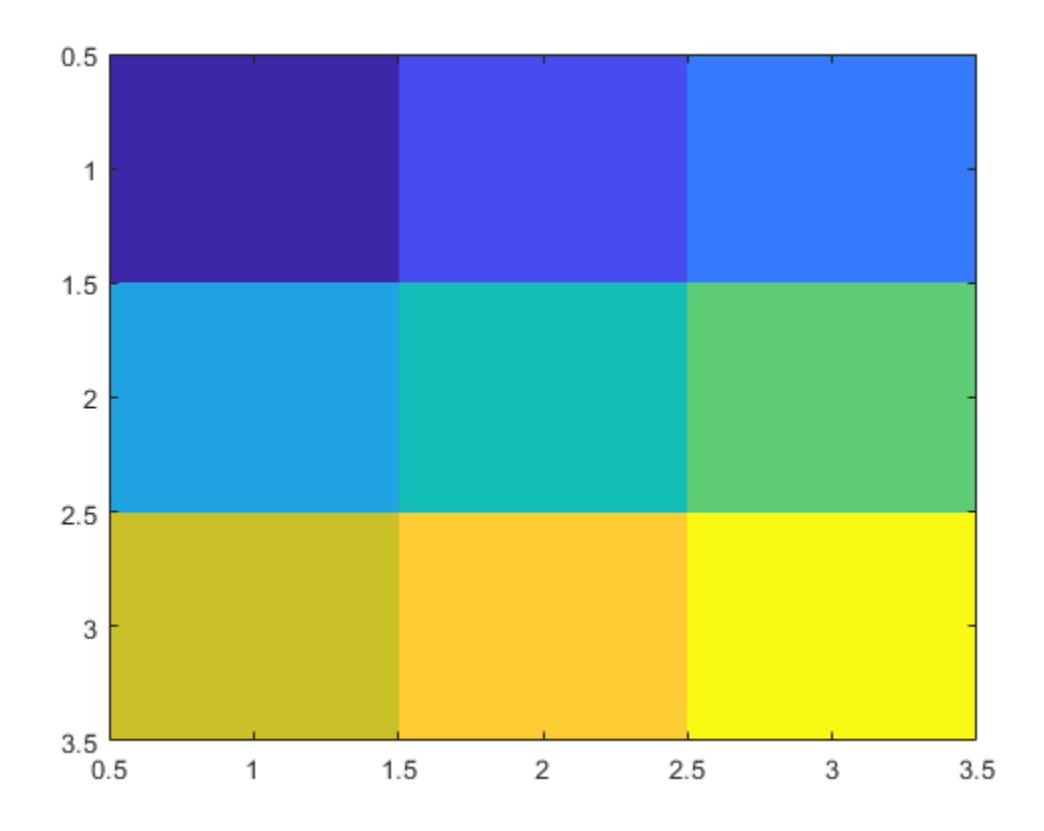

im.AlphaData = .5;

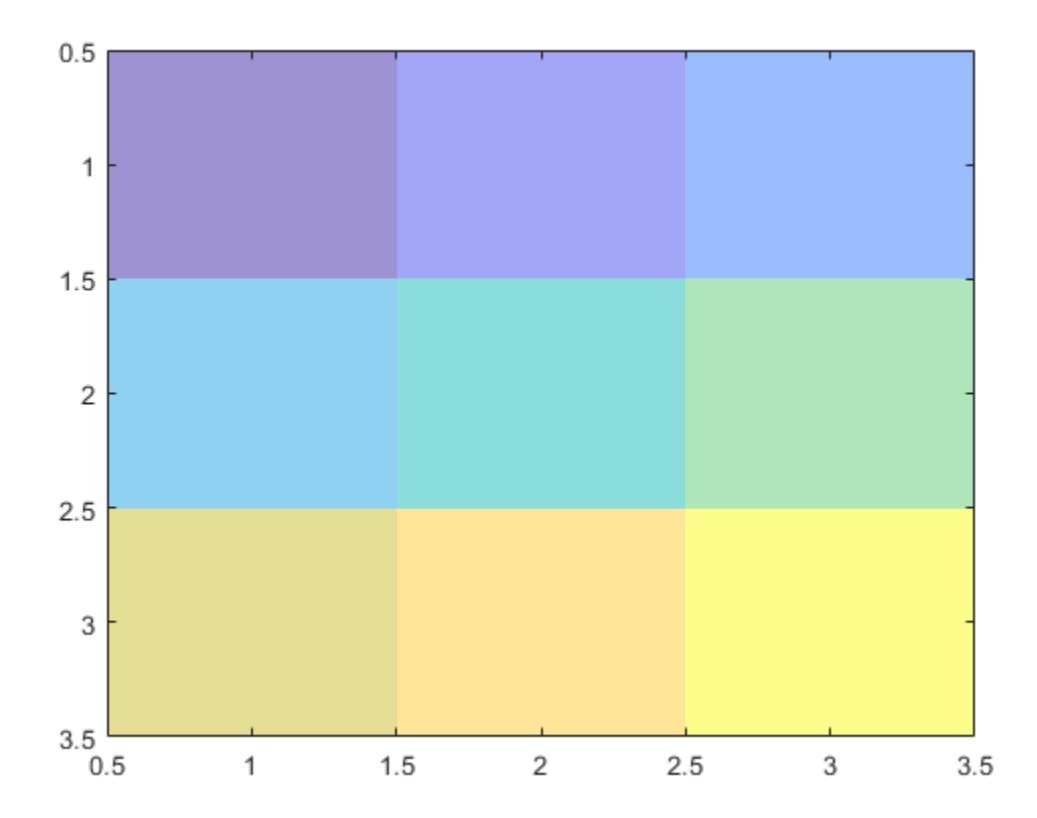

# **Add Image to Axes in 3-D View**

Create a surface plot. Then, add an image under the surface. imagesc displays the image in the xyplane.

 $Z = 10 + \text{peaks}$ ; surf(Z) hold on imagesc(Z)
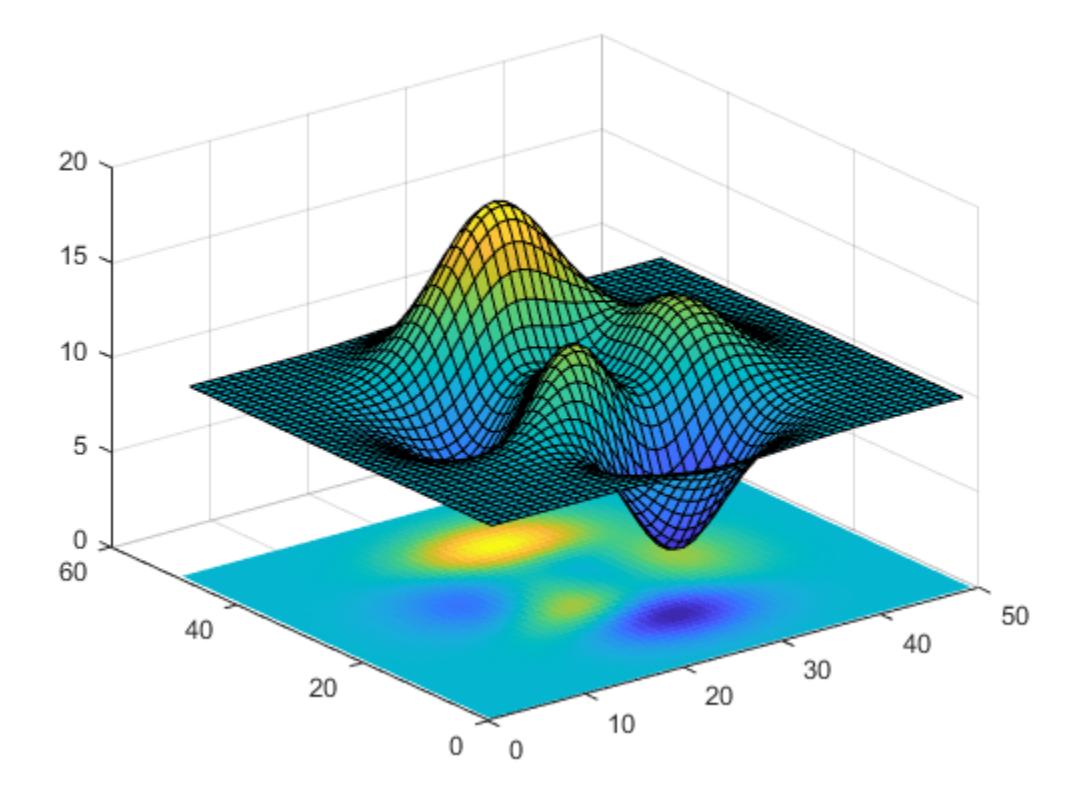

## **Input Arguments**

#### **C — Image color data**

vector or matrix

Image color data, specified as a vector or a matrix. Each element of C defines a color for one pixel of the image. The elements of C map to colors in the colormap of the associated axes. The smallest value in C maps to the first color in the colormap and the largest value maps to the last color. The behavior of NaN elements is not defined.

**Note** If you specify C as an m-by-n-by-3 array, then the imagesc function interprets the image as a truecolor (RGB) image. imagesc does not rescale pixel values of truecolor images. Use the [rescale](#page-11959-0) function to scale truecolor pixel values before calling imagesc.

To use the low-level version of the imagesc function instead, set the CData property as a name-value pair. For example, imagesc('CData',C).

Data Types: single | double | int8 | int16 | int32 | int64 | uint8 | uint16 | uint32 | uint64 | logical

#### **x — Placement along x-axis**

[1 size(C,2)] (default) | two-element vector | scalar

Placement along the *x*-axis, specified in one of these forms:

• Two-element vector  $-$  Use the first element as the location for the center of  $C(1,1)$  and the second element as the location for the center of  $C(m,n)$ , where  $[m,n] = size(C)$ . If C is a 3-D array, then m and n are the first two dimensions. Evenly distribute the centers of the remaining elements of C between those two points.

The width of each pixel is determined by the expression:

 $(x(2)-x(1))/(\text{size}(C,2)-1)$ 

If  $x(1) > x(2)$ , then the image is flipped left-right.

• Scalar  $-$  Center  $C(1,1)$  at this location and each following element one unit apart.

To use the low-level version of the imagesc function instead, set the XData property as a name-value pair. For example, imagesc('XData',x,'YData',y,'CData',C).

You cannot interactively pan or zoom outside the x-axis limits or y-axis limits of an image, unless the limits are already set outside the bounds of the image. If the limits are already outside the bounds, there is no such restriction. If other objects (such as a line) occupy the axes and extend beyond the bounds of the image, you can pan or zoom to the bounds of the other objects, but no further.

Data Types: single | double | int8 | int16 | int32 | int64 | uint8 | uint16 | uint32 | uint64 | logical

#### **y — Placement along y-axis**

[1 size(C, 1)] (default) | two-element vector | scalar

Placement along *y*-axis, specified in one of these forms:

• Two-element vector  $-$  Use the first element as the location for the center of  $C(1,1)$  and the second element as the location for the center of  $C(m,n)$ , where  $[m,n] = size(C)$ . If C is a 3-D array, then m and n are the first two dimensions. Evenly distribute the centers of the remaining elements of C between those two points.

The height of each pixel is determined by the expression:

 $(y(2)-y(1))/(\text{size}(C,1)-1)$ 

If  $y(1) > y(2)$ , then the image is flipped up-down.

• Scalar  $-$  Center  $C(1,1)$  at this location and each following element one unit apart.

To use the low-level version of the imagesc function instead, set the YData property as a name-value pair. For example, imagesc('XData',x,'YData',y,'CData',C).

You cannot interactively pan or zoom outside the x-axis limits or y-axis limits of an image, unless the limits are already set outside the bounds of the image. If the limits are already outside the bounds, there is no such restriction. If other objects (such as a line) occupy the axes and extend beyond the bounds of the image, you can pan or zoom to the bounds of the other objects, but no further.

Data Types: single | double | int8 | int16 | int32 | int64 | uint8 | uint16 | uint32 | uint64 | logical

#### **clims — Color limits**

two-element vector of form [cmin cmax]

Color limits, specified as a two-element vector of the form [cmin cmax], where cmax is greater than cmin. Values in C that are less than or equal to cmin map to the first color in the colormap. Values greater than or equal to cmax map to the last color in the colormap. Values between cmin and cmax linearly map to the colormap.

If you specify the color limits, then the imagesc function sets the CLim property of the axes to the values specified. If you do not specify the color limits, then imagesc sets the CLim property of the axes to the minimum and maximum values in C.

#### **ax — Axes object**

Axes object

Axes object. If you do not specify an Axes object, then imagesc uses the current axes.

#### **Name-Value Pair Arguments**

Specify optional pairs of arguments as Name1=Value1, ..., NameN=ValueN, where Name is the argument name and Value is the corresponding value. Name-value arguments must appear after other arguments, but the order of the pairs does not matter.

*Before R2021a, use commas to separate each name and value, and enclose* Name *in quotes.*

Example: imagesc([1 2 3],'AlphaData',0.5) displays a semitransparent image.

The properties listed here are a subset of image properties. For a complete list, see [Image](#page-6643-0).

#### **AlphaData — Transparency data**

1 (default) | scalar | array the same size as CData

Transparency data, specified in one of these forms:

- Scalar Use a consistent transparency across the entire image.
- Array the same size as CData Use a different transparency value for each image element.

The AlphaDataMapping property controls how MATLAB interprets the alpha data transparency values.

Example: 0.5

Data Types: single | double | int8 | int16 | int32 | int64 | uint8 | uint16 | uint32 | uint64 | logical

#### **AlphaDataMapping — Interpretation of AlphaData values**

'none' (default) | 'scaled' | 'direct'

Interpretation of AlphaData values, specified as one of these values:

- 'none' Interpret the values as transparency values. A value of 1 or greater is completely opaque, a value of 0 or less is completely transparent, and a value between 0 and 1 is semitransparent.
- scaled  $-$  Map the values into the figure's alphamap. The minimum and maximum alpha limits of the axes determine the alpha data values that map to the first and last elements in the alphamap, respectively. For example, if the alpha limits are [3 5], then alpha data values less than or equal to 3 map to the first element in the alphamap. Alpha data values greater than or equal to 5 map to the last element in the alphamap. The ALim property of the axes contains the alpha limits. The Alphamap property of the figure contains the alphamap.
- $\bullet$  'direct' Interpret the values as indices into the figure's alphamap. Values with a decimal portion are fixed to the nearest lower integer:
	- If the values are of type double or single, then values of 1 or less map to the first element in the alphamap. Values equal to or greater than the length of the alphamap map to the last element in the alphamap.
	- If the values are of type integer, then values of 0 or less map to the first element in the alphamap. Values equal to or greater than the length of the alphamap map to the last element in the alphamap (or up to the range limits of the type). The integer types are uint8, uint16, uint32, uint64 , int8, int16, int32, and int64.
	- If the values are of type logical, then values of 0 map to the first element in the alphamap and values of 1 map to the second element in the alphamap.

## **Output Arguments**

#### **im — Image object**

Image object

Image object. Use im to set properties of the image after it is created. For a list, see [Image.](#page-6643-0)

## **More About**

#### **High-Level Versus Low-Level Version**

The imagesc function has two versions, the high-level version and the low-level version. If you use imagesc with 'CData' as an input argument, then you are using the low-level version. Otherwise, you are using the high-level version.

The high-level version of imagesc calls [newplot](#page-9269-0) before plotting and sets these axes properties:

- Layer to 'top'. The image is shown in front of any tick marks or grid lines.
- YDir to 'reverse'. Values along the *y*-axis increase from top to bottom. To decrease the values from top to bottom, set YDir to 'normal'. This setting reverses both the *y*-axis and the image.
- View to [0 90].

The low-level version of the imagesc function does not call newplot and does not set these axes properties.

For both versions, the imagesc function sets:

- The CData property of the Image object to the values in C.
- The CDataMapping property of the Image object to 'scaled'.
- The CLim property of the Axes object to the minimum and maximum values in C, unless you specify the clims input argument.

### **Tips**

• To read image data into MATLAB from graphics files in various standard formats, such as TIFF, use [imread](#page-6823-0). To write MATLAB image data to graphics files, use [imwrite](#page-6878-0). The imread and imwrite functions support various graphics file formats and compression schemes.

• To view or set the color limits of the axes, you can use the [clim](#page-1370-0) function. *Before R2022a, set the color limits using* [caxis](https://www.mathworks.com/help/releases/R2021b/matlab/ref/caxis.html) *(R2021b)*.

# **Extended Capabilities**

#### **GPU Arrays**

Accelerate code by running on a graphics processing unit (GPU) using Parallel Computing Toolbox<sup>™</sup>.

Usage notes and limitations:

• This function accepts GPU arrays, but does not run on a GPU.

For more information, see "Run MATLAB Functions on a GPU" (Parallel Computing Toolbox).

#### **Distributed Arrays**

Partition large arrays across the combined memory of your cluster using Parallel Computing Toolbox™.

Usage notes and limitations:

• This function operates on distributed arrays, but executes in the client MATLAB.

For more information, see "Run MATLAB Functions with Distributed Arrays" (Parallel Computing Toolbox).

## **See Also**

#### **Functions**

[colormap](#page-1970-0) | [colorbar](#page-1929-0) | [clim](#page-1370-0) | [imread](#page-6823-0) | [imwrite](#page-6878-0) | [imshow](#page-6850-0) | [image](#page-6617-0) | [imfinfo](#page-6670-0)

### **Properties**

[Image](#page-6643-0)

**Topics** "Image Types"

#### **Introduced before R2006a**

# **imapprox**

Approximate indexed image by reducing number of colors

## **Syntax**

```
[Y, newmap] = image{image}(X, map, Q)[Y, newmap] = imapprox(X, map, tol)Y = \text{impprox}(X, \text{map}, \text{inmap})= imapprox( ,dithering)
```
# **Description**

 $[Y, newmap] = \text{impprox}(X, \text{map}, Q)$  approximates the colors in indexed image X and associated colormap map by using minimum variance quantization with Q quantized colors. imapprox returns the indexed image Y with colormap newmap.

 $[Y,$ newmap] = imapprox( $X$ , map, tol) approximates the colors in indexed image X and associated colormap map by using uniform quantization with tolerance tol.

 $Y = \text{impprox}(X, \text{map}, \text{inmap})$  approximates the colors in indexed image X and associated colormap map by using inverse colormap mapping with colormap inmap. The inverse colormap algorithm finds the colors in inmap that best match the colors in map.

= imapprox( \_\_\_ ,dithering) enables or disables dithering.

# **Examples**

#### **Reduce Number of Colors in Indexed Image**

Load an indexed image of a mandrill's face. Display image X using its associated colormap, map, which has 220 colors.

```
figure
load mandrill
image(X)
colormap(map)
axis off 
axis image
```
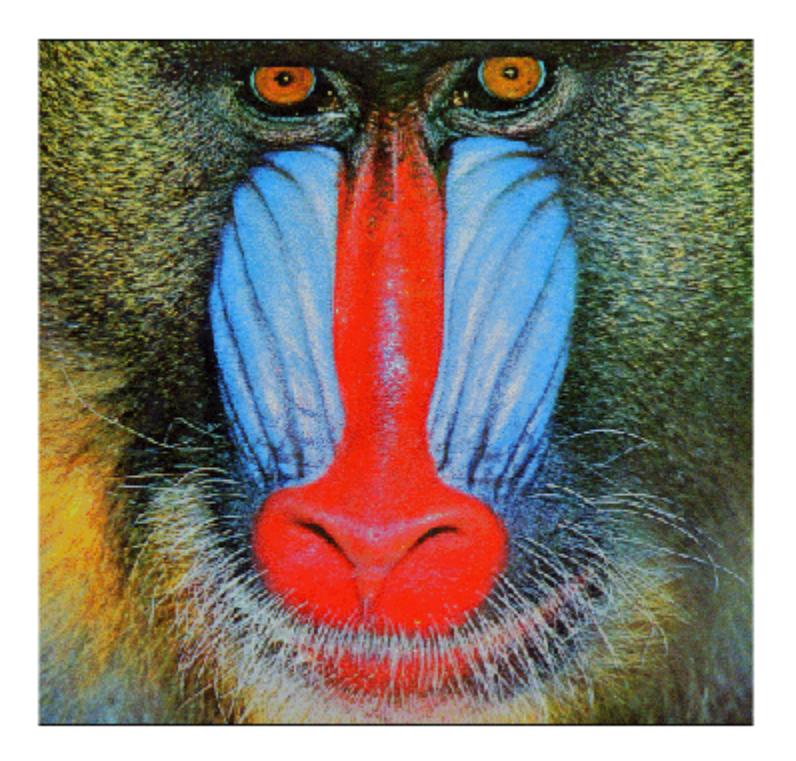

Reduce the number of colors in the indexed image from 220 to only 16 colors by producing a new image, Y, and its associated colormap, newmap.

figure  $[Y, newmap] = image{image}(X, map, 16);$ image(Y) colormap(newmap) axis off axis image

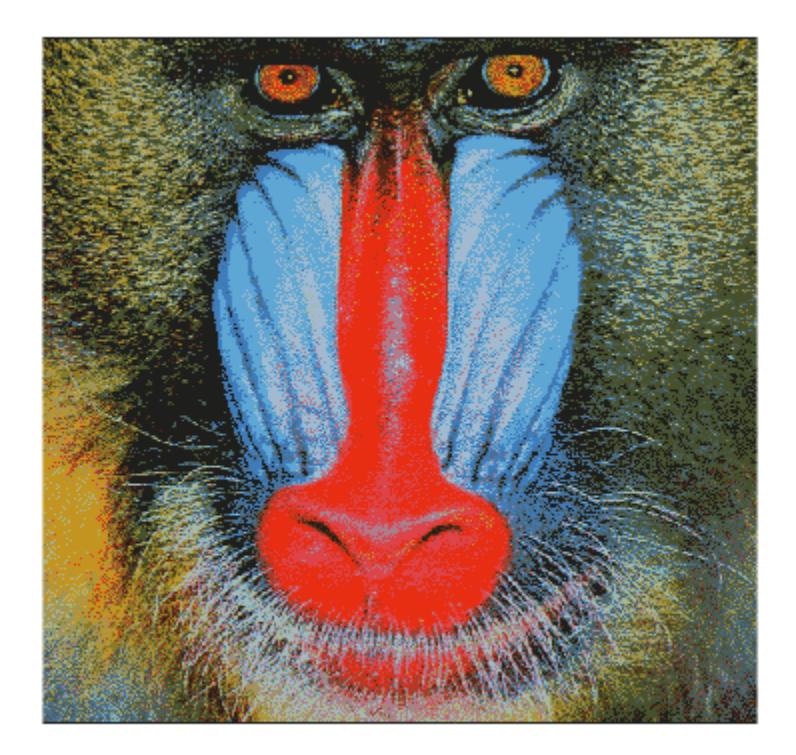

# **Input Arguments**

#### **X — Indexed image with many colors**

*m*-by-*n* matrix of nonnegative integers

Indexed image with many colors, specified as an *m*-by-*n* matrix of nonnegative integers.

Data Types: single | double | uint8 | uint16

#### **map — Colormap with many colors**

*d*-by-3 matrix

Colormap with many colors associated with indexed image X, specified as a *d*-by-3 matrix with values in the range [0, 1]. Each row of map is a three-element RGB triplet that specifies the red, green, and blue components of a single color of the colormap.

Data Types: double

#### **Q — Number of quantized colors**

positive integer

Number of quantized colors used for minimum variance quantization, specified as a positive integer that is less than or equal to 65,536. The returned colormap newmap has Q or fewer colors.

#### **tol — Tolerance**

number in the range [0, 1]

Tolerance used for uniform quantization, specified as a number in the range [0, 1]. The returned colormap newmap has  $(floor1/tol)+1)^3$  or fewer colors.

#### **inmap — Colormap with fewer colors**

*c*-by-3 matrix

Colormap with fewer colors used for inverse colormap mapping, specified as a *c*-by-3 matrix with values in the range [0, 1]. Each row of inmap is a three-element RGB triplet that specifies the red, green, and blue components of a single color of the colormap. The colormap has a maximum of 65,536 colors.

Data Types: double

#### **dithering — Perform dithering**

'dither' (default) | 'nodither'

Perform dithering, specified as 'dither' or 'nodither'. Dithering increases the color resolution at the expense of spatial resolution. For more information, see [dither](#page-3422-0).

If you select 'nodither', then imapprox does not perform dithering. Instead, the function maps each color in the original image to the closest color in the new colormap.

### **Output Arguments**

#### **Y — Indexed image with fewer colors**

*m*-by-*n* matrix of nonnegative integers

Indexed image with fewer colors, returned as an *m*-by-*n* matrix of positive integers. If the length of newmap (or immap, if specified) is less than or equal to 256, then the output image is of class uint8. Otherwise, the output image is of class double.

Data Types: double | uint8

#### **newmap — Colormap with fewer colors**

*c*-by-3 matrix

Colormap with fewer colors associated with the output indexed image Y, returned as a *c*-by-3 matrix with values in the range [0, 1]. Each row of newmap is a three-element RGB triplet that specifies the red, green, and blue components of a single color of the colormap. The colormap has a maximum of 65,536 colors.

Data Types: double

## **Algorithms**

imapprox uses [rgb2ind](#page-12014-0) to create a new colormap that uses fewer colors. For more information about quantization and inverse colormap mapping, see the [Algorithms on page 1-12012](#page-12017-0) of rgb2ind.

### **See Also**

[cmunique](#page-1910-0) | [dither](#page-3422-0) | [rgb2ind](#page-12014-0)

#### **Topics**

"Image Types" "Reduce the Number of Colors in an Image" (Image Processing Toolbox) **Introduced before R2006a**

# <span id="page-6670-0"></span>**imfinfo**

Information about graphics file

# **Syntax**

info = imfinfo(filename) info = imfinfo(filename,fmt)

# **Description**

info = imfinfo(filename) returns a structure whose fields contain information about an image in a graphics file, filename.

The format of the file is inferred from its contents.

• If filename is a TIFF, PGM, PBM, PPM, HDF, ICO, GIF, SVS, or CUR file containing more than one image, then info is a structure array with one element for each image in the file. For example, info(3) would contain information about the third image in the file.

info = imfinfo(filename,fmt) additionally looks for a file named filename.fmt, if MATLAB cannot find a file named filename.

# **Examples**

#### **Return Information About Graphics File**

Find information about the example image, ngc6543a.jpg.

 $info = imfinfo('ngc6543a.jpg')$ ;

The info structure contains the following information fields: Filename, FileModDate, FileSize, Format, FormatVersion, Width, Height, BitDepth, ColorType, FormatSignature, NumberOfSamples, CodingMethod, CodingProcess, and Comment.

To display information from the structure, for example CodingMethod, type info.CodingMethod in the command window.

info.CodingMethod

 $ans =$ 'Huffman'

To display all the properties in the structure, type info in the command window.

## **Input Arguments**

#### **filename — Name of graphics file**

character vector | string scalar

Name of graphics file, specified as a character vector or string scalar.

Depending on the location of the file, filename can take on one of these forms.

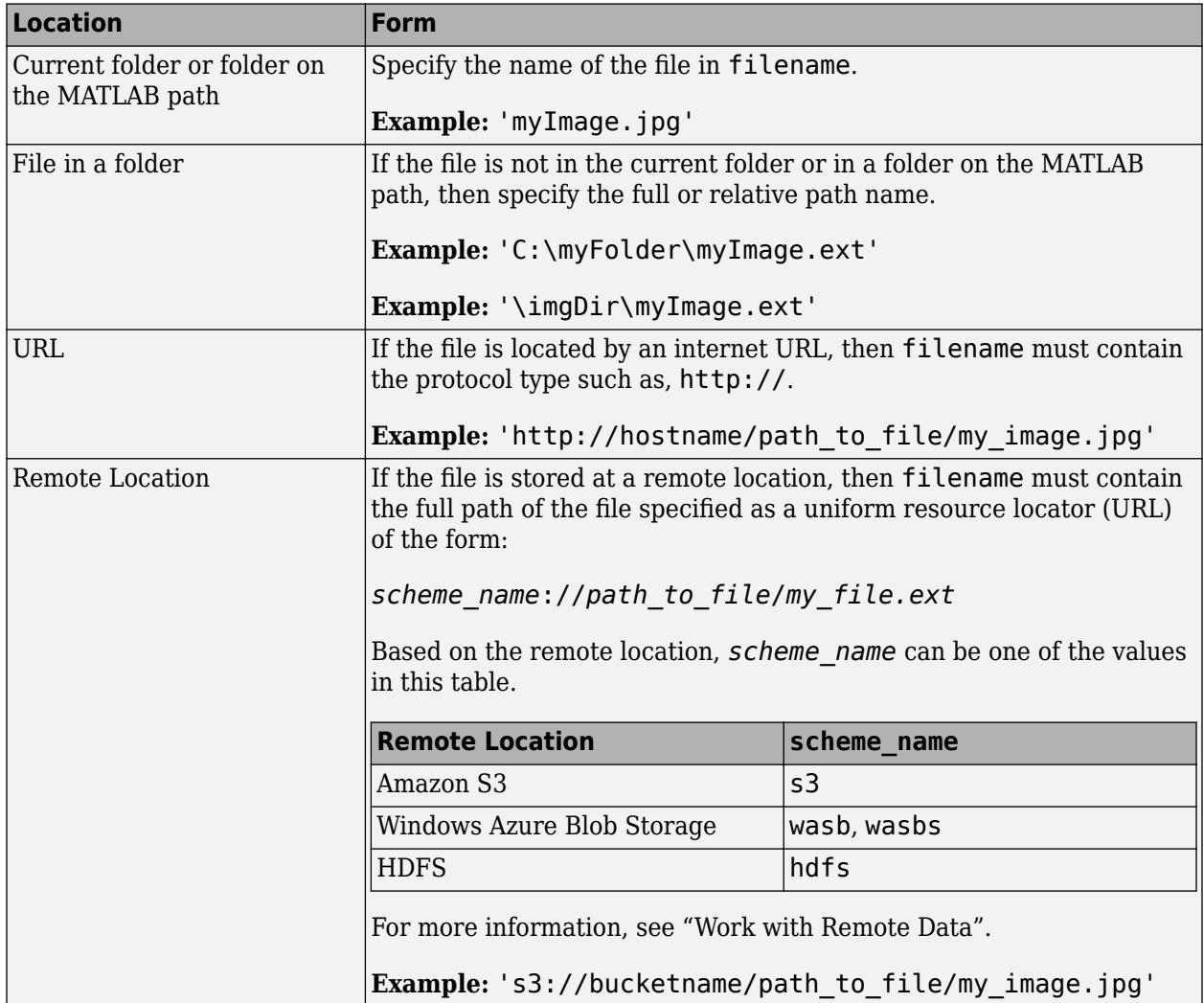

Data Types: char | string

#### **fmt — Image format**

character vector | string scalar

Image format, specified as a character vector or string scalar. The possible values for fmt are contained in the MATLAB file format registry. To view of list of these formats, run the imformats command.

Example: 'gif'

Data Types: char | string

### **Output Arguments**

**info — Information about graphics file** structure array

Information about the graphics file, returned as a structure array. The set of fields in info depends on the individual file and its format. This table lists the nine fields that always appear, and describes their values.

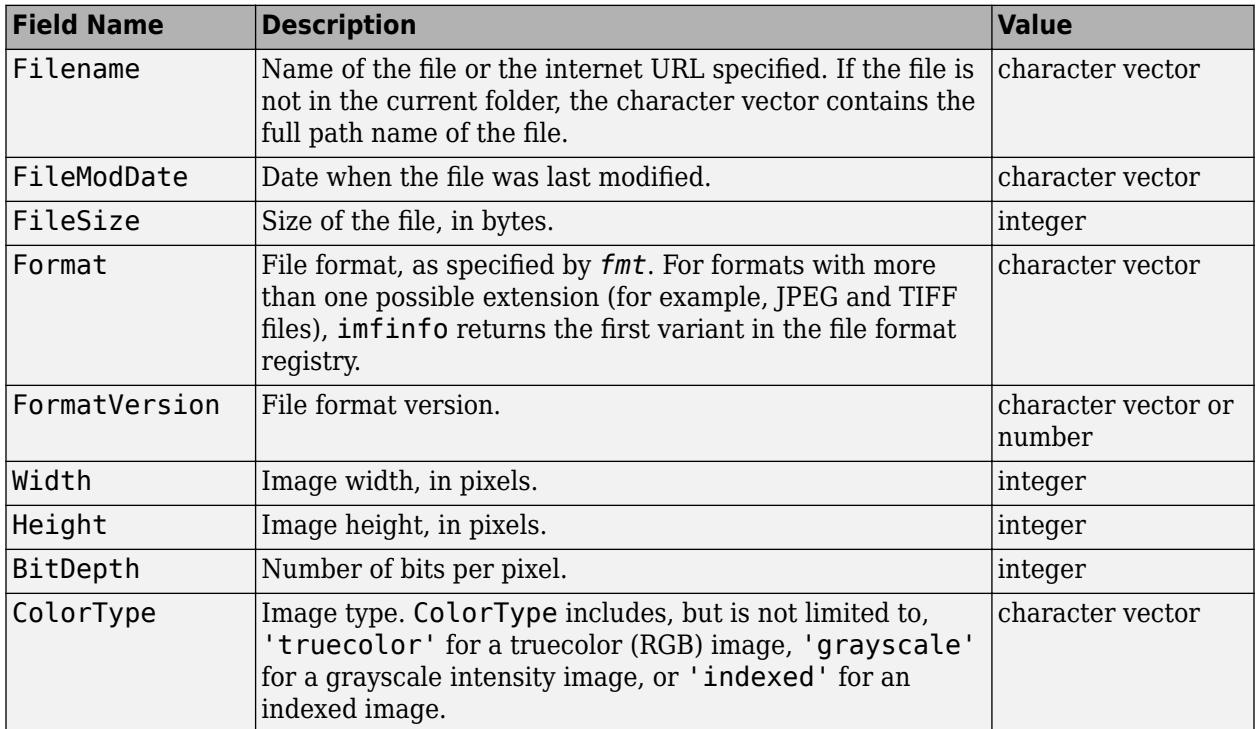

Additional fields returned by some file formats:

- **JPEG, DNG, and TIFF only** If filename contains Exchangeable Image File Format (EXIF) tags, then info might also contain 'DigitalCamera' or 'GPSInfo' (global positioning system information) fields.
- **GIF only** imfinfo returns the value of the 'DelayTime' field in hundredths of seconds.
- **JPEG2000 only** The info structure contains an m-by-3 cell array, 'ChannelDefinition'. The first column of 'ChannelDefinition' reports a channel position as it exists in the file. The second column reports the type of channel, and the third column reports the channel mapping.
- **DNG only** imfinfo returns tags belonging to Adobe® DNG file versions 1.2 through 1.5 as individual named fields in the output structure. For a complete list of DNG file tags, see Chapter 4 of the [Adobe Digital Negative \(DNG\) Specification.](https://wwwimages2.adobe.com/content/dam/acom/en/products/photoshop/pdfs/dng_spec_1.5.0.0.pdf)

## **Tips**

• When you use imfinfo to get information about an Adobe DNG file, it returns the image dimensions of the preview image in the 'Height' and 'Width' fields of the info structure.

### **See Also**

[imformats](#page-6673-0) | [imread](#page-6823-0) | [imwrite](#page-6878-0) | rawinfo

#### **Introduced before R2006a**

# <span id="page-6673-0"></span>**imformats**

Manage image file format registry

# **Syntax**

imformats

```
formatStruct = imforms(fmt)
```

```
registery = imformatsregistry = imformats(formatStruct)
registry = imformats('add',formatStruct)
registry = imformats('remove',fmt)
registry = imformats('update',fmt,formatStruct)
registry = imformats('factory')
```
# **Description**

imformats displays a table of information listing all the values in the MATLAB file format registry. This registry determines which file formats the imfinfo, imread, and imwrite functions support.

formatStruct = imformats(fmt) searches the known formats in the MATLAB file format registry for the format associated with the file name extension specified by fmt. If found, formatStruct is a structure containing the characteristics and function names associated with the format. Otherwise, formatStruct is an empty structure.

registry  $=$  imformats returns a structure array, registry, containing all the values in the MATLAB file format registry.

registry = imformats(formatStruct) sets the MATLAB file format registry for the current MATLAB session to the values in formatStruct. The output structure, registry, contains the new registry settings. Use this syntax to replace image file format support.

Incorrect use of imformats to specify values in the MATLAB file format registry can result in the inability to load any image files. To return the file format registry to a working state, use imformats with the 'factory' input.

registry  $=$  imformats('add', formatStruct) adds the values in formatStruct to the file format registry. Use this syntax to add image file format support.

registry = imformats('remove',fmt) removes the format with the extension specified by fmt from the file format registry. Use this syntax to remove image file format support.

registry = imformats('update',fmt,formatStruct) changes the format registry values for the format with extension fmt to have the values specified by formatStruct.

registry = imformats('factory') resets the MATLAB file format registry to the default format registry values. This removes any user-specified settings.

### **Examples**

#### **Determine if File Format Exists in Registry**

Determine if the file format associated with the .bmp file extension is in the image file format registry.

```
formatStruct = informats('bmp')
```

```
formatStruct = struct with fields:
             ext: {'bmp'}
             isa: @isbmp
            info: @imbmpinfo
            read: @readbmp
           write: @writebmp
           alpha: 0
     description: 'Windows Bitmap'
```
formatStruct is a non-empty structure, so the BMP file format is in the registry.

#### **Add, Update, or Remove File Format from Registry**

Add a hypothetical file format, ABC, to the image file format registry. Update, and then remove the format.

Create a structure with seven fields, defining values for the new format.

```
formatStruct = struct('ext','abc','isa',@isabc,...
     'info',@abcinfo,'read',@readabc,'write','',...
     'alpha',0,'description','My ABC Format')
formatStruct = struct with fields:
             ext: 'abc'
             isa: @isabc
            info: @abcinfo
            read: @readabc
           write: ''
           alpha: 0
     description: 'My ABC Format'
```
formatStruct is a 1-by-1 structure with seven fields. In this example, the write field is empty.

Add the new format to the file format registry.

```
registry = imforms('add',formatStruct);
```
Redefine the format associated with the extension, abc, by adding a value for the write field. Then, update the registry value for the format.

```
formatStruct2 = struct('ext','abc','isa',@isabc,...
     'info',@abcinfo,'read',@readabc,'write',@writeabc,...
     'alpha',0,'description','My ABC Format');
```

```
registry = imformats('update','abc',formatStruct2);
```
Remove the format with the extension, abc, from the file format registry.

```
registry = imformats('remove','abc');
```
### **Input Arguments**

#### **formatStruct — File format registry values**

structure array

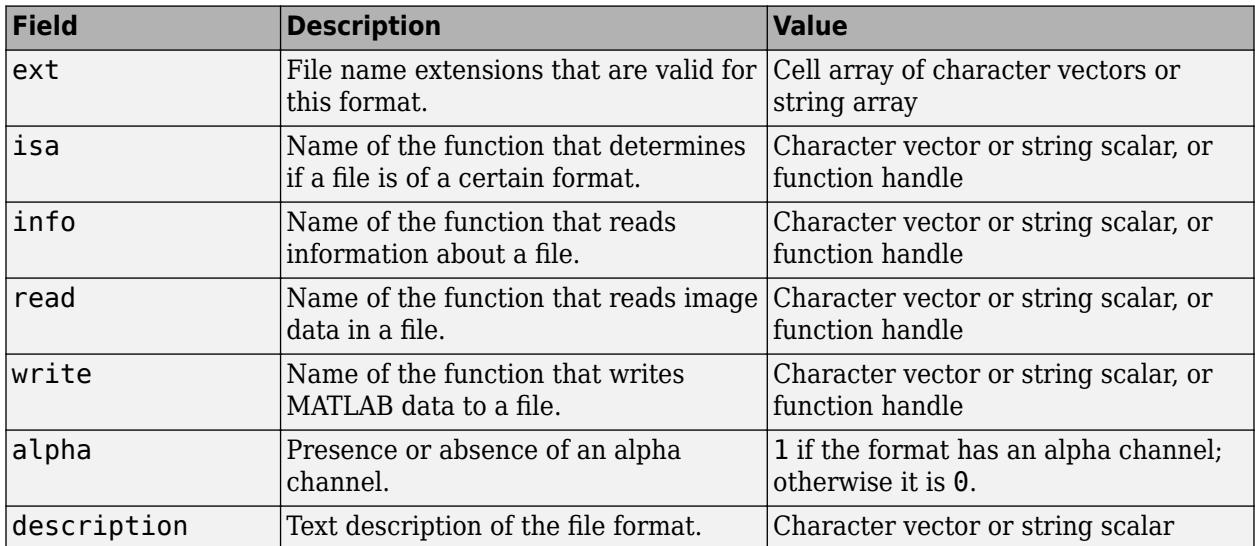

File format registry values, specified as a structure array with the following 7 fields.

The values for the isa, info, read, and write fields must be either functions on the MATLAB search path or function handles.

Data Types: struct

#### **fmt — File format extension**

character vector | string scalar

File format extension, specified as a character vector or string scalar.

Example: 'jpg' Data Types: char

### **Output Arguments**

#### **registry — File format registry**

structure array

File format registry, returned as a structure array with the following fields.

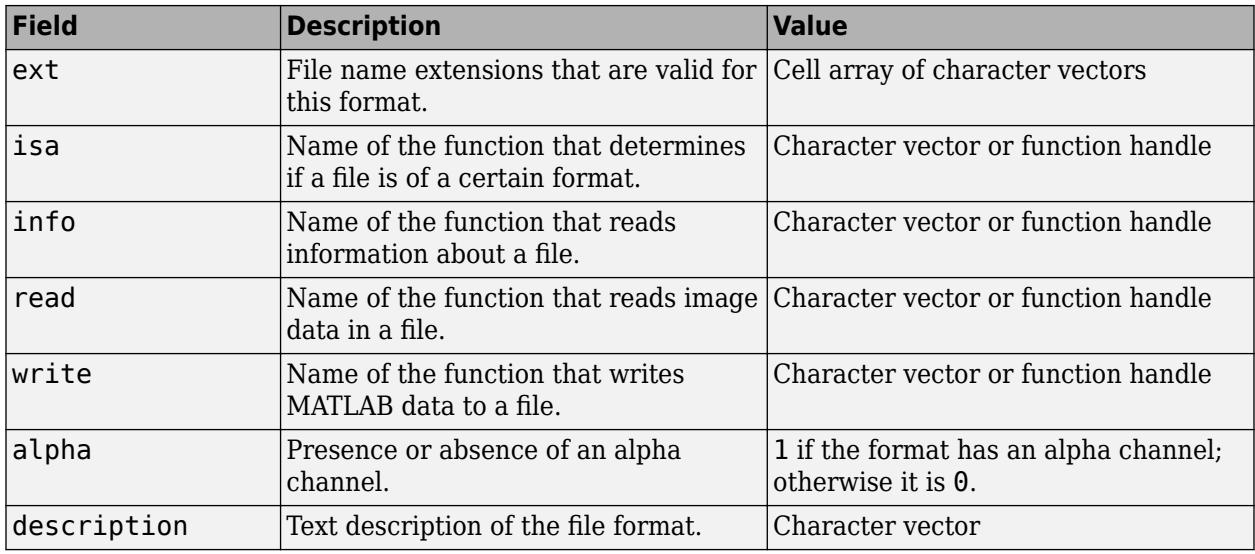

**Note** Use the imread, imwrite, and imfinfo functions to read, write, or get information about an image file when the file format is in the format registry. Do not directly invoke the functions returned in the fields of the registry structure array.

## **Tips**

• Changes to the format registry do not persist between MATLAB sessions. To have a format always available when you start MATLAB, add the appropriate imformats command to the MATLAB startup file, startup.m. For more information, see [startup](#page-13052-0).

# **See Also**

[imfinfo](#page-6670-0) | [imread](#page-6823-0) | [imwrite](#page-6878-0) | [path](#page-9854-0)

#### **Topics**

"What Is the MATLAB Search Path?"

#### **Introduced before R2006a**

# **ImplicitFunctionLine Properties**

Implicit line chart appearance and behavior

# **Description**

ImplicitFunctionLine properties control the appearance and behavior of an ImplicitFunctionLine object. By changing property values, you can modify certain aspects of the line chart. You can use dot notation to refer to a particular object and property:

 $fp = fimplicit((@(x,y) x.^2 + y.^2 - 3))$  $fp.LineWidth = 2$ 

# **Properties**

#### **Color and Styling**

#### **Color — Line color**

[0 0 1] (default) | RGB triplet | hexadecimal color code | 'r' | 'g' | 'b' | ...

Line color, specified as an RGB triplet, a hexadecimal color code, a color name, or a short name.

For a custom color, specify an RGB triplet or a hexadecimal color code.

- An RGB triplet is a three-element row vector whose elements specify the intensities of the red, green, and blue components of the color. The intensities must be in the range [0,1]; for example, [0.4 0.6 0.7].
- A hexadecimal color code is a character vector or a string scalar that starts with a hash symbol (#) followed by three or six hexadecimal digits, which can range from 0 to F. The values are not case sensitive. Thus, the color codes '#FF8800', '#ff8800', '#F80', and '#f80' are equivalent.

Alternatively, you can specify some common colors by name. This table lists the named color options, the equivalent RGB triplets, and hexadecimal color codes.

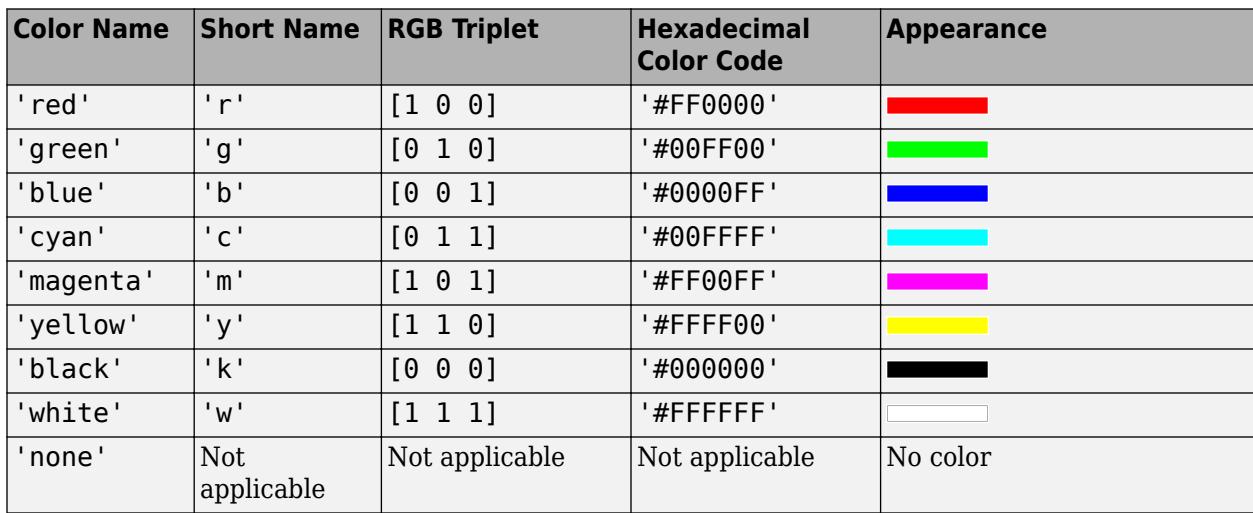

Here are the RGB triplets and hexadecimal color codes for the default colors MATLAB uses in many types of plots.

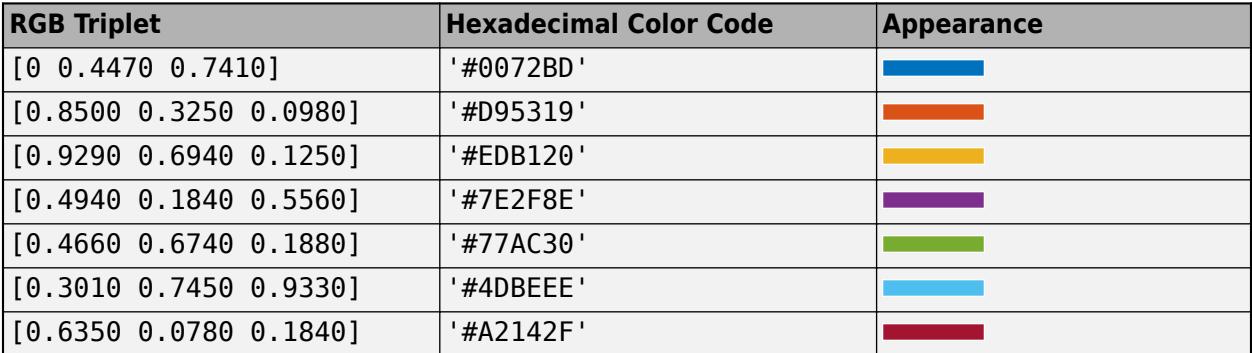

Example: 'blue'

Example: [0 0 1]

Example: '#0000FF'

#### **ColorMode — Control how Color is set**

'auto' (default) | 'manual'

Control how the Color property is set, specified as one of these values:

- 'auto' MATLAB controls the value of the Color property by selecting a color from the ColorOrder property of the axes.
- 'manual' You control the value of the Color property manually, either by setting the value of the Color property directly on the object, or by including a color in the LineSpec argument when you call a plotting function.

If you change the value of the Color property manually, MATLAB changes the value of the ColorMode property to 'manual'.

#### **LineStyle — Line style**

'-' (default) | '--' | ':' | '-.' | 'none'

Line style, specified as one of the options listed in this table.

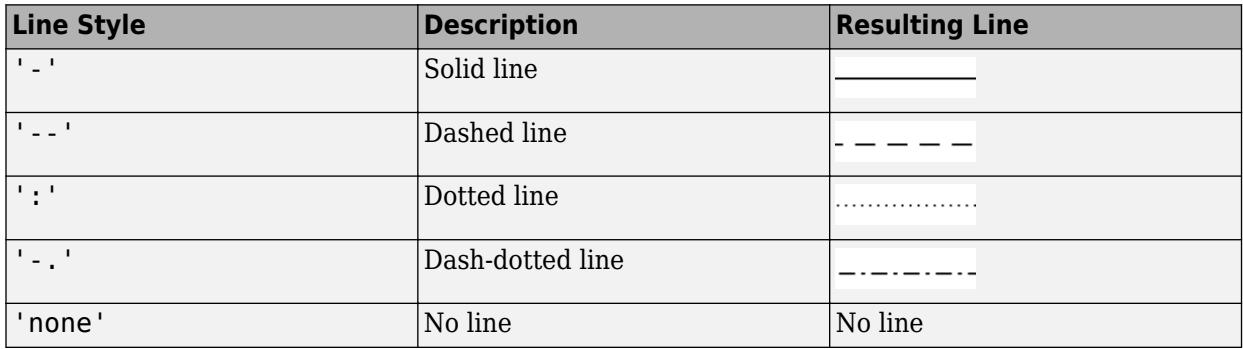

#### **LineStyleMode — Control how LineStyle is set**

'auto' (default) | 'manual'

Control how the LineStyle property is set, specified as one of these values:

- 'auto' MATLAB controls the value of the LineStyle property by selecting a line style from the LineStyleOrder property of the axes.
- 'manual' You control the value of the LineStyle property manually, either by setting the value of the LineStyle property directly on the object, or by specifying the LineSpec argument when you call a plotting function.

If you change the value of the LineStyle property manually, MATLAB changes the value of the LineStyleMode property to 'manual'.

#### **LineWidth — Line width**

0.5 (default) | positive value

Line width, specified as a positive value in points, where  $1$  point  $= 1/72$  of an inch. If the line has markers, then the line width also affects the marker edges.

The line width cannot be thinner than the width of a pixel. If you set the line width to a value that is less than the width of a pixel on your system, the line displays as one pixel wide.

#### **SeriesIndex — Series index**

whole number

Series index, specified as a whole number greater than or equal to 0. This property is useful for reassigning the colors, line styles, or markers of several ImplicitFunctionLine objects so that they match each other. By default, the SeriesIndex property of a ImplicitFunctionLine object is a number that corresponds to its order of creation, starting at 1.

MATLAB uses the number to calculate indices for assigning color, line style, or markers when you call plotting functions. The indices refer to the rows of the arrays stored in the ColorOrder and LineStyleOrder properties of the axes.

MATLAB automatically updates the color, line style, or markers of the ImplicitFunctionLine object when you change its SeriesIndex, or when you change ColorOrder or LineStyleOrder properties on the axes. However, the following conditions must be true for the changes to have any effect:

- At least one of the following properties on the ImplicitFunctionLine object is set to 'auto': ColorMode, LineStyleMode, or MarkerMode.
- The SeriesIndex property on the ImplicitFunctionLine object is greater than 0.
- The NextSeriesIndex property on the axes object is greater than 0.

#### **Markers**

#### **Marker — Marker symbol**

'none' (default) | 'o' | '+' | '\*' | '.' | ...

Marker symbol, specified as one of the values listed in this table. By default, the object does not display markers. Specifying a marker symbol adds markers at each data point or vertex.

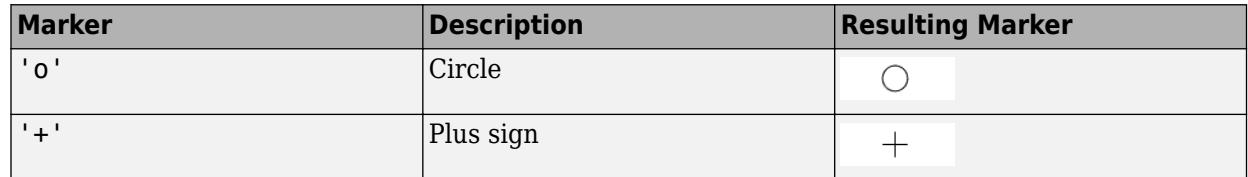

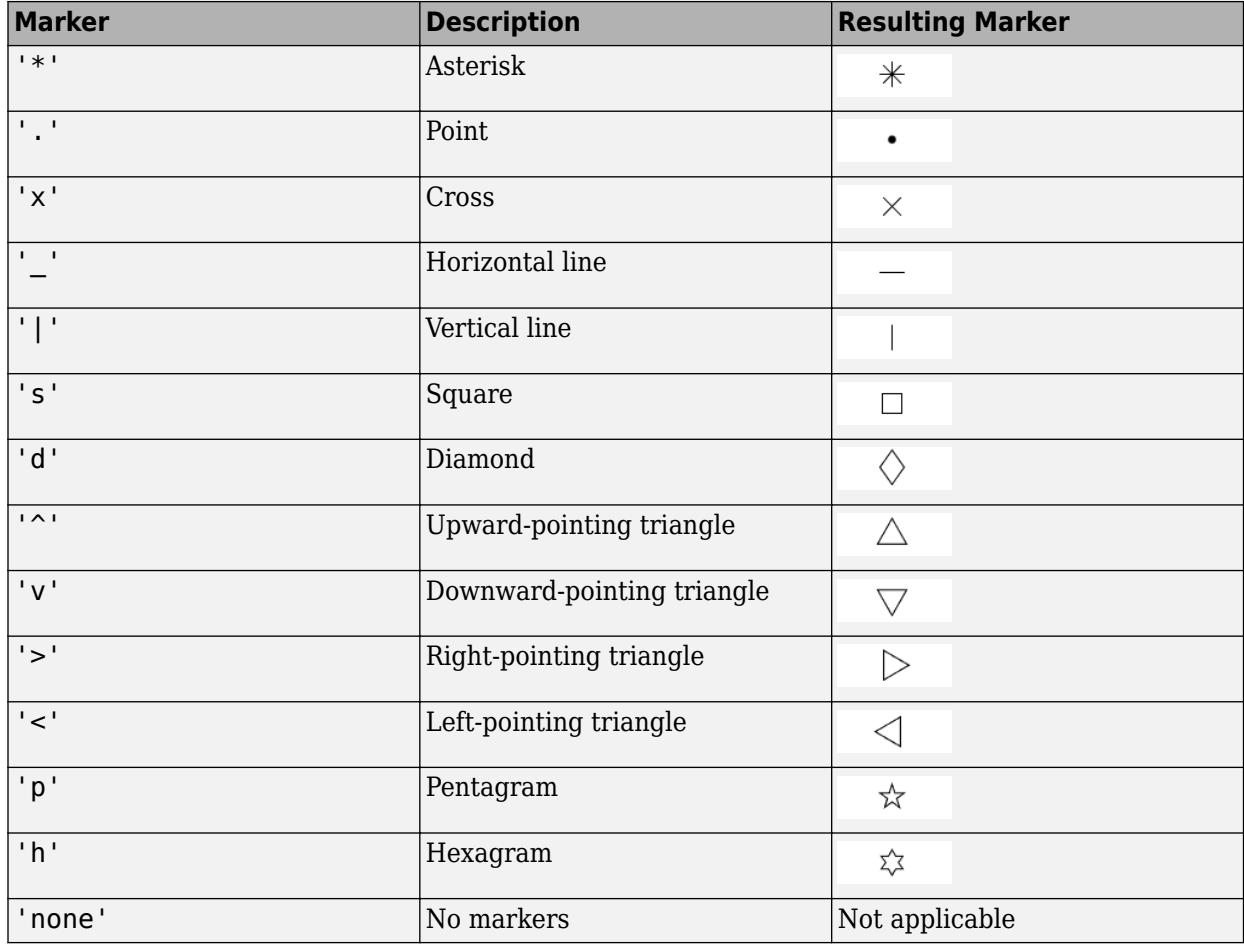

#### **MarkerMode — Control how Marker is set**

'auto' (default) | 'manual'

Control how the Marker property is set, specified as one of these values:

- 'auto' MATLAB controls the value of the object's Marker property.
- 'manual' You control the value of the Marker property manually, either by setting the value of the Marker property directly on the object, or by including a marker in the LineSpec argument when you call a plotting function.

If you change the value of the Marker property manually, MATLAB changes the value of the MarkerMode property to 'manual'.

#### **MarkerSize — Marker size**

6 (default) | positive value

Marker size, specified as a positive value in points, where  $1$  point  $= 1/72$  of an inch.

#### **MarkerEdgeColor — Marker outline color**

'auto' (default) | RGB triplet | hexadecimal color code | 'r' | 'g' | 'b' | ...

Marker outline color, specified as 'auto', an RGB triplet, a hexadecimal color code, a color name, or a short name. The default value of 'auto' uses the same color as the Color property.

For a custom color, specify an RGB triplet or a hexadecimal color code.

- An RGB triplet is a three-element row vector whose elements specify the intensities of the red, green, and blue components of the color. The intensities must be in the range  $[0,1]$ ; for example, [0.4 0.6 0.7].
- A hexadecimal color code is a character vector or a string scalar that starts with a hash symbol (#) followed by three or six hexadecimal digits, which can range from 0 to F. The values are not case sensitive. Thus, the color codes '#FF8800', '#ff8800', '#F80', and '#f80' are equivalent.

Alternatively, you can specify some common colors by name. This table lists the named color options, the equivalent RGB triplets, and hexadecimal color codes.

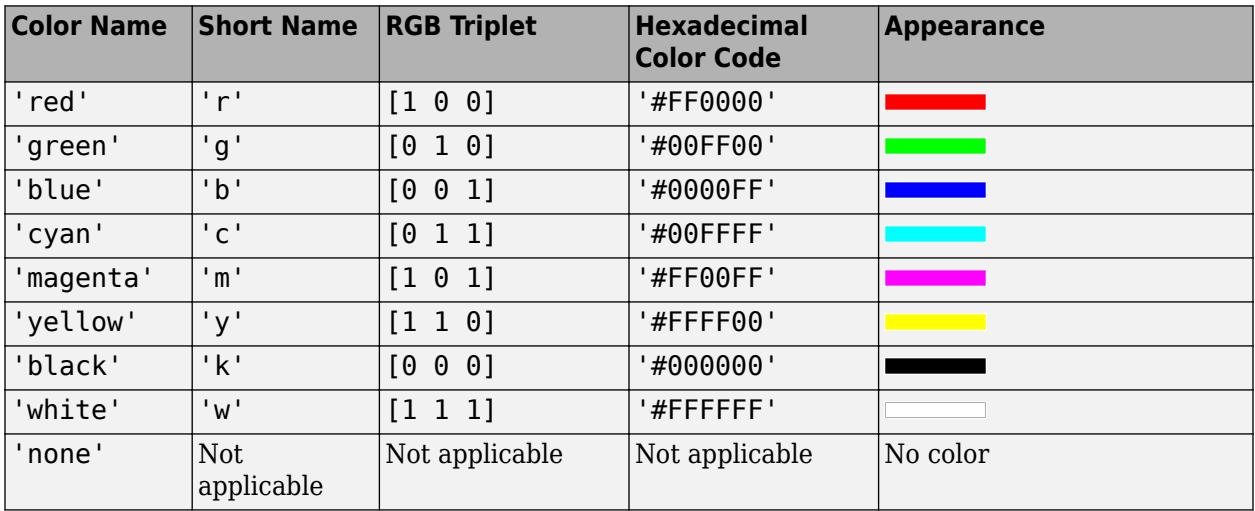

Here are the RGB triplets and hexadecimal color codes for the default colors MATLAB uses in many types of plots.

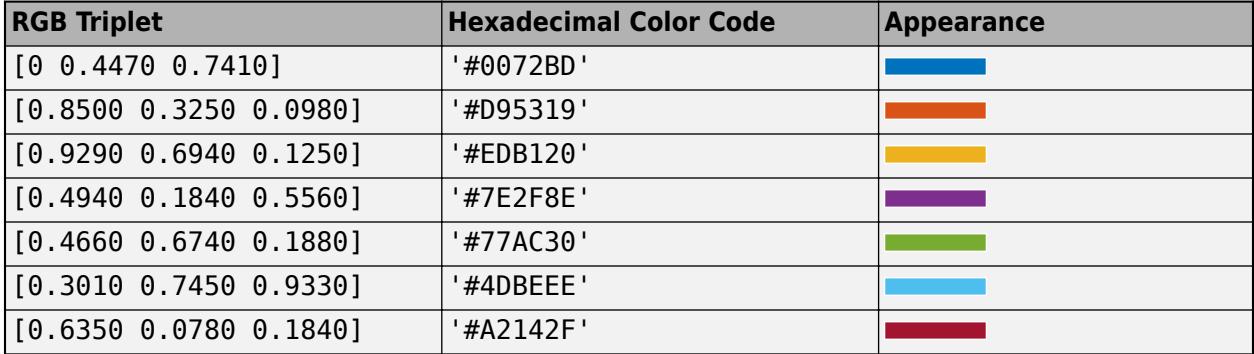

#### **MarkerFaceColor — Marker fill color**

'none' (default) | 'auto' | RGB triplet | hexadecimal color code | 'r' | 'g' | 'b' | ...

Marker fill color, specified as 'auto', an RGB triplet, a hexadecimal color code, a color name, or a short name. The 'auto' value uses the same color as the MarkerEdgeColor property.

For a custom color, specify an RGB triplet or a hexadecimal color code.

- An RGB triplet is a three-element row vector whose elements specify the intensities of the red, green, and blue components of the color. The intensities must be in the range  $[0,1]$ ; for example, [0.4 0.6 0.7].
- A hexadecimal color code is a character vector or a string scalar that starts with a hash symbol (#) followed by three or six hexadecimal digits, which can range from 0 to F. The values are not case sensitive. Thus, the color codes '#FF8800', '#ff8800', '#F80', and '#f80' are equivalent.

Alternatively, you can specify some common colors by name. This table lists the named color options, the equivalent RGB triplets, and hexadecimal color codes.

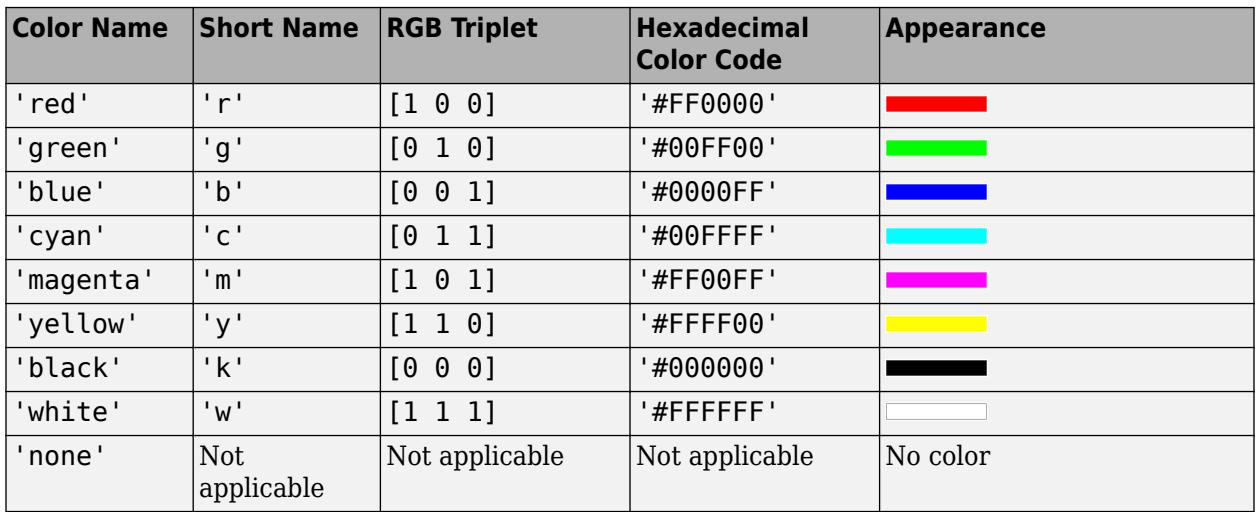

Here are the RGB triplets and hexadecimal color codes for the default colors MATLAB uses in many types of plots.

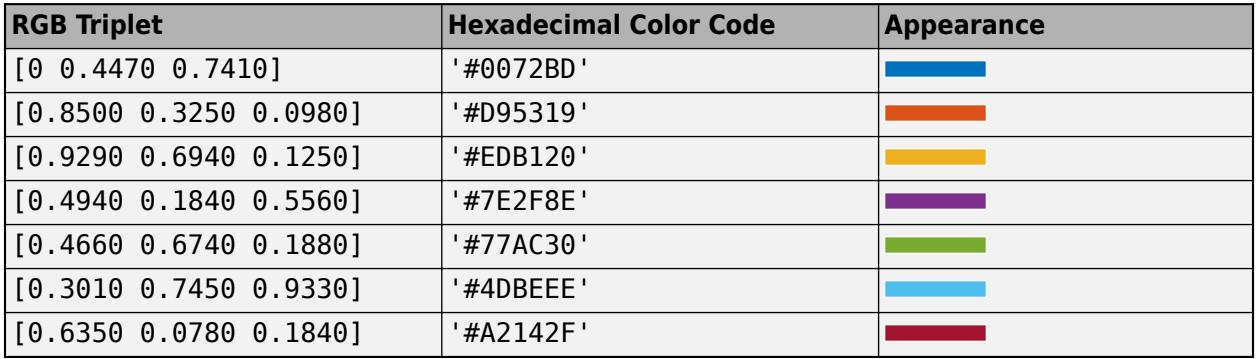

Example: [0.3 0.2 0.1]

Example: 'green'

Example: '#D2F9A7'

#### **Function**

#### **Function — Function to plot**

function handle | anonymous function | symbolic expression | symbolic function

Function to plot, specified as a function handle, anonymous function, or a symbolic expression or function.

#### **XRange — Plotting interval for** *x* **values**

[-5 5] (default) | two-element vector of form [xmin xmax]

Plotting interval for *x* values, specified as a two-element vector of the form [xmin xmax].

#### **XRangeMode — Selection mode for XRange**

'auto' (default) | 'manual'

Selection mode for XRange, specified as one of these values:

- 'auto' Use the default value [-5 5]. If axes limits are specified, follow the specified limits instead.
- 'manual' Use manually specified values. To specify the values, set the XRange property.

#### **YRange — Plotting interval for** *y* **values**

[–5 5] (default) | two-element vector of form [ymin ymax]

Plotting interval for *y* values, specified as a two-element vector of the form [ymin ymax].

#### **YRangeMode — Selection mode for YRange**

'auto' (default) | 'manual'

Selection mode for YRange, specified as one of these values:

- 'auto' Use the default value [-5 5]. If the axes limits are specified, follow the specified limits instead.
- 'manual' Use manually specified values. To specify the values, set the YRange property.

#### **MeshDensity — Number of evaluation points**

151 (default) | scalar

Number of evaluation points, specified as a scalar.

**Data**

#### **XData —** *x* **values**

vector

This property is read-only.

*x* values, returned as a vector. XData, YData, and ZData have equal lengths.

**YData —** *y* **values** vector

This property is read-only.

*y* values, returned as a vector. XData, YData, and ZData have equal lengths.

#### **ZData —** *z* **values**

vector of zeros

This property is read-only.

*z* values, returned as a vector of zeros. XData, YData, and ZData have equal lengths.

#### **Legend**

#### **DisplayName — Text for legend label**

autogenerated label (default) | character vector | string

Text for legend label, specified as a custom character vector or string. The default label is autogenerated from the Function property and the texlabel function. The legend does not appear until you call the legend function.

Data Types: char | string

#### **Annotation — Control for including or excluding object from legend**

Annotation object

This property is read-only.

Control for including or excluding the object from a legend, returned as an Annotation object. Set the underlying IconDisplayStyle property to one of these values:

- 'on' Include the object in the legend (default).
- 'off' Do not include the object in the legend.

For example, to exclude a graphics object, go, from the legend set the IconDisplayStyle property to 'off'.

go.Annotation.LegendInformation.IconDisplayStyle = 'off';

Alternatively, you can control the items in a legend using the [legend](#page-7632-0) function. Specify the first input argument as a vector of the graphics objects to include. If you do not specify an existing graphics object in the first input argument, then it does not appear in the legend. However, graphics objects added to the axes after the legend is created do appear in the legend. Consider creating the legend after creating all the plots to avoid extra items.

#### **Interactivity**

#### **Visible — State of visibility**

'on' (default) | on/off logical value

State of visibility, specified as 'on' or 'off', or as numeric or logical 1 (true) or 0 (false). A value of 'on' is equivalent to true, and 'off' is equivalent to false. Thus, you can use the value of this property as a logical value. The value is stored as an on/off logical value of type [matlab.lang.OnOffSwitchState](#page-9540-0).

- 'on' Display the object.
- 'off' Hide the object without deleting it. You still can access the properties of an invisible object.

#### **DataTipTemplate — Data tip content**

DataTipTemplate object

Data tip content, specified as a DataTipTemplate object. You can control the content that appears in a data tip by modifying the properties of the underlying DataTipTemplate object. For a list of properties, see [DataTipTemplate](#page-3016-0).

For an example of modifying data tips, see "Create Custom Data Tips".

**Note** The DataTipTemplate object is not returned by findobj or findall, and it is not copied by copyobj.

#### **ContextMenu — Context menu**

empty GraphicsPlaceholder array (default) | ContextMenu object

Context menu, specified as a ContextMenu object. Use this property to display a context menu when you right-click the object. Create the context menu using the [uicontextmenu](#page-14469-0) function.

**Note** If the PickableParts property is set to 'none' or if the HitTest property is set to 'off', then the context menu does not appear.

#### **Selected — Selection state**

'off' (default) | on/off logical value

Selection state, specified as 'on' or 'off', or as numeric or logical 1 (true) or 0 (false). A value of 'on' is equivalent to true, and 'off' is equivalent to false. Thus, you can use the value of this property as a logical value. The value is stored as an on/off logical value of type [matlab.lang.OnOffSwitchState](#page-9540-0).

- 'on' Selected. If you click the object when in plot edit mode, then MATLAB sets its Selected property to 'on'. If the SelectionHighlight property also is set to 'on', then MATLAB displays selection handles around the object.
- 'off' Not selected.

#### **SelectionHighlight — Display of selection handles**

'on' (default) | on/off logical value

Display of selection handles when selected, specified as 'on' or 'off', or as numeric or logical 1 (true) or 0 (false). A value of 'on' is equivalent to true, and 'off' is equivalent to false. Thus, you can use the value of this property as a logical value. The value is stored as an on/off logical value of type [matlab.lang.OnOffSwitchState](#page-9540-0).

- 'on' Display selection handles when the Selected property is set to 'on'.
- 'off' Never display selection handles, even when the Selected property is set to 'on'.

#### **Clipping — Clipping of object to axes limits**

'on' (default) | on/off logical value

Clipping of the object to the axes limits, specified as 'on' or 'off', or as numeric or logical 1 (true) or 0 (false). A value of 'on' is equivalent to true, and 'off' is equivalent to false. Thus, you can use the value of this property as a logical value. The value is stored as an on/off logical value of type [matlab.lang.OnOffSwitchState](#page-9540-0).

- A value of 'on' clips parts of the object that are outside the axes limits.
- A value of 'off' displays the entire object, even if parts of it appear outside the axes limits. Parts of the object might appear outside the axes limits if you create a plot, set hold on, freeze the axis scaling, and then create the object so that it is larger than the original plot.

The Clipping property of the axes that contains the object must be set to 'on'. Otherwise, this property has no effect. For more information about the clipping behavior, see the Clipping property of the axes.

#### **Callbacks**

#### **ButtonDownFcn — Mouse-click callback**

'' (default) | function handle | cell array | character vector

Mouse-click callback, specified as one of these values:

- Function handle
- Cell array containing a function handle and additional arguments
- Character vector that is a valid MATLAB command or function, which is evaluated in the base workspace (not recommended)

Use this property to execute code when you click the object. If you specify this property using a function handle, then MATLAB passes two arguments to the callback function when executing the callback:

- Clicked object Access properties of the clicked object from within the callback function.
- Event data  $-$  Empty argument. Replace it with the tilde character  $(\sim)$  in the function definition to indicate that this argument is not used.

For more information on how to use function handles to define callback functions, see "Callback Definition".

**Note** If the PickableParts property is set to 'none' or if the HitTest property is set to 'off', then this callback does not execute.

#### **CreateFcn — Creation function**

'' (default) | function handle | cell array | character vector

Object creation function, specified as one of these values:

- Function handle.
- Cell array in which the first element is a function handle. Subsequent elements in the cell array are the arguments to pass to the callback function.
- Character vector containing a valid MATLAB expression (not recommended). MATLAB evaluates this expression in the base workspace.

For more information about specifying a callback as a function handle, cell array, or character vector, see "Callback Definition".

This property specifies a callback function to execute when MATLAB creates the object. MATLAB initializes all property values before executing the CreateFcn callback. If you do not specify the CreateFcn property, then MATLAB executes a default creation function.

Setting the CreateFcn property on an existing component has no effect.

If you specify this property as a function handle or cell array, you can access the object that is being created using the first argument of the callback function. Otherwise, use the [gcbo](#page-4652-0) function to access the object.

#### **DeleteFcn — Deletion function**

'' (default) | function handle | cell array | character vector

Object deletion function, specified as one of these values:

- Function handle.
- Cell array in which the first element is a function handle. Subsequent elements in the cell array are the arguments to pass to the callback function.
- Character vector containing a valid MATLAB expression (not recommended). MATLAB evaluates this expression in the base workspace.

For more information about specifying a callback as a function handle, cell array, or character vector, see "Callback Definition".

This property specifies a callback function to execute when MATLAB deletes the object. MATLAB executes the DeleteFcn callback before destroying the properties of the object. If you do not specify the DeleteFcn property, then MATLAB executes a default deletion function.

If you specify this property as a function handle or cell array, you can access the object that is being deleted using the first argument of the callback function. Otherwise, use the [gcbo](#page-4652-0) function to access the object.

#### **Callback Execution Control**

#### **Interruptible — Callback interruption**

'on' (default) | on/off logical value

Callback interruption, specified as 'on' or 'off', or as numeric or logical 1 (true) or 0 (false). A value of 'on' is equivalent to true, and 'off' is equivalent to false. Thus, you can use the value of this property as a logical value. The value is stored as an on/off logical value of type [matlab.lang.OnOffSwitchState](#page-9540-0).

This property determines if a running callback can be interrupted. There are two callback states to consider:

- The running callback is the currently executing callback.
- The interrupting callback is a callback that tries to interrupt the running callback.

MATLAB determines callback interruption behavior whenever it executes a command that processes the callback queue. These commands include [drawnow](#page-3466-0), [figure](#page-4060-0), [uifigure](#page-16307-0), [getframe](#page-4838-0), [waitfor](#page-15120-0), and [pause](#page-9948-0).

If the running callback does not contain one of these commands, then no interruption occurs. MATLAB first finishes executing the running callback, and later executes the interrupting callback.

If the running callback does contain one of these commands, then the Interruptible property of the object that owns the running callback determines if the interruption occurs:

• If the value of Interruptible is 'off', then no interruption occurs. Instead, the BusyAction property of the object that owns the interrupting callback determines if the interrupting callback is discarded or added to the callback queue.

• If the value of Interruptible is 'on', then the interruption occurs. The next time MATLAB processes the callback queue, it stops the execution of the running callback and executes the interrupting callback. After the interrupting callback completes, MATLAB then resumes executing the running callback.

**Note** Callback interruption and execution behave differently in these situations:

- If the interrupting callback is a DeleteFcn, CloseRequestFcn, or SizeChangedFcn callback, then the interruption occurs regardless of the Interruptible property value.
- If the running callback is currently executing the waitfor function, then the interruption occurs regardless of the Interruptible property value.
- If the interrupting callback is owned by a Timer object, then the callback executes according to schedule regardless of the Interruptible property value.

**Note** When an interruption occurs, MATLAB does not save the state of properties or the display. For example, the object returned by the [gca](#page-4648-0) or [gcf](#page-4656-0) command might change when another callback executes.

#### **BusyAction — Callback queuing**

'queue' (default) | 'cancel'

Callback queuing, specified as 'queue' or 'cancel'. The BusyAction property determines how MATLAB handles the execution of interrupting callbacks. There are two callback states to consider:

- The running callback is the currently executing callback.
- The interrupting callback is a callback that tries to interrupt the running callback.

The BusyAction property determines callback queuing behavior only when both of these conditions are met:

- The running callback contains a command that processes the callback queue, such as [drawnow](#page-3466-0), [figure](#page-4060-0), [uifigure](#page-16307-0), [getframe](#page-4838-0), [waitfor](#page-15120-0), or [pause](#page-9948-0).
- The value of the Interruptible property of the object that owns the running callback is 'off'.

Under these conditions, the BusyAction property of the object that owns the interrupting callback determines how MATLAB handles the interrupting callback. These are possible values of the BusyAction property:

- 'queue' Puts the interrupting callback in a queue to be processed after the running callback finishes execution.
- 'cancel' Does not execute the interrupting callback.

#### **PickableParts — Ability to capture mouse clicks**

'visible' (default) | 'all' | 'none'

Ability to capture mouse clicks, specified as one of these values:

• 'visible' — Capture mouse clicks when visible. The Visible property must be set to 'on' and you must click a part of the ImplicitFunctionLine object that has a defined color. You cannot click a part that has an associated color property set to 'none'. If the plot contains markers, then

the entire marker is clickable if either the edge or the fill has a defined color. The HitTest property determines if the ImplicitFunctionLine object responds to the click or if an ancestor does.

- 'all' Capture mouse clicks regardless of visibility. The Visible property can be set to 'on' or 'off' and you can click a part of the ImplicitFunctionLine object that has no color. The HitTest property determines if the ImplicitFunctionLine object responds to the click or if an ancestor does.
- 'none' Cannot capture mouse clicks. Clicking the ImplicitFunctionLine object passes the click through it to the object below it in the current view of the figure window. The HitTest property has no effect.

#### **HitTest — Response to captured mouse clicks**

'on' (default) | on/off logical value

Response to captured mouse clicks, specified as 'on' or 'off', or as numeric or logical 1 (true) or 0 (false). A value of 'on' is equivalent to true, and 'off' is equivalent to false. Thus, you can use the value of this property as a logical value. The value is stored as an on/off logical value of type [matlab.lang.OnOffSwitchState](#page-9540-0).

- 'on' Trigger the ButtonDownFcn callback of the ImplicitFunctionLine object. If you have defined the ContextMenu property, then invoke the context menu.
- 'off' Trigger the callbacks for the nearest ancestor of the ImplicitFunctionLine object that has one of these:
	- HitTest property set to 'on'
	- PickableParts property set to a value that enables the ancestor to capture mouse clicks

**Note** The PickableParts property determines if the ImplicitFunctionLine object can capture mouse clicks. If it cannot, then the HitTest property has no effect.

#### **BeingDeleted — Deletion status**

on/off logical value

This property is read-only.

Deletion status, returned as an on/off logical value of type [matlab.lang.OnOffSwitchState](#page-9540-0).

MATLAB sets the BeingDeleted property to 'on' when the DeleteFcn callback begins execution. The BeingDeleted property remains set to 'on' until the component object no longer exists.

Check the value of the BeingDeleted property to verify that the object is not about to be deleted before querying or modifying it.

#### **Parent/Child**

**Parent — Parent** Axes object | Group object | Transform object

Parent, specified as an Axes, Group, or Transform object.

#### **Children — Children**

empty GraphicsPlaceholder array | DataTip object array

Children, returned as an empty GraphicsPlaceholder array or a DataTip object array. Use this property to view a list of data tips that are plotted on the chart.

You cannot add or remove children using the Children property. To add a child to this list, set the Parent property of the DataTip object to the chart object.

#### **HandleVisibility — Visibility of object handle**

'on' (default) | 'off' | 'callback'

Visibility of the object handle in the Children property of the parent, specified as one of these values:

- 'on' Object handle is always visible.
- 'off' Object handle is invisible at all times. This option is useful for preventing unintended changes by another function. Set the HandleVisibility to 'off' to temporarily hide the handle during the execution of that function.
- $\bullet$  'callback'  $-$  Object handle is visible from within callbacks or functions invoked by callbacks. but not from within functions invoked from the command line. This option blocks access to the object at the command line, but permits callback functions to access it.

If the object is not listed in the Children property of the parent, then functions that obtain object handles by searching the object hierarchy or querying handle properties cannot return it. Examples of such functions include the [get](#page-4811-0), [findobj](#page-4252-0), [gca](#page-4648-0), [gcf](#page-4656-0), [gco](#page-4661-0), [newplot](#page-9269-0), [cla](#page-1677-0), [clf](#page-1731-0), and [close](#page-1741-0) functions.

Hidden object handles are still valid. Set the root ShowHiddenHandles property to 'on' to list all object handles regardless of their HandleVisibility property setting.

#### **Identifiers**

#### **Type — Type of graphics object**

'implicitfunctionline'

This property is read-only.

Type of graphics object, returned as 'implicitfunctionline'. Use this property to find all objects of a given type within a plotting hierarchy, for example, searching for the type using [findobj](#page-4252-0).

#### **Tag — Object identifier**

'' (default) | character vector | string scalar

Object identifier, specified as a character vector or string scalar. You can specify a unique Tag value to serve as an identifier for an object. When you need access to the object elsewhere in your code, you can use the [findobj](#page-4252-0) function to search for the object based on the Tag value.

#### **UserData — User data**

[] (default) | array

User data, specified as any MATLAB array. For example, you can specify a scalar, vector, matrix, cell array, character array, table, or structure. Use this property to store arbitrary data on an object.

If you are working in App Designer, create public or private properties in the app to share data instead of using the UserData property. For more information, see "Share Data Within App Designer Apps".

# **Compatibility Considerations**

#### **UIContextMenu property is not recommended**

*Not recommended starting in R2020a*

Setting or getting UIContextMenu property is not recommended. Instead, use the ContextMenu property, which accepts the same type of input and behaves the same way as the UIContextMenu property.

There are no plans to remove the UIContextMenu property, but it is no longer listed when you call the set, get, or properties functions on the ImplicitFunctionLine object.

# **See Also**

[fimplicit](#page-4205-0)

**Topics** "Access Property Values" "Graphics Object Properties"

**Introduced in R2016b**

# **ImplicitFunctionSurface Properties**

Implicit surface chart appearance and behavior

# **Description**

ImplicitFunctionSurface properties control the appearance and behavior of ImplicitFunctionSurface objects. By changing property values, you can modify certain aspects of the surface chart. You can use dot notation to refer to a particular object and property:

```
fs = fimplicit3(@(x,y,z) x.^2 + y.^2 - z.^2)
lw = fs.LineWidth
fs.LineWidth = 2
```
## **Properties**

**Faces**

#### **FaceColor — Face color**

'interp' (default) | RGB triplet | hexadecimal color code | 'r' | 'g' | 'b' | ...

Face color, specified as 'interp', an RGB triplet, a hexadecimal color code, a color name, or a short name. The default value of 'interp' interpolates the colors based on the ZData values.

For a custom color, specify an RGB triplet or a hexadecimal color code.

- An RGB triplet is a three-element row vector whose elements specify the intensities of the red, green, and blue components of the color. The intensities must be in the range [0,1]; for example, [0.4 0.6 0.7].
- A hexadecimal color code is a character vector or a string scalar that starts with a hash symbol (#) followed by three or six hexadecimal digits, which can range from 0 to F. The values are not case sensitive. Thus, the color codes '#FF8800', '#ff8800', '#F80', and '#f80' are equivalent.

Alternatively, you can specify some common colors by name. This table lists the named color options, the equivalent RGB triplets, and hexadecimal color codes.

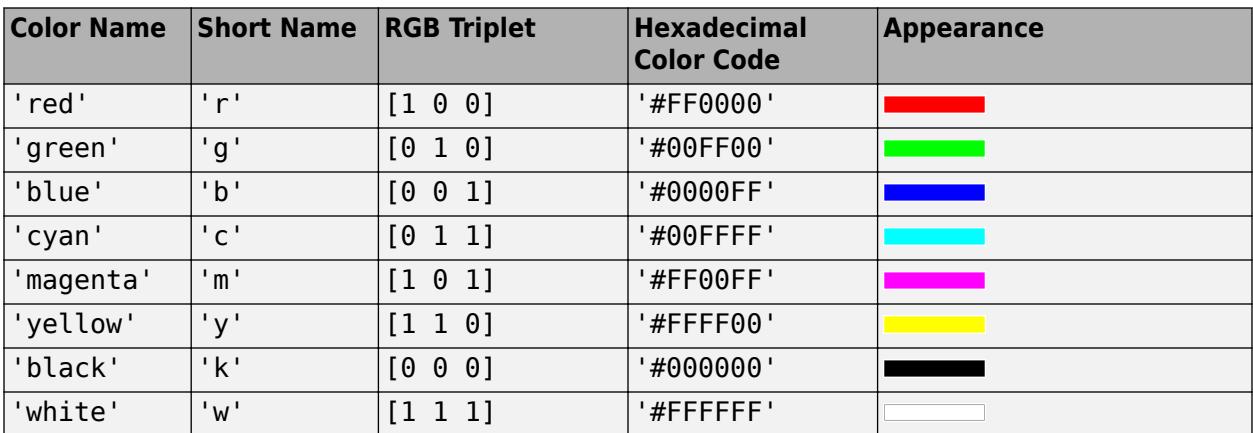

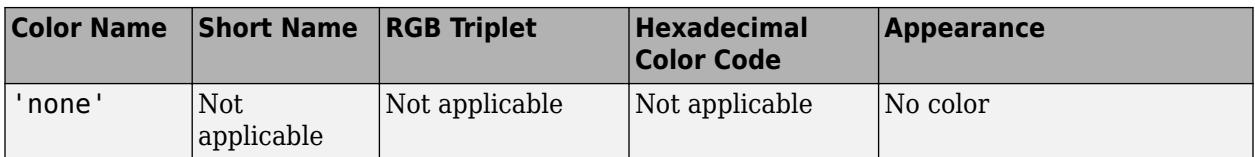

Here are the RGB triplets and hexadecimal color codes for the default colors MATLAB uses in many types of plots.

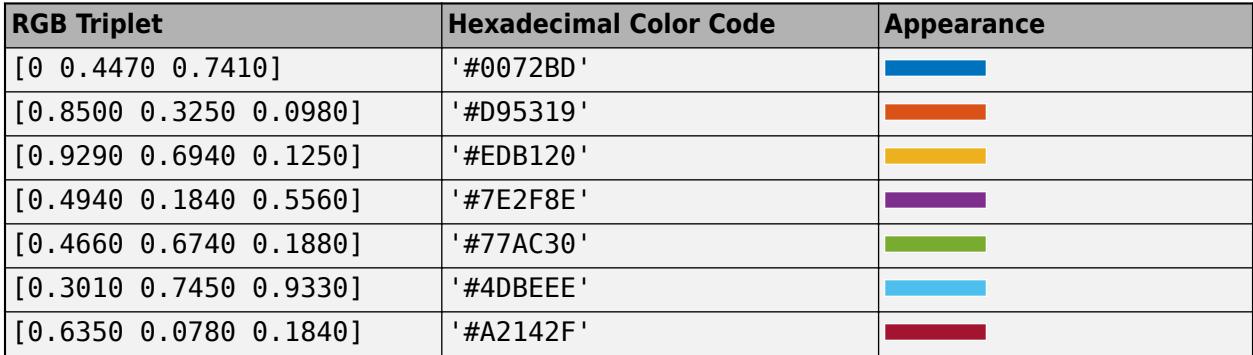

#### **FaceAlpha — Face transparency**

1 (default)  $\vert$  scalar in range  $\vert 0 \, 1 \vert$ 

Face transparency, specified as a scalar in the range  $[0,1]$ . Use uniform transparency across all of the faces. A value of 1 is fully opaque and 0 is completely transparent. Values between 0 and 1 are semitransparent.

#### **Edges**

#### **EdgeColor — Line color**

[0 0 0] (default) | 'interp' | RGB triplet | hexadecimal color code | 'r' | 'g' | 'b' | ...

Line color, specified as 'interp', an RGB triplet, a hexadecimal color code, a color name, or a short name. The default RGB triplet value of  $[0 \ 0 \ 0]$  corresponds to black. The 'interp' value colors the edges based on the ZData values.

For a custom color, specify an RGB triplet or a hexadecimal color code.

- An RGB triplet is a three-element row vector whose elements specify the intensities of the red, green, and blue components of the color. The intensities must be in the range [0,1]; for example, [0.4 0.6 0.7].
- A hexadecimal color code is a character vector or a string scalar that starts with a hash symbol (#) followed by three or six hexadecimal digits, which can range from 0 to F. The values are not case sensitive. Thus, the color codes '#FF8800', '#ff8800', '#F80', and '#f80' are equivalent.

Alternatively, you can specify some common colors by name. This table lists the named color options, the equivalent RGB triplets, and hexadecimal color codes.

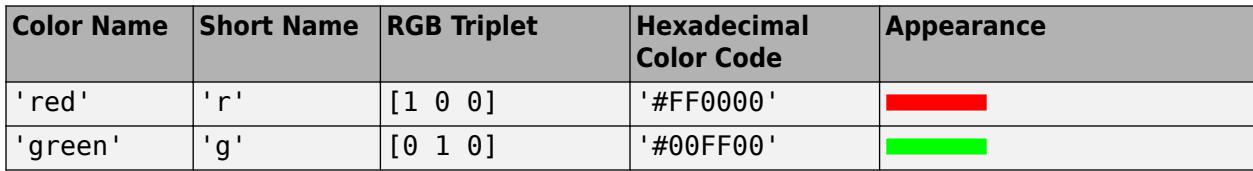

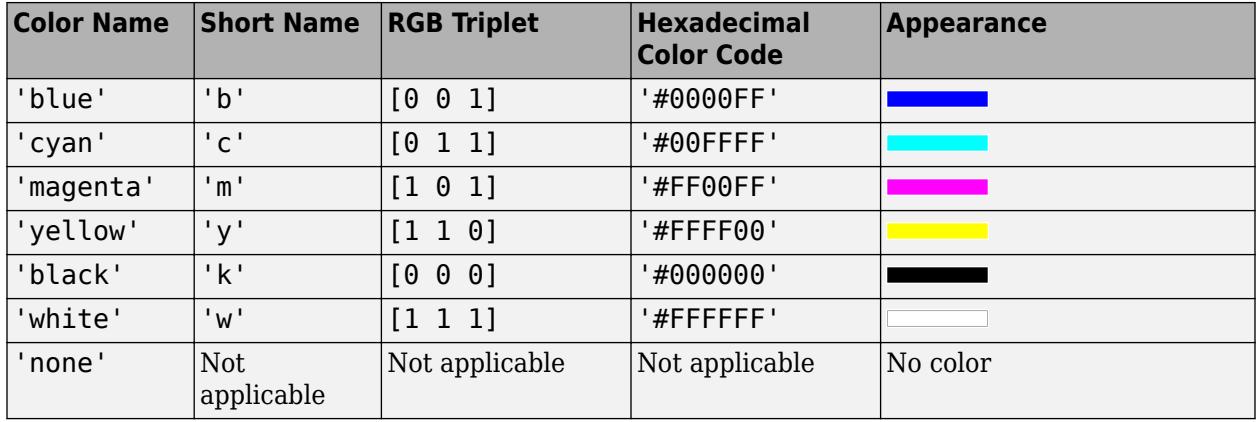

Here are the RGB triplets and hexadecimal color codes for the default colors MATLAB uses in many types of plots.

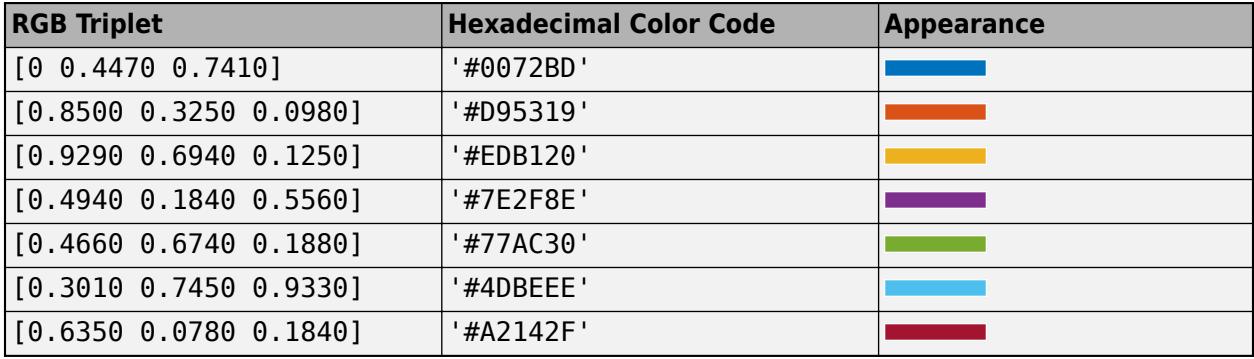

#### **LineStyle — Line style**

'-' (default) | '--' | ':' | '-.' | 'none'

Line style, specified as one of the options listed in this table.

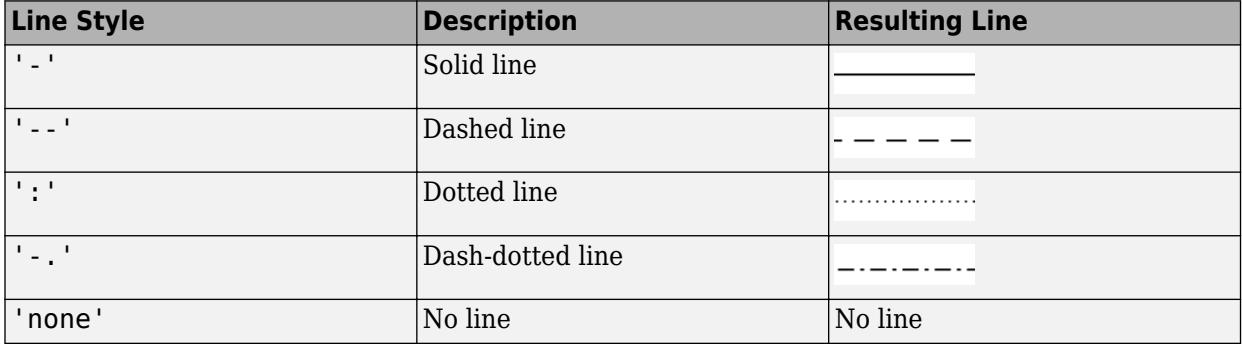

#### **LineWidth — Line width**

0.5 (default) | positive value

Line width, specified as a positive value in points, where  $1$  point  $= 1/72$  of an inch. If the line has markers, then the line width also affects the marker edges.

The line width cannot be thinner than the width of a pixel. If you set the line width to a value that is less than the width of a pixel on your system, the line displays as one pixel wide.

#### **Markers**

#### **Marker — Marker symbol** 'none' (default) | 'o' | '+' | '\*' | '.' | ...

Marker symbol, specified as one of the values listed in this table. By default, the object does not display markers. Specifying a marker symbol adds markers at each data point or vertex.

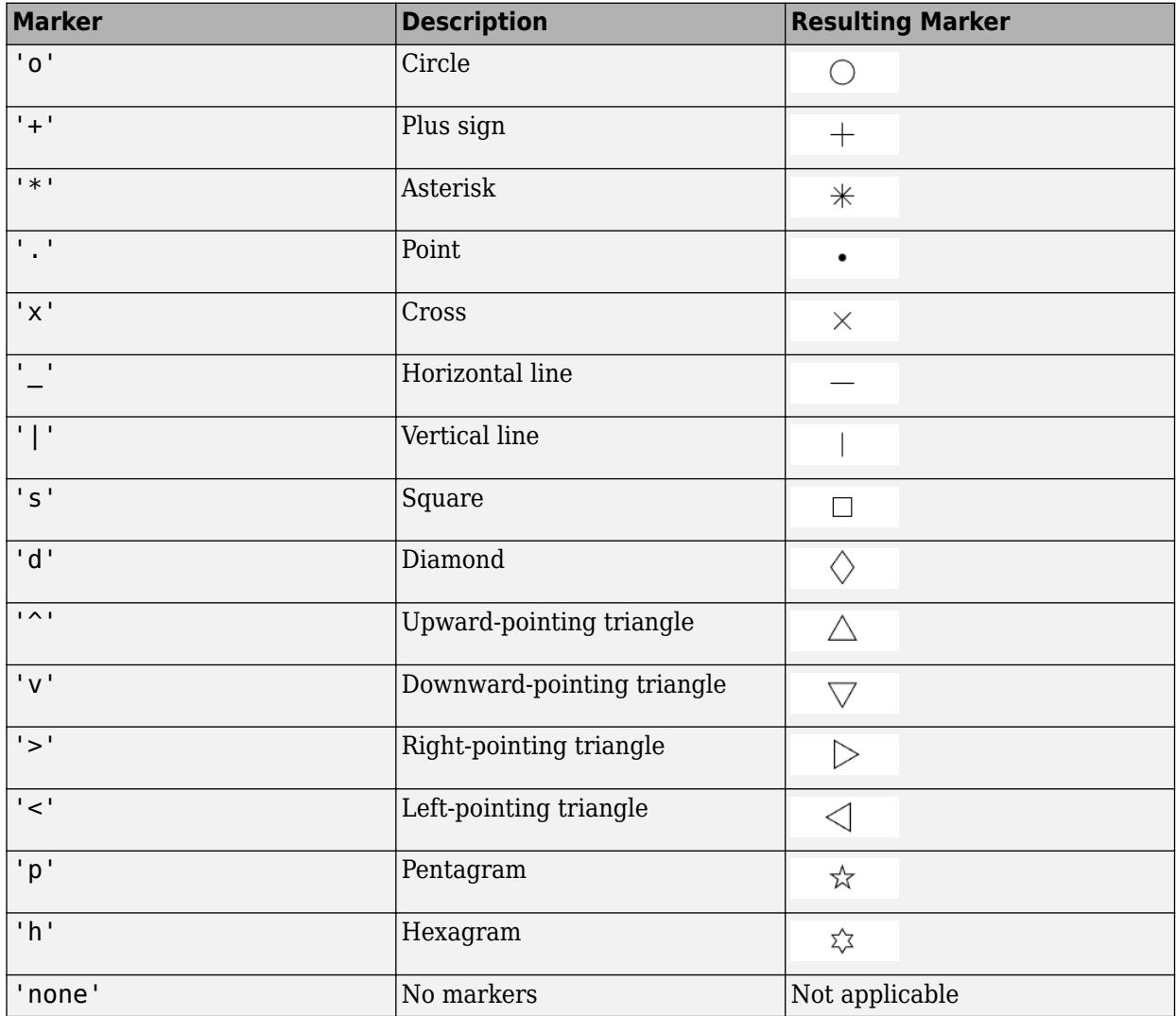

#### **MarkerSize — Marker size**

6 (default) | positive value

Marker size, specified as a positive value in points, where  $1$  point  $= 1/72$  of an inch.

#### **MarkerEdgeColor — Marker outline color**

'auto' (default) | RGB triplet | hexadecimal color code | 'r' | 'g' | 'b' | ...

Marker outline color, specified as 'auto', an RGB triplet, a hexadecimal color code, a color name, or a short name. The default value of 'auto' uses the same color as the EdgeColor property.

For a custom color, specify an RGB triplet or a hexadecimal color code.
- An RGB triplet is a three-element row vector whose elements specify the intensities of the red, green, and blue components of the color. The intensities must be in the range  $[0,1]$ ; for example, [0.4 0.6 0.7].
- A hexadecimal color code is a character vector or a string scalar that starts with a hash symbol (#) followed by three or six hexadecimal digits, which can range from 0 to F. The values are not case sensitive. Thus, the color codes '#FF8800', '#ff8800', '#F80', and '#f80' are equivalent.

Alternatively, you can specify some common colors by name. This table lists the named color options, the equivalent RGB triplets, and hexadecimal color codes.

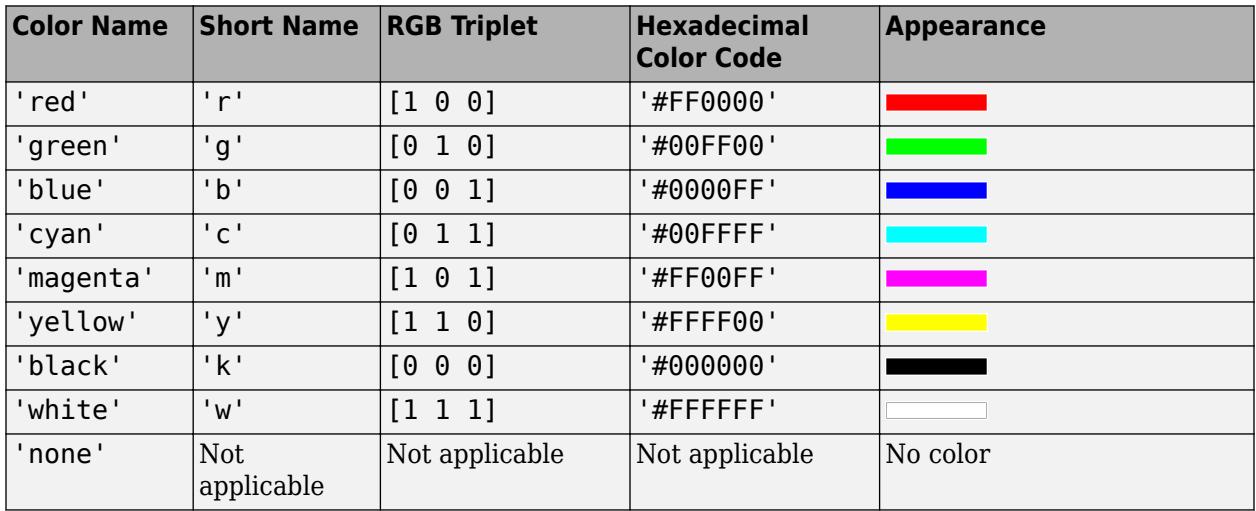

Here are the RGB triplets and hexadecimal color codes for the default colors MATLAB uses in many types of plots.

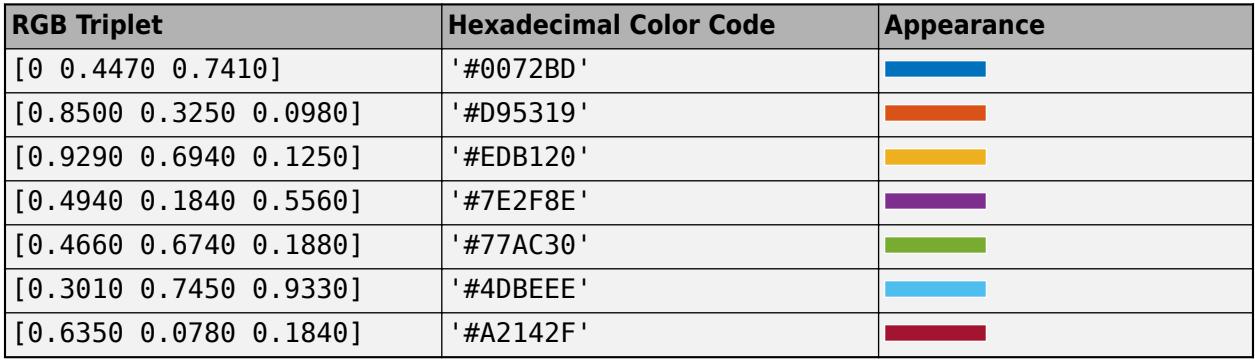

Example: [0.5 0.5 0.5]

Example: 'blue'

Example: '#D2F9A7'

### **MarkerFaceColor — Marker fill color**

'none' (default) | 'auto' | RGB triplet | hexadecimal color code | 'r' | 'g' | 'b' | ...

Marker fill color, specified as 'auto', an RGB triplet, a hexadecimal color code, a color name, or a short name. The 'auto' value uses the same color as the MarkerEdgeColor property.

For a custom color, specify an RGB triplet or a hexadecimal color code.

- An RGB triplet is a three-element row vector whose elements specify the intensities of the red, green, and blue components of the color. The intensities must be in the range [0,1]; for example, [0.4 0.6 0.7].
- A hexadecimal color code is a character vector or a string scalar that starts with a hash symbol (#) followed by three or six hexadecimal digits, which can range from 0 to F. The values are not case sensitive. Thus, the color codes '#FF8800', '#ff8800', '#F80', and '#f80' are equivalent.

Alternatively, you can specify some common colors by name. This table lists the named color options, the equivalent RGB triplets, and hexadecimal color codes.

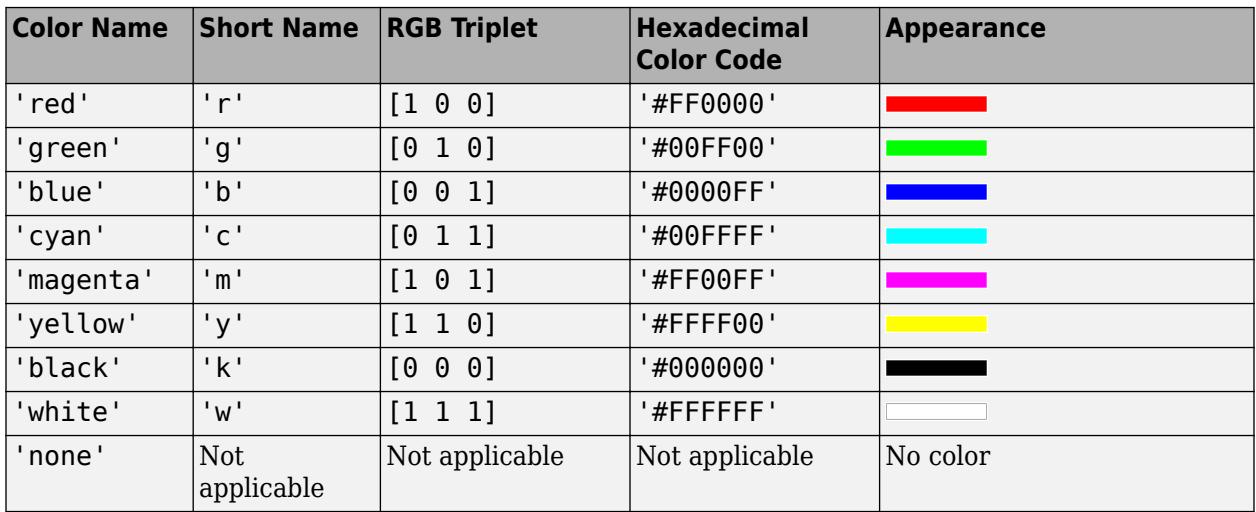

Here are the RGB triplets and hexadecimal color codes for the default colors MATLAB uses in many types of plots.

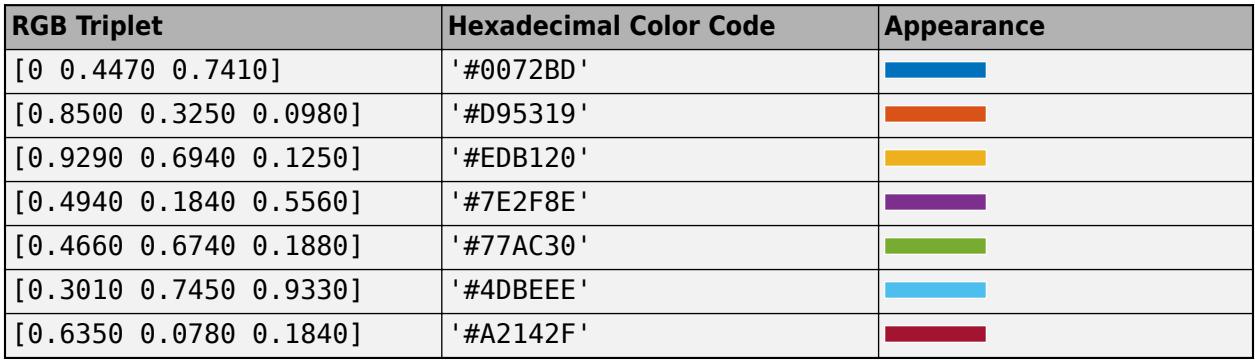

Example: [0.3 0.2 0.1]

Example: 'green'

Example: '#D2F9A7'

### **Function**

### **Function — Function to plot**

function handle | anonymous function | symbolic expression | symbolic function

Function to plot, specified as a function handle, anonymous function, or a symbolic expression or function.

### **XRange — Plotting interval for** *x* **values**

[-5 5] (default) | two-element vector of form [xmin xmax]

Plotting interval for *x* values, specified as a two-element vector of the form [xmin xmax].

### **XRangeMode — Selection mode for XRange**

'auto' (default) | 'manual'

Selection mode for XRange, specified as one of these values:

- 'auto' Use the default value [-5 5]. If axes limits are specified, follow the specified limits instead.
- 'manual' Use manually specified values. To specify the values, set the XRange property.

### **YRange — Plotting interval for** *y* **values**

[–5 5] (default) | two-element vector of form [ymin ymax]

Plotting interval for *y* values, specified as a two-element vector of the form [ymin ymax].

### **YRangeMode — Selection mode for YRange**

'auto' (default) | 'manual'

Selection mode for YRange, specified as one of these values:

- 'auto' Use the default value [-5 5]. If the axes limits are specified, follow the specified limits instead.
- 'manual' Use manually specified values. To specify the values, set the YRange property.

### **ZRange — Plotting interval for** *z* **values**

[-5 5] (default) | two-element vector of form [zmin zmax]

Plotting interval for *z* values, specified as a two-element vector of the form [zmin zmax].

### **ZRangeMode — Selection mode for ZRange**

'auto' (default) | 'manual'

Selection mode for ZRange, specified as one of these values:

- 'auto' Use the default value [-5 5]. If the axes limits are specified, follow the specified limits instead.
- 'manual' Use manually specified values. To specify the values, set the ZRange property.

### **MeshDensity — Number of evaluation points per direction**

35 (default) | scalar

Number of evaluation points per direction, specified as a scalar.

### **Lighting**

### **AmbientStrength — Strength of ambient light**

 $0.3$  (default) | scalar in range  $[0,1]$ 

Strength of ambient light, specified as a scalar value in the range  $[0,1]$ . Ambient light is a nondirectional light that illuminates the entire scene. There must be at least one visible light object in the axes for the ambient light to be visible.

The AmbientLightColor property for the axes sets the color of the ambient light. The color is the same for all objects in the axes.

Example: 0.5

Data Types: double

### **DiffuseStrength — Strength of diffuse light**

0.6 (default) | scalar in range [0,1]

Strength of diffuse light, specified as a scalar value in the range  $[0,1]$ . Diffuse light is the nonspecular reflectance from light objects in the axes.

Example: 0.3

Data Types: double

### **SpecularStrength — Strength of specular reflection**

 $0.9$  (default) | scalar in range  $[0,1]$ 

Strength of specular reflection, specified as a scalar value in the range  $[0,1]$ . Specular reflections are the bright spots on the surface from light objects in the axes.

Example: 0.3

Data Types: double

### **SpecularExponent — Size of specular spot**

10 (default) | scalar greater than or equal to 1

Size of specular spot, specified as a scalar value greater than or equal to 1. Most materials have exponents in the range [5 20].

Example: 7

Data Types: double

### **SpecularColorReflectance — Color of specular reflections**

1 (default)  $\vert$  scalar in range  $\vert 0,1 \vert$ 

Color of specular reflections, specified as a scalar value in the range  $[0,1]$ . A value of 1 sets the color using only the color of the light source. A value of 0 sets the color using both the color of the object from which it reflects and the color of the light source. The Color property of the light contains the color of the light source. The proportions vary linearly for values in between.

Example:  $0.5$ 

Data Types: double

**Legend**

### **DisplayName — Text for legend label**

autogenerated label (default) | character vector | string

Text for legend label, specified as a custom character vector or string. The default label is autogenerated from the Function property and the texlabel function. The legend does not appear until you call the legend function.

Data Types: char | string

### **Annotation — Control for including or excluding object from legend**

Annotation object

This property is read-only.

Control for including or excluding the object from a legend, returned as an Annotation object. Set the underlying IconDisplayStyle property to one of these values:

- 'on' Include the object in the legend (default).
- 'off' Do not include the object in the legend.

For example, to exclude a graphics object, go, from the legend set the IconDisplayStyle property to 'off'.

go.Annotation.LegendInformation.IconDisplayStyle = 'off';

Alternatively, you can control the items in a legend using the [legend](#page-7632-0) function. Specify the first input argument as a vector of the graphics objects to include. If you do not specify an existing graphics object in the first input argument, then it does not appear in the legend. However, graphics objects added to the axes after the legend is created do appear in the legend. Consider creating the legend after creating all the plots to avoid extra items.

### **Interactivity**

### **Visible — State of visibility**

'on' (default) | on/off logical value

State of visibility, specified as 'on' or 'off', or as numeric or logical 1 (true) or 0 (false). A value of 'on' is equivalent to true, and 'off' is equivalent to false. Thus, you can use the value of this property as a logical value. The value is stored as an on/off logical value of type [matlab.lang.OnOffSwitchState](#page-9540-0).

- 'on' Display the object.
- 'off' Hide the object without deleting it. You still can access the properties of an invisible object.

### **DataTipTemplate — Data tip content**

DataTipTemplate object

Data tip content, specified as a DataTipTemplate object. You can control the content that appears in a data tip by modifying the properties of the underlying DataTipTemplate object. For a list of properties, see [DataTipTemplate](#page-3016-0).

For an example of modifying data tips, see "Create Custom Data Tips".

**Note** The DataTipTemplate object is not returned by findobj or findall, and it is not copied by copyobj.

### **ContextMenu — Context menu**

empty GraphicsPlaceholder array (default) | ContextMenu object

Context menu, specified as a ContextMenu object. Use this property to display a context menu when you right-click the object. Create the context menu using the [uicontextmenu](#page-14469-0) function.

**Note** If the PickableParts property is set to 'none' or if the HitTest property is set to 'off', then the context menu does not appear.

### **Selected — Selection state**

'off' (default) | on/off logical value

Selection state, specified as 'on' or 'off', or as numeric or logical 1 (true) or 0 (false). A value of 'on' is equivalent to true, and 'off' is equivalent to false. Thus, you can use the value of this property as a logical value. The value is stored as an on/off logical value of type [matlab.lang.OnOffSwitchState](#page-9540-0).

- 'on' Selected. If you click the object when in plot edit mode, then MATLAB sets its Selected property to 'on'. If the SelectionHighlight property also is set to 'on', then MATLAB displays selection handles around the object.
- 'off' Not selected.

### **SelectionHighlight — Display of selection handles**

'on' (default) | on/off logical value

Display of selection handles when selected, specified as 'on' or 'off', or as numeric or logical 1 (true) or 0 (false). A value of 'on' is equivalent to true, and 'off' is equivalent to false. Thus, you can use the value of this property as a logical value. The value is stored as an on/off logical value of type [matlab.lang.OnOffSwitchState](#page-9540-0).

- 'on' Display selection handles when the Selected property is set to 'on'.
- 'off' Never display selection handles, even when the Selected property is set to 'on'.

### **Callbacks**

### **ButtonDownFcn — Mouse-click callback**

'' (default) | function handle | cell array | character vector

Mouse-click callback, specified as one of these values:

- Function handle
- Cell array containing a function handle and additional arguments
- Character vector that is a valid MATLAB command or function, which is evaluated in the base workspace (not recommended)

Use this property to execute code when you click the object. If you specify this property using a function handle, then MATLAB passes two arguments to the callback function when executing the callback:

- Clicked object Access properties of the clicked object from within the callback function.
- Event data  $-$  Empty argument. Replace it with the tilde character  $(\sim)$  in the function definition to indicate that this argument is not used.

For more information on how to use function handles to define callback functions, see "Callback Definition".

**Note** If the PickableParts property is set to 'none' or if the HitTest property is set to 'off', then this callback does not execute.

### **CreateFcn — Creation function**

'' (default) | function handle | cell array | character vector

Object creation function, specified as one of these values:

- Function handle.
- Cell array in which the first element is a function handle. Subsequent elements in the cell array are the arguments to pass to the callback function.
- Character vector containing a valid MATLAB expression (not recommended). MATLAB evaluates this expression in the base workspace.

For more information about specifying a callback as a function handle, cell array, or character vector, see "Callback Definition".

This property specifies a callback function to execute when MATLAB creates the object. MATLAB initializes all property values before executing the CreateFcn callback. If you do not specify the CreateFcn property, then MATLAB executes a default creation function.

Setting the CreateFcn property on an existing component has no effect.

If you specify this property as a function handle or cell array, you can access the object that is being created using the first argument of the callback function. Otherwise, use the [gcbo](#page-4652-0) function to access the object.

### **DeleteFcn — Deletion function**

'' (default) | function handle | cell array | character vector

Object deletion function, specified as one of these values:

- Function handle.
- Cell array in which the first element is a function handle. Subsequent elements in the cell array are the arguments to pass to the callback function.
- Character vector containing a valid MATLAB expression (not recommended). MATLAB evaluates this expression in the base workspace.

For more information about specifying a callback as a function handle, cell array, or character vector, see "Callback Definition".

This property specifies a callback function to execute when MATLAB deletes the object. MATLAB executes the DeleteFcn callback before destroying the properties of the object. If you do not specify the DeleteFcn property, then MATLAB executes a default deletion function.

If you specify this property as a function handle or cell array, you can access the object that is being deleted using the first argument of the callback function. Otherwise, use the [gcbo](#page-4652-0) function to access the object.

### **Callback Execution Control**

### **Interruptible — Callback interruption**

'on' (default) | on/off logical value

Callback interruption, specified as 'on' or 'off', or as numeric or logical 1 (true) or 0 (false). A value of 'on' is equivalent to true, and 'off' is equivalent to false. Thus, you can use the value

of this property as a logical value. The value is stored as an on/off logical value of type [matlab.lang.OnOffSwitchState](#page-9540-0).

This property determines if a running callback can be interrupted. There are two callback states to consider:

- The running callback is the currently executing callback.
- The interrupting callback is a callback that tries to interrupt the running callback.

MATLAB determines callback interruption behavior whenever it executes a command that processes the callback queue. These commands include [drawnow](#page-3466-0), [figure](#page-4060-0), [uifigure](#page-16307-0), [getframe](#page-4838-0), [waitfor](#page-15120-0), and [pause](#page-9948-0).

If the running callback does not contain one of these commands, then no interruption occurs. MATLAB first finishes executing the running callback, and later executes the interrupting callback.

If the running callback does contain one of these commands, then the Interruptible property of the object that owns the running callback determines if the interruption occurs:

- If the value of Interruptible is 'off', then no interruption occurs. Instead, the BusyAction property of the object that owns the interrupting callback determines if the interrupting callback is discarded or added to the callback queue.
- If the value of Interruptible is 'on', then the interruption occurs. The next time MATLAB processes the callback queue, it stops the execution of the running callback and executes the interrupting callback. After the interrupting callback completes, MATLAB then resumes executing the running callback.

**Note** Callback interruption and execution behave differently in these situations:

- If the interrupting callback is a DeleteFcn, CloseRequestFcn, or SizeChangedFcn callback, then the interruption occurs regardless of the Interruptible property value.
- If the running callback is currently executing the waitfor function, then the interruption occurs regardless of the Interruptible property value.
- If the interrupting callback is owned by a Timer object, then the callback executes according to schedule regardless of the Interruptible property value.

**Note** When an interruption occurs, MATLAB does not save the state of properties or the display. For example, the object returned by the [gca](#page-4648-0) or [gcf](#page-4656-0) command might change when another callback executes.

### **BusyAction — Callback queuing**

'queue' (default) | 'cancel'

Callback queuing, specified as 'queue' or 'cancel'. The BusyAction property determines how MATLAB handles the execution of interrupting callbacks. There are two callback states to consider:

- The running callback is the currently executing callback.
- The interrupting callback is a callback that tries to interrupt the running callback.

The BusyAction property determines callback queuing behavior only when both of these conditions are met:

- The running callback contains a command that processes the callback queue, such as [drawnow](#page-3466-0), [figure](#page-4060-0), [uifigure](#page-16307-0), [getframe](#page-4838-0), [waitfor](#page-15120-0), or [pause](#page-9948-0).
- The value of the Interruptible property of the object that owns the running callback is 'off'.

Under these conditions, the BusyAction property of the object that owns the interrupting callback determines how MATLAB handles the interrupting callback. These are possible values of the BusyAction property:

- 'queue' Puts the interrupting callback in a queue to be processed after the running callback finishes execution.
- 'cancel' Does not execute the interrupting callback.

### **PickableParts — Ability to capture mouse clicks**

'visible' (default) | 'all' | 'none'

Ability to capture mouse clicks, specified as one of these values:

- 'visible' Capture mouse clicks when visible. The Visible property must be set to 'on' and you must click a part of the ImplicitFunctionSurface object that has a defined color. You cannot click a part that has an associated color property set to 'none'. If the plot contains markers, then the entire marker is clickable if either the edge or the fill has a defined color. The HitTest property determines if the ImplicitFunctionSurface object responds to the click or if an ancestor does.
- 'all' Capture mouse clicks regardless of visibility. The Visible property can be set to 'on' or 'off' and you can click a part of the ImplicitFunctionSurface object that has no color. The HitTest property determines if the ImplicitFunctionSurface object responds to the click or if an ancestor does.
- 'none' Cannot capture mouse clicks. Clicking the ImplicitFunctionSurface object passes the click through it to the object below it in the current view of the figure window. The HitTest property has no effect.

### **HitTest — Response to captured mouse clicks**

'on' (default) | on/off logical value

Response to captured mouse clicks, specified as 'on' or 'off', or as numeric or logical 1 (true) or 0 (false). A value of 'on' is equivalent to true, and 'off' is equivalent to false. Thus, you can use the value of this property as a logical value. The value is stored as an on/off logical value of type [matlab.lang.OnOffSwitchState](#page-9540-0).

- 'on' Trigger the ButtonDownFcn callback of the ImplicitFunctionSurface object. If you have defined the ContextMenu property, then invoke the context menu.
- 'off' Trigger the callbacks for the nearest ancestor of the ImplicitFunctionSurface object that has one of these:
	- HitTest property set to 'on'
	- PickableParts property set to a value that enables the ancestor to capture mouse clicks

**Note** The PickableParts property determines if the ImplicitFunctionSurface object can capture mouse clicks. If it cannot, then the HitTest property has no effect.

### **BeingDeleted — Deletion status**

on/off logical value

This property is read-only.

Deletion status, returned as an on/off logical value of type [matlab.lang.OnOffSwitchState](#page-9540-0).

MATLAB sets the BeingDeleted property to 'on' when the DeleteFcn callback begins execution. The BeingDeleted property remains set to 'on' until the component object no longer exists.

Check the value of the BeingDeleted property to verify that the object is not about to be deleted before querying or modifying it.

### **Parent/Child**

### **Parent — Parent**

Axes object | Group object | Transform object

Parent, specified as an Axes, Group, or Transform object.

### **Children — Children**

empty GraphicsPlaceholder array | DataTip object array

Children, returned as an empty GraphicsPlaceholder array or a DataTip object array. Use this property to view a list of data tips that are plotted on the chart.

You cannot add or remove children using the Children property. To add a child to this list, set the Parent property of the DataTip object to the chart object.

### **HandleVisibility — Visibility of object handle**

'on' (default) | 'off' | 'callback'

Visibility of the object handle in the Children property of the parent, specified as one of these values:

- 'on' Object handle is always visible.
- 'off' Object handle is invisible at all times. This option is useful for preventing unintended changes by another function. Set the HandleVisibility to 'off' to temporarily hide the handle during the execution of that function.
- 'callback' Object handle is visible from within callbacks or functions invoked by callbacks, but not from within functions invoked from the command line. This option blocks access to the object at the command line, but permits callback functions to access it.

If the object is not listed in the Children property of the parent, then functions that obtain object handles by searching the object hierarchy or querying handle properties cannot return it. Examples of such functions include the [get](#page-4811-0), [findobj](#page-4252-0), [gca](#page-4648-0), [gcf](#page-4656-0), [gco](#page-4661-0), [newplot](#page-9269-0), [cla](#page-1677-0), [clf](#page-1731-0), and [close](#page-1741-0) functions.

Hidden object handles are still valid. Set the root ShowHiddenHandles property to 'on' to list all object handles regardless of their HandleVisibility property setting.

### **Identifiers**

### **Type — Type of graphics object**

'implicitfunctionsurface'

This property is read-only.

Type of graphics object, returned as 'implicitfunctionsurface'. Use this property to find all objects of a given type within a plotting hierarchy, for example, searching for the type using [findobj](#page-4252-0).

### **Tag — Object identifier**

'' (default) | character vector | string scalar

Object identifier, specified as a character vector or string scalar. You can specify a unique Tag value to serve as an identifier for an object. When you need access to the object elsewhere in your code, you can use the [findobj](#page-4252-0) function to search for the object based on the Tag value.

### **UserData — User data**

[] (default) | array

User data, specified as any MATLAB array. For example, you can specify a scalar, vector, matrix, cell array, character array, table, or structure. Use this property to store arbitrary data on an object.

If you are working in App Designer, create public or private properties in the app to share data instead of using the UserData property. For more information, see "Share Data Within App Designer Apps".

### **Compatibility Considerations**

### **UIContextMenu property is not recommended**

*Not recommended starting in R2020a*

Setting or getting UIContextMenu property is not recommended. Instead, use the ContextMenu property, which accepts the same type of input and behaves the same way as the UIContextMenu property.

There are no plans to remove the UIContextMenu property, but it is no longer listed when you call the set, get, or properties functions on the ImplicitFunctionSurface object.

### **See Also**

[fimplicit3](#page-4218-0)

**Topics** "Access Property Values" "Graphics Object Properties"

**Introduced in R2016b**

# **import**

Add package, class, or functions to current import list

## **Syntax**

```
import PackageName.ClassName
import PackageName.FunctionName
import PackageName.ClassName.staticMethodName
import PackageName.*
import
L = import
```
# **Description**

import PackageName.ClassName adds the class name to the current import list. To refer to a class without specifying the entire package name, use the import function in your code.

The import list scope is defined as follows:

• Functions, including nested and local functions — The scope is the entirety of the function. This includes code that precedes import.

The import list of a function is persistent across calls to that function and is cleared only when the function is cleared. For more information, see the clear function. Do not call clear import within a function or a script.

Scripts — The scope of a script is the entire script body. This includes code that precedes import. The imports in a script are available only in the script body and are not available in the scopes which call the script. For example, executing a script containing imports at the command prompt does not make the imports available in the command window.

• Base workspace — The scope is code executed at the command prompt. To clear the base import list, type clear import at the MATLAB command prompt.

import PackageName. FunctionName adds the specified package-based function. Use this syntax to shorten the name of a specific function in a package without importing every function in the package, which might cause unexpected name conflicts.

import PackageName.ClassName.staticMethodName adds the specified static method. Use this syntax to shorten the name of a specific static method.

import PackageName.\* adds the contents of the specified package name. PackageName must be followed by .\*.

Avoid using this syntax, as importing the contents of packages brings an unspecified set of names into the local scope, which might conflict with names in the MATLAB workspace. One possible use for this syntax is to import a partial package name. Then when you call a function, you use a shorter package name which does not conflict with simple function names.

import displays the current import list in the scope.

 $L =$  import returns the current import list.

## **Examples**

### **Shorten Calls to Java Class Methods**

import java.util.Currency java.lang.String

Create a java.lang.String object. There is no need to type the package name, java.lang.

```
s = String('hello')s =hello
```
List the Currency class methods, without typing the package name.

```
methods Currency
```
Methods for class java.util.Currency:

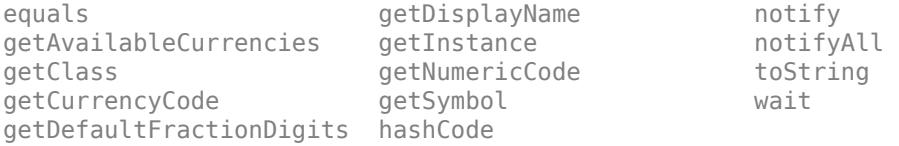

### **Shorten HDF4 Scientific Data Set Package Name**

Use partial package names on your import list to simplify calls to matlab.io.hdf4.sd package functions and avoid conflicts with the MATLAB close function.

import matlab.io.hdf4.\*

Display the full path to the example file sd.hdf on your system using the shortened package name sd.

```
sdID = sd.start('sd.hdf');
filename = sd.getFilename(sdID)
```
filename =

C:\Program Files\MATLAB\R2015a\toolbox\matlab\imagesci\sd.hdf

Call the close function with the sd package name.

```
sd.close(sdID)
```
There is no name conflict with the MATLAB close function when you import the partial package name.

which close

```
C:\Program Files\MATLAB\R2015a\toolbox\matlab\graphics\close.p
```
If you use the matlab.io.hdf4.sd.\* syntax to import the entire package name, when you call close, MATLAB always chooses the package function. You cannot use close to remove a figure.

#### **Import Single Package Function**

Import the matlab.io.hdf4.sd package function, readChunk in a function, myfunc. You can call the function using the simple name readChunk, but only within the scope of myfunc.

```
function data = myfunc(ID, n, m)import matlab.io.hdf4.sd.readChunk
data = readChunk(ID,[n m]);end
```
#### **Import Single Static Method**

Import the [meta.class.fromName](#page-8657-0) static method in a function, myFunc. You can call the static method using the simple name fromName, but only within the scope of myFunc.

```
function metaClsObj = myFunc(ClassName)
     import meta.class.fromName
    metaClsObj = fromName(ClassName);
end
```
#### **Import Package in Both Script and Function**

Open the sd.hdf example file and access the temperature data set.

```
import matlab.io.hdf4.*
sdID = sd.start('sd.hdf');idx = sd.nameToIndex(sdID,'temperature');
sdsID = sd.select(sdID,idx);
```
Call the myfunc function from the previous example to read the data. myfunc must have its own import statement to use a shortened package name.

```
dataChunk = myfunc(sdsID, 0, 1);
```
Close the file.

```
sd.endAccess(sdsID)
sd.close(sdID)
```
#### **Display Current Import List for Your System**

```
import
ans = 'java.util.Currency'
     'java.lang.String'
```
 'matlab.io.hdf4.\*' 'matlab.io.hdf4.sd.readChunk'

## **Input Arguments**

**PackageName — Name of package** string | character vector

Name of the package, specified as a string or character vector.

Example: matlab.io.hdf4

**ClassName — Name of class** string | character vector

Name of the class, specified as a string or character vector.

Example: Currency

**FunctionName — Name of package function** string | character vector

Name of the package function, specified as a string or character vector.

Example: readChunk

**staticMethodName — Name of static method** string | character vector

Name of the static method, specified as a string or character vector.

Example: fromName Data Types: char | string

### **Output Arguments**

**L — Import list** cell array of character vectors

Import list, returned as a cell array of character vectors.

### **Limitations**

- import cannot load a Java JAR package created by the MATLAB Compiler SDK™ product.
- Do not use import in conditional statements inside a function. MATLAB preprocesses the import statement before evaluating the variables in the conditional statements.

### **Compatibility Considerations**

### **Change in Rules For Function Precedence Order**

*Behavior changed in R2019b*

Starting in R2019b, MATLAB changes the rules for name resolution, impacting the precedence order of variables, nested functions, local functions, and external functions. These rule are described in

"Function Precedence Order". For information about the changes and tips for updating your code, see "Update Code for R2019b Changes to Function Precedence Order".

- Identifiers cannot be used for two purposes inside a function
- Identifiers without explicit declarations might not be treated as variables
- Variables cannot be implicitly shared between parent and nested functions
- Change in precedence of compound name resolution
- Anonymous functions can include resolved and unresolved identifiers

The behavior of the import function has changed.

- Change in precedence of wildcard-based imports
- Fully qualified import functions cannot have the same name as nested functions
- Fully qualified imports shadow outer scope definitions of the same name
- Error handling when import not found
- Nested functions inherit import statements from parent functions

### **See Also**

[clear](#page-1711-0) | [load](#page-7809-0) | [importdata](#page-6712-0)

### **Topics**

"Use import in MATLAB Functions"

"Package Function and Class Method Name Conflict"

- "Function Precedence Order"
- "Update Code for R2019b Changes to Function Precedence Order"

"Import Classes"

### **Introduced before R2006a**

# <span id="page-6712-0"></span>**importdata**

Load data from file

# **Syntax**

```
A = importdata(filename)
A = importdata('-pastespecial')
A = importdata(, delimiterIn)
A = importdata(, delimiterIn, headerlinesIn)
[A,delimiterOut,headerlinesOut] = importdata( )
```
# **Description**

 $A = importdata(filename)$  loads data into array A.

A = importdata('-pastespecial') loads data from the system clipboard rather than from a file.

A = importdata( \_\_\_ ,delimiterIn) interprets delimiterIn as the column separator in ASCII file, filename, or the clipboard data. You can use delimiterIn with any of the input arguments in the above syntaxes.

A = importdata( delimiterIn,headerlinesIn) loads data from ASCII file, filename, or the clipboard, reading numeric data starting from line headerlinesIn+1.

[A,delimiterOut,headerlinesOut] = importdata( \_\_\_ ) additionally returns the detected delimiter character for the input ASCII file in delimiterOut and the detected number of header lines in headerlinesOut, using any of the input arguments in the previous syntaxes.

# **Examples**

### **Import and Display an Image**

Import and display the sample image, ngc6543a.jpg.

```
A = importdata('nqc6543a.jpg');
image(A)
```
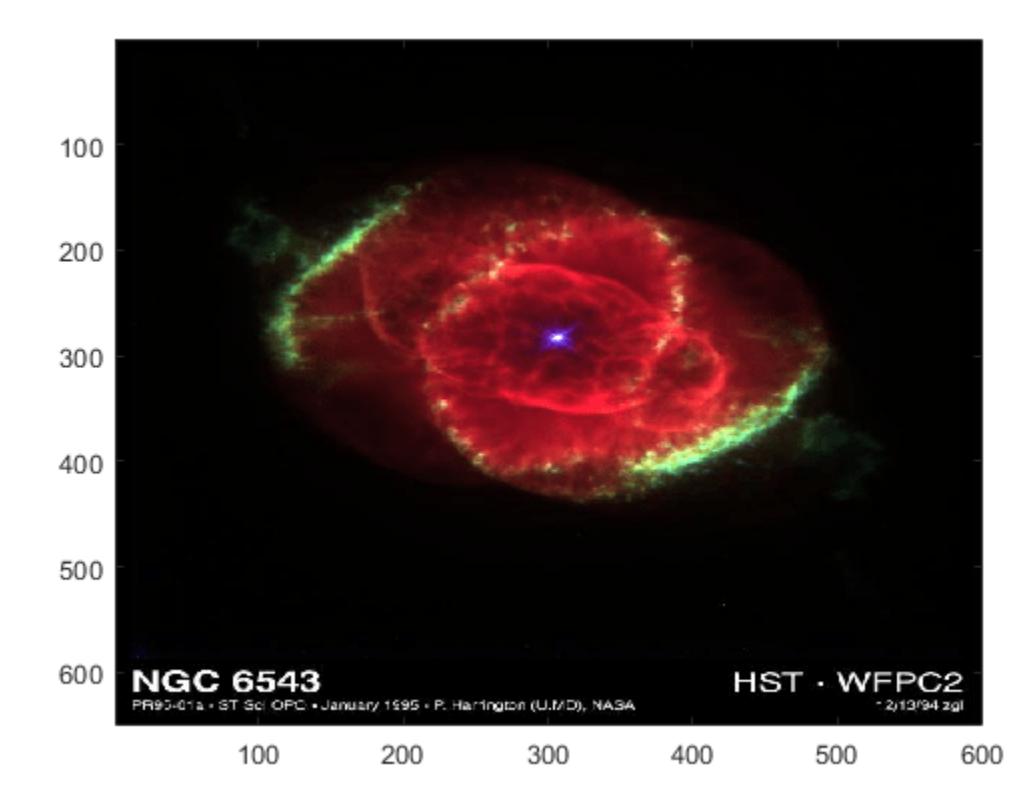

The output, A, is class uint8 because the helper function, imread, returns empty results for colormap and alpha.

### **Import a Text File and Specify Delimiter and Column Header**

Using a text editor, create a space-delimited ASCII file with column headers called myfile01.txt.

Day1 Day2 Day3 Day4 Day5 Day6 Day7 95.01 76.21 61.54 40.57 5.79 20.28 1.53 23.11 45.65 79.19 93.55 35.29 19.87 74.68 60.68 1.85 92.18 91.69 81.32 60.38 44.51 48.60 82.14 73.82 41.03 0.99 27.22 93.18 89.13 44.47 17.63 89.36 13.89 19.88 46.60

Import the file, specifying the space delimiter and the single column header.

```
filename = 'myfile01.txt';
delimiterIn = ' ';
headerlinesIn = 1;A = importdata(filename,delimiterIn,headerlinesIn);
```
View columns 3 and 5.

```
for k = [3, 5] disp(A.colheaders{1, k})
```

```
 disp(A.data(:, k))
    disp(' ')
end
Day3
    61.5400
    79.1900
    92.1800
    73.8200
    17.6300
Day5
     5.7900
    35.2900
    81.3200
     0.9900
    13.8900
```
### **Import a Text File and Return Detected Delimiter**

Using a text editor, create a comma-delimited ASCII file called myfile02.txt.

1,2,3 4,5,6 7,8,9

Import the file, and display the output data and detected delimiter character.

```
filename = 'myfile02.txt';
[A,delimiterOut]=importdata(filename)
A = 1 2 3
 4 5 6
 7 8 9
delimiterOut =
,
```
### **Import Data from Clipboard**

Copy the following lines to the clipboard. Select the text, right-click, and then select **Copy**.

1,2,3 4,5,6 7,8,9

Import the clipboard data into MATLAB by typing the following.

A = importdata('-pastespecial')

 $A =$  1 2 3 4 5 6 7 8 9

### **Input Arguments**

### **filename — Name and extension of file to import**

character vector | string scalar

Name and extension of the file to import, specified as a character vector or a string scalar. If importdata recognizes the file extension, it calls the MATLAB helper function designed to import the associated file format (such as load for MAT-files or xlsread for spreadsheets). Otherwise, importdata interprets the file as a delimited ASCII file.

For ASCII files and spreadsheets, importdata expects to find numeric data in a rectangular form (that is, like a matrix). Text headers can appear above or to the left of the numeric data, as follows:

- Column headers or file description text at the top of the file, above the numeric data.
- Row headers to the left of the numeric data.

Example: 'myFile.jpg'

Data Types: char | string

### **delimiterIn — Column separator character**

character vector | string scalar

Column separator character, specified as a character vector or a string scalar. The default character is interpreted from the file. Use '\t' for tab.

Example: ','

Example: ' '

Data Types: char | string

### **headerlinesIn — Number of text header lines in ASCII file**

nonnegative scalar integer

Number of text header lines in the ASCII file, specified as a nonnegative scalar integer. If you do not specify headerlinesIn, the importdata function detects this value in the file.

Data Types: single | double | int8 | int16 | int32 | int64 | uint8 | uint16 | uint32 | uint64

### **Output Arguments**

### **A — Data from the file**

matrix | multidimensional array | scalar structure array

Data from the file, returned as a matrix, multidimensional array, or scalar structure array, depending on the characteristics of the file. Based on the file format of the input file, importdata calls a helper function to read the data. When the helper function returns more than one nonempty output, importdata combines the outputs into a struct array.

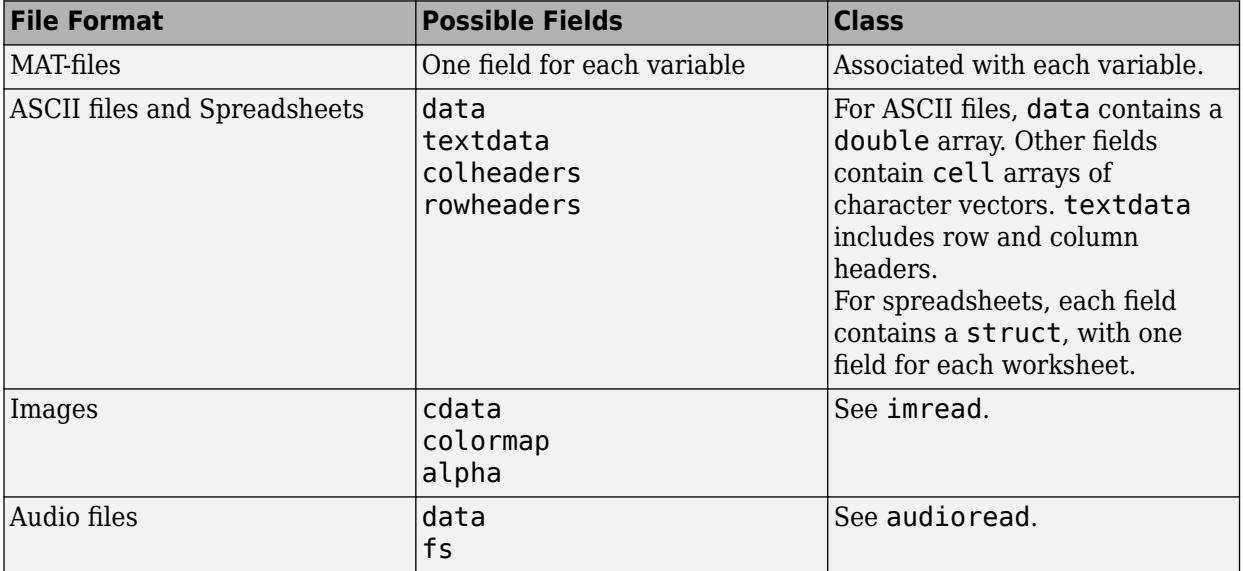

This table lists the file formats associated with helper functions that can return more than one output, and the possible fields in the structure array, A.

The MATLAB helper functions for most other supported file formats return one output. For more information about the class of each output, see the functions listed in "Supported File Formats for Import and Export".

If the ASCII file or spreadsheet contains either column or row headers, but not both, importdata returns a colheaders or rowheaders field in the output structure, where:

- colheaders contains only the last line of column header text. importdata stores all text in the textdata field.
- rowheaders is created only when the file or worksheet contains a single column of row headers.

### **delimiterOut — Detected column separator in the input ASCII file**

character vector

Detected column separator in the input ASCII file, returned as a character vector.

### **headerlinesOut — Detected number of text header lines in the input ASCII file** integer

Detected number of text header lines in the input ASCII file, returned as an integer.

### **Tips**

• To import ASCII files with nonnumeric characters outside of column or row headers, including columns of character data or formatted dates or times, use [readtable](#page-11666-0) instead of importdata.

### **See Also**

[readmatrix](#page-11642-0) | [readcell](#page-11625-0) | [readvars](#page-11738-0) | [load](#page-7809-0) | [save](#page-12250-0) | [textscan](#page-14006-0) | [imread](#page-6823-0) | [readtable](#page-11666-0) | **[Import](#page-6816-0) [Tool](#page-6816-0)**

### **Topics**

"Supported File Formats for Import and Export" "Import Text Files" "Import Spreadsheets" "Import or Export a Sequence of Files"

### **Introduced before R2006a**

# **delimitedTextImportOptions**

Import options object for delimited text

# **Description**

A DelimitedTextImportOptions object enables you to specify how MATLAB imports tabular data from delimited text files. The object contains properties that control the data import process, including the handling of errors and missing data.

# **Creation**

You can create a DelimitedTextImportOptions object using either the [detectImportOptions](#page-3201-0) function or the delimitedTextImportOptions function (described here):

• Use detectImportOptions to detect and populate the import properties based on the contents of the delimited text file specified in filename.

```
opts = detectImportOptions(filename);
```
• Use delimitedTextImportOptions to define the import properties based on your import requirements.

## **Syntax**

opts = delimitedTextImportOptions opts = delimitedTextImportOptions('NumVariables',numVars) opts = delimitedTextImportOptions( \_\_\_ ,Name,Value)

### **Description**

opts = delimitedTextImportOptions creates a DelimitedTextImportOptions object with one variable.

opts = delimitedTextImportOptions('NumVariables',numVars) creates the object with the number of variables specified in numVars.

opts = delimitedTextImportOptions( \_\_\_ ,Name,Value) specifies additional properties for DelimitedTextImportOptions object using one or more name-value pair arguments.

### **Input Arguments**

### **numVars — Number of variables**

positive scalar integer

Number of variables, specified as a positive scalar integer.

## **Properties**

### **Variable Properties**

### **VariableNames — Variable names**

cell array of character vectors | string array

Variable names, specified as a cell array of character vectors or string array. The VariableNames property contains the names to use when importing variables.

If the data contains N variables, but no variable names are specified, then the VariableNames property contains {'Var1','Var2',...,'VarN'}.

To support invalid MATLAB identifiers as variable names, such as variable names containing spaces and non-ASCII characters, set the value of VariableNamingRule to 'preserve'.

Example: opts.VariableNames returns the current (detected) variable names.

Example: opts.VariableNames(3) =  $\{$  'Height' } changes the name of the third variable to Height.

Data Types: char | string | cell

### **VariableNamingRule — Flag to preserve variable names**

"modify" (default) | "preserve"

Flag to preserve variable names, specified as either "modify" or "preserve".

- "modify" Convert invalid variable names (as determined by the [isvarname](#page-7457-0) function) to valid MATLAB identifiers.
- "preserve" Preserve variable names that are not valid MATLAB identifiers such as variable names that include spaces and non-ASCII characters.

Starting in R2019b, variable names and row names can include any characters, including spaces and non-ASCII characters. Also, they can start with any characters, not just letters. Variable and row names do not have to be valid MATLAB identifiers (as determined by the [isvarname](#page-7457-0) function). To preserve these variable names and row names, set the value of VariableNamingRule to "preserve". Variable names are not refreshed when the value of VariableNamingRule is changed from "modify" to "preserve".

Data Types: char | string

### **VariableTypes — Data types of variable**

cell array of character vectors | string array

Data type of variable, specified as a cell array of character vectors, or string array containing a set of valid data type names. The VariableTypes property designates the data types to use when importing variables.

### To update the VariableTypes property, use the [setvartype](#page-6782-0) function.

Example: opts.VariableTypes returns the current variable data types.

Example: opts = setvartype(opts,'Height',{'double'}) changes the data type of the variable Height to double.

### **SelectedVariableNames — Subset of variables to import**

character vector | string scalar | cell array of character vectors | string array | array of numeric indices

Subset of variables to import, specified as a character vector, string scalar, cell array of character vectors, string array or an array of numeric indices.

SelectedVariableNames must be a subset of names contained in the VariableNames property. By default, SelectedVariableNames contains all the variable names from the VariableNames property, which means that all variables are imported.

Use the SelectedVariableNames property to import only the variables of interest. Specify a subset of variables using the SelectedVariableNames property and use [readtable](#page-11666-0) to import only that subset.

To support invalid MATLAB identifiers as variable names, such as variable names containing spaces and non-ASCII characters, set the value of VariableNamingRule to 'preserve'.

Example: opts.SelectedVariableNames = {'Height','LastName'} selects only two variables, Height and LastName, for the import operation.

Example: opts. SelectedVariableNames =  $[1\ 5]$  selects only two variables, the first variable and the fifth variable, for the import operation.

Example:  $T = readtable(filename,opts)$  returns a table containing only the variables specified in the SelectedVariableNames property of the opts object.

Data Types: uint16 | uint32 | uint64 | char | string | cell

### **VariableOptions — Type specific variable import options**

array of variable import options objects

Type specific variable import options, returned as an array of variable import options objects. The array contains an object corresponding to each variable specified in the VariableNames property. Each object in the array contains properties that support the importing of data with a specific data type.

Variable options support these data types: numeric, text, logical, datetime, or categorical.

To query the current (or detected) options for a variable, use the [getvaropts](#page-6741-0) function.

#### To set and customize options for a variable, use the [setvaropts](#page-6756-0) function.

Example: opts.VariableOptions returns a collection of VariableImportOptions objects, one corresponding to each variable in the data.

Example: getvaropts(opts,'Height') returns the VariableImportOptions object for the Height variable.

Example: opts = setvaropts(opts,'Height','FillValue',0) sets the FillValue property for the variable Height to 0.

#### **Location Properties**

### **DataLines — Data location**

positive scalar integer | array of positive scalar integers

Data location, specified as a positive scalar integer or a N-by-2 array of positive scalar integers. Specify DataLines using one of these forms.

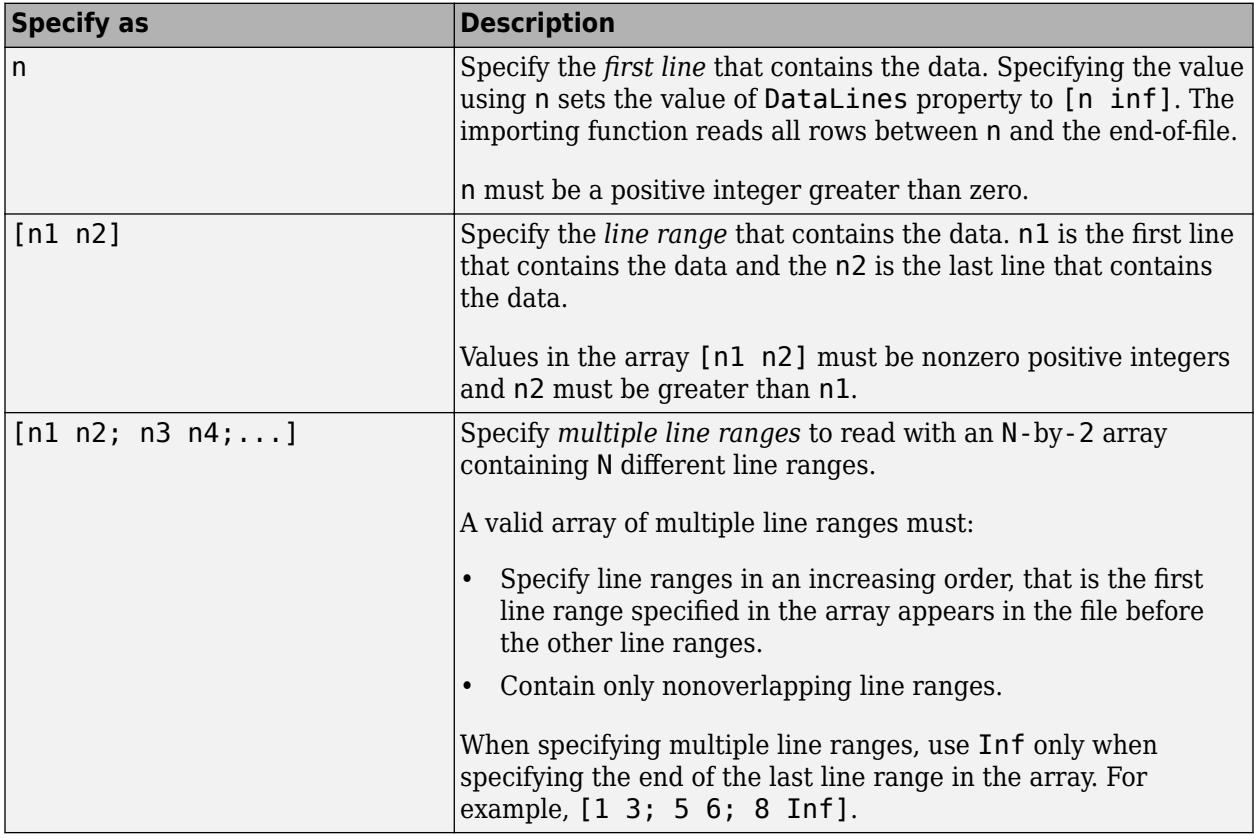

Example: opts.DataLines = 5 sets the DataLines property to the value [5 inf]. Read all rows of data starting from row 5 to the end-of-file.

Example: opts. DataLines =  $[2 \ 6]$  sets the property to read lines 2 through 6.

Example: opts.DataLines =  $[1\ 3; 5\ 6; 8\ n$  inf] sets the property to read rows 1, 2, 3, 5, 6, and all rows between 8, and the end-of-file.

Data Types: single | double | uint8 | uint16 | uint32 | uint64

### **RowNamesColumn — Row names location**

0 (default) | positive scalar integer

Row names location, specified as a positive scalar integer. The RowNamesColumn property specifies the location of the column containing the row names.

If RowNamesColumn is specified as 0, then do not import the row names. Otherwise, import the row names from the specified column.

Example: opts.RowNamesColumn = 2;

Data Types: single | double | uint8 | uint16 | uint32 | uint64

### **VariableNamesLine — Variable names location**

0 (default) | positive scalar integer

Variable names location, specified as a positive scalar integer. The VariableNamesLine property specifies the line number where variable names are located.

If VariableNamesLine is specified as 0, then do not import the variable names. Otherwise, import the variable names from the specified line.

Example:  $opts$ . VariableNamesLine =  $6$ ;

Data Types: single | double | uint8 | uint16 | uint32 | uint64

#### **VariableDescriptionsLine — Variable description location**

0 (default) | positive scalar integer

Variable description location, specified as a positive scalar integer. The VariableDescriptionsLine property specifies the line number where variable descriptions are located.

If VariableDescriptionsLine is specified as 0, then do not import the variable descriptions. Otherwise, import the variable descriptions from the specified line.

Example:  $opts$ . VariableDescriptionsLine = 7;

Data Types: single | double | uint8 | uint16 | uint32 | uint64

### **VariableUnitsLine — Variable units location**

0 (default) | positive scalar integer

Variable units location, specified as a positive scalar integer. The VariableUnitsLine property specifies the line number where variable units are located.

If VariableUnitsLine is specified as 0, then do not import the variable units. Otherwise, import the variable units from the specified line.

Example:  $opts.VariableUnitsLine = 8;$ 

Data Types: single | double | uint8 | uint16 | uint32 | uint64

#### **Delimited Text Properties**

#### **Delimiter — Field delimiter characters**

character vector | string scalar | cell array of character vectors | string array

Field delimiter characters in a delimited text file, specified as a character vector, string scalar, cell array of character vectors, or string array.

```
Example: 'Delimiter','|'
Example: 'Delimiter', {';','*'}
```
Data Types: char | string | cell

#### **Whitespace — Characters to treat as white space**

character vector | string scalar

Characters to treat as white space, specified as a character vector or string scalar containing one or more characters.

```
Example: 'Whitespace', ' '
Example: 'Whitespace','?!.,'
```
### **LineEnding — End-of-line characters**

 ${\langle \n\rangle \setminus \neg \rangle, \vee \neg \land \neg \rangle}$  (default) | character vector | string scalar | cell array of character vectors | string array

End-of-line characters, specified as a character vector, string scalar, cell array of character vectors, or string array.

```
Example: 'LineEnding', '\n'
Example: 'LineEnding', '\r\n'
Example: 'LineEnding', {'\b',':'}
Data Types: char | string | cell
```
### **CommentStyle — Style of comments**

character vector | string scalar | cell array of character vectors | string array

Style of comments, specified as a character vector, string scalar, cell array of character vectors, or string array.

For example, to ignore the text following a percent sign on the same line, specify CommentStyle as '%'.

```
Example: 'CommentStyle',{'/*'}
```
Data Types: char | string | cell

### **ConsecutiveDelimitersRule — Procedure to handle consecutive delimiters**

'split' | 'join' | 'error'

Procedure to handle consecutive delimiters in a delimited text file, specified as one of the values in this table.

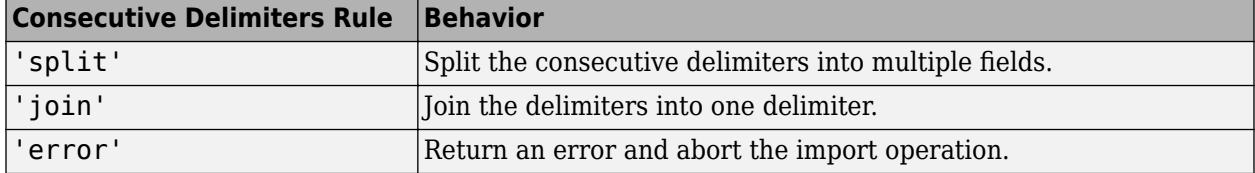

Data Types: char | string

### **LeadingDelimitersRule — Procedure to manage leading delimiters**

'keep' | 'ignore' | 'error'

Procedure to manage leading delimiters in a delimited text file, specified as one of the values in this table.

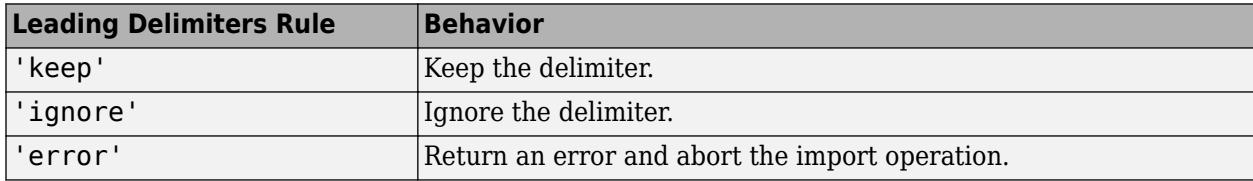

### **TrailingDelimitersRule — Procedure to manage trailing delimiters**

```
'keep' | 'ignore' | 'error'
```
Procedure to manage trailing delimiters in a delimited text file, specified as one of the values in this table.

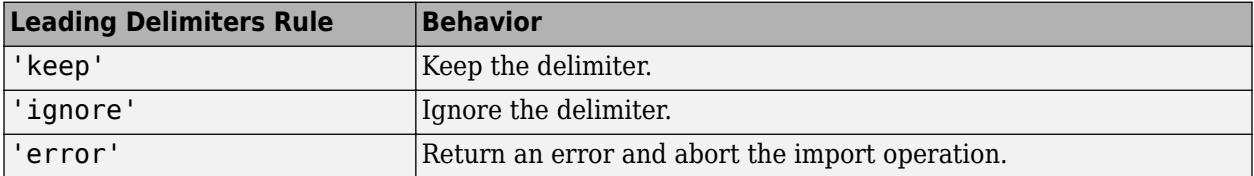

#### **Encoding — Character encoding scheme**

'' | 'UTF-8' | 'system' | 'ISO-8859-1' | 'windows-1251' | 'windows-1252' | ...

Character encoding scheme associated with the file, specified as the comma-separated pair consisting of 'Encoding' and 'system' or a standard character encoding scheme name.

When you do not specify any encoding, the function uses automatic character set detection to determine the encoding when reading the file.

Example: 'Encoding','system' uses the system default encoding.

Data Types: char | string

#### **Replacement Rules**

#### **MissingRule — Procedure to manage missing data**

'fill' (default) | 'error' | 'omitrow' | 'omitvar'

Procedure to manage missing data, specified as one of the values in this table.

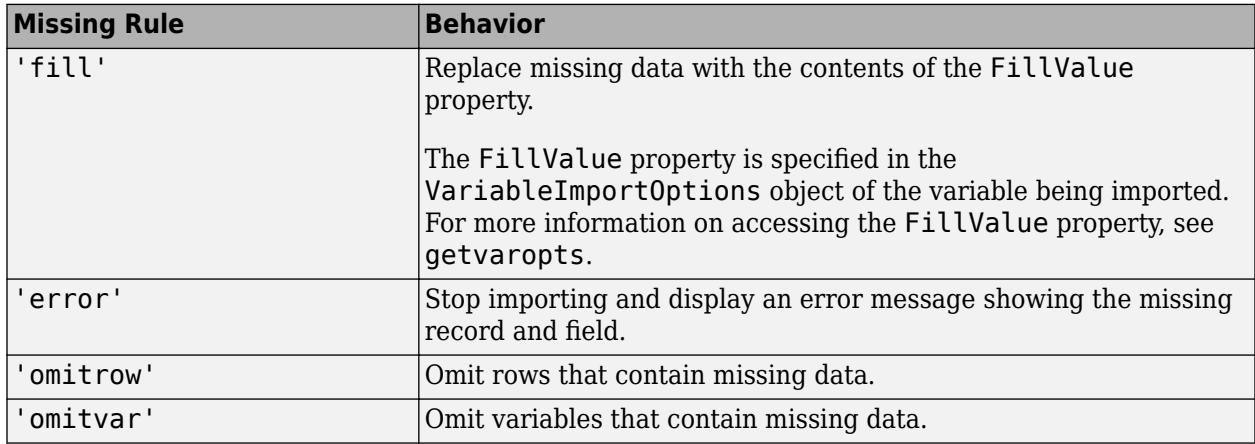

Example: opts.MissingRule = 'omitrow';

Data Types: char | string

### **EmptyLineRule — Procedure to handle empty lines**

'skip' | 'read' | 'error'

Procedure to handle empty lines in the data, specified as 'skip', 'read', or 'error'. The importing function interprets white space as empty.

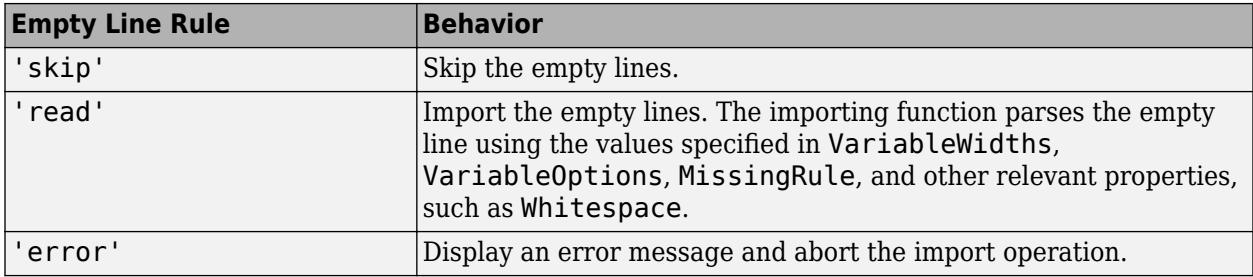

Example: opts.EmptyLineRule = 'skip';

Data Types: char | string

### **ImportErrorRule — Procedure to handle import errors**

'fill' (default) | 'error' | 'omitrow' | 'omitvar'

Procedure to handle import errors, specified as one of the values in this table.

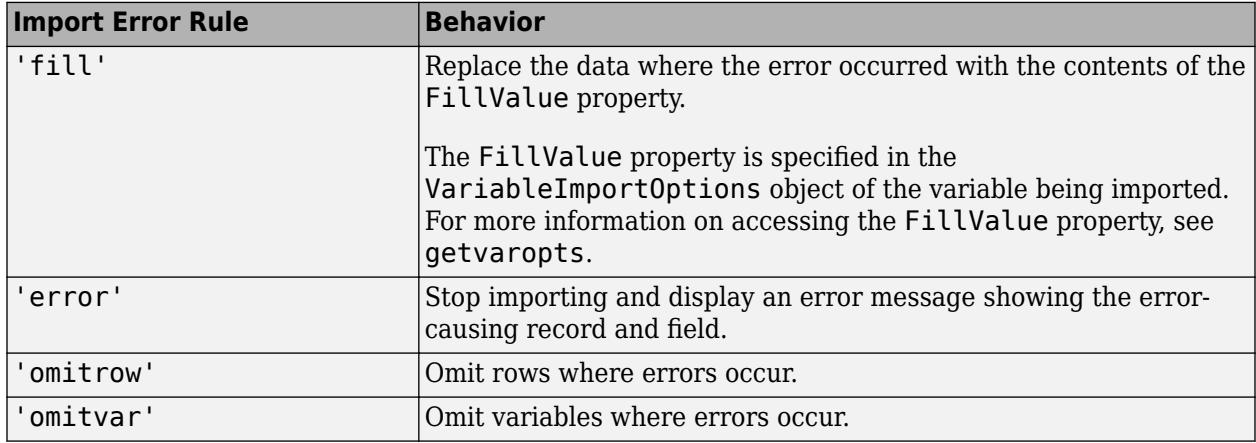

Example: opts.ImportErrorRule = 'omitvar';

Data Types: char | string

### **ExtraColumnsRule — Procedure to handle extra columns**

```
'addvars' | 'ignore' | 'wrap' | 'error'
```
Procedure to handle extra columns in the data, specified as one of the values in this table.

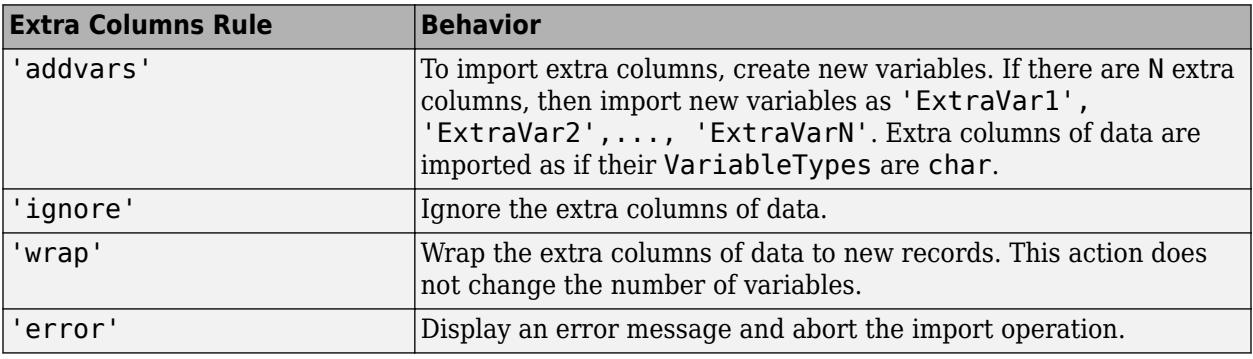

Data Types: char | string

### **Object Functions**

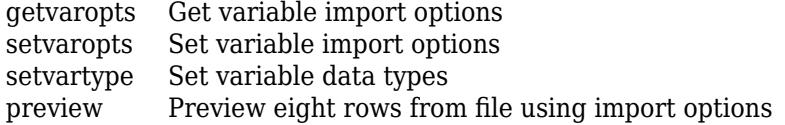

### **Examples**

### **Define Import Options for Variables in Delimited Text File**

Define an import options object to read multiple variables from patients.dat.

Based on the contents of your file, define these variable properties: names, types, delimiter character, data starting location, and the extra column rule.

```
varNames = {'LastName','Gender','Age','Location','Height','Weight','Smoker'} ;
varTypes = {'char','categorical','int32','char','double','double','logical'} ;
delimiter = ',';
dataStartLine = 2;
extraColRule = 'ignore';
```
Use the delimitedTextImportOptions function and your variable information to initialize the import options object opts.

```
opts = delimitedTextImportOptions('VariableNames', varNames,...
                                 'VariableTypes', varTypes, ...
                                  'Delimiter',delimiter,...
                                 'DataLines', dataStartLine,...
                                 'ExtraColumnsRule',extraColRule);
```
Use the preview function with the import options object to preview the data.

### preview('patients.dat',opts)

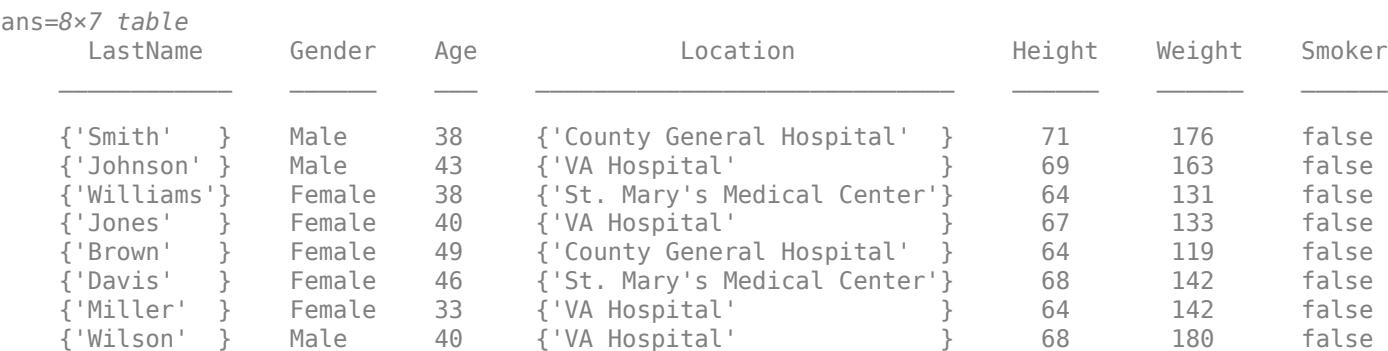

### Import the data using readtable.

### $T = readtable('patients.dat',opts);$ whos T

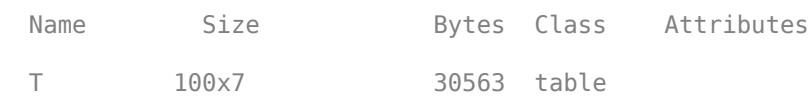

## **Tips**

- Introduced in:
	- R2016b DelimitedTextImportOptions object
	- R2018b delimitedTextImportOptions function

# **See Also**

[detectImportOptions](#page-3201-0) | [readtable](#page-11666-0)

# **fixedWidthImportOptions**

Import options object for fixed-width text files

# **Description**

A FixedWidthImportOptions object enables you to specify how MATLAB imports fixed-width tabular data from text files. The object contains properties that control the data import process, including the handling of errors and missing data.

# **Creation**

You can create a FixedWidthImportOptions object using either the fixedWidthImportOptions function (described here) or the [detectImportOptions](#page-3201-0) function:

- Use fixedWidthImportOptions to define the import properties based on your import requirements.
- Use detectImportOptions to detect and populate the import properties based on the contents of the fixed-width text file specified in filename.

```
opts = detectImportOptions(filename)
```
### **Syntax**

```
opts = fixedWidthImportOptions
opts = fixedWidthImportOptions('NumVariables',numVars)
```
opts = fixedWidthImportOptions( \_\_\_ ,Name,Value)

### **Description**

opts = fixedWidthImportOptions creates a FixedWidthImportOptions object with one variable.

opts = fixedWidthImportOptions('NumVariables',numVars) creates the object with the number of variables specified in numVars.

opts = fixedWidthImportOptions( \_\_\_ ,Name,Value) specifies additional properties for FixedWidthImportOptions object using one or more name-value pair arguments.

### **Input Arguments**

### **numVars — Number of variables**

positive scalar integer

Number of variables, specified as a positive scalar integer.

## **Properties**

### **Variable Properties**

### **VariableNames — Variable names**

cell array of character vectors | string array

Variable names, specified as a cell array of character vectors or string array. The VariableNames property contains the names to use when importing variables.

If the data contains N variables, but no variable names are specified, then the VariableNames property contains { 'Var1', 'Var2', ..., 'VarN'}.

To support invalid MATLAB identifiers as variable names, such as variable names containing spaces and non-ASCII characters, set the value of VariableNamingRule to 'preserve'.

Example: opts.VariableNames returns the current (detected) variable names.

Example: opts. VariableNames(3) =  $\{$  'Height' } changes the name of the third variable to Height.

Data Types: char | string | cell

### **VariableNamingRule — Flag to preserve variable names**

"modify" (default) | "preserve"

Flag to preserve variable names, specified as either "modify" or "preserve".

- "modify" Convert invalid variable names (as determined by the [isvarname](#page-7457-0) function) to valid MATLAB identifiers.
- "preserve" Preserve variable names that are not valid MATLAB identifiers such as variable names that include spaces and non-ASCII characters.

Starting in R2019b, variable names and row names can include any characters, including spaces and non-ASCII characters. Also, they can start with any characters, not just letters. Variable and row names do not have to be valid MATLAB identifiers (as determined by the [isvarname](#page-7457-0) function). To preserve these variable names and row names, set the value of VariableNamingRule to "preserve". Variable names are not refreshed when the value of VariableNamingRule is changed from "modify" to "preserve".

Data Types: char | string

### **VariableWidths — Field widths of variables**

vector of positive integer values

Field widths of variables in a fixed-width text file, specified as a vector of positive integer values. Each positive integer in the vector corresponds to the number of characters in a field that makes up the variable. The VariableWidths property contains an entry corresponding to each variable specified in the VariableNames property.

### **VariableTypes — Data types of variable**

cell array of character vectors | string array

Data type of variable, specified as a cell array of character vectors, or string array containing a set of valid data type names. The VariableTypes property designates the data types to use when importing variables.

### To update the VariableTypes property, use the [setvartype](#page-6782-0) function.

Example: opts.VariableTypes returns the current variable data types.

Example:  $opts = setvartype(opts, 'Height', {'double'})$  changes the data type of the variable Height to double.

### **SelectedVariableNames — Subset of variables to import**

character vector | string scalar | cell array of character vectors | string array | array of numeric indices

Subset of variables to import, specified as a character vector, string scalar, cell array of character vectors, string array or an array of numeric indices.

SelectedVariableNames must be a subset of names contained in the VariableNames property. By default, SelectedVariableNames contains all the variable names from the VariableNames property, which means that all variables are imported.

Use the SelectedVariableNames property to import only the variables of interest. Specify a subset of variables using the SelectedVariableNames property and use [readtable](#page-11666-0) to import only that subset.

To support invalid MATLAB identifiers as variable names, such as variable names containing spaces and non-ASCII characters, set the value of VariableNamingRule to 'preserve'.

Example: opts.SelectedVariableNames = {'Height','LastName'} selects only two variables, Height and LastName, for the import operation.

Example: opts. SelectedVariableNames  $=$   $[1\ 5]$  selects only two variables, the first variable and the fifth variable, for the import operation.

Example:  $T = readtable(filename,opts)$  returns a table containing only the variables specified in the SelectedVariableNames property of the opts object.

Data Types: uint16 | uint32 | uint64 | char | string | cell

### **VariableOptions — Type specific variable import options**

array of variable import options objects

Type specific variable import options, returned as an array of variable import options objects. The array contains an object corresponding to each variable specified in the VariableNames property. Each object in the array contains properties that support the importing of data with a specific data type.

Variable options support these data types: numeric, text, logical, datetime, or categorical.

To query the current (or detected) options for a variable, use the [getvaropts](#page-6741-0) function.

#### To set and customize options for a variable, use the [setvaropts](#page-6756-0) function.

Example: opts.VariableOptions returns a collection of VariableImportOptions objects, one corresponding to each variable in the data.

Example: getvaropts(opts,'Height') returns the VariableImportOptions object for the Height variable.

Example: opts = setvaropts(opts,'Height','FillValue',0) sets the FillValue property for the variable Height to 0.

### **Location Properties**

### **DataLines — Data location**

positive scalar integer | array of positive scalar integers

Data location, specified as a positive scalar integer or a N-by-2 array of positive scalar integers. Specify DataLines using one of these forms.

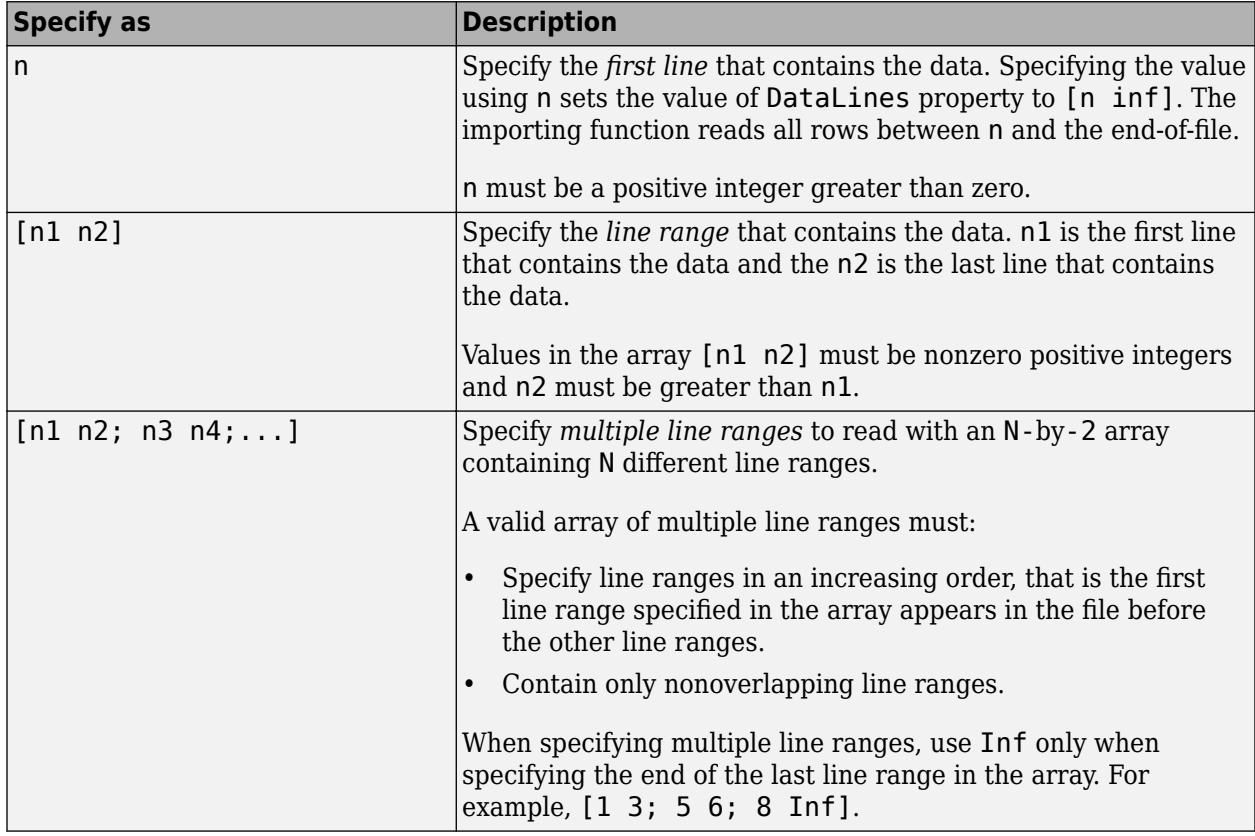

Example: opts.DataLines = 5 sets the DataLines property to the value [5 inf]. Read all rows of data starting from row 5 to the end-of-file.

Example:  $opts$ . DataLines =  $[2 6]$  sets the property to read lines 2 through 6.

Example: opts.DataLines =  $[1\ 3; 5\ 6; 8\ n$  inf] sets the property to read rows 1, 2, 3, 5, 6, and all rows between 8, and the end-of-file.

Data Types: single | double | uint8 | uint16 | uint32 | uint64

### **RowNamesColumn — Row names location**

0 (default) | positive scalar integer

Row names location, specified as a positive scalar integer. The RowNamesColumn property specifies the location of the column containing the row names.

If RowNamesColumn is specified as 0, then do not import the row names. Otherwise, import the row names from the specified column.

Example: opts.RowNamesColumn = 2;
Data Types: single | double | uint8 | uint16 | uint32 | uint64

#### **VariableNamesLine — Variable names location**

0 (default) | positive scalar integer

Variable names location, specified as a positive scalar integer. The VariableNamesLine property specifies the line number where variable names are located.

If VariableNamesLine is specified as 0, then do not import the variable names. Otherwise, import the variable names from the specified line.

Example:  $opts.VariableName$ 

Data Types: single | double | uint8 | uint16 | uint32 | uint64

### **VariableDescriptionsLine — Variable description location**

0 (default) | positive scalar integer

Variable description location, specified as a positive scalar integer. The VariableDescriptionsLine property specifies the line number where variable descriptions are located.

If VariableDescriptionsLine is specified as 0, then do not import the variable descriptions. Otherwise, import the variable descriptions from the specified line.

Example: opts.VariableDescriptionsLine = 7;

Data Types: single | double | uint8 | uint16 | uint32 | uint64

#### **VariableUnitsLine — Variable units location**

0 (default) | positive scalar integer

Variable units location, specified as a positive scalar integer. The VariableUnitsLine property specifies the line number where variable units are located.

If VariableUnitsLine is specified as 0, then do not import the variable units. Otherwise, import the variable units from the specified line.

Example:  $opts.VariableUnitsLine = 8$ ;

Data Types: single | double | uint8 | uint16 | uint32 | uint64

#### **Delimited Text Properties**

#### **Whitespace — Characters to treat as white space**

character vector | string scalar

Characters to treat as white space, specified as a character vector or string scalar containing one or more characters.

Example: 'Whitespace', ' ' Example: 'Whitespace','?!.,'

#### **LineEnding — End-of-line characters**

 ${\langle \n\rangle \setminus \neg \rangle, \vee \land \neg \rangle}$  (default) | character vector | string scalar | cell array of character vectors | string array

End-of-line characters, specified as a character vector, string scalar, cell array of character vectors, or string array.

```
Example: 'LineEnding', '\n'
Example: 'LineEnding', '\r\n'
Example: 'LineEnding', {'\b',':'}
Data Types: char | string | cell
```
## **CommentStyle — Style of comments**

character vector | string scalar | cell array of character vectors | string array

Style of comments, specified as a character vector, string scalar, cell array of character vectors, or string array.

For example, to ignore the text following a percent sign on the same line, specify CommentStyle as '%'.

```
Example: 'CommentStyle',{'/*'}
```
Data Types: char | string | cell

# **Encoding — Character encoding scheme**

'' | 'UTF-8' | 'system' | 'ISO-8859-1' | 'windows-1251' | 'windows-1252' | ...

Character encoding scheme associated with the file, specified as the comma-separated pair consisting of 'Encoding' and 'system' or a standard character encoding scheme name.

When you do not specify any encoding, the function uses automatic character set detection to determine the encoding when reading the file.

Example: 'Encoding','system' uses the system default encoding.

Data Types: char | string

## **Replacement Rules**

## **PartialFieldRule — Procedure to handle partial fields**

```
'keep' | 'fill' | 'omitrow' | 'omitvar' | 'wrap' | 'error'
```
Procedure to handle partial fields in the data, specified as one of the values in this table.

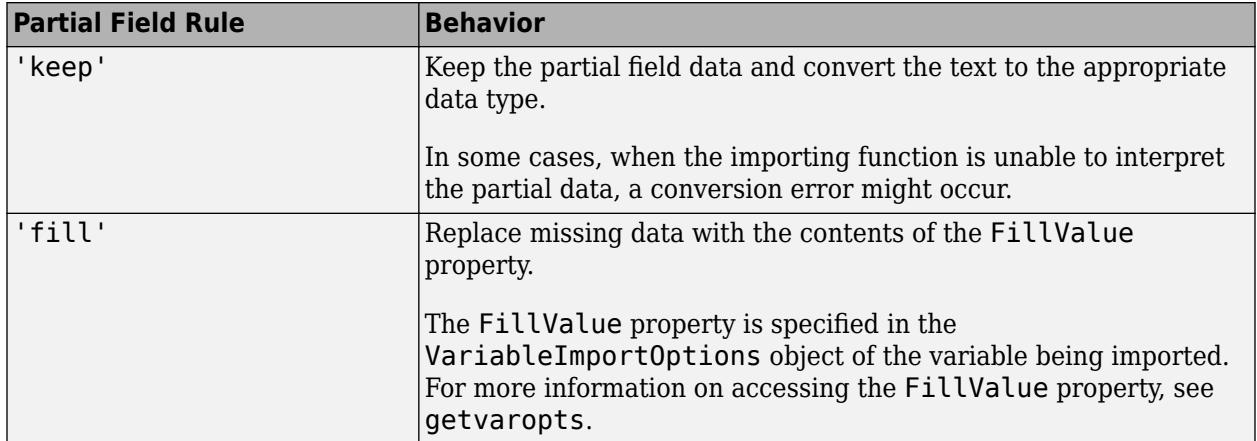

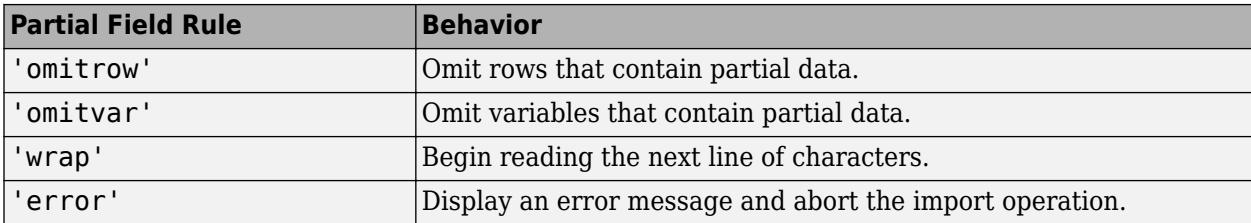

Example: opts.PartialFieldRule = 'keep';

Data Types: char | string

### **EmptyLineRule — Procedure to handle empty lines**

'skip' | 'read' | 'error'

Procedure to handle empty lines in the data, specified as 'skip', 'read', or 'error'. The importing function interprets white space as empty.

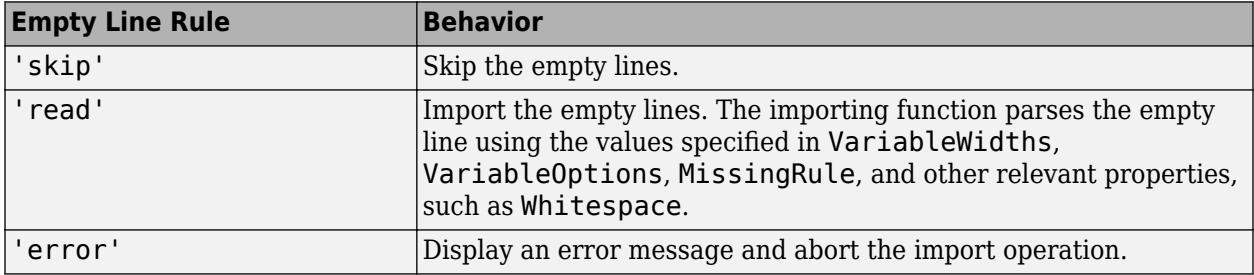

Example: opts.EmptyLineRule = 'skip';

Data Types: char | string

# **MissingRule — Procedure to manage missing data**

'fill' (default) | 'error' | 'omitrow' | 'omitvar'

Procedure to manage missing data, specified as one of the values in this table.

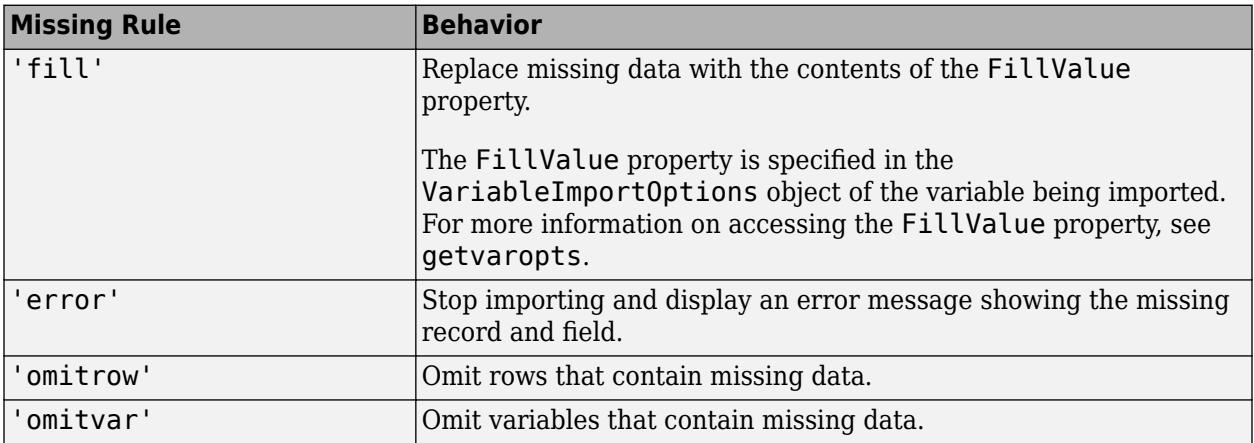

Example: opts.MissingRule = 'omitrow';

Data Types: char | string

# **ImportErrorRule — Procedure to handle import errors**

'fill' (default) | 'error' | 'omitrow' | 'omitvar'

Procedure to handle import errors, specified as one of the values in this table.

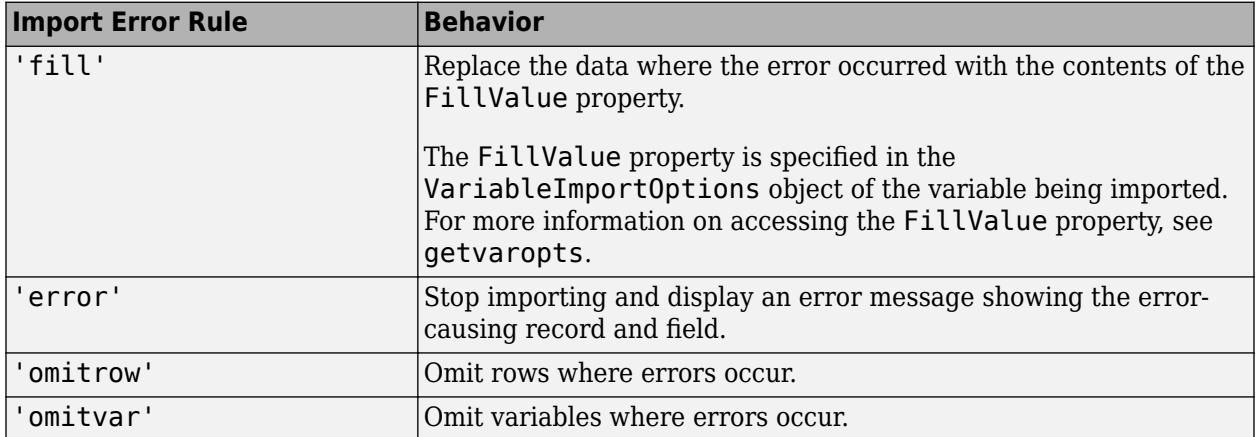

Example: opts.ImportErrorRule = 'omitvar';

Data Types: char | string

# **ExtraColumnsRule — Procedure to handle extra columns**

'addvars' | 'ignore' | 'wrap' | 'error'

Procedure to handle extra columns in the data, specified as one of the values in this table.

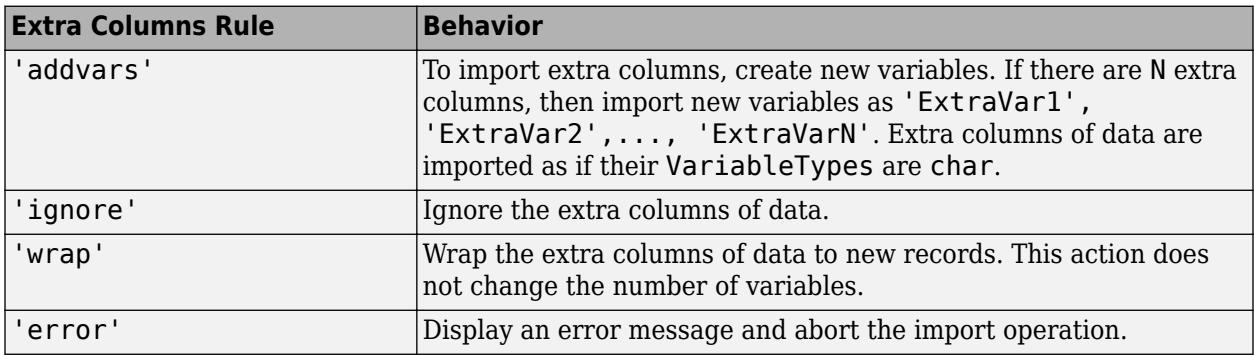

Data Types: char | string

# **Object Functions**

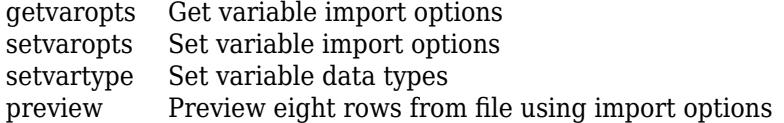

# **Examples**

## **Define Import Options Object to Read Fixed-Width Text File**

Examine a fixed-width formatted text file, initialize an import options object, and use the object to import the table from the text file.

### **Load and Preview Fixed-Width Text File**

Load the file fixed width patients subset perfect.txt and preview its contents in a text editor. The screen shot shows that the file contains fixed-width formatted data.

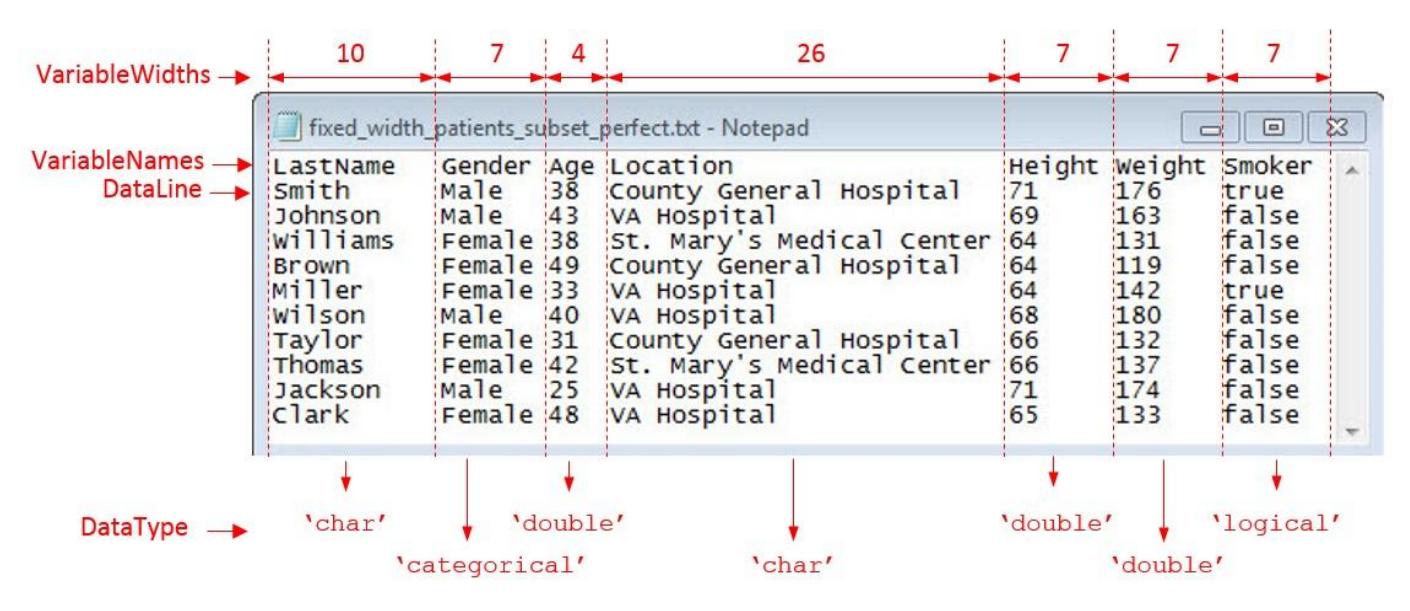

filename = 'fixed\_width\_patients\_subset\_perfect.txt';

#### **Examine and Extract Properties of Fixed-Width File**

The fixed-width text file has tabular data organized by starting location, number of variables, variable names, and variable widths. Capture these properties and the desired data type for the variables.

```
DataStartLine = 2;
NumVariables = 7;
VariableNames = {'LastName','Gender','Age','Location','Height',...
                    'Weight','Smoker'};
VariableWidths = [10, 7, 4, 26, 7, ...]7, 7 ];
DataType = {'char','categorical','double','char','double',...
                                      'double','logical'};
```
#### **Initialize and Configure FixedWidthImportOptions Object**

Initialize a FixedWidthImportOptions object and configure its properties to match the properties of the data in fixed width patients subset perfect.txt.

```
opts = fixedWidthImportOptions('NumVariables',NumVariables,...
                                DataLines',DataStartLine,...
                                'VariableNames',VariableNames,...
                                 'VariableWidths',VariableWidths,...
                                 'VariableTypes',DataType);
```
# **Import Table**

Use readtable with the FixedWidthImportOptions object to import the table.

```
T = readtable(filename,opts)
```
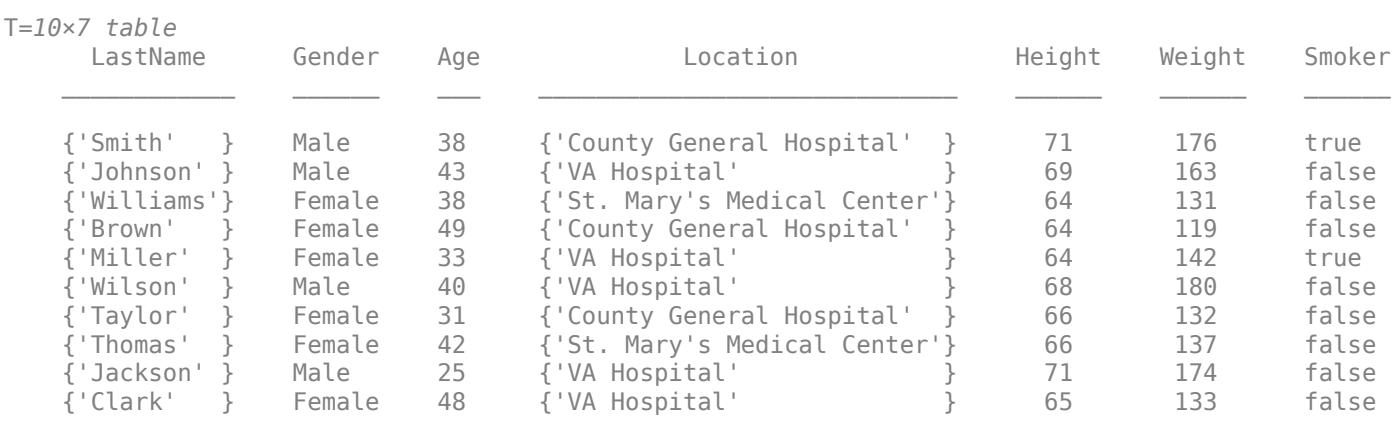

# **Import Messy Data from Fixed-Width Formatted Text File**

Define an import options object to import messy data from a fixed-width formatted text file. Configure the object to handle the messy data and use it to import the table.

## **Load and Preview Fixed-Width Text File**

Load the file fixed width patients subset messy.txt and preview its contents in a text editor. A screen shot is shown below. The screen shot shows that the file contains:

- Empty lines Lines 7, 12, and 13
- An extra column Column 8
- Missing data Lines 1, 4, 9 and 11
- Partial fields Last 3 rows

```
filename = 'fixed_width_patients_subset_messy.txt';
```
 $\mathbf{I}$ 

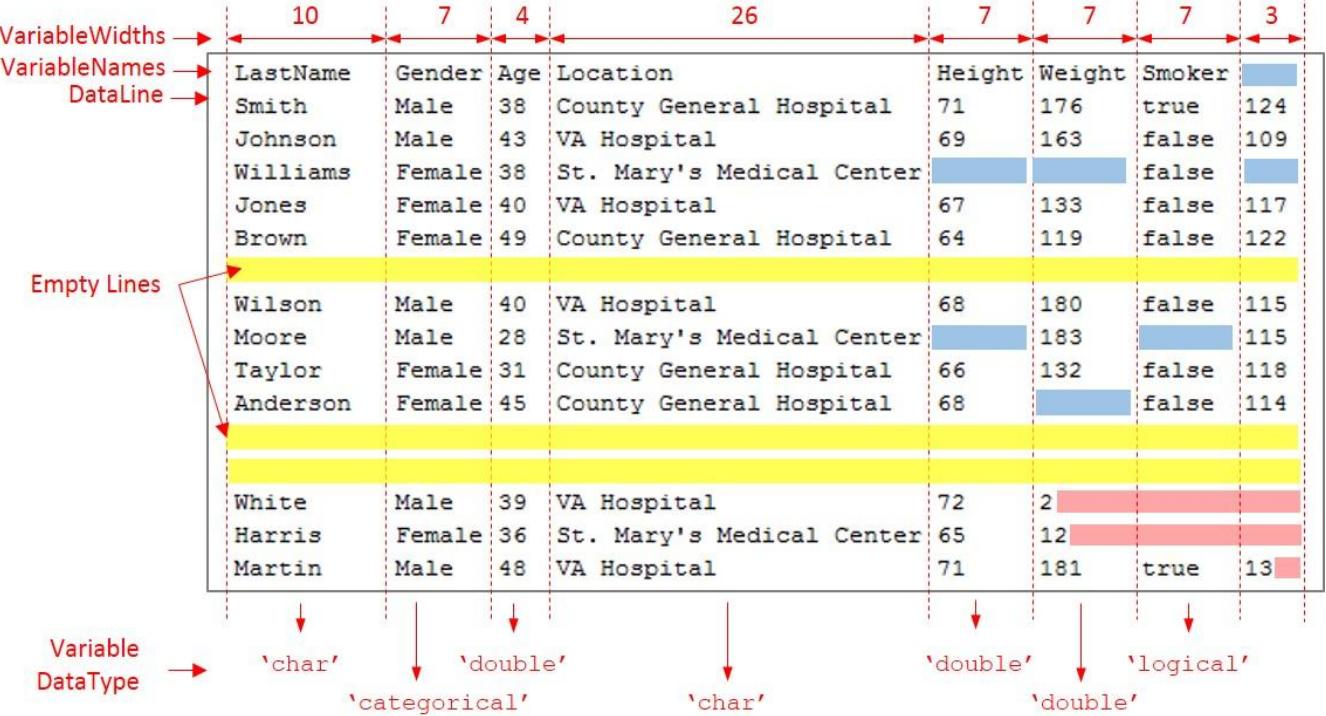

### **Examine and Capture Properties of Fixed-Width File**

The fixed-width text file has tabular data organized by the staring location, number of variables, variable names, and variable widths. Capture these properties and the data type you want to use for the variables.

```
DataStartLine = 2; 
NumVariables = 7;
VariableNames = {'LastName','Gender','Age','Location','Height',...
                    "Weight','Smoker'};<br>7, 4, 26, 7, ...
VariableWidths = [10, 7, 4, 26,7, 7 ];
DataType = {'char','categorical','double','char','double',...
                                         'double','logical'};
```
## **Initialize FixedWidthImportOptions Object and Set Up Variable Properties**

Initialize a FixedWidthImportOptions object and configure its properties to match the properties of the data.

```
opts = fixedWidthImportOptions('NumVariables',NumVariables,...
                                 'DataLines',DataStartLine,...
                                'VariableNames', VariableNames, ...
                                'VariableWidths',VariableWidths,...
                                 'VariableTypes',DataType);
```
## **Set Up EmptyLinesRule, Missing Rule, and ExtraColumnsRule**

Read the empty lines in the data by setting the EmptyLineRule to 'read'. Next, fill the missing instances with predefined values by setting the MissingRule to 'fill'. Finally, to ignore the extra column during the import, set the ExtraColumnsRule to 'ignore'. For more information on the properties and their values, see documentation for FixedWidthImportOptions.

opts.EmptyLineRule = 'read'; opts.MissingRule = 'fill'; opts.ExtraColumnsRule ='ignore';

## **Set Up PartialFieldRule**

Partial fields occur when the importing function reaches the end-of-line character before the full variable width is traversed. For example, in this preview, the last three rows from the file fixed width patients subset messy.txt. Here, in the last row of the last column, the end-ofline character appears after two places from the start of the field, before the full variable-width of three is reached.

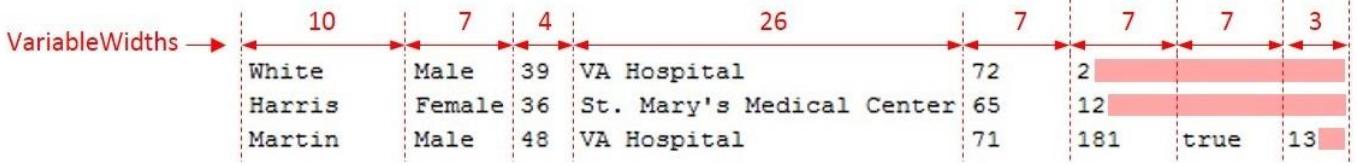

This occurrence of a partial field sometimes can indicate an error. Therefore, use the PartialFieldRule to decide how to handle this data. To keep the partial field data and convert it to the appropriate data type, set the PartialFieldRule to 'keep'. For more information on the PartialFieldRule, see documentation for FixedWidthImportOptions.

opts.PartialFieldRule = 'keep';

## **Import Table**

Import the table by using readtable function and the FixedWidthImportOptions object and preview the data.

#### $T = readtable(filename,opts)$

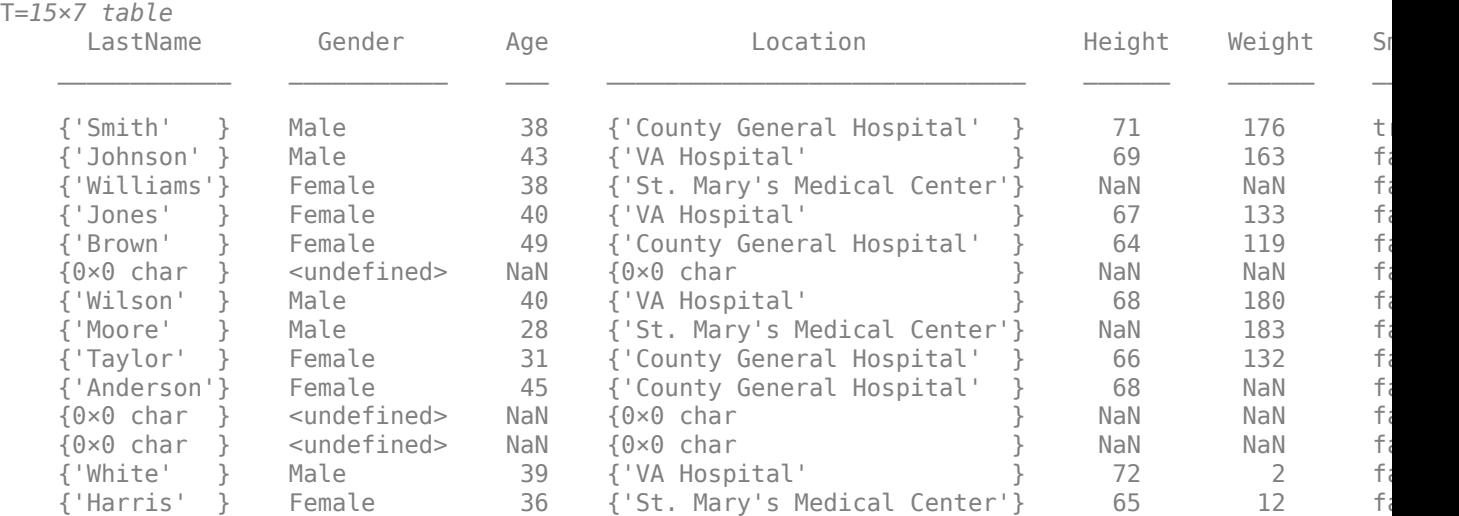

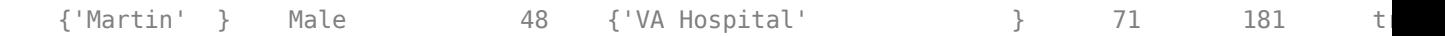

# **Tips**

- Introduced in:
	- R2017a FixedWidthImportOptions object
	- R2018b fixedWidthImportOptions function

# **See Also**

[detectImportOptions](#page-3201-0) | [readtable](#page-11666-0)

# <span id="page-6741-0"></span>**getvaropts**

**Package:** matlab.io.text

Get variable import options

# **Syntax**

```
var0pts = getvar0pts(opts, selection)
```
# **Description**

```
var{\theta} = getvaropts(opts, selection) returns the variable import options for the variables
specified in selection.
```
# **Examples**

# **Get Import Options for Variable**

Access the variable import options object that controls the importing of a variable using the getvaropts function.

Create import options from a file. The options object is a collection of individual variable import options.

```
opts = detectImportOptions('patients.xls')
```

```
opts = SpreadsheetImportOptions with properties:
    Sheet Properties:
                         Sheet: ''
    Replacement Properties:
                  MissingRule: 'fill'
               ImportErrorRule: 'fill'
    Variable Import Properties: Set types by name using setvartype
                 VariableNames: {'LastName', 'Gender', 'Age' ... and 7 more}
                 VariableTypes: {'char', 'char', 'double' ... and 7 more}
         SelectedVariableNames: {'LastName', 'Gender', 'Age' ... and 7 more}
               VariableOptions: Show all 10 VariableOptions 
    Access VariableOptions sub-properties using setvaropts/getvaropts
            VariableNamingRule: 'modify'
    Range Properties:
                     DataRange: 'A2' (Start Cell)
 VariableNamesRange: 'A1'
 RowNamesRange: ''
            VariableUnitsRange: ''
    VariableDescriptionsRange: ''
```
To display a preview of the table, use preview

Get the variable import options object for the specified variable.

```
varOpts = getvaropts(opts, 'Systolic')
var0pts = NumericVariableImportOptions with properties:
    Variable Properties:
                    Name: 'Systolic'
                    Type: 'double'
              FillValue: NaN
         TreatAsMissing: {}
              QuoteRule: 'remove'
                Prefixes: {}
                Suffixes: {}
         EmptyFieldRule: 'missing'
    Numeric Options:
      ExponentCharacter: 'eEdD'
       DecimalSeparator: '.'
     ThousandsSeparator: ''
         TrimNonNumeric: 0
           NumberSystem: 'decimal'
```
To modify the variable import options, see the setvaropts and setvartype function reference pages.

# **Input Arguments**

#### **opts — File import options**

SpreadsheetImportOptions | DelimitedTextImportOptions | FixedWidthImportOptions

File import options, specified as a SpreadsheetImportOptions, DelimitedTextImportOptions, or a FixedWidthImportOptions object created by the [detectImportOptions](#page-3201-0) function. The opts object contains properties that control the data import process, such as variable properties, data location properties, replacement rules, and others.

#### **selection — Selected variables**

```
character vector | string scalar | cell array of character vector | string array | array of indices | logical
array
```
Selected variables, specified as a character vector, string scalar, cell array of character vectors, string array, array of numeric indices, or a logical array.

Variable names (or indices) must be a subset of the names contained in the VariableNames property of the opts object.

```
Example: 'Height'
Example: { 'Height', 'LastName' }
Example: [5 9]
```
Data Types: char | string | cell | uint64

# **Output Arguments**

## **varOpts — Type dependent options for selected variables**

array of variable import options objects

Type dependent options for selected variables, returned as an array of variable import options objects. The array contains an object corresponding to each variable specified in the selection argument. Depending on the data types of the variables, each object in the array is one of these types: numeric, text, logical, datetime, and categorical.

You can modify properties of the individual objects.

- To modify the Type property, use the [setvartype](#page-6782-0) function.
- To modify other properties, use the [setvaropts](#page-6756-0) function.

**See Also** [detectImportOptions](#page-3201-0) | [setvaropts](#page-6756-0) | [setvartype](#page-6782-0) | [preview](#page-6753-0)

**Introduced in R2016b**

# **htmlImportOptions**

Import options object for HTML files

# **Description**

An HTMLImportOptions object enables you to specify how MATLAB imports structured, tabular data from HTML files. The object contains properties that control the data import process, including the handling of errors and missing data.

# **Creation**

You can create an HTMLImportOptions object using either the htmlImportOptions function (described here) or the [detectImportOptions](#page-3201-0) function:

- Use htmlImportOptions to define the import properties based on your import requirements.
- Use detectImportOptions to detect and populate the import properties based on the contents of the HTML file specified in filename.

```
opts = detectImportOptions(filename)
```
# **Syntax**

```
opts = htmlImportOptions
opts = htmlImportOptions('NumVariables',numVars)
opts = htmlImportOptions( ___ ,Name,Value)
```
# **Description**

opts = htmlImportOptions creates an HTMLImportOptions object with one variable.

opts = htmlImportOptions('NumVariables',numVars) creates the object with the number of variables specified in numVars.

opts = htmlImportOptions( \_\_\_ ,Name,Value) specifies additional [properties on page 1-6740](#page-6745-0) for an HTMLImportOptions object using one or more name-value arguments.

## **Input Arguments**

## **numVars — Number of variables**

positive scalar integer

Number of variables, specified as a positive scalar integer.

# <span id="page-6745-0"></span>**Properties**

### **Variable Properties**

### **VariableNames — Variable names**

cell array of character vectors | string array

Variable names, specified as a cell array of character vectors or string array. The VariableNames property contains the names to use when importing variables.

If the data contains N variables, but no variable names are specified, then the VariableNames property contains {'Var1','Var2',...,'VarN'}.

To support invalid MATLAB identifiers as variable names, such as variable names containing spaces and non-ASCII characters, set the value of VariableNamingRule to 'preserve'.

Example: opts.VariableNames returns the current (detected) variable names.

Example: opts.VariableNames(3) =  $\{$  'Height' } changes the name of the third variable to Height.

Data Types: char | string | cell

## **VariableNamingRule — Flag to preserve variable names**

"preserve" (default) | "modify"

Flag to preserve variable names, specified as either "modify" or "preserve".

- "modify" Convert invalid variable names (as determined by the [isvarname](#page-7457-0) function) to valid MATLAB identifiers.
- "preserve" Preserve variable names that are not valid MATLAB identifiers such as variable names that include spaces and non-ASCII characters.

Starting in R2019b, variable names and row names can include any characters, including spaces and non-ASCII characters. Also, they can start with any characters, not just letters. Variable and row names do not have to be valid MATLAB identifiers (as determined by the [isvarname](#page-7457-0) function). To preserve these variable names and row names, set the value of VariableNamingRule to "preserve". Variable names are not refreshed when the value of VariableNamingRule is changed from "modify" to "preserve".

## **VariableTypes — Data types of variable**

cell array of character vectors | string array

Data type of variable, specified as a cell array of character vectors, or string array containing a set of valid data type names. The VariableTypes property designates the data types to use when importing variables.

#### To update the VariableTypes property, use the [setvartype](#page-6782-0) function.

Example: opts.VariableTypes returns the current variable data types.

Example:  $opts = setvartype(opts, 'Height', {'double'})$  changes the data type of the variable Height to double.

## **SelectedVariableNames — Subset of variables to import**

character vector | string scalar | cell array of character vectors | string array | array of numeric indices

Subset of variables to import, specified as a character vector, string scalar, cell array of character vectors, string array or an array of numeric indices.

SelectedVariableNames must be a subset of names contained in the VariableNames property. By default, SelectedVariableNames contains all the variable names from the VariableNames property, which means that all variables are imported.

Use the SelectedVariableNames property to import only the variables of interest. Specify a subset of variables using the SelectedVariableNames property and use [readtable](#page-11666-0) to import only that subset.

To support invalid MATLAB identifiers as variable names, such as variable names containing spaces and non-ASCII characters, set the value of VariableNamingRule to 'preserve'.

Example: opts.SelectedVariableNames = {'Height','LastName'} selects only two variables, Height and LastName, for the import operation.

Example: opts. SelectedVariableNames  $=$   $[1\ 5]$  selects only two variables, the first variable and the fifth variable, for the import operation.

Example:  $T = readtable(filename,opts)$  returns a table containing only the variables specified in the SelectedVariableNames property of the opts object.

Data Types: uint16 | uint32 | uint64 | char | string | cell

#### **VariableOptions — Type specific variable import options**

array of variable import options objects

Type specific variable import options, returned as an array of variable import options objects. The array contains an object corresponding to each variable specified in the VariableNames property. Each object in the array contains properties that support the importing of data with a specific data type.

Variable options support these data types: numeric, text, logical, datetime, or categorical.

To query the current (or detected) options for a variable, use the [getvaropts](#page-6741-0) function.

#### To set and customize options for a variable, use the [setvaropts](#page-6756-0) function.

Example: opts.VariableOptions returns a collection of VariableImportOptions objects, one corresponding to each variable in the data.

Example: getvaropts(opts,'Height') returns the VariableImportOptions object for the Height variable.

Example: opts = setvaropts(opts,'Height','FillValue',0) sets the FillValue property for the variable Height to 0.

#### **Location Properties**

### **TableSelector — Table data XPath expression**

character vector | string scalar

Table data XPath expression, specified as a character vector or string scalar that the reading function uses to select the output table data. You must specify TableSelector as a valid XPath version 1.0 expression.

This table shows some example XPath expressions for selecting tables in HTML files.

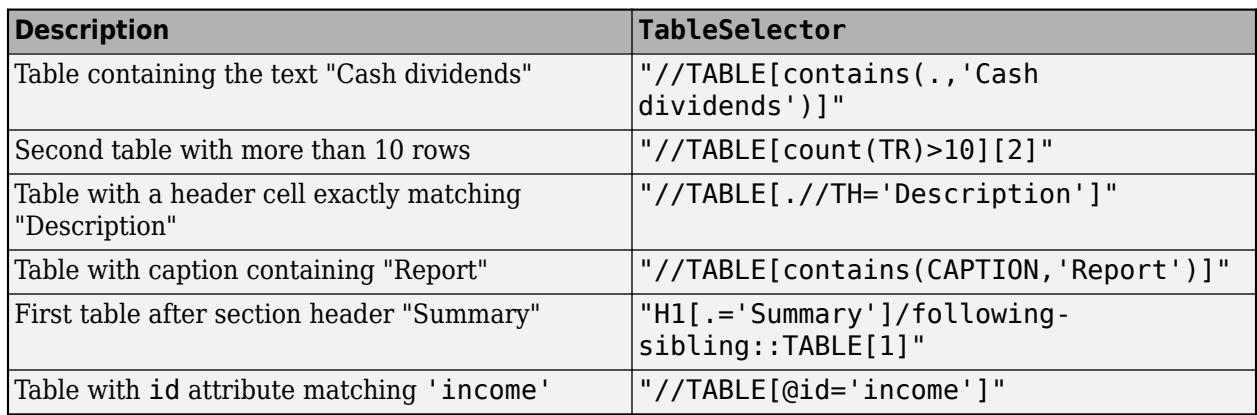

Example: 'TableSelector',"//TABLE[contains(.,'Cash dividends')]"

# **DataRows — Data location**

positive scalar integer | array of positive scalar integers

Data location, specified as a positive scalar integer or a N-by-2 array of positive scalar integers. Specify DataRows using one of these forms.

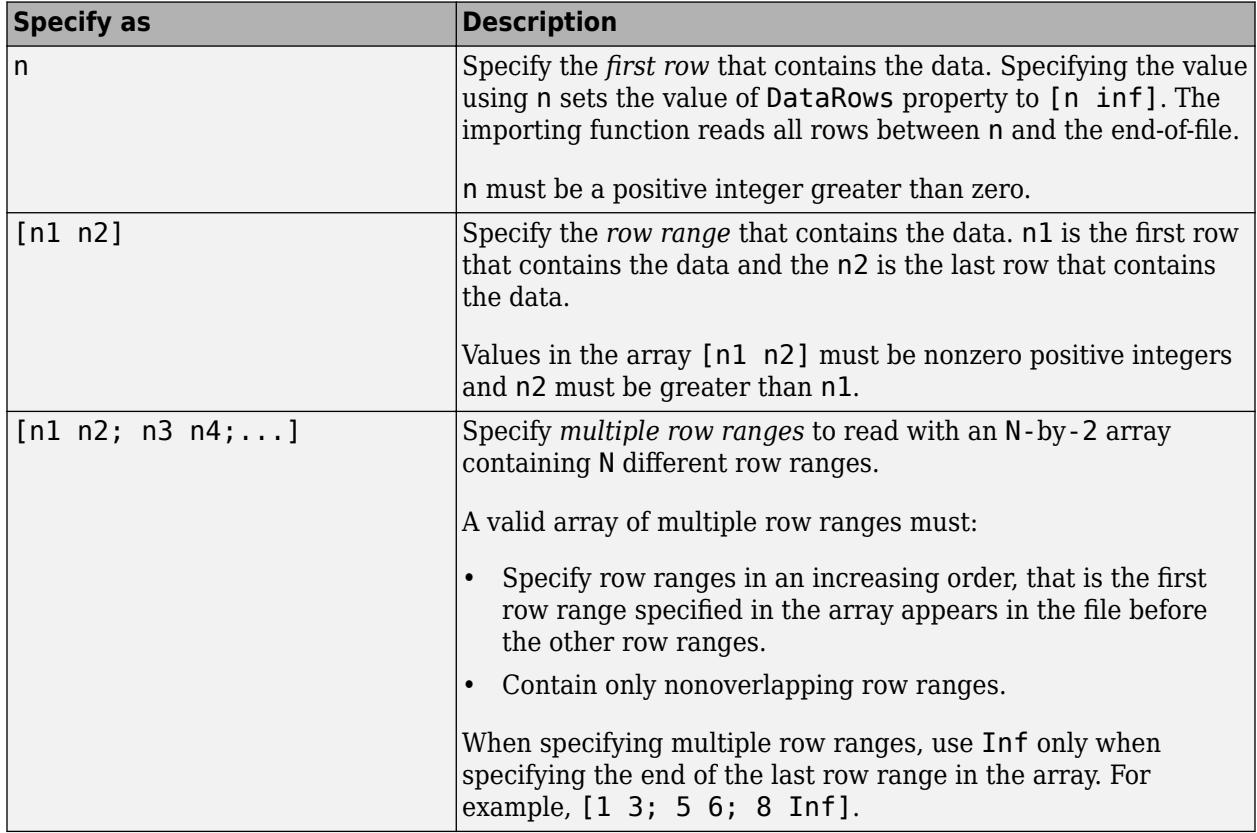

Example: opts.DataRows = 5 sets the DataRows property to the value [5 inf]. Read all rows of data starting from row 5 to the end-of-file.

Example: opts.DataRows =  $[2 6]$  sets the property to read rows 2 through 6.

Example: opts.DataRows =  $[1\ 3; 5\ 6; 8\ inf]$  sets the property to read rows 1, 2, 3, 5, 6, and all rows between 8, and the end-of-file.

Data Types: single | double | int8 | int16 | int32 | int64 | uint8 | uint16 | uint32 | uint64

#### **RowNamesColumn — Row names location**

0 (default) | positive scalar integer

Row names location, specified as a positive scalar integer. The RowNamesColumn property specifies the location of the column containing the row names.

If RowNamesColumn is specified as 0, then do not import the row names. Otherwise, import the row names from the specified column.

Example: opts.RowNamesColumn = 2;

Data Types: single | double | uint8 | uint16 | uint32 | uint64

#### **VariableNamesRow — Row containing variable names**

0 (default) | nonnegative integer

Row containing variable names, specified as a nonnegative integer. The VariableNamesRow property specifies the row number where variable names are located.

If VariableNamesRow is 0, then do not import the variable names. Otherwise, import the variable names from the specified row.

Example:  $opts$ . VariableNamesRow =  $6$ ;

Data Types: single | double | int8 | int16 | int32 | int64 | uint8 | uint16 | uint32 | uint64

#### **VariableUnitsRow — Row containing variable units**

0 (default) | nonnegative integer

Row containing variable units, specified as a nonnegative integer.

If VariableUnitsRow is 0, then the software does not import the variable units. Otherwise, the software imports the variable units from the specified row.

Data Types: single | double | int8 | int16 | int32 | int64 | uint8 | uint16 | uint32 | uint64

**VariableDescriptionsRow — Row containing variable descriptions**

0 (default) | nonnegative integer

Row containing variable descriptions, specified as a nonnegative integer.

If VariableDescriptionsRow is 0, then the software does not import the variable descriptions. Otherwise, the software imports the variable descriptions from the specified row.

Data Types: single | double | int8 | int16 | int32 | int64 | uint8 | uint16 | uint32 | uint64

#### **Replacement Rules**

**MissingRule — Procedure to manage missing data** 'fill' (default) | 'error' | 'omitrow' | 'omitvar'

Procedure to manage missing data, specified as one of the values in this table.

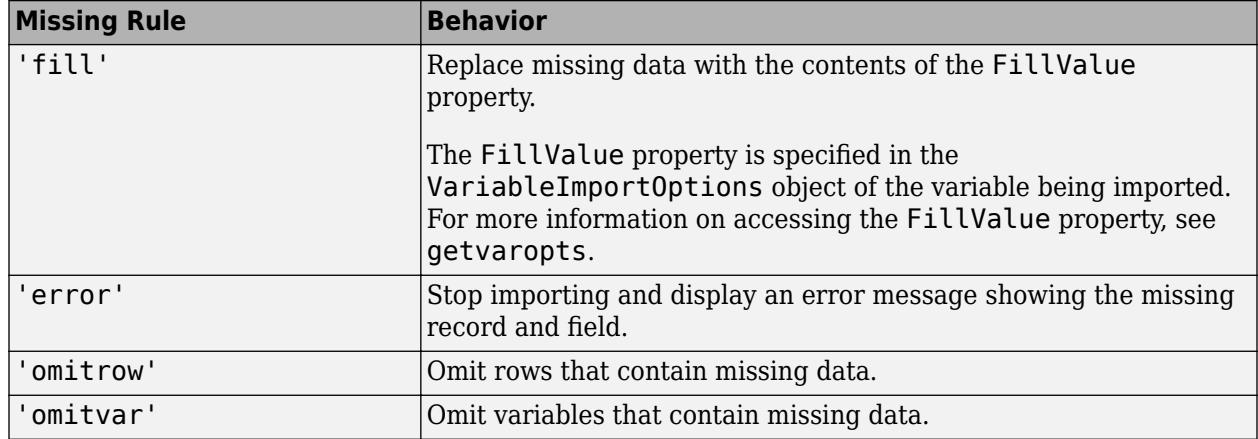

Example: opts.MissingRule = 'omitrow';

Data Types: char | string

# **EmptyRowRule — Procedure to handle empty rows**

"skip" (default) | "read" | "error"

Procedure to handle empty rows in the data, specified as "skip", "read", or "error". The importing function interprets white space as empty.

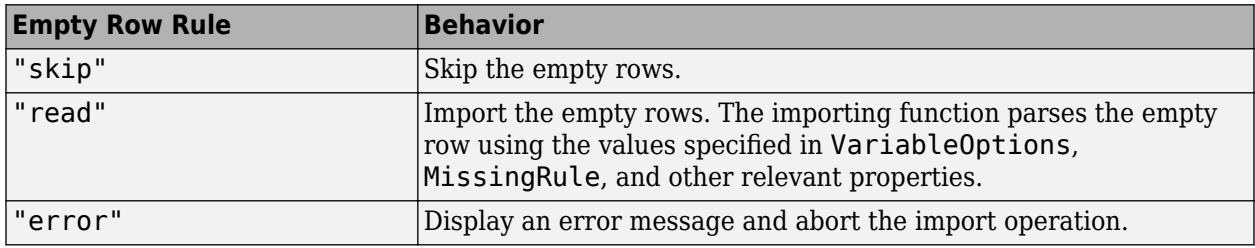

### **ImportErrorRule — Procedure to handle import errors**

'fill' (default) | 'error' | 'omitrow' | 'omitvar'

Procedure to handle import errors, specified as one of the values in this table.

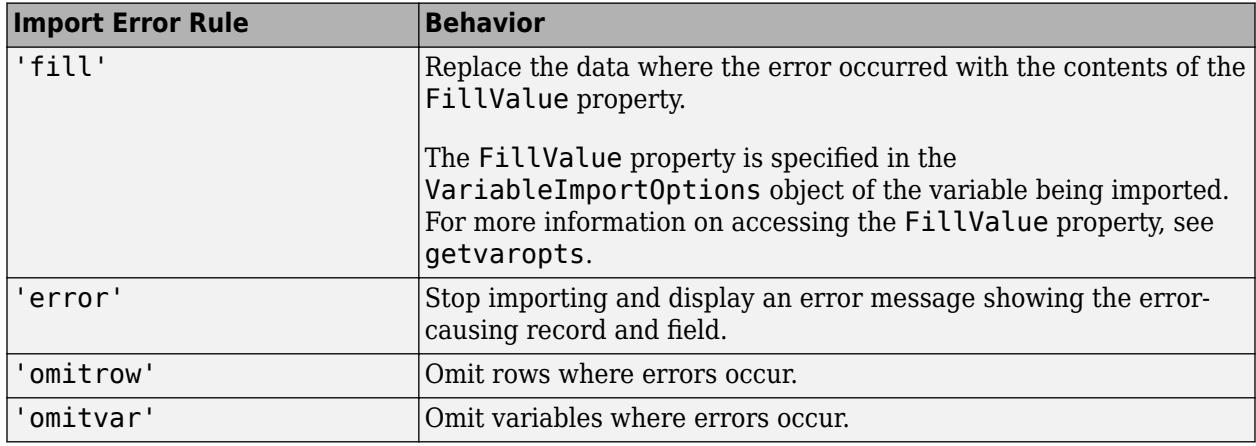

Example: opts.ImportErrorRule = 'omitvar';

Data Types: char | string

### **ExtraColumnsRule — Procedure to handle extra columns**

'addvars' | 'ignore' | 'wrap' | 'error'

Procedure to handle extra columns in the data, specified as one of the values in this table.

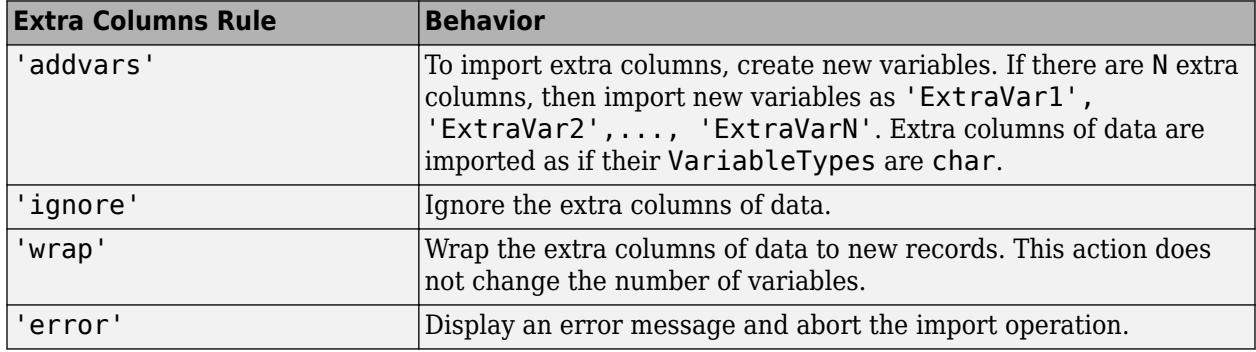

Data Types: char | string

# **MergedCellColumnRule — Procedure to handle cells with merged columns**

"placeleft" (default) | "placeright" | "duplicate" | "omitrow" | "error"

Procedure to handle cells with merged columns, specified as one of the values in this table.

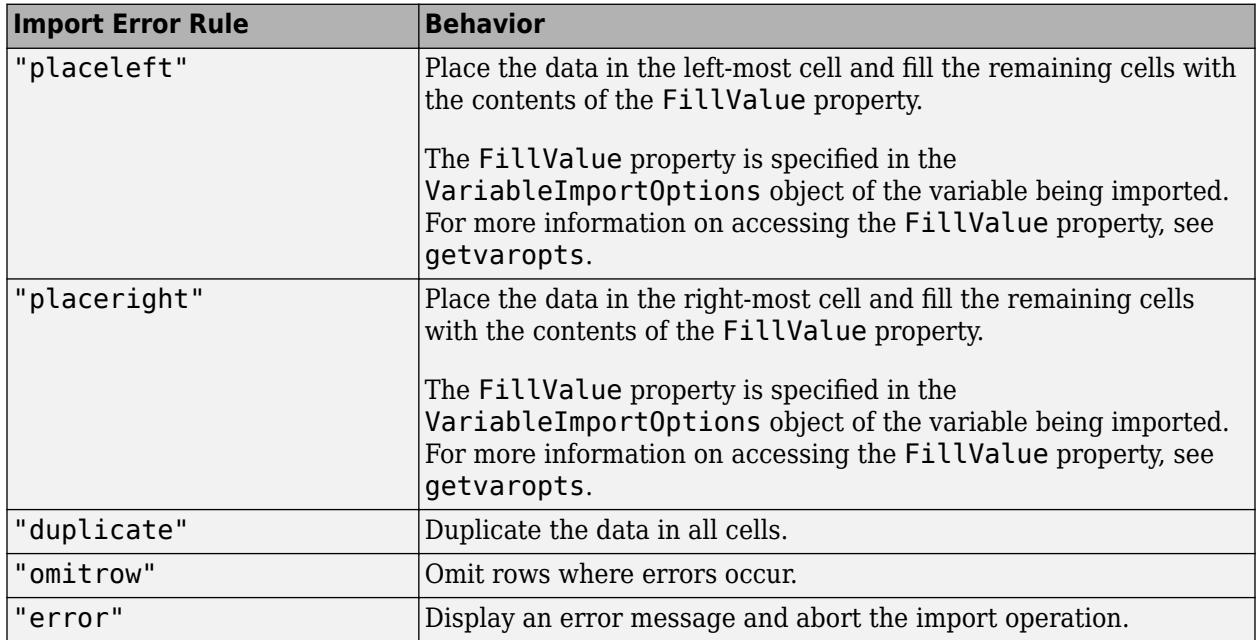

#### **MergedCellRowRule — Procedure to handle cells with merged rows**

"placeleft" (default) | "placeright" | "duplicate" | "omitrow" | "error"

Procedure to handle cells with merged rows, specified as one of the values in this table.

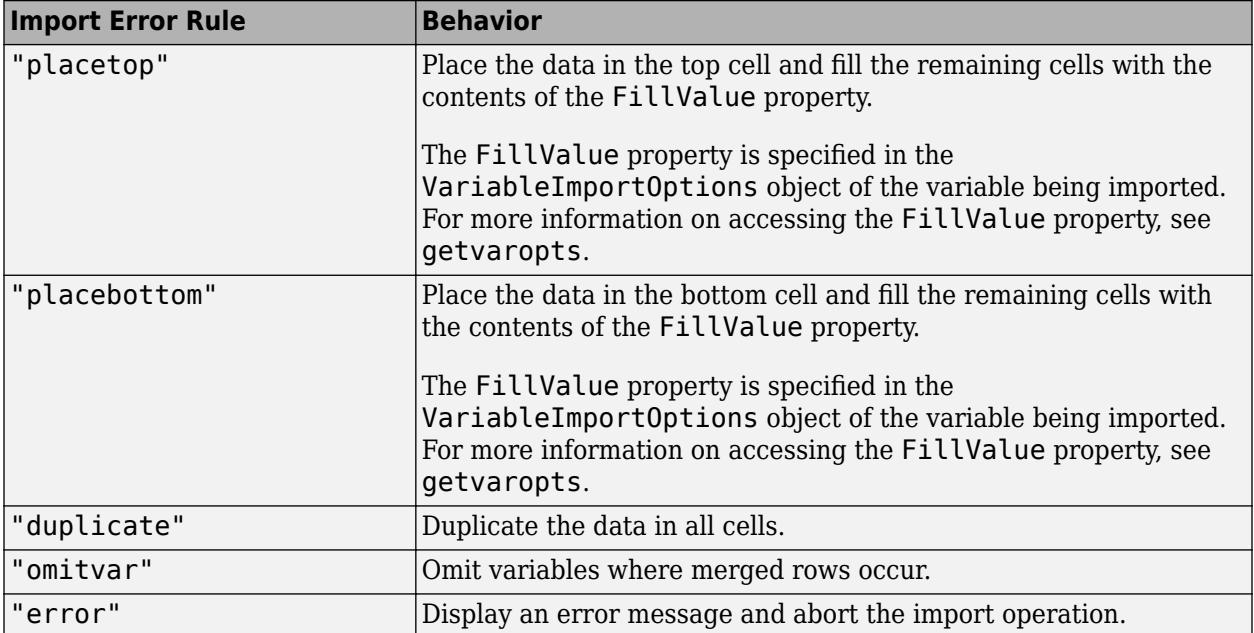

# **Object Functions**

# **Examples**

# **Create Import Options for HTML File**

Create import options for an HTML file, specify the table to import, and then read the data.

Create an HTMLDocumentImportOptions object. Read from the first table containing the word "readtable" using the XPath query "//TABLE[contains(.,'readtable')]".

opts = htmlImportOptions('TableSelector',"//TABLE[contains(.,'readtable')]")

```
opts = HTMLImportOptions with properties:
    Replacement Properties:
                 MissingRule: "fill"
             ImportErrorRule: "fill"
                EmptyRowRule: "skip"
    Variable Import Properties: Set types by name using setvartype
               VariableNames: "Var1"
               VariableTypes: "char"
       SelectedVariableNames: "Var1"
             VariableOptions: Show all 1 VariableOptions 
     Access VariableOptions sub-properties using setvaropts/getvaropts
          VariableNamingRule: "preserve"
    Location Properties:
               TableSelector: "//TABLE[contains(.,'readtable')]"
            VariableNamesRow: 0
```
 VariableUnitsRow: 0 VariableDescriptionsRow: 0 RowNamesColumn: 0

Read the table from the URL <https://www.mathworks.com/help/matlab/text-files.html> using the readtable function with the options object.

```
url = "https://www.mathworks.com/help/matlab/text-files.html";
T = readtable(url,opts)
```

```
T=4×2 table
 Var1 Var2 
    {'readtable' } {'Create table from file' }<br>{'writetable' } {'Write table to file' }<br>{'readtimetable' } {'Create timetable from file'}
 {'writetable' } {'Write table to file' }
 {'readtimetable' } {'Create timetable from file'}
     {'writetimetable'} {'Write timetable to file' }
```
# **See Also**

[detectImportOptions](#page-3201-0) | [readtable](#page-11666-0) | [readtimetable](#page-11714-0)

**Topics**

"Access Data in Tables" "Import Text Files" "Import Spreadsheets"

**Introduced in R2021b**

# <span id="page-6753-0"></span>**preview**

**Package:** matlab.io.text

Preview eight rows from file using import options

# **Syntax**

T = preview(filename,opts)

# **Description**

 $T =$  preview (filename, opts) returns a table containing the first eight rows of data in filename, using the import options opts.

- The value of the SelectedVariableNames property of the import options object opts selects the variables that appear in the table T.
- The preview function returns a subset of the data that the readtable function returns with the import options object opts.
- Usually, the output of the preview function contains eight rows of data. However, in some instances the number of rows differs depending on property values defined in the import options object opts. For more details see, Tips.

# **Examples**

# **Preview Data Before Importing Full Table**

First, create an import options object. Next, use the import options to get the first eight rows of the table, and then generate a preview showing only the variables of interest.

Create an import options object for a file.

filename = 'outages.csv'; opts = detectImportOptions(filename);

Preview the table.

```
preview(filename,opts)
```
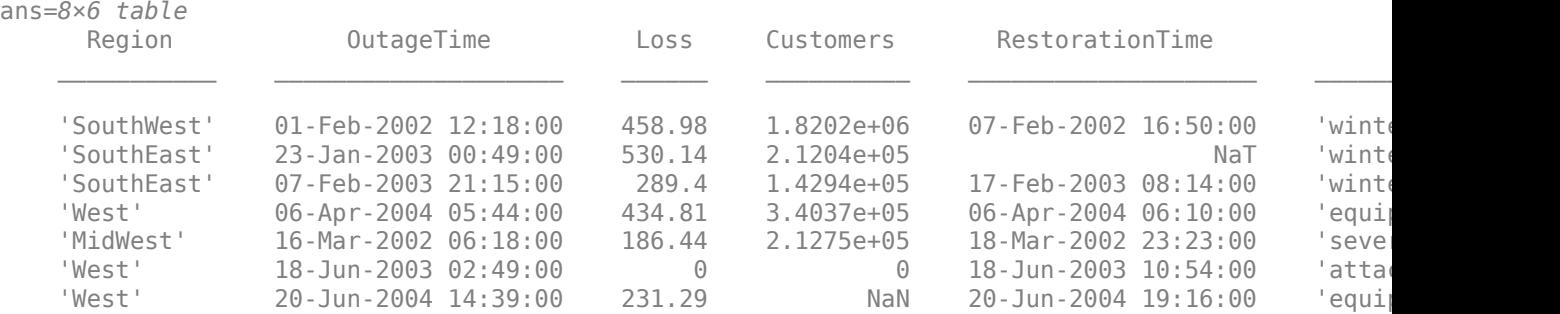

'West' 06-Jun-2002 19:28:00 311.86 NaN 07-Jun-2002 00:51:00 'equip

Select which variables to include in the preview and read operations.

opts.SelectedVariableNames = {'Region','OutageTime'};

Preview the first eight rows and selected variables.

preview(filename,opts)

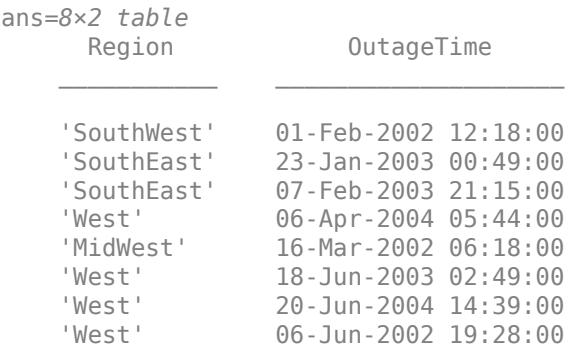

# **Input Arguments**

#### **filename — Name of file to read**

character vector | string scalar

Name of the file to read, specified as a character vector or a string scalar.

Example: 'myFile.xlsx'

Data Types: char | string

#### **opts — File import options**

SpreadsheetImportOptions | DelimitedtextImportOptions | FixedWidthImportOptions

File import options, specified as an SpreadsheetImportOptions,

DelimitedTextImportOptions or FixedWidthImportOptions object created by the [detectImportOptions](#page-3201-0) function. The opts object contains properties that control the data import process. For more information on properties for individual objects, see the appropriate object page.

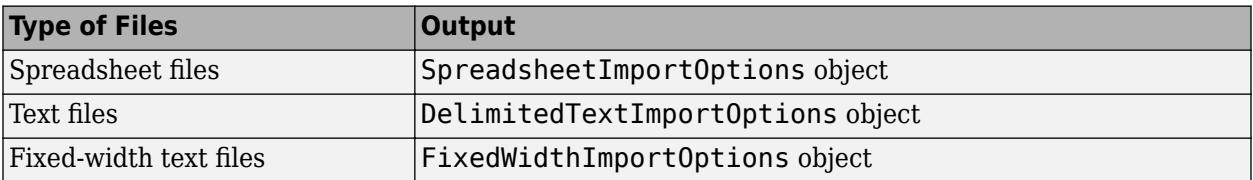

# **Algorithms**

• The preview function returns fewer than eight rows in these cases:

- When the file contains fewer than eight rows of data.
- When the DataLines or the DataRange properties of the opts object specify less than eight rows.
- When a combination of the properties of the opts object result in less than eight rows of data. For example, preview returns less than eight rows when the value of the EmptyLineRule, ImportErrorRule or the MissingRule of the opts object causes the importing function to omit data.
- When the DataLines or the DataRange property of the opts object specifies multiple row ranges and the first row range spans fewer than eight rows, then preview returns the rows from the first row range followed by rows from successive row ranges until it reaches a total of eight rows.

# **See Also**

[detectImportOptions](#page-3201-0) | [readtable](#page-11666-0) | [getvaropts](#page-6741-0) | [setvaropts](#page-6756-0) | [setvartype](#page-6782-0)

# **Introduced in R2018a**

# <span id="page-6756-0"></span>**setvaropts**

**Package:** matlab.io.text

Set variable import options

# **Syntax**

```
opts = setvaropts(opts,Name,Value)
opts = setvaropts(opts,selection,Name,Value)
```
# **Description**

opts = setvaropts(opts,Name,Value) updates all the variables in the opts object based on the specifications in the Name, Value arguments and returns the opts object.

opts = setvaropts(opts,selection,Name,Value) updates and returns opts for the variables specified in the selection argument, based on the specifications in the Name, Value arguments.

# **Examples**

# **Set Options for Selected Variables**

Create an import options object, set the options for selected variables, and import the data using the tailored options and the readtable function.

Create an options object for the spreadsheet patients.xls.

```
opts = detectImportOptions('patients.xls');
```
Set the FillValue property for the Smoker, Diastolic, and Systolic variables.

```
opts = setvaropts(opts,'Smoker','FillValue',false);
opts = setvaropts(opts,{'Diastolic','Systolic'},'FillValue',0);
```
Select the variables you want to import.

```
opts.SelectedVariableNames = {'Smoker','Diastolic','Systolic'};
```
Import the variables and display a summary.

```
T = readtable('patients.xls',opts);summary(T)
```
Variables:

Smoker: 100x1 logical

Values:

 True 34 False 66

 Diastolic: 100x1 double Values: Min 68 Median 81.5 Max 99 Systolic: 100x1 double Values: Min 109 Median 122<br>Max 138 138

## **Set Options for Numeric Data Containing Missing or Incomplete Records**

Importing data that has missing or incomplete fields requires recognizing the missing instances and deciding how the missing instances will be imported. Use importOptions to capture both these decisions and fetch the data using readtable.

Create an import options object for the file, update properties that control the import of missing data, and then use readtable to import the data. Note that the dataset airlinesmall.csv has two numeric variables ArrDelay and DepDelay, that contain missing data indicated by NA.

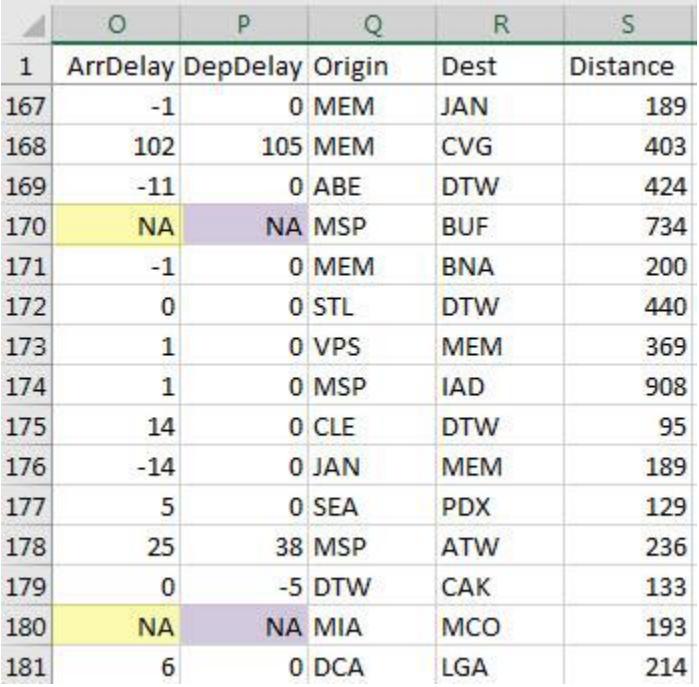

Create an import options object from the file.

opts = detectImportOptions('airlinesmall.csv');

Use the TreatAsMissing property to specify the characters in the data that are place holders for missing instances. In this example, the two numeric variables ArrDelay and DepDelay contain missing fields that contain the text NA.

opts = setvaropts(opts,{'ArrDelay','DepDelay'},'TreatAsMissing','NA');

Specify the action for the importing function to take when importing missing instances. See ImportOptions properties page for more options.

opts.MissingRule = 'fill';

Specify the value to use when the importing function finds a missing instance. Here the missing instances in variables ArrDelay and DepDelay are replaced by 0.

```
opts = setvaropts(opts,{'ArrDelay','DepDelay'},'FillValue',0);
```
Select the variables you want to work with and import them using readtable.

```
opts.SelectedVariableNames = {'ArrDelay','DepDelay'}; 
T = readtable('airlinesmall.csv',opts);
```
Examine the values in ArrDelay and DepDelay. Verify that the importing function replaced the missing values denoted by NA.

 $T(166:180,:)$ 

```
ans=15×2 table
  ArrDelay DepDelay
 -1 0 
   102 105 
   -11 0 
 0 0 
 -1 0 
 0 0 
 1 0 
 1 0 
   14 0 
   -14 0 
 5 0 
   25 38 
0 \t -5 0 0 
 6 0
```
#### **Set Options for Hexadecimal and Binary Numbers**

The readtable function automatically detects hexadecimal and binary numbers with the 0x and 0b prefixes. To import such numbers when they do not have prefixes, use an import options object.

Create an import options object for the file hexAndBinary.txt. Its third column has hexadecimal numbers without the 0x prefix.

```
hexAndBinary - Notepad
                                         \Box×
File Edit Format View Help
0x00FF, 0b11111111, C7F9, Device1
0x0100, 0b00000100, 05BF, Device2
0xABCD, 0b10000001, F00F, Device3
\,<Windows Ln 1, Col 100%
```
#### opts = detectImportOptions('hexAndBinary.txt')

```
opts =
```
DelimitedTextImportOptions with properties:

```
 Format Properties:
                    Delimiter: {','}
                   Whitespace: '\b\t '
                  LineEnding: {'\n' '\r' '\r\n'}
                 CommentStyle: {}
    ConsecutiveDelimitersRule: 'split'
        LeadingDelimitersRule: 'keep'
       TrailingDelimitersRule: 'ignore'
                EmptyLineRule: 'skip'
                     Encoding: 'UTF-8'
   Replacement Properties:
                  MissingRule: 'fill'
              ImportErrorRule: 'fill'
             ExtraColumnsRule: 'addvars'
   Variable Import Properties: Set types by name using setvartype
 VariableNames: {'Var1', 'Var2', 'Var3' ... and 1 more}
 VariableTypes: {'auto', 'auto', 'char' ... and 1 more}
 SelectedVariableNames: {'Var1', 'Var2', 'Var3' ... and 1 more}
              VariableOptions: Show all 4 VariableOptions 
    Access VariableOptions sub-properties using setvaropts/getvaropts
           VariableNamingRule: 'modify'
   Location Properties:
                    DataLines: [1 Inf]
            VariableNamesLine: 0
               RowNamesColumn: 0
            VariableUnitsLine: 0
     VariableDescriptionsLine: 0 
    To display a preview of the table, use preview
```
To specify that the third column should be imported as hexadecimal values, despite the lack of a prefix, use the setvaropts function. Set the variable type of the third variable to int32. Set the number system for importing the third column to hex.

opts = setvaropts(opts,3,'NumberSystem','hex','Type','int32')

```
opts = DelimitedTextImportOptions with properties:
    Format Properties:
 Delimiter: {','}
 Whitespace: '\b\t '
                  LineEnding: \{\n \cdot \n \cdot \cdot \cdot \cdot \cdot \} CommentStyle: {}
    ConsecutiveDelimitersRule: 'split'
 LeadingDelimitersRule: 'keep'
 TrailingDelimitersRule: 'ignore'
                EmptyLineRule: 'skip'
                     Encoding: 'UTF-8'
    Replacement Properties:
                  MissingRule: 'fill'
              ImportErrorRule: 'fill'
              ExtraColumnsRule: 'addvars'
    Variable Import Properties: Set types by name using setvartype
                VariableNames: {'Var1', 'Var2', 'Var3' ... and 1 more}
 VariableTypes: {'auto', 'auto', 'int32' ... and 1 more}
 SelectedVariableNames: {'Var1', 'Var2', 'Var3' ... and 1 more}
               VariableOptions: Show all 4 VariableOptions 
    Access VariableOptions sub-properties using setvaropts/getvaropts
           VariableNamingRule: 'modify'
    Location Properties:
                    DataLines: [1 Inf]
            VariableNamesLine: 0
               RowNamesColumn: 0
            VariableUnitsLine: 0
     VariableDescriptionsLine: 0 
    To display a preview of the table, use preview
```
Read the file and import the first three columns as numeric values. The readtable function automatically detects that the first and second columns contain hexadecimal and binary values. The import options object specifies that the third column also contains hexadecimal values.

```
T = readtable('hexAndBinary.txt',opts)
```
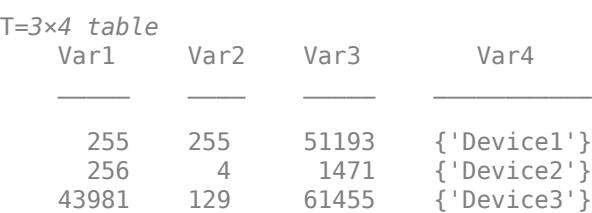

### **Set Options When Importing Text Data**

Use the setvaropts function to update properties that control the import of text data. First, get the import options object for the file. Next, examine and update the options for the text variables. Finally, import the variables using the readtable function.

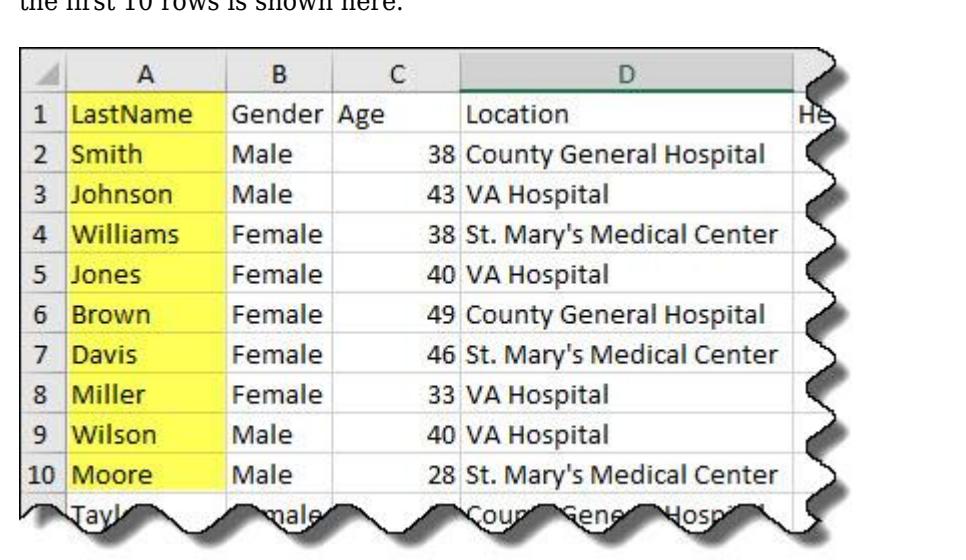

Preview the data in patients.xls. Notice the text data in the column LastName. Only a preview of the first 10 rows is shown here.

Get the import options object.

```
opts = detectImportOptions('patients.xls');
```
Get and examine the VariableImportOptions for variable LastName.

```
getvaropts(opts,'LastName')
```

```
ans = TextVariableImportOptions with properties:
    Variable Properties:
               Name: 'LastName'
               Type: 'char'
          FillValue: ''
     TreatAsMissing: {}
          QuoteRule: 'remove'
           Prefixes: {}
           Suffixes: {}
     EmptyFieldRule: 'missing'
    String Options:
     WhitespaceRule: 'trim'
```
Set the data type of the variable to string.

```
opts = setvartype(opts,'LastName','string');
```
Set the FillValue property of the variable to replace missing values with 'NoName'.

opts = setvaropts(opts,'LastName','FillValue','NoName');

Select, read, and display a preview of the first 10 rows of the variable.

```
opts.SelectedVariableNames = 'LastName';
T = readtable('patients.xls',opts); 
T.LastName(1:10)
ans = 10x1 string
     "Smith"
     "Johnson"
     "Williams"
     "Jones"
     "Brown"
     "Davis"
     "Miller"
     "Wilson"
     "Moore"
     "Taylor"
```
## **Set Options When Importing Logical Data**

Use the setvaropts function to update properties that control the import of logical data. First, get the import options object for the file. Next, examine and update the options for the logical variables. Finally, import the variables using the readtable function.

Preview the data in airlinesmall subset.xlsx. Notice the logical data in the column Cancelled. Only a preview of rows 30 to 40 is shown here.

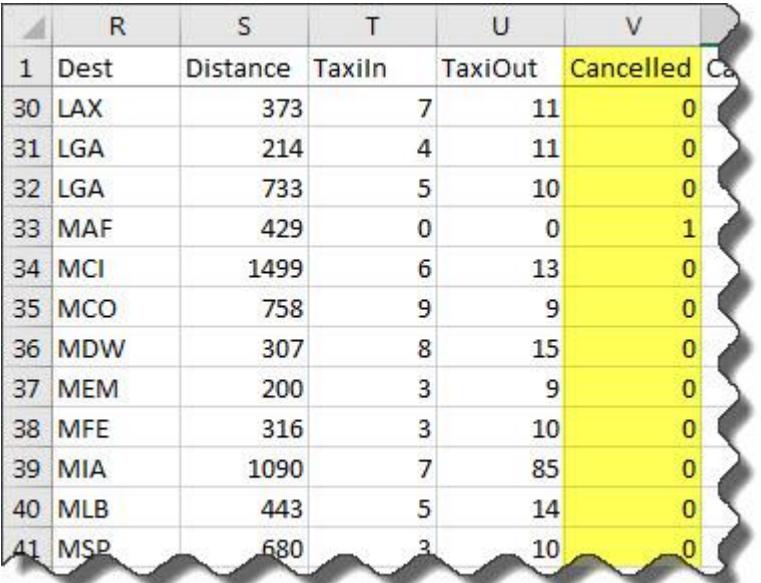

Get the import options object.

opts = detectImportOptions('airlinesmall\_subset.xlsx');

Get and examine the VariableImportOptions for variable Cancelled.

```
getvaropts(opts,'Cancelled')
```

```
ans = NumericVariableImportOptions with properties:
   Variable Properties:
                   Name: 'Cancelled'
                   Type: 'double'
              FillValue: NaN
 TreatAsMissing: {}
 QuoteRule: 'remove'
               Prefixes: {}
               Suffixes: {}
         EmptyFieldRule: 'missing'
   Numeric Options:
     ExponentCharacter: 'eEdD'
      DecimalSeparator: '.'
    ThousandsSeparator: ''
         TrimNonNumeric: 0
          NumberSystem: 'decimal'
```
Set the data type of the variable to logical.

opts = setvartype(opts,'Cancelled','logical');

Set the FillValue property of the variable to replace missing values with true.

opts = setvaropts(opts,'Cancelled','FillValue',true);

Select, read, and display a summary of the variable.

```
opts.SelectedVariableNames = 'Cancelled';
T = readtable('airlinesmall_subset.xlsx',opts); 
summary(T)
```
Variables:

Cancelled: 1338x1 logical

Values:

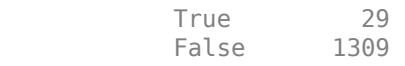

#### **Import Date and Time Data**

Use DatetimeVariableImportOptions properties to control the import of datetime data. First, get the ImportOptions object for the file. Next, examine and update the VariableImportOptions for the datetime variables. Finally, import the variables using readtable.

Preview of data in outages.csv. Notice the date and time data in the columns OutageTime and RestorationTime. Only the first 10 rows are shown here.

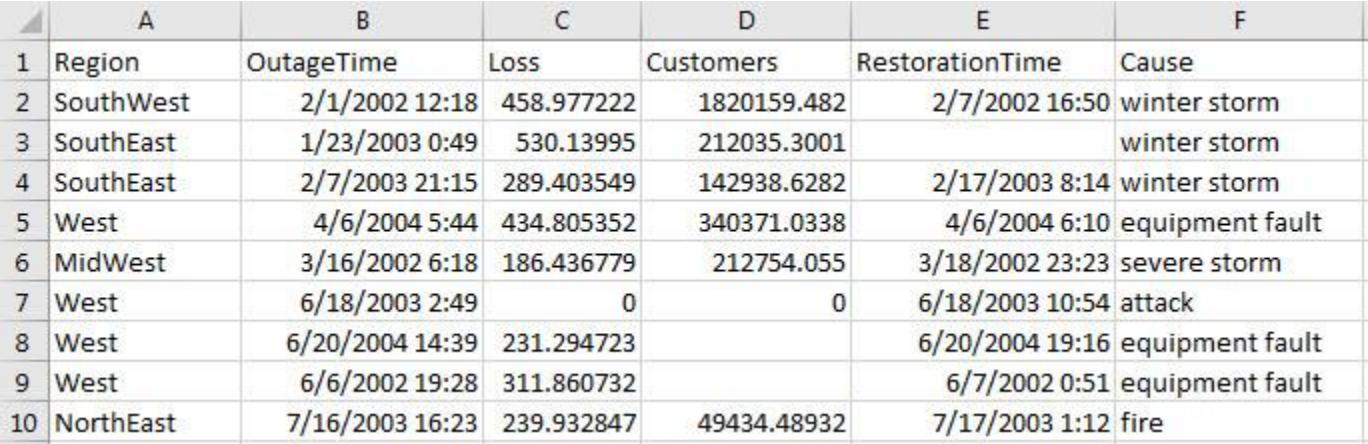

Get the import options object.

 TimeZone InputFormat

opts = detectImportOptions('outages.csv');

Get and examine the VariableImportOptions for datetime variables OutageTime and RestorationTime.

```
varOpts = getvaropts(opts,{'OutageTime','RestorationTime'})
```

```
var0pts = 1x2 DatetimeVariableImportOptions array with properties:
     Name
     Type
     FillValue
     TreatAsMissing
     QuoteRule
     Prefixes
     Suffixes
     EmptyFieldRule
     DatetimeFormat
     DatetimeLocale
```
Set the FillValue property of the variables to replace missing values with current date and time.

```
opts = setvaropts(opts,{'OutageTime','RestorationTime'},...
                                             'FillValue','now');
```
Select, read, and preview the two variables. Notice the missing value in the second row of RestorationTime has been filled with current date and time.

```
opts.SelectedVariableNames = {'OutageTime','RestorationTime'};
T = readtable('outages.csv',opts);T(1:10,:)ans=10×2 table
                       RestorationTime
```
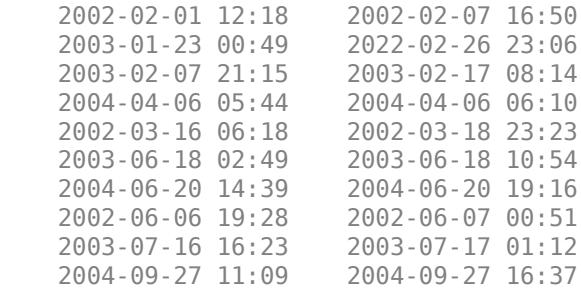

#### **Set Options When Importing Categorical Data**

Use the setvaropts function to update properties that control the import of categorical data. First, get the import options object for the file. Next, examine and update the options for the categorical variables. Finally, import the variables using the readtable function.

Preview the data in outages.csv. Notice the categorical data in the columns Region and Cause. This table shows only the first 10 rows.

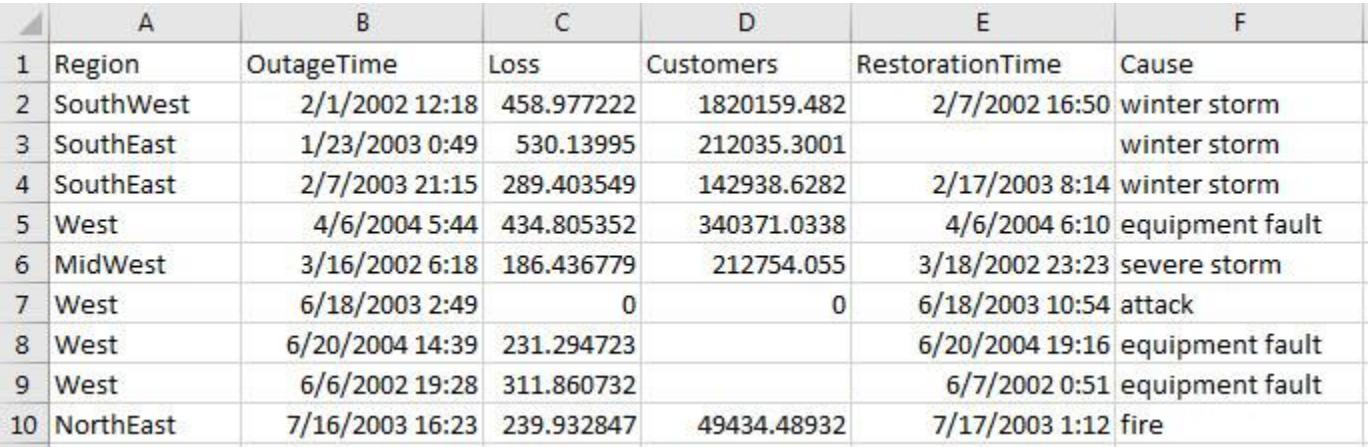

Get the import options object.

```
opts = detectImportOptions('outages.csv');
```
Get and examine the options for the variables Region and Cause.

```
getvaropts(opts,{'Region','Cause'})
ans = 1x2 TextVariableImportOptions array with properties:
     Name
     Type
     FillValue
     TreatAsMissing
     QuoteRule
     Prefixes
```

```
 Suffixes
 EmptyFieldRule
 WhitespaceRule
```
Set the data type of the variables to categorical.

```
opts = setvartype(opts,{'Region','Cause'},'categorical');
```
Set the FillValue property of the variables to replace missing values with category name 'Miscellaneous'. Set TreatAsMissing property to 'unknown'.

```
opts = setvaropts(opts,{'Region','Cause'},...
                                     'FillValue','Miscellaneous',...
                                     'TreatAsMissing','unknown');
```
Select, read, and display a summary of the two variables.

```
opts.SelectedVariableNames = {'Region','Cause'};
T = readtable('outages.csv',opts); 
summary(T)
Variables:
    Region: 1468x1 categorical
       Values:
          MidWest 142
          NorthEast 557<br>SouthEast 389
          SouthEast
          SouthWest 26<br>West 354
          West
    Cause: 1468x1 categorical
       Values:
           Miscellaneous 24 
           attack 294 
          earthquake 2
           energy emergency 188 
          equipment fault 156
           fire 25 
           severe storm 338 
           thunder storm 201 
          wind 95
          winter storm 145
```
### **Remove Prefix or Suffix Characters From Variables**

Import tabular data containing variables that have unwanted prefix and suffix characters. First, create an import options object and preview the data. Then, select the variables of interest and set their variable types and properties to remove the unwanted characters. Finally, import the data of interest.

Create import options for the file and preview the table.

#### filename = 'pref\_suff\_trim.csv'; opts = detectImportOptions(filename); preview(filename,opts)

ans=*8×5 table*

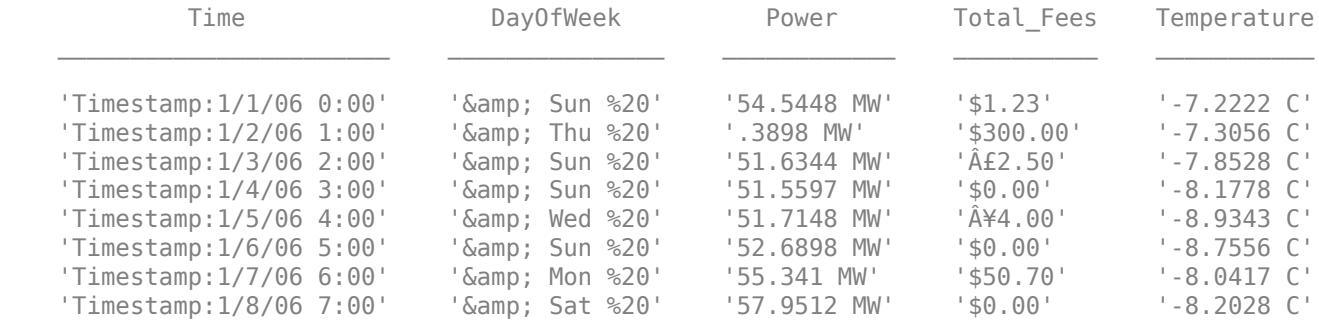

Select variables of interest, specify their types, and examine their variable import options values.

```
opts.SelectedVariableNames = {'Time','Total_Fees','Temperature'};
opts = setvartype(opts,'Time','datetime');
opts = setvaropts(opts,'Time','InputFormat','MM/dd/uu HH:mm'); % Specify datetime format
opts = setvartype(opts,{'Total_Fees','Temperature'},'double');
getvaropts(opts,{'Time','Total_Fees','Temperature'})
```
 $ans =$ 

1x3 VariableImportOptions array with properties:

Variable Options:

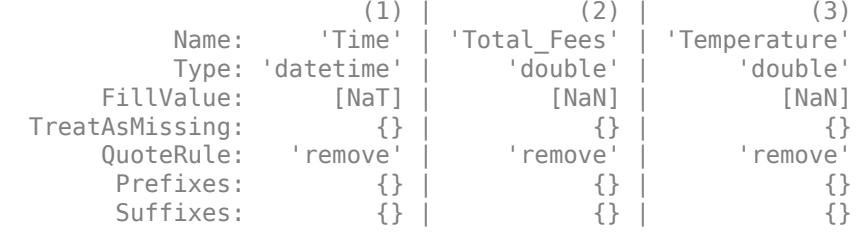

To access sub-properties of each variable, use getvaropts

Set the Prefixes, Suffixes, and TrimNonNumeric properties of variable import options to remove 'Timestamp:' from the variable Time, remove suffix 'C' from variable Temperature, and remove all nonnumeric characters from variable Total Fees. Preview the table with the new import options.

```
opts = setvaropts(opts,'Time','Prefixes','Timestamp:');
opts = setvaropts(opts,'Temperature','Suffixes','C');
opts = setvaropts(opts,'Total_Fees','TrimNonNumeric',true);
preview(filename,opts)
```
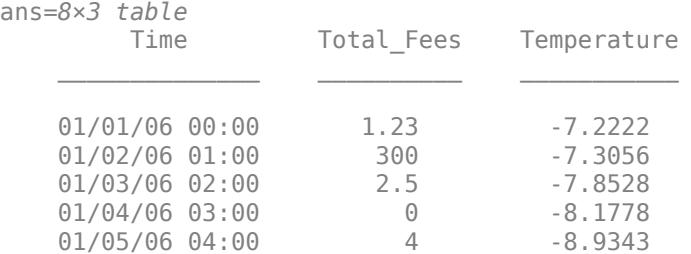
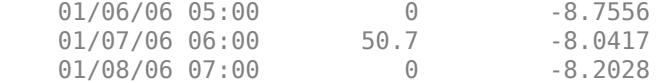

Import the data using readtable.

 $T = readtable(filename,opts);$ 

#### **Manage Import of Empty Fields**

Create an import options object for a file containing empty fields. Use the EmptyFieldRule parameter to manage the import of empty fields in your data. First, preview the data, and then set the EmptyFieldRule parameter for a specific variable. Finally, set EmptyFieldRule for all the variables and import the data.

Create an import options object for a file containing empty fields. Get the first eight rows of the table using the preview function. The default value for EmptyFieldRule is 'missing'. Therefore, the importing function treats empty fields as missing and replaces them with the FillValue value for that variable. Using VariableOptions for the third variable, preview the data. Here, the preview function imports the empty fields in the third variable as NaNs.

```
filename = 'DataWithEmptyFields.csv';
opts = detectImportOptions(filename);
opts.VariableOptions(3) % Display the Variable Options for the 3rd Variable
ans = NumericVariableImportOptions with properties:
    Variable Properties:
                   Name: 'Double'
                    Type: 'double'
              FillValue: NaN
         TreatAsMissing: {}
              QuoteRule: 'remove'
               Prefixes: {}
               Suffixes: {}
         EmptyFieldRule: 'missing'
    Numeric Options:
      ExponentCharacter: 'eEdD'
       DecimalSeparator: '.'
     ThousandsSeparator: ''
         TrimNonNumeric: 0
           NumberSystem: 'decimal'
preview(filename,opts)
```
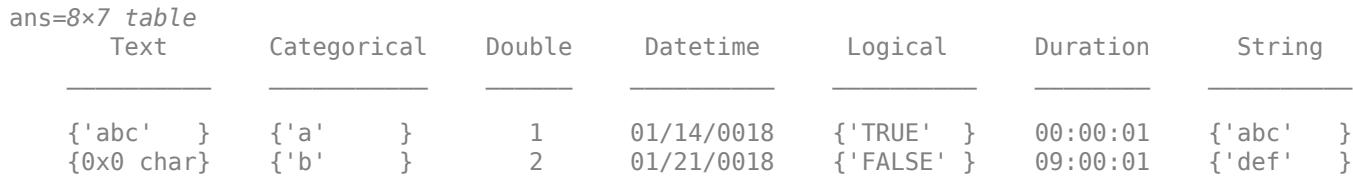

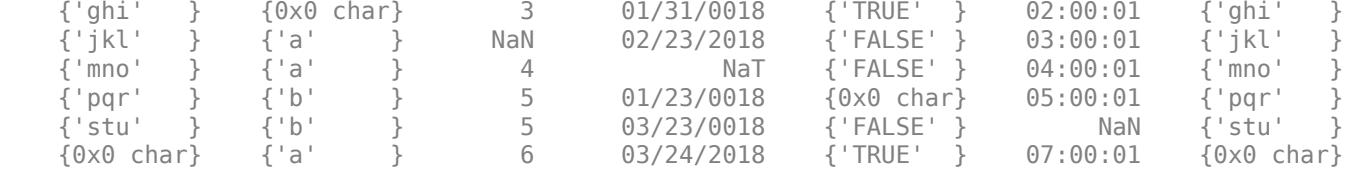

Set EmptyFieldRule for the second variable in the table. First, select the variable, and then set EmptyFieldRule to 'auto'. Here, the readtable function imports empty fields of the categorical variable as <undefined>.

```
opts.SelectedVariableNames = 'Categorical'; 
opts = setvartype(opts,'Categorical','categorical'); 
opts = setvaropts(opts,'Categorical','EmptyFieldRule','auto');
T = readtable(filename,opts)
T=10×1 table
      Categorical
\mathcal{L}=\mathcal{L}=\mathcal{L}=\mathcal{L}=\mathcal{L}=\mathcal{L}=\mathcal{L}=\mathcal{L} a 
      b 
      <undefined>
      a 
      a 
      b 
      b 
      a 
      a 
      <undefined>
```
Next, set the EmptyFieldRule parameter for all the variables in the table. First, update the data types of the variables appropriately. For this example, set the data type of the fifth and seventh variables to logical and string, respectively. Then, set EmptyFieldRule for all the variables to 'auto'. The importing function imports the empty fields based on data type of the variable. Here, the readtable function imports empty fields of the logical variable as 0 and empty fields of the categorical variable as <undefined>.

```
VariableNames = opts.VariableNames;
opts.SelectedVariableNames = VariableNames; % select all variables
opts = setvartype(opts,{'Logical','String'},{'logical','string'});
opts = setvaropts(opts,VariableNames,'EmptyFieldRule','auto');
T = readtable(filename,opts)
```
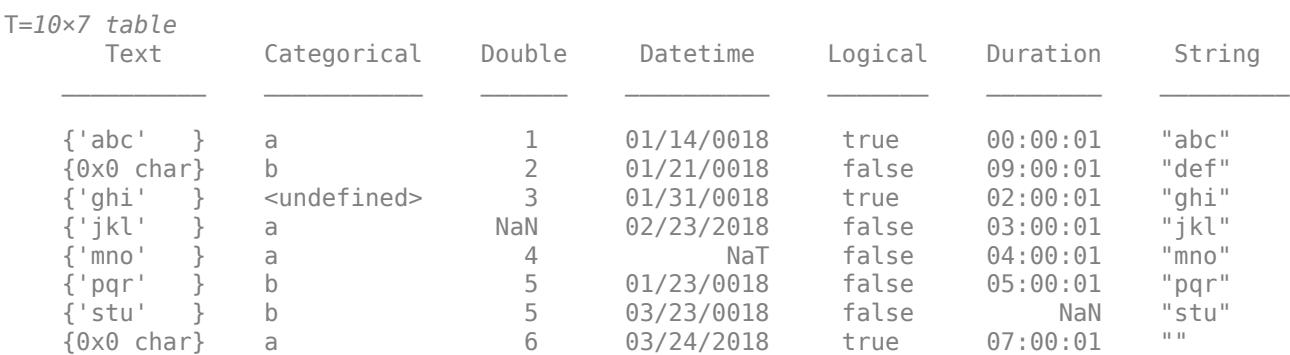

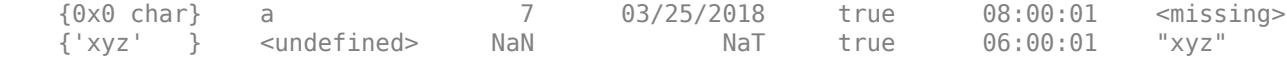

In addition to 'missing' and 'auto', you can also set the EmptyFieldRule parameter to 'error'. When you set it to 'error', the readtable function imports empty fields by following the procedure specified in the ImportErrorRule parameter.

# **Input Arguments**

#### **opts — File import options**

SpreadsheetImportOptions | DelimitedTextImportOptions | FixedWidthImportOptions

File import options, specified as a SpreadsheetImportOptions, DelimitedTextImportOptions, or a FixedWidthImportOptions object created by the [detectImportOptions](#page-3201-0) function. The opts object contains properties that control the data import process, such as variable properties, data location properties, replacement rules, and others.

## **selection — Selected variables**

character vector | string scalar | cell array of character vector | string array | array of indices | logical array

Selected variables, specified as a character vector, string scalar, cell array of character vectors, string array, array of numeric indices, or a logical array.

Variable names (or indices) must be a subset of the names contained in the VariableNames property of the opts object.

```
Example: 'Height'
Example: { 'Height', 'LastName' }
Example: [5 9]
Data Types: char | string | cell | uint64 | logical
```
#### **Name-Value Pair Arguments**

Specify optional pairs of arguments as Name1=Value1, ..., NameN=ValueN, where Name is the argument name and Value is the corresponding value. Name-value arguments must appear after other arguments, but the order of the pairs does not matter.

*Before R2021a, use commas to separate each name and value, and enclose* Name *in quotes.*

```
Example: opts = setvaropts(opts,'Weight','FillValue',0) sets the FillValue for the
variable Weight to 0.
```
#### **Common Options for All Variable Types**

#### **Type — Data type of variables**

'char' | 'string' | 'single' | 'double' | 'int8' | 'int16' | ...

Data type of variables, specified as a data type listed in the table.

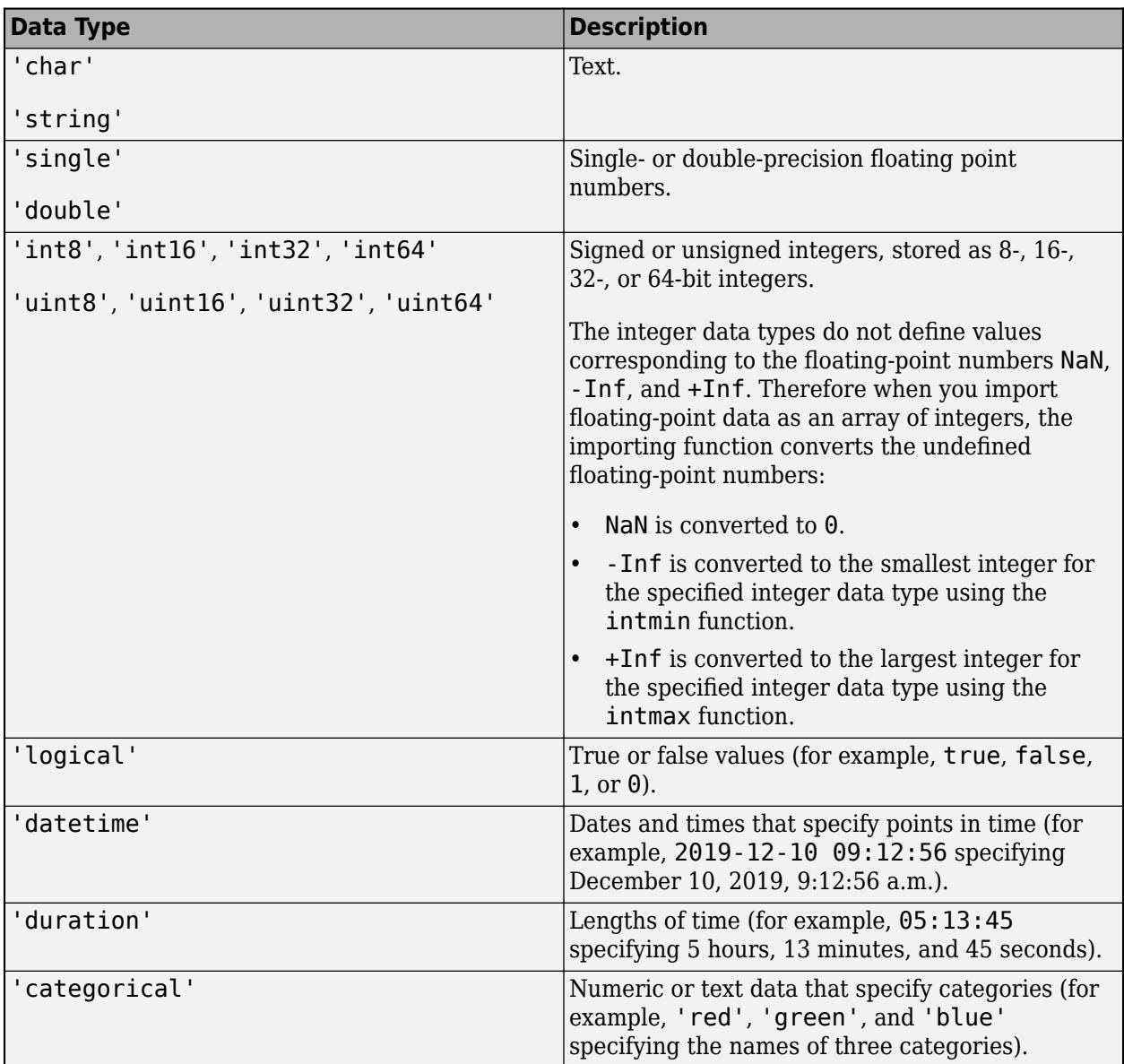

# **FillValue — Replacement value for missing data**

character vector | string scalar | scalar numeric value | true | false

Replacement value for missing data, depending on the type of the variable, specified as a character vector, string scalar, scalar numeric, or a logical value true or false.

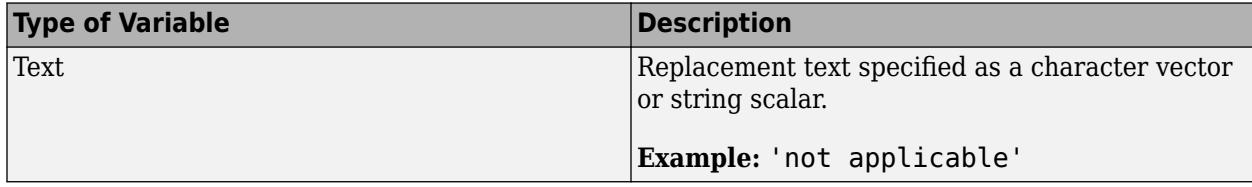

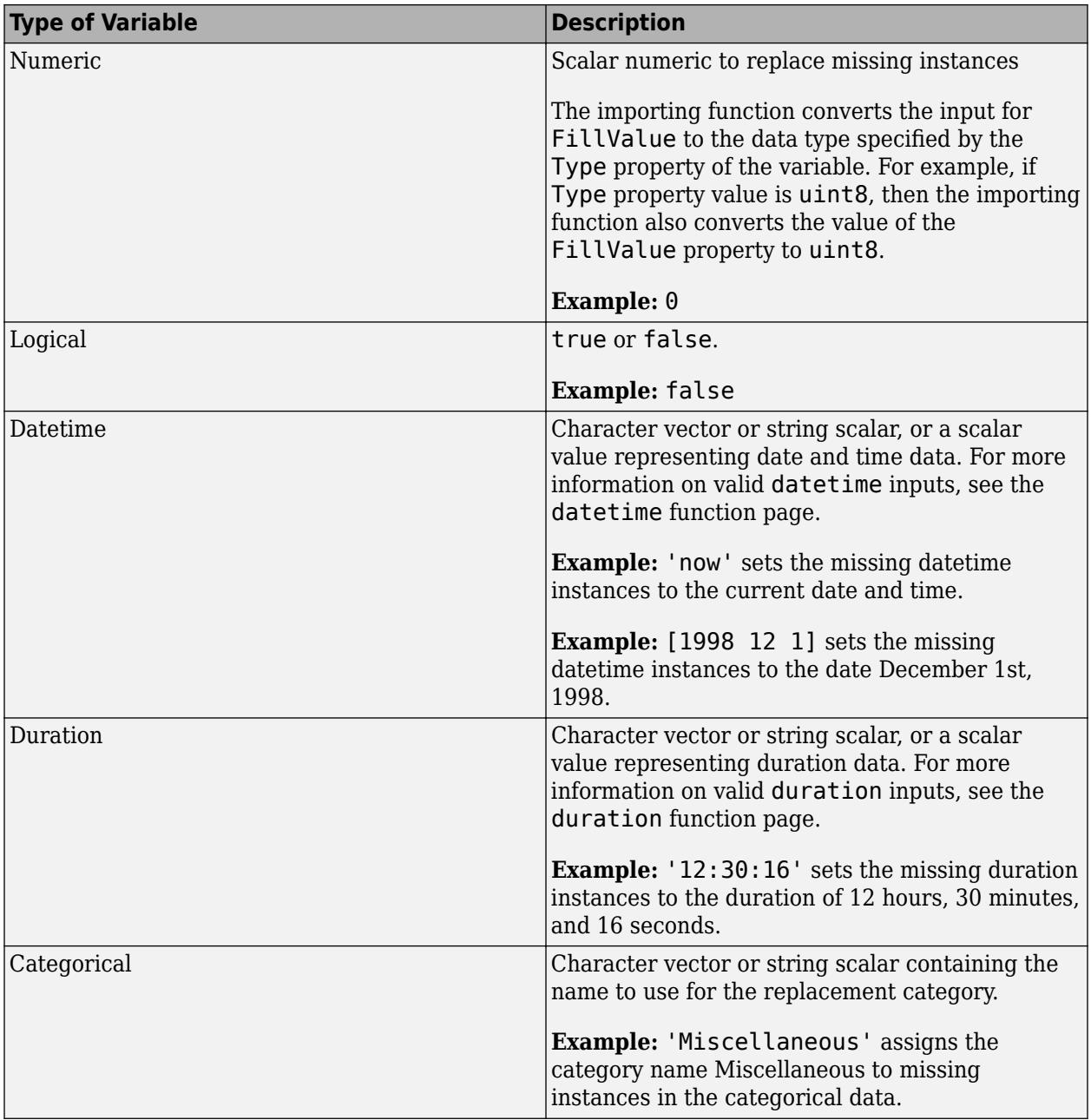

To direct the import of data that is missing, unconvertible, or that causes errors, use these four properties together: FillValue, TreatAsMissing, MissingRule, and ErrorRule. The importing function uses the value specified in the FillValue property when:

- Data is unconvertible or matches a value in TreatAsMissing.
- MissingRule or the ErrorRule is set to fill.

# **TreatAsMissing — Text to interpret as missing data**

character vector | string scalar | cell array of character vectors | string array

Text to interpret as missing data, specified as a character vector, string scalar, cell array of character vectors, or string array.

When the importing function finds missing instances, it uses the specification in the MissingRule property to determine the appropriate action.

Example: 'TreatAsMissing',{'NA','TBD'} instructs the importing function to treat any occurrence of NA or TBD as a missing fields.

Data Types: char | string | cell

# **QuoteRule — Process to manage double quotation marks**

'remove' | 'keep' | 'error'

Process to manage double quotation marks in the data, specified as one of the values in this table.

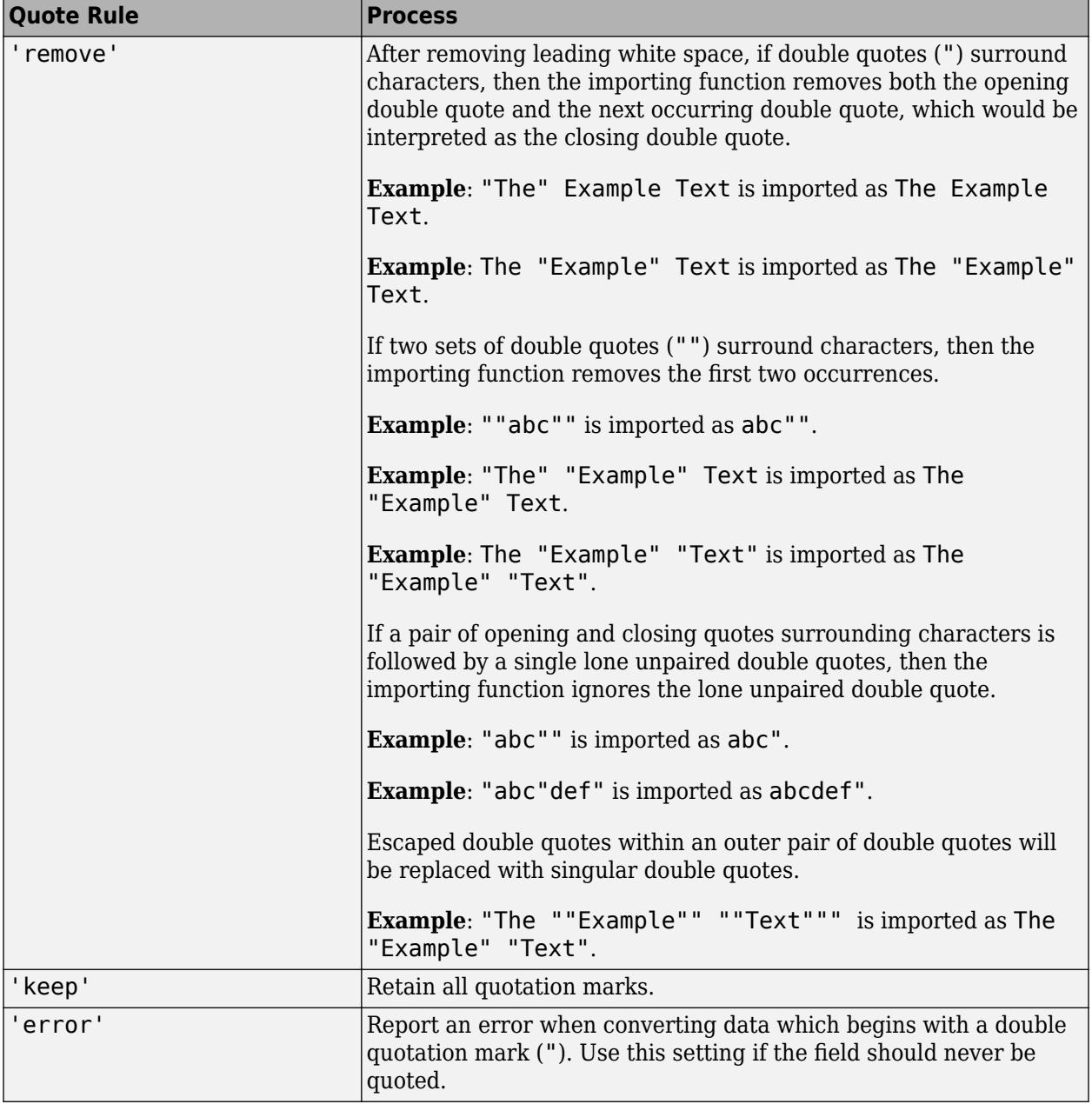

#### **EmptyFieldRule — Procedure to manage empty fields**

'missing' (default) | 'error' | 'auto'

Procedure to manage empty fields in the data, specified as one of these values:

- 'missing' Use the procedure specified in the MissingRule property
- 'error' Use the procedure specified in the ImportErrorRule property
- $\bullet$  'auto' Use the empty value based on the data type of the variable

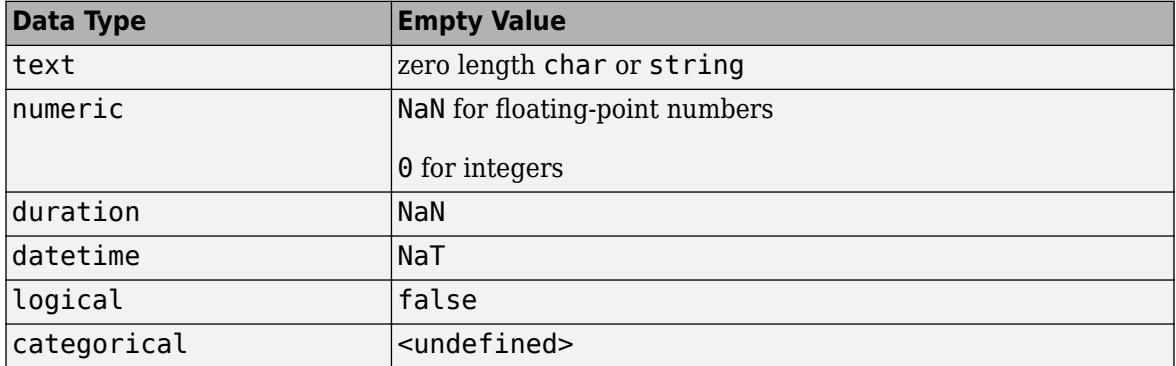

Example: opts = setvaropts(opts,'RestorationTime','EmptyFieldRule','auto');

Data Types: char | string

#### **Prefixes — Text to remove from prefix position**

character vector | cell array of character vectors | string scalar | string array

### Text to remove from the prefix position of a variable value, specified as a character vector, cell array of character vectors, string scalar, or string array.

Example: opts = setvaropts(opts,'Var1','Prefixes','\$') sets the Prefixes option for the variable Var1. If Var1 contains a value of '\$500', then readtable reads it as '500'.

Data Types: char | string | cell

#### **Suffixes — Text to remove from suffix position**

character vector | cell array of character vectors | string scalar | string array

#### Text to remove from the suffix position of a variable value, specified as a character vector, cell array of character vectors, string scalar, or string array.

Example: opts = setvaropts(opts,'Var1','Suffixes','/-') sets the Suffixes option for the variable Var1. If Var1 contains a value of '\$500/-' , then readtable reads it as '\$500'.

Data Types: char | string | cell

#### **Text Variable Options**

#### **WhiteSpaceRule — Procedure to manage leading and trailing white spaces**

```
'trim' (default) | 'trimleading' | 'trimtrailing' | 'preserve'
```
Procedure to manage leading and trailing white spaces when importing text data, specified as one of the values in the table.

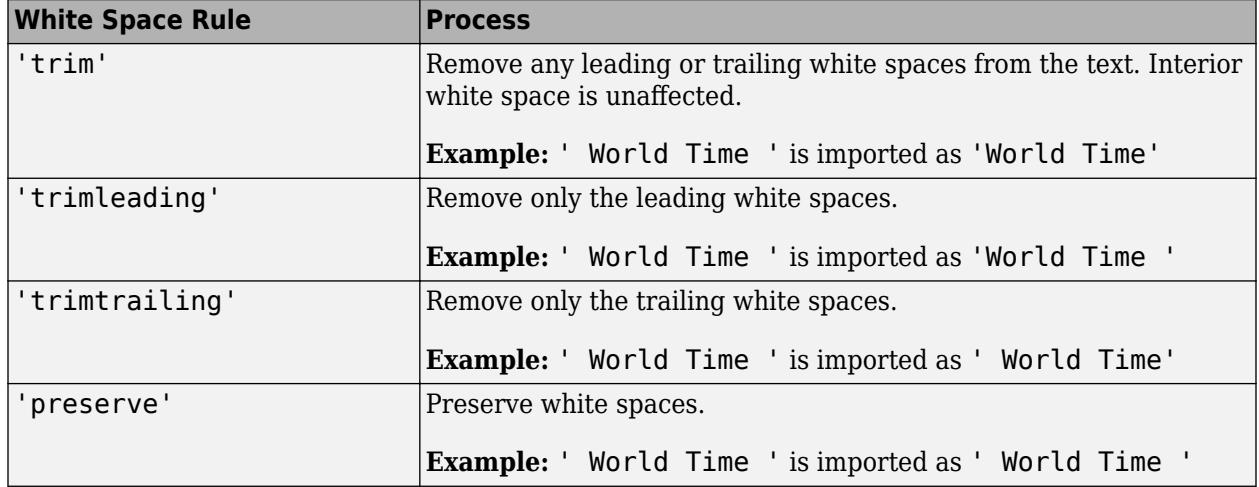

#### **Numeric Variable Options**

#### **ExponentCharacter — Characters indicating exponent**

character vector | string scalar

Characters indicating the exponent, specified as a character vector or string scalar. The importing function uses the ExponentCharacter property to recognize the characters indicating the exponent for a number expressed in the scientific notation.

Example: If var0pts. ExponentCharacter  $= 'a'$ , then the importing function imports the text "1.2a3" as the number 1200.

Data Types: char | string

#### **DecimalSeparator — Characters indicating decimal separator**

character vector | string scalar

Characters indicating the decimal separator in numeric variables, specified as a character vector or string scalar. The importing function uses the characters specified in the DecimalSeparator namevalue pair to distinguish the integer part of a number from the decimal part.

When converting to integer data types, numbers with a decimal part are rounded to the nearest integer.

Example: If name-value pair is specified as 'DecimalSeparator',',', then the importing function imports the text "3,14159" as the number 3.14159.

Data Types: char | string

#### **ThousandsSeparator — Characters that indicate thousands grouping**

character vector | string scalar

Characters that indicate the thousands grouping in numeric variables, specified as a character vector or string scalar. The thousands grouping characters act as visual separators, grouping the number at every three place values. The importing function uses the characters specified in the ThousandsSeparator name-value pair to interpret the numbers being imported.

Example: If name-value pair is specified as 'ThousandsSeparator',',', then the importing function imports the text "1,234,000" as 1234000.

### **TrimNonNumeric — Remove nonnumeric characters**

false (default) | true

### Remove nonnumeric characters from a numeric variable, specified as a logical true or false.

Example: If name-value pair is specified as 'TrimNonNumeric', true, then the importing function reads '\$500/-' as 500.

Data Types: logical

### **NumberSystem — System for interpreting numeric variables**

'decimal' (default) | 'hex' | 'binary'

System for interpreting numeric variables, specified as 'decimal', 'hex', or 'binary'.

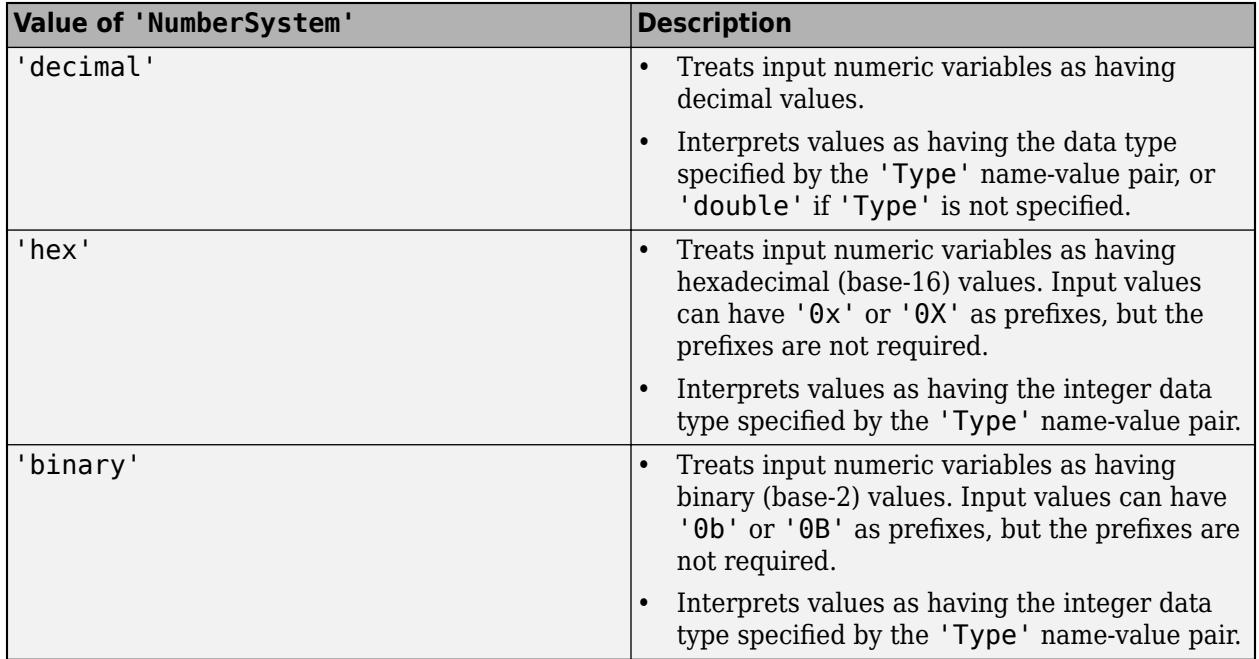

#### **Logical Variable Options**

# **TrueSymbols — Text to treat as logical value true**

character vector | string scalar | cell array of character vectors | string array

### Text to treat as the logical value true, specified as a character vector, string scalar, cell array of character vectors, or a string array.

Example: If varOpts. TrueSymbols =  $\{ 't', 'TRUE' \}$ , then the importing function imports any fields containing t or TRUE as the logical value true.

Data Types: char | string | cell

# **FalseSymbols — Text to treat as logical value false**

character vector | string scalar | cell array of character vectors | string array

Text to treat as the logical value false, specified as a character vector, string scalar, cell array of character vectors, or a string array.

Example: If varOpts.FalseSymbols =  $\{ 'f', 'FALSE' \}$ , then the importing function imports any fields containing f or FALSE as the logical value false.

```
Data Types: char | string | cell
```
#### **CaseSensitive — Indicator to match case**

true | false

Indicator to match case, specified as a logical value true or false.

To interpret the input data as missing, true, or false, the importing function matches the data to values specified in TreatAsMissing, TrueSymbols, and FalseSymbols.

**Datetime Variable Options**

#### **DatetimeFormat — Display format**

```
'default' | 'defaultdate' | 'preserveinput' | custom format | character vector | string scalar
```
Display format, specified as a character vector or string scalar. The DatetimeFormat property controls the display format of dates and times in the output. Specify DatetimeFormat as one of these values.

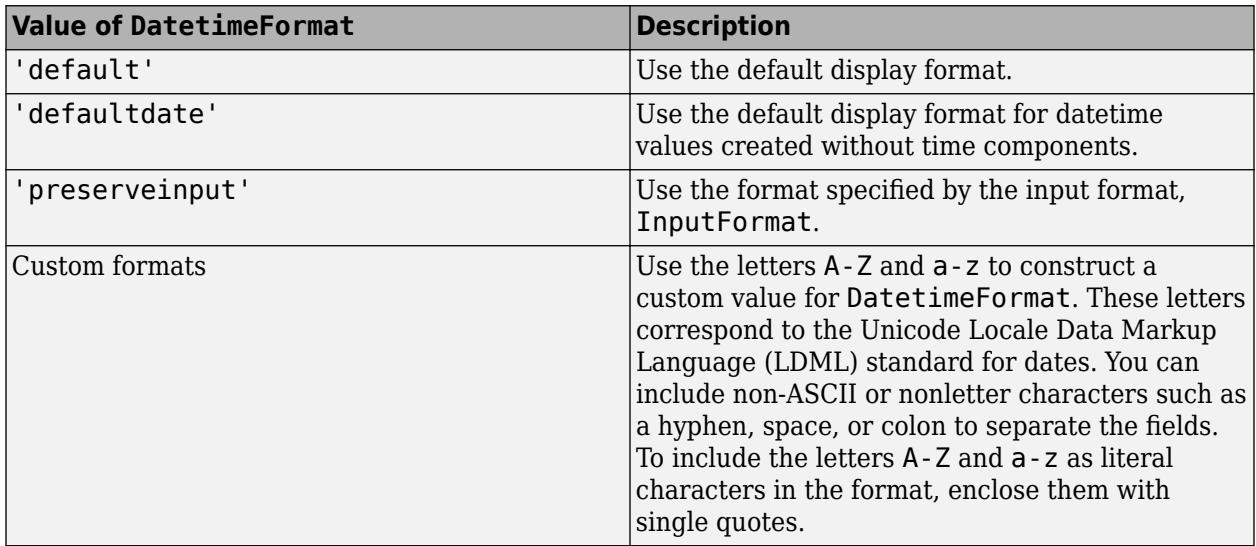

The factory default format depends on your system locale. To change the default display format, see "Default datetime Format".

Data Types: char | string

#### **InputFormat — Format of input text**

character vector | string scalar

Format of the input text representing dates and times, specified as a character vector or string scalar that contains letter identifiers.

This table shows several common input formats and examples of the formatted input for the date, Saturday, April 19, 2014 at 9:41:06 PM in New York City.

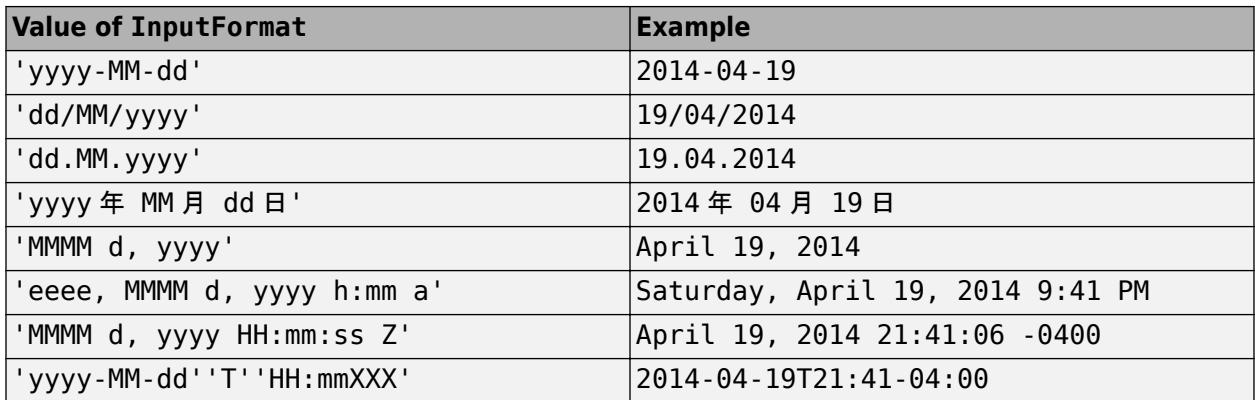

For a complete list of valid letter identifiers, see the Format property for datetime arrays.

Example: 'InputFormat','eeee, MMMM d, yyyy HH:mm:ss'

Data Types: char | string

### **DatetimeLocale — Locale to interpret dates**

character vector | string scalar

Locale to interpret dates, specified as a character vector or string scalar. The DatetimeLocale value determines how the importing function interprets text that represents dates and times.

Set the DatetimeLocale to one of these values:

- 'system' Specify your system locale.
- Character vector or string scalar Use the form *xx*\_*YY*, where *xx* is a lowercase ISO 639-1 twoletter code that specifies a language, and *YY* is an uppercase ISO 3166-1 alpha-2 code that specifies a country.

This table lists some common values for the locale.

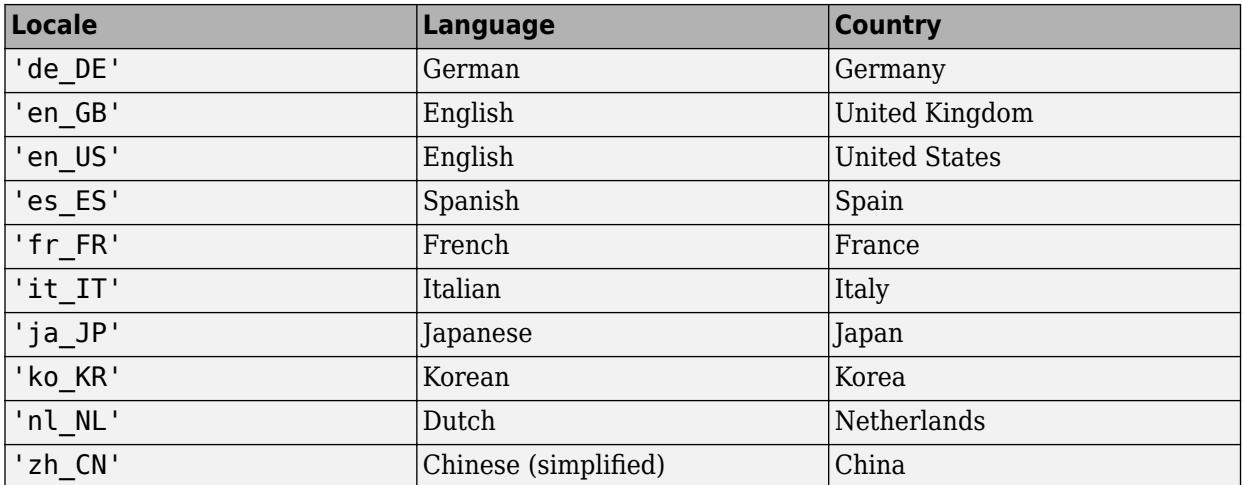

Example: varOpts.DatetimeLocale = 'de DE' sets the date time locale to German.

**Note** The Locale value determines how input values are interpreted. The display format and language is specified by the **Locale** option in the **Datetime format** section of the Preferences window. To change the default datetime locale, see "Set Command Window Preferences".

Data Types: char | string

## **TimeZone — Time zone**

'' (default) | character vector | string scalar

Time zone, specified as a character vector or string scalar. The value of TimeZone specifies the time zone that the importing function uses to interpret the input data. TimeZone also specifies the time zone of the output array. If the input data are character vectors that include a time zone, then the importing function converts all values to the specified time zone.

TimeZone use any of these values:

- '', to create "unzoned" datetime values that do not belong to a specific time zone.
- A time zone region from the IANA Time Zone Database; for example, 'America/Los Angeles'. The name of a time zone region accounts for the current and historical rules for standard and daylight offsets from UTC that are observed in a geographic region.
- An ISO 8601 character vector of the form +HH:mm or -HH:mm. For example, '+01:00', specifies a time zone that is a fixed offset from UTC.
- 'UTC', to create datetime values in Universal Coordinated Time.
- 'UTCLeapSeconds', to create datetime values in Universal Coordinated Time that account for leap seconds.

This table lists some common names of time zone regions from the IANA Time Zone Database.

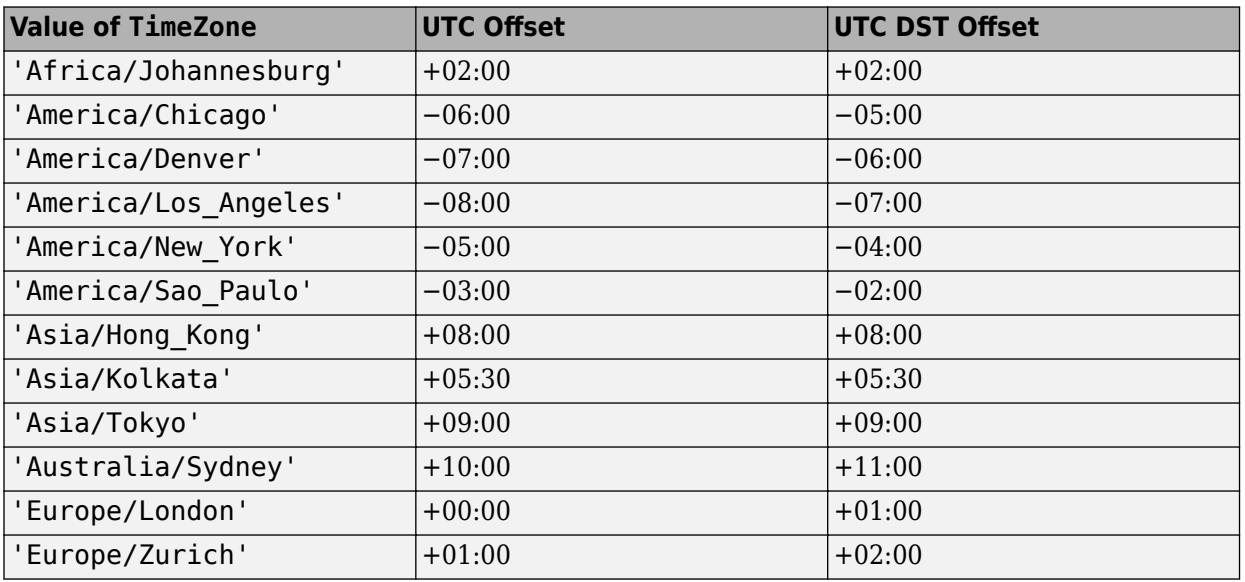

Datetime arrays with no specified TimeZone cannot be compared or combined with arrays that have their TimeZone property set to a specific time zone.

Data Types: char | string

#### **Categorical Variable Options**

#### **Categories — Expected categories** cell array of character vectors | string array

Expected categories, specified as a cell array of character vectors or string array containing a list of category names.

Names in the input fields must match one of the names specified in the Categories property to avoid a conversion error.

```
Example: varOpts.Categories =
{'BareLand','Forest','Water','Roads','Buildings'};
```
# **Protected — Category protection indicator**

true | false

Category protection indicator, specified as a logical true or false. The categories of ordinal categorical arrays are always protected. If the Ordinal property is set to true, then the default value for Protected is true. Otherwise, the value for Protected is false. For more information on categorical arrays, see the [categorical](#page-1342-0) function reference page.

### **Ordinal — Mathematical ordering indicator**

false (default)  $|$  true  $|0|1$ 

Mathematical ordering indicator, specified as either false, true, 0, or 1. For more information on categorical arrays, see the [categorical](#page-1342-0) function reference page.

#### **Duration Variable Options**

#### **InputFormat — Format of input text**

character vector | string scalar

Format of the input text representing duration data, specified as a character vector or string array.

Specify InputFormat as any of the following formats, where dd, hh, mm, and ss represent days, hours, minutes, and seconds, respectively:

- 'dd:hh:mm:ss'
- 'hh:mm:ss'
- 'mm:ss'
- 'hh:mm'
- Any of the first three formats, with up to nine S characters to indicate fractional second digits, such as 'hh:mm:ss.SSSS'

Example:  $var0pts.IDputFormat = 'dd:hh:mm:ss'$ 

Data Types: char | string

#### **DurationFormat — Display format for duration data**

character vector | string scalar

Display format for duration data, specified as a character vector or string scalar.

For numbers with time units, specify one of these values:

- $'y'$  Fixed-length years, where 1 year equals 365.2425 days
- 'd' Fixed-length days, where 1 day equals 24 hours
- $\cdot$  'h' Hours
- 'm' Minutes
- $\cdot$  's' Seconds

For the digital timer, specify one of these formats:

- 'dd:hh:mm:ss'
- 'hh:mm:ss'
- 'mm:ss'
- 'hh:mm'
- Any of the first three formats, with up to nine S characters to indicate fractional second digits, such as 'hh:mm:ss.SSSS'

Example: DurationFormat can be either a single number with time units (such as 0.5 yr) or a digital timer (such as  $10:30:15$  for 10 hours, 30 minutes, and 15 seconds).

Data Types: char | string

# **DecimalSeparator — Characters separating fractional seconds**

. (default) | character vector | string scalar

Characters separating fractional seconds, specified as a character vector or string scalar. The importing function uses the DecimalSeparator property to distinguish the integer part of the duration value from the fractional seconds part.

Data Types: char | string

# **FieldSeparator — Characters indicating field separation**

: (default) | character vector | string scalar

Characters indicating field separation in the duration data, specified as a character vector or string scalar.

Data Types: char | string

# **See Also**

[detectImportOptions](#page-3201-0) | [getvaropts](#page-6741-0) | [setvartype](#page-6782-0) | [preview](#page-6753-0)

# **Introduced in R2016b**

# <span id="page-6782-0"></span>**setvartype**

**Package:** matlab.io.text

Set variable data types

# **Syntax**

```
opts = setvartype(opts, type)opts = setvartype(opts,selection,type)
```
# **Description**

opts = setvartype(opts,type) updates all the variables in the opts object based on the specified type. type must be a character vector or a cell array of character vector of valid data type names.

 $opts = setvartype(opts, selection, type)$  updates data type for only the variables specified in the selection argument.

# **Examples**

# **Set Data Types for Multiple Variables**

Use detectImportOptions to create import options, set multiple variable data types, and then read the data using readtable.

Create an options object.

```
opts = detectImportOptions('patients.xls');
```
Examine the current (detected) data types of the variables.

```
disp([opts.VariableNames' opts.VariableTypes'])
```
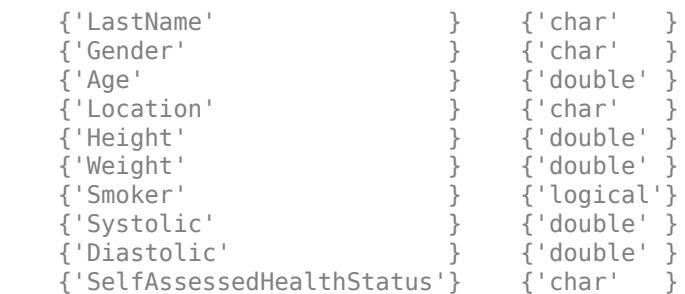

Change the data type of multiple variables depending on your import needs.

```
opts = setvartype(opts,{'LastName','Gender','Location',...
                     'Smoker','SelfAssessedHealthStatus'},'string');
opts = setvartype(opts,{'Age','Height','Weight',...
                                  'Systolic','Diastolic'},'single');
```
Examine the updated data types of the variables.

```
disp([opts.VariableNames' opts.VariableTypes'])
```
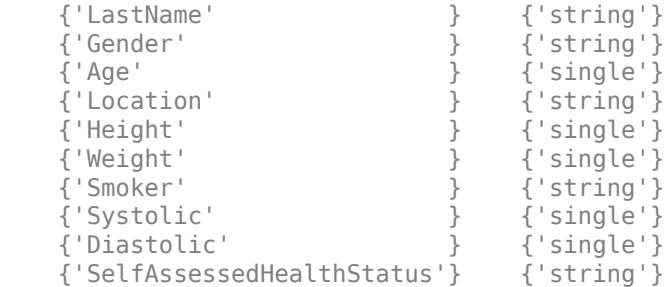

Import the variables with their updated types using readtable.

```
T = readtable('patients.xls',opts);
```
# **Input Arguments**

#### **opts — File import options**

SpreadsheetImportOptions | DelimitedTextImportOptions | FixedWidthImportOptions

File import options, specified as a SpreadsheetImportOptions, DelimitedTextImportOptions, or a FixedWidthImportOptions object created by the [detectImportOptions](#page-3201-0) function. The opts object contains properties that control the data import process, such as variable properties, data location properties, replacement rules, and others.

#### **selection — Selected variables**

character vector | string scalar | cell array of character vector | string array | array of indices | logical array

Selected variables, specified as a character vector, string scalar, cell array of character vectors, string array, array of numeric indices, or a logical array.

Variable names (or indices) must be a subset of the names contained in the VariableNames property of the opts object.

Example: 'Height' Example: {'Height','LastName'} Example: [5 9] Data Types: char | string | cell | uint64 | logical

#### **type — Variable data type**

character vector | string scalar | cell array of character vectors | string array

Variable data type, specified as a character vector, string scalar, cell array of character vectors, or string array containing valid data type names. The type argument designates the data types to use when importing the variable. Import the variables using one of the data types listed here.

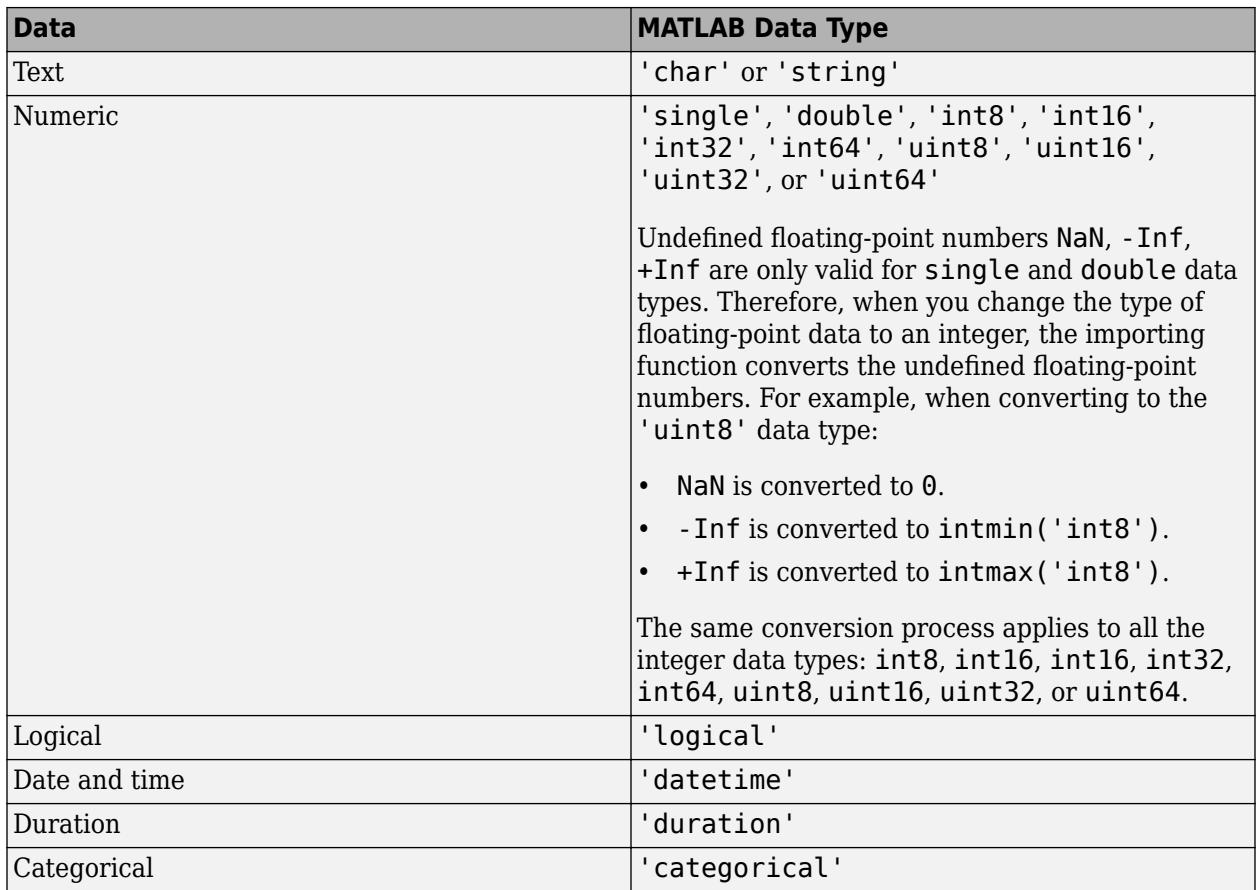

Example: opts = setvartype(opts,'Height','double') changes the data type of the variable Height to double.

Example: opts = setvartype(opts,{'Weight','LastName'},{'single','string'}) changes the data type of the variable Weight to single and variable LastName to string.

Data Types: char | string | cell

# **See Also**

[detectImportOptions](#page-3201-0) | [setvaropts](#page-6756-0) | [getvaropts](#page-6741-0) | [preview](#page-6753-0)

**Introduced in R2016b**

# **spreadsheetImportOptions**

Import options object for Spreadsheets

# **Description**

A SpreadsheetImportOptions object enables you to specify how MATLAB imports tabular data from spreadsheet files. The object contains properties that control the data import process, including the handling of errors and missing data.

# **Creation**

You can create a SpreadsheetImportOptions object by using either the [detectImportOptions](#page-3201-0) function or the spreadsheetImportOptions function (described here):

• Use detectImportOptions to detect and populate the import properties based on the contents of the spreadsheet specified in filename.

```
opts = detectImportOptions(filename);
```
• Use spreadsheetImportOptions to define the import properties based on your import requirements.

# **Syntax**

```
opts = spreadsheetImportOptions
opts = spreadsheetImportOptions('NumVariables',numVars)
```
opts = spreadsheetImportOptions( \_\_\_ ,Name,Value)

# **Description**

opts = spreadsheetImportOptions creates a SpreadsheetImportOptions object with one variable.

opts = spreadsheetImportOptions('NumVariables',numVars) creates the object with the number of variables specified in numVars.

opts = spreadsheetImportOptions( \_\_\_ ,Name,Value) specifies additional properties for SpreadsheetImportOptions object using one or more name-value pair arguments.

# **Input Arguments**

# **numVars — Number of variables**

positive scalar integer

Number of variables, specified as a positive scalar integer.

# **Properties**

### **Variable Properties**

# **VariableNames — Variable names**

cell array of character vectors | string array

Variable names, specified as a cell array of character vectors or string array. The VariableNames property contains the names to use when importing variables.

If the data contains N variables, but no variable names are specified, then the VariableNames property contains {'Var1','Var2',...,'VarN'}.

To support invalid MATLAB identifiers as variable names, such as variable names containing spaces and non-ASCII characters, set the value of VariableNamingRule to 'preserve'.

Example: opts.VariableNames returns the current (detected) variable names.

Example: opts.VariableNames(3) =  $\{$  'Height' } changes the name of the third variable to Height.

Data Types: char | string | cell

# **VariableNamingRule — Flag to preserve variable names**

"modify" (default) | "preserve"

Flag to preserve variable names, specified as either "modify" or "preserve".

- "modify" Convert invalid variable names (as determined by the [isvarname](#page-7457-0) function) to valid MATLAB identifiers.
- "preserve" Preserve variable names that are not valid MATLAB identifiers such as variable names that include spaces and non-ASCII characters.

Starting in R2019b, variable names and row names can include any characters, including spaces and non-ASCII characters. Also, they can start with any characters, not just letters. Variable and row names do not have to be valid MATLAB identifiers (as determined by the [isvarname](#page-7457-0) function). To preserve these variable names and row names, set the value of VariableNamingRule to "preserve". Variable names are not refreshed when the value of VariableNamingRule is changed from "modify" to "preserve".

Data Types: charlstring

# **VariableTypes — Data types of variable**

cell array of character vectors | string array

Data type of variable, specified as a cell array of character vectors, or string array containing a set of valid data type names. The VariableTypes property designates the data types to use when importing variables.

# To update the VariableTypes property, use the [setvartype](#page-6782-0) function.

Example: opts. VariableTypes returns the current variable data types.

Example: opts = setvartype(opts,'Height',{'double'}) changes the data type of the variable Height to double.

# **SelectedVariableNames — Subset of variables to import**

character vector | string scalar | cell array of character vectors | string array | array of numeric indices

Subset of variables to import, specified as a character vector, string scalar, cell array of character vectors, string array or an array of numeric indices.

SelectedVariableNames must be a subset of names contained in the VariableNames property. By default, SelectedVariableNames contains all the variable names from the VariableNames property, which means that all variables are imported.

Use the SelectedVariableNames property to import only the variables of interest. Specify a subset of variables using the SelectedVariableNames property and use [readtable](#page-11666-0) to import only that subset.

To support invalid MATLAB identifiers as variable names, such as variable names containing spaces and non-ASCII characters, set the value of VariableNamingRule to 'preserve'.

Example: opts.SelectedVariableNames = {'Height','LastName'} selects only two variables, Height and LastName, for the import operation.

Example: opts. SelectedVariableNames =  $[1\ 5]$  selects only two variables, the first variable and the fifth variable, for the import operation.

Example:  $T = readtable(filename,opts)$  returns a table containing only the variables specified in the SelectedVariableNames property of the opts object.

Data Types: uint16 | uint32 | uint64 | char | string | cell

# **VariableOptions — Type specific variable import options**

array of variable import options objects

Type specific variable import options, returned as an array of variable import options objects. The array contains an object corresponding to each variable specified in the VariableNames property. Each object in the array contains properties that support the importing of data with a specific data type.

Variable options support these data types: numeric, text, logical, datetime, or categorical.

To query the current (or detected) options for a variable, use the [getvaropts](#page-6741-0) function.

# To set and customize options for a variable, use the [setvaropts](#page-6756-0) function.

Example: opts.VariableOptions returns a collection of VariableImportOptions objects, one corresponding to each variable in the data.

Example: getvaropts(opts,'Height') returns the VariableImportOptions object for the Height variable.

Example: opts = setvaropts(opts,'Height','FillValue',0) sets the FillValue property for the variable Height to 0.

#### **Location Properties**

# **Sheet — Sheet to read from**

'' empty character array (default) | character vector | string scalar | positive scalar integer

Sheet to read from, specified as an empty character array, a character vector or string scalar containing the sheet name, or a positive scalar integer denoting the sheet index. Based on the value specified for the Sheet property, the import function behaves as described in the table.

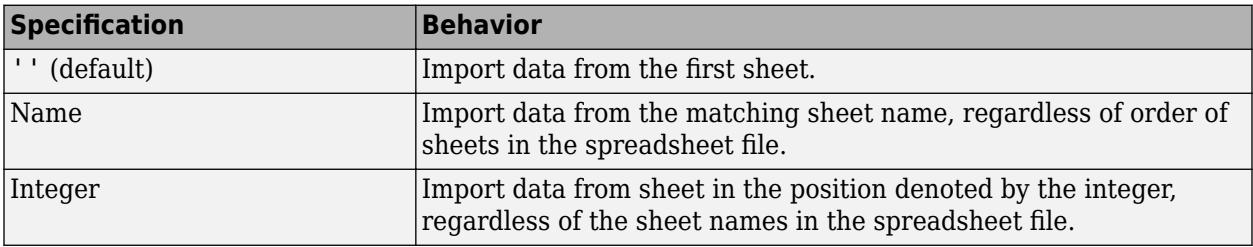

Data Types: char | string | single | double

### **DataRange — Location of data**

character vector | string scalar | positive scalar integer | array of positive scalar integers | cell array of character vector | string array

Location of data to be imported, specified as a character vector, string scalar, cell array of character vectors, string array, positive scalar integer or an N-by-2 array of positive scalar integers. Specify DataRange using one of these forms.

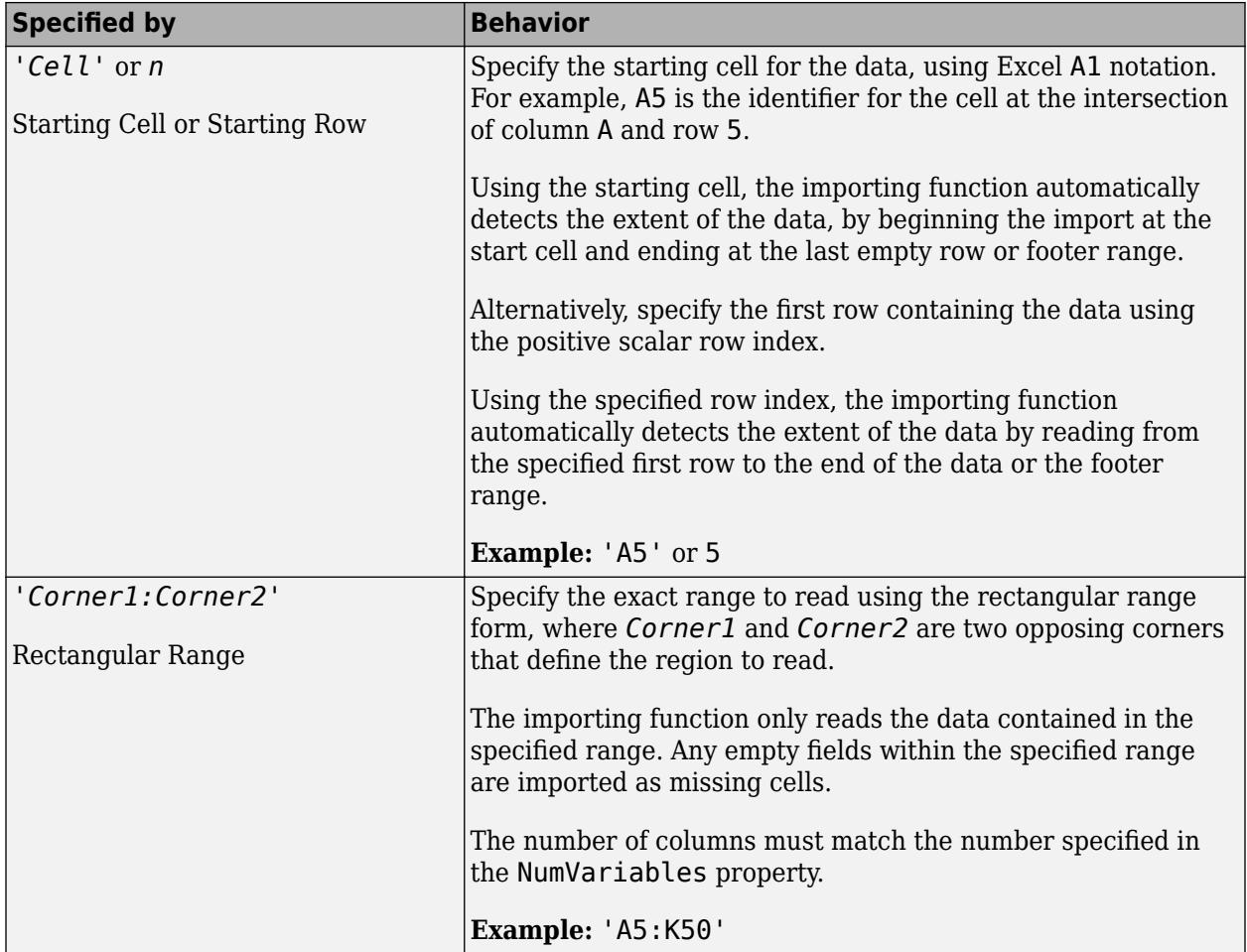

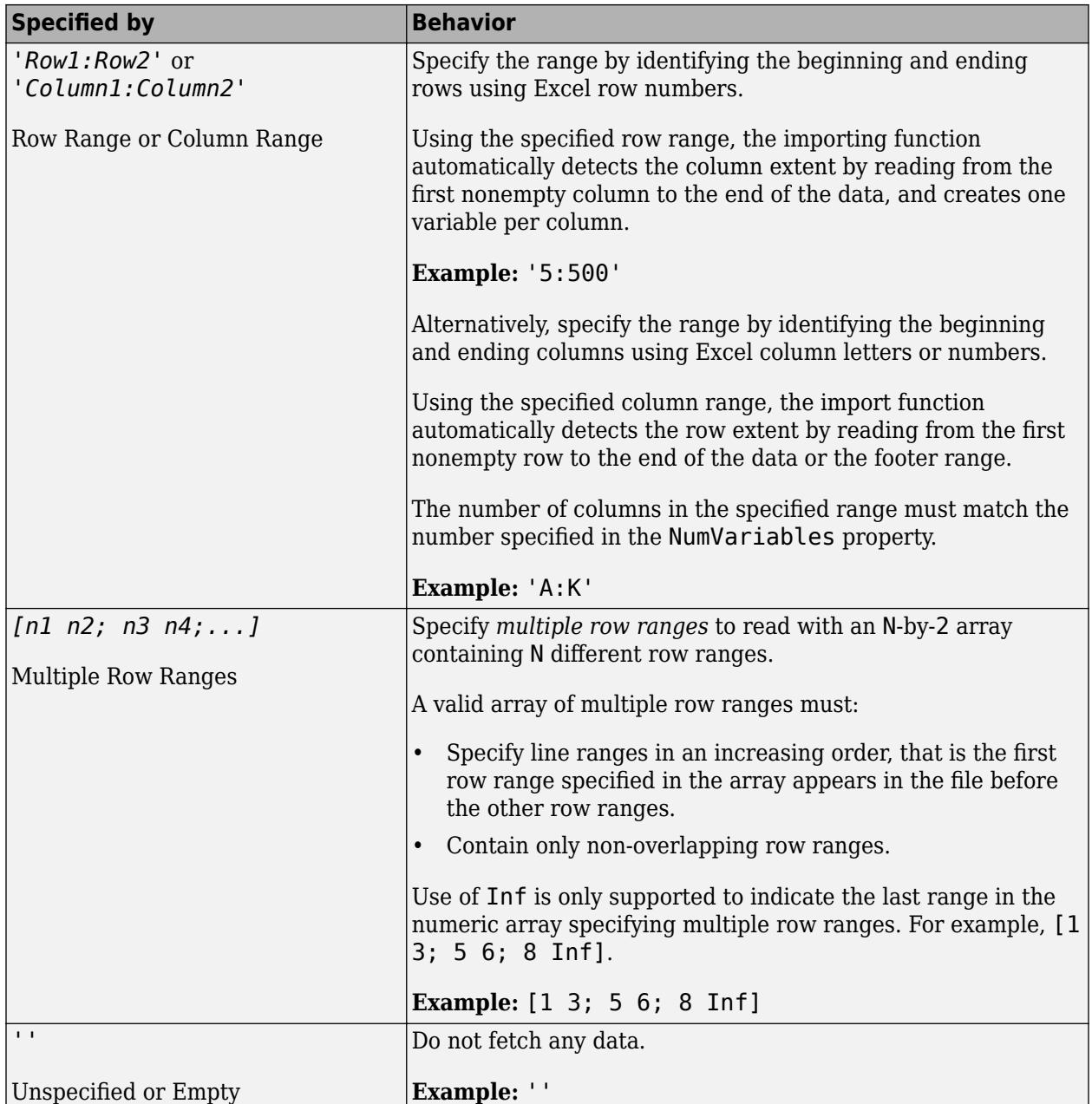

Data Types: char | string | cell | single | double

# **RowNamesRange — Location of row names**

character vector | string scalar | positive scalar integer | '' empty character array

Location of row names, specified as a character vector, string scalar, positive scalar integer, or an empty character array. Specify RowNamesRange as one of the values in this table.

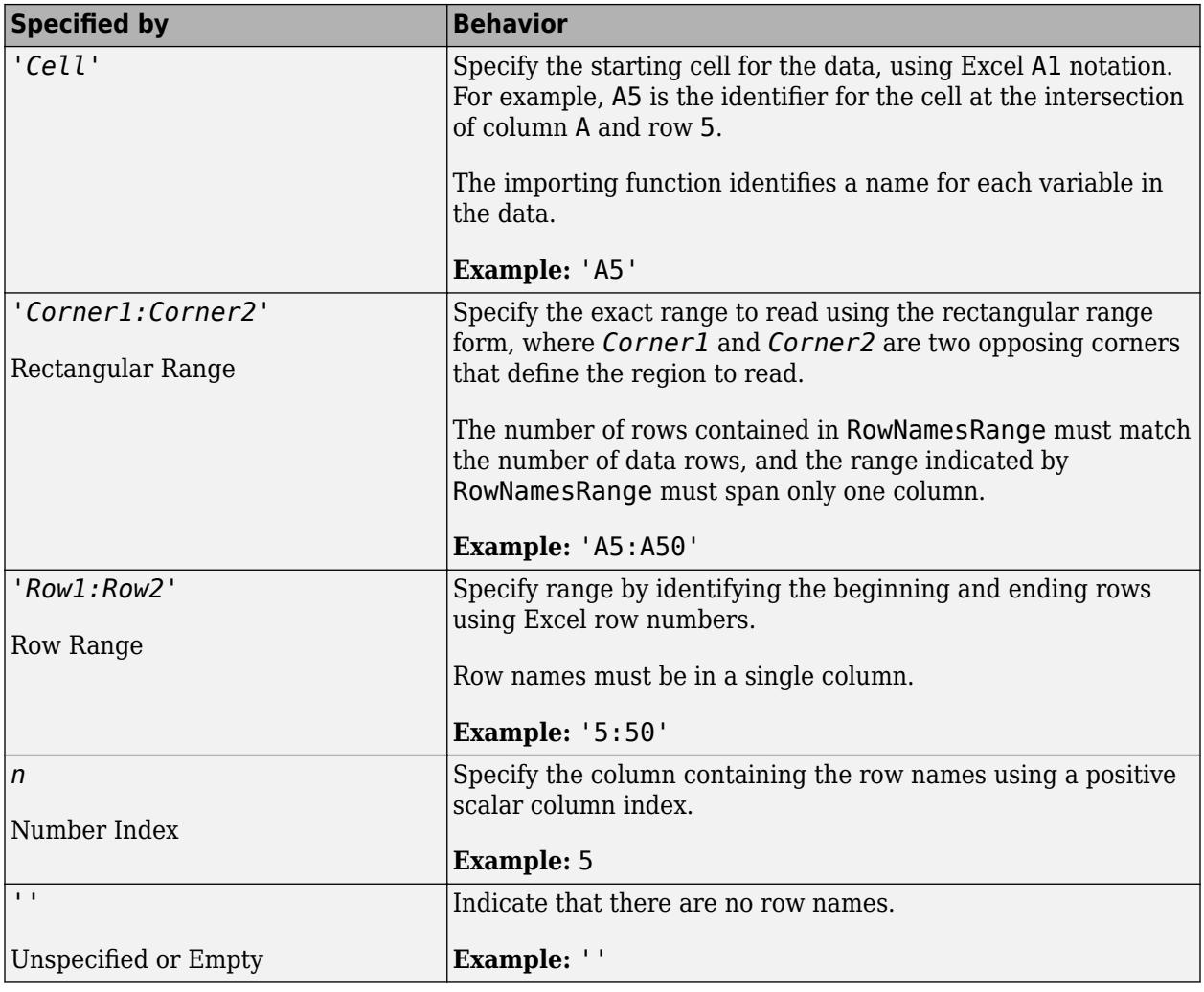

Data Types: char | single | double

# **VariableNamesRange — Location of variable names**

character vector | string scalar | positive scalar integer | '' empty character array

Location of variable names, specified as a character vector, string scalar, positive scalar integer, or an empty character array. Specify VariableNamesRange as one of the values in this table.

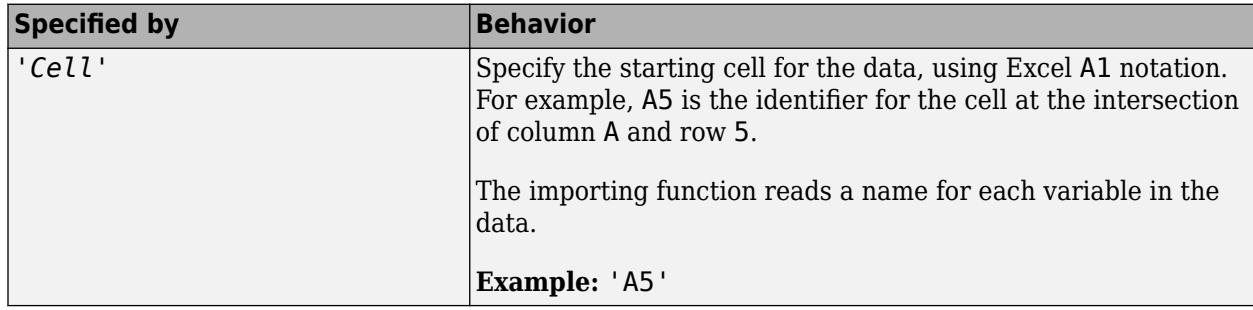

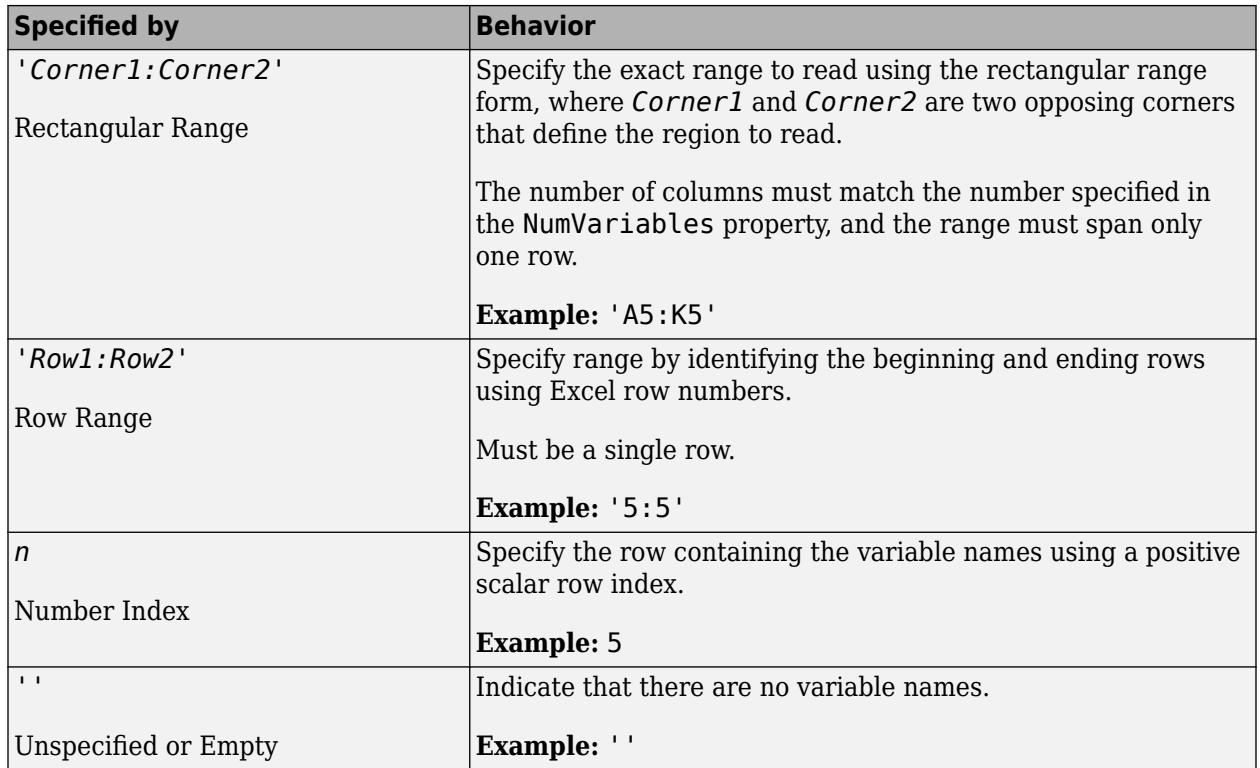

Data Types: char | single | double

# **VariableDescriptionsRange — Location of variable descriptions**

character vector | string scalar | '' empty character array

Location of variable descriptions, specified as a character vector, string scalar, positive scalar integer, or an empty character array. Specify VariableDescriptionRange as one of the values in this table.

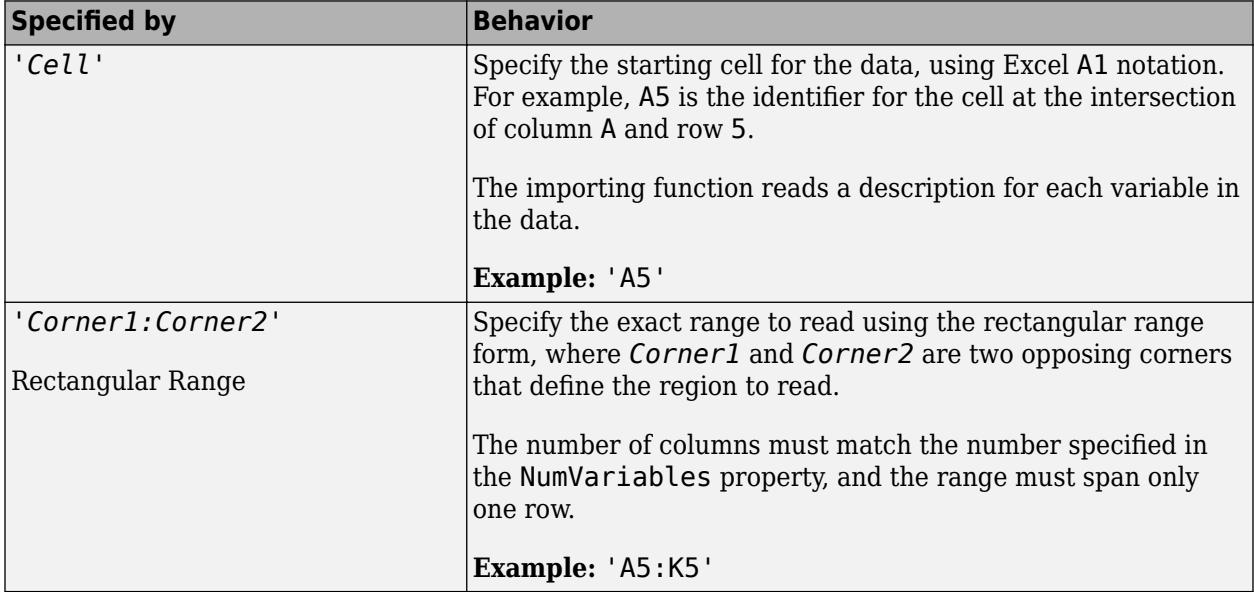

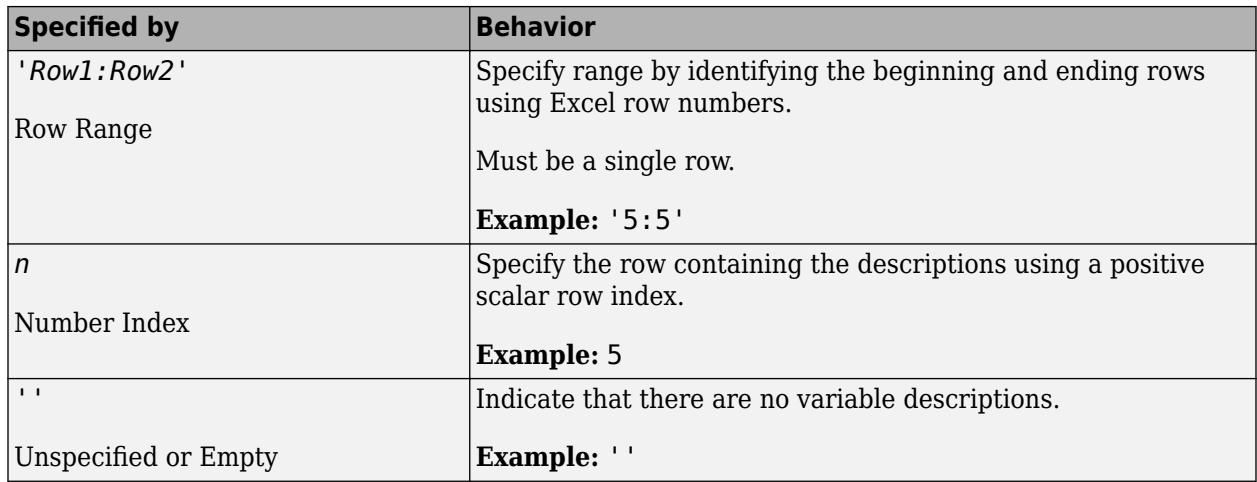

Data Types: char | string | single | double

# **VariableUnitsRange — Location of variable units**

character vector | string scalar | positive scalar integer | '' empty character array

Location of variable units, specified as a character vector, string scalar, positive scalar integer, or an empty character array. Specify VariableUnitsRange as one of the values in this table.

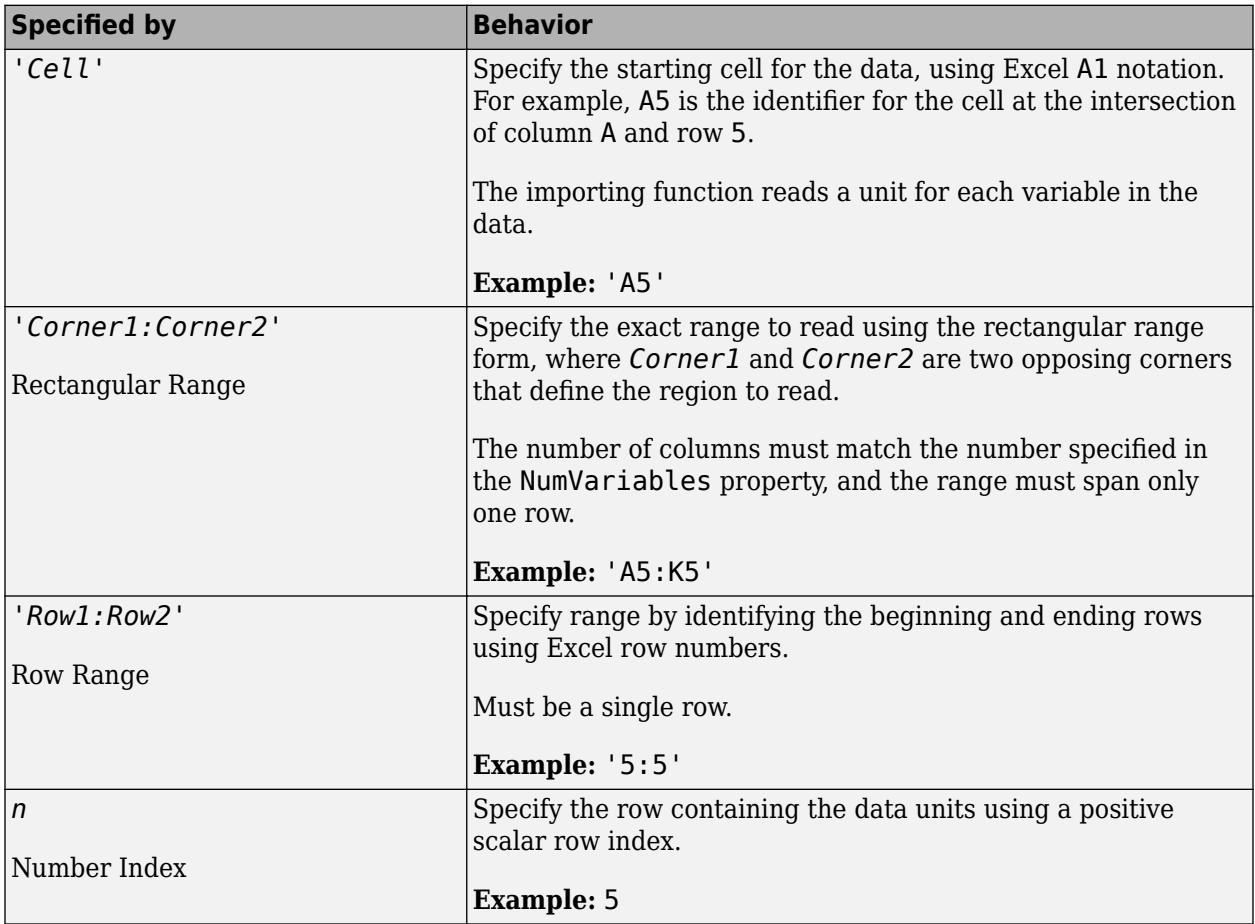

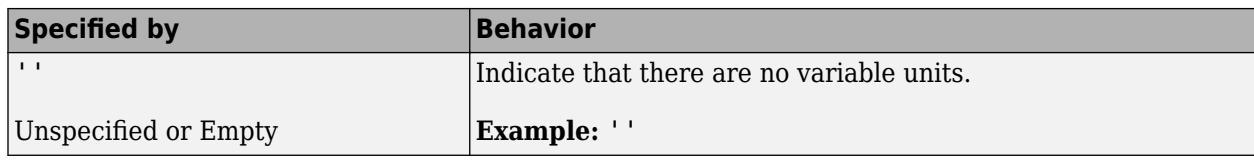

Data Types: char | string | single | double

#### **Replacement Rules**

# **MissingRule — Procedure to manage missing data**

'fill' (default) | 'error' | 'omitrow' | 'omitvar'

Procedure to manage missing data, specified as one of the values in this table.

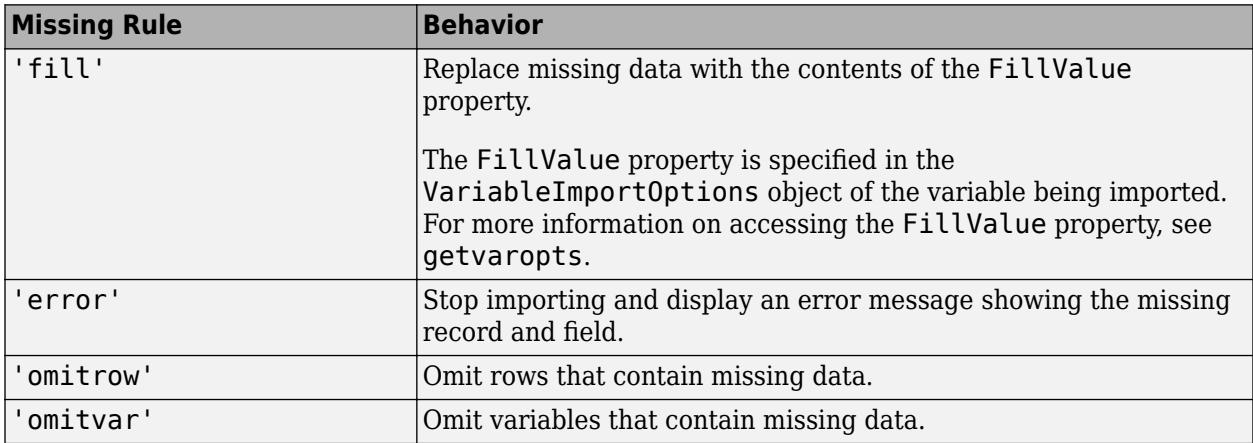

Example: opts.MissingRule = 'omitrow';

Data Types: char | string

# **ImportErrorRule — Procedure to handle import errors**

```
'fill' (default) | 'error' | 'omitrow' | 'omitvar'
```
Procedure to handle import errors, specified as one of the values in this table.

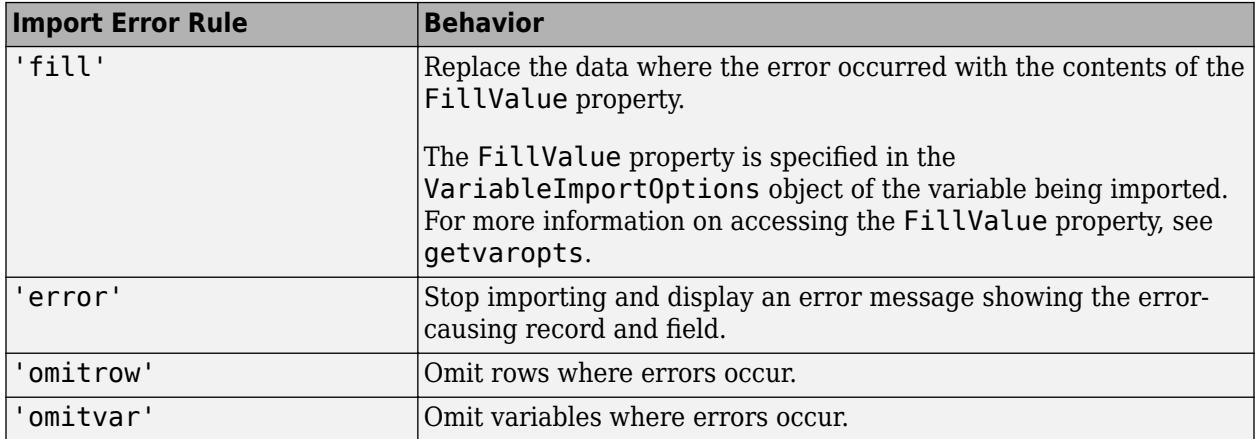

Example: opts.ImportErrorRule = 'omitvar';

Data Types: char | string

# **Object Functions**

[getvaropts](#page-6741-0) Get variable import options [setvaropts](#page-6756-0) Set variable import options [setvartype](#page-6782-0) Set variable data types [preview](#page-6753-0) Preview eight rows from file using import options

# **Examples**

# **Define Import Options for Variable in Spreadsheet File**

Create an import options object to read one variable from the file patients.xls.

Initialize a SpreadsheetImportOptions object, specify the variable name, variable type, and the data starting cell. Then, use the preview function with the import options object to preview the data.

```
opts = spreadsheetImportOptions; 
opts.VariableNames = 'LastName';
opts.VariableTypes = 'categorical';
opts.DataRange = 'A2';
preview('patients.xls',opts)
ans=8×1 table
     LastName
\mathcal{L}=\mathcal{L}=\mathcal{L}=\mathcal{L} Smith 
     Johnson 
     Williams
     Jones 
     Brown 
     Davis 
     Miller 
     Wilson
```
Import the variable from the file.

```
oneVar = readtable('patients.xls',opts);
whos oneVar
 Name Size Bytes Class Attributes
  oneVar 100x1 12709 table
```
## **Define Import Options for Multiple Variables in Spreadsheet File**

Create an import options object to read multiple variables from patients.xls.

Based on the contents of your file, define the number of variables, variable names, variable types, and the data starting location.

```
numVars = 7;varNames = {'LastName','Gender','Age','Location','Height','Weight','Smoker'} ;
```

```
varTypes = {'char','categorical','int32','char','double','double','logical'} ;
dataStartLoc = 'A2';
```
Initialize the import options object opts using the spreadsheetImportOptions function and your variable information.

```
opts = spreadsheetImportOptions('NumVariables',numVars,...
 'VariableNames',varNames,...
 'VariableTypes',varTypes,...
                        'DataRange', dataStartLoc);
```
Preview the data using the preview function with the import options.

```
preview('patients.xls',opts)
```
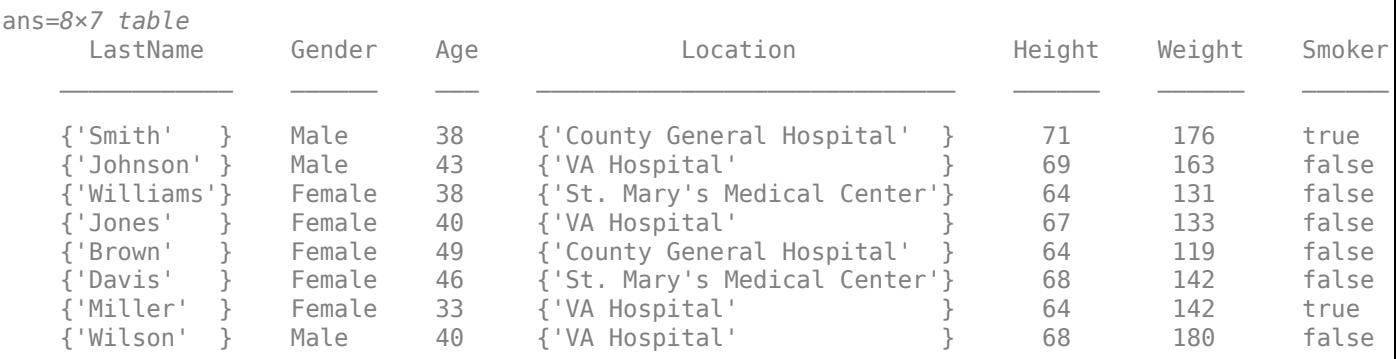

Import the data using readtable.

```
T = readtable('patients.xls',opts);
whos T
```
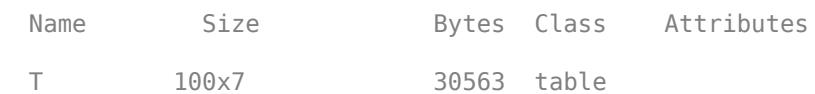

# **Tips**

- Introduced in:
	- R2016b SpreadsheetImportOptions object
	- R2018b spreadsheetImportOptions function

# **See Also**

[detectImportOptions](#page-3201-0) | [readtable](#page-11666-0)

# **wordDocumentImportOptions**

Import options object for Microsoft Word document files

# **Description**

A WordDocumentImportOptions object enables you to specify how MATLAB imports structured, tabular data from Microsoft Word document files. The object contains properties that control the data import process, including the handling of errors and missing data.

# **Creation**

You can create a WordDocumentImportOptions object using either the wordDocumentImportOptions function (described here) or the [detectImportOptions](#page-3201-0) function:

- Use wordDocumentImportOptions to define the import properties based on your import requirements.
- Use detectImportOptions to detect and populate the import properties based on the contents of the Microsoft Word document file specified in filename.

```
opts = detectImportOptions(filename)
```
# **Syntax**

```
opts = wordDocumentImportOptions
opts = wordDocumentImportOptions('NumVariables',numVars)
opts = wordDocumentImportOptions( ___ ,Name,Value)
```
# **Description**

opts = wordDocumentImportOptions creates a WordDocumentImportOptions object with one variable.

opts = wordDocumentImportOptions('NumVariables',numVars) creates the object with the number of variables specified in numVars.

opts = wordDocumentImportOptions( \_\_\_ ,Name,Value) specifies additional [properties on](#page-6797-0) [page 1-6792](#page-6797-0) for a WordDocumentImportOptions object using one or more name-value arguments.

# **Input Arguments**

# **numVars — Number of variables**

positive scalar integer

Number of variables, specified as a positive scalar integer.

# <span id="page-6797-0"></span>**Properties**

## **Variable Properties**

## **VariableNames — Variable names**

cell array of character vectors | string array

Variable names, specified as a cell array of character vectors or string array. The VariableNames property contains the names to use when importing variables.

If the data contains N variables, but no variable names are specified, then the VariableNames property contains {'Var1','Var2',...,'VarN'}.

To support invalid MATLAB identifiers as variable names, such as variable names containing spaces and non-ASCII characters, set the value of VariableNamingRule to 'preserve'.

Example: opts.VariableNames returns the current (detected) variable names.

Example: opts.VariableNames(3) =  $\{$  'Height' } changes the name of the third variable to Height.

Data Types: char | string | cell

# **VariableNamingRule — Flag to preserve variable names**

"preserve" (default) | "modify"

Flag to preserve variable names, specified as either "modify" or "preserve".

- "modify" Convert invalid variable names (as determined by the [isvarname](#page-7457-0) function) to valid MATLAB identifiers.
- "preserve" Preserve variable names that are not valid MATLAB identifiers such as variable names that include spaces and non-ASCII characters.

Starting in R2019b, variable names and row names can include any characters, including spaces and non-ASCII characters. Also, they can start with any characters, not just letters. Variable and row names do not have to be valid MATLAB identifiers (as determined by the [isvarname](#page-7457-0) function). To preserve these variable names and row names, set the value of VariableNamingRule to "preserve". Variable names are not refreshed when the value of VariableNamingRule is changed from "modify" to "preserve".

# **VariableTypes — Data types of variable**

cell array of character vectors | string array

Data type of variable, specified as a cell array of character vectors, or string array containing a set of valid data type names. The VariableTypes property designates the data types to use when importing variables.

# To update the VariableTypes property, use the [setvartype](#page-6782-0) function.

Example: opts.VariableTypes returns the current variable data types.

Example:  $opts = setvartype(opts, 'Height', {'double'})$  changes the data type of the variable Height to double.

# **SelectedVariableNames — Subset of variables to import**

character vector | string scalar | cell array of character vectors | string array | array of numeric indices

Subset of variables to import, specified as a character vector, string scalar, cell array of character vectors, string array or an array of numeric indices.

SelectedVariableNames must be a subset of names contained in the VariableNames property. By default, SelectedVariableNames contains all the variable names from the VariableNames property, which means that all variables are imported.

Use the SelectedVariableNames property to import only the variables of interest. Specify a subset of variables using the SelectedVariableNames property and use [readtable](#page-11666-0) to import only that subset.

To support invalid MATLAB identifiers as variable names, such as variable names containing spaces and non-ASCII characters, set the value of VariableNamingRule to 'preserve'.

Example: opts.SelectedVariableNames = {'Height','LastName'} selects only two variables, Height and LastName, for the import operation.

Example: opts. SelectedVariableNames  $=$   $[1\ 5]$  selects only two variables, the first variable and the fifth variable, for the import operation.

Example:  $T = readtable(filename,opts)$  returns a table containing only the variables specified in the SelectedVariableNames property of the opts object.

Data Types: uint16 | uint32 | uint64 | char | string | cell

### **VariableOptions — Type specific variable import options**

array of variable import options objects

Type specific variable import options, returned as an array of variable import options objects. The array contains an object corresponding to each variable specified in the VariableNames property. Each object in the array contains properties that support the importing of data with a specific data type.

Variable options support these data types: numeric, text, logical, datetime, or categorical.

To query the current (or detected) options for a variable, use the [getvaropts](#page-6741-0) function.

#### To set and customize options for a variable, use the [setvaropts](#page-6756-0) function.

Example: opts.VariableOptions returns a collection of VariableImportOptions objects, one corresponding to each variable in the data.

Example: getvaropts(opts,'Height') returns the VariableImportOptions object for the Height variable.

Example: opts = setvaropts(opts,'Height','FillValue',0) sets the FillValue property for the variable Height to 0.

#### **Location Properties**

#### **TableSelector — Table data XPath expression**

character vector | string scalar

Table data XPath expression, specified as a character vector or string scalar that the reading function uses to select the output table data. You must specify TableSelector as a valid XPath version 1.0 expression.

This table shows some example XPath expressions for selecting tables in Microsoft Word document files.

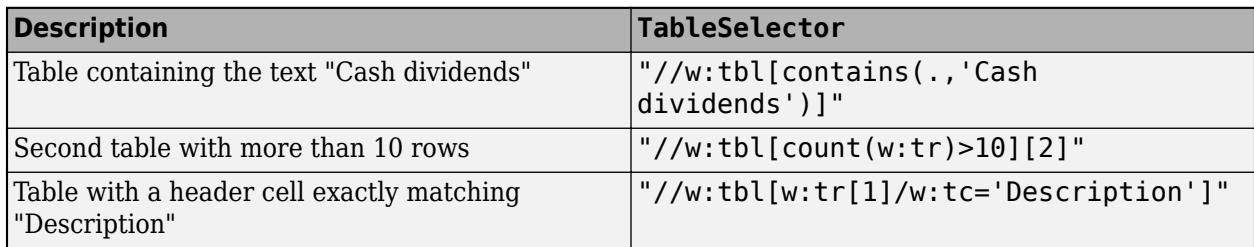

Example: 'TableSelector',"//w:tbl[contains(.,'Cash dividends')]"

### **DataRows — Data location**

positive scalar integer | array of positive scalar integers

Data location, specified as a positive scalar integer or a N-by-2 array of positive scalar integers. Specify DataRows using one of these forms.

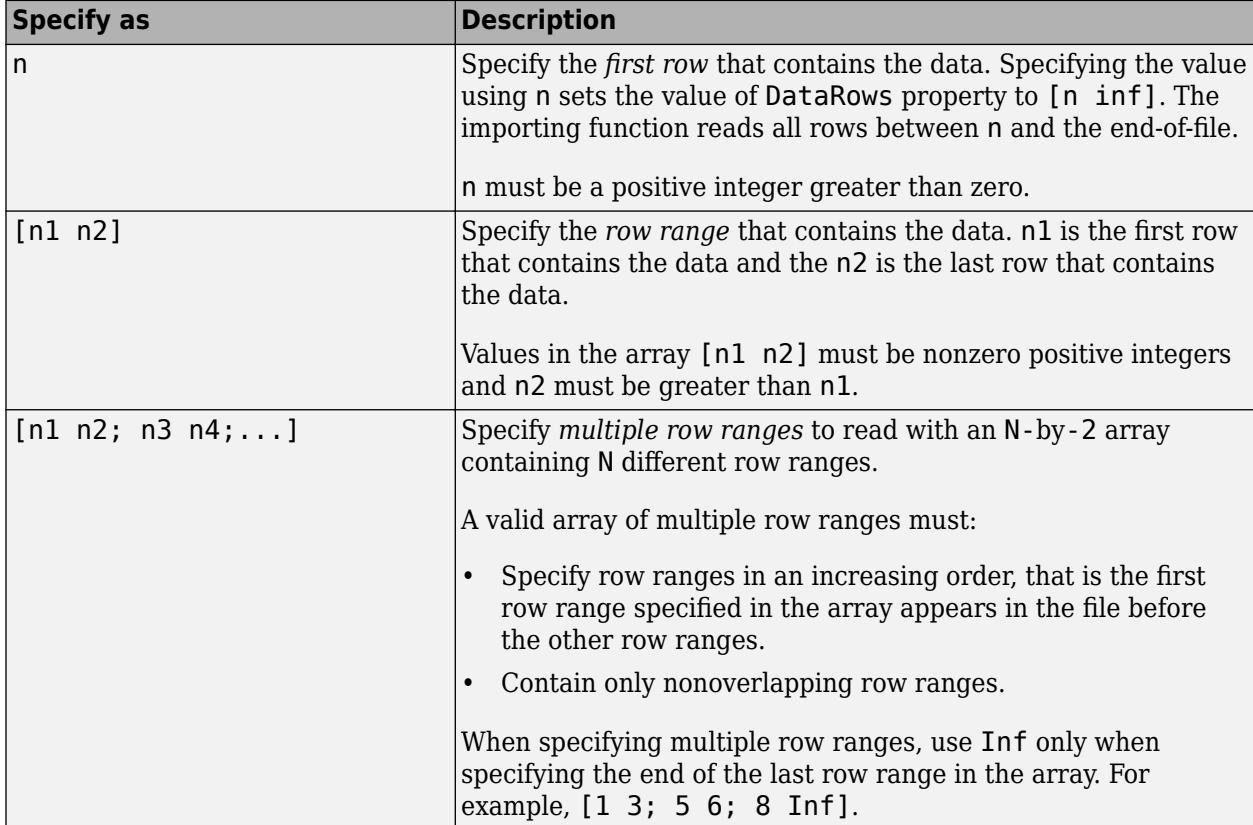

Example: opts.DataRows = 5 sets the DataRows property to the value [5 inf]. Read all rows of data starting from row 5 to the end-of-file.

Example: opts.DataRows =  $[2 6]$  sets the property to read rows 2 through 6.

Example: opts.DataRows =  $[1\ 3; 5\ 6; 8\ inf]$  sets the property to read rows 1, 2, 3, 5, 6, and all rows between 8, and the end-of-file.

Data Types: single | double | int8 | int16 | int32 | int64 | uint8 | uint16 | uint32 | uint64

## **RowNamesColumn — Row names location**

0 (default) | positive scalar integer

Row names location, specified as a positive scalar integer. The RowNamesColumn property specifies the location of the column containing the row names.

If RowNamesColumn is specified as 0, then do not import the row names. Otherwise, import the row names from the specified column.

Example: opts.RowNamesColumn = 2;

Data Types: single | double | uint8 | uint16 | uint32 | uint64

#### **VariableNamesRow — Row containing variable names**

0 (default) | nonnegative integer

Row containing variable names, specified as a nonnegative integer. The VariableNamesRow property specifies the row number where variable names are located.

If VariableNamesRow is 0, then do not import the variable names. Otherwise, import the variable names from the specified row.

Example: opts.VariableNamesRow = 6;

Data Types: single | double | int8 | int16 | int32 | int64 | uint8 | uint16 | uint32 | uint64

#### **VariableUnitsRow — Row containing variable units**

0 (default) | nonnegative integer

Row containing variable units, specified as a nonnegative integer.

If VariableUnitsRow is 0, then the software does not import the variable units. Otherwise, the software imports the variable units from the specified row.

Data Types: single | double | int8 | int16 | int32 | int64 | uint8 | uint16 | uint32 | uint64

#### **VariableDescriptionsRow — Row containing variable descriptions**

0 (default) | nonnegative integer

Row containing variable descriptions, specified as a nonnegative integer.

If VariableDescriptionsRow is 0, then the software does not import the variable descriptions. Otherwise, the software imports the variable descriptions from the specified row.

Data Types: single | double | int8 | int16 | int32 | int64 | uint8 | uint16 | uint32 | uint64

#### **Replacement Rules**

#### **MissingRule — Procedure to manage missing data**

'fill' (default) | 'error' | 'omitrow' | 'omitvar'

Procedure to manage missing data, specified as one of the values in this table.

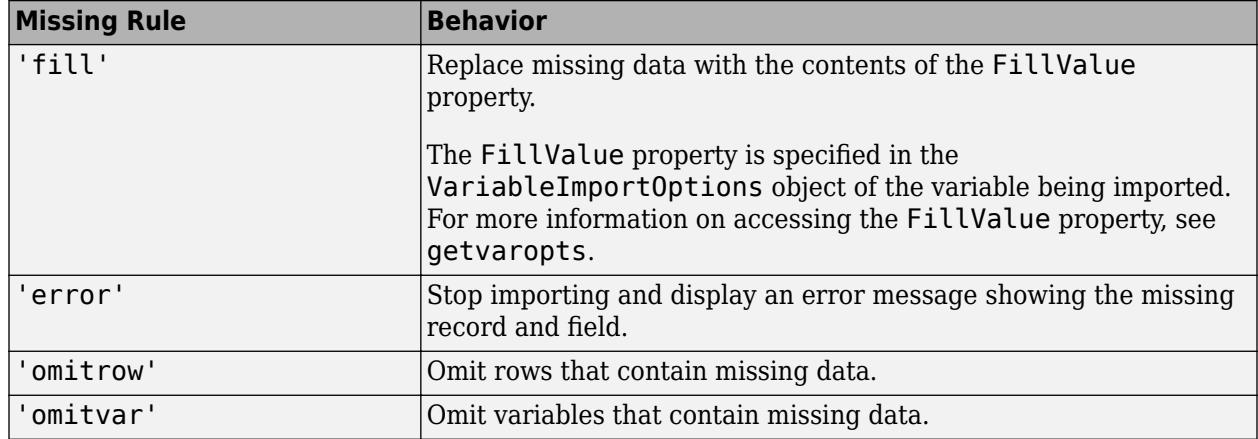

Example: opts.MissingRule = 'omitrow';

Data Types: char | string

# **EmptyRowRule — Procedure to handle empty rows**

"skip" (default) | "read" | "error"

Procedure to handle empty rows in the data, specified as "skip", "read", or "error". The importing function interprets white space as empty.

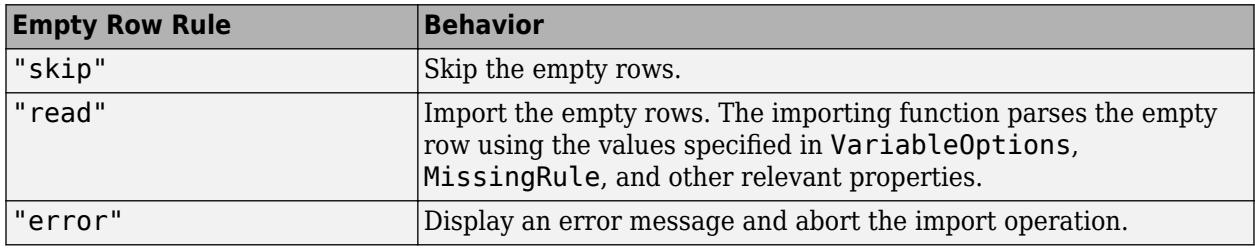

## **ImportErrorRule — Procedure to handle import errors**

'fill' (default) | 'error' | 'omitrow' | 'omitvar'

Procedure to handle import errors, specified as one of the values in this table.

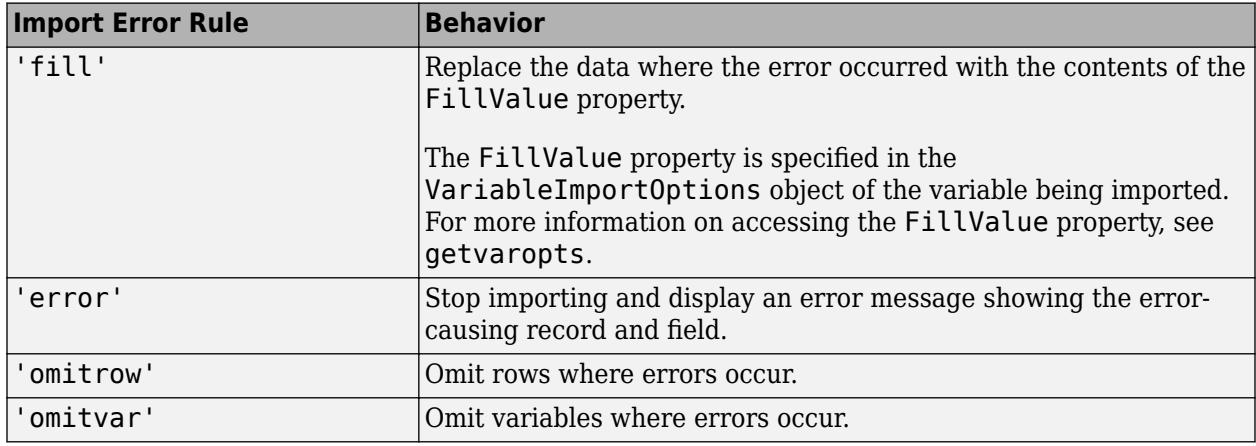

Example: opts.ImportErrorRule = 'omitvar';

## **ExtraColumnsRule — Procedure to handle extra columns**

'addvars' | 'ignore' | 'wrap' | 'error'

Procedure to handle extra columns in the data, specified as one of the values in this table.

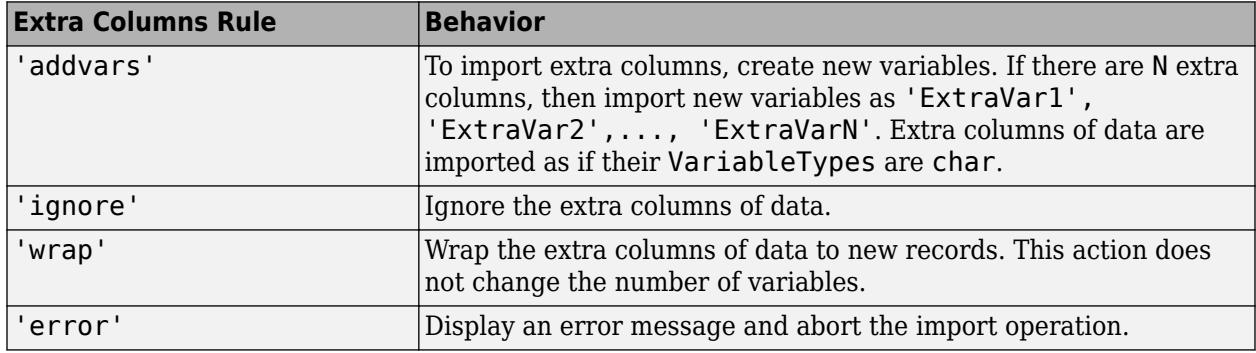

Data Types: char | string

# **MergedCellColumnRule — Procedure to handle cells with merged columns**

"placeleft" (default) | "placeright" | "duplicate" | "omitrow" | "error"

Procedure to handle cells with merged columns, specified as one of the values in this table.

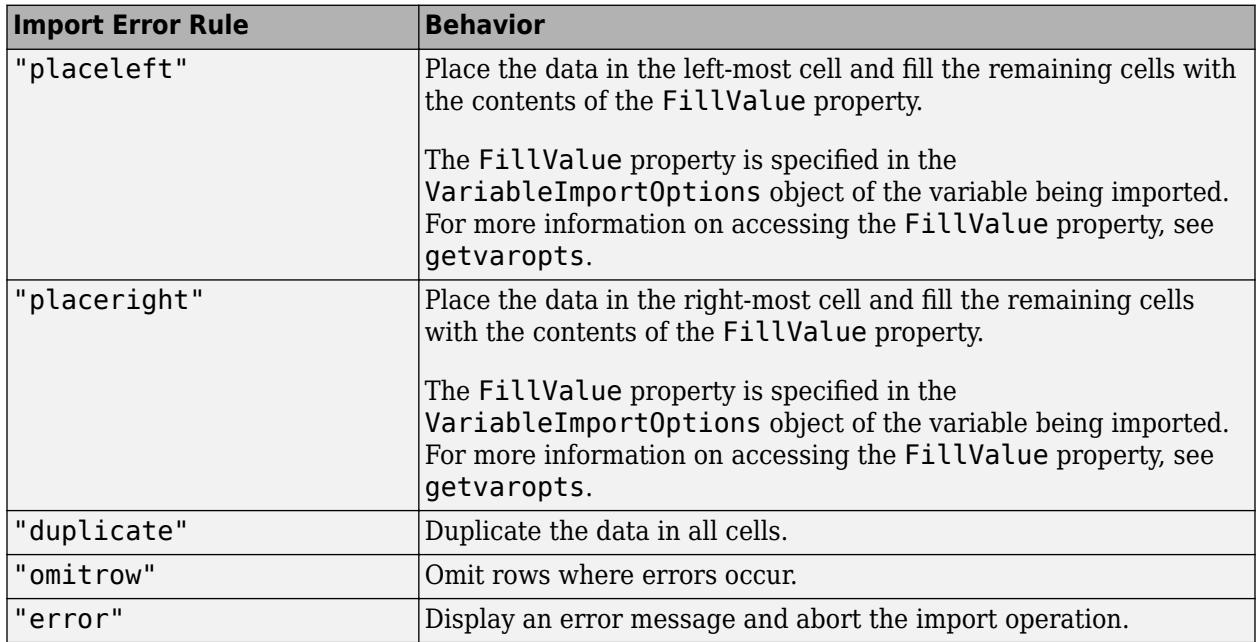

#### **MergedCellRowRule — Procedure to handle cells with merged rows**

"placeleft" (default) | "placeright" | "duplicate" | "omitrow" | "error"

Procedure to handle cells with merged rows, specified as one of the values in this table.

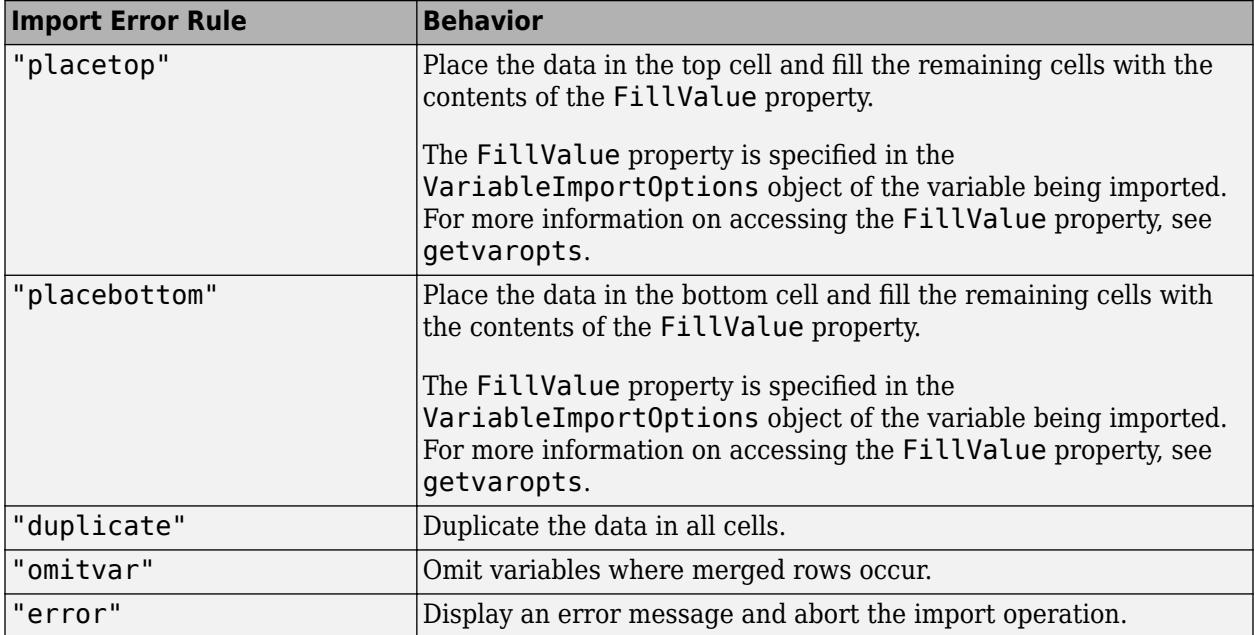

# **Object Functions**

# **Examples**

# **Create Import Options for Microsoft Word Document File**

Create import options for a Microsoft Word document file, specify the table to import, and then read the data.

The file MaintenanceReport.docx contains two tables. The last row of the second table contains a cell with merged columns that do not match the table variables.

Create a WordDocumentImportOptions object:

- Read five variables from the table.
- Read from the first table containing the word "Description" using the XPath query "// w:tbl[contains(.,'Description')]".
- Read variable names from the first row.
- Skip reading rows that have cells with merged columns.

```
opts = wordDocumentImportOptions( ...
 'NumVariables',5, ...
 'TableSelector',"//w:tbl[contains(.,'Description')]", ...
     'VariableNamesRow',1, ...
     'MergedCellColumnRule','omitrow')
opts =
```
WordDocumentImportOptions with properties:

```
 Replacement Properties:
```
$\mathcal{L} = \{ \mathcal{L} = \{ \mathcal{$ 

```
 MissingRule: "fill"
           ImportErrorRule: "fill"
              EmptyRowRule: "skip"
      MergedCellColumnRule: "omitrow"
 MergedCellRowRule: "placetop"
 ExtraColumnsRule: "addvars"
 Variable Import Properties: Set types by name using setvartype
 VariableNames: ["Var1" "Var2" "Var3" "Var4" "Var5"]
 VariableTypes: ["char" "char" "char" "char" "char"]
 SelectedVariableNames: ["Var1" "Var2" "Var3" "Var4" "Var5"]
           VariableOptions: Show all 5 VariableOptions 
    Access VariableOptions sub-properties using setvaropts/getvaropts
         VariableNamingRule: "preserve"
   Location Properties:
             TableSelector: "//w:tbl[contains(.,'Description')]"
                  DataRows: [1 Inf]
          VariableNamesRow: 1
          VariableUnitsRow: 0
    VariableDescriptionsRow: 0
            RowNamesColumn: 0
```
Read the table from the Microsoft Word document file using the readtable function with the options object.

```
filename = "MaintenanceReport.docx";
T = readtable(filename,opts)
```
T=*4×5 table*

Description  $\Gamma$  . The contract of  $\Gamma$  and  $\Gamma$  are  $\Gamma$  are  $\Gamma$  are  $\Gamma$  . The cost of  $\Gamma$  are  $\Gamma$  are  $\Gamma$  and  $\Gamma$  are  $\Gamma$  are  $\Gamma$  and  $\Gamma$  are  $\Gamma$  and  $\Gamma$  are  $\Gamma$  and  $\Gamma$  are  $\Gamma$  and  $\Gamma$  are  $\Gamma$  and  $\Gamma$  a

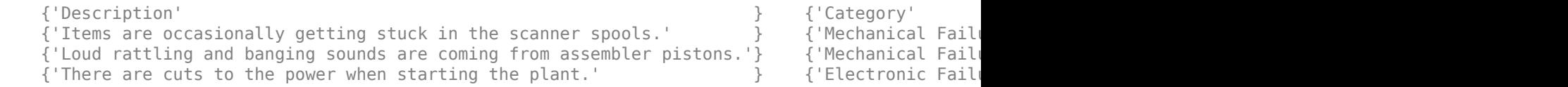

## **See Also**

[detectImportOptions](#page-3201-0) | [readtable](#page-11666-0) | [readtimetable](#page-11714-0)

#### **Topics**

"Access Data in Tables" "Import Text Files" "Import Spreadsheets"

#### **Introduced in R2021b**

# **xmlImportOptions**

Import options object for XML files

# **Description**

An XMLImportOptions object enables you to specify how MATLAB imports structured, tabular data from XML files. The object contains properties that control the data import process, including the handling of errors and missing data.

# **Creation**

You can create an XMLImportOptions object using either the xmlImportOptions function (described here) or the [detectImportOptions](#page-3201-0) function:

- Use xmlImportOptions to define the import properties based on your import requirements.
- Use detectImportOptions to detect and populate the import properties based on the contents of the XML file specified in filename.

```
opts = detectImportOptions(filename)
```
# **Syntax**

```
opts = xmlImportOptions
opts = xmlImportOptions('NumVariables',numVars)
opts = xmlImportOptions( ___ ,Name,Value)
```
### **Description**

opts = xmlImportOptions creates an XMLImportOptions object with one variable.

opts = xmlImportOptions('NumVariables',numVars) creates the object with the number of variables specified in numVars.

opts = xmlImportOptions( \_\_\_ ,Name,Value) specifies additional [properties on page 1-6801](#page-6806-0) for an XMLImportOptions object using one or more name-value arguments.

### **Input Arguments**

#### **numVars — Number of variables**

positive scalar integer

Number of variables, specified as a positive scalar integer.

# <span id="page-6806-0"></span>**Properties**

#### **Variable Properties**

#### **VariableNames — Variable names**

cell array of character vectors | string array

Variable names, specified as a cell array of character vectors or string array. The VariableNames property contains the names to use when importing variables.

If the data contains N variables, but no variable names are specified, then the VariableNames property contains {'Var1','Var2',...,'VarN'}.

To support invalid MATLAB identifiers as variable names, such as variable names containing spaces and non-ASCII characters, set the value of VariableNamingRule to 'preserve'.

Example: opts.VariableNames returns the current (detected) variable names.

Example: opts.VariableNames(3) =  $\{$  'Height' } changes the name of the third variable to Height.

Data Types: char | string | cell

### **VariableNamingRule — Flag to preserve variable names**

"modify" (default) | "preserve"

Flag to preserve variable names, specified as either "modify" or "preserve".

- "modify" Convert invalid variable names (as determined by the [isvarname](#page-7457-0) function) to valid MATLAB identifiers.
- "preserve" Preserve variable names that are not valid MATLAB identifiers such as variable names that include spaces and non-ASCII characters.

Starting in R2019b, variable names and row names can include any characters, including spaces and non-ASCII characters. Also, they can start with any characters, not just letters. Variable and row names do not have to be valid MATLAB identifiers (as determined by the [isvarname](#page-7457-0) function). To preserve these variable names and row names, set the value of VariableNamingRule to "preserve". Variable names are not refreshed when the value of VariableNamingRule is changed from "modify" to "preserve".

Data Types: charlstring

#### **VariableTypes — Data types of variable**

cell array of character vectors | string array

Data type of variable, specified as a cell array of character vectors, or string array containing a set of valid data type names. The VariableTypes property designates the data types to use when importing variables.

#### To update the VariableTypes property, use the [setvartype](#page-6782-0) function.

Example: opts. VariableTypes returns the current variable data types.

Example: opts = setvartype(opts,'Height',{'double'}) changes the data type of the variable Height to double.

#### **SelectedVariableNames — Subset of variables to import**

character vector | string scalar | cell array of character vectors | string array | array of numeric indices

Subset of variables to import, specified as a character vector, string scalar, cell array of character vectors, string array or an array of numeric indices.

SelectedVariableNames must be a subset of names contained in the VariableNames property. By default, SelectedVariableNames contains all the variable names from the VariableNames property, which means that all variables are imported.

Use the SelectedVariableNames property to import only the variables of interest. Specify a subset of variables using the SelectedVariableNames property and use [readtable](#page-11666-0) to import only that subset.

To support invalid MATLAB identifiers as variable names, such as variable names containing spaces and non-ASCII characters, set the value of VariableNamingRule to 'preserve'.

Example: opts.SelectedVariableNames = {'Height','LastName'} selects only two variables, Height and LastName, for the import operation.

Example: opts. SelectedVariableNames  $=$   $[1\ 5]$  selects only two variables, the first variable and the fifth variable, for the import operation.

Example:  $T = readtable(filename,opts)$  returns a table containing only the variables specified in the SelectedVariableNames property of the opts object.

Data Types: uint16 | uint32 | uint64 | char | string | cell

#### **VariableOptions — Type specific variable import options**

array of variable import options objects

Type specific variable import options, returned as an array of variable import options objects. The array contains an object corresponding to each variable specified in the VariableNames property. Each object in the array contains properties that support the importing of data with a specific data type.

Variable options support these data types: numeric, text, logical, datetime, or categorical.

To query the current (or detected) options for a variable, use the [getvaropts](#page-6741-0) function.

To set and customize options for a variable, use the [setvaropts](#page-6756-0) function.

Example: opts.VariableOptions returns a collection of VariableImportOptions objects, one corresponding to each variable in the data.

Example: getvaropts(opts,'Height') returns the VariableImportOptions object for the Height variable.

Example: opts = setvaropts(opts, 'Height', 'FillValue', 0) sets the FillValue property for the variable Height to 0.

#### **VariableDescriptionsSelector — Variable descriptions XPath expression**

character vector | string scalar

Variable descriptions XPath expression, specified as a character vector or string scalar that the reading function reads uses to select the table variable descriptions. You must specify VariableDescriptionsSelector as a valid XPath version 1.0 expression.

Example: 'VariableDescriptionsSelector','/RootNode/ChildNode'

#### **VariableSelectors — Table variable XPath expressions**

cell array of character vectors | string array

Table variable XPath expressions, specified as a cell array of character vectors or string array that the reading function uses to select table variables. You must specify VariableSelectors as valid XPath version 1.0 expressions.

Example: 'VariableSelectors',{'/RootNode/ChildNode'}

Example: 'VariableSelectors',"/RootNode/ChildNode"

Example: 'VariableSelectors',["/RootNode/ChildNode1","/RootNode/ChildNode2"]

#### **VariableUnitsSelector — Variable units XPath expression**

character vector | string scalar

Variable units XPath, specified as a character vector or string scalar that the reading function uses to select the table variable units. You must specify VariableUnitsSelector as a valid XPath version 1.0 expression.

Example: 'VariableUnitsSelector','/RootNode/ChildNode'

#### **Table Properties**

#### **RowNamesSelector — Table row names XPath expression**

character vector | string scalar

Table row names XPath expression, specified as a character vector or string scalar that the reading function uses to select the names of the table rows. You must specify RowNamesSelector as a valid XPath version 1.0 expression.

Example: 'RowNamesSelector','/RootNode/ChildNode'

#### **RowSelector — Table row XPath expression**

character vector | string scalar

Table row XPath expression, specified as a character vector or string scalar that the reading function uses to select individual rows of the output table. You must specify RowSelector as a valid XPath version 1.0 expression.

Example: 'RowSelector','/RootNode/ChildNode'

#### **TableSelector — Table data XPath expression**

character vector | string scalar

Table data XPath expression, specified as a character vector or string scalar that the reading function uses to select the output table data. You must specify TableSelector as a valid XPath version 1.0 expression.

Example: 'TableSelector','/RootNode/ChildNode'

#### **RegisteredNamespaces — Set of registered XML namespace prefixes**

string array

Set of registered XML namespace prefixes, specified as the comma-separated pair consisting of RegisteredNamespaces and an array of prefixes. The reading function uses these prefixes when evaluating XPath expressions on an XML file. Specify the namespace prefixes and their associated URLs as an Nx2 string array. RegisteredNamespaces can be used when you also evaluate an XPath expression specified by a selector name-value argument, such as StructSelector for readstruct, or VariableSelectors for readtable and readtimetable.

By default, the reading function automatically detects namespace prefixes to register for use in XPath evaluation, but you can also register new namespace prefixes using the RegisteredNamespaces name-value argument. You might register a new namespace prefix when an XML node has a namespace URL, but no declared namespace prefix in the XML file.

For example, evaluate an XPath expression on an XML file called example. xml that does not contain a namespace prefix. Specify 'RegisteredNamespaces' as ["myprefix", "https:// www.mathworks.com"] to assign the prefix myprefix to the URL https://www.mathworks.com.

```
T = readtable("example.xml", "VariableSelector", "/myprefix:Data",...
  "RegisteredNamespaces", ["myprefix", "https://www.mathworks.com"])
```
Example: 'RegisteredNamespaces',["myprefix", "https://www.mathworks.com"]

#### **Replacement Rules**

#### **MissingRule — Procedure to manage missing data**

'fill' (default) | 'error' | 'omitrow' | 'omitvar'

Procedure to manage missing data, specified as one of the values in this table.

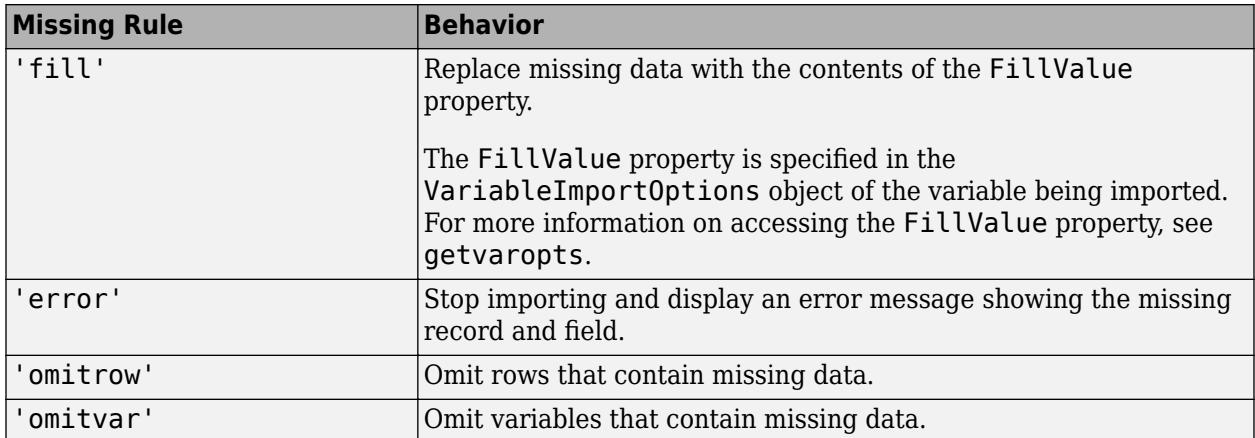

Example: opts.MissingRule = 'omitrow';

Data Types: char | string

#### **ImportErrorRule — Procedure to handle import errors**

'fill' (default) | 'error' | 'omitrow' | 'omitvar'

Procedure to handle import errors, specified as one of the values in this table.

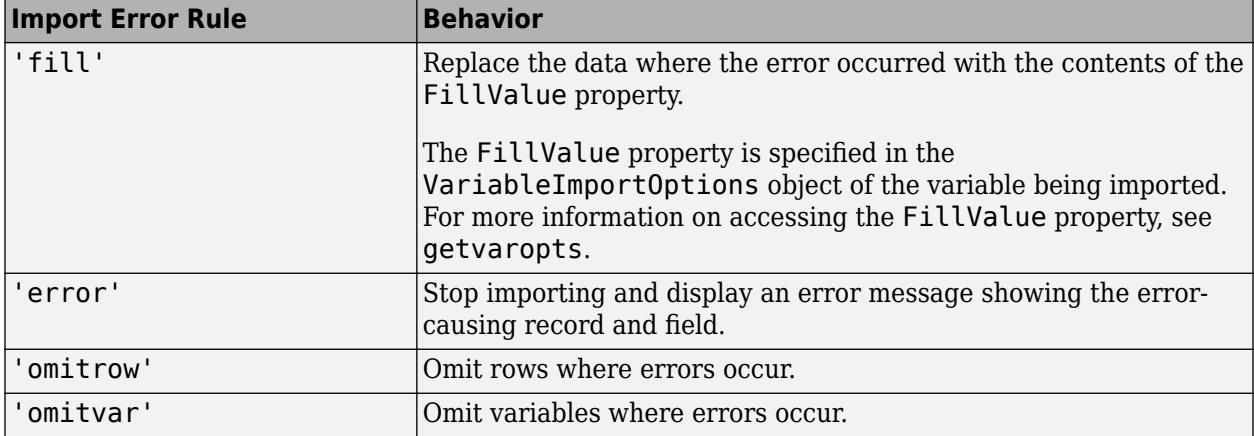

Example: opts.ImportErrorRule = 'omitvar';

Data Types: char | string

#### **RepeatedNodeRule — Procedure to handle repeated XML nodes**

'addcol' (default) | 'ignore' | 'error'

Procedure to handle repeated XML nodes in a given row of a table, specified as 'addcol', 'ignore', or 'error'.

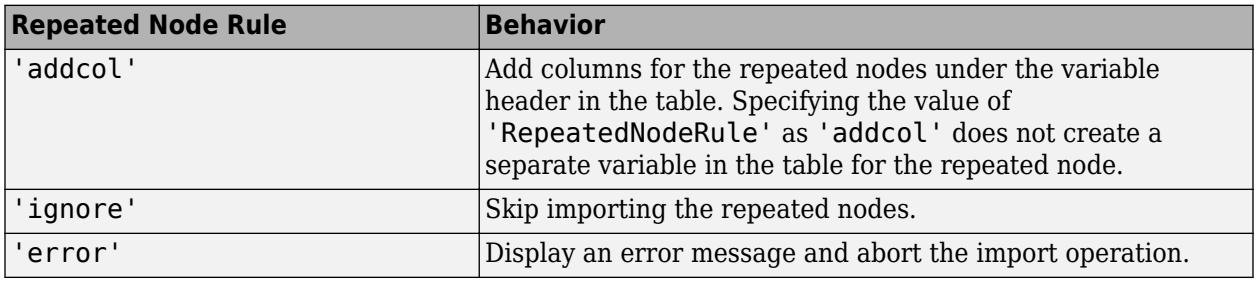

Example: 'RepeatedNodeRule','ignore'

## **Examples**

#### **Create XML Import Options for XML File**

Create XML import options for an XML file, specify the variables to import, and then read the data.

The XML file students.xml has four sibling nodes named Student, which each contain the same child nodes and attributes.

type students.xml

```
<?xml version="1.0" encoding="utf-8"?>
<Students>
     <Student ID="S11305">
         <Name FirstName="Priya" LastName="Thompson" />
         <Age>18</Age>
         <Year>Freshman</Year>
         <Address>
```

```
 <Street xmlns="https://www.mathworks.com">591 Spring Lane</Street>
          <City>Natick</City>
          <State>MA</State>
    </Address>
    <Major>Computer Science</Major>
    <Minor>English Literature</Minor>
 </Student>
 <Student ID="S23451">
      <Name FirstName="Conor" LastName="Cole" />
      <Age>18</Age>
      <Year>Freshman</Year>
      <Address>
          <Street xmlns="https://www.mathworks.com">4641 Pearl Street</Street>
          <City>San Francisco</City>
          <State>CA</State>
      </Address>
      <Major>Microbiology</Major>
      <Minor>Public Health</Minor>
  </Student>
  <Student ID="S119323">
      <Name FirstName="Morgan" LastName="Yang" />
      <Age>21</Age>
      <Year>Senior</Year>
      <Address>
          <Street xmlns="https://www.mathworks.com">30 Highland Road</Street>
          <City>Detriot</City>
          <State>MI</State>
      </Address>
      <Major>Political Science</Major>
 </Student>
 <Student ID="S201351">
      <Name FirstName="Salim" LastName="Copeland" />
      <Age>19</Age>
      <Year>Sophomore</Year>
      <Address>
          <Street xmlns="https://www.mathworks.com">3388 Moore Avenue</Street>
          <City>Fort Worth</City>
          <State>TX</State>
      </Address>
      <Major>Business</Major>
      <Minor>Japanese Language</Minor>
 </Student>
 <Student ID="S201351">
      <Name FirstName="Salim" LastName="Copeland" />
     <Age>20</Age>
      <Year>Sophomore</Year>
      <Address>
          <Street xmlns="https://www.mathworks.com">3388 Moore Avenue</Street>
          <City>Fort Worth</City>
          <State>TX</State>
      </Address>
      <Major>Business</Major>
      <Minor>Japanese Language</Minor>
  </Student>
  <Student ID="54600">
      <Name FirstName="Dania" LastName="Burt" />
      <Age>22</Age>
      <Year>Senior</Year>
```

```
 <Address>
             <Street xmlns="https://www.mathworks.com">22 Angie Drive</Street>
             <City>Los Angeles</City>
             <State>CA</State>
         </Address>
         <Major>Mechanical Engineering</Major>
         <Minor>Architecture</Minor>
    </Student>
     <Student ID="453197">
         <Name FirstName="Rikki" LastName="Gunn" />
         <Age>21</Age>
         <Year>Junior</Year>
         <Address>
             <Street xmlns="https://www.mathworks.com">65 Decatur Lane</Street>
             <City>Trenton</City>
             <State>ME</State>
         </Address>
         <Major>Economics</Major>
         <Minor>Art History</Minor>
    </Student>
</Students>
```
Create an XMLImportOptions object from a file. Specify the value of VariableSelectors as // @FirstName to select the FirstName element node to import as a table variable.

```
opts = xmlImportOptions("VariableSelectors","//@FirstName")
```

```
opts = XMLImportOptions with properties:
    Replacement Properties:
                      MissingRule: "fill"
                  ImportErrorRule: "fill"
                 RepeatedNodeRule: "addcol"
    Variable Import Properties: Set types by name using setvartype
                    VariableNames: "Var1"
                    VariableTypes: "char"
            SelectedVariableNames: "Var1"
                  VariableOptions: Show all 1 VariableOptions 
    Access VariableOptions sub-properties using setvaropts/getvaropts
               VariableNamingRule: "preserve"
    Location Properties:
                    TableSelector: <missing>
                     RowSelector: <missing>
                VariableSelectors: "//@FirstName"
           VariableUnitsSelector: <missing>
    VariableDescriptionsSelector: <missing>
                 RowNamesSelector: <missing>
             RegisteredNamespaces: [0x2 string]
```
Use readtable along with the options object to import the specified variable.

```
T = readtable("students.xml",opts)
```
T=*7×1 table* Var1

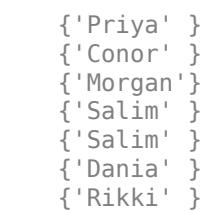

 $\sim$   $\sim$   $\sim$   $\sim$   $\sim$ 

#### **Register Custom XML Namespace Prefix**

Register a custom XML namespace prefix to the existing namespace URL in the input file using the RegisteredNamespaces name-value argument.

Create an XMLImportOptions object from an XML file. Specify the XPath expression of the Street element node as the value of 'VariableSelectors', and register the prefix myPrefix to the URL belonging to the Street node.

```
opts = detectImportOptions("students.xml","RegisteredNamespaces", ["myPrefix","https://www.mathwo
     "VariableSelectors","//myPrefix:Street")
opts = XMLImportOptions with properties:
    Replacement Properties:
                      MissingRule: "fill"
                  ImportErrorRule: "fill"
                 RepeatedNodeRule: "addcol"
    Variable Import Properties: Set types by name using setvartype
                    VariableNames: "Street"
                    VariableTypes: "string"
            SelectedVariableNames: "Street"
                  VariableOptions: Show all 1 VariableOptions 
     Access VariableOptions sub-properties using setvaropts/getvaropts
               VariableNamingRule: "preserve"
    Location Properties:
                    TableSelector: <missing>
                      RowSelector: <missing>
                VariableSelectors: "//myPrefix:Street"
            VariableUnitsSelector: <missing>
     VariableDescriptionsSelector: <missing>
                 RowNamesSelector: <missing>
             RegisteredNamespaces: ["myPrefix" "https://www.mathworks.com"]
```
#### Use the readtable function along with the options object to import the selected variable.

```
T2 = readtable("students.xml",opts)
```
T2=*7×1 table* Street  "591 Spring Lane" "4641 Pearl Street" "30 Highland Road" "3388 Moore Avenue" "3388 Moore Avenue" "22 Angie Drive" "65 Decatur Lane"

 $\mathcal{L}=\mathcal{L}=\mathcal{$ 

# **Tips**

• Use XPath selectors to specify which elements of the XML input document to import. For example, suppose you want to import the XML file myFile.xml, which has the following structure:

```
<data>
     <table category="ones">
        <var>1</var>
         <var>2</var>
     </table>
     <table category="tens">
        <var>10</var> <var>20</var>
     </table>
</data>
```
This table provides the XPath syntaxes that are supported for XPath selector name-value arguments, such as VariableSelectors or TableSelector.

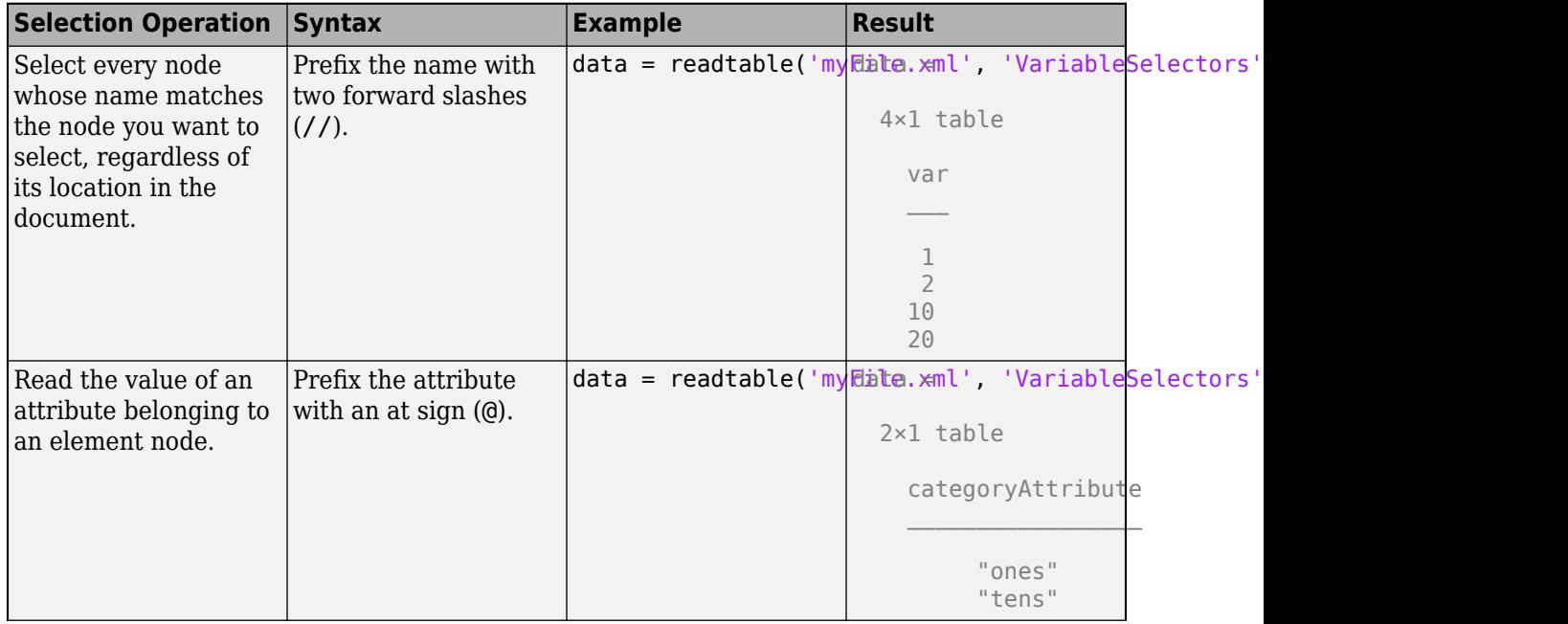

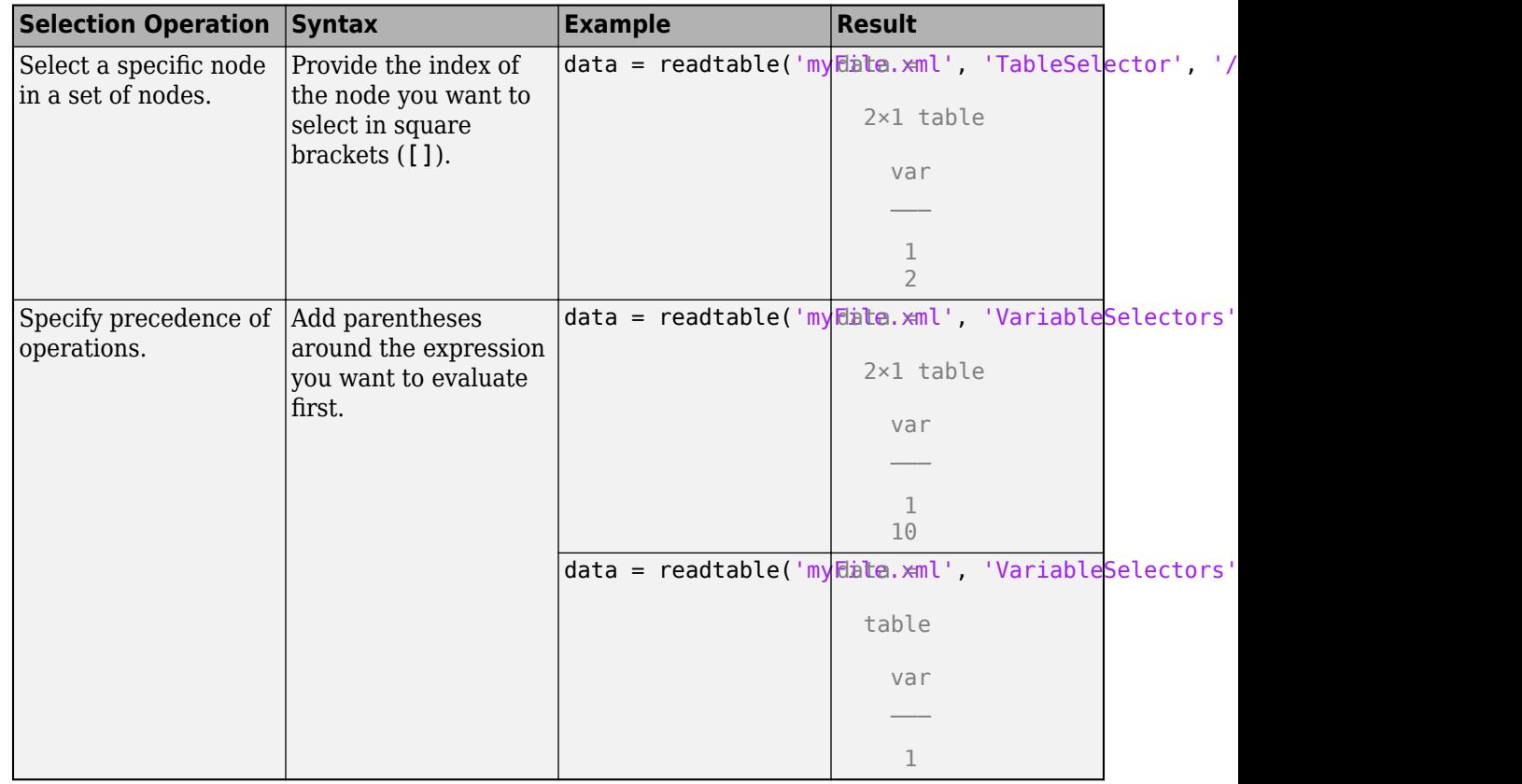

# **See Also**

[detectImportOptions](#page-3201-0) | [readtable](#page-11666-0) | [readtimetable](#page-11714-0)

### **Introduced in R2021a**

# **Import Tool**

Import data from file

# **Description**

The **Import Tool** lets you preview and import data from spreadsheet files, delimited text files, and fixed-width text files. You can interactively select the data to import and reuse the script or function that the tool generates to import other similar files.

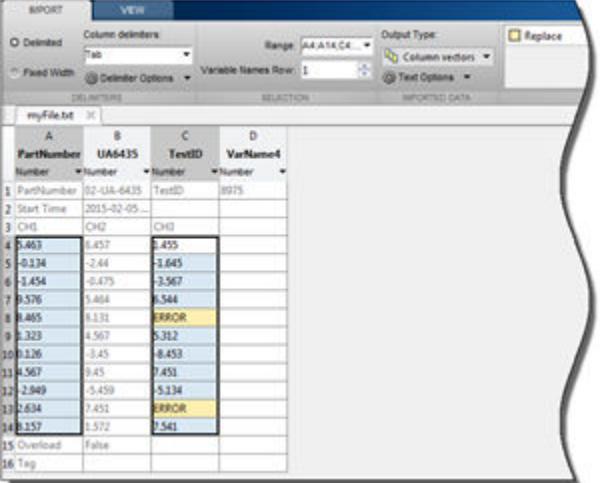

# **Open the Import Tool**

- MATLAB Toolstrip: On the **Home** tab, in the **Variable** section, click **Import Data**.
- MATLAB command prompt: Enter uiimport(*filename*), where *filename* is a character vector specifying the name of a text or spreadsheet file.

# **Examples**

#### **Select Range to Import**

Import ranges of data from a tab-delimited text file and replace nonnumeric values in the file.

Drag the cursor to select the cells to import. Press **Ctrl** to select noncontiguous ranges.

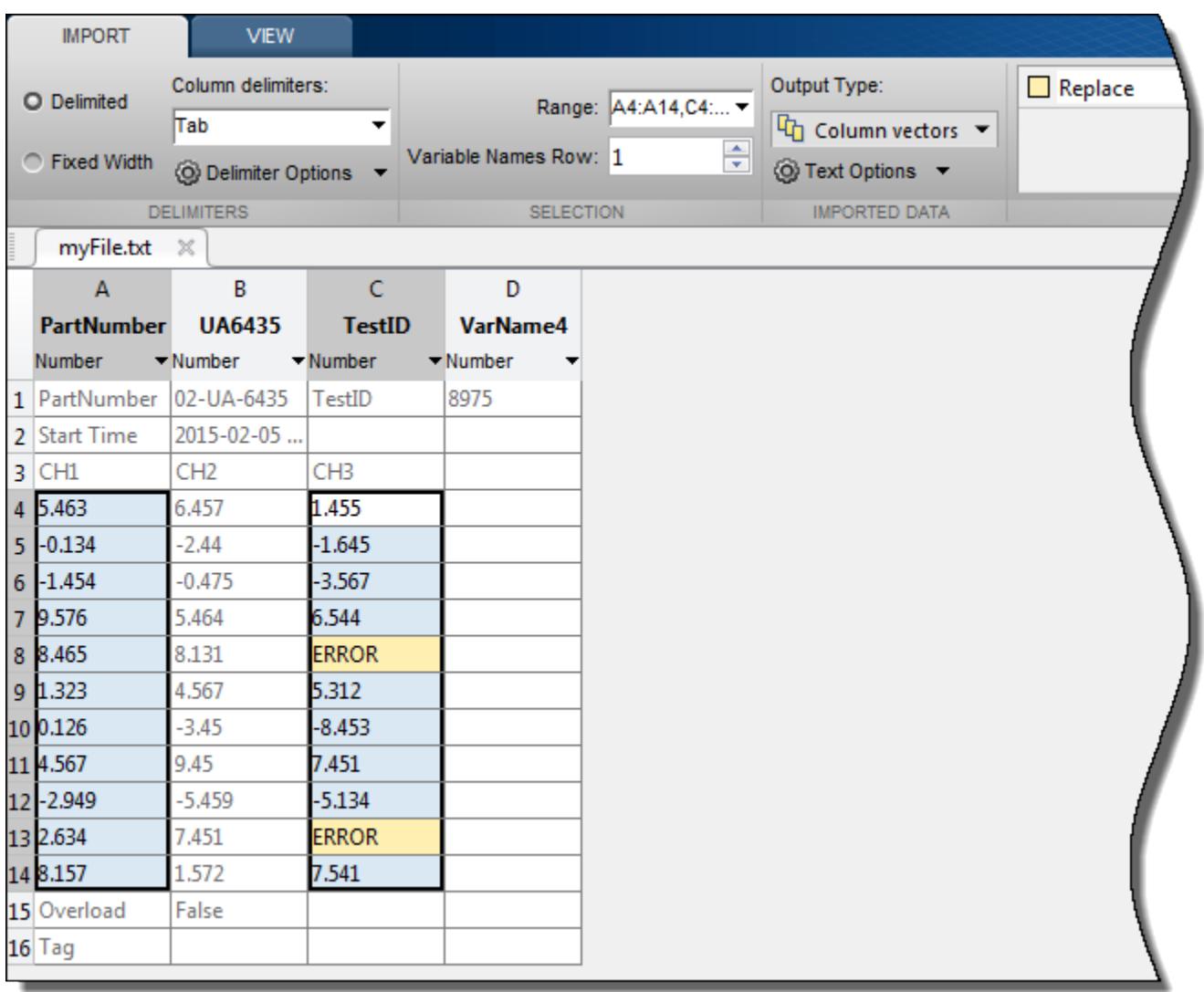

Modify the **Variable Names Row** field to indicate the row you want the Import Tool to use for the variable names.

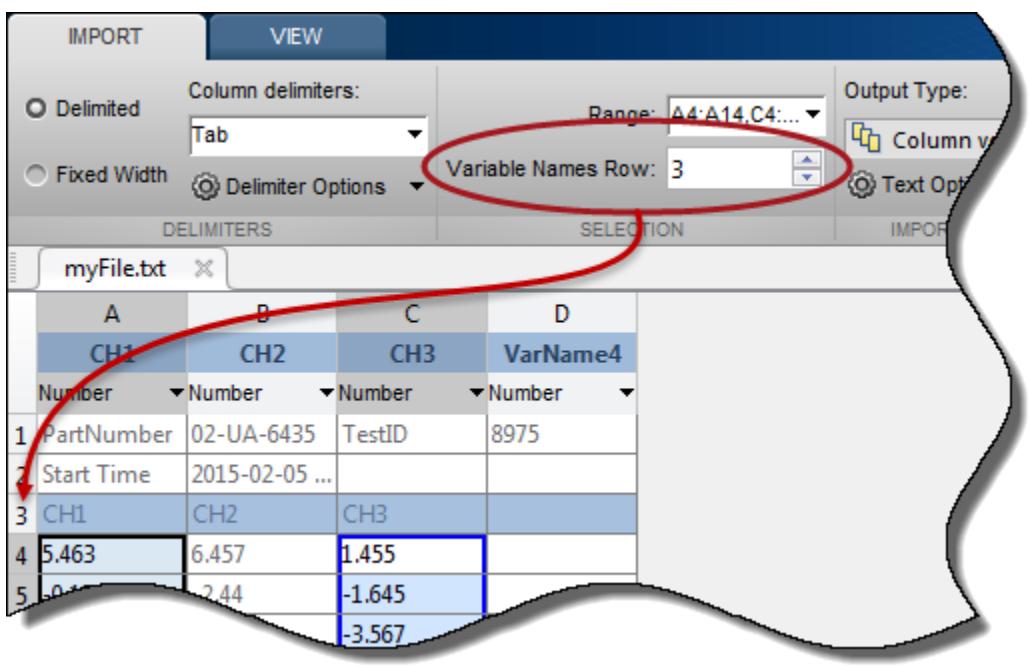

By default, NaN replaces unimportable values in numeric cells. However, you can change this value to any other numeric value. Specify how to treat unimportable values on the **Import** tab, in the **Unimportable Cells** section.

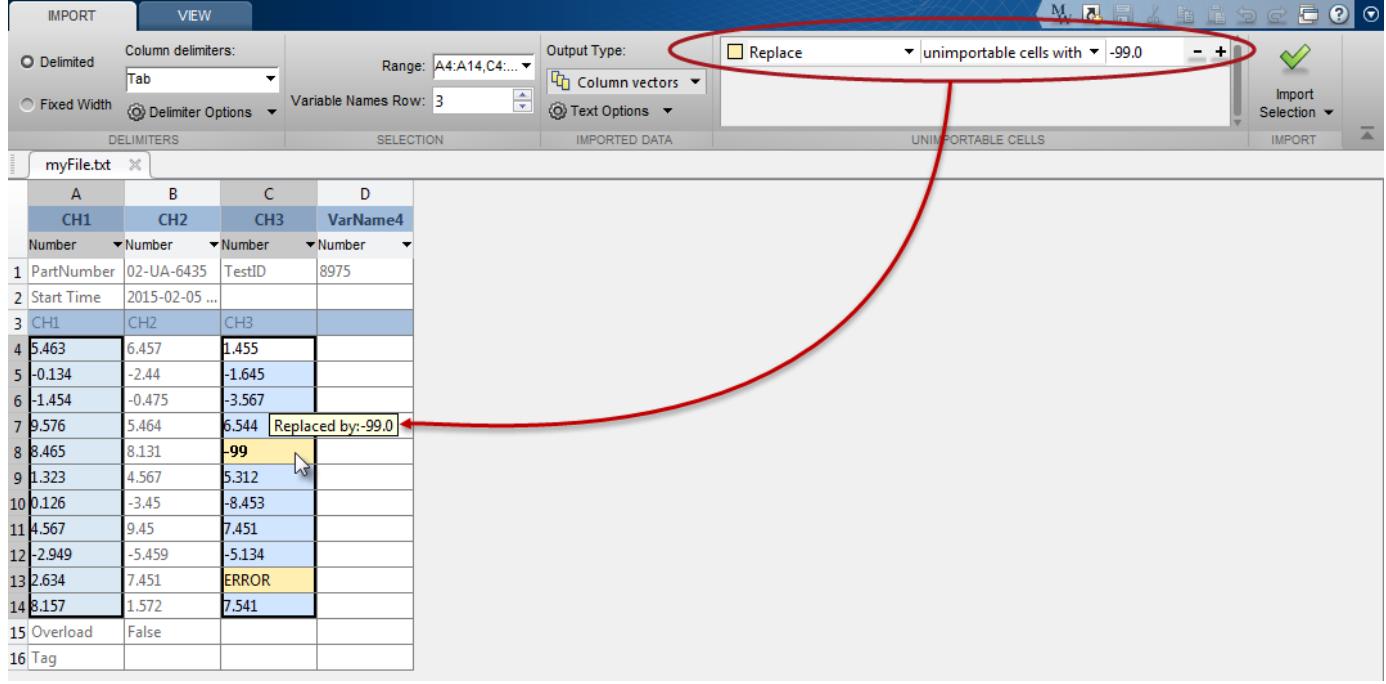

Alternatively, exclude any row that contains an unimportable cell from being imported.

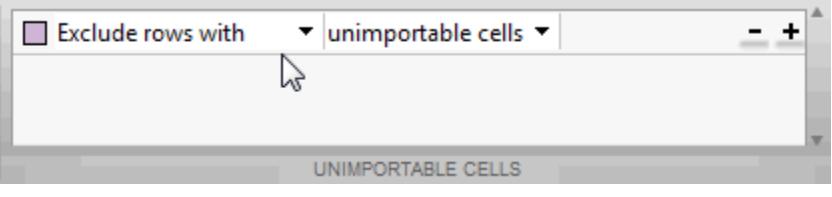

Click **Import Selection** . The new column vectors appear in your workspace.

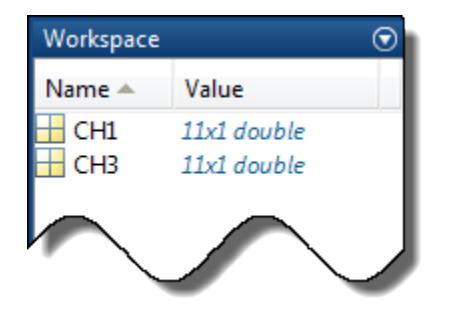

### **Specify Decimal Separator and Date Format**

Import dates and numbers from a text file into a table. Specify the decimal separator for numeric values in the file and a custom format for dates.

In the **Imported Data** section, select **Table** to import the file data into a table variable. In this example, the third column of data contains monetary amounts where the decimal separator is a comma. In the **Delimiters** section, select **Delimiter Options**. Then, under **Decimal Separator**, select **, (comma)**.

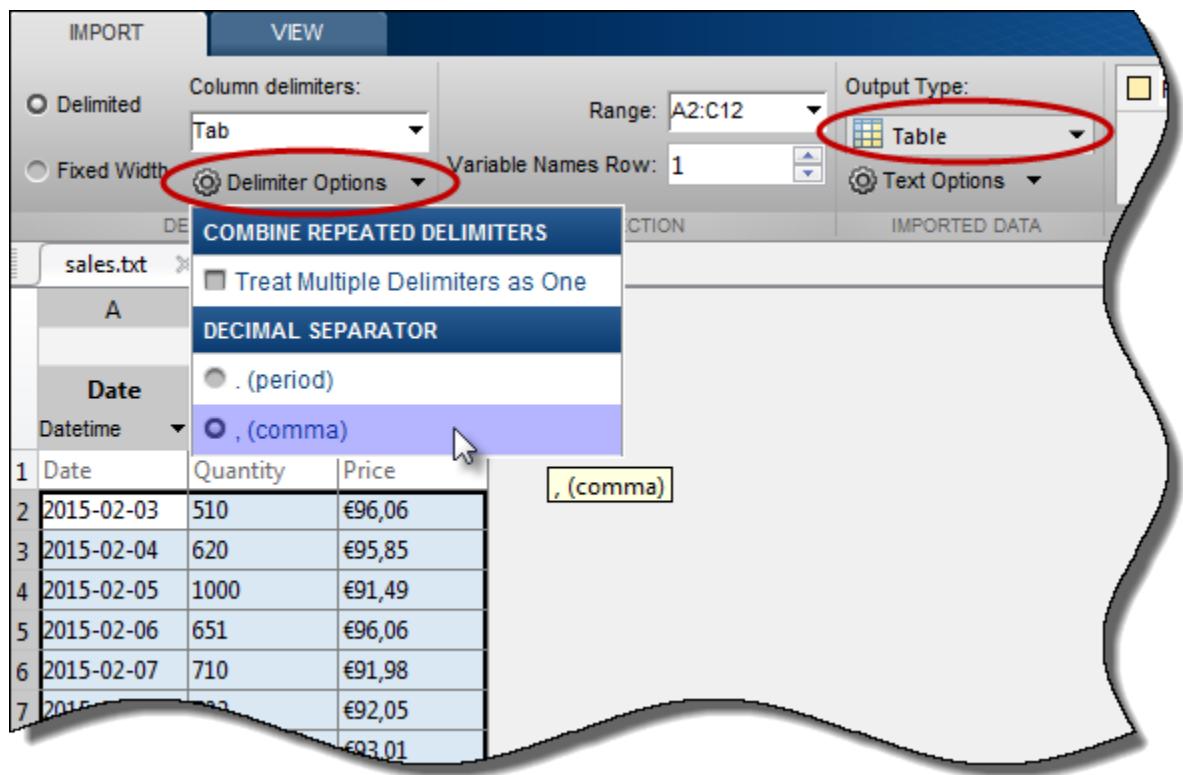

The Import Tool appropriately converts the monetary values.

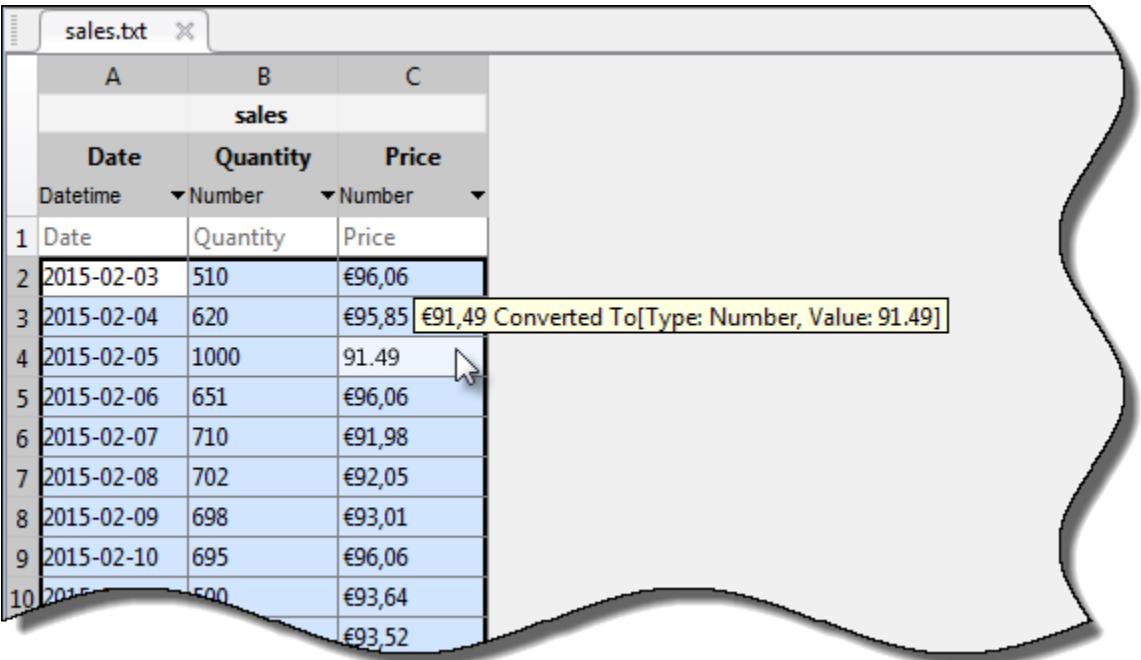

Specify that a column contains date or time data by changing the data type for the column to **DATE/ TIME**. Click **more date formats...**. Scroll down the list to enter a custom date format.

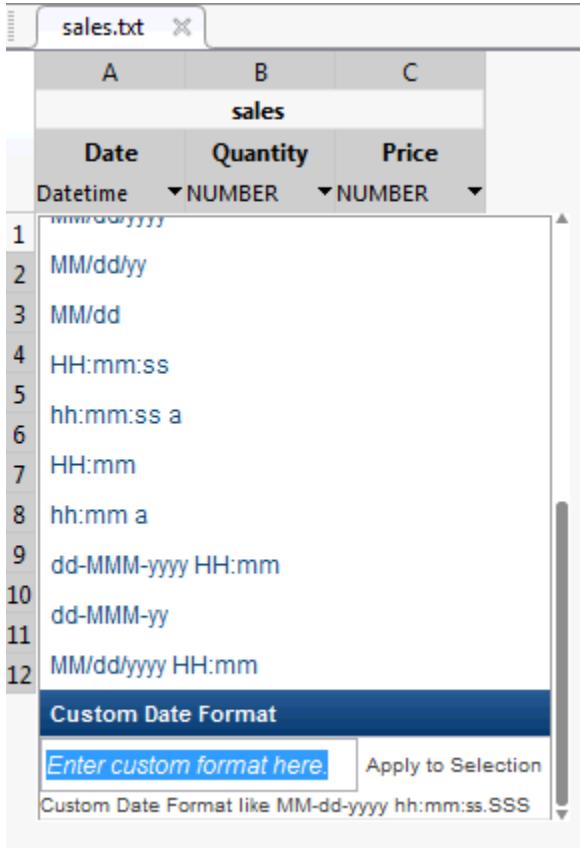

Click **Import Selection** to import the table.

- "Read Text File Data Using Import Tool"
- "Read Spreadsheet Data Using Import Tool"
- "Supported File Formats for Import and Export"

# **Programmatic Use**

uiimport opens a dialog to interactively load data from a file or the clipboard. MATLAB displays a preview of the data in the file.

uiimport(filename) opens the file specified in filename using either **Import Tool** or **Import Wizard** depending on the file type. For spreadsheet and text files, uiimport opens the file using **Import Tool**. For all other file types, such as image, audio, or MAT-files, uiimport opens the file using **Import Wizard**.

uiimport('-file') presents the file selection dialog first.

uiimport('-pastespecial') presents the clipboard contents first.

S = uiimport( \_\_\_ ) opens the file using **Import Wizard** and stores the resulting variables as fields in the struct S.

# **Compatibility Considerations**

### **Importing HDF5 files using the Import Tool is no longer supported**

*Behavior changed in R2020a*

Import Tool no longer supports importing HDF5 files. To programmatically import HDF4 or HDF-EOS files, use the [hdfread](#page-5703-0) function instead.

# **See Also**

## **Functions**

[readmatrix](#page-11642-0) | [readcell](#page-11625-0) | [readvars](#page-11738-0) | [readtable](#page-11666-0) | [textscan](#page-14006-0) | [clipboard](#page-1737-0) | [load](#page-7809-0)

### **Topics**

"Read Text File Data Using Import Tool"

"Read Spreadsheet Data Using Import Tool"

"Supported File Formats for Import and Export"

# **imread**

Read image from graphics file

# **Syntax**

```
A = imread(filename)A = imread(filename, fmt)A = imread(\underline{\hspace{2cm}} , idx)A = \text{imread}(\_\_\_\ , Name, Value)
[A, map] = imread([A, map, transparency] = imread(
```
# **Description**

A = imread(filename) reads the image from the file specified by filename, inferring the format of the file from its contents. If filename is a multi-image file, then imread reads the first image in the file.

 $A =$  imread (filename, fmt) additionally specifies the format of the file with the standard file extension indicated by fmt. If imread cannot find a file with the name specified by filename, it looks for a file named *filename.fmt*.

 $A = imread$  , idx) reads the specified image or images from a multi-image file. This syntax applies only to GIF, PGM, PBM, PPM, CUR, ICO, TIF, SVS, and HDF4 files. You must specify a filename input, and you can optionally specify fmt.

A = imread( , Name, Value) specifies format-specific options using one or more name-value pair arguments, in addition to any of the input arguments in the previous syntaxes.

[A,map] = imread( \_\_\_ ) reads the indexed image in filename into A and reads its associated colormap into map. Colormap values in the image file are automatically rescaled into the range [0,1].

 $[A, map, transparency] = imread($  ) additionally returns the image transparency. This syntax applies only to PNG, CUR, and ICO files. For PNG files, transparency is the alpha channel, if one is present. For CUR and ICO files, it is the AND (opacity) mask.

# **Examples**

### **Read and Display Image**

Read a sample image.

 $A = imread('ngc6543a.jpg')$ ;

imread returns a 650-by-600-by-3 array, A.

Display the image.

image(A)

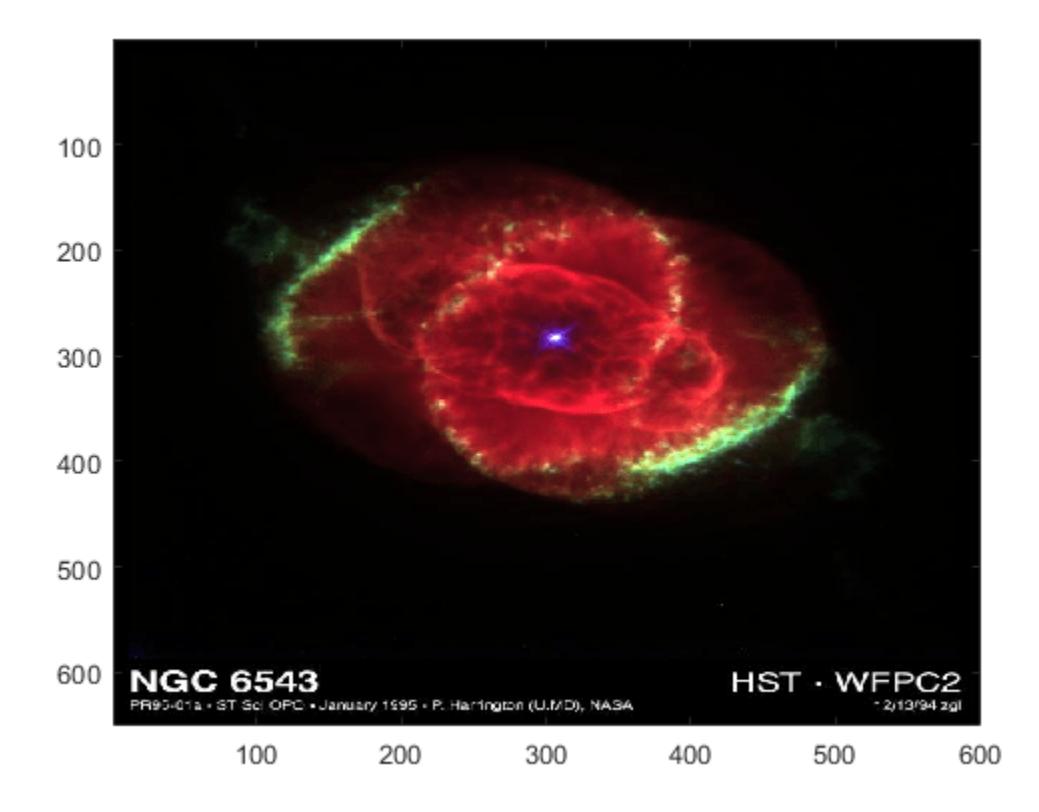

#### **Convert Indexed Image to RGB**

Read the first image in the sample indexed image file, corn.tif.

```
[X, \text{cmap}] = \text{imread}('corn.tif');
```
The indexed image X is a 415-by-312 array of type uint8. The colormap cmap is a 256-by-3 matrix of type double, therefore there are 256 colors in the indexed image. Display the image.

imshow(X,cmap)

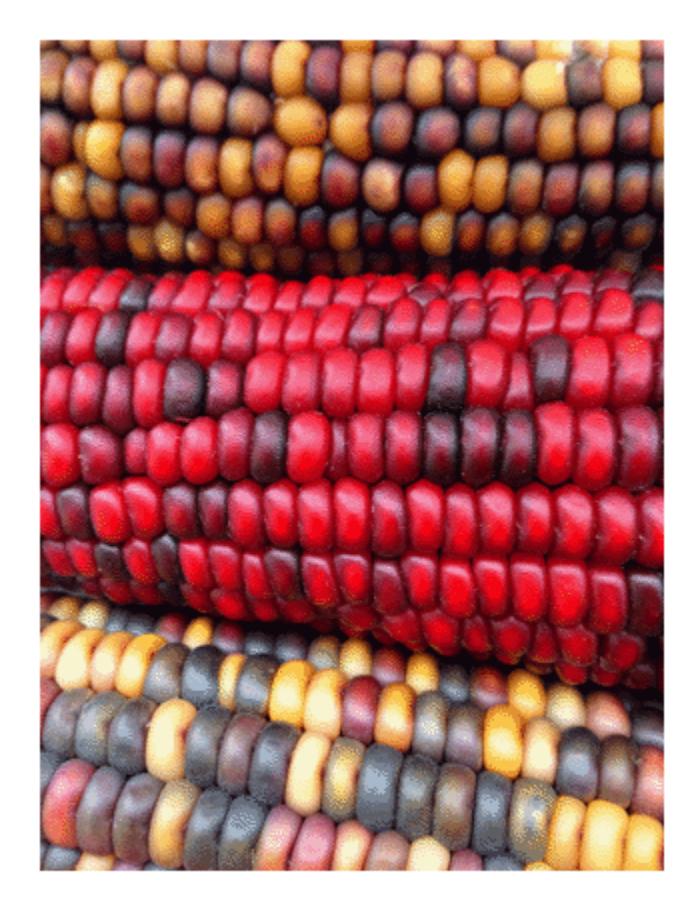

Convert the indexed image to an RGB image. The result is a 415-by-312-by-3 array of type double.  $RGB = ind2rgb(X, cmap);$ Check that values of the RGB image are in the range [0, 1]. disp( $[ 'Range of RGB image is [' , num2str(min(RGB(:))), ', ' , " , num2str(max(RGB(:))), ' ] . ' ] )$ Range of RGB image is [0.0078431, 0.97647].

#### **Read Specific Image in Multipage TIFF File**

Read the third image in the sample file, corn.tif.

 $[X, map] = imread('corn.tif', 3);$ 

### **Return Alpha Channel of PNG Image**

Return the alpha channel of the sample image, peppers.png.

```
[X, map, alpha] = imread('peppers. png');whos alpha
 Name Size Bytes Class Attributes
 alpha 0 \times 0 0 double
```
No alpha channel is present, so alpha is empty.

#### **Read Specified Region of TIFF Image**

Read a specific region of pixels of the sample image, corn.tif.

Specify the 'PixelRegion' parameter with a cell array of vectors indicating the boundaries of the region to read. The first vector specifies the range of rows to read, and the second vector specifies the range of columns to read.

```
A = imread('corn.tif', 'PixelRegion', [{1,2],[2,5]});
```
imread reads the image data in rows 1-2 and columns 2-5 from corn.tif and returns the 2-by-4 array, A.

## **Input Arguments**

#### **filename — Name of graphics file**

character vector | string scalar

Name of graphics file, specified as a character vector or string scalar.

Depending on the location of your file, filename can take on one of these forms.

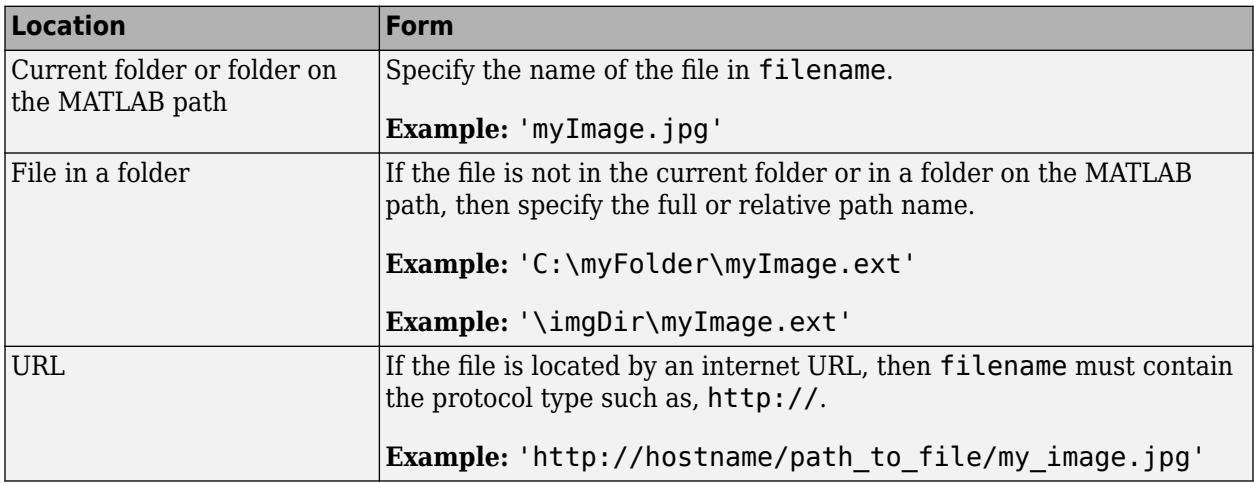

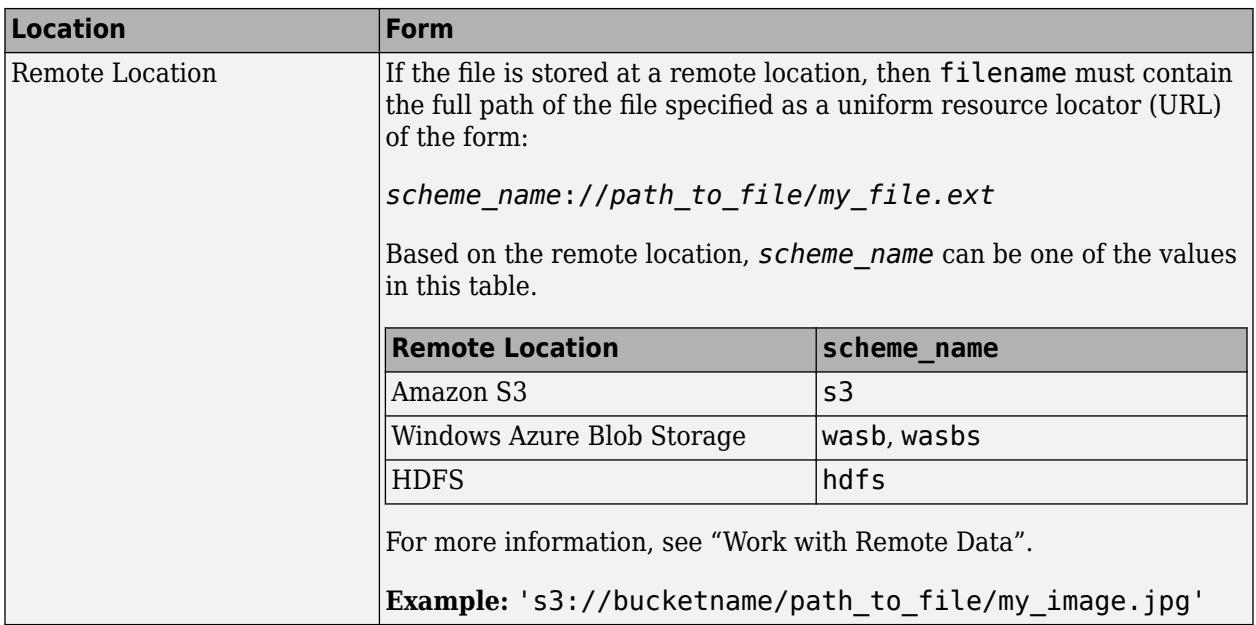

For information on the bit depths, compression schemes, and color spaces supported for each file type, see ["Algorithms" on page 1-6826](#page-6831-0).

Data Types: char | string

#### **fmt — Image format**

character vector | string scalar

Image format, specified as a character vector or string scalar indicating the standard file extension. Call imformats to see a list of supported formats and their file extensions.

Example: 'png'

Data Types: char | string

#### **idx — Image to read**

integer scalar | vector of integers

Image to read, specified as an integer scalar or, for GIF files, a vector of integers. For example, if idx is 3, then imread returns the third image in the file. For a GIF file, if  $idx$  is  $1:5$ , then imread returns only the first five frames. The idx argument is supported only for multi-image GIF, CUR, ICO, and HDF4 files.

When reading multiple frames from the same GIF file, specify idx as a vector of frames or use the 'Frames','all' name-value pair argument. Because of the way that GIF files are structured, these syntaxes provide faster performance compared to calling imread in a loop.

For HDF4 files, idx corresponds to the reference number of the image to read. Reference numbers do not necessarily correspond to the order of the images in the file. You can use imfinfo to match image order with reference number.

Example: 3

Data Types: double

#### **Name-Value Pair Arguments**

Specify optional pairs of arguments as Name1=Value1, ..., NameN=ValueN, where Name is the argument name and Value is the corresponding value. Name-value arguments must appear after other arguments, but the order of the pairs does not matter.

*Before R2021a, use commas to separate each name and value, and enclose* Name *in quotes.*

Example: 'Index',5 reads the fifth image of a TIFF file.

#### **GIF Files**

#### **Frames — Frame to read**

1 (default) | positive integer | vector of integers | 'all'

Frames to read, specified as the comma-separated pair consisting of 'Frames' and a positive integer, a vector of integers, or 'all'. For example, if you specify the value 3, imread reads the third frame in the file. If you specify 'all', then imread reads all frames and returns them in the order in which they appear in the file.

Example: 'frames',5

#### **JPEG 2000 Files**

#### **PixelRegion — Subimage to read**

cell array in the form {rows, cols}

Subimage to read, specified as the comma-separated pair consisting of 'PixelRegion' and a cell array of the form {rows,cols}. The rows input specifies the range of rows to read. The cols input specifies the range of columns to read. Both rows and cols must be two-element vectors containing 1-based indices. For example, 'PixelRegion',{[1 2],[3 4]} reads the subimage bounded by rows 1 and 2 and columns 3 and 4 in the image data. If the 'ReductionLevel' value is greater than 0, then rows and cols are coordinates of the subimage.

Example: 'PixelRegion',{[1 100],[4 500]}

#### **ReductionLevel — Reduction of image resolution**

0 (default) | nonnegative integer

Reduction of the image resolution, specified as the comma-separated pair consisting of 'ReductionLevel' and a nonnegative integer. For reduction level *L*, the image resolution is reduced by a factor of  $2^L$ . The reduction level is limited by the total number of decomposition levels as specified by the'WaveletDecompositionLevels' field in the output of the [imfinfo](#page-6670-0) function.

Example: 'ReductionLevel',5

Data Types: single | double

#### **V79Compatible — Compatibility with MATLAB 7.9 (R2009b) and earlier**

false (default) | true

Compatibility with MATLAB 7.9 (R2009b) and earlier, specified as the comma-separated pair consisting of 'V79Compatible' and either true or false. If you specify true, then the returned grayscale or RGB image is consistent with previous versions of imread (MATLAB 7.9 (R2009b) and earlier).

Example: 'V79Compatible',true

Data Types: logical

#### **PNG Files**

#### **BackgroundColor — Background color**

'none' | integer | 3-element vector of integers

Background color, specified as 'none', an integer, or a three-element vector of integers. If BackgroundColor is 'none', then imread does not perform any compositing. Otherwise, imread blends transparent pixels with the background color.

- If the input image is indexed, then the value of BackgroundColor must be an integer in the range [1,P], where P is the colormap length.
- If the input image is grayscale, then the value of BackgroundColor must be an integer in the range [0,1].
- If the input image is RGB, then the value of BackgroundColor must be a three-element vector with values in the range  $[0,1]$ .

The default value for BackgroundColor depends on the presence of the transparency output argument and the image type:

- If you request the transparency output argument, then the default value of BackgroundColor is 'none'.
- If you do not request the transparency output and the PNG file contains a background color chunk, then that color is the default value for BackgroundColor.
- If you do not request the transparency output and the file does not contain a background color chunk, then the default value for BackgroundColor is 1 for indexed images, 0 for grayscale images, and [0 0 0] for truecolor (RGB) images.

#### **TIFF Files**

#### **Index — Image to read**

1 (default) | positive integer

Image to read, specified as the comma-separated pair consisting of 'Index' and a positive integer. For example, if the value of Index is 3, then imread reads the third image in the file.

Data Types: single | double

#### **Info — Information about image**

structure array

Information about the image, specified as the comma-separated pair consisting of 'Info' and a structure array returned by the imfinfo function. Use the Info name-value pair argument to help imread locate the images in a multi-image TIFF file more quickly.

Data Types: struct

#### **PixelRegion — Region boundary**

cell array

Region boundary, specified as the comma-separated pair consisting of 'PixelRegion' and a cell array of the form {rows,cols}. The rows input specifies the range of rows to read. The cols input specifies the range of columns to read. rows and cols must be either two-element or three-element vectors of 1-based indices. A two-element vector specifies the first and last rows or columns to read.

For example, 'PixelRegion',{[1 2],[3 4]} reads the region bounded by rows 1 and 2 and columns 3 and 4 in the image data.

A three-element vector must be in the form [start increment stop], where start is the first row or column to read, increment is an incremental value, and stop is the last row or column to read. This syntax allows image downsampling. For example, 'PixelRegion',{[1 2 10],[4 3 12]} reads the region bounded by rows 1 and 10 and columns 4 and 12, and samples data from every 2 pixels in the vertical direction, and every 3 pixels in the horizontal direction.

Example: 'PixelRegion',{[1 100],[4 500]}

Data Types: cell

## **Output Arguments**

#### **A — Image data**

array

Image data, returned as an array.

- If the file contains a grayscale image, then A is an m-by-n array.
- If the file contains an indexed image, then A is an m-by-n array of index values corresponding to the color at that index in map.
- If the file contains a truecolor image, then A is an m-by-n-by-3 array.
- If the file is a TIFF file containing color images that use the CMYK color space, then A is an m-byn-by-4 array.

The class of A depends on the image format and the bit depth of the image data. For more information, see ["Algorithms" on page 1-6826](#page-6831-0)

#### **map — Colormap**

m-by-3 matrix

Colormap associated with the indexed image data in A, returned as an m-by-3 matrix of class double.

#### **transparency — Transparency information**

matrix

Transparency information, returned as a matrix. For PNG files, transparency is the alpha channel, if present. If no alpha channel is present, or if you specify the 'BackgroundColor' name-value pair argument, then transparency is empty. For CUR and ICO files, transparency is the AND mask. For cursor files, this mask sometimes contains the only useful data.

## **More About**

#### **Bit Depth**

Bit depth is the number of bits used to represent each image pixel.

Bit depth is calculated by multiplying the bits-per-sample with the samples-per-pixel. Thus, a format that uses 8 bits for each color component (or sample) and three samples per pixel has a bit depth of 24. Sometimes the sample size associated with a bit depth can be ambiguous. For example, does a 48 bit bit depth represent six 8-bit samples, four 12-bit samples, or three 16-bit samples? See ["Algorithms" on page 1-6826](#page-6831-0) for sample size information to avoid this ambiguity.

# <span id="page-6831-0"></span>**Algorithms**

For most image file formats, imread uses 8 or fewer bits per color plane to store image pixels. This table lists the class of the returned image array, A, for the bit depths used by the file formats.

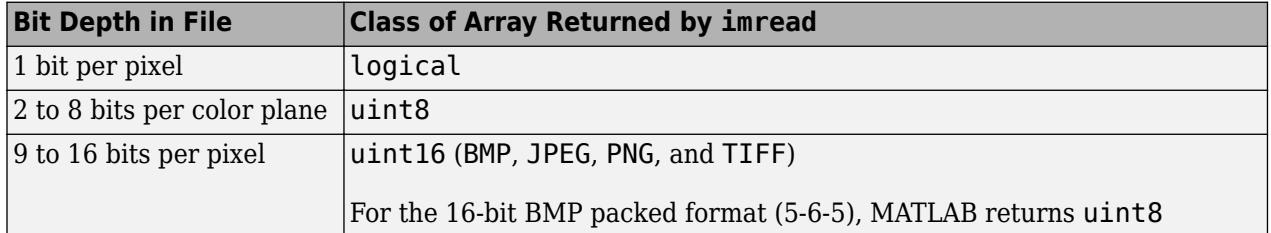

The following sections provide information about the support for specific formats, listed in alphabetical order by format name.

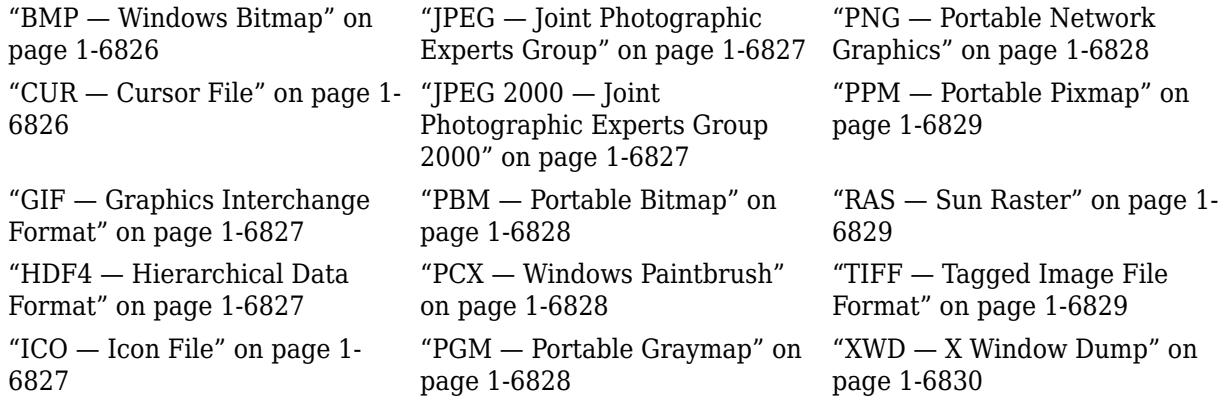

#### **BMP — Windows Bitmap**

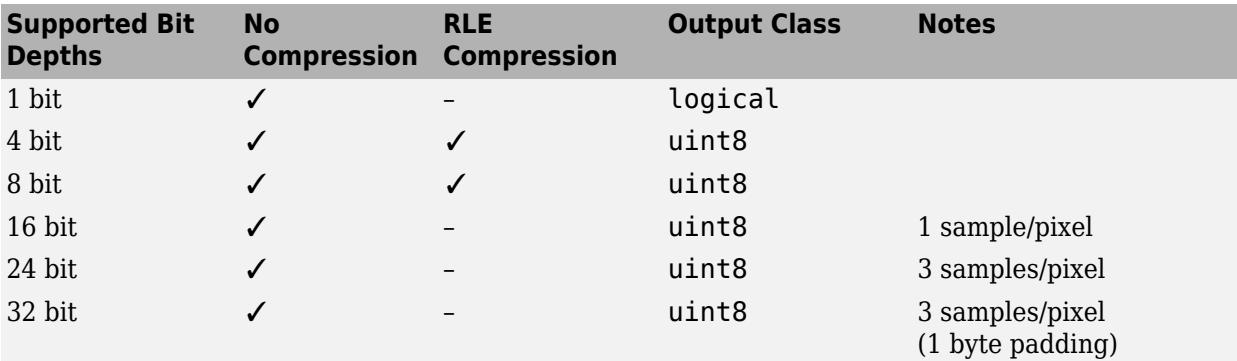

This table lists supported bit depths and the data type of the output image data array.

### **CUR — Cursor File**

This table lists supported bit depths and the data type of the output image data array.

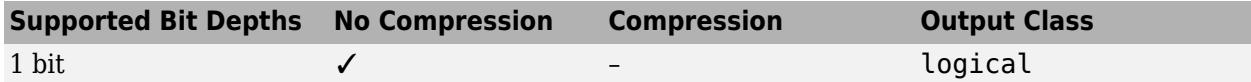

<span id="page-6832-0"></span>**Note** By default, Microsoft Windows cursors are 32-by-32 pixels. Since MATLAB pointers must be 16 by-16, you might need to scale your image. You can use the imresize function for this operation.

### **GIF — Graphics Interchange Format**

This table lists supported bit depths and the data type of the output image data array.

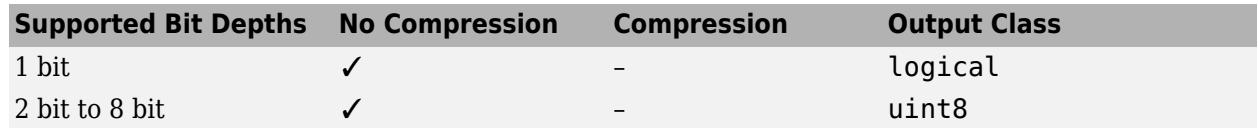

#### **HDF4 — Hierarchical Data Format**

This table lists supported bit depths and the data type of the output image data array.

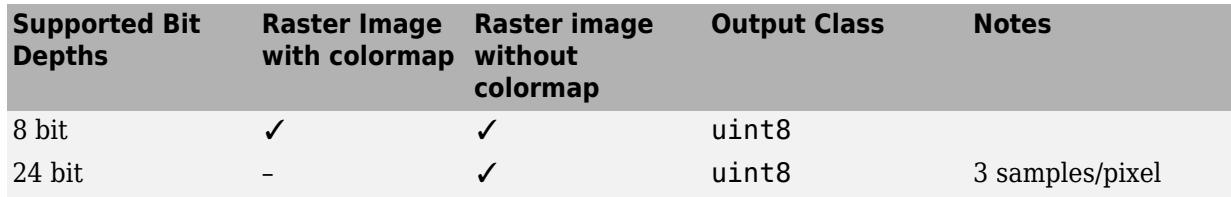

### **ICO — Icon File**

See ["CUR — Cursor File" on page 1-6826](#page-6831-0)

#### **JPEG — Joint Photographic Experts Group**

imread reads any baseline JPEG image, as well as JPEG images with some commonly used extensions. For information on JPEG 2000 file support, see JPEG 2000 on page 1-6827.

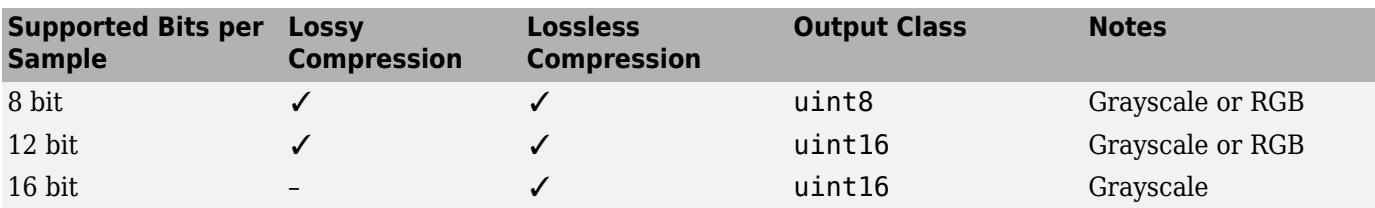

#### **JPEG 2000 — Joint Photographic Experts Group 2000**

For information about JPEG files, see JPEG on page 1-6827.

**Note** Indexed JPEG 2000 images are not supported. Only JP2 compatible color spaces are supported for JP2/JPX files. By default, all image channels are returned in the order they are stored in the file.

<span id="page-6833-0"></span>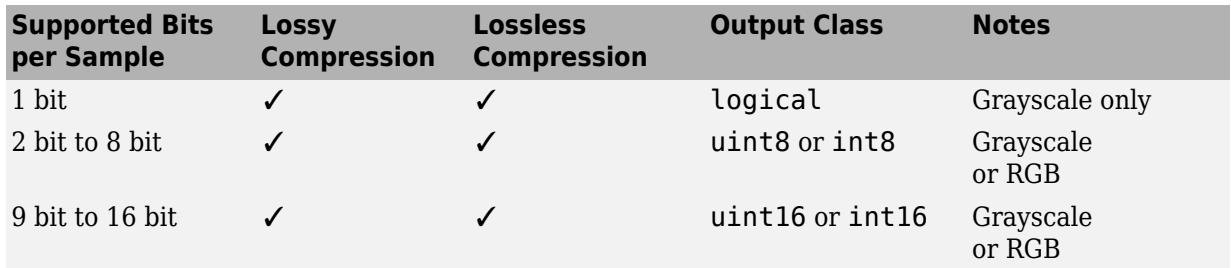

#### **PBM — Portable Bitmap**

This table lists supported bit depths and the data type of the output image data array.

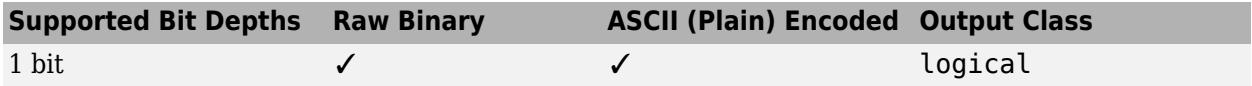

### **PCX — Windows Paintbrush**

This table lists supported bit depths and the data type of the output image data array.

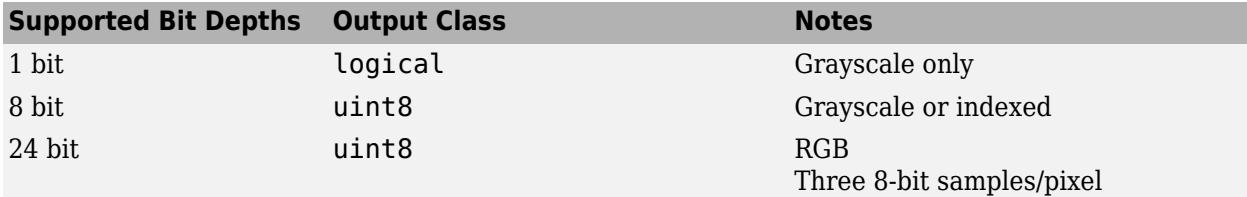

#### **PGM — Portable Graymap**

This table lists supported bit depths and the data type of the output image data array.

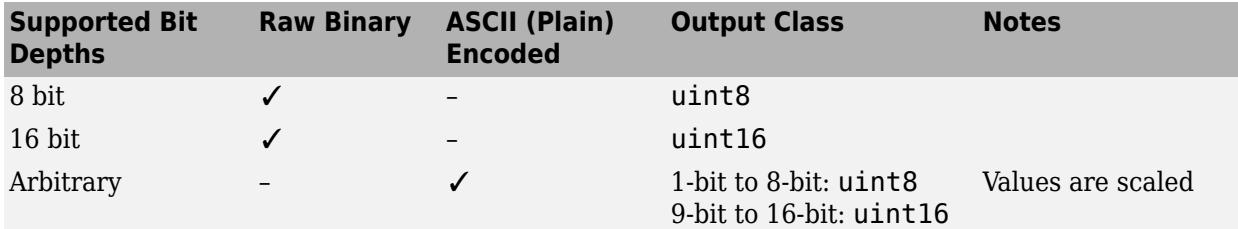

### **PNG — Portable Network Graphics**

This table lists supported bit depths and the data type of the output image data array.

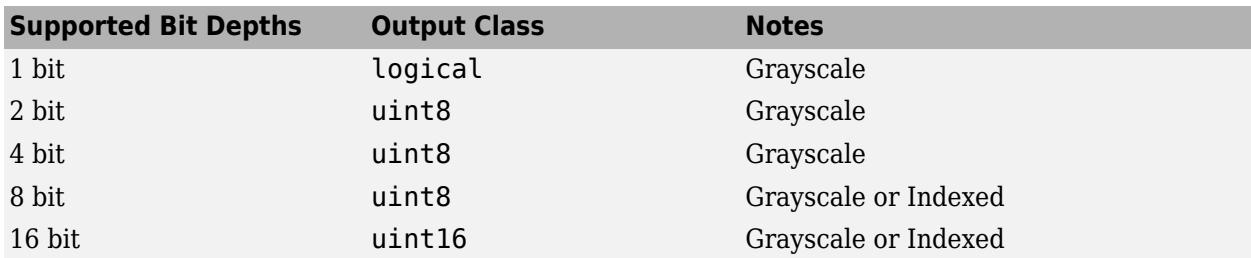

<span id="page-6834-0"></span>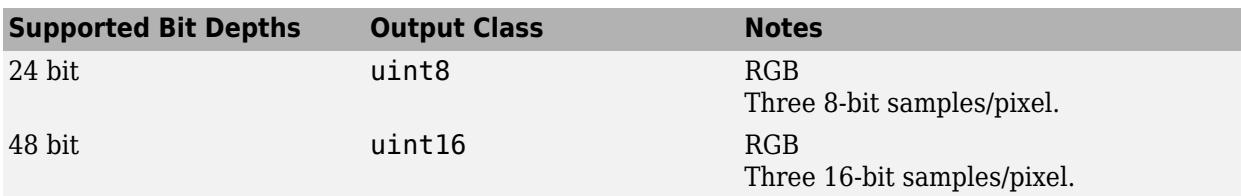

#### **PPM — Portable Pixmap**

This table lists supported bit depths and the data type of the output image data array.

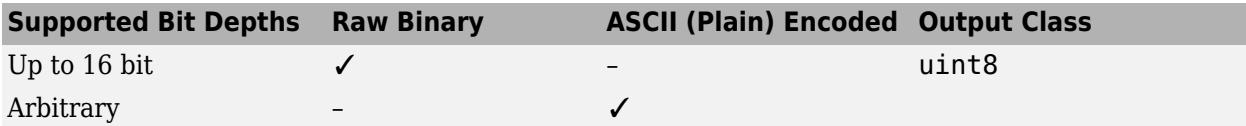

### **RAS — Sun Raster**

This table lists supported bit depths and the data type of the output image data array.

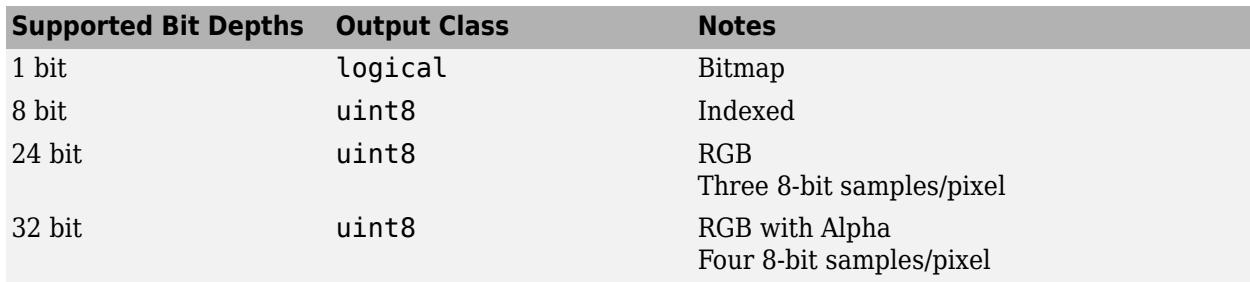

### **Aperio SVS — Aperio ScanScope Virtual Slide**

TIFF-based image file format. imread supports reading uncompressed and compressed images, including images with JPEG2000 compression. For more information, see "TIFF — Tagged Image File Format" on page 1-6829.

#### **TIFF — Tagged Image File Format**

imread reads most images supported by the TIFF specification or LibTIFF. The imread function supports these TIFF capabilities:

- Any number of samples per pixel
- CCITT group 3 and 4 FAX, Packbits, JPEG, LZW, Deflate, ThunderScan compression, and uncompressed images
- Logical, grayscale, indexed color, truecolor and hyperspectral images
- RGB, CMYK, CIELAB, ICCLAB color spaces. If the color image uses the CMYK color space, A is an m-by-n-by-4 array. To determine which color space is used, use imfinfo to get information about the graphics file and look at the value of the PhotometricInterpretation field. If a file contains CIELAB color data, imread converts it to ICCLAB before bringing it into the MATLAB workspace. This conversion is necessary because 8-bit or 16-bit TIFF CIELAB-encoded values use a mixture of signed and unsigned data types that cannot be represented as a single MATLAB array.
- Data organized into tiles or scanlines

<span id="page-6835-0"></span>imread reads and converts TIFF images as follows:

- YCbCr images are converted into the RGB colorspace.
- All grayscale images are read as if black  $= 0$ , white  $=$  largest value.
- 1-bit images are returned as class logical.
- 16-bit floating-point images are returned as class single.
- CIELab images are converted into ICCLab colorspace.

For copyright information, open the libtiffcopyright.txt file.

#### **XWD — X Window Dump**

This table lists the supported bit depths, compression, and output classes for XWD files.

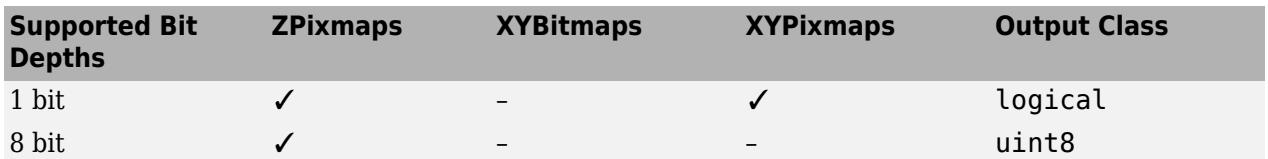

# **Extended Capabilities**

#### **C/C++ Code Generation**

Generate C and C++ code using MATLAB® Coder™.

Usage notes and limitations:

- Supports reading of 8-bit JPEG images only. The input argument filename must be a valid absolute path or relative path.
- This function generates code that uses a precompiled, platform-specific shared library (Image Processing Toolbox).

#### **GPU Code Generation**

Generate CUDA® code for NVIDIA® GPUs using GPU Coder™.

Usage notes and limitations:

- Supports reading of 8-bit JPEG images only. The input argument filename must be a valid absolute path or relative path.
- This function generates code that uses a precompiled, platform-specific shared library (Image Processing Toolbox).

#### **Thread-Based Environment**

Run code in the background using MATLAB® backgroundPool or accelerate code with Parallel Computing Toolbox™ ThreadPool.

Usage notes and limitations:

• imread does not support reading Hierarchical Data Format (HDF), SVS, or TIFF files when you run imread in the background using [backgroundPool](#page-626-0) or Parallel Computing Toolbox Threadpool.

For more information, see "Run MATLAB Functions in Thread-Based Environment".

## **See Also**

[fread](#page-4489-0) | [image](#page-6617-0) | [imfinfo](#page-6670-0) | [imformats](#page-6673-0) | [imwrite](#page-6878-0) | [ind2rgb](#page-6906-0) | tiffreadVolume

### **Topics**

"Importing Images"

### **Introduced before R2006a**

# **imresize**

Resize image

# **Syntax**

```
B = \text{imresize}(A, \text{scale})B = imresize(A, [numrows numcols])[Y, newmap] = imresize(X, map, )\frac{1}{\sqrt{2}} = imresize(\frac{1}{\sqrt{2}}, method)
= imresize( , Name, Value)
```
# **Description**

 $B = imresize(A, scale)$  returns image B that is scale times the size of image A. The input image A can be a grayscale, RGB, binary, or categorical image.

If A has more than two dimensions, then imresize only resizes the first two dimensions. If scale is between 0 and 1, then B is smaller than A. If scale is greater than 1, then B is larger than A. By default, imresize uses bicubic interpolation.

 $B = imresize(A, [numrows numcols])$  returns image B that has the number of rows and columns specified by the two-element vector [numrows numcols].

 $[Y, newmap] = imresize(X, map, )$  resizes the indexed image X where map is the colormap associated with the image.

 $\frac{1}{\sqrt{1-\frac{1}{\pi}}}$  = imresize( \_\_\_\_, method) specifies the interpolation method used.

\_\_\_ = imresize( \_\_\_ ,Name,Value) returns the resized image where name-value arguments control various aspects of the resizing operation. Specify name-value arguments after all other input arguments.

# **Examples**

### **Shrink Image By Factor of Two Using Default Interpolation Method**

Load image into the workspace.

 $I = imread('ngc6543a.jpg')$ ;

Shrink the image by a factor of two.

 $J = imresize(I, 0.5);$ 

Display the original image and the resized image.

figure, imshow(I), figure, imshow(J)

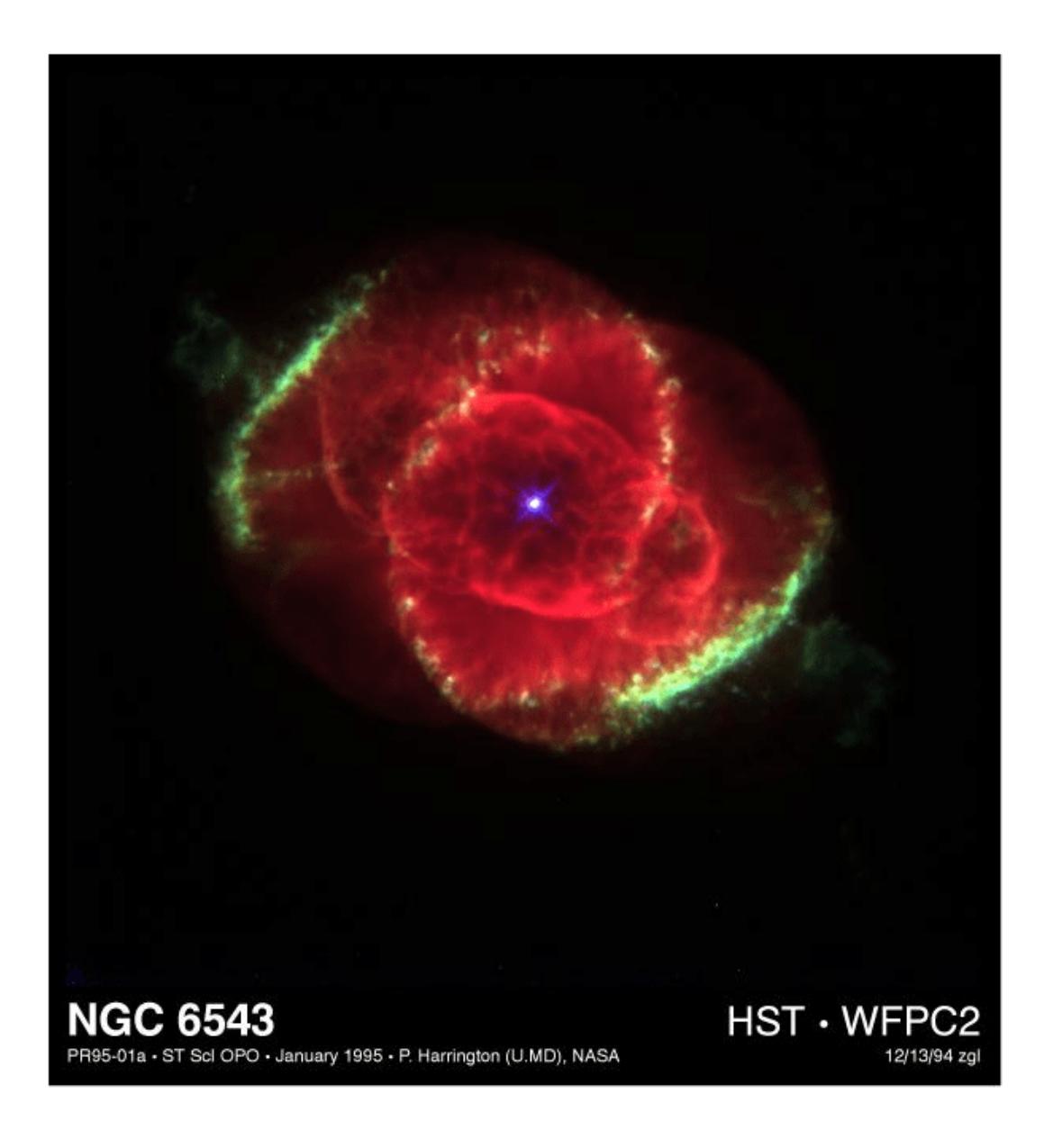

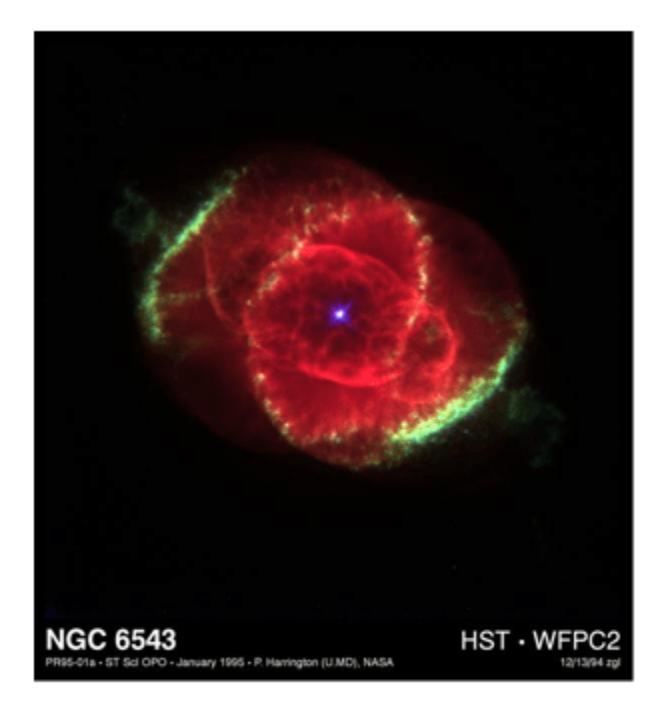

#### **Shrink Image Using Nearest-Neighbor Interpolation**

Load an image into the workspace.

 $I = imread('ngc6543a.jpg')$ ;

Shrink the image to 40% of the original size using nearest-neighbor interpolation. This is the fastest method, but it has the lowest quality.

 $J =$  imresize(I,0.4, 'nearest');

Display the original image and the resized image.

```
imshow(I)
title('Original Image')
```
**Original Image** 

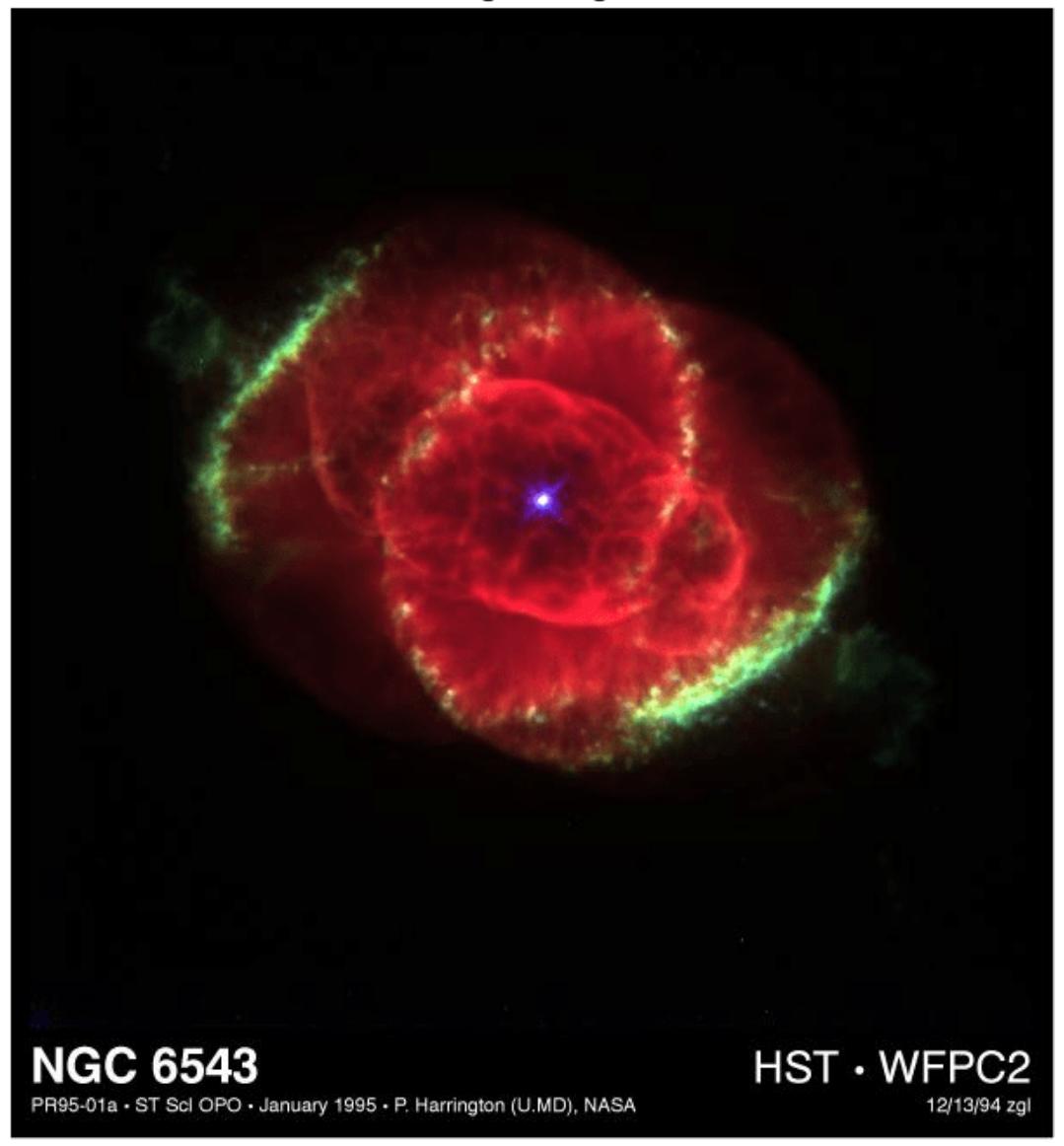

imshow(J) title('Resized Image Using Nearest Neighbor Interpolation')

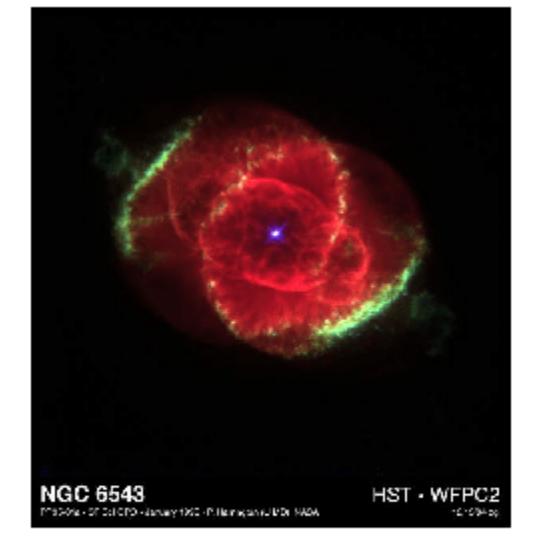

### Resized Image Using Nearest Neighbor Interpolation

### **Resize RGB Image Specifying Size of Output Image**

Read an RGB image into the workspace.

RGB = imread('peppers.png');

Resize the RGB image to have 64 rows. imresize calculates the number of columns automatically.

RGB2 = imresize(RGB,[64 NaN]);

Get the size of the resized image.

 $sz = size(RGB2)$ sz = *1×3* 64 86 3

Display the original image and the resized image.

imshow(RGB) title("Original Image")

### **Original Image**

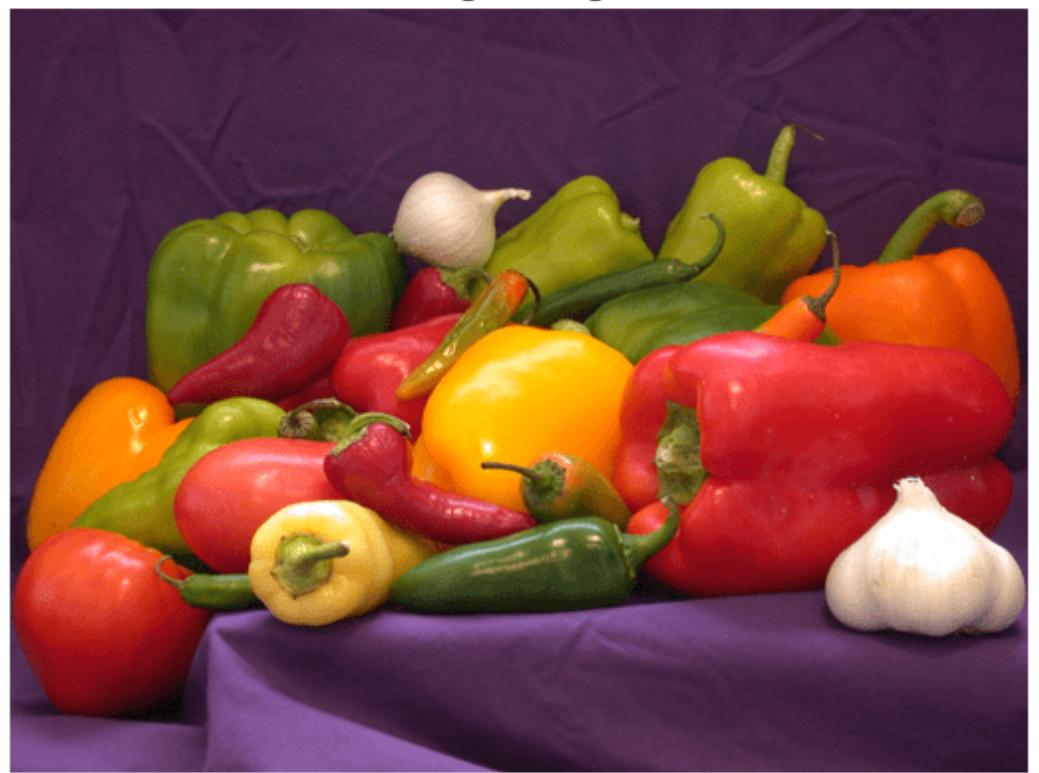

#### imshow(RGB2) title("Resized Image with 64 Rows")

### Resized Image with 64 Rows

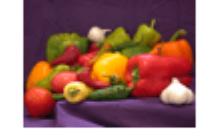

### **Resize Indexed Image**

Read an indexed image into the workspace.

 $[X, \text{map}] = \text{imread}("corn.tif")$ ;

Increase the size of the indexed image by 50%.

```
[Y, newmap] = imresize(X, map, 1.5);
```
Display the original image and the resized image.

imshow(X,map) title("Original Indexed Image and Colormap")

Original Indexed Image and Colormap

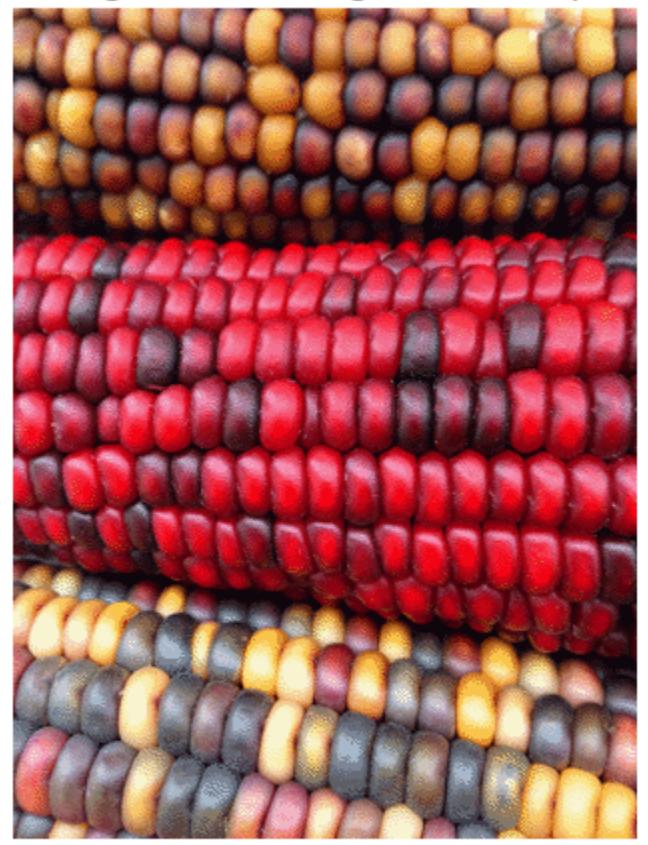

imshow(Y,newmap) title("Resized Image and Optimized Colormap")

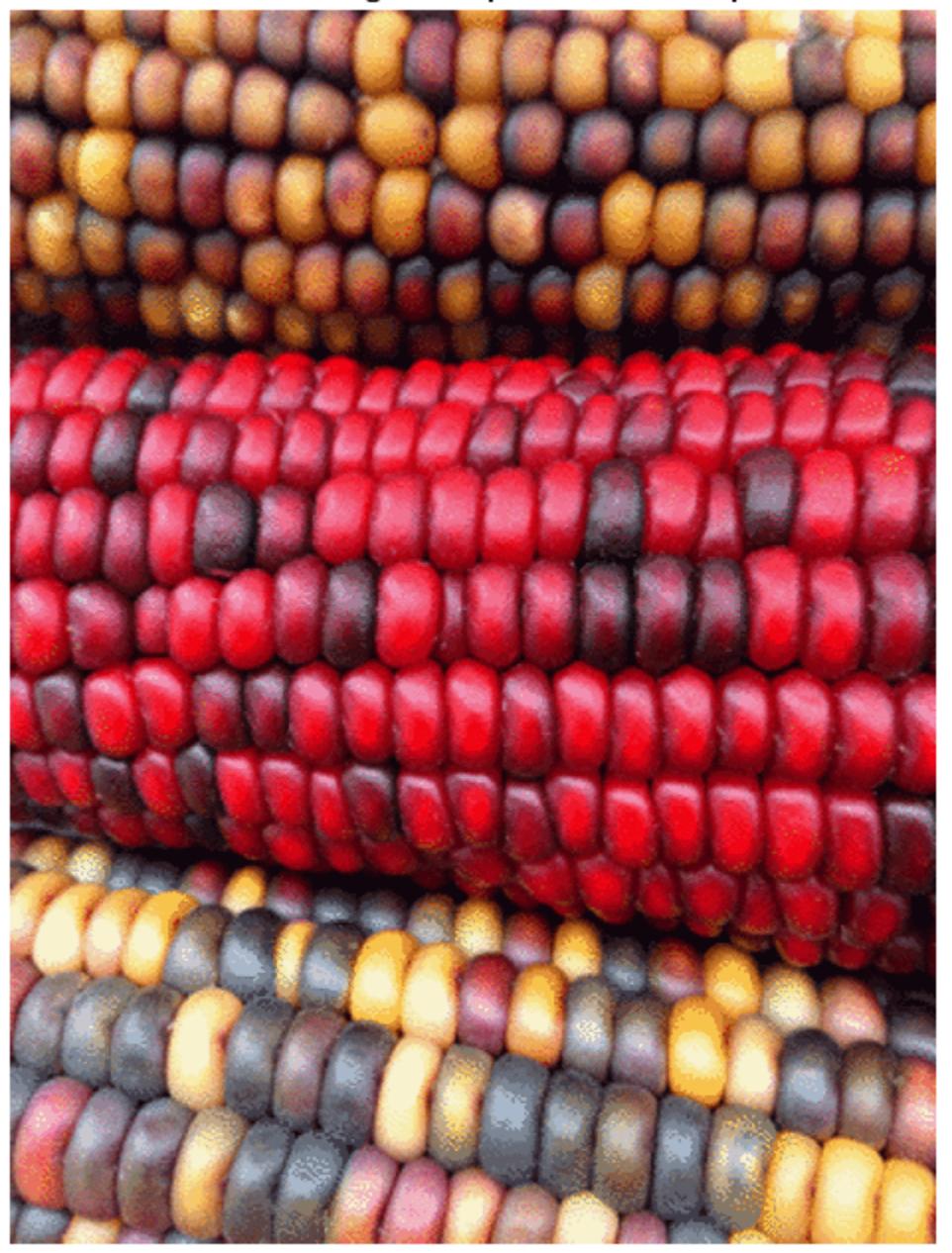

Resized Image and Optimized Colormap

## **Input Arguments**

**A — Image to be resized** numeric array | logical array | categorical array Image to be resized, specified as a numeric array, logical array, or categorical array of any dimension. Input must be nonsparse, and numeric input must be real.

Data Types: single | double | int8 | int16 | int32 | uint8 | uint16 | uint32 | logical | categorical

### **scale — Resize factor**

positive number

Resize factor, specified as a positive number. imresize applies the same scale factor to the row and column dimensions. To apply a different resize factor to each dimension, use the 'Scale' name-value argument.

Data Types: single | double | int8 | int16 | int32 | int64 | uint8 | uint16 | uint32 | uint64

#### **[numrows numcols] — Row and column dimensions of output image**

two-element vector of positive numbers

Row and column dimensions of output image, specified as a two-element vector of positive numbers. You can specify the value NaN for either numrows or numcols. In this case, imresize calculates the number of rows or columns for that dimension automatically, preserving the aspect ratio of the image.

Data Types: single | double | int8 | int16 | int32 | int64 | uint8 | uint16 | uint32 | uint64

#### **X — Indexed image to be resized**

real, nonsparse numeric array

Indexed image to be resized, specified as a real, nonsparse numeric array of positive integers.

Data Types: double | uint8 | uint16

#### **map — Colormap associated with indexed image**

*c*-by-3 numeric matrix

Colormap associated with indexed image X, specified as a *c*-by-3 numeric matrix with values in the range [0, 1]. Each row is a three-element RGB triplet that specifies the red, green, and blue components of a single color of the colormap.

Data Types: double

#### **method — Interpolation method**

"bicubic" (default) | character vector | string scalar | two-element cell array

Interpolation method, specified as a character vector, string scalar, or two-element cell array.

When method is a character vector or string scalar, it identifies a particular method or named interpolation kernel, listed in the following table.

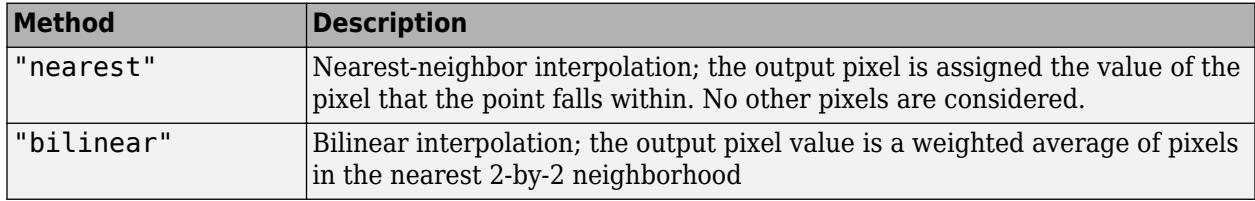

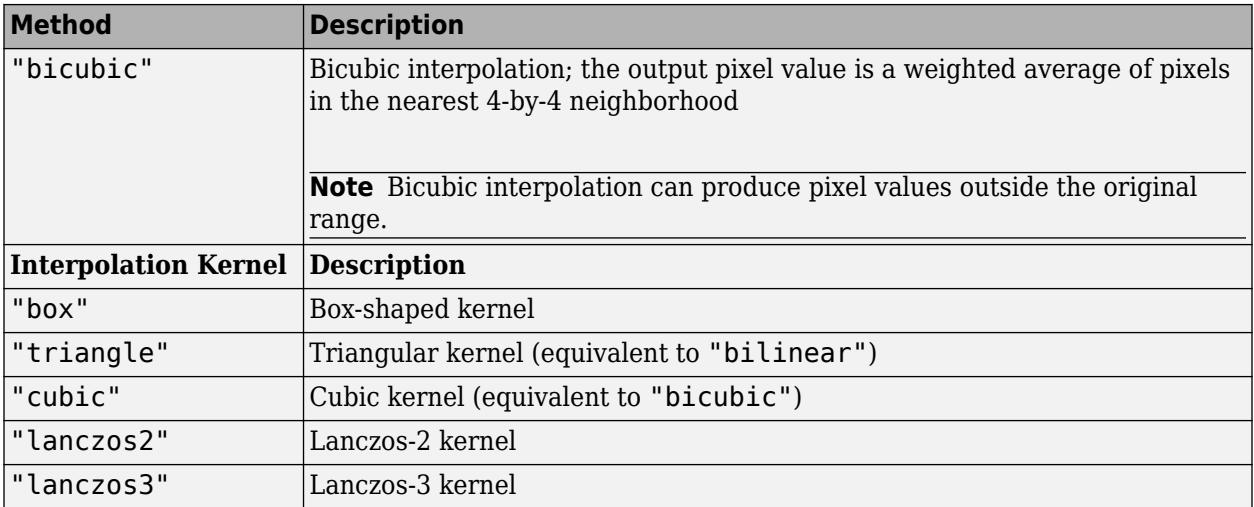

When method is a two-element cell array, it defines a custom interpolation kernel. The cell array has the form {*f*,*w*}, where *f* is a function handle for a custom interpolation kernel and *w* is the width of the custom kernel.  $f(x)$  must be zero outside the interval  $-w/2 \le x \le w/2$ . The function handle f can be called with a scalar or a vector input. For user-specified interpolation kernels, the output image can have some values slightly outside the range of pixel values in the input image.

For more information about the built-in and custom interpolation kernels, see "Create and Compare Resizing Interpolation Kernels".

Data Types: char | string | cell

#### **Name-Value Pair Arguments**

Specify optional pairs of arguments as Name1=Value1,...,NameN=ValueN, where Name is the argument name and Value is the corresponding value. Name-value arguments must appear after other arguments, but the order of the pairs does not matter.

```
Example: B = \text{imresize}(A, 0.5, \text{Antialiasing-false}) does not perform antialiasing when
shrinking an image.
```
*Before R2021a, use commas to separate each name and value, and enclose* Name *in quotes.*

Example:  $B = \text{imresize}(A, 0.5, \text{ "Antialiasing", false)}$  does not perform antialiasing when shrinking an image.

### **Antialiasing — Perform antialiasing when shrinking an image**

```
true | false
```
Perform antialiasing when shrinking an image, specified as true or false.

- If the interpolation method is "nearest", then the default value of 'Antialiasing' is false.
- If the interpolation method is "box" and the input image is categorical, then the default value of 'Antialiasing' is false.
- For all other interpolation methods, the default value is true.

Data Types: logical

### **Colormap — Return optimized colormap**

"optimized" (default) | "original"

Return optimized or original colormap for indexed image, specified as one of the following values.

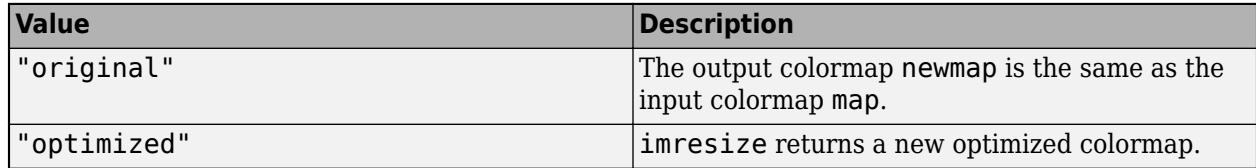

The 'Colormap' argument is valid only when resizing indexed images.

Data Types: char | string

### **Dither — Perform color dithering**

true (default) | false

Perform color dithering, specified as true or false. In dithering, you apply a form of noise to the image to randomize quantization error and prevent large-scale patterns.

The 'Dither' argument is valid only when resizing indexed images.

Data Types: logical

### **Method — Interpolation method**

"bicubic" (default) | character vector | cell array

Interpolation method, specified as a character vector or two-element cell array. For details, see method.

Data Types: char | string | cell

### **OutputSize — Size of output image**

two-element vector of positive numbers

Size of the output image, specified as a two-element vector of positive numbers. For details, see [numrows numcols].

Data Types: single | double | int8 | int16 | int32 | int64 | uint8 | uint16 | uint32 | uint64

### **Scale — Resize scale factor**

positive number | two-element vector of positive numbers

Resize scale factor, specified as a positive number or two-element vector of positive numbers. If you specify a scalar, then imresize applies the same scale factor to the row and column dimensions. If you specify a two-element vector, then imresize applies a different scale value to each dimension.

Data Types: single | double | int8 | int16 | int32 | int64 | uint8 | uint16 | uint32 | uint64

### **Output Arguments**

### **B — Resized image**

numeric array | logical array | categorical array

Resized image, returned as a numeric, logical, or categorical array of the same data type as the input image, A.

### **Y — Resized indexed image**

numeric array

Resized indexed image, returned as a numeric array of the same data type as the input indexed image, X.

#### **newmap — Colormap of resized indexed image**

*m*-by-3 numeric matrix

Colormap of the resized indexed image Y, returned as an *m*-by-3 numeric matrix. By default, imresize returns a new, optimized colormap with the resized image. To return a colormap that is the same as the original colormap, use the 'Colormap' name-value argument.

### **Tips**

• If the size of the output image is not an integer, then imresize does not use the scale specified. imresize uses the ceil function when calculating the output image size.

### **Extended Capabilities**

#### **C/C++ Code Generation**

Generate C and C++ code using MATLAB® Coder™.

Usage notes and limitations:

- Syntaxes that support indexed images are not supported, including the name-value arguments 'Colormap' and 'Dither'.
- Custom interpolation kernels are not supported.
- All name-value arguments must be compile-time constants.

#### **GPU Code Generation**

Generate CUDA® code for NVIDIA® GPUs using GPU Coder™.

Usage notes and limitations:

- 'Colormap' and 'Dither' name-value arguments are not supported.
- Indexed images are not supported.
- Custom interpolation kernels are not supported.
- All name-value pairs must be compile-time constants.
- For certain interpolation kernels, there can be a small numerical mismatch between the results in MATLAB and the generated code.

### **Thread-Based Environment**

Run code in the background using MATLAB® backgroundPool or accelerate code with Parallel Computing Toolbox™ ThreadPool.

This function fully supports thread-based environments. For more information, see "Run MATLAB Functions in Thread-Based Environment".

#### **GPU Arrays**

Accelerate code by running on a graphics processing unit (GPU) using Parallel Computing Toolbox™.

Usage notes and limitations:

- gpuArray input with more than  $2^{27}$  elements is not supported.
- gpuArray input must be non-sparse.
- gpuArray input with underlying type categorical is not supported.
- Indexed images are not supported on a GPU.
- If you use bicubic interpolation, the output image can have some values slightly outside the range of pixel values in the input image.
- There is a slight numerical difference between the results of imresize on a CPU and a GPU. These differences occur on the right and bottom borders of the image and are barely noticeable to the naked eye.

For more information, see "Run MATLAB Functions on a GPU" (Parallel Computing Toolbox).

### **See Also**

imresize3 | [interp2](#page-7051-0)

### **Topics**

"Image Types" "Create and Compare Resizing Interpolation Kernels"

### **Introduced before R2006a**

# **imshow**

Display image

## **Syntax**

```
imshow(I)
imshow(I,[low high])
imshow(I, [])imshow(RGB)
imshow(BW)
imshow(X,map)
imshow(filename)
imshow( ,Name,Value)
```

```
himage = imshow( )
```
## **Description**

imshow(I) displays the grayscale image I in a figure, imshow uses the default display range for the image data type and optimizes figure, axes, and image object properties for image display.

imshow(I,  $\lceil$ low high]) displays the grayscale image I, specifying the display range as a twoelement vector, [low high]. For more information, see the DisplayRange argument.

imshow(I,[]) displays the grayscale image I, scaling the display based on the range of pixel values in I. imshow uses  $[\min(I(:))$  max $(I(:))$ ] as the display range. imshow displays the minimum value in I as black and the maximum value as white. For more information, see the DisplayRange argument.

imshow(RGB) displays the truecolor image RGB in a figure.

imshow(BW) displays the binary image BW in a figure. For binary images, imshow displays pixels with the value  $\theta$  (zero) as black and 1 as white.

imshow(X, map) displays the indexed image X with the colormap map.

imshow(filename) displays the image stored in the graphics file specified by filename.

imshow( , Name, Value) displays an image, using name-value pairs to control aspects of the operation.

himage = imshow( $\_\_\$ ) returns the image object created by imshow.

## **Examples**

### **Display RGB, Grayscale, Binary, or Indexed Image**

Display an RGB (truecolor), grayscale, binary, or indexed image using imshow.

### **Display an RGB Image**

Read a sample RGB image, peppers.png, into the MATLAB workspace.

rgbImage = imread("peppers.png");

Display the RGB image using imshow.

imshow(rgbImage)

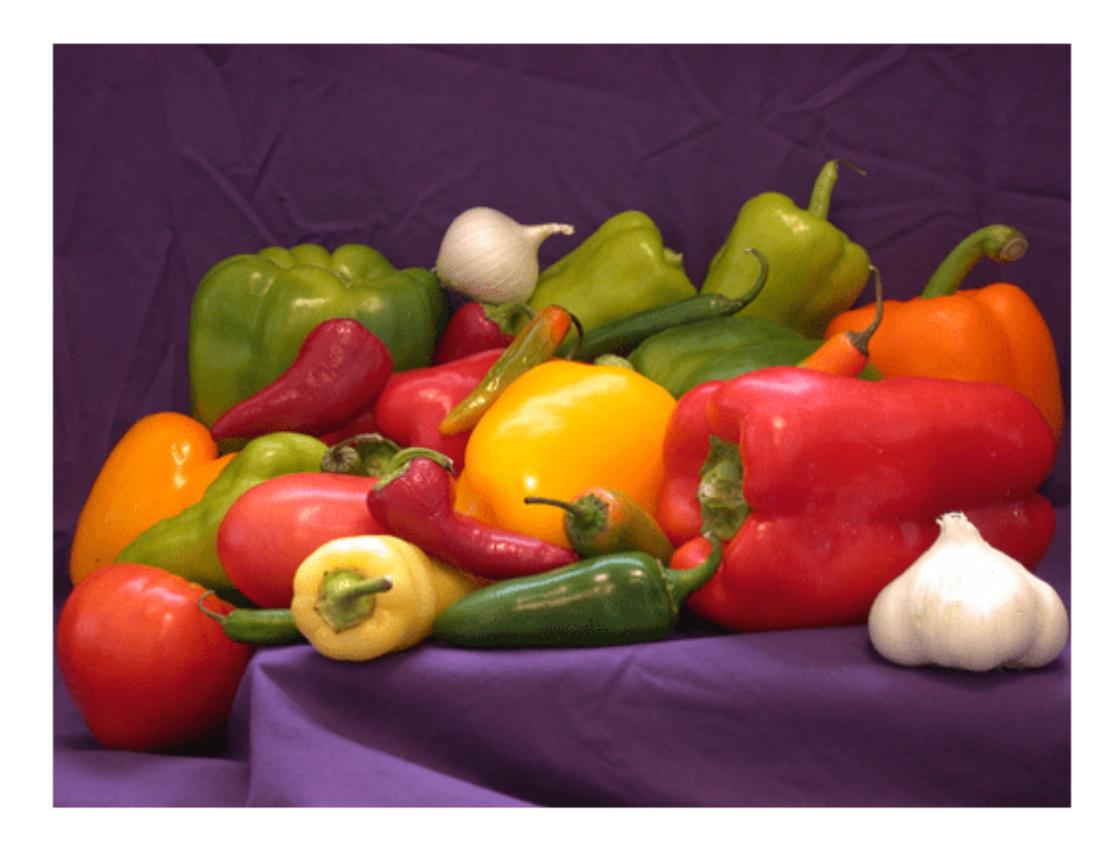

### **Display a Grayscale Image**

Convert the RGB image to a grayscale image by using the rgb2gray function. grayImage = rgb2gray(rgbImage); Display the grayscale image using imshow. imshow(grayImage)

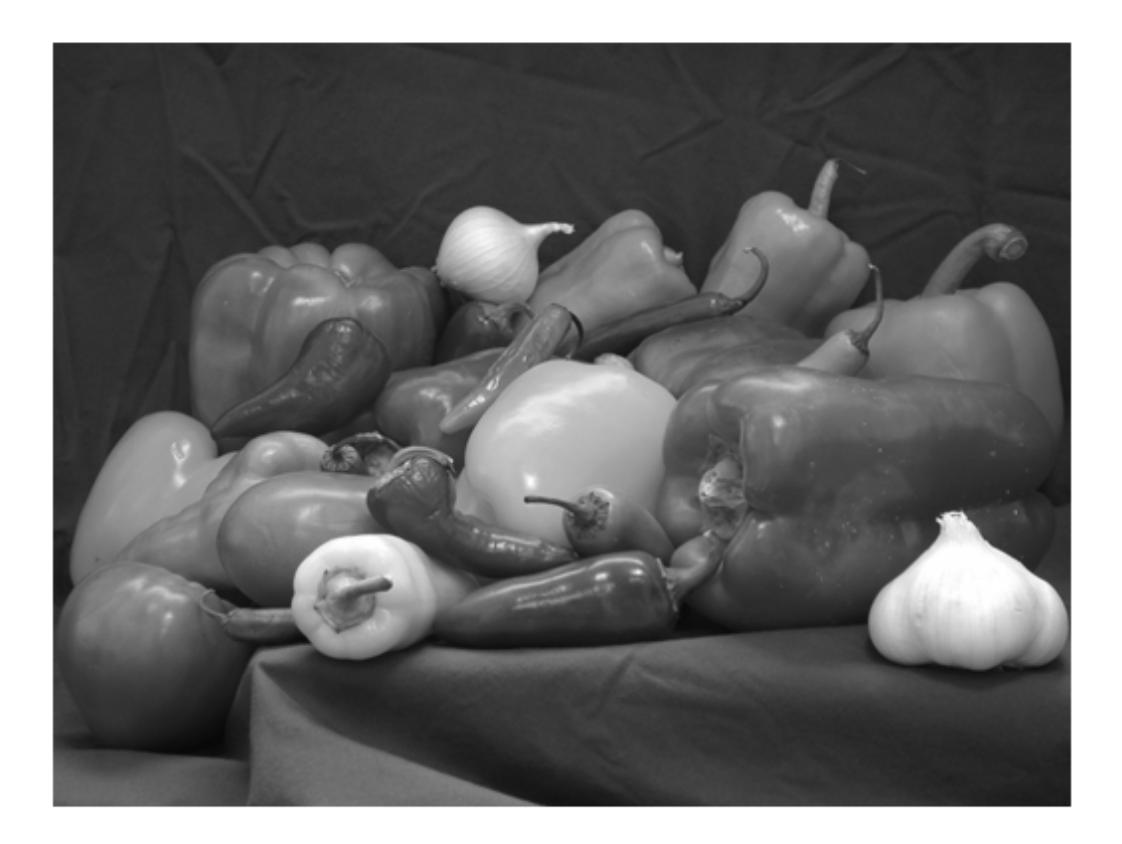

### **Display a Binary Image**

Convert the grayscale image to a binary image by using thresholding.

meanVal = mean(grayImage,"all"); binaryImage = grayImage >= meanVal;

Display the binary image using imshow.

imshow(binaryImage)

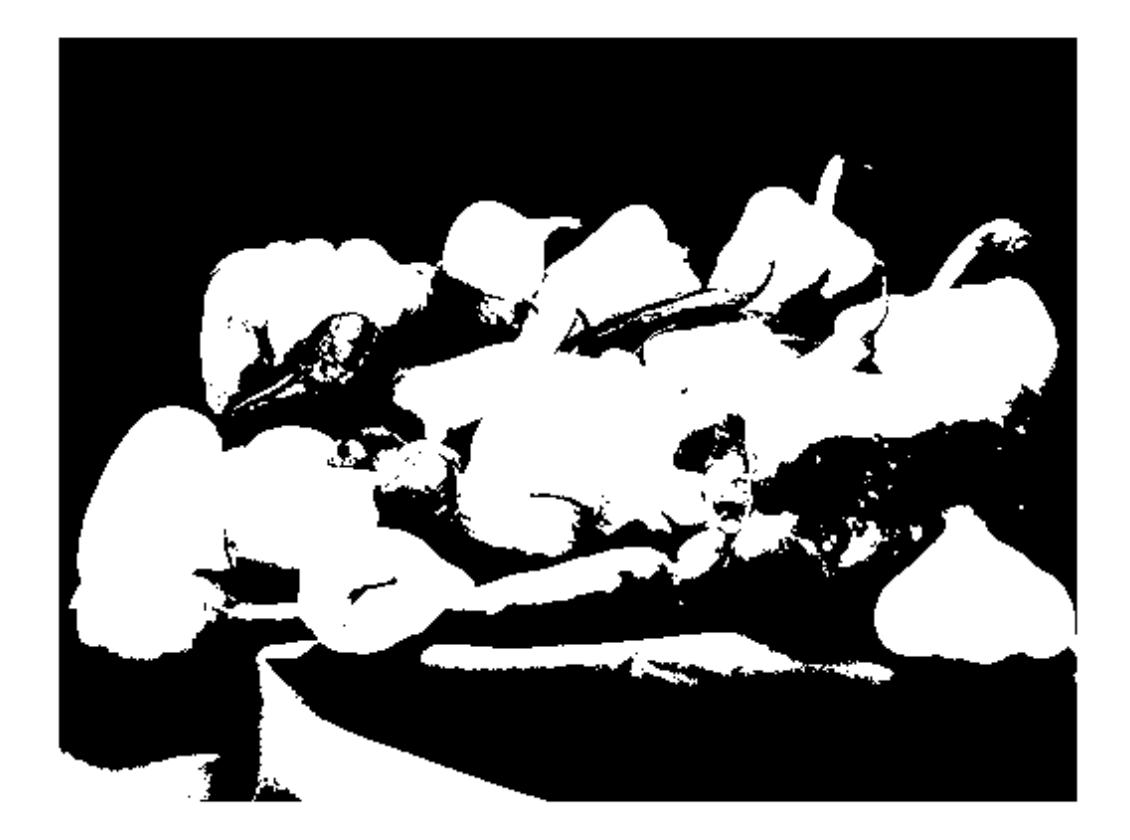

### **Display an Indexed Image**

Read a sample indexed image, corn.tif, into the MATLAB workspace. [corn\_indexed,map] = imread('corn.tif'); Display the indexed image using imshow. imshow(corn\_indexed,map)

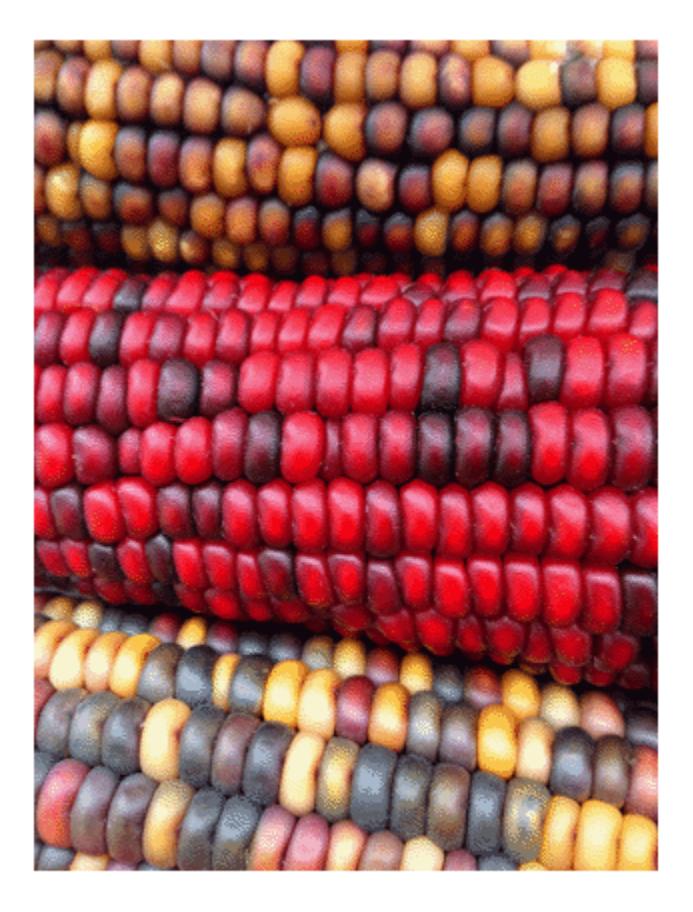

### **Display Image from File**

Display an image stored in a file. imshow('peppers.png');

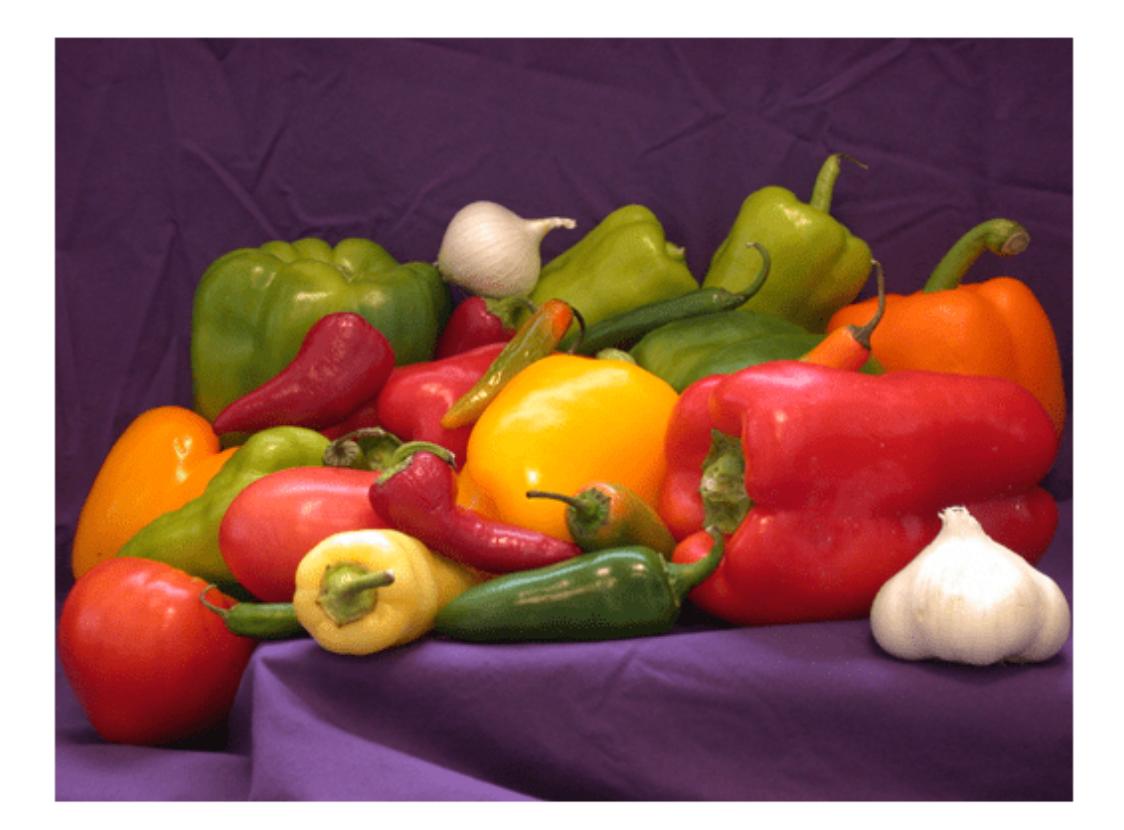

### **Change Colormap of Displayed Image**

Load a sample grayscale volumetric image,  $mri$ .mat, into the variable D in the workspace. Remove the singleton dimension of the volume using the squeeze function.

```
load("mri.mat");
vol = squareze(D);
```
Select a slice from the middle of the volume. Display the slice using the copper colormap and scaling the display range to the range of pixel values.

 $sliceZ = vol(:,:,13);$ imshow(sliceZ,[],Colormap=copper)

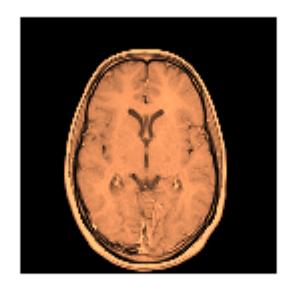

Change the colormap for the image using the colormap function.

### colormap(hot)

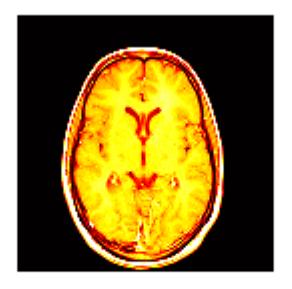

### **Scale Display Range of Image**

Read a truecolor (RGB) image into the workspace. The data type of the image is uint8.

```
RGB = imread('peppers.png');
```
Extract the green channel of the image. The green channel is the second color plane.

 $G = RGB(:,:,2);$  $imshow(G)$ 

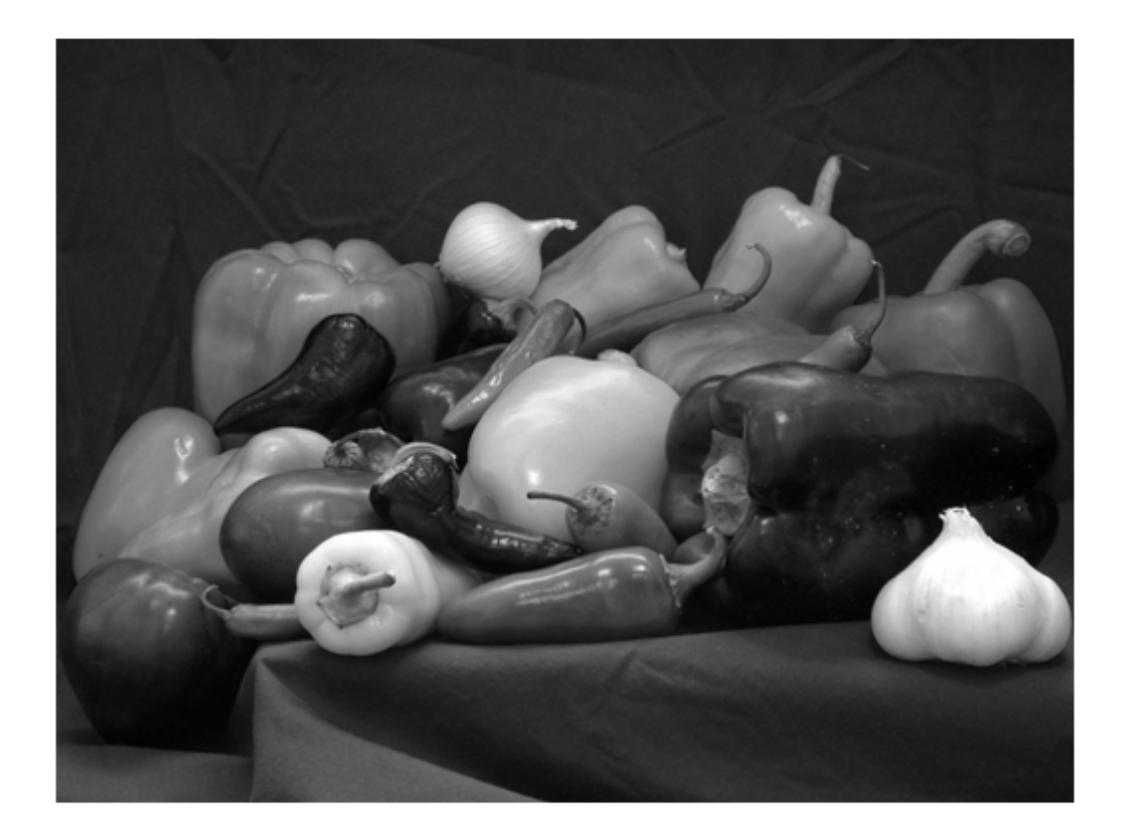

Create a filter that detects horizontal edges in the image.

filt = [-1 -1 -1;0 0 0;1 1 1];

Filter the green channel of the image using the filter2 function. The result is an image of data type double, with a minimum value of -422 and a maximum value of 656. Pixels with a large magnitude in the filtered image indicate strong edges.

 $edge = filter2(filt, G);$ 

Display the filtered image using imshow with the default display range. For images of data type double, the default display range is [0, 1]. The image appears black and white because the filtered pixel values exceed the range [0, 1].

imshow(edgeG)

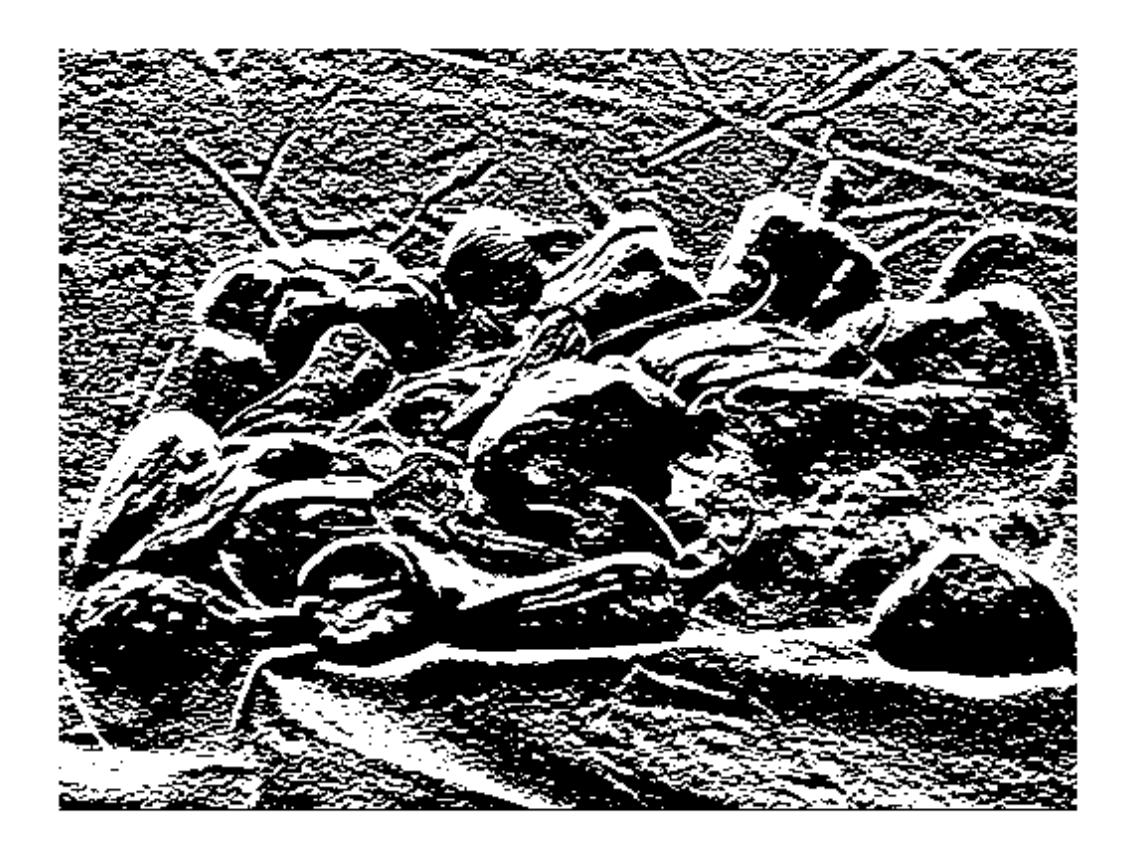

Display the filtered image and scale the display range to the pixel values in the image. The image displays with the full range of grayscale values.

imshow(edgeG,[])

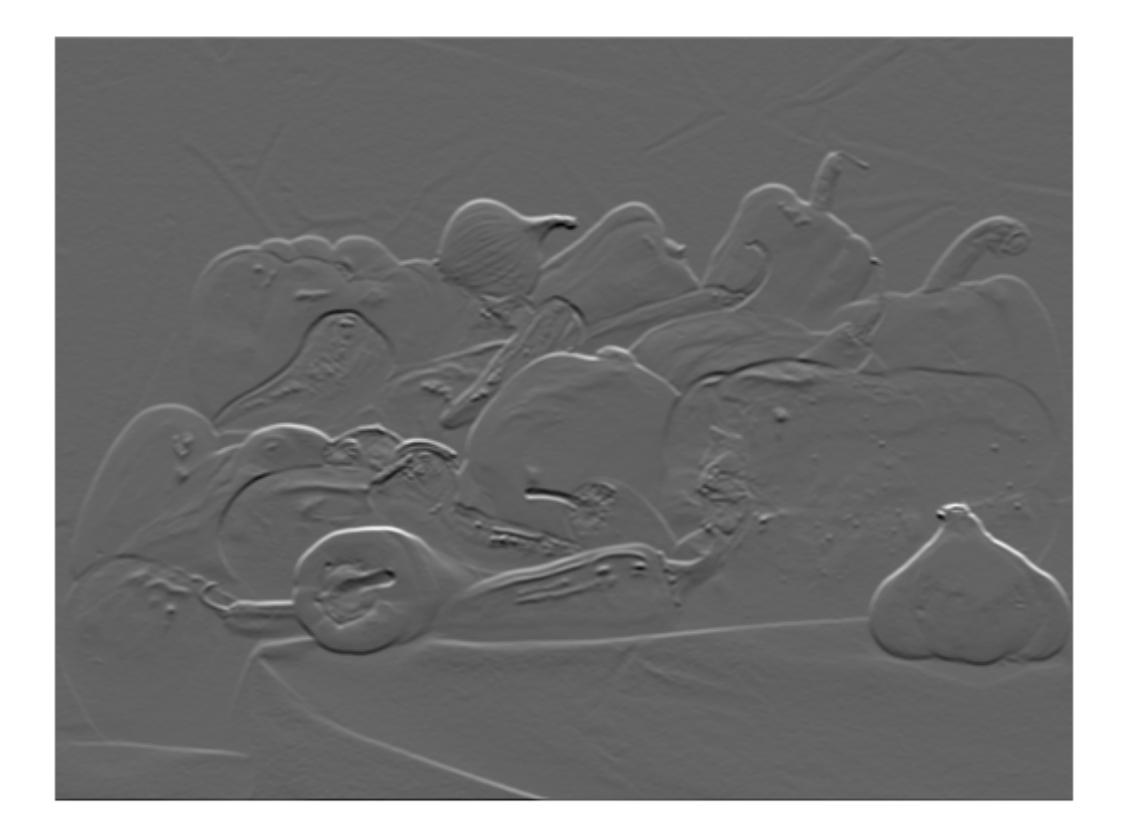

### **Magnify Image using Nearest Neighbor and Bilinear Interpolation**

Read the grayscale image from the corn.tif file into the workspace. The grayscale version of the image is the second image in the file.

 $corn_gray = imread('corn.tif', 2);$ 

Select a small portion of the image. Display the detail image at 100% magnification using imshow.

```
corn\_detail = corn\_gray(1:100, 1:100);\bar{1}mshow(corn_detail)
```
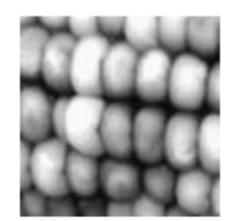

Display the image at 1000% magnification by using the 'InitialMagnification' name-value pair argument. By default, inshow performs nearest neighbor interpolation of pixel values. The image has blocking artifacts.

imshow(corn\_detail,'InitialMagnification',1000)

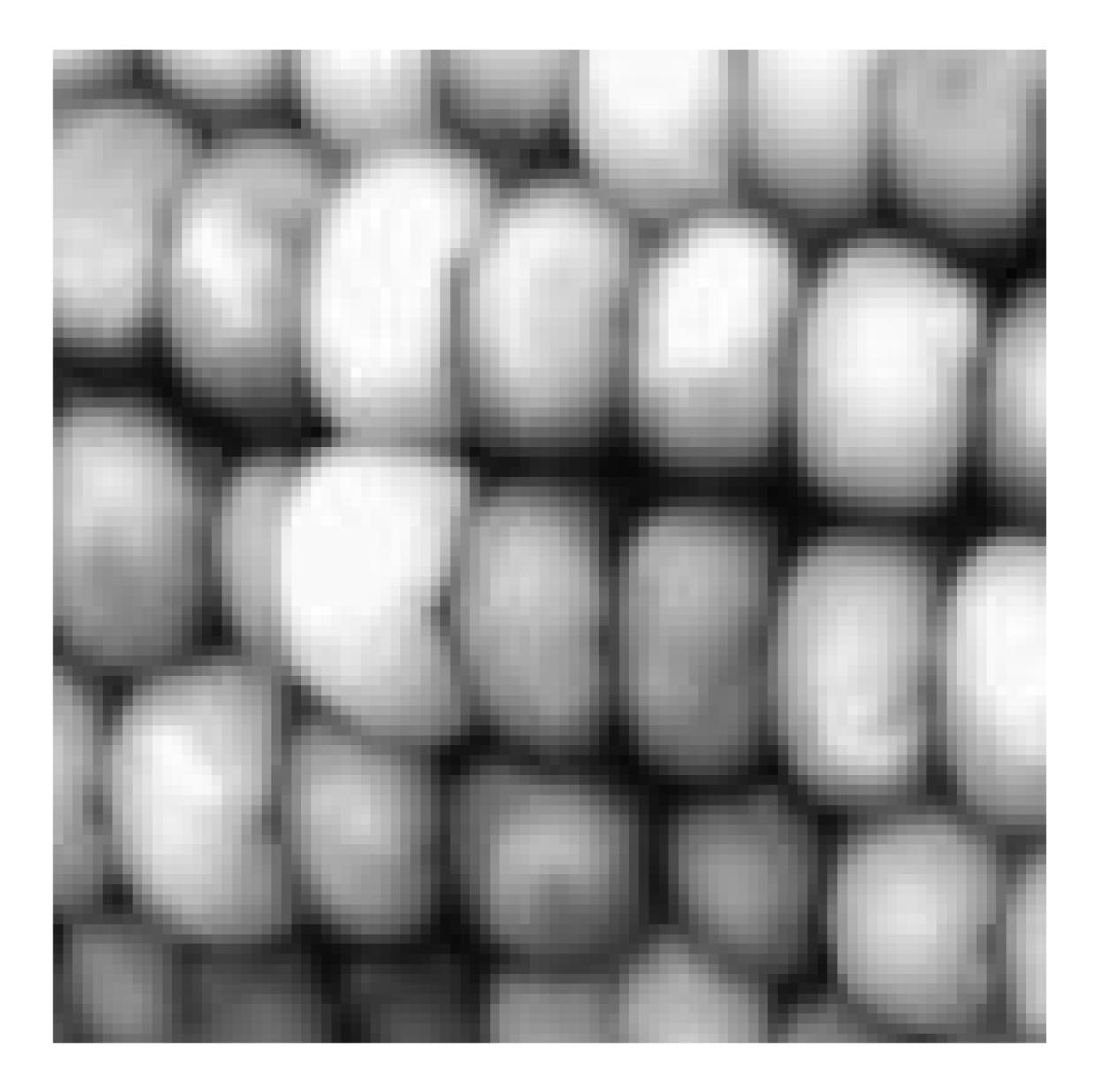

Display the image at 1000% magnification, specifying the bilinear interpolation technique. The image appears smoother.

imshow(corn\_detail,'InitialMagnification',1000,'Interpolation',"bilinear")

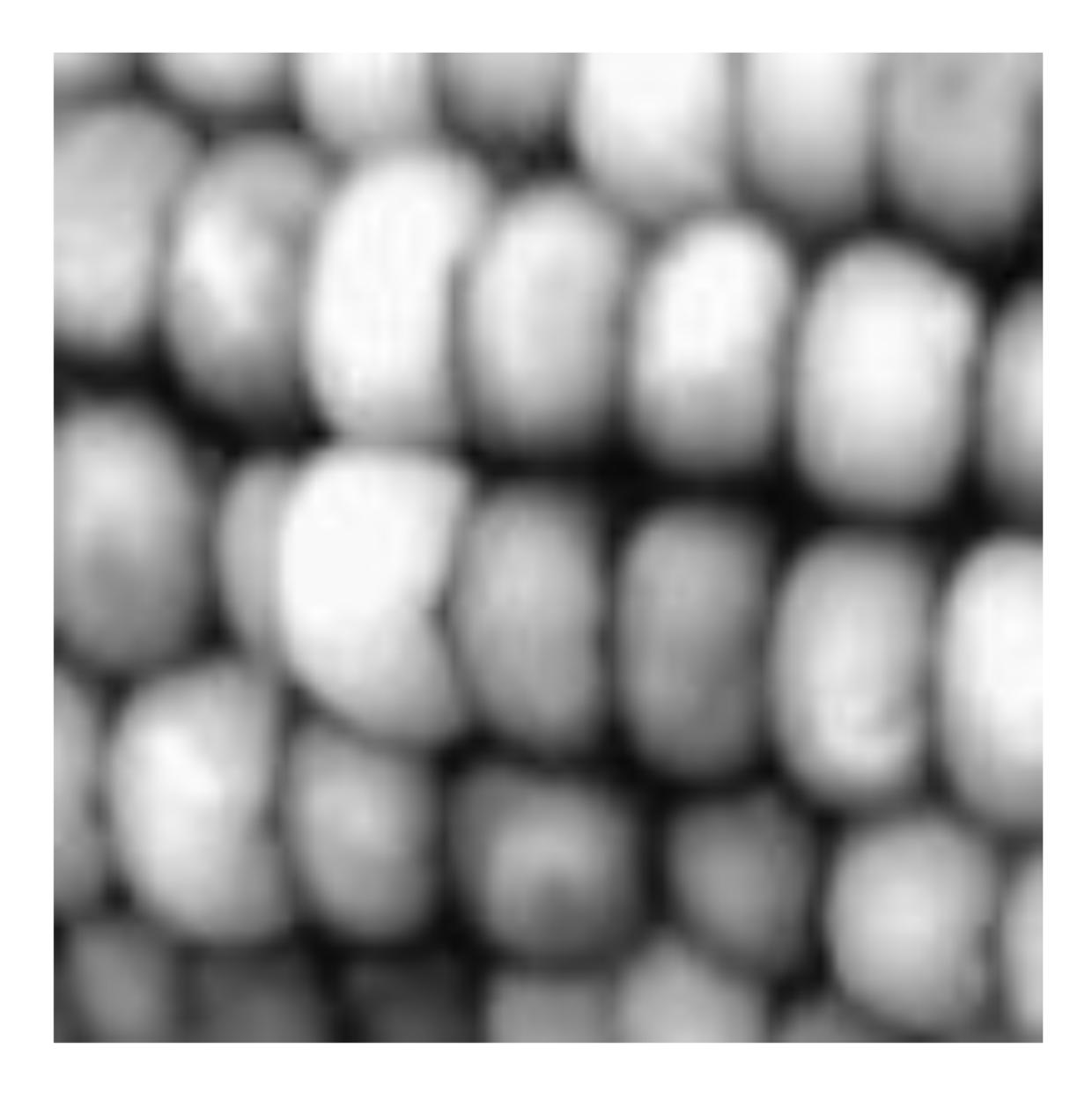

## **Input Arguments**

### **I — Input grayscale image**

matrix

Input grayscale image, specified as a matrix. A grayscale image can be any numeric data type.

Data Types: single | double | int8 | int16 | int32 | int64 | uint8 | uint16 | uint32 | uint64 | logical

**RGB — Input truecolor image**

*m*-by-*n*-by-3 array

Input truecolor image, specified as an *m*-by-*n*-by-3 array.

If you specify a truecolor image of data type single or double, then values should be in the range [0, 1]. If pixel values are outside this range, then you can use the [rescale](#page-11959-0) function to scale pixel values to the range [0, 1]. The 'DisplayRange' argument has no effect when the input image is truecolor.

Data Types: single | double | uint8 | uint16

#### **BW — Input binary image**

matrix

Input binary image, specified as a matrix.

Data Types: logical

#### **X — Indexed image**

2-D matrix of positive integers

Indexed image, specified as a 2-D matrix of positive integers. The values in X are indices into the colormap specified by map.

Data Types: single | double | uint8 | logical

#### **map — Colormap**

*c*-by-3 matrix

Colormap associated with indexed image X, specified as a *c*-by-3 matrix. Each row of map is a threeelement RGB triplet that specifies the red, green, and blue components of a single color of the colormap. When map is of data type single or double, the values of the matrix are in the range [0, 1].

```
Data Types: single | double | uint8
```
### **filename — File name**

character vector

File name, specified as a character vector. The image must be readable by the [imread](#page-6823-0) function. The imshow function displays the image, but does not store the image data in the MATLAB workspace. If the file contains multiple images, then imshow displays the first image in the file.

Example: 'peppers.png'

Data Types: char

#### **[low high] — Grayscale image display range**

two-element vector

Grayscale image display range, specified as a two-element vector. For more information, see the 'DisplayRange' name-value pair argument.

Example: [50 250]

Data Types: single | double | int8 | int16 | int32 | int64 | uint8 | uint16 | uint32 | uint64

### **Name-Value Pair Arguments**

Specify optional pairs of arguments as Name1=Value1,...,NameN=ValueN, where Name is the argument name and Value is the corresponding value. Name-value arguments must appear after other arguments, but the order of the pairs does not matter.

*Before R2021a, use commas to separate each name and value, and enclose* Name *in quotes.*

```
Example: imshow('board.tif','Border','tight')
```
### **Border — Figure window border space**

'loose' (default) | 'tight'

Figure window border space, specified as the comma-separated pair consisting of 'Border' and either 'tight' or 'loose'. When set to 'loose', the figure window includes space around the image in the figure. When set to 'tight', the figure window does not include any space around the image in the figure.

If the image is very small or if the figure contains other objects besides an image and its axes, imshow might use a border regardless of how this parameter is set.

Data Types: char

### **Colormap — Colormap**

*c*-by-3 matrix

Colormap of the axes, specified as the comma-separated pair consisting of 'Colormap' and a *c*-by-3 matrix with values in the range [0, 1]. Each row of the matrix is a three-element RGB triplet that specifies the red, green, and blue components of a single color of the colormap. Use this argument to view grayscale images in false color. If you specify an empty colormap ([]), then the imshow function ignores this argument.

Example: cmap = copper; imshow('board.tif','Colormap', cmap)

Data Types: double

### **DisplayRange — Grayscale image display range**

two-element vector | []

Display range of a grayscale image, specified as a two-element vector of the form [low high]. The imshow function displays the value low (and any value less than low) as black, and it displays the value high (and any value greater than high) as white. Values between low and high are displayed as intermediate shades of gray, using the default number of gray levels.

If you specify an empty matrix ([]), then imshow uses a display range of  $[\min(I(:))$  max $(I(:))$ ]. In other words, the minimum value in I is black, and the maximum value is white.

If you do not specify a display range, then imshow selects a default display range based on the image data type.

- If I is an integer type, then DisplayRange defaults to the minimum and maximum representable values for that integer class. For example, the default display range for uint16 arrays is [0, 65535].
- If I is data type single or double, then the default display range is [0, 1].

**Note** Including the parameter name is optional, except when the image is specified by a file name. The syntax  $\text{imshow}(I, [\text{low high}])$  is equivalent to  $\text{imshow}(I, 'DisplayRange', [\text{low high}]).$ If you call imshow with a file name, then you must specify the 'DisplayRange' parameter.

Example: 'DisplayRange', [10 250]

Data Types: single | double | int8 | int16 | int32 | int64 | uint8 | uint16 | uint32 | uint64

### **InitialMagnification — Initial magnification of image display**

100 (default) | numeric scalar | 'fit'

Initial magnification of the image display, specified as the comma-separated pair consisting of 'InitialMagnification' and a numeric scalar or 'fit'. If set to 100, then imshow displays the image at 100% magnification (one screen pixel for each image pixel). If set to 'fit', then imshow scales the entire image to fit in the window.

Initially, imshow attempts to display the entire image at the specified magnification. If the magnification value is so large that the image is too big to display on the screen, imshow displays the image at the largest magnification that fits on the screen.

If the image is displayed in a figure with its 'WindowStyle' property set to 'docked', then imshow displays the image at the largest magnification that fits in the figure.

Note: If you specify the axes position, imshow ignores any initial magnification you might have specified and defaults to the 'fit' behavior.

When you use imshow with the 'Reduce' parameter, the initial magnification must be 'fit'.

In MATLAB Online, 'InitialMagnification' is set to 'fit' and cannot be changed.

Example: 'InitialMagnification',80

Data Types: single | double | int8 | int16 | int32 | int64 | uint8 | uint16 | uint32 | uint64 | char

### **Interpolation — Interpolation technique**

'nearest' (default) | 'bilinear'

Interpolation method, specified as 'nearest' or 'bilinear'. MATLAB uses interpolation to display a scaled version of the image on your screen. The value you choose does not affect the image data. Choose an interpolation method based on your image content and the effect you want to achieve:

- 'nearest' Nearest neighbor interpolation. The value of a pixel located at (*x*, *y*) is the value of the pixel that is closest to  $(x, y)$  in the original image. This method is best when there are a small number of pixel values that represent distinct categories, or when you want to see individual pixels in a highly zoomed-in view.
- $'$  bilinear'  $-$  Bilinear interpolation. The value of a pixel located at  $(x, y)$  is a weighted average of the surrounding pixels in the original image. To minimize display artifacts, the imshow function performs antialiasing when you shrink the image. This method is best in almost all other situations.

### **Parent — Parent axes of image object**

Axes object | UIAxes object

Parent axes of image object, specified as the comma-separated pair consisting of 'Parent' and an Axes object or a UIAxes object. Use the 'Parent' name-value argument to build a UI that gives you control of the Figure and Axes properties.

### **Reduce — Indicator for subsampling**

true | false | 1 | 0

Indicator for subsampling image, specified as the comma-separated pair consisting of 'Reduce' and either true, false, 1, or 0. This argument is valid only when you use it with the name of a TIFF file. Use the Reduce argument to display overviews of very large images.

Data Types: logical

#### **XData — X-axis limits of nondefault coordinate system**

two-element vector

X-axis limits of nondefault coordinate system, specified as the comma-separated pair consisting of 'XData' and a two-element vector. This argument establishes a nondefault spatial coordinate system by specifying the image XData. The value can have more than two elements, but imshow uses only the first and last elements.

Example: 'XData',[100 200]

Data Types: single | double | int8 | int16 | int32 | int64 | uint8 | uint16 | uint32 | uint64

### **YData — Y-axis limits of nondefault coordinate system**

two-element vector

Y-axis limits of nondefault coordinate system, specified as the comma-separated pair consisting of 'YData' and a two-element vector. The value can have more than two elements, but imshow uses only the first and last elements.

Example: 'YData',[100 200]

Data Types: single | double | int8 | int16 | int32 | int64 | uint8 | uint16 | uint32 | uint64

### **Output Arguments**

**himage — Image created by imshow**

image object

Image created by the imshow function, specified as an image object.

### **Tips**

- To change the colormap after you create the image, use the [colormap](#page-1970-0) command.
- You can display multiple images with different colormaps in the same figure using imshow with the [tiledlayout](#page-14202-0) and [nexttile](#page-14160-0) functions.
- You can create an axes on top of the axes created by imshow by using the hold on command after calling imshow.
- The imshow function is not supported when you start MATLAB with the -nojvm option.

## **Extended Capabilities**

### **GPU Arrays**

Accelerate code by running on a graphics processing unit (GPU) using Parallel Computing Toolbox<sup>™</sup>.

Usage notes and limitations:

• This function accepts GPU arrays, but does not run on a GPU.

For more information, see "Run MATLAB Functions on a GPU" (Parallel Computing Toolbox).

### **Distributed Arrays**

Partition large arrays across the combined memory of your cluster using Parallel Computing Toolbox™.

Usage notes and limitations:

• This function operates on distributed arrays, but executes in the client MATLAB.

For more information, see "Run MATLAB Functions with Distributed Arrays" (Parallel Computing Toolbox).

### **See Also**

[imread](#page-6823-0) | [image](#page-6617-0) | [imagesc](#page-6654-0) | [imwrite](#page-6878-0) | [imfinfo](#page-6670-0) | [colormap](#page-1970-0)

**Topics** "Image Types"

### **Introduced before R2006a**

# **imtile**

Combine multiple image frames into one rectangular tiled image

## **Syntax**

```
out = imtile(filenames)
out = imtile(I)out = imtile(images)out = imtile(int)out = imtile( ____, map)
out = imtile( ,Name,Value)
```
## **Description**

out = imtile(filenames) returns a tiled image containing the images in the files with file names filenames.

By default, the imtile function arranges the images so that they roughly form a square. You can change the arrangement using optional name-value arguments. The images can have different sizes and data types.

- If you specify an indexed image, then the imtile function converts it to RGB using the colormap present in the file.
- If there is a data type mismatch between images, then the imtile function converts all images to data type double using the [im2double](#page-6602-0) function.

out  $=$  imtile(I) returns a tiled image containing all the frames of the multiframe image array I. A multiframe image array can be a sequence of binary, grayscale, or truecolor images.

 $out = imtile(images)$  returns a tiled image containing the images specified in the cell array images. imtile displays empty cell array elements as a blank tile.

 $out = imtile(imds)$  returns a tiled image containing the images specified in the ImageDatastore object imds. For information about image datastores, see [ImageDatastore](#page-2747-0).

out = imtile( \_\_\_ ,map) returns a tiled image in which grayscale, indexed, and binary images are converted to RGB using the colormap map. You can specify input images using the input argument of any of the preceding syntaxes. Note that if you specify images using file names filenames, and also specify the colormap, then map overrides any internal colormap present in the image files.

out = imtile(, Name,Value) returns a customized tiled image, depending on the values of the optional parameter name-value pair arguments.

## **Examples**

### **Create Tiled Image from Files**

Read multiple images from files into the workspace and create a tiled image containing the images. Display the tiled image.

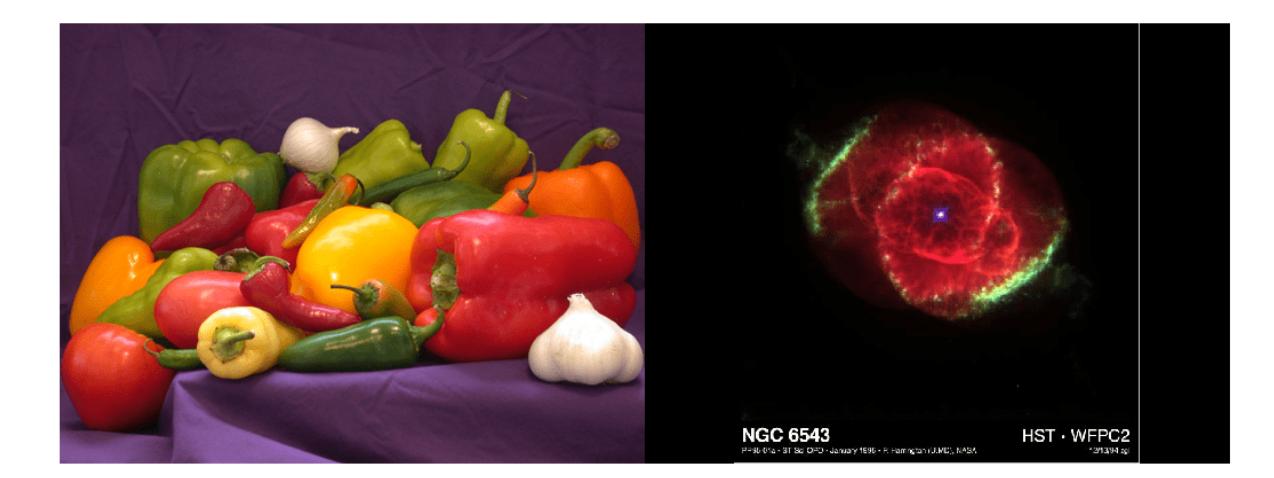

```
out = imtile({'peppers.png', 'ngc6543a.jpg'});
imshow(out);
```
### **Customize Number of Images in Tiled Image**

Using a data set containing multiple images, tile the images in a grid.

Load the MRI data set.

load mri  $out = imtile(D, map);$ imshow(out);

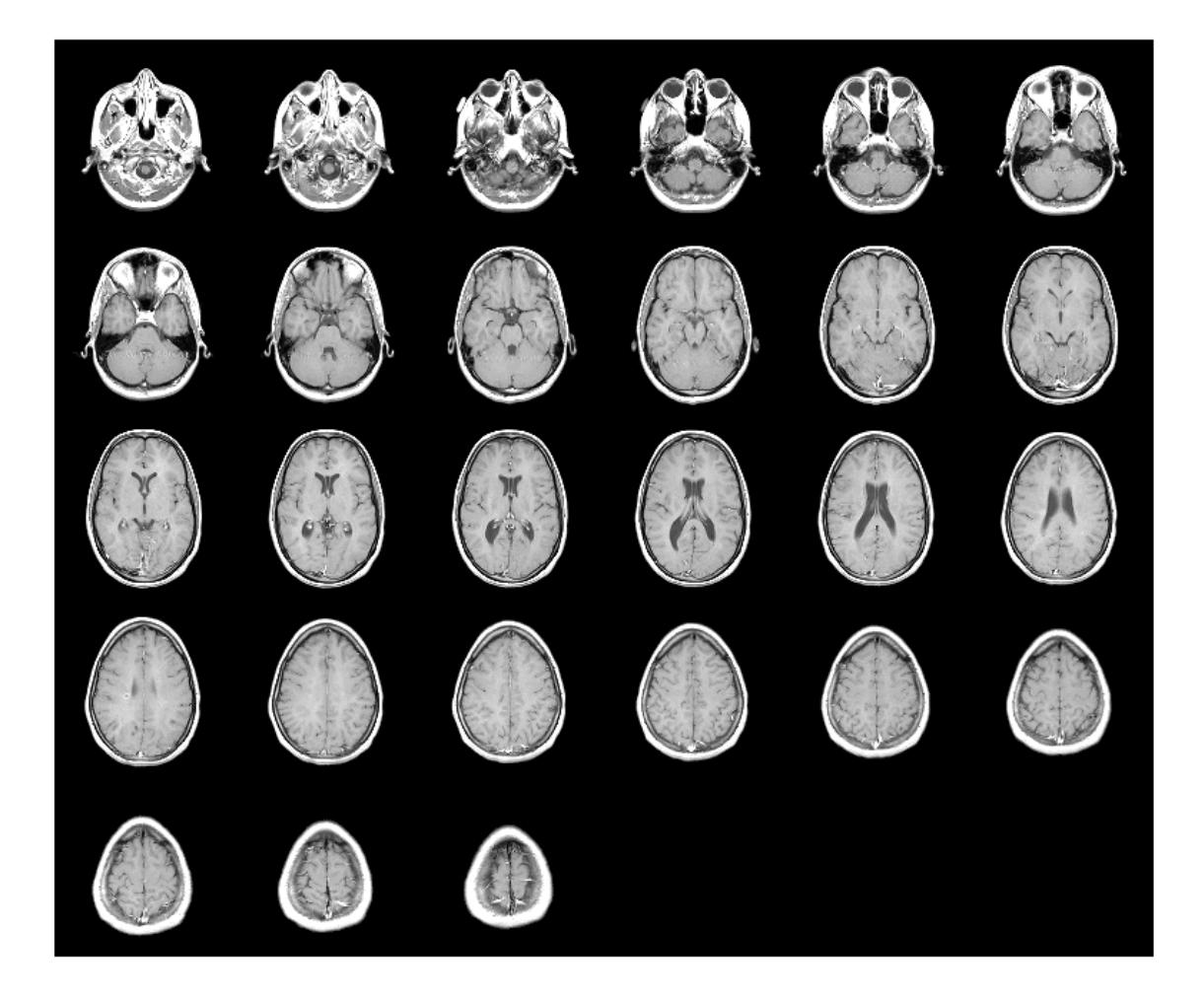

Create a tiled image containing only the first eight images in the data set. Use the 'GridSize' parameter to arrange the images in a 2-by-4 grid.

```
out = imtile(D, map, 'Frames', 1:8, 'GridSize', [2 4]);
figure;
imshow(out);
```
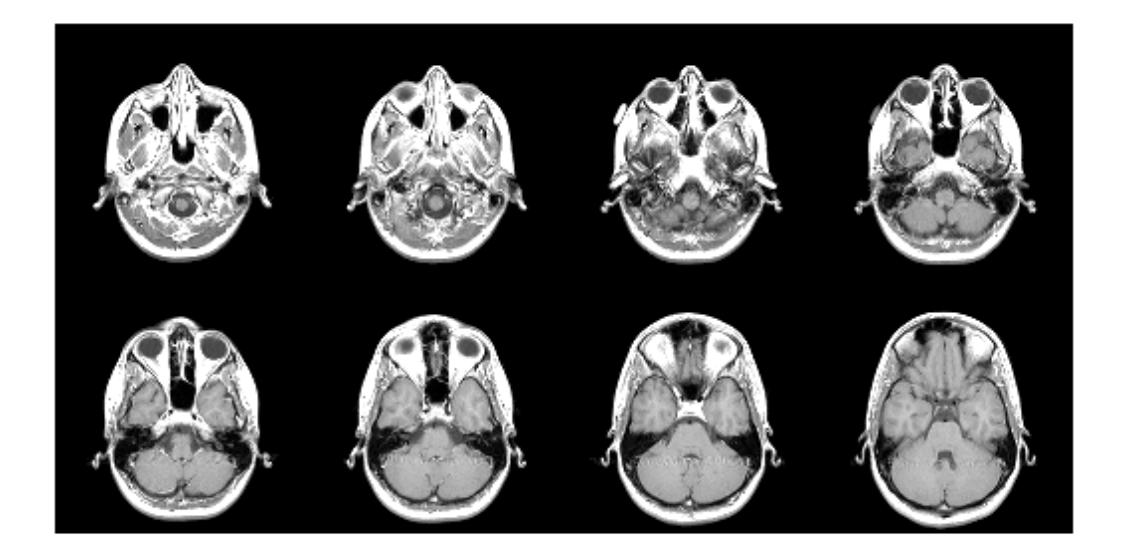

### **Inspect Color Planes of RGB Image**

Read an RGB image into the workspace.

imRGB = imread('peppers.png');

Create a tiled image containing each of the three planes of the RGB image. Display the tiled image.

out = imtile(imRGB); imshow(out)

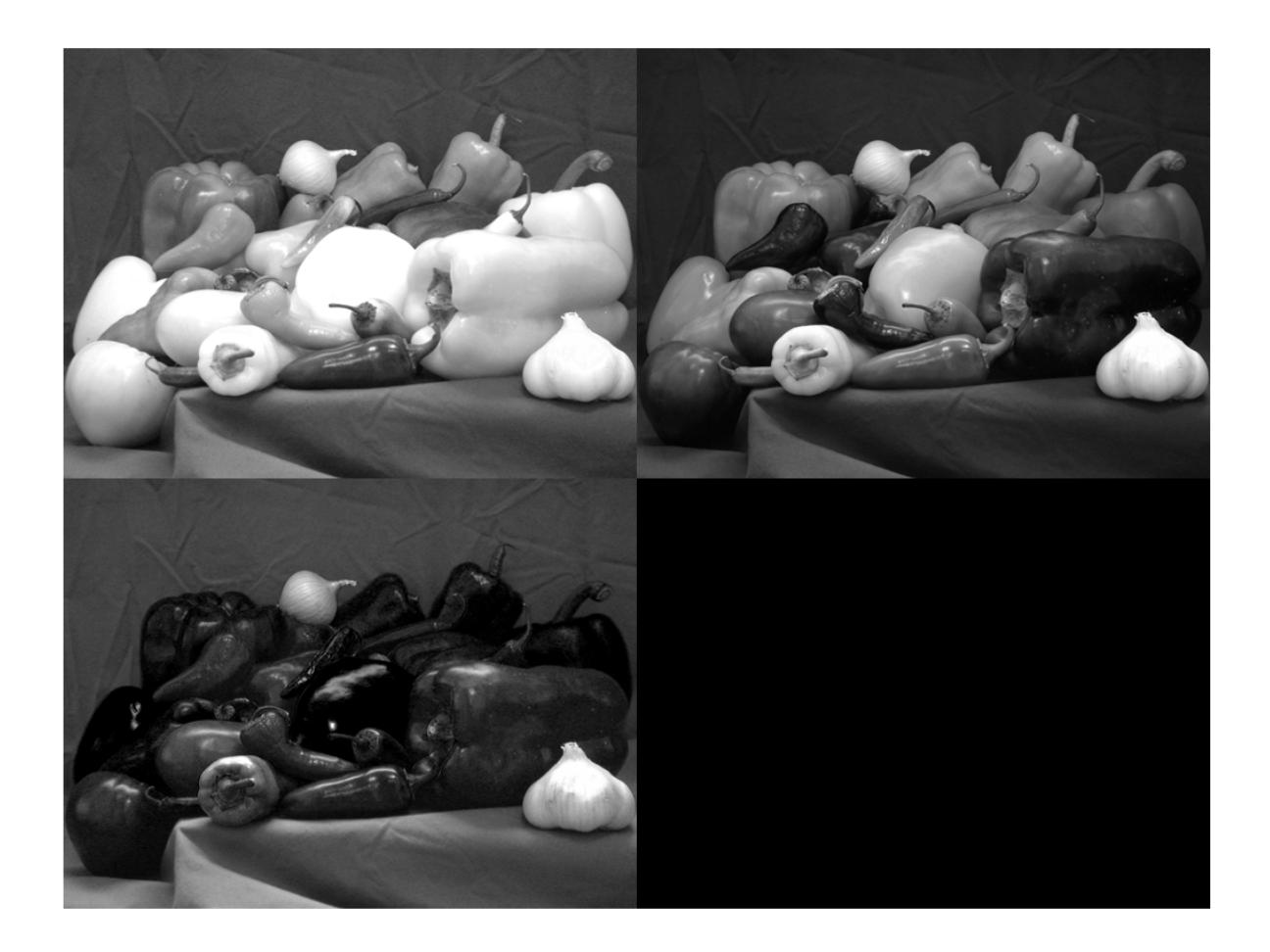

### **Create Tiled Image from Image Datastore**

From an image datastore, create and customize a tiled image.

Create an image datastore containing all the files with the file extension 'tif' or 'png' in the specified folder.

```
fileFolder = fullfile(matlabroot,'toolbox','matlab','imagesci');
imds = imageDatastore(fileFolder,'FileExtensions',{'.tif','.png'});
```
Create a tiled image containing the images in the datastore.

 $out1 = intile(int)$ ; imshow(out1);

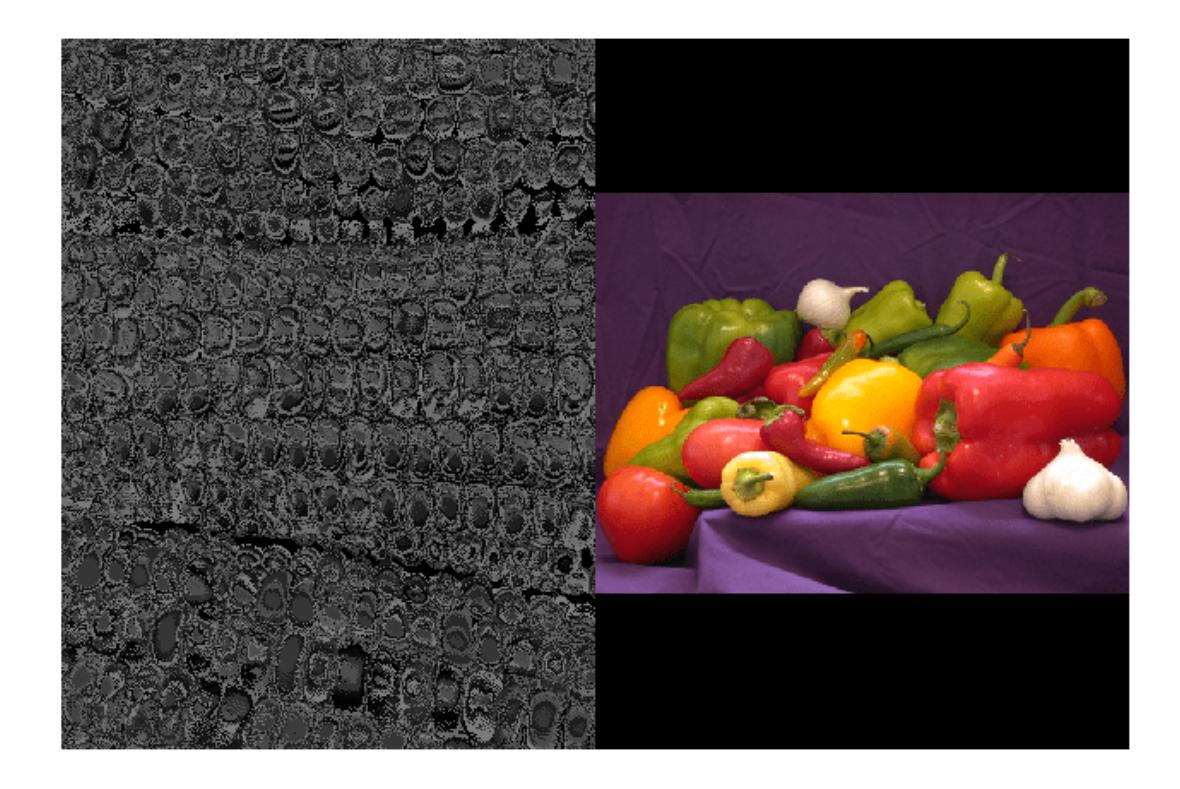

Use the 'BorderSize' and 'BackgroundColor' parameters to add a blue border to the tiled image.

out2 = imtile(imds, 'BorderSize', 10, 'BackgroundColor', 'b'); figure; imshow(out2);

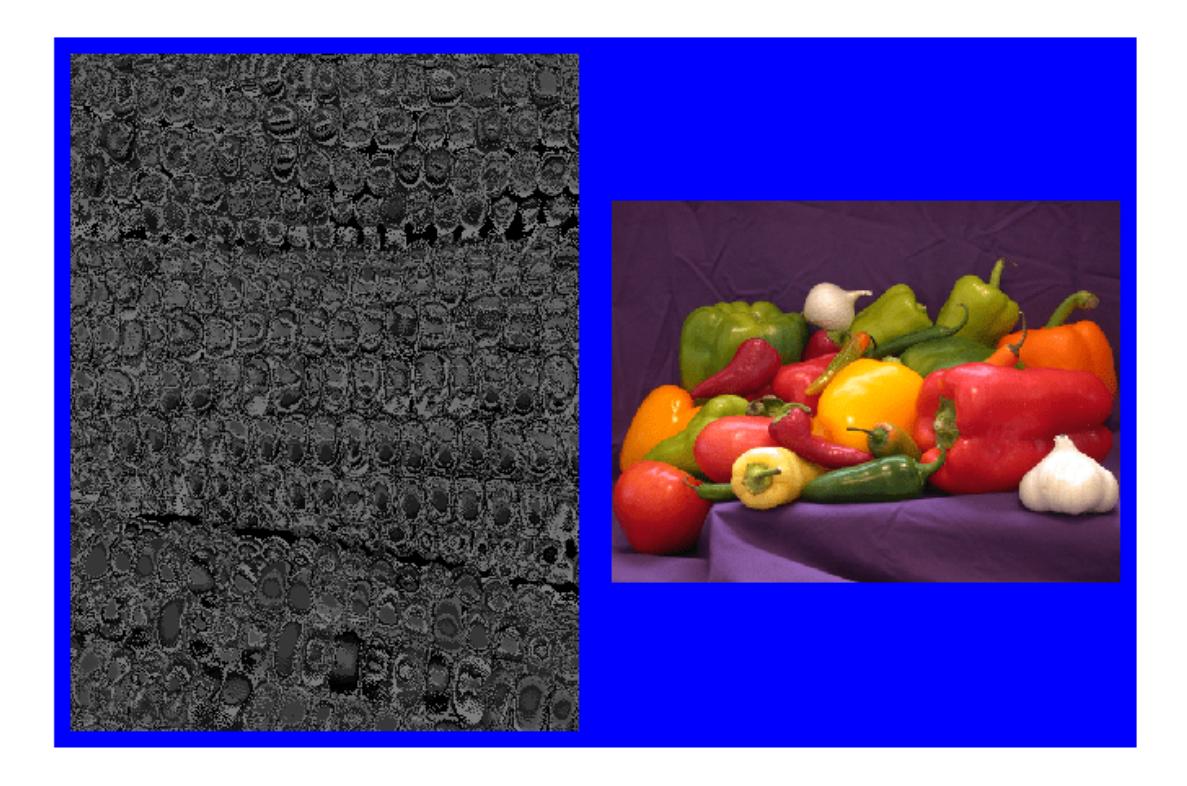

## **Input Arguments**

### **filenames — Names of files containing images**

*f*-by-1 string array | 1-by-*f* string array | character vector | cell array of character vectors

Names of files containing images, specified as an *f*-by-1 string array, a 1-by-*f* string array, a character vector, or a cell array of character vectors. If the files are not in the current folder or in a folder on the MATLAB path, then specify the full path name. For more information, see [imread](#page-6823-0).

Example: 'file1.jpg' Example: ["file1.jpg" "file2.jpg"] Example: '../dir/data/file1.png' Example: {'C:\dir\data\file1.tif','C:\dir\data\file2.tif'} Data Types: char | string | cell

### **I — Multiframe image**

numeric array

Multiframe image, specified as a numeric array. I can be:

• An *m*-by-*n*-by-*k* array representing a sequence of *k* binary, grayscale, or indexed images

- An *m*-by-*n*-by-1-by-*k* array representing a sequence of *k* binary, grayscale, or indexed images
- An *m*-by-*n*-by-3-by-*k* array representing a sequence of *k* truecolor images

### **images — List of images**

k-by-1 cell array | 1-by-k cell array

List of images, specified as an *k*-by-1 or 1-by-*k* cell array of numeric matrices. The cell array can contain numeric matrices of size *m*-by-*n* or *m*-by-*n*-by-3.

### **imds — Image data store**

ImageDatastore object

Image datastore, specified as an [ImageDatastore](#page-2747-0) object.

### **map — Colormap**

*c*-by-3 numeric matrix

Colormap, specified as a *c*-by-3 numeric matrix with values in the range [0,1]. Each row of map is a three-element RGB triplet that specifies the red, green, and blue components of a single color. When you specify map, the imtile function converts all indexed, grayscale, and binary images to truecolor using this colormap.

Data Types: double

### **Name-Value Pair Arguments**

Specify optional pairs of arguments as Name1=Value1, ..., NameN=ValueN, where Name is the argument name and Value is the corresponding value. Name-value arguments must appear after other arguments, but the order of the pairs does not matter.

*Before R2021a, use commas to separate each name and value, and enclose* Name *in quotes.*

Example: imtile({'peppers.png','ngc6543a.jpg'},'BackgroundColor','g');

#### **BackgroundColor — Color of background**

'black' (default) | RGB triplet | color name | short color name

Color of the background, specified as an RGB triplet, a color name, or a short color name. The imtile function fills all blank spaces with this color, including the space specified by 'BorderSize'.

You can specify any color using an RGB triplet. An RGB triplet is a 3-element row vector whose elements specify the intensities of the red, green, and blue components of the color. The intensities must be in the range [0,1].

You can specify some common colors by name as a string scalar or character vector. This table lists the named color options and the equivalent RGB triplets.

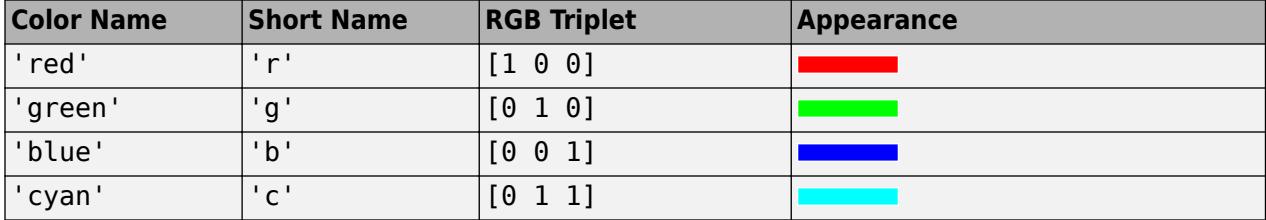
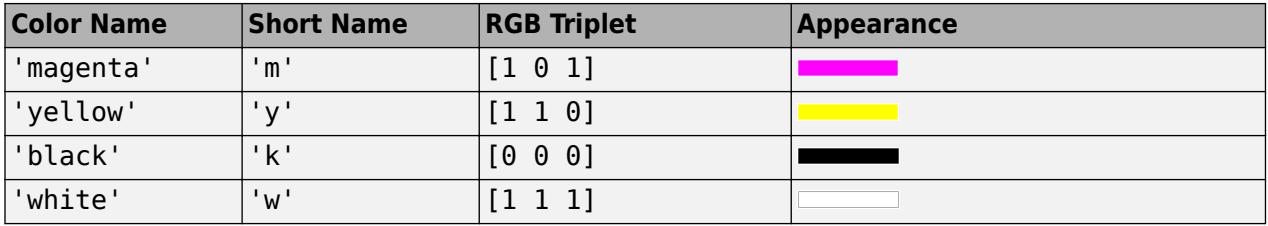

Example: 'BackgroundColor','r'

Example: 'BackgroundColor','green'

Example: 'BackgroundColor',[0 0.4470 0.7410]

#### **BorderSize — Padding around each thumbnail image**

[0 0] (default) | numeric scalar | 1-by-2 numeric vector

Padding around each thumbnail image, specified as the comma-separated pair consisting of 'BorderSize' and a numeric scalar or 1-by-2 numeric vector of the form [brows bcols]. The imtile function pads the borders of each image with the background color.

#### **Frames — Frames to include**

total number of images (default) | numeric array | logical mask

Frames to include, specified as the comma-separated pair consisting of 'Frames' and a numeric array or a logical mask. The imtile function interprets the values as indices into the image array or cell array. The following examples create a tiled image containing the first three image frames.

Example:  $out = initile(I, 'Frames', 1:3);$ Example:  $out = intile(I, 'Frames', [true true true])$ ;

#### **GridSize — Number of rows and columns of thumbnails**

two-element vector

Number of rows and columns of thumbnails in the tiled image, specified as the comma-separated pair consisting of 'GridSize' and a two-element vector of the form [nrows ncols]. nrows specifies the number of rows in the grid and ncols specifies the number of columns in the grid. Use NaNs or Infs to have imtile calculate the size in a particular dimension in a way that includes all the images.

- If 'GridSize' is [2 NaN], then imtile creates a tiled image with two rows and the number of columns necessary to include all the images.
- If both the elements are NaN or Inf, then imtile calculates the grid size to form a square. imtile returns the images horizontally across columns.
- If there is a mismatch between GridSize and number of images (frames), then imtile creates the tiled image based on GridSize.

#### **ThumbnailSize — Size of thumbnails**

full size of first image (default) | two-element vector

Size of thumbnails, specified as the comma-separated pair consisting of 'ThumbnailSize' and a two-element vector of the form [trows tcols], in pixels. The imtile function preserves the aspect ratio of the original image by zero-padding the boundary.

- If you specify a NaN or Inf, then the imtile function calculates the corresponding value automatically to preserve the aspect ratio of the first image.
- If you specify an empty array ([]), then the imtile function uses the full size of the first image as the thumbnail size.

# **Output Arguments**

### **out — Tiled output image**

numeric matrix | numeric array

Tiled output image, returned as a numeric matrix or a numeric array. The output image is an *M*-by-*N*by-3 numeric array when any of these conditions are true:

- At least one of the input images is an RGB image or indexed image
- You specify a colormap, map
- You specify a background color, 'BackgroundColor', regardless of whether the tiled image includes background pixels or not

# **Extended Capabilities**

#### **Thread-Based Environment**

Run code in the background using MATLAB® backgroundPool or accelerate code with Parallel Computing Toolbox™ ThreadPool.

This function fully supports thread-based environments. For more information, see "Run MATLAB Functions in Thread-Based Environment".

# **See Also**

[imshow](#page-6850-0) | [imread](#page-6823-0)

#### **Introduced in R2018b**

# **imwrite**

Write image to graphics file

# **Syntax**

imwrite(A,filename) imwrite(A,map,filename)

imwrite( ,fmt)

imwrite( ,Name,Value)

# **Description**

 $imwrite(A,filename)$  writes image data A to the file specified by filename, inferring the file format from the extension. imwrite creates the new file in your current folder. The bit depth of the output image depends on the data type of A and the file format. For most formats:

- If A is of data type uint8, then imwrite outputs 8-bit values.
- If A is of data type uint16 and the output file format supports 16-bit data (JPEG, PNG, and TIFF), then imwrite outputs 16-bit values. If the output file format does not support 16-bit data, then imwrite returns an error.
- If A is a grayscale or RGB color image of data type double or single, then imwrite assumes that the dynamic range is [0,1] and automatically scales the data by 255 before writing it to the file as 8-bit values. If the data in A is single, convert A to double before writing to a GIF or TIFF file.
- If A is of data type logical, then imwrite assumes that the data is a binary image and writes it to the file with a bit depth of 1, if the format allows it. BMP, PNG, or TIFF formats accept binary images as input arrays.

If A contains indexed image data, you should additionally specify the map input argument.

 $imwrite(A,map,filename)$  writes the indexed image in A and its associated colormap, map, to the file specified by filename.

• If A is an indexed image of data type double or single, then imwrite converts the indices to zero-based indices by subtracting 1 from each element, and then writes the data as uint8. If the data in A is single, convert A to double before writing to a GIF or TIFF file.

imwrite(, fmt) writes the image in the format specified by fmt, regardless of the file extension in filename. You can specify fmt after the input arguments in any of the previous syntaxes.

imwrite( , Name, Value) specifies additional parameters for output GIF, HDF, JPEG, PBM, PGM, PNG, PPM, and TIFF files, using one or more name-value pair arguments. You can specify Name, Value after the input arguments in any of the previous syntaxes.

### **Examples**

#### **Write Grayscale Image to PNG**

Write a 50-by-50 array of grayscale values to a PNG file in the current folder.

```
A = rand(50);
imwrite(A,'myGray.png')
```
#### **Write Indexed Image Data to PNG**

Write an indexed image array and its associated colormap to a PNG file.

Load sample image data from the file, clown.mat.

load clown.mat

The image array X and its associated colormap, map, are loaded into the MATLAB workspace.

Write the data to a new PNG file.

imwrite(X,map,'myclown.png')

imwrite creates the file, myclown.png, in your current folder.

View the new file by opening it outside of MATLAB.

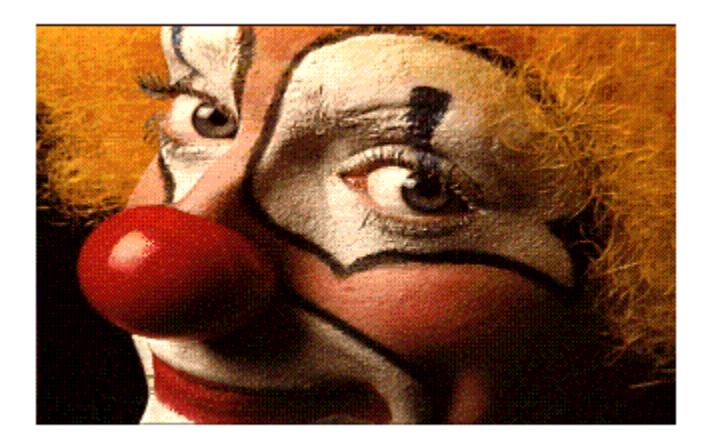

#### **Write Indexed Image with MATLAB Colormap**

Write image data to a new PNG file with the built-in MATLAB colormap, copper.

Load sample image data from the file clown.mat.

load clown.mat

The image array X and its associated colormap, map, are loaded into the MATLAB workspace. map is a matrix of 81 RGB vectors.

Define a copper-tone colormap with 81 RGB vectors. Then, write the image data to a PNG file using the new colormap.

```
newmap = copper(81);imwrite(X,newmap,'copperclown.png');
```
imwrite creates the file, copperclown.png, in your current folder.

View the new file by opening it outside of MATLAB.

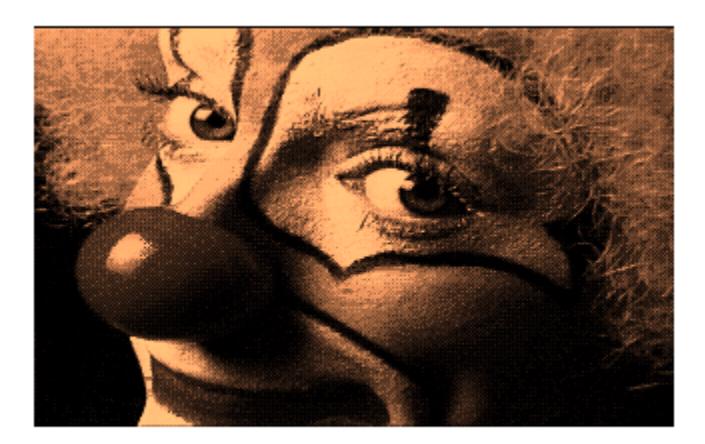

#### **Write Truecolor Image to JPEG**

Create and write truecolor image data to a JPEG file.

Create a 49-by-49-by-3 array of random RGB values.

 $A = rand(49, 49)$ ;  $A(:,:,2) = rand(49,49);$  $A(:,:,3) = rand(49,49);$ 

Write the image data to a JPEG file, specifying the output format using 'jpg'. Add a comment to the file using the 'Comment' name-value pair argument.

imwrite(A,'newImage.jpg','jpg','Comment','My JPEG file')

View information about the new file.

```
imfinfo('newImage.jpg')
```
ans  $=$ 

Filename: 'S:\newImage.jpg'

```
 FileModDate: '25-Jan-2013 16:18:41'
           FileSize: 2339
 Format: 'jpg'
 FormatVersion: ''
             Width: 49
             Height: 49
           BitDepth: 24
 ColorType: 'truecolor'
 FormatSignature: ''
    NumberOfSamples: 3
       CodingMethod: 'Huffman'
      CodingProcess: 'Sequential'
            Comment: {'My JPEG file'}
```
#### **Write Multiple Images to TIFF File**

Write multiple images to a single multipage TIFF file.

Create two sets of random image data, im1 and im2.

 $im1 = rand(50, 40, 3);$  $im2 = rand(50, 50, 3);$ 

Write the first image to a new TIFF file. Then, append the second image to the same file.

```
imwrite(im1,'myMultipageFile.tif')
imwrite(im2,'myMultipageFile.tif','WriteMode','append')
```
#### **Write Animated GIF**

Draw a series of plots, capture them as images, and write them into one animated GIF file.

```
Plot y = x^n for n = 3.
x = 0:0.01:1;n = 3;y = x.^{n};
plot(x,y,'LineWidth',3)
title(['y = x^n, n = 'num2str(n) ])
```
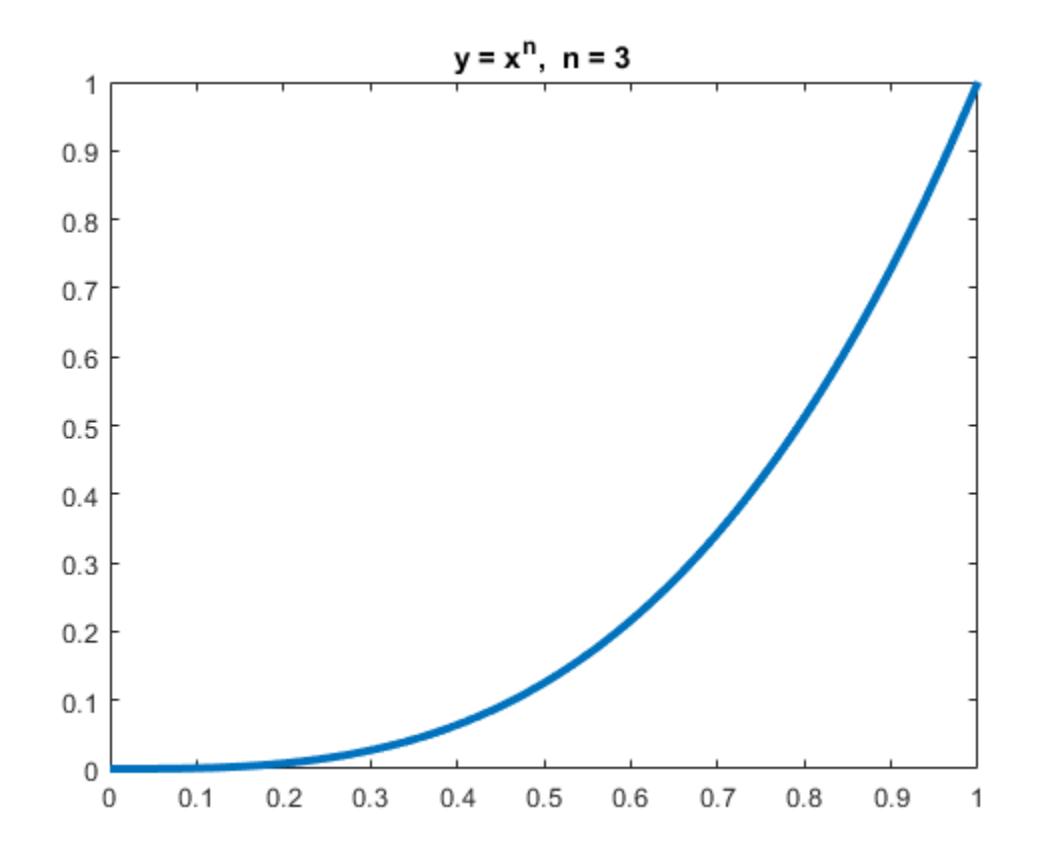

Capture a series of plots for increasing values of  $n$ .

```
n = 1:0.5:5;nImages = length(n);
fig = figure;
for idx = 1:nImagesy = x.^{n}(idx); plot(x,y,'LineWidth',3)
title(['y = x^n, n = ' num2str( n(idx)) ])
    drawnow
   frame = getframe(fig);im\{idx\} = frame2im(frame);
end
close;
```
Display the series of images in one figure.

```
figure;
for idx = 1:nImages subplot(3,3,idx)
     imshow(im{idx});
end
```
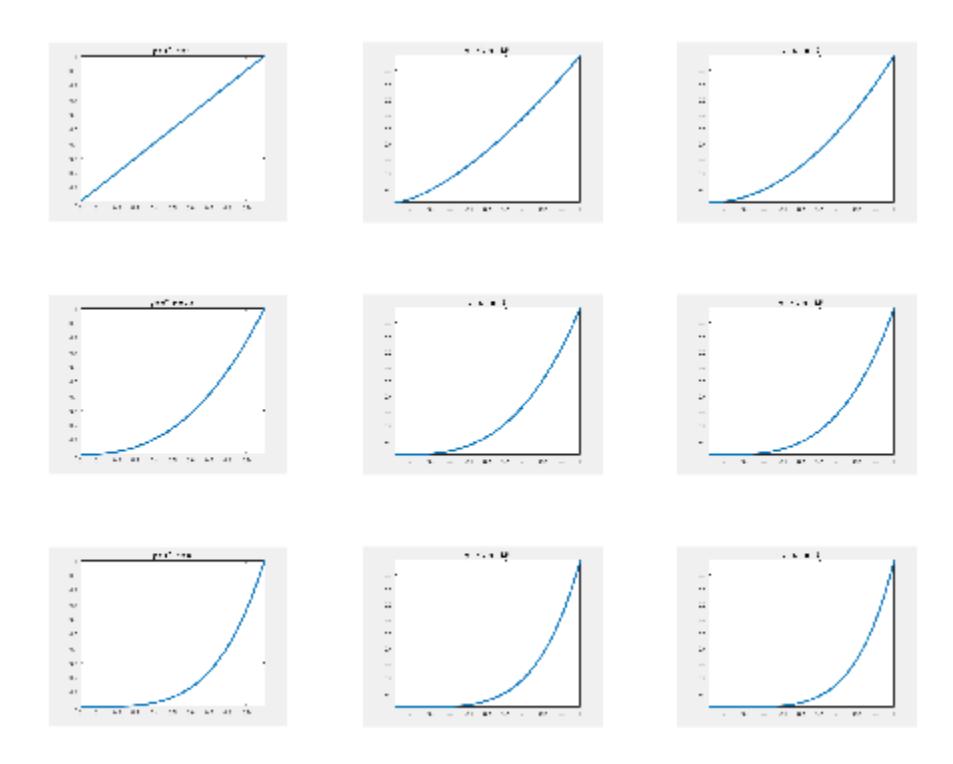

Save the nine images into a GIF file. Because three-dimensional data is not supported for GIF files, call rgb2ind to convert the RGB data in the image to an indexed image A with a colormap map. To append multiple images to the first image, call imwrite with the name-value pair argument 'WriteMode','append'.

```
filename = 'testAnimated.gif'; % Specify the output file name
for idx = 1:nImages[A, map] = rgb2ind(im\{idx\}, 256);if idx == 1 imwrite(A,map,filename,'gif','LoopCount',Inf,'DelayTime',1);
     else
         imwrite(A,map,filename,'gif','WriteMode','append','DelayTime',1);
     end
end
```
imwrite writes the GIF file to your current folder. Name-value pair 'LoopCount',Inf causes the animation to continuously loop. 'DelayTime',1 specifies a 1-second delay between the display of each image in the animation.

### **Input Arguments**

### **A — Image data**

matrix

Image data, specified as a full (nonsparse) matrix.

- For grayscale images, A can be m-by-n.
- For indexed images, A can be m-by-n. Specify the associated colormap in the map input argument.
- For truecolor images, A must be m-by-n-by-3. imwrite does not support writing RGB images to GIF files.

For TIFF files, A can be an m-by-n-by-4 array containing color data that uses the CMYK color space.

For multiframe GIF files, A can be an m-by-n-by-1-by-p array containing grayscale or indexed images, where p is the number of frames to write. RGB images are not supported in this case.

Data Types: double | single | uint8 | uint16 | logical

#### **filename — Name of output file**

character vector | string scalar

Name of the output file, specified as a character vector or string scalar.

Depending on the location you are writing to, filename can take on one of these forms.

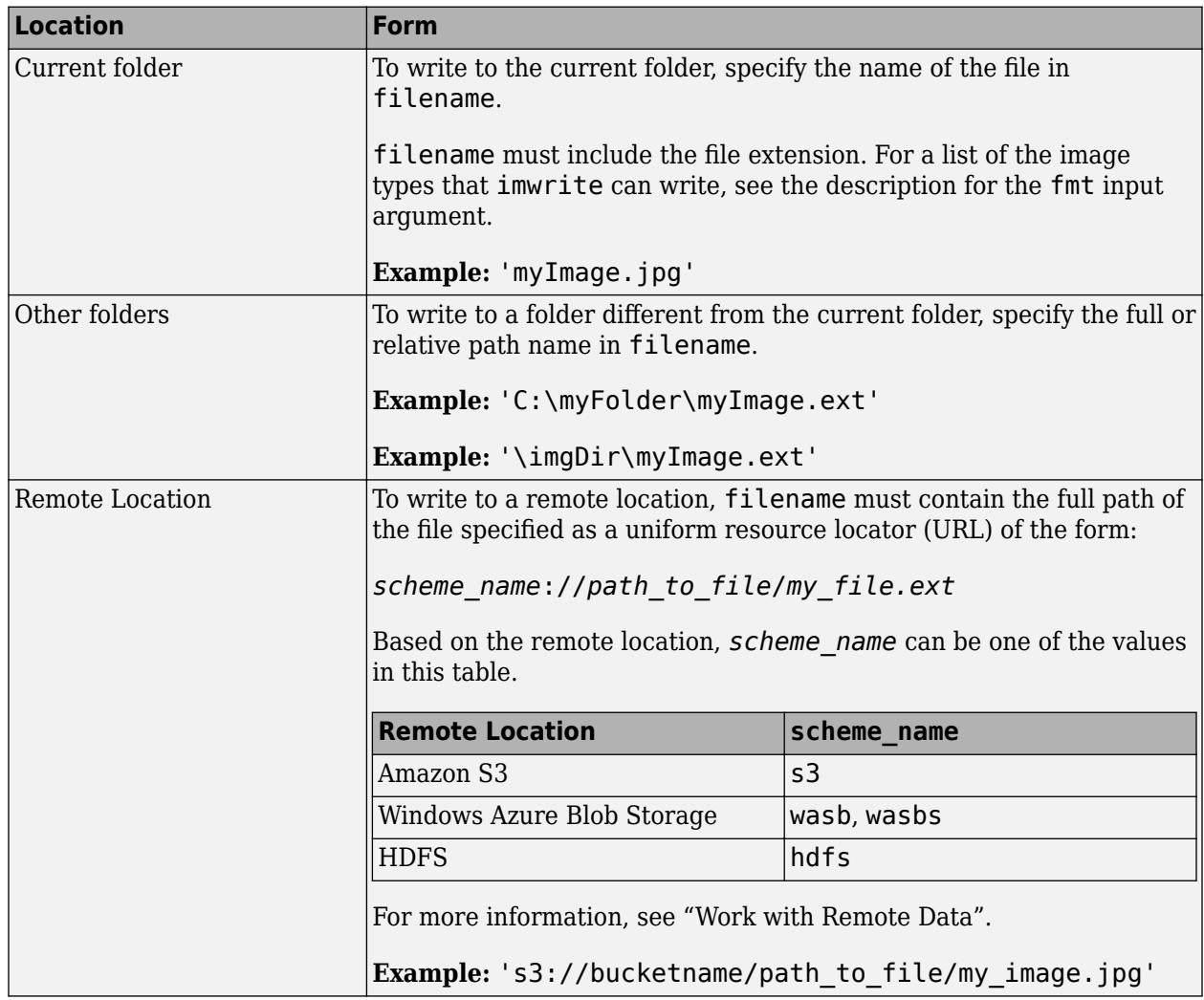

#### **map — Colormap of indexed image**

m-by-3 array

Colormap associated with indexed image data in A, specified as an m-by-3 array. map must be a valid MATLAB colormap. See [colormap](#page-1970-0) for a list of built-in MATLAB colormaps. Most image file formats do not support colormaps with more than 256 entries.

Example: [0,0,0;0.5,0.5,0.5;1,1,1]

Example: jet(60)

Data Types: double

#### **fmt — Format of output file**

'bmp' | 'gif' | 'hdf' | 'jpg' | 'jp2' | ...

Format of the output file, specified as one of the formats in this table.

This table also summarizes the types of images that imwrite can write. The MATLAB file format registry determines which file formats are supported. See [imformats](#page-6673-0) for more information about this registry.

For certain formats, imwrite can accept additional name-value pair arguments. To view these arguments, click the linked format names below.

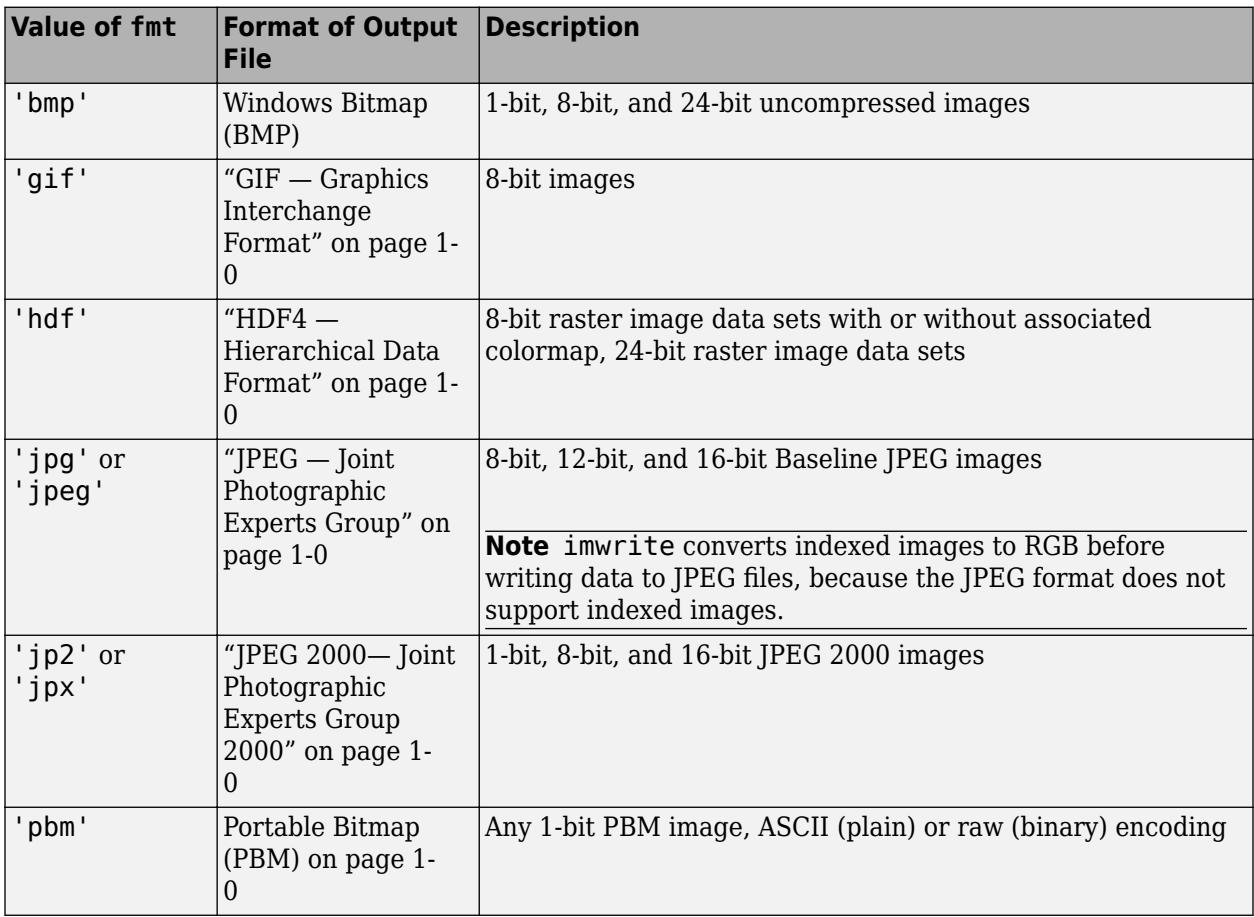

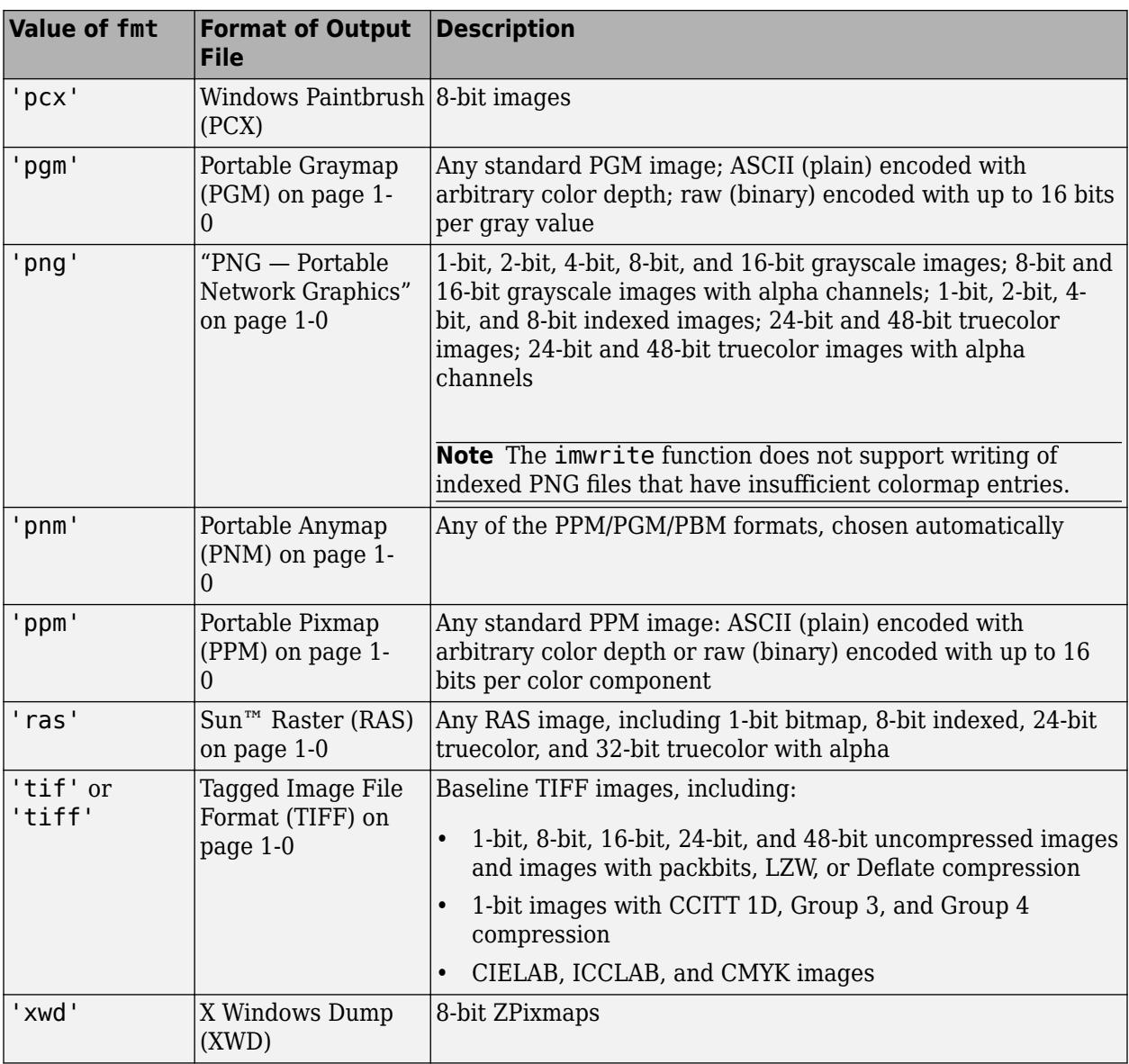

#### **Name-Value Pair Arguments**

Specify optional pairs of arguments as Name1=Value1, ..., NameN=ValueN, where Name is the argument name and Value is the corresponding value. Name-value arguments must appear after other arguments, but the order of the pairs does not matter.

*Before R2021a, use commas to separate each name and value, and enclose* Name *in quotes.*

Example: imwrite(A,'myFile.png','BitDepth',8) writes the data in A using 8 bits to represent each pixel.

#### **GIF — Graphics Interchange Format**

**BackgroundColor — Color to use as background color** scalar integer

Color to use as background color for the indexed image, specified as the comma-separated pair consisting of 'BackgroundColor' and a scalar integer corresponding to the colormap index.

The background color is used for some disposal methods in animated GIFs.

- If image data A is uint8 or logical, then the colormap index is zero-based.
- If image data A is double, then the colormap index is one-based.

The default background color corresponds to the first color in the colormap.

Example: 'BackgroundColor',15

#### **Comment — Comment to add to image**

character vector | string scalar | cell array of character vectors | string array

Comment to add to the image, specified as the comma-separated pair consisting of 'Comment' and a character vector, string scalar, a 1-by-n cell array of character vectors, or a string array. For a cell array of character vectors, imwrite adds a carriage return after each character vector.

Example: 'Comment',{'Sample #314','January 5, 2013'}

Data Types: char | cell | string

#### **DelayTime — Delay before displaying next image**

0.5 (default) | scalar value in the range [0,655]

Delay before displaying next image, in seconds, specified as the comma-separated pair consisting of 'DelayTime' and a scalar value in the range [0,655]. A value of 0 displays images as fast as your hardware allows.

Example: 'DelayTime',60

#### **DisposalMethod — Disposal method of animated GIF**

'doNotSpecify' (default) | 'leaveInPlace' | 'restoreBG' | 'restorePrevious'

Disposal method of an animated GIF, specified as the comma-separated pair consisting of 'DisposalMethod' and one of the methods in this table.

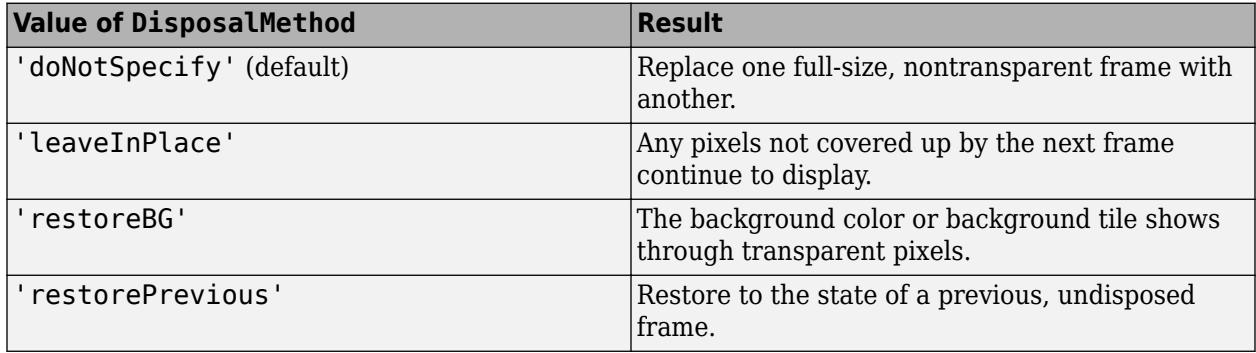

Example: 'DisposalMethod','restoreBG'

#### **Location — Offset of screen relative to image**

[0,0] (default) | two-element vector

Offset of the screen relative to the image, measured from the top left corner of each, specified as the comma-separated pair consisting of 'Location' and a two-element vector. The first vector element specifies the offset from the top, and the second element specifies the offset from the left, in pixels.

Example: 'Location',[10,15]

Data Types: double

#### **LoopCount — Number of times to repeat animation**

Inf (default) | integer in the range  $[0,65535]$ 

Number of times to repeat the animation, specified as the comma-separated pair consisting of 'LoopCount' and either an integer in the range [0,65535], or the value Inf. If you specify 0, the animation plays once. If you specify the value 1, the animation plays twice, and so on. A LoopCount value of Inf causes the animation to continuously loop.

To enable animation within Microsoft PowerPoint<sup>®</sup>, specify a value for 'LoopCount' within the range [1,65535]. Some Microsoft applications interpret the value 0 to mean do not loop at all.

Example: 'LoopCount',3

#### **ScreenSize — Height and width of frame**

height and width of input image (default) | two-element vector

Height and width of the frame, specified as the comma-separated pair consisting of 'ScreenSize' and a two-element vector. When you use the ScreenSize argument with 'Location', it provides a way to write frames to the image that are smaller than the whole frame. 'DisposalMethod' determines the fill value for pixels outside the frame.

Example: 'ScreenSize',[1000 1060]

Data Types: double

#### **TransparentColor — Color to use as transparent color**

scalar integer

Color to use as transparent color for the image, specified as the comma-separated pair consisting of 'TransparentColor' and a scalar integer corresponding to the colormap index.

- If image data A is uint8 or logical, then indexing begins at 0.
- If image data A is double, then indexing begins at 1.

Example: 'TransparentColor',20

**WriteMode — Writing mode** 'overwrite' (default) | 'append'

Writing mode, specified as the comma-separated pair consisting of 'WriteMode' and either 'overwrite' or 'append'. In overwrite mode, imwrite overwrites an existing file,filename. In append mode, imwrite adds a single frame to the existing file.

Example: 'WriteMode','append'

#### **HDF4 — Hierarchical Data Format**

#### **Compression — Compression scheme**

'none' (default) | 'jpeg' | 'rle'

Compression scheme, specified as the comma-separated pair consisting of 'Compression' and one of the options in this table.

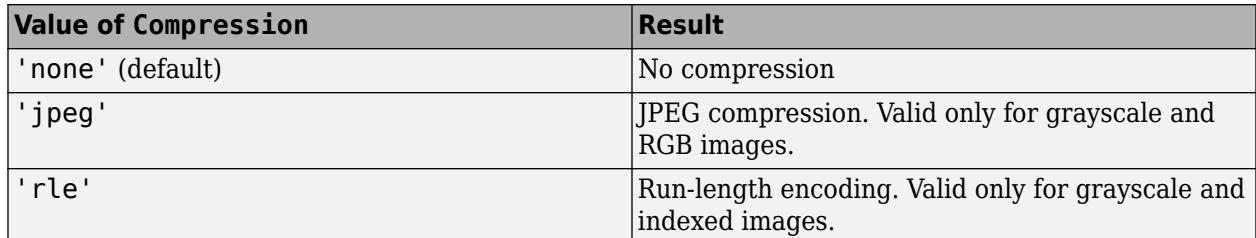

Example: 'Compression','jpeg'

#### **Quality — Quality of JPEG-compressed file**

75 (default) | scalar in the range [0,100]

Quality of the JPEG-compressed file, specified as the comma-separated pair consisting of 'Quality' and a scalar in the range [0,100], where 0 is lower quality and higher compression, and 100 is higher quality and lower compression. This parameter applies only if 'Compression' is 'jpeg'.

Example: 'Quality',25

#### **WriteMode — Writing mode**

'overwrite' (default) | 'append'

Writing mode, specified as the comma-separated pair consisting of 'WriteMode' and either 'overwrite' or 'append'. In overwrite mode, imwrite overwrites an existing file,filename. In append mode, imwrite adds a single frame to the existing file.

Example: 'WriteMode','append'

#### **JPEG — Joint Photographic Experts Group**

#### **BitDepth — Number of bits per pixel**

8 (default) | scalar

Number of bits per pixel, specified as the comma-separated pair consisting of 'BitDepth' and a scalar.

- For grayscale images, the BitDepth value can be 8, 12, or 16. The default value is 8. For 16-bit images, the 'Mode' name-value pair argument must be 'lossless'.
- For color images, the BitDepth value is the number of bits per plane, and can be 8 or 12. The default is 8 bits per plane.

Example: 'BitDepth',12

#### **Comment — Comment to add to image**

character vector | character array | n-by-1 cell array of character vectors

Comment to add to the image, specified as the comma-separated pair consisting of 'Comment' and a character vector, a string scalar, a character array, an n-by-1 cell array of character vectors, or a string array. imwrite writes each row of input as a comment in the JPEG file.

```
Example: 'Comment',{'First line';'second line';'third line'}
```
Data Types: char | string | cell

#### **Mode — Type of compression**

```
'lossy' (default) | 'lossless'
```
Type of compression, specified as the comma-separated pair consisting of 'Mode' and one of these options:

- 'lossy'
- 'lossless'

Example: 'Mode','lossless'

#### **Quality — Quality of output file**

75 (default) | scalar in the range [0,100]

Quality of the output file, specified as the comma-separated pair consisting of 'Quality' and a scalar in the range [0,100], where 0 is lower quality and higher compression, and 100 is higher quality and lower compression. A Quality value of 100 does not write a lossless JPEG image. Instead, use the 'Mode','lossless' name-value pair argument.

Example: 'Quality',100

#### **JPEG 2000— Joint Photographic Experts Group 2000**

#### **Comment — Comment to add to image**

character vector | string scalar | character array | n-by-1 cell array of character vectors | string array

Comment to add to the image, specified as the comma-separated pair consisting of 'Comment' and a character vector, a character array, string scalar, a cell array of character vectors, or string array. imwrite writes each row of input as a comment in the JPEG 2000 file.

```
Example: 'Comment',{'First line';'second line';'third line'}
Example: 'Comment',{'First line','second line','third line'}
Data Types: cell | char | string
```
#### **CompressionRatio — Target compression ratio**

1 (default) | scalar

Target compression ratio, specified as the comma-separated pair consisting of

'CompressionRatio' and a real scalar greater than or equal to 1. The compression ratio is the ratio of the input image size to the output compressed size. For example, a value of 2.0 implies that the output image size is half of the input image size or less. A higher value implies a smaller file size and reduced image quality. The compression ratio does not take into account the header size.

Specifying CompressionRatio is valid only when 'Mode' is 'lossy'.

```
Example: 'CompressionRatio',3
```
#### **Mode — Type of compression**

'lossy' (default) | 'lossless'

Type of compression, specified as the comma-separated pair consisting of 'Mode' and one of these options:

• 'lossy'

#### • 'lossless'

Example: 'Mode','lossless'

**ProgressionOrder — Order of packets in code stream**

'LRCP' (default) | 'RLCP' | 'RPCL' | 'PCRL' | 'CPRL'

Order of packets in the code stream, specified as the comma-separated pair consisting of 'ProgressionOrder' and one of these options:

- 'LRCP'
- 'RLCP'
- 'RPCL'
- 'PCRL'
- 'CPRL'

The characters represent the following:  $L = \text{layer}$ ,  $R = \text{resolution}$ ,  $C = \text{component}$  and  $P = \text{position}$ . Example: 'ProgressionOrder','RLCP'

#### **QualityLayers — Number of quality layers**

1 (default) | integer in the range [1,20]

Number of quality layers, specified as the comma-separated pair consisting of 'QualityLayers' and an integer in the range [1,20].

Example: 'QualityLayers',8

#### **ReductionLevels — Number of reduction levels**

4 (default) | integer in the range [1,8]

Number of reduction levels, or wavelet decomposition levels, specified as the comma-separated pair consisting of 'ReductionLevels' and an integer in the range [1,8].

Example: 'ReductionLevels',6

#### **TileSize — Tile height and width**

image size (default) | two-element vector

Tile height and width, specified as the comma-separated pair consisting of 'TileSize' and a twoelement vector. The minimum size you can specify is [128 128].

Example: 'TileSize',[130 130]

#### **PBM-, PGM-, and PPM — Portable Bitmap, Graymap, Pixmap**

**Encoding — Encoding** 'rawbits' (default) | 'ASCII'

Encoding, specified as the comma-separated pair consisting of 'Encoding' and either 'rawbits' for binary encoding, or 'ASCII' for plain encoding.

Example: 'Encoding','ASCII'

**MaxValue — Maximum gray or color value** scalar

Maximum gray or color value, specified as the comma-separated pair consisting of 'MaxValue' and a scalar.

Available only for PGM and PPM files. For PBM files, this value is always 1.

If the image array is uint16, then the default value for MaxValue is 65535. Otherwise, the default value is 255.

Example: 'MaxValue',510

#### **PNG — Portable Network Graphics**

#### **Alpha — Transparency of each pixel**

matrix of values in the range [0,1]

Transparency of each pixel, specified as the comma-separated pair consisting of 'Alpha' and a matrix of values in the range [0,1]. The row and column dimensions of the Alpha matrix must be the same as those of the image data array. You can specify Alpha only for grayscale (m-by-n) and truecolor (m-by-n-by-3) image data.

**Note** You cannot specify both 'Alpha' and 'Transparency' at the same time.

Data Types: double | uint8 | uint16

#### **Author — Author information**

character vector | string scalar

Author information, specified as the comma-separated pair consisting of 'Author' and a character vector or string scalar.

Example: "Author','Ann Smith'

Data Types: char

#### **Background — Background color when compositing transparent pixels**

scalar in the range  $[0,1]$  | integer in the range  $[1,P]$  | 3-element vector in the range  $[0,1]$ 

Background color when compositing transparent pixels, specified as the comma-separated pair consisting of 'Background' and a value dependent on the image data, as follows.

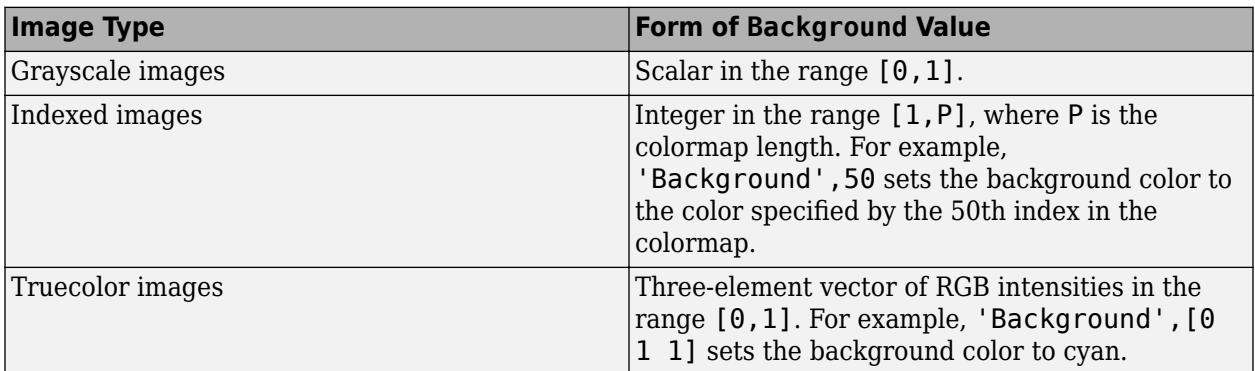

Data Types: double

#### **BitDepth — Number of bits per pixel**

scalar

Number of bits per pixel, specified as the comma-separated pair consisting of 'BitDepth' and a scalar. Depending on the output image, the scalar can be one of the following values.

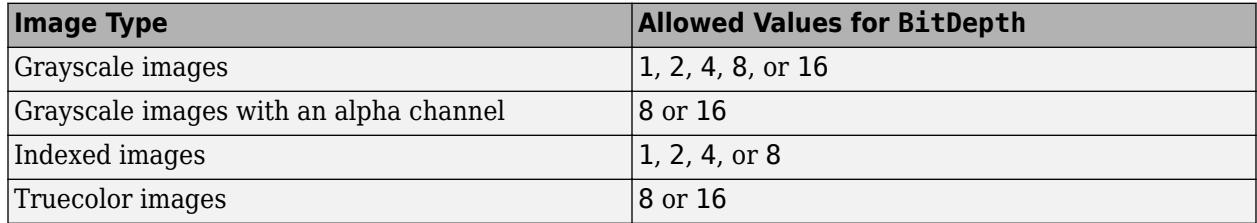

- If the image is of class double or uint8, then the default bit depth is 8 bits per pixel.
- If the image is uint16, then the default is 16 bits per pixel.
- If the image is logical, then the default is 1 bit per pixel.

#### Example: 'BitDepth',4

### **Chromaticities — Reference white point and primary chromaticities**

8-element vector

Reference white point and primary chromaticities, specified as the comma-separated pair consisting of 'Chromaticities' and an 8-element vector, [wx wy rx ry gx gy bx by]. The elements wx and wy are the chromaticity coordinates of the white point, and the elements rx, ry, gx, gy, bx, and by are the chromaticity coordinates of the three primary colors.

If you specify Chromaticities, you should also specify the Gamma name-value pair argument.

Example: 'Chromaticities',[0.312,0.329,0.002,0.002,0.001,0.001,0.115,0.312]

Data Types: double

#### **Comment — Comment to add to image**

character vector | string scalar

Comment to add to the image, specified as the comma-separated pair consisting of 'Comment' and a character vector or string scalar.

#### **Copyright — Copyright notice**

character vector | string scalar

Copyright notice, specified as the comma-separated pair consisting of 'Copyright' and a character vector or string scalar.

#### **CreationTime — Time of original image creation**

character vector | string scalar

Time of original image creation, specified as a character vector or string scalar.

#### **Description — Description of image**

character vector | string scalar

Description of the image, specified as the comma-separated pair consisting of 'Description' and a character vector or string scalar.

#### **Disclaimer — Legal disclaimer**

character vector | string scalar

Legal disclaimer, specified as the comma-separated pair consisting of 'Disclaimer' and a character vector or string scalar.

#### **Gamma — File gamma**

scalar

File gamma, specified as the comma-separated pair consisting of 'Gamma' and a scalar.

Example: 'Gamma',2.2

#### **ImageModTime — Time of last image modification**

serial date number | character vector or string scalar containing a date

Time of the last image modification, specified as the comma-separated pair consisting of 'ImageModTime' and a MATLAB serial date number or a character vector or string scalar of a date that can be converted to a date vector using the datevec function. Values should be in Coordinated Universal Time (UTC).

The default ImageModTime value is the time when you call imwrite.

Example: 'ImageModTime','17-Jan-2013 11:23:10'

Data Types: double | char | string

#### **InterlaceType — Interlacing scheme**

'none' (default) | 'adam7'

Interlacing scheme, specified as the comma-separated pair consisting of 'InterlaceType' and either 'none' for no interlacing, or 'adam7' to use the Adam7 algorithm.

Example: 'InterlaceType','adam7'

#### **ResolutionUnit — Unit for image resolution**

'unknown' (default) | 'meter'

Unit for image resolution, specified as the comma-separated pair consisting of 'ResolutionUnit' and either 'unknown' or 'meter'. If you specify ResolutionUnit, you must include at least one of the XResolution and YResolution name-value pair arguments. When the value of ResolutionUnit is 'meter', the XResolution and YResolution values are interpreted in pixels per meter.

Example: 'ResolutionUnit','meter','XResolution',1000

#### **SignificantBits — Number of bits to regard as significant**

[] (default) | scalar | vector

Number of bits in the data array to regard as significant, specified as the comma-separated pair consisting of 'SignificantBits' and a scalar or a vector in the range [1,BitDepth]. Depending on the output image type, the value must be in the following form.

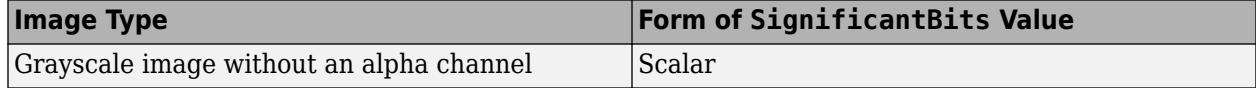

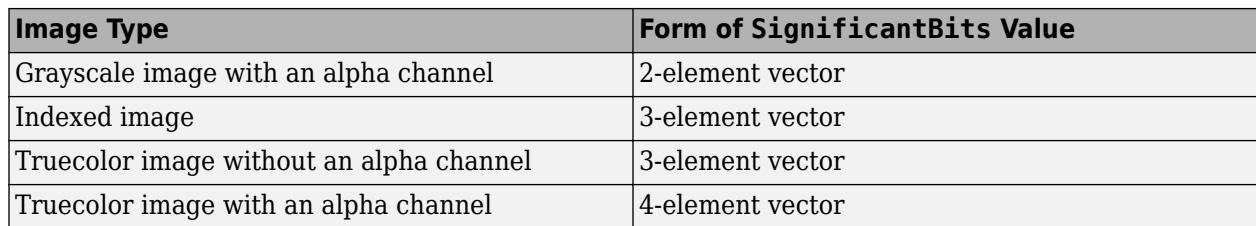

Example: 'SignificantBits',[2,3]

#### **Software — Software used to create the image**

character vector | string scalar

Software used to create the image, specified as the comma-separated pair consisting of 'Software' and a character vector or string scalar.

#### **Source — Device used to create the image**

character vector | string scalar

Device used to create the image, specified as the comma-separated pair consisting of 'Source' and a character vector or string scalar.

#### **Transparency — Pixels to consider transparent**

[] (default) | scalar in the range [0,1] | vector

Pixels to consider transparent when no alpha channel is used, specified as the comma-separated pair consisting of 'Transparency' and a scalar or a vector. Depending on the output image, the value must be in the following form.

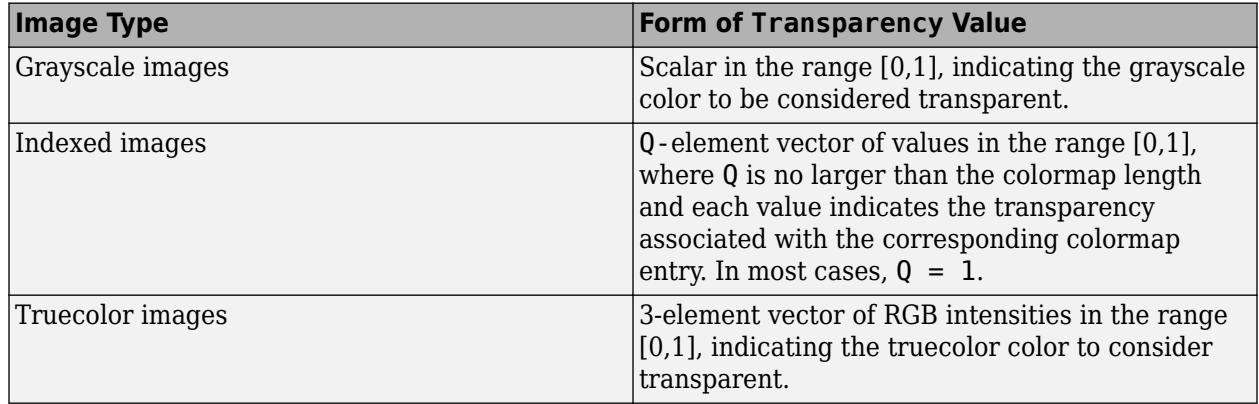

**Note** You cannot specify both 'Transparency' and 'Alpha' at the same time.

Example: 'Transparency', [1 1 1]

Data Types: double

#### **Warning — Warning of nature of content**

character vector | string scalar

Warning of nature of content, specified as the comma-separated pair consisting of 'Warning' and a character vector or string scalar.

### **XResolution — Image resolution in horizontal direction**

scalar

Image resolution in the horizontal direction, in pixels/unit, specified as the comma-separated pair consisting of 'XResolution' and a scalar. Define the unit by specifying the ResolutionUnit name-value pair argument.

If you do not also specify YResolution, then the XResolution value applies to both the horizontal and vertical directions.

Example: 'XResolution',900

#### **YResolution — Image resolution in vertical direction**

scalar

Image resolution in the vertical direction, in pixels/unit, specified as the comma-separated pair consisting of 'XResolution' and a scalar. Define the unit by specifying the ResolutionUnit name-value pair argument.

If you do not also specify XResolution, then the YResolution value applies to both the horizontal and vertical directions.

#### Example: 'YResolution',900

In addition to the listed name-value pair arguments for PNG, you can use any parameter name that satisfies the PNG specification for keywords. That is, the name uses only printable characters, contains 80 or fewer characters, and does not contain leading or trailing spaces. The value corresponding to these user-specified names must be a character vector or string scalar that contains no control characters other than linefeed.

#### **RAS — Sun Raster Graphic**

#### **Alpha — Transparency of each pixel**

[] (default) | matrix

Transparency of each pixel, specified as the comma-separated pair consisting of 'Alpha' and a matrix with row and column dimensions the same as those of the image data array.

Valid only for truecolor (m-by-n-by-3) image data.

Data Types: double | single | uint8 | uint16

#### **Type — Image type**

'standard' (default) | 'rgb' | 'rle'

Image type, specified as the comma-separated pair consisting of 'Type' and one of the options in this table.

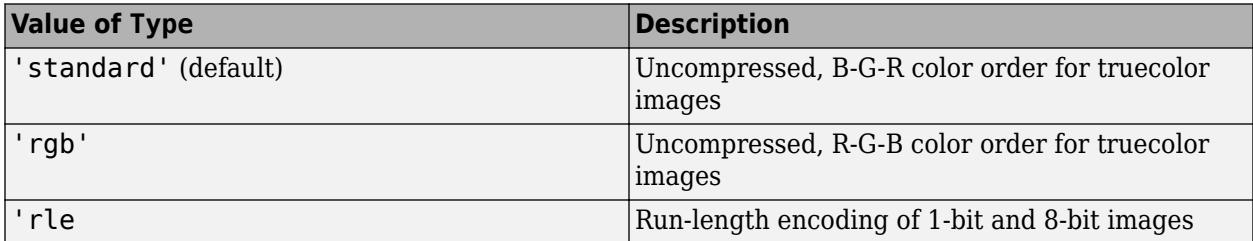

Example: 'Type','rgb'

**TIFF — Tagged Image File Format**

#### **ColorSpace — Color space representing color data**

'rgb' (default) | 'cielab' | 'icclab'

Color space representing the color data, specified as the comma-separated pair consisting of 'ColorSpace' and one of these options:

- 'rgb'
- 'cielab'
- 'icclab'

Valid only when the image data array, A, is truecolor (m-by-n-by-3). To use the CMYK color space in a TIFF file, do not use the 'ColorSpace' name-value pair argument. Instead, specify an m-by-n-by-4 image data array.

imwrite can write color image data that uses the *L\*a\*b\** color space to TIFF files. The 1976 CIE *L\*a\*b\** specification defines numeric values that represent luminance (*L\**) and chrominance (*a\** and *b\**) information. To store *L\*a\*b\** color data in a TIFF file, the values must be encoded to fit into either 8-bit or 16-bit storage. imwrite can store *L\*a\*b\** color data in a TIFF file using the following encodings:

- CIELAB encodings 8-bit and 16-bit encodings defined by the TIFF specification
- ICCLAB encodings 8-bit and 16-bit encodings defined by the International Color Consortium

The output class and encoding used by imwrite depends on the class of the input image data array and the ColorSpace value, as shown in the following table. (The 8-bit and 16-bit CIELAB encodings cannot be input arrays because they use a mixture of signed and unsigned values and cannot be represented as a single MATLAB array.)

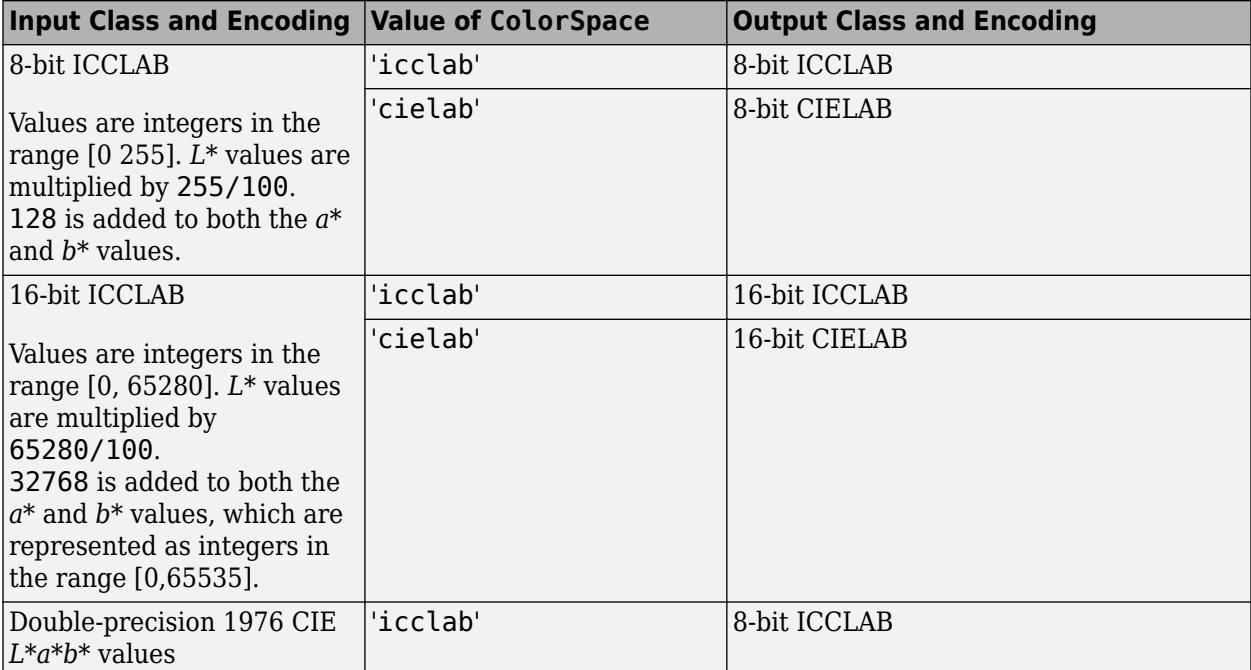

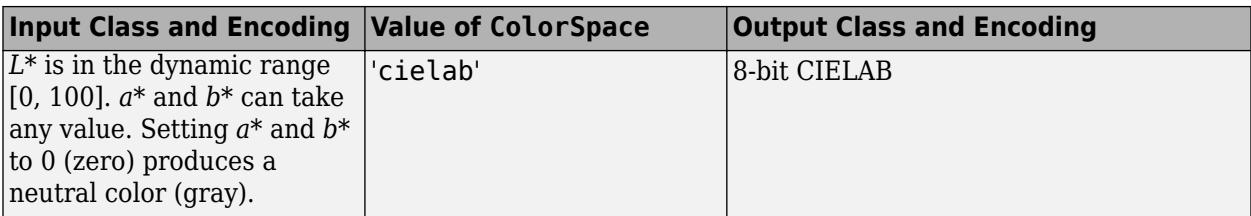

Example: 'ColorSpace','cielab'

#### **Compression — Compression scheme**

```
'packbits' | 'none' | 'lzw' | 'deflate' | 'jpeg' | 'ccitt' | 'fax3' | 'fax4'
```
Compression scheme, specified as the comma-separated pair consisting of 'Compression' and one of these options:

- 'packbits' (default for nonbinary images)
- 'none'
- 'lzw'
- 'deflate'
- 'jpeg'
- 'ccitt' (binary images only, and the default for such images)
- 'fax3' (binary images only)
- 'fax4' (binary images only)

'jpeg' is a lossy compression scheme; other compression modes are lossless. Also, if you specify 'jpeg' compression, you must specify the 'RowsPerStrip' parameter and the value must be a multiple of 8.

Example: 'Compression','none'

#### **Description — Image description**

character vector | string scalar

Image description, specified by the comma-separated pair consisting of 'Description' and a character vector or string scalar. This is the text that imfinfo returns in the ImageDescription field for the output image.

Example: 'Description','Sample 2A301'

#### **Resolution — X- and Y-resolution**

72 (default) | scalar | two-element vector

X- and Y-resolution, specified as the comma-separated pair consisting of 'Resolution' and a scalar indicating both resolution, or a two-element vector containing the X-Resolution and Y-Resolution.

Example: 'Resolution',80 Example: 'Resolution',[320,72]

Data Types: double

#### **RowsPerStrip — Number of rows to include in each strip** scalar

Number of rows to include in each strip, specified as the comma-separated pair consisting of 'RowsPerStrip' and a scalar. The default value is such that each strip is about 8 kilobytes.

You must specify RowsPerStrip if you specify 'jpeg' compression. The value must be a multiple of 8.

Example: 'RowsPerStrip',16

Data Types: double | single | int8 | int16 | int32 | int64 | uint8 | uint16 | uint32 | uint64

#### **WriteMode — Writing mode**

'overwrite' (default) | 'append'

Writing mode, specified as the comma-separated pair consisting of 'WriteMode' and either 'overwrite' or 'append'. In overwrite mode, imwrite overwrites an existing file. In append mode, imwrite adds a page to the existing file.

Example: 'WriteMode','append'

### **Tips**

• For copyright information, see the libtiffcopyright.txt file.

## **Extended Capabilities**

#### **Thread-Based Environment**

Run code in the background using MATLAB® backgroundPool or accelerate code with Parallel Computing Toolbox™ ThreadPool.

Usage notes and limitations:

• imwrite does not support reading Hierarchical Data Format (HDF), SVS, or TIFF files when you run imwrite in the background using [backgroundPool](#page-626-0) or Parallel Computing Toolbox Threadpool.

For more information, see "Run MATLAB Functions in Thread-Based Environment".

#### **GPU Arrays**

Accelerate code by running on a graphics processing unit (GPU) using Parallel Computing Toolbox™.

Usage notes and limitations:

• This function accepts GPU arrays, but does not run on a GPU.

For more information, see "Run MATLAB Functions on a GPU" (Parallel Computing Toolbox).

### **See Also**

[fwrite](#page-4574-0) | [getframe](#page-4838-0) | [imfinfo](#page-6670-0) | [imformats](#page-6673-0) | [imread](#page-6823-0) | [Tiff](#page-14092-0)

#### **Introduced before R2006a**

# **incenters**

(Not recommended) Incenters of specified simplices

**Note** incenters(TriRep) is not recommended. Use [incenter\(triangulation\)](#page-11600-0) instead.

TriRep is not recommended. Use [triangulation](#page-11567-0) instead.

### **Syntax**

 $IC = incenters(TR)$  $IC = incenters(TR, SI)$  $[IC,RIC] = incenters(TR, SI)$ 

### **Description**

 $IC =$  incenters(TR) returns the coordinates of the incenter for each simplex in the triangulation. The incenter associated with simplex i is the i'th row of IC.

IC = incenters(TR,SI) returns the coordinates of the incenter of each specified simplex SI.

[IC,RIC] = incenters(TR,SI) also returns the corresponding radius of the inscribed circle/ sphere.

### **Examples**

#### **Incenters of Tetrahedra**

Load a 3-D triangulation.

load tetmesh

Use TriRep to compute the incenters of the first five tetrahedra.

```
treep = TriRep(tet, X);ic = incenters(trep, [1:5]')
```
ic = *5×3*

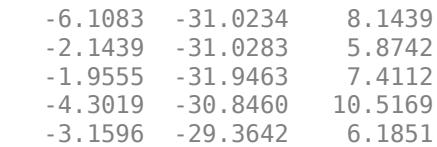

#### **Incenters of Delaunay Triangulation**

Create a 2-D triangulation with DelaunayTri.

 $x = [0 1 1 0 0.5]'$ ;  $y = [0 0 1 1 0.5]'$ ;  $dt = DelaunayTri(x,y);$ 

Compute the incenters of the triangles.

```
ic = incenters(dt);
```
Plot the triangles and incenters.

```
triplot(dt)
axis equal
axis([-0.2 1.2 -0.2 1.2])
hold on
plot(ic(:,1),ic(:,2),'*r')
hold off
```
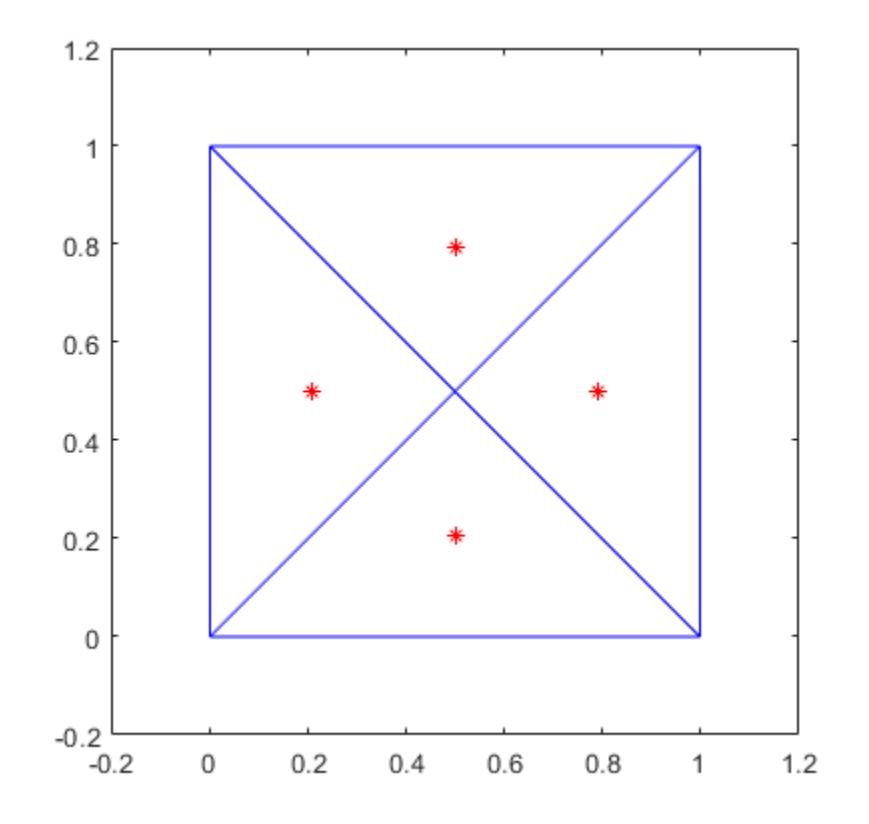

### **Input Arguments**

#### **TR — Triangulation representation**

TriRep or DelaunayTri object

Triangulation representation, specified as a TriRep or DelaunayTri object.

### **SI — Simplex indices**

column vector

Simplex indices, specified as a column vector. SI contains simplex indices that index into the triangulation matrix TR.Triangulation.

# **Output Arguments**

### **IC — Incenters of simplices**

matrix

Incenters of simplices, returned as a matrix. IC is an m-by-n matrix, where  $m = \text{length}(SI)$ , the number of specified simplices, and n is the dimension of the space where the triangulation resides. Each row  $IC(i,:)$  represents the coordinates of the incenter of simplex  $SI(i)$ .

### **RIC — Radius of inscribed circle/sphere**

vector

Radius of inscribed circle/sphere, returned as a vector. Each element  $RIC(i)$  is the radius of the inscribed circle or sphere for simplex SI(i).

### **More About**

### **Simplex**

A simplex is a triangle/tetrahedron or higher-dimensional equivalent.

### **See Also**

[delaunayTriangulation](#page-3154-0) | [circumcenter](#page-11578-0) | [triangulation](#page-11567-0)

### **Introduced in R2009a**

# **inOutStatus**

(Not recommended) Status of triangles in 2-D constrained Delaunay triangulation

```
Note inOutStatus(DelaunayTri) is not recommended. Use
isInterior(delaunayTriangulation) instead.
```
DelaunayTri is not recommended. Use [delaunayTriangulation](#page-3154-0) instead.

# **Syntax**

 $IN = inOutStatus (DT)$ 

### **Description**

IN  $=$  inOutStatus(DT) returns the in/out status of the triangles in a 2-D constrained Delaunay triangulation of a geometric domain. The i'th triangle in the triangulation is classified as inside the domain if  $IN(i) = 1$  and outside otherwise.

**Note** inOutStatus is only relevant for 2-D constrained Delaunay triangulations where the imposed edge constraints bound a closed geometric domain.

### **Examples**

#### **Plot Constrained Delaunay Triangulation**

Create a geometric domain that consists of a square with a square hole.

```
outerprofile = [-5 -5; -3 -5; -1 -5; 1 -5; 3 -5; ...] 5 -5; 5 -3; 5 -1; 5 1; 5 3;...
 5 5; 3 5; 1 5; -1 5; -3 5; ...
 -5 5; -5 3; -5 1; -5 -1; -5 -3; ];
innerprofile = outerprofile.*0.5;profile = [outerprofile; innerprofile];
outercons = [(1:19)' (2:20)'; 20 1;];
innercons = [(21:39)' (22:40)'; 40 21];
edgeconstraints = [outercons; innercons];
```
Create a constrained Delaunay triangulation of the domain.

```
dt = DelaunayTri(profile,edgeconstraints);
```
Create two plots: one showing the interior and exterior triangles with respect to the domain, and one that uses inOutStatus to plot the interior triangles only.

```
subplot(1,2,1)
triplot(dt)
hold on
plot(dt.X(outercons',1),dt.X(outercons',2),...
```

```
 '-r','LineWidth',2) 
plot(dt.X(innercons',1),dt.X(innercons',2),...
 '-r','LineWidth',2)
axis equal
hold off
subplot(1,2,2)
inside = inOutStatus(dt);
triplot(dt(inside,:),dt.X(:,1),dt.X(:,2))
hold on
plot(dt.X(outercons',1),dt.X(outercons',2),...
 '-r','LineWidth',2)
plot(dt.X(innercons',1),dt.X(innercons',2),...
 '-r','LineWidth',2);
axis equal
hold off
```
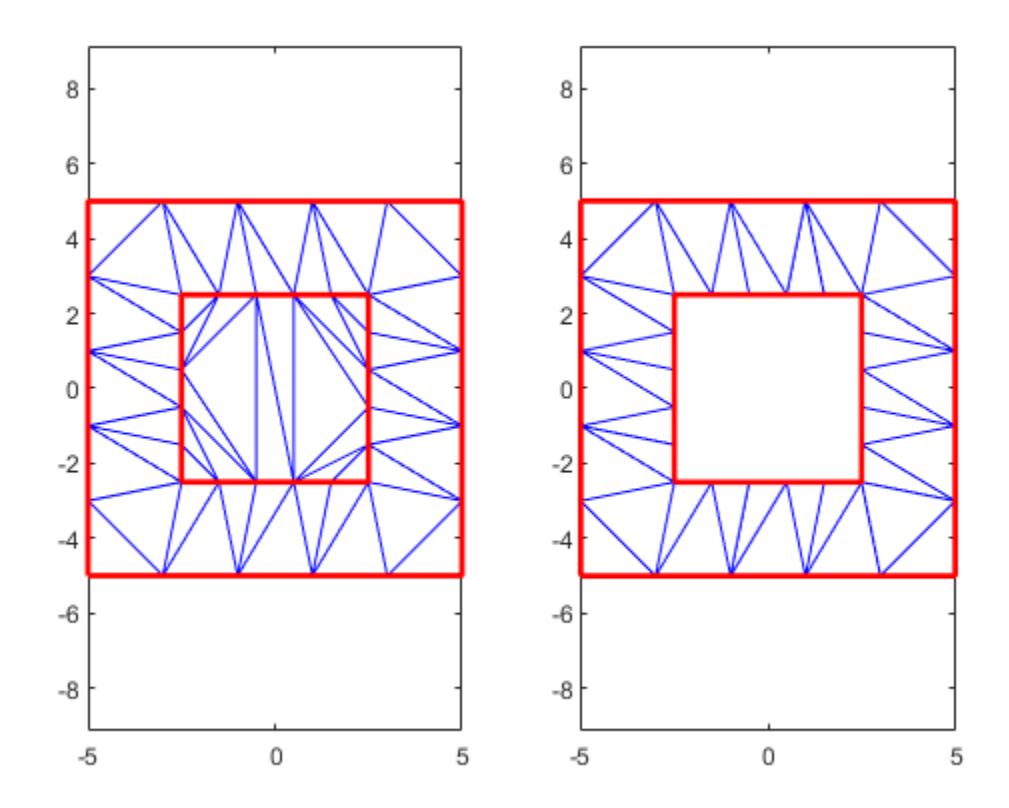

# **Input Arguments**

#### **DT — Delaunay triangulation representation**

DelaunayTri object

Delaunay triangulation representation, specified as a DelaunayTri object.

# **Tips**

• inOutStatus can produce incorrect or inconsistent results when boundary constraints intersect or overlap. To avoid this behavior, use constraints that form one or multiple closed boundaries that do not intersect or overlap. When boundary constraints are nested without intersections or overlaps, the inside or outside status alternates across the boundaries.

## **See Also**

[delaunayTriangulation](#page-3154-0) | [triangulation](#page-11567-0) | [isInterior](#page-3165-0)

### **Introduced in R2009a**

# **ind2rgb**

Convert indexed image to RGB image

# **Syntax**

 $RGB = ind2rgb(X, map)$ 

# **Description**

 $RGB = ind2rgb(X,map)$  converts the indexed image X and corresponding colormap map to RGB (truecolor) format.

# **Examples**

### **Convert Indexed Image to RGB**

Read the first image in the sample indexed image file, corn.tif.

 $[X, \text{cmap}] = \text{imread}('corn.tif');$ 

The indexed image X is a 415-by-312 array of type uint8. The colormap cmap is a 256-by-3 matrix of type double, therefore there are 256 colors in the indexed image. Display the image.

imshow(X,cmap)

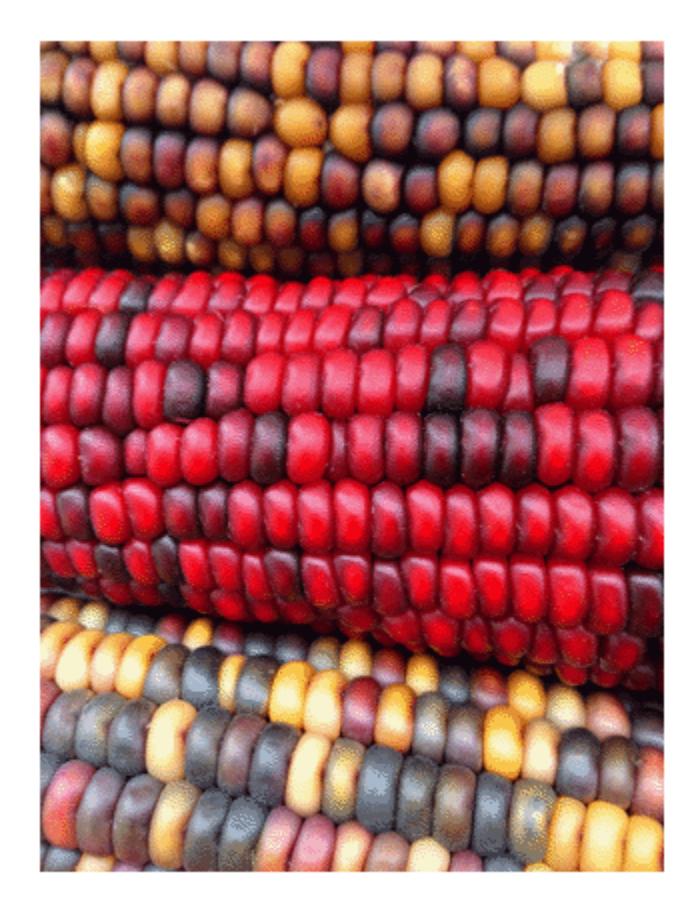

Convert the indexed image to an RGB image. The result is a 415-by-312-by-3 array of type double.  $RGB = ind2rgb(X, cmap);$ 

Check that values of the RGB image are in the range [0, 1].

```
disp(['Range of RGB image is [',num2str(min(RGB(:))),', ',num2str(max(RGB(:))),'].'])
Range of RGB image is [0.0078431, 0.97647].
```
# **Input Arguments**

#### **X — Indexed image**

*m*-by-*n* matrix of integers

Indexed image, specified as an *m*-by-*n* matrix of integers.

• If you specify X as an array of integer data type, then the value 0 corresponds to the first color in the colormap map. For a colormap containing *c* colors, values of image X are clipped to the range [0, *c*-1].

• If you specify X as an array of data type single or double, then the value 1 corresponds to the first color in the colormap. For a colormap containing *c* colors, values of image X are clipped to the range [1, *c*].

Data Types: single | double | uint8 | uint16

**map — Colormap**

*c*-by-3 matrix

Colormap associated with indexed image X, specified as a *c*-by-3 matrix with values in the range [0, 1]. Each row of map is a three-element RGB triplet that specifies the red, green, and blue components of a single color of the colormap.

Data Types: double

### **Output Arguments**

#### **RGB — RGB image**

*m*-by-*n*-by-3 numeric array

RGB image, returned as an *m*-by-*n*-by-3 numeric array with values in the range [0, 1].

Data Types: double

## **Extended Capabilities**

#### **C/C++ Code Generation**

Generate C and C++ code using MATLAB® Coder™.

#### **Thread-Based Environment**

Run code in the background using MATLAB® backgroundPool or accelerate code with Parallel Computing Toolbox™ ThreadPool.

This function fully supports thread-based environments. For more information, see "Run MATLAB Functions in Thread-Based Environment".

### **See Also**

[image](#page-6617-0) | [imread](#page-6823-0) | [rgb2ind](#page-12014-0)

**Topics** "Image Types"

**Introduced before R2006a**

# **ind2sub**

Convert linear indices to subscripts

# **Syntax**

 $[row, col] = ind2sub(sz, ind)$  $[I1, I2, ..., In] = ind2sub(sz, ind)$ 

# **Description**

[row,col] = ind2sub(sz,ind) returns the arrays row and col containing the equivalent row and column subscripts corresponding to the linear indices ind for a matrix of size sz. Here sz is a vector with two elements, where  $s(z(1))$  specifies the number of rows and  $s(z(2))$  specifies the number of columns.

 $[11,12,\ldots,1n] = ind2sub(sz,ind)$  returns n arrays  $11,12,\ldots,1n$  containing the equivalent multidimensional subscripts corresponding to the linear indices ind for a multidimensional array of size sz. Here sz is a vector with n elements that specifies the size of each array dimension.

# **Examples**

### **Convert Linear Indices to Subscripts for Matrix**

Convert the linear indices [3 4 5 6] to row and column subscripts in a 3-by-3 matrix. The mapping from linear indices to subscripts (indexing by position) is illustrated in the following.

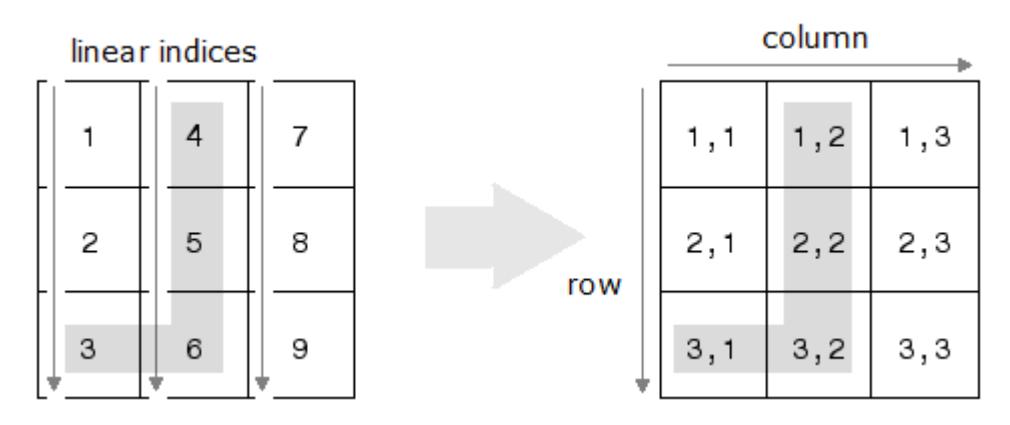

Create input vectors and perform the conversion.

```
ind = [3 4 5 6];
sz = [3 3];[row,col] = ind2sub(sz,ind)row = 1×4
     3 1 2 3
```

$$
col = 1 \times 4
$$
  
1 2 2 2

#### **Convert Linear Indices to Subscripts for Three-Dimensional Array**

Convert the linear indices [3 4 5 6] to subscripts in a 2-by-2-by-2 array. The mapping from linear indices to subscripts (indexing by position) for a 2-by-2-by-2 array can be illustrated as in the following.

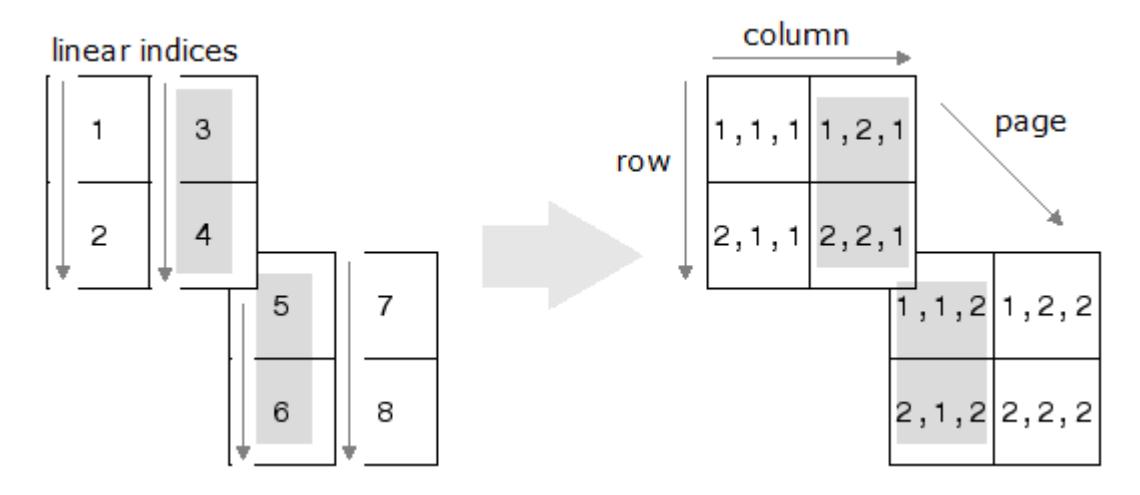

Create input vectors and perform the conversion.

```
ind = [3 4 5 6];sz = [2 2 2];[I1,I2,I3] = ind2sub(sz,ind)I1 = 1×4
    1 2 1 2
I2 = 1×4
 2 2 1 1
I3 = 1×4
    1 1 2 2
```
#### **Access Element of 3-D Array**

Convert a linear index of a 3-D array to a subscript index.

Create an array, and find the subscript index corresponding to the 14 th element of the array.

```
A = rand(3, 4, 2);[row,col, page] = ind2sub(size(A), 14)row = 2col = 1page = 2
```
Check that both index versions refer to the same element of the array.

A(14)

 $ans = 0.4854$ 

A(row,col,page)

ans  $= 0.4854$ 

#### **Use ind2sub with Fewer Output Arguments**

When using ind2sub for an N-dimensional array, you would typically supply N output arguments for each dimension of the matrix. This example shows the different results when you return fewer output arguments for a 3-dimensional array.

Create the input arguments needed to convert the linear indices 1 through 8 for a 3-dimensional array with size 2-by-2-by-2.

 $ind = 1:8;$  $sz = [2 2 2];$ 

Specify three output arguments when using ind2sub to return the row, column, and page subscripts for the 2-by-2-by-2 array.

```
[row,col,page] = ind2sub(sz,ind)
row = 1×8
   1 2 1 2 1 2 1 2
col = 1×8
 1 1 2 2 1 1 2 2
page = 1×8
   1 1 1 1 2 2 2 2
```
If you specify only two output arguments, ind2sub ignores the third dimension of the array and returns subscripts for a 2-dimensional array with size 2-by-4 instead.

 $[row,col] = ind2sub(sz,ind)$
row = *1×8* 1 2 1 2 1 2 1 2 col = *1×8* 1 1 2 2 3 3 4 4

If you specify only one output argument, ind2sub ignores the second and third dimensions of the array and returns subscripts for a 1-dimensional array with size 1-by-8 instead.

```
row = ind2sub(sz,ind)row = 1×8
    1 2 3 4 5 6 7 8
```
### **Input Arguments**

#### **sz — Size of array**

vector of positive integers

Size of array, specified as a vector of positive integers. Each element of this vector indicates the size of the corresponding dimension. For example, [2 3 4] defines a 2-by-3-by-4 array.

Data Types: single | double | int8 | int16 | int32 | int64 | uint8 | uint16 | uint32 | uint64

#### **ind — Linear indices**

scalar | vector | matrix | multidimensional array

#### Linear indices, specified as a scalar, vector, matrix, or multidimensional array.

Data Types: single | double | int8 | int16 | int32 | int64 | uint8 | uint16 | uint32 | uint64

### **Output Arguments**

#### **row — Row subscripts**

scalar | vector | matrix | multidimensional array

Row subscripts, returned as a scalar, vector, matrix, or multidimensional array. The size of row is the same as the size of the input ind.

Data Types: double

#### **col — Column subscripts**

scalar | vector | matrix | multidimensional array

Column subscripts, returned as a scalar, vector, matrix, or multidimensional array. The size of col is the same as the size of the input ind.

Data Types: double

#### **I1,I2,...,In — Multidimensional subscripts**

scalar | vector | matrix | multidimensional array

Multidimensional subscripts, returned as a scalar, vector, matrix, or multidimensional array. The size of each array I1,I2,…,In is the same as the size of the input ind.

Data Types: double

### **Tips**

• To get the linear indices of matrix elements that satisfy a specific condition for matrix A, you can use the find function with one output argument. To get the subscript indices, use the find function with two output arguments. For example,  $[row,col] =$ ind2sub(size(A),find(A>5)) gives the same result as  $[row, col] = find(A>5)$ .

### **Algorithms**

For an array A, if  $[I1,...,In] = ind2sub(size(A),ind)$ , then  $A(II(k),...,In(k)) =$  $A$ (ind(k)) for all k.

### **Extended Capabilities**

#### **Tall Arrays**

Calculate with arrays that have more rows than fit in memory.

This function fully supports tall arrays. For more information, see "Tall Arrays".

#### **C/C++ Code Generation**

Generate C and C++ code using MATLAB® Coder™.

Usage notes and limitations:

- The first argument must be a valid size vector. Size vectors for arrays with more than [intmax](#page-7112-0) elements are not supported.
- The generated code treats [NaN](#page-9075-0) inputs as out of range and throws a run-time error.
- See "Variable-Sizing Restrictions for Code Generation of Toolbox Functions" (MATLAB Coder).

#### **Thread-Based Environment**

Run code in the background using MATLAB® backgroundPool or accelerate code with Parallel Computing Toolbox™ ThreadPool.

This function fully supports thread-based environments. For more information, see "Run MATLAB Functions in Thread-Based Environment".

#### **GPU Arrays**

Accelerate code by running on a graphics processing unit (GPU) using Parallel Computing Toolbox™.

This function fully supports GPU arrays. For more information, see "Run MATLAB Functions on a GPU" (Parallel Computing Toolbox).

#### **Distributed Arrays**

Partition large arrays across the combined memory of your cluster using Parallel Computing Toolbox™.

This function fully supports distributed arrays. For more information, see "Run MATLAB Functions with Distributed Arrays" (Parallel Computing Toolbox).

## **See Also**

[find](#page-4229-0) | [size](#page-12722-0) | [sub2ind](#page-13304-0)

#### **Topics**

"Array Indexing" "Multidimensional Arrays"

#### **Introduced before R2006a**

# **Inf**

Create array of all Inf values

## **Syntax**

 $X = \text{Inf}$  $X = Inf(n)$  $X = \text{Inf}(\text{sz1}, \ldots, \text{szN})$  $X = Inf(sz)$  $X = \text{Inf}(\_\_\_\$ , typename)  $X = Inf(\_\_\_\ , 'like', p)$ 

### **Description**

 $X =$  Inf returns the scalar representation of positive infinity. Operations return Inf when their result is too large to represent as a floating point number, such as 1/0 or log(0).

For double-precision, Inf represents numbers larger than realmax. For single-precision, Inf represents numbers larger than realmax('single').

 $X = \text{Inf}(n)$  returns an n-by-n matrix of Inf values.

 $X = Inf(sz1,...,szN)$  returns an  $sz1$ -by-...-by-szN array of Inf values, where  $sz1,...,szN$ indicate the size of each dimension. For example, Inf(3,4) returns a 3-by-4 matrix.

 $X = Inf(sz)$  returns an array of Inf values, where the size vector  $sz$  defines  $size(X)$ . For example, Inf([3 4]) returns a 3-by-4 matrix.

 $X = Inf($  \_\_\_\_, typename) returns an array of Inf values of data type typename, which can be either 'single' or 'double'.

 $X = Inf($ , 'like', p) returns an array of Inf values of the same data type, sparsity, and complexity (real or complex) as p. You can specify typename or 'like' but not both.

### **Examples**

#### **Matrix of Inf Values**

Create a 3-by-3 matrix of Inf values.

 $X = Inf(3)$ 

X = *3×3*

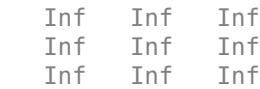

#### **3-D Array of Inf Values**

Create a 2-by-3-by-4 array of Inf values and display its size.

 $X = Inf(2, 3, 4);$ size(X) ans = *1×3* 2 3 4

#### **Clone Size from Existing Array**

Create an array of Inf values that is the same size as an existing array.

```
A = [1 4; 2 5; 3 6];
sz = size(A);X = Inf(sz)X = 3×2
   Inf Inf
   Inf Inf
   Inf Inf
```
It is a common pattern to combine the previous two lines of code into a single line.

 $X = Inf(size(A))$ ;

#### **Specify Data Type of Inf Values**

Create a 1-by-3 vector of Inf values whose elements are of type single.

 $X = Inf(1, 3, 'single')$ X = *1x3 single row vector* Inf Inf Inf

You can also specify the output type based on the type of another variable. Create a variable p of type single. Then, create a vector of Inf values with the same size and type as p.

```
p = single([1 2 3]);X = \text{Inf}(\text{size}(p), \text{'like'}, p)X = 1x3 single row vector
    Inf Inf Inf
```
### **Input Arguments**

#### **n — Size of square matrix**

integer

Size of square matrix, specified as an integer.

- If n is 0, then X is an empty matrix.
- If n is negative, then it is treated as 0.

Data Types: double | single | int8 | int16 | int32 | int64 | uint8 | uint16 | uint32 | uint64

#### **sz1,...,szN — Size of each dimension in a list** integers

Size of each dimension in a list, specified as separate integer arguments.

- If the size of any dimension is 0, then X is an empty array.
- If the size of any dimension is negative, then it is treated as 0.
- Beyond the second dimension, Inf ignores trailing dimensions of length 1. For example, Inf(3,1,1) creates a 3-by-1 vector of Inf values.

Data Types: double | single | int8 | int16 | int32 | int64 | uint8 | uint16 | uint32 | uint64

#### **sz — Size of each dimension in a vector**

row vector of integers

Size of each dimension in a vector, specified as a row vector of integers.

- If the size of any dimension is 0, then X is an empty array.
- If the size of any dimension is negative, then it is treated as 0.
- Beyond the second dimension, Inf ignores trailing dimensions of length 1. For example, Inf([3 1]) creates a 3-by-1 vector of Inf values.

Data Types: double | single | int8 | int16 | int32 | int64 | uint8 | uint16 | uint32 | uint64

#### **typename — Data type**

'double' (default) | single'

Data type to create, specified as 'double' or 'single'.

#### **p — Prototype of array**

array

Prototype of array to create, specified as an array.

Data Types: double | single Complex Number Support: Yes

### **Extended Capabilities**

#### **C/C++ Code Generation**

Generate C and  $C++$  code using MATLAB® Coder<sup>™</sup>.

Usage notes and limitations:

• Dimensions must be real, nonnegative, integers.

#### **Thread-Based Environment**

Run code in the background using MATLAB® backgroundPool or accelerate code with Parallel Computing Toolbox™ ThreadPool.

This function fully supports thread-based environments. For more information, see "Run MATLAB Functions in Thread-Based Environment".

#### **GPU Arrays**

Accelerate code by running on a graphics processing unit (GPU) using Parallel Computing Toolbox™.

Usage notes and limitations:

• You can specify typename as 'gpuArray'. If you specify typename as 'gpuArray', the default underlying type of the array is double.

To create a GPU array with underlying type datatype, specify the underlying type as an additional argument before typename. For example,  $X = Inf(3, datatype, 'gpuArray')$ creates a 3-by-3 GPU array of all Inf values with underlying type datatype.

You can specify the underlying type datatype as one of these options:

- 'double'
- 'single'
- You can also specify the numeric variable p as a gpuArray.

If you specify p as a gpuArray, the underlying type of the returned array is the same as p.

For more information, see "Run MATLAB Functions on a GPU" (Parallel Computing Toolbox).

#### **Distributed Arrays**

Partition large arrays across the combined memory of your cluster using Parallel Computing Toolbox™.

Usage notes and limitations:

• You can specify typename as 'codistributed' or 'distributed'. If you specify typename as 'codistributed' or 'distributed', the default underlying type of the returned array is double.

To create a distributed or codistributed array with underlying type datatype, specify the underlying type as an additional argument before typename. For example,  $X =$ Inf(3,datatype,'distributed') creates a 3-by-3 distributed array of all Inf values with underlying type datatype.

You can specify the underlying type datatype as one of these options:

- 'double'
- 'single'
- You can also specify p as a codistributed or distributed array.

If you specify p as a codistributed or distributed array, the underlying type of the returned array is the same as p.

• For additional codistributed syntaxes, see Inf (codistributed).

For more information, see "Run MATLAB Functions with Distributed Arrays" (Parallel Computing Toolbox).

### **See Also**

[isinf](#page-7240-0) | [isfinite](#page-7221-0) | [NaN](#page-9075-0) | [realmax](#page-11757-0)

#### **Introduced before R2006a**

# **info**

Information about contacting MathWorks

# **Compatibility**

**Note** info will be removed in a future release.

## **Syntax**

info

# **Description**

info displays in the Command Window, information about contacting MathWorks.

# **See Also**

[help](#page-5766-0) | [version](#page-15026-0)

#### **Introduced before R2006a**

# **inline**

(Not recommended) Construct inline object

**Note** inline is not recommended. Use "Anonymous Functions" instead.

### **Syntax**

```
f = inline(exp)f = inline(expr,arg1,arg2,…,argN)
```

```
f = inline(exp, N)
```
### **Description**

 $f =$  inline (expr) constructs an inline function object from the MATLAB expression contained in expr. The input argument to the inline function is automatically determined by searching expr for an isolated lower case alphabetic character, other than i or j, that is not part of a word formed from several alphabetic characters. If no such character exists, x is used. If the character is not unique, the one closest to x is used. If two characters are found, the one later in the alphabet is chosen.

 $f =$  inline(expr, arg1, arg2, ..., argN) constructs an inline function whose input arguments are specified by  $arg1, arg2, ..., argN$ . Multicharacter symbol names may be used.

 $f = \text{inline}(\text{expr}, N)$ , where N is a scalar, constructs an inline function whose input arguments are x and P1,P2,…,PN.

### **Examples**

#### **Two Independent Variables**

This call to inline defines the function f to be dependent on two variables, alpha and x:

```
f = inline('sin(alpha*x)')f = Inline function:
     f(alpha,x) = sin(alpha*x)
```
If inline does not return the desired function variables or if the function variables are in the wrong order, you can specify the desired variables explicitly with the inline argument list.

```
g = inline('sin(alpha*x)','x','alpha')
```
 $q =$ 

```
 Inline function:
g(x,alpha) = sin(alpha*x)
```
#### inline

### **Input Arguments**

#### **expr — Function expression**

character vector

Function expression, specified as a character vector.

#### **arg1,arg2,…,argN — Argument list**

list of character vectors

Argument list, specified as a comma-separated list of character vectors.

#### **N — Number of arguments**

non-negative integer scalar

Number of arguments other than x, specified as a non-negative integer scalar.

### **Tips**

- Three commands related to inline allow you to examine an inline function object and determine how it was created.
- char(fun) converts the inline function into a character array. This is identical to formula(fun).
- argnames(fun) returns the names of the input arguments of the inline object fun as a cell array of character vectors.
- formula(fun) returns the formula for the inline object fun.
- A fourth command vectorize(fun) inserts a . before any  $\hat{\ }$ ,  $*$  or  $\hat{\ }$  in the formula for fun. The result is a vectorized version of the inline function.

### **See Also**

**Topics** "Anonymous Functions"

#### **Introduced before R2006a**

# **inmem**

Names of functions, MEX files, and classes in memory

## **Syntax**

```
[F,M,C] = inmem
[F,M,C] = inmem("-completeness")
```
# **Description**

```
[F, M, C] = inmem returns the names of the functions, MEX files, and classes that are currently
loaded.
```
[F,M,C] = inmem("-completenames") returns the full names of the functions and MEX files in memory, including the file path and extension. For classes, the function behaves the same as in the previous syntax.

## **Examples**

#### **Functions in Memory**

List the functions that remain in memory after running your code.

Clear the memory, and then call the magic function.

```
clear all
X = magic(100);
```
Return the list of functions that are currently loaded. Verify that the list includes magic.

```
F = immem;ismember("magic",F)
ans = logical
    1
```
#### **MEX Files in Memory**

Call the MEX function arrayProduct, and then verify that the function is in memory. You must have a supported C compiler installed on your system to run this example.

Clear the memory. Then, copy the source code example from the examples folder.

```
clear all
copyfile(fullfile(matlabroot,"extern","examples","mex","arrayProduct.c"),".","f")
```
Build the MEX file and test it. The output displays information specific to your compiler.

```
mex arrayProduct.c
s = 5;A = [1.5 2 9];B = arrayProduct(s, A)Building with 'Microsoft Visual C++ 2019 (C)'.
MEX completed successfully.
B = 7.5000 10.0000 45.0000
```
Return the list of MEX files that are currently loaded. Verify that the list includes arrayProduct.

```
[F1, M1] = inmem;ismember("arrayProduct",M1)
ans = logical
```
1

Now, return the full names of the MEX files, including the file path and extension. The output displays arrayProduct in your current folder.

```
[F2, M2] = inmem("-completeness");
M2
M2 = 1×1 cell array
```
{'C:\work\MyExamples\arrayProduct.mexw64'}

### **Output Arguments**

#### **F — Names of functions in memory**

cell array of character vectors

Names of the functions in memory, returned as a cell array of character vectors. If you call inmem with "-completenames", the returned values are full names including the file path and extension.

#### **M — Names of MEX files in memory**

cell array of character vectors

Names of the MEX files in memory, returned as a cell array of character vectors. If you call inmem with "-completenames", the returned values are full names including the file path and extension.

#### **C — Names of classes in memory**

cell array of character vectors

Names of the classes in memory, returned as a cell array of character vectors. The returned values are the same whether or not you call inmem with "-completenames".

### **Tips**

• If you call inmem with any text input other than "-completenames", it behaves as if it were called with no input.

### **Extended Capabilities**

#### **Thread-Based Environment**

Run code in the background using MATLAB® backgroundPool or accelerate code with Parallel Computing Toolbox™ ThreadPool.

This function fully supports thread-based environments. For more information, see "Run MATLAB Functions in Thread-Based Environment".

### **See Also**

[clear](#page-1711-0) | [memory](#page-8575-0) | [mex](#page-8702-0)

#### **Introduced before R2006a**

# **inner2outer**

Invert nested table-in-table hierarchy in tables or timetables

## **Syntax**

 $T2 = inner2outer(T1)$ 

### **Description**

 $T2 =$  inner2outer(T1) finds the variables in T1 that are themselves tables or timetables. It returns T2, a table or timetable that also contains nested tables or timetables as variables. The names of the variables in T2 are taken from the names of the variables inside the nested tables or timetables of T1. Then, inner2outer regroups variables in the nested tables or timetables of T2 appropriately, as shown in the diagram. If T1 has variables that are not tables or timetables, then those variables are unaltered in T2.

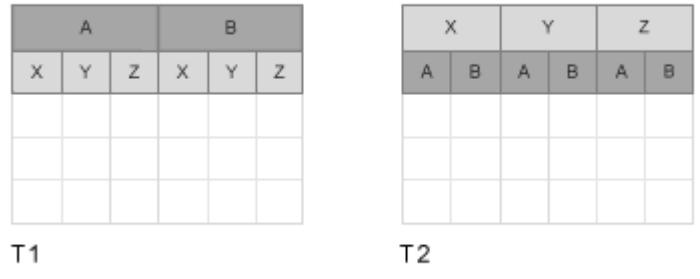

### **Examples**

#### **Invert Nested Tables**

Load and display a timetable, T1, that has nested tables containing stock information. The nested tables AAPL and MSFT are the variables of T1. Each nested table has the stock prices at the open and close of trading, and the volume, for a different company.

```
load nestedTables
T1
T1 = 3x2 timetable
Dates AAPL AAPL MSFT
 Open Close Volume Open Close Volume
```
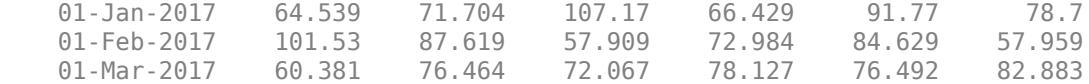

To group the Open, Close, and Volume variables together in nested tables of their own, use the inner2outer function.

 $T2 = inner2outer(T1)$ 

 $T2 =$ 

3x3 timetable

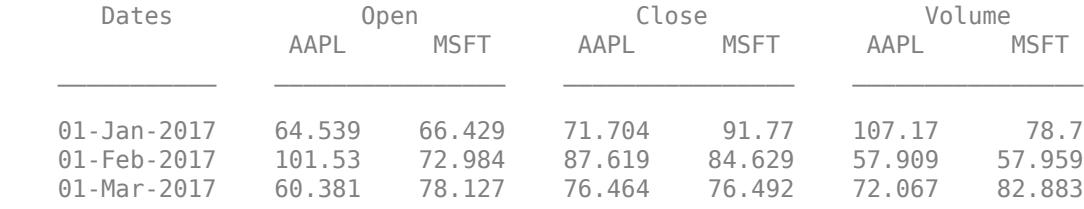

Some calculations are more convenient with data from each stock grouped in the nested tables of T2. For example, you can calculate the normalized volume for all stocks using T2.Volume.

Use the Variables property of T2 to convert T2.Volume into a matrix. Then subtract the mean of T2.Volume from T2.Volume and return the result as a matrix.

normVolume = T2.Volume.Variables - mean(T2.Volume.Variables)

normVolume =

 28.1213 5.5193 -21.1397 -15.2217  $-6.9817$ 

You also can use table functions on the nested tables. Calculate the mean closing price of all stocks using the varfun function, returning the means in a table.

meanClose = varfun(@mean,T2.Close) meanClose = 1x2 table mean\_AAPL mean\_MSFT \_\_\_\_\_\_\_\_\_ \_\_\_\_\_\_\_\_\_

78.596 84.297

## **Input Arguments**

#### **T1 — Input table**

table | timetable

Input table, specified as a table or timetable.

### **Extended Capabilities**

#### **Tall Arrays**

Calculate with arrays that have more rows than fit in memory.

This function fully supports tall arrays. For more information, see "Tall Arrays".

#### **Thread-Based Environment**

Run code in the background using MATLAB® backgroundPool or accelerate code with Parallel Computing Toolbox™ ThreadPool.

This function fully supports thread-based environments. For more information, see "Run MATLAB Functions in Thread-Based Environment".

### **See Also**

[mergevars](#page-8597-0) | [rows2vars](#page-12123-0) | [splitvars](#page-12878-0)

**Introduced in R2018a**

# **innerjoin**

Inner join between two tables or timetables

# **Syntax**

```
T = innerjoin(Tleft,Tright)
T = innerjoin(Tleft,Tright,Name,Value)
[T, \text{ileft}, \text{iright}] = \text{innerjoin} ()
```
# **Description**

T = innerjoin(Tleft,Tright) creates the table or timetable, T, as the *inner join* of Tleft and Tright using [key variables on page 1-6931.](#page-6936-0) All variables with the same names in both inputs are key variables. An inner join combines rows where the key variables have matching values. For example, if Tleft has variables named Key1 and Var1, and Tright has variables Key1 and Var2, then T=innerjoin(Tleft,Tright) uses Key1 as a key variable.

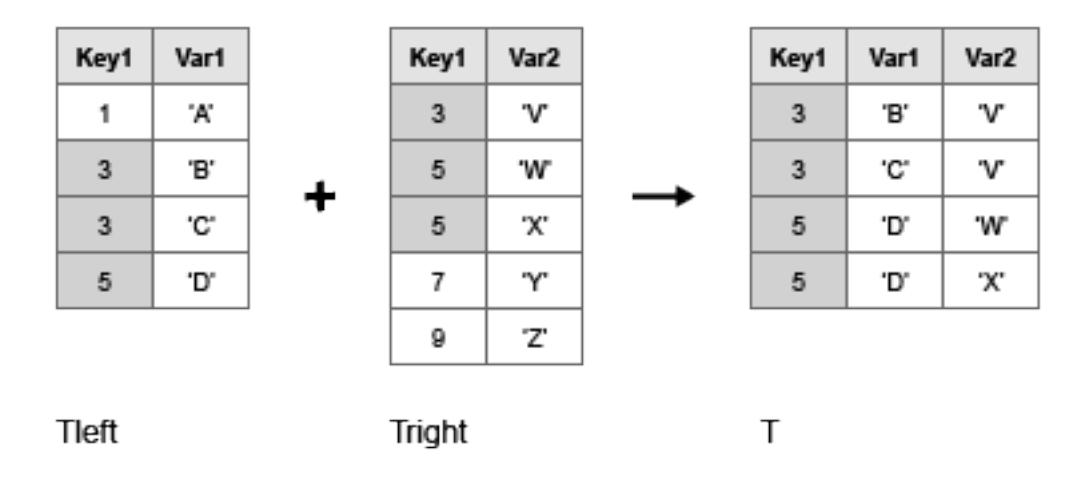

The matching values of the key variables in the left and right tables do not have to be in the same order. Inner joins can perform one-to-many and many-to-one matches between the key variables of the two tables. That is, a value that occurs once in a key variable of the left table can have multiple matches in the right table. Similarly, a value that occurs once in a key variable of the right table can have multiple matches in the left table.

You can perform inner joins only on certain combinations of tables and timetables.

- If Tleft is a table, then Tright must be a table. innerjoin returns T as a table.
- If Tleft is a timetable, then Tright can be either a table or a timetable. innerjoin returns T as a timetable for either combination of inputs.

The vectors of row labels of Tleft and Tright can be key variables. Row labels are the row names of a table, or the row times of a timetable.

 $T =$  innerjoin(Tleft, Tright, Name, Value) performs the inner-join operation with additional options specified by one or more Name, Value pair arguments.

For example, you can specify the variables to use as key variables.

[T,ileft,iright] = innerjoin( \_\_\_ ) also returns index vectors, ileft and iright indicating the correspondence between rows in T and rows in Tleft and Tright respectively. You can use this syntax with any of the input arguments in the previous syntaxes.

#### **Examples**

#### **Inner-Join Operation of Tables with One Variable in Common**

Create a table, Tleft.

```
Tleft = table([5; 12; 23; 2; 6], \ldots {'cereal';'pizza';'salmon';'cookies';'pizza'},...
             'VariableNames',{'Age','FavoriteFood'})
Tleft=5×2 table
      Age FavoriteFood
\frac{1}{2} , \frac{1}{2} , \frac{1}{2} , \frac{1}{2} , \frac{1}{2} , \frac{1}{2} , \frac{1}{2} , \frac{1}{2} , \frac{1}{2} , \frac{1}{2} , \frac{1}{2} 5 {'cereal' } 
      12 {'pizza' } 
      23 {'salmon' } 
        2 {'cookies'} 
        6 {'pizza' }
```
Create a table, Tright, with one variable in common with Tleft.

```
Tright = table({'cereal';'cookies';'pizza';'salmon';'cake'},...
         [110;160;140;367;243], ...
          {'A-';'D';'B';'B';'C-'},...
          'VariableNames',{'FavoriteFood','Calories','NutritionGrade'})
Tright=5×3 table
    FavoriteFood Calories NutritionGrade
    {'cereal' } 110 {'A-'}<br>{'cookies'} 160 {'D' }
     {'cookies'} 160 {'D' } 
     {'pizza' } 140 {'B' } 
    {'salmon' } 367<br>{'cake' } 367<br>{'cake' } 243 {'C-'}
```
Use the innerjoin function to create a new table, T, with data from tables Tleft and Tright.

#### T = innerjoin(Tleft,Tright)

 $\{ 'cake' \}$ 

T=*5×4 table* Age FavoriteFood Calories NutritionGrade

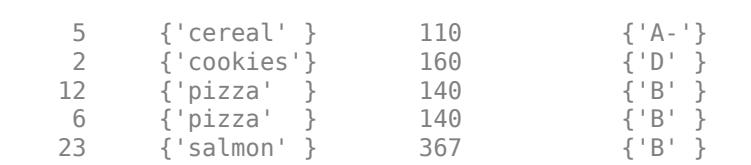

 $\mathcal{L}=\{\mathcal{L}_1,\ldots,\mathcal{L}_{n-1}\}$  , where  $\mathcal{L}_1$  ,  $\mathcal{L}_2$  ,  $\mathcal{L}_3$  ,  $\mathcal{L}_4$  ,  $\mathcal{L}_5$  ,  $\mathcal{L}_6$  ,  $\mathcal{L}_7$  ,  $\mathcal{L}_8$  ,  $\mathcal{L}_9$  ,  $\mathcal{L}_1$ 

Table T is sorted by the key variable, FavoriteFood.

#### **Inner-Join Operation of Tables and Indices to Values**

Create a table, Tleft.

```
Tleft = table({'a' 'b' 'c' 'e' 'h'}',[1 2 3 11 17]',...
         'VariableNames',{'Key1' 'Var1'})
Tleft=5×2 table
    Key1 Var1
             \overline{\phantom{a}}\{ 'a' \} 1
     {'b'} 2 
     {'c'} 3 
    {'e'} 11 
     {'h'} 17
```
Create a table, Tright, with common values in the variable Key1 between tables Tleft and Tright, but also containing rows with values of Key1 not present in Tleft.

```
Tright = table({'a' 'b' 'd' 'e'}',[4 5 6 7]',...
 'VariableNames',{'Key1' 'Var2'})
Tright=4×2 table
     Key1 Var2
             \overline{\phantom{a}}\{ 'a' \} 4
    \{ 'b' \} 5
    \{ 'd' \} 6
     {'e'} 7
```
Use the innerjoin function to create a new table, T, with data from tables Tleft and Tright. Retain only rows whose values in the variable Key1 match.

Also, return index vectors, ileft and iright indicating the correspondence between rows in T and rows in Tleft and Tright respectively.

[T,ileft,iright] = innerjoin(Tleft,Tright)

T=*3×3 table* Key1 Var1 Var2

 $\{ 'a' \}$  1 4  $\{ 'b' \}$  2 5<br> $\{ 'e' \}$  11 7  $\{ 'e' \}$ ileft = *3×1* 1 2 4 iright = *3×1* 1 2 4

Table T is sorted by the values in the key variable, Key1, and contains the horizontal concatenation of Tleft(ileft,:) and Tright(iright,'Var2').

#### **Inner-Join Operation of Tables Using Left and Right Keys**

Create a table, Tleft.

Tleft = table([10;4;2;3;7],[5;4;9;6;1],[10;3;8;8;4])

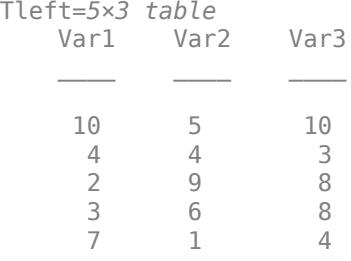

Create a table, Tright, with common values in the second variable as the first variable of table Tleft.

 $Tright = table([6;1;1;6;8],[2;3;4;5;6])$ 

```
Tright=5×2 table
          Var1 Var2
                             \overline{\phantom{a}}\begin{array}{ccc} 6 & & 2 \\ 1 & & 3 \end{array} 1 3 
            \begin{array}{ccc} 1 & & 4 \\ 6 & & 5 \end{array} 6 5 
             8 6
```
Use the innerjoin function to create a new table, T, with data from tables Tleft and Tright. Use the first variable of Tleft and the second variable of Tright as key variables.

[T,ileft,iright] = innerjoin(Tleft,Tright,'LeftKeys',1,'RightKeys',2)

| T=3×4 table<br>Var1_Tleft    Var2    Var3          |                          |                          | Varl_Tright                     |
|----------------------------------------------------|--------------------------|--------------------------|---------------------------------|
|                                                    |                          |                          |                                 |
| $\overline{2}$<br>$\overline{3}$<br>$\overline{4}$ | 9<br>6<br>$\overline{4}$ | 8<br>8<br>$\overline{3}$ | 6<br>$\mathbf 1$<br>$\mathbf 1$ |
| $ileft = 3 \times 1$                               |                          |                          |                                 |
| 3<br>$\overline{4}$<br>$\overline{2}$              |                          |                          |                                 |
| $iright = 3 \times 1$                              |                          |                          |                                 |
| $\mathbf 1$<br>$\mathbf 2$<br>$\overline{3}$       |                          |                          |                                 |

Table T retains only the rows that match between Tleft and Tright with respect to the key variables.

Table T contains the horizontal concatenation of Tleft(ileft,:) and Tright(iright,'Var1').

#### **Inner-Join Operation of Timetables**

Create two timetables, Tleft and Tright. They have some row times in common, but each also includes row times that are not in the other timetable.

```
Tleft = timetable(seconds([1;2;4;6]),[1 2 3 11]')
```

```
Tleft=4×1 timetable
        Var1
    1 sec 1 
   2 sec 2
    4 sec 3 
    6 sec 11
```
Tright = timetable(seconds( $[2; 4; 6; 7]$ ),  $[4 \ 5 \ 6 \ 7]'$ )

```
Tright=4×1 timetable
    Time Var1
```
 2 sec 4 4 sec 5 6 sec 6 7 sec 7

Combine Tleft and Tright with an inner join. T matches up the rows with common row times. T does not contain any other rows from either timetable.

#### $T =$  innerjoin(Tleft, Tright)

T=*3×2 timetable* Time Var1 Tleft Var1 Tright 2 sec 2 4 4 sec 3 5 6 sec 11 6

### **Input Arguments**

#### **Tleft — Left table**

table | timetable

Left table, specified as a table or a timetable.

#### **Tright — Right table**

table | timetable

Right table, specified as a table or a timetable.

#### **Name-Value Pair Arguments**

Specify optional pairs of arguments as Name1=Value1, ..., NameN=ValueN, where Name is the argument name and Value is the corresponding value. Name-value arguments must appear after other arguments, but the order of the pairs does not matter.

*Before R2021a, use commas to separate each name and value, and enclose* Name *in quotes.*

Example: 'Keys',2 uses the second variable in Tleft and the second variable in Tright as key variables.

#### **Keys — Variables to use as keys**

positive integer | vector of positive integers | string array | character vector | cell array of character vectors | pattern scalar | logical vector

Variables to use as keys, specified as the comma-separated pair consisting of 'Keys' and a positive integer, vector of positive integers, string array, character vector, cell array of character vectors, [pattern](#page-9939-0) scalar, or logical vector.

You cannot use the 'Keys' name-value pair argument with the 'LeftKeys' and 'RightKeys' name-value pair arguments.

A vector of row labels can be a key, alone or in combination with other key variables. For more information, see the ["Tips" on page 1-6932](#page-6937-0) section.

### **1** Functions

Example: 'Keys',[1 3] uses the first and third variables in Tleft and Tright as a key variables.

Example: 'Keys',{'X','Y'} uses the variables named X and Y in Tleft and Tright as key variables.

Example: 'Keys','Row' uses the vectors of row names of Tleft and Tright as key variables, if both Tleft and Tright are tables with row names.

#### **LeftKeys — Variables to use as keys in Tleft**

positive integer | vector of positive integers | string array | character vector | cell array of character vectors | pattern scalar | logical vector

Variables to use as keys in Tleft, specified as the comma-separated pair consisting of 'LeftKeys' and a positive integer, vector of positive integers, string array, character vector, cell array of character vectors, [pattern](#page-9939-0) scalar, or logical vector.

You must use the 'LeftKeys' name-value pair argument in conjunction with the 'RightKeys' name-value pair argument. 'LeftKeys' and 'RightKeys' both must specify the same number of key variables. innerjoin pairs key values based on their order.

A vector of row labels can be a key, alone or in combination with other key variables. For more information, see the ["Tips" on page 1-6932](#page-6937-0) section.

Example: 'LeftKeys',1 uses only the first variable in Tleft as a key variable.

#### **RightKeys — Variables to use as keys in Tright**

positive integer | vector of positive integers | string array | character vector | cell array of character vectors | pattern scalar | logical vector

Variables to use as keys in Tright, specified as the comma-separated pair consisting of 'RightKeys' and a positive integer, vector of positive integers, string array, character vector, cell array of character vectors, [pattern](#page-9939-0) scalar, or logical vector.

You must use the 'RightKeys' name-value pair argument in conjunction with the 'LeftKeys' name-value pair argument. 'LeftKeys' and 'RightKeys' both must specify the same number of key variables. innerjoin pairs key values based on their order.

A vector of row labels can be a key, alone or in combination with other key variables. For more information, see the ["Tips" on page 1-6932](#page-6937-0) section.

Example: 'RightKeys',3 uses only the third variable in Tright as a key variable.

#### **LeftVariables — Variables from Tleft to include in T**

positive integer | vector of positive integers | string array | character vector | cell array of character vectors | pattern scalar | logical vector

Variables from Tleft to include in T, specified as the comma-separated pair consisting of 'LeftVariables' and a positive integer, vector of positive integers, string array, character vector, cell array of character vectors, [pattern](#page-9939-0) scalar, or logical vector.

You can use 'LeftVariables' to include or exclude key variables, as well as nonkey variables from the output, T.

By default, innerjoin includes all variables from Tleft.

#### <span id="page-6936-0"></span>**RightVariables — Variables from Tright to include in T**

positive integer | vector of positive integers | string array | character vector | cell array of character vectors | pattern scalar | logical vector

Variables from Tright to include in T, specified as the comma-separated pair consisting of 'RightVariables' and a positive integer, vector of positive integers, string array, character vector, cell array of character vectors, [pattern](#page-9939-0) scalar, or logical vector.

You can use 'RightVariables' to include or exclude key variables, as well as nonkey variables from the output, T.

By default, innerjoin includes all the variables from Tright except the key variables.

### **Output Arguments**

#### **T — Inner join from Tleft and Tright**

table | timetable

Inner join from Tleft and Tright, returned as a table or a timetable. The output table or timetable, T, contains one row for each pair of rows in Tleft and Tright that share the same combination of values in the key variables. If Tleft and Tright contain variables with the same name, innerjoin adds a unique suffix to the corresponding variable names in T.

In general, if there are m rows in Tleft and n rows in Tright that all contain the same combination of values in the key variables, then  $\mathsf T$  contains  $\mathsf{m}^*$ n rows for that combination.

T is sorted by the values in the key variables and contains the horizontal concatenation of Tleft(ileft,LeftVars) and Tright(iright,RightVars). By default, LeftVars consists of all the variables of Tleft, and RightVars consists of all the nonkey variables from Tright. Otherwise, LefttVars consists of the variables specified by the 'LeftVariables' name-value pair argument, and RightVars is the variables specified by the 'RightVariables' name-value pair argument.

You can store additional metadata such as descriptions, variable units, variable names, and row names in T. For more information, see the Properties sections of [table](#page-13600-0) or [timetable](#page-14252-0).

#### **ileft — Index to Tleft**

column vector

Index to Tleft, returned as a column vector. Each element of ileft identifies the row in Tleft that corresponds to that row in the output table or timetable, T.

#### **iright — Index to Tright**

column vector

Index to Tright, returned as a column vector. Each element of iright identifies the row in Tright that corresponds to that row in the output table or timetable, T.

### **More About**

#### **Key Variable**

Variable used to match and combine data between the input tables, Tleft and Tright.

# <span id="page-6937-0"></span>**Tips**

• The vector of row labels from an input table or timetable can be a key, alone or in combination with other key variables. Row labels are the row names of a table or the row times of a timetable. To use this vector as a key, specify it as 'Row' (for the row names of a table), as the name of a timetable vector of row times, or as the value of *T*.Properties.DimensionNames{1}, where *T* is the table or timetable.

In general, innerjoin copies row labels from the input table Tleft to the output table T.

- If Tleft has no row labels, then T has no row labels.
- If Tleft has row labels, then innerjoin copies row labels from Tleft to create row labels in T.
	- However, if both Tleft and Tright are tables, but you do not specify either input table's row names as a key, then innerjoin does not create row names in T.

You cannot perform an inner join using the row labels of Tleft as the left key and a variable of Tright as the right key. To perform the inner join, convert the row labels of Tleft to a table variable and use the new table variable as a key.

# **Extended Capabilities**

#### **Tall Arrays**

Calculate with arrays that have more rows than fit in memory.

Usage notes and limitations:

- The values of these name-value arguments do not support pattern expressions:
	- 'Keys'
	- 'LeftKeys'
	- 'RightKeys'
	- 'LeftVariables'
	- 'RightVariables'

For more information, see "Tall Arrays".

#### **C/C++ Code Generation**

Generate C and C++ code using MATLAB® Coder™.

Usage notes and limitations:

- In general, the input tables cannot have any nonkey variables with the same names. However, you can join subsets of the input tables if you specify the 'LeftVariables' and 'RightVariables' name-value arguments. Specify these arguments so that no variable name appears in both 'LeftVariables' and 'RightVariables'.
- The values of these name-value arguments must be constant:
	- 'Keys'
	- 'LeftKeys'
- 'RightKeys'
- 'LeftVariables'
- 'RightVariables'
- The values of these name-value arguments do not support pattern expressions:
	- 'Keys'
	- 'LeftKeys'
	- 'RightKeys'
	- 'LeftVariables'
	- 'RightVariables'
- Nested tables and timetables are not supported.

## **See Also**

[join](#page-13626-0) | [outerjoin](#page-9619-0) | **[Join Tables](#page-7509-0)**

#### **Introduced in R2013b**

# **inpolygon**

Points located inside or on edge of polygonal region

### **Syntax**

 $in =$  inpolygon(xq,yq,xv,yv)  $[in, on] = inpolygon(xq, yq, xv, yv)$ 

### **Description**

in = inpolygon( $xq$ ,  $yq$ ,  $xv$ ,  $yv$ ) returns in indicating if the query points specified by  $xq$  and  $yq$ are inside or on the edge of the polygon area defined by xv and yv.

 $[in,on] = ingolygon(xq,yq,xv,yv)$  also returns on indicating if the query points are on the edge of the polygon area.

### **Examples**

#### **Points Inside Convex Polygon**

Define a pentagon and a set of points. Then, determine which points lie inside (or on the edge) of the pentagon.

Define the x and y coordinates of polygon vertices to create a pentagon.

```
L =linspace(\theta, 2 * pi, \theta);
xv = cos(L);
yv = sin(L);
```
Define x and y coordinates of 250 random query points. Initialize the random-number generator to make the output of randn repeatable.

```
rng default
xq = \text{randn}(250, 1);
yq = randn(250, 1);
```
Determine whether each point lies inside or on the edge of the polygon area. Also determine whether any of the points lie on the edge of the polygon area.

```
[in, on] = inpolygon(xq, yq, xv, yv);
```
Determine the number of points lying inside or on the edge of the polygon area.

```
numel(xq(in))
```
ans  $= 80$ 

Determine the number of points lying on the edge of the polygon area.

```
numel(xq(on))
ans = 0
```
Since there are no points lying on the edge of the polygon area, all 80 points identified by  $xq(in)$ , yq(in) are strictly inside the polygon area.

Determine the number of points lying outside the polygon area (not inside or on the edge).

 $numel(xq(-in))$ 

ans  $= 170$ 

Plot the polygon and the query points. Display the points inside the polygon with a red plus. Display the points outside the polygon with a blue circle.

figure

```
plot(xv,yv) % polygon
axis equal
```

```
hold on
plot(xq(in),yq(in),'r+') % points inside
plot(xq(~in),yq(~in),'bo') % points outside
hold off
```
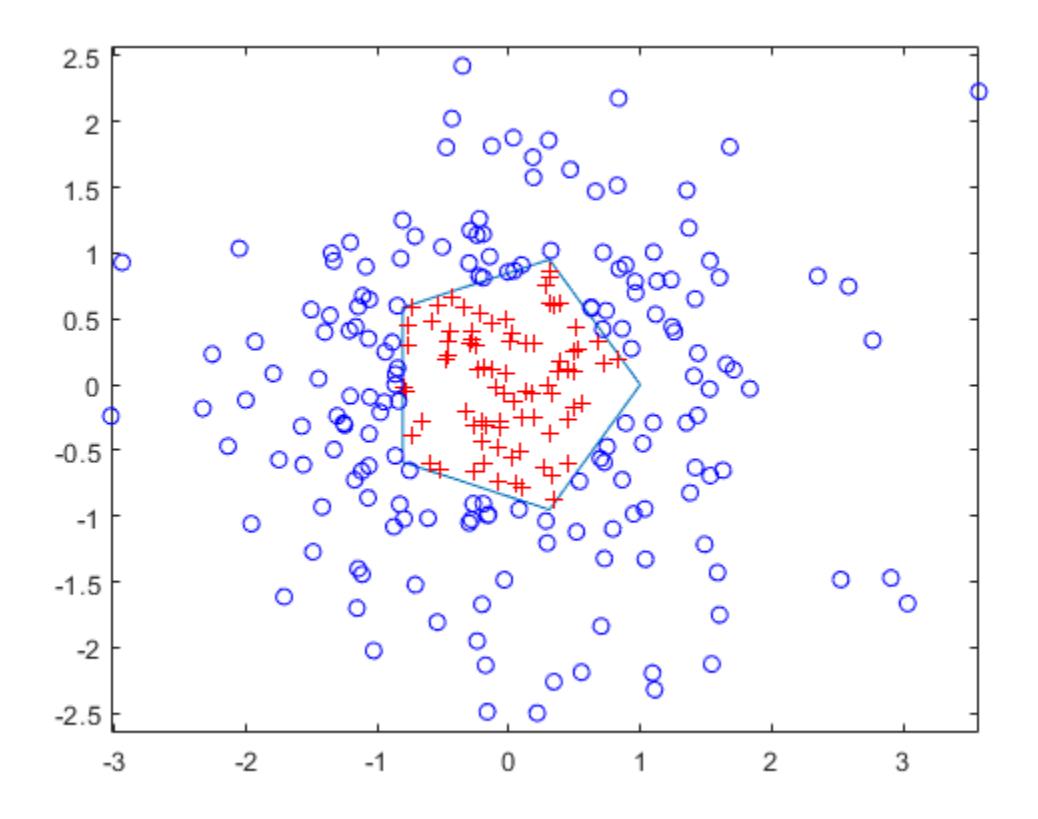

#### **Points Inside Multiply Connected Polygon**

Find the points inside a square with a square hole.

Define a square region with a square hole. Specify the vertices of the outer loop in a counterclockwise direction, and specify the vertices for the inner loop in a clockwise direction. Use NaN to separate the coordinates for the outer and inner loops.

```
xv = [1 4 4 1 1 NaN 2 2 3 3 2];
yv = [1 1 4 4 1 NaN 2 3 3 2 2];
```
Define x and y coordinates of 500 random points. Initialize the random-number generator to make the output of randn repeatable.

```
rng default
xq = rand(500, 1) * 5;yq = rand(500, 1) * 5;
```
Determine whether each point lies inside or on the edge of the polygon area.

 $in = ingolygon(xq, yq, xv, yv);$ 

Plot the polygon and the query points. Display the points inside the polygon with a red plus. Display the points outside the polygon with a blue circle.

figure

```
plot(xv,yv,'LineWidth',2) % polygon
axis equal
```

```
hold on
plot(xq(in),yq(in),'r+') % points inside
plot(xq(~in),yq(~in),'bo') % points outside
hold off
```
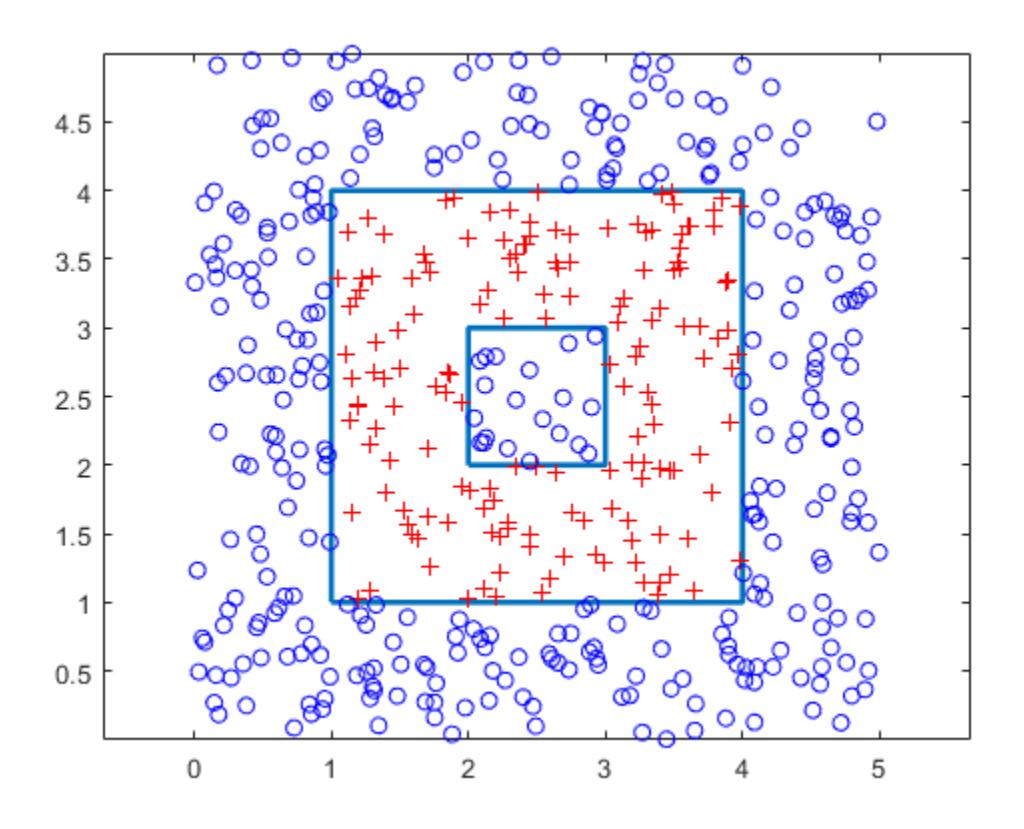

Query points in the square hole are outside the polygon.

#### **Points Inside Self-Intersecting Polygon**

Define the x and y coordinates for a pentagram.

xv = [0.5;0.2;1.0;0;0.8;0.5]; yv = [1.0;0.1;0.7;0.7;0.1;1];

Define the x and y coordinates of 12 query points.

xq = [0.1;0.5;0.9;0.2;0.4;0.5;0.5;0.9;0.6;0.8;0.7;0.2]; yq = [0.4;0.6;0.9;0.7;0.3;0.8;0.2;0.4;0.4;0.6;0.2;0.6];

Determine whether each point lies inside or on the edge of the polygon area. Also determine whether any of the points lie on the edge of the polygon area.

 $[in, on] = ingolygon(xq, yq, xv, yv);$ 

Determine the number of points lying inside or on the edge of the polygon area.

numel(xq(in))

ans  $= 8$ 

Determine the number of points lying on the edge of the polygon area.

```
numel(xq(on))
```
ans  $= 2$ 

Determine the number of points lying outside the polygon area (not inside or on the edge).

 $numel(xq(-in))$ 

ans  $= 4$ 

Plot the polygon and the points. Display the points strictly inside the polygon with a red plus. Display the points on the edge with a black asterisk. Display the points outside the polygon with a blue circle.

figure

```
plot(xv,yv) % polygon
hold on
plot(xq(in&~on),yq(in&~on),'r+') % points strictly inside
plot(xq(on),yq(on),'k*') % points on edge
plot(xq(~in),yq(~in),'bo') % points outside
hold off
```
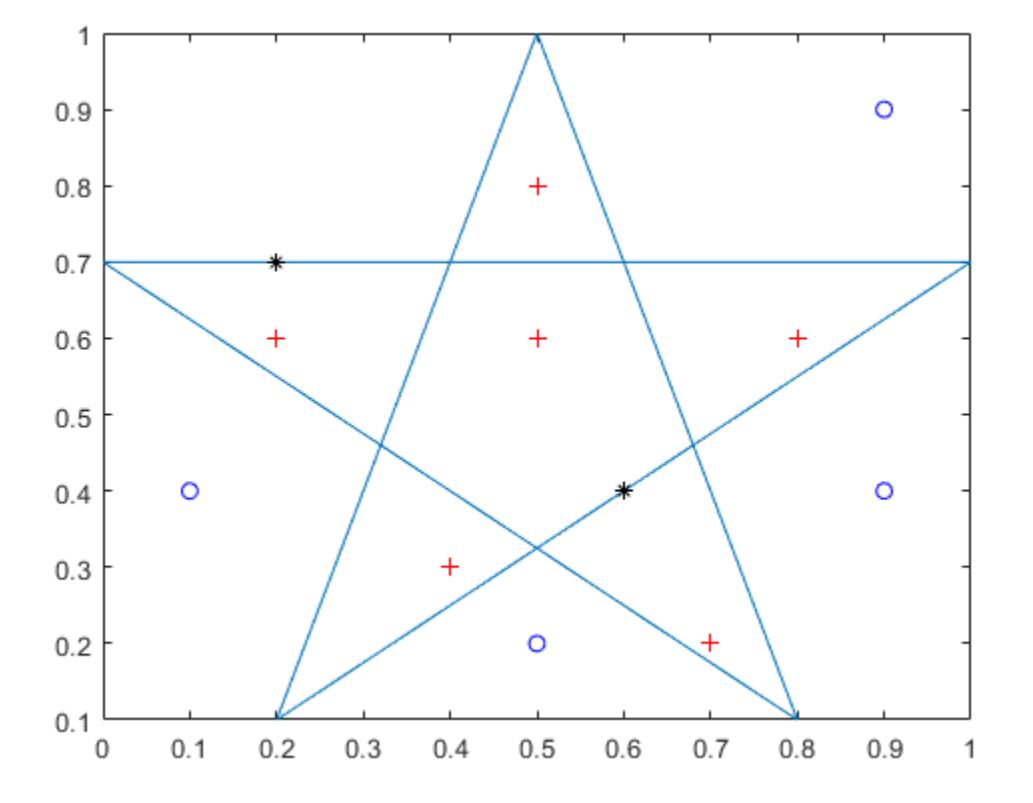

Six points lie inside the polygon. Two points lie on the edge of the polygon. Four points lie outside the polygon.

## **Input Arguments**

#### **xq — x-coordinates of query points**

scalar | vector | matrix | multidimensional array

x-coordinates of query points, specified as a scalar, vector, matrix, or multidimensional array.

The size of xq must match the size of yq.

Data Types: double | single

#### **yq — y-coordinates of query points**

scalar | vector | matrix | multidimensional array

y-coordinates of query points, specified as a scalar, vector, matrix, or multidimensional array.

The size of yq must match the size of xq.

Data Types: double | single

#### **xv — x-coordinates of polygon vertices**

vector

x-coordinates of polygon vertices, specified as a vector.

The size of xv must match the size of yv.

To specify vertices of multiply connected or disjoint polygons, separate the coordinates for distinct loops with NaN. Additionally for multiply connected polygons, you must orient the vertices for external and internal loops in opposite directions.

The polygon cannot be self-intersecting and multiply connected due to the ambiguity associated with self-intersections and loop orientations.

Data Types: double | single

#### **yv — y-coordinates of polygon vertices**

vector

y-coordinates of polygon vertices, specified as a vector.

The size of yv must match the size of xv.

To specify vertices of multiply connected or disjoint polygons, separate the coordinates for distinct loops with NaN. Additionally for multiply connected polygons, you must orient the vertices for external and internal loops in opposite directions.

The polygon cannot be self-intersecting and multiply connected due to the ambiguity associated with self-intersections and loop orientations.

Data Types: double | single

### **Output Arguments**

**in — Indicator for points inside or on edge of polygon area** logical array

Indicator for the points inside or on the edge of the polygon area, returned as a logical array. in is the same size as xq and yq.

- A logical 1 (true) indicates that the corresponding query point is inside the polygonal region or on the edge of the polygon boundary.
- A logical  $\theta$  (false) indicates that the corresponding query point is outside the polygonal region.

Therefore, you can use in to index into xq and yq to identify query points of interest.

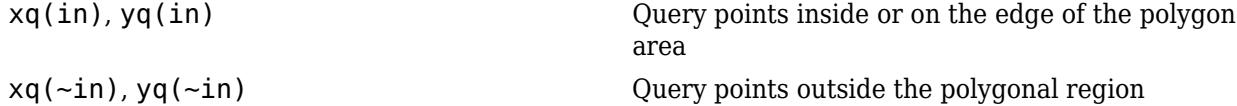

#### **on — Indicator for points on edge of polygon area**

logical array

Indicator for the points on the edge of the polygon area, returned as a logical array. on is the same size as xq and yq.

- A logical 1 (true) indicates that the corresponding query point is on the polygon boundary.
- A logical 0 (false) indicates that the corresponding query point is inside or outside the polygon boundary.

Therefore, you can use on and in to index into xq and yq identify query points of interest.

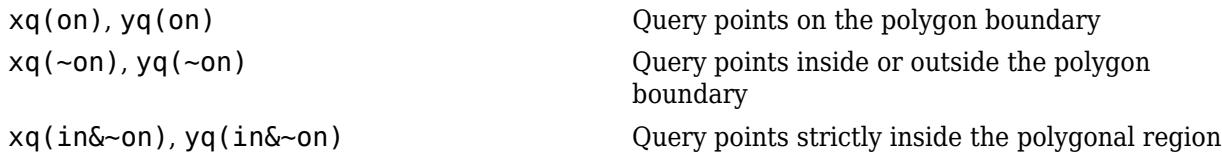

### **Extended Capabilities**

#### **C/C++ Code Generation**

Generate C and C++ code using MATLAB® Coder™.

Usage notes and limitations:

• Supports single-precision and double-precision inputs, but uses double-precision arithmetic even if all inputs are single-precision.

#### **Thread-Based Environment**

Run code in the background using MATLAB® backgroundPool or accelerate code with Parallel Computing Toolbox™ ThreadPool.

This function fully supports thread-based environments. For more information, see "Run MATLAB Functions in Thread-Based Environment".

#### **GPU Arrays**

Accelerate code by running on a graphics processing unit (GPU) using Parallel Computing Toolbox™.

This function fully supports GPU arrays. For more information, see "Run MATLAB Functions on a GPU" (Parallel Computing Toolbox).

#### **Distributed Arrays**

Partition large arrays across the combined memory of your cluster using Parallel Computing Toolbox™.

This function fully supports distributed arrays. For more information, see "Run MATLAB Functions with Distributed Arrays" (Parallel Computing Toolbox).

# **See Also**

[delaunay](#page-3148-0)

#### **Introduced before R2006a**

# **input**

Request user input

# **Syntax**

```
x = input(prompt)txt = input(prompt, "s")
```
# **Description**

 $x = input(prompt)$  displays the text in prompt and waits for the user to input a value and press the **Return** key. The user can enter expressions, like pi/4 or rand(3), and can use variables in the workspace.

- If the user presses the **Return** key without entering anything, then input returns an empty matrix.
- If the user enters an invalid expression at the prompt, then MATLAB displays the relevant error message, and then redisplays the prompt.

 $txt = input(prompt, "s")$  returns the entered text, without evaluating the input as an expression.

# **Examples**

#### **Request Numeric Input or Expression**

Request a numeric input, and then multiply the input by 10.

```
prompt = "What is the original value? ";
x = input(prompt)y = x * 10
```
At the prompt, enter a numeric value or array, such as 42.

 $x =$  42  $y =$ 420

The input function also accepts expressions. For example, rerun the code.

```
prompt = "What is the original value? ";
x = input(prompt)y = x * 10
```
At the prompt, enter magic(3).

 $x =$ 8 1 6
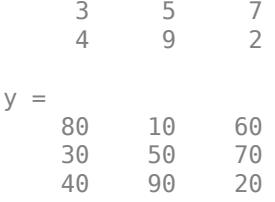

#### **Request Unprocessed Text Input**

Request a simple text response that requires no evaluation.

```
prompt = "Do you want more? Y/N [Y]: ";
txt = input(prompt, "s");
if isempty(txt)
    \text{txt} = 'Y';end
```
The input function returns the text exactly as typed. If the input is empty, this code assigns a default value, 'Y', to txt.

### **Input Arguments**

#### **prompt — Text displayed to user**

string | character vector

Text displayed to the user, specified as a string or character vector.

To create a prompt that spans several lines, use  $\ln$  to indicate each new line. To include a backslash  $(\nabla)$  in the prompt, use  $\lambda$ .

### **Output Arguments**

#### **x — Result calculated from input**

array

Result calculated from input, returned as an array. The type and dimensions of the array depend upon the response to the prompt.

#### **txt — Exact text of input**

character vector

Exact text of the input, returned as a character vector.

### **Algorithms**

The Workspace browser does not refresh while input is waiting for a response from the user. Therefore, if you run input within a script, the Workspace browser does not display changes made to variables in the workspace until the script finishes running.

### **See Also**

[keyboard](#page-7518-0) | [inputdlg](#page-6950-0) | [listdlg](#page-7778-0) | [ginput](#page-4889-0) | [uicontrol](#page-14483-0)

**Introduced before R2006a**

# <span id="page-6950-0"></span>**inputdlg**

Create dialog box to gather user input

## **Syntax**

```
answer = inputdlg(prompt)
answer = inputdlg(prompt, dlgtitle)answer = inputdlg(prompt, dlgtitle, dims)answer = inputdlg(prompt, dlgtitle, dims, definput)answer = inputdlg(prompt,dlgtitle,dims,definput,opts)
```
## **Description**

answer = inputdlg( $p$ rompt) creates a [modal on page 1-6951](#page-6956-0) dialog box containing one or more text edit fields and returns the values entered by the user. The return values are elements of a cell array of character vectors. The first element of the cell array corresponds to the response in the edit field at the top of the dialog box. The second element corresponds to the next edit field response, and so on.

```
answer = inputdlg(prompt,dlgtitle) specifies a title for the dialog box.
```
answer  $=$  inputdlg(prompt,dlgtitle,dims)specifies the height of each edit field when dims is a scalar value. When dims is an array, the first value in each array element sets the edit field height. The second value in each array element sets the edit field width.

```
answer = inputdlg(prompt,dlgtitle,dims,definput) specifies the default value for each
edit field. The definput input argument must contain the same number of elements as prompt.
```
answer = inputdlg(prompt,dlgtitle,dims,definput,opts)specifies that the dialog box is resizeable in the horizontal direction when opts is set to 'on'. When opts is a structure, it specifies whether the dialog box is resizeable in the horizontal direction, whether it is modal, and whether the prompt text is interpreted.

## **Examples**

### **Dialog Box to Get User Input**

Create a dialog box that contains two text edit fields to get integer and colormap name inputs from users.

```
prompt = {'Enter matrix size:','Enter colormap name:'};
dlgtitle = 'Input';
dims = [1 35];definput = \{ '20' , 'hsv' \};
answer = inputdlg(prompt,dlgtitle,dims,definput)
```
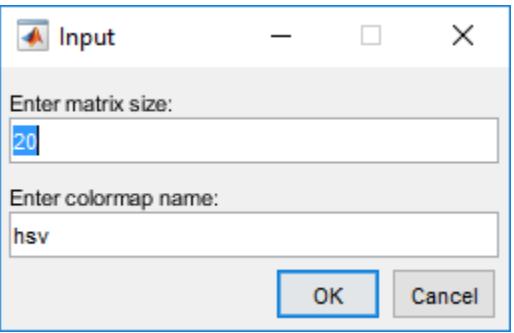

#### **Text Edit Fields of Different Widths**

Create an input dialog box titled Customer that contains three edit fields of different widths.

```
x = inputdig({'Name', 'Telephone', 'Account'),...
                'Customer', [1 50; 1 12; 1 7]);
```
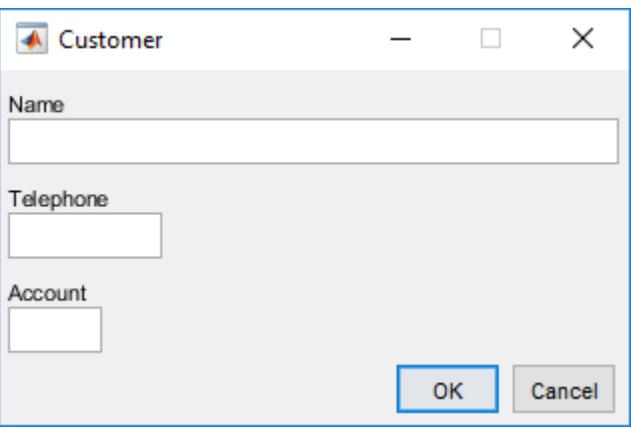

#### **Interpret prompt Value with TeX Interpreter**

Create a dialog box that uses the options structure to render the prompt using TeX markup.

Define the options for the dialog box by specifying:

- A prompt that includes the \theta character sequence
- A dialog title
- A default input value of 30
- An edit field height equal to 1 row of text and width equal to 40 character units
- TeX as the interpreter

Then, create the input dialog by specifying these options.

```
prompt = {'Enter a value of \theta (in degrees)'};
dlgtitle = 'Theta Value';
definput = {'30'};
```

```
dims = [1 40];opts.Interpreter = 'tex';
answer = inputdlg(prompt,dlgtitle,dims,definput,opts);
```
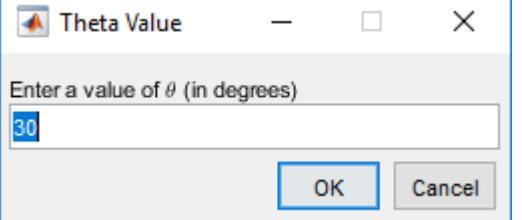

#### **Convert Input to Numeric Values**

Users can enter scalar or vector values into inputdlg text edit fields. MATLAB stores the input as a cell array of character vectors. Convert a member of the input cell array to a number, using [str2num](#page-13140-0).

Create an input dialog box that asks users to enter numerical data.

```
answer = input dig('Enter space-separated numbers:',... 'Sample', [1 50])
 ▲ Sample
                                     \Box×
Enter space-separated numbers:
```
**OK** 

Suppose that the user enters 1 2 3 4 -5 6+7, and then clicks **OK**. MATLAB stores the answer as a cell array of character vectors  $-$  {  $1 2 3 4 -5 6+7$  }

Cancel

Use [str2num](#page-13140-0) to convert the cell array to numerals.

```
user_val = str2num(answer{1})user_val =
    1 2 3 4 -5 13
```
### **Input Arguments**

#### **prompt — Text edit field labels**

'Input:' (default) | character vector | cell array of character vectors | string array

Text edit field labels, specified as a character vector, cell array of character vectors, or string array. For cell arrays and string arrays, each element specifies an edit field label. Both types of arrays specify a top to bottom sequence of edit fields in the dialog box.

```
Example: {'First Name','Last Name'}
```
#### **dlgtitle — Dialog box title**

'' (default) | character vector | string scalar

#### Dialog box title, specified as a character vector or string scalar.

Example: 'Data'

#### **dims — Text edit field height and width**

1 (default) | scalar | column vector | row vector | m x 2 array

Text edit field height and width (dimensions), specified as one of these values:

- If dims is a scalar, then it specifies the height for all edit fields. Height is the distance between the baselines of two lines of text. The width for all edit fields is the maximum that the dialog box allows.
- If dims is a column vector or row vector, then each element specifies the height of each corresponding edit field from the top to the bottom of the dialog box. The width for all edit fields is the maximum that the dialog box allows.
- If dims is an array, then it must be size m-by-2, where m is the number of prompts in the dialog box. Each row refers to the edit field for the corresponding prompt. The first column specifies the height of the edit field in lines of text. The second column specifies the width of that edit field in character units. The width of a character unit equals the width of the letter x when using the system font.

**Note** With one exception, the height and width of the edit fields do not limit the amount of text that users can enter. When the edit field height is 1, users cannot enter multiple lines of text.

Example: 2 specifies that the height of each edit field in the dialog box is two lines of text.

Example: [1;2] specifies that the height of the first (top-most) edit field is one line of text and the height of the second edit field is two lines of text.

Example: [1 50; 2 10] specifies that the first (top-most) edit field is one line high and 50 character units wide and that the second edit field is two lines high and 10 character units wide.

#### **definput — Default input value or values**

{' '} (default) | cell array of character vectors | string array

Default input value or values, specified as a cell array of character vectors or string array.

Example: {'Color','1'}

#### **opts — Dialog box settings**

'on' | structure

Dialog box settings specified as 'on' or a structure. When opts is set to 'on', then users can resize the dialog box in the horizontal direction. When opts is a structure, the structure fields specify the options in the following table.

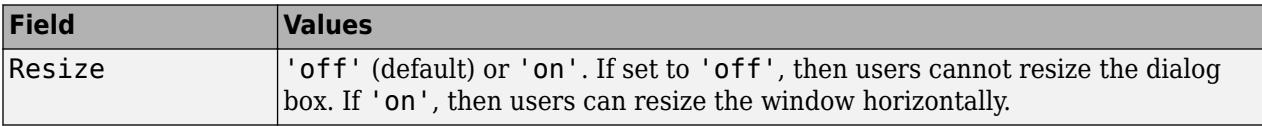

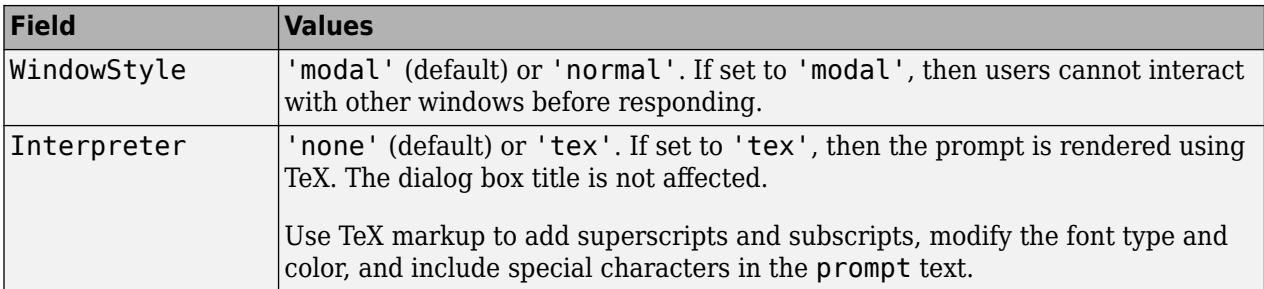

Modifiers remain in effect until the end of the text. Superscripts and subscripts are an exception because they modify only the next character or the characters within the curly braces. When you set the interpreter to 'tex', the supported modifiers are as follows.

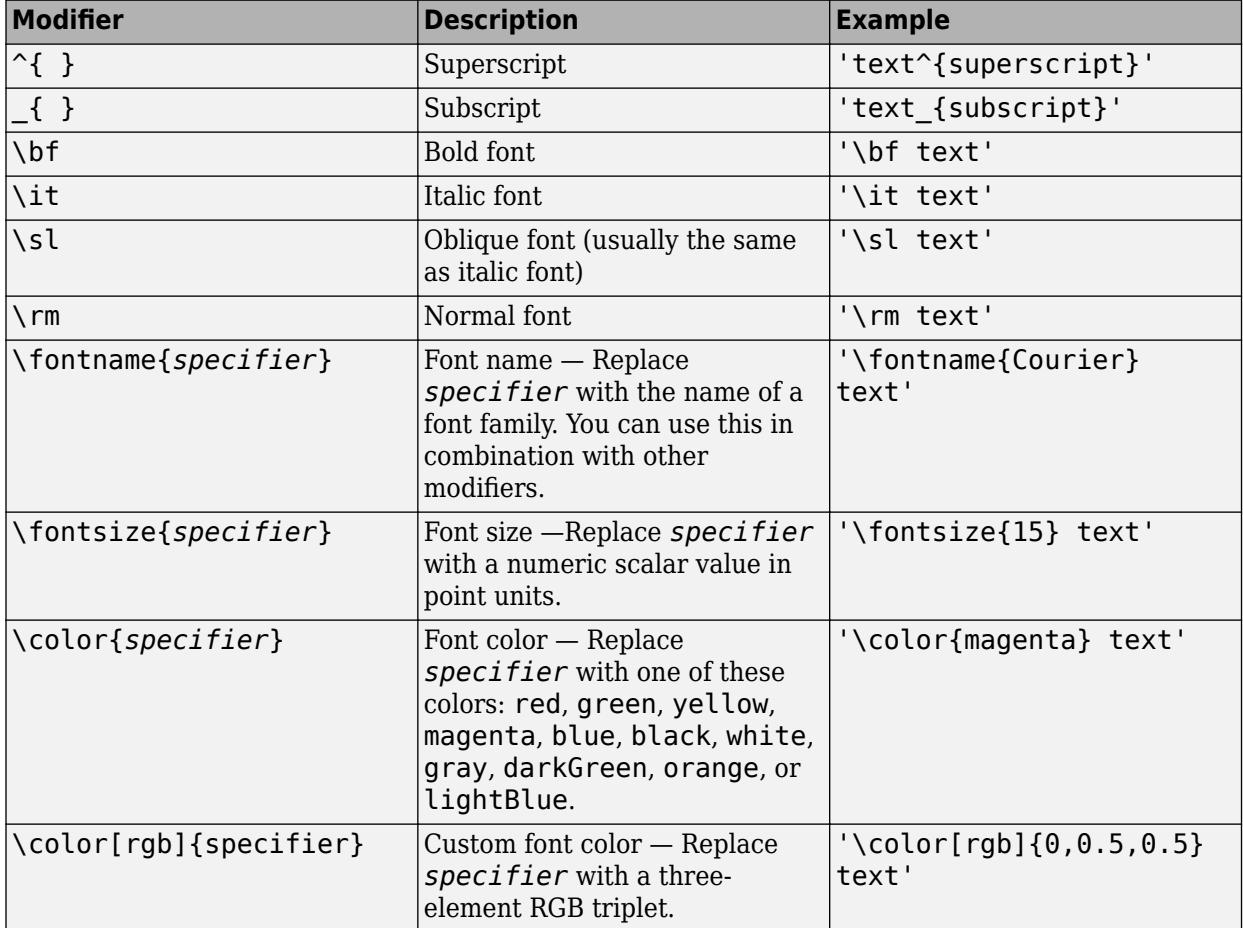

This table lists the supported special characters for the 'tex' interpreter.

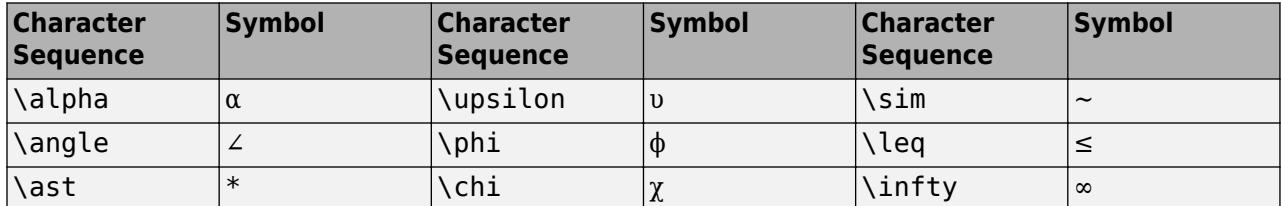

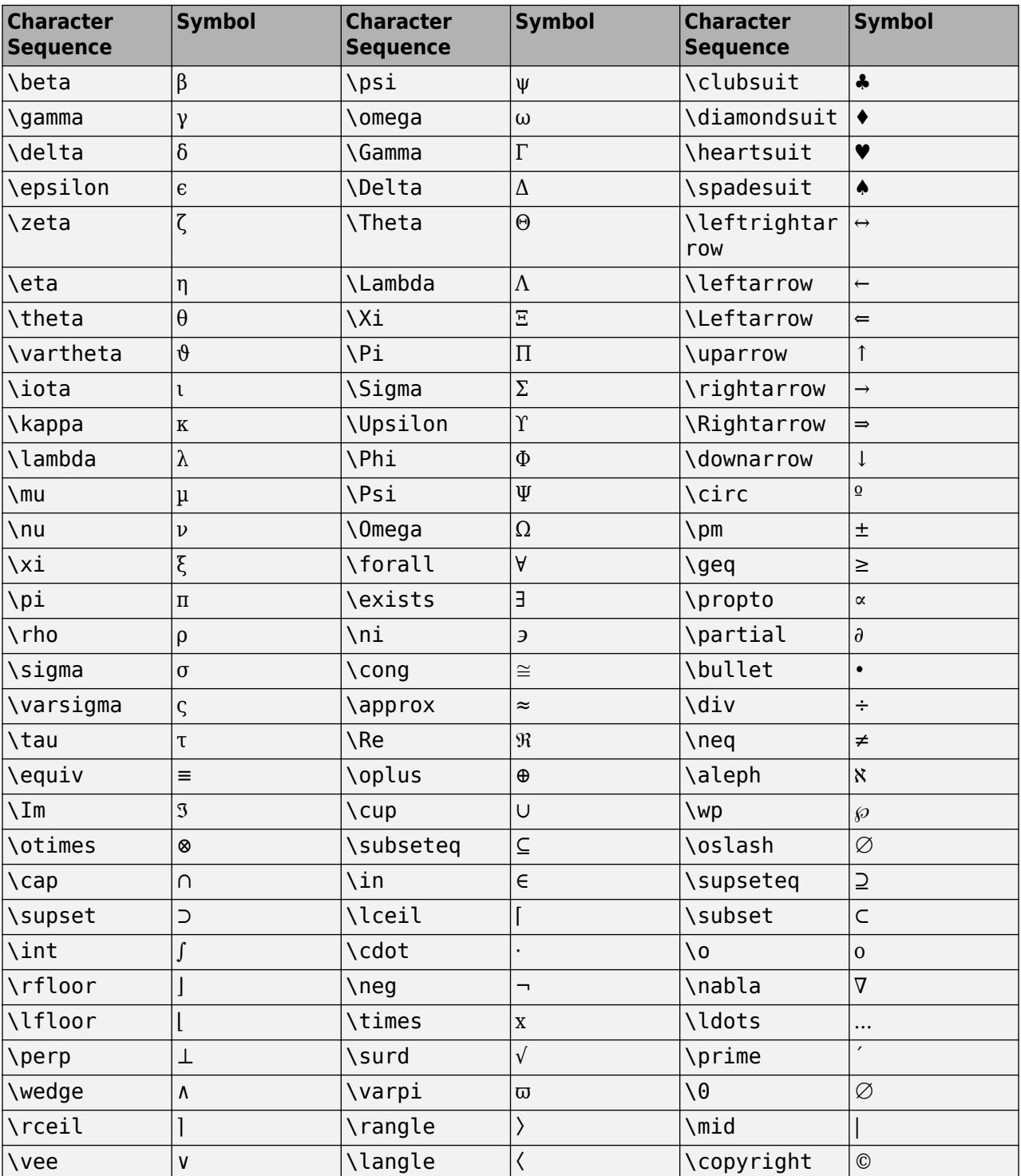

Example: 'on'

Example: opts.Resize = 'on'

Example: opts.WindowStyle = 'normal'

Example: opts.Interpreter = 'tex'

## <span id="page-6956-0"></span>**Output Arguments**

#### **answer — Output**

empty cell array | cell array of character vectors

Returns a cell array of character vectors containing one input per edit field, starting from the top of the dialog box. Use the str2num function to convert space-delimited and comma-delimited values into row vectors, and semicolon-delimited values into column vectors. For an example, see [Convert](#page-6952-0) [Input to Numeric Values on page 1-6947](#page-6952-0).

If the user clicks the **Cancel** button to close the dialog box, then answer is an empty cell array,  $\{\}$ .

If the user presses the keyboard **Return** key to close the dialog box, then answer is the value of definput. If definput is undefined, then answer is an empty cell array,  $\{\}$ .

## **More About**

#### **Modal Dialog Box**

A modal dialog box prevents a user from interacting with other MATLAB windows before responding to the dialog box.

## **Tips**

• MATLAB program execution continues even when a modal input dialog box is active. To block program execution until the user responds, use the [uiwait](#page-14789-0) function.

Users can enter scalar or vector values into Input dialog boxes. Use [str2num](#page-13140-0) to convert spacedelimited and comma-delimited values into row vectors and to convert semicolon-delimited values into column vectors. For example, if answer $\{1\}$  contains '1 2 3;4 -5 6+7i', the conversion produces:

```
input = str2num(answer{1})input = 1.0000 2.0000 3.0000
                      6.0000 + 7.0000i
```
**See Also** [listdlg](#page-7778-0) | [questdlg](#page-11260-0)

**Introduced before R2006a**

# **inputname**

Variable name of function input

## **Syntax**

s = inputname(argNumber)

## **Description**

s = inputname(argNumber) returns the workspace variable name, s, corresponding to the argument number argNumber.

You cannot call inputname from the MATLAB command prompt or in a script you call from the command prompt.

## **Examples**

#### **Display Variable Name of Function Input**

Create the following function in a file, getname.m, in your current working folder.

```
function getname(a,b)
s = inputname(1);disp(['First calling variable is ''' s '''.'])
end
```
Call the function at the command prompt using the variables x and y.

```
x = 5;y = 3;getname(x,y)
First calling variable is 'x'.
```
Call the function using values instead of variables. The inputname function returns an empty char array because its input does not have a name.

getname(5,3) First calling variable is ''.

#### **Display All Calling Variable Names**

Create the following function in a file, getname2.m, in your current working folder.

```
function getname2(a,b,c)
```

```
for m = 1: nargin
    disp(['Calling variable ' num2str(m) ' is ''' inputname(m) '''.'])
end
```
Call the function at the command prompt.

```
x = \{\text{'hello}', \text{'goodbye'}\};y = struct('a', 42,'b', 78);z = \text{rand}(4);
```
 $qetname2(x,y,z)$ 

Calling variable 1 is 'x'. Calling variable 2 is 'y'. Calling variable 3 is 'z'.

Call the function using a field of y. Because the input argument contains dot indexing, the inputname function returns an empty char array for the second variable name and all subsequent variable names.

```
getname2(x,y.a,z)
```

```
Calling variable 1 is 'x'.
Calling variable 2 is ''.
Calling variable 3 is ''.
```
Call the function using the second cell of x. Because the input argument contains cell indexing, the inputname function returns an empty char array for the first variable name and all subsequent variable names.

#### $getname2(x{2},y,z)$

Calling variable 1 is ''. Calling variable 2 is ''. Calling variable 3 is ''.

#### **Input Arguments**

#### **argNumber — Number of function input argument**

scalar, real, positive integer value

Number of function input argument, specified as a scalar, real, positive integer value. If argNumber exceeds the number of input arguments passed into the function, MATLAB throws an error.

Data Types: single | double | int8 | int16 | int32 | int64 | uint8 | uint16 | uint32 | uint64

### **Output Arguments**

#### **s — Workspace variable name**

character vector

Workspace variable name, returned as a character vector. If the input argument has no name, the inputname function returns an empty character array (''). For example, an input argument has no name if it is a number, an expression, or an indexing expression instead of a variable.

If an input argument to the function that calls inputname contains cell or dot indexing, inputname returns an empty character array for that variable and subsequent variables. Extracting elements from a cell array or a field from a structure yields a comma-separated list. A comma-separated list causes the location of any input that follows to be dynamic. Therefore, inputname returns '' for the argument that produced the list and the arguments that follow.

## **Tips**

- inputname is a convenient way to communicate the name of an input variable to a function. For example, a function checks the data types of inputs and, if it finds an incorrect type, displays the name of the variable from your workspace.
- Avoid using inputname in the critical path of code or to obtain variable names to be used with commands such as eval, evalin, and assignin. This use of inputname can lead to code that is difficult to maintain.
- inputname returns an error if it is called inside an overloaded subsref, subsasgn, subsindex, numArgumentsFromSubscript, numel, or property set or get method.
- If the function that calls inputname is not called from a MATLAB code file, inputname walks up the stack until it finds a call from MATLAB code and returns the names it finds there. For example, this behavior occurs if inputname is called from a built-in function or a MEX function.

Consider the following code in which the built-in arrayfun function calls inputname via a function handle.

```
fn = @(x) inputname(x);
a=1:4;
arrayfun(fn,a,'uniformoutput',false)
ans = 'fn' 'a' '' ''
```
The inputname function walks up the stack until it finds a call from MATLAB code. In this case, the MATLAB code is the base workspace, and inputname returns variable names from the base workspace

## **Extended Capabilities**

#### **Thread-Based Environment**

Run code in the background using MATLAB® backgroundPool or accelerate code with Parallel Computing Toolbox™ ThreadPool.

This function fully supports thread-based environments. For more information, see "Run MATLAB Functions in Thread-Based Environment".

### **See Also**

[nargin](#page-9083-0) | [nargout](#page-9089-0) | [narginchk](#page-9086-0)

#### **Introduced before R2006a**

# <span id="page-6960-0"></span>**inputParser**

Input parser for functions

# **Description**

The inputParser object enables you to manage inputs to a function by creating an input parser scheme. To check the input, you can define validation functions for required arguments, optional arguments, and name-value pair arguments. Optionally, you can set properties to adjust the parsing behavior, such as handling case sensitivity, structure array inputs, and inputs that are not in the input parser scheme.

After defining your input parser scheme, call the parse function. The inputParser stores information about inputs.

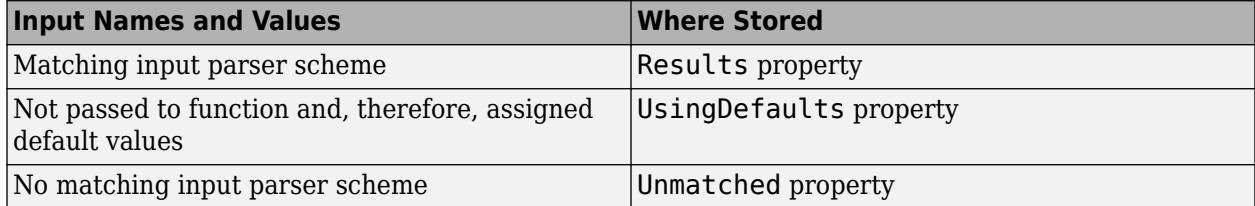

# **Creation**

## **Syntax**

p = inputParser

#### **Description**

 $p = inputParser$  creates an input parser object with default property values.

### **Properties**

#### **CaseSensitive — Indicator to match case**

false (default) | true

Indicator to match case when checking argument names, specified as false or true (or 0 or 1). By default, argument name matches are not case sensitive. For example, 'a' matches 'A'. For casesensitive matches, set CaseSensitive to true (or 1).

This property value is stored as a logical value.

#### **FunctionName — Name of function for error message**

empty character vector, ''. (default) | character vector | string scalar

Name of the function to display in error messages, specified as a character vector or string scalar. By default, FunctionName is an empty character vector (''). Typically, you set FunctionName to the

name of the function you are validating. Then, if the parse function encounters invalid input arguments, it reports the error using the function name.

This property value is stored as a character vector.

Data Types: char | string

#### **KeepUnmatched — Matching indicator**

false (default) | true

Matching indicator to throw error when an input is not found in the input parser scheme, specified as false or true (or 0 or 1). By default, the parse function throws an error if an input argument name does not match one defined in the input parser scheme. To suppress the error and store the input argument name and value, set KeepUnmatched to true (or 1). The inputParser stores unmatched input argument names and values in the Unmatched property.

This property value is stored as a logical value.

#### **PartialMatching — Partial matching indicator**

true (default) | false

Partial matching indicator for accepting partially matched input names as valid, specified as true or false (or 1 or 0). By default, input parameter names that are leading substrings of parameter names in the input parser scheme are valid and the input value is matched to that parameter. If there are multiple possible matches to the input parameter, MATLAB throws an error. To require input parameter names to match a name in the input parser scheme exactly, respecting the CaseSensitive property, set PartialMatching to false (or 0).

Partial matching is supported only by arguments that you add to the input parser scheme using the addParameter function.

- If the value of the StructExpand property is true (or 1), then inputParser does not support partial matching for structure field names that correspond to input parameter names.
- If PartialMatching and KeepUnmatched are both true (or 1), then MATLAB does not throw an error. Instead, it stores the ambiguous parameter name in the Unmatched property.

This property value is stored as a logical value.

#### **StructExpand — Structure indicator**

true (default) | false

Structure indicator that interprets a structure as a single input or as a set of parameter name-value pairs, specified as true or false (or 1 or 0). By default, the inputParser expands structures into separate inputs, where each field name corresponds to an input parameter name. To consider structures as a single input argument, specify StructExpand as false (or 0).

This property value is stored as a logical value.

#### **Parameters — Argument names**

cell array of character vectors

This property is read-only.

Argument names defined in the input parser scheme, stored as a cell array of character vectors. Each function that adds an input argument to the scheme updates the Parameters property. These functions include addRequired, addOptional, and addParameter.

Data Types: cell

**Results — Results**

structure

This property is read-only.

Results specified as the names of valid input arguments and the corresponding values, stored as a structure. A valid input argument is one with a name that matches an argument defined in the input parser scheme. Each field of the Results structure corresponds to the name of an argument in the input parser scheme. The parse function populates the Results property.

Data Types: struct

**Unmatched — Unmatched input**

structure

This property is read-only.

Unmatched input names and values of inputs that do not match input parser scheme, stored as a structure. If the KeepUnmatched property is set to false (or 0), which is the default, or if all inputs match the input parser scheme, then Unmatched is a 1-by-1 structure with no fields. Otherwise, each field of the Unmatched structure corresponds to the name of an input argument that does not match the arguments defined in the input parser scheme.

The parse function populates the Unmatched property.

Data Types: struct

#### **UsingDefaults — Inputs not passed explicitly to function**

cell array of character vectors

This property is read-only.

Inputs not passed explicitly to the function, stored as a cell array of character vectors. These input arguments are assigned default values in the Results property. The parse function populates the UsingDefaults property.

Data Types: cell

### **Object Functions**

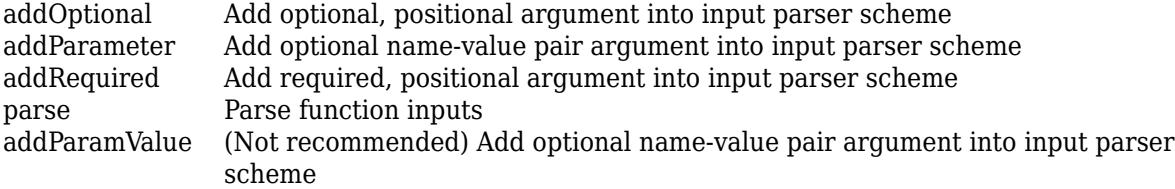

You can define your input parser scheme by calling the addRequired, addOptional, and addParameter functions in any order. However, when you call the function that uses the input parser, arguments are passed in this order:

- **1** Required arguments
- **2** Any optional, positional arguments
- **3** Any name-value pairs

### **Examples**

#### **Input Validation**

Check the validity of required and optional arguments.

Create a function in the file findArea.m. The findArea function requires the width input argument and accepts a variable number of additional inputs. The input parser scheme specifies these argument conditions:

- width (required argument). Since required arguments are positional, width must be the first argument to the findArea function. The input parser checks that width is positive, scalar, and numeric.
- height (optional argument). Since optional arguments are positional, if height is an argument to the findArea function, then it must be the second argument. The input parser checks that height is positive, scalar, and numeric.
- 'units' and its associated value (name-value pair). Name-value pairs are optional. When you call the findArea function, specify name-value pairs in any order after positional arguments. The input parser checks that the value for 'units' is a string.
- 'shape' and its associated value (another name-value pair). The input parser checks that the value for 'shape' is contained in the expectedShapes array.

```
function a = findArea(width,varargin)defaultHeight = 1; defaultUnits = 'inches';
    defaultShape = 'rectangle';
    expectedShapes = {'square','rectangle','parallelogram'};
    p = inputParser;
   validScalarPosNum = \mathfrak{g}(x) isnumeric(x) && isscalar(x) && (x > 0);
   addRequired(p,'width',validScalarPosNum);
addOptional(p,'<u>heigh</u>t',defaultHeight,validScalarPosNum);
 addParameter(p,'units',defaultUnits,@isstring);
addParameter(p,'shape',defaultShape,...
                 \alpha(x) any(validatestring(x,expectedShapes)));
    parse(p,width,varargin{:});
   a = p. Results.width*p. Results.height;
end
```
Call the findArea function several times. The input parser does not throw an error for any of these function calls.

```
a = findArea(7):
a = findArea(7,3);a = findArea(13,'shape','square');
a = findArea(13,'units',"miles",'shape','square');
```
Call the function with arguments that do not match the input parser scheme. Specify a nonnumeric value for the width input:

```
a = findArea('text')
```

```
Error using findArea (line 14)
The value of 'width' is invalid. It must satisfy the function: @(x) isnumeric(x) & & isscalar(x) & & (x>
```
Specify an unsupported value for 'shape'.

 $a = findArea(4, 12, 'shape', 'circle')$ 

Error using findArea (line 14) The value of 'shape' is invalid. Expected input to match one of these values: 'square', 'rectangle', 'parallelogram'

The input, 'circle', did not match any of the valid values.

#### **Extra Parameter Value Inputs**

Store parameter name and value inputs that are not in the input scheme instead of throwing an error.

```
default = 0;value = 1;p = inputParser;
p.KeepUnmatched = true;
addOptional(p,'expectedInputName',default)
parse(p,'extraInput',value);
```
View the unmatched parameter name and value:

#### p.Unmatched

```
ans = struct with fields:
     extraInput: 1
```
#### **Case Sensitivity**

Enforce case sensitivity when checking function inputs.

```
p = inputParser;
p.CaseSensitive = true;
defaultValue = 0;addParameter(p,'InputName',defaultValue)
```

```
parse(p,'inputname',10)
```
'inputname' is not a recognized parameter. For a list of valid name-value pair arguments, see the documentation for this

#### **Structure Array Inputs**

Expand a structure argument into name-value pairs.

 $s.input1 = 10;$  $s.input2 = 20;$  $default = 0;$ 

```
p = inputParser;
addParameter(p,'input1',default)
addParameter(p,'input2',default)
parse(p,s)
p.Results
```

```
ans = struct with fields:
     input1: 10
     input2: 20
```
Accept a structure as a single argument by setting the StructExpand property to false.

```
s2.first = 1;
s2.random = rand(3, 4, 2);s2.mytext = 'some text';
p = inputParser;
p.StructExpand = false;
addRequired(p,'structInput')
parse(p,s2)
```

```
results = p.Results
```

```
results = struct with fields:
     structInput: [1x1 struct]
```

```
fieldList = fieldnames(p.Results.structInput)
```

```
fieldList = 3x1 cell
     {'first' }
     {'random'}
     {'mytext'}
```
#### **Parse Inputs Using validateattributes**

Create a function that parses information about people and, if parsing passes, adds the information to a cell array.

Create function addPerson and include an input parser scheme that uses the validateattributes function. The addPerson function accepts a list of people, modifies the list if necessary, and then returns the list. Use a persistent inputParser object to avoid constructing of a new object with every function call.

```
function mlist = addPerson(mlist, varargin)
      persistent p
       if isempty(p)
            p = inputParser;
            p.FunctionName = 'addPerson';
            addRequired(p,'name',@(x)validateattributes(x,{'char'},...
 {'nonempty'}))
 addRequired(p,'id',@(x)validateattributes(x,{'numeric'},...
{'nonempty','integer','positive'}))<br>|addOptional(p,'birthyear',9999,@(x)validateattributes(x,...<br>|{'numeric'},{'nonempty'}))<br>|addParameter(p,'nickname','-',@(x)validateattributes(x,...
           ddParameter(p, nickname),<br>ddParameter(p, 'favColor', '-
                                                    \cdot',@(x)validateattributes(x,...
                  {'char'},{'nonempty'}))
```

```
 end
    parse(p,varargin{:})
    if isempty(mlist)
        mlist = fieldnames(p.Results)';
     end
    mlist = [mlist; struct2cell(p.Results)'];
end
```
Create an empty list, and add a person to it.

```
pList = {};
pList = addPerson(pList,78,'Joe');
Error using addPerson
The value of 'name' is invalid. Expected input to be one of these types:
char
Instead its type was double.
```
Error in addPerson (line 19) parse(p,varargin{:})

The parsing fails because the function receives arguments in the incorrect order and tries to assign name a value of 78. This entry is not added to pList.

Add several more people to the list.

```
pList = addPerson(pList,'Joe',78);
pList = addPerson(pList,'Mary',3,1942,'favColor','red');
pList = addPerson(pList,'James',182,1970,'nickname','Jimmy')
p ist = 4×5 cell array
       'birthyear' 'favColor' 'id' 'name' 'nickname'
 [ 9999] '-' [ 78] 'Joe' '-' 
 [ 1942] 'red' [ 3] 'Mary' '-' 
               الالعابية - 1070 - 1070 - 11942]<br>1970] '-' [182] 'James' 'Jimmy'<br>1970] '-' [182] 'James' 'Jimmy'
```
## **Tips**

- Arguments added to the input parser scheme with the addOptional function are positional. Therefore, add them to the input parser scheme in the same order they are passed into the function.
- Use addOptional to add an individual argument into the input parser scheme. If you want to parse an optional name-value pair, then use the addParameter function.

## **Extended Capabilities**

#### **Thread-Based Environment**

Run code in the background using MATLAB® backgroundPool or accelerate code with Parallel Computing Toolbox™ ThreadPool.

This function fully supports thread-based environments. For more information, see "Run MATLAB Functions in Thread-Based Environment".

### **See Also**

[validateattributes](#page-14954-0) | [validatestring](#page-14964-0) | [varargin](#page-14989-0) | [arguments](#page-168-0)

#### **Topics**

"Input Parser Validation Functions"

"Function Argument Validation"

### **Introduced in R2007a**

# <span id="page-6968-0"></span>**addOptional**

Add optional, positional argument into input parser scheme

## **Syntax**

```
addOptional(p,argName,defaultVal)
addOptional(p,argName,defaultVal,validationFcn)
```
## **Description**

addOptional(p, argName, defaultVal) adds an optional, positional input argument, argName, into the input parser scheme p. When the inputs to a function do not include a value for this optional input, the input parser assigns it the value defaultVal.

addOptional(p,argName,defaultVal,validationFcn) specifies a validation function for the input argument.

## **Examples**

### **Add Optional Input**

Create an inputParser object and add an optional input to the input parser scheme. Name the argument myinput, and assign it a default value of 13.

```
p = inputParser;
argName = 'myInput';
defaultVal = 13;addOptional(p,argName,defaultVal)
```
Call the parse function with no inputs, and display the results.

```
parse(p)
p.Results
ans = struct with fields:
     myInput: 13
```
Call the parse function with an input value of 42, and display the results.

```
parse(p,42)
p.Results
ans = struct with fields:
     myInput: 42
```
#### **Validate Optional Input**

Validate that an optional input named num, with a default value of 1, is a numeric scalar greater than zero.

Create an input parser scheme. For the validation function,  $\mathcal{Q}(x)$  creates a handle to an anonymous function that accepts one input.

```
p = inputParser;
argName = 'num';defaultVal = 1;validationFcn = \mathcal{O}(x) isnumeric(x) && isscalar(x) && (x > 0);
addOptional(p,argName,defaultVal,validationFcn)
```
Parse an invalid input argument, such as -1.

```
parse(p, -1)
```
The value of 'num' is invalid. It must satisfy the function:  $@(x)$ isnumeric(x)&&isscalar(x)&&(x>0).

#### **Validate Optional Input with validateattributes**

Define a validation function using validateattributes. Validate that an argument is numeric, positive, and even.

```
validationFcn = @(x) validateattributes(x,{'numeric'},...
     {'even','positive'});
```
Create an input parser scheme that includes an optional evenPosNum argument with a default value of 1. Validate the input argument with validationFcn.

```
p = inputParser;
argName = 'evenPosNum';
defaultVal = 1;addOptional(p,argName,defaultVal,validationFcn)
```
Parse an input string. Parse fails.

```
parse(p,"hello")
```
The value of 'evenPosNum' is invalid. Expected input to be one of these types: numeric

Instead its type was string.

Parse an odd number. Parse fails.

parse(p,13)

The value of 'evenPosNum' is invalid. Expected input to be even.

Parse an even, positive number. Parse passes.

parse(p,42)

### **Input Arguments**

**p — Input parser scheme** inputParser object

Input parser scheme, specified as an inputParser object.

#### **argName — Name of input argument**

character vector | string scalar

#### Name of the input argument, specified as a character vector or string scalar.

Example: 'firstName' Example: 'address' Data Types: char | string

#### **defaultVal — Default value for input**

value

Default value for the input, specified as any data type. If argName is not an input to the function, when the parse function parses the inputs, then it assigns argName the value defaultVal.

#### **validationFcn — Function to validate argument**

function handle

Function to validate an argument, specified as a function handle.

The function handle must be associated with a function that returns true or false, or passes a test, or throws an error. Both types of functions must accept a single input argument.

Example:  $Q(s)$  isstring(s) Example:  $Q(x)$ isnumeric(x)&&isscalar(x) Example:  $@(n)$  validateattributes(n, {'numeric'}, {'nonnegative'}) Data Types: function\_handle

### **Tips**

- Arguments added to the input parser scheme with the addOptional function are positional. Therefore, add them to the input parser scheme in the same order they are passed into the function.
- For optional string arguments, specify a validation function. Without a validation function, the input parser interprets a string argument as an invalid parameter name and throws an error.
- Use addOptional to add an individual argument into the input parser scheme. If you want to parse an optional name-value pair, then use the addParameter function.

### **See Also**

[inputParser](#page-6960-0) | [addParameter](#page-6971-0) | [addRequired](#page-6977-0) | [validateattributes](#page-14954-0)

#### **Topics**

"Input Parser Validation Functions" "Anonymous Functions"

#### **Introduced in R2007a**

# <span id="page-6971-0"></span>**addParameter**

Add optional name-value pair argument into input parser scheme

## **Syntax**

```
addParameter(p,paramName,defaultVal)
addParameter(p,paramName,defaultVal,validationFcn)
addParameter(finatialMatchPriority',matchPriorityValue)
```
## **Description**

 $addParameter(p, paramName, defaultVal) adds the parameter name of an optional name-value$ pair argument into the input parser scheme. When the inputs to a function do not include this optional name-value pair, the input parser assigns paramName the value defaultVal.

Unlike positional inputs added with the addRequired and addOptional functions, each parameter added with addParameter corresponds to two input arguments: one for the name and one for the value.

 $addParameter(p, paramName, defaultVal, validationFrom)$  specifies a validation function for the input argument.

addParameter( \_\_\_ , 'PartialMatchPriority', matchPriorityValue) specifies the priority for the partial matching of conflicting parameter names. The input parser scheme selects lower priority values over higher ones. Use this option with any of the input argument combinations in the previous syntaxes.

## **Examples**

#### **Add Parameter Value Input**

Create an inputParser object and add a name-value pair into the input scheme.

```
p = inputParser;
paramName = 'myParam';
defaultVal = 0;addParameter(p,paramName,defaultVal)
```
Pass both the parameter name and value to the parse method, and display the results.

```
parse(p,'myParam',100);
p.Results
ans = struct with fields:
```
myParam: 100

#### **Validate Parameter Value**

Validate that the value corresponding to myParam, with a default value of 1, is a numeric scalar greater than zero.

Create an input parser scheme. For the validation function,  $\mathcal{Q}(x)$  creates a handle to an anonymous function that accepts one input.

```
p = inputParser;
paramName = 'myParam';
defaultVal = 1;errorMsg = 'Value must be positive, scalar, and numeric.'; 
validationFcn = \mathfrak{g}(x) assert(isnumeric(x) \delta\mathcal{S} isscalar(x) ...
    \&(x > 0), errorMsq);
addParameter(p,paramName,defaultVal,validationFcn)
```
Parse an invalid input argument, such as -1.

```
parse(p,'myparam',-1)
```
The value of 'myparam' is invalid. Value must be positive, scalar, and numeric.

#### **Validate Parameter Value Input Using validateattributes**

Define a validation function using validateattributes. Validate that an argument is a nonempty character vector.

```
validationFcn = @(x) validateattributes(x,{'char'},{'nonempty'});
```
Create an input parser scheme that includes an optional name-value pair argument, with a parameter name myName and a default value of 'John Doe'. Validate the input argument with validationFcn.

```
p = inputParser;paramName = 'myName';
defaultVal = 'John Doe';addParameter(p,paramName,defaultVal,validationFcn)
```
Define myName as a number. The parse fails.

parse(p,'myName',1138)

The value of 'myName' is invalid. Expected input to be one of these types:

char

```
Instead its type was double.
```
Parse a character vector. The parse passes.

parse(p,'myName','George')

### **Input Arguments**

#### **p — Input parser scheme**

inputParser object

Input parser scheme, specified as an inputParser object.

#### **paramName — Name of input parameter**

character vector | string scalar

Name of the input parameter, specified as a character vector or string scalar.

Example: "firstName" Example: 'address' Data Types: char | string

#### **defaultVal — Default value for input**

value

Default value for the input, specified as any data type. If argName is not an input to the function, when the parse function parses the inputs, then it assigns argName the value defaultVal.

#### **validationFcn — Function to validate argument**

function handle

Function to validate an argument, specified as a function handle.

The function handle must be associated with a function that returns true or false, or passes a test, or throws an error. Both types of functions must accept a single input argument.

Example:  $Q(s)$  isstring(s) Example:  $Q(x)$ isnumeric(x) $\&$ isscalar(x) Example: @(n)validateattributes(n,{'numeric'},{'nonnegative'}) Data Types: function handle

## **matchPriorityValue — Priority for partial matching of conflicting parameter names**

1 (default) | positive integer

Priority for partial matching of conflicting parameter names, specified as a positive integer. The input parser scheme selects lower priority values over higher ones. If partial parameter names are ambiguous and have the same priority, then parse throws an error. If the names are ambiguous, but have different priority values, then parse issues a warning that indicates the matched name.

### **Tips**

• Parameter name-value pairs are optional inputs. When calling the function, name-value pairs can appear in any order after positional arguments. They take the general form Name1,Value1,...,NameN,ValueN.

### **See Also**

[inputParser](#page-6960-0) | [addRequired](#page-6977-0) | [addOptional](#page-6968-0) | [validateattributes](#page-14954-0)

#### **Topics**

"Input Parser Validation Functions" "Anonymous Functions"

#### **Introduced in R2013b**

# <span id="page-6974-0"></span>**addParamValue**

(Not recommended) Add optional name-value pair argument into input parser scheme

**Note** addParamValue is not recommended. Use [addParameter](#page-6971-0) instead.

### **Syntax**

addParamValue(p,paramName,defaultVal) addParamValue(p,paramName,defaultVal,validationFcn)

### **Description**

addParamValue(p, paramName, defaultVal) adds the parameter name of an optional name-value pair argument into the input parser scheme. When the inputs to a function do not include this optional name-value pair, the input parser assigns paramName the value defaultVal.

Unlike positional inputs added with the addRequired and addOptional functions, each parameter added with addParamValue corresponds to two input arguments: one for the name and one for the value.

addParamValue(p,paramName,defaultVal,validationFcn) specifies a validation function for the input argument.

### **Examples**

#### **Validate Parameter Value**

Validate that the value corresponding to myParam, with a default value of 1, is a numeric scalar greater than zero.

Create an input parser scheme. For the validation function,  $\mathcal{Q}(x)$  creates a handle to an anonymous function that accepts one input.

```
p = inputParser;
paramName = 'myParam';
defaultVal = 1;errorMsg = 'Value must be positive, scalar, and numeric.'; 
validationFcn = \mathfrak{g}(x) assert(isnumeric(x) \delta\delta isscalar(x) ...
    \&( x > 0), errorMsg);
addParamValue(p,paramName,defaultVal,validationFcn)
```
Parse an invalid input argument, such as -1.

```
parse(p,'myparam',-1)
```
The value of 'myparam' is invalid. Value must be positive, scalar, and numeric.

### **Input Arguments**

#### **p — Input parser scheme**

inputParser object

Input parser scheme, specified as an inputParser object.

#### **paramName — Name of input parameter**

character vector | string scalar

Name of the input parameter, specified as a character vector or string scalar.

Example: "firstName" Example: 'address' Data Types: char | string

#### **defaultVal — Default value for input**

value

Default value for the input, specified as any data type. If argName is not an input to the function, when the parse function parses the inputs, then it assigns argName the value defaultVal.

#### **validationFcn — Function to validate argument**

function handle

Function to validate an argument, specified as a function handle.

The function handle must be associated with a function that returns true or false, or passes a test, or throws an error. Both types of functions must accept a single input argument.

```
Example: Q(s) isstring(s)
Example: Q(x)isnumeric(x)&&isscalar(x)
Example: @(n)validateattributes(n, {'numeric'}, {'nonnegative'})
Data Types: function handle
```
## **Tips**

• Parameter name-value pairs are optional inputs. When calling the function, name-value pairs can appear in any order after positional arguments. They take the general form Name1,Value1,...,NameN,ValueN.

### **See Also**

[inputParser](#page-6960-0) | [addParameter](#page-6971-0)

**Topics**

"Input Parser Validation Functions" "Anonymous Functions"

**Introduced in R2007a**

# <span id="page-6977-0"></span>**addRequired**

Add required, positional argument into input parser scheme

## **Syntax**

```
addRequired(p,argName)
addRequired(p,argName,validationFcn)
```
## **Description**

addRequired(p,argName) adds a required, positional input argument argName into the input parser scheme p.

addRequired(p,argName,validationFcn) specifies a validation function for the input argument.

### **Examples**

#### **Add Required Input**

Create an inputParser object and add a required input named myinput to the input scheme.

```
p = inputParser;
argName = 'myinput';
addRequired(p,argName)
```
Call the parse function with the input value 7, and display the results.

```
parse(p,7)
p.Results
ans = struct with fields:
    myinput: 7
```
#### **Validate Required Input Is Nonnegative**

Create an input parser scheme that checks that a required input is a nonnegative, numeric scalar. The syntax  $\mathcal{O}(x)$  creates a handle to an anonymous function with one input.

```
p = inputParser;
argName = 'num';validationFcn = \mathfrak{g}(x) (x > 0) && isnumeric(x) && isscalar(x);
addRequired(p,argName,validationFcn)
```
Parse an invalid input, such as -1:

parse(p,-1)

The value of 'num' is invalid. It must satisfy the function:  $\mathfrak{g}(x)(x>0)$ &&isnumeric(x)&&isscalar(x).

#### **Validate Required Input Using validateattributes**

Create an inputParser object and define a validation function using validateattributes. The validation function tests that a required input is numeric, positive, and even.

```
p = inputParser;
argName = 'evenPosNum';
validationFcn = \mathfrak{g}(x) validateattributes(x,{'numeric'},...
     {'even','positive'}); 
addRequired(p, argName, validationFcn)
```
Parse an input character vector. Parse fails because the input is invalid.

```
parse(p,'hello')
```
The value of 'evenPosNum' is invalid. Expected input to be one of these types: double, single, uint8, uint16, uint32, uint64, int8, int16, int32, int64 Instead its type was char.

Parse an odd number. Parse fails because the input is invalid.

parse(p,13)

The value of 'evenPosNum' is invalid. Expected input to be even.

Parse an even, positive number. Parse passes.

parse(p,42)

#### **Input Arguments**

#### **p — Input parser scheme**

inputParser object

Input parser scheme, specified as an inputParser object.

#### **argName — Name of input argument**

character vector | string scalar

Name of the input argument, specified as a character vector or string scalar.

Example: 'firstName' Example: 'address'

Data Types: char | string

#### **validationFcn — Function to validate argument**

function handle

Function to validate an argument, specified as a function handle.

The function handle must be associated with a function that returns true or false, or passes a test, or throws an error. Both types of functions must accept a single input argument.

```
Example: Q(s) isstring(s)
```

```
Example: @(x)isnumeric(x)&&isscalar(x)
Example: @(n)validateattributes(n, {'numeric'}, {'nonnegative'})
Data Types: function_handle
```
## **See Also**

[inputParser](#page-6960-0) | [addRequired](#page-6977-0) | [addOptional](#page-6968-0) | [addParameter](#page-6971-0) | [validateattributes](#page-14954-0)

#### **Topics**

"Input Parser Validation Functions" "Anonymous Functions"

#### **Introduced in R2007a**

#### parse

## <span id="page-6980-0"></span>**parse**

Parse function inputs

### **Syntax**

parse(p,argList)

### **Description**

parse(p,argList) parses and validates the inputs in arglist.

### **Examples**

#### **Validate Required Input Is Nonnegative**

Create an input parser scheme that checks that a required input is a nonnegative, numeric scalar. The syntax  $\mathfrak{g}(x)$  creates a handle to an anonymous function with one input.

```
p = inputParser;
argName = 'num';validationFcn = \mathfrak{g}(x) (x > 0) && isnumeric(x) && isscalar(x);
addRequired(p, argName, validationFcn)
Parse an invalid input, such as -1:
```
#### parse(p,-1)

The value of 'num' is invalid. It must satisfy the function:  $@(x)(x>0)$  & & isnumeric(x) & & isscalar(x).

#### **Input Parsing**

Parse and validate required and optional function inputs.

Create a function in the file findArea.m. The findArea function requires the width input argument and accepts a variable number of additional inputs. The input parser scheme specifies these argument conditions:

- width (required argument). Since required arguments are positional, width must be the first argument to the findArea function. The input parser checks that width is positive, scalar, and numeric.
- height (optional argument). Since optional arguments are positional, if height is an argument to the findArea function, then it must be the second argument. The input parser checks that height is positive, scalar, and numeric.
- 'units' and its associated value (name-value pair). Name-value pairs are optional. When you call the findArea function, specify name-value pairs in any order after positional arguments. The input parser checks that the value for 'units' is a string.
- 'shape' and its associated value (another name-value pair). The input parser checks that the value for 'shape' is contained in the expectedShapes array.

```
function a = findArea(width, varargin)defaultHeight = 1; defaultUnits = 'inches';
    defaultShape = 'rectangle';
    expectedShapes = {'square','rectangle','parallelogram'};
    p = inputParser;
   validScalarPosNum = \mathfrak{a}(x) isnumeric(x) && isscalar(x) && (x > 0);
 addRequired(p,'width',validScalarPosNum);
addOptional(p,'height',defaultHeight,validScalarPosNum);
    addParameter(p,'units',defaultUnits,@isstring);
    addParameter(p,'shape',defaultShape,...
                  @(x) any(validatestring(x,expectedShapes)));
    parse(p,width,varargin{:});
   a = p. Results.width*p. Results.height;
```
end

Call the findArea function several times. The input parser does not throw an error for any of these function calls.

```
a = findArea(7);a = findArea(7,3);
a = findArea(13,'shape','square');
a = findArea(13,'units',"miles",'shape','square');
```
Call the function with arguments that do not match the input parser scheme. Specify a nonnumeric value for the width input:

```
a = findArea('text')
```
Error using findArea (line 14) The value of 'width' is invalid. It must satisfy the function:  $\mathcal{O}(x)$ isnumeric(x) $\delta\delta$ isscalar(x) $\delta\delta(x)$ .

#### Specify an unsupported value for 'shape'.

```
a = findArea(4, 12, 'shape', 'circle')
```
Error using findArea (line 14) The value of 'shape' is invalid. Expected input to match one of these values:

'square', 'rectangle', 'parallelogram'

The input, 'circle', did not match any of the valid values.

### **Input Arguments**

#### **p — Input parser scheme**

inputParser object

Input parser scheme, specified as an inputParser object.

#### **argList — Inputs to parse and validate**

comma-separated list

Inputs to parse and validate, specified as a comma-separated list. The elements of argList can be any data type. The input parser determines argument validity using the validation function you specified when you added arguments to the input parser scheme.

Example: 'textA',13,mtxB Example: varargin{:}

## **See Also**

[inputParser](#page-6960-0) | [addRequired](#page-6977-0) | [addOptional](#page-6968-0) | [addParameter](#page-6971-0)

**Introduced in R2007a**

# **insertAfter**

Insert strings after specified substrings

## **Syntax**

```
newStr = insertAfter(str,pat,newText)
newStr = insertAfter(str,pos,newText)
```
## **Description**

newStr = insertAfter(str,pat,newText) inserts newText into str after the substring specified by pat and returns the result as newStr. If pat occurs multiple times in str, then insertAfter inserts text after every occurrence of pat.

If str is a string array or a cell array of character vectors, then insertAfter inserts newText into each element of str. The output argument newStr has the same data type as str.

newStr = insertAfter(str,pos,newText) inserts the text specified by newText into str after the position specified by pos.

## **Examples**

#### **Insert Text After Substring**

Create string arrays and insert text after substrings.

You can create strings using double quotes.

str = "The quick fox"  $str =$ "The quick fox"

Insert text after the substring "quick".

```
newStr = insertAfter(str,"quick"," brown")
```

```
newStr = 
"The quick brown fox"
```
Insert substrings into each element of a string array. When you specify different substrings as positions, they must be contained in a string array or a cell array that is the same size as str.

```
str = ["The quick fox jumps";"over the dog"]
str = 2x1 string
     "The quick fox jumps"
     "over the dog"
newStr = insertAfter(str,["quick";"the"],[" brown";" lazy"])
```
```
newStr = 2x1 string
     "The quick brown fox jumps"
     "over the lazy dog"
```
#### **Insert Text After Start of Path Using Pattern**

*Since R2020b*

Create a string array of file names, including full paths. The paths begin with different drive letters.

```
str = ["C:\Temp\MyReport.docx";
        "D:\Data\Experiment1\Trial1\Sample1.csv";
        "E:\Presentations\Slides.pptx"]
str = 3x1 string
     "C:\Temp\MyReport.docx"
     "D:\Data\Experiment1\Trial1\Sample1.csv"
     "E:\Presentations\Slides.pptx"
```
Insert a new folder name after each drive letter. To match the drive letters, create a pattern that matches a single letter using the lettersPattern function, and follows it with the characters ":\". Then call insertAfter.

```
pat = lettersPattern(1) +":\"
pat = pattern
  Matching:
    lettersPattern(1) + ":\`"
```
#### $filename = insertAfter(str, pat, "Archive\\")$

```
filenames = 3x1 string
     "C:\Archive\Temp\MyReport.docx"
     "D:\Archive\Data\Experiment1\Trial1\Sample1.csv"
     "E:\Archive\Presentations\Slides.pptx"
```
For a list of functions that create pattern objects, see [pattern](#page-9939-0).

#### **Insert Substring After Position**

Create string arrays and specify positions to insert substrings.

You can create strings using double quotes.

```
str = "James Maxwell"
str = 
"James Maxwell"
```
Insert a substring after the fifth character.

```
newStr = insertAfter(str,5," Clerk")
newStr ="James Clerk Maxwell"
```
Insert substrings into each element of a string array. When you specify different positions with numeric arrays, they must be the same size as the input string array.

```
str = ["James Maxwell";"Carl Gauss"]
str = 2x1 string
     "James Maxwell"
     "Carl Gauss"
newStr = insertAfter(str,[5;4],[" Clerk";" Friedrich"])
newStr = 2x1 string
     "James Clerk Maxwell"
     "Carl Friedrich Gauss"
```
#### **Insert Text After Position in Character Vector**

Create a character vector and insert text after a specified position.

```
chr = 'mushrooms and onions'
chr ='mushrooms and onions'
```
#### Insert text after the ninth position.

```
newChr = insertAfter(chr,9,', peppers,')
```

```
newChr = 
'mushrooms, peppers, and onions'
```
Insert text after a substring.

newChr = insertAfter(chr,'mushrooms',', peppers,')

 $newChr =$ 'mushrooms, peppers, and onions'

### **Input Arguments**

```
str — Input text
string array | character vector | cell array of character vectors
```
Input text, specified as a string array, character vector, or cell array of character vectors.

#### **pat — Text or pattern that marks start position**

string array | character vector | cell array of character vectors | pattern array (since R2020b)

Text or pattern in str that marks the start position for inserted text, specified as one of the following:

- String array
- Character vector
- Cell array of character vectors
- [pattern](#page-9939-0) array *(since R2020b)*

If str is a string array or cell array of character vectors, then you can insert text into every element of str. You can specify that the insertions either all have the same start or have different starts in each element of str.

- To specify the same start, specify pat as a character vector, string scalar, or pattern object.
- To specify different starts, specify pat as a string array, cell array of character vectors, or pattern array.

#### **pos — Start position**

numeric array

Start position, specified as a numeric array.

If str is a string array or a cell array of character vectors, then pos can be a numeric scalar or numeric array of the same size as str.

#### **newText — Text to insert**

string array | character vector | cell array of character vectors

Text to insert, specified as a string array, character vector, or cell array of character vectors.

If str is a string array or cell array of character vectors, then newText can be a character vector, string scalar, or a string array or cell array of the same size as str.

## **Output Arguments**

#### **newStr — Output text**

string array | character vector | cell array of character vectors

Output text, returned as a string array, character vector, or cell array of character vectors. str and newStr have the same data type.

## **Extended Capabilities**

#### **Tall Arrays**

Calculate with arrays that have more rows than fit in memory.

Usage notes and limitations:

• Pattern objects are not supported.

For more information, see "Tall Arrays".

#### **C/C++ Code Generation**

Generate C and C++ code using MATLAB® Coder™.

Usage notes and limitations:

• str, pat, and newText must be a string scalar, a character vector, or a cell array containing not more than one character vector.

#### **Thread-Based Environment**

Run code in the background using MATLAB® backgroundPool or accelerate code with Parallel Computing Toolbox™ ThreadPool.

This function fully supports thread-based environments. For more information, see "Run MATLAB Functions in Thread-Based Environment".

#### **Distributed Arrays**

Partition large arrays across the combined memory of your cluster using Parallel Computing Toolbox™.

Usage notes and limitations:

• pat must be a string array, character vector, or a cell array of character vectors.

For more information, see "Run MATLAB Functions with Distributed Arrays" (Parallel Computing Toolbox).

### **See Also**

[split](#page-12860-0) | [join](#page-7505-0) | [erase](#page-3696-0) | [extract](#page-3857-0) | [insertBefore](#page-6988-0) | [replace](#page-11936-0) | [pattern](#page-9939-0) | [lettersPattern](#page-9891-0) | [count](#page-2554-0)

#### **Topics**

"Create String Arrays" "Search and Replace Text" "Build Pattern Expressions" "Test for Empty Strings and Missing Values"

#### **Introduced in R2016b**

# <span id="page-6988-0"></span>**insertBefore**

Insert strings before specified substrings

## **Syntax**

```
newStr = insertBefore(str,pat,newText)
newStr = insertBefore(str,pos,newText)
```
## **Description**

newStr = insertBefore(str,pat,newText) inserts newText into str before the substring specified by pat and returns the result as newStr. If pat occurs multiple times in str, then insertBefore inserts text before every occurrence of pat.

If str is a string array or a cell array of character vectors, then insertBefore inserts newText into each element of str. The output argument newStr has the same data type as str.

newStr = insertBefore(str,pos,newText) inserts the text specified by newText into str before the position specified by pos.

## **Examples**

#### **Insert Text Before Substring**

Create string arrays and insert text before substrings.

You can create strings using double quotes.

```
str = "bread cheese wine"
str = 
"bread cheese wine"
```
Insert a comma before each space character in the string. The insertBefore function inserts text before each matching substring.

```
newStr = insertBefore(str," ",",")
```

```
newStr ="bread, cheese, wine"
```
Insert substrings into each element of a string array. When you specify different substrings as positions, they must be contained in a string array or a cell array that is the same size as str.

```
str = ["The quick fox jumps";"over the dog"]
str = 2x1 string
     "The quick fox jumps"
     "over the dog"
newStr = insertBefore(str,[" fox";" dog"],[" brown";" lazy"])
```

```
newStr = 2x1 string
     "The quick brown fox jumps"
     "over the lazy dog"
```
#### **Insert Text Before File Names Using Pattern**

*Since R2020b*

Create a string array of file names, including full paths.

```
str = ["C:\Temp\MyReport.docx";
        "C:\Data\Experiment1\Trial1\Sample1.csv";
        "C:\Temp\Slides.pptx"]
str = 3x1 string
     "C:\Temp\MyReport.docx"
     "C:\Data\Experiment1\Trial1\Sample1.csv"
     "C:\Temp\Slides.pptx"
```
Insert a new folder name at the end of each path, just before the file name. To match the file names, create a pattern that matches the last "\" character and all remaining text to the end of a string. Use the wildcardPattern function to match all characters except "\" and the textBoundary function to match the end of the string. Then call insertBefore to insert the new folder name before the matching text.

```
pat = "\" + wildcardPattern("Except","\") + textBoundary
pat = pattern
  Matching:
     "\" + wildcardPattern("Except","\") + textBoundary
```
#### filenames = insertBefore(str,pat,"\20200601")

```
filenames = 3x1 string
     "C:\Temp\20200601\MyReport.docx"
     "C:\Data\Experiment1\Trial1\20200601\Sample1.csv"
     "C:\Temp\20200601\Slides.pptx"
```
For a list of functions that create pattern objects, see [pattern](#page-9939-0).

#### **Insert Substring Before Position**

Create string arrays and specify positions to insert substrings.

You can create strings using double quotes.

str = "James Maxwell"

```
str = 
"James Maxwell"
```
Insert a substring before the seventh character.

```
newStr = insertBefore(str,7,"Clerk ")
newStr ="James Clerk Maxwell"
```
Insert substrings into each element of a string array. When you specify different positions with numeric arrays, they must be the same size as the input string array.

```
str = ["James Maxwell";"Carl Gauss"]
str = 2x1 string
```

```
 "James Maxwell"
 "Carl Gauss"
```
newStr = insertBefore(str,[7;6],["Clerk ";"Friedrich "])

```
newStr = 2x1 string
     "James Clerk Maxwell"
     "Carl Friedrich Gauss"
```
#### **Insert Text Before Position in Character Vector**

Create a character vector and insert text before a specified position.

```
chr = 'mushrooms and onions'
chr ='mushrooms and onions'
```
Insert text before the tenth position.

```
newChr = insertBefore(chr,10,', peppers,')
```
 $newChr =$ 'mushrooms, peppers, and onions'

Insert text before a substring.

```
newChr = insertBefore(chr,' and',', peppers,')
```
 $newChr =$ 'mushrooms, peppers, and onions'

#### **Input Arguments**

#### **str — Input text**

string array | character vector | cell array of character vectors

Input text, specified as a string array, character vector, or cell array of character vectors.

#### **pat — Text or pattern that marks end position**

string array | character vector | cell array of character vectors | pattern array (since R2020b)

Text or pattern in str that marks the end position for inserted text, specified as one of the following:

- String array
- Character vector
- Cell array of character vectors
- [pattern](#page-9939-0) array *(since R2020b)*

If str is a string array or cell array of character vectors, then you can insert text into every element of str. You can specify that the insertions either all have the same end or have different ends in each element of str.

- To specify the same end, specify pat as a character vector, string scalar, or pattern object.
- To specify different ends, specify pat as a string array, cell array of character vectors, or pattern array.

#### **pos — End position**

numeric array

End position, specified as a numeric array.

If str is a string array or cell array of character vectors, then pos can be a numeric scalar or numeric array of the same size as str.

#### **newText — Text to insert**

string array | character vector | cell array of character vectors

Text to insert, specified as a string array, character vector, or cell array of character vectors.

If str is a string array or cell array of character vectors, then newText can be a character vector, string scalar, or a string array or cell array of the same size as str.

## **Output Arguments**

#### **newStr — Output text**

string array | character vector | cell array of character vectors

Output text, returned as a string array, character vector, or cell array of character vectors. str and newStr have the same data type.

## **Extended Capabilities**

#### **Tall Arrays**

Calculate with arrays that have more rows than fit in memory.

Usage notes and limitations:

• Pattern objects are not supported.

For more information, see "Tall Arrays".

#### **C/C++ Code Generation**

Generate C and C++ code using MATLAB® Coder™.

Usage notes and limitations:

• str, pat, and newText must be a string scalar, a character vector, or a cell array containing not more than one character vector.

#### **Thread-Based Environment**

Run code in the background using MATLAB® backgroundPool or accelerate code with Parallel Computing Toolbox™ ThreadPool.

This function fully supports thread-based environments. For more information, see "Run MATLAB Functions in Thread-Based Environment".

#### **Distributed Arrays**

Partition large arrays across the combined memory of your cluster using Parallel Computing Toolbox™.

Usage notes and limitations:

• pat must be a string array, character vector, or a cell array of character vectors.

For more information, see "Run MATLAB Functions with Distributed Arrays" (Parallel Computing Toolbox).

### **See Also**

[split](#page-12860-0) | [join](#page-7505-0) | [erase](#page-3696-0) | [extract](#page-3857-0) | [insertAfter](#page-6983-0) | [replace](#page-11936-0) | [pattern](#page-9939-0) | [wildcardPattern](#page-9934-0) | [textBoundary](#page-9925-0) | [count](#page-2554-0)

#### **Topics**

"Create String Arrays" "Search and Replace Text" "Build Pattern Expressions" "Test for Empty Strings and Missing Values"

#### **Introduced in R2016b**

# **Property Inspector**

Open property inspector

# **Description**

The Property Inspector enables you to interactively modify objects, such as graphics objects. When you select an object, the Property Inspector shows a list of object properties. You can change property values by editing the fields that appear next to each property name.

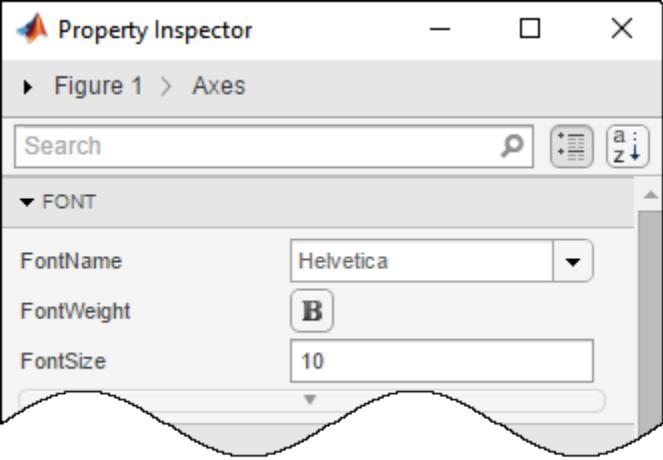

# **Open the Property Inspector**

- Figure toolbar: Click the Property Inspector icon  $\Box$ .
- MATLAB command prompt: Enter inspect.

## **Examples**

#### **Graphics Objects**

Use the Property Inspector to change the transparency of a surface plot and to change the font size of the axes text.

Create a surface plot. Open the Property Inspector by entering inspect at the command prompt. Then click the surface. The Property Inspector shows surface properties.

```
surf(peaks(25))
inspect
```
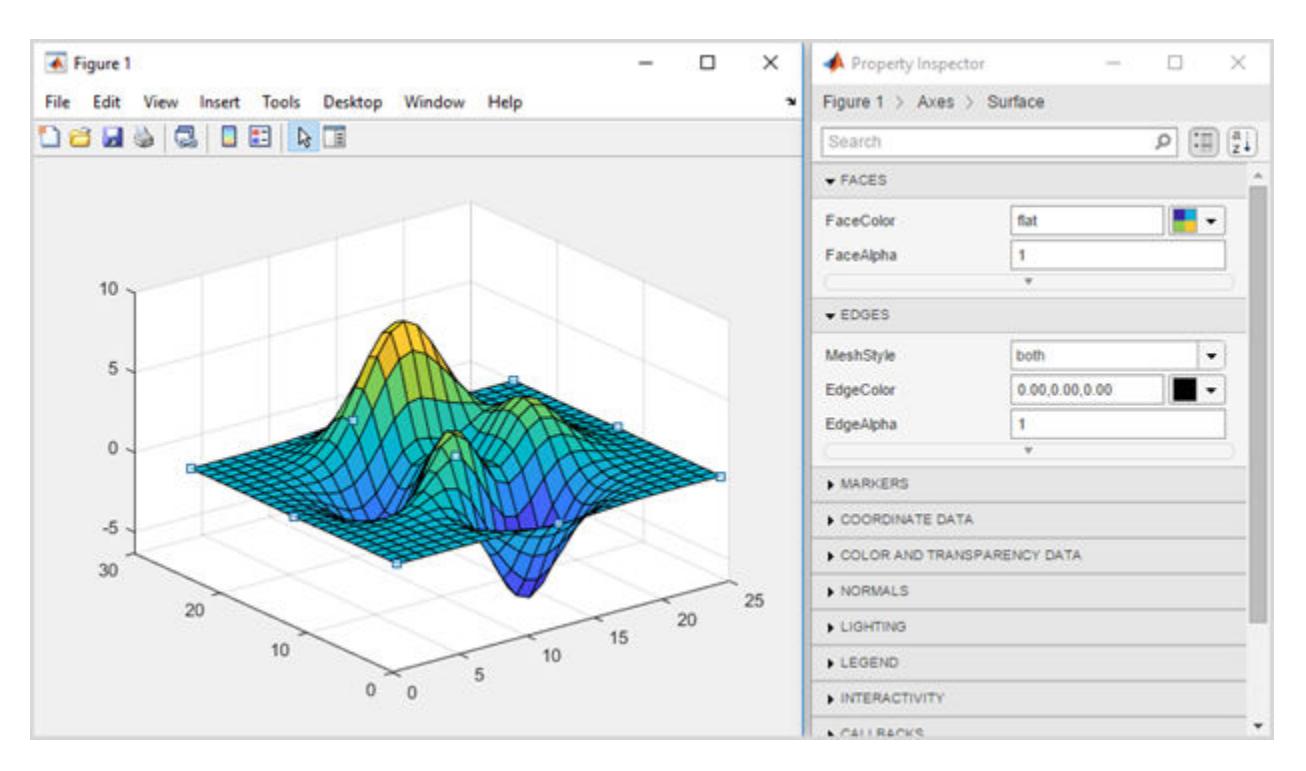

Change the FaceAlpha value from 1 to 0.5. The surface plot updates so that it is semi-transparent. Then view axes properties by clicking the axes. Change the FontSize value to 14 and change the FontWeight value to bold.

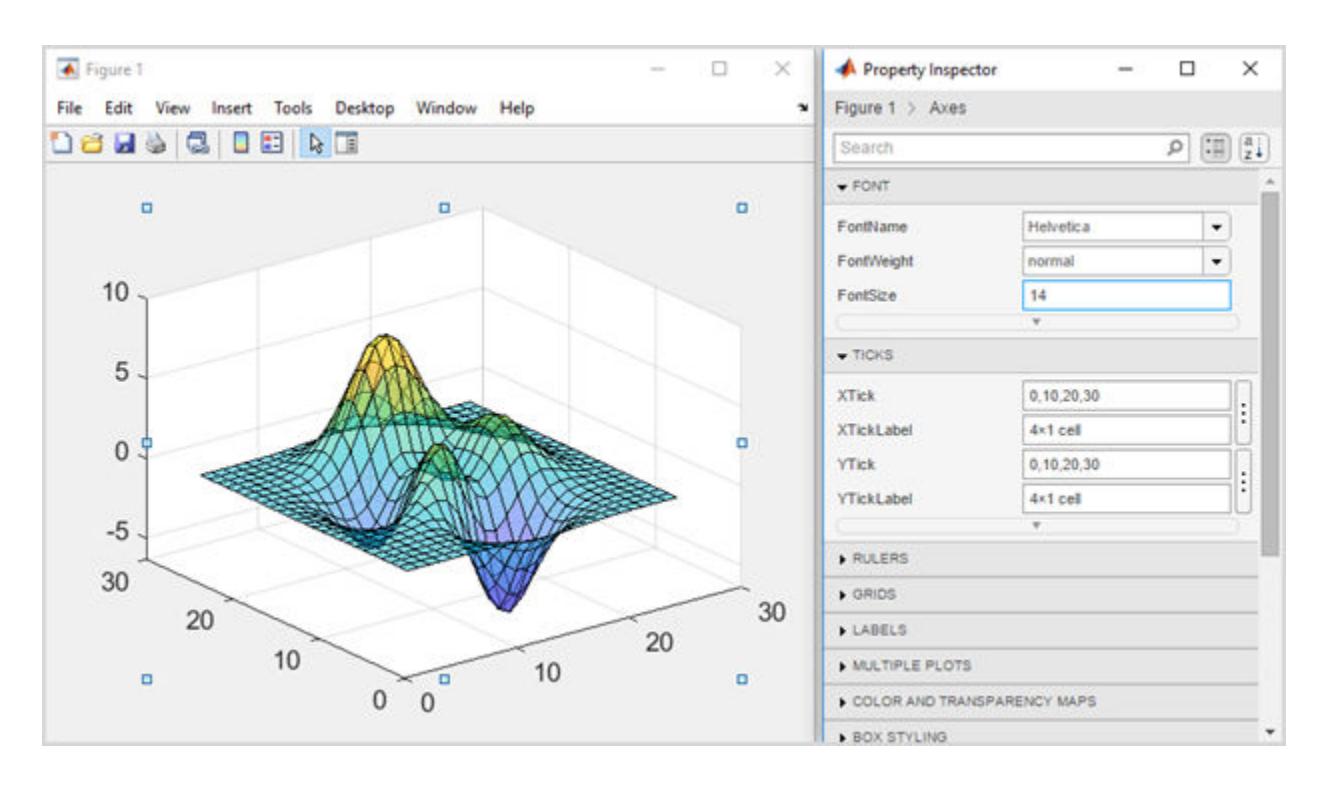

## **Programmatic Use**

inspect opens the Property Inspector for the current figure, if one exists. To view properties for a specific object, select the object. If no figures exist, then this command opens an empty Property Inspector.

inspect(obj) displays the properties for the specified object. You can specify obj as a single object or as a vector containing multiple objects, such as [obj1 obj2]. If you specify multiple objects, then the Property Inspector displays the properties that the objects have in common.

inspect -close closes the Property Inspector.

## **See Also**

[Figure Properties](#page-4070-0) | [figure](#page-4060-0)

**Topics** "Add Title and Axis Labels to Chart" "Access Property Values"

# **instrcallback**

(To be removed) Event information when event occurs

**Note** This serial object function will be removed in a future release. Use [serialport](#page-12554-0) object functions instead. For more information on updating your code, see "Compatibility Considerations".

## **Syntax**

```
instrcallback(obj,event)
```
## **Description**

instrcallback(obj, event) displays a message that contains the event type, event, the time the event occurred, and the name of the serial port object, obj, that caused the event to occur.

For error events, the error message is also displayed. For pin status events, the pin that changed value and its value are also displayed.

## **Examples**

The following example creates the serial port object, s, on a Windows platform. It configures s to execute instrcallback when an output-empty event occurs. The event occurs after the \*IDN? command is written to the instrument.

```
s = \text{serial}('COM1');
set(s,'OutputEmptyFcn',@instrcallback)
fopen(s)
fprintf(s,'*IDN?','async')
```
OutputEmpty event occurred at 08:37:49 for the object: Serial-COM1.

Read the identification information from the input buffer and end the serial port session.

```
idn = fscan f(s);
fclose(s)
delete(s)
clear s
```
## **Tips**

Use instrcallback as a template to create callback functions that suit your specific application needs.

## **Compatibility Considerations**

```
serial object interface will be removed
```
*Not recommended starting in R2021a*

Use of this function with a serial object will be removed. To access a serial port device, use a [serialport](#page-12554-0) object with its functions and properties instead.

The recommended functionality has additional capabilities and improved performance. See "Transition Your Code to serialport Interface" for more information about using the recommended functionality.

# <span id="page-6998-0"></span>**instrfind**

(To be removed) Read serial port objects from memory to MATLAB workspace

**Note** This serial object function will be removed in a future release. Use [serialport](#page-12554-0) object functions instead. For more information on updating your code, see ["Compatibility Considerations".](#page-6999-0)

## **Syntax**

```
out = instrfind
out = instrfind('PropertyName',PropertyValue,...)
out = instrfind(S)out = instrfind(obj,'PropertyName',PropertyValue,...)
```
## **Description**

out = instrfind returns all valid serial port objects as an array to out.

out = instrfind('*PropertyName*',PropertyValue,...) returns an array of serial port objects whose property names and property values match those specified.

out = instrfind(S) returns an array of serial port objects whose property names and property values match those defined in the structure S. The field names of S are the property names, while the field values are the associated property values.

out = instrfind(obj,'*PropertyName*',PropertyValue,...) restricts the search for matching property name/property value pairs to the serial port objects listed in obj.

# **Examples**

Suppose you create the following two serial port objects on a Windows platform.

```
s1 = serial('COM1');s2 = serial('COM2');set(s2,'BaudRate',4800)
fopen([s1 s2])
```
You can use instrfind to return serial port objects based on property values.

```
out1 = instrfind('Port', 'COM1');
out2 = instrfind({'Port','BaudRate'},{'COM2',4800});
```
You can also use instrfind to return cleared serial port objects to the MATLAB workspace.

```
clear s1 s2
newobjs = instrfind
```
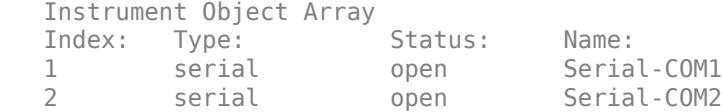

<span id="page-6999-0"></span>To close both s1 and s2

fclose(newobjs)

## **Tips**

You must specify property values using the same format as the get function returns. For example, if get returns the Name property value as MyObject, instrfind will not find an object with a Name property value of myobject. However, this is not the case for properties that have a finite set of string values. For example, instrfind will find an object with a Parity property value of Even or even.

You can use property name/property value string pairs, structures, and cell array pairs in the same call to instrfind.

## **Compatibility Considerations**

#### **serial object interface will be removed**

*Not recommended starting in R2021a*

Use of this function with a serial object will be removed. To access a serial port device, use a [serialport](#page-12554-0) object with its functions and properties instead.

The recommended functionality has additional capabilities and improved performance. See "Transition Your Code to serialport Interface" for more information about using the recommended functionality.

## **See Also**

**Functions**

# **instrfindall**

(To be removed) Find visible and hidden serial port objects

**Note** This serial object function will be removed in a future release. Use [serialport](#page-12554-0) object functions instead. For more information on updating your code, see ["Compatibility Considerations".](#page-7001-0)

### **Syntax**

```
out = instrfindall
out = instrfindall('P1',V1,...)
out = instrfindall(s)out = instrfindall(objs,'P1',V1,...)
```
## **Description**

out = instrfindall finds all serial port objects, regardless of the value of the object's ObjectVisibility property. The object or objects are returned to out.

out = instrfindall('*P1*',V1,...) returns an array, out, of serial port objects whose property names and corresponding property values match those specified as arguments.

out = instrfindall(s) returns an array, out, of serial port objects whose property names and corresponding property values match those specified in the structure s, where the field names correspond to property names and the field values correspond to the current value of the respective property.

out = instrfindall(objs,'*P1*',V1,...) restricts the search for objects with matching property name/value pairs to the serial port objects listed in objs.

Note that you can use string property name/property value pairs, structures, and cell array property name/property value pairs in the same call to instrfindall.

## **Examples**

Suppose you create the following serial port objects on a Windows platform:

```
s1 = \text{serial('COM1')};s2 = serial('COM2');set(s2,'ObjectVisibility','off')
```
Because object s2 has its ObjectVisibility set to 'off', it is not visible to commands like instrfind:

instrfind

Serial Port Object : Serial-COM1

However, instrfindall finds all objects regardless of the value of ObjectVisibility:

instrfindall

<span id="page-7001-0"></span>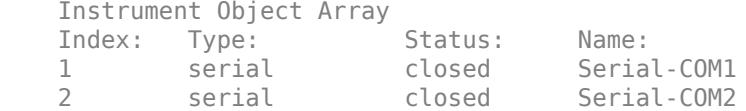

The following statements use instrfindall to return objects with specific property settings, which are passed as cell arrays:

```
props = {'PrimaryAddress','SecondaryAddress};
vals = {2,0};obj = instrfindall(props,vals);
```
You can use instrfindall as an argument when you want to apply the command to all objects, visible and invisible. For example, the following statement makes all objects visible:

set(instrfindall,'ObjectVisibility','on')

### **Tips**

instrfindall differs from instrfind in that it finds objects whose ObjectVisibility property is set to off.

Property values are case sensitive. You must specify property values using the same format as that returned by the get function. For example, if get returns the Name property value as 'MyObject', instrfindall will not find an object with a Name property value of 'myobject'. However, this is not the case for properties that have a finite set of string values. For example, instrfindall will find an object with a Parity property value of 'Even' or 'even'.

### **Compatibility Considerations**

#### **serial object interface will be removed**

*Not recommended starting in R2021a*

Use of this function with a serial object will be removed. To access a serial port device, use a [serialport](#page-12554-0) object with its functions and properties instead.

The recommended functionality has additional capabilities and improved performance. See "Transition Your Code to serialport Interface" for more information about using the recommended functionality.

### **See Also**

**Functions** [get](#page-4811-0) | [instrfind](#page-6998-0)

# **int2str**

Convert integers to characters

## **Syntax**

 $chr = int2str(N)$ 

## **Description**

 $chr = int2str(N)$  treats N as a matrix of integers and converts it to a character array that represents the integers. If N contains floating-point values, int2str rounds them before conversion.

## **Examples**

#### **Convert Integers**

Convert an integer.

```
chr = int2str(256)chr = 
'256'
```
Round off a floating-point value and convert it.

```
chr = int2str(3.14159)chr = 
'3'
```
Convert a numeric matrix.

```
chr = int2str([5 10 20;100 200 400])
chr = 2x13 char array
```
 ' 5 10 20' '100 200 400'

## **Input Arguments**

#### **N — Input array**

numeric matrix

Input array, specified as a numeric matrix.

## **Tips**

• int2str returns character arrays only. Starting in R2016b, you can convert numeric arrays to string arrays using the [string](#page-13209-0) function.

## **Extended Capabilities**

#### **C/C++ Code Generation**

Generate C and C++ code using MATLAB® Coder™.

Usage notes and limitations:

• Input array must be scalar at compile time.

#### **Thread-Based Environment**

Run code in the background using MATLAB® backgroundPool or accelerate code with Parallel Computing Toolbox™ ThreadPool.

This function fully supports thread-based environments. For more information, see "Run MATLAB Functions in Thread-Based Environment".

#### **GPU Arrays**

Accelerate code by running on a graphics processing unit (GPU) using Parallel Computing Toolbox<sup>™</sup>.

Usage notes and limitations:

• This function accepts GPU arrays, but does not run on a GPU.

For more information, see "Run MATLAB Functions on a GPU" (Parallel Computing Toolbox).

### **See Also**

[cast](#page-1332-0) | [mat2str](#page-7986-0) | [num2str](#page-9355-0) | [sprintf](#page-12907-0) | [str2num](#page-13140-0) | [str2double](#page-13132-0) | [string](#page-13209-0)

#### **Topics**

"Convert Numeric Values to Text" "Convert Text to Numeric Values"

# <span id="page-7004-0"></span>**int8**

8-bit signed integer arrays

# **Description**

Variables in MATLAB of data type (class) int8 are stored as 1-byte (8-bit) signed integers. For example:

```
y = int8(10);
whos y
 Name Size Bytes Class Attributes
 y 1x1 1 int8
```
For more information on integer types, see "Integers".

# **Creation**

Some array creation functions allow you to specify the data type. For instance, zeros(100,'int8') creates a 100-by-100 matrix of zeros of type int8.

If you have an array of a different type, such as double or single, then you can convert that array to an array of type int8 by using the int8 function.

# **Syntax**

 $Y = int8(X)$ 

### **Description**

 $Y = \text{int8}(X)$  converts the values in X to type int8. Values outside the range  $[-2^7, 2^7 - 1]$  map to the nearest endpoint.

#### **Input Arguments**

**X — Input array** scalar | vector | matrix | multidimensional array

#### Input array, specified as a scalar, vector, matrix, or multidimensional array.

```
Data Types: double | single | int16 | int32 | int64 | uint8 | uint16 | uint32 | uint64 |
logical | char
```
## **Examples**

#### **Convert to 8-Bit Signed Integer Variable**

Convert a double-precision variable to an 8-bit signed integer.

```
x = 100:
xtype = class(x)xtype ='double'
y = \text{int8}(x)y = int8
     100
```
## **Extended Capabilities**

#### **Tall Arrays**

Calculate with arrays that have more rows than fit in memory.

This function fully supports tall arrays. For more information, see "Tall Arrays".

#### **C/C++ Code Generation**

Generate C and C++ code using MATLAB® Coder™.

#### **GPU Code Generation**

Generate CUDA® code for NVIDIA® GPUs using GPU Coder™.

#### **Thread-Based Environment**

Run code in the background using MATLAB® backgroundPool or accelerate code with Parallel Computing Toolbox™ ThreadPool.

This function fully supports thread-based environments. For more information, see "Run MATLAB Functions in Thread-Based Environment".

#### **GPU Arrays**

Accelerate code by running on a graphics processing unit (GPU) using Parallel Computing Toolbox<sup>™</sup>.

This function fully supports GPU arrays. For more information, see "Run MATLAB Functions on a GPU" (Parallel Computing Toolbox).

#### **Distributed Arrays**

Partition large arrays across the combined memory of your cluster using Parallel Computing Toolbox™.

This function fully supports distributed arrays. For more information, see "Run MATLAB Functions with Distributed Arrays" (Parallel Computing Toolbox).

### **See Also**

[uint8](#page-14597-0) | [int16](#page-7007-0) | [int32](#page-7010-0) | [int64](#page-7013-0) | [cast](#page-1332-0) | [typecast](#page-14453-0)

#### **Topics**

"Integers" "Identifying Numeric Classes" "Hexadecimal and Binary Values"

# <span id="page-7007-0"></span>**int16**

16-bit signed integer arrays

# **Description**

Variables in MATLAB of data type (class) int16 are stored as 2-byte (16-bit) signed integers. For example:

```
y = int16(10);whos y
 Name Size Bytes Class Attributes
 y 1x1 2 int16
```
For more information on integer types, see "Integers".

# **Creation**

Some array creation functions allow you to specify the data type. For instance, zeros(100,'int16') creates a 100-by-100 matrix of zeros of type int16.

If you have an array of a different type, such as double or single, then you can convert that array to an array of type int16 by using the int16 function.

# **Syntax**

 $Y = int16(X)$ 

### **Description**

 $Y = \text{int16(X)}$  converts the values in X to type int 16. Values outside the range  $[-2^{15}, 2^{15} - 1]$  map to the nearest endpoint.

#### **Input Arguments**

**X — Input array** scalar | vector | matrix | multidimensional array

#### Input array, specified as a scalar, vector, matrix, or multidimensional array.

```
Data Types: double | single | int8 | int32 | int64 | uint8 | uint16 | uint32 | uint64 |
logical | char
```
## **Examples**

#### **Convert to 16-Bit Signed Integer Variable**

Convert a double-precision variable to a 16-bit signed integer.

```
x = 100:
xtype = class(x)xtype ='double'
y = int16(x)y = int16
     100
```
## **Extended Capabilities**

#### **Tall Arrays**

Calculate with arrays that have more rows than fit in memory.

This function fully supports tall arrays. For more information, see "Tall Arrays".

#### **C/C++ Code Generation**

Generate C and C++ code using MATLAB® Coder™.

#### **GPU Code Generation**

Generate CUDA® code for NVIDIA® GPUs using GPU Coder™.

#### **Thread-Based Environment**

Run code in the background using MATLAB® backgroundPool or accelerate code with Parallel Computing Toolbox™ ThreadPool.

This function fully supports thread-based environments. For more information, see "Run MATLAB Functions in Thread-Based Environment".

#### **GPU Arrays**

Accelerate code by running on a graphics processing unit (GPU) using Parallel Computing Toolbox<sup>™</sup>.

This function fully supports GPU arrays. For more information, see "Run MATLAB Functions on a GPU" (Parallel Computing Toolbox).

#### **Distributed Arrays**

Partition large arrays across the combined memory of your cluster using Parallel Computing Toolbox™.

This function fully supports distributed arrays. For more information, see "Run MATLAB Functions with Distributed Arrays" (Parallel Computing Toolbox).

### **See Also**

[uint16](#page-14600-0) | [int8](#page-7004-0) | [int32](#page-7010-0) | [int64](#page-7013-0) | [cast](#page-1332-0) | [typecast](#page-14453-0)

#### **Topics**

"Integers" "Identifying Numeric Classes" "Hexadecimal and Binary Values"

# <span id="page-7010-0"></span>**int32**

32-bit signed integer arrays

# **Description**

Variables in MATLAB of data type (class) int32 are stored as 4-byte (32-bit) signed integers. For example:

```
y = int32(10);whos y
 Name Size Bytes Class Attributes
 y 1x1 4 int32
```
For more information on integer types, see "Integers".

# **Creation**

Some array creation functions allow you to specify the data type. For instance, zeros(100,'int32') creates a 100-by-100 matrix of zeros of type int32.

If you have an array of a different type, such as double or single, then you can convert that array to an array of type int32 by using the int32 function.

# **Syntax**

 $Y = int32(X)$ 

### **Description**

 $Y = \text{int}32(X)$  converts the values in X to type int 32. Values outside the range  $[-2^{31}, 2^{31} - 1]$  map to the nearest endpoint.

### **Input Arguments**

**X — Input array** scalar | vector | matrix | multidimensional array

#### Input array, specified as a scalar, vector, matrix, or multidimensional array.

```
Data Types: double | single | int8 | int16 | int64 | uint8 | uint16 | uint32 | uint64 |
logical | char
```
## **Examples**

#### **Convert to 32-Bit Signed Integer Variable**

Convert a double-precision variable to a 32-bit signed integer.

```
x = 100:
xtype = class(x)xtype ='double'
y = \text{int32}(x)y = int32
     100
```
### **Extended Capabilities**

#### **Tall Arrays**

Calculate with arrays that have more rows than fit in memory.

This function fully supports tall arrays. For more information, see "Tall Arrays".

#### **C/C++ Code Generation**

Generate C and C++ code using MATLAB® Coder™.

#### **GPU Code Generation**

Generate CUDA® code for NVIDIA® GPUs using GPU Coder™.

#### **Thread-Based Environment**

Run code in the background using MATLAB® backgroundPool or accelerate code with Parallel Computing Toolbox™ ThreadPool.

This function fully supports thread-based environments. For more information, see "Run MATLAB Functions in Thread-Based Environment".

#### **GPU Arrays**

Accelerate code by running on a graphics processing unit (GPU) using Parallel Computing Toolbox<sup>™</sup>.

This function fully supports GPU arrays. For more information, see "Run MATLAB Functions on a GPU" (Parallel Computing Toolbox).

#### **Distributed Arrays**

Partition large arrays across the combined memory of your cluster using Parallel Computing Toolbox™.

This function fully supports distributed arrays. For more information, see "Run MATLAB Functions with Distributed Arrays" (Parallel Computing Toolbox).

### **See Also**

[uint32](#page-14603-0) | [int8](#page-7004-0) | [int16](#page-7007-0) | [int64](#page-7013-0) | [cast](#page-1332-0) | [typecast](#page-14453-0)

#### **Topics**

"Integers" "Identifying Numeric Classes" "Hexadecimal and Binary Values"

# <span id="page-7013-0"></span>**int64**

64-bit signed integer arrays

# **Description**

Variables in MATLAB of data type (class) int64 are stored as 8-byte (64-bit) signed integers. For example:

```
y = int64(10);whos y
 Name Size Bytes Class Attributes
 y 1x1 8 int64
```
For more information on integer types, see "Integers".

# **Creation**

Some array creation functions allow you to specify the data type. For instance, zeros(100,'int64') creates a 100-by-100 matrix of zeros of type int64.

If you have an array of a different type, such as double or single, then you can convert that array to an array of type int64 by using the int64 function.

# **Syntax**

 $Y = int64(X)$ 

#### **Description**

 $Y = \text{int}64(X)$  converts the values in X to type int64. Values outside the range  $[-2^{63}, 2^{63} - 1]$  map to the nearest endpoint.

#### **Input Arguments**

**X — Input array** scalar | vector | matrix | multidimensional array

#### Input array, specified as a scalar, vector, matrix, or multidimensional array.

```
Data Types: double | single | int8 | int16 | int32 | uint8 | uint16 | uint32 | uint64 |
logical | char
```
## **Examples**

#### **Convert to 64-Bit Signed Integer Variable**

Convert a double-precision variable to a 64-bit signed integer.

```
x = 100:
xtype = class(x)xtype ='double'
y = \text{int}64(x)y = int64
     100
```
## **Extended Capabilities**

#### **Tall Arrays**

Calculate with arrays that have more rows than fit in memory.

This function fully supports tall arrays. For more information, see "Tall Arrays".

#### **C/C++ Code Generation**

Generate C and C++ code using MATLAB® Coder™.

#### **GPU Code Generation**

Generate CUDA® code for NVIDIA® GPUs using GPU Coder™.

#### **Thread-Based Environment**

Run code in the background using MATLAB® backgroundPool or accelerate code with Parallel Computing Toolbox™ ThreadPool.

This function fully supports thread-based environments. For more information, see "Run MATLAB Functions in Thread-Based Environment".

#### **GPU Arrays**

Accelerate code by running on a graphics processing unit (GPU) using Parallel Computing Toolbox<sup>™</sup>.

This function fully supports GPU arrays. For more information, see "Run MATLAB Functions on a GPU" (Parallel Computing Toolbox).

#### **Distributed Arrays**

Partition large arrays across the combined memory of your cluster using Parallel Computing Toolbox™.

This function fully supports distributed arrays. For more information, see "Run MATLAB Functions with Distributed Arrays" (Parallel Computing Toolbox).

### **See Also**

[uint64](#page-14606-0) | [int8](#page-7004-0) | [int16](#page-7007-0) | [int32](#page-7010-0) | [cast](#page-1332-0) | [typecast](#page-14453-0)

**Topics** "Integers"

"Identifying Numeric Classes"

"Hexadecimal and Binary Values"

# **integral**

Numerical integration

## **Syntax**

- $q = integral(fun,xmin,xmax)$
- $q = integral(fun,xmin,xmax,Name,Value)$

# **Description**

 $q =$  integral (fun, xmin, xmax) numerically integrates function fun from xmin to xmax using global adaptive quadrature and default error tolerances.

 $q =$  integral (fun, xmin, xmax, Name, Value) specifies additional options with one or more Name, Value pair arguments. For example, specify 'WayPoints' followed by a vector of real or complex numbers to indicate specific points for the integrator to use.

## **Examples**

### **Improper Integral**

Create the function  $f(x) = e^{-x^2} (\ln x)^2$ .

fun =  $@(x)$  exp(-x.^2).\*log(x).^2;

Evaluate the integral from  $x=0$  to  $x=Inf$ .

 $q =$  integral(fun,  $\theta$ , Inf)

 $q = 1.9475$ 

### **Parameterized Function**

Create the function  $f(x) = 1/(x^3 - 2x - c)$  with one parameter, *c*.

$$
fun = @(x, c) 1. / (x.^3 - 2*x - c);
$$

Evaluate the integral from  $x=0$  to  $x=2$  at  $c=5$ .

$$
q = integral(\mathcal{Q}(x) fun(x,5), 0, 2)
$$

$$
q = -0.4605
$$

See "Parameterizing Functions" for more information on this technique.

#### **Singularity at Lower Limit**

Create the function  $f(x) = \ln(x)$ .

 $fun = \mathcal{Q}(x) \log(x);$ 

Evaluate the integral from  $x=0$  to  $x=1$  with the default error tolerances.

```
format long
q1 = interval(fun, 0, 1)q1 = -1.000000010959678
```
Evaluate the integral again, this time with 12 decimal places of accuracy. Set RelTol to zero so that integral only attempts to satisfy the absolute error tolerance.

```
q2 = integral(fun,0,1,'RelTol',0,'AbsTol',1e-12)
q2 = -1.000000000000010
```
#### **Complex Contour Integration Using Waypoints**

Create the function  $f(z) = 1/(2z - 1)$ .

fun =  $@(z)$  1./(2\*z-1);

Integrate in the complex plane over the triangular path from  $\theta$  to  $1+1i$  to  $1-i$  to  $\theta$  by specifying waypoints.

```
q = integral(fun, 0, 0, 'Waypoints', [1+1i, 1-1i])q = 0.0000 - 3.1416i
```
#### **Vector-Valued Function**

Create the vector-valued function  $f(x) = [\sin x, \sin 2x, \sin 3x, \sin 4x, \sin 5x]$  and integrate from  $x=0$  to x=1. Specify 'ArrayValued', true to evaluate the integral of an array-valued or vector-valued function.

fun =  $@(x)sin((1:5)*x);$ q = integral(fun,0,1,'ArrayValued',true) q = *1×5* 0.4597 0.7081 0.6633 0.4134 0.1433

#### **Improper Integral of Oscillatory Function**

Create the function  $f(x) = x^5 e^{-x} \sin x$ .

fun =  $@(x)x.^5.*exp(-x).*sin(x);$ 

Evaluate the integral from  $x=0$  to  $x=$  Inf, adjusting the absolute and relative tolerances.

```
format long
q = interval(fun, 0, Inf, 'RelTol', 1e-8,'AbsTol', 1e-13)q = -14.999999999998364
```
## **Input Arguments**

#### **fun — Integrand**

function handle

Integrand, specified as a function handle, which defines the function to be integrated from xmin to xmax.

For scalar-valued problems, the function  $y = fun(x)$  must accept a vector argument, x, and return a vector result, y. This generally means that fun must use array operators instead of matrix operators. For example, use .\* (times) rather than \* (mtimes). If you set the 'ArrayValued' option to true, then fun must accept a scalar and return an array of fixed size.

#### **xmin — Lower limit of** *x*

real number | complex number

Lower limit of *x*, specified as a real (finite or infinite) scalar value or a complex (finite) scalar value. If either xmin or xmax are complex, then integral approximates the path integral from xmin to xmax over a straight line path.

Data Types: double | single Complex Number Support: Yes

**xmax — Upper limit of** *x* real number | complex number

Upper limit of *x*, specified as a real number (finite or infinite) or a complex number (finite). If either xmin or xmax are complex, integral approximates the path integral from xmin to xmax over a straight line path.

Data Types: double | single Complex Number Support: Yes

#### **Name-Value Pair Arguments**

Specify optional pairs of arguments as Name1=Value1,...,NameN=ValueN, where Name is the argument name and Value is the corresponding value. Name-value arguments must appear after other arguments, but the order of the pairs does not matter.

*Before R2021a, use commas to separate each name and value, and enclose* Name *in quotes.*

Example: integral(fun, a, b, 'AbsTol', 1e-12) sets the absolute error tolerance to approximately 12 decimal places of accuracy.

#### **AbsTol — Absolute error tolerance**

1e-10 (default) | nonnegative real number

Absolute error tolerance, specified as the comma-separated pair consisting of 'AbsTol' and a nonnegative real number. integral uses the absolute error tolerance to limit an estimate of the absolute error,  $|q - Q|$ , where q is the computed value of the integral and Q is the (unknown) exact value. integral might provide more decimal places of precision if you decrease the absolute error tolerance.

**Note** AbsTol and RelTol work together. integral might satisfy the absolute error tolerance or the relative error tolerance, but not necessarily both. For more information on using these tolerances, see the ["Tips" on page 1-7015](#page-7020-0) section.

Example: integral (fun, a, b, 'AbsTol', 1e-12) sets the absolute error tolerance to approximately 12 decimal places of accuracy.

Data Types: single | double

#### **RelTol — Relative error tolerance**

1e-6 (default) | nonnegative real number

Relative error tolerance, specified as the comma-separated pair consisting of 'RelTol' and a nonnegative real number. integral uses the relative error tolerance to limit an estimate of the relative error, |*q* – *Q*|/|*Q*|, where *q* is the computed value of the integral and *Q* is the (unknown) exact value. integral might provide more significant digits of precision if you decrease the relative error tolerance.

**Note** RelTol and AbsTol work together. integral might satisfy the relative error tolerance or the absolute error tolerance, but not necessarily both. For more information on using these tolerances, see the [Tips on page 1-7015](#page-7020-0) section.

Example: integral (fun, a, b, 'RelTol', 1e-9) sets the relative error tolerance to approximately 9 significant digits.

Data Types: single | double

#### **ArrayValued — Array-valued function flag**

false or  $\theta$  (default) | true or 1

Array-valued function flag, specified as the comma-separated pair consisting of 'ArrayValued' and a numeric or logical 1 (true) or 0 (false). Set this flag to true or 1 to indicate that fun is a function that accepts a scalar input and returns a vector, matrix, or N-D array output.

The default value of false indicates that fun is a function that accepts a vector input and returns a vector output.

Example: integral (fun, a, b, 'ArrayValued', true) indicates that the integrand is an arrayvalued function.
#### **Waypoints — Integration waypoints**

vector

Integration waypoints, specified as the comma-separated pair consisting of 'Waypoints' and a vector of real or complex numbers. Use waypoints to indicate points in the integration interval that you would like the integrator to use in the initial mesh:

- Add more evaluation points near interesting features of the function, such as a local extrema.
- Integrate efficiently across discontinuities of the integrand by specifying the locations of the discontinuities.
- Perform complex contour integrations by specifying complex numbers as waypoints. If xmin, xmax, or any entry of the waypoints vector is complex, then the integration is performed over a sequence of straight line paths in the complex plane. In this case, all of the integration limits and waypoints must be finite.

Do not use waypoints to specify singularities. Instead, split the interval and add the results of separate integrations with the singularities at the endpoints.

```
Example: integral(fun,a,b,'Waypoints', [1+1i,1-1i]) specifies two complex waypoints
along the interval of integration.
```
Data Types: single | double Complex Number Support: Yes

### **Tips**

• The integral function attempts to satisfy:

```
abs(q - Q) \leq max(AbsTol, RelTol*abs(q))
```
where q is the computed value of the integral and Q is the (unknown) exact value. The absolute and relative tolerances provide a way of trading off accuracy and computation time. Usually, the relative tolerance determines the accuracy of the integration. However if abs(q) is sufficiently small, the absolute tolerance determines the accuracy of the integration. You should generally specify both absolute and relative tolerances together.

• If you are specifying single-precision limits of integration, or if fun returns single-precision results, you might need to specify larger absolute and relative error tolerances.

### **References**

[1] L.F. Shampine "*Vectorized Adaptive Quadrature in MATLAB*," *Journal of Computational and Applied Mathematics*, 211, 2008, pp.131–140.

### **Extended Capabilities**

#### **C/C++ Code Generation**

Generate C and C++ code using MATLAB® Coder™.

Usage notes and limitations:

- You must enable support for variable-size arrays.
- The integral function does not support function handles that return sparse matrix output.

#### **Thread-Based Environment**

Run code in the background using MATLAB® backgroundPool or accelerate code with Parallel Computing Toolbox™ ThreadPool.

This function fully supports thread-based environments. For more information, see "Run MATLAB Functions in Thread-Based Environment".

### **See Also**

[integral2](#page-7022-0) | [integral3](#page-7027-0) | [trapz](#page-14366-0)

#### **Topics**

- "Integration of Numeric Data"
- "Integration to Find Arc Length"
- "Complex Line Integrals"
- "Create Function Handle"
- "Parameterizing Functions"

#### **Introduced in R2012a**

## <span id="page-7022-0"></span>**integral2**

Numerically evaluate double integral

### **Syntax**

 $q = integral2(fun,xmin,xmax,ymin,ymax)$ q = integral2(fun,xmin,xmax,ymin,ymax,Name,Value)

### **Description**

 $q =$  integral2(fun, xmin, xmax, ymin, ymax) approximates the integral of the function  $z =$ fun(x,y) over the planar region xmin  $\leq x \leq x$  max and ymin(x)  $\leq y \leq y$  max(x).

q = integral2(fun,xmin,xmax,ymin,ymax,Name,Value) specifies additional options with one or more Name, Value pair arguments.

### **Examples**

#### **Integrate Triangular Region with Singularity at the Boundary**

Consider the function

$$
f(x, y) = \frac{1}{(\sqrt{x + y})(1 + x + y)^2}.
$$

This function is undefined when *x* and *y* are zero. integral2 performs best when singularities are on the integration boundary.

Create the anonymous function.

```
fun = @(x,y) 1./( sqrt(x + y) .* (1 + x + y).^2 )
fun = function_handle with value:
```
 $@(x,y)1./(sqrt(x+y).*(1+x+y).^2)$ 

Integrate over the triangular region bounded by  $0 \le x \le 1$  and  $0 \le y \le 1 - x$ .

 $\text{ymax} = \text{Q}(x) 1 - x;$  $q = integral2(fun, 0, 1, 0, ymax)$  $q = 0.2854$ 

#### **Evaluate Double Integral in Polar Coordinates**

Define the function

$$
f(\theta, r) = \frac{r}{\sqrt{r\cos\theta + r\sin\theta}(1 + r\cos\theta + r\sin\theta)^2}
$$

fun =  $@(x,y)$  1./( sqrt(x + y)  $.*$  (1 + x + y).^2 ); polarfun =  $@$ (theta,r) fun(r.\*cos(theta),r.\*sin(theta)).\*r;

Define a function for the upper limit of *r*.

 $rmax = \varnothing(\text{theta}) \ 1./(\sin(\text{theta}) + \cos(\text{theta}))$ ;

Integrate over the region bounded by  $0 \le \theta \le \pi/2$  and  $0 \le r \le r_{max}$ .

```
q = integral2(polarfun, 0, pi/2, 0, rmax)
```
 $q = 0.2854$ 

# **Evaluate Double Integral of Parameterized Function with Specific Method and Error Tolerance pecific Method and Error**<br>with parameters  $a = 3$  and  $b = 5$ .

Create the anonymous parameterized function  $f(x, y) = ax^2 + by^2$  with parameters  $a = 3$  and  $b = 5$ .

 $a = 3;$  $b = 5;$ fun =  $@(x,y)$  a\*x.^2 + b\*y.^2;

Evaluate the integral over the region  $0 \le x \le 5$  and  $-5 \le y \le 0$ . Specify the 'iterated' method and approximately 10 significant digits of accuracy.

```
format long
q = integral2(fun, 0, 5, -5, 0, 'Method', 'iterated', ...'AbsTol',0,'RelTol',1e-10)
q = 1.666666666666666e+03
```
### **Input Arguments**

**fun — Integrand** function handle

Integrand, specified as a function handle, defines the function to be integrated over the planar region  $xmin \le x \le xmax$  and  $ymin(x) \le y \le ymax(x)$ . The function fun must accept two arrays of the same size and return an array of corresponding values. It must perform element-wise operations.

Data Types: function\_handle

### **xmin — Lower limit of** *x*

real number

Lower limit of *x*, specified as a real scalar value that is either finite or infinite.

Data Types: double | single

**xmax — Upper limit of** *x* real number

Upper limit of *x*, specified as a real scalar value that is either finite or infinite.

Data Types: double | single

#### **ymin — Lower limit of** *y*

real number | function handle

Lower limit of y, specified as a real scalar value that is either finite or infinite. You can specify ymin to be a function handle (a function of *x*) when integrating over a nonrectangular region.

Data Types: double | function handle | single

#### **ymax — Upper limit of** *y*

real number | function handle

Upper limit of y, specified as a real scalar value that is either finite or infinite. You also can specify ymax to be a function handle (a function of *x*) when integrating over a nonrectangular region.

Data Types: double | function handle | single

#### **Name-Value Pair Arguments**

Specify optional pairs of arguments as Name1=Value1, ..., NameN=ValueN, where Name is the argument name and Value is the corresponding value. Name-value arguments must appear after other arguments, but the order of the pairs does not matter.

*Before R2021a, use commas to separate each name and value, and enclose* Name *in quotes.*

Example: 'AbsTol', 1e-12 sets the absolute error tolerance to approximately 12 decimal places of accuracy.

#### **AbsTol — Absolute error tolerance**

nonnegative real number

Absolute error tolerance, specified as the comma-separated pair consisting of 'AbsTol' and a nonnegative real number. integral2 uses the absolute error tolerance to limit an estimate of the absolute error, |*q* – *Q*|, where *q* is the computed value of the integral and *Q* is the (unknown) exact value. integral2 might provide more decimal places of precision if you decrease the absolute error tolerance. The default value is 1e-10.

**Note** AbsTol and RelTol work together. integral2 might satisfy the absolute error tolerance or the relative error tolerance, but not necessarily both. For more information on using these tolerances, see the ["Tips" on page 1-7020](#page-7025-0) section.

Example: 'AbsTol', 1e-12 sets the absolute error tolerance to approximately 12 decimal places of accuracy.

Data Types: double | single

#### **RelTol — Relative error tolerance**

nonnegative real number

Relative error tolerance, specified as the comma-separated pair consisting of 'RelTol' and a nonnegative real number. integral2 uses the relative error tolerance to limit an estimate of the relative error, |*q* – *Q*|/|*Q*|, where *q* is the computed value of the integral and *Q* is the (unknown) exact <span id="page-7025-0"></span>value. integral2 might provide more significant digits of precision if you decrease the relative error tolerance. The default value is 1e-6.

**Note** RelTol and AbsTol work together. integral2 might satisfy the relative error tolerance or the absolute error tolerance, but not necessarily both. For more information on using these tolerances, see the "Tips" on page 1-7020 section.

Example: 'RelTol', 1e-9 sets the relative error tolerance to approximately 9 significant digits.

Data Types: double | single

#### **Method — Integration method**

'auto' (default) | 'tiled' | 'iterated'

Integration method, specified as the comma-separated pair consisting of 'Method' and one of the methods described below.

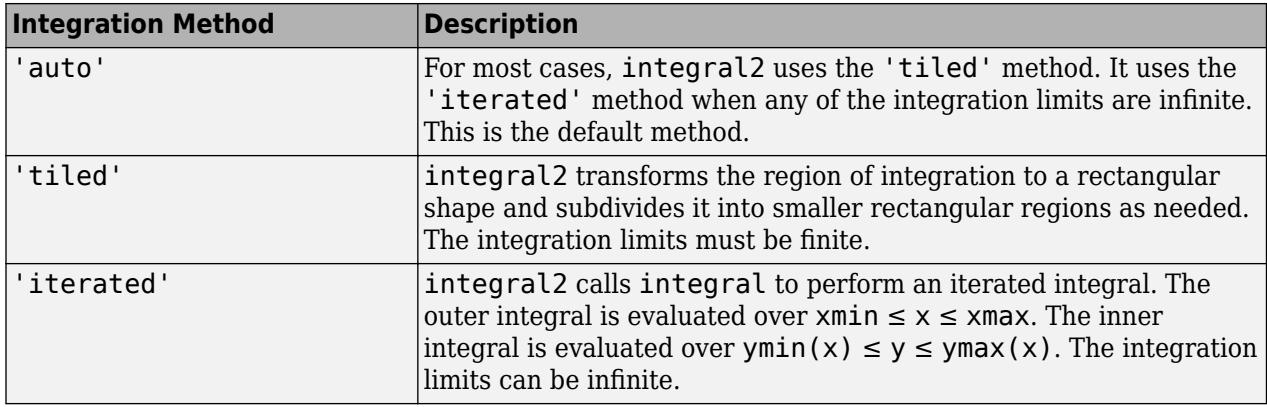

Example: 'Method','tiled' specifies the tiled integration method.

Data Types: char | string

#### **Tips**

• The integral2 function attempts to satisfy:

abs(q - Q)  $\leq$  max(AbsTol,RelTol\*abs(q))

where q is the computed value of the integral and Q is the (unknown) exact value. The absolute and relative tolerances provide a way of trading off accuracy and computation time. Usually, the relative tolerance determines the accuracy of the integration. However if  $abs(q)$  is sufficiently small, the absolute tolerance determines the accuracy of the integration. You should generally specify both absolute and relative tolerances together.

- The 'iterated' method can be more effective when your function has discontinuities within the integration region. However, the best performance and accuracy occurs when you split the integral at the points of discontinuity and sum the results of multiple integrations.
- When integrating over nonrectangular regions, the best performance and accuracy occurs when ymin, ymax, (or both) are function handles. Avoid setting integrand function values to zero to integrate over a nonrectangular region. If you must do this, specify 'iterated' method.
- Use the 'iterated' method when ymin, ymax, (or both) are unbounded functions.
- When paramaterizing anonymous functions, be aware that parameter values persist for the life of the function handle. For example, the function  $fun = \mathcal{Q}(x,y)$   $x + y + a$  uses the value of a at the time fun was created. If you later decide to change the value of a, you must redefine the anonymous function with the new value.
- If you are specifying single-precision limits of integration, or if fun returns single-precision results, you might need to specify larger absolute and relative error tolerances.

### **References**

- [1] L.F. Shampine "*Vectorized Adaptive Quadrature in MATLAB*," *Journal of Computational and Applied Mathematics*, 211, 2008, pp.131–140.
- [2] L.F. Shampine, "*MATLAB Program for Quadrature in 2D.*" *Applied Mathematics and Computation.* Vol. 202, Issue 1, 2008, pp. 266–274.

### **Extended Capabilities**

#### **Thread-Based Environment**

Run code in the background using MATLAB® backgroundPool or accelerate code with Parallel Computing Toolbox™ ThreadPool.

This function fully supports thread-based environments. For more information, see "Run MATLAB Functions in Thread-Based Environment".

#### **See Also**

[integral](#page-7016-0) | [integral3](#page-7027-0) | [trapz](#page-14366-0)

#### **Topics**

"Singularity on Interior of Integration Domain" "Parameterizing Functions" "Create Function Handle"

**Introduced in R2012a**

## <span id="page-7027-0"></span>**integral3**

Numerically evaluate triple integral

### **Syntax**

q = integral3(fun,xmin,xmax,ymin,ymax,zmin,zmax)

q = integral3(fun,xmin,xmax,ymin,ymax,zmin,zmax,Name,Value)

### **Description**

 $q =$  integral3(fun, xmin, xmax, ymin, ymax, zmin, zmax) approximates the integral of the function  $z = \text{fun}(x,y,z)$  over the region  $x \text{min} \le x \le x \text{max}$ ,  $y \text{min}(x) \le y \le y \text{max}(x)$  and  $zmin(x,y) \le z \le zmax(x,y)$ .

q = integral3(fun,xmin,xmax,ymin,ymax,zmin,zmax,Name,Value) specifies additional options with one or more Name, Value pair arguments.

### **Examples**

#### **Triple Integral with Finite Limits**

Define the anonymous function  $f(x, y, z) = \text{ysin}x + \text{zcos}x$ .

fun =  $@(x,y,z)$  y.\*sin(x)+z.\*cos(x)

```
fun = function_handle with value:
   @(x,y,z)y.*sin(x)+z.*cos(x)
```
Integrate over the region  $0 \le x \le \pi$ ,  $0 \le y \le 1$ , and  $-1 \le z \le 1$ .

```
q = integral3(fun, 0, pi, 0, 1, -1, 1)
```
 $q = 2.0000$ 

#### **Integral Over the Unit Sphere in Cartesian Coordinates**

Define the anonymous function  $f(x, y, z) = x \cos y + x^2 \cos z$ .

fun =  $@(x,y,z)$  x.\*cos(y) + x.^2.\*cos(z) fun = *function\_handle with value:*  $Q(x,y,z)x.*cos(y)+x.^2.*cos(z)$ 

Define the limits of integration.

 $xmin = -1;$  $x$ ma $x = 1$ ;

```
ymin = @(x) - sqrt(1 - x.^2);ymax = @(x) sqrt(1 - x.^2);zmin = @(x,y)-sqrt(1 - x.^2 - y.^2);
zmax = (e(x,y) \sqrt{sqrt(1 - x^2 - y^2)});
```
Evaluate the definite integral with the 'tiled' method.

```
q = integral3(fun,xmin,xmax,ymin,ymax,zmin,zmax,'Method','tiled')
```
 $q = 0.7796$ 

#### **Evaluate Improper Triple Integral of Parameterized Function**

Define the anonymous parameterized function  $f(x, y, z) = 10/(x^2 + y^2 + z^2 + a)$ .

a = 2;  $f = \varrho(x,y,z)$  10./(x.^2 + y.^2 + z.^2 + a);

Evaluate the triple integral over the region  $-\infty \le x \le 0$ ,  $-100 \le y \le 0$ , and  $-100 \le z \le 0$ .

```
format long
q1 = integral3(f,-Inf,0,-100,0,-100,0)
q1 = 2.734244598320928e+03
```
Evaluate the integral again and specify accuracy to approximately 9 significant digits.

```
q2 = integral3(f,-Inf,0,-100,0,-100,0,'AbsTol', 0,'RelTol',1e-9)
q2 = 2.734244599944285e+03
```
#### **4-D Integral of Sphere**

Use nested calls to integral3 and integral to calculate the volume of a 4-D sphere.

The volume of a 4-D sphere of radius *r* is

$$
V_4(r) = \int_0^{2\pi} \int_0^{\pi} \int_0^r r^3 \sin^2(\theta) \sin(\phi) dr d\theta d\phi d\xi.
$$

The integral quadrature functions in MATLAB® directly support 1-D, 2-D, and 3-D integrations. However, to solve 4-D and higher order integrals, you need to nest calls to the solvers.

Create a function handle  $f(r, \theta, \phi, \xi)$  for the integrand using element-wise operators (.^ and .\*).

 $f = \mathcal{O}(r, \text{theta}, \text{phi}, x_i)$  r.^3 .\* sin(theta).^2 .\* sin(phi);

Next, create a function handle that calculates three of the integrals using integral3.

Q = @(r) integral3(@(theta,phi,xi) f(r,theta,phi,xi),0,pi,0,pi,0,2\*pi);

Finally, use Q as the integrand in a call to integral. Solving this integral requires choosing a value  $Q = Q(r)$  integral3( $Q$ (theta,phi,xi) f(<br>Finally, use Q as the integrand in a call to infor the radius *r*, so use  $r = 2$ .<br>I = integral(0.0.2.'ArrayValued'.true

 $I = interval(0, 0, 2, 'ArrayValued', true)$ 

 $I = 78.9568$ 

The exact answer is  $\frac{\pi^2 r^4}{2\pi r^2}$ .  $\frac{11}{2}$   $\Gamma(2)$ .

I exact =  $pi^2*2^4/(2*gamma)$ 

I exact =  $78.9568$ 

### **Input Arguments**

#### **fun — Integrand**

function handle

Integrand, specified as a function handle, defines the function to be integrated over the region  $xmin \le x \le xmax$ ,  $ymin(x) \le y \le ymax(x)$ , and  $zmin(x, y) \le z \le zmax(x, y)$ . The function fun must accept three arrays of the same size and return an array of corresponding values. It must perform element-wise operations.

Data Types: function handle

#### **xmin — Lower limit of** *x*

real number

Lower limit of *x*, specified as a real scalar value that is either finite or infinite.

Data Types: double | single

**xmax — Upper limit of** *x*

real number

Upper limit of *x*, specified as a real scalar value that is either finite or infinite.

Data Types: double | single

**ymin — Lower limit of** *y* real number | function handle

Lower limit of *y*, specified as a real scalar value that is either finite or infinite. You also can specify ymin to be a function handle (a function of *x*) when integrating over a nonrectangular region.

Data Types: double | function handle | single

#### **ymax — Upper limit of** *y*

real number | function handle

Upper limit of y, specified as a real scalar value that is either finite or infinite. You also can specify ymax to be a function handle (a function of *x*) when integrating over a nonrectangular region.

Data Types: double | function\_handle | single

#### **zmin — Lower limit of** *z*

real number | function handle

Lower limit of *z*, specified as a real scalar value that is either finite or infinite. You also can specify zmin to be a function handle (a function of  $x, y$ ) when integrating over a nonrectangular region.

Data Types: double | function handle | single

#### **zmax — Upper limit of** *z*

real number | function handle

Upper limit of *z*, specified as a real scalar value that is either finite or infinite. You also can specify zmax to be a function handle (a function of  $x,y$ ) when integrating over a nonrectangular region.

Data Types: double | function handle | single

#### **Name-Value Pair Arguments**

Specify optional pairs of arguments as Name1=Value1, ..., NameN=ValueN, where Name is the argument name and Value is the corresponding value. Name-value arguments must appear after other arguments, but the order of the pairs does not matter.

*Before R2021a, use commas to separate each name and value, and enclose* Name *in quotes.*

Example: 'AbsTol', 1e-12 sets the absolute error tolerance to approximately 12 decimal places of accuracy.

#### **AbsTol — Absolute error tolerance**

nonnegative real number

Absolute error tolerance, specified as the comma-separated pair consisting of 'AbsTol' and a nonnegative real number. integral3 uses the absolute error tolerance to limit an estimate of the absolute error,  $|q - Q|$ , where q is the computed value of the integral and Q is the (unknown) exact value. integral3 might provide more decimal places of precision if you decrease the absolute error tolerance. The default value is 1e-10.

**Note** AbsTol and RelTol work together. integral3 might satisfy the absolute error tolerance or the relative error tolerance, but not necessarily both. For more information on using these tolerances, see the ["Tips" on page 1-7026](#page-7031-0) section.

Example: 'AbsTol', 1e-12 sets the absolute error tolerance to approximately 12 decimal places of accuracy.

Data Types: double | single

#### **RelTol — Relative error tolerance**

nonnegative real number

Relative error tolerance, specified as the comma-separated pair consisting of 'RelTol' and a nonnegative real number. integral3 uses the relative error tolerance to limit an estimate of the relative error, |*q* – *Q*|/|*Q*|, where *q* is the computed value of the integral and *Q* is the (unknown) exact value. integral3 might provide more significant digits of precision if you decrease the relative error tolerance. The default value is 1e-6.

<span id="page-7031-0"></span>**Note** RelTol and AbsTol work together. integral3 might satisfy the relative error tolerance or the absolute error tolerance, but not necessarily both. For more information on using these tolerances, see the "Tips" on page 1-7026 section.

Example: 'RelTol', 1e-9 sets the relative error tolerance to approximately 9 significant digits.

Data Types: double | single

#### **Method — Integration method**

'auto' (default) | 'tiled' | 'iterated'

Integration method, specified as the comma-separated pair consisting of 'Method' and one of the methods described below.

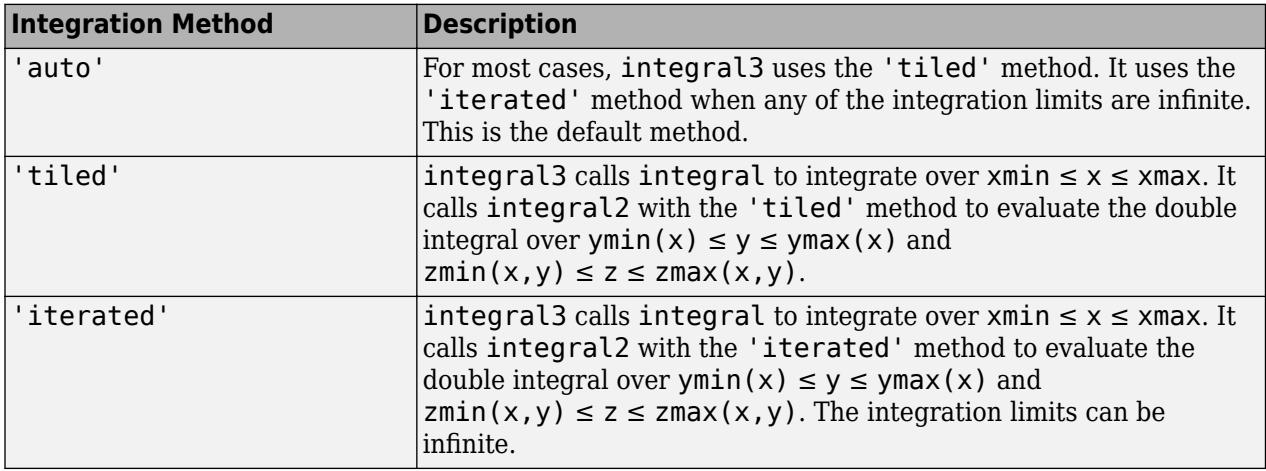

Example: 'Method','tiled' specifies the tiled integration method.

Data Types: char | string

#### **Tips**

• The integral3 function attempts to satisfy:

abs(q - Q)  $\leq$  max(AbsTol,RelTol\*abs(q))

where q is the computed value of the integral and Q is the (unknown) exact value. The absolute and relative tolerances provide a way of trading off accuracy and computation time. Usually, the relative tolerance determines the accuracy of the integration. However if  $abs(q)$  is sufficiently small, the absolute tolerance determines the accuracy of the integration. You should generally specify both absolute and relative tolerances together.

- The 'iterated' method can be more effective when your function has discontinuities within the integration region. However, the best performance and accuracy occurs when you split the integral at the points of discontinuity and sum the results of multiple integrations.
- When integrating over nonrectangular regions, the best performance and accuracy occurs when any or all of the limits: ymin, ymax, zmin, zmax are function handles. Avoid setting integrand function values to zero to integrate over a nonrectangular region. If you must do this, specify 'iterated' method.
- Use the 'iterated' method when any or all of the limits:  $\gamma min(x)$ ,  $\gamma max(x)$ ,  $zmin(x,y)$ ,  $zmax(x, y)$  are unbounded functions.
- When paramaterizing anonymous functions, be aware that parameter values persist for the life of the function handle. For example, the function fun =  $\mathcal{Q}(x,y,z)$  x + y + z + a uses the value of a at the time fun was created. If you later decide to change the value of a, you must redefine the anonymous function with the new value.
- If you are specifying single-precision limits of integration, or if fun returns single-precision results, you may need to specify larger absolute and relative error tolerances.
- To solve 4-D and higher order integrals, you can nest calls to integral, integral2, and integral3. Another option is to use the [integralN](https://www.mathworks.com/matlabcentral/fileexchange/47919-integraln-m) function on the MATLAB File Exchange, which solves integrals of orders 4 - 6.

### **References**

- [1] L.F. Shampine "*Vectorized Adaptive Quadrature in MATLAB*," *Journal of Computational and Applied Mathematics*, 211, 2008, pp.131–140.
- [2] L.F. Shampine, "*MATLAB Program for Quadrature in 2D.*" *Applied Mathematics and Computation.* Vol. 202, Issue 1, 2008, pp. 266–274.

### **Extended Capabilities**

#### **Thread-Based Environment**

Run code in the background using MATLAB® backgroundPool or accelerate code with Parallel Computing Toolbox™ ThreadPool.

This function fully supports thread-based environments. For more information, see "Run MATLAB Functions in Thread-Based Environment".

### **See Also**

[integral](#page-7016-0) | [integral2](#page-7022-0) | [trapz](#page-14366-0)

#### **Topics**

"Parameterizing Functions" "Create Function Handle"

#### **Introduced in R2012a**

## <span id="page-7033-0"></span>**interp1**

1-D data interpolation (table lookup)

### **Syntax**

```
vq = interval(x, v, xq)vq = interp1(x,v,xq,method)vq = interp1(x,v,xq, method, extrapolation)va = interp1(v,xa)vq = interp1(v,xq,method)vq = interp1(v,xq,method,extrapolation)
```
### $pp = interval(x, v, method,'pp')$

### **Description**

 $vq = interp1(x, v, xq)$  returns interpolated values of a 1-D function at specific query points using linear interpolation. Vector x contains the sample points, and v contains the corresponding values,  $v(x)$ . Vector  $xq$  contains the coordinates of the query points.

If you have multiple sets of data that are sampled at the same point coordinates, then you can pass v as an array. Each column of array v contains a different set of 1-D sample values.

 $vq = interp1(x, v, xq, method)$  specifies an alternative interpolation method: 'linear', 'nearest', 'next', 'previous', 'pchip', 'cubic', 'v5cubic', 'makima', or 'spline'. The default method is 'linear'.

 $vq = interp1(x, v, xq, method, extrapolation)$  specifies a strategy for evaluating points that lie outside the domain of x. Set extrapolation to 'extrap' when you want to use the method algorithm for extrapolation. Alternatively, you can specify a scalar value, in which case, interp1 returns that value for all points outside the domain of x.

 $vq = interp1(v, xq)$  returns interpolated values and assumes a default set of sample point coordinates. The default points are the sequence of numbers from 1 to n, where n depends on the shape of v:

- When  $v$  is a vector, the default points are  $1$ : length( $v$ ).
- When v is an array, the default points are  $1:size(v,1)$ .

Use this syntax when you are not concerned about the absolute distances between points.

 $vq = interp1(v, xq, method)$  specifies any of the alternative interpolation methods and uses the default sample points.

 $vq = interp1(v, xq, method, extrapolation)$  specifies an extrapolation strategy and uses the default sample points.

 $pp =$  interp1( $x, v$ , method, 'pp') returns the piecewise polynomial form of  $v(x)$  using the method algorithm.

**Note** This syntax is not recommended. Use [griddedInterpolant](#page-5340-0) instead.

### **Examples**

#### **Interpolation of Coarsely Sampled Sine Function**

Define the sample points, x, and corresponding sample values, v.

 $x = 0:pi/4:2*pi;$  $v = sin(x)$ ;

Define the query points to be a finer sampling over the range of x.

xq = 0:pi/16:2\*pi;

Interpolate the function at the query points and plot the result.

```
figure
vq1 = interp1(x,v,xq);plot(x,v,'o',xq,vq1,':.');
xlim([0 2*pi]);
title('(Default) Linear Interpolation');
```
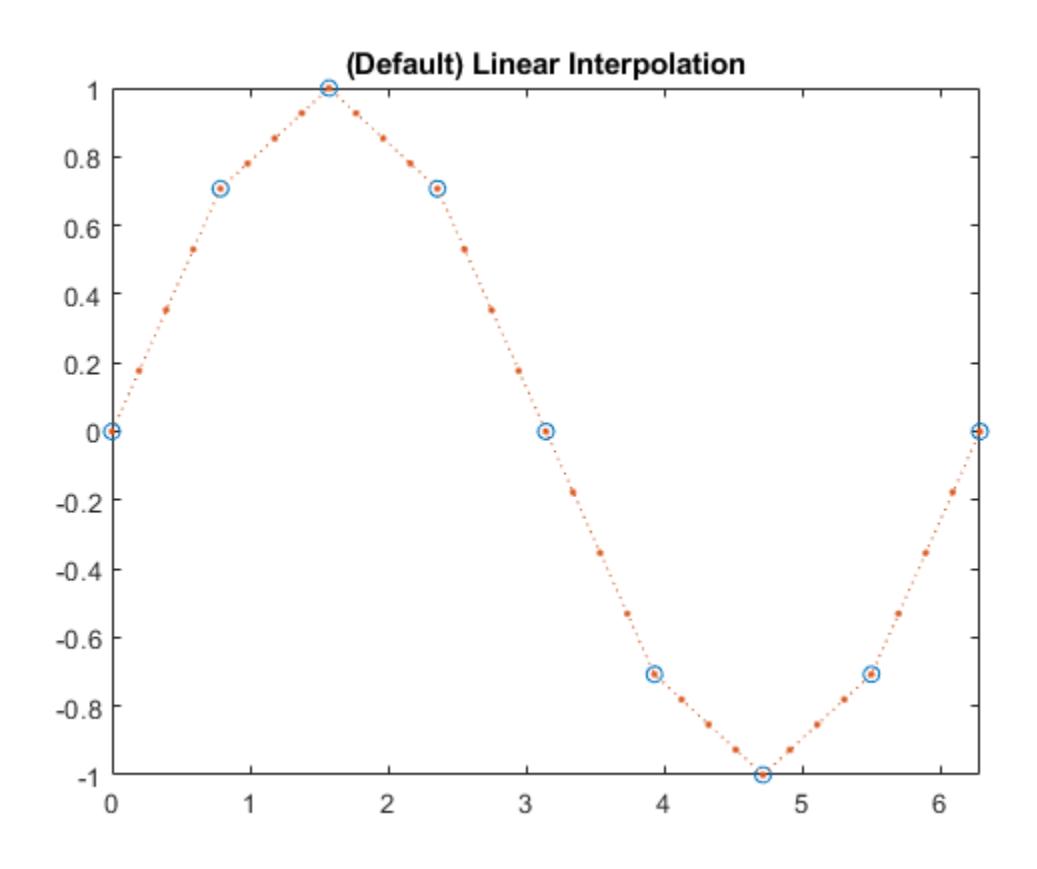

Now evaluate v at the same points using the 'spline' method.

```
figure
vq2 = interp1(x,v,xq,'spline');plot(x,v,'o',xq,vq2,':.');
xlim([0 2*pi]);
title('Spline Interpolation');
```
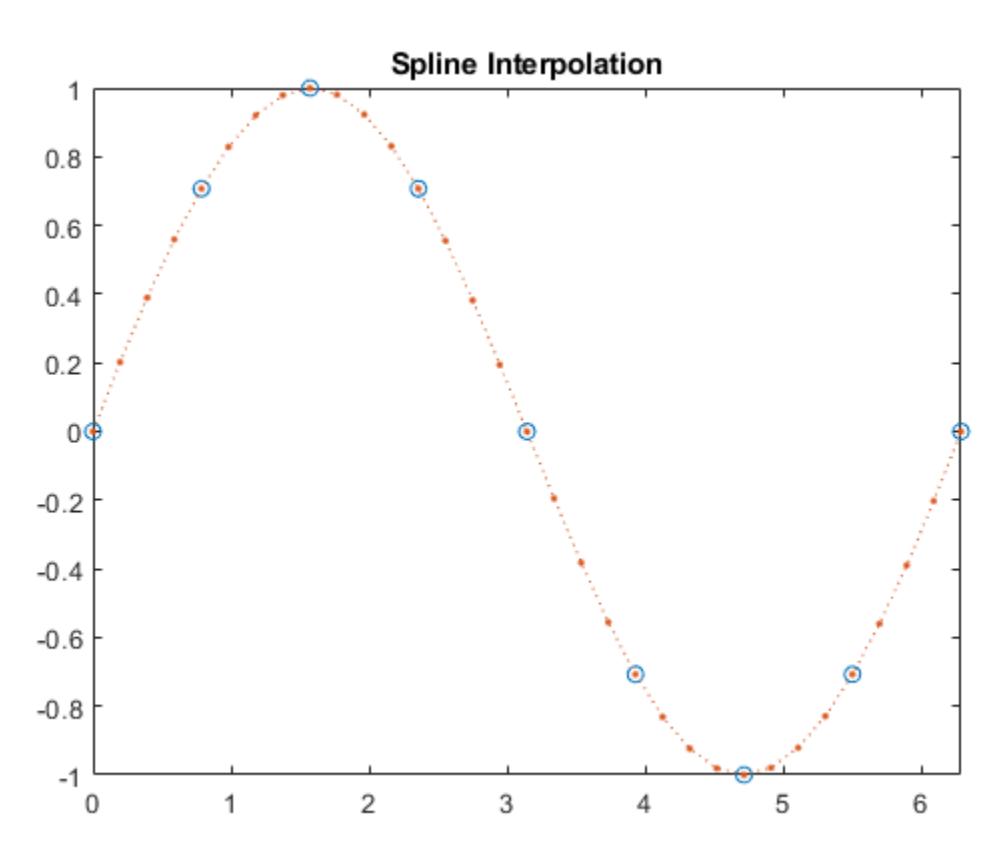

#### **Interpolation Without Specifying Points**

Define a set of function values.

 $v = [0 \t1.41 \t2 \t1.41 \t0 \t-1.41 \t-2 \t-1.41 \t0];$ 

Define a set of query points that fall between the default points, 1:9. In this case, the default points are 1:9 because v contains 9 values.

xq = 1.5:8.5;

Evaluate v at xq.

 $vq = interpl(v,xq);$ 

Plot the result.

figure plot((1:9),v,'o',xq,vq,'\*'); legend('v','vq');

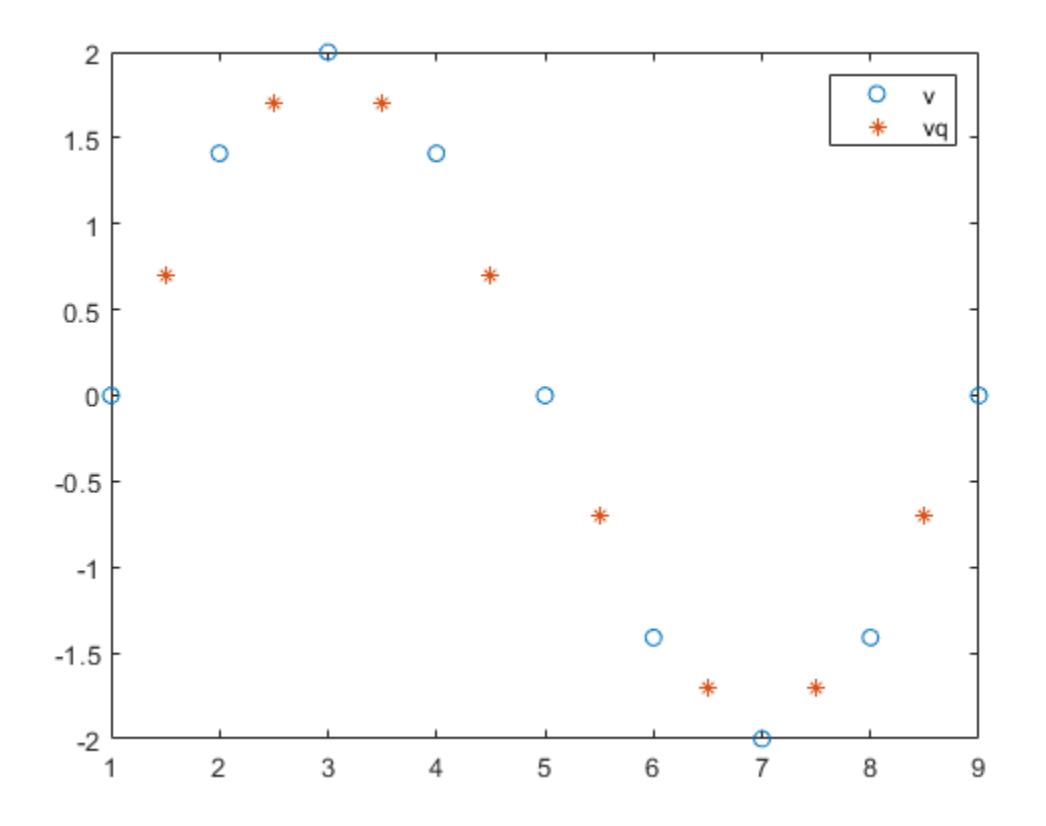

#### **Interpolation of Complex Values**

Define a set of sample points.

$$
x = 1:10;
$$

Define the values of the function,  $v(x) = 5x + x^2i$ , at the sample points.

$$
v = (5*x) + (x.^2*1i);
$$

Define the query points to be a finer sampling over the range of x.

$$
xq = 1:0.25:10;
$$

Interpolate v at the query points.

 $vq = interp1(x,v,xq);$ 

Plot the real part of the result in red and the imaginary part in blue.

```
figure
plot(x,real(v),'*r',xq,real(vq),'-r');
hold on
plot(x,imag(v),'*b',xq,imag(vq),'-b');
```
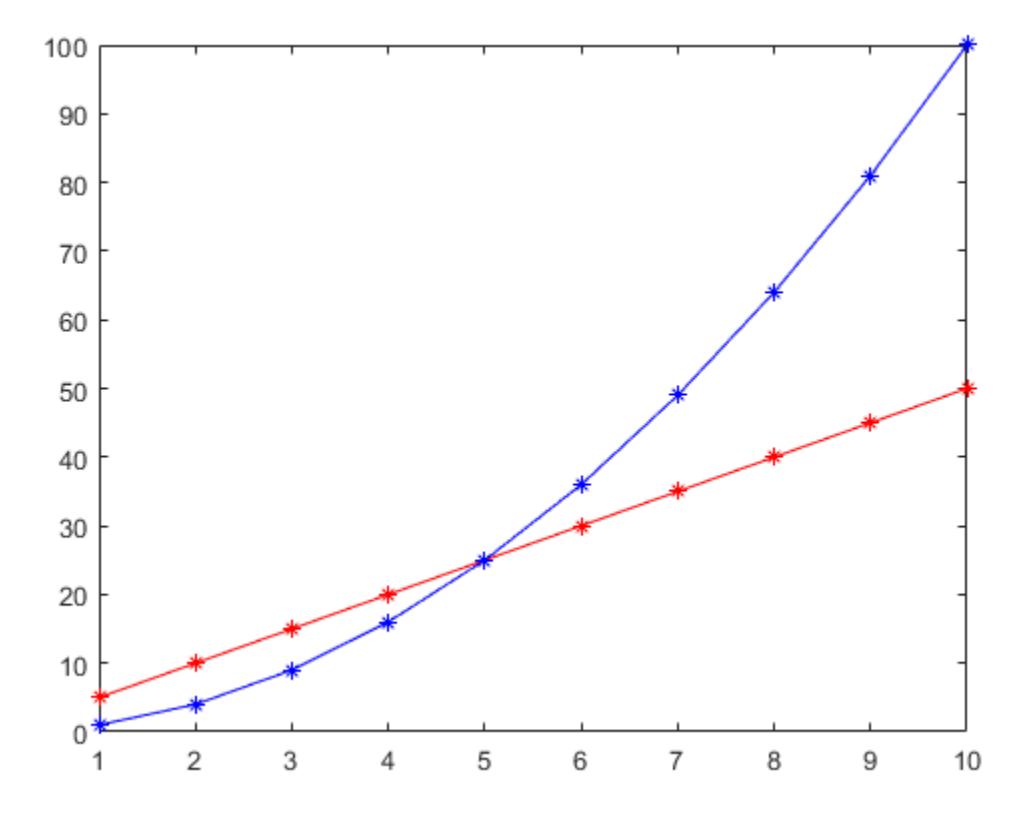

#### **Interpolation of Dates and Times**

Interpolate time-stamped data points.

Consider a data set containing temperature readings that are measured every four hours. Create a table with one day's worth of data and plot the data.

```
x = (datetime(2016,1,1):hours(4):datetime(2016,1,2));
x.Format = 'MMM dd, HH:mm';T = [31 25 24 41 43 33 31]';
WeatherData = table(x,T,'VariableNames',{'Time','Temperature'})
WeatherData=7×2 table
             Time Temperature
\mathcal{L}_\text{max} = \frac{1}{2} \sum_{i=1}^{n} \frac{1}{2} \sum_{i=1}^{n} \frac{1}{2} \sum_{i=1}^{n} \frac{1}{2} \sum_{i=1}^{n} \frac{1}{2} \sum_{i=1}^{n} \frac{1}{2} \sum_{i=1}^{n} \frac{1}{2} \sum_{i=1}^{n} \frac{1}{2} \sum_{i=1}^{n} \frac{1}{2} \sum_{i=1}^{n} \frac{1}{2} \sum_{i=1}^{n} \frac{1}{2} \sum_{i=1}^{n} \frac{1}{2} \sum_{i=1}^{n} \frac{1 Jan 01, 00:00 31 
 Jan 01, 04:00 25 
 Jan 01, 08:00 24 
 Jan 01, 12:00 41 
 Jan 01, 16:00 43 
 Jan 01, 20:00 33 
       Jan 02, 00:00 31
```
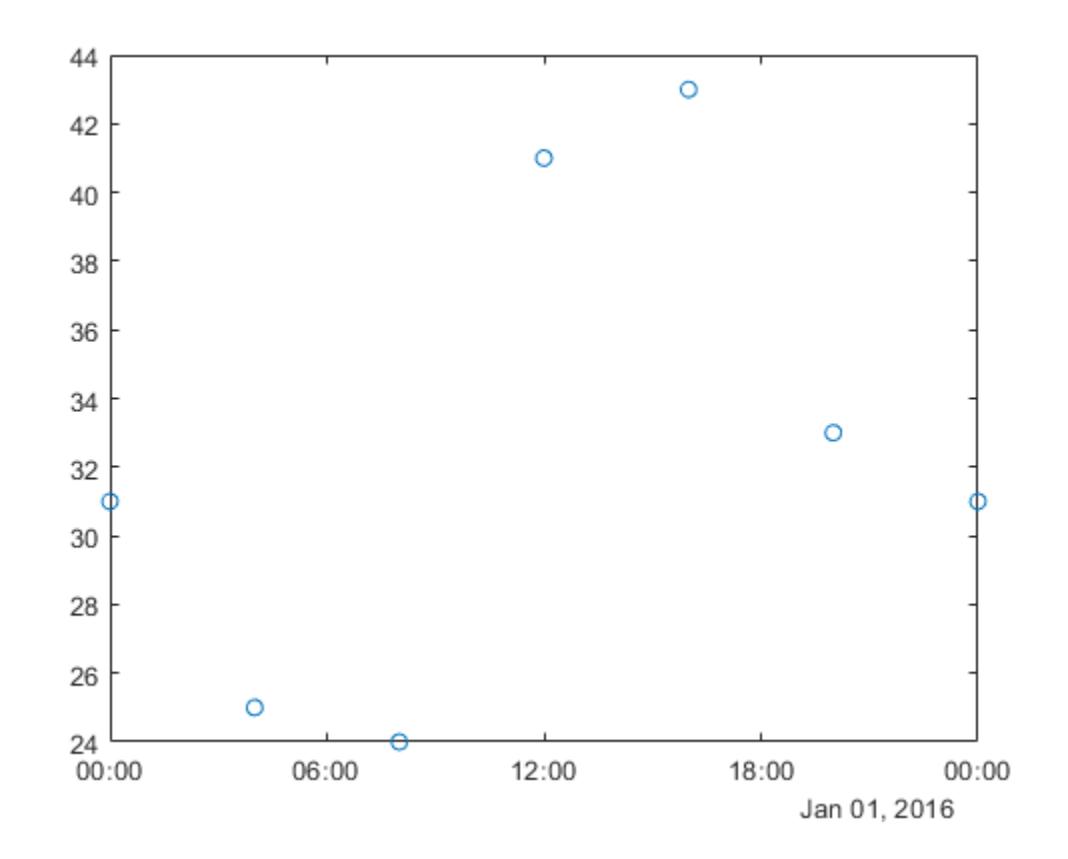

plot(WeatherData.Time, WeatherData.Temperature, 'o')

Interpolate the data set to predict the temperature reading during each minute of the day. Since the data is periodic, use the 'spline' interpolation method.

xq = (datetime(2016,1,1):minutes(1):datetime(2016,1,2))'; V = interp1(WeatherData.Time, WeatherData.Temperature, xq, 'spline');

Plot the interpolated points.

hold on plot(xq,V,'r')

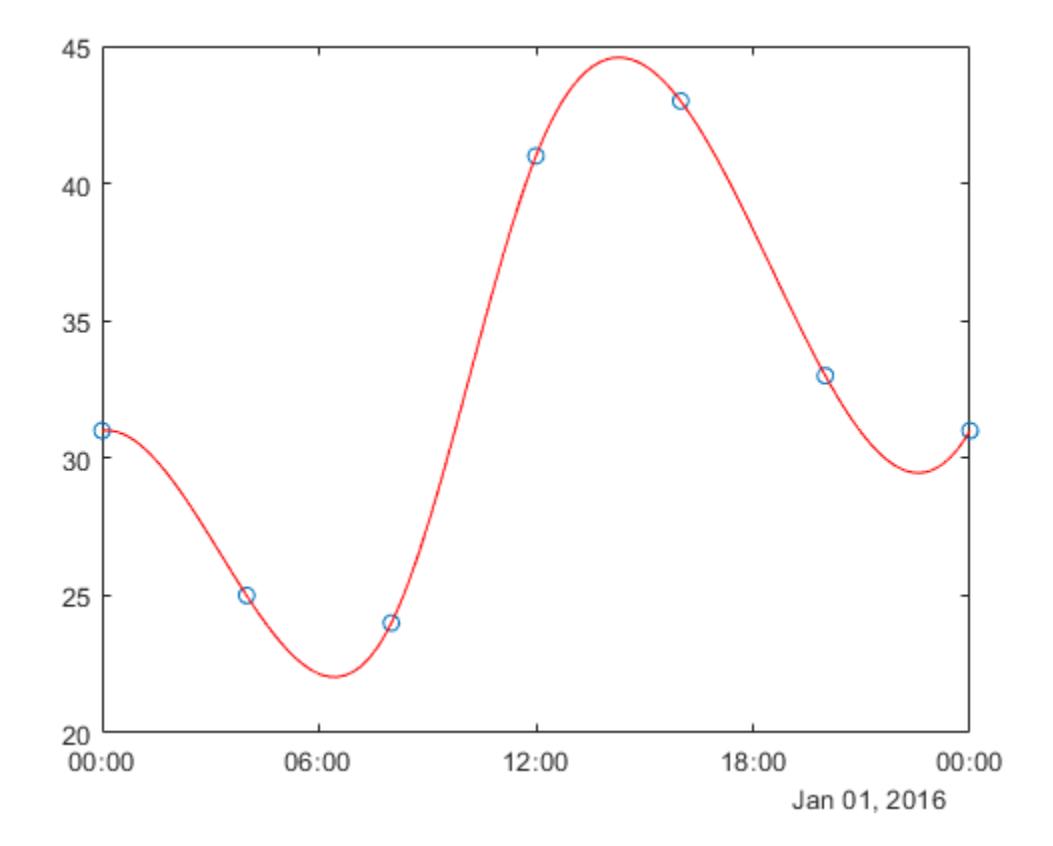

#### **Extrapolation Using Two Different Methods**

Define the sample points, x, and corresponding sample values, v.

 $x = [1 2 3 4 5];$  $v = [12 \ 16 \ 31 \ 10 \ 6];$ 

Specify the query points, xq, that extend beyond the domain of x.

xq = [0 0.5 1.5 5.5 6];

Evaluate v at xq using the 'pchip' method.

```
vq1 = interp1(x,v,xq,'pchip')vq1 = 1×5
   19.3684 13.6316 13.2105 7.4800 12.5600
```
Next, evaluate v at xq using the 'linear' method.

 $vq2 = interp1(x,v,xq,'linear')$ vq2 = *1×5*

NaN NaN 14 NaN NaN

Now, use the 'linear' method with the 'extrap' option.

 $vq3 = interp1(x,v,xq,'linear','extrap')$ vq3 = *1×5* 8 10 14 4 2

'pchip' extrapolates by default, but 'linear' does not.

#### **Designate Constant Value for All Queries Outside the Domain of x**

Define the sample points, x, and corresponding sample values, v.

 $x = [-3 -2 -1 0 1 2 3];$  $v = 3*x.^2;$ 

Specify the query points, xq, that extend beyond the domain of x.

 $xq = [-4 \t -2.5 \t -0.5 \t 0.5 \t 2.5 \t 4];$ 

Now evaluate v at xq using the 'pchip' method and assign any values outside the domain of x to the value, 27.

```
vq = interp1(x,v,xq,'pchip',27)
vq = 1×6
   27.0000 18.6562 0.9375 0.9375 18.6562 27.0000
```
#### **Interpolate Multiple Sets of Data in One Pass**

Define the sample points.

 $x = (-5:5)'$ ;

Sample three different parabolic functions at the points defined in x.

 $v1 = x.^{2};$  $v2 = 2*x.^2 + 2;$  $v3 = 3*x.^2 + 4;$ 

Create matrix v, whose columns are the vectors, v1, v2, and v3.

 $v = [v1 v2 v3];$ 

Define a set of query points, xq, to be a finer sampling over the range of x.

 $xq = -5:0.1:5;$ 

Evaluate all three functions at xq and plot the results.

```
vq = interp1(x,v,xq,'pchip');figure
plot(x,v,'o',xq,vq);
h = gca;h.XTick = -5:5;
```
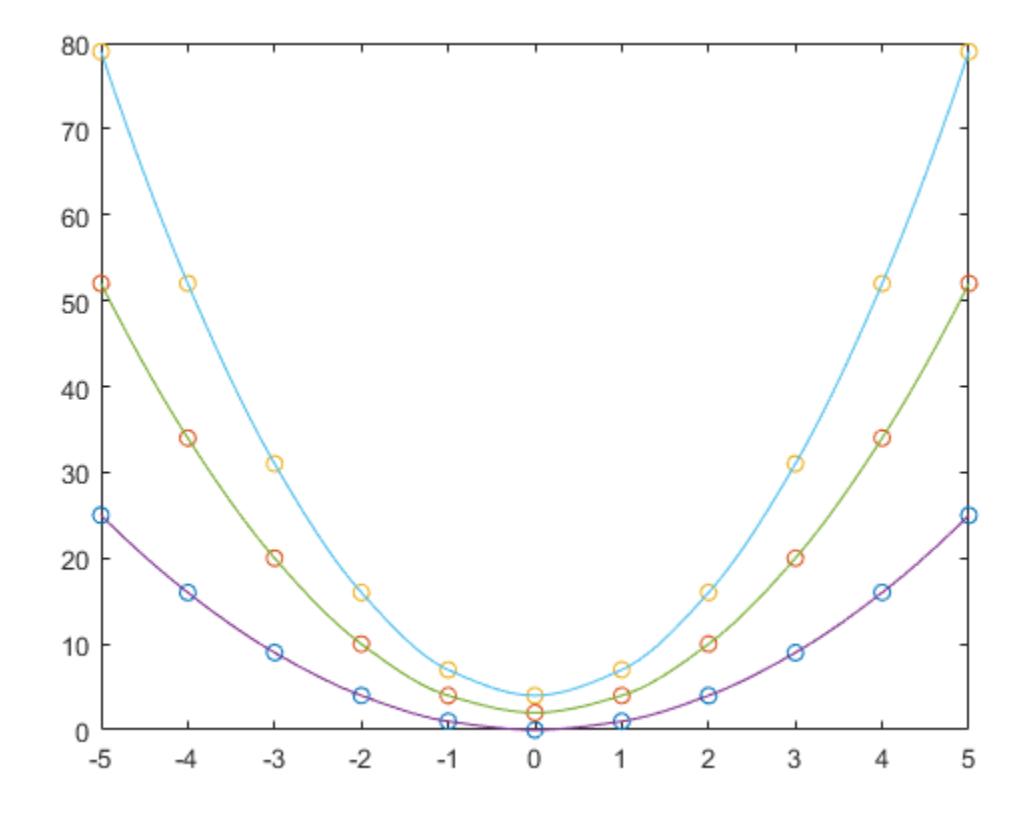

The circles in the plot represent v, and the solid lines represent vq.

### **Input Arguments**

#### **x — Sample points**

vector

Sample points, specified as a row or column vector of real numbers. The values in x must be distinct. The length of x must conform to one of the following requirements:

- If  $v$  is a vector, then length(x) must equal length( $v$ ).
- If  $v$  is an array, then length(x) must equal  $size(v,1)$ .

```
Example: [1 2 3 4 5 6 7 8 9 10]
Example: 1:10
```
Example: [3 7 11 15 19 23 27 31]' Data Types: single | double | duration | datetime

#### **v — Sample values**

vector | matrix | array

Sample values, specified as a vector, matrix, or array of real or complex numbers. If v is a matrix or an array, then each column contains a separate set of 1-D values.

If v contains complex numbers, then interp1 interpolates the real and imaginary parts separately.

Example: rand(1,10) Example: rand(10,1) Example: rand(10,3) Data Types: single | double | duration | datetime Complex Number Support: Yes

#### **xq — Query points**

scalar | vector | matrix | array

Query points, specified as a scalar, vector, matrix, or array of real numbers.

Example: 5 Example: 1:0.05:10 Example: (1:0.05:10)' Example: [0 1 2 7.5 10] Data Types: single | double | duration | datetime

#### **method — Interpolation method**

```
'linear' (default) | 'nearest' | 'next' | 'previous' | 'pchip' | 'cubic' | 'v5cubic' |
'makima' | 'spline'
```
Interpolation method, specified as one of the options in this table.

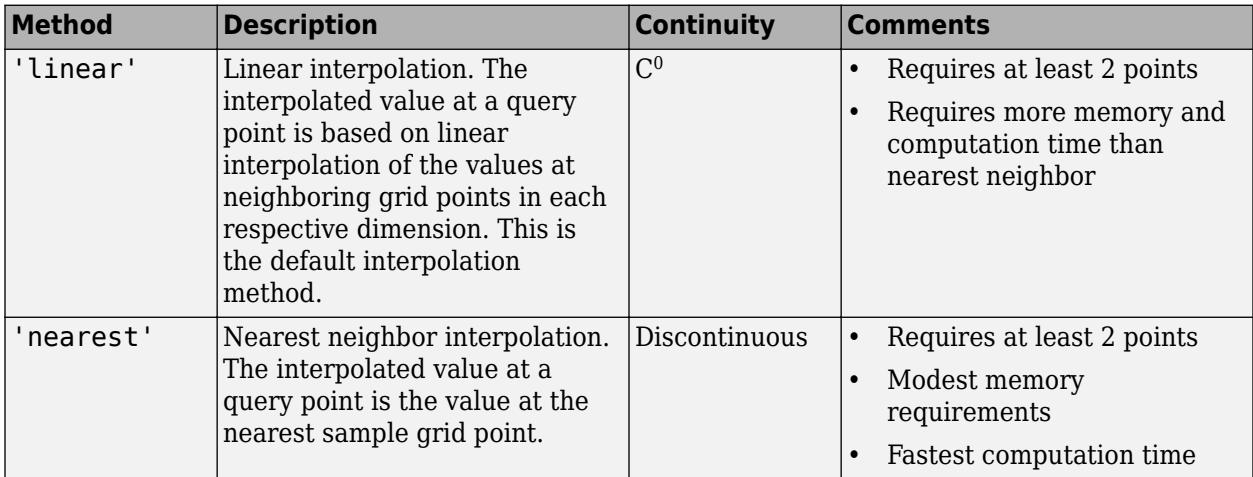

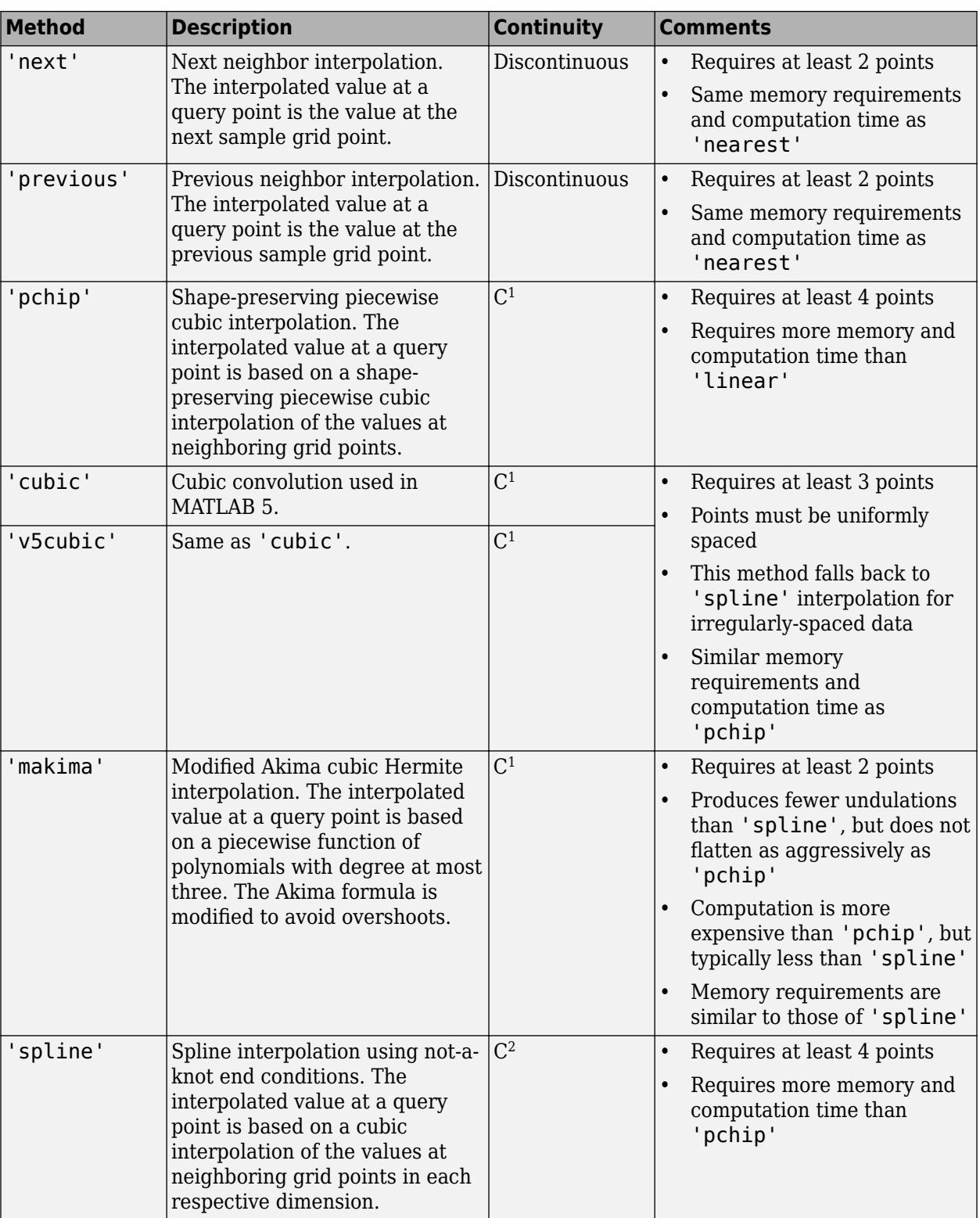

#### **extrapolation — Extrapolation strategy**

'extrap' | scalar value

Extrapolation strategy, specified as 'extrap' or a real scalar value.

- Specify 'extrap' when you want interp1 to evaluate points outside the domain using the same method it uses for interpolation.
- Specify a scalar value when you want interp1 to return a specific constant value for points outside the domain.

The default behavior depends on the input arguments:

- If you specify the 'pchip', 'spline', or 'makima' interpolation methods, then the default behavior is 'extrap'.
- All other interpolation methods return NaN by default for query points outside the domain.

Example: 'extrap'

Example: 5

Data Types: char | string | single | double

### **Output Arguments**

#### **vq — Interpolated values**

scalar | vector | matrix | array

Interpolated values, returned as a scalar, vector, matrix, or array. The size of vq depends on the shape of v and xq.

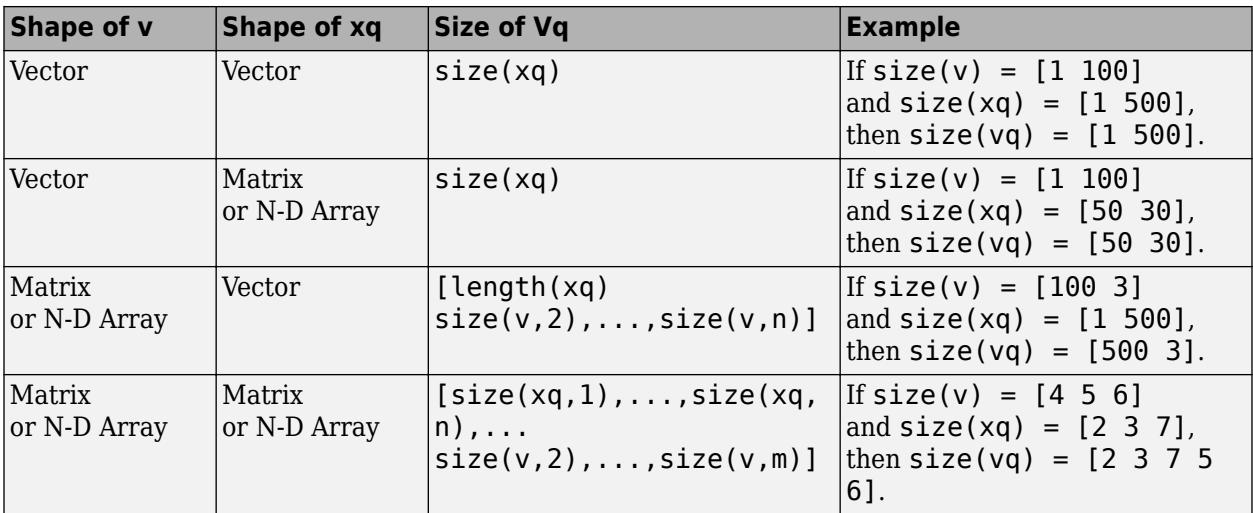

#### **pp — Piecewise polynomial**

structure

Piecewise polynomial, returned as a structure that you can pass to the [ppval](#page-10813-0) function for evaluation.

### **More About**

#### **Akima and Spline Interpolation**

The **Akima algorithm** for one-dimensional interpolation, described in [\[1\] on page 1-7041](#page-7046-0) and [\[2\] on](#page-7046-0) [page 1-7041,](#page-7046-0) performs cubic interpolation to produce piecewise polynomials with continuous firstorder derivatives (C1). The algorithm preserves the slope and avoids undulations in flat regions. A flat region occurs whenever there are three or more consecutive collinear points, which the algorithm connects with a straight line. To ensure that the region between two data points is flat, insert an additional data point between those two points.

When two flat regions with different slopes meet, the modification made to the original Akima algorithm gives more weight to the side where the slope is closer to zero. This modification gives priority to the side that is closer to horizontal, which is more intuitive and avoids the overshoot. (The original Akima algorithm gives equal weights to the points on both sides, thus evenly dividing the undulation.)

The **spline algorithm**, on the other hand, performs cubic interpolation to produce piecewise polynomials with continuous second-order derivatives (C2). The result is comparable to a regular polynomial interpolation, but is less susceptible to heavy oscillation between data points for high degrees. Still, this method can be susceptible to overshoots and oscillations between data points.

Compared to the spline algorithm, the Akima algorithm produces fewer undulations and is better suited to deal with quick changes between flat regions. This difference is illustrated below using test data that connects multiple flat regions.

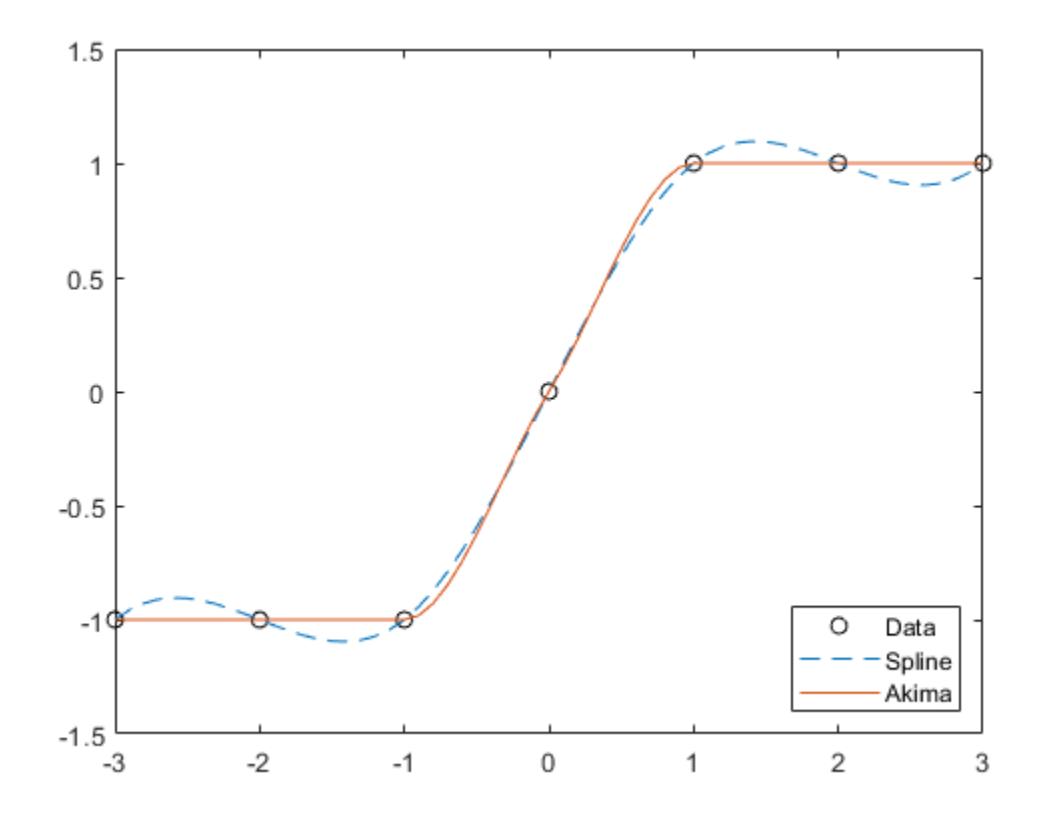

### **Compatibility Considerations**

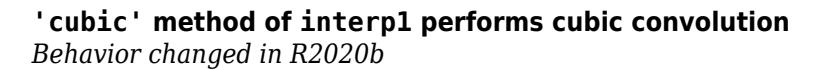

<span id="page-7046-0"></span>In R2020b, the 'cubic' interpolation method of interp1 performs cubic convolution. The 'v5cubic' and 'cubic' interpolation methods now perform the same type of interpolation, which is consistent with the behavior of interp2, interp3, and interpn. The cubic convolution interpolation method is intended for uniformly-spaced data, and it falls back to 'spline' interpolation for irregularly-spaced data.

In previous releases, 'cubic' was the same as 'pchip', and only 'v5cubic' performed cubic convolution.

### **References**

- [1] Akima, Hiroshi. "A new method of interpolation and smooth curve fitting based on local procedures." *Journal of the ACM (JACM)* , 17.4, 1970, pp. 589-602.
- [2] Akima, Hiroshi. "A method of bivariate interpolation and smooth surface fitting based on local procedures." *Communications of the ACM* , 17.1, 1974, pp. 18-20.

### **Extended Capabilities**

#### **C/C++ Code Generation**

Generate C and  $C++$  code using MATLAB<sup>®</sup> Coder<sup>™</sup>.

Usage notes and limitations:

- Code generation does not support the 'cubic' or 'makima' interpolation methods.
- The input argument  $\times$  (sample points) must be strictly increasing or strictly decreasing. Indices are not reordered.
- If the input argument  $v$  (sample values) is a variable-length vector  $(1-by-$ : or  $:-by-1)$ , then the shape of the output vq matches the shape in MATLAB.

If the input argument v is variable-size, is not a variable-length vector, and becomes a row vector at run time, then an error occurs.

- If the sample values or query points contain Inf or -Inf, the output of the generated code might not match the output in MATLAB.
- If the input argument xq (query points) is variable-size, is not a variable-length vector, and becomes a row or column vector at run time, then an error occurs.
- See "Variable-Sizing Restrictions for Code Generation of Toolbox Functions" (MATLAB Coder).

#### **GPU Code Generation**

Generate CUDA® code for NVIDIA® GPUs using GPU Coder™.

Usage notes and limitations:

- Code generation does not support the 'cubic' or 'makima' interpolation methods.
- The input argument  $\times$  (sample points) must be strictly increasing or strictly decreasing. Indices are not reordered.
- If the input argument  $v$  (sample values) is a variable-length vector  $(1-by-$ : or  $:-by-1)$ , then the shape of the output vq matches the shape in MATLAB.

If the input argument v is variable-size, is not a variable-length vector, and becomes a row vector at run time, then an error occurs.

- If the input argument xq (query points) is variable-size, is not a variable-length vector, and becomes a row or column vector at run time, then an error occurs.
- See "Variable-Sizing Restrictions for Code Generation of Toolbox Functions" (MATLAB Coder).

#### **Thread-Based Environment**

Run code in the background using MATLAB® backgroundPool or accelerate code with Parallel Computing Toolbox™ ThreadPool.

This function fully supports thread-based environments. For more information, see "Run MATLAB Functions in Thread-Based Environment".

#### **GPU Arrays**

Accelerate code by running on a graphics processing unit (GPU) using Parallel Computing Toolbox™.

Usage notes and limitations:

• method must be 'linear', 'nearest', 'cubic', 'v5cubic', or 'spline'.

For more information, see "Run MATLAB Functions on a GPU" (Parallel Computing Toolbox).

#### **Distributed Arrays**

Partition large arrays across the combined memory of your cluster using Parallel Computing Toolbox™.

This function fully supports distributed arrays. For more information, see "Run MATLAB Functions with Distributed Arrays" (Parallel Computing Toolbox).

#### **See Also**

[interp2](#page-7051-0) | [interp3](#page-7067-0) | [interpn](#page-7084-0) | [griddedInterpolant](#page-5340-0)

#### **Introduced before R2006a**

## **interp1q**

(Not recommended) Quick 1-D interpolation

**Note** interp1q is not recommended. Use [interp1](#page-7033-0) instead.

### **Syntax**

 $yi = interplq(x,Y,xi)$ 

### **Description**

 $yi = interp1q(x, Y, xi)$  returns the interpolated value of the 1-D function Y at the points of column vector xi. The vector x specifies the coordinates of the underlying interval.

### **Examples**

#### **Linear Interpolation Using interp1q**

Generate a coarse sine curve and interpolate over a finer abscissa.

```
x = (0:10)';
y = sin(x);xi = (0: .25:10)';
yi = interplq(x,y,xi);plot(x,y,'o',xi,yi)
```
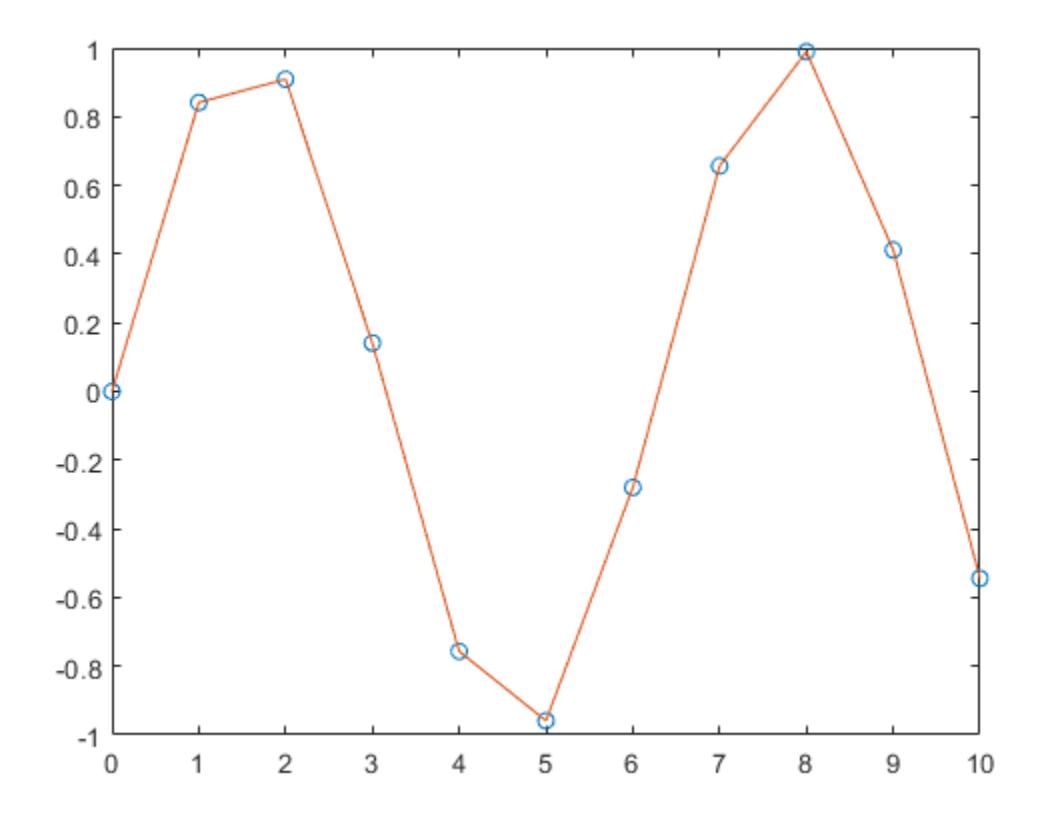

### **Input Arguments**

#### **x — Sample points**

column vector

Sample points, specified as a monotonically increasing column vector. The sample points in x are the *x*-coordinates of the sample data in Y.

Example: [1; 2; 3; 4] Example: [1.1; 2.4; 3.2; 4.7]

Data Types: single | double Complex Number Support: Yes

#### **Y — Sample data**

column vector | matrix

Sample data, specified as a column vector or matrix. The sample data in Y represents function values at the coordinates in x.

- If Y is a column vector, then it must have  $\text{length}(x)$  elements. The length of output yi is equal to length(xi).
- If Y is a matrix, then it must have  $length(x)$  rows and the interpolation is performed for each column of Y. In that case, the size of  $y$  is length(xi)-by-size(Y,2).

Example: [1; 4; 9; 16] Example: [0.1; 1.4; 2.2; 3.7] Data Types: single | double Complex Number Support: Yes

#### **xi — Query points**

column vector

Query points, specified as a column vector. The query points are locations where interp1q uses linear interpolation to determine the approximate value of the function represented by Y.

interp1q returns NaN for any values of xi that lie outside the coordinates in x.

Example: [1.5; 2.5]

Data Types: single | double Complex Number Support: Yes

### **Extended Capabilities**

**C/C++ Code Generation** Generate C and C++ code using MATLAB® Coder™.

Usage notes and limitations:

• Results might not match MATLAB when some Y values are Inf or NaN.

#### **Thread-Based Environment**

Run code in the background using MATLAB® backgroundPool or accelerate code with Parallel Computing Toolbox™ ThreadPool.

This function fully supports thread-based environments. For more information, see "Run MATLAB Functions in Thread-Based Environment".

#### **See Also**

[interp1](#page-7033-0) | [interp2](#page-7051-0) | [interp3](#page-7067-0) | [interpn](#page-7084-0)

**Introduced before R2006a**

## <span id="page-7051-0"></span>**interp2**

Interpolation for 2-D gridded data in meshgrid format

### **Syntax**

```
Vq = interp2(X, Y, V, Xq, Yq)Vq = interp2(V,Xq,Yq)Vq = interp2(V)Vq = interp2(V,k)Vq = interp2( ___, method)
Vq = interp2( ___, method, extrapval)
```
### **Description**

 $Vq = interp2(X,Y,V,Xq,Yq)$  returns interpolated values of a function of two variables at specific query points using linear interpolation. The results always pass through the original sampling of the function. X and Y contain the coordinates of the sample points. V contains the corresponding function values at each sample point. Xq and Yq contain the coordinates of the query points.

 $Vq =$  interp2(V, Xq, Yq) assumes a default grid of sample points. The default grid points cover the rectangular region,  $X=1:n$  and  $Y=1:m$ , where  $[m,n] = size(V)$ . Use this syntax when you want to conserve memory and are not concerned about the absolute distances between points.

 $Vq =$  interp2(V) returns the interpolated values on a refined grid formed by dividing the interval between sample values once in each dimension.

 $Vq =$  interp2(V,k) returns the interpolated values on a refined grid formed by repeatedly halving the intervals k times in each dimension. This results in  $2<sup>2</sup>k-1$  interpolated points between sample values.

 $Vq = interp2($ , method) specifies an alternative interpolation method: 'linear', 'nearest', 'cubic', 'makima', or 'spline'. The default method is 'linear'.

 $Vq = interp2($ , method, extrapval) also specifies extrapval, a scalar value that is assigned to all queries that lie outside the domain of the sample points.

If you omit the extrapval argument for queries outside the domain of the sample points, then based on the method argument interp2 returns one of the following:

- Extrapolated values for the 'spline' and 'makima' methods
- NaN values for other interpolation methods

### **Examples**

#### **Interpolate Over a Grid Using Default Method**

Coarsely sample the peaks function.

 $[X,Y] = meshgrid(-3:3);$  $V = \text{peaks}(X, Y)$ ;

Plot the coarse sampling.

#### figure surf(X,Y,V) title('Original Sampling');

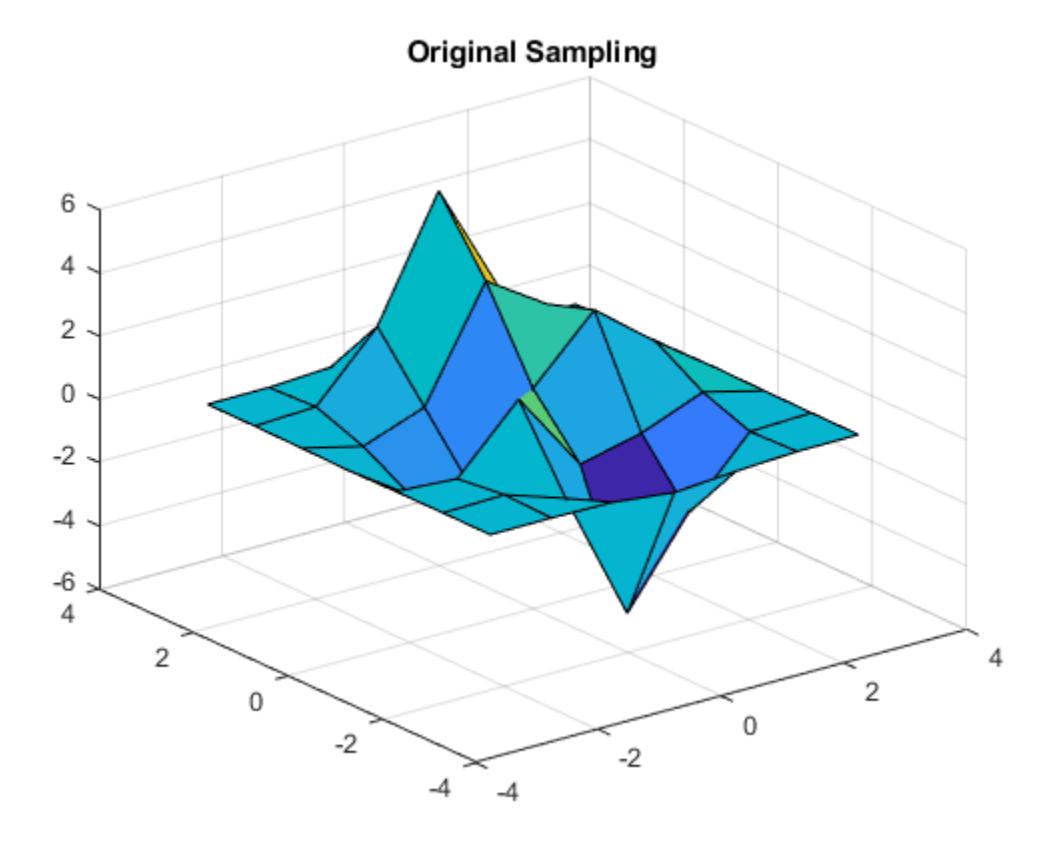

Create the query grid with spacing of 0.25.

 $[Xq, Yq] = meshgrid(-3:0.25:3);$ 

Interpolate at the query points.

 $Vq = interp2(X,Y,V,Xq,Yq);$ 

Plot the result.

```
figure
surf(Xq,Yq,Vq);
title('Linear Interpolation Using Finer Grid');
```
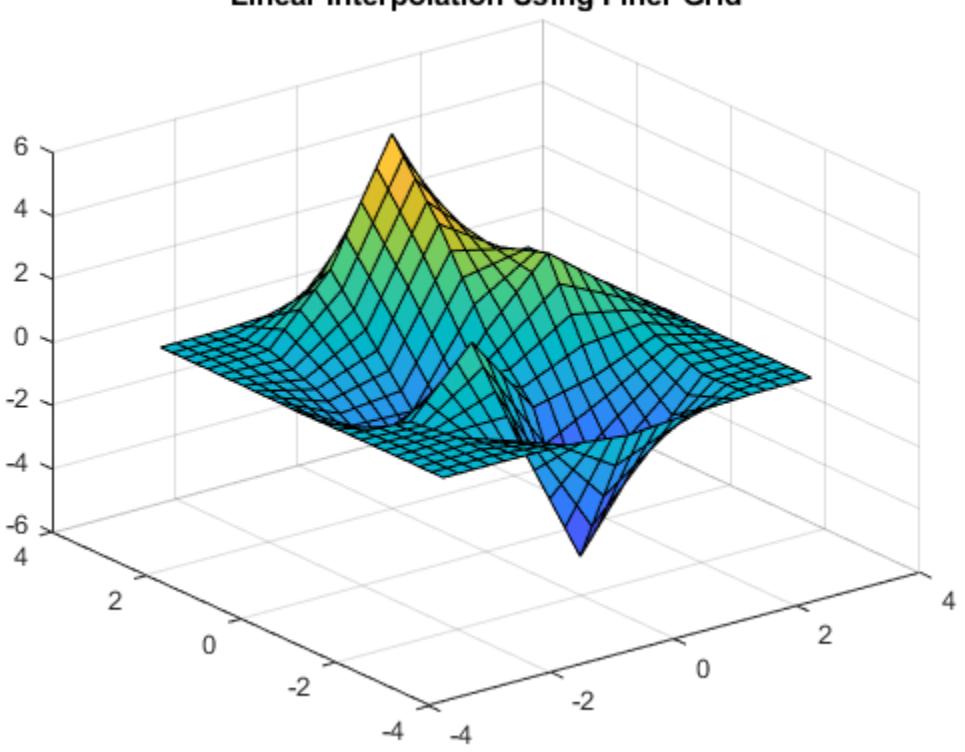

### **Linear Interpolation Using Finer Grid**

#### **Interpolate Over a Grid Using Cubic Method**

Coarsely sample the peaks function.

 $[X, Y] = meshgrid(-3:3);$ V = peaks(7);

Plot the coarse sampling.

figure surf(X,Y,V) title('Original Sampling');

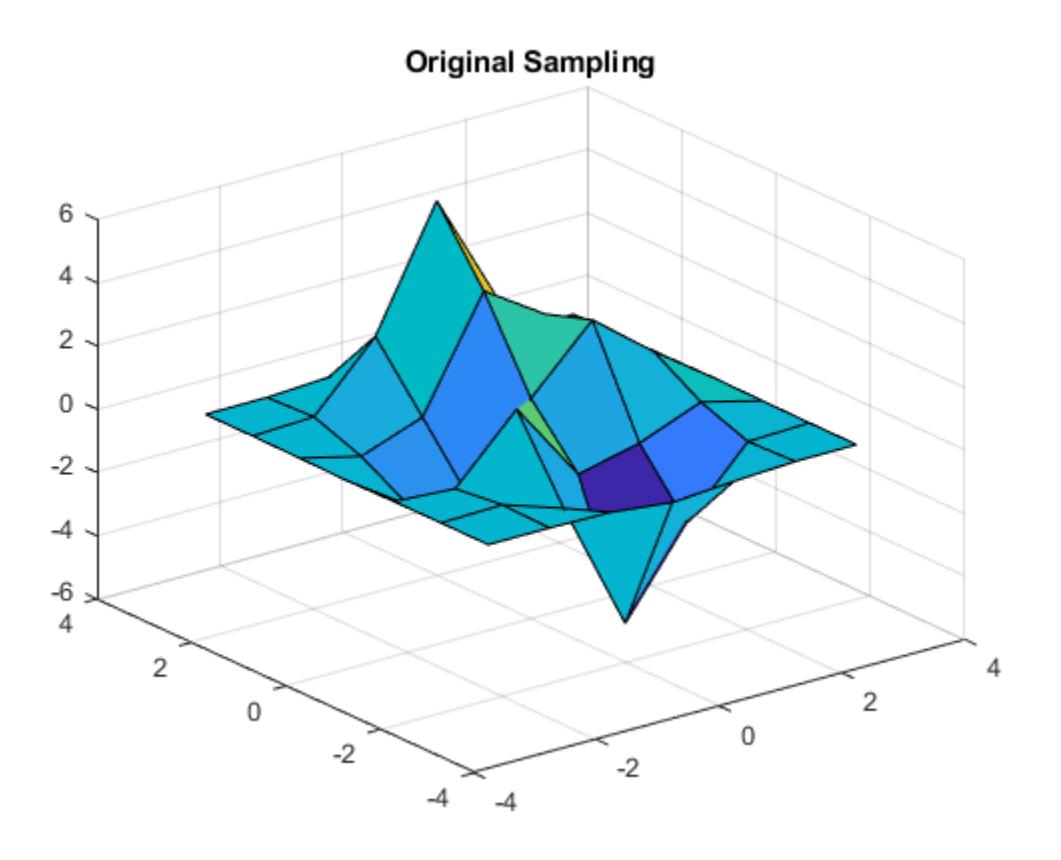

Create the query grid with spacing of 0.25.

 $[Xq, Yq] = meshgrid(-3:0.25:3);$ 

Interpolate at the query points, and specify cubic interpolation.

Vq = interp2(X,Y,V,Xq,Yq,'cubic');

Plot the result.

figure surf(Xq,Yq,Vq); title('Cubic Interpolation Over Finer Grid');

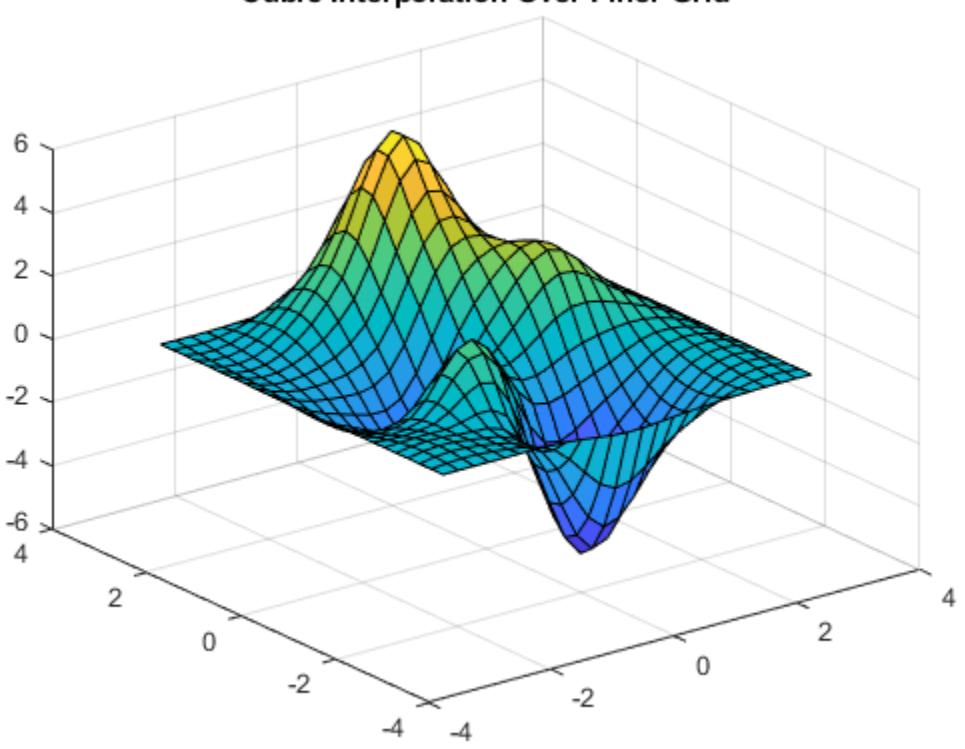

### **Cubic Interpolation Over Finer Grid**

#### **Refine Grayscale Image**

Load some image data into the workspace.

load flujet.mat colormap gray

Isolate a small region of the image and cast it to single-precision.

V = single(X(200:300,1:25));

Display the image region.

imagesc(V); axis off title('Original Image')
### **Original Image**

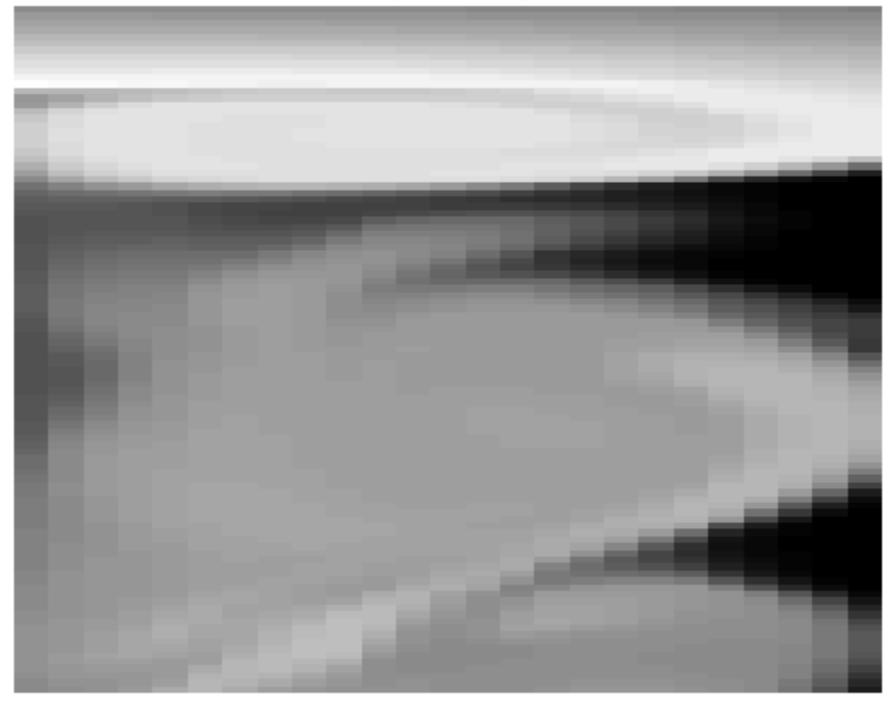

Insert interpolated values by repeatedly dividing the intervals between points of the refined grid five times in each dimension.

 $Vq = interp2(V,5);$ 

Display the result.

```
imagesc(Vq);
axis off
title('Linear Interpolation')
```
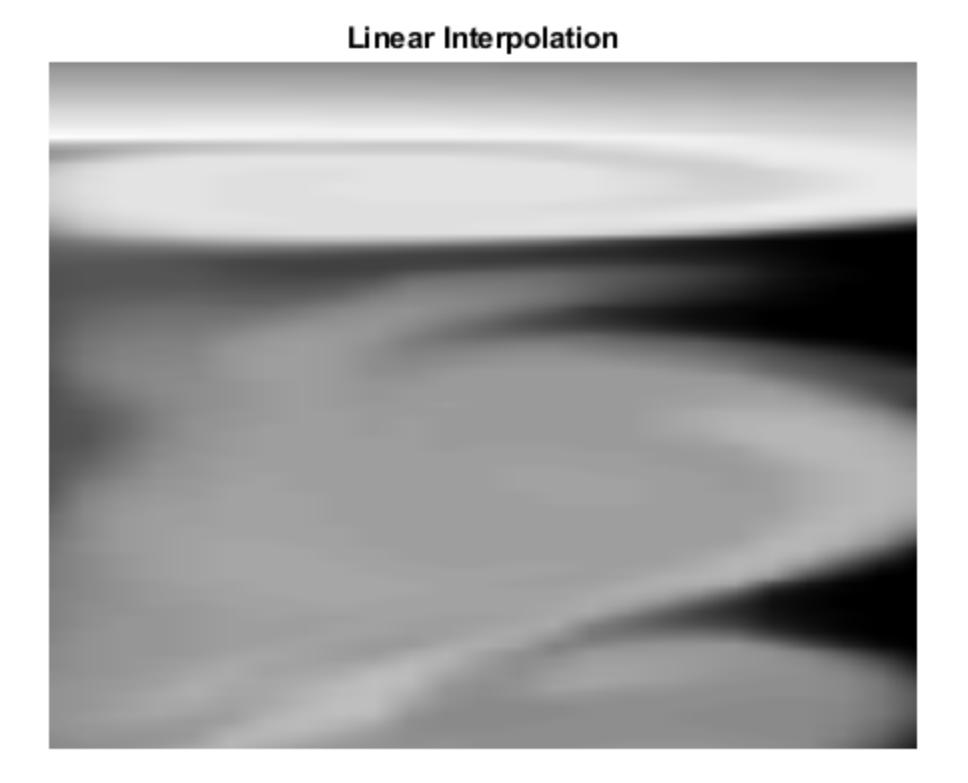

#### **Evaluate Outside the Domain of X and Y**

Coarsely sample a function over the range, [-2, 2] in both dimensions.

 $[X, Y] = meshgrid(-2:0.75:2);$ R = sqrt(X.^2 + Y.^2)+ eps; V = sin(R)./(R);

Plot the coarse sampling.

```
figure
surf(X,Y,V)
xlim([-4 4])
ylim([-4 4])
title('Original Sampling')
```
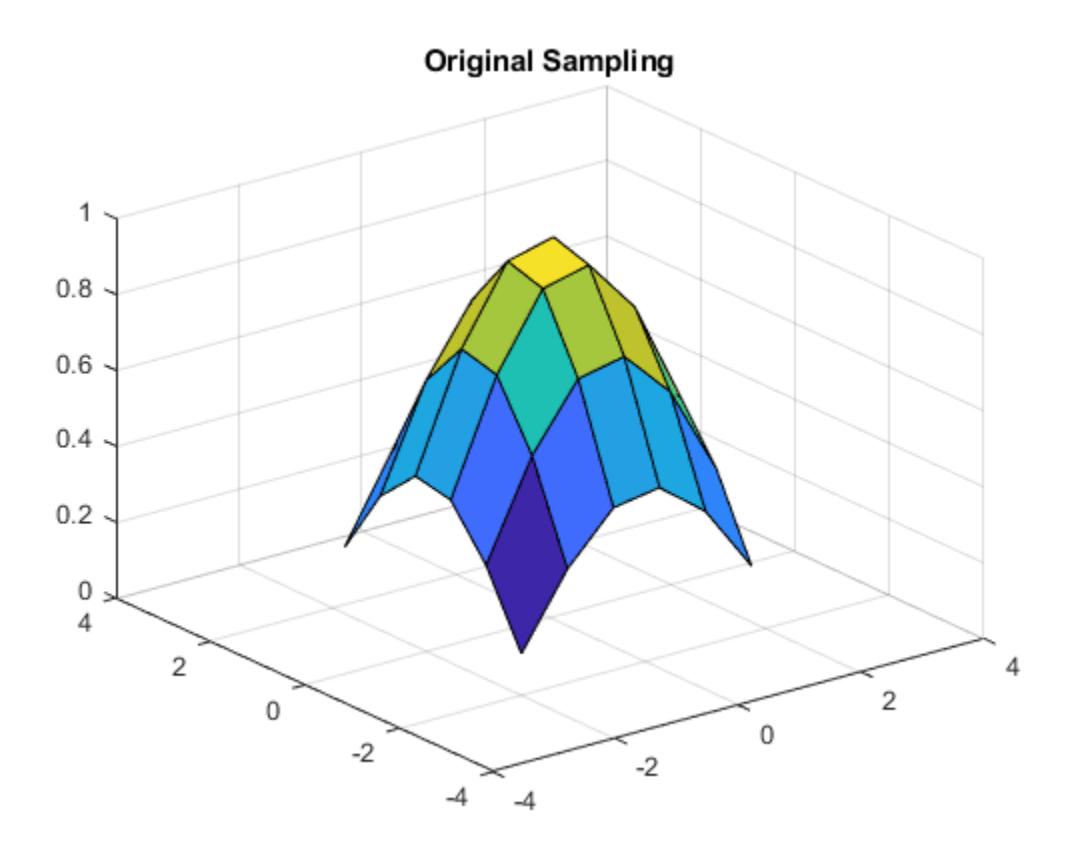

Create the query grid that extends beyond the domain of X and Y.

 $[Xq, Yq] = meshgrid(-3:0.2:3);$ 

Perform cubic interpolation within the domain of X and Y, and assign all queries that fall outside to zero.

 $Vq = interp2(X,Y,V,Xq,Yq,'cubic',0);$ 

Plot the result.

```
figure
surf(Xq,Yq,Vq)
title('Cubic Interpolation with Vq=0 Outside Domain of X and Y');
```
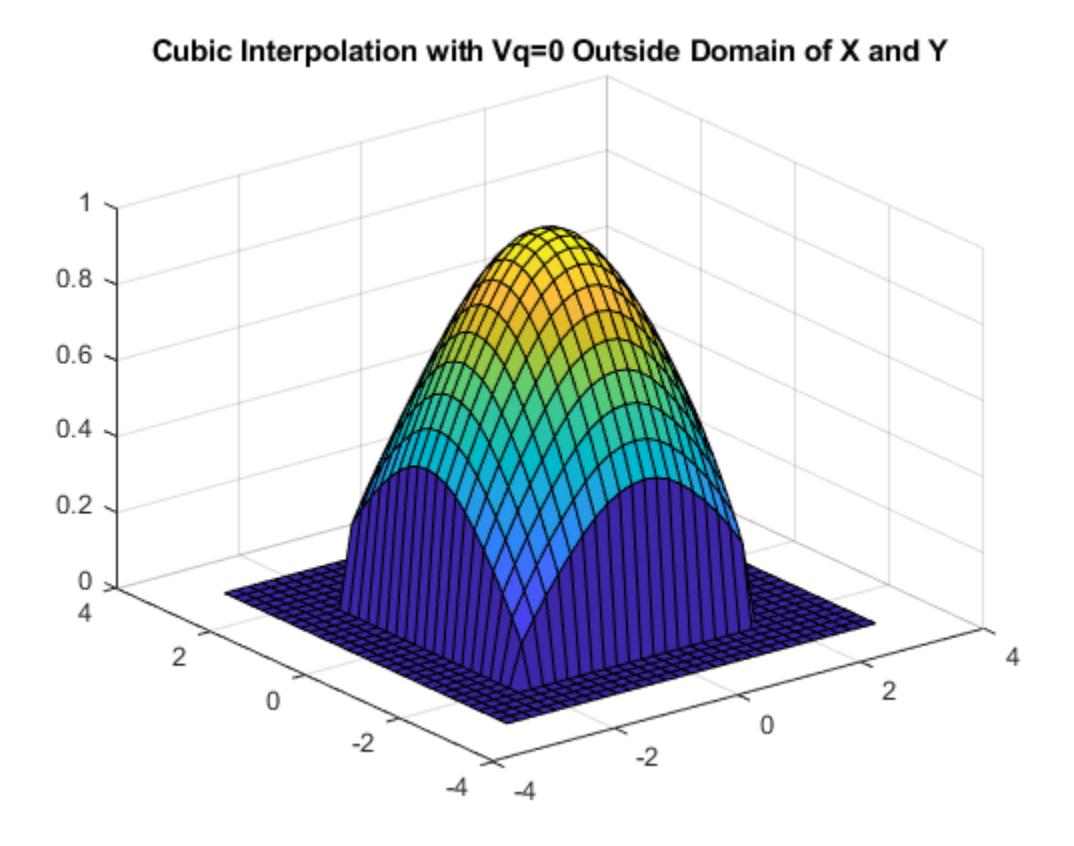

## **Input Arguments**

### **X,Y — Sample grid points**

matrices | vectors

Sample grid points, specified as real matrices or vectors. The sample grid points must be unique.

- If X and Y are matrices, then they contain the coordinates of a [full grid \(in meshgrid format\) on](#page-7063-0) [page 1-7058.](#page-7063-0) Use the [meshgrid](#page-8643-0) function to create the X and Y matrices together. Both matrices must be the same size.
- If X and Y are vectors, then they are treated as [grid vectors on page 1-7059.](#page-7064-0) The values in both vectors must be [strictly monotonic on page 1-7057,](#page-7062-0) either increasing or decreasing.

Example:  $[X, Y] = meshgrid(1:30, -10:10)$ 

Data Types: single | double

### **V — Sample values**

matrix

Sample values, specified as a real or complex matrix. The size requirements for V depend on the size of X and Y:

• If X and Y are matrices representing a full grid (in meshgrid format), then V must be the same size as X and Y.

• If X and Y are grid vectors, then V must be a matrix containing length(Y) rows and length(X) columns.

If V contains complex numbers, then interp2 interpolates the real and imaginary parts separately.

Example: rand(10,10)

Data Types: single | double Complex Number Support: Yes

### **Xq,Yq — Query points**

scalars | vectors | matrices | arrays

Query points, specified as a real scalars, vectors, matrices, or arrays.

- If Xq and Yq are scalars, then they are the coordinates of a single query point.
- If Xq and Yq are vectors of different orientations, then Xq and Yq are treated as grid vectors.
- If Xq and Yq are vectors of the same size and orientation, then Xq and Yq are treated as [scattered](#page-7065-0) [points on page 1-7060](#page-7065-0) in 2-D space.
- If Xq and Yq are matrices, then they represent either a full grid of query points (in meshgrid format) or scattered points.
- If Xq and Yq are N-D arrays, then they represent scattered points in 2-D space.

Example:  $[Xq, Yq] = meshgrid((1:0.1:10), (-5:0.1:0))$ 

Data Types: single | double

#### **k — Refinement factor**

1 (default) | real, nonnegative, integer scalar

Refinement factor, specified as a real, nonnegative, integer scalar. This value specifies the number of times to repeatedly divide the intervals of the refined grid in each dimension. This results in  $2^k - 1$ interpolated points between sample values.

If k is 0, then Vq is the same as V.

 $interp2(V,1)$  is the same as  $interp2(V)$ .

The following illustration shows the placement of interpolated values (in red) among nine sample values (in black) for k=2.

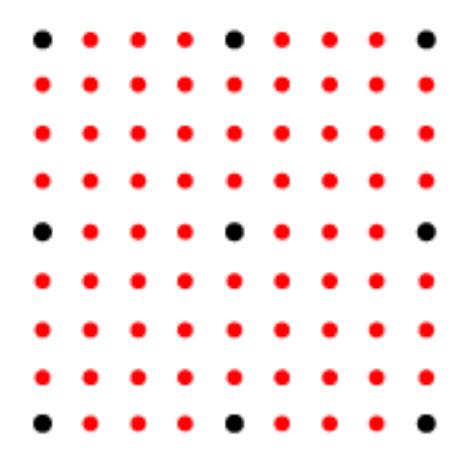

Example: interp2(V,2)

Data Types: single | double

### **method — Interpolation method**

'linear' (default) | 'nearest' | 'cubic' | 'spline' | 'makima'

Interpolation method, specified as one of the options in this table.

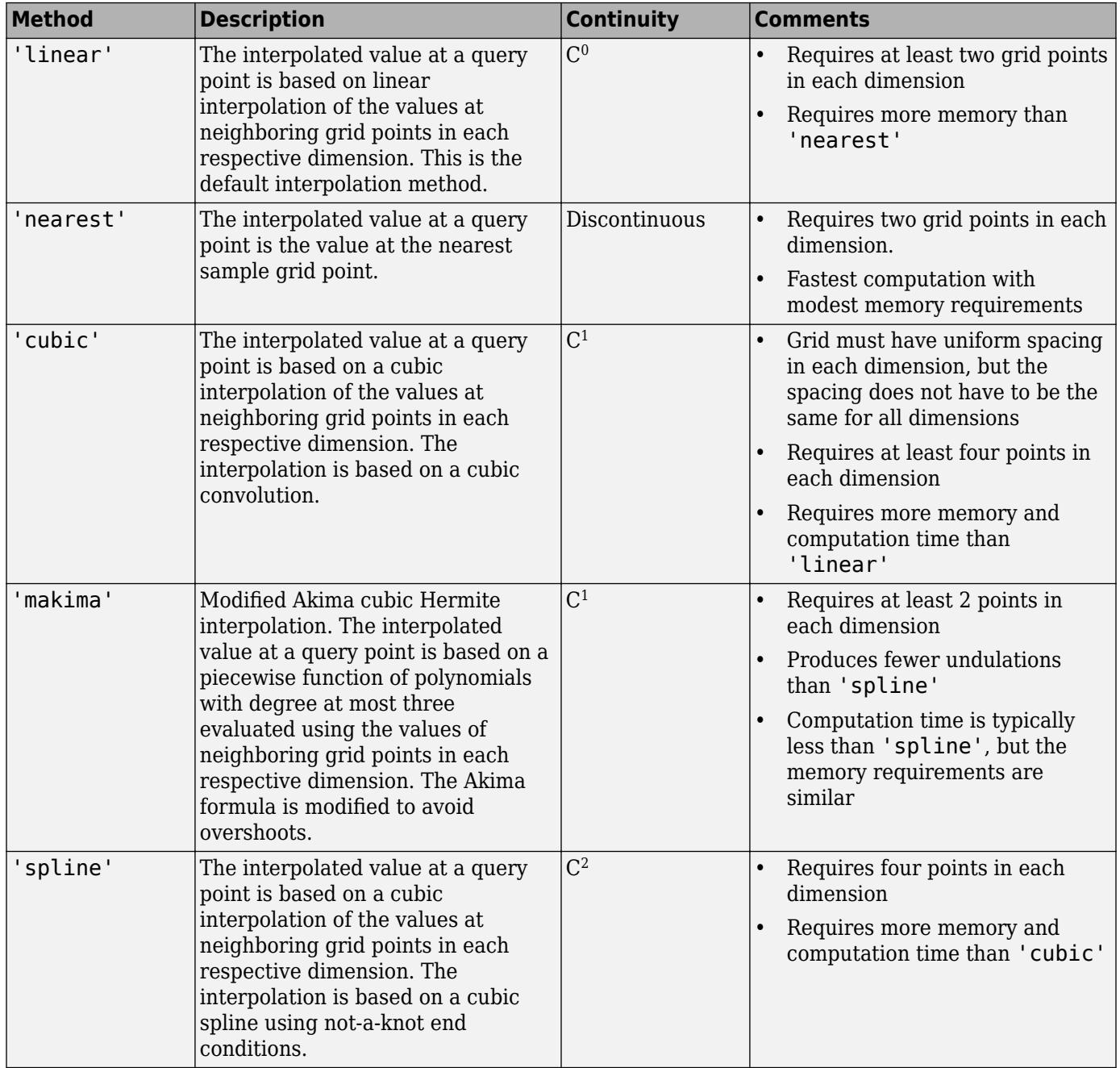

### **extrapval — Function value outside domain of X and Y** scalar

<span id="page-7062-0"></span>Function value outside domain of X and Y, specified as a real or complex scalar. interp2 returns this constant value for all points outside the domain of X and Y.

Example: 5

Example: 5+1i

Data Types: single | double Complex Number Support: Yes

### **Output Arguments**

### **Vq — Interpolated values**

scalar | vector | matrix

Interpolated values, returned as a real or complex scalar, vector, or matrix. The size and shape of Vq depends on the syntax you use and, in some cases, the size and value of the input arguments.

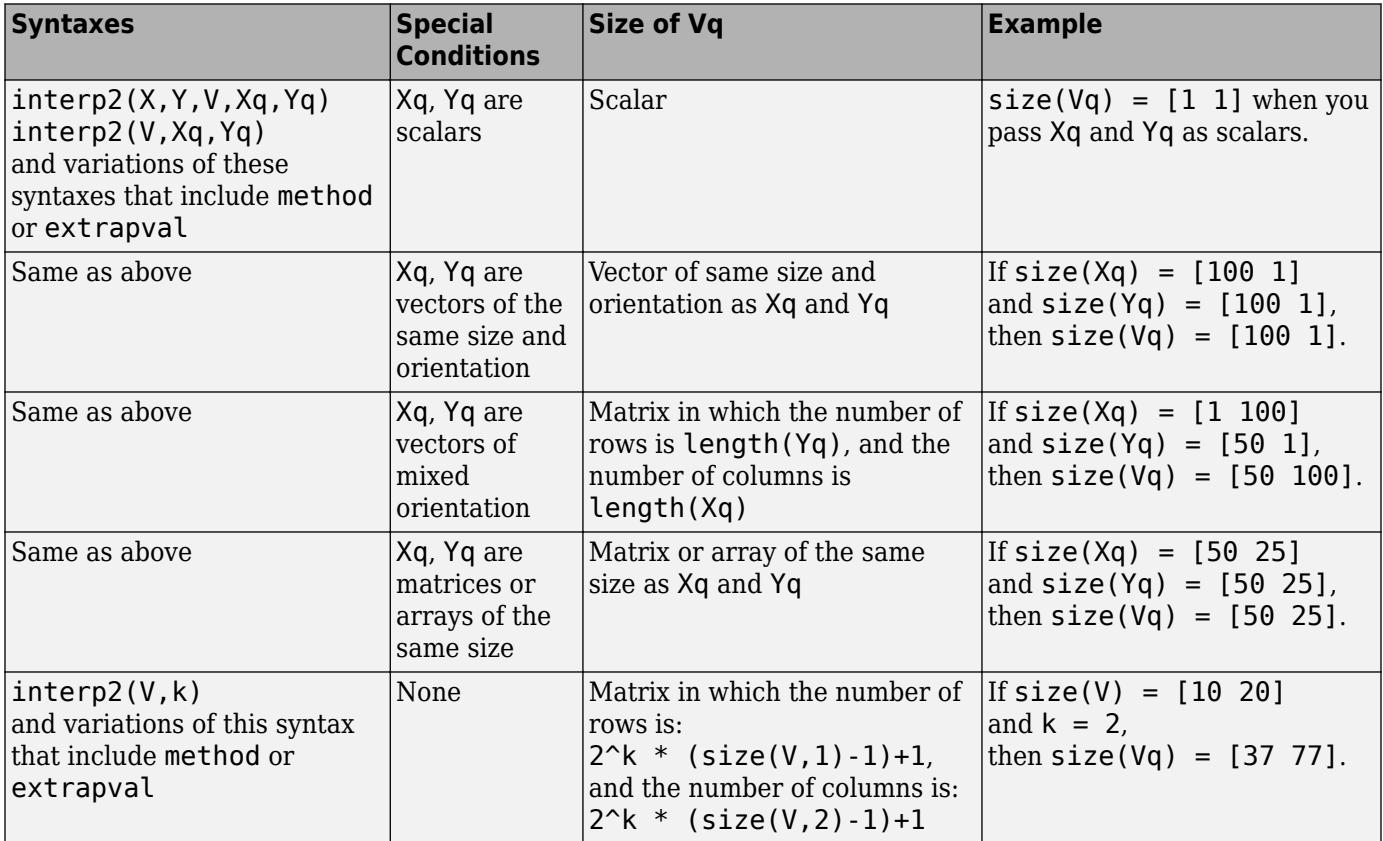

### **More About**

### **Strictly Monotonic**

A set of values that are always increasing or decreasing, without reversals. For example, the sequence,  $a = \begin{bmatrix} 2 & 4 & 6 & 8 \end{bmatrix}$  is strictly monotonic and increasing. The sequence,  $b = \begin{bmatrix} 2 & 4 & 4 & 6 & 8 \end{bmatrix}$ is not strictly monotonic because there is no change in value between  $b(2)$  and  $b(3)$ . The sequence,  $c = [2 \ 4 \ 6 \ 8 \ 6]$  contains a reversal between  $c(4)$  and  $c(5)$ , so it is not monotonic at all.

### <span id="page-7063-0"></span>**Full Grid (in meshgrid Format)**

For interp2, the full grid is a pair of matrices whose elements represent a grid of points over a rectangular region. One matrix contains the *x*-coordinates, and the other matrix contains the *y*coordinates. The values in the *x*-matrix are [strictly monotonic on page 1-7057](#page-7062-0) and increasing along the rows. The values along its columns are constant. The values in the *y*-matrix are strictly monotonic and increasing along the columns. The values along its rows are constant. Use the [meshgrid](#page-8643-0) function to create a full grid that you can pass to interp2.

For example, the following code creates a full grid for the region,  $-1 \le x \le 3$  and  $1 \le y \le 4$ :

```
[X, Y] = meshgrid(-1:3,(1:4))X = -1 0 1 2 3
 -1 0 1 2 3
 -1 0 1 2 3
   \begin{array}{ccccccc} -1 & 0 & 1 & 2 & 3 \\ -1 & 0 & 1 & 2 & 3 \\ -1 & 0 & 1 & 2 & 3 \end{array}Y = 1 1 1 1 1
 2 2 2 2 2
 3 3 3 3 3
 4 4 4 4 4
```
Grid vectors are a more compact format to represent a grid than the full grid. The relation between the two formats and the matrix of sample values V is

<span id="page-7064-0"></span>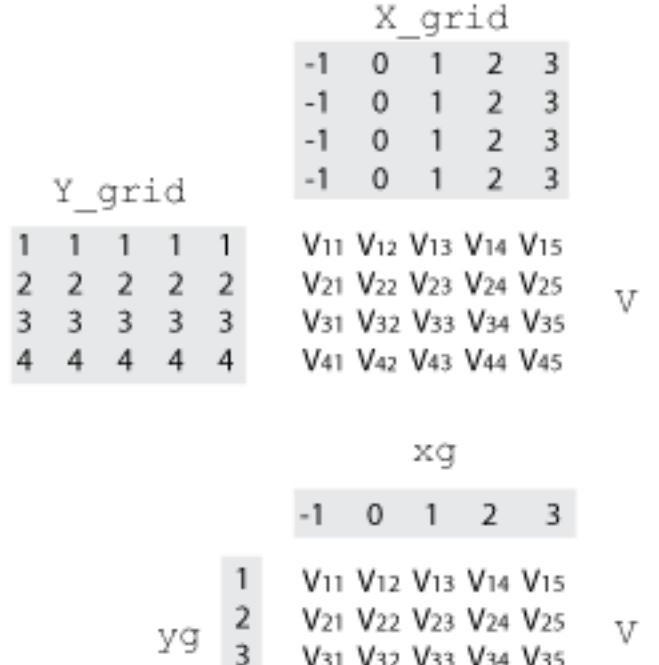

V32 V33 V34 V35 V41 V42 V43 V44 V45  $\overline{4}$ 

 $[X_grid, Y_grid] = meshgrid(xg, yg)$ 

### **Grid Vectors**

For interp2, grid vectors consist of a pair of vectors that define the *x*- and *y*-coordinates in a grid. The row vector defines *x*-coordinates, and the column vector defines *y*-coordinates.

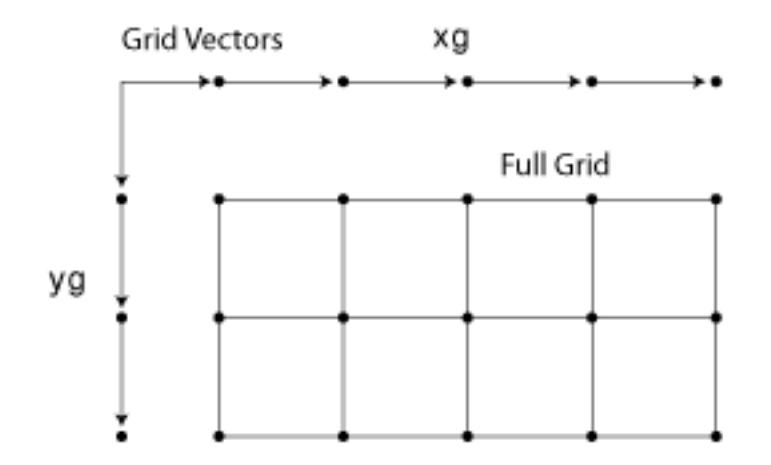

<span id="page-7065-0"></span>For example, the following code creates the grid vectors that specify the region,  $-1 \le x \le 3$  and  $1 \le y$  $\leq 4$ :

 $x = -1:3;$  $y = (1:4)'$ ;

#### **Scattered Points**

For interp2, scattered points consist of a pair of arrays that define a collection of points scattered in 2-D space. One array contains the *x*-coordinates, and the other contains the *y*-coordinates.

For example, the following code specifies the points,  $(2,7)$ ,  $(5,3)$ ,  $(4,1)$ , and  $(10,9)$ :

 $x = [2 \ 5; 4 \ 10];$  $y = [7 3; 1 9];$ 

### **Extended Capabilities**

### **C/C++ Code Generation**

Generate C and C++ code using MATLAB® Coder™.

Usage notes and limitations:

- Xq and Yq must be the same size. Use meshgrid to evaluate on a grid.
- For best results, provide X and Y as vectors. The values in these vectors must be strictly monotonic and increasing.
- Code generation does not support the 'makima' interpolation method.
- For the 'cubic' interpolation method, if the grid does not have uniform spacing, an error results. In this case, use the 'spline' interpolation method.
- For best results when you use the 'spline' interpolation method:
	- Use meshgrid to create the inputs Xq and Yq.
	- Use a small number of interpolation points relative to the dimensions of V. Interpolating over a large set of scattered points can be inefficient.

### **GPU Code Generation**

Generate CUDA® code for NVIDIA® GPUs using GPU Coder™.

Usage notes and limitations:

- Xq and Yq must be the same size. Use meshgrid to evaluate on a grid.
- For best results, provide X and Y as vectors. The values in these vectors must be strictly monotonic and increasing.
- Code generation does not support the 'makima' interpolation method.
- For the 'cubic' interpolation method, if the grid does not have uniform spacing, an error results. In this case, use the 'spline' interpolation method.
- For best results when you use the 'spline' interpolation method:
	- Use meshgrid to create the inputs Xq and Yq.
	- Use a small number of interpolation points relative to the dimensions of V. Interpolating over a large set of scattered points can be inefficient.

### **Thread-Based Environment**

Run code in the background using MATLAB® backgroundPool or accelerate code with Parallel Computing Toolbox™ ThreadPool.

This function fully supports thread-based environments. For more information, see "Run MATLAB Functions in Thread-Based Environment".

### **GPU Arrays**

Accelerate code by running on a graphics processing unit (GPU) using Parallel Computing Toolbox™.

Usage notes and limitations:

- V must be a double or single 2-D array. V can be real or complex. V cannot be a vector.
- X and Y must:
	- Have the same type (double or single).
	- Be finite vectors or 2-D arrays with increasing and nonrepeating elements in corresponding dimensions.
	- Align with Cartesian axes when X and Y are nonvector 2-D arrays (as if they were produced by mesharid).
	- Have dimensions consistent with V.
- Xq and Yq must be vectors or arrays of the same type (double or single). If Xq and Yq are arrays, then they must have the same size. If they are vectors with different lengths, then they must have different orientations.
- method must be 'linear', 'nearest', or 'cubic'.
- The extrapolation for the out-of-boundary input is not supported.

For more information, see "Run MATLAB Functions on a GPU" (Parallel Computing Toolbox).

### **Distributed Arrays**

Partition large arrays across the combined memory of your cluster using Parallel Computing Toolbox™.

This function fully supports distributed arrays. For more information, see "Run MATLAB Functions with Distributed Arrays" (Parallel Computing Toolbox).

### **See Also**

```
griddata | interp1 | interp3 | interpn | meshgrid | griddedInterpolant |
scatteredInterpolant
```
### **Introduced before R2006a**

# <span id="page-7067-0"></span>**interp3**

Interpolation for 3-D gridded data in meshgrid format

## **Syntax**

```
Vq = interp3(X, Y, Z, V, Xq, Yq, Zq)Vq = interp3(V,Xq,Yq,Zq)Vq = interp3(V)Vq = interp3(V,k)Vq = interp3( ___ , method)
Vq = interp3( ___, method, extrapval)
```
## **Description**

 $Vq = interp3(X,Y,Z,V,Xq,Yq,Zq)$  returns interpolated values of a function of three variables at specific query points using linear interpolation. The results always pass through the original sampling of the function. X, Y, and Z contain the coordinates of the sample points. V contains the corresponding function values at each sample point. Xq, Yq, and Zq contain the coordinates of the query points.

 $Vq = interp3(V,Xq,Yq,Zq)$  assumes a default grid of sample points. The default grid points cover the region,  $X=1:n$ ,  $Y=1:n$ ,  $Z=1:p$ , where  $[m,n,p] = size(V)$ . Use this syntax when you want to conserve memory and are not concerned about the absolute distances between points.

 $Vq =$  interp3(V) returns the interpolated values on a refined grid formed by dividing the interval between sample values once in each dimension.

 $Vq =$  interp3(V,k) returns the interpolated values on a refined grid formed by repeatedly halving the intervals k times in each dimension. This results in  $2<sup>2</sup>k-1$  interpolated points between sample values.

Vq = interp3( , method) specifies an alternative interpolation method: 'linear', 'nearest', 'cubic', 'makima', or 'spline'. The default method is 'linear'.

 $Vq = interp3($ , method, extrapval) also specifies extrapval, a scalar value that is assigned to all queries that lie outside the domain of the sample points.

If you omit the extrapval argument for queries outside the domain of the sample points, then based on the method argument interp3 returns one of the following:

- The extrapolated values for the 'spline' and 'makima' methods
- NaN values for other interpolation methods

## **Examples**

### **Interpolate Using Default Method**

Load the points and values of the flow function, sampled at 10 points in each dimension.

 $[X, Y, Z, V] = flow(10);$ 

The flow function returns the grid in the arrays, X, Y, Z. The grid covers the region,  $0.1 \le X \le 10$ , −3 ≤ *Y* ≤ 3, −3 ≤ *Z* ≤ 3, and the spacing is *ΔX* = 0 . 5, *ΔY* = 0 . 7, and *ΔZ* = 0 . 7.

Now, plot slices through the volume of the sample at: X=6, X=9, Y=2, and Z=0.

figure slice(X,Y,Z,V,[6 9],2,0); shading flat

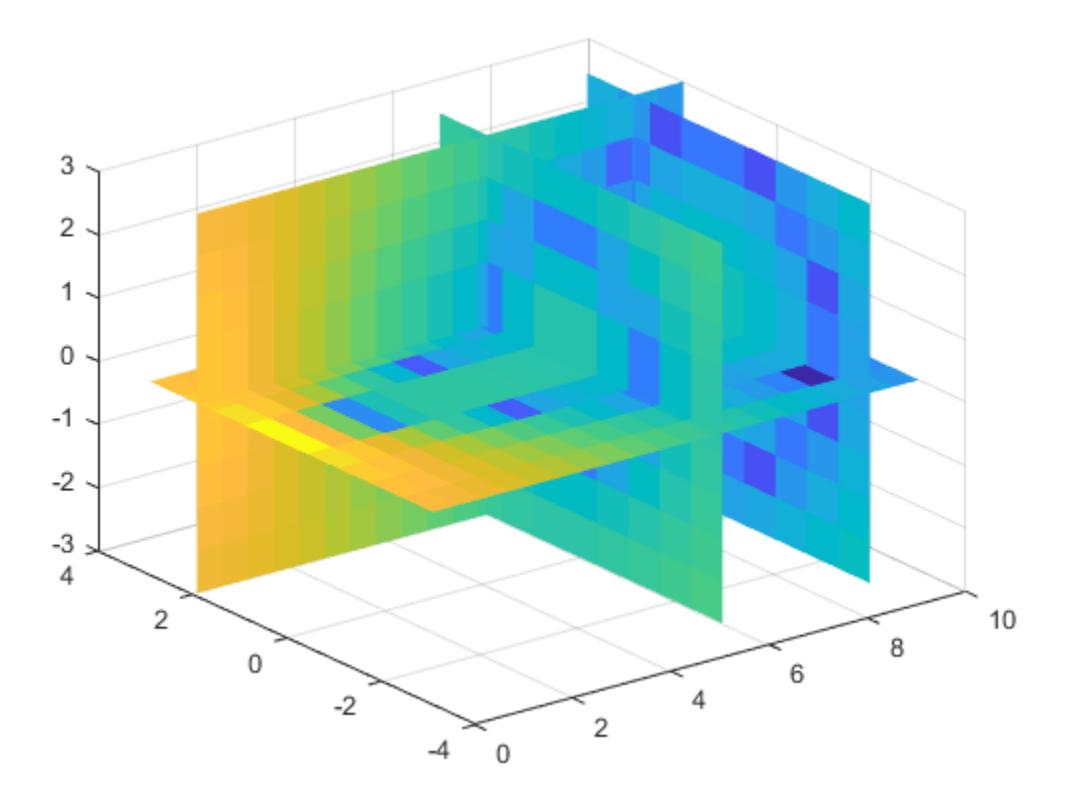

Create a query grid with spacing of 0.25.

[Xq,Yq,Zq] = meshgrid(.1:.25:10,-3:.25:3,-3:.25:3);

Interpolate at the points in the query grid and plot the results using the same slice planes.

Vq = interp3(X,Y,Z,V,Xq,Yq,Zq); figure slice(Xq,Yq,Zq,Vq,[6 9],2,0); shading flat

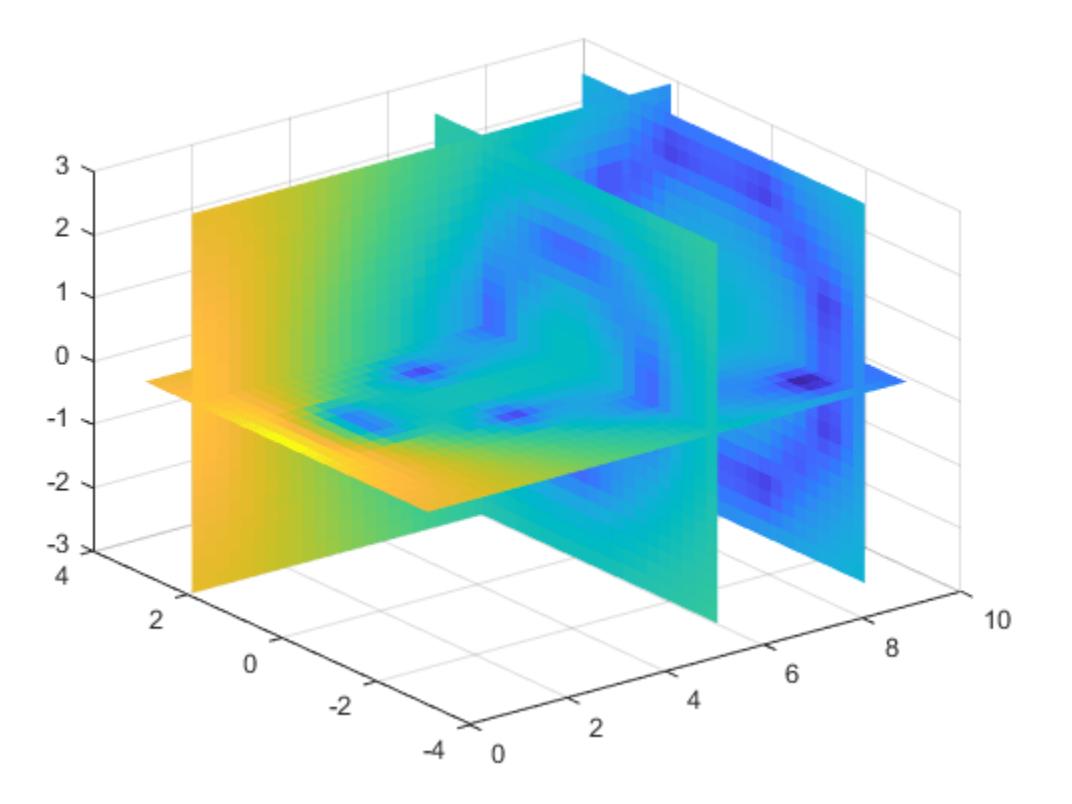

### **Interpolate Using Cubic Method**

Load the points and values of the flow function, sampled at 10 points in each dimension.

 $[X, Y, Z, V] = flow(10);$ 

The flow function returns the grid in the arrays, X, Y, Z. The grid covers the region,  $0.1 \le X \le 10$ ,  $-3 \le Y \le 3$ ,  $-3 \le Z \le 3$ , and the spacing is  $\Delta X = 0.5$ ,  $\Delta Y = 0.7$ , and  $\Delta Z = 0.7$ .

Plot slices through the volume of the sample at:  $X=6$ ,  $X=9$ ,  $Y=2$ , and  $Z=0$ .

figure slice(X,Y,Z,V,[6 9],2,0); shading flat

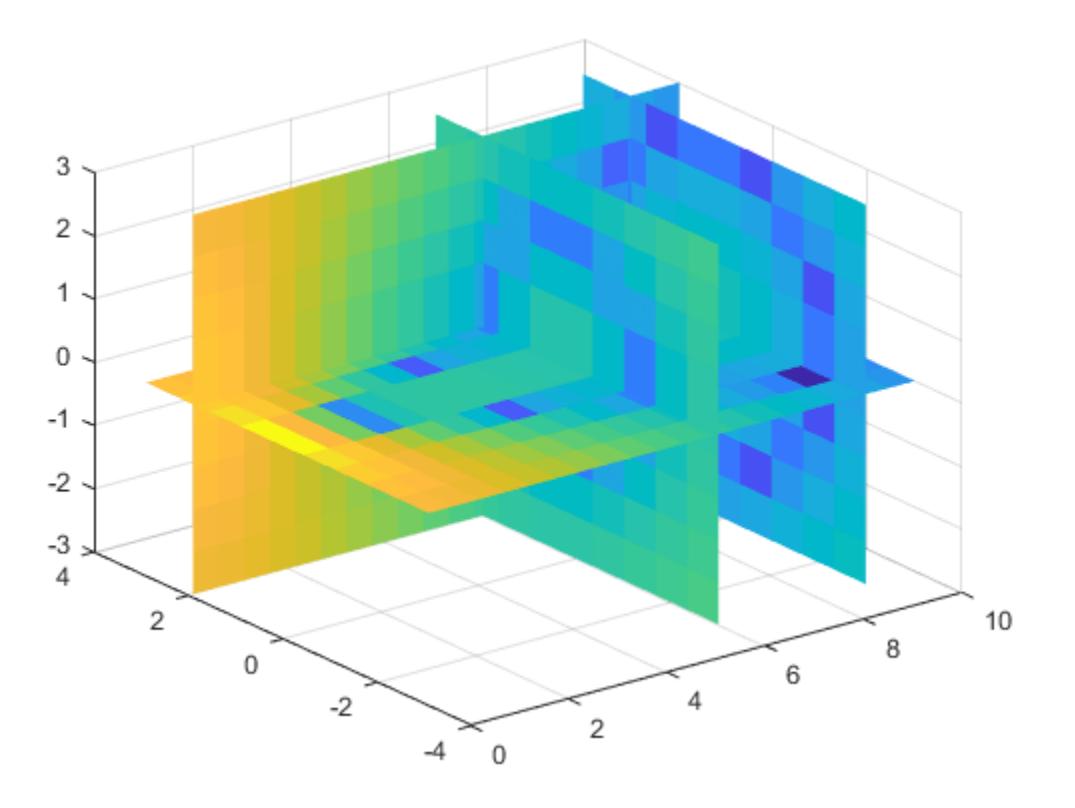

Create a query grid with spacing of 0.25.

 $[Xq, Yq, Zq] = meshgrid(.1:.25:10,-3:.25:3,-3:.25:3);$ 

Interpolate at the points in the query grid using the 'cubic' interpolation method. Then plot the results.

Vq = interp3(X,Y,Z,V,Xq,Yq,Zq,'cubic'); figure slice(Xq,Yq,Zq,Vq,[6 9],2,0); shading flat

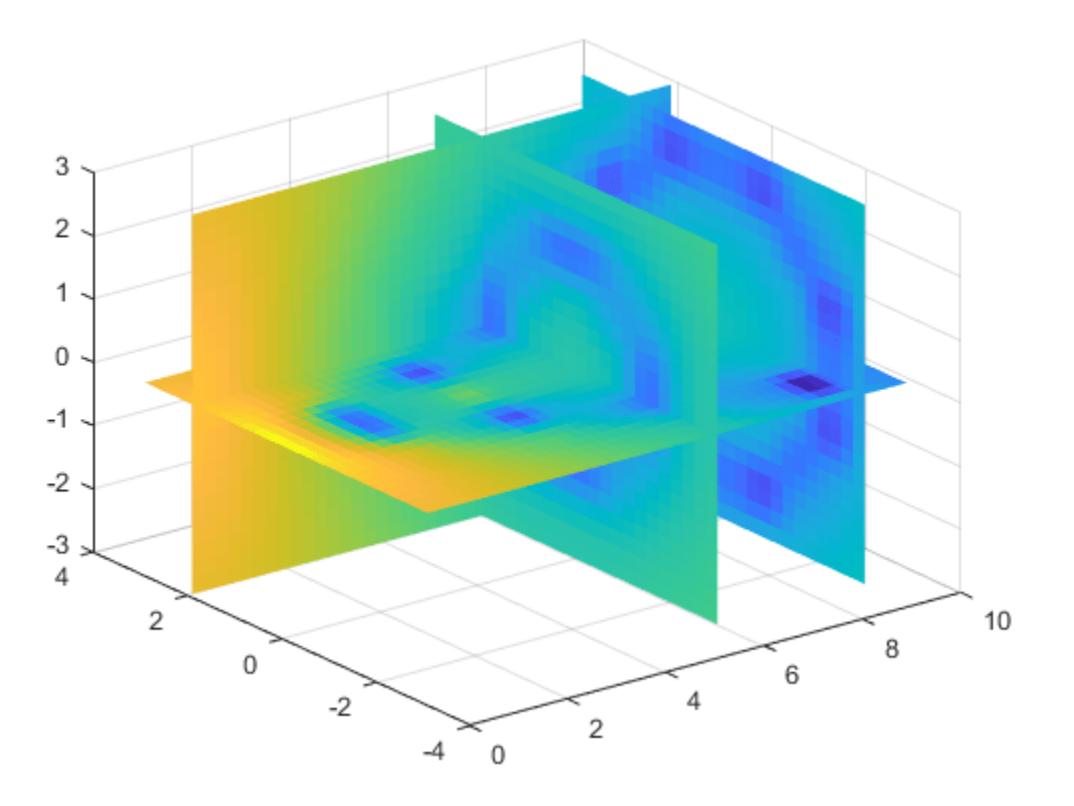

#### **Evaluate Outside the Domain of X, Y, and Z**

Create the grid vectors, x, y, and z. These vectors define the points associated with values in V.

 $x = 1:100;$  $y = (1:50)'$ ;  $z = 1:30;$ 

Define the sample values to be a 50-by-100-by-30 random number array, V. Use the rand function to create the array.

rng('default')  $V = \text{rand}(50, 100, 30)$ ;

Evaluate V at three points outside the domain of x, y, and z. Specify  $ext{rayval} = -1$ .

```
xq = [0 0 0];yq = [0 0 51];
zq = [0 101 102];
vq = interp3(x,y,z,V,xq,yq,zq,'linear',-1)
vq = 1×3
   -1 -1 -1
```
All three points evaluate to  $-1$  because they are outside the domain of  $x$ ,  $y$ , and  $z$ .

### **Input Arguments**

### **X,Y,Z — Sample grid points**

arrays | vectors

Sample grid points, specified as real arrays or vectors. The sample grid points must be unique.

- If X, Y, and Z are arrays, then they contain the coordinates of a [full grid \(in meshgrid format\) on](#page-7075-0) [page 1-7070.](#page-7075-0) Use the [meshgrid](#page-8643-0) function to create the X, Y, and Z arrays together. These arrays must be the same size.
- If X, Y, and Z are vectors, then they are treated as a [grid vectors on page 1-7071](#page-7076-0). The values in these vectors must be [strictly monotonic on page 1-7070,](#page-7075-0) either increasing or decreasing.

```
Example: [X, Y, Z] = meshgrid(1:30, -10:10, 1:5)
```

```
Data Types: single | double
```
#### **V — Sample values**

array

Sample values, specified as a real or complex array. The size requirements for V depend on the size of X, Y, and Z:

- If X, Y, and Z are arrays representing a full grid (in meshgrid format), then the size of V matches the size of X, Y, or Z .
- If X, Y, and Z are grid vectors, then  $size(V) = [length(Y)$  length $(X)$  length $(Z)$ ].

If V contains complex numbers, then interp3 interpolates the real and imaginary parts separately.

Example: rand(10,10,10)

Data Types: single | double Complex Number Support: Yes

#### **Xq,Yq,Zq — Query points**

scalars | vectors | arrays

Query points, specified as a real scalars, vectors, or arrays.

- If  $Xq$ ,  $Yq$ , and  $Zq$  are scalars, then they are the coordinates of a single query point in  $R^3$ .
- If Xq, Yq, and Zq are vectors of different orientations, then Xq, Yq, and Zq are treated as grid vectors in *R<sup>3</sup>* .
- If Xq, Yq, and Zq are vectors of the same size and orientation, then Xq, Yq, and Zq are treated as [scattered points on page 1-7071](#page-7076-0) in *R<sup>3</sup>* .
- If Xq, Yq, and Zq are arrays of the same size, then they represent either a full grid of query points (in meshgrid format) or scattered points in  $R^3$ .

Example:  $[Xq, Yq, Zq] = meshgrid((1:0.1:10), (-5:0.1:0), 3:5)$ 

Data Types: single | double

### **k — Refinement factor**

1 (default) | real, nonnegative, integer scalar

Refinement factor, specified as a real, nonnegative, integer scalar. This value specifies the number of times to repeatedly divide the intervals of the refined grid in each dimension. This results in  $2^k - 1$ interpolated points between sample values.

If k is 0, then Vq is the same as V.

 $\text{interp3}(V,1)$  is the same as  $\text{interp3}(V)$ .

The following illustration depicts k=2 in one plane of *R<sup>3</sup>* . There are 72 interpolated values in red and 9 sample values in black.

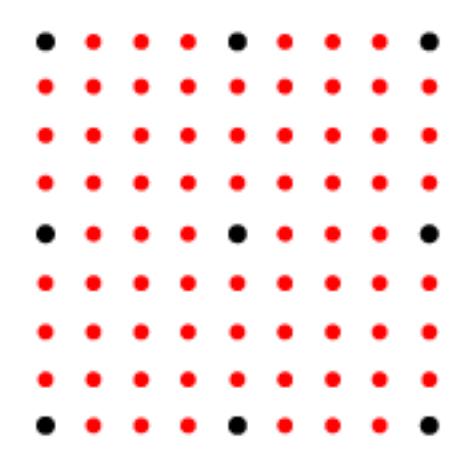

Example: interp3(V,2) Data Types: single | double

### **method — Interpolation method**

'linear' (default) | 'nearest' | 'cubic' | 'spline' | 'makima'

Interpolation method, specified as one of the options in this table.

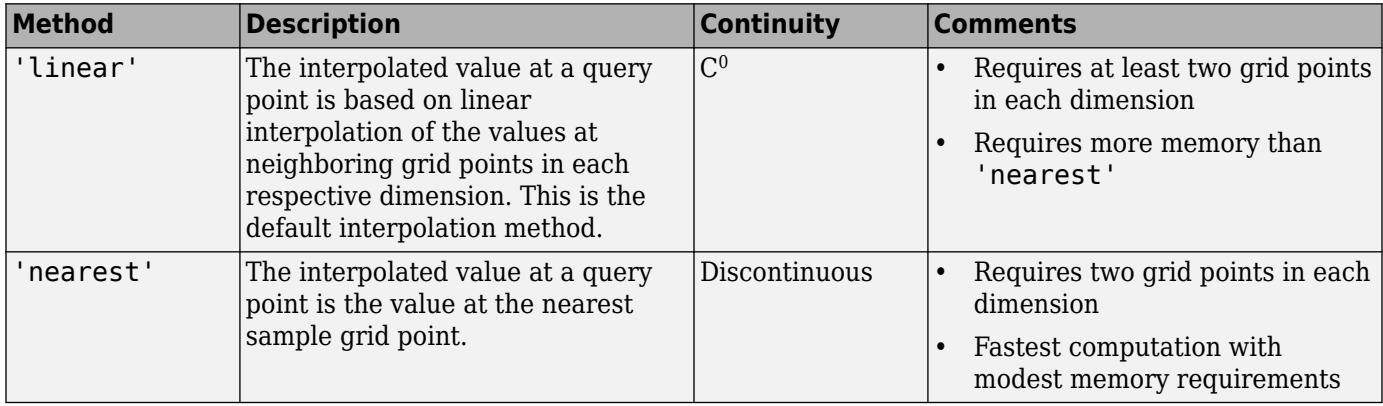

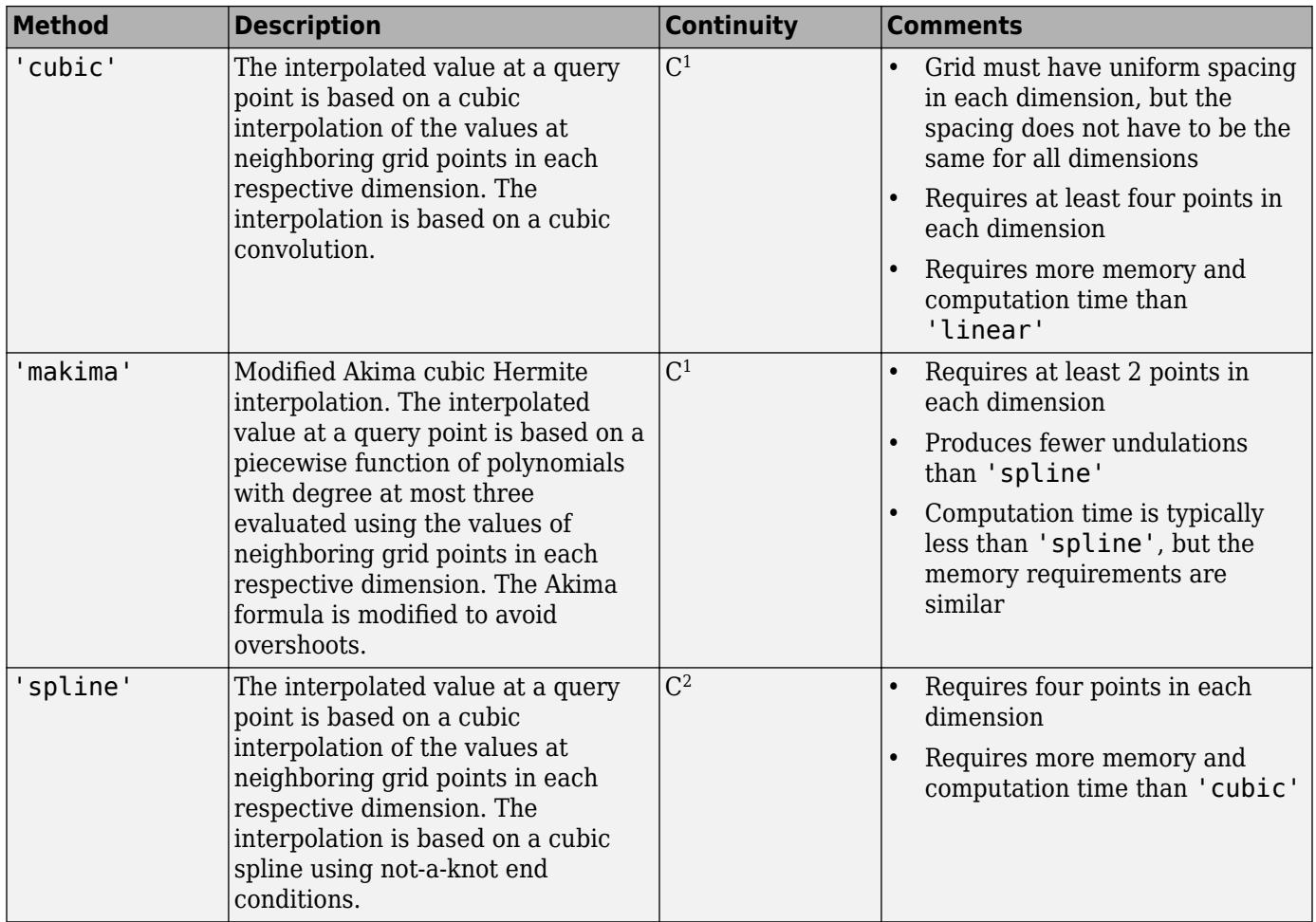

### **extrapval — Function value outside domain of X, Y, and Z**

scalar

Function value outside domain of X, Y, and Z, specified as a real or complex scalar. interp3 returns this constant value for all points outside the domain of X, Y, and Z.

Example: 5

Example: 5+1i

Data Types: single | double Complex Number Support: Yes

## **Output Arguments**

### **Vq — Interpolated values**

scalar | vector | array

Interpolated values, returned as a real or complex scalar, vector, or array. The size and shape of Vq depends on the syntax you use and, in some cases, the size and value of the input arguments.

<span id="page-7075-0"></span>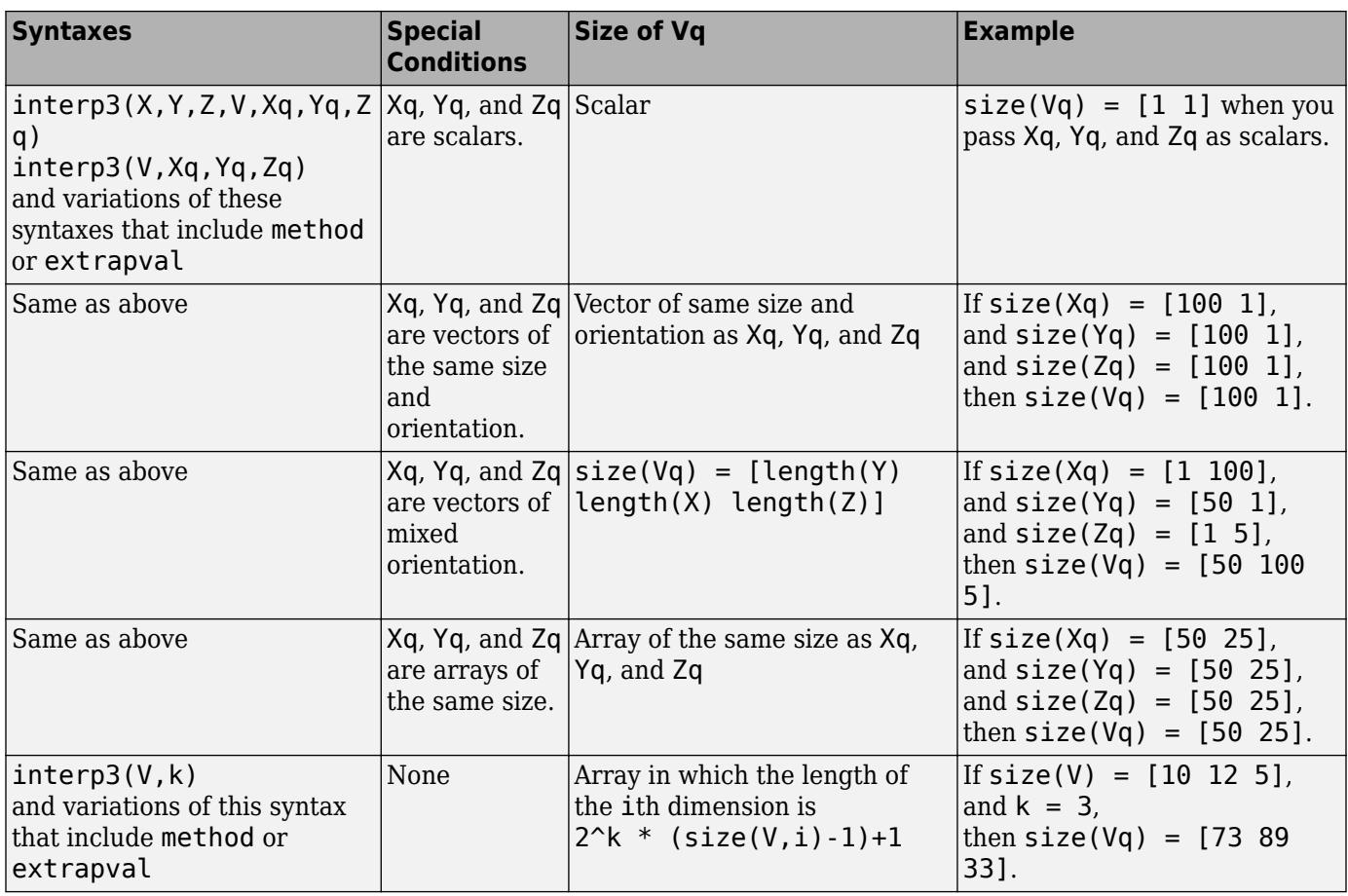

## **More About**

### **Strictly Monotonic**

A set of values that are always increasing or decreasing, without reversals. For example, the sequence,  $a = \begin{bmatrix} 2 & 4 & 6 & 8 \end{bmatrix}$  is strictly monotonic and increasing. The sequence,  $b = \begin{bmatrix} 2 & 4 & 4 & 6 & 8 \end{bmatrix}$ is not strictly monotonic because there is no change in value between  $b(2)$  and  $b(3)$ . The sequence,  $c = [2 4 6 8 6]$  contains a reversal between  $c(4)$  and  $c(5)$ , so it is not monotonic at all.

### **Full Grid (in meshgrid Format)**

For interp3, a full grid consists of three arrays whose elements represent a grid of points that define a region in *R*<sup>3</sup> . The first array contains the *x*-coordinates, the second array contains the *y*coordinates, and the third array contains the *z*-coordinates. The values in each array vary along a single dimension and are constant along the other dimensions.

The values in the *x*-array are strictly monotonic on page 1-7070, increasing, and vary along the second dimension. The values in the *y*-array are strictly monotonic, increasing, and vary along the first dimension. The values in the *z*-array are strictly monotonic, increasing, and vary along the third dimension. Use the [meshgrid](#page-8643-0) function to create a full grid that you can pass to interp3.

### <span id="page-7076-0"></span>**Grid Vectors**

For interp3, grid vectors consist of three vectors of mixed-orientation that define the points on a grid in  $R^3$ .

For example, the following code creates the grid vectors for the region,  $1 \le x \le 3$ ,  $4 \le y \le 5$ , and  $6 \le$ *z* ≤ 8:

 $x = 1:3;$  $y = (4:5)'$ ;  $z = 6:8;$ 

### **Scattered Points**

For interp3, scattered points consist of three arrays or vectors, Xq, Yq, and Zq, that define a collection of points scattered in  $R^3$ . The ith array contains the coordinates in the ith dimension.

For example, the following code specifies the points, (1, 19, 10), (6, 40, 1), (15, 33, 22), and (0, 61, 13).

 $Xq = [1 \ 6; 15 \ 0];$ Yq = [19 40; 33 61]; Zq = [10 1; 22 13];

### **Extended Capabilities**

### **C/C++ Code Generation**

Generate C and C++ code using MATLAB® Coder™.

Usage notes and limitations:

- Xq, Yq, and Zq must be the same size. Use meshgrid to evaluate on a grid.
- For best results, provide X, Y, and Z as vectors. The values in these vectors must be strictly monotonic and increasing.
- Code generation does not support the 'makima' interpolation method.
- For the 'cubic' interpolation method, if the grid does not have uniform spacing, an error results. In this case, use the 'spline' interpolation method.
- For best results when you use the 'spline' interpolation method:
	- Use meshgrid to create the inputs Xq, Yq, and Zq.
	- Use a small number of interpolation points relative to the dimensions of V. Interpolating over a large set of scattered points can be inefficient.

### **Thread-Based Environment**

Run code in the background using MATLAB® backgroundPool or accelerate code with Parallel Computing Toolbox™ ThreadPool.

This function fully supports thread-based environments. For more information, see "Run MATLAB Functions in Thread-Based Environment".

### **GPU Arrays**

Accelerate code by running on a graphics processing unit (GPU) using Parallel Computing Toolbox™.

Usage notes and limitations:

- V must be a double or single 3-D array. V can be real or complex.
- X, Y, and Z must:
	- Have the same type (double or single).
	- Be finite vectors or 3-D arrays with increasing and nonrepeating elements in corresponding dimensions.
	- Align with Cartesian axes when X,Y, and Z are 3-D arrays (as if they were produced by meshgrid).
	- Have dimensions consistent with V.
- Xq, Yq, and Zq must be vectors or arrays of the same type (double or single). If Xq, Yq, and Zq are arrays, then they must have the same size. If they are vectors with different lengths, then one of them must have a different orientation.
- method must be 'linear' or'nearest'.
- The extrapolation for the out-of-boundary input is not supported.

For more information, see "Run MATLAB Functions on a GPU" (Parallel Computing Toolbox).

#### **Distributed Arrays**

Partition large arrays across the combined memory of your cluster using Parallel Computing Toolbox™.

This function fully supports distributed arrays. For more information, see "Run MATLAB Functions with Distributed Arrays" (Parallel Computing Toolbox).

### **See Also**

[interp1](#page-7033-0) | [interp2](#page-7051-0) | [interpn](#page-7084-0) | [meshgrid](#page-8643-0)

### **Introduced before R2006a**

# **interpft**

1-D interpolation (FFT method)

## **Syntax**

 $y =$  interpft $(X, n)$  $y =$  interpft(X,n,dim)

## **Description**

 $y =$  interpft(X, n) interpolates the Fourier transform of the function values in X to produce n equally spaced points. interpft operates on the first dimension whose size does not equal 1.

 $y =$  interpft( $X, n$ ,  $dim$ ) operates along dimension dim. For example, if  $X$  is a matrix, then interpft(X,n,2) operates on the rows of X.

## **Examples**

### **Fourier Interpolation**

Interpolate 1-D data using the FFT method and visualize the result.

**Fourier Interpolation**<br>Interpolate 1-D data using the FFT method and visualize the result.<br>Generate some sample points in the interval  $[0, 3\pi]$  for the function  $f(x) = \sin^2$ <br>spacing interval dx to ensure the data is even (*x*)cos(*x*). Use a spacing interval dx to ensure the data is evenly spaced. Plot the sample points.

```
dx = 3 * pi / 30;x = 0:dx:3*pi;f = sin(x).<sup>2</sup> .* cos(x);
plot(x,f,'o')
```
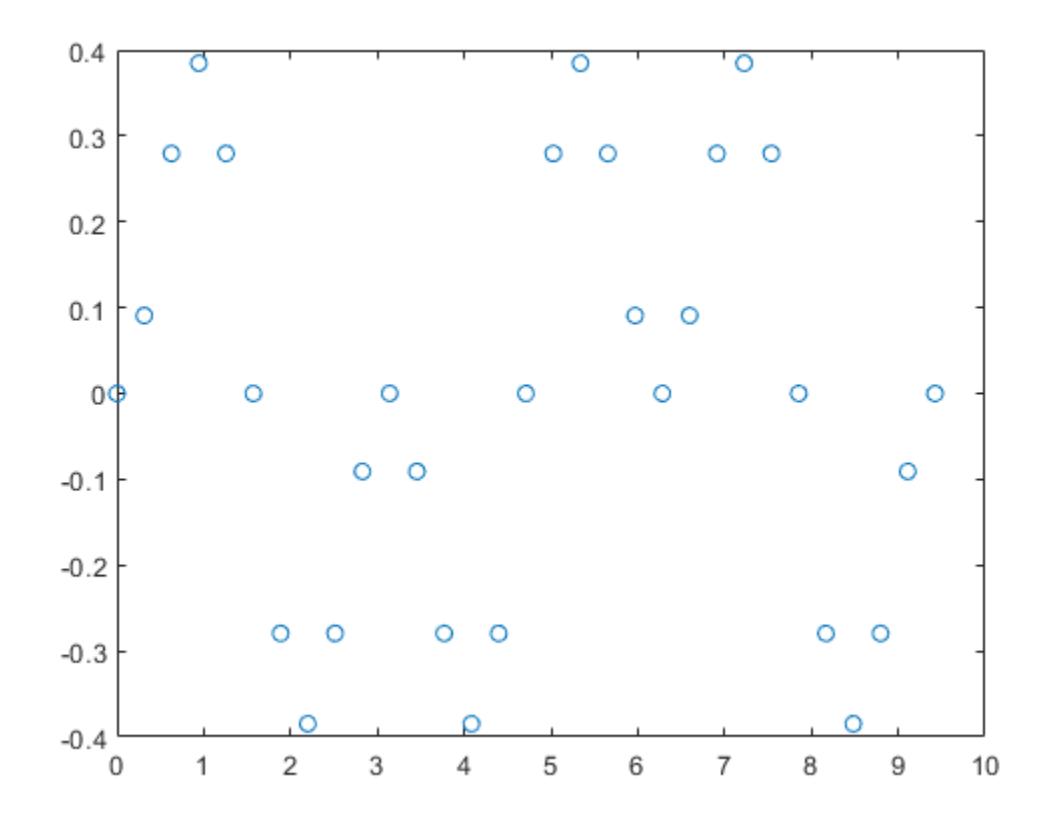

Use FFT interpolation to find the function value at 200 query points.

 $N = 200$ ;  $y =$  interpft(f,N);

Calculate the spacing of the interpolated data from the spacing of the sample points with  $dy =$ dx\*length(x)/N, where N is the number of interpolation points. Truncate the data in y to match the sampling density of x2.

 $dy = dx * length(x)/N;$  $x2 = 0:dy:3*pi;$  $y = y(1:\text{length}(x2))$ ;

Plot the results.

hold on plot(x2,y,'.') title('FFT Interpolation of Periodic Function')

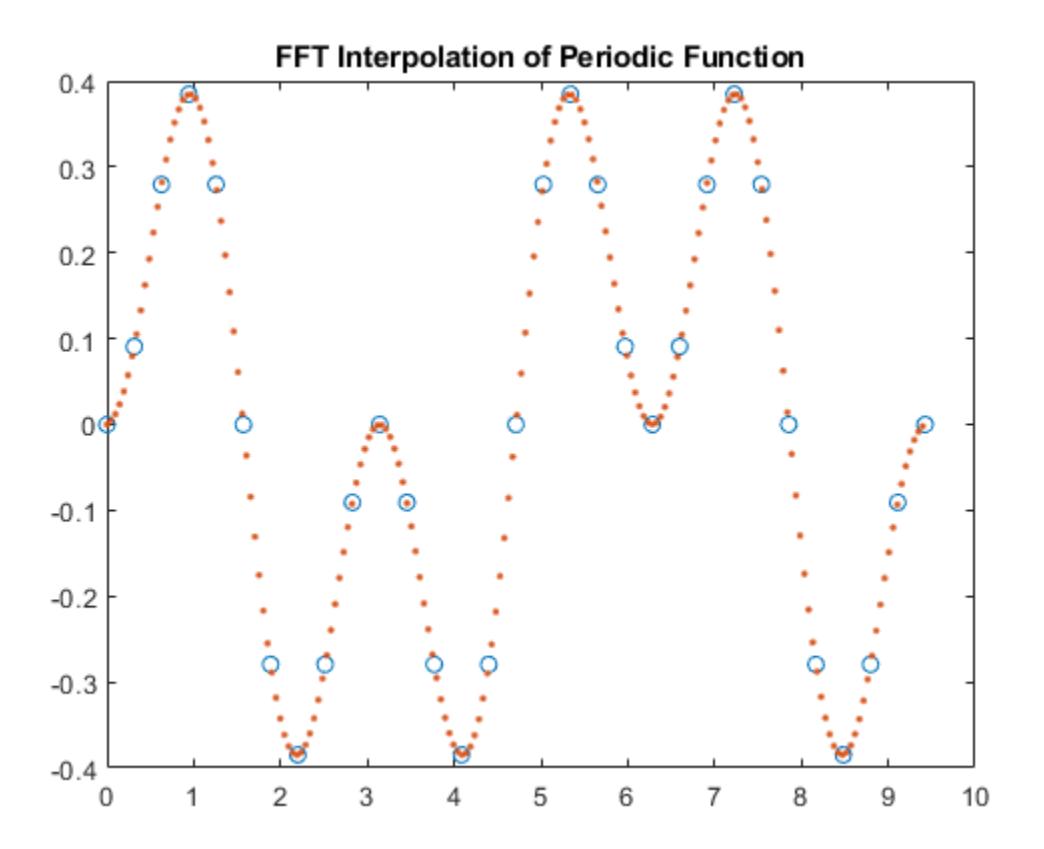

#### **Interpolate Rows of Data**

Generate three separate data sets of normally distributed random numbers. Assume the data is sampled at the positive integers, 1:N. Store the data sets as rows in a matrix.

 $A = \text{randn}(3, 20)$ ;  $x = 1:20;$ 

Interpolate the rows of the matrix at 500 query points each. Specify  $\dim = 2$  so that interpft works on the rows of A.

 $N = 500$ :  $y =$  interpft(A,N,2);

Calculate the spacing interval of the interpolated data dy. Truncate the data in y to match the sampling density of x2.

 $dy = length(x)/N;$  $x2 = 1:dy:20;$  $y = y(:,1:length(x2));$ 

Plot the results.

subplot(3,1,1)  $plot(x,A(1,:), 'o');$ 

```
hold on
plot(x2,y(1,:)','--')
title('Row 1')
subplot(3,1,2)
plot(x,A(2,:)','o');
hold on
plot(x2,y(2,:)','--')
title('Row 2')
```
subplot(3,1,3)  $plot(x,A(3,:), 'o');$ hold on plot(x2,y(3,:)','--') title('Row 3')

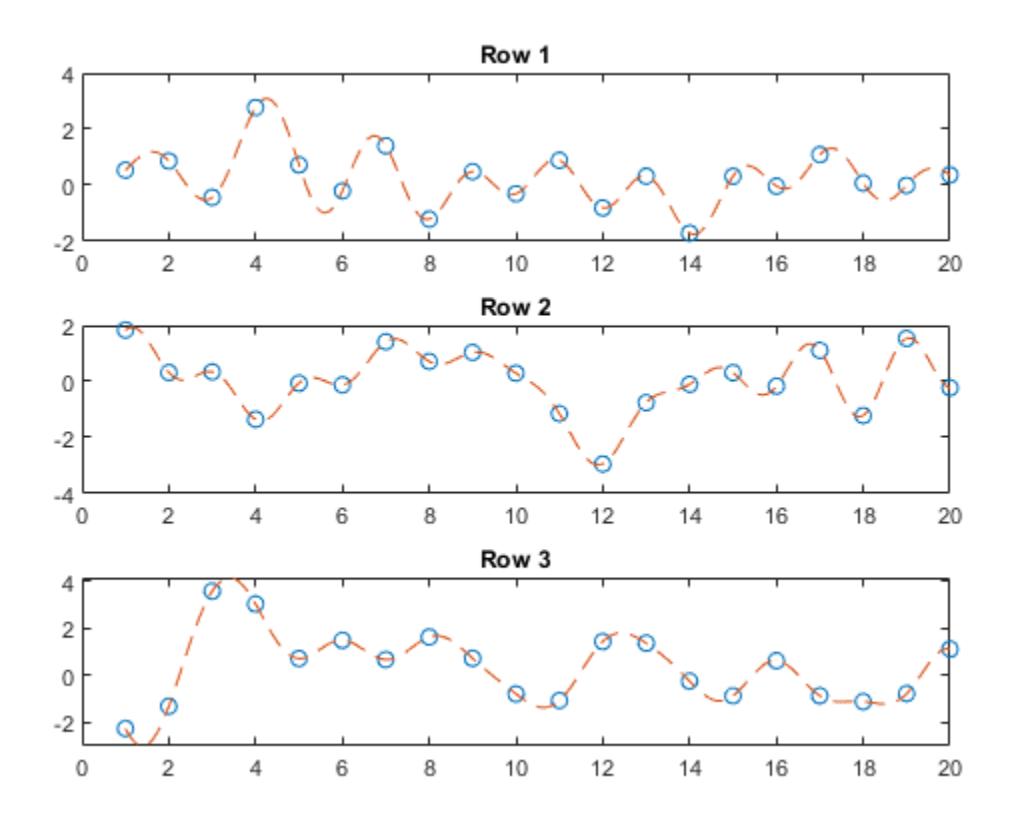

## **Input Arguments**

### **X — Input array**

vector | matrix | multidimensional array

Input array, specified as a vector, matrix, or multidimensional array. The data in X is assumed to be sampled at an evenly spaced interval of the independent variable. interpft works best with periodic data.

Data Types: single | double

Complex Number Support: Yes

**n — Number of points**

positive integer scalar

Number of points, specified as a positive integer scalar.

Data Types: single | double

### **dim — Dimension to operate along**

positive integer scalar

Dimension to operate along, specified as a positive integer scalar. If no value is specified, then the default is the first array dimension whose size does not equal 1.

• interpft $(X, n, 1)$  interpolates the columns of X.

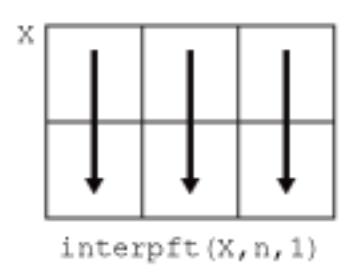

• interpft $(X, n, 2)$  interpolates the rows of X.

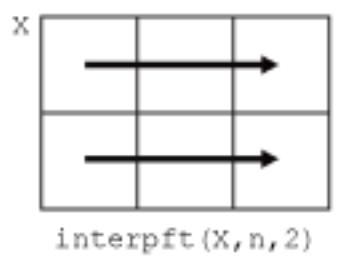

Example: interpft(X,n,3)

### **Output Arguments**

### **y — Interpolated points**

vector | matrix | multidimensional array

Interpolated points, returned as a vector, matrix, or multidimensional array. If length( $X$ ,dim) = m, and X has a sampling interval of  $dx$ , then the new sampling interval for y is  $dy = dx*m/n$ , where n > m.

If dim is specified, then interpft pads or truncates X to length n in dimension dim, so that  $size(y,dim) = n$ .

## **Algorithms**

The interpft function uses the FFT method. The original vector x is transformed to the Fourier domain using fft, and then it is transformed back with more points.

## **Extended Capabilities**

### **C/C++ Code Generation**

Generate C and C++ code using MATLAB® Coder™.

Usage notes and limitations:

- n must be a positive integer.
- For limitations related to variable-size data, see "Variable-Sizing Restrictions for Code Generation of Toolbox Functions" (MATLAB Coder).

### **Thread-Based Environment**

Run code in the background using MATLAB® backgroundPool or accelerate code with Parallel Computing Toolbox™ ThreadPool.

This function fully supports thread-based environments. For more information, see "Run MATLAB Functions in Thread-Based Environment".

**See Also** [interp1](#page-7033-0) | [fft](#page-4017-0)

**Introduced before R2006a**

# <span id="page-7084-0"></span>**interpn**

Interpolation for 1-D, 2-D, 3-D, and N-D gridded data in ndgrid format

## **Syntax**

```
Vq = interpn(X1,X2,...,Xn,V,Xq1,Xq2,...,Xqn)
Vq = interpn(V,Xq1,Xq2,...,Xqn)Vq = interpn(V)Vq = interpn(V,k)Vq = interpn( ___ , method)
Vq = interpn(, method, extrapval)
```
## **Description**

 $Vq =$  interpn(X1,X2,...,Xn,V,Xq1,Xq2,...,Xqn) returns interpolated values of a function of *n* variables at specific query points using linear interpolation. The results always pass through the original sampling of the function.  $X1, X2, \ldots$ , Xn contain the coordinates of the sample points. V contains the corresponding function values at each sample point.  $Xq1, Xq2, \ldots$ , Xqn contain the coordinates of the query points.

 $Vq = interpn(V,Xq1,Xq2,...,Xqn)$  assumes a default grid of sample points. The default grid consists of the points,  $1, 2, 3, \ldots n_i$  in each dimension. The value of  $n_i$  is the length of the ith dimension in V. Use this syntax when you want to conserve memory and are not concerned about the absolute distances between points.

 $Vq =$  interpn(V) returns the interpolated values on a refined grid formed by dividing the interval between sample values once in each dimension.

 $Vq =$  interpn(V,k) returns the interpolated values on a refined grid formed by repeatedly halving the intervals k times in each dimension. This results in  $2<sup>2</sup>k-1$  interpolated points between sample values.

 $Vq =$  interpn( , method) specifies an alternative interpolation method: 'linear', 'nearest', 'pchip','cubic', 'makima', or 'spline'. The default method is 'linear'.

 $Vq =$  interpn( \_\_\_\_, method, extrapval) also specifies extrapval, a scalar value that is assigned to all queries that lie outside the domain of the sample points.

If you omit the extrapval argument for queries outside the domain of the sample points, then based on the method argument interpn returns one of the following:

- The extrapolated values for the 'spline' and 'makima' methods
- NaN values for other interpolation methods

## **Examples**

#### **1-D Interpolation**

Define the sample points and values.

 $x = [1 2 3 4 5];$  $v = [12 \ 16 \ 31 \ 10 \ 6];$ 

Define the query points, xq, and interpolate.

 $xq = (1:0.1:5);$  $vq =$  interpn(x,v,xq,'cubic');

Plot the result.

```
figure
plot(x,v,'o',xq,vq,'-');
legend('Samples','Cubic Interpolation');
```
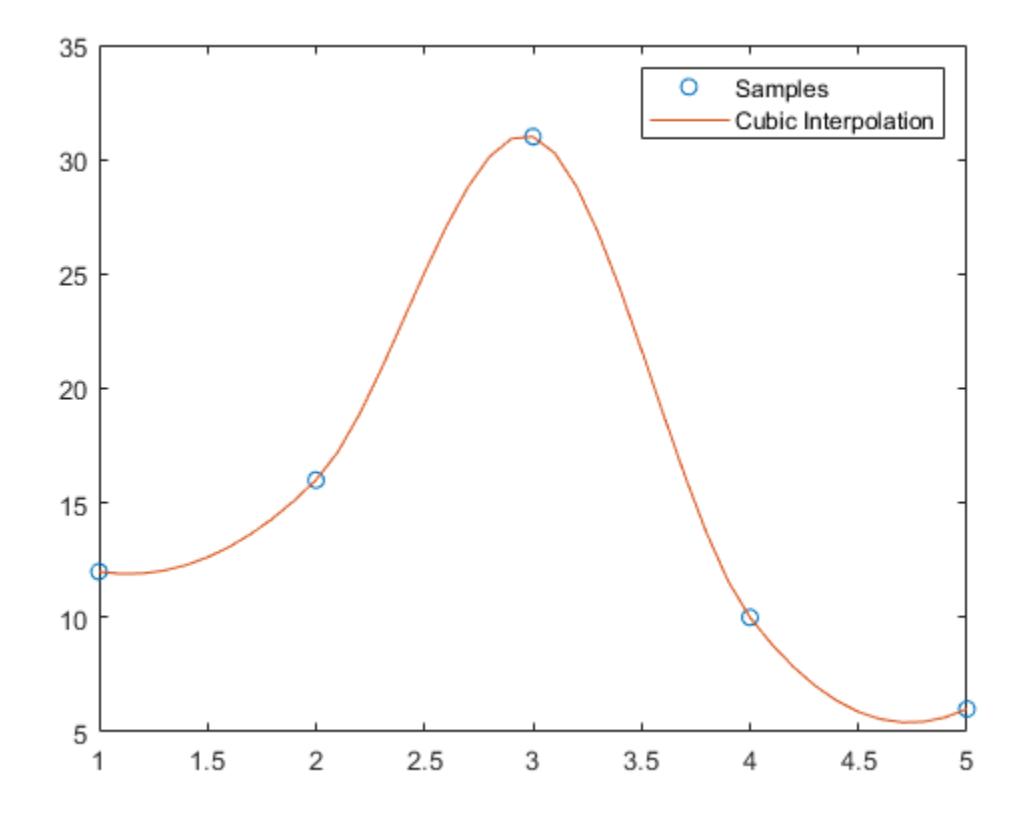

### **2-D Interpolation**

Create a set of grid points and corresponding sample values.

 $[X1,X2] = ndgrid((-5:1:5));$  $R = sqrt(X1.^2 + X2.^2) + eps;$  $V = sin(R) . / (R)$ ;

Interpolate over a finer grid using ntimes=1.

Vq = interpn(V,'cubic'); mesh(Vq);

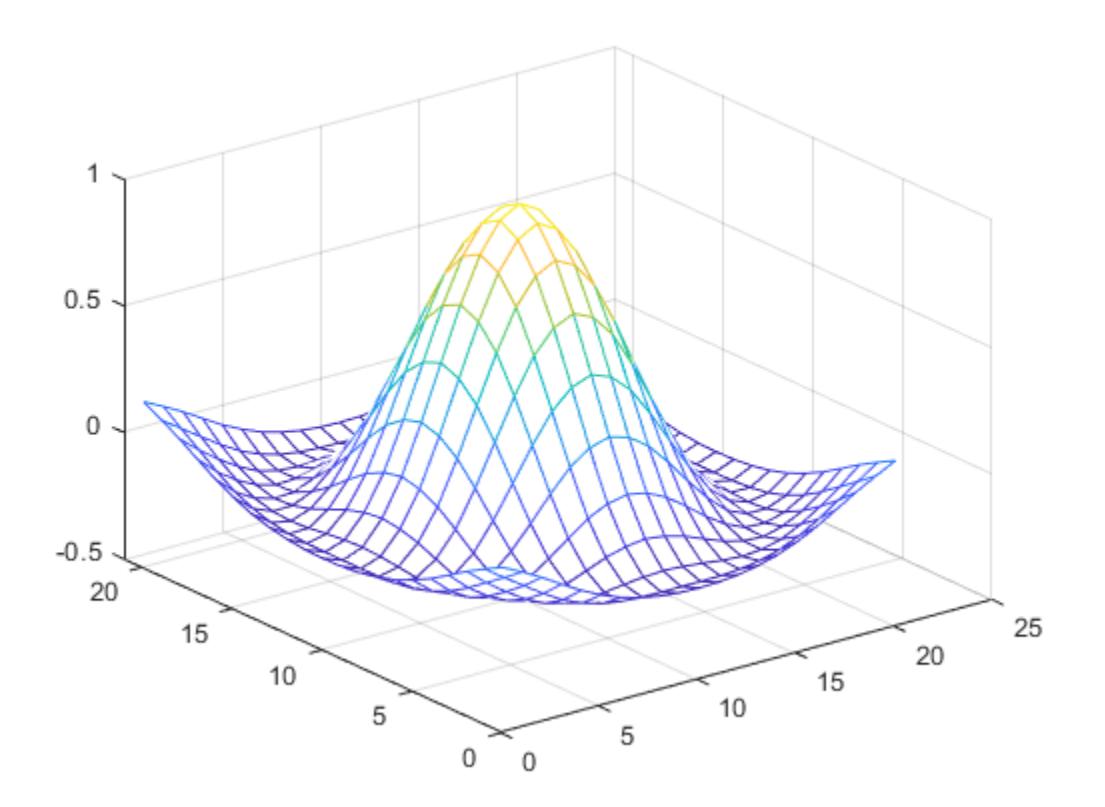

### **Evaluate Outside Domain of 3-D Function**

Create the grid vectors, x1, x2, and x3. These vectors define the points associated with the values in V.

 $x1 = 1:100;$  $x2 = (1:50)'$ ;  $x3 = 1:30;$ 

Define the sample values to be a 100-by-50-by-30 random number array, V. Use the gallery function to create the array.

rng('default')  $V = \text{rand}(100, 50, 30)$ ;

Evaluate V at three points outside the domain of  $x1$ ,  $x2$ , and  $x3$ . Specify extrapval = -1.

```
xq1 = [0 0 0];
xq2 = [0 0 51];xq3 = [0 101 102];
vq = interpn(x1,x2,x3,V,xq1,xq2,xq3,'linear',-1)
```
vq = *1×3* -1 -1 -1

All three points evaluate to  $-1$  because they are outside the domain of  $x1$ ,  $x2$ , and  $x3$ .

### **4-D Interpolation**

Define an anonymous function that represents  $f=te^{-x^2-y^2-z^2}$ 

f =  $@(x,y,z,t)$  t. \*exp(-x.^2 - y.^2 - z.^2);

Create a grid of points in  $R^1$ . Then, pass the points through the function to create the sample values, V.

 $[x,y,z,t] = ndgrid(-1:0.2:1,-1:0.2:1,-1:0.2:1,0:2:10);$  $V = f(x,y,z,t);$ 

Now, create the query grid.

 $[xq,yq,zq,tq] = ...$ ndgrid(-1:0.05:1,-1:0.08:1,-1:0.05:1,0:0.5:10);

Interpolate V at the query points.

 $Vq = interpn(x,y,z,t,V,xq,yq,zq,tq);$ 

Create a movie to show the results.

```
figure('renderer','zbuffer');
nframes = size(tq, 4);
for j = 1:n frames
    slice(yq(:,:,:,j),xq(:,:,:,j),zq(:,:,:,j),...
         Vq(:,:,:,;j),0,0,0); caxis([0 10]);
   M(j) = getframe;end
movie(M);
```
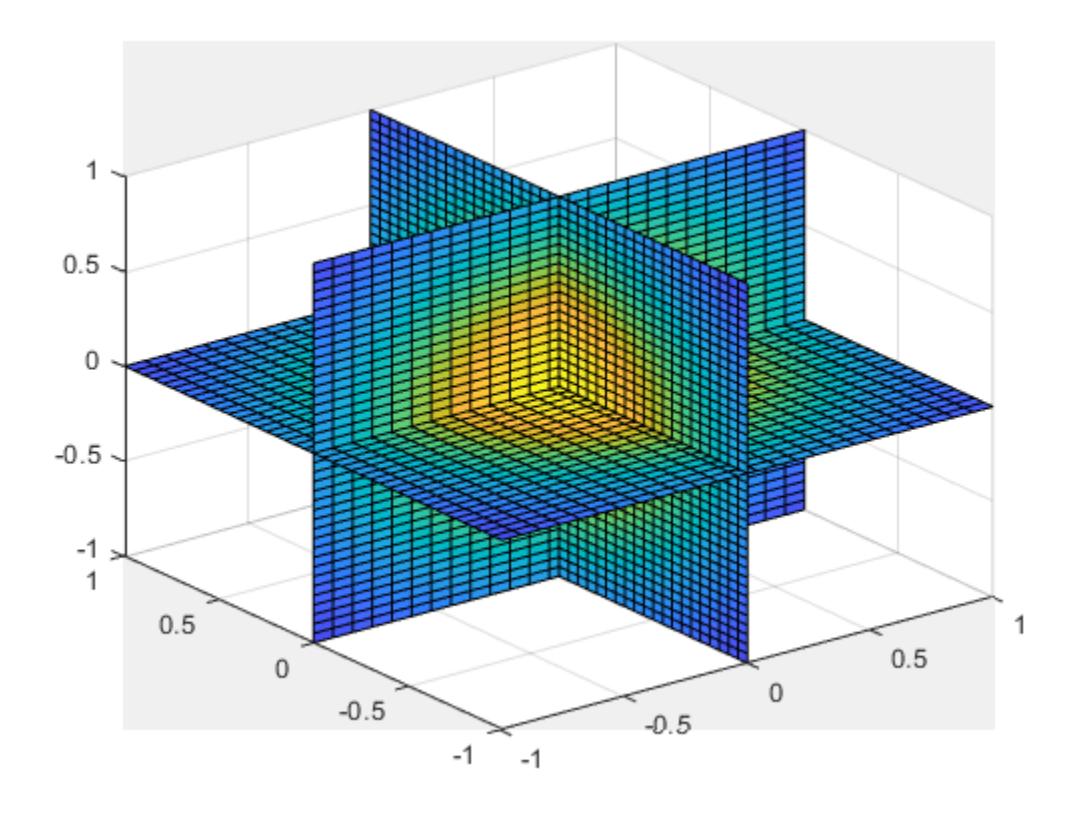

## **Input Arguments**

### **X1,X2,...,Xn — Sample grid points**

arrays | vectors

Sample grid points, specified as real arrays or vectors. The sample grid points must be unique.

- If X1, X2, ..., Xn are arrays, then they contain the coordinates of a [full grid \(in ndgrid format\) on](#page-7092-0) [page 1-7087.](#page-7092-0) Use the [ndgrid](#page-9105-0) function to create the X1, X2, ..., Xn arrays together. These arrays must be the same size.
- If X1, X2, ..., Xn are vectors, then they are treated as [grid vectors on page 1-7087](#page-7092-0). The values in these vectors must be [strictly monotonic on page 1-7087,](#page-7092-0) either increasing or decreasing.

Example: [X1,X2,X3,X4] = ndgrid(1:30,-10:10,1:5,10:13)

Data Types: single | double

### **V — Sample values**

array

Sample values, specified as a real or complex array. The size requirements for V depend on the size of X1,X2,...,Xn:

• If X1, X2,  $\dots$ , Xn are arrays representing a full grid (in ndgrid format), then the size of V matches the size of any array, X1, X2, ..., Xn.

• If  $X1, X2, \ldots$ , Xn are grid vectors, then V is an array whose ith dimension is the same length as grid vector  $Xi$ , where  $i=1,2,...n$ .

If V contains complex numbers, then interpn interpolates the real and imaginary parts separately.

Example: rand(10,5,3,2)

Data Types: single | double Complex Number Support: Yes

#### **Xq1,Xq2,...,Xqn — Query points**

scalars | vectors | arrays

Query points, specified as a real scalars, vectors, or arrays.

- If Xq1,Xq2,...,Xqn are scalars, then they are the coordinates of a single query point in *R<sup>n</sup>* .
- If Xq1, Xq2,  $\dots$ , Xqn are vectors of different orientations, then Xq1, Xq2,  $\dots$ , Xqn are treated as grid vectors in *R<sup>n</sup>* .
- If Xq1, Xq2, ..., Xqn are vectors of the same size and orientation, then Xq1, Xq2, ..., Xqn are treated as scattered points in *R<sup>n</sup>* .
- If Xq1, Xq2, . . . , Xqn are arrays of the same size, then they represent either a full grid of query points (in ndgrid format) or scattered points in *R<sup>n</sup>* .

Example: [X1,X2,X3,X4] = ndgrid(1:10,1:5,7:9,10:11)

Data Types: single | double

#### **k — Refinement factor**

1 (default) | real, nonnegative, integer scalar

Refinement factor, specified as a real, nonnegative, integer scalar. This value specifies the number of times to repeatedly divide the intervals of the refined grid in each dimension. This results in  $2^k - 1$ interpolated points between sample values.

If k is 0, then Vq is the same as V.

 $interpn(V,1)$  is the same as  $interpn(V)$ .

The following illustration depicts  $k=2$  in  $R^2$ . There are 72 interpolated values in red and 9 sample values in black.

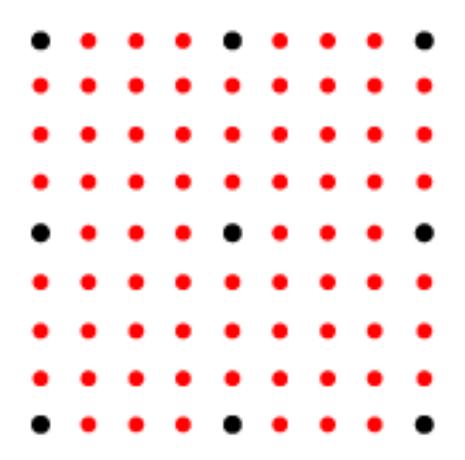

Example: interpn(V,2)

Data Types: single | double

### **method — Interpolation method**

'linear' (default) | 'nearest' | 'pchip' | 'cubic' | 'spline' | 'makima'

Interpolation method, specified as one of the options in this table.

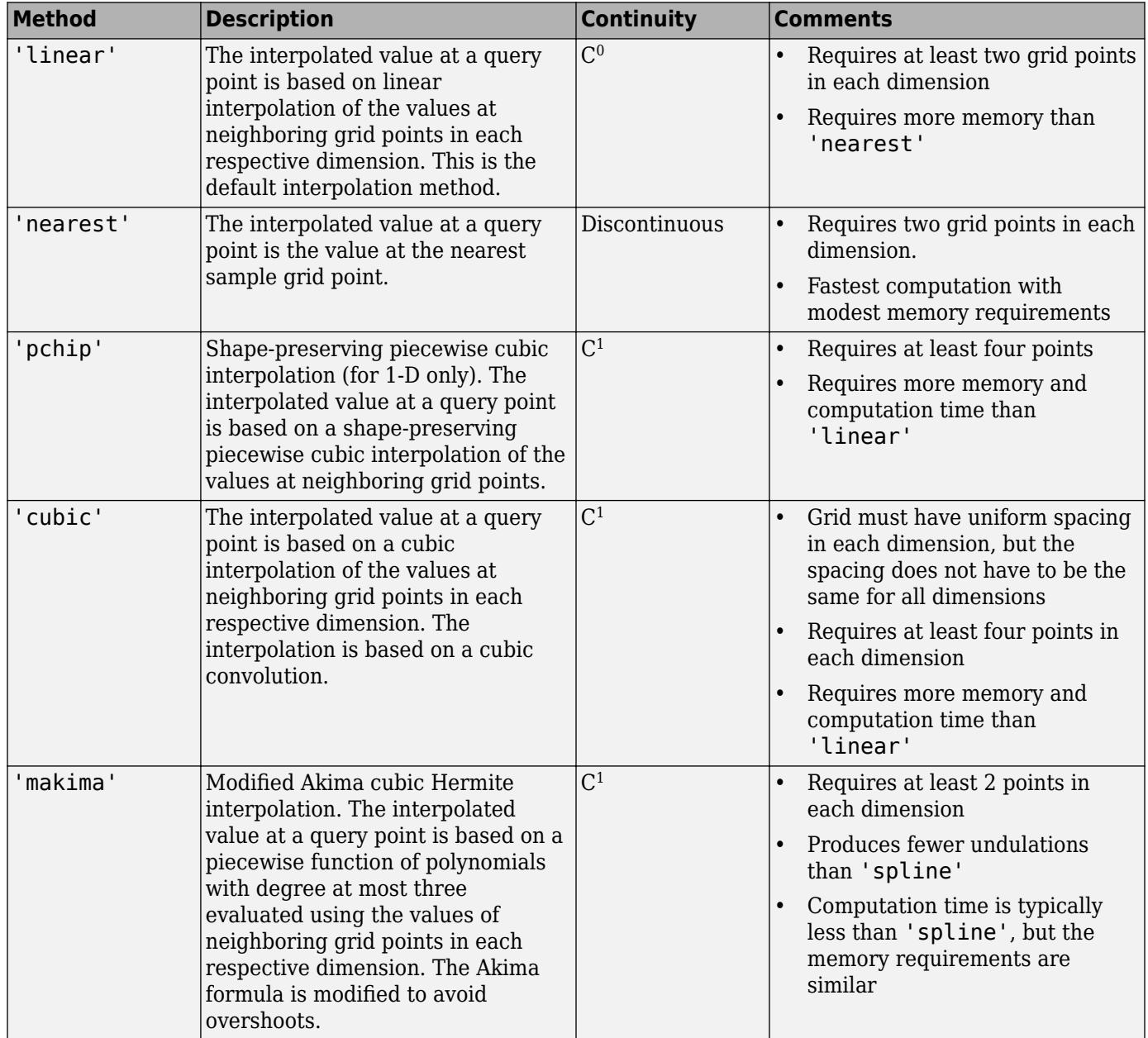

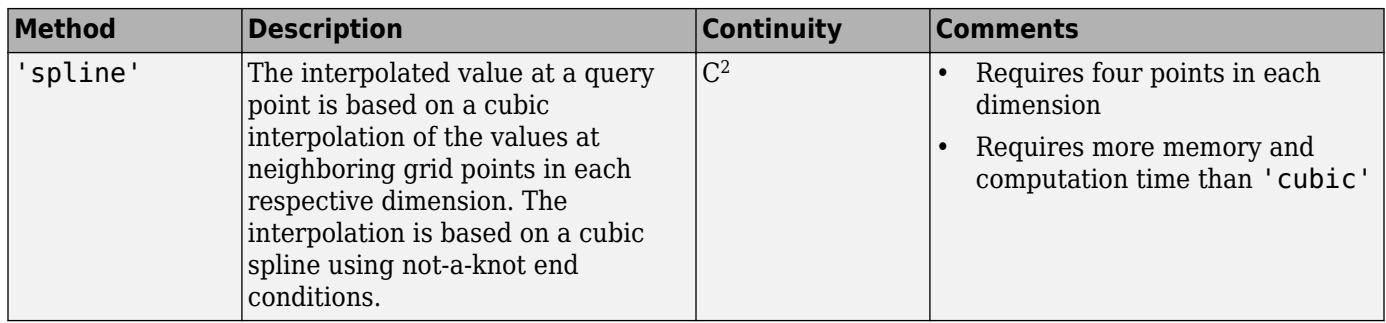

**extrapval — Function value outside domain of X1,X2,...,Xn** scalar

Function value outside domain of  $X1, X2, \ldots$ , Xn, specified as a real or complex scalar. interpn returns this constant value for all points outside the domain of  $X1, X2, \ldots, Xn$ .

Example: 5

Example: 5+1i

Data Types: single | double Complex Number Support: Yes

### **Output Arguments**

### **Vq — Interpolated values**

scalar | vector | array

Interpolated values, returned as a real or complex scalar, vector, or array. The size and shape of Vq depends on the syntax you use and, in some cases, the size and value of the input arguments.

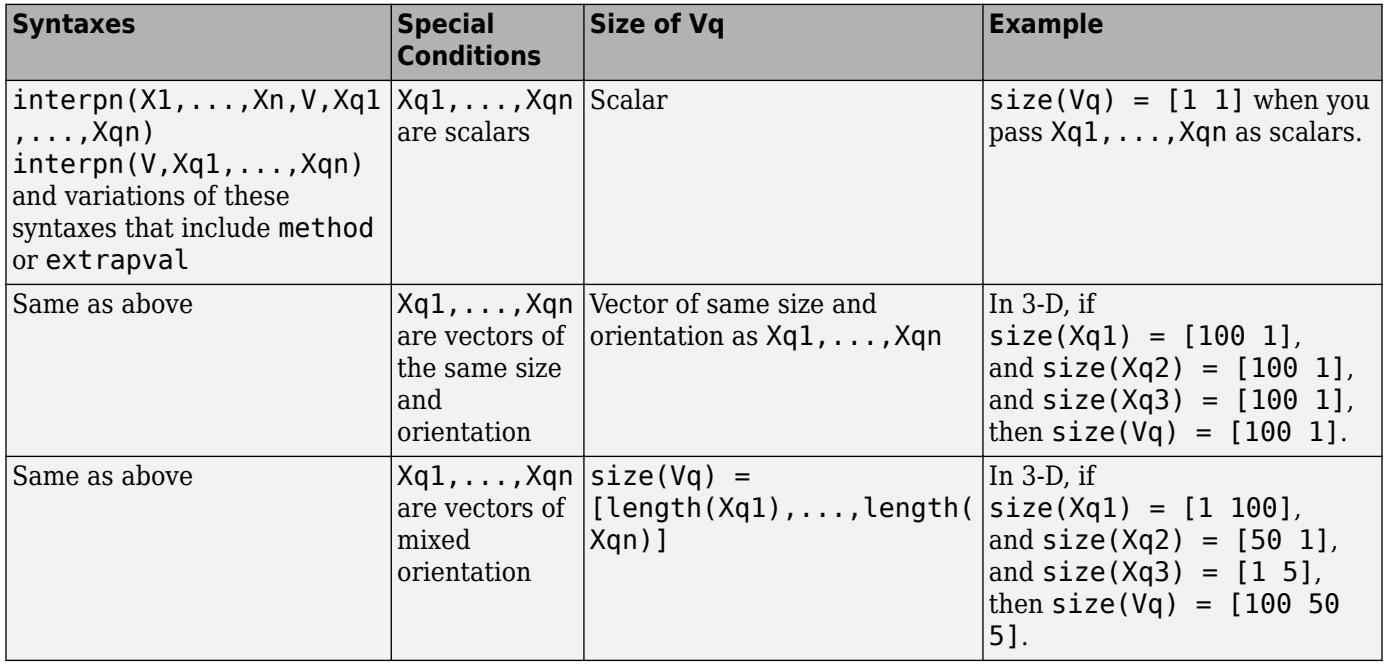
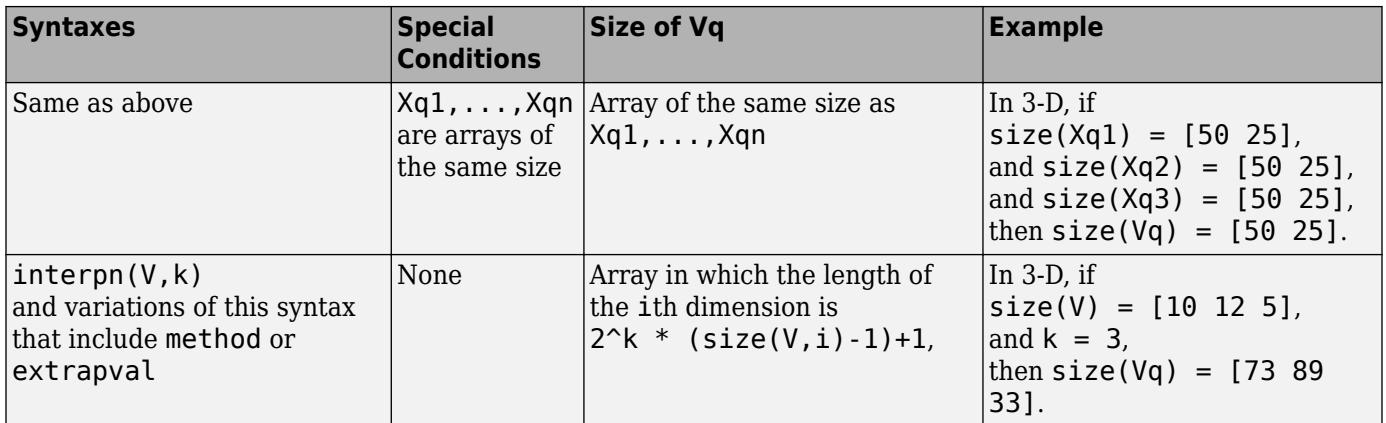

### **More About**

### **Strictly Monotonic**

A set of values that are always increasing or decreasing, without reversals. For example, the sequence,  $a = \begin{bmatrix} 2 & 4 & 6 & 8 \end{bmatrix}$  is strictly monotonic and increasing. The sequence,  $b = \begin{bmatrix} 2 & 4 & 4 & 6 & 8 \end{bmatrix}$ is not strictly monotonic because there is no change in value between  $b(2)$  and  $b(3)$ . The sequence,  $c = [2 \ 4 \ 6 \ 8 \ 6]$  contains a reversal between  $c(4)$  and  $c(5)$ , so it is not monotonic at all.

### **Full Grid (in ndgrid Format)**

For interpn, the full grid consists of *n* arrays, X1,X2,...,Xn, whose elements represent a grid of points in R<sup>n</sup>. The ith array, X<sub>i</sub>, contains strictly monotonic on page 1-7087, increasing values that vary most rapidly along the ith dimension.

Use the [ndgrid](#page-9105-0) function to create a full grid that you can pass to interpn. For example, the following code creates a full grid in  $R^2$  for the region,  $1 \le X1 \le 3$ ,  $1 \le X2 \le 4$ .

```
[X1,X2] = ndgrid(-1:3,(1:4))
```
 $X1 =$ 

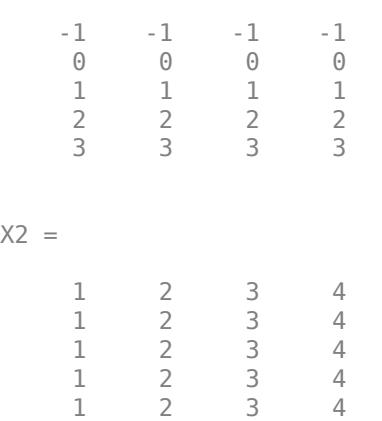

#### **Grid Vectors**

For interpn, grid vectors consist of *n* vectors of mixed-orientation that define the points of a grid in *Rn* .

For example, the following code creates the grid vectors in  $R^3$  for the region,  $1 \le x1 \le 3$ ,  $4 \le x2 \le 5$ , and 6 ≤*x3*≤ 8:

 $x1 = 1:3;$  $x2 = (4:5)'$ ;  $x3 = 6:8;$ 

#### **Scattered Points**

For interpn, scattered points consist of *n* arrays or vectors, Xq1, Xq2, ..., Xqn, that define a collection of points scattered in  $R^n$ . The ith array, Xi, contains the coordinates in the ith dimension.

For example, the following code specifies the points, (1, 19, 10), (6, 40, 1), (15, 33, 22), and (0, 61, 13) in *R<sup>3</sup>* .

```
Xq1 = [1 6; 15 0];Xq2 = [19 40; 33 61];Xq3 = [10 1; 22 13];
```
## **Extended Capabilities**

### **C/C++ Code Generation**

Generate C and C++ code using MATLAB® Coder™.

Usage notes and limitations:

- For best results, provide  $X1, X2, \ldots$ , Xn as vectors. The values in these vectors must be strictly monotonic and increasing.
- Code generation does not support the 'makima' interpolation method.
- Code generation does not support the 'cubic' or 'spline' interpolation methods for 2-D and higher interpolation.
- The interpolation method must be a constant character vector.

#### **Thread-Based Environment**

Run code in the background using MATLAB® backgroundPool or accelerate code with Parallel Computing Toolbox™ ThreadPool.

This function fully supports thread-based environments. For more information, see "Run MATLAB Functions in Thread-Based Environment".

#### **GPU Arrays**

Accelerate code by running on a graphics processing unit (GPU) using Parallel Computing Toolbox™.

Usage notes and limitations:

- A maximum of five dimensions is supported.
- V must be a double or single N-D array. V can be real or complex.
- $X1, X2, \ldots, Xn, Y \text{ must:}$ 
	- Have the same type (double or single).
	- Be finite vectors or N-D arrays with increasing and nonrepeating elements in corresponding dimensions.
- Align with Cartesian axes when X1, X2, . . . , Xn are N-D arrays (as if they were produced by ndgrid).
- Have dimensions consistent with V.
- X1,X2,...,Xn must be vectors or arrays of the same type (double or single). If X1,X2,...,Xn are arrays, then they must have the same size. If they are vectors with different lengths, then one of them must have a different orientation.
- method must be 'linear' or'nearest'.
- The extrapolation for the out-of-boundary input is not supported.

For more information, see "Run MATLAB Functions on a GPU" (Parallel Computing Toolbox).

### **Distributed Arrays**

Partition large arrays across the combined memory of your cluster using Parallel Computing Toolbox™.

This function fully supports distributed arrays. For more information, see "Run MATLAB Functions with Distributed Arrays" (Parallel Computing Toolbox).

### **See Also**

[interp1](#page-7033-0) | [interp2](#page-7051-0) | [interp3](#page-7067-0) | [ndgrid](#page-9105-0)

**Introduced before R2006a**

# **interpstreamspeed**

Interpolate stream-line vertices from flow speed

# **Syntax**

```
interpstreamspeed(X,Y,Z,U,V,W,vertices)
interpstreamspeed(U,V,W,vertices)
interpstreamspeed(X,Y,Z,speed,vertices)
interpstreamspeed(speed,vertices)
interpstreamspeed(X,Y,U,V,vertices)
interpstreamspeed(U,V,vertices)
interpstreamspeed(X,Y,speed,vertices)
interpstreamspeed(speed,vertices)
interpstreamspeed(...,sf)
vertexout = interpstreamspeed(...)
```
## **Description**

 $interpst$ reamspeed $(X, Y, Z, U, V, W,$  vertices) interpolates streamline vertices based on the magnitude of the vector data U, V, W.

The arrays X, Y, and Z, which define the coordinates for U, V, and W, must be monotonic, but do not need to be uniformly spaced. X, Y, and Z must have the same number of elements, as if produced by [meshgrid](#page-8643-0).

interpstreamspeed( $U, V, W,$  vertices) assumes  $X, Y$ , and  $Z$  are determined by the expression

 $[X Y Z] = meshgrid(1:n,1:m,1:p)$ 

where  $[m n p] = size(U)$ .

interpstreamspeed( $X, Y, Z$ , speed, vertices) uses the 3-D array speed for the speed of the vector field.

interpstreamspeed(speed,vertices) assumes X, Y, and Z are determined by the expression

 $[X Y Z] = meshgrid(1:n,1:m,1:p)$ 

where [m n p]=size(speed).

interpstreamspeed(X,Y,U,V,vertices) interpolates streamline vertices based on the magnitude of the vector data U, V.

The arrays X and Y, which define the coordinates for U and V, must be monotonic, but do not need to be uniformly spaced. X and Y must have the same number of elements, as if produced by [meshgrid](#page-8643-0).

interpstreamspeed( $U, V,$ vertices) assumes X and Y are determined by the expression

 $[X Y] = meshgrid(1:n,1:m)$ 

where [M N]=size(U).

interpstreamspeed(X, Y, speed, vertices) uses the 2-D array speed for the speed of the vector field.

interpstreamspeed(speed,vertices) assumes X and Y are determined by the expression

 $[X Y] = meshgrid(1:n,1:m)$ 

where  $[M,N] = size(speed)$ .

interpstreamspeed(...,sf) uses sf to scale the magnitude of the vector data and therefore controls the number of interpolated vertices. For example, if sf is 3, then interpstreamspeed creates only one-third of the vertices.

vertsout = interpstreamspeed( $\ldots$ ) returns a cell array of vertex arrays.

### **Examples**

### **Draw Streamlines Using Vertex Data**

Draw streamlines using the vertices returned by interpstreamspeed. Dot markers indicate the location of each vertex. Streamlines with widely spaced vertices indicate faster flow. Those with closely spaced vertices indicate slower flow.

```
load wind
[sx, sy, sz] = meshgrid(80, 20:1:55, 5);verts = stream3(x,y,z,u,v,w,sx,sy,sz);i \veerts = i \veenterpstreamspeed(x, y, z, u, v, w, \veerts, 0.2);
sl = streamline(iverts);
set(sl,'Marker','.');
axis tight; 
view(2); 
daspect([1 1 1]);
```
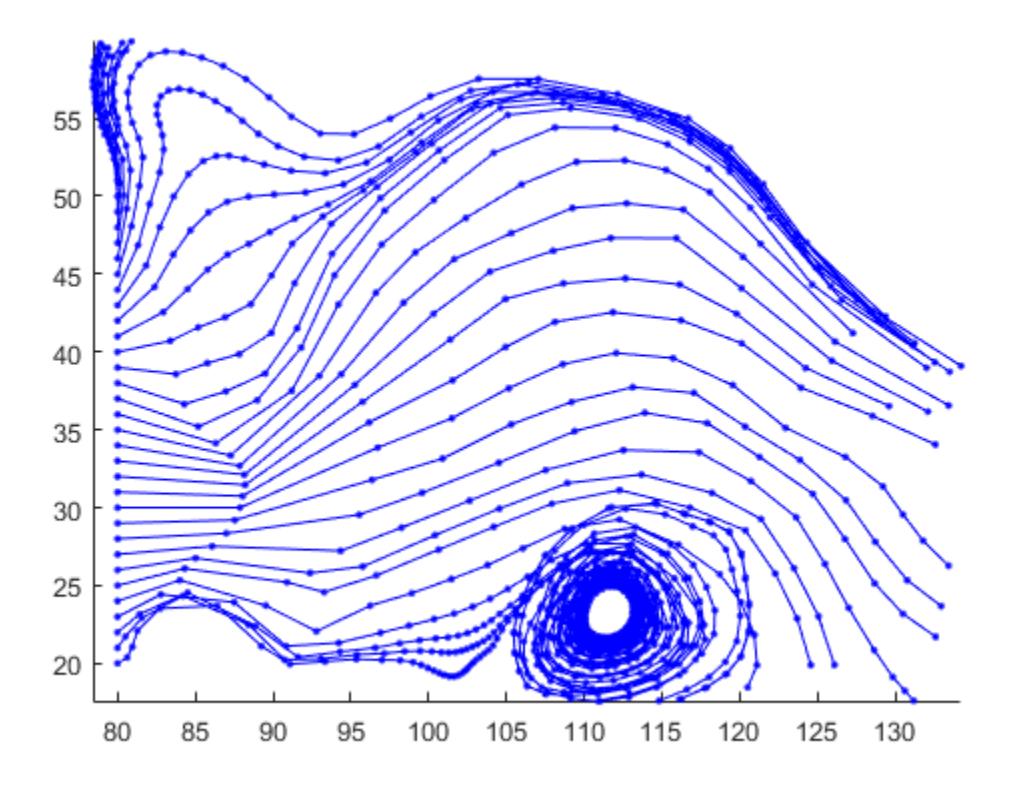

### **Vertex Spacing That Follows Streamline Gradient**

Plot streamlines to show vertex spacing as it changes with the gradient along the streamline.

```
z = membrane(6,30);
[u,v] = gradient(z);pcolor(z);hold on
[verts, averts] = streamline(u,v);iverts = interpstreamspeed(u,v,verts,15);
sl = streamline(iverts);
set(sl,'Marker','.');
shading interp
axis tight
view(2);
daspect([1,1,1]);
hold off
```
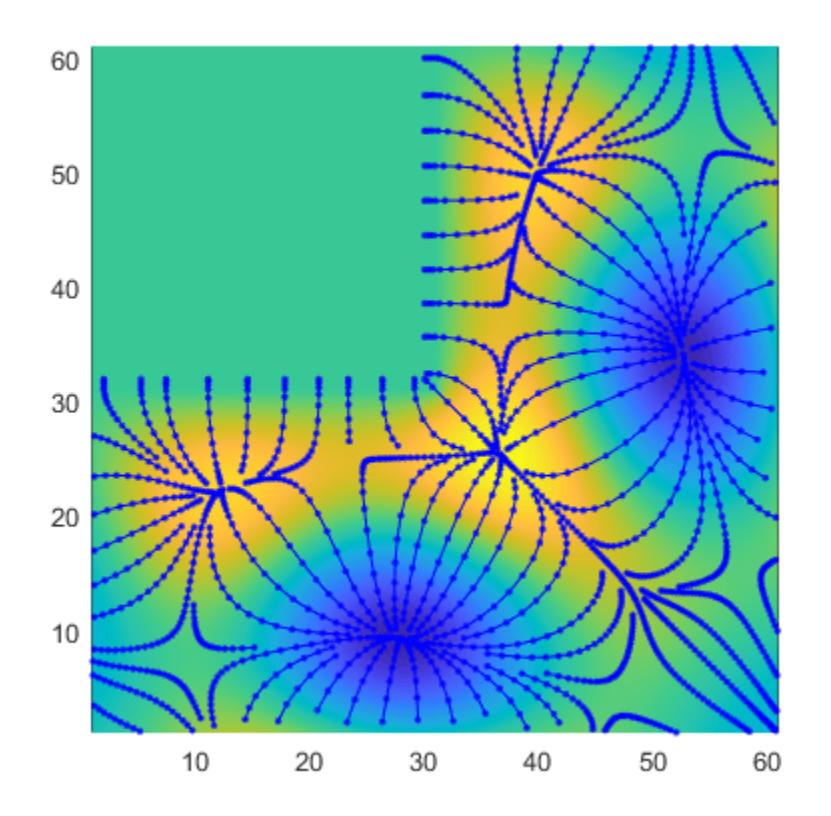

# **Extended Capabilities**

### **GPU Arrays**

Accelerate code by running on a graphics processing unit (GPU) using Parallel Computing Toolbox<sup>™</sup>.

Usage notes and limitations:

• This function accepts GPU arrays, but does not run on a GPU.

For more information, see "Run MATLAB Functions on a GPU" (Parallel Computing Toolbox).

#### **Distributed Arrays**

Partition large arrays across the combined memory of your cluster using Parallel Computing Toolbox™.

Usage notes and limitations:

• This function operates on distributed arrays, but executes in the client MATLAB.

For more information, see "Run MATLAB Functions with Distributed Arrays" (Parallel Computing Toolbox).

### **See Also**

[stream2](#page-13156-0) | [stream3](#page-13162-0) | [streamline](#page-13168-0) | [streamslice](#page-13187-0) | [streamparticles](#page-13176-0)

**Introduced before R2006a**

# **intersect**

Set intersection of two arrays

## **Syntax**

```
C = intersect(A,B)
C = intersect(A,B, setOrder)
C = intersect(A, B, ____, 'rows')
C = intersect(A,B,\overline{rows})
[C, ia, ib] = interest([C, ia, ib] = interest(A, B, 'leqacy')[C, ia, ib] = intersect(A, B, 'rows', 'legacy')
```
# **Description**

 $C =$  intersect(A,B) returns the data common to both A and B, with no repetitions. C is in sorted order.

• If A and B are tables or timetables, then intersect returns the set of rows common to both tables. For timetables, intersect takes row times into account to determine equality, and sorts the output timetable C by row times.

 $C =$  intersect(A,B, setOrder) returns C in a specific order. setOrder can be 'sorted' or 'stable'.

 $C =$  intersect(A,B, , 'rows') and  $C =$  intersect(A,B, 'rows', ) treat each row of A and each row of B as single entities and return the rows common to both A and B, with no repetitions. You must specify A and B and optionally can specify setOrder.

The 'rows' option does not support cell arrays, unless one of the inputs is either a categorical array or a datetime array.

 $[C,ia,ib] = interest($  also returns index vectors ia and ib using any of the previous syntaxes.

- Generally,  $C = A(ia)$  and  $C = B(ib)$ .
- If the 'rows' option is specified, then  $C = A(ia,:)$  and  $C = B(jb,:)$ .
- If A and B are tables or timetables, then  $C = A(ia,:)$  and  $C = B(jb,:)$ .

 $[C, ia, ib] = interest(A, B, 'leqacy')$  and  $[C, ia, ib] = interest($ A,B,'rows','legacy') preserve the behavior of the intersect function from R2012b and prior releases.

The 'legacy' option does not support categorical arrays, datetime arrays, duration arrays, tables, or timetables.

### **Examples**

### **Intersection of Two Vectors**

Create two vectors that have some values in common.

 $A = [7 1 7 7 4];$  $B = [7 0 4 4 0];$ 

Find the values common to both A and B.

$$
C = intersect(A, B)
$$
  
\n
$$
C = 1 \times 2
$$
  
\n
$$
4 \qquad 7
$$

### **Intersection of Two Tables**

Create two tables with rows in common.

```
A = table([1:5]', categorical({^{\{A', 'B', 'C', 'D', 'E'\}}}), logical([0;1;0;1;0]))
```
A=*5×3 table*

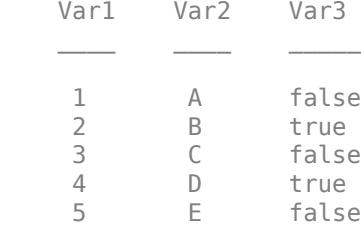

#### B = table( $[1:2:10]$ ',categorical( $\{^{\lceil}A^{\lceil}; \lceil C^{\lceil}; \lceil E^{\lceil}; \lceil G^{\lceil}; \lceil I^{\lceil}} \rceil\}$ ),logical(zeros(5,1)))

B=*5×3 table* Var1 Var2 Var3  $\frac{\phantom{aaaa}}{\phantom{aaaa}}$ 1 A false<br>3 C false 3 C false<br>5 E false 5 E false 7 G false<br>9 I false I false

#### Find the rows common to both A and B.

#### $C =$  intersect(A,B)

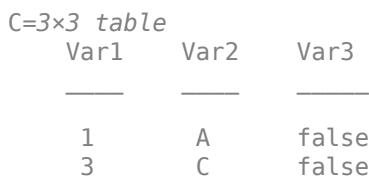

5 E false

#### **Intersection of Two Vectors and Their Indices**

Create two vectors with values in common.

 $A = [7 \ 1 \ 7 \ 7 \ 4];$  $B = [7 \ 0 \ 4 \ 4 \ 0];$ 

Find the values common to both A and B, as well as the index vectors ia and ib, such that  $C =$  $A(ia)$  and  $C = B(ib)$ .

```
[C, ia, ib] = interest(A, B)
```

```
C = 1 \times 2 4 7
ia = 2×1
       5
       1
ib = 2×1
       3
       1
```
#### **Intersection of Two Tables and Their Indices**

Create a table, A, of gender, age, and height for five people.

```
A = table(categorical({'M'; 'M'; 'F'; 'M'; 'F'}; 'M')[27;52;31;46;35],[74;68;64;61;64],...
'VariableNames',{'Gender' 'Age' 'Height'},...
'RowNames',{'Ted' 'Fred' 'Betty' 'Bob' 'Judy'})
A=5×3 table
            Gender Age Height
 Ted M 27 74 
   Fred M 52 68<br>Betty F 31 64
   Betty
    Bob M 46 61 
    Judy F 35 64
```
Create a table, B, with rows in common with A.

```
B = table(categorical({['F': 'M': 'F': 'F']}, \ldots[31;47;35;23],[64;68;62;58],...
'VariableNames',{'Gender' 'Age' 'Height'},...
'RowNames',{'Meg' 'Joe' 'Beth' 'Amy'})
B=4×3 table
             Gender Age Height
```
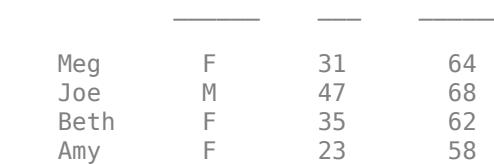

Find the rows common to both A and B, as well as the index vectors ia and ib, such that  $C =$  $A(ia,:)$  and  $C = B(ib,:)$ .

 $[C, ia, ib] = interest(A, B)$ 

C=*1×3 table* Gender Age Height Betty F 31 64  $ia = 3$  $ib = 1$ 

Two rows that have the same values, but different names, are considered equal. Therefore, we discover that Betty,  $A(3, :)$ , and Meg,  $B(1, :)$  have the same gender, age, and height.

#### **Intersection of Rows in Two Matrices**

Create two matrices with rows in common.

A = [2 2 2; 0 0 1; 1 2 3; 1 1 1];  $B = [1 2 3; 2 2 2; 2 2 0];$ 

Find the rows common to both A and B as well as the index vectors ia and ib, such that  $C =$  $A(ia,:)$  and  $C = B(ib,:)$ .

```
[C, ia, ib] = interest(A, B, 'rows')C = 2 \times 3 1 2 3
 2 2 2
ia = 2×1
     3
     1
```
ib = *2×1* 1 2

A and B do not need to have the same number of rows, but they must have the same number of columns.

### **Intersection with Specified Output Order**

Use the setOrder argument to specify the ordering of the values in C.

Specify 'stable' if you want the values in C to have the same order as in A.

```
A = [7 \ 1 \ 7 \ 7 \ 4]; B = [7 \ 0 \ 4 \ 4 \ 0];[C, ia, ib] = interest(A, B, 'stable')C = 1 \times 2 7 4
ia = 2×1
      1
      5
ib = 2×1
      1
      3
```
Alternatively, you can specify 'sorted' order.

```
[C, ia, ib] = interest(A, B, 'sorted')C = 1×2
      4 7
ia = 2×1
      5
      1
ib = 2×1
      3
      1
```
### **Intersection of Vectors Containing NaNs**

Create two vectors containing NaN.

```
A = [5 NaN NaN];
B = [5 NaN NaN];
```
Find the values common to both A and B.

```
C = interest(A, B)
```
 $C = 5$ 

intersect treats NaN values as distinct.

### **Cell Array of Character Vectors with Trailing White Space**

Create a cell array of character vectors, A.

 $A = \{\text{'dog}', \text{'cat}', \text{ 'fish}', \text{'horse'}\};$ 

Create a cell array of character vectors, B, where some of the vectors have trailing white space.

 $B = {'dog ' 'cat', 'fish ' 'horse'}$ ;

Find the character vectors common to both A and B.

```
[C, ia, ib] = interest(A, B)C = 1x2 cell
     {'cat'} {'horse'}
ia = 2×1
      2
      4
ib = 2×1
      2
      4
```
intersect treats trailing white space in cell arrays of character vectors as distinct characters.

### **Intersection of Arrays of Different Classes and Shapes**

Create a column vector character array.

 $A = ['A'; 'B'; 'C']$ , class(A)

```
A = 3x1 char array
    'A'
     'B'
     'C'
ans ='char'
```
Create a 2-by-3 matrix containing elements of numeric type double.

 $B = [65 66 67; 68 69 70], class(B)$ B = *2×3* 65 66 67 68 69 70 ans  $=$ 'double'

Find the values common to both A and B.

```
[C, ia, ib] = interest(A, B)C = 3x1 char array
     'A'
     'B'
     'C'
ia = 3×1
      1
      2
      3
ib = 3×1
      1
      3
      5
```
intersect interprets B as a character array and returns a character array, C.

#### class(C)

ans  $=$ 'char'

#### **Intersection of Char and Cell Array of Character Vectors**

Create a character vector containing animal names that have three letters.

```
A = ['dog': 'cat': 'fox': 'pig'];
class(A)
ans ='char'
```
Create a cell array of character vectors containing animal names of varying lengths.

```
B = {'cat','dog','fish','horse'};
class(B)
```
ans  $=$ 'cell'

Find the character vectors common to both A and B.

```
C = intersect(A,B)
C = 2x1 cell
     {'cat'}
     {'dog'}
```
The result, C, is a cell array of character vectors.

class(C)

ans  $=$ 'cell'

#### **Preserve Legacy Behavior of intersect**

Use the 'legacy' flag to preserve the behavior of intersect from R2012b and prior releases in your code.

Find the intersection of A and B with the current behavior.

```
A = [7 \ 1 \ 7 \ 7 \ 4];B = [7 \ 0 \ 4 \ 4 \ 0];[C1, ia1, ib1] = interest(A, B)C1 = 1×2
      4 7
ia1 = 2×1
       5
      1
ib1 = 2×1
       3
       1
```
Find the unique elements of A and preserve the legacy behavior.

```
[C2, ia2, ib2] = interest(A, B, 'leqacy')C2 = 1×2
     4 7
ia2 = 1×2
 5 4
ib2 = 1×2
     4 1
```
## **Input Arguments**

### **A,B — Input arrays**

arrays

Input arrays. If you specify the 'rows' option, then A and B must have the same number of columns.

A and B must be of the same class with the following exceptions:

- logical, char, and all numeric classes can combine with double arrays.
- Cell arrays of character vectors can combine with character arrays or string arrays.
- Categorical arrays can combine with character arrays, cell arrays of character vectors, or string arrays.
- Datetime arrays can combine with cell arrays of date character vectors or single date character vectors.

There are additional requirements for A and B based on data type:

- If A and B are both ordinal categorical arrays, they must have the same sets of categories, including their order. If neither A nor B are ordinal, they need not have the same sets of categories, and the comparison is performed using the category names. In this case, the categories of C consist of the categories of A followed by the categories of B that are not in A. The categories are in the same order as in A and B, and the category order is used for sorting C.
- If A and B are tables or timetables, they must have the same variable names (except for order). For tables, row names are ignored, so that two rows that have the same values, but different names, are considered equal. For timetables, row times are taken into account, so that two rows that have the same values, but different times, are not considered equal.
- If A and B are datetime arrays, they must be consistent with each other in whether they specify a time zone.

A and B also can be objects with the following class methods:

• sort (or sortrows for the 'rows' option)

### • ne

The object class methods must be consistent with each other. These objects include heterogeneous arrays derived from the same root class. For example, A and B can be arrays of handles to graphics objects.

### **setOrder — Order flag**

'sorted' (default) | 'stable'

Order flag, specified as 'sorted' or 'stable', indicates the order of the values (or rows) in C.

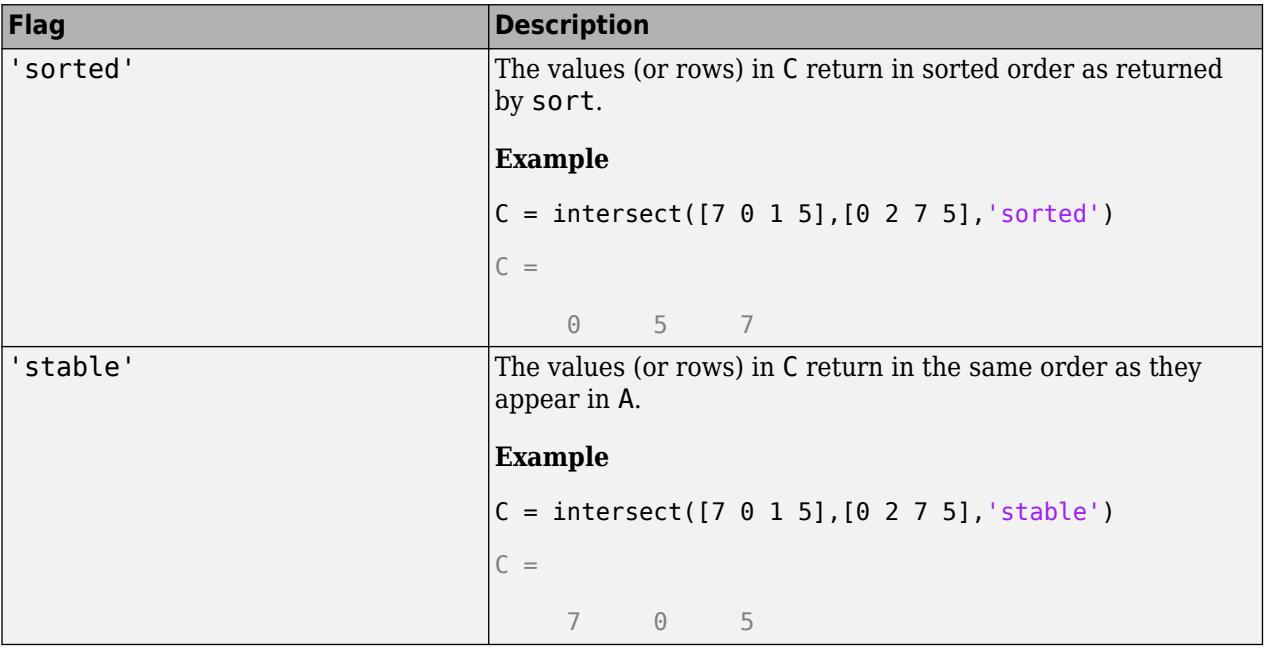

Data Types: char | string

## **Output Arguments**

### **C — Data common to A and B**

vector | matrix | table | timetable

Data common to A and B, returned as a vector, matrix, or table. If the inputs A and B are tables or timetables, then the order of the variables in C is the same as the order of the variables in A.

The following describes the shape of C when the inputs are vectors or matrices and when the 'legacy' flag is not specified:

- If the 'rows' flag is not specified, then C is a column vector unless both A and B are row vectors, in which case C is a row vector.
- If the 'rows' flag is specified, then C is a matrix containing the rows in common from A and B.

The class of the inputs A and B determines the class of C:

- If the class of A and B are the same, then C is the same class.
- If you combine a char or nondouble numeric class with double, then C is the same class as the nondouble input.
- If you combine a logical class with double, then C is double.
- If you combine a cell array of character vectors with char, then C is a cell array of character vectors.
- If you combine a categorical array with a character vector, cell array of character vectors, or string, then C is a categorical array.
- If you combine a datetime array with a cell array of date character vectors or single date character vector, then C is a datetime array.
- If you combine a string array with a character vector or cell array of character vectors, then C is a string array.

### **ia — Index to A**

column vector

Index to A, returned as a column vector when the 'legacy' flag is not specified. ia identifies the values (or rows) in A that are common to B. If there is a repeated value (or row) in A, then ia contains the index to the first occurrence of the value (or row).

### $ib$  – Index to  $B$

column vector

Index to B, returned as a column vector when the 'legacy' flag is not specified. ib identifies the values (or rows) in B that are common to A. If there is a repeated value (or row) in B, then ib contains the index to the first occurrence of the value (or row).

### **Tips**

• To find the intersection with respect to a subset of variables from a table or timetable, you can use column subscripting. For example, you can use intersect(A(:,*vars*),B(:,*vars*)), where *vars* is a positive integer, a vector of positive integers, a variable name, a cell array of variable names, or a logical vector. Alternatively, you can use [vartype](#page-15007-0) to create a subscript that selects variables of a specified type.

## **Extended Capabilities**

### **Tall Arrays**

Calculate with arrays that have more rows than fit in memory.

Usage notes and limitations:

- The 'legacy' flag is not supported.
- The 'stable' flag is not supported when both inputs are tall arrays.
- Inputs of type 'char' are not supported when both inputs are tall arrays.

For more information, see "Tall Arrays".

### **C/C++ Code Generation**

Generate C and  $C++$  code using MATLAB® Coder<sup>™</sup>.

Usage notes and limitations:

• Code generation does not support cell arrays for the first or second arguments.

- When you do not specify the 'rows' option:
	- Inputs A and B must be vectors. If you specify the 'legacy' option, inputs A and B must be row vectors.
	- The first dimension of a variable-size row vector must have fixed length 1. The second dimension of a variable-size column vector must have fixed length 1.
	- The input [] is not supported. Use a 1-by-0 or 0-by-1 input, for example, zeros(1,0), to represent the empty set.
	- If you specify the 'legacy' option, then empty outputs are row vectors, 1-by-0. They are never 0-by-0.
- When you specify both the 'legacy' option and the 'rows' option, the outputs ia and ib are column vectors. If these outputs are empty, they are 0-by-1. They are never 0-by-0, even if the output C is 0-by-0.
- When the setOrder is 'sorted' or when you specify the 'legacy' option, the inputs must already be sorted in ascending order. The first output, C, is sorted in ascending order.
- Complex inputs must be single or double.
- When one input is complex and the other input is real, do one of the following:
	- Set setOrder to 'stable'.
	- Sort the real input in complex ascending order (by absolute value). Suppose the real input is x. Use sort(complex(x)) or sortrows(complex(x)).
- See "Code Generation for Complex Data with Zero-Valued Imaginary Parts" (MATLAB Coder).

### **GPU Arrays**

Accelerate code by running on a graphics processing unit (GPU) using Parallel Computing Toolbox™.

Usage notes and limitations:

- The 'legacy' flag is not supported.
- 64-bit integers are not supported.

For more information, see "Run MATLAB Functions on a GPU" (Parallel Computing Toolbox).

### **See Also**

[unique](#page-14866-0) | [union](#page-14854-0) | [ismember](#page-7295-0) | [issorted](#page-7398-0) | [setdiff](#page-12617-0) | [setxor](#page-12662-0) | [sort](#page-12760-0)

### **Topics**

"Combine Categorical Arrays"

### **Introduced before R2006a**

# <span id="page-7112-0"></span>**intmax**

Largest value of specific integer type

# **Syntax**

```
v = intmaxv = \text{intmax}(\text{type})v = \text{intmax}('like", p)
```
# **Description**

 $v =$  intmax returns the largest value of the 32-bit signed integer type.

 $v = \text{intmax(type)}$  returns the largest value of the specified integer type. When you convert a value that is larger than intmax(type) into the integer type type, the value becomes intmax(type).

 $v =$  intmax("like", p) returns the largest value of the integer type with the same data type and complexity (real or complex) as the integer variable p.

# **Examples**

### **Largest Value of 32-bit Signed Integer**

Return the largest value of the 32-bit signed integer type.

```
v = intmaxv = int32
```
2147483647

### **Largest Value of 64-bit Unsigned Integer**

Return the largest value of the 64-bit unsigned integer type.

```
v = \text{intrans}('^\text{unit64''})v = uint64
      18446744073709551615
```
Check the class of v.

class(v)

 $ans =$ 'uint64'

### **Convert Value Larger Than intmax**

Return the largest value of the 8-bit signed integer type, which is 127.

 $v = \text{intrans}('^{\text{int8}}')$ v = *int8* 127

Convert a value larger than 127 to 8-bit signed integer.

 $v1 = int8(198)$ v1 = *int8* 127

The converted value becomes 127.

Check that v1 is the same as v.

isequal(v,v1)

ans = *logical* 1

### **Specify Data Type and Complexity from Existing Array**

Create a 2-by-3 complex array of 8-bit signed integers.

p = int8([-12 3+2i 2; 6 3 2-7i]);

Return the largest value of the integer type with the same data type and complexity as p.

```
v = \text{intmax}('like'', p)v = int8
     127 + 0i
```
### class(v)

 $ans =$ 'int8'

### **Input Arguments**

#### **type — Integer type** "int32" (default) | character vector | string

Integer type, specified as a character vector or string. This table shows the valid options for type.

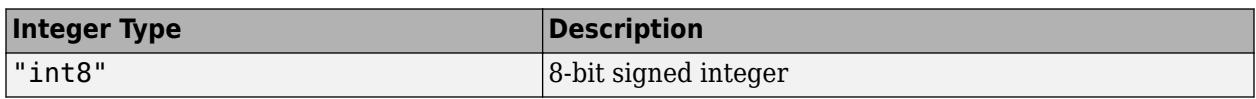

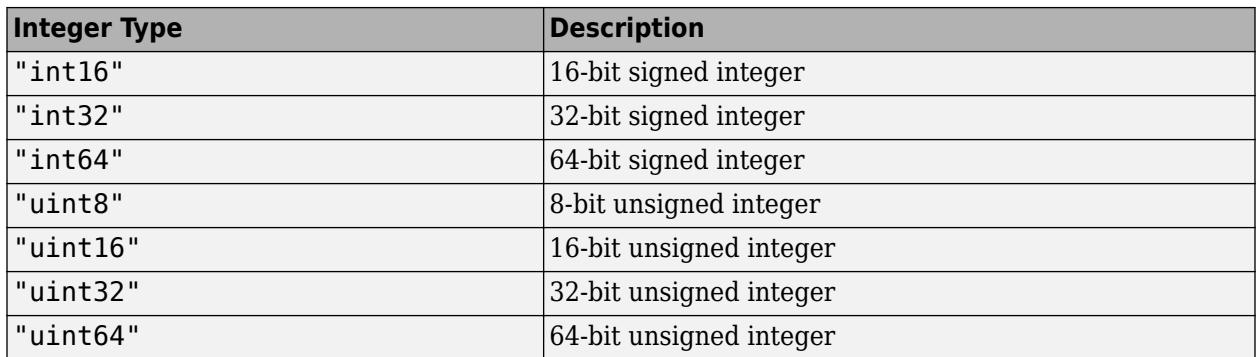

### **p — Prototype**

integer variable

#### Prototype, specified as an integer variable.

```
Data Types: int8 | int16 | int32 | int64 | uint8 | uint16 | uint32 | uint64
Complex Number Support: Yes
```
### **Extended Capabilities**

#### **Tall Arrays**

Calculate with arrays that have more rows than fit in memory.

This function supports tall arrays with the limitations:

• The supported syntax is  $in$ tmax ("like",  $p$ ), where the underlying data type of  $p$  must be an integer type.

For more information, see "Tall Arrays".

#### **C/C++ Code Generation**

Generate C and C++ code using MATLAB® Coder™.

#### **Thread-Based Environment**

Run code in the background using MATLAB® backgroundPool or accelerate code with Parallel Computing Toolbox™ ThreadPool.

This function fully supports thread-based environments. For more information, see "Run MATLAB Functions in Thread-Based Environment".

#### **GPU Arrays**

Accelerate code by running on a graphics processing unit (GPU) using Parallel Computing Toolbox™.

Usage notes and limitations:

• The supported syntax is  $in$ tmax ("like",  $p$ ), where the underlying data type of p must be an integer type.

For more information, see "Run MATLAB Functions on a GPU" (Parallel Computing Toolbox).

#### **Distributed Arrays**

Partition large arrays across the combined memory of your cluster using Parallel Computing Toolbox™.

Usage notes and limitations:

• The supported syntax is intmax("like",p), where the underlying data type of p must be an integer type.

For more information, see "Run MATLAB Functions with Distributed Arrays" (Parallel Computing Toolbox).

### **See Also**

[intmin](#page-7116-0) | [realmax](#page-11757-0) | [realmin](#page-11760-0) | [isa](#page-7139-0) | [class](#page-1701-0)

### **Topics**

"Integers"

"Class Support for Array-Creation Functions"

### **Introduced before R2006a**

# <span id="page-7116-0"></span>**intmin**

Smallest value of specific integer type

# **Syntax**

```
v = intminv = intmin(type)v = intmin("like",p)
```
# **Description**

 $v =$  intmin returns the smallest value of the 32-bit signed integer type.

 $v =$  intmin(type) returns the smallest value of the specified integer type. When you convert a value that is smaller than  $intmin(type)$  into the integer type type, the value becomes intmin(type).

 $v =$  intmin("like",  $p$ ) returns the smallest value of the integer type with the same data type and complexity (real or complex) as the integer variable p.

# **Examples**

### **Smallest Value of 32-bit Signed Integer**

Return the smallest value of the 32-bit signed integer type.

```
v = intminv = int32
     -2147483648
```
### **Smallest Value of 64-bit Unsigned Integer**

Return the smallest value of the 64-bit unsigned integer type.

```
v = intmin("uint64")v = uint64
     0
```
Check the class of v.

class(v)

ans  $=$ 'uint64'

### **Convert Value Smaller Than intmin**

Return the smallest value of the 8-bit signed integer type, which is –128.

```
v = intmin("int8")v = int8
```
-128

Convert a value smaller than –128 to 8-bit signed integer.

 $v1 = int8(-135)$ v1 = *int8* -128

The converted value becomes –128.

Check that v1 is the same as v.

isequal(v,v1) ans = *logical* 1

### **Specify Data Type and Complexity from Existing Array**

Create a 2-by-3 complex array of 8-bit signed integers.

p = int8([-12 3+2i 2; 6 3 2-7i]);

Return the smallest value of the integer type with the same data type and complexity as p.

```
v = intmin("like", p)v = int8
     -128 + 0i
```
### class(v)

 $ans =$ 'int8'

### **Input Arguments**

# **type — Integer type**

"int32" (default) | character vector | string

Integer type, specified as a character vector or string. This table shows the valid options for type.

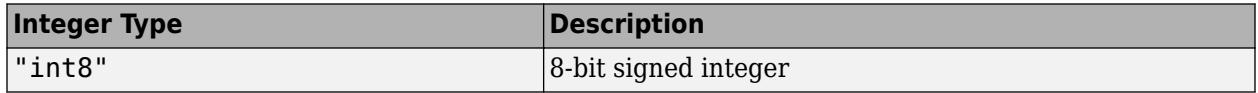

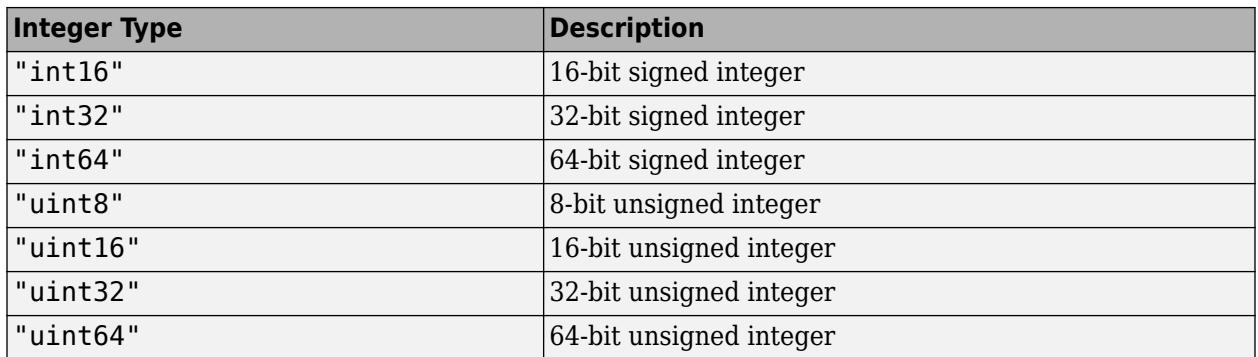

### **p — Prototype**

integer variable

#### Prototype, specified as an integer variable.

```
Data Types: int8 | int16 | int32 | int64 | uint8 | uint16 | uint32 | uint64
Complex Number Support: Yes
```
### **Extended Capabilities**

#### **Tall Arrays**

Calculate with arrays that have more rows than fit in memory.

This function supports tall arrays with the limitations:

• The supported syntax is  $intmin( "like", p)$ , where the underlying data type of p must be an integer type.

For more information, see "Tall Arrays".

#### **C/C++ Code Generation**

Generate C and C++ code using MATLAB® Coder™.

#### **Thread-Based Environment**

Run code in the background using MATLAB® backgroundPool or accelerate code with Parallel Computing Toolbox™ ThreadPool.

This function fully supports thread-based environments. For more information, see "Run MATLAB Functions in Thread-Based Environment".

#### **GPU Arrays**

Accelerate code by running on a graphics processing unit (GPU) using Parallel Computing Toolbox™.

Usage notes and limitations:

• The supported syntax is intmin("like", p), where the underlying data type of p must be an integer type.

For more information, see "Run MATLAB Functions on a GPU" (Parallel Computing Toolbox).

#### **Distributed Arrays**

Partition large arrays across the combined memory of your cluster using Parallel Computing Toolbox™.

Usage notes and limitations:

• The supported syntax is intmin("like",p), where the underlying data type of p must be an integer type.

For more information, see "Run MATLAB Functions with Distributed Arrays" (Parallel Computing Toolbox).

### **See Also**

[intmax](#page-7112-0) | [realmin](#page-11760-0) | [realmax](#page-11757-0) | [isa](#page-7139-0) | [class](#page-1701-0)

### **Topics**

"Integers"

"Class Support for Array-Creation Functions"

### **Introduced before R2006a**

# **inv**

Matrix inverse

# **Syntax**

 $Y = inv(X)$ 

# **Description**

- $Y = inv(X)$  computes the [inverse on page 1-7117](#page-7122-0) of square matrix X.
- $X^(-1)$  is equivalent to  $inv(X)$ .
- $x = A\$ b is computed differently than  $x = \text{inv}(A) * b$  and is recommended for solving systems of linear equations.

### **Examples**

### **Inverse Matrix**

Compute the inverse of a 3-by-3 matrix.

 $X = [1 \ 0 \ 2; -1 \ 5 \ 0; 0 \ 3 \ -9]$ X = *3×3*  $\begin{array}{cccc} 1 & 0 & 2 \\ -1 & 5 & 0 \end{array}$  $-1$  5 0<br>0 3 -9 -9  $Y = inv(X)$ Y = *3×3*

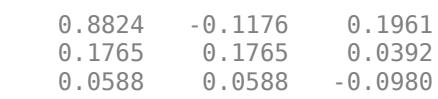

Check the results. Ideally, Y\*X produces the identity matrix. Since inv performs the matrix inversion using floating-point computations, in practice Y\*X is close to, but not exactly equal to, the identity matrix eye(size(X)).

Y\*X

ans = *3×3*

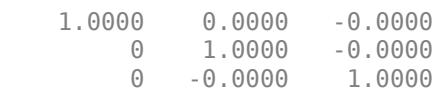

### **Solve Linear System**

Examine why solving a linear system by inverting the matrix using  $inv(A)*b$  is inferior to solving it directly using the backslash operator,  $x = A \ b$ .

Create a random matrix A of order 500 that is constructed so that its condition number, cond(A), is 1e10, and its norm, norm(A), is 1. The exact solution x is a random vector of length 500, and the right side is  $b = A^*x$ . Thus the system of linear equations is badly conditioned, but consistent.

```
n = 500:
Q = \text{orth}(\text{randn}(n,n));
d = \text{logspace}(\theta, -10, n);A = Q^*diag(d)*Q';x = randn(n, 1);
b = A^*x;
```
Solve the linear system  $A^*x = b$  by inverting the coefficient matrix A. Use tic and toc to get timing information.

tic  $y = inv(A)*b;$  $t = toc$  $t = 0.0245$ 

Find the absolute and residual error of the calculation.

```
err inv = norm(v-x)err inv = 4.6159e-06res_inv = norm(A*y-b)res inv = 3.2511e-07
```
Now, solve the same linear system using the backslash operator  $\setminus$ .

```
tic
z = A \ b;
t1 = toct1 = 0.0119
err\_bs = norm(z-x)err bs = 3.9765e-06res_bs = norm(A*z-b)res bs = 3.5785e-15
```
The backslash calculation is quicker and has less residual error by several orders of magnitude. The fact that err inv and err bs are both on the order of 1e-6 simply reflects the condition number of the matrix.

The behavior of this example is typical. Using  $A\ b$  instead of  $inv(A)*b$  is two to three times faster, and produces residuals on the order of machine accuracy relative to the magnitude of the data.

### <span id="page-7122-0"></span>**Input Arguments**

### **X — Input matrix**

square matrix

Input matrix, specified as a square matrix. If X is badly scaled or nearly singular, then the inv calculation loses numerical accuracy. Use [rcond](#page-11377-0) or [cond](#page-2095-0) to check the condition number of the matrix.

Data Types: single | double Complex Number Support: Yes

## **More About**

### **Matrix Inverse**

A matrix X is invertible if there exists a matrix Y of the same size such that  $XY = YX = I_n$ , where  $I_n$  is the n-by-n identity matrix. The matrix Y is called the inverse of X.

A matrix that has no inverse is singular. A square matrix is singular only when its determinant is exactly zero.

### **Tips**

• It is seldom necessary to form the explicit inverse of a matrix. A frequent misuse of inv arises when solving the system of linear equations  $Ax = b$ . One way to solve the equation is with  $x =$  $inv(A)*b$ . A better way, from the standpoint of both execution time and numerical accuracy, is to use the matrix backslash operator  $x = A \ b$ . This produces the solution using Gaussian elimination, without explicitly forming the inverse. See [mldivide](#page-8810-0) for further information.

## **Algorithms**

inv performs an LU decomposition of the input matrix (or an LDL decomposition if the input matrix is Hermitian). It then uses the results to form a linear system whose solution is the matrix inverse inv(X). For sparse inputs, inv(X) creates a sparse identity matrix and uses backslash, X  $\searrow$ speye(size(X)).

## **Compatibility Considerations**

### **Improved performance when inverting large triangular matrices**

The inv function shows improved performance when operating on large triangular matrices.

For example, inverting a 5,000-by-5,000 upper triangular matrix is about 3.7x faster than in the previous release.

```
function timingInv
rng default
A = randn(5e3);[-,R] = lu(A);
```
tic  $Y = inv(R);$ toc end

The approximate execution times are:

**R2021b:** 1.1 s

**R2022a:** 0.3 s

The code was timed on a Windows 10, Intel Xeon CPU W-2133 @ 3.60 GHz test system by calling the timingInv function.

### **Extended Capabilities**

### **C/C++ Code Generation**

Generate C and C++ code using MATLAB® Coder™.

Usage notes and limitations:

• Singular matrix inputs can produce nonfinite values that differ from MATLAB results.

### **Thread-Based Environment**

Run code in the background using MATLAB® backgroundPool or accelerate code with Parallel Computing Toolbox™ ThreadPool.

This function fully supports thread-based environments. For more information, see "Run MATLAB Functions in Thread-Based Environment".

#### **GPU Arrays**

Accelerate code by running on a graphics processing unit (GPU) using Parallel Computing Toolbox<sup>™</sup>.

- X must be nonsparse.
- The MATLAB inv function prints a warning if X is badly scaled or nearly singular. The qpuArray inv is unable to check for this condition. Take action to avoid this condition.

For more information, see "Run MATLAB Functions on a GPU" (Parallel Computing Toolbox).

#### **Distributed Arrays**

Partition large arrays across the combined memory of your cluster using Parallel Computing Toolbox™.

Usage notes and limitations:

• X must be nonsparse.

For more information, see "Run MATLAB Functions with Distributed Arrays" (Parallel Computing Toolbox).

### **See Also**

[det](#page-3194-0) | [lu](#page-7920-0) | [rref](#page-12131-0) | [mldivide](#page-8810-0)

**Introduced before R2006a**

# **invhilb**

Inverse of Hilbert matrix

### **Syntax**

 $H = invhilb(n)$  $H = invhilb(n, classname)$ 

# **Description**

 $H = \text{invchild}(n)$  generates the exact inverse of the exact Hilbert matrix for n less than about 15. For larger n, the invhilb function generates an approximation to the inverse Hilbert matrix.

```
H = invhilb(n,classname) returns a matrix of class classname, which can be either 'single'
or 'double'.
```
# **Examples**

### **Inverse Hilbert Matrix**

Compute the fourth-order inverse Hilbert matrix.

invhilb(4)

ans = *4×4*

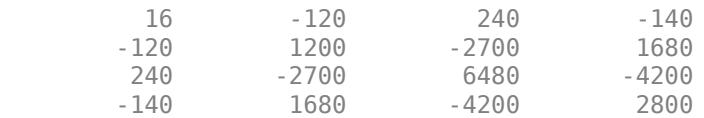

## **Input Arguments**

### **n — Matrix order**

scalar, nonnegative integer

### Matrix order, specified as a scalar, nonnegative integer.

Example: invhilb(10)

```
Data Types: single | double | int8 | int16 | int32 | int64 | uint8 | uint16 | uint32 | uint64 |
logical
```
### **classname — Matrix class**

'double' (default) | 'single'

### Matrix class, specified as either 'double' or 'single'.

```
Example: invhilb(10,'single')
```
Data Types: char

## **Limitations**

The exact inverse of the exact Hilbert matrix is a matrix whose elements are large integers. As long as the order of the matrix n is less than 15, these integers can be represented as floating-point numbers without roundoff error.

Comparing  $inv$ hilb(n) with  $inv$ (hilb(n)) involves the effects of two or three sets of roundoff errors:

- Errors caused by representing hilb(n)
- Errors in the matrix inversion process
- Errors, if any, in representing invhilb(n)

The first of these roundoff errors involves representing fractions like 1/3 and 1/5 in floating-point representation and is the most significant.

### **References**

[1] Forsythe, G. E. and C. B. Moler. *Computer Solution of Linear Algebraic Systems*. Englewood Cliffs, NJ: Prentice-Hall, 1967.

## **Extended Capabilities**

### **C/C++ Code Generation**

Generate C and C++ code using MATLAB® Coder™.

### **Thread-Based Environment**

Run code in the background using MATLAB® backgroundPool or accelerate code with Parallel Computing Toolbox™ ThreadPool.

This function fully supports thread-based environments. For more information, see "Run MATLAB Functions in Thread-Based Environment".

### **See Also**

[hilb](#page-5819-0)

**Introduced before R2006a**

# **invoke**

Invoke method on COM object or interface, or display methods

# **Syntax**

invoke(c)  $S = invoke(c,methodName)$  $S = invoke(c, methodName, arg1, ..., argN)$ 

# **Description**

invoke(c) displays methods supported by object or interface c, along with the prototypes for these methods. If the output is empty, then either there are no properties or methods in the object, or MATLAB cannot read the object type library. For information about the object type library, see your COM vendor documentation.

 $S =$  invoke(c, methodName) invokes the method specified by methodName and returns an output value, if any, in a structure array. The method determines the data type of the return value. For a description of how MATLAB converts COM types, see "Handle COM Data in MATLAB".

If the method returns a COM interface, then the invoke function returns a new MATLAB COM object that represents the interface.

S = invoke(c, methodName, arg1, ..., argN) invokes methodName with input arguments arg1,...,argN.

# **Input Arguments**

## **c — COM object**

function handle

COM object or interface, specified as a function handle.

### **methodName — Object method name**

string | character vector

Object method name, specified as a string or a character vector.

### **arg1,...,argN — Method input arguments**

any type

Method input arguments, 1 through N (if any), required by methodName, specified by any type. The method argument list specifies the argument type.

## **See Also**

[methods](#page-8697-0) | [ismethod](#page-7315-0)

**Topics** "Handle COM Data in MATLAB"
**Introduced before R2006a**

# **ipermute**

Inverse permute array dimensions

# **Syntax**

 $A = i$ permute(B,dimorder)

# **Description**

 $A = i$  permute (B, dimorder) rearranges the dimensions of an array B in the order specified by the vector dimorder such that  $B = permute(A, dimorder)$  $B = permute(A, dimorder)$  $B = permute(A, dimorder)$ . In other words, the ith dimension of the input array becomes the dimension  $d$ **imorder(i)** in the output array.

# **Examples**

### **3-D Array**

Create a 4-by-3-by-2 array B, and compute its inverse permutation according to the dimension order [3 1 2].

```
rng default
B = rand(4, 3, 2)B =B(:,:,1) = 0.8147 0.6324 0.9575
    0.9058  0.0975  0.9649<br>0.1270  0.2785  0.1576
             0.1270 0.2785 0.1576
     0.9134 0.5469 0.9706
B(:,:;2) = 0.9572 0.4218 0.6557
            0.9157
    0.8003  0.7922  0.8491<br>0.1419  0.9595  0.9340
              0.9595 0.9340
A = ipermute(B, [3 1 2])
A =A(:,:,1) = 0.8147 0.9572
```
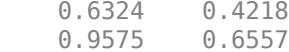

 $A(:,:,2) =$ 

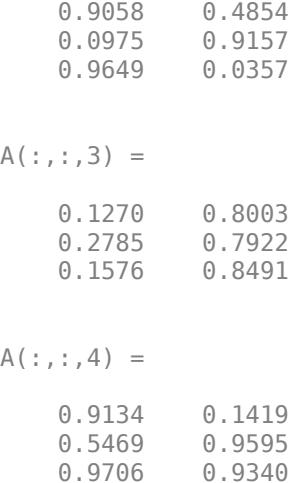

The inverse permutation A is the array such that, when you permute it using the same dimension order, the result is equal to the original array B.

 $C = permute(A, [3 \ 1 \ 2])$ 

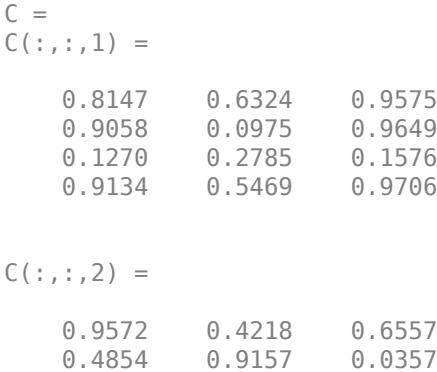

 0.8003 0.7922 0.8491 0.1419 0.9595 0.9340

### **Input Arguments**

#### **B — Input array**

vector | matrix | multidimensional array

Input array, specified as a vector, matrix, or multidimensional array.

### **dimorder — Dimension order**

row vector

Dimension order, specified as a row vector with unique, positive integer elements representing the dimensions of the input array.

# **Extended Capabilities**

### **Tall Arrays**

Calculate with arrays that have more rows than fit in memory.

This function supports tall arrays with the limitation:

Permuting the tall dimension (dimension one) is not supported.

For more information, see "Tall Arrays for Out-of-Memory Data".

### **C/C++ Code Generation**

Generate C and C++ code using MATLAB® Coder™.

Usage notes and limitations:

- Does not support cell arrays for the first argument.
- See "Variable-Sizing Restrictions for Code Generation of Toolbox Functions" (MATLAB Coder).

### **Thread-Based Environment**

Run code in the background using MATLAB® backgroundPool or accelerate code with Parallel Computing Toolbox™ ThreadPool.

This function fully supports thread-based environments. For more information, see "Run MATLAB Functions in Thread-Based Environment".

### **GPU Arrays**

Accelerate code by running on a graphics processing unit (GPU) using Parallel Computing Toolbox<sup>™</sup>.

This function fully supports GPU arrays. For more information, see "Run MATLAB Functions on a GPU" (Parallel Computing Toolbox).

### **Distributed Arrays**

Partition large arrays across the combined memory of your cluster using Parallel Computing Toolbox™.

This function fully supports distributed arrays. For more information, see "Run MATLAB Functions with Distributed Arrays" (Parallel Computing Toolbox).

### **See Also**

[permute](#page-10070-0) | [reshape](#page-11965-0) | [shiftdim](#page-12692-0) | [transpose](#page-14363-0)

### **Introduced before R2006a**

# **iqr**

Interquartile range of data set

# **Syntax**

```
r = iqr(A)r = iqr(A, "all")r = \text{iqr}(A, \text{dim})r = iqr(A,vecdim)
```
# **Description**

 $r = iqr(A)$  returns the interquartile range values of elements in input data A.

- If A is a vector, then r is the difference between the 75th and the 25th percentiles of the data contained in A.
- If A is a matrix, then r is a row vector containing the difference between the 75th and the 25th percentiles of the sample data in each column of A.
- If A is a multidimensional array, then r contains the interquartile range values computed along the first array dimension of size greater than 1. The size of this dimension is 1 while the sizes of all other dimensions remain the same as the input data.

 $r = iqr(A, "all")$  returns the interquartile range values of all the elements in A.

 $r = iqr(A, dim)$  operates along the dimension dim. For example, if A is a matrix, then  $iqr(A,2)$ operates on the elements in each row.

 $r = iqr(A,vecdim)$  operates along the dimensions specified in the vector vecdim. For example, if A is a matrix, then  $iqr(A, [1 2])$  operates on all the elements of A because every element of a matrix is contained in the array slice defined by dimensions 1 and 2.

# **Examples**

### **Interquartile Range of Matrix Columns or Rows**

Generate a 4-by-4 matrix of normally distributed random data.

```
rng default % for reproducibility
A = randn(4, 4)
```
 $A = 4 \times 4$ 

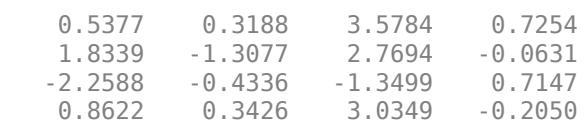

Compute the interquartile range for each column of data.

 $r = iqr(A)$ r = *1×4* 2.2086 1.2013 2.5969 0.8541

Compute the interquartile range for each row of data.

 $r2 = iqr(A,2)$ r2 = *4×1* 1.7237 2.9870 1.9449 1.8797

#### **Interquartile Range of Multidimensional Array**

Compute the interquartile range of a multidimensional array over multiple dimensions by specifying the "all" or vecdim input.

Create a 3-by-4-by-2 array.

Compute the interquartile range of all the values in A.

rall =  $iqr(A, "all")$ 

rall =  $12$ 

Compute the interquartile range of each page of A. Specify the first and second dimensions as the operating dimensions along which the interquartile range is calculated.

```
rPage = igr(A, [1 2])rPage =rPage(:,:,1) =
```

```
 6
rPage(:,:,2) = 6
```
rPage(1,1,1) is the interguartile range of all the elements in  $A$ (:,:,1).

Compute the interquartile range of the elements in each  $A(i,:,:)$  slice by specifying the second and third dimensions as the operating dimensions.

```
rRow = iqr(A, [2 3])rRow = 3×1
     12
     12
     12
```
 $rRow(3)$  is the interquartile range of all the elements in  $A(3, :, :).$ 

# **Input Arguments**

### **A — Input array**

vector | matrix | multidimensional array

Input array, specified as a vector, matrix, or multidimensional array.

```
Data Types: single | double
```
### **dim — Dimension to operate along**

positive integer scalar

Dimension to operate along, specified as a positive integer scalar. If you do not specify the dimension, then the default is the first array dimension of size greater than 1.

Consider an input matrix A:

- r = iqr(A,1) computes the interquartile range of the columns in A. Because 1 is the specified operating dimension, r has a number of rows equal to the number of columns in A.
- $r = \text{iqr}(A,2)$  computes the interquartile range of the rows in A. Because 2 is the specified operating dimension, r has a number of columns equal to the number of rows in A.

Dimension dim indicates the dimension of r whose length reduces to 1. The size  $(r, dim)$  is 1, while the sizes of all other dimensions of output r remain the same as the input data.

Data Types: single | double | int8 | int16 | int32 | int64 | uint8 | uint16 | uint32 | uint64

### **vecdim — Vector of dimensions to operate along**

vector of positive integers

Vector of dimensions to operate along, specified as a vector of positive integers. Each element represents a dimension of the input data.

The size of the output  $r$  in the specified operating dimensions is 1. The length of  $r$  in all other dimensions remains the same as the input data.

Consider a 2-by-3-by-3 input array, A.  $iqr(A, [1 2])$  returns a 1-by-1-by-3 array because 1 and 2 are the operating dimensions. Each page of the output array contains the interquartile range of the elements on the corresponding page of A.

Data Types: single | double | int8 | int16 | int32 | int64 | uint8 | uint16 | uint32 | uint64

## **Compatibility Considerations**

### **Moved to MATLAB from Statistics and Machine Learning Toolbox**

Previously, igr required Statistics and Machine Learning Toolbox™.

# **Extended Capabilities**

### **C/C++ Code Generation**

Generate C and C++ code using MATLAB® Coder™.

Usage notes and limitations:

- The "all" and the vecdim inputs are not supported.
- The dim input argument must be a compile-time constant.
- If you do not specify the dim input argument, the working (or operating) dimension can be different in the generated code. As a result, run-time errors can occur. For more details, see "Automatic dimension restriction" (MATLAB Coder).

### **GPU Arrays**

Accelerate code by running on a graphics processing unit (GPU) using Parallel Computing Toolbox<sup>™</sup>.

Usage notes and limitations:

• The "all" and the vecdim inputs are not supported.

For more information, see "Run MATLAB Functions on a GPU" (Parallel Computing Toolbox).

# **See Also**

[std](#page-13057-0) | [var](#page-14980-0) | [prctile](#page-10817-0) | [boxchart](#page-980-0)

### **Introduced before R2006a**

# <span id="page-7136-0"></span>**is\***

Detect state

# **Description**

These functions detect the state of MATLAB entities:

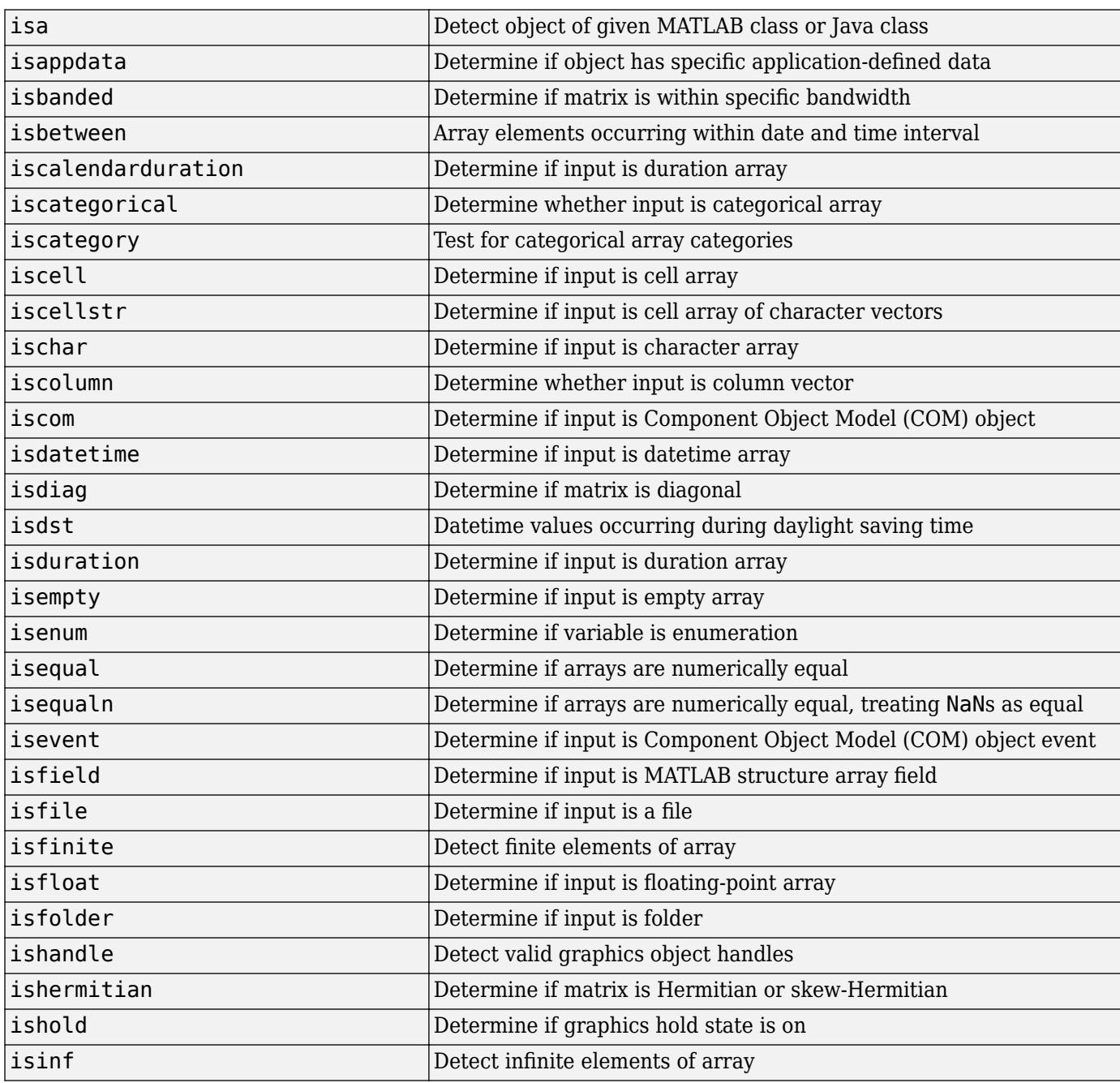

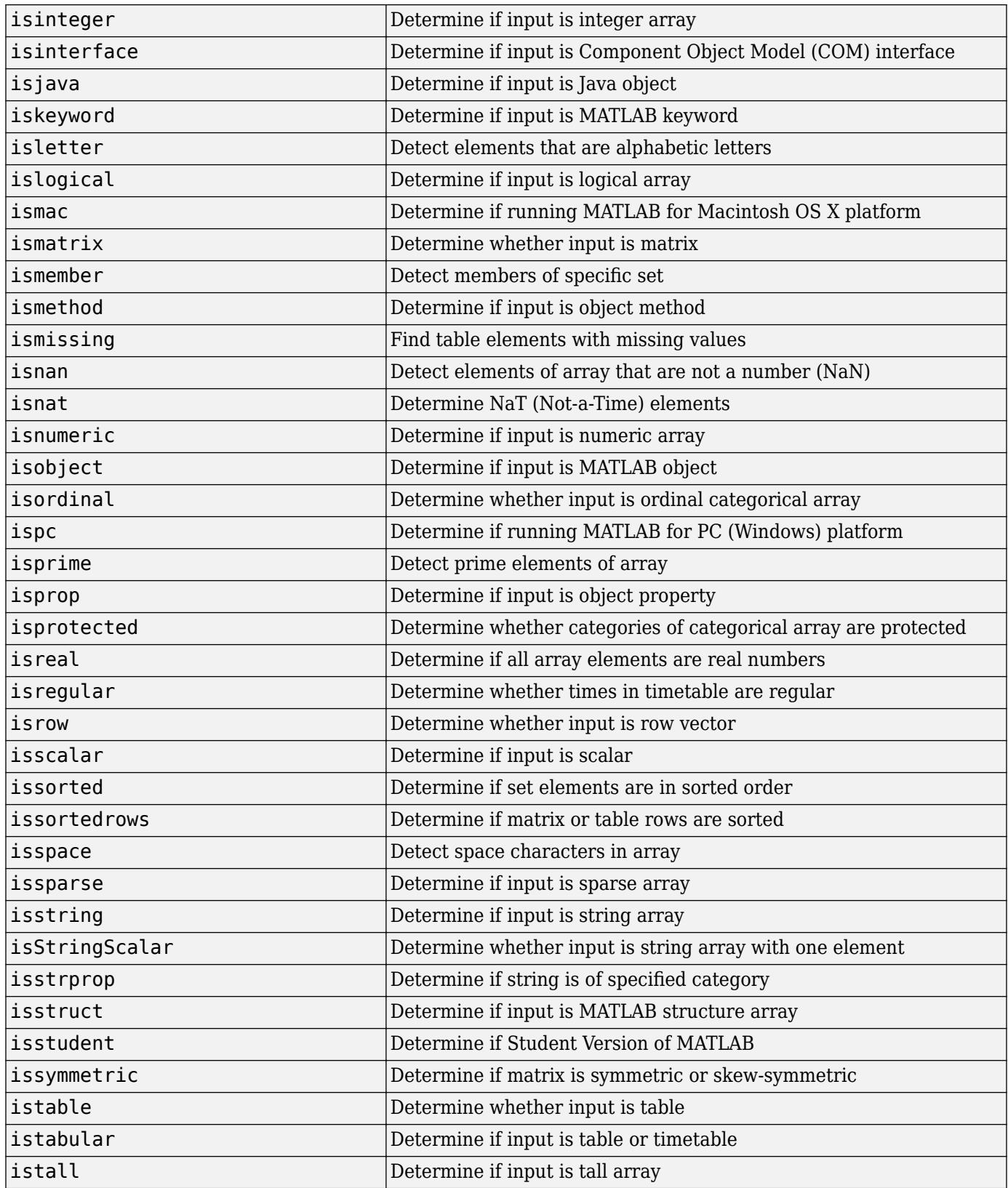

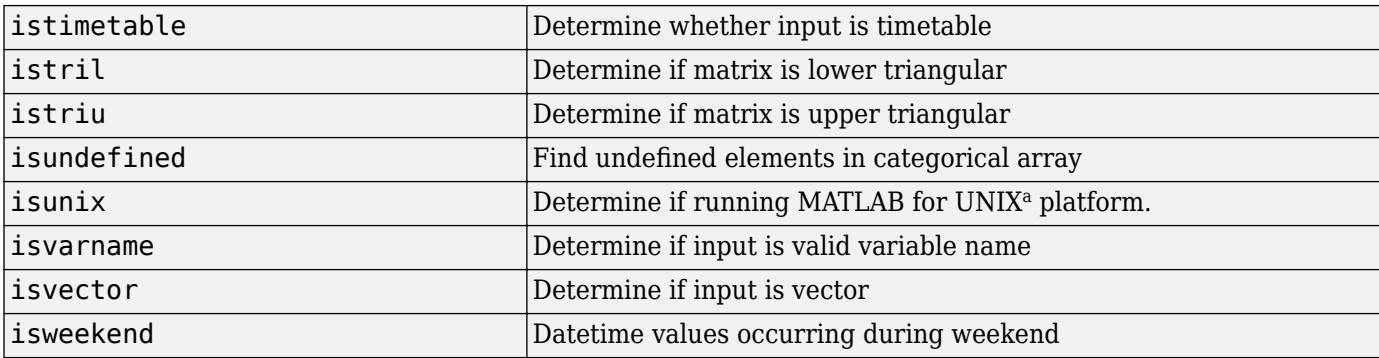

a UNIX is a registered trademark of The Open Group in the United States and other countries.

# **See Also**

[isa](#page-7139-0) | [exist](#page-3811-0)

# <span id="page-7139-0"></span>**isa**

Determine if input has specified data type

# **Syntax**

 $tf = isa(A, dataType)$  $tf = isa(A, typeCategory)$ 

# **Description**

 $tf = isa(A, dataType)$  returns 1 (true) if A has the data type specified by dataType. Otherwise, it returns 0 (false). The input argument A can have any data type.

If A is an object, then isa returns 1 if dataType is either the class of A or a superclass of A.

 $tf = isa(A, typeCategory)$  returns 1 (true) if the data type of A belongs to the category specified by typeCategory. Otherwise, it returns 0 (false).

If A is an object, then isa returns 1 if the class of A, or any superclass of A, belongs to the specified category.

# **Examples**

### **Determine If Variables Have Specified Data Types**

Create a numeric variable and determine if its data type is double.

```
A = 3.1416;tf = isa(A, 'double')tf = logical
    1
```
Create an array of 32-bit integers and determine if its data type is int32.

```
A = int32([0 2 4 6 8])A = 1x5 int32 row vector
   0 2 4 6 8
tf = isa(A, 'int32')tf = logical
   1
```
Determine if the data type of A is char.

 $tf = isa(A, 'char')$ 

```
tf = logical
    \Theta
```
### **Determine If Variable Type Belongs To Specified Categories**

Create an array whose data type is uint8. Determine if the array has a data type that belongs to the integer category.

```
A = \text{uint8}([0 2 4 6 8])A = 1x5 uint8 row vector
   0 2 4 6 8
tf = isa(A, 'integer')tf = logical
    1
```
Determine if the data type of A belongs to the float category.

```
tf = isa(A, 'float')tf = logical
   \Theta
```
# **Input Arguments**

**A — Input array** array

Input array.

### **dataType — Data type**

character vector | string scalar

Data type, specified as a character vector or string scalar. dataType can be the name of:

- Any fundamental data type or MATLAB class
- A Java or .NET class

The table shows the names of many commonly used MATLAB data types.

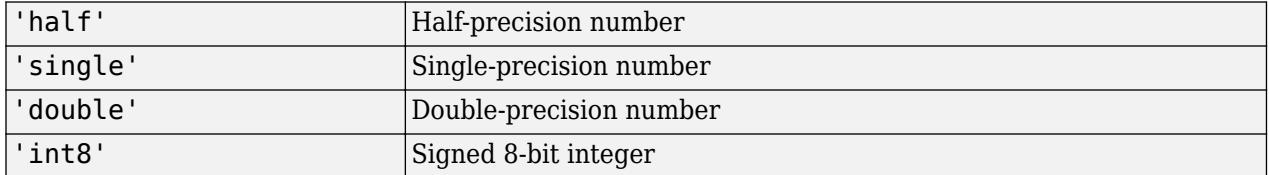

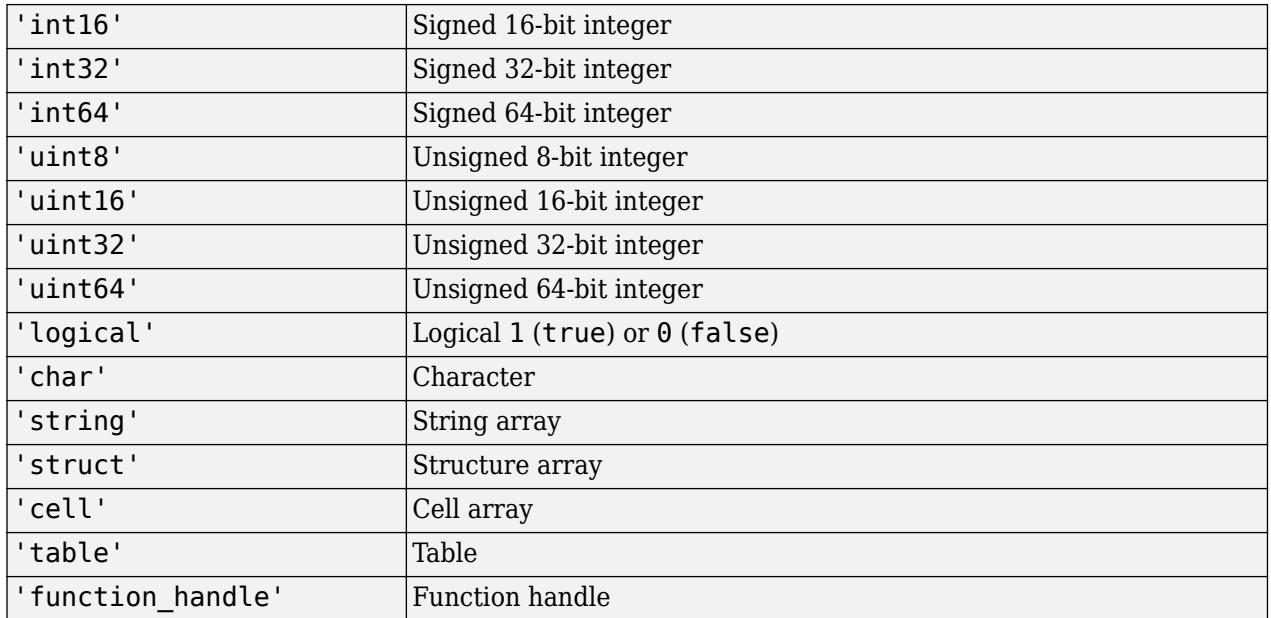

### **typeCategory — Data type category**

'numeric' | 'float' | 'integer'

Data type category, specified as 'numeric', 'float', or 'integer'. These values represent categories of numeric types, as shown in the table.

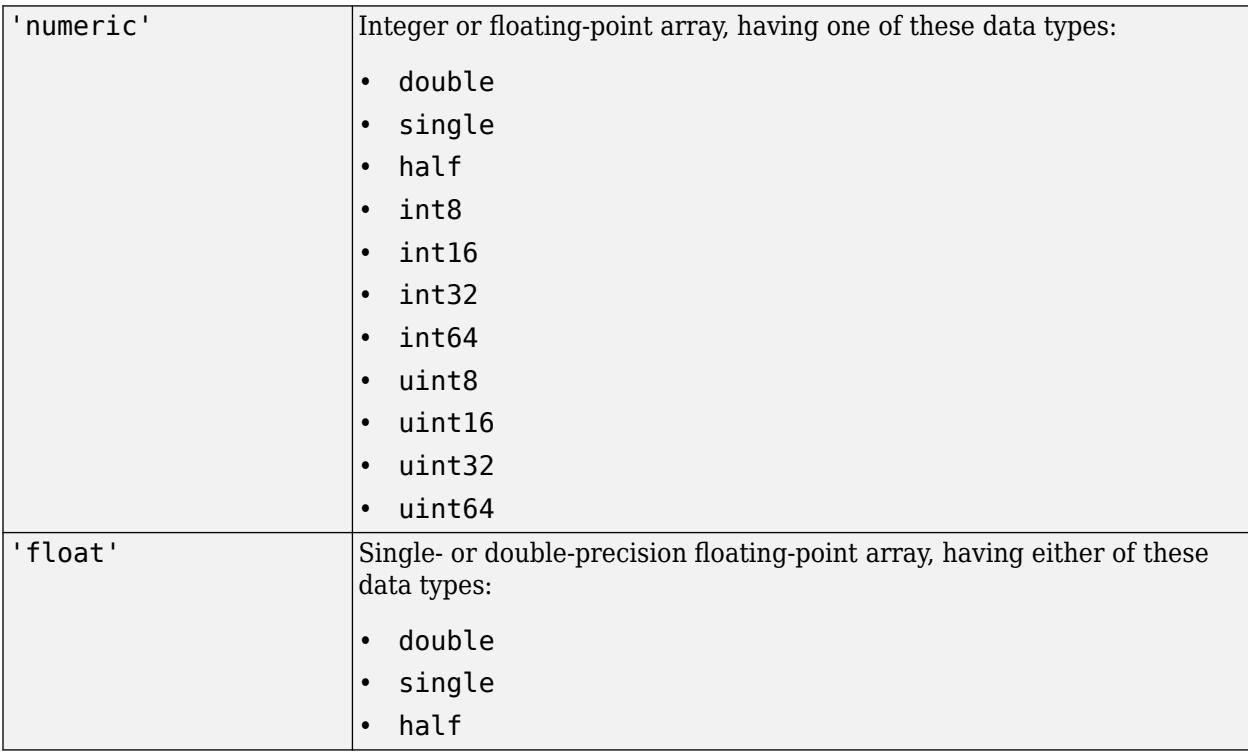

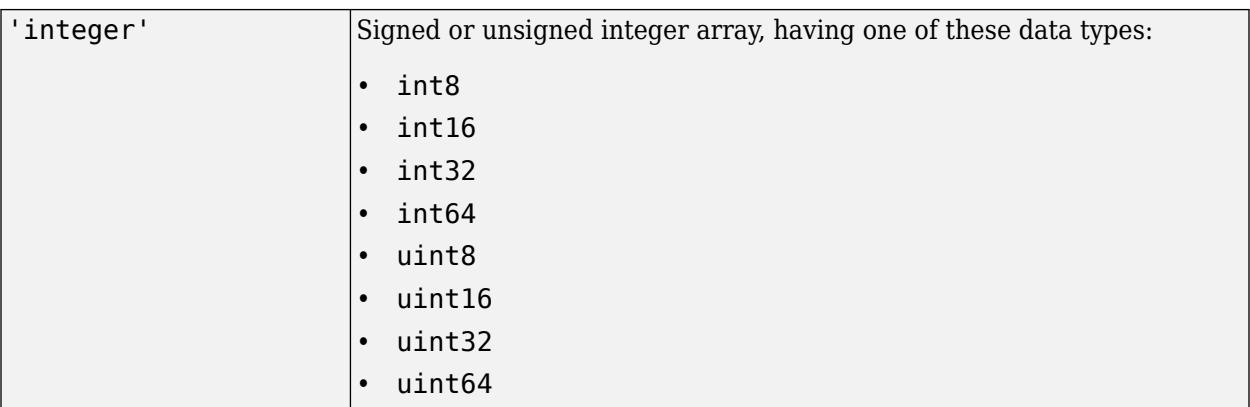

### **Tips**

- To test whether the input array is sparse, use the issparse function.
- To test whether the input array has any imaginary or complex elements, use  $\sim$  is real(A).

## **Extended Capabilities**

#### **C/C++ Code Generation**

Generate C and C++ code using MATLAB® Coder™.

### **Thread-Based Environment**

Run code in the background using MATLAB® backgroundPool or accelerate code with Parallel Computing Toolbox™ ThreadPool.

This function fully supports thread-based environments. For more information, see "Run MATLAB Functions in Thread-Based Environment".

### **See Also**

[class](#page-1701-0) | [is\\*](#page-7136-0) | [isnumeric](#page-7333-0) | [isfloat](#page-7224-0) | [isinteger](#page-7246-0) | [exist](#page-3811-0) | [isenum](#page-7207-0)

### **Topics**

"Fundamental MATLAB Classes" "Valid Combinations of Unlike Classes"

#### **Introduced before R2006a**

# <span id="page-7143-0"></span>**isappdata**

Determine if application data exists

# **Syntax**

 $tf = isappdata(obj, name)$ 

# **Description**

 $tf = isappdata(obj, name) checks for application data and returns 1 (true) if these conditions$ are met:

- The application data has the specified name value.
- The application data is associated with the UI component obj.

Otherwise, isappdata returns 0 (false). The return result tf is of data type logical.

# **Examples**

### **Store and Check Date Information**

Create a figure window. Then, get the current time by using the date function.

Store the contents of d by using the setappdata function. In this case, store d in the figure using the name identifier 'todaysdate'.

```
f = figure;d = dated ='26-Feb-2022'
```
setappdata(f,'todaysdate',d);

Confirm that d is stored in the figure object under the specified name identifier.

```
isappdata(f,'todaysdate')
ans = logical
    1
```
### **Conditional Assignment Using App Data**

Use application data to determine the value to assign to a variable.

Create a figure window and specify val. Store the contents of val in the figure object using the name identifier 'primary'.

```
f = figure;val = {'Red','Yellow','Blue'};
setappdata(f,'primary',val);
```
Set the variable colors to a value that depends on the presence of application data by using conditional statements.

If there exists data associated with the name identifier 'primary' in the figure, assign this data to colors. Otherwise, assign new data to colors. Print the value of colors.

```
if isappdata(f,'primary')
    colors = getappdata(f,'primary')else
     colors = {'Orange','Green','Purple'}
end
colors = 1x3 cell
    {'Red'} {'Yellow'} {'Blue'}
```
# **Input Arguments**

### **obj — Graphics object storing the data**

Figure object | Panel object | ButtonGroup object | UIControl object | ...

Graphics object storing the data, specified as any graphics object. This object is the same graphics object passed to setappdata during the storage operation.

### **name — Name identifier**

character vector | string scalar

Name identifier of the data, specified as a character vector or string scalar. This identifier is the same name identifier passed to setappdata during the storage operation.

### **See Also**

[getappdata](#page-4822-0) | [rmappdata](#page-12033-0) | [setappdata](#page-12612-0)

**Topics**

"Share Data Among Callbacks"

### **Introduced before R2006a**

# **isaUnderlying**

Determine if tall array data is of specified class

# **Syntax**

 $tf = isalnderlying(X, c1)$ 

# **Description**

 $tf = isalnderlying(X, c1)$  returns a tall array containing logical 1 (true) if the underlying data in tall array X is of class cl. Otherwise, the tall array contains logical 0 (false).

# **Examples**

### **Test Underlying Class of Tall Arrays**

All tall tables and arrays belong to the tall class. However, the *underlying* data type of a tall array can vary.

Create a datastore for the airlinesmall.csv data set. Select a subset of the variables to work with, and treat 'NA' values as missing data so that datastore replaces them with NaN values. Convert the datastore into a tall table.

```
varnames = {'Year', 'UniqueCarrier'};
ds = tabularTextDatastore('airlinesmall.csv','TreatAsMissing','NA',...
     'SelectedVariableNames',varnames);
tt = tall(ds)tt =
  Mx2 tall table
    Year UniqueCarrier
    1987 {'PS'} 
    1987 {'PS'} 
    1987 {'PS'} 
    1987 {'PS'} 
    1987 {'PS'} 
    1987 {'PS'} 
   1987 {'PS'}<br>1987 {'PS'}
               1987 {'PS'} 
     : :
in the first product of the
```
Test whether the underlying data type of the first table variable Year is single.

```
tf = isaUnderlying(tt.Year,'single')
```

```
tf =
```

```
 tall logical
 \odot
```
Determine the actual underlying data type of Year.

```
udt = classUnderlying(tt.Year)
udt = 1x6 tall char array
     'double'
```
# **Input Arguments**

### **X — Input array**

tall array

#### Input array, specified as a tall array.

```
Data Types: single | double | int8 | int16 | int32 | int64 | uint8 | uint16 | uint32 | uint64 |
logical | table | cell | categorical | datetime | duration | calendarDuration
```
### **cl — Underlying class**

character vector

Underlying class, specified as a character vector specifying any valid MATLAB class name.

```
Example: tf = isalnderlying(X, 'double')
```
## **Tips**

• Use [classUnderlying](#page-1706-0) to determine the underlying data type of a tall array.

## **Extended Capabilities**

#### **Tall Arrays**

Calculate with arrays that have more rows than fit in memory.

### **GPU Arrays**

Accelerate code by running on a graphics processing unit (GPU) using Parallel Computing Toolbox™.

This function fully supports GPU arrays. For more information, see "Run MATLAB Functions on a GPU" (Parallel Computing Toolbox).

#### **Distributed Arrays**

Partition large arrays across the combined memory of your cluster using Parallel Computing Toolbox™.

This function fully supports distributed arrays. For more information, see "Run MATLAB Functions with Distributed Arrays" (Parallel Computing Toolbox).

## **See Also**

[tall](#page-13705-0) | [classUnderlying](#page-1706-0) | [istall](#page-7440-0)

### **Topics**

"Tall Arrays for Out-of-Memory Data"

**Introduced in R2016b**

# <span id="page-7148-0"></span>**isbanded**

Determine if matrix is within specific bandwidth

## **Syntax**

 $tf = isbanded(A, lower, upper)$ 

## **Description**

 $tf = isbanded(A, lower, upper)$  returns logical 1 (true) if matrix A is within the specified lower bandwidth, lower, and upper bandwidth, upper; otherwise, it returns logical 0 (false).

## **Examples**

### **Test Square Matrix**

Create a 5-by-5 square matrix with nonzero diagonals above and below the main diagonal.

```
A = [2 3 0 0 0 ; 1 -2 -3 0 0; 0 -1 2 3 0 ; 0 0 1 -2 -3; 0 0 0 -1 2]
A = 5 \times 5 2 3 0 0 0
 1 -2 -3 0 0
      \begin{array}{ccccccccc}\n0 & -1 & 2 & 3 & 0 \\
0 & 0 & 1 & -2 & -3\n\end{array}\begin{array}{ccccccc}\n0 & 0 & 1 & -2 & -3 \\
0 & 0 & 0 & -1 & 2\n\end{array}\Theta
```
Specify both bandwidths, lower and upper, as 1 to test if A is tridiagonal.

isbanded(A,1,1)

ans = *logical* 1

The result is logical 1 (true).

Test if A has nonzero elements below the main diagonal by specifying lower as 0.

isbanded(A,0,1) ans = *logical* 0

The result is logical 0 (false) because A has nonzero elements below the main diagonal.

#### **Test Nonsquare Matrix**

Create a 3-by-5 matrix.

A = [1 0 0 0 0; 2 1 0 0 0; 3 2 1 0 0] A = *3×5* 1 0 0 0 0 2 1 0 0 0 3 2 1 0 0

Test if A has nonzero elements above the main diagonal.

### isbanded(A,2,0)

ans = *logical* 1

The result is logical 1 (true) because the elements above the main diagonal are all zero.

### **Test Sparse Block Matrix**

Create a 100-by-100 sparse block matrix.

 $B = kron(speye(25),ones(4));$ 

Test if B has a lower and upper bandwidth of 1.

```
isbanded(B,1,1)
ans = logical
```
0

The result is logical 0 (false) because the nonzero blocks centered on the main diagonal are larger than 2-by-2.

Test if B has a lower and upper bandwidth of 3.

```
isbanded(B,3,3)
ans = logical
   1
```
The result is logical 1 (true). The matrix, B, has an upper and lower bandwidth of 3 since the nonzero diagonal blocks are 4-by-4.

### **Input Arguments**

**A — Input array** numeric array

Input array, specified as a numeric array. isbanded returns logical  $\theta$  (false) if A has more than two dimensions.

Data Types: single | double Complex Number Support: Yes

### **lower — Lower bandwidth**

nonnegative integer scalar

Lower bandwidth, specified as a nonnegative integer scalar. The lower bandwidth is the number of nonzero diagonals below the main diagonal. isbanded returns logical 0 (false) if there are nonzero elements below the boundary diagonal, diag(A,-lower).

### **upper — Upper bandwidth**

nonnegative integer scalar

Upper bandwidth, specified as a nonnegative integer scalar. The upper bandwidth is the number of nonzero diagonals above the main diagonal. isbanded returns logical 0 (false) if there are nonzero elements above the boundary diagonal, diag(A,upper).

### **Tips**

- Use the [bandwidth](#page-633-0) function to find the upper and lower bandwidths of a given matrix.
- Use isbanded to test for several different matrix structures by specifying appropriate upper and lower bandwidths. The table below lists some common tests.

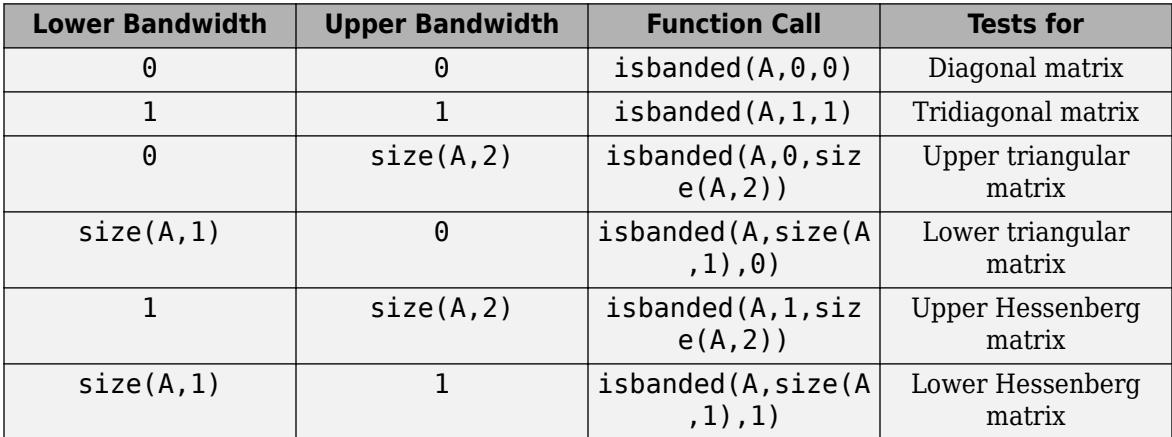

# **Extended Capabilities**

### **C/C++ Code Generation**

Generate C and C++ code using MATLAB® Coder™.

Usage notes and limitations:

• Code generation does not support sparse matrix inputs for this function.

### **Thread-Based Environment**

Run code in the background using MATLAB® backgroundPool or accelerate code with Parallel Computing Toolbox™ ThreadPool.

This function fully supports thread-based environments. For more information, see "Run MATLAB Functions in Thread-Based Environment".

### **GPU Arrays**

Accelerate code by running on a graphics processing unit (GPU) using Parallel Computing Toolbox™.

This function fully supports GPU arrays. For more information, see "Run MATLAB Functions on a GPU" (Parallel Computing Toolbox).

### **Distributed Arrays**

Partition large arrays across the combined memory of your cluster using Parallel Computing Toolbox™.

This function fully supports distributed arrays. For more information, see "Run MATLAB Functions with Distributed Arrays" (Parallel Computing Toolbox).

### **See Also**

[bandwidth](#page-633-0) | [diag](#page-3246-0) | [isdiag](#page-7178-0) | [istriu](#page-7447-0) | [istril](#page-7444-0)

### **Introduced in R2014a**

# <span id="page-7152-0"></span>**isbetween**

Determine elements within date and time interval

# **Syntax**

```
tf = isbetween(t,tlower,tuple)tf = isbetween(t,tlower,tupper,intervalType)
```
# **Description**

 $tf = isbetween(t, tlower, tuple)$  returns an array containing logical 1 (true) where the corresponding element of t is a datetime or duration value that lies within the closed interval specified by the corresponding elements of tlower and tupper. The output tf indicates which elements of t satisfy:

tlower  $\leq$  t & t  $\leq$  tupper

The sizes of t, tlower, and tupper must be the same or be compatible. If the sizes of the input arrays are compatible, then the arrays implicitly expand to match each other. For example, if one of t, tlower, or tupper is a scalar, then the scalar is compared to each element of the other arrays. Also, vectors with different orientations (row vectors and column vectors) implicitly expand to form a matrix.

 $tf = isbetween(t, tlower, tuple, intervalType)$  determines if elements of t are within the type of interval specified by intervalType. For example, if intervalType is 'open', then isbetween determines which elements of t satisfy tlower  $\lt t \& t \lt$  tupper as a condition.

# **Examples**

### **Determine if Dates Occur Within Interval**

Specify a lower bound and an upper bound for dates.

```
tlower = datetime(2021.05.16)tlower = datetime
    16-May-2021
tupper = "2021-05-23"tupper = 
"2021-05-23"
```
tlower and tupper can be datetime arrays, duration arrays, strings, or character vectors. Here, tlower is a datetime array and tupper is a string scalar.

Create an array of datetime values. You can start with one datetime value, tlower, and add an array of calendar days to it by using the caldays function. The result is an array of datetime values, spaced two days apart.

```
t = tlower + caldays(2:2:10)t = 1x5 datetime
   18-May-2021 20-May-2021 22-May-2021 24-May-2021 26-May-2021
```
Determine which datetime values lie within the closed interval bounded by tlower and tupper.

```
tf = isbetween(t,tlower,tupper)
```
tf = *1x5 logical array* 1 1 1 0 0

To display the dates that lie within the interval, index into t using tf as logical indices.

#### t(tf)

```
ans = 1x3 datetime
   18-May-2021 20-May-2021 22-May-2021
```
#### **Times Within Time Interval**

Specify upper and lower bounds for an interval testing duration values using seconds. The seconds function converts the specified number of seconds into a duration array, formatted to display elapsed time in seconds.

```
tlower = seconds(3)tlower = duration
   3 sec
```
 $tupper = seconds(9)$ 

tupper = *duration* 9 sec

Create an array of duration values.

```
t = seconds(1:10)
```

```
t = 1x10 duration
Columns 1 through 8
    1 sec 2 sec 3 sec 4 sec 5 sec 6 sec 7 sec 8 sec
Columns 9 through 10
    9 sec 10 sec
```
Determine which elements of t are within the interval. Then display them.

```
tf = isbetween(t,tlower,tupper);
t(tf)ans = 1x7 duration
   3 sec 4 sec 5 sec 6 sec 7 sec 8 sec 9 sec
```
#### **Dates Within Open and Half-Open Intervals**

Specify upper and lower bounds for an interval testing dates.

```
tlower = datetime(2021, 5, 16)tlower = datetime
    16-May-2021
tupper = datetime(2021,5,23)
tupper = datetime
    23-May-2021
```
Create an array of datetime values, with the first element equal to tlower.

```
t = tlower + caldays(0:2:8)
t = 1x5 datetime
   16-May-2021 18-May-2021 20-May-2021 22-May-2021 24-May-2021
```
Determine which dates occur within the open interval, tlower  $\lt t \& t \lt$  tupper.

```
tf = isbetween(t,tlower,tupper,'open')
tf = 1x5 logical array
   0 1 1 1 0
```
To display the dates within the open interval, index into t using tf as logical indices.

#### $t(tf)$

ans = *1x3 datetime* 18-May-2021 20-May-2021 22-May-2021

Determine which dates occur within the half-open interval, tlower  $\leq$  t & t  $\leq$  tupper. Display the dates.

```
tf = isbetween(t,tlower,tupper,'openright');
t(tf)
ans = 1x4 datetime
   16-May-2021 18-May-2021 20-May-2021 22-May-2021
```
# **Input Arguments**

### **t — Input date and time**

datetime array | duration array | character vector | cell array of character vectors | string array

Input date and time, specified as a datetime array, duration array, character vector, cell array of character vectors, or string array. Character vectors and strings must be formatted to represent dates and times.

### **tlower — Lower bound of date and time interval**

datetime array | duration array | character vector | cell array of character vectors | string array

Lower bound of date and time interval, specified as a datetime array, duration array, character vector, cell array of character vectors, or string array. Character vectors and strings must be formatted to represent dates and times.

#### **tupper — Upper bound of date and time interval**

datetime array | duration array | character vector | cell array of character vectors | string array

Upper bound of date and time interval, specified as a datetime array, duration array, character vector, cell array of character vectors, or string array. Character vectors and strings must be formatted to represent dates and times.

#### **intervalType — Type of time range interval**

'closed' (default) | 'open' | 'openleft' | 'openright' | 'closedright' | 'closedleft'

Type of time range interval, specified as 'open', 'closed', 'openleft', 'openright', 'closedright', or 'closedleft'. The table describes the types of time range intervals.

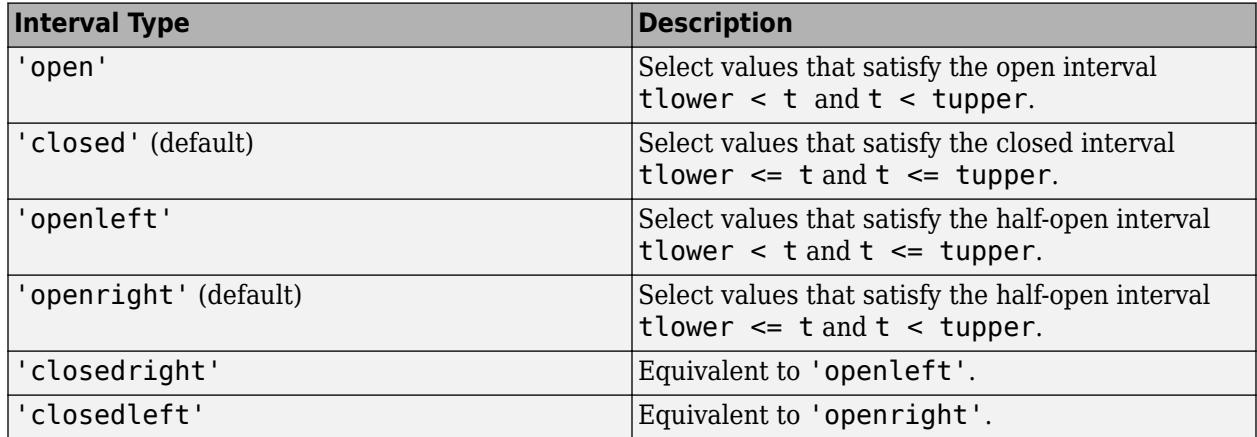

## **Compatibility Considerations**

**Implicit expansion change affects datetime and duration arrays** *Behavior changed in R2020b*

Starting in R2020b, isbetween supports implicit expansion when the arguments are datetime or duration arrays. Between R2020a and R2016b, implicit expansion was supported for only numeric and string data types.

# **Extended Capabilities**

### **Tall Arrays**

Calculate with arrays that have more rows than fit in memory.

This function supports tall arrays with the limitation:

Tall character vector inputs are not supported.

For more information, see "Tall Arrays for Out-of-Memory Data".

### **Thread-Based Environment**

Run code in the background using MATLAB® backgroundPool or accelerate code with Parallel Computing Toolbox™ ThreadPool.

This function fully supports thread-based environments. For more information, see "Run MATLAB Functions in Thread-Based Environment".

### **Distributed Arrays**

Partition large arrays across the combined memory of your cluster using Parallel Computing Toolbox™.

This function fully supports distributed arrays. For more information, see "Run MATLAB Functions with Distributed Arrays" (Parallel Computing Toolbox).

## **See Also**

[ismember](#page-7295-0) | [le](#page-7623-0) | [gt](#page-5435-0) | [lt](#page-7914-0) | [ge](#page-4662-0) | [datetime](#page-2968-0) | [duration](#page-3528-0) | [seconds](#page-12416-0) | [caldays](#page-1253-0)

**Introduced in R2014b**

# <span id="page-7157-0"></span>**iscalendarduration**

Determine if input is calendar duration array

# **Syntax**

 $tf = iscalendarduration(t)$ 

# **Description**

 $tf = is calendar duration(t)$  returns logical 1 (true) if t is a calendarDuration array. Otherwise, it returns logical 0 (false).

# **Examples**

### **Determine if Array Contains Calendar Duration Values**

Determine if the output of an arithmetic calculation is a calendarDuration array.

Add two calendarDuration arrays.

```
d1 = calyears(1:4);d2 = caldays(1:4);d = d1 + d2d = 1x4 calendarDuration
   1y 1d 2y 2d 3y 3d 4y 4d
```
Determine if the output is a calendarDuration array.

```
tf = iscalendarduration(d)tf = logical
    1
```
# **Input Arguments**

**t — Input array** scalar | vector | matrix | multidimensional array

Input array, specified as a scalar, vector, matrix, or multidimensional array. t can be any data type.

# **Extended Capabilities**

### **C/C++ Code Generation**

Generate C and C++ code using MATLAB® Coder™.

### **Distributed Arrays**

Partition large arrays across the combined memory of your cluster using Parallel Computing Toolbox™.

This function fully supports distributed arrays. For more information, see "Run MATLAB Functions with Distributed Arrays" (Parallel Computing Toolbox).

## **See Also**

[calendarDuration](#page-1261-0) | [isdatetime](#page-7176-0) | [isduration](#page-7185-0)

### **Introduced in R2014b**

# <span id="page-7159-0"></span>**iscategorical**

Determine whether input is categorical array

# **Syntax**

 $tf = iscategorical(A)$ 

# **Description**

```
tf = iscategorical(A) returns logical 1 (true) if A is a categorical array. Otherwise,
iscategorical returns logical 0 (false).
```
## **Examples**

### **Determine Whether Workspace Variable Is Categorical Array**

Create a workspace variable, A.

```
A = categorical({'red' 'green' 'violet'; 'orange' 'red' 'yellow'})
A = 2x3 categorical
    red green violet 
     orange red yellow
```
Verify that the workspace variable, A, is a categorical array.

```
tf = iscategorical(A)tf = logical
    1
```
A is a 2-by-3 categorical array.

# **Input Arguments**

### **A — Input variable**

workspace variable

Input variable, specified as a workspace variable. A can be any data type.

# **Extended Capabilities**

### **Distributed Arrays**

Partition large arrays across the combined memory of your cluster using Parallel Computing Toolbox™.

This function fully supports distributed arrays. For more information, see "Run MATLAB Functions with Distributed Arrays" (Parallel Computing Toolbox).

# **See Also**

[categorical](#page-1342-0) | [isnumeric](#page-7333-0) | [isobject](#page-7337-0) | [islogical](#page-7285-0) | [istable](#page-7435-0) | [iscell](#page-7165-0) | [isstruct](#page-7427-0)

**Introduced in R2013b**

# <span id="page-7161-0"></span>**iscategory**

Determine if inputs are names of categories

# **Syntax**

 $tf = iscategory(A, catnames)$ 

# **Description**

 $tf = iscategory(A, catnames)$  returns an array containing logical 1 (true) where the data in catnames is a category of A. Otherwise, iscategory returns logical 0 (false).

tf is the same size as catnames.

# **Examples**

### **Determine if Names Are Categories**

Create a categorical array, A.

```
A = categorical(["shirt","pants"; "pants","hat"; "shirt","pants"])
```

```
A = 3x2 categorical
     shirt pants 
     pants hat 
     shirt pants
```
The categories of A are names of articles of clothing. They come from the unique values of the input array.

```
categories(A)
```

```
ans = 3x1 cell
    {'hat' }
     {'pants'}
     {'shirt'}
```
Determine if the names of articles of clothing, shirt, pants, socks, and shoes, are categories of A.

```
catnames = ["shirt","pants","socks","shoes"]
```
catnames = *1x4 string* "shirt" "pants" "socks" "shoes"

### $tf = iscategory(A, catnames)$

tf = *1x4 logical array*

1 1 0 0

shirt and pants are categories of A, but socks and shoes are not.

iscategory does not tell us anything about the category, hat, which we did not include in catnames.

#### **Test for Category with No Corresponding Data**

Create a categorical array, A.

```
data = ["plane","car","train","car","plane"];
categoriesOfData = ["boat","car","plane","train"];
A = categorical(data,categoriesOfData)
A = 1x5 categorical
```
plane car train car plane

Determine if boat is a category in A.

```
tf = iscategory(A,"boat")
tf = logical
    1
```
iscategory returns 1 (true), even though A does not contain any values from the category boat.

#### **Match Names of Categories by Using Pattern**

Create a categorical array.

```
C = categorical(["Y" "Yes" "Yeah" "N" "No" "Nope"])
C = 1x6 categorical
   Y Yes Yeah N No Nope
```
You can match one or more category names by using a [pattern](#page-9939-0). For example, determine if any category names start with a Y by using a wildcard pattern. You can create a wildcard pattern with the [wildcardPattern](#page-9934-0) function.

```
tf = iscategory(C, "Y" + wildcardPattern)tf = logical
   1
```
Determine if any category names start with an X.

 $tf = iscategory(C, "X" + wildcardPattern)$ 

```
tf = logical
    \Theta
```
# **Input Arguments**

### **A — Input array**

categorical array

Input array, specified as a categorical array.

#### **catnames — Category names**

string array | character vector | cell array of character vectors | pattern array

Category names, specified as a string array, character vector, cell array of character vectors, or [pattern](#page-9939-0) array.

# **Extended Capabilities**

#### **Tall Arrays**

Calculate with arrays that have more rows than fit in memory.

Usage notes and limitations:

• The catnames input argument does not support pattern expressions.

For more information, see "Tall Arrays".

### **C/C++ Code Generation**

Generate C and C++ code using MATLAB® Coder™.

Usage notes and limitations:

• The catnames input argument does not support pattern expressions.

For more information, see "Code Generation for Categorical Arrays" (MATLAB Coder).

#### **Thread-Based Environment**

Run code in the background using MATLAB® backgroundPool or accelerate code with Parallel Computing Toolbox™ ThreadPool.

This function fully supports thread-based environments. For more information, see "Run MATLAB Functions in Thread-Based Environment".

### **Distributed Arrays**

Partition large arrays across the combined memory of your cluster using Parallel Computing Toolbox™.

This function fully supports distributed arrays. For more information, see "Run MATLAB Functions with Distributed Arrays" (Parallel Computing Toolbox).
### **See Also**

[categories](#page-1367-0) | [categorical](#page-1342-0) | [removecats](#page-11890-0) | [mergecats](#page-8592-0) | [renamecats](#page-11914-0) | [reordercats](#page-11922-0) | [ismember](#page-7295-0) | [unique](#page-14866-0) | [setcats](#page-12614-0) | [addcats](#page-130-0)

**Introduced in R2013b**

# <span id="page-7165-0"></span>**iscell**

Determine if input is cell array

# **Syntax**

 $tf = iscell(A)$ 

## **Description**

 $tf = iscell(A)$  returns 1 (true) if A is a cell array. Otherwise, it returns 0 (false).

## **Examples**

### **Determine if Arrays Are Cell Arrays**

Create a cell array.

 $A = \{1, 2, 3\}$  'text',rand(5,10,2),{11; 22; 33}} A=*2×3 cell array*  $\{[ 1] \}$   $\{[ 2] \}$   $\{[ 3] \}$ {'text'} {5x10x2 double} {3x1 cell}

Determine if A is a cell array.

```
tf = iscell(A)tf = logical
   1
```
Create a numeric array. Test it by using the iscell function.

```
B = rand(2,5)B = 2×5
 0.1622 0.3112 0.1656 0.2630 0.6892
 0.7943 0.5285 0.6020 0.6541 0.7482
```
 $tf = iscell(B)$ 

tf = *logical*  $\odot$ 

### **Input Arguments**

### **A — Input array**

array

Input array, specified as an array. The input array A can have any data type.

# **Extended Capabilities**

### **C/C++ Code Generation**

Generate C and C++ code using MATLAB® Coder™.

### **Thread-Based Environment**

Run code in the background using MATLAB® backgroundPool or accelerate code with Parallel Computing Toolbox™ ThreadPool.

This function fully supports thread-based environments. For more information, see "Run MATLAB Functions in Thread-Based Environment".

### **Distributed Arrays**

Partition large arrays across the combined memory of your cluster using Parallel Computing Toolbox™.

This function fully supports distributed arrays. For more information, see "Run MATLAB Functions with Distributed Arrays" (Parallel Computing Toolbox).

### **See Also**

[cell](#page-1576-0) | [istable](#page-7435-0) | [iscellstr](#page-7167-0) | [isstruct](#page-7427-0) | [isnumeric](#page-7333-0) | [islogical](#page-7285-0) | [isobject](#page-7337-0) | [isa](#page-7139-0) | [is\\*](#page-7136-0)

### **Topics**

"Create Cell Array" "Fundamental MATLAB Classes"

### **Introduced before R2006a**

# <span id="page-7167-0"></span>**iscellstr**

Determine if input is cell array of character vectors

# **Syntax**

 $tf = iscellstr(A)$ 

# **Description**

 $tf = iscellstr(A)$  returns logical 1 (true) if A is a cell array of character vectors (or an empty cell array), and logical 0 (false) otherwise. A cell array of character vectors is a cell array where every cell contains a character vector.

# **Examples**

### **Determine if Array is Cell Array of Character Vectors**

Create different arrays, and then determine if they are cell arrays of character vectors.

Test a cell array of character vectors.

```
C1 = \{\text{ 'Smith' }, \text{ 'Chung' }, \text{ 'Morales'}; ... \} 'Sanchez','Peterson','Adams'}
C1 = 2x3 cell
                     {'Smith' } {'Chung' } {'Morales'}
      {'Sanchez'} {'Peterson'} {'Adams' }
```

```
tf = iscellstr(C1)
```

```
tf = logical
    1
```
Every cell of C1 contains a character vector, so iscellstr returns 1.

Convert C1 to a string array and test it.

```
str = string(C1)str = 2x3 string
 "Smith" "Chung" "Morales"
    "Sanchez" "Peterson" "Adams"
```

```
tf = iscellstr(str)
```

```
tf = logical
    0
```
str is a string array, not a cell array, so iscellstr returns 0.

Test a cell array that contains elements of different data types.

```
X = rand(1,3);C2 = {'red', 'blue', X}C2=1×3 cell array
     {\text{{}'\text{red'}} } {\text{{}'\text{blue'}} } {\text{{}[\theta.8147 0.9058 \ldots ]}}tf = iscellstr(C2)tf = logical
    \odot
```
C2 has a cell that does not contain a character vector, so iscellstr returns 0.

### **Input Arguments**

#### **A — Input array**

scalar | vector | matrix | multidimensional array

Input array, specified as a scalar, vector, matrix, or multidimensional array. A can be any data type.

### **Extended Capabilities**

#### **C/C++ Code Generation**

Generate C and C++ code using MATLAB® Coder™.

#### **Thread-Based Environment**

Run code in the background using MATLAB® backgroundPool or accelerate code with Parallel Computing Toolbox™ ThreadPool.

This function fully supports thread-based environments. For more information, see "Run MATLAB Functions in Thread-Based Environment".

#### **Distributed Arrays**

Partition large arrays across the combined memory of your cluster using Parallel Computing Toolbox™.

This function fully supports distributed arrays. For more information, see "Run MATLAB Functions with Distributed Arrays" (Parallel Computing Toolbox).

### **See Also**

[cellstr](#page-1608-0) | [char](#page-1625-0) | [iscell](#page-7165-0) | [isstrprop](#page-7421-0) | [isstring](#page-7417-0) | [ischar](#page-7170-0) | [string](#page-13209-0)

#### **Topics**

"Cell Arrays of Character Vectors" "Create String Arrays"

**Introduced before R2006a**

# <span id="page-7170-0"></span>**ischar**

Determine if input is character array

# **Syntax**

 $tf = ischar(A)$ 

# **Description**

 $tf = ischar(A)$  returns logical 1 (true) if A is a character array and logical 0 (false) otherwise.

# **Examples**

### **Determine if Array is Character Array**

Create different arrays, and then determine if they are character arrays.

Test a character vector.

```
chr = 'Mary Jones'
chr = 
'Mary Jones'
tf = ischar(chr)tf = logical
   1
```
Test a numeric array.

 $X = rand(1,3)$ X = *1×3* 0.8147 0.9058 0.1270  $tf = ischar(X)$ tf = *logical* 0 Test a string array. str = ["Smith", "Chung", "Morales"; ... "Sanchez","Peterson","Adams"] str = *2x3 string* "Smith" "Chung" "Morales"

```
 "Sanchez" "Peterson" "Adams" 
tf = ischar(str)tf = logical
   0
```
str is a string array, not a character array, so ischar returns 0.

# **Input Arguments**

### **A — Input array**

scalar | vector | matrix | multidimensional array

Input array, specified as a scalar, vector, matrix, or multidimensional array. A can be any data type.

# **Extended Capabilities**

### **C/C++ Code Generation**

Generate C and C++ code using MATLAB® Coder™.

### **Thread-Based Environment**

Run code in the background using MATLAB® backgroundPool or accelerate code with Parallel Computing Toolbox™ ThreadPool.

This function fully supports thread-based environments. For more information, see "Run MATLAB Functions in Thread-Based Environment".

### **GPU Arrays**

Accelerate code by running on a graphics processing unit (GPU) using Parallel Computing Toolbox™.

This function fully supports GPU arrays. For more information, see "Run MATLAB Functions on a GPU" (Parallel Computing Toolbox).

### **Distributed Arrays**

Partition large arrays across the combined memory of your cluster using Parallel Computing Toolbox™.

This function fully supports distributed arrays. For more information, see "Run MATLAB Functions with Distributed Arrays" (Parallel Computing Toolbox).

### **See Also**

[char](#page-1625-0) | [isletter](#page-7257-0) | [isspace](#page-7413-0) | [isstrprop](#page-7421-0) | [iscellstr](#page-7167-0) | [isnumeric](#page-7333-0) | [isstring](#page-7417-0) | [string](#page-13209-0) | [cellstr](#page-1608-0)

### **Topics**

"Text in String and Character Arrays"

### **Introduced before R2006a**

# **iscolumn**

Determine whether input is column vector

# **Syntax**

iscolumn(V)

# **Description**

iscolumn(V) returns logical 1 (true) if size(V) returns [n 1] with a nonnegative integer value n, and logical 0 (false) otherwise.

# **Examples**

### **Determine Column Vector**

Determine if a vector is a column or not.

```
V = rand(1, 5);iscolumn(V)
ans = logical
   \odotVt = V';
iscolumn(Vt)
ans = logical
    1
```
# **Extended Capabilities**

### **Tall Arrays**

Calculate with arrays that have more rows than fit in memory.

This function fully supports tall arrays. For more information, see "Tall Arrays".

### **C/C++ Code Generation**

Generate C and C++ code using MATLAB® Coder™.

### **HDL Code Generation**

Generate Verilog and VHDL code for FPGA and ASIC designs using HDL Coder™.

### **Thread-Based Environment**

Run code in the background using MATLAB® backgroundPool or accelerate code with Parallel Computing Toolbox™ ThreadPool.

This function fully supports thread-based environments. For more information, see "Run MATLAB Functions in Thread-Based Environment".

### **GPU Arrays**

Accelerate code by running on a graphics processing unit (GPU) using Parallel Computing Toolbox<sup>™</sup>.

This function fully supports GPU arrays. For more information, see "Run MATLAB Functions on a GPU" (Parallel Computing Toolbox).

### **Distributed Arrays**

Partition large arrays across the combined memory of your cluster using Parallel Computing Toolbox™.

This function fully supports distributed arrays. For more information, see "Run MATLAB Functions with Distributed Arrays" (Parallel Computing Toolbox).

### **See Also**

[ismatrix](#page-7291-0) | [isrow](#page-7394-0) | [isscalar](#page-7396-0) | [isvector](#page-7459-0)

### **Introduced in R2010b**

# **iscom**

Determine whether input is COM object

# **Syntax**

 $tf = iscom(c)$ 

# **Description**

 $tf = iscom(c)$  returns logical 1 (true) if c is a COM object. Otherwise, it returns logical 0 (false).

# **Examples**

### **Test for COM Objects**

Test an instance of a Microsoft Excel application. MATLAB displays true, indicating that the Excel application is a COM object.

```
app = actxserver('Excel.Application');
iscom(app)
```
Create a workbooks object and test. MATLAB displays false, indicating that a workbook is not a COM object.

 $w = get(ap, 'workbooks')$ ; iscom(w)

# **Input Arguments**

#### **c — COM object** function handle

COM object, specified as a function handle.

# **Limitations**

• COM functions are available on Microsoft Windows systems only.

# **Extended Capabilities**

### **Thread-Based Environment**

Run code in the background using MATLAB® backgroundPool or accelerate code with Parallel Computing Toolbox™ ThreadPool.

This function fully supports thread-based environments. For more information, see "Run MATLAB Functions in Thread-Based Environment".

## **See Also**

**Topics** "MATLAB COM Integration"

**Introduced before R2006a**

# <span id="page-7176-0"></span>**isdatetime**

Determine if input is datetime array

## **Syntax**

 $tf = isdatetime(t)$ 

## **Description**

 $tf = isdatetime(t)$  returns logical 1 (true) if t is a datetime array. Otherwise, it returns logical 0 (false).

## **Examples**

### **Determine if Array Contains Datetime Values**

Define an array.

```
A = [datetime('now');datetime('tomorrow');datetime(2016,1,15)]
```

```
A = 3x1 datetime
    26-Feb-2022 23:02:18
    27-Feb-2022 00:00:00
    15-Jan-2016 00:00:00
```
### Determine if the array is a datetime array.

```
tf = isdatetime(A)tf = logical
    1
```
# **Input Arguments**

### **t — Input array**

scalar | vector | matrix | multidimensional array

Input array, specified as a scalar, vector, matrix, or multidimensional array. t can be any data type.

### **Extended Capabilities**

### **C/C++ Code Generation**

Generate C and  $C++$  code using MATLAB® Coder<sup>™</sup>.

### **Distributed Arrays**

Partition large arrays across the combined memory of your cluster using Parallel Computing Toolbox™.

This function fully supports distributed arrays. For more information, see "Run MATLAB Functions with Distributed Arrays" (Parallel Computing Toolbox).

# **See Also**

[datetime](#page-2968-0) | [isduration](#page-7185-0) | [iscalendarduration](#page-7157-0)

**Introduced in R2014b**

#### isdiag

# **isdiag**

Determine if matrix is diagonal

### **Syntax**

 $tf = isdiag(A)$ 

### **Description**

 $tf = isdiag(A)$  returns logical 1 (true) if A is a [diagonal matrix on page 1-7174;](#page-7179-0) otherwise, it returns logical 0 (false).

### **Examples**

### **Test Diagonal Matrix**

Create a 4-by-4 identity matrix.

 $I = eye(4)$ 

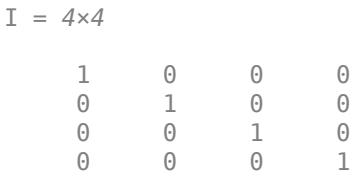

Test to see if the matrix is diagonal.

### isdiag(I)

ans = *logical* 1

The result is logical 1 (true) because all of the nonzero elements in I are on the main diagonal.

### **Test Banded Matrix**

Create a matrix with nonzero elements on the main and first diagonals.

```
A = 3*eye(4) + diag([2 2 2], 1)
```
A = *4×4*

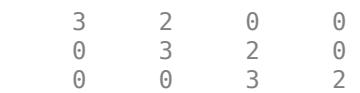

<span id="page-7179-0"></span>0 0 0 3

Test to see if the matrix is diagonal.

```
isdiag(A)
ans = logical
    0
```
The matrix is not diagonal since there are nonzero elements above the main diagonal.

Create a new matrix, B, from the main diagonal elements of A.

```
B = diag(diag(A));
```
Test to see if B is a diagonal matrix.

isdiag(B)

ans = *logical* 1

The result is logical 1 (true) because there are no nonzero elements above or below the main diagonal of B.

### **Input Arguments**

### **A — Input array**

numeric array

Input array, specified as a numeric array. isdiag returns logical 0 (false) if A has more than two dimensions.

Data Types: single | double Complex Number Support: Yes

### **More About**

### **Diagonal Matrix**

A matrix is diagonal if all elements above and below the main diagonal are zero. Any number of the elements on the main diagonal can also be zero.

For example, the 4-by-4 identity matrix,

```
I_4 =1 0 0 0
     0 1 0 0
     0 0 1 0
     0 0 0 1
```
is a diagonal matrix. Diagonal matrices are typically, but not always, square.

### **Tips**

- Use the [diag](#page-3246-0) function to produce diagonal matrices for which isdiag returns logical 1 (true).
- The functions isdiag, istriu, and istril are special cases of the function [isbanded](#page-7148-0), which can perform all of the same tests with suitably defined upper and lower bandwidths. For example,  $isdiag(A) == isbanded(A, 0, 0).$

# **Extended Capabilities**

### **C/C++ Code Generation**

Generate C and C++ code using MATLAB® Coder™.

Usage notes and limitations:

• Code generation does not support sparse matrix inputs for this function.

### **Thread-Based Environment**

Run code in the background using MATLAB® backgroundPool or accelerate code with Parallel Computing Toolbox™ ThreadPool.

This function fully supports thread-based environments. For more information, see "Run MATLAB Functions in Thread-Based Environment".

### **GPU Arrays**

Accelerate code by running on a graphics processing unit (GPU) using Parallel Computing Toolbox™.

This function fully supports GPU arrays. For more information, see "Run MATLAB Functions on a GPU" (Parallel Computing Toolbox).

### **Distributed Arrays**

Partition large arrays across the combined memory of your cluster using Parallel Computing Toolbox™.

This function fully supports distributed arrays. For more information, see "Run MATLAB Functions with Distributed Arrays" (Parallel Computing Toolbox).

### **See Also**

[istril](#page-7444-0) | [istriu](#page-7447-0) | [tril](#page-14387-0) | [triu](#page-14420-0) | [diag](#page-3246-0) | [isbanded](#page-7148-0) | [bandwidth](#page-633-0)

### **Introduced in R2014a**

# **isdir**

(Not recommended) Determine if input is folder on search path

**Note** isdir is not recommended. Use [isfolder](#page-7226-0) instead. isdir searches for folders on the search path, which can lead to unexpected results. [isfolder](#page-7226-0) searches for folders only on the specified path or in the current folder.

## **Syntax**

result = isdir(folderName)

### **Description**

result = isdir(folderName) returns 1 if folderName is a folder on the search path. Otherwise, isdir returns 0.

### **Examples**

### **Is Input a Folder**

Check if the input myfile1.txt is a folder. A result of 0 indicates that myfile1.txt is not a folder.

```
result = isdir('myfile1.txt')
result = logical
   \odot
```
Create the folder myfolder, and then check if myfolder is a folder. A result of 1 indicates that myfolder is a folder.

```
mkdir myfolder;
result = isdir('myfolder')result = logical
    1
```
### **List Only Folders in Current Folder**

Get the Current Folder listing and filter out only the folders.

Create two folders, myfolder1 and myfolder2.

mkdir myfolder1 mkdir myfolder2 Get the current folder listing.

listing = dir;

Filter out only the folders.

onlyFolders = listing([listing.isdir]); onlyFolders.name

```
ans ='.'
ans ='..'
ans ='myfolder1'
ans ='myfolder2'
```
### **Input Arguments**

#### **folderName — Folder name**

character vector

Folder name, specified as a character vector. You can specify folderName as an absolute or relative path.

### **See Also**

[isfolder](#page-7226-0) | [isfile](#page-7219-0) | [dir](#page-3376-0) | [is\\*](#page-7136-0)

**Introduced before R2006a**

# **isdst**

Determine daylight saving time elements

# **Syntax**

 $tf = i s dst(t)$ 

# **Description**

 $tf = i s d s t(t)$  returns an array the same size as t containing logical 1 (true) where the corresponding element of t is a datetime that occurs during Daylight Saving Time, and logical 0 (false) otherwise. isdst returns false for all elements when the TimeZone property of t is empty  $($ '').

# **Examples**

### **Determine If Datetime Occurs During Daylight Saving Time**

```
t = datetime(2014,3,7:11,'TimeZone','America/New_York')
t = 1x5 datetime
   07-Mar-2014 08-Mar-2014 09-Mar-2014 10-Mar-2014 11-Mar-2014
tf = i s dst(t)tf = 1x5 logical array
   0 0 0 1 1
```
March 10 and March 11, 2014 in the America/New York time zone occur during daylight saving time.

# **Input Arguments**

### **t — Input date and time**

datetime array

Input date and time, specified as a datetime array.

### **Extended Capabilities**

### **Tall Arrays**

Calculate with arrays that have more rows than fit in memory.

This function fully supports tall arrays. For more information, see "Tall Arrays".

### **Thread-Based Environment**

Run code in the background using MATLAB® backgroundPool or accelerate code with Parallel Computing Toolbox™ ThreadPool.

This function fully supports thread-based environments. For more information, see "Run MATLAB Functions in Thread-Based Environment".

#### **Distributed Arrays**

Partition large arrays across the combined memory of your cluster using Parallel Computing Toolbox™.

This function fully supports distributed arrays. For more information, see "Run MATLAB Functions with Distributed Arrays" (Parallel Computing Toolbox).

### **See Also**

[isweekend](#page-7462-0) | [tzoffset](#page-14458-0) | [datetime](#page-2968-0)

**Introduced in R2014b**

# <span id="page-7185-0"></span>**isduration**

Determine if input is duration array

# **Syntax**

 $tf = isduration(t)$ 

# **Description**

 $tf = isduration(t)$  returns logical 1 (true) if t is a duration array. Otherwise, it returns logical 0 (false).

## **Examples**

### **Determine if Array Contains Duration Values**

Determine if the output of an arithmetic calculation is a duration array.

Subtract a datetime array from another.

 $t1 =$  datetime(2014,03,16:17);  $t2 =$  datetime(2014,03,20); dt = t2 - t1 dt = *1x2 duration* 96:00:00 72:00:00

Determine if the output is a duration array.

```
tf = isduration(dt)tf = logical
    1
```
# **Input Arguments**

**t — Input array** scalar | vector | matrix | multidimensional array

Input array, specified as a scalar, vector, matrix, or multidimensional array. t can be any data type.

# **Extended Capabilities**

### **C/C++ Code Generation**

Generate C and C++ code using MATLAB® Coder™.

### **Distributed Arrays**

Partition large arrays across the combined memory of your cluster using Parallel Computing Toolbox™.

This function fully supports distributed arrays. For more information, see "Run MATLAB Functions with Distributed Arrays" (Parallel Computing Toolbox).

### **See Also**

[duration](#page-3528-0) | [isdatetime](#page-7176-0) | [iscalendarduration](#page-7157-0)

### **Introduced in R2014b**

# **isEdge**

(Not recommended) Test if vertices are joined by edge

**Note** isEdge(TriRep) is not recommended. Use [isConnected\(triangulation\)](#page-11604-0) instead.

TriRep is not recommended. Use [triangulation](#page-11567-0) instead.

### **Syntax**

 $TF = i sE dge(TR,V1,V2)$  $TF = i sE dge(TR, EDGE)$ 

### **Description**

TF = isEdge(TR, V1, V2) returns an array of  $1/0$  (true/false) flags, where each entry TF(i) is true if  $V1(i)$ ,  $V2(i)$  is an edge in the triangulation.

TF = isEdge(TR,EDGE) specifies the edge start and end indices in matrix format.

### **Examples**

### **Query Edges in Triangulation**

Load a 2-D triangulation and use TriRep to query the presence of an edge between pairs of points.

```
load trimesh2d
trep = TriRep(tri, x, y);
```
Test if vertices 3 and 117 are connected by an edge.

isEdge(trep,3,117)

ans = *logical* 1

Test if vertices 3 and 164 are connected by an edge.

### isEdge(trep,3,164)

```
ans = logical
   \Theta
```
### **Query Edges of Delaunay Triangulation**

Create a 3-D Delaunay triangulation using DelaunayTri.

```
X = rand(10, 3);
dt = DelaunayTri(X);
```
Test whether vertices 2 and 7 are connected by an edge.

isEdge(dt,2,7) ans = *logical*  $\odot$ 

## **Input Arguments**

### **TR — Triangulation representation**

TriRep or DelaunayTri object

Triangulation representation, specified as a TriRep or DelaunayTri object.

### **V1, V2 — Indices of edge vertices (as separate arguments)**

column vectors

Indices of edge vertices, specified as column vectors. V1 and V2 represent the indices of the vertices in the mesh, that is, indices into the vertex coordinate arrays.

### **EDGE — Indices of edge vertices**

matrix

Indices of edge vertices, specified as a matrix. EDGE is n-by-2, where n is the number of query edges.

# **See Also**

[delaunayTriangulation](#page-3154-0) | [triangulation](#page-11567-0)

### **Introduced in R2009a**

# **ischange**

Find abrupt changes in data

## **Syntax**

```
TF = ischange(A)TF = ischange(A, method)TF = ischange(\_\_,dim)
TF = ischange( ___ ,Name,Value)
[TF, S1] = ischange([TF, S1, S2] = ischange(
```
## **Description**

 $TF = is change(A)$  returns a logical array whose elements are logical 1 (true) when there is an abrupt [change on page 1-7191](#page-7196-0) in the mean of the corresponding elements of A.

 $TF = is change(A, method)$  specifies how to define a change point in the data. For example, ischange(A,'variance') finds abrupt changes in the variance of the elements of A.

 $TF = is change ($ ,  $dim)$  specifies the dimension of A to operate along for either of the previous syntaxes. For example,  $is change(A,2)$  computes change points for each row of a matrix A.

 $TF = is change ($ , Name, Value) specifies additional parameters for finding change points using one or more name-value arguments. For example, ischange(A, 'MaxNumChanges', m) detects no more than m change points.

[TF,S1] = ischange( \_\_\_ ) also returns information about the line segments in between change points. For example, [TF,S1] = ischange(A) returns a vector S1 containing the mean of data between change points of a vector A.

[TF, S1, S2] = ischange( ) returns additional information about the line segments in between change points. For example,  $[TF, S1, S2] = i$  schange(A) returns a vector S1 that contains the mean for each segment, as well as a vector S2 that contains the variance for each segment of a vector A.

### **Examples**

### **Change in Mean**

Create a vector of noisy data, and compute the abrupt changes in the mean of the data.

A =  $[ones(1,5) 25*ones(1,5) 50*ones(1,5)] + rand(1,15);$  $TF = ischange(A)$ TF = *1x15 logical array* 0 0 0 0 0 1 0 0 0 0 1 0 0 0 0 To compute the mean of the data in between change points, specify a second output argument.

```
[TF, S1] = ischange(A);plot(A,'*')
hold on
stairs(S1)
legend('Data','Segment Mean','Location','NW')
```
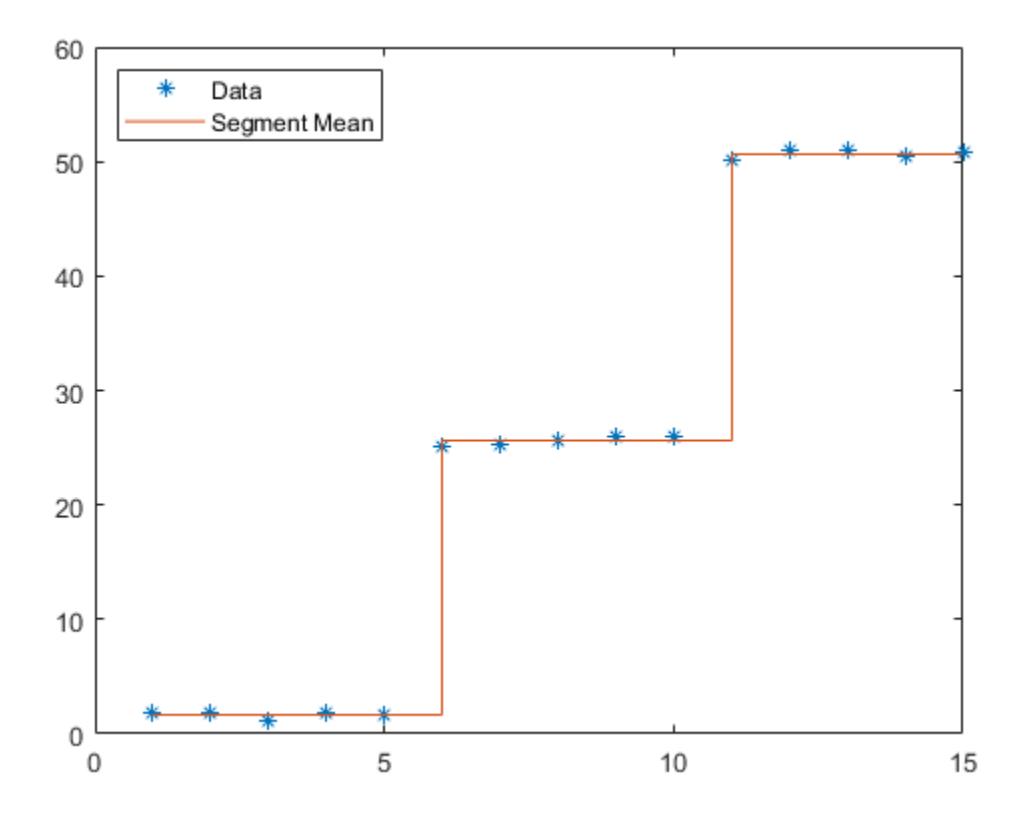

#### **Change in Linear Regime**

Create a vector of noisy data, and compute abrupt changes in the slope and intercept of the data. Setting a large detection threshold reduces the number of change points detected due to noise.

```
A = [zeros(1,100) 1:100 99:-1:50 50*ones(1,250)] + 10*rand(1,500);
[TF,S1,S2] = ischange(A,'linear','Threshold',200);
segline = S1.*(1:500) + S2;
plot(1:500,A,1:500,segline) 
legend('Data','Linear Regime')
```
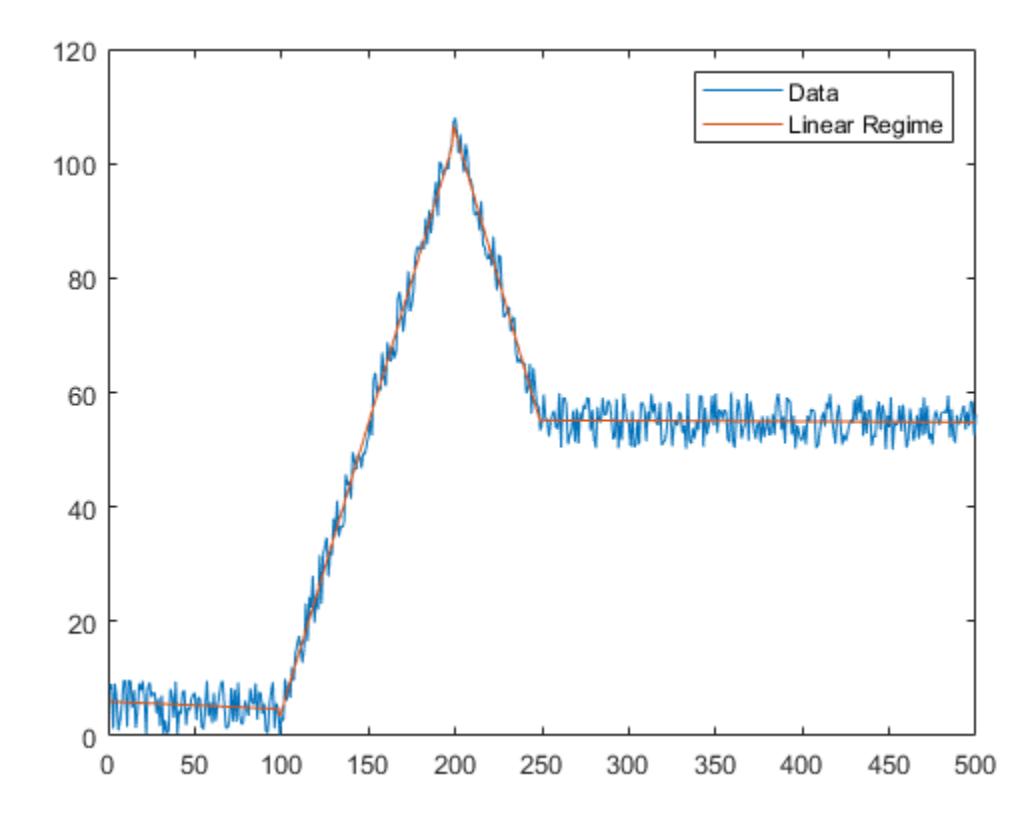

As an alternative to providing a threshold value, you also can specify the maximum number of change points to detect.

[TF,S1,S2] = ischange(A,'linear','MaxNumChanges',3);

### **Matrix Data**

Compute abrupt changes in the mean for each row of a matrix.

```
A = diag(25 * ones(5,1)) + rand(5,5)
```

```
A = 5×5
```
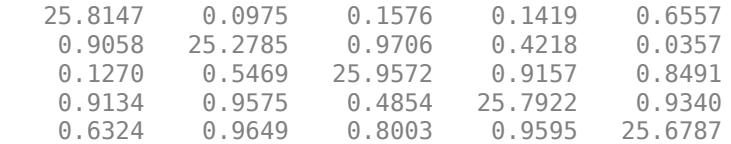

### $TF = ischange(A, 2)$

TF = *5x5 logical array*

0 1 0 0 0

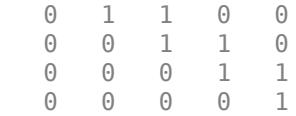

### **Input Arguments**

#### **A — Input data**

vector | matrix | multidimensional array | table | timetable

Input data, specified as a vector, matrix, multidimensional array, table, or timetable.

```
Data Types: single | double | table | timetable
```
#### **method — Change detection method**

```
'mean' (default) | 'variance' | 'linear'
```
Change detection method, specified as one of these values:

- 'mean' Find abrupt changes in the mean of the data.
- $\theta$  variance  $\theta$  Find abrupt changes in the variance of the data.
- 'linear' Find abrupt changes in the slope and intercept of the data.

### **dim — Operating dimension**

positive integer scalar

Operating dimension, specified as a positive integer scalar. If no value is specified, then the default is the first array dimension whose size does not equal 1.

Consider an m-by-n input matrix, A:

• ischange( $A, 1$ ) detects change points based on the data in each column of A and returns an mby-n matrix.

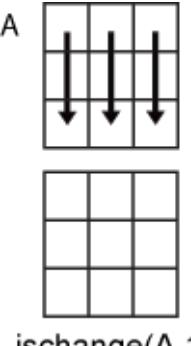

 $ischange(A,1)$ 

• ischange(A,2) detects change points based on the data in each row of A and returns an m-by-n matrix.

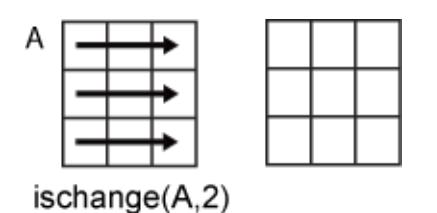

For table or timetable input data, dim is not supported and operation is along each table or timetable variable separately.

### **Name-Value Pair Arguments**

Specify optional pairs of arguments as Name1=Value1, ..., NameN=ValueN, where Name is the argument name and Value is the corresponding value. Name-value arguments must appear after other arguments, but the order of the pairs does not matter.

*Before R2021a, use commas to separate each name and value, and enclose* Name *in quotes.*

```
Example: TF = ischange(A, 'MaxNumChanges', 5)
```
#### **Data Options**

### **SamplePoints — Sample points**

vector | table variable name | scalar | function handle | table vartype subscript

Sample points, specified as a vector of sample point values or one of the options in the following table when the input data is a table. The sample points represent the *x*-axis locations of the data, and must be sorted and contain unique elements. Sample points do not need to be uniformly sampled. The vector [1 2 3 ...] is the default.

When the input data is a table, you can specify the sample points as a table variable using one of these options:

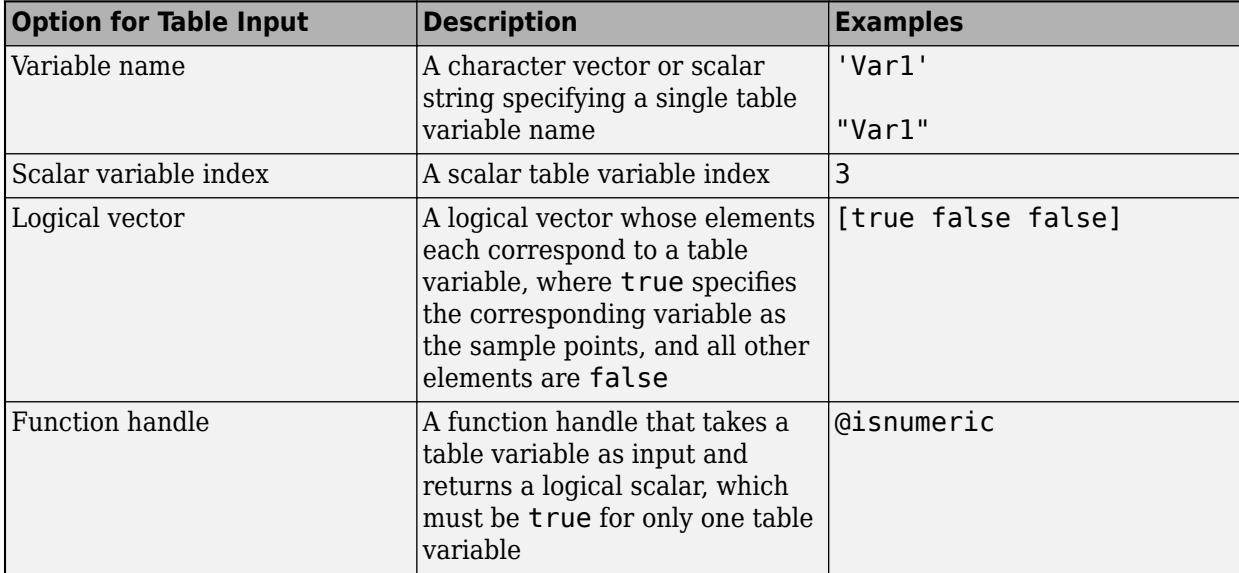

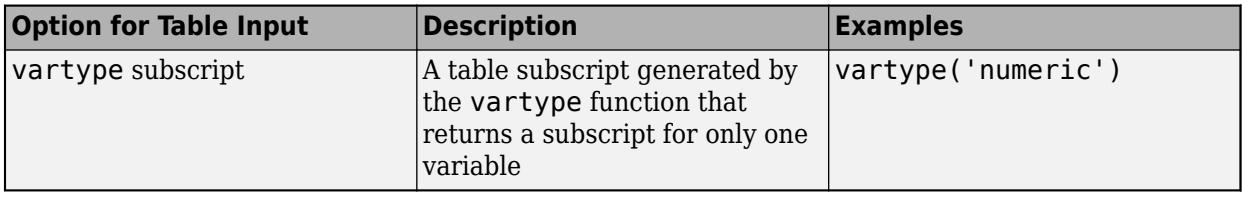

**Note** This name-value argument is not supported when the input data is a timetable. Timetables always use the vector of row times as the sample points. To use different sample points, you must edit the timetable so that the row times contain the desired sample points.

```
Example: ischange([1 2 3 4 5 6],'linear','SamplePoints',[1 2 3 10 20 30])
```
Example: ischange(T,'linear','SamplePoints',"Var1")

Data Types: single | double | datetime | duration

#### **DataVariables — Table variables to operate on**

table variable name | scalar | vector | cell array | function handle | table vartype subscript

Table variables to operate on, specified as one of the options in this table. The DataVariables value indicates which variables of the input table to examine for change points. The data type associated with the indicated variables must be double or single.

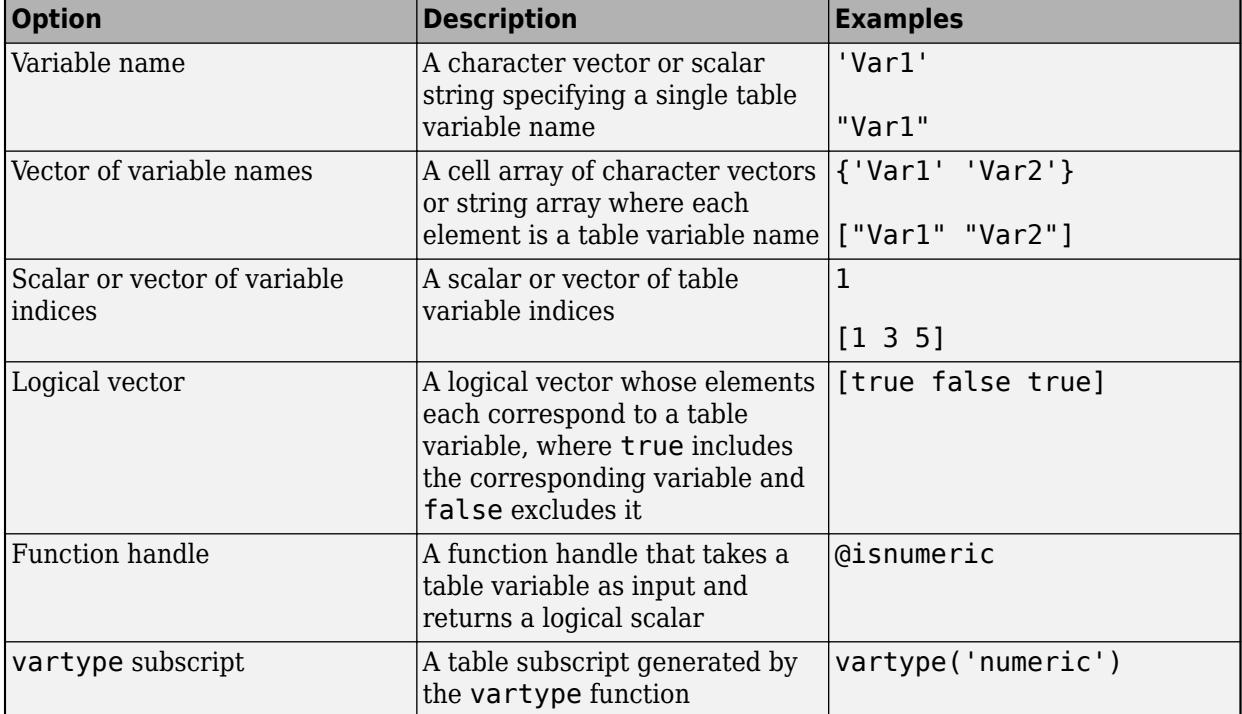

The first output TF contains false for variables not specified by DataVariables unless the value of OutputFormat is 'tabular'.

Example: ischange(T,'DataVariables',["Var1" "Var2" "Var4"])

### **OutputFormat — Output data type**

'logical' (default) | 'tabular'

Output data type, specified as one of these values:

- 'logical' For table or timetable input data, return the output TF as a logical array.
- 'tabular' For table input data, return the output TF as a table. For timetable input data, return the output TF as a timetable.

For vector, matrix, or multidimensional array input data, OutputFormat is not supported.

```
Example: ischange(T,'OutputFormat','tabular')
```
#### **Change Point Options**

#### **Threshold — Change point threshold**

1 (default) | nonnegative scalar

Change point threshold, specified as a nonnegative scalar. Increasing the threshold greater than 1 produces fewer change points.

The threshold value determines the number of detected change points and cannot be specified when MaxNumChanges is specified.

#### **MaxNumChanges — Maximum number of change points**

positive integer scalar

Maximum number of change points to detect, specified as a positive integer scalar. ischange uses an automatic threshold that computes no more than the specified value of change points, thus Threshold cannot be specified when MaxNumChanges is specified.

### **Output Arguments**

#### **TF — Change point indicator**

vector | matrix | multidimensional array | table | timetable

Change point indicator, returned as a vector, matrix, multidimensional array, table, or timetable.

TF is the same size as A unless the value of OutputFormat is 'tabular'. If the value of OutputFormat is 'tabular', then TF only has variables corresponding to the DataVariables specified.

Data Types: logical

#### **S1 — Mean or slope**

vector | matrix | multidimensional array | table | timetable

Mean or slope of data between change points, returned as a vector, matrix, multidimensional array, table, or timetable.

- If the change point detection method is 'mean' or 'variance', then S1 contains the mean for each segment.
- If the method is 'linear', then S1 contains the slope for each segment.

S1 has the same type as the input data.

<span id="page-7196-0"></span>Data Types: double | single | table | timetable

#### **S2 — Variance or intercept**

vector | matrix | multidimensional array | table | timetable

Variance or intercept of data between change points, returned as a vector, matrix, multidimensional array, table, or timetable.

- If the change point detection method is 'mean' or 'variance', then S2 contains the variance for each segment.
- If the method is 'linear', then S2 contains the intercept for each segment.

S2 has the same type as the input data.

Data Types: double | single | table | timetable

### **More About**

### **Change Points**

A vector of data  $A$  contains a change point if it can be split into two segments  $A_1$  and  $A_2$  such that

 $C(A_1) + C(A_2) + \tau < C(A)$ .

*τ* is the threshold value specified by the Threshold parameter, and *C* represents a cost function.

For example, the cost function for detecting abrupt changes in the mean is  $C(x) = N \text{var}(x)$ , where *N* is the number of elements in a vector *x*. The cost function measures how well a segment is approximated by its mean.

ischange iteratively minimizes the sum of the cost functions to determine the number of change points *k* and their locations such that

$$
C(A_1) + C(A_2) + \dots + C(A_k) + k\tau < C(A).
$$

### **Version History**

#### **Return table or timetable containing logical output**

You can now return a tabular output TF instead of a logical array by setting the OutputFormat name-value argument to 'tabular'.

The OutputFormat name-value argument is only supported for table and timetable input data.

### **References**

[1] Killick R., P. Fearnhead, and I.A. Eckley. "Optimal detection of changepoints with a linear computational cost." *Journal of the American Statistical Association*. Vol. 107, Number 500, 2012, pp.1590-1598.

# **Extended Capabilities**

### **C/C++ Code Generation**

Generate C and C++ code using MATLAB® Coder™.

Usage notes and limitations:

- The OutputFormat name-value argument is not supported.
- For single-precision inputs, the output of the generated code might not match the MATLAB output. This is because the generated code for ischange executes most intermediate computations in single precision.
- DataVariables must not contain duplicate variable names.

### **Thread-Based Environment**

Run code in the background using MATLAB® backgroundPool or accelerate code with Parallel Computing Toolbox™ ThreadPool.

This function fully supports thread-based environments. For more information, see "Run MATLAB Functions in Thread-Based Environment".

### **See Also**

**Functions** [islocalmin](#page-7272-0) | [isoutlier](#page-7361-0) | [islocalmax](#page-7259-0)

**Live Editor Tasks [Find Change Points](#page-1623-0)**

**Introduced in R2017b**

# **isempty**

Determine whether array is empty

# **Syntax**

 $TF = isempty(A)$ 

## **Description**

 $TF = isempty(A)$  returns logical 1 (true) if A is empty, and logical 0 (false) otherwise. An empty array, table, or timetable has at least one dimension with length 0, such as 0-by-0 or 0-by-5.

### **Examples**

### **Empty Multidimensional Array**

Create a 3-D array with one dimension length equal to zero, and determine if it is empty.

```
A = zeros(0, 2, 2);TF = isempty(A)TF = logical
    1
```
### **Empty Arrays and Missing Values**

Compare empty arrays to arrays containing missing values.

In MATLAB®, an empty array has at least one dimension length equal to zero. An array containing missing values, such as NaN or <undefined>, is not necessarily empty.

Create a categorical vector with missing values.

```
cat1 = categorical([missing missing])
```

```
cat1 = 1x2 categorical
                            <undefined> <undefined>
```
Since cat1 does not have a dimension of length zero, it is not empty.

```
TF1 = isempty(cat1)TF1 = logical
   \odot
```
Create a 0-by-0 categorical array and test if it is empty.

```
cat2 = categorical([]);
TF2 = isempty(cat2)TF2 = logical
   1
```
### **Empty String Arrays**

Compare empty string arrays and strings with no characters.

Create a string vector whose elements are strings with no characters.  $\text{str1}$  is nonempty since none of its dimensions have length zero.

```
str1 = strings(1,3)str1 = 1x3 string
     \mathbf{u}(\mathbf{u}) = \mathbf{u}(\mathbf{u})TF1 = isempty(str1)TF1 = logical
   \odot
```
Create a 0-by-3 string array and test if it is empty.

```
str2 = strings(0,3);TF2 = isempty(str2)TF2 = logical
   1
```
### **Input Arguments**

### **A — Input array**

scalar | vector | matrix | multidimensional array | table | timetable

Input array or table, specified as a scalar, vector, matrix, multidimensional array, table, or timetable.

### **Tips**

- To determine whether a string array has empty strings (string elements with zero characters), use the  $==$  operator. For example, if  $str$  is a string containing zero characters, then  $str ==$  "" returns logical 1 (true). For more information on testing empty strings, see "Test for Empty Strings and Missing Values". For information on string comparison, see "Compare Text".
- To test for missing values in an array, use the [ismissing](#page-7322-0) function.
## **Extended Capabilities**

#### **Tall Arrays**

Calculate with arrays that have more rows than fit in memory.

This function fully supports tall arrays. For more information, see "Tall Arrays".

#### **C/C++ Code Generation**

Generate C and C++ code using MATLAB® Coder™.

#### **HDL Code Generation**

Generate Verilog and VHDL code for FPGA and ASIC designs using HDL Coder™.

#### **Thread-Based Environment**

Run code in the background using MATLAB® backgroundPool or accelerate code with Parallel Computing Toolbox™ ThreadPool.

This function fully supports thread-based environments. For more information, see "Run MATLAB Functions in Thread-Based Environment".

#### **GPU Arrays**

Accelerate code by running on a graphics processing unit (GPU) using Parallel Computing Toolbox™.

This function fully supports GPU arrays. For more information, see "Run MATLAB Functions on a GPU" (Parallel Computing Toolbox).

#### **Distributed Arrays**

Partition large arrays across the combined memory of your cluster using Parallel Computing Toolbox™.

This function fully supports distributed arrays. For more information, see "Run MATLAB Functions with Distributed Arrays" (Parallel Computing Toolbox).

## **See Also**

[ismissing](#page-7322-0) | [eq](#page-3683-0)

# **isempty**

Determine if tscollection is empty

# **Syntax**

 $TF = isempty(tsc)$ 

# **Description**

 $TF = isempty(tsc)$  returns a logical 1 (true) when tsc does not contain any timeseries members or a time vector, and 0 (false) otherwise.

# **Examples**

## **Empty tscollection**

Create a tscollection object and determine if it is empty.

```
ts = timeseries();
tsc = tscollection(ts);
TF = isempty(tsc)TF = logical
   1
```
# **Input Arguments**

**tsc — Input tscollection** scalar

Input tscollection, specified as a scalar.

**See Also** [timeseries](#page-11489-0) | [tscollection](#page-14432-0)

# <span id="page-7202-0"></span>**isequal**

Determine array equality

## **Syntax**

 $tf = isequal(A,B)$  $tf = isequal(A1, A2, \ldots, An)$ 

## **Description**

 $tf = isequal(A,B)$  returns logical 1 (true) if A and B are equivalent; otherwise, it returns logical 0 (false). See the [Input Arguments on page 1-7199](#page-7204-0) section for a definition of equivalence for each data type. NaN (Not a Number), NaT (Not a Time), undefined categorical elements, and <missing> values are considered to be *unequal* to other elements, as well as themselves.

To treat NaN, NaT, <undefined>, and <missing> values as equal to other such values, use [isequaln](#page-7209-0).

 $tf = isequal(A1, A2, \ldots, An)$  returns logical 1 (true) if all the inputs are equivalent.

## **Examples**

#### **Compare Two Numeric Matrices**

Create two numeric matrices and compare them for equality.

```
A = zeros(3,3)+1e-20;B = zeros(3, 3);
tf = isequal(A,B)tf = logical
   \Omega
```
The function returns logical 0 (false) because the matrices differ by a very small amount and are not *exactly* equal.

#### **Compare Two Structures**

Create two structures and specify the fields in a different order.

A = struct('field1',0.005,'field2',2500); B = struct('field2',2500,'field1',0.005);

Compare the structures for equality.

 $tf = isequal(A,B)$ 

```
tf = logical
    1
```
Even though the ordering of the fields in each structure is different, isequal treats them as the same because the values are equal.

#### **Comparing Numeric Values with Special Nonnumeric Values**

Compare the logical value true to the double integer 1.

isequal(true,1) ans = *logical* 1

Notice that isequal does not consider data type when it tests for equality.

Similarly, compare 'A' to the ASCII-equivalent integer, 65.

isequal('A',65) ans = *logical* 1

The result is logical 1 (true) since double ('A') equals 65.

#### **Compare Vectors Containing NaN Values**

Create three vectors containing NaN values.

```
A1 = [1 NaN NaN];
A2 = [1 NaN NaN];
A3 = [1 \text{ Na} \text{N} \text{ Na} \text{N}];
```
Compare the vectors for equality.

 $tf = isequal(A1, A2, A3)$ tf = *logical*  $\odot$ 

The result is logical 0 (false) because isequal does not treat NaN values as equal to each other.

#### **Compare Two Datetime Values**

Determine if midnight on January 13, 2013 in Anchorage, Alaska is equal to 11 AM on the same date in Cairo.

```
t1 = datetime(2013,1,13,0,0,0,'TimeZone','America/Anchorage');
t2 = datetime(2013,1,13,11,0,0,'TimeZone','Africa/Cairo');
tf = isequal(t1, t2)tf = logical
    1
```
Add 8 months to the date, and compare the datetime values for equality.

```
t1 = datetime(2013,9,13,0,0,0,'TimeZone','America/Anchorage');
t2 = datetime(2013,9,13,11,0,0,'TimeZone','Africa/Cairo');
tf = isequal(t1,t2)tf = logical
   \left( \cdot \right)
```
The datetime values are no longer equal since Cairo does not observe daylight saving time.

#### **Compare Character Vector to String Scalar**

Even though the sizes and data types are different, isequal returns logical 1 (true) when comparing a character vector and string scalar that contain the same sequence of characters.

```
isequal("foo",'foo')
ans = logical
    1
```
## **Input Arguments**

## **A,B — Inputs to be compared (as separate arguments)**

arrays

Inputs to be compared, specified as arrays.

In some cases, the types of the inputs do not have to match:

- Numeric inputs are equivalent if they are the same size and their contents are of equal value. The test compares real and imaginary parts of numeric arrays separately.
- Tables, timetables, structures, and cell arrays are equivalent only when all elements and properties are equal.
- String scalars and character vectors containing the same sequence of characters are equivalent.

Some data type comparisons have special considerations involving metadata. If the inputs are *all*:

- Structures Fields need not be in the same order as long as the contents are equal.
- Ordinal categorical arrays Must have the same sets of categories, including their order.
- Categorical arrays that are not ordinal Can have different sets of categories, and isequal compares the category names of each pair of elements.
- Datetime arrays isequal ignores display format when it compares points in time. If the arrays are all associated with time zones, then isequal compares the instants in time rather than the clockface times (for example, 01-May-2018 09:00:00 EDT is the same instant as 01-May-2018 06:00:00 PDT, so isequal returns true even though the clockface times of 9:00 and 6:00 differ).
- Objects is equal returns logical 1 (true) for objects of the same class with equal property values.

#### **A1,A2,...,An — Series of inputs to be compared (as separate arguments)** arrays

Series of inputs to be compared, specified as arrays.

In some cases, the types of the inputs do not have to match:

- Numeric inputs are equivalent if they are the same size and their contents are of equal value. The test compares real and imaginary parts of numeric arrays separately.
- Tables, timetables, structures, and cell arrays are equivalent only when all elements and properties are equal.
- String scalars and character vectors containing the same sequence of characters are equivalent.

Some data type comparisons have special considerations involving metadata. If the inputs are *all*:

- Structures Fields need not be in the same order as long as the contents are equal.
- Ordinal categorical arrays Must have the same sets of categories, including their order.
- Categorical arrays that are not ordinal Can have different sets of categories, and isequal compares the category names of each pair of elements.
- Datetime arrays isequal ignores display format when it compares points in time. If the arrays are all associated with time zones, then isequal compares the instants in time rather than the clockface times (for example, 01-May-2018 09:00:00 EDT is the same instant as 01-May-2018 06:00:00 PDT, so isequal returns true even though the clockface times of 9:00 and 6:00 differ).
- Objects is equal returns logical 1 (true) for objects of the same class with equal property values.

## **Tips**

- The equality of two function handles depends on how they are constructed. For more information, see "Compare Function Handles".
- isequal returns logical 0 (false) for two objects with dynamic properties, even if the properties have the same names and values.
- isequal compares only stored (non-dependent) properties when testing two objects for equality.
- When comparing two handle objects, use == to test whether objects have the same handle. Use isequal to determine if two objects with different handles have equal property values.

## **Extended Capabilities**

#### **C/C++ Code Generation**

Generate C and  $C++$  code using MATLAB® Coder<sup>™</sup>.

#### **GPU Code Generation**

Generate CUDA® code for NVIDIA® GPUs using GPU Coder™.

#### **Thread-Based Environment**

Run code in the background using MATLAB® backgroundPool or accelerate code with Parallel Computing Toolbox™ ThreadPool.

This function fully supports thread-based environments. For more information, see "Run MATLAB Functions in Thread-Based Environment".

#### **GPU Arrays**

Accelerate code by running on a graphics processing unit (GPU) using Parallel Computing Toolbox<sup>™</sup>.

This function fully supports GPU arrays. For more information, see "Run MATLAB Functions on a GPU" (Parallel Computing Toolbox).

#### **Distributed Arrays**

Partition large arrays across the combined memory of your cluster using Parallel Computing Toolbox™.

This function fully supports distributed arrays. For more information, see "Run MATLAB Functions with Distributed Arrays" (Parallel Computing Toolbox).

## **See Also**

[isequaln](#page-7209-0) | [eq](#page-3683-0) | [is\\*](#page-7136-0) | [isa](#page-7139-0) | [strcmp](#page-13147-0)

#### **Topics**

"Determining Equality of Objects"

# **isenum**

Determine if variable is enumeration

# **Syntax**

 $tf = i$ senum(e)

# **Description**

 $tf = isenum(e)$  returns logical 1 (true) if e is an enumeration. Otherwise, it returns logical 0 (false). Empty enumeration objects return true.

If e is a heterogeneous array, isenum always returns false.

## **Examples**

### **Test for Enumeration**

Determine if a variable is an enumeration.

The PPM class defines enumerations for three levels:

```
classdef PPM < int32
    enumeration
       High (1000)
       Medium (100)
       Low (10)
    end
end
```
Create a variable representing a level. Use isenum to determine if the variable is an enumeration:

```
currentLevel = PPM.High;
isenum(currentLevel)
ans = 1
```
# **Input Arguments**

```
e — Input array
scalar | vector | matrix | multidimensional array
```
Input array, specified as any MATLAB variable.

## **More About**

#### **Enumerations**

Enumerations are a fixed set of names representing a single type of value. For more information, see "Named Values".

## **Extended Capabilities**

#### **C/C++ Code Generation**

Generate C and C++ code using MATLAB® Coder™.

#### **Thread-Based Environment**

Run code in the background using MATLAB® backgroundPool or accelerate code with Parallel Computing Toolbox™ ThreadPool.

This function fully supports thread-based environments. For more information, see "Run MATLAB Functions in Thread-Based Environment".

## **See Also**

[isstruct](#page-7427-0) | [isnumeric](#page-7333-0) | [isobject](#page-7337-0) | [islogical](#page-7285-0)

#### **Topics**

"Enumerations" "Define Enumeration Classes"

#### **Introduced in R2015a**

# <span id="page-7209-0"></span>**isequaln**

Determine array equality, treating NaN values as equal

## **Syntax**

 $tf = isequaln(A,B)$  $tf = isequaln(A1, A2, \ldots, An)$ 

## **Description**

 $tf = isequaln(A,B)$  returns logical 1 (true) if A and B are equivalent; otherwise, it returns logical 0 (false). See the [Input Arguments on page 1-7206](#page-7211-0) section for a definition of equivalence for each data type. NaN (Not a Number), NaT (Not a Time), undefined categorical elements, and <missing> values are considered to be *equal* to other such values.

To treat NaN, NaT, <undefined>, and <missing> values as unequal to other such values, use [isequal](#page-7202-0).

 $tf = isequaln(A1,A2,...,An)$  returns logical 1 (true) if all the inputs are equivalent.

## **Examples**

#### **Compare Two Numeric Matrices**

Create two numeric matrices and compare them for equality.

```
A = zeros(3,3)+1e-20;B = zeros(3, 3);tf = isequaln(A,B)tf = logical
   \Omega
```
The function returns logical 0 (false) because the matrices differ by a very small amount and are not *exactly* equal.

#### **Compare Two Structures**

Create two structures and specify the fields in a different order.

A = struct('field1',0.005,'field2',2500); B = struct('field2',2500,'field1',0.005);

Compare the structures for equality.

 $tf = isequaln(A,B)$ 

```
tf = logical
    1
```
Even though the ordering of the fields in each structure is different, isequaln treats them as the same because the values are equal.

#### **Comparing Numeric Values with Special Nonnumeric Values**

Compare the logical value true to the double integer 1.

```
isequaln(true,1)
ans = logical
   1
```
Notice that isequaln does not consider data type when it tests for equality.

Similarly, compare 'A' to the ASCII-equivalent integer, 65.

isequaln('A',65) ans = *logical* 1

The result is logical 1 (true) since double ('A') equals 65.

#### **Compare Vectors Containing NaN Values**

Create three vectors containing NaN values.

```
A1 = [1 NaN NaN];
A2 = [1 NaN NaN];
A3 = [1 NaN NaN];
```
Compare the vectors for equality.

 $tf = isequaln(A1, A2, A3)$ tf = *logical* 1

The result is logical 1 (true) because isequaln treats the NaN values as equal to each other.

#### **Compare Character Vector to String Scalar**

Even though the sizes and data types are different, isequaln returns logical 1 (true) when comparing a character vector and string scalar that contain the same sequence of characters.

```
isequaln("foo",'foo')
ans = logical
    1
```
# **Input Arguments**

# **A,B — Inputs to be compared (as separate arguments)**

arrays

Inputs to be compared, specified as arrays.

In some cases, the types of the inputs do not have to match:

- Numeric inputs are equivalent if they are the same size and their contents are of equal value. The test compares real and imaginary parts of numeric arrays separately.
- Tables, timetables, structures, and cell arrays are equivalent only when all elements and properties are equal.
- String scalars and character vectors containing the same sequence of characters are equivalent.

Some data type comparisons have special considerations involving metadata. If the inputs are *all*:

- Structures Fields need not be in the same order as long as the contents are equal.
- Ordinal categorical arrays Must have the same sets of categories, including their order.
- Categorical arrays that are not ordinal Can have different sets of categories, and isequaln compares the category names of each pair of elements.
- Datetime arrays isequaln ignores display format when it compares points in time. If the arrays are all associated with time zones, then isequaln compares the instants in time rather than the clockface times (for example, 01-May-2018 09:00:00 EDT is the same instant as 01- May-2018 06:00:00 PDT, so isequaln returns true even though the clockface times of 9:00 and 6:00 differ).
- Objects is equaln returns logical 1 (true) for objects of the same class with equal property values.

## **A1,A2,...,An — Series of inputs to be compared (as separate arguments)**

arrays

Series of inputs to be compared, specified as arrays.

In some cases, the types of the inputs do not have to match:

- Numeric inputs are equivalent if they are the same size and their contents are of equal value. The test compares real and imaginary parts of numeric arrays separately.
- Tables, timetables, structures, and cell arrays are equivalent only when all elements and properties are equal.
- String scalars and character vectors containing the same sequence of characters are equivalent.

Some data type comparisons have special considerations involving metadata. If the inputs are *all*:

• Structures — Fields need not be in the same order as long as the contents are equal.

- Ordinal categorical arrays Must have the same sets of categories, including their order.
- Categorical arrays that are not ordinal Can have different sets of categories, and isequaln compares the category names of each pair of elements.
- Datetime arrays isequaln ignores display format when it compares points in time. If the arrays are all associated with time zones, then isequaln compares the instants in time rather than the clockface times (for example, 01-May-2018 09:00:00 EDT is the same instant as 01- May-2018 06:00:00 PDT, so isequaln returns true even though the clockface times of 9:00 and 6:00 differ).
- Objects  $-$  isequaln returns logical 1 (true) for objects of the same class with equal property values.

## **Tips**

- The equality of two function handles depends on how they are constructed. For more information, see "Compare Function Handles".
- isequaln returns logical 0 (false) for two objects with dynamic properties, even if the properties have the same names and values.
- isequaln compares only stored (non-dependent) properties when testing two objects for equality.
- When comparing two handle objects, use == to test whether objects have the same handle. Use isequaln to determine if two objects with different handles have equal property values.

## **Extended Capabilities**

#### **C/C++ Code Generation**

Generate C and C++ code using MATLAB® Coder™.

#### **Thread-Based Environment**

Run code in the background using MATLAB® backgroundPool or accelerate code with Parallel Computing Toolbox™ ThreadPool.

This function fully supports thread-based environments. For more information, see "Run MATLAB Functions in Thread-Based Environment".

#### **GPU Arrays**

Accelerate code by running on a graphics processing unit (GPU) using Parallel Computing Toolbox™.

This function fully supports GPU arrays. For more information, see "Run MATLAB Functions on a GPU" (Parallel Computing Toolbox).

#### **Distributed Arrays**

Partition large arrays across the combined memory of your cluster using Parallel Computing Toolbox™.

This function fully supports distributed arrays. For more information, see "Run MATLAB Functions with Distributed Arrays" (Parallel Computing Toolbox).

## **See Also**

[isequal](#page-7202-0) | [eq](#page-3683-0) | [is\\*](#page-7136-0) | [isa](#page-7139-0) | [strcmp](#page-13147-0)

#### **Topics**

"Determining Equality of Objects"

## **Introduced in R2012a**

# **isequalwithequalnans**

Test arrays for equality, treating NaNs as equal

## **Compatibility**

**Note** isequalwithequalnans is not recommended. Use [isequaln](#page-7209-0) instead.

## **Syntax**

```
tf = isequalwith equalnans(A, B, ...)
```
## **Description**

 $tf = is equal with equations (A, B, ...)$  returns logical 1 (true) if the input arrays are the same type and size and hold the same contents, and logical 0 (false) otherwise. NaN (Not a Number) values are considered to be equal to each other. Numeric data types and structure field order do not have to match.

## **Examples**

Arrays containing NaNs are handled differently by [isequal](#page-7202-0) and isequalwithequalnans. isequal does not consider NaNs to be equal, while isequalwithequalnans does.

```
A = [32 8 - 29 NaN 0 5.7];
B = A:
isequal(A, B)
ans =\boldsymbol{\Theta}isequalwithequalnans(A, B)
ans = 1
```
The position of NaN elements in the array does matter. If they are not in the same position in the arrays being compared, then isequalwithequalnans returns zero.

```
A = [2 4 6 NaN 8]; B = [2 4 NaN 6 8];
isequalwithequalnans(A, B)
ans =\theta
```
## **Tips**

isequalwithequalnans is the same as [isequal](#page-7202-0), except isequalwithequalnans considers NaN (Not a Number) values to be equal, and isequal does not.

isequalwithequalnans recursively compares the contents of cell arrays and structures. If all the elements of a cell array or structure are numerically equal, isequalwithequalnans returns logical 1.

## **See Also**

[isequal](#page-7202-0) | [strcmp](#page-13147-0) | [isa](#page-7139-0) | [is\\*](#page-7136-0) | [isequaln](#page-7209-0)

# **isevent**

Determine whether input is COM object event

## **Syntax**

 $tf = isevent(c, event name)$ 

## **Description**

 $tf = isevent(c, eventname)$  returns logical 1 (true) if eventname is an event recognized by the COM object. Otherwise, it returns logical  $\theta$  (false).

## **Input Arguments**

**c — COM object** function handle

COM object, specified as a function handle.

#### **eventname — Event name**

string | character vector

Event name, specified as a string or a character vector. The eventname argument is not casesensitive.

## **Limitations**

• COM functions are available on Microsoft Windows systems only.

## **See Also**

[events \(COM\)](#page-2014-0) | [eventlisteners](#page-3804-0) | [registerevent](#page-11869-0)

**Topics** "Events"

# **isfield**

Determine if input is structure array field

# **Syntax**

 $TF = isfield(S, field)$ 

## **Description**

TF = isfield(S,field) returns 1 if field is the name of a field of the structure array S. Otherwise, it returns 0.

If field is an array that contains multiple names and S is a structure array, then TF is a logical array that has the same size.

If S is not a structure array, then isfield returns 0.

## **Examples**

#### **Determine If Input Names Are Field Names**

Create a structure.

```
S.x = linspace(\theta, 2*pi);S.y = sin(S.x);S.title = 'y = sin(x)S = struct with fields:
        x: [0 0.0635 0.1269 0.1904 0.2539 0.3173 0.3808 0.4443 0.5077 ... ]
        y: [0 0.0634 0.1266 0.1893 0.2511 0.3120 0.3717 0.4298 0.4862 ... ]
   title: 'y = sin(x)
```
Determine if 'title' is the name of a field of S.

```
TF = isfield(S, 'title')TF = logical
    1
```
You can test multiple names in one call to the isfield function by specifying them in a cell array or string array.

```
field = {'x', 'y', 'z', 'title', 'error'};
TF = isfield(S, field)TF = 1x5 logical array
    1 1 0 1 0
```
## **Input Arguments**

## **S — Structure array**

structure array

Structure array.

#### **field — Potential field names**

character vector | cell array of character vectors | string array

Potential field names, specified as a character vector, cell array of character vectors, or string array.

## **Tips**

• If the input argument S is an object, then isfield always returns 0, even when field is the name of a property.

To determine if a name is the name of a property of an object, use the [isprop](#page-7379-0) function.

# **Extended Capabilities**

### **C/C++ Code Generation**

Generate C and C++ code using MATLAB® Coder™.

Usage notes and limitations:

• Cell arrays are not supported for the second argument.

## **Thread-Based Environment**

Run code in the background using MATLAB® backgroundPool or accelerate code with Parallel Computing Toolbox™ ThreadPool.

This function fully supports thread-based environments. For more information, see "Run MATLAB Functions in Thread-Based Environment".

## **See Also**

[fieldnames](#page-4058-0) | [setfield](#page-12632-0) | [getfield](#page-4832-0) | [orderfields](#page-9596-0) | [rmfield](#page-12041-0) | [struct](#page-13269-0) | [isstruct](#page-7427-0) | [isa](#page-7139-0) | [is\\*](#page-7136-0)

## **Topics**

"Structure Arrays" "Generate Field Names from Variables"

# <span id="page-7219-0"></span>**isfile**

Determine if input is file

## **Syntax**

result = isfile(fileName)

## **Description**

result = isfile(fileName) returns 1 if fileName is a file located on the specified path or in the current folder. Otherwise, isfile returns 0.

# **Examples**

### **Is Input a File**

Check if the input myfile1.txt is a file. A result of 1 indicates that myfile1.txt is a file.

```
result = isfile('myfile1.txt')result = logical
   1
```
Create the folder myfolder, then check if myfolder is a file. A result of 0 indicates that myfolder is not a file.

```
mkdir myfolder;
result = isfile('myfolder')
result = logical
   \odot
```
Check if the inputs myfile1.txt and myfolder are files. A result of [1 0] indicates that myfile1.txt is a file and myfolder is not a file.

```
result = isfile(["myfile1.txt", "myfolder"])
result = 1×2 logical array
   1 0
```
# **Input Arguments**

#### **fileName — File name**

string array | character vector | cell array of character vector

File name, specified as a string array, character vector, or cell array of character vectors. For a local file, fileName can include a relative path, but the relative path must be in the current folder. Otherwise, fileName must include a full path. If the file is stored at a remote location, then

fileName must contain a full path specified as a uniform resource locator (URL). For more information, see "Work with Remote Data".

## **Extended Capabilities**

#### **Thread-Based Environment**

Run code in the background using MATLAB® backgroundPool or accelerate code with Parallel Computing Toolbox™ ThreadPool.

This function fully supports thread-based environments. For more information, see "Run MATLAB Functions in Thread-Based Environment".

## **See Also**

[isfolder](#page-7226-0) | [dir](#page-3376-0) | [is\\*](#page-7136-0)

**Topics** "Work with Remote Data"

**Introduced in R2017b**

# **isfinite**

Determine which array elements are finite

## **Syntax**

 $TF = isfinite(A)$ 

## **Description**

TF  $=$  isfinite(A) returns a logical array containing 1 (true) where the elements of the array A are finite, and 0 (false) where they are infinite or NaN. If A contains complex numbers, isfinite(A) contains 1 for elements with finite real and imaginary parts, and 0 for elements where either part is infinite or NaN.

## **Examples**

#### **Determine Finite Real Elements**

Create a row vector and determine the finite real elements.

 $A = 1. / [-2 -1 0 1 2]$  $A = 1 \times 5$ -0.5000 -1.0000 Inf 1.0000 0.5000

#### $TF = isfinite(A)$

TF = *1x5 logical array* 1 1 0 1 1

#### **Determine Finite Complex Elements**

Create an array of complex numbers. Determine whether the complex numbers contain finite values.

 $A = [2+1i 3+1i/0 0/0-2i]$ A = *1×3 complex* 2.0000 + 1.0000i 3.0000 + Infi NaN - 2.0000i

#### $TF = isfinite(A)$

TF = *1x3 logical array*

1 0 0

The second element of A has an infinite imaginary part. The third element has a NaN real part. For both of these elements, isfinite returns 0.

## **Input Arguments**

#### **A — Input array**

scalar | vector | matrix | multidimensional array

Input array, specified as a scalar, vector, matrix, or multidimensional array.

## **Tips**

If x is a real scalar, exactly one of  $isfinite(x)$ ,  $isinf(x)$ , and  $isan(x)$  returns logical 1 (true).

## **Extended Capabilities**

#### **Tall Arrays**

Calculate with arrays that have more rows than fit in memory.

This function fully supports tall arrays. For more information, see "Tall Arrays".

#### **C/C++ Code Generation**

Generate C and C++ code using MATLAB® Coder™.

#### **HDL Code Generation**

Generate Verilog and VHDL code for FPGA and ASIC designs using HDL Coder™.

#### **Thread-Based Environment**

Run code in the background using MATLAB® backgroundPool or accelerate code with Parallel Computing Toolbox™ ThreadPool.

This function fully supports thread-based environments. For more information, see "Run MATLAB Functions in Thread-Based Environment".

#### **GPU Arrays**

Accelerate code by running on a graphics processing unit (GPU) using Parallel Computing Toolbox™.

This function fully supports GPU arrays. For more information, see "Run MATLAB Functions on a GPU" (Parallel Computing Toolbox).

#### **Distributed Arrays**

Partition large arrays across the combined memory of your cluster using Parallel Computing Toolbox™.

This function fully supports distributed arrays. For more information, see "Run MATLAB Functions with Distributed Arrays" (Parallel Computing Toolbox).

## **See Also**

[allfinite](#page-197-0) | [isinf](#page-7240-0) | [isnan](#page-7328-0) | [is\\*](#page-7136-0)

# **isfloat**

Determine if input is floating-point array

# **Syntax**

 $tf = isfload(A)$ 

# **Description**

 $tf = isfloat(A)$  returns true if A is a floating-point array and false otherwise. The floatingpoint types are [single](#page-12715-0) and [double](#page-3458-0).

# **Examples**

## **Determine Whether Numbers Are Floating-Point Type**

These examples show the values isfloat returns when passed specific types:

```
% pi returns a floating-point value
isfloat(pi)
ans = logical
    1
% Complex numbers are floating-point values
isfloat(3+7i)
ans = logical
    1
% Single-precision numbers are floating-point values
isfloat(realmax('single'))
ans = logical
   1
% isfloat returns a logical value
isfloat(isfloat(pi))
ans = logical
    0
```
## **Input Arguments**

**A — Input array** scalar | vector | matrix | multidimensional array Input array, specified as a scalar, vector, matrix, or multidimensional array. Floating-point types in MATLAB include single and double (and subclasses of single and double).

## **Extended Capabilities**

#### **C/C++ Code Generation**

Generate C and C++ code using MATLAB® Coder™.

#### **GPU Code Generation**

Generate CUDA® code for NVIDIA® GPUs using GPU Coder™.

#### **Thread-Based Environment**

Run code in the background using MATLAB® backgroundPool or accelerate code with Parallel Computing Toolbox™ ThreadPool.

This function fully supports thread-based environments. For more information, see "Run MATLAB Functions in Thread-Based Environment".

#### **GPU Arrays**

Accelerate code by running on a graphics processing unit (GPU) using Parallel Computing Toolbox<sup>™</sup>.

This function fully supports GPU arrays. For more information, see "Run MATLAB Functions on a GPU" (Parallel Computing Toolbox).

#### **Distributed Arrays**

Partition large arrays across the combined memory of your cluster using Parallel Computing Toolbox™.

This function fully supports distributed arrays. For more information, see "Run MATLAB Functions with Distributed Arrays" (Parallel Computing Toolbox).

## **See Also**

[isa](#page-7139-0) | [isinteger](#page-7246-0) | [double](#page-3458-0) | [single](#page-12715-0) | [isnumeric](#page-7333-0)

**Topics**

"Floating-Point Numbers"

# <span id="page-7226-0"></span>**isfolder**

Determine if input is folder

# **Syntax**

result = isfolder(folderName)

## **Description**

result = isfolder(folderName) returns 1 if folderName is a folder located on the specified path or in the current folder. Otherwise, isfolder returns 0.

## **Examples**

#### **Is Input a Folder**

Create the folder myfolder, then check if myfolder is a folder. A result of 1 indicates that myfolder is a folder.

```
mkdir myfolder;
result = isfolder('myfolder')
result = logical
   1
```
Check if the inputs myfile1.txt and myfolder are folders. A result of [0 1] indicates that myfile1.txt is not a folder and myfolder is a folder.

```
result = isfolder(["myfile1.txt", "myfolder"])
result = 1×2 logical array
   0 1
```
## **Input Arguments**

#### **folderName — Folder name**

string array | character vector | cell array of character vector

Folder name, specified as a string array, character vector, or cell array of character vectors. For a local file, folderName can include a relative path, but the relative path must be in the current folder. Otherwise, folderName must include a full path. If the folder is at a remote location, then folderName must contain a full path specified as a uniform resource locator (URL). For more information, see "Work with Remote Data".

# **Extended Capabilities**

#### **Thread-Based Environment**

Run code in the background using MATLAB® backgroundPool or accelerate code with Parallel Computing Toolbox™ ThreadPool.

This function fully supports thread-based environments. For more information, see "Run MATLAB Functions in Thread-Based Environment".

## **See Also**

[isfile](#page-7219-0) | [dir](#page-3376-0) | [is\\*](#page-7136-0)

#### **Topics**

"Work with Remote Data"

**Introduced in R2017b**

# <span id="page-7228-0"></span>**isgraphics**

True for valid graphics object handles

# **Syntax**

 $tf = isgraphics(H)$  $tf = isgraphics(H,type)$ 

# **Description**

 $tf = isgraphics(H)$  returns [true](#page-14424-0) for elements of H that are valid graphics objects and [false](#page-3965-0) where elements are not valid graphics objects or are graphics objects that have been deleted.

tf = isgraphics(H,type) returns [true](#page-14424-0) for elements of H that are valid graphics objects of the type specified by the type argument. An object type is the value contained in the object's Type property.

# **Examples**

### **Test for Valid Handles**

Create a plot and return the handle array. Test array for valid handles.

 $H = plot(rand(5))$ ;

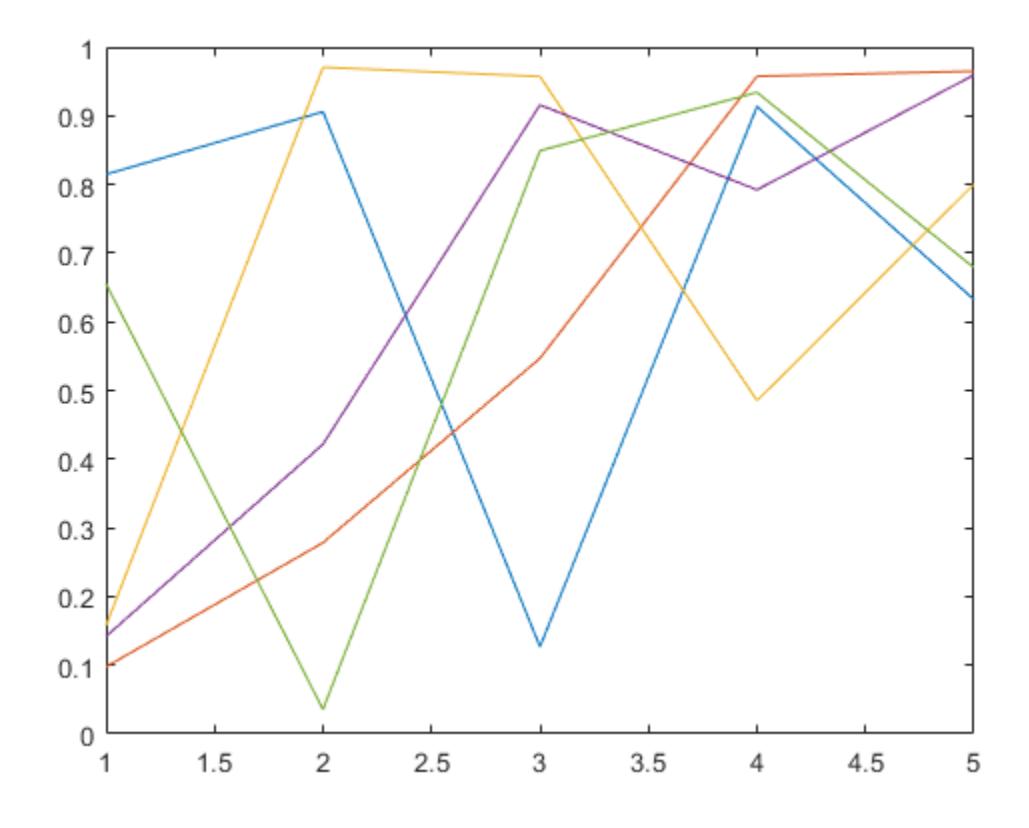

#### isgraphics(H)

ans = *5x1 logical array* 1 1 1 1 1

### **Test for Handle Types**

Create a plot and return the handle array. Concatenate with other graphics objects and test for handles that are of type Line.

 $H = plot(rand(5));$ 

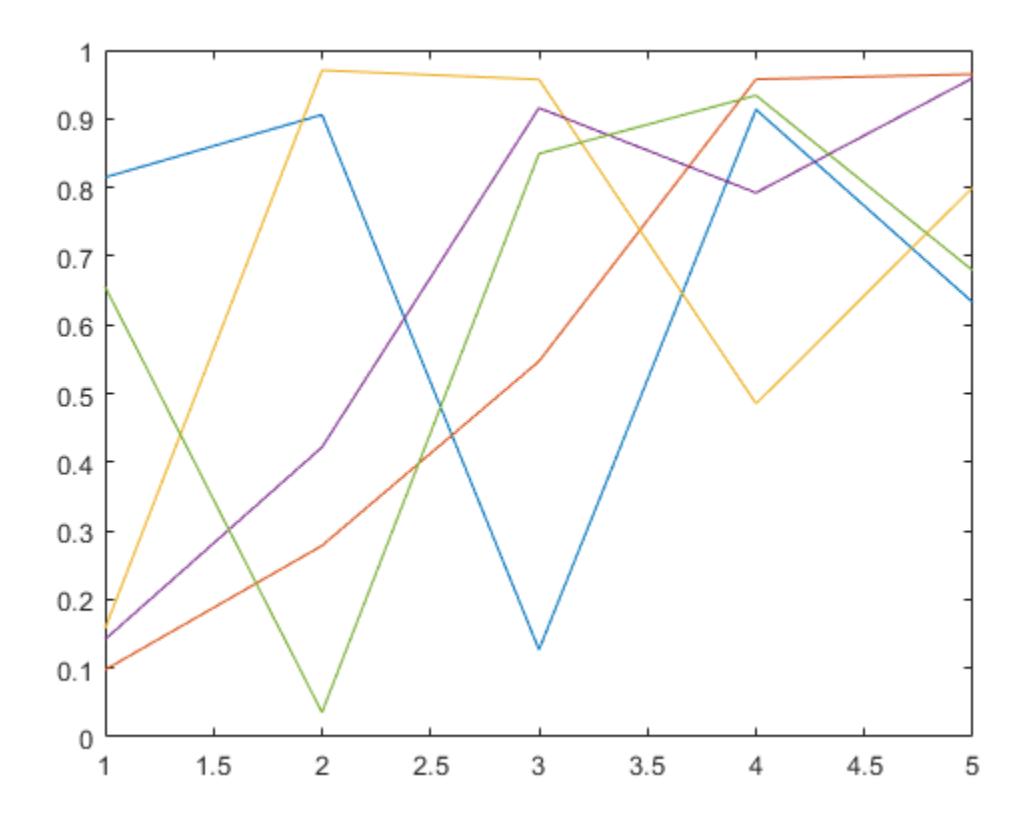

#### $a = [H; gca; gcf];$ isgraphics(a,'line')

```
ans = 7x1 logical array
    1
    1
```
 1 1

1

 $\Theta$ 

 $\Theta$ 

## **Input Arguments**

#### **H — Input variable or expression**

graphics object array

Input variable or expression that evaluates to graphics object handles.

## **type — Object type**

character vector | string scalar

Object type, specified as a character vector or string scalar. An object's type is the value of its Type property.

## **Output Arguments**

### **tf — Result**

logical array

Result, returned as a logical array. Values of 1 indicate elements of the input array that are valid, and values of 0 indicate elements that are invalid. The result is an empty array when the input array is empty.

## **See Also**

**Functions** [ishghandle](#page-7237-0) | [isa](#page-7139-0)

**Topics** "Graphics Object Handles"

**Introduced in R2014b**

# **ishandle**

Test for valid graphics or Java object handle

# **Syntax**

ishandle(H)

# **Description**

ishandle(H) returns an array whose elements are 1 where the elements of H are graphics or Java object handles, and 0 where they are not.

**Note** Use the most specific function for your application instead of ishandle, as described in the following sections.

## **MATLAB Handle Objects**

Use the [isa](#page-7139-0) function to determine the class of MATLAB objects.

Use the handle class [isvalid](#page-5642-0) method to determine the validity of handle objects. See "Test Handle Validity" for information on testing for MATLAB handle objects.

## **Graphics Object Handles**

Use [isgraphics](#page-7228-0) for graphics objects.

#### **Java Object Handles**

Use [isjava](#page-7252-0) for Java objects.

## **See Also**

[isa](#page-7139-0) | [isjava](#page-7252-0) | [isgraphics](#page-7228-0)

# **ishermitian**

Determine if matrix is Hermitian or skew-Hermitian

## **Syntax**

 $tf = ishermitian(A)$ tf = ishermitian(A,skewOption)

## **Description**

 $tf = ishermitian(A)$  returns logical 1 (true) if square matrix A is [Hermitian on page 1-7230;](#page-7235-0) otherwise, it returns logical 0 (false).

tf = ishermitian(A,skewOption) specifies the type of the test. Specify skewOption as 'skew' to determine if A is [skew-Hermitian on page 1-7230](#page-7235-0).

## **Examples**

#### **Test if Symmetric Matrix Is Hermitian**

Create a 3-by-3 matrix.

A = [1 0 1i; 0 1 0; 1i 0 1] A = *3×3 complex* 1.0000 + 0.0000i 0.0000 + 0.0000i 0.0000 + 1.0000i 0.0000 + 0.0000i 1.0000 + 0.0000i 0.0000 + 0.0000i 0.0000 + 1.0000i 0.0000 + 0.0000i 1.0000 + 0.0000i

The matrix is symmetric with respect to its real-valued diagonal.

Test whether the matrix is Hermitian.

```
tf = ishermitian(A)tf = logical
    \left( \cdot \right)
```
The result is logical 0 (false) because A is not Hermitian. In this case, A is equal to its transpose, A.', but not its complex conjugate transpose, A'.

Change the element in  $A(3,1)$  to be -1i.

 $A(3,1) = -1i;$ 

Determine if the modified matrix is Hermitian.

 $tf = ishermitian(A)$ 

```
tf = logical
    1
```
The matrix, A, is now Hermitian because it is equal to its complex conjugate transpose, A'.

#### **Test if Matrix Is Skew-Hermitian**

Create a 3-by-3 matrix.

```
A = [-1i -1 1-i; 1 -1i -1; -1-i 1 -1i]A = 3×3 complex
   0.0000 - 1.0000i -1.0000 + 0.0000i 1.0000 - 1.0000i
   1.0000 + 0.0000i 0.0000 - 1.0000i -1.0000 + 0.0000i
   -1.0000 - 1.0000i 1.0000 + 0.0000i 0.0000 - 1.0000i
```
The matrix has pure imaginary numbers on the main diagonal.

Specify skewOption as 'skew' to determine whether the matrix is skew-Hermitian.

```
tf = ishermitian(A, 'skew')tf = logical
    1
```
The matrix, A, is skew-Hermitian since it is equal to the negation of its complex conjugate transpose,  $-A$ <sup> $\cdot$ </sup>.

## **Input Arguments**

**A — Input matrix**

numeric matrix

Input matrix, specified as a numeric matrix. If A is not square, then ishermitian returns logical 0 (false).

```
Data Types: single | double | logical
Complex Number Support: Yes
```
#### **skewOption — Test type**

'nonskew' (default) | 'skew'

Test type, specified as 'nonskew' or 'skew'. Specify 'skew' to test whether A is [skew-Hermitian](#page-7235-0) [on page 1-7230.](#page-7235-0)

## <span id="page-7235-0"></span>**More About**

#### **Hermitian Matrix**

• A square matrix, A, is Hermitian if it is equal to its complex conjugate transpose,  $A = A'$ .

In terms of the matrix elements, this means that

 $a_{i, j} = \overline{a_{j, i}}$ .

• The entries on the diagonal of a Hermitian matrix are always real. Since real matrices are unaffected by complex conjugation, a real matrix that is symmetric is also Hermitian. For example, the matrix

$$
A = \begin{bmatrix} 1 & 0 & 1 \\ 0 & 2 & 0 \\ 1 & 0 & 1 \end{bmatrix}
$$

is both symmetric and Hermitian.

• The eigenvalues of a Hermitian matrix are real.

#### **Skew-Hermitian Matrix**

• A square matrix, A, is skew-Hermitian if it is equal to the negation of its complex conjugate transpose,  $A = -A'$ .

In terms of the matrix elements, this means that

 $a_{i, j} = -\bar{a}_{j, i}$ .

• The entries on the diagonal of a skew-Hermitian matrix are always pure imaginary or zero. Since real matrices are unaffected by complex conjugation, a real matrix that is skew-symmetric is also skew-Hermitian. For example, the matrix

$$
A = \begin{bmatrix} 0 & -1 \\ 1 & 0 \end{bmatrix}
$$

is both skew-Hermitian and skew-symmetric.

• The eigenvalues of a skew-Hermitian matrix are purely imaginary or zero.

# **Extended Capabilities**

#### **C/C++ Code Generation**

Generate C and C++ code using MATLAB® Coder™.

Usage notes and limitations:

• Code generation does not support sparse matrix inputs for this function.

#### **Thread-Based Environment**

Run code in the background using MATLAB® backgroundPool or accelerate code with Parallel Computing Toolbox™ ThreadPool.

This function fully supports thread-based environments. For more information, see "Run MATLAB Functions in Thread-Based Environment".
### **GPU Arrays**

Accelerate code by running on a graphics processing unit (GPU) using Parallel Computing Toolbox™.

This function fully supports GPU arrays. For more information, see "Run MATLAB Functions on a GPU" (Parallel Computing Toolbox).

#### **Distributed Arrays**

Partition large arrays across the combined memory of your cluster using Parallel Computing Toolbox™.

This function fully supports distributed arrays. For more information, see "Run MATLAB Functions with Distributed Arrays" (Parallel Computing Toolbox).

## **See Also**

[issymmetric](#page-7429-0) | [isreal](#page-7384-0) | [eig](#page-3598-0) | [transpose](#page-14363-0) | [ctranspose](#page-2617-0)

**Introduced in R2014a**

# **ishghandle**

True for graphics object handles

# **Syntax**

ishghandle(h)

# **Description**

ishghandle(h) returns an array that contains 1's where the elements of h are handles to existing graphics objects and 0's where they are not. Differs from ishandle in that Simulink objects handles return false.

# **Examples**

## **Test for Valid Graphics Object Handle**

Create a plot. Test if the output p is a valid graphics object handle.

```
x = 1:10;y = 1:10;
p = plot(x, y);
```
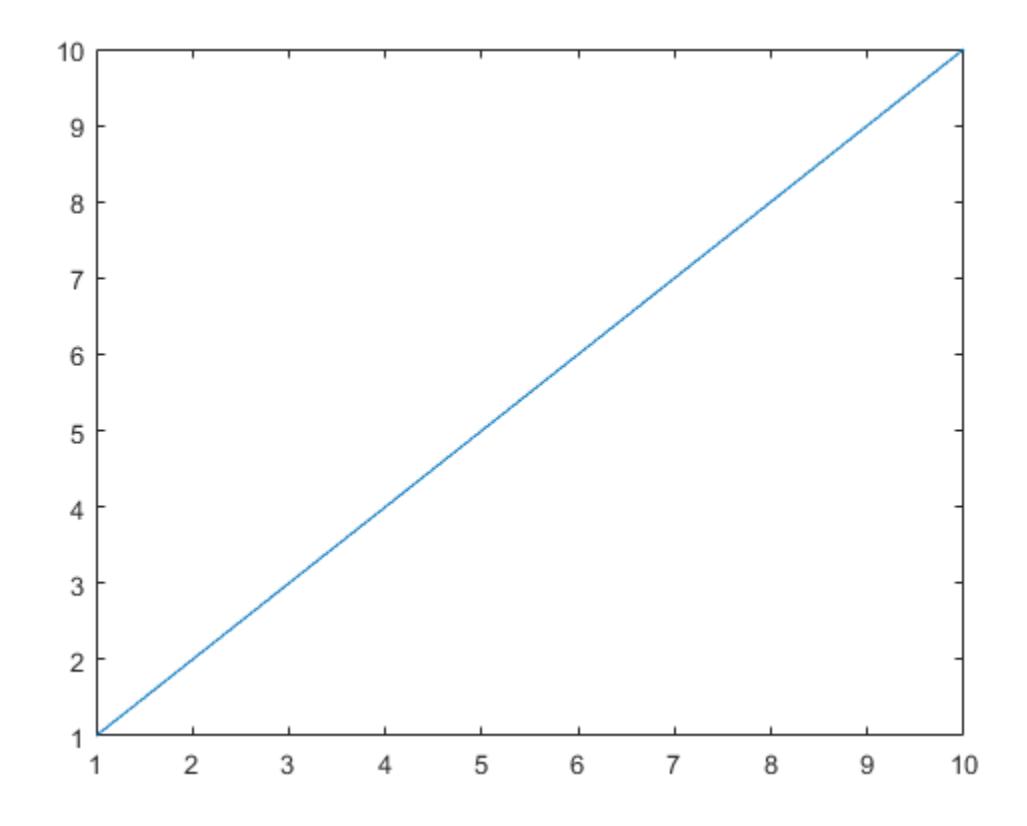

## ishghandle(p)

ans = *logical* 1

# **See Also**

[isa](#page-7139-0) | [isgraphics](#page-7228-0) | [gca](#page-4648-0)

**Topics**

"Graphics Object Handles"

# **ishold**

Current hold state

# **Syntax**

 $tf = ishold$  $tf = ishold(ax)$ 

# **Description**

 $tf = i$ shold returns the hold state of the current axes. The return state is 1 if hold is on, and 0 if it is off. When hold is on, the current plot and most axes properties are held so that subsequent graphing commands add to the existing graph. If there is no figure, ishold returns 0 and MATLAB creates a new figure.

 $tf = ishold(ax)$  returns the hold state of the specified axes object, which can be an Axes, PolarAxes, or GeographicAxes object. You can also specify ax as an array of multiple axes objects that belong to the same class (use the [class](#page-1701-0) function to determine the class).

A state of hold on implies that both figure and axes NextPlot properties are set to 'add'.

**See Also** [hold](#page-5953-0) | [newplot](#page-9269-0)

**Topics** "Control Graph Display"

**Introduced before R2006a**

# **isinf**

Determine which array elements are infinite

# **Syntax**

 $TF = i \sin f(A)$ 

# **Description**

 $TF = i \sin f(A)$  returns a logical array containing 1 (true) where the elements of the array A are Inf or -Inf, and 0 (false) where they are not. If A contains complex numbers, isinf(A) contains 1 for elements with infinite real or imaginary part, and 0 for elements where both real and imaginary parts are finite or NaN.

# **Examples**

## **Determine Infinite Real Elements**

Create a row vector and determine the infinite elements.

 $A = 1. / [-2 -1 0 1 2]$ A = *1×5* -0.5000 -1.0000 Inf 1.0000 0.5000

## $TF = i\sin f(A)$

TF = *1x5 logical array* 0 0 1 0 0

## **Determine Infinite Complex Elements**

Create an array of complex numbers. Determine whether the complex numbers contain infinite values.

 $A = [2 + 1i, 3 + 1i/0, 0/0 - 2i]$ A = *1×3 complex* 2.0000 + 1.0000i 3.0000 + Infi NaN - 2.0000i

## $TF = i \sin f(A)$

TF = *1x3 logical array*

0 1 0

The second element of A has an infinite imaginary part. For this element, isinf returns 1.

# **Input Arguments**

### **A — Input array**

scalar | vector | matrix | multidimensional array

Input array, specified as a scalar, vector, matrix, or multidimensional array.

## **Tips**

- If x is a real scalar, exactly one of isfinite(x), isinf(x), and isnan(x) returns logical 1 (true).
- For a complex scalar z,  $isinf(z)$  and  $isinf(z)$  can both return logical 1. For example, isinf(complex(Inf,NaN)) and isnan(complex(Inf,NaN)) both return logical 1.

# **Extended Capabilities**

### **Tall Arrays**

Calculate with arrays that have more rows than fit in memory.

This function fully supports tall arrays. For more information, see "Tall Arrays".

#### **C/C++ Code Generation**

Generate C and C++ code using MATLAB® Coder™.

#### **HDL Code Generation**

Generate Verilog and VHDL code for FPGA and ASIC designs using HDL Coder™.

#### **Thread-Based Environment**

Run code in the background using MATLAB® backgroundPool or accelerate code with Parallel Computing Toolbox™ ThreadPool.

This function fully supports thread-based environments. For more information, see "Run MATLAB Functions in Thread-Based Environment".

#### **GPU Arrays**

Accelerate code by running on a graphics processing unit (GPU) using Parallel Computing Toolbox™.

This function fully supports GPU arrays. For more information, see "Run MATLAB Functions on a GPU" (Parallel Computing Toolbox).

#### **Distributed Arrays**

Partition large arrays across the combined memory of your cluster using Parallel Computing Toolbox™.

This function fully supports distributed arrays. For more information, see "Run MATLAB Functions with Distributed Arrays" (Parallel Computing Toolbox).

## **See Also**

[isfinite](#page-7221-0) | [isnan](#page-7328-0) | [is\\*](#page-7136-0)

**Introduced before R2006a**

# **isInScrollView**

**Package:** matlab.ui

Determine if component is visible in scrollable container

# **Syntax**

```
tf = isInScrollView(container,comp)
```
# **Description**

tf = isInScrollView(container,comp) returns whether components are visible in a scrollable container.

- If comp is a single UI component, then isInScrollView(container, comp) returns logical 1 (true) if any part of the child component is visible given the current size and scroll location of container. Otherwise, it returns logical 0 (false).
- If comp is a vector of UI components, then isInScrollView(container,comp) returns an array of logical values indicating whether each child component in comp is at least partially visible given the current size and scroll location of container.

# **Examples**

## **Determine If UI Component Is Visible**

Create a scrollable figure window, and then create a button and a spinner in it.

```
fig = uifigure(Position=[680 558 300 300], Scrollable="on");
b = uibutton(fig, Position=[100 150 100 22]);
s = uispinner(fig,Position=[400 150 100 22]);
```

```
\blacklozenge\Box\timesButton
```
Check if the spinner is visible in the scrollable figure.

```
isInScrollView(fig,s)
```

```
ans = logical
   \odot
```
Scroll the figure all the way to the right.

scroll(fig,"right")

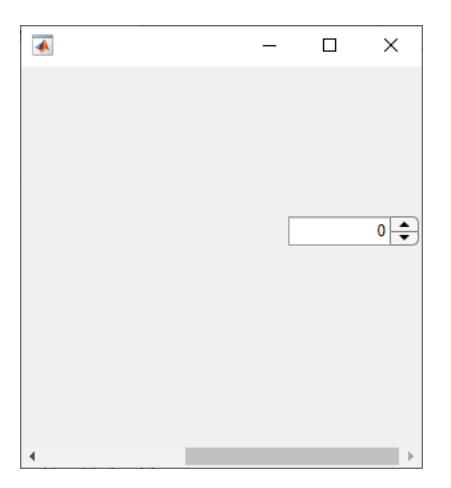

Check if the spinner is visible after scrolling.

```
isInScrollView(fig,s)
ans = logical
```
1

#### **Find All Visible UI Components**

Create a scrollable grid layout manager with five columns in a figure window. Then, add a button to each column of the grid.

```
fig = uifigure(Position=[680 558 300 300]);
gl = uigridlayout(fig,Scrollable="on");
gl.RowHeight = 30;
gl.ColumnWidth = {100,100,100,100,100};
for k = 1:5 uibutton(gl);
end
```
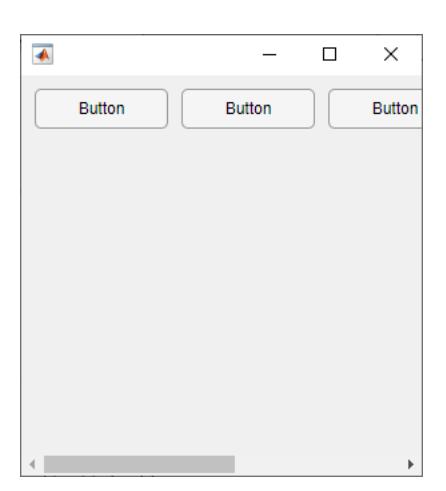

Determine which components in the scrollable grid are at least partially visible.

isInScrollView(gl,gl.Children)

```
ans = 5×1 logical array
     1
     1
     1
    \Theta\Theta
```
## **Input Arguments**

#### **container — Scrollable container or button group**

Figure object | Panel object | GridLayout object | Tab object | ButtonGroup object

Scrollable container or button group, specified as a Figure object created using the [uifigure](#page-16307-0) function, or as a Panel object, GridLayout object, Tab object, or ButtonGroup object in a figure created using the [uifigure](#page-16307-0) function.

#### **comp — UI components**

single object | vector of objects

UI components, specified as a single object or a vector of objects. The objects must be children of the scrollable container specified by container.

## **See Also**

[scroll](#page-16076-0) | [uifigure](#page-16307-0) | [uigridlayout](#page-14542-0)

#### **Introduced in R2022a**

# **isinteger**

Determine whether input is integer array

# **Syntax**

 $TF = isinteger(A)$ 

# **Description**

 $TF = isinteger(A)$  returns logical 1 (true) if A is an array of integer type. Otherwise, it returns logical 0 (false).

Integer types in MATLAB include: int8, int16, int32, int64, uint8, uint16, uint32, and uint64. For more information, see "Integer Classes".

# **Examples**

## **Determine Whether Real Number Is Integer Type**

Determine if a real number is an integer type.

```
TF = isinteger(2)TF = logical
   \Theta
```
MATLAB® stores a real number as a double type by default.

Convert the number to a signed 8-bit integer type using the [int8](#page-7004-0) function. Check if it is an integer type.

```
TF = isinteger(int8(2))TF = logical
    1
```
## **Determine Whether Complex Number Is Integer Type**

Determine if a complex number is an integer type.

$$
A = 3.5 - 2.5i
$$
  

$$
A = 3.5000 - 2.5000i
$$
  

$$
TF = isinteger(A)
$$

```
TF = logical
   \Theta
```
MATLAB stores a complex number as a double type by default.

Convert the complex number into a signed 32-bit integer type using the [int32](#page-7010-0) function. Check if it is an integer type.

```
B = int32(A)B = int32
    4 - 3i
TF = isinteger(B)TF = logical
    1
```
When a number with decimal digits is converted to an integer type, MATLAB rounds it to the nearest integer.

#### **Determine Whether Arrays Are Integer Type**

Determine if an array containing integer numbers is an integer type.

Create an array using the [int8](#page-7004-0) function. Check if it is an integer type.

```
A = [int8(1:5)]A = 1x5 int8 row vector
    1 2 3 4 5
TF = isinteger(A)TF = logical
    1
```
Now, create a cell array that contains the array A and other integer numbers. Use [class](#page-1701-0) to identify the type of the cell array. Check if it is an integer type.

```
B = \{A \text{ int8}(-4); \text{ int8}(2) \text{ int8}(1)\}\B=2×2 cell array
    \{[1\ 2\ 3\ 4\ 5]\} \{[-4]\}\{[ 2] \{[ 1] \}type = class(B)type = 
'cell'
```
 $TF = isinteger(B)$ TF = *logical* 0

The cell array is not an integer type since it is a cell type.

## **Input Arguments**

## **A — Input array**

scalar | vector | matrix | multidimensional array

Input array, specified as a scalar, vector, matrix, or multidimensional array. MATLAB has the following integer types.

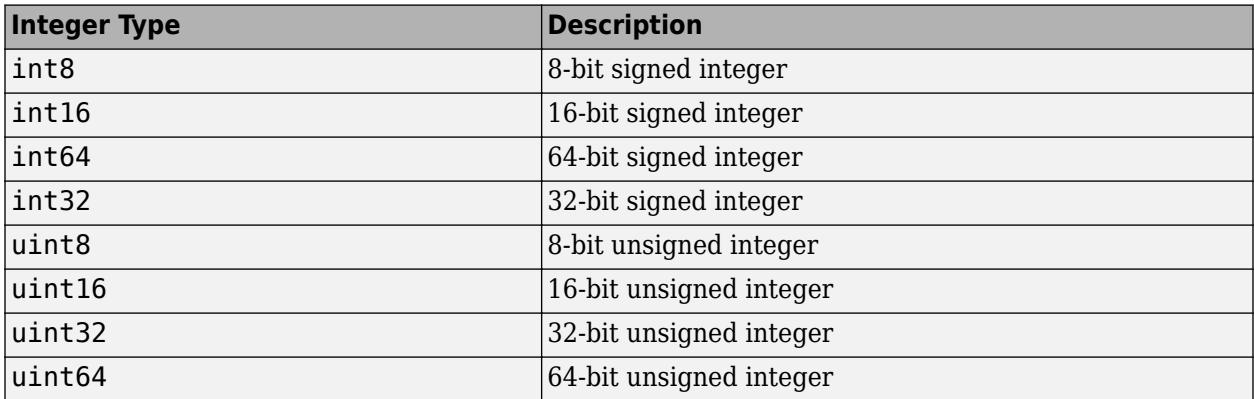

## **Tips**

• For a floating-point number of a single or double type, you can check if it is also an integer by using the [round](#page-12107-0) function (within the floating-point relative accuracy [eps](#page-3679-0)). If the rounded value of the number is equal to the original value before rounding, then the number is an integer. For example,  $2 == round(2)$  returns logical  $1$  (true) since 2 is an integer.

## **Extended Capabilities**

#### **C/C++ Code Generation**

Generate C and C++ code using MATLAB® Coder™.

#### **GPU Code Generation**

Generate CUDA® code for NVIDIA® GPUs using GPU Coder™.

#### **Thread-Based Environment**

Run code in the background using MATLAB® backgroundPool or accelerate code with Parallel Computing Toolbox™ ThreadPool.

This function fully supports thread-based environments. For more information, see "Run MATLAB Functions in Thread-Based Environment".

## **GPU Arrays**

Accelerate code by running on a graphics processing unit (GPU) using Parallel Computing Toolbox<sup>™</sup>.

This function fully supports GPU arrays. For more information, see "Run MATLAB Functions on a GPU" (Parallel Computing Toolbox).

### **Distributed Arrays**

Partition large arrays across the combined memory of your cluster using Parallel Computing Toolbox™.

This function fully supports distributed arrays. For more information, see "Run MATLAB Functions with Distributed Arrays" (Parallel Computing Toolbox).

## **See Also**

[class](#page-1701-0) | [isa](#page-7139-0) | [isnumeric](#page-7333-0) | [isfloat](#page-7224-0) | [is\\*](#page-7136-0)

**Topics** "Integers" "Floating-Point Numbers"

**Introduced before R2006a**

# **isinterface**

Determine whether input is COM interface

# **Syntax**

 $tf = isinterface(c)$ 

# **Description**

 $tf = isinterface(c)$  returns logical 1 (true) if c is a COM interface. Otherwise, it returns logical 0 (false).

# **Examples**

## **Test for Interface Objects**

Test an instance of a Microsoft Excel application. MATLAB displays false, indicating the application is not an interface.

```
app = actxserver('Excel.Application');
isinterface(app)
```
Test a workbooks object. MATLAB displays true, indicating a workbook is an interface.

```
wbk = get(ap, 'workbooks');
isinterface(wbk)
```
# **Input Arguments**

## **c — COM object**

function handle

COM object, specified as a function handle.

## **Limitations**

• COM functions are available on Microsoft Windows systems only.

# **Extended Capabilities**

## **Thread-Based Environment**

Run code in the background using MATLAB® backgroundPool or accelerate code with Parallel Computing Toolbox™ ThreadPool.

This function fully supports thread-based environments. For more information, see "Run MATLAB Functions in Thread-Based Environment".

## **See Also**

[iscom](#page-7174-0)

## **Topics**

"Interfaces"

**Introduced before R2006a**

# **isjava**

Determine if input is Java object

# **Syntax**

 $tf = isjava(A)$ 

# **Description**

 $tf = isjava(A)$  returns logical 1 (true) if object A is a Java object. Otherwise, it returns logical 0 (false).

# **Examples**

## **Test If java.util.Date Is Java Object**

Create an instance of the Java® Date class.

```
myDate = java.util.Date;
isjava(myDate)
```

```
ans = logical
    1
```
myDate is a Java object.

However, myDate is not a MATLAB® object.

isobject(myDate)

ans = *logical* 0

# **Input Arguments**

#### **A — Input variable** any data type

Input variable, specified as any data type.

## **See Also**

[isobject](#page-7337-0) | [javaArray](#page-7483-0) | [javaMethod](#page-7493-0) | [javaObject](#page-7498-0) | [isa](#page-7139-0) | [is\\*](#page-7136-0)

## **Introduced before R2006a**

# **isKey**

**Package:** containers

Determine if Map object contains key

# **Syntax**

TF = isKey(M,keySet)

# **Description**

TF = isKey(M, keySet) returns 1 (true) if M contains the specified key, and returns 0 (false) otherwise.

If keySet is an array that specifies multiple keys, then TF is a logical array of the same size.

## **Examples**

## **Find Keys in Map**

Create a Map object containing several key-value pairs.

```
months = {'Jan','Feb','Mar','Apr'};
rainfall = [327.2 368.2 197.6 178.4];
M = containers. Map (months, rainfall)
M = Map with properties:
         Count: 4
       KeyType: char
     ValueType: double
```
Determine whether m has 'Feb' as a key.

```
TF = i sKey(M, 'Feb')TF = logical
    1
```
Search for multiple keys.

```
keySet = {'Mar','Apr','May','Jun'};
TF = isKey(M,keySet)
TF = 1x4 logical array
   1 1 0 0
```
## **Input Arguments**

**M — Input Map object** Map object

Input Map object.

### **keySet — Keys to search for**

numeric scalar | character vector | string scalar | cell array

Keys to search for in the Map object, specified as a numeric scalar, character vector, string scalar, or cell array. To search for multiple keys, specify keySet as a cell array—even when you specify keys as numeric scalars or strings.

## **See Also**

[containers.Map](#page-7976-0) | [keys](#page-7522-0) | [values](#page-14975-0) | [remove](#page-11887-0)

### **Topics**

"Overview of Map Data Structure" "Examine Contents of Map" "Read and Write Using Key Index"

#### **Introduced in R2008b**

# **iskeyword**

Determine whether input is MATLAB keyword

# **Syntax**

 $tf = iskeyword(txt)$ iskeyword

# **Description**

 $tf = is$ keyword(txt) returns logical 1 (true) if the character vector or string scalar txt is a keyword in the MATLAB language and logical 0 (false) otherwise. MATLAB keywords cannot be used as variable names.

iskeyword returns a list of all MATLAB keywords.

## **Examples**

To test if the word while is a MATLAB keyword,

```
iskeyword('while')
ans = 1
```
To obtain a list of all MATLAB keywords,

```
iskeyword
      'break'
      'case'
      'catch'
      'classdef'
      'continue'
      'else'
      'elseif'
      'end'
      'for'
      'function'
      'global'
      'if'
      'otherwise'
      'parfor'
      'persistent'
      'return'
      'spmd'
      'switch'
      'try'
      'while'
```
# **Extended Capabilities**

### **Thread-Based Environment**

Run code in the background using MATLAB® backgroundPool or accelerate code with Parallel Computing Toolbox™ ThreadPool.

This function fully supports thread-based environments. For more information, see "Run MATLAB Functions in Thread-Based Environment".

## **See Also**

[isvarname](#page-7457-0) | [matlab.lang.makeValidName](#page-8289-0) | [matlab.lang.makeUniqueStrings](#page-8283-0) | [is\\*](#page-7136-0)

## **Introduced before R2006a**

# **isletter**

Determine which characters are letters

# **Syntax**

 $TF = isletter(A)$ 

## **Description**

 $TF = isletter(A)$  returns a logical array TF. If A is a character array or string scalar, then the elements of TF are logical 1 (true) where the corresponding characters in A are letters, and logical 0 (false) elsewhere.

If A is not a character array or string scalar, then isletter returns logical 0 (false).

# **Examples**

## **Determine Which Character Array Elements Are Letters**

Create different arrays, and then determine which array elements are letters.

```
chr = '123 Main St.'
chr = 
'123 Main St.'
TF = isletter(chr)TF = 1x12 logical array
   0 0 0 0 1 1 1 1 0 1 1 0
```
Convert chr to a string, and test it. The input argument is not a character array, so isletter returns 0.

```
str = string(chr)str = 
"123 Main St."
TF = isletter(str)TF = 1x12 logical array
   0 0 0 0 1 1 1 1 0 1 1 0
```
# **Input Arguments**

## **A — Input array**

scalar | vector | matrix | multidimensional array

Input array, specified as a scalar, vector, matrix, or multidimensional array. A can be any data type.

## **Tips**

To find letters within elements of a nonscalar string array, use the [isstrprop](#page-7421-0) function.

# **Extended Capabilities**

## **C/C++ Code Generation**

Generate C and C++ code using MATLAB® Coder™.

Usage notes and limitations:

• Input values from the char class must be in the range 0-127.

## **See Also**

[char](#page-1625-0) | [ischar](#page-7170-0) | [isspace](#page-7413-0) | [isstrprop](#page-7421-0) | [iscellstr](#page-7167-0) | [isnumeric](#page-7333-0) | [isa](#page-7139-0) | [is\\*](#page-7136-0) | [isstring](#page-7417-0) | [string](#page-13209-0)

## **Topics**

"Text in String and Character Arrays" "Search and Replace Text"

## **Introduced before R2006a**

# **islocalmax**

Find local maxima

# **Syntax**

```
TF = islocalmax(A)TF = islocalmax(A, dim)TF = islocalmax( , Name, Value)
[TF, P] = islocalmax(
```
# **Description**

 $TF = islocalmax(A)$  returns a logical array whose elements are 1 (true) when a local maximum is detected in the corresponding element of A.

 $TF = islocalmax(A, dim)$  specifies the dimension of A to operate along. For example, islocalmax(A,2) finds local maximum of each row of a matrix A.

 $TF = islocalmax($   $)$ , Name, Value) specifies parameters in addition to any of the input argument combinations in previous syntaxes for finding local maxima using one or more name-value arguments. For example, islocalmax(A,'SamplePoints',t) finds local maxima of A with respect to the time stamps contained in the time vector t.

 $[TF, P] = i s \cdot \text{localmax}($  ) also returns the [prominence on page 1-7265](#page-7270-0) corresponding to each element of A.

# **Examples**

## **Local Maxima in Vector**

Compute and plot the local maxima of a vector of data.

```
x = 1:100;A = (1-\cos(2\pi p i \cdot 0.01\pi x)) \cdot \sin(2\pi p i \cdot 0.15\pi x);TF = i<sub>s</sub>localmax(A);plot(x,A,x(TF),A(TF),'r^{*})
```
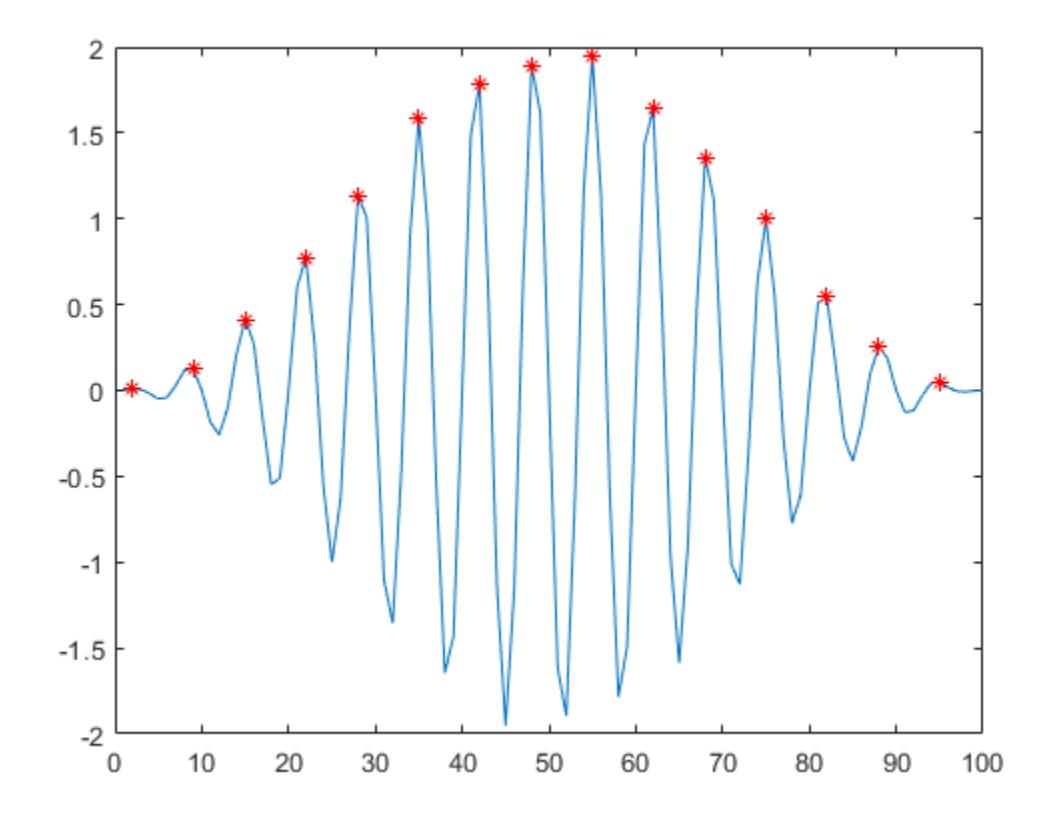

#### **Maxima in Matrix Rows**

Create a matrix of data, and compute the local maxima for each row.

```
A = 25 * diag(ones(5,1)) + rand(5,5);TF = islocalmax(A, 2)TF = 5x5 logical array
 0 0 1 0 0
 0 1 0 0 0
 0 0 1 0 0
 0 1 0 1 0
 0 1 0 0 0
```
#### **Separated Maxima**

Compute the local maxima of a vector of data relative to the time stamps in the vector t. Use the MinSeparation parameter to compute maxima that are at least 45 minutes apart.

 $t = hours(linspace(0,3,15));$ A = [2 4 6 4 3 7 5 6 5 10 4 -1 -3 -2 0];

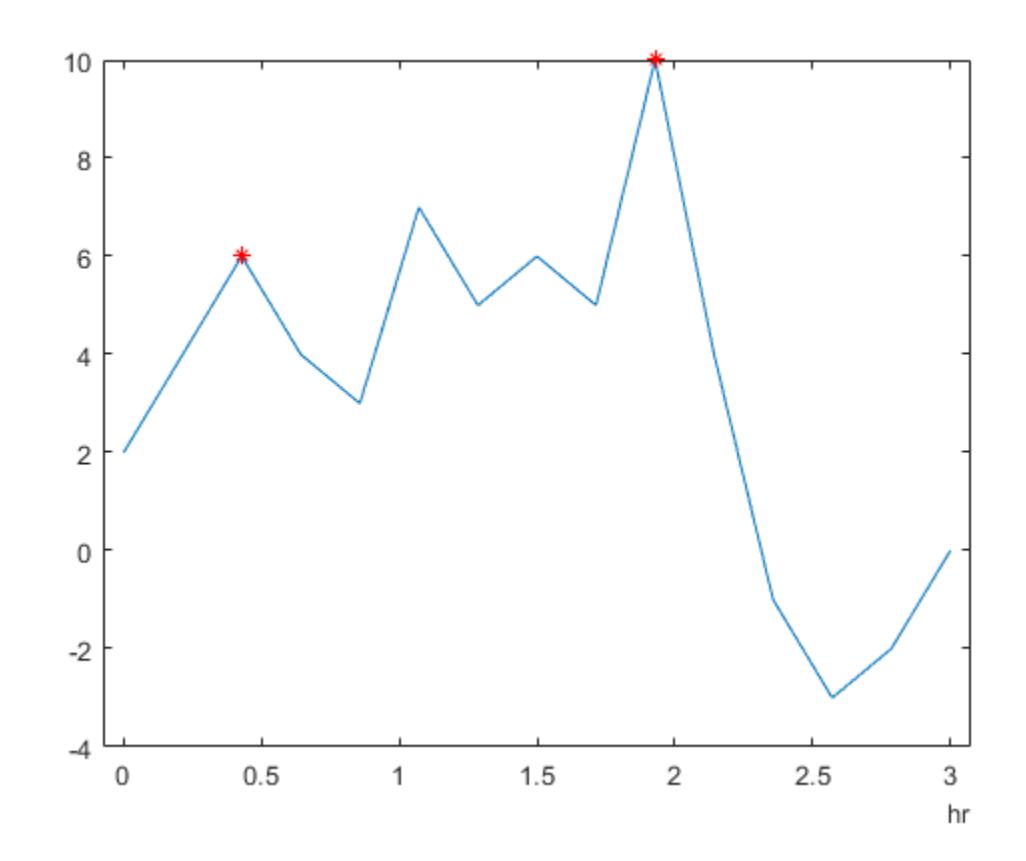

TF = islocalmax(A,'MinSeparation',minutes(45),'SamplePoints',t);  $plot(t,A,t(TF),A(TF),'r^{*})$ 

#### **Flat Maxima Regions**

Specify a method for indicating consecutive maxima values.

Compute the local maxima of data that contains consecutive maxima values. Indicate the maximum of each flat region based on the first occurrence of that value.

```
x = 0:0.1:5;A = min(0.75, sin(pi*x));TF1 = islocalmax(A,'FlatSelection','first');
plot(x,A,x(TF1),A(TF1),'r^{*})
```
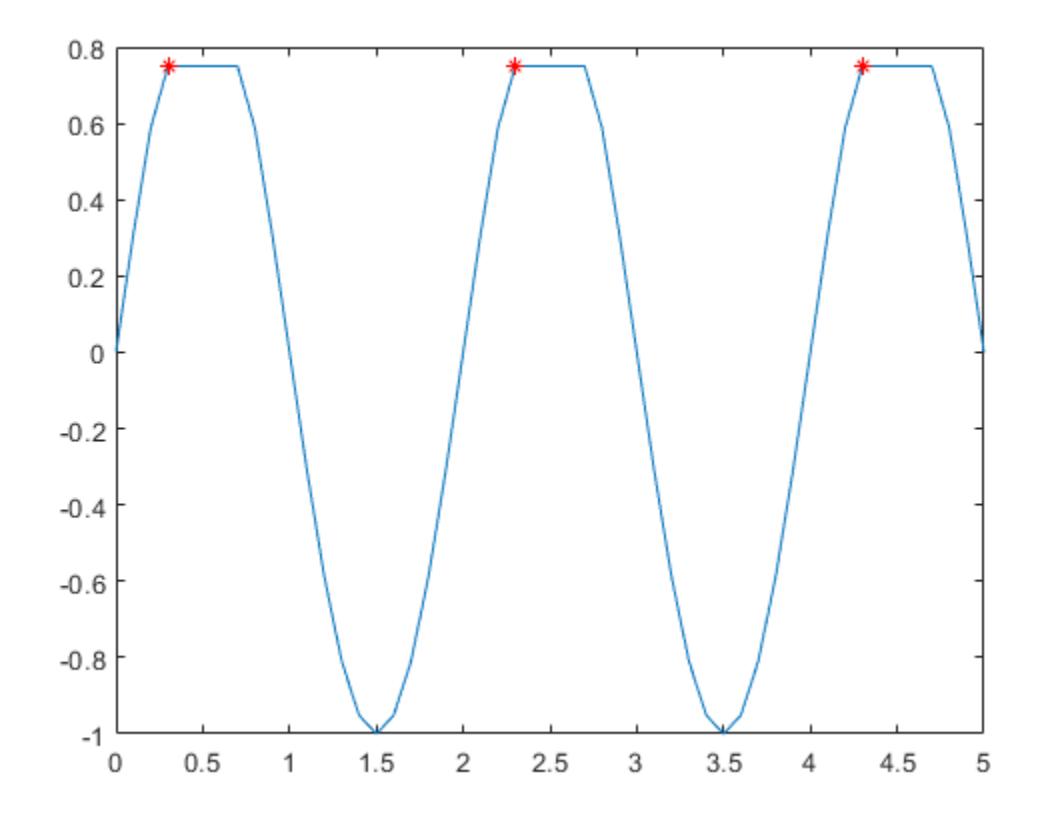

Indicate the maximum of each flat region with all occurrences of that value.

TF2 = islocalmax(A,'FlatSelection','all'); plot(x,A,x(TF2),A(TF2),'r\*')

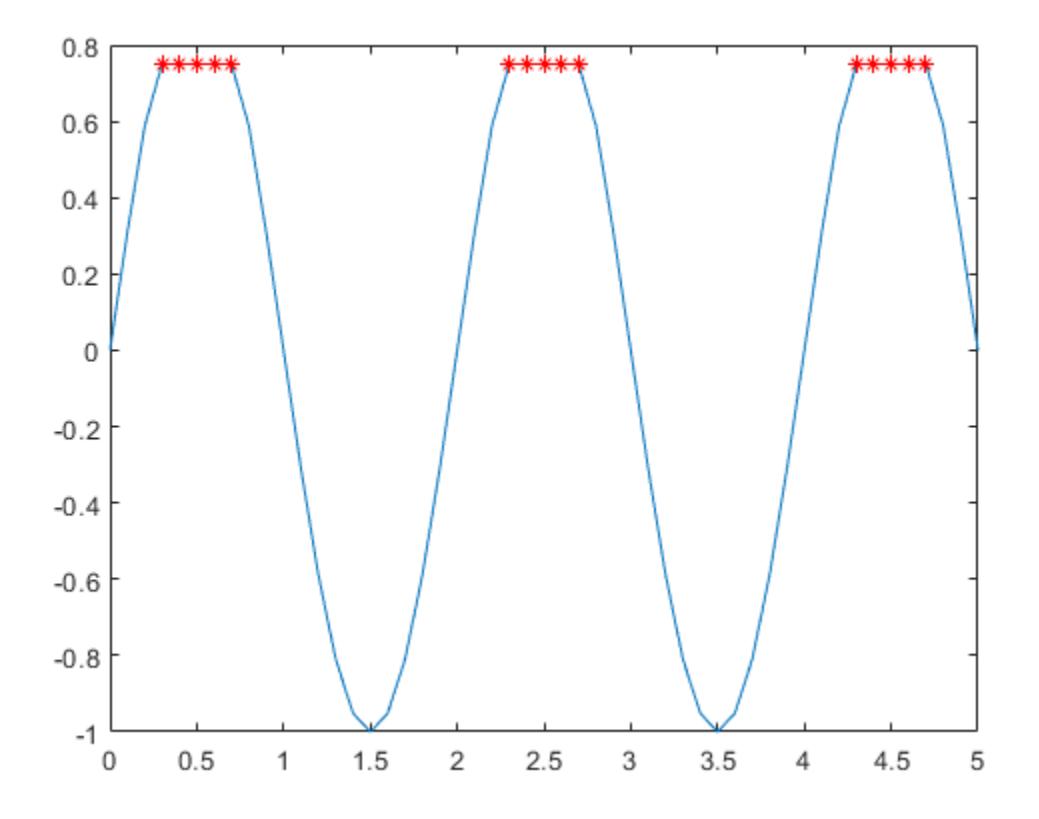

#### **Prominent Maxima**

Select maxima based on their prominence.

Compute the local maxima of a vector of data and their prominence, and then plot them with the data.

```
x = 1:100;A = \text{peaks}(100);A = A(50,:);
[TF1, P] = islocalmax(A);
P(TF1)
ans = 1×2
     1.7703 3.5548
plot(x,A,x(TF1),A(TF1),'r*')
```
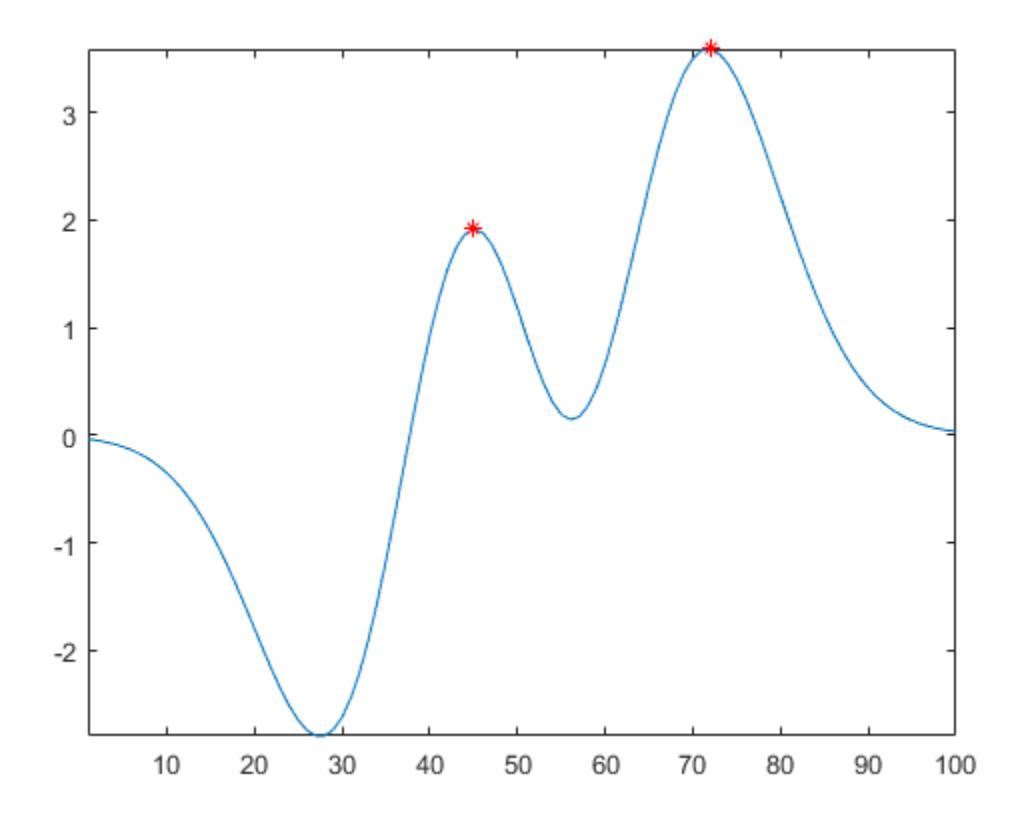

Compute only the most prominent maximum in the data by specifying a minimum prominence requirement.

TF2 = islocalmax(A,'MinProminence',2); plot(x,A,x(TF2),A(TF2),'r\*') axis tight

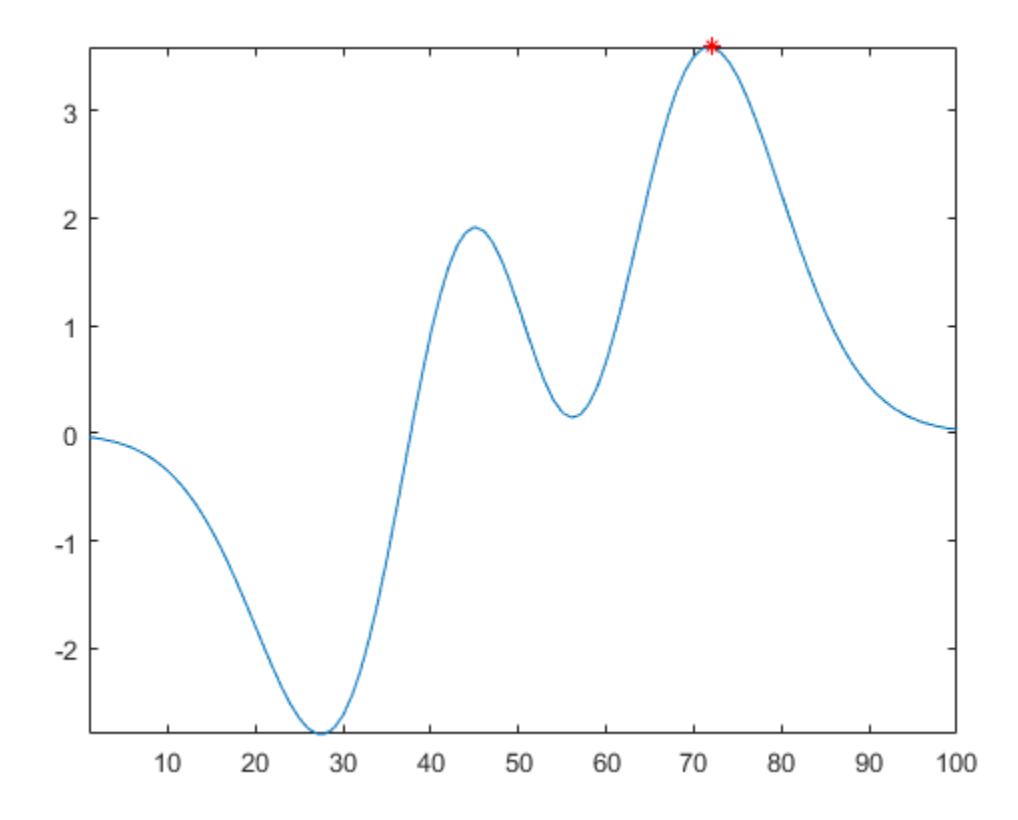

## **Input Arguments**

## **A — Input data**

vector | matrix | multidimensional array | table | timetable

Input data, specified as a vector, matrix, multidimensional array, table, or timetable.

#### **dim — Operating dimension**

positive integer scalar

Operating dimension, specified as a positive integer scalar. If no value is specified, then the default is the first array dimension whose size does not equal 1.

Consider an m-by-n input matrix, A:

• islocalmax(A,1) computes local maxima according to the data in each column of A and returns an m-by-n matrix.

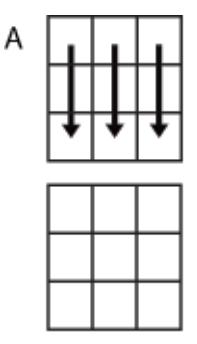

islocalmax(A,1)

• islocalmax(A,2) computes local maxima according to the data in each row of A and returns an m-by-n matrix.

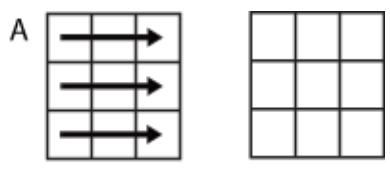

islocalmax(A,2)

For table or timetable input data, dim is not supported and operation is along each table or timetable variable separately.

## **Name-Value Pair Arguments**

Specify optional pairs of arguments as Name1=Value1, ..., NameN=ValueN, where Name is the argument name and Value is the corresponding value. Name-value arguments must appear after other arguments, but the order of the pairs does not matter.

*Before R2021a, use commas to separate each name and value, and enclose* Name *in quotes.*

Example: TF = islocalmax(A,'MinProminence',2)

#### **Data Options**

#### **SamplePoints — Sample points**

vector | table variable name | scalar | function handle | table vartype subscript

Sample points, specified as a vector of sample point values or one of the options in the following table when the input data is a table. The sample points represent the *x*-axis locations of the data, and must be sorted and contain unique elements. Sample points do not need to be uniformly sampled. The vector  $[1 \ 2 \ 3 \ \ldots]$  is the default.

When the input data is a table, you can specify the sample points as a table variable using one of these options:

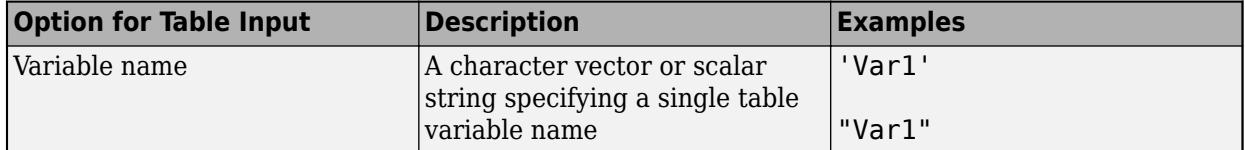

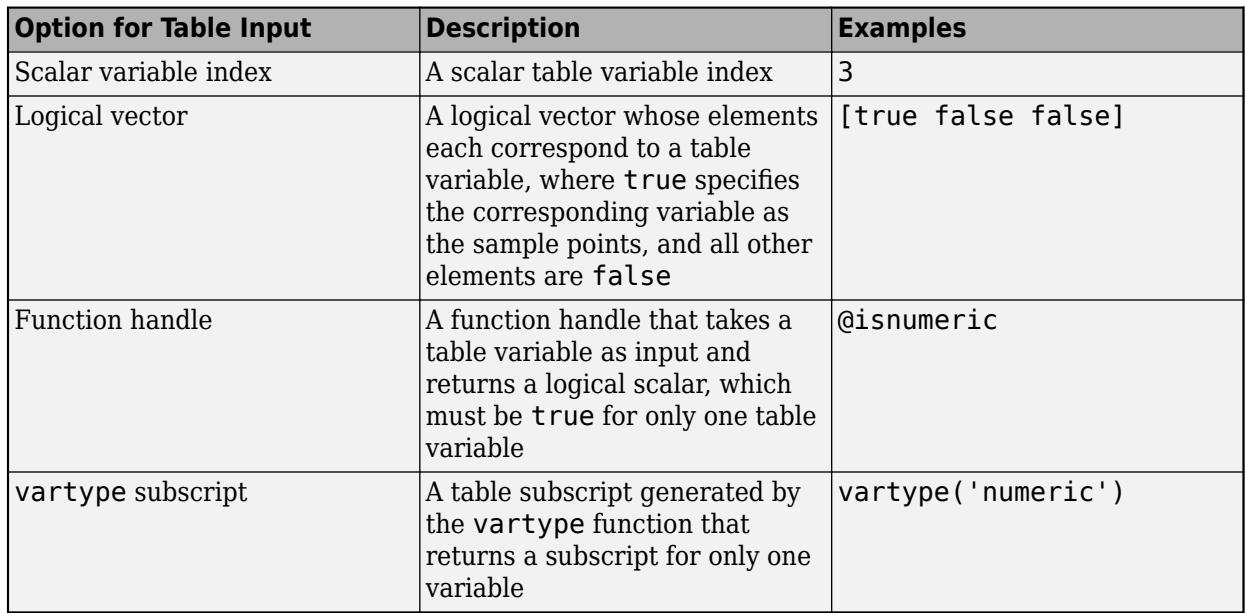

**Note** This name-value argument is not supported when the input data is a timetable. Timetables always use the vector of row times as the sample points. To use different sample points, you must edit the timetable so that the row times contain the desired sample points.

Example: islocalmax(A, 'SamplePoints', 0:0.1:10)

Example: islocalmax(T,'SamplePoints',"Var1")

#### **DataVariables — Table variables to operate on**

table variable name | scalar | vector | cell array | function handle | table vartype subscript

Table variables to operate on, specified as one of the options in this table. The DataVariables value indicates which variables of the input table to examine for local maxima. The data type associated with the indicated variables must be numeric or logical.

The first output TF contains false for variables not specified by DataVariables unless the value of OutputFormat is 'tabular'.

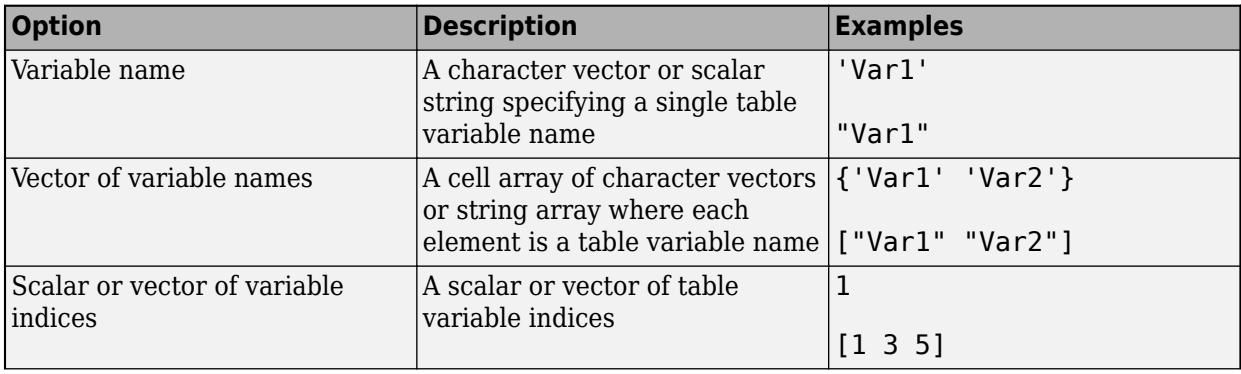

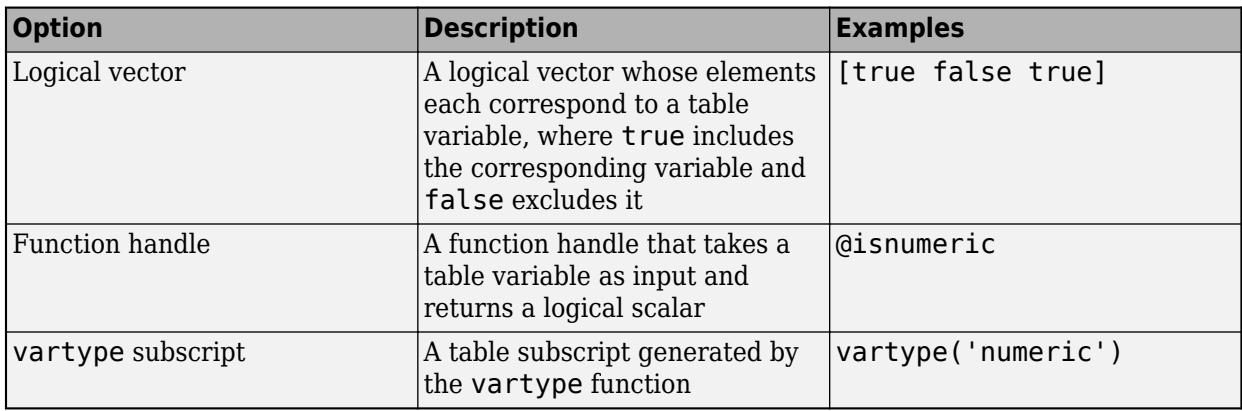

Example: islocalmax(T,'DataVariables',["Var1" "Var2" "Var4"])

#### **OutputFormat — Output data type**

'logical' (default) | 'tabular'

Output data type, specified as one of these values:

- logical ' For table or timetable input data, return the output TF as a logical array.
- 'tabular' For table input data, return the output TF as a table. For timetable input data, return the output TF as a timetable.

For vector, matrix, or multidimensional array input data, OutputFormat is not supported.

Example: islocalmax(T,'OutputFormat','tabular')

#### **Extrema Detection Options**

#### **MinProminence — Minimum prominence**

0 (default) | nonnegative scalar

Minimum prominence, specified as a nonnegative scalar. islocalmax returns only local maxima whose prominence is at least the value specified.

#### **ProminenceWindow — Prominence window**

positive integer scalar | two-element vector of positive integers | positive duration scalar | twoelement vector of positive durations

Prominence window, specified as a positive integer scalar, a two-element vector of positive integers, a positive duration scalar, or a two-element vector of positive durations. The value defines a window of neighboring points for which to compute the prominence for each local maximum.

When the window value is a positive integer scalar *k*, then the window is centered about each local maximum and contains *k*-1 neighboring elements. If *k* is even, then the window is centered about the current and previous elements. If a local maximum is within a flat region, then islocalmax treats the entire flat region as the center point of the window.

When the value is a two-element vector of positive integers  $[b \, f]$ , then the window contains the local maximum, b elements backward, and f elements forward. If a local maximum is within a flat region, then the window starts b elements before the first point of the region and ends f elements after the last point of the region.

When the input data is a timetable or SamplePoints is specified as a datetime or duration vector, the window value must be of type duration, and the window is computed relative to the sample points.

#### **FlatSelection — Flat region indicator**

'center' (default) | 'first' | 'last' | 'all'

Flat region indicator for when a local maximum value is repeated consecutively, specified as one of these values:

- 'center' Indicate only the center element of a flat region as the local maximum. The element of TF corresponding to the center of the flat is 1, and is 0 for the remaining flat elements.
- 'first' Indicate only the first element of a flat region as the local maximum. The element of TF corresponding to the start of the flat is 1, and is 0 for the remaining flat elements.
- 'last' Indicate only the last element of a flat region as the local maximum. The element of TF corresponding to the end of the flat is 1, and is 0 for the remaining flat elements.
- 'all' Indicate all the elements of a flat region as the local maxima. The elements of TF corresponding to all parts of the flat are 1.

When using the MinSeparation or MaxNumExtrema name-value arguments, flat region points are jointly considered a single maximum point.

#### **MinSeparation — Minimum separation**

0 (default) | nonnegative scalar

Minimum separation between local maxima, specified as a nonnegative scalar. The separation value is defined in the same units as the sample points vector, which is  $\begin{bmatrix} 1 & 2 & 3 & \dots \end{bmatrix}$  by default. When the separation value is greater than 0, islocalmax selects the largest local maximum and ignores all other local maxima within the specified separation. This process is repeated until there are no more local maxima detected.

When the sample points vector has type datetime, the separation value must have type duration.

#### **MaxNumExtrema — Maximum number of maxima**

positive integer scalar

Maximum number of maxima, specified as a positive integer scalar. islocalmax finds no more than the specified number of the most prominent maxima, which is the length of the operating dimension by default.

## **Output Arguments**

#### **TF — Local maxima indicator**

vector | matrix | multidimensional array | table | timetable

Local maxima indicator, returned as a vector, matrix, multidimensional array, table, or timetable.

TF is the same size as A unless the value of OutputFormat is 'tabular'. If the value of OutputFormat is 'tabular', then TF only has variables corresponding to the DataVariables specified.

Data Types: logical

### <span id="page-7270-0"></span>**P — Prominence**

vector | matrix | multidimensional array | table | timetable

[Prominence on page 1-7278](#page-7283-0), returned as a vector, matrix, multidimensional array, table, or timetable.

- If P is a vector, matrix, or multidimensional array, P is the same size as A.
- If P is a table or timetable, P is the same height as A and only has variables corresponding to the DataVariables specified.

If the input data has a signed or unsigned integer type, then P is an unsigned integer.

## **More About**

#### **Prominence of Local Maximum**

The prominence of a local maximum (or peak) measures how the peak stands out with respect to its height and location relative to other peaks.

To measure the prominence of a peak, first extend a horizontal line from the peak. Find where the line intersects the data on the left and on the right, which will either be another peak or the end of the data. Mark these locations as the outer endpoints of the left and right intervals. Next, find the lowest valley in both intervals. Take the larger of these two valleys, and measure the vertical distance from that valley to the peak. This distance is the prominence.

For a vector x, the largest prominence is at most  $max(x)$ -min(x).

## **Version History**

#### **Return table or timetable containing logical output**

You can now return a tabular output TF instead of a logical array by setting the OutputFormat name-value argument to 'tabular'.

The OutputFormat name-value argument is only supported for table and timetable input data.

## **Extended Capabilities**

#### **Tall Arrays**

Calculate with arrays that have more rows than fit in memory.

Usage notes and limitations:

- Tall timetables are not supported.
- You must specify a value for the ProminenceWindow name-value argument.
- The MaxNumExtrema, MinSeparation, and SamplePoints name-value arguments are not supported.
- The value of DataVariables cannot be a function handle.

For more information, see "Tall Arrays".

## **C/C++ Code Generation**

Generate C and C++ code using MATLAB® Coder™.

Usage notes and limitations:

- You must enable support for variable-size arrays.
- The ProminenceWindow and OutputFormat name-value arguments are not supported.

#### **Thread-Based Environment**

Run code in the background using MATLAB® backgroundPool or accelerate code with Parallel Computing Toolbox™ ThreadPool.

This function fully supports thread-based environments. For more information, see "Run MATLAB Functions in Thread-Based Environment".

## **See Also**

**Functions** [max](#page-8514-0) | [isoutlier](#page-7361-0) | [ischange](#page-7189-0) | [islocalmin](#page-7272-0)

**Live Editor Tasks [Find Local Extrema](#page-3878-0)**

**Topics** Clean Messy Data and Locate Extrema Using Live Editor Tasks

**Introduced in R2017b**
# **islocalmin**

Find local minima

# **Syntax**

```
TF = islocalmin(A)TF = i<sub>s</sub>localmin(A,dim)TF = islocation in( , Name, Value)
[TF, P] = islocalmin()
```
# **Description**

 $TF = islocalmin(A)$  returns a logical array whose elements are 1 (true) when a local minimum is detected in the corresponding element of A.

 $TF = islocalmin(A, dim)$  specifies the dimension of A to operate along. For example, islocalmin(A,2) finds the local minimum of each row of a matrix A.

TF = islocalmin( \_\_\_ ,Name,Value) specifies parameters in addition to any of the input argument combinations in previous syntaxes for finding local minima using one or more name-value arguments. For example, islocalmin(A,'SamplePoints',t) finds local minima of A with respect to the time stamps contained in the time vector t.

 $[TF, P] = i s localmin($  ) also returns the [prominence on page 1-7278](#page-7283-0) corresponding to each element of A.

# **Examples**

### **Local Minima in Vector**

Compute and plot the local minima of a vector of data.

```
x = 1:100:
A = (1-\cos(2\pi p i \theta.01\pi x)) \cdot \sin(2\pi p i \theta.15\pi x);TF = islocalmin(A);
plot(x,A,x(TF),A(TF),'r^{*})
```
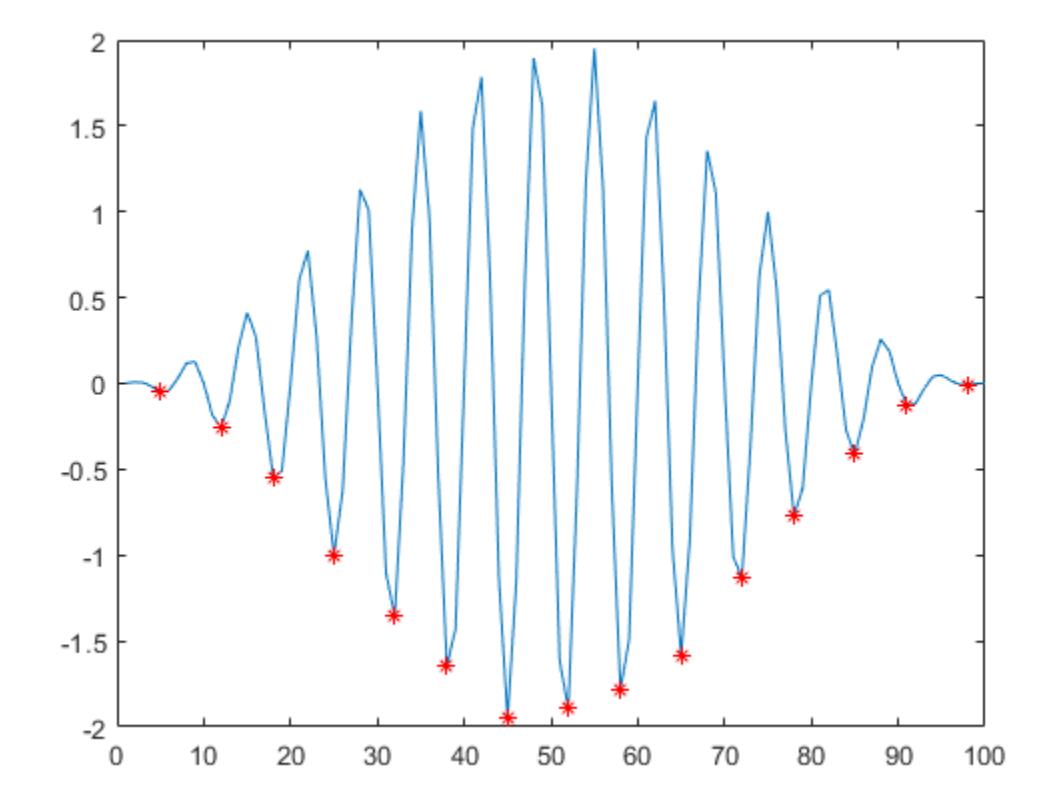

#### **Minima in Matrix Rows**

Create a matrix of data, and compute the local minima for each row.

```
A = -25 * diag(ones(5,1)) + rand(5,5);TF = i<sub>s</sub>localmin(A, 2)TF = 5x5 logical array
 0 0 0 1 0
 0 1 0 0 0
 0 0 1 0 0
 0 0 0 1 0
 0 0 1 0 0
```
### **Separated Minima**

Compute the local minima of a vector of data relative to the time stamps in the vector t. Use the MinSeparation parameter to compute minima that are at least 45 minutes apart.

 $t = hours(linspace(0,3,15));$ A = [2 4 6 4 3 7 5 6 5 10 4 -1 -3 -2 0];

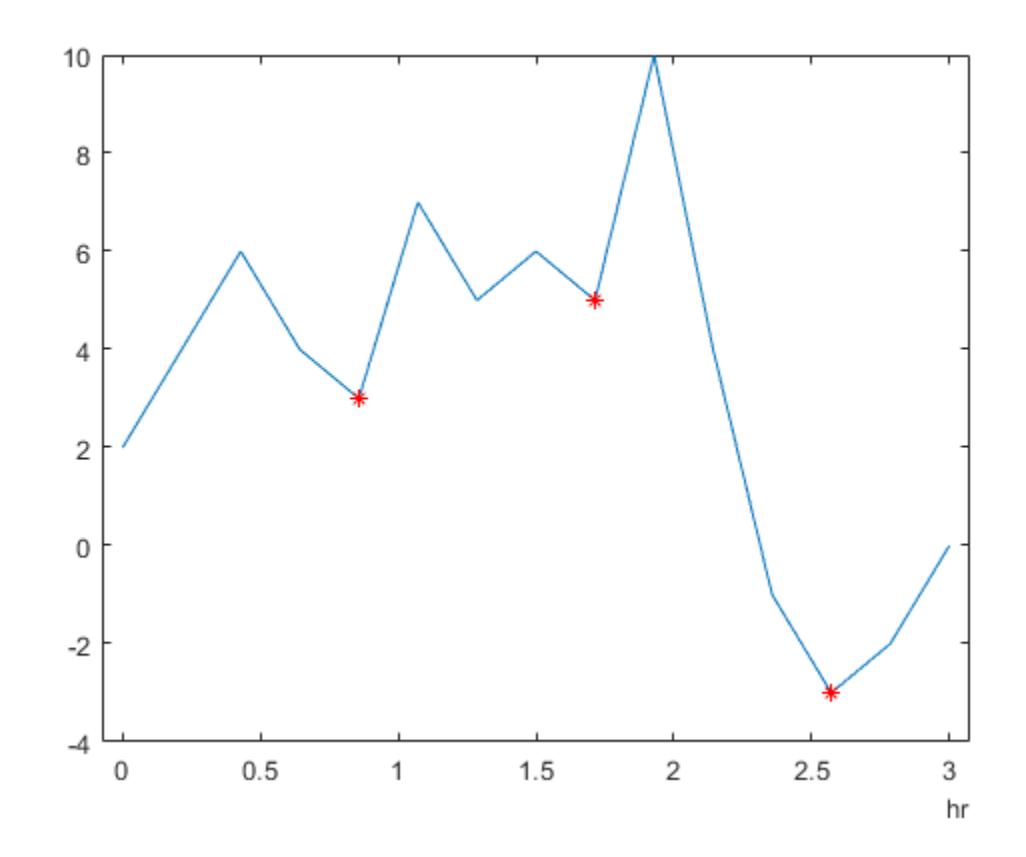

### TF = islocalmin(A,'MinSeparation',minutes(45),'SamplePoints',t);  $plot(t,A,t(TF),A(TF),'r^{*})$

### **Flat Minima Regions**

Specify a method for indicating consecutive minima values.

Compute the local minima of data that contains consecutive minima values. Indicate the minimum of each flat region based on the first occurrence of that value.

```
x = 0:0.1:5;A = max(-0.75, sin(pi*x));TF1 = islocalmin(A,'FlatSelection','first');
plot(x, A, x(TF1), A(TF1), 'r^{*})
```
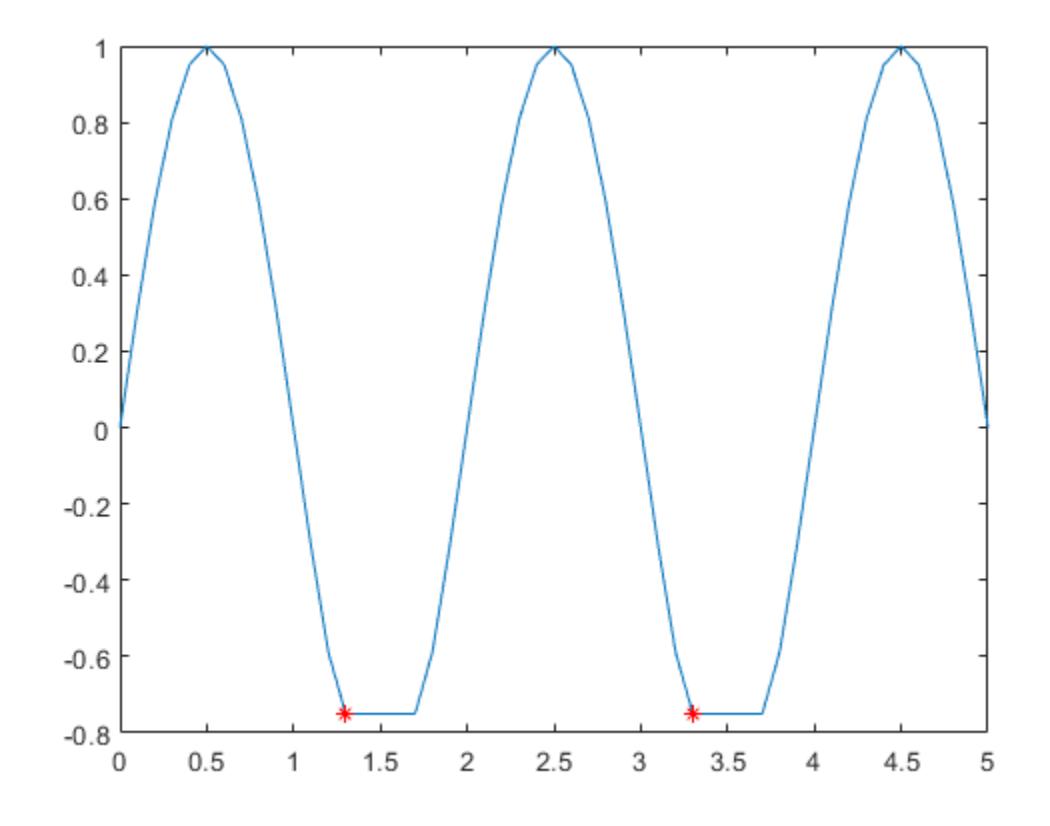

Indicate the minimum of each flat region with all occurrences of that value.

TF2 = islocalmin(A,'FlatSelection','all'); plot(x,A,x(TF2),A(TF2),'r\*')

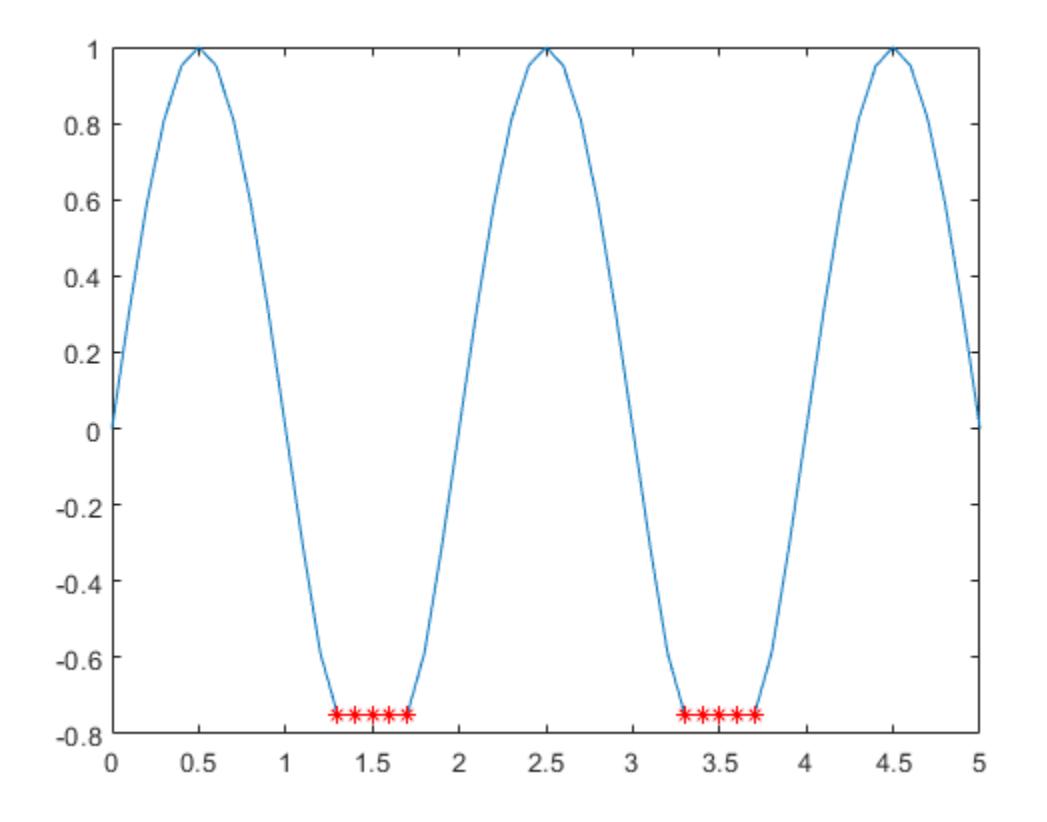

### **Prominent Minima**

Compute the local minima of a vector of data and their prominence, and then plot them with the data.

 $x = 1:100;$  $A = peaks(100);$  $A = A(50,:);$  $[TF1, P] =$  islocalmin(A); P(TF1) ans = *1×2* 2.7585 1.7703

plot(x,A,x(TF1),A(TF1),'r\*') axis tight

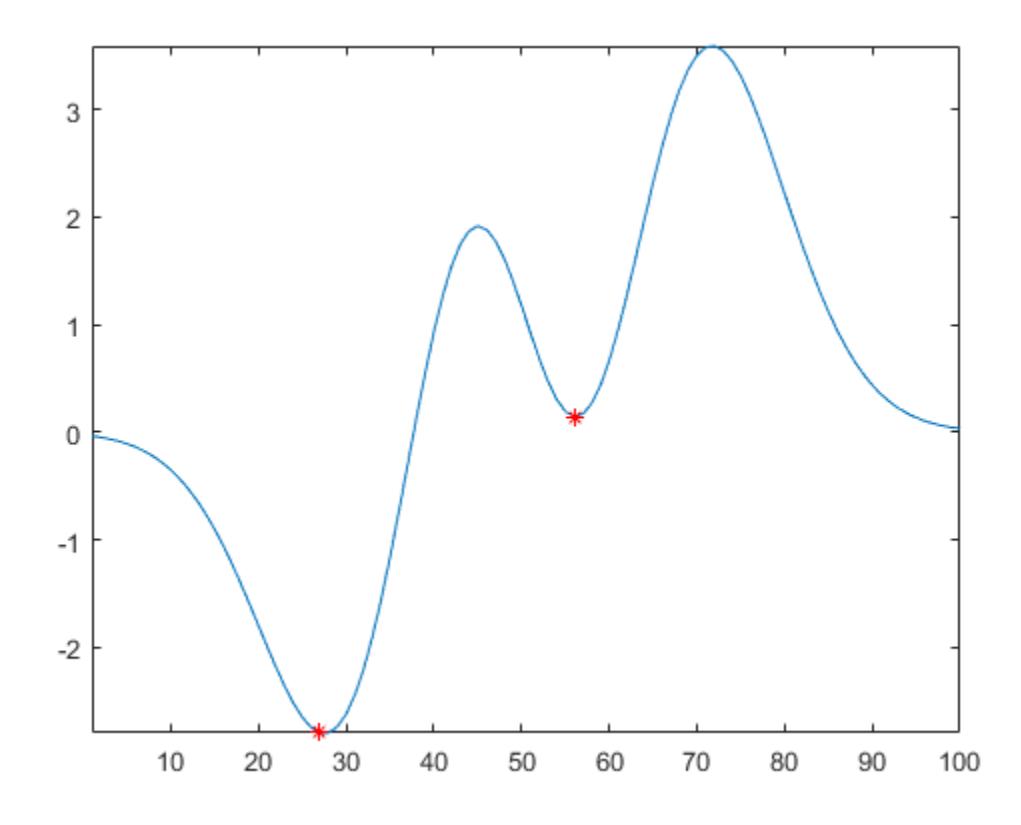

Compute the most prominent minimum in the data by specifying a minimum prominence requirement.

TF2 = islocalmin(A,'MinProminence',2); plot(x,A,x(TF2),A(TF2),'r\*') axis tight

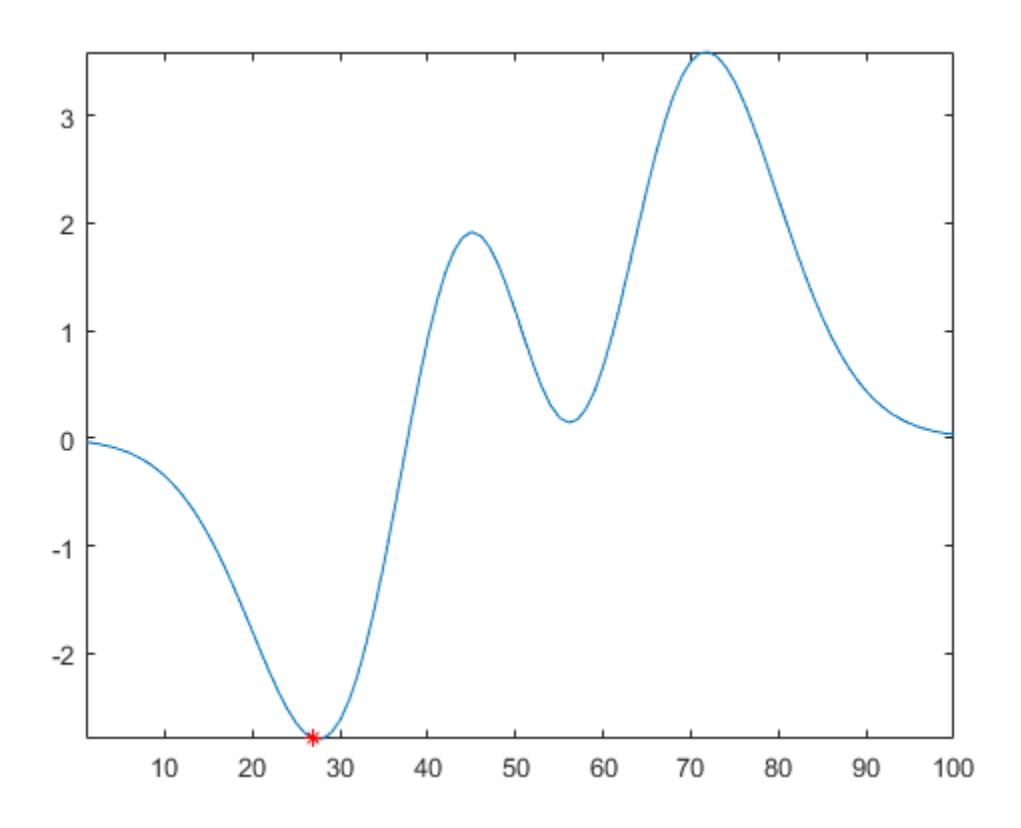

# **Input Arguments**

### **A — Input data**

vector | matrix | multidimensional array | table | timetable

Input data, specified as a vector, matrix, multidimensional array, table, or timetable.

### **dim — Operating dimension**

positive integer scalar

Operating dimension, specified as a positive integer scalar. If no value is specified, then the default is the first array dimension whose size does not equal 1.

Consider an m-by-n input matrix, A:

• islocalmin(A,1) computes local minima according to the data in each column of A and returns an m-by-n matrix.

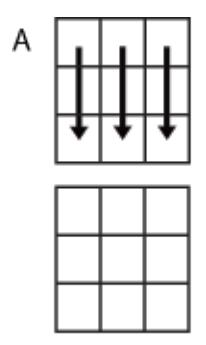

islocalmin(A,1)

• islocalmin(A,2) computes local minima according to the data in each row of A and returns an m-by-n matrix.

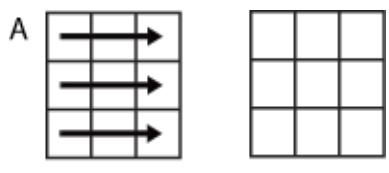

islocalmin(A,2)

For table or timetable input data, dim is not supported and operation is along each table or timetable variable separately.

### **Name-Value Pair Arguments**

Specify optional pairs of arguments as Name1=Value1, ..., NameN=ValueN, where Name is the argument name and Value is the corresponding value. Name-value arguments must appear after other arguments, but the order of the pairs does not matter.

*Before R2021a, use commas to separate each name and value, and enclose* Name *in quotes.*

Example: TF = islocalmin(A,'MinProminence',2)

#### **Data Options**

#### **SamplePoints — Sample points**

vector | table variable name | scalar | function handle | table vartype subscript

Sample points, specified as a vector of sample point values or one of the options in the following table when the input data is a table. The sample points represent the *x*-axis locations of the data, and must be sorted and contain unique elements. Sample points do not need to be uniformly sampled. The vector  $[1 \ 2 \ 3 \ \ldots]$  is the default.

When the input data is a table, you can specify the sample points as a table variable using one of these options.

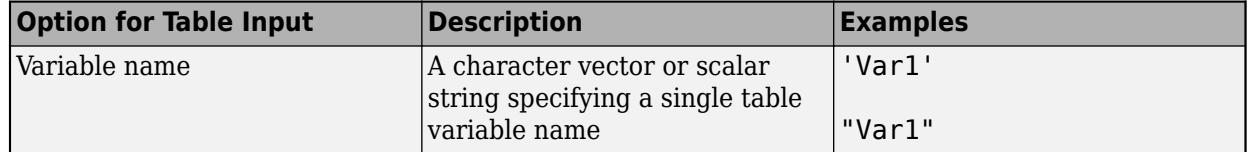

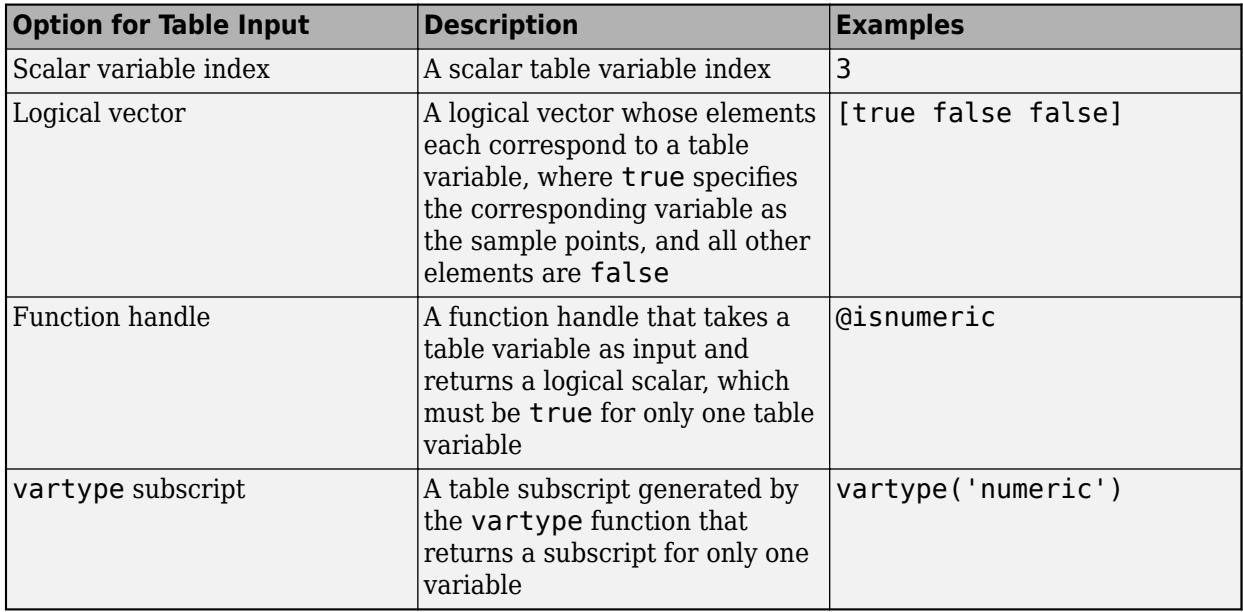

**Note** This name-value argument is not supported when the input data is a timetable. Timetables always use the vector of row times as the sample points. To use different sample points, you must edit the timetable so that the row times contain the desired sample points.

Example: islocalmin(A, 'SamplePoints', 0:0.1:10)

Example: islocalmin(T,'SamplePoints',"Var1")

### **DataVariables — Table variables to operate on**

table variable name | scalar | vector | cell array | function handle | table vartype subscript

Table variables to operate on, specified as the comma-separated pair consisting of DataVariables and one of the options in this table. The DataVariables value indicates which variables of the input table to examine for local minima. The data type associated with the indicated variables must be numeric or logical.

The first output TF contains false for variables not specified by DataVariables unless the value of OutputFormat is 'tabular'.

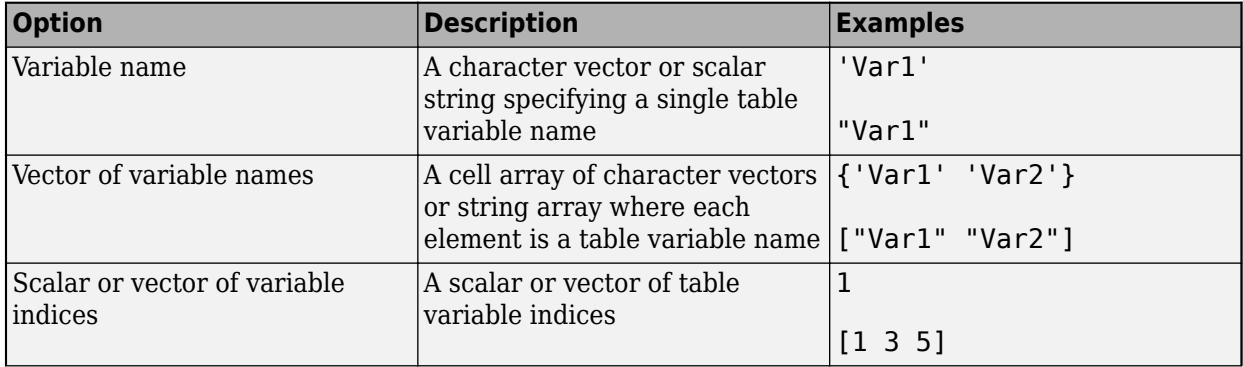

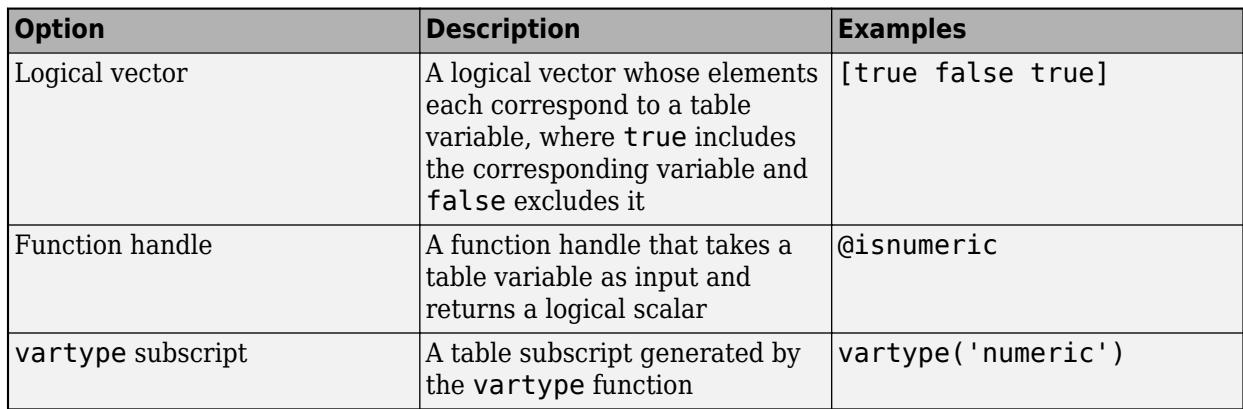

Example: islocalmin(T,'DataVariables',["Var1" "Var2" "Var4"])

### **OutputFormat — Output data type**

'logical' (default) | 'tabular'

Output data type, specified as one of these values:

- logical ' For table or timetable input data, return the output TF as a logical array.
- 'tabular' For table input data, return the output TF as a table. For timetable input data, return the output TF as a timetable.

For vector, matrix, or multidimensional array input data, OutputFormat is not supported.

Example: islocalmin(T,'OutputFormat','tabular')

#### **Extrema Detection Options**

#### **MinProminence — Minimum prominence**

0 (default) | nonnegative scalar

Minimum prominence, specified as a nonnegative scalar. islocalmin returns only local minima whose prominence is at least the value specified.

#### **ProminenceWindow — Prominence window**

positive integer scalar | two-element vector of positive integers | positive duration scalar | twoelement vector of positive durations

Prominence window, specified as a positive integer scalar, a two-element vector of positive integers, a positive duration scalar, or a two-element vector of positive durations. The value defines a window of neighboring points for which to compute the prominence for each local minimum.

When the window value is a positive integer scalar *k*, then the window is centered about each local minimum and contains *k*-1 neighboring elements. If *k* is even, then the window is centered about the current and previous elements. If a local minimum is within a flat region, then islocalmin treats the entire flat region as the center point of the window.

When the value is a two-element vector of positive integers  $[b \, f]$ , then the window contains the local minimum, b elements backward, and f elements forward. If a local minimum is within a flat region, then the window starts b elements before the first point of the region and ends f elements after the last point of the region.

When the input data is a timetable or SamplePoints is specified as a datetime or duration vector, the window value must be of type duration, and the window is computed relative to the sample points.

### **FlatSelection — Flat region indicator**

'center' (default) | 'first' | 'last' | 'all'

Flat region indicator for when a local minimum value is repeated consecutively, specified as one of these values:

- 'center' Indicate only the center element of a flat region as the local minimum. The element of TF corresponding to the center of the flat is 1, and is 0 for the remaining flat elements.
- 'first' Indicate only the first element of a flat region as the local minimum. The element of TF corresponding to the start of the flat is 1, and is 0 for the remaining flat elements.
- 'last' Indicate only the last element of a flat region as the local minimum. The element of TF corresponding to the end of the flat is 1, and is 0 for the remaining flat elements.
- 'all' Indicate all the elements of a flat region as the local minima. The elements of TF corresponding to all parts of the flat are 1.

When using the MinSeparation or MaxNumExtrema name-value arguments, flat region points are jointly considered a single minimum point.

#### **MinSeparation — Minimum separation**

0 (default) | nonnegative scalar

Minimum separation between local minima, specified as a nonnegative scalar. The separation value is defined in the same units as the sample points vector, which is  $\begin{bmatrix} 1 & 2 & 3 & \dots \end{bmatrix}$  by default. When the separation value is greater than 0, islocalmin selects the smallest local minimum and ignores all other local minima within the specified separation. This process is repeated until there are no more local minima detected.

When the sample points vector has type datetime, the separation value must have type duration.

### **MaxNumExtrema — Maximum number of minima**

positive integer scalar

Maximum number of minima to detect, specified as a positive integer scalar. islocalmin finds no more than the specified number of the most prominent minima, which is the length of the operating dimension by default.

### **Output Arguments**

#### **TF — Local minima indicator**

vector | matrix | multidimensional array | table | timetable

Local minima indicator, returned as a vector, matrix, multidimensional array, table, or timetable.

TF is the same size as A unless the value of OutputFormat is 'tabular'. If the value of OutputFormat is 'tabular', then TF only has variables corresponding to the DataVariables specified.

Data Types: logical

### <span id="page-7283-0"></span>**P — Prominence**

vector | matrix | multidimensional array | table | timetable

Prominence on page 1-7278, returned as a vector, matrix, multidimensional array, table, or timetable.

- If P is a vector, matrix, or multidimensional array, P is the same size as A.
- If P is a table or timetable, P is the same height as A and only has variables corresponding to the DataVariables specified.

If the input data has a signed or unsigned integer type, then P is an unsigned integer.

### **More About**

### **Prominence of Local Minimum**

The prominence of a local minimum (or valley) measures how the valley stands out with respect to its depth and location relative to other valleys.

To measure the prominence of a valley, first extend a horizontal line from the valley. Find where the line intersects the data on the left and on the right, which will either be another valley or the end of the data. Mark these locations as the outer endpoints of the left and right intervals. Next, find the highest peak in both the left and right intervals. Take the smaller of these two peaks, and measure the vertical distance from that peak to the valley. This distance is the prominence.

For a vector x, the largest prominence is at most  $max(x)$  -min(x).

### **Version History**

### **Return table or timetable containing logical output**

You can now return a tabular output TF instead of a logical array by setting the OutputFormat name-value argument to 'tabular'.

The OutputFormat name-value argument is only supported for table and timetable input data.

### **Extended Capabilities**

#### **Tall Arrays**

Calculate with arrays that have more rows than fit in memory.

Usage notes and limitations:

- Tall timetables are not supported.
- You must specify a value for the ProminenceWindow name-value argument.
- The MaxNumExtrema, MinSeparation, and SamplePoints name-value arguments are not supported.
- The value of DataVariables cannot be a function handle.

For more information, see "Tall Arrays".

### **C/C++ Code Generation**

Generate C and C++ code using MATLAB® Coder™.

Usage notes and limitations:

- You must enable support for variable-size arrays.
- The ProminenceWindow and OutputFormat name-value arguments are not supported.

### **Thread-Based Environment**

Run code in the background using MATLAB® backgroundPool or accelerate code with Parallel Computing Toolbox™ ThreadPool.

This function fully supports thread-based environments. For more information, see "Run MATLAB Functions in Thread-Based Environment".

### **See Also**

**Functions** [min](#page-8755-0) | [isoutlier](#page-7361-0) | [ischange](#page-7189-0) | [islocalmax](#page-7259-0)

**Live Editor Tasks [Find Local Extrema](#page-3878-0)**

**Topics** Clean Messy Data and Locate Extrema Using Live Editor Tasks

**Introduced in R2017b**

# **islogical**

Determine if input is logical array

# **Syntax**

 $tf = islogical(A)$ 

# **Description**

 $tf = islogical(A)$  returns true if A is a logical array and false otherwise. is logical also returns true if A is an instance of a class that is derived from the [logical](#page-7842-0) class.

# **Examples**

These examples show the values islogical returns when passed specific types:

```
% Relational operators return logical values
islogical(5<7)
ans = 1
% true and false return logical values
islogical(true) & islogical(false)
ans = 1
% Constants are double-precision by default
islogical(1)
ans =\Theta% logical creates logical values
islogical(logical(1))
ans = 1
```
# **Extended Capabilities**

**C/C++ Code Generation** Generate C and C++ code using MATLAB® Coder™.

### **GPU Code Generation**

Generate CUDA® code for NVIDIA® GPUs using GPU Coder™.

### **Thread-Based Environment**

Run code in the background using MATLAB® backgroundPool or accelerate code with Parallel Computing Toolbox™ ThreadPool.

This function fully supports thread-based environments. For more information, see "Run MATLAB Functions in Thread-Based Environment".

### **GPU Arrays**

Accelerate code by running on a graphics processing unit (GPU) using Parallel Computing Toolbox™.

This function fully supports GPU arrays. For more information, see "Run MATLAB Functions on a GPU" (Parallel Computing Toolbox).

### **Distributed Arrays**

Partition large arrays across the combined memory of your cluster using Parallel Computing Toolbox™.

This function fully supports distributed arrays. For more information, see "Run MATLAB Functions with Distributed Arrays" (Parallel Computing Toolbox).

**See Also** [logical](#page-7842-0) | [isa](#page-7139-0) | [is\\*](#page-7136-0)

**Introduced before R2006a**

# **ismac**

Determine if version is for macOS platform

# **Syntax**

 $tf = ismac$ 

# **Description**

tf = ismac returns logical 1 (true) if the version of MATLAB software is for the Apple macOS platform. Otherwise, it returns logical 0 (false).

# **Examples**

### **Execute MATLAB Command Based on Platform**

```
if ismac
     % Code to run on Mac platform
elseif isunix
     % Code to run on Linux platform
elseif ispc
     % Code to run on Windows platform
else
     disp('Platform not supported')
end
```
# **Tips**

• The isunix function also determines if version is for macOS platforms.

# **Extended Capabilities**

### **C/C++ Code Generation**

Generate C and C++ code using MATLAB® Coder™.

Usage notes and limitations:

- Returns true or false based on the MATLAB version used for code generation.
- Use only when the code generation target is S-function (Simulation) or MEX-function.

### **Thread-Based Environment**

Run code in the background using MATLAB® backgroundPool or accelerate code with Parallel Computing Toolbox™ ThreadPool.

This function fully supports thread-based environments. For more information, see "Run MATLAB Functions in Thread-Based Environment".

### **See Also**

[isunix](#page-7455-0) | [ispc](#page-7373-0) | [computer](#page-2090-0) | [isstudent](#page-7428-0) | [is\\*](#page-7136-0)

### **Introduced in R2007a**

# **isMATLABReleaseOlderThan**

Determine if current MATLAB release is older than specified MATLAB release

### **Syntax**

- tf = isMATLABReleaseOlderThan(release)
- tf = isMATLABReleaseOlderThan(release,stage)
- tf = isMATLABReleaseOlderThan(release,stage,update)

### **Description**

tf = isMATLABReleaseOlderThan(release) returns logical 1 (true) if the current MATLAB release is older than release and logical 0 (false) otherwise.

tf = isMATLABReleaseOlderThan(release,stage) returns logical 1 (true) if the current MATLAB release is older than the stage of the release and logical 0 (false) otherwise.

tf = isMATLABReleaseOlderThan(release,stage,update) returns logical 1 (true) if the current MATLAB release is older than the specified update number of the stage of the release and logical 0 (false) otherwise.

### **Examples**

### **Check Release Compatibility**

Use isMATLABReleaseOlderThan to check whether the current version of MATLAB is older than a specified version.

Display the current release of MATLAB using matlabRelease.

```
currentRelease = matlabRelease
```

```
currentRelease = 
  matlabRelease with properties:
     Release: "R2020b"
       Stage: "release"
      Update: 0
        Date: 09-Sept-2020
```
Use isMATLABReleaseOlderThan to check whether the current release is older than "R2020a".

```
tf = isMATLABReleaseOlderThan("R2020a")
```

```
tf = logical
    0
```
It is also possible to check whether the current release is older than a given stage or update number.

```
tf = isMATLABReleaseOlderThan("R2021a","release")
tf = logical
    1
tf = isMATLABReleaseOlderThan("R2020b","release",1)
tf = logical
    1
```
### **Input Arguments**

### **release — MATLAB release version**

string scalar | character vector

MATLAB release version, specified as a string scalar or character vector. release must match the full name MATLAB release version. For example, "R2020b" is a valid input, but "20b" is not and throws an error.

Example: tf = isMATLABReleaseOlderThan("R2020b")

### **stage — MATLAB release version**

"release" | "prerelease"

MATLAB release stage, specified as "release" or "prerelease".

Example: tf = isMATLABRelease0lderThan("R2020b", "release")

#### **update — MATLAB release update number**

numeric scalar

#### MATLAB release update number, specified as a numeric scalar.

Example: tf = isMATLABReleaseOlderThan("R2020b","release",2)

### **See Also**

[matlabRelease](#page-8479-0) | [ver](#page-15016-0) | [verLessThan](#page-15024-0) | [version](#page-15026-0)

**Introduced in R2020b**

# **ismatrix**

Determine whether input is matrix

### **Syntax**

 $TF = ismatrix(A)$ 

## **Description**

TF = ismatrix(A) returns logical 1 (true) if A is a matrix. Otherwise, it returns logical 0 (false). A matrix is a two-dimensional array that has a size of *m*-by-*n*, where *m* and *n* are nonnegative integers.

## **Examples**

### **Arrays of Different Sizes**

Determine whether arrays of different sizes are matrices.

Create an array of size 1-by-3. Determine whether it is a matrix.

```
A1 = zeros(1,3);TF = ismatrix(A1)TF = logical
   1
```
Create an empty array of size 0-by-3. Determine whether it is a matrix. A 2-D empty array is a matrix.

```
A2 = zeros(0,3);TF = ismatrix(A2)TF = logical
   1
```
Create an array of size 1-by-3-by-2. Determine whether it is a matrix. A 3-D array is not a matrix.

```
A3 = zeros(1,3,2);TF = ismatrix(A3)TF = logical
    0
```
### **Determine Matrix from Three-Dimensional Array**

Create a 3-D array and determine whether the array elements are a matrix.

First define a 2-D array of size 2-by-3. Determine whether it is a matrix.

A = [0.1 0.2 0.5; 0.3 0.6 0.4] A = *2×3* 0.1000 0.2000 0.5000 0.3000 0.6000 0.4000  $TF = ismatrix(A)$ TF = *logical*

To create a 3-D array, add a third dimension to the array A. Assign another 2-by-3 matrix to the third dimension of A with index value 2.

```
A(:,:,2) = ones(2,3)A =A(:,:,1) = 0.1000 0.2000 0.5000
          0.3000 0.6000 0.4000
A(:,:,2) =
 1 1 1
 1 1 1
```
Check whether the 3-D array of size 2-by-3-by-2 is a matrix.

```
TF = ismatrix(A)TF = logical
    0
```
1

Now determine whether the array elements of A are a matrix. Check whether the second page of the 3-D array is a matrix. The syntax  $A(:,;;2)$  uses a colon in the first and second dimensions to access all rows and all columns.

```
TF = ismatrix(A(:,:,2))TF = logical
    1
```
Check whether the second row of the 3-D array is a matrix. The syntax  $A(2, :, :)$  uses a colon in the second and third dimensions to include all columns and all pages.

```
TF = ismatrix(A(2, : , :))TF = logical
    0
```
 $A(:,:,2)$  is a matrix since it is a multidimensional array of size 2-by-3. However,  $A(2,:,:)$  is not a matrix since it is a multidimensional array of size 1-by-3-by-2.

### **Determine Matrix from Character Vector and String**

Create an array of characters. Determine whether it is a matrix.

```
A = 'Hello, World!';
TF = ismatrix(A)TF = logical
   1
```
Check the dimension of A using size. A is a matrix of size 1-by-13.

```
size(A)
ans = 1×2
     1 13
```
Now create a string scalar by enclosing a piece of text in double quotes.

```
A = "Hello, World!";
```
Check whether the scalar A of size 1-by-1 is also a matrix.

```
TF = ismatrix(A)TF = logical
   1
```
### **Input Arguments**

#### **A — Input array**

scalar | vector | matrix | multidimensional array

Input array, specified as a scalar, vector, matrix, or multidimensional array.

### **Extended Capabilities**

### **Tall Arrays**

Calculate with arrays that have more rows than fit in memory.

This function fully supports tall arrays. For more information, see "Tall Arrays".

### **C/C++ Code Generation**

Generate C and C++ code using MATLAB® Coder™.

### **GPU Code Generation**

Generate CUDA® code for NVIDIA® GPUs using GPU Coder™.

### **Thread-Based Environment**

Run code in the background using MATLAB® backgroundPool or accelerate code with Parallel Computing Toolbox™ ThreadPool.

This function fully supports thread-based environments. For more information, see "Run MATLAB Functions in Thread-Based Environment".

### **GPU Arrays**

Accelerate code by running on a graphics processing unit (GPU) using Parallel Computing Toolbox<sup>™</sup>.

This function fully supports GPU arrays. For more information, see "Run MATLAB Functions on a GPU" (Parallel Computing Toolbox).

### **Distributed Arrays**

Partition large arrays across the combined memory of your cluster using Parallel Computing Toolbox™.

This function fully supports distributed arrays. For more information, see "Run MATLAB Functions with Distributed Arrays" (Parallel Computing Toolbox).

### **See Also**

[isscalar](#page-7396-0) | [isrow](#page-7394-0) | [iscolumn](#page-7172-0) | [isvector](#page-7459-0) | [size](#page-12722-0)

### **Introduced in R2010b**

# **ismember**

Array elements that are members of set array

## **Syntax**

```
Lia = ismember(A, B)Lia = ismember(A,B,'rows')[Lia, Loch] = ismember( )
[Lia, Loch] = ismember(, 'legacy')
```
# **Description**

Lia = ismember(A,B) returns an array containing logical 1 (true) where the data in A is found in B. Elsewhere, the array contains logical  $\theta$  (false).

• If A and B are tables or timetables, then ismember returns a logical value for each row. For timetables, ismember takes row times into account to determine equality. The output, Lia, is a column vector.

Lia = ismember( $A, B, 'rows'$ ) treats each row of A and each row of B as single entities and returns a column vector containing logical 1 (true) where the rows of A are also rows of B. Elsewhere, the array contains logical  $\theta$  (false).

The 'rows' option does not support cell arrays, unless one of the inputs is either a categorical array or a datetime array.

 $[Lia, Loch] = i$  smember( ) also returns an array, Locb, using any of the previous syntaxes.

- Generally, Locb contains the lowest index in B for each value in A that is a member of B. Values of 0 indicate where A is not a member of B.
- If the 'rows' option is specified, then Locb contains the lowest index in B for each row in A that is also a row in B. Values of 0 indicate where A is not a row of B.
- If A and B are tables or timetables, then Locb contains the lowest index in B for each row in A that is also a row in B. Values of 0 indicate where A is not a row of B.

[Lia,Locb] = ismember( \_\_\_ ,'legacy') preserves the behavior of the ismember function from R2012b and prior releases using any of the input arguments in previous syntaxes.

The 'legacy' option does not support categorical arrays, datetime arrays, duration arrays, tables, or timetables.

### **Examples**

### **Values That Are Members of Set**

Create two vectors with values in common.

```
A = [5 3 4 2]; 
B = [2 4 4 4 6 8];
```
Determine which elements of A are also in B.

```
Lia = ismember(A, B)Lia = 1x4 logical array
   0 0 1 1
```
 $A(3)$  and  $A(4)$  are found in B.

### **Table Rows Found in Another Table**

Create two tables with rows in common.

#### A = table( $[1:5]$ ', $['A'$ ;'B';'C';'D';'E'],logical( $[0;1;0;1;0]$ ))

A=*5×3 table*

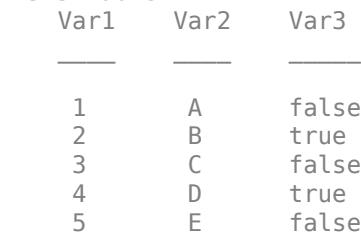

#### B = table( $[1:2:10]$ ', $['A'$ ;'C';'E';'G';'I'],logical(zeros(5,1)))

B=*5×3 table*

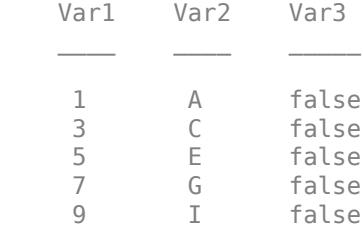

### Determine which rows of A are also in B.

 $Lia = ismember(A, B)$ 

Lia = *5x1 logical array*

 1 0 1

- 0
- 1

 $A(1,:), A(3,:),$  and  $A(5,:)$  are found in B.

#### **Members of Set and Indices to Values**

Create two vectors with values in common.

 $A = [5 \ 3 \ 4 \ 2];$  $B = [2 4 4 4 6 8];$ 

Determine which elements of A are also in B as well as their corresponding locations in B.

```
[Lia, Loch] = ismember(A, B)Lia = 1x4 logical array
   0 0 1 1
Look = 1 \times 4 0 0 2 1
```
The lowest index to  $A(3)$  is  $B(2)$ , and  $A(4)$  is found in  $B(1)$ .

### **Set Members in Presence of Numerical Error**

Create a vector x. Obtain a second vector y by transforming and untransforming x. This transformation introduces round-off differences in y.

 $x = (1:6)$  '\*pi;  $y = 10.^{\wedge}$ log10(x);

Verify that x and y are not identical by taking the difference.

x-y

```
ans = 6×1
10^{-14} \times 0.0444
\overline{0}\frac{0}{0}\overline{0}\Theta -0.3553
```
Use ismember to find the elements of  $x$  that are in  $y$ . The ismember function performs exact comparisons and determines that some of the matrix elements in x are not members of y.

 $lia = ismember(x, y)$ 

```
lia = 6x1 logical array
    \Theta 1
     1
     1
     1
    \Theta
```
Use ismembertol to perform the comparison using a small tolerance. ismembertol treats elements that are within tolerance as equal and determines that all of the elements in x are members of y.

```
LIA = ismembertol(x,y)LIA = 6x1 logical array
    1
    1
    1
    1
    1
    1
```
### **Rows of Another Table and Their Location**

Create a table, A, of gender, age, and height for five people.

```
A = table(['M';'M';'F';'M';'F'],[27;52;31;46;35],[74;68;64;61;64],...
'VariableNames',{'Gender' 'Age' 'Height'},...
'RowNames',{'Ted' 'Fred' 'Betty' 'Bob' 'Judy'})
```
A=*5×3 table*

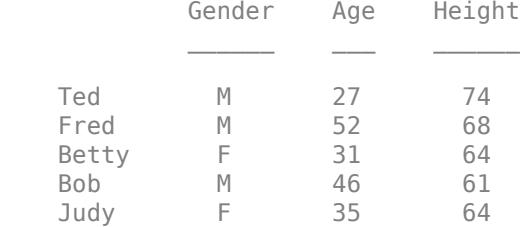

#### Create another table, B, with rows in common with A.

```
B = table(['M';'F';'F';'F'],[47;31;35;23],[68;64;62;58],...
'VariableNames',{'Gender' 'Age' 'Height'},...
'RowNames',{'Joe' 'Meg' 'Beth' 'Amy'})
```
B=*4×3 table*

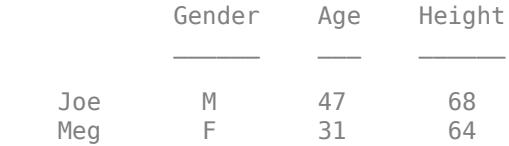

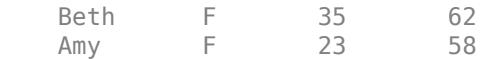

Determine which rows of A are also in B, as well as their corresponding locations in B.

#### $[Lia, Loch] = ismember(A, B)$

```
Lia = 5x1 logical array
      \odot\Theta 1
      \Theta\Theta\text{Locb} = 5 \times 1\Theta\odot 2
         \Theta\Theta
```
Two rows that have the same values, but different names, are considered equal. The same data for Betty is found in  $B(2, :)$ , which corresponds to Meg.

#### **Rows That Belong to a Set**

Create two matrices with a row in common.

A = [1 3 5 6; 2 4 6 8];  $B = \{2468; 1357; 2468\}$ ;

Determine which rows of A are also in B as well as their corresponding locations in B.

```
[Lia, Loch] = ismember(A, B, 'rows')Lia = 2x1 logical array
    0
    1
Locb = 2 \times 1\Theta 1
```
The lowest index to  $A(2,:)$  is  $B(1,:)$ .

### **Members of Set Containing NaN Values**

Create two vectors containing NaN.

 $A = [5$  NaN NaN];  $B = [5$  NaN NaN];

Determine which elements of A are also in B, as well as their corresponding locations in B.

```
[Lia, Loch] = ismember(A, B)Lia = 1x3 logical array
   1 0 0
Look = 1 \times 3 1 0 0
```
ismember treats NaN values as distinct.

#### **Cell Array of Character Vectors with Trailing White Space**

Create a cell array of character vectors, A.

 $A = \{\text{'dog}', \text{'cat}', \text{ 'fish}', \text{'horse'}\};$ 

Create a cell array of character vectors, B, where some of the vectors have trailing white space.

 $B = {'dog ' 'cat', 'fish ' 'horse'}$ ;

Determine which character vectors of A are also in B.

```
[Lia, Locb] = ismember(A, B)Lia = 1x4 logical array
   0 1 0 1
Look = 1 \times 4 0 2 0 4
```
ismember treats trailing white space in cell arrays of character vectors as distinct characters.

#### **Members of Char and Cell Array of Character Vectors**

Create a character vector, A, and a cell array of character vectors, B.

 $A = ['cat'; 'dog'; 'fox'; 'pig']$ ;  $B = {'dog' , 'cat', 'fish' , 'horse'}$ ;

Determine which character vectors of A are also in B.

#### $[Lia, Loch] = ismember(A, B)$

```
Lia = 4x1 logical array
      1
      1
      0
     \odotLook = 4 \times 1 2
          1
         \Theta\left( \cdot \right)
```
### **Preserve Legacy Behavior of ismember**

Use the 'legacy' flag to preserve the behavior of ismember from R2012b and prior releases in your code.

Find the members of B with the current behavior.

```
A = [5 \ 3 \ 4 \ 2];B = [2 4 4 4 6 8];[Lia1,Locb1] = ismember(A,B)
Lia1 = 1x4 logical array
   0 0 1 1
Locb1 = 1×4
     0 0 2 1
```
Find the members of B, and preserve the legacy behavior.

```
[Lia2,Locb2] = ismember(A,B,'legacy')
Lia2 = 1x4 logical array
   0 0 1 1
Locb2 = 1×4
     0 0 4 1
```
## **Input Arguments**

### **A — Query array**

numeric arrays | logical arrays | character arrays | string arrays | categorical arrays | datetime arrays | duration arrays | cell arrays of character vectors | tables | timetables

Query array, specified as a numeric array, logical array, character array, string array, categorical array, datetime array, duration array, cell array of character vectors, table, or timetable. If you specify the 'rows' option, A and B must have the same number of columns.

A must belong to the same class as B with the following exceptions:

- logical, char, and all numeric classes can combine with double arrays.
- Cell arrays of character vectors can combine with character arrays or string arrays.
- Categorical arrays can combine with character arrays, cell arrays of character vectors, or string arrays.
- Datetime arrays can combine with cell arrays of date character vectors or single date character vectors.

There are additional requirements for A and B based on data type:

- If A and B are both ordinal categorical arrays, they must have the same sets of categories, including their order. If neither A nor B are ordinal, they need not have the same sets of categories, and the comparison is performed using the category names.
- If A is a table or timetable, it must have the same variable names as B (except for order). For tables, row names are ignored, so that two rows that have the same values, but different names, are considered equal. For timetables, row times are taken into account, so that two rows that have the same values, but different times, are not considered equal.
- If A and B are datetime arrays, they must be consistent with each other in whether they specify a time zone.

For textual inputs, ismember generally does not ignore trailing spaces in character vectors, cell arrays of character vectors, and string arrays. However, there are a few cases when ismember does ignore trailing spaces:

- If A is a character array and B is a cell array of character vectors, then ismember ignores trailing spaces in the character array.
- When the 'rows' option is specified, ismember ignores trailing spaces in character vectors and character arrays.

A also can be an object with the following class methods:

- sort (or sortrows for the 'rows' option)
- eq
- ne

The object class methods must be consistent with each other. These objects include heterogeneous arrays derived from the same root class. For example, A can be an array of handles to graphics objects.

### **B — Set array**

numeric arrays | logical arrays | character arrays | string arrays | categorical arrays | datetime arrays | duration arrays | cell arrays of character vectors | tables | timetables

Set array, specified as a numeric array, logical array, character array, string array, categorical array, datetime array, duration array, cell array of character vectors, table, or timetable. If you specify the 'rows' option, A and B must have the same number of columns.

B must belong to the same class as A with the following exceptions:

- logical, char, and all numeric classes can combine with double arrays.
- Cell arrays of character vectors can combine with character arrays or string arrays.
- Categorical arrays can combine with character arrays, cell arrays of character vectors, or string arrays.
- Datetime arrays can combine with cell arrays of date character vectors or single date character vectors.

There are additional requirements for A and B based on data type:

- If A and B are both ordinal categorical arrays, they must have the same sets of categories, including their order. If neither A nor B are ordinal, they need not have the same sets of categories, and the comparison is performed using the category names.
- If B is a table or timetable, it must have the same variable names as A (except for order). For tables, row names are ignored, so that two rows that have the same values, but different names, are considered equal. For timetables, row times are taken into account, so that two rows that have the same values, but different times, are not considered equal.
- If A and B are datetime arrays, they must be consistent with each other in whether they specify a time zone.

For textual inputs, ismember generally does not ignore trailing spaces in character vectors, cell arrays of character vectors, and string arrays. However, there are a few cases when ismember does ignore trailing spaces:

- If A is a character array and B is a cell array of character vectors, then ismember ignores trailing spaces in the character array.
- When the 'rows' option is specified, ismember ignores trailing spaces in character vectors and character arrays.

B also can be an object with the following class methods:

- sort (or sortrows for the 'rows' option)
- eq
- ne

The object class methods must be consistent with each other. These objects include heterogeneous arrays derived from the same root class. For example, B can be an array of handles to graphics objects.

### **Output Arguments**

**Lia — Logical index to A** vector | matrix | N-D array

Logical index to A, returned as a vector, matrix or N-D array containing logical 1 (true) wherever the values (or rows) in A are members of B. Elsewhere, it contains logical  $\theta$  (false).

Lia is an array of the same size as A, unless you specify the 'rows' flag.

If the 'rows' flag is specified or if A is a table or timetable, Lia is a column vector with the same number of rows as A.

#### **Locb — Locations in B**

vector | matrix | N-D array

Locations in B, returned as a vector, matrix, or N-D array. If the 'legacy' flag is not specified, Locb contains the lowest indices to the values (or rows) in B that are found in A. Values of 0 indicate where A is not a member of B.

Locb is an array of the same size as A unless you specify the 'rows' flag.

If the 'rows' flag is specified or if A is a table or timetable, Locb is a column vector with the same number of rows as A.

### **Tips**

- Use ismembertol to perform comparisons between floating-point numbers using a tolerance.
- To find the rows from table or timetable A that are found in B with respect to a subset of variables, you can use column subscripting. For example, you can use ismember(A(:,*vars*),B(:,*vars*)), where *vars* is a positive integer, a vector of positive integers, a variable name, a cell array of variable names, or a logical vector. Alternatively, you can use [vartype](#page-15007-0) to create a subscript that selects variables of a specified type.

### **Extended Capabilities**

#### **Tall Arrays**

Calculate with arrays that have more rows than fit in memory.

Usage notes and limitations:

• If both A and B are tall arrays, then one must be the result of a reduction operation applied in the first dimension (such as sum, prod, max, and so on).

For more information, see "Tall Arrays".

### **C/C++ Code Generation**

Generate C and C++ code using MATLAB® Coder™.

Usage notes and limitations:

- Code generation does not support cell arrays for the first or second arguments.
- Complex inputs must be single or double.
- See "Code Generation for Complex Data with Zero-Valued Imaginary Parts" (MATLAB Coder).

#### **Thread-Based Environment**

Run code in the background using MATLAB® backgroundPool or accelerate code with Parallel Computing Toolbox™ ThreadPool.

This function fully supports thread-based environments. For more information, see "Run MATLAB Functions in Thread-Based Environment".

### **GPU Arrays**

Accelerate code by running on a graphics processing unit (GPU) using Parallel Computing Toolbox<sup>™</sup>.

Usage notes and limitations:

- The 'legacy' flag is not supported.
- 64-bit integers are not supported.

For more information, see "Run MATLAB Functions on a GPU" (Parallel Computing Toolbox).

### **See Also**

[unique](#page-14866-0) | [intersect](#page-7100-0) | [union](#page-14854-0) | [issorted](#page-7398-0) | [setdiff](#page-12617-0) | [setxor](#page-12662-0) | [sort](#page-12760-0) | [ismembertol](#page-7306-0)

### **Introduced before R2006a**

# <span id="page-7306-0"></span>**ismembertol**

Members of set within tolerance

## **Syntax**

```
LIA = ismembertol(A,B,tol)LIA = ismembertol(A,B)[LIA, LocB] = ismembertol(\_\_))[ ] = ismembertol( ,Name,Value)
```
### **Description**

 $LIA = i$  smembertol(A,B,tol) returns an array containing logical 1 (true) where the elements of A are within tolerance of the elements in B. Otherwise, the array contains logical 0 (false). Two values, u and v, are within tolerance if

abs(u-v)  $\leq$  tol\*max(abs([A(:);B(:)]))

That is, ismembertol scales the tol input based on the magnitude of the data.

ismembertol is similar to ismember. Whereas ismember performs exact comparisons, ismembertol performs comparisons using a tolerance.

 $LIA = i$  smembertol(A,B) uses a default tolerance of 1e-6 for single-precision inputs and 1e-12 for double-precision inputs.

[LIA,LocB] = ismembertol( \_\_\_ ) also returns an array, LocB, that contains the index location in B for each element in A that is a member of B. You can use any of the input arguments in previous syntaxes.

[ \_\_\_ ] = ismembertol( \_\_\_ , Name, Value) uses additional options specified by one or more Name-Value pair arguments using any of the input or output argument combinations in previous syntaxes. For example, ismembertol(A,B, 'ByRows', true) compares the rows of A and B and returns a logical column vector.

### **Examples**

### **Set Members in Presence of Numerical Error**

Create a vector x. Obtain a second vector y by transforming and untransforming x. This transformation introduces round-off differences in y.

```
x = (1:6) *pi;
y = 10.^{\text{log}}10(x);
```
Verify that x and y are not identical by taking the difference.

x-y

```
ans = 6×1
10^{-14} \times
```
 0.0444  $\overline{0}$  $\overline{0}$  0  $\overline{0}$ -0.3553

Use ismember to find the elements of  $x$  that are in  $y$ . The ismember function performs exact comparisons and determines that some of the matrix elements in x are not members of y.

```
lia = ismember(x, y)lia = 6x1 logical array
    0
    1
    1
    1
    1
   \Theta
```
Use ismembertol to perform the comparison using a small tolerance. ismembertol treats elements that are within tolerance as equal and determines that all of the elements in x are members of y.

```
LIA = ismembertol(x,y)LIA = 6x1 logical array
    1
    1
    1
    1
    1
    1
```
#### **Determine Set Members by Rows**

By default, ismembertol looks for *elements* that are within tolerance, but it also can find *rows* of a matrix that are within tolerance.

Create a numeric matrix, A. Obtain a second matrix, B, by transforming and untransforming A. This transformation introduces round-off differences to B.

 $A = [0.05 \ 0.11 \ 0.18; 0.18 \ 0.21 \ 0.29; 0.34 \ 0.36 \ 0.41; ...$  0.46 0.52 0.76; 0.82 0.91 1.00];  $B = \log 10(10.^A);$ 

Use ismember to find the rows of A that are in B. ismember performs exact comparisons and thus determines that most of the rows in A are not members of B, even though some of the rows differ by only a small amount.

 $lia = ismember(A, B, 'rows')$
```
lia = 5x1 logical array
     \odot\Theta\Theta\Theta 1
```
Use ismembertol to perform the row comparison using a small tolerance. ismembertol treats rows that are within tolerance as equal and thus determines that all of the rows in A are members of B.

```
LIA = ismembertol(A,B,'ByRows', true)LIA = 5x1 logical array
    1
    1
    1
```
 1 1

#### **Average Similar Values in Vectors**

Create two vectors of random numbers and determine which values in A are also members of B, using a tolerance. Specify OutputAllIndices as true to return all of the indices for the elements in B that are within tolerance of the corresponding elements in A.

```
rng(5)
A = rand(1, 15);B = rand(1, 5);[LIA,LocAllB] = ismembertol(A,B,0.2,'OutputAllIndices',true)
LIA = 1x15 logical array
   1 0 1 0 1 1 1 1 1 1 0 1 1 1 0
LocAllB=1×15 cell array
  Columns 1 through 5
    {2x1 double} {[0]} {2x1 double} {[0]} {3x1 double}
  Columns 6 through 10
    {2x1 double} {[4]} {3x1 double} {3x1 double} {2x1 double}
  Columns 11 through 15
   \{0\} \{2x1 \text{ double}\} \{4x1 \text{ double}\} \{2x1 \text{ double}\} \{0\}
```
Find the average value of the elements in B that are within tolerance of the value A(13). The cell LocAllB{13} contains all the indices for elements in B that are within tolerance of A(13).

# A(13)

 $ans = 0.4413$  $allB = B(LocalLB{13})$ allB = *1×4* 0.2741 0.4142 0.2961 0.5798  $aveB = mean(alB)$  $aveB = 0.3911$ 

#### **Specify Absolute Tolerance**

By default, ismembertol uses a tolerance test of the form  $abs(u-v) \leq tol*DS$ , where DS automatically scales based on the magnitude of the input data. You can specify a different DS value to use with the DataScale option. However, absolute tolerances (where DS is a scalar) do not scale based on the magnitude of the input data.

First, compare two small values that are a distance eps apart. Specify tol and DS to make the within tolerance equation abs  $(u-v) \leq 10^{\circ} - 6$ .

```
x = 0.1;
ismembertol(x, exp(log(x)), 10^-.6, 'DataScale', 1)ans = logical
    1
```
Next, increase the magnitude of the values. The round-off error in the calculation  $\exp(\log(x))$  is proportional to the magnitude of the values, specifically to  $eps(x)$ . Even though the two large values are a distance eps from one another, eps  $(x)$  is now much larger. Therefore,  $10^{\circ}$ -6 is no longer a suitable tolerance.

```
x = 10^{\circ}10:
ismembertol(x, exp(log(x)), 10^{\degree}-6, 'DataScale', 1)
ans = logical
    0
```
Correct this issue by using the default (scaled) value of DS.

```
Y = [0.1 10^{\circ}10];ismembertol(Y, exp(log(Y)))
ans = 1x2 logical array
    1 1
```
#### **Specify DataScale by Column**

Create a set of random 2-D points, and then use ismembertol to group the points into vertical bands that have a similar (within-tolerance) x-coordinate to a small set of query points, B. Use these options with ismembertol:

- Specify ByRows as true, since the point coordinates are in the rows of A and B.
- Specify OutputAllIndices as true to return the indices for all points in A that have an xcoordinate within tolerance of the query points in B.
- Specify DataScale as [1 Inf] to use an absolute tolerance for the x-coordinate, while ignoring the y-coordinate.

```
A = rand(1000, 2);
B = [(0:.2:1)"0.5*ones(6,1)];[LIA, LocalLB] = ismembertol(B, A, 0.1, 'ByRows', true, ... 'OutputAllIndices', true, 'DataScale', [1,Inf])
LIA = 6x1 logical array
    1
    1
    1
    1
    1
    1
LocAllB=6×1 cell array
     { 94x1 double}
     {223x1 double}
     {195x1 double}
     {212x1 double}
     {187x1 double}
     { 89x1 double}
```
Plot the points in A that are within tolerance of each query point in B.

```
hold on
plot(B(:,1),B(:,2), 'x')for k = 1: length (LocAllB)
     plot(A(LocAllB{k},1), A(LocAllB{k},2),'.')
end
```
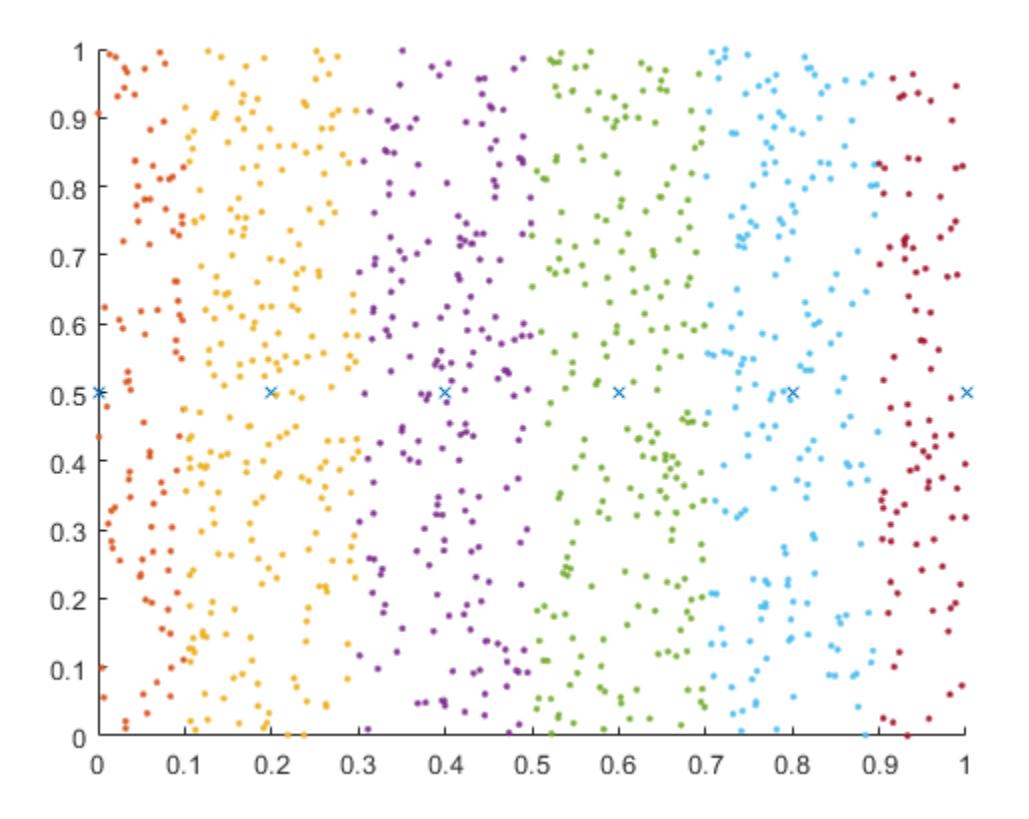

## **Input Arguments**

#### **A — Query array**

scalar | vector | matrix | multidimensional array

Query array, specified as a scalar, vector, matrix, or multidimensional array. Inputs A and B must be full.

If you specify the ByRows option, then A and B must have the same number of columns.

Data Types: single | double

#### **B — Query array**

scalar | vector | matrix | multidimensional array

Query array, specified as a scalar, vector, matrix, or multidimensional array. Inputs A and B must be full.

If you specify the ByRows option, then A and B must have the same number of columns.

Data Types: single | double

#### **tol — Comparison tolerance**

positive real scalar

Comparison tolerance, specified as a positive real scalar. ismembertol scales the tol input using the maximum absolute values in the input arrays A and B. Then ismembertol uses the resulting

scaled comparison tolerance to determine which elements in A are also a member of B. If two elements are within tolerance of each other, then ismembertol considers them to be equal.

Two values, u and v, are within tolerance if  $abs(u-v) \leq tol*max(abs([A(:);B(:)))$ .

To specify an absolute tolerance, specify both tol and the 'DataScale' Name-Value pair.

Example:  $tol = 0.05$ Example:  $tol = 1e-8$ Example:  $tol = eps$ Data Types: single | double

#### **Name-Value Pair Arguments**

Specify optional pairs of arguments as Name1=Value1, ..., NameN=ValueN, where Name is the argument name and Value is the corresponding value. Name-value arguments must appear after other arguments, but the order of the pairs does not matter.

*Before R2021a, use commas to separate each name and value, and enclose* Name *in quotes.*

Example:  $LIA = i$ smembertol( $A, B, 'ByRows'$ , true)

#### **OutputAllIndices — Output index type**

false (default) | true | 0 | 1

Output index type, specified as the comma-separated pair consisting of 'OutputAllIndices' and either false (default), true, 0, or 1. ismembertol interprets numeric 0 as false and numeric 1 as true.

When OutputAllIndices is true, the ismembertol function returns the second output, LocB, as a cell array. The cell array contains the indices for *all* elements in B that are within tolerance of the corresponding value in A. That is, each cell in LocB corresponds to a value in A, and the values in each cell correspond to locations in B.

Example: [LIA,LocAllB] = ismembertol(A,B,tol,'OutputAllIndices',true)

#### **ByRows — Row comparison toggle**

false (default)  $|$  true  $|0|1$ 

Row comparison toggle, specified as the comma-separated pair consisting of 'ByRows' and either false (default), true, 0, or 1. ismembertol interprets numeric 0 as false and numeric 1 as true. Use this option to find rows in A and B that are within tolerance.

When ByRows is true:

- ismembertol compares the rows of A and B by considering each column separately. Thus, A and B must be 2-D arrays with the same number of columns.
- If the corresponding row in A is within tolerance of a row in B, then LIA contains logical 1 (true). Otherwise, it contains logical 0 (false).

Two rows, u and v, are within tolerance if  $all(abs(u-v) \leq tol^*max(abs([A;B]))$ .

Example: LIA = ismembertol(A,B,tol,'ByRows',true)

#### **DataScale — Scale of data**

scalar | vector

Scale of data, specified as the comma-separated pair consisting of 'DataScale' and either a scalar or vector. Specify DataScale as a numeric scalar, DS, to change the tolerance test to be,  $abs(u-v)$  $\le$  tol\*DS.

When used together with the ByRows option, the DataScale value also can be a vector. In this case, each element of the vector specifies DS for a corresponding column in A. If a value in the DataScale vector is Inf, then ismembertol ignores the corresponding column in A.

```
Example: LIA = ismembertol(A,B,'DataScale',1)
```

```
Example: [LIA,LocB] = ismembertol(A,B,'ByRows',true,'DataScale',[eps(1) eps(10)
eps(100)])
```
Data Types: single | double

### **Output Arguments**

#### **LIA — Logical index to A**

vector | matrix

Logical index to A, returned as a vector or matrix containing logical 1 (t rue) wherever the elements (or rows) in A are members of B (within tolerance). Elsewhere, LIA contains logical 0 (false).

LIA is the same size as A, unless you specify the ByRows option. In that case, LIA is a column vector with the same number of rows as A.

#### **LocB — Locations in B**

vector | matrix | cell array

Locations in B, returned as a vector, matrix, or cell array. LocB contains the indices to the elements (or rows) in B that are found in A (within tolerance). LocB contains 0 wherever an element in A is not a member of B.

If OutputAllIndices is true, then ismembertol returns LocB as a cell array. The cell array contains the indices for *all* elements in B that are within tolerance of the corresponding value in A. That is, each cell in LocB corresponds to a value in A, and the values in each cell correspond to locations in B.

LocB is the same size as A, unless you specify the ByRows option. In that case, LocB is a column vector with the same number of rows as A.

## **Extended Capabilities**

#### **Thread-Based Environment**

Run code in the background using MATLAB® backgroundPool or accelerate code with Parallel Computing Toolbox™ ThreadPool.

This function fully supports thread-based environments. For more information, see "Run MATLAB Functions in Thread-Based Environment".

#### **GPU Arrays**

Accelerate code by running on a graphics processing unit (GPU) using Parallel Computing Toolbox<sup>™</sup>.

Usage notes and limitations:

- The 'ByRows' and 'OutputAllIndices' arguments are not supported.
- 64-bit integers are not supported.

For more information, see "Run MATLAB Functions on a GPU" (Parallel Computing Toolbox).

## **See Also**

[ismember](#page-7295-0) | [uniquetol](#page-14878-0) | [unique](#page-14866-0) | [eps](#page-3679-0)

#### **Topics**

"Group Scattered Data Using a Tolerance"

#### **Introduced in R2015a**

# **ismethod**

Determine if object has specified method

## **Syntax**

tf = ismethod(obj,methodName)

## **Description**

 $tf = ismethod(obj, methodName) returns logical 1 (true) if the specified methodName is a$ nonhidden, public method of object obj. Otherwise, ismethod returns logical 0 (false). The methodName argument is the name of the method specified as a character vector or a string scalar.

ismethod does not take class names specified as character vectors or strings as the first argument to identify a class. To list the methods defined by a class using its class name, use the [methods](#page-8697-0) function.

## **Examples**

### **Test for Equality**

Determine if objects support equality testing before executing code.

```
if ismethod(obj1,'eq') && ismethod(obj2,'eq')
   tf = obj1 == obj2;end
```
## **Input Arguments**

#### **obj — Object of the class defining the method**

object of class

Object of class defining method, specified as an instance of the class.

Data Types: object

#### **methodName — Name of the method**

character vector or string scalar

Name of the method potentially defined by the class of the first input argument, specified as a character vector or string scalar.

Data Types: char | string

## **Output Arguments**

**tf — True if class of object define specified method**

logical 0 or 1

True if class of object define specified method, returned as a 1 or 0 or data type logical.

## **Extended Capabilities**

#### **C/C++ Code Generation**

Generate C and C++ code using MATLAB® Coder™.

#### **Thread-Based Environment**

Run code in the background using MATLAB® backgroundPool or accelerate code with Parallel Computing Toolbox™ ThreadPool.

This function fully supports thread-based environments. For more information, see "Run MATLAB Functions in Thread-Based Environment".

### **See Also**

[methods](#page-8697-0) | [isprop](#page-7379-0) | [isobject](#page-7337-0) | [class](#page-1701-0)

**Topics** "Methods" "Method Attributes"

**Introduced before R2006a**

# **cool**

Cool colormap array

## **Syntax**

```
c = coolc = cool(m)
```
## **Description**

c = cool returns the cool colormap as a three-column array with the same number of rows as the colormap for the current figure. If no figure exists, then the number of rows is equal to the default length of 256. Each row in the array contains the red, green, and blue intensities for a specific color. The intensities are in the range [0,1], and the color scheme looks like this image.

 $c = \text{cool}(m)$  returns the colormap with m colors.

## **Examples**

#### **Reverse the Colormap**

Plot a surface and assign the cool colormap.

surf(peaks); colormap('cool');

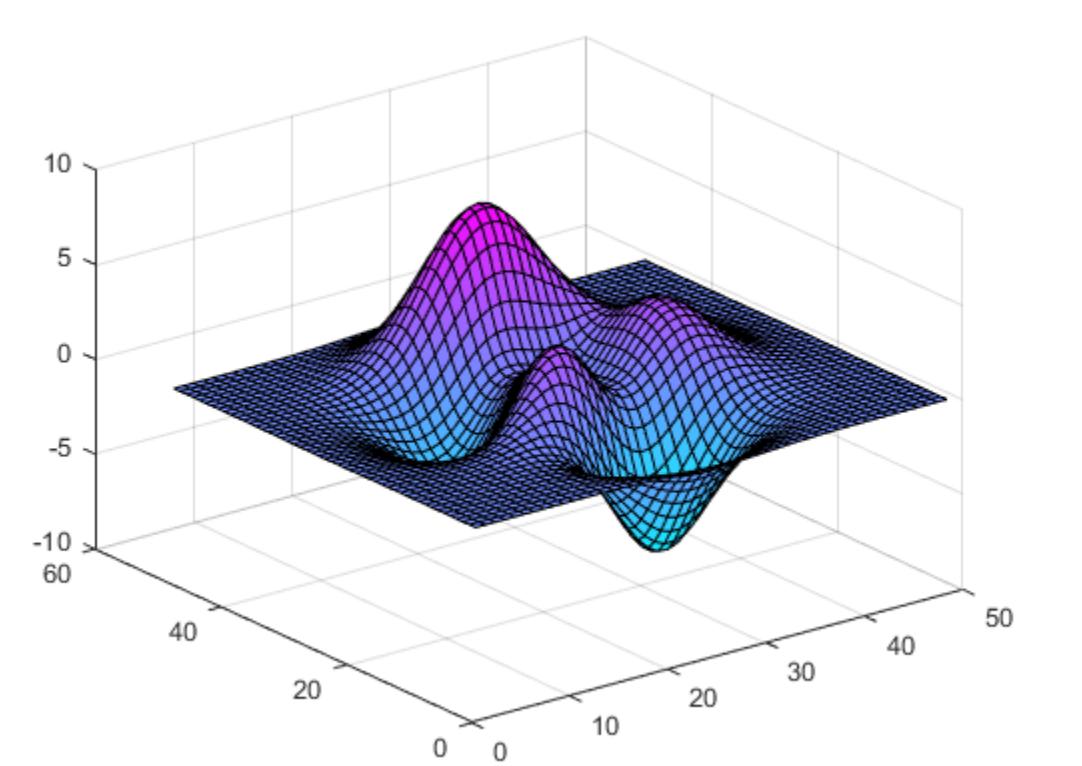

Get the cool colormap array and reverse the order. Then apply the modified colormap to the surface.

 $c = cool;$  $c = flipud(c)$ ; colormap(c);

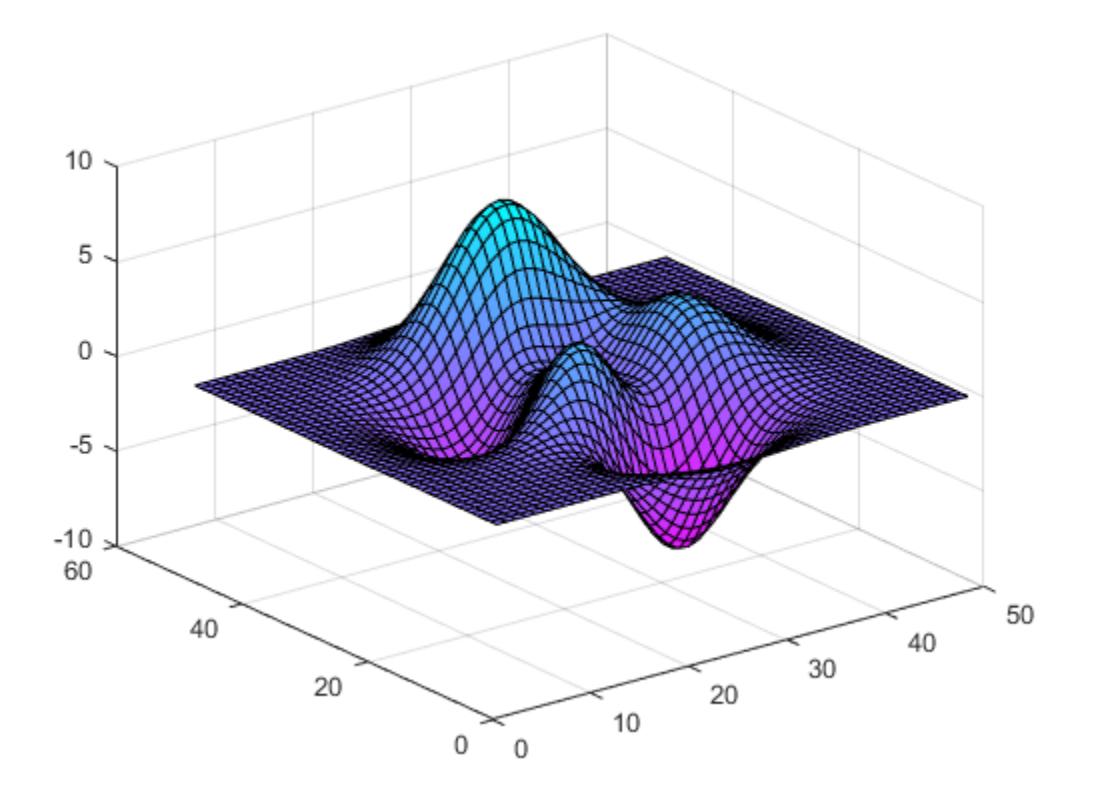

#### **Downsample the Cool Colormap**

Get a downsampled version of the cool colormap containing only ten colors. Then display the contours of the peaks function by applying the colormap and interpolated shading.

```
c = cool(10);surf(peaks);
colormap(c);
shading interp;
```
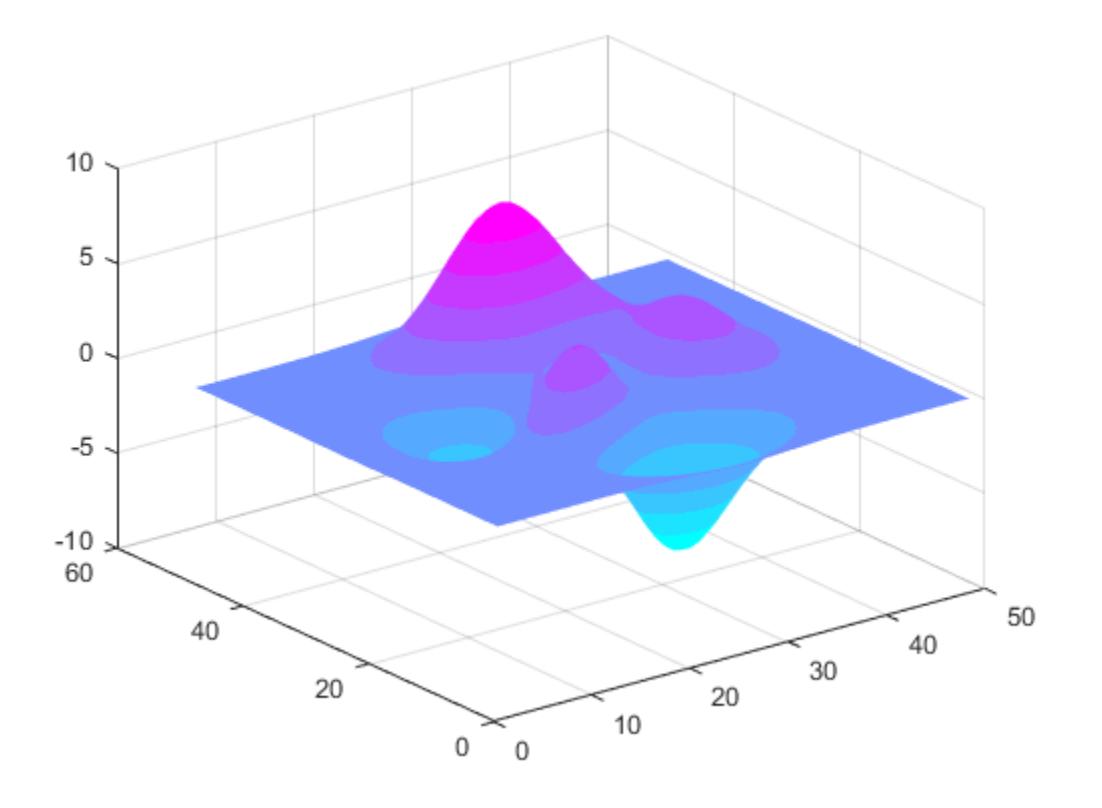

### **Input Arguments**

#### **m — Number of colors**

256 (default) | scalar integer value

Number of colors, specified as a scalar integer value. The default value of m is equal to the length of the colormap for the current figure. If no figure exists, the default value is 256.

Data Types: single | double

## **Compatibility Considerations**

#### **Colormaps Have 256 Colors by Default**

*Behavior changed in R2019b*

Starting in R2019b, colormaps have 256 colors by default.

In R2019a and previous releases, the default size is 64. If you have code that depends on a colormap having 64 colors, specify the number of colors when you set the colormap for the figure, axes, or chart. For example, colormap(cool(64)) sets the figure's colormap to the 64-color cool colormap.

Alternatively, you can change the default colormap for all figures within your MATLAB session:

set(groot,'defaultFigureColormap',cool(64))

## **See Also**

[colormap](#page-1970-0)

### **Topics**

"Change Color Scheme Using a Colormap"

#### **Introduced before R2006a**

# <span id="page-7322-0"></span>**ismissing**

Find missing values

## **Syntax**

```
TF = ismissing(A)TF = is missing(A, indicator)TF = ismissing( 'OutputFormat', format)
```
## **Description**

 $TF = is missing(A)$  returns a logical array that indicates which elements of the input data contain missing values. The size of TF is the same as the size of A.

Missing values are defined according to the data type of A:

- NaN double, single, duration, and calendarDuration
- NaT datetime
- $\langle^{\rm missing}\rangle$  string
- <undefined> categorical
- $\cdot$   $\cdot$   $\cdot$   $-$  char
- $\cdot$  {''} cell of character vectors

If A is a table, then the data type of each column defines the missing value for that column.

For data types with no default definition of a standard missing value, ismissing(A) returns an array or table of logical 0 (false) values the same size as A.

 $TF = is missing(A, indicator)$  treats the values in indicator as missing value indicators, ignoring all default indicators listed in the previous syntax. indicator can be a single indicator or multiple indicators. For example, if A is an array of type double, then ismissing(A,[0,-99]) treats 0 and –99 as missing double values instead of NaN.

 $TF = ismissing($  'OutputFormat', format) specifies for table or timetable input data the output data type for any of the previous syntaxes.

### **Examples**

#### **NaN Values in Vector**

Create a row vector A that contains NaN values, and identify their locations in A.

 $A = [3$  NaN 5 6 7 NaN NaN 9];  $TF = ismissing(A)$ 

TF = *1x8 logical array*

0 1 0 0 0 1 1 0

#### **Missing Values in Table with Various Data Types**

Create a table with variables of different data types.

```
dblVar = [NaN;3;5;7;9;11;13];
singleVar = single([1;NaN,5;7;9;11;13]);
cellstrVar = {'one';'three';'';'seven';'nine';'eleven';'thirteen'};
charVar = ['A';'C';'E';' ';'I';'J';'L'];
categoryVar = categorical({'red';'yellow';'blue';'violet';'';'ultraviolet';'orange'});
dateVar = [datetime(2015,1:2:10,15) NaT datetime(2015,11,15)]';
stringVar = ["a"; "b"; "c"; "d"; "e"; "f";missing};
```
#### A = table(dblVar,singleVar,cellstrVar,charVar,categoryVar,dateVar,stringVar)

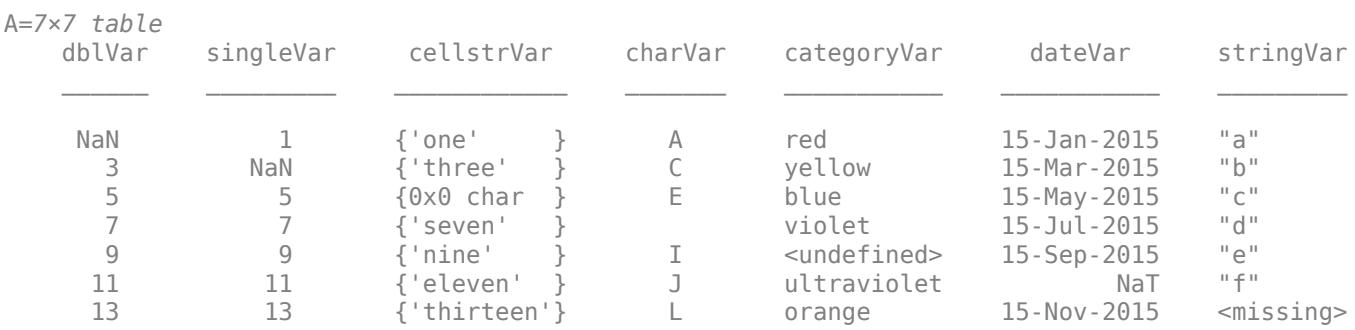

#### Find the elements with missing values.

ismissing returns an array that has a logical 1 for every corresponding element in A with a missing value. The size of TF is the same as the size of A.

#### $TF = ismissing(A)$

TF = *7x7 logical array*

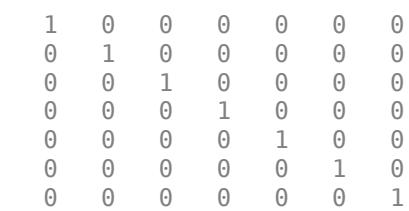

#### **Specify Indicators for Missing Values in Table**

Create a table where 'NA', '', -99, NaN, and Inf represent missing values. Then, find the elements with missing values.

```
dblVar = [NaN;3;Inf;7;9];int8Var = int8([1;3;5;7;-99]);
cellstrVar = {'one';'three';'';'NA';'nine'};
charVar = [ 'A' ; 'C' ; 'E' ; ' ''; 'I' ];
```
#### A = table(dblVar,int8Var,cellstrVar,charVar)

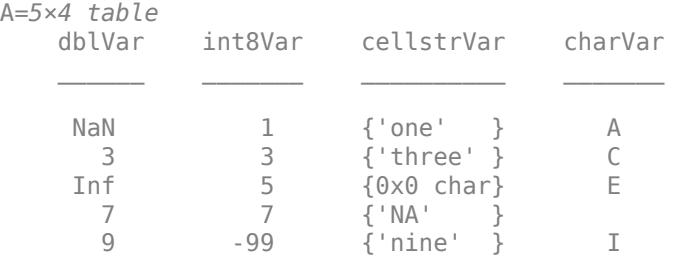

Specify the missing value indicators. ismissing returns an array that has a logical 1 for every corresponding element in A with a missing value.

```
id = {^{\prime}NA' \quad \cdots \quad -99 \text{ }\text{NaN} \text{ }\text{Inf}};TF = ismissing(A, id)TF = 5x4 logical array
      \begin{array}{ccccccccc}\n1 & 0 & 0 & 0 \\
0 & 0 & 0 & 0\n\end{array}\begin{array}{ccccccccc}\n0 & 0 & 0 & 0 & 0 \\
1 & 0 & 1 & 0 & \n\end{array} 1 0 1 0
       0 0 1 1
       0 1 0 0
```
ismissing ignores trailing white space in character arrays. Therefore, because the empty character vector, '', is specified as a missing value indicator, ismissing identifies the empty character vector in A.cellstrVar and also the blank space in A.charVar as missing values.

### **Input Arguments**

#### **A — Input data**

vector | matrix | multidimensional array | table | timetable

Input data, specified as a vector, matrix, multidimensional array, table, or timetable.

- If A is a timetable, then ismissing operates on the table data only and ignores NaT and NaN values in the vector of row times.
- If A is a cell array or a table with cell array variables, then ismissing only detects missing elements when the cell array contains character vectors.

#### **indicator — Missing value indicator**

scalar | vector | cell array

Missing value indicator, specified as a scalar, vector, or cell array.

• If A is an array, then indicator must be a vector.

• If A is a table or timetable, then indicator can also be a cell array with entries of multiple data types.

The entries of indicator indicate the values that ismissing treats as missing and overrides all default standard missing indicators. If you want to add indicators while maintaining the list of standard indicators, then you must include all default indicators as elements of indicator. For example, if A is a table with categorical and numeric values, use ismissing (A, {-99,'<undefined>'}) to indicate -99 as a missing numeric value, but preserve <undefined> as a missing categorical value.

You can also use the missing value as an indicator for any missing data represented as NaN, NaT, missing, or <undefined>. If A is a table, then missing is also an indicator for missing character vectors (' ') and missing cell arrays of character vectors ({''}).

Indicator data types match data types in the entries of A. These are additional data type matches between the indicator and elements of A:

- double indicators match double, single, integer, and logical entries of A.
- string and char indicators, and indicators that are cell arrays of character vectors, match string entries of A.
- string and char indicators match categorical entries of A.

Example:  $TF = is missing(A, 0)$  recognizes only 0 as a missing value.

#### **format — Output data type**

'logical' (default) | 'tabular'

Output data type, specified as one of these values:

- 'logical' For table or timetable input data, return the output TF as a logical array.
- 'tabular' For table input data, return the output TF as a table. For timetable input data, return the output TF as a timetable.

For vector, matrix, or multidimensional array input data, OutputFormat is not supported.

Example: ismissing(T,'OutputFormat','tabular')

### **Tips**

- Because integer variables cannot store NaN, use a special integer value (otherwise unused) to indicate missing integer data, such as -99.
- For more information on finding missing strings, see "Test for Empty Strings and Missing Values".

## **Algorithms**

ismissing handles leading and trailing white space differently for indicators that are cell arrays of character vectors, character arrays, or categorical arrays.

- For cell arrays of character vectors, ismissing does not ignore indicator white space. All character vectors must match exactly.
- For character arrays in table variables, ismissing ignores trailing white space in the indicator.

• For categorical arrays, ismissing ignores leading and trailing white space in the indicator.

## **Version History**

#### **Return table or timetable containing logical output**

You can now return a tabular output TF instead of a logical array by setting the OutputFormat name-value argument to 'tabular'.

The OutputFormat name-value argument is only supported for table and timetable input data.

#### **Accept data types with no standard missing value**

*Behavior changed in R2022a*

The syntax ismissing(A) now returns false (0) when the input data type has no default definition of a standard missing value.

Code that relied on the errors that MATLAB threw for those inputs, such as code within a try/catch block, may no longer catch those errors.

### **Extended Capabilities**

#### **Tall Arrays**

Calculate with arrays that have more rows than fit in memory.

This function fully supports tall arrays. For more information, see "Tall Arrays".

#### **C/C++ Code Generation**

Generate C and C++ code using MATLAB® Coder™.

Usage notes and limitations:

• The OutputFormat name-value argument is not supported.

#### **Thread-Based Environment**

Run code in the background using MATLAB® backgroundPool or accelerate code with Parallel Computing Toolbox™ ThreadPool.

This function fully supports thread-based environments. For more information, see "Run MATLAB Functions in Thread-Based Environment".

#### **Distributed Arrays**

Partition large arrays across the combined memory of your cluster using Parallel Computing Toolbox™.

This function fully supports distributed arrays. For more information, see "Run MATLAB Functions with Distributed Arrays" (Parallel Computing Toolbox).

### **See Also**

#### **Functions**

```
isoutlier | standardizeMissing | anymissing | rmmissing | fillmissing | missing | isnan
isemptyisundefinedanyall
```
**Live Editor Tasks [Clean Missing Data](#page-8796-0)**

**Apps [Data Cleaner](#page-2674-0)**

**Topics**

Clean Messy Data and Locate Extrema Using Live Editor Tasks "Missing Data in MATLAB"

**Introduced in R2013b**

## <span id="page-7328-0"></span>**isnan**

Determine which array elements are NaN

## **Syntax**

 $TF = i \text{span}(A)$ 

## **Description**

TF = isnan(A) returns a logical array containing 1 (true) where the elements of A are NaN, and 0 (false) where they are not. If A contains complex numbers, isnan(A) contains 1 for elements with either real or imaginary part is NaN, and 0 for elements where both real and imaginary parts are not NaN.

### **Examples**

#### **Determine NaN Elements in Real Numbers**

Create a row vector and determine which elements are NaN.

 $A = 0. / [-2 -1 0 1 2]$  $A = 1 \times 5$ 0 0 NaN 0 0

#### $TF = i \text{span}(A)$

TF = *1x5 logical array* 0 0 1 0 0

#### **Determine NaN Elements in Complex Numbers**

Create an array of complex numbers. Determine whether the complex numbers contain NaN.

 $A = [2 + 1i, 1/0 + 3i, 1/2 - 1i * NaN]$ A = *1×3 complex* 2.0000 + 1.0000i Inf + 3.0000i NaN + NaNi

#### $TF = i \text{span}(A)$

TF = *1x3 logical array*

0 0 1

#### **Replace NaN Elements**

Create an array and find the elements with NaN values.

 $A = [1, 3, 5, 7, NaN, 10, NaN, 4, 6, 8]$ A = *1×10* 1 3 5 7 NaN 10 NaN 4 6 8  $TF = isnan(A)$ TF = *1x10 logical array* 0 0 0 0 1 0 1 0 0 0

Index into A with TF to access the elements of A that are NaN. Replace the NaN values with 0.

 $A(TF) = 0$ A = *1×10* 1 3 5 7 0 10 0 4 6 8

## **Input Arguments**

#### **A — Input array**

scalar | vector | matrix | multidimensional array

Input array, specified as a scalar, vector, matrix, or multidimensional array.

### **Tips**

- If x is a real scalar, exactly one of  $isfinite(x)$ ,  $isinf(x)$ , and  $isann(x)$  returns logical 1 (true).
- For a complex scalar z, isinf(z) and isnan(z) can both return logical 1. For example, isinf(complex(Inf,NaN)) and isnan(complex(Inf,NaN)) both return logical 1.

### **Extended Capabilities**

#### **Tall Arrays**

Calculate with arrays that have more rows than fit in memory.

This function fully supports tall arrays. For more information, see "Tall Arrays".

#### **C/C++ Code Generation**

Generate C and C++ code using MATLAB® Coder™.

#### **HDL Code Generation**

Generate Verilog and VHDL code for FPGA and ASIC designs using HDL Coder™.

#### **Thread-Based Environment**

Run code in the background using MATLAB® backgroundPool or accelerate code with Parallel Computing Toolbox™ ThreadPool.

This function fully supports thread-based environments. For more information, see "Run MATLAB Functions in Thread-Based Environment".

#### **GPU Arrays**

Accelerate code by running on a graphics processing unit (GPU) using Parallel Computing Toolbox<sup>™</sup>.

This function fully supports GPU arrays. For more information, see "Run MATLAB Functions on a GPU" (Parallel Computing Toolbox).

#### **Distributed Arrays**

Partition large arrays across the combined memory of your cluster using Parallel Computing Toolbox™.

This function fully supports distributed arrays. For more information, see "Run MATLAB Functions with Distributed Arrays" (Parallel Computing Toolbox).

#### **See Also**

[isfinite](#page-7221-0) | [ismissing](#page-7322-0) | [isinf](#page-7240-0) | [is\\*](#page-7136-0) | [NaN](#page-9075-0) | [anynan](#page-393-0)

#### **Topics**

"Missing Data in MATLAB"

#### **Introduced before R2006a**

# **isnat**

Determine NaT (Not-a-Time) elements

## **Syntax**

 $tf = isnat(A)$ 

## **Description**

 $tf = i$  snat(A) returns an array the same size as the datetime array, A, containing logical 1 (true) where the elements of A are Not-a-Time (NaTs) and logical 0 (false) where they are not. NaT represents a datetime that is undefined.

## **Examples**

#### **Determine If Array Elements are NaT**

Create a datetime array from numeric values containing NaN.

```
d = datetime(2014, [1 2 NaN 4], 1)
```

```
d = 1x4 datetime
   01-Jan-2014 01-Feb-2014 NaT 01-Apr-2014
```
Determine if any elements of d are NaT (Not-a-Time).

#### isnat(d)

ans = *1x4 logical array* 0 0 1 0

## **Input Arguments**

### **A — Input array**

datetime array

Input array, specified as a datetime array.

## **Extended Capabilities**

#### **Tall Arrays**

Calculate with arrays that have more rows than fit in memory.

This function fully supports tall arrays. For more information, see "Tall Arrays".

#### **C/C++ Code Generation**

Generate C and C++ code using MATLAB® Coder™.

#### **Thread-Based Environment**

Run code in the background using MATLAB® backgroundPool or accelerate code with Parallel Computing Toolbox™ ThreadPool.

This function fully supports thread-based environments. For more information, see "Run MATLAB Functions in Thread-Based Environment".

#### **Distributed Arrays**

Partition large arrays across the combined memory of your cluster using Parallel Computing Toolbox™.

This function fully supports distributed arrays. For more information, see "Run MATLAB Functions with Distributed Arrays" (Parallel Computing Toolbox).

**See Also** [isinf](#page-7240-0) | [isfinite](#page-7221-0)

**Introduced in R2014b**

# **isnumeric**

Determine whether input is numeric array

## **Syntax**

 $TF = isnumeric(A)$ 

## **Description**

 $TF = i$ snumeric(A) returns logical 1 (true) if A is an array of numeric data type. Otherwise, it returns logical 0 (false).

Numeric types in MATLAB include: int8, int16, int32, int64, uint8, uint16, uint32, uint64, single, and double. For more information, see "Integer Classes" and "Floating-Point Numbers".

## **Examples**

#### **Determine Whether Number Is Numeric Type**

Determine if a real number is a numeric type.

```
TF = isnumeric(2)TF = logical
    1
```
MATLAB® stores numeric data as a double-precision format by default, which is a numeric type.

Now create a signed 16-bit integer type using int16. Check if it is a numeric type.

```
TF = isnumeric(int16(-256))TF = logical
    1
```
#### **Determine Whether Infinity and NaN Are Numeric Type**

Determine if an array containing infinity or not-a-number values is a numeric type.

Create several calculations that return Inf and assign the results to an array. Check if the array is a numeric type.

 $A = [1/0 \text{log}(0) \text{1e1000}]$ A = *1×3*

```
 Inf -Inf Inf
TF = isnumeric(A)TF = logical
   1
```
MATLAB represents infinity by the special value Inf as a double type.

Create several calculations that return NaN and assign the results to an array. Check if the array is a numeric type.

```
A = [0/0 - Inf/Inf]A = 1×2
    NaN NaN
TF = isnumeric(A)TF = logical
    1
```
MATLAB represents not-a-number by the special value NaN, as a double type.

#### **Determine Whether Arrays Are Numeric Type**

Determine if an array containing floating-point numbers is a numeric type.

```
A = [-3.5e2 2.5; single(3) pi]
A = 2x2 single matrix
 -350.0000 2.5000
    3.0000 3.1416
TF = isnumeric(A)TF = logical
   1
```
Now create a cell array that contains the array A and other numbers. Use [class](#page-1701-0) to identify the type of the cell array. Check if it is a numeric type.

```
B = \{A - 4; 2 1\}B=2×2 cell array
    {2x2 single} {[-4]}
   \{[ 2] \{[ 1] \}
```

```
type = class(B)type = 
'cell'
TF = isnumeric(B)TF = logical
    0
```
The cell array is not a numeric type since it is a cell type.

### **Input Arguments**

#### **A — Input array**

scalar | vector | matrix | multidimensional array

Input array, specified as a scalar, vector, matrix, or multidimensional array. MATLAB has the following numeric types.

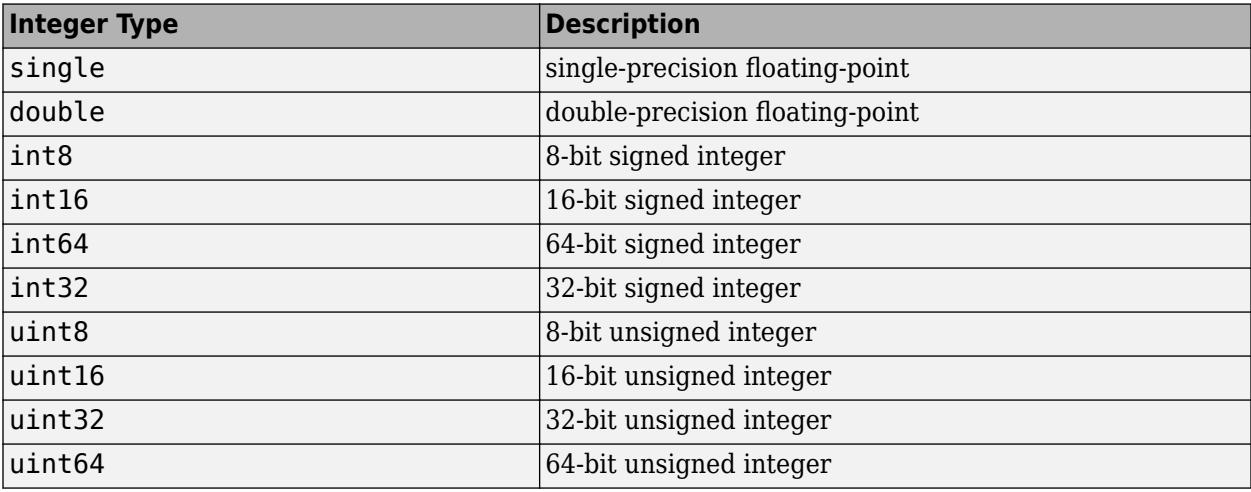

### **Extended Capabilities**

#### **C/C++ Code Generation**

Generate C and C++ code using MATLAB® Coder™.

#### **GPU Code Generation**

Generate CUDA® code for NVIDIA® GPUs using GPU Coder™.

#### **HDL Code Generation**

Generate Verilog and VHDL code for FPGA and ASIC designs using HDL Coder™.

#### **Thread-Based Environment**

Run code in the background using MATLAB® backgroundPool or accelerate code with Parallel Computing Toolbox™ ThreadPool.

This function fully supports thread-based environments. For more information, see "Run MATLAB Functions in Thread-Based Environment".

#### **GPU Arrays**

Accelerate code by running on a graphics processing unit (GPU) using Parallel Computing Toolbox™.

This function fully supports GPU arrays. For more information, see "Run MATLAB Functions on a GPU" (Parallel Computing Toolbox).

#### **Distributed Arrays**

Partition large arrays across the combined memory of your cluster using Parallel Computing Toolbox™.

This function fully supports distributed arrays. For more information, see "Run MATLAB Functions with Distributed Arrays" (Parallel Computing Toolbox).

### **See Also**

[class](#page-1701-0) | [isfloat](#page-7224-0) | [isinteger](#page-7246-0) | [isa](#page-7139-0) | [is\\*](#page-7136-0)

**Topics** "Integers" "Floating-Point Numbers"

**Introduced before R2006a**

# <span id="page-7337-0"></span>**isobject**

Determine if input is MATLAB object

## **Syntax**

 $tf = isobject(A)$ 

## **Description**

tf = isobject(A) returns true if A is an object of a MATLAB class. Otherwise, it returns false.

Instances of MATLAB numeric, logical, char, cell, struct, and function handle classes return false. Use [isa](#page-7139-0) to test for any of these types.

## **Examples**

Define the following MATLAB class:

```
classdef button < handle
    properties
       UiHandle
    end
    methods
      function obj = button(pos) obj.UiHandle = uicontrol('Position',pos,...
              'Style','pushbutton');
       end
    end
end
Test for MATLAB objects.
h = button([20 20 60 60]);isobject(h)
ans = logical
    1
isobject(h.UiHandle)
ans = logical
    1
Create an object that is a MATLAB numeric type:
a = pi;
```
isobject(a)

```
 logical
     \odotisa(a,'double')
ans = logical
    1
```
## **Extended Capabilities**

#### **C/C++ Code Generation**

Generate C and C++ code using MATLAB® Coder™.

#### **Thread-Based Environment**

Run code in the background using MATLAB® backgroundPool or accelerate code with Parallel Computing Toolbox™ ThreadPool.

This function fully supports thread-based environments. For more information, see "Run MATLAB Functions in Thread-Based Environment".

## **See Also**

 $class | isa | is*$  $class | isa | is*$  $class | isa | is*$  $class | isa | is*$  $class | isa | is*$ 

**Topics** "Components of a Class"

**Introduced before R2006a**

# **isocaps**

Compute isosurface end-cap geometry

## **Syntax**

```
fvc = isocaps(X,Y,Z,V,isovalue)fvc = isocaps(V, isovalue)fvc = isocaps(...,'enclose')
fvc = isocaps(...,'whichplane')
[f, v, c] = isocaps( \dots )isocaps(...)
```
## **Description**

 $fvc = isocaps(X,Y,Z,V, isovalue)$  computes isosurface end-cap geometry for the volume data V at isosurface value isovalue. The arrays X, Y, and Z define the coordinates for the volume V.

The struct fvc contains the face, vertex, and color data for the end-caps and can be passed directly to the [patch](#page-9803-0) command.

 $fvc = isocaps(V, isovalue)$  assumes the arrays X, Y, and Z are defined as  $[X, Y, Z] =$ meshqrid(1:n,1:m,1:p) where  $[m,n,p] = size(V)$ .

fvc = isocaps(...,'*enclose*') specifies whether the end-caps enclose data values above or below the value specified in isovalue. The *'enclose'* option can be either 'above' (default) or 'below'.

fvc = isocaps(...,'*whichplane*') specifies on which planes to draw the end-caps. Possible values for *'whichplane'* are 'all' (default), 'xmin', 'xmax', 'ymin', 'ymax', 'zmin', or 'zmax'.

 $[f, v, c] = isocaps(...)$  returns the face, vertex, and color data for the end-caps in three arrays instead of the struct fvc.

isocaps(...) without output arguments draws a patch with the computed faces, vertices, and colors.

## **Examples**

#### **Compute Isosurface End-Cap Geometry**

This example uses a data set that is a collection of MRI slices of a human skull. It illustrates the use of isocaps to draw the end-caps on this cutaway volume.

The red isosurface shows the outline of the volume (skull) and the end-caps show what is inside of the volume.

The patch created from the end-cap data (p2) uses interpolated face coloring, which means the gray colormap and the light sources determine how it is colored. The isosurface patch (p1) used a flat red face color, which is affected by the lights, but does not use the colormap.

```
load mri
D = squaree(D);D(:,1:60,:) = [];
p1 = patch(isosurface(D, 5), 'FaceColor', 'red', ... 'EdgeColor','none');
p2 = patch(isocaps(D, 5), 'FaceColor', 'interp', ... 'EdgeColor','none');
view(3)
axis tight
daspect([1,1,.4])
colormap(gray(100))
camlight left
camlight
lighting gouraud
isonormals(D,p1)
```
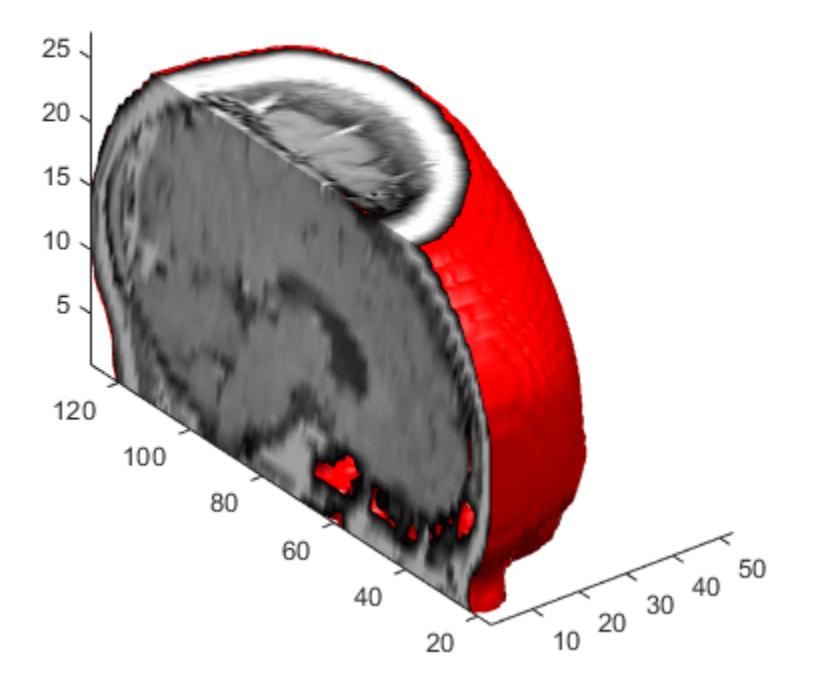

### **Extended Capabilities**

#### **GPU Arrays**

Accelerate code by running on a graphics processing unit (GPU) using Parallel Computing Toolbox<sup>™</sup>.

Usage notes and limitations:

• This function accepts GPU arrays, but does not run on a GPU.

For more information, see "Run MATLAB Functions on a GPU" (Parallel Computing Toolbox).

#### **Distributed Arrays**

Partition large arrays across the combined memory of your cluster using Parallel Computing Toolbox™.

Usage notes and limitations:

• This function operates on distributed arrays, but executes in the client MATLAB.

For more information, see "Run MATLAB Functions with Distributed Arrays" (Parallel Computing Toolbox).

### **See Also**

[isosurface](#page-7354-0) | [isonormals](#page-7347-0) | [smooth3](#page-12738-0) | [subvolume](#page-13339-0) | [reducevolume](#page-11804-0) | [reducepatch](#page-11800-0)

#### **Topics**

"Isocaps Add Context to Visualizations"

#### **Introduced before R2006a**

# **isocolors**

Calculate isosurface and patch colors

## **Syntax**

```
nc = isocolors(X,Y,Z,C,vertices)
nc = isocolors(X,Y,Z,R,G,B,vertices)nc = isocolors(C,vertices)
nc = isocolors(R,G,B,vertices)
nc = isocolors(...,PatchHandle)
isocolors(...,PatchHandle)
```
## **Description**

 $nc = isocolors(X,Y,Z,C,vertices)$  computes the colors of isosurface (patch object) vertices (vertices) using color values C. Arrays X, Y, Z define the coordinates for the color data in C and must be monotonic vectors that represent a Cartesian, axis-aligned grid (as if produced by [meshgrid](#page-8643-0)). The colors are returned in nc. C must be 3-D (index colors).

 $nc = isocolors(X, Y, Z, R, G, B, vertices)$  uses R, G, B as the red, green, and blue color arrays (true colors).

nc = isocolors(C,vertices), and nc = isocolors(R,G,B,vertices) assume X, Y, and Z are determined by the expression

 $[X Y Z] = meshgrid(1:n,1:m,1:p)$ 

where  $[m \ n \ p] = size(C)$ .

 $nc = isocolors(...,PatchHandle)$  uses the vertices from the patch identified by PatchHandle.

isocolors(...,PatchHandle) sets the FaceVertexCData property of the patch specified by PatchHandle to the computed colors.

## **Examples**

#### **Indexed Color Data**

This example displays an isosurface and colors it with random data using indexed color.

```
[x,y,z] = meshgrid(1:20,1:20,1:20);data = sqrt(x.^2 + y.^2 + z.^2);
cdata = smooth3(rand(size(data)), box', 7);p = patch(isosurface(x,y,z,data,10));isonormals(x,y,z,data,p)
isocolors(x,y,z,cdata,p)
p.FaceColor = 'interp';
p.EdgeColor = 'none';
view(150,30)
```
daspect([1 1 1]) axis tight camlight lighting gouraud

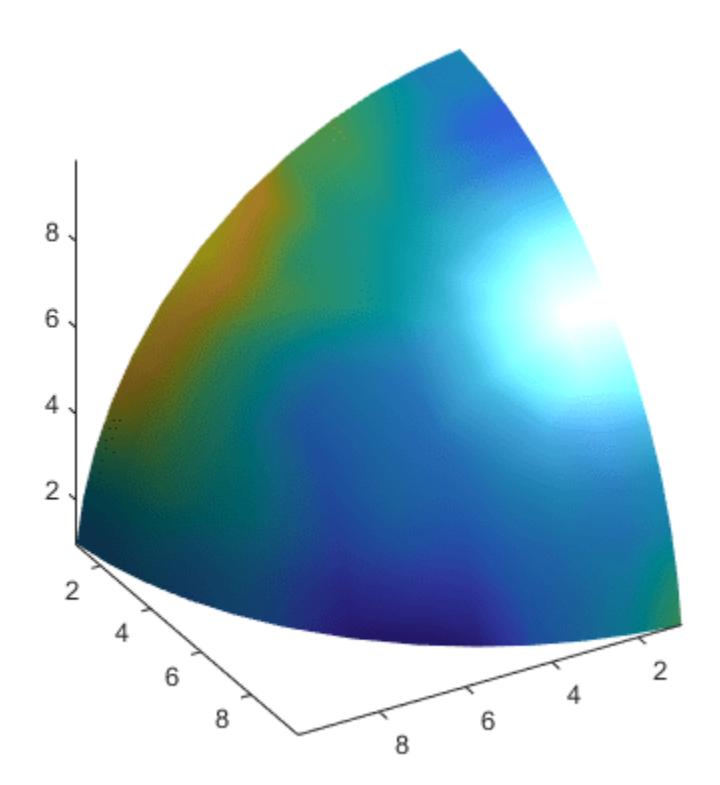

#### **True Color Data**

This example displays an isosurface and colors it with true color (RGB) data.

```
[x,y,z] = meshgrid(1:20,1:20,1:20);data = sqrt(x.^2 + y.^2 + z.^2);
p = patch(isosurface(x,y,z,data,20));isonormals(x,y,z,data,p)
[r, g, b] = meshgrid(20:-1:1, 1:20, 1:20);isocolors(x,y,z,r/20,g/20,b/20,p)
p.FaceColor = 'interp';
p.EdgeColor = 'none';
view(150,30) 
daspect([1 1 1])
camlight 
lighting gouraud
```
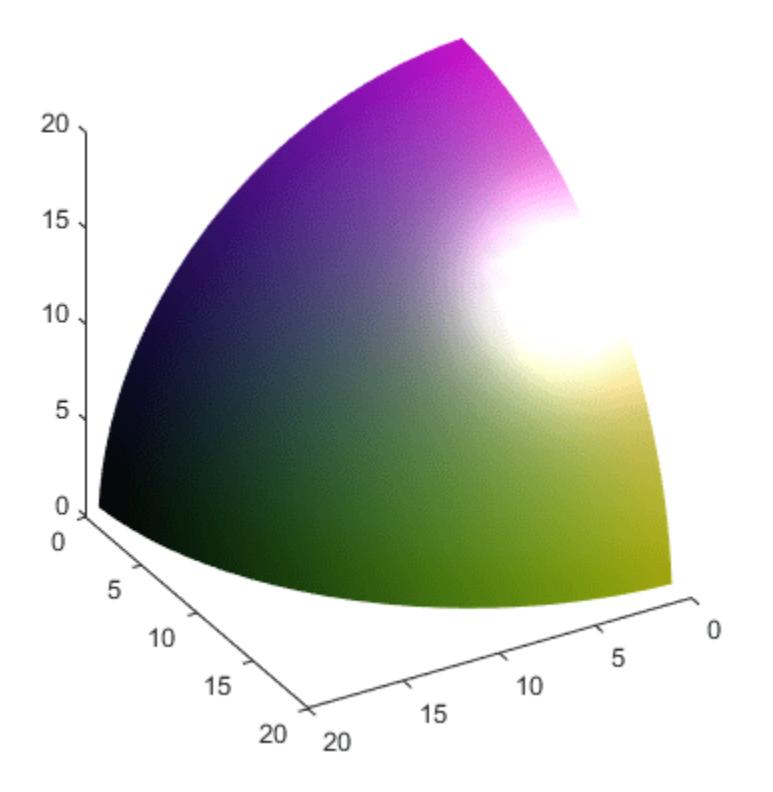

#### **Modified True Color Data**

This example uses isocolors to calculate the true color data using the isosurface's (patch object's) vertices, but then returns the color data in a variable (c) in order to modify the values. It then explicitly sets the isosurface's FaceVertexCData to the new data (1-c).

```
[x,y,z] = meshgrid(1:20,1:20,1:20);data = sqrt(x.^2 + y.^2 + z.^2);
p = patch(isosurface(data,20));isonormals(data,p)
[r, g, b] = meshgrid(20:-1:1, 1:20, 1:20);c = isocolors(r/20, g/20, b/20, p);p.FaceVertexCData = 1-c;
p.FaceColor = 'interp';
p.EdgeColor = 'none';
view(150,30) 
daspect([1 1 1])
camlight 
lighting gouraud
```
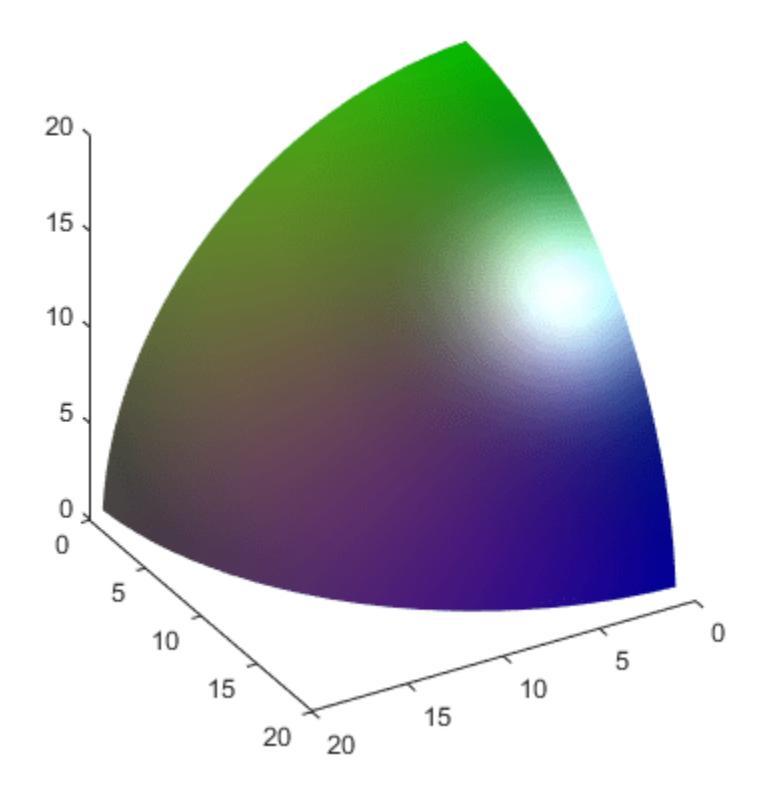

# **Extended Capabilities**

#### **GPU Arrays**

Accelerate code by running on a graphics processing unit (GPU) using Parallel Computing Toolbox<sup>™</sup>.

Usage notes and limitations:

• This function accepts GPU arrays, but does not run on a GPU.

For more information, see "Run MATLAB Functions on a GPU" (Parallel Computing Toolbox).

#### **Distributed Arrays**

Partition large arrays across the combined memory of your cluster using Parallel Computing Toolbox™.

Usage notes and limitations:

• This function operates on distributed arrays, but executes in the client MATLAB.

For more information, see "Run MATLAB Functions with Distributed Arrays" (Parallel Computing Toolbox).

### **See Also**

[isosurface](#page-7354-0) | [subvolume](#page-13339-0) | [isocaps](#page-7339-0) | [reducepatch](#page-11800-0) | [smooth3](#page-12738-0) | [reducevolume](#page-11804-0) | [isonormals](#page-7347-0)

**Introduced before R2006a**

# <span id="page-7347-0"></span>**isonormals**

Compute normals of isosurface vertices

### **Syntax**

```
n = isonormals(X,Y,Z,V,vertices)
n = isonormals(V,vertices)
n = isonormals(V, p)n = isonormals(X, Y, Z, V, p)n = isonormals(...,'negative')isonormals(V,p)
isonormals(X,Y,Z,V,p)
```
# **Description**

 $n =$  isonormals( $X, Y, Z, V$ , vertices) computes the normals of the isosurface vertices from the vertex list, vertices, using the gradient of the data V. The arrays X, Y, and Z define the coordinates for the volume V. The computed normals are returned in n.

 $n =$  isonormals(V, vertices) assumes the arrays X, Y, and Z are defined as [X, Y, Z] =  $meshgrid(1:n,1:m,1:p)$  where  $[m,n,p] = size(V)$ .

 $n =$  isonormals(V,p) and  $n =$  isonormals(X,Y,Z,V,p) compute normals from the vertices of the patch identified by the handle p.

 $n = isonormals(..., 'negative')$  negates (reverses the direction of) the normals.

isonormals( $V, p$ ) and isonormals( $X, Y, Z, V, p$ ) set the VertexNormals property of the patch identified by the handle p to the computed normals rather than returning the values.

# **Examples**

#### **Isosurface Using Different Types of Surface Normals**

Compare the effect of different surface normals on the visual appearance of lit isosurfaces. In one case, the triangles used to draw the isosurface define the normals. In the other, the isonormals function uses the volume data to calculate the vertex normals based on the gradient of the data points. The latter approach generally produces a smoother-appearing isosurface.

Define a 3-D array of volume data.

```
data = cat(3, [0 0.2 0; 0 0.3 0; 0 0 0],...
     [.1 \t.2 \t0; 0 \t1 \t0; .2 \t.7 \t0], \ldots[0 \t14 \t2; 0 \t14 \t0; 0 \t1 \t1 \t0]);
data = interp3(data,3,'cubic');
```
Draw an isosurface from the volume data and add lights. This isosurface uses triangle normals.

tiledlayout(1,2) nexttile

```
fv = isosurface(data, .5);p1 = patch(fv,'FaceColor','red','EdgeColor','none');
view(3)
daspect([1,1,1])
axis tight
camlight
camlight(-80,-10)
lighting gouraud
title('Triangle Normals')
```
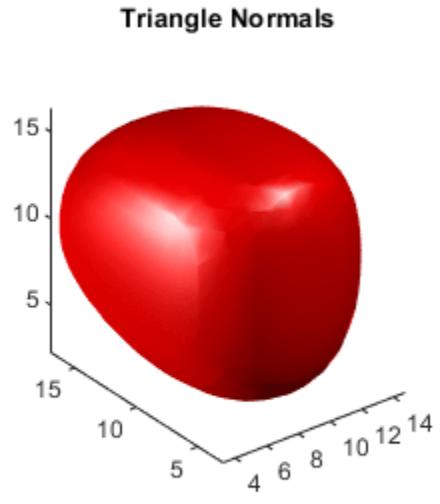

Draw the same lit isosurface using normals calculated from the volume data.

```
nexttile
fv = isosurface(data, .5);p2 = patch(fv,'FaceColor','red','EdgeColor','none');
isonormals(data,p2)
view(3) 
daspect([1 1 1])
axis tight
camlight 
camlight(-80,-10) 
lighting gouraud
title('Data Normals')
```
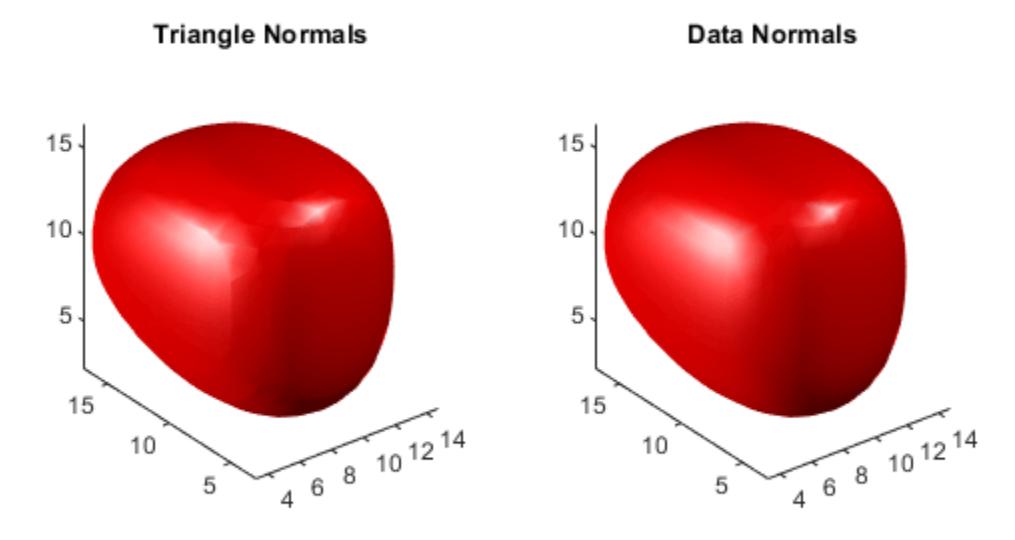

These isosurfaces illustrate the difference between triangle and data normals.

### **Extended Capabilities**

#### **GPU Arrays**

Accelerate code by running on a graphics processing unit (GPU) using Parallel Computing Toolbox™.

Usage notes and limitations:

• This function accepts GPU arrays, but does not run on a GPU.

For more information, see "Run MATLAB Functions on a GPU" (Parallel Computing Toolbox).

#### **Distributed Arrays**

Partition large arrays across the combined memory of your cluster using Parallel Computing Toolbox™.

Usage notes and limitations:

• This function operates on distributed arrays, but executes in the client MATLAB.

For more information, see "Run MATLAB Functions with Distributed Arrays" (Parallel Computing Toolbox).

### **See Also**

[interp3](#page-7067-0) | [isosurface](#page-7354-0) | [isocaps](#page-7339-0) | [smooth3](#page-12738-0) | [subvolume](#page-13339-0) | [reducevolume](#page-11804-0) | [reducepatch](#page-11800-0)

**Introduced before R2006a**

# **isordinal**

Determine whether input is ordinal categorical array

# **Syntax**

 $tf = isordinal(A)$ 

### **Description**

 $tf = isordinal(A)$  returns logical 1 (true) if A is an ordinal categorical array. Otherwise, isordinal returns logical 0 (false).

If a categorical array is ordinal, you can use relational operations for inequality comparisons, such as greater than and less than, in addition to tests for equality.

### **Examples**

#### **Determine if categorical Array Is Ordinal**

Create a categorical array containing the sizes of 10 objects. Use the names small, medium, and large for the values 'S', 'M', and 'L'.

```
A = \text{categorical}(\{ 'M'; 'L'; 'S'; 'S'; 'M'; 'L'; 'M'; 'L'; 'M'; 'S' \}.... {'S','M','L'},{'small','medium','large'})
```

```
A = 10x1 categorical
       medium 
       large 
       small 
       small 
       medium 
       large 
       medium 
       large 
       medium 
       small
```
Determine if the categories of A have a mathematical ordering.

#### isordinal(A)

ans = *logical* 0

A is not ordinal. You must use the 'Ordinal', true name-value argument in the function categorical to create an ordinal categorical array.

### **Input Arguments**

**A — Input array**

array

Input array.

### **Tips**

- To convert a categorical array, A, from nonordinal to ordinal, use A = categorical(A,'Ordinal',true).
- To convert a categorical array, A, from ordinal to nonordinal, use  $A =$ categorical(A,'Ordinal',false).

## **Compatibility Considerations**

### **isordinal accepts input argument having any data type**

*Behavior changed in R2021b*

The isordinal function accepts an input argument having any data type. In previous releases, isordinal raised an error if the input argument was not a categorical array.

## **Extended Capabilities**

#### **Tall Arrays**

Calculate with arrays that have more rows than fit in memory.

This function fully supports tall arrays. For more information, see "Tall Arrays".

#### **C/C++ Code Generation**

Generate C and C++ code using MATLAB® Coder™.

This function fully supports code generation. For more information, see "Code Generation for Categorical Arrays" (MATLAB Coder).

#### **Thread-Based Environment**

Run code in the background using MATLAB® backgroundPool or accelerate code with Parallel Computing Toolbox™ ThreadPool.

This function fully supports thread-based environments. For more information, see "Run MATLAB Functions in Thread-Based Environment".

#### **Distributed Arrays**

Partition large arrays across the combined memory of your cluster using Parallel Computing Toolbox™.

This function fully supports distributed arrays. For more information, see "Run MATLAB Functions with Distributed Arrays" (Parallel Computing Toolbox).

### **See Also**

[categorical](#page-1342-0) | [categories](#page-1367-0)

### **Topics**

"Ordinal Categorical Arrays"

### **Introduced in R2013b**

# <span id="page-7354-0"></span>**isosurface**

Extract isosurface data from volume data

## **Syntax**

isosurface(X,Y,Z,V,isovalue)

```
s = isosurface(X, Y, Z, V, isovalue)s = isosurface(X,Y,Z,V)s = isosurface(V, isovalue)s = isosurface(V)s = isosurface( ___ ,colors)
s = isosurface( ___ ,'verbose')
s = isosurface(, 'noshare')
[faces,verts] = isosurface( )[faces,verts, colors] = isosurface( )
```
## **Description**

An isosurface is a 3-D surface representation of points with equal values in a 3-D data distribution. The isosurface function computes and draws a surface by connecting points of a constant value within a volume of space.

#### **Plot Isosurface**

isosurface(X,Y,Z,V,isovalue) determines where the volume data *V* is equal to the specified isovalue and plots the isosurface into the current axes.

#### **Compute Isosurface Data as Structure**

s = isosurface(X,Y,Z,V,isovalue) determines where the volume data *V* is equal to the specified isovalue and returns the faces and vertices data for the resulting surface in a structure.

 $s = i$ sosurface(X,Y,Z,V) selects an isovalue by using a histogram of the data.

 $s = i$ sosurface(V, isovalue) uses X, Y, and Z cooridnates based on the size of V. The coordinates in each dimension start at 1 and form an m-by-n-by-p grid, where  $[m,n,p] = size(V)$ .

 $s = isosurface(V)$  selects an isovalue by using a histogram of the data.

s = isosurface( \_\_\_ ,colors) interpolates the array colors onto the scalar field and stores the data in the facevertexcdata field of the structure.

s = isosurface( \_\_\_ ,'verbose') prints progress messages to the Command Window as the computation progresses.

s = isosurface( \_\_\_ ,'noshare') does not create shared vertices. It produces a larger set of vertices.

#### **Compute Isosurface Data as Arrays**

[faces, verts] = isosurface( \_\_\_ ) returns the faces and vertices in separate arrays.

[faces, verts, colors] = isosurface( \_\_\_ ) returns the faces, vertices, and color data in separate arrays.

### **Examples**

#### **Plot Isosurface Without Returning Data**

Create 3-D grid coordinates by using meshgrid and create volume data V. Then, create an isosurface within the volume by connecting points at the value .0001. Plot the isosurface.

 $[x,y,z] = meshgrid([ -3:0.25:3])$ ;  $V = x.*exp(-x.^2 - y.^2 - z.^2);$ isosurface(x,y,z,V,1e-4);

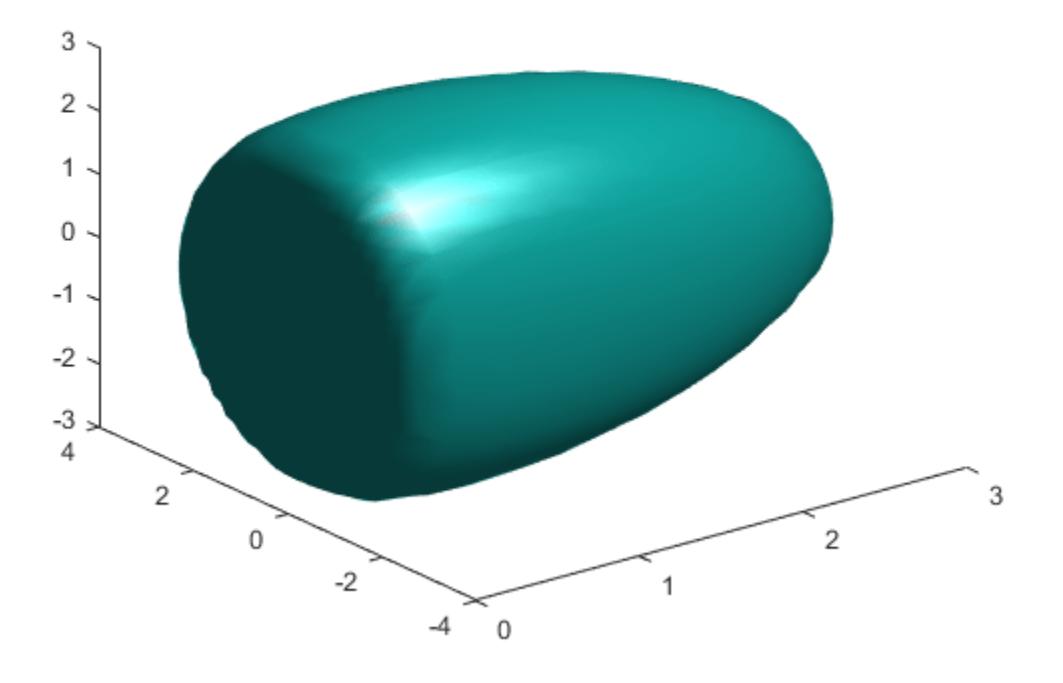

#### **Compute Isosurface Data as Structure**

Create an isosurface where the isovalue is 0.0001. Return the locations of the faces and vertices for the resulting surface in a structure.

 $[x,y,z] = meshgrid([ -3:0.25:3])$ ;  $V = x.*exp(-x.^2 - y.^2 - z.^2);$  $s = isosurface(x,y,z,V,1e-4)$ 

```
s = struct with fields:
    vertices: [1693x3 double]
        faces: [3348x3 double]
```
#### **Compute Isosurface Data as Arrays**

Create an isosurface where the isovalue is .0001. Return the locations of the faces and vertices for the resulting surface as separate arrays.

```
[x,y,z] = meshgrid([ -3:0.25:3]);
V = x.*exp(-x.^2 -y.^2 -z.^2);[faces,verts] = isosurface(x,y,z,V,1e-4)faces = 3348×3
     \begin{array}{ccc} 1 & 2 & 3 \\ 1 & 4 & 2 \end{array}\begin{array}{cccc} 1 & 4 & 2 \\ 2 & 4 & 5 \end{array}2 \qquad 4 4 6 5
           5 6 7
      6 8 7
         9 10 11
      9 12 10
     10 12 13
     12 14 13
      \pmverts = 1693×3
     0.2500 -0.2500 -2.7918
     0.2181 -0.2500 -2.7500
     0.2500 -0.4366 -2.7500
    0.2500 0<br>0.2049 0
                        -2.7500<br>-2.7918
     0.2500 0.2500 -2.7918
    0.2181 0.2500 0.2500 0.4366 -2.7500
     0.5000 -0.7500 -2.7935
     0.4165 -0.7500 -2.7500
       ⋮
```
#### **Plot Isosurface with Lighting**

Create an isosurface where the isovalue is 0.0001. Compute the locations of the faces and vertices as a structure. Then, plot the face and vertex data by passing the structure data to the patch function. Adjust the view of the plot, change the surface colors, and specify custom lighting.

 $[x,y,z] = meshgrid([ -3:0.25:3])$ ;  $V = x.*exp(-x.^2 -y.^2 -z.^2);$  $s = isosurface(x,y,z,V,1e-4);$ 

```
p = patch(s);isonormals(x,y,z,V,p)
view(3);
set(p,'FaceColor',[0.5 1 0.5]); 
set(p,'EdgeColor','none');
camlight;
lighting gouraud;
```
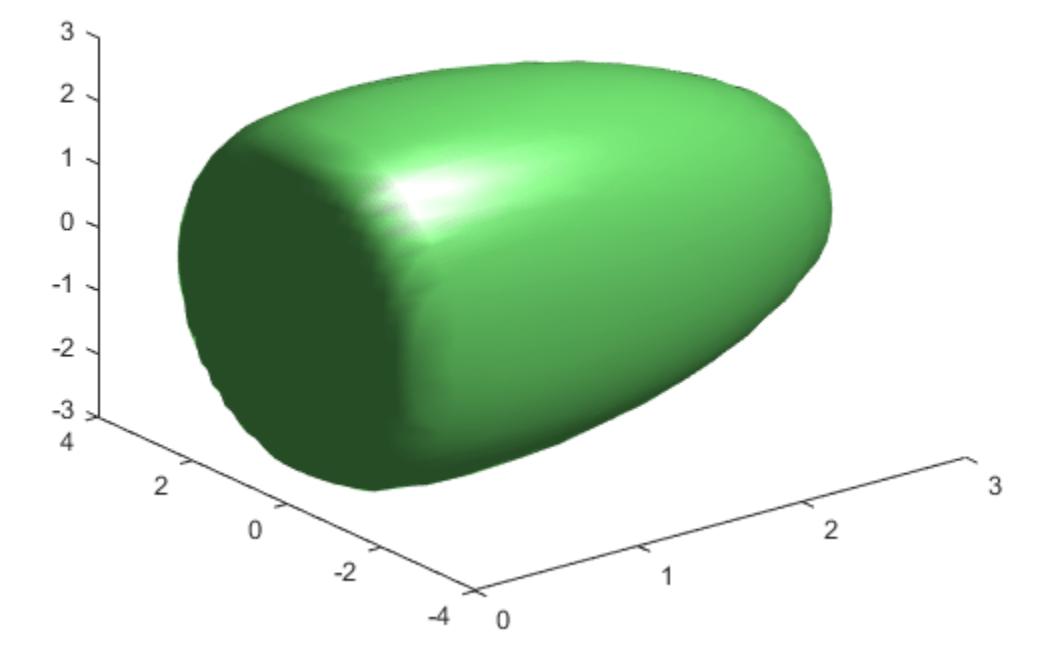

#### **Set Isosurface Colors**

Visualize the flow data but color code the surface to indicate magnitude along the x-axis. First, compute the color data by specifying a vector containing a scalar value for each vertex in the isosurface. The colors are mapped to the current colormap.

```
[x,y,z] = meshgrid([ -3:0.25:3]);
V = x.*exp(-x.^2 - y.^2 - z.^2);[faces,verts, colors] = isosurface(x,y,z,V,le-4,x);
```
Then, plot the isosurface with the computed color data by passing the data to the patch function. Set the camera angle and aspect ratio and change the colormap.

```
patch('Vertices',verts,'Faces',faces,'FaceVertexCData',colors,...
 'FaceColor','interp','EdgeColor','interp')
```
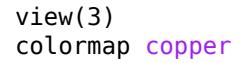

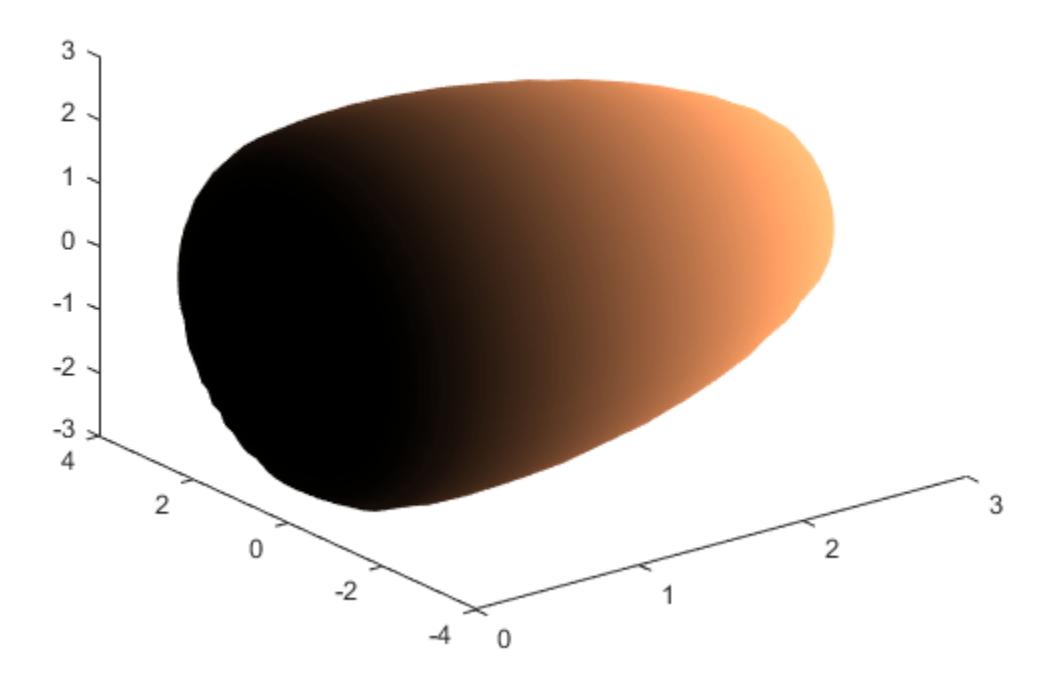

### **Input Arguments**

#### **X —** *x***-axis coordinates**

vector | 3-D array

*x* axis coordinate data, specified as a vector or a 3-D array the same size as V. If you specify a 3-D array, it must be monotonic and orthogonally spaced, as if produced by the meshgrid function.

Data Types: single | double

#### **Y —** *y***-axis coordinate data**

vector | 3-D array

*y*-axis coordinate data, specified as a vector or a 3-D array the same size as V. If you specify a 3-D array, it must be monotonic and orthogonally spaced, as if produced by the meshgrid function.

Data Types: single | double

#### **Z —** *z***-axis coordinate data**

vector | 3-D array

*z*-axis coordinate data, specified as a vector or a 3-D array the same size as V. If you specify a 3-D array, it must be monotonic and orthogonally spaced, as if produced by the meshgrid function.

Data Types: single | double

**V — Volume data** vector | 3-D array

Volume data, specified as a 3-D array of the same size as X, Y, and Z .

Data Types: single | double

#### **isovalue — specify Isovalue**

scalar

Isovalue at which to compute the surface, specified as a scalar.

Data Types: single | double

#### **colors — Color data**

vector | 3-D array

Color data, specified as a vector or 3-D array the same size as V. Use this argument to control the color mapping of the isosurface with data different from that used to calculate the isosurface. This argument overlays another data set by coloring the resulting isosurface. The vector or array contains a scalar value for each vertex in the isosurface and is mapped using the current color map.

You can use the colormap function to customize the color scheme. This customization requires changing values in an array that controls the relationship between the surface and the colormap. The index array associates specific locations of the plot with colors in the colormap. By default, the intermediate values in C map linearly to the intermediate rows in the colormap.

Data Types: single | double

### **Output Arguments**

#### **s — Isosurface data**

structure

Isosurface data, returned as a structure with the fields faces and vertices containing the corresponding faces and vertices data.

Data Types: single | double

### **faces — Face data**

array

Face data of the computed isosurface, returned as an array.

Data Types: single | double

## **verts — Vertex data**

array

#### Vertex data of the computed isosurface, returned as an array.

```
Data Types: single | double
```
#### **colors — Color data**

array

Color data of the computed isosurface, returned as an array containing the scalar value for interpolated color data of each vertex, to be portrayed with the current color map. The size of the colors array must be the same as V.

Data Types: single | double

### **Tips**

• If you want to specify a custom camera view, lighting, or a different color map of the surface, use the patch function to plot the data returned from isosurface. You can pass the structure created by isosurface directly to the patch command. For example:

```
s = isosurface(X, Y, Z, V, isovalue);patch(s)
```
• Alternatively, you can pass the individual faces and vertices arrays to patch by specifying property names. For example:

```
[faces,verts] = isosurface(X,Y,Z,V,isovalue);
patch('Faces',faces,'Vertices',verts);
```
### **Extended Capabilities**

#### **GPU Arrays**

Accelerate code by running on a graphics processing unit (GPU) using Parallel Computing Toolbox<sup>™</sup>.

Usage notes and limitations:

• This function accepts GPU arrays, but does not run on a GPU.

For more information, see "Run MATLAB Functions on a GPU" (Parallel Computing Toolbox).

#### **Distributed Arrays**

Partition large arrays across the combined memory of your cluster using Parallel Computing Toolbox™.

Usage notes and limitations:

• This function operates on distributed arrays, but executes in the client MATLAB.

For more information, see "Run MATLAB Functions with Distributed Arrays" (Parallel Computing Toolbox).

### **See Also**

[isonormals](#page-7347-0) | [shrinkfaces](#page-12698-0) | [smooth3](#page-12738-0) | [contour](#page-2125-0) | [meshgrid](#page-8643-0) | [contourslice](#page-2194-0)

#### **Topics**

"Connecting Equal Values with Isosurfaces"

#### **Introduced before R2006a**

# **isoutlier**

Find outliers in data

# **Syntax**

```
TF = isoutlier(A)TF = isoutlier(A, method)TF = isoutlier(A,'percentiles',threshold)
TF = isoutlier(A, movementhod, window)TF = isoutlier( ___ ,dim)
TF = isoutlier( ___ ,Name,Value)
[TF,L,U,C] = isoutlier( )
```
# **Description**

 $TF = isoutlier(A)$  returns a logical array whose elements are true when an outlier is detected in the corresponding element of A.

- If A is a matrix, then isoutlier operates on each column of A separately.
- If A is a multidimensional array, then isoutlier operates along the first dimension of A whose size does not equal 1.
- If A is a table or timetable, then isoutlier operates on each variable of A separately.

By default, an outlier is a value that is more than three scaled [median absolute deviations \(MAD\) on](#page-4188-0) [page 1-4183](#page-4188-0) away from the median.

 $TF = isoutlier(A, method) specifies a method for detecting outliers. For example,$ isoutlier(A,'mean') returns true for all elements more than three standard deviations from the mean.

 $TF = isoutlier(A, 'percentiles', threshold) defines outliers as points outside of the$ percentiles specified in threshold. The threshold argument is a two-element row vector containing the lower and upper percentile thresholds, such as [10 90].

 $TF = isoutlier(A, movementhod, window)$  detects local outliers using a moving window method with window length window. For example, isoutlier(A, 'movmedian', 5) returns true for all elements more than three local scaled MAD from the local median within a moving window containing five elements.

 $TF = isoutlier($ , dim) specifies the dimension of A to operate along for any of the previous syntaxes. For example, isoutlier(A,2) operates on each row of a matrix A.

 $TF = isoutlier($   $\ldots$  , Name, Value) specifies additional parameters for detecting outliers using one or more name-value arguments. For example, isoutlier(A,'SamplePoints',t) detects outliers in A relative to the corresponding elements of a time vector t.

 $[TF, L, U, C] = isoutlier($  1 also returns the lower and upper thresholds and the center value used by the outlier detection method.

### **Examples**

#### **Detect Outliers in Vector**

Find the outliers in a vector of data. A logical 1 in the output indicates the location of an outlier.

A = [57 59 60 100 59 58 57 58 300 61 62 60 62 58 57];  $TF = isoutlier(A)$ TF = *1x15 logical array* 0 0 0 1 0 0 0 0 1 0 0 0 0 0 0

#### **Detect Outliers using Mean**

Define outliers as points more than three standard deviations from the mean, and find the locations of outliers in a vector.

```
A = [57 59 60 100 59 58 57 58 300 61 62 60 62 58 57];
TF = isoutlier(A, 'mean')TF = 1x15 logical array
   0 0 0 0 0 0 0 0 1 0 0 0 0 0 0
```
#### **Detect Outliers with Sliding Window**

Create a vector of data containing a local outlier.

```
x = -2*pi:0.1:2*pi;A = sin(x);A(47) = 0;
```
Create a time vector that corresponds to the data in A.

 $t =$  datetime(2017,1,1,0,0,0) + hours(0:length(x)-1);

Define outliers as points more than three local scaled MAD away from the local median within a sliding window. Find the locations of the outliers in A relative to the points in t with a window size of 5 hours. Plot the data and detected outliers.

```
TF = isoutlier(A,'movmedian',hours(5),'SamplePoints',t);
plot(t,A,t(TF),A(TF),'x')legend('Data','Outlier')
```
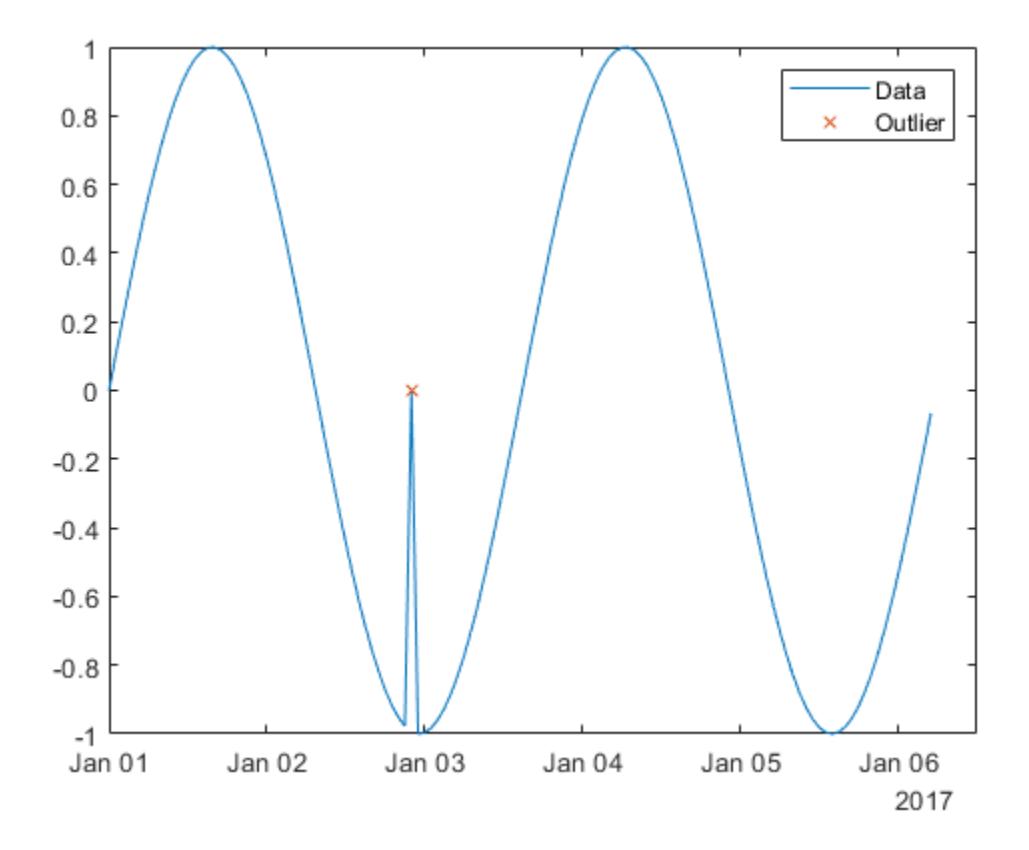

#### **Matrix of Data**

Find outliers for each row of a matrix.

Create a matrix of data containing outliers along the diagonal.

 $A = magic(5) + diag(200 * ones(1,5))$ 

A = *5×5*

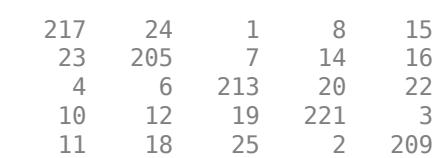

Find the locations of outliers based on the data in each row.

```
TF = isoutlier(A, 2)
```

```
TF = 5x5 logical array
 1 0 0 0 0
 0 1 0 0 0
```
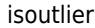

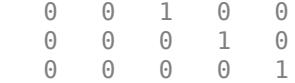

#### **Compute Outlier Thresholds**

Create a vector of data containing an outlier. Find and plot the location of the outlier, and the thresholds and center value determined by the outlier method. The center value is the median of the data, and the upper and lower thresholds are three scaled MAD above and below the median.

```
x = 1:10;A = [60 59 49 49 58 100 61 57 48 58];
[TF,L,U,C] = isoutlier(A);<code>plot(x,A,x(TF),A(TF),'x',x,L*ones(1,10),x,U*ones(1,10),x,C*ones(1,10))</code>
legend('Original Data','Outlier','Lower Threshold','Upper Threshold','Center Value')
```
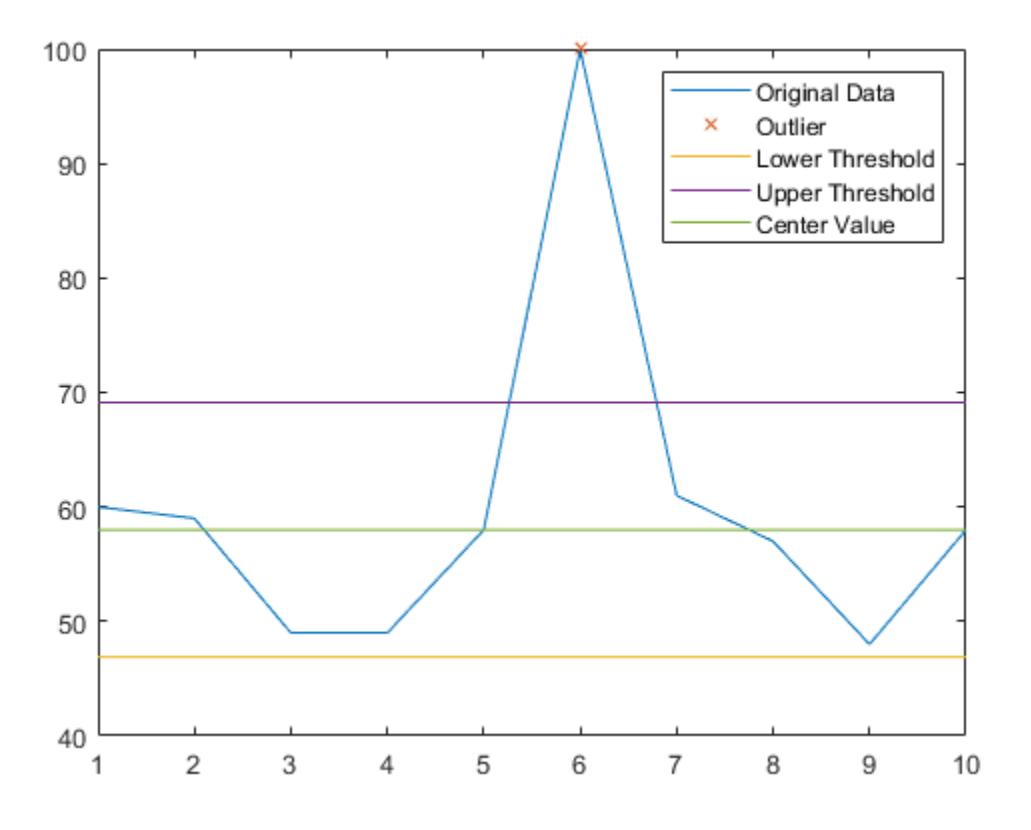

### **Input Arguments**

#### **A — Input data**

vector | matrix | multidimensional array | table | timetable

Input data, specified as a vector, matrix, multidimensional array, table, or timetable.

- If A is a table, then its variables must be of type double or single, or you can use the DataVariables argument to list double or single variables explicitly. Specifying variables is useful when you are working with a table that contains variables with data types other than double or single.
- If A is a timetable, then isoutlier operates only on the table elements. Row times must be unique and listed in ascending order.

#### **Data Types:** double | single | table | timetable

#### **method — Method for detecting outliers**

```
'median' (default) | 'mean' | 'quartiles' | 'grubbs' | 'gesd'
```
Method for detecting outliers, specified as one of these values:

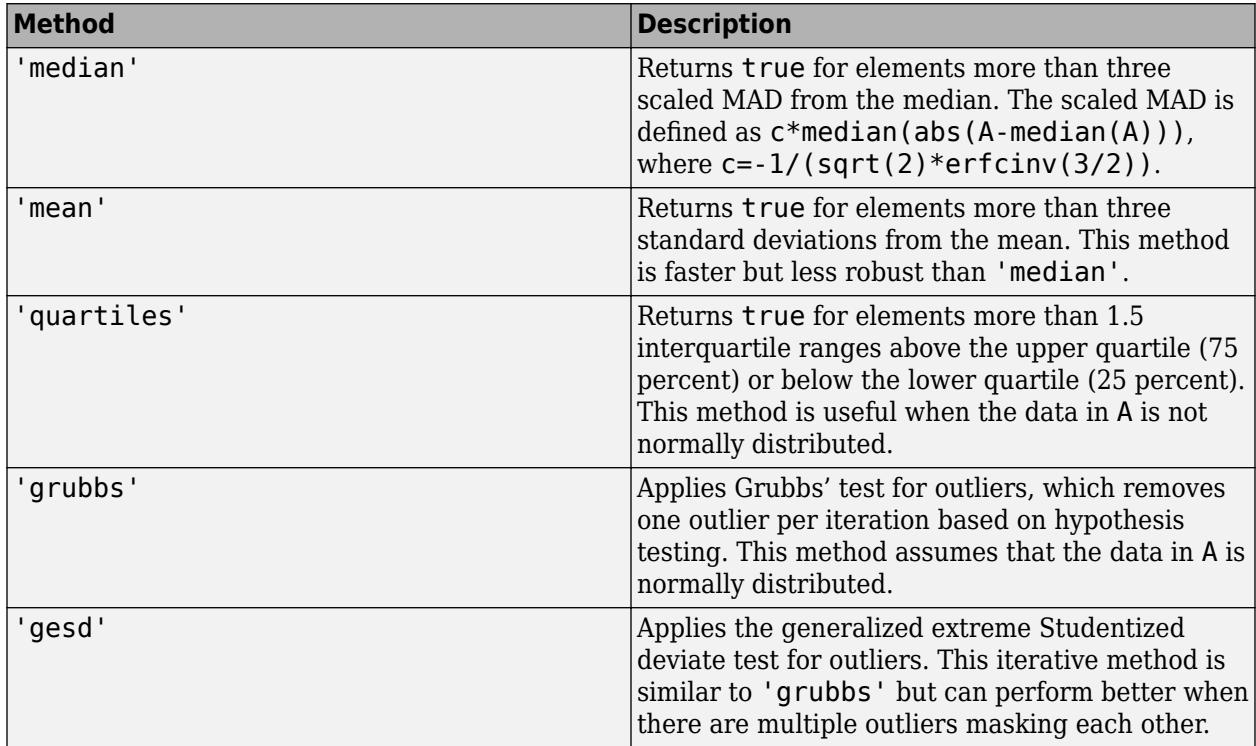

#### **threshold — Percentile thresholds**

two-element row vector

Percentile thresholds, specified as a two-element row vector whose elements are in the interval [0,100]. The first element indicates the lower percentile threshold and the second element indicates the upper percentile threshold. The first element of threshold must be less than the second element.

For example, a threshold of [10 90] defines outliers as points below the 10th percentile and above the 90th percentile.

#### **movmethod — Moving method**

'movmedian' | 'movmean'

Moving method for detecting outliers, specified as one of these values:

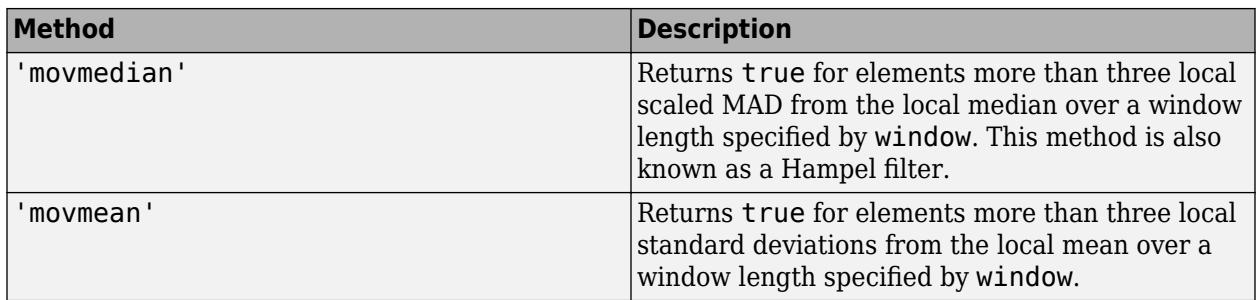

#### **window — Window length**

positive integer scalar | two-element vector of positive integers | positive duration scalar | twoelement vector of positive durations

Window length, specified as a positive integer scalar, a two-element vector of positive integers, a positive duration scalar, or a two-element vector of positive durations.

When window is a positive integer scalar, the window is centered about the current element and contains window-1 neighboring elements. If window is even, then the window is centered about the current and previous elements.

When window is a two-element vector of positive integers  $[b \t f]$ , the window contains the current element, b elements backward, and f elements forward.

When A is a timetable or SamplePoints is specified as a datetime or duration vector, window must be of type duration and the windows are computed relative to the sample points.

#### **dim — Operating dimension**

positive integer scalar

Operating dimension, specified as a positive integer scalar. If no value is specified, then the default is the first array dimension whose size does not equal 1.

Consider an m-by-n input matrix, A:

• isoutlier( $A, 1$ ) detects outliers based on the data in each column of  $A$  and returns an m-by-n matrix.

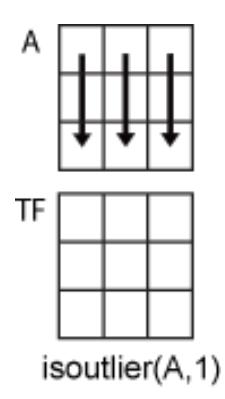

• isoutlier(A, 2) detects outliers based on the data in each row of A and returns an m-by-n matrix.

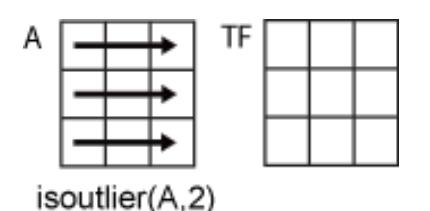

For table or timetable input data, dim is not supported and operation is along each table or timetable variable separately.

#### **Name-Value Pair Arguments**

Specify optional pairs of arguments as Name1=Value1, ..., NameN=ValueN, where Name is the argument name and Value is the corresponding value. Name-value arguments must appear after other arguments, but the order of the pairs does not matter.

*Before R2021a, use commas to separate each name and value, and enclose* Name *in quotes.*

```
Example: isoutlier(A,'mean','ThresholdFactor',4)
```
#### **Data Options**

#### **SamplePoints — Sample points**

vector | table variable name | scalar | function handle | table vartype subscript

Sample points, specified as a vector of sample point values or one of the options in the following table when the input data is a table. The sample points represent the *x*-axis locations of the data, and must be sorted and contain unique elements. Sample points do not need to be uniformly sampled. The vector  $[1 \ 2 \ 3 \ \ldots]$  is the default.

When the input data is a table, you can specify the sample points as a table variable using one of these options:

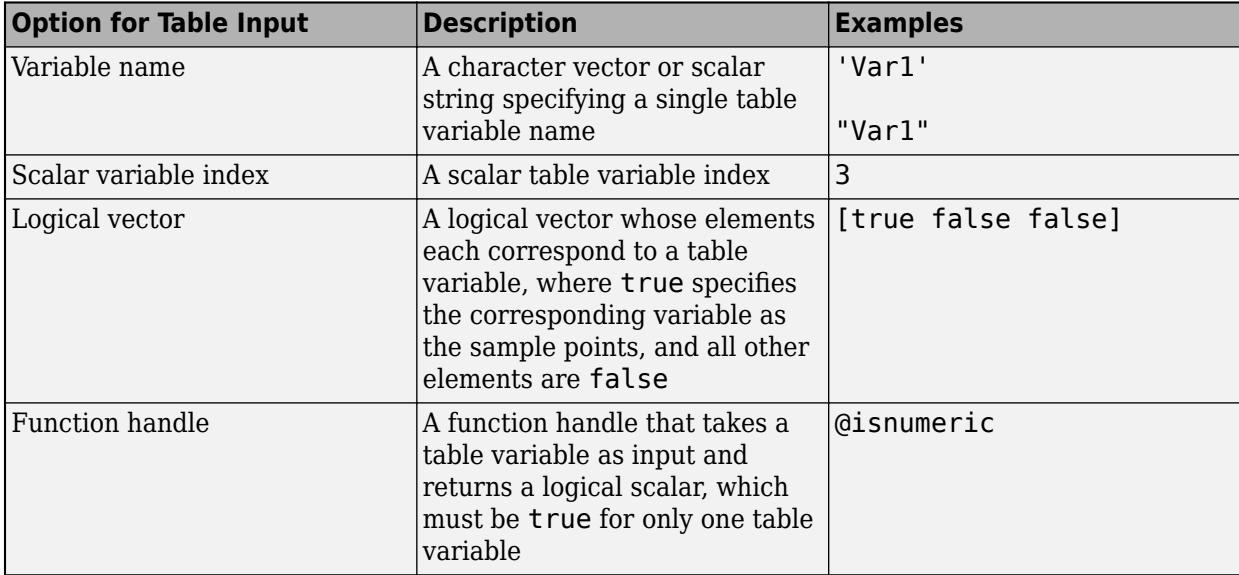

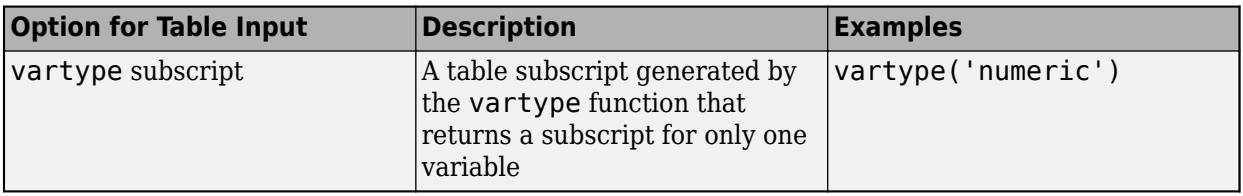

**Note** This name-value argument is not supported when the input data is a timetable. Timetables always use the vector of row times as the sample points. To use different sample points, you must edit the timetable so that the row times contain the desired sample points.

Moving windows are defined relative to the sample points. For example, if t is a vector of times corresponding to the input data, then

isoutlier(rand(1,10), 'movmean',3, 'SamplePoints',t) has a window that represents the time interval between  $t(i)$ -1.5 and  $t(i)+1.5$ .

When the sample points vector has data type datetime or duration, the moving window length must have type duration.

Example: isoutlier(A,'SamplePoints',0:0.1:10)

Example: isoutlier(T,'SamplePoints',"Var1")

Data Types: single | double | datetime | duration

#### **DataVariables — Table variables to operate on**

table variable name | scalar | vector | cell array | function handle | table vartype subscript

Table variables to operate on, specified as one of the options in this table. The DataVariables value indicates which variables of the input table to examine for outliers. The data type associated with the indicated variables must be double or single.

The first output TF contains false for variables not specified by DataVariables unless the value of OutputFormat is 'tabular'.

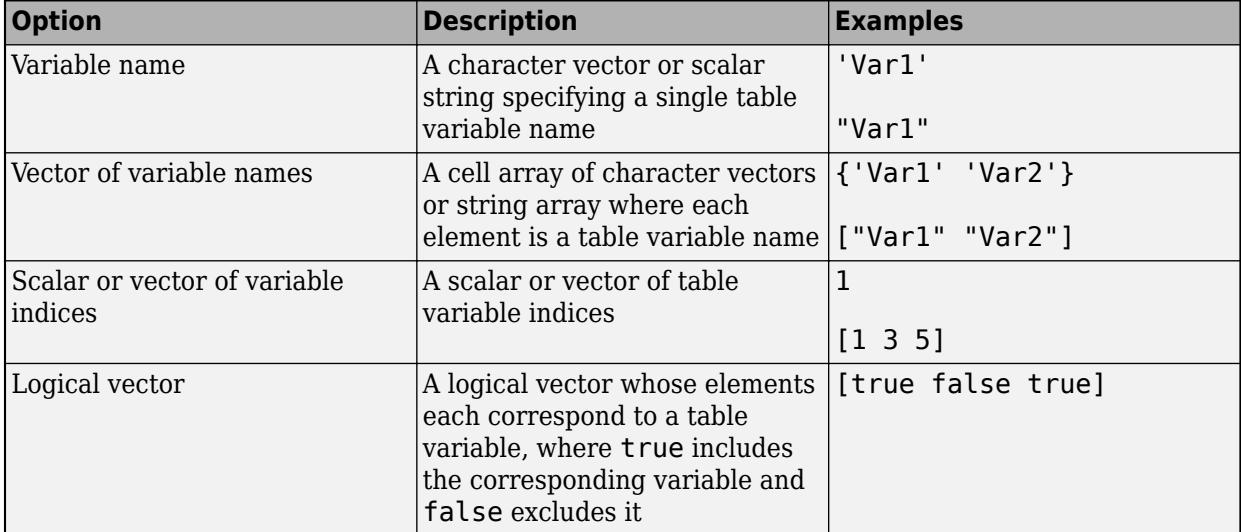

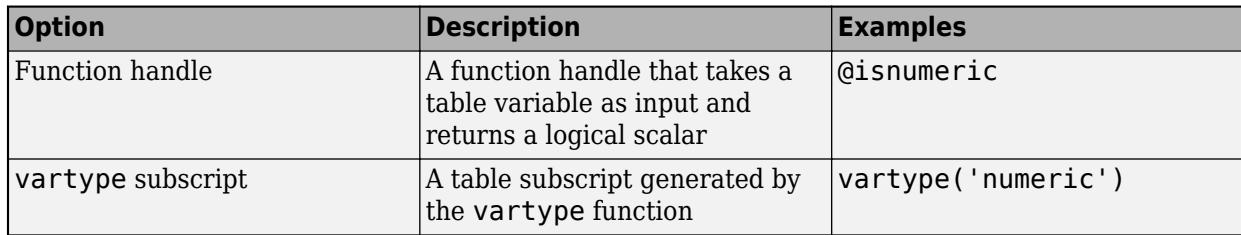

Example: isoutlier(T,'DataVariables',["Var1" "Var2" "Var4"])

#### **OutputFormat — Output data type**

'logical' (default) | 'tabular'

Output data type, specified as one of these values:

- 'logical' For table or timetable input data, return the output TF as a logical array.
- 'tabular' For table input data, return the output TF as a table. For timetable input data, return the output TF as a timetable.

For vector, matrix, or multidimensional array input data, OutputFormat is not supported.

Example: isoutlier(T,'OutputFormat','tabular')

#### **Outlier Detection Options**

#### **ThresholdFactor — Detection threshold factor**

nonnegative scalar

Detection threshold factor, specified as a nonnegative scalar.

For methods 'median' and 'movmedian', the detection threshold factor replaces the number of scaled MAD, which is 3 by default.

For methods 'mean' and 'movmean', the detection threshold factor replaces the number of standard deviations from the mean, which is 3 by default.

For methods 'grubbs' and 'gesd', the detection threshold factor is a scalar ranging from 0 to 1. Values close to 0 result in a smaller number of outliers and values close to 1 result in a larger number of outliers. The default detection threshold factor is 0.05.

For the 'quartiles' method, the detection threshold factor replaces the number of interquartile ranges, which is 1.5 by default.

This name-value argument is not supported when the specified method is 'percentiles'.

#### **MaxNumOutliers — Maximum outlier count**

positive integer

Maximum outlier count, for the 'gesd' method only, specified as a positive integer. The MaxNumOutliers value specifies the maximum number of outliers returned by the 'gesd' method. For example, isoutlier(A, 'qesd', 'MaxNumOutliers', 5) returns no more than five outliers.

The default value for MaxNumOutliers is the integer nearest to 10 percent of the number of elements in A. Setting a larger value for the maximum number of outliers can ensure that all outliers are detected, but at the cost of reduced computational efficiency.

The 'gesd' method assumes the non-outlier input data is sampled from an approximate normal distribution. When the data is not sampled in this way, the number of returned outliers might exceed the MaxNumOutliers value.

### **Output Arguments**

#### **TF — Outlier indicator**

vector | matrix | multidimensional array | table | timetable

Outlier indicator, returned as a vector, matrix, multidimensional array, table, or timetable.

TF is the same size as A unless the value of OutputFormat is 'tabular'. If the value of OutputFormat is 'tabular', then TF only has variables corresponding to the DataVariables specified.

Data Types: logical

#### **L — Lower threshold**

scalar | vector | matrix | multidimensional array | table | timetable

Lower threshold used by the outlier detection method, returned as a scalar, vector, matrix, multidimensional array, table, or timetable. For example, the lower value of the default outlier detection method is three scaled MAD below the median of the input data. L has the same size as A in all dimensions except for the operating dimension where the length is 1.

Data Types: double | single | table | timetable

#### **U — Upper threshold**

scalar | vector | matrix | multidimensional array | table | timetable

Upper threshold used by the outlier detection method, returned as a scalar, vector, matrix, multidimensional array, table, or timetable. For example, the upper value of the default outlier detection method is three scaled MAD above the median of the input data. U has the same size as A in all dimensions except for the operating dimension where the length is 1.

Data Types: double | single | table | timetable

#### **C — Center value**

scalar | vector | matrix | multidimensional array | table | timetable

Center value used by the outlier detection method, returned as a scalar, vector, matrix, multidimensional array, table, or timetable. For example, the center value of the default outlier detection method is the median of the input data. C has the same size as A in all dimensions except for the operating dimension where the length is 1.

Data Types: double | single | table | timetable

### **More About**

#### **Median Absolute Deviation**

For a random variable vector *A* made up of *N* scalar observations, the median absolute deviation (MAD) is defined as

 $MAD = \text{median}(|A_i - \text{median}(A)|)$ 

for *i = 1,2,...,N*.

The scaled MAD is defined as  $c^*$ median(abs(A-median(A))), where  $c=-1/$  $(sqrt(2)*erfcinv(3/2)).$ 

### **Version History**

#### **Return table or timetable containing logical output**

You can now return a tabular output TF instead of a logical array by setting the OutputFormat name-value argument to 'tabular'.

The OutputFormat name-value argument is only supported for table and timetable input data.

## **Extended Capabilities**

#### **Tall Arrays**

Calculate with arrays that have more rows than fit in memory.

Usage notes and limitations:

- The 'percentiles', 'grubbs', and 'gesd' methods are not supported.
- The 'movmedian' and 'movmean' methods do not support tall timetables.
- The SamplePoints and MaxNumOutliers name-value arguments are not supported.
- The value of DataVariables cannot be a function handle.
- Computation of isoutlier(A), isoutlier(A,'median',...), or isoutlier(A,'quartiles',...) along the first dimension is only supported for tall column vectors A.

For more information, see "Tall Arrays".

#### **C/C++ Code Generation**

Generate C and C++ code using MATLAB® Coder™.

Usage notes and limitations:

- The OutputFormat name-value argument is not supported.
- The 'movmean' and 'movmedian' methods for detecting outliers do not support timetable input data, datetime SamplePoints values, or duration SamplePoints values.
- String and character array inputs must be constant.

#### **Thread-Based Environment**

Run code in the background using MATLAB® backgroundPool or accelerate code with Parallel Computing Toolbox™ ThreadPool.

This function fully supports thread-based environments. For more information, see "Run MATLAB Functions in Thread-Based Environment".

#### **GPU Arrays**

Accelerate code by running on a graphics processing unit (GPU) using Parallel Computing Toolbox<sup>™</sup>.

Usage notes and limitations:

- The 'movmedian' moving method is not supported.
- The SamplePoints and DataVariables name-value arguments are not supported.

For more information, see "Run MATLAB Functions on a GPU" (Parallel Computing Toolbox).

### **See Also**

**Functions** [rmoutliers](#page-12049-0) | [ischange](#page-7189-0) | [islocalmax](#page-7259-0) | [islocalmin](#page-7272-0) | [filloutliers](#page-4176-0) | [ismissing](#page-7322-0)

#### **Live Editor Tasks [Clean Outlier Data](#page-9633-0)**

**Apps [Data Cleaner](#page-2674-0)**

#### **Topics**

Clean Messy Data and Locate Extrema Using Live Editor Tasks "Data Smoothing and Outlier Detection"

### **Introduced in R2017a**

# **ispc**

Determine if version is for Windows (PC) platform

# **Syntax**

 $tf = ispc$ 

# **Description**

 $tf = ispc$  returns logical 1 (true) if the version of MATLAB software is for the Microsoft Windows platform. Otherwise, it returns logical 0 (false).

# **Examples**

### **Execute MATLAB Command Based on Platform**

```
if ismac
     % Code to run on Mac platform
elseif isunix
     % Code to run on Linux platform
elseif ispc
     % Code to run on Windows platform
else
     disp('Platform not supported')
end
```
# **Extended Capabilities**

### **C/C++ Code Generation**

Generate C and C++ code using MATLAB® Coder™.

Usage notes and limitations:

- Returns true or false based on the MATLAB version you use for code generation.
- Use only when the code generation target is S-function (Simulation) or MEX-function.

### **Thread-Based Environment**

Run code in the background using MATLAB® backgroundPool or accelerate code with Parallel Computing Toolbox™ ThreadPool.

This function fully supports thread-based environments. For more information, see "Run MATLAB Functions in Thread-Based Environment".

### **See Also**

[isunix](#page-7455-0) | [ismac](#page-7287-0) | [computer](#page-2090-0) | [isstudent](#page-7428-0) | [is\\*](#page-7136-0)

**Introduced before R2006a**

# **ispref**

Determine if custom preference exists

## **Syntax**

```
ispref(group,pref)
ispref(group)
```
# **Description**

 $ispref(group,pref)$  returns 1 if the specified preference in the specified group exists, and 0 otherwise. If pref specifies multiple preferences, ispref returns a logical array containing a 1 or 0 for each specified preference.

ispref(group) returns 1 if the specified group exists, and 0 otherwise.

## **Examples**

### **Check If Preference Exists**

Add a preference called version to the mytoolbox group of preferences and then check if the preference exists.

```
addpref('mytoolbox','version','1.0')
ispref('mytoolbox','version')
ans = logical
    1
```
### **Check If Multiple Preferences Exist**

Add two preferences to the mytoolbox group of preferences and then check if the preferences exist.

```
addpref('mytoolbox',{'modifieddate','docpath'},{'1/9/2019','C:\mytoolbox\documentation'})
ispref('mytoolbox',{'modifieddate','docpath','hasdoc'})
ans = 1×3 logical array
     1 1 0
```
MATLAB returns a logical array containing a 1 for the modifieddate preference and a 1 for the docpath preference. The hasdoc preference does not exist and therefore the last value of the logical array is 0.

### **Input Arguments**

#### **group — Custom preference group name**

character vector | string scalar

Custom preference group name, specified as a character vector or a string scalar.

Example: 'mytoolbox' Data Types: char | string

### **pref — Custom preference name**

character vector | cell array of character vectors | string array

Custom preference name, specified as a character vector, a cell array of character vectors, or a string array.

Example: 'version' Example: {'version','modifieddate','docpath'} Data Types: char | string

### **See Also**

[addpref](#page-137-0) | [getpref](#page-4859-0) | [rmpref](#page-12060-0) | [setpref](#page-12643-0) | [uigetpref](#page-14534-0) | [uisetpref](#page-14672-0) | **[Preferences Window](#page-10831-0)**

**Introduced before R2006a**

# **isprime**

Determine which array elements are prime

# **Syntax**

 $TF = isprime(X)$ 

# **Description**

TF = isprime(X) returns a logical array the same size as X. The value at  $TF(i)$  is true when  $X(i)$  is a prime number. Otherwise, the value is false.

# **Examples**

### **Determine if Double Integer Values Are Prime**

 $tf = isprime([2 3 0 6 10])$ tf = *1x5 logical array* 1 1 0 0 0

2 and 3 are prime, but 0, 6, and 10 are not.

### **Determine if Unsigned Integer Values Are Prime**

```
x = uint16([333 71 99]);
tf = isprime(x)tf = 1x3 logical array
   0 1 0
```
71 is prime, but 333 and 99 are not.

# **Input Arguments**

#### **X — Input values** scalar, vector, or array of real, nonnegative integer values

Input values, specified as a scalar, vector, or array of real, nonnegative integer values.

Example: 17 Example: [1 2 3 4] Example: int16([127 255 4095])

Data Types: single | double | int8 | int16 | int32 | int64 | uint8 | uint16 | uint32 | uint64

### **Extended Capabilities**

#### **C/C++ Code Generation**

Generate C and C++ code using MATLAB® Coder™.

Usage notes and limitations:

- The maximum double precision input is 2^33.
- The maximum single precision input is  $2^2$ 25.
- The input X cannot have type int64 or uint64.

#### **Thread-Based Environment**

Run code in the background using MATLAB® backgroundPool or accelerate code with Parallel Computing Toolbox™ ThreadPool.

This function fully supports thread-based environments. For more information, see "Run MATLAB Functions in Thread-Based Environment".

### **See Also**

[is\\*](#page-7136-0) | [primes](#page-10837-0)

#### **Introduced before R2006a**

# **isprop**

True if property exists

# **Syntax**

tf = isprop(obj,PropertyName)

# **Description**

tf = isprop(obj,PropertyName) returns true if the specified PropertyName is a property of object obj. Otherwise, isprop returns logical false. Specify PropertyName as a character vector or a string scalar.

If obj is an array, isprop returns a logical array the same size as obj. Each true element of tf corresponds to an element of obj that has the property, PropertyName.

**Note** If obj is an empty object or an array of empty objects, isprop returns an empty logical array, even if PropertyName is a property of obj.

While isprop returns true if the class of an object defines a property of that name, classes can control access to property values by defining property attributes. Property access can be defined as:

- Readable and writable
- Read only
- Write only
- Accessible only to certain class methods

Therefore, isprop might indicate that a property exists, but you might not be able to access that property. For more information, see "Get Information About Properties".

# **Examples**

This example uses isprop to determine if XDataSource is a property of object h before attempting to set the property value:

```
h = plot(1:10);if isprop(h,'XDataSource')
    set(h,'XDataSource','x')
else
    error(['XDataSource not a property of class ',class(h)])
end
```
Since XDataSource is a property of h, its value is set to 'x'.

# **Extended Capabilities**

#### **C/C++ Code Generation**

Generate C and  $C++$  code using MATLAB® Coder<sup>™</sup>.
### **Thread-Based Environment**

Run code in the background using MATLAB® backgroundPool or accelerate code with Parallel Computing Toolbox™ ThreadPool.

This function fully supports thread-based environments. For more information, see "Run MATLAB Functions in Thread-Based Environment".

## **See Also**

[properties](#page-10975-0) | [ismethod](#page-7315-0)

### **Topics**

"Properties"

### **Introduced before R2006a**

# **isprotected**

Determine whether categories of categorical array are protected

## **Syntax**

 $tf = isprotected(A)$ 

## **Description**

 $tf = isprotected(A)$  returns logical 1 (true) if the categories of A are protected. Otherwise, isprotected returns logical 0 (false).

- true When you assign new values to B, the values must belong to one of the existing categories. Therefore, you only can combine arrays that have the same categories. To add new categories to B, you must use the addcats function.
- false When you assign new values to B, the categories update automatically. Therefore, you can combine (nonordinal) categorical arrays that have different categories. The categories can update to include the categories from both arrays.

## **Examples**

## **Determine Whether Categories Are Protected**

Create a categorical array containing the sizes of 10 objects. Use the names small, medium, and large for the values 'S', 'M', and 'L'.

```
valueset = {'S', 'M', 'L'}};catnames = {'small','medium','large'};
A = \text{categorical}(\{ 'M'; 'L'; 'S'; 'S'; 'M''; 'L'; 'M''; 'L'; 'M''; 'S' \} , \dots valueset,catnames,'Ordinal',true)
A = 10x1 categorical
      medium 
      large 
      small 
      small 
      medium 
      large 
       medium 
       large 
       medium
```
small

A is a 10-by-1 categorical array.

Display the categories of A.

categories(A)

```
ans = 3x1 cell
     {'small' }
     {'medium'}
     {'large' }
```
Determine whether the categories of A are protected.

```
tf = isprotected(A)tf = logical
   1
```
Since A is an ordinal categorical array, the categories are protected. If you try to add a new value that does not belong to one of the existing categories, for example  $A(11) = 'x$ large', then an error is returned.

First, use addcats to add a new category for xlarge.

```
A = addcats(A,'xlarge','After','large');
```
Since A is protected, you can now add a value for xlarge since it has an existing category.

```
A(11) = 'xlarge'
```

```
A = 11x1 categorical
      medium 
       large 
       small 
       small 
       medium 
       large 
       medium 
       large 
       medium 
       small 
       xlarge
```
A is now a 11-by-1 categorical array with four categories, such that small  $\lt$  medium  $\lt$  large  $\lt$ xlarge.

## **Input Arguments**

### **A — Categorical array**

vector | matrix | multidimensional array

Categorical array, specified as a vector, matrix, or multidimensional array.

The categories of ordinal categorical arrays are always protected.

## **Extended Capabilities**

#### **Tall Arrays**

Calculate with arrays that have more rows than fit in memory.

This function fully supports tall arrays. For more information, see "Tall Arrays".

### **C/C++ Code Generation**

Generate C and C++ code using MATLAB® Coder™.

This function fully supports code generation. For more information, see "Code Generation for Categorical Arrays" (MATLAB Coder).

### **Thread-Based Environment**

Run code in the background using MATLAB® backgroundPool or accelerate code with Parallel Computing Toolbox™ ThreadPool.

This function fully supports thread-based environments. For more information, see "Run MATLAB Functions in Thread-Based Environment".

### **Distributed Arrays**

Partition large arrays across the combined memory of your cluster using Parallel Computing Toolbox™.

This function fully supports distributed arrays. For more information, see "Run MATLAB Functions with Distributed Arrays" (Parallel Computing Toolbox).

## **See Also**

[categorical](#page-1342-0) | [categories](#page-1367-0)

### **Topics**

"Work with Protected Categorical Arrays"

**Introduced in R2013b**

#### isreal

# **isreal**

Determine whether array uses complex storage

## **Syntax**

 $tf = isreal(A)$ 

## **Description**

 $tf = is real(A)$  returns logical 1 (true) when numeric array A does not have an imaginary part, and logical  $\theta$  (false) otherwise. is real returns logical  $\theta$  (false) for complex values that have zero imaginary part, since the value is still stored as a complex number.

## **Examples**

## **Determine Whether Matrix Contains All Real Values**

Define a 3-by-4 matrix, A.

 $A = [7 \ 3+4i \ 2 \ 5i; \dots]$  2i 1+3i 12 345;... 52 108 78 3];

Determine whether the array is real.

```
tf = isreal(A)tf = logical
   \Theta
```
Since A contains complex elements, isreal returns false.

### **Define Complex Number with Zero-Valued Imaginary Part**

Use the complex function to create a scalar, A, with zero-valued imaginary part.

```
A = complex(12)
```
 $A = 12.0000 + 0.0000i$ 

Determine whether A is real.

```
tf = isreal(A)tf = logical
    0
```
A is not real because it has an imaginary part, even though the value of the imaginary part is 0.

Determine whether A contains any elements with zero-valued imaginary part.

 $\sim$ any(imag(A)) ans = *logical*

1

A contains elements with zero-valued imaginary part.

#### **Computation Resulting in Zero-Valued Imaginary Part**

Define two complex scalars, x and y.

 $x=3+4i;$ y=5-4i;

Determine whether the addition of two complex scalars, x and y, is real.

 $A = x+y$ 

 $A = 8$ 

MATLAB® drops the zero imaginary part.

isreal(A)

ans = *logical* 1

A is real since it does not have an imaginary part.

#### **Find Real Elements in Cell Array**

Create a cell array.

```
C{1,1} = pi; % double
C{2,1} = 'John Doe'; % char array
C{3,1} = 2 + 4i; % complex double<br>C{4,1} = ispc; % logical
C{4,1} = ispc; C{5,1} = magic(3);C{5,1} = magic(3); % double array
C{6,1} = complex(5,0) % complex double
C=6×1 cell array
 {[ 3.1416]}
 {'John Doe' }
    {[2.0000 + 4.0000i]}
   \{[ 1] }
    {3x3 double }
    {[5.0000 + 0.0000i]}
```
C is a 1-by-6 cell array.

Loop over the elements of a cell array to distinguish between real and complex elements.

```
for k = 1:6x(k,1) = isreal(C{k,1});
end
x
x = 6x1 logical array
    1
    1
   \Theta 1
    1
   \Theta
```
All but  $C\{3,1\}$  and  $C\{6,1\}$  are real arrays.

## **Input Arguments**

### **A — Input array**

scalar | vector | matrix | multidimensional array

Input array, specified as a scalar, vector, matrix, or multidimensional array.

- For numeric data types, if A does not have an imaginary part, isreal returns true; if A does have an imaginary part isreal returns false.
- For duration, calendarDuration, logical, and char data types, isreal always returns true.
- For string, table, cell, struct, datetime, function handle, and object data types, isreal always returns false.

```
Data Types: single | double | int8 | int16 | int32 | int64 | uint8 | uint16 | uint32 | uint64 |
logical | char | string | struct | table | cell | datetime | duration | calendarDuration |
function_handle
Complex Number Support: Yes
```
## **Tips**

- To check whether each element of an array A is real, use  $A = \text{real}(A)$ .
- isreal(complex(A)) always returns false, even when the imaginary part is all zeros.
- $\sim$  is real(x) detects arrays that have an imaginary part, even if it is all zeros.

## **Extended Capabilities**

## **C/C++ Code Generation**

Generate C and C++ code using MATLAB® Coder™.

### **GPU Code Generation**

Generate CUDA® code for NVIDIA® GPUs using GPU Coder™.

#### **HDL Code Generation**

Generate Verilog and VHDL code for FPGA and ASIC designs using HDL Coder™.

#### **Thread-Based Environment**

Run code in the background using MATLAB® backgroundPool or accelerate code with Parallel Computing Toolbox™ ThreadPool.

This function fully supports thread-based environments. For more information, see "Run MATLAB Functions in Thread-Based Environment".

### **GPU Arrays**

Accelerate code by running on a graphics processing unit (GPU) using Parallel Computing Toolbox<sup>™</sup>.

This function fully supports GPU arrays. For more information, see "Run MATLAB Functions on a GPU" (Parallel Computing Toolbox).

### **Distributed Arrays**

Partition large arrays across the combined memory of your cluster using Parallel Computing Toolbox™.

This function fully supports distributed arrays. For more information, see "Run MATLAB Functions with Distributed Arrays" (Parallel Computing Toolbox).

## **See Also**

[complex](#page-2051-0) | [isnumeric](#page-7333-0) | [isnan](#page-7328-0) | [isprime](#page-7377-0) | [isfinite](#page-7221-0) | [isinf](#page-7240-0) | [isa](#page-7139-0)

### **Topics**

"Create Complex Numbers"

### **Introduced before R2006a**

# **isregular**

Determine if input times are regular with respect to time or calendar unit

## **Syntax**

 $tf = is$ regular(D)  $tf = isregular(D, timeUnit)$  $[tf, dt] = isregular($ 

## **Description**

tf = isregular(D) returns 1 (true) if D is *regular* with respect to time. Otherwise, it returns 0 (false). The input D is regular if its times are in a sequence that is strictly monotone (either increasing or decreasing) with a unique time step.

The input argument D can be a:

- datetime vector.
- duration vector.
- Timetable. It is regular if its vector of row times is regular.

This syntax is equivalent to isregular(D, 'time').

 $tf = is regular(D, timeUnit)$  determines if D is regular with respect to the specified time or calendar unit.

For example, D might be regular with respect to months, but irregular with respect to exact elapsed time because different months can have different numbers of days. To determine if D is regular with respect to months, specify timeUnit as 'months'.

 $[tf, dt] = is regular($  ) returns dt, the time step between consecutive times. If D is regular, then dt is either a duration value or a calendarDuration value. If D is not regular, then dt is a NaN value.

## **Examples**

## **Determine if Vector Is Regular**

Create a duration vector by using the seconds function.

```
D = seconds(1:5)
D = 1x5 duration
   1 sec 2 sec 3 sec 4 sec 5 sec
```
Test D using the isregular function. D is regular because the time interval between consecutive elements is always the same.

 $tf = isregular(D)$ 

tf = *logical* 1

Change the last element of D.

 $D(\text{end}) =$  seconds(10)

D = *1x5 duration* 1 sec 2 sec 3 sec 4 sec 10 sec

D is no longer regular.

 $tf = isregular(D)$ tf = *logical* 0

#### **Timetable with Monthly Time Step**

Create a timetable using a monthly datetime vector. Determine whether it is regular with respect to time, and then with respect to months.

First, create a timetable whose row times are the first five months of the year 2016, stored as datetime values. Add the monthly price of a stock as a timetable variable.

StockPrice = [109.0;107.82;113.17;128.01;116]; M = timetable(datetime(2016,1:5,3)',StockPrice)

```
M=5×1 timetable
      Time StockPrice
    03-Jan-2016 109 
    03-Feb-2016 107.82 
   03-Mar-2016 113.17
   03-Apr-2016 128.01
   03 - May - 2016 116
```
Determine if M is a regular timetable.

```
tf = isregular(M)
```
tf = *logical*  $\Theta$ 

M is not regular with respect to time because the first five months have different numbers of days. Therefore, the exact amount of time between consecutive row times differs from row to row. You can use the diff function to calculate the differences in the time steps between consecutive times in M. The differences are duration values, formatted to display the time steps as hours, minutes, and seconds.

#### $T = diff(M.Time)$

```
T = 4x1 duration
    744:00:00
    696:00:00
    744:00:00
    720:00:00
```
M is regular with respect to months because the time interval between the row times of M is always one calendar month.

```
tf = isregular(M,'months')
tf = logical
   1
```
#### **Determine Time Step of Row Times**

Create a timetable. Determine if it is regular, and then return the size of the time step if it is.

```
Time = [minutes(0):minutes(15):minutes(60)];
Pulse = [72 75 80 73 69]';
TT = timetable(Time,Pulse)
TT=5×1 timetable
     Time Pulse
    0 min 72<br>15 min 75
     15 min 75 
     30 min 80 
     45 min 73 
     60 min 69 
[TF, dt] = is regular(TT)TF = logical
   1
dt = duration
    15 min
```
TT is a regular timetable.

## **Input Arguments**

#### **D — Input variable**

timetable | datetime vector | duration vector

Input variable, specified as a timetable, a datetime vector, or a duration vector.

## **timeUnit — Time or calendar unit**

character vector | string scalar

Time or calendar unit, specified as a character vector or string scalar. isregular determines if the consecutive times of D are regular to the time or calendar unit specified by timeUnit. The table lists the units that you can specify.

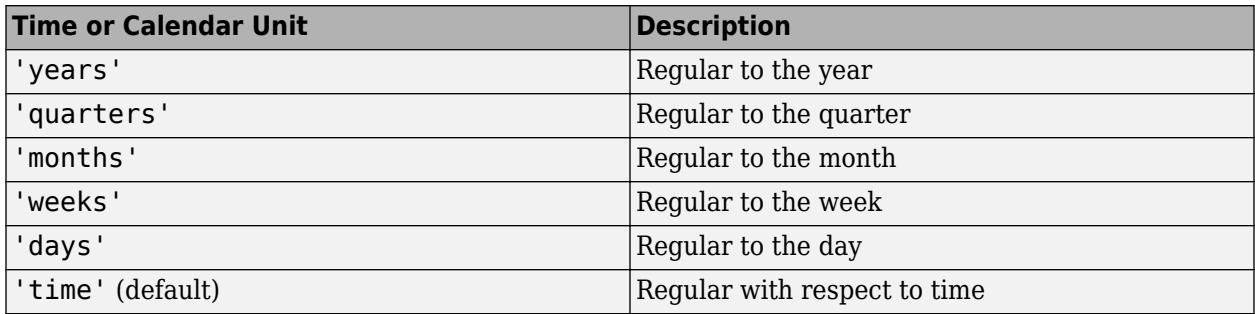

• If D is a datetime vector or a timetable whose row times are datetime values, then the time steps might be regular with respect to a calendar unit such as months, but irregular with respect to exact elapsed time.

For example, if the times are regular monthly datetime values, and timeUnit is 'month', then isregular returns 1. But if timeUnit is 'time', then isregular returns 0 because different months can represent different lengths of time.

• If D is a duration vector or a timetable whose row times are duration values, then specify timeUnit as 'time' or use the first syntax. The duration data type does not represent times using calendar units.

## **Output Arguments**

## **tf — True or false**

1 | 0

True or false, returned as a logical 1 if the input is regular and a logical 0 if it is not.

## **dt — Time step between consecutive times**

duration scalar | calendarDuration scalar.

Time step between consecutive times, returned as a duration or calendarDuration scalar. If the input is not regular, then dt is a NaN value.

## **Tips**

• In certain cases, you can create a timetable or datetime vector while specifying a regular time step, and yet the result is irregular. Such a result can occur when you specify the time step by using a calendar unit of time and there is a time that introduces an irregular step. For example, if you create a timetable with a time step of one calendar month, starting on January 31, 2019, then it is irregular with respect to months.

```
stime = datetime(2019, 1, 31);tstep = calmonths(1);TT = timetable('Size',[3 1],'VariableTypes',{'double'},...
```

```
'TimeStep',tstep,'StartTime',stime);
tf = isregular(TT,'month')
tf = logical
   \Theta
```
• There are other cases where irregularities are due to shifts from Daylight Saving Time (DST) or to datetime values that are leap seconds. This table specifies the dates, times, and time steps that can produce irregular results unexpectedly.

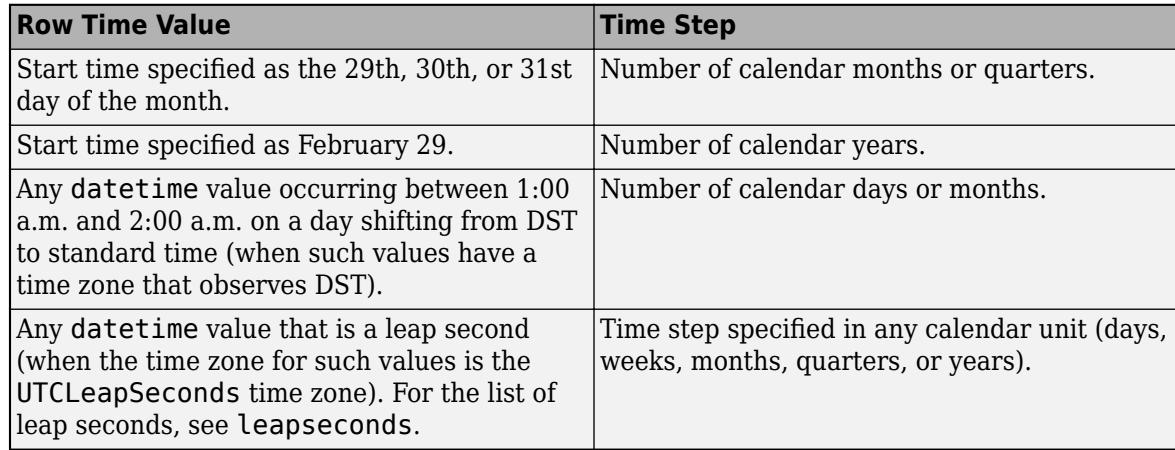

## **Extended Capabilities**

### **Tall Arrays**

Calculate with arrays that have more rows than fit in memory.

This function fully supports tall arrays. For more information, see "Tall Arrays".

### **C/C++ Code Generation**

Generate C and C++ code using MATLAB® Coder™.

Usage notes and limitations:

- The input argument timeUnit must be constant. To make it constant, use the coder. Constant function.
- timeUnit cannot be a calendar unit. If you specify it, then its value must be 'time'.

For more information, see "Code Generation for Timetables" (MATLAB Coder) and "Timetable Limitations for Code Generation" (MATLAB Coder).

#### **Thread-Based Environment**

Run code in the background using MATLAB® backgroundPool or accelerate code with Parallel Computing Toolbox™ ThreadPool.

This function fully supports thread-based environments. For more information, see "Run MATLAB Functions in Thread-Based Environment".

## **See Also**

[issorted](#page-7398-0) | [sortrows](#page-12769-0) | [synchronize](#page-13571-0) | [retime](#page-11977-0) | [diff](#page-3305-0) | [caldiff](#page-1256-0) | [datetime](#page-2968-0) | [duration](#page-3528-0) | [calendarDuration](#page-1261-0) | [split](#page-12860-0)

## **Topics**

"Create Timetables" "Clean Timetable with Missing, Duplicate, or Nonuniform Times" "Select Times in Timetable" "Access Data in Tables" "Tables"

"Represent Dates and Times in MATLAB"

## **Introduced in R2016b**

## <span id="page-7394-0"></span>**isrow**

Determine whether input is row vector

## **Syntax**

isrow(V)

## **Description**

isrow(V) returns logical 1 (true) if size(V) returns  $[1 \n1 \n1]$  with a nonnegative integer value n, and logical 0 (false) otherwise.

## **Examples**

## **Determine Row Vector**

Determine if a vector is a row or not.

```
V = rand(5, 1);isrow(V)
ans = logical
   \ThetaVt = V';
isrow(Vt)
ans = logical
```
## **Extended Capabilities**

## **Tall Arrays**

1

Calculate with arrays that have more rows than fit in memory.

This function fully supports tall arrays. For more information, see "Tall Arrays".

## **C/C++ Code Generation**

Generate C and C++ code using MATLAB® Coder™.

## **GPU Code Generation**

Generate CUDA® code for NVIDIA® GPUs using GPU Coder™.

## **HDL Code Generation**

Generate Verilog and VHDL code for FPGA and ASIC designs using HDL Coder™.

### **Thread-Based Environment**

Run code in the background using MATLAB® backgroundPool or accelerate code with Parallel Computing Toolbox™ ThreadPool.

This function fully supports thread-based environments. For more information, see "Run MATLAB Functions in Thread-Based Environment".

### **GPU Arrays**

Accelerate code by running on a graphics processing unit (GPU) using Parallel Computing Toolbox™.

This function fully supports GPU arrays. For more information, see "Run MATLAB Functions on a GPU" (Parallel Computing Toolbox).

### **Distributed Arrays**

Partition large arrays across the combined memory of your cluster using Parallel Computing Toolbox™.

This function fully supports distributed arrays. For more information, see "Run MATLAB Functions with Distributed Arrays" (Parallel Computing Toolbox).

## **See Also**

[iscolumn](#page-7172-0) | [ismatrix](#page-7291-0) | [isscalar](#page-7396-0) | [isvector](#page-7459-0)

**Introduced in R2010b**

# <span id="page-7396-0"></span>**isscalar**

Determine whether input is scalar

## **Syntax**

 $TF = isscalar(A)$ 

## **Description**

TF = isscalar(A) returns logical 1 (true) if A is a scalar. Otherwise, it returns logical 0 (false). A scalar is a two-dimensional array that has a size of 1-by-1.

## **Examples**

## **Determine Scalar from Matrix**

Create a 2-by-2 matrix. Determine whether it is a scalar.

```
A = [1 2; 3 4];TF = isscalar(A)TF = logical
   0
```
Check whether the element at the first row and second column of the matrix is a scalar.

```
TF = isscalar(A(1,2))TF = logical
   1
```
## **String Scalar and Character Vector**

Create a string scalar by enclosing a piece of text in double quotes. Determine whether it is a scalar.

```
A = "Hello, World!";
TF = isscalar(A)TF = logical
    1
```
Now create a character vector by enclosing a piece of text in single quotes. Determine whether it is a scalar.

B = 'Hello, World!';  $TF = isscalar(B)$ 

```
TF = logical
    0
```
Check the dimension of B using size. B is not a scalar since it has a size of 1-by-13.

```
sz = size(B)sz = 1×2
     1 13
```
## **Input Arguments**

```
A — Input array
scalar | vector | matrix | multidimensional array
```
Input array, specified as a scalar, vector, matrix, or multidimensional array.

## **Extended Capabilities**

### **Tall Arrays**

Calculate with arrays that have more rows than fit in memory.

This function fully supports tall arrays. For more information, see "Tall Arrays".

### **C/C++ Code Generation**

Generate C and  $C++$  code using MATLAB® Coder<sup>™</sup>.

#### **HDL Code Generation**

Generate Verilog and VHDL code for FPGA and ASIC designs using HDL Coder™.

#### **Thread-Based Environment**

Run code in the background using MATLAB® backgroundPool or accelerate code with Parallel Computing Toolbox™ ThreadPool.

This function fully supports thread-based environments. For more information, see "Run MATLAB Functions in Thread-Based Environment".

### **Distributed Arrays**

Partition large arrays across the combined memory of your cluster using Parallel Computing Toolbox™.

This function fully supports distributed arrays. For more information, see "Run MATLAB Functions with Distributed Arrays" (Parallel Computing Toolbox).

## **See Also**

[ismatrix](#page-7291-0) | [isStringScalar](#page-7419-0) | [isrow](#page-7394-0) | [iscolumn](#page-7172-0) | [isvector](#page-7459-0) | [size](#page-12722-0)

#### **Introduced before R2006a**

# <span id="page-7398-0"></span>**issorted**

Determine if array is sorted

## **Syntax**

```
TF = issorted(A)TF = issorted(A, dim)TF = issued( ,direction)
TF = issorted(, Name, Value)
TF = issorted(A, 'rows')
```
## **Description**

 $TF = is sorted(A)$  returns the logical scalar 1 (true) when the elements of A are listed in ascending order and 0 (false) otherwise.

- If A is a vector, then issorted returns 1 when the vector elements are in ascending order.
- If A is a matrix, then issorted returns 1 when each column of A is in ascending order.
- If A is a multidimensional array, then issorted returns 1 when A is in ascending order along the first dimension whose size does not equal 1.
- If A is a timetable, then issorted returns 1 when its row time vector is in ascending order. To check the ordering of row times or variables of a timetable with additional options, use the issortedrows function.

TF  $=$  issorted(A,dim) returns 1 when A is sorted along dimension dim. For example, if A is a matrix, then issorted( $A, 2$ ) returns 1 when each row of A is in ascending order.

 $TF = issued( \_$ , direction) returns 1 when A is sorted in the order specified by direction for any of the previous syntaxes. For example, issorted(A,'monotonic') returns 1 if the elements of A are ascending or descending.

 $TF = issorted($ , Name, Value) specifies additional parameters for checking sort order. For example, issorted(A, 'ComparisonMethod', 'abs') checks if A is sorted by magnitude.

 $TF = issorted(A, 'rows')$  returns 1 when the elements of the first column of a matrix are sorted. If the first column contains repeated elements, then issorted looks at the ordering of the second column to determine TF. In general, issorted looks to the column immediately to the right to determine TF when the current and previous columns have repeated elements.

- If A is a timetable, then issorted checks if the row time vector is in ascending order.
- This syntax is not supported for a matrix of character vectors.

**Note** This syntax is not recommended. Use [issortedrows](#page-7405-0) instead.

## **Examples**

#### **Sorted Vector**

Create a vector and check if it is sorted in ascending order.

```
A = [5 12 33 39 78 90 95 107];
issorted(A)
ans = logical
   1
```
#### **Sorted Matrix Rows**

Create a 5-by-5 matrix and check if each row is sorted in descending order.

 $A = magic(5)$ A = *5×5* 17 24 1 8 15 23 5 7 14 16 4 6 13 20 22 10 12 19 21 3 11 18 25 2 9 issorted(A,2,'descend')

Sort each row of A in descending order using the sort function, and check that the result has descending rows.

```
B = sort(A, 2, 'descend')
```
 $B = 5 \times 5$ 

ans = *logical* 0

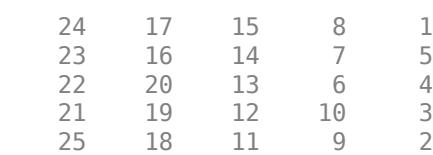

issorted(B,2,'descend')

ans = *logical* 1

#### **2-D Array of Strings**

Create a 2-D array of strings and determine if each column is sorted.

```
str = ["Horse","Chicken";"cow","Goat"]
str = 2x2 string
    "Horse" "Chicken"<br>"cow" "Goat"
                 "Goat"
```
#### issorted(str)

ans = *logical* 1

Determine if the rows are sorted from left to right.

```
issorted(str,2)
```
ans = *logical* 0

Determine if each row is sorted in descending order from left to right.

```
issorted(str,2,'descend')
ans = logical
   1
```
#### **Complex Vector with NaN**

Create a vector containing complex numbers and NaN values.

```
A = [NaN NaN 1+i 1+2i 2+2i 3+i];
```
Check that the NaN elements are placed first within the vector, and that the remaining elements are sorted by real part.

```
issorted(A,'MissingPlacement','first','ComparisonMethod','real')
ans = logical
```
1

Since the third and fourth elements of A have equal real part, issorted checks if the imaginary part of these elements are also sorted.

```
imag(A(3))ans = 1imag(A(4))ans = 2
```
## **Input Arguments**

## **A — Input array**

vector | matrix | multidimensional array | cell array of character vectors | timetable

Input array, specified as a vector, matrix, multidimensional array, cell array of character vectors, or timetable.

- If A contains missing values, such as NaN, NaT, <undefined>, and missing, then by default, issorted requires that they are placed at the end to return 1.
- If A is complex, then by default, issorted determines sort order by the magnitude of the elements. If there are consecutive elements with equal magnitude, then issorted also checks the phase angle in the interval (-π, π] to break ties.
- If A is a cell array of character vectors or a string array, then issorted determines sort order using the code order for the UTF-16 character encoding scheme. The sort is case-sensitive. For more information on sorted character and string arrays, see ["Sort Order for Character and String](#page-7403-0) [Arrays" on page 1-7398](#page-7403-0).

**Data Types:** double | single | int8 | int16 | int32 | int64 | uint8 | uint16 | uint32 | uint64 | logical | char | string | cell | categorical | datetime | duration | timetable Complex Number Support: Yes

## **dim — Dimension to operate along**

positive integer scalar

Dimension to operate along, specified as a positive integer scalar. If no value is specified, then the default is the first array dimension whose size does not equal 1.

Consider a matrix A. issorted $(A,1)$  checks if the data in each column of A is sorted.

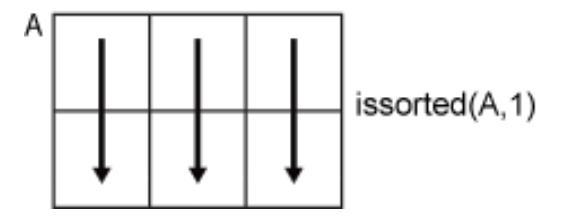

issorted(A,2) checks if the data in each row of A is sorted.

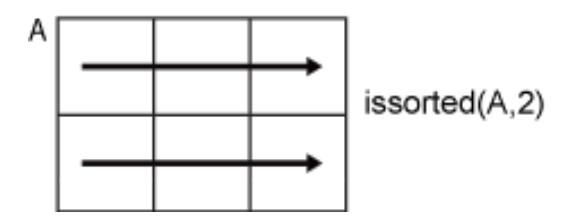

## dim is not supported for timetable input.

Data Types: double | single | int8 | int16 | int32 | int64 | uint8 | uint16 | uint32 | uint64

#### **direction — Sorting direction**

```
'ascend' (default) | 'descend' | 'monotonic' | 'strictascend' | 'strictdescend' |
'strictmonotonic'
```
Sorting direction, specified as one of the following:

- 'ascend' Checks if data is in ascending order. Data can contain consecutive repeated elements.
- 'descend' Checks if data is in descending order. Data can contain consecutive repeated elements.
- 'monotonic' Checks if data is in descending or ascending order. Data can contain consecutive repeated elements.
- 'strictascend' Checks if data is in strictly ascending order. Data cannot contain duplicate or missing elements.
- 'strictdescend' Checks if data is in strictly descending order. Data cannot contain duplicate or missing elements.
- 'strictmonotonic' Checks if data is in strictly descending or strictly ascending order. Data cannot contain duplicate or missing elements.

direction is not supported for timetable input. Use issortedrows instead.

#### **Name-Value Pair Arguments**

Specify optional pairs of arguments as Name1=Value1,...,NameN=ValueN, where Name is the argument name and Value is the corresponding value. Name-value arguments must appear after other arguments, but the order of the pairs does not matter.

*Before R2021a, use commas to separate each name and value, and enclose* Name *in quotes.*

Example: issorted(A,'MissingPlacement','last')

#### **MissingPlacement — Placement of missing values**

'auto' (default) | 'first' | 'last'

Placement of missing values (NaN, NaT, <undefined>, and missing) specified as the commaseparated pair consisting of 'MissingPlacement' and one of the following:

- 'auto' Missing elements are required to be placed last for ascending order and first for descending order to return 1.
- 'first' Missing elements are required to be placed first to return 1.
- 'last' Missing elements are required to be placed last to return 1.

This name-value pair is not supported for timetable input. Use issortedrows instead.

#### **ComparisonMethod — Element comparison method**

'auto' (default) | 'real' | 'abs'

Element comparison method, specified as the comma-separated pair consisting of 'ComparisonMethod' and one of the following:

• 'auto' — Check if A is sorted by real  $(A)$  when A is real, and check if A is sorted by abs(A) when A is complex.

- <span id="page-7403-0"></span>• 'real'  $-$  Check if A is sorted by real (A) when A is real or complex. If A has elements with consecutive equal real parts, then check imag(A) to break ties.
- $\bullet$  'abs' Check if A is sorted by abs (A) when A is real or complex. If A has elements with consecutive equal magnitude, then check angle(A) in the interval (-π,π] to break ties.

## **More About**

### **Sort Order for Character and String Arrays**

MATLAB stores characters as Unicode using the UTF-16 character encoding scheme. Character and string arrays are sorted according to the UTF-16 code point order. For the characters that are also the ASCII characters, this order means that uppercase letters come before lowercase letters. Digits and some punctuation also come before letters.

## **Extended Capabilities**

### **Tall Arrays**

Calculate with arrays that have more rows than fit in memory.

This function fully supports tall arrays. For more information, see "Tall Arrays".

### **C/C++ Code Generation**

Generate C and C++ code using MATLAB® Coder™.

Usage notes and limitations:

- The first input argument must not be a cell array.
- If A is complex with all zero imaginary parts, then MATLAB might convert A to real(A) before calling issorted(A). In this case, MATLAB checks that A is sorted by real(A), but the generated code checks that A is sorted by abs(A). To make the generated code match MATLAB, use issorted(real(A)) or issorted(A,'ComparisonMethod','real'). See "Code Generation for Complex Data with Zero-Valued Imaginary Parts" (MATLAB Coder).
- If you supply dim, then it must be constant.
- For limitations related to variable-size inputs, see "Variable-Sizing Restrictions for Code Generation of Toolbox Functions" (MATLAB Coder).

### **Thread-Based Environment**

Run code in the background using MATLAB® backgroundPool or accelerate code with Parallel Computing Toolbox™ ThreadPool.

This function fully supports thread-based environments. For more information, see "Run MATLAB Functions in Thread-Based Environment".

### **GPU Arrays**

Accelerate code by running on a graphics processing unit (GPU) using Parallel Computing Toolbox<sup>™</sup>.

Usage notes and limitations:

- The input array A must be a vector.
- The MissingPlacement name-value option supports only the value 'auto'.

For more information, see "Run MATLAB Functions on a GPU" (Parallel Computing Toolbox).

### **Distributed Arrays**

Partition large arrays across the combined memory of your cluster using Parallel Computing Toolbox™.

This function fully supports distributed arrays. For more information, see "Run MATLAB Functions with Distributed Arrays" (Parallel Computing Toolbox).

## **See Also**

[sort](#page-12760-0) | [sortrows](#page-12769-0) | [issortedrows](#page-7405-0)

### **Introduced before R2006a**

# <span id="page-7405-0"></span>**issortedrows**

Determine if matrix or table rows are sorted

## **Syntax**

```
TF = issortedrows(A)TF = issortedrows(A, column)TF = issortedrows( ___ ,direction)
TF = issortedrows( ___ ,Name,Value)
TF = issortedrows(tblA)TF = issortedrows(tblA,'RowNames')
TF = issortedrows(tblA,rowDimName)
TF = issortedrows(tblA,vars)
```

```
TF = issortedrows( ____, direction)
TF = issortedrows(, Name, Value)
```
## **Description**

 $TF = is sorted rows(A)$  returns the logical scalar 1 (true) when the elements of the first column of a matrix A are listed in ascending order. Otherwise, issortedrows returns 0 (false). When the first column has consecutive repeated elements, issortedrows determines whether the next column is in ascending order, and repeats this behavior for succeeding equal values.

TF = issortedrows(A,column) returns 1 when A is sorted based on the columns specified in the vector column. For example, issortedrows( $A$ ,  $[4 \ 6]$ ) first checks if the fourth column of A is in ascending order, then checks if the sixth column is in ascending order to break ties.

TF = issortedrows( $\_\_\_\$ , direction) returns 1 when the first column of A is in the order specified by direction for any of the previous syntaxes. For example, issortedrows(A, 'monotonic') checks if the first column of A is in ascending or descending order. direction can also be a cell array of character vectors representing multiple directions for each column being checked. For example, issortedrows(A, [2 3], {'ascend' 'descend' }) checks if the second column of A is in ascending order, then checks if the third column is in descending order to break ties.

TF = issortedrows( \_\_\_ ,Name,Value) specifies additional parameters for checking sort order. For example, issortedrows(A,'ComparisonMethod','abs') checks if the elements in the first column of A are sorted by magnitude.

 $TF = is sorted rows (th1A) checks if the rows of a table are in ascending order based on the$ elements in the first variable. If elements in the first variable are repeated, then issortedrows checks the elements in the second variable, and so on.

If tblA is a timetable, then issortedrows checks if the rows of tblA are in ascending order based on its row times. Row times of a timetable label the rows along the first dimension of the timetable.

TF = issortedrows(tblA,'RowNames') checks if the rows of a table are in ascending order based on its row names. Row names of a table label the rows along the first dimension of the table. This syntax is not supported when tblA is a timetable.

 $TF = is sorted rows (th1A, rowDimName) checks if the rows of a table are sorted by row labels)$ rowDimName along the first dimension.

- If tblA is a table, then the labels are row names.
- If tblA is a timetable, then the labels are row times.

 $TF = is sorted rows (th1A, vars)$  checks if the rows of a table are in ascending order based on the elements in variables vars. For example, if Age and Weight are variables of tblA, then issortedrows(tblA,{'Age','Weight'}) checks if the rows are in ascending order by age, then by weight to break ties.

- If tblA is a table with row names, then vars can include the row names.
- If tblA is a timetable, then vars can include the row times.

 $TF = is sorted rows($ , direction) checks if a table is sorted in the order specified by direction for any of the previous table syntaxes. direction can be a single sort order such as 'descend' or 'monotonic', which is applied to each specified variable, row name, or row time. direction can also be a cell array whose elements contain different sort orders for each specified variable, row name, or row time that issortedrows operates on.

TF = issortedrows( \_\_\_ ,Name,Value) specifies additional parameters for sorting tables. For example, issortedrows(tblA, 'Varl', 'MissingPlacement', 'first') checks that missing elements in Var1, such as NaN or NaT, are placed at the beginning of the table.

## **Examples**

#### **Matrix Rows**

Create a matrix and determine if its rows are in ascending order based on the values in the first column. Since the first column has a repeated element, sortrows looks to the second column to determine whether the matrix rows are sorted.

```
A = [1 2 9; 1 5 8; 4 0 7]A = 3×3
    1 2 9
    1 5 8
 4 0 7
TF = issortedrows(A)TF = logical
   1
```
Determine if the rows of A are in ascending order based on the values in the third column.

```
TF = issortedrows(A,3)
```

```
TF = logical
   \Theta
```
Determine if the rows of A are in descending order based on the values in the third column.

```
TF = issortedrows(A, 3, 'descend')TF = logical
   1
```
#### **Complex Matrix**

Create a matrix containing complex numbers, and determine if its rows are in ascending order based on the real parts of the elements in the first column. Since the elements in the first column have equal real parts, issortedrows then checks the imaginary parts to break the tie.

```
A = [1+i 2i; 1+2i 3+4i]A = 2×2 complex
    1.0000 + 1.0000i 0.0000 + 2.0000i
    1.0000 + 2.0000i 3.0000 + 4.0000i
TF = issortedrows(A,'ComparisonMethod','real')
TF = logical
   1
```
#### **Table Rows**

For a table that describes patient information for five people, determine how the rows of the table are sorted.

Create a table with four variables, and determine if the rows of the table are in ascending order based on age. Since the age variable contains a repeated element, issortedrows then checks the next column (Height) to break the tie.

```
LastName = {'Sweet';'Jacobson';'Wang';'Joiner';'Berger'};
Age = [38;38;40;43;49];
Height = [69;71;64;67;64];Weight = [176;163;131;133;119];
BloodPressure = [124 93; 109 77; 125 83; 117 75; 122 80];
tblA = table(Age,Height,Weight,BloodPressure,'RowNames',LastName)
```
tblA=*5×4 table* Age Height Weight BloodPressure

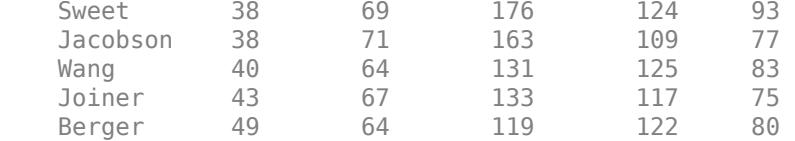

#### $TF = issortedrows(tblA)$

TF = *logical* 1

Check if the table rows are sorted by last name, which are the row names for tblA.

```
TF = issortedrows(tblA,'RowNames')
TF = logical
   0
```
Check if the table rows are in ascending order by age, then in descending order by weight.

```
TF = issortedrows(tblA,{'Age','Weight'},{'ascend','descend'})
TF = logical
   1
```
#### **Timetable with Missing Times**

Create a timetable, and check that the rows of the timetable are in ascending order based on the row times. Also check that missing elements are placed last.

```
Time = [seconds(1:3) NaN NaN]';
TT = timetable(Time, [98; 97.5; 97.9; 98.1; 99.9], [120; 111; 119; 117; 112],... 'VariableNames',{'Temperature','Distance'})
TT=5×2 timetable
     Time Temperature Distance
```
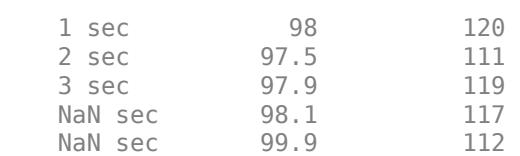

#### TF = issortedrows(TT,'Time','MissingPlacement','last')

```
TF = logical
   1
```
## **Input Arguments**

### **A — Input array**

column vector | matrix

### Input array, specified as a column vector or matrix.

```
Data Types: double | single | int8 | int16 | int32 | int64 | uint8 | uint16 | uint32 | uint64 |
logical | char | string | categorical | datetime | duration
Complex Number Support: Yes
```
### **column — Column sorting vector**

nonzero integer scalar | vector of nonzero integers

Column sorting vector, specified as a nonzero integer scalar or a vector of nonzero integers. Each specified integer value indicates a column to check for sort order. Negative integers indicate that the sort order is descending.

### **direction — Sorting direction**

character vector | cell array of character vectors

Sorting direction, specified as one of the following:

- 'ascend' (default) Checks if data is in ascending order. Data can contain consecutive repeated elements.
- 'descend' Checks if data is in descending order. Data can contain consecutive repeated elements.
- 'monotonic' Checks if data is in descending or ascending order. Data can contain consecutive repeated elements.
- 'strictascend' Checks if data is in strictly ascending order. Data cannot contain duplicate or missing elements.
- 'strictdescend' Checks if data is in strictly descending order. Data cannot contain duplicate or missing elements.
- Strictmonotonic' Checks if data is in strictly descending or strictly ascending order. Data cannot contain duplicate or missing elements.

direction can also be a cell array containing a list of these character vectors, where each element in the list corresponds to a column of A. For example, issortedrows(A,[2 4],{'ascend' 'descend'}) first checks if the rows of A are in ascending order based on the second column. Then, to break ties, issortedrows checks if the rows are in descending order based on the fourth column.

If column is specified, then the number of elements in the cell array must match the length of column. When column is not specified, the cell array must contain an element for every column of A, or a single element that is applied to all columns.

Data Types: char | cell

### **tblA — Input table**

table | timetable

Input table, specified as a table or a timetable. Each variable in tblA must be a valid input to sort or sortrows.

### **Data Types:** table | timetable

### **rowDimName — Name of first dimension of input table or timetable**

string scalar | character vector

Name of the first dimension of the input table or timetable, specified as a string scalar or character vector.

- If tblA is a table with row names, then rowDimName is the name of the first dimension of the table. By default, the name of the first dimension is 'Row'. Dimension names are a property of tables. You can access the dimension names of tblA using tblA.Properties.DimensionNames.
- If tblA is a timetable, then rowDimName is the name of the vector of row times. You can specify its name when you create a timetable, such as Time or Date. You can also access the dimension names using tblA.Properties.DimensionNames.

Example: If a table T has row names, and you changed the name of the first dimension using T.Properties.DimensionName $\{1\}$  = "Name", then issortedrows(T, "Name") checks if the table is sorted by row names.

Example: If a timetable TT has a time vector named Date, then issortedrows(TT,"Date") checks if the timetable is sorted by the dates and times that Date contains.

Data Types: string | char

#### **vars — Sorting variables**

scalar integer | vector of integers | variable name | string array of variable names | cell array of variable names | pattern scalar | logical vector

Sorting variables, specified as a scalar integer, a vector of integers, a variable name, a string array of variable names, a cell array of variable names, a [pattern](#page-9939-0) scalar, or a logical vector. vars indicates the table variables to sort by.

If an element of vars is a positive integer, then issortedrows checks if the rows in the corresponding variable in tblA are in ascending order. If an element of vars is a negative integer, then issortedrows checks if the rows in the corresponding variable in tblA are in descending order.

Example: issortedrows(tblA, ["Height", "Weight"]) checks if the rows of tblA are in ascending order, first by the variable Height, then by the variable Weight to break ties.

Example: issortedrows(tblA, "X" + wildcardPattern) checks if the rows of tblA are in ascending order based on the table variables whose names begin with the letter "X", using a wildcard pattern to match the remaining letters in their names.

Example: issortedrows(tblA,[1 4]) first checks if the table rows are in ascending order based on the first variable, then breaks ties by checking if the rows are in ascending order based on the fourth variable.

Example: issortedrows(TT,["Time","X"]) checks if the row times of a timetable are in ascending order, then breaks ties by checking if the rows are in ascending order based on the table variable X.

Data Types: double | single | string | char | cell | pattern | logical

### **Name-Value Pair Arguments**

Specify optional pairs of arguments as Name1=Value1, ..., NameN=ValueN, where Name is the argument name and Value is the corresponding value. Name-value arguments must appear after other arguments, but the order of the pairs does not matter.

*Before R2021a, use commas to separate each name and value, and enclose* Name *in quotes.*

Example: issortedrows(A,'MissingPlacement','last')

### **MissingPlacement — Placement of missing values**

'auto' (default) | 'first' | 'last'

Placement of missing values (NaN, NaT, <undefined>, and missing) specified as the commaseparated pair consisting of 'MissingPlacement' and one of the following:

- 'auto' Missing elements are required to be placed last for ascending order and first for descending order to return 1.
- 'first' Missing elements are required to be placed first to return 1.
- 'last' Missing elements are required to be placed last to return 1.

### **ComparisonMethod — Element comparison method**

'auto' (default) | 'real' | 'abs'

Element comparison method, specified as the comma-separated pair consisting of 'ComparisonMethod' and one of the following:

- 'auto' Check if the rows of A are sorted by real(A) when A is real, and check if the rows of A are sorted by abs(A) when A is complex.
- $\cdot$  'real'  $-$  Check if the rows of A are sorted by real(A) when A is real or complex. If a column has elements with consecutive equal real parts, then check imag(A) to break ties.
- $'$  abs  $'$  Check if the rows of A are sorted by abs (A) when A is real or complex. If a column has elements with consecutive equal magnitude, then check angle(A) in the interval  $(-\pi,\pi]$  to break ties.

## **Extended Capabilities**

### **Tall Arrays**

Calculate with arrays that have more rows than fit in memory.

Usage notes and limitations:

• The vars input argument does not support pattern expressions.

For more information, see "Tall Arrays".

### **C/C++ Code Generation**

Generate C and C++ code using MATLAB® Coder™.

Usage notes and limitations:

• If A is complex with all zero imaginary parts, then MATLAB might convert A to real (A) before calling issortedrows(A). In this case, MATLAB checks that the rows of A are sorted by real(A), but the generated code checks that the rows of A are sorted by  $abs(A)$ . To make the generated code match MATLAB, use issortedrows(real(A)) or issortedrows(A,'ComparisonMethod','real'). See "Code Generation for Complex Data with Zero-Valued Imaginary Parts" (MATLAB Coder).

- If tblA is a table or timetable, then the input argument vars must be constant.
- If tblA has any variables that have multiple columns, then those variables must have fixed widths.
- The vars input argument does not support pattern expressions.

#### **Thread-Based Environment**

Run code in the background using MATLAB® backgroundPool or accelerate code with Parallel Computing Toolbox™ ThreadPool.

This function fully supports thread-based environments. For more information, see "Run MATLAB Functions in Thread-Based Environment".

#### **Distributed Arrays**

Partition large arrays across the combined memory of your cluster using Parallel Computing Toolbox™.

This function fully supports distributed arrays. For more information, see "Run MATLAB Functions with Distributed Arrays" (Parallel Computing Toolbox).

## **See Also**

[sortrows](#page-12769-0) | [issorted](#page-7398-0) | [sort](#page-12760-0)

#### **Introduced in R2017a**

# **isspace**

Determine which characters are space characters

## **Syntax**

 $TF = isspace(A)$ 

## **Description**

 $TF = is space(A)$  returns a logical array TF. If A is a character array or string scalar, then the elements of TF are logical 1 (true) where corresponding characters in A are space characters, and logical 0 (false) elsewhere. isspace recognizes all Unicode whitespace characters.

If  $A$  is not a character array or string scalar, then isspace returns logical  $\theta$  (false).

## **Examples**

## **Determine Which Character Array Elements Are Spaces**

Create a character array, and then determine which elements are space characters.

```
chr = '123 Main St.'
chr ='123 Main St.'
TF = isspace(chr)TF = 1x12 logical array
   0 0 0 1 0 0 0 0 1 0 0 0
```
## **Input Arguments**

## **A — Input array**

scalar | vector | matrix | multidimensional array

Input array, specified as a scalar, vector, matrix, or multidimensional array. A can be any data type.

## **Tips**

- To find space characters within elements of a nonscalar string array, use the [isstrprop](#page-7421-0) function.
- To find all characters for which isspace returns logical 1, use the code below. Then look up the returned decimal codes in a Unicode reference, such as the [List of Unicode characters](https://en.wikipedia.org/wiki/List_of_Unicode_characters).

```
find(isspace(char(1):char(intmax('uint16'))))
```
## **Extended Capabilities**

### **C/C++ Code Generation**

Generate C and C++ code using MATLAB® Coder™.

Usage notes and limitations:

• Input values from the char class must be in the range 0–127.

## **See Also**

[char](#page-1625-0) | [ischar](#page-7170-0) | [isletter](#page-7257-0) | [isstrprop](#page-7421-0) | [isnumeric](#page-7333-0) | [isa](#page-7139-0) | [is\\*](#page-7136-0) | [isstring](#page-7417-0) | [string](#page-13209-0) | [regexp](#page-11814-0) | [blanks](#page-876-0) | [deblank](#page-3095-0) | [strip](#page-13220-0) | [strtrim](#page-13265-0) | [newline](#page-9267-0)

### **Topics**

"Text in String and Character Arrays" "Search and Replace Text"

**Introduced before R2006a**

# **issparse**

Determine whether input is sparse

## **Syntax**

 $TF = issparse(S)$ 

## **Description**

 $TF = is sparse(S)$  returns logical 1 (true) if the storage class of S is sparse and logical 0 (false) otherwise.

## **Extended Capabilities**

## **C/C++ Code Generation**

Generate C and C++ code using MATLAB® Coder™.

## **GPU Code Generation**

Generate CUDA® code for NVIDIA® GPUs using GPU Coder™.

## **Thread-Based Environment**

Run code in the background using MATLAB® backgroundPool or accelerate code with Parallel Computing Toolbox™ ThreadPool.

This function fully supports thread-based environments. For more information, see "Run MATLAB Functions in Thread-Based Environment".

## **GPU Arrays**

Accelerate code by running on a graphics processing unit (GPU) using Parallel Computing Toolbox™.

This function fully supports GPU arrays. For more information, see "Run MATLAB Functions on a GPU" (Parallel Computing Toolbox).

## **Distributed Arrays**

Partition large arrays across the combined memory of your cluster using Parallel Computing Toolbox™.

This function fully supports distributed arrays. For more information, see "Run MATLAB Functions with Distributed Arrays" (Parallel Computing Toolbox).

**See Also** [is\\*](#page-7136-0) | [sparse](#page-12812-0) | [full](#page-4549-0)

## **Introduced before R2006a**
# **isstr**

(Not recommended) Determine whether input is character array

**Note** isstr is not recommended. Use [ischar](#page-7170-0) instead.

**See Also** [ischar](#page-7170-0) | [isa](#page-7139-0) | [is\\*](#page-7136-0)

# <span id="page-7417-0"></span>**isstring**

Determine if input is string array

## **Syntax**

 $tf = i$ sstring $(A)$ 

### **Description**

```
tf = isstring(A) returns 1 (true) if A is a string array. Otherwise, it returns 0 (false).
```
### **Examples**

#### **Determine if Array Contains String Values**

Create different arrays, and then determine if they are string arrays.

```
Test a character vector.
```

```
chr = 'Mary Jones'
chr ='Mary Jones'
tf = isstring(chr)tf = logical
   \Theta
```
Character vectors are not strings, so isstring returns 0.

```
Test a string array.
```

```
str = ["Smith", "Chung", "Morales"; ...
       "Sanchez","Peterson","Adams"]
str = 2x3 string
 "Smith" "Chung" "Morales"
 "Sanchez" "Peterson" "Adams" 
tf = isstring(str)tf = logical
   1
```
str is a string array, so isstring returns 1.

### **Input Arguments**

#### **A — Input array**

scalar | vector | matrix | multidimensional array

Input array, specified as a scalar, vector, matrix, or multidimensional array. A can be any data type.

### **Extended Capabilities**

#### **C/C++ Code Generation**

Generate C and C++ code using MATLAB® Coder™.

#### **Thread-Based Environment**

Run code in the background using MATLAB® backgroundPool or accelerate code with Parallel Computing Toolbox™ ThreadPool.

This function fully supports thread-based environments. For more information, see "Run MATLAB Functions in Thread-Based Environment".

#### **Distributed Arrays**

Partition large arrays across the combined memory of your cluster using Parallel Computing Toolbox™.

This function fully supports distributed arrays. For more information, see "Run MATLAB Functions with Distributed Arrays" (Parallel Computing Toolbox).

### **See Also**

[cellstr](#page-1608-0) | [char](#page-1625-0) | [iscategorical](#page-7159-0) | [iscell](#page-7165-0) | [isstrprop](#page-7421-0) | [isstruct](#page-7427-0) | [isa](#page-7139-0) | [is\\*](#page-7136-0) | [iscellstr](#page-7167-0) | [istable](#page-7435-0) | [ischar](#page-7170-0) | [string](#page-13209-0) | [isStringScalar](#page-7419-0)

#### **Topics**

"Text in String and Character Arrays" "Create String Arrays"

#### **Introduced in R2016b**

# <span id="page-7419-0"></span>**isStringScalar**

Determine if input is string array with one element

### **Syntax**

 $tf = isStringScalar(A)$ 

### **Description**

 $tf = isStringScalar(A) returns 1 (true) if A is a string array and A has only one element.$ Otherwise, it returns 0 (false).

### **Examples**

#### **Determine If Array Is String Scalar**

Create different arrays, and then determine if they are string scalars.

Test a string scalar.

```
str = "Mercury"
str ="Mercury"
tf = isStringScalar(str)
tf = logical
   1
```
Test a string array with multiple elements. Since str contains more than one element, isStringScalar returns 0.

```
str = ["Mercury","Gemini","Apollo"]
str = 1x3 string
    "Mercury" "Gemini" "Apollo"
tf = isStringScalar(str)
tf = logical
    0
```
Test a character vector. Since character vectors are not strings, isStringScalar returns 0.

chr = 'Pluto'  $chr =$ 'Pluto'

```
tf = isStringScalar(chr)
tf = logical
    0
```
## **Input Arguments**

**A — Input array** array of any size and data type

Input array, specified as an array of any size and data type.

### **See Also**

[cellstr](#page-1608-0) | [char](#page-1625-0) | [isstrprop](#page-7421-0) | [isa](#page-7139-0) | [is\\*](#page-7136-0) | [iscellstr](#page-7167-0) | [ischar](#page-7170-0) | [string](#page-13209-0) | [isstring](#page-7417-0) | [ismissing](#page-7322-0)

#### **Topics**

"Text in String and Character Arrays" "Create String Arrays"

#### **Introduced in R2017b**

# <span id="page-7421-0"></span>**isstrprop**

Determine which characters in input strings are of specified category

### **Syntax**

```
TF = isstrprop(str, category)TF = isstrprop(str,category,'ForceCellOutput',tf)
```
## **Description**

 $TF = isstprop(str, category)$  determines if characters in the input text are of the specified category, such as letters, numbers, or whitespace. For example, isstrprop('ABC123','alpha') returns a 1-by-6 logical array,  $\begin{bmatrix} 1 & 1 & 1 & 0 & 0 & 0 \end{bmatrix}$ , indicating that the first three characters are letters.

- If str is a character array, string scalar, or numeric array, then isstrprop returns a logical array.
- If str is a cell array of character vectors or a string array, then isstrprop returns a cell array of logical vectors.

TF = isstrprop(str,category,'ForceCellOutput',tf), where tf is 1 (true), returns TF as a cell array even when str is a character array, string scalar, or numeric array. The default for tf is 0 (false).

### **Examples**

#### **Determine Which Characters Are Letters**

Create a character vector and determine which characters are letters.

```
chr = '123 Maple Street'
chr ='123 Maple Street'
TF = isstrprop(char, 'alpha')TF = 1x16 logical array
   0 0 0 0 1 1 1 1 1 0 1 1 1 1 1 1
```
Find indices for the letters in chr using TF.

 $idx = find(TF)$ idx = *1×11* 5 6 7 8 9 11 12 13 14 15 16

chr(idx)

```
ans ='MapleStreet'
```
#### **Determine Types of Characters in String Arrays**

Create string arrays. Then determine which characters belong to various categories using the isstrprop function.

Create a string scalar and determine which of its characters are numeric digits.

```
str = "123 Maple Street"
str = 
"123 Maple Street"
TF = isstrprop(str, 'digit')TF = 1x16 logical array
   1 1 1 0 0 0 0 0 0 0 0 0 0 0 0 0
```
Create a nonscalar string array. Determine which characters in each string are whitespace characters. isstrprop returns a cell array in which each cell contains results for a string in str.

```
str = ["123 Maple St.";"456 Oak St."]
str = 2x1 string
     "123 Maple St."
     "456 Oak St."
TF = isstrprop(str, 'wspace')TF=2×1 cell array
     {[0 0 0 1 0 0 0 0 0 1 0 0 0]}
```
{[ 0 0 0 1 0 0 0 1 0 0 0]}

To display the results for the second string,  $str(2)$ , index into  $TF{2}$ .

#### TF{2}

```
ans = 1x11 logical array
   0 0 0 1 0 0 0 1 0 0 0
```
#### **Determine Types of Characters in Cell Array**

Create a cell array of character vectors. Determine which characters are whitespace characters.

C = {'123 Maple St.';'456 Oak St.'}

```
C = 2x1 cell
     {'123 Maple St.'}
     {'456 Oak St.' }
TF = isstrprop(C, 'wspace')TF=2×1 cell array
    {[0 0 0 1 0 0 0 0 0 1 0 0 0]}
     {[ 0 0 0 1 0 0 0 1 0 0 0]}
```
#### **Return Logical Vector in Cell Array**

Find the punctuation characters in a character vector. isstrprop returns a logical vector indicating which characters belong to that category. Force isstrprop to return the logical vector in a cell array.

```
chr = 'A horse! A horse! My kingdom for a horse!'
chr ='A horse! A horse! My kingdom for a horse!'
TF = isstrprop(chr,'punct','ForceCellOutput',true)
TF = 1x1 cell array
     {[0 0 0 0 0 0 0 1 0 0 0 0 0 0 0 0 1 0 0 0 0 0 0 0 0 0 0 0 0 0 0 0 0 ... ]}
```
Find indices for the punctuation marks in chr using  $TF{1}$ .

```
find(TF{1})ans = 1×3
     8 17 41
```
#### **Determine Character Types in Numeric Array**

Create a numeric array. Determine which numbers correspond to character codes for letters.

```
X = [77 65 84 76 65 66]X = 1×6
    77 65 84 76 65 66
TF = isstrprop(X, 'alpha')TF = 1x6 logical array
   1 1 1 1 1 1
```
isstrprop identifies all the numbers as character codes for letters. Convert the numbers to their corresponding characters with the char function.

 $c = char(X)$ 

 $c =$ 'MATLAB'

### **Input Arguments**

#### **str — Input array**

string array | character array | cell array of character vectors | numeric array

Input array, specified as a string array, character array, cell array of character vectors, or numeric array.

If str is a numeric array, then isstrprop treats the numbers as Unicode character codes. If the numbers are double- or single-precision floating-point numbers, then isstrprop rounds them to the nearest integer values before interpreting them as character codes.

Data Types: string | char | cell | double | single | int8 | int16 | int32 | int64 | uint8 | uint16 | uint32 | uint64

#### **category — Character category**

```
'alpha' | 'alphanum' | 'cntrl' | 'digit' | 'graphic' | ...
```
Character category, specified as a character vector or string scalar. isstrprop classifies the characters in str according to categories defined by the Unicode standard.

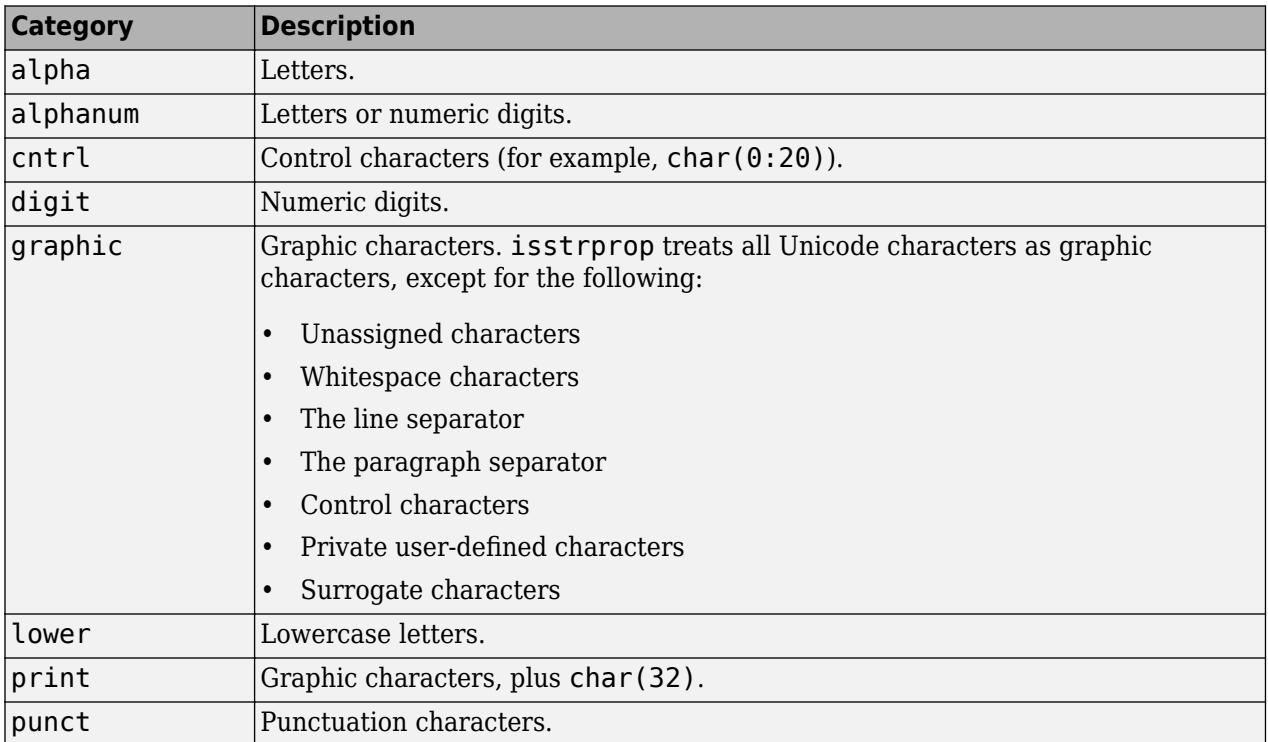

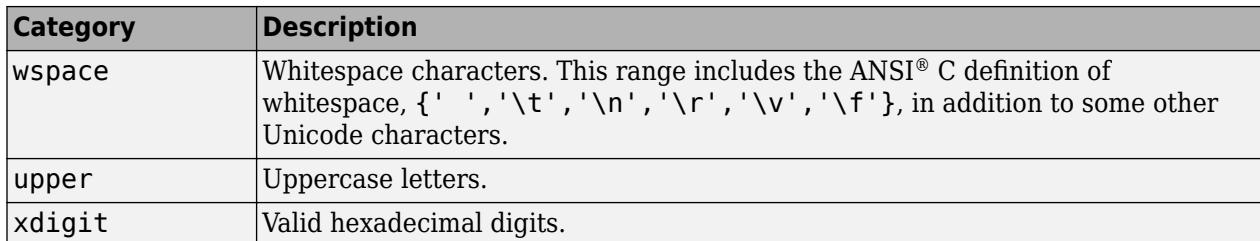

#### **tf — True or false**

 $0$  (default) | 1

True or false, specified as 1 or 0.

### **Output Arguments**

#### **TF — True or false**

logical array | cell array of logical vectors

True or false, returned as a logical array or cell array of logical vectors.

- If str is a character vector, string scalar, or numeric array, then TF is a logical array indicating which characters belong to the specified category.
- If str is a cell array of character vectors or a string array, then TF is a cell array. For each element of str, the corresponding cell of TF contains a logical vector indicating which characters in that element belong to the specified category.

### **Tips**

Whitespace characters for which the wspace option returns true include tab, line feed, vertical tab, form feed, carriage return, and space, in addition to some other Unicode characters. To see all characters for which the wspace option returns true, enter the following command, and then look up the returned decimal codes in a Unicode reference:

```
find(isstrprop(char(1):char(intmax('uint16')),'wspace'))
```
### **Extended Capabilities**

#### **C/C++ Code Generation**

Generate C and C++ code using MATLAB® Coder™.

Usage notes and limitations:

- Input array must be specified as a character array or an array of integers.
- Input values must be in the range 0–127.

#### **Thread-Based Environment**

Run code in the background using MATLAB® backgroundPool or accelerate code with Parallel Computing Toolbox™ ThreadPool.

This function fully supports thread-based environments. For more information, see "Run MATLAB Functions in Thread-Based Environment".

### **See Also**

[ischar](#page-7170-0) | [isletter](#page-7257-0) | [isspace](#page-7413-0) | [iscellstr](#page-7167-0) | [isnumeric](#page-7333-0) | [isa](#page-7139-0) | [is\\*](#page-7136-0) | [isstring](#page-7417-0) | [string](#page-13209-0) | [char](#page-1625-0) | [find](#page-4229-0) | [regexp](#page-11814-0) | [isvarname](#page-7457-0)

### **Topics**

"Search and Replace Text" "Compare Text"

# <span id="page-7427-0"></span>**isstruct**

Determine if input is structure array

### **Syntax**

 $tf = i$ sstruct(A)

### **Description**

 $tf = i$ sstruct(A) returns logical 1 (true) if A is a MATLAB structure and logical 0 (false) otherwise.

### **Examples**

```
patient.name = 'John Doe';
patient.billing = 127.00;
patient.test = [79 75 73; 180 178 177.5; 220 210 205];
isstruct(patient)
```
ans  $=$ 

1

## **Extended Capabilities**

#### **C/C++ Code Generation**

Generate C and C++ code using MATLAB® Coder™.

#### **Thread-Based Environment**

Run code in the background using MATLAB® backgroundPool or accelerate code with Parallel Computing Toolbox™ ThreadPool.

This function fully supports thread-based environments. For more information, see "Run MATLAB Functions in Thread-Based Environment".

### **See Also**

[struct](#page-13269-0) | [istable](#page-7435-0) | [isfield](#page-7217-0) | [iscell](#page-7165-0) | [ischar](#page-7170-0) | [isobject](#page-7337-0) | [isnumeric](#page-7333-0) | [islogical](#page-7285-0) | [isa](#page-7139-0) | [is\\*](#page-7136-0)

### **Topics**

dynamic field names

# **isstudent**

Determine if version is Student Version

# **Syntax**

tf = isstudent

## **Description**

tf = isstudent returns logical 1 (true) if the version of MATLAB is the Student Version. Otherwise, it returns logical  $\vec{\theta}$  (false) for commercial versions.

### **See Also**

[ver](#page-15016-0) | [version](#page-15026-0) | [license](#page-7712-0) | [is\\*](#page-7136-0)

# **issymmetric**

Determine if matrix is symmetric or skew-symmetric

### **Syntax**

 $tf = issymmetric(A)$ tf = issymmetric(A,skewOption)

### **Description**

 $tf = issymmetric(A)$  returns logical 1 (true) if square matrix A is [symmetric on page 1-7426](#page-7431-0); otherwise, it returns logical 0 (false).

tf = issymmetric(A,skewOption) specifies the type of the test. Specify skewOption as 'skew' to determine if A is [skew-symmetric on page 1-7426.](#page-7431-0)

### **Examples**

#### **Test if Hermitian Matrix Is Symmetric**

Create a 3-by-3 matrix.

A = [1 0 1i; 0 1 0;-1i 0 1] A = *3×3 complex* 1.0000 + 0.0000i 0.0000 + 0.0000i 0.0000 + 1.0000i 0.0000 + 0.0000i 1.0000 + 0.0000i 0.0000 + 0.0000i 0.0000 - 1.0000i 0.0000 + 0.0000i 1.0000 + 0.0000i

The matrix is Hermitian and has a real-valued diagonal.

Test whether the matrix is symmetric.

```
tf = issymmetric(A)tf = logical
    \left( \cdot \right)
```
The result is logical 0 (false) because A is not symmetric. In this case, A is equal to its complex conjugate transpose, A', but not its nonconjugate transpose, A.'.

Change the element in  $A(3,1)$  to be 1i.

 $A(3,1) = 1i;$ 

Determine whether the modified matrix is symmetric.

 $tf = issymmetric(A)$ 

```
tf = logical
    1
```
The matrix, A, is now symmetric because it is equal to its nonconjugate transpose, A.'.

#### **Test if Matrix Is Skew-Symmetric**

Create a 4-by-4 matrix.

```
A = \begin{bmatrix} 0 & 1 & -2 & 5 \\ 1 & -2 & 5 & -1 & 0 \\ 0 & 0 & 3 & -4 \\ 0 & 0 & 2 & 0 \\ 0 & 0 & 0 & 0 \\ 0 & 0 & 0 & 0 \\ 0 & 0 & 0 & 0 \\ 0 & 0 & 0 & 0 \\ 0 & 0 & 0 & 0 \\ 0 & 0 & 0 & 0 \\ 0 & 0 & 0 & 0 \\ 0 & 0 & 0 & 0 \\ 0 & 0 & 0 & 0 \\ 0 & 0 & 0 & 0 \\ 0 & 0 & 0 & 0 & 0 \\ 0 & 0 & 0 & 0 & 0 \\ 0 & 0 & 0 & 0A = 4×4
                 \begin{array}{cccc} 0 & 1 & -2 & 5 \\ -1 & 0 & 3 & -4 \end{array}-3 -4\begin{array}{cccc} 2 & -3 & 0 & 6 \\ -5 & 4 & -6 & 0 \end{array} -5 4 -6 0
```
The matrix is real and has a diagonal of zeros.

Specify skewOption as 'skew' to determine whether the matrix is skew-symmetric.

```
tf = issymmetric(A, 'skew')tf = logical
   1
```
The matrix, A, is skew-symmetric since it is equal to the negation of its nonconjugate transpose, - A.'.

### **Input Arguments**

#### **A — Input matrix**

numeric matrix

Input matrix, specified as a numeric matrix. If A is not square, then issymmetric returns logical 0 (false).

```
Data Types: single | double | logical
Complex Number Support: Yes
```
#### **skewOption — Test type**

'nonskew' (default) | 'skew'

Test type, specified as 'nonskew' or 'skew'. Specify 'skew' to test whether A is [skew-symmetric](#page-7431-0) [on page 1-7426.](#page-7431-0)

### <span id="page-7431-0"></span>**More About**

#### **Symmetric Matrix**

• A square matrix, A, is symmetric if it is equal to its nonconjugate transpose,  $A = A$ .'.

In terms of the matrix elements, this means that

 $a_{i, j} = a_{j, i}$ .

• Since real matrices are unaffected by complex conjugation, a real matrix that is symmetric is also Hermitian. For example, the matrix

 $A = \begin{bmatrix} 0 & 2 & 0 \\ 0 & 0 & 0 \\ 0 & 0 & 0 \\ 0 & 0 & 0 \\ 0 & 0 & 0 \\ 0 & 0 & 0 \\ 0 & 0 & 0 \\ 0 & 0 & 0 \\ 0 & 0 & 0 & 0 \\ 0 & 0 & 0 & 0 \\ 0 & 0 & 0 & 0 \\ 0 & 0 & 0 & 0 \\ 0 & 0 & 0 & 0 & 0 \\ 0 & 0 & 0 & 0 & 0 \\ 0 & 0 & 0 & 0 & 0 \\ 0 & 0 & 0 & 0 & 0 & 0 \\ 0 & 0 & 0 & 0 & 0 & 0 \\ 0 & 0 & 0 & 0$ 1 0 1 1 0 1

is both symmetric and Hermitian.

#### **Skew-Symmetric Matrix**

• A square matrix, A, is skew-symmetric if it is equal to the negation of its nonconjugate transpose,  $A = -A.$ 

In terms of the matrix elements, this means that

 $a_{i, j} = -a_{j, i}$ .

• Since real matrices are unaffected by complex conjugation, a real matrix that is skew-symmetric is also skew-Hermitian. For example, the matrix

$$
A = \begin{bmatrix} 0 & -1 \\ 1 & 0 \end{bmatrix}
$$

is both skew-symmetric and skew-Hermitian.

## **Extended Capabilities**

#### **C/C++ Code Generation**

Generate C and C++ code using MATLAB® Coder™.

Usage notes and limitations:

• Code generation does not support sparse matrix inputs for this function.

#### **GPU Code Generation**

Generate CUDA® code for NVIDIA® GPUs using GPU Coder™.

Usage notes and limitations:

• Code generation does not support sparse matrix inputs for this function.

#### **Thread-Based Environment**

Run code in the background using MATLAB® backgroundPool or accelerate code with Parallel Computing Toolbox™ ThreadPool.

This function fully supports thread-based environments. For more information, see "Run MATLAB Functions in Thread-Based Environment".

#### **GPU Arrays**

Accelerate code by running on a graphics processing unit (GPU) using Parallel Computing Toolbox™.

This function fully supports GPU arrays. For more information, see "Run MATLAB Functions on a GPU" (Parallel Computing Toolbox).

#### **Distributed Arrays**

Partition large arrays across the combined memory of your cluster using Parallel Computing Toolbox™.

This function fully supports distributed arrays. For more information, see "Run MATLAB Functions with Distributed Arrays" (Parallel Computing Toolbox).

### **See Also**

[ishermitian](#page-7233-0) | [isreal](#page-7384-0) | [transpose](#page-14363-0) | [ctranspose](#page-2617-0)

#### **Introduced in R2014a**

# **isTiled**

Determine if image is tiled

## **Syntax**

 $tf = isTiled(t)$ 

## **Description**

 $tf = isTiled(t)$  returns true if the image has a tiled layout. Otherwise the function returns false.

### **Examples**

#### **Determine if Image Has Tiled Organization**

Create a Tiff object for a TIFF file and check if the image in the file has a tiled organization.

```
t = Tiff('example.tif','r');tf = isTiled(t)tf = logical
    1
```
The image has a tiled organization.

Close the Tiff object.

close(t)

### **Input Arguments**

### **t — Tiff object**

Tiff object

Tiff object representing a TIFF file. Use the [Tiff](#page-14092-0) function to create the object.

### **Algorithms**

### **References**

This function corresponds to the TIFFIsTiled function in the LibTIFF C API. To use this function, you must be familiar with the TIFF specification and technical notes. View this documentation at [LibTIFF - TIFF Library and Utilities](http://www.simplesystems.org/libtiff/).

### **See Also**

[Tiff](#page-14092-0)

isTiled

#### **Topics**

"Importing Images" "Exporting to Images"

**Introduced in R2009b**

# <span id="page-7435-0"></span>**istable**

Determine if input is table

## **Syntax**

 $tf = istate(e(A))$ 

### **Description**

 $tf = istable(A)$  returns logical 1 (true) if A is a table, and logical 0 (false) otherwise.

### **Examples**

#### **Determine if Input Is Table**

Create a table, T.

```
T = table(categorical(["M";"F";"M"]), [45 45;41 32;40 34],...["NY";"CA";"MA"], [true; false; false])
```
T=*3×4 table*

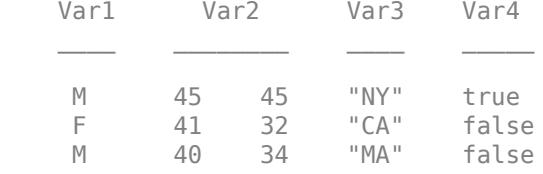

Verify that T is a table.

```
tf = istable(T)tf = logical
   1
```
### **Test Data Extracted from Table**

Create a table, T.

```
T = table(categorical(["M";"F";"M"]), [45 45;41 32;40 34],...["NY";"CA";"MA"],[true;false;false])
T=3×4 table
         Var1 Var2 Var3 Var4 
\mathcal{L}=\{L_1,L_2,\ldots,L_{n-1},L_{n-1},\ldots,L_{n-1},L_{n-1},\ldots,L_{n-1},L_{n-1},\ldots,L_{n-1},L_{n-1},\ldots,L_{n-1},L_{n-1},\ldots,L_{n-1},L_{n-1},\ldots,L_{n-1},L_{n-1},\ldots,L_{n-1},L_{n-1},\ldots,L_{n-1},L_{n-1},\ldots,L_{n-1},L_{n-1},\ldots,L_{n-1},L_{n-1},\ldots,L_{n-1},L_{n-1},\ldots,L_{n-1},L_{n-1},\ldots,L_{n-1},L_{ M 45 45 "NY" true
```
 F 41 32 "CA" false M 40 34 "MA" false

Extract the second and fourth variables from T. When you index into a table using smooth parentheses, the result is a table.

#### $T2 = T(:,[2 4])$

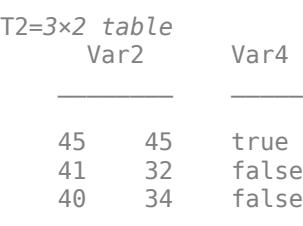

#### $tf = istable(T2)$

tf = *logical* 1

Extract data from the second and fourth variables. When you index into a table using curly braces, the result is a matrix, not a table.

### $A = T\{: \, , \, [2 \, 4]\}$ A = *3×3*

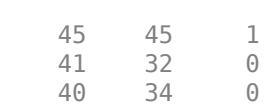

#### $tf = istable(A)$

tf = *logical*  $\Theta$ 

### **Input Arguments**

#### **A — Input array**

array

Input array.

## **Extended Capabilities**

#### **Distributed Arrays**

Partition large arrays across the combined memory of your cluster using Parallel Computing Toolbox™.

This function fully supports distributed arrays. For more information, see "Run MATLAB Functions with Distributed Arrays" (Parallel Computing Toolbox).

## **See Also**

[table](#page-13600-0) | [iscell](#page-7165-0) | [isstruct](#page-7427-0) | [isnumeric](#page-7333-0) | [isobject](#page-7337-0) | [islogical](#page-7285-0) | [istimetable](#page-7442-0) | [istabular](#page-7438-0)

**Topics** "Tables"

**Introduced in R2013b**

# <span id="page-7438-0"></span>**istabular**

Determine if input is table or timetable

### **Syntax**

 $tf = istabular(A)$ 

### **Description**

 $tf = istabular(A) returns logical 1 (true) if A is either a table or a timetable, and logical 0$ (false) otherwise.

This syntax is equivalent to  $tf = istable(A)$  || istimetable(A), but is more convenient.

### **Examples**

#### **Determine if Inputs Are Tables or Timetables**

Create a table using the table function.

```
T = table([98;97.5;97.9;98.1;101],[120;111;119;117;118])
```
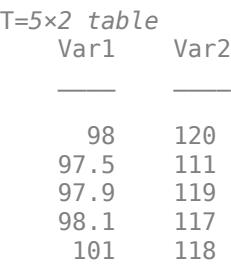

To confirm that T is either a table or a timetable, use the istabular function.

 $tf = istabular(T)$ tf = *logical* 1

#### Now convert T to a timetable.

TT = table2timetable(T,'RowTimes',hours(1:5))

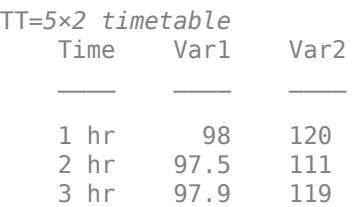

 4 hr 98.1 117 5 hr 101 118

The istabular function still returns 1 for TT.

```
tf = istabular(TT)tf = logical
   1
```
However, the istable function returns 0 because TT is a timetable, not a table.

```
tf = istable(TT)tf = logical
   \odot
```
## **Input Arguments**

**A — Input variable** any data type

Input variable.

### **See Also**

[table](#page-13600-0) | [timetable](#page-14252-0) | [iscell](#page-7165-0) | [isstruct](#page-7427-0) | [isnumeric](#page-7333-0) | [isobject](#page-7337-0) | [islogical](#page-7285-0) | [istable](#page-7435-0) | [istimetable](#page-7442-0)

#### **Topics**

"Tables" "Timetables"

**Introduced in R2021b**

# **istall**

Determine if input is tall array

# **Syntax**

 $tf = istall(X)$ 

# **Description**

 $tf = istall(X)$  returns logical 1 (true) if X is a tall array. Otherwise, it returns logical 0 (false). The output, tf, is an in-memory logical scalar.

# **Examples**

### **Determine if Array is Tall**

Create an array and determine if it is a tall array.

```
X = tal(<i>randn</i>(1000, 3))
```

```
X =
```
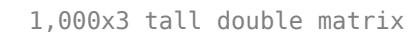

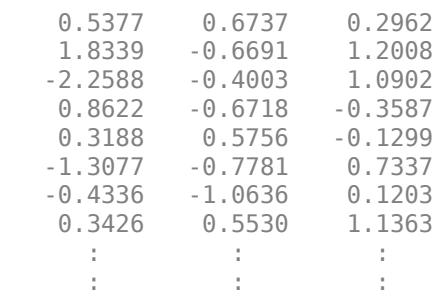

 $tf = istall(X)$ 

```
tf = logical
    1
```
## **Input Arguments**

### **X — Input array**

scalar | vector | matrix | multidimensional array

Input array, specified as a scalar, vector, matrix, or multidimensional array. X can be any data type.

## **Extended Capabilities**

#### **Tall Arrays**

Calculate with arrays that have more rows than fit in memory.

### **See Also**

[tall](#page-13705-0) | [classUnderlying](#page-1706-0) | [isaUnderlying](#page-7145-0)

### **Topics**

"Tall Arrays for Out-of-Memory Data"

### **Introduced in R2016b**

# <span id="page-7442-0"></span>**istimetable**

Determine if input is timetable

### **Syntax**

 $tf = istimetable(A)$ 

### **Description**

 $tf = istimetable(A)$  returns logical 1 (true) if A is a timetable, and logical 0 (false) otherwise.

### **Examples**

#### **Determine if Input Is Timetable**

Create a timetable and verify that it is a timetable.

```
Date = datetime(["2015-12-18";"2015-12-19";"2015-12-20"]);
Temp = [37.3;39.1;42.3];
Pressure = [29.4;29.6;30.0];
Precip = [0.1;0.9;0.0];TT = timetable(Date,Temp,Pressure,Precip)
TT=3×3 timetable
```
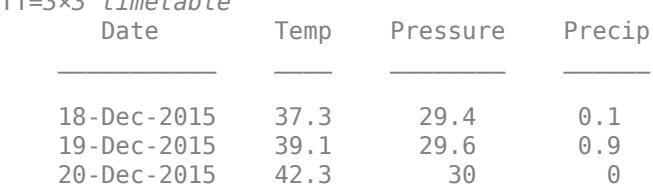

```
tf = istimetable(TT)
```
tf = *logical* 1

Convert TT to a table, T. The istimetable function returns 0 because T is not a timetable.

```
T = timetable2table(TT);
tf = istimetable(T)tf = logical
    0
```
### **Input Arguments**

**A — Input array** array

Input array.

### **Extended Capabilities**

#### **Distributed Arrays**

Partition large arrays across the combined memory of your cluster using Parallel Computing Toolbox™.

This function fully supports distributed arrays. For more information, see "Run MATLAB Functions with Distributed Arrays" (Parallel Computing Toolbox).

### **See Also**

[timetable](#page-14252-0) | [iscell](#page-7165-0) | [isstruct](#page-7427-0) | [isnumeric](#page-7333-0) | [isobject](#page-7337-0) | [islogical](#page-7285-0) | [istable](#page-7435-0) | [istabular](#page-7438-0)

#### **Topics**

"Timetables" "Represent Dates and Times in MATLAB"

#### **Introduced in R2016b**

# <span id="page-7444-0"></span>**istril**

Determine if matrix is lower triangular

# **Syntax**

 $tf = istril(A)$ 

# **Description**

 $tf = \text{istril}(A)$  returns logical 1 (true) if A is a [lower triangular matrix on page 1-7440;](#page-7445-0) otherwise, it returns logical 0 (false).

# **Examples**

### **Test Lower Triangular Matrix**

Create a 5-by-5 matrix.

```
D = \text{tril}(\text{magic}(5))
```
 $D = 5 \times 5$ 

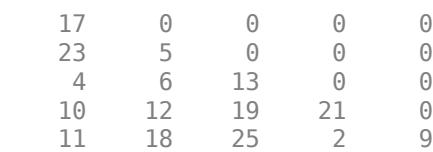

Test D to see if it is lower triangular.

istril(D)

ans = *logical* 1

The result is logical 1 (true) because all elements above the main diagonal are zero.

### **Test Matrix of Zeros**

Create a 5-by-5 matrix of zeros.

$$
Z = zeros(5);
$$

Test Z to see if it is lower triangular.

istril(Z)

```
ans = logical
    1
```
The result is logical 1 (true) because a lower triangular matrix can have any number of zeros on its main diagonal.

### **Input Arguments**

#### **A — Input array**

numeric array

Input array, specified as a numeric array. istril returns logical 0 (false) if A has more than two dimensions.

Data Types: single | double Complex Number Support: Yes

### **More About**

#### **Lower Triangular Matrix**

A matrix is lower triangular if all elements above the main diagonal are zero. Any number of the elements on the main diagonal can also be zero.

For example, the matrix

$$
A = \begin{pmatrix} 1 & 0 & 0 & 0 \\ -1 & 1 & 0 & 0 \\ -2 & -2 & 1 & 0 \\ -3 & -3 & -3 & 1 \end{pmatrix}
$$

is lower triangular. A diagonal matrix is both upper and lower triangular.

### **Tips**

- Use the [tril](#page-14387-0) function to produce lower triangular matrices for which istril returns logical 1 (true).
- The functions isdiag, istriu, and istril are special cases of the function [isbanded](#page-7148-0), which can perform all of the same tests with suitably defined upper and lower bandwidths. For example,  $istril(A) == isbanded(A,size(A,1),0).$

## **Extended Capabilities**

#### **C/C++ Code Generation**

Generate C and C++ code using MATLAB® Coder™.

Usage notes and limitations:

• Code generation does not support sparse matrix inputs for this function.

#### **GPU Code Generation**

Generate CUDA® code for NVIDIA® GPUs using GPU Coder™.

Usage notes and limitations:

• Code generation does not support sparse matrix inputs for this function.

#### **Thread-Based Environment**

Run code in the background using MATLAB® backgroundPool or accelerate code with Parallel Computing Toolbox™ ThreadPool.

This function fully supports thread-based environments. For more information, see "Run MATLAB Functions in Thread-Based Environment".

#### **GPU Arrays**

Accelerate code by running on a graphics processing unit (GPU) using Parallel Computing Toolbox<sup>™</sup>.

This function fully supports GPU arrays. For more information, see "Run MATLAB Functions on a GPU" (Parallel Computing Toolbox).

#### **Distributed Arrays**

Partition large arrays across the combined memory of your cluster using Parallel Computing Toolbox™.

This function fully supports distributed arrays. For more information, see "Run MATLAB Functions with Distributed Arrays" (Parallel Computing Toolbox).

### **See Also**

[isdiag](#page-7178-0) | [istriu](#page-7447-0) | [diag](#page-3246-0) | [triu](#page-14420-0) | [tril](#page-14387-0) | [isbanded](#page-7148-0) | [bandwidth](#page-633-0)

#### **Introduced in R2014a**

# <span id="page-7447-0"></span>**istriu**

Determine if matrix is upper triangular

# **Syntax**

 $tf = istriu(A)$ 

# **Description**

 $tf = istriu(A)$  returns logical 1 (true) if A is an [upper triangular matrix on page 1-7443](#page-7448-0); otherwise, it returns logical 0 (false).

### **Examples**

### **Test Upper Triangular Matrix**

Create a 5-by-5 matrix.

```
A = \text{triu}(\text{magic}(5))
```
A = *5×5*

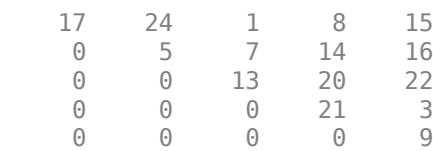

#### Test A to see if it is upper triangular.

istriu(A)

ans = *logical* 1

The result is logical 1 (true) because all elements below the main diagonal are zero.

### **Test Matrix of Zeros**

Create a 5-by-5 matrix of zeros.

 $Z = zeros(5);$ 

Test Z to see if it is upper triangular.

istriu(Z)

```
ans = logical
    1
```
The result is logical 1 (true) because an upper triangular matrix can have any number of zeros on the main diagonal.

# **Input Arguments**

#### **A — Input array**

numeric array

Input array, specified as a numeric array. istriu returns logical 0 (false) if A has more than two dimensions.

Data Types: single | double Complex Number Support: Yes

### **More About**

#### **Upper Triangular Matrix**

A matrix is upper triangular if all elements below the main diagonal are zero. Any number of the elements on the main diagonal can also be zero.

For example, the matrix

$$
A = \begin{pmatrix} 1 & -1 & -1 & -1 \\ 0 & 1 & -2 & -2 \\ 0 & 0 & 1 & -3 \\ 0 & 0 & 0 & 1 \end{pmatrix}
$$

is upper triangular. A diagonal matrix is both upper and lower triangular.

### **Tips**

- Use the [triu](#page-14420-0) function to produce upper triangular matrices for which istriu returns logical 1 (true).
- The functions isdiag, istriu, and istril are special cases of the function [isbanded](#page-7148-0), which can perform all of the same tests with suitably defined upper and lower bandwidths. For example,  $istriu(A) == ibanded(A, 0, size(A, 2)).$

# **Extended Capabilities**

### **C/C++ Code Generation**

Generate C and C++ code using MATLAB® Coder™.

Usage notes and limitations:

• Code generation does not support sparse matrix inputs for this function.

#### **GPU Code Generation**

Generate CUDA® code for NVIDIA® GPUs using GPU Coder™.

Usage notes and limitations:

• Code generation does not support sparse matrix inputs for this function.

#### **Thread-Based Environment**

Run code in the background using MATLAB® backgroundPool or accelerate code with Parallel Computing Toolbox™ ThreadPool.

This function fully supports thread-based environments. For more information, see "Run MATLAB Functions in Thread-Based Environment".

#### **GPU Arrays**

Accelerate code by running on a graphics processing unit (GPU) using Parallel Computing Toolbox<sup>™</sup>.

This function fully supports GPU arrays. For more information, see "Run MATLAB Functions on a GPU" (Parallel Computing Toolbox).

#### **Distributed Arrays**

Partition large arrays across the combined memory of your cluster using Parallel Computing Toolbox™.

This function fully supports distributed arrays. For more information, see "Run MATLAB Functions with Distributed Arrays" (Parallel Computing Toolbox).

### **See Also**

[isdiag](#page-7178-0) | [istril](#page-7444-0) | [diag](#page-3246-0) | [triu](#page-14420-0) | [tril](#page-14387-0) | [isbanded](#page-7148-0) | [bandwidth](#page-633-0)

**Introduced in R2014a**

# **isundefined**

Find undefined elements in categorical array

### **Syntax**

 $TF = isundefined(A)$ 

### **Description**

 $TF = is undefined(A)$  returns a logical array,  $TF$ , that indicates which elements in the categorical array, A, contain undefined values. isundefined returns logical 1 (true) for undefined elements; otherwise it returns logical 0 (false). The size of TF is the same as the size of A.

Any elements in A without a corresponding category are undefined. Undefined values are similar to NaN in numeric arrays.

### **Examples**

#### **Categorical Array with Undefined Values**

Create a categorical array, A, from numeric values where 1, 2, and 3 represent red, green, and blue respectively.

```
A = categorical([4 1; 2 3; 2 1; 3 4; 1 1],1:3,{'red','green','blue'})
```
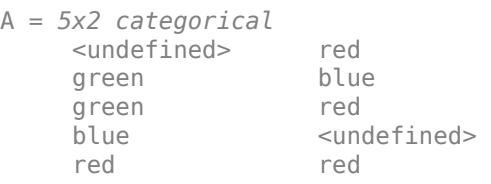

A is a 5-by-2 categorical array with three categories: red, green, and blue. Array elements corresponding to the numeric value 4 in the input array to the categorical function do not have a corresponding category. Therefore, they are undefined in the output categorical array, A.

Find undefined elements in A.

```
TF = isundefined(A)TF = 5x2 logical array
    1 0
    0 0
    0 0
    0 1
   \odot \odot
```
 $A(1,1)$  and  $A(4,2)$  are undefined.

### **Input Arguments**

#### **A — Categorical array**

vector | matrix | multidimensional array

Categorical array, specified as a vector, matrix, or multidimensional array.

## **Extended Capabilities**

#### **Tall Arrays**

Calculate with arrays that have more rows than fit in memory.

This function fully supports tall arrays. For more information, see "Tall Arrays".

#### **C/C++ Code Generation**

Generate C and C++ code using MATLAB® Coder™.

This function fully supports code generation. For more information, see "Code Generation for Categorical Arrays" (MATLAB Coder).

#### **Thread-Based Environment**

Run code in the background using MATLAB® backgroundPool or accelerate code with Parallel Computing Toolbox™ ThreadPool.

This function fully supports thread-based environments. For more information, see "Run MATLAB Functions in Thread-Based Environment".

#### **Distributed Arrays**

Partition large arrays across the combined memory of your cluster using Parallel Computing Toolbox™.

This function fully supports distributed arrays. For more information, see "Run MATLAB Functions with Distributed Arrays" (Parallel Computing Toolbox).

# **See Also**

[ismember](#page-7295-0) | [exist](#page-3811-0)

**Introduced in R2013b**
## **isUnderlyingType**

Determine whether input has specified underlying data type

### **Syntax**

tf = isUnderlyingType(X,typename)

### **Description**

 $tf = isUnderlyingType(X, typename)$  returns logical 1 (true) if the underlying data type of X is equal to typename, as returned by underlyingType $(X)$ . Otherwise, the result is logical 0 (false).

### **Examples**

#### **Test Underlying Data Type**

Use isUnderlyingType to query the data type of several variables.

Create a numeric variable that has a data type of single and then test whether the underlying data type is also single.

```
x = single(5);
tf = isUnderlyingType(x, "single")tf = logical
    1
```
The result is true because underlyingType(x) returns 'single'.

Next, create a table with two variables and then determine whether the underlying data type is string.

```
x = table([1; 2; 3], ["a", "b", "c"]);tf = isUnderlyingType(x,"string")
tf = logical
   \Theta
```
In this case, the result is false because underlyingType(x) returns 'table'.

Now, create a distributed array (requires Parallel Computing Toolbox) and then determine whether the underlying data type is double.

```
x = distributed(1:10);
tf = isUnderlyingType(x,"double")
```

```
Starting parallel pool (parpool) using the 'local' profile ...
Connected to the parallel pool (number of workers: 6).
tf = logical
    1
```
The result is true because underlyingType(x) returns 'double'. In this case, class(x) returns the name of the class for the variable, while underlyingType(x) returns the name of the data type for the underlying data.

### **Input Arguments**

#### **X — Input array or object**

variable | expression

#### Input array or object, specified as a variable or expression.

Example: isUnderlyingType(gpuArray(double(1)),"single") tests whether the input gpuArray contains underlying data of type single.

#### **typename — Name of data type to test**

character vector | string scalar

#### Name of data type to test, specified as a character vector or string scalar.

Example: isUnderlyingType(X,"double") tests whether X has underlying type double.

Data Types: char | string

### **Extended Capabilities**

#### **Thread-Based Environment**

Run code in the background using MATLAB® backgroundPool or accelerate code with Parallel Computing Toolbox™ ThreadPool.

This function fully supports thread-based environments. For more information, see "Run MATLAB Functions in Thread-Based Environment".

#### **GPU Arrays**

Accelerate code by running on a graphics processing unit (GPU) using Parallel Computing Toolbox™.

This function fully supports GPU arrays. For more information, see "Run MATLAB Functions on a GPU" (Parallel Computing Toolbox).

#### **Distributed Arrays**

Partition large arrays across the combined memory of your cluster using Parallel Computing Toolbox™.

This function fully supports distributed arrays. For more information, see "Run MATLAB Functions with Distributed Arrays" (Parallel Computing Toolbox).

### **See Also**

[class](#page-1701-0) | [underlyingType](#page-14846-0) | [mustBeUnderlyingType](#page-9057-0)

### **Introduced in R2020b**

## **isunix**

Determine if version is for Linux or Mac platforms

## **Syntax**

 $tf = isunix$ 

## **Description**

tf = isunix returns logical 1 (true) if the version of MATLAB is for Linux or Apple macOS platforms. Otherwise, it returns logical 0 (false).

### **Examples**

#### **Execute MATLAB Command Based on Platform**

```
if ismac
     % Code to run on Mac platform
elseif isunix
     % Code to run on Linux platform
elseif ispc
     % Code to run on Windows platform
else
     disp('Platform not supported')
end
```
## **Extended Capabilities**

#### **C/C++ Code Generation**

Generate C and C++ code using MATLAB® Coder™.

Usage notes and limitations:

- Returns true or false based on the MATLAB version used for code generation.
- Use only when the code generation target is S-function (Simulation) or MEX-function.

#### **Thread-Based Environment**

Run code in the background using MATLAB® backgroundPool or accelerate code with Parallel Computing Toolbox™ ThreadPool.

This function fully supports thread-based environments. For more information, see "Run MATLAB Functions in Thread-Based Environment".

### **See Also**

[ispc](#page-7373-0) | [ismac](#page-7287-0) | [computer](#page-2090-0) | [isstudent](#page-7428-0) | [is\\*](#page-7136-0)

## **isvarname**

Determine if input is valid variable name

### **Syntax**

 $tf = isvarname(s)$ isvarname s

### **Description**

 $tf = isvarname(s)$  determines if input s is a valid variable name. If s is a valid MATLAB variable name the isvarname function returns logical 1 (true). Otherwise it returns logical 0 (false).

A valid variable name begins with a letter and contains not more than [namelengthmax](#page-9074-0) characters. Valid variable names can include letters, digits, and underscores. MATLAB keywords are not valid variable names. To determine if the input is a MATLAB keyword, use the iskeyword function.

isvarname s is the command form of the syntax. The command form requires fewer special characters. You do not need parentheses or single quotes around the input.

### **Examples**

#### **Determine Variable Name Validity**

Show that input that starts with a number is not a valid variable name.

```
s = '8th column';
isvarname(s)
ans = logical
    0
```
Change the input to a valid variable name.

```
s = 'column 8';isvarname(s)
ans = logical
   1
```
Use the command form to determine if the input is a valid variable name.

```
isvarname column_8
ans = logical
    1
```
### **Input Arguments**

#### **s — Potential variable name**

character vector | string

Potential variable name, specified as a character vector, or string.

Example: 'myVar' Example: "myVar2"

### **Extended Capabilities**

#### **Thread-Based Environment**

Run code in the background using MATLAB® backgroundPool or accelerate code with Parallel Computing Toolbox™ ThreadPool.

This function fully supports thread-based environments. For more information, see "Run MATLAB Functions in Thread-Based Environment".

### **See Also**

[matlab.lang.makeValidName](#page-8289-0) | [matlab.lang.makeUniqueStrings](#page-8283-0) | [iskeyword](#page-7255-0) | [namelengthmax](#page-9074-0) | [is\\*](#page-7136-0)

**Topics**

"Variable Names"

## **isvector**

Determine whether input is vector

### **Syntax**

 $TF = isvector(A)$ 

### **Description**

TF = isvector(A) returns logical 1 (true) if A is a vector. Otherwise, it returns logical 0 (false). A vector is a two-dimensional array that has a size of 1-by-N or N-by-1, where N is a nonnegative integer.

### **Examples**

#### **Determine Vector from Matrix**

Create a 2-by-2 matrix. Determine whether it is a vector.

```
A = [1 2; 3 4];TF = isvector(A)TF = logical
   0
```
Check whether the first column of the matrix is a vector.

```
TF = isvector(A(:, 1))TF = logical
   1
```
Check whether the first row of the matrix is a vector.

```
TF = isvector(A(1,:))TF = logical
   1
```
#### **Determine Vector from Scalar**

Create a scalar, which is a 1-by-1 array.

```
A = 5;
```
Determine whether the scalar A is also a vector.

 $TF = isvector(A)$ TF = *logical* 1

#### **Character Vector and String Scalar**

Create an array of characters. Determine whether it is a vector.

```
A = 'Hello, World!';
TF = isvector(A)TF = logical
   1
```
Check the dimension of A using size. A is a 1-by-13 character vector.

```
sz = size(A)sz = 1×2
     1 13
```
Now create a string scalar by enclosing a piece of text in double quotes.

```
A = "Hello, World!";
```
Check whether the scalar A is also a vector.

```
TF = isvector(A)TF = logical
   1
```
### **Input Arguments**

#### **A — Input array**

scalar | vector | matrix | multidimensional array

Input array, specified as a scalar, vector, matrix, or multidimensional array.

### **Algorithms**

- If the input array A has more than two dimensions, then  $isvector(A)$  always returns logical 0 (false). For example, an array of size 1-by-1-by-N is not a vector.
- isvector(A) function does not have any special behavior for dimension lengths equal to 0. For example, isvector(A) returns logical 1 (true) if the size of A is 0-by-1. But, isvector(A) returns logical 0 (false) if the size of A is 0-by-3.

### **Extended Capabilities**

#### **Tall Arrays**

Calculate with arrays that have more rows than fit in memory.

This function fully supports tall arrays. For more information, see "Tall Arrays".

#### **C/C++ Code Generation**

Generate C and C++ code using MATLAB® Coder™.

#### **GPU Code Generation**

Generate CUDA® code for NVIDIA® GPUs using GPU Coder™.

#### **HDL Code Generation**

Generate Verilog and VHDL code for FPGA and ASIC designs using HDL Coder™.

#### **Thread-Based Environment**

Run code in the background using MATLAB® backgroundPool or accelerate code with Parallel Computing Toolbox™ ThreadPool.

This function fully supports thread-based environments. For more information, see "Run MATLAB Functions in Thread-Based Environment".

#### **GPU Arrays**

Accelerate code by running on a graphics processing unit (GPU) using Parallel Computing Toolbox™.

This function fully supports GPU arrays. For more information, see "Run MATLAB Functions on a GPU" (Parallel Computing Toolbox).

#### **Distributed Arrays**

Partition large arrays across the combined memory of your cluster using Parallel Computing Toolbox™.

This function fully supports distributed arrays. For more information, see "Run MATLAB Functions with Distributed Arrays" (Parallel Computing Toolbox).

#### **See Also**

[isscalar](#page-7396-0) | [ismatrix](#page-7291-0) | [isrow](#page-7394-0) | [iscolumn](#page-7172-0) | [size](#page-12722-0)

## **isweekend**

Determine weekend elements

### **Syntax**

 $tf = isweekend(t)$ 

### **Description**

 $tf =$  isweekend(t) returns an array the same size as t containing logical 1 (true) where the corresponding element of  $t$  is a datetime that occurs on a weekend day, and logical  $0$  (false) otherwise. Weekend days are Saturday and Sunday.

### **Examples**

#### **Determine If Date Occurs During Weekend**

```
t = datetime(2014, 5, 2: 5, 'Format', 'eee dd-MMM-yyyy')
t = 1x4 datetime
    Fri 02-May-2014 Sat 03-May-2014 Sun 04-May-2014 Mon 05-May-2014
tf = isweekend(t)tf = 1x4 logical array
    0 1 1 0
```
May 3 and May 4, 2014 are days that fall on a weekend.

### **Input Arguments**

#### **t — Input date and time**

datetime array

Input date and time, specified as a datetime array.

### **Extended Capabilities**

#### **Tall Arrays**

Calculate with arrays that have more rows than fit in memory.

This function fully supports tall arrays. For more information, see "Tall Arrays".

#### **Thread-Based Environment**

Run code in the background using MATLAB® backgroundPool or accelerate code with Parallel Computing Toolbox™ ThreadPool.

This function fully supports thread-based environments. For more information, see "Run MATLAB Functions in Thread-Based Environment".

#### **Distributed Arrays**

Partition large arrays across the combined memory of your cluster using Parallel Computing Toolbox™.

This function fully supports distributed arrays. For more information, see "Run MATLAB Functions with Distributed Arrays" (Parallel Computing Toolbox).

### **See Also**

[isdst](#page-7183-0) | [day](#page-3028-0)

**Introduced in R2014b**

# **j**

Imaginary unit

### **Syntax**

 $1j$  $z = a + bi$  $z = x + 1j*y$ 

### **Description**

1j returns the basic imaginary unit. j is equivalent to sqrt(-1).

You can use j to enter complex numbers. You also can use the character i as the imaginary unit. To create a complex number without using i and j, use the [complex](#page-2051-0) function.

 $z = a + bj$  returns a complex numerical constant, z.

 $z = x + 1j \cdot y$  returns a complex array, z.

### **Examples**

#### **Complex Scalar**

Create a complex scalar and use the character, j, without a multiplication sign as a suffix in forming a complex numerical constant.

 $z = 1 + 2j$ 

 $z = 1.0000 + 2.0000i$ 

#### **Complex Vector**

Create a complex vector from two 4-by-1 vectors of real numbers. z is a 4-by-1 complex vector.

```
x = [1:4]';
y = [8:-2:2]';
z = x+1j*yz = 4×1 complex
    1.0000 + 8.0000i
    2.0000 + 6.0000i
    3.0000 + 4.0000i
    4.0000 + 2.0000i
```
j

#### **Complex Exponential**

Create a complex scalar representing a complex vector with radius, r, and angle from the origin, theta.

```
r = 4;theta = pi/4;
z = r*exp(1j*theta)z = 2.8284 + 2.8284i
```
### **Input Arguments**

**a — Real component of complex scalar** scalar

Real component of a complex scalar, specified as a scalar.

Data Types: single | double

### **b — Imaginary component of complex scalar**

scalar

Imaginary component of a complex scalar, specified as a scalar.

If b is double, you can use the character, j, without a multiplication sign as a suffix in forming the complex numerical constant.

Example: 7j

If b is single, you must use a multiplication sign when forming the complex numerical constant.

```
Example: single(7)*j
Data Types: single | double
```
#### **x — Real component of complex array**

scalar | vector | matrix | multidimensional array

Real component of a complex array, specified as a scalar, vector, matrix, or multidimensional array.

The size of x must match the size of y, unless one is a scalar. If either x or y is a scalar, MATLAB expands the scalar to match the size of the other input.

#### single can combine with double.

Data Types: single | double

#### **y — Imaginary component of complex array**

scalar | vector | matrix | multidimensional array

Imaginary component of a complex array, specified as a scalar, vector, matrix, or multidimensional array.

The size of x must match the size of y, unless one is a scalar. If either x or y is a scalar, MATLAB expands the scalar to match the size of the other input.

#### single can combine with double.

Data Types: single | double

### **Output Arguments**

#### **z — Complex array**

scalar | vector | matrix | multidimensional array

Complex array, returned as a scalar, vector, matrix, or multidimensional array.

The size of z is the same as the input arguments.

z is single if at least one input argument is single. Otherwise, z is double.

### **Tips**

- For speed and improved robustness in complex arithmetic, use 1i and 1; instead of i and j.
- Since j is a function, it can be overridden and used as a variable. However, it is best to avoid using i and j for variable names if you intend to use them in complex arithmetic.
- Use the complex function to create a complex output in the following cases:
	- When the names i and j might be used for other variables (and do not equal sqrt(-1))
	- When the inputs are not double or single
	- When the imaginary component is all zeros

### **Extended Capabilities**

#### **Thread-Based Environment**

Run code in the background using MATLAB® backgroundPool or accelerate code with Parallel Computing Toolbox™ ThreadPool.

This function fully supports thread-based environments. For more information, see "Run MATLAB Functions in Thread-Based Environment".

### **See Also**

[conj](#page-2110-0) | [complex](#page-2051-0) | [imag](#page-6615-0) | [i](#page-6560-0) | [real](#page-11753-0)

#### **Topics**

"Create Complex Numbers"

#### **Introduced before R2006a**

j

# **jet**

Jet colormap array

### **Syntax**

```
c = jetc = jet(m)
```
### **Description**

 $c =$  jet returns the jet colormap as a three-column array with the same number of rows as the colormap for the current figure. If no figure exists, then the number of rows is equal to the default length of 256. Each row in the array contains the red, green, and blue intensities for a specific color. The intensities are in the range [0,1], and the color scheme looks like this image.

For smoother transitions between colors, use the [turbo](#page-14445-0) colormap. For more information, see ["Alternative Functionality" on page 1-7465](#page-7470-0).

 $c = jet(m)$  returns the colormap with m colors.

### **Examples**

#### **Reverse the Colormap**

Plot a surface and assign the jet colormap.

```
surf(peaks);
colormap('jet');
```
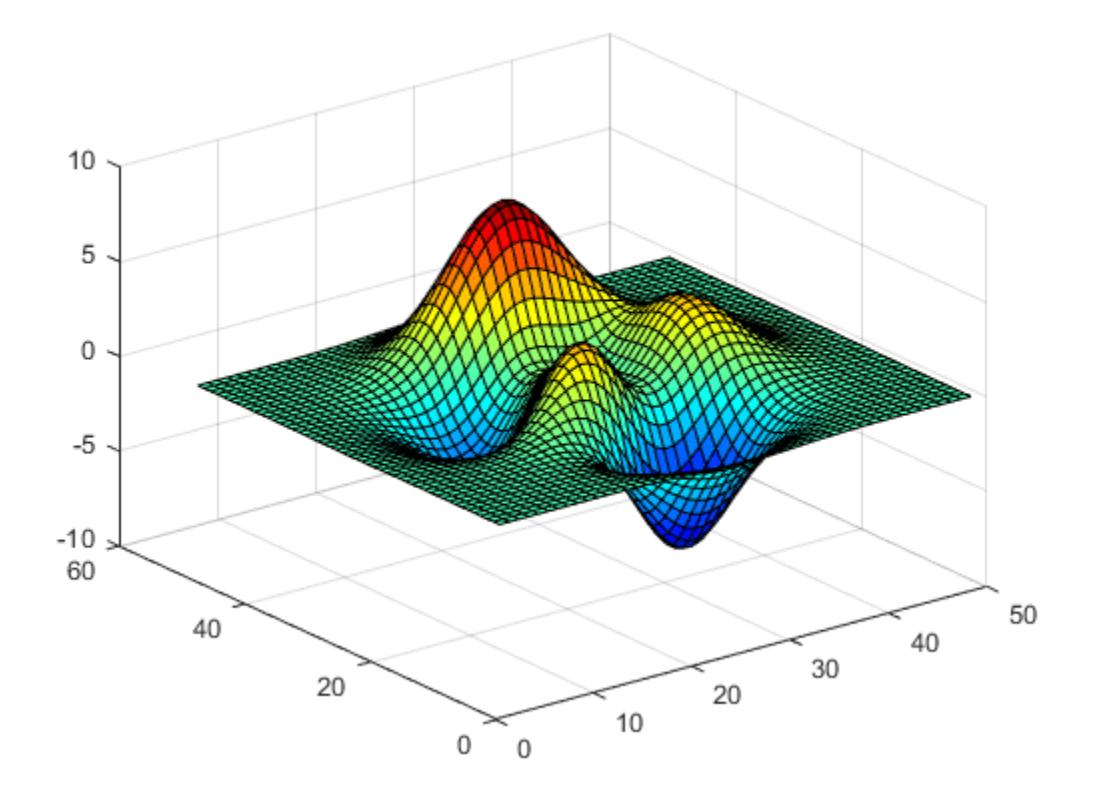

Get the jet colormap array and reverse the order. Then apply the modified colormap to the surface.

 $c = jet;$  $c = flipud(c)$ ; colormap(c);

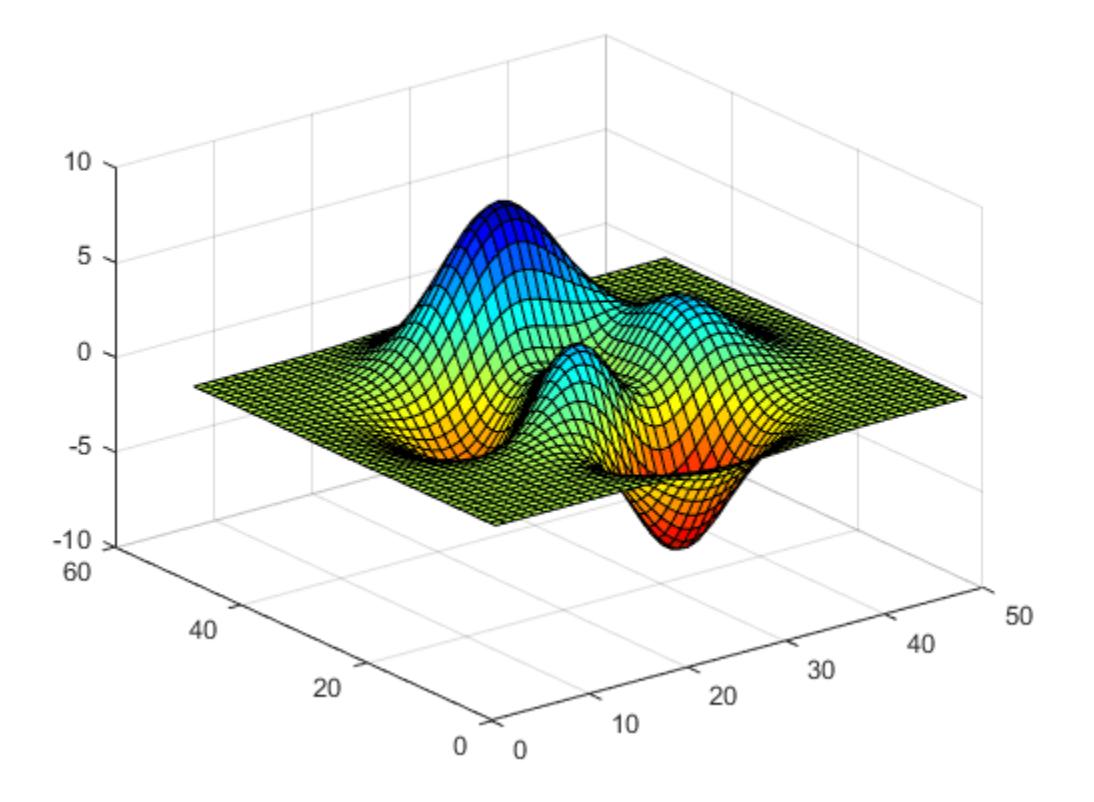

#### **Downsample the Jet Colormap**

Get a downsampled version of the jet colormap containing only ten colors. Then display the contours of the peaks function by applying the colormap and interpolated shading.

```
c = jet(10);
surf(peaks);
colormap(c);
shading interp;
```
<span id="page-7470-0"></span>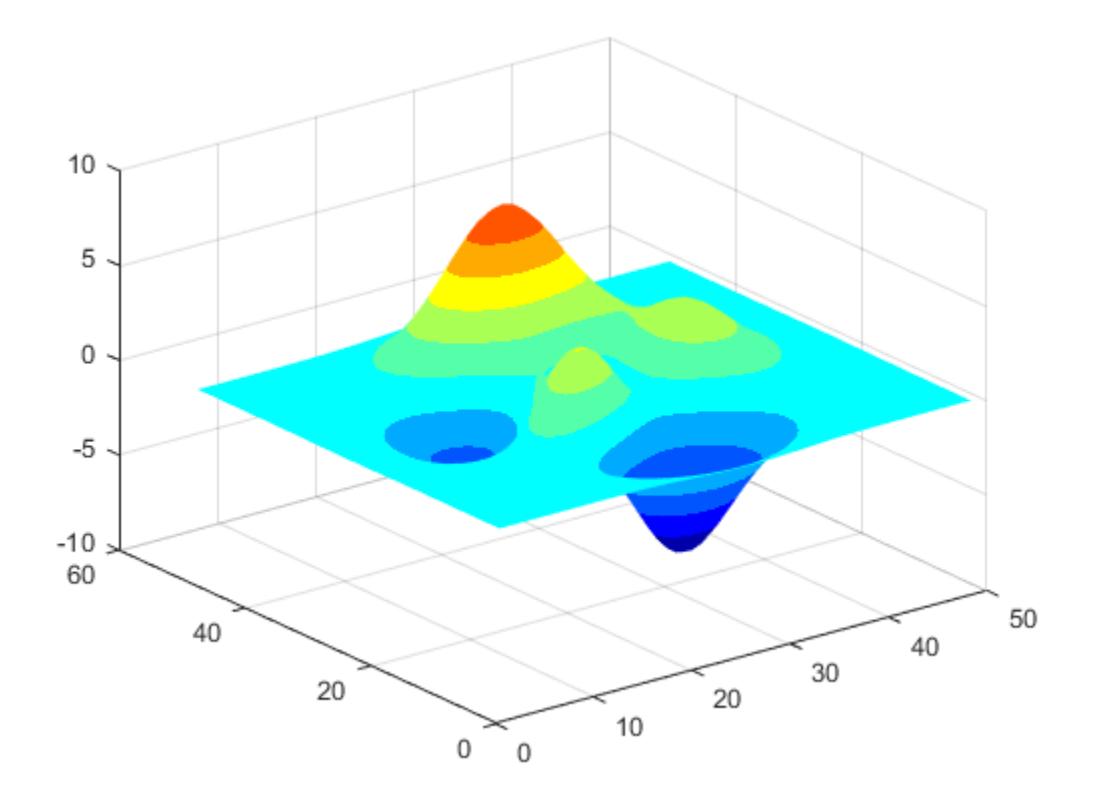

### **Input Arguments**

#### **m — Number of colors**

256 (default) | scalar integer value

Number of colors, specified as a scalar integer value. The default value of m is equal to the length of the colormap for the current figure. If no figure exists, the default value is 256.

Data Types: single | double

### **Alternative Functionality**

#### **Use the turbo Colormap for Smoother Transitions**

The [turbo](#page-14445-0) colormap has a color scheme that is similar to the jet colormap, but the transitions between colors are more perceptually uniform.

These colorbars show the difference between the jet and turbo colormaps.

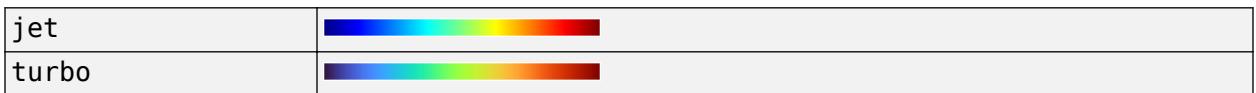

### **Compatibility Considerations**

#### **Colormaps Have 256 Colors by Default**

*Behavior changed in R2019b*

Starting in R2019b, colormaps have 256 colors by default.

In R2019a and previous releases, the default size is 64. If you have code that depends on a colormap having 64 colors, specify the number of colors when you set the colormap for the figure, axes, or chart. For example, colormap(jet(64)) sets the figure's colormap to the 64-color jet colormap.

Alternatively, you can change the default colormap for all figures within your MATLAB session:

set(groot,'defaultFigureColormap',jet(64))

### **See Also**

[colormap](#page-1970-0) | [turbo](#page-14445-0)

#### **Topics**

"Change Color Scheme Using a Colormap"

## <span id="page-7472-0"></span>**jsondecode**

Decode JSON-formatted text

## **Syntax**

 $value = jsondecode(txt)$ 

### **Description**

value =  $jsondecode(txt) \text{ parses } JSON \text{text.}$ 

### **Examples**

### **Decode JSON Text**

Display the JSON-formatted string ["one", "two", "three"].

```
jsondecode('["one", "two", "three"]')
```

```
ans = 3x1 cell
 {'one' }
 {'two' }
    {'three'}
```
## **Input Arguments**

#### **txt — JSON-formatted text**

string scalar | character vector

JSON-formatted text, specified as a string scalar or character vector. Invalid names in the JSON text are made valid with matlab.lang.makeValidName.

Example: '{"IDs":[116,943,234,38793]}'

Data Types: char

### **Output Arguments**

**value — MATLAB data** any MATLAB data type

MATLAB data returned as decoded JSON-formatted text. value depends on the data encoded in txt.

### **Limitations**

• If you decode, then encode a value, MATLAB does not guarantee that the result is identical to the original string. In particular, field names in JSON objects that are not valid MATLAB identifiers might be altered by the makeValidName function.

### **Algorithms**

JSON supports fewer data types than MATLAB. jsondecode converts JSON data types to the MATLAB data types in this table. jsondecode converts JSON object field names to MATLAB structure field names.

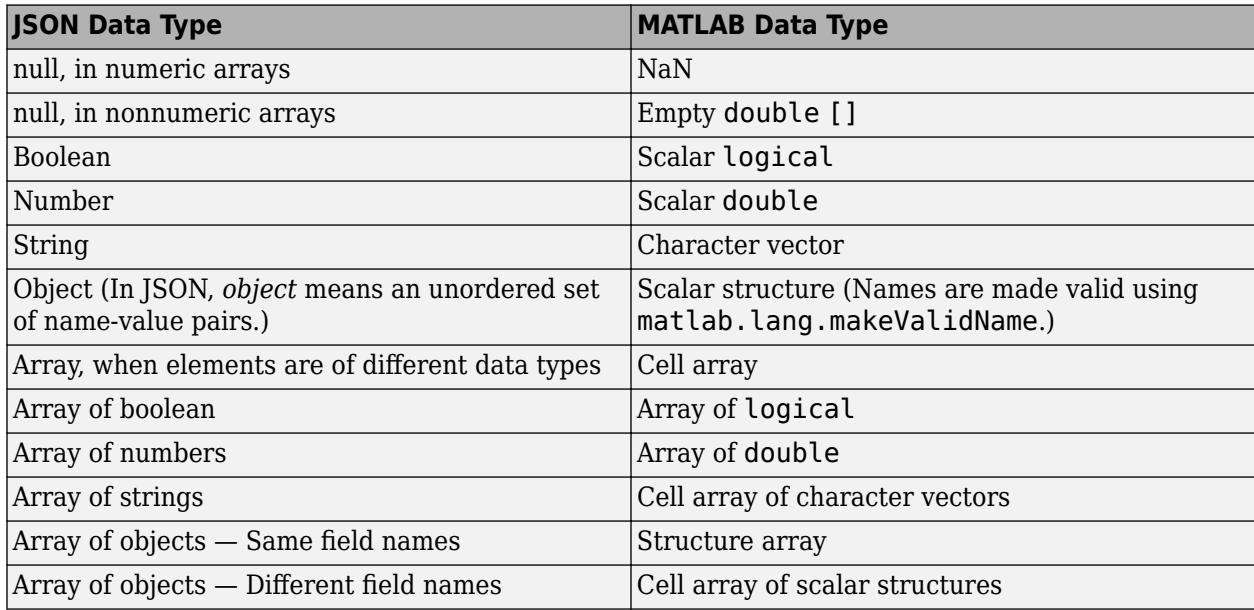

### **See Also**

[jsonencode](#page-7474-0) | [webread](#page-15157-0) | [matlab.lang.makeValidName](#page-8289-0) | [fileread](#page-4123-0)

#### **Introduced in R2016b**

## <span id="page-7474-0"></span>**jsonencode**

Create JSON-formatted text from structured MATLAB data

### **Syntax**

 $txt = jsonencode(data)$ txt = jsonencode(data,Name,Value)

### **Description**

```
txt = jsonencode(data) encodes data and returns a character vector in JSON format.
```

```
txt = jsonencode(data,Name,Value) encodes data using one or more name-value pair
arguments.
```
### **Examples**

#### **Convert Cell Array of Text to JSON**

```
value = {'one'; 'two'; 'three'};
jsonencode(value)
ans =
```
'["one","two","three"]'

#### **Encode Enumerations Without Properties**

jsonencode encodes enumerations without properties as strings.

```
on = matlab.lang.OnOffSwitchState.on;
jsonencode(on)
ans =
```

```
^{\prime\prime\prime\prime} on"^{\prime\prime\prime}
```
#### **Customize Encoded Enumerations With Properties**

By default, jsonencode encodes enumerations with properties as JSON strings. You can customize this behavior.

Create the SyntaxColors class shown in "Define Properties in Enumeration Classes" with properties and an enumeration.

jsonencode encodes the enumeration as a JSON string.

```
jsonencode(SyntaxColors.Error)
```

```
ans = '"Error"'
```
Add a customized jsonencode function. The function must have the same signature as the MATLAB jsonencode function. The updated methods block is:

```
methods
    function c = SyntaxColors(r, g, b)
        c.R = r; c.G = g; c.B = b; end
     function json = jsonencode(obj, varargin)
        s = struct('R', obj.R, 'G', obj.G, 'B', obj.B); json = jsonencode(s, varargin{:});
     end
end
```
Create a struct and display the encoded value calling jsonencode defined in SyntaxColors.

```
err = SyntaxColors.Error;
s = struct('Error', err);jsonencode(s)
```
ans = '{"Error":{"R":1,"G":0,"B":0}}'

#### **PrettyPrint JSON Text**

Convert struct containing different data types to JSON.

```
s.Width = 800;
s.Height = 600;
s.Title = 'View from the 15th Floor';
s.Animated = false;
s.IDs = [116, 943, 234, 38793];
jsonencode(s,PrettyPrint=true)
ans = '{
        "Width": 800,
        "Height": 600,
        "Title": "View from the 15th Floor",
        "Animated": false,
        "IDs": [
          116,
          943,
          234,
          38793
 ]
      }'
```
#### **Input Arguments**

**data — MATLAB data** any supported MATLAB data type MATLAB data, specified as any supported MATLAB data type. For more information, see "Limitations" on page 1-7471. For information about customizing jsonencode for enumerations, see ["Customize](#page-7474-0) [Encoded Enumerations With Properties" on page 1-7469](#page-7474-0).

Example: s.IDs = [116, 943, 234, 38793]

#### **Name-Value Pair Arguments**

Specify optional pairs of arguments as Name1=Value1, ..., NameN=ValueN, where Name is the argument name and Value is the corresponding value. Name-value arguments must appear after other arguments, but the order of the pairs does not matter.

*Before R2021a, use commas to separate each name and value, and enclose* Name *in quotes.*

Example: jsonencode(-Inf,ConvertInfAndNaN=false)

#### **ConvertInfAndNaN — Custom encoding**

true or 1 (default) | false or 0

Custom encoding of special floating point values NaN, Inf, and -Inf, specified as a numeric or logical 1 (true) or 0 (false). A true value encodes floating point values as null. A false value encodes the values as literal NaN, Infinity, or -Infinity.

Data Types: logical

#### **PrettyPrint — Add indentation**

false (default) | true

Add indentation, specified as true or false. MATLAB displays the JSON text with an indentation of two spaces.

Data Types: logical

### **Limitations**

- isonencode does not support complex numbers or sparse arrays. Objects must have public properties encoded as name-value pairs with get methods defined on the object properties. jsonencode does not support hidden properties.
- jsonencode does not support recursive structures such as graphics objects that contain references to parent and child objects.
- If you encode, then decode a value, MATLAB does not guarantee that the data type is preserved. JSON supports fewer data types than MATLAB, which results in loss of type information. For example, JSON data does not distinguish between double and int32. If you encode an int32 value and then call jsondecode, the decoded value is type double.
- MATLAB does not guarantee that the shape of an array is preserved. For example, a 1-by-N numeric vector is encoded as an array. If you call jsondecode, then MATLAB decodes the array as an N-by-1 vector.

#### **Tips**

• To preserve the newline escape character  $\n\times$  n, use the newline function.

```
jsonencode(['one' newline 'two'])
```

```
ans = '"one\ntwo"'
```
• To preserve other \ escape characters, consider calling sprintf on the input. Test your input to see if sprintf creates the desired result.

```
jsonencode(sprintf('AB\tCD'))
```
ans =  $^{\circ}$ "AB\tCD"'

• If the input contains a double quote character ", then the function inserts the \ escape character.

jsonencode('one"two')

ans =  $\degree$ "one\"two"'

### **Algorithms**

JSON supports fewer data types than MATLAB. jsonencode converts MATLAB data types to the JSON data types listed here.

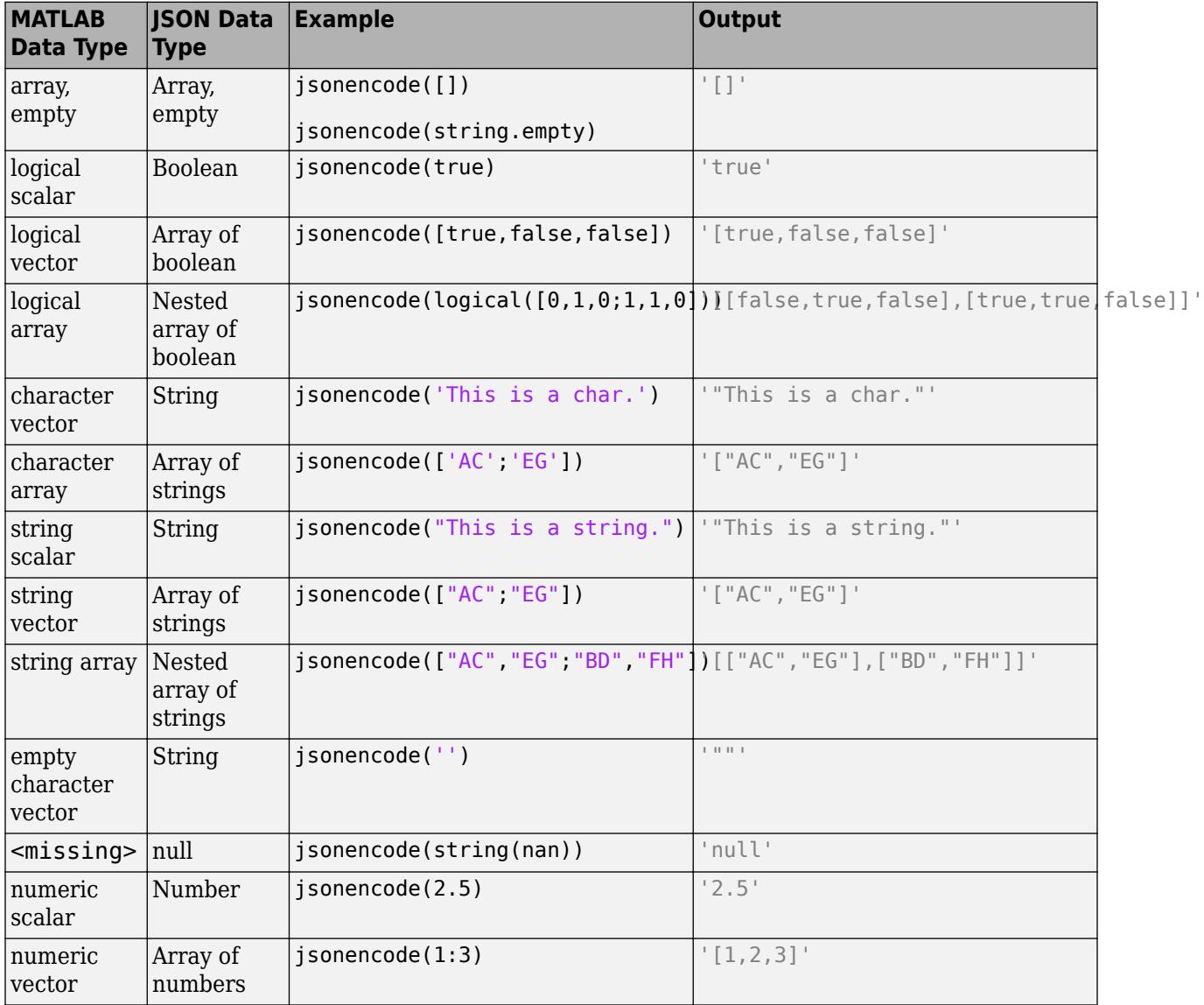

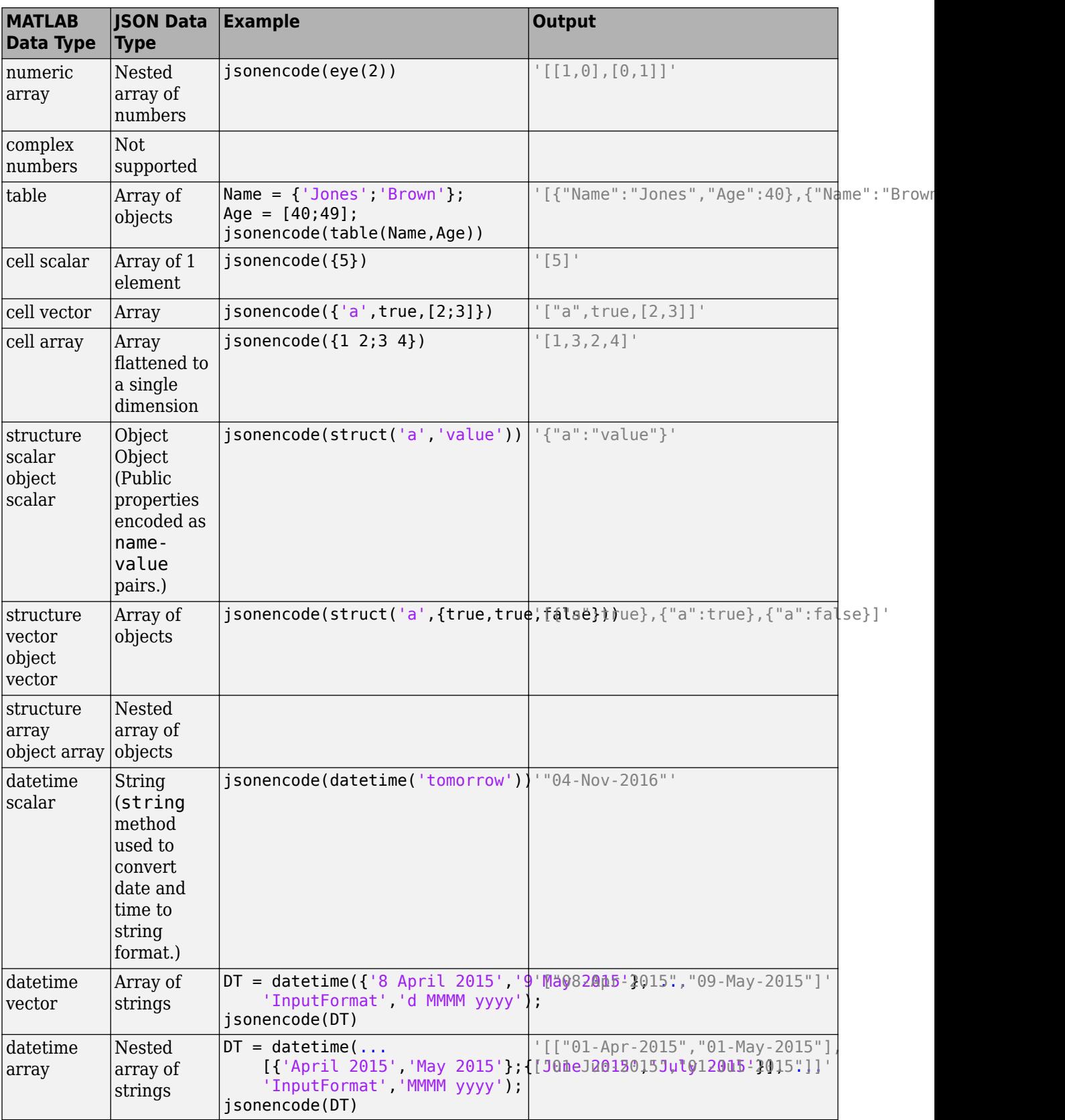

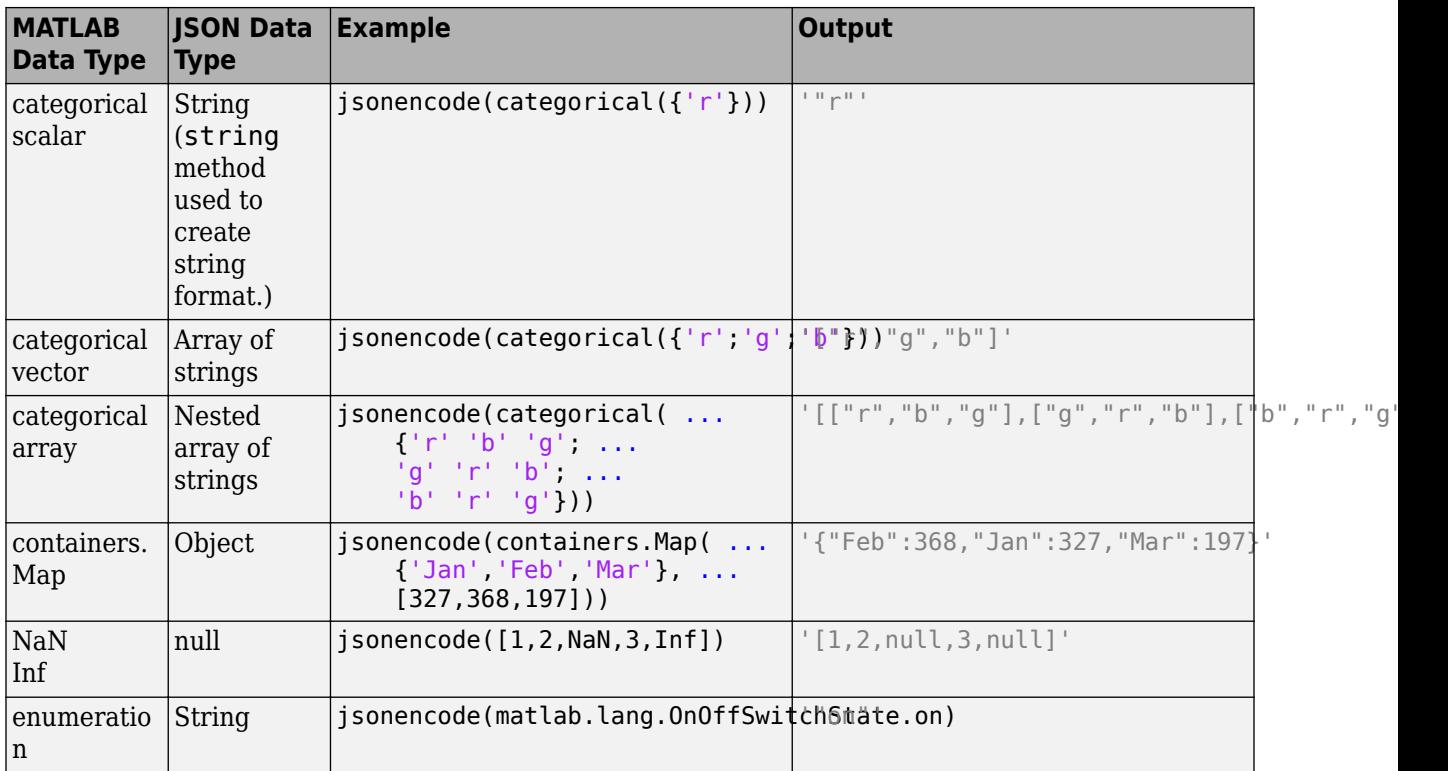

To pass a scalar MATLAB object as a scalar JSON array (enclosed in [] characters), convert the object using the cell array construction operator  $\{\}$ . For example, the following code converts the value of the features field into a scalar JSON array.

```
S = struct("features", struct("type", "Feature", "geometry",...
    struct("type", "point", "coordinates", [-105, 40])));
S.features = {S.features};
s = jsonencode(S)
```
s = '{"features":[{"type":"Feature","geometry":{"type":"point","coordinates":[-105,40]}}]}'

### **Compatibility Considerations**

```
Update customized jsonencode for MATLAB classes
```
*Behavior changed in R2021a*

Starting in R2021a, the jsonencode function accepts variable input arguments. If you customize the jsonencode function for your MATLAB classes, then update the calling syntax by replacing:

function  $json = jsonencode(obj)$ 

with:

function json = jsonencode(obj,varargin)

For an example, see "Customize JSON Encoding for MATLAB Classes".

#### **Encode NaN and Inf as null**

*Behavior changed in R2017b*

The jsonencode function encodes MATLAB NaN and Inf values in JSON as null.

In R2017a and earlier, the function encodes NaN as 'NaN' and Inf as 'Inf'. To continue encoding NaN as 'NaN' or Inf as 'Inf', call jsonencode with the 'ConvertInfAndNaN' option set to false. For example,

jsonencode(NaN, 'ConvertInfAndNaN', false)

ans  $=$ 

'NaN'

### **See Also**

[jsondecode](#page-7472-0) | [webwrite](#page-15168-0)

#### **Introduced in R2016b**

## **javaaddpath**

Add entries to dynamic Java class path

### **Syntax**

```
javaaddpath(dpath)
javaaddpath(dpath,'-end')
```
### **Description**

javaaddpath(dpath) adds one or more folders or Java Archive (JAR) files to the beginning of the current dynamic class path. Use the dynamic path when developing and debugging your own Java classes.

The javaaddpath command clears the definitions of all Java classes defined by files on the dynamic class path.

javaaddpath(dpath,'-end') adds files or folders to the end of the path.

### **Examples**

#### **Add Folder to Dynamic Class Path**

Display the current dynamic path. The output reflects your configuration.

```
javaclasspath('-dynamic')
```

```
 DYNAMIC JAVA PATH
```
<empty>

Add the current folder.

javaaddpath(pwd)

Display the updated dynamic path. The output reflects your current folder.

```
p = javaclasspath
```
 $p =$ 'c:\work\Java'

#### **Append URL to Dynamic Class Path**

```
javaaddpath('http://www.example.com','-end')
p = javaclasspath
```

```
p = 'c:\work\Java'
     'http://www.example.com'
```
### **Input Arguments**

#### **dpath — Folder or JAR file**

string | array of strings | character vector | cell array of character vectors

Folder or JAR file, specified as a string, an array of strings, a character vector, or a cell array of character vectors to add to the dynamic path. When you add a folder to the path, MATLAB includes all files in that folder as part of the path.

Data Types: char | cell

### **Limitations**

• MATLAB does not support JAR files generated by the MATLAB Compiler SDK product.

### **Tips**

- Use the dynamic path while you develop your own Java classes. After you develop and debug a Java class, add the class to the static path. For more information, see [javaclasspath](#page-7487-0).
- To add folders to the static path, which MATLAB loads at startup, create a javaclasspath.txt file, as described in "Static Path of Java Class Path".
- If javaaddpath displays the message Not clearing Java, the dynamic path is updated, but you might need to type clear java so that MATLAB detects the new Java classes.

### **See Also**

[javaclasspath](#page-7487-0) | [javarmpath](#page-7501-0) | [clear](#page-1711-0)

**Topics** "Java Class Path"

## **javaArray**

Construct Java array object

### **Syntax**

ObjArr = javaArray(PackageName.ClassName,x1,...,xN)

### **Description**

ObjArr = javaArray(PackageName.ClassName, $x1, \ldots, xN$ ) constructs an empty [Java array](#page-7484-0) [object on page 1-7479](#page-7484-0) for objects of the specified PackageName.ClassName class. The array created by javaArray is equivalent to the array created by the following Java code.

```
A = new PackageName.ClassName[x1]...[xN];
```
### **Examples**

#### **Create 4-by-5 Java Array**

Create 4-by-5 array of java.lang.Double type.

 $x1 = 4;$  $x2 = 5;$  $dblArray = javaArray('java.lang.Double', x1, x2);$ 

Fill in values.

```
for m = 1:x1for n = 1:x2dblArray(m,n) = java.lang.Double((m*10) + n);
     end
```

```
end
```
Display results.

dblArray

dblArray =

java.lang.Double[][]:

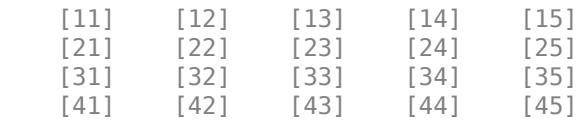

### **Input Arguments**

**PackageName.ClassName — Java class name** string | character vector

<span id="page-7484-0"></span>Name of the Java class, including the package name, specified as a string or character vector.

Data Types: char

#### **x1,...,xN — Dimensions of array**

integer

Dimensions of the array, specified as an integer. If any argument is zero, javaArray creates a zerolength Java array with the specified number of dimensions. A zero-length Java array is not the same as an empty MATLAB array, which is converted to a Java null when passed to a Java method.

Data Types: double

### **Output Arguments**

**ObjArr — Java array**

Java array

Java array with dimensions  $x1, \ldots, xN$ .

### **More About**

#### **Java Array Object**

A Java array object is an object with Java dimensionality. For more information, see "How MATLAB Represents Java Arrays".

### **Tips**

• To create an array of primitive Java types, create an array of the equivalent MATLAB type. For more information, see "MATLAB Type to Java Type Mapping".

### **See Also**

[javaObject](#page-7498-0) | [javaMethod](#page-7493-0) | [class](#page-1701-0) | [methodsview](#page-8701-0) | [isjava](#page-7252-0)

**Topics**

"How MATLAB Represents Java Arrays"

## **javachk**

Error message based on Java feature support

### **Syntax**

```
MSG = javachk(feature)
javachk(feature,component)
```
### **Description**

MSG = javachk(feature) returns a generic error message if the specified Java feature is not available in the current MATLAB session.

javachk (feature, component) also names the specified component in the error message.

### **Examples**

#### **Generate Error If Java Not Available**

To test if Java is available before calling a Java command, use these statements. The isempty function is true when there is no error.

```
if isempty(javachk('jvm'))
  scalar = java.lang.Double(5);end
```
#### **Test Java Availability in User-Defined Script**

To provide context in the javachk error message, add the optional text parameter to the javachk function.

Create a script, myFile.m, with the following statements. The script checks if Java is available before calling Java to create a frame.

```
error(javachk('awt','myFile'))
myFrame = java.awt.Frame;
myFrame.setVisible(1)
```
Start MATLAB from the Linux system prompt.

matlab -nojvm

Run the script.

myFile

If Java is not available, then MATLAB displays this error, identifying the source as the myFile script.

Error using myFile (line 1) myFile is not supported because: Java is not currently available.

### **Input Arguments**

**feature — Java feature** 'awt' | 'desktop' | 'jvm' | 'swing'

Java feature, specified as one of these values.

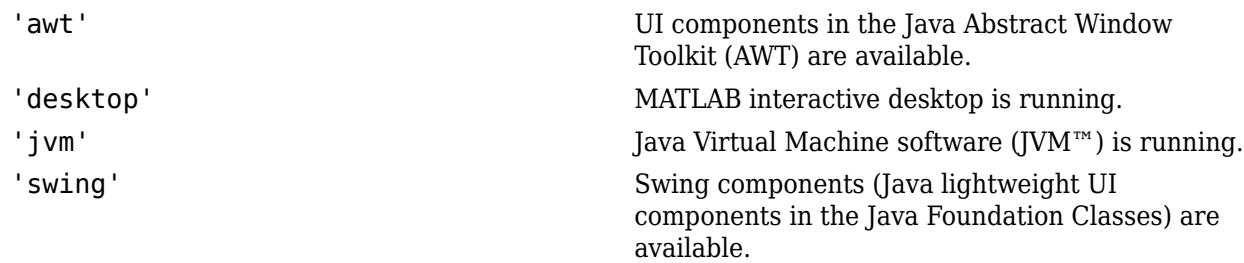

#### **component — Identifier**

string | character vector

Identifier, specified as a string or a character vector, to display in the error message.

Data Types: string | char

### **Output Arguments**

**MSG — Error message** structure

Error message, returned as a structure with the following fields. If the feature is available, javachk returns an error structure with empty fields.

**message — Message** character vector | empty

Message, specified as a character vector.

**identifier — Identifier** character vector | empty

Identifier, specified as a character vector.

**See Also** [usejava](#page-14946-0) | [error](#page-3726-0)

## <span id="page-7487-0"></span>**javaclasspath**

Return Java class path or specify dynamic path

### **Syntax**

```
javaclasspath
javaclasspath('-dynamic')
javaclasspath('-static')
dpath = javaclasspathspath = javaclasspath('-static')
jpath = javaclasspath('-all')
javaclasspath(dpath)
javaclasspath(dpath1,dpath2)
```

```
javaclasspath(statusmsg)
```
### **Description**

javaclasspath displays the static and dynamic segments of the Java class path.

javaclasspath('-dynamic') displays the dynamic path.

javaclasspath('-static') displays the static path.

dpath = javaclasspath returns the dynamic path, dpath.

spath = javaclasspath('-static') returns the static path, spath.

jpath = javaclasspath('-all') returns the entire path, jpath. The returned cell array contains first the static segment of the path, and then the dynamic segment.

javaclasspath(dpath) changes the dynamic path to dpath. Use this syntax to reload Java classes that you are actively developing and debugging.

javaclasspath(dpath1,dpath2) changes the dynamic path to the concatenation of paths dpath1,dpath2.

javaclasspath(statusmsg) enables or disables the display of status messages.

### **Examples**

#### **Modify Path Using Cell Array**

Use a cell array to add folders to an existing Java class path.

Create a cell array with two path values.

dpath = {'http://domain.com','http://some.domain.com/jarfile.jar'};
Set the message flag to display the class-loading messages.

```
javaclasspath('-v1')
```
Add the paths in dpath to the class path.

```
javaclasspath(dpath)
```

```
Loading following class path(s) from local file system:
* http://domain.com
* http://some.domain.com/jarfile.jar
```
Display the updated dynamic path. MATLAB adds folders from dpath to the existing path. The output depends on your system configuration.

```
javaclasspath('-dynamic')
```
DYNAMIC JAVA PATH

```
 http://domain.com 
 http://some.domain.com/jarfile.jar
```
#### **Capture Contents of Dynamic Path**

Create a cell array, p, with the entries of the dynamic path. If there are no entries on the dynamic path, then MATLAB creates an empty cell array.

```
javaclasspath('-v0') % Suppress display of class-loading messages
p = javaclasspath
p =
```
{}

### **Input Arguments**

#### **dpath — Path entries**

string | array of strings | character vector | cell array of character vectors

Path entries, specified as a string, an array of strings, a character vector, or a cell array of character vectors for the dynamic path. MATLAB converts relative paths to absolute paths.

Example: javaclasspath('http://domain.com')

Data Types: char | cell

#### **dpath1,dpath2 — Path entries**

string | array of strings | character vector | cell array of character vectors

Path entries, specified as a string, an array of strings, a character vector, or a cell array of character vectors concatenated for the dynamic path.

Data Types: char | cell

```
statusmsg — Message flag
```
 $' -v0'$  (default) |  $' -v1'$ 

Message flag, specified as one of these values.

- '-v0' Do not display status messages when loading the Java path from the file system.
- '-v1' Display status messages.

The statusmsg argument controls status message display from the javaclasspath, javaaddpath, and javarmpath functions.

### **Output Arguments**

#### **dpath — Dynamic path entries**

array of strings | cell array of character vectors

Dynamic path entries for the current path, returned as an array of strings or a cell array of character vectors. If there are no path entries, then dpath is an empty cell array.

#### **spath — Static path entries**

array of strings | cell array of character vectors

Static path entries for the current path, returned as an array of strings or a cell array of character vectors. If there are no path entries, then spath is an empty cell array.

#### **jpath — All path entries**

array of strings | cell array of character vectors

All path entries, returned as an array of strings or a cell array of character vectors. If there are no path entries, then jpath is an empty cell array.

### **More About**

#### **Static Path**

The static path is a segment of the Java path that is loaded at the start of each MATLAB session from the MATLAB built-in Java path and the file javaclasspath.txt.

MATLAB searches the static path before the dynamic path.

The static Java path offers better Java class-loading performance than the dynamic Java path. To modify the static Java path, edit the file javaclasspath.txt and restart MATLAB. For more information, see "Static Path of Java Class Path".

#### **Dynamic Path**

The dynamic path is a segment of the Java class path.

MATLAB provides the dynamic path as a convenience for when you develop your own Java classes. You can load the dynamic path any time during a MATLAB session using the javaclasspath function. Although the dynamic path offers flexibility in changing the path, Java classes on the dynamic path might load more slowly than classes on the static path. Also, classes on the dynamic path might not behave the same way as classes on the static path. If your class does not behave as expected, then use the static path. After you develop and debug a Java class, add the class to the static path.

- To define the dynamic path, use javaclasspath.
- To modify the path. use javaaddpath and javarmpath.
- To refresh the Java class definitions for all classes on the dynamic path without restarting MATLAB, use clear java.

For more information, see "Dynamic Path of Java Class Path".

### **Tips**

- Do not put Java classes on the static path that have dependencies on classes on the dynamic path. Such dependencies produce run-time errors.
- To clear the definitions of all Java classes defined by files on the dynamic class path, call the clear command.
- Adding an entry to the dynamic path when it is already specified on the static path produces a warning.

### **See Also**

[javaaddpath](#page-7481-0) | [javarmpath](#page-7501-0) | [clear](#page-1711-0)

**Topics** "Java Class Path"

#### **Introduced before R2006a**

# **matlab.exception.JavaException class**

**Package:** matlab.exception

Capture error information for Java exception

### **Description**

Process information from a matlab.exception.JavaException object to handle Java errors thrown by Java methods called from MATLAB. This class is derived from [MException](#page-8724-0).

# **Creation**

You do not construct a matlab.exception.JavaException object explicitly. MATLAB automatically constructs a JavaException object whenever Java throws an exception. The JavaException object wraps the original Java exception.

### **Properties**

**ExceptionObject — Java exception object** java.lang.Throwable

Java exception object that caused the error, specified as a java.lang.Throwable object.

### **Examples**

#### **Display Error Information**

Add a matlab.exception.JavaException object to a try-catch statement.

```
try
     java.lang.Class.forName('myfunction');
catch e
     e.message
     if(isa(e,'matlab.exception.JavaException'))
         ex = e.ExceptionObject;
         assert(isjava(ex));
         ex.printStackTrace;
     end
end
```
**See Also** [MException](#page-8724-0)

#### **Topics**

"Throw an Exception" "Respond to an Exception" **Introduced in R2012b**

# <span id="page-7493-0"></span>**javaMethod**

Call Java method

### **Syntax**

```
javaMethod(MethodName,JavaObj,x1,...,xN)
javaMethod(StaticMethodName,ClassName,x1,...,xN)
```
### **Description**

javaMethod (MethodName, JavaObj, $x1, \ldots, xN$ ) calls the method in the class of the Java object array with the signature matching the arguments  $x1, \ldots, xN$ . Use javaMethod to call methods having names that exceed the maximum length of a MATLAB identifier. This approach is the only way you can call such a method in MATLAB. To obtain the maximum identifier length, call the namelengthmax function.

In general, use MATLAB syntax to call methods on Java objects.

method(object,arg1,...,argn)

Alternatively, use Java syntax.

object.method(arg1,...,argn)

javaMethod(StaticMethodName, ClassName, x1, ..., xN) calls the static method in class ClassName.

In general, use MATLAB syntax to call static methods on Java objects.

class.method(arg1,...,argn)

### **Examples**

#### **Call Method on Java Object**

Create a java.util.Date object myDate and change the month to April. From the Java documentation, "A month is represented by an integer from 0 to 11; 0 is January, 1 is February, and so forth." Therefore, the numeric value for April is 3.

myDate = java.util.Date; javaMethod('setMonth',myDate,3)

#### **Call Static Method**

Call java.lang.Double static method isNaN to test variable num. Since num contains a number, no message is displayed.

```
num = 2.2;if javaMethod('isNaN','java.lang.Double',num)
```

```
 disp('This is not a number')
end
```
#### **Call Method Specified at Runtime**

Search for a text pattern in a string using variables for the pattern and for the search method. These variables could be set at runtime from user input.

Choose method, startsWith, and identify pattern, str.

```
fnc = 'startsWith';
str = java.lang.String('Four score');
```
Identify text to search.

gAddress = java.lang.String('Four score and seven years ago');

Search gAddress for the pattern.

javaMethod(fnc,gAddress,str)

ans = *logical* 1

gAddress starts with the words Four score.

#### **Call Java Inner Class**

Call the constructor of or a static method in an inner class. In the javaMethod and javaObject functions, specify the class name, using the  $\frac{1}{2}$  character, as OuterClass  $\frac{1}{2}$ InnerClass.

For example, suppose class com.ams.MyClass contains class MyInnerClass with static method methodname. In Java, the calling syntax is:

out = com.ams.MyClass.MyInnerClass.methodname(arg);

In MATLAB, type:

out = javaMethod('methodname','com.ams.MyClass\$MyInnerClass',arg)

#### **Input Arguments**

#### **MethodName — Nonstatic Java method**

string | character vector

#### Nonstatic Java method name, specified as a string or character vector.

Example: javaMethod('DataDefinitionAndDataManipulationTransactions',T)

```
Data Types: char | string
```
#### **JavaObj — Array**

Java object

Array, specified as a Java object of the class containing the method.

#### **x1,...,xN — Java method input arguments**

any type

Java method input arguments, 1 through N (if any), required by MethodName or StaticMethodName, specified by any type. The method argument list specifies the argument type.

#### **StaticMethodName — Static Java method**

string | character vector

Static Java method name, specified as a string or character vector.

Example: java.lang.Double.isNaN(2.2)

Data Types: char | string

### **ClassName — Java class**

string | character vector

Java class name, specified as a string or character vector, containing StaticMethodName.

Data Types: char | string

### **Tips**

• Use javaMethod to specify the method name as a variable to be invoked at runtime. When calling a static method, you also can use a variable in place of the class name argument. For example, see ["Call Method Specified at Runtime" on page 1-7489](#page-7494-0).

### **See Also**

[javaArray](#page-7483-0) | [javaObject](#page-7498-0) | [import](#page-6707-0) | [methods](#page-8697-0) | [isjava](#page-7252-0) | [javaMethodEDT](#page-7496-0)

**Introduced before R2006a**

# <span id="page-7496-0"></span>**javaMethodEDT**

Call Java method from Event Dispatch Thread (EDT)

### **Syntax**

javaMethodEDT(MethodName,JavaObj,x1,...,xN) javaMethodEDT(StaticMethodName,ClassName,x1,...,xN)

### **Description**

javaMethodEDT(MethodName, JavaObj, x1, ..., xN) calls the method in the class of the Java object array with the signature matching the arguments  $x1, \ldots, xN$ . MATLAB calls the method from the Event Dispatch Thread ([EDT on page 1-7492](#page-7497-0)).

javaMethodEDT(StaticMethodName,ClassName,x1,...,xN) calls the static method in class ClassName.

### **Examples**

#### **Call Method from EDT**

Create a java.util.Vector object v and add a string element.

```
v = java.util.Vector;
javaMethodEDT('add',v,'string');
```
## **Input Arguments**

#### **MethodName — Nonstatic Java method**

string | character vector

#### Nonstatic Java method name, specified as a string or character vector.

Example: javaMethod('DataDefinitionAndDataManipulationTransactions',T)

Data Types: char | string

### **JavaObj — Array**

Java object

Array, specified as a Java object of the class containing the method.

#### **x1,...,xN — Java method input arguments**

any type

Java method input arguments, 1 through N (if any), required by MethodName or StaticMethodName, specified by any type. The method argument list specifies the argument type.

#### <span id="page-7497-0"></span>**StaticMethodName — Static Java method**

string | character vector

Static Java method name, specified as a string or character vector.

Example: java.lang.Double.isNaN(2.2) Data Types: char | string

#### **ClassName — Java class**

string | character vector

Java class name, specified as a string or character vector, containing StaticMethodName.

Data Types: char | string

### **More About**

#### **EDT**

The EDT is the Event Dispatch Thread, used in Java.

### **See Also**

[javaMethod](#page-7493-0) | [javaObjectEDT](#page-7499-0) | [import](#page-6707-0) | [methods](#page-8697-0) | [isjava](#page-7252-0)

#### **Introduced in R2009a**

# <span id="page-7498-0"></span>**javaObject**

Call Java constructor

## **Syntax**

 $JavaObj = javaObject(ClassName, x1, ..., xN)$ 

### **Description**

JavaObj = javaObject(ClassName,  $x1, \ldots, xN$ ) returns Java object array, JavaObj, created by the Java constructor for the class with the argument list matching  $x_1, \ldots, x_N$ .

### **Examples**

#### **Create Java Object**

Create a Java® object strObj of class java.lang.String.

```
strObj = javaObject('java.lang.String','hello');
```
### **Input Arguments**

### **ClassName — Java class**

string | character vector

Java class name, specified as a string or character vector.

Data Types: char

#### **x1,...,xN — Java constructor input arguments**

any type

Java constructor input arguments, 1 through N (if any), required by ClassName, specified as any type. The class constructor argument list specifies the argument type.

### **See Also**

[javaArray](#page-7483-0) | [javaMethod](#page-7493-0) | [import](#page-6707-0) | [methods](#page-8697-0) | [javaObjectEDT](#page-7499-0)

**Topics** "Call Java Method"

#### **Introduced before R2006a**

# <span id="page-7499-0"></span>**javaObjectEDT**

Call Java constructor on Event Dispatch Thread (EDT)

## **Syntax**

 $JavaObj = javaObjectEDT(ClassName,x1,...,xN)$ 

### **Description**

JavaObj = javaObjectEDT(ClassName,  $x1, \ldots, xN$ ) returns Java object array, JavaObj, created from the [EDT on page 1-7495](#page-7500-0) by the Java constructor for the class with the signature matching the arguments x1,...,xN.

### **Examples**

#### **Construct Java Object Array from EDT**

f = javaObjectEDT('javax.swing.JFrame','New Title');

#### **Call Method on Java Object**

Create a JOptionPane on the EDT.

optPane = javaObjectEDT('javax.swing.JOptionPane');

Call the createDialog method on the EDT.

dlg = optPane.createDialog([],'Sample Dialog');

### **Input Arguments**

**ClassName — Java class** string | character vector

Java class name, specified as a string or character vector.

Data Types: char

#### **x1,...,xN — Java constructor input arguments**

any type

Java constructor input arguments, 1 through N (if any), required by ClassName, specified as any type. The class constructor argument list specifies the argument type.

### <span id="page-7500-0"></span>**More About**

#### **EDT**

The EDT is the Event Dispatch Thread, used in Java.

### **Tips**

- MATLAB calls methods on JavaObj from the EDT.
- Static methods on the specified class or Java object run on the MATLAB thread unless called using the javaMethodEDT function.

### **See Also**

[javaMethodEDT](#page-7496-0) | [javaObject](#page-7498-0) | [import](#page-6707-0) | [methods](#page-8697-0)

#### **Introduced in R2009a**

# <span id="page-7501-0"></span>**javarmpath**

Remove entries from dynamic Java class path

## **Syntax**

```
javarmpath(dpath1,...,dpathN)
```
### **Description**

javarmpath(dpath1,...,dpathN) removes one or more files or folders from the current dynamic class path.

### **Examples**

#### **Remove Folder from Dynamic Path**

Preserve the state of the dynamic path on your system by first adding folders to the path, and then removing one of these folders.

Create a variable that points to the MATLAB examples folder. The path reflects the folder to your MATLAB installation.

```
expath = fullfile(matlabroot,'extern','examples')
```
 $expath =$ 

C:\Program Files\MATLAB\R2012b\extern\examples

Add two folders to the path. The output displays these new folders on your existing path.

```
javaclasspath({...
    expath,...
    'http://www.example.com'})
javaclasspath('-dynamic')
         DYNAMIC JAVA PATH
```
 C:\Program Files\MATLAB\R2012b\extern\examples http://www.example.com

Remove one folder. The path no longer contains the extern\examples folder.

```
javarmpath(expath)
javaclasspath('-dynamic')
```
DYNAMIC JAVA PATH

http://www.example.com

### **Input Arguments**

#### **dpath1,...,dpathN — Folders or JAR files**

string | character vector

Folders or JAR files, specified as strings or character vectors, to remove from path.

Data Types: char

### **Tips**

• javarmpath clears the definitions of all Java classes defined by files on the dynamic class path.

### **See Also**

**Functions** [javaclasspath](#page-7487-0) | [javaaddpath](#page-7481-0) | [clear](#page-1711-0)

**Topics** "Java Class Path"

#### **Introduced before R2006a**

# **jenv**

Set JRE Java Runtime Environment path for MATLAB

### **Syntax**

jenv version jenv jrePath jenv -allusers \_\_\_

## **Description**

jenv version sets the JRE™ path to use the default version on your system or to use the version shipped with MATLAB. You must restart MATLAB to use the updated path.

This command sets the path for all future MATLAB sessions but does not change the path for other applications on your computer.

jenv jrePath sets the path to a specific folder.

jenv -allusers sets the path for all users, using any of the previous syntaxes.

### **Examples**

#### **Use JRE Shipped With MATLAB**

jenv factory

Restart MATLAB.

Verify the version.

version -java

#### **Use Specific Installed JRE**

Use the version of the JRE installed at C:\Program Files\Java\jre8.

jenv("C:\Program Files\Java\jre1.8.0\_202")

Restart MATLAB.

Verify the version.

version -java

#### **Use System JRE for All Users**

If you have administrator privileges, you can specify the JRE used by all users.

Start MATLAB with administrator privileges.

jenv -allusers system

Restart MATLAB.

Verify the version.

version -java

### **Input Arguments**

#### **version — JRE version**

system | factory

JRE version, specified as system to use the default version on the system or factory to use the version installed with MATLAB.

The function selects the default value for system based on platform. If the selected version is incompatible with MATLAB, then MATLAB starts without the ability to use Java or any features that use Java. For information about Java versions compatible with MATLAB, see [MATLAB Interfaces to](https://www.mathworks.com/support/requirements/language-interfaces.html) [Other Languages](https://www.mathworks.com/support/requirements/language-interfaces.html).

- Windows platforms—Selects the version 8 JRE available on the Windows PATH or the registry. The IRE might be Oracle<sup>®</sup> IRE or OpenJDK™ 8 JRE.
- Linux platforms—Selects the version 8 JRE available on the system path. The JRE might be Oracle JRE or OpenJDK 8 JRE.
- macOS platforms—Selects the JRE based on the macOS java\_home script.

Example: jenv system

#### **jrePath — JRE path**

string | character vector

JRE path, specified as a string or a character vector, where jrePath is a folder to an installed JRE this computer.

Example: C:\Custom\Java on Windows

Example: /usr/local/jre for OpenJDK 8 JRE on Linux and macOS

**See Also** [matlab\\_jenv](#page-8492-0)

**Topics** [MATLAB Interfaces to Other Languages](https://www.mathworks.com/support/requirements/language-interfaces.html)

#### **Introduced in R2021b**

# **join**

Combine strings

## **Syntax**

```
newStr = join(str)newStr = join(str,delimiter)
newStr = join(str, dim)newStr = join(str,delimiter,dim)
```
### **Description**

 $newStr = join(str)$  combines the text in str by joining consecutive elements of the input array, placing a space character between them. str can be a string array or a cell array of character vectors. newStr has the same data type as str.

- If str is a 1-by-N or an N-by-1 string array or cell array, then newStr is a string scalar or a cell array that contains one character vector.
- If str is an M-by-N string array or cell array, then newStr is an M-by-1 string array or cell array.

For a string or cell array of any size, join concatenates elements along the last dimension of  $str$ with a size that does not equal 1.

newStr = join(str,delimiter) combines the text in str and places the elements of delimiter between the elements of str instead of a space character.

If the delimiter argument is an array of different delimiters, and str has N elements along the dimension that is joined, then delimiter must have N–1 elements along the same dimension. The other dimensions of delimiter must have either a size of 1 or the same size as the corresponding dimension of str.

newStr =  $join(str, dim)$  combines the elements in str along the dimension dim.

newStr = join(str,delimiter,dim) combines the elements in str along the dimension dim and places the elements of delimiter between the elements of str.

### **Examples**

#### **Combine Strings in String Array**

Create a string array. You can create strings using double quotes.

```
str = ["Carlos","Sada";
       "Ella","Olsen";
       "Diana","Lee"]
str = 3x2 string
 "Carlos" "Sada" 
 "Ella" "Olsen"
```
"Diana" "Lee"

Combine the strings using the join function. join concatenates the strings from str and places a space character between them. join concatenates along the second dimension, because it is the last dimension with a size that does not equal 1.

```
newStr = join(str)
newStr = 3x1 string
     "Carlos Sada"
     "Ella Olsen"
     "Diana Lee"
```
#### **Combine Elements of String Array with Delimiters**

Combine elements in a string array. Instead of spaces, insert different pieces of text between the strings in str.

Create a string array.

str =  $\int u^m x^{m-n} y^{m-n} z^n$ ; "a","b","c"] str = *2x3 string* "x" "y" "z" "a" "b" "c"

Concatenate the strings with dashes between them.

```
newStr = join(str, "-")newStr = 2x1 string
    X - y - z'' "a-b-c"
```
Concatenate the strings with symbols that make the output strings represent equations. The delimiters argument must be a 2-by-2 array because str is a 2-by-3 array.

```
delimiters = [" + "," = ";
\| \cdot \|_{\infty} = \| \cdot \|_{\infty} = \| \cdot \|_{\infty} = \| \cdot \|_{\infty} = \| \cdot \|_{\infty}newStr = join(str,delimiters)
newStr = 2x1 string
     "x + y = z"a - b = c"
```
#### **Combine String Array Along Specified Dimension**

Create a string array.

```
str = ["Carlos","Sada";
       "Ella","Olsen";
       "Diana","Lee"]
str = 3x2 string
   "Carlos"
    "Ella" "Olsen"
   "Diana"
```
Combine the strings in str along the first dimension. By default, the join function combines strings along the last dimension with a size that does not equal 1. To combine the strings along the first dimension, specify it as an additional input argument.

```
newStr = join(str, 1)newStr = 1x2 string
     "Carlos Ella Diana" "Sada Olsen Lee"
```
### **Input Arguments**

**str — Input text** string array | cell array of character vectors

Input text, specified as a string array or a cell array of character vectors.

#### **delimiter — Delimiting characters for joining strings**

' ' (default) | character vector | cell array of character vectors | string array

Delimiting characters for joining strings, specified as a character vector, a cell array of character vectors, or a string array. join forms the output string array by combining string elements with delimiters between them.

join inserts all characters in delimiter as literal text, including escaped character sequences.

#### **dim — Dimension along which to join strings**

positive integer

Dimension along which to join strings, specified as a positive integer. If dim is not specified, then the default is the last dimension with a size that does not equal 1.

### **Output Arguments**

#### **newStr — Output text**

string array | cell array of character vectors

Output text, returned as a string array or a cell array of character vectors. newStr has the same data type as the input text and has a size of 1 along the dimension being joined.

### **Extended Capabilities**

#### **Tall Arrays**

Calculate with arrays that have more rows than fit in memory.

This function fully supports tall arrays. For more information, see "Tall Arrays".

#### **Thread-Based Environment**

Run code in the background using MATLAB® backgroundPool or accelerate code with Parallel Computing Toolbox™ ThreadPool.

This function fully supports thread-based environments. For more information, see "Run MATLAB Functions in Thread-Based Environment".

#### **Distributed Arrays**

Partition large arrays across the combined memory of your cluster using Parallel Computing Toolbox™.

This function fully supports distributed arrays. For more information, see "Run MATLAB Functions with Distributed Arrays" (Parallel Computing Toolbox).

### **See Also**

[split](#page-12860-0) | [regexp](#page-11814-0) | [string](#page-13209-0) | [splitlines](#page-12868-0) | [newline](#page-9267-0) | [compose](#page-2078-0) | [sprintf](#page-12907-0) | [plus](#page-10448-0)

#### **Introduced in R2016b**

# **Join Tables**

Combine two tables using key variables in the Live Editor

## **Description**

The **Join Tables** task lets you interactively combine two tables by performing joins or by concatenating the tables horizontally or vertically. The task automatically generates MATLAB code for your live script.

Using this task, you can:

- Perform joins, including inner and outer joins, on tables by specifying *key variables*—table variables whose matching values, or *key values*, determine which rows are merged into the output table.
- Horizontally or vertically concatenate tables with the same number of rows or variables, respectively.

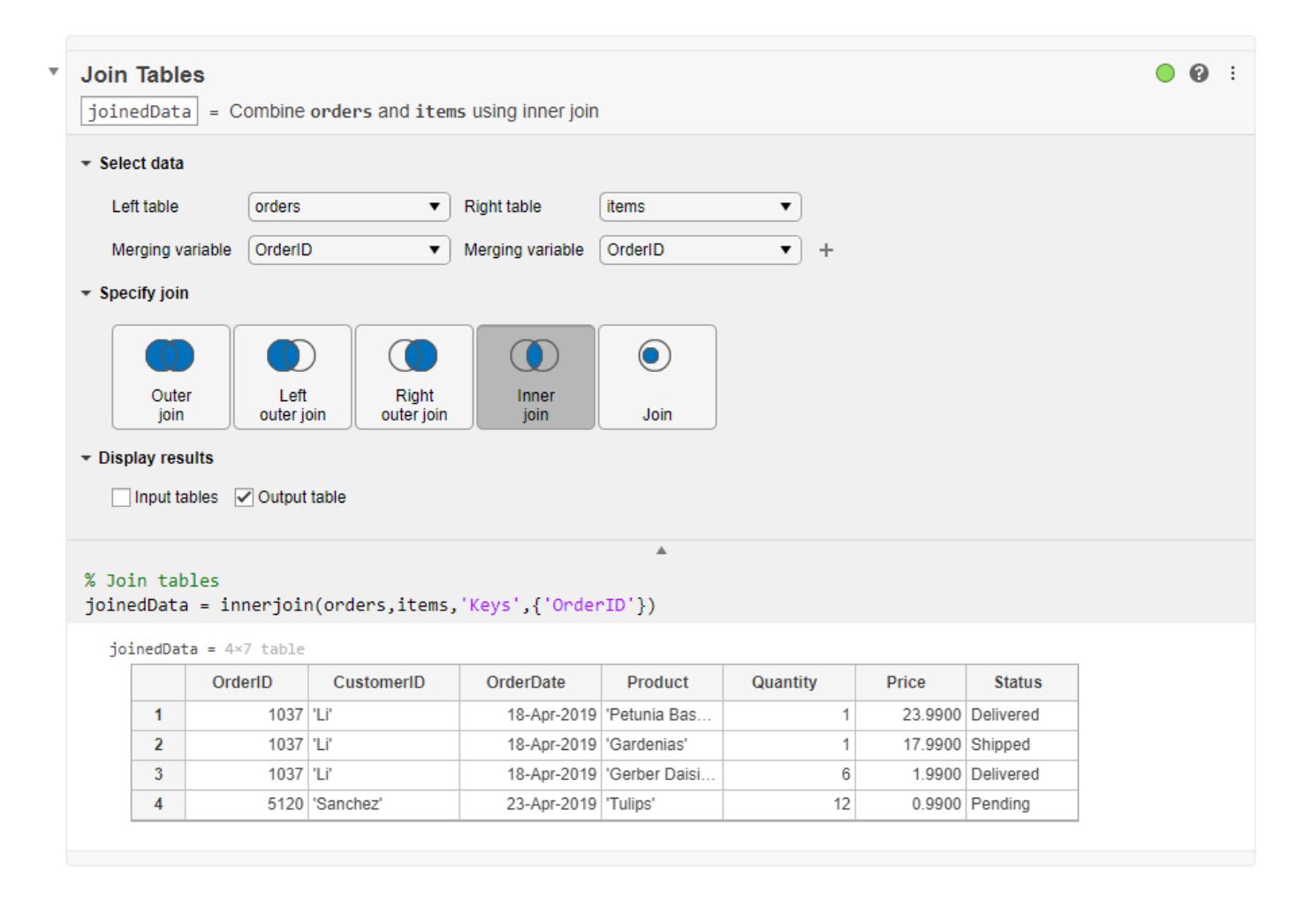

## **Open the Task**

To add the **Join Tables** task to a live script in the MATLAB Editor:

- On the **Live Editor** tab, select **Task > Join Tables**.
- In a code block in the script, type a relevant keyword, such as join or tables. Select **Join Tables** from the suggested command completions.

### **Parameters**

#### **Left table — Name of table or timetable**

drop-down list item

Specify the name from a list of all the nonempty tables and timetables that are in the workspace.

#### **Right table — Name of table or timetable**

drop-down list item

Specify the name from a list of all the nonempty tables and timetables that are in the workspace.

#### **Merging variable — Name of table variable with key values**

drop-down list item

Specify the name of a variable from a list of variables in the left or right table.

- The drop-down list for the left table contains a full list of its variables.
- The drop-down list for the right table contains a subset of variables. The list of merging variables from the right table is constrained by your choice of merging variables from the left table.

When you specify a merging, or *key*, variable, its values determine which rows are merged from the left and right tables. To specify multiple sets of merging variables, use the **+** button.

#### **Combine merging variable — Check box for combining left and right merging variables** off (default) | on

Combine corresponding merging variables when performing outer joins. By default, outer joins copy key variables from the left and right tables to their own variables in the output table. To combine corresponding key variables in the left and right tables into one variable in the output, select this check box.

### **Examples**

#### **Join Tables Using Live Editor Task**

This example shows how to use the **Join Tables** Live Editor task to perform an inner join and an outer join on two tables.

First, load the orders table, which has order IDs, customer names, and the order date for a number of shipments.

load orders

#### orders =  $3\times3$  table

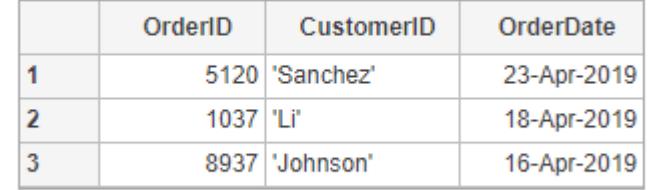

Then load the items table, which contains products that customers ordered, along with the price and status of the shipment for that item. Each row of this table has an order ID, just like orders. Because a customer can order multiple items, several rows of items can refer to one order from orders.

#### load items

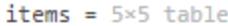

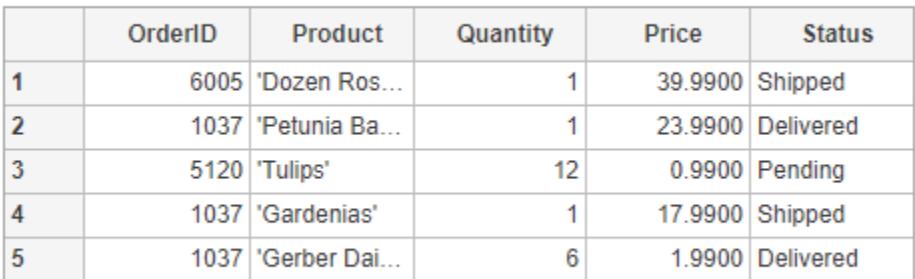

Open the **Join Tables** task. To open the task, type the keyword join in a code block and click Join Tables when it appears in the menu.

Use the task to perform an *inner join* of orders and items. When the task opens:

- **1** Select orders and items as the left and right tables, respectively.
- **2** Select OrderID as the merging variable for both tables.
- **3** Click the **Inner join** button.
- **4** To see the code that this task generates, click the small arrow under the **Display results** section. In this example, the generated code is a call to the innerjoin function.

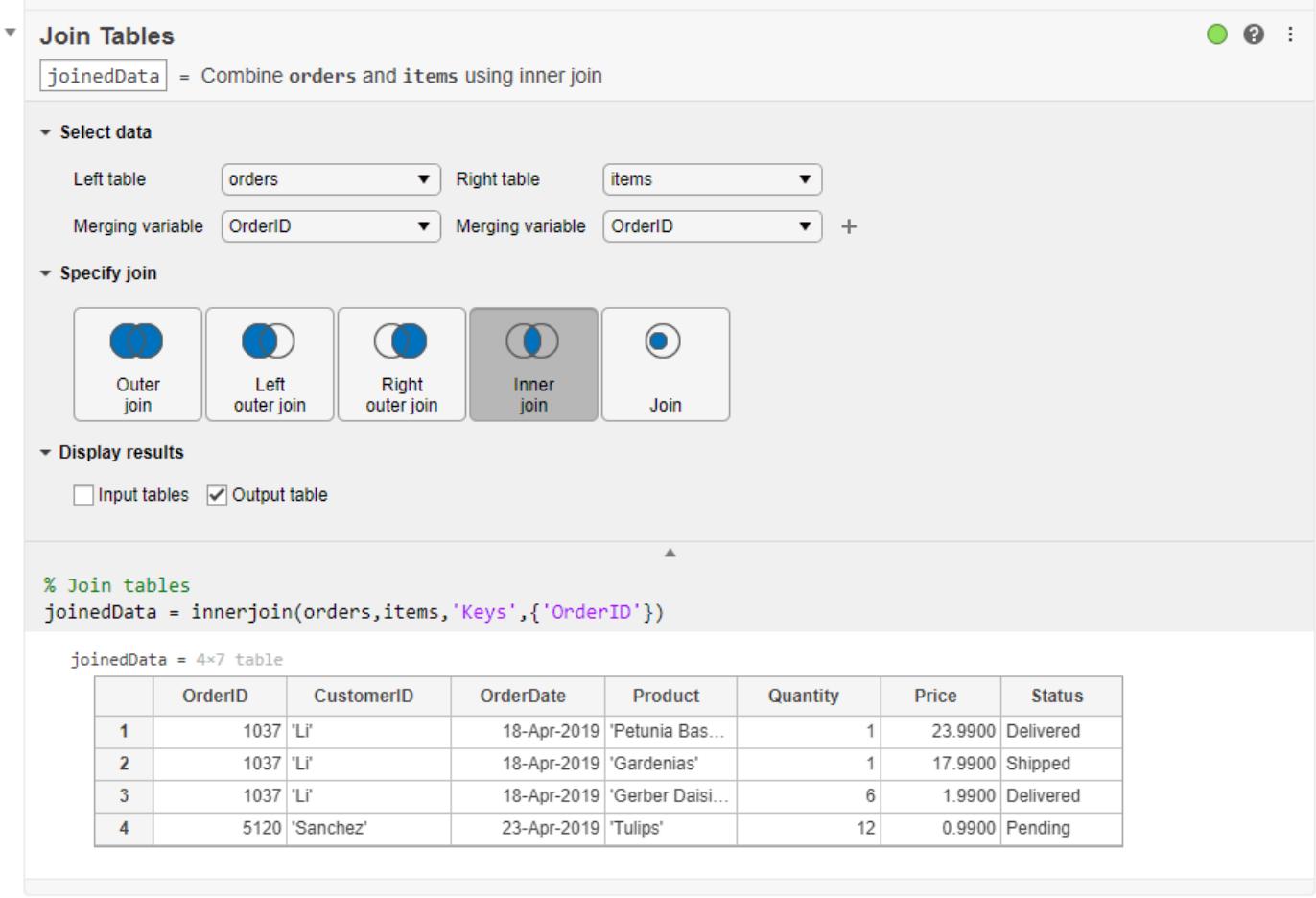

When you perform an inner join, the output table includes only those key values that appear in *both* the left and right tables.

- Only the values 1037 and 5120 occur in both input tables. Therefore, the output table contains data for only those two orders.
- Value 1037 occurs multiple times in items, once for each item, but only once in orders. Therefore, the CustomerID and OrderDate values corresponding to 1037 are copied as many times as needed in the output.

Next, use the task to perform a *left outer join*. Outer joins can include key values that appear in only one input table. For example, a left outer join includes all key values from the left table, even when the right table has no corresponding matches. If the right table has key values that do not have matches in the left table, then those key values are not included.

- **1** Click the **Left outer join** button.
- **2** Select the **Combine merging variables** check box. By default, outer joins copy the key variables from the left and right tables into separate variables in the output table. Merge the key variables so one key variable is in the output.
- **3** To see the generated call to the outerjoin function, click the small arrow under **Display results**.

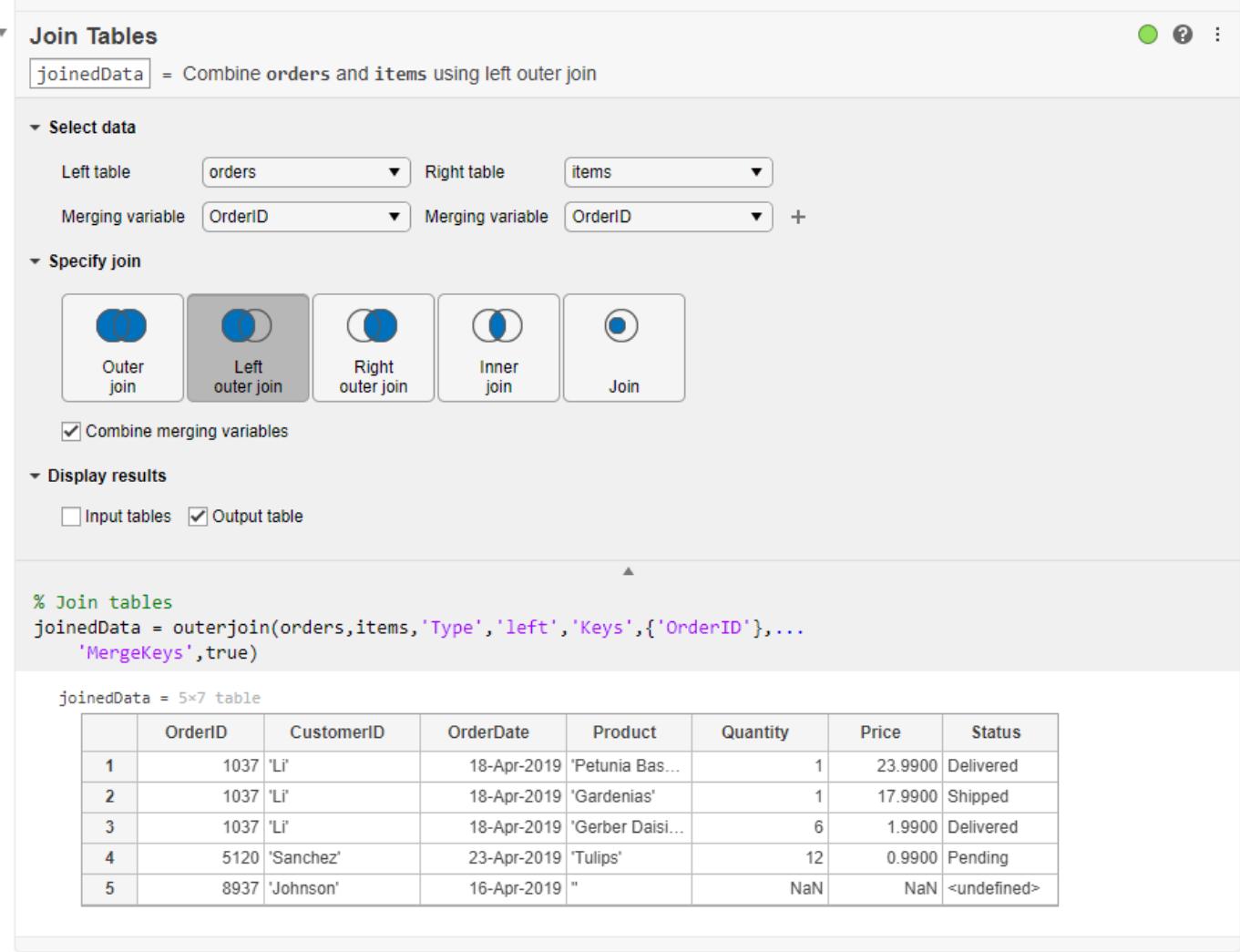

The output table now includes data for order 8937. However, because the items table for order 8937 had no items, the rest of the row is filled in with empty values (such as '', NaN, or <undefined>). Outer joins fill table elements with empty values when the left or right tables do not have data associated with a key value.

- Full outer joins include all key values and data from both tables.
- Left outer joins include all key values and data from the left table, but only matching key values and associated data from the right.
- Right outer joins include all key values and data from the right table, but only matching key values and associated data from the left.
- "Add Interactive Tasks to a Live Script"

### **Compatibility Considerations**

**Live Editor task does not run automatically if inputs have more than 1 million elements** *Behavior changed in R2022a*

This Live Editor task does not run automatically if the inputs have more than 1 million elements. In previous releases, the task always ran automatically for inputs of any size. If the inputs have a large number of elements, then the code generated by this task can take a noticeable amount of time to run (more than a few seconds).

When a task does not run automatically, the Autorun  $\bullet$  icon is disabled.

- To run a task manually, on the **Live Editor** tab, click the **Run Section** button.
- To enable running the section automatically, click the Autorun  $\bullet$  icon. The icon updates to display the enabled state.

### **See Also**

[innerjoin](#page-6929-0) | [outerjoin](#page-9619-0) | [join](#page-13626-0)

**Topics**

"Add Interactive Tasks to a Live Script"

**Introduced in R2019b**

# **juliandate**

Convert MATLAB datetime to Julian date

### **Syntax**

```
jd = juliandate(t)jd = juliandate(t,dateType)
```
## **Description**

jd = juliandate(t) returns the ["Julian dates" on page 1-7512](#page-7517-0) equivalent to the datetime values in t.

- If the time zone of t is not specified, then juliandate treats the times in t as UTC times. This interpretation might differ from your treatment of "unzoned" datetime arrays in other contexts. For example, you might think of datetime("now") as returning your local time. However, juliandate interprets it as a UTC time.
- If the time zone of t is specified, then juliandate uses the offset for the time zone to compute Julian dates with respect to UTC.
- juliandate ignores leap seconds unless the time zone of t is UTCLeapSeconds.

The best practice is to specify the time zone of t before calling juliandate.

jd = juliandate(t,dateType) returns the type of Julian dates specified by dateType. For example, you can convert datetime values to modified Julian dates.

### **Examples**

#### **Convert Dates and Times to Julian Dates**

Create datetime values and convert them to the equivalent Julian dates. Show the differences in Julian dates between zoned and unzoned datetime values. The best practice is to specify a time zone for a datetime array before calling juliandate.

Create a datetime array and specify its time zone.

```
tStrings = ["2022-02-01 10:05:24", ...
"2022-04-01 10:05:24", ...
"2022-10-01 \ 10:05:24", ...
            "2022-12-01 10:05:24"];
t = datetime(tStrings);
t.TimeZone = 'America/New_York'
t = 1x4 datetime
Columns 1 through 3
   01-Feb-2022 10:05:24 01-Apr-2022 10:05:24 01-Oct-2022 10:05:24
```
Column 4

01-Dec-2022 10:05:24

Convert t1 to the equivalent Julian dates. juliandate accounts for the time zone offset with respect to UTC when it calculates Julian dates. In this example, the shifts to and from daylight saving time that occur in March and November of 2022 change the time zone offset with respect to UTC. Therefore the fractional parts of  $id(1)$  and  $id(4)$  differ from the fractional parts of  $id(2)$  and  $jd(3)$ .

```
format longG
id = juliandate(t)jd = 1×4
            2459612.12875 2459671.08708333 2459854.08708333 24599
Create a copy of t that has no time zone. Convert it to the equivalent Julian dates. juliandate
treats the times in tUnzoned as UTC times, with no time zone offset.
tUnzoned = t;
tUnzoned.TimeZone = '';
jdUnzoned = juliandate(tUnzoned)
```
jdUnzoned = *1×4*

2459611.92041667 2459670.92041667 2459853.92041667 2459914.92041667

Show the differences between jdUnzoned and jd. The differences are equal to the time offset, in days, between times in tUnzoned (which juliandate interprets as UTC times) and the times in t (which are in the America/New\_York time zone).

```
jdUnzoned - jd
ans = 1×4
        -0.208333333488554 -0.166666666511446 -0.166666666511446 -0.208333333488554
```
### **Input Arguments**

#### **t — Input date and time**

datetime array

Input date and time, specified as a datetime array.

#### **dateType — Type of Julian date values**

"juliandate" (default) | "modifiedjuliandate"

Type of Julian date values, specified as either "juliandate" or "modifiedjuliandate".

• If dateType is "juliandate", then juliandate converts the datetime values in t to the equivalent Julian dates. A Julian date is the number of days and fractional days since noon on <span id="page-7517-0"></span>November 24, 4714 BCE in the proleptic Gregorian calendar, or January 1, 4713 BCE in the proleptic Julian calendar.

• If dateType is "modifiedjuliandate", then juliandate converts the datetime values in t to the equivalent modified Julian dates. A modified Julian date is the number of days and fractional days since November 17, 1858 00:00:00.

### **More About**

#### **Julian dates**

A Julian date is the number of days and fractional days since noon on November 24, 4714 BCE in the proleptic Gregorian calendar, or January 1, 4713 BCE in the proleptic Julian calendar.

### **Extended Capabilities**

#### **Tall Arrays**

Calculate with arrays that have more rows than fit in memory.

This function fully supports tall arrays. For more information, see "Tall Arrays".

#### **Thread-Based Environment**

Run code in the background using MATLAB® backgroundPool or accelerate code with Parallel Computing Toolbox™ ThreadPool.

This function fully supports thread-based environments. For more information, see "Run MATLAB Functions in Thread-Based Environment".

#### **Distributed Arrays**

Partition large arrays across the combined memory of your cluster using Parallel Computing Toolbox™.

This function fully supports distributed arrays. For more information, see "Run MATLAB Functions with Distributed Arrays" (Parallel Computing Toolbox).

#### **See Also**

[exceltime](#page-3807-0) | [posixtime](#page-10802-0) | [yyyymmdd](#page-15529-0) | [datenum](#page-2918-0) | [datetime](#page-2968-0) | [leapseconds](#page-7629-0)

#### **Topics**

"Convert Date and Time to Julian Date or POSIX Time"

#### **Introduced in R2014b**

# **keyboard**

Give control to keyboard

### **Syntax**

keyboard

## **Description**

keyboard pauses execution of a running program and gives control to the keyboard. Place the keyboard function in a program at the location where you want MATLAB to pause. When the program pauses, the prompt in the Command Window changes to K>>, indicating that MATLAB is in debug mode. You then can view or change the values of variables to see if the new values produce expected results.

The keyboard function is useful for debugging your functions.

### **Examples**

#### **Modify Variables While Debugging**

Use the keyboard command to pause execution of a program and modify a variable before continuing.

Create a file, buggy.m, containing these statements.

```
function z = b \text{uqq}(\mathbf{x})n = length(x);keyboard
z = (1:n) . /x;
```
Run buggy.m. MATLAB pauses at line 3, where the keyboard command is located.

buggy(5)

Multiply the variable  $x$  by 2 and continue running the program. MATLAB executes the rest of the program using the new value of x.

 $x = x * 2$ dbcont

### **Tips**

- To terminate debug mode and continue execution, use the [dbcont](#page-3039-0) command.
- To terminate debug mode and exit the file without completing execution, use the [dbquit](#page-3046-0) command.

**See Also** [dbstop](#page-3058-0) | [input](#page-6947-0) | [dbquit](#page-3046-0) | [dbcont](#page-3039-0) **Introduced before R2006a**

# **matlab.keyboard Settings**

Keyboard settings including suggestions and completions settings

You can customize MATLAB using the matlab.keyboard settings. Access matlab.keyboard settings using the root SettingsGroup object returned by the settings function. For example, set the temporary value for whether to show suggestions and completions automatically in the Live Editor to  $\theta$  (where the default is 1). When set to  $\theta$ , suggestions and completions show only after you press the **Tab** key.

```
s = settings;
s.matlab.keyboard.suggestions.ShowAutomatically.TemporaryValue = 0
```
For more information about settings, see "Access and Modify Settings".

### **Settings**

#### **matlab.keyboard.suggestions**

**ShowAutomatically — Show suggestions and completions automatically** 1 (default)  $\vert 0 \vert$ 

Show suggestions and completions automatically in the Live Editor, specified as 1 or 0.

Set to 1 to show suggestions and completions automatically in the Live Editor. Set to 0 to show suggestions and completions only after you press the **Tab** key.

Example: s.matlab.keyboard.suggestions.ShowAutomatically.TemporaryValue =  $0$ 

#### **matlab.keyboard.delimeter**

#### **ShowMatchesWhenTyping — Show delimiter matches and mismatches when typing**  $1$  (default)  $\theta$

Show delimiter matches and mismatches when typing, specified as 1 or 0.

Set to 1 to have MATLAB alert you to matched and mismatched delimiters as you type.

Example: s.matlab.keyboard.delimiter.ShowMatchesWhenTyping.TemporaryValue =  $0$ 

**ShowMatchesOnArrowKey — Show delimiter matches and mismatches on arrow key**  $1$  (default)  $\theta$ 

Show delimiter matches and mismatches on arrow key, specified as 1 or 0.

Set to 1 to have MATLAB alert you to matched and mismatched delimiters when you move the cursor over a delimiter using an arrow key.

Example: s.matlab.keyboard.delimiter.ShowMatchesOnArrowKey.TemporaryValue = 0

### **See Also**

[settings](#page-12656-0)

**Topics** "Access and Modify Settings" "Set Keyboard Preferences" "Check Syntax as You Type"

#### **Introduced in R2018a**

# **keys**

**Package:** containers

Return keys of Map object

## **Syntax**

 $keySet = keys(M)$ 

## **Description**

 $keySet = keys(M)$  returns a cell array containing all the keys in the input Map object.

## **Examples**

### **Keys of Map**

Create a Map object.

```
months = {'Jan','Feb','Mar','Apr'};
rainfall = [327.2 368.2 197.6 178.4];
M = containers. Map (months, rainfall)
M = Map with properties:
```
 Count: 4 KeyType: char ValueType: double

Return a cell array containing its keys.

```
keySet = keys(M)keySet = 1x4 cell
    {'Apr'} {'Feb'} {'Jan'} {'Mar'}
```
## **Input Arguments**

#### **M — Input Map object** Map object

Input Map object.

### **See Also**

[containers.Map](#page-7976-0) | [isKey](#page-7253-0) | [values](#page-14975-0) | [remove](#page-11887-0)

#### **Topics**

"Overview of Map Data Structure" "Examine Contents of Map" "Read and Write Using Key Index" "Modify Keys and Values in Map"

#### **Introduced in R2008b**
# **kron**

Kronecker tensor product

# **Syntax**

 $K = kron(A, B)$ 

# **Description**

 $K = kron(A, B)$  returns the [Kronecker tensor product on page 1-7521](#page-7526-0) of matrices A and B. If A is an m-by-n matrix and B is a p-by-q matrix, then kron(A,B) is an m\*p-by-n\*q matrix formed by taking all possible products between the elements of A and the matrix B.

# **Examples**

### **Block Diagonal Matrix**

Create a block diagonal matrix.

Create a 4-by-4 identity matrix and a 2-by-2 matrix that you want to be repeated along the diagonal.

 $A = eye(4);$  $B = [1 -1; -1 1];$ 

Use kron to find the Kronecker tensor product.

$$
K = kron(A, B)
$$

K = *8×8*

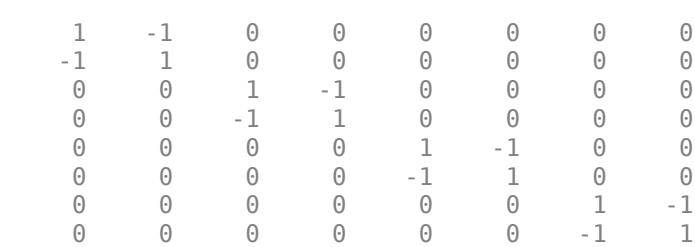

The result is an 8-by-8 block diagonal matrix.

### **Repeat Matrix Elements**

Expand the size of a matrix by repeating elements.

Create a 2-by-2 matrix of ones and a 2-by-3 matrix whose elements you want to repeat.

A = [1 2 3; 4 5 6];  $B = ones(2);$ 

Calculate the Kronecker tensor product using kron.

 $K = kron(A, B)$ K = *4×6* 1 1 2 2 3 3 1 1 2 2 3 3 4 4 5 5 6 6 4 4 5 5 6 6

The result is a 4-by-6 block matrix.

#### **Sparse Laplacian Operator Matrix**

This example visualizes a sparse Laplacian operator matrix.

The matrix representation of the discrete Laplacian operator on a two-dimensional, n-by- n grid is a n\*n-by- n\*n sparse matrix. There are at most five nonzero elements in each row or column. You can generate the matrix as the Kronecker product of one-dimensional difference operators. In this example  $n = 5$ .

 $n = 5;$  $I = \text{spec}(n, n);$  $E = sparse(2:n, 1:n-1, 1, n, n);$  $D = E + E' - 2 * I;$  $A = kron(D, I) + kron(I, D);$ 

Visualize the sparsity pattern with spy.

spy(A,'k')

<span id="page-7526-0"></span>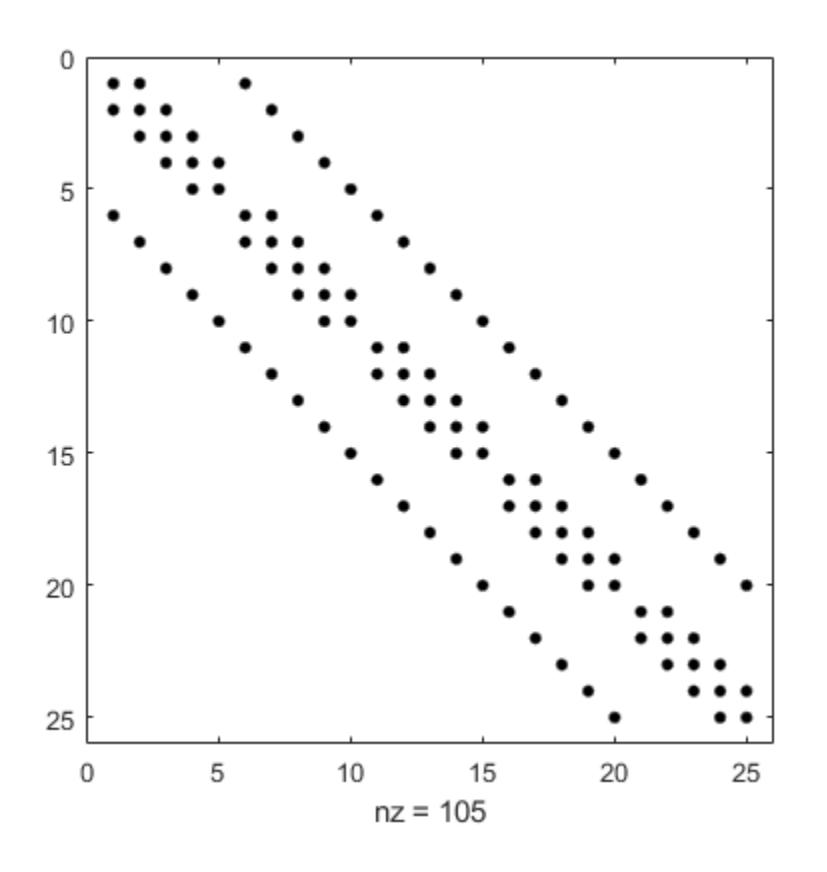

### **Input Arguments**

#### **A,B — Input matrices**

scalars | vectors | matrices

Input matrices, specified as scalars, vectors, or matrices. If either A or B is sparse, then kron multiplies only nonzero elements and the result is also sparse.

```
Data Types: single | double | int8 | int16 | int32 | int64 | uint8 | uint16 | uint32 | uint64 |
logical
Complex Number Support: Yes
```
### **More About**

#### **Kronecker Tensor Product**

If A is an m-by-n matrix and B is a p-by-q matrix, then the Kronecker tensor product of A and B is a large matrix formed by multiplying B by each element of A

 $A \otimes B =$ *a*11*B a*12*B* ⋯ *a*1*nB*  $a_{21}B$ ⋮ *a*22*B* ⋮ ⋯  $\ddot{ }$  $a_{2n}B$ ⋮ *am*1*B am*2*B* ⋯ *amnB* . For example, two simple 2-by-2 matrices produce

$$
A = \begin{bmatrix} 1 & -2 \\ -1 & 0 \end{bmatrix}, B = \begin{bmatrix} 4 & -3 \\ 2 & 3 \end{bmatrix}
$$
  
\n
$$
A \otimes B = \begin{bmatrix} 1 \cdot 4 & 1 \cdot -3 & -2 \cdot 4 & -2 \cdot -3 \\ 1 \cdot 2 & 1 \cdot 3 & -2 \cdot 2 & -2 \cdot 3 \\ -1 \cdot 4 & -1 \cdot -3 & 0 \cdot 4 & 0 \cdot -3 \\ -1 \cdot 2 & -1 \cdot 3 & 0 \cdot 2 & 0 \cdot 3 \end{bmatrix} = \begin{bmatrix} 4 & -3 & -8 & 6 \\ 2 & 3 & -4 & -6 \\ -4 & 3 & 0 & 0 \\ -2 & -3 & 0 & 0 \end{bmatrix}.
$$

## **Extended Capabilities**

#### **C/C++ Code Generation**

Generate C and C++ code using MATLAB® Coder™.

#### **GPU Code Generation**

Generate CUDA® code for NVIDIA® GPUs using GPU Coder™.

Usage notes and limitations:

• Code generation does not support sparse matrix inputs for this function.

#### **Thread-Based Environment**

Run code in the background using MATLAB® backgroundPool or accelerate code with Parallel Computing Toolbox™ ThreadPool.

This function fully supports thread-based environments. For more information, see "Run MATLAB Functions in Thread-Based Environment".

#### **GPU Arrays**

Accelerate code by running on a graphics processing unit (GPU) using Parallel Computing Toolbox<sup>™</sup>.

This function fully supports GPU arrays. For more information, see "Run MATLAB Functions on a GPU" (Parallel Computing Toolbox).

### **See Also**

[tensorprod](#page-13781-0) | [hankel](#page-5648-0) | [toeplitz](#page-14317-0) | [dot](#page-3453-0) | [cross](#page-2598-0)

#### **Introduced before R2006a**

# **KeyValueStore**

Store key-value pairs for use with mapreduce

# **Description**

The mapreduce function automatically creates a KeyValueStore object during execution and uses it to store key-value pairs added by the map and reduce functions. Although you never need to explicitly create a KeyValueStore object to use mapreduce, you do need to use the add and addmulti object functions to interact with this object in the map and reduce functions.

# **Creation**

The mapreduce function automatically creates KeyValueStore objects during execution.

### **Object Functions**

[add](#page-64-0) Add single key-value pair to KeyValueStore [addmulti](#page-90-0) Add multiple key-value pairs to KeyValueStore

## **Examples**

#### **Add Key-Value Pair to KeyValueStore in Map Function**

The following map function uses the add function to add key-value pairs one at a time to an intermediate KeyValueStore object (named intermKVStore).

```
function MeanDistMapFun(data, info, intermKVStore)
     distances = data.Distance(~isnan(data.Distance));
     sumLenKey = 'sumAndLength';
     sumLenValue = [sum(distances), length(distances)];
     add(intermKVStore, sumLenKey, sumLenValue);
end
```
#### **Add Multiple Key-Value Pairs to KeyValueStore in Map Function**

The following map function uses addmulti to add several key-value pairs to an intermediate KeyValueStore object (named intermKVStore). Note that this map function collects multiple keys in the intermKeys variable, and multiple values in the intermVals variable. This prepares a single call to addmulti to add all of the key-value pairs at once. It is a best practice to use a single call to addmulti rather than using add in a loop.

```
function meanArrivalDelayByDayMapper(data, ~, intermKVStore)
% Mapper function for the MeanByGroupMapReduceExample.
```

```
% Copyright 2014 The MathWorks, Inc.
```

```
% Data is an n-by-2 table: first column is the DayOfWeek and the second
% is the ArrDelay. Remove missing values first.
delays = data.ArrDelay;
day = data.Day0fWeek;notNaN =~isnan(delays);
day = day(notNaN);
delays = delays(notNaN);
```

```
% find the unique days in this chunk
[intermKeys,-,idx] = unique(day, 'stable');
```

```
% group delays by idx and apply @grpstatsfun function to each group
intermVals = accumarray(idx,delays,size(intermKeys),@countsum);
addmulti(intermKVStore,intermKeys,intermVals);
```

```
function out = countsum(x)n = length(x); % counts = sum(x); % meanout = \{ [n, s] \};
```
### **See Also**

[mapreduce](#page-7966-0)

#### **Topics**

"Getting Started with MapReduce"

#### **Introduced in R2014b**

# **lag**

Time-shift data in timetable

# **Syntax**

```
TT2 = \text{lag(TT1)}TT2 = \text{lag} (TT1, n)TT2 = \text{lag} (TT1, dt)
```
# **Description**

 $TT2 = \text{lag(TT1)}$  shifts the data in each variable in TT1 forward in time by one time step. A shift forward in time is a *lag*. The row times of TT1 must be regular.

The timetables TT1 and TT2 have the same row times. When you shift the data in each variable forward, lag fills the first row of TT2 with missing data indicators.

 $TT2 = \text{lag(TT1, n)}$  shifts data by n time steps. n must be an integer. If n is positive, then lag shifts the data forward in time (a *lag*). If n is negative, then lag shifts the data backward in time (a *lead*).

 $TT2 = \text{lag(TT1, dt)}$  shifts data by dt, a time interval. dt is either a duration or a calendar duration. dt must be a multiple of the regular time step of TT1.

## **Examples**

### **Shift Timetable Data**

Create a timetable with temperature data as the variable. Shift the data forward in time by one time step and compare it to the original timetable.

```
Time = datetime('2015 - 12 - 18 12:00:00') + days(1:5)';
Temp = [43 42.6 42.3 39.1 37.3]';
TT = timetable(Time,Temp)TT=5×1 timetable
                           Temp
    19-Dec-2015 12:00:00 43
    20-Dec-2015 12:00:00 42.6
    21-Dec-2015 12:00:00 42.3
    22-Dec-2015 12:00:00 39.1
    23-Dec-2015 12:00:00 37.3
TT2 = \text{lag(TT)}TT2=5×1 timetable
            Time Temp
```
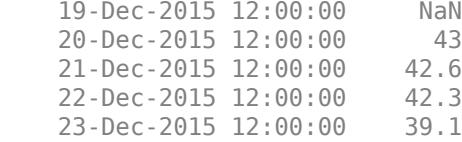

Synchronize the two timetables for comparison. Since the timetables already have the same row times, synchronize renames the variables and horizontally concatenates them.

#### synchronize(TT,TT2)

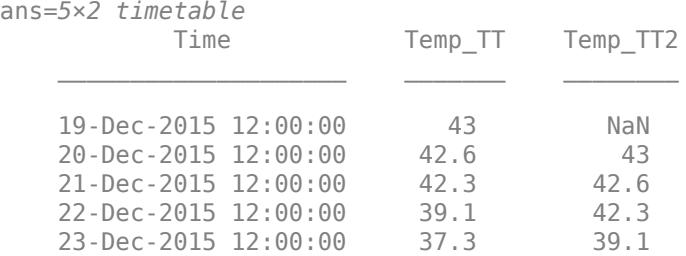

#### **Shift Timetable Data by Multiple Time Steps**

Create a timetable with temperature data as the variable. Shift the data in time by multiple time steps.

```
Time = datetime('2015-12-18 12:00:00') + days(1:5)';
Temp = [43 42.6 42.3 39.1 37.3]';
TT = timetable(Time,Temp)
```
TT=*5×1 timetable* Time Temp 19-Dec-2015 12:00:00 43 20-Dec-2015 12:00:00 42.6 21-Dec-2015 12:00:00 42.3 22-Dec-2015 12:00:00 39.1<br>23-Dec-2015 12:00:00 37.3 23-Dec-2015 12:00:00

#### Shift the data forward two time steps.

#### $TT2 = \text{lag}(TT, 2)$

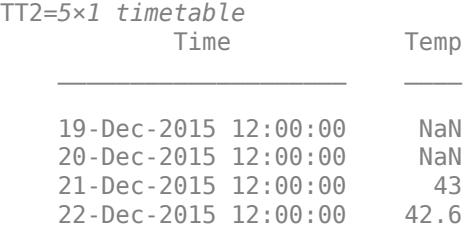

23-Dec-2015 12:00:00 42.3

#### Shift the data backward by three time steps.

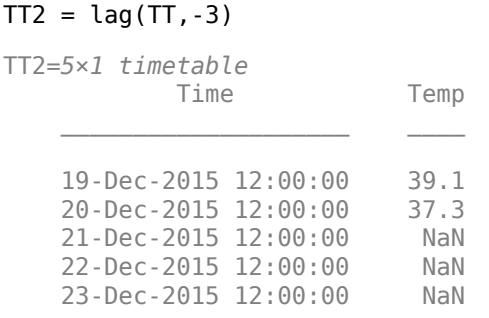

#### **Shift Timetable Data by Time Interval**

Create a timetable with temperature data as the variable. Shift the data in time by two calendar months.

```
Time = datetime('2015-12-01 12:00:00') + calmonths(1:5)';
Temp = [43 37 35 39 45]';
TT = timetable(Time,Temp)
TT=5×1 timetable
           Time Temp
```
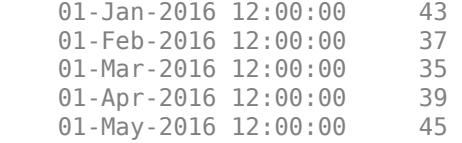

#### $TT2 = \text{lag(TT}, \text{calmonths}(2))$

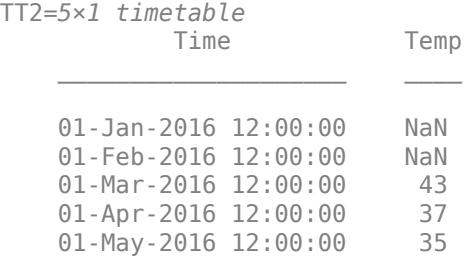

### **Input Arguments**

**TT1 — Input timetable** timetable

Input timetable.

#### **n — Number of time steps to shift data in regular timetable**

integer

Number of time steps to shift the data in a regular timetable, specified as an integer.

#### **dt — Time interval to shift data in regular timetable**

duration | calendar duration

Time interval to shift the data in a regular timetable, specified as a duration or calendar duration.

## **Extended Capabilities**

#### **Thread-Based Environment**

Run code in the background using MATLAB® backgroundPool or accelerate code with Parallel Computing Toolbox™ ThreadPool.

This function fully supports thread-based environments. For more information, see "Run MATLAB Functions in Thread-Based Environment".

### **See Also**

[synchronize](#page-13571-0) | [retime](#page-11977-0) | [innerjoin](#page-6929-0) | [outerjoin](#page-9619-0) | [horzcat](#page-5963-0) | [vertcat](#page-15031-0)

#### **Topics**

"Create Timetables" "Clean Timetable with Missing, Duplicate, or Nonuniform Times" "Select Times in Timetable"

#### **Introduced in R2016b**

# **lastDirectory**

Determine if current IFD is last in file

# **Syntax**

 $tf = lastDirectory(t)$ 

## **Description**

 $tf = lastDirectory(t)$  returns true if the current image file directory (IFD) is the last IFD in the TIFF file. Otherwise, the function returns false. If the file contains only one image, then the current IFD is the last IFD.

## **Examples**

### **Determine If Current Directory Is Last Directory**

Create a Tiff object for a file and determine if the current directory is the last directory in the file. If the current directory is the last directory, then the lastDirectory function returns 1. Otherwise, the function returns 0.

```
t = Tiff('example.tif','r');lastDirectory(t)
ans = logical
```
Set the current directory to directory number 3 and check if it is the last directory in the file.

```
setDirectory(t,3);
lastDirectory(t)
ans = logical
```
Close the Tiff object.

close(t);

1

 $\odot$ 

## **Input Arguments**

**t — Tiff object** Tiff object

Tiff object representing a TIFF file. Use the [Tiff](#page-14092-0) function to create the object.

# **Algorithms**

### **References**

This function corresponds to the TIFFLastDirectory function in the LibTIFF C API. To use this function, you must be familiar with the TIFF specification and technical notes. View this documentation at [LibTIFF - TIFF Library and Utilities](http://www.simplesystems.org/libtiff/).

### **See Also**

[setDirectory](#page-12628-0) | [Tiff](#page-14092-0)

#### **Topics**

"Importing Images" "Exporting to Images"

**Introduced in R2009b**

# **Line Properties**

Chart line appearance and behavior

# **Description**

Line properties control the appearance and behavior of a Line object. By changing property values, you can modify certain aspects of the line chart. Use dot notation to query and set properties.

```
p = plot(1:10);c = p.Color;p.Color = 'red';
```
## **Properties**

**Line**

#### **Color — Line color**

```
[0 0 0] (default) | RGB triplet | hexadecimal color code | 'r' | 'g' | 'b' | ...
```
Line color, specified as an RGB triplet, a hexadecimal color code, a color name, or a short name. The default value of  $[0 \ 0 \ 0]$  corresponds to black.

For a custom color, specify an RGB triplet or a hexadecimal color code.

- An RGB triplet is a three-element row vector whose elements specify the intensities of the red, green, and blue components of the color. The intensities must be in the range  $[0,1]$ ; for example, [0.4 0.6 0.7].
- A hexadecimal color code is a character vector or a string scalar that starts with a hash symbol (#) followed by three or six hexadecimal digits, which can range from 0 to F. The values are not case sensitive. Thus, the color codes '#FF8800', '#ff8800', '#F80', and '#f80' are equivalent.

Alternatively, you can specify some common colors by name. This table lists the named color options, the equivalent RGB triplets, and hexadecimal color codes.

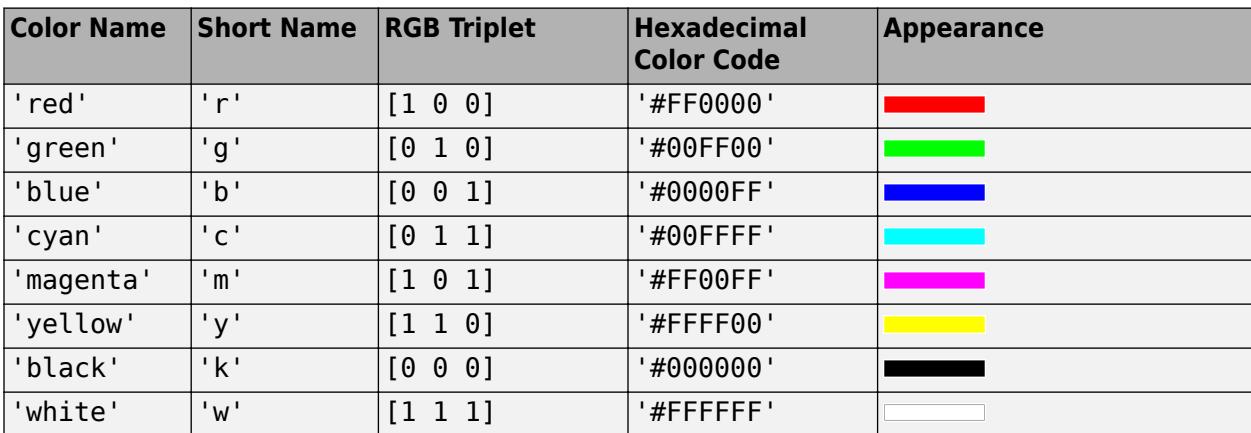

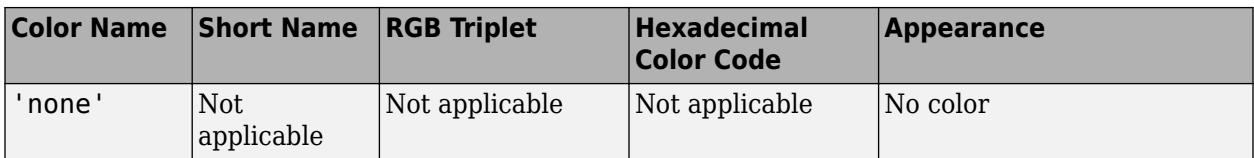

Here are the RGB triplets and hexadecimal color codes for the default colors MATLAB uses in many types of plots.

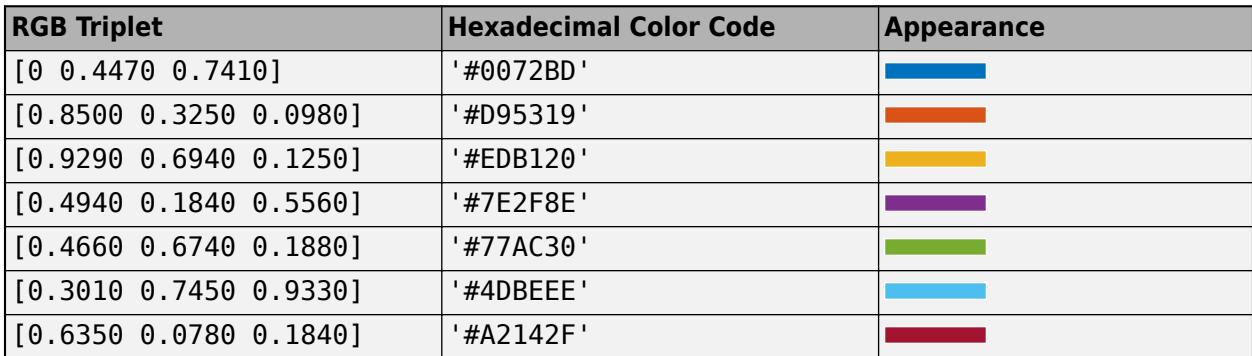

Example: 'blue'

Example: [0 0 1]

Example: '#0000FF'

#### **ColorMode — Control how Color is set**

'auto' (default) | 'manual'

Control how the Color property is set, specified as one of these values:

- 'auto' MATLAB controls the value of the Color property by selecting a color from the ColorOrder property of the axes.
- 'manual' You control the value of the Color property manually, either by setting the value of the Color property directly on the object, or by including a color in the LineSpec argument when you call a plotting function.

If you change the value of the Color property manually, MATLAB changes the value of the ColorMode property to 'manual'.

#### **LineStyle — Line style**

'-' (default) | '--' | ':' | '-.' | 'none'

Line style, specified as one of the options listed in this table.

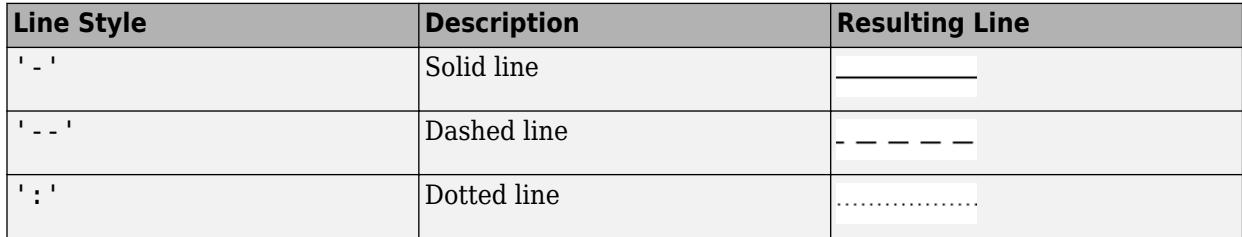

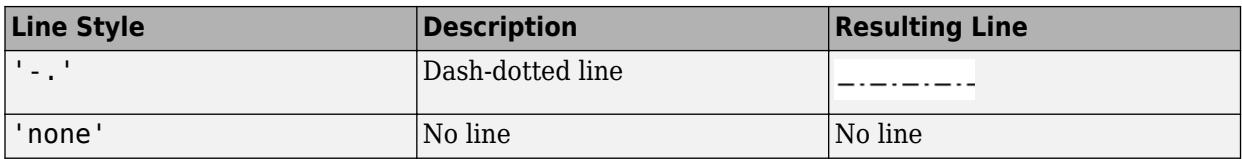

#### **LineStyleMode — Control how LineStyle is set**

'auto' (default) | 'manual'

Control how the LineStyle property is set, specified as one of these values:

- 'auto' MATLAB controls the value of the LineStyle property by selecting a line style from the LineStyleOrder property of the axes.
- 'manual' You control the value of the LineStyle property manually, either by setting the value of the LineStyle property directly on the object, or by specifying the LineSpec argument when you call a plotting function.

If you change the value of the LineStyle property manually, MATLAB changes the value of the LineStyleMode property to 'manual'.

#### **LineWidth — Line width**

0.5 (default) | positive value

Line width, specified as a positive value in points, where 1 point  $= 1/72$  of an inch. If the line has markers, then the line width also affects the marker edges.

The line width cannot be thinner than the width of a pixel. If you set the line width to a value that is less than the width of a pixel on your system, the line displays as one pixel wide.

#### **SeriesIndex — Series index**

whole number

Series index, specified as a whole number greater than or equal to 0. This property is useful for reassigning the colors, line styles, or markers of several Line objects so that they match each other. By default, the SeriesIndex property of a Line object is a number that corresponds to its order of creation, starting at 1.

MATLAB uses the number to calculate indices for assigning color, line style, or markers when you call plotting functions. The indices refer to the rows of the arrays stored in the ColorOrder and LineStyleOrder properties of the axes.

MATLAB automatically updates the color, line style, or markers of the Line object when you change its SeriesIndex, or when you change ColorOrder or LineStyleOrder properties on the axes. However, the following conditions must be true for the changes to have any effect:

- At least one of the following properties on the Line object is set to 'auto': ColorMode, LineStyleMode, or MarkerMode.
- The SeriesIndex property on the Line object is greater than 0.
- The NextSeriesIndex property on the axes object is greater than 0.

#### **LineJoin — Style of line corners**

```
'round' (default) | 'miter' | 'chamfer'
```
Style of line corners, specified as 'round', 'miter', or 'chamfer'. This table illustrates the appearance of the different values.

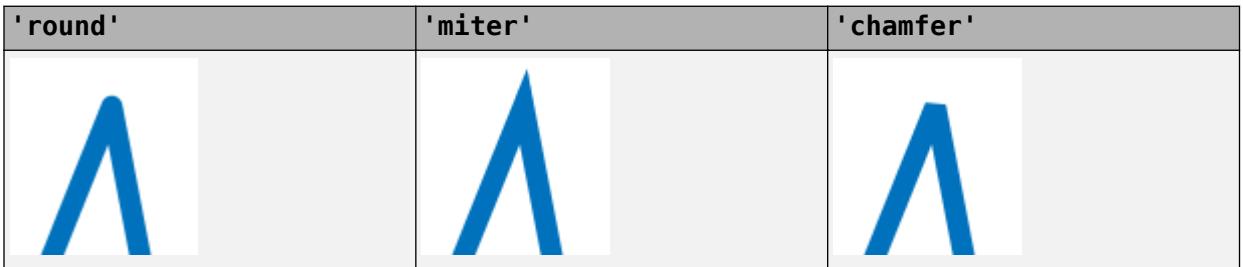

The appearance of the 'round' option might look different if the Renderer property of the figure is set to 'opengl' instead of 'painters'.

#### **AlignVertexCenters — Sharp vertical and horizontal lines**

'off' (default) | on/off logical value

Sharp vertical and horizontal lines, specified as 'on' or 'off', or as numeric or logical 1 (true) or 0 (false). A value of 'on' is equivalent to true, and 'off' is equivalent to false. Thus, you can use the value of this property as a logical value. The value is stored as an on/off logical value of type [matlab.lang.OnOffSwitchState](#page-9540-0).

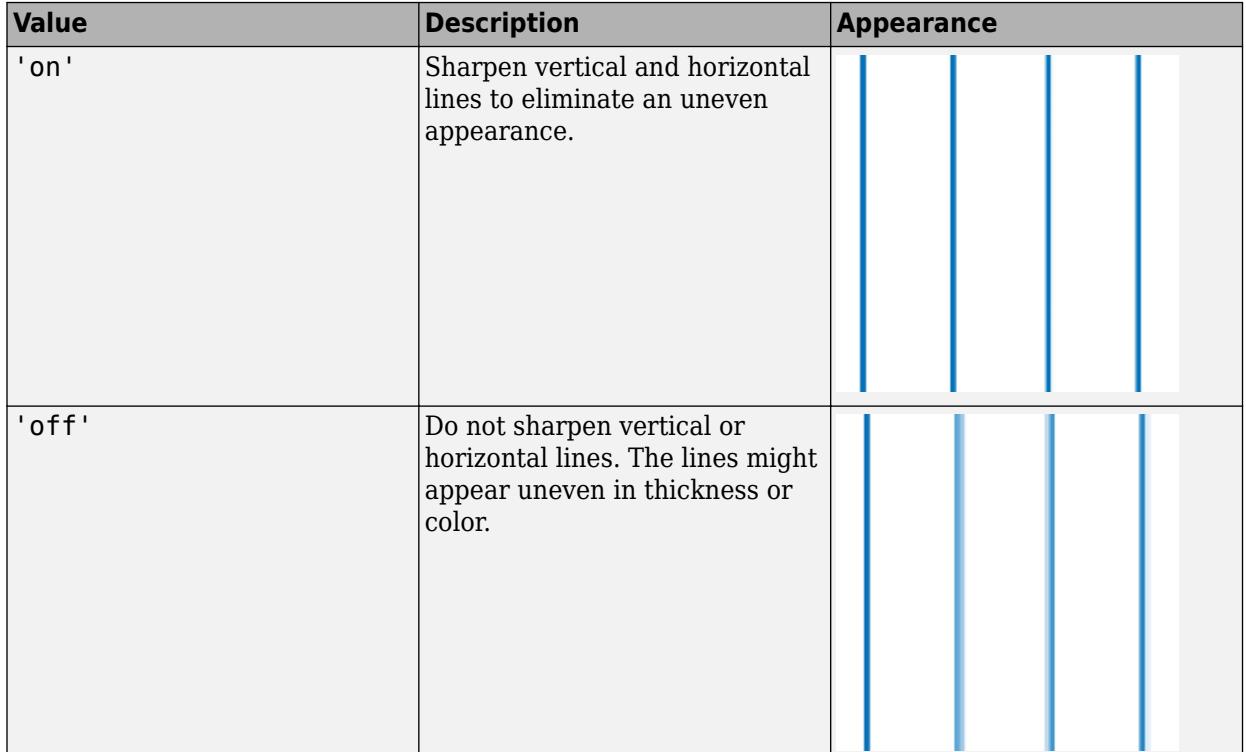

If the associated figure has a GraphicsSmoothing property set to 'on' and a Renderer property set to 'opengl', then the figure applies a smoothing technique to plots. In some cases, this smoothing technique can cause vertical and horizontal lines to appear uneven in thickness or color. Use the AlignVertexCenters property to eliminate the uneven appearance.

**Note** You must have a graphics card that supports this feature. To see if the feature is supported, call the [rendererinfo](#page-11386-0) function. If it is supported, rendererinfo returns value of 1 for info.Details.SupportsAlignVertexCenters.

#### **Markers**

#### **Marker — Marker symbol**

'none' (default) | 'o' | '+' | '\*' | '.' | ...

Marker symbol, specified as one of the values listed in this table. By default, the object does not display markers. Specifying a marker symbol adds markers at each data point or vertex.

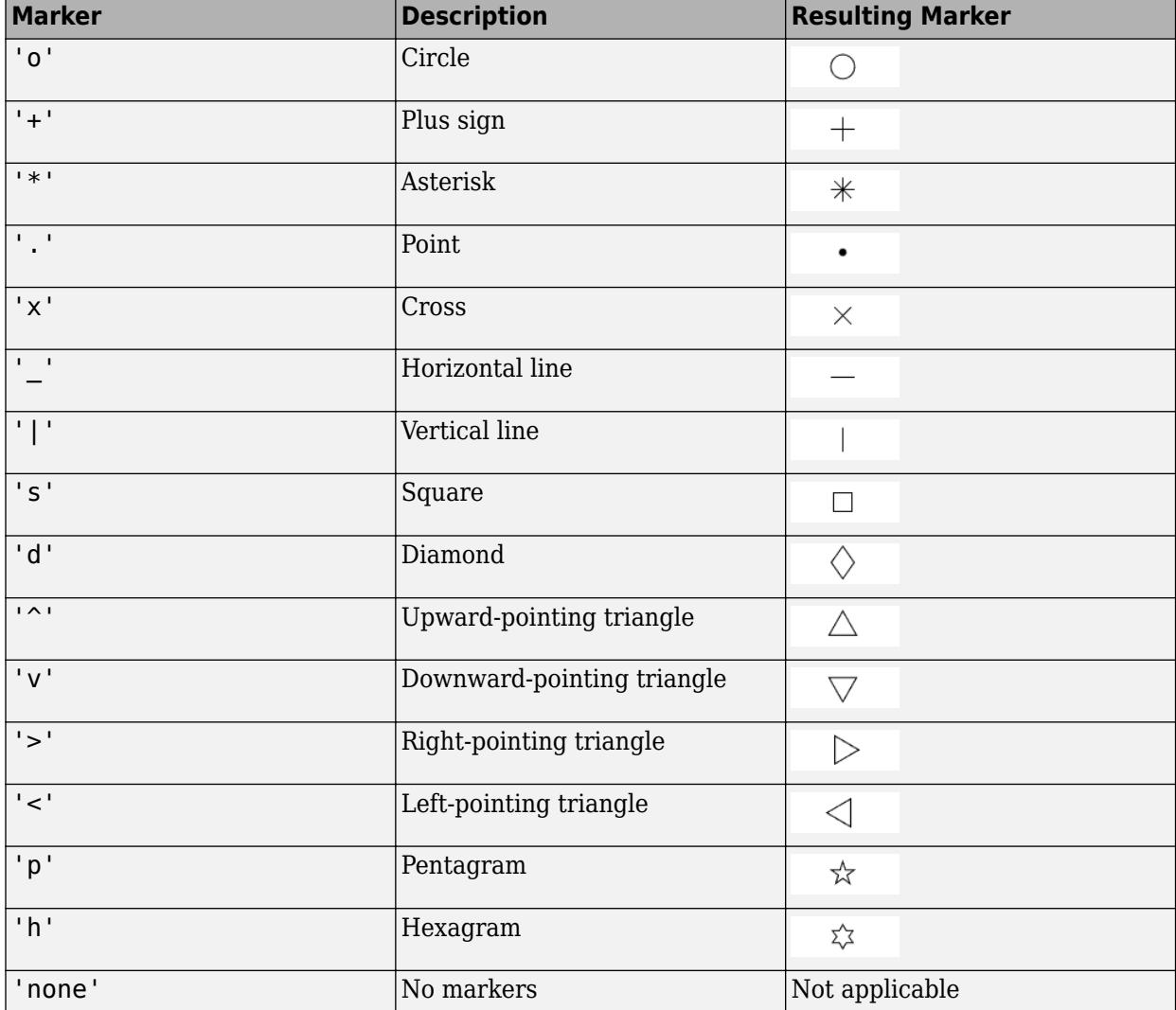

#### **MarkerMode — Control how Marker is set**

'auto' (default) | 'manual'

Control how the Marker property is set, specified as one of these values:

• 'auto' — MATLAB controls the value of the object's Marker property.

• 'manual' — You control the value of the Marker property manually, either by setting the value of the Marker property directly on the object, or by including a marker in the LineSpec argument when you call a plotting function.

If you change the value of the Marker property manually, MATLAB changes the value of the MarkerMode property to 'manual'.

#### **MarkerIndices — Indices of data points at which to display markers**

1:length(YData) (default) | vector of positive integers | scalar positive integer

Indices of data points at which to display markers, specified as a vector of positive integers. If you do not specify the indices, then MATLAB displays a marker at every data point.

#### **Note** To see the markers, you must also specify a marker symbol.

Example:  $plot(x, y, ' - o', 'MarketIndices', [1 5 10]) displays a circle marker at the first,$ fifth, and tenth data points.

Example:  $plot(x,y,'-x','MarkerIndices', 1:3:length(y))$  displays a cross marker every three data points.

Example: plot(x,y,'Marker','square','MarkerIndices',5) displays one square marker at the fifth data point.

#### **MarkerSize — Marker size**

6 (default) | positive value

Marker size, specified as a positive value in points, where  $1$  point  $= 1/72$  of an inch.

#### **MarkerEdgeColor — Marker outline color**

'auto' (default) | RGB triplet | hexadecimal color code | 'r' | 'g' | 'b' | ...

Marker outline color, specified as 'auto', an RGB triplet, a hexadecimal color code, a color name, or a short name. The default value of 'auto' uses the same color as the Color property.

For a custom color, specify an RGB triplet or a hexadecimal color code.

- An RGB triplet is a three-element row vector whose elements specify the intensities of the red, green, and blue components of the color. The intensities must be in the range  $[0,1]$ ; for example, [0.4 0.6 0.7].
- A hexadecimal color code is a character vector or a string scalar that starts with a hash symbol (#) followed by three or six hexadecimal digits, which can range from 0 to F. The values are not case sensitive. Thus, the color codes '#FF8800', '#ff8800', '#F80', and '#f80' are equivalent.

Alternatively, you can specify some common colors by name. This table lists the named color options, the equivalent RGB triplets, and hexadecimal color codes.

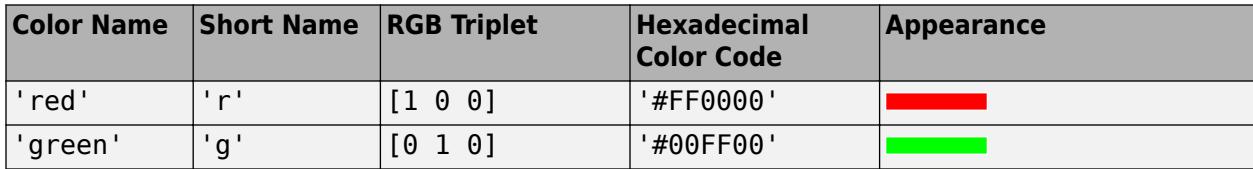

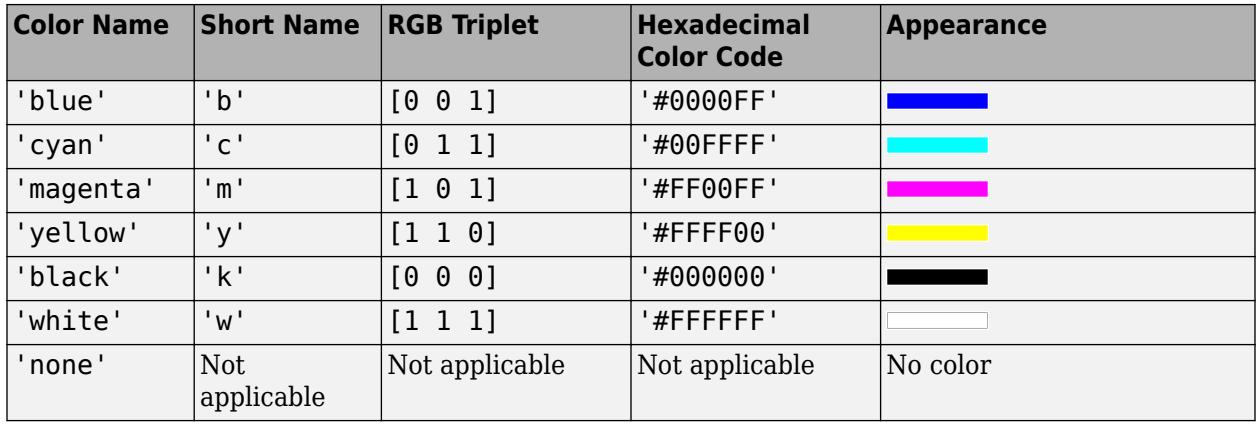

Here are the RGB triplets and hexadecimal color codes for the default colors MATLAB uses in many types of plots.

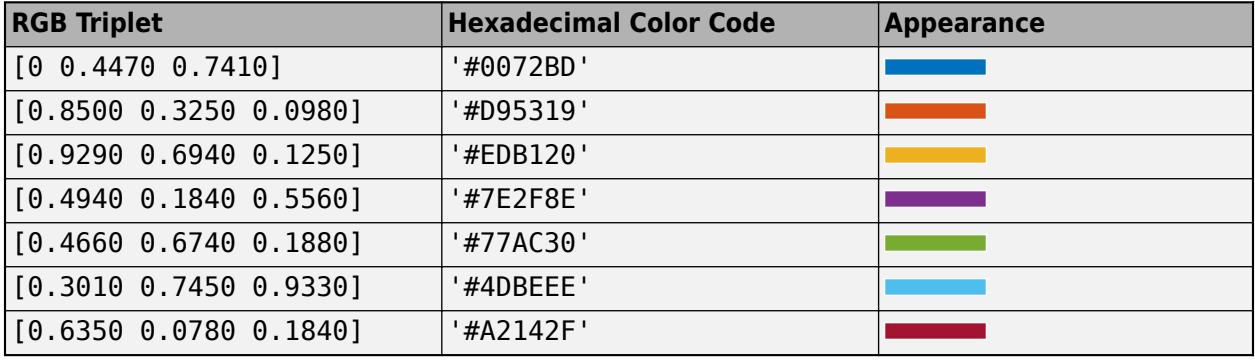

#### **MarkerFaceColor — Marker fill color**

'none' (default) | 'auto' | RGB triplet | hexadecimal color code | 'r' | 'g' | 'b' | ...

Marker fill color, specified as 'auto', an RGB triplet, a hexadecimal color code, a color name, or a short name. The 'auto' option uses the same color as the Color property of the parent axes. If you specify 'auto' and the axes plot box is invisible, the marker fill color is the color of the figure.

For a custom color, specify an RGB triplet or a hexadecimal color code.

- An RGB triplet is a three-element row vector whose elements specify the intensities of the red, green, and blue components of the color. The intensities must be in the range [0,1]; for example, [0.4 0.6 0.7].
- A hexadecimal color code is a character vector or a string scalar that starts with a hash symbol (#) followed by three or six hexadecimal digits, which can range from 0 to F. The values are not case sensitive. Thus, the color codes '#FF8800', '#ff8800', '#F80', and '#f80' are equivalent.

Alternatively, you can specify some common colors by name. This table lists the named color options, the equivalent RGB triplets, and hexadecimal color codes.

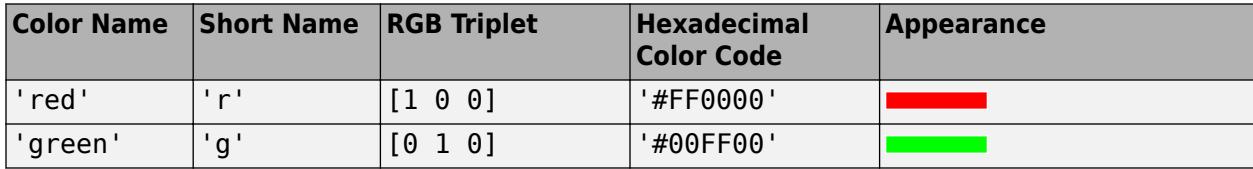

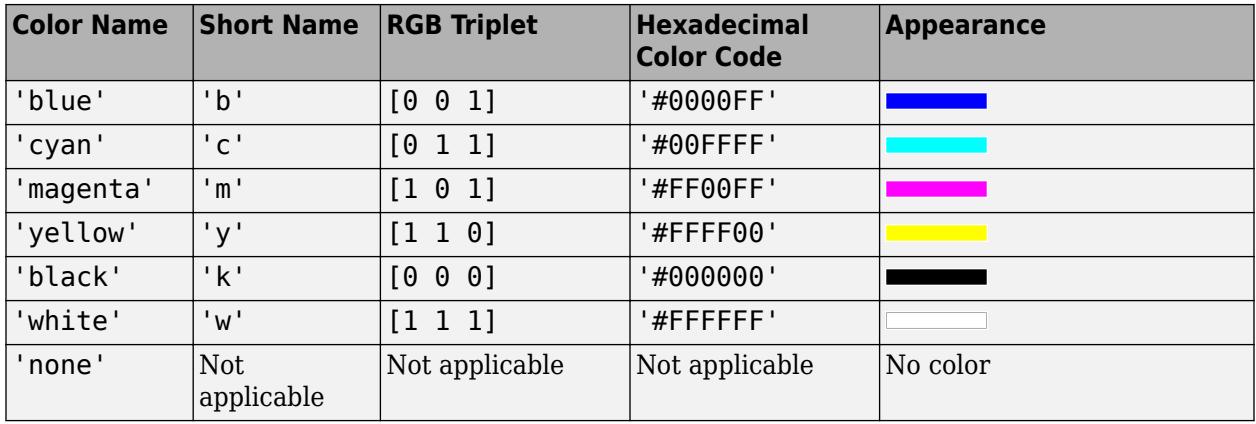

Here are the RGB triplets and hexadecimal color codes for the default colors MATLAB uses in many types of plots.

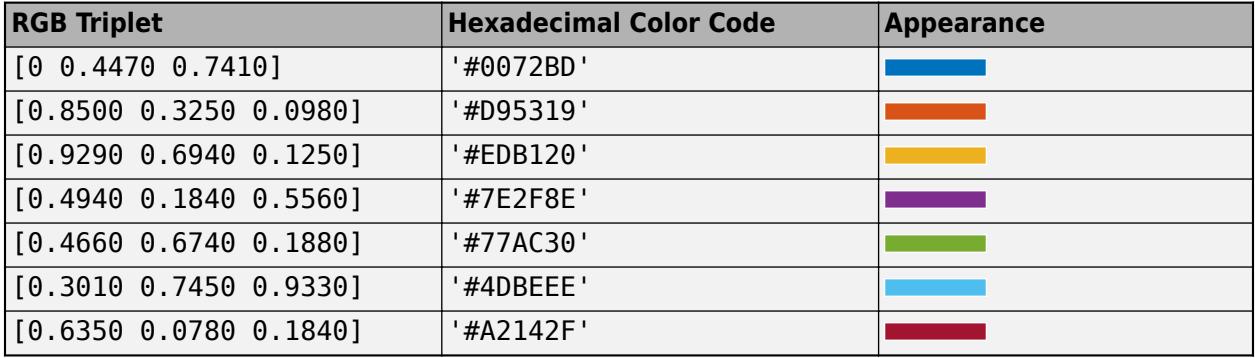

#### **Cartesian Coordinate Data**

#### **XData — x values**

vector

*x* values, specified as a vector.

- For 2-D line plots, if you do not specify the *x* values, then MATLAB uses the indices of YData as the *x* values for the plot. XData and YData must have equal lengths.
- For 3-D line plots, if you do not specify the *x* values, then MATLAB uses the indices of ZData as the *x* values for the plot. XData, YData, and ZData must have equal lengths.

Example: [1:10]

```
Data Types: single | double | int8 | int16 | int32 | int64 | uint8 | uint16 | uint32 | uint64 |
categorical | datetime | duration
```
#### **XDataMode — Control how XData is set**

'auto' | 'manual'

Control how the XData property is set, specified as one of these values:

- 'auto' MATLAB controls the value of the XData property. The XData value can be:
	- The indices of the values in YData.
- The values in a table variable. The SourceTable property specifies the table, and the XVariable property specifies the variable. If either the SourceTable or XVariable properties are empty, the YData indices are used.
- 'manual' The XData property is set directly and does not update automatically. This is the case when you pass coordinate values as vectors or matrices to a Cartesian plotting function.

#### **XDataSource — Variable linked to XData**

'' (default) | character vector | string

Variable linked to XData, specified as a character vector or string containing a MATLAB workspace variable name. MATLAB evaluates the variable in the base workspace to generate the XData.

By default, there is no linked variable so the value is an empty character vector, ''. If you link a variable, then MATLAB does not update the XData values immediately. To force an update of the data values, use the [refreshdata](#page-11808-0) function.

**Note** If you change one data source property to a variable that contains data of a different dimension, you might cause the function to generate a warning and not render the graph until you have changed all data source properties to appropriate values.

Example: 'x'

#### **YData — y values**

vector

*y* values, specified as a vector. For 2-D line plots, XData and YData must have equal lengths. For 3-D line plots, XData, YData, and ZData must have equal lengths.

Example: [1:10]

```
Data Types: single | double | int8 | int16 | int32 | int64 | uint8 | uint16 | uint32 | uint64 |
categorical | datetime | duration
```
#### **YDataMode — Control how YData is set**

'auto' | 'manual'

Control how the YData property is set, specified as one of these values:

- 'auto' The YData property updates automatically based on the SourceTable and YVariable properties. This is the case when you pass a table to a Cartesian plotting function such as plot.
- 'manual' The YData property is set directly and does not update automatically. This is the case when you pass coordinate values as vectors or matrices to a Cartesian plotting function.

#### **YDataSource — Variable linked to YData**

'' (default) | character vector | string

Variable linked to YData, specified as a character vector or string containing a MATLAB workspace variable name. MATLAB evaluates the variable in the base workspace to generate the YData.

By default, there is no linked variable so the value is an empty character vector, ''. If you link a variable, then MATLAB does not update the YData values immediately. To force an update of the data values, use the [refreshdata](#page-11808-0) function.

**Note** If you change one data source property to a variable that contains data of a different dimension, you might cause the function to generate a warning and not render the graph until you have changed all data source properties to appropriate values.

Example: 'y'

#### **ZData — z values**

vector

*z* values for the 3-D line plot, specified as a vector. XData, YData, and ZData must have equal lengths.

Example: [1:10]

Data Types: single | double | int8 | int16 | int32 | int64 | uint8 | uint16 | uint32 | uint64 | categorical | datetime | duration

#### **ZDataMode — Control how ZData is set**

'auto' | 'manual'

Control how the ZData property is set, specified as one of these values:

- 'auto' The ZData property updates automatically based on the SourceTable and ZVariable properties. This is the case when you pass a table to a Cartesian plotting function such as plot3.
- 'manual' The ZData property is set directly and does not update automatically. This is the case when you pass coordinate values as vectors or matrices to a Cartesian plotting function.

#### **ZDataSource — Variable linked to ZData**

'' (default) | character vector | string

Variable linked to ZData, specified as a character vector or string containing a MATLAB workspace variable name. MATLAB evaluates the variable in the base workspace to generate the ZData.

By default, there is no linked variable so the value is an empty character vector, ''. If you link a variable, then MATLAB does not update the ZData values immediately. To force an update of the data values, use the [refreshdata](#page-11808-0) function.

**Note** If you change one data source property to a variable that contains data of a different dimension, you might cause the function to generate a warning and not render the graph until you have changed all data source properties to appropriate values.

Example: 'z'

#### **Polar Coordinate Data**

#### **ThetaData — Angle values** vector

Angle values, specified as a vector. ThetaData and RData must be vectors of equal length.

This property applies only to lines in polar axes.

#### **ThetaDataMode — Control how ThetaData is set**

'auto' | 'manual'

Control how the ThetaData property is set, specified as one of these values:

- 'auto' MATLAB controls the value of the ThetaData property. The value can be:
	- The indices of the values in RData.
	- The values in a table variable. The SourceTable property specifies the table, and the ThetaVariable property specifies the variable. If either the SourceTable or ThetaVariable properties are empty, the RData indices are used.
- 'manual' The ThetaData property is set directly and does not update automatically. This is the case when you pass coordinate values as vectors or matrices to a plotting function such as polarplot.

This property applies only to lines in polar axes.

#### **ThetaDataSource — Variable linked to ThetaData**

'' (default) | character vector containing MATLAB workspace variable name

Variable linked to ThetaData, specified as a character vector containing a MATLAB workspace variable name. MATLAB evaluates the variable in the base workspace to generate the RData.

By default, there is no linked variable so the value is an empty character vector, ''. If you link a variable, then MATLAB does not update the ThetaData values immediately. To force an update of the data values, use the [refreshdata](#page-11808-0) function.

**Note** If you change one data source property to a variable that contains data of a different dimension, you might cause the function to generate a warning and not render the graph until you have changed all data source properties to appropriate values.

This property applies only to lines in polar axes.

#### **RData — Radius values**

vector

Radius values, specified as a vector. ThetaData and RData must be vectors of equal length.

This property applies only to lines in polar axes.

#### **RDataMode — Control how RData is set**

'auto' | 'manual'

Control how the RData property is set, specified as one of these values:

- 'auto' The RData property updates automatically based on the SourceTable and RVariable properties. This is the case when you pass a table to a plotting function such as polarplot.
- 'manual' The RData property is set directly and does not update automatically. This is the case when you pass coordinate values as vectors or matrices to a plotting function such as polarplot.

This property applies only to lines in polar axes.

#### **RDataSource — Variable linked to RData**

'' (default) | character vector containing MATLAB workspace variable name

Variable linked to RData, specified as a character vector containing a MATLAB workspace variable name. MATLAB evaluates the variable in the base workspace to generate the RData.

By default, there is no linked variable so the value is an empty character vector, ''. If you link a variable, then MATLAB does not update the RData values immediately. To force an update of the data values, use the [refreshdata](#page-11808-0) function.

**Note** If you change one data source property to a variable that contains data of a different dimension, you might cause the function to generate a warning and not render the graph until you have changed all data source properties to appropriate values.

This property applies only to lines in polar axes.

#### **Geographic Coordinate Data**

#### **LatitudeData — Latitude values**

vector

Latitude values, specified as a vector. LatitudeData and LongitudeData must be vectors of equal length.

This property applies only to lines in geographic axes.

#### **LatitudeDataMode — Control how LatitudeData is set**

'auto' | 'manual'

Control how the LatitudeData property is set, specified as one of these values:

- 'auto' The LatitudeData property updates automatically based on the SourceTable and LatitudeVariable properties. This is the case when you pass a table to a plotting function.
- 'manual' The LatitudeData property is set directly and does not update automatically. This is the case when you pass coordinate values as vectors or matrices to a plotting function.

This property applies only to geographic axes.

#### **LatitudeDataSource — Variable linked to LatitudeData**

'' (default) | character vector containing MATLAB workspace variable name

Variable linked to LatitudeData, specified as a character vector containing a MATLAB workspace variable name. MATLAB evaluates the variable in the base workspace to generate LatitudeData.

By default, there is no linked variable so the value is an empty character vector, ''. If you link a variable, then MATLAB does not update the LatitudeData values immediately. To force an update of the data values, use the [refreshdata](#page-11808-0) function.

**Note** If you change one data source property to a variable that contains data of a different dimension, you might cause the function to generate a warning and not render the graph until you have changed all data source properties to appropriate values.

This property applies only to lines in geographic axes.

#### **LongitudeData — Longitude values**

vector

Longitude values, specified as a vector. LongitudeData and LatitudeData must be vectors of equal length.

This property applies only to lines in geographic axes.

#### **LongitudeDataMode — Control how LongitudeData is set**

'auto' | 'manual'

Control how the LongitudeData property is set, specified as one of these values:

- 'auto' The LongitudeData property updates automatically based on the SourceTable and LongitudeVariable properties. This is the case when you pass a table to a plotting function.
- 'manual' The LongitudeData property is set directly and does not update automatically. This is the case when you pass coordinate values as vectors or matrices to a plotting function.

This property applies only to geographic axes.

#### **LongitudeDataSource — Variable linked to LongitudeData**

'' (default) | character vector containing MATLAB workspace variable name

Variable linked to LongitudeData, specified as a character vector containing a MATLAB workspace variable name. MATLAB evaluates the variable in the base workspace to generate LongitudeData.

By default, there is no linked variable so the value is an empty character vector, ''. If you link a variable, then MATLAB does not update the LongitudeData values immediately. To force an update of the data values, use the [refreshdata](#page-11808-0) function.

**Note** If you change one data source property to a variable that contains data of a different dimension, you might cause the function to generate a warning and not render the graph until you have changed all data source properties to appropriate values.

This property applies only to lines in geographic axes.

#### **Table Data (Since R2022a)**

#### **SourceTable — Source table**

table | timetable

Source table containing the data to plot. Specify this property as a table or a timetable.

#### **XVariable — Table variable containing** *x***-coordinates**

string array | character vector | cell array | pattern | numeric scalar or vector | logical vector | vartype()

Table variable containing the *x*-coordinates, specified using one of the indexing schemes from the following table. The variable you specify can contain numeric, categorical, datetime, or duration values. When you set this property, MATLAB updates the XData property.

This table lists the different indexing schemes you can use to specify the table variable.

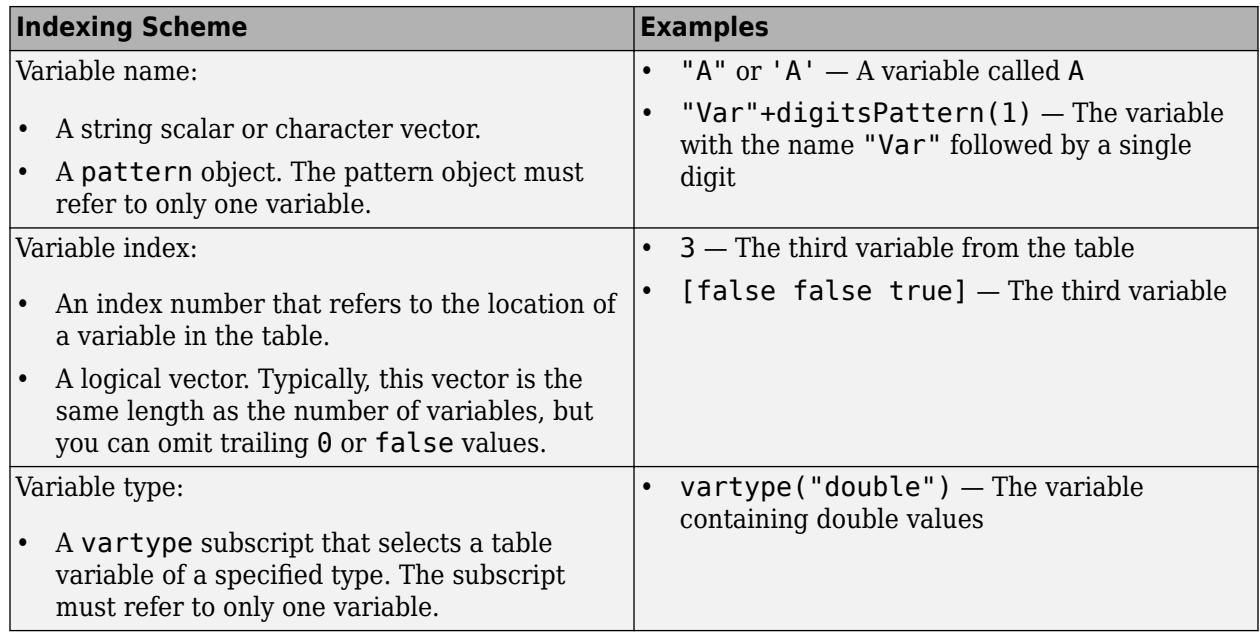

### **YVariable — Table variable containing** *y***-coordinates**

string array | character vector | cell array | pattern | numeric scalar or vector | logical vector | vartype()

Table variable containing the *y*-coordinates, specified using one of the indexing schemes from the following table. The variable you specify can contain numeric, categorical, datetime, or duration values. When you set this property, MATLAB updates the YData property.

This table lists the different indexing schemes you can use to specify the table variable.

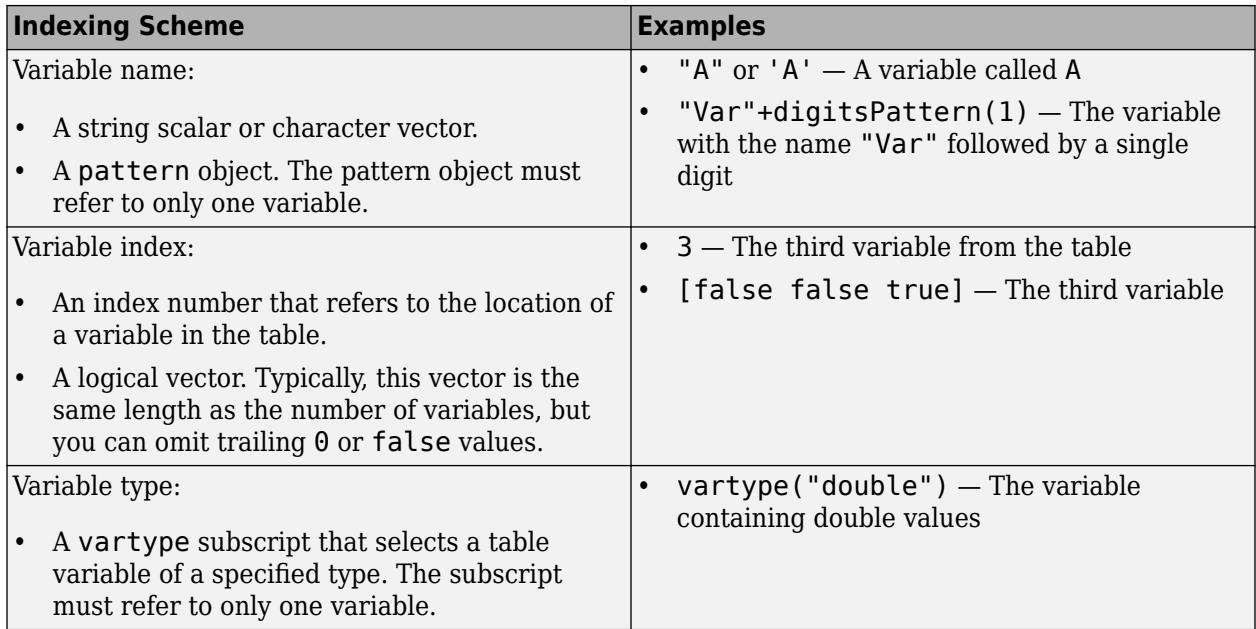

#### **ZVariable — Table variable containing** *z***-coordinates**

string array | character vector | cell array | pattern | numeric scalar or vector | logical vector | vartype()

Table variable containing the *z*-coordinates, specified using one of the indexing schemes from the following table. The variable you specify can contain numeric, categorical, datetime, or duration values. When you set this property, MATLAB updates the ZData property.

This table lists the different indexing schemes you can use to specify the table variable.

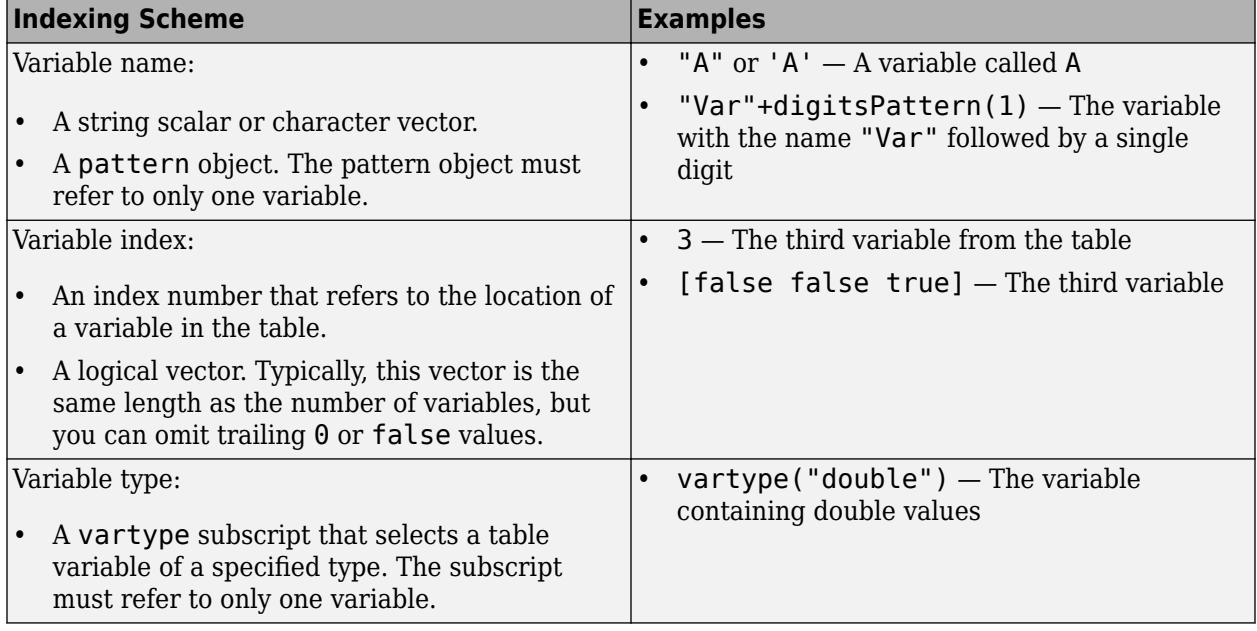

#### **RVariable — Table variable containing radius values**

string array | character vector | cell array | pattern | numeric scalar or vector | logical vector | vartype()

Table variable containing the radius values for polar plots, specified using one of the indexing schemes from the following table. The variable you specify can contain any type of numeric values. When you set this property, MATLAB updates the RData property. This property applies only to polar axes.

Here is a list of the different indexing schemes you can use to specify the table variable.

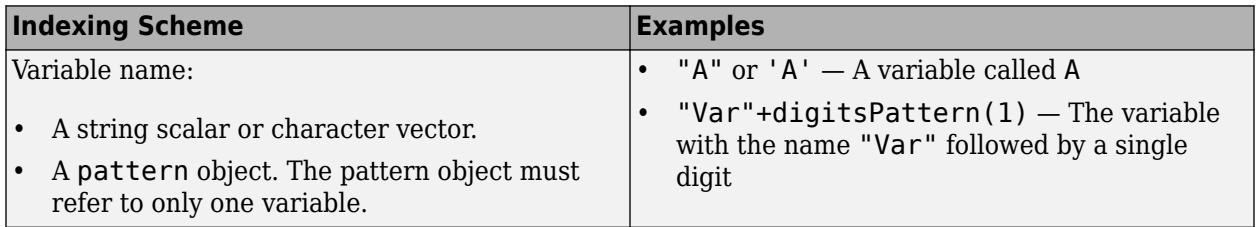

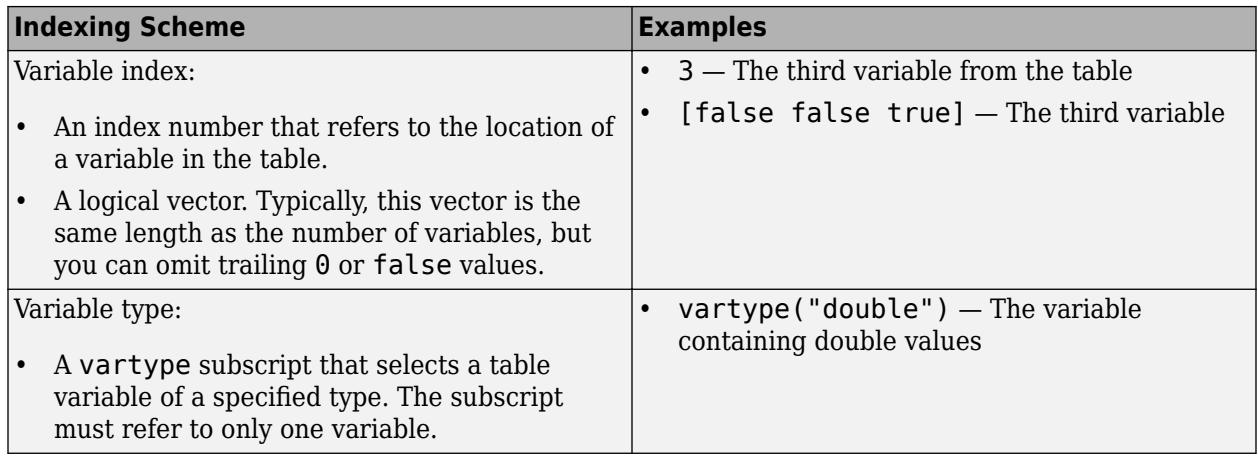

#### **ThetaVariable — Table variable containing angle values**

string array | character vector | cell array | pattern | numeric scalar or vector | logical vector | vartype()

Table variable containing the angle values for polar plots, specified using one of the indexing schemes from the following table. The variable you specify can contain any type of numeric values. When you set this property, MATLAB updates the ThetaData property. This property applies only to polar axes.

Here is a list of the different indexing schemes you can use to specify the table variable.

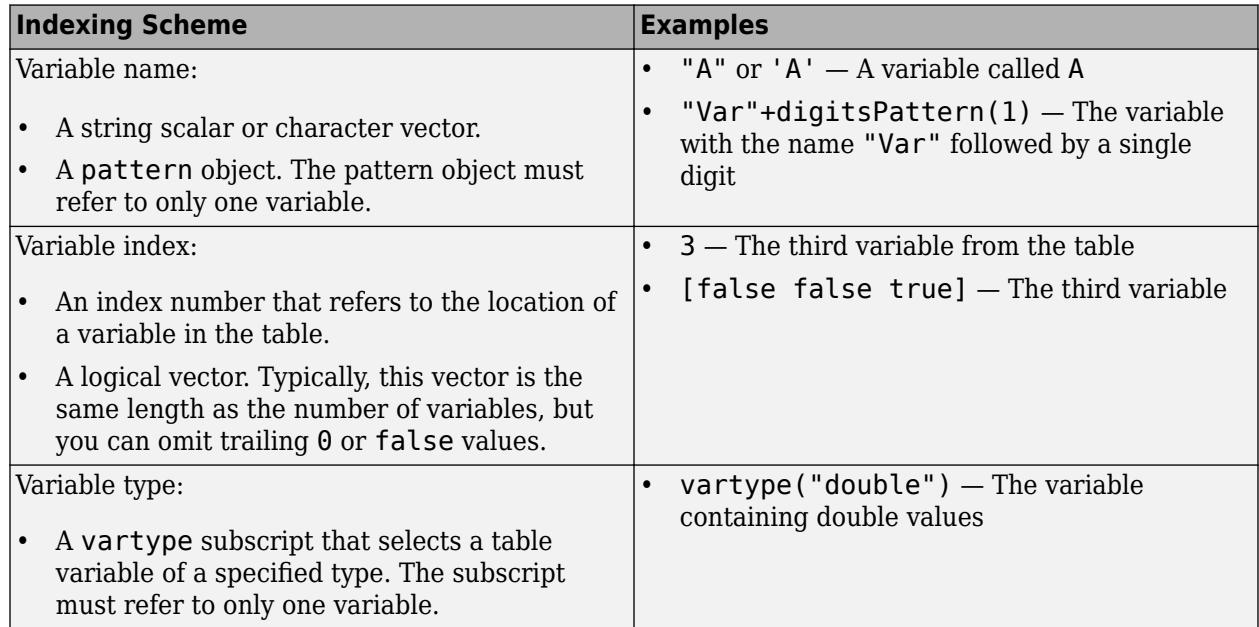

#### **LatitudeVariable — Table variable containing latitude values**

string array | character vector | cell array | pattern | numeric scalar or vector | logical vector | vartype()

Table variable containing the latitude values for geographic plots, specified using one of the indexing schemes from the following table. When you set this property, MATLAB updates the LatitudeData property. This property applies only to geographic axes.

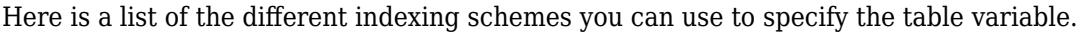

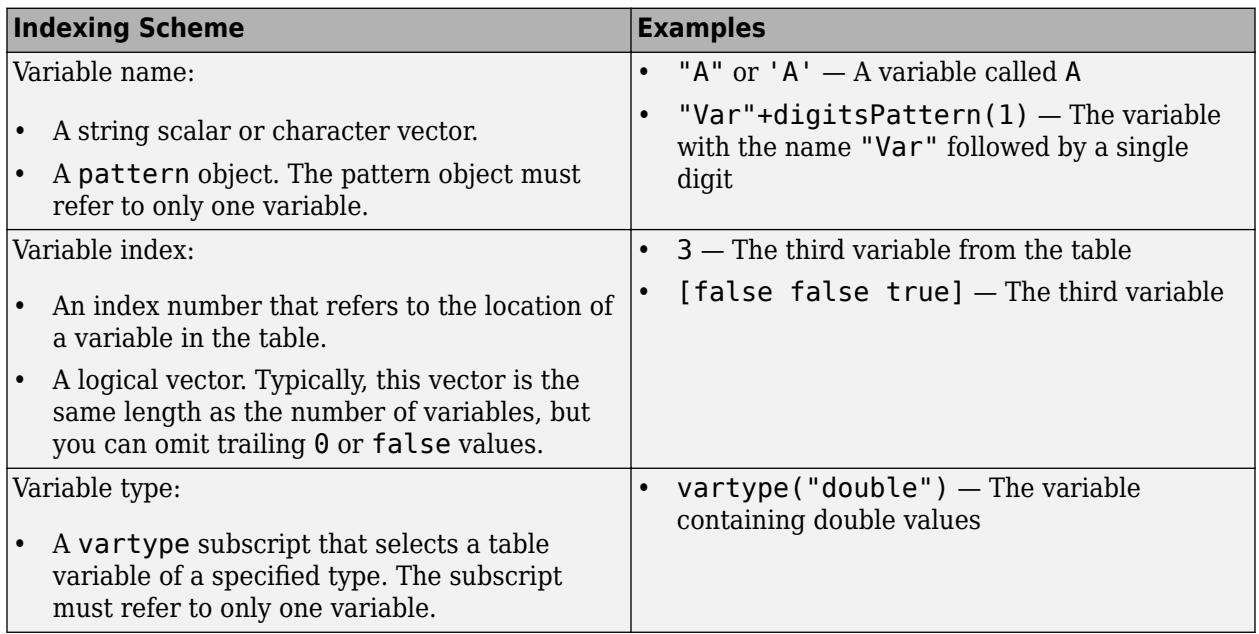

#### **LongitudeVariable — Table variable containing longitude values**

string array | character vector | cell array | pattern | numeric scalar or vector | logical vector | vartype()

Table variable containing the longitude values for geographic plots, specified using one of the indexing schemes from the following table. When you set this property, MATLAB updates the LongitudeData property. This property applies only to geographic axes.

Here is a list of the different indexing schemes you can use to specify the table variable.

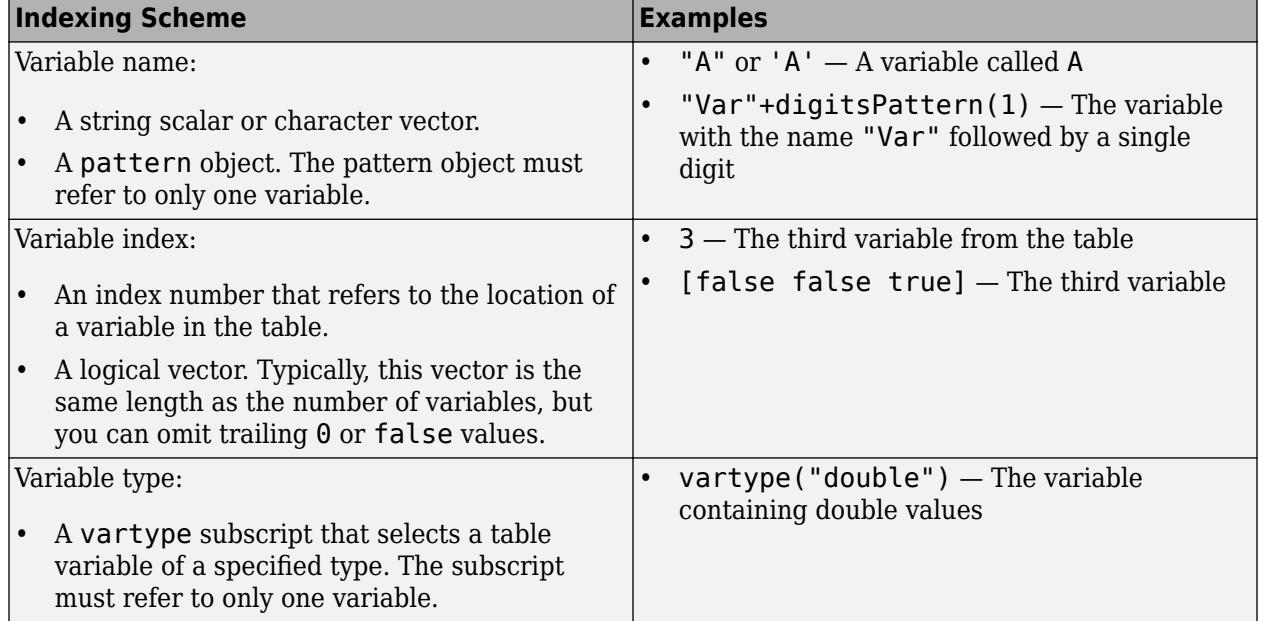

#### **Legend**

#### **DisplayName — Legend label**

'' (default) | character vector | string scalar

Legend label, specified as a character vector or string scalar. The legend does not display until you call the legend command. If you do not specify the text, then legend sets the label using the form 'dataN'.

#### **Annotation — Control for including or excluding object from legend**

Annotation object

This property is read-only.

Control for including or excluding the object from a legend, returned as an Annotation object. Set the underlying IconDisplayStyle property to one of these values:

- 'on' Include the object in the legend (default).
- 'off' Do not include the object in the legend.

For example, to exclude a graphics object, go, from the legend set the IconDisplayStyle property to 'off'.

```
go.Annotation.LegendInformation.IconDisplayStyle = 'off';
```
Alternatively, you can control the items in a legend using the [legend](#page-7632-0) function. Specify the first input argument as a vector of the graphics objects to include. If you do not specify an existing graphics object in the first input argument, then it does not appear in the legend. However, graphics objects added to the axes after the legend is created do appear in the legend. Consider creating the legend after creating all the plots to avoid extra items.

#### **Interactivity**

#### **Visible — State of visibility**

'on' (default) | on/off logical value

State of visibility, specified as 'on' or 'off', or as numeric or logical 1 (true) or 0 (false). A value of 'on' is equivalent to true, and 'off' is equivalent to false. Thus, you can use the value of this property as a logical value. The value is stored as an on/off logical value of type [matlab.lang.OnOffSwitchState](#page-9540-0).

- 'on' Display the object.
- 'off' Hide the object without deleting it. You still can access the properties of an invisible object.

#### **DataTipTemplate — Data tip content**

DataTipTemplate object

Data tip content, specified as a DataTipTemplate object. You can control the content that appears in a data tip by modifying the properties of the underlying DataTipTemplate object. For a list of properties, see [DataTipTemplate](#page-3016-0).

For an example of modifying data tips, see "Create Custom Data Tips".

**Note** The DataTipTemplate object is not returned by findobj or findall, and it is not copied by copyobj.

#### **ContextMenu — Context menu**

empty GraphicsPlaceholder array (default) | ContextMenu object

Context menu, specified as a ContextMenu object. Use this property to display a context menu when you right-click the object. Create the context menu using the [uicontextmenu](#page-14469-0) function.

**Note** If the PickableParts property is set to 'none' or if the HitTest property is set to 'off', then the context menu does not appear.

#### **Selected — Selection state**

'off' (default) | on/off logical value

Selection state, specified as 'on' or 'off', or as numeric or logical 1 (true) or 0 (false). A value of 'on' is equivalent to true, and 'off' is equivalent to false. Thus, you can use the value of this property as a logical value. The value is stored as an on/off logical value of type [matlab.lang.OnOffSwitchState](#page-9540-0).

- 'on' Selected. If you click the object when in plot edit mode, then MATLAB sets its Selected property to 'on'. If the SelectionHighlight property also is set to 'on', then MATLAB displays selection handles around the object.
- 'off' Not selected.

#### **SelectionHighlight — Display of selection handles**

'on' (default) | on/off logical value

Display of selection handles when selected, specified as 'on' or 'off', or as numeric or logical 1 (true) or 0 (false). A value of 'on' is equivalent to true, and 'off' is equivalent to false. Thus, you can use the value of this property as a logical value. The value is stored as an on/off logical value of type [matlab.lang.OnOffSwitchState](#page-9540-0).

- 'on' Display selection handles when the Selected property is set to 'on'.
- 'off' Never display selection handles, even when the Selected property is set to 'on'.

#### **Clipping — Clipping of object to axes limits**

'on' (default) | on/off logical value

Clipping of the object to the axes limits, specified as 'on' or 'off', or as numeric or logical 1 (true) or 0 (false). A value of 'on' is equivalent to true, and 'off' is equivalent to false. Thus, you can use the value of this property as a logical value. The value is stored as an on/off logical value of type [matlab.lang.OnOffSwitchState](#page-9540-0).

- A value of 'on' clips parts of the object that are outside the axes limits.
- A value of 'off' displays the entire object, even if parts of it appear outside the axes limits. Parts of the object might appear outside the axes limits if you create a plot, set hold on, freeze the axis scaling, and then create the object so that it is larger than the original plot.

The Clipping property of the axes that contains the object must be set to 'on'. Otherwise, this property has no effect. For more information about the clipping behavior, see the Clipping property of the axes.

#### **Callbacks**

#### **ButtonDownFcn — Mouse-click callback**

'' (default) | function handle | cell array | character vector

Mouse-click callback, specified as one of these values:

- Function handle
- Cell array containing a function handle and additional arguments
- Character vector that is a valid MATLAB command or function, which is evaluated in the base workspace (not recommended)

Use this property to execute code when you click the object. If you specify this property using a function handle, then MATLAB passes two arguments to the callback function when executing the callback:

- Clicked object Access properties of the clicked object from within the callback function.
- Event data  $-$  Empty argument. Replace it with the tilde character  $(\sim)$  in the function definition to indicate that this argument is not used.

For more information on how to use function handles to define callback functions, see "Callback Definition".

**Note** If the PickableParts property is set to 'none' or if the HitTest property is set to 'off', then this callback does not execute.

#### **CreateFcn — Creation function**

'' (default) | function handle | cell array | character vector

Object creation function, specified as one of these values:

- Function handle.
- Cell array in which the first element is a function handle. Subsequent elements in the cell array are the arguments to pass to the callback function.
- Character vector containing a valid MATLAB expression (not recommended). MATLAB evaluates this expression in the base workspace.

For more information about specifying a callback as a function handle, cell array, or character vector, see "Callback Definition".

This property specifies a callback function to execute when MATLAB creates the object. MATLAB initializes all property values before executing the CreateFcn callback. If you do not specify the CreateFcn property, then MATLAB executes a default creation function.

Setting the CreateFcn property on an existing component has no effect.

If you specify this property as a function handle or cell array, you can access the object that is being created using the first argument of the callback function. Otherwise, use the [gcbo](#page-4652-0) function to access the object.

#### **DeleteFcn — Deletion function**

'' (default) | function handle | cell array | character vector

Object deletion function, specified as one of these values:

- Function handle.
- Cell array in which the first element is a function handle. Subsequent elements in the cell array are the arguments to pass to the callback function.
- Character vector containing a valid MATLAB expression (not recommended). MATLAB evaluates this expression in the base workspace.

For more information about specifying a callback as a function handle, cell array, or character vector, see "Callback Definition".

This property specifies a callback function to execute when MATLAB deletes the object. MATLAB executes the DeleteFcn callback before destroying the properties of the object. If you do not specify the DeleteFcn property, then MATLAB executes a default deletion function.

If you specify this property as a function handle or cell array, you can access the object that is being deleted using the first argument of the callback function. Otherwise, use the [gcbo](#page-4652-0) function to access the object.

#### **Callback Execution Control**

#### **Interruptible — Callback interruption**

'on' (default) | on/off logical value

Callback interruption, specified as 'on' or 'off', or as numeric or logical 1 (true) or 0 (false). A value of 'on' is equivalent to true, and 'off' is equivalent to false. Thus, you can use the value of this property as a logical value. The value is stored as an on/off logical value of type [matlab.lang.OnOffSwitchState](#page-9540-0).

This property determines if a running callback can be interrupted. There are two callback states to consider:

- The running callback is the currently executing callback.
- The interrupting callback is a callback that tries to interrupt the running callback.

MATLAB determines callback interruption behavior whenever it executes a command that processes the callback queue. These commands include [drawnow](#page-3466-0), [figure](#page-4060-0), [uifigure](#page-16307-0), [getframe](#page-4838-0), [waitfor](#page-15120-0), and [pause](#page-9948-0).

If the running callback does not contain one of these commands, then no interruption occurs. MATLAB first finishes executing the running callback, and later executes the interrupting callback.

If the running callback does contain one of these commands, then the Interruptible property of the object that owns the running callback determines if the interruption occurs:

• If the value of Interruptible is 'off', then no interruption occurs. Instead, the BusyAction property of the object that owns the interrupting callback determines if the interrupting callback is discarded or added to the callback queue.

• If the value of Interruptible is 'on', then the interruption occurs. The next time MATLAB processes the callback queue, it stops the execution of the running callback and executes the interrupting callback. After the interrupting callback completes, MATLAB then resumes executing the running callback.

**Note** Callback interruption and execution behave differently in these situations:

- If the interrupting callback is a DeleteFcn, CloseRequestFcn, or SizeChangedFcn callback, then the interruption occurs regardless of the Interruptible property value.
- If the running callback is currently executing the waitfor function, then the interruption occurs regardless of the Interruptible property value.
- If the interrupting callback is owned by a Timer object, then the callback executes according to schedule regardless of the Interruptible property value.

**Note** When an interruption occurs, MATLAB does not save the state of properties or the display. For example, the object returned by the [gca](#page-4648-0) or [gcf](#page-4656-0) command might change when another callback executes.

#### **BusyAction — Callback queuing**

'queue' (default) | 'cancel'

Callback queuing, specified as 'queue' or 'cancel'. The BusyAction property determines how MATLAB handles the execution of interrupting callbacks. There are two callback states to consider:

- The running callback is the currently executing callback.
- The interrupting callback is a callback that tries to interrupt the running callback.

The BusyAction property determines callback queuing behavior only when both of these conditions are met:

- The running callback contains a command that processes the callback queue, such as [drawnow](#page-3466-0), [figure](#page-4060-0), [uifigure](#page-16307-0), [getframe](#page-4838-0), [waitfor](#page-15120-0), or [pause](#page-9948-0).
- The value of the Interruptible property of the object that owns the running callback is 'off'.

Under these conditions, the BusyAction property of the object that owns the interrupting callback determines how MATLAB handles the interrupting callback. These are possible values of the BusyAction property:

- 'queue' Puts the interrupting callback in a queue to be processed after the running callback finishes execution.
- 'cancel' Does not execute the interrupting callback.

#### **PickableParts — Ability to capture mouse clicks**

'visible' (default) | 'all' | 'none'

Ability to capture mouse clicks, specified as one of these values:

• 'visible' — Capture mouse clicks when visible. The Visible property must be set to 'on' and you must click a part of the Line object that has a defined color. You cannot click a part that has an associated color property set to 'none'. If the plot contains markers, then the entire marker is clickable if either the edge or the fill has a defined color. The HitTest property determines if the Line object responds to the click or if an ancestor does.

- 'all' Capture mouse clicks regardless of visibility. The Visible property can be set to 'on' or 'off' and you can click a part of the Line object that has no color. The HitTest property determines if the Line object responds to the click or if an ancestor does.
- 'none' Cannot capture mouse clicks. Clicking the Line object passes the click through it to the object below it in the current view of the figure window. The HitTest property has no effect.

#### **HitTest — Response to captured mouse clicks**

'on' (default) | on/off logical value

Response to captured mouse clicks, specified as 'on' or 'off', or as numeric or logical 1 (true) or 0 (false). A value of 'on' is equivalent to true, and 'off' is equivalent to false. Thus, you can use the value of this property as a logical value. The value is stored as an on/off logical value of type [matlab.lang.OnOffSwitchState](#page-9540-0).

- 'on' Trigger the ButtonDownFcn callback of the Line object. If you have defined the ContextMenu property, then invoke the context menu.
- 'off' Trigger the callbacks for the nearest ancestor of the Line object that has one of these:
	- HitTest property set to 'on'
	- PickableParts property set to a value that enables the ancestor to capture mouse clicks

**Note** The PickableParts property determines if the Line object can capture mouse clicks. If it cannot, then the HitTest property has no effect.

#### **BeingDeleted — Deletion status**

on/off logical value

This property is read-only.

Deletion status, returned as an on/off logical value of type [matlab.lang.OnOffSwitchState](#page-9540-0).

MATLAB sets the BeingDeleted property to 'on' when the DeleteFcn callback begins execution. The BeingDeleted property remains set to 'on' until the component object no longer exists.

Check the value of the BeingDeleted property to verify that the object is not about to be deleted before querying or modifying it.

#### **Parent/Child**

#### **Parent — Parent**

Axes object | PolarAxes object | Group object | Transform object

Parent, specified as an Axes, PolarAxes, Group, or Transform object.

#### **Children — Children**

empty GraphicsPlaceholder array | DataTip object array

Children, returned as an empty GraphicsPlaceholder array or a DataTip object array. Use this property to view a list of data tips that are plotted on the chart.

You cannot add or remove children using the Children property. To add a child to this list, set the Parent property of the DataTip object to the chart object.

#### **HandleVisibility — Visibility of object handle**

'on' (default) | 'off' | 'callback'

Visibility of the object handle in the Children property of the parent, specified as one of these values:

- 'on' Object handle is always visible.
- 'off' Object handle is invisible at all times. This option is useful for preventing unintended changes by another function. Set the HandleVisibility to 'off' to temporarily hide the handle during the execution of that function.
- 'callback' Object handle is visible from within callbacks or functions invoked by callbacks, but not from within functions invoked from the command line. This option blocks access to the object at the command line, but permits callback functions to access it.

If the object is not listed in the Children property of the parent, then functions that obtain object handles by searching the object hierarchy or querying handle properties cannot return it. Examples of such functions include the [get](#page-4811-0), [findobj](#page-4252-0), [gca](#page-4648-0), [gcf](#page-4656-0), [gco](#page-4661-0), [newplot](#page-9269-0), [cla](#page-1677-0), [clf](#page-1731-0), and [close](#page-1741-0) functions.

Hidden object handles are still valid. Set the root ShowHiddenHandles property to 'on' to list all object handles regardless of their HandleVisibility property setting.

#### **Identifiers**

#### **Type — Type of graphics object**

'line'

This property is read-only.

Type of graphics object, returned as 'line'. Use this property to find all objects of a given type within a plotting hierarchy, for example, searching for the type using findobi.

#### **Tag — Object identifier**

'' (default) | character vector | string scalar

Object identifier, specified as a character vector or string scalar. You can specify a unique Tag value to serve as an identifier for an object. When you need access to the object elsewhere in your code, you can use the [findobj](#page-4252-0) function to search for the object based on the Tag value.

#### **UserData — User data**

[] (default) | array

User data, specified as any MATLAB array. For example, you can specify a scalar, vector, matrix, cell array, character array, table, or structure. Use this property to store arbitrary data on an object.

If you are working in App Designer, create public or private properties in the app to share data instead of using the UserData property. For more information, see "Share Data Within App Designer Apps".
# **Compatibility Considerations**

# **UIContextMenu property is not recommended**

*Not recommended starting in R2020a*

Setting or getting UIContextMenu property is not recommended. Instead, use the ContextMenu property, which accepts the same type of input and behaves the same way as the UIContextMenu property.

There are no plans to remove the UIContextMenu property, but it is no longer listed when you call the set, get, or properties functions on the Line object.

# **See Also**

[plot](#page-10129-0) | [polarplot](#page-10562-0) | [plot3](#page-10160-0) | [semilogx](#page-12447-0) | [semilogy](#page-12475-0) | [loglog](#page-7845-0)

**Topics** "Access Property Values" "Graphics Object Properties"

**Introduced before R2006a**

# **FunctionLine Properties**

Line chart appearance and behavior

# **Description**

FunctionLine properties control the appearance and behavior of a FunctionLine object. By changing property values, you can modify certain aspects of the line chart. You can use dot notation to refer to a particular object and property:

 $fp = fplot(\mathcal{C}(x) sin(x))$ fp.LineStyle = ':'

# **Properties**

**Line**

# **Color — Line color**

[0 0 1] (default) | RGB triplet | hexadecimal color code | 'r' | 'g' | 'b' | ...

Line color, specified as an RGB triplet, a hexadecimal color code, a color name, or a short name.

For a custom color, specify an RGB triplet or a hexadecimal color code.

- An RGB triplet is a three-element row vector whose elements specify the intensities of the red, green, and blue components of the color. The intensities must be in the range  $[0,1]$ ; for example, [0.4 0.6 0.7].
- A hexadecimal color code is a character vector or a string scalar that starts with a hash symbol (#) followed by three or six hexadecimal digits, which can range from 0 to F. The values are not case sensitive. Thus, the color codes '#FF8800', '#ff8800', '#F80', and '#f80' are equivalent.

Alternatively, you can specify some common colors by name. This table lists the named color options, the equivalent RGB triplets, and hexadecimal color codes.

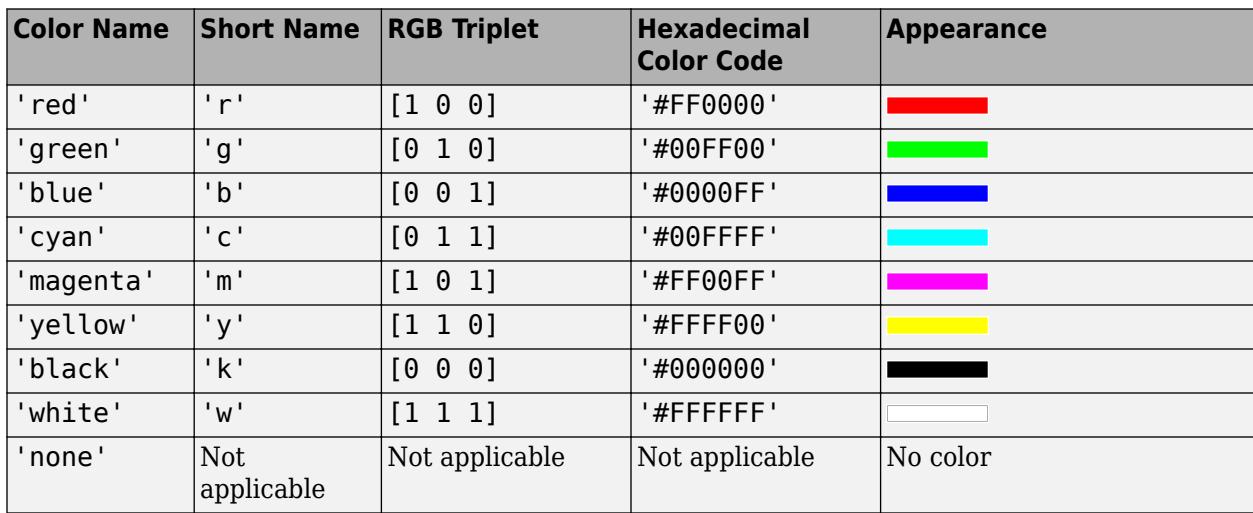

Here are the RGB triplets and hexadecimal color codes for the default colors MATLAB uses in many types of plots.

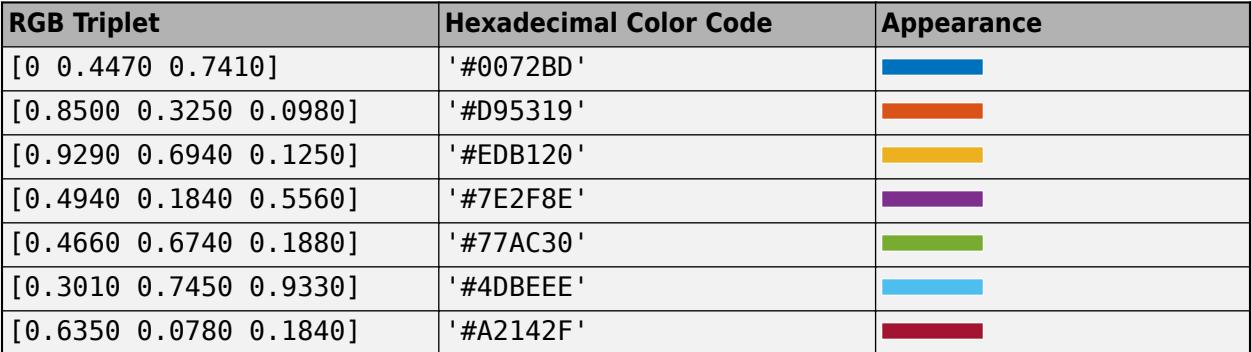

Example: 'blue'

Example: [0 0 1]

Example: '#0000FF'

# **ColorMode — Control how Color is set**

'auto' (default) | 'manual'

Control how the Color property is set, specified as one of these values:

- 'auto' MATLAB controls the value of the Color property by selecting a color from the ColorOrder property of the axes.
- 'manual' You control the value of the Color property manually, either by setting the value of the Color property directly on the object, or by including a color in the LineSpec argument when you call a plotting function.

If you change the value of the Color property manually, MATLAB changes the value of the ColorMode property to 'manual'.

### **LineStyle — Line style**

'-' (default) | '--' | ':' | '-.' | 'none'

Line style, specified as one of the options listed in this table.

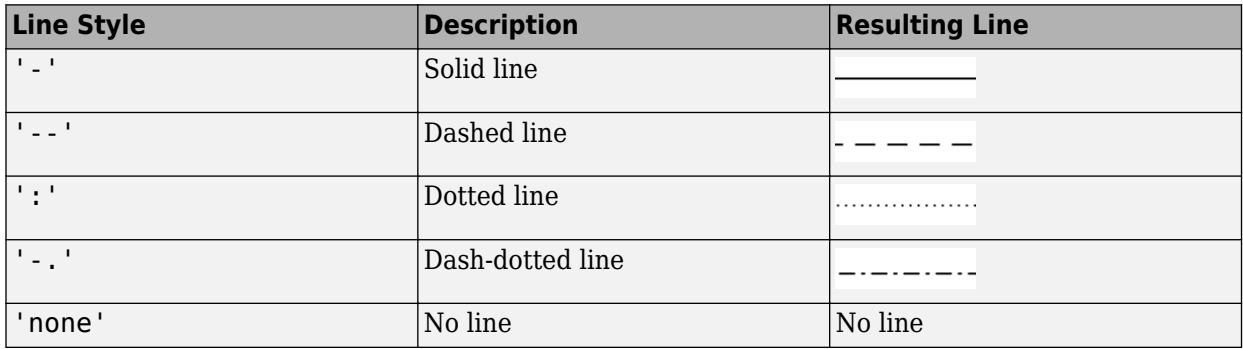

# **LineStyleMode — Control how LineStyle is set**

'auto' (default) | 'manual'

Control how the LineStyle property is set, specified as one of these values:

- 'auto' MATLAB controls the value of the LineStyle property by selecting a line style from the LineStyleOrder property of the axes.
- 'manual' You control the value of the LineStyle property manually, either by setting the value of the LineStyle property directly on the object, or by specifying the LineSpec argument when you call a plotting function.

If you change the value of the LineStyle property manually, MATLAB changes the value of the LineStyleMode property to 'manual'.

# **LineWidth — Line width**

0.5 (default) | positive value

Line width, specified as a positive value in points, where 1 point  $= 1/72$  of an inch. If the line has markers, then the line width also affects the marker edges.

The line width cannot be thinner than the width of a pixel. If you set the line width to a value that is less than the width of a pixel on your system, the line displays as one pixel wide.

# **SeriesIndex — Series index**

whole number

Series index, specified as a whole number greater than or equal to 0. This property is useful for reassigning the colors, line styles, or markers of several FunctionLine objects so that they match each other. By default, the SeriesIndex property of a FunctionLine object is a number that corresponds to its order of creation, starting at 1.

MATLAB uses the number to calculate indices for assigning color, line style, or markers when you call plotting functions. The indices refer to the rows of the arrays stored in the ColorOrder and LineStyleOrder properties of the axes.

MATLAB automatically updates the color, line style, or markers of the FunctionLine object when you change its SeriesIndex, or when you change ColorOrder or LineStyleOrder properties on the axes. However, the following conditions must be true for the changes to have any effect:

- At least one of the following properties on the FunctionLine object is set to 'auto': ColorMode, LineStyleMode, or MarkerMode.
- The SeriesIndex property on the FunctionLine object is greater than 0.
- The Next Series Index property on the axes object is greater than 0.

#### **Markers**

#### **Marker — Marker symbol** 'none' (default) | 'o' | '+' | '\*' | '.' | ...

Marker symbol, specified as one of the values listed in this table. By default, the object does not display markers. Specifying a marker symbol adds markers at each data point or vertex.

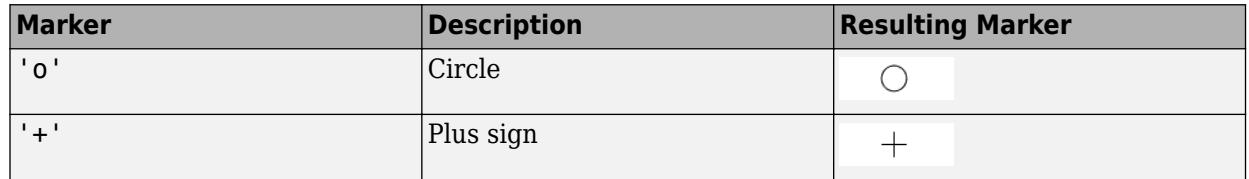

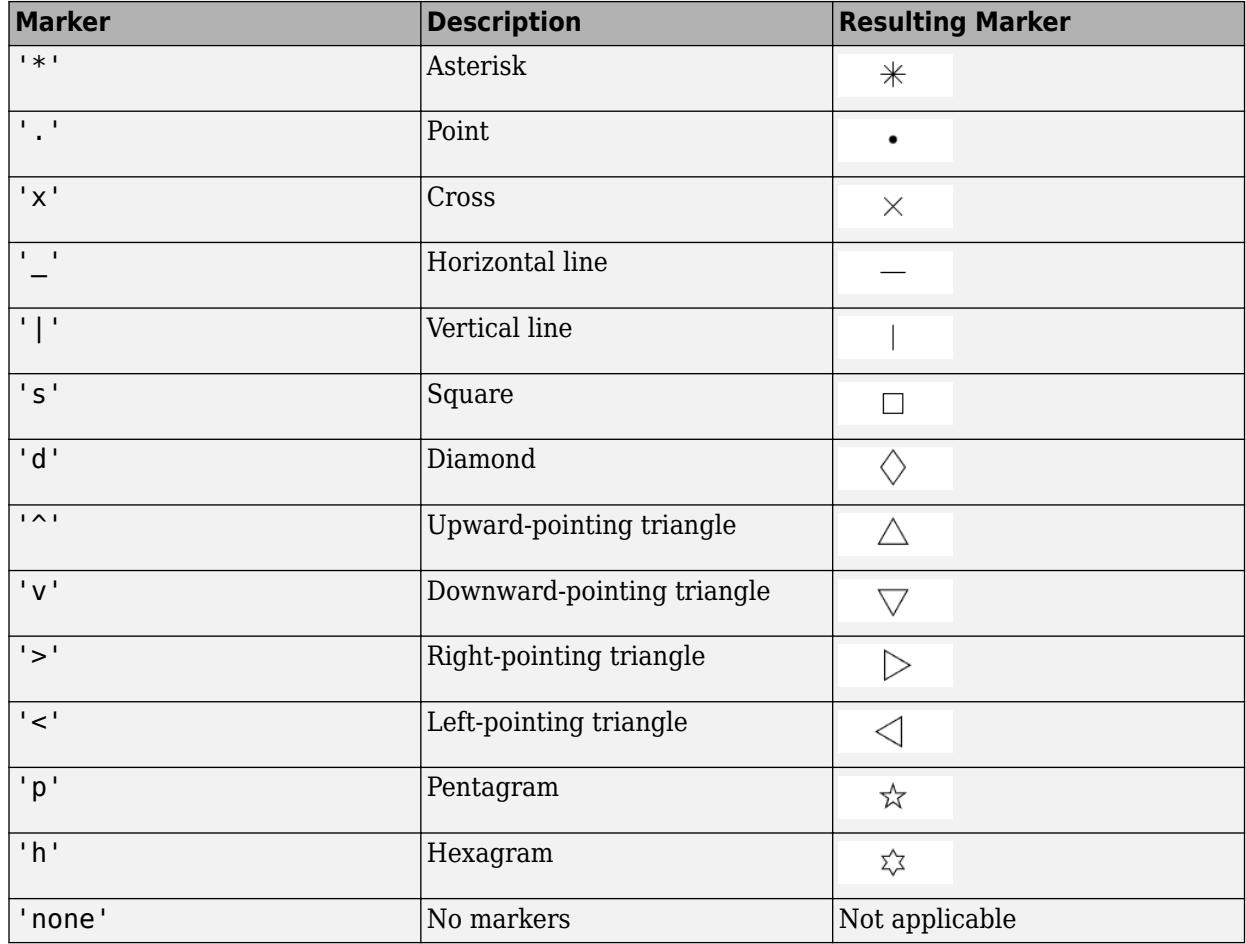

# **MarkerMode — Control how Marker is set**

'auto' (default) | 'manual'

Control how the Marker property is set, specified as one of these values:

- 'auto' MATLAB controls the value of the object's Marker property.
- 'manual' You control the value of the Marker property manually, either by setting the value of the Marker property directly on the object, or by including a marker in the LineSpec argument when you call a plotting function.

If you change the value of the Marker property manually, MATLAB changes the value of the MarkerMode property to 'manual'.

# **MarkerSize — Marker size**

6 (default) | positive value

Marker size, specified as a positive value in points, where  $1$  point  $= 1/72$  of an inch.

#### **MarkerEdgeColor — Marker outline color**

'auto' (default) | RGB triplet | hexadecimal color code | 'r' | 'g' | 'b' | ...

Marker outline color, specified as 'auto', an RGB triplet, a hexadecimal color code, a color name, or a short name. The default value of 'auto' uses the same color as the Color property.

For a custom color, specify an RGB triplet or a hexadecimal color code.

- An RGB triplet is a three-element row vector whose elements specify the intensities of the red, green, and blue components of the color. The intensities must be in the range  $[0,1]$ ; for example, [0.4 0.6 0.7].
- A hexadecimal color code is a character vector or a string scalar that starts with a hash symbol (#) followed by three or six hexadecimal digits, which can range from 0 to F. The values are not case sensitive. Thus, the color codes '#FF8800', '#ff8800', '#F80', and '#f80' are equivalent.

Alternatively, you can specify some common colors by name. This table lists the named color options, the equivalent RGB triplets, and hexadecimal color codes.

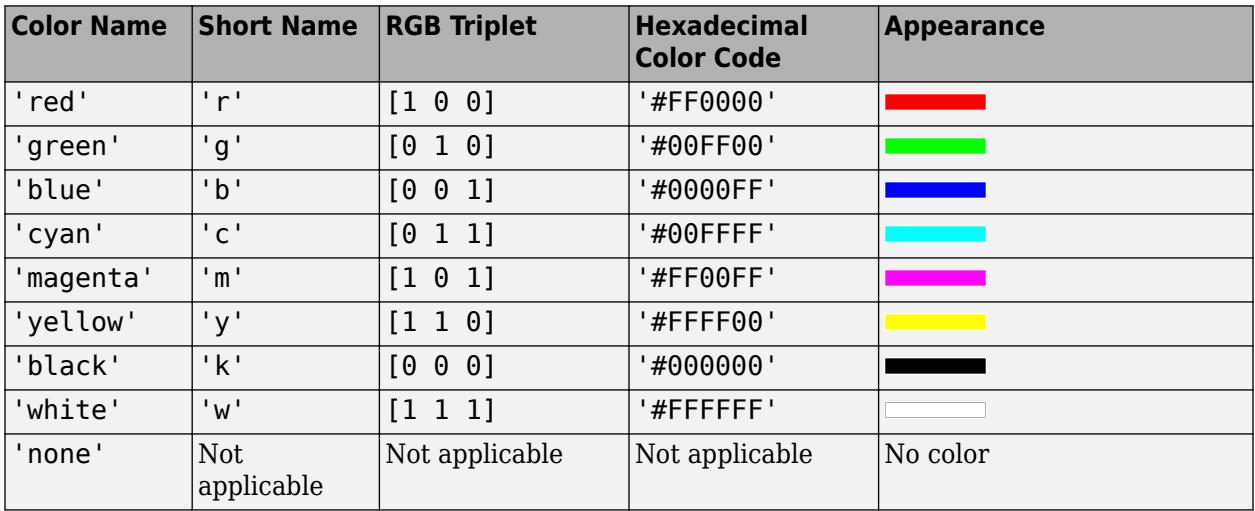

Here are the RGB triplets and hexadecimal color codes for the default colors MATLAB uses in many types of plots.

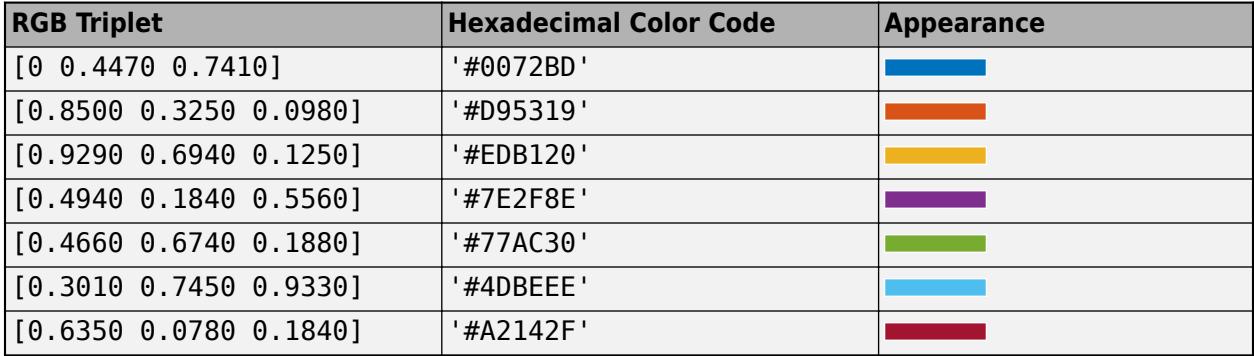

#### **MarkerFaceColor — Marker fill color**

'none' (default) | 'auto' | RGB triplet | hexadecimal color code | 'r' | 'g' | 'b' | ...

Marker fill color, specified as 'auto', an RGB triplet, a hexadecimal color code, a color name, or a short name. The 'auto' value uses the same color as the MarkerEdgeColor property.

For a custom color, specify an RGB triplet or a hexadecimal color code.

- An RGB triplet is a three-element row vector whose elements specify the intensities of the red, green, and blue components of the color. The intensities must be in the range  $[0,1]$ ; for example, [0.4 0.6 0.7].
- A hexadecimal color code is a character vector or a string scalar that starts with a hash symbol (#) followed by three or six hexadecimal digits, which can range from 0 to F. The values are not case sensitive. Thus, the color codes '#FF8800', '#ff8800', '#F80', and '#f80' are equivalent.

Alternatively, you can specify some common colors by name. This table lists the named color options, the equivalent RGB triplets, and hexadecimal color codes.

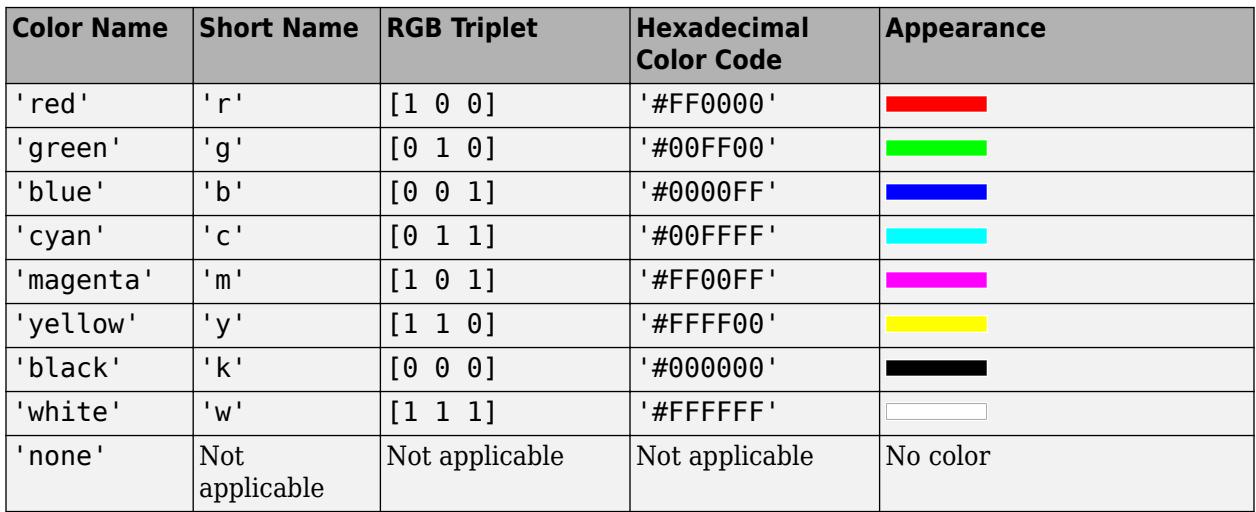

Here are the RGB triplets and hexadecimal color codes for the default colors MATLAB uses in many types of plots.

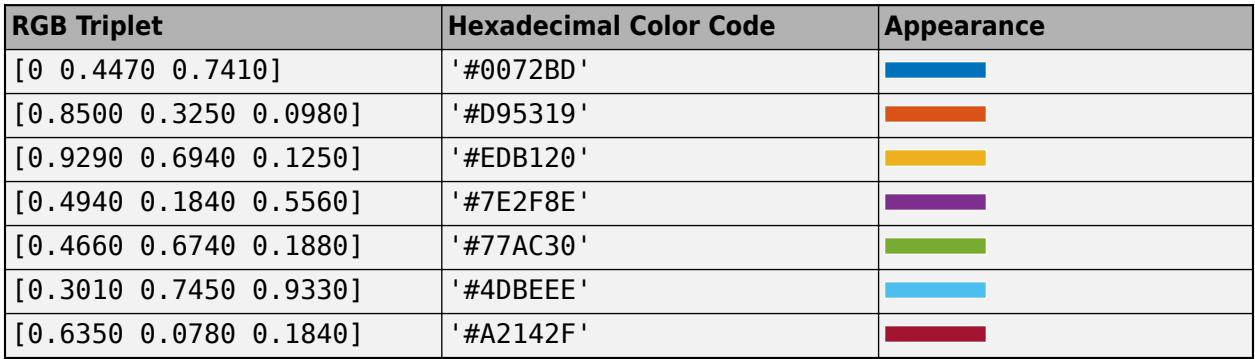

Example: [0.3 0.2 0.1]

Example: 'green'

Example: '#D2F9A7'

#### **Function**

#### **Function — Function to plot**

function handle | anonymous function | symbolic expression | symbolic function

Function to plot, specified as a function handle, anonymous function, or a symbolic expression or function.

# **MeshDensity — Number of evaluation points**

23 (default) | number

Number of evaluation points, specified as a number. The default is 23. Because FunctionLine uses adaptive evaluation, the actual number of evaluation points is greater.

#### **ShowPoles — Display asymptotes at poles**

'on' (default) | on/off logical value

Display asymptotes at poles, specified as 'on' or 'off', or as numeric or logical 1 (true) or 0 (false). A value of 'on' is equivalent to true, and 'off' is equivalent to false. Thus, you can use the value of this property as a logical value. The value is stored as an on/off logical value of type [matlab.lang.OnOffSwitchState](#page-9540-0).

The asymptotes display as gray, dashed vertical lines. fplot displays asymptotes only with the  $fplot(f)$  syntax or variants, and not with the  $fplot(xt,yt)$  syntax.

#### **XRange — Plotting interval for** *x* **values**

[–5 5] (default) | two-element vector of form [xmin xmax]

Plotting interval for *x* values, specified as a two-element vector of the form [xmin xmax].

#### **XRangeMode — Selection mode for XRange**

'auto' (default) | 'manual'

Selection mode for XRange, specified as one of these values:

- 'auto' Use the default value [-5 5]. If axes limits are specified, follow the specified limits instead.
- 'manual' Use manually specified values. To specify the values, set the XRange property.

#### **Data**

#### **XData —** *x* **values**

vector

This property is read-only.

*x* values, specified as a vector. XData, YData, and ZData have equal lengths.

#### **YData —** *y* **values**

vector

This property is read-only.

*y* values, specified as a vector. XData, YData, and ZData have equal lengths.

#### **ZData —** *z* **values**

vector of zeros

This property is read-only.

*z* values, returned as a vector of zeros. XData, YData, and ZData have equal lengths.

#### **Legend**

#### **DisplayName — Text for legend label**

autogenerated label (default) | character vector | string

Text for legend label, specified as a custom character vector or string. The default label is autogenerated from the Function property and the texlabel function. The legend does not appear until you call the legend function.

Data Types: char | string

#### **Annotation — Control for including or excluding object from legend**

Annotation object

This property is read-only.

Control for including or excluding the object from a legend, returned as an Annotation object. Set the underlying IconDisplayStyle property to one of these values:

- 'on' Include the object in the legend (default).
- 'off' Do not include the object in the legend.

For example, to exclude a graphics object, go, from the legend set the IconDisplayStyle property to 'off'.

go.Annotation.LegendInformation.IconDisplayStyle = 'off';

Alternatively, you can control the items in a legend using the [legend](#page-7632-0) function. Specify the first input argument as a vector of the graphics objects to include. If you do not specify an existing graphics object in the first input argument, then it does not appear in the legend. However, graphics objects added to the axes after the legend is created do appear in the legend. Consider creating the legend after creating all the plots to avoid extra items.

#### **Interactivity**

#### **Visible — State of visibility**

'on' (default) | on/off logical value

State of visibility, specified as 'on' or 'off', or as numeric or logical 1 (true) or 0 (false). A value of 'on' is equivalent to true, and 'off' is equivalent to false. Thus, you can use the value of this property as a logical value. The value is stored as an on/off logical value of type [matlab.lang.OnOffSwitchState](#page-9540-0).

- 'on' Display the object.
- 'off' Hide the object without deleting it. You still can access the properties of an invisible object.

## **DataTipTemplate — Data tip content**

DataTipTemplate object

Data tip content, specified as a DataTipTemplate object. You can control the content that appears in a data tip by modifying the properties of the underlying DataTipTemplate object. For a list of properties, see [DataTipTemplate](#page-3016-0).

For an example of modifying data tips, see "Create Custom Data Tips".

**Note** The DataTipTemplate object is not returned by findobj or findall, and it is not copied by copyobj.

### **ContextMenu — Context menu**

empty GraphicsPlaceholder array (default) | ContextMenu object

Context menu, specified as a ContextMenu object. Use this property to display a context menu when you right-click the object. Create the context menu using the [uicontextmenu](#page-14469-0) function.

**Note** If the PickableParts property is set to 'none' or if the HitTest property is set to 'off', then the context menu does not appear.

### **Selected — Selection state**

'off' (default) | on/off logical value

Selection state, specified as 'on' or 'off', or as numeric or logical 1 (true) or 0 (false). A value of 'on' is equivalent to true, and 'off' is equivalent to false. Thus, you can use the value of this property as a logical value. The value is stored as an on/off logical value of type [matlab.lang.OnOffSwitchState](#page-9540-0).

- 'on' Selected. If you click the object when in plot edit mode, then MATLAB sets its Selected property to 'on'. If the SelectionHighlight property also is set to 'on', then MATLAB displays selection handles around the object.
- 'off' Not selected.

#### **SelectionHighlight — Display of selection handles**

'on' (default) | on/off logical value

Display of selection handles when selected, specified as 'on' or 'off', or as numeric or logical 1 (true) or 0 (false). A value of 'on' is equivalent to true, and 'off' is equivalent to false. Thus, you can use the value of this property as a logical value. The value is stored as an on/off logical value of type [matlab.lang.OnOffSwitchState](#page-9540-0).

- 'on' Display selection handles when the Selected property is set to 'on'.
- 'off' Never display selection handles, even when the Selected property is set to 'on'.

#### **Clipping — Clipping of object to axes limits**

'on' (default) | on/off logical value

Clipping of the object to the axes limits, specified as 'on' or 'off', or as numeric or logical 1 (true) or 0 (false). A value of 'on' is equivalent to true, and 'off' is equivalent to false. Thus, you can use the value of this property as a logical value. The value is stored as an on/off logical value of type [matlab.lang.OnOffSwitchState](#page-9540-0).

- A value of 'on' clips parts of the object that are outside the axes limits.
- A value of 'off' displays the entire object, even if parts of it appear outside the axes limits. Parts of the object might appear outside the axes limits if you create a plot, set hold on, freeze the axis scaling, and then create the object so that it is larger than the original plot.

The Clipping property of the axes that contains the object must be set to 'on'. Otherwise, this property has no effect. For more information about the clipping behavior, see the Clipping property of the axes.

## **Callbacks**

#### **ButtonDownFcn — Mouse-click callback**

'' (default) | function handle | cell array | character vector

Mouse-click callback, specified as one of these values:

- Function handle
- Cell array containing a function handle and additional arguments
- Character vector that is a valid MATLAB command or function, which is evaluated in the base workspace (not recommended)

Use this property to execute code when you click the object. If you specify this property using a function handle, then MATLAB passes two arguments to the callback function when executing the callback:

- Clicked object Access properties of the clicked object from within the callback function.
- Event data  $-$  Empty argument. Replace it with the tilde character  $(\sim)$  in the function definition to indicate that this argument is not used.

For more information on how to use function handles to define callback functions, see "Callback Definition".

**Note** If the PickableParts property is set to 'none' or if the HitTest property is set to 'off', then this callback does not execute.

## **CreateFcn — Creation function**

'' (default) | function handle | cell array | character vector

Object creation function, specified as one of these values:

- Function handle.
- Cell array in which the first element is a function handle. Subsequent elements in the cell array are the arguments to pass to the callback function.
- Character vector containing a valid MATLAB expression (not recommended). MATLAB evaluates this expression in the base workspace.

For more information about specifying a callback as a function handle, cell array, or character vector, see "Callback Definition".

This property specifies a callback function to execute when MATLAB creates the object. MATLAB initializes all property values before executing the CreateFcn callback. If you do not specify the CreateFcn property, then MATLAB executes a default creation function.

Setting the CreateFcn property on an existing component has no effect.

If you specify this property as a function handle or cell array, you can access the object that is being created using the first argument of the callback function. Otherwise, use the [gcbo](#page-4652-0) function to access the object.

## **DeleteFcn — Deletion function**

'' (default) | function handle | cell array | character vector

Object deletion function, specified as one of these values:

- Function handle.
- Cell array in which the first element is a function handle. Subsequent elements in the cell array are the arguments to pass to the callback function.
- Character vector containing a valid MATLAB expression (not recommended). MATLAB evaluates this expression in the base workspace.

For more information about specifying a callback as a function handle, cell array, or character vector, see "Callback Definition".

This property specifies a callback function to execute when MATLAB deletes the object. MATLAB executes the DeleteFcn callback before destroying the properties of the object. If you do not specify the DeleteFcn property, then MATLAB executes a default deletion function.

If you specify this property as a function handle or cell array, you can access the object that is being deleted using the first argument of the callback function. Otherwise, use the [gcbo](#page-4652-0) function to access the object.

#### **Callback Execution Control**

#### **Interruptible — Callback interruption**

'on' (default) | on/off logical value

Callback interruption, specified as 'on' or 'off', or as numeric or logical 1 (true) or 0 (false). A value of 'on' is equivalent to true, and 'off' is equivalent to false. Thus, you can use the value of this property as a logical value. The value is stored as an on/off logical value of type [matlab.lang.OnOffSwitchState](#page-9540-0).

This property determines if a running callback can be interrupted. There are two callback states to consider:

- The running callback is the currently executing callback.
- The interrupting callback is a callback that tries to interrupt the running callback.

MATLAB determines callback interruption behavior whenever it executes a command that processes the callback queue. These commands include [drawnow](#page-3466-0), [figure](#page-4060-0), [uifigure](#page-16307-0), [getframe](#page-4838-0), [waitfor](#page-15120-0), and [pause](#page-9948-0).

If the running callback does not contain one of these commands, then no interruption occurs. MATLAB first finishes executing the running callback, and later executes the interrupting callback.

If the running callback does contain one of these commands, then the Interruptible property of the object that owns the running callback determines if the interruption occurs:

• If the value of Interruptible is 'off', then no interruption occurs. Instead, the BusyAction property of the object that owns the interrupting callback determines if the interrupting callback is discarded or added to the callback queue.

• If the value of Interruptible is 'on', then the interruption occurs. The next time MATLAB processes the callback queue, it stops the execution of the running callback and executes the interrupting callback. After the interrupting callback completes, MATLAB then resumes executing the running callback.

**Note** Callback interruption and execution behave differently in these situations:

- If the interrupting callback is a DeleteFcn, CloseRequestFcn, or SizeChangedFcn callback, then the interruption occurs regardless of the Interruptible property value.
- If the running callback is currently executing the waitfor function, then the interruption occurs regardless of the Interruptible property value.
- If the interrupting callback is owned by a Timer object, then the callback executes according to schedule regardless of the Interruptible property value.

**Note** When an interruption occurs, MATLAB does not save the state of properties or the display. For example, the object returned by the [gca](#page-4648-0) or [gcf](#page-4656-0) command might change when another callback executes.

# **BusyAction — Callback queuing**

'queue' (default) | 'cancel'

Callback queuing, specified as 'queue' or 'cancel'. The BusyAction property determines how MATLAB handles the execution of interrupting callbacks. There are two callback states to consider:

- The running callback is the currently executing callback.
- The interrupting callback is a callback that tries to interrupt the running callback.

The BusyAction property determines callback queuing behavior only when both of these conditions are met:

- The running callback contains a command that processes the callback queue, such as [drawnow](#page-3466-0), [figure](#page-4060-0), [uifigure](#page-16307-0), [getframe](#page-4838-0), [waitfor](#page-15120-0), or [pause](#page-9948-0).
- The value of the Interruptible property of the object that owns the running callback is 'off'.

Under these conditions, the BusyAction property of the object that owns the interrupting callback determines how MATLAB handles the interrupting callback. These are possible values of the BusyAction property:

- 'queue' Puts the interrupting callback in a queue to be processed after the running callback finishes execution.
- 'cancel' Does not execute the interrupting callback.

#### **PickableParts — Ability to capture mouse clicks**

'visible' (default) | 'all' | 'none'

Ability to capture mouse clicks, specified as one of these values:

• 'visible' — Capture mouse clicks when visible. The Visible property must be set to 'on' and you must click a part of the FunctionLine object that has a defined color. You cannot click a part that has an associated color property set to 'none'. If the plot contains markers, then the entire

marker is clickable if either the edge or the fill has a defined color. The HitTest property determines if the FunctionLine object responds to the click or if an ancestor does.

- 'all' Capture mouse clicks regardless of visibility. The Visible property can be set to 'on' or 'off' and you can click a part of the FunctionLine object that has no color. The HitTest property determines if the FunctionLine object responds to the click or if an ancestor does.
- 'none' Cannot capture mouse clicks. Clicking the FunctionLine object passes the click through it to the object below it in the current view of the figure window. The HitTest property has no effect.

#### **HitTest — Response to captured mouse clicks**

'on' (default) | on/off logical value

Response to captured mouse clicks, specified as 'on' or 'off', or as numeric or logical 1 (true) or 0 (false). A value of 'on' is equivalent to true, and 'off' is equivalent to false. Thus, you can use the value of this property as a logical value. The value is stored as an on/off logical value of type [matlab.lang.OnOffSwitchState](#page-9540-0).

- 'on' Trigger the ButtonDownFcn callback of the FunctionLine object. If you have defined the ContextMenu property, then invoke the context menu.
- 'off' Trigger the callbacks for the nearest ancestor of the FunctionLine object that has one of these:
	- HitTest property set to 'on'
	- PickableParts property set to a value that enables the ancestor to capture mouse clicks

**Note** The PickableParts property determines if the FunctionLine object can capture mouse clicks. If it cannot, then the HitTest property has no effect.

# **BeingDeleted — Deletion status**

on/off logical value

This property is read-only.

Deletion status, returned as an on/off logical value of type [matlab.lang.OnOffSwitchState](#page-9540-0).

MATLAB sets the BeingDeleted property to 'on' when the DeleteFcn callback begins execution. The BeingDeleted property remains set to 'on' until the component object no longer exists.

Check the value of the BeingDeleted property to verify that the object is not about to be deleted before querying or modifying it.

#### **Parent/Child**

#### **Parent — Parent**

Axes object | Group object | Transform object

Parent, specified as an Axes, Group, or Transform object.

# **Children — Children**

empty GraphicsPlaceholder array | DataTip object array

Children, returned as an empty GraphicsPlaceholder array or a DataTip object array. Use this property to view a list of data tips that are plotted on the chart.

You cannot add or remove children using the Children property. To add a child to this list, set the Parent property of the DataTip object to the chart object.

#### **HandleVisibility — Visibility of object handle**

'on' (default) | 'off' | 'callback'

Visibility of the object handle in the Children property of the parent, specified as one of these values:

- 'on' Object handle is always visible.
- 'off' Object handle is invisible at all times. This option is useful for preventing unintended changes by another function. Set the HandleVisibility to 'off' to temporarily hide the handle during the execution of that function.
- 'callback' Object handle is visible from within callbacks or functions invoked by callbacks, but not from within functions invoked from the command line. This option blocks access to the object at the command line, but permits callback functions to access it.

If the object is not listed in the Children property of the parent, then functions that obtain object handles by searching the object hierarchy or querying handle properties cannot return it. Examples of such functions include the [get](#page-4811-0), [findobj](#page-4252-0), [gca](#page-4648-0), [gcf](#page-4656-0), [gco](#page-4661-0), [newplot](#page-9269-0), [cla](#page-1677-0), [clf](#page-1731-0), and [close](#page-1741-0) functions.

Hidden object handles are still valid. Set the root ShowHiddenHandles property to 'on' to list all object handles regardless of their HandleVisibility property setting.

### **Identifiers**

#### **Type — Type of graphics object**

'functionline'

This property is read-only.

Type of graphics object, returned as 'functionline'. Use this property to find all objects of a given type within a plotting hierarchy, for example, searching for the type using [findobj](#page-4252-0).

#### **Tag — Object identifier**

'' (default) | character vector | string scalar

Object identifier, specified as a character vector or string scalar. You can specify a unique Tag value to serve as an identifier for an object. When you need access to the object elsewhere in your code, you can use the [findobj](#page-4252-0) function to search for the object based on the Tag value.

#### **UserData — User data**

[] (default) | array

User data, specified as any MATLAB array. For example, you can specify a scalar, vector, matrix, cell array, character array, table, or structure. Use this property to store arbitrary data on an object.

If you are working in App Designer, create public or private properties in the app to share data instead of using the UserData property. For more information, see "Share Data Within App Designer Apps".

# **Compatibility Considerations**

# **UIContextMenu property is not recommended**

*Not recommended starting in R2020a*

Setting or getting UIContextMenu property is not recommended. Instead, use the ContextMenu property, which accepts the same type of input and behaves the same way as the UIContextMenu property.

There are no plans to remove the UIContextMenu property, but it is no longer listed when you call the set, get, or properties functions on the FunctionLine object.

# **See Also**

[fplot](#page-4438-0)

**Topics** "Access Property Values" "Graphics Object Properties"

**Introduced in R2016a**

# **FunctionContour Properties**

Function contour chart appearance and behavior

# **Description**

FunctionContour properties control the appearance and behavior of FunctionContour objects. By changing property values, you can modify certain aspects of the chart.

# **Properties**

**Levels**

# **LevelList — Contour levels**

vector of z values

Contour levels, specified as a vector of z values. By default, the fcontour function chooses values that span the range of values in the ZData property.

Setting this property sets the associated mode property to manual.

Data Types: single | double | int8 | int16 | int32 | int64 | uint8 | uint16 | uint32 | uint64

# **LevelListMode — Selection mode for LevelList**

'auto' (default) | 'manual'

Selection mode for the LevelList, specified as one of these values:

- 'auto' Determine the values based on the ZData values.
- 'manual' Use manually specified values. To specify the values, set the LevelList property. When the mode is 'manual', the LevelList values do not change if you change the Function property or the limits.

# **LevelStep — Spacing between contour lines**

0 (default) | scalar numeric value

Spacing between contour lines, specified as a scalar numeric value. For example, specify a value of 2 to draw contour lines at increments of 2. By default, LevelStep is determined by using the ZData values.

Setting this property sets the associated mode property to 'manual'.

Example: 3.4

Data Types: single | double | int8 | int16 | int32 | int64 | uint8 | uint16 | uint32 | uint64

# **LevelStepMode — Selection mode for LevelStep**

'auto' (default) | 'manual'

Selection mode for the LevelStep, specified as one of these values:

• 'auto' — Determine the value based on the ZData values.

• 'manual' — Use a manually specified value. To specify the value, set the LevelStep property. When the mode is 'manual', the value of LevelStepMode does not change when the Function property or the limits change.

# **Color and Styling**

# **Fill — Fill between contour lines**

'off' (default) | on/off logical value

Fill between contour lines, specified as 'on' or 'off', or as numeric or logical 1 (true) or 0 (false). A value of 'on' is equivalent to true, and 'off' is equivalent to false. Thus, you can use the value of this property as a logical value. The value is stored as an on/off logical value of type [matlab.lang.OnOffSwitchState](#page-9540-0).

- A value of 'on' fill the spaces between contour lines with color.
- A value of 'off' leaves the spaces between the contour lines unfilled.

# **LineColor — Color of contour lines**

'flat' (default) | RGB triplet | hexadecimal color code | 'r' | 'g' | 'b' | ...

Color of contour lines, specified as 'flat', an RGB triplet, a hexadecimal color code, a color name, or a short name. To use a different color for each contour line, specify 'flat'. The color is determined by the contour value of the line, the colormap, and the scaling of data values into the colormap. For more information on color scaling, see "Control Colormap Limits".

To use the same color for all the contour lines, specify an RGB triplet, a hexadecimal color code, a color name, or a short name.

For a custom color, specify an RGB triplet or a hexadecimal color code.

- An RGB triplet is a three-element row vector whose elements specify the intensities of the red, green, and blue components of the color. The intensities must be in the range  $[0,1]$ ; for example, [0.4 0.6 0.7].
- A hexadecimal color code is a character vector or a string scalar that starts with a hash symbol (#) followed by three or six hexadecimal digits, which can range from 0 to F. The values are not case sensitive. Thus, the color codes '#FF8800', '#ff8800', '#F80', and '#f80' are equivalent.

Alternatively, you can specify some common colors by name. This table lists the named color options, the equivalent RGB triplets, and hexadecimal color codes.

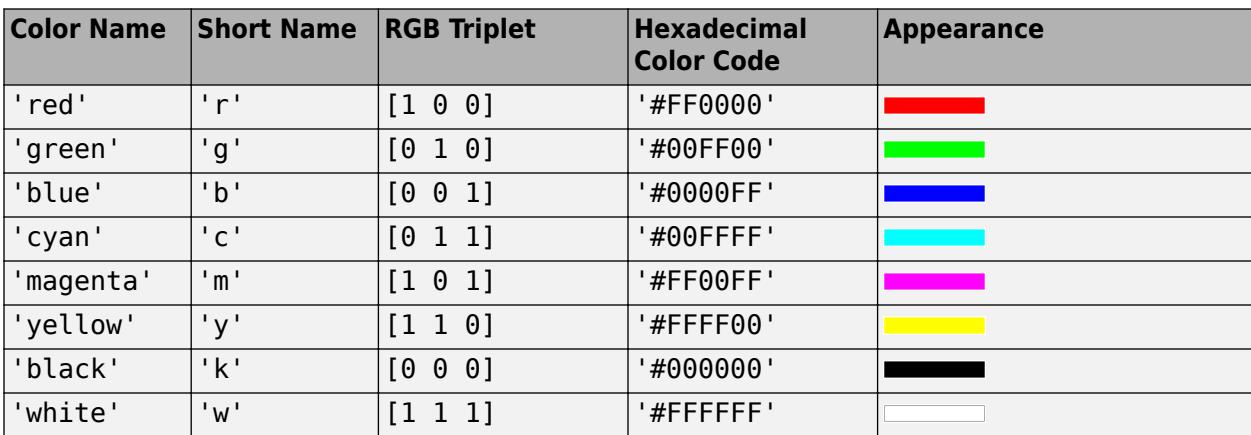

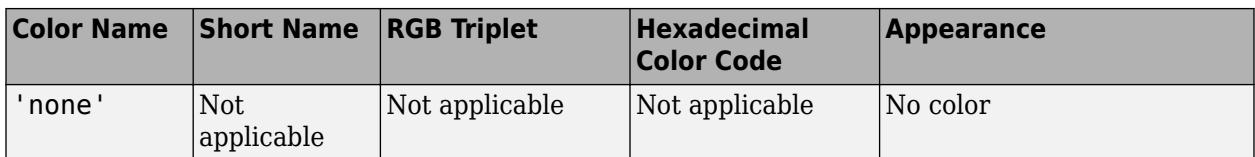

Here are the RGB triplets and hexadecimal color codes for the default colors MATLAB uses in many types of plots.

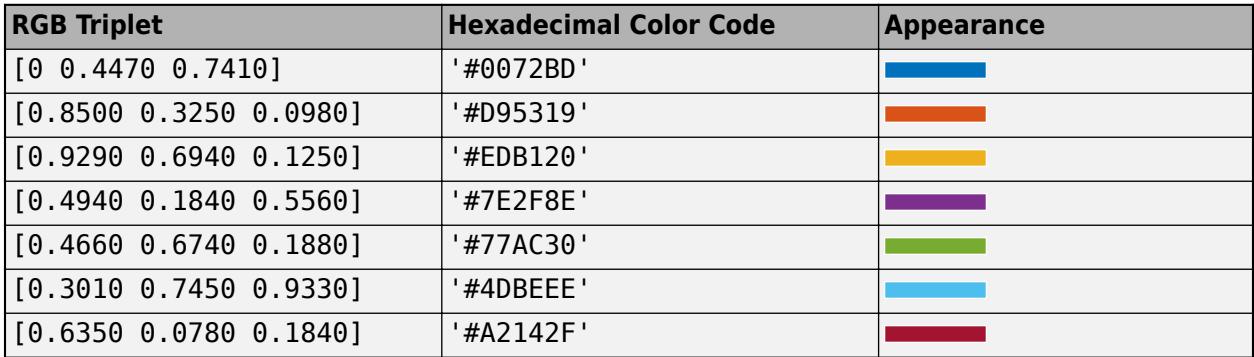

# **LineStyle — Line style**

'-' (default) | '--' | ':' | '-.' | 'none'

Line style, specified as one of the options listed in this table.

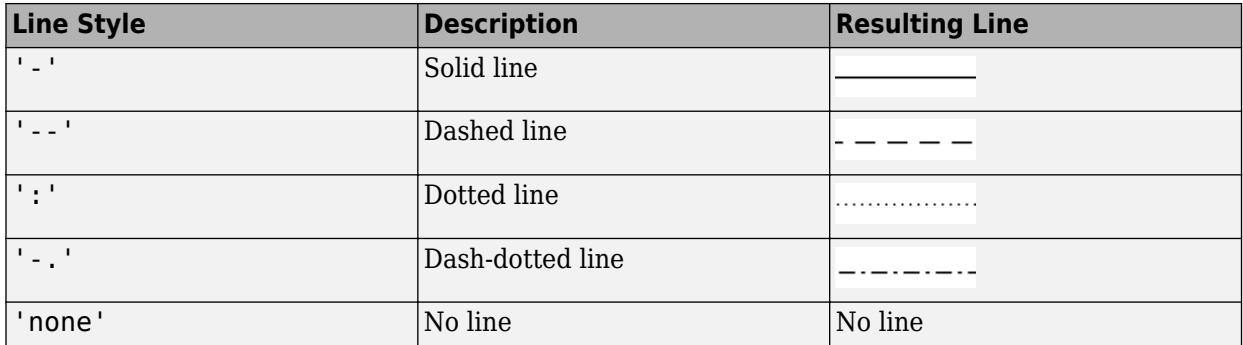

# **LineWidth — Line width**

0.5 (default) | positive value

Line width, specified as a positive value in points, where 1 point  $= 1/72$  of an inch. If the line has markers, then the line width also affects the marker edges.

The line width cannot be thinner than the width of a pixel. If you set the line width to a value that is less than the width of a pixel on your system, the line displays as one pixel wide.

## **Function**

# **Function — Function to plot**

function handle | anonymous function | symbolic expression | symbolic function

Function to plot, specified as a function handle, anonymous function, or a symbolic expression or function.

# **XRange — Plotting interval for** *x* **values**

[-5 5] (default) | two-element vector of form [xmin xmax]

Plotting interval for *x* values, specified as a two-element vector of the form [xmin xmax].

## **XRangeMode — Selection mode for XRange**

'auto' (default) | 'manual'

Selection mode for XRange, specified as one of these values:

- 'auto' Use the default value [-5 5]. If axes limits are specified, follow the specified limits instead.
- 'manual' Use manually specified values. To specify the values, set the XRange property.

# **YRange — Plotting interval for** *y* **values**

[–5 5] (default) | two-element vector of form [ymin ymax]

Plotting interval for *y* values, specified as a two-element vector of the form [ymin ymax].

### **YRangeMode — Selection mode for YRange**

'auto' (default) | 'manual'

Selection mode for YRange, specified as one of these values:

- 'auto' Use the default value [-5 5]. If the axes limits are specified, follow the specified limits instead.
- 'manual' Use manually specified values. To specify the values, set the YRange property.

# **MeshDensity — Number of evaluation points per direction**

71 (default) | number

Number of evaluation points per direction, specified as a number. The default is 71. Because fcontour uses adaptive evaluation, the actual number of evaluation points is greater.

Example: 30

#### **Data**

# **ContourMatrix — Contour line definitions**

[] (default) | two-row matrix

This property is read-only.

Contour line definitions, returned as a two-row matrix. Each contour line in the plot has an associated definition. If the plot has a total of N contour lines, then the contour matrix consists of N definitions:

 $C = [C(1) C(2) \dots C(k) \dots C(N)]$ 

Each contour line definition follows this pattern:

 $C(k) = [level x(1) x(2)...]$ numxy  $y(1) y(2)...$ ]

The first entry, level, indicates the contour level where the contour line is drawn. Beneath the contour level is the number of  $(x, y)$  vertices that define the contour line. The remaining columns contain the data for each of the vertices. If the first and last vertices are the same, then the contour line is a closed loop. If a particular contour level has multiple contour lines in the graph, then the matrix contains a separate definition for each line.

#### **Example**

Create a contour plot of  $x^2 + y^2$ . For demonstration purposes, use the lowest MeshDensity that results in a plot, which is 3.

```
h = fcontour(Q(x,y) x.^2+y.^2, 'MeshDensity', 3);grid on
```
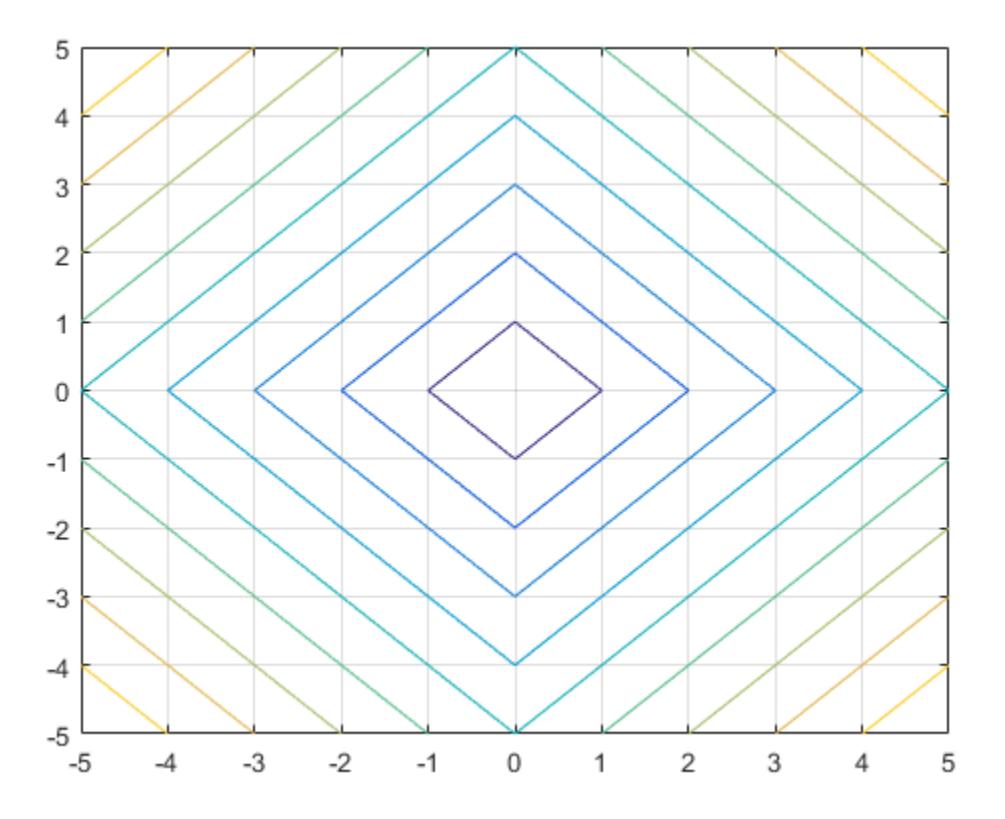

Access the contour matrix using the ContourMatrix property of the contour object (h.ContourMatrix). The contour matrix contains definitions for each of the seven contour lines. The circles in this matrix show the beginnings of the contour line definitions.

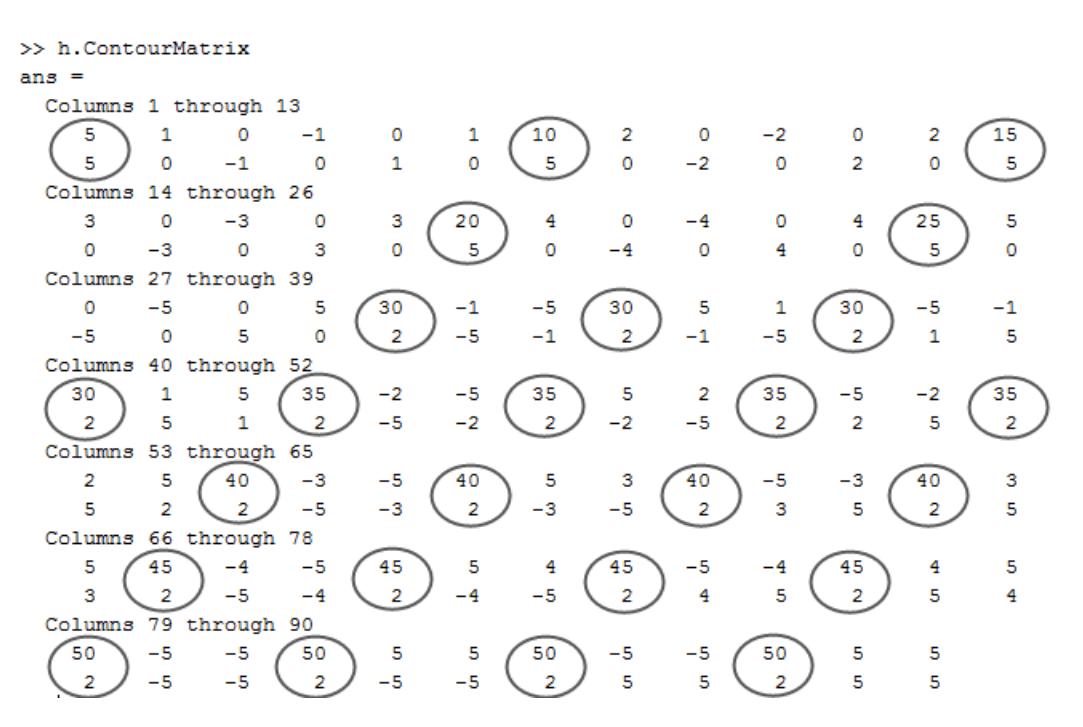

The first definition in the matrix indicates that there is a contour line drawn at the 5 level , consisting of the five vertices  $(1,0)$ ,  $(0,-1)$ ,  $(-1,0)$ ,  $(0,1)$ , and  $(1,0)$ . Since the first and last vertices are the same, the contour line is a closed loop. The last definition indicates that there is a point at the 50 level because the line starts and ends at the same point with no intervening points.

#### **XData — x values**

matrix

This property is read-only.

*x* values specified as a matrix. XData is at least a 2-by-2 matrix. size(XData), size(YData), and size(ZData) are equal.

#### **YData — y values**

matrix

This property is read-only.

*y* values, specified as a matrix. YData is at least a 2-by-2 matrix. size(XData), size(YData), and size(ZData) are equal.

#### **ZData — Data that defines surface to contour**

matrix

This property is read-only.

Data that defines the surface to contour, specified as a matrix. ZData is at least a 2-by-2 matrix. size(XData), size(YData), and size(ZData) are equal.

#### **Legend**

#### **DisplayName — Text for legend label**

autogenerated label (default) | character vector | string

Text for legend label, specified as a custom character vector or string. The default label is autogenerated from the Function property and the texlabel function. The legend does not appear until you call the legend function.

Data Types: char | string

# **Annotation — Control for including or excluding object from legend**

Annotation object

This property is read-only.

Control for including or excluding the object from a legend, returned as an Annotation object. Set the underlying IconDisplayStyle property to one of these values:

- 'on' Include the object in the legend (default).
- 'off' Do not include the object in the legend.

For example, to exclude a graphics object, go, from the legend set the IconDisplayStyle property to 'off'.

go.Annotation.LegendInformation.IconDisplayStyle = 'off';

Alternatively, you can control the items in a legend using the [legend](#page-7632-0) function. Specify the first input argument as a vector of the graphics objects to include. If you do not specify an existing graphics object in the first input argument, then it does not appear in the legend. However, graphics objects added to the axes after the legend is created do appear in the legend. Consider creating the legend after creating all the plots to avoid extra items.

#### **Interactivity**

#### **Visible — State of visibility**

'on' (default) | on/off logical value

State of visibility, specified as 'on' or 'off', or as numeric or logical 1 (true) or 0 (false). A value of 'on' is equivalent to true, and 'off' is equivalent to false. Thus, you can use the value of this property as a logical value. The value is stored as an on/off logical value of type [matlab.lang.OnOffSwitchState](#page-9540-0).

- 'on' Display the object.
- 'off' Hide the object without deleting it. You still can access the properties of an invisible object.

#### **DataTipTemplate — Data tip content**

DataTipTemplate object

Data tip content, specified as a DataTipTemplate object. You can control the content that appears in a data tip by modifying the properties of the underlying DataTipTemplate object. For a list of properties, see [DataTipTemplate](#page-3016-0).

For an example of modifying data tips, see "Create Custom Data Tips".

**Note** The DataTipTemplate object is not returned by findobj or findall, and it is not copied by copyobj.

## **ContextMenu — Context menu**

empty GraphicsPlaceholder array (default) | ContextMenu object

Context menu, specified as a ContextMenu object. Use this property to display a context menu when you right-click the object. Create the context menu using the [uicontextmenu](#page-14469-0) function.

**Note** If the PickableParts property is set to 'none' or if the HitTest property is set to 'off', then the context menu does not appear.

# **Selected — Selection state**

'off' (default) | on/off logical value

Selection state, specified as 'on' or 'off', or as numeric or logical 1 (true) or 0 (false). A value of 'on' is equivalent to true, and 'off' is equivalent to false. Thus, you can use the value of this property as a logical value. The value is stored as an on/off logical value of type [matlab.lang.OnOffSwitchState](#page-9540-0).

- 'on' Selected. If you click the object when in plot edit mode, then MATLAB sets its Selected property to 'on'. If the SelectionHighlight property also is set to 'on', then MATLAB displays selection handles around the object.
- 'off' Not selected.

### **SelectionHighlight — Display of selection handles**

'on' (default) | on/off logical value

Display of selection handles when selected, specified as 'on' or 'off', or as numeric or logical 1 (true) or 0 (false). A value of 'on' is equivalent to true, and 'off' is equivalent to false. Thus, you can use the value of this property as a logical value. The value is stored as an on/off logical value of type [matlab.lang.OnOffSwitchState](#page-9540-0).

- 'on' Display selection handles when the Selected property is set to 'on'.
- 'off' Never display selection handles, even when the Selected property is set to 'on'.

#### **Callbacks**

#### **ButtonDownFcn — Mouse-click callback**

'' (default) | function handle | cell array | character vector

Mouse-click callback, specified as one of these values:

- Function handle
- Cell array containing a function handle and additional arguments
- Character vector that is a valid MATLAB command or function, which is evaluated in the base workspace (not recommended)

Use this property to execute code when you click the object. If you specify this property using a function handle, then MATLAB passes two arguments to the callback function when executing the callback:

- Clicked object Access properties of the clicked object from within the callback function.
- Event data  $-$  Empty argument. Replace it with the tilde character  $(\sim)$  in the function definition to indicate that this argument is not used.

For more information on how to use function handles to define callback functions, see "Callback Definition".

**Note** If the PickableParts property is set to 'none' or if the HitTest property is set to 'off', then this callback does not execute.

### **CreateFcn — Creation function**

'' (default) | function handle | cell array | character vector

Object creation function, specified as one of these values:

- Function handle.
- Cell array in which the first element is a function handle. Subsequent elements in the cell array are the arguments to pass to the callback function.
- Character vector containing a valid MATLAB expression (not recommended). MATLAB evaluates this expression in the base workspace.

For more information about specifying a callback as a function handle, cell array, or character vector, see "Callback Definition".

This property specifies a callback function to execute when MATLAB creates the object. MATLAB initializes all property values before executing the CreateFcn callback. If you do not specify the CreateFcn property, then MATLAB executes a default creation function.

Setting the CreateFcn property on an existing component has no effect.

If you specify this property as a function handle or cell array, you can access the object that is being created using the first argument of the callback function. Otherwise, use the [gcbo](#page-4652-0) function to access the object.

# **DeleteFcn — Deletion function**

'' (default) | function handle | cell array | character vector

Object deletion function, specified as one of these values:

- Function handle.
- Cell array in which the first element is a function handle. Subsequent elements in the cell array are the arguments to pass to the callback function.
- Character vector containing a valid MATLAB expression (not recommended). MATLAB evaluates this expression in the base workspace.

For more information about specifying a callback as a function handle, cell array, or character vector, see "Callback Definition".

This property specifies a callback function to execute when MATLAB deletes the object. MATLAB executes the DeleteFcn callback before destroying the properties of the object. If you do not specify the DeleteFcn property, then MATLAB executes a default deletion function.

If you specify this property as a function handle or cell array, you can access the object that is being deleted using the first argument of the callback function. Otherwise, use the [gcbo](#page-4652-0) function to access the object.

### **Callback Execution Control**

### **Interruptible — Callback interruption**

'on' (default) | on/off logical value

Callback interruption, specified as 'on' or 'off', or as numeric or logical 1 (true) or 0 (false). A value of 'on' is equivalent to true, and 'off' is equivalent to false. Thus, you can use the value of this property as a logical value. The value is stored as an on/off logical value of type [matlab.lang.OnOffSwitchState](#page-9540-0).

This property determines if a running callback can be interrupted. There are two callback states to consider:

- The running callback is the currently executing callback.
- The interrupting callback is a callback that tries to interrupt the running callback.

MATLAB determines callback interruption behavior whenever it executes a command that processes the callback queue. These commands include [drawnow](#page-3466-0), [figure](#page-4060-0), [uifigure](#page-16307-0), [getframe](#page-4838-0), [waitfor](#page-15120-0), and [pause](#page-9948-0).

If the running callback does not contain one of these commands, then no interruption occurs. MATLAB first finishes executing the running callback, and later executes the interrupting callback.

If the running callback does contain one of these commands, then the Interruptible property of the object that owns the running callback determines if the interruption occurs:

- If the value of Interruptible is 'off', then no interruption occurs. Instead, the BusyAction property of the object that owns the interrupting callback determines if the interrupting callback is discarded or added to the callback queue.
- If the value of Interruptible is 'on', then the interruption occurs. The next time MATLAB processes the callback queue, it stops the execution of the running callback and executes the interrupting callback. After the interrupting callback completes, MATLAB then resumes executing the running callback.

**Note** Callback interruption and execution behave differently in these situations:

- If the interrupting callback is a DeleteFcn, CloseRequestFcn, or SizeChangedFcn callback, then the interruption occurs regardless of the Interruptible property value.
- If the running callback is currently executing the waitfor function, then the interruption occurs regardless of the Interruptible property value.
- If the interrupting callback is owned by a Timer object, then the callback executes according to schedule regardless of the Interruptible property value.

**Note** When an interruption occurs, MATLAB does not save the state of properties or the display. For example, the object returned by the [gca](#page-4648-0) or [gcf](#page-4656-0) command might change when another callback executes.

# **BusyAction — Callback queuing**

'queue' (default) | 'cancel'

Callback queuing, specified as 'queue' or 'cancel'. The BusyAction property determines how MATLAB handles the execution of interrupting callbacks. There are two callback states to consider:

- The running callback is the currently executing callback.
- The interrupting callback is a callback that tries to interrupt the running callback.

The BusyAction property determines callback queuing behavior only when both of these conditions are met:

- The running callback contains a command that processes the callback queue, such as [drawnow](#page-3466-0), [figure](#page-4060-0), [uifigure](#page-16307-0), [getframe](#page-4838-0), [waitfor](#page-15120-0), or [pause](#page-9948-0).
- The value of the Interruptible property of the object that owns the running callback is 'off'.

Under these conditions, the BusyAction property of the object that owns the interrupting callback determines how MATLAB handles the interrupting callback. These are possible values of the BusyAction property:

- 'queue' Puts the interrupting callback in a queue to be processed after the running callback finishes execution.
- 'cancel' Does not execute the interrupting callback.

#### **PickableParts — Ability to capture mouse clicks**

'visible' (default) | 'none'

Ability to capture mouse clicks, specified as one of these values:

- 'visible' Capture mouse clicks only when visible. The Visible property must be set to 'on'. The HitTest property determines if the FunctionContour object responds to the click or if an ancestor does.
- 'none' Cannot capture mouse clicks. Clicking the FunctionContour object passes the click to the object behind it in the current view of the figure window. The HitTest property of the FunctionContour object has no effect.

#### **HitTest — Response to captured mouse clicks**

'on' (default) | on/off logical value

Response to captured mouse clicks, specified as 'on' or 'off', or as numeric or logical 1 (true) or 0 (false). A value of 'on' is equivalent to true, and 'off' is equivalent to false. Thus, you can use the value of this property as a logical value. The value is stored as an on/off logical value of type [matlab.lang.OnOffSwitchState](#page-9540-0).

- 'on' Trigger the ButtonDownFcn callback of the FunctionContour object. If you have defined the ContextMenu property, then invoke the context menu.
- 'off' Trigger the callbacks for the nearest ancestor of the FunctionContour object that has one of these:
	- HitTest property set to 'on'
	- PickableParts property set to a value that enables the ancestor to capture mouse clicks

**Note** The PickableParts property determines if the FunctionContour object can capture mouse clicks. If it cannot, then the HitTest property has no effect.

# **BeingDeleted — Deletion status**

on/off logical value

This property is read-only.

Deletion status, returned as an on/off logical value of type [matlab.lang.OnOffSwitchState](#page-9540-0).

MATLAB sets the BeingDeleted property to 'on' when the DeleteFcn callback begins execution. The BeingDeleted property remains set to 'on' until the component object no longer exists.

Check the value of the BeingDeleted property to verify that the object is not about to be deleted before querying or modifying it.

### **Parent/Child**

### **Parent — Parent**

Axes object | Group object | Transform object

Parent, specified as an Axes, Group, or Transform object.

### **Children — Children**

empty GraphicsPlaceholder array | DataTip object array

Children, returned as an empty GraphicsPlaceholder array or a DataTip object array. Use this property to view a list of data tips that are plotted on the chart.

You cannot add or remove children using the Children property. To add a child to this list, set the Parent property of the DataTip object to the chart object.

# **HandleVisibility — Visibility of object handle**

'on' (default) | 'off' | 'callback'

Visibility of the object handle in the Children property of the parent, specified as one of these values:

- 'on' Object handle is always visible.
- 'off' Object handle is invisible at all times. This option is useful for preventing unintended changes by another function. Set the HandleVisibility to 'off' to temporarily hide the handle during the execution of that function.
- 'callback' Object handle is visible from within callbacks or functions invoked by callbacks, but not from within functions invoked from the command line. This option blocks access to the object at the command line, but permits callback functions to access it.

If the object is not listed in the Children property of the parent, then functions that obtain object handles by searching the object hierarchy or querying handle properties cannot return it. Examples of such functions include the [get](#page-4811-0), [findobj](#page-4252-0), [gca](#page-4648-0), [gcf](#page-4656-0), [gco](#page-4661-0), [newplot](#page-9269-0), [cla](#page-1677-0), [clf](#page-1731-0), and [close](#page-1741-0) functions.

Hidden object handles are still valid. Set the root ShowHiddenHandles property to 'on' to list all object handles regardless of their HandleVisibility property setting.

# **Identifiers**

# **Type — Type of graphics object**

'functioncontour'

This property is read-only.

Type of graphics object, returned as 'functioncontour'. Use this property to find all objects of a given type within a plotting hierarchy, for example, searching for the type using [findobj](#page-4252-0).

# **Tag — Object identifier**

'' (default) | character vector | string scalar

Object identifier, specified as a character vector or string scalar. You can specify a unique Tag value to serve as an identifier for an object. When you need access to the object elsewhere in your code, you can use the [findobj](#page-4252-0) function to search for the object based on the Tag value.

### **UserData — User data**

[] (default) | array

User data, specified as any MATLAB array. For example, you can specify a scalar, vector, matrix, cell array, character array, table, or structure. Use this property to store arbitrary data on an object.

If you are working in App Designer, create public or private properties in the app to share data instead of using the UserData property. For more information, see "Share Data Within App Designer Apps".

# **Compatibility Considerations**

# **UIContextMenu property is not recommended**

*Not recommended starting in R2020a*

Setting or getting UIContextMenu property is not recommended. Instead, use the ContextMenu property, which accepts the same type of input and behaves the same way as the UIContextMenu property.

There are no plans to remove the UIContextMenu property, but it is no longer listed when you call the set, get, or properties functions on the FunctionContour object.

# **See Also**

[fcontour](#page-3974-0)

**Topics** "Access Property Values" "Graphics Object Properties"

**Introduced in R2016a**

# **FunctionSurface Properties**

Surface chart appearance and behavior

# **Description**

FunctionSurface properties control the appearance and behavior of FunctionSurface objects. By changing property values, you can modify certain aspects of the surface chart. You can use dot notation to refer to a particular object and property:

```
fs = fsurf(\mathcal{Q}(x,y) sin(x)+cos(y))alp = fs.FaceAlpha
fs.FaceAlpha = 0.6
```
# **Properties**

**Faces**

```
FaceColor — Face color
```

```
'interp' (default) | RGB triplet | hexadecimal color code | 'r' | 'g' | 'b' | ...
```
Face color, specified as 'interp', an RGB triplet, a hexadecimal color code, a color name, or a short name. The default value of 'interp' interpolates the colors based on the ZData values.

For a custom color, specify an RGB triplet or a hexadecimal color code.

- An RGB triplet is a three-element row vector whose elements specify the intensities of the red, green, and blue components of the color. The intensities must be in the range [0,1]; for example, [0.4 0.6 0.7].
- A hexadecimal color code is a character vector or a string scalar that starts with a hash symbol (#) followed by three or six hexadecimal digits, which can range from 0 to F. The values are not case sensitive. Thus, the color codes '#FF8800', '#ff8800', '#F80', and '#f80' are equivalent.

Alternatively, you can specify some common colors by name. This table lists the named color options, the equivalent RGB triplets, and hexadecimal color codes.

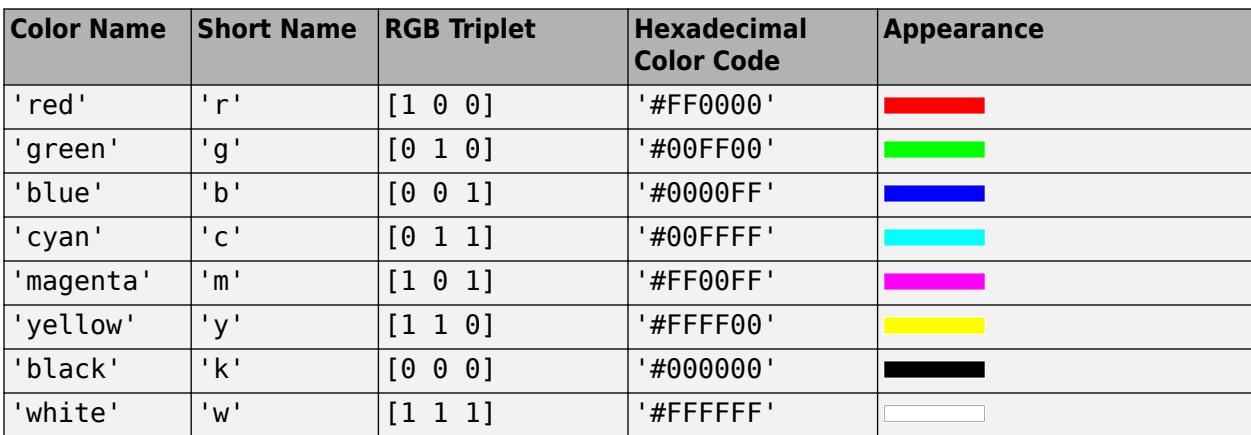

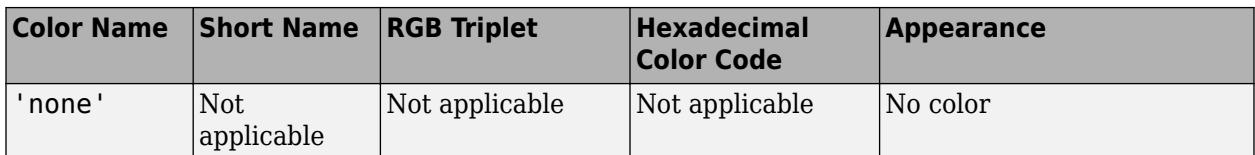

Here are the RGB triplets and hexadecimal color codes for the default colors MATLAB uses in many types of plots.

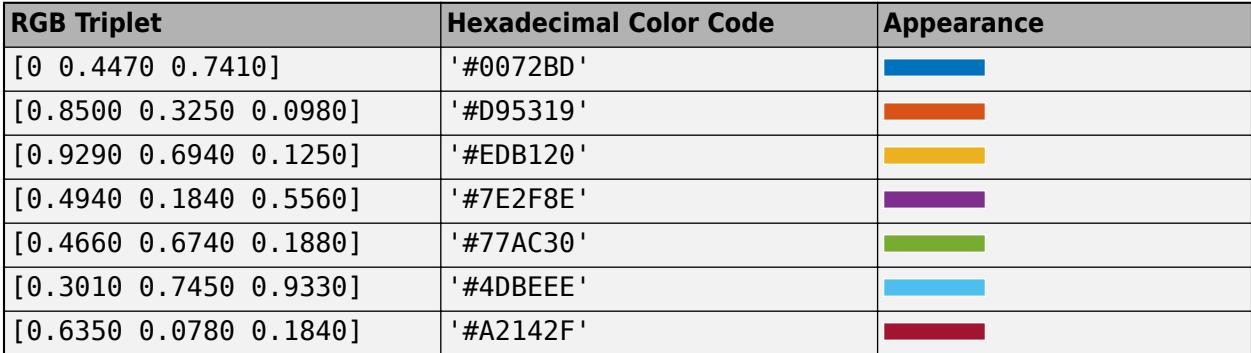

# **FaceAlpha — Face transparency**

1 (default) | scalar in range  $[0 1]$ 

Face transparency, specified as a scalar in the range  $[0,1]$ . Use uniform transparency across all of the faces. A value of 1 is fully opaque and  $\theta$  is completely transparent. Values between  $\theta$  and 1 are semitransparent.

#### **Edges**

#### **LineStyle — Line style**

'-' (default) | '--' | ':' | '-.' | 'none'

Line style, specified as one of the options listed in this table.

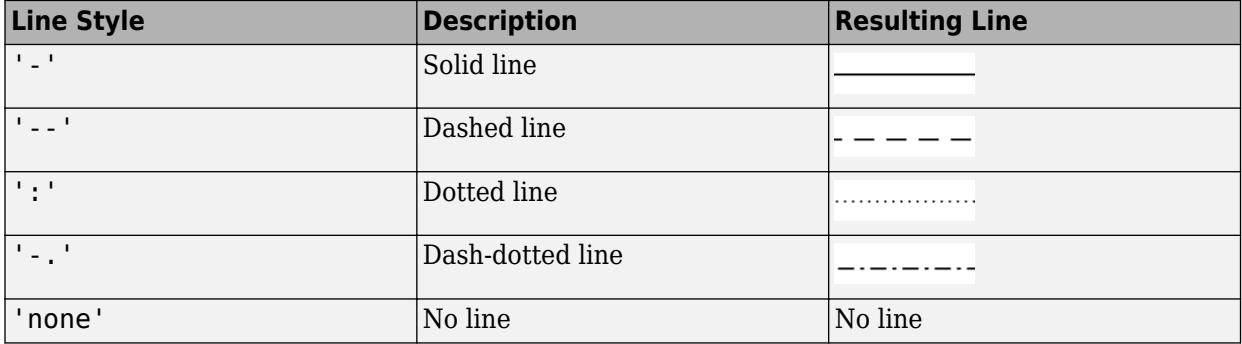

# **LineWidth — Line width**

0.5 (default) | positive value

Line width, specified as a positive value in points, where 1 point  $= 1/72$  of an inch. If the line has markers, then the line width also affects the marker edges.

The line width cannot be thinner than the width of a pixel. If you set the line width to a value that is less than the width of a pixel on your system, the line displays as one pixel wide.

# **EdgeColor — Line color**

[0 0 0] (default) | 'interp' | RGB triplet | hexadecimal color code | 'r' | 'g' | 'b' | ...

Line color, specified as 'interp', an RGB triplet, a hexadecimal color code, a color name, or a short name. The default RGB triplet value of [0 0 0] corresponds to black. The 'interp' value colors the edges based on the ZData values.

For a custom color, specify an RGB triplet or a hexadecimal color code.

- An RGB triplet is a three-element row vector whose elements specify the intensities of the red, green, and blue components of the color. The intensities must be in the range  $[0,1]$ ; for example, [0.4 0.6 0.7].
- A hexadecimal color code is a character vector or a string scalar that starts with a hash symbol (#) followed by three or six hexadecimal digits, which can range from 0 to F. The values are not case sensitive. Thus, the color codes '#FF8800', '#ff8800', '#F80', and '#f80' are equivalent.

Alternatively, you can specify some common colors by name. This table lists the named color options, the equivalent RGB triplets, and hexadecimal color codes.

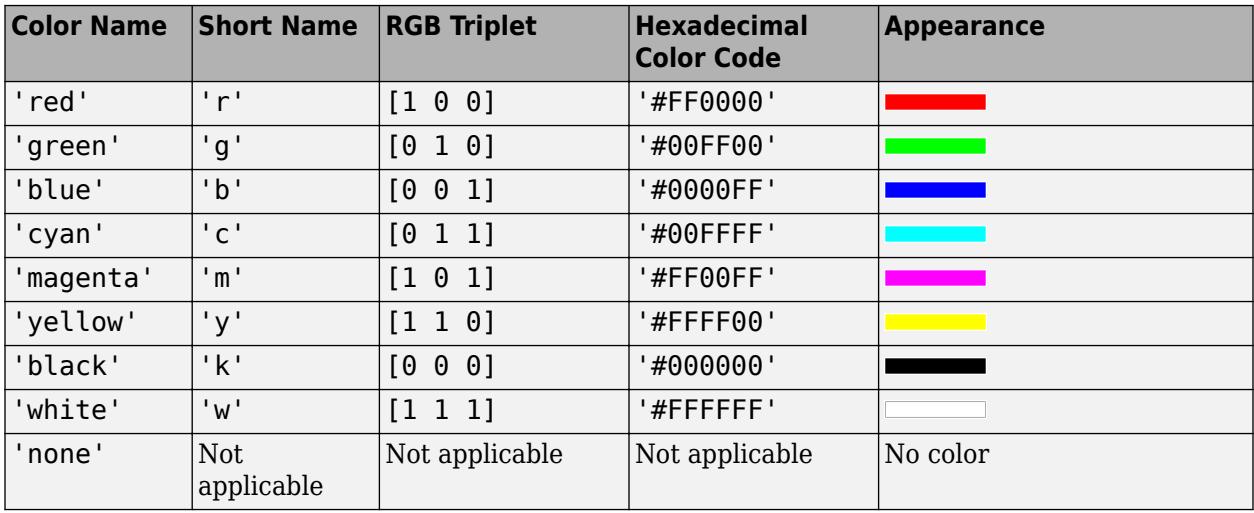

Here are the RGB triplets and hexadecimal color codes for the default colors MATLAB uses in many types of plots.

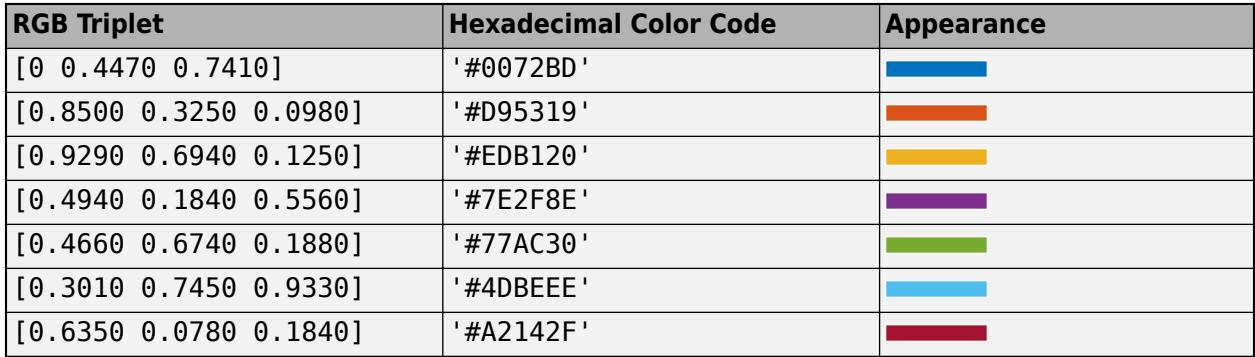

#### **Markers**

```
Marker — Marker symbol
```

```
'none' (default) | 'o' | '+' | '*' | '.' | ...
```
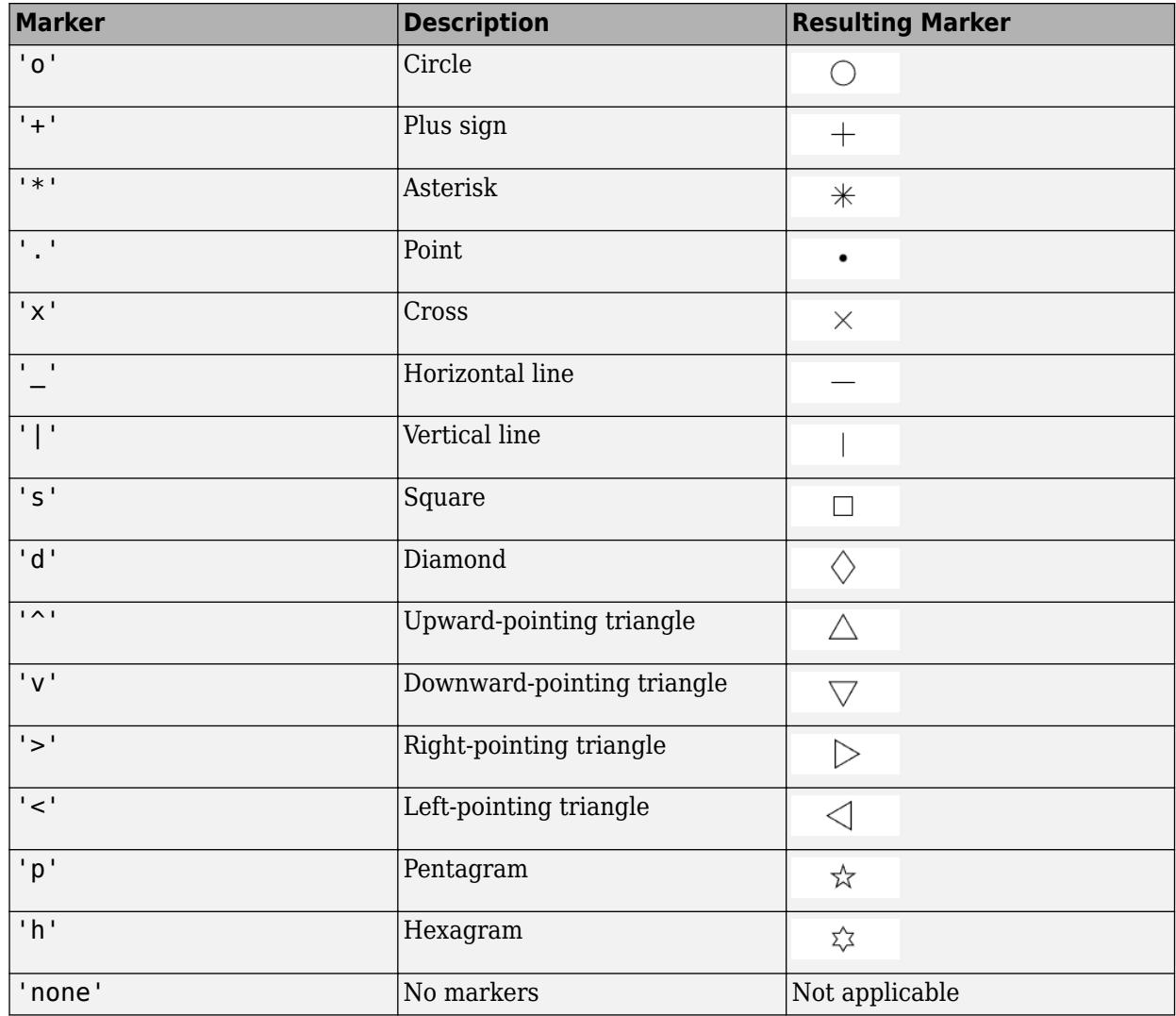

Marker symbol, specified as one of the values listed in this table. By default, the object does not display markers. Specifying a marker symbol adds markers at each data point or vertex.

## **MarkerSize — Marker size**

6 (default) | positive value

Marker size, specified as a positive value in points, where  $1$  point  $= 1/72$  of an inch.

# **MarkerEdgeColor — Marker outline color**

'auto' (default) | RGB triplet | hexadecimal color code | 'r' | 'g' | 'b' | ...

Marker outline color, specified as 'auto', an RGB triplet, a hexadecimal color code, a color name, or a short name. The default value of 'auto' uses the same color as the EdgeColor property.

For a custom color, specify an RGB triplet or a hexadecimal color code.

• An RGB triplet is a three-element row vector whose elements specify the intensities of the red, green, and blue components of the color. The intensities must be in the range  $[0,1]$ ; for example, [0.4 0.6 0.7].

• A hexadecimal color code is a character vector or a string scalar that starts with a hash symbol (#) followed by three or six hexadecimal digits, which can range from 0 to F. The values are not case sensitive. Thus, the color codes '#FF8800', '#ff8800', '#F80', and '#f80' are equivalent.

Alternatively, you can specify some common colors by name. This table lists the named color options, the equivalent RGB triplets, and hexadecimal color codes.

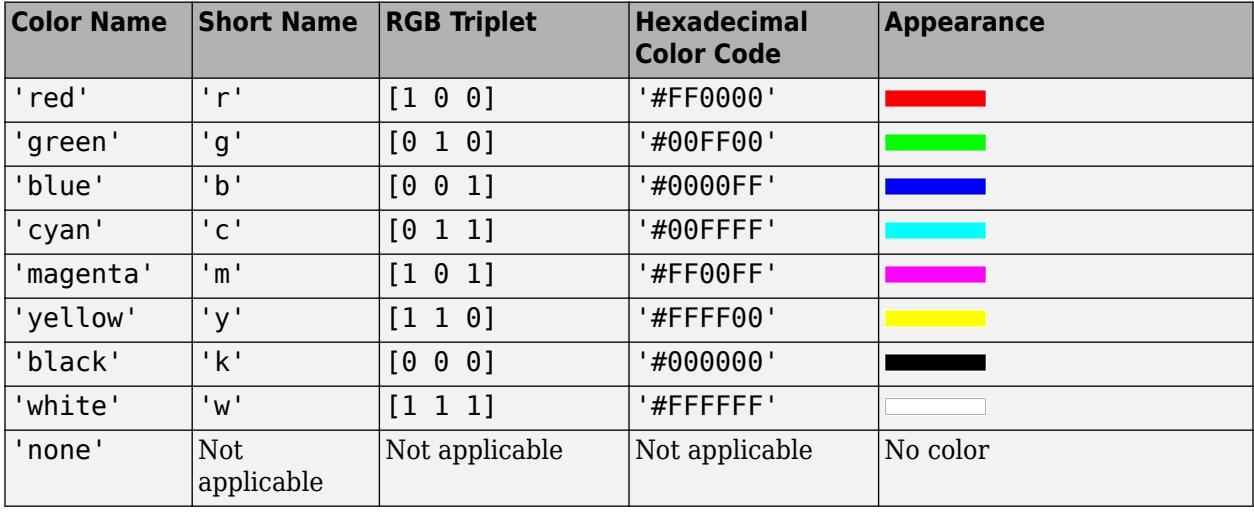

Here are the RGB triplets and hexadecimal color codes for the default colors MATLAB uses in many types of plots.

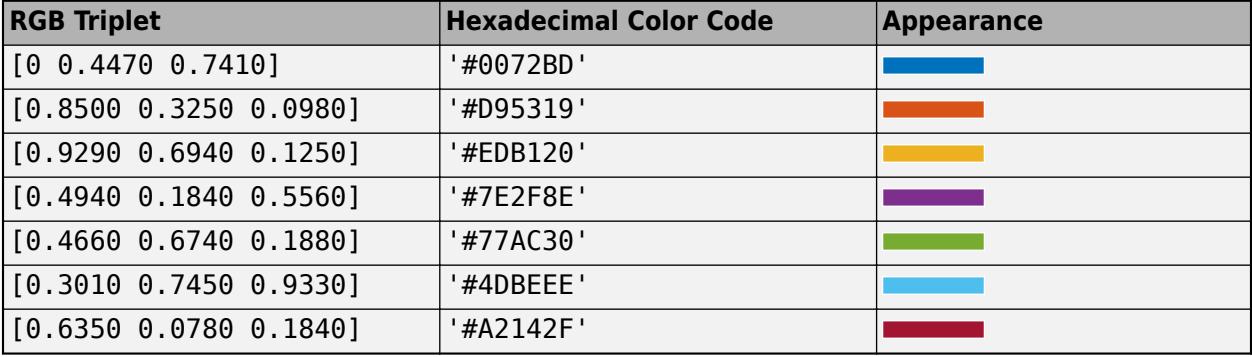

Example: [0.5 0.5 0.5] Example: 'blue'

Example: '#D2F9A7'

# **MarkerFaceColor — Marker fill color**

'none' (default) | 'auto' | RGB triplet | hexadecimal color code | 'r' | 'g' | 'b' | ...

Marker fill color, specified as 'auto', an RGB triplet, a hexadecimal color code, a color name, or a short name. The 'auto' value uses the same color as the MarkerEdgeColor property.

For a custom color, specify an RGB triplet or a hexadecimal color code.

• An RGB triplet is a three-element row vector whose elements specify the intensities of the red, green, and blue components of the color. The intensities must be in the range  $[0,1]$ ; for example, [0.4 0.6 0.7].

• A hexadecimal color code is a character vector or a string scalar that starts with a hash symbol  $(\#)$ followed by three or six hexadecimal digits, which can range from 0 to F. The values are not case sensitive. Thus, the color codes '#FF8800', '#ff8800', '#F80', and '#f80' are equivalent.

Alternatively, you can specify some common colors by name. This table lists the named color options, the equivalent RGB triplets, and hexadecimal color codes.

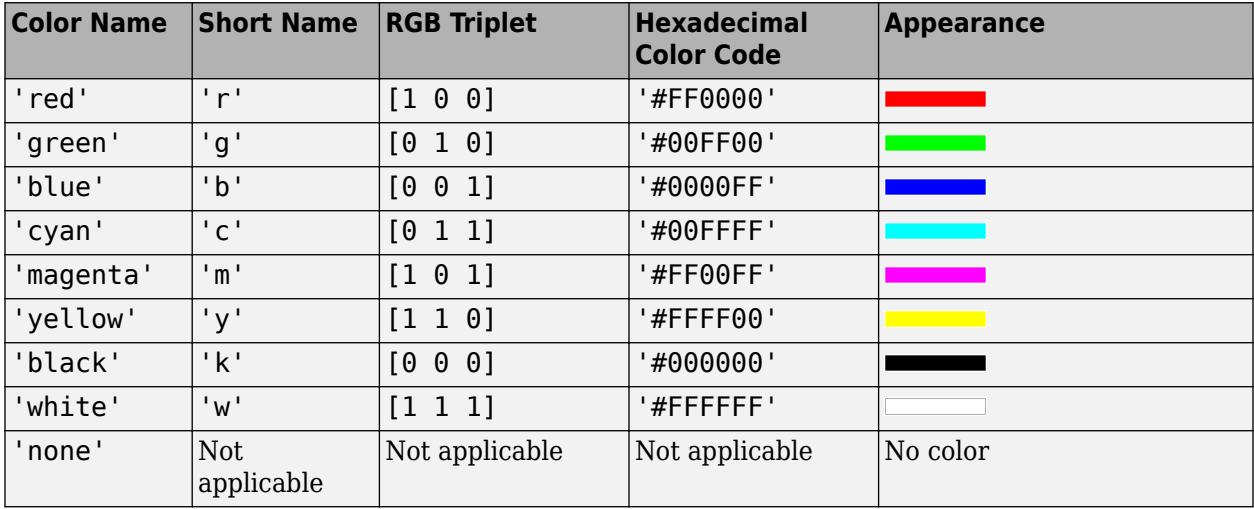

Here are the RGB triplets and hexadecimal color codes for the default colors MATLAB uses in many types of plots.

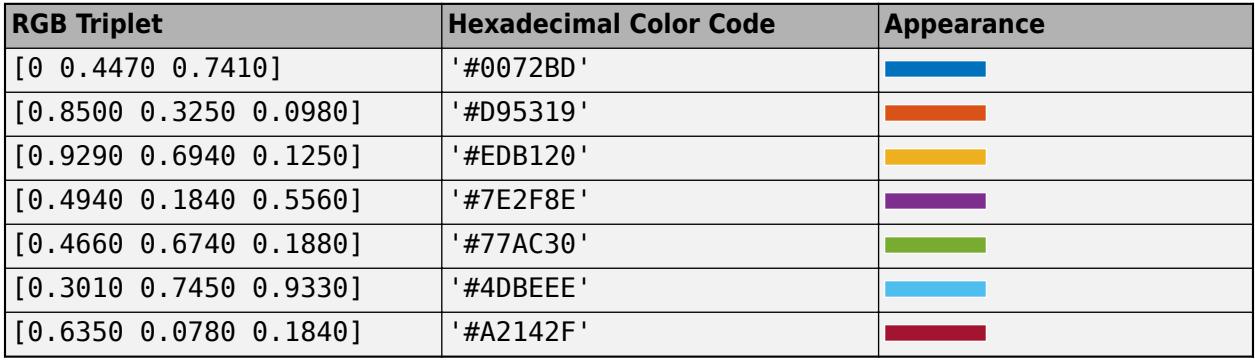

Example: [0.3 0.2 0.1]

Example: 'green'

Example: '#D2F9A7'

#### **Function**

#### **Function — Function to plot**

function handle | anonymous function | symbolic expression | symbolic function

Function to plot, specified as a function handle, anonymous function, or a symbolic expression or function.

## **XRange — Plotting interval for** *x* **values**

[-5 5] (default) | two-element vector of form [xmin xmax]

Plotting interval for *x* values, specified as a two-element vector of the form [xmin xmax].

#### **XRangeMode — Selection mode for XRange**

'auto' (default) | 'manual'

Selection mode for XRange, specified as one of these values:

- 'auto' Use the default value [-5 5]. If axes limits are specified, follow the specified limits instead.
- 'manual' Use manually specified values. To specify the values, set the XRange property.

### **YRange — Plotting interval for** *y* **values**

[–5 5] (default) | two-element vector of form [ymin ymax]

Plotting interval for *y* values, specified as a two-element vector of the form [ymin ymax].

### **YRangeMode — Selection mode for YRange**

'auto' (default) | 'manual'

Selection mode for YRange, specified as one of these values:

- 'auto' Use the default value [-5 5]. If the axes limits are specified, follow the specified limits instead.
- 'manual' Use manually specified values. To specify the values, set the YRange property.

# **MeshDensity — Number of evaluation points per direction**

35 (default) | number

Number of evaluation points per direction, specified as a number. The default is 35. Because FunctionSurface objects use adaptive evaluation, the actual number of evaluation points is greater.

Example: 100

#### **ShowContours — Display contour plot under plot**

'off' (default) | on/off logical value

Display contour plot under plot, specified as 'on' or 'off', or as numeric or logical 1 (true) or 0 (false). A value of 'on' is equivalent to true, and 'off' is equivalent to false. Thus, you can use the value of this property as a logical value. The value is stored as an on/off logical value of type [matlab.lang.OnOffSwitchState](#page-9540-0).

#### **Data**

#### **XData — x values**

matrix

This property is read-only.

*x* values specified as a matrix. XData is at least a 2-by-2 matrix. size(XData), size(YData), and size(ZData) are equal.

#### **YData — y values**

matrix

This property is read-only.
*y* values, specified as a matrix. YData is at least a 2-by-2 matrix. size(XData), size(YData), and size(ZData) are equal.

### **ZData — Data that defines surface to contour**

matrix

This property is read-only.

Data that defines the surface to contour, specified as a matrix. ZData is at least a 2-by-2 matrix. size(XData), size(YData), and size(ZData) are equal.

#### **Ambient Lighting**

#### **AmbientStrength — Strength of ambient light**

 $0.3$  (default) | scalar in range  $[0,1]$ 

Strength of ambient light, specified as a scalar value in the range  $[0,1]$ . Ambient light is a nondirectional light that illuminates the entire scene. There must be at least one visible light object in the axes for the ambient light to be visible.

The AmbientLightColor property for the axes sets the color of the ambient light. The color is the same for all objects in the axes.

Example: 0.5

Data Types: double

#### **DiffuseStrength — Strength of diffuse light**

 $0.6$  (default) | scalar in range  $[0,1]$ 

Strength of diffuse light, specified as a scalar value in the range  $[0,1]$ . Diffuse light is the nonspecular reflectance from light objects in the axes.

Example: 0.3

Data Types: double

#### **SpecularColorReflectance — Color of specular reflections**

1 (default)  $\vert$  scalar in range  $\vert 0,1 \vert$ 

Color of specular reflections, specified as a scalar value in the range  $[0,1]$ . A value of 1 sets the color using only the color of the light source. A value of 0 sets the color using both the color of the object from which it reflects and the color of the light source. The Color property of the light contains the color of the light source. The proportions vary linearly for values in between.

Example: 0.5

Data Types: double

#### **SpecularExponent — Size of specular spot**

10 (default) | scalar greater than or equal to 1

Size of specular spot, specified as a scalar value greater than or equal to 1. Most materials have exponents in the range [5 20].

Example: 7

Data Types: double

### **SpecularStrength — Strength of specular reflection**

0.9 (default) | scalar in range [0,1]

Strength of specular reflection, specified as a scalar value in the range  $[0,1]$ . Specular reflections are the bright spots on the surface from light objects in the axes.

Example: 0.3

Data Types: double

#### **Legend**

### **DisplayName — Text for legend label**

autogenerated label (default) | character vector | string

Text for legend label, specified as a custom character vector or string. The default label is autogenerated from the Function property and the texlabel function. The legend does not appear until you call the legend function.

Data Types: char | string

#### **Annotation — Control for including or excluding object from legend** Annotation object

This property is read-only.

Control for including or excluding the object from a legend, returned as an Annotation object. Set the underlying IconDisplayStyle property to one of these values:

- 'on' Include the object in the legend (default).
- 'off' Do not include the object in the legend.

For example, to exclude a graphics object, go, from the legend set the IconDisplayStyle property to 'off'.

go.Annotation.LegendInformation.IconDisplayStyle = 'off';

Alternatively, you can control the items in a legend using the [legend](#page-7632-0) function. Specify the first input argument as a vector of the graphics objects to include. If you do not specify an existing graphics object in the first input argument, then it does not appear in the legend. However, graphics objects added to the axes after the legend is created do appear in the legend. Consider creating the legend after creating all the plots to avoid extra items.

#### **Interactivity**

### **Visible — State of visibility**

'on' (default) | on/off logical value

State of visibility, specified as 'on' or 'off', or as numeric or logical 1 (true) or 0 (false). A value of 'on' is equivalent to true, and 'off' is equivalent to false. Thus, you can use the value of this property as a logical value. The value is stored as an on/off logical value of type [matlab.lang.OnOffSwitchState](#page-9540-0).

- 'on' Display the object.
- 'off' Hide the object without deleting it. You still can access the properties of an invisible object.

### **DataTipTemplate — Data tip content**

DataTipTemplate object

Data tip content, specified as a DataTipTemplate object. You can control the content that appears in a data tip by modifying the properties of the underlying DataTipTemplate object. For a list of properties, see [DataTipTemplate](#page-3016-0).

For an example of modifying data tips, see "Create Custom Data Tips".

**Note** The DataTipTemplate object is not returned by findobj or findall, and it is not copied by copyobj.

#### **ContextMenu — Context menu**

empty GraphicsPlaceholder array (default) | ContextMenu object

Context menu, specified as a ContextMenu object. Use this property to display a context menu when you right-click the object. Create the context menu using the [uicontextmenu](#page-14469-0) function.

**Note** If the PickableParts property is set to 'none' or if the HitTest property is set to 'off', then the context menu does not appear.

#### **Selected — Selection state**

'off' (default) | on/off logical value

Selection state, specified as 'on' or 'off', or as numeric or logical 1 (true) or 0 (false). A value of 'on' is equivalent to true, and 'off' is equivalent to false. Thus, you can use the value of this property as a logical value. The value is stored as an on/off logical value of type [matlab.lang.OnOffSwitchState](#page-9540-0).

- 'on' Selected. If you click the object when in plot edit mode, then MATLAB sets its Selected property to 'on'. If the SelectionHighlight property also is set to 'on', then MATLAB displays selection handles around the object.
- 'off' Not selected.

#### **SelectionHighlight — Display of selection handles**

'on' (default) | on/off logical value

Display of selection handles when selected, specified as 'on' or 'off', or as numeric or logical 1 (true) or 0 (false). A value of 'on' is equivalent to true, and 'off' is equivalent to false. Thus, you can use the value of this property as a logical value. The value is stored as an on/off logical value of type [matlab.lang.OnOffSwitchState](#page-9540-0).

- 'on' Display selection handles when the Selected property is set to 'on'.
- 'off' Never display selection handles, even when the Selected property is set to 'on'.

#### **Callbacks**

#### **ButtonDownFcn — Mouse-click callback**

'' (default) | function handle | cell array | character vector

Mouse-click callback, specified as one of these values:

- Function handle
- Cell array containing a function handle and additional arguments
- Character vector that is a valid MATLAB command or function, which is evaluated in the base workspace (not recommended)

Use this property to execute code when you click the object. If you specify this property using a function handle, then MATLAB passes two arguments to the callback function when executing the callback:

- Clicked object Access properties of the clicked object from within the callback function.
- Event data  $-$  Empty argument. Replace it with the tilde character  $(\sim)$  in the function definition to indicate that this argument is not used.

For more information on how to use function handles to define callback functions, see "Callback Definition".

**Note** If the PickableParts property is set to 'none' or if the HitTest property is set to 'off', then this callback does not execute.

### **CreateFcn — Creation function**

'' (default) | function handle | cell array | character vector

Object creation function, specified as one of these values:

- Function handle.
- Cell array in which the first element is a function handle. Subsequent elements in the cell array are the arguments to pass to the callback function.
- Character vector containing a valid MATLAB expression (not recommended). MATLAB evaluates this expression in the base workspace.

For more information about specifying a callback as a function handle, cell array, or character vector, see "Callback Definition".

This property specifies a callback function to execute when MATLAB creates the object. MATLAB initializes all property values before executing the CreateFcn callback. If you do not specify the CreateFcn property, then MATLAB executes a default creation function.

Setting the CreateFcn property on an existing component has no effect.

If you specify this property as a function handle or cell array, you can access the object that is being created using the first argument of the callback function. Otherwise, use the [gcbo](#page-4652-0) function to access the object.

### **DeleteFcn — Deletion function**

'' (default) | function handle | cell array | character vector

Object deletion function, specified as one of these values:

- Function handle.
- Cell array in which the first element is a function handle. Subsequent elements in the cell array are the arguments to pass to the callback function.

• Character vector containing a valid MATLAB expression (not recommended). MATLAB evaluates this expression in the base workspace.

For more information about specifying a callback as a function handle, cell array, or character vector, see "Callback Definition".

This property specifies a callback function to execute when MATLAB deletes the object. MATLAB executes the DeleteFcn callback before destroying the properties of the object. If you do not specify the DeleteFcn property, then MATLAB executes a default deletion function.

If you specify this property as a function handle or cell array, you can access the object that is being deleted using the first argument of the callback function. Otherwise, use the [gcbo](#page-4652-0) function to access the object.

#### **Callback Execution Control**

### **Interruptible — Callback interruption**

'on' (default) | on/off logical value

Callback interruption, specified as 'on' or 'off', or as numeric or logical 1 (true) or 0 (false). A value of 'on' is equivalent to true, and 'off' is equivalent to false. Thus, you can use the value of this property as a logical value. The value is stored as an on/off logical value of type [matlab.lang.OnOffSwitchState](#page-9540-0).

This property determines if a running callback can be interrupted. There are two callback states to consider:

- The running callback is the currently executing callback.
- The interrupting callback is a callback that tries to interrupt the running callback.

MATLAB determines callback interruption behavior whenever it executes a command that processes the callback queue. These commands include [drawnow](#page-3466-0), [figure](#page-4060-0), [uifigure](#page-16307-0), [getframe](#page-4838-0), [waitfor](#page-15120-0), and [pause](#page-9948-0).

If the running callback does not contain one of these commands, then no interruption occurs. MATLAB first finishes executing the running callback, and later executes the interrupting callback.

If the running callback does contain one of these commands, then the Interruptible property of the object that owns the running callback determines if the interruption occurs:

- If the value of Interruptible is 'off', then no interruption occurs. Instead, the BusyAction property of the object that owns the interrupting callback determines if the interrupting callback is discarded or added to the callback queue.
- If the value of Interruptible is 'on', then the interruption occurs. The next time MATLAB processes the callback queue, it stops the execution of the running callback and executes the interrupting callback. After the interrupting callback completes, MATLAB then resumes executing the running callback.

**Note** Callback interruption and execution behave differently in these situations:

- If the interrupting callback is a DeleteFcn, CloseRequestFcn, or SizeChangedFcn callback, then the interruption occurs regardless of the Interruptible property value.
- If the running callback is currently executing the waitfor function, then the interruption occurs regardless of the Interruptible property value.

• If the interrupting callback is owned by a Timer object, then the callback executes according to schedule regardless of the Interruptible property value.

**Note** When an interruption occurs, MATLAB does not save the state of properties or the display. For example, the object returned by the [gca](#page-4648-0) or [gcf](#page-4656-0) command might change when another callback executes.

### **BusyAction — Callback queuing**

'queue' (default) | 'cancel'

Callback queuing, specified as 'queue' or 'cancel'. The BusyAction property determines how MATLAB handles the execution of interrupting callbacks. There are two callback states to consider:

- The running callback is the currently executing callback.
- The interrupting callback is a callback that tries to interrupt the running callback.

The BusyAction property determines callback queuing behavior only when both of these conditions are met:

- The running callback contains a command that processes the callback queue, such as [drawnow](#page-3466-0), [figure](#page-4060-0), [uifigure](#page-16307-0), [getframe](#page-4838-0), [waitfor](#page-15120-0), or [pause](#page-9948-0).
- The value of the Interruptible property of the object that owns the running callback is 'off'.

Under these conditions, the BusyAction property of the object that owns the interrupting callback determines how MATLAB handles the interrupting callback. These are possible values of the BusyAction property:

- 'queue' Puts the interrupting callback in a queue to be processed after the running callback finishes execution.
- 'cancel' Does not execute the interrupting callback.

### **PickableParts — Ability to capture mouse clicks**

'visible' (default) | 'all' | 'none'

Ability to capture mouse clicks, specified as one of these values:

- 'visible' Capture mouse clicks when visible. The Visible property must be set to 'on' and you must click a part of the FunctionSurface object that has a defined color. You cannot click a part that has an associated color property set to 'none'. If the plot contains markers, then the entire marker is clickable if either the edge or the fill has a defined color. The HitTest property determines if the FunctionSurface object responds to the click or if an ancestor does.
- $\bullet$  'all'  $-$  Capture mouse clicks regardless of visibility. The Visible property can be set to 'on' or 'off' and you can click a part of the FunctionSurface object that has no color. The HitTest property determines if the FunctionSurface object responds to the click or if an ancestor does.
- 'none' Cannot capture mouse clicks. Clicking the FunctionSurface object passes the click through it to the object below it in the current view of the figure window. The HitTest property has no effect.

### **HitTest — Response to captured mouse clicks**

'on' (default) | on/off logical value

Response to captured mouse clicks, specified as 'on' or 'off', or as numeric or logical 1 (true) or 0 (false). A value of 'on' is equivalent to true, and 'off' is equivalent to false. Thus, you can use the value of this property as a logical value. The value is stored as an on/off logical value of type [matlab.lang.OnOffSwitchState](#page-9540-0).

- 'on' Trigger the ButtonDownFcn callback of the FunctionSurface object. If you have defined the ContextMenu property, then invoke the context menu.
- 'off' Trigger the callbacks for the nearest ancestor of the FunctionSurface object that has one of these:
	- HitTest property set to 'on'
	- PickableParts property set to a value that enables the ancestor to capture mouse clicks

**Note** The PickableParts property determines if the FunctionSurface object can capture mouse clicks. If it cannot, then the HitTest property has no effect.

### **BeingDeleted — Deletion status**

on/off logical value

This property is read-only.

Deletion status, returned as an on/off logical value of type [matlab.lang.OnOffSwitchState](#page-9540-0).

MATLAB sets the BeingDeleted property to 'on' when the DeleteFcn callback begins execution. The BeingDeleted property remains set to 'on' until the component object no longer exists.

Check the value of the BeingDeleted property to verify that the object is not about to be deleted before querying or modifying it.

#### **Parent/Child**

#### **Parent — Parent** Axes object | Group object | Transform object

Parent, specified as an Axes, Group, or Transform object.

#### **Children — Children**

empty GraphicsPlaceholder array | DataTip object array

Children, returned as an empty GraphicsPlaceholder array or a DataTip object array. Use this property to view a list of data tips that are plotted on the chart.

You cannot add or remove children using the Children property. To add a child to this list, set the Parent property of the DataTip object to the chart object.

### **HandleVisibility — Visibility of object handle**

'on' (default) | 'off' | 'callback'

Visibility of the object handle in the Children property of the parent, specified as one of these values:

• 'on' — Object handle is always visible.

- 'off' Object handle is invisible at all times. This option is useful for preventing unintended changes by another function. Set the HandleVisibility to 'off' to temporarily hide the handle during the execution of that function.
- 'callback' Object handle is visible from within callbacks or functions invoked by callbacks, but not from within functions invoked from the command line. This option blocks access to the object at the command line, but permits callback functions to access it.

If the object is not listed in the Children property of the parent, then functions that obtain object handles by searching the object hierarchy or querying handle properties cannot return it. Examples of such functions include the [get](#page-4811-0), [findobj](#page-4252-0), [gca](#page-4648-0), [gcf](#page-4656-0), [gco](#page-4661-0), [newplot](#page-9269-0), [cla](#page-1677-0), [clf](#page-1731-0), and [close](#page-1741-0) functions.

Hidden object handles are still valid. Set the root ShowHiddenHandles property to 'on' to list all object handles regardless of their HandleVisibility property setting.

### **Identifiers**

### **Type — Type of graphics object**

'functionsurface'

This property is read-only.

Type of graphics object, returned as 'functionsurface'. Use this property to find all objects of a given type within a plotting hierarchy, for example, searching for the type using [findobj](#page-4252-0).

### **Tag — Object identifier**

'' (default) | character vector | string scalar

Object identifier, specified as a character vector or string scalar. You can specify a unique Tag value to serve as an identifier for an object. When you need access to the object elsewhere in your code, you can use the [findobj](#page-4252-0) function to search for the object based on the Tag value.

### **UserData — User data**

[] (default) | array

User data, specified as any MATLAB array. For example, you can specify a scalar, vector, matrix, cell array, character array, table, or structure. Use this property to store arbitrary data on an object.

If you are working in App Designer, create public or private properties in the app to share data instead of using the UserData property. For more information, see "Share Data Within App Designer Apps".

### **Compatibility Considerations**

### **UIContextMenu property is not recommended**

*Not recommended starting in R2020a*

Setting or getting UIContextMenu property is not recommended. Instead, use the ContextMenu property, which accepts the same type of input and behaves the same way as the UIContextMenu property.

There are no plans to remove the UIContextMenu property, but it is no longer listed when you call the set, get, or properties functions on the FunctionSurface object.

## **See Also**

[fsurf](#page-4523-0) | [fmesh](#page-4355-0)

### **Topics**

"Access Property Values" "Graphics Object Properties"

### **Introduced in R2016a**

# **lasterr**

Last error message

# **Compatibility**

**Note** lasterr is not recommended. Use [MException](#page-8724-0) instead. For more information, see ["Compatibility Considerations" on page 1-7601.](#page-7606-0)

## **Syntax**

```
msgstr = lasterr
[msgstr,errID] = lasterr
lasterr('new_msgstr')
lasterr('new_msgstr','new_errID')
[msgstr,errID] = lasterr('new_msgstr','new_errID')
```
# **Description**

```
msgstr = lasterr returns the last error message generated by MATLAB.
```
[msgstr,errID] = lasterr returns the last error in msgstr and its identifier in errID. If the error was not defined with an identifier, lasterr returns an empty character vector for errID. For more information about error identifiers, see [MException](#page-8724-0).

lasterr('new\_msgstr') sets the last error message to a new character vector, new msgstr, so that subsequent invocations of lasterr return the new error message. You can also set the last error to an empty character vector with lasterr('').

lasterr('new msgstr','new errID') sets the last error message and error identifier to new\_msgstr and new\_errID, respectively. Subsequent invocations of lasterr return the new error message and error identifier.

[msgstr,errID] = lasterr('new\_msgstr','new\_errID') returns the last error message and error identifier, also changing these values so that subsequent invocations of lasterr return the message and identifier specified by new msgstr and new errID respectively.

# **Examples**

### **Example 1**

Here is a function that examines the lasterr character vector and displays its own message based on the error that last occurred. This example deals with two cases, each of which is an error that can result from a matrix multiplication:

```
function matrix_multiply(A,B)
try
 A * B
catch
    errmsg = lasterr;
```

```
 if(strfind(errmsg, 'Inner matrix dimensions'))
       disp('** Wrong dimensions for matrix multiply')
    else
       if(strfind(errmsg, 'not defined for variables of class'))
          disp('** Both arguments must be double matrices')
       end
   end
end
```
If you call this function with matrices that are incompatible for matrix multiplication (e.g., the column dimension of A is not equal to the row dimension of B), MATLAB catches the error and uses lasterr to determine its source:

```
A = [1 2 3; 6 7 2; 0 -1 5];
B = [9 \ 5 \ 6; 0 \ 4 \ 9];matrix<sup>matrix</sup> multiply(A,B)** Wrong dimensions for matrix multiply
```
### **Example 2**

Specify an error identifier and error message with [error](#page-3726-0):

```
error('MyToolbox:angleTooLarge',... 
       'The angle specified must be less than 90 degrees.');
```
In your error handling code, use lasterr to determine the error identifier and error message for the failing operation:

```
[errmsg,errID] = lasterr
errmsg =
    The angle specified must be less than 90 degrees.
errID =
    MyToolbox:angleTooLarge
```
### **Compatibility Considerations**

### **lasterr is not recommended**

*Not recommended starting in R2007b*

MathWorks is gradually transitioning MATLAB error handling to an object-oriented scheme that is based on the [MException](#page-8724-0) class. Although support for lasterr is expected to continue, using the static [MException.last](#page-8738-0) method of MException is preferable.

**Warning** lasterr and MException.last are not guaranteed to always return identical results. For example, MException.last updates its error status only on uncaught errors, where lasterr can update its error status on any error, whether it is caught or not.

### **See Also**

[error](#page-3726-0) | [lasterror](#page-7607-0) | [rethrow](#page-11975-0) | [warning](#page-15131-0) | [lastwarn](#page-7610-0)

**Introduced before R2006a**

# <span id="page-7607-0"></span>**lasterror**

Last error message and related information

# **Compatibility**

**Note** lasterror is not recommended. Use [MException](#page-8724-0) instead. For more information, see ["Compatibility Considerations" on page 1-7604.](#page-7609-0)

# **Syntax**

```
s = lasterror
s = lasterror(err)
s = lasterror('reset')
```
# **Description**

s = lasterror returns a structure s containing information about the most recent error issued by MATLAB. The returned structure contains the following fields:

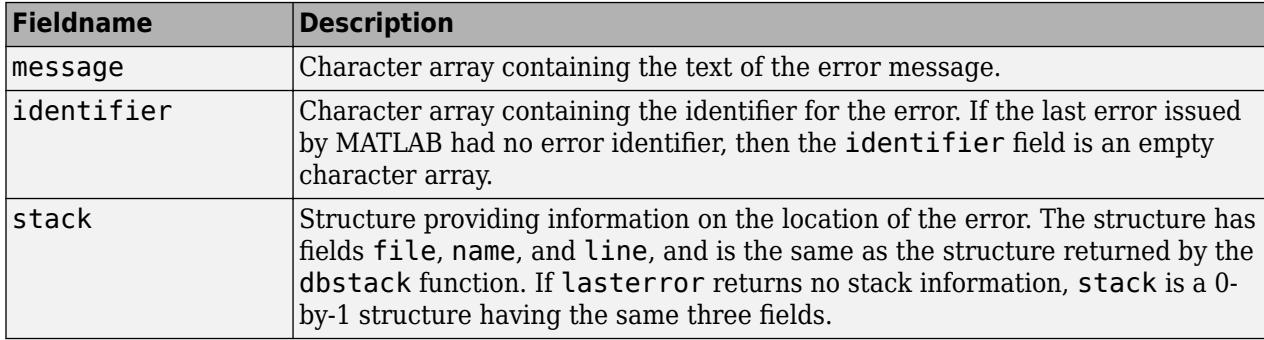

**Note** The returned structure by lasterror might contain additional fields in future versions of MATLAB.

The fields of the structure returned in stack are

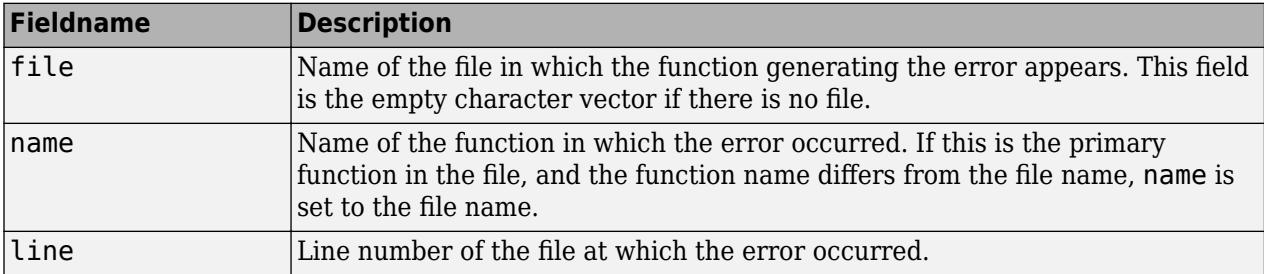

For more information about error identifiers, see [MException](#page-8724-0).

s = lasterror(err) sets the last error information to the error message and identifier specified in the structure err. Subsequent invocations of lasterror return this new error information. The optional return structure s contains information about the previous error.

s = lasterror('reset') sets the last error information to the default state. In this state, the message and identifier fields of the returned structure are empty character vectors, and the stack field is a 0-by-1 structure.

### **Examples**

#### **Example 1**

Save the following MATLAB code in a file called average.m:

```
function y = average(x)% AVERAGE Mean of vector elements.
% AVERAGE(X), where X is a vector, is the mean of vector elements.
% Nonvector input results in an error.
check_inputs(x)<br>y = sum(x)/length(x);
                                % The actual computation
function check inputs(x)
[m,n] = size(x);if (~((m == 1) || (n == 1)) || (m == 1 && n == 1))
 error('AVG:NotAVector', 'Input must be a vector.')
end
```
Now run the function. Because this function requires vector input, passing a scalar value to it forces an error. The error occurs in subroutine check\_inputs:

```
average(200)
Error using average>check_inputs (line 11)
Input must be a vector.
Error in average (line 5)
```
Get the three fields from lasterror:

check inputs $(x)$ 

```
err = lasterror
err = message: [1x61 char]
     identifier: 'AVG:NotAVector'
          stack: [2x1 struct]
```
Display the text of the error message:

```
msg = err.message
msq = Error using average>check_inputs (line 11)
     Input must be a vector.
```
Display the fields containing the stack information. err. stack is a 2-by-1 structure because it provides information on the failing subroutine check\_inputs and also the outer, primary function average:

```
st1 = err.stack(1,1)st1 = file: 'd:\matlab_test\average.m'
     name: 'check_inputs'
     line: 11
```

```
st2 = err.stack(2,1)st2 = file: 'd:\matlab_test\average.m'
     name: 'average'
     line: 5
```
**Note** As a rule, the name of your primary function should be the same as the name of the file that contains that function. If these names differ, MATLAB uses the file name in the name field of the stack structure.

### **Example 2**

lasterror is often used in conjunction with the [rethrow](#page-8740-0) function in [try, catch](#page-14429-0) statements. For example,

```
try
    do_something
catch
    do_cleanup
    rethrow(lasterror)
end
```
### **Compatibility Considerations**

### **lasterror is not recommended**

*Not recommended starting in R2007b*

MathWorks is gradually transitioning MATLAB error handling to an object-oriented scheme that is based on the [MException](#page-8724-0) class. Although support for lasterror is expected to continue, using the static [MException.last](#page-8738-0) method of MException is preferable.

Warning lasterror and MException. last are not guaranteed to always return identical results. For example, MException. last updates its error status only on uncaught errors, where lasterror can update its error status on any error, whether it is caught or not.

### **See Also**

[dbstack](#page-3048-0) | [lastwarn](#page-7610-0) | [rethrow](#page-8740-0) | [assert](#page-478-0) | [error](#page-3726-0) | [MException](#page-8724-0) | [MException.last](#page-8738-0) | [try,](#page-14429-0) [catch](#page-14429-0)

### **Introduced before R2006a**

# <span id="page-7610-0"></span>**lastwarn**

Last warning message

# **Syntax**

msg = lastwarn [msg,warnID] = lastwarn  $[$  ] = lastwarn(newMsg,newID)

# **Description**

msg = lastwarn returns the last warning message generated by MATLAB, regardless of the display state of the warning.

[msg,warnID] = lastwarn also returns the warning identifier associated with msg.

[  $\Box$  ] = lastwarn(newMsg,newID) sets the last warning message and the last warning identifier. Subsequent calls to the lastwarn function return the new warning message and, if requested, the new warning identifier. You can use this syntax with any of the output arguments of the previous syntaxes.

# **Examples**

### **Display Last Warning Message**

Display a warning message.

```
warning('Message 1.')
```
Warning: Message 1.

Call the lastwarn function to display the last warning message.

```
msg = lastwarn
```

```
msq =
```
'Message 1.'

Save the current warning settings, and then disable all warnings.

```
origState = warning;
warning('off')
```
Call the warning function with a different message. The warning is not displayed.

```
warning('Message 2.')
```
Call the lastwarn function. MATLAB returns the last warning message, even though it was not displayed.

msg = lastwarn

 $msq =$ 

'Message 2.'

Restore the saved warning state.

```
warning(origState)
```
### **Obtain Identifier from Warning**

The warning identifier is often used to suppress warnings. To find the identifier, use the lastwarn function.

Generate a singular matrix warning.

```
A = eye(2);B = [3 \ 6; 4 \ 8];C = B\A;Warning: Matrix is singular to working precision.
```
Find the identifier of the warning.

```
[msg,warnID] = lastwarn;
```
 $msq =$ 

'Matrix is singular to working precision.'

 $wanID =$ 

'MATLAB:singularMatrix'

Save the current warning state, and disable the specific warning. Perform the original calculation again. This time the warning does not display.

```
warnt = warning('off', warnID);C = B\A;
```
Restore the previous warning state.

```
warning(warnStruct);
```
### **Input Arguments**

#### **newMsg — New message for last warning**

character vector | string scalar

New message for last warning, specified as a character vector or string scalar. Subsequent calls to the lastwarn function return the new warning message.

You can set the new message to an empty character vector ('') or string scalar ("").

```
Example: 'Warning message to display.'
```
### **newID — New identifier for last warning**

character vector | string scalar

New identifier for the last warning, specified as a character vector or string scalar. Use the warning identifier to help identify the source of the warning or to control a selected subset of the warnings in your program.

A warning identifier includes one or more *component* fields and a *mnemonic* field. Fields must be separated with colon. For example, a warning identifier with a component field component and a mnemonic field mnemonic is specified as 'component:mnemonic'. The component and mnemonic fields must each begin with a letter. The remaining characters can be alphanumerics (A–Z, a–z, 0–9) and underscores. No white-space characters can appear anywhere in the warning identifier. For more information on creating identifiers, see [MException](#page-8724-0).

Example: 'MATLAB:singularMatrix'

Example: 'MyProject:myFunction:notEnoughInputs'

## **Output Arguments**

### **msg — Last warning message**

character vector

Last warning message generated by MATLAB, regardless of the display state of the warning, returned as a character vector.

### **warnID — Last warning identifier**

character vector

Last warning identifier, returned as a character vector. If the warning was not defined with an identifier, lastwarn returns an empty character vector for warnID.

# **Extended Capabilities**

### **Thread-Based Environment**

Run code in the background using MATLAB® backgroundPool or accelerate code with Parallel Computing Toolbox™ ThreadPool.

This function fully supports thread-based environments. For more information, see "Run MATLAB Functions in Thread-Based Environment".

# **See Also**

[warning](#page-15131-0) | [error](#page-3726-0)

**Topics** "Suppress Warnings" "Restore Warnings"

### **Introduced before R2006a**

# **lcm**

Least common multiple

# **Syntax**

 $L = \text{lcm}(A, B)$ 

# **Description**

 $L = \text{lcm}(A, B)$  returns the least common multiples of the elements of A and B.

# **Examples**

### **Least Common Multiples of Double Array and a Scalar**

```
A = [5 17; 10 60];
B = 45;L = \text{lcm}(A, B)L = 2×2
     45 765
     90 180
```
### **Least Common Multiples of Unsigned Integers**

```
A = \text{uint16}([255 511 15]);B = \text{uint16}([15 127 1023]);L = lcm(A, B)L = 1x3 uint16 row vector
      255 64897 5115
```
# **Input Arguments**

### **A,B — Input values**

scalars, vectors, or arrays of real, positive integer values

Input values, specified as scalars, vectors, or arrays of real, positive integer values. A and B can be any numeric type, and they can be of different types within certain limitations:

- If A or B is of type single, then the other can be of type single or double.
- If A or B belongs to an integer class, then the other must belong to the same class or it must be a double scalar value.

#### A and B must be the same size or one must be a scalar.

Example: [20 3 13], [10 6 7] Example: int16([100 30 200]), int16([20 15 9]) Example: int16([100 30 200]),20 Data Types: single | double | int8 | int16 | int32 | int64 | uint8 | uint16 | uint32 | uint64

### **Output Arguments**

### **L — Least common multiple**

real, positive integer values

Least common multiple, returned as an array of real positive integer values. L is the same size as A and B, and it has the same type as A and B. If A and B are of different types, then L is returned as the nondouble type.

## **Extended Capabilities**

### **C/C++ Code Generation**

Generate C and C++ code using MATLAB® Coder™.

### **Thread-Based Environment**

Run code in the background using MATLAB® backgroundPool or accelerate code with Parallel Computing Toolbox™ ThreadPool.

This function fully supports thread-based environments. For more information, see "Run MATLAB Functions in Thread-Based Environment".

### **See Also**

[gcd](#page-4653-0)

### **Introduced before R2006a**

# **ldl**

Block LDL' factorization for Hermitian indefinite matrices

# **Syntax**

```
L = \text{ldl}(A)[L,D] = Idl(A)[L,D,P] = IdL(A)[L,D,p] = Idl(A,'vector')[U,D,P] = Idl(A,'upper')[U,D,p] = Idl(A,'upper', 'vector')[L,D,P,S] = Idl(A)[L,D,P,S] = LDL(A,THRESH)[U,D,p,S] = LDL(A,THRESH,'upper', 'vector')
```
# **Description**

 $L = IdL(A)$  returns only the permuted lower triangular matrix L as in the two-output form. The permutation information is lost, as is the block diagonal factor D. By default, ldl references only the diagonal and lower triangle of A, and assumes that the upper triangle is the complex conjugate transpose of the lower triangle. Therefore  $[L, D, P] = \text{Id}(\text{TRIL}(A))$  and  $[L, D, P] = \text{Id}(\text{A})$  both return the exact same factors. Note, this syntax is not valid for sparse A.

 $[L, D] = Id(A)$  stores a block diagonal matrix D and a permuted lower triangular matrix in L such that  $A = L^*D^*L'$ . The block diagonal matrix D has 1-by-1 and 2-by-2 blocks on its diagonal. Note, this syntax is not valid for sparse A.

 $[L, D, P] = Id(L(A))$  returns unit lower triangular matrix L, block diagonal D, and permutation matrix P such that  $P^*A^*P = L^*D^*L'$ . This is equivalent to  $[L,D,P] = Idl(A, 'matrix').$ 

 $[L,D,p] = Idl(A, 'vector')$  returns the permutation information as a vector, p, instead of a matrix. The p output is a row vector such that  $A(p,p) = L*D*L$ .

 $[U, D, P] = Id (A, 'upper')$  references only the diagonal and upper triangle of A and assumes that the lower triangle is the complex conjugate transpose of the upper triangle. This syntax returns a unit upper triangular matrix U such that  $P' * A * P = U' * D * U$  (assuming that A is Hermitian, and not just upper triangular). Similarly,  $[L, D, P] = Idl(A, 'lower')$  gives the default behavior.

 $[U,D,p] = Idl(A, 'upper', 'vector')$  returns the permutation information as a vector, p, as does  $[L, D, p] = Idl(A, 'lower', 'vector').$  A must be a full matrix.

 $[L, D, P, S] = Idl(A)$  returns unit lower triangular matrix L, block diagonal D, permutation matrix P, and scaling matrix S such that  $P' * S * A * S * P = L * D * L'$ . This syntax is only available for real sparse matrices, and only the lower triangle of A is referenced.

[L,D,P,S] = LDL(A,THRESH) uses THRESH as the pivot tolerance in the algorithm. THRESH must be a double scalar lying in the interval  $[0, 0.5]$ . The default value for THRESH is 0.01. Using smaller values of THRESH may give faster factorization times and fewer entries, but may also result in a less stable factorization. This syntax is available only for real sparse matrices.

 $[U,D,p,S] = LDL(A,THRESH, 'upper', 'vector')$  sets the pivot tolerance and returns upper triangular U and permutation vector p as described above.

### **Examples**

These examples illustrate the use of the various forms of the ldl function, including the one-, two-, and three-output form, and the use of the vector and upper options. The topics covered are:

- "Example 1 Two-Output Form of ldl" on page 1-7611
- "Example 2 Three Output Form of ldl" on page 1-7611
- • ["Example 3 The Structure of D" on page 1-7612](#page-7617-0)
- • ["Example 4 Using the 'vector' Option" on page 1-7612](#page-7617-0)
- • ["Example 5 Using the 'upper' Option" on page 1-7612](#page-7617-0)
- "Example  $6$  linsolve and the Hermitian indefinite solver" on page 1-7613

Before running any of these examples, you will need to generate the following positive definite and indefinite Hermitian matrices:

 $A = full(delsq(numgrid('L', 10)));$  $B = q$ allery('uniformdata', 10, 0); M = [eye(10) B; B' zeros(10)];

The structure of M here is very common in optimization and fluid-flow problems, and M is in fact indefinite. Note that the positive definite matrix A must be full, as ldl does not accept sparse arguments.

### **Example 1 — Two-Output Form of ldl**

The two-output form of ldl returns L and D such that  $A - (L^*D^*L^+)$  is small, L is permuted unit lower triangular, and D is a block 2-by-2 diagonal. Note also that, because A is positive definite, the diagonal of D is all positive:

```
[LA, DA] = Idl(A);fprint(1, \ldots)'The factorization error ||A - LA*DA*LA''|| is %g\n', ...
norm(A - LA*DA*LA'));
neginds = find(diag(DA) < 0)
```
Given a b, solve Ax=b using LA, DA:

```
bA = sum(A, 2);
x = LA' \setminus (DA \setminus (LA \setminus bA));
fprintf(...
'The absolute error norm ||x - ones(size(bA))|| is \%g\n\cdot, \ldotsnorm(x - ones(size(bA)));
```
### **Example 2 — Three Output Form of ldl**

The three output form returns the permutation matrix as well, so that L is in fact unit lower triangular:

```
[LM, Dm, Pm] = Idl(M);fprintf(1, ...
'The error norm ||Pm''+M*Pm - Lm*Dm*Lm''|| is <math>{}^s g \nightharpoonup</math>, ...
```

```
norm(Pm'*M*Pm - Lm*Dm*Lm'));
fprintf(1, ...
'The difference between Lm and tril(Lm) is \gamma_0', ...
norm(Lm - tril(Lm)));
```
Given b, solve Mx=b using Lm, Dm, and Pm:

```
bM = sum(M, 2);
x = Pm^*(Lm') (Dm)(Lm)(Pm'*bM)));
fprintf(...
'The absolute error norm ||x - ones(size(b))|| is \frac{2}{3}n', ...
norm(x - ones(size(bM)));
```
#### **Example 3 — The Structure of D**

D is a block diagonal matrix with 1-by-1 blocks and 2-by-2 blocks. That makes it a special case of a tridiagonal matrix. When the input matrix is positive definite, D is almost always diagonal (depending on how definite the matrix is). When the matrix is indefinite however, D may be diagonal or it may express the block structure. For example, with A as above, DA is diagonal. But if you shift A just a bit, you end up with an indefinite matrix, and then you can compute a D that has the block structure.

```
figure; spy(DA); title('Structure of D from ldl(A)');
[Las, Das] = ld(A - 4*eye(size(A)));
figure; spy(Das); 
title('Structure of D from ld(A - 4*eye(size(A)))');
```
### **Example 4 — Using the 'vector' Option**

Like the [lu](#page-7920-0) function, ldl accepts an argument that determines whether the function returns a permutation vector or permutation matrix. ldl returns the latter by default. When you select 'vector', the function executes faster and uses less memory. For this reason, specifying the 'vector' option is recommended. Another thing to note is that indexing is typically faster than

multiplying for this kind of operation:

```
[lm, Dm, pm] = ldl(M, 'vector');fprint(1, 'The error norm ||M(pm,pm) - Lm*Dm*Lm''|| is %g\n'n', ... norm(M(pm,pm) - Lm*Dm*Lm'));
% Solve a system with this kind of factorization.
clear x;
x(pm,:) = Lm' \setminus (Dm \setminus (Lm \setminus (bM(pm,:))));
fprintf('The absolute error norm ||x - ones(size(b))|| is %g\n', ...
  norm(x - ones(size(bM))));
```
### **Example 5 — Using the 'upper' Option**

Like the [chol](#page-1657-0) function, ldl accepts an argument that determines which triangle of the input matrix is referenced, and also whether ldl returns a lower (L) or upper (L') triangular factor. For dense matrices, there are no real savings with using the upper triangular version instead of the lower triangular version:

```
ML = \text{tril}(M);[Lml, Dml, Pml] = ldl(Ml, 'lower'); % 'lower' is default behavior.
fprintf(1, ...
'The difference between Lml and Lm is %g\n', norm(Lml - Lm));
[Umu, Dmu, pmu] = ldl(triu(M), 'upper', 'vector');
fprintf(1, ...
'The difference between Umu and Lm'' is %g\n', norm(Umu - Lm'));
% Solve a system using this factorization.
clear x;
x(pm,:) = Umu\(Dmu\(Umu'\(bM(pmu,:))));
fprintf(...
 The absolute error norm ||x - ones(size(b))|| is \frac{1}{2}(n^2, \ldots, n^2)norm(x - ones(size(bM))));
```
<span id="page-7618-0"></span>When specifying both the 'upper' and 'vector' options, 'upper' must precede 'vector' in the argument list.

### **Example 6 — linsolve and the Hermitian indefinite solver**

When using the [linsolve](#page-7767-0) function, you may experience better performance by exploiting the knowledge that a system has a symmetric matrix. The matrices used in the examples above are a bit small to see this so, for this example, generate a larger matrix. The matrix here is symmetric positive definite, and below we will see that with each bit of knowledge about the matrix, there is a corresponding speedup. That is, the symmetric solver is faster than the general solver while the symmetric positive definite solver is faster than the symmetric solver:

```
Abig = full(delsq(numgrid('L', 30)));
bbiq = sum(Abig, 2);LSopts.POSDEF = false;
LSopts.SYM = false;
tic; linsolve(Abig, bbig, LSopts); toc;
LSopts.SYM = true;
tic; linsolve(Abig, bbig, LSopts); toc;
LSopts.POSDEF = true;
tic; linsolve(Abig, bbig, LSopts); toc;
```
### **References**

- [1] Ashcraft, C., R.G. Grimes, and J.G. Lewis. "Accurate Symmetric Indefinite Linear Equations Solvers." *SIAM J. Matrix Anal. Appl.* Vol. 20. Number 2, 1998, pp. 513–561.
- [2] Duff, I. S. "MA57 A new code for the solution of sparse symmetric definite and indefinite systems." Technical Report RAL-TR-2002-024, Rutherford Appleton Laboratory, 2002.

# **Extended Capabilities**

### **C/C++ Code Generation**

Generate C and C++ code using MATLAB® Coder™.

Usage notes and limitations:

- When the input matrix contains a nonfinite value, the generated code output contains only NaN values.
- Code generation does not support sparse matrix inputs for this function.

### **Thread-Based Environment**

Run code in the background using MATLAB® backgroundPool or accelerate code with Parallel Computing Toolbox™ ThreadPool.

This function fully supports thread-based environments. For more information, see "Run MATLAB Functions in Thread-Based Environment".

# **See Also**

[chol](#page-1657-0) | [lu](#page-7920-0) | [qr](#page-11036-0)

# **ldivide, .\**

Left array division

# **Syntax**

 $x = B.\lambda A$  $x = \text{ldivide}(B, A)$ 

# **Description**

 $x = B.\$  A divides each element of A by the corresponding element of B. The sizes of A and B must be the same or be compatible.

If the sizes of A and B are compatible, then the two arrays implicitly expand to match each other. For example, if one of A or B is a scalar, then the scalar is combined with each element of the other array. Also, vectors with different orientations (one row vector and one column vector) implicitly expand to form a matrix.

 $x = Idivide(B, A)$  is an alternative way to divide A by B, but is rarely used. It enables operator overloading for classes.

# **Examples**

### **Divide Two Numeric Arrays**

Create two numeric arrays, A and B, and divide the second array, B, into the first, A.

```
A = ones(2,3);B = [1 2 3; 4 5 6];x = B.\lambda Ax = 2×3
    1.0000 0.5000 0.3333
    0.2500 0.2000 0.1667
```
### **Divide Scalar by Numeric Array**

Create a scalar, c, and divide it by a numeric array. The result is the same size as the array.

$$
c = 2;
$$
  
\n
$$
D = [1 2 3; 4 5 6];
$$
  
\n
$$
x = D.\c
$$
  
\n
$$
x = 2 \times 3
$$
  
\n2.0000 1.0000 0.6667

0.5000 0.4000 0.3333

### **Divide Row and Column Vectors**

Create a 1-by-2 row vector and 3-by-1 column vector and divide them.

 $a = 1:2:$  $b = (1:3)'$ ;  $b \cdot \lambda a$ ans = *3×2* 1.0000 2.0000 0.5000 1.0000 0.3333 0.6667

The result is a 3-by-2 matrix, where each (i,j) element in the matrix is equal to  $b(i) \rightarrow a(j)$ :

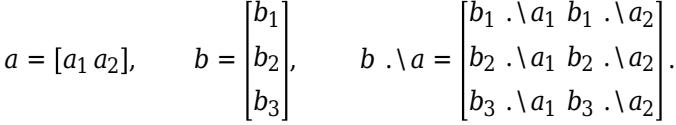

### **Input Arguments**

### **A, B — Operands**

scalars | vectors | matrices | multidimensional arrays

Operands, specified as scalars, vectors, matrices, or multidimensional arrays. Inputs A and B must either be the same size or have sizes that are compatible (for example, A is an M-by-N matrix and B is a scalar or 1-by-N row vector). For more information, see "Compatible Array Sizes for Basic Operations".

• If A or B is an integer data type, then the other input must be the same integer type or be a scalar double. Operands with an integer data type cannot be complex.

```
Data Types: single | double | int8 | int16 | int32 | int64 | uint8 | uint16 | uint32 | uint64 |
logical | duration | char
```
### **Tips**

- The element-wise operators  $\angle$  and  $\angle$  are related to each other by the equation A./B = B. $\angle$ A.
- When dividing integers, use idivide for more rounding options.
- MATLAB does not support complex integer division.

### **Compatibility Considerations**

**Implicit expansion change affects arguments for operators**

*Behavior changed in R2016b*

Starting in R2016b with the addition of implicit expansion, some combinations of arguments for basic operations that previously returned errors now produce results. For example, you previously could not add a row and a column vector, but those operands are now valid for addition. In other words, an expression like  $\begin{bmatrix} 1 & 2 \end{bmatrix}$  +  $\begin{bmatrix} 1 \\ 2 \end{bmatrix}$  previously returned a size mismatch error, but now it executes.

If your code uses element-wise operators and relies on the errors that MATLAB previously returned for mismatched sizes, particularly within a try/catch block, then your code might no longer catch those errors.

For more information on the required input sizes for basic array operations, see "Compatible Array Sizes for Basic Operations".

### **Implicit expansion change affects duration arrays**

*Behavior changed in R2020b*

Starting in R2020b, ldivide supports implicit expansion when the arguments are duration arrays. Between R2020a and R2016b, implicit expansion was supported only for numeric data types.

### **Extended Capabilities**

### **Tall Arrays**

Calculate with arrays that have more rows than fit in memory.

This function fully supports tall arrays. For more information, see "Tall Arrays".

#### **C/C++ Code Generation**

Generate C and C++ code using MATLAB® Coder™.

Usage notes and limitations:

• If you use ldivide with single type and double type operands, the generated code might not produce the same result as MATLAB. See "Binary Element-Wise Operations with Single and Double Operands" (MATLAB Coder).

#### **GPU Code Generation**

Generate CUDA® code for NVIDIA® GPUs using GPU Coder™.

#### **Thread-Based Environment**

Run code in the background using MATLAB® backgroundPool or accelerate code with Parallel Computing Toolbox™ ThreadPool.

This function fully supports thread-based environments. For more information, see "Run MATLAB Functions in Thread-Based Environment".

#### **GPU Arrays**

Accelerate code by running on a graphics processing unit (GPU) using Parallel Computing Toolbox<sup>™</sup>.

Usage notes and limitations:

• 64-bit integers are not supported.

For more information, see "Run MATLAB Functions on a GPU" (Parallel Computing Toolbox).

### **Distributed Arrays**

Partition large arrays across the combined memory of your cluster using Parallel Computing Toolbox™.

This function fully supports distributed arrays. For more information, see "Run MATLAB Functions with Distributed Arrays" (Parallel Computing Toolbox).

### **See Also**

[rdivide](#page-11380-0) | [mldivide](#page-8810-0) | [mrdivide](#page-8819-0) | [idivide](#page-6573-0)

### **Topics**

"Array vs. Matrix Operations" "Operator Precedence" "MATLAB Operators and Special Characters"

### **Introduced before R2006a**

# **le, <=**

Determine less than or equal to

# **Syntax**

 $A \leq B$  $le(A,B)$ 

# **Description**

 $A \leq B$  returns a logical array with elements set to logical 1 (true) where A is less than or equal to B; otherwise, the element is logical 0 (false). The test compares only the real part of numeric arrays. Le returns logical 0 (false) where A or B have NaN or undefined categorical elements.

 $le(A,B)$  is an alternate way to execute  $A \leq B$ , but is rarely used. It enables operator overloading for classes.

# **Examples**

### **Test Vector Elements**

Find which vector elements are less than or equal to a given value.

Create a numeric vector.

A = [1 12 18 7 9 11 2 15];

Test the vector for elements that are less than or equal to 12.

```
A \leq 12ans = 1x8 logical array
   1 1 0 1 1 1 1 0
```
The result is a vector with values of logical 1 (true) where the elements of A satisfy the expression.

Use the vector of logical values as an index to view the values in A that are less than or equal to 12.

```
A(A \leq 12)ans = 1×6
    1 12 7 9 11 2
```
The result is a subset of the elements in A.

### **Replace Elements of Matrix**

Create a matrix.

 $A = \text{maqic}(4)$ A = *4×4* 16 2 3 13 5 11 10 8 9 7 6 12<br>4 14 15 1  $15$  1

Replace all values less than or equal to 9 with the value 10.

 $A(A \leq 9) = 10$ A = *4×4* 16 10 10 13 10 11 10 10 10 10 10 12 10 14 15 10

The result is a new matrix whose smallest element is 10.

#### **Compare Values in Categorical Array**

Create an ordinal categorical array.

```
A = categorical({'large' 'medium' 'small'; 'medium' ...
'small' 'large'},{'small' 'medium' 'large'},'Ordinal',1)
A = 2x3 categorical
     large medium small 
    medium small large
```
The array has three categories: 'small', 'medium', and 'large'.

Find all values less than or equal to the category 'medium'.

```
A \leq 'median'ans = 2x3 logical array
     \begin{matrix} 0 & 1 & 1 \\ 1 & 1 & 0 \end{matrix} 1 1 0
```
A value of logical 1 (true) indicates a value less than or equal to the category 'medium'.

Compare the rows of A.

 $A(1,:)$  <=  $A(2,:)$ 

```
ans = 1x3 logical array
   0 0 1
```
The function returns logical 1 (true) where the first row has a category value less than or equal to the second row.

#### **Test Complex Numbers**

Create a vector of complex numbers.

A = [1+i 2-2i 1+3i 1-2i 5-i];

Find the values that are less than or equal to 3.

```
A(A \leq 3)ans = 1×4 complex
   1.0000 + 1.0000i 2.0000 - 2.0000i 1.0000 + 3.0000i 1.0000 - 2.0000i
```
le compares only the real part of the elements in A.

Use abs to find which elements are within a radius of 3 from the origin.

```
A(abs(A) \leq 3)ans = 1×3 complex
    1.0000 + 1.0000i 2.0000 - 2.0000i 1.0000 - 2.0000i
```
The result has one less element. The element  $1.0000 + 3.0000i$  is not within a radius of 3 from the origin.

### **Test Duration Values**

Create a duration array.

```
d = hours(21:25) + minutes(75)d = 1x5 duration
   22.25 hr 23.25 hr 24.25 hr 25.25 hr 26.25 hr
```
Test the array for elements that are less than or equal to one standard day.

 $d \leq 1$ ans = *1x5 logical array* 1 1 0 0 0

### **Input Arguments**

#### **A, B — Operands**

scalars | vectors | matrices | multidimensional arrays

Operands, specified as scalars, vectors, matrices, or multidimensional arrays. Inputs A and B must either be the same size or have sizes that are compatible (for example, A is an M-by-N matrix and B is a scalar or 1-by-N row vector). For more information, see "Compatible Array Sizes for Basic Operations".

You can compare numeric inputs of any type, and the comparison does not suffer loss of precision due to type conversion.

- If one input is an ordinal categorical array, the other input can be an ordinal categorical array, a cell array of character vectors, or a single character vector. A single character vector expands into a cell array of character vectors of the same size as the other input. If both inputs are ordinal categorical arrays, they must have the same sets of categories, including their order. See "Compare Categorical Array Elements" for more details.
- If one input is a datetime array, the other input can be a datetime array, a character vector, or a cell array of character vectors.
- If one input is a duration array, the other input can be a duration array or a numeric array. The operator treats each numeric value as a number of standard 24-hour days.
- If one input is a string array, the other input can be a string array, a character vector, or a cell array of character vectors. The corresponding elements of A and B are compared lexicographically.

Data Types: single | double | int8 | int16 | int32 | int64 | uint8 | uint16 | uint32 | uint64 | logical | char | string | categorical | datetime | duration Complex Number Support: Yes

### **Tips**

• Some floating-point numbers cannot be represented exactly in binary form. This leads to small differences in results that the <= operator reflects. For more information, see "Avoiding Common Problems with Floating-Point Arithmetic".

### **Compatibility Considerations**

#### **Implicit expansion change affects arguments for operators**

*Behavior changed in R2016b*

Starting in R2016b with the addition of implicit expansion, some combinations of arguments for basic operations that previously returned errors now produce results. For example, you previously could not add a row and a column vector, but those operands are now valid for addition. In other words, an expression like  $\begin{bmatrix} 1 & 2 \end{bmatrix}$  +  $\begin{bmatrix} 1 \\ 2 \end{bmatrix}$  previously returned a size mismatch error, but now it executes.

If your code uses element-wise operators and relies on the errors that MATLAB previously returned for mismatched sizes, particularly within a try/catch block, then your code might no longer catch those errors.

For more information on the required input sizes for basic array operations, see "Compatible Array Sizes for Basic Operations".

#### **Implicit expansion change affects ordinal categorical arrays, datetime arrays, and duration arrays**

*Behavior changed in R2020b*

Starting in R2020b, le supports implicit expansion when the arguments are ordinal categorical arrays, datetime arrays, or duration arrays. Between R2020a and R2016b, implicit expansion was supported only for numeric and string data types.

## **Extended Capabilities**

### **Tall Arrays**

Calculate with arrays that have more rows than fit in memory.

This function fully supports tall arrays. For more information, see "Tall Arrays".

### **C/C++ Code Generation**

Generate C and C++ code using MATLAB® Coder™.

### **GPU Code Generation**

Generate CUDA® code for NVIDIA® GPUs using GPU Coder™.

### **HDL Code Generation**

Generate Verilog and VHDL code for FPGA and ASIC designs using HDL Coder™.

### **Thread-Based Environment**

Run code in the background using MATLAB® backgroundPool or accelerate code with Parallel Computing Toolbox™ ThreadPool.

This function fully supports thread-based environments. For more information, see "Run MATLAB Functions in Thread-Based Environment".

### **GPU Arrays**

Accelerate code by running on a graphics processing unit (GPU) using Parallel Computing Toolbox™.

This function fully supports GPU arrays. For more information, see "Run MATLAB Functions on a GPU" (Parallel Computing Toolbox).

### **Distributed Arrays**

Partition large arrays across the combined memory of your cluster using Parallel Computing Toolbox™.

This function fully supports distributed arrays. For more information, see "Run MATLAB Functions with Distributed Arrays" (Parallel Computing Toolbox).

### **See Also**

[eq](#page-3683-0) | [ge](#page-4662-0) | [gt](#page-5435-0) | [lt](#page-7914-0) | [ne](#page-9114-0)

### **Topics**

"Array Comparison with Relational Operators" "Ordinal Categorical Arrays"

"MATLAB Operators and Special Characters"

### **Introduced before R2006a**

# **leapseconds**

List all leap seconds supported by datetime data type

# **Syntax**

 $T = \text{leapses}$ [T,vers] = leapseconds

# **Description**

T = leapseconds returns a timetable containing a list of the leap seconds that the datetime data type supports. For each leap second, the timetable includes the date on which it occurred, its sign, and the cumulative number of leap seconds as of that date.

To account for leap seconds in dates and times, create a datetime array by using the datetime function, and then specify the value of the 'TimeZone' name-value pair argument as 'UTCLeapSeconds'.

[T,vers] = leapseconds returns the International Earth Rotation and Reference Systems Service (IERS) Bulletin C version number of the leap second data being used in MATLAB. The IERS periodically declares new leap seconds as needed. For more information, see the [IERS Bulletins.](https://www.iers.org/IERS/EN/Publications/Bulletins/bulletins.htm)

# **Examples**

### **List Leap Seconds**

Create a timetable that lists all leap seconds that the datetime data type supports.

### $T = \text{leapses}$

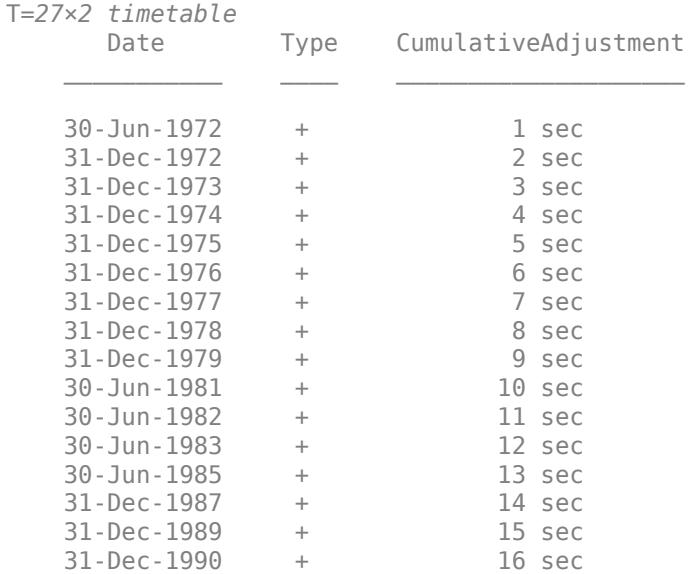

### **Find Leap Seconds in Time Range**

Determine if any leap seconds were added in the year 2008.

First, create a timetable of leap seconds.

#### $T = \text{leapses}$

⋮

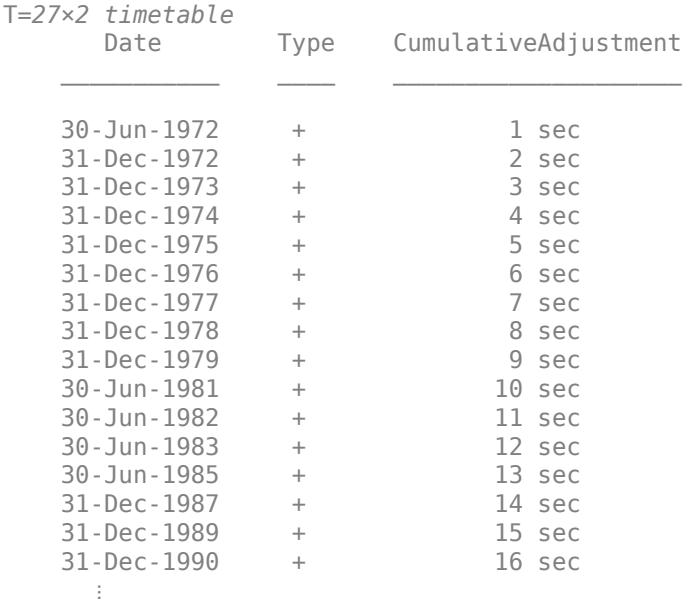

Create a time range object whose start and end times cover the year 2008.

```
tr = timerange('2008', 'year')
```

```
tr = 
    timetable timerange subscript:
        Select timetable rows with times in: YEARS
 Starting at, including: 01-Jan-2008 00:00:00
 Ending at, but excluding: 01-Jan-2009 00:00:00
    See Select Timetable Data by Row Time and Variable Type.
```
To return rows of T whose times are within the year 2008, index into T by using tr. When you index into a timetable, you can specify rows by row number or by their row times.

 $T(tr,:)$ 

ans=*1×2 timetable* Date Type CumulativeAdjustment

```
 31-Dec-2008 + 24 sec
```
### **List IERS Bulletin C Version Number**

List the IERS Bulletin C version number of the leap second data being used in MATLAB.

```
[T,vers] = leapseconds;
vers
vers = 62
```
### **Output Arguments**

### **T — List of leap seconds**

timetable

List of leap seconds, returned as a timetable.

### **vers — IERS Bulletin C version number**

integer

IERS Bulletin C version number, returned as an integer.

### **See Also**

[datetime](#page-2968-0) | [timerange](#page-14240-0) | [timetable](#page-14252-0) | [timezones](#page-14284-0)

### **Topics**

"Represent Dates and Times in MATLAB" "Specify Time Zones" "Compare Dates and Time" "Date and Time Arithmetic" "Select Times in Timetable"

### **External Websites**

[Leap second](https://en.wikipedia.org/wiki/Leap_second)

**Introduced in R2020a**
# **legend**

Add legend to axes

# **Syntax**

```
legend
legend(label1,...,labelN)
legend(labels)
legend(subset, ___ )
legend(target, ___ )
legend( ___ ,'Location',lcn)
legend( ___ , 'Orientation' , ornt)
legend( ___ ,Name,Value)
legend(bkgd)
lgd = legend(legend(vsbl)
legend('off')
```
# **Description**

legend creates a legend with descriptive labels for each plotted data series. For the labels, the legend uses the text from the DisplayName properties of the data series. If the DisplayName property is empty, then the legend uses a label of the form 'dataN'. The legend automatically updates when you add or delete data series from the axes. This command creates a legend in the current axes, which is returned by the gca command. If the current axes is empty, then the legend is empty. If no axes exist, then legend creates a Cartesian axes.

legend(label1,...,labelN) sets the legend labels. Specify the labels as a list of character vectors or strings, such as legend ('Jan', 'Feb', 'Mar').

legend(labels) sets the labels using a cell array of character vectors, a string array, or a character matrix, such as legend({'Jan','Feb','Mar'}).

legend (subset, ) only includes items in the legend for the data series listed in subset. Specify subset as a vector of graphics objects. You can specify subset before specifying the labels or with no other input arguments.

legend(target, \_\_\_ ) uses the axes or standalone visualization specified by target instead of the current axes. Specify the target as the first input argument.

legend(, location', lcn) sets the legend location. For example, 'Location', 'northeast' positions the legend in the upper right corner of the axes. Specify the location after other input arguments.

legend( , 'Orientation', ornt), where ornt is 'horizontal', displays the legend items side-by-side. The default for ornt is 'vertical', which stacks the items vertically.

legend( \_\_\_ ,Name,Value) sets legend properties using one or more name-value pair arguments.

legend(bkgd), where bkgd is 'boxoff', removes the legend background and outline. The default for bkgd is 'boxon', which displays the legend background and outline.

lgd = legend( \_\_\_ ) returns the Legend object. Use lgd to query and set properties of the legend after it is created. For a list of properties, see [Legend.](#page-7656-0)

legend(vsbl) controls the visibility of the legend, where vsbl is 'hide', 'show', or 'toggle'.

legend('off') deletes the legend.

# **Examples**

#### **Add Legend to Current Axes**

Plot two lines and add a legend to the current axes. Specify the legend labels as input arguments to the legend function.

 $x =$  linspace( $\theta$ , pi);  $y1 = cos(x);$ plot(x,y1) hold on  $y2 = cos(2*x);$ 

plot(x,y2)

 $legend('cos(x)', 'cos(2x)')$ 

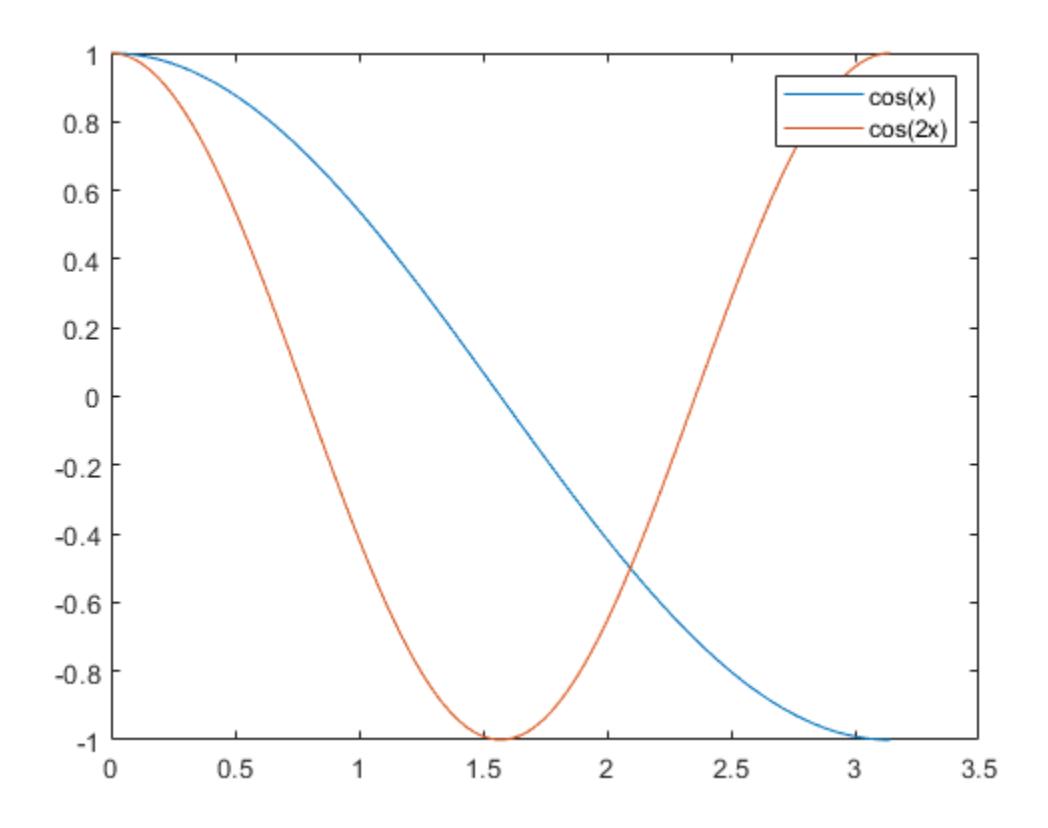

If you add or delete a data series from the axes, the legend updates accordingly. Control the label for the new data series by setting the DisplayName property as a name-value pair during creation. If you do not specify a label, then the legend uses a label of the form 'dataN'.

**Note:** If you do not want the legend to automatically update when data series are added to or removed from the axes, then set the AutoUpdate property of the legend to 'off'.

```
y3 = cos(3*x);plot(x,y3,'DisplayName','cos(3x)')
hold off
```
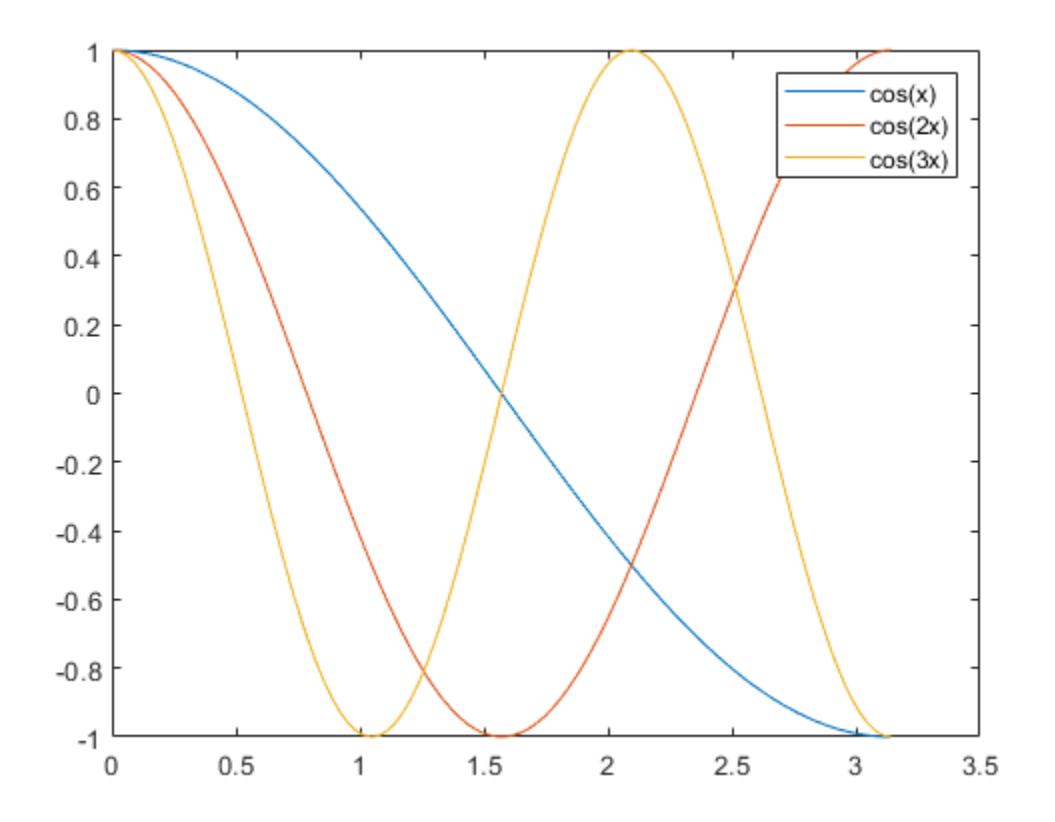

Delete the legend.

legend('off')

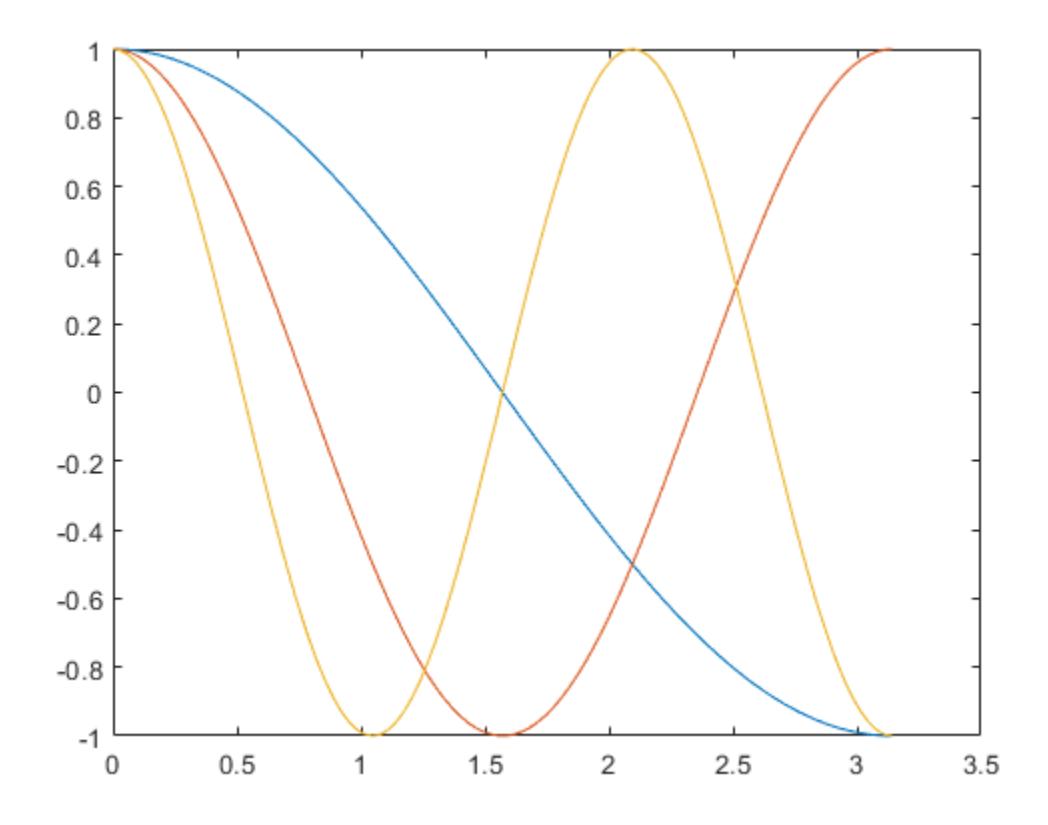

## **Add Legend to Specific Axes**

Starting in R2019b, you can display a tiling of plots using the tiledlayout and nexttile functions. Call the tiledlayout function to create a 2-by-1 tiled chart layout. Call the nexttile function to create the axes objects ax1 and ax2. Plot random data in each axes. Add a legend to the upper plot by specifying ax1 as the first input argument to legend.

```
tiledlayout(2,1)
y1 = rand(3);
ax1 = nexttile;plot(y1)
y2 = rand(5);
ax2 = nexttile; 
plot(y2)
```
legend(ax1,{'Line 1','Line 2','Line 3'})

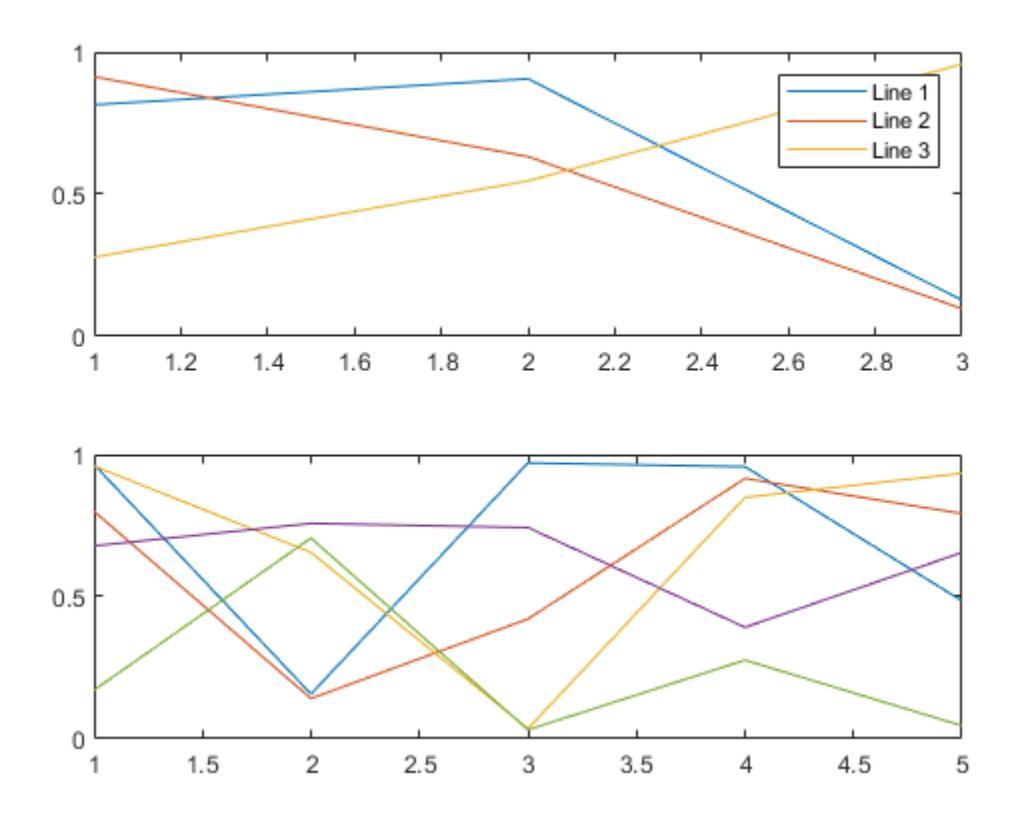

# **Specify Legend Labels During Plotting Commands**

Plot two lines. Specify the legend labels during the plotting commands by setting the DisplayName property to the desired text. Then, add a legend.

```
x = \text{linspace}(\theta, \text{pi});y1 = cos(x);
plot(x,y1,'DisplayName','cos(x)')
hold on
y2 = cos(2*x);plot(x,y2,'DisplayName','cos(2x)')
hold off
```
legend

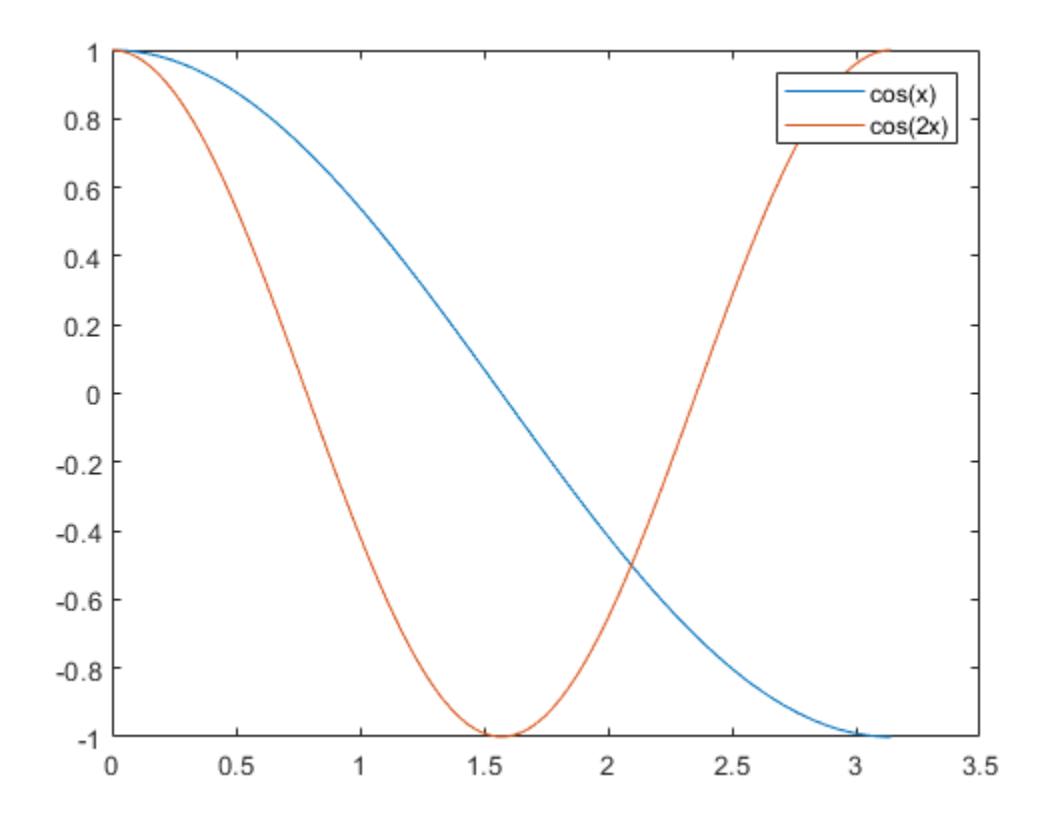

## **Exclude Line from Legend**

To exclude a line from the legend, specify its label as an empty character vector or string. For example, plot two sine waves, and add a dashed zero line by calling the yline function. Then create a legend, and exclude the zero line by specifying its label as ''.

```
x = 0:0.2:10;plot(x,sin(x),x,sin(x+1));
hold on
yline(0,'--')
legend('sin(x)','sin(x+1)','')
```
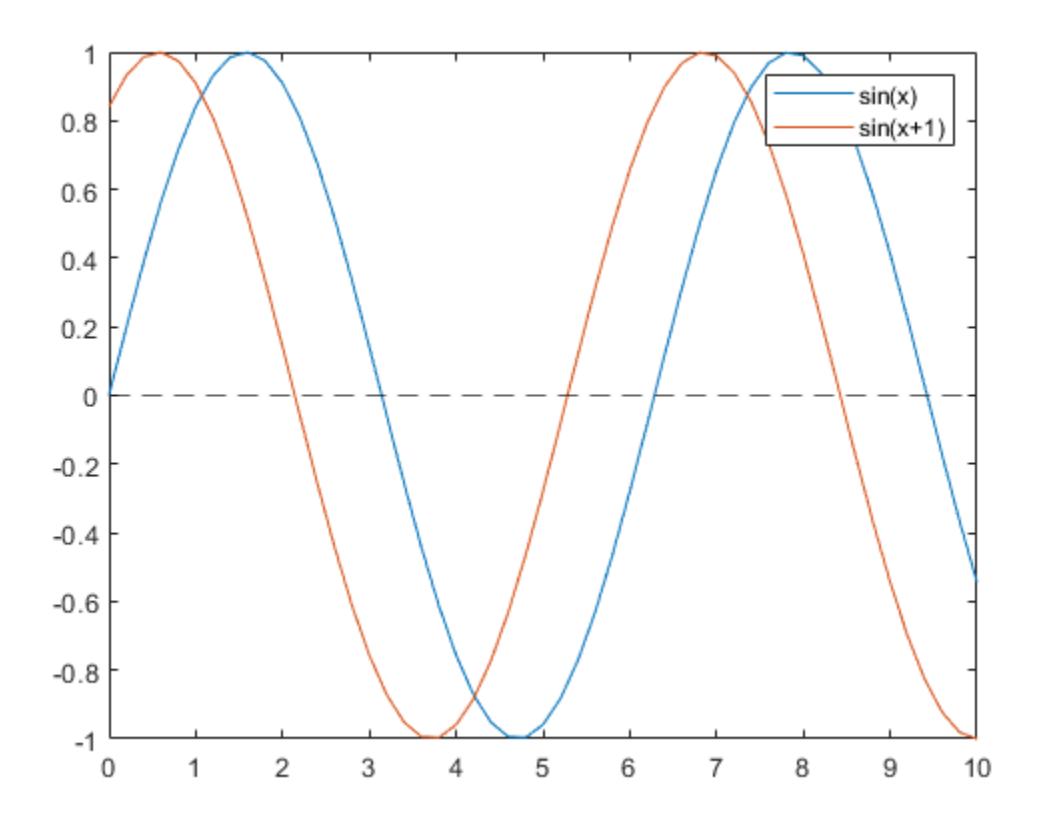

#### **Legend Location and Number of Columns**

Plot four lines. Create a legend in the northwest area of the axes. Specify the number of legend columns using the NumColumns property.

```
x = \text{linspace}(0, \text{pi});y1 = cos(x);plot(x,y1)
hold on
y2 = cos(2*x);plot(x,y2)
y3 = cos(3*x);plot(x,y3)
y4 = cos(4*x);plot(x,y4)
hold off
legend({'cos(x)','cos(2x)','cos(3x)','cos(4x)'},...
 'Location','northwest','NumColumns',2)
```
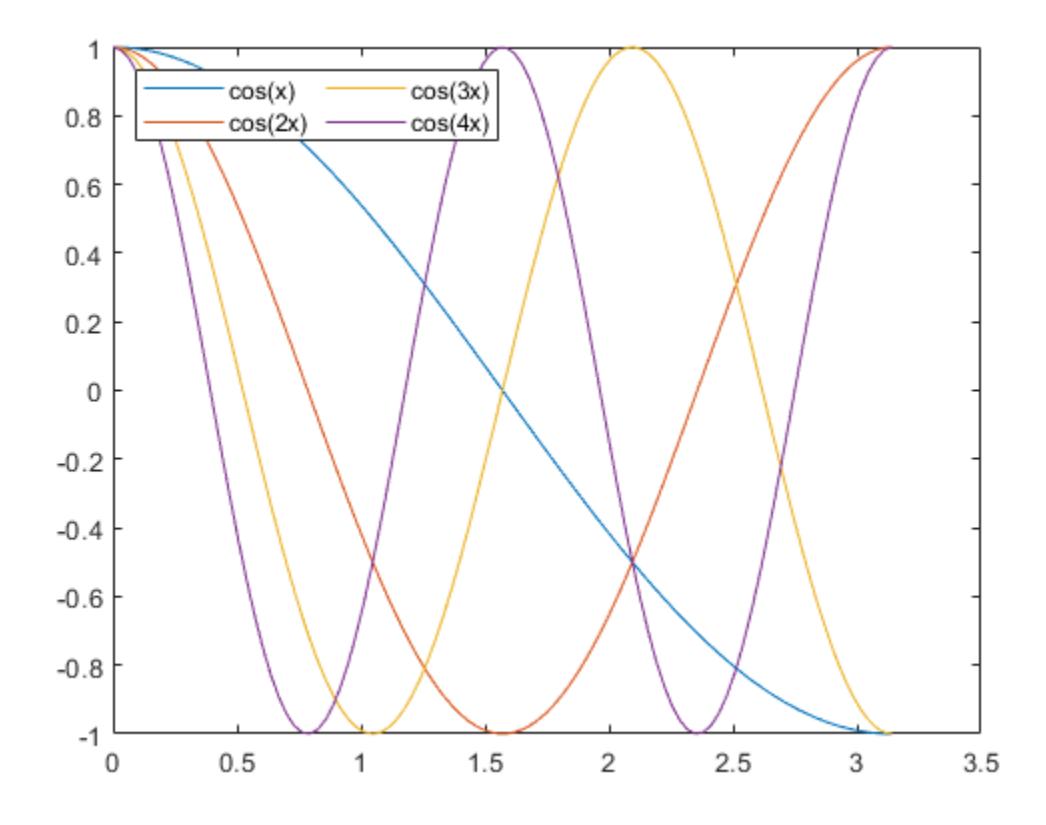

By default, the legend orders the items from top to bottom along each column. To order the items from left to right along each row instead, set the Orientation property to 'horizontal'.

## **Display Shared Legend in Tiled Chart Layout**

When you want to share a legend between two or more plots, you can display the legend in a separate tile of the layout. You can place the legend within the grid of tiles, or in an outer tile.

Create three plots in a tiled chart layout.

```
t = tiledlayout('flow','TileSpacing','compact');
nexttile
plot(rand(5))
nexttile
plot(rand(5))
nexttile
plot(rand(5))
```
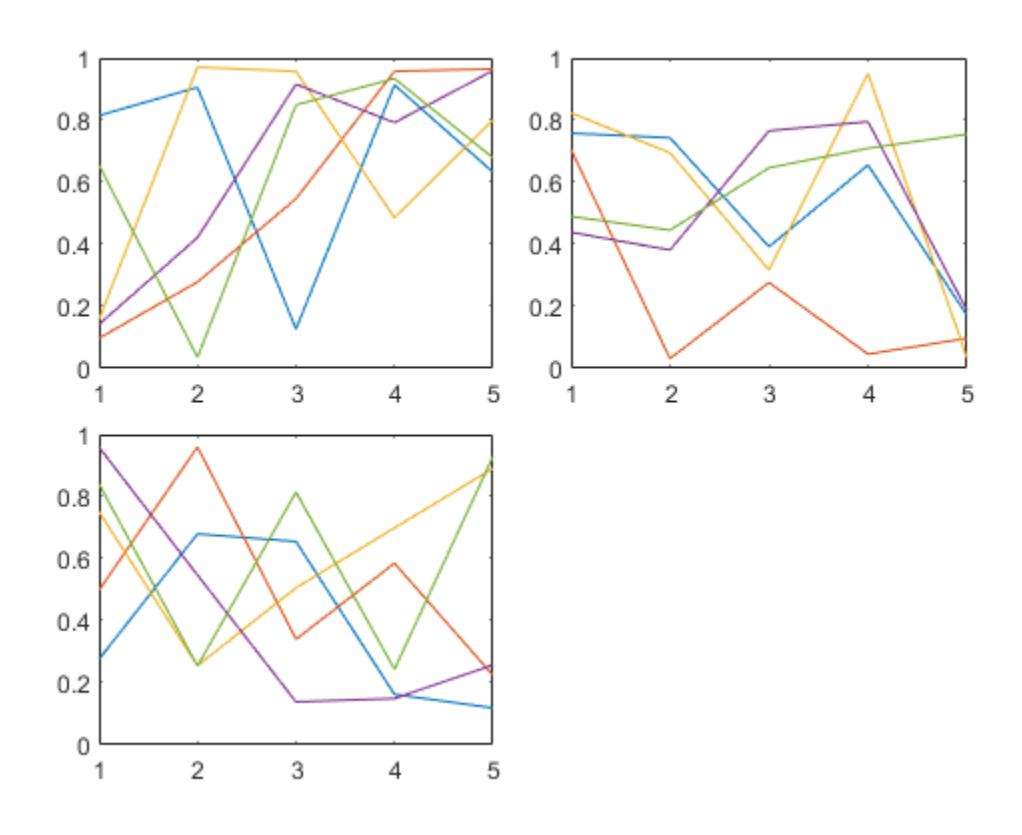

Add a shared legend, and move it to the fourth tile.

lgd = legend; lgd.Layout.Tile = 4;

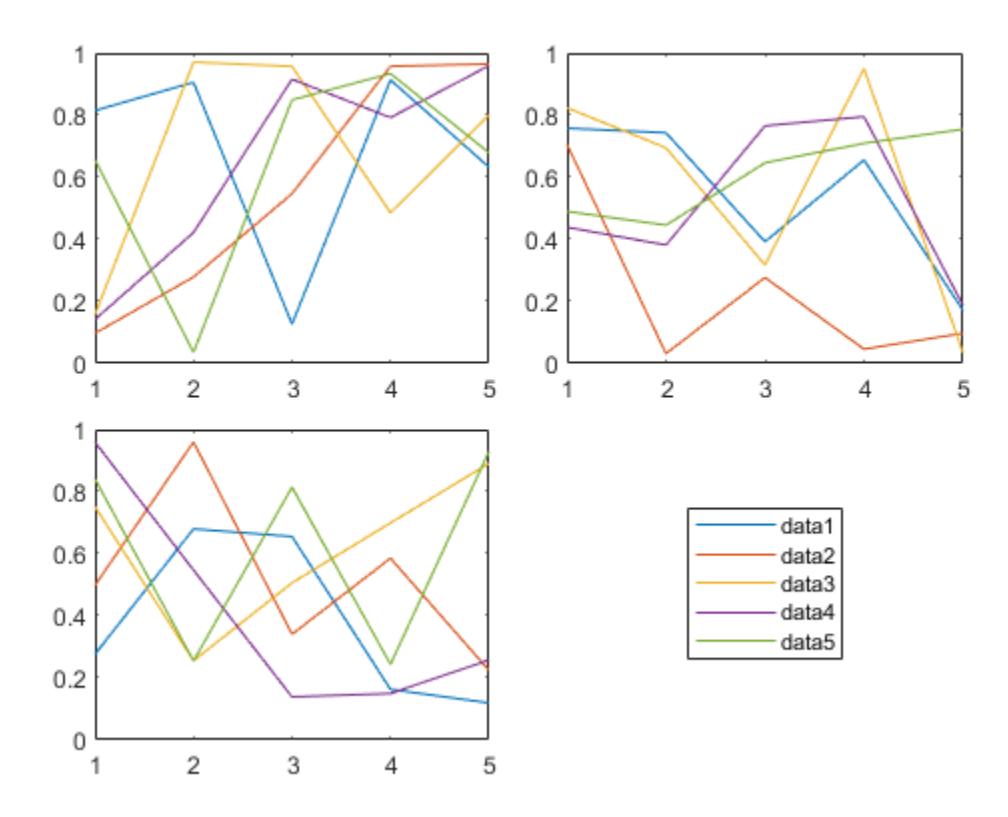

Next, add a fourth plot and move the legend to the east tile.

nexttile plot(rand(5)) lgd.Layout.Tile = 'east';

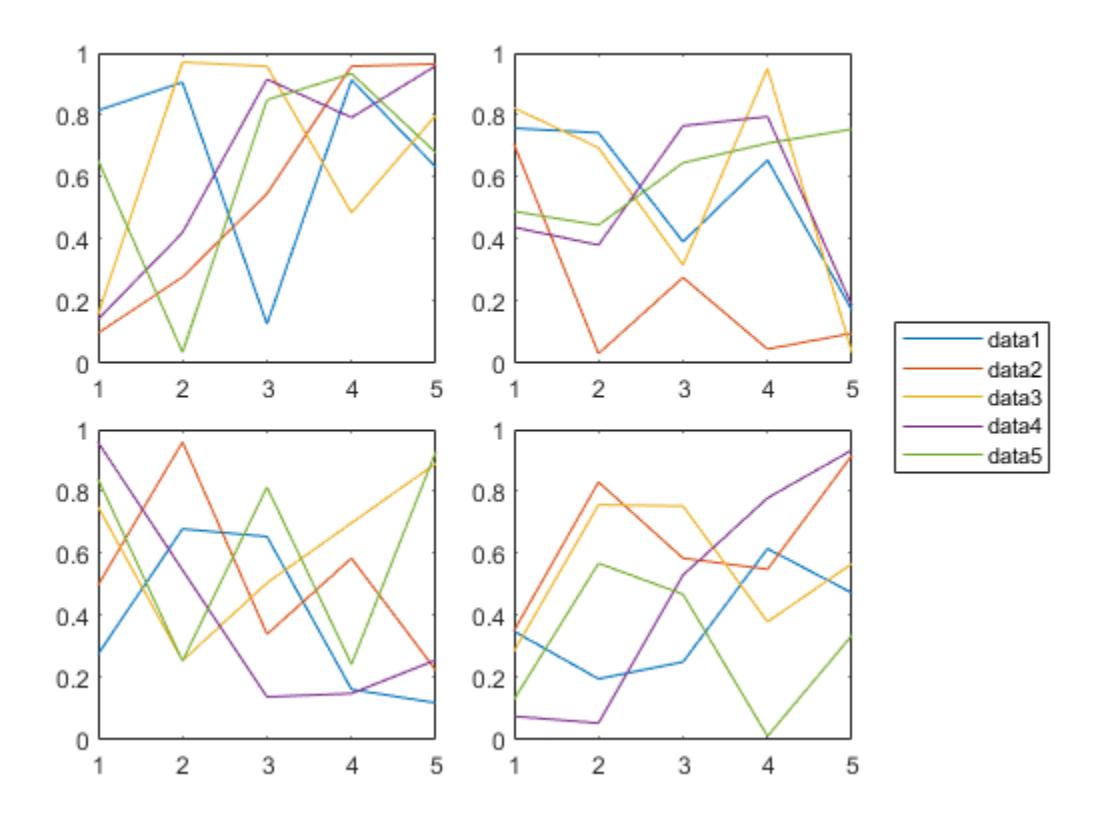

#### **Included Subset of Graphics Objects in Legend**

If you do not want to include all of the plotted graphics objects in the legend, then you can specify the graphics objects that you want to include.

Plot three lines and return the Line objects created. Create a legend that includes only two of the lines. Specify the first input argument as a vector of the Line objects to include.

```
x =linspace(0,pi);
y1 = cos(x);
p1 = plot(x,y1);hold on
y2 = cos(2*x);p2 = plot(x,y2);y3 = cos(3*x);p3 = plot(x,y3);hold off
legend([p1 p3],{'First','Third'})
```
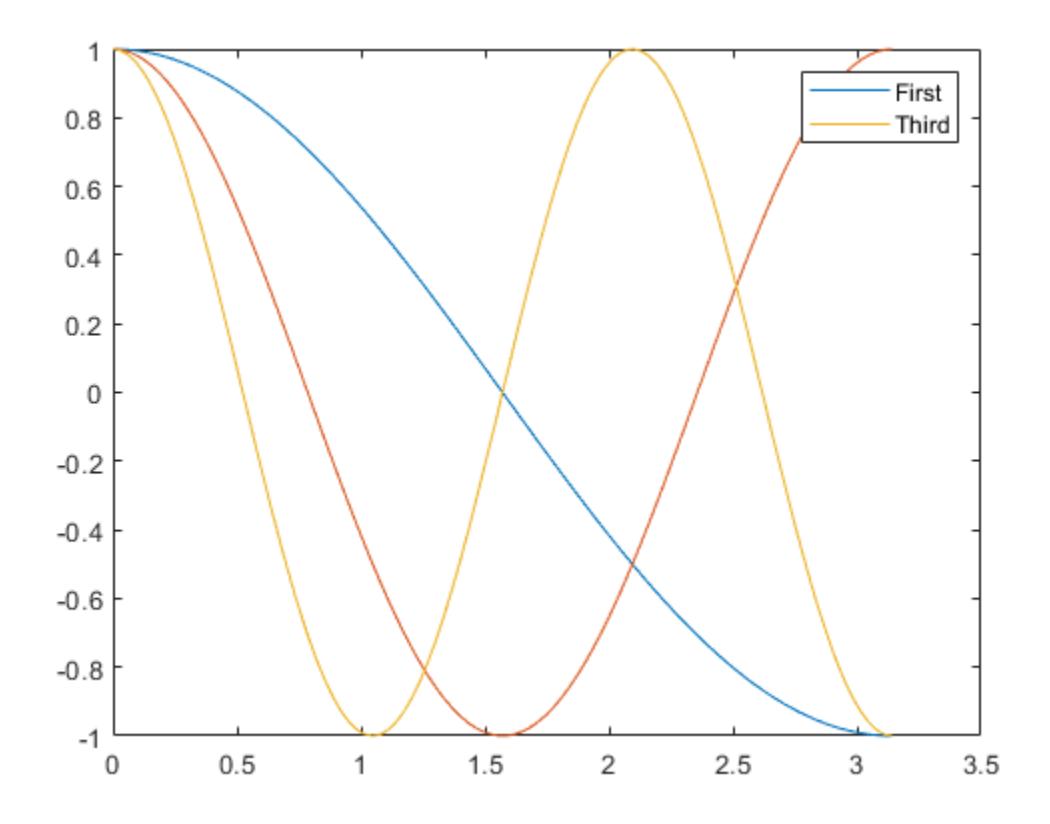

## **Create Legend with LaTeX Markup**

Create a plot, and add a legend with LaTeX markup by calling the legend function and setting the Interpreter property to 'latex'. Surround the markup with dollar signs (\$).

```
x = 0:0.1:10;y = sin(x);dy = cos(x);plot(x,y,x,dy);
legend('$sin(x)$','$\frac{d}{dx}sin(x)$','Interpreter','latex');
```
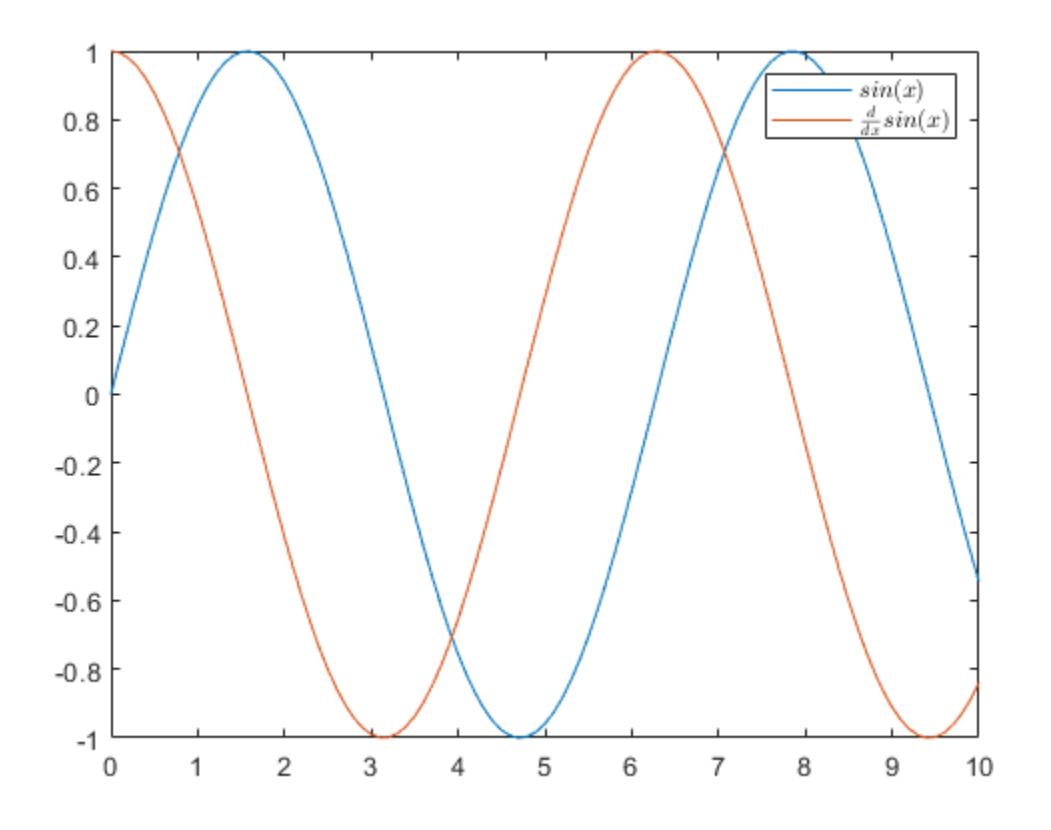

#### **Add Title to Legend**

Plot two lines and create a legend. Then, add a title to the legend.

```
x = \text{linspace}(\theta, \text{pi});y1 = cos(x);
plot(x,y1)
hold on
y2 = cos(2*x);plot(x,y2)
hold off
lgd = legend('cos(x)', 'cos(2x)');
title(lgd,'My Legend Title')
```
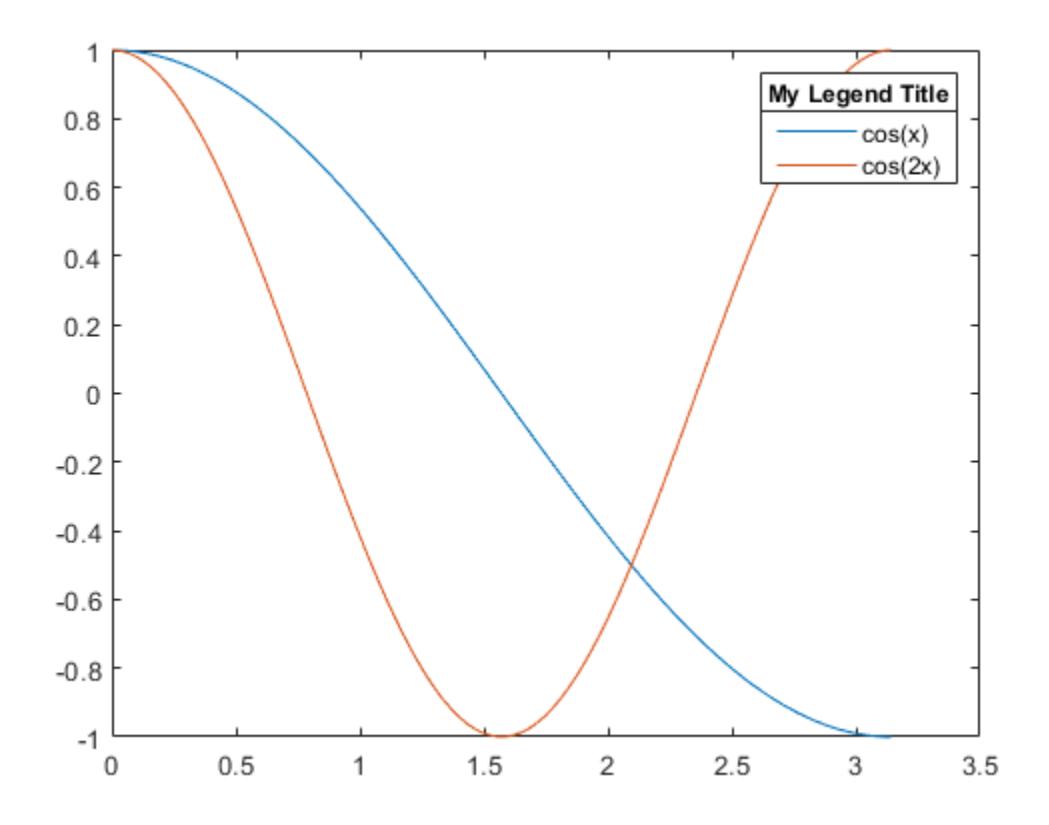

## **Remove Legend Background**

Plot two lines and create a legend in the lower left corner of the axes. Then, remove the legend background and outline.

```
x = \text{linspace}(0, \text{pi});y1 = cos(x);plot(x,y1)
hold on
y2 = cos(2*x);plot(x,y2)
hold off
legend({'cos(x)','cos(2x)'},'Location','southwest')
legend('boxoff')
```
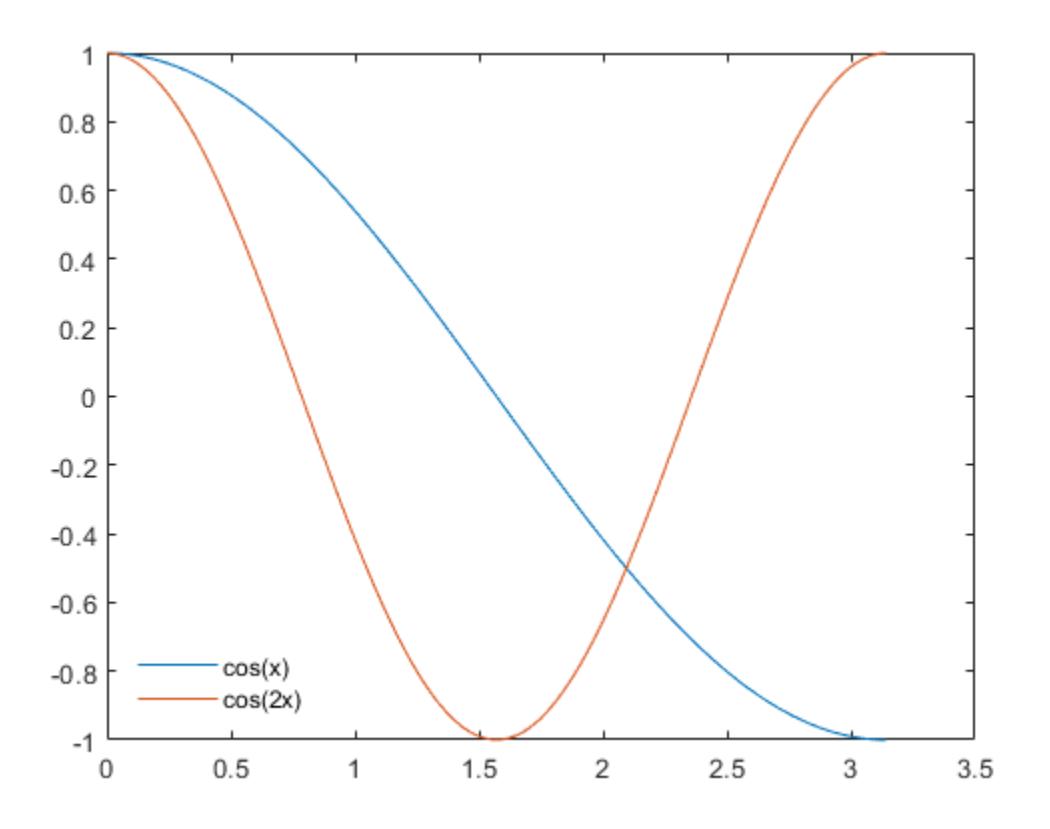

#### **Modify Legend Appearance**

Modify the legend appearance by setting Legend properties. You can set properties when you create the legend using name-value pairs in the legend command. You also can set properties after you create the legend using the Legend object.

Plot four lines of random data. Create legend and assign the Legend object to the variable lgd. Set the FontSize and TextColor properties using name-value pairs.

```
rdm = rand(4);plot(rdm)
lgd = legend({'Line 1', 'Line 2', 'Line 3', 'Line 4'}), ... 'FontSize',12,'TextColor','blue');
```
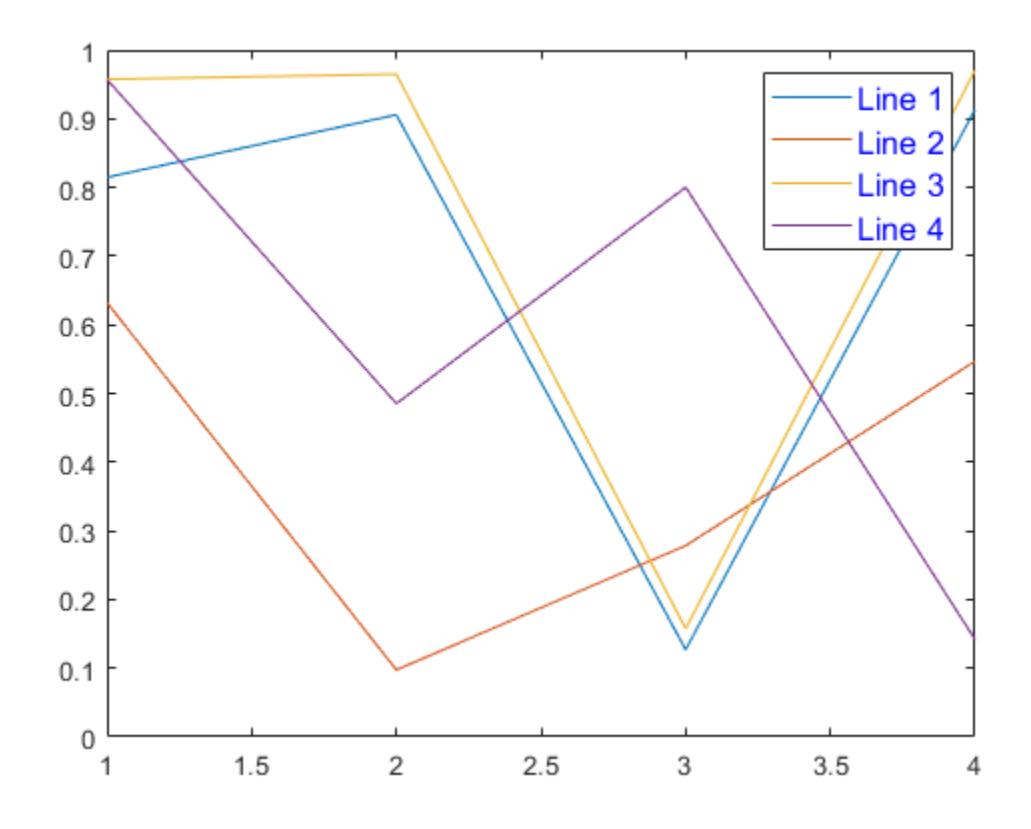

Modify the legend after it is created by referring to lgd. Set the NumColumns property using the object dot property name notation.

lgd.NumColumns = 2;

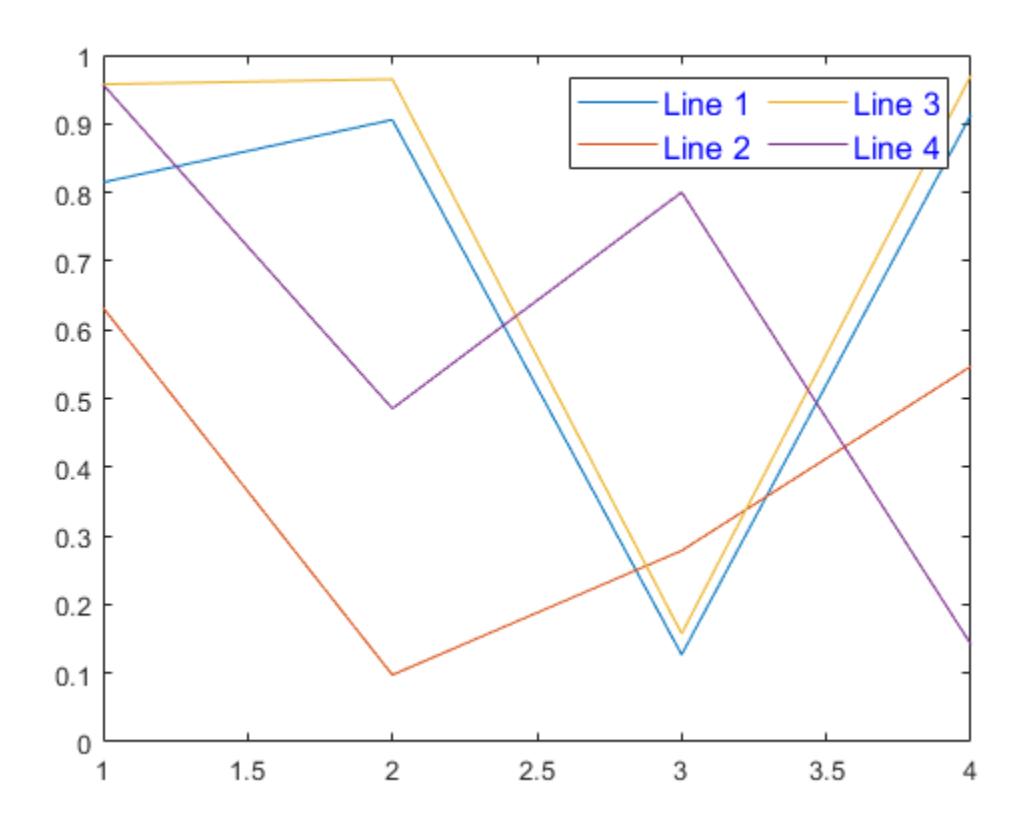

# **Input Arguments**

#### **label1,...,labelN — Labels (as separate arguments)**

character vectors | strings

Labels, specified as a comma-separated list of character vectors or strings.

To exclude an item from the legend, specify the corresponding label as an empty character vector or string.

To include special characters or Greek letters in the labels, use TeX or LaTeX markup. For a table of options, see the Interpreter property.

To specify labels that are keywords, such as 'Location' or 'off', use a cell array of character vectors, a string array, or a character array.

```
Example: legend('Sin Function','Cos Function')
Example: legend("Sin Function","Cos Function")
Example: legend("Sample A","","Sample C")
Example: legend('\gamma','\sigma')
```
## **labels — Labels (as an array)**

cell array of character vectors | string array | categorical array

Labels, specified as a cell array of character vectors, string array, or categorical array.

To exclude an item from the legend, specify the corresponding label as an empty character vector in the cell array, or as an empty string in the string array.

To include special characters or Greek letters in the labels, use TeX or LaTeX markup. For a table of options, see the Interpreter property.

```
Example: legend({'Sin Function','Cos Function'})
Example: legend(["Sin Function","Cos Function"])
Example: legend({'Sample A','', 'Sample C'})
Example: legend({'\gamma','\sigma'})
Example: legend(categorical({'Alabama','New York'}))
```
#### **subset — Data series to include in legend**

vector of graphics objects

Data series to include in the legend, specified as a vector of graphics objects.

#### **target — Target for legend**

Axes object | PolarAxes object | GeographicAxes object | standalone visualization

Target for legend, specified as an Axes object, a PolarAxes object, a GeographicAxes object, or a standalone visualization with a LegendVisible property, such as a GeographicBubbleChart object. If you do not specify the target, then the legend function uses the object returned by the gca command as the target.

Standalone visualizations do not support modifying the legend appearance, such as the location, or returning the Legend object as an output argument..

#### **lcn — Legend location**

```
'north' | 'south' | 'east' | 'west' | 'northeast' | ...
```
Legend location with respect to the axes, specified as one of the location values listed in this table.

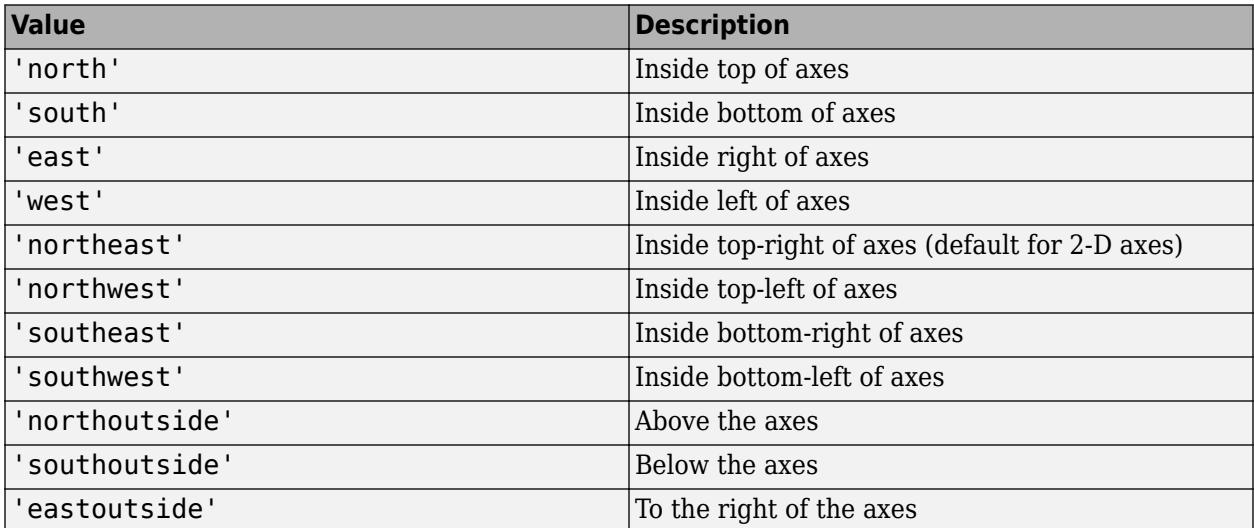

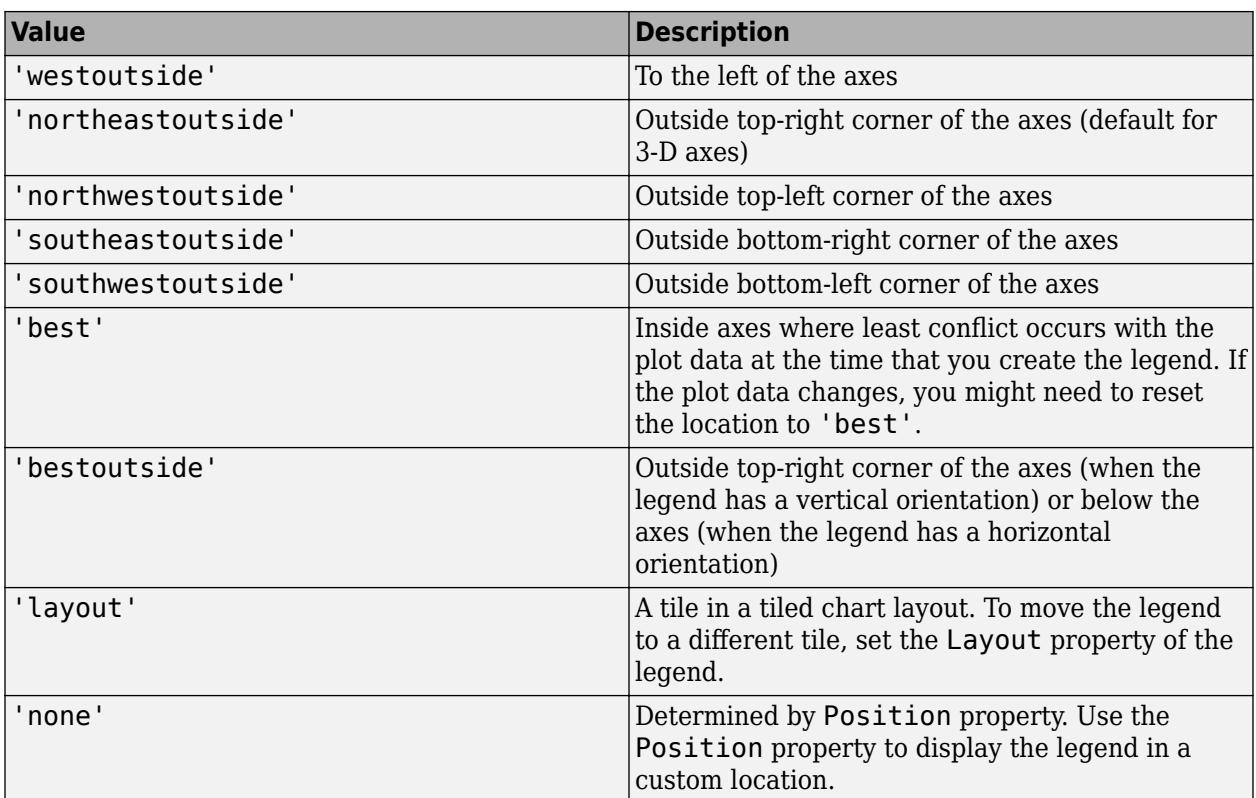

Example: legend('Location','northeastoutside')

#### **ornt — Orientation**

```
'vertical' (default) | 'horizontal'
```
Orientation, specified as one of these values:

- 'vertical' Stack the legend items vertically.
- 'horizontal' List the legend items side-by-side.

Example: legend('Orientation','horizontal')

## **bkgd — Legend box display**

```
'boxon' (default) | 'boxoff'
```
Legend box display, specified as one of these values:

- 'boxon' Display the legend background and outline.
- 'boxoff' Do not display the legend background and outline.

Example: legend('boxoff')

## **vsbl — Legend visibility**

'hide' | 'show' | 'toggle'

Legend visibility, specified as one of these values:

• 'hide' — Hide the legend.

- 'show' Show the legend or create a legend if one does not exist.
- 'toggle' Toggle the legend visibility.

Example: legend('hide')

#### **Name-Value Pair Arguments**

Specify optional pairs of arguments as Name1=Value1, ..., NameN=ValueN, where Name is the argument name and Value is the corresponding value. Name-value arguments must appear after other arguments, but the order of the pairs does not matter.

*Before R2021a, use commas to separate each name and value, and enclose* Name *in quotes.*

**Note** The properties listed here are only a subset. For a complete list, see [Legend](#page-7656-0).

Example: legend({'A','B'},'TextColor','blue','FontSize',12) creates a legend with blue, 12-point font.

## **TextColor — Text color**

 $[0 \ 0 \ 0]$  (default) | RGB triplet | hexadecimal color code | 'r' | 'q' | 'b' | ...

Text color, specified as an RGB triplet, a hexadecimal color code, a color name, or a short name. The default color is black with a value of  $[0 \ 0 \ 0]$ .

For a custom color, specify an RGB triplet or a hexadecimal color code.

- An RGB triplet is a three-element row vector whose elements specify the intensities of the red, green, and blue components of the color. The intensities must be in the range  $[0,1]$ ; for example, [0.4 0.6 0.7].
- A hexadecimal color code is a character vector or a string scalar that starts with a hash symbol (#) followed by three or six hexadecimal digits, which can range from 0 to F. The values are not case sensitive. Thus, the color codes '#FF8800', '#ff8800', '#F80', and '#f80' are equivalent.

Alternatively, you can specify some common colors by name. This table lists the named color options, the equivalent RGB triplets, and hexadecimal color codes.

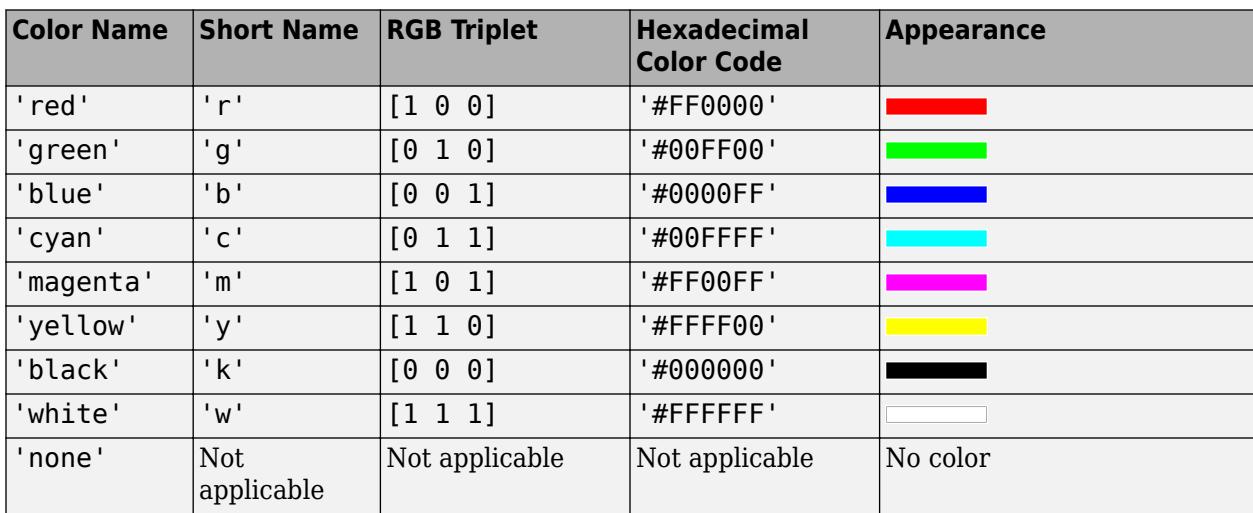

Here are the RGB triplets and hexadecimal color codes for the default colors MATLAB uses in many types of plots.

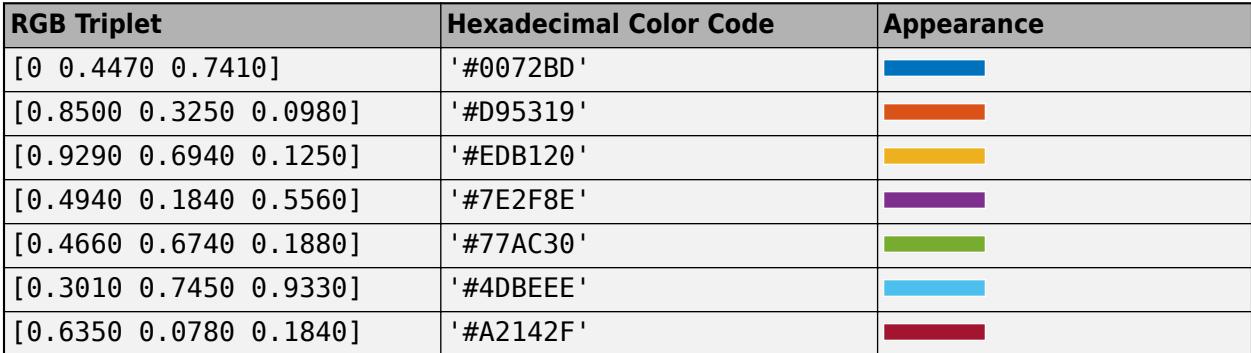

Example:  $[0 0 1]$ 

Example: 'blue'

Example: '#0000FF'

#### **FontSize — Font size**

scalar value greater than zero

Font size, specified as a scalar value greater than zero in point units. The default font size depends on the specific operating system and locale.

If you change the axes font size, then MATLAB automatically sets the font size of the colorbar to 90% of the axes font size. If you manually set the font size of the colorbar, then changing the axes font size does not affect the colorbar font.

## **NumColumns — Number of columns**

1 (default) | positive integer

Number of columns, specified as a positive integer. If there are not enough legend items to fill the specified number of columns, then the number of columns that appear might be fewer.

Use the Orientation property to control whether the legend items appear in order along each column or along each row.

Example:  $l$ qd.NumColumns = 3

# **Output Arguments**

**lgd — Legend object** Legend object

Legend object. Use lgd to view or modify properties of the legend after it is created.

```
plot(rand(3))
lgd = legend('line1','line2','line3');
lgd.FontSize = 12;lgd.FontWeight = 'bold';
```
# **Tips**

• To label more than 20 objects in the legend, specify a label for each object. Otherwise, legend depicts only the first 20 objects in the graph.

# **Algorithms**

- Recalling the legend function does not reset legend properties, such as the location or orientation. If a legend exists, then the legend function updates the existing legend. An Axes object can have only one legend.
- The legend reflects the visibility of graphics objects in the axes. Graphics objects that have a Visible property set to 'off' appear as grayed out items in the legend.

# **Compatibility Considerations**

# **Passing an empty label to the legend function omits the entry from the legend**

*Behavior changed in R2021a*

When you call the legend function and specify a label as an empty character vector, an empty string, or an empty element in a cell array or string array, the corresponding entry is omitted from the legend. In R2020b and earlier releases, the entry appears in the legend without a label.

For example, this code plots two sine waves and a reference line at  $y=0$ . Then it creates a legend with three labels, where the last label is empty. In R2020b, the third line appears in the legend without a label. In R2021a, the third line is omitted from the legend.

```
x = 0:0.2:10;plot(x,sin(x),x,sin(x+1));hold on
yline(0,'--')
legend('sin(x)', 'sin(x+1)', ''')
```
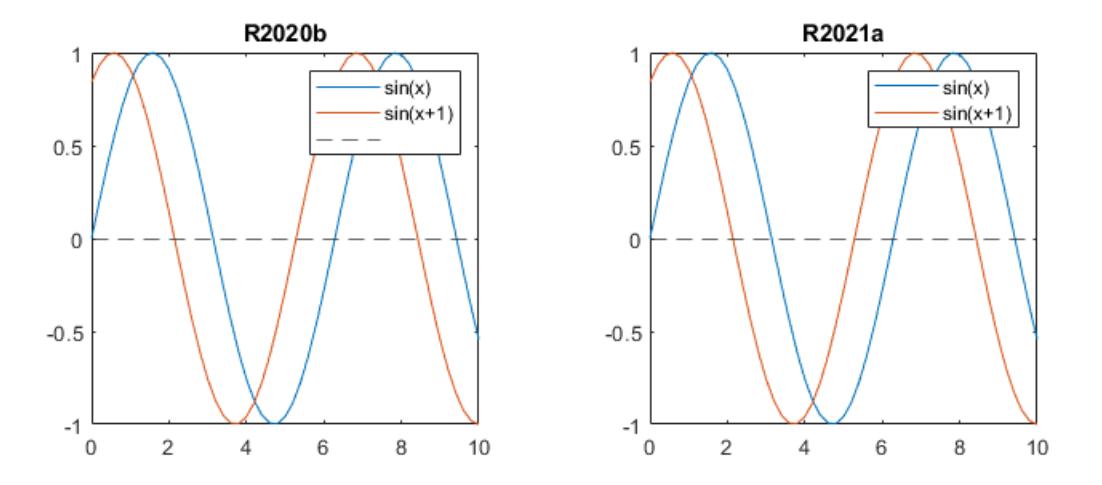

To keep an entry in the legend without a label, include a space character in the label. For example, to update the preceding code, specify the last label as a character vector containing a space (' ').

legend('sin(x)','sin(x+1)',' ')

Alternatively, if you do not want to display a space character, you can pass the individual line objects to the legend function with an array of labels. To get the individual line objects, call each plotting function with an output argument.

```
x = 0:0.2:10;p = plot(x,sin(x),x,sin(x+1));hold on
line0 = yline(0, '--');
legend([p(1) p(2) line0], {'sin(x) ', 'sin(x+1) ', ''};
```
# **legend interprets arguments as property names when property exists**

*Behavior changed in R2018b*

Starting in R2018b, if you pass an argument to the legend function that matches the name of a legend property, the function interprets the argument as the name of a name-value pair. In previous releases, the legend function recognized name-value pairs only when the first argument was a cell array.

As a result of this change, in most cases, it is unnecessary to specify the first argument as a cell array when using name-value pairs. However, if you want a label in your legend that matches the name of a legend property, such as Position or NumColumns, then you *must* specify all the labels in a cell array. Otherwise, the legend function interprets the argument as a name-value pair instead of a label.

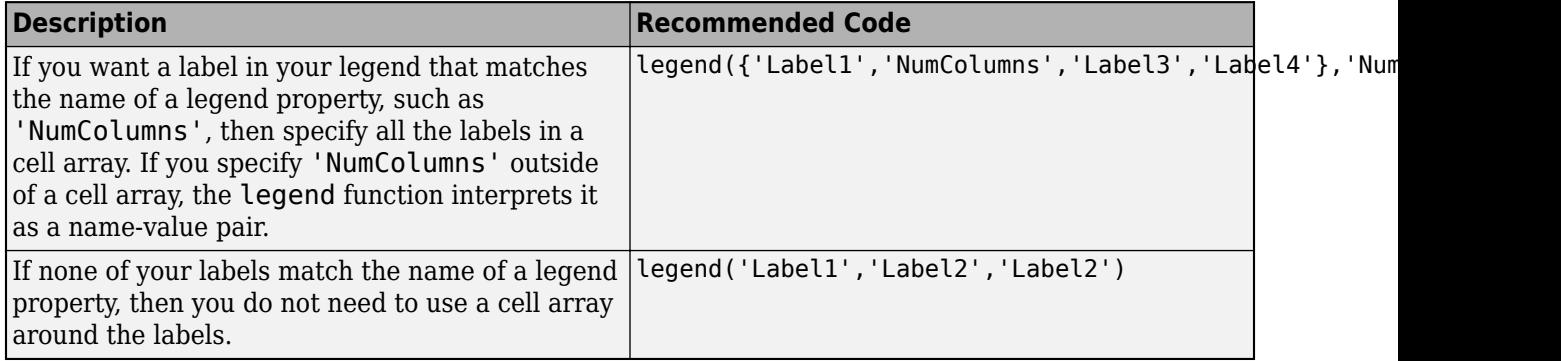

**legend creates axes if they do not exist**

*Behavior changed in R2017b*

Starting in R2017b, if axes do not exist, then the legend function creates them.

## **Legends automatically update when you add or remove data**

*Behavior changed in R2017a*

Starting in R2017a, the legend automatically updates when you add or remove data series from the axes. If you do not want the legend to automatically update, set the AutoUpdate property of the legend to 'off'.

 $lad = leqend;$ lgd.AutoUpdate = 'off';

## **Returning multiple outputs is not recommended**

*Not recommended starting in R2014b*

Returning multiple outputs using this syntax is no longer recommended:

 $[lgd, icons, plots, txt] = legend(\_)$ 

This syntax creates a legend that does not support some functionality introduced in R2014b or later. For example, you cannot add a title to the legend or specify the number of legend columns. Also, the legend does not automatically update when you add or remove data series from the axes.

Instead, return the Legend object and set [Legend](#page-7656-0).

 $lgd = legend(\_)$ 

# **See Also**

**Functions** [plot](#page-10129-0) | [hold](#page-5953-0) | [title](#page-14287-0) | [xlabel](#page-15365-0) | [ylabel](#page-15450-0) | [text](#page-13940-0)

**Properties** [Legend](#page-7656-0)

**Topics** "Add Legend to Graph"

**Introduced before R2006a**

# <span id="page-7656-0"></span>**Legend Properties**

Legend appearance and behavior

# **Description**

Legend properties control the appearance and behavior of a Legend object. By changing property values, you can modify certain aspects of the legend. Use dot notation to refer to a particular object and property:

```
plot(rand(3))
lgd = legend('a','b','c');
c = lgd.TextColor;
lgd.TextColor = 'red';
```
# **Properties**

# **Position and Layout**

## **Location — Location with respect to axes**

```
'north' | 'south' | 'east' | 'west' | 'northeast' | ...
```
Location with respect to the axes, specified as one of the location values listed in this table.

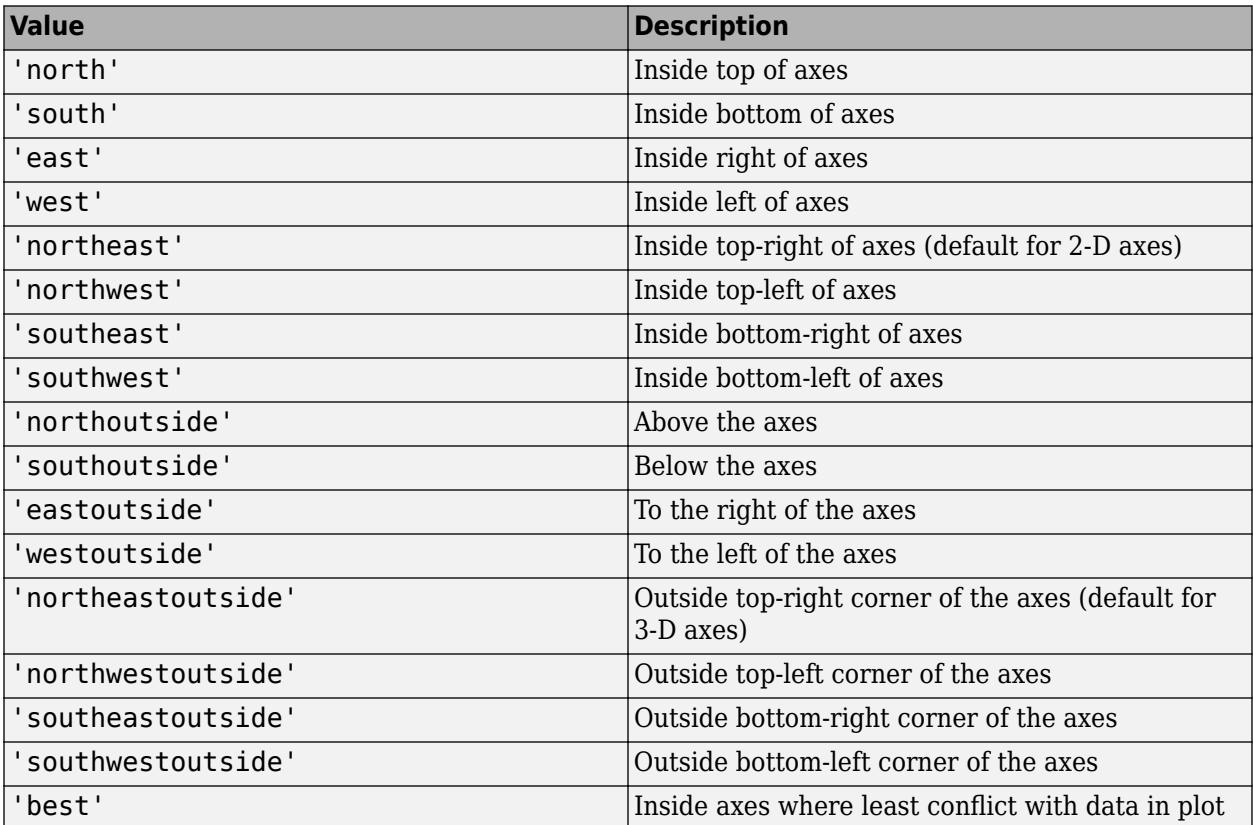

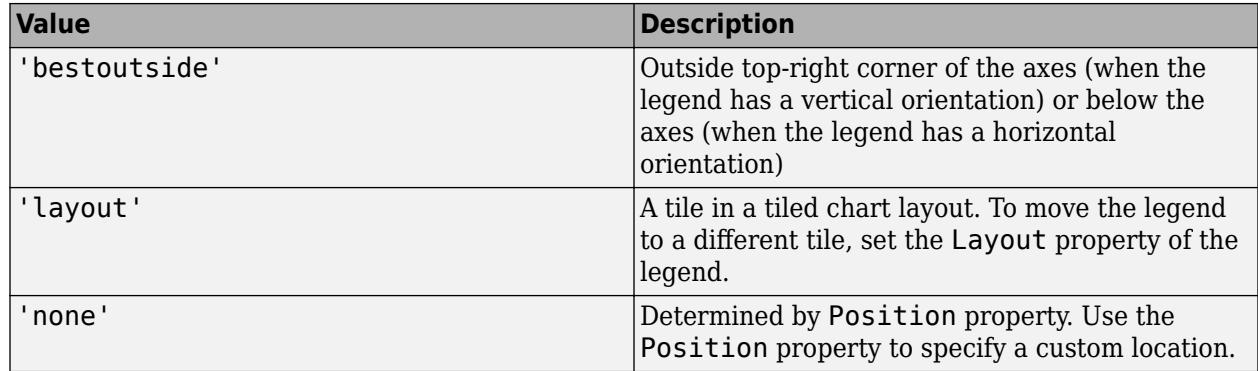

Example: legend('Location','northeastoutside')

## **Orientation — Orientation**

'vertical' (default) | 'horizontal'

Orientation, specified as one of these values:

- 'vertical' Stack the legend items vertically. If the legend has multiple columns, layout the items from top to bottom along each column.
- 'horizontal' List the legend items side-by-side. If the legend has multiple columns, layout the items from left to right along each row.

Example: legend('Orientation','horizontal')

#### **NumColumns — Number of columns**

1 (default) | positive integer

Number of columns, specified as a positive integer. If there are not enough legend items to fill the specified number of columns, then the number of columns that appear might be fewer.

Use the Orientation property to control whether the legend items appear in order along each column or along each row.

Example: lgd.NumColumns = 3

#### **NumColumnsMode — Selection mode for NumColumns**

'auto' (default) | 'manual'

Selection mode for the NumColumns value, specified as one of these values:

- $\alpha$  'auto' Automatically select the value.
- 'manual' Use the manually specified value. To specify the value, set the NumColumns property.

#### **Position — Custom location and size**

four-element vector

Custom location and size, specified as a four-element vector of the form [left bottom width height]. The first two values, left and bottom, specify the distance from the lower left corner of the figure to the lower left corner of the legend. The last two values, width and height, specify the legend dimensions. The Units property determines the position units.

If you specify the Position property, then MATLAB automatically changes the Location property to 'none'.

Example: legend({'A','B'},'Position',[0.2 0.6 0.1 0.2])

#### **Note** Setting this property has no effect when the parent container is a TiledChartLayout.

#### **Units — Position units**

'normalized' (default) | 'inches' | 'centimeters' | 'characters' | 'points' | 'pixels'

Position units, specified as one of the values in this table.

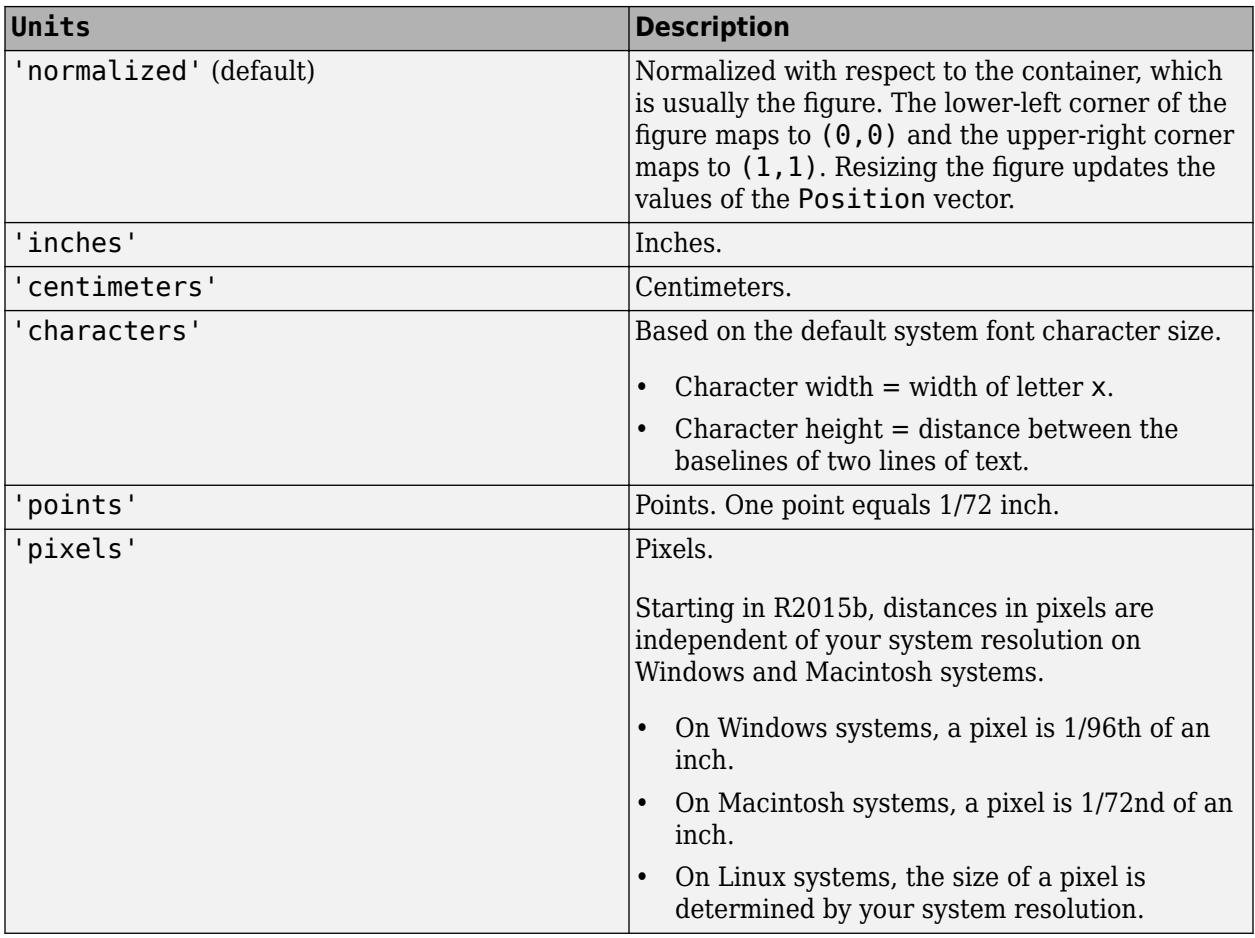

All units are measured from the lower-left corner of the container window.

This property affects the Position property. If you change the units, then it is good practice to return it to its default value after completing your computation to prevent affecting other functions that assume Units is the default value.

If you specify the Position and Units properties as Name, Value pairs when creating the object, then the order of specification matters. If you want to define the position with particular units, then you must set the Units property before the Position property.

# **Layout — Layout options**

empty LayoutOptions array (default) | TiledChartLayoutOptions object

Layout options, specified as a TiledChartLayoutOptions object. This property is useful when the legend is in a tiled chart layout.

To position the legend within the grid of a tiled chart layout, set the Tile property on the TiledChartLayoutOptions object. For example, consider a 3-by-3 tiled chart layout. The layout has a grid of tiles in the center, and four tiles along the outer edges. In practice, the grid is invisible and the outer tiles do not take up space until you populate them with axes or other objects.

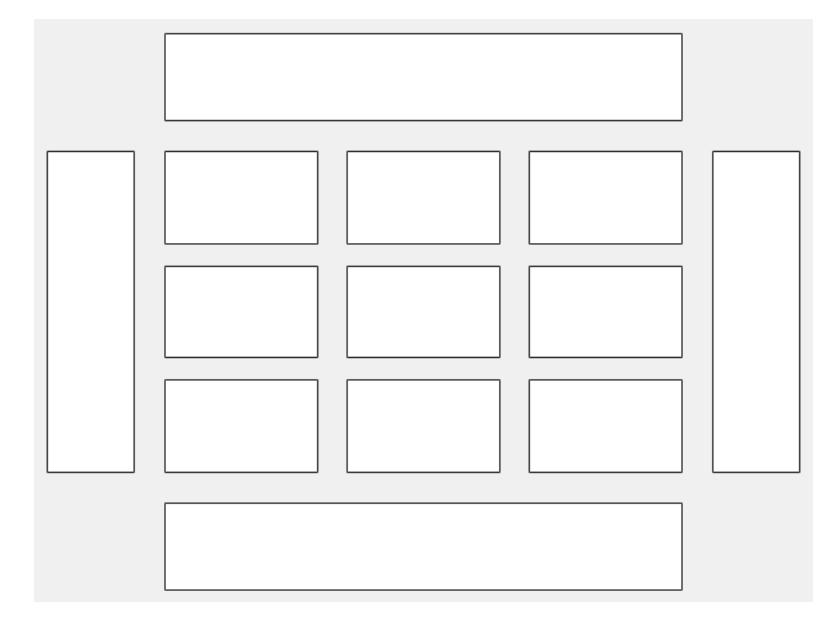

This code places the legend lgd in the third tile of the grid..

lgd.Layout.Tile = 3;

To place the legend in one of the surrounding tiles, specify the Tile property as 'north', 'south', 'east', or 'west'. For example, setting the value to 'east' places the legend in the tile to the right of the grid.

lgd.Layout.Tile = 'east';

If the legend is not a child of a tiled chart layout (for example, if it is a child of the figure) then this property is empty and has no effect.

## **Labels**

# **AutoUpdate — Automatic update of legend items**

'on' (default) | on/off logical value

Automatic update of legend items to reflect the current state of the axes, specified as 'on' or 'off', or as numeric or logical 1 (true) or 0 (false). A value of 'on' is equivalent to true, and 'off' is equivalent to false. Thus, you can use the value of this property as a logical value. The value is stored as an on/off logical value of type [matlab.lang.OnOffSwitchState](#page-9540-0).

• 'on' — Automatically add legend items for new graphics objects added to the axes. Remove legend items for graphics objects deleted from the axes.

• 'off' — Do not automatically add legend items.

```
Example: legend({'A','B'},'AutoUpdate','off')
```
#### **String — Text for legend labels**

cell array of character vectors | string array | categorical array

Text for legend labels, specified as a cell array of character vectors, string array, or categorical array. To include special characters or Greek letters in the labels, use TeX markup. For a table of options, see the Interpreter property.

#### **Title — Legend title**

legend text object

Legend title, returned as a legend text object. To add a legend title, set the String property of the legend text object. To change the title appearance, such as the font style or color, set legend text properties. For a list, see [Legend Text](#page-7675-0).

```
plot(rand(3));
lgd = legend('line 1','line 2','line 3');
lgd.Title.String = 'My Legend Title';
lgd.Title.FontSize = 12;
```
Alternatively, use the [title](#page-14287-0) function to add a title and control the appearance.

```
plot(rand(3));
lgd = legend('line 1','line 2','line 3');
title(lgd,'My Legend Title','FontSize',12)
```
#### **Interpreter — Text interpreter**

'tex' (default) | 'latex' | 'none'

Text interpreter, specified as one of these values:

- 'tex' Interpret characters using a subset of TeX markup.
- 'latex' Interpret characters using LaTeX markup.
- 'none' Display literal characters.

#### **TeX Markup**

By default, MATLAB supports a subset of TeX markup. Use TeX markup to add superscripts and subscripts, modify the font type and color, and include special characters in the text.

Modifiers remain in effect until the end of the text. Superscripts and subscripts are an exception because they modify only the next character or the characters within the curly braces. When you set the interpreter to 'tex', the supported modifiers are as follows.

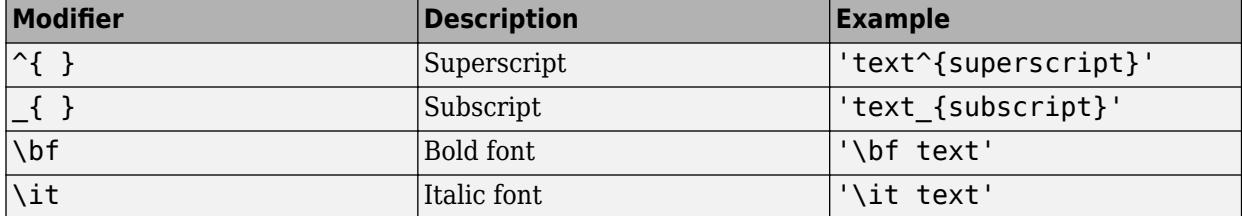

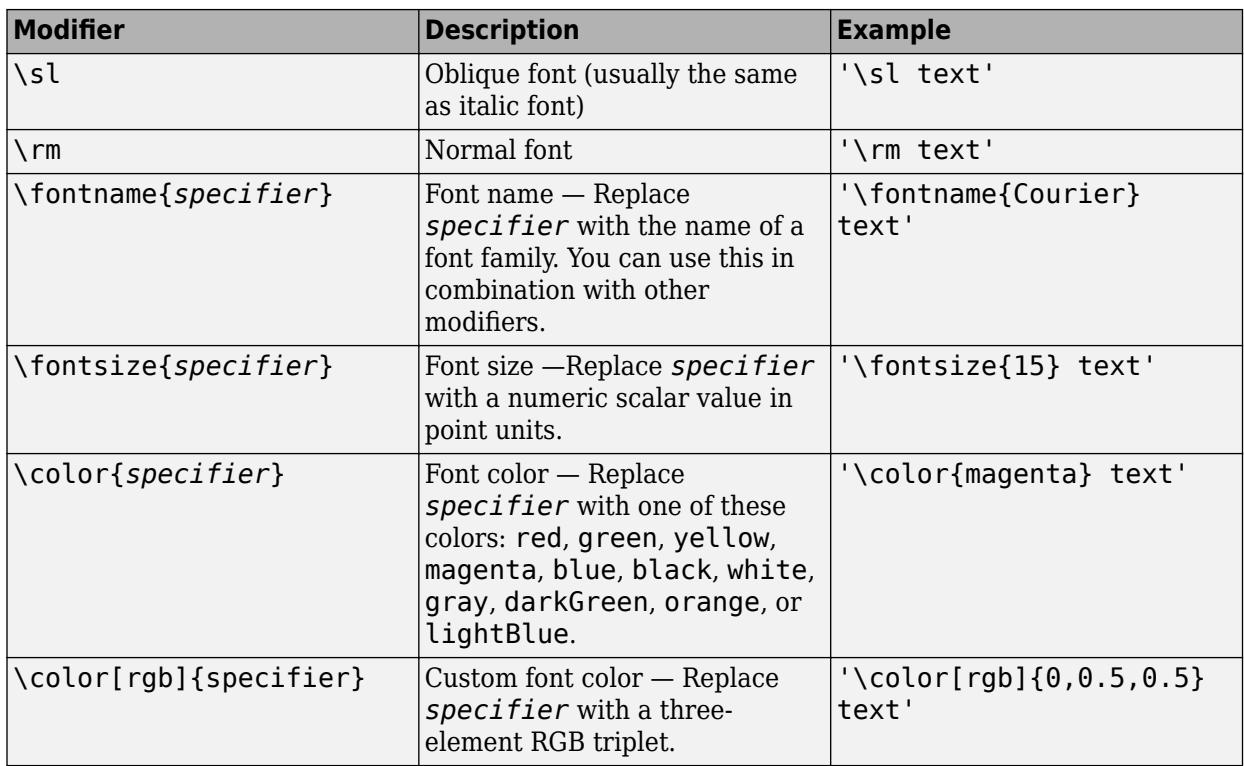

This table lists the supported special characters for the  $\,$  ' <code>tex</code> ' interpreter.

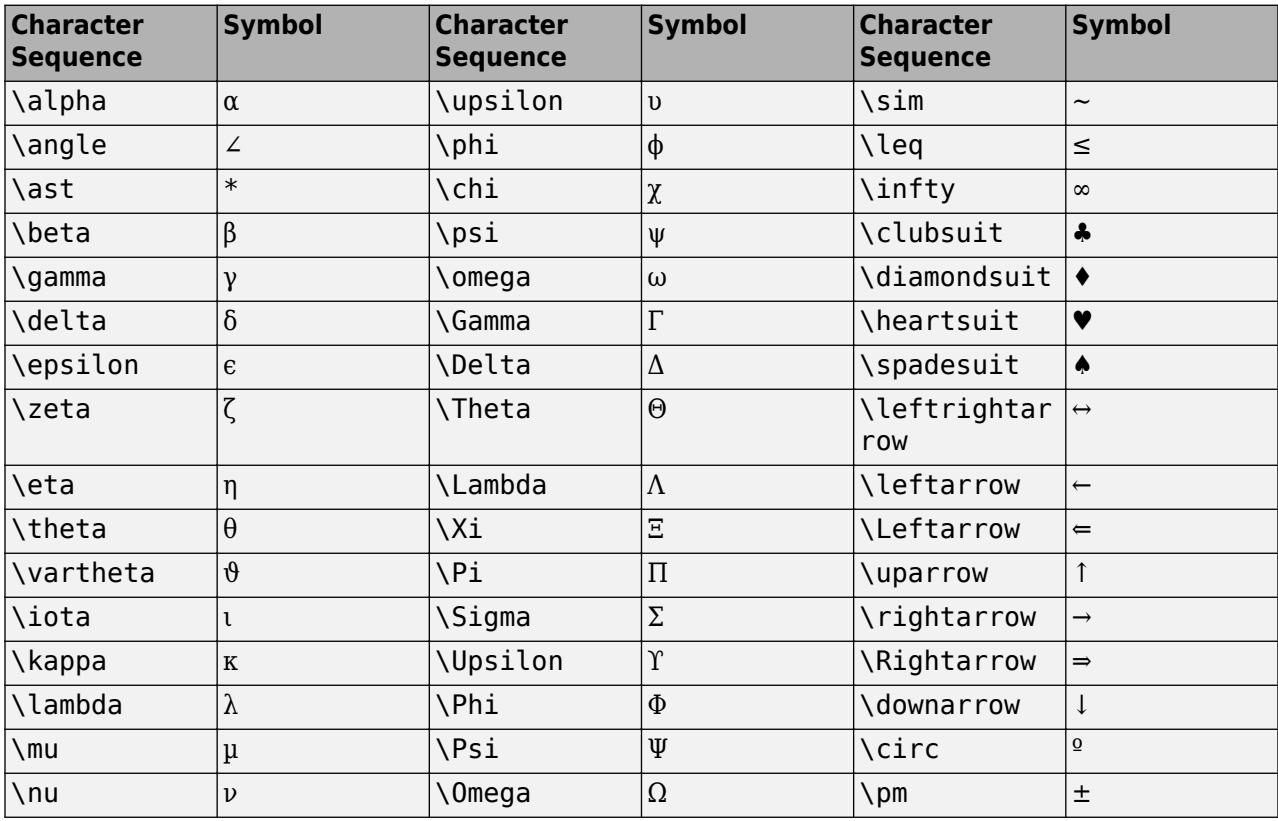

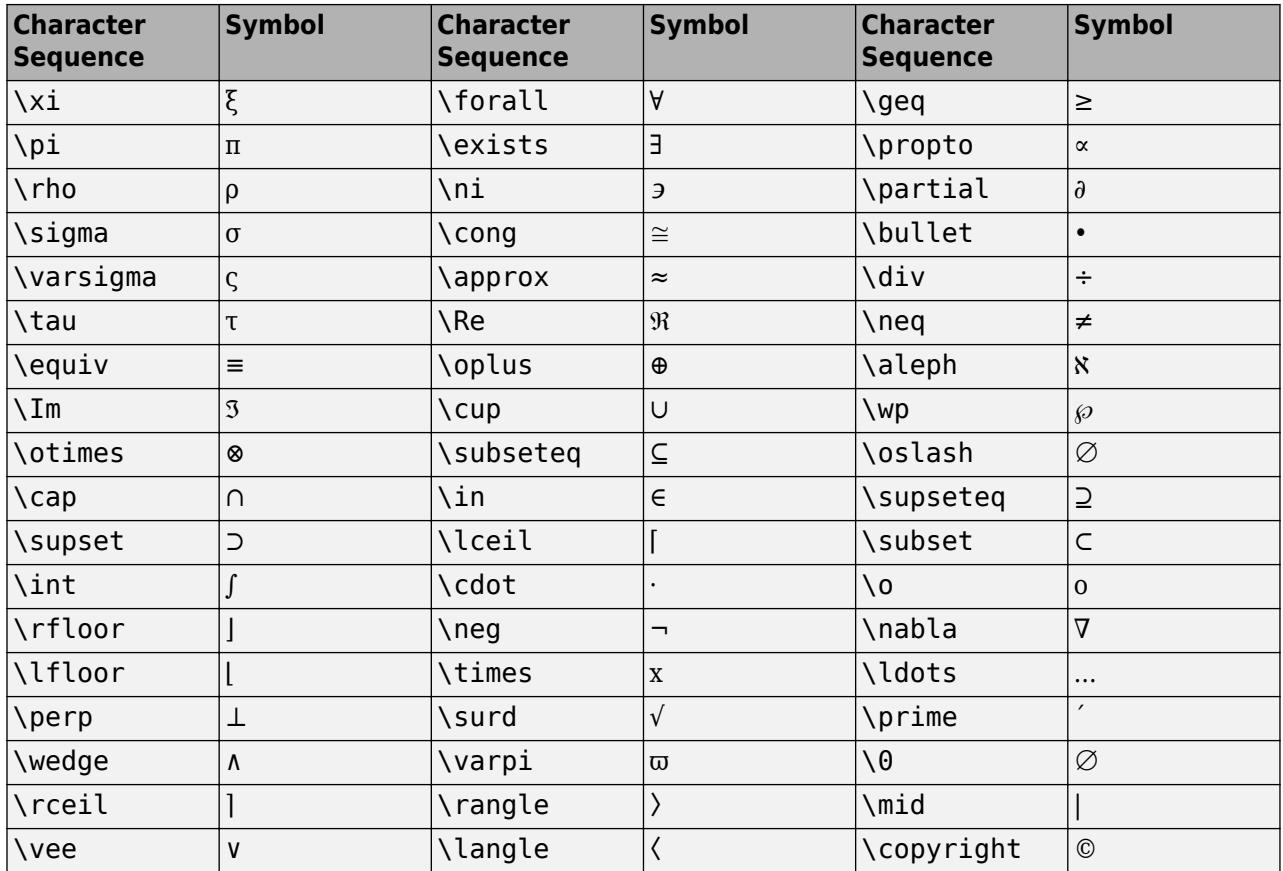

## **LaTeX Markup**

To use LaTeX markup, set the interpreter to 'latex'. For inline mode, surround the markup with single dollar signs (\$). For display mode, surround the markup with double dollar signs (\$\$).

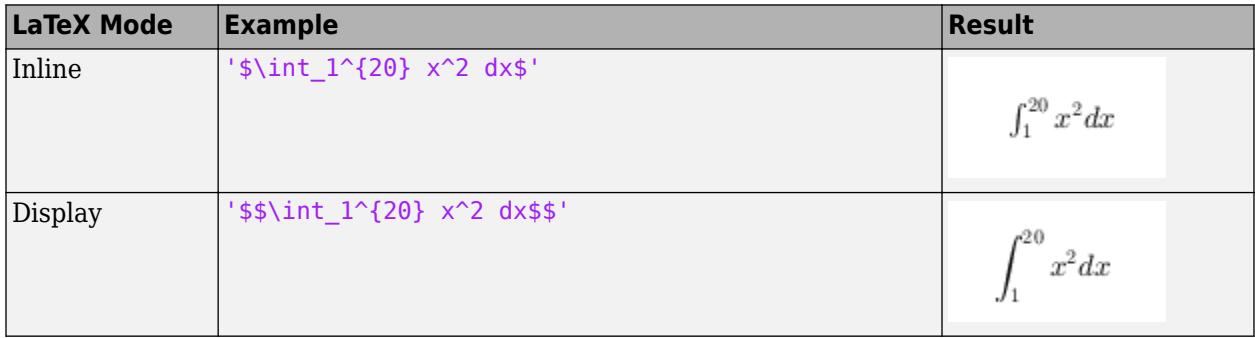

The displayed text uses the default LaTeX font style. The FontName, FontWeight, and FontAngle properties do not have an effect. To change the font style, use LaTeX markup.

The maximum size of the text that you can use with the LaTeX interpreter is 1200 characters. For multiline text, this reduces by about 10 characters per line.

For examples that use TeX and LaTeX, see "Greek Letters and Special Characters in Chart Text". For more information about the LaTeX system, see The LaTeX Project website at [https://www.latex](https://www.latex-project.org)[project.org/.](https://www.latex-project.org)

#### **Font**

**FontName — Font name** supported font name | 'FixedWidth'

Font name, specified as a supported font name or 'FixedWidth'. To display and print text properly, you must choose a font that your system supports. The default font depends on your operating system and locale.

To use a fixed-width font that looks good in any locale, use 'FixedWidth'. The fixed-width font relies on the root FixedWidthFontName property. Setting the root FixedWidthFontName property causes an immediate update of the display to use the new font.

## **FontSize — Font size**

scalar value greater than zero

Font size, specified as a scalar value greater than zero in point units. The default font size depends on the specific operating system and locale.

If you change the axes font size, then MATLAB automatically sets the font size of the colorbar to 90% of the axes font size. If you manually set the font size of the colorbar, then changing the axes font size does not affect the colorbar font.

## **FontWeight — Character thickness**

'normal' (default) | 'bold'

Character thickness, specified as 'normal' or 'bold'.

MATLAB uses the FontWeight property to select a font from those available on your system. Not all fonts have a bold weight. Therefore, specifying a bold font weight can still result in the normal font weight.

## **FontAngle — Character slant**

'normal' (default) | 'italic'

Character slant, specified as 'normal' or 'italic'.

Not all fonts have both font styles. Therefore, the italic font might look the same as the normal font.

#### **Color and Styling**

## **TextColor — Text color**

[0 0 0] (default) | RGB triplet | hexadecimal color code | 'r' | 'g' | 'b' | ...

Text color, specified as an RGB triplet, a hexadecimal color code, a color name, or a short name. The default color is black with a value of  $[0 \ 0 \ 0]$ .

For a custom color, specify an RGB triplet or a hexadecimal color code.

- An RGB triplet is a three-element row vector whose elements specify the intensities of the red, green, and blue components of the color. The intensities must be in the range  $[0,1]$ ; for example, [0.4 0.6 0.7].
- A hexadecimal color code is a character vector or a string scalar that starts with a hash symbol (#) followed by three or six hexadecimal digits, which can range from 0 to F. The values are not case sensitive. Thus, the color codes '#FF8800', '#ff8800', '#F80', and '#f80' are equivalent.

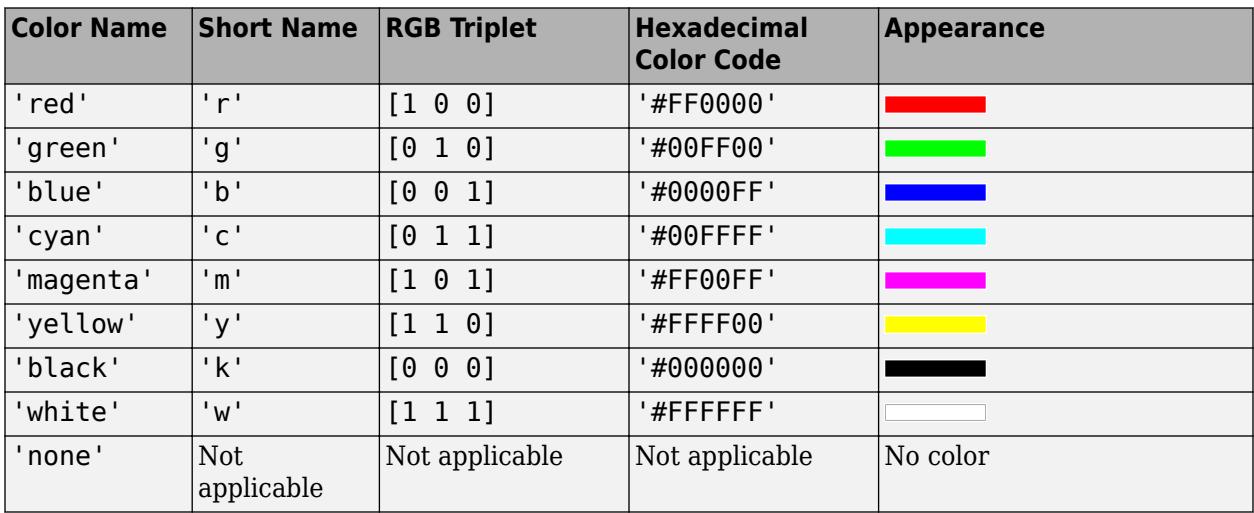

Alternatively, you can specify some common colors by name. This table lists the named color options, the equivalent RGB triplets, and hexadecimal color codes.

Here are the RGB triplets and hexadecimal color codes for the default colors MATLAB uses in many types of plots.

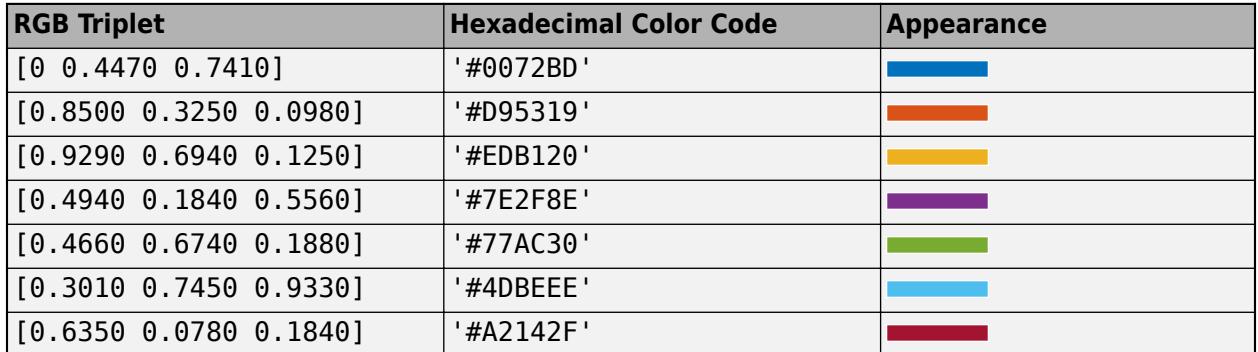

Example: [0 0 1]

Example: 'blue'

Example: '#0000FF'

## **Color — Background color**

[1 1 1] (default) | RGB triplet | hexadecimal color code | 'r' | 'g' | 'b' | ...

Background color, specified as an RGB triplet, a hexadecimal color code, a color name, or a short name. The default value of [1 1 1] corresponds to white.

For a custom color, specify an RGB triplet or a hexadecimal color code.

- An RGB triplet is a three-element row vector whose elements specify the intensities of the red, green, and blue components of the color. The intensities must be in the range  $[0,1]$ ; for example, [0.4 0.6 0.7].
- A hexadecimal color code is a character vector or a string scalar that starts with a hash symbol (#) followed by three or six hexadecimal digits, which can range from 0 to F. The values are not case sensitive. Thus, the color codes '#FF8800', '#ff8800', '#F80', and '#f80' are equivalent.

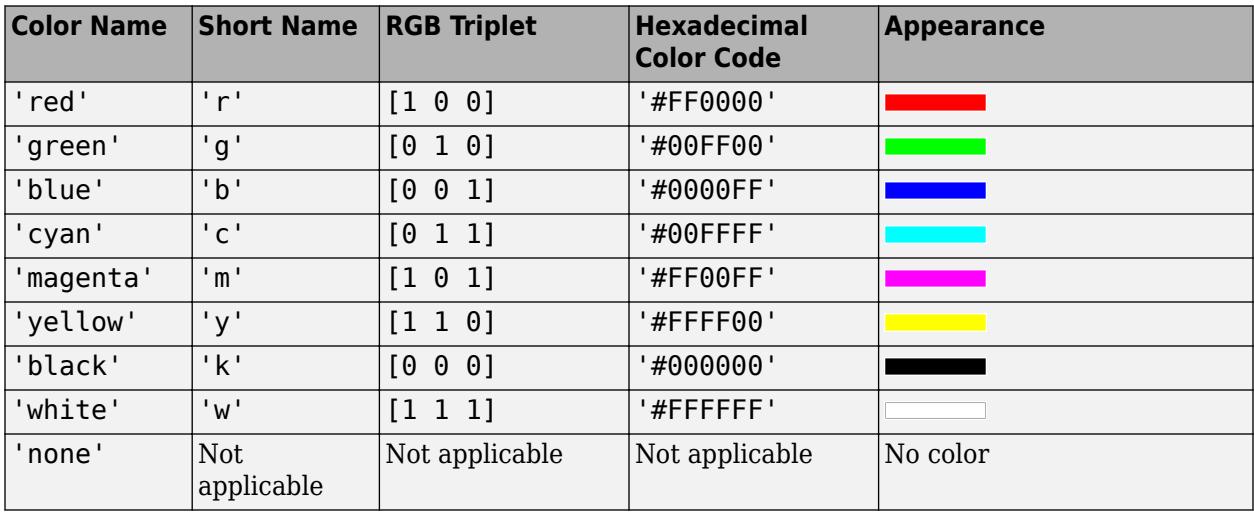

Alternatively, you can specify some common colors by name. This table lists the named color options, the equivalent RGB triplets, and hexadecimal color codes.

Here are the RGB triplets and hexadecimal color codes for the default colors MATLAB uses in many types of plots.

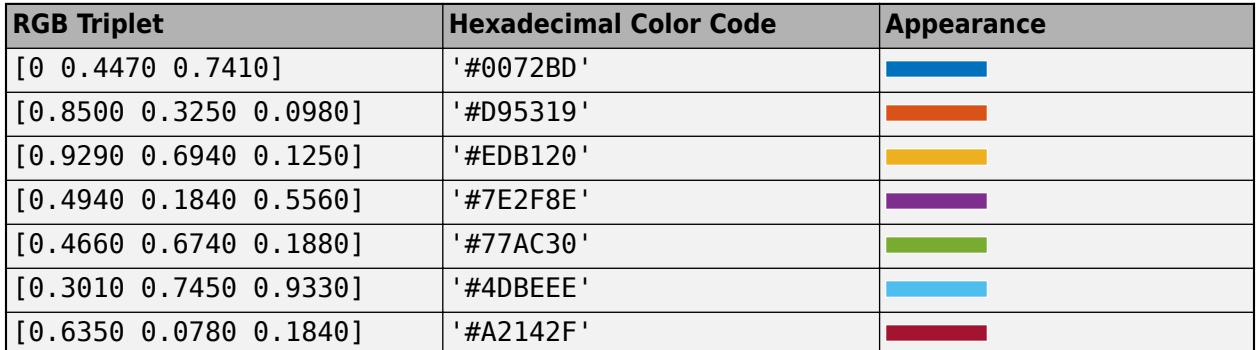

Example: legend({'A','B'},'Color','y')

Example: legend({'A','B'},'Color',[0.8 0.8 1])

Example: legend({'A','B'},'Color','#D9A2E9')

## **EdgeColor — Box outline color**

[0.15 0.15 0.15] (default) | RGB triplet | hexadecimal color code | 'r' | 'g' | 'b' | ...

Box outline color, specified as an RGB triplet, a hexadecimal color code, a color name, or a short name. The default value of  $[0.15 \ 0.15 \ 0.15]$  corresponds to dark gray.

For a custom color, specify an RGB triplet or a hexadecimal color code.

- An RGB triplet is a three-element row vector whose elements specify the intensities of the red, green, and blue components of the color. The intensities must be in the range  $[0,1]$ ; for example, [0.4 0.6 0.7].
- A hexadecimal color code is a character vector or a string scalar that starts with a hash symbol (#) followed by three or six hexadecimal digits, which can range from 0 to F. The values are not case sensitive. Thus, the color codes '#FF8800', '#ff8800', '#F80', and '#f80' are equivalent.

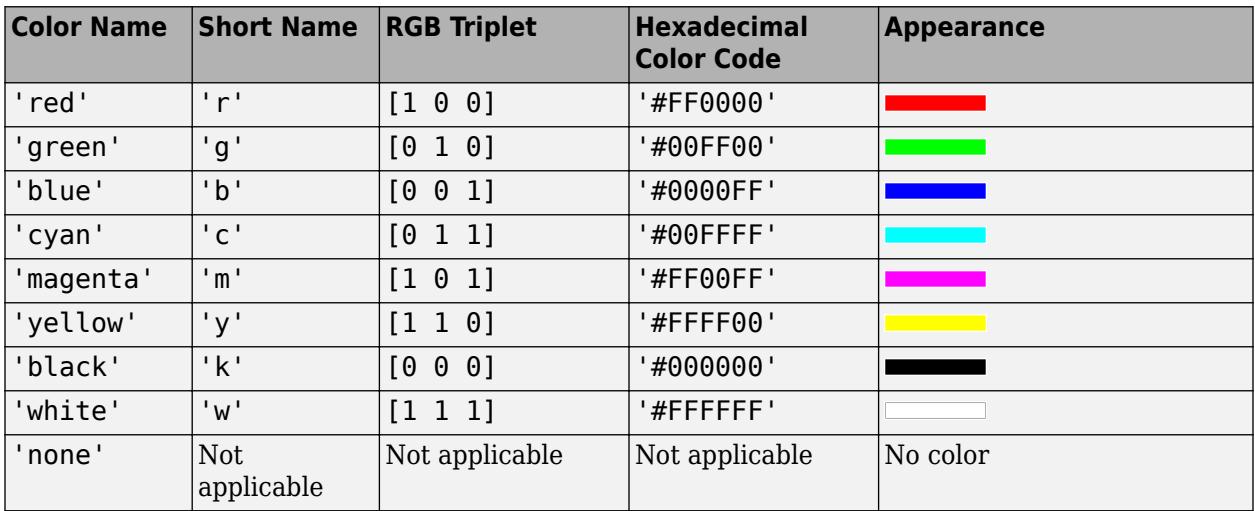

Alternatively, you can specify some common colors by name. This table lists the named color options, the equivalent RGB triplets, and hexadecimal color codes.

Here are the RGB triplets and hexadecimal color codes for the default colors MATLAB uses in many types of plots.

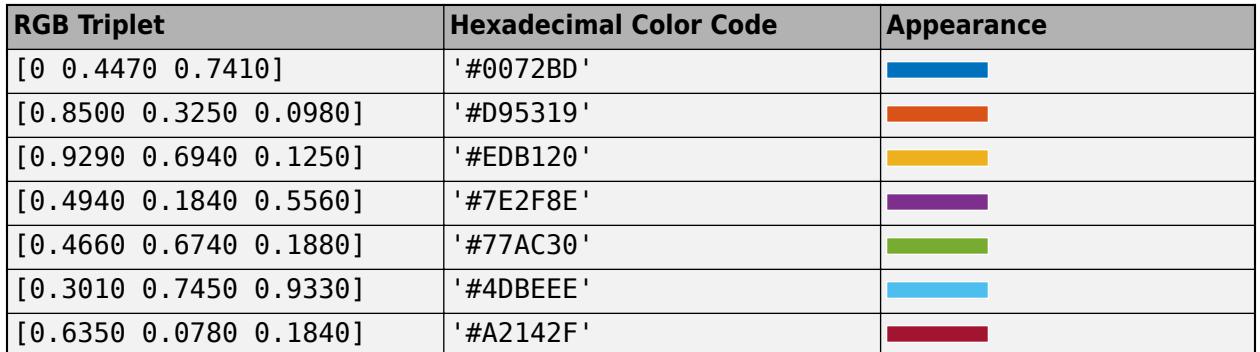

Example: legend({'A','B'},'EdgeColor',[0 1 0])

## **Box — Display of box outline**

'on' (default) | on/off logical value

Display of box outline, specified as 'on' or 'off', or as numeric or logical 1 (true) or 0 (false). A value of 'on' is equivalent to true, and 'off' is equivalent to false. Thus, you can use the value of this property as a logical value. The value is stored as an on/off logical value of type [matlab.lang.OnOffSwitchState](#page-9540-0).

- 'on' Display the box around the legend.
- 'off' Do not display the box around the legend.

Example: legend({'A','B'},'Box','off')

# **LineWidth — Width of box outline**

0.5 (default) | positive value

Width of box outline, specified as a positive value in point units. One point equals 1/72 inch.

Example: 1.5

#### **Interactivity**

## **Visible — State of visibility**

'on' (default) | on/off logical value

State of visibility, specified as 'on' or 'off', or as numeric or logical 1 (true) or 0 (false). A value of 'on' is equivalent to true, and 'off' is equivalent to false. Thus, you can use the value of this property as a logical value. The value is stored as an on/off logical value of type [matlab.lang.OnOffSwitchState](#page-9540-0).

- 'on' Display the object.
- 'off' Hide the object without deleting it. You still can access the properties of an invisible object.

# **ContextMenu — Context menu**

ContextMenu object (default)

Context menu, specified as a ContextMenu object. Use this property to display a context menu when you right-click the object. Create the context menu using the [uicontextmenu](#page-14469-0) function.

**Note** If the PickableParts property is set to 'none' or if the HitTest property is set to 'off', then the context menu does not appear.

# **Selected — Selection state**

'off' (default) | on/off logical value

Selection state, specified as 'on' or 'off', or as numeric or logical 1 (true) or 0 (false). A value of 'on' is equivalent to true, and 'off' is equivalent to false. Thus, you can use the value of this property as a logical value. The value is stored as an on/off logical value of type [matlab.lang.OnOffSwitchState](#page-9540-0).

- 'on' Selected. If you click the object when in plot edit mode, then MATLAB sets its Selected property to 'on'. If the SelectionHighlight property also is set to 'on', then MATLAB displays selection handles around the object.
- 'off' Not selected.

# **SelectionHighlight — Display of selection handles**

'on' (default) | on/off logical value

Display of selection handles when selected, specified as 'on' or 'off', or as numeric or logical 1 (true) or 0 (false). A value of 'on' is equivalent to true, and 'off' is equivalent to false. Thus, you can use the value of this property as a logical value. The value is stored as an on/off logical value of type [matlab.lang.OnOffSwitchState](#page-9540-0).

- 'on' Display selection handles when the Selected property is set to 'on'.
- 'off' Never display selection handles, even when the Selected property is set to 'on'.

## **Callbacks**

## **ItemHitFcn — Callback that executes when you click legend items**

@defaultItemHitCallback (default) | function handle | cell array | character vector
Callback that executes when you click legend items, specified as one of these values:

- Function handle. For example, @myCallback.
- Cell array containing a function handle and additional arguments. For example, {@myCallback,arg3}.
- Character vector that is a valid MATLAB command or function, which is evaluated in the base workspace (not recommended).

If you specify this property using a function handle, then MATLAB passes the Legend object and an event data structure as the first and second input arguments to the function. This table describes the fields in the event data structure.

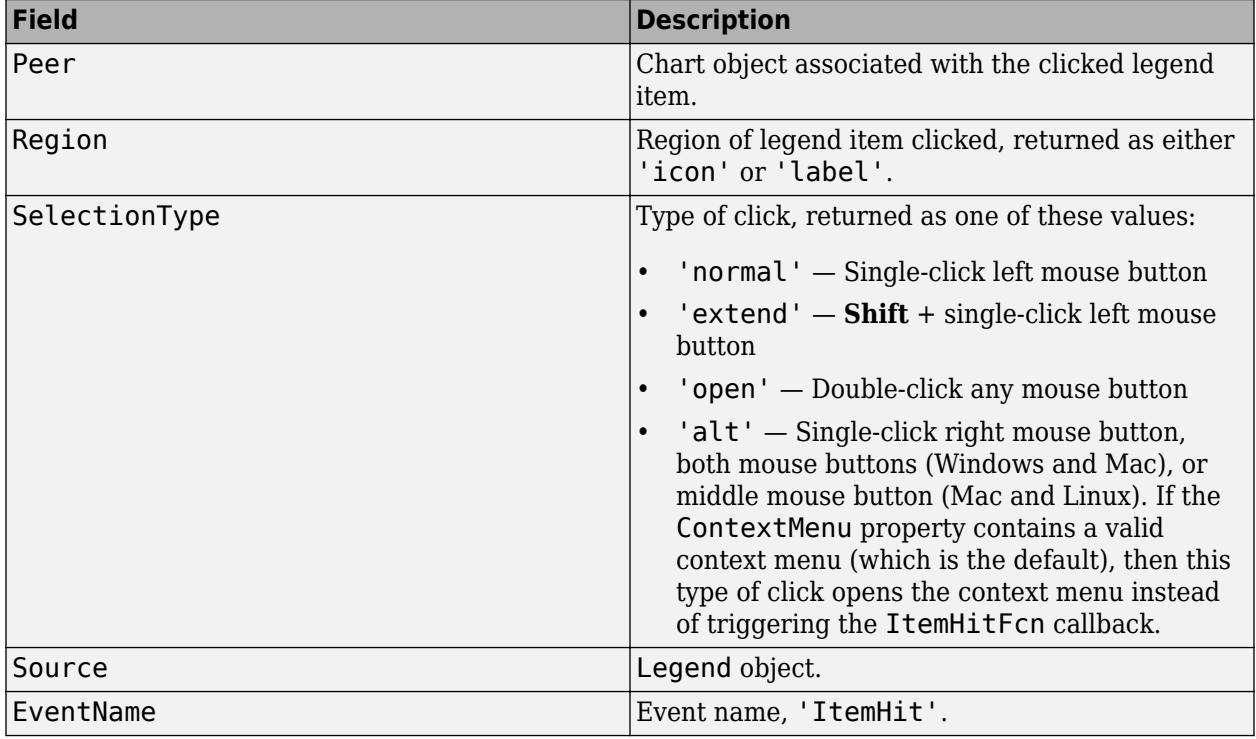

#### **Event Data Structure Fields**

**Note** If you set the ButtonDownFcn property, then the ItemHitFcn property is disabled.

#### **Example**

You can create interactive legends so that when you click an item in the legend, the associated chart updates in some way. For example, you can toggle the visibility of the chart or change its line width. Set the ItemHitFcn property of the legend to a callback function that controls how the charts change. This example shows how to toggle the visibility of a chart when you click the chart icon or label in a legend. It creates a callback function that changes the Visible property of the chart to either 'on' or 'off'.

Copy the following code to a new function file and save it as hitcallback  $ex1.m$  either in the current folder or in a folder on the MATLAB search path. The two input arguments, src and evnt, are the legend object and an event data structure. MATLAB automatically passes these inputs to the callback function when you click an item in the legend. Use the Peer field of the event data structure to access properties of the chart object associated with the clicked legend item.

```
function hitcallback_ex1(src,evnt)
if strcmp(evnt.Peer.Visible,'on')
     evnt.Peer.Visible = 'off';
else
     evnt.Peer.Visible = 'on';
end
```
end

Then, plot four lines, create a legend, and assign the legend object to a variable. Set the ItemHitFcn property of the legend object to the callback function. Click items in the legend to show or hide the associated chart. The legend label changes to gray when you hide a chart.

```
plot(rand(4));
l = legend('Line 1', 'Line 2', 'Line 3', 'Line 4');l.ItemHitFcn = @hitcallback_ex1;
```
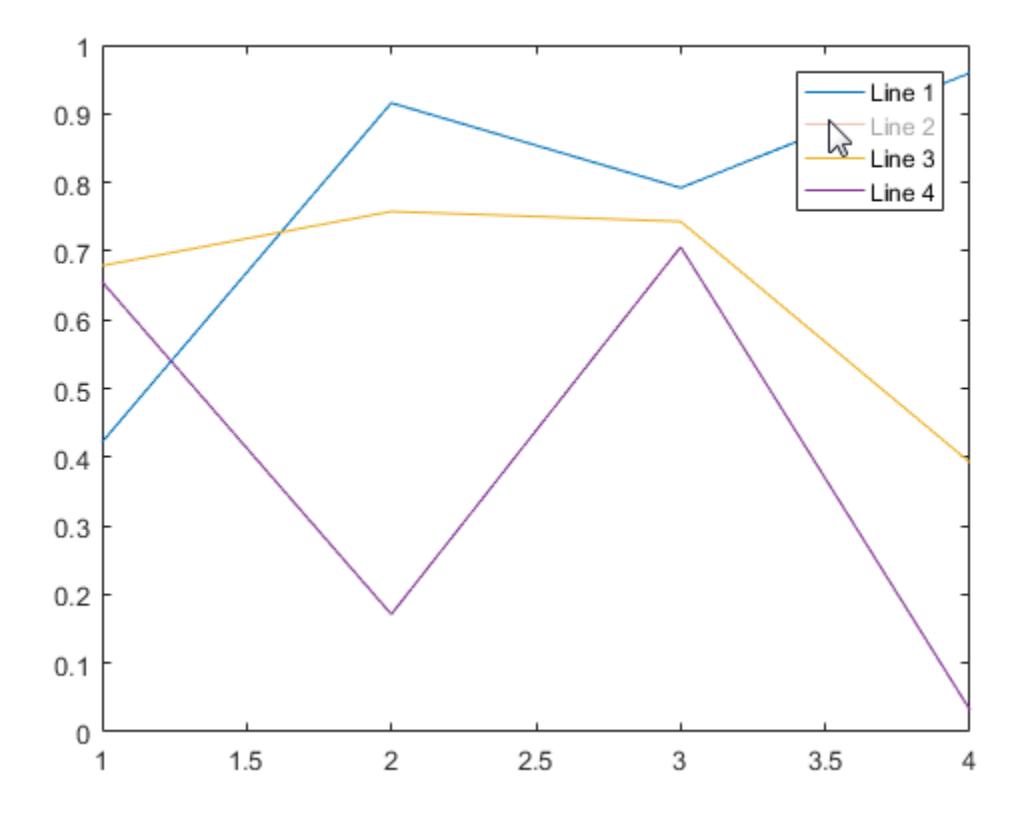

#### **ButtonDownFcn — Mouse-click callback**

@bdowncb (default) | function handle | cell array | character vector

Mouse-click callback, specified as one of these values:

• Function handle

- Cell array containing a function handle and additional arguments
- Character vector that is a valid MATLAB command or function, which is evaluated in the base workspace (not recommended)

Use this property to execute code when you click the object. If you specify this property using a function handle, then MATLAB passes two arguments to the callback function when executing the callback:

- Clicked object Access properties of the clicked object from within the callback function.
- Event data Empty argument. Replace it with the tilde character  $(\sim)$  in the function definition to indicate that this argument is not used.

For more information on how to use function handles to define callback functions, see "Callback Definition".

**Note** If the PickableParts property is set to 'none' or if the HitTest property is set to 'off', then this callback does not execute.

#### **CreateFcn — Creation function**

'' (default) | function handle | cell array | character vector

Object creation function, specified as one of these values:

- Function handle.
- Cell array in which the first element is a function handle. Subsequent elements in the cell array are the arguments to pass to the callback function.
- Character vector containing a valid MATLAB expression (not recommended). MATLAB evaluates this expression in the base workspace.

For more information about specifying a callback as a function handle, cell array, or character vector, see "Callback Definition".

This property specifies a callback function to execute when MATLAB creates the object. MATLAB initializes all property values before executing the CreateFcn callback. If you do not specify the CreateFcn property, then MATLAB executes a default creation function.

Setting the CreateFcn property on an existing component has no effect.

If you specify this property as a function handle or cell array, you can access the object that is being created using the first argument of the callback function. Otherwise, use the [gcbo](#page-4652-0) function to access the object.

#### **DeleteFcn — Deletion function**

'' (default) | function handle | cell array | character vector

Object deletion function, specified as one of these values:

- Function handle.
- Cell array in which the first element is a function handle. Subsequent elements in the cell array are the arguments to pass to the callback function.
- Character vector containing a valid MATLAB expression (not recommended). MATLAB evaluates this expression in the base workspace.

For more information about specifying a callback as a function handle, cell array, or character vector, see "Callback Definition".

This property specifies a callback function to execute when MATLAB deletes the object. MATLAB executes the DeleteFcn callback before destroying the properties of the object. If you do not specify the DeleteFcn property, then MATLAB executes a default deletion function.

If you specify this property as a function handle or cell array, you can access the object that is being deleted using the first argument of the callback function. Otherwise, use the [gcbo](#page-4652-0) function to access the object.

#### **Callback Execution Control**

#### **Interruptible — Callback interruption**

'off' (default) | on/off logical value

Callback interruption, specified as 'on' or 'off', or as numeric or logical 1 (true) or 0 (false). A value of 'on' is equivalent to true, and 'off' is equivalent to false. Thus, you can use the value of this property as a logical value. The value is stored as an on/off logical value of type [matlab.lang.OnOffSwitchState](#page-9540-0).

This property determines if a running callback can be interrupted. There are two callback states to consider:

- The running callback is the currently executing callback.
- The interrupting callback is a callback that tries to interrupt the running callback.

Whenever MATLAB invokes a callback, that callback attempts to interrupt a running callback. The Interruptible property of the object owning the running callback determines if interruption is permitted. The Interruptible property has two possible values:

- A value of 'on' allows other callbacks to interrupt the object's callbacks. The interruption occurs at the next point where MATLAB processes the queue, such as when there is a [drawnow](#page-3466-0), [figure](#page-4060-0), [uifigure](#page-16307-0), [getframe](#page-4838-0), [waitfor](#page-15120-0), or [pause](#page-9948-0) command.
	- If the running callback contains one of those commands, then MATLAB stops the execution of the callback at that point and executes the interrupting callback. MATLAB resumes executing the running callback when the interrupting callback completes.
	- If the running callback does not contain one of those commands, then MATLAB finishes executing the callback without interruption.
- A value of 'off' blocks all interruption attempts. The BusyAction property of the object owning the interrupting callback determines if the interrupting callback is discarded or put into a queue.

### **BusyAction — Callback queuing**

'queue' (default) | 'cancel'

Callback queuing, specified as 'queue' or 'cancel'. The BusyAction property determines how MATLAB handles the execution of interrupting callbacks. There are two callback states to consider:

- The running callback is the currently executing callback.
- The interrupting callback is a callback that tries to interrupt the running callback.

The BusyAction property determines callback queuing behavior only when both of these conditions are met:

- The running callback contains a command that processes the callback queue, such as [drawnow](#page-3466-0), [figure](#page-4060-0), [uifigure](#page-16307-0), [getframe](#page-4838-0), [waitfor](#page-15120-0), or [pause](#page-9948-0).
- The value of the Interruptible property of the object that owns the running callback is 'off'.

Under these conditions, the BusyAction property of the object that owns the interrupting callback determines how MATLAB handles the interrupting callback. These are possible values of the BusyAction property:

- 'queue' Puts the interrupting callback in a queue to be processed after the running callback finishes execution.
- 'cancel' Does not execute the interrupting callback.

#### **PickableParts — Ability to capture mouse clicks**

'visible' (default) | 'none'

Ability to capture mouse clicks, specified as one of these values:

- 'visible' Capture mouse clicks when visible. The Visible property must be set to 'on' and you must click a part of the Legend object that has a defined color. You cannot click a part that has an associated color property set to 'none'. The HitTest property determines if the Legend object responds to the click or if an ancestor does.
- 'none' Cannot capture mouse clicks. Clicking the Legend object passes the click to the object below it in the current view of the figure window. The HitTest property of the Legend object has no effect.

#### **HitTest — Response to captured mouse clicks**

'on' (default) | on/off logical value

Response to captured mouse clicks, specified as 'on' or 'off', or as numeric or logical 1 (true) or 0 (false). A value of 'on' is equivalent to true, and 'off' is equivalent to false. Thus, you can use the value of this property as a logical value. The value is stored as an on/off logical value of type [matlab.lang.OnOffSwitchState](#page-9540-0).

- 'on' Trigger the ButtonDownFcn callback of the Legend object. If you have defined the ContextMenu property, then invoke the context menu.
- 'off' Trigger the callbacks for the nearest ancestor of the Legend object that has one of these:
	- HitTest property set to 'on'
	- PickableParts property set to a value that enables the ancestor to capture mouse clicks

**Note** The PickableParts property determines if the Legend object can capture mouse clicks. If it cannot, then the HitTest property has no effect.

#### **BeingDeleted — Deletion status**

on/off logical value

This property is read-only.

Deletion status, returned as an on/off logical value of type [matlab.lang.OnOffSwitchState](#page-9540-0).

MATLAB sets the BeingDeleted property to 'on' when the DeleteFcn callback begins execution. The BeingDeleted property remains set to 'on' until the component object no longer exists.

Check the value of the BeingDeleted property to verify that the object is not about to be deleted before querying or modifying it.

#### **Parent/Child**

#### **Parent — Parent container**

Figure object | Panel object | Tab object | TiledChartLayout object

Parent container, specified as a Figure object, Panel object, Tab object, or a TiledChartLayout object.

The Legend object must have the same parent as the associated axes. If you change the parent of the associated axes, then the Legend object automatically updates to use the same parent.

#### **Children — Children**

empty GraphicsPlaceholder array

The object has no children. You cannot set this property.

#### **HandleVisibility — Visibility of object handle**

'on' (default) | 'off' | 'callback'

Visibility of the object handle in the Children property of the parent, specified as one of these values:

- 'on' Object handle is always visible.
- 'off' Object handle is invisible at all times. This option is useful for preventing unintended changes by another function. Set the HandleVisibility to 'off' to temporarily hide the handle during the execution of that function.
- 'callback' Object handle is visible from within callbacks or functions invoked by callbacks, but not from within functions invoked from the command line. This option blocks access to the object at the command line, but permits callback functions to access it.

If the object is not listed in the Children property of the parent, then functions that obtain object handles by searching the object hierarchy or querying handle properties cannot return it. Examples of such functions include the [get](#page-4811-0), [findobj](#page-4252-0), [gca](#page-4648-0), [gcf](#page-4656-0), [gco](#page-4661-0), [newplot](#page-9269-0), [cla](#page-1677-0), [clf](#page-1731-0), and [close](#page-1741-0) functions.

Hidden object handles are still valid. Set the root ShowHiddenHandles property to 'on' to list all object handles regardless of their HandleVisibility property setting.

#### **Identifiers**

#### **Type — Type of graphics object**

'legend' (default)

This property is read-only.

Type of graphics object, returned as 'legend'. Use this property to find all objects of a given type within a plotting hierarchy.

#### **Tag — Object identifier**

'' (default) | character vector | string scalar

Object identifier, specified as a character vector or string scalar. You can specify a unique Tag value to serve as an identifier for an object. When you need access to the object elsewhere in your code, you can use the [findobj](#page-4252-0) function to search for the object based on the Tag value.

#### **UserData — User data**

[] (default) | array

User data, specified as any MATLAB array. For example, you can specify a scalar, vector, matrix, cell array, character array, table, or structure. Use this property to store arbitrary data on an object.

If you are working in App Designer, create public or private properties in the app to share data instead of using the UserData property. For more information, see "Share Data Within App Designer Apps".

### **Compatibility Considerations**

#### **UIContextMenu property is not recommended**

*Not recommended starting in R2020a*

Setting or getting UIContextMenu property is not recommended. Instead, use the ContextMenu property, which accepts the same type of input and behaves the same way as the UIContextMenu property.

There are no plans to remove the UIContextMenu property, but it is no longer listed when you call the set, get, or properties functions on the Legend object.

### **See Also**

[legend](#page-7632-0)

**Topics** "Access Property Values" "Graphics Object Properties"

**Introduced in R2014b**

# **Text Properties**

Legend text appearance and behavior

# **Description**

Legend text properties control the appearance and behavior of the legend title. By changing property values, you can modify certain aspects of the title. Use dot notation to refer to a particular object and property:

```
l = legend('show');l.Title.String = 'My Title';
l.Title.Color = 'red';
c = l.Title.Color
```
### **Properties**

**Text**

#### **String — Text to display as title**

character array | string array | cell array | categorical array | numeric value

Text to display as title, specified as a character array, string array, cell array, categorical array, or numeric value.

```
Example: 'my title'
Example: string('my title')
Example: {'first line','second line'}
Example: 123
```
To include numeric variables with text in a title, use the [num2str](#page-9355-0) function. For example:

```
x = 42:
str = ['The value is ', num2str(x)];
```
To include special characters, such as superscripts, subscripts, Greek letters, or mathematical symbols, use TeX markup. For a list of supported markup, see the Interpreter property.

To create multiline titles:

- Use a string array, where each element contains a line of text, such as string ({'line one','line two'}).
- Use a cell array where each cell contains a line of text, such as  $\{\hat{r}\}$  first line', 'second line'}.
- Use a character array where each row contains a line of text, such as ['abc'; 'ab ']. If you use this technique, each row must contain the same number of characters.
- Use [sprintf](#page-12907-0) to create text with a new line character, such as sprintf ('first line \n second line').

Numeric titles are converted to text using sprintf('%g', value). For example, 12345678 displays as 1.23457e+07.

#### **Note**

- The words default, factory, and remove are reserved words that will not appear in a title when quoted as a normal character vector. To display any of these words individually, precede them with a backslash, such as '\default' or '\remove'.
- If you specify this property as a categorical array, MATLAB uses the values in the array, not the categories.

#### **Interpreter — Text interpreter**

'tex' (default) | 'latex' | 'none'

Text interpreter, specified as one of these values:

- 'tex' Interpret characters using a subset of TeX markup.
- 'latex' Interpret characters using LaTeX markup.
- 'none' Display literal characters.

#### **TeX Markup**

By default, MATLAB supports a subset of TeX markup. Use TeX markup to add superscripts and subscripts, modify the font type and color, and include special characters in the text.

Modifiers remain in effect until the end of the text. Superscripts and subscripts are an exception because they modify only the next character or the characters within the curly braces. When you set the interpreter to 'tex', the supported modifiers are as follows.

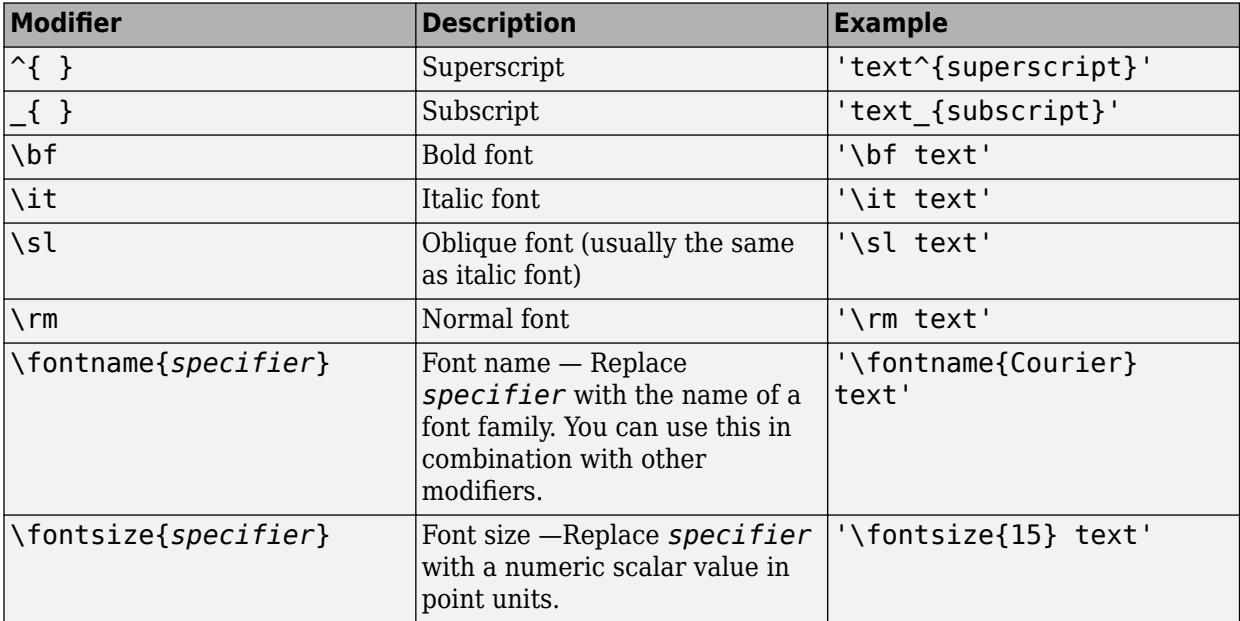

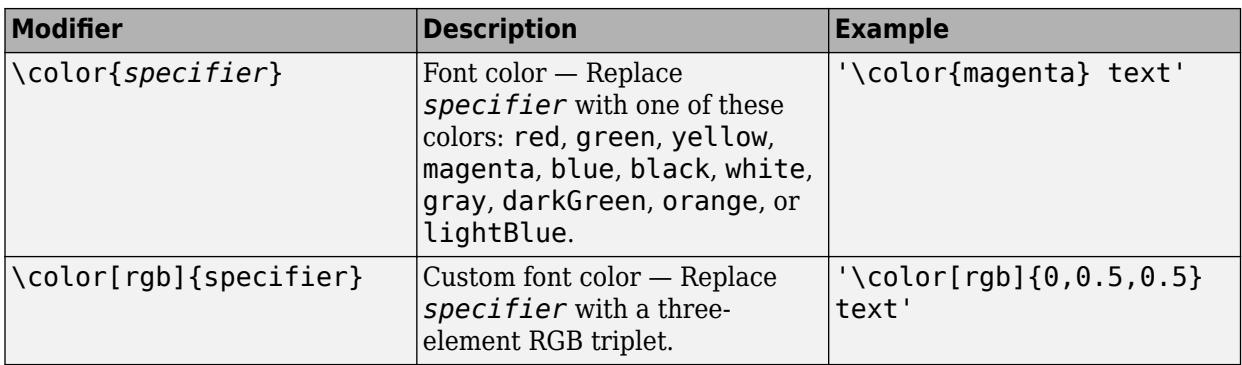

This table lists the supported special characters for the 'tex' interpreter.

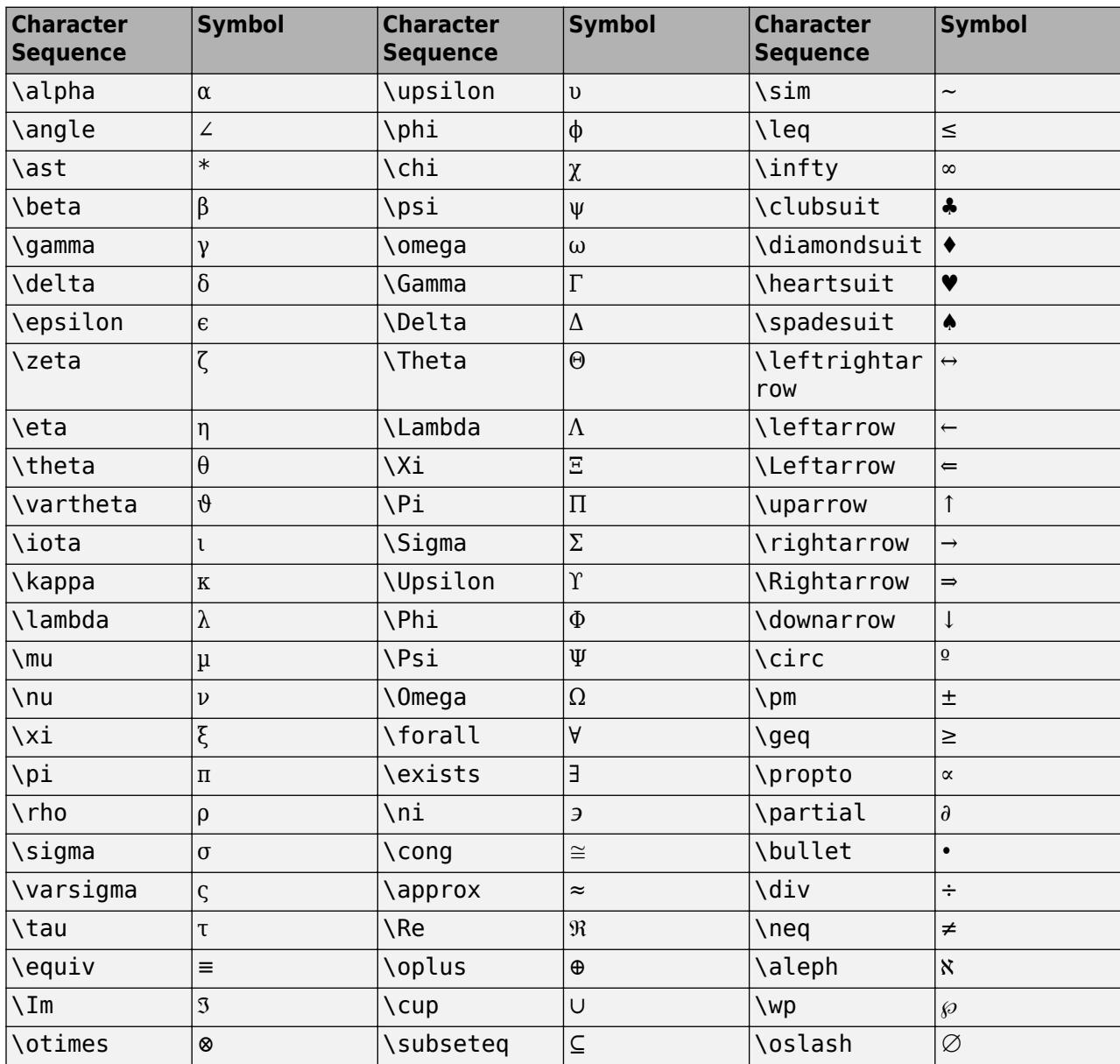

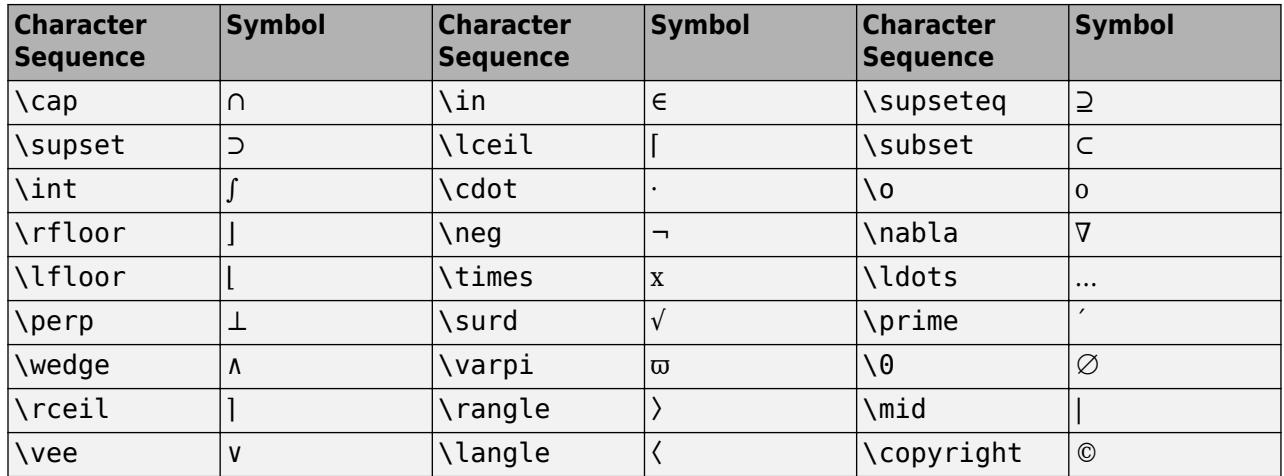

#### **LaTeX Markup**

To use LaTeX markup, set the interpreter to 'latex'. For inline mode, surround the markup with single dollar signs  $(\$)$ . For display mode, surround the markup with double dollar signs  $(\$\)$ .

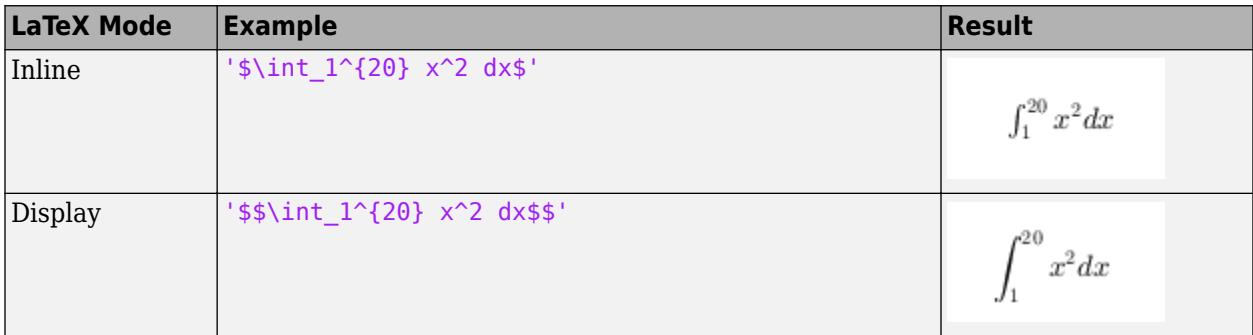

The displayed text uses the default LaTeX font style. The FontName, FontWeight, and FontAngle properties do not have an effect. To change the font style, use LaTeX markup.

The maximum size of the text that you can use with the LaTeX interpreter is 1200 characters. For multiline text, this reduces by about 10 characters per line.

For examples that use TeX and LaTeX, see "Greek Letters and Special Characters in Chart Text". For more information about the LaTeX system, see The LaTeX Project website at [https://www.latex](https://www.latex-project.org)[project.org/.](https://www.latex-project.org)

#### **InterpreterMode — Selection mode for Interpreter**

'auto' (default) | 'manual'

Selection mode for the Interpreter property, specified as one of these values:

- 'auto' Use the same value as the Interpreter property for the associated Legend object.
- 'manual' Use a value of Interpreter that you specify. To specify the value, set the Interpreter property. When you set the Interpreter property, the InterpreterMode property changes to 'manual'.

#### **Font Style and Appearance**

#### **Color — Text color**

[0 0 0] (default) | RGB triplet | hexadecimal color code | 'r' | 'g' | 'b' | ...

Text color, specified as an RGB triplet, a hexadecimal color code, a color name, or a short name. The default value of [0 0 0] corresponds to black.

For a custom color, specify an RGB triplet or a hexadecimal color code.

- An RGB triplet is a three-element row vector whose elements specify the intensities of the red, green, and blue components of the color. The intensities must be in the range [0,1]; for example, [0.4 0.6 0.7].
- A hexadecimal color code is a character vector or a string scalar that starts with a hash symbol (#) followed by three or six hexadecimal digits, which can range from 0 to F. The values are not case sensitive. Thus, the color codes '#FF8800', '#ff8800', '#F80', and '#f80' are equivalent.

Alternatively, you can specify some common colors by name. This table lists the named color options, the equivalent RGB triplets, and hexadecimal color codes.

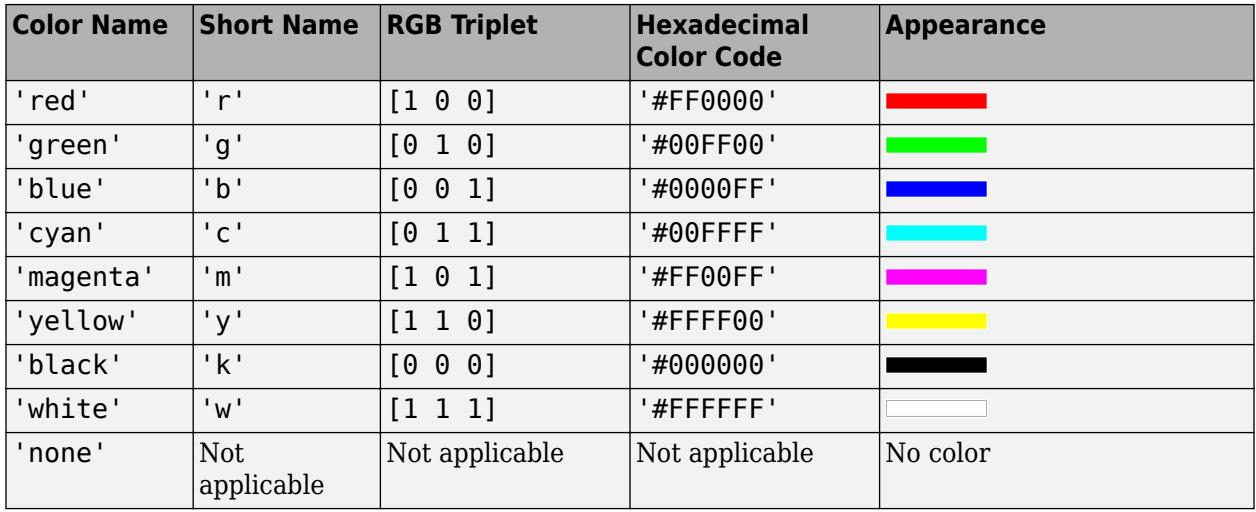

Here are the RGB triplets and hexadecimal color codes for the default colors MATLAB uses in many types of plots.

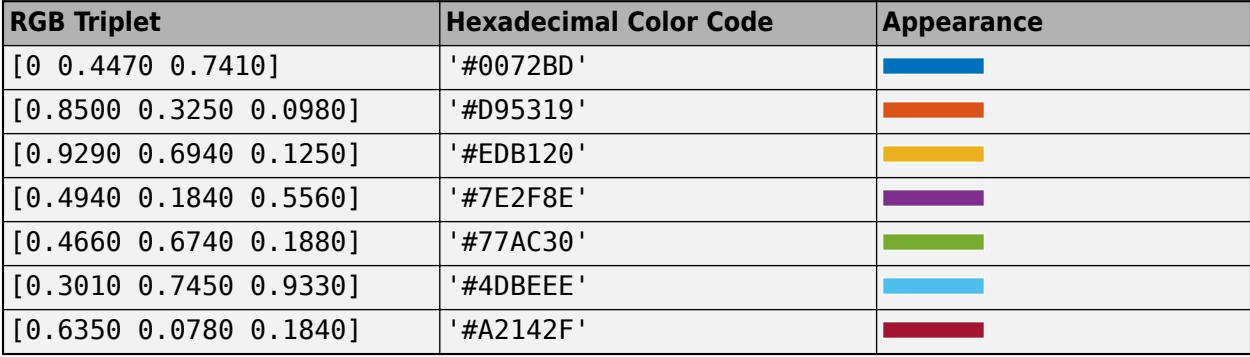

Example: 'blue'

Example: [0 0 1]

Example: '#0000FF'

#### **ColorMode — Selection mode for Color**

'auto' (default) | 'manual'

Selection mode for the Color property, specified as one of these values:

- 'auto' Use the same value as the TextColor property for the associated Legend object.
- 'manual' Use a value of Color that you specify. To specify the value, set the Color property. When you set the Color property, the ColorMode property changes to 'manual'.

#### **FontAngle — Character slant**

'normal' (default) | 'italic'

Character slant, specified as 'normal' or 'italic'.

Not all fonts have both font styles. Therefore, the italic font might look the same as the normal font.

#### **FontAngleMode — Selection mode for FontAngle**

'auto' (default) | 'manual'

Selection mode for the FontAngle property, specified as one of these values:

- 'auto' Use the same value as the FontAngle property for the associated Legend object.
- 'manual' Use a value of FontAngle that you specify. To specify the value, set the FontAngle property. When you set the FontAngle property, the FontAngleMode property changes to 'manual'.

#### **FontName — Font name**

supported font name | 'FixedWidth'

Font name, specified as a supported font name or 'FixedWidth'. To display and print text properly, you must choose a font that your system supports. The default font depends on your operating system and locale.

To use a fixed-width font that looks good in any locale, use 'FixedWidth'. The fixed-width font relies on the root FixedWidthFontName property. Setting the root FixedWidthFontName property causes an immediate update of the display to use the new font.

#### **FontNameMode — Selection mode for FontName**

'auto' (default) | 'manual'

Selection mode for the FontName property, specified as one of these values:

- 'auto' Use the same value as the FontName property for the associated Legend object.
- 'manual' Use a value of FontName that you specify. To specify the value, set the FontName property. When you set the FontName property, the FontNameMode property changes to 'manual'.

#### **FontSize — Font size**

scalar value greater than zero

Font size, specified as a scalar value greater than zero in point units. The default font size depends on the specific operating system and locale.

If you change the axes font size, then MATLAB automatically sets the font size of the colorbar to 90% of the axes font size. If you manually set the font size of the colorbar, then changing the axes font size does not affect the colorbar font.

#### **FontSizeMode — Selection mode for FontSize**

'auto' (default) | 'manual'

Selection mode for the FontSize property, specified as one of these values:

- 'auto' Use the same value as the FontSize property for the associated Legend object.
- 'manual' Use a value of FontSize that you specify. To specify the value, set the FontSize property. When you set the FontSize property, the FontSizeMode property changes to 'manual'.

#### **FontWeight — Character thickness**

'normal' (default) | 'bold'

Character thickness, specified as 'normal' or 'bold'.

MATLAB uses the FontWeight property to select a font from those available on your system. Not all fonts have a bold weight. Therefore, specifying a bold font weight can still result in the normal font weight.

#### **FontWeightMode — Selection mode for FontWeight**

'auto' (default) | 'manual'

Selection mode for the FontWeight property, specified as one of these values:

- 'auto' Use the same value as the FontWeight property for the associated Legend object.
- 'manual' Use a value of FontWeight that you specify. To specify the value, set the FontWeight property. When you set the FontWeight property, the FontWeightMode property changes to 'manual'.

#### **Visible — State of visibility**

'on' (default) | on/off logical value

State of visibility, specified as 'on' or 'off', or as numeric or logical 1 (true) or 0 (false). A value of 'on' is equivalent to true, and 'off' is equivalent to false. Thus, you can use the value of this property as a logical value. The value is stored as an on/off logical value of type [matlab.lang.OnOffSwitchState](#page-9540-0).

- 'on' Display the object.
- 'off' Hide the object without deleting it. You still can access the properties of an invisible object.

**See Also** [legend](#page-7632-0) | [title](#page-14287-0)

#### **Introduced in R2016a**

# **legendre**

Associated Legendre functions

### **Syntax**

 $P = \text{Legendre}(n, X)$  $P = legendre(n,X,normalization)$ 

### **Description**

 $P = \text{Legendre}(n, X)$  computes the [associated Legendre functions on page 1-7681](#page-7686-0) of degree n and order  $m = 0, 1, \ldots$ , n evaluated for each element in X.

 $P = \text{Legendre}(n, X, \text{normalization})$  computes normalized versions of the associated Legendre functions. normalization can be 'unnorm' (default), 'sch', or 'norm'.

### **Examples**

#### **Associated Legendre Function Values of Vector**

Use the legendre function to operate on a vector and then examine the format of the output.

Calculate the second-degree Legendre function values of a vector.

```
deg = 2;x = 0:0.1:0.2;P = \text{leqendre}(\text{deg}, x)P = 3×3
    -0.5000 -0.4850 -0.4400
        0 -0.2985 -0.5879
     3.0000 2.9700 2.8800
```
The format of the output is such that:

- Each row contains the function value for different values of *m* (the order of the associated Legendre function)
- Each column contains the function value for a different value of *x*

```
x = 0 x = 0.1 x = 0.2m = 0 \left| P_2^0(0) P_2^0(0.1) P_2^0(0.2) \right|m = 1 \left| P_2^1(0) P_2^1(0.1) P_2^1(0.2) \right|m = 2 \left| P_2^2(0) \right| P_2^2(0.1) P_2^2(0.2)
```
The equation for the second-degree associated Legendre function  $P_2^m$  is

$$
P_2^m(x) = (-1)^m \big(1-x^2\big)^{m/2} \frac{d^m}{dx^m} \Big[ \frac{1}{2} \big(3x^2-1\big) \Big].
$$

Therefore, the value of  $P^0_2(0)$  is

$$
P_2^0(0) = \left[\frac{1}{2}(3x^2 - 1)\right]|_{x=0} = -\frac{1}{2}.
$$

This result agrees with  $P(1,1) = -0.5000$ .

#### **Compare Legendre Normalizations**

Calculate the associated Legendre function values with several normalizations.

Calculate the first-degree, unnormalized Legendre function values  $P_1^m$ . The first row of values **Compare Legendre Normalizations**<br>Calculate the associated Legendre function values with several nor<br>Calculate the first-degree, unnormalized Legendre function values<br>corresponds to  $m = 0$ , and the second row to  $m = 1$ .<br>

$$
x = 0:0.2:1;
$$
  
\nn = 1;  
\nP\_number = legendre(n,x)  
\nP\_number = 2×6  
\n0 0.2000 0.4000 0.6000 0.8000 1.0000  
\n-1.0000 -0.9798 -0.9165 -0.8000 -0.6000 0

Next, compute the Schmidt seminormalized function values. Compared to the unnormalized values, the Schmidt form differs when  $m > 0$  by the scaling

$$
(-1)^m\sqrt{\frac{2(n-m)!}{(n+m)!}}.
$$

 $(-1)^{m}\sqrt{\frac{-(n-m)!}{(n+m)!}}$ .<br>For the first row, the two normalizations are the same, since  $m = 0$ . For the second row, the scaling constant multiplying each value is -1.

$$
P_{sch} = legendre(n, x, 'sch')
$$

P\_sch = *2×6*

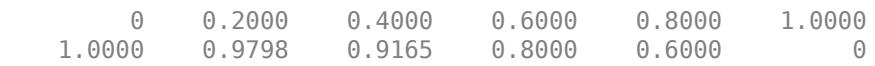

#### $C1 = (-1) * sqrt(2 * factorial(0) / factorial(2))$

$$
C1 = -1
$$

Lastly, compute the fully normalized function values. Compared to the unnormalized values, the fully normalized form differs by the scaling factor

$$
(-1)^{m}\sqrt{\frac{(n+\frac{1}{2})(n-m)!}{(n+m)!}}.
$$

This scaling factor applies for all values of *m*, so the first and second rows have different scaling factors.

```
P norm = legendre(n,x,'norm')
P_norm = 2×6
        0 0.2449 0.4899 0.7348 0.9798 1.2247
    0.8660 0.8485 0.7937 0.6928 0.5196 0
Cm0 = sqrt((3/2))Cm0 = 1.2247Cm1 = (-1) * sqrt((3/2)/2)Cm1 = -0.8660
```
#### **Calculate Spherical Harmonics**

Spherical harmonics arise in the solution to Laplace's equation and are used to represent functions defined on the surface of a sphere. Use legendre to compute and visualize the spherical harmonic for  $Y_3^2$ . 2

The equation for spherical harmonics includes a term for the Legendre function, as well as a complex exponential:

$$
Y_l^m(\theta,\phi)=\sqrt{\frac{(2l+1)(l-m)!}{4\pi(l+m)!}}P_l^m(\cos\theta)e^{im\phi},\qquad -l\leq m\leq l\,.
$$

First, create a grid of values to represent all combinations of  $0 \le \theta \le \pi$  (colatitude angle) and 0 ≤ *ϕ* ≤ 2*π* (azimuthal angle). Here, the colatitude *θ* ranges from 0 at the North Pole, to *π*/2 at the Equator, and to *π* at the South Pole.

```
dx = \pi/60;
col = 0:dx:pi;az = 0:dx:2*pi;[phi,theta] = meshgrid(az, col);m contains the solution of l<br>
m coseting 2 * p i;<br>
n l = meshgrid (az, col);<br>
\binom{m}{l} (\cos \theta) on the grid for l = 3.
```
Calculate  $P_l^m(\cos\theta)$  on the grid for  $l = 3$ .

```
l = 3:Plm = legendre(1, cos(theta));
```
Since legendre computes the answer for all values of *m*, Plm contains some extra function values. Calculate  $P_l^m(\cos \theta)$  on the grid for  $l = 3$ .<br>  $l = 3$ ;<br>  $Plm = legendre(1, cos(theta))$ ;<br>
Since legendre computes the answer for all values of *m*, Plm contains some extra function values.<br>
Extract the values for  $m = 2$  and discard the r matrix with the same size as phi and theta.

```
m = 2;if l \sim = 0PIm = reshape(PIm(m+1,:,:),size(phi));end
```
Calculate the spherical harmonic values for  $Y_3^2$ . 2

```
a = (2*l+1)*factorial(l-m);b = 4 * pi * factorial(1+m);C = sqrt(a/b);Ylm = C . *Plm . *exp(1i*m*phi);
```
Convert the spherical coordinates to Cartesian coordinates. Here,  $\pi/2 - \theta$  becomes the latitude angle that ranges from *π*/2 at the North Pole, to 0 at the Equator, and to −*π*/2 at the South Pole. Plot the spherical harmonic for  $Y_3^2$  using both the positive and negative real values.

```
[Xm, Ym, Zm] = sph2cart(\phihi, pi/2-theta, abs(real(Ylm)));surf(Xm,Ym,Zm)
title('$Y_3^2$ spherical harmonic','interpreter','latex')
```
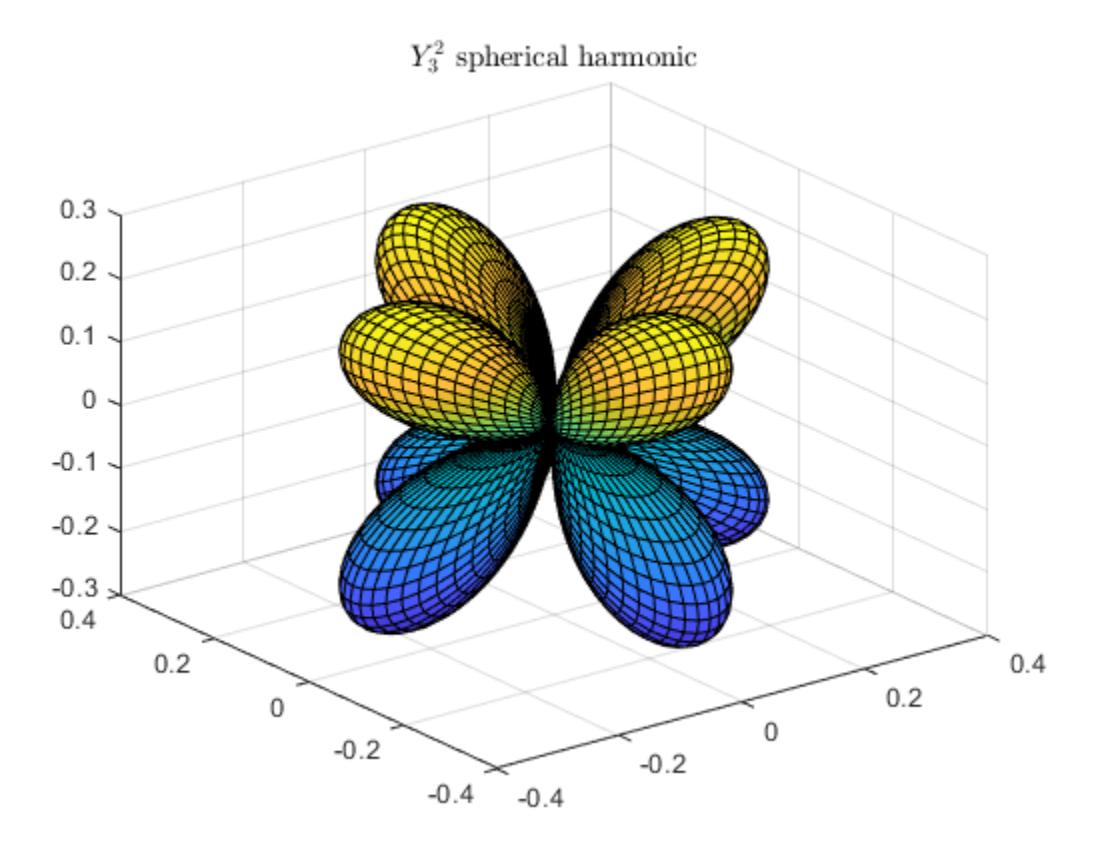

### **Input Arguments**

#### **n — Degree of Legendre function**

positive integer

Degree of Legendre function, specified as a positive integer. For a specified degree, legendre computes  $P_n^m(x)$  for all orders *m* from  $m = 0$  to  $m = n$ .

Example: legendre(2,X)

#### **X — Input values**

scalar | vector | matrix | multidimensional array

<span id="page-7686-0"></span>Input values, specified as a scalar, vector, matrix, or multidimensional array of real values in the range  $[-1,1]$ . For example, with spherical harmonics it is common to use  $X = \cos(\theta)$  as the input values to compute  $P_n^m(\cos\theta)$ .

Example: legendre(2, cos(theta))

Data Types: single | double

#### **normalization — Normalization type**

'unnorm' (default) | 'sch' | 'norm'

Normalization type, specified as one of these values.

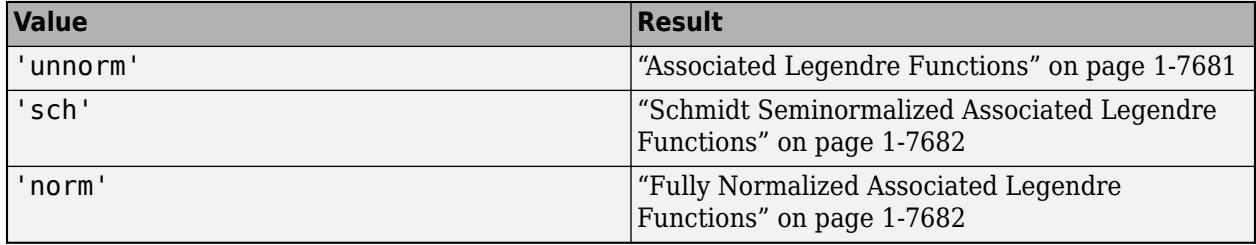

Example: legendre(n,X,'sch')

### **Output Arguments**

#### **P — Associated Legendre function values**

scalar | vector | matrix | multidimensional array

Associated Legendre function values, returned as a scalar, vector, matrix, or multidimensional array. The normalization of P depends on the value of normalization.

The size of P depends on the size of X:

- If X is a vector, then P is a matrix of size  $(n+1)$ -by-length $(X)$ . The P $(m+1,i)$  entry is the associated Legendre function of degree n and order m evaluated at X(i).
- In general, P has one more dimension than X and each element  $P(m+1,i,j,k,...)$  contains the associated Legendre function of degree n and order m evaluated at  $X(i,j,k,...).$

### **Limitations**

The values of the unnormalized associated Legendre function overflow the range of double-precision numbers for  $n > 150$  and the range of single-precision numbers for  $n > 28$ . This overflow results in Inf and NaN values. For orders larger than these thresholds, consider using the 'sch' or 'norm' normalizations instead.

### **More About**

### **Associated Legendre Functions**

The associated Legendre functions  $y = P_n^m(x)$  are solutions to the general Legendre differential equation

<span id="page-7687-0"></span>
$$
(1-x^2)\frac{d^2y}{dx^2} - 2x\frac{dy}{dx} + \left[n(n+1) - \frac{m^2}{1-x^2}\right]y = 0.
$$

*n* is the integer degree and *m* is the integer order of the associated Legendre function, such that  $0 \leq m \leq n$ .

The associated Legendre functions  $P_n^m(x)$  are the most general solutions to this equation given by

$$
P_n^m(x) = (-1)^m (1 - x^2)^{m/2} \frac{d^m}{dx^m} P_n(x) .
$$

They are defined in terms of derivatives of the Legendre polynomials  $P_n(x)$ , which are a subset of the solutions given by

$$
P_n(x) = \frac{1}{2^n n!} \frac{d^n}{dx^n} (x^2 - 1)^n.
$$

The first few Legendre polynomials are

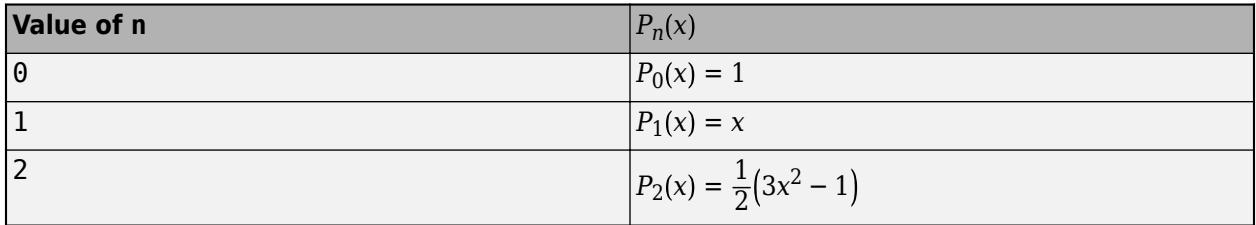

#### **Schmidt Seminormalized Associated Legendre Functions**

The Schmidt seminormalized associated Legendre functions are related to the unnormalized associated Legendre functions  $P_n^m(x)$  by

$$
P_n(x)
$$
 for  $m = 0$ ,  
\n
$$
S_n^m(x) = (-1)^m \sqrt{\frac{2(n-m)!}{(n+m)!}} P_n^m(x)
$$
 for  $m > 0$ .

#### **Fully Normalized Associated Legendre Functions**

The fully normalized associated Legendre functions are normalized such that

$$
\int_{-1}^{1} [N_n^m(x)]^2 dx = 1.
$$

The normalized functions are related to the unnormalized associated Legendre functions  $P_n^m(x)$  by

$$
N_n^m(x) = (-1)^m \sqrt{\frac{(n+\frac{1}{2})(n-m)!}{(n+m)!}} P_n^m(x) .
$$

### **Algorithms**

legendre uses a three-term backward recursion relationship in m. This recursion is on a version of the Schmidt seminormalized associated Legendre functions  $Q_n^m(x)$ , which are complex spherical harmonics. These functions are related to the standard Abramowitz and Stegun [1] functions  $P_n^m(x)$  by

$$
P_n^m(x) = \sqrt{\frac{(n+m)!}{(n-m)!}} Q_n^m(x) .
$$

They are related to the [Schmidt form on page 1-7682](#page-7687-0) by

$$
m = 0
$$
:  $S_n^m(x) = Q_n^0(x)$   
\n $m > 0$ :  $S_n^m(x) = (-1)^m \sqrt{2} Q_n^m(x)$ .

### **References**

[1] Abramowitz, M. and I. A. Stegun, *Handbook of Mathematical Functions*, Dover Publications, 1965, Ch.8.

[2] Jacobs, J. A., *Geomagnetism*, Academic Press, 1987, Ch.4.

### **Extended Capabilities**

### **Thread-Based Environment**

Run code in the background using MATLAB® backgroundPool or accelerate code with Parallel Computing Toolbox™ ThreadPool.

This function fully supports thread-based environments. For more information, see "Run MATLAB Functions in Thread-Based Environment".

### **GPU Arrays**

Accelerate code by running on a graphics processing unit (GPU) using Parallel Computing Toolbox™.

This function fully supports GPU arrays. For more information, see "Run MATLAB Functions on a GPU" (Parallel Computing Toolbox).

### **See Also**

[beta](#page-773-0) | [gamma](#page-4628-0) | [besselj](#page-754-0) | [bessely](#page-766-0) | [factorial](#page-3957-0)

# **length**

Length of largest array dimension

### **Syntax**

 $L = \text{length}(X)$ 

### **Description**

 $L =$  length(X) returns the length of the largest array dimension in X. For vectors, the length is simply the number of elements. For arrays with more dimensions, the length is  $max(size(X))$ . The length of an empty array is zero.

### **Examples**

### **Number of Vector Elements**

Find the length of a uniformly spaced vector in the interval [5,10].

 $v = 5:10$ v = *1×6* 5 6 7 8 9 10  $L = \text{length}(v)$  $L = 6$ 

### **Length of Rectangular Matrix**

Find the length of a 3-by-7 matrix of zeros.

```
X = zeros(3, 7);L = \text{length}(X)L = 7
```
### **String Array**

Create a string array and compute its length, which is the number of elements in each row.

$$
X = [\text{"a" "b" "c"; "d" "e" "f"]
$$
  

$$
X = 2x3 \text{ string}
$$
  

$$
\text{"a" "b" "c"}
$$

```
 "d" "e" "f"
L = \text{length}(X)L = 3
```
### **Length of Structure Fields**

Create a structure with fields for Day and Month. Use the structfun function to apply length to each field.

```
S = struct('Day', [1 13 14 26], 'Month', [{'}Jan', 'Feb', 'Mar']})S = struct with fields:
       Day: [1 13 14 26]
     Month: {'Jan' 'Feb' 'Mar'}
L = structfun(@(field) length(field),S)
L = 2×1
```
 4 3

## **Input Arguments**

#### **X — Input array** scalar | vector | matrix | multidimensional array

Input array, specified as a scalar, vector, matrix, or multidimensional array. Complex Number Support: Yes

### **Tips**

- To find the number of characters in a string or character vector, use the [strlength](#page-13227-0) function.
- length does not operate on tables. To examine the dimensions of a table, use the height, width, or size functions.

## **Extended Capabilities**

### **Tall Arrays**

Calculate with arrays that have more rows than fit in memory.

This function fully supports tall arrays. For more information, see "Tall Arrays".

### **C/C++ Code Generation**

Generate C and C++ code using MATLAB® Coder™.

#### **GPU Code Generation**

Generate CUDA® code for NVIDIA® GPUs using GPU Coder™.

#### **HDL Code Generation**

Generate Verilog and VHDL code for FPGA and ASIC designs using HDL Coder™.

#### **Thread-Based Environment**

Run code in the background using MATLAB® backgroundPool or accelerate code with Parallel Computing Toolbox™ ThreadPool.

This function fully supports thread-based environments. For more information, see "Run MATLAB Functions in Thread-Based Environment".

#### **GPU Arrays**

Accelerate code by running on a graphics processing unit (GPU) using Parallel Computing Toolbox<sup>™</sup>.

This function fully supports GPU arrays. For more information, see "Run MATLAB Functions on a GPU" (Parallel Computing Toolbox).

#### **Distributed Arrays**

Partition large arrays across the combined memory of your cluster using Parallel Computing Toolbox™.

This function fully supports distributed arrays. For more information, see "Run MATLAB Functions with Distributed Arrays" (Parallel Computing Toolbox).

### **See Also**

[strlength](#page-13227-0) | [ndims](#page-9111-0) | [numel](#page-9366-0) | [size](#page-12722-0)

# **length**

**Package:** containers

Number of key-value pairs in Map object

# **Syntax**

 $L = \text{length}(M)$ 

# **Description**

 $L =$  length(M) returns the number of key-value pairs in the input Map object. length(M) is equivalent to size(M,1) and to the property M.Count.

## **Examples**

### **Length of Map**

Create a Map object.

```
months = {'Jan','Feb','Mar','Apr'};
rainfall = [327.2 368.2 197.6 178.4];
M = containers. Map (months, rainfall)
M = Map with properties:
         Count: 4
       KeyType: char
     ValueType: double
```
Return the number of key-value pairs that it contains.

```
L = \text{length}(M)
```
 $L = 4$ 

# **Input Arguments**

**M — Input Map object** Map object

Input Map object.

### **See Also**

[containers.Map](#page-7976-0) | [isKey](#page-7253-0) | [keys](#page-7522-0) | [size](#page-12727-0) | [values](#page-14975-0)

### **Topics**

"Overview of Map Data Structure" "Create Map Object" "Examine Contents of Map"

#### **Introduced in R2008b**

# **length**

Length of tscollection time vector

## **Syntax**

 $t$ sclength = length(tsc)

## **Description**

tsclength = length(tsc) returns the number of elements in the time vector of a tscollection object.

## **Examples**

### **Length of tscollection**

Create a tscollection object and display the length of its time vector.

```
ts = timeseries([1.1 2.9 3.7 4.0 3.0]',1:5);
tsc = tscollection(ts);
tsclength = length(tsc)
tsclength = 5
```
## **Input Arguments**

## **tsc — Input tscollection**

scalar

Input tscollection, specified as a scalar.

**See Also** [timeseries](#page-11489-0) | [tscollection](#page-14432-0) | [size](#page-12731-0)

# <span id="page-7695-0"></span>**libfunctions**

Return information on functions in shared C library

## **Syntax**

libfunctions libname

```
m = 1ibfunctions(libname)
m = libfunctions(libname,'-full')
```
### **Description**

libfunctions libname displays names of functions defined in C library libname. If you called loadlibrary using the alias option, then you must use the alias name for the libname argument.

m = libfunctions(libname) returns names of functions in cell array m.

```
m = libfunctions(libname,'-full') returns function signatures.
```
### **Examples**

### **Display Functions in shrlibsample Library**

Add path to examples folder.

addpath(fullfile(matlabroot,'extern','examples','shrlib'))

Display functions in library.

```
if not(libisloaded('shrlibsample'))
     loadlibrary('shrlibsample')
end
libfunctions('shrlibsample')
```

```
Functions in library shrlibsample:
```
addMixedTypes getListOfStrings readEnum addStructByRef multDoubleArray stringToUpper addStructFields multDoubleRef allocateStruct multiplyShort deallocateStruct print2darray

addDoubleRef exportedDoubleValue printExportedDoubleValue

Clean up.

unloadlibrary shrlibsample

### **Input Arguments**

### **libname — Name of shared library**

character vector

Name of shared library, specified as a character vector. Do not include the path or file extension in libname.

If you call loadlibrary using the alias option, then you must use the alias name for the libname argument.

Data Types: char

## **Output Arguments**

**m — Function names** cell array

Functions names, returned as a cell array.

### **Limitations**

• Use with libraries that are loaded using the loadlibrary function.

### **See Also**

[loadlibrary](#page-7818-0) | [libfunctionsview](#page-7697-0) | [calllib](#page-1270-0)

# <span id="page-7697-0"></span>**libfunctionsview**

Display shared C library function signatures in window

## **Syntax**

libfunctionsview libname

### **Description**

libfunctionsview libname displays information about functions in C library libname in a new window.

### **Examples**

### **Display Function Signatures for Library shrlibsample**

```
if not(libisloaded('shrlibsample'))
     addpath(fullfile(matlabroot,'extern','examples','shrlib'))
     loadlibrary('shrlibsample')
end
libfunctionsview shrlibsample
```
MATLAB creates a new window displaying function signatures.

When finished, unload the library.

unloadlibrary shrlibsample

## **Input Arguments**

### **libname — Name of shared library**

character vector

Name of shared library, specified as a character vector. Do not include the path or file extension in libname.

If you call loadlibrary using the alias option, then you must use the alias name for the libname argument.

Data Types: char

### **Limitations**

• Use with libraries that are loaded using the loadlibrary function.

### **See Also**

[libfunctions](#page-7695-0) | [calllib](#page-1270-0)

# **libisloaded**

Determine if shared C library is loaded

## **Syntax**

tf = libisloaded(libname)

## **Description**

 $tf = libisloaded(libname)$  returns logical 1 (true) if the shared C library libname is loaded. Otherwise, it returns logical 0 (false).

## **Examples**

### **Load and Unload shrlibsample Library**

Add the shrlib examples folder to the path.

```
addpath(fullfile(matlabroot,'extern','examples','shrlib'))
```
Load the library, if it is not already loaded.

```
if ~libisloaded('shrlibsample')
    loadlibrary('shrlibsample')
end
```
When finished, unload the library to free memory.

unloadlibrary shrlibsample

## **Input Arguments**

### **libname — Name of shared library**

character vector

Name of shared library, specified as a character vector. Do not include the path or file extension in libname.

If you call loadlibrary using the alias option, then you must use the alias name for the libname argument.

Data Types: char

### **See Also**

[loadlibrary](#page-7818-0) | [unloadlibrary](#page-14893-0)

# <span id="page-7700-0"></span>**libpointer**

Pointer object for use with shared C library

## **Syntax**

- p = libpointer
- p = libpointer(DataType)
- $p =$ libpointer(DataType,Value)

### **Description**

- p = libpointer creates NULL pointer p of type voidPtr.
- p = libpointer(DataType) creates NULL pointer of specified DataType.
- p = libpointer(DataType,Value) creates pointer initialized to a copy of Value.

### **Examples**

### **Create NULL Pointer for string Argument**

```
p =libpointer('string');
```
### **Input Arguments**

### **DataType — Type of pointer**

character vector

Type of pointer, specified as a character vector, of any MATLAB numeric type, structure defined in the library, or enumeration defined in the library. For a list of valid MATLAB numeric types, refer to these tables in "C and MATLAB Equivalent Types".

- MATLAB Primitive Types
- MATLAB Extended Types

Example: 'int16Ptr'

Data Types: char

### **Value — Value for pointer object**

any valid value

Value, specified as any valid value for given type.

## **Limitations**

• Use with libraries that are loaded using the loadlibrary function.

## **Tips**

- This is an advanced feature for experienced C programmers. MATLAB automatically converts data passed to and from external library functions to the data type expected by the external function. Use a lib.pointer object instead of automatic conversion in the following situations.
	- You want to modify the data in the input arguments.
	- You are passing large amounts of data, and you want to control when MATLAB makes copies of the data.
	- The library stores and uses the pointer for a period of time so you want the MATLAB function to control the lifetime of the lib.pointer object.

### **See Also**

[lib.pointer](#page-7702-0) | [calllib](#page-1270-0) | [libstruct](#page-7710-0)

### **Topics**

"Pass Pointers Examples" "Represent Pointer Arguments in C Shared Library Functions"

# <span id="page-7702-0"></span>**lib.pointer class**

**Package:** lib

Pointer object compatible with C pointer

### **Description**

MATLAB automatically converts arguments passed by reference to a function in an external library. A passed-by-reference argument in the function signature has type names ending with Ptr or PtrPtr. Use a pointer object instead of automatic conversion in the following situations.

- The function modifies data in an input argument.
- You are passing large amounts of data, and you want to control when MATLAB makes copies of the data.
- The library stores and uses the pointer, so you want the MATLAB function to control the lifetime of the lib.pointer object.

# **Creation**

To create a lib.pointer object, use the MATLAB libpointer function.

A library function can return a lib.pointer object. Use the setdatatype method to convert the argument manually to use in MATLAB.

### **Properties**

#### **DataType — Type of pointer**

character vector

Type of pointer, specified as a character vector, of any MATLAB numeric type, structure defined in the library, or enumeration defined in the library. For a list of valid MATLAB numeric types, refer to these tables in "C and MATLAB Equivalent Types".

- MATLAB Primitive Types
- MATLAB Extended Types

Example: 'int16Ptr'

**Attributes:**

SetAccess private GetAccess protected

**Value — Value** any valid value

Value, specified as any valid value for given type.

#### **Attributes:**

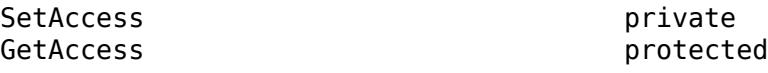

### **Methods**

#### **Public Methods**

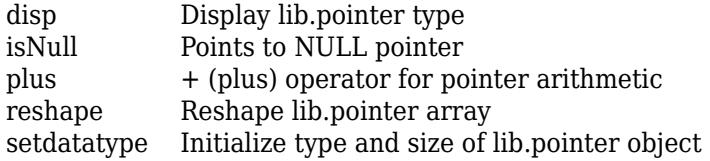

### **Examples**

#### **Create Pointer**

Create a pointer pv of type int16 initialized to 485.

pv = libpointer('int16Ptr',485);

Display the properties of pv.

get(pv)

```
 Value: 485
 DataType: 'int16Ptr'
```
### **See Also**

[libpointer](#page-7700-0)

**Topics**

"Represent Pointer Arguments in C Shared Library Functions"
# **disp**

**Class:** lib.pointer **Package:** lib

Display lib.pointer type

## **Syntax**

disp(h)

## **Description**

disp(h) displays type for lib.pointer object, h.

## **Input Arguments**

### **h — lib.pointer object** handle

lib.pointer object, specified as a handle.

## **Examples**

## **Display lib.pointer Type**

Create a double pointer set to 15.

xp = libpointer('doublePtr',15);

Display pointer data type.

disp(xp)

libpointer

## **See Also**

# **isNull**

**Class:** lib.pointer **Package:** lib

Points to NULL pointer

## **Syntax**

 $tf = i sNull(h)$ 

## **Description**

tf = isNull(h) returns true if h is a lib.pointer object.

## **Input Arguments**

## **h — lib.pointer object**

handle

lib.pointer object, specified as a handle.

## **ExamplesCreate Null lib.pointer Object**

```
nullp = libpointer('doublePtr',[]);
isNull(nullp)
ans = logical
    1
```
## **See Also**

# **plus**

**Class:** lib.pointer **Package:** lib

+ (plus) operator for pointer arithmetic

# **Syntax**

 $hout = plus(h,offset)$ hout =  $h +$  offset

# **Description**

hout = plus(h, offset) returns pointer hout. Pointer hout is valid only as long as the original pointer, h, exists.

hout =  $h + of fset$  is an alternative syntax.

## **Input Arguments**

**h — lib.pointer object** handle

lib.pointer object, specified as a handle.

## **offset — Scalar increment**

uint64

Scalar increment, specified as uint64, from h.

## **See Also**

**Topics** "Iterate Through lib.pointer Object"

# **reshape**

**Class:** lib.pointer **Package:** lib

Reshape lib.pointer array

## **Syntax**

reshape(h,xdim,ydim)

## **Description**

reshape(h,xdim,ydim) creates an xdim-by-ydim matrix from lib.pointer object h.

## **Input Arguments**

#### **h — lib.pointer object** handle

lib.pointer object, specified as a handle.

**xdim — Size of x dimension** double

Size of x dimension, specified as double.

#### **ydim — Size of y dimension** double

Size of y dimension, specified as double.

## **See Also**

# **setdatatype**

**Class:** lib.pointer **Package:** lib

Initialize type and size of lib.pointer object

## **Syntax**

setdatatype(h,type,sizeD1,...,sizeDn)

## **Description**

setdatatype(h,type,sizeD1,...,sizeDn) sets data type to lib.pointer h.

## **Input Arguments**

### **h — lib.pointer object**

handle

lib.pointer object, specified as a handle.

### **type — Data type**

character vector

Data type, specified as a character vector. Use [libfunctions](#page-7695-0) to get type information about functions in a shared C library.

### **sizeD1,...,sizeDn — Size of each dimension**

double

Size of each dimension, specified as double.

## **ExamplesSet Size and Type of lib.pointer Output Variable**

Load the shrlibsample library.

```
if ~libisloaded('shrlibsample')
   addpath(fullfile(matlabroot,'extern','examples','shrlib'))
   loadlibrary('shrlibsample')
end
```
The multDoubleRef function takes a scalar value specified as doubleptr. Create variable xp as a lib.pointer object, and call the function.

 $xp = libpointer('doublePtr', 99);$ [xobj,xval] = calllib('shrlibsample','multDoubleRef',xp);

To use the variable xobj, set its size and data type.

```
setdatatype(xobj,'doublePtr',1,1)
xobj.Value
```
ans  $= 495$ 

## **See Also**

**Topics** "Pass Arguments to Shared C Library Functions"

# **libstruct**

Convert MATLAB structure to C-style structure for use with shared C library

## **Syntax**

- S = libstruct(structtype)
- S = libstruct(structtype,mlstruct)

## **Description**

- S = libstruct(structtype) creates NULL pointer to MATLAB libstruct object S.
- S = libstruct(structtype,mlstruct) creates pointer initialized to mlstruct.

## **Examples**

### **Call Function with c\_struct Input Argument**

Call the addStructFields function by creating a variable of type c struct.

Load the shrlibsample library in the *matlabroot*\extern\examples\shrlib folder, which contains the c\_struct type.

```
if ~libisloaded('shrlibsample')
    addpath(fullfile(matlabroot,'extern','examples','shrlib'))
    loadlibrary('shrlibsample')
end
```
Display function signatures for shrlibsample and search the list for the addStructFields entry.

libfunctionsview shrlibsample

double addStructFields(c\_struct)

The input argument is a pointer to a c struct data type.

Create a MATLAB structure, sm.

 $sm.p1 = 476$ ;  $sm.p2 = -299$ ;  $sm.p3 = 1000$ ;

Construct a libstruct object sc from the c\_struct type.

 $sc = \text{libstruct}('c\_struct', sm)$ 

The fields of sc contain the values of the MATLAB structure, sm.

Call the addStructFields function.

```
calllib('shrlibsample','addStructFields',sc)
```
ans  $=$ 1177 To clean up, first clear the libstruct object, and then unload the library.

clear sc unloadlibrary shrlibsample

## **Input Arguments**

### **structtype — C structure**

structure

C structure defined in shared library.

#### **mlstruct — MATLAB structure** structure

MATLAB structure used to initialize the fields in S.

Data Types: struct

## **Output Arguments**

**S — Pointer** MATLAB libstruct object

Pointer, returned as MATLAB libstruct object.

## **Limitations**

- Use with libraries that are loaded using the loadlibrary function.
- You can only use the libstruct function on scalar structures.
- When converting a MATLAB structure to a libstruct object, the structure must adhere to the requirements listed in "Structure Argument Requirements".

## **Tips**

• If a function in the shared library has a structure argument, use libstruct to create the argument. The libstruct function creates a C-style structure that you pass to functions in the library. You handle this structure in MATLAB as you would a true MATLAB structure.

## **See Also**

[loadlibrary](#page-7818-0) | [libfunctionsview](#page-7697-0)

### **Topics**

"Shared Library shrlibsample" "Represent Structure Arguments in C Shared Library Functions"

# **license**

Get license status, test existence of license, or check out feature license

## **Syntax**

```
license
license('inuse')
S = license('inuse')
S = license('inuse',feature)
status = license('test',feature)
license('test',feature,toggle)
[status,errmsg] = license('checkout',feature)
```
## **Description**

Use the license function to return the license number in use, list the licenses checked out in the current session, determine if a particular feature on the license is checked out, and check out a specific feature on the license. To perform license management tasks, including how to renew or deactivate a license, see "Manage Your Licenses".

license returns the license number for this MATLAB. The return value may also be a non-number, for example, 'demo' for a demonstration version of MATLAB, or 'student', for a student version of MATLAB.

license('inuse') displays a list of licenses checked out in the current MATLAB session. The license list is alphabetical by license feature name. These names are the same as the valid values for the feature input.

S = license('inuse') returns an array of structures indicating checked-out licenses and the name of the user for the current session.

S = license('inuse',feature) checks if feature is checked out in the current MATLAB session. If the feature is checked out, then license returns the license name and the name of the user for the current session. Otherwise, the fields of S are empty.

status = license('test',feature) tests if a license exists for the value specified by feature.

license('test',feature,toggle) enables or disables testing of the value specified by feature, depending on the value of toggle.

[status,errmsg] = license('checkout', feature) checks out a license for the specified feature. If you specify the optional second output argument, errmsg, then license returns the text of any error message encountered if the checkout is unsuccessful.

## **Examples**

### **Display Licenses in Use**

Display a list of licenses currently being used. license displays a list of features in alphabetical order by the license feature name for your configuration.

```
license('inuse')
```

```
image_toolbox
map_toolbox
matlab
```
### **Get Licenses in Use and User Name**

Get a list of licenses in use along with the name of the current user. license returns a structure array.

 $S = \text{license('inuse');}$ 

View the first element of S.

 $S(1)$ 

ans  $=$ 

```
 feature: 'image_toolbox'
 user: 'juser'
```
### **Determine If License Is in Use**

Determine if the license for MATLAB is in use. If the license is in use, then S is a structure array with nonempty fields.

```
S = license('inuse','MATLAB')
```

```
S = feature: 'matlab'
        user: 'jsmith'
```
### **Determine If License Exists**

Determine if a license exists for Mapping Toolbox. If a license exists, then license returns 1.

```
status = license('test','MAP_Toolbox')
status =
```
1

### **Check Out License**

Check out a license for Control System Toolbox $\mathbb{R}$ . The status output is 1 and the errmsg output is empty if the checkout is successful.

```
[status,errmsg] = license('checkout','Control_Toolbox')
status =
      1
errmsq =\bar{\Gamma}
```
## **Input Arguments**

#### **feature — License feature name**

character vector

License feature name, specified as a character vector. Values of feature are not case-sensitive. The INCREMENT lines in a license file indicate the valid features. To locate your license file, see [Where are](https://www.mathworks.com/matlabcentral/answers/99147-where-are-the-license-files-for-matlab-located) [the license files for MATLAB located?](https://www.mathworks.com/matlabcentral/answers/99147-where-are-the-license-files-for-matlab-located)

### **toggle — Ability to test license**

'enable' | 'disable'

Ability to test the existence of a license, specified as either 'enable' or 'disable'.

- If toggle is 'enable', then the syntax, license('test',feature) returns 1 when the license exists and 0 when the license does not exist.
- If toggle is 'disable', then the syntax, license('test',feature) always returns 0 (license does not exist) for the specified feature.

**Note** Disabling a test for a particular license can affect other tests for the existence of the license, not just tests performed by the license command.

## **Output Arguments**

#### **S — Checked out licenses**

array of structures

Checked out licenses, returned as an array of structures, where each structure represents a checkedout license. The structures contain two fields:

- feature license feature name
- user name of the user for the current session

If the fields are empty, then the license is not currently checked out.

### **status — Test or checkout status**

1 | 0

Test or checkout status, returned as 1 or 0.

• When testing for the existence of a license, 1 indicates that the license exists, and 0 indicates that the license does not exist.

The existence of a license does not necessarily mean that the license can be checked out or that a feature on the license is installed. If all the keys of a license are in use, then the test will still return 1, but a real checkout will fail.

• When checking out a license, 1 indicates that the checkout is successful, and 0 indicates that the license function could not check out a license.

#### **errmsg — Error message**

character vector

Error message for unsuccessful license checkout, returned as a character vector. If the checkout is successful, then errmsg is empty.

Error messages usually indicate how you can resolve the issue. For example:

```
License checkout failed.
License Manager Error -5
Cannot find a license for FEATURENAME.
Troubleshoot this issue by visiting:
```
https://www.mathworks.com/support/lme/R2021b/5

The license checkout error you get can depend on what type of license you have.

## **Tips**

- Sign in to your MathWorks Account for details about all licenses linked to your account, such as license type, feature use, and expiration information.
- To perform license management tasks, including how to renew or deactivate a license, see "Manage Your Licenses".

## **Extended Capabilities**

#### **Thread-Based Environment**

Run code in the background using MATLAB® backgroundPool or accelerate code with Parallel Computing Toolbox™ ThreadPool.

This function fully supports thread-based environments. For more information, see "Run MATLAB Functions in Thread-Based Environment".

### **See Also**

[ver](#page-15016-0) | [verLessThan](#page-15024-0) | [version](#page-15026-0)

**Topics** "Manage Your Licenses"

# <span id="page-7716-0"></span>**light**

Create light

# **Syntax**

```
light('PropertyName',propertyvalue,...)
light(ax,...)
handle = light(...)
```
# **Properties**

For a list of properties, see [Light](#page-7718-0).

# **Description**

light creates a light in the current axes. Lights affect only patch and surface objects.

light('*PropertyName*',propertyvalue,...) creates a Light object using the specified values for the named properties. For a description of the properties, see [Light](#page-7718-0). The MATLAB software parents the light to the current axes unless you specify another axes with the Parent property.

light( $ax, \ldots$ ) creates the light in the axes specified by ax instead of in the current axes ( $gca$ ). The option ax can precede any of the input argument combinations in the previous syntaxes.

handle =  $light($ ...) returns the Light object created.

# **Examples**

Light the [peaks](#page-10019-0) surface plot with a local light source oriented along the direction defined by the vector  $[-1 \ 0 \ 0]$ , that is, looking from 0 along the positive x-axis.

```
surf(peaks,'FaceLighting','gouraud','FaceColor','interp',...
       'AmbientStrength',0.5)
light('Position',[-1 0 0],'Style','local')
```
# **Tutorials**

For more information about lighting, see "Lighting Overview".

# **Tips**

You cannot see a Light object *per se*, but you can see the effects of the light source on patch and surface objects. You can also specify an axes-wide ambient light color that illuminates these objects. However, ambient light is visible only when at least one Light object is present and visible in the axes.

You can specify properties as property name/property value pairs, structure arrays, and cell arrays (see [set](#page-12582-0) and [get](#page-4811-0) for examples of how to specify these data types).

See also the [Patch](#page-9828-0) and [Primitive Surface](#page-12227-0) AmbientStrength, DiffuseStrength, SpecularStrength, SpecularExponent, SpecularColorReflectance, and VertexNormals properties. Also see the [lighting](#page-7726-0) and [material](#page-8001-0) commands.

## **See Also**

[lighting](#page-7726-0) | [material](#page-8001-0) | [patch](#page-9803-0) | [surface](#page-13469-0)

# <span id="page-7718-0"></span>**Light Properties**

Light appearance and behavior

# **Description**

Light properties control the appearance and behavior of Light objects. By changing property values, you can modify certain aspects of the light. Use dot notation to query and set properties.

```
h =light;
c = h.Color:h.Style = 'local';
```
## **Properties**

### **Color and Styling**

### **Color — Color of light**

[1 1 1] (default) | RGB triplet | hexadecimal color code | 'r' | 'g' | 'b' | ...

Color of light, specified as an RGB triplet, a hexadecimal color code, a color name, or a short name. The default RGB triplet of  $[1\ 1\ 1]$  corresponds to white.

RGB triplets and hexadecimal color codes are useful for specifying custom colors.

- An RGB triplet is a three-element row vector whose elements specify the intensities of the red, green, and blue components of the color. The intensities must be in the range  $[0,1]$ ; for example, [0.4 0.6 0.7].
- A hexadecimal color code is a character vector or a string scalar that starts with a hash symbol (#) followed by three or six hexadecimal digits, which can range from 0 to F. The values are not case sensitive. Thus, the color codes '#FF8800', '#ff8800', '#F80', and '#f80' are equivalent.

Alternatively, you can specify some common colors by name. This table lists the named color options, the equivalent RGB triplets, and hexadecimal color codes.

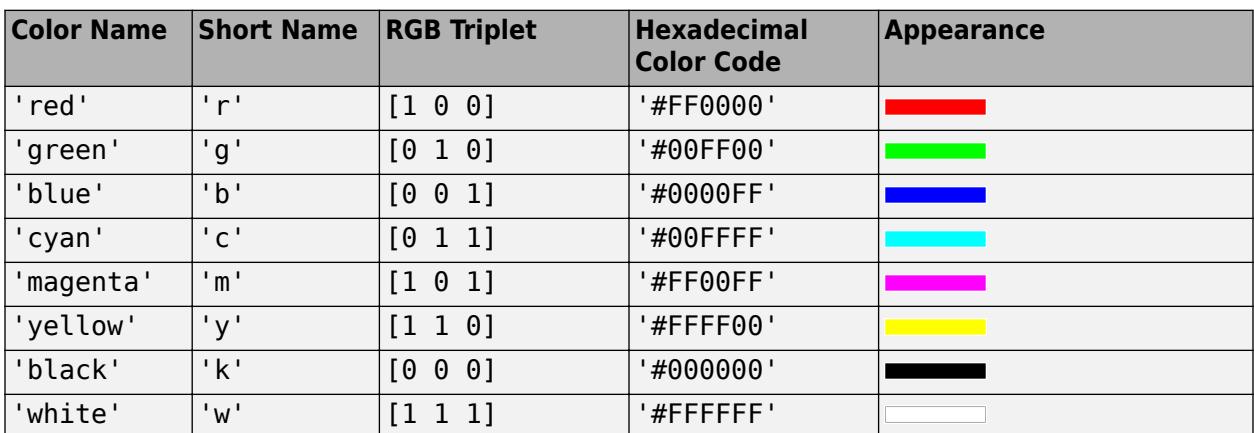

Here are the RGB triplets and hexadecimal color codes for the default colors MATLAB uses in many types of plots.

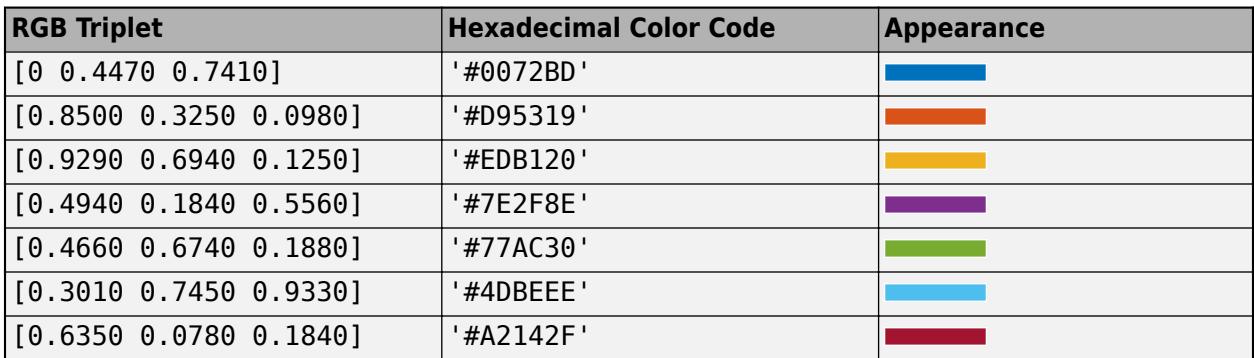

Example: 'green'

### **Style — Type of light source**

'infinite' (default) | 'local'

Type of light source, specified as one of these values:

- 'infinite' Place the light at infinity. Use the Position property to specify the direction from which the light shines in parallel rays.
- 'local' Place the light at the location specified by the Position property. The light is a point source that radiates from the location in all directions.

### **Position — Location of light source**

 $[1 \ 0 \ 1]$  (default) | three-element vector of the form  $[x \ y \ z]$ 

Location of light source, specified as a three-element vector of the form  $[x \ y \ z]$ . Define the vector elements in data units from the axes origin to the (*x*, *y*, *z*) coordinate. The actual location of the light depends on the value of the Style property.

Example: [-40 -4 140]

#### **Position**

#### **Position — Location of light source**

[1 0 1] (default) | three-element vector of the form  $[x \ y \ z]$ 

Location of light source, specified as a three-element vector of the form  $[x \ y \ z]$ . Define the vector elements in data units from the axes origin to the (*x*, *y*, *z*) coordinate. The actual location of the light depends on the value of the Style property.

Example: [-40 -4 140]

### **Visible — Visibility of light from light source**

'on' (default) | on/off logical value

Visibility of light from light source, specified as 'on' or 'off', or as numeric or logical 1 (true) or 0 (false). A value of 'on' is equivalent to true, and 'off' is equivalent to false. Thus, you can use the value of this property as a logical value. The value is stored as an on/off logical value of type [matlab.lang.OnOffSwitchState](#page-9540-0).

#### **Callbacks**

### **CreateFcn — Creation function**

'' (default) | function handle | cell array | character vector

Object creation function, specified as one of these values:

- Function handle.
- Cell array in which the first element is a function handle. Subsequent elements in the cell array are the arguments to pass to the callback function.
- Character vector containing a valid MATLAB expression (not recommended). MATLAB evaluates this expression in the base workspace.

For more information about specifying a callback as a function handle, cell array, or character vector, see "Callback Definition".

This property specifies a callback function to execute when MATLAB creates the object. MATLAB initializes all property values before executing the CreateFcn callback. If you do not specify the CreateFcn property, then MATLAB executes a default creation function.

Setting the CreateFcn property on an existing component has no effect.

If you specify this property as a function handle or cell array, you can access the object that is being created using the first argument of the callback function. Otherwise, use the [gcbo](#page-4652-0) function to access the object.

#### **DeleteFcn — Deletion function**

'' (default) | function handle | cell array | character vector

Object deletion function, specified as one of these values:

- Function handle.
- Cell array in which the first element is a function handle. Subsequent elements in the cell array are the arguments to pass to the callback function.
- Character vector containing a valid MATLAB expression (not recommended). MATLAB evaluates this expression in the base workspace.

For more information about specifying a callback as a function handle, cell array, or character vector, see "Callback Definition".

This property specifies a callback function to execute when MATLAB deletes the object. MATLAB executes the DeleteFcn callback before destroying the properties of the object. If you do not specify the DeleteFcn property, then MATLAB executes a default deletion function.

If you specify this property as a function handle or cell array, you can access the object that is being deleted using the first argument of the callback function. Otherwise, use the [gcbo](#page-4652-0) function to access the object.

#### **Callback Execution Control**

#### **BeingDeleted — Deletion status**

on/off logical value

This property is read-only.

Deletion status, returned as an on/off logical value of type [matlab.lang.OnOffSwitchState](#page-9540-0).

MATLAB sets the BeingDeleted property to 'on' when the DeleteFcn callback begins execution. The BeingDeleted property remains set to 'on' until the component object no longer exists.

Check the value of the BeingDeleted property to verify that the object is not about to be deleted before querying or modifying it.

#### **Parent/Child**

#### **Parent — Parent**

Axes object | Group object | Transform object

Parent, specified as an Axes, Group, or Transform object.

### **Children — Children**

empty GraphicsPlaceholder array

The object has no children. You cannot set this property.

### **HandleVisibility — Visibility of object handle**

'on' (default) | 'off' | 'callback'

Visibility of the object handle in the Children property of the parent, specified as one of these values:

- 'on' Object handle is always visible.
- 'off' Object handle is invisible at all times. This option is useful for preventing unintended changes by another function. Set the HandleVisibility to 'off' to temporarily hide the handle during the execution of that function.
- 'callback' Object handle is visible from within callbacks or functions invoked by callbacks, but not from within functions invoked from the command line. This option blocks access to the object at the command line, but permits callback functions to access it.

If the object is not listed in the Children property of the parent, then functions that obtain object handles by searching the object hierarchy or querying handle properties cannot return it. Examples of such functions include the [get](#page-4811-0), [findobj](#page-4252-0), [gca](#page-4648-0), [gcf](#page-4656-0), [gco](#page-4661-0), [newplot](#page-9269-0), [cla](#page-1677-0), [clf](#page-1731-0), and [close](#page-1741-0) functions.

Hidden object handles are still valid. Set the root ShowHiddenHandles property to 'on' to list all object handles regardless of their HandleVisibility property setting.

#### **Identifiers**

### **Type — Type of graphics object**

'light'

This property is read-only.

Type of graphics object, returned as 'light'. Use this property to find all objects of a given type within a plotting hierarchy, for example, searching for the type using [findobj](#page-4252-0).

### **Tag — Object identifier**

'' (default) | character vector | string scalar

Object identifier, specified as a character vector or string scalar. You can specify a unique Tag value to serve as an identifier for an object. When you need access to the object elsewhere in your code, you can use the [findobj](#page-4252-0) function to search for the object based on the Tag value.

### **UserData — User data**

[] (default) | array

User data, specified as any MATLAB array. For example, you can specify a scalar, vector, matrix, cell array, character array, table, or structure. Use this property to store arbitrary data on an object.

If you are working in App Designer, create public or private properties in the app to share data instead of using the UserData property. For more information, see "Share Data Within App Designer Apps".

#### **Unused Properties**

#### **ButtonDownFcn — (unused) Mouse-click callback**

'' (default) | function handle | cell array | character vector

Light objects do not use this property.

**ContextMenu — (unused) Context menu** ContextMenu object

Light objects do not use this property.

**Selected — (unused) Selection state**

'off' (default) | on/off logical value

Light objects do not use this property.

### **SelectionHighlight — (unused) Display of selection handles when selected**

'on' (default) | on/off logical value

Light objects do not use this property.

### **PickableParts — (unused) Ability to capture mouse clicks**

'visible' (default) | 'none'

Light objects do not use this property.

**HitTest — (unused) Response to captured mouse clicks** 'on' (default) | on/off logical value

Light objects do not use this property.

**Interruptible — (unused) Callback interruption** 'on' (default) | on/off logical value

Light objects do not use this property.

**BusyAction — (unused) Callback queuing** 'queue' (default) | 'cancel'

Light objects do not use this property.

# **See Also**

[light](#page-7716-0)

### **Topics**

"Access Property Values" "Graphics Object Properties"

# <span id="page-7724-0"></span>**lightangle**

Create or position light object in spherical coordinates

## **Syntax**

```
lightangle(az,el)
lightangle(ax,az,el)
\lg t = \lghtangle(...)lightangle(lgt,az,el)
[az,el] = lightangle(lgt)
```
## **Description**

lightangle(az,el) creates a light at the position specified by azimuth and elevation. az is the azimuthal (horizontal) rotation and el is the vertical elevation (both in degrees). The interpretation of azimuth and elevation is the same as that of the [view](#page-15079-0) command.

lightangle(ax,az,el) creates a light in the axes specified by ax instead of the current axes.

 $\lg t = \lg h \tan g \leq (...)$  creates a light and returns the light object as  $\lg t$ . You can specify an output argument with any of the previous input argument combinations.

lightangle(lgt,az,el) sets the position of the light specified by lgt.

[az,el] = lightangle(lgt) returns the azimuth and elevation of the light specified by lgt.

## **Examples**

### **Move Light Position**

Create a surface. Add a light and move the position of the light.

```
surf(peaks)
axis vis3d
h = light;for az = -50:10:50 lightangle(h,az,30)
    pause(.1)
end
```
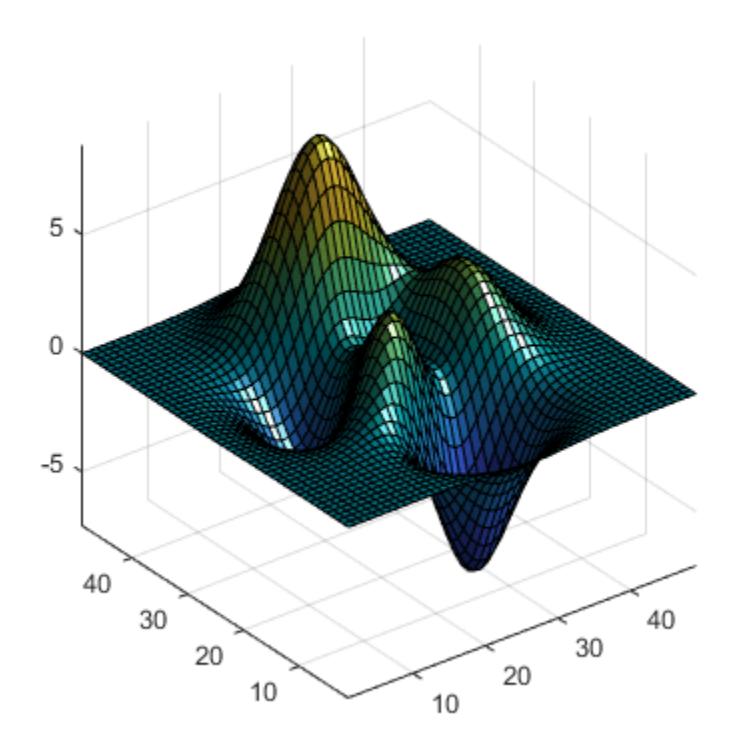

## **Tips**

By default, when a light is created, its style is infinite. If the light handle passed in to lightangle refers to a local light, the distance between the light and the camera target is preserved as the position is changed.

## **See Also**

[light](#page-7716-0) | [camlight](#page-1290-0) | [view](#page-15079-0)

**Topics** "Lighting Overview"

# <span id="page-7726-0"></span>**lighting**

Specify lighting algorithm

## **Syntax**

lighting flat lighting gouraud lighting none lighting(ax,...)

## **Description**

lighting selects the algorithm used to calculate the effects of light objects on all [surface](#page-13469-0) and [patch](#page-9803-0) objects in the current axes. In order for the lighting command to have any effects, however, you must create a lighting object by using the [light](#page-7716-0) or [lightangle](#page-7724-0) function.

lighting flat produces uniform lighting across each of the faces of the object. Select this method to view faceted objects.

lighting gouraud calculates the vertex normals and interpolates linearly across the faces. Select this method to view curved surfaces.

lighting none turns off lighting.

lighting(ax,...) uses the axes specified by ax instead of the current axes.

## **Examples**

### **Compare Lighting Algorithms**

Create a sphere. There is no light by default, which is the same as having a light and setting the algorithm to none.

sphere axis equal

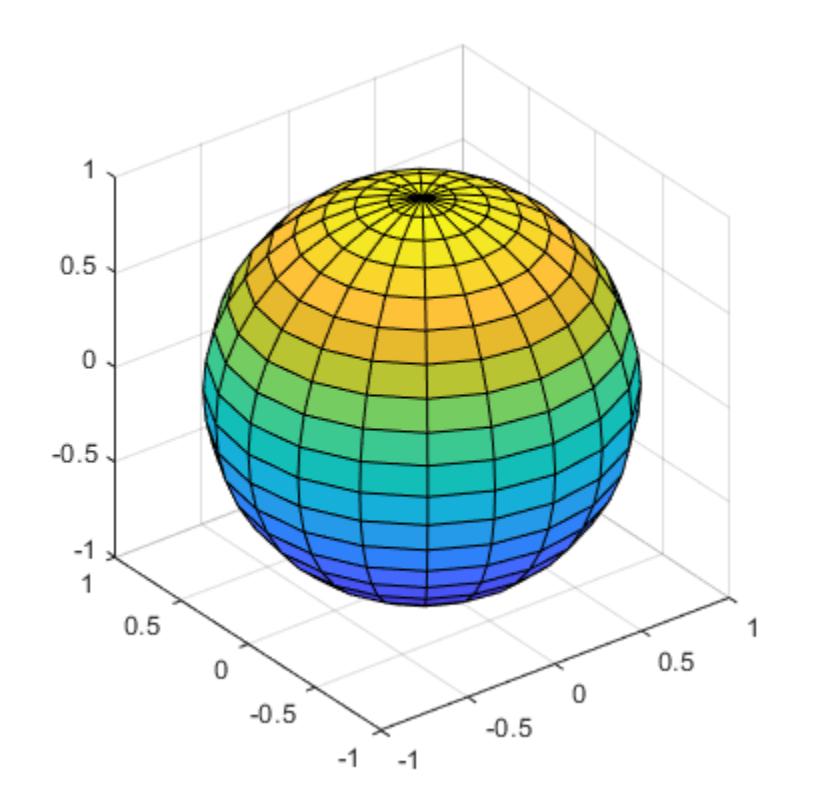

Call the lightangle function to create a light at an azimuth angle of -45 degrees and an elevation angle of 30 degrees. When you create the light, the default lighting algorithm is flat.

lightangle(gca,-45,30)

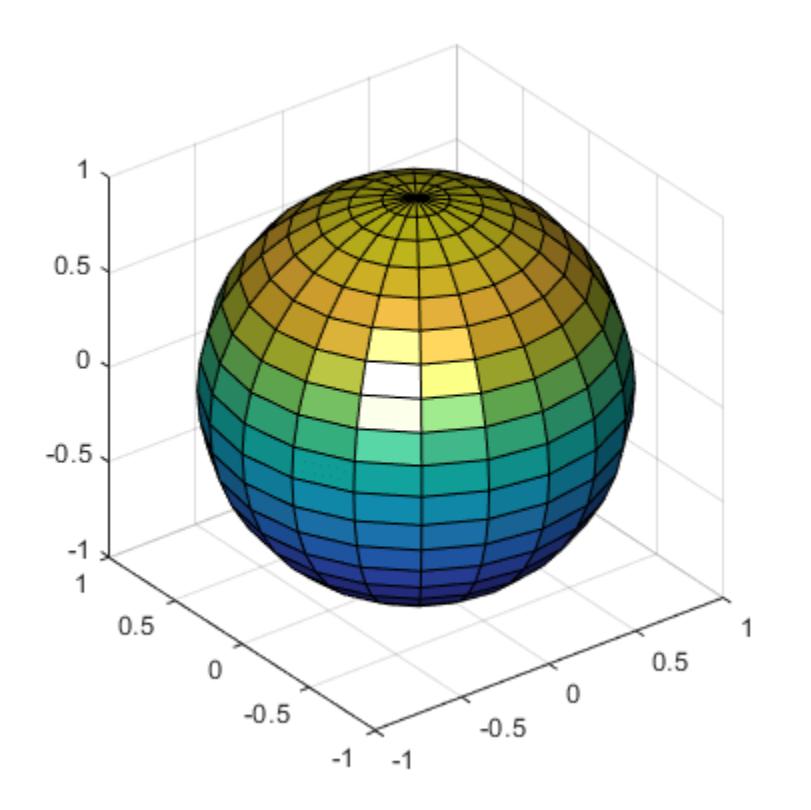

Change the lighting algorithm to gouraud.

lighting gouraud

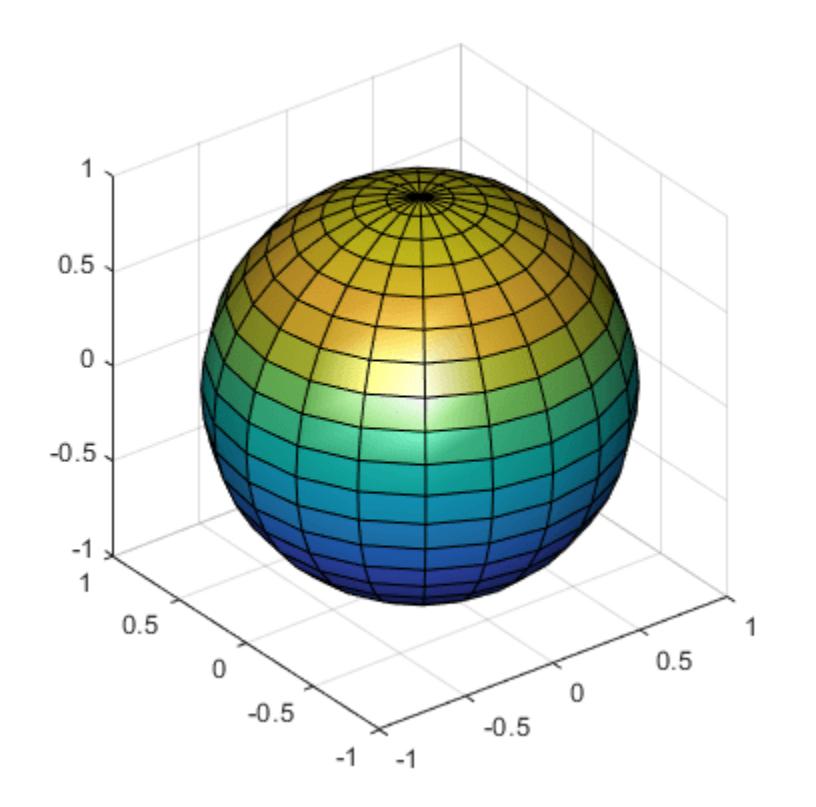

## **Tips**

The [surf](#page-13437-0), [mesh](#page-8601-0), [pcolor](#page-9984-0), [fill](#page-4128-0), [fill3](#page-4144-0), [surface](#page-13469-0), and [patch](#page-9803-0) functions create graphics objects that are affected by light sources. The lighting command sets the FaceLighting and EdgeLighting properties of surfaces and patches appropriately for the graphics object.

## **See Also**

[light](#page-7716-0) | [material](#page-8001-0) | [shading](#page-12686-0) | [surface](#page-13469-0)

**Topics** "Lighting Overview"

# **lin2mu**

Convert linear audio signal to mu-law

## **Syntax**

 $mu = lin2mu(y)$ 

## **Description**

mu =  $lin2mu(y)$  converts linear audio signal amplitudes in the range  $-1 \le Y \le 1$  to mu-law encoded "flints" in the range  $0 \le u \le 255$ .

## **See Also**

[mu2lin](#page-8972-0)

# **line**

Create primitive line

## **Syntax**

```
line(x,y)
line(x,y,z)line
line( ___ ,Name,Value)
line(ax, )
```
 $pl = line(\_\_)$ 

## **Description**

 $line(x,y)$  plots a line in the current axes using the data in vectors x and y. If either x or y, or both are matrices, then line draws multiple lines. Unlike the plot function, line adds the line to the current axes without deleting other graphics objects or resetting axes properties.

 $line(x,y,z)$  plots a line in three-dimensional coordinates.

line draws a line from the point  $(0,0)$  to  $(1,1)$  with the default property settings.

line( \_\_\_ ,Name,Value) modifies the appearance of the line using one or more name-value argument pairs. For example, 'LineWidth',3 sets the line width to 3 points. Specify name-value pairs after all other input arguments. If you specify the data using name-value pairs, for example line('XData',x,'YData',y), then you must specify vector data.

line(ax, ) creates the line in the Cartesian, polar, or geographic axes specified by ax instead of in the current axes (gca). Specify ax as the first input argument.

 $p1 = line($  ) returns all primitive Line objects created. Use pl to modify properties of a specific Line object after it is created. For a list, see [Primitive Line.](#page-7934-0)

## **Examples**

### **Plot Line Using Vector Data**

Create x and y as vectors. Then plot y versus x.

 $x =$ linspace(0,10);  $y = sin(x)$ ; line(x,y)

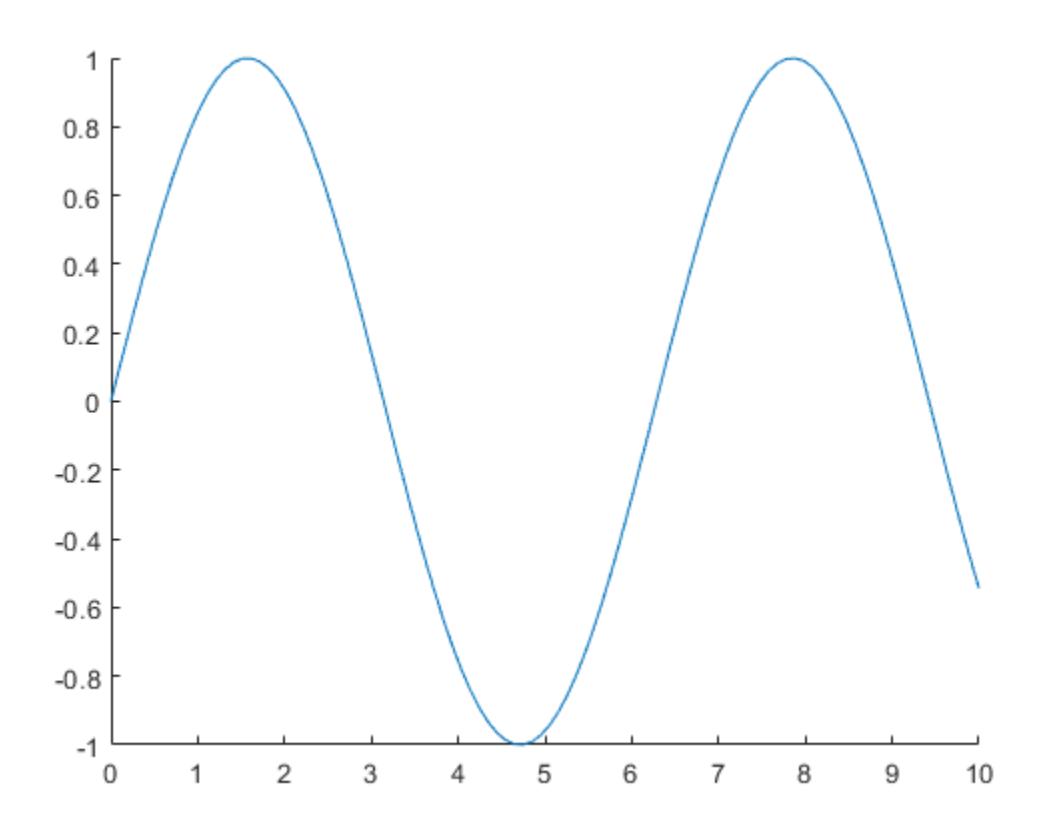

### **Plot Multiple Lines Using Matrix Data**

Plot two lines by specifying x and y as matrices. Use line to plot columns of y versus columns of x as separate lines.

x = linspace(0,10)'; y = [sin(x) cos(x)]; line(x,y)

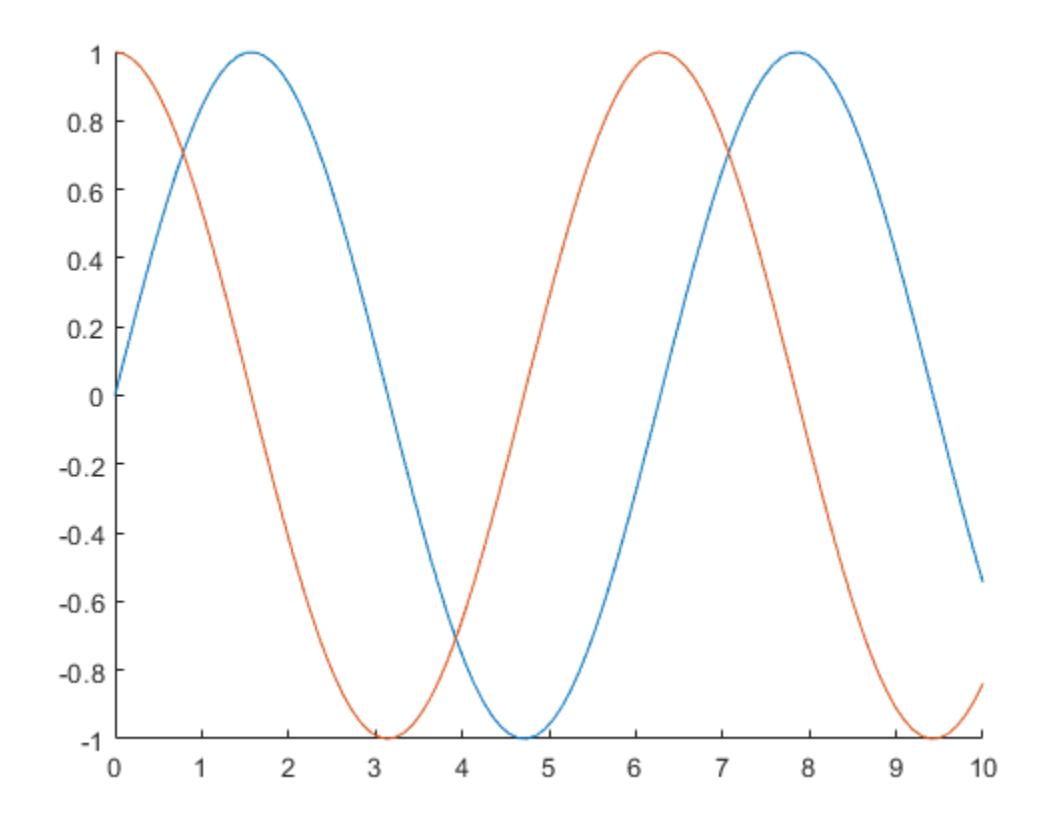

### **Plot Line with 3-D Coordinates**

Plot a line in 3-D coordinates by specifying *x*, *y*, and *z* values. Change the axes to a 3-D view using view(3).

```
t = 1inspace(0,10*pi,200);
x = sin(t);
y = cos(t);
\overline{z} = t;
line(x,y,z)
view(3)
```
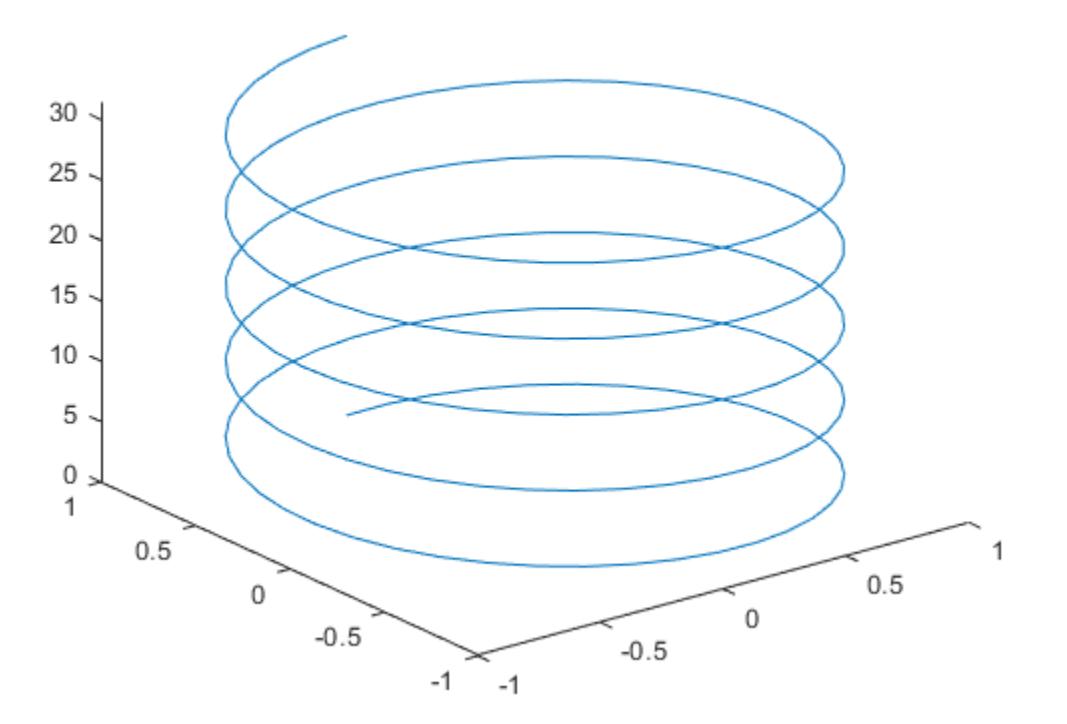

### **Plot Line Using Low-Level Syntax**

Create x and y as vectors. Then call the low-level version of the line function by specifying the data as name-value pair arguments. When you call the function this way, the resulting line is black.

 $x = \text{linspace}(\theta, 10)$ ;  $y = sin(x)$ ; line('XData',x,'YData',y)

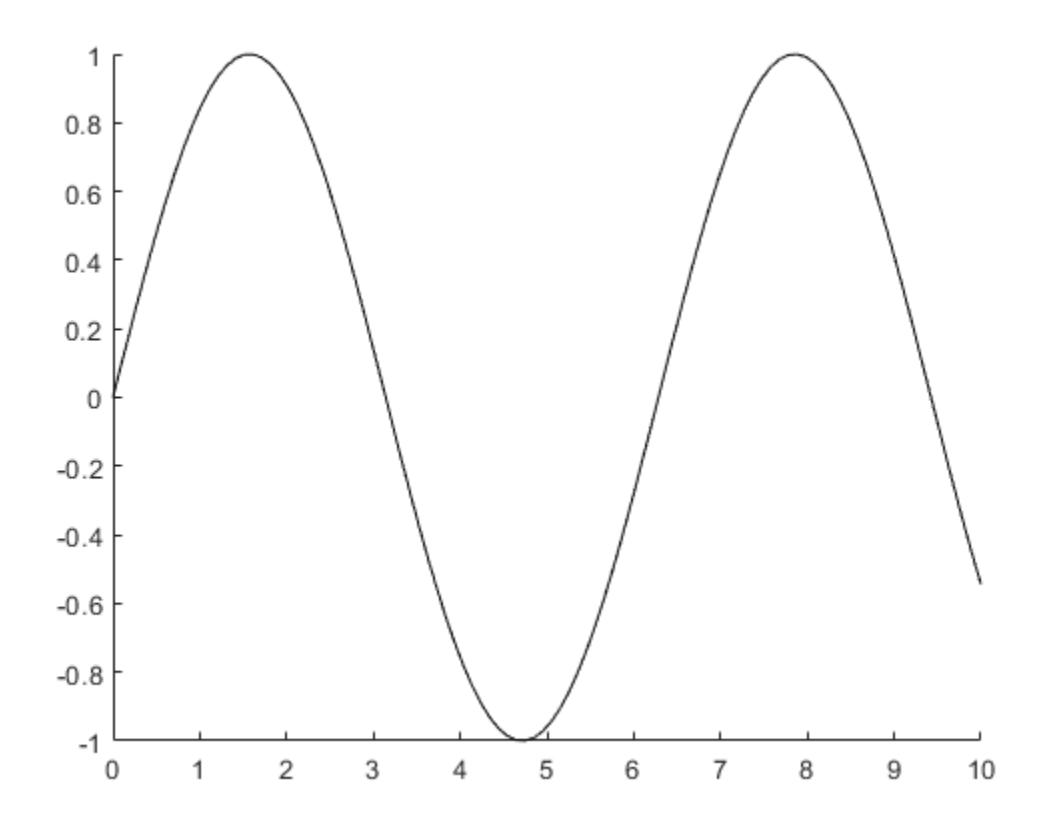

### **Specify Line Properties**

Draw a red, dashed line between the points (1,2) and (9,12). Set the Color and LineStyle properties as name-value pairs.

```
x = [1 9];
y = [2 12];
line(x,y,'Color','red','LineStyle','--')
```
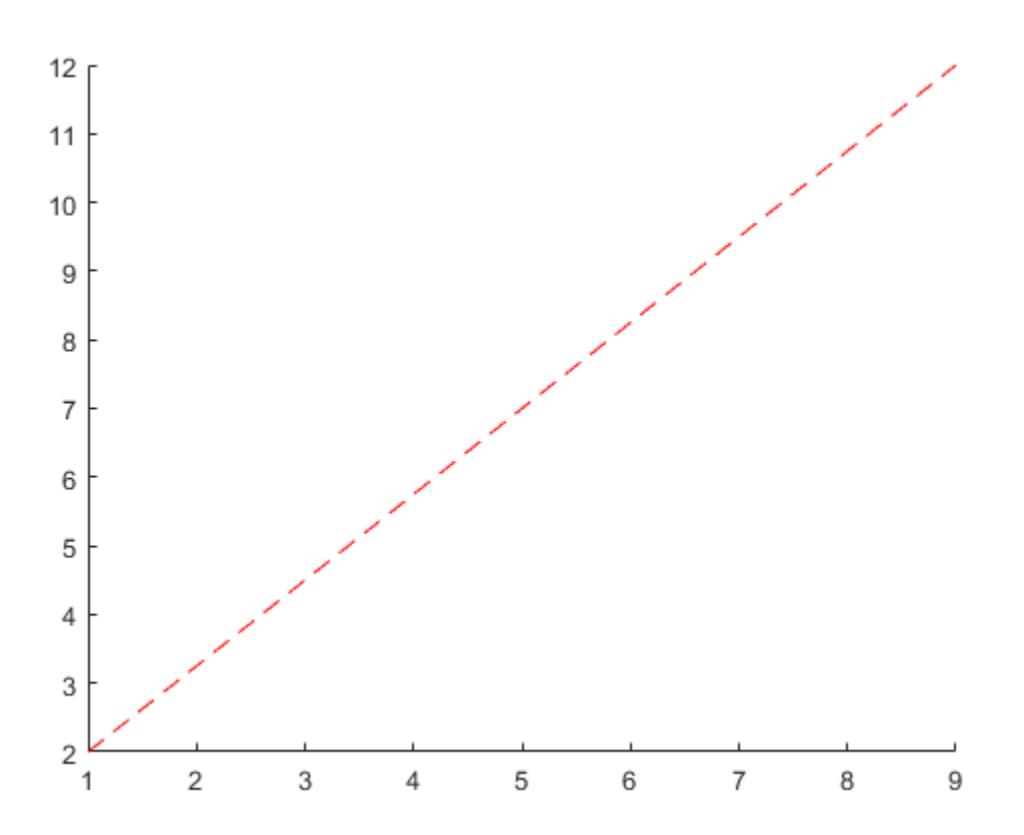

### **Change Line Properties After Creation**

First, draw a line from the point (3,15) to (2,12) and return the Line object. Then change the line to a green, dashed line. Use dot notation to set properties.

x = [3 2]; y = [15 12]; pl = line(x,y);

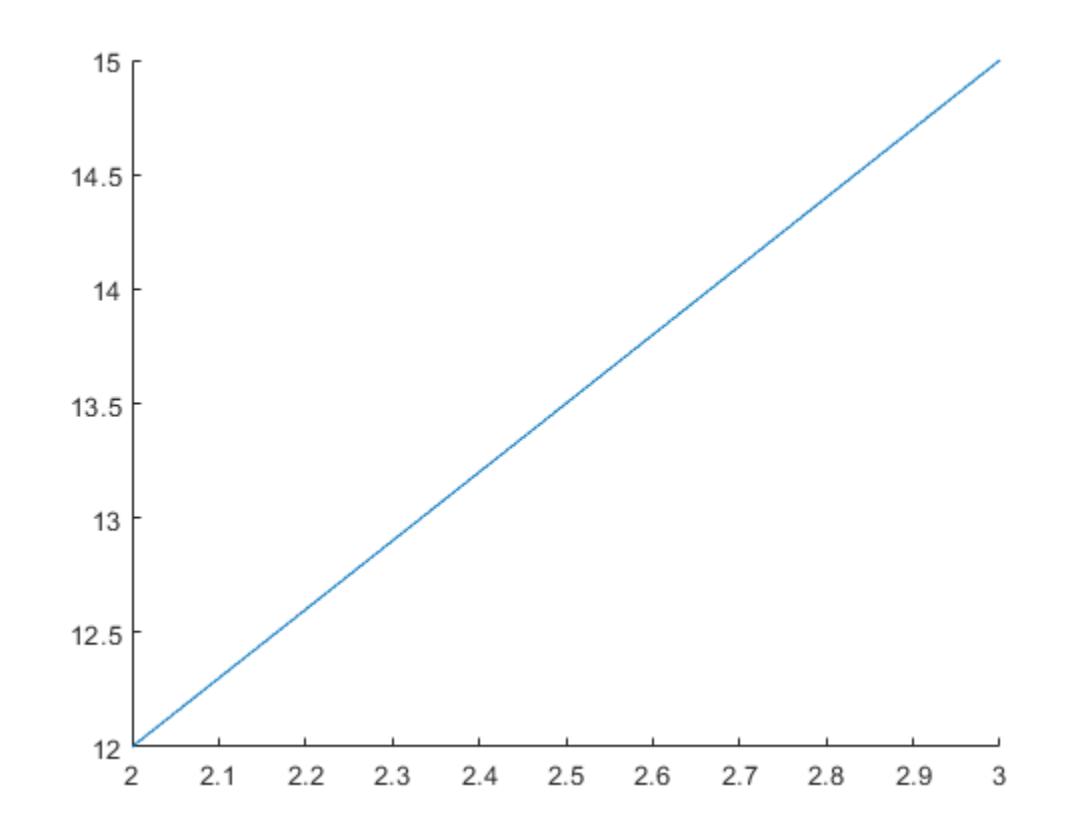

pl.Color = 'green'; pl.LineStyle = '--';

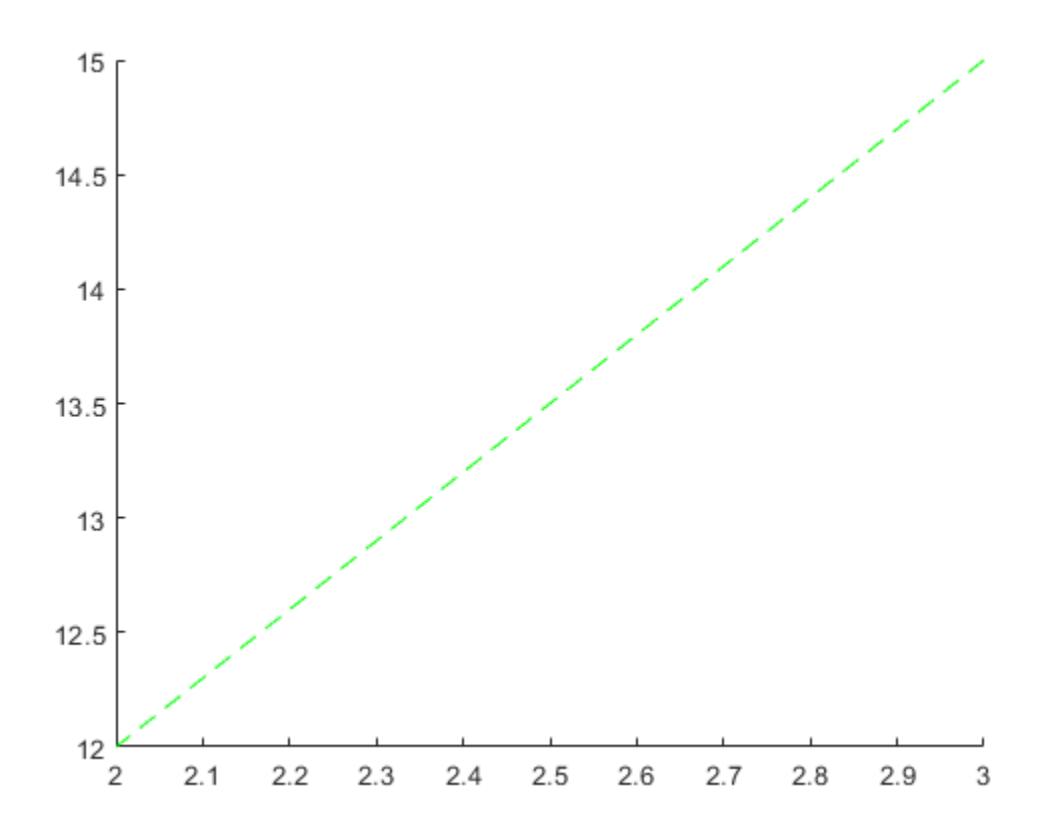

## **Input Arguments**

### **x — First coordinate**

vector | matrix

First coordinate, specified as a vector or a matrix. Matrix inputs are supported for Cartesian axes only.

The interpretation of the first coordinate depends on the type of axes. For Cartesian axes, the first coordinate is *x*-axis position in data units.

- If x and y are both vectors with the same length, then line plots a single line.
- If x and y are matrices with the same size, then line plots multiple lines. The function plots columns of y versus x.
- If one of x or y is a vector and the other is a matrix, then line plots multiple lines. The length of the vector must equal one of the matrix dimensions:
	- If the vector length equals the number of matrix rows, then line plots each matrix column versus the vector.
	- If the vector length equals the number of matrix columns, then line plots each matrix row versus the vector.
	- If the matrix is square, then line plots each column versus the vector.

For polar axes, the first coordinate is the polar angle  $\theta$  in radians. For geographic axes, the first coordinate is latitude in degrees. To plot lines in these types of axes, x and y must be the same size.

Example:  $x = \text{linspace}(0, 10, 25)$ 

Data Types: single | double | int8 | int16 | int32 | int64 | uint8 | uint16 | uint32 | uint64 | categorical | datetime | duration

### **y — Second coordinate**

vector | matrix

Second coordinate, specified as a vector or a matrix. Matrix inputs are supported for Cartesian axes only.

The interpretation of the second coordinate depends on the type of axes. For Cartesian axes, the second coordinate is *y*-axis position in data units.

- If x and y are both vectors with the same length, then line plots a single line.
- If x and y are matrices with the same size, then line plots multiple lines. The function plots columns of y versus x.
- If one of x or y is a vector and the other is a matrix, then line plots multiple lines. The length of the vector must equal one of the matrix dimensions:
	- If the vector length equals the number of matrix rows, then line plots each matrix column versus the vector.
	- If the vector length equals the number of matrix columns, then line plots each matrix row versus the vector.
	- If the matrix is square, then line plots each column versus the vector.

For polar axes, the second coordinate is the radius in data units. For geographic axes, the second coordinate is longitude in degrees. To plot lines in these types of axes, x and y must be the same size.

```
Example: y = \sin(x)
```

```
Data Types: single | double | int8 | int16 | int32 | int64 | uint8 | uint16 | uint32 | uint64 |
categorical | datetime | duration
```
#### **z — Third coordinate**

```
vector | matrix
```
Third coordinate, specified as a vector or a matrix. Matrix inputs are supported for Cartesian axes only.

The interpretation of the third coordinate depends on the type of axes. For Cartesian axes, the third coordinate is *z*-axis position in data units.

- If x, y, and z are all vectors with the same length, then line plots a single 3-D line.
- If x, y, and z are all matrices with the same size, then line plots multiple 3-D lines using the matrix columns.
- If one or two of x, y, and z is a vector and the others are matrices of the same size, then line plots multiple 3-D lines. The length of the vector must equal one of the matrix dimensions.

For polar and geographic axes, the third coordinate affects the layering of 2-D lines on the axes. To use the third coordinate in these types of axes, x, y, and z must be the same size.
Example:  $z = \sin(x) + \cos(y)$ 

Data Types: single | double | int8 | int16 | int32 | int64 | uint8 | uint16 | uint32 | uint64 | categorical | datetime | duration

#### **ax — Target axes**

Axes object | PolarAxes object | GeographicAxes object

Target axes, specified as an Axes object, a PolarAxes object, or a GeographicAxes object. If you do not specify the axes, then the line function plots in the current axes.

#### **Name-Value Pair Arguments**

Specify optional pairs of arguments as Name1=Value1, ..., NameN=ValueN, where Name is the argument name and Value is the corresponding value. Name-value arguments must appear after other arguments, but the order of the pairs does not matter.

*Before R2021a, use commas to separate each name and value, and enclose* Name *in quotes.*

The properties listed here are only a subset. For a full list, see [Primitive Line.](#page-7934-0)

Example:  $line(x,y,'Color', 'red','LineWidth', 3)$  creates a red line that is 3 points wide.

#### **Color — Line color**

[0 0.4470 0.7410] (default) | RGB triplet | hexadecimal color code | 'r' | 'g' | 'b' | ...

Line color, specified as an RGB triplet, a hexadecimal color code, a color name, or a short name.

For a custom color, specify an RGB triplet or a hexadecimal color code.

- An RGB triplet is a three-element row vector whose elements specify the intensities of the red, green, and blue components of the color. The intensities must be in the range  $[0,1]$ ; for example, [0.4 0.6 0.7].
- A hexadecimal color code is a character vector or a string scalar that starts with a hash symbol (#) followed by three or six hexadecimal digits, which can range from 0 to F. The values are not case sensitive. Thus, the color codes '#FF8800', '#ff8800', '#F80', and '#f80' are equivalent.

Alternatively, you can specify some common colors by name. This table lists the named color options, the equivalent RGB triplets, and hexadecimal color codes.

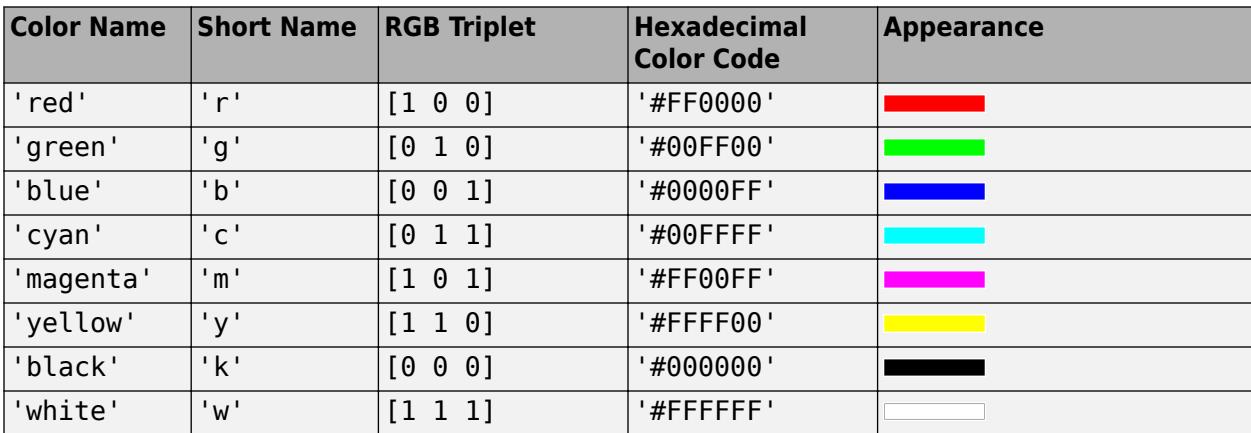

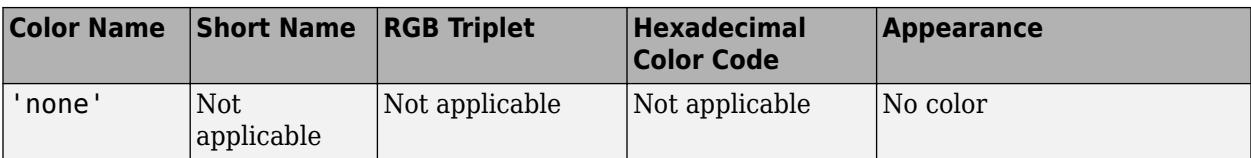

Here are the RGB triplets and hexadecimal color codes for the default colors MATLAB uses in many types of plots.

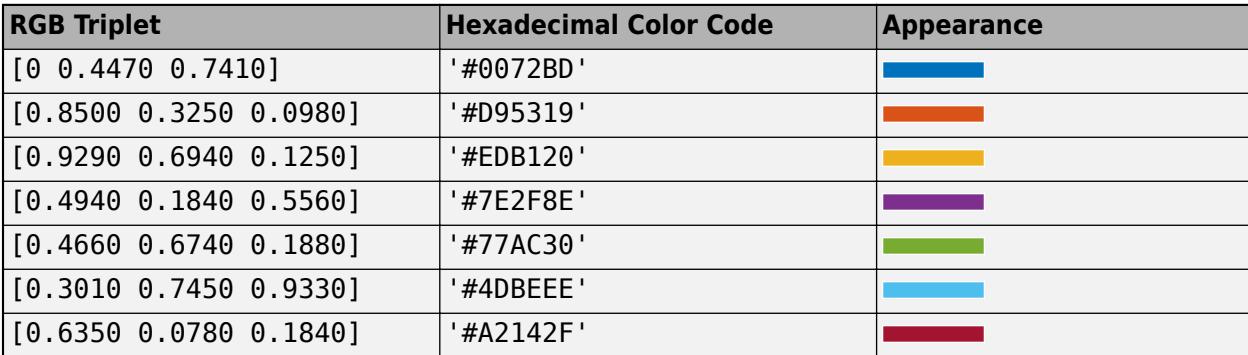

```
Example: line(x,y,'Color','blue')
Example: line(x, y, 'Color', [0.5 0.5 1])Example: line(x,y,'Color','#D9A2E9')
```
#### **LineStyle — Line style**

'-' (default) | '--' | ':' | '-.' | 'none'

Line style, specified as one of the options listed in this table.

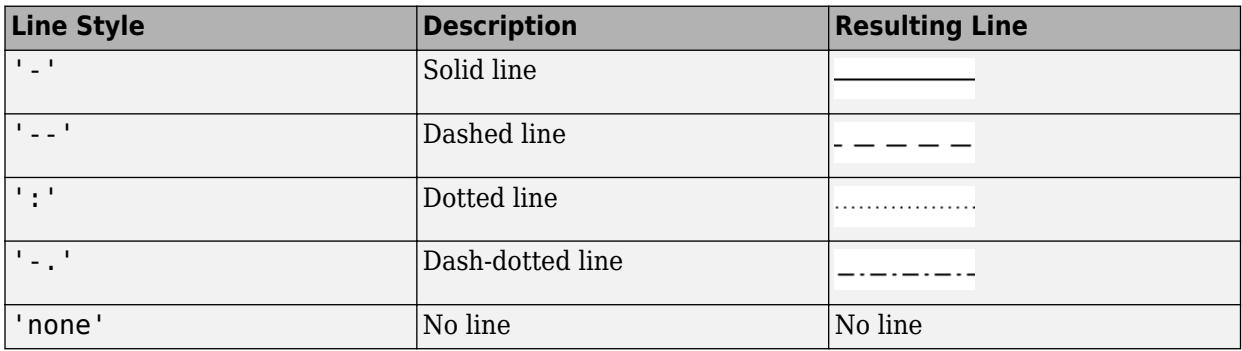

#### **LineWidth — Line width**

0.5 (default) | positive value

Line width, specified as a positive value in points, where 1 point  $= 1/72$  of an inch. If the line has markers, then the line width also affects the marker edges.

The line width cannot be thinner than the width of a pixel. If you set the line width to a value that is less than the width of a pixel on your system, the line displays as one pixel wide.

```
Marker — Marker symbol
```

```
'none' (default) | 'o' | '+' | '*' | '.' | ...
```
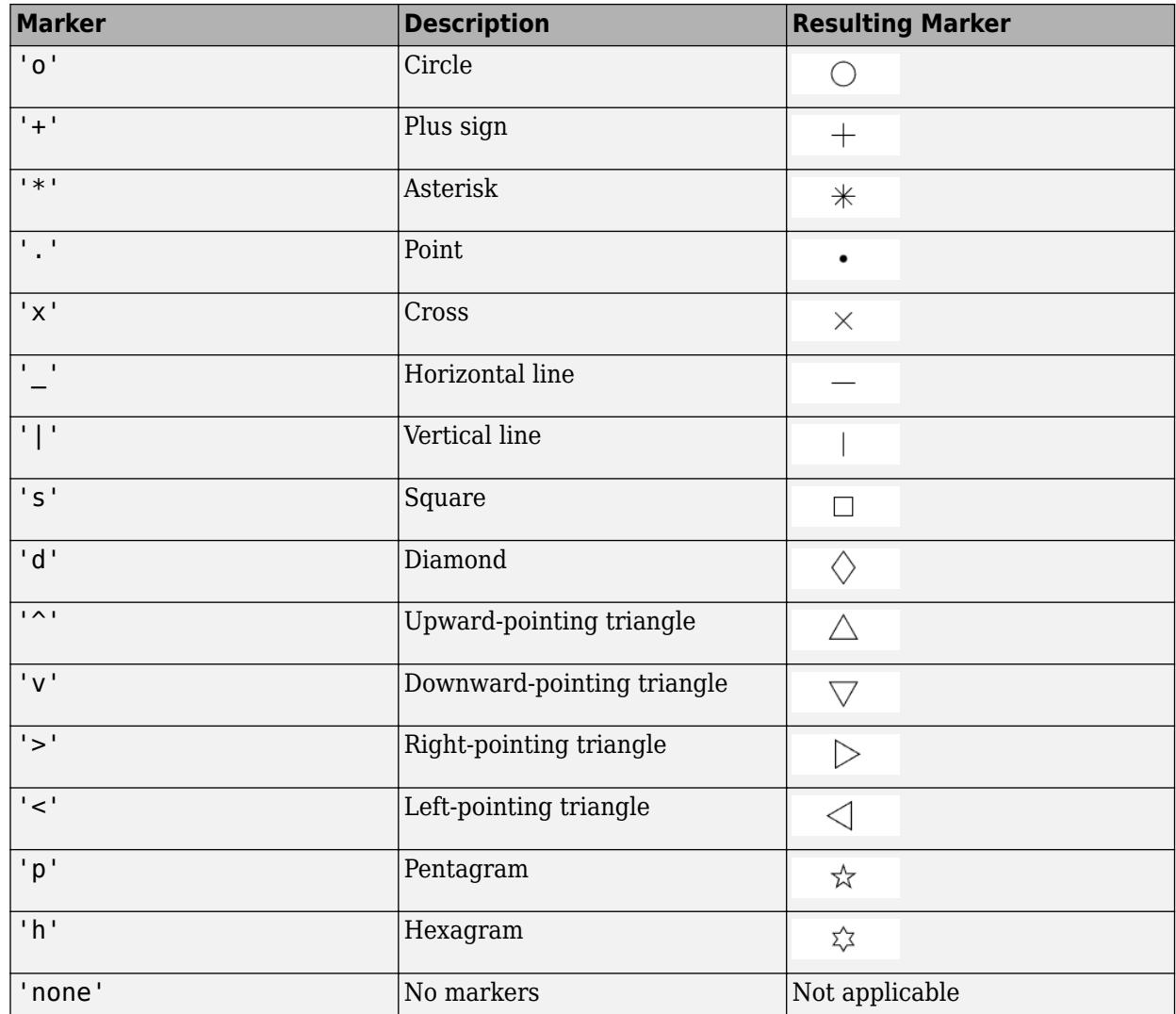

Marker symbol, specified as one of the values listed in this table. By default, the object does not display markers. Specifying a marker symbol adds markers at each data point or vertex.

#### **MarkerSize — Marker size**

6 (default) | positive value

Marker size, specified as a positive value in points, where  $1$  point  $= 1/72$  of an inch.

### **Output Arguments**

### **pl — Primitive line object**

primitive line object

Primitive line object. Use pl to query or modify properties of the line after it is created. For a list, see [Primitive Line](#page-7934-0).

# **Tips**

• Unlike the plot function, the line function does not call [newplot](#page-9269-0) before plotting and does not respect the value of the NextPlot property for the figure or axes. It simply adds the line to the current axes without deleting other graphics objects or resetting axes properties. However, some axes properties, such as the axis limits, can update to accommodate the line.

# **Extended Capabilities**

### **GPU Arrays**

Accelerate code by running on a graphics processing unit (GPU) using Parallel Computing Toolbox<sup>™</sup>.

Usage notes and limitations:

• This function accepts GPU arrays, but does not run on a GPU.

For more information, see "Run MATLAB Functions on a GPU" (Parallel Computing Toolbox).

### **Distributed Arrays**

Partition large arrays across the combined memory of your cluster using Parallel Computing Toolbox™.

Usage notes and limitations:

• This function operates on distributed arrays, but executes in the client MATLAB.

For more information, see "Run MATLAB Functions with Distributed Arrays" (Parallel Computing Toolbox).

# **See Also**

### **Functions**

[annotation](#page-315-0) | [plot](#page-10129-0) | [plot3](#page-10160-0) | [loglog](#page-7845-0) | [xline](#page-15381-0) | [yline](#page-15465-0)

### **Properties**

[Primitive Line](#page-7934-0)

### **Topics** "Plot Dates and Times"

"Plot Categorical Data"

### **Introduced before R2006a**

# **lines**

Lines colormap array

# **Syntax**

```
c =lines
c = line(s(m))
```
# **Description**

 $c =$  lines returns the lines colormap as a three-column array with the same number of rows as the colormap for the current figure. If no figure exists, then the array contains 256 rows. Each row in the array contains the red, green, and blue intensities for a specific color. The intensities are in the range [0,1], and the color scheme matches the default ColorOrder property of the Axes. Thus, you can use this colormap to make your chart colors match the output of the [plot](#page-10129-0) function.

**In the contract of the contract of the contract of the contract of the contract of the contract of the contract of the contract of the contract of the contract of the contract of the contract of the contract of the contra** 

 $c =$  lines (m) returns the colormap with m colors.

# **Examples**

### **Downsample the Lines Colormap**

Create a scatter plot using the default colors.

```
x = [3.5 3.3 5 6.1 4 2];
y = [14 5.7 12 6 8 9];
sz = 100*[6 100 20 3 15 20];
c = [1 2 3 4 5 6];scatter(x,y,sz,c,'filled','MarkerEdgeColor','k','MarkerFaceAlpha',.7);
xlim([1 7]);
ylim([1 16]);
```
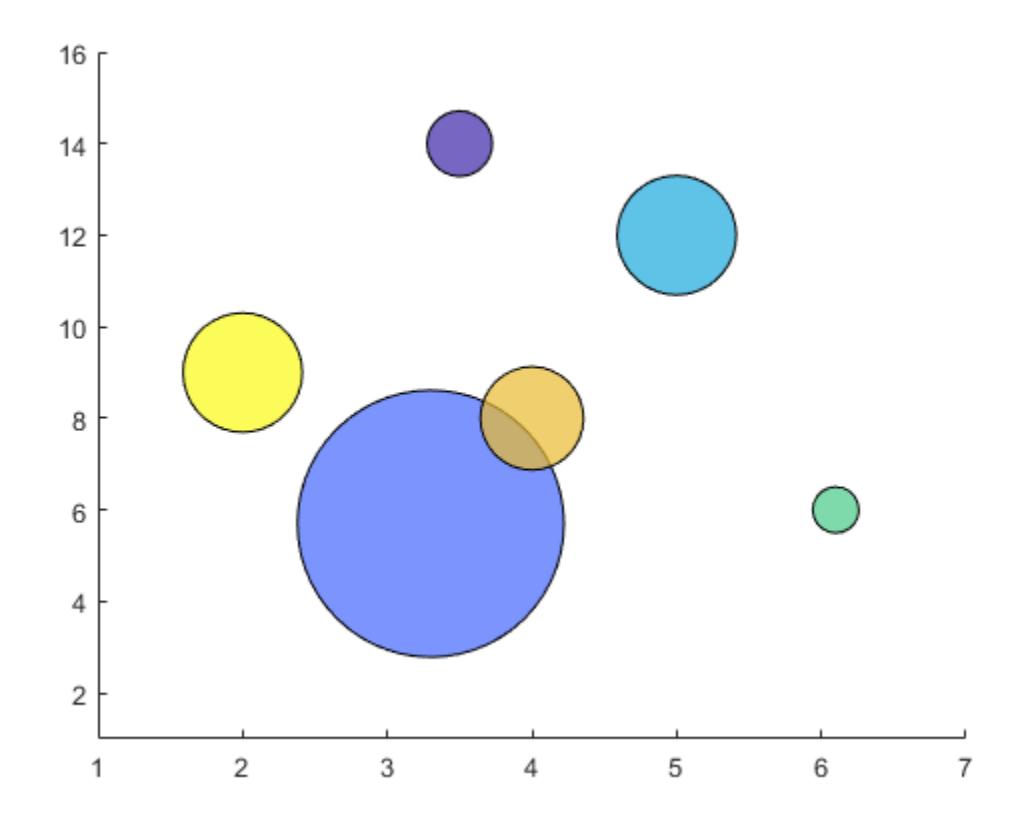

Get the lines colormap array with six entries. Then replace the colormap in the scatter plot.

 $c = line(s(6));$ colormap(c);

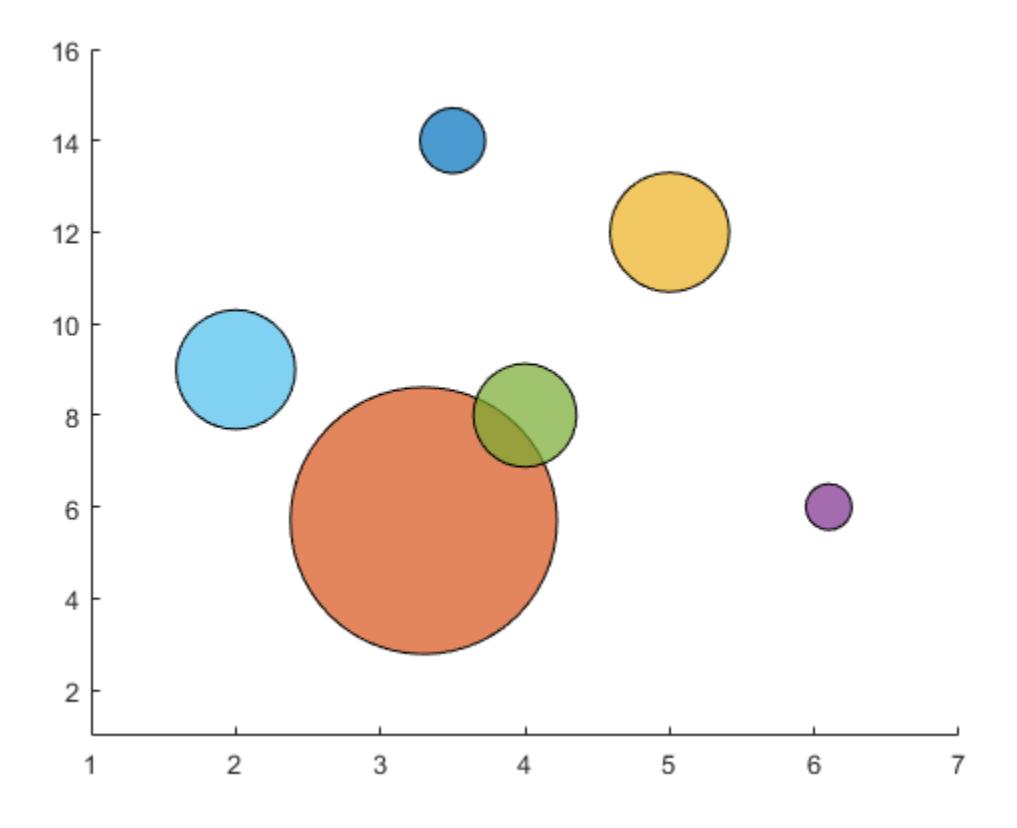

### **Input Arguments**

#### **m — Number of colors**

256 (default) | scalar integer value

Number of colors, specified as a scalar integer value. The default value of m is equal to the length of the colormap for the current figure. If no figure exists, the default value is 256.

Data Types: single | double

## **Compatibility Considerations**

#### **Colormaps Have 256 Colors by Default**

*Behavior changed in R2019b*

Starting in R2019b, colormaps have 256 colors by default.

In R2019a and previous releases, the default size is 64. If you have code that depends on a colormap having 64 colors, specify the number of colors when you set the colormap for the figure, axes, or chart. For example, colormap(lines(64)) sets the figure's colormap to the 64-color lines colormap.

Alternatively, you can change the default colormap for all figures within your MATLAB session:

set(groot,'defaultFigureColormap',lines(64))

### **See Also**

[colormap](#page-1970-0)

### **Topics**

"Change Color Scheme Using a Colormap"

### **Introduced before R2006a**

# <span id="page-7748-0"></span>**linkaxes**

Synchronize limits of multiple axes

# **Syntax**

linkaxes(ax) linkaxes(ax,dimension)

# **Description**

linkaxes(ax) synchronizes the limits of the specified vector of axes. Synchronizing limits allows you to zoom or pan in one plot or figure and display the same range of data in another plot or figure. When you first call linkaxes, the function chooses new limits that incorporate the current limits of all the specified axes.

linkaxes(ax,dimension) synchronizes the axes limits for the specified axis dimension. For example, linkaxes(ax,'x') synchronizes the limits for the *x*-axis only.

# **Examples**

### **Synchronize and Change Axis Limits**

Display a tiling of plots using the tiledlayout and nexttile functions.

Create a 3-by-1 tiled chart layout by using the tiledlayout function. Then, create the axes objects ax1, ax2, and ax3 by using the nexttile function and plot into each axes.

```
tiledlayout(3,1)
```

```
% First plot
ax1 = nexttile;x1 = \text{linspace}(\theta, 6);
y1 = sin(x1);plot(x1,y1)
% Second plot
ax2 = nexttile;x2 = \text{linspace}(0,10);
y2 = 2 * sin(2 * x2);
plot(x2,y2)
% Third plot
ax3 = nexttile;
x3 = \text{linspace}(0, 12, 200);
```
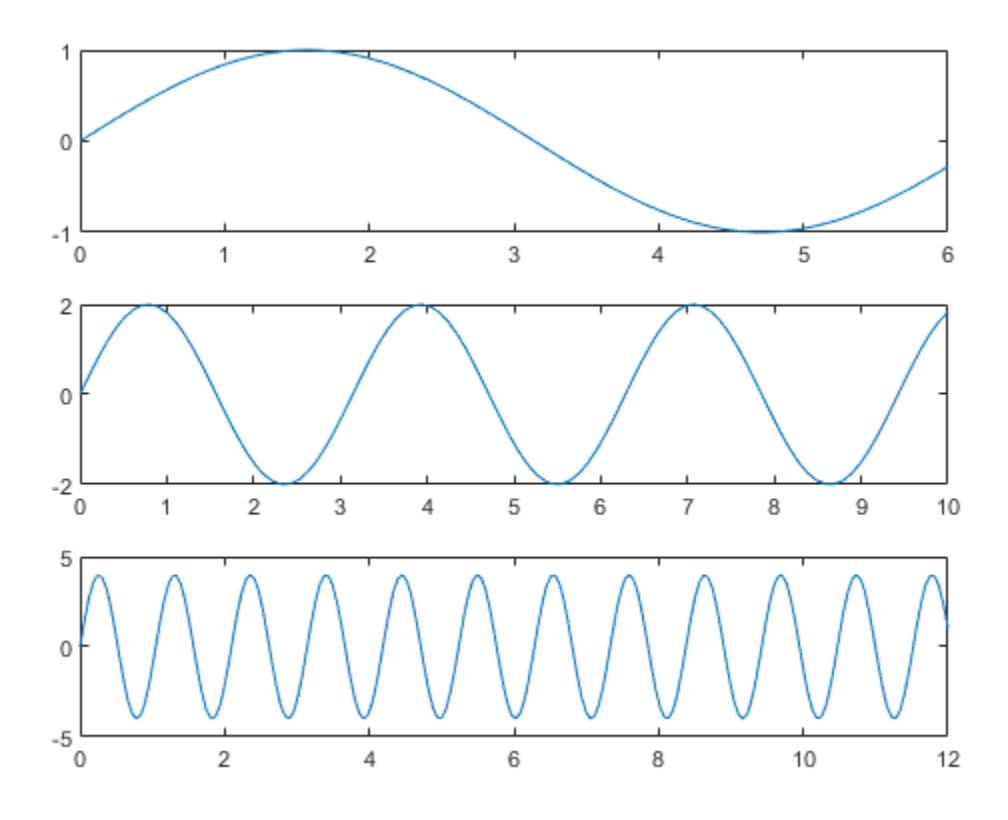

Synchronize the *x*-axis and *y*-axis limits of each plot. Note that the new axes limits incorporate the old limits.

linkaxes([ax1 ax2 ax3],'xy')

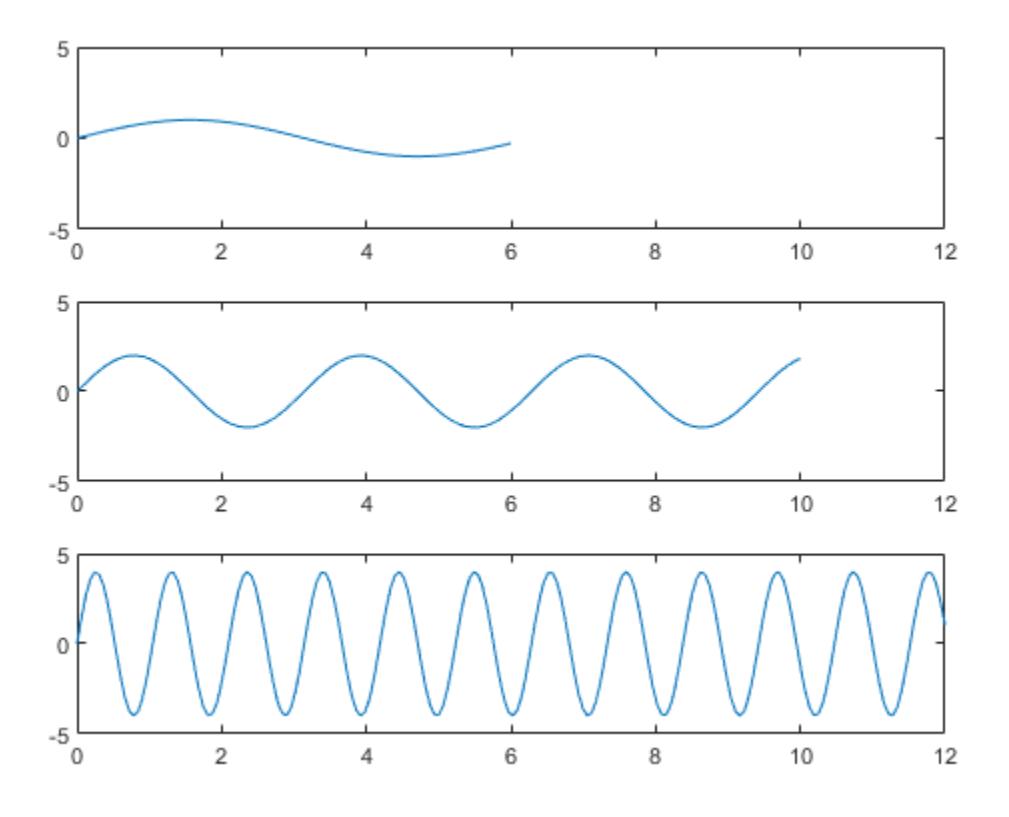

Set the *x*-axis limits for the first plot. All of the axes are linked, so the *x*-axis limits in the second and third plots also change.

 $ax1.XLim = [0 4.5];$ 

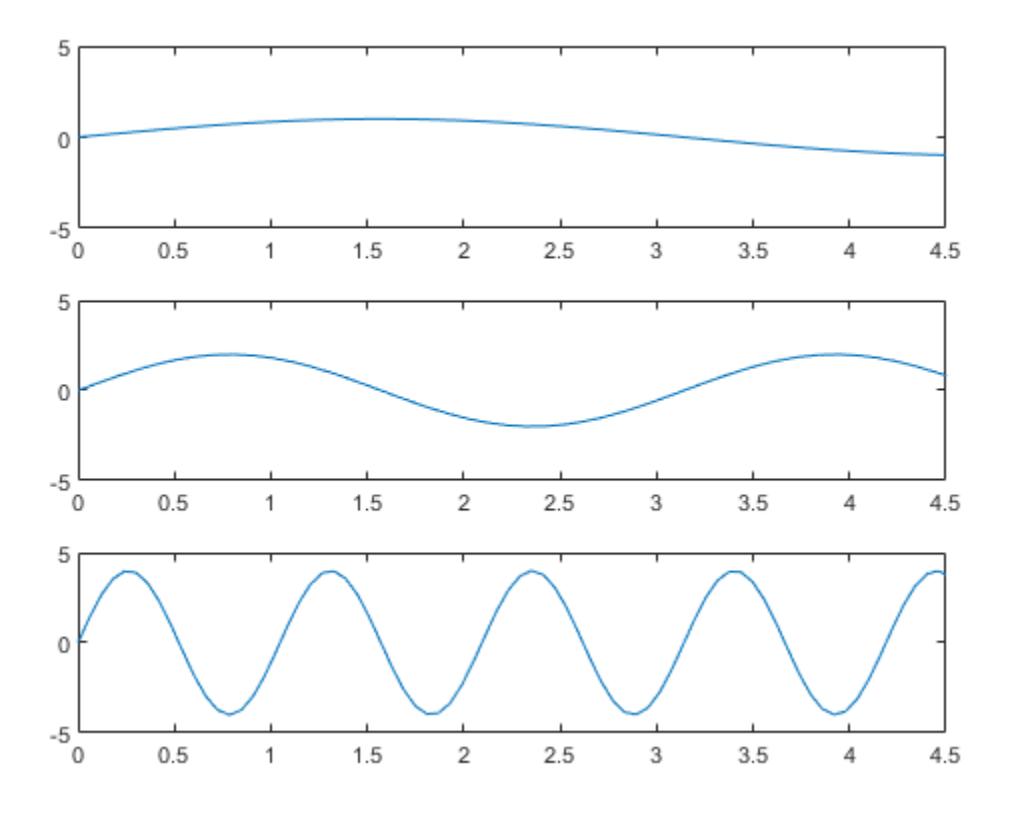

Panning or zooming into one of the plots displays the same range of data in the other two plots.

To remove the linking, use linkaxes([ax1 ax2 ax3],'off').

#### **Synchronize and Modify Axes Limits for Specified Dimension**

Synchronize and modify the *x*-axis limits of multiple axes objects by using the linkaxes function.

Display a tiling of plots using the tiledlayout and nexttile functions. Create a 2-by-1 tiled chart layout by using the tiledlayout function. Then, create the axes objects ax1 and ax2 by using the nexttile function and plot into each axes.

```
t = tiledlayout(2,1);% First plot
ax1 = nexttile;p1 = peaks;surf(ax1,p1);
view(3)
% Second plot
ax2 = nexttile;p2 = peaks(25);mesh(ax2,p2)
```
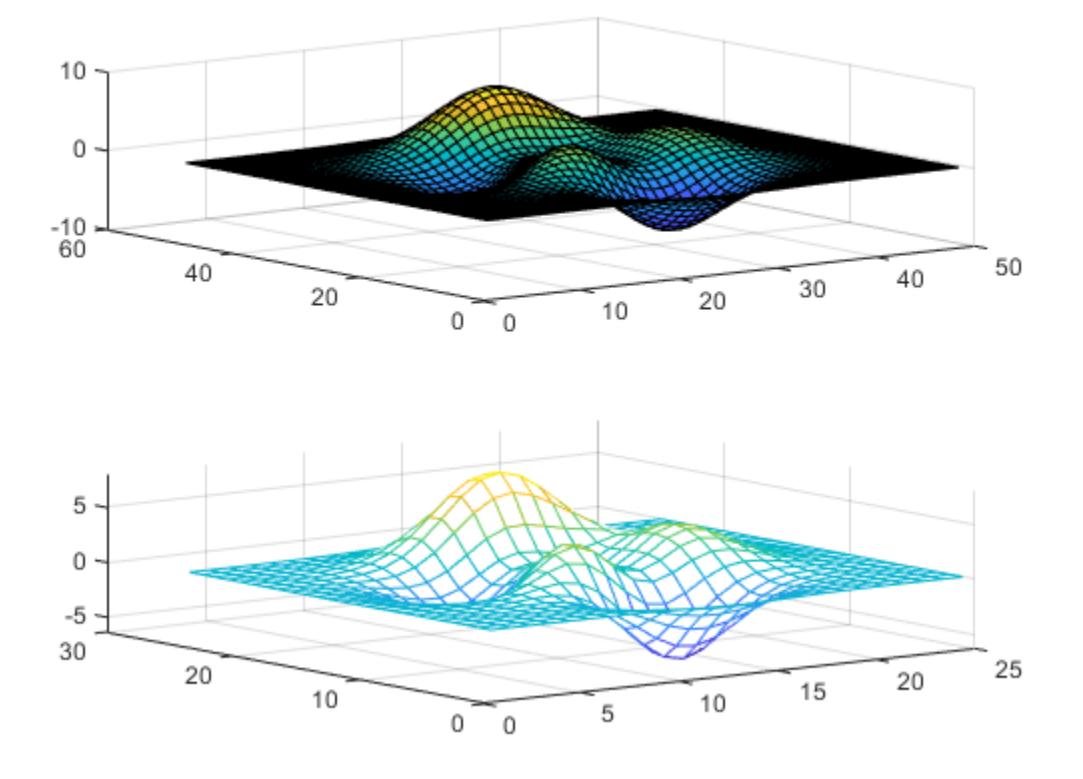

Synchronize the *x*-axis limits for the two axes objects. The *x*-axis limits for the newly linked axes objects will update to encompass all the data.

linkaxes([ax1 ax2],'x');

Update the *x*-axis limits for all linked axes objects by setting the *x*-axis limits for just one of the axes objects.

 $ax1.XLim = [0 15];$ 

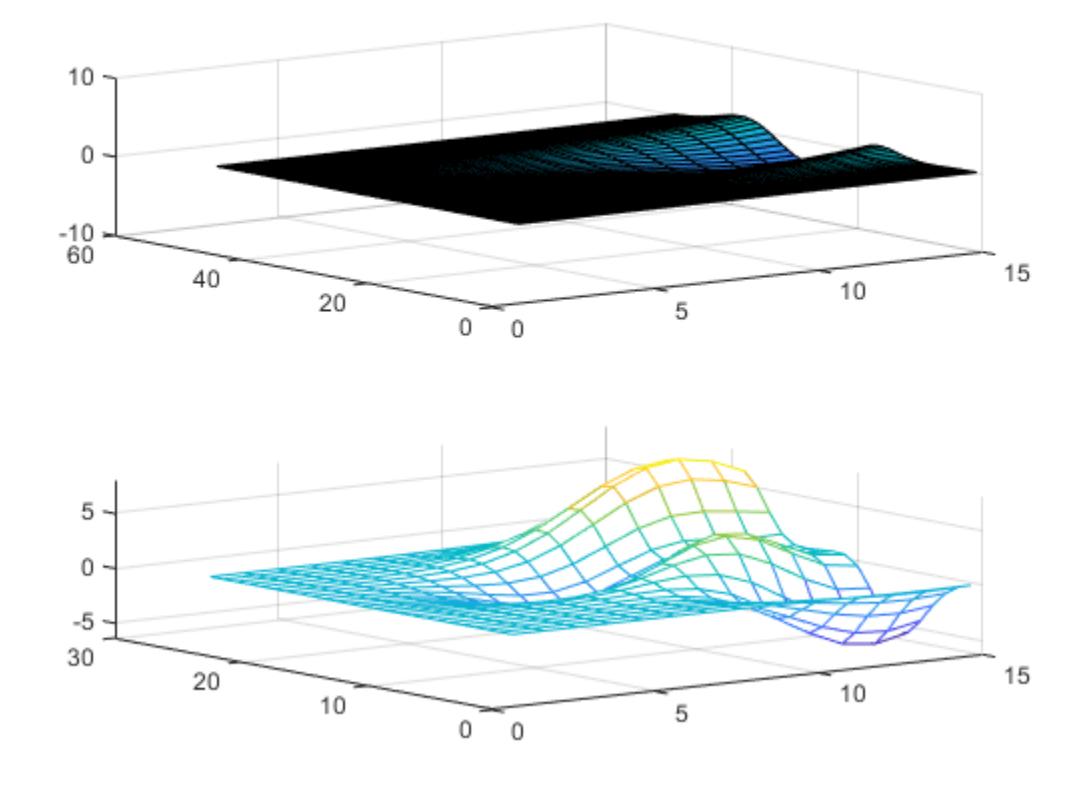

ax2.XLim

ans = *1×2* 0 15

Remove the linking by turning off synchronization.

linkaxes([ax1 ax2],'off');

## **Input Arguments**

#### **ax — Target axes**

vector of Axes objects

Target axes, specified as a vector of Axes objects.

You can link any number of Axes objects. For example, linkaxes ([ax1 ax2 ax3]) links ax1, ax2, and ax3. Separate calls to linkaxes([ax1 ax2]) and linkaxes([ax2 ax3]) cancels the link between ax1 and ax2.

#### **dimension — Axis limits to synchronize** 'xyz' (default) | 'x' | 'y' | 'z' | 'xy' | 'xz' | 'yz' | 'off'

Axis limits to synchronize, specified as one of these values:

- 'xyz' Synchronize the *x*-axis, *y*-axis, and *z*-axis limits.
- 'x' Synchronize only the *x*-axis limits.
- 'y' Synchronize only the *y*-axis limits.
- 'z' Synchronize only the *z*-axis limits.
- 'xy' Synchronize only the *x*-axis and *y*-axis limits.
- 'xz' Synchronize only the *x*-axis and *z*-axis limits.
- 'yz' Synchronize only the *y*-axis and *z*-axis limits.
- 'off' Turn off synchronization.

### **Compatibility Considerations**

#### **Link 3-D Cartesian axes**

linkaxes now supports 3-D Cartesian axes. The *x*-axis, *y*-axis, and *z*-axis limits are now synchronized by default. You can specify 3-D axis limits to synchronize by using the dimension input argument.

Previously, linkaxes supported only 2-D Cartesian axes and synchronized the *x*-axis and *y*-axis limits by default.

### **See Also**

[linkprop](#page-7762-0) | [linkdata](#page-7755-0) | [tiledlayout](#page-14202-0) | [nexttile](#page-14160-0)

#### **Introduced before R2006a**

# <span id="page-7755-0"></span>**linkdata**

Automatically update charted data

# **Description**

Use data linking to synchronize charts and their workspace variables. Linked charts automatically update with changes to workspace variables, and workspace variables automatically update with chart modifications made via the brush tool.

Link charts and workspace variables using the linkdata function or by selecting  $\Box$  from the figure toolbar.

# **Creation**

# **Syntax**

```
linkdata on
linkdata off
linkdata
linkdata showdialog
linkdata(fig, ___ )
```

```
l = linkdata
l = linkdata(fig)
```
### **Description**

linkdata on turns on data linking mode for the current axes.

linkdata off turns off data linking mode.

linkdata toggles the data linking mode between 'on' and 'off'.

linkdata showdialog opens the **Linked Plot Data Sources** dialog box. Use this syntax to interactively synchronize a chart with workspace variables.

linkdata(fig, ) specifies the data linking mode for the specified figure. Use single or double quotation marks around the options 'on' and 'off'. For example, linkdata(fig,'on').

 $l = l$ inkdata creates a LinkData object. This syntax is useful for querying the data linking mode.

 $l =$  linkdata(fig) creates a LinkData object for the specified figure.

### **Input Arguments**

**fig — Target figure** Figure object

Target figure, specified as a Figure object. If you do not specify the figure, then data linking is enabled or disabled for the current figure.

### **Properties**

### **Enable — Data linking mode**

'off' (default) | 'on'

This property is read-only.

Data linking mode, specified as 'off' or 'on'.

## **Examples**

### **Update Chart When Workspace Variables Change**

Create a bar chart and enable data linking. Data linking synchronizes the bar chart with the x and y variables in the workspace.

 $x = 1$ inspace( $-5, 5, 11$ );  $y = abs(x)$ ; bar(x,y) linkdata on

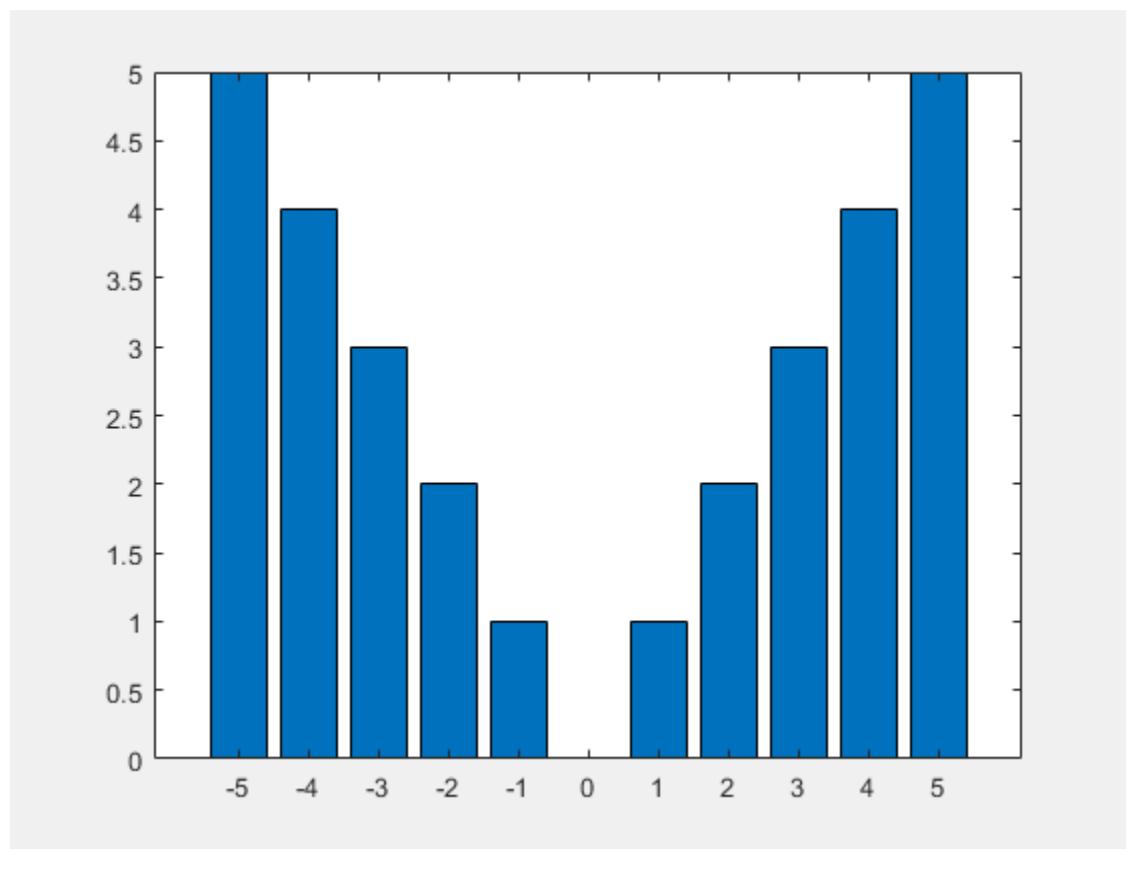

Modify one of the values in y. Note that the bar chart immediately updates to reflect the change.

 $y(6) = 4;$ 

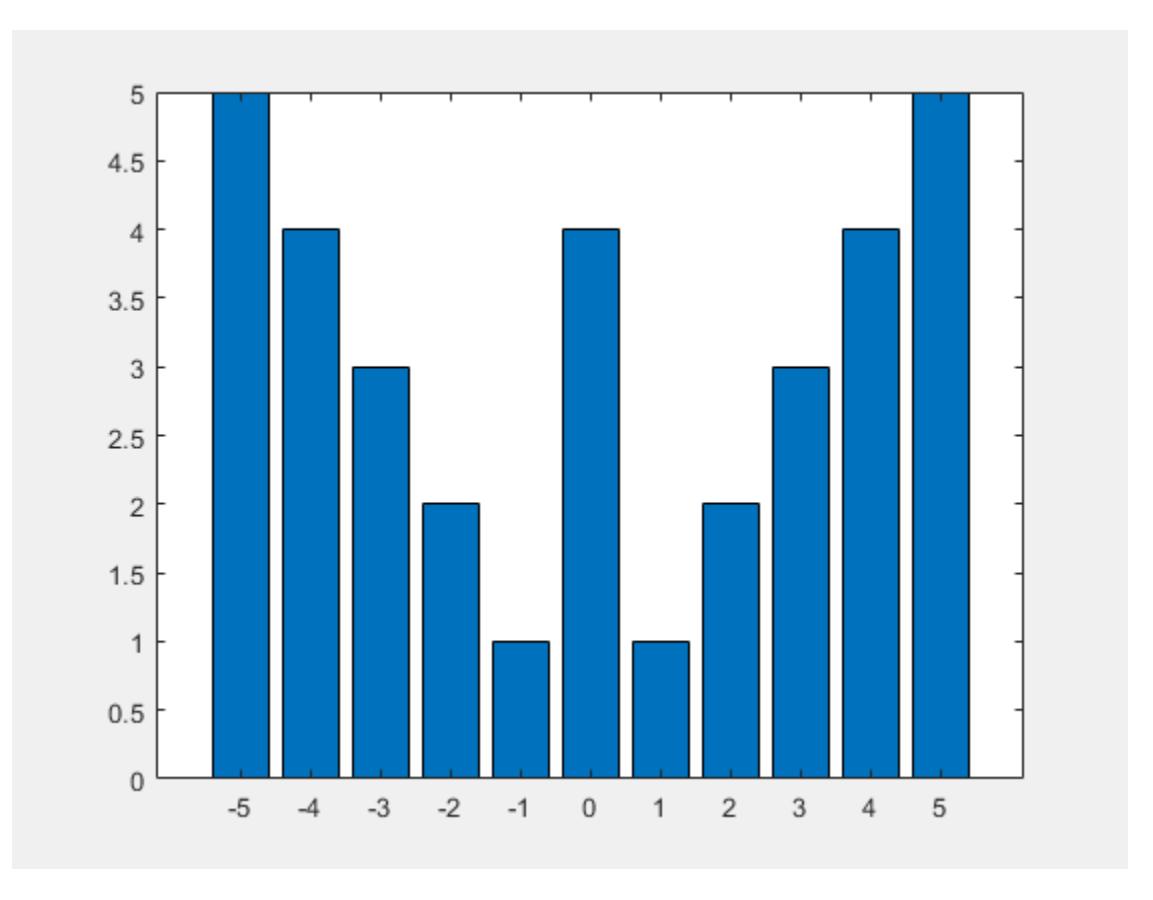

### **Update Workspace Data When Chart Changes**

Interactively delete workspace values by selecting them in a chart, using linkdata and the brush tool.

Create some data to plot. Note that x and y contain 21 values.

```
x = 1inspace(-5, 5, 21);
y = -abs(x);
lengthX = length(x)lengthY = length(y)lengthX = 21
lengthY =
     21
```
Plot the data, then enable both data linking and brushing.

#### scatter(x,y,'filled') linkdata on brush on

Highlight the data values you want to delete. To remove the brushed data from the chart, right-click on a brushed value and select **Remove** from the context menu.

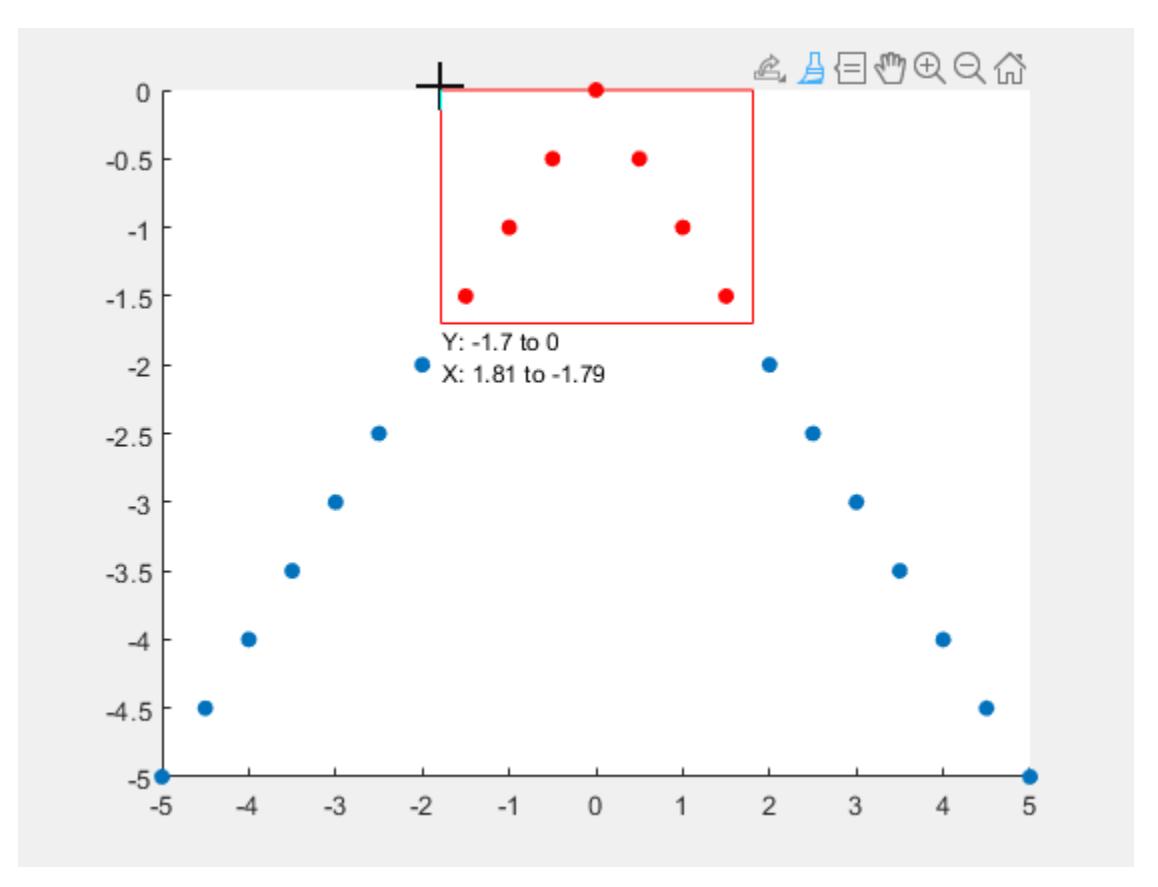

The chart is linked to its data sources, so deleting values from the chart also deletes them from the data sources. Note that x and y now contain only 14 data values.

```
lengthX = length(x)lengthY = length(y)lengthX =
     14
lengthY =
     14
```
### **Link Complex Data**

Use data linking with complex numbers. When you plot complex data, the real and imaginary parts of the data do not correspond to different workspace variables. As a result, the linkdata function

cannot identify data sources for the *x*- and *y*-axes. To link complex data, you must manually specify the real part of the complex data as the *x*-component and the imaginary part as the *y*-component.

First, create a matrix of complex data values and plot them. Then, open the **Linked Plot Data Sources** dialog box by calling linkdata showdialog.

 $z = eig(randn(20, 20))$ ; plot(z) linkdata showdialog

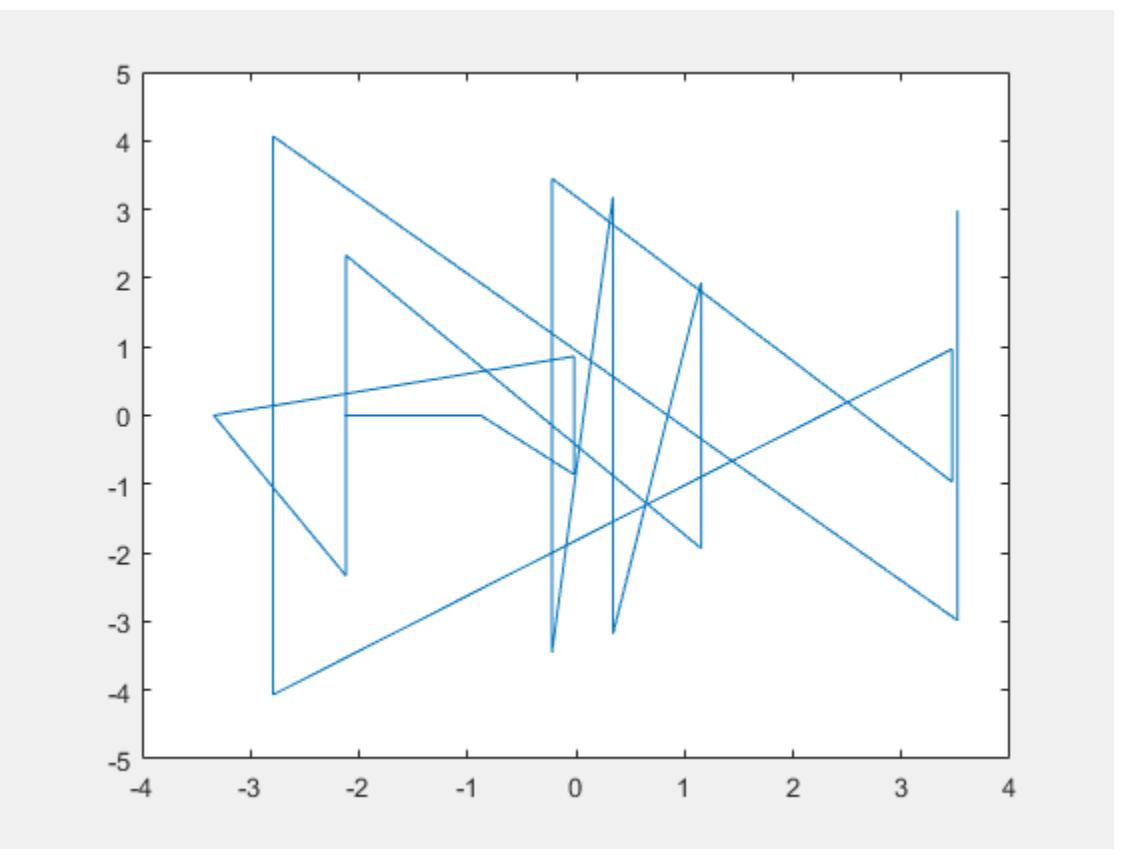

Manually specify the real and imaginary parts of the data by typing real(z) and imag(z) in the text boxes under **X** and **Y**.

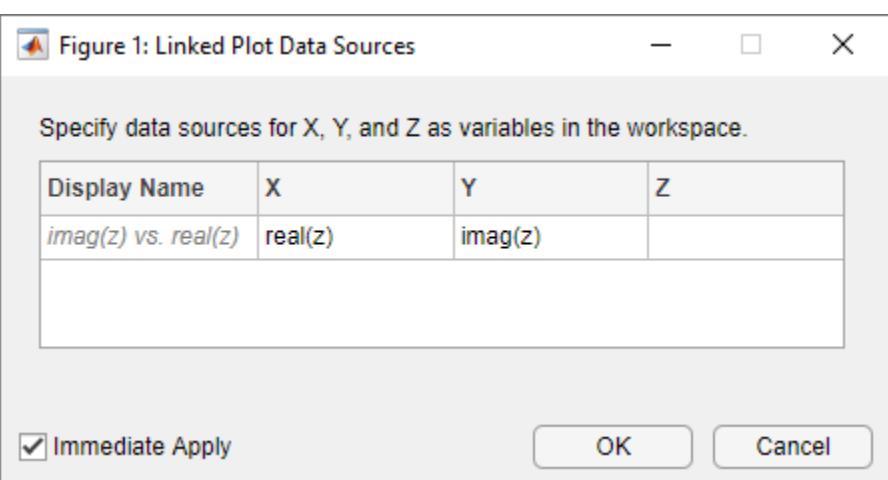

Now the chart is linked to its data sources. If you change z, then the plot will update to reflect the new data.

To avoid using the dialog box, you can specify the data sources when first plotting the data values.

```
z = eig(randn(20, 20));
plot(z,'XDataSource','real(z)','YDataSource','imag(z)')
linkdata on
```
## **Tips**

- If linkdata cannot unambiguously identify data sources for a chart, then the chart will not synchronize with workspace variables. If you call linkdata and your chart does not update when you change a variable, then open the **Linked Plot Data Sources** dialog box by calling linkdata showdialog and manually link the chart to its data sources.
- The linkdata function updates linked data sources and charts around twice a second. To smoothly animate changes in data values, create loops that execute two times per second or less. For more information, see the [pause](#page-9948-0) function.
- Once a chart is synchronized with its workspace variables, programmatic changes to the data properties of the chart (for example, XData) do not update the workspace variables. Workspace variables only update when you modify plotted data interactively, using the brush tool.

## **Algorithms**

Data linking connects a chart and its workspace variables using the chart's data source properties (for example, XDataSource). When you turn on data linking for a figure, MATLAB compares variables in the workspace to plotted data in the figure. When it finds a match, MATLAB assigns that variable to the appropriate data source property of the chart.

### **See Also**

**Functions**

[refreshdata](#page-11808-0) | [linkaxes](#page-7748-0) | [linkprop](#page-7762-0) | [brush](#page-1023-0)

**Topics**

"Automatically Refresh Plot After Changing Data"

**Introduced in R2008a**

# <span id="page-7762-0"></span>**linkprop**

Keep same value for corresponding properties of graphics objects

# **Syntax**

hlink = linkprop(obj handles, 'PropertyName')

hlink = linkprop(obj handles,{'PropertyName1','PropertyName2',...})

# **Description**

Use linkprop to maintain the same values for the corresponding properties of different graphics objects.

**Note** Use linkprop only with graphics objects.

hlink = linkprop(obj\_handles,'*PropertyName'*) maintains the same value for the property *PropertyName* on all objects whose handles appear in obj handles. linkprop returns the link object in hlink. See "About Link Objects" on page 1-7757 for more information.

hlink = linkprop(obj\_handles,{'*PropertyName1*','*PropertyName2*',...}) maintains the same respective values for all properties passed as a cell array on all objects whose handles appear in obj handles.

MATLAB updates the linked properties of all linked objects immediately when linkprop is called. The first object in the list obj handles determines the property values for the other objects.

A set of graphics objects can have only one link object connecting their properties at any given time. Calling linkprop creates a new link object. This new link object replaces any existing link object that is associated with the objects specified in obj handles. However, you can manage which properties and which objects are linked by calling methods on that object:

- To add an object to the list of linked objects, use the addtarget method.
- To link new properties of currently-linked objects, use the addprop method.
- To stop linking an object, use the removetarget method.
- To stop properties from linking, use the removeprop method.

# **About Link Objects**

The link object that linkprop returns stores the mechanism that links the properties of different graphics objects. Therefore, the link object must exist within the context where you want property linking to occur (such as in the base workspace if users are to interact with the objects from the command line or figure tools).

The following list describes ways to maintain a reference to the link object.

• Return the link object as an output argument from a function and keep it in the base workspace while interacting with the linked objects.

- Make the hlink variable global.
- Store the hlink variable in an object's UserData property or in application data.

# **Updating a Link Object**

If you want to change either the graphics objects or the properties that are linked, you need to use the link object methods designed for that purpose. These methods are functions that operate only on link objects. To use them, you must first create a link object using linkprop.

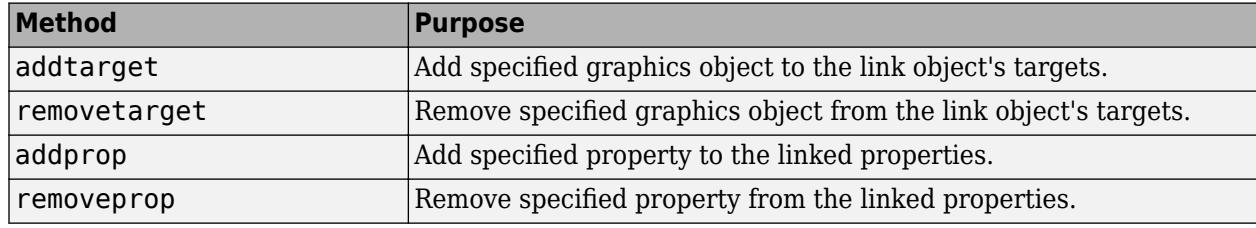

#### **Method Syntax**

```
addtarget(hlink,obj handles)
removetarget(hlink,obj_handles)
addprop(hlink,'PropertyName')
removeprop(hlink,'PropertyName')
```
#### **Method Arguments**

- hlink Link object returned by linkprop
- obj\_handles One or more graphic object handles
- *PropertyName* Name of a property common to all target objects

## **Examples**

### **Link Axes So They Rotate Simultaneously**

Link properties of two axes so that rotating one axes automatically rotates the other.

Create a figure with two axes and store the axes handles. Add plots to both axes.

```
figure
ax1 = subplot(2,1,1);[X1, Y1, Z1] = \text{peaks};surf(X1,Y1,Z1)
ax2 = subplot(2,1,2);[X2, Y2, Z2] = \text{peaks}(10);surf(X2,Y2,Z2)
```
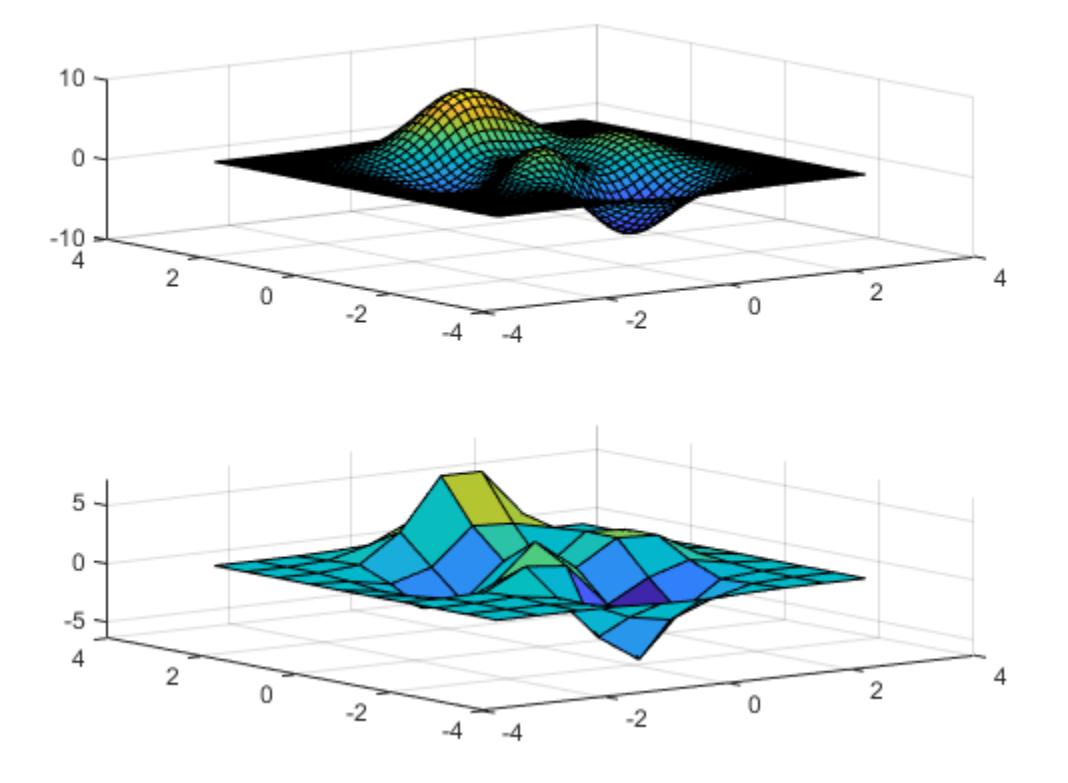

Link the CameraPosition and CameraUpVector properties of the axes and return the link object handle. Then, enable interactive rotation and use the mouse to rotate either axes. Rotating one axes automatically rotates the other in the same manner.

hlink = linkprop([ax1,ax2],{'CameraPosition','CameraUpVector'}); rotate3d on

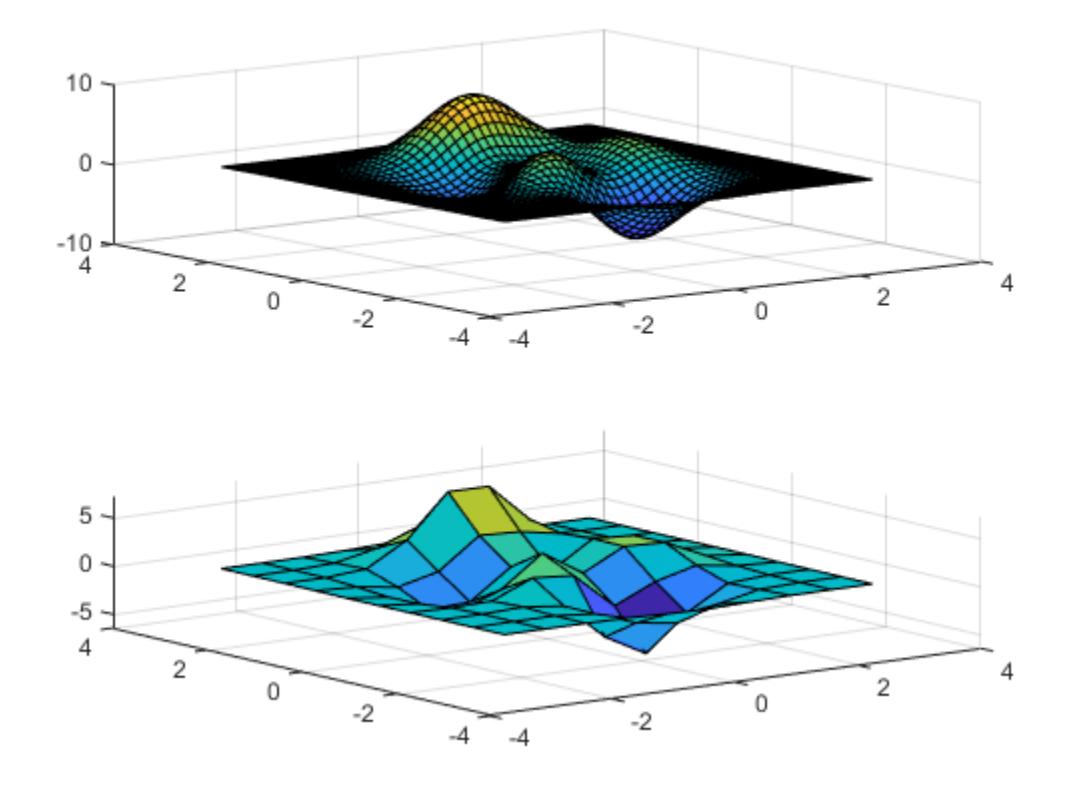

To disable interactive rotation, use rotate3d off.

Link an additional property by passing the link object handle and the property name to addprop. addprop(hlink,'PlotBoxAspectRatio')

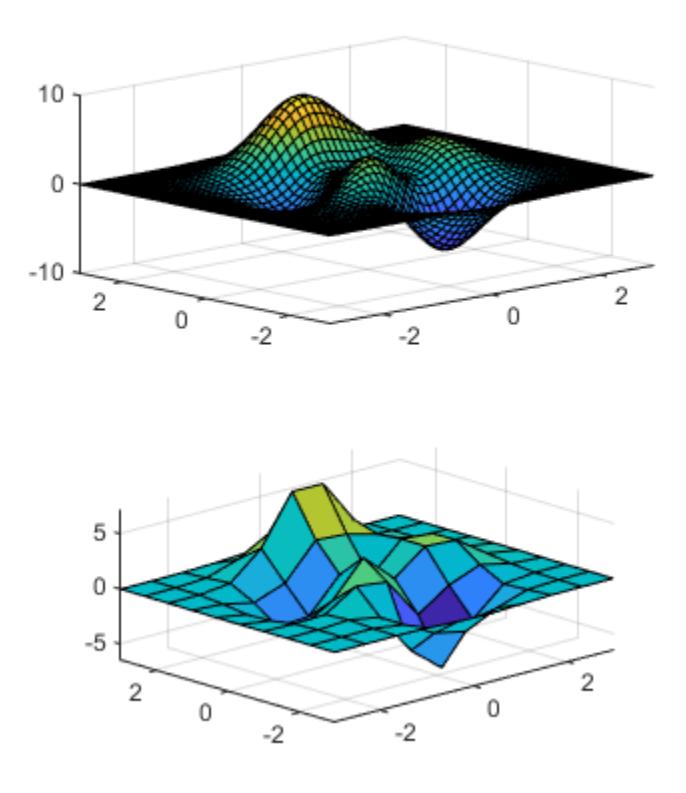

## **See Also**

[getappdata](#page-4822-0) | [ishghandle](#page-7237-0) | [linkaxes](#page-7748-0) | [linkdata](#page-7755-0) | [setappdata](#page-12612-0)

### **Introduced before R2006a**

# **linsolve**

Solve linear system of equations

### **Syntax**

 $X =$ linsolve $(A, B)$  $X = \text{linsolve}(A, B, \text{opts})$  $[X, r] = \text{linsolve}($  )

## **Description**

 $X =$  linsolve( $A, B$ ) solves the linear system  $AX = B$  using one of these methods:

- When A is *square*, linsolve uses LU factorization with partial pivoting.
- For all other cases, linsolve uses QR factorization with column pivoting.

linsolve warns if A is ill conditioned (for square matrices) or rank deficient (for rectangular matrices).

 $X =$  linsolve( $A, B,$  opts) uses an appropriate solver as determined by the options structure opts. The fields in opts are logical values describing properties of the matrix A. For example, if A is an upper triangular matrix, you can set opts.  $UT = true$  to make linsolve use a solver designed for upper triangular matrices. linsolve does not test to verify that A has the properties specified in opts.

 $[X, r] = \text{linsolve}($  ) also returns r, which is the reciprocal of the condition number of A (for square matrices) or the rank of A (for rectangular matrices). You can use any of the input argument combinations in previous syntaxes. With this syntax, linsolve does not warn if A is ill conditioned or rank deficient.

# **Examples**

### **Solve Linear System**

Solve a linear system with both mldivide and linsolve to compare performance.

mldivide is the recommended way to solve most linear systems of equations in MATLAB ®. However, the function performs several checks on the input matrix to determine whether it has any special properties. If you know about the properties of the coefficient matrix ahead of time, then you can use linsolve to avoid time-consuming checks for large matrices.

field of the opts structure to true to indicate that A is a lower triangular matrix.

 $A = \text{tril}(\text{magic}(1e4))$ ;  $opts.LT = true;$ 

Create a 10000-by-10000 magic square matrix and extract the lower triangular portion. Set the LT<br>field of the opts structure to true to indicate that A is a lower triangular matrix.<br>A = tril (magic (1e4));<br>opts.LT = true;<br> and b must be equal.

 $b = ones(size(A, 2), 1);$ 

Solve the linear system  $Ax = b$  using mldivide and time the calculation.

tic  $x1 = A\$  b:  $t1 = toc$  $t1 = 0.1197$ 

Now, solve the system again using linsolve. Specify the options structure so that linsolve can select an appropriate solver for a lower triangular matrix.

```
tic
x2 = linsolve(A,b,opts);
t2 = toct2 = 0.2354
```
Compare the execution times to see how much faster linsolve is. As with any timing comparison, the results can vary between different computers and releases of MATLAB.

```
speedup = t1/t2speedup = 0.5084
```
#### **Suppress Matrix Condition Warnings**

Solve a linear system using linsolve with two outputs to suppress matrix conditioning warnings.

Create a 20-by-20 Hilbert test matrix. This matrix is nearly singular, with the largest singular value being about 2e18 larger than the smallest.

 $A = hilb(20);$ 

Solve a linear system involving A with linsolve. Since A is nearly singular, linsolve returns a warning.

```
b = ones(20, 1);x = \text{linsolve}(A, b);
Warning: Matrix is close to singular or badly scaled. Results may be inaccurate. RCOND = 1.3513
```
Now, solve the same linear system, but specify two outputs to linsolve. MATLAB® suppresses the warning, and the second output r contains the reciprocal condition number of A. You can use this syntax to handle ill-conditioned matrices with special cases in your code, without the code producing a warning.

```
[x, r] = \text{linsolve}(A, b)x = 20×1
10^9 \times 0.0000
     -0.0000
      0.0001
```
 -0.0014 0.0126 -0.0613 0.1555 -0.1083 -0.4672 1.3358  $\sim 10^{11}$  m  $^{-1}$ 

 $r = 1.3514e - 19$ 

### **Input Arguments**

**A — Coefficient matrix**

matrix

Coefficient matrix. A appears in the system of linear equations on the left as *AX* = *B*. The number of rows in A must equal the number of rows in B.

A cannot be sparse. To solve a linear system involving a sparse matrix, use [mldivide](#page-8810-0) or [decomposition](#page-3117-0) instead.

Data Types: single | double Complex Number Support: Yes

#### **B — Input array**

vector | matrix

Input array, specified as a vector or matrix. B appears in the system of linear equations on the right as  $AX = B$ . If B is a matrix, then each column in the matrix represents a different vector for the righthand side.

The number of rows in A must equal the number of rows in B.

Data Types: single | double Complex Number Support: Yes

#### **opts — Coefficient matrix properties**

structure

Coefficient matrix properties, specified as a structure. Use this structure to specify properties of A that linsolve uses to select an appropriate solver for the linear system. The fields in the structure contain true/false values to indicate whether A has each property. By default all fields in the structure are assumed to be false. This table lists the possible fields in opts and their corresponding matrix properties.

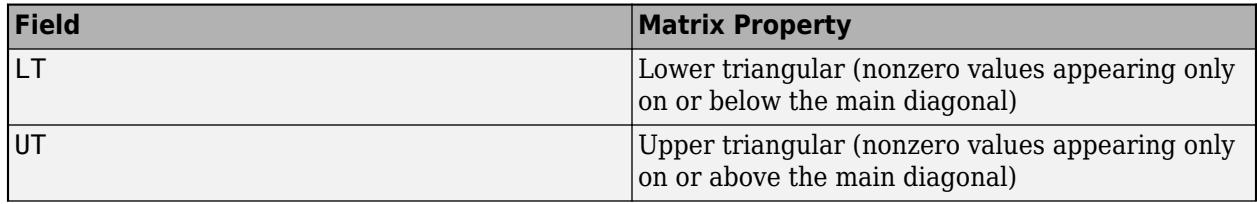

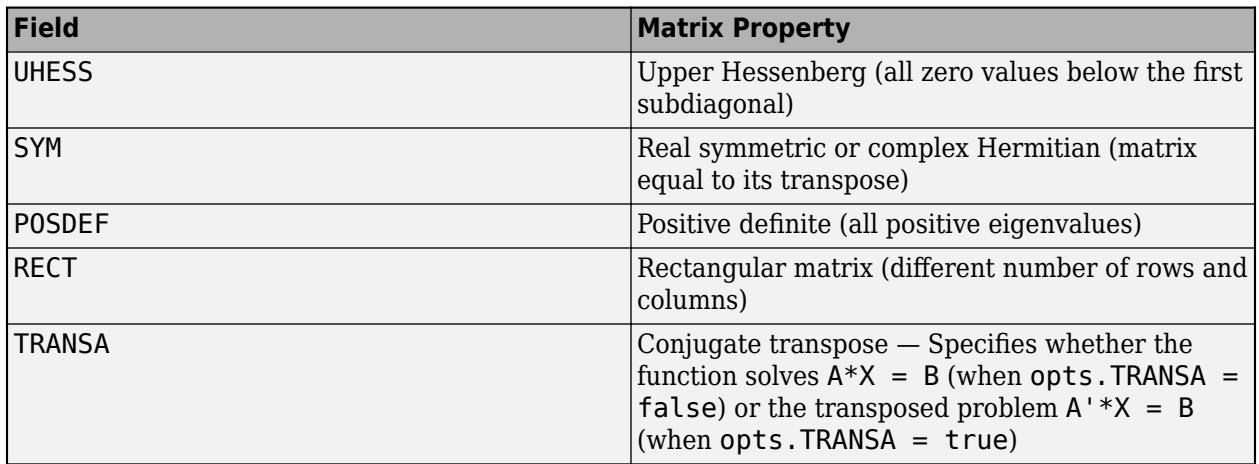

Example:  $opts$ .  $UT = true$  specifies that A is upper triangular.

Example:  $opts$ .  $SYM = true$ ,  $opts$ .  $POSDEF = true$  sets two fields to specify that A is symmetric and positive definite.

#### **Valid Combinations**

The rows of this table list all combinations of field values in opts that are valid for linsolve. Empty cells are the default value of false, and a true/false entry indicates that linsolve accepts either value.

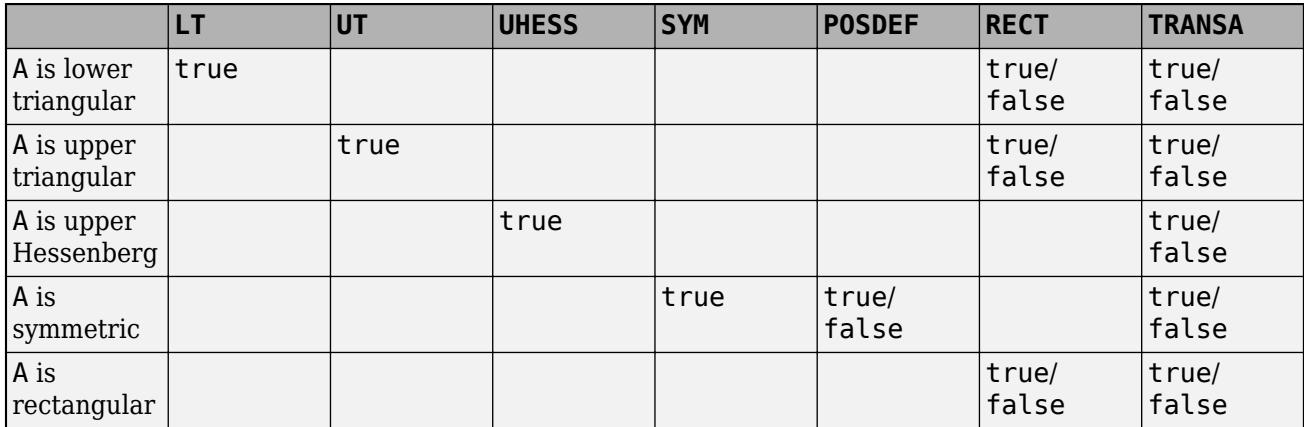

#### **Notes on Usage**

- If A has the properties in opts, then linsolve is faster compared to mldivide, because linsolve invokes the appropriate solver immediately and does not perform any tests to verify that A has the specified properties.
- If A does *not* have the properties that you specify in opts, then linsolve returns incorrect results and does not always return an error message. Therefore, if you are unsure whether A has the specified properties, use [mldivide](#page-8810-0) or [decomposition](#page-3117-0) instead.

Data Types: struct

## **Output Arguments**

### **X — Linear system solution**

vector | matrix

Linear system solution, returned as a vector or matrix that satisfies  $AX = B$  (or  $A^T X = B$  if  $opts$ . TRANSA = true). The size of X depends on whether opts. TRANSA = true:

- If A is m-by-n and B is m-by-k, then X is n-by-k and is the solution to  $AX = B$ .
- If opts. TRANSA = true, then A is m-by-n and B is n-by-k. In this case, X is m-by-k and is the solution to  $A^T X = B$ .

### **r — Reciprocal condition number or rank**

scalar

Reciprocal condition number or rank, returned as a scalar.

- If A is a square matrix, then r is the reciprocal condition number of A.
- If A is a rectangular matrix, then r is the rank of A.
- If opts is specified, then r is the reciprocal of the condition number of A unless RECT is true and both LT and UT are false, in which case, r gives the rank of A.

### **Tips**

• The speed benefit of linsolve can vary depending on the matrix structure and the relative optimization of the underlying algorithms. In some cases (such as with small matrices) there might not be any speed-up compared to mldivide. The speed benefit with linsolve arises by avoiding costly checks on the properties of large matrices, or by choosing an algorithm that is better suited to the input than the choice that mldivide makes.

# **Extended Capabilities**

### **C/C++ Code Generation**

Generate C and C++ code using MATLAB® Coder™.

Usage notes and limitations:

- The opts structure must be a constant scalar. Code generation does not support arrays of options structures.
- Code generation only optimizes these cases:
	- UT
	- $\cdot$  IT
	- UHESS = true (the TRANSA can be either true or false)
	- SYM = true and POSDEF = true

Other options are equivalent to using mldivide.

• Code generation does not support sparse matrix inputs for this function.

### **GPU Code Generation**

Generate CUDA® code for NVIDIA® GPUs using GPU Coder™.

Usage notes and limitations:

- The opts structure must be a constant scalar. Code generation does not support arrays of options structures.
- Code generation only optimizes these cases:
	- UT
	- LT
	- UHESS = true (the TRANSA can be either true or false)
	- SYM = true and POSDEF = true

Other options are equivalent to using mldivide.

• Code generation does not support sparse matrix inputs for this function.

#### **Thread-Based Environment**

Run code in the background using MATLAB® backgroundPool or accelerate code with Parallel Computing Toolbox™ ThreadPool.

This function fully supports thread-based environments. For more information, see "Run MATLAB Functions in Thread-Based Environment".

#### **Distributed Arrays**

Partition large arrays across the combined memory of your cluster using Parallel Computing Toolbox™.

This function fully supports distributed arrays. For more information, see "Run MATLAB Functions with Distributed Arrays" (Parallel Computing Toolbox).

### **See Also**

[mldivide](#page-8810-0) | [decomposition](#page-3117-0) | [lsqminnorm](#page-7888-0)

#### **Topics**

"Systems of Linear Equations"

#### **Introduced before R2006a**

# **linspace**

Generate linearly spaced vector

# **Syntax**

 $y =$ linspace(x1,x2)  $y =$ linspace(x1,x2,n)

# **Description**

 $y =$  linspace(x1, x2) returns a row vector of 100 evenly spaced points between x1 and x2.

 $y = \text{linespace}(x1, x2, n)$  generates n points. The spacing between the points is  $(x2-x1)/(n-1)$ .

linspace is similar to the colon operator, ":", but gives direct control over the number of points and always includes the endpoints. "lin" in the name "linspace" refers to generating linearly spaced values as opposed to the sibling function logspace, which generates logarithmically spaced values.

### **Examples**

### **Vector of Evenly Spaced Numbers**

Create a vector of 100 evenly spaced points in the interval [-5,5].

 $y =$ linspace( $-5,5$ );

### **Vector with Specified Number of Values**

Create a vector of 7 evenly spaced points in the interval [-5,5].

 $y1 = 1$ inspace( $-5, 5, 7$ ) y1 = *1×7* -5.0000 -3.3333 -1.6667 0 1.6667 3.3333 5.0000

### **Vector of Evenly Spaced Complex Numbers**

Create a vector of complex numbers with 8 evenly spaced points between 1+2i and 10+10i.

 $y =$ linspace(1+2i,10+10i,8)

y = *1×8 complex*

 $1.0000 + 2.0000i$   $2.2857 + 3.1429i$   $3.5714 + 4.2857i$   $4.8571 + 5.4286i$  6.1429 + 6.5714i

### **Input Arguments**

#### **x1,x2 — Point interval**

pair of scalars

Point interval, specified as a pair of scalars. x1 and x2 define the interval over which linspace generates points. x2 can be either larger or smaller than x1. If x2 is smaller than x1, then the vector contains descending values.

Data Types: single | double | datetime | duration Complex Number Support: Yes

#### **n — Number of points**

100 (default) | real numeric scalar

Number of points, specified as a real numeric scalar.

- If n is 1, linspace returns x2.
- If n is zero or negative, linspace returns an empty 1-by-0 matrix.
- If n is not an integer, linspace rounds down and returns floor(n) points.

### **Extended Capabilities**

#### **C/C++ Code Generation**

Generate C and C++ code using MATLAB® Coder™.

#### **Thread-Based Environment**

Run code in the background using MATLAB® backgroundPool or accelerate code with Parallel Computing Toolbox™ ThreadPool.

This function fully supports thread-based environments. For more information, see "Run MATLAB Functions in Thread-Based Environment".

#### **GPU Arrays**

Accelerate code by running on a graphics processing unit (GPU) using Parallel Computing Toolbox™.

Usage notes and limitations:

To run this function on a GPU and obtain a gpuArray output, use any of the following syntaxes:

 $y =$ qpuArray.linspace(x1,x2)  $y = gpuArrayu$ . linspace(x1,x2,n)

For more information, see "Run MATLAB Functions on a GPU" (Parallel Computing Toolbox).

#### **Distributed Arrays**

Partition large arrays across the combined memory of your cluster using Parallel Computing Toolbox™.

Usage notes and limitations:

- Use distributed.linspace to call the distributed version of linspace.
- x1 and x2 must be single or double scalars.

For more information, see "Run MATLAB Functions with Distributed Arrays" (Parallel Computing Toolbox).

# **See Also**

[logspace](#page-7875-0) | [colon](#page-10-0)

### **Introduced before R2006a**
# **RandStream.list**

List random number generator algorithms

### **Syntax**

RandStream.list

### **Description**

RandStream. list lists all the generator algorithms that can be used when creating a random number stream with [RandStream](#page-11350-0) or [RandStream.create](#page-2575-0).

### **More About**

#### **Random Number Generator Algorithms**

The available generator algorithms and their properties are given in the following table.

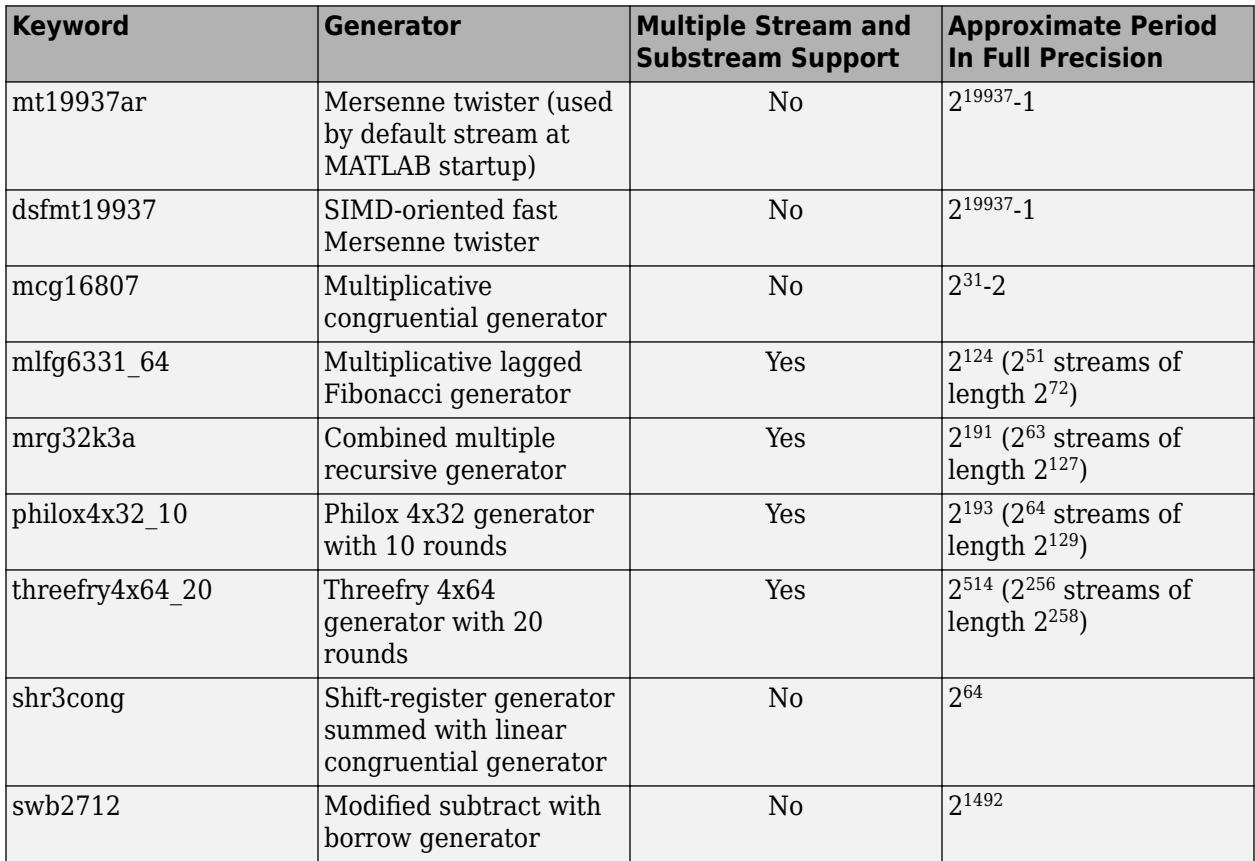

See "Creating and Controlling a Random Number Stream" for details about these generator algorithms.

### **References**

[1] See<http://www.math.sci.hiroshima-u.ac.jp/~m-mat/MT/emt.html>for a full description of the Mersenne twister algorithm.

### **See Also**

[RandStream.create](#page-2575-0) | [RandStream.getGlobalStream](#page-11360-0) | [RandStream.setGlobalStream](#page-11361-0) | [RandStream](#page-11350-0)

#### **Topics**

"Creating and Controlling a Random Number Stream"

#### **Introduced in R2008b**

# **listdlg**

Create list selection dialog box

## **Syntax**

```
[indx,tf] = listdlg('ListString',list)
[indx,tf] = listdlg('ListString',list,Name,Value)
```
## **Description**

[indx,tf] = listdlg('ListString',list) creates a [modal on page 1-7777](#page-7782-0) dialog box that allows the user to select one or more items from the specified list.

The list value is the list of items to present in the dialog box.

The function returns two output arguments, indx and tf containing information about which items the user selected.

The dialog box includes **Select all**, **Cancel**, and **OK** buttons. You can limit selection to a single item by using the name-value pair, 'SelectionMode','single'.

[indx,tf] = listdlg('ListString',list,Name,Value) specifies additional options using one or more name-value pair arguments. For example, 'PromptString','Select a Color' presents Select a Color above the list.

### **Examples**

#### **Present List of Colors for Multiple Selection**

```
list = {'Red','Yellow','Blue',... 
'Green','Orange','Purple'};
[index, tf] = listdig('ListString', list);
```
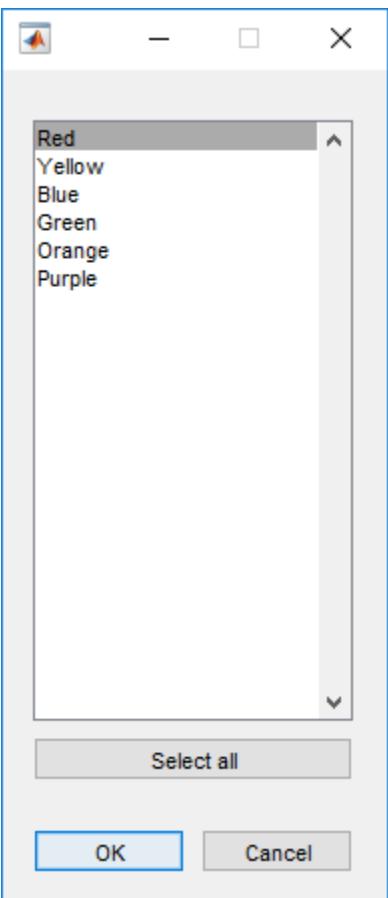

#### **Present Current Folder Files for Single Selection**

```
d = dir;fn = \{d.name\};[indx,tf] = listdlg('PromptString',{'Select a file.',...
 'Only one file can be selected at a time.',''},...
 'SelectionMode','single','ListString',fn);
```
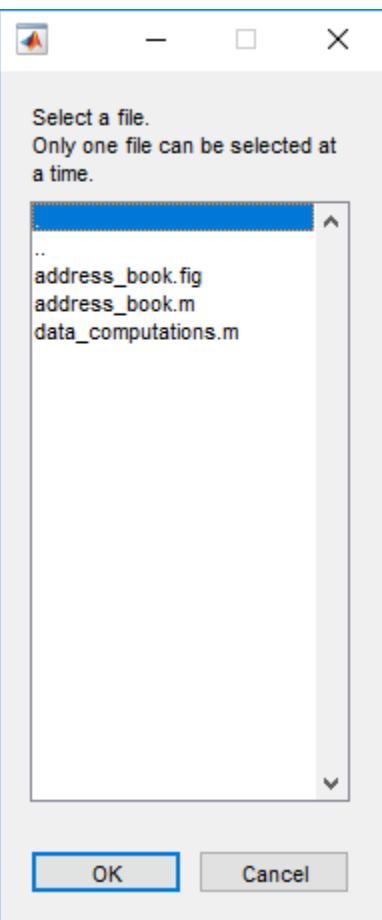

### **Input Arguments**

#### **list — list of items**

character vector | cell array of character vectors | string array

List of items to present in the dialog box, specified as a character vector, cell array of character vectors, or string array. For cell arrays and string arrays, each element typically corresponds to a separate list item. If you insert newline characters using [sprintf](#page-12907-0), it results in more list items. For example, the following code results in four list items, even though there are only three cell array elements.

```
f = listdlg('ListString', ... {'John Smith' ...
              sprintf('Cecelia\nPayne-Gaposchkin') ...
              'Gina Peters'});
```

```
Example: {'Ellen','Varun','Haruko','Roger'}
```
#### **Name-Value Pair Arguments**

Specify optional pairs of arguments as Name1=Value1, ..., NameN=ValueN, where Name is the argument name and Value is the corresponding value. Name-value arguments must appear after other arguments, but the order of the pairs does not matter.

#### *Before R2021a, use commas to separate each name and value, and enclose* Name *in quotes.*

Example: 'SelectionMode,'single','InitialValue',4 specifies that the user can select one item from the list and that when the dialog box opens, the fourth item in the list is selected.

#### **PromptString — List box prompt**

[] (default) | character vector | cell array of character vectors | string array

List box prompt, specified as a character vector, cell array of character vectors, or string array. The prompt appears above the list box.

If you specify the prompt as a character vector that is longer than the width of the dialog box, the prompt clips. To create a multiline list box prompt, specify the prompt as a cell array or string array. Line breaks occur between each array element. Long elements wrap to fit the dialog box.

Example: 'PromptString','Select a catalog number:'

#### **SelectionMode — List selection mode**

'multiple' (default) | 'single'

List selection mode specified as the comma-separated pair consisting of 'SelectionMode' and either 'multiple' or 'single'.

- If the selection mode is set to 'multiple', then users can select multiple list items and the **Select all** button displays in the dialog box.
- If the selection mode is set to 'single', then users can select one list item only and the **Select all** button does *not* display in the dialog box.

Example: 'SelectionMode','single'

#### **ListSize — list box size**

[160 300] (default) | [width height]

List box size in pixels, specified as the comma-separated pair consisting of 'ListSize' and a twoelement vector, [width height].

Example: 'ListSize',[150,250]

#### **InitialValue — Selected list box items**

1 (default) | vector of indices

Selected list box items, specified as a scalar index value when 'SelectionMode' is set to 'single' and specified as a vector of indices when 'SelectionMode' is set to 'multiple'. The indices indicate which rows in the list box are selected when the dialog box opens. For example:

- If 'InitialValue' is set to 3, then the third item from the top of the list is selected when the dialog box opens.
- If 'InitialValue' is set to [3 4], then the third and fourth items from the top of the list are selected when the dialog box opens.

Example: 'InitialValue',5 Example: 'InitialValue',[2 5]

#### **Name — Dialog box title**

[ ] (default) | character vector | string scalar

#### <span id="page-7782-0"></span>Dialog box title, specified as a character vector or string scalar.

Example: 'Name','File Selection'

#### **OKString — OK button label**

'OK' (default) | character vector | string scalar

**OK** button label, specified as a character vector or string scalar.

Example: 'OKString','Apply'

#### **CancelString — Cancel button label**

'Cancel' (default) | character vector | string scalar

**Cancel** button label, specified as a character vector or string scalar.

Example: 'CancelString','No Selection'

### **Output Arguments**

#### **indx — Index to selected rows**

array of indices

Index to selected rows, returned as an array of indices. The row indices correspond to selections the user made from the list. If the user clicks **Cancel**, presses **Esc**, or clicks the close button in the dialog box title bar, then the indx value is returned as an empty array.

#### **tf — Selection logical**

1 | 0

Selection logical returned as 1 or 0.

The selection logical value indicates whether the user made a selection. If the user clicks **OK**, doubleclicks a list item, or presses **Return**, then the tf return value is 1.

If the user clicks **Cancel**, presses **Esc**, or clicks the close button (X) in the dialog box title bar, then the tf return value is 0.

### **More About**

#### **Modal Dialog Box**

A modal dialog box prevents the user from interacting with other MATLAB windows before responding. For more information, see WindowStyle in [Figure.](#page-4070-0)

**See Also** [inputdlg](#page-6950-0) | [questdlg](#page-11260-0)

#### **Introduced before R2006a**

# **listfonts**

List available system fonts

### **Syntax**

d = listfonts d = listfonts(obj)

### **Description**

d = listfonts returns an alphabetically sorted list of available system fonts.

 $d =$  listfonts(obj) returns available system fonts and includes the font name of the specified graphics object, if the object has FontName as a property.

### **Examples**

#### **List Available System Fonts**

Call the listfonts function to return the list of available system fonts, with output similar in format to the one shown below.

```
d = listfonts
```

```
d = {'Agency FB' }
   {'Algerian' }
  {'Arial' }
 ... 
   {'Yu Gothic UI Semilight' }
   {'ZapfChancery' }
   {'ZapfDingbats' }
```
#### **Include Object Font Name in Returned System Fonts**

Create a UIControl object with a font called 'MyFont'. When you call listfonts with the object as input, the sorted list includes the object font and the system fonts.

```
c = uicontrol('Style','text','String','My Text','FontName','MyFont');
d = listfont(s)d = {'Agency FB' }
   {'Algerian' }
   {'Arial' }
    ... 
   {'MyFont' }
 ... 
   {'Yu Gothic UI Semilight' }
```

```
 {'ZapfChancery' }
 {'ZapfDingbats' }
```
### **Input Arguments**

**obj — Graphics object**

graphics object

Graphics object, such as an Axes, Annotation, Illustration, or UI object.

### **Tips**

- Some system fonts can't be rendered in MATLAB. To preview fonts that MATLAB can render in figure windows, use the [uisetfont](#page-14668-0) function. Alternatively, in the **Environment** section of the **Home** tab, select **Preferences > Fonts > Custom** to preview the available fonts that MATLAB can render.
- To determine an object's font name only, use dot notation to query the value of its FontName property.

## **See Also**

[uisetfont](#page-14668-0)

**Introduced in R2007a**

# **listLength**

Number of arguments returned from customized indexing operations

### **Syntax**

n = listLength(obj,indexOp,indexContext)

### **Description**

 $n =$  listLength(obj,indexOp,indexContext) returns the number of outputs n expected from a customized indexing operation performed on obj. The indexOp object describes the types of indexing operations and indices referenced, and the indexContext instance identifies whether the indexing operation occurs in a statement, expression, or assignment.

### **Examples**

#### **Use listLength in dotListLength Method**

In the example shown in [matlab.mixin.indexing.RedefinesDot](#page-6203-0), the ScalarStructClass inherits from RedefinesDot to implement custom dot indexing. The AddedFields property of ScalarStructClass is a struct, and in cases where an indexing operation returns or assigns to a comma-separated list, the class calls the dotListLength method.

In turn, dotListLength turn calls listLength on the AddedFields property.

```
methods (Access=protected)
   ...
  function n = dotListLength(obj, indexOp, indexContext) n = listLength(obj.AddedFields,indexOp,indexContext);
  end
end
```
For the full implementation of ScalarStructClass, see ["Customize Dot Indexing in a Scalar Class"](#page-6203-0) [on page 1-6198.](#page-6203-0)

### **Input Arguments**

#### **obj — Object being indexed into**

object

Object being indexed into.

#### **indexOp — Types of indexing operations and indices referenced**

```
array of IndexingOperation objects
```
Type of indexing operation and indices referenced, specified as an array of IndexingOperation objects.

#### **indexContext — Context in which indexing operation occurs**

matlab.indexing.IndexingContext object

Context in which the indexing operation occurs, specified as one of these enumeration members:

- matlab.indexing.IndexingContext.Statement Indexed reference used as a statement (for example, obj.a)
- matlab.indexing.IndexingContext.Expression Indexed reference used as an argument to a function (for example,  $func(obj.a))$
- matlab.indexing.IndexingContext.Assignment Indexed assignment (for example,  $[obj.a] = deal(x)$ .

### **Output Arguments**

#### **n — Number of values to return from indexing operation**

nonnegative integer

Number of values to return from an indexing operation, specified as a nonnegative integer.

### **See Also**

[matlab.mixin.indexing.RedefinesParen](#page-6207-0) | [matlab.mixin.indexing.RedefinesDot](#page-6203-0) | [matlab.mixin.indexing.RedefinesBrace](#page-6198-0)

#### **Topics**

"Customize Parentheses Indexing for Mapping Class" ["Customize Dot Indexing in a Scalar Class" on page 1-6198](#page-6203-0)

#### **Introduced in R2021b**

# <span id="page-7787-0"></span>**matlab.task.LiveTask class**

**Package:** matlab.task

Base class for developing custom Live Editor tasks

### **Description**

matlab.task.LiveTask is a class you build on to make your own Live Editor tasks. When you define a subclass of this base class, you can use the LiveTask properties and methods to build your Live Editor tasks. Specify this syntax on the first line of your class definition file to directly inherit from the LiveTask class, where MyTask is the name of your task:

classdef MyTask < matlab.task.LiveTask

The matlab.task.LiveTask class is a [handle](#page-5625-0) class.

#### **Class Attributes**

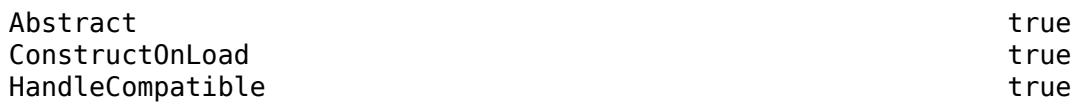

For information on class attributes, see "Class Attributes".

### **Properties**

#### **Public Properties**

#### **Parent — Parent container**

Figure object

Parent container of the task, specified as a Figure object.

#### **Attributes:**

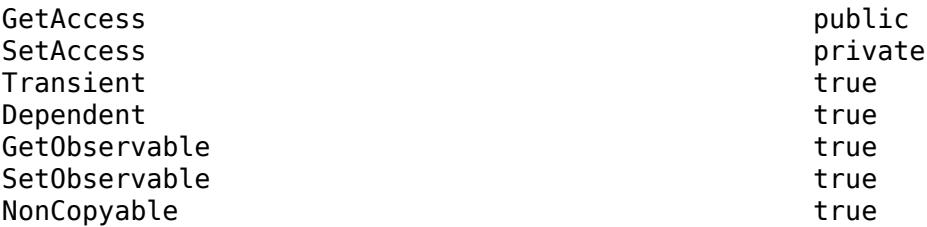

#### **State — Current state of UI objects in task**

struct

Current state of UI objects in the task, specified as a struct.

Define the get.State and set.State methods for your class to get and set the State of the task. The Live Editor uses these methods to restore a task to a specified state during copy, paste, undo, and redo operations, as well as when the live script containing the task is closed and reopened. The

current state of the task is stored in a struct. When the live script is closed, the Live Editor uses the jsonencode function to convert the struct returned by get.State to JSON format and saves the encoded state with the live script. When the live script is reopened, the Live Editor converts the encoded state back to a struct, which is then used to set the current state of the task using set. State. Refer to the *j*sonencode function for more information about the data types it supports.

For more information about defining the get. State and set. State methods, see "Live Editor Task Development Overview".

#### **Attributes:**

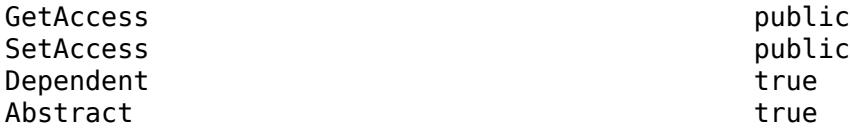

#### **Summary — Task summary**

string scalar | character vector

Task summary, specified as a string scalar or character vector. The task summary displays at the top of the task and remains visible when the task is collapsed.

Define the get.Summary method for your class to get the Summary of the task. The Live Editor uses this method to dynamically generate the description of what the task does.

For more information about defining the get.Summary method, see "Live Editor Task Development Overview".

#### **Attributes:**

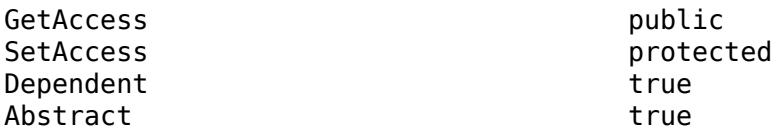

#### **AutoRun — Run task automatically on change**

true or 1 (default) | false or 0

Run task automatically on change, specified as a numeric or logical  $1$  (true) or 0 (false). Set to 1 to have the task run automatically when a user modifies the task parameters.

#### **Attributes:**

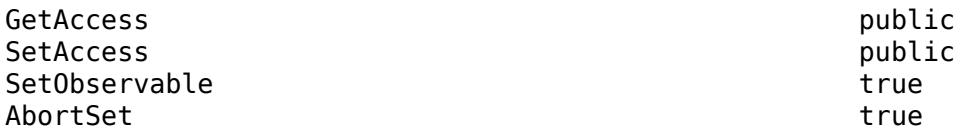

#### **Protected Properties**

#### **LayoutManager — Task grid layout manager** GridLayout

Task grid layout manager, specified as a GridLayout. Add all graphics and UI objects for the task to the grid layout manager. If an object is added to the task directly, MATLAB throws an error.

#### **Attributes:**

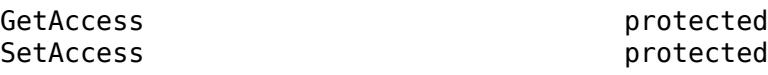

### **Methods**

**Public Methods**

### **Abstract Methods**

[generateCode](#page-7794-0) Generate code for instance of Live Editor task subclass [reset](#page-7799-0) Reset instance of Live Editor task subclass

#### **Protected Methods**

#### **Abstract Methods**

[setup](#page-7804-0) Set up instance of Live Editor task subclass

### **Examples**

#### **Display Image**

Define a class called DisplayImage that creates a custom Live Editor task for displaying an image.

To define the class, create a file called DisplayImage.m that contains the following class definition with these features:

- State and Summary public properties that store the current state of the task and a dynamic summary of what the task does.
- Private properties that store the edit field and button for selecting an image.
- A setup method that initializes the task.
- A generateCode method that updates the generated code for the task when the selected image changes.
- get.Summary, get.State, and set.State methods for getting and setting the summary and state of the task.
- A getImageFile method that prompts the user to select an image to display.
- A reset method that resets the state of the task.

```
classdef DisplayImage < matlab.task.LiveTask
    properties(Access = private,Transient)
                                  matlab.ui.control.EditField
        BrowseButton matlab.ui.control.Button
    end
    properties(Dependent)
        State
        Summary
    end
```

```
 methods(Access = protected)
     function setup(task)
         createComponents(task);
         setComponentsToDefault(task);
     end
 end
 methods
     function [code,outputs] = generateCode(task)
         if isempty(task.FileNameEditField.Value)
              % Not have enough information to generate code,
             % return empty values
            code = " "outputs = \{\};
              return
         end
        outputs = { "im" }; code = "% Get Image";
        code = code + newline + outputs{1} + " = imread('" ... + task.FileNameEditField.Value + "');";
        code = code + newline + newline + "% Visualize results" + ... newline + "figure" + newline; 
        code = code + "imshow(" + outputs{1} + "); end
     function summary = get.Summary(task)
         if isempty(task.FileNameEditField.Value)
             summary = "Display selected image";
         else
              [~,name,~] = fileparts(task.FileNameEditField.Value);
            summary = "Display image '" + name + "'";
         end
     end
     function state = get.State(task)
         state = struct;
         state.FileNameEditFieldValue = task.FileNameEditField.Value;
     end
     function set.State(task,state)
         task.FileNameEditField.Value = state.FileNameEditFieldValue; 
         inputImageFile(task);
     end
     function reset(task)
         setComponentsToDefault(task);
         inputImageFile(task);
     end
 end
 methods(Access = private)
     function createComponents(task)
         task.LayoutManager.RowHeight = ["fit" "fit" "fit" "fit"]; 
        task.LayoutManager.ColumnWidth = "fit";
         % Row 1: Select image section label
```

```
 uilabel(g,"Text","Select image","FontWeight","bold");
             % Row 2: Select data section components
             inputgrid = uigridlayout(g,"RowHeight","fit","ColumnWidth", ...
                  {"fit",200,"fit"},"Padding",0);
             uilabel(inputgrid,"Text","Input image");
             task.FileNameEditField = uieditfield("Parent",inputgrid, ...
                  "Editable",false); 
             task.BrowseButton = uibutton("Parent",inputgrid,"Text","Browse", ...
                "ButtonPushedFcn",@task.inputImageFile);
             % Row 3: Display results section label
             uilabel(g,"Text","Display results","FontWeight","bold");
         end
         function setComponentsToDefault(task)
             task.FileNameEditField.Value = ""; 
         end
        function inputImageFile(task,\sim,\sim)
             % Display uigetfile dialog box
             filterspec = ["*.jpg;*.tif;*.png;*.gif","All Image Files"];
            [f, p] = uigetfile(filterspec); % Make sure user did not cancel uigetfile dialog box
             if (ischar(p))
               fileName = [p f]; task.FileNameEditField.Value = fileName;
             end
             notify(task,"StateChanged");
         end
     end
end
```
Next, configure the task metadata by calling the matlab.task.configureMetadata function and selecting the DisplayImage.m file. The Task Metadata dialog box opens with all of the required task metadata details prepopulated.

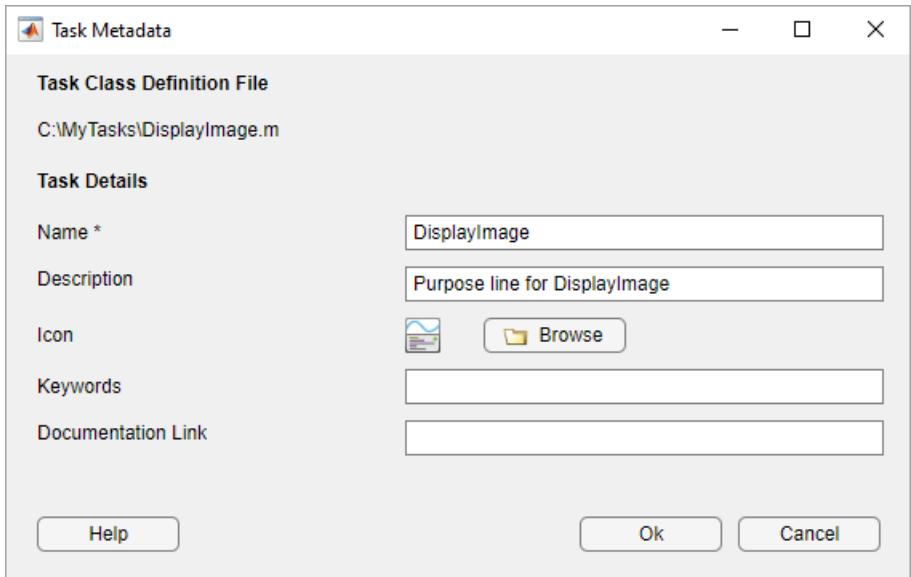

Select **OK** to use the prepopulated metadata details. MATLAB creates a folder named resources inside the folder containing your task class definition file. Inside the resources folder, MATLAB generates a file named liveTasks.json. Add the folder containing the task class definition file to the MATLAB path by calling the addpath function or using the **Add Folder** button in the Set Path dialog box. To make your task available in the Live Editor in future MATLAB sessions, save the path by calling the savepath function or using the **Save** button in the Set Path dialog box.

Add the task to a live script. On a code line, type display. MATLAB shows a list of suggested matches.

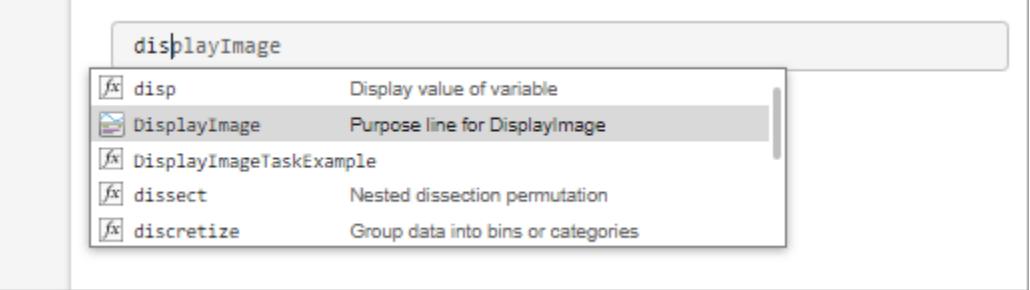

Select **Display Image** from the list. MATLAB adds the Display Image task to the live script.

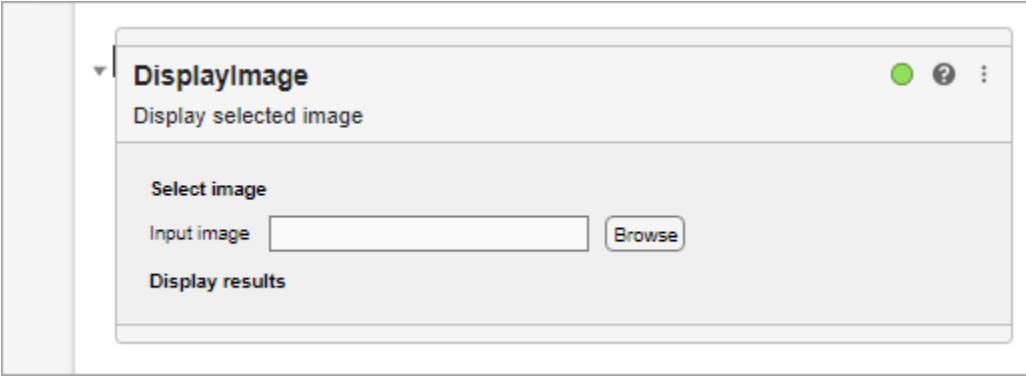

### **More About**

#### **Update Task After Change**

The Live Editor listens for changes in a task and calls the generateCode method to update the task's generated code when it detects a change. The Live Editor detects changes by monitoring the components in the task that fire these events:

- ValueChanged
- ButtonPushed
- ImageClicked
- SelectionChanged

To update the generated code for a task when changes occur outside of the events listed (for example, in a component that does not fire these events), you can call the notify method to fire the StateChanged event and trigger a call to the generateCode method for the task.

notify(task,"StateChanged");

**Note** The Live Editor does not monitor events for components that are created dynamically at run time.

### **See Also**

[setup](#page-7804-0) | [generateCode](#page-7794-0) | [reset](#page-7799-0)

#### **Topics**

"Live Editor Task Development Overview" "Create Simple Live Editor Task"

#### **Introduced in R2022a**

# <span id="page-7794-0"></span>**generateCode**

**Class:** matlab.task.LiveTask **Package:** matlab.task

Generate code for instance of Live Editor task subclass

### **Syntax**

[code, taskoutputs] = generateCode(obj)

### **Description**

[code,taskoutputs] = generateCode(obj) generates the MATLAB commands and output for the task. This method executes when the state of the task changes. The generated code displays in the code section of the task. When the live script section containing the task runs, the Live Editor uses the generated code to run the task. Define this method in a method block with no arguments, along with the get.Summary, get.State, set.State, and reset methods.

### **Input Arguments**

**obj — Object of the class**

task object

Object of the class that inherits from the matlab.task.LiveTask base class.

### **Output Arguments**

#### **code — Generated code for the task**

string array | character array

Generated code for the task, returned as a string array or character array.

#### **taskoutputs — Output variables generated by the task**

cell array

Output variables generated by the task, returned as a cell array. If the task does not generate output, return taskoutputs as an empty cell array.

### **Attributes**

Abstract true true

To learn about attributes of methods, see Method Attributes.

### **Examples**

#### **Display Image**

Define a class called DisplayImage that creates a custom Live Editor task for displaying an image.

To define the class, create a file called DisplayImage.m that contains the following class definition with these features:

- State and Summary public properties that store the current state of the task and a dynamic summary of what the task does.
- Private properties that store the edit field and button for selecting an image.
- A setup method that initializes the task.
- A generateCode method that updates the generated code for the task when the selected image changes.
- get.Summary, get.State, and set.State methods for getting and setting the summary and state of the task.
- A getImageFile method that prompts the user to select an image to display.
- A reset method that resets the state of the task.

```
classdef DisplayImage < matlab.task.LiveTask
     properties(Access = private,Transient)
        FileNameEditField matlab.ui.control.EditField<br>BrowseButton matlab.ui.control.Button
                                       matlab.ui.control.Button
     end
     properties(Dependent)
         State
         Summary
     end
     methods(Access = protected)
         function setup(task)
              createComponents(task);
              setComponentsToDefault(task);
         end
     end
     methods
         function [code,outputs] = generateCode(task)
              if isempty(task.FileNameEditField.Value)
                  % Not have enough information to generate code,
                  % return empty values
                 code = "";outputs = \{\};
                  return
              end
             outputs = { "im" }; code = "% Get Image";
             code = code + newline + outputs{1} + " = imread('" ... + task.FileNameEditField.Value + "');";
             code = code + newline + newline + "% Visualize results" + ... newline + "figure" + newline; 
             code = code + "imshow(" + outputs{1} + "); end
```

```
 function summary = get.Summary(task)
         if isempty(task.FileNameEditField.Value)
             summary = "Display selected image";
         else
              [~,name,~] = fileparts(task.FileNameEditField.Value);
            summary = "Display image '" + name + "'";
         end
     end
     function state = get.State(task)
         state = struct;
         state.FileNameEditFieldValue = task.FileNameEditField.Value;
     end
    function set. State(task, state)
         task.FileNameEditField.Value = state.FileNameEditFieldValue; 
         inputImageFile(task);
     end
     function reset(task)
         setComponentsToDefault(task);
         inputImageFile(task);
     end
 end
 methods(Access = private)
     function createComponents(task)
         task.LayoutManager.RowHeight = ["fit" "fit" "fit" "fit"]; 
         task.LayoutManager.ColumnWidth = "fit";
         % Row 1: Select image section label
         uilabel(g,"Text","Select image","FontWeight","bold");
         % Row 2: Select data section components
        inputgrid = uigridlayout(g, "RowHeight", "fit", "ColumnWidth", ...
              {"fit",200,"fit"},"Padding",0);
         uilabel(inputgrid,"Text","Input image");
         task.FileNameEditField = uieditfield("Parent",inputgrid, ...
              "Editable",false); 
         task.BrowseButton = uibutton("Parent",inputgrid,"Text","Browse", ...
            "ButtonPushedFcn",@task.inputImageFile);
         % Row 3: Display results section label
         uilabel(g,"Text","Display results","FontWeight","bold");
     end
     function setComponentsToDefault(task)
         task.FileNameEditField.Value = ""; 
     end
    function inputImageFile(task,\sim,\sim)
         % Display uigetfile dialog box
         filterspec = ["*.jpg;*.tif;*.png;*.gif","All Image Files"];
        [f, p] = uigetfile(filterspec); % Make sure user did not cancel uigetfile dialog box
         if (ischar(p))
```

```
fileName = [p f]; task.FileNameEditField.Value = fileName;
             end
             notify(task,"StateChanged");
         end
     end
end
```
Next, configure the task metadata by calling the matlab.task.configureMetadata function and selecting the DisplayImage.m file. The Task Metadata dialog box opens with all of the required task metadata details prepopulated.

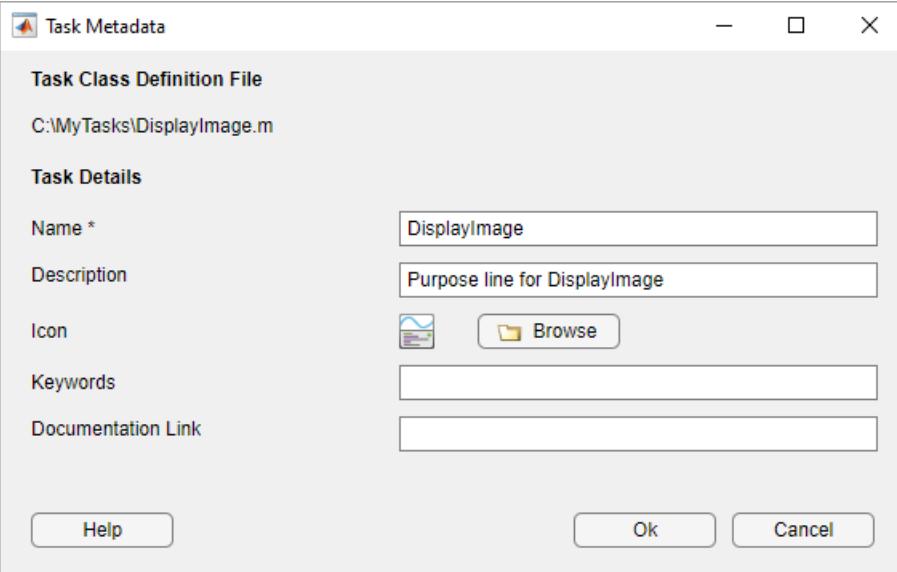

Select **OK** to use the prepopulated metadata details. MATLAB creates a folder named resources inside the folder containing your task class definition file. Inside the resources folder, MATLAB generates a file named liveTasks.json. Add the folder containing the task class definition file to the MATLAB path by calling the addpath function or using the **Add Folder** button in the Set Path dialog box. To make your task available in the Live Editor in future MATLAB sessions, save the path by calling the savepath function or using the **Save** button in the Set Path dialog box.

Add the task to a live script. On a code line, type display. MATLAB shows a list of suggested matches.

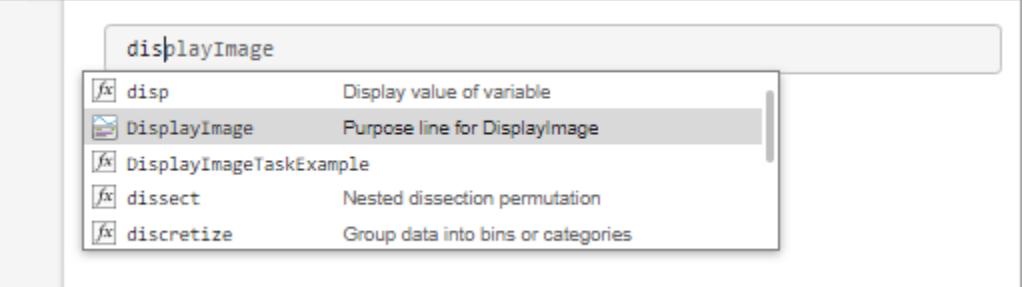

Select **Display Image** from the list. MATLAB adds the Display Image task to the live script.

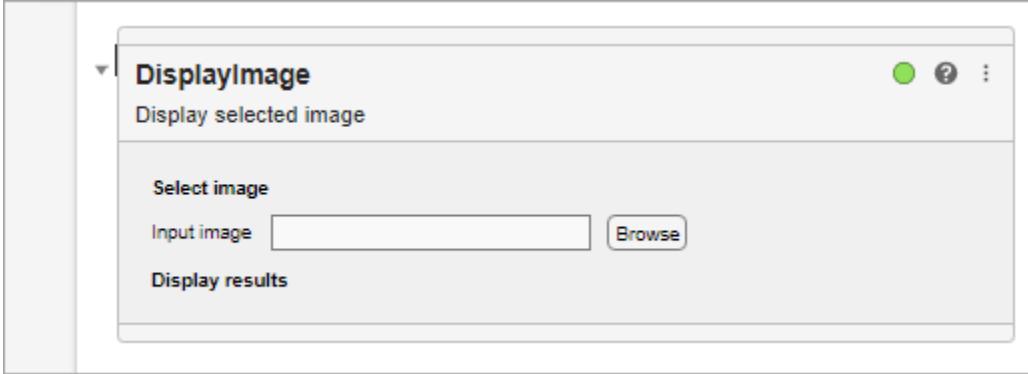

### **See Also**

[matlab.task.LiveTask](#page-7787-0)

#### **Topics**

"Live Editor Task Development Overview" "Create Simple Live Editor Task"

#### **Introduced in R2022a**

# <span id="page-7799-0"></span>**reset**

**Class:** matlab.task.LiveTask **Package:** matlab.task

Reset instance of Live Editor task subclass

## **Syntax**

reset(obj)

## **Description**

reset(obj) resets the state of the task. It executes when a user restores the default values of the task by clicking the options button  $\cdot$  at the top-right of the task and selecting **Restore Default** Values. Define this method in a method block with no arguments, along with the get. Summary, get.State, set.State, and generateCode methods.

### **Input Arguments**

**obj — Object of the class** task object

Object of the class that inherits from the matlab.task.LiveTask base class.

### **Attributes**

Abstract true true

To learn about attributes of methods, see Method Attributes.

### **Examples**

#### **Display Image**

Define a class called DisplayImage that creates a custom Live Editor task for displaying an image.

To define the class, create a file called DisplayImage.m that contains the following class definition with these features:

- State and Summary public properties that store the current state of the task and a dynamic summary of what the task does.
- Private properties that store the edit field and button for selecting an image.
- A setup method that initializes the task.
- A generateCode method that updates the generated code for the task when the selected image changes.
- get.Summary, get.State, and set.State methods for getting and setting the summary and state of the task.
- A getImageFile method that prompts the user to select an image to display.
- A reset method that resets the state of the task.

```
classdef DisplayImage < matlab.task.LiveTask
     properties(Access = private,Transient)
         FileNameEditField matlab.ui.control.EditField
         BrowseButton matlab.ui.control.Button
    end
    properties(Dependent)
         State
         Summary
     end
    methods(Access = protected)
         function setup(task)
             createComponents(task);
             setComponentsToDefault(task);
         end
    end
    methods
         function [code,outputs] = generateCode(task)
             if isempty(task.FileNameEditField.Value)
                 % Not have enough information to generate code,
                 % return empty values
                code = "";outputs = \{\};
                 return
             end
            outputs = {\lceil "im" \rceil};
             code = "% Get Image";
            code = code + newline + outputs{1} + " = imread(" " ... + task.FileNameEditField.Value + "');";
            code = code + newline + newline + "% Visualize results" + ... newline + "figure" + newline; 
            code = code + "imshow(" + outputs{1} + "); end
         function summary = get.Summary(task)
             if isempty(task.FileNameEditField.Value)
                 summary = "Display selected image";
             else
                 [~,name,~] = fileparts(task.FileNameEditField.Value);
                summary = "Display image '" + name + "'";
             end
         end
        function state = get.S\text{tate} (task)
             state = struct;
             state.FileNameEditFieldValue = task.FileNameEditField.Value;
         end
```

```
function set. State(task, state)
         task.FileNameEditField.Value = state.FileNameEditFieldValue; 
         inputImageFile(task);
     end
     function reset(task)
         setComponentsToDefault(task);
         inputImageFile(task);
     end
 end
 methods(Access = private)
     function createComponents(task)
         task.LayoutManager.RowHeight = ["fit" "fit" "fit" "fit"]; 
        task.LayoutManager.ColumnWidth = "fit"; % Row 1: Select image section label
         uilabel(g,"Text","Select image","FontWeight","bold");
         % Row 2: Select data section components
         inputgrid = uigridlayout(g,"RowHeight","fit","ColumnWidth", ...
              {"fit",200,"fit"},"Padding",0);
         uilabel(inputgrid,"Text","Input image");
         task.FileNameEditField = uieditfield("Parent",inputgrid, ...
              "Editable",false); 
        task.BrowseButton = uibutton("Parent", inputgrid, "Text", "Browse", ...
            "ButtonPushedFcn",@task.inputImageFile);
         % Row 3: Display results section label
         uilabel(g,"Text","Display results","FontWeight","bold");
     end
     function setComponentsToDefault(task)
         task.FileNameEditField.Value = ""; 
     end
    function inputImageFile(task,\sim,\sim)
         % Display uigetfile dialog box
         filterspec = ["*.jpg;*.tif;*.png;*.gif","All Image Files"];
        [f, p] = uigetfile(filterspec); % Make sure user did not cancel uigetfile dialog box
         if (ischar(p))
           fileName = [p f]; task.FileNameEditField.Value = fileName;
         end
         notify(task,"StateChanged");
     end
 end
```

```
end
```
Next, configure the task metadata by calling the matlab.task.configureMetadata function and selecting the DisplayImage.m file. The Task Metadata dialog box opens with all of the required task metadata details prepopulated.

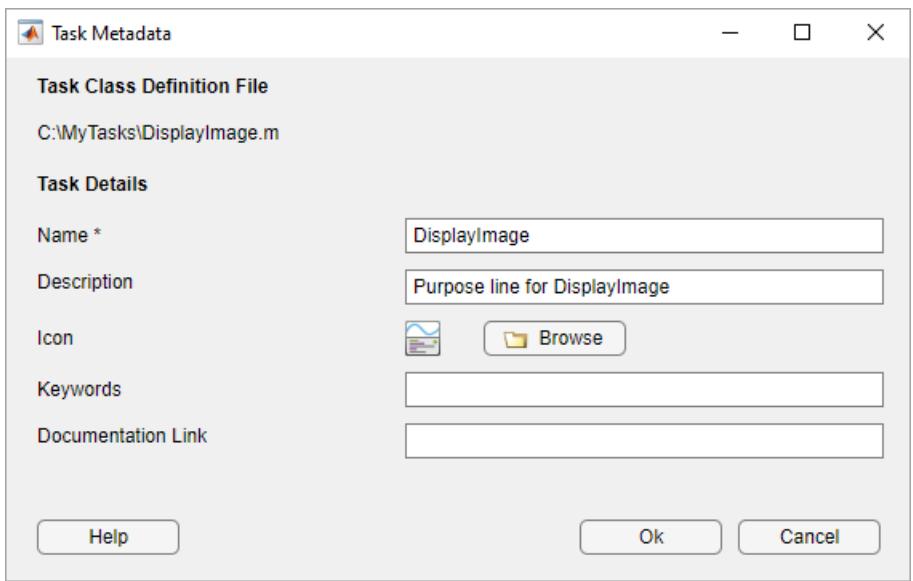

Select **OK** to use the prepopulated metadata details. MATLAB creates a folder named resources inside the folder containing your task class definition file. Inside the resources folder, MATLAB generates a file named liveTasks.json. Add the folder containing the task class definition file to the MATLAB path by calling the addpath function or using the **Add Folder** button in the Set Path dialog box. To make your task available in the Live Editor in future MATLAB sessions, save the path by calling the savepath function or using the **Save** button in the Set Path dialog box.

Add the task to a live script. On a code line, type display. MATLAB shows a list of suggested matches.

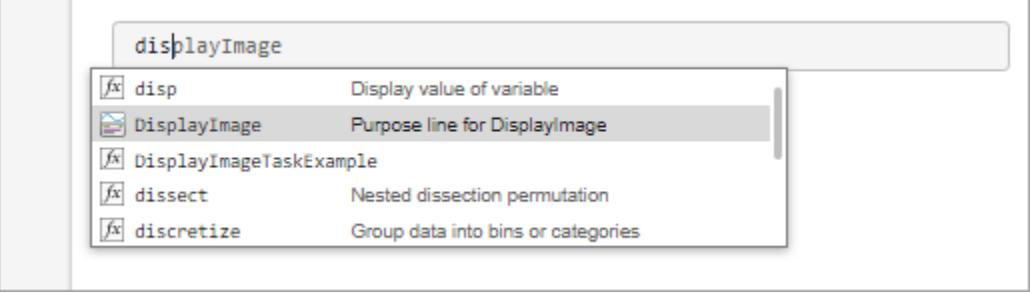

Select **Display Image** from the list. MATLAB adds the Display Image task to the live script.

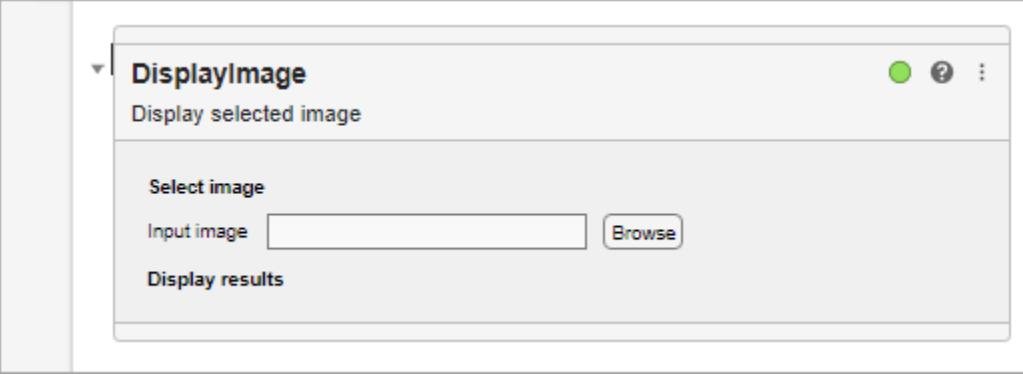

### **See Also**

[matlab.task.LiveTask](#page-7787-0)

#### **Topics**

"Live Editor Task Development Overview" "Create Simple Live Editor Task"

#### **Introduced in R2022a**

## <span id="page-7804-0"></span>**setup**

**Class:** matlab.task.LiveTask **Package:** matlab.task

Set up instance of Live Editor task subclass

### **Syntax**

setup(obj)

### **Description**

setup(obj) sets the initial state of the task. It executes once when MATLAB constructs the task.

Define this method to execute initialization code for each new instance of your class. For example, you can use this method to create, layout, and configure the graphics and UI objects that make up the task. You also can use this method to set default values and program the behavior of objects within the task.

**Note** All graphics and UI objects for the task must be added to the task's grid layout manager, LayoutManager. If an object is added to the task directly, MATLAB throws an error.

Define this method in a protected block so that only your class can execute it.

### **Input Arguments**

#### **obj — Object of the class**

task object

Object of the class that inherits from the matlab.task.LiveTask base class.

### **Attributes**

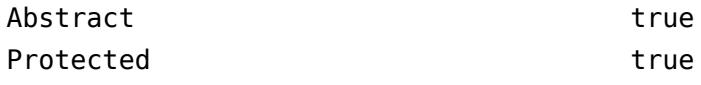

To learn about attributes of methods, see Method Attributes.

### **Examples**

#### **Display Image**

Define a class called DisplayImage that creates a custom Live Editor task for displaying an image.

To define the class, create a file called DisplayImage.m that contains the following class definition with these features:

- State and Summary public properties that store the current state of the task and a dynamic summary of what the task does.
- Private properties that store the edit field and button for selecting an image.
- A setup method that initializes the task.
- A generateCode method that updates the generated code for the task when the selected image changes.
- get.Summary, get.State, and set.State methods for getting and setting the summary and state of the task.
- A getImageFile method that prompts the user to select an image to display.
- A reset method that resets the state of the task.

```
classdef DisplayImage < matlab.task.LiveTask
   properties(Access = private, Transient) FileNameEditField matlab.ui.control.EditField
         BrowseButton matlab.ui.control.Button
     end
    properties(Dependent)
         State
         Summary
    end
    methods(Access = protected)
         function setup(task)
             createComponents(task);
             setComponentsToDefault(task);
         end
    end
    methods
         function [code,outputs] = generateCode(task)
             if isempty(task.FileNameEditField.Value)
                 % Not have enough information to generate code,
                 % return empty values
                code = "";
                outputs = \{\};
                 return
             end
            outputs = { "im" };
             code = "% Get Image";
            code = code + newline + outputs{1} + " = imread('" ... + task.FileNameEditField.Value + "');";
            code = code + newline + newline + "% Visualize results" + ... newline + "figure" + newline; 
            code = code + "imshow(" + outputs{1} + "); end
         function summary = get.Summary(task)
             if isempty(task.FileNameEditField.Value)
                 summary = "Display selected image";
             else
                 [~,name,~] = fileparts(task.FileNameEditField.Value);
                summary = "Display image '" + name + "'";
```

```
 end
     end
    function state = get.State(task) state = struct;
         state.FileNameEditFieldValue = task.FileNameEditField.Value;
     end
    function set. State(task.state)
         task.FileNameEditField.Value = state.FileNameEditFieldValue; 
         inputImageFile(task);
     end
     function reset(task)
         setComponentsToDefault(task);
         inputImageFile(task);
     end
 end
 methods(Access = private)
     function createComponents(task)
         task.LayoutManager.RowHeight = ["fit" "fit" "fit" "fit"]; 
         task.LayoutManager.ColumnWidth = "fit";
         % Row 1: Select image section label
         uilabel(g,"Text","Select image","FontWeight","bold");
         % Row 2: Select data section components
         inputgrid = uigridlayout(g,"RowHeight","fit","ColumnWidth", ...
              {"fit",200,"fit"},"Padding",0);
         uilabel(inputgrid,"Text","Input image");
        task.FileNameEditField = uieditfield("Parent", inputgrid, ...
              "Editable",false); 
         task.BrowseButton = uibutton("Parent",inputgrid,"Text","Browse", ...
            "ButtonPushedFcn",@task.inputImageFile);
         % Row 3: Display results section label
         uilabel(g,"Text","Display results","FontWeight","bold");
     end
     function setComponentsToDefault(task)
         task.FileNameEditField.Value = ""; 
     end
    function inputImageFile(task,\sim,\sim)
         % Display uigetfile dialog box
         filterspec = ["*.jpg;*.tif;*.png;*.gif","All Image Files"];
        [f, p] = uigetfile(filterspec); % Make sure user did not cancel uigetfile dialog box
         if (ischar(p))
           fileName = [p f]; task.FileNameEditField.Value = fileName;
         end
         notify(task,"StateChanged");
     end
 end
```
#### end

Next, configure the task metadata by calling the matlab.task.configureMetadata function and selecting the DisplayImage.m file. The Task Metadata dialog box opens with all of the required task metadata details prepopulated.

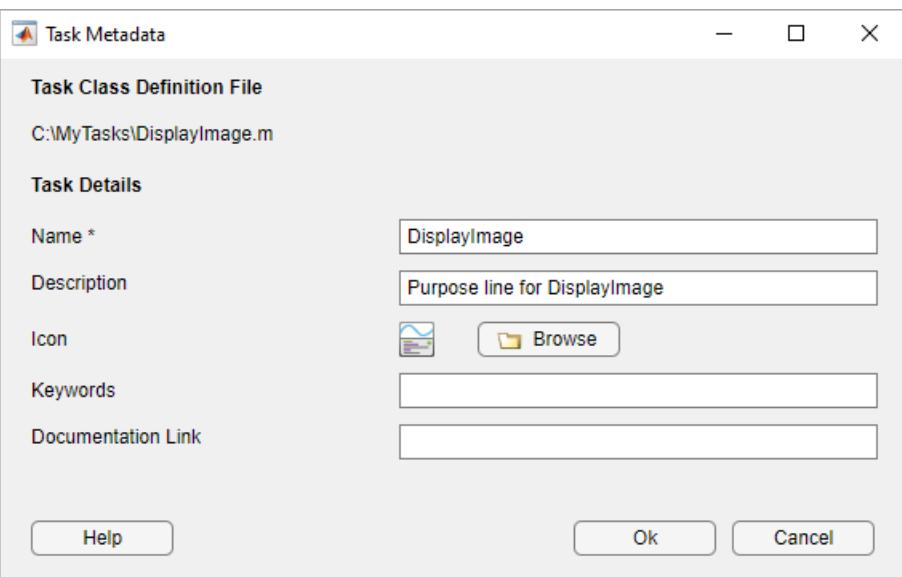

Select **OK** to use the prepopulated metadata details. MATLAB creates a folder named resources inside the folder containing your task class definition file. Inside the resources folder, MATLAB generates a file named liveTasks.json. Add the folder containing the task class definition file to the MATLAB path by calling the addpath function or using the **Add Folder** button in the Set Path dialog box. To make your task available in the Live Editor in future MATLAB sessions, save the path by calling the savepath function or using the **Save** button in the Set Path dialog box.

Add the task to a live script. On a code line, type display. MATLAB shows a list of suggested matches.

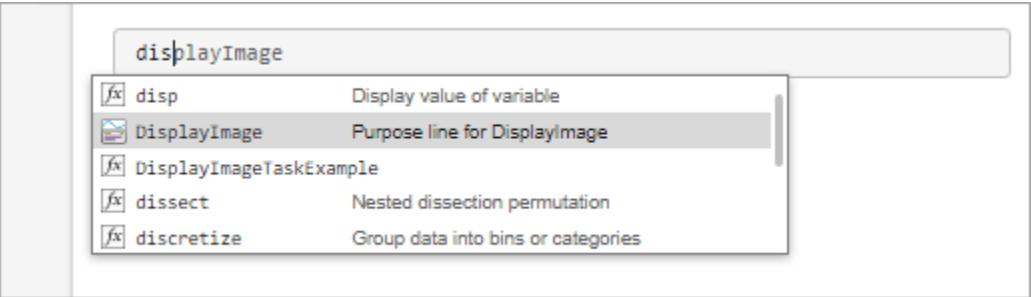

Select **Display Image** from the list. MATLAB adds the Display Image task to the live script.

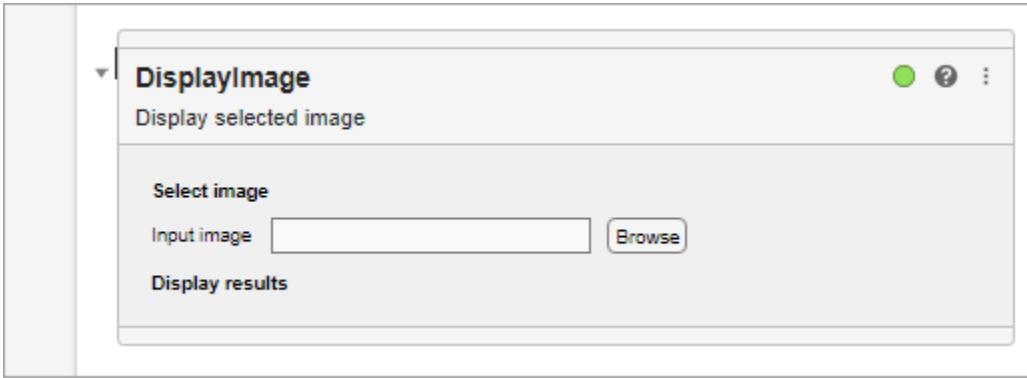

### **See Also**

[matlab.task.LiveTask](#page-7787-0)

#### **Topics**

"Live Editor Task Development Overview" "Create Simple Live Editor Task"

#### **Introduced in R2022a**

# **load**

Load variables from file into workspace

### **Syntax**

```
load(filename)
load(filename,variables)
load(filename,'-ascii')
load(filename,'-mat')
load(filename,'-mat',variables)
```
 $S = load($ 

load filename

### **Description**

load(filename) loads data from filename.

- If filename is a MAT-file, then load(filename) loads variables in the MAT-File into the MATLAB workspace.
- If filename is an ASCII file, then load (filename) creates a double-precision array containing data from the file.

load(filename,variables) loads the specified variables from the MAT-file, filename.

load(filename,'-ascii') treats filename as an ASCII file, regardless of the file extension.

load(filename,'-mat') treats filename as a MAT-file, regardless of the file extension.

load(filename,'-mat',variables) loads the specified variables from filename.

 $S =$  load() loads data into S, using any of the input arguments in the previous syntax group.

- If filename is a MAT-file, then S is a structure array.
- If filename is an ASCII file, then S is a double-precision array containing data from the file.

load filename is the command form of the syntax. Command form requires fewer special characters. You do not need to type parentheses or enclose input in single or double quotes. Separate inputs with spaces instead of commas.

For example, to load a file named durer.mat, these statements are equivalent:

load durer.mat % command form load('durer.mat') % function form

You can include any of the inputs described in previous syntaxes. For example, to load the variable named X:

load durer.mat X % command form load('durer.mat','X') % function form Do not use command form when any of the inputs, such as filename, are variables or strings.

### **Examples**

#### **Load All Variables from MAT-File**

Load all variables from the example MAT-file, gong.mat. Check the contents of the workspace before and after the load operation.

```
disp('Contents of workspace before loading file:')
whos
disp('Contents of gong.mat:')
whos('-file','gong.mat')
load('gong.mat')
disp('Contents of workspace after loading file:')
whos
```
You also can use command syntax to load the variables. Clear the previously loaded variables and repeat the load operation.

clear y Fs

load gong.mat

#### **Load Specific Variable From MAT-File**

Load only variable y from example file handel.mat. If the workspace already contains variable y, the load operation overwrites it with data from the file.

load('handel.mat','y')

You also can use command syntax to load the variable, y.

load handel.mat y

#### **Use Regular Expressions to Load Specific Variables**

View the contents of the example file, accidents.mat.

whos -file accidents.mat

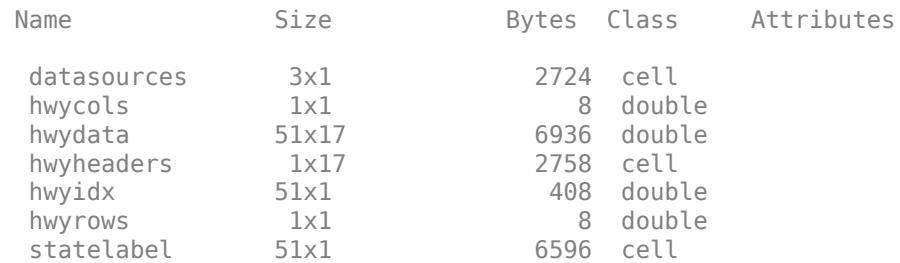

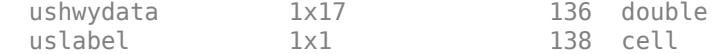

Use function syntax to load all variables with names not beginning with 'hwy', from the file.

load('accidents.mat', '-regexp', '^(?!hwy)...')

Alternatively, use command syntax to load the same variables.

```
load accidents.mat -regexp '^(?!hwy)...'
```
#### **Load List of Variables into Structure Array**

The file, durer.mat, contains variables X, caption, and map. Create a cell array of variable names to load.

```
filename = 'durer.mat';
myVars = {'X}', 'caption';S = load(filename, myVars{}_{:})S = struct with fields:
          X: [648x509 double]
     caption: [2x28 char]
```
Only the variables X and caption are loaded into the structure array, S.

#### **Load ASCII File**

Create an ASCII file from several 4-column matrices, and load the data back into a double-precision array.

```
a = magic(4);b = ones(2, 4) * -5.7;c = [8 \ 6 \ 4 \ 2];save -ascii mydata.dat a b c
clear a b c
```
load mydata.dat -ascii

load creates an array of type double named mydata.

View information about mydata.

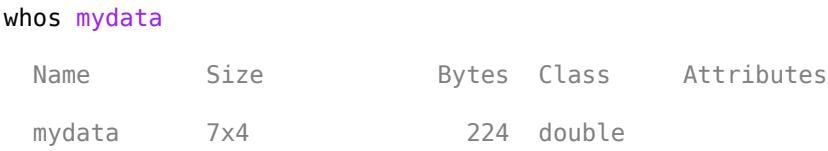
## **Input Arguments**

#### **filename — Name of file**

matlab.mat (default) | character vector | string scalar

Name of file, specified as a character vector or string scalar. If you do not specify filename, the load function searches for a file named matlab.mat.

If filename has no extension (that is, no text after a period), load looks for a file named filename.mat. If filename has an extension other than .mat, the load function treats the file as ASCII data.

Depending on the location of your file, filename can take on one of these forms.

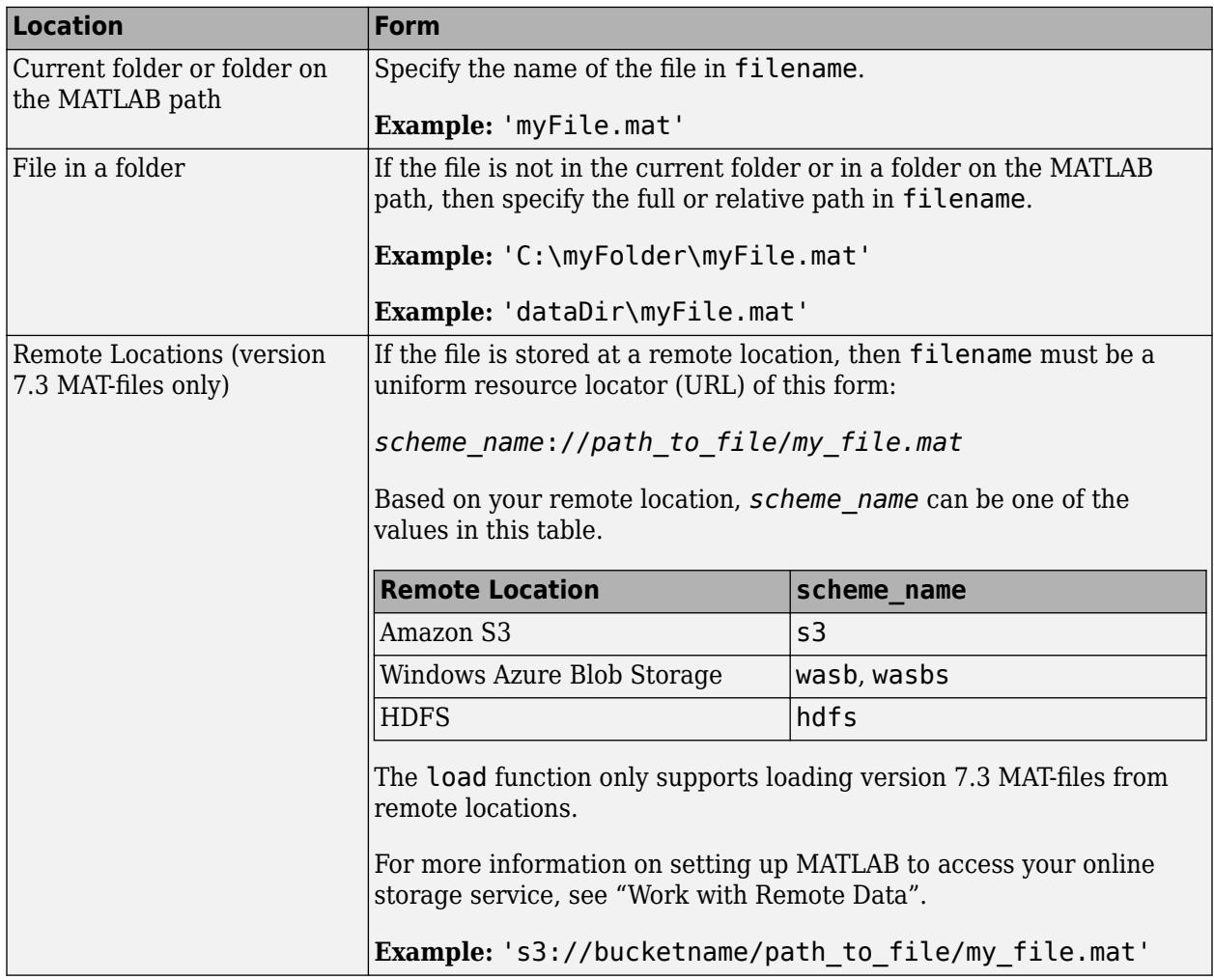

When using the command form of load, you do not need to enclose the input in single quotes. However, if filename contains a space, you must enclose the argument in single quotes. For example, load 'filename withspace.mat'.

**Note** Do not use command form when filename is a string.

ASCII files must contain a rectangular table of numbers, with an equal number of elements in each row. The file delimiter (the character between elements in each row) can be a blank, comma, semicolon, or tab character. The file can contain MATLAB comments (lines that begin with a percent  $sian.$  %).

#### **variables — Names of variables to load**

character vector | string scalar

Names of variables to load, specified as one or more character vector or string scalar. When using the command form of load, you do not need to enclose the input in single quotes.

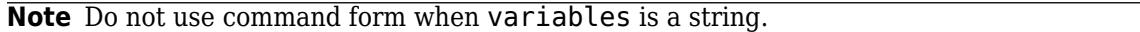

variables can be in one of the following forms.

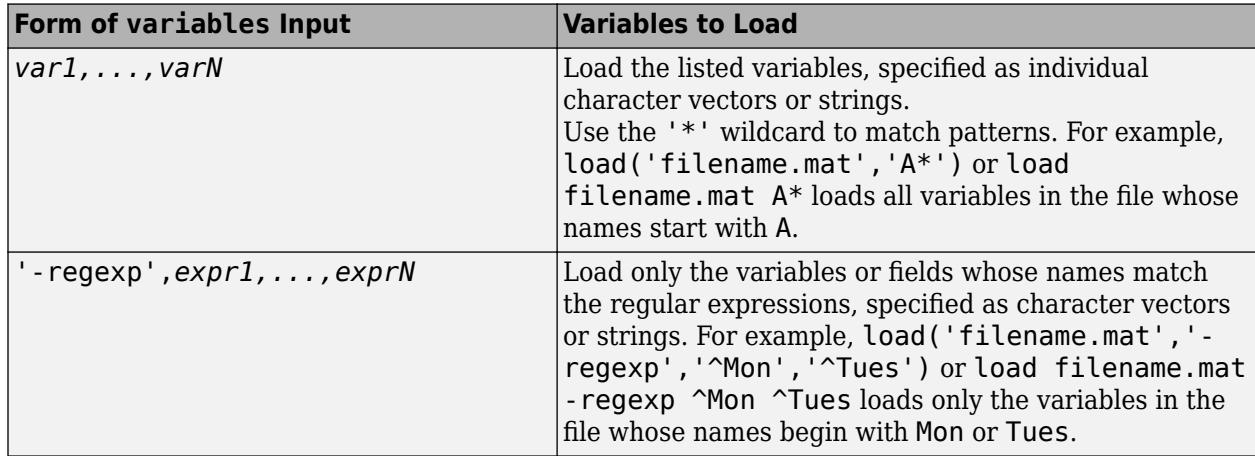

### **Output Arguments**

#### **S — Loaded variables or data**

structure array | m-by-n array

Loaded variables, returned as a structure array, if filename is a MAT-File.

Loaded data, returned as an m-by-n array of type double, if filename is an ASCII file. m is equal to the number of lines in the file, and n is equal to the number of values on a line.

### **Limitations**

• When working with remote data, load does not support treating the input file as an ASCII file.

### **Algorithms**

If you do not specify an output for the load function, MATLAB creates a variable named after the loaded file (minus any file extension). For example, the command

load mydata.dat

reads data into a variable called mydata.

To create the variable name, load precedes any leading underscores or digits in filename with an X and replaces any other nonalphabetic characters with underscores. For example, the command

load 10-May-data.dat

creates a variable called X10\_May\_data.

# **Extended Capabilities**

#### **C/C++ Code Generation**

Generate C and C++ code using MATLAB® Coder™.

Usage notes and limitations:

- Use load only when generating MEX functions or code for Simulink simulation. To load compiletime constants, use coder.load.
- Does not support use of the function without assignment to a structure or array. For example, use S = load(filename), not load(filename).
- The output S must be the name of a structure or array without any subscripting. For example,  $S(i) = load('myFile.math')$  is not supported.
- Arguments to load must be compile-time constant character vectors.
- If the MAT-file contains unsupported constructs, use S = load (filename, variables) to load only the supported constructs.
- In a function intended for code generation, the use of save or the use of coder.extrinsic with save is not supported. To save the workspace data to a MAT-file, use the save function prior to generating code.
- When using the load function to load variables whose size can change at run time, you must explicitly declare the variables as variable-size data by using coder. varsize.

## **See Also**

[clear](#page-1711-0) | [importdata](#page-6712-0) | [matfile](#page-8047-0) | [regexp](#page-11814-0) | [save](#page-12250-0) | [uiimport](#page-6816-0) | [whos](#page-15200-0)

#### **Topics**

"Supported File Formats for Import and Export"

- "Save and Load Workspace Variables"
- "Import Text Files"

"Unexpected Results When Loading Variables Within a Function"

"Import or Export a Sequence of Files"

"Choose Command Syntax or Function Syntax"

# **matlab.settings.loadSettingsCompatibilityResults**

#### **Package:** matlabsettings

Results of upgrading personal settings of toolbox for specific version

### **Syntax**

results = matlab.settings.loadSettingsCompatibilityResults(toolboxName, version)

### **Description**

results = matlab.settings.loadSettingsCompatibilityResults(toolboxName, version) gets the results of upgrading the personal settings for the specified toolbox and version and returns them as a [ReleaseCompatibilityResults](#page-11877-0) object. This function is meant for debugging purposes only and should not be included in shipping toolbox code.

After running matlab.settings.loadSettingsCompatibilityResults, delete the log of results before running the function again. Deleting the log ensures the correct upgrade results are always loaded. The log is located in the preferences folder, in the *toolboxname* folder.

### **Examples**

#### **Get Results of Upgrading Personal Settings**

Create and then upgrade a toolbox factory tree and then test that the upgrade completes successfully.

Create the function createMyToolboxFactoryTree that creates the factory settings tree for the toolbox mytoolbox.

```
function myToolboxFactoryTree = createMyToolboxFactoryTree()
    myToolboxFactoryTree = matlab.settings.FactoryGroup.createToolboxGroup('mytoolbox', ...
          'Hidden',false);
     toolboxFontGroup = addGroup(myToolboxFactoryTree,'font','Hidden',false)
 addSetting(toolboxFontGroup,'MyFontSize','FactoryValue',11,'Hidden',false, ...
 'ValidationFcn',@matlab.settings.mustBeNumericScalar) 
    addSetting(toolboxFontGroup,'MyFontColor','FactoryValue','Black',
          'Hidden',false,'ValidationFcn',@matlab.settings.mustBeStringScalar);
end
```
Create the function createMyToolboxSettingsFileUpgraders with an empty settings file upgrader object.

```
function upgraders = createMyToolboxSettingsFileUpgraders()
   upgraders = matlab.settings.SettingsFileUpgrader.empty;
end
```
Create the settingsInfo.json file for the toolbox. Specify mytoolbox as the root settings group name, createMyToolboxFactoryTree as the settings tree creation function, and createMyToolboxSettingsFileUpgraders as the settings tree upgrade function. Place settingsInfo.json in the toolbox resources folder.

```
{
"ToolboxGroupName" : "mytoolbox",
```

```
"Hidden" false,
"CreateTreeFcn" : "createMyToolboxFactoryTree",
"CreateUpgradersFcn" : "createMyToolboxSettingsFileUpgraders"
}
```
Add the folder that contains the settings tree creation function and the toolbox resources folder to the MATLAB path. Then, load the factory settings tree for mytoolbox.

```
matlab.settings.reloadFactoryFile('mytoolbox');
```
Use the settings function to access the root of the settings tree and set the personal value for the MyFontSize setting.

```
s = settings;
s.mytoolbox.font.MyFontSize.PersonalValue = 15;
```
Change the settings names in createMyToolboxFactoryTree from MyFontSize and MyFontColor to FontSize and FontColor.

```
function myToolboxFactoryTree = createMyToolboxFactoryTree()
   myToolboxFactoryTree = matlab.settings.FactoryGroup.createToolboxGroup('mytoolbox', ...
         'Hidden',false);
    toolboxFontGroup = addGroup(myToolboxFactoryTree,'font','Hidden',false)
   addSetting(toolboxFontGroup,'FontSize','FactoryValue',11,'Hidden',false, ...
         'ValidationFcn',@matlab.settings.mustBeNumericScalar) 
   addSetting(toolboxFontGroup,'FontColor','FactoryValue','Black'
          'Hidden',false,'ValidationFcn',@matlab.settings.mustBeStringScalar);
end
```
Record the rename of the two settings in the createMyToolboxSettingsFileUpgraders function as changes to the settings tree for version 2 of mytoolbox.

```
function upgraders = createMyToolboxSettingsFileUpgraders()
      upgraders = matlab.settings.SettingsFileUpgrader('Version2'); 
 move(upgraders,'mytoolbox.font.MyFontSize','mytoolbox.font.FontSize'); 
 move(upgraders,'mytoolbox.font.MyFontColor','mytoolbox.font.FontColor');
end
```
Reload the factory settings tree for mytoolbox.

```
matlab.settings.reloadFactoryFile('mytoolbox');
```
Use the settings function to access the root of the settings tree and verify that the personal value for the FontSize setting was correctly moved from the MyFontSize setting.

```
s = settings;
s.mytoolbox.font.FontSize
ans = Setting 'mytoolbox.font.FontSize' with properties:
        ActiveValue: 15
    TemporaryValue: <no value>
      PersonalValue: 15
       FactoryValue: 11
```
Get the upgrade results for version 2 of mytoolbox to determine whether any exceptions occurred during the upgrade and whether all upgrade operations were performed successfully.

matlab.settings.loadSettingsCompatibilityResults('mytoolbox','Version2')

```
ans = ReleaseCompatibilityResults with properties:
                VersionLabel: "Version2"
```

```
 PreValidationExceptions: [0×0 matlab.settings.ReleaseCompatibilityException]
 Results: [1×1 matlab.settings.VersionResults]
```
### **Input Arguments**

#### **toolboxName — Name of toolbox**

character vector | string

Name of toolbox to get the upgrade results for, specified as a character vector or string.

Example: 'mytoolbox'

#### **version — Toolbox version**

character vector | string

Toolbox version to get the upgrade results for, specified as a character vector or string.

Example: 'version2'

### **See Also**

[matlab.settings.reloadFactoryFile](#page-11384-0) | [matlab.settings.SettingsFileUpgrader](#page-12658-0) | [ReleaseCompatibilityResults](#page-11877-0)

#### **Topics**

"Create Factory Settings for Toolboxes" "Access and Modify Settings"

#### **Introduced in R2019b**

# **loadlibrary**

Load C shared library into MATLAB

## **Syntax**

loadlibrary(libname,hfile) loadlibrary(libname) loadlibrary(libname,hfile,Name,Value)

loadlibrary(libname,@protofile)

 $[notfound, warnings] = loadlibrary( )$ 

## **Description**

loadlibrary(libname,hfile) loads functions from C shared library libname defined in header file hfile into MATLAB. The loadlibrary function only supports calling functions that are callable from C and header files that can be parsed by a C compiler. Functions written in C++ must be declared as extern "C". Alternatively, to call functions in C++ libraries, see "Call C++ from MATLAB".

loadlibrary(libname) loads the library if the name of the header file is the same as the name of the library file.

loadlibrary(libname,hfile,Name,Value) loads the library with one or more Name,Value arguments.

loadlibrary(libname,@protofile) uses a [prototype file on page 1-7818,](#page-7823-0) protofile, in place of a header file.

 $[notfound, warnings] = loadlibrary($  ) returns warning information, and can include any of the input arguments in previous syntaxes.

## **Examples**

#### **Display Functions in shrlibsample Library**

Add path to examples folder.

addpath(fullfile(matlabroot,'extern','examples','shrlib'))

Display functions in library.

```
if not(libisloaded('shrlibsample'))
     loadlibrary('shrlibsample')
end
libfunctions('shrlibsample')
```
Functions in library shrlibsample:

addStructFields multDoubleRef allocateStruct multiplyShort deallocateStruct print2darray

addMixedTypes **getListOfStrings** readEnum addStructByRef multDoubleArray stringToUpper

addDoubleRef exportedDoubleValue printExportedDoubleValue

Clean up.

unloadlibrary shrlibsample

#### **Load Library Using Multiple Header Files**

Suppose that you have a library, mylib, with the header file, mylib.h. The header file contains the statement, #include header2.h. To use functions defined in header2.h, call loadlibrary with the addheader option.

loadlibrary('mylib','mylib.h','addheader','header2')

#### **Call stringToUpper Function Using Alias Name**

```
if libisloaded('shrlibsample')
     unloadlibrary('shrlibsample')
else
     addpath(fullfile(matlabroot,'extern','examples','shrlib'))
end
```
Create an alias name lib for library shrlibsample.

loadlibrary('shrlibsample','shrlibsample.h','alias','lib')

Call function stringToUpper using the alias name.

```
str = 'This was a Mixed Case string';
calllib('lib','stringToUpper',str)
```
ans  $=$ 'THIS WAS A MIXED CASE STRING'

Clean up.

unloadlibrary lib

#### **Search Alternative Paths for Header Files**

Add path to folder containing shrlibsample and its header file, shrlibsample.h.

addpath(fullfile(matlabroot,'extern','examples','shrlib'))

The shrlibsample.h header file includes the header file, shrhelp.h. If shrhelp.h is in a different folder, for example, c:\work, use the 'includepath' option to tell MATLAB where to find the file.

```
loadlibrary('shrlibsample','shrlibsample.h','includepath','c:\work')
```
Cleanup.

unloadlibrary shrlibsample

#### **Create Alias Name for shrlibsample Function**

This example shows how to replace the addMixedTypes function name in the MATLAB shrlibsample library with an alias name, addTypes. To define the alias name, create a prototype file then load the library using the prototype file as the header file.

Use a folder for which you have write-access.

```
cd('c:\work')
```
Create a prototype file, mxproto.m.

```
hfile = fullfile(matlabroot,'extern','examples','shrlib','shrlibsample.h');
[notfound,warnings] = loadlibrary('shrlibsample',hfile,'mfilename','mxproto')
```
MATLAB creates the prototype file in the current folder. Ignore the warning messages.

Add the alias name to the prototype file. Open the file in MATLAB Editor.

edit mxproto.m

Search for the function addMixedTypes.

The following statement assigns the alias addTypes.

fcns.alias{fcnNum}='addTypes';

Add the statement to the line before the statement to increment fcnNum. The new function prototype, with the new statement shown in bold, looks like the following:

```
% double addMixedTypes ( short , int , double ); 
fcns.thunkname{fcnNum}='doubleint16int32doubleThunk';
fcns.name{fcnNum}='addMixedTypes'; 
fcns.calltype{fcnNum}='Thunk'; 
fcns.LHS{fcnNum}='double'; 
fcns.RHS{fcnNum}={'int16', 'int32', 'double'};
fcns.alias{fcnNum}='addTypes'; % Alias defined
fcnNum=fcnNum+1; % Increment fcnNum
```
Reload shrlibsample using the prototype file.

```
unloadlibrary shrlibsample
loadlibrary('shrlibsample',@mxproto)
```
Call the function by its alias name.

```
calllib('shrlibsample','addTypes',int16(127),int32(33000),pi)
```
 $ans = 3.3130e + 04$ 

Cleanup.

unloadlibrary shrlibsample

### **Input Arguments**

#### **libname — Name of shared library**

character vector

Name of shared library, specified as a character vector. The name is case-sensitive and must match the file on your system.

On Microsoft Windows systems, libname refers to the name of a shared library (.dll) file. On Linux systems, it refers to the name of a shared object (.so) file. On Apple Mac systems, it refers to a dynamic shared library (.dylib). If you do not include a file extension with the libname argument, loadlibrary attempts to find the library with either the appropriate platform MEX-file extension or the appropriate platform library extension. For a list of MEX-file extensions, use mexext.

MATLAB extracts the name portion of libname to identify the library in other shared library functions. For example, when you call the calllib function, do not include the path or file extension in the library argument name.

Data Types: char

#### **hfile — Name of C header file**

character vector

Name of C header file, specified as a character vector. The name is case-sensitive and must match the file on your system. If you do not include a file extension in the file name, loadlibrary uses .h for the extension.

Data Types: char

#### **protofile — Name of prototype file**

character vector

Name of [prototype on page 1-7818](#page-7823-0) file, specified as a character vector. The name is case-sensitive and must match the file on your system. @protofile specifies a function handle to the prototype file. When using a prototype file, the only valid Name, Value pair argument is **alias**.

Data Types: char

#### **Name-Value Pair Arguments**

Specify optional pairs of arguments as Name1=Value1, ..., NameN=ValueN, where Name is the argument name and Value is the corresponding value. Name-value arguments must appear after other arguments, but the order of the pairs does not matter.

*Before R2021a, use commas to separate each name and value, and enclose* Name *in quotes.*

Example: loadlibrary('mylib','mylib.h','addheader','header2')

#### **addheader — Header file**

character vector

Header file, specified as the comma-separated pair consisting of 'addheader' and a character vector. Specify the file name without a file extension.

Each file specified by addheader must have a corresponding #include statement in the base header file. To load only the functions defined in the header file that you want to use in MATLAB, use addheader.

MATLAB does not verify the existence of header files and ignores any that are not needed.

#### **alias — Alternative name for library**

character vector

Alternative name for library, specified as the comma-separated pair consisting of 'alias' and a character vector. Associates the specified name with the library. All subsequent calls to MATLAB functions that reference this library must use this alias until the library is unloaded.

#### **includepath — More search paths for subordinate header files**

character vector

More search paths for subordinate header files—header files within header files, specified as the comma-separated pair consisting of 'includepath' and a character vector.

#### **mfilename — Prototype file**

character vector

Prototype file, specified as the comma-separated pair consisting of 'mfilename' and a character vector. Generates a [prototype on page 1-7818](#page-7823-0) file in the current folder. The prototype file name must be different from the library name. Use this file in place of a header file when loading the library.

#### **thunkfilename — Thunk file**

character vector

Thunk file, specified as the comma-separated pair consisting of 'thunkfilename' and a character vector. Overrides the default [thunk file on page 1-7818](#page-7823-0) name.

#### **Output Arguments**

#### **notfound — Names of functions**

cell array

Names of functions found in header files but missing from the library, returned as cell array.

Data Types: cell

#### **warnings — Warnings**

character array

Warnings produced while processing the header file, returned as character array.

### **Limitations**

- You must have a supported C compiler and Perl must be available.
- Do not call loadlibrary if the library is already in memory. To test this condition, call libisloaded.
- loadlibrary does not support libraries generated by the MATLAB Compiler SDK and code generation products like MATLAB Coder.
- <span id="page-7823-0"></span>• The MATLAB Shared Library interface does not support library functions with function pointer inputs.
- For more information, see "Limitations to Shared Library Support".

### **More About**

#### **Prototype File**

A prototype file is a file of MATLAB commands which you can modify and use in place of a header file.

#### **Thunk File**

A thunk file is a compatibility layer to a 64-bit library generated by MATLAB. The name of the thunk file is BASENAME\_thunk\_COMPUTER.c where BASENAME is either the name of the shared library or, if specified, the mfilename prototype name. *COMPUTER* is the text returned by the computer function.

MATLAB compiles this file and creates the file BASENAME\_thunk\_COMPUTER.LIBEXT, where *LIBEXT* is the platform-dependent default shared library extension, for example, dll on Windows.

### **Tips**

- If you have more than one library file of the same name, load the first using the library file name. Then load the additional libraries using the **alias** option.
- Use the **alias** option as an alternate name for a library. To load an alternate header file, use the @protofile argument.

### **See Also**

[mex](#page-8702-0) | [unloadlibrary](#page-14893-0) | [libisloaded](#page-7699-0) | [libfunctions](#page-7695-0) | [computer](#page-2090-0) | [calllib](#page-1270-0) | [mexext](#page-8746-0)

#### **Topics**

"Call C++ from MATLAB" [Supported and Compatible Compilers](https://www.mathworks.com/support/requirements/supported-compilers.html) "When to Use Prototype Files"

# **loadobj**

Customize load process for objects

## **Syntax**

 $b =$ loadobj $(a)$ 

## **Description**

 $b =$  [load](#page-7809-0)obj(a) is called by the load function if the class of a defines a loadobj method. load returns b as the value loaded from a MAT-file.

Define a loadobj method when objects of the class require special processing when loaded from MAT-files. If you define a [saveobj](#page-12268-0) method, then define a loadobj method to restore the object to the desired state.

Define loadobj as a static method so it can accept as an argument whatever object or structure that you saved in the MAT-file.

When loading a subclass object, load calls only the subclass loadobj method. If a superclass defines a loadobj method, the subclass inherits this method. However, it is possible that the inherited method does not perform the necessary operations to load the subclass object. Consider overriding superclass loadobj methods.

If any superclass in a class hierarchy defines a loadobj method, then the subclass loadobj method must ensure that the subclass and superclass objects load properly. Ensure proper loading by calling the superclass loadobj (or other methods) from the subclass loadobj method.

### **Input Arguments**

#### **a**

The input argument, a, can be:

- The object as loaded from the MAT-file.
- A structure created by load (if load cannot resolve the object).
- A structure returned by the saveobj method that was saved instead of the object.

Implement your loadobj method to work with scalar objects or structures. When you have saved an object array, load calls loadobj on each element of the saved array.

### **Output Arguments**

#### **b — Object passed to load function**

MATLAB object

Object passed to load function by MATLAB.The value returned by a class loadobj method is typically an object of the class being loaded. However, the loadobj method can return an object of a different class or an updated object that matches a new class definition.

### **See Also**

[load](#page-7809-0) | [save](#page-12250-0) | [saveobj](#page-12268-0)

#### **Topics**

"Save and Load Process for Objects" "Object Save and Load"

# **matlab.project.loadProject**

**Package:** matlab.project

Load project

## **Syntax**

proj = matlab.project.loadProject(projectPath)

## **Description**

proj = matlab.project.loadProject(projectPath) loads the project specified by the file or folder projectPath. If any projects are currently open, MATLAB closes them before loading the specified project.

## **Examples**

#### **Load a Project**

Load a project from a folder called "C:/projects/project1/".

proj = matlab.project.loadProject("C:/projects/project1/")

### **Input Arguments**

#### **projectPath — Full path to project file or folder**

character vector | string scalar

Full path to project .prj file or project root folder, specified as a character vector or string scalar.

```
Example: "C:/projects/project1/myProject.prj"
Example: "C:/projects/project1/"
```
### **Output Arguments**

**proj — Project** matlab.project.Project object

Project, returned as a matlab.project.Project object. Use the matlab.project.Project object to programmatically manipulate the currently open project.

### **See Also**

[currentProject](#page-2666-0) | [openProject](#page-9567-0) | [matlab.project.rootProject](#page-12079-0)

#### **Topics**

"Create and Edit Projects Programmatically"

**Introduced in R2019a**

# **localfunctions**

Function handles to all local functions in MATLAB file

### **Syntax**

fcns = localfunctions

### **Description**

fcns = localfunctions returns a cell array of function handles, fcns, to all local functions in the current file.

You cannot define local functions in the context of the command line or anonymous functions, so when you call localfunctions from these contexts, you get an empty cell array. Within the cell array, localfunctions returns the function handles in an undefined order.

### **Examples**

#### **Create Handles to Local Functions in Function File**

Create the following function in a file, computeEllipseVals.m, in your working folder. The function returns a cell array with handles to all the local functions.

```
function fh = computeEllipseVals
fh = localfunctions;
end
function f = computeFocus(a,b)
f = sqrt(a^2-b^2);end
function e = computeEccentricity(a,b)
f = computeFocus(a,b);
e = f/a;
end
function ae = computeArea(a, b)ae = pi * a * b;end
```
At the command prompt, invoke the function to get a cell array of handles to the local functions.

```
fh = computeEllipseVals
```

```
fh = 3x1 cell array
```

```
 { @computeFocus}
 {@computeEccentricity}
 { @computeArea}
```
Call a local function using its handle to compute the area of an ellipse. The computeArea function handle is the third element in the cell array.

```
fh{3}(3,1)
ans =
```
9.4248

#### **Create Handles to Local Functions in Script File**

As of R2016b, you can include local functions in scripts. Therefore, you can use the localfunctions function to create function handles that you can invoke in the script or at the command prompt.

Create the following script in a file, mystats.m, in your working folder. The script creates a cell array with handles to all the local functions.

```
x = [1 3 5 7 9 10 8 6 4 2 0 -2];avg = mymean(x)fh = localfunctions;
med = fh{2}(x) % equivalent to med = mymedian(x,n)
function a = mymean(v)n = length(v);a = sum(v)/n;end
function m = mymedian(v)n = length(v);w = sort(v);if rem(n,2) == 1m = w((n + 1)/2);
else
   m = (w(n/2) + w(n/2 + 1))/2;end
end
```
Run the script. MATLAB® computes the average by directly invoking the mymean local function and the median by invoking mymedian local function through a function handle.

mystats

 $avg =$ 

```
 4.4167
med = 4.5000
```
At the command prompt, call the mymean local function using its handle. Variables from the script are accessible at the command prompt. The mymean function handle is the first element in the cell array.

```
x2 = [1 1 2 6 24 120 720 5040];
fh
avg2 = fh{2}(x2)fh = 2x1 cell array
     { @mymean}
     {@mymedian}
avg2 = 15
```
### **See Also**

[functiontests](#page-4566-0)

#### **Topics**

"Local Functions"

#### **Introduced in R2013b**

# <span id="page-7831-0"></span>**log**

Natural logarithm

## **Syntax**

 $Y = \text{log}(X)$ 

# **Description**

 $Y = \log(X)$  returns the natural logarithm  $ln(x)$  of each element in array X.

The log function's domain includes negative and complex numbers, which can lead to unexpected results if used unintentionally. For negative and complex numbers  $z = u + i * w$ , the complex logarithm log(z) returns

 $log(abs(z)) + li*angle(z)$ 

If you want negative and complex numbers to return error messages rather than return complex results, use [reallog](#page-11755-0) instead.

# **Examples**

#### **Natural Logarithm of Negative Number**

Show that the natural logarithm of -1 is *iπ*.

log(-1)

 $ans = 0.0000 + 3.1416i$ 

# **Input Arguments**

#### **X — Input array**

scalar | vector | matrix | multidimensional array

Input array, specified as a scalar, vector, matrix, or multidimensional array.

Data Types: single | double Complex Number Support: Yes

# **Output Arguments**

#### **Y — Logarithm values**

scalar | vector | matrix | multidimensional array

Logarithm values, returned as a scalar, vector, matrix, or multidimensional array.

For positive real values of X in the interval  $(0, \text{Inf})$ , Y is in the interval  $(-\text{Inf}, \text{Inf})$ . For complex and negative real values of X, Y is complex. The data type of Y is the same as that of X.

### **Extended Capabilities**

#### **Tall Arrays**

Calculate with arrays that have more rows than fit in memory.

This function fully supports tall arrays. For more information, see "Tall Arrays".

#### **C/C++ Code Generation**

Generate C and  $C++$  code using MATLAB® Coder<sup>™</sup>.

Usage notes and limitations:

• When the input value x is real, but the output should be complex, simulation ends with an error. To produce the complex result, make the input value complex by passing in  $complex(x)$ .

#### **GPU Code Generation**

Generate CUDA® code for NVIDIA® GPUs using GPU Coder™.

Usage notes and limitations:

• When the input value x is real, but the output should be complex, simulation ends with an error. To produce the complex result, make the input value complex by passing in  $complex(x)$ .

#### **Thread-Based Environment**

Run code in the background using MATLAB® backgroundPool or accelerate code with Parallel Computing Toolbox™ ThreadPool.

This function fully supports thread-based environments. For more information, see "Run MATLAB Functions in Thread-Based Environment".

#### **GPU Arrays**

Accelerate code by running on a graphics processing unit (GPU) using Parallel Computing Toolbox<sup>™</sup>.

Usage notes and limitations:

• If the output of the function running on the GPU can be complex, then you must explicitly specify its input arguments as complex. For more information, see "Work with Complex Numbers on a GPU" (Parallel Computing Toolbox).

For more information, see "Run MATLAB Functions on a GPU" (Parallel Computing Toolbox).

#### **Distributed Arrays**

Partition large arrays across the combined memory of your cluster using Parallel Computing Toolbox™.

This function fully supports distributed arrays. For more information, see "Run MATLAB Functions with Distributed Arrays" (Parallel Computing Toolbox).

### **See Also**

[log1p](#page-7836-0) | [log2](#page-7838-0) | [log10](#page-7833-0) | [exp](#page-3816-0) | [logm](#page-7872-0) | [reallog](#page-11755-0) | [loglog](#page-7845-0) | [semilogx](#page-12447-0) | [semilogy](#page-12475-0)

# <span id="page-7833-0"></span>**log10**

Common logarithm (base 10)

## **Syntax**

 $Y = \text{log}10(X)$ 

# **Description**

 $Y = \text{log}10(X)$  returns the common logarithm of each element in array X. The function accepts both real and complex inputs. For real values of X in the interval (0, Inf), log10 returns real values in the interval (-Inf ,Inf). For complex and negative real values of X, the log10 function returns complex values.

## **Examples**

#### **Calculate Scalar Common Logarithm Values**

Examine several values of the base 10 logarithm function.

Calculate the common logarithm of 1.

log10(1)

ans  $= 0$ 

The result is  $\theta$ , so this is the x-intercept of the log10 function.

Calculate the common logarithm of 10.

log10(10)

ans  $= 1$ 

The result is 1 since  $10^1$  = 10.

Calculate the common logarithm of 100.

log10(100)

```
ans = 2
```
The result is 2 since  $10^2$  = 100.

Calculate the common logarithm of 0.

log10(0)

ans  $= -Inf$ 

The result is -Inf since  $10^{-\infty} = 0$ .

#### **Real-Valued Common Logarithm**

Create a vector of numbers in the interval [0.5 5].

 $X = (0.5:0.5:5)'$ ;

Calculate the common logarithm of X.

 $Y = \text{log}10(X)$ 

Y = *10×1*

 -0.3010  $\Theta$  0.1761 0.3010 0.3979 0.4771 0.5441 0.6021 0.6532 0.6990

#### **Complex-Valued Common Logarithm**

Create two Cartesian grids for X and Y.

 $[X,Y] = meshgrid(0:0.5:1.5,-2:0.5:2);$ 

Calculate the complex base 10 logarithm  $log_{10}(X + iY)$  on the grid. Use 1i for improved speed and robustness with complex arithmetic.

```
Z = \log 10(X + 1i*Y)
```

```
Z = 9×4 complex
```
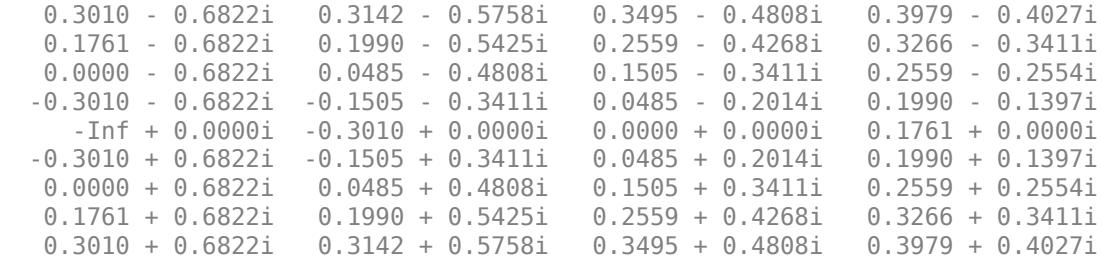

## **Input Arguments**

#### **X — Input array**

scalar | vector | matrix | multidimensional array

Input array, specified as a scalar, vector, matrix, or multidimensional array.

Data Types: single | double Complex Number Support: Yes

## **Extended Capabilities**

#### **Tall Arrays**

Calculate with arrays that have more rows than fit in memory.

This function fully supports tall arrays. For more information, see "Tall Arrays".

#### **C/C++ Code Generation**

Generate C and C++ code using MATLAB® Coder™.

#### **GPU Code Generation**

Generate CUDA® code for NVIDIA® GPUs using GPU Coder™.

#### **Thread-Based Environment**

Run code in the background using MATLAB® backgroundPool or accelerate code with Parallel Computing Toolbox™ ThreadPool.

This function fully supports thread-based environments. For more information, see "Run MATLAB Functions in Thread-Based Environment".

#### **GPU Arrays**

Accelerate code by running on a graphics processing unit (GPU) using Parallel Computing Toolbox™.

Usage notes and limitations:

• If the output of the function running on the GPU can be complex, then you must explicitly specify its input arguments as complex. For more information, see "Work with Complex Numbers on a GPU" (Parallel Computing Toolbox).

For more information, see "Run MATLAB Functions on a GPU" (Parallel Computing Toolbox).

#### **Distributed Arrays**

Partition large arrays across the combined memory of your cluster using Parallel Computing Toolbox™.

This function fully supports distributed arrays. For more information, see "Run MATLAB Functions with Distributed Arrays" (Parallel Computing Toolbox).

### **See Also**

[exp](#page-3816-0) | [log](#page-7831-0) | [log2](#page-7838-0) | [logm](#page-7872-0) | [loglog](#page-7845-0) | [log1p](#page-7836-0) | [semilogx](#page-12447-0) | [semilogy](#page-12475-0) | [reallog](#page-11755-0)

# <span id="page-7836-0"></span>**log1p**

Compute  $log(1+x)$  accurately for small values of x

# **Syntax**

 $y = log1p(x)$ 

# **Description**

 $y = \text{log1p}(x)$  computes  $\text{log}(1+x)$ , compensating for the roundoff in  $1+x$ .  $\text{log1p}(x)$  is more accurate than  $log(1+x)$  for small values of x. For small x,  $log1p(x)$  is approximately x, whereas log(1+x) can be zero.

# **Extended Capabilities**

#### **Tall Arrays**

Calculate with arrays that have more rows than fit in memory.

This function fully supports tall arrays. For more information, see "Tall Arrays".

#### **C/C++ Code Generation**

Generate C and C++ code using MATLAB® Coder™.

#### **GPU Code Generation**

Generate CUDA® code for NVIDIA® GPUs using GPU Coder™.

#### **Thread-Based Environment**

Run code in the background using MATLAB® backgroundPool or accelerate code with Parallel Computing Toolbox™ ThreadPool.

This function fully supports thread-based environments. For more information, see "Run MATLAB Functions in Thread-Based Environment".

#### **GPU Arrays**

Accelerate code by running on a graphics processing unit (GPU) using Parallel Computing Toolbox™.

Usage notes and limitations:

• If the output of the function running on the GPU can be complex, then you must explicitly specify its input arguments as complex. For more information, see "Work with Complex Numbers on a GPU" (Parallel Computing Toolbox).

For more information, see "Run MATLAB Functions on a GPU" (Parallel Computing Toolbox).

#### **Distributed Arrays**

Partition large arrays across the combined memory of your cluster using Parallel Computing Toolbox™.

This function fully supports distributed arrays. For more information, see "Run MATLAB Functions with Distributed Arrays" (Parallel Computing Toolbox).

### **See Also**

[log](#page-7831-0) | [expm1](#page-3825-0)

# <span id="page-7838-0"></span>**log2**

Base 2 logarithm and floating-point number dissection

## **Syntax**

 $Y = \text{log2}(X)$  $[F,E] = \log(2(X))$ 

# **Description**

 $Y = \log(2(X))$  computes the base 2 logarithm of the elements of X such that  $2^Y = X$ .

 $[F, E] = \log(2(X))$  returns arrays F and E such that  $X = F \cdot 2^E$ . The values in F are typically in the range  $0.5 \leq abs(F) < 1$ .

# **Examples**

#### **Base 2 Logarithm Values**

 $X = [0 1 2 10$  Inf NaN];  $Y = \text{log2}(X)$ Y = *1×6* -Inf 0 1.0000 3.3219 Inf NaN

#### **Floating-Point Number Dissection**

Dissect several numbers into the exponent and mantissa. These operations all follow standard IEEE® arithmetic.

Create a vector X that contains several test values. Calculate the exponent and mantissa for each number.

```
X = [1 \text{ pi} -3 \text{eps} \text{ realmax} \text{ realmin}];format rat
[F,E] = \log(2(X))F = Columns 1 through 5
        1/2 355/452 -3/4 1/2 1 
  Column 6
        1/2
```

```
E = Columns 1 through 5
 1 2 2 -51 1024 
  Column 6
  -1021
```
Collect the results in a table. Convert the numbers into character vectors for display purposes.

```
x = {'1','pi','-3','eps','realmax','realmin'}';
f = \text{strtrim}(\text{cellstr}(\text{rats}(F')));T = table(x,f,E','VariableNames',{'Value','Mantissa','Exponent'})
T=6×3 table
            Value Mantissa Exponent
       \begin{array}{cccc} \{ '1' & & \} & \{ '1/2' & \} & & 1 \\ \{ 'pi' & & \} & \{ '355/452' \} & & 2 \\ \end{array}{\begin{array}{c} \{ \ \ \mathsf{p}\mathsf{i}\ \end{array}} \qquad \qquad {\begin{array}{c} \{ \ \ \mathsf{j}\mathsf{355/452}\ \end{array}}{\begin{pmatrix} 1 & -3 \\ 3 & \end{pmatrix}} {\begin{pmatrix} 1 & -3/4 \\ 2 & \end{pmatrix}} 2
 {'eps' } {'1/2' } -51 
       {'eps' } {'1/2' } -51<br>{'realmax'} {'1' } 1024<br>{'realmin'} {'1/2' } -1021
       {\text{``realmin'}} \quad {\text{''}1/2' \quad \}
```
The results indicate that, for the first row,  $1 = \frac{1}{2} (2^1)$ . Similarly, for the fourth row, eps =  $\frac{1}{2} (2^{-51})$ .

### **Input Arguments**

#### **X — Input matrix**

scalar | vector | matrix | multidimensional array

Input matrix, specified as a scalar, vector, matrix, or multidimensional array.

For floating-point number dissection  $[F, E] = \log(2(X))$ , any zeros in X produce  $F = 0$  and  $E = 0$ . Input values of Inf,  $\overline{\phantom{a}}$ -Inf, or NaN are returned unchanged in F with a corresponding exponent of E = 0.

Data Types: single | double Complex Number Support: Yes

### **Output Arguments**

#### **Y — Base 2 logarithm values**

scalar | vector | matrix | multidimensional array

Base 2 logarithm values, returned as a scalar, vector, matrix, or multidimensional array of the same size as X.

#### **F — Mantissa values**

scalar | vector | matrix | multidimensional array

Mantissa values, returned as a scalar, vector, matrix, or multidimensional array of the same size as X. The values in F and E satisfy  $X = F.*2.^{\circ}E$ .

#### **E — Exponent values**

scalar | vector | matrix | multidimensional array

Exponent values, returned as a scalar, vector, matrix, or multidimensional array of the same size as X. The values in F and E satisfy  $X = F.*2.^{\wedge}E$ .

### **Tips**

• This function corresponds to the ANSI C function frexp() and the IEEE floating-point standard function  $logb()$ . Any zeros in X produce  $F = 0$  and  $E = 0$ .

### **Extended Capabilities**

#### **Tall Arrays**

Calculate with arrays that have more rows than fit in memory.

This function fully supports tall arrays. For more information, see "Tall Arrays".

#### **C/C++ Code Generation**

Generate C and C++ code using MATLAB® Coder™.

#### **GPU Code Generation**

Generate CUDA® code for NVIDIA® GPUs using GPU Coder™.

#### **Thread-Based Environment**

Run code in the background using MATLAB® backgroundPool or accelerate code with Parallel Computing Toolbox™ ThreadPool.

This function fully supports thread-based environments. For more information, see "Run MATLAB Functions in Thread-Based Environment".

#### **GPU Arrays**

Accelerate code by running on a graphics processing unit (GPU) using Parallel Computing Toolbox™.

Usage notes and limitations:

- The syntax  $[F, E] = \log(2(X))$  is not supported.
- If the output of the function running on the GPU can be complex, then you must explicitly specify its input arguments as complex. For more information, see "Work with Complex Numbers on a GPU" (Parallel Computing Toolbox).

For more information, see "Run MATLAB Functions on a GPU" (Parallel Computing Toolbox).

#### **Distributed Arrays**

Partition large arrays across the combined memory of your cluster using Parallel Computing Toolbox™.

This function fully supports distributed arrays. For more information, see "Run MATLAB Functions with Distributed Arrays" (Parallel Computing Toolbox).

### **See Also**

[log10](#page-7833-0) | [log](#page-7831-0) | [pow2](#page-10805-0)

# **logical**

Convert numeric values to logicals

# **Syntax**

 $L = logical(A)$ 

# **Description**

 $L = \text{logical}(A)$  converts A into an array of logical values. Any nonzero element of A is converted to logical 1 (true) and zeros are converted to logical 0 (false). Complex values and NaNs cannot be converted to logical values and result in a conversion error.

# **Examples**

#### **Pick Odd Elements from Numeric Matrix**

Pick out the odd-numbered elements of a numeric matrix.

Create a numeric matrix.

A = [1 -3 2;5 4 7;-8 1 3];

Find the modulus,  $mod(A, 2)$ , and convert it to a logical array for indexing.

```
L = \text{logical}(\text{mod}(A, 2))L = 3x3 logical array
    1 1 0
    1 0 1
    0 1 1
```
The array has logical 1 (true) values where A is odd.

Use L as a logical index to pick out the odd elements of A.

```
A(L)ans = 6×1
       1
       5
      -3
       1
       7
       3
```
The result is a vector containing all odd elements of A.

Use the logical NOT operator,  $\sim$ , on L to find the even elements of A.

```
A(-L)ans = 3×1
      -8
       4
       2
```
### **Input Arguments**

#### **A — Input array**

scalar | vector | matrix | multidimensional array

Input array, specified as a scalar, vector, matrix, or multidimensional array.

```
Data Types: single | double | int8 | int16 | int32 | int64 | uint8 | uint16 | uint32 | uint64 |
logical | char
```
### **Tips**

- Most arithmetic operations involving logical arrays return double values. For example, adding zero to a logical array returns a double array.
- Logical arrays also are created by the relational operators  $(==, <, >, \sim, etc.)$  and functions like any, all, isnan, isinf, and isfinite.

### **Extended Capabilities**

#### **Tall Arrays**

Calculate with arrays that have more rows than fit in memory.

This function fully supports tall arrays. For more information, see "Tall Arrays".

#### **C/C++ Code Generation**

Generate C and C++ code using MATLAB® Coder™.

#### **GPU Code Generation**

Generate CUDA® code for NVIDIA® GPUs using GPU Coder™.

#### **HDL Code Generation**

Generate Verilog and VHDL code for FPGA and ASIC designs using HDL Coder™.

#### **Thread-Based Environment**

Run code in the background using MATLAB® backgroundPool or accelerate code with Parallel Computing Toolbox™ ThreadPool.

This function fully supports thread-based environments. For more information, see "Run MATLAB Functions in Thread-Based Environment".

#### **GPU Arrays**

Accelerate code by running on a graphics processing unit (GPU) using Parallel Computing Toolbox™.

This function fully supports GPU arrays. For more information, see "Run MATLAB Functions on a GPU" (Parallel Computing Toolbox).

#### **Distributed Arrays**

Partition large arrays across the combined memory of your cluster using Parallel Computing Toolbox™.

This function fully supports distributed arrays. For more information, see "Run MATLAB Functions with Distributed Arrays" (Parallel Computing Toolbox).

### **See Also**

[islogical](#page-7285-0) | [false](#page-3965-0) | [true](#page-14424-0)

#### **Topics**

"Array Indexing" "Find Array Elements That Meet a Condition"

# <span id="page-7845-0"></span>**loglog**

Log-log scale plot

# **Syntax**

```
loglog(X,Y)
loglog(X,Y,LineSpec)
loglog(X1,Y1,...,Xn,Yn)
loglog(X1,Y1,LineSpec1,...,Xn,Yn,LineSpecn)
loglog(Y)
loglog(Y,LineSpec)
loglog(tbl,xvar,yvar)
loglog(tbl,yvar)
loglog(ax, \_\_)loglog( ___ ,Name,Value)
```

```
p = loglog( )
```
# **Description**

### **Vector and Matrix Data**

loglog(X,Y) plots *x*- and *y*-coordinates using a base-10 logarithmic scale on the *x*-axis and the *y*axis.

- To plot a set of coordinates connected by line segments, specify X and Y as vectors of the same length.
- To plot multiple sets of coordinates on the same set of axes, specify at least one of X or Y as a matrix.

loglog(X,Y,LineSpec) creates the plot using the specified line style, marker, and color.

loglog(X1,Y1,...,Xn,Yn) plots multiple pairs of *x*- and *y*-coordinates on the same set of axes. Use this syntax as an alternative to specifying coordinates as matrices.

loglog(X1,Y1,LineSpec1, ..., Xn, Yn, LineSpecn) assigns specific line styles, markers, and colors to each *x*-*y* pair. You can specify LineSpec for some *x*-*y* pairs and omit it for others. For example, loglog(X1,Y1,'o',X2,Y2) specifies markers for the first *x*-*y* pair but not for the second pair.

loglog(Y) plots Y against an implicit set of *x*-coordinates.

- If Y is a vector, the *x*-coordinates range from 1 to length(Y).
- If Y is a matrix, the plot contains one line for each column in Y. The *x*-coordinates range from 1 to the number of rows in Y.

If Y contains complex numbers, loglog plots the imaginary part of Y versus the real part of Y. However, if you specify both X and Y, MATLAB ignores the imaginary part.

loglog(Y,LineSpec) plots Y using implicit *x*-coordinates, and specifies the line style, marker, and color.

#### **Table Data**

loglog(tbl,xvar,yvar) plots the variables xvar and yvar from the table tbl. To plot one data set, specify one variable for xvar and one variable for yvar. To plot multiple data sets, specify multiple variables for xvar, yvar, or both. If both arguments specify multiple variables, they must specify the same number of variables. *(since R2022a)*

loglog(tbl,yvar) plots the specified variable from the table against the row indices of the table. Timetables are not supported for this syntax. *(since R2022a)*

#### **Additional Options**

loglog(ax, ) displays the plot in the target axes. Specify the axes as the first argument in any of the previous syntaxes.

loglog( \_\_\_ ,Name,Value) specifies Line properties using one or more name-value arguments. The properties apply to all the plotted lines. Specify the name-value arguments after all the arguments in any of the previous syntaxes. For a list of properties, see [Line.](#page-7536-0)

 $p = loglog($  ) returns a Line object or an array of Line objects. Use p to modify properties of the plot after creating it. For a list of properties, see [Line](#page-7536-0).

### **Examples**

#### **Plot One Line**

Define x as a vector of 50 logarithmically spaced numbers on the interval [10 $^{-1}$ , 10 $^2$ ]. Define y as 2 $^{\chi}$ . *x* Then plot x and y, and call the grid function to show the grid lines.

```
x = \text{logspace}(-1,2);y = 2. x;loglog(x,y)
grid on
```
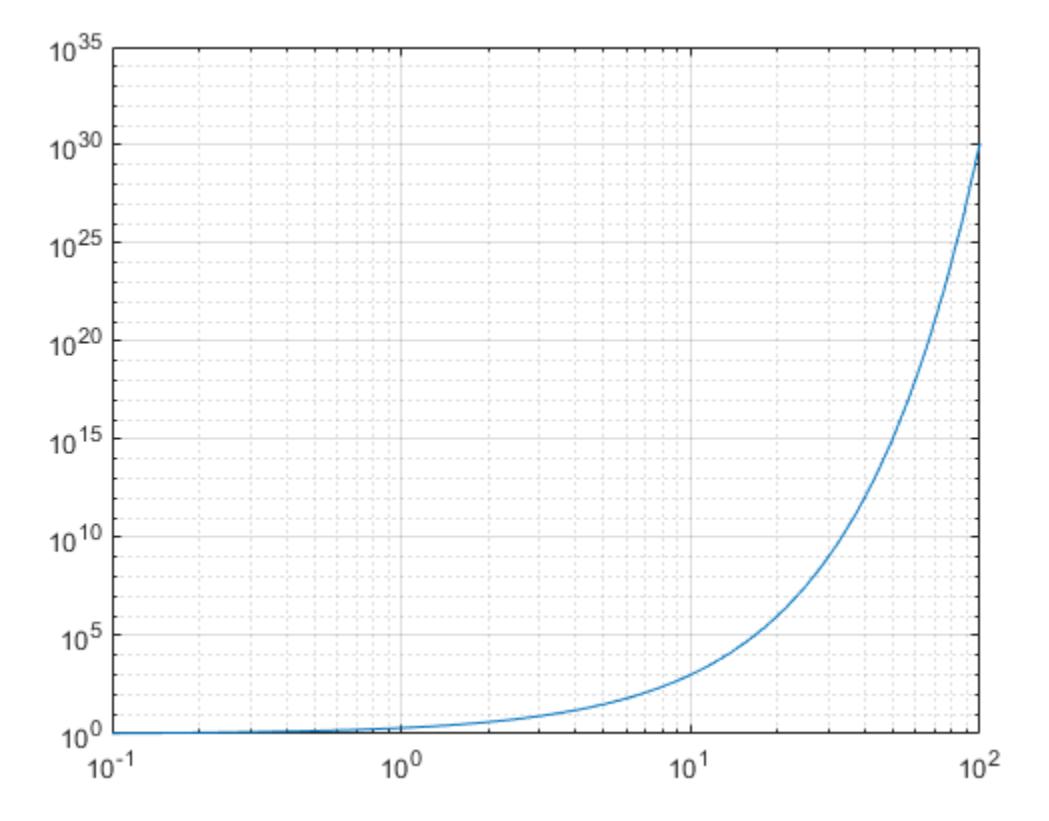

#### **Plot Multiple Lines**

Create a vector of *x*-coordinates and two vectors of *y*-coordinates. Plot two lines by passing commaseparated *x*-*y* pairs to loglog.

```
x = logspace(-1,2);
y1 = 10.^x;
y2 = 1./10.^x;
loglog(x,y1,x,y2)
grid on
```
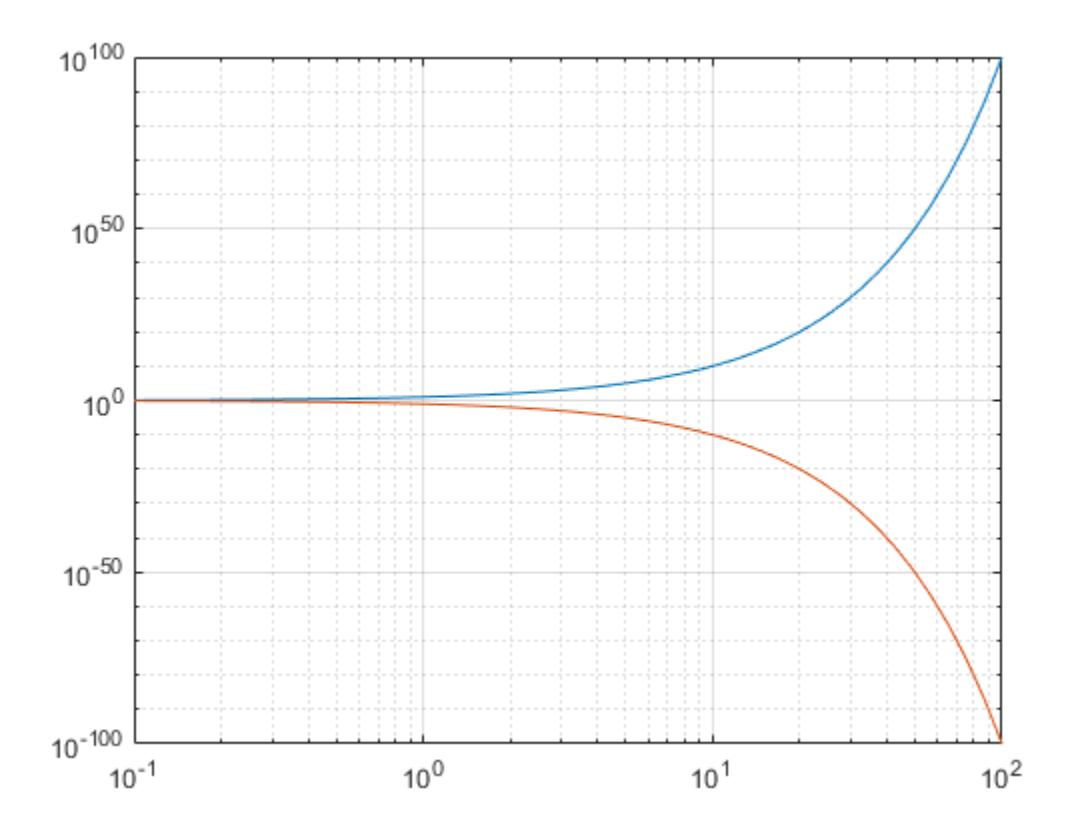

Alternatively, you can create the same plot with one *x*-*y* pair by specifying *y* as a matrix: loglog(x, [y1;y2]).

### **Specify Axis Labels and Tick Values**

Create a set of *x*- and *y*-coordinates and display them in a log-log plot.

 $x = \text{logspace}(-1, 2, 10000)$ ;  $y = 5 + 3 * sin(x)$ ; loglog(x,y)

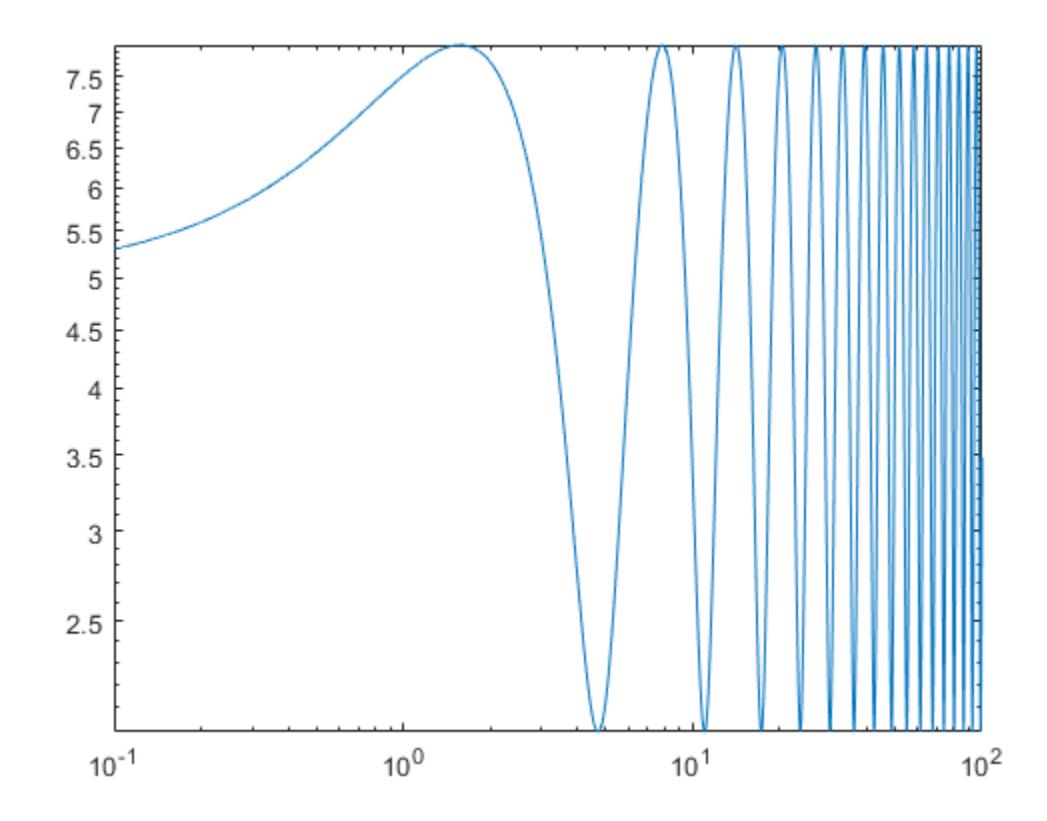

Call the yticks function to position the *y*-axis tick values at whole number increments along the *y*axis. Then create *x*- and *y*-axis labels by calling the xlabel and ylabel functions.

yticks([3 4 5 6 7]) xlabel('x')  $ylabel('5 + 3 sin(x)')$ 

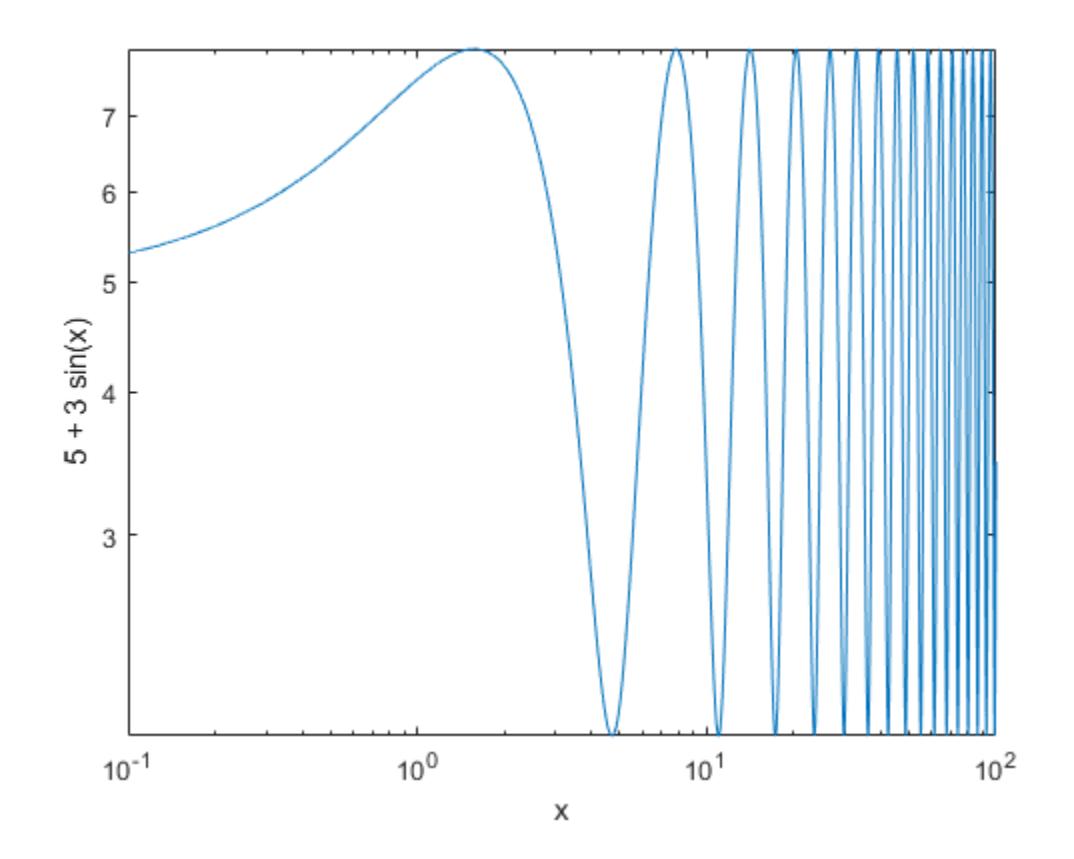

### **Plot Points as Markers Without Lines**

Create a set of *x*- and *y*-coordinates and display them in a log-log plot. Specify the line style as 's' to display square markers without connecting lines. Specify the marker fill color as the RGB triplet [0 0.447 0.741], which corresponds to a dark shade of blue.

```
x = \text{logspace}(-1, 2, 20);
y = 10.^{x};loglog(x,y,'s','MarkerFaceColor',[0 0.447 0.741])
grid on
```
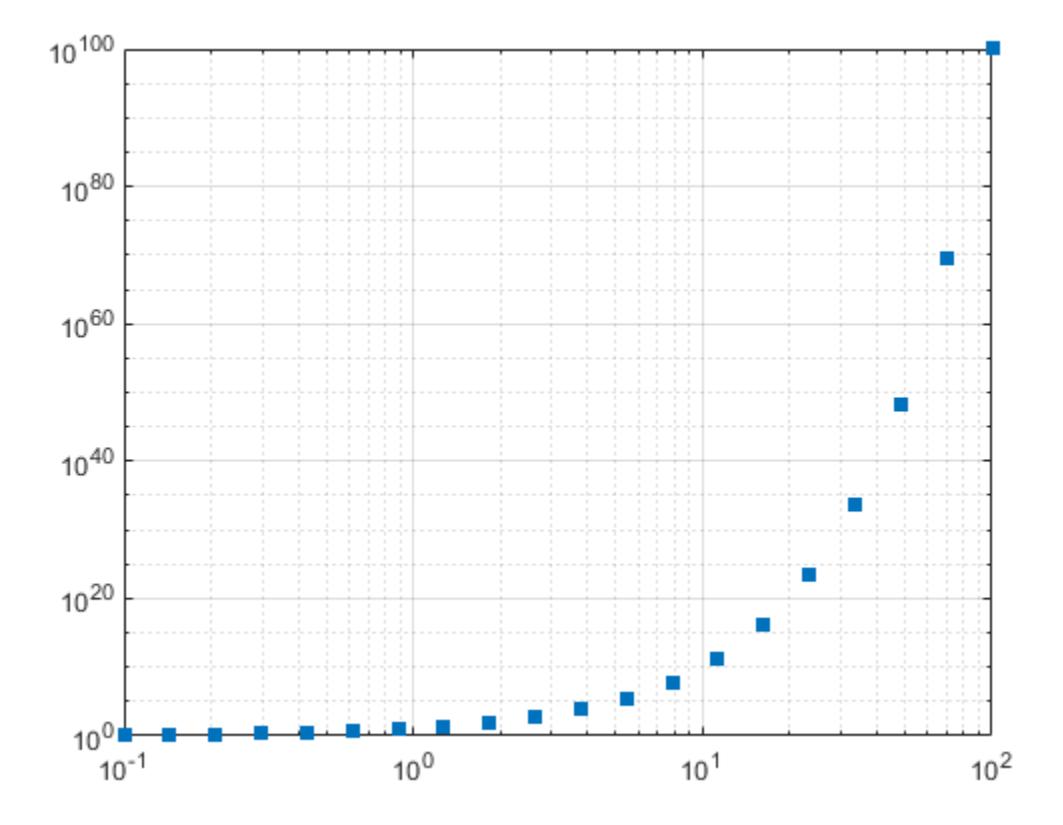

### **Add a Legend**

Create two sets of *x*- and *y*-coordinates and display them in a log-log plot. Display a legend in the upper left corner of the plot by calling the legend function and specifying the location as 'northwest'.

```
x = \text{logspace}(-1, 2, 10000);
y1 = 5 + 3*sin(x/4);
y2 = 5 - 3*sin(x/4);
loglog(x,y1,x,y2,'--')
legend('Signal 1','Signal 2','Location','northwest')
```
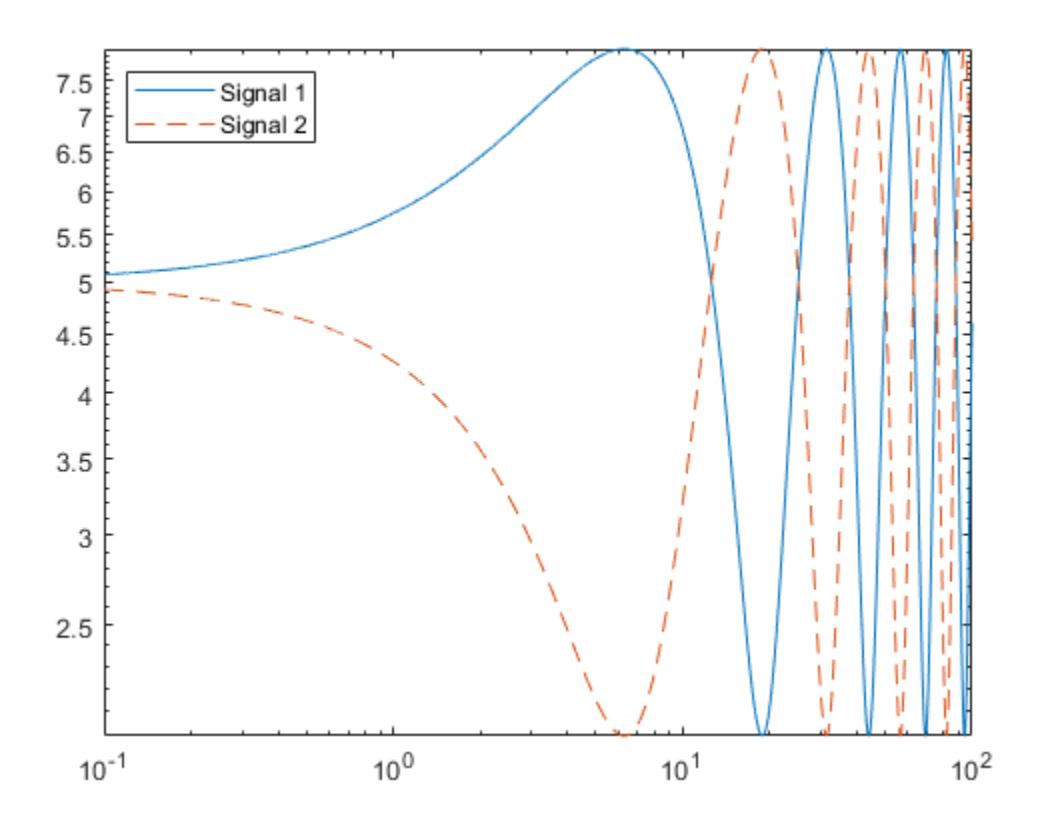

### **Specify** *y***-Coordinates Only**

When you specify only one coordinate vector, loglog plots those coordinates against the values 1:length(y). For example, define y as a vector of 6 values between 0.001 and 100. Create a loglog plot of y.

y = [0.001 0.01 0.1 1 10 100]; loglog(y) grid on

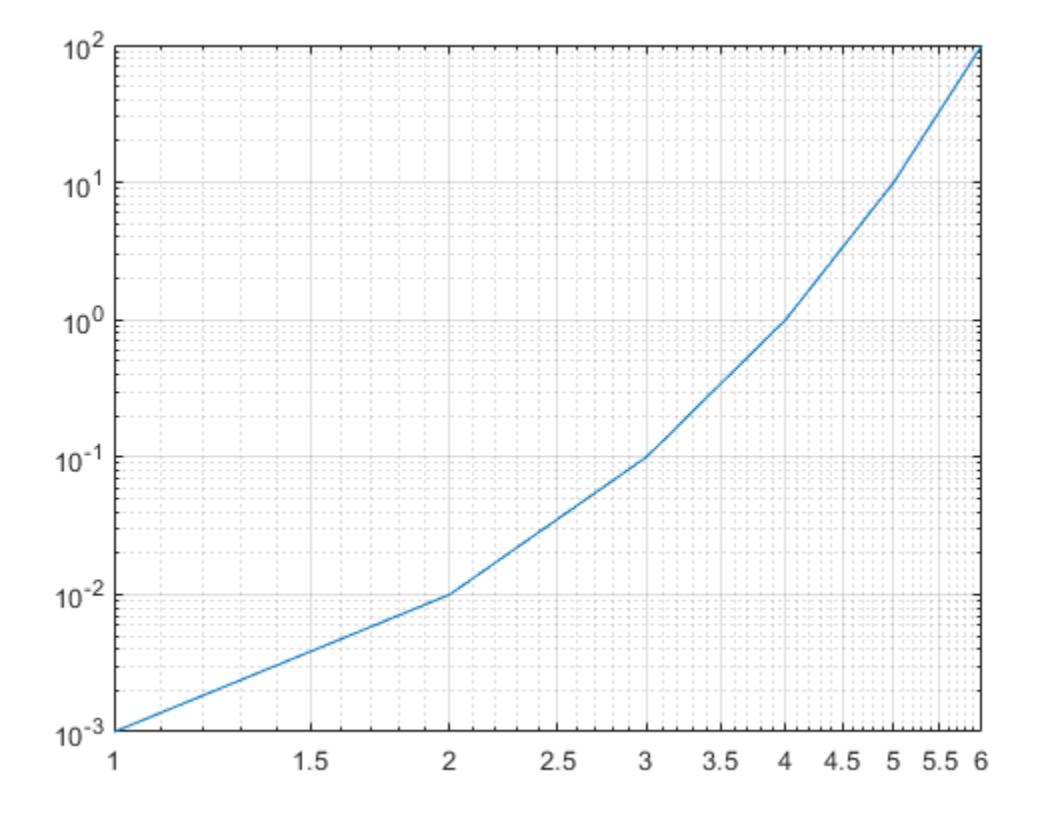

If you specify y as a matrix, the columns of y are plotted against the values 1:size(y,1). For example, define y as a 5-by-3 matrix and pass it to the loglog function. The resulting plot contains 3 lines, each of which has *x*-coordinates that range from 1 to 5.

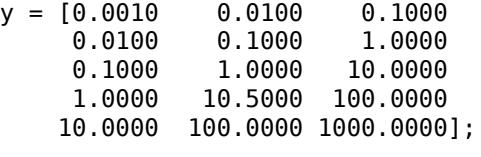

loglog(y) grid on

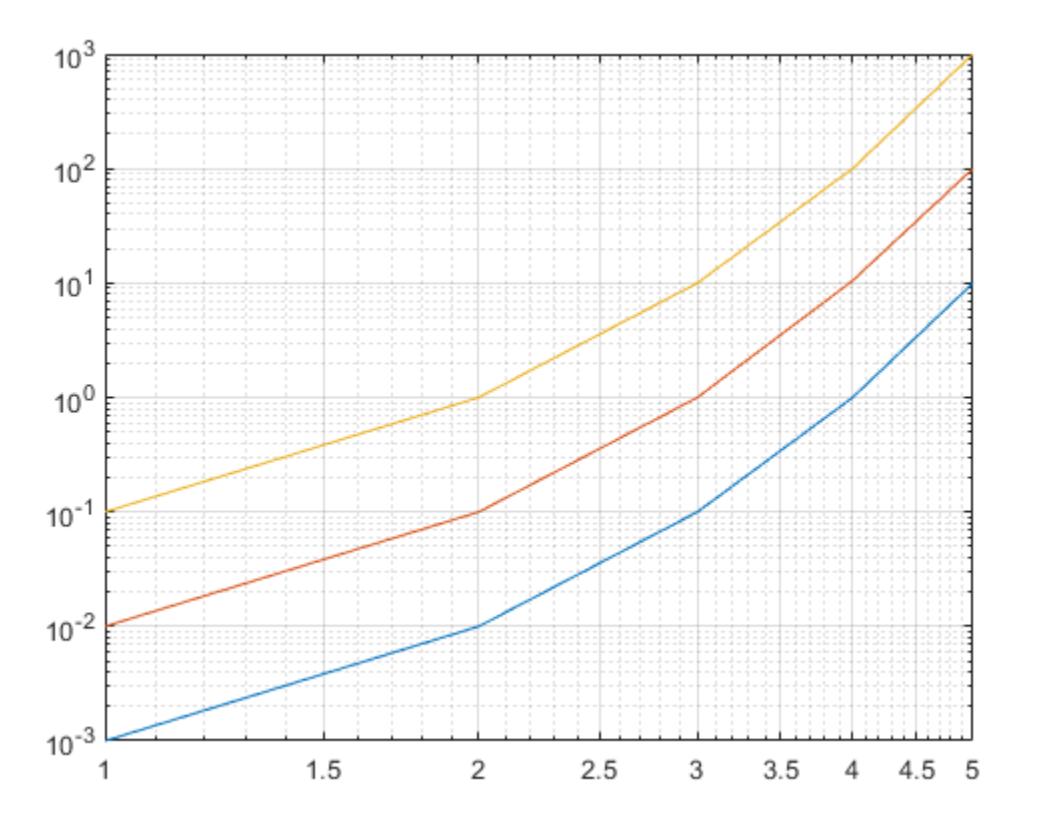

### **Plot Coordinates from a Table**

#### *Since R2022a*

A convenient way to plot data from a table is to pass the table to the loglog function and specify the variables to plot.

Create a table containing two variables. Then display the first three rows of the table.

```
Input = logspace(-1,2);
0utput = 10.^{\circ}Input;
tbl = table(Input,Output);
head(tbl,3)
ans=3×2 table
                         Output
\mathcal{L}=\frac{1}{2}\left[\frac{1}{2}\left(\frac{1}{2}\right)^2-\frac{1}{2}\left(\frac{1}{2}\right)^2\right] 0.1 1.2589
      0.11514 1.3036<br>0.13257 1.357
      0.13257
```
Plot the Input variable on the *x*-axis and the Output variable on the *y*-axis. Return the Line object as p, and turn the axes grid on. Notice that the axis labels match the variable names.

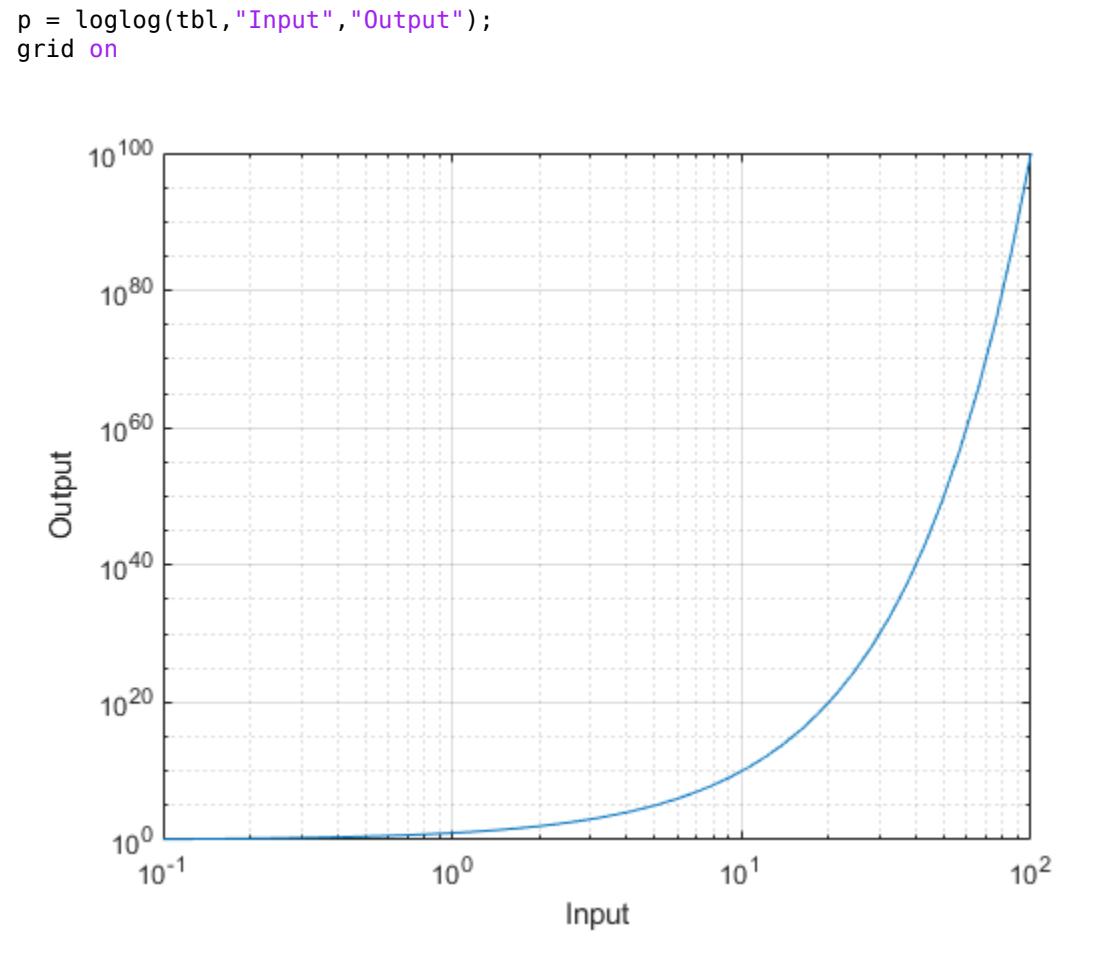

To modify aspects of the line, set the LineStyle, Color, and Marker properties on the Line object. For example, change the line to a red dotted line with point markers.

p.LineStyle = ":"; p.Color = "red"; p.Marker = ".";

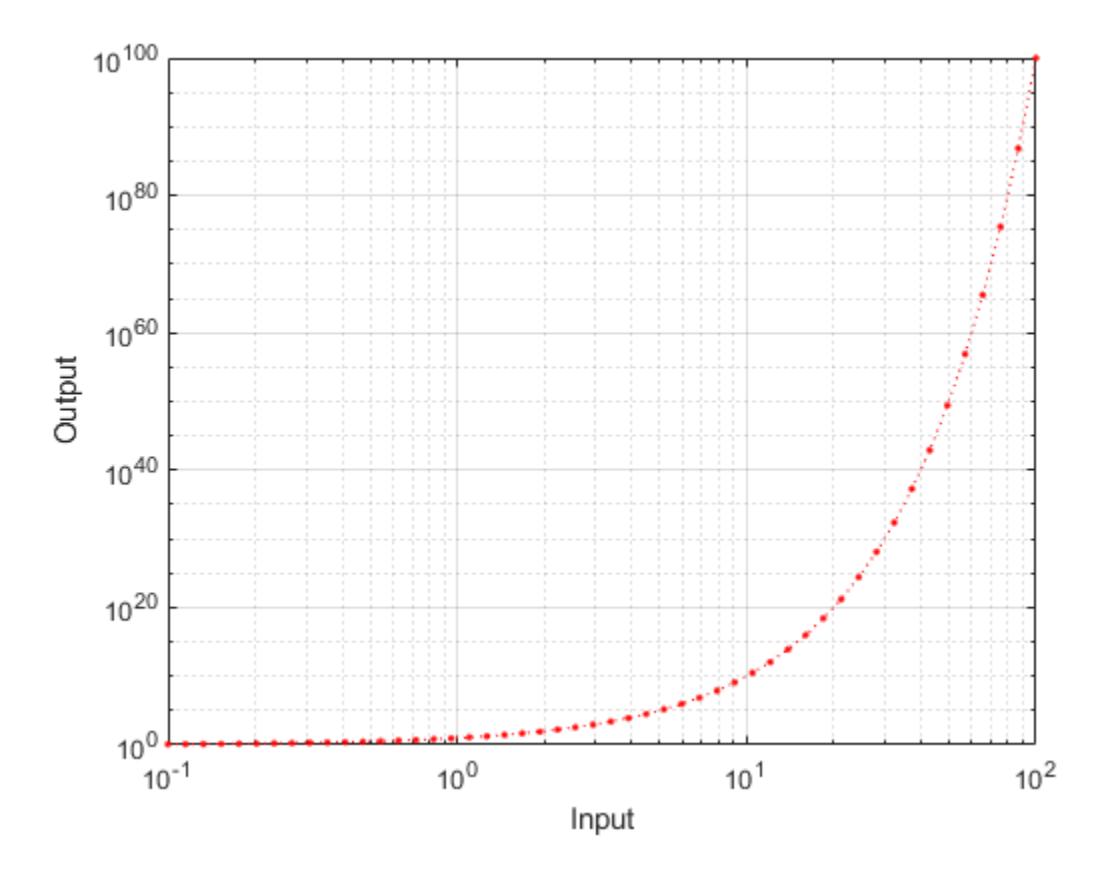

### **Plot Multiple Table Variables on One Axis**

#### *Since R2022a*

Create a table containing three variables. Then display the first three rows in the table.

```
Input = logspace(-1,2);
Output1 = 10.^Tnput;Output2 = 1./10.^{n}tbl = table(Input,Output1,Output2);
head(tbl,3)
ans=3×3 table
     Input Output1 Output2
 _______ _______ _______
       0.1 1.2589 0.79433<br>514 1.3036 0.76711
   0.11514 0.13257 1.357 0.73693
```
Plot the Input variable on the *x*-axis and the Output1 and Output2 variables on the *y*-axis. Add a legend. Notice that the legend labels match the variable names.

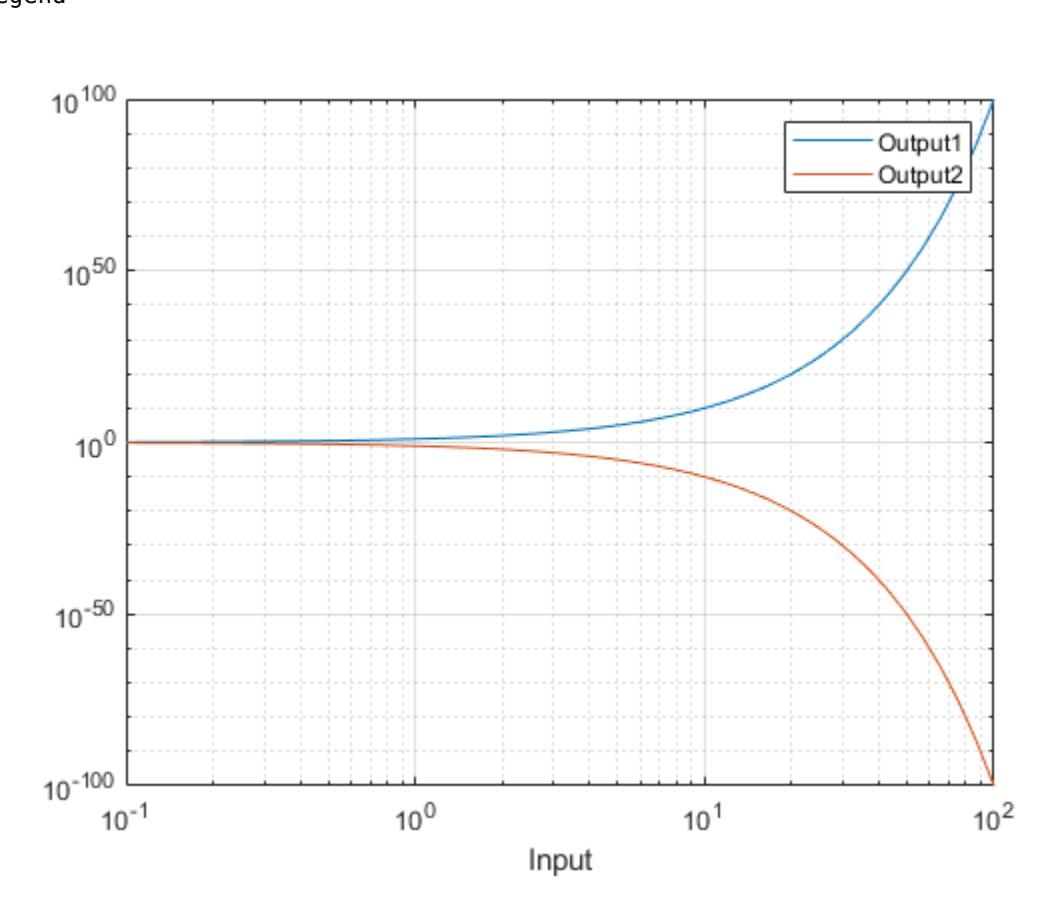

```
loglog(tbl,"Input",["Output1" "Output2"])
grid on
legend
```
### **Specify Target Axes**

Create a tiled chart layout in the 'flow' tile arrangement, so that the axes fill the available space in the layout. Next, call the nexttile function to create an axes object and return it as ax1. Then display a log-log plot by passing ax1 to the loglog function.

```
tiledlayout('flow')
ax1 = nexttile;x = \text{logspace}(-1,2);y1 = 10.^{x};loglog(ax1,x,y1)
```
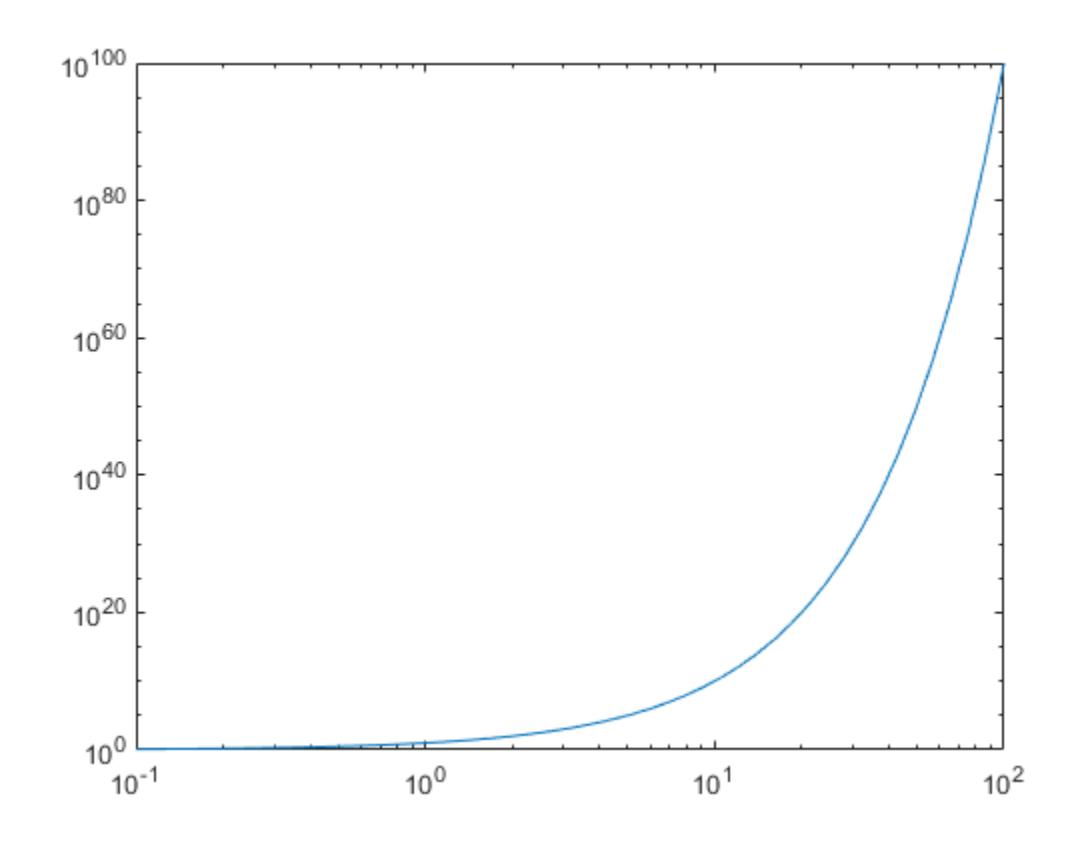

Repeat the process to create a second axes object and a second log-log plot.

ax2 = nexttile; y2 = 1./10.^x; loglog(ax2,x,y2)

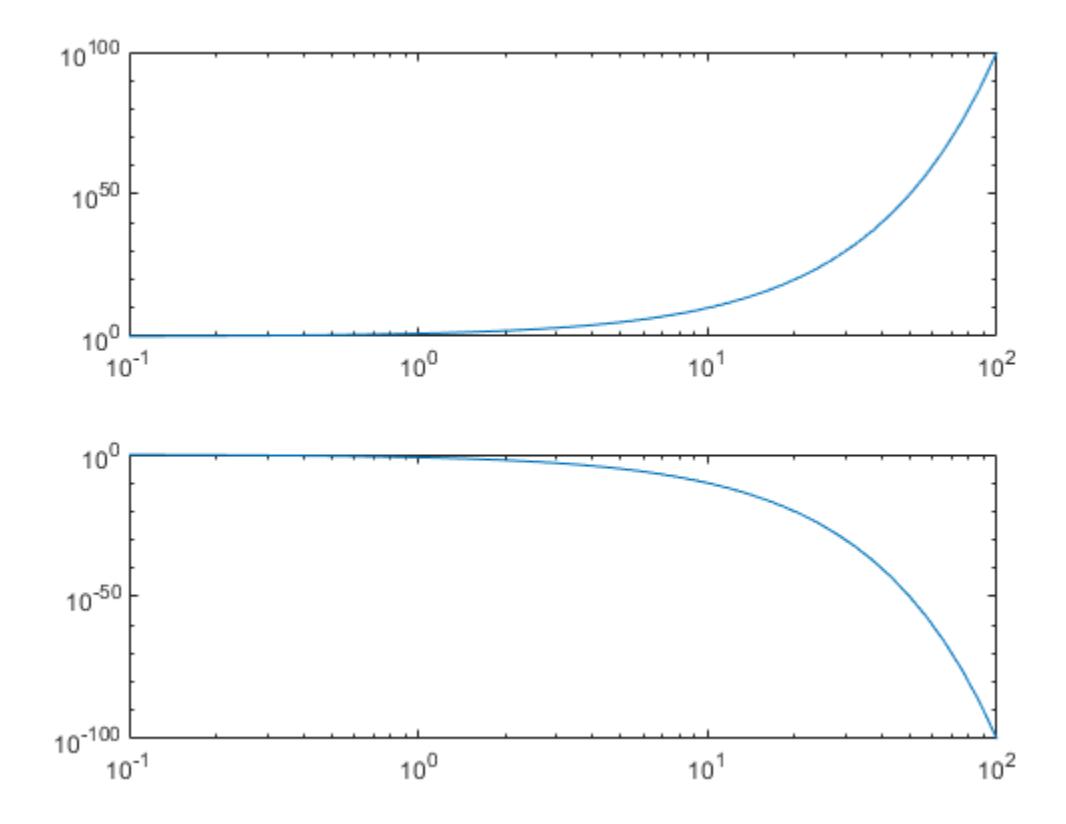

### **Change Line Characteristics After Plotting**

Create a log-log plot containing two lines, and return the line objects in the variable lg.

x = logspace(-1,2);  $y1 = 10.^{x}$ ;  $y2 = 1./10.^{x}$ ;  $lg = loglog(x, y1, x, y2);$ 

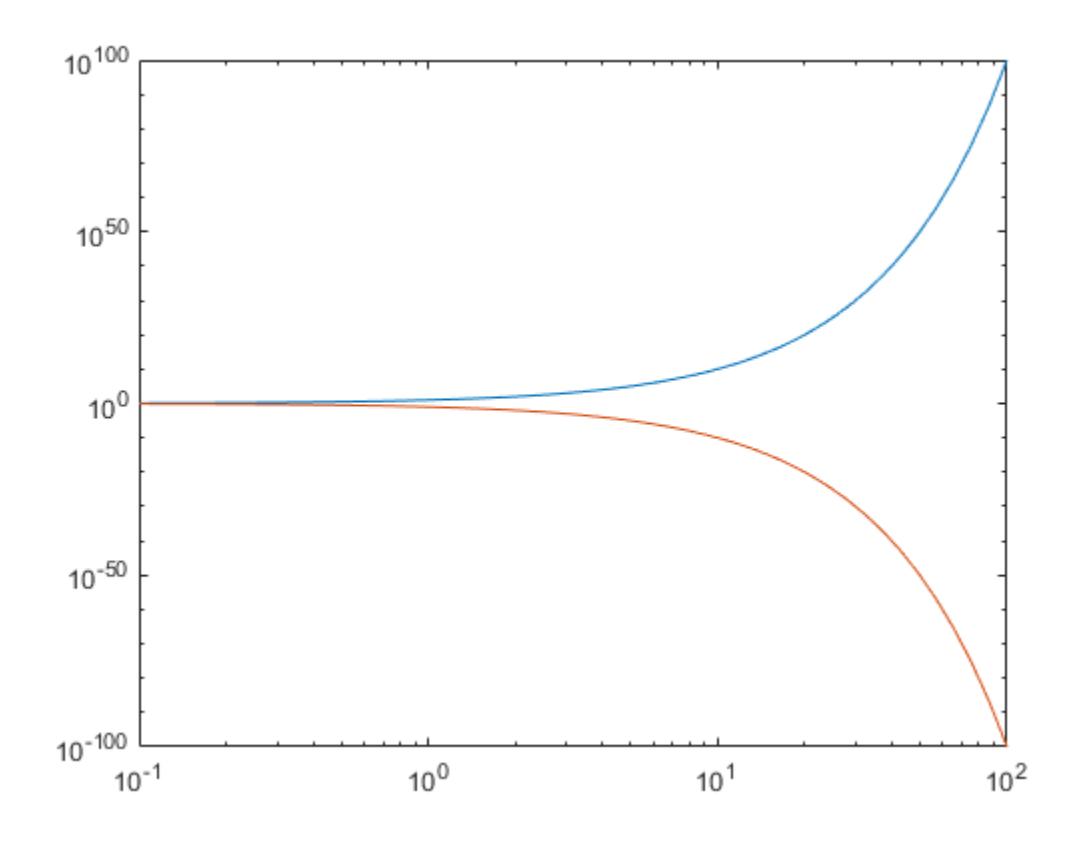

Change the width of the first line to 2, and change the color of the second line to purple.

 $lg(1)$ .LineWidth = 2; lg(2).Color = [0.4 0 1];

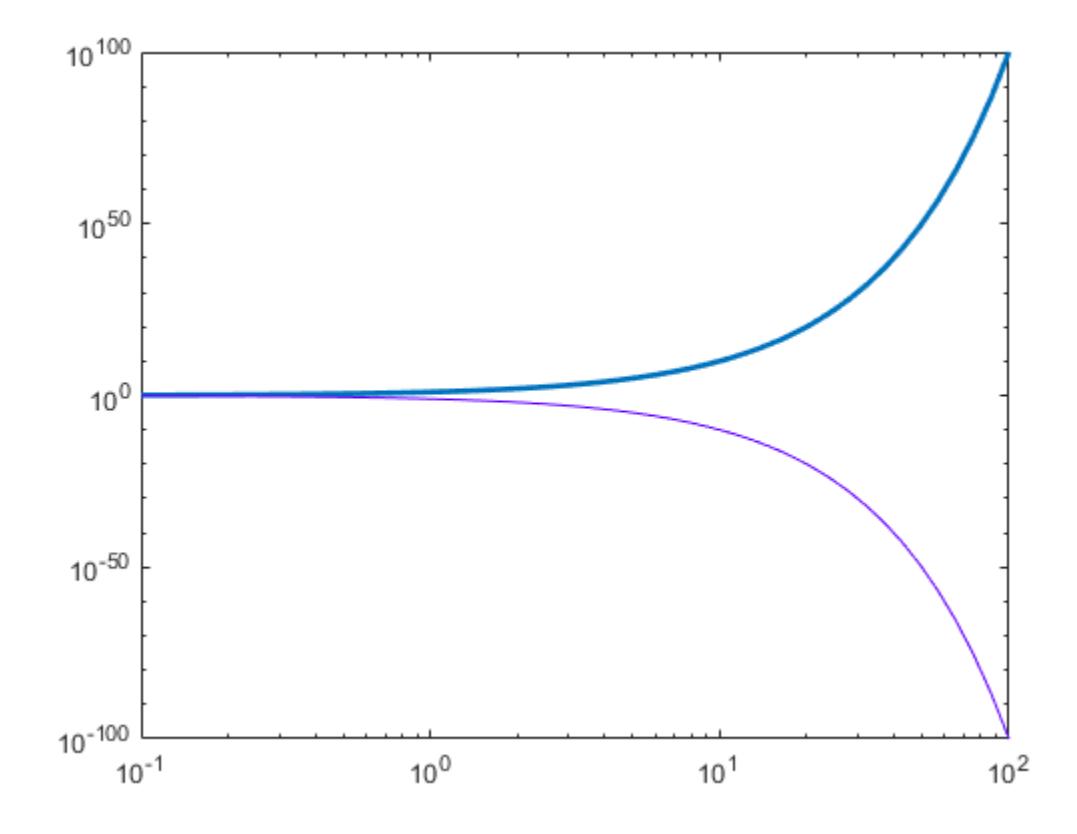

# **Input Arguments**

### **X —** *x***-coordinates**

scalar | vector | matrix

*x*-coordinates, specified as a scalar, vector, or matrix. The size and shape of X depends on the shape of your data and the type of plot you want to create. This table describes the most common situations.

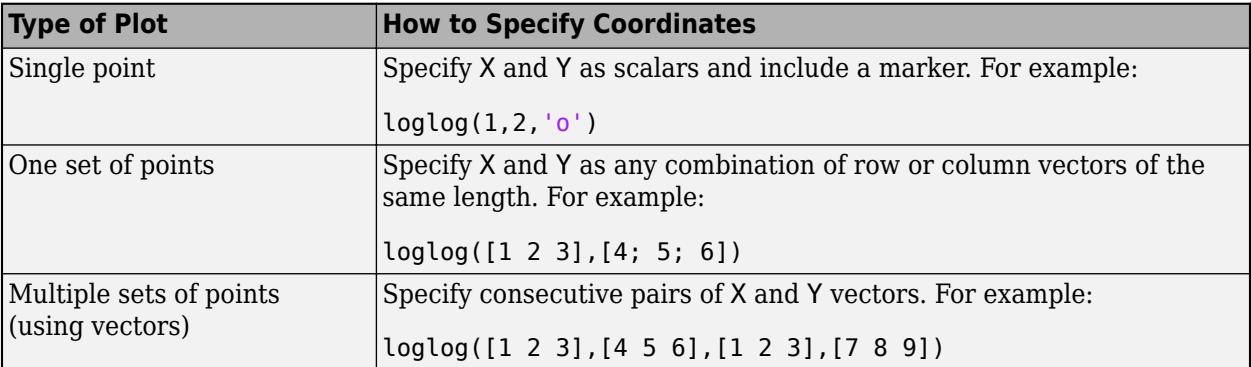

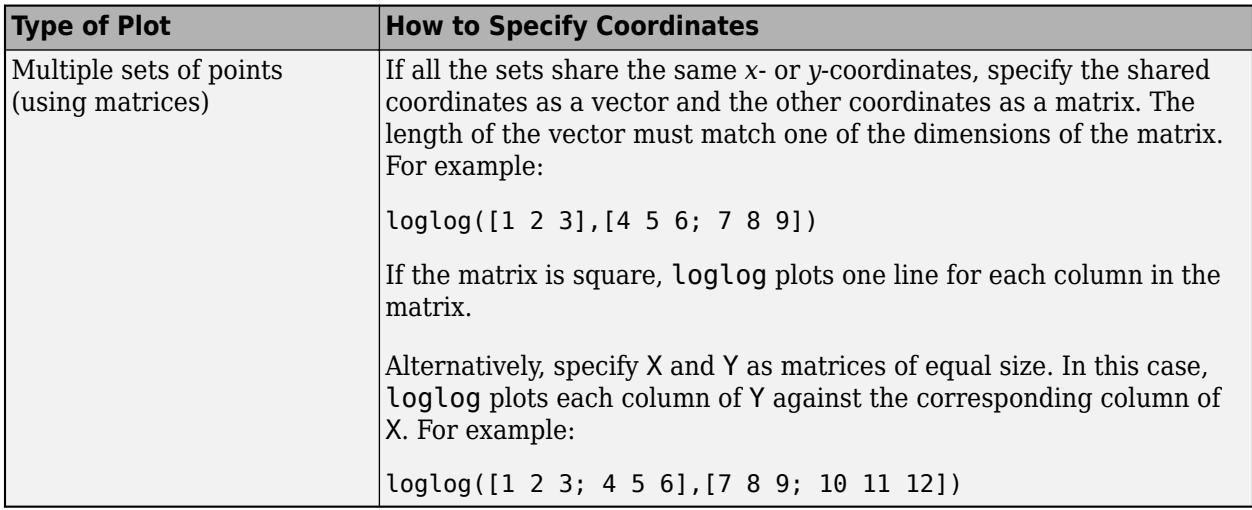

loglog might exclude coordinates in some cases:

- If the coordinates include positive and negative values, only the positive values are displayed.
- If the coordinates are all negative, all of the values are displayed on a log scale with the appropriate sign.
- Zero values are not displayed.

```
Data Types: single | double | int8 | int16 | int32 | int64 | uint8 | uint16 | uint32 | uint64
```
### **Y —** *y***-coordinates**

scalar | vector | matrix

*y*-coordinates, specified as a scalar, vector, or matrix. The size and shape of Y depends on the shape of your data and the type of plot you want to create. This table describes the most common situations.

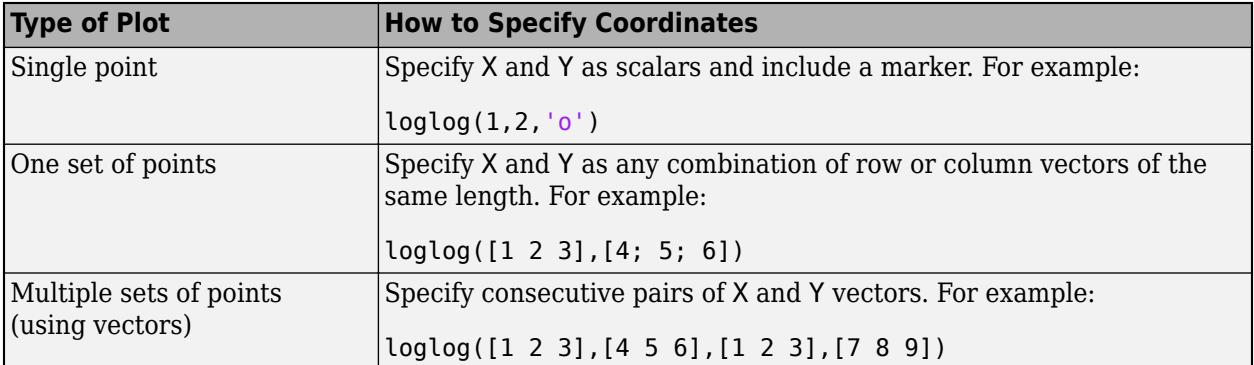

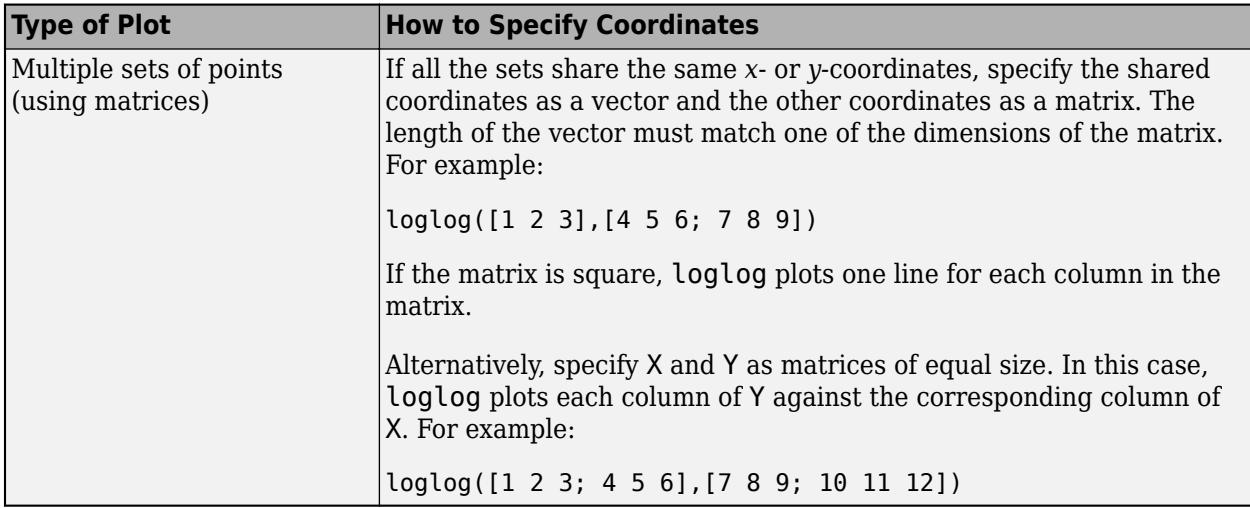

loglog might exclude coordinates in some cases:

- If the coordinates include positive and negative values, only the positive values are displayed.
- If the coordinates are all negative, all of the values are displayed on a log scale with the appropriate sign.
- Zero values are not displayed.

Data Types: single | double | int8 | int16 | int32 | int64 | uint8 | uint16 | uint32 | uint64

### **LineSpec — Line style, marker, and color**

character vector | string

Line style, marker, and color, specified as a character vector or string containing symbols. The symbols can appear in any order. You do not need to specify all three characteristics (line style, marker, and color). For example, if you omit the line style and specify the marker, then the plot shows only the marker and no line.

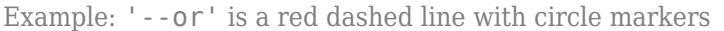

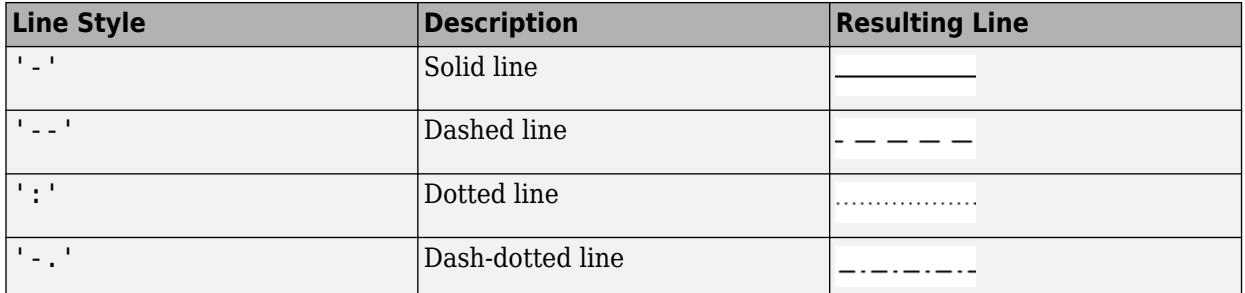

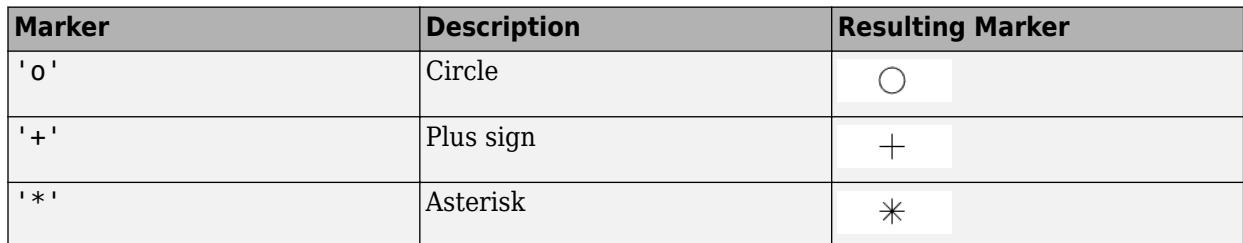

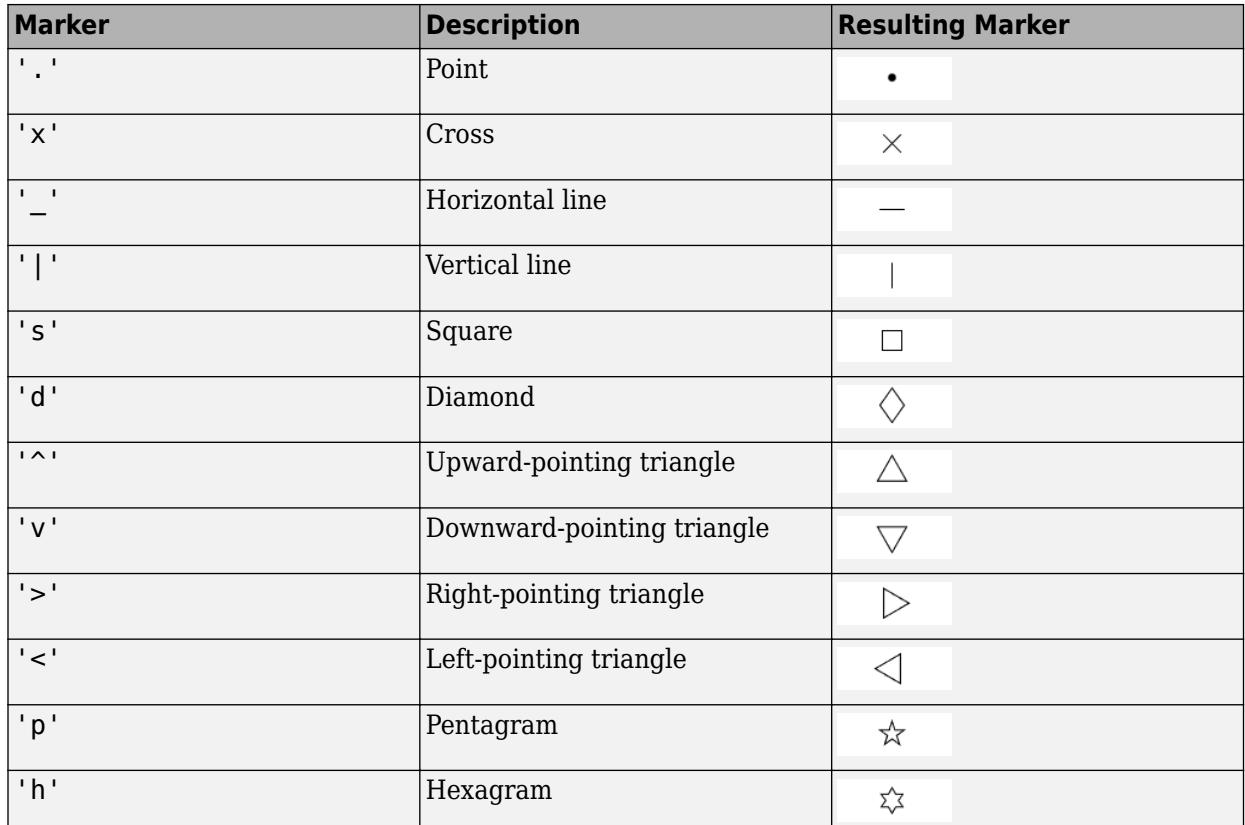

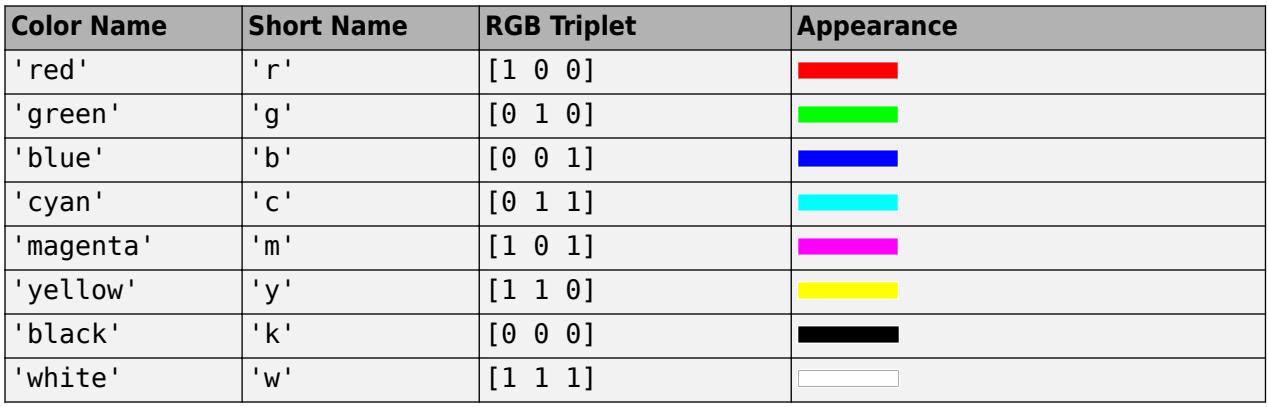

### **tbl — Source table**

table | timetable

Source table containing the data to plot, specified as a table or a timetable.

### **xvar — Table variables containing** *x***-coordinates**

character vector | string array | cell array | pattern | numeric scalar or vector | logical vector | vartype()

Table variables containing the *x*-coordinates, specified using one of the indexing schemes from the table.

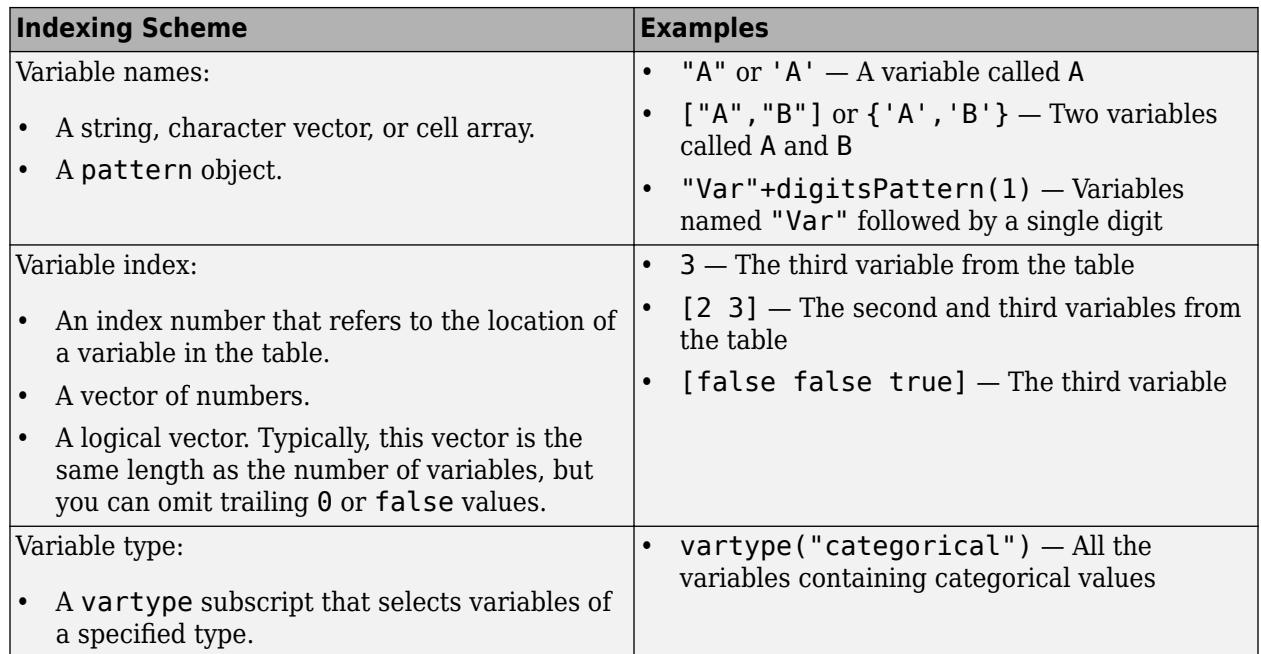

The table variables you specify can contain any numeric values. However, loglog might exclude negative and zero values from the plot in the same way as it does when you specify X and Y as vectors containing negative or zero values.

### If xvar and yvar both specify multiple variables, the number of variables must be the same.

Example:  $log(tb1, ["x1", "x2"], "y")$  specifies the table variables named x1 and x2 for the *x*coordinates.

Example: loglog(tbl,2,"y") specifies the second variable for the *x*-coordinates.

Example: loglog(tbl, vartype("numeric"),"y") specifies all numeric variables for the *x*coordinates.

### **yvar — Table variables containing** *y***-coordinates**

character vector | string array | cell array | pattern | numeric scalar or vector | logical vector | vartype()

Table variables containing the *y*-coordinates, specified using one of the indexing schemes from the table.

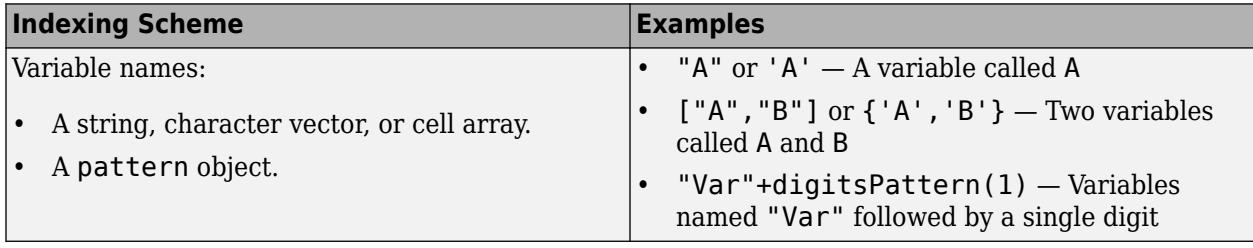

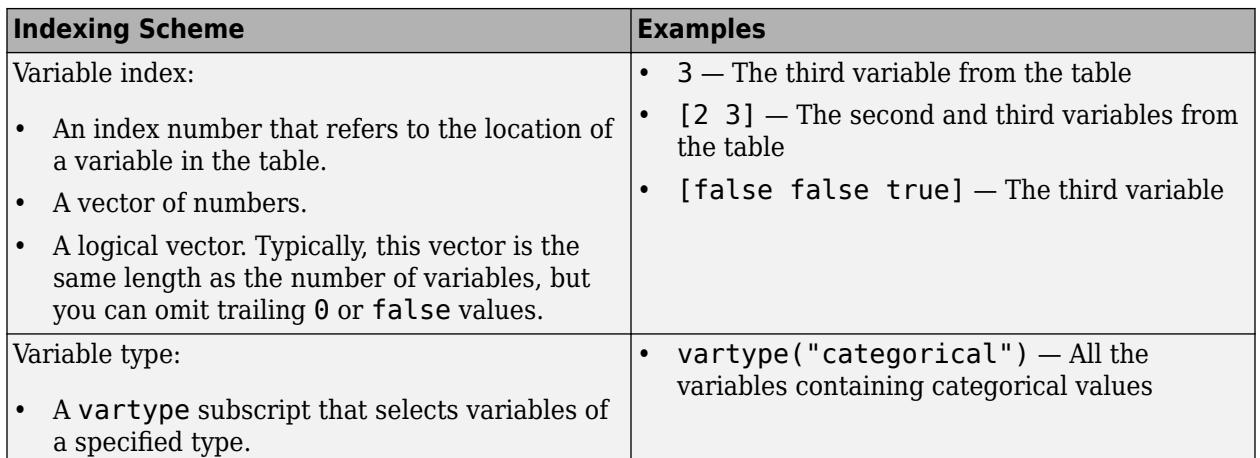

The table variables you specify can contain any numeric values. However, loglog might exclude negative and zero values from the plot in the same way as it does when you specify X and Y as vectors containing negative or zero values.

### If xvar and yvar both specify multiple variables, the number of variables must be the same.

Example: loglog(tbl,"x",["y1","y2"]) specifies the table variables named y1 and y2 for the *y*coordinates.

Example: loglog(tbl,"x",2) specifies the second variable for the *y*-coordinates.

Example: loglog(tbl,"x",vartype("numeric")) specifies all numeric variables for the *y*coordinates.

### **ax — Target axes**

Axes object

Target axes, specified as an Axes object. If you do not specify the axes and if the current axes is Cartesian, then loglog uses the current axes.

### **Name-Value Pair Arguments**

Specify optional pairs of arguments as Name1=Value1, ..., NameN=ValueN, where Name is the argument name and Value is the corresponding value. Name-value arguments must appear after other arguments, but the order of the pairs does not matter.

*Before R2021a, use commas to separate each name and value, and enclose* Name *in quotes.*

Example: loglog([1 2],[3 4],'Color','red') specifies a red line for the plot.

### **Note** The properties listed here are only a subset. For a complete list, see [Chart Line](#page-7536-0).

### **Color — Color**

[0 0.4470 0.7410] (default) | RGB triplet | hexadecimal color code | 'r' | 'g' | 'b' | ...

Color, specified as an RGB triplet, a hexadecimal color code, a color name, or a short name. The color you specify sets the line color. It also sets the marker edge color when the MarkerEdgeColor property is set to 'auto'.

For a custom color, specify an RGB triplet or a hexadecimal color code.

- An RGB triplet is a three-element row vector whose elements specify the intensities of the red, green, and blue components of the color. The intensities must be in the range  $[0,1]$ ; for example, [0.4 0.6 0.7].
- A hexadecimal color code is a character vector or a string scalar that starts with a hash symbol (#) followed by three or six hexadecimal digits, which can range from 0 to F. The values are not case sensitive. Thus, the color codes '#FF8800', '#ff8800', '#F80', and '#f80' are equivalent.

Alternatively, you can specify some common colors by name. This table lists the named color options, the equivalent RGB triplets, and hexadecimal color codes.

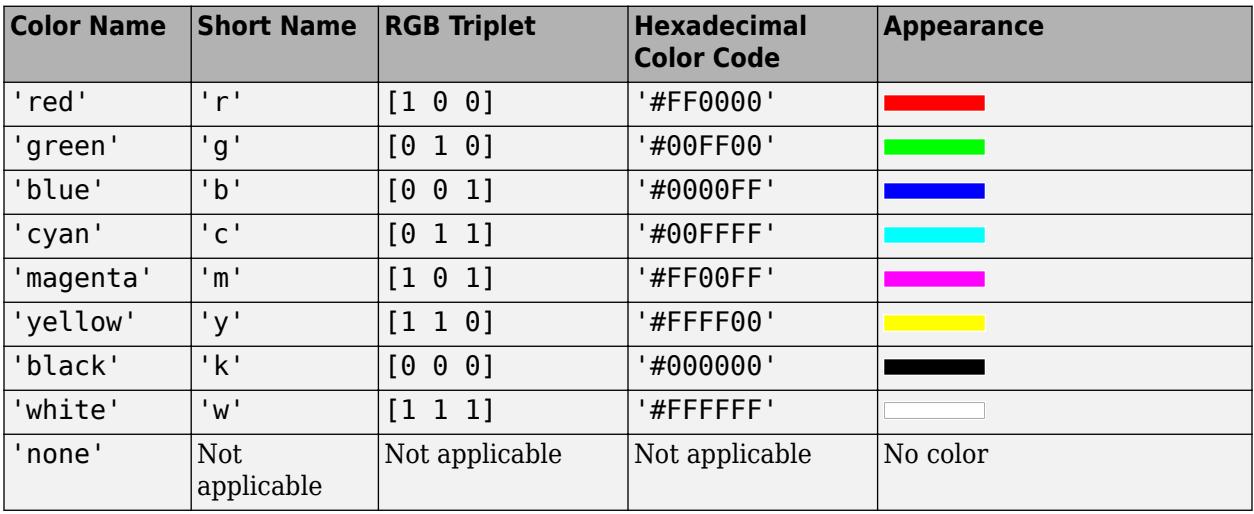

Here are the RGB triplets and hexadecimal color codes for the default colors MATLAB uses in many types of plots.

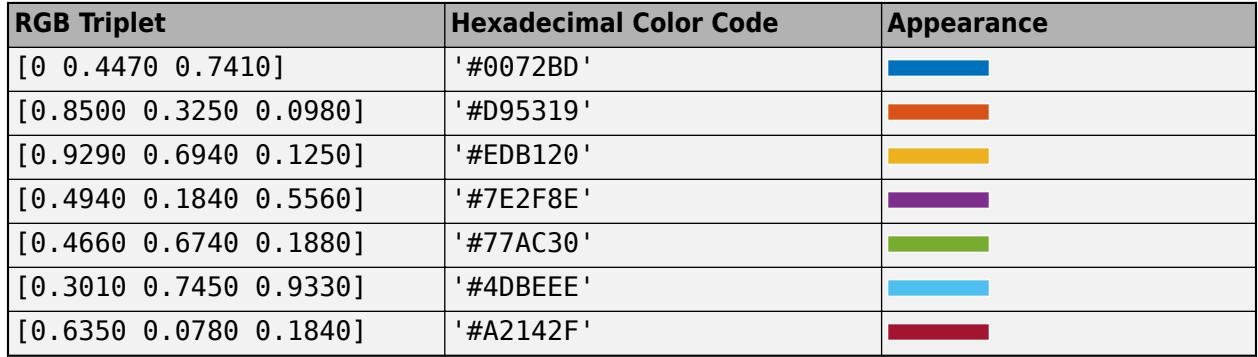

### **LineWidth — Line width**

0.5 (default) | positive value

Line width, specified as a positive value in points, where 1 point  $= 1/72$  of an inch. If the line has markers, then the line width also affects the marker edges.

The line width cannot be thinner than the width of a pixel. If you set the line width to a value that is less than the width of a pixel on your system, the line displays as one pixel wide.

### **MarkerSize — Marker size**

6 (default) | positive value

Marker size, specified as a positive value in points, where  $1$  point  $= 1/72$  of an inch.

### **MarkerEdgeColor — Marker outline color**

'auto' (default) | RGB triplet | hexadecimal color code | 'r' | 'g' | 'b' | ...

Marker outline color, specified as 'auto', an RGB triplet, a hexadecimal color code, a color name, or a short name. The default value of 'auto' uses the same color as the Color property.

For a custom color, specify an RGB triplet or a hexadecimal color code.

- An RGB triplet is a three-element row vector whose elements specify the intensities of the red, green, and blue components of the color. The intensities must be in the range [0,1]; for example, [0.4 0.6 0.7].
- A hexadecimal color code is a character vector or a string scalar that starts with a hash symbol (#) followed by three or six hexadecimal digits, which can range from 0 to F. The values are not case sensitive. Thus, the color codes '#FF8800', '#ff8800', '#F80', and '#f80' are equivalent.

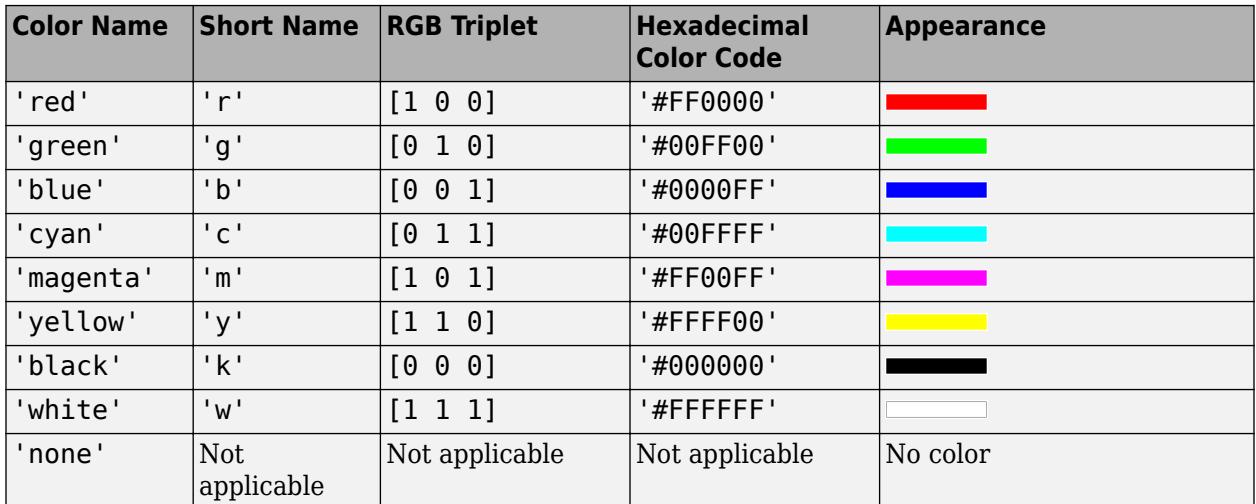

Alternatively, you can specify some common colors by name. This table lists the named color options, the equivalent RGB triplets, and hexadecimal color codes.

Here are the RGB triplets and hexadecimal color codes for the default colors MATLAB uses in many types of plots.

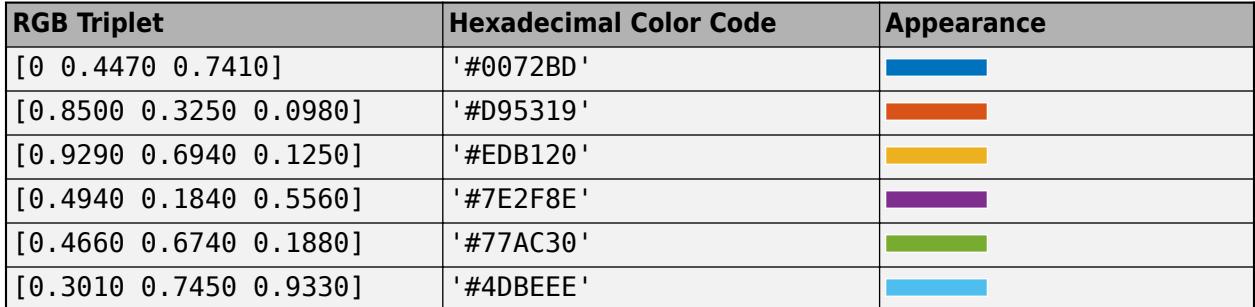

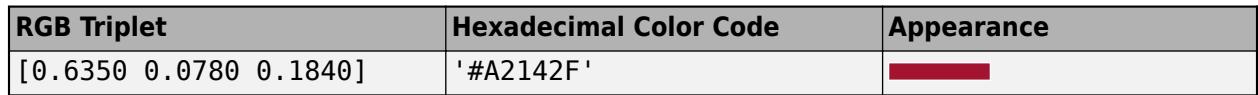

#### **MarkerFaceColor — Marker fill color**

'none' (default) | 'auto' | RGB triplet | hexadecimal color code | 'r' | 'g' | 'b' | ...

Marker fill color, specified as 'auto', an RGB triplet, a hexadecimal color code, a color name, or a short name. The 'auto' option uses the same color as the Color property of the parent axes. If you specify 'auto' and the axes plot box is invisible, the marker fill color is the color of the figure.

For a custom color, specify an RGB triplet or a hexadecimal color code.

- An RGB triplet is a three-element row vector whose elements specify the intensities of the red, green, and blue components of the color. The intensities must be in the range  $[0,1]$ ; for example, [0.4 0.6 0.7].
- A hexadecimal color code is a character vector or a string scalar that starts with a hash symbol (#) followed by three or six hexadecimal digits, which can range from 0 to F. The values are not case sensitive. Thus, the color codes '#FF8800', '#ff8800', '#F80', and '#f80' are equivalent.

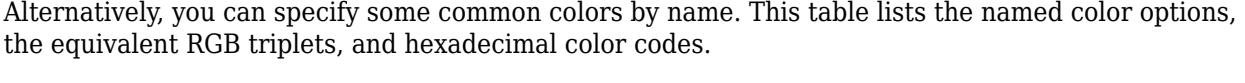

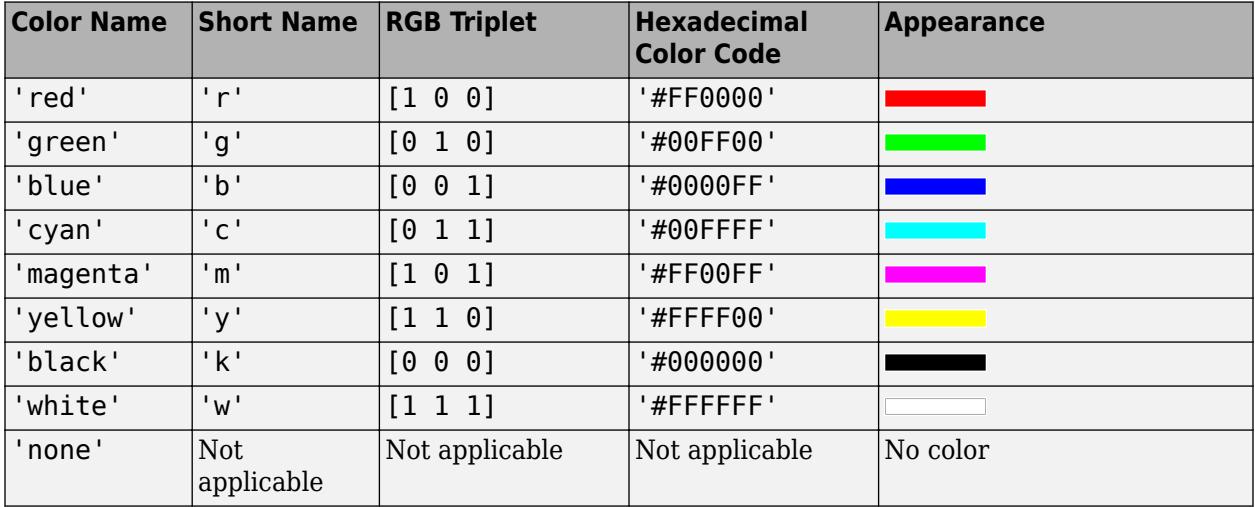

Here are the RGB triplets and hexadecimal color codes for the default colors MATLAB uses in many types of plots.

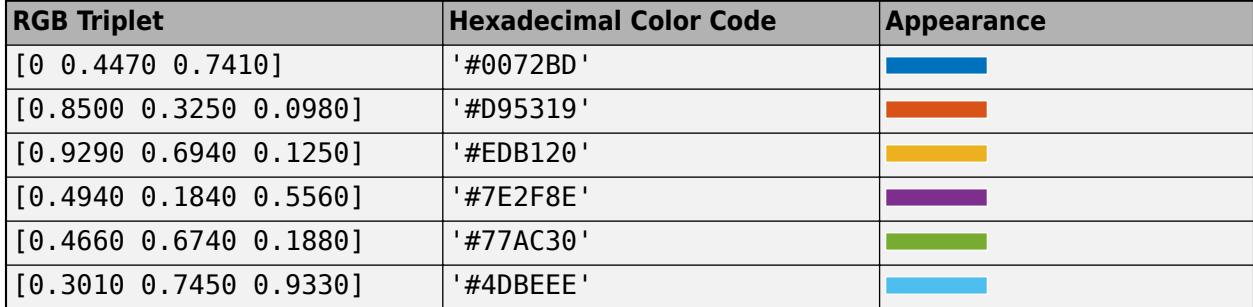

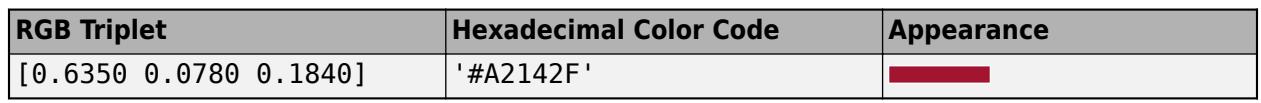

# **Tips**

• Use NaN or Inf to create breaks in the lines. For example, this code plots a line with a break between  $y=2$  and  $y=4$ .

loglog([1 2 3 4 5],[1 2 NaN 4 5])

• The loglog function uses colors and line styles based on the ColorOrder and LineStyleOrder properties of the axes. loglog cycles through the colors with the first line style. Then, it cycles through the colors again with each additional line style.

You can change the colors and the line styles after plotting by setting the ColorOrder or LineStyleOrder properties on the axes. You can also call the [colororder](#page-1991-0) function to change the color order for all the axes in the figure.

# **Algorithms**

The loglog function plots coordinates on a log scale by setting the XScale and YScale properties of the axes to 'log'. However, if the axes [hold](#page-5953-0) state is 'on' before you call loglog, those properties do not change, and the plot might display on a linear or semilog scale.

# **Version History**

### **Pass tables directly to loglog**

Create plots by passing a table to the loglog function followed by the variables you want to plot. When you specify your data as a table, the axis labels and the legend (if present) are automatically labeled using the table variable names.

# **Extended Capabilities**

### **GPU Arrays**

Accelerate code by running on a graphics processing unit (GPU) using Parallel Computing Toolbox™.

Usage notes and limitations:

• This function accepts GPU arrays, but does not run on a GPU.

For more information, see "Run MATLAB Functions on a GPU" (Parallel Computing Toolbox).

### **Distributed Arrays**

Partition large arrays across the combined memory of your cluster using Parallel Computing Toolbox™.

Usage notes and limitations:

• This function operates on distributed arrays, but executes in the client MATLAB.

For more information, see "Run MATLAB Functions with Distributed Arrays" (Parallel Computing Toolbox).

# **See Also**

**Functions** [semilogx](#page-12447-0) | [plot](#page-10129-0) | [semilogy](#page-12475-0)

**Properties** [Chart Line](#page-7536-0)

**Topics** "Plots That Support Tables"

### **Introduced before R2006a**

# **logm**

Matrix logarithm

# **Syntax**

 $L = \text{logm}(A)$  $[L, exitflag] = logm(A)$ 

# **Description**

 $L = \text{logm}(A)$  is the principal matrix logarithm of A, the inverse of  $\text{expm}(A)$ . The output, L, is the unique logarithm for which every eigenvalue has imaginary part lying strictly between –*π* and *π*. If A is singular or has any eigenvalues on the negative real axis, then the principal logarithm is undefined. In this case, logm computes a nonprincipal logarithm and returns a warning message.

[L,exitflag] = logm(A) returns a scalar exitflag that describes the exit condition of logm:

- If exitflag = 0, the algorithm was successfully completed.
- If exitflag = 1, too many matrix square roots had to be computed. However, the computed value of L might still be accurate.

# **Examples**

### **Compare Matrix Logarithms**

Calculate the matrix exponential of a matrix, A.

 $A = [1 \ 1 \ 0; \ 0 \ 0 \ 2; \ 0 \ 0 \ -1];$  $Y = expm(A)$ Y = *3×3* 2.7183 1.7183 1.0862 0 1.0000 1.2642<br>0 0 0.3679 0 0 0.3679

Calculate the matrix logarithm of Y to reproduce the original matrix, A.

# $P = \text{logm}(Y)$ P = *3×3* 1.0000 1.0000 -0.0000  $\begin{matrix} 0 & 0 & 2.0000 \\ 0 & 0 & -1.0000 \end{matrix}$ 0 -1.0000

log(A) involves taking the logarithm of zero, so it produces inferior results.

 $Q = \text{log}(A)$ 

```
Q = 3×3 complex
```

```
 0.0000 + 0.0000i 0.0000 + 0.0000i -Inf + 0.0000i
 -Inf + 0.0000i -Inf + 0.0000i 0.6931 + 0.0000i
 -Inf + 0.0000i -Inf + 0.0000i 0.0000 + 3.1416i
```
# **Input Arguments**

### **A — Input matrix**

square matrix

Input matrix, specified as a square matrix.

Data Types: single | double Complex Number Support: Yes

# **Tips**

- If A is real symmetric or complex Hermitian, then so is logm(A).
- Some matrices, like  $A = [0 \ 1; 0 \ 0]$ , do not have any logarithms, real or complex, so logm cannot be expected to produce one.

# **Algorithms**

The algorithm logm uses is described in [1] and [2].

# **References**

- [1] Al-Mohy, A. H. and Nicholas J. Higham, "Improved inverse scaling and squaring algorithms for the matrix logarithm," *SIAM J. Sci. Comput.*, 34(4), pp. C153–C169, 2012
- [2] Al-Mohy, A. H., Higham, Nicholas J. and Samuel D. Relton, "Computing the Frechet derivative of the matrix logarithm and estimating the condition number," *SIAM J. Sci. Comput.,*, 35(4), pp. C394–C410, 2013

# **Extended Capabilities**

### **C/C++ Code Generation**

Generate C and C++ code using MATLAB® Coder™.

Usage notes and limitations:

• The output L is complex.

### **Thread-Based Environment**

Run code in the background using MATLAB® backgroundPool or accelerate code with Parallel Computing Toolbox™ ThreadPool.

This function fully supports thread-based environments. For more information, see "Run MATLAB Functions in Thread-Based Environment".

# **See Also**

[expm](#page-3822-0) | [funm](#page-4570-0) | [sqrtm](#page-12926-0)

### **Introduced before R2006a**

# **logspace**

Generate logarithmically spaced vector

# **Syntax**

 $y = \text{logspace}(a, b)$  $y = logspace(a, b, n)$  $y = logspace(a, pi)$ y = logspace(a,pi,n)

# **Description**

 $y = \log_{10}(a, b)$  generates a row vector y of 50 logarithmically spaced points between decades 10^a and 10^b. The logspace function is especially useful for creating frequency vectors. The function is the logarithmic equivalent of linspace and the ':' operator.

 $y = \text{logspace}(a, b, n)$  generates n points between decades  $10^{\circ}a$  and  $10^{\circ}b$ .

 $y = \log$  and  $(a, pi)$  generates 50 points between  $10^{\circ}$  and pi, which is useful in digital signal processing for creating logarithmically spaced frequencies in the interval  $[10^{\circ}a,pi]$ .

 $y = \text{logspace}(a, pi, n)$  generates n points between  $10^{\circ}a$  and pi.

# **Examples**

### **Vector of Logarithmically Spaced Numbers**

Create a vector of 50 logarithmically spaced points in the interval  $[10^1,10^5]$ .

```
y = \text{logspace}(1,5);
```
### **Vector with Specified Number of Values**

Create a vector of 7 logarithmically spaced points in the interval  $[10^2, 10^5]$ .

 $y1 = logspace(1, 5, 7)$ y1 = *1×7*  $10^5 \times$ 0.0001 0.0005 0.0022 0.0100 0.0464 0.2154 1.0000

### **Vector of Logarithmically Spaced Complex Numbers**

Create a vector of complex numbers with 8 logarithmically spaced points between  $10^{\circ}$  (1+2i) and  $10^(5+5i)$ .

```
y = \text{logspace}(1+2i, 5+5i, 8)y = 1×8 complex
10^4 \times-0.0001 - 0.0010i 0.0029 - 0.0024i 0.0133 + 0.0040i 0.0147 + 0.0497i -0.1242 + 0.1479i
```
### **Input Arguments**

#### **a — First bound**

numeric scalar

First bound, specified as a numeric scalar. The a argument defines a bound of the interval over which logspace generates points. a can be real or complex, and the other bound, b, can be either larger or smaller than a. If b is smaller than a, then the vector contains descending values.

Data Types: single | double Complex Number Support: Yes

#### **b — Second bound**

numeric scalar

Second bound, specified as a numeric scalar. The b argument defines a bound of the interval over which logspace generates points. b can be real or complex, and b can be either larger or smaller than the other bound, a. If b is smaller than a, then the vector contains descending values.

Data Types: single | double Complex Number Support: Yes

#### **n — Number of points**

50 (default) | real numeric scalar

Number of points, specified as a real numeric scalar.

- If n is 1, logspace returns  $10^{\circ}$ b.
- If n is zero or negative, logspace returns an empty row vector.
- If n is not an integer, logspace rounds n down and returns floor (n) points.

### **Extended Capabilities**

#### **C/C++ Code Generation**

Generate C and C++ code using MATLAB® Coder™.

#### **Thread-Based Environment**

Run code in the background using MATLAB® backgroundPool or accelerate code with Parallel Computing Toolbox™ ThreadPool.

This function fully supports thread-based environments. For more information, see "Run MATLAB Functions in Thread-Based Environment".

### **GPU Arrays**

Accelerate code by running on a graphics processing unit (GPU) using Parallel Computing Toolbox<sup>™</sup>.

Usage notes and limitations:

To run this function on a GPU and obtain a gpuArray output, use any of the following syntaxes:

 $y = gpuArray.logspace(a, b)$  $y = gpuArray.logspace(a, b, n)$  $y = 9$ puArray.logspace(a,pi)

 $y =$ gpuArray.logspace(a,pi,n)

For more information, see "Run MATLAB Functions on a GPU" (Parallel Computing Toolbox).

### **Distributed Arrays**

Partition large arrays across the combined memory of your cluster using Parallel Computing Toolbox™.

Usage notes and limitations:

• Use distributed.logspace to call the distributed version of logspace.

For more information, see "Run MATLAB Functions with Distributed Arrays" (Parallel Computing Toolbox).

### **See Also**

[linspace](#page-7773-0) | [colon](#page-10-0)

### **Introduced before R2006a**

# **lookfor**

Search for keyword in all help entries

### **Syntax**

lookfor keyword lookfor keyword -all

# **Description**

lookfor keyword searches for the specified keyword in the first comment line (the H1 line) of the help text in all MATLAB program files found on the search path. For all files in which a match occurs, lookfor displays the H1 line.

lookfor is useful if you are searching for a function and you do not know its name. To find a function whose name you already know, use the [what](#page-15182-0) and [which](#page-15187-0) functions, which run much faster.

lookfor keyword -all searches the entire first comment block of a MATLAB program file.

# **Examples**

### **Search for Text in H1 Help**

Search for the word inverse in the H1 line of the help text for all MATLAB program files.

#### lookfor inverse

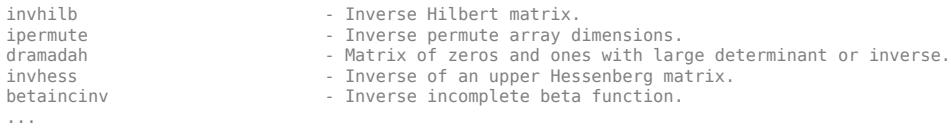

### **Search for Text in All Help**

Search for the word inverse in all of the help text for all MATLAB program files.

#### lookfor inverse -all

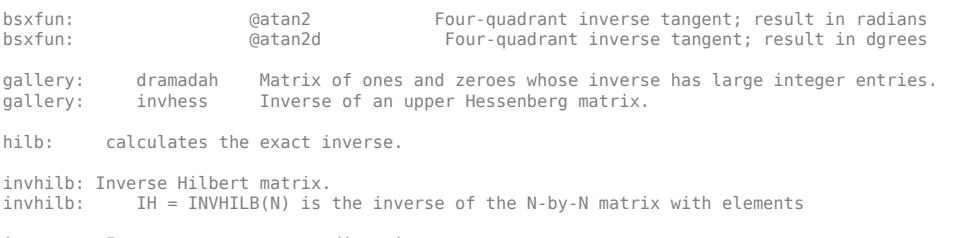

ipermute: Inverse permute array dimensions.

```
ipermute: A = IPERMUTE(B,ORDER) is the inverse of permute. IPERMUTE rearranges
...
```
# **Input Arguments**

### **keyword — Keyword to search for**

character vector | string scalar

Keyword to search for, specified as a character vector or string scalar.

# **Alternative Functionality**

As an alternative to the lookfor command, use the find features in the Current Folder browser. For example, you can look for all occurrences of a specified word in all the MATLAB program files in the current folder and its subfolders. For more information, see "Find Files and Folders".

To search the documentation, including third-party and custom documentation, use the [docsearch](#page-3449-0) function.

### **See Also**

[doc](#page-3446-0) | [docsearch](#page-3449-0) | [strfind](#page-13204-0) | [help](#page-5766-0) | [what](#page-15182-0) | [which](#page-15187-0)

**Topics** "Search Syntax and Tips" "Find Files and Folders"

### **Introduced before R2006a**

# **lower**

Convert strings to lowercase

# **Syntax**

 $newStr = lower(str)$ 

# **Description**

newStr = lower(str) converts all uppercase characters in str to the corresponding lowercase characters and leaves all other characters unchanged.

# **Examples**

### **Convert Character Vector to Lowercase**

```
lower('Hello, World.')
ans ='hello, world.'
```
### **Convert String Array to Lowercase**

You can create string arrays using double quotes.

Convert a string array to contain lowercase characters.

```
str = ["The SOONER,";"the BETTER."]
str = 2x1 string
     "The SOONER,"
     "the BETTER."
newStr = lower(str)newStr = 2x1 string
    "the sooner,"
     "the better."
```
### **Input Arguments**

#### **str — Input array**

string array | character array | cell array of character vectors

Input array, specified as a string array, character array, or cell array of character vectors.

# **Tips**

For character arrays, the lower function supports only the character sets:

- PC: Windows Latin-1
- Other: ISO<sup>®</sup> Latin-1 (ISO 8859-1)

For string arrays, the lower function supports Unicode.

# **Extended Capabilities**

### **Tall Arrays**

Calculate with arrays that have more rows than fit in memory.

This function fully supports tall arrays. For more information, see "Tall Arrays".

### **C/C++ Code Generation**

Generate C and C++ code using MATLAB® Coder™.

Usage notes and limitations:

- Input array must be a string scalar or a character array.
- Input values must be in the range 0-127.

### **Thread-Based Environment**

Run code in the background using MATLAB® backgroundPool or accelerate code with Parallel Computing Toolbox™ ThreadPool.

This function fully supports thread-based environments. For more information, see "Run MATLAB Functions in Thread-Based Environment".

### **Distributed Arrays**

Partition large arrays across the combined memory of your cluster using Parallel Computing Toolbox™.

This function fully supports distributed arrays. For more information, see "Run MATLAB Functions with Distributed Arrays" (Parallel Computing Toolbox).

### **See Also**

[upper](#page-14936-0) | [isstrprop](#page-7421-0) | [char](#page-1625-0) | [string](#page-13209-0) | [reverse](#page-11999-0)

### **Topics**

"Text in String and Character Arrays" "Create String Arrays" "Analyze Text Data with String Arrays" "Search and Replace Text"

#### **Introduced before R2006a**

# **ls**

List folder contents

# **Syntax**

```
ls
ls name
list = ls( )
```
# **Description**

ls lists the contents of the current folder.

ls name lists the files and folders in the current folder that match the specified name.

list = ls( $\Box$ ) returns the names of all the files and folders in the current folder that match the specified name. You can specify list with any of the arguments in the previous syntaxes.

# **Examples**

### **List Files and Folders**

List all the files and folders with names that contain my.

ls \*my\*

my\_class.m my\_function.m my\_script.m my\_text.txt

List all the files and folders with a .m extension.

### $ls$  \*.m

```
my_class.m my_function.m my_script.m test_function.m
```
### **Save List of Files and Folders**

Save a list of the names of all the files and folders in the current folder to the variable MyList.

 $MyList = ls;$ 

# **Input Arguments**

### **name — Name of file or folder**

character vector | string scalar

Name of file or folder, specified as a character vector or string scalar. Use the '\*' wildcard to match patterns. For example, ls  $*$ .m lists all files and folders with a .m extension, and ls  $m*$  lists all files and folders with names that begin with the letter m.

Data Types: char | string

# **Output Arguments**

### **list — List of files and folders**

character array

List of files and folders, specified as a character array in one of these formats.

- **UNIX platforms** list is a character vector of names separated by **tab** and **space** characters.
- **Microsoft Windows platforms** list is an m-by-n character array of names. m is the number of names and n is the number of characters in the longest name. MATLAB pads names shorter than n characters with space characters.

# **Tips**

• To further modify the results of the ls command on UNIX platforms, you can add any flags that the operating system supports. For example, ls -c displays files by timestamp and ls -d displays only directories. For more information, see the UNIX 1s documentation.

# **Alternatives**

Use the [dir](#page-3376-0) command to return file attributes for each file and folder in the output argument.

You can also view files and folders in the Current Folder browser by issuing the filebrowser command.

# **See Also**

[dir](#page-3376-0) | [pwd](#page-11003-0)

### **Introduced before R2006a**
# **lscov**

Least-squares solution in presence of known covariance

## **Syntax**

```
x = \text{lscov}(A, B)x = lscov(A,B,w)
x = \text{lscov}(A, B, V)x = \text{lscov}(A, B, V, \text{alg})[x, stdx] = lscov(...)[x, stdx, mse] = lscov(...)[x, stdx, mse, S] = lscov(...)
```
## **Description**

 $x = \text{lscov}(A, B)$  returns the ordinary least squares solution to the linear system of equations  $A^*x$  $=$  B, i.e., x is the n-by-1 vector that minimizes the sum of squared errors (B - A\*x)'\*(B - A\*x), where A is m-by-n, and B is m-by-1. B can also be an m-by-k matrix, and lscov returns one solution for each column of B. When rank(A)  $\leq$  n, lscov sets the maximum possible number of elements of x to zero to obtain a "basic solution".

 $x = \text{lscov}(A, B, w)$ , where w is a vector length m of real positive weights, returns the weighted least squares solution to the linear system  $A^*x = B$ , that is, x minimizes  $(B - A^*x)^*$  diag(w)\* (B) - A\*x). w typically contains either counts or inverse variances.

 $x = \text{lscov}(A, B, V)$ , where V is an m-by-m real symmetric positive definite matrix, returns the generalized least squares solution to the linear system  $A^*x = B$  with covariance matrix proportional to V, that is, x minimizes  $(B - A^*x)$  '\*inv(V)\*(B -  $A^*x$ ).

More generally, V can be positive semidefinite, and  $\iota$  lscov returns x that minimizes  $e^+e$ , subject to  $A^*x + T^*e = B$ , where the minimization is over x and e, and  $T^*T' = V$ . When V is semidefinite, this problem has a solution only if B is consistent with A and V (that is, B is in the column space of [A T]), otherwise lscov returns an error.

By default, lscov computes the Cholesky decomposition of V and, in effect, inverts that factor to transform the problem into ordinary least squares. However, if lscov determines that V is semidefinite, it uses an orthogonal decomposition algorithm that avoids inverting V.

 $x = \text{lscov}(A, B, V, \text{alg})$  specifies the algorithm used to compute x when V is a matrix. alg can have the following values:

- 'chol' uses the Cholesky decomposition of V.
- 'orth' uses orthogonal decompositions, and is more appropriate when V is ill-conditioned or singular, but is computationally more expensive.

 $[x, stdx] = lscov(...)$  returns the estimated standard errors of x. When A is rank deficient, stdx contains zeros in the elements corresponding to the necessarily zero elements of x.

 $[x, stdx, mse] = lscov(...)$  returns the mean squared error. If B is assumed to have covariance matrix σ $^2$ V (or (σ $^2$ )×<code>diag(1./W)),</code> then <code>mse</code> is an estimate of σ $^2$ .

 $[x, stdx, mse, S] = lscov(...)$  returns the estimated covariance matrix of x. When A is rank deficient, S contains zeros in the rows and columns corresponding to the necessarily zero elements of x. Lscov cannot return S if it is called with multiple right-hand sides, that is, if  $size(B,2) > 1$ .

The standard formulas for these quantities, when A and V are full rank, are

- $x = inv(A' * inv(V) * A) * A' * inv(V) * B$
- $mse = B' * (inv(V) inv(V) * A * inv(A' * inv(V) * A) * A' * inv(V)) * B. / (m-n)$
- $S = inv(A'*inv(V)*A)*mse$
- $stdx = sqrt(diag(S))$

However, lscov uses methods that are faster and more stable, and are applicable to rank deficient cases.

lscov assumes that the covariance matrix of B is known only up to a scale factor. mse is an estimate of that unknown scale factor, and lscov scales the outputs S and stdx appropriately. However, if V is known to be exactly the covariance matrix of B, then that scaling is unnecessary. To get the appropriate estimates in this case, you should rescale S and  $stat \times by 1/mse$  and  $sqrt(1/mse)$ , respectively.

### **Examples**

#### **Example 1 — Computing Ordinary Least Squares**

The MATLAB backslash operator (\) enables you to perform linear regression by computing ordinary least-squares (OLS) estimates of the regression coefficients. You can also use lscov to compute the same OLS estimates. By using lscov, you can also compute estimates of the standard errors for those coefficients, and an estimate of the standard deviation of the regression error term:

```
x1 = [.2 \ .5 \ .6 \ .8 \ 1.0 \ 1.1]x2 = [.1 \t3 \t3 \t4 \t.9 \t1.1 \t1.4]X = [ones(size(x1)) x1 x2];y = [.17 .26 .28 .23 .27 .34]';
a = X\veea = 0.1203
     0.3284
    -0.1312
[b, se, b, mse] = lscov(X, y)b = 0.1203
     0.3284
    -0.1312
se b = 0.0643
     0.2267
     0.1488
mse =
     0.0015
```
#### **Example 2 — Computing Weighted Least Squares**

Use lscov to compute a weighted least-squares (WLS) fit by providing a vector of relative observation weights. For example, you might want to downweight the influence of an unreliable observation on the fit:

```
w = [1 \ 1 \ 1 \ 1 \ 1 \ 1 \ 1][bw, sew_b,msew] = lscov(X,y,w)bw = 0.1046
     0.4614
    -0.2621
sew b = 0.0309
     0.1152
     0.0814
msew = 3.4741e-004
```
#### **Example 3 — Computing General Least Squares**

Use lscov to compute a general least-squares (GLS) fit by providing an observation covariance matrix. For example, your data may not be independent:

```
V = .2*ones(length(x1)) + .8*diag(ones(size(x1)));[bg, sew_b,mseg] = lscov(X,y,V)ba = 0.1203
     0.3284
    -0.1312
sew_b = 0.0672
     0.2267
     0.1488
mseg = 0.0019
```
#### **Example 4 — Estimating the Coefficient Covariance Matrix**

Compute an estimate of the coefficient covariance matrix for either OLS, WLS, or GLS fits. The coefficient standard errors are equal to the square roots of the values on the diagonal of this covariance matrix:

```
[b, se_b, mse, S] = lscov(X, y);S
S = 0.0041 -0.0130 0.0075
    -0.0130 0.0514 -0.0328
    0.0075 -0.0328 0.0221
[se b sqrt(diag(S))]
ans = 0.0643 0.0643
    0.2267 0.2267
    0.1488 0.1488
```
## **Algorithms**

The vector x minimizes the quantity  $(A*x-B)'$  \* inv(V)\*( $A*x-B$ ). The classical linear algebra solution to this problem is

 $x = inv(A'*inv(V)*A)*A'*inv(V)*B$ 

but the lscov function instead computes the QR decomposition of A and then modifies Q by V.

### **References**

[1] Strang, G., *Introduction to Applied Mathematics*, Wellesley-Cambridge, 1986, p. 398.

## **Extended Capabilities**

### **C/C++ Code Generation**

Generate C and C++ code using MATLAB® Coder™.

Usage notes and limitations:

- If A is rank deficient or V is a matrix and V is rank deficient, then you must enable support for variable-size arrays.
- Code generation does not support sparse matrix inputs for this function.

#### **Thread-Based Environment**

Run code in the background using MATLAB® backgroundPool or accelerate code with Parallel Computing Toolbox™ ThreadPool.

This function fully supports thread-based environments. For more information, see "Run MATLAB Functions in Thread-Based Environment".

### **See Also**

[lsqnonneg](#page-7894-0) | [qr](#page-11036-0) | [mldivide](#page-8810-0) | [mrdivide](#page-8819-0)

#### **Introduced before R2006a**

# **lsqminnorm**

Minimum norm least-squares solution to linear equation

## **Syntax**

- $X = \text{lsqminnorm}(A, B)$
- $X = \text{lgminnorm}(A, B, tol)$
- $X = \text{lgminnorm}($ , rankWarn)

## **Description**

 $X = \text{logminnorm}(A, B)$  returns an array X that solves the linear equation  $AX = B$  and minimizes the value of norm(A\*X-B). If several solutions exist to this problem, then lsqminnorm returns the solution that minimizes  $norm(X)$ .

 $X = \text{logminnorm}(A, B, \text{tol})$  additionally specifies the tolerance that lsqminnorm uses to determine the rank of A.

 $X = \text{lgminnorm}($ , rankWarn) specifies an optional flag to display a warning if A has low rank. You can use any of the input argument combinations in previous syntaxes. rankWarn can be 'nowarn' (default) or 'warn'.

## **Examples**

### **Solve Linear System with Infinite Solutions**

Solve a linear system that has infinitely many solutions with backslash  $(\n)$  and  $l$  sqminnorm. Compare the results using the 2-norms of the solutions.

When infinite solutions exist to Ax = *b*, each of them minimizes  $\|Ax - b\|$ . The backslash command (\) computes one such solution, but this solution typically does not minimize  $\|x\|$ . The solution computed by lsqminnorm minimizes not only norm( $A^*x-b$ ), but also norm( $x$ ).

Consider a simple linear system with one equation and two unknowns,  $2x_1 + 3x_2 = 8$ . This system is *underdetermined* since there are fewer equations than unknowns. Solve the equation using both backslash and lsqminnorm.

```
A = [2 \ 3];b = 8;x a = A\b
x_a = 2×1
 0
    2.6667
```
 $x$  b = lsqminnorm(A,b)

x\_b = *2×1*

 1.2308 1.8462

The two methods obtain different solutions because backslash only aims to minimize norm( $A^*x-b$ ), whereas  $lsqminnormal{m}$  also aims to minimize norm $(x)$ . Calculate these norms and put the results in a table for easy comparison.

```
s1 = {'Backslash'; 'lsqminnorm'};
s2 = { 'norm Ax minus b' , 'norm x' };T = table([norm(A*x_a-b); norm(A*x_b-b)],[norm(x_a); norm(x_b)],'RowNames',s1,'VariableNames',s2)
```
T=*2×2 table*

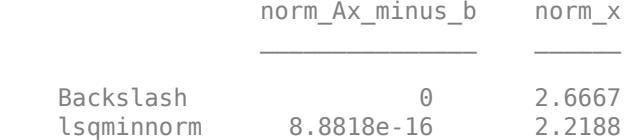

This figure illustrates the situation and shows which solutions each of the methods return. The blue line represents the infinite number of solutions to the equation  $x_2 = -\frac{2}{3}$  $rac{2}{3}x_1 + \frac{8}{3}$  $\frac{6}{3}$ . The orange circle represents the minimum distance from the origin to the line of solutions, and the solution returned by lsqminnorm lies exactly at the tangent point between the line and circle, indicating it is the solution that is closest to the origin.

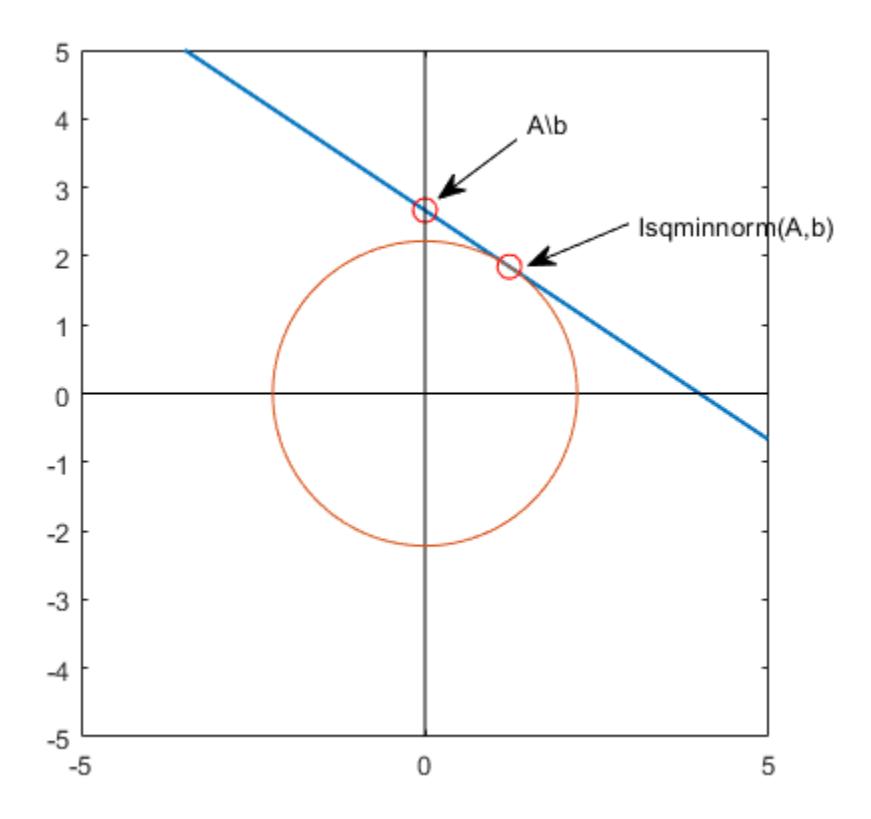

#### **Specify Tolerance to Reduce Impact of Noisy Data**

Show how specifying a tolerance for the rank computation in lsqminnorm can help define the scale of the problem so that random noise does not corrupt the solution.

Create a low-rank matrix of rank 5 and a right-hand side vector b.

```
rng default % for reproducibility
U = \text{randn}(200, 5);
V = \text{randn}(100, 5);
A = U^*V';
b = U^*randn(5,1) + 1e-4^*randn(200,1);
```
Solve the linear system  $Ax = b$  using lsqminnorm. Compute the norms of  $A^*x$ -b and x to check the quality of the solution.

```
x = \text{lsqminnorm}(A, b);
norm(A*x-b)
ans = 0.0014norm(x)
ans = 0.1741
```
Now add a small amount of noise to the matrix A and solve the linear system again. The noise affects the solution vector x of the linear system disproportionately.

```
Anoise = A + 1e-12*randn(200,100);
xnoise = lsqminnorm(Anoise,b);
norm(Anoise*xnoise - b)
ans = 0.0010norm(xnoise)
ans = 1.1216e+08
```
The reason for the big difference in the solutions is that the noise affects the low-rank approximation of A. In other words, lsqminnorm is treating small values on the diagonal of the R matrix in the QR decomposition of A as being more important than they are. Ideally, these small values on the diagonal of R should be treated as zeros.

Plot the diagonal elements of the R matrix in the QR decomposition of Anoise. A large number of the diagonal elements are on the order of 1e-10.

 $[Q,R,p] = qr(Anoise, 0);$ semilogy(abs(diag(R)),'o')

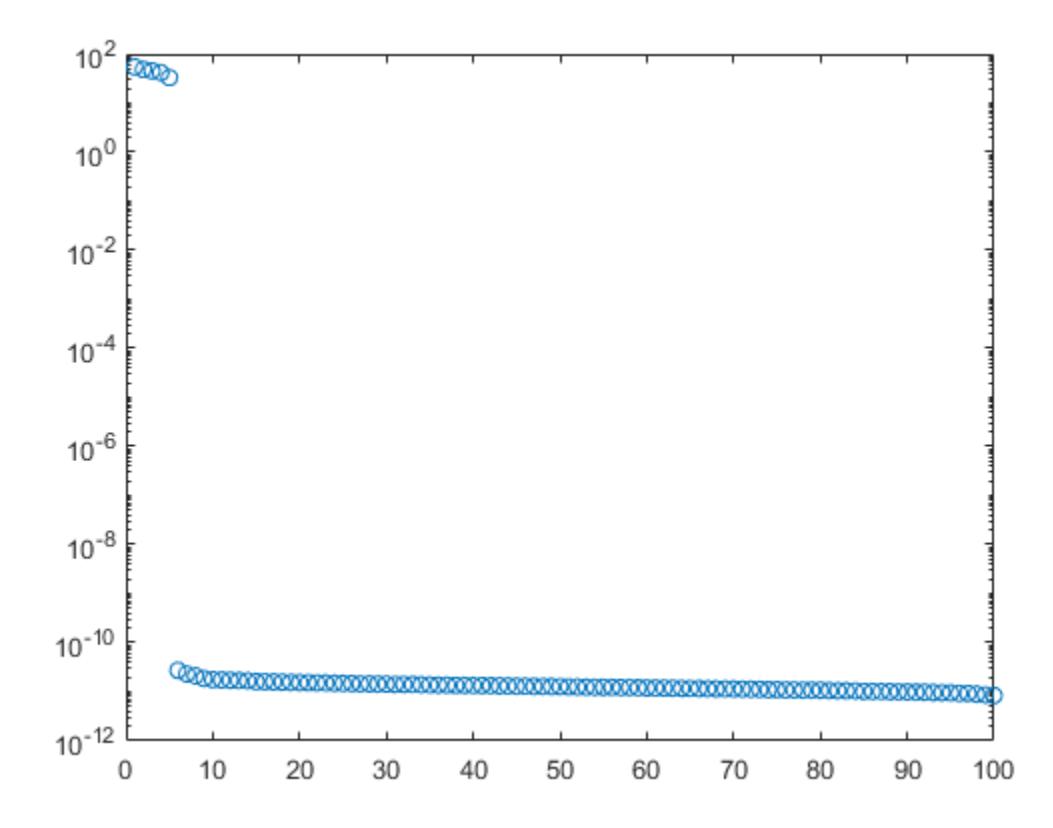

The solution to this issue is to increase the tolerance used by lsqminnorm so that a low-rank approximation of Anoise with error less than 1e-8 is used in the calculation. This makes the result much less susceptible to the noise. The solution using a tolerance is very close to the original solution x.

```
xnoise = lsqminnorm(Anoise, b, 1e-8);
norm(Anoise*xnoise - b)
ans = 0.0014norm(xnoise)
ans = 0.1741norm(x - xnoise)
ans = 1.0804e-14
```
#### **Toggle Warnings for Low-Rank Matrices**

Solve a linear system involving a low-rank coefficient matrix with warnings turned on.

Create a 3-by-3 matrix that is of rank 2. In this matrix, you can obtain the third column by adding together the first two columns.

A = [1 2 3; 4 5 9; 6 7 13]

A = *3×3*  $\begin{array}{ccc} 1 & 2 & 3 \\ 4 & 5 & 9 \end{array}$  4 5 9 6 7 13

Find the minimum norm least-squares solution to the problem  $Ax = b$ , where *b* is equal to the second<br>column in *A*. Specify the 'warn' flag for lsqminnorm to display a warning if it detects that *A* is of<br>column in *A*. Spe low rank.

```
b = A(:,2);x = lsqminnorm(A, b, 'warn')Warning: Rank deficient, rank = 2, tol = 1.072041e-14.
x = 3×1
    -0.3333
     0.6667
     0.3333
```
## **Input Arguments**

## **A — Coefficient matrix**

matrix

Coefficient matrix. The coefficient matrix appears in the system of linear equations on the left as *Ax = B*. The coefficient matrix can be full or sparse.

Data Types: single | double Complex Number Support: Yes

#### **B — Input array**

vector | matrix

Input array, specified as a vector or matrix. B appears in the system of linear equations on the right as  $Ax = B$ . If B is a matrix, then each column in the matrix represents a different vector for the righthand side.

Data Types: single | double Complex Number Support: Yes

#### **tol — Rank tolerance**

nonnegative scalar

Rank tolerance, specified as a nonnegative scalar. Specifying the tolerance can help prevent the solution from being susceptible to random noise in the coefficient matrix. By default, lsqminnorm computes tol based on the QR decomposition of A.

lsqminnorm computes the rank of A as the number of diagonal elements in the R matrix of the QR decomposition  $[Q, R, p] = qr(A, 0)$  with absolute value larger than to l. If the rank of A is k, then the function forms a low-rank approximation of A by multiplying the first k columns of Q by the first k rows of R. Changing the tolerance affects this low-rank approximation of A.

Example:  $X = \text{lsqminnorm}(A, B, 1e-2)$ Data Types: double

#### **rankWarn — Warning toggle for low-rank matrices**

'nowarn' (default) | 'warn'

Warning toggle for low-rank matrices, specified as either 'nowarn' or 'warn'. Specify 'warn' to indicate that lsqminnorm should produce warnings if the coefficient matrix A is rank deficient.

```
Example: X = \text{lsqminnorm}(A, B, 'warn')
```
## **Tips**

- The minimum-norm solution computed by lsqminnorm is of particular interest when several solutions exist. The equation  $Ax = b$  has many solutions whenever A is underdetermined (fewer rows than columns) or of low rank.
- lsqminnorm( $A, B, tol$ ) is typically more efficient than  $pinv(A, tol) * B$  for computing minimum norm least-squares solutions to linear systems. lsqminnorm uses the complete orthogonal decomposition (COD) to find a low-rank approximation of A, while pinv uses the singular value decomposition (SVD). Therefore, the results of pinv and lsqminnorm do not match exactly.
- For sparse matrices, lsqminnorm uses a different algorithm than for dense matrices, and therefore can produce different results.

## **Extended Capabilities**

### **Thread-Based Environment**

Run code in the background using MATLAB® backgroundPool or accelerate code with Parallel Computing Toolbox™ ThreadPool.

This function fully supports thread-based environments. For more information, see "Run MATLAB Functions in Thread-Based Environment".

### **See Also**

[pinv](#page-10106-0) | [decomposition](#page-3117-0) | [mldivide](#page-8810-0)

#### **Topics**

"Systems of Linear Equations"

**Introduced in R2017b**

# <span id="page-7894-0"></span>**lsqnonneg**

Solve nonnegative linear least-squares problem

## **Syntax**

```
x = lsqnonneg(C,d)
x =lsqnonneg(C,d,options)
x =lsqnonneg(problem)
[x, resnorm, residual] = lsqnonneg(\qquad)
[x, resnorm, residual, exitflag, output] = lsqnonneg(\qquad)
[x, resnorm, residual, exitflag, output, lambda] = lsqnonneg(\qquad)
```
## **Description**

Solve nonnegative least-squares curve fitting problems of the form

 $\min \|C \cdot x - d\|_2^2$ , where  $x \ge 0$ . *x*

 $x =$  1 sqnonneg(C,d) returns the vector x that minimizes norm( $C*x-d$ ) subject to  $x \ge 0$ . Arguments C and d must be real.

 $x =$  lsqnonneg(C,d, options) minimizes with the optimization options specified in the structure options. Use optimset to set these options.

 $x =$  1 sqnonneg (problem) finds the minimum for problem, where problem is a structure.

 $[x,$  resnorm, residual] = lsqnonneg(  $\qquad$  ), for any previous syntax, additionally returns the value of the squared 2-norm of the residual, norm( $C*x-d$ ) $\infty$ , and returns the residual d- $C*x$ .

 $[x, resnorm, residual, exit flag, output] = lsgnonneg($  ) additionally returns a value exitflag that describes the exit condition of lsqnonneg, and a structure output with information about the optimization process.

[x, resnorm, residual, exitflag, output, lambda] = lsqnonneg( ) additionally returns the Lagrange multiplier vector lambda.

## **Examples**

### **Nonnegative Linear Least Squares**

Compute a nonnegative solution to a linear least-squares problem, and compare the result to the solution of an unconstrained problem.

Prepare a C matrix and d vector for the problem min $| |Cx - d|$ .

 $C = [0.0372 \ 0.2869]$  0.6861 0.7071 0.6233 0.6245

 0.6344 0.6170];  $d = [0.8587]$  0.1781 0.0747 0.8405];

Compute the constrained and unconstrained solutions.

```
x = \text{lsqnonneg}(C, d)x = 2×1
           0
     0.6929
xunc = C\ dxunc = 2×1
    -2.5627
     3.1108
```
All entries in x are nonnegative, but some entries in xunc are negative.

Compute the norms of the residuals for the two solutions.

```
constrained_norm = norm(C*x - d)constrained_norm = 0.9118
unconstrained_norm = norm(C*xunc - d)unconstrained norm = 0.6674
```
The unconstrained solution has a smaller residual norm because constraints can only increase a residual norm.

#### **Nonnegative Least Squares with Nondefault Options**

Set the Display option to 'final' to see output when lsqnonneg finishes.

Create the options.

options = optimset('Display','final');

Prepare a C matrix and d vector for the problem min $| |Cx - d|$ .

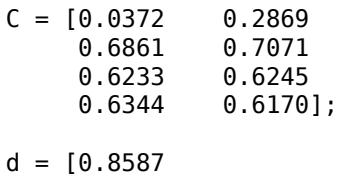

 0.1781 0.0747 0.8405];

Call lsqnonneg with the options structure.

```
x = lsqnonneg(C,d,options);
```

```
Optimization terminated.
```
#### **Obtain Residuals from Nonnegative Least Squares**

Call lsqnonneg with outputs to obtain the solution, residual norm, and residual vector.

Prepare a C matrix and d vector for the problem min $| |Cx - d|$ .

 $C = [0.0372 \ 0.2869]$  0.6861 0.7071 0.6233 0.6245<br>0.6344 0.6170  $0.6170$ ];  $d = [0.8587]$  0.1781 0.0747 0.8405];

Obtain the solution and residual information.

```
[x, resnorm, residual] = lg{1}x = 2×1
\overline{0} 0.6929
resnorm = 0.8315residual = 4×1
    0.6599
    -0.3119
    -0.3580
    0.4130
```
Verify that the returned residual norm is the square of the norm of the returned residual vector.

norm(residual)^2

 $ans = 0.8315$ 

#### **Inspect the Result of Nonnegative Least Squares**

Request all output arguments to examine the solution and solution process after lsqnonneg finishes.

Prepare a C matrix and d vector for the problem min $| |Cx - d|$ .

 $C = [0.0372 \ 0.2869]$  0.6861 0.7071 0.6233 0.6245 0.6344 0.6170];  $d = [0.8587]$  0.1781 0.0747 0.8405];

Solve the problem, requesting all output arguments.

```
[x, resnorm, residual, exitflag, output, lambda] = lsqnonneg(C, d)
```

```
x = 2×1
\overline{0} 0.6929
resnorm = 0.8315residual = 4×1
     0.6599
    -0.3119
    -0.3580
     0.4130
extflag = 1output = struct with fields:
     iterations: 1
      algorithm: 'active-set'
        message: 'Optimization terminated.'
lambda = 2×1
    -0.1506
    -0.0000
```
exitflag is 1, indicating a correct solution.

 $x(1) = 0$ , and the corresponding lambda(1)  $\neq 0$ , showing the correct duality. Similarly,  $x(2) > 0$ , and the corresponding  $lambda(2) = 0$ .

## **Input Arguments**

### **C — Linear multiplier**

real matrix

Linear multiplier, specified as a real matrix. Represents the variable *C* in the problem

min  $\lim_{x \to x}$   $\|C \cdot x - d\|_2^2$ , where  $x \ge 0$ .

For compatibility, the number of rows of C must equal the length of d.

Example:  $C = [1, 2; 3, -1; -4, 4]$ Data Types: double

**d — Additive term**

real vector

Additive term, specified as a real vector. Represents the variable *d* in the problem

 $\min \| C \cdot x - d \|_2^2$ , where  $x \ge 0$ . *x*

For compatibility, the length of d must equal the number of rows of C.

Example:  $d = [1; -6; 5]$ 

Data Types: double

### **options — Optimization options**

structure such as optimset returns

Optimization options, specified as a structure such as optimset returns. You can use [optimset](#page-9583-0) to set or change the values of these fields in the options structure. See "Set Optimization Options" for detailed information.

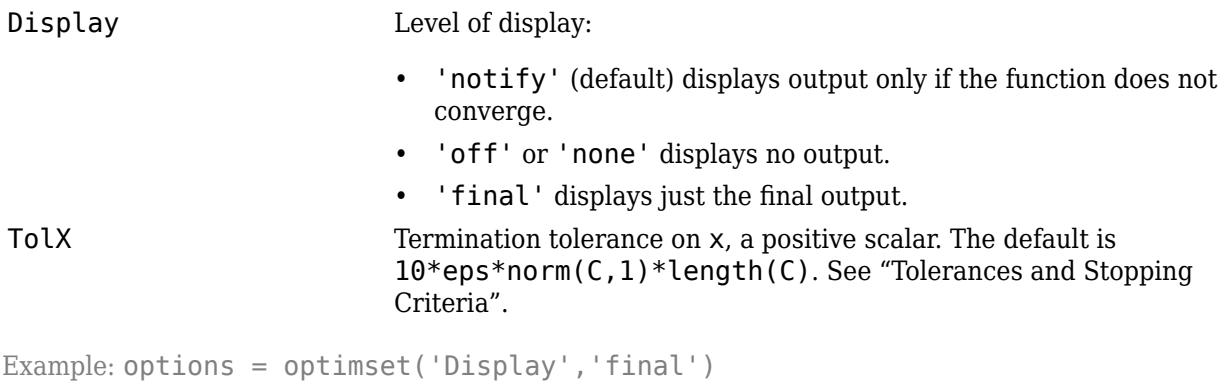

Data Types: struct

#### **problem — Problem structure**

structure

Problem structure, specified as a structure with the following fields.

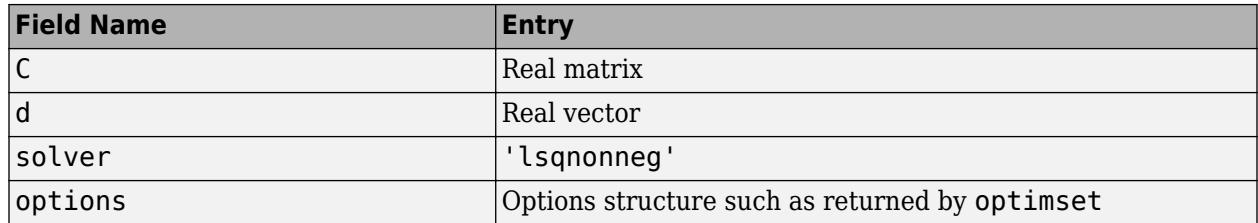

Data Types: struct

### **Output Arguments**

#### **x — Solution**

real vector

Solution, returned as a real vector. The length of x is the same as the length of d.

#### **resnorm — Squared residual norm**

nonnegative scalar

Squared residual norm, returned as a nonnegative scalar. Equal to  $\text{norm}(C^* \times -d)$  ^2.

#### **residual — Residual**

real vector

Residual, returned as a real vector. The residual is  $d - C^*x$ .

#### **exitflag — Reason lsqnonneg stopped**

integer

Reason lsqnonneg stopped, returned as an integer.

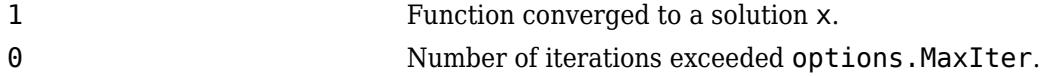

#### **output — Information about the optimization process**

structure

Information about the optimization process, returned as a structure with fields:

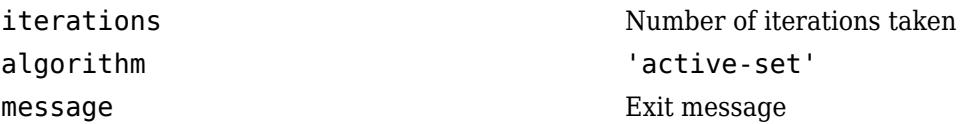

#### **lambda — Lagrange multipliers**

real vector

Lagrange multipliers, returned as a real vector. The entries satisfy the complementarity condition  $x' *$ lambda = 0. This means lambda(i) < 0 when  $x(i)$  is approximately 0, and lambda(i) is approximately  $0$  when  $x(i) > 0$ .

## **Algorithms**

lsqnonneg uses the algorithm described in [1]. The algorithm starts with a set of possible basis vectors and computes the associated dual vector lambda. It then selects the basis vector corresponding to the maximum value in lambda to swap it out of the basis in exchange for another possible candidate. This continues until lambda  $\leq$  0.

## **Alternative Functionality**

### **App**

The **[Optimize](#page-9578-0)** Live Editor task provides a visual interface for lsqnonneg.

## **References**

[1] Lawson, C. L. and R. J. Hanson. *Solving Least-Squares Problems*. Upper Saddle River, NJ: Prentice Hall. 1974. Chapter 23, p. 161.

## **Extended Capabilities**

### **C/C++ Code Generation**

Generate C and C++ code using MATLAB® Coder™.

For C/C++ code generation:

- You must enable support for variable-size arrays.
- The exit message in the output structure is not translated.
- Code generation does not support sparse matrix inputs for this function.

### **Thread-Based Environment**

Run code in the background using MATLAB® backgroundPool or accelerate code with Parallel Computing Toolbox™ ThreadPool.

This function fully supports thread-based environments. For more information, see "Run MATLAB Functions in Thread-Based Environment".

### **See Also**

[mldivide](#page-8810-0) | [optimset](#page-9583-0) | **[Optimize](#page-9578-0)**

**Introduced before R2006a**

# **lsqr**

Solve system of linear equations — least-squares method

## **Syntax**

```
x = \text{lsqr}(A,b)x = \text{lsqr}(A, b, \text{tol})x = \text{lsqr}(A, b, \text{tol}, \text{maxit})x = \text{lsqr}(A, b, \text{tol}, \text{maxit}, M)x = \text{lsqr}(A, b, \text{tol}, \text{maxit}, M1, M2)x = \text{lsqr}(A, b, \text{tol}, \text{maxit}, M1, M2, x0)[x, flag] = \text{Lsqr}(\_\_\_\})[x, flag, relres] = \overline{lsqr}(\_\_\)[x, flag, relres, iter] = lsqrt(\_\_ )[x, flag, relres, iter, resvec] = lsqrt(\_\_ )[x, flag, relres, iter, resvec, lsvec] = lsgr( )
```
## **Description**

 $x = \log r(A, b)$  attempts to solve the system of linear equations  $A^*x = b$  for x using the ["Least](#page-7912-0)" [Squares Method" on page 1-7907.](#page-7912-0) lsqr finds a least squares solution for x that minimizes norm(b- $A^*x$ ). When A is consistent, the least squares solution is also a solution of the linear system. When the attempt is successful, lsqr displays a message to confirm convergence. If lsqr fails to converge after the maximum number of iterations or halts for any reason, it displays a diagnostic message that includes the relative residual norm( $b-A^*x$ )/norm(b) and the iteration number at which the method stopped.

 $x = \text{lgr}(A, b, \text{tol})$  specifies a tolerance for the method. The default tolerance is  $1e-6$ .

 $x = \log r(A, b, \text{tol}, \text{maxit})$  specifies the maximum number of iterations to use. Lsqr displays a diagnostic message if it fails to converge within maxit iterations.

 $x = \text{lgr}(A, b, \text{tol}, \text{maxit}, M)$  specifies a preconditioner matrix M and computes x by effectively solving the system  $AM^{-1}y = b$  for *y*, where  $y = Mx$ . Using a preconditioner matrix can improve the numerical properties of the problem and the efficiency of the calculation.

 $x = \text{lgr}(A, b, \text{tol}, \text{maxit}, M1, M2)$  specifies factors of the preconditioner matrix M such that M = M1\*M2.

 $x = \text{lgr}(A, b, \text{tol}, \text{maxit}, M1, M2, x0)$  specifies an initial guess for the solution vector x. The default is a vector of zeros.

 $[x, flag] = \text{Lsp}(-)$  returns a flag that specifies whether the algorithm successfully converged. When flag = 0, convergence was successful. You can use this output syntax with any of the previous input argument combinations. When you specify the flag output, lsqr does not display any diagnostic messages.

 $[x, flag, relres] = lsgr($   $)$  also returns the residual error of the computed solution x. If flag is 0, then x is a least-squares solution that minimizes norm( $b-A^*x$ ). If relres is small, then x is also a consistent solution, since relres represents  $\text{norm}(b-A^*x) / \text{norm}(b)$ .

 $[x, flag, relres, iter] = lsgr($  ) also returns the iteration number iter at which x was computed.

 $[x, flag, relres, iter, resvec] = lsqrt$  ) also returns a vector of the residual norms at each iteration, including the first residual norm(b-A\*x0).

 $[x, flag, reflex, iter, reserve, lsvec] = lsqrt$  ) also returns lsvec, which is an estimate of the scaled normal equation error at each iteration.

### **Examples**

#### **Iterative Solution to Linear System**

Solve a rectangular linear system using lsqr with default settings, and then adjust the tolerance and number of iterations used in the solution process. **Iterative Solution to Line**<br>Solve a rectangular linear s<br>number of iterations used if<br>Create a random sparse maside of  $Ax = b$ .<br>rng default

Create a random sparse matrix A with 50% density. Also create a random vector b for the right-hand Solve Ax = *b*.<br>
Solve Ax = *b* using lsqr. The output display includes the value of the relative residual error *b* − Ax<br>
Solve Ax = *b* using lsqr. The output display includes the value of the relative residual error  $\$ 

rng default  $A =$ sprand(400,300,.5);  $b = \text{rand}(400, 1)$ ;

 $\frac{1}{b}$   $\frac{1}{b}$ .

#### $x = \text{lsqr}(A,b)$ ;

lsqr stopped at iteration 20 without converging to the desired tolerance 1e-06 because the maximum number of iterations was reached. The iterate returned (number 20) has relative residual 0.26.

By default lsqr uses 20 iterations and a tolerance of 1e-6, but the algorithm is unable to converge in those 20 iterations for this matrix. Since the residual is still large, it is a good indicator that more iterations (or a preconditioner matrix) are needed. You also can use a larger tolerance to make it easier for the algorithm to converge.

Solve the system again using a tolerance of 1e-4 and 70 iterations. Specify six outputs to return the relative residual relres of the calculated solution, as well as the residual history resvec and the least-squares residual history lsvec.

```
[x, flag, relres, iter, resvec, lsvec] = lsgr(A, b, le-4, 70);flag
flaq = 0
```
Since flag is 0, the algorithm was able to meet the desired error tolerance in the specified number of iterations. You can generally adjust the tolerance and number of iterations together to make tradeoffs between speed and precision in this manner.

Examine the relative residual and least-squares residual of the calculated solution.

relres

relres =  $0.2625$ 

 $lsres = lsvec(end)$ 

 $lsres = 2.7640e-04$ 

These residual norms indicate that x is a least-squares solution, because relres is not smaller than the specified tolerance of 1e-4. Since no consistent solution to the linear system exists, the best the solver can do is to make the least-squares residual satisfy the tolerance.

Plot the residual histories. The relative residual resvec quickly reaches a minimum and cannot make further progress, while the least-squares residual lsvec continues to be minimized on subsequent iterations.

```
N = length(resvec);
semilogy(0:N-1,lsvec,'--o',0:N-1,resvec,'-o')
legend("Least-squares residual","Relative residual")
```
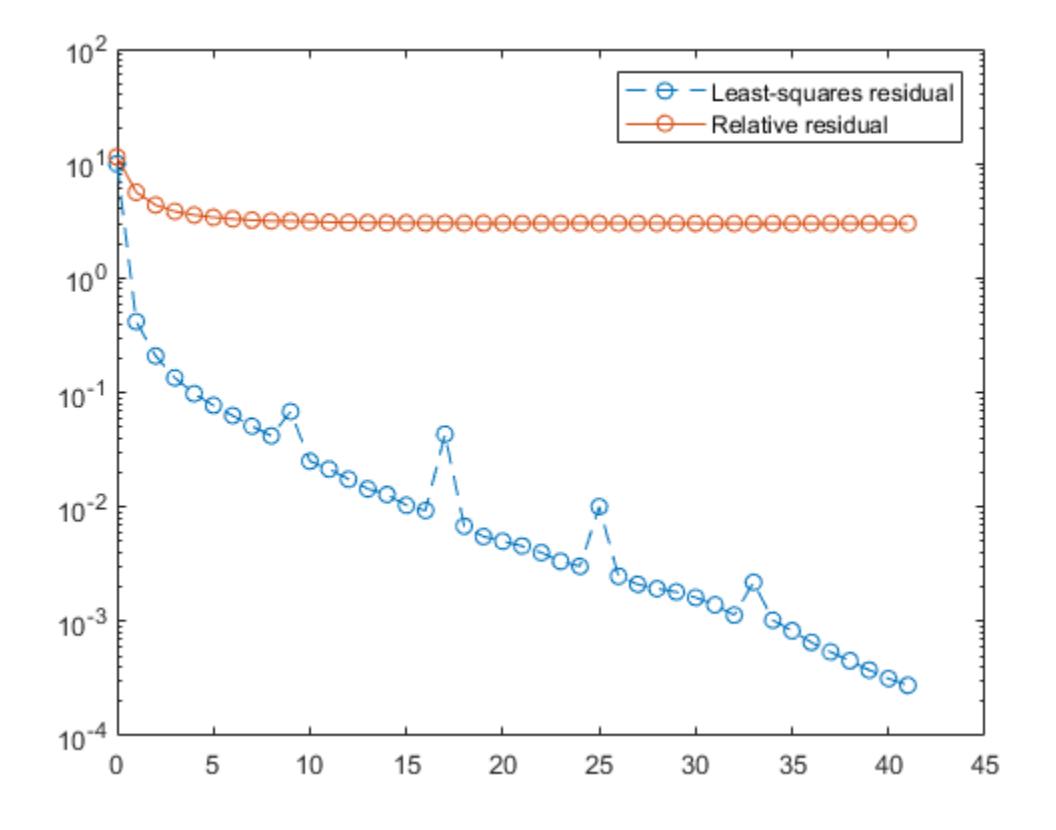

#### **Using lsqr with Preconditioner**

Examine the effect of using a preconditioner matrix with lsqr to solve a linear system.

Load west0479, a real 479-by-479 nonsymmetric sparse matrix.

load west0479  $A = west0479;$ 

Define b so that the true solution to  $Ax = b$  is a vector of all ones.<br>b = sum(A ?) ·

 $b = sum(A, 2)$ ;

Set the tolerance and maximum number of iterations.

 $tol = 1e-12;$  $maxit = 20;$ 

Use lsqr to find a solution at the requested tolerance and number of iterations. Specify six outputs to return information about the solution process:

- x is the computed solution to  $A^*x = b$ .
- fl is a flag indicating whether the algorithm converged.
- rr is the relative residual of the computed answer x.
- it is the iteration number when x was computed.
- rv is a vector of the residual history for  $||b Ax||$ .
- lsrv is a vector of the least squares residual history.

```
[x, f1, rr, it, rv, lsrv] = lsgr(A, b, tol, maxit);fl
f1 = 1rr
rr = 0.0017it
```
 $it = 20$ 

Since  $f = 1$ , the algorithm did not converge to the specified tolerance within the maximum number of iterations.

To aid with the slow convergence, you can specify a preconditioner matrix. Since A is nonsymmetric, use ilu to generate the preconditioner  $M = L U$  in factorized form. Specify a drop tolerance to ignore nondiagonal entries with values smaller than 1e-6. Solve the preconditioned system  $AM^{-1}(Mx) = b$ for  $y = Mx$  by specifying L and U as the M1 and M2 inputs to  $l$  sqr.

```
setup = struct('type','ilutp','droptol',1e-6);
[L,U] = ilu(A,setup);[x1, f11, rr1, it1, rv1, lsrv1] = lsgr(A, b, tol, maxit, L, U);fl1
f11 = 0rr1
rr1 = 7.0954e-14it1
it1 = 13
```
The use of an ilu preconditioner produces a relative residual less than the prescribed tolerance of 1e-12 at the 13th iteration. The output  $rv1(1)$  is norm(b), and the output  $rv1(end)$  is norm(b- $A^* \times 1$ ).

You can follow the progress of lsqr by plotting the relative residuals at each iteration. Plot the residual history of each solution with a line for the specified tolerance.

```
semilogy(0:length(rv)-1,rv/norm(b),'-o')
hold on
semilogy(0:length(rv1)-1,rv1/norm(b), ' -0')vline(tol,'r--');
legend('No preconditioner','ILU preconditioner','Tolerance','Location','East')
xlabel('Iteration number')
ylabel('Relative residual')
```
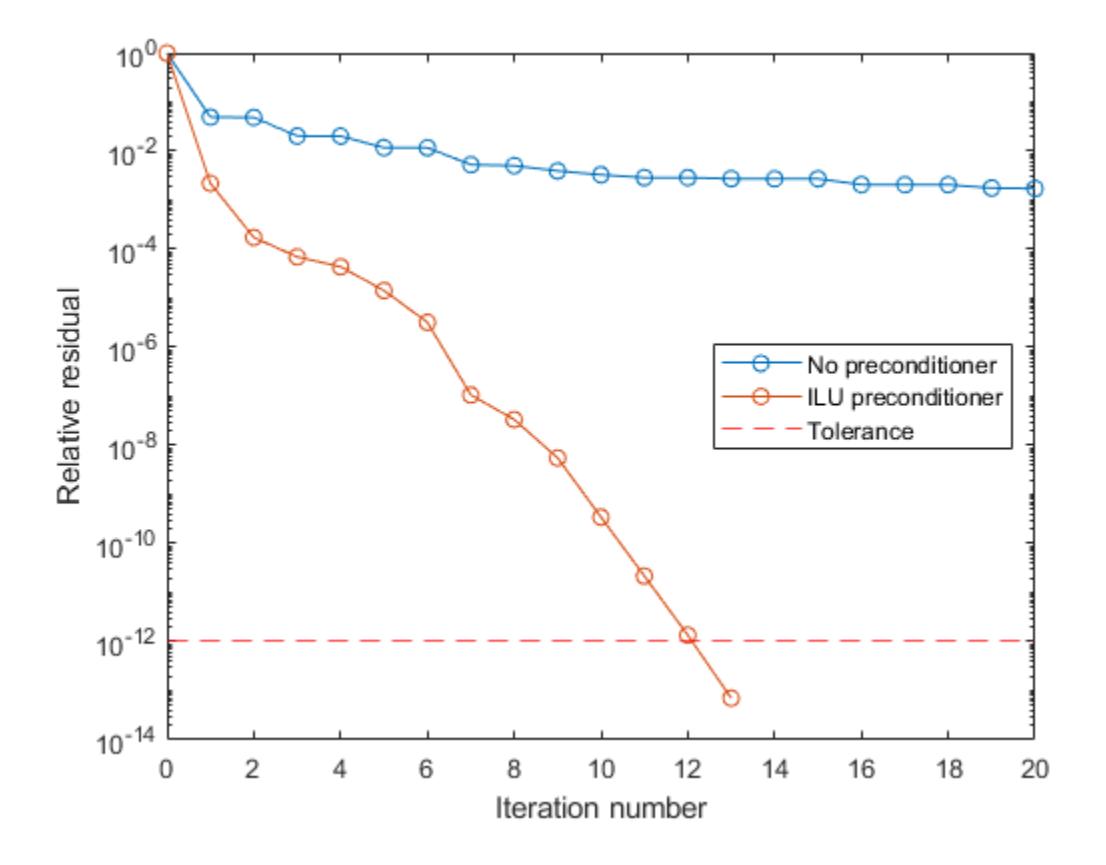

#### **Supplying Initial Guess**

Examine the effect of supplying lsqr with an initial guess of the solution.

Create a random rectangular sparse matrix. Use the sum of each row as the vector for the right-hand side of  $Ax = b$  so that the expected solution for *x* is a vector of ones.

 $A =$  sprand(700,900,0.1);  $b = sum(A, 2)$ ;

Use  $\log \log x = b$  twice: one time with the default initial guess, and one time with a good initial guess of the solution. Use 75 iterations and the default tolerance for both solutions. Specify the initial guess in the second solution as a vector with all elements equal to 0.99.

```
maxit = 75:
x1 = lsqrt(A, b, [], maxit);
lsqr converged at iteration 64 to a solution with relative residual 8.7e-07.
x0 = 0.99*ones(size(A,2),1);x2 = \text{lsqr}(A, b, [], maxit, [], [], x0);
lsqr converged at iteration 26 to a solution with relative residual 9.6e-07.
```
With an initial guess close to the expected solution,  $L$ sqr is able to converge in fewer iterations.

#### **Returning Intermediate Results**

You also can use the initial guess to get intermediate results by calling  $lsqr$  in a for-loop. Each call to the solver performs a few iterations and stores the calculated solution. Then you use that solution as the initial vector for the next batch of iterations.

For example, this code performs 100 iterations four times and stores the solution vector after each pass in the for-loop:

```
x0 = zeros(size(A,2),1);tol = le-8;maxit = 100;
for k = 1:4[x, flag, relres] = \text{lsqr}(A, b, tol, maxit, [], [], x0);X(:,k) = x;R(k) = relres;
    x\theta = x;
end
```
 $X(:,k)$  is the solution vector computed at iteration k of the for-loop, and  $R(k)$  is the relative residual of that solution.

#### **Using Function Handle Instead of Numeric Matrix**

Solve a linear system by providing  $\text{Lsgr}$  with a function handle that computes  $A^*x$  and  $A^*x$  in place of the coefficient matrix A.

Create a nonsymmetric tridiagonal matrix. Preview the matrix.

 $A = galley('wilk', 21) + diag(ones(20, 1), 1)$ 

A = *21×21*

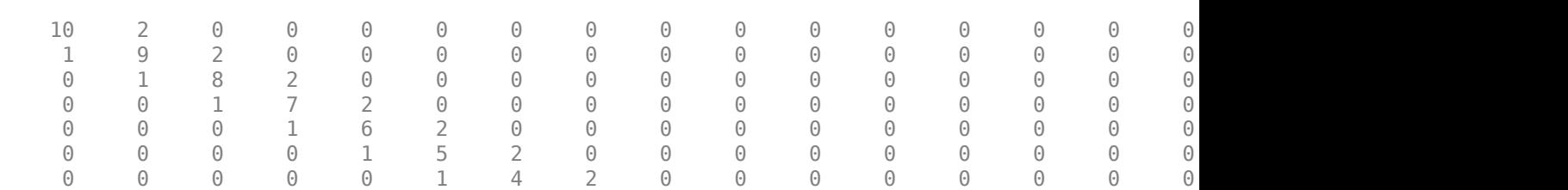

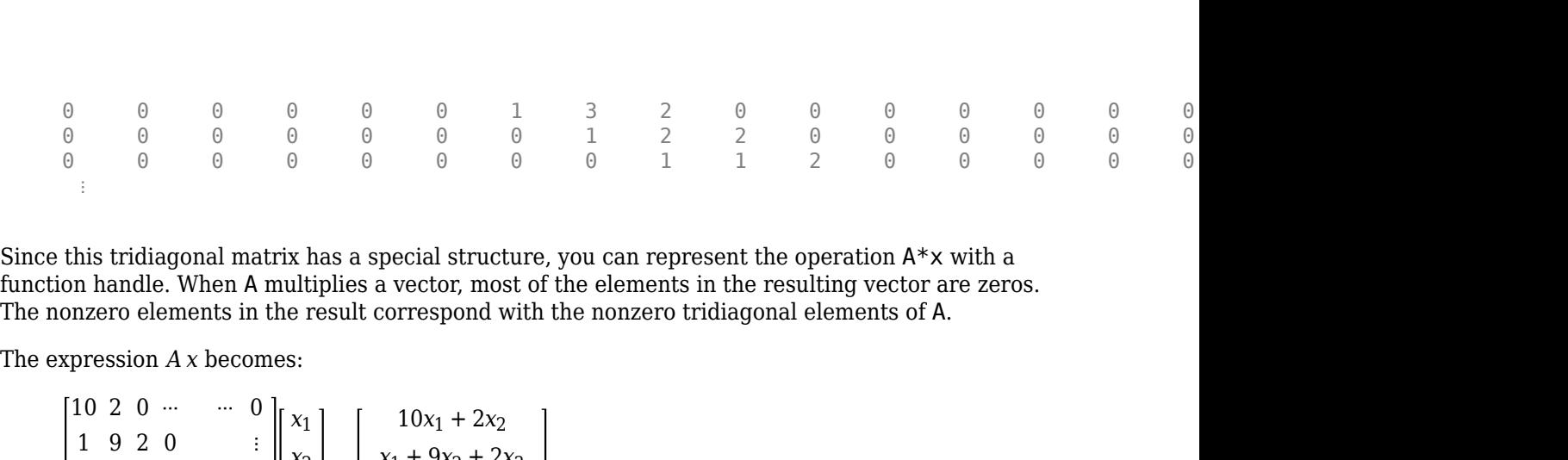

Since this tridiagonal matrix has a special structure, you can represent the operation A\*x with a function handle. When A multiplies a vector, most of the elements in the resulting vector are zeros. The nonzero elements in the result correspond with the nonzero tridiagonal elements of A.

$$
A x = \begin{bmatrix} 10 & 2 & 0 & \cdots & \cdots & 0 \\ 1 & 9 & 2 & 0 & & \vdots \\ 0 & 1 & \ddots & 2 & 0 & \\ \vdots & 0 & 1 & 0 & \ddots & \ddots & \vdots \\ 0 & \ddots & 1 & \ddots & 0 & \\ \vdots & & & & \ddots & \ddots & 2 \\ 0 & \cdots & \cdots & 0 & 1 & 10 \end{bmatrix} \begin{bmatrix} x_1 \\ x_2 \\ x_3 \\ \vdots \\ x_{19} + 9x_{20} + 2x_{21} \\ x_{20} + 10x_{21} \end{bmatrix}.
$$

The resulting vector can be written as the sum of three vectors:

$$
A x = \begin{bmatrix} 10x_1 + 2x_2 \\ x_1 + 9x_2 + 2x_3 \\ \vdots \\ x_{19} + 9x_{20} + 2x_{21} \\ x_{20} + 10x_{21} \end{bmatrix} = \begin{bmatrix} 0 \\ x_1 \\ x_2 \\ \vdots \\ x_{20} \end{bmatrix} + \begin{bmatrix} 10x_1 \\ 9x_2 \\ \vdots \\ 9x_{20} \\ 10x_{21} \end{bmatrix} + 2 \cdot \begin{bmatrix} x_2 \\ x_3 \\ \vdots \\ x_{21} \\ 0 \end{bmatrix}.
$$

Likewise, the expression for  $A^T x$  becomes:

$$
AT x = \begin{bmatrix} 10 & 1 & 0 & \cdots & \cdots & 0 \\ 2 & 9 & 1 & 0 & & \vdots \\ 0 & 2 & \ddots & 1 & 0 & & x_2 \\ \vdots & 0 & 2 & 0 & \ddots & \ddots & \vdots \\ 0 & \ddots & 1 & \ddots & 0 & & \vdots \\ \vdots & & & & & \ddots & \ddots & 1 \\ 0 & \cdots & \cdots & 0 & 2 & 10 \end{bmatrix} \begin{bmatrix} x_1 \\ x_2 \\ x_3 \\ \vdots \\ x_{21} \end{bmatrix} = \begin{bmatrix} 10x_1 + x_2 \\ 2x_1 + 9x_2 + x_3 \\ \vdots \\ 2x_{19} + 9x_{20} + x_{21} \\ 2x_{20} + 10x_{21} \end{bmatrix}.
$$
  

$$
AT x = \begin{bmatrix} 10x_1 + x_2 \\ 2x_1 + 9x_2 + x_3 \\ \vdots \\ 2x_{19} + 9x_{20} + x_{21} \\ \vdots \\ 2x_{20} + 10x_{21} \end{bmatrix} = 2 \cdot \begin{bmatrix} 0 \\ x_1 \\ x_2 \\ \vdots \\ x_{20} \end{bmatrix} + \begin{bmatrix} 10x_1 \\ 9x_2 \\ \vdots \\ 9x_{20} \\ 10x_{21} \end{bmatrix} + \begin{bmatrix} x_2 \\ x_3 \\ \vdots \\ x_{21} \\ x_{21} \end{bmatrix}.
$$

In MATLAB®, write a function that creates these vectors and adds them together, thus giving the value of  $A^*x$  or  $A^*x$ , depending on the flag input:

```
function y = afun(x, flag)if strcmp(flag,'notransp') % Compute A*x
    y = [0; x(1:20)] \ldots+ [(10:-1:0) ; (1:10) ].*x ...
         + 2*[x(2:end); 0];
elseif strcmp(flag,'transp') % Compute A'*x
    y = 2 * [0; x(1:20)] \dots+ [(10:-1:0) ; (1:10) ].*x ...
         + [x(2:end); 0];
end
end
```
(This function is saved as a local function at the end of the example.)

Now, solve the linear system  $Ax = b$  by providing  $l$ sqr with the function handle that calculates  $A^*x$ and A'\*x. Use a tolerance of 1e-6 and 25 iterations. Specify *b* as the row sums of *A* so that the true solution for *x* is a vector of ones.

```
b = full(sum(A, 2));
tol = le-6;maxit = 25;x1 = lsqrt(\text{Qafun}, b, tol, maxit)lsqr converged at iteration 21 to a solution with relative residual 5.4e-13.
x1 = 21×1
     1.0000
     1.0000
     1.0000
     1.0000
     1.0000
     1.0000
     1.0000
     1.0000
     1.0000
     1.0000
        ⋮
```
#### **Local Functions**

```
function y = afun(x, flag)if strcmp(flag,'notransp') % Compute A*x
    y = [0; x(1:20)] \ldots+ [(10:-1:0) ; (1:10) ].*x ...
         + 2*[x(2:end); 0];
elseif strcmp(flag,'transp') % Compute A'*x
    y = 2 * [0; x(1:20)] \dots+ [(10:-1:0) ; (1:10) ].*x ...
         + [x(2:end); 0];
end
end
```
### **Input Arguments**

**A — Coefficient matrix** matrix | function handle

Coefficient matrix, specified as a matrix or function handle. This matrix is the coefficient matrix in the linear system  $A^*x = b$ . Generally, A is a large sparse matrix or a function handle that returns the product of a large sparse matrix and column vector.

#### **Specifying A as a Function Handle**

You can optionally specify the coefficient matrix as a function handle instead of a matrix. The function handle returns matrix-vector products instead of forming the entire coefficient matrix, making the calculation more efficient.

To use a function handle, use the function signature function  $y = a$  fun(x, opt). "Parameterizing Functions" explains how to provide additional parameters to the function afun, if necessary. The function afun must satisfy these conditions:

- $a$  fun(x, 'notransp') returns the product  $A^*x$ .
- $a$  fun(x, 'transp') returns the product  $A' * x$ .

An example of an acceptable function is:

```
function y = afun(x, opt, B, C, n)if strcmp(opt,'notransp')
    y = [B*x(n+1:end); C*x(1:n)];else
    y = [C^*x(n+1:end); B^*x(1:n)];
end
```
The function afun uses the values in B and C to compute either  $A^*x$  or  $A^*x$  (depending on the specified flag) without actually forming the entire matrix.

Data Types: double | function handle Complex Number Support: Yes

#### **b — Right-hand side of linear equation**

column vector

Right-hand side of linear equation, specified as a column vector. The length of b must be equal to  $size(A,1)$ .

Data Types: double Complex Number Support: Yes

#### **tol — Method tolerance**

[ ] or 1e-6 (default) | positive scalar

Method tolerance, specified as a positive scalar. Use this input to trade-off accuracy and runtime in the calculation. lsqr must meet the tolerance within the number of allowed iterations to be successful. A smaller value of tol means the answer must be more precise for the calculation to be successful.

Data Types: double

#### **maxit — Maximum number of iterations**

[] or min(size(A,1),20) (default) | positive scalar integer

Maximum number of iterations, specified as a positive scalar integer. Increase the value of maxit to allow more iterations for lsqr to meet the tolerance tol. Generally, a smaller value of tol means more iterations are required to successfully complete the calculation.

### **M, M1, M2 — Preconditioner matrices (as separate arguments)**

eye(size(A)) (default) | matrices | function handles

Preconditioner matrices, specified as separate arguments of matrices or function handles. You can specify a preconditioner matrix M or its matrix factors  $M = M1*M2$  to improve the numerical aspects of the linear system and make it easier for lsqr to converge quickly. For square coefficient matrices, you can use the incomplete matrix factorization functions [ilu](#page-6599-0) and [ichol](#page-6563-0) to generate preconditioner matrices. You also can use [equilibrate](#page-3688-0) prior to factorization to improve the condition number of the coefficient matrix. For more information on preconditioners, see "Iterative Methods for Linear Systems".

lsqr treats unspecified preconditioners as identity matrices.

#### **Specifying M as a Function Handle**

You can optionally specify any of M, M1, or M2 as function handles instead of matrices. The function handle performs matrix-vector operations instead of forming the entire preconditioner matrix, making the calculation more efficient.

To use a function handle, first create a function with the signature function  $y = mfun(x, opt)$ . "Parameterizing Functions" explains how to provide additional parameters to the function mfun, if necessary. The function mfun must satisfy these conditions:

- mfun(x, 'notransp') returns the value of  $M\$  or  $M2\$  ( $M1\$ ).
- mfun(x, 'transp') returns the value of  $M' \x$  or  $M1' \ (M2' \x)$ .

An example of an acceptable function is:

```
function y = mfun(x, opt, a, b)if strcmp(opt,'notransp')
    y = x.*a;else
    y = x.*b;
end
end
```
In this example the function mfun uses a and b to compute either  $M\lambda = x^*a$  or  $M'\lambda = x^*b$ (depending on the specified flag) without actually forming the entire matrix M.

```
Data Types: double | function handle
Complex Number Support: Yes
```
#### **x0 — Initial guess**

[] or a column vector of zeros (default) | column vector

Initial guess, specified as a column vector with length equal to  $size(A,2)$ . If you can provide  $lsqr$ with a more reasonable initial guess  $\times$ 0 than the default vector of zeros, then it can save computation time and help the algorithm converge faster.

Data Types: double Complex Number Support: Yes

### **Output Arguments**

**x — Linear system solution**

column vector

Linear system solution, returned as a column vector. This output gives the approximate solution to the linear system  $A^*x = b$ .

- If flag is 0 and relres  $\le$  tol, then x is a consistent solution to  $A^*x = b$ .
- If flag is  $\theta$  but relres  $>$  tol, then  $x$  is the least squares solution that minimizes norm(b- $A^*x$ ). In this case, the lsvec output contains the scaled normal equation error of x.

Whenever the calculation is not successful (flag  $\sim$  = 0), the solution x returned by lsqr is the one with minimal norm residual computed over all the iterations.

#### **flag — Convergence flag**

scalar

Convergence flag, returned as one of the scalar values in this table. The convergence flag indicates whether the calculation was successful and differentiates between several different forms of failure.

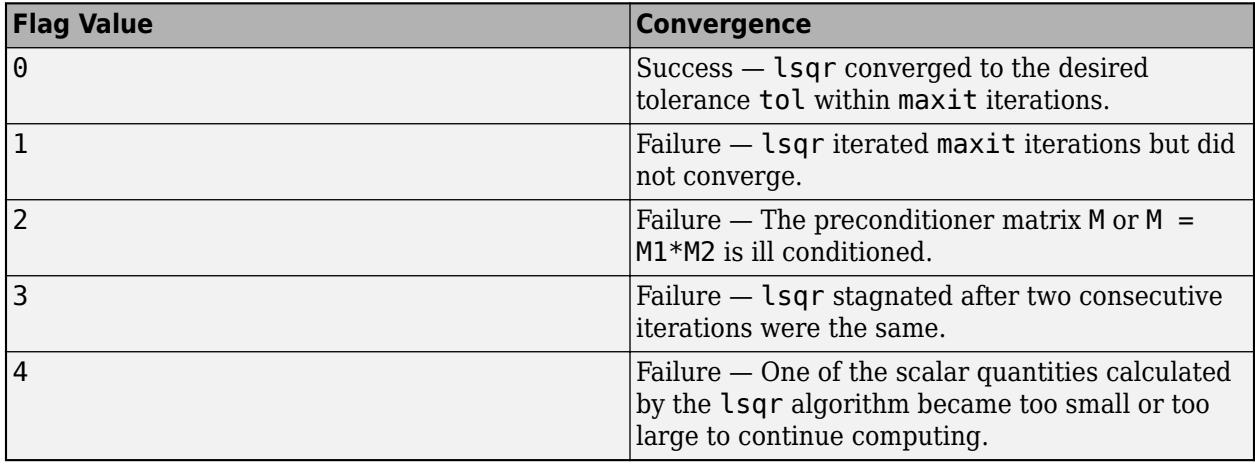

#### **relres — Relative residual error**

scalar

Relative residual error, returned as a scalar. The relative residual error is an indication of how accurate the returned answer x is. lsqr tracks the relative residual and least-squares residual at each iteration in the solution process, and the algorithm converges when *either* residual meets the specified tolerance tol. The relres output contains the value of the residual that converged, either the relative residual or the least-squares residual:

- The relative residual error is equal to norm(b- $A^*x$ )/norm(b) and is generally the residual that meets the tolerance tol when lsqr converges. The resvec output tracks the history of this residual over all iterations.
- The least-squares residual error is equal to norm( $(A^*inv(M))$ '\* $(B-A^*X)$ )/ norm(A\*inv(M), 'fro'). This residual causes lsqr to converge less frequently than the relative residual. The lsvec output tracks the history of this residual over all iterations.

#### **iter — Iteration number**

scalar

Iteration number, returned as a scalar. This output indicates the iteration number at which the computed answer for x was calculated.

Data Types: double

#### <span id="page-7912-0"></span>**resvec — Residual error**

vector

Residual error, returned as a vector. The residual error  $\text{norm}(b-A^*x)$  reveals how close the algorithm is to converging for a given value of x. The number of elements in resvec is equal to the number of iterations. You can examine the contents of resvec to help decide whether to change the values of tol or maxit.

Data Types: double

#### **lsvec — Scaled normal equation error**

vector

Scaled normal equation error, returned as a vector. For each iteration, lsvec contains an estimate of the scaled normal equation residual norm( $(A^*inv(M))$ '\* $(B-A^*X)$ )/norm( $A^*inv(M)$ , 'fro'). The number of elements in lsvec is equal to the number of iterations.

### **More About**

#### **Least Squares Method**

The least squares (LSQR) algorithm is an adaptation of the conjugate gradients (CG) method for rectangular matrices. Analytically, LSOR for  $A^*x = b$  produces the same residuals as CG for the normal equations  $A'^*A^*x = A'^*b$ , but LSQR possesses more favorable numeric properties and is thus generally more reliable [1].

The least squares method is the only iterative linear system solver that can handle rectangular and inconsistent coefficient matrices.

### **Tips**

- Convergence of most iterative methods depends on the condition number of the coefficient matrix, cond(A). When A is square, you can use [equilibrate](#page-3688-0) to improve its condition number, and on its own this makes it easier for most iterative solvers to converge. However, using equilibrate also leads to better quality preconditioner matrices when you subsequently factor the equilibrated matrix  $B = R^*P^*A^*C$ .
- You can use matrix reordering functions such as dissect and symrcm to permute the rows and columns of the coefficient matrix and minimize the number of nonzeros when the coefficient matrix is factored to generate a preconditioner. This can reduce the memory and time required to subsequently solve the preconditioned linear system.

### **References**

- [1] Barrett, R., M. Berry, T. F. Chan, et al., *Templates for the Solution of Linear Systems: Building Blocks for Iterative Methods*, SIAM, Philadelphia, 1994.
- [2] Paige, C. C. and M. A. Saunders, "LSQR: An Algorithm for Sparse Linear Equations And Sparse Least Squares," *ACM Trans. Math. Soft.*, Vol.8, 1982, pp. 43-71.

## **Extended Capabilities**

#### **Thread-Based Environment**

Run code in the background using MATLAB® backgroundPool or accelerate code with Parallel Computing Toolbox™ ThreadPool.

This function fully supports thread-based environments. For more information, see "Run MATLAB Functions in Thread-Based Environment".

#### **GPU Arrays**

Accelerate code by running on a graphics processing unit (GPU) using Parallel Computing Toolbox™.

Usage notes and limitations:

- b must be a nonsparse column vector.
- Output of least squares estimates as a sixth return value is not supported.

For more information, see "Run MATLAB Functions on a GPU" (Parallel Computing Toolbox).

#### **Distributed Arrays**

Partition large arrays across the combined memory of your cluster using Parallel Computing Toolbox™.

Usage notes and limitations:

• If M1 is a function, then it is applied independently to each row.

For more information, see "Run MATLAB Functions with Distributed Arrays" (Parallel Computing Toolbox).

### **See Also**

[cgs](#page-1612-0) | [gmres](#page-4897-0) | [minres](#page-8772-0) | [norm](#page-9282-0) | [pcg](#page-9960-0) | [qmr](#page-11024-0) | [symmlq](#page-13554-0)

#### **Topics**

"Iterative Methods for Linear Systems"

#### **Introduced before R2006a**

# **lt, <**

Determine less than

## **Syntax**

 $A \leq B$  $lt(A,B)$ 

## **Description**

A < B returns an array with elements set to logical 1 (true) where A is less than B; otherwise, the element is logical 0 (false). The test compares only the real part of numeric arrays. It returns logical 0 (false) where A or B have NaN or undefined categorical elements.

 $lt(A,B)$  is an alternate way to execute  $A < B$ , but is rarely used. It enables operator overloading for classes.

## **Examples**

### **Test Vector Elements**

Determine if vector elements are less than a given value.

Create a numeric vector.

A = [1 12 18 7 9 11 2 15];

Test the vector for elements that are less than 12.

```
A < 12
```
ans = *1x8 logical array* 1 0 0 1 1 1 1 0

The result is a vector with values of logical 1 (true) where the elements of A satisfy the expression.

Use the vector of logical values as an index to view the values in A that are less than 12.

 $A(A < 12)$ ans =  $1 \times 5$ 1 7 9 11 2

The result is a subset of the elements in A.

#### **Replace Elements of Matrix**

Create a matrix.

 $A = \text{maqic}(4)$ 

A = *4×4* 16 2 3 13 5 11 10 8 9 7 6 12 4 14 15 1

Replace all values less than 9 with the value 10.

 $A(A < 9) = 10$ A = *4×4* 16 10 10 13 10 11 10 10 9 10 10 12<br>10 14 15 10 10 14 15 10

The result is a new matrix whose smallest element is 9.

#### **Compare Values in Categorical Array**

Create an ordinal categorical array.

```
A = categorical({'large' 'medium' 'small'; 'medium' ...
'small' 'large'},{'small' 'medium' 'large'},'Ordinal',1)
A = 2x3 categorical
     large medium small 
    medium small large
```
The array has three categories: 'small', 'medium', and 'large'.

Find all values less than the category 'medium'.

```
A < 'medium'
ans = 2x3 logical array
     \begin{matrix} 0 & 0 & 1 \\ 0 & 1 & 0 \end{matrix} 0 1 0
```
A value of logical 1 (true) indicates a value less than the category 'medium'.

Compare the rows of A.

 $A(1,:) < A(2,:)$ 

```
ans = 1x3 logical array
   0 0 1
```
The function returns logical 1 (true) where the first row has a category value less than the second row.

#### **Test Complex Numbers**

Create a vector of complex numbers.

A = [1+i 2-2i 1+3i 1-2i 5-i];

Find the values that are less than 3.

```
A(A < 3)
```

```
ans = 1×4 complex
   1.0000 + 1.0000i 2.0000 - 2.0000i 1.0000 + 3.0000i 1.0000 - 2.0000i
```
lt compares only the real part of the elements in A.

Use abs to find which elements are within a radius of 3 from the origin.

#### $A(abs(A) < 3)$

```
ans = 1×3 complex
   1.0000 + 1.0000i 2.0000 - 2.0000i 1.0000 - 2.0000i
```
The result has one less element. The element  $1.0000 + 3.0000i$  is not within a radius of 3 from the origin.

#### **Compare Dates**

Create a vector of dates.

A = datetime([2014,05,01;2014,05,31])

A = *2x1 datetime* 01-May-2014 31-May-2014

Find the dates that occur before May 10, 2014.

 $A(A < '2014-05-10')$ 

ans = *datetime* 01-May-2014

## **Input Arguments**

#### **A, B — Operands**

scalars | vectors | matrices | multidimensional arrays

Operands, specified as scalars, vectors, matrices, or multidimensional arrays. Inputs A and B must either be the same size or have sizes that are compatible (for example, A is an M-by-N matrix and B is a scalar or 1-by-N row vector). For more information, see "Compatible Array Sizes for Basic Operations".

You can compare numeric inputs of any type, and the comparison does not suffer loss of precision due to type conversion.

- If one input is an ordinal categorical array, the other input can be an ordinal categorical array, a cell array of character vectors, or a single character vector. A single character vector expands into a cell array of character vectors of the same size as the other input. If both inputs are ordinal categorical arrays, they must have the same sets of categories, including their order. See "Compare Categorical Array Elements" for more details.
- If one input is a datetime array, the other input can be a datetime array, a character vector, or a cell array of character vectors.
- If one input is a duration array, the other input can be a duration array or a numeric array. The operator treats each numeric value as a number of standard 24-hour days.
- If one input is a string array, the other input can be a string array, a character vector, or a cell array of character vectors. The corresponding elements of A and B are compared lexicographically.

Data Types: single | double | int8 | int16 | int32 | int64 | uint8 | uint16 | uint32 | uint64 | logical | char | string | categorical | datetime | duration Complex Number Support: Yes

## **Compatibility Considerations**

### **Implicit expansion change affects arguments for operators**

*Behavior changed in R2016b*

Starting in R2016b with the addition of implicit expansion, some combinations of arguments for basic operations that previously returned errors now produce results. For example, you previously could not add a row and a column vector, but those operands are now valid for addition. In other words, an expression like  $\begin{bmatrix} 1 & 2 \end{bmatrix}$  +  $\begin{bmatrix} 1 \\ 2 \end{bmatrix}$  previously returned a size mismatch error, but now it executes.

If your code uses element-wise operators and relies on the errors that MATLAB previously returned for mismatched sizes, particularly within a try/catch block, then your code might no longer catch those errors.

For more information on the required input sizes for basic array operations, see "Compatible Array Sizes for Basic Operations".

### **Implicit expansion change affects ordinal categorical arrays, datetime arrays, and duration arrays**

*Behavior changed in R2020b*

Starting in R2020b, lt supports implicit expansion when the arguments are ordinal categorical arrays, datetime arrays, or duration arrays. Between R2020a and R2016b, implicit expansion was supported only for numeric and string data types.

### **Extended Capabilities**

#### **Tall Arrays**

Calculate with arrays that have more rows than fit in memory.

This function fully supports tall arrays. For more information, see "Tall Arrays".

#### **C/C++ Code Generation**

Generate C and  $C++$  code using MATLAB<sup>®</sup> Coder<sup>™</sup>.

#### **GPU Code Generation**

Generate CUDA® code for NVIDIA® GPUs using GPU Coder™.

#### **HDL Code Generation**

Generate Verilog and VHDL code for FPGA and ASIC designs using HDL Coder™.

#### **Thread-Based Environment**

Run code in the background using MATLAB® backgroundPool or accelerate code with Parallel Computing Toolbox™ ThreadPool.

This function fully supports thread-based environments. For more information, see "Run MATLAB Functions in Thread-Based Environment".

#### **GPU Arrays**

Accelerate code by running on a graphics processing unit (GPU) using Parallel Computing Toolbox<sup>™</sup>.

This function fully supports GPU arrays. For more information, see "Run MATLAB Functions on a GPU" (Parallel Computing Toolbox).

#### **Distributed Arrays**

Partition large arrays across the combined memory of your cluster using Parallel Computing Toolbox™.

This function fully supports distributed arrays. For more information, see "Run MATLAB Functions with Distributed Arrays" (Parallel Computing Toolbox).

### **See Also**

[eq](#page-3683-0) | [ge](#page-4662-0) | [gt](#page-5435-0) | [le](#page-7623-0) | [ne](#page-9114-0)

#### **Topics**

"Array Comparison with Relational Operators" "Ordinal Categorical Arrays" "MATLAB Operators and Special Characters"

**Introduced before R2006a**
# **lu**

LU matrix factorization

# **Syntax**

 $[L,U] = \text{l}u(A)$  $[L,U,P] = \text{l}u(A)$  $[L,U,P] = \text{l}u(A,\text{outputForm})$  $[L, U, P, Q] = lu(S)$  $[L,U,P,Q,D] = lu(S)$  $[\underline{\hspace{1cm}}] = \ln(5, \text{thresh})$  $[\ ] = \ u(\ ]$  , outputForm)

# **Description**

 $[L, U] = \text{lu}(A)$  factorizes the full or sparse matrix A into an upper triangular matrix U and a permuted lower triangular matrix L such that  $A = L^*U$ .

 $[L,U,P] = lu(A)$  also returns a permutation matrix P such that  $A = P' * L * U$ . With this syntax, L is unit lower triangular and U is upper triangular.

 $[L, U, P] = \text{l}u(A, \text{outputForm})$  returns P in the form specified by outputForm. Specify outputForm as 'vector' to return P as a permutation vector such that  $A(P, :) = L^*U$ .

 $[L,U,P,0] = \{u(S) \}$  factorizes sparse matrix S into a unit lower triangular matrix L, an upper triangular matrix U, a row permutation matrix P, and a column permutation matrix Q, such that  $P*S*Q = L*U$ .

 $[L, U, P, Q, D] = \{u(S) \text{ also returns a diagonal scaling matrix } D \text{ such that } P^*(D \setminus S)^*Q = L^*U.$ Typically, the row-scaling leads to a sparser and more stable factorization.

 $\begin{bmatrix} \quad & 1 \quad = \quad \text{lu}(S, \text{thresh}) \text{ specifies thresholds for the pivoting strategy employed by } \text{lu using any of } \end{bmatrix}$ the previous output argument combinations. Depending on the number of output arguments specified, the default value and requirements for the thresh input are different. See the thresh argument description for details.

 $[$   $]$  = lu(  $]$ , outputForm) returns P and Q in the form specified by outputForm. Specify outputForm as 'vector' to return P and Q as permutation vectors. You can use any of the input argument combinations in previous syntaxes.

# **Examples**

### **LU Factorization of Matrix**

Compute the LU factorization of a matrix and examine the resulting factors. LU factorization is a way of decomposing a matrix *A* into an upper triangular matrix *U*, a lower triangular matrix *L*, and a permutation matrix  $P$  such that  $PA = LU$ . These matrices describe the steps needed to perform

Gaussian elimination on the matrix until it is in reduced row echelon form. The *L* matrix contains all of the multipliers, and the permutation matrix *P* accounts for row interchanges.

Create a 3-by-3 matrix and calculate the LU factors.

 $A = [10 - 7 0$  -3 2 6 5 -1 5];  $[L,U] = lu(A)$ L = *3×3*  $1.0000$  0 0<br> $0.3000$  -0.0400 1.0000  $-0.3000 - 0.0400$  0.5000 1.0000 0 U = *3×3* 10.0000 -7.0000 0 0 2.5000 5.0000<br>0 0 6.2000 0 0 6.2000

Multiply the factors to recreate A. With the two-input syntax, lu incorporates the permutation matrix P directly into the L factor, such that the L being returned is really  $P' * L$  and thus  $A = L * U$ .

L\*U

ans = *3×3* 10.0000 -7.0000 0 -3.0000 2.0000 6.0000  $-1.0000$ 

You can specify three outputs to separate the permutation matrix from the multipliers in L.

 $[L,U,P] = lu(A)$ L = *3×3* 1.0000 0 0  $0.5000$   $1.0000$  0<br> $-0.3000$   $-0.0400$   $1.0000$  -0.3000 -0.0400 1.0000 U = *3×3* 10.0000 -7.0000 0<br>0 2.5000 5.0000  $\begin{bmatrix} 0 & 2.5000 \\ 0 & 0 \end{bmatrix}$  0 0 6.2000 P = *3×3* 1 0 0 0 0 1

0 1 0

#### P'\*L\*U

ans = *3×3* 10.0000 -7.0000 0 -3.0000 2.0000 6.0000 5.0000 -1.0000 5.0000

#### **Solve Linear System with LU Factorization**

Solve a linear system by performing an LU factorization and using the factors to simplify the problem. Compare the results with other approaches using the backslash operator and decomposition object.

Create a 5-by-5 magic square matrix and solve the linear system  $Ax = b$  with all of the elements of b equal to 65, the magic sum. Since 65 is the magic sum for this matrix (all of the rows and columns add to 65), the expected solution for x is a vector of 1s.

```
A = \text{maaic}(5):
b = 65*ones(5,1);x = A\ bx = 5 \times 1 1.0000
     1.0000
     1.0000
     1.0000
      1.0000
```
For generic square matrices, the backslash operator computes the solution of the linear system using LU decomposition. LU decomposition expresses A as the product of triangular matrices, and linear systems involving triangular matrices are easily solved using substitution formulas.

To recreate the answer computed by backslash, compute the LU decomposition of A. Then, use the factors to solve two triangular linear systems:

 $y = L \setminus (P^*b)$ ;  $x = U\ y;$ 

This approach of precomputing the matrix factors prior to solving the linear system can improve performance when many linear systems will be solved, since the factorization occurs only once and does not need to be repeated.

 $[L,U,P] = \text{l}u(A)$  $L = 5 \times 5$  1.0000 0 0 0 0 0.7391 1.0000 0 0 0 0

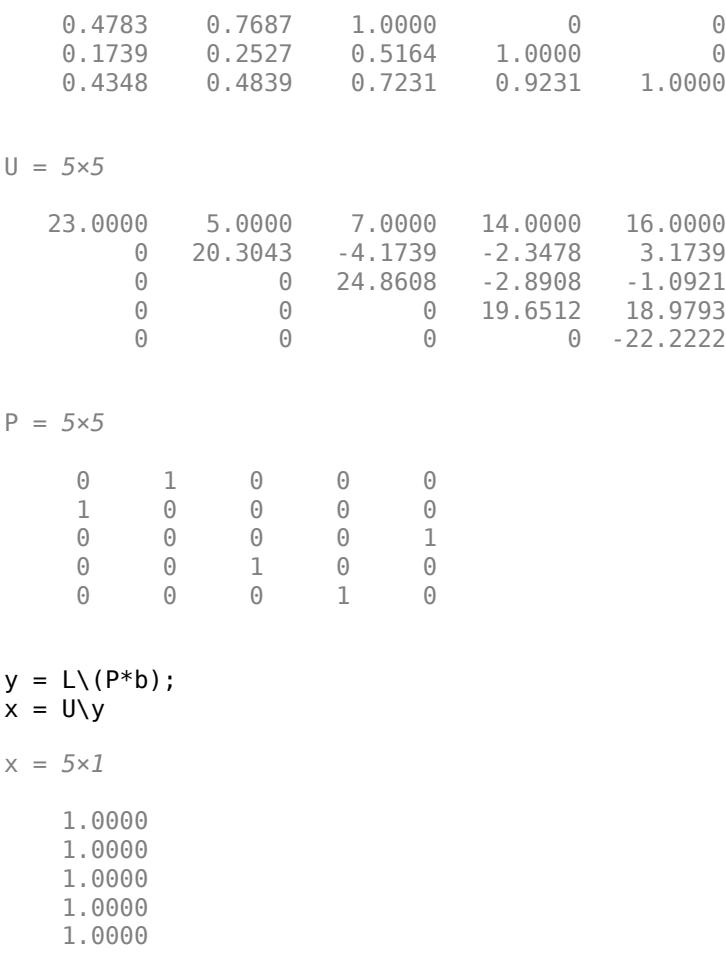

The decomposition object also is useful to solve linear systems using specialized factorizations, since you get many of the performance benefits of precomputing the matrix factors but you do not need to know how to use the factors. Use the decomposition object with the 'lu' type to recreate the same results.

```
dA = decomposition(A, 'lu');
x = dA \ bx = 5×1
     1.0000
     1.0000
     1.0000
     1.0000
     1.0000
```
#### **LU Factorization of Sparse Matrix**

Compute the LU factorization of a sparse matrix and verify the identity  $L^*U = P^*S^*Q$ .

Create a 60-by-60 sparse adjacency matrix of the connectivity graph of the Buckminster-Fuller geodesic dome.

 $S = \text{bucky}$ ;

Compute the LU factorization of S using the sparse matrix syntax with four outputs to return the row and column permutation matrices.

 $[L, U, P, Q] = \{u(S)\};$ 

Permute the rows and columns of S with  $P^*S^*Q$  and compare the result with multiplying the triangular factors  $L^*U$ . The 1-norm of their difference is within roundoff error, indicating that  $L^*U$  = P\*S\*Q.

```
e = P*S*0 - L*U:
norm(e,1)
```
 $ans = 2.4425e - 15$ 

#### **Save Memory with Permutation Vectors**

Compute the LU factorization of a matrix. Save memory by returning the row permutations as a vector instead of a matrix.

Create a 1000-by-1000 random matrix.

 $A = rand(1000)$ ;

Compute the LU factorization with the permutation information stored as a matrix P. Compare the result with the permutation information stored as a vector p. The larger the matrix, the more memory efficient it is to use a permutation vector.

```
[L1, U1, P] = \text{l}u(A);[L2, U2, p] = \ln(A, 'vector');whos P p
 Name Size Bytes Class Attributes
 P 1000x1000 8000000 double
  p 1x1000 8000 double
```
Using a permutation vector also saves on execution time in subsequent operations. For instance, you can use the previous LU factorizations to solve a linear system Ax = *<sup>b</sup>*. Although the solutions obtained from the permutation vector and permutation matrix are equivalent (up to roundoff), the solution using the permutation vector typically requires a little less time.

#### **Reduce Fill-in of Sparse Matrix Factorization**

Compare the results of computing the LU factorization of a sparse matrix with and without column permutations.

Load the west0479 matrix, which is a real-valued 479-by-479 sparse matrix.

```
load west0479
A = west0479;
```
Calculate the LU factorization of A by calling lu with three outputs. Generate spy plots of the L and U factors.

 $[L, U, P] = \{u(A)\};$ subplot(1,2,1) spy(L) title('L factor') subplot(1,2,2) spy(U) title('U factor')

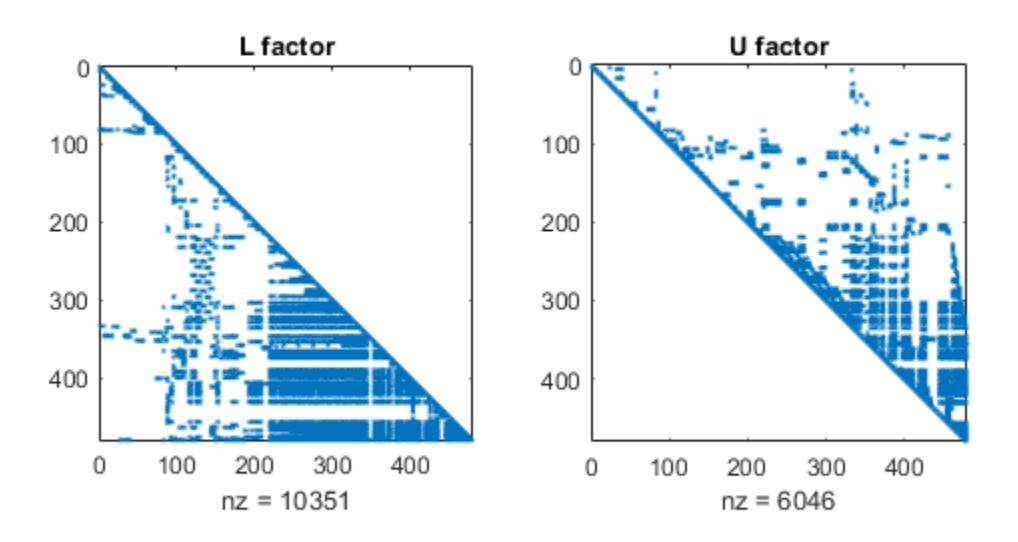

Now, calculate the LU factorization of A using lu with four outputs, which permutes the columns of A to reduce the number of nonzeros in the factors. The resulting factors are much sparser than if column permutations are not used.

```
[L,U,P,Q] = lu(A);subplot(1,2,1)
spy(L)
title('L factor')
subplot(1,2,2)
spy(U)
title('U factor')
```
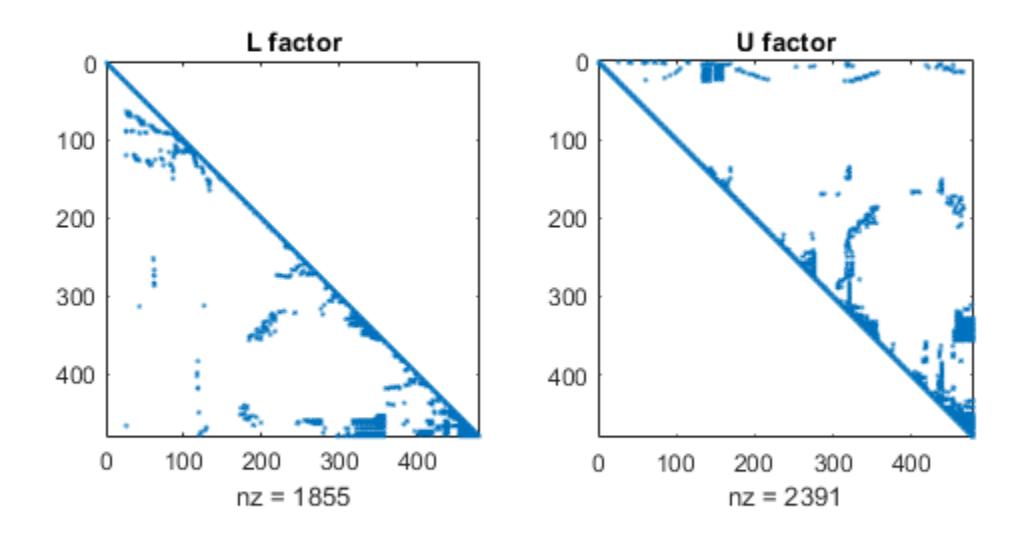

# **Input Arguments**

#### **A — Input matrix**

matrix

Input matrix. A can be full or sparse as well as square or rectangular in size.

Data Types: single | double Complex Number Support: Yes

**S — Sparse input matrix**

sparse matrix

Sparse input matrix. S can be square or rectangular in size.

Data Types: double Complex Number Support: Yes

#### **thresh — Pivoting thresholds for sparse matrices**

scalar | two-element vector

Pivoting thresholds for sparse matrices, specified as a scalar or two-element vector. Valid values are in the interval [0 1]. The way you specify thresh depends on how many outputs are specified in the call to lu:

- For **three outputs or less**, thresh must be a scalar, and the default value is 1.0.
- For **four outputs or more**, thresh can be a scalar or a two element vector. The default value is [0.1 0.001]. If you specify thresh as a scalar, then that only replaces the first value in the vector.

At a high level, this input enables you to make trade-offs between accuracy and total execution time. Smaller values of thresh tend to lead to sparser LU factors, but the solution can become inaccurate. Larger values can lead to a more accurate solution (but not always), and usually an increase in the total work and memory usage.

lu selects a pivoting strategy based first on the number of output arguments and second on the properties of the matrix being factorized. In all cases, setting the threshold value(s) to 1.0 results in partial pivoting, while setting them to 0 causes the pivots to be chosen only based on the sparsity of the resulting matrix. All values of L have an absolute value of 1/min(thresh) or less.

• **Three or fewer output arguments** — The algorithm selects the diagonal pivot if it satisfies the equation

 $A(j,j) \geq thresh * max(abs(A(j:m,j)))$ 

Otherwise, it selects the row that contains the element of largest absolute value.

• **Symmetric Pivoting Strategy** — If S is a square sparse matrix with a mostly symmetric structure and mostly nonzero diagonal, then lu uses a symmetric pivoting strategy. For this strategy, the algorithm selects the diagonal pivot j if it satisfies the inequality:

 $A(i,j) \geq thresh(2) * max(abs(A(j:m,j)))$ 

If the diagonal entry fails this test, then lu selects the sparsest row i satisfying the inequality:

 $A(i, j) \geq thresh(1) * max(abs(A(i:m, j)))$ 

• **Nonsymmetric Pivoting Strategy** — If S does not satisfy the requirements for the symmetric pivoting strategy, then lu uses a nonsymmetric strategy. In this case, lu selects the sparsest row i satisfying the inequality:

 $A(i,j) \geq thresh(1) * max(abs(A(i:m,j)))$ 

A value of 1.0 for thresh(1) results in conventional partial pivoting. Entries in L have an absolute value of 1/thresh(1) or less. The second element of the thresh input vector is not used with the nonsymmetric strategy.

**Note** In some rare cases, an incorrect factorization results in  $P^*S^*Q \neq L^*U$ . If this occurs, increase thresh to a maximum of 1.0 (regular partial pivoting), and try again.

#### **outputForm — Shape of permutation outputs**

'matrix' (default) | 'vector'

Shape of permutation outputs, specified as 'matrix' or 'vector'. This flag controls whether lu returns the row permutations P and column permutations Q as permutation matrices or permutation vectors.

As **matrices**, the outputs P and Q satisfy these identities:

• Three outputs  $- P$  satisfies  $P^*A = L^*U$ .

- Four outputs  $P$  and Q satisfy  $P^*S^*Q = L^*U$ .
- Five outputs  $P$ , Q, and D satisfy  $P^*(D\setminus S)^*Q = L^*U$ .

As **vectors**, the outputs P and Q satisfy these identities:

- Three outputs  $P$  satisfies  $A(P, : ) = L^*U$
- Four outputs  $P$  and Q satisfy  $S(P, Q) = L^*U$
- Five outputs  $P$ , Q, and D satisfy  $D(:, P) \ S(:, Q) = L^*U$ .

Example:  $[L, U, P] = \text{l}u(A, 'vector')$ 

### **Output Arguments**

#### **L — Lower triangular factor**

matrix

Lower triangular factor, returned as a matrix. The form of L depends on whether the row permutations P are returned in a separate output:

- If the third output P is specified, then L is returned as a unit lower triangular matrix (that is, a lower triangular matrix with 1s on the main diagonal).
- If the third output P is not specified, then L is returned as a row-permutation of a unit lower triangular matrix. Specifically, it is the product  $P' * L$  of the outputs P and L returned in the three output case.

#### **U — Upper triangular factor**

matrix

Upper triangular factor, returned as an upper triangular matrix.

#### **P — Row permutation**

vector | matrix

Row permutation, returned as a permutation matrix or, if the 'vector' option is specified, as a permutation vector. Use this output to improve the numerical stability of the calculation.

See outputForm for a description of the identities that this output satisfies.

#### **Q — Column permutation**

vector | matrix

Column permutation, returned as a permutation matrix or, if the 'vector' option is specified, as a permutation vector. Use this output to reduce the fill-in (number of nonzeros) in the factors of a sparse matrix.

See outputForm for a description of the identities that this output satisfies.

#### **D — Row scaling**

diagonal matrix

Row scaling, returned as a diagonal matrix. D is used to scale the values in S such that  $P^*(D\ S)^*Q =$  $L^*U$ . Typically, but not always, the row scaling leads to a sparser and more stable factorization.

# **Algorithms**

The LU factorization is computed using a variant of Gaussian elimination. Computing an accurate solution is dependent upon the value of the condition number of the original matrix  $\text{cond}(\mathbf{A})$ . If the matrix has a large condition number (it is nearly singular), then the computed factorization might not be accurate.

The LU factorization is a key step in obtaining the inverse with inv and the determinant with det. It is also the basis for the linear equation solution or matrix division obtained with the operators  $\setminus$ and /. This necessarily means that the numerical limitations of lu are also present in these dependent functions.

# **Extended Capabilities**

### **C/C++ Code Generation**

Generate C and C++ code using MATLAB® Coder™.

Usage notes and limitations:

• Code generation does not support sparse matrix inputs for this function.

### **GPU Code Generation**

Generate CUDA® code for NVIDIA® GPUs using GPU Coder™.

Usage notes and limitations:

• Code generation does not support sparse matrix inputs for this function.

#### **Thread-Based Environment**

Run code in the background using MATLAB® backgroundPool or accelerate code with Parallel Computing Toolbox™ ThreadPool.

This function fully supports thread-based environments. For more information, see "Run MATLAB Functions in Thread-Based Environment".

### **GPU Arrays**

Accelerate code by running on a graphics processing unit (GPU) using Parallel Computing Toolbox<sup>™</sup>.

Usage notes and limitations:

• A must be nonsparse.

For more information, see "Run MATLAB Functions on a GPU" (Parallel Computing Toolbox).

#### **Distributed Arrays**

Partition large arrays across the combined memory of your cluster using Parallel Computing Toolbox™.

Usage notes and limitations:

• A must be nonsparse.

For more information, see "Run MATLAB Functions with Distributed Arrays" (Parallel Computing Toolbox).

# **See Also**

[cond](#page-2095-0) | [det](#page-3194-0) | [inv](#page-7120-0) | [ilu](#page-6599-0) | [qr](#page-11036-0) | [rref](#page-12131-0) | [mldivide](#page-8810-0) | [decomposition](#page-3117-0)

### **Topics**

"Factorizations"

### **Introduced before R2006a**

# **lweekdate**

Date of last occurrence of weekday in month

# **Syntax**

```
LastDate = lweekdate(Weekday, Year, Month, NextDay, outputType)
LastDate = lweekdate(Weekday,Year,Month)
```
# **Description**

LastDate = lweekdate(Weekday, Year, Month, NextDay, outputType) returns the date for the last occurrence of Weekday in the given year and month. Weekday is an integer from 1 (Sunday) through 7 (Saturday). A nonzero value for NextDay requires that the week also includes the specified subsequent weekday. Setting outputType to "datetime" is recommended.

LastDate = lweekdate(Weekday, Year, Month) returns the date as a serial date number. This syntax is equivalent to lweekdate(Weekday, Year, Month, 0, "datenum").

# **Examples**

### **Single Date**

Determine the last Monday in June 2021.

```
LastDate = lweekdate(2,2021,6,0,'datterime")
```

```
LastDate = datetime
    28-Jun-2021
```
Determine the last Monday in a week that also contains a Friday in June 2001.

```
LastDate = lweekdate(2,2021,6,6,'datetime")
```

```
LastDate = datetime
    21-Jun-2021
```
If you specify only the weekday, year, and month, lweekdate returns a serial date number.

```
LastDate = lweekdate(2,2021,6)
```

```
LastDate = 738335
```
However, using datetime values is recommended. To convert serial date numbers, use the datetime function.

```
LastDate = datetime(LastDate,"ConvertFrom","datenum")
```

```
LastDate = datetime
    28-Jun-2021
```
### **Multiple Dates**

Determine the last Monday in May for 2019, 2020, and 2021.

```
yrs = 2019:2021;
LastDate = lweekdate(2,yrs,5,0,'datetime")
```

```
LastDate = 1x3 datetime
   27-May-2019 25-May-2020 31-May-2021
```
# **Input Arguments**

**Weekday — Weekday number**

scalar | vector

Weekday number, specified as a scalar or vector of integers between 1 and 7.

- $1 -$  Sunday
- $2 -$  Monday
- $\cdot$  3 Tuesday
- $\bullet$  4 Wednesday
- $\cdot$  5 Thursday
- $\cdot$  6 Friday
- $\bullet$  7 Saturday

If you specify a vector for Weekday and for Year or Month, then all vectors must be the same length. The output LastDate is a vector of the same length.

**Year — Year**

scalar | vector

Year, specified as a scalar or vector of four-digit integer values.

If you specify a vector for Year and for Weekday or Month, then all vectors must be the same length. The output LastDate is a vector of the same length.

#### **Month — Month number**

scalar | vector

Month number, specified as scalar or vector of integers between 1 and 12.

If you specify a vector for Month and for Weekday or Year, then all vectors must be the same length. The output LastDate is a vector of the same length.

#### **NextDay — Subsequent weekday in week**

0 (default) | scalar | vector

Subsequent weekday in week to include with Weekday, specified as a scalar or vector of integers between 0 and 7. A value of 0 indicates that the week only needs to include Weekday. Values 1 through 7 are the same as for Weekday.

If you specify a vector for NextDay and for Weekday, Year, or Month, then all vectors must be the same length. The output LastDate is a vector of the same length.

#### **outputType — Output data type**

"datenum" (default) | "datetime"

Output data type, specified as "datenum" or "datetime".

Specifying "datetime" is recommended, which returns LastDate as a datetime scalar or vector. For compatibility with previous releases, the default value is "datenum", which returns LastDate as serial date numbers.

### **Output Arguments**

#### **LastDate — Date of last occurrence in month**

double | datetime

Date for last occurrence in month, returned as a scalar or vector of type double or datetime. The type depends on the value of outputType.

# **Version History**

#### **Returning serial date numbers not recommended**

*Not recommended starting in R2022a*

Returning serial date numbers from lweekdate is not recommended. To return datetime values instead, call lweekdate with the "datetime" argument. The datetime data type provides flexible date and time formats, storage out to nanosecond precision, and properties to account for time zones and daylight saving time.

For example, return the last Tuesday of October, 2021 as a datetime value.

 $lastTuesday = lweekdate(3,2021,10,0,'datetime")$ 

### **Moved to MATLAB from Financial Toolbox**

Previously, lweekdate required Financial Toolbox.

### **See Also**

[eomdate](#page-3672-0) | [nweekdate](#page-9388-0) | [datetime](#page-2968-0)

**Introduced before R2006a**

# **Line Properties**

Primitive line appearance and behavior

# **Description**

Line properties control the appearance and behavior of a Line object. By changing property values, you can modify certain aspects of the line chart.

Starting in R2014b, you can use dot notation to query and set properties.

```
h = line;s = h.LineStyle;
h.LineStyle = ':';
```
If you are using an earlier release, use the [get](#page-4811-0) and [set](#page-12582-0) functions instead.

# **Properties**

**Line**

#### **Color — Line color**

[0 0 0] (default) | RGB triplet | hexadecimal color code | 'r' | 'g' | 'b' | ...

Line color, specified as an RGB triplet, a hexadecimal color code, a color name, or a short name. The default value of [0 0 0] corresponds to black.

For a custom color, specify an RGB triplet or a hexadecimal color code.

- An RGB triplet is a three-element row vector whose elements specify the intensities of the red, green, and blue components of the color. The intensities must be in the range  $[0,1]$ ; for example, [0.4 0.6 0.7].
- A hexadecimal color code is a character vector or a string scalar that starts with a hash symbol (#) followed by three or six hexadecimal digits, which can range from 0 to F. The values are not case sensitive. Thus, the color codes '#FF8800', '#ff8800', '#F80', and '#f80' are equivalent.

Alternatively, you can specify some common colors by name. This table lists the named color options, the equivalent RGB triplets, and hexadecimal color codes.

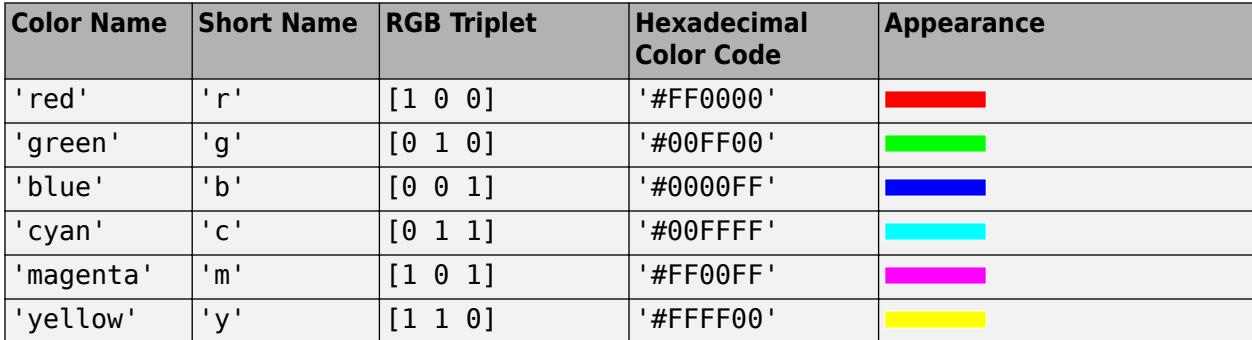

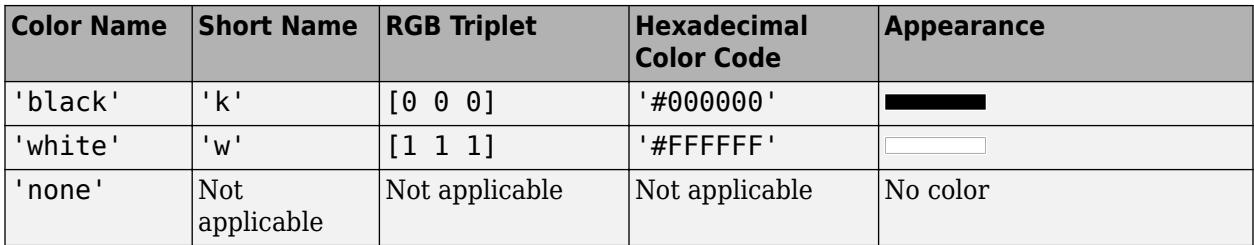

Here are the RGB triplets and hexadecimal color codes for the default colors MATLAB uses in many types of plots.

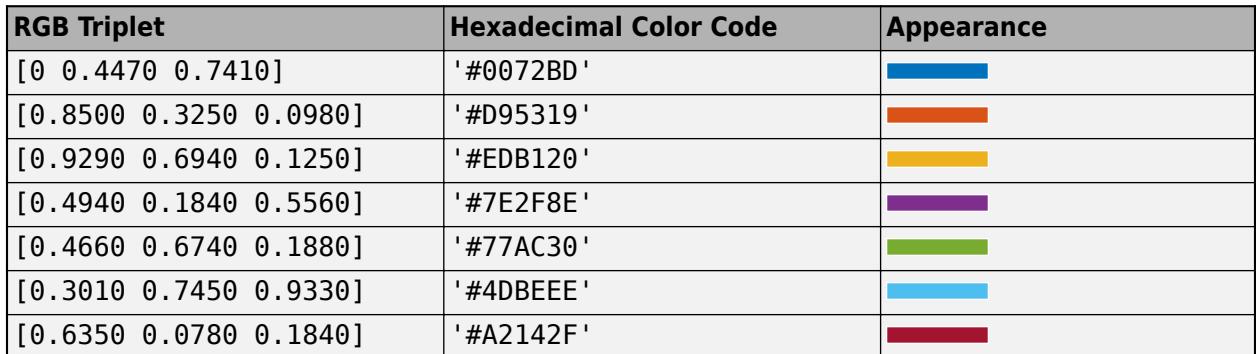

### **LineStyle — Line style**

'-' (default) | '--' | ':' | '-.' | 'none'

Line style, specified as one of the options listed in this table.

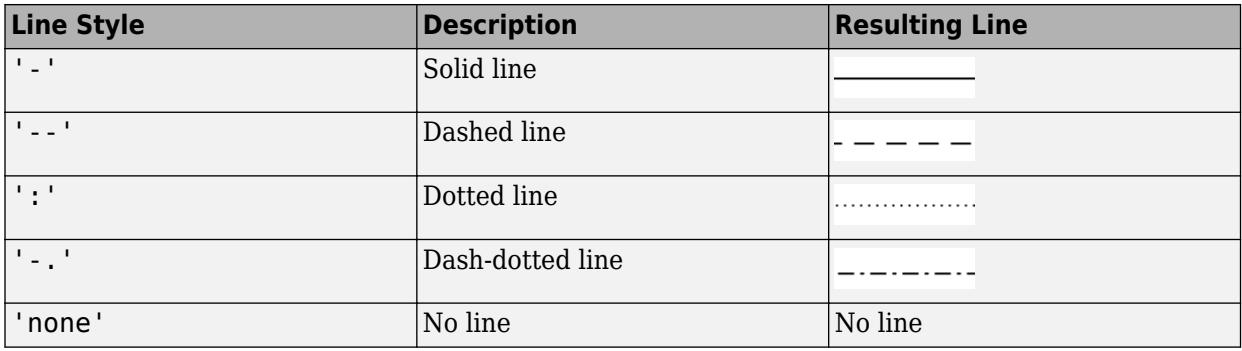

### **LineWidth — Line width**

0.5 (default) | positive value

Line width, specified as a positive value in points, where  $1$  point =  $1/72$  of an inch. If the line has markers, then the line width also affects the marker edges.

The line width cannot be thinner than the width of a pixel. If you set the line width to a value that is less than the width of a pixel on your system, the line displays as one pixel wide.

#### **LineJoin — Style of line corners**

'round' (default) | 'miter' | 'chamfer'

Style of line corners, specified as 'round', 'miter', or 'chamfer'. This table illustrates the appearance of the different values.

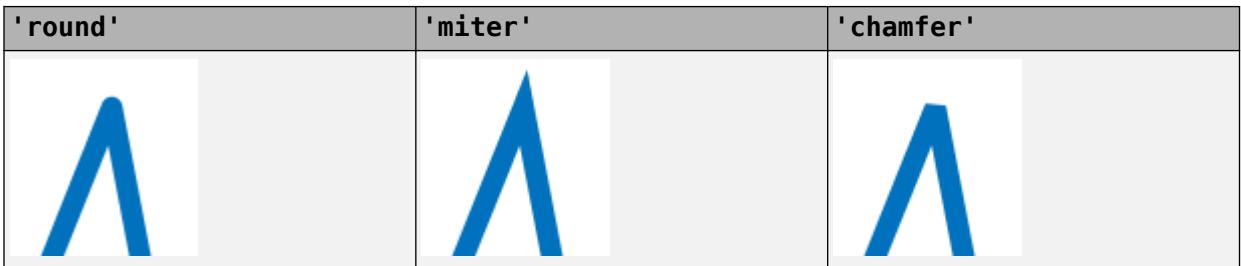

The appearance of the 'round' option might look different if the Renderer property of the figure is set to 'opengl' instead of 'painters'.

#### **AlignVertexCenters — Sharp vertical and horizontal lines**

'off' (default) | on/off logical value

Sharp vertical and horizontal lines, specified as 'on' or 'off', or as numeric or logical 1 (true) or 0 (false). A value of 'on' is equivalent to true, and 'off' is equivalent to false. Thus, you can use the value of this property as a logical value. The value is stored as an on/off logical value of type [matlab.lang.OnOffSwitchState](#page-9540-0).

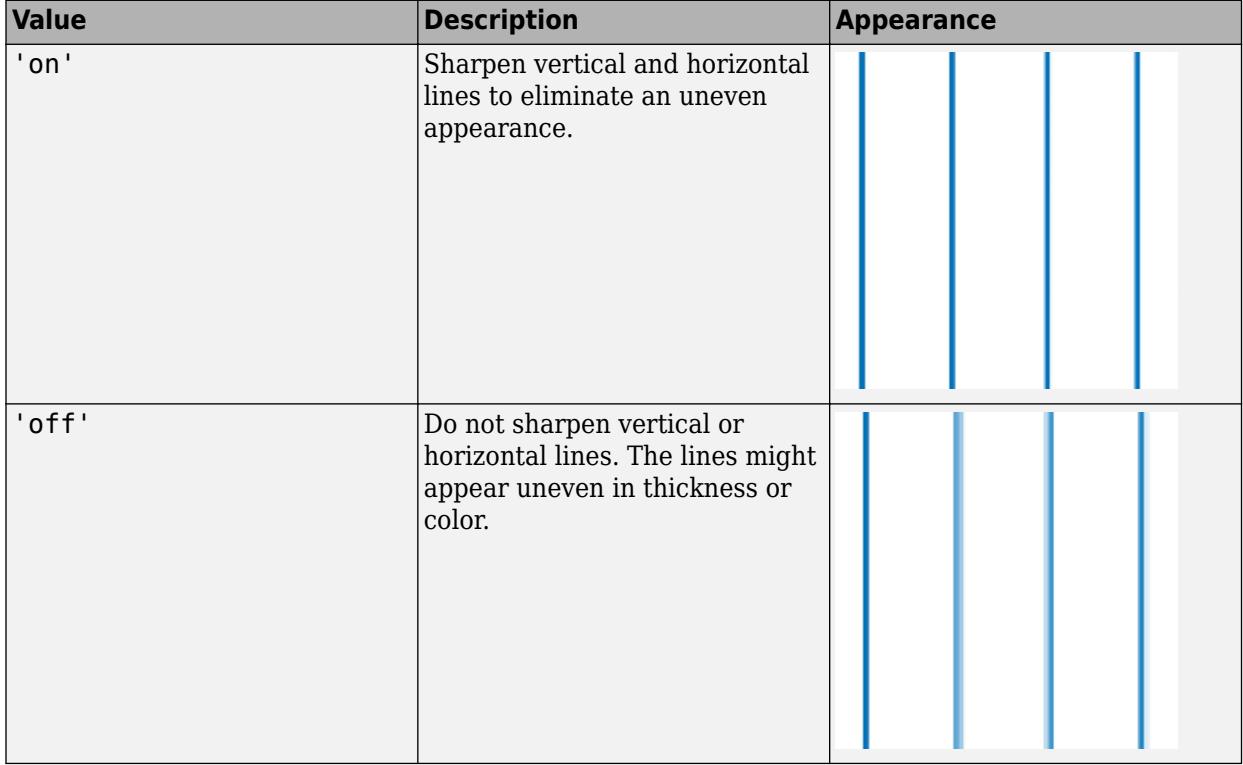

If the associated figure has a GraphicsSmoothing property set to 'on' and a Renderer property set to 'opengl', then the figure applies a smoothing technique to plots. In some cases, this smoothing technique can cause vertical and horizontal lines to appear uneven in thickness or color. Use the AlignVertexCenters property to eliminate the uneven appearance.

**Note** You must have a graphics card that supports this feature. To see if the feature is supported, call the [rendererinfo](#page-11386-0) function. If it is supported, rendererinfo returns value of 1 for info.Details.SupportsAlignVertexCenters.

#### **Markers**

#### **Marker — Marker symbol** 'none' (default) | 'o' | '+' | '\*' | '.' | ...

Marker symbol, specified as one of the values listed in this table. By default, the object does not display markers. Specifying a marker symbol adds markers at each data point or vertex.

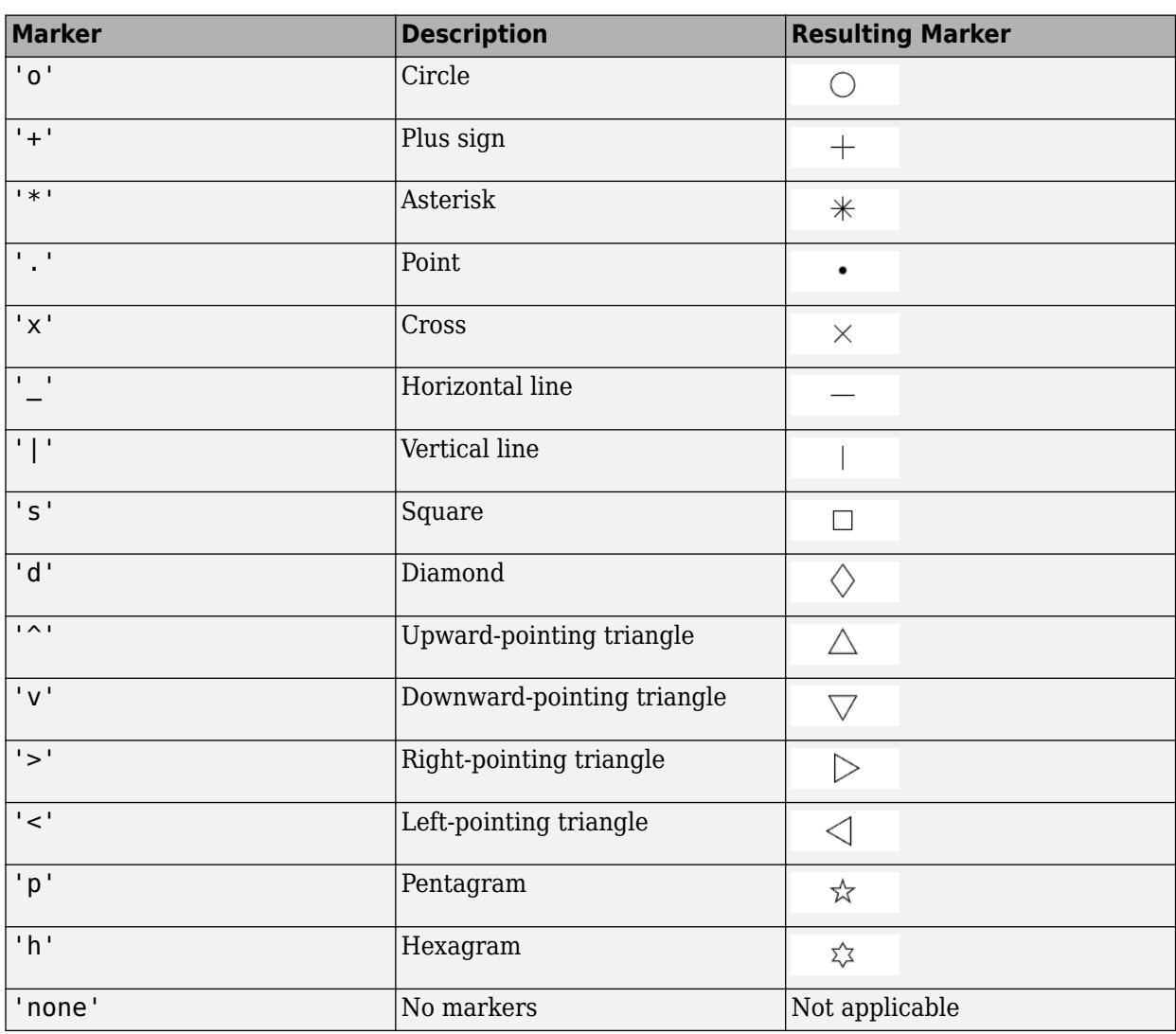

**MarkerIndices — Indices of data points at which to display markers**

1:length(YData) (default) | vector of positive integers | scalar positive integer

Indices of data points at which to display markers, specified as a vector of positive integers. If you do not specify the indices, then MATLAB displays a marker at every data point.

#### **Note** To see the markers, you must also specify a marker symbol.

Example: plot(x,y,'-o','MarkerIndices', [1 5 10]) displays a circle marker at the first, fifth, and tenth data points.

Example:  $plot(x, y, ' -x', 'MarkerIndices', 1:3: length(y))$  displays a cross marker every three data points.

Example: plot(x,y,'Marker','square','MarkerIndices',5) displays one square marker at the fifth data point.

#### **MarkerSize — Marker size**

6 (default) | positive value

Marker size, specified as a positive value in points, where  $1$  point  $= 1/72$  of an inch.

#### **MarkerEdgeColor — Marker outline color**

```
'auto' (default) | RGB triplet | hexadecimal color code | 'r' | 'g' | 'b' | ...
```
Marker outline color, specified as 'auto', an RGB triplet, a hexadecimal color code, a color name, or a short name. The default value of 'auto' uses the same color as the Color property.

For a custom color, specify an RGB triplet or a hexadecimal color code.

- An RGB triplet is a three-element row vector whose elements specify the intensities of the red, green, and blue components of the color. The intensities must be in the range  $[0,1]$ ; for example, [0.4 0.6 0.7].
- A hexadecimal color code is a character vector or a string scalar that starts with a hash symbol  $(\#)$ followed by three or six hexadecimal digits, which can range from 0 to F. The values are not case sensitive. Thus, the color codes '#FF8800', '#ff8800', '#F80', and '#f80' are equivalent.

Alternatively, you can specify some common colors by name. This table lists the named color options, the equivalent RGB triplets, and hexadecimal color codes.

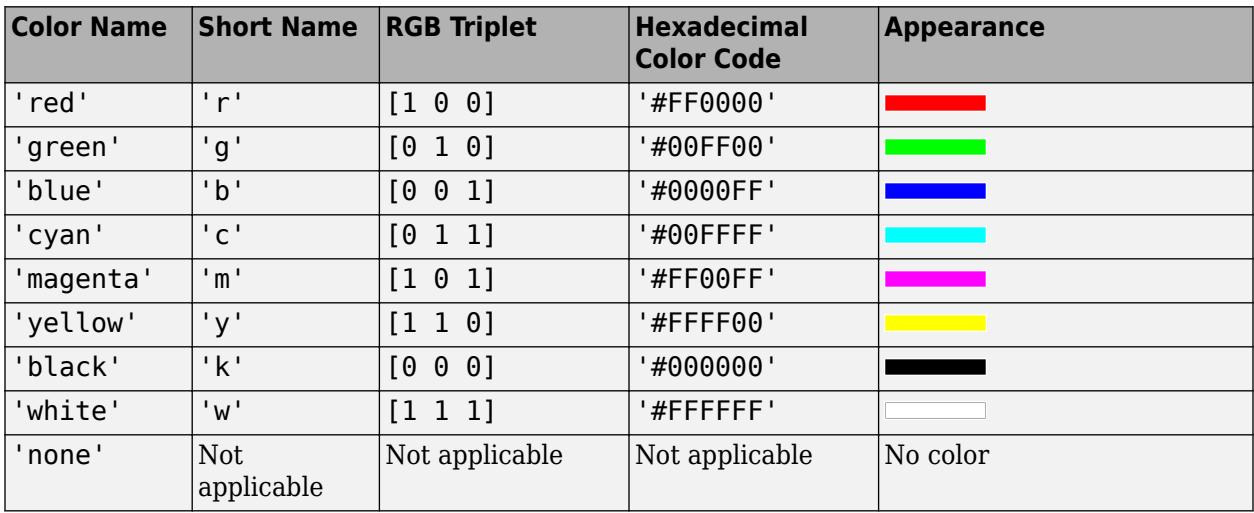

Here are the RGB triplets and hexadecimal color codes for the default colors MATLAB uses in many types of plots.

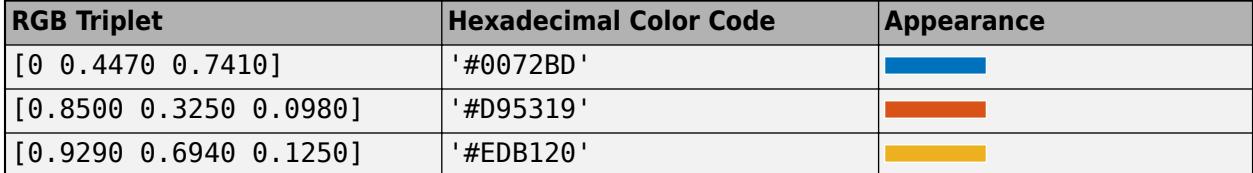

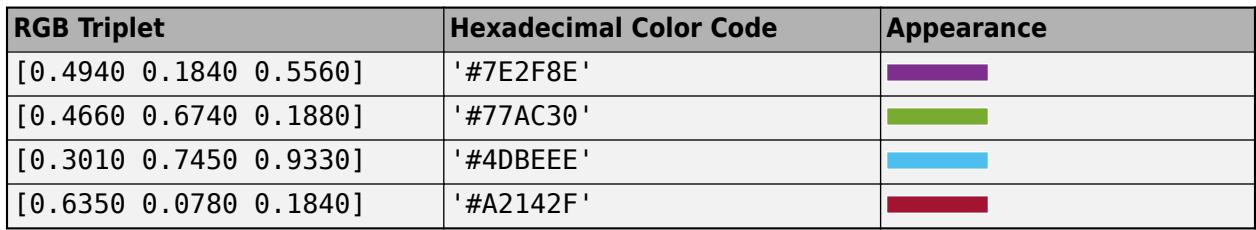

#### **MarkerFaceColor — Marker fill color**

'none' (default) | 'auto' | RGB triplet | hexadecimal color code | 'r' | 'g' | 'b' | ...

Marker fill color, specified as 'auto', an RGB triplet, a hexadecimal color code, a color name, or a short name. The 'auto' option uses the same color as the Color property of the parent axes. If you specify 'auto' and the axes plot box is invisible, the marker fill color is the color of the figure.

For a custom color, specify an RGB triplet or a hexadecimal color code.

- An RGB triplet is a three-element row vector whose elements specify the intensities of the red, green, and blue components of the color. The intensities must be in the range  $[0,1]$ ; for example, [0.4 0.6 0.7].
- A hexadecimal color code is a character vector or a string scalar that starts with a hash symbol (#) followed by three or six hexadecimal digits, which can range from 0 to F. The values are not case sensitive. Thus, the color codes '#FF8800', '#ff8800', '#F80', and '#f80' are equivalent.

Alternatively, you can specify some common colors by name. This table lists the named color options, the equivalent RGB triplets, and hexadecimal color codes.

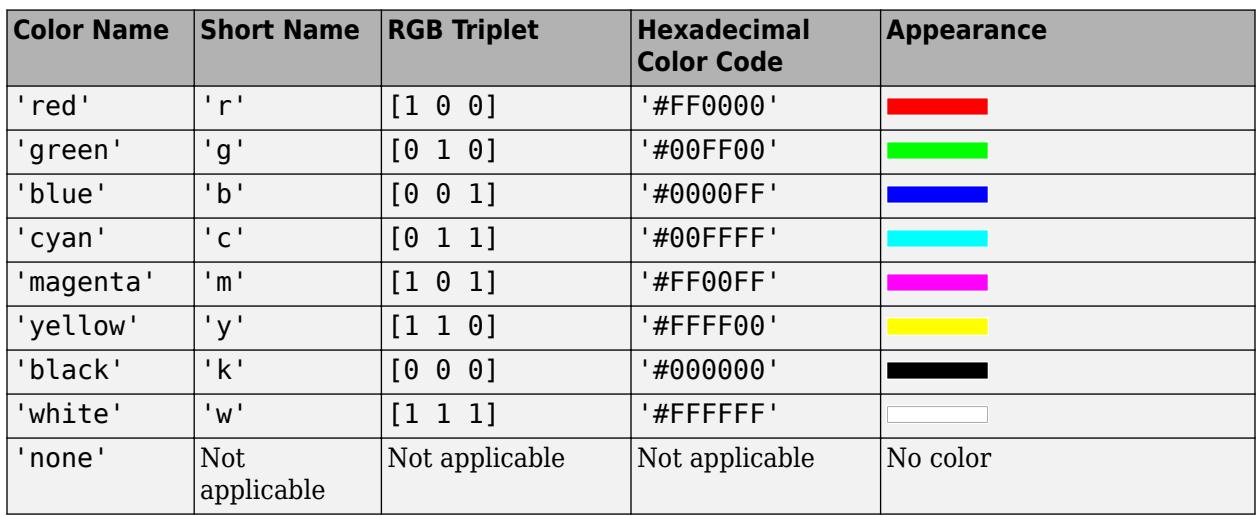

Here are the RGB triplets and hexadecimal color codes for the default colors MATLAB uses in many types of plots.

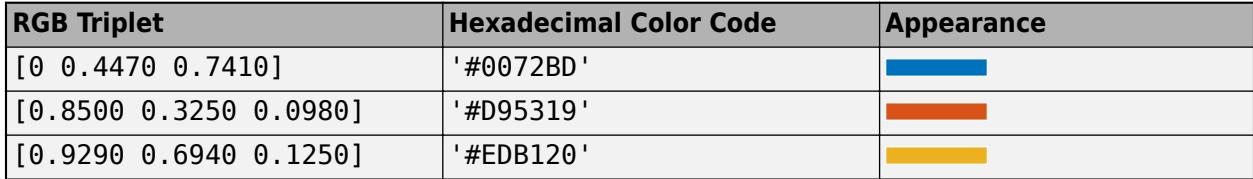

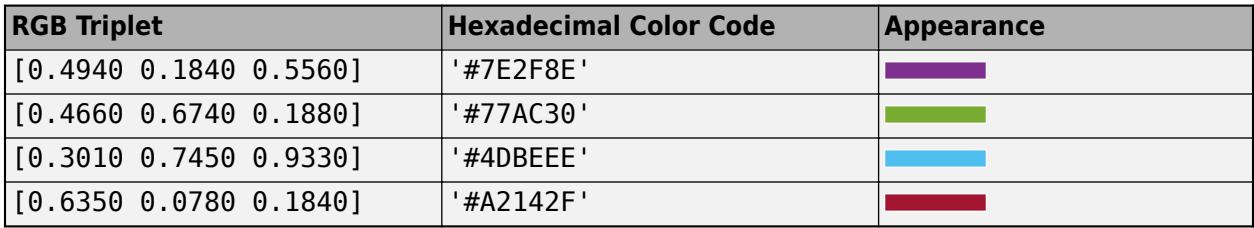

#### **Data**

#### **XData — x values**

[0 1] (default) | vector

#### *x* values, specified as a vector. XData and YData must have equal lengths.

Example: 1:10

```
Data Types: single | double | int8 | int16 | int32 | int64 | uint8 | uint16 | uint32 | uint64 |
categorical | datetime | duration
```
#### **YData — y values**

[0 1] (default) | vector

#### *y* values, specified as a vector. XData and YData must have equal lengths.

Example: 1:10

Data Types: single | double | int8 | int16 | int32 | int64 | uint8 | uint16 | uint32 | uint64 | categorical | datetime | duration

#### **ZData — z values**

empty matrix (default) | vector

#### *z* values, specified as a vector. ZData must have the same length as XData and YData.

Example: 1:10

```
Data Types: single | double | int8 | int16 | int32 | int64 | uint8 | uint16 | uint32 | uint64 |
categorical | datetime | duration
```
#### **RData — Radius values**

vector

Radius values, specified as a vector. ThetaData and RData must be vectors of equal length.

This property applies only to lines in a polar axes.

#### **ThetaData — Angle values**

vector

Angle values, specified as a vector. ThetaData and RData must be vectors of equal length.

This property applies only to lines in a polar axes.

#### **Legend**

#### **DisplayName — Legend label**

'' (default) | character vector | string scalar

Legend label, specified as a character vector or string scalar. The legend does not display until you call the legend command. If you do not specify the text, then legend sets the label using the form 'dataN'.

#### **Annotation — Control for including or excluding object from legend**

Annotation object

This property is read-only.

Control for including or excluding the object from a legend, returned as an Annotation object. Set the underlying IconDisplayStyle property to one of these values:

- 'on' Include the object in the legend (default).
- 'off' Do not include the object in the legend.

For example, to exclude a graphics object, go, from the legend set the IconDisplayStyle property to 'off'.

```
go.Annotation.LegendInformation.IconDisplayStyle = 'off';
```
Alternatively, you can control the items in a legend using the [legend](#page-7632-0) function. Specify the first input argument as a vector of the graphics objects to include. If you do not specify an existing graphics object in the first input argument, then it does not appear in the legend. However, graphics objects added to the axes after the legend is created do appear in the legend. Consider creating the legend after creating all the plots to avoid extra items.

#### **Interactivity**

#### **Visible — State of visibility**

'on' (default) | on/off logical value

State of visibility, specified as 'on' or 'off', or as numeric or logical 1 (true) or 0 (false). A value of 'on' is equivalent to true, and 'off' is equivalent to false. Thus, you can use the value of this property as a logical value. The value is stored as an on/off logical value of type [matlab.lang.OnOffSwitchState](#page-9540-0).

- 'on' Display the object.
- 'off' Hide the object without deleting it. You still can access the properties of an invisible object.

#### **DataTipTemplate — Data tip content**

DataTipTemplate object

Data tip content, specified as a DataTipTemplate object. You can control the content that appears in a data tip by modifying the properties of the underlying DataTipTemplate object. For a list of properties, see [DataTipTemplate](#page-3016-0).

For an example of modifying data tips, see "Create Custom Data Tips".

This property applies only to lines with pinned data tips.

**Note** The DataTipTemplate object is not returned by findobj or findall, and it is not copied by copyobj.

#### **ContextMenu — Context menu**

empty GraphicsPlaceholder array (default) | ContextMenu object

Context menu, specified as a ContextMenu object. Use this property to display a context menu when you right-click the object. Create the context menu using the [uicontextmenu](#page-14469-0) function.

**Note** If the PickableParts property is set to 'none' or if the HitTest property is set to 'off', then the context menu does not appear.

#### **Selected — Selection state**

'off' (default) | on/off logical value

Selection state, specified as 'on' or 'off', or as numeric or logical 1 (true) or 0 (false). A value of 'on' is equivalent to true, and 'off' is equivalent to false. Thus, you can use the value of this property as a logical value. The value is stored as an on/off logical value of type [matlab.lang.OnOffSwitchState](#page-9540-0).

- 'on' Selected. If you click the object when in plot edit mode, then MATLAB sets its Selected property to 'on'. If the SelectionHighlight property also is set to 'on', then MATLAB displays selection handles around the object.
- 'off' Not selected.

#### **SelectionHighlight — Display of selection handles**

'on' (default) | on/off logical value

Display of selection handles when selected, specified as 'on' or 'off', or as numeric or logical 1 (true) or 0 (false). A value of 'on' is equivalent to true, and 'off' is equivalent to false. Thus, you can use the value of this property as a logical value. The value is stored as an on/off logical value of type [matlab.lang.OnOffSwitchState](#page-9540-0).

- 'on' Display selection handles when the Selected property is set to 'on'.
- 'off' Never display selection handles, even when the Selected property is set to 'on'.

#### **Clipping — Clipping of object to axes limits**

'on' (default) | on/off logical value

Clipping of the object to the axes limits, specified as 'on' or 'off', or as numeric or logical 1 (true) or 0 (false). A value of 'on' is equivalent to true, and 'off' is equivalent to false. Thus, you can use the value of this property as a logical value. The value is stored as an on/off logical value of type [matlab.lang.OnOffSwitchState](#page-9540-0).

- A value of 'on' clips parts of the object that are outside the axes limits.
- A value of 'off' displays the entire object, even if parts of it appear outside the axes limits. Parts of the object might appear outside the axes limits if you create a plot, set hold on, freeze the axis scaling, and then create the object so that it is larger than the original plot.

The Clipping property of the axes that contains the object must be set to 'on'. Otherwise, this property has no effect. For more information about the clipping behavior, see the Clipping property of the axes.

#### **Callbacks**

#### **ButtonDownFcn — Mouse-click callback**

'' (default) | function handle | cell array | character vector

Mouse-click callback, specified as one of these values:

- Function handle
- Cell array containing a function handle and additional arguments
- Character vector that is a valid MATLAB command or function, which is evaluated in the base workspace (not recommended)

Use this property to execute code when you click the object. If you specify this property using a function handle, then MATLAB passes two arguments to the callback function when executing the callback:

- Clicked object Access properties of the clicked object from within the callback function.
- Event data  $-$  Empty argument. Replace it with the tilde character  $(\sim)$  in the function definition to indicate that this argument is not used.

For more information on how to use function handles to define callback functions, see "Callback Definition".

**Note** If the PickableParts property is set to 'none' or if the HitTest property is set to 'off', then this callback does not execute.

### **CreateFcn — Creation function**

'' (default) | function handle | cell array | character vector

Object creation function, specified as one of these values:

- Function handle.
- Cell array in which the first element is a function handle. Subsequent elements in the cell array are the arguments to pass to the callback function.
- Character vector containing a valid MATLAB expression (not recommended). MATLAB evaluates this expression in the base workspace.

For more information about specifying a callback as a function handle, cell array, or character vector, see "Callback Definition".

This property specifies a callback function to execute when MATLAB creates the object. MATLAB initializes all property values before executing the CreateFcn callback. If you do not specify the CreateFcn property, then MATLAB executes a default creation function.

Setting the CreateFcn property on an existing component has no effect.

If you specify this property as a function handle or cell array, you can access the object that is being created using the first argument of the callback function. Otherwise, use the [gcbo](#page-4652-0) function to access the object.

### **DeleteFcn — Deletion function**

'' (default) | function handle | cell array | character vector

Object deletion function, specified as one of these values:

- Function handle.
- Cell array in which the first element is a function handle. Subsequent elements in the cell array are the arguments to pass to the callback function.
- Character vector containing a valid MATLAB expression (not recommended). MATLAB evaluates this expression in the base workspace.

For more information about specifying a callback as a function handle, cell array, or character vector, see "Callback Definition".

This property specifies a callback function to execute when MATLAB deletes the object. MATLAB executes the DeleteFcn callback before destroying the properties of the object. If you do not specify the DeleteFcn property, then MATLAB executes a default deletion function.

If you specify this property as a function handle or cell array, you can access the object that is being deleted using the first argument of the callback function. Otherwise, use the [gcbo](#page-4652-0) function to access the object.

#### **Callback Execution Control**

#### **Interruptible — Callback interruption**

'on' (default) | on/off logical value

Callback interruption, specified as 'on' or 'off', or as numeric or logical 1 (true) or 0 (false). A value of 'on' is equivalent to true, and 'off' is equivalent to false. Thus, you can use the value of this property as a logical value. The value is stored as an on/off logical value of type [matlab.lang.OnOffSwitchState](#page-9540-0).

This property determines if a running callback can be interrupted. There are two callback states to consider:

- The running callback is the currently executing callback.
- The interrupting callback is a callback that tries to interrupt the running callback.

MATLAB determines callback interruption behavior whenever it executes a command that processes the callback queue. These commands include [drawnow](#page-3466-0), [figure](#page-4060-0), [uifigure](#page-16307-0), [getframe](#page-4838-0), [waitfor](#page-15120-0), and [pause](#page-9948-0).

If the running callback does not contain one of these commands, then no interruption occurs. MATLAB first finishes executing the running callback, and later executes the interrupting callback.

If the running callback does contain one of these commands, then the Interruptible property of the object that owns the running callback determines if the interruption occurs:

- If the value of Interruptible is 'off', then no interruption occurs. Instead, the BusyAction property of the object that owns the interrupting callback determines if the interrupting callback is discarded or added to the callback queue.
- If the value of Interruptible is 'on', then the interruption occurs. The next time MATLAB processes the callback queue, it stops the execution of the running callback and executes the interrupting callback. After the interrupting callback completes, MATLAB then resumes executing the running callback.

**Note** Callback interruption and execution behave differently in these situations:

- If the interrupting callback is a DeleteFcn, CloseRequestFcn, or SizeChangedFcn callback, then the interruption occurs regardless of the Interruptible property value.
- If the running callback is currently executing the waitfor function, then the interruption occurs regardless of the Interruptible property value.
- If the interrupting callback is owned by a Timer object, then the callback executes according to schedule regardless of the Interruptible property value.

**Note** When an interruption occurs, MATLAB does not save the state of properties or the display. For example, the object returned by the [gca](#page-4648-0) or [gcf](#page-4656-0) command might change when another callback executes.

### **BusyAction — Callback queuing**

'queue' (default) | 'cancel'

Callback queuing, specified as 'queue' or 'cancel'. The BusyAction property determines how MATLAB handles the execution of interrupting callbacks. There are two callback states to consider:

- The running callback is the currently executing callback.
- The interrupting callback is a callback that tries to interrupt the running callback.

The BusyAction property determines callback queuing behavior only when both of these conditions are met:

- The running callback contains a command that processes the callback queue, such as [drawnow](#page-3466-0), [figure](#page-4060-0), [uifigure](#page-16307-0), [getframe](#page-4838-0), [waitfor](#page-15120-0), or [pause](#page-9948-0).
- The value of the Interruptible property of the object that owns the running callback is 'off'.

Under these conditions, the BusyAction property of the object that owns the interrupting callback determines how MATLAB handles the interrupting callback. These are possible values of the BusyAction property:

- 'queue' Puts the interrupting callback in a queue to be processed after the running callback finishes execution.
- 'cancel' Does not execute the interrupting callback.

#### **PickableParts — Ability to capture mouse clicks**

'visible' (default) | 'all' | 'none'

Ability to capture mouse clicks, specified as one of these values:

- 'visible' Capture mouse clicks when visible. The Visible property must be set to 'on' and you must click a part of the Line object that has a defined color. You cannot click a part that has an associated color property set to 'none'. If the plot contains markers, then the entire marker is clickable if either the edge or the fill has a defined color. The HitTest property determines if the Line object responds to the click or if an ancestor does.
- 'all' Capture mouse clicks regardless of visibility. The Visible property can be set to 'on' or 'off' and you can click a part of the Line object that has no color. The HitTest property determines if the Line object responds to the click or if an ancestor does.

• 'none' — Cannot capture mouse clicks. Clicking the Line object passes the click through it to the object below it in the current view of the figure window. The HitTest property has no effect.

#### **HitTest — Response to captured mouse clicks**

'on' (default) | on/off logical value

Response to captured mouse clicks, specified as 'on' or 'off', or as numeric or logical 1 (true) or 0 (false). A value of 'on' is equivalent to true, and 'off' is equivalent to false. Thus, you can use the value of this property as a logical value. The value is stored as an on/off logical value of type [matlab.lang.OnOffSwitchState](#page-9540-0).

- 'on' Trigger the ButtonDownFcn callback of the Line object. If you have defined the ContextMenu property, then invoke the context menu.
- 'off' Trigger the callbacks for the nearest ancestor of the Line object that has one of these:
	- HitTest property set to 'on'
	- PickableParts property set to a value that enables the ancestor to capture mouse clicks

**Note** The PickableParts property determines if the Line object can capture mouse clicks. If it cannot, then the HitTest property has no effect.

#### **BeingDeleted — Deletion status**

on/off logical value

This property is read-only.

Deletion status, returned as an on/off logical value of type [matlab.lang.OnOffSwitchState](#page-9540-0).

MATLAB sets the BeingDeleted property to 'on' when the DeleteFcn callback begins execution. The BeingDeleted property remains set to 'on' until the component object no longer exists.

Check the value of the BeingDeleted property to verify that the object is not about to be deleted before querying or modifying it.

#### **Parent/Child**

#### **Parent — Parent**

Axes object | PolarAxes object | Group object | Transform object

Parent, specified as an Axes, PolarAxes, Group, or Transform object.

#### **Children — Children**

empty GraphicsPlaceholder array | DataTip object array

Children, returned as an empty GraphicsPlaceholder array or a DataTip object array. Use this property to view a list of data tips that are plotted on the chart.

You cannot add or remove children using the Children property. To add a child to this list, set the Parent property of the DataTip object to the chart object.

#### **HandleVisibility — Visibility of object handle**

'on' (default) | 'off' | 'callback'

Visibility of the object handle in the Children property of the parent, specified as one of these values:

- 'on' Object handle is always visible.
- 'off' Object handle is invisible at all times. This option is useful for preventing unintended changes by another function. Set the HandleVisibility to 'off' to temporarily hide the handle during the execution of that function.
- 'callback' Object handle is visible from within callbacks or functions invoked by callbacks, but not from within functions invoked from the command line. This option blocks access to the object at the command line, but permits callback functions to access it.

If the object is not listed in the Children property of the parent, then functions that obtain object handles by searching the object hierarchy or querying handle properties cannot return it. Examples of such functions include the [get](#page-4811-0), [findobj](#page-4252-0), [gca](#page-4648-0), [gcf](#page-4656-0), [gco](#page-4661-0), [newplot](#page-9269-0), [cla](#page-1677-0), [clf](#page-1731-0), and [close](#page-1741-0) functions.

Hidden object handles are still valid. Set the root ShowHiddenHandles property to 'on' to list all object handles regardless of their HandleVisibility property setting.

#### **Identifiers**

### **Type — Type of graphics object**

'line'

This property is read-only.

Type of graphics object, returned as 'line'. Use this property to find all objects of a given type within a plotting hierarchy, for example, searching for the type using [findobj](#page-4252-0).

#### **Tag — Object identifier**

'' (default) | character vector | string scalar

Object identifier, specified as a character vector or string scalar. You can specify a unique Tag value to serve as an identifier for an object. When you need access to the object elsewhere in your code, you can use the [findobj](#page-4252-0) function to search for the object based on the Tag value.

#### **UserData — User data**

[] (default) | array

User data, specified as any MATLAB array. For example, you can specify a scalar, vector, matrix, cell array, character array, table, or structure. Use this property to store arbitrary data on an object.

If you are working in App Designer, create public or private properties in the app to share data instead of using the UserData property. For more information, see "Share Data Within App Designer Apps".

### **Compatibility Considerations**

#### **UIContextMenu property is not recommended**

*Not recommended starting in R2020a*

Setting or getting UIContextMenu property is not recommended. Instead, use the ContextMenu property, which accepts the same type of input and behaves the same way as the UIContextMenu property.

There are no plans to remove the UIContextMenu property, but it is no longer listed when you call the set, get, or properties functions on the Line object.

# **See Also**

[line](#page-7731-0)

**Topics** "Access Property Values" "Graphics Object Properties"

**Introduced before R2006a**

# **m2xdate**

(Not recommended; use exceltime) MATLAB date to Excel serial date number

**Note** m2xdate is not recommended. Use the exceltime function instead because it accepts datetime values as inputs. For more information on updating your code, see [Version History.](#page-7951-0)

# **Syntax**

DateNum = m2xdate(MATLABDateNumber,Convention)

## **Description**

DateNum = m2xdate(MATLABDateNumber, Convention) converts MATLAB serial date numbers, date strings, or datetime arrays to Excel serial date numbers. MATLAB date numbers start with  $1 =$ January 1, 0000 CE, hence there is a difference of 693960 relative to the 1900 date system, or 695422 relative to the 1904 date system. This function is useful with Spreadsheet Link™ software.

## **Examples**

#### **Convert MATLAB Serial Date Numbers Using 1900 Date System**

This example shows how to convert MATLAB serial date numbers using the 1900 date system. Given MATLAB date numbers for December 25, 2001 through 2004, convert them to Excel date numbers in the 1900 system.

```
DateNum = datenum(2001:2004, 12, 25);
ExDate = m2xdate(DateNum)
ExDate = 1 \times 4 37250 37615 37980 38346
```
#### **Convert MATLAB datetime Array Using 1900 Date System**

This example shows how to convert a MATLAB datetime array using the 1900 date system. Given MATLAB datetime values for December 25, 2001 through 2004, convert them to Excel date numbers in the 1900 system.

```
DateNum = datetime(2001:2004, 12, 25,"Locale","en_US");
ExDate = m2xdate(DateNum)
ExDate = 1 \times 4 37250 37615 37980 38346
```
#### **Convert MATLAB Serial Date Numbers Using 1904 Date System**

This example shows how to convert MATLAB serial date numbers using the 1904 date system. Given MATLAB date numbers for December 25, 2001 through 2004, convert them to Excel date numbers in the 1904 system.

```
DateNum = datenum(2001:2004, 12, 25);
ExDate = m2xdate(DateNum, 1)
ExDate = 1 \times 4 35788 36153 36518 36884
```
# **Input Arguments**

#### **MATLABDateNumber — MATLAB dates**

serial date number | date string | datetime array

MATLAB dates, specified as a scalar or vector of MATLAB serial date numbers, date strings, or datetime arrays.

Data Types: double | string | char | datetime

#### **Convention — Flag for Excel date system**

0 (Excel 1900 date system is in effect) (default) | numeric with value 0 or 1

Flag for Excel date system, specified as a scalar or vector as a numeric with a value 0 or 1.

When Convention =  $\theta$  (default), the Excel 1900 date system is in effect. When Convention = 1, the Excel 1904 date system in used.

In the Excel 1900 date system, the Excel serial date number 1 corresponds to January 1, 1900 CE In the Excel 1904 date system, date number 0 is January 1, 1904 CE.

Due to a software limitation in Excel software, the year 1900 is considered a leap year. As a result, all DATEVALUE's reported by Excel software between Jan. 1, 1900 and Feb. 28, 1900 (inclusive) differs from the values reported by 1. For example:

- In Excel software, Jan. 1,  $1900 = 1$
- In MATLAB, Jan. 1, 1900 693960 (for 1900 date system) =  $2$

```
datenum("Jan 1, 1900") - 693960
   ans =\mathcal{P}Data Types: logical
```
# <span id="page-7951-0"></span>**Output Arguments**

### **DateNum — Excel serial date number**

array of serial date numbers

Excel serial date number, returned as an array of serial date numbers in Excel serial date number form.

# **Version History**

### **Not recommended**

*Not recommended starting in R2022a*

There are no plans to remove m2xdate. However, the [exceltime](#page-3807-0) function is recommended instead because it accepts datetime values as inputs. The datetime data type provides flexible date and time formats, storage out to nanosecond precision, and properties to account for time zones and daylight saving time.

For example, create a datetime value that represents the current date. Then convert it to an Excel serial date number.

 $dt = d$ atetime("today") excelNum = exceltime(dt)

### **Moved to MATLAB from Financial Toolbox**

Previously, m2xdate required Financial Toolbox.

### **See Also**

[datenum](#page-2918-0) | [datestr](#page-2946-0) | [x2mdate](#page-15347-0) | [datetime](#page-2968-0) | [exceltime](#page-3807-0)

#### **Introduced before R2006a**

#### magic

# **magic**

Magic square

# **Syntax**

 $M = magic(n)$ 

## **Description**

M = magic(n) returns an n-by-n matrix constructed from the integers 1 through  $n^2$  with equal row and column sums. The order n must be a scalar greater than or equal to 3 in order to create a valid magic square.

## **Examples**

#### **Third-Order Magic Square**

Compute the third-order magic square M.

 $M = magic(3)$ 

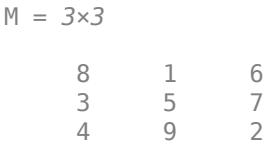

The sum of the elements in each column and the sum of the elements in each row are the same.

sum(M)

ans = *1×3* 15 15 15

### sum(M,2)

ans = *3×1* 15 15 15

### **Magic Square Visualization**

Visually examine the patterns in magic square matrices with orders between 9 and 24 using imagesc. The patterns show that magic uses three different algorithms, depending on whether the value of  $mod(n, 4)$  is 0, 2, or odd.

```
for n = 1:16 subplot(4,4,n)
    ord = n+8;
    m = magic(ord); imagesc(m)
     title(num2str(ord))
     axis equal
     axis off
```
end

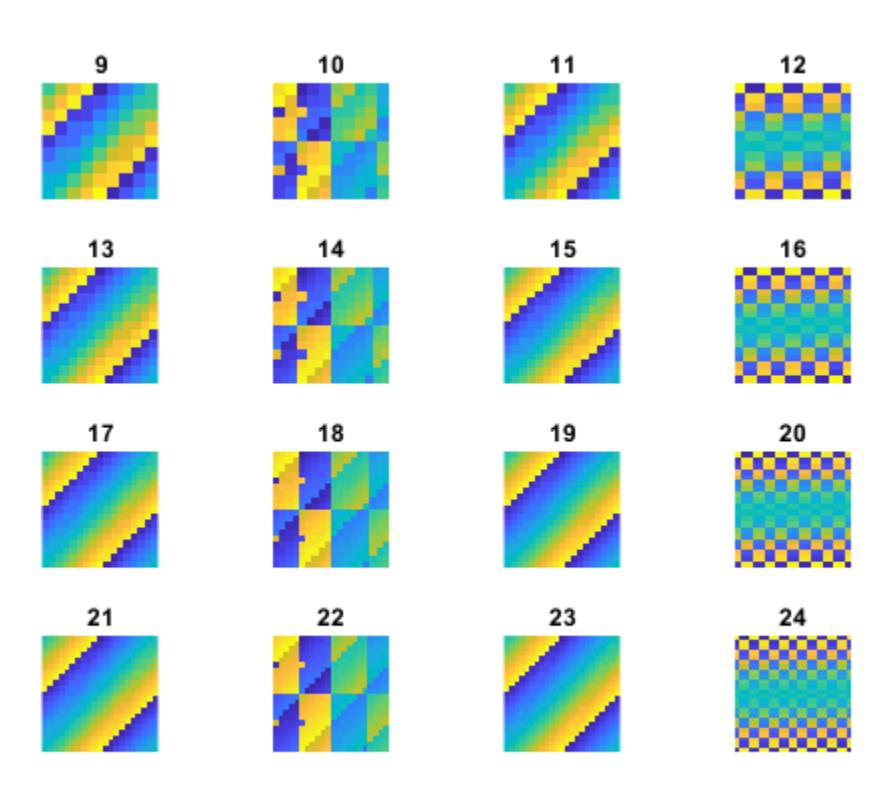

# **Input Arguments**

#### **n — Matrix order**

scalar integer

Matrix order, specified as a scalar integer greater than or equal to 3. If n is complex, not an integer, or not scalar, then magic converts it into a usable integer with  $floor(real(double(n(1))))$ .

If you supply n less than 3, then magic returns either a nonmagic square, or the degenerate magic squares 1 and [].

Data Types: single | double | int8 | int16 | int32 | int64 | uint8 | uint16 | uint32 | uint64 | logical | char

# **Extended Capabilities**

### **C/C++ Code Generation**

Generate C and C++ code using MATLAB® Coder™.

Usage notes and limitations:

• See "Variable-Sizing Restrictions for Code Generation of Toolbox Functions" (MATLAB Coder).

### **Thread-Based Environment**

Run code in the background using MATLAB® backgroundPool or accelerate code with Parallel Computing Toolbox™ ThreadPool.

This function fully supports thread-based environments. For more information, see "Run MATLAB Functions in Thread-Based Environment".

**See Also** [ones](#page-9534-0) | [rand](#page-11319-0)

**Introduced before R2006a**

# **makehgtform**

Create 4-by-4 transform matrix

# **Syntax**

```
M = makehqtformM = makehgtform('translate',[tx ty tz])
M = makehgtform('scale',s)
M = makehgtform('scale',[sx,sy,sz])
M = makehgtform('xrotate',t)
M = makehgtform('yrotate',t)
M = makehgtform('zrotate',t)
M = makehgtform('axisrotate',[ax,ay,az],t)
```
# **Description**

Use makehgt form to create transform matrices for translation, scaling, and rotation of graphics objects. Apply the transform to graphics objects by assigning the transform to the Matrix property of a parent transform object.

M = makehgtform returns an identity transform.

 $M = makehgtform('translate', [tx ty tz]) or M = makehgtform('translate',tx,ty,tz) returns a$ transform that translates along the *x*-axis by tx, along the *y*-axis by ty, and along the *z*-axis by tz.

 $M =$  makehgtform('scale',s) returns a transform that scales uniformly along the  $x$ -,  $y$ -, and  $z$ axes.

M = makehgtform('scale',[sx,sy,sz]) returns a transform that scales along the *x*-axis by sx, along the *y*-axis by sy, and along the *z*-axis by sz.

M = makehgtform('xrotate',t) returns a transform that rotates around the *x*-axis by t radians.

```
M = makehgtform('yrotate',t) returns a transform that rotates around the y-axis by t radians.
```
M = makehgtform('zrotate',t) returns a transform that rotates around the *z*-axis by t radians.

```
M = makehgtform('axisrotate',[ax,ay,az],t) Rotate around axis [ax ay az] by t
radians.
```
Note that you can specify multiple operations in one call to makehgtform and the MATLAB software returns a transform matrix that is the result of concatenating all specified operations. For example,

```
m = makehgtform('xrotate',pi/2,'yrotate',pi/2);
```
is the same as

```
mx = makehgtform('xrotate',pi/2);
my = makehgtform('yrotate',pi/2);
m = mx*my;
```
# **See Also**

[hggroup](#page-5800-0) | [hgtransform](#page-5805-0)

#### **Topics**

"Create Object Groups"

### **Introduced before R2006a**

# **makima**

Modified Akima piecewise cubic Hermite interpolation

# **Syntax**

 $yq = makima(x,y,xq)$  $pp = makima(x,y)$ 

# **Description**

 $yq = m\text{akima}(x,y,xq)$  performs ["Modified Akima Interpolation" on page 1-7959](#page-7964-0) using the values y at sample points x to find interpolated values yq at the query points xq.

 $pp = makima(x, y)$  returns a piecewise polynomial structure for use with ppval and the spline utility unmkpp.

# **Examples**

#### **Akima Interpolation of Cosine Data**

Use makima to interpolate a cosine curve over unevenly spaced sample points.

 $x = [0 1 2.5 3.6 5 7 8.1 10];$  $y = cos(x);$  $xq = 0: .25:10;$  $yq = makima(x,y,xq);$  $plot(x,y,'o',xq,yq,'--')$ 

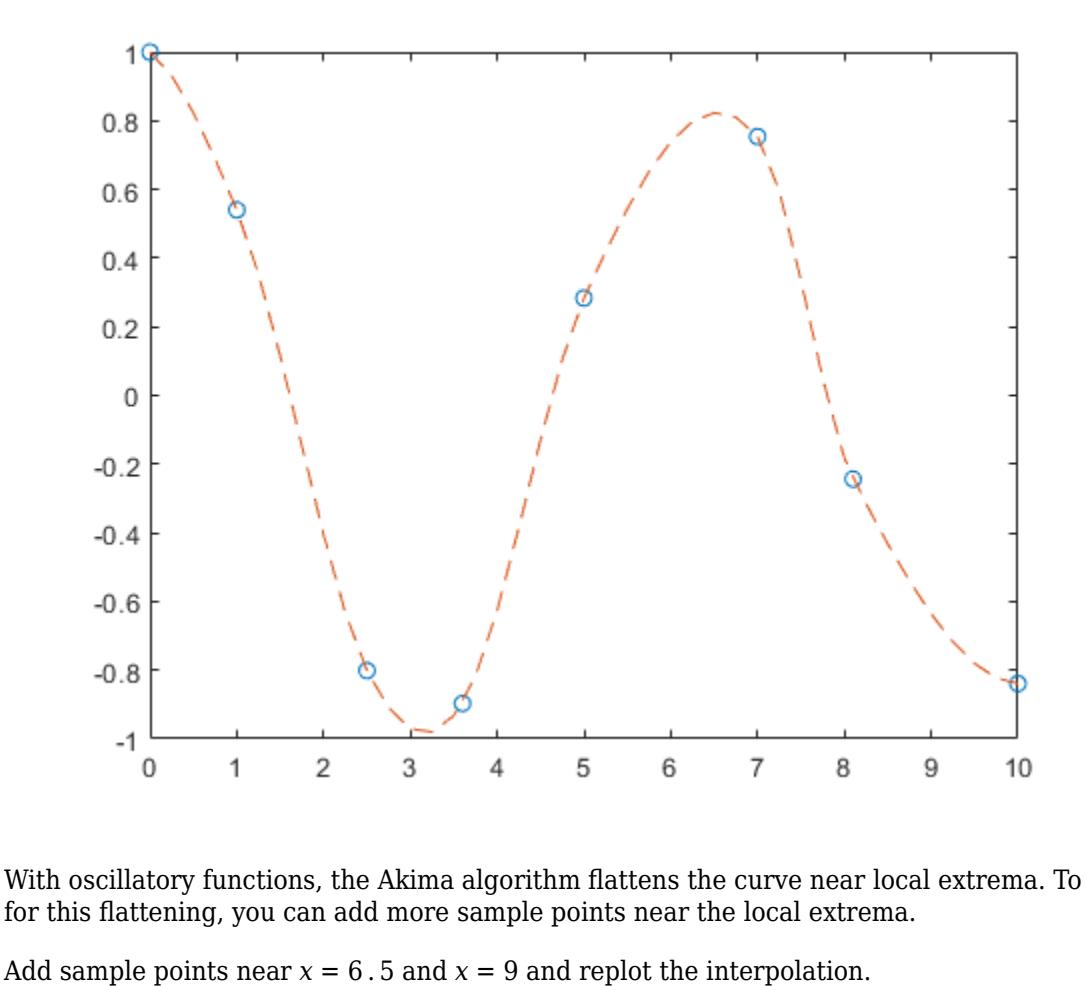

With oscillatory functions, the Akima algorithm flattens the curve near local extrema. To compensate for this flattening, you can add more sample points near the local extrema.

x = [0 1 2.5 3.6 5 6.5 7 8.1 9 10];  $y = cos(x);$  $xq = 0: .25:10;$  $yq = makima(x,y,xq);$ plot(x,y,'o',xq,yq,'--')

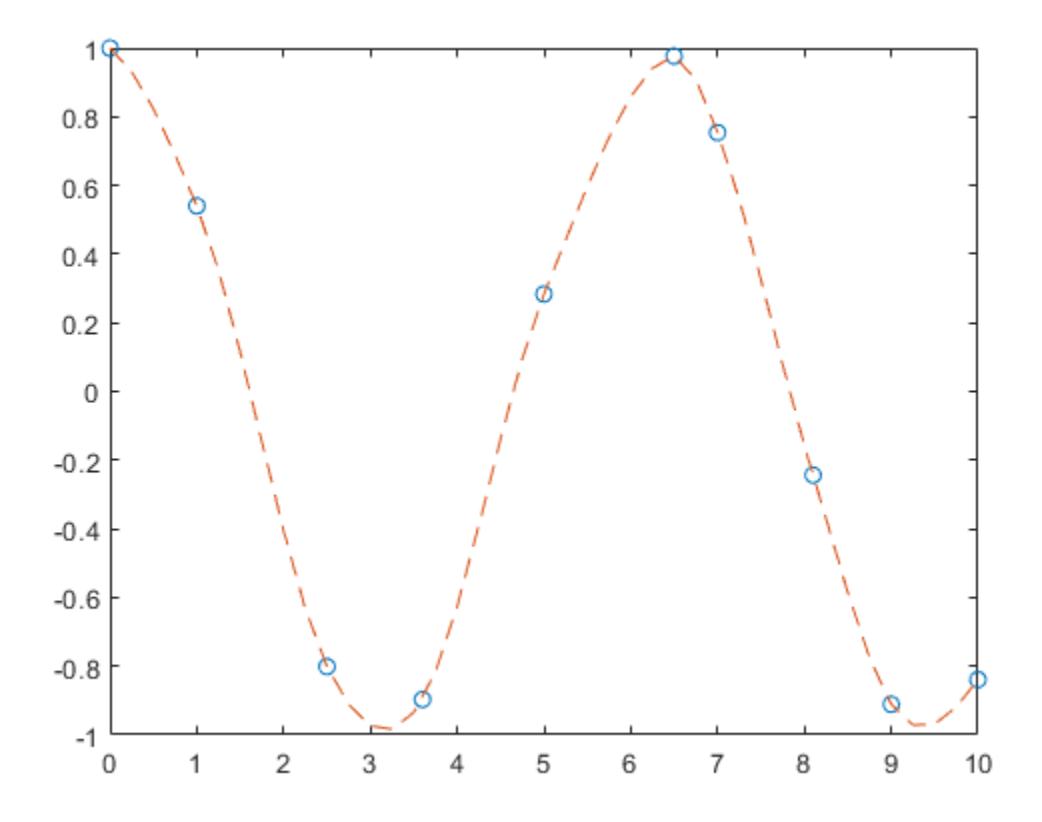

#### **Data Interpolation with spline, pchip, and makima**

Compare the interpolation results produced by spline, pchip, and makima for two different data sets. These functions all perform different forms of piecewise cubic Hermite interpolation. Each function differs in how it computes the slopes of the interpolant, leading to different behaviors when the underlying data has flat areas or undulations.

Compare the interpolation results on sample data that connects flat regions. Create vectors of x values, function values at those points y, and query points xq. Compute interpolations at the query points using spline, pchip, and makima. Plot the interpolated function values at the query points for comparison.

```
x = -3:3;y = [-1 -1 -1 0 1 1 1]; 
xq1 = -3: .01:3;p = pchip(x,y,xq1);s = spline(x,y,xq1);m = makima(x,y,xq1);plot(x,y,'o',xq1,p,'-',xq1,s,'-.',xq1,m,'--')
legend('Sample Points','pchip','spline','makima','Location','SouthEast')
```
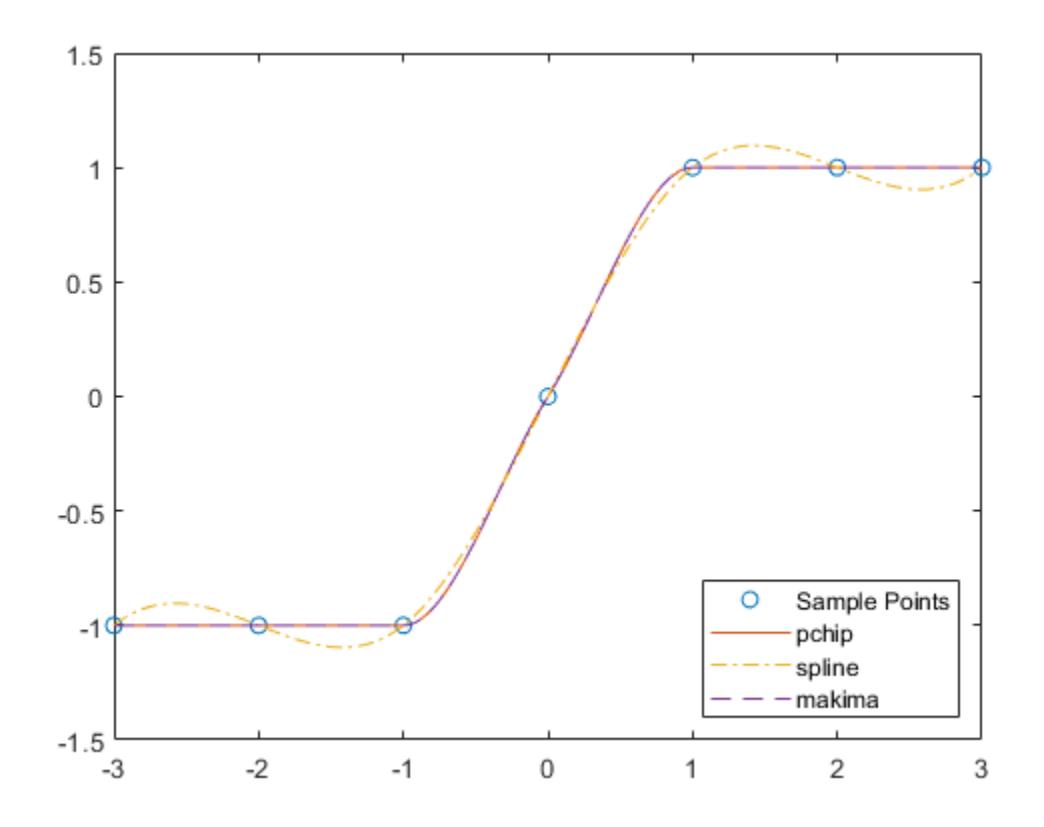

In this case, pchip and makima have similar behavior in that they avoid overshoots and can accurately connect the flat regions.

Perform a second comparison using an oscillatory sample function.

```
x = 0:15;y = besti(1,x);xq2 = 0:0.01:15;p = pchip(x,y,xq2);s = spline(x,y,xq2);m = makima(x,y,xq2);plot(x,y,'o',xq2,p,'-',xq2,s,'-.',xq2,m,'--')
legend('Sample Points','pchip','spline','makima')
```
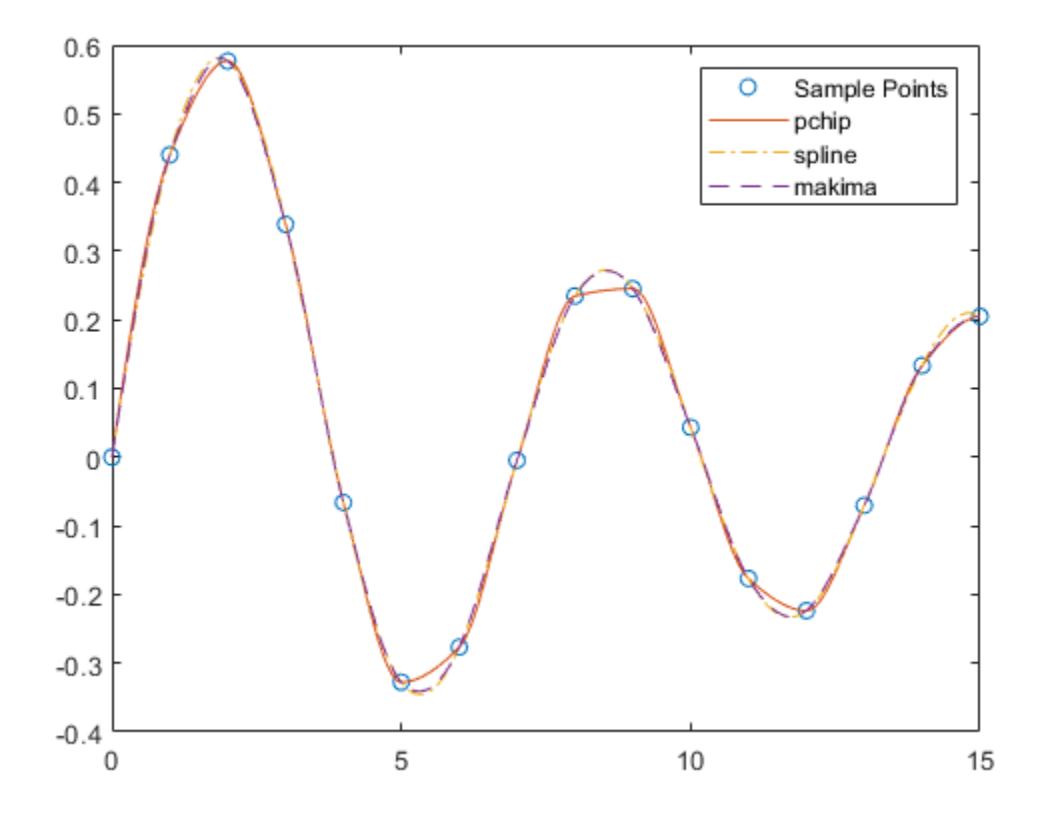

When the underlying function is oscillatory, spline and makima capture the movement between points better than pchip, which is aggressively flattened near local extrema.

#### **Akima Interpolation with Piecewise Polynomial Structure**

Create vectors for the sample points x and values at those points y. Use makima to construct a piecewise polynomial structure for the data.

```
x = -5:5;y = [1 1 1 0 0 1 1 2 2 2 2];
pp = makima(x,y)pp = struct with fields:
       form: 'pp'
     breaks: [-5 -4 -3 -2 -1 0 1 2 3 4 5]
      coefs: [10x4 double]
     pieces: 10
      order: 4
        dim: 1
```
The structure contains the information for 10 polynomials of order 4 that span the data.  $pp.coefs(i,:)$  contains the coefficients for the polynomial that is valid in the region defined by the breakpoints  $[breaks(i) breaks(i+1)].$ 

Use the structure with ppval to evaluate the interpolation at several query points, and then plot the results. In regions with three or more constant points, the Akima algorithm connects the points with a straight line.

 $xq = -5:0.2:5;$  $m =$  ppval(pp, xq); plot(x,y,'o',xq,m,'-.') ylim([-0.2 2.2])

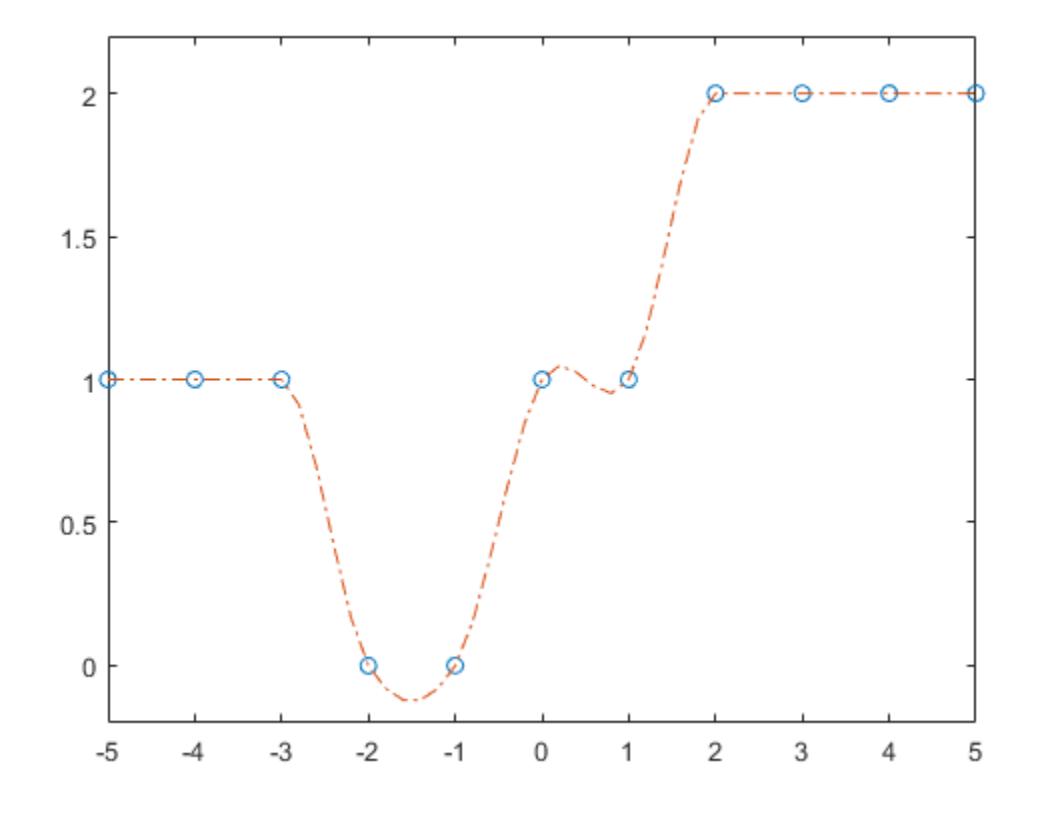

### **Input Arguments**

#### **x — Sample points**

vector

Sample points, specified as a vector. The vector x specifies the points at which the data y is given. The elements of x must be unique.

Data Types: single | double

#### **y — Function values at sample points**

vector | matrix | array

Function values at sample points, specified as a numeric vector, matrix, or array. x and y must have the same length.

If y is a matrix or array, then the values in the last dimension,  $y(:,\ldots,:,j)$ , are taken as the values to match with  $x$ . In that case, the last dimension of  $y$  must be the same length as  $x$ .

Data Types: single | double

#### **xq — Query points**

scalar | vector | matrix | array

Query points, specified as a scalar, vector, matrix, or array. The points specified in xq are the *x*coordinates for the interpolated function values yq computed by makima.

Data Types: single | double

### **Output Arguments**

#### **yq — Interpolated values at query points**

scalar | vector | matrix | array

Interpolated values at query points, returned as a scalar, vector, matrix, or array. The size of yq is related to the sizes of y and xq:

- If y is a vector, then yq has the same size as xq.
- If y is an array of size  $Ny = size(y)$ , then these conditions apply:
	- If xq is a scalar or vector, then  $size(yq)$  returns  $[Ny(1:end-1)]$  length(xq)].
	- If xq is an array, then  $size(yq)$  returns  $[Ny(1:end-1) size(xq)].$

#### **pp — Piecewise polynomial**

structure

Piecewise polynomial, returned as a structure. Use this structure with the [ppval](#page-10813-0) function to evaluate the interpolating polynomials at one or more query points. The structure has these fields.

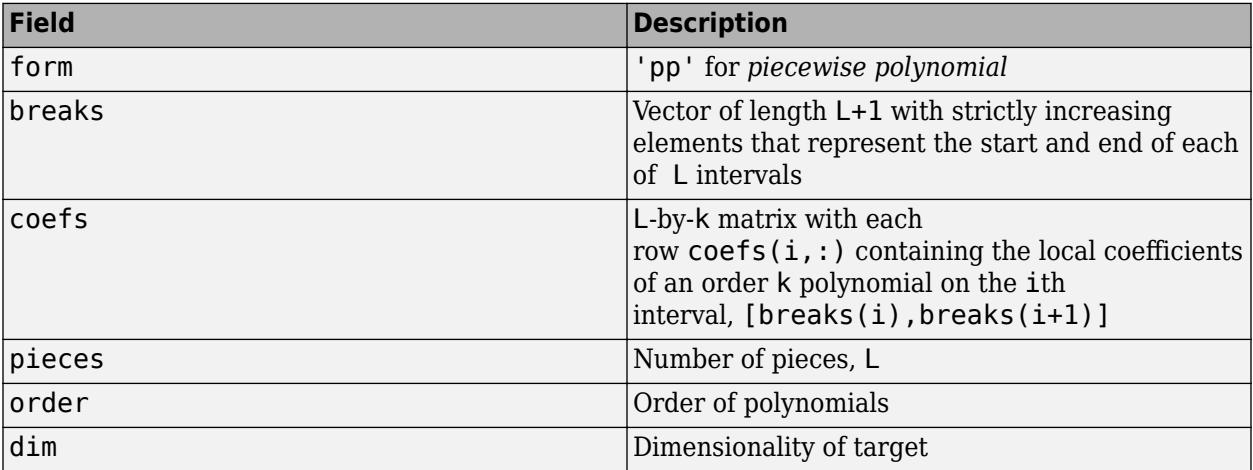

Because the polynomial coefficients in coefs are local coefficients for each interval, you must subtract the lower endpoint of the corresponding knot interval to use the coefficients in a conventional polynomial equation. In other words, for the coefficients  $[a, b, c, d]$  on the interval [x1, x2], the corresponding polynomial is

$$
f(x) = a(x - x1)3 + b(x - x1)2 + c(x - x1) + d.
$$

### <span id="page-7964-0"></span>**More About**

#### **Modified Akima Interpolation**

The **Akima algorithm** for one-dimensional interpolation, described in [1] on page 1-7959 and [2] on page 1-7959, performs cubic interpolation to produce piecewise polynomials with continuous firstorder derivatives (C1). The algorithm avoids excessive local undulations.

If  $\delta_i = \frac{v_{i+1} - v_i}{v_{i+1} - v_i}$  $\frac{x_1 + y_2}{x_1 + y_1}$  is the slope on interval  $[x_i x_{i+1})$ , then the value of the derivative *d<sub>i</sub>* at the sample point *x<sup>i</sup>* is a weighted average of nearby slopes:

$$
d_i = \frac{w_1}{w_1 + w_2} \delta_{i-1} + \frac{w_2}{w_1 + w_2} \delta_i.
$$

In Akima's original formula, the weights are:

$$
w_1 = |\delta_{i+1} - \delta_i|,
$$
  

$$
w_2 = |\delta_{i-1} - \delta_{i-2}|.
$$

The original Akima algorithm gives equal weight to the points on both sides, evenly dividing an undulation.

When two flat regions with different slopes meet, the modification made to the original Akima algorithm gives more weight to the side where the slope is closer to zero. This modification gives priority to the side that is closer to horizontal, which is more intuitive and avoids overshoot. In particular, whenever there are three or more consecutive collinear points, the algorithm connects them with a straight line and thus avoids an overshoot.

The weights used in the modified Akima algorithm are:

$$
w_1 = |\delta_{i+1} - \delta_i| + \frac{|\delta_{i+1} + \delta_i|}{2},
$$
  

$$
w_2 = |\delta_{i-1} - \delta_{i-2}| + \frac{|\delta_{i-1} + \delta_{i-2}|}{2}
$$

Compared to the spline algorithm, the Akima algorithm produces fewer undulations and is better suited to deal with quick changes between flat regions. Compared to the pchip algorithm, the Akima algorithm is not as aggressively flattened and is therefore still able to deal with oscillatory data.

### **References**

[1] Akima, Hiroshi. "A new method of interpolation and smooth curve fitting based on local procedures." *Journal of the ACM (JACM)* , 17.4, 1970, pp. 589–602.

.

[2] Akima, Hiroshi. "A method of bivariate interpolation and smooth surface fitting based on local procedures." *Communications of the ACM* , 17.1, 1974, pp. 18–20.

# **Extended Capabilities**

#### **Thread-Based Environment**

Run code in the background using MATLAB® backgroundPool or accelerate code with Parallel Computing Toolbox™ ThreadPool.

This function fully supports thread-based environments. For more information, see "Run MATLAB Functions in Thread-Based Environment".

#### **GPU Arrays**

Accelerate code by running on a graphics processing unit (GPU) using Parallel Computing Toolbox™.

This function fully supports GPU arrays. For more information, see "Run MATLAB Functions on a GPU" (Parallel Computing Toolbox).

#### **Distributed Arrays**

Partition large arrays across the combined memory of your cluster using Parallel Computing Toolbox™.

Usage notes and limitations:

• The makima $(x, y)$  syntax is not supported for distributed arrays.

For more information, see "Run MATLAB Functions with Distributed Arrays" (Parallel Computing Toolbox).

### **See Also**

[interp1](#page-7033-0) | [spline](#page-12850-0) | [pchip](#page-9972-0) | [ppval](#page-10813-0)

#### **External Websites**

[Cleve's Corner: Makima Piecewise Cubic Interpolation](https://blogs.mathworks.com/cleve/2019/04/29/makima-piecewise-cubic-interpolation/)

**Introduced in R2019b**

# <span id="page-7966-0"></span>**mapreduce**

Programming technique for analyzing data sets that do not fit in memory

### **Syntax**

```
outds = ma reduce(ds, mapfun, reducefun)
outds = mapreduce(ds, mapfun, reducefun,mr)outds = mapreduce( ___ ,Name,Value)
```
### **Description**

outds  $=$  mapreduce(ds, mapfun, reducefun) applies map function mapfun to input datastore ds, and then passes the values associated with each unique key to reduce function reducefun. The output datastore is a KeyValueDatastore object that points to .mat files in the current folder.

outds = mapreduce(ds, mapfun, reducefun, mr) optionally specifies the run-time configuration settings for mapreduce. The mr input is the result of a call to the mapreducer function. Typically, this argument is used with Parallel Computing Toolbox, MATLAB Parallel Server, or MATLAB Compiler. For more information, see "Speed Up and Deploy MapReduce Using Other Products".

outds = mapreduce( \_\_\_ , Name, Value) specifies additional options with one or more Name, Value pair arguments using any of the previous syntaxes. For example, you can specify 'OutputFolder' followed by a character vector specifying a path to the output folder.

### **Examples**

#### **Count Flights by Airline**

Use mapreduce to count the number of flights made by each unique airline carrier in a data set.

Create a datastore using the airlinesmall.csv data set. This 12-megabyte data set contains 29 columns of flight information for several airline carriers, including arrival and departure times. In this example, select UniqueCarrier (airline name) as the variable of interest. Specify the 'TreatAsMissing' name-value pair so that the datastore treats 'NA' values as missing, and specify the 'MissingValue' name-value pair to replace missing values with zeros.

```
ds = tabularTextDatastore('airlinesmall.csv','TreatAsMissing','NA',...
     'MissingValue',0);
ds.SelectedVariableNames = 'UniqueCarrier';
ds.SelectedFormats = '%C';
```
Preview the data.

preview(ds)

ans=*8×1 table* UniqueCarrier  $\mathcal{L}=\mathcal{L}=\mathcal{L}=\mathcal{L}=\mathcal{L}=\mathcal{L}=\mathcal{L}=\mathcal{L}=\mathcal{L}$ 

 PS PS PS PS PS PS PS

Run mapreduce on the data. The map and reduce functions count the number of instances of each airline carrier name in each block of data, then combine those intermediate counts into a final count. This method leverages the intermediate sorting by unique key performed by mapreduce. The functions countMapper and countReducer are included at the end of this script.

outds = mapreduce(ds, @countMapper, @countReducer);

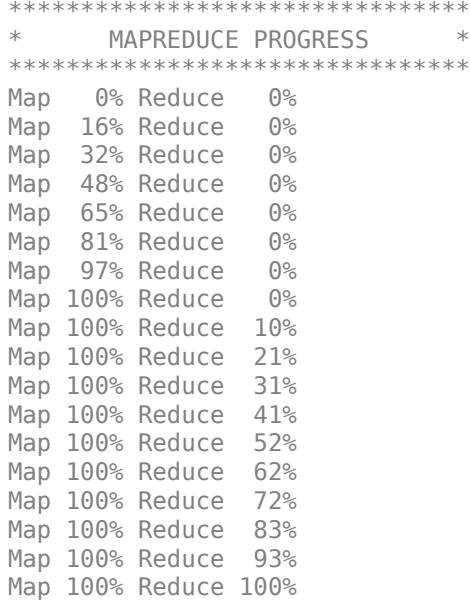

#### readall(outds)

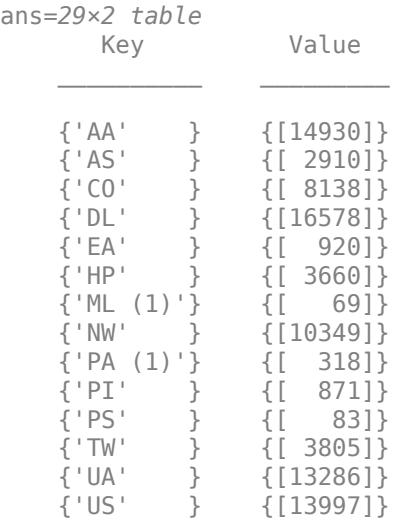

 {'WN' } {[15931]} {'AQ' } {[ 154]}  $\sim 10^{11}$  m  $^{-1}$ 

The map function countMapper leverages the fact that the data is categorical. The countcats and categories functions are used on each block of the input data to generate key/value pairs of the airline name and associated count.

```
function countMapper(data, info, intermKV)
% Counts unique airline carrier names in each block.
a = data.UniqueCarrier;
c = num2cell(countcats(a));keys = categories(a);addmulti(intermKV, keys, c)
end
```
The reduce function countReducer reads in the intermediate data produced by the map function and adds together all of the counts to produce a single final count for each airline carrier.

```
function countReducer(key, intermValIter, outKV)
% Combines counts from all blocks to produce final counts.
count = 0;while hasnext(intermValIter)
    data = getnext(intermValIter);
    count = count + data;end
add(outKV, key, count)
end
```
### **Input Arguments**

#### **ds — Input datastore**

datastore object

Input datastore, specified as a datastore object. Use the [datastore](#page-2710-0) function to create a datastore object from your data set.

mapreduce works only with datastores that are deterministic. That is, if you use [read](#page-2790-0) on the datastore, reset the datastore with [reset](#page-2807-0), and then read the datastore again, then the data returned must be the same in both cases. mapreduce calculations involving a datastore that is not deterministic can produce unpredictable results. See "Select Datastore for File Format or Application" for more information.

#### **mapfun — Function handle to map function**

function handle

Function handle to map function. mapfun receives blocks from input datastore ds, and then uses the add and addmulti functions to add key-value pairs to an intermediate [KeyValueStore](#page-7528-0) object. The number of calls to the map function by mapreduce is equal to the number of blocks in the datastore (the number of blocks is determined by the ReadSize property of the datastore).

The inputs to the map function are data, info, and intermKVStore, which mapreduce automatically creates and passes to the map function:

- The data and info inputs are the result of a call to the [read](#page-2790-0) function of [datastore](#page-2710-0), which mapreduce executes automatically before each call to the map function.
- intermKVStore is the name of the intermediate [KeyValueStore](#page-7528-0) object to which the map function needs to add key-value pairs. If none of the calls to the map function add key-value pairs to intermKVStore, then mapreduce does not call the reduce function and the output datastore is empty.

An example of a template for the map function is

```
function myMapper(data, info, intermKVStore)
%do a calculation with the data block
add(intermKVStore, key, value)
end
```
Example: @myMapper

Data Types: function handle

#### **reducefun — Function handle to reduce function**

function handle

Function handle to reduce function. mapreduce calls reducefun once for each unique key added to the intermediate [KeyValueStore](#page-7528-0) by the map function. In each call, mapreduce passes the values associated with the active key to reducefun as a [ValueIterator](#page-14952-0) object. The reducefun function loops through the values for each key using the hasnext and getnext functions. Then, after performing some calculation(s), it writes key-value pairs to the final output.

The inputs to the reduce function are intermKey, intermValIter, and outKVStore, which mapreduce automatically creates and passes to the reduce function:

- intermKey is the active key from the intermediate [KeyValueStore](#page-7528-0) object. Each call to the reduce function by mapreduce specifies a new unique key from the keys in the intermediate KeyValueStore object.
- intermValIter is the [ValueIterator](#page-14952-0) associated with the active key, intermKey. This ValueIterator object contains all of the values associated with the active key. Scroll through the values using the hasnext and getnext functions.
- outKVStore is the name for the final KeyValueStore object to which the reduce function needs to add key-value pairs. mapreduce takes the output key-value pairs from outKVStore and returns them in the output datastore, outds, which is a KeyValueDatastore object by default. If none of the calls to the reduce function add final key-value pairs to outKVStore, then the output datastore is empty.

An example of a template for the reduce function is

```
function myReducer(intermKey, intermValIter, outKVStore)
while hasnext(intermValIter)
   X = getnext(intermValIter); %do a calculation with the current value, X
end
add(outKVStore, key, value)
end
```
Example: @myReducer

Data Types: function\_handle

#### **mr — Execution environment**

MapReducer object

Execution environment, specified as a MapReducer object. mr is the result of a call to the [mapreducer](#page-7973-0) function. The default mr argument is a call to [gcmr](#page-4659-0), which uses the default global execution environment for mapreduce (in MATLAB the default is mapreducer $(0)$ , which returns a SerialMapReducer object).

**Note** This setting specifies the execution environment for mapreduce and is not necessary to run mapreduce on your local computer. For more information, see "Speed Up and Deploy MapReduce Using Other Products".

#### **Name-Value Pair Arguments**

Specify optional pairs of arguments as Name1=Value1, ..., NameN=ValueN, where Name is the argument name and Value is the corresponding value. Name-value arguments must appear after other arguments, but the order of the pairs does not matter.

*Before R2021a, use commas to separate each name and value, and enclose* Name *in quotes.*

Example: outds = mapreduce(ds, @mapfun, @reducefun, 'Display', 'off', 'OutputFolder', 'C:\Users\username\Desktop')

#### **OutputType — Type of datastore output**

'Binary' (default) | 'TabularText'

Type of datastore output, specified as 'Binary' or 'TabularText'. The default setting of 'Binary' returns a [KeyValueDatastore](#page-2762-0) output datastore that points to binary (.mat or .seq) files in the output folder. The 'TabularText' option returns a [tabularTextDatastore](#page-2840-0) output datastore that points to .txt files in the output folder.

The table provides the details for each of the output types.

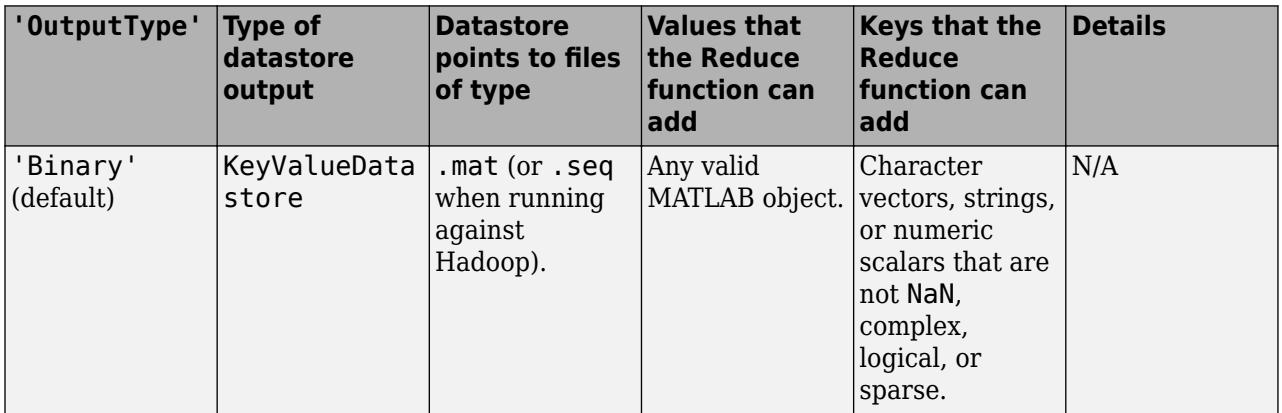

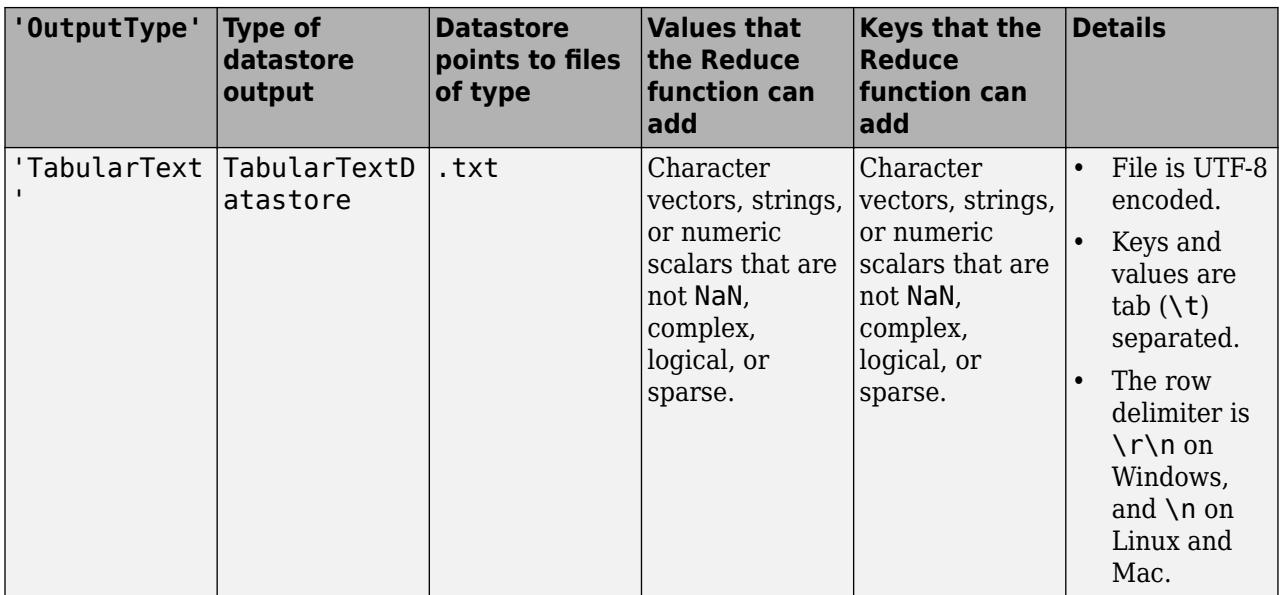

Data Types: char | string

#### **OutputFolder — Destination folder of mapreduce output**

pwd (default) | file path

Destination folder for mapreduce output, specified as a file path. The default output folder is the current folder, pwd. You can specify a different path with a fully qualified path or with a path relative to the current folder.

Example: mapreduce(..., 'OutputFolder', 'MyOutputFolder\Results') specifies a file path relative to the current folder for the output.

Data Types: char | string

#### **Display — Toggle for command line progress output**

'on' (default) | 'off'

Toggle for command line progress output, specified as 'on' or 'off'. The default is 'on', so that mapreduce displays progress information in the command window during the map and reduce phases of execution.

Data Types: char | string

### **Output Arguments**

#### **outds — Output datastore**

KeyValueDatastore (default) | TabularTextDatastore

Output datastore, returned as a KeyValueDatastore or TabularTextDatastore object. By default, outds is a [KeyValueDatastore](#page-2762-0) object that points to .mat files in the current folder. Use the Name,Value pair arguments for 'OutputType' and 'OutputFolder' to return a [tabularTextDatastore](#page-2840-0) object or change the location of the output files, respectively.

mapreduce does not sort the key-value pairs in outds. Their order may differ when using other products with mapreduce.

To view the contents of outds, use the preview, read, or readall functions of datastore.

### **Tips**

- Debugging your mapreduce algorithms to examine how key-value pairs move through the different phases is always useful. To examine the movement of data, set breakpoints in your map and reduce functions. The breakpoints stop execution of mapreduce, allowing you to examine the current status of relevant variables, like the KeyValueStore or ValueIterator. For more information, see "Debug MapReduce Algorithms".
- Some recommendations to optimize mapreduce performance on any platform are:
	- Minimize the number of calls to the map function. The easiest approach is to increase the value of the ReadSize property of the input datastore. The result is that mapreduce passes larger blocks of data to the map function, and the datastore depletes with fewer reads.
	- Decrease the amount of intermediate data sent between map and reduce functions. One approach is to use unique inside a map function to combine similar keys. See "Compute Mean by Group Using MapReduce" for an example of this technique.

### **Extended Capabilities**

#### **Automatic Parallel Support**

Accelerate code by automatically running computation in parallel using Parallel Computing Toolbox™.

If you have Parallel Computing Toolbox installed, when you use mapreduce, MATLAB automatically opens a parallel pool of workers on your local machine. MATLAB runs the calculations across the available workers. Control parallel behavior with the parallel preferences, including scaling up to a cluster.

For details, see "Run mapreduce on a Parallel Pool" (Parallel Computing Toolbox). For more general information about parallel computing, see "Run MATLAB Functions with Automatic Parallel Support" (Parallel Computing Toolbox).

### **See Also**

[datastore](#page-2710-0) | [mapreducer](#page-7973-0) | [gcmr](#page-4659-0) | [tall](#page-13705-0) | [KeyValueStore](#page-7528-0) | [ValueIterator](#page-14952-0)

#### **Topics**

"Compute Mean Value with MapReduce"

"Compute Summary Statistics by Group Using MapReduce"

"Using MapReduce to Fit a Logistic Regression Model"

"Getting Started with MapReduce"

"Speed Up and Deploy MapReduce Using Other Products"

"Build Effective Algorithms with MapReduce"

#### **Introduced in R2014b**

# <span id="page-7973-0"></span>**mapreducer**

Define execution environment for mapreduce or tall arrays

# **Syntax**

```
mapreducer
mapreducer(0)
mapreducer(mr)
mr = mapreducer( ___ )
mr = mapreducer( ___ ,'ObjectVisibility','Off')
```
# **Description**

mapreducer, with no arguments, sets the global execution environment to be the default: a parallel pool if you have Parallel Computing Toolbox available, or else the local MATLAB session. mapreducer is a configuration function that changes how MATLAB executes mapreduce algorithms and tall array calculations. Use this function to set, change, or store the execution environment to leverage Parallel Computing Toolbox, MATLAB Parallel Server, or MATLAB Compiler. If you have Parallel Computing Toolbox installed, then when you use the tall or mapreduce functions MATLAB automatically starts a parallel pool of workers (unless you have changed the default preferences).

**Note** If no toolboxes are available, then mapreduce algorithms and tall array calculations automatically run using the local MATLAB session, and it is unnecessary to specify configuration settings using mapreducer to use these features. However, if you have Parallel Computing Toolbox, MATLAB Parallel Server, or MATLAB Compiler, then additional mapreducer configuration options are available for running in parallel or deployed environments.

For more information, see mapreducer in the Parallel Computing Toolbox documentation, or mapreducer in the MATLAB Compiler documentation.

mapreducer(0) sets the global execution environment to be the local MATLAB session.

mapreducer(mr) sets the global execution environment using a previously created MapReducer object, mr.

mr = mapreducer() also returns a MapReducer object using any of the previous syntaxes. You can use mr as a fourth input argument to mapreduce when you want to explicitly specify the execution environment.

mr = mapreducer( \_\_\_ ,'ObjectVisibility','Off') toggles the visibility of MapReducer object mr. Use this syntax to create new MapReducer objects without affecting the global execution environment.

# **Examples**

#### **Switch Between Execution Environments**

The command

mapreducer

automatically starts a parallel pool if Parallel Computing Toolbox is available. Otherwise, the execution environment is set to be the local MATLAB session.

You can force MATLAB to use the local session with the command

mapreducer(0)

To query the current global execution environment, use the command

gcmr

# **Output Arguments**

#### **mr — Execution environment**

object

Execution environment, returned as a MapReducer object.

If the ObjectVisibility property of mr is set to 'On' (the default), then mr defines the execution environment for all mapreduce algorithms and tall array calculations. You can optionally pass mr to the mapreduce function to explicitly specify the execution environment, even if its ObjectVisibility property is set to 'Off'.

# **Tips**

• When working with tall arrays, use mapreducer to set the execution environment prior to creating the tall array with tall(ds). Tall arrays are bound to the current global execution environment when they are constructed. If the global execution environment is subsequently changed, then the tall array becomes invalid and must be reconstructed.

# **Extended Capabilities**

#### **Automatic Parallel Support**

Accelerate code by automatically running computation in parallel using Parallel Computing Toolbox™.

If you have Parallel Computing Toolbox installed, when you use mapreducer, MATLAB automatically opens a parallel pool of workers on your local machine. Control parallel behavior with the parallel preferences, including scaling up to a cluster.

For details, see "Run mapreduce on a Parallel Pool" (Parallel Computing Toolbox) or "Use Tall Arrays on a Parallel Pool" (Parallel Computing Toolbox). For more general information about parallel computing, see "Run MATLAB Functions with Automatic Parallel Support" (Parallel Computing Toolbox).

### **See Also**

[mapreduce](#page-7966-0) | [gcmr](#page-4659-0) | [tall](#page-13705-0)

#### **Topics**

"Speed Up and Deploy MapReduce Using Other Products" "Extend Tall Arrays with Other Products"

**Introduced in R2014b**

# **containers.Map**

Object that maps unique keys to values

# **Description**

A Map object is a data structure that allows you to retrieve values using a corresponding key. Keys can be real numbers or character vectors. As a result, they provide more flexibility for data access than array indices, which must be positive integers. Values can be scalar or nonscalar arrays.

# **Creation**

# **Syntax**

```
M = containers.Map(keySet,valueSet)
```

```
M = containers.Map(keySet,valueSet,'UniformValues',isUniform)
```

```
M = containers.Map('KeyType',kType,'ValueType',vType)
```

```
M = containers. Map
```
### **Description**

M = containers.Map(keySet,valueSet) creates a Map object that contains keys from keySet, each mapped to a corresponding value from valueSet. The input arguments keySet and valueSet must have the same number of elements, with keySet having elements that are unique.

M = containers.Map(keySet,valueSet,'UniformValues',isUniform), where isUniform is false, specifies that the values in valueSet do not need to be uniform. The default value of isUniform is true. The values in valueSet are uniform when they are all scalars that have the same data type, or when they are all character vectors.

M = containers.Map('KeyType',kType,'ValueType',vType) creates an empty Map object and specifies the data types of the keys and values you can add to it later. You can switch the order of the 'KeyType' and 'ValueType' name-value pair arguments, but both name-value pairs are required.

 $M =$  containers. Map creates an empty Map object.

#### **Input Arguments**

#### **keySet — Keys** numeric array | cell array of character vectors | string array

Keys, specified as a numeric array, cell array of character vectors, or string array.

If you specify keys using a string array, then the containers.Map function converts the keys and stores them as character vectors. Because of this conversion, the KeyType property of the output Map object is set to 'char'.

#### **valueSet — Values**

array

Values, specified as an array.

#### **isUniform — Indicator of uniform values**

true (default) | false

Indicator of uniform values in valueSet, specified as true (1) or false (0).

#### **kType — Data type of keys**

```
'char' (default) | 'double' | 'single' | 'int32' | 'uint32' | 'int64' | 'uint64'
```
Data type of the keys to be added to an empty Map object, specified as a character vector. You can specify kType as any of the data types in the table, so that keys are either character vectors or numeric scalars.

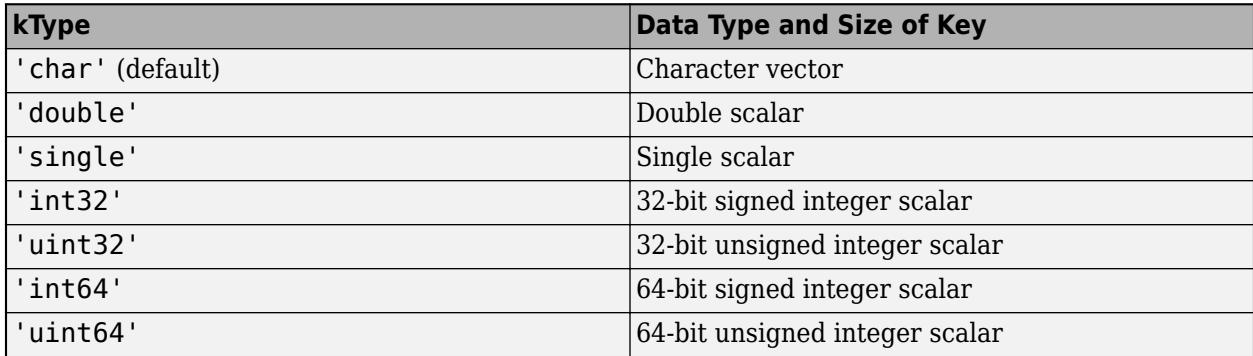

#### **vType — Data type of values**

'any' (default) | 'char' | 'logical' | 'double' | 'single' | 'int8' | 'uint8' | ...

Data type of the values to be added to an empty Map object, specified as a character vector. You can specify vType as any of the data types in the table.

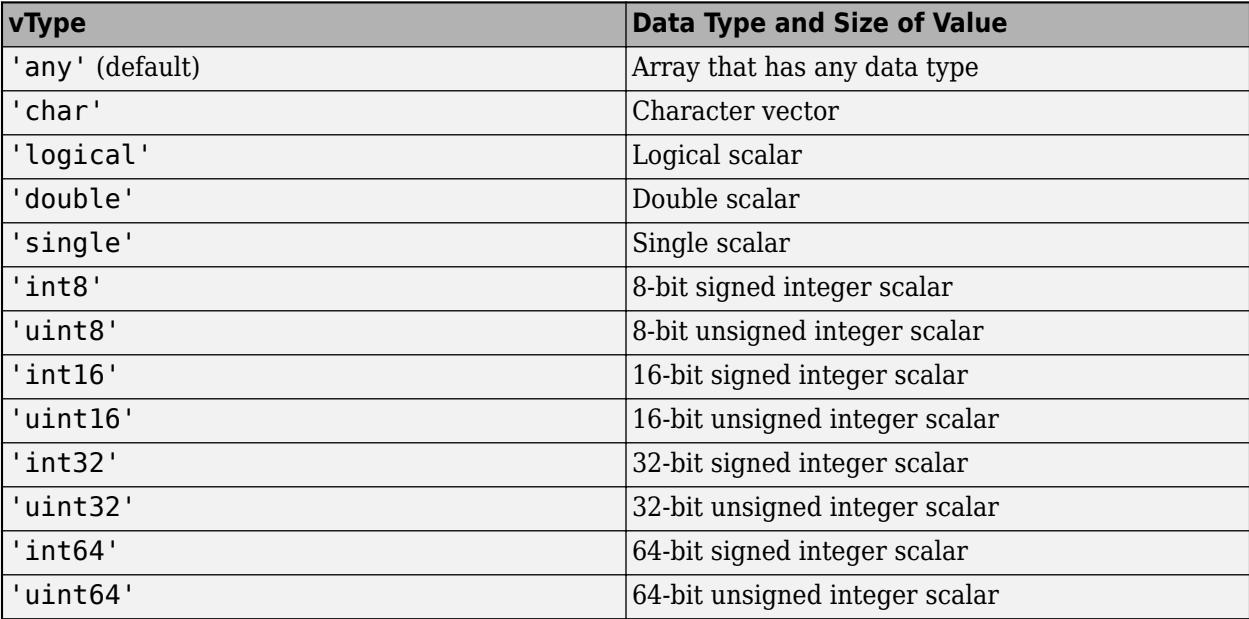

### **Properties**

#### **Count — Number of key-value pairs**

numeric scalar

This property is read-only.

Number of key-value pairs in the Map object, specified as a numeric scalar.

#### **KeyType — Data type of keys**

'char' (default) | character vector

This property is read-only.

Data type of the keys, specified as a character vector.

#### **ValueType — Data type of values**

'any' (default) | character vector

This property is read-only.

Data type of the values, specified as a character vector.

### **Object Functions**

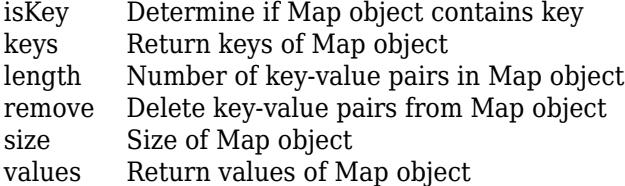

### **Examples**

#### **Create Map**

Create a Map object that contains rainfall data for several months. The map contains the four values in valueSet, and the keys are the four month names in keySet.

```
keySet = {'Jan','Feb','Mar','Apr'};
valueSet = [327.2 368.2 197.6 178.4];
M = containers.Map(keySet,valueSet)
M = Map with properties:
         Count: 4
       KeyType: char
     ValueType: double
```
Display the rainfall for March. You can retrieve the value for March by using 'Mar' as the key.

M('Mar')

```
ans = 197.6000
```
Display the number of values in the map. You can access the Count property using dot notation.

M.Count

```
ans = uint64
     4
```
#### **Specify Numbers as Keys**

Create a Map object with identification numbers as keys and employee names as values.

```
ids = [437 1089 2362];
names = {'Lee, N.','Jones, R.','Sanchez, C.'};
M = containers. Map(ids, names)
M = Map with properties:
         Count: 3
       KeyType: double
     ValueType: char
```
Retrieve a name using an identification number as a key.

#### M(437)

```
ans ='Lee, N.'
```
#### **Store Values That Are Not Uniform**

Create a Map object that contains test results for patients. For any patient, the results might be in either a numeric array or in a file. You can store numeric arrays and file names as values in the same map. To store values that do not have the same data type in the same map, specify 'UniformValues',false.

```
keySet = {'Li','Jones','Sanchez'};
testLi = [5.8 7.35];
testJones = [27 3.92 6.4 8.21];
testSanchez = 'C:\Tests\Sanchez.dat';
valueSet = {testLi, testJones, testSanchez};
M = containers.Map(keySet,valueSet,'UniformValues',false)
M = Map with properties:
         Count: 3
       KeyType: char
     ValueType: any
```
Display the numeric array associated with Li.

M('Li') ans = *1×2* 5.8000 7.3500

Display the file name associated with Sanchez. If the file contains numeric values, you could then call a function to read those values into an array.

```
M('Sanchez')
ans ='C:\Tests\Sanchez.dat'
```
#### **Specify Types for Empty Map**

Create an empty Map object. Specify the data types for key-value pairs added later.

```
M = containers.Map('KeyType','char','ValueType','double')
```
 $M =$ 

```
 Map with properties:
```
 Count: 0 KeyType: char ValueType: double

Add key-value pairs to the map.

```
M('Jan') = 327.2;M('Feb') = 368.2;M
M = Map with properties:
         Count: 2
       KeyType: char
     ValueType: double
```
Display the keys and values that the map now contains.

#### keys(M)

ans = *1x2 cell* {'Feb'} {'Jan'}

#### values(M)

```
ans=1×2 cell array
    {[368.2000]} {[327.2000]}
```
# **Extended Capabilities**

#### **Thread-Based Environment**

Run code in the background using MATLAB® backgroundPool or accelerate code with Parallel Computing Toolbox™ ThreadPool.

This function fully supports thread-based environments. For more information, see "Run MATLAB Functions in Thread-Based Environment".

### **See Also**

[keys](#page-7522-0) | [isKey](#page-7253-0) | [values](#page-14975-0) | [cell](#page-1576-0) | [struct](#page-13269-0) | [table](#page-13600-0)

#### **Topics**

- "Overview of Map Data Structure"
- "Description of Map Class"
- "Create Map Object"
- "Examine Contents of Map"
- "Map to Different Value Types"

#### **Introduced in R2008b**

# **mat2cell**

Convert array to cell array whose cells contain subarrays

# **Syntax**

```
C = mat2cell(A, dim1Dist, \ldots, dimNDist)C = mat2cell(A, rowDist)
```
# **Description**

 $C = \text{mat2cell}(A, \text{dim1Dist}, \ldots, \text{dimNDist})$  divides array A into smaller arrays and returns them in cell array C. The vectors dim1Dist,...dimNDist specify how to divide the rows, the columns, and (when applicable) the higher dimensions of A. The smaller arrays in C can have different sizes. A can have any data type.

 $C = \text{mat2cell}(A, \text{rowDist})$  divides array A into an n-by-1 cell array C, where n equals the number of elements in rowDist.

# **Examples**

#### **Divide Array and Return Subarrays in Cell Array**

Create a 5-by-4 numeric array.

```
A = reshape(1:20,5,4)'
A = 4 \times 5 1 2 3 4 5
```
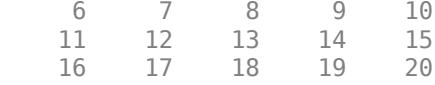

Divide A into two 2-by-3 and two 2-by-2 subarrays. Return the subarrays in a cell array.

```
C = mat2cell(A, [2 2], [3 2])
```
C=*2×2 cell array* {2x3 double} {2x2 double} {2x3 double} {2x2 double}

Display the subarrays in C using the celldisp function.

celldisp(C)

 $C{1,1} =$ 

1 2 3

 6 7 8  $C{2,1} =$  11 12 13 16 17 18  $C{1,2} =$  $\begin{array}{cc}\n4 & 5 \\
9 & 10\n\end{array}$ 10  $C{2,2} =$  14 15 19 20

#### **Divide Array by Rows**

Create an array.

 $A =$  reshape(1:20,5,4)' A = *4×5* 1 2 3 4 5

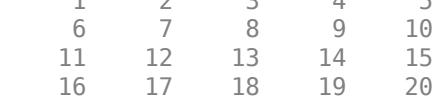

Divide the rows of A so that the cell array contains two subarrays. Since the first element of rowDist is 1, the first cell of C contains the first row of A. The second element of rowDist is 3, so the next cell of C contains the next three rows of A. The sum of the elements of rowDist equals the number of rows of A.

```
rowDist = [1 3];
C = mat2cell(A, rowDist)C=2×1 cell array
     {[1 2 3 4 5]}
     {3x5 double }
```
#### Display the subarrays.

celldisp(C)

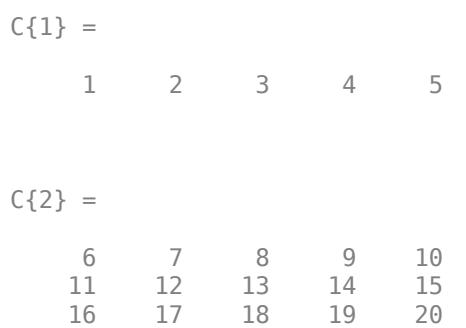

### **Input Arguments**

#### **A — Input array**

array

Input array.

#### **dim1Dist,...,dimNDist — Distributions of input array elements**

numeric vectors

Vectors describing the distributions of input array elements along each dimension, specified as numeric vectors.

For example, if A is a 60-by-50 array, then you can specify this argument as [10 20 30],[25 25] to divide A as shown in the code and figure. C is a cell array that contains the six subarrays split out of A.

 $C = mat2cell(A, [10 20 30], [25 25])$ 

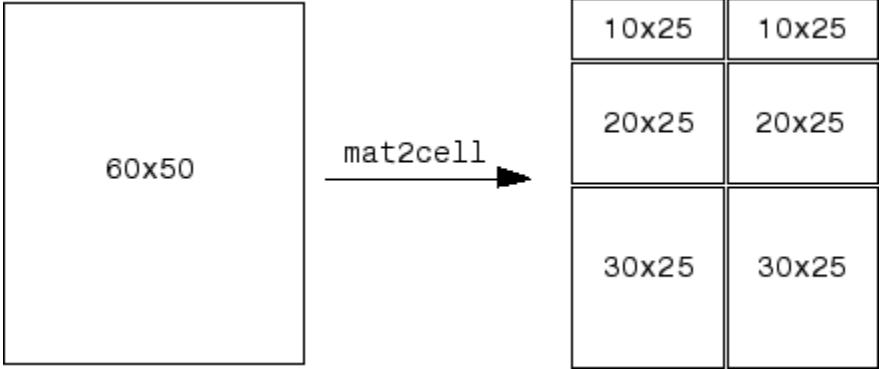

For the Kth dimension of A, specify the elements of the corresponding vector dimKDist so that sum(dimKDist) equals the size of the Kth dimension.

If the Kth dimension of A has a size of zero, then specify the corresponding vector dimKDist as the empty array,  $\lceil \cdot \rceil$ , as shown in the code.

 $A = rand(3, 0, 4);$  $C = mat2cell(A, [1 2], []$ ,  $[2 1 1])$ ;

#### **rowDist — Distribution by rows**

numeric vector

Vector describing the distribution by rows of the input array, specified as a numeric vector. When you do not specify how to divide A along any other dimension, the mat2cell function returns an n-by-1 cell array C, where n equals the number of elements in rowDist.

Each element of rowDist specifies the number of rows in the subarray that is in the corresponding cell of C. The sum of the elements of rowDist must equal the number of rows of A.

# **Extended Capabilities**

#### **Thread-Based Environment**

Run code in the background using MATLAB® backgroundPool or accelerate code with Parallel Computing Toolbox™ ThreadPool.

This function fully supports thread-based environments. For more information, see "Run MATLAB Functions in Thread-Based Environment".

### **See Also**

[cell2mat](#page-1582-0) | [num2cell](#page-9343-0)

#### **Topics**

"What Is a Cell Array?" "Access Data in Cell Array"

#### **Introduced before R2006a**

# **mat2str**

Convert matrix to characters

### **Syntax**

 $chr = mat2str(X)$  $chr = mat2str(X, n)$  $chr = mat2str(\_\_\_$  , 'class')

# **Description**

 $chr = \text{mat2str}(X)$  converts the numeric matrix X into a character vector that represents the matrix, with up to 15 digits of precision.

You can use chr as input to the eval function. For example,  $A = eval(int)$  reproduces the values from the original matrix to the precision specified in chr.

 $chr = mat2str(X, n)$  converts X using n digits of precision.

 $chr = \text{mat2str}(\_\_\_\$  , 'class') includes the name of the class, or data type, of X in chr. You can use this syntax with any of the arguments from the previous syntaxes.

If you use this syntax to produce chr, then  $A = eval(chr)$  also reproduces the data type of the original matrix.

# **Examples**

#### **Convert Matrix**

Convert a numeric matrix to a character vector.

```
chr = mat2str([3.85 2.91; 7.74 8.99])chr ='[3.85 2.91;7.74 8.99]'
```
You can convert chr back to a numeric matrix using the eval function.

 $A = eval(char)$ A = *2×2* 3.8500 2.9100 7.7400 8.9900

#### **Specify Precision**

Convert a numeric matrix to a character vector, to three digits of precision.

```
chr = mat2str([3.1416 2.7183],3)
chr ='[3.14 2.72]'
```
#### **Convert Integers**

Create an array of integers and convert it to a character vector. By default, the output of mat2str represents an array of doubles. To represent a different numeric type in the output, use the 'class' input argument.

Create a vector of 16-bit unsigned integers.

 $X = uint16([256 512])$ X = *1x2 uint16 row vector* 256 512

Convert X to a character vector, including the data type of X.

```
chr = mat2str(X, 'class')chr =
```
'uint16([256 512])'

Convert chr back to an array of integers. A has the same values and data type as X.

```
A = eval(char)A = 1x2 uint16 row vector
    256 512
```
### **Input Arguments**

#### **X — Input array**

numeric matrix

Input array, specified as a numeric matrix.

#### **n — Digits of precision**

positive integer

Digits of precision, specified as a positive integer.

### **Tips**

• mat2str returns character arrays only. Starting in R2016b, you can convert numeric arrays to string arrays using the [string](#page-13209-0) function.

# **Extended Capabilities**

#### **Thread-Based Environment**

Run code in the background using MATLAB® backgroundPool or accelerate code with Parallel Computing Toolbox™ ThreadPool.

This function fully supports thread-based environments. For more information, see "Run MATLAB Functions in Thread-Based Environment".

#### **GPU Arrays**

Accelerate code by running on a graphics processing unit (GPU) using Parallel Computing Toolbox™.

Usage notes and limitations:

This function accepts GPU arrays, but does not run on a GPU.

For more information, see "Run MATLAB Functions on a GPU" (Parallel Computing Toolbox).

### **See Also**

[cast](#page-1332-0) | [int2str](#page-7002-0) | [num2str](#page-9355-0) | [sprintf](#page-12907-0) | [str2num](#page-13140-0) | [str2double](#page-13132-0) | [string](#page-13209-0)

#### **Topics**

"Convert Numeric Values to Text" "Convert Text to Numeric Values"

#### **Introduced before R2006a**

# **matches**

Determine if pattern matches strings

## **Syntax**

```
TF = matches(str, pat)TF = matches(str,pat,IgnoreCase="true")
```
# **Description**

TF = matches(str,pat) returns 1 (true) if the specified pattern matches str, and returns  $\theta$ (false) otherwise.

If pat is an array containing multiple patterns, then matches returns 1 if it finds that any element of pat matches str.

```
TF = matches(str,pat,IgnoreCase="true") ignores case when determining if pat matches
str.
```
### **Examples**

#### **Match Text**

Create a string array.

```
str = ["Mercury","Venus","Earth","Mars"]
str = 1x4 string
    "Mercury" "Venus" "Earth" "Mars"
```
Find the strings that match "Earth". Return a logical array where the position of each element equal to 1 corresponds to the position of a matching string in str.

```
TF = matches(str,"Earth")
TF = 1x4 logical array
    0 0 1 0
```
Display the match by indexing back into str using TF.

str(TF)

ans  $=$ "Earth"

#### **Match Hexadecimal Numbers Using Patterns**

*Since R2020b*

Create a string array that represents numbers. Some of the numbers are hexadecimal numbers with the 0x prefix.

```
str = ["137","0xA7B","0x1248","72","0xG7"]
str = 1x5 string
    "137" "0xA7B" "0x1248" "72" "0xG7"
```
Create a pattern that matches the hexadecimal numbers. To match a single hexadecimal digit, specify a pattern that matches any digit, any capital letter A-F, or any lowercase letter a-f. Then, specify a pattern that begins with 0x and is followed by any number of hexadecimal digits.

```
pat = digitsPattern(1) | characterListPattern("A","F") | characterListPattern("a","f");
pat = "0x" + asManyOfPattern(path)pat = pattern
  Matching:
    "0x" + asManyOfPattern(digitsPattern(1) | characterListPattern("A","F") | characterListPatte
```
Find the elements of str that match. (The last element does not match because it contains an error: G is not a hexadecimal digit.)

```
TF = matches(str, pat)TF = 1x5 logical array
   0 1 1 0 0
```
To display the matches, index into str using TF.

str(TF)

```
ans = 1x2 string
    "0xA7B" "0x1248"
```
For a list of functions that create pattern objects, see [pattern](#page-9939-0).

For more information on hexadecimal numbers, see "Hexadecimal and Binary Values".

#### **Match Multiple Strings**

Create a string array.

```
str = ["Mercury","Venus","Earth","Mars"]
str = 1x4 string
    "Mercury" "Venus" "Earth" "Mars"
```
Find elements of str that match either "Venus" or "Earth".

```
TF = matches(str,["Venus","Earth"])
TF = 1x4 logical array
   0 1 1 0
```
Display the matches by indexing into str using TF.

#### str(TF)

```
ans = 1x2 string
    "Venus" "Earth"
```
#### **Ignore Case**

Create a string array.

```
str = ["Mercury","Venus","Earth","Mars"]
str = 1x4 string
```

```
 "Mercury" "Venus" "Earth" "Mars"
```
Find the element of str that matches "earth", ignoring case.

```
TF = matches(str,"earth","IgnoreCase",true)
```

```
TF = 1x4 logical array
```
0 0 1 0

Display the matching string.

str(TF)

ans  $=$ "Earth"

# **Input Arguments**

**str — Input text** string array | character vector | cell array of character vectors

Input text, specified as a string array, character vector, or cell array of character vectors.

#### **pat — Search pattern**

string array | character vector | cell array of character vectors | pattern array (since R2020b)

Search pattern, specified as one of the following:
- String array
- Character vector
- Cell array of character vectors
- [pattern](#page-9939-0) array *(since R2020b)*

# **Extended Capabilities**

#### **Tall Arrays**

Calculate with arrays that have more rows than fit in memory.

Usage notes and limitations:

• Pattern objects are not supported.

For more information, see "Tall Arrays".

#### **C/C++ Code Generation**

Generate C and C++ code using MATLAB® Coder™.

#### **Thread-Based Environment**

Run code in the background using MATLAB® backgroundPool or accelerate code with Parallel Computing Toolbox™ ThreadPool.

This function fully supports thread-based environments. For more information, see "Run MATLAB Functions in Thread-Based Environment".

#### **Distributed Arrays**

Partition large arrays across the combined memory of your cluster using Parallel Computing Toolbox™.

Usage notes and limitations:

• pat must be a string array, character vector, or a cell array of character vectors.

For more information, see "Run MATLAB Functions with Distributed Arrays" (Parallel Computing Toolbox).

### **See Also**

[contains](#page-2112-0) | [endsWith](#page-3667-0) | [extract](#page-3857-0) | [startsWith](#page-13047-0) | [pattern](#page-9939-0) | [digitsPattern](#page-9885-0) | [asManyOfPattern](#page-9871-0) | [characterListPattern](#page-9878-0) | [count](#page-2554-0)

#### **Topics**

"Create String Arrays" "Compare Text" "Search and Replace Text" "Build Pattern Expressions" "Test for Empty Strings and Missing Values"

#### **Introduced in R2019b**

# **matchpairs**

Solve linear assignment problem

# **Syntax**

M = matchpairs(Cost,costUnmatched) [M,uR,uC] = matchpairs(Cost,costUnmatched)  $[$  ] = matchpairs(Cost,costUnmatched,goal)

# **Description**

 $M =$  matchpairs (Cost, costUnmatched) solves the [linear assignment problem on page 1-7995](#page-8000-0) for the rows and columns of the matrix Cost. Each row is assigned to a column in such a way that the total cost is minimized. costUnmatched specifies the cost per row of not assigning each row, and also the cost per column of not having a row assigned to each column.

[M,uR,uC] = matchpairs(Cost,costUnmatched) additionally returns indices for unmatched rows in uR and indices for unmatched columns in uC.

 $\begin{bmatrix} \quad & \quad \end{bmatrix}$  = matchpairs(Cost,costUnmatched,qoal) specifies the goal of the optimization using any of the output argument combinations in previous syntaxes. goal can be 'min' or 'max' to produce matches that either minimize or maximize the total cost.

# **Examples**

### **Assign Flights with Minimal Cost**

Assign salespeople to flights such that the total cost of transportation is minimized.

A company has four salespeople who need to travel to key cities around the country. The company must book their flights, and wants to spend as little money as possible. These salespeople are based in different parts of the country, so the cost for them to fly to each city varies.

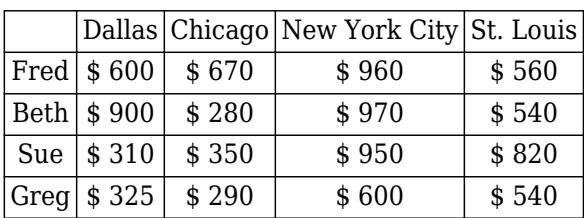

This table shows the cost for each salesperson to fly to each key city.

Each city represents a sales opportunity. If a city is missed, then the company loses out on an average revenue gain of \$2,000.

Create a cost matrix to represent the cost of each salesperson flying to each city.

 $C = [600 670 960 560]$ 900 280 970 540  310 350 950 820 325 290 600 540];

Use matchpairs to assign the salespeople to the cities with minimal cost. Specify the cost of unassignment as 1000, since the cost of unassignment is counted twice if a row and a column remain unmatched.

 $M =$  matchpairs( $C$ , 1000)

M = *4×2*

 $\begin{array}{ccc} 3 & 1 \\ 2 & 2 \end{array}$  2 2 4 3 1 4

matchpairs calculates the least expensive way to get a salesperson to each city.

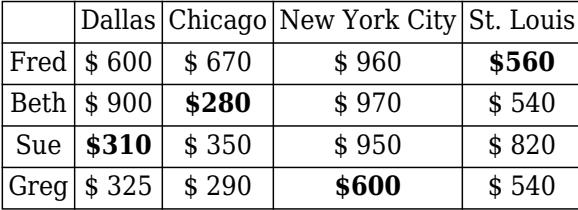

#### **Unequal Numbers of Rows and Columns**

Match rows to columns when you have many more columns than rows in the cost matrix.

Create a 3-by-8 cost matrix. Since you have only three rows, matchpairs can produce at most three matches with the eight columns.

```
rng default % for reproducibility
C = randi([10 100], 3, 8)C = 3×8
 84 93 35 97 97 22 82 13
 92 67 59 24 54 48 97 87
 21 18 97 98 82 93 69 94
```
Use matchpairs to match the rows and columns of the cost matrix. To get the maximum number of matches, use a large cost of unassignment (relative to the magnitude of the entries in the cost matrix). Specify three outputs to return the indices of unmatched rows and columns.

```
[M, uR, uC] = matchpairs(C, 1e4)
```
M = *3×2*

 $\begin{array}{ccc} 3 & 2 \\ 2 & 4 \end{array}$ 2 1 8

```
uR = 0x1 empty double column vector
uC = 5×1
      1
      3
      5
      6
      7
```
Five of the columns in C are not matched with any rows.

#### **Assign Taxis to Maximize Profit**

Assign taxis to routes such that the profit is maximized.

A taxi company has several ride requests from across the city. The company wants to dispatch its limited number of taxis in a way that makes the most money.

This table shows the estimated taxi fare for each of five ride requests. Only three of the five ride requests can be filled.

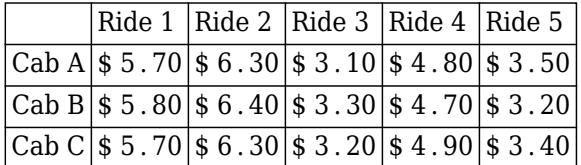

Create a profits matrix to represent the profits of each taxi ride.

P = [5.7 6.3 3.1 4.8 3.5 5.8 6.4 3.3 4.7 3.2 5.7 6.3 3.2 4.9 3.4];

Use matchpairs to match the taxis to the most profitable rides. Specify three outputs to return any unmatched rows and columns, and the 'max' option to maximize the profits. Specify the cost of unassignment as zero, since the company makes no money from unfilled taxis or ride requests.

```
costUnmatched = 0;
[M,uR,uC] = matchpairs(P,costUnmatched,'max')
M = 3×2
     1 1
     2 2
     3 4
uR = 0x1 empty double column vector
```
uC = *2×1* 3 5

matchpairs calculates the most profitable rides to fill. The solution leaves ride requests 3 and 5 unfilled.

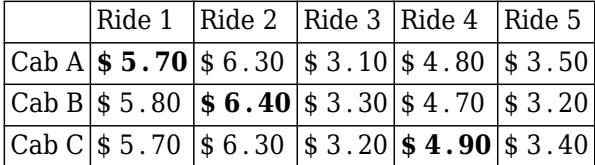

Calculate the total profits for the calculated solution. Since costUnmatched is zero, you only need to add together the profits from each match.

```
TotalProfits = sum(P(sub2ind(size(P), M(:,1), M(:,2))))
```
TotalProfits = 17

#### **Track Point Positions Over Time**

Use matchpairs to track the movement of several points by minimizing the total changes in distance.

Plot a grid of points at time *<sup>t</sup>* = 0 in green. At time *<sup>t</sup>* = 1, some of the points move a small amount in a random direction.

```
[x,y] = meshgrid(4:6:16);x0 = x(:) ;
y0 = y(:);
plot(x0,y0,'g^{*})hold on
rng default % for reproducibility
x1 = x0 + \text{randn}(\text{size}(x0));y1 = y0 + randn(size(y0));plot(x1,y1,'r^{*})
```
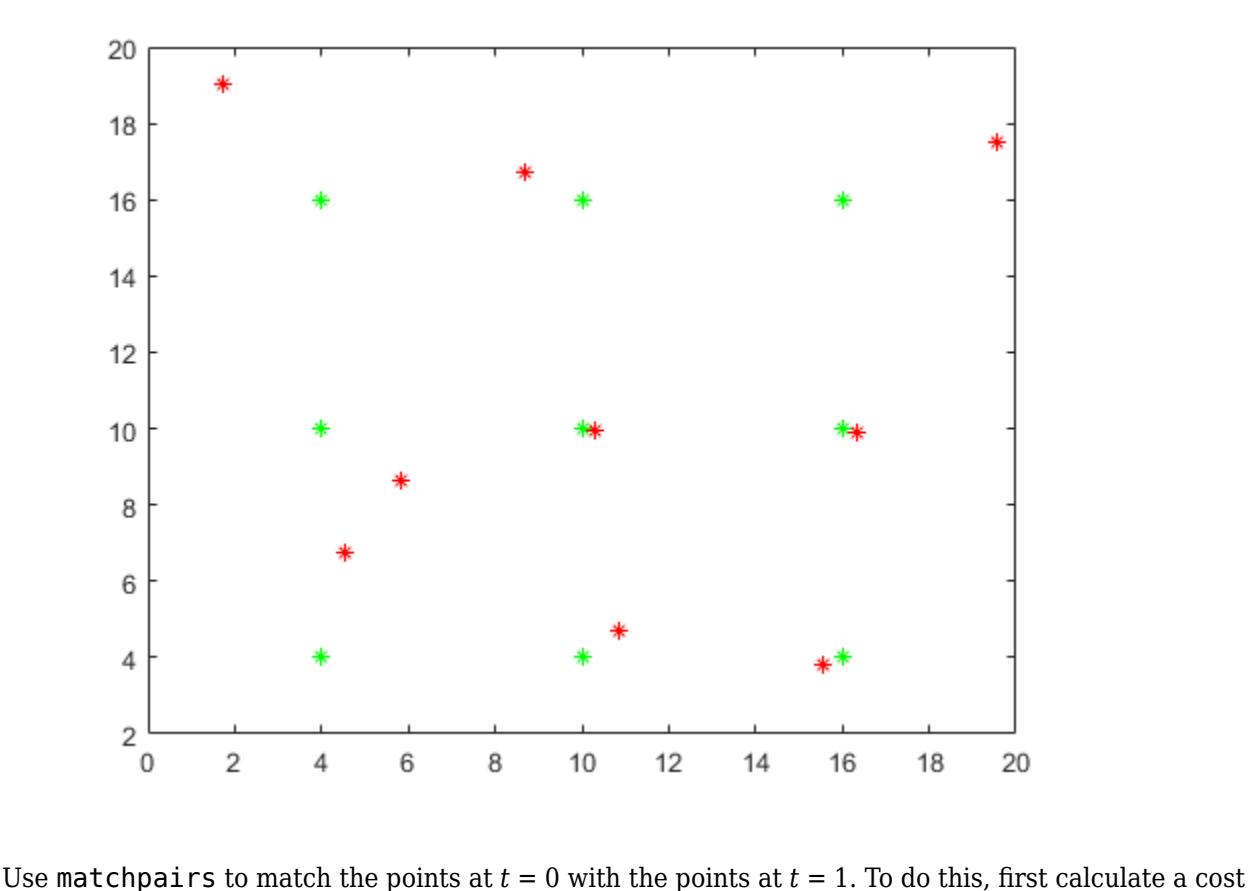

matrix where  $C(i, j)$  is the Euclidean distance from point i to point j.

```
C = zeros(size(x).^2);for k = 1: length(y1)
 C(k, : ) = vecnorm([x1(k) - x0; y1(k) - y0], 2, 1);
end
C
C = 9×9
 2.8211 3.2750 9.2462 6.1243 6.3461 10.7257 11.7922 11.9089 14.7169
 4.9987 2.2771 7.5752 6.2434 4.3794 8.4485 11.1792 10.2553 12.5447
 15.2037 9.3130 3.7833 17.1539 12.2408 8.7988 20.7211 16.8803 14.5783
 6.9004 8.6551 13.1987 1.1267 5.3446 11.3075 5.1888 7.3633 12.3901
 8.6703 6.3191 8.7571 5.9455 0.3249 6.0714 8.2173 5.6816 8.3089
 13.5530 8.1918 4.7464 12.7818 6.8409 1.4903 14.6652 9.9242 7.3426
 11.5682 13.1257 16.8150 5.5702 8.3359 13.4144 0.4796 6.2201 12.2127
 13.6699 12.3432 13.7784 8.6461 6.3438 8.8167 5.8858 0.3644 6.1337
 20.6072 17.2853 15.6495 16.5444 12.1590 9.6935 13.9562 8.3006 3.8761
```
Next, use matchpairs to match the rows and columns in the cost matrix. Specify the cost of unassignment as 1. With such a low cost of unassignment relative to the entries in the cost matrix, it is likely matchpairs will leave some points unmatched.

 $M =$  matchpairs( $C, 1$ )

M = *5×2*  $\begin{array}{ccc} 4 & & 4 \\ 5 & & 5 \end{array}$  5 5 6 6 7 7 8 8

The values  $M(:,2)$  correspond to the original points  $(x_0, y_0)$ , while the values  $M(:,1)$  correspond to the moved points  $(x_1, y_1)$ .

Plot the matched pairs of points. The points that moved farther than 2\*costUnmatched away from the original point remain unmatched.

```
xc = [x0(M(:,2)); x1(M(:,1))];yc = [y0(M(:,2)); y1(M(:,1))];plot(xc,yc,'-o')
```
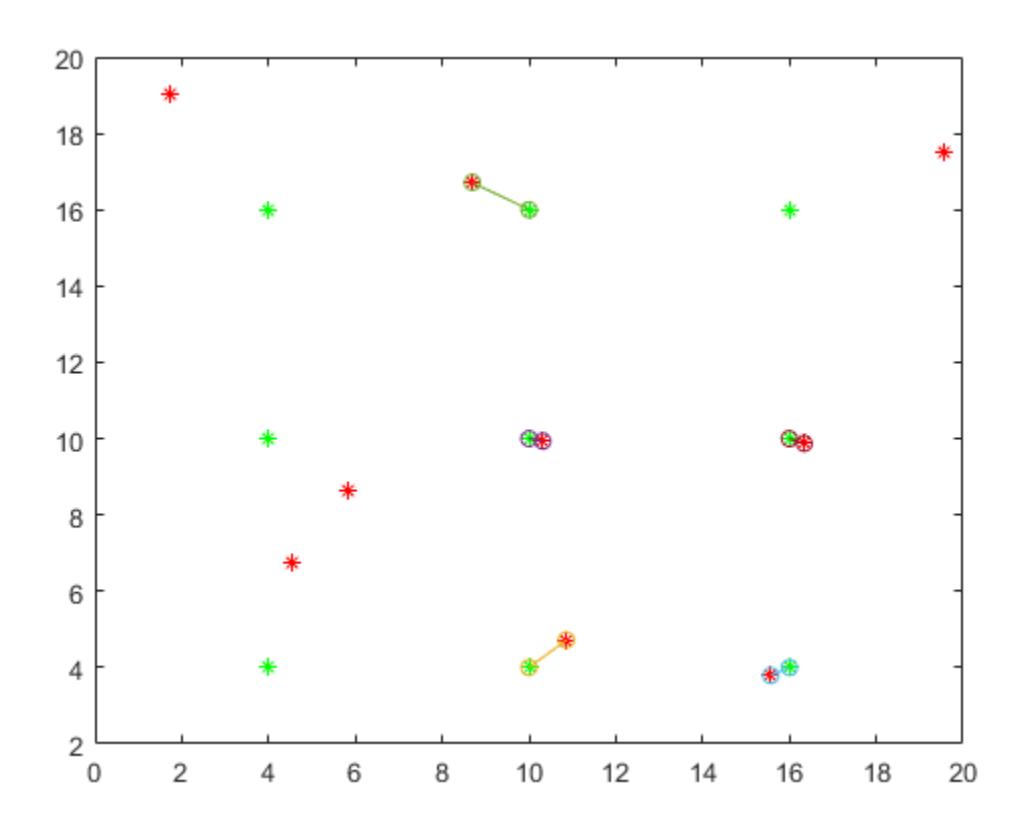

### **Input Arguments**

### **Cost — Cost matrix**

matrix

Cost matrix. Each entry  $Cost(i,j)$  specifies the cost of assigning row i to column j.

Data Types: single | double

#### **costUnmatched — Cost of not matching**

scalar

Cost of not matching, specified as a scalar. matchpairs compares the value of  $2 * costUnmatched$  to the entries in Cost to determine whether it is more beneficial for a row or column to remain unmatched. Use this parameter to make matches more or less likely in the algorithm. For more information, see [linear assignment problem on page 1-7995](#page-8000-0).

Example:  $M =$  matchpairs  $(C, 10)$  specifies a cost of 10 for not matching a row or column of C.

Data Types: single | double

#### **goal — Optimization goal**

'min' (default) | 'max'

Optimization goal, specified as either 'min' or 'max'. The optimization goal specifies whether the total cost should be minimized or maximized.

Example: M = matchpairs(Cost,costUnmatched,'max') specifies that the rows and columns of Cost should be matched together to maximize the total cost.

## **Output Arguments**

#### **M — Matches**

matrix

Matches, returned as a matrix. M is a p-by-2 matrix, where  $M(i,1)$  and  $M(i,2)$  are the row and column indices of a matched pair in the cost matrix. The rows of M are sorted with the second column in ascending order.

- Each row and column can be matched a single time only, so each  $M(i,1)$  value and each  $M(i,2)$ value is unique.
- M contains p matches, and p is less than or equal to the maximum number of matches min(size(Cost)).
- The cost of the matches in M is sum ([Cost(M(1,1),M(1,2)), Cost(M(2,1),M(2,2)),  $\dots$  $Cost(M(p,1),M(p,2))$ .

#### **uR — Unassigned rows**

column vector

Unassigned rows, returned as a column vector of indices. The entries in uR indicate which rows in Cost are unassigned. Each entry in uR and uC contributes to the total cost of the solution according to costUnassigned.

#### **uC — Unassigned columns**

column vector

Unassigned columns, returned as a column vector of indices. The entries in uC indicate which columns in Cost are unassigned. Each entry in uR and uC contributes to the total cost of the solution according to costUnassigned.

### <span id="page-8000-0"></span>**More About**

#### **Linear Assignment Problem**

The *linear assignment problem* is a way of assigning rows to columns such that each row is assigned to a column and the total cost of the assignments is minimized (or maximized). The cost of assigning each row to each column is captured in a *cost matrix*. The entry  $Cost(i, j)$  is the cost of assigning row i to column j.

The *cost of unassignment* assigns a cost to any row or column that is not matched. This practice allows for minimum-cost solutions that do not assign all rows or columns. If a row and column are not matched, this increases the total cost by 2\*costUnmatched.

The total cost of a solution M is the sum of the cost of all matched pairs added to the cost of all unmatched pairs:

$$
TC = \sum_{i=1}^{p} \text{Cost}(M(i, 1), M(i, 2)) + \text{costUnmatched} \cdot (m + n - 2p)
$$

In code the total cost is

```
CostAssigned = sum(Cost(sub2ind(size(Cost), M(:,1), M(:,2))));
CostUnassigned = costUnmatched*(sum(size(Cost)) - 2*size(M,1));TotalCost = CostAssigned + CostUnassigned;
```
- Cost is an m-by-n matrix.
- M is a p-by-2 matrix, where  $M(i,1)$  and  $M(i,2)$  are the row and column of a matched pair.
- (m+n-2\*p) is the total number of *unmatched* rows and columns.

### **References**

[1] Duff, I.S. and J. Koster. "On Algorithms For Permuting Large Entries to the Diagonal of a Sparse Matrix." *SIAM J. Matrix Anal. & Appl.* 22(4), 2001. pp 973–996.

# **Extended Capabilities**

#### **C/C++ Code Generation**

Generate C and C++ code using MATLAB® Coder™.

Usage notes and limitations:

• Code generation does not support sparse matrix inputs for this function.

### **See Also**

[equilibrate](#page-3688-0) | [sprank](#page-12900-0) | [dmperm](#page-3444-0)

**Introduced in R2019a**

# **material**

Control reflectance properties of surfaces and patches

# **Syntax**

```
material shiny
material dull
material metal
material([ka kd ks])
material([ka kd ks n])
material([ka kd ks n sc])
material default
material(obj,...)
```
# **Description**

material sets the lighting characteristics of [surface](#page-13469-0) and [patch](#page-9803-0) objects.

material shiny sets the reflectance properties so that the object has a high specular reflectance relative to the diffuse and ambient light, and the color of the specular light depends only on the color of the light source.

material dull sets the reflectance properties so that the object reflects more diffuse light and has no specular highlights, but the color of the reflected light depends only on the light source.

material metal sets the reflectance properties so that the object has a very high specular reflectance, very low ambient and diffuse reflectance, and the color of the reflected light depends on both the color of the light source and the color of the object.

material([ka kd ks]) sets the ambient/diffuse/specular strength of the objects.

material([ka kd ks n]) sets the ambient/diffuse/specular strength and specular exponent of the objects.

material([ka kd ks n sc]) sets the ambient/diffuse/specular strength, specular exponent, and specular color reflectance of the objects.

material default sets the ambient/diffuse/specular strength, specular exponent, and specular color reflectance of the objects to their defaults.

material(obj,...) operates on the surface and patch objects specified in vector obj. If obj includes a graphics object that is not a surface or patch object, then material operates on any surface or patch objects that are descendants of the specified object.

# **Tips**

The material command sets the AmbientStrength, DiffuseStrength, SpecularStrength, SpecularExponent, and SpecularColorReflectance properties of all [surface](#page-13469-0) and [patch](#page-9803-0) objects in the axes. There must be visible [light](#page-7716-0) objects in the [axes](#page-522-0) for lighting to be enabled. Look at the materal.m file to see the actual values set (enter the command type material).

# **See Also**

**Topics** "Lighting Overview"

**Introduced before R2006a**

# <span id="page-8003-0"></span>**matlab.addons.disableAddon**

Disable installed add-on

# **Syntax**

```
matlab.addons.disableAddon(name)
matlab.addons.disableAddon(identifier)
matlab.addons.disableAddon( ___ ,version)
```
# **Description**

matlab.addons.disableAddon(name) disables the installed add-on with the specified name. If multiple versions of an add-on are installed, matlab.addons.disableAddon disables the currently enabled version.

You can disable and enable most add-ons from the MATLAB user community. Disabling and enabling MathWorks products and support packages is not supported.

matlab.addons.disableAddon(identifier) disables the installed add-on with the specified identifier.

matlab.addons.disableAddon( , version) also specifies the version of the add-on to disable. Use this syntax with any of the arguments in previous syntaxes.

# **Examples**

#### **Disable Add-On from Installed List**

Suppose that you have an add-on called Random File Name Creator installed on your system. Get the list of installed add-ons and disable the Random File Name Creator add-on.

Get the list of installed add-ons.

```
addons = matlab.addons.installedAddons
```
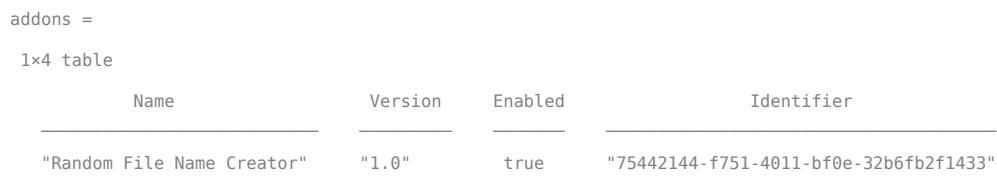

Disable Random File Name Creator and confirm that it is disabled.

```
matlab.addons.disableAddon('Random File Name Creator')
matlab.addons.isAddonEnabled('Random File Name Creator')
```
ans  $=$ 

logical

 $\odot$ 

# **Input Arguments**

#### **name — Name of add-on**

character vector | string

Name of the add-on that you want to disable, specified as a character vector or string. To determine the name of an add-on, use the matlab.addons.installedAddons function.

#### **identifier — Unique identifier of add-on**

character vector | string

Unique identifier of the add-on that you want to disable, specified as a character vector or string. To determine the unique identifier of an add-on, use the matlab.addons.installedAddons function.

#### **version — Version of add-on**

character vector | string

Version of the add-on that you want to disable, specified as a character vector or string. To determine the version of an add-on, use the matlab.addons.installedAddons function.

## **See Also**

[matlab.addons.enableAddon](#page-8005-0) | [matlab.addons.installedAddons](#page-8011-0) | [matlab.addons.isAddonEnabled](#page-8013-0)

**Topics** "Get and Manage Add-Ons"

#### **Introduced in R2017b**

# <span id="page-8005-0"></span>**matlab.addons.enableAddon**

Enable installed add-on

# **Syntax**

```
matlab.addons.enableAddon(name)
matlab.addons.enableAddon(identifier)
matlab.addons.enableAddon( ,version)
```
# **Description**

matlab.addons.enableAddon(name) enables the add-on with the specified name. You can disable and enable most add-ons from the MATLAB user community. Disabling and enabling MathWorks products and support packages is not supported.

If multiple versions of an add-on are installed, you must specify a version.

matlab.addons.enableAddon(identifier) enables the add-on with the specified identifier.

matlab.addons.enableAddon( \_\_\_ , version) also specifies the version of the add-on to enable. Use this syntax with any of the arguments in previous syntaxes.

# **Examples**

#### **Enable Add-On from Installed List**

Suppose that you have an add-on called Random File Name Creator installed on your system. Get the list of installed add-ons and enable the Random File Name Creator add-on.

Get the list of installed add-ons.

addons = matlab.addons.installedAddons

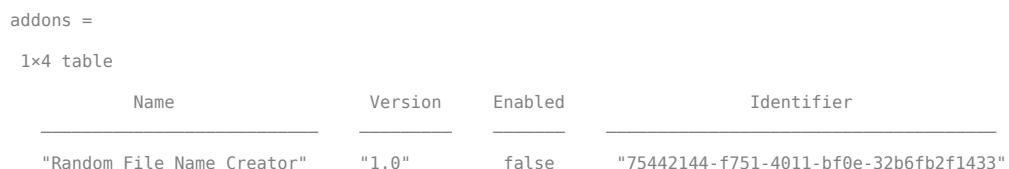

Check to see whether the Random File Name Creator add-on is disabled. MATLAB confirms that the add-on is disabled.

matlab.addons.isAddonEnabled('Random File Name Creator')

ans  $=$  logical  $\odot$ 

**1-8000**

Enable the Random File Name Creator add-on and confirm that it is enabled.

```
matlab.addons.enableAddon('Random File Name Creator')
matlab.addons.isAddonEnabled('Random File Name Creator')
ans = logical
    1
```
#### **Switch to Previous Version of Add-On**

Suppose that you have versions 2.0 and 4.0 of an add-on called My Toolbox installed on your system. Version 4.0 is enabled. Switch to using version 2.0 of the add-on by enabling version 2.0.

Get the list of installed add-ons.

```
addons = matlab.addons.installedAddons
```
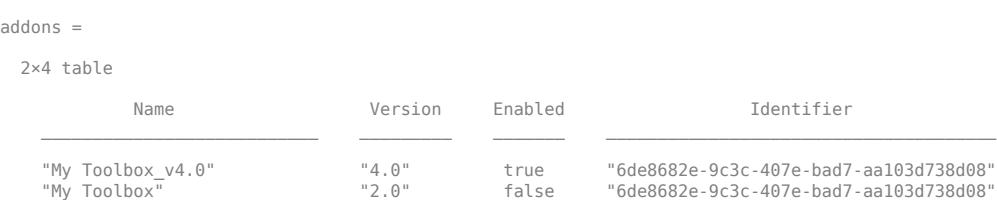

Enable version 2.0 of My Toolbox by specifying the second item in the returned list of identifiers. MATLAB enables version 2.0 and disables version 4.0 of My Toolbox.

```
matlab.addons.enableAddon(addons.Identifier(2),'2.0')
addons = matlab.addons.installedAddons
```
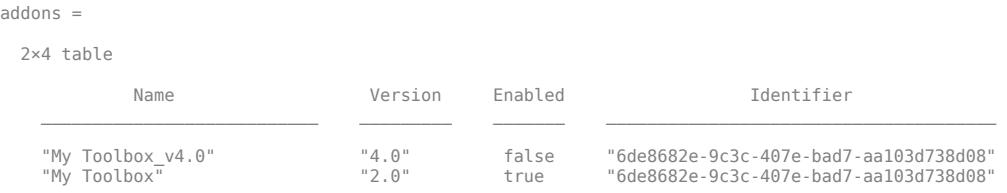

# **Input Arguments**

**name — Name of add-on**

character vector | string

Name of the add-on that you want to enable, specified as a character vector or string. To determine the name of an add-on, use the matlab.addons.installedAddons function.

#### **identifier — Unique identifier of add-on**

character vector | string

Unique identifier of the add-on that you want to enable, specified as a character vector or string. To determine the unique identifier of an add-on, use the matlab.addons.installedAddons function.

#### **version — Version of add-on**

character vector | string

Version of the add-on that you want to disable, specified as a character vector or string. To determine the version of an add-on, use the matlab.addons.installedAddons function.

## **See Also**

[matlab.addons.disableAddon](#page-8003-0) | [matlab.addons.installedAddons](#page-8011-0) | [matlab.addons.isAddonEnabled](#page-8013-0)

#### **Topics**

"Get and Manage Add-Ons"

#### **Introduced in R2017b**

# **matlab.addons.install**

Install add-on

# **Syntax**

```
newAddon = matlab.addons.install(fileName)
newAddon = matlab.addons.install(fileName,agreeToLicense)
newAddon = matlab.addons.install(fileName,installOption)
newAddon = matlab.addons.install(fileName,agreeToLicense,installOption)
```
# **Description**

newAddon = matlab.addons.install(fileName) installs the add-on specified by fileName. If a version of the add-on is already installed, MATLAB overwrites the previous version.

MATLAB installs the add-on in the default add-on installation folder. For more information including how to change the default add-on installation folder, see "Get and Manage Add-Ons".

matlab.addons.install only supports installing toolboxes.

newAddon = matlab.addons.install(fileName,agreeToLicense) accepts the license agreement before installing the add-on if agreeToLicense is true.

newAddon = matlab.addons.install(fileName,installOption) installs the add-on without overwriting previously installed versions if installOption is 'add'. Otherwise, if a version of the add-on is already installed, MATLAB overwrites the previous version.

newAddon = matlab.addons.install(fileName,agreeToLicense,installOption) installs the add-on using the specified license and install options.

# **Examples**

#### **Accept License Agreement and Install Toolbox**

Assume that you have the My toolbox.mltbx toolbox file in your C:\Downloads\ folder, and that the toolbox contains a license agreement. Install the toolbox and prevent MATLAB from opening the license agreement dialog box by indicating you accept the license.

toolboxFile = 'C:\Downloads\My toolbox.mltbx'; agreeToLicense = true; matlab.addons.install(toolboxFile,agreeToLicense)

Verify that the toolbox is installed.

```
addons = matlab.addons.installedAddons
```
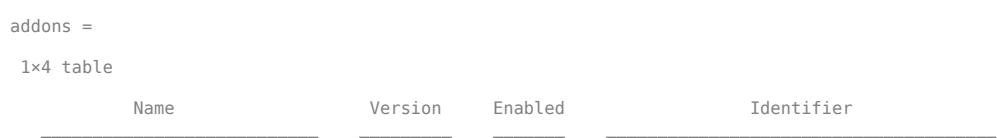

"My Toolbox" "2.0" true "6de8682e-9c3c-407e-bad7-aa103d738d08"

#### **Install Toolbox Without Overwriting Previous Versions**

Suppose that you have version 2.0 of a toolbox called My Toolbox installed on your system. Install version 4.0 of the toolbox without overwriting version 2.0.

Assume that you have the 'My toolbox v4.0.mltbx' toolbox file in your current working folder. Install the toolbox without overwriting the existing installed version by specifying that you want to add the toolbox.

```
toolboxFile = 'My toolbox_v4.0.mltbx';
installOption = 'add';
matlab.addons.install(toolboxFile, installOption)
ans = 1×4 table
           Name Version Enabled Identifier
\mathcal{L}_\text{max} , and the set of the set of the set of the set of the set of the set of the set of the set of the set of the set of the set of the set of the set of the set of the set of the set of the set of the set of the
     "My toolbox_v4.0" "4.0" true "6de8682e-9c3c-407e-bad7-aa103d738d08"
```
If the toolbox contains a license agreement, a dialog box opens to prompt you to agree to the license before installation.

Verify that the previous version of the toolbox is still installed.

addons = matlab.addons.installedAddons

| $addons =$                        |                |                |                                                                                  |
|-----------------------------------|----------------|----------------|----------------------------------------------------------------------------------|
| 2×4 table                         |                |                |                                                                                  |
| Name                              | Version        | <b>Enabled</b> | Identifier                                                                       |
| "My Toolbox v4.0"<br>"My Toolbox" | "4.0"<br>"2.0" | true<br>false  | "6de8682e-9c3c-407e-bad7-aa103d738d08"<br>"6de8682e-9c3c-407e-bad7-aa103d738d08" |

### **Input Arguments**

#### **fileName — File name**

character vector | string

File name to install, specified as a character vector or string. File name must be a valid toolbox installation file (\*.mltbx). You can specify the file name as an absolute or relative path.

#### **agreeToLicense — Whether to accept license agreement**

false (default) | true

Whether to accept license agreement, specified as true or false. By default, agreeToLicense is false.

If an add-on contains a license agreement:

• If agreeToLicense is false, then MATLAB displays a dialog box where you can accept the license or cancel installation.

• If agreeToLicense is true, then MATLAB installs the add-on without opening the license agreement dialog box. By setting agreeToLicense to true, you accept the terms of the license agreement. Be sure that you have reviewed the license agreement before installing the add-on.

If an add-on does not have a license agreement, the value of agreeToLicense has no effect on installation.

#### **installOption — Whether to overwrite or add the add-on**

'overwrite' (default) | 'add'

Whether to overwrite or add the add-on, specified as 'overwrite' or 'add'. By default, installOption is set to 'overwrite'.

If a version of an add-on is already installed:

- If installOption is 'overwrite', then MATLAB overwrites all previously installed versions of the add-on.
- If installOption is 'add', then MATLAB installs the add-on without overwriting previously installed versions.

### **Output Arguments**

#### **newAddon — New add-on information**

table

New add-on information, returned as a table with these columns.

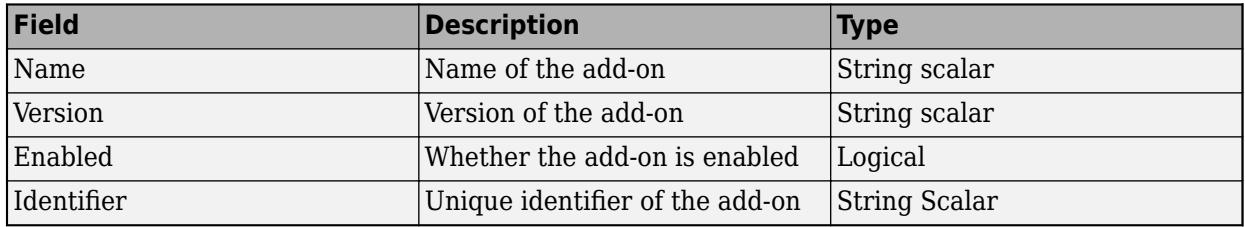

### **See Also**

[matlab.addons.installedAddons](#page-8011-0) | [matlab.addons.uninstall](#page-8028-0)

#### **Topics**

"Get and Manage Add-Ons"

#### **Introduced in R2018b**

# <span id="page-8011-0"></span>**matlab.addons.installedAddons**

Get list of installed add-ons

# **Syntax**

addons = matlab.addons.installedAddons

# **Description**

addons = matlab.addons.installedAddons returns a list of currently installed add-ons.

# **Examples**

#### **Get List of Installed Add-Ons**

Suppose that you have an add-on called Random File Name Creator and versions 2.0 and 4.0 of an add-on called My Toolbox installed on your system. Get the list of installed add-ons.

#### addons = matlab.addons.installedAddons

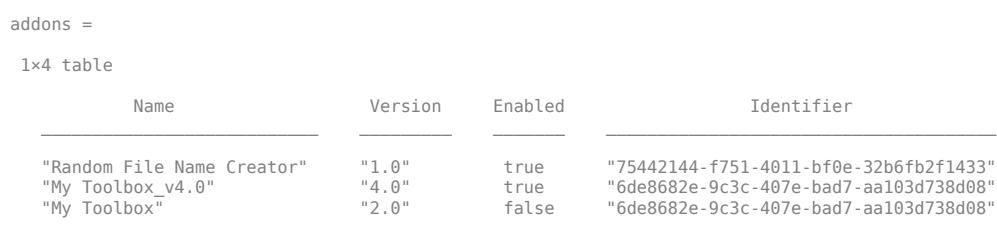

# **Output Arguments**

### **addons — Installed add-ons information**

table

Installed add-ons information, returned as a table with one row for each add-on. The table has these columns.

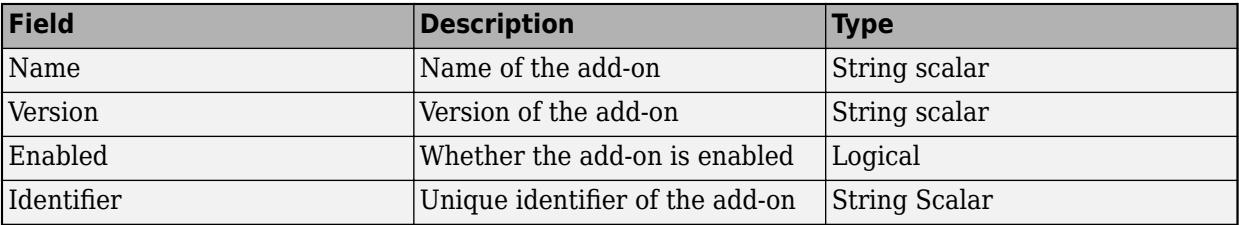

# **See Also**

[matlab.addons.disableAddon](#page-8003-0) | [matlab.addons.enableAddon](#page-8005-0) | [matlab.addons.isAddonEnabled](#page-8013-0)

#### **Topics**

"Get and Manage Add-Ons"

### **Introduced in R2017b**

# <span id="page-8013-0"></span>**matlab.addons.isAddonEnabled**

Determine if add-on is enabled

## **Syntax**

```
isenabled = matlab.addons.isAddonEnabled(name)
isenabled = matlab.addons.isAddonEnabled(identifier)
isenabled = matlab.addons.isAddonEnabled( ___ ,version)
```
# **Description**

isenabled = matlab.addons.isAddonEnabled(name) returns true if the add-on with the specified name is enabled. Otherwise, it returns false.

If multiple versions of an add-on are installed, you must specify a version.

isenabled = matlab.addons.isAddonEnabled(identifier) returns true if the add-on with the specified identifier is enabled. Otherwise, it returns false.

isenabled = matlab.addons.isAddonEnabled( \_\_\_ , version) also specifies the version of the add-on. Use this syntax with any of the arguments in previous syntaxes.

# **Examples**

#### **Determine If Add-On Is Enabled**

Suppose that you have an add-on called Random File Name Creator installed on your system. Get the list of installed add-ons and determine if Random File Name Creator is enabled.

Get the list of installed add-ons.

```
addons = matlab.addons.installedAddons
```
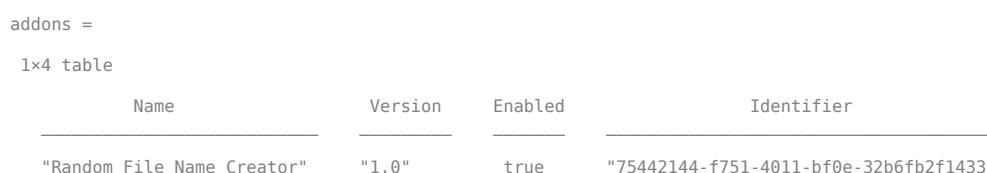

Determine if Random File Name Creator is enabled. MATLAB confirms that the add-on is enabled.

```
matlab.addons.isAddonEnabled('Random File Name Creator')
ans = logical
    1
```

```
1-8008
```
#### **Disable Specified Version of Add-On**

Suppose that you have versions 2.0 and 4.0 of an add-on called My Toolbox installed on your system. Disable version 4.0 of the add-on and confirm that it is disabled.

Get the list of installed add-ons.

```
addons = matlab.addons.installedAddons
```
addons = 2×4 table Name Version Enabled Identifier \_\_\_\_\_\_\_\_\_\_\_\_\_\_\_\_\_\_\_\_\_\_\_\_\_\_\_ \_\_\_\_\_\_\_\_\_ \_\_\_\_\_\_\_ \_\_\_\_\_\_\_\_\_\_\_\_\_\_\_\_\_\_\_\_\_\_\_\_\_\_\_\_\_\_\_\_\_\_\_\_\_\_ "My Toolbox\_v4.0" "4.0" true "6de8682e-9c3c-407e-bad7-aa103d738d08" "My Toolbox" "2.0" false "6de8682e-9c3c-407e-bad7-aa103d738d08"

Disable My Toolbox version 4.0 by specifying the first item in the returned list of identifiers. Then, confirm that it is disabled.

matlab.addons.disableAddon(addons.Identifier(1),'4.0') matlab.addons.isAddonEnabled(addons.Identifier(1),'4.0')

 $ans =$ 

 logical  $\Theta$ 

### **Input Arguments**

#### **name — Name of add-on**

character vector | string

Name of the add-on, specified as a character vector or string. To determine the name of an add-on, use the matlab.addons.installedAddons function.

#### **identifier — Unique identifier of add-on**

character vector | string

Unique identifier of the add-on, specified as a character vector or string. To determine the unique identifier of an add-on, use the matlab.addons.installedAddons function.

#### **version — Version of add-on**

character vector | string

Version of the add-on, specified as a character vector or string. To determine the version of an add-on, use the matlab.addons.installedAddons function.

### **See Also**

[matlab.addons.disableAddon](#page-8003-0) | [matlab.addons.enableAddon](#page-8005-0) | [matlab.addons.installedAddons](#page-8011-0)

#### **Topics**

"Get and Manage Add-Ons"

**Introduced in R2017b**

# <span id="page-8016-0"></span>**matlab.addons.toolbox.installedToolboxes**

Return information about installed toolboxes

# **Syntax**

toolboxes = matlab.addons.toolbox.installedToolboxes

## **Description**

toolboxes = matlab.addons.toolbox.installedToolboxes returns a structure array containing information about the installed toolboxes. The structure array does not include information about MathWorks toolboxes.

## **Examples**

#### **Display Installed Toolbox Information**

Assume that you previously installed two toolboxes, myToolbox and myOtherToolbox. Store information about these toolboxes in a variable.

#### toolboxes = matlab.addons.toolbox.installedToolboxes

```
toolboxes = 
1x2 struct array with fields:
     Name
     Version
     Guid
```
#### Use struct2table to format this stored information as a readable table.

#### struct2table(toolboxes)

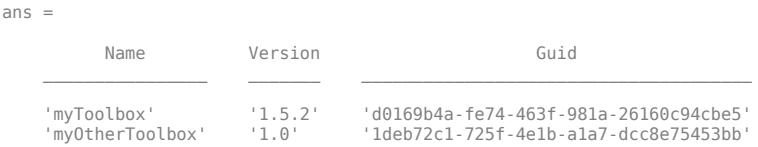

# **Output Arguments**

#### **toolboxes — Information about installed toolboxes**

structure array

Information about installed toolboxes, returned as a structure array with one element for each installed toolbox. Each element of the structure array has the following fields.

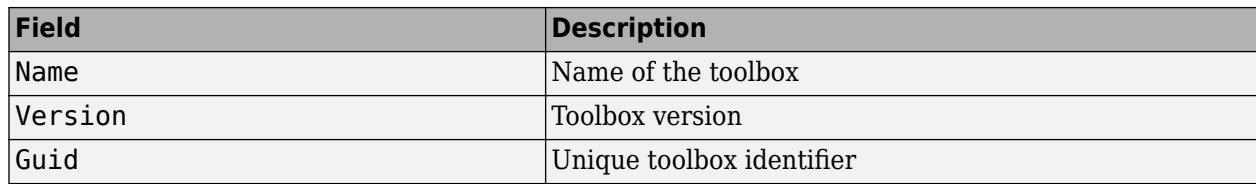

# **Tips**

• To view information about MathWorks toolboxes, see [ver](#page-15016-0).

# **Alternatives**

You can query your installed toolboxes from the Add-On Manager UI. For more information, see "Get and Manage Add-Ons".

### **See Also**

[matlab.addons.toolbox.packageToolbox](#page-8021-0) | [matlab.addons.toolbox.toolboxVersion](#page-8023-0) | [matlab.addons.toolbox.installToolbox](#page-8018-0) | [matlab.addons.toolbox.uninstallToolbox](#page-8026-0)

### **Introduced in R2016a**

# <span id="page-8018-0"></span>**matlab.addons.toolbox.installToolbox**

Install toolbox file

## **Syntax**

```
installedToolbox = matlab.addons.toolbox.installToolbox(toolboxFile)
installedToolbox = matlab.addons.toolbox.installToolbox(toolboxFile,
agreeToLicense)
```
# **Description**

installedToolbox = matlab.addons.toolbox.installToolbox(toolboxFile) installs the toolbox file (.mltbx file) specified by toolboxFile and returns information about the toolbox.

MATLAB installs the toolbox in the default add-on installation folder. For more information including how to change the default add-on installation folder, see "Get and Manage Add-Ons".

installedToolbox = matlab.addons.toolbox.installToolbox(toolboxFile, agreeToLicense) accepts the license agreement before installing the toolbox if agreeToLicense is true.

# **Examples**

#### **Install Toolbox**

Assume that you have the myToolbox.mltbx toolbox file in your current working folder. Install the toolbox.

```
toolboxFile = 'MyToolbox.mltbx';
installedToolbox = matlab.addons.toolbox.installToolbox(toolboxFile)
```

```
installedToolbox =
```

```
 Name: 'myToolbox'
 Version: '2.0'
       Guid: 'd0169b4a-fe74-463f-981a-26160c94cbe5'
```
If the toolbox contains a licenses agreement, a dialog box opens to prompt you to agree to the license before installation.

#### **Accept License Agreement and Install Toolbox**

Assume that you have the myToolbox.mltbx toolbox file in your C:\Downloads\ folder, and that the toolbox contains a license agreement. Install the toolbox and prevent MATLAB from opening the license agreement dialog box by indicating you accept the license.

```
toolboxFile = 'C:\Downloads\MyToolbox.mltbx';
agreeToLicense = true;
installedToolbox = matlab.addons.toolbox.installToolbox(toolboxFile,agreeToLicense)
```

```
installedToolbox =
```

```
 Name: 'myToolbox'
 Version: '2.0'
    Guid: 'd0169b4a-fe74-463f-981a-26160c94cbe5'
```
# **Input Arguments**

#### **toolboxFile — Name of toolbox file**

character vector | string scalar

Name of the toolbox file (.mltbx file), specified as a character vector or string scalar. The name includes the relative or absolute path to the file.

```
Example: toolboxFile = 'myToolbox.mltbx'
Example: toolboxFile = "C:\Work\myOtherToolbox.mltbx"
```
#### **agreeToLicense — Indicator to accept license agreement**

false (default) | true

Indicator to accept license agreement, specified as false or true. By default, agreeToLicense is false. If a toolbox contains a license agreement:

- If agreeToLicense is false, then MATLAB displays a dialog box where you can accept the license or cancel installation.
- If agreeToLicense is true, then MATLAB installs the toolbox without opening the license agreement dialog box. By setting agreeToLicense to true, you accept the terms of the license agreement. Be sure that you have reviewed the license agreement before installing the toolbox.

If a toolbox does not have a license agreement, the value of agreeToLicense has no effect on installation.

Data Types: logical

# **Output Arguments**

#### **installedToolbox — Information about installed toolbox**

structure

Information about the installed toolbox, returned as a structure. The structure has the following fields.

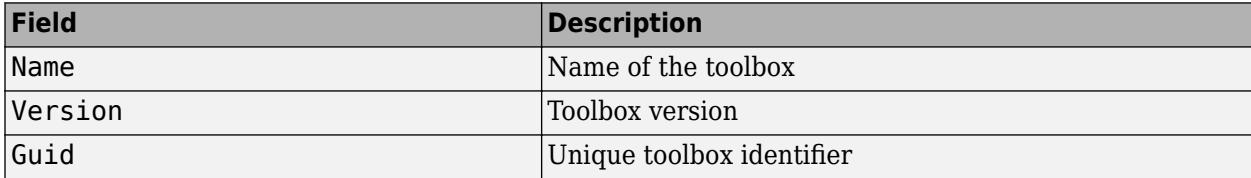

# **Alternatives**

You can install toolboxes from the Add-On Explorer UI. For more information, see "Get and Manage Add-Ons".

# **See Also**

[matlab.addons.toolbox.packageToolbox](#page-8021-0) | [matlab.addons.toolbox.toolboxVersion](#page-8023-0) | [matlab.addons.toolbox.uninstallToolbox](#page-8026-0) | [matlab.addons.toolbox.installedToolboxes](#page-8016-0)

**Introduced in R2016a**

# <span id="page-8021-0"></span>**matlab.addons.toolbox.packageToolbox**

Package toolbox project

## **Syntax**

matlab.addons.toolbox.packageToolbox(projectFile) matlab.addons.toolbox.packageToolbox(projectFile,outputFile)

# **Description**

matlab.addons.toolbox.packageToolbox(projectFile) packages the toolbox project file (.prj file) into a MATLAB toolbox file (.mltbx file). The name of the resulting MATLAB toolbox file is the name of the toolbox appended with the .mltbx extension. For example, toolboxname.mltbx.

For you to package a toolbox, the toolbox root folder and the toolbox files must be in the same location as when you created the toolbox project file.

matlab.addons.toolbox.packageToolbox(projectFile,outputFile) packages the toolbox and saves the .mltbx file with the name and location specified by outputFile.

# **Examples**

### **Package Toolbox**

Assume that you have the myToolbox.prj toolbox project file in your current working folder. Package the toolbox in the same folder.

```
projectFile = 'myToolbox.prj';
matlab.addons.toolbox.packageToolbox(projectFile)
```
#### **Specify Output File Name and Package Toolbox**

Assume that you have the myToolbox.prj toolbox project file in your current working folder. Package the toolbox as myFavoriteToolbox.mltbx.

```
projectFile = 'myToolbox.prj';
outputFile = 'myFavoriteToolbox';
matlab.addons.toolbox.packageToolbox(projectFile,outputFile)
```
# **Input Arguments**

**projectFile — Name of toolbox project file**

character vector | string scalar

Name of the toolbox project file (.prj file), specified as a character vector or string scalar. The name includes the relative or absolute path to the file.

```
Example: projectFile = 'myToolbox.prj'
```
Example: projectFile = "C:\Work\myOtherToolbox.prj"

#### **outputFile — Name of output MATLAB toolbox file**

character vector | string scalar

Name of the output MATLAB toolbox file (.mltbx file), specified as a character vector or string scalar. The name includes the relative or absolute path to the file. If the value of outputFile does not contain the .mltbx extension, the packageToolbox function appends the extension.

Example:  $outputFile = "myToolbox.mltbx"$ Example: outputFile = 'C:\Work\myOtherToolbox'

# **Alternatives**

You can package toolboxes from the Package a Toolbox UI. For more information, see "Create and Share Toolboxes".

## **See Also**

[matlab.addons.toolbox.toolboxVersion](#page-8023-0) | [matlab.addons.toolbox.installToolbox](#page-8018-0) | [matlab.addons.toolbox.uninstallToolbox](#page-8026-0) | [matlab.addons.toolbox.installedToolboxes](#page-8016-0)

### **Introduced in R2016a**

# <span id="page-8023-0"></span>**matlab.addons.toolbox.toolboxVersion**

Query or modify version of toolbox

# **Syntax**

currentVersion = matlab.addons.toolbox.toolboxVersion(toolboxFile) previousVersion = matlab.addons.toolbox.toolboxVersion(toolboxFile, newVersion)

# **Description**

currentVersion = matlab.addons.toolbox.toolboxVersion(toolboxFile) queries toolboxFile for the current version number. You do not need to install the toolbox to query the version number.

previousVersion = matlab.addons.toolbox.toolboxVersion(toolboxFile, newVersion) sets the toolbox version number to newVersion and returns the previous version number.

# **Examples**

#### **Query Toolbox Version Number**

Assume that you have the myToolbox.mltbx toolbox file on your MATLAB search path. Query the version number.

toolboxFile = 'myToolbox.mltbx'; currentVersion = matlab.addons.toolbox.toolboxVersion(toolboxFile)

currentVersion =

1.5.2

#### **Set Toolbox Version Number**

Assume that you have the myToolbox.prj toolbox project file on your MATLAB search path. Update the myToolbox version number to 2.0.

```
toolboxFile = 'myToolbox.prj';
newVersion = '2.0';
previousVersion = matlab.addons.toolbox.toolboxVersion(toolboxFile,newVersion)
```
previousVersion =

1.5.2

Verify that the version number is now 2.0.

currentVersion = matlab.addons.toolbox.toolboxVersion(toolboxFile)

currentVersion =

2.0

The version number is updated for the toolbox project file, but not for the MATLAB toolbox file (.mltbx).

matlab.addons.toolbox.toolboxVersion('myToolbox.mltbx')

 $ans =$ 

1.5.2

Repackage the toolbox to update the .mltbx file. For more information, see matlab.addons.toolbox.packageToolbox.

## **Input Arguments**

#### **toolboxFile — Name of toolbox file**

character vector | string scalar

Name of the toolbox file, specified as a character vector or string scalar. The name includes the relative or absolute path to the toolbox file.

If you are only querying the toolbox version, toolboxFile can be a toolbox project file (.prj) or a MATLAB toolbox file (.mltbx).

If you are setting the toolbox version,  $to \circ b$  and  $b$  are toolbox project file  $(\cdot, \text{pr})$ .

Example: toolboxFile = 'myToolbox.mltbx' Example: toolboxFile = "C:\Work\myOtherToolbox.prj"

#### **newVersion — New toolbox version number**

character vector | string scalar

New toolbox version number, specified as a character vector or string scalar. Enter the toolbox version number in the *Major.Minor.Bug.Build* format. The *Bug* and *Build* segments are optional. Each segment of the version number is an integer.

Example:  $newVersion = "2.0"$ Example: newVersion = '3.7.12.2'

# **Alternatives**

You can query the version number of your toolbox from the Add-On Manager UI. For more information, see "Get and Manage Add-Ons".

You can update the version number of your toolbox from the Package a Toolbox UI. For more information, see "Create and Share Toolboxes".

### **See Also**

```
matlab.addons.toolbox.packageToolbox | matlab.addons.toolbox.installToolbox |
matlab.addons.toolbox.uninstallToolbox |
matlab.addons.toolbox.installedToolboxes
```
**Introduced in R2016a**

# <span id="page-8026-0"></span>**matlab.addons.toolbox.uninstallToolbox**

Uninstall toolbox

# **Syntax**

matlab.addons.toolbox.uninstallToolbox(installedToolbox)

# **Description**

matlab.addons.toolbox.uninstallToolbox(installedToolbox) uninstalls the specified toolbox. MATLAB removes all the files and folders associated with the toolbox from the path and then deletes them.

## **Examples**

#### **Uninstall Toolbox**

Assume that you previously installed two toolboxes, myToolbox and myOtherToolbox, and you want to uninstall the myToolbox toolbox.

Obtain the structure array of installed toolboxes, and display it as a table.

```
toolboxes = matlab.addons.toolbox.installedToolboxes;
struct2table(toolboxes)
```
 $ans =$ 

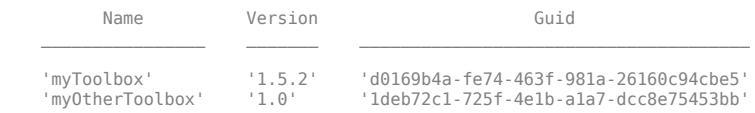

Read the table and note the location of the toolbox you want to uninstall. Since myToolbox is listed first in the table, information about it can be found in toolboxes(1).

#### installedToolbox = toolboxes(1)

```
installedToolbox = 
        Name: 'myToolbox'
     Version: '1.5.2'
        Guid: 'd0169b4a-fe74-463f-981a-26160c94cbe5'
```
Uninstall the toolbox. If the uninstall process is successful, MATLAB does not display output.

matlab.addons.toolbox.uninstallToolbox(installedToolbox)

### **Input Arguments**

**installedToolbox — Information about toolbox to uninstall** structure

Information about the toolbox to uninstall, specified as a structure. The structure is an element of the structure array returned by the matlab.addons.toolbox.installedToolboxes function, and it has the following fields.

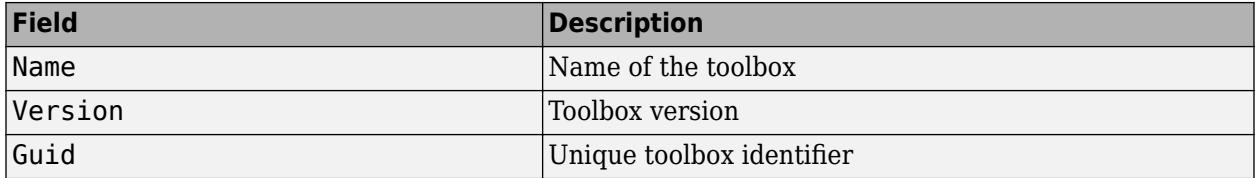

MATLAB uses the Guid field to determine which toolbox to uninstall.

Data Types: struct

### **Alternatives**

You can uninstall toolboxes from the Add-On Manager UI. For more information, see "Get and Manage Add-Ons".

### **See Also**

[matlab.addons.toolbox.packageToolbox](#page-8021-0) | [matlab.addons.toolbox.toolboxVersion](#page-8023-0) | [matlab.addons.toolbox.installToolbox](#page-8018-0) | [matlab.addons.toolbox.installedToolboxes](#page-8016-0)

#### **Introduced in R2016a**
# **matlab.addons.uninstall**

Uninstall add-on

## **Syntax**

matlab.addons.uninstall(name) matlab.addons.uninstall(identifier)

matlab.addons.uninstall( \_\_\_ ,version) matlab.addons.uninstall( \_\_\_ ,'All')

## **Description**

matlab.addons.uninstall(name) uninstalls the add-on with the specified name. You can uninstall most add-ons from the MATLAB user community. Uninstalling MathWorks products and support packages is not supported.

If multiple versions of an add-on are installed, you must either specify a version or 'All' to uninstall all versions.

matlab.addons.uninstall(identifier) uninstalls the add-on with the specified identifier.

matlab.addons.uninstall( \_\_\_ , version) also specifies the version of the add-on to uninstall. Use this syntax with any of the arguments in previous syntaxes.

matlab.addons.uninstall( \_\_\_ , 'All') uninstalls all installed versions of the specified add-on, if multiple versions are installed.

## **Examples**

#### **Uninstall Toolbox**

Suppose that you have a toolbox called Random File Name Creator installed on your system. Get the list of installed add-ons and uninstall the Random File Name Creator toolbox.

Get the list of installed add-ons.

addons = matlab.addons.installedAddons

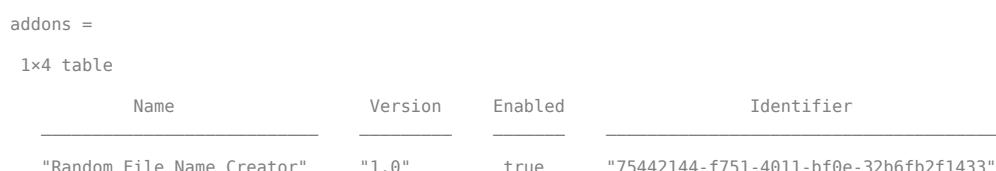

Uninstall the Random File Name Creator toolbox.

matlab.addons.uninstall('Random File Name Creator');

#### **Uninstall Specific Version of Toolbox**

Suppose that you have version 2.0 and version 4.0 of a toolbox called My Toolbox installed on your system. After working with version 4.0, you decide that you no longer need version 2.0 and want to uninstall it.

Get the list of installed add-ons.

```
addons = matlab.addons.installedAddons
```
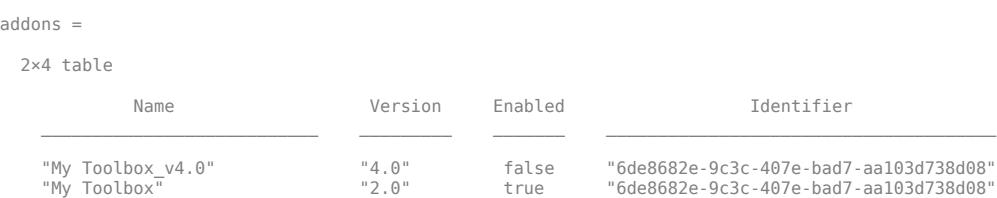

Uninstall My Toolbox version 2.0 and confirm that it is uninstalled.

```
matlab.addons.uninstall('My Toolbox','2.0');
addons = matlab.addons.installedAddons
```
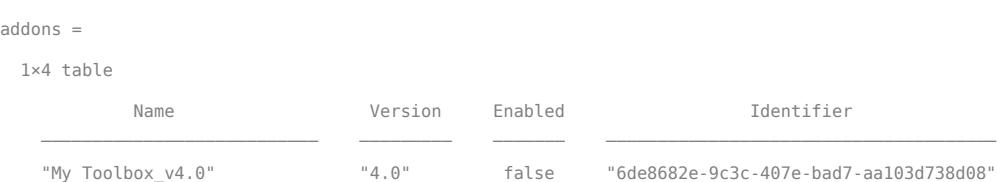

Enable My Toolbox version 4.0 by specifying the first item in the returned list of identifiers. Then, confirm that it is enabled.

```
matlab.addons.enableAddon('My Toolbox_v4.0','4.0')
matlab.addons.isAddonEnabled('My Toolbox v4.0','4.0')
ans = logical
    1
```
#### **Uninstall All Versions of a Toolbox**

Suppose that you have version 2.0 and version 4.0 of a toolbox called My Toolbox installed on your system. You decide that you no longer need My Toolbox and want to uninstall all versions of the toolbox.

Get the list of installed add-ons.

addons = matlab.addons.installedAddons

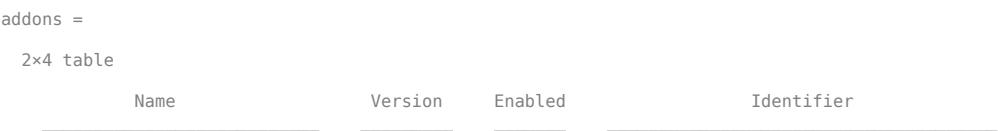

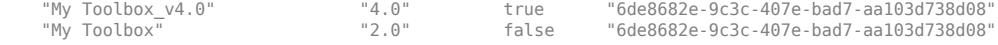

Uninstall all versions of My Toolbox.

matlab.addons.uninstall(addons.Identifier(1),'All')

### **Input Arguments**

#### **name — Name of add-on**

character vector | string

Name of the add-on that you want to uninstall, specified as a character vector or string. To determine the name of an add-on, use the matlab.addons.installedAddons function.

#### **identifier — Unique identifier of add-on**

character vector | string

Unique identifier of the add-on that you want to uninstall, specified as a character vector or string. To determine the unique identifier of an add-on, use the matlab.addons.installedAddons function.

#### **version — Version of add-on**

character vector | string

Version of the add-on that you want to uninstall, specified as a character vector or string. To determine the version of an add-on, use the matlab.addons.installedAddons function.

### **See Also**

[matlab.addons.installedAddons](#page-8011-0) | [matlab.addons.install](#page-8008-0)

#### **Topics**

"Get and Manage Add-Ons"

**Introduced in R2018b**

# **matlab.codetools.requiredFilesAndProducts**

List dependencies of MATLAB program files

### **Syntax**

```
fList = matlab.codetools.requiredFilesAndProducts(files)
[fList, pList] = matlab.codetools.requiredFilesAndProducts(files)
[fList, pList] = matlab.codetools.requiredFilesAndProducts( ___ ,'toponly')
```
## **Description**

fList = matlab.codetools.requiredFilesAndProducts(files) returns a list of the MATLAB program files required to run the program files specified by files.

The matlab.codetools.requiredFilesAndProducts function is intended to provide you with information to pass on to consumers of your MATLAB program files.

[fList, pList] = matlab.codetools.requiredFilesAndProducts(files) also returns a list of the MathWorks products possibly required to run the program files specified by files.

If you use the matlab.codetools.requiredFilesAndProducts function on MATLAB code that you received, plist only includes the required toolboxes that are installed on your system. In this case, plist can be incomplete.

[fList, pList] = matlab.codetools.requiredFilesAndProducts( \_\_\_ ,'toponly') indicates that for a file or product to be included in the output, it must be used directly by at least one file specified in files. The 'toponly' input option is case insensitive.

## **Examples**

#### **Identify Required Files and Products for MATLAB Toolbox Function**

Determine the required files and products for the edge function in the Image Processing Toolbox™.

```
[fList,pList] = matlab.codetools.requiredFilesAndProducts('edge.m')
```

```
fList = 
      {}
pList = 
1x2 struct array with fields:
     Name
     Version
     ProductNumber
     Certain
```
There are no required MATLAB files, but there are two required products.

#### List the required products.

{pList.Name}' ans  $=$  'MATLAB' 'Image Processing Toolbox'

#### **Identify Required Files and Products for Your MATLAB Program Files**

In your current working folder, create a function in the file getRandomNumber.m.

```
function a = getRandomNumber
     rng shuffle
   a = rand:
end
```
Now, at the command line, determine the required files and products for getRandomNumber.m.

[fList,pList] = matlab.codetools.requiredFilesAndProducts('getRandomNumber.m')

```
fList =
```
'C:\work\getRandomNumber.m'

 $plist =$ 

```
 Name: 'MATLAB'
       Version: '8.5'
 ProductNumber: 1
       Certain: 1
```
The only file required to run the getRandomNumber function is the function file itself. The only required MathWorks product is MATLAB.

In your current working folder, create a function in the file displayNumber.m.

```
function displayNumber
     a = getRandomNumber;
    disp(['Your number is ' num2str(a)])
end
```
Now, at the command line, determine the required files and products for displayNumber.m.

```
[fList,pList] = matlab.codetools.requiredFilesAndProducts('displayNumber.m')
```
 $fList =$ 

'C:\work\displayNumber.m' 'C:\work\getRandomNumber.m'

 $plist =$ 

 Name: 'MATLAB' Version: '8.5'

```
 ProductNumber: 1
       Certain: 1
```
In addition to the function file itself, the displayNumber function requires the getRandomNumber.m file. The only required MathWorks product is MATLAB.

#### **Identify Top-Level Dependencies Only**

In your current working folder, create a handle class in the file ExampleHandle.m.

```
classdef ExampleHandle < handle
     % class content
end
```
In your current working folder, create a class in the file AnotherExampleHandle.m that inherits from ExampleHandle.

```
classdef AnotherExampleHandle < ExampleHandle
     % class content
end
```
In your current working folder, create a function in the file getHandles. m that instantiates AnotherExampleHandle objects.

```
function [h1,h2] = getHandles()
     h1 = AnotherExampleHandle;
     h2 = AnotherExampleHandle;
end
```
Now, at the command line, determine the required files for getHandles.m.

```
[fList,~] = matlab.codetools.requiredFilesAndProducts('getHandles.m');
fList'
```
 $ans =$ 

```
 'C:\work\AnotherExampleHandle.m'
 'C:\work\ExampleHandle.m'
 'C:\work\getHandles.m'
```
Determine the required files that are directly required for getHandles.m.

[fList,~] = matlab.codetools.requiredFilesAndProducts('getHandles.m','toponly')

 $fList =$ 

'C:\work\AnotherExampleHandle.m' 'C:\work\getHandles.m'

Although AnotherExampleHandle.m requires ExampleHandle.m, that file is not a direct requirement for getHandles.m.

### **Input Arguments**

#### **files — List of files for analysis**

character vector | cell array of character vectors | string array

List of files for analysis, specified as a character vector, a cell array of character vectors, or a string array. Each element is the name of a single MATLAB program file. For example, files is a list of MATLAB program files that you intend to provide to other users. The

matlab.codetools.requiredFilesAndProducts function provides you with requirements information to pass along with your files.

To ensure an accurate dependency report, files and dependencies must be on the MATLAB path. matlab.codetools.requiredFilesAndProducts does not return information about dependent files not on the path.

Example: 'myFile.m' or "C:\Program Files\MATLAB\R2014a\my\_work\myFile.m" Example: {'myFile.m','myOtherFile.m'} Example: cellstr(ls('\*.m'))

## **Output Arguments**

#### **fList — List of user-authored MATLAB program files**

cell array of character vectors

List of user-authored MATLAB program files required by files, returned as a cell array of character vectors. Each character vector indicates the full path of the required file. fList does not include built-in MATLAB files, since these files are installed with the products listed in pList.

fList includes dependent files that are accessed using standard file format and low-level I/O functions. These dependent files include text files, spreadsheets, images, audio, video, and XML files. For example, if you are analyzing a file that contains the code load('mydata.mat'), the matlab.codetools.requiredFilesAndProducts function includes mydata.mat in fList.

Functions that support automatic detection of dependent files include audioinfo, audioread, csvread, daqread, dlmread, fileread, fopen, imfinfo, importdata, imread, load, matfile, mmfileinfo, open, readtable, type, VideoReader, xlsfinfo, xlsread, xmlread, and xslt.

#### **pList — List of MathWorks products**

structure or array of structures

List of MathWorks products possibly required by files, returned as a structure or array of structures. Each product is described by name (Name field), version (Version field), product number (ProductNumber field), and a certainty indicator (Certain field). The Certain field has a value of 1 if matlab.codetools.requiredFilesAndProducts determines the product is required by the specified program files, files, or a value of 0 if the product is possibly required.

The matlab.codetools.requiredFilesAndProducts function is intended to provide you with information to pass on to consumers of your MATLAB program files. The version numbers indicate the version of the products you have installed when you execute the function. Version is not an indicator of backward compatibility.

## **See Also**

**Topics** "Identify Program Dependencies" **Introduced in R2014a**

# **matlab.datetime.compatibility.convertDatenum**

**Package:** matlab.datetime.compatibility

Convert inputs to datetime values in a backward-compatible way

## **Syntax**

```
dt = matlab.datetime.compatibility.convertDatenum(d)
[dt,wasDatenum] = matlab.datetime.compatibility.convertDatenum(d)
```
## **Description**

Use this function in code where you intend to perform calculations on datetime values but, to preserve compatibility, need to interpret text timestamps in the same way that datenum interprets them. This function is designed to be a compatibility layer for use by customers who write functions.

 $dt = \text{math}$  at lab.datetime.compatibility.convertDatenum(d) converts the date and time input to a datetime array. For backward compatibility, this function supports the subset of [datestr](#page-2946-0) formats that the [datenum](#page-2918-0) function recognizes when it converts text timestamps without a format specifier.

[dt,wasDatenum] = matlab.datetime.compatibility.convertDatenum(d) additionally returns a logical value that is 1 (true) if d is an array of serial date numbers or text timestamps, and 0 (false) if d is a datetime array.

## **Examples**

#### **Convert Date and Time Inputs**

Convert date and time inputs to datetime values.

For example, convert a text timestamp, which is a string whose format encodes a date, a time, or both. If the format of the text timestamp is MM/dd/yy, then the datetime function considers the format to be ambiguous. Also, it interprets a two-digit year as being near the year 0 CE. So the year component of dt is 22 CE instead of 2022 CE.

```
d = "01/02/22";
dt = datetime(d)Warning: Successfully converted the text to datetime using the format 'MM/dd/uuuu', but the form
  datetime(textinput,'InputFormat',infmt)
```

```
dt = datetime
    02-Jan-0022
```
To convert this timestamp to a datetime value in a way that is backward-compatible with the datenum function, use the matlab.datetime.compatibility.convertDatenum function. This

conversion makes use of the subset of datestr formats that datenum recognizes when it converts text timestamps without a format specifier. In particular, the two-digit year is taken to mean the year 2022 CE.

```
dt = matlab.datetime.compatibility.convertDatenum(d)
```

```
dt = datetime
    02-Jan-2022
```
This function also converts serial date numbers. Create a serial date number and convert it to a datetime value.

```
d = datenum(d)
```

```
d = 738523
```

```
dt = \text{math}.datetime.compatibility.convertDatenum(d)
```

```
dt = datetime
    02-Jan-2022
```
#### **Report If Conversion Is Required**

Convert a text timestamp. The function returns the second output argument, wasDatenum, with a value of 1, indicating that the input required conversion.

```
d = "01-Jan-2022 12:45:07";
[dt,wasDatenum] = matlab.datetime.compatibility.convertDatenum(d)
dt = datetime
    01-Jan-2022 12:45:07
wasDatenum = logical
    1
```
Call the function on a datetime value. The second output is 0 because the input is already a datetime value.

```
d = datetime("today")
d = datetime
    26-Feb-2022
```
[dt,wasDatenum] = matlab.datetime.compatibility.convertDatenum(d)

```
dt = datetime
    26-Feb-2022
wasDatenum = logical
    0
```
## **Input Arguments**

#### **d — Input dates and times**

serial date numbers | text timestamps | datetime array

Input dates and times, specified as serial date numbers, text timestamps, or a datetime array.

If d is:

- an array of serial date numbers, then this function converts it to a datetime array by using the datetime function.
- an array of one or more text timestamps, then this function first converts it to an array of serial date numbers by using the datenum function. Then it converts the serial date number array to a datetime array by using datetime.

Therefore, this function maintains backward compatibility with the rules that datenum uses for converting text timestamps without a format specifier.

• a datetime array, then this function returns it unaltered.

Data Types: string | char | double | single | int8 | int16 | int32 | int64 | uint8 | uint16 | uint32 | uint64 | datetime

### **Output Arguments**

#### **dt — Output array**

datetime array

Output array, returned as a datetime array.

#### **wasDatenum — Input data type**

1 | 0

Input data type, returned as 1 or 0.

This argument is 1 (true) if input d is an array of serial date numbers or text timestamps, and 0 (false) if input d is a datetime array.

### **Tips**

• To enable code that works with datetime arrays to accept text timestamps or serial date numbers as inputs in a backward-compatible way, add a call to matlab.datetime.compatibility.convertDatenum at the beginning of your code.

For example, if you have defined a function myFunc that accepts two input arguments, and the second input argument can be an array of text timestamps, serial date numbers, or datetime values, process it by using matlab.datetime.compatibility.convertDatenum. Leave the rest of your code unchanged.

```
function y = myFunc(A, D) D = matlab.datetime.compatibility.convertDatenum(D);
     <line 1 of original code>
```
 <line 2 of original code> ...

In this example, matlab.datetime.compatibility.convertDatenum overwrites the input argument D. If D is already a datetime array, then it is unaltered.

• To return an output that matches the data type of the input argument, use the second output of matlab.datetime.compatibility.convertDatenum.

For example, if you have defined a function myFunc that calls the dateshift function, then you must use datetime values in that calculation. But if the input to myFunc could be an array of serial date numbers, then you can use the value of wasDatenum to decide if myFunc returns an array of serial date numbers or a datetime array.

To convert a datetime array to an array of serial date numbers, use the convertTo function.

```
function DT = myFunc(D) [D,wasDatenum] = matlab.datetime.compatibility.convertDatenum(D);
     DT = dateshift(D,"end","month");
     if wasDatenum
        DT = convertTo(DT,"datenum")
     end
end
```
### **See Also**

[datetime](#page-2968-0) | [datenum](#page-2918-0) | [datestr](#page-2946-0) | [convertTo](#page-2414-0) | [dateshift](#page-2939-0)

#### **Topics**

"Convert Between Text and datetime or duration Values"

#### **Introduced in R2022a**

# <span id="page-8040-0"></span>**matlab.engine.engineName**

Return name of shared MATLAB session

# **Syntax**

name = matlab.engine.engineName

# **Description**

name = matlab.engine.engineName returns the name of the MATLAB session if the session is shared. Otherwise, matlab.engine.engineName returns the empty value ''.

# **Examples**

#### **Name of Shared MATLAB Session**

Share the MATLAB session and return its name.

```
matlab.engine.shareEngine('Engine_1')
name = matlab.engine.engineName
```
name =

Engine\_1

# **See Also**

[matlab.engine.shareEngine](#page-8042-0) | [matlab.engine.isEngineShared](#page-8041-0)

#### **Topics**

"Connect Python to Running MATLAB Session" "Connect Java to Running MATLAB Session"

#### **Introduced in R2015b**

# <span id="page-8041-0"></span>**matlab.engine.isEngineShared**

Determine if MATLAB session is shared

## **Syntax**

tf = matlab.engine.isEngineShared

## **Description**

tf = matlab.engine.isEngineShared returns logical 1 (true) if a MATLAB session is shared. It returns logical 0 (false) if the session is not shared. By default, MATLAB sessions are not shared.

## **Examples**

#### **Test If MATLAB Session Is Shared**

Determine if the current MATLAB session is shared for connections to other processes.

```
tf = matlab.engine.isEngineShared
```
 $tf =$ 

 $\Theta$ 

By default, the session is not shared.

## **See Also**

[matlab.engine.engineName](#page-8040-0) | [matlab.engine.shareEngine](#page-8042-0)

#### **Topics**

"Connect Python to Running MATLAB Session" "Connect Java to Running MATLAB Session"

#### **Introduced in R2015b**

# <span id="page-8042-0"></span>**matlab.engine.shareEngine**

Convert running MATLAB session to shared session

# **Syntax**

matlab.engine.shareEngine matlab.engine.shareEngine(name)

# **Description**

matlab.engine.shareEngine converts the current MATLAB session to a shared session with a default name. The default name is 'MATLAB\_*<process\_ID>*', where *<process\_ID>* is a number that indicates the process ID of the current MATLAB session.

matlab.engine.shareEngine(name) converts the current MATLAB session to a shared session and gives it the specified name.

If there is already a shared MATLAB session on your local machine that has the specified name, then matlab.engine.shareEngine converts the current session to a shared session with a default name.

## **Examples**

#### **Share MATLAB Session**

Convert the current MATLAB session to a shared session with a default name.

matlab.engine.shareEngine matlab.engine.engineName

 $ans =$ 

MATLAB\_49593

matlab.engine.shareEngine gives the shared session the default name MATLAB 49593, where 49593 is the process ID of the MATLAB session. The process ID is different each time you start MATLAB.

#### **Name and Share Your MATLAB Session**

Give a name to the current MATLAB session and share the session.

```
matlab.engine.shareEngine('Engine 1')
matlab.engine.engineName
```

```
ans =Engine_1
```
## **Input Arguments**

#### **name — Name for shared MATLAB session**

character array | string

Name for the shared MATLAB session, specified as a character array or string. name must be a valid MATLAB variable name. For information on valid names, see "Variable Names".

Data Types: char | string

## **Limitations**

• matlab.engine.shareEngine is not supported for deployed applications.

## **Tips**

You also can use a MATLAB startup option to start a shared session. To start a shared MATLAB session, type this command at the operating system prompt:

matlab -r "matlab.engine.shareEngine"

### **See Also**

[matlab.engine.engineName](#page-8040-0) | [matlab.engine.isEngineShared](#page-8041-0)

#### **Topics**

"Connect Python to Running MATLAB Session" "Connect Java to Running MATLAB Session" "Connect C++ to Running MATLAB Session"

#### **Introduced in R2015b**

# **matlab.engine.typedinterface.generateCPP**

Generate C++ code interface for MATLAB packages, classes, and functions

## **Syntax**

matlab.engine.typedinterface.generateCPP(headerFile,Name=Value)

## **Description**

matlab.engine.typedinterface.generateCPP(headerFile,Name=Value) creates a C++ headerFile from one or more MATLAB packages, classes, and functions. You must specify at least one Packages, Classes, or Functions name-value argument. Use the headerFile to build a C++ engine application. For more information, see "Write MATLAB Code for Strongly Typed Interface".

## **Examples**

#### **Create Header File from MATLAB Package**

Create a C++ header file myPkg.hpp from MATLAB classes Position and Rectangle in a shapes package.

Create a package named shapes on the MATLAB path.

Create a package file Position.m with these statements.

```
classdef Position
     properties
         X (1,1) double {mustBeReal}
         Y (1,1) double {mustBeReal}
     end
end
```
Create a package file Rectangle.m with these statements.

```
classdef Rectangle
     properties
          UpperLeft (1,1) shapes.Position
          LowerRight (1,1) shapes.Position
     end
     methods
         function R = enlarge(R, n) arguments
 R (1,1) shapes.Rectangle
                   n (1,1) double {mustBeReal}
               end
               % code
          end
         function R = show(R) arguments
                   R (1,1) shapes.Rectangle
               end
               % code
 disp("Upper left position (" + R.UpperLeft.X + "," + R.UpperLeft.Y + ")");
 disp("Lower right position (" + R.LowerRight.X + "," + R.LowerRight.Y + ")");
```
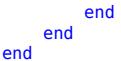

Generate the C++ interface header file myPkg.hpp.

matlab.engine.typedinterface.generateCPP("myPkg.hpp",Packages="shapes")

2 class(es) and 0 function(s) written to myPkg.hpp

Use header file myPkg.hpp to build a  $C++$  engine application.

### **Input Arguments**

#### **headerFile — C++ header file**

string scalar | character vector

C++ header file created by the function, specified as a string or a character vector.

#### **Name-Value Pair Arguments**

Specify optional pairs of arguments as Name1=Value1,...,NameN=ValueN, where Name is the argument name and Value is the corresponding value. Name-value arguments must appear after other arguments, but the order of the pairs does not matter.

**Note** You must specify at least one Packages, Classes, or Functions name-value argument.

*Before R2021a, use commas to separate each name and value, and enclose* Name *in quotes.*

Example: Classes=["Position","Rectangle"],DisplayReport=true,SaveReport="report.log"

#### **Packages — MATLAB packages**

string array

MATLAB packages to include in the C++ code interface, specified as a string array.

Example: Packages="shapes"

#### **Classes — MATLAB classes**

string array

MATLAB classes to include in the C++ code interface, specified as a string array. The function supports user-authored classes and classes inherited from other user-authored classes.

Example: Classes=["Position","Rectangle"]

#### **Functions — MATLAB functions**

string array

MATLAB functions to include in the C++ code interface, specified as a string array. The function supports user-authored functions.

Example: Functions=["show","enlarge"]

**DisplayReport — Option to display generation messages**

false or 0 (default) | true or 1

Option to display generation messages, specified as a numeric or logical 1 (true) or 0 (false).

#### **SaveReport — Log file name**

string scalar

Log file name, specified as a string scalar. The name can include a relative or absolute path. The option creates a text file, so you can specify an appropriate file extension, but that is not required. The file contains detailed information about the matlab.engine.typedinterface.generateCPP function call and the generated structures.

Example: SaveReport="report.log"

### **See Also**

**Topics** "Write MATLAB Code for Strongly Typed Interface"

**Introduced in R2022a**

# **matfile**

Access and change variables in MAT-file without loading file into memory

# **Description**

Use a MAT-file object to access and change variables in a MAT-file without loading the file into memory. You can load or save parts of variables. Partial loading and saving of variables using a MATfile object requires less memory than the load and save commands.

# **Creation**

## **Syntax**

 $match<sub>j</sub> = matfile(filename)$ matObj = matfile(filename,'Writable',isWritable)

#### **Description**

matObj = matfile(filename) creates a matlab.io.MatFile object connected to the MAT-file specified by filename.

The MAT-file object allows you to access and change variables directly in a MAT-file, without having to load the variables into memory.

matObj = matfile(filename,'Writable',isWritable) enables or disables write access to the file. Specify isWritable as true or false.

#### **Input Arguments**

#### **filename — Name of MAT-file**

character vector | string scalar

Name of the MAT-file, specified as a character vector or string scalar.

- filename can include a full or partial path; Otherwise, matfile searches for the file along the MATLAB search path.
- If filename does not include an extension, matfile appends .mat.
- If the file does not exist, matfile creates a Version 7.3 MAT-file on the first assignment to a variable.

#### **isWritable — Enable write access**

true | false

Enable write access, specified as true or false. The default value is true for new files, false for existing files.

• true — Enable write access to the MAT-file from the MAT-file object. If the file is read-only, change the system permissions by using the [fileattrib](#page-4108-0) function.

• false — Disable write access to the MAT-file from the MAT-file object.

## **Properties**

#### **Access MAT-File Object Properties**

Access MAT-file object properties using the syntax *ObjectName*.Properties.*PropertyName*, where *PropertyName* is the name of a property. For example, you can access the source file path of the MAT-file connected to the MAT-file object mObj using the syntax mObj.Properties.Source.

#### **Source — File path**

character vector

File path, returned as character vector containing the fully qualified path to the MAT-file.

#### **Writable — Write access status**

true | false

Write access status of the MAT-file object, returned as either true or false.

- true MAT-file object has write access to the MAT-file.
- false MAT-file object has read-only access to the MAT-file.

## **Object Functions**

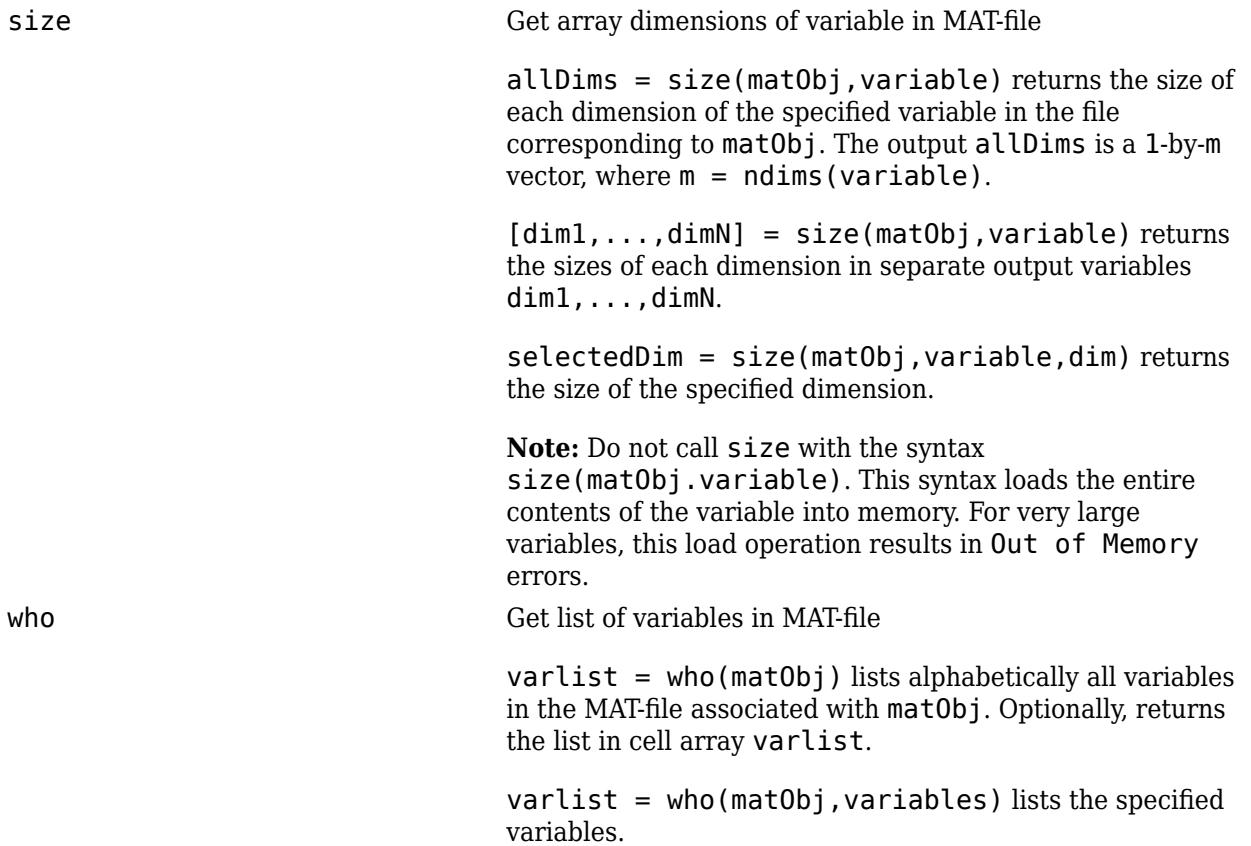

whos whos Get list of variables in MAT-file, with sizes and types

details = whos(matObj) returns information about all variables in the MAT-file associated with matObj.

details = whos(matObj,VarName1,...,VarNameN) returns information about the specified variables.

### **Examples**

#### **Create MAT-file Object**

Create a MAT-file object for your file. The matfile function constructs a matlab.io.MatFile object that corresponds to a MAT-File.

```
matObj = matfile('myFile.mat')
```
#### **Enable Write Access to MAT-file**

Enable write access to the MAT-file, myFile.mat, when you create the object.

```
m = matfile('myFile.mat','Writable',true);
```
Alternatively, you can enable write access after you create the MAT-file object by setting the Writable property.

```
m.Properties.Writable = true;
```
#### **Load Entire Variable**

Open the sample MAT-file topography.mat. Read the variable topo from the file using the MAT-fie object. MATLAB® loads the entire variable, topo, into the workspace.

```
m = matfile('topography.mat');
topo = m.topo;
```
*Copyright 2012 The MathWorks, Inc.*

#### **Save Entire Variable to Existing MAT-file**

Create a MAT-file containing an array and then add another array to the file using the MAT-file object.

Create a MAT file by generating a 20-by-20 array, x, and saving it to myFile.mat.

```
x = magic(20);save('myFile.mat','x');
```
Create a MAT-file object connected to the existing MAT-file. Enable write access by setting Writable to true.

```
m = matfile('myFile.mat','Writable',true);
```
Generate another 15-by-15 array, y. Save y to the MAT-file using the MAT-file object. Specify the variable in the MAT-file using dot notation similar to accessing fields of structure arrays. MATLAB® adds a variable named y to the file.

 $y = magic(15);$  $m.y = y;$ 

Display all variables stored in the MAT-file, myFile.mat.

```
whos('-file','myFile.mat')
```
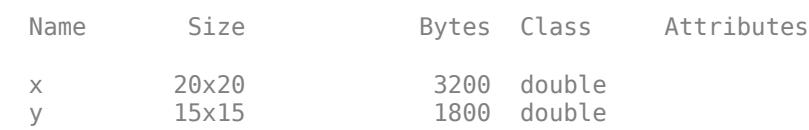

#### **Load and Save Parts of Variables**

Access specific parts of a variable in a MAT-file using the MAT-file object. For example, you can save data to a subset of a variable in a MAT-file or read a subset of a variable into the MATLAB® workspace.

Save data to a subset of a variable y in the file myFile2.mat using the MAT-file object. First, create the MAT-file object m.

 $m =$  matfile('myFile2.mat');

Next, create and save an array to part of the variable y. Specify the variable in the MAT-file using dot notation similar to accessing fields of structure arrays. MATLAB® inserts the 20-by-20 array into the elements of y specified by the indices (81:100,81:100).

 $m.y(81:100,81:100) = magic(20);$ 

Read a subset of array y into a new workspace variable, z. MATLAB® reads the 10-by-10 subarray specified by the indices (85:94,85:94) from the MAT-file into workspace variable z.

 $z = m.y(85:94,85:94)$ ;

#### **Determine Size of Variables**

Determine the size of a variable, and then calculate the average of each column.

Open the example MAT-file, stocks.mat.

filename = 'stocks.mat'; m = matfile(filename);

Determine the size of the variable, stocks, in stocks.mat.

```
[nrows, ncols] = size(m, 'stocks');
```
Compute the average of each column of the variable stocks.

```
avgs = zeros(1, ncols):
for i = 1: ncols
   avgs(i) = mean(m.stocks(:,i));end
```
## **Limitations**

- When accessing parts of variables in MAT-files by indexing:
	- Linear indexing is not supported. You must specify indices for all dimensions.
	- Assigning complex values to indexed portions of a real array is not supported.
- For sparse arrays in a MAT-file, the MAT-file object:
	- Supports reading a subset of a sparse array by indexing.
	- Does not support writing (assigning values) to a subset of a sparse array by indexing.
- The MAT-file object does not support indexing into:
	- Variables of tables
	- Cells of cell arrays
	- String arrays
	- Fields of structure arrays
	- User-defined classes
- The MAT-file object does not support evaluating function handles using the m output. For example, if your MAT-file contains function handle myfunc, the syntax m.myfunc() attempts to index into the function handle, and does not invoke the function.
- When saving a handle object, MATLAB saves a copy of the object, not a copy of the handle. Therefore, modifying the object via its handle in the workspace from which the object was saved does not modify the saved handle object.

### **Tips**

• Efficient partial loading and saving requires Version 7.3 MAT-files. To create a Version 7.3 MATfile, call the save function with the  $-*v*7.3'$  option. For example, to convert an existing MAT-file named durer.mat to Version 7.3, call:

```
load('durer.mat');
save('mycopy_durer.mat','-v7.3');
```
• Using the end keyword as part of an index causes MATLAB to load the entire variable into memory. For very large variables, this load operation results in Out of Memory errors. Rather than using end, determine the extent of a variable with the size method:

```
sizeMyVar = size(matObj,'myVar')
```
### **See Also**

[load](#page-7809-0) | [save](#page-12250-0)

#### **Topics**

"Save and Load Parts of Variables in MAT-Files" MAT-File Versions

### **Introduced before R2006a**

# <span id="page-8053-0"></span>**matlab.io.fits.closeFile**

Close FITS file

## **Syntax**

closeFile(fptr)

## **Description**

closeFile(fptr) closes an open FITS file.

This function corresponds to the fits\_close\_file (ffclos) function in the CFITSIO library C API.

# **Examples**

```
import matlab.io.*
fptr = fits.openFile('tst0012.fits','READONLY');
fits.closeFile(fptr);
```
### **See Also**

[createFile](#page-8054-0) | [openFile](#page-8058-0)

# <span id="page-8054-0"></span>**matlab.io.fits.createFile**

Create FITS file

## **Syntax**

fptr = createFile(filename)

## **Description**

fptr = createFile(filename) creates a FITS file. An error will be returned if the specified file already exists, unless the filename is prefixed with an exclamation point (!). In that case CFITSIO will overwrite (delete) any existing file with the same name. Specify filename as a character vector or string scalar.

This function corresponds to the fits\_create\_file (ffinit) function in the CFITSIO library C API.

## **Examples**

Create a new FITS file.

```
import matlab.io.*
fptr = fits.createFile('myfile.fits');
fits.createImg(fptr,'uint8',[256 512]);
fits.closeFile(fptr);
fitsdisp('myfile.fits');
```
## **See Also**

[openFile](#page-8058-0) | [closeFile](#page-8053-0) | [createImg](#page-8061-0) | [createTbl](#page-8099-0)

# **matlab.io.fits.deleteFile**

Delete FITS file

# **Syntax**

deleteFile(fptr)

# **Description**

deleteFile(fptr) closes and deletes an open FITS file. This can be useful if a FITS file cannot be properly closed.

This function corresponds to the fits\_delete\_file (ffdelt) function in the CFITSIO library C API.

# **Examples**

```
import matlab.io.*
srcFile = fullfile(matlabroot,'toolbox','matlab','demos','tst0012.fits');
copyfile(srcFile,'myfile.fits');
fileattrib('myfile.fits','+w');
fptr = fits.openFile('myfile.fits','readwrite');
fits.deleteFile(fptr);
fptrs = fits.getOpenFiles()
```
# **See Also**

[createFile](#page-8054-0) | [closeFile](#page-8053-0)

# **matlab.io.fits.fileName**

Name of FITS file

## **Syntax**

 $name = fileName(fptr)$ 

## **Description**

name = fileName(fptr) returns the name of the FITS file associated with the file handle.

This function corresponds to the fits\_file\_name (ffflnm) function in the CFITSIO library C API.

## **Examples**

```
import matlab.io.*
fptr = fits.openFile('tst0012.fits','READONLY');
name = fits.fileName(fptr);
fits.closeFile(fptr);
```
### **See Also**

[createFile](#page-8054-0) | [openFile](#page-8058-0)

# **matlab.io.fits.fileMode**

I/O mode of FITS file

# **Syntax**

 $mode = fileMode(fptr)$ 

# **Description**

mode = fileMode(fptr) returns the I/O mode of the opened FITS file. Possible values returned for mode are 'READONLY' or 'READWRITE'.

This function corresponds to the fits\_file\_mode (ffflmd) function in the CFITSIO library C API.

## **Examples**

```
import matlab.io.*
fptr = fits.openFile('tst0012.fits');
mode = fits.fileMode(fptr);
fits.closeFile(fptr);
```
## **See Also**

[createFile](#page-8054-0) | [openFile](#page-8058-0)

# <span id="page-8058-0"></span>**matlab.io.fits.openFile**

Open FITS file

## **Syntax**

fptr = openFile(filename)  $fptr = openFile(filename,mode)$ 

# **Description**

fptr = openFile(filename) opens an existing FITS file in read-only mode and returns a file pointer, fptr, which references the primary array (first header data unit, or "HDU"). The openFile function supports the extended file name syntax. Specify filename as a character vector or string scalar.

This function corresponds to the fits open file (ffopen) function in the CFITSIO library C API.

The openFile function is similar to the function openDiskFile. In addition to opening FITS files, the openFile function supports the extended file name syntax in the input file name. If the filename (or folder path) contains square or curly brace characters that would confuse the extended filename parser, then use [openDiskFile](#page-8059-0).

fptr = openFile(filename, mode) opens an existing FITS file according to the mode, which describes the type of access. mode may be either 'readonly' or 'readwrite'.

## **Examples**

Open a file in read-only mode and read image data from the primary array.

```
import matlab.io.*
fptr = fits.openFile('tst0012.fits');
imagedata = fits.readImg(fptr);fits.closeFile(fptr);
```
Open a file in read/write mode and add a comment to the primary array.

```
import matlab.io.*
srcFile = fullfile(matlabroot,'toolbox','matlab','demos','tst0012.fits');
copyfile(srcFile,'myfile.fits'); 
fileattrib('myfile.fits','+w'); 
fptr = fits.openFile('myfile.fits','readwrite');
fits.writeComment(fptr, 'This is just a comment.');
fits.closeFile(fptr);
```
### **See Also**

[createFile](#page-8054-0) | [closeFile](#page-8053-0) | [openDiskFile](#page-8059-0)

# <span id="page-8059-0"></span>**matlab.io.fits.openDiskFile**

Open FITS file

## **Syntax**

```
fptr = openDiskFile(filename)
fptr = openDiskFile(filename,mode)
```
## **Description**

fptr = openDiskFile(filename) opens an existing FITS file in read-only mode and returns a file pointer fptr, which is the first header data unit (HDU).. The openDiskFile function does not support the extended-file-name syntax.

This function corresponds to the fits open diskfile (ffdkopen) function in the CFITSIO library C API.

The openDiskFile function is similar to the [openFile](#page-8058-0) function, except that openDiskFile does not support the extended-file-name syntax in the input file name. Use openDiskFile in cases where the file name (or folder path) contains square or curly brace characters that would confuse the extended-file-name parser.

```
fptr = openDiskFile(filename,mode) opens an existing FITS file according to the type of
access specified by mode.
```
## **Examples**

#### **Read and Write FITS Files**

Open a FITS file to read image data, create a copy of the file, and then write a comment to the primary array.

Open a file in read-only mode and read image data from the primary array.

```
import matlab.io.*
fptr = fits.openDiskFile('tst0012.fits');
imagedata = fits.readImg(fptr); % read image from primary array
fits.closeFile(fptr);
```
Create a new file in read/write mode, copy data into the file, and then add a comment to the primary array.

```
srcFile = fullfile(matlabroot, 'toolbox',...
                     'matlab','demos','tst0012.fits');
copyfile(srcFile,'myfile.fits'); 
fileattrib('myfile.fits','+w'); 
fptr = fits.openDiskFile('myfile.fits','readwrite');
fits.writeComment(fptr, 'This is just a comment.');
fits.closeFile(fptr);
```
## **Input Arguments**

#### **filename — Name of file to read**

character vector

Name of the file to read, specified as a character vector. The openDiskFile function does not support the extended file name syntax.

Example: If the filename is 'temp(1)\tst0012.fits', then openDiskFile writes the file 'tst0012.fits' to the folder temp(1).

Data Types: char

**mode — File access type** 'readonly' (default) | 'readwrite'

File access type, specified as a character vector containing 'readonly' or 'readwrite'.

- 'readonly' Open file for reading.
- 'readwrite' Open file for reading and writing.

Example: 'readwrite' Data Types: char

#### **See Also** [createFile](#page-8054-0) | [closeFile](#page-8053-0) | [openFile](#page-8058-0)

**Introduced in R2018a**

# <span id="page-8061-0"></span>**matlab.io.fits.createImg**

Create FITS image

# **Syntax**

createImg(fptr,bitpix,naxes)

## **Description**

createImg(fptr,bitpix,naxes) creates a new primary image or image extension with a specified datatype bitpix and size naxes. If the FITS file is currently empty then a primary array is created, otherwise a new image extension is appended to the file.

The first two elements of naxes correspond to the NAXIS2 and NAXIS1 keywords, while any additional elements correspond to the NAXIS3, NAXIS4 ... NAXISn keywords.

Specify the datatype bitpix as a character vector or string scalar containing either a CFITSIO name or the corresponding MATLAB datatype.

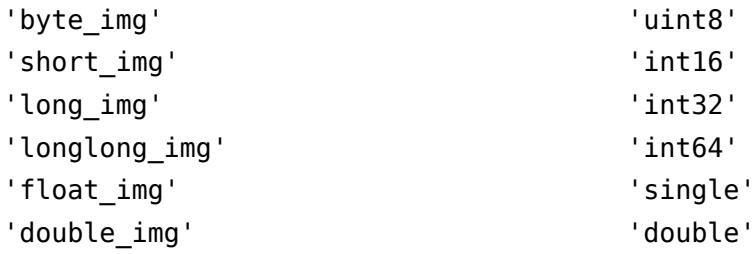

This function corresponds to the fits\_create\_imgll(ffcrimll) function in the CFITSIO library C API.

## **Examples**

Create two images in a new FITS file. There are 100 rows (NAXIS2 keyword) and 200 columns (NAXIS1 keyword) in the first image, and 256 rows (NAXIS2 keyword), 512 columns (NAXIS1 keyword), and 3 planes (NAXIS3 keyword) in the second image.

```
import matlab.io.*
fptr = fits.createFile('myfile.fits');
fits.createImg(fptr,'int16',[100 200]);
fits.createImg(fptr,'byte_img',[256 512 3]);
fits.closeFile(fptr);
fitsdisp('myfile.fits');
```
## **See Also**

[insertImg](#page-8064-0) | [createTbl](#page-8099-0) | [readImg](#page-8065-0) | [writeImg](#page-8067-0) | [setCompressionType](#page-8095-0)

# <span id="page-8062-0"></span>**matlab.io.fits.getImgSize**

Size of image

# **Syntax**

 $imagesize = getImgSize(fptr)$ 

## **Description**

 $imagesize = getImgSize(fptr) returns the number of rows and columns of an image. This$ function corresponds to the fits get img size (ffgisz) function in the CFITSIO library C API.

# **Examples**

```
import matlab.io.*;
fptr = fits.openFile('tst0012.fits');
hdus = [1 \ 3 \ 4];for j = hdus;
    htype = fits.movAbshDU(fptr,j); sz = fits.getImgSize(fptr);
 fprintf('HDU %d: "%s", [', j, htype);
    for k = 1: numel(sz)
        fprintf('\%d', sz(k));
     end
    fprintf('\] \n\in \mathcal{V};
end
fits.closeFile(fptr);
```
## **See Also**

[createImg](#page-8061-0) | [getImgType](#page-8063-0)

# <span id="page-8063-0"></span>**matlab.io.fits.getImgType**

Data type of image

# **Syntax**

 $datatype = getImgType(fptr)$ 

## **Description**

 $datatype = getImgType(fptr) gets the data type of an image. datatype can be one of the$ following:

'BYTE\_IMG' 'SHORT\_IMG' 'LONG\_IMG' 'LONGLONG\_IMG' 'FLOAT\_IMG' 'DOUBLE\_IMG'

This function corresponds to the fits\_get\_img\_type (ffgidt) function in the CFITSIO library C API.

# **Examples**

```
fptr = fits.openFile('tst0012.fits');
hdus = [1 3 4];for j = hdus;
    htype = fits.movAbsHDU(fptr,j);
    dtype = fits.getImgType(fptr);
     fprintf('HDU %d: "%s", "%s"\n', j, htype, dtype);
end
fits.closeFile(fptr);
```
## **See Also**

[getImgSize](#page-8062-0)
## **matlab.io.fits.insertImg**

Insert FITS image after current image

#### **Syntax**

insertImg(fptr,bitpix,naxes)

#### **Description**

insertImg(fptr,bitpix,naxes) inserts a new image extension immediately following the current HDU. If the file has just been created, a new primary array is inserted at the beginning of the file. Any following extensions in the file will be shifted down to make room for the new extension. If the current HDU is the last HDU in the file, then the new image extension will be appended to the end of the file.

This function corresponds to the fits\_insert\_imgll (ffiimgll) function in the CFITSIO library C API.

### **Examples**

Create a 150x300 image between the 1st and 2nd images in a FITS file.

```
import matlab.io.*
fptr = fits.createFile('myfile.fits');
fits.createImg(fptr,'byte_img',[100 200]);
fits.createImg(fptr,'byte_img',[200 400]);
fits.movAbsHDU(fptr,1);
fits.insertImg(fptr,'byte_img',[150 300]);
fits.closeFile(fptr);
fitsdisp('myfile.fits','mode','min');
```
## **See Also**

[createImg](#page-8061-0)

## <span id="page-8065-0"></span>**matlab.io.fits.readImg**

Read image data

#### **Syntax**

```
imqdata = readImg(fptr)imgdata = readImg(fptr,fpixel,lpixel)imgdata = readImg(fptr,fpixel,lpixel,inc)
```
#### **Description**

imgdata =  $readImg(fptr)$  reads the entire current image. The number of rows in imgdata will correspond to the value of the NAXIS2 keyword, while the number of columns will correspond to the value of the NAXIS1 keyword. Any further dimensions of imgdata will correspond to NAXIS3, NAXIS4, and so on.

imgdata = readImg(fptr,fpixel,lpixel) reads the subimage defined by pixel coordinates fpixel and lpixel. The fpixel argument is the coordinate of the first pixel and lpixel is the coordinate of the last pixel. fpixel and lpixel are one-based.

 $imgdata = readImg(fptr,fpixel,lpixel,inc)$  reads the subimage defined by  $fpixel,$ lpixel, and inc. The inc argument denotes the inter- element spacing along each extent.

This function corresponds to the fits read subset (ffgsv) function in the CFITSIO library C API.

#### **Examples**

Read an entire image.

```
import matlab.io.*
fptr = fits.openFile('tst0012.fits');
data = fits.readImg(fptr);fits.closeFile(fptr);
```
Read a 70x80 image subset.

```
import matlab.io.*
fptr = fits.openFile('tst0012.fits');
img = fits.readImg(fptr,[11 11],[80 90]);
fits.closeFile(fptr);
```
#### **See Also**

[createImg](#page-8061-0) | [writeImg](#page-8067-0)

## **matlab.io.fits.setBscale**

Reset image scaling

#### **Syntax**

setBscale(fptr,BSCALE,BZERO)

#### **Description**

setBscale(fptr, BSCALE, BZERO) resets the scaling factors in the primary array or image extension according to the equation

output =  $(FITS array) * BSCALE + BZERO$ 

The inverse formula is used when writing data values to the FITS file.

This only affects the automatic scaling performed when the data elements are read. It does not change the BSCALE and BZERO keyword values.

#### **Examples**

```
import matlab.io.*
fptr = fits.openFile('tst0012.fits');
fits.setBscale(fptr,2.0,0.5);
data = fits.readImg(fptr);
fits.closeFile(fptr);
```
#### **See Also**

[readImg](#page-8065-0)

## <span id="page-8067-0"></span>**matlab.io.fits.writeImg**

Write to FITS image

#### **Syntax**

writeImg(fptr,data) writeImg(fptr,data,fpixel)

### **Description**

writeImg(fptr,data) writes an entire image to the FITS data array. The number of rows and columns in data must equal the values of the NAXIS2 and NAXIS1 keywords, respectively. Any further extents must correspond to the NAXIS3, NAXIS4 ... NAXISn keywords respectively.

writeImg(fptr,data,fpixel) writes a subset of an image to the FITS data array. fpixel gives the coordinate of the first pixel in the image region.

This function corresponds to the fits write subset (ffpss) function in the CFITSIO library C API.

#### **Examples**

```
import matlab.io.*
fptr = fits.createFile('myfile.fits');
fits.createImg(fptr,'long_img',[256 512]);
data = reshape(1:256*512,[256 512]);
data = int32(data);fits.writeImg(fptr,data);
fits.closeFile(fptr);
```
Create an 80x40 uint8 image and set all but the outermost pixels to 1.

```
import matlab.io.*
fptr = fits.createFile('myfile.fits');
fits.createImg(fptr,'uint8',[80 40]);
data = ones(78, 38);fits.writeImg(fptr,data,[1 1]);
fits.closeFile(fptr);
```
## **See Also**

[readImg](#page-8065-0) | [createImg](#page-8061-0)

## <span id="page-8068-0"></span>**matlab.io.fits.deleteKey**

Delete key by name

#### **Syntax**

deleteKey(fptr,keyname)

#### **Description**

deleteKey(fptr,keyname) deletes a keyword by name. Specify keyname as a character vector or string scalar.

This function corresponds to the fits\_delete\_key(ffdrec) function in the CFITSIO library C API.

#### **Examples**

```
import matlab.io.*
srcFile = fullfile(matlabroot,'toolbox','matlab','demos','tst0012.fits');
copyfile(srcFile,'myfile.fits');
fileattrib('myfile.fits','+w');
fprintf('Before key deletion...\n');
fitsdisp('myfile.fits','index',1);
fptr = fits.openFile('myfile.fits','readwrite');
fits.deleteKey(fptr,'DATE');
fits.closeFile(fptr);
fprintf('\n\n\nAfter key deletion...\n');
fitsdisp('myfile.fits','index',1);
```
**See Also** [deleteRecord](#page-8069-0) | [writeKey](#page-8081-0)

## <span id="page-8069-0"></span>**matlab.io.fits.deleteRecord**

Delete key by record number

## **Syntax**

```
deleteRecord(fptr,keynum)
```
### **Description**

deleteRecord(fptr,keynum) deletes a keyword by record number.

This function corresponds to the fits\_delete\_record (ffdrec) function in the CFITSIO library C API.

## **Examples**

Delete the 18th keyword ("ORIGIN") in a primary array.

```
import matlab.io.*
srcFile = fullfile(matlabroot,'toolbox','matlab','demos','tst0012.fits');
copyfile(srcFile,'myfile.fits');
fileattrib('myfile.fits','+w');
fptr = fits.openFile('myfile.fits','readwrite');
card = fits.readRecord(fptr,18);
fits.deleteRecord(fptr,18);
fits.closeFile(fptr);
```
## **See Also**

[readRecord](#page-8078-0) | [deleteKey](#page-8068-0)

# **matlab.io.fits.getHdrSpace**

Number of keywords in header

### **Syntax**

[nkeys,morekeys] = fits.getHdrSpace(fptr)

### **Description**

[nkeys,morekeys] = fits.getHdrSpace(fptr) returns the number of existing keywords (not counting the END keyword) and the amount of space currently available for more keywords. It returns morekeys = -1 if the header has not yet been closed. Note that the CFITSIO library will dynamically add space if required when writing new keywords to a header so in practice there is no limit to the number of keywords that can be added to a header.

This function corresponds to the fits\_get\_hdrspace (ffghsp) function in the CFITSIO library C API.

### **Examples**

```
import matlab.io.*
fptr = fits.openFile('tst0012.fits');
[nkeys,morekeys] = fits.getHdrSpace(fptr);
fits.closeFile(fptr);
```
## <span id="page-8071-0"></span>**matlab.io.fits.readCard**

Header record of keyword

## **Syntax**

card = readCard(fptr,keyname)

## **Description**

card = readCard(fptr,keyname) returns the entire 80-character header record of the keyword, with any trailing blank characters stripped off. Specify keyname as a character vector or string scalar.

This function corresponds to the fits\_read\_card (ffgcrd) function in the CFITSIO library C API.

## **Examples**

```
import matlab.io.*
fptr = fits.openFile('tst0012.fits');
n = fits.getNumHDUs(fptr);
for j = 1:n fits.movAbsHDU(fptr,j);
    card = fits.readCard(fptr,'NAXIS');
     fprintf('HDU %d: ''%s''\n', j, card);
end
fits.closeFile(fptr);
```
## **See Also**

[readRecord](#page-8078-0) | [readKey](#page-8072-0)

## <span id="page-8072-0"></span>**matlab.io.fits.readKey**

Keyword

## **Syntax**

[value, comment] = readKey(fptr, keyname)

## **Description**

[value, comment] = readKey(fptr, keyname) returns the specified key and comment. Specify keyname as a character vector or string scalar. value and comment are returned as character vectors.

This function corresponds to the fits\_read\_key\_str (ffgkys) function in the CFITSIO library C API.

### **Examples**

```
import matlab.io.*
fptr = fits.openFile('tst0012.fits');
n = fits.getNumHDUs(fptr);
for j = 1:n fits.movAbsHDU(fptr,j);
    [key, comment] = fits.readKey(fptr, 'NAXIS');
     fprintf('HDU %d: NAXIS %s, "%s"\n', j, key, comment);
end
fits.closeFile(fptr);
```
#### **See Also**

[readKeyCmplx](#page-8073-0) | [readKeyDbl](#page-8074-0) | [readKeyLongLong](#page-8075-0)

# <span id="page-8073-0"></span>**matlab.io.fits.readKeyCmplx**

Keyword as complex scalar value

## **Syntax**

[value, comment] = readKeyCmplx(fptr, keyname)

## **Description**

[value, comment] = readKeyCmplx(fptr, keyname) returns the specified key and comment. value is returned as a double precision complex scalar value.

This function corresponds to the fits\_read\_key\_dblcmp (ffgkym) function in the CFITSIO library C API.

#### **See Also**

[readKey](#page-8072-0) | [readKeyDbl](#page-8074-0) | [readKeyLongLong](#page-8075-0)

# <span id="page-8074-0"></span>**matlab.io.fits.readKeyDbl**

Keyword as double precision value

## **Syntax**

[value, comment] = readKeyDbl(fptr, keyname)

### **Description**

[value, comment] = readKeyDbl(fptr, keyname) returns the specified key and comment.

This function corresponds to the fits\_read\_key\_dbl (ffgkyd) function in the CFITSIO library C API.

## **Examples**

```
import matlab.io.*
fptr = fits.openFile('tst0012.fits');
n = fits.getNumHDUs(fptr);
for j = 1:n fits.movAbsHDU(fptr,j);
    [key,comment] = fits.readKeyDbl(fptr,'NAXIS');
     fprintf('HDU %d: NAXIS %s, "%s"\n', j, key, comment);
end
fits.closeFile(fptr);
```
#### **See Also**

[readKey](#page-8072-0) | [readKeyCmplx](#page-8073-0) | [readKeyLongLong](#page-8075-0)

# <span id="page-8075-0"></span>**matlab.io.fits.readKeyLongLong**

Keyword as int64

## **Syntax**

[value, comment] = readKeyLongLong(fptr, keyname)

## **Description**

[value, comment] = readKeyLongLong(fptr, keyname) returns the specified key and comment. value is returned an int64 scalar value.

This function corresponds to the fits\_read\_key\_lnglng (ffgkyjj) function in the CFITSIO library C API.

## **Examples**

```
import matlab.io.*
fptr = fits.openFile('tst0012.fits');
n = fits.getNumHDUs(fptr);
for j = 1:n fits.movAbsHDU(fptr,j);
    [key, comment] = fits.readKeyLongLong(fptr, 'NAXIS');
     fprintf('HDU %d: NAXIS %d, "%s"\n', j, key, comment);
end
fits.closeFile(fptr);
```
#### **See Also**

[readKey](#page-8072-0) | [readKeyCmplx](#page-8073-0) | [readKeyDbl](#page-8074-0)

## **matlab.io.fits.readKeyLongStr**

Long string value

### **Syntax**

[value, comment] = readKeyLongStr(fptr, keyname)

#### **Description**

[value, comment] = readKeyLongStr(fptr, keyname) returns the specified long string value and comment as character vectors.

This function corresponds to the fits\_read\_key\_longstr (ffgkls) function in the CFITSIO library C API.

## **Examples**

```
import matlab.io.*
idata = repmat(char(97:106),1,10);
fptr = fits.createFile('myfile.fits');
fits.createImg(fptr,'byte_img',[100 200]);
fits.writeKey(fptr, 'mykey', idata);
odata1 = fits.readKey(fptr,'mykey');
odata2 = fits.readKeyLongStr(fptr,'mykey');
fits.closeFile(fptr);
```
#### **See Also**

[readKey](#page-8072-0)

# <span id="page-8077-0"></span>**matlab.io.fits.readKeyUnit**

Physical units string from keyword

## **Syntax**

```
units = readKeyUnit(fptr,keyname)
```
## **Description**

units = readKeyUnit(fptr, keyname) returns the physical units from an existing keyword. If no units are defined, units is returned as an empty character vector.

This function corresponds to the fits\_read\_key\_unit (ffgunt) function in the CFITSIO library C API.

## **Examples**

```
import matlab.io.*
fptr = fits.createFile('myfile.fits');
fits.createImg(fptr,'long_img',[10 20]);
fits.writeKey(fptr,'VELOCITY',12.3,'orbital speed');
fits.writeKeyUnit(fptr,'VELOCITY','km/s');
units = fits.readKeyUnit(fptr,'VELOCITY');
fits.closeFile(fptr);
```
## **See Also**

[readKey](#page-8072-0) | [writeKeyUnit](#page-8082-0)

# <span id="page-8078-0"></span>**matlab.io.fits.readRecord**

Header record specified by number

## **Syntax**

card = readRecord(fptr,keynum)

## **Description**

card = readRecord(fptr, keynum) returns the entire 80-character header record identified by the numeric keynum. Trailing blanks are truncated.

This function corresponds to the fits\_read\_record (ffgrec) function in the CFITSIO library C API.

## **Examples**

Read the second record in each HDU.

```
import matlab.io.*
fptr = fits.openFile('tst0012.fits');
n = fits.getHdrSpace(fptr);
for j = 1:n card = fits.readRecord(fptr,j);
     fprintf('record %d: "%s"\n', j, card);
end
fits.closeFile(fptr);
```
#### **See Also**

[deleteRecord](#page-8069-0) | [readKey](#page-8072-0) | [readCard](#page-8071-0)

## <span id="page-8079-0"></span>**matlab.io.fits.writeComment**

Write or append COMMENT keyword to CHU

## **Syntax**

```
writeComment(fptr,comment)
```
### **Description**

writeComment(fptr,comment) writes (appends) a COMMENT keyword to the CHU. The comment keyword, specified as a character vector or string scalar, will be continued over multiple keywords if it is longer than 70 characters.

This function corresponds to the fits\_write\_comment (ffpcom) function in the CFITSIO library C API.

### **Examples**

```
import matlab.io.*
fptr = fits.createFile('myfile.fits');
fits.createImg(fptr,'byte_img',[100 200]);
fits.writeComment(fptr,'this is a comment');
fits.writeComment(fptr,'this is another comment');
fits.closeFile(fptr);
fitsdisp('myfile.fits','mode','full');
```
**See Also** [writeHistory](#page-8083-0) | [writeDate](#page-8080-0)

## <span id="page-8080-0"></span>**matlab.io.fits.writeDate**

Write DATE keyword to CHU

## **Syntax**

writeDate(FPTR)

### **Description**

writeDate(FPTR) writes the DATE keyword to the CHU.

This function corresponds to the fits\_write\_date (ffpdat) function in the CFITSIO library C API.

## **Examples**

```
import matlab.io.*
fptr = fits.createFile('myfile.fits');
fits.createImg(fptr,'byte_img',[100 200]);
fits.writeDate(fptr);
fits.closeFile(fptr);
fitsdisp('myfile.fits','mode','full');
```
#### **See Also**

[writeComment](#page-8079-0) | [writeHistory](#page-8083-0)

## <span id="page-8081-0"></span>**matlab.io.fits.writeKey**

Update or add new keyword into current HDU

### **Syntax**

```
writeKey(fptr,keyname,value,comment)
writeKey(fptr, keyname, value, comment, decimals)
```
### **Description**

writeKey(fptr, keyname, value, comment) adds a new record in the current HDU, or updates it if it already exists. comment is optional.

writeKey(fptr,keyname,value,comment,decimals) adds a new floating point keyword in the current HDU, or updates it if it already exists. You must use this syntax to write a keyword with imaginary components. decimals is ignored otherwise.

If a character value exceeds 68 characters in length, the LONGWARN convention is automatically employed.

This function corresponds to the fits write key (ffpky) and fits update key (ffuky) family of functions in the CFITSIO library C API.

## **Examples**

```
import matlab.io.*
fptr = fits.createFile('myfile.fits');
fits.createImg(fptr,'byte_img',[100 200]);
fits.writeKey(fptr,'mykey1','a char value','with a comment');
fits.writeKey(fptr,'mykey2',int32(1));
fits.writeKey(fptr,'mykey3',5+7*j,'with another comment');
fits.writeKey(fptr,'mykey4',4/3,'with yet another comment',2);
fits.closeFile(fptr);
fitsdisp('myfile.fits','mode','full');
```
#### **See Also**

[readKey](#page-8072-0) | [deleteKey](#page-8068-0) | [readRecord](#page-8078-0)

# <span id="page-8082-0"></span>**matlab.io.fits.writeKeyUnit**

Write physical units string

## **Syntax**

writeKeyUnit(fptr,keyname,unit)

#### **Description**

writeKeyUnit(fptr, keyname, unit) writes the physical units into an existing keyword. fptr is created using the fits.createFile function. Specify keyname and unit as a character vector or string scalar.

This function corresponds to the fits\_write\_key\_unit (ffpunt) function in the CFITSIO library C API.

#### **Examples**

```
import matlab.io.*
fptr = fits.createFile('myFitsFile.fits');
fits.createImg(fptr,'long_img',[10 20]);
fits.writeKey(fptr,'VELOCITY',12.3,'orbital speed');
fits.writeKeyUnit(fptr,'VELOCITY','km/s');
fits.closeFile(fptr);
```
#### **See Also**

[readKeyUnit](#page-8077-0)

## <span id="page-8083-0"></span>**matlab.io.fits.writeHistory**

Write or append HISTORY keyword to CHU

## **Syntax**

```
writeHistory(fptr,history)
```
#### **Description**

writeHistory(fptr,history) writes (appends) a HISTORY keyword to the CHU. The history keyword, specified as a character vector or string scalar, is continued over multiple keywords if it is longer than 70 characters.

This function corresponds to the fits\_write\_history (ffphis) function in the CFITSIO library C API.

#### **Examples**

```
import matlab.io.*
fptr = fits.createFile('myfile.fits');
fits.createImg(fptr,'byte_img',[100 200]);
fits.writeHistory(fptr, 'this is a history keyword');
fits.closeFile(fptr);
fitsdisp('myfile.fits','mode','full');
```
## **See Also**

[writeComment](#page-8079-0) | [writeDate](#page-8080-0)

## <span id="page-8084-0"></span>**matlab.io.fits.copyHDU**

Copy current HDU from one file to another

## **Syntax**

```
copyHDU(infptr,outfptr)
```
#### **Description**

copyHDU(infptr,outfptr) copies the current HDU from the FITS file associated with infptr and appends it to the end of the FITS file associated with outfptr.

This function corresponds to the fits\_copy\_hdu (ffcopy) function in the CFITSIO library C API.

### **Examples**

Copy the first, third, and fifth HDUs from one file to another.

```
import matlab.io.*
infptr = fits.openFile('tst0012.fits');
outfptr = fits.createFile('myfile.fits');
fits.copyHDU(infptr,outfptr);
fits.movAbsHDU(infptr,3);
fits.copyHDU(infptr,outfptr);
fits.movAbsHDU(infptr,5);
fits.copyHDU(infptr,outfptr);
fits.closeFile(infptr);
fits.closeFile(outfptr);
fitsdisp('tst0012.fits','mode','min','index',[1 3 5]);
fitsdisp('myfile.fits','mode','min');
```
#### **See Also**

[deleteHDU](#page-8085-0)

## <span id="page-8085-0"></span>**matlab.io.fits.deleteHDU**

Delete current HDU in FITS file

### **Syntax**

 $HDU$  TYPE = deleteHDU(fptr)

#### **Description**

HDU TYPE = deleteHDU(fptr) deletes the current HDU in the FITS file. Any following HDUs will be shifted forward in the file, filling the gap created by the deleted HDU. In the case of deleting the primary array (the first HDU in the file) then the current primary array will be replaced by a null primary array containing the minimum set of required keywords and no data. If there are more HDUs in the file following the HDU being deleted, then the current HDU will be redefined to point to the following HDU. If there are no following HDUs then the current HDU will be redefined to point to the previous HDU. HDU\_TYPE returns the type of the new current HDU.

This function corresponds to the fits\_delete\_hdu (ffdhdu) function in the CFITSIO library C API.

### **Examples**

Delete the second HDU in a FITS file.

```
import matlab.io.*
srcFile = fullfile(matlabroot,'toolbox','matlab','demos','tst0012.fits');
copyfile(srcFile,'myfile.fits');
fileattrib('myfile.fits','+w');
fitsdisp('myfile.fits','mode','min');
fptr = fits.openFile('myfile.fits','readwrite');
fits.movAbsHDU(fptr,2);
new current hdu = fits.deleteHDU(fptr);
fits.closeFile(fptr);
fitsdisp('myfile.fits','mode','min');
```
#### **See Also**

[copyHDU](#page-8084-0)

# <span id="page-8086-0"></span>**matlab.io.fits.getHDUnum**

Number of current HDU in FITS file

## **Syntax**

 $N = getHDUnum(fptr)$ 

### **Description**

 $N = get$ HDUnum(fptr) returns the number of the current HDU in the FITS file. The primary array has HDU number 1.

This function corresponds to the fits\_get\_hdu\_num (ffghdn) function in the CFITSIO library C API.

## **Examples**

```
import matlab.io.*
fptr = fits.openFile('tst0012.fits');
n = fits.getHDUnum(fptr);
fits.closeFile(fptr);
```
#### **See Also**

[getNumHDUs](#page-8088-0) | [getHDUtype](#page-8087-0)

## <span id="page-8087-0"></span>**matlab.io.fits.getHDUtype**

Type of current HDU

## **Syntax**

htype = getHDUtype(fptr)

#### **Description**

htype = getHDUtype(fptr) returns the type of the current HDU in the FITS file. The possible values for htype are:

'IMAGE\_HDU' 'ASCII\_TBL'

'BINARY\_TBL'

This function corresponds to the fits\_get\_hdu\_type (ffghdt) function in the CFITSIO library C API.

### **Examples**

```
import matlab.io.*
fptr = fits.openFile('tst0012.fits');
n = fits.getNumHDUs(fptr);
for i = 1:n fits.getHDUtype(fptr);
end
fits.closeFile(fptr);
```
#### **See Also**

[getHDUnum](#page-8086-0)

## <span id="page-8088-0"></span>**matlab.io.fits.getNumHDUs**

Total number of HDUs in FITS file

### **Syntax**

 $N = qetNumHDUs(fptr)$ 

#### **Description**

 $N = getNumHDUs(fptr) returns the number of completely defined HDUs in a FITS file. If a new$ HDU has just been added to the FITS file, then that last HDU will only be counted if it has been closed, or if data has been written to the HDU. The current HDU remains unchanged by this routine.

This function corresponds to the fits\_get\_num\_hdus (ffthdu) function in the CFITSIO library C API.

#### **Examples**

```
import matlab.io.*
fptr = fits.openFile('tst0012.fits');
n = fits.getNumHDUs(fptr);
fits.closeFile(fptr);
```
#### **See Also**

[getHDUnum](#page-8086-0)

# <span id="page-8089-0"></span>**matlab.io.fits.movAbsHDU**

Move to absolute HDU number

## **Syntax**

htype = fits.movAbsHDU(fptr,HDUNUM)

### **Description**

htype = fits.movAbsHDU(fptr,HDUNUM) moves to a specified absolute HDU number (starting with 1 for the primary array) in the FITS file. The possible values for  $h$ type are:

'IMAGE\_HDU' 'ASCII\_TBL' 'BINARY\_TBL'

This function corresponds to the fits\_move\_abs\_hdu function in the CFITSIO library C API.

#### **Examples**

```
import matlab.io.*
fptr = fits.openFile('tst0012.fits');
n = fits.getNumHDUs(fptr);
for j = 1:n htype = fits.movAbsHDU(fptr,j);
    fprintf('HDU %d: "%s"\n',j,htype);
end
fits.closeFile(fptr);
```
#### **See Also**

[getNumHDUs](#page-8088-0) | [movRelHDU](#page-8091-0) | [movNamHDU](#page-8090-0)

## <span id="page-8090-0"></span>**matlab.io.fits.movNamHDU**

Move to first HDU having specific type and keyword values

#### **Syntax**

movNamHDU(fptr,hdutype,EXTNAME,EXTVER)

#### **Description**

movNamHDU(fptr,hdutype,EXTNAME,EXTVER) moves to the first HDU which has the specified extension type and EXTNAME and EXTVER keyword values (or HDUNAME and HDUVER keywords).

Specify the hdutype parameter as one of these character vectors or string scalars.

'IMAGE\_HDU' 'ASCII\_TBL' 'BINARY\_TBL' 'ANY\_HDU'

If hdutype is 'ANY\_HDU', only the EXTNAME and EXTVER values are used to locate the correct extension. If the input value of EXTVER is 0, then the EXTVER keyword is ignored and the first HDU with a matching EXTNAME (or HDUNAME) keyword will be found.

This function corresponds to the fits movnam hdu (ffmnhd) function in the CFITSIO library C API.

#### **Examples**

```
import matlab.io.*
fptr = fits.openFile('tst0012.fits');
fits.movNamHDU(fptr,'IMAGE_HDU','quality',1);
fits.closeFile(fptr);
```
#### **See Also**

[movAbsHDU](#page-8089-0) | [movRelHDU](#page-8091-0)

## <span id="page-8091-0"></span>**matlab.io.fits.movRelHDU**

Move relative number of HDUs from current HDU

#### **Syntax**

htype = moveRelHDU(fptr,nmove)

### **Description**

htype = moveRelHDU(fptr, nmove) moves a relative number of HDUs forward or backward from the current HDU and returns the HDU type, htype, of the resulting HDU. The possible values for htype are:

'IMAGE\_HDU'

'ASCII\_TBL'

'BINARY\_TBL'

This function corresponds to the fits\_movrel\_hdu (ffmrhd) function in the CFITSIO library C API.

#### **Examples**

Move through each HDU in succession, then move backwards twice by two HDUs.

```
import matlab.io.*
fptr = fits.openFile('tst0012.fits');
n = \text{fits.getNumHDUs}(\text{fptr});for j = 1:nhtype = fits.movAbshDU(fptr,j); fprintf('HDU %d: "%s"\n',j,htype);
end
htype = fits.movRelHDU(fptr,-2);
n = fits.getHDUnum(fptr);
fprintf('HDU %d: "%s"\n',n,htype);
htype = fits.movRelHDU(fptr,-2);
n = fits.getHDUnum(fptr);
fprintf('HDU %d: "%s"\n',n,htype);
fits.closeFile(fptr);
```
#### **See Also**

[movAbsHDU](#page-8089-0) | [movNamHDU](#page-8090-0)

## **matlab.io.fits.writeChecksum**

Compute and write checksum for current HDU

## **Syntax**

writeChecksum(fptr)

## **Description**

writeChecksum(fptr) computes and writes the DATASUM and CHECKSUM keyword values for the current HDU into the current header. If the keywords already exist, their values are updated only if necessary (for example, if the file has been modified since the original keyword values were computed).

This function corresponds to the fits\_write\_chksum (ffpcks) function in the CFITSIO library C API.

## **Examples**

```
import matlab.io.*
fptr = fits.createFile('myfile.fits');
fits.createImg(fptr,'long_img',[10 20]);
fits.writeChecksum(fptr)
fits.closeFile(fptr);
fitsdisp('myfile.fits','mode','full');
```
**See Also** [fitsdisp](#page-4270-0)

# **matlab.io.fits.imgCompress**

Compress HDU from one file into another

## **Syntax**

```
imgCompress(infptr,outfptr)
```
## **Description**

imgCompress(infptr,outfptr) initializes the output HDU, copies all the keywords, and loops through the input image, compressing the data and writing the compressed data to the output HDU.

This function corresponds to the fits\_img\_compress function in the CFITSIO library C API.

## **Examples**

```
import matlab.io.*
infptr = fits.openFile('tst0012.fits');outfptr = fits.createFile('myfile.fits');
fits.setCompressionType(outfptr,'rice');
fits.imgCompress(infptr,outfptr);
fits.closeFile(infptr);
fits.closeFile(outfptr);
```
## **See Also**

[setCompressionType](#page-8095-0)

## **matlab.io.fits.isCompressedImg**

Determine if current image is compressed

### **Syntax**

 $TF = isCompressedImg(fptr)$ 

#### **Description**

```
TF = isCompressedImg(fptr) returns true if the image in the current HDU is compressed.
```

```
This function corresponds to the fits_is_compressed_image function in the CFITSIO library C
API.
```
#### **Examples**

```
import matlab.io.*
fptr = fits.openFile('tst0012.fits');
bool = fits.isCompressedImg(fptr);
fits.closeFile(fptr);
```
#### **See Also**

[setCompressionType](#page-8095-0)

# <span id="page-8095-0"></span>**matlab.io.fits.setCompressionType**

Set image compression type

### **Syntax**

```
setCompressionType(fptr,comptype)
```
### **Description**

setCompressionType(fptr,comptype) specifies the image compression algorithm that should be used when writing a FITS image.

Supported values for comptype include:

'GZIP'

'GZIP2'

'RICE'

'PLIO'

'HCOMPRESS'

'NOCOMPRESS'

This function corresponds to the fits set compression type function in the CFITSIO library C API.

#### **Examples**

```
import matlab.io.*
fptr = fits.createFile('myfile.fits');
fits.setCompressionType(fptr,'GZIP2');
fits.createImg(fptr,'long_img',[256 512]);
data = reshape(1:256*512, [256 512]);
data = int32(data);
fits.writeImg(fptr,data);
fits.closeFile(fptr);
fitsdisp('myfile.fits','mode','full');
```
#### **See Also**

[setTileDim](#page-8098-0) | [createImg](#page-8061-0)

## <span id="page-8096-0"></span>**matlab.io.fits.setHCompScale**

Set scale parameter for HCOMPRESS algorithm

## **Syntax**

```
setHCompScale(fptr,scale)
```
#### **Description**

setHCompScale(fptr, scale) sets the scale parameter to be used with the HCOMPRESS compression algorithm. Setting the scale parameter causes the algorithm to operate in lossy mode.

This function corresponds to the fits\_set\_hcomp\_scale function in the CFITSIO library C API.

## **Examples**

```
import matlab.io.*
data = 50*ones(256,512, 'double') + 10 * rand([256 512]);fptr = fits.createFile('myfile.fits');
fits.setCompressionType(fptr,'HCOMPRESS_1');
fits.setHCompScale(fptr,2.5);
fits.createImg(fptr,'double_img',[256 512]);
fits.writeImg(fptr,data);
fits.closeFile(fptr);
fitsdisp('myfile.fits','mode','full');
```
## **See Also**

[setHCompSmooth](#page-8097-0) | [setCompressionType](#page-8095-0)

# <span id="page-8097-0"></span>**matlab.io.fits.setHCompSmooth**

Set smoothing for images compressed with HCOMPRESS

## **Syntax**

```
setHCompSmooth(fptr,smooth)
```
### **Description**

setHCompSmooth(fptr, smooth) sets the smoothing to be used when compressing an image with the HCOMPRESS algorithm. Setting either the scale or smoothing parameter causes the algorithm to operate in lossy mode.

This function corresponds to the fits\_set\_hcomp\_smooth function in the CFITSIO library C API.

## **Examples**

```
import matlab.io.*
data = int32(50*ones(256,512, 'double') + 10 * rand([256 512]));
fptr = fits.createFile('myfile.fits');
fits.setCompressionType(fptr,'HCOMPRESS');
fits.setHCompSmooth(fptr,1);
fits.createImg(fptr,'long_img',[256 512]);
fits.writeImg(fptr,data);
fits.closeFile(fptr);
fitsdisp('myfile.fits','mode','full');
```
## **See Also**

[setHCompScale](#page-8096-0) | [setCompressionType](#page-8095-0)

# <span id="page-8098-0"></span>**matlab.io.fits.setTileDim**

Set tile dimensions

## **Syntax**

fits.setTileDim(fptr,tiledims)

### **Description**

fits.setTileDim(fptr,tiledims) specifies the size of the image compression tiles to be used when creating a compressed image.

This function corresponds to the fits\_set\_tile\_dim function in the CFITSIO library C API.

## **Examples**

```
import matlab.io.*
fptr = fits.createFile('myfile.fits');
fits.setCompressionType(fptr,'RICE_1');
fits.setTileDim(fptr,[64 128]);
fits.createImg(fptr,'byte_img',[256 512]);
data = ones(256,512,'uint8');
fits.writeImg(fptr,data);
fits.closeFile(fptr);
fitsdisp('myfile.fits','mode','full');
```
## **See Also**

[setCompressionType](#page-8095-0)

## **matlab.io.fits.createTbl**

Create new ASCII or binary table extension

#### **Syntax**

fptr = createTbl(fptr,tbltype,nrows,ttype,tform,tunit,extname)

#### **Description**

fptr = createTbl(fptr,tbltype,nrows,ttype,tform,tunit,extname) creates a new ASCII or bintable table extension. tbltype must be either 'binary' or 'ascii'. The nrows argument gives the initial number of rows to be created in the table and should normally be zero. tunit specifies the units for each column, but can be an empty cell array if no units are desired. extname specifies the extension name, but can be omitted.

tform contains the format of the column, specified as a cell array of character vectors or a string array. For binary tables, the values should be in the form of 'rt', where 'r' is the repeat count and 't' is one of the following letters.

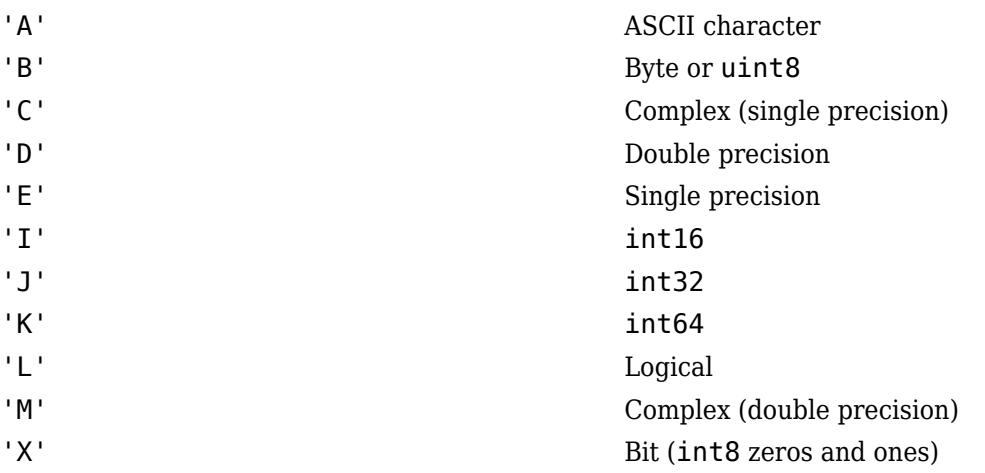

A column can also be specified as having variable-width if the tform value has the form '1Pt' or '1Qt', where 't' specifies the data type as above.

For ASCII tables, tform contains values that take the form:

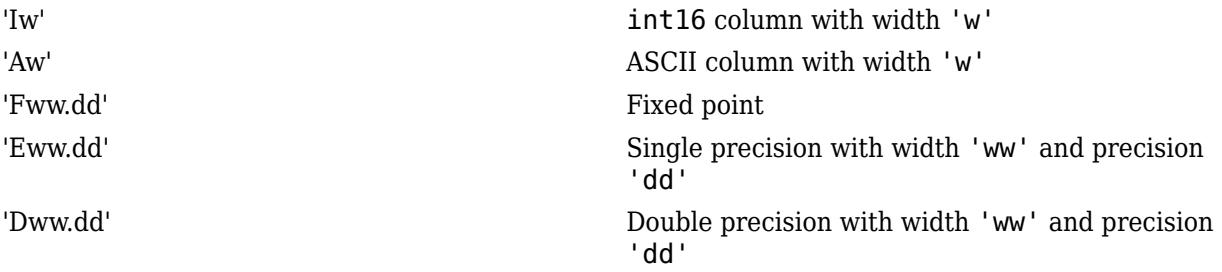

This function corresponds to the fits\_create\_tbl(ffcrtb) function in the CFITSIO library C API.
#### **Examples**

Create a binary table. The first column contains strings of nine characters each. The second column contains four-element sequences of bits. The third column contains three-element sequences of uint8 values. The fourth column contains double-precision scalars.

```
import matlab.io.*
fptr = fits.createFile('myfile.fits');
ttype = {'Col1','Col2','Col3','Col4'};
tform = {'9A','4X','3B','1D'};
tunit = {'m/s','kg','kg/m^3','candela'};
fits.createTbl(fptr,'binary',10,ttype,tform,tunit,'my-table');
fits.closeFile(fptr);
fitsdisp('myfile.fits');
```
Create a two-column table where the first column has a single double-precision value, but the second column has a variable-length double-precision value.

```
import matlab.io.*
fptr = fits.createFile('myfile2.fits');
style = {^{\circ}Col1' , ^{\circ}Col2'};
tform = {'1D','1PD'};
fits.createTbl(fptr,'binary',0,ttype,tform);
fits.closeFile(fptr);
fitsdisp('myfile2.fits');
```
#### **See Also**

[insertATbl](#page-8112-0) | [insertBTbl](#page-8114-0) | [readCol](#page-8117-0) | [writeCol](#page-8119-0) | [createImg](#page-8061-0)

# <span id="page-8101-0"></span>**matlab.io.fits.deleteCol**

Delete column from table

# **Syntax**

deleteCol(fptr,colnum)

### **Description**

deleteCol(fptr, colnum) deletes the column from an ASCII or binary table.

```
This function corresponds to the fits_delete_col (ffdcol) function in the CFITSIO library C
API.
```
# **Examples**

Delete the second column in a binary table.

```
import matlab.io.*
srcFile = fullfile(matlabroot,'toolbox','matlab','demos','tst0012.fits');
copyfile(srcFile,'myfile.fits');
fileattrib('myfile.fits','+w');
fprintf('Before: '); fitsdisp('myfile.fits','index',2,'mode','min');
fptr = fits.openFile('myfile.fits','readwrite');
fits.movAbsHDU(fptr,2);
fits.deleteCol(fptr,2);
fits.closeFile(fptr);
fprintf('After : '); fitsdisp('myfile.fits','index',2,'mode','min');
```
### **See Also**

[deleteRows](#page-8102-0)

# <span id="page-8102-0"></span>**matlab.io.fits.deleteRows**

Delete rows from table

### **Syntax**

deleteRows(fptr,firstrow,nrows)

### **Description**

deleteRows(fptr,firstrow,nrows) deletes rows from an ASCII or binary table.

This function corresponds to the fits\_delete\_rows (ffdrow) function in the CFITSIO library C API.

# **Examples**

Delete the second, third, and fourth rows in a binary table (second HDU).

```
import matlab.io.*
srcFile = fullfile(matlabroot,'toolbox','matlab','demos','tst0012.fits');
copyfile(srcFile,'myfile.fits');
fileattrib('myfile.fits','+w');
fprintf('Before: '); fitsdisp('myfile.fits','index',2,'mode','min');
fptr = fits.openFile('myfile.fits','readwrite');
fits.movAbsHDU(fptr,2);
fits.deleteRows(fptr,2,2);
fits.closeFile(fptr);
fprintf('After : '); fitsdisp('myfile.fits','index',2,'mode','min');
```
#### **See Also**

[deleteCol](#page-8101-0) | [insertRows](#page-8103-0)

# <span id="page-8103-0"></span>**matlab.io.fits.insertRows**

Insert rows into table

# **Syntax**

```
insertRows(fptr,firstrow,nrows)
```
# **Description**

insertRows(fptr,firstrow,nrows) inserts rows into an ASCII or binary table. firstrow is a one-based number.

This function corresponds to the fits\_insert\_rows (ffirow) function in the CFITSIO library C API.

# **Examples**

Insert five rows into an empty table.

```
import matlab.io.*
fptr = fits.createFile('myfile.fits');
ttype = {'Col1','Col2'};
tform = {'3A','1D'};
tunit = {'m/s','candela'};
fits.createTbl(fptr,'binary',0,ttype,tform,tunit,'my-table');
fits.insertRows(fptr,1,5);
fits.closeFile(fptr);
fitsdisp('myfile.fits','index',2);
```
### **See Also**

[insertCol](#page-8111-0) | [deleteRows](#page-8102-0)

# <span id="page-8104-0"></span>**matlab.io.fits.getAColParms**

ASCII table information

#### **Syntax**

[ttype,tbcol,tunit,tform,scale,zero,nulstr,tdisp] = getAColParms(fptr,colnum)

#### **Description**

[ttype,tbcol,tunit,tform,scale,zero,nulstr,tdisp] = getAColParms(fptr,colnum) gets information about an existing ASCII table column.

This function corresponds to the fits\_get\_acolparms (fffacl) function in the CFITSIO library C API.

### **Examples**

```
import matlab.io.*
fptr = fits.openFile('tst0012.fits');
fits.movAbsHDU(fptr,5);
[ttype,tbcol,tunit,tform,scale,zero,nulstr,tdisp] = fits.getAColParms(fptr,2);
fits.closeFile(fptr);
```
#### **See Also**

[getBColParms](#page-8105-0)

# <span id="page-8105-0"></span>**matlab.io.fits.getBColParms**

Binary table information

### **Syntax**

```
[ttype,tunit,typechar,repeat,scale,zero,nulval,tdisp] =
getBColParms(fptr,colnum)
```
### **Description**

```
[ttype,tunit,typechar,repeat,scale,zero,nulval,tdisp] =
getBColParms(fptr,colnum) gets information about an existing binary table column.
```

```
This function corresponds to the fits_get_bcolparms (ffgbcl) function in the CFITSIO library
C API.
```
#### **Examples**

Get information about the second column in a binary table.

```
import matlab.io.*
fptr = fits.openFile('tst0012.fits');
fits.movAbsHDU(fptr,2);
[ttype,tunit,typechar,repeat,scale,zero,nulval,tdisp]= fits.getBColParms(fptr,2);
fits.closeFile(fptr);
```
**See Also** [getAColParms](#page-8104-0)

# **matlab.io.fits.getColName**

Table column name

### **Syntax**

[colnum,colname] = getColNum(fptr,templt,casesen)

### **Description**

[colnum,colname] = getColNum(fptr,templt,casesen) gets the table column numbers and names of the columns whose names match an input template name. If casesen is true, then the column name match is case-sensitive. casesen defaults to false.

Specify the input column name template templt as a character vector or string scalar. templt may be either the exact name of the column to be searched for, or it may contain wildcard characters  $(*, ?,$ or  $\#$ ), or it may contain the integer number of the desired column (with the first column = 1). The '\*' wildcard character matches any sequence of characters (including zero characters) and the '?' character matches any single character. The # wildcard matches any sequence of consecutive decimal digit characters (0-9).

# **Examples**

Return all the columns starting with the letter 'C'.

```
import matlab.io.*
fptr = fits.openFile('tst0012.fits');
fits.movAbsHDU(fptr,2);
[nums, names] = fits.getCollName(fptr, 'C^{*'});
fits.closeFile(fptr);
```
#### **See Also**

[getAColParms](#page-8104-0) | [getBColParms](#page-8105-0)

# <span id="page-8107-0"></span>**matlab.io.fits.getColType**

Scaled column data type, repeat value, width

# **Syntax**

[dtype, repeat, width] = getColType(fptr, colnum)

# **Description**

 $[div \, \rho, \text{repeat}, \text{width}] = get \text{ColType}(\text{fptr}, \text{column})$  returns the data type, vector repeat value, and the width in bytes of a column in an ASCII or binary table.

This function corresponds to the fits\_get\_coltypell (ffgtclll) function in the CFITSIO library C API.

# **Examples**

Get information about the 'FLUX' column in the second HDU.

```
import matlab.io.*
fptr = fits.openFile('tst0012.fits');
fits.movAbsHDU(fptr,2);
[dtype, repeat, width] = fits.getColType(fptr,5);fits.closeFile(fptr);
```
# **See Also**

[getEqColType](#page-8108-0)

# <span id="page-8108-0"></span>**matlab.io.fits.getEqColType**

Column data type, repeat value, width

# **Syntax**

 $[divpe, repeat, width] = getEqColType(fptr, column)$ 

### **Description**

 $[div \, \rho, \text{repeat}, \text{width}] = getEqColType(f \, \rho \, \text{t}, \text{column})$  returns the equivalent data type needed to store the scaled column data type, the vector repeat value, and the width in bytes of a column in an ASCII or binary table.

This function corresponds to the fits\_get\_eqcoltypell (ffeqtyll) function in the CFITSIO library C API.

### **Examples**

Get information about the 'FLUX' column in the second HDU.

```
import matlab.io.*
fptr = fits.openFile('tst0012.fits');
fits.movAbsHDU(fptr,2);
[dtype, repeat, width] = fits.getEqColType(fptr, 5);
fits.closeFile(fptr);
```
# **See Also**

[getColType](#page-8107-0)

# <span id="page-8109-0"></span>**matlab.io.fits.getNumCols**

Number of columns in table

# **Syntax**

ncols = getNumCols(fptr)

# **Description**

ncols = getNumCols(fptr) gets the number of columns in the current FITS table. This function corresponds to the fits get num cols (ffgncl) function in the CFITSIO library C API.

# **Examples**

```
import matlab.io.*
fptr = fits.openFile('tst0012.fits');
fits.movAbsHDU(fptr,2);
ncols = fits.getNumCols(fptr);
nrows = fits.getNumRows(fptr);
fits.closeFile(fptr);
```
#### **See Also**

[getNumRows](#page-8110-0)

# <span id="page-8110-0"></span>**matlab.io.fits.getNumRows**

Number of rows in table

## **Syntax**

nrows = getNumRows(fptr)

### **Description**

nrows = getNumRows(fptr) gets the number of rows in the current FITS table. This function corresponds to the fits get num rowsll (ffgnrwll) function in the CFITSIO library C API.

### **Examples**

```
import matlab.io.*
fptr = fits.openFile('tst0012.fits');
fits.movAbsHDU(fptr,2);
ncols = fits.getNumCols(fptr);
nrows = fits.getNumRows(fptr);
fits.closeFile(fptr);
```
#### **See Also**

[getNumCols](#page-8109-0)

# <span id="page-8111-0"></span>**matlab.io.fits.insertCol**

Insert column into table

# **Syntax**

```
insertCol(fptr,colnum,ttype,tform)
```
### **Description**

insertCol(fptr, colnum, ttype, tform) inserts a column into an ASCII or binary table. Specify ttype and tform as character vectors or string scalars.

This function corresponds to the fits\_insert\_col (fficol) function in the CFITSIO library C API.

### **Examples**

```
import matlab.io.*
fptr = fits.createFile('myfile.fits');
ttype = {'Col1','Col2'};
tform = {'3A','1D'};
tunit = {'m/s','candela'};
fits.createTbl(fptr,'binary',0,ttype,tform,tunit,'my-table');
fits.insertCol(fptr,3,'Col3','3D');
fits.closeFile(fptr);
fitsdisp('myfile.fits','index',2);
```
# **See Also**

[insertRows](#page-8103-0)

# <span id="page-8112-0"></span>**matlab.io.fits.insertATbl**

Insert ASCII table after current HDU

#### **Syntax**

insertATbl(fptr,rowlen,nrows,ttype,tbcol,tform,tunit,extname)

### **Description**

insertATbl(fptr,rowlen,nrows,ttype,tbcol,tform,tunit,extname) inserts a new ASCII table extension immediately following the current HDU. Any following extensions are shifted down to make room for the new extension. If there are no other following extensions, then the new table extension is simply appended to the end of the file. If the FITS file is currently empty then this routine creates a dummy primary array before appending the table to it. The new extension becomes the current HDU. If rowlen is 0, then CFITSIO calculates the default rowlen based on the tbcol and ttype values.

Specify tform as a cell array of character vectors or a string array that can take the following forms. In each case, 'w' and 'ww' represent the widths of the ASCII columns.

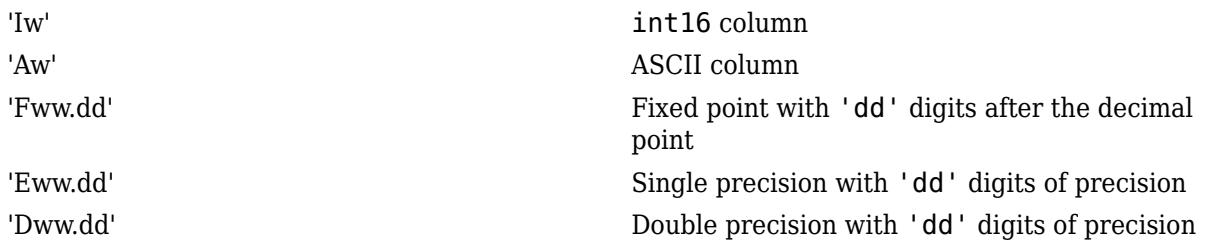

Binary tables are recommended instead of ASCII tables.

This function corresponds to the fits insert atbl(ffitab) function in the CFITSIO library C API.

# **Examples**

Create an ASCII table between two images.

```
import matlab.io.*
fptr = fits.createFile('myfile.fits');
fits.createImg(fptr,'uint8',[20 30]);
fits.createImg(fptr,'int16',[30 40]);
fits.movRelHDU(fptr,-1);
ttype = {'Name','Short','Fix','Double'};
tbcol = [1 17 28 43];
tform = {'A15','I10','F14.2','D12.4'};
tunit = {'','m**2','cm','km/s'};
fits.insertATbl(fptr,0,0,ttype,tbcol,tform,tunit,'my-table');
fits.writeCol(fptr,1,1,char('abracadabra','hocus-pocus'));
fits.writeCol(fptr,2,1,int16([0; 1]));
fits.writeCol(fptr,3,1,[12.4; 4/3]);
```

```
fits.writeCol(fptr,4,1,[12.4; 4e8/3]);
fits.closeFile(fptr);
fitsdisp('myfile.fits','mode','min');
```
#### **See Also**

[createTbl](#page-8099-0) | [insertBTbl](#page-8114-0)

# <span id="page-8114-0"></span>**matlab.io.fits.insertBTbl**

Insert binary table after current HDU

## **Syntax**

insertBTbl(fptr,nrows,ttype,tform,tunit,extname,pcount)

### **Description**

insertBTbl(fptr,nrows,ttype,tform,tunit,extname,pcount) inserts a new binary table extension immediately following the current HDU. Any following extensions are shifted down to make room for the new extension. If there are no other following extensions then the new table extension is simply appended to the end of the file. If the FITS file is currently empty then this routine creates a dummy primary array before appending the table to it. The new extension becomes the CHDU. If there are following extensions in the file and if the table contains variable-length array columns then pcount must specify the expected final size of the data heap. Otherwise, pcount must be zero.

Specify ttype, tform, and tunits as cell array of character vectors or a string array.

This function corresponds to the fits insert btbl (ffibin) function in the CFITSIO library C API.

# **Examples**

Create a table following the primary array. Then, insert a new table just before it.

```
import matlab.io.*
fptr = fits.createFile('myfile.fits');
style = {^{\circ}Col1' , ^{\circ}Col2'};
tform = {'9A','1D'};
tunit = {'m/s','candela'};
fits.createTbl(fptr,'binary',10,ttype,tform,tunit,'my-table');
fits.movRelHDU(fptr,-1);
fits.insertBTbl(fptr,5,ttype,tform,tunit,'my-new-table',0);
fits.closeFile(fptr);
fitsdisp('myfile.fits');
```
#### **See Also**

[createTbl](#page-8099-0) | [insertATbl](#page-8112-0)

# <span id="page-8115-0"></span>**matlab.io.fits.readATblHdr**

Read header information from current ASCII table

# **Syntax**

[rowlen,nrows,ttype,tbcol,tform,tunit,extname] = readATblHdr(fptr)

### **Description**

[rowlen,nrows,ttype,tbcol,tform,tunit,extname] = readATblHdr(fptr) reads header information for the current ASCII table.

This function corresponds to the fits\_read\_atblhdrll (ffghtbll) function in the CFITSIO library C API.

### **Examples**

```
import matlab.io.*
fptr = fits.openFile('tst0012.fits');
fits.movAbsHDU(fptr,5);
[rowlen,nrows,ttype,tbcol,tform,tunit,extname] = fits.readATblHdr(fptr);
fits.closeFile(fptr);
```
#### **See Also**

[readBTblHdr](#page-8116-0)

# <span id="page-8116-0"></span>**matlab.io.fits.readBTblHdr**

Read header information from current binary table

# **Syntax**

[nrows,ttype,tform,tunit,extname,pcount] = readBTblHdr(fptr)

# **Description**

[nrows,ttype,tform,tunit,extname,pcount] = readBTblHdr(fptr) reads header information for the current binary table.

This function corresponds to the fits\_read\_btblhdrll (ffghbnll) function in the CFITSIO library C API.

# **Examples**

```
import matlab.io.*
fptr = fits.openFile('tst0012.fits');
fits.movAbsHDU(fptr,2);
[nrows,ttype,tform,tunit,extname,pcount] = fits.readBTblHdr(fptr);
fits.closeFile(fptr);
```
#### **See Also**

[readATblHdr](#page-8115-0)

# <span id="page-8117-0"></span>**matlab.io.fits.readCol**

Read rows of ASCII or binary table column

#### **Syntax**

```
[coldata,nullval] = readCol(fptr,colnum)
[coldata,nullval] = readCol(fptr,colnum,firstrow,numrows)
```
### **Description**

[coldata,nullval] = readCol(fptr,colnum) reads an entire column from an ASCII or binary table column. nullval is a logical array specifying if a particular element of coldata should be treated as undefined. It is the same size as coldata.

[coldata,nullval] = readCol(fptr,colnum,firstrow,numrows) reads a subsection of rows from an ASCII or binary table column.

The MATLAB data type returned by readCol corresponds to the data type returned by getEqColType.

This function corresponds to the fits read col (ffgcv) function in the CFITSIO library C API.

#### **Examples**

Read an entire column.

```
import matlab.io.*
fptr = fits.openFile('tst0012.fits');
fits.movAbsHDU(fptr,2);
colnum = fits.getColName(fptr,'flux');
fluxdata = fits.readCol(fptr,colnum);
fits.closeFile(fptr);
```
Read the first five rows in a column.

```
import matlab.io.*
fptr = fits.openFile('tst0012.fits');
fits.movAbsHDU(fptr,2);
colnum = fits.getColName(fptr, 'flux');
fluxdata = fits.readCol(fptr, column, 1, 5);fits.closeFile(fptr);
```
#### **See Also**

[writeCol](#page-8119-0)

# **matlab.io.fits.setTscale**

Reset image scaling

### **Syntax**

```
setTscale(fptr,colnum,tscale,tzero)
```
### **Description**

setTscale(fptr,colnum,tscale,tzero) resets the scaling factors for a table column according to the equation:

```
output = (FITS array) * tscale + tzero
```
The inverse formula is used when writing data values to the FITS file.

This only affects the automatic scaling performed when the data elements are read. It does not change the tscale and tzero keyword values.

#### **Examples**

Turn off automatic scaling in a table column where the tscale and tzero keywords are present.

```
import matlab.io.*
fptr = fits.openFile('tst0012.fits');
fits.movAbsHDU(fptr,2);
scaled_data = fits.readCol(fptr,3);
fits.setTscale(fptr,3,1.0,0.0);
unscaled_data = fits.readCol(fptr,3);fits.closeFile(fptr);
```
#### **See Also**

[readImg](#page-8065-0)

# <span id="page-8119-0"></span>**matlab.io.fits.writeCol**

Write elements into ASCII or binary table column

#### **Syntax**

writeCol(fptr,colnum,firstrow,coldata)

### **Description**

writeCol(fptr,colnum,firstrow,coldata) writes elements into an ASCII or binary table extension column.

**Note** If you use the writeCol function to write complex data to a column defined by a noncomplex data type, then writeCol ignores the imaginary part and only writes the real part to the column. To write complex data correctly, define the format of the table column appropriately using the tform argument of the [createTbl](#page-8099-0) function.

When writing rows of data to a variable length field, coldata must be a cell array.

This function corresponds to the fits write col (ffpcl) function in the CFITSIO library C API.

#### **Examples**

Write to a table with ASCII, uint8, double-precision, and variable-length double-precision columns.

```
import matlab.io.*
fptr = fits.createFile('myfile.fits');
ttype = {'Col1','Col2','Col3','Col4'};
tform = {'3A','3B','1D','1PD'};
tunit = {'m/s','kg/m^3','candela','parsec'};
fits.createTbl(fptr,'binary',0,ttype,tform,tunit,'my-table');
fits.writeCol(fptr,1,1,['dog'; 'cat']);
fits.writeCol(fptr,2,1,[0 1 2; 3 4 5; 6 7 8; 9 10 11]);
fits.writeCol(fptr,3,1,[1; 2; 3; 4]);
fits.writeCol(fptr,4,1,{1;[1 2];[1 2 3];[1 2 3 4]});
fits.closeFile(fptr);
fitsdisp('myfile.fits','index',2,'mode','full');
```
Write to a table with logical, bit, double precision, and variable-length complex single-precision columns.

```
import matlab.io.*
fptr = fits.createFile('myfile.fits');
ttype = {'Col1','Col2','Col3','Col4'};
tform = {'2L','3X','1D','1PC'};
tunit = {'','kg/m^3','candela','parsec'};
fits.createTbl(fptr,'binary',0,ttype,tform,tunit,'my-table');
fits.writeCol(fptr,1,1,[false false; true false]);
fits.writeCol(fptr,2,1,int8([0 1 1; 1 1 1; 1 1 1; 1 0 1]));
fits.writeCol(fptr,3,1,[1; 2; 3; 4]);
```

```
data = cell(4,1);data{1} = single(1);data{2} = single(1+2j);
data{3} = single([1j 2 3+j]);
data{4} = single([1 2+3j 3 4]);
fits.writeCol(fptr,4,1,data);
fits.closeFile(fptr);
fitsdisp('myfile.fits','index',2,'mode','full');
```
#### **See Also**

[createTbl](#page-8099-0) | [readCol](#page-8117-0)

# **matlab.io.fits.getConstantValue**

Numeric value of named constant

# **Syntax**

N = getConstantValue(name)

# **Description**

N = getConstantValue(name) returns the numeric value corresponding to the named CFITSIO constant specified as a character vector or string scalar.

# **Examples**

```
import matlab.io.*
n = fits.getConstantValue('BYTE_IMG');
```
# **matlab.io.fits.getVersion**

Revision number of the CFITSIO library

# **Syntax**

 $V = getVersion()$ 

### **Description**

V = getVersion() returns the revision number of the CFITSIO library. This function corresponds to the fits\_get\_version (ffvers) function in the CFITSIO library C API.

### **Examples**

import matlab.io.\* v = fits.getVersion();

# **matlab.io.fits.getOpenFiles**

List of open FITS files

### **Syntax**

fptrs = getOpenFiles()

### **Description**

fptrs = getOpenFiles() returns a list of file pointers of all open FITS files.

#### **Examples**

```
import matlab.io.*
fptr = fits.openFile('tst0012.fits');
clear fptr;
fptr = fits.getOpenFiles(); 
fits.closeFile(fptr);
```
#### **See Also**

[openFile](#page-8058-0) | [openDiskFile](#page-8059-0) | [closeFile](#page-8053-0)

# **matlab.io.hdf4.sd**

Interact directly with HDF4 multifile scientific data set (SD) interface

### **Description**

To use these MATLAB functions, you should be familiar with the HDF SD C API. In most cases, the syntax of the MATLAB function is similar to the syntax of the corresponding HDF library function. The functions are implemented as the package matlab.io.hdf4.sd. To use this package, prefix the function name with a package path, or use the import function to add the package to the current import list, prior to calling the function, for example,

```
import matlab.io.hdf4.*
sdID = sd.start('myfile.hdf','read');
```
#### **Access**

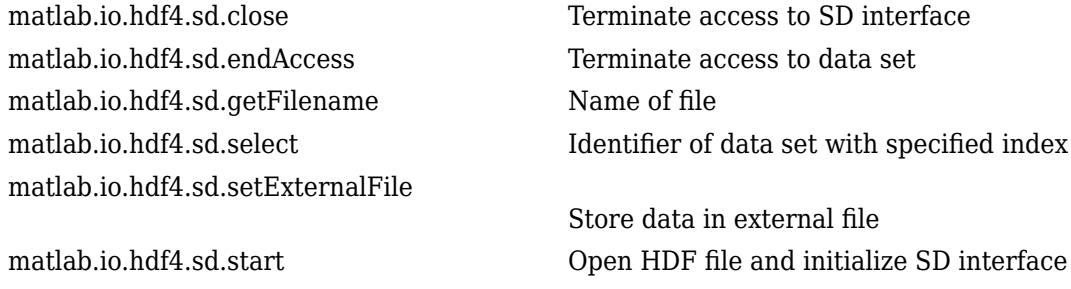

#### **Read/Write**

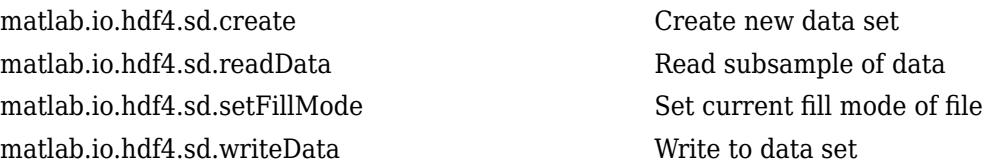

#### **Inquiry**

[matlab.io.hdf4.sd.getFillValue](#page-8143-0) Fill value for data set [matlab.io.hdf4.sd.getInfo](#page-8144-0) Information about data set [matlab.io.hdf4.sd.idType](#page-8147-0) Type of object [matlab.io.hdf4.sd.nameToIndex](#page-8150-0) Index value of named data set [matlab.io.hdf4.sd.nameToIndices](#page-8151-0)

#### **Dimensions**

[matlab.io.hdf4.sd.getDimID](#page-8139-0) Dimension identifier [matlab.io.hdf4.sd.getDimScale](#page-8140-0) Scale data for dimension [matlab.io.hdf4.sd.setDimScale](#page-8164-0) Set scale values for dimension

#### **User-defined Attributes**

[matlab.io.hdf4.sd.attrInfo](#page-8127-0) Information about attribute [matlab.io.hdf4.sd.readAttr](#page-8152-0) Read attribute value [matlab.io.hdf4.sd.setAttr](#page-8158-0) Write attribute value

matlab.io.hdf4.sd.fileInfo Number of data sets and global attributes in file [matlab.io.hdf4.sd.getCompInfo](#page-8136-0) Information about data set compression [matlab.io.hdf4.sd.idToRef](#page-8146-0) Reference number corresponding to data set identifier [matlab.io.hdf4.sd.isCoordVar](#page-8148-0) Determine if data set is a coordinate variable [matlab.io.hdf4.sd.isRecord](#page-8149-0) Determine if data set is appendable

List of data sets with same name [matlab.io.hdf4.sd.refToIndex](#page-8156-0) Index of data set corresponding to reference number

[matlab.io.hdf4.sd.dimInfo](#page-8130-0) Information about dimension [matlab.io.hdf4.sd.setDimName](#page-8163-0) Associate name with dimension

matlab.io.hdf4.sd.findAttr Index of specified attribute

#### **Predefined Attributes**

[matlab.io.hdf4.sd.getCal](#page-8134-0) Data set calibration information [matlab.io.hdf4.sd.getFillValue](#page-8143-0) Fill value for data set [matlab.io.hdf4.sd.setFillValue](#page-8168-0) Set fill value for data set

[matlab.io.hdf4.sd.getDataStrs](#page-8138-0) Predefined attributes for data set [matlab.io.hdf4.sd.getDimStrs](#page-8141-0) Predefined attributes for dimension [matlab.io.hdf4.sd.getRange](#page-8145-0) Maximum and minimum range values [matlab.io.hdf4.sd.setCal](#page-8159-0) Set data set calibration information [matlab.io.hdf4.sd.setDataStrs](#page-8162-0) Set predefined attributes for data set [matlab.io.hdf4.sd.setDimStrs](#page-8165-0) Set label, unit, and format attributes [matlab.io.hdf4.sd.setRange](#page-8171-0) Set maximum and minimum range value for data set

#### **Chunking/Tiling Operations**

[matlab.io.hdf4.sd.getChunkInfo](#page-8135-0) Chunk size for data set [matlab.io.hdf4.sd.readChunk](#page-8153-0) Read chunk from data set [matlab.io.hdf4.sd.writeChunk](#page-8173-0) Write chunk to data set

[matlab.io.hdf4.sd.setChunk](#page-8160-0) Set chunk size and compression method of data set

#### **Compression**

[matlab.io.hdf4.sd.setNBitDataSet](#page-8169-0)

[matlab.io.hdf4.sd.setCompress](#page-8161-0) Set compression method of data set

Specify nonstandard bit length for data set values

# <span id="page-8127-0"></span>**matlab.io.hdf4.sd.attrInfo**

**Package:** matlab.io.hdf4.sd

Information about attribute

# **Syntax**

[name,datatype,nelts] = attrInfo(objID,idx)

### **Description**

[name,datatype,nelts] = attrInfo(objID,idx) returns the name, data type, and number of elements in the specified attribute. The attribute is specified by its zero-based index value. objID can be either an SD interface identifier, a data set identifier, or a dimension identifier.

This function corresponds to the SDattrinfo function in the HDF library C API.

### **Examples**

```
import matlab.io.hdf4.*
sdID = sd.start('sd.hdf');idx = sd.findAttr(sdID,'creation_date');
[name, datatype,nelts] = sd.attrInfo(sdID,idx);data = sd.readAttr(sdID,idx);sd.close(sdID);
```
### **See Also**

[sd.findAttr](#page-8133-0)

# <span id="page-8128-0"></span>**matlab.io.hdf4.sd.close**

**Package:** matlab.io.hdf4.sd

Terminate access to SD interface

# **Syntax**

sd.close(sdID)

### **Description**

sd.close(sdID) closes the file identified by sdID.

This function corresponds to the SDend function in the HDF C API.

# **Examples**

```
import matlab.io.hdf4.*
sdID = sd.start('sd.hdf');
idx = sd.nameToIndex(sdID,'temperature');
sdsID = sd.select(sdID,idx);
sd.endAccess(sdsID);
sd.close(sdID);
```
#### **See Also**

[sd.start](#page-8172-0)

# <span id="page-8129-0"></span>**matlab.io.hdf4.sd.create**

**Package:** matlab.io.hdf4.sd

Create new data set

## **Syntax**

```
sdsID = create(sdID, name, datatype, dims)
```
### **Description**

sdsID = create(sdID, name, datatype, dims) creates a data set with the given name name, data type datatype, and dimension sizes dims.

To create a data set with an unlimited dimension, the last value in dims should be set to 0.

This function corresponds to the SDcreate function in the HDF library C API, but because MATLAB uses FORTRAN-style ordering, the dims parameter is reversed with respect to the C library API.

### **Examples**

Create a 3D data set with an unlimited dimension.

```
import matlab.io.hdf4.*
sdID = sd.start('myfile.hdf','create');
sdsID = sd.create(sdID,'temperature','double',[10 20 0]);
sd.endAccess(sdsID);
sd.close(sdID);
```
# **See Also**

[sd.endAccess](#page-8131-0)

# <span id="page-8130-0"></span>**matlab.io.hdf4.sd.dimInfo**

**Package:** matlab.io.hdf4.sd

Information about dimension

# **Syntax**

[name,dimlen,datatype,nattrs] = dimInfo(dimID)

# **Description**

[name,dimlen,datatype,nattrs] = dimInfo(dimID) returns the name, length, data type, and number of attributes of the specified dimension.

This function corresponds to the SDdiminfo function in the HDF library C API.

# **Examples**

Read a 2-by-3 portion of a data set.

```
import matlab.io.hdf4.*
sdID = sd.start('sd.hdf');idx = sd.nameToIndex(sdID,'latitude');
sdsID = sd.select(sdID,idx);
dimID = sd.getDimID(sdsID, 0);[name,dimlen,datatype,nattrs] = sd.dimInfo(dimID);
sd.endAccess(sdsID);
sd.close(sdID);
```
#### **See Also**

[sd.getDimID](#page-8139-0)

# <span id="page-8131-0"></span>**matlab.io.hdf4.sd.endAccess**

**Package:** matlab.io.hdf4.sd

Terminate access to data set

# **Syntax**

sd.endAccess(sdsID)

### **Description**

sd.endAccess(sdsID) terminates access to the data set identified by sdsID. Failing to call this function after all operations on the specified data set are complete may result in loss of data.

This function corresponds to the SDendaccess function in the HDF library C API.

# **Examples**

```
import matlab.io.hdf4.*
sdID = sd.start('sd.hdf');idx = sd.nameToIndex(sdID,'temperature');
sdsID = sd.select(sdID,idx);
sd.endAccess(sdsID);
sd.close(sdID);
```
# **See Also**

[sd.select](#page-8157-0) | [sd.close](#page-8128-0)

# <span id="page-8132-0"></span>**matlab.io.hdf4.sd.fileInfo**

**Package:** matlab.io.hdf4.sd

Number of data sets and global attributes in file

# **Syntax**

[ndatasets,ngatts] = fileInfo(sdID)

# **Description**

[ndatasets,ngatts] = fileInfo(sdID) returns the number of data sets ndatasets and the number of global attributes ngatts in the file identified by sdID.

ndatasets includes the number of coordinate variable data sets.

This function corresponds to the SDfileinfo function in the HDF library C API.

### **Examples**

```
import matlab.io.hdf4.*
sdID = sd.start('sd.hdf');[ndatasets,ngatts] = sd.fileInfo(sdID);
sd.close(sdID);
```
### **See Also**

[sd.getInfo](#page-8144-0)

# <span id="page-8133-0"></span>**matlab.io.hdf4.sd.findAttr**

**Package:** matlab.io.hdf4.sd

Index of specified attribute

# **Syntax**

 $idx = findAttr(objID,attrname)$ 

### **Description**

 $idx = findAttr(objID, attributes)$  returns the index of the attribute specified by attrname. The objID input can be either an SD interface identifier, a data set identifier, or a dimension identifier.

The function corresponds to the SDfindattr function in the HDF library C API.

### **Examples**

```
import matlab.io.hdf4.*
sdID = sd.start('sd.hdf');idx = sd.findAttr(sdID,'creation_date');
data = sd.readAttr(sdID,idx);sd.close(sdID);
```
#### **See Also**

[sd.start](#page-8172-0) | [sd.select](#page-8157-0) | [sd.getDimID](#page-8139-0) | [sd.readAttr](#page-8152-0)

# <span id="page-8134-0"></span>**matlab.io.hdf4.sd.getCal**

**Package:** matlab.io.hdf4.sd

Data set calibration information

# **Syntax**

[cal,calErr,offset,offsetErr,datatype] = getCal(sdsID)

# **Description**

[cal, calErr, offset, offsetErr, datatype] = getCal(sdsID) retrieves the calibration information associated with a data set.

This function corresponds to the SDgetcal function in the HDF library C API.

# **Examples**

```
import matlab.io.hdf4.*
sdID = sd.start('sd.hdf');idx = sd.nameToIndex(sdID,'temperature');
sdsID = sd.select(sdID,idx);
[cal,calErr,offset,offsetErr,dtype] = sd.getCal(sdsID);
sd.endAccess(sdsID);
sd.close(sdID);
```
### **See Also**

[sd.setCal](#page-8159-0)

# <span id="page-8135-0"></span>**matlab.io.hdf4.sd.getChunkInfo**

**Package:** matlab.io.hdf4.sd

Chunk size for data set

# **Syntax**

chunkDims = getChunkInfo(sdsID)

### **Description**

chunkDims = getChunkInfo(sdsID) returns the chunk size for the data set specified by sdsID. If a data set is chunked, the dimensions of the chunks is returned in chunkDims. Otherwise chunkDims is [].

This function corresponds to the SDgetchunkinfo function in the HDF library C API, but because MATLAB uses FORTRAN-style ordering, the chunkDims parameter is reversed with respect to the C library API.

#### **Examples**

```
import matlab.io.hdf4.*
sdID = sd.start('sd.hdf');idx = sd.nameToIndex(sdID,'temperature');
sdsID = sd.setect(sdID, idx);cdims = sd.getChunkInfo(sdsID);
sd.endAccess(sdsID);
sd.close(sdID);
```
#### **See Also** [sd.setChunk](#page-8160-0) | [sd.getCompInfo](#page-8136-0)
## **matlab.io.hdf4.sd.getCompInfo**

**Package:** matlab.io.hdf4.sd

Information about data set compression

## **Syntax**

[comptype,compparms] = getCompType(sdsID)

### **Description**

[comptype,compparms] = getCompType(sdsID) retrieves the compression type and compression information for a data set. comptype can be one of the following values.

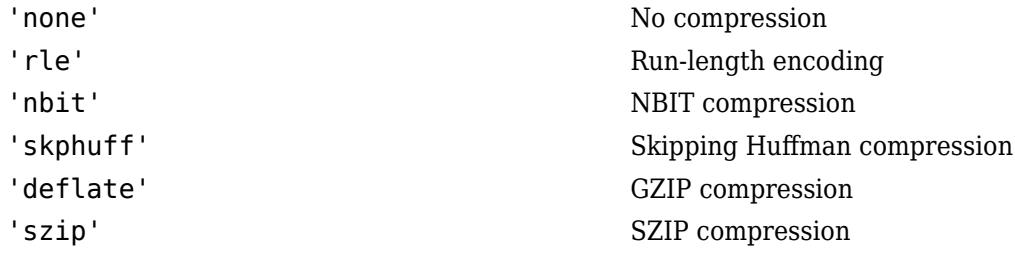

If comptype is 'none' or 'rle', then compparms is [].

If comptype is 'nbit', then compparms is a 4-element array.

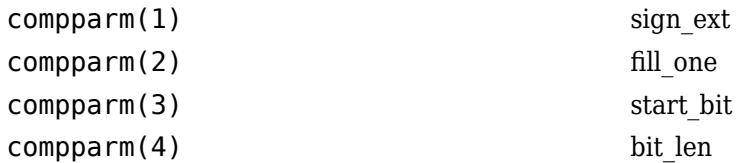

If comptype is 'deflate', then compparms contains the deflation value, a number between 0 and 9.

If comptype is 'szip', them compparms is a 5-element array. Consult the HDF Reference Manual for details on SZIP compression.

This function corresponds to the SDgetcompinfo function in the HDF library C API.

### **Examples**

```
import matlab.io.hdf4.*
sdID = sd.start('myfile.hdf','create');
sdsID = sd.create(sdID,'temperature','double',[100 50]);
sd.setCompress(sdsID,'deflate',5);
[comptype,compparm] = sd.getCompInfo(sdsID);
sd.endAccess(sdsID);
sd.close(sdID);
```
### **See Also**

[sd.setCompress](#page-8161-0) | [sd.setNBitDataSet](#page-8169-0)

## <span id="page-8138-0"></span>**matlab.io.hdf4.sd.getDataStrs**

**Package:** matlab.io.hdf4.sd

Predefined attributes for data set

## **Syntax**

```
[label,unit,format,coordsys] = getDataStrs(sdsID)
[label,unit,format,coordsys] = getDataStrs(sdsID,maxlen)
```
#### **Description**

[label,unit,format,coordsys] = getDataStrs(sdsID) returns the label, unit, format, and coordsys attributes for the data set identified by sdsID.

[label,unit,format,coordsys] = getDataStrs(sdsID,maxlen) returns the label, unit, format, and coordsys attributes for the data set identified by sdsID. The maxlen input is the maximum length of the attribute text. It defaults to 1000 if not specified.

This function corresponds to the SDgetdatastrs function in the HDF library C API.

#### **Examples**

```
import matlab.io.hdf4.*
sdID = sd.start('sd.hdf');idx = sd.nameToIndex(sdID,'temperature');
sdsID = sd.setect(sdID, idx);[label,unit,fmt,coordsys] = sd.getDataStrs(sdsID);
sd.endAccess(sdsID);
sd.close(sdID);
```
## **See Also**

[sd.setDataStrs](#page-8162-0)

## **matlab.io.hdf4.sd.getDimID**

**Package:** matlab.io.hdf4.sd

Dimension identifier

## **Syntax**

```
dimID = getDimID(sdsID,dimnumber)
```
### **Description**

dimID = getDimID(sdsID, dimnumber) returns the identifier of the dimension given its index.

**Note** MATLAB uses Fortran-style indexing while the HDF library uses C-style indexing. The order of the dimension identifiers retrieved with sd.getDimID are reversed from what would be retrieved via the C API.

This function corresponds to the SDgetdimid function in the HDF library C API.

## **Examples**

Read an entire data set.

```
import matlab.io.hdf4.*
sdID = sd.start('sd.hdf');
idx = sd.nameToIndex(sdID,'temperature');
sdsID = sd.setect(sdID, idx);dimID0 = sd.getDimID(sdsID,0);
dimID1 = sd.getDimID(sdsID,1);
sd.endAccess(sdsID);
sd.close(sdID);
```
#### **See Also**

[sd.setDimName](#page-8163-0)

# <span id="page-8140-0"></span>**matlab.io.hdf4.sd.getDimScale**

**Package:** matlab.io.hdf4.sd

Scale data for dimension

## **Syntax**

scale = getDimScale(dimID)

## **Description**

scale = getDimScale(dimID) returns the scale values of the dimension identified by dimID.

This function corresponds to the SDgetdimscale function in the HDF library C API.

## **Examples**

```
import matlab.io.hdf4.*
sdID = sd.start('myfile.hdf','create');
sdsID = sd.create(sdID,'temperature','double',20);
dimID = sd.getDimID(sdsID, 0);sd.setDimName(dimID,'x');
sd.setDimScale(dimID,0:5:95);
sd.endAccess(sdsID);
sd.close(sdID);
sdID = sd.start('myfile.hdf');
idx = sd.nameToIndex(sdID,'temperature');
sdsID = sd.setect(sdID, idx);dimID = sd.getDimID(sdsID, 0);scale = sd.getDimScale(dimID);
sd.endAccess(sdsID);
sd.close(sdID);
```
### **See Also**

[sd.dimInfo](#page-8130-0) | [sd.setDimScale](#page-8164-0)

## <span id="page-8141-0"></span>**matlab.io.hdf4.sd.getDimStrs**

**Package:** matlab.io.hdf4.sd

Predefined attributes for dimension

## **Syntax**

[label,unit,format] = getDimStrs(dimID)

## **Description**

[label,unit,format] = getDimStrs(dimID) returns the label, unit, and format attributes for the dimension identified by dimID.

This function corresponds to the SDgetdimstrs function in the HDF library C API.

## **Examples**

```
import matlab.io.hdf4.*
sdID = sd.start('myfile.hdf','create');
sdsID = sd.create(sdID,'temperature','double',20);
dimID = sd.getDimID(sdsID, 0);sd.setDimName(dimID,'x');
sd.setDimStrs(dimID,'xdim','none','%d');
sd.endAccess(sdsID);
sd.close(sdID);
sdID = sd.start('myfile.hdf');
idx = sd.nameToIndex(sdID,'temperature');
sdsID = sd.setect(sdID, idx);dimID = sd.getDimID(sdsID, 0);[label,unit,fmt] = sd.getDimStrs(dimID);
sd.endAccess(sdsID);
sd.close(sdID);
```
#### **See Also**

[sd.setDimStrs](#page-8165-0)

# **matlab.io.hdf4.sd.getFilename**

**Package:** matlab.io.hdf4.sd

Name of file

## **Syntax**

filename = getFilename(sdID)

## **Description**

filename = getFilename(sdID) retrieves the name of a file previously opened with the sd package with identifier sdID.

This function corresponds to the SDgetfilename function in the HDF library C API.

## **Examples**

```
import matlab.io.hdf4.*
sdID = sd.start('sd.hdf');filename = sd.getFilename(sdID);
sd.close(sdID);
```
#### **See Also**

[sd.start](#page-8172-0) | [sd.getInfo](#page-8144-0)

# <span id="page-8143-0"></span>**matlab.io.hdf4.sd.getFillValue**

**Package:** matlab.io.hdf4.sd

Fill value for data set

## **Syntax**

```
fillvalue = getFillValue(sdsID)
```
## **Description**

fillvalue = getFillValue(sdsID) returns the fill value for a data set.

This function corresponds to the SDgetfillvalue function in the HDF library C API.

## **Examples**

```
import matlab.io.hdf4.*
sdID = sd.start('sd.hdf');idx = sd.nameToIndex(sdID,'temperature');
sdsID = sd.select(sdID,idx);
fillvalue = sd.getFillValue(sdsID);
sd.endAccess(sdsID);
sd.close(sdID);
```
## **See Also**

[sd.setFillValue](#page-8168-0)

## <span id="page-8144-0"></span>**matlab.io.hdf4.sd.getInfo**

**Package:** matlab.io.hdf4.sd

Information about data set

## **Syntax**

[name,dims,datatype,nattrs] = getInfo(sdsID)

### **Description**

[name,dims,datatype,nattrs] = getInfo(sdsID) returns the name, extents, and number of attributes of the data set identified by sdsID.

This function corresponds to the SDgetinfo function in the HDF library C API, but because MATLAB uses FORTRAN-style ordering, the dims parameter is reversed with respect to the C library API.

## **Examples**

```
import matlab.io.hdf4.*
sdID = sd.start('sd.hdf');idx = sd.nameToIndex(sdID,'temperature');
sdsID = sd.setect(sdID, idx);[name,dims,datatype,nattrs] = sd.getInfo(sdsID);
sd.endAccess(sdsID);
sd.close(sdID);
```
**See Also** [sd.dimInfo](#page-8130-0) | [sd.attrInfo](#page-8127-0) | [sd.fileInfo](#page-8132-0)

# <span id="page-8145-0"></span>**matlab.io.hdf4.sd.getRange**

**Package:** matlab.io.hdf4.sd

Maximum and minimum range values

## **Syntax**

```
[maxval,minval] = getRange(sdsID)
```
## **Description**

[maxval, minval] = getRange(sdsID) retrieves the "valid range" two-element attribute value.

This function corresponds to the SDgetrange function in the HDF library C API.

## **Examples**

```
import matlab.io.hdf4.*
sdID = sd.start('sd.hdf');idx = sd.nameToIndex(sdID,'temperature');
sdsID = sd.select(sdID,idx);
[maxval,minval] = sd.getRange(sdsID);
sd.endAccess(sdsID);
sd.close(sdID);
```
#### **See Also**

```
sd.setRange
```
# <span id="page-8146-0"></span>**matlab.io.hdf4.sd.idToRef**

**Package:** matlab.io.hdf4.sd

Reference number corresponding to data set identifier

## **Syntax**

ref = idToRef(sdsID)

## **Description**

ref = idToRef(sdsID) returns the reference number corresponding to the data set.

This function corresponds to the SDidtoref function in the HDF library C API.

## **Examples**

```
import matlab.io.hdf4.*
sdID = sd.start('sd.hdf');idx = sd.nameToIndex(sdID,'temperature');
sdsID = sd.setect(sdID, idx);ref = sd.idToRef(sdsID);
sd.endAccess(sdsID);
sd.close(sdID);
```
### **See Also**

[sd.refToIndex](#page-8156-0)

# **matlab.io.hdf4.sd.idType**

**Package:** matlab.io.hdf4.sd

Type of object

## **Syntax**

 $objtype = idType(objID)$ 

## **Description**

objtype = idType(objID) returns the type of object that objID represents. Possible values for objtype are:

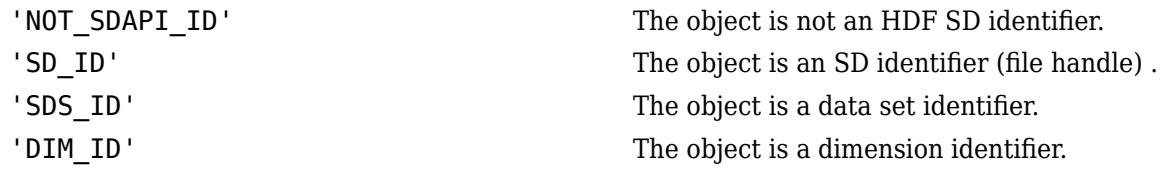

This function corresponds to the SDidtype function in the HDF library C API.

## **Examples**

import matlab.io.hdf4.\* sdID = sd.start('sd.hdf');  $objType = sd.idType(sdID);$ sd.close(sdID);

## <span id="page-8148-0"></span>**matlab.io.hdf4.sd.isCoordVar**

**Package:** matlab.io.hdf4.sd

Determine if data set is a coordinate variable

## **Syntax**

TF = isCoordVar(sdsID)

#### **Description**

 $TF = isCoordVar(sdsID)$  returns true if a data set is a coordinate variable and returns false otherwise.

This function corresponds to the SDiscoordvar function in the HDF library C API.

#### **Examples**

```
import matlab.io.hdf4.*
sdID = sd.start('sd.hdf');ndataset = sd.fileInfo(sdID);for idx = 0:ndataset-1sdsID = sd.select(sdID,idx);
     sdsName = sd.getInfo(sdsID);
     fprintf('%s (index %d) ', sdsName, idx);
     if ( sd.isCoordVar(sdsID) )
         fprintf('is a coordinate variable.\n');
     else
        fprintf('is not a coordinate variable.\n');
     end
     sd.endAccess(sdsID);
end
sd.close(sdID);
```
#### **See Also**

[sd.isRecord](#page-8149-0)

## <span id="page-8149-0"></span>**matlab.io.hdf4.sd.isRecord**

**Package:** matlab.io.hdf4.sd

Determine if data set is appendable

## **Syntax**

TF = isRecord(sdsID)

## **Description**

TF = isRecord(sdsID) determines if the data set specified by sdsID is appendable, meaning that the slowest changing dimension is unlimited.

This function corresponds to the SDisrecord function in the HDF library C API.

## **Examples**

```
import matlab.io.hdf4.*
sdID = sd.start('sd.hdf');ndataset = sd.fileInfo(sdID);
for idx = 0:ndataset-1sdsID = sd.setect(sdID, idx); sdsName = sd.getInfo(sdsID);
     if sd.isRecord(sdsID)
         fprintf('%s is a record variable.\n',sdsName);
     else
        fprintf('%s is not a record variable.\n', sdsName);
     end
     sd.endAccess(sdsID);
end
sd.close(sdID);
```
### **See Also**

[sd.isCoordVar](#page-8148-0)

## <span id="page-8150-0"></span>**matlab.io.hdf4.sd.nameToIndex**

**Package:** matlab.io.hdf4.sd

Index value of named data set

## **Syntax**

idx = nameToIndex(sdID,sdsname)

## **Description**

 $idx = nameToIndex(sdID, sdsname)$  returns the index of the data set with the name specified by sdsname. If there is more than one data set with the same name, the routine returns the index of the first one.

This function corresponds to the SDnametoindex function in the HDF C API.

## **Examples**

```
import matlab.io.hdf4.*
sdID = sd.start('sd.hdf','read');
idx = sd.nameToIndex(sdID,'temperature');
sd.close(sdID);
```
#### **See Also**

[sd.select](#page-8157-0)

## **matlab.io.hdf4.sd.nameToIndices**

**Package:** matlab.io.hdf4.sd

List of data sets with same name

## **Syntax**

varstruct = nameToIndices(sdID, sdsname)

## **Description**

varstruct =  $nameToIndices(sdID, sdsname)$  returns a structure array for all data sets with the same name. Each element of varstruct has two fields.

'index' Index of data set

'type' Type of data set, either 'SDSVAR', 'COORDVAR', or 'UNKNOWN'

This function corresponds to the SDnametoindices function in the HDF library C API.

### **Examples**

```
import matlab.io.hdf4.*
sdID = sd.start('sd.hdf');varlist = sd.nameToIndices(sdID, 'latitude');
sd.close(sdID);
```
#### **See Also**

[sd.setDimScale](#page-8164-0) | [sd.isCoordVar](#page-8148-0)

# <span id="page-8152-0"></span>**matlab.io.hdf4.sd.readAttr**

**Package:** matlab.io.hdf4.sd

Read attribute value

## **Syntax**

 $data = readAttr(objID, idx)$ 

## **Description**

 $data = readAttr(objID, idx)$  reads the value of the attribute specified by index  $idx$ . The objID input can be an SD interface identifier, a data set identifier, or a dimension identifier. idx is a zerobased index.

This function corresponds to the SDreadattr function in the HDF library C API.

## **Examples**

```
import matlab.io.hdf4.*
sdID = sd.start('sd.hdf');idx = sd.findAttr(sdID,'creation_date');
data = sd.readAttr(sdID,idx);sd.close(sdID);
```
#### **See Also** [sd.findAttr](#page-8133-0) | [sd.setAttr](#page-8158-0)

## <span id="page-8153-0"></span>**matlab.io.hdf4.sd.readChunk**

**Package:** matlab.io.hdf4.sd

Read chunk from data set

## **Syntax**

datachunk = readChunk(sdsID,origin)

## **Description**

 $datachunk = readchunk(sdsID, origin)$  reads an entire chunk of data from the data set identified by sdsID. The origin input specifies the location of the chunk in zero-based chunking coordinates, not in data set coordinates.

This function corresponds to the SDreadchunk function in the HDF library C API, but because MATLAB uses FORTRAN-style ordering, the origin parameter is reversed with respect to the C library API.

#### **Examples**

```
import matlab.io.hdf4.*
sdID = sd.start('sd.hdf');idx = sd.nameToIndex(sdID,'temperature');
sdsID = sd.setect(sdID, idx);dataChunk = sd.readChunk(sdsID,[0 1]);
sd.endAccess(sdsID);
sd.close(sdID);
```
### **See Also**

[sd.writeChunk](#page-8173-0) | [sd.writeData](#page-8174-0)

## **matlab.io.hdf4.sd.readData**

**Package:** matlab.io.hdf4.sd

Read subsample of data

## **Syntax**

```
data = readData(sdsID)data = readData(sdsID,start,count)
data = readData(sdsID,start,count,stride)
```
## **Description**

 $data = readData(sdsID)$  reads all of the data for the data set identified by sdsID.

 $data = readData(sdsID, start, count)$  reads a contiguous hyperslab of data from the data set identified by sdsID. The start input specifies the starting position from where the hyperslab is read. count specifies the number of values to read along each data set dimension.

data = readData(sdsID, start, count, stride) reads a strided hyperslab of data from the data set identified by sdsID.

start, count, and stride use zero-based indexing.

This function corresponds to the SDreaddata function in the HDF library C API, but because MATLAB uses FORTRAN-style ordering, the start, count, and stride parameters are reversed with respect to the C library API.

## **Examples**

Read an entire data set.

```
import matlab.io.hdf4.*
sdID = sd.start('sd.hdf');idx = sd.nameToIndex(sdID,'temperature');
sdsID = sd.setect(sdID, idx);data = sd.readData(sdsID);
sd.endAccess(sdsID);
sd.close(sdID);
```
Read a 2-by-3 portion of a data set.

```
import matlab.io.hdf4.*
sdID = sd.start('sd.hdf');idx = sd.nameToIndex(sdID,'temperature');
sdsID = sd.select(sdID,idx);
data = sd.readData(sdsID, [0 0], [2 3]);
sd.endAccess(sdsID);
sd.close(sdID);
```
#### **See Also**

[sd.writeData](#page-8174-0)

## <span id="page-8156-0"></span>**matlab.io.hdf4.sd.refToIndex**

**Package:** matlab.io.hdf4.sd

Index of data set corresponding to reference number

## **Syntax**

idx = refToIndex(sdID,ref)

### **Description**

 $idx = refToIndex(sdID, ref)$  returns the index of the data set identified by its reference number ref. The idx output can then be passed to sd.select, to obtain a data set identifier.

This function corresponds to the SDreftoindex function in the HDF library C API.

## **Examples**

```
import matlab.io.hdf4.*
sdID = sd.start('sd.hdf','read');
idx = sd.nameToIndex(sdID,'temperature');
sdsID = sd.select(sdID,idx);
ref = sd.idToRef(sdsID);
idx2 = sd.refToIndex(sdID,ref);sd.endAccess(sdsID);
sd.close(sdID);
```
#### **See Also**

[sd.idToRef](#page-8146-0) | [sd.select](#page-8157-0)

## <span id="page-8157-0"></span>**matlab.io.hdf4.sd.select**

**Package:** matlab.io.hdf4.sd

Identifier of data set with specified index

## **Syntax**

sdsID = select(sdID,IDX)

## **Description**

sdsID = select(sdID, IDX) returns the identifier of the data set specified by its index.

This function corresponds to the SDselect function in the HDF C library.

## **Examples**

```
import matlab.io.hdf4.*
sdID = sd.start('sd.hdf','read');
idx = sd.nameToIndex(sdID,'temperature');
sdsID = sd.setect(sdID, idx);sd.endAccess(sdsID);
sd.close(sdID);
```
#### **See Also**

[sd.endAccess](#page-8131-0) | [sd.nametoIndex](#page-8150-0)

## <span id="page-8158-0"></span>**matlab.io.hdf4.sd.setAttr**

**Package:** matlab.io.hdf4.sd

Write attribute value

## **Syntax**

setAttr(objID, name, value)

#### **Description**

 $setAttr(objjID, name, value)$  attaches an attribute to the object specified by  $objID$ . If  $objID$  is the SD interface identifier, then a global attribute is created. If a data identifier is specified, then the attribute is attached to the data set. If a dimension identifier is specified, then the attribute is attached to the dimension.

This function corresponds to the SDsetattr function in the HDF library C API.

### **Examples**

Attach attributes to a file, a data set, and to a dimension.

```
import matlab.io.hdf4.*
sdID = sd.start('myfile.hdf','create');
sd.setAttr(sdID,'creation_date',datestr(now));
sdsID = sd.create(sdID, 'temperature', 'double', [10 20]);sd.setAttr(sdsID,'long name','Temperature in sunlight.');
dimID0 = sd.getDimID(sdsID, 0);sd.setAttr(dimID0,'long_name','latitude');
sd.endAccess(sdsID);
sd.close(sdID);
```
**See Also** [sd.readAttr](#page-8152-0) | [sd.findAttr](#page-8133-0)

## **matlab.io.hdf4.sd.setCal**

**Package:** matlab.io.hdf4.sd

Set data set calibration information

## **Syntax**

setCal(sdsID,cal,calErr,offset,offsetErr,datatype)

## **Description**

setCal(sdsID, cal, calErr, offset, offsetErr, datatype) sets the calibration information for a data set.

This function corresponds to the SDsetcal function in the HDF library C API.

## **Examples**

```
import matlab.io.hdf4.*
sdID = sd.start('myfile.hdf','create');
sdsID = sd.create(sdID,'temperature','double',[10 20]);
sd.setDataStrs(sdsID,'Temperature','degrees_kelvin','%.3f','spherical');
sd.setCal(sdsID,1,0,273,0,'double');
sd.endAccess(sdsID);
sd.close(sdID);
```
## **See Also**

[sd.getCal](#page-8134-0)

## <span id="page-8160-0"></span>**matlab.io.hdf4.sd.setChunk**

**Package:** matlab.io.hdf4.sd

Set chunk size and compression method of data set

## **Syntax**

setChunk(sdsID,chunkSize,comptype,compparm)

## **Description**

setChunk(sdsID, chunkSize, comptype, compparm) makes the data set specified by sdsID a chunked data set with chunk size given by chunkSize and compression specified by comptype and compparm. The comptype input can be one of the following values.

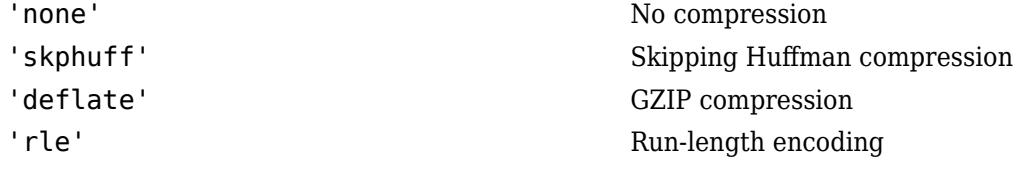

- If comptype is 'none' or 'rle', then compparm need not be specified.
- If comptype is 'skphuff', then compparm is the skipping size.
- If comptype is 'deflate', then compparm is the deflate level, which must be between 0 and 9.

This function corresponds to the SDsetchunk function in the HDF library C API, but because MATLAB uses FORTRAN-style ordering, the chunkSize parameter is reversed with respect to the C library API.

#### **Examples**

```
import matlab.io.hdf4.*
sdID = sd.start('myfile.hdf','create');
sdsID = sd.create(sdID,'temperature','double',[200 100]);
sd.setChunk(sdsID,[20 10],'skphuff',16);
sd.endAccess(sdsID);
sd.close(sdID);
```
**See Also** [sd.readChunk](#page-8153-0) | [sd.writeChunk](#page-8173-0)

## <span id="page-8161-0"></span>**matlab.io.hdf4.sd.setCompress**

**Package:** matlab.io.hdf4.sd

Set compression method of data set

## **Syntax**

setCompress(sdsID,comptype,compparm)

## **Description**

setCompress(sdsID, comptype, compparm) sets the compression scheme for the specified data set. The compression must be done before writing the data set. Specify comptype as one of these values.

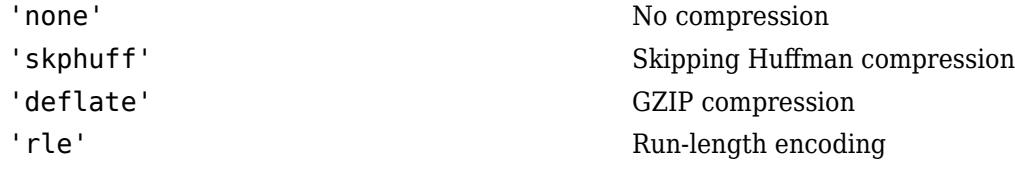

- If comptype is 'none' or 'rle', then compparm need not be specified.
- If comptype is 'skphuff', then compparm is the skipping size.
- If comptype is 'deflate', then compparm is the deflate level, which must be between 0 and 9.

This function corresponds to the SDsetcompress function in the HDF library C API.

### **Examples**

```
import matlab.io.hdf4.*
sdID = sd.start('myfile.hdf','create');
sdsID = sd.create(sdID,'temperature','double',[200 100]);
sd.setCompress(sdsID,'deflate',5);
data = rand(200, 100);
sd.writeData(sdsID,[0 0],data);
sd.endAccess(sdsID);
sd.close(sdID);
```
### **See Also**

[sd.setChunk](#page-8160-0)

## <span id="page-8162-0"></span>**matlab.io.hdf4.sd.setDataStrs**

**Package:** matlab.io.hdf4.sd

Set predefined attributes for data set

## **Syntax**

setDataStrs(sdsID,label,unit,format,coordsys)

## **Description**

```
setDataStrs(sdsID, label, unit, format, coordsys) sets the predefined attributes
'long_name', 'units', 'format', and 'coordsys' for a data set.
```
This function corresponds to the SDsetdatastrs function in the HDF library C API.

## **Examples**

```
import matlab.io.hdf4.*
sdID = sd.start('myfile.hdf','create');
sdsID = sd.create(sdID,'temperature','double',[10 20]);
sd.setDataStrs(sdsID,'degrees_celsius','degrees_east','','geo');
sd.endAccess(sdsID);
sd.close(sdID);
```
## **See Also**

[sd.getDataStrs](#page-8138-0) | [sd.setDimStrs](#page-8165-0)

## <span id="page-8163-0"></span>**matlab.io.hdf4.sd.setDimName**

**Package:** matlab.io.hdf4.sd

Associate name with dimension

## **Syntax**

setDimName(dimID,dimname)

## **Description**

setDimName(dimID,dimname) sets the name of the dimension identified by dimID to dimname.

This function corresponds to the SDsetdimname function in the HDF library C API.

## **Examples**

Create a 2D data set with dimensions 'lat' and 'lon'.

```
import matlab.io.hdf4.*
sdID = sd.start('myfile.hdf','create');
sdsID = sd.create(sdID,'temperature','double',[10 20]);
dimID = sd.getDimID(sdsID, 0);sd.setDimName(dimID,'lat');
dimID = sd.getDimID(sdsID,1);
sd.setDimName(dimID,'lon');
sd.endAccess(sdsID);
sd.close(sdID);
```
**See Also**

[sd.dimInfo](#page-8130-0)

## <span id="page-8164-0"></span>**matlab.io.hdf4.sd.setDimScale**

**Package:** matlab.io.hdf4.sd

Set scale values for dimension

### **Syntax**

setDimScale(dimID,scaledata)

### **Description**

setDimScale(dimID, scaledata) sets the scale values for a dimension.

This function corresponds to the SDsetdimscale function in the HDF library C API.

## **Examples**

Create a 2D data set with dimensions 'lat' and 'lon'.

```
import matlab.io.hdf4.*
sdID = sd.start('myfile.hdf','create');
sdsID = sd.create(sdID,'temperature','double',[10 20]);
dimID = sd.getDimID(sdsID, 0);sd.setDimName(dimID,'lat');
sd.setDimScale(dimID,0:10:90);
dimID = sd.getDimID(sdsID,1);
sd.setDimName(dimID,'lon');
sd.setDimScale(dimID, -180:18:179);
sd.endAccess(sdsID);
sd.close(sdID);
```
**See Also** [sd.getDimScale](#page-8140-0)

## <span id="page-8165-0"></span>**matlab.io.hdf4.sd.setDimStrs**

**Package:** matlab.io.hdf4.sd

Set label, unit, and format attributes

## **Syntax**

setDimStrs(dimID,label,unit,format)

## **Description**

setDimStrs(dimID, label, unit, format) sets the label, unit, and format attributes for the dimension identified by dimID.

This function corresponds to the SDsetdimstrs function in the HDF library C API.

## **Examples**

```
import matlab.io.hdf4.*
sdID = sd.start('myfile.hdf','create');
sdsID = sd.create(sdID,'temperature','double',[10 20]);
dimID = sd.getDimID(sdsID, 0);sd.setDimName(dimID,'lat');
dimID = sd.getDimID(sdsID,1);
sd.setDimName(dimID,'lon');
sd.setDimStrs(dimID,'Degrees of Longitude','degrees_east','%.2f');
sd.endAccess(sdsID);
sd.close(sdID);
```
#### **See Also**

[sd.getDimStrs](#page-8141-0)

# **matlab.io.hdf4.sd.setExternalFile**

**Package:** matlab.io.hdf4.sd

Store data in external file

## **Syntax**

setExternalFile(sdsID,extfile,offset)

## **Description**

setExternalFile(sdsID, extfile, offset) moves data values (not metadata) into the external data file extfile starting at the byte offset, offset.

Data can only be moved once for any given data set. The external file should be kept with the main file.

This function corresponds to the SDsetexternalfile function in the HDF library C API.

### **Examples**

```
import matlab.io.hdf4.*
sdID = sd.start('myfile.hdf','create');
sdsID = sd.create(sdID,'temperature','double',[10 20]);
sd.setExternalFile(sdsID,'myExternalFile.dat',0);
sd.writeData(sdsID,[0 0],rand(10,20));
sd.endAccess(sdsID);
sd.close(sdID);
```
#### **See Also** [sd.create](#page-8129-0) | [sd.writeData](#page-8174-0)

**1-8161**

## **matlab.io.hdf4.sd.setFillMode**

**Package:** matlab.io.hdf4.sd

Set current fill mode of file

## **Syntax**

```
prevmode = setFillMode(sdID,fillmode)
```
## **Description**

prevmode = setFillMode(sdID,fillmode) returns the previous fill mode of a file and resets it to fillmode. This setting applies to all data sets contained in the file identified by sdID.

Possible values of fillmode are 'fill', and 'nofill'. 'fill' is the default mode and indicates that fill values will be written when the data set is created. 'nofill' indicates that the fill values will not be written.

When a fixed-size data set is created, the first call to sd.writeData will fill the entire data set with the default or user-defined fill value if fillmode is 'fill'. In data sets with an unlimited dimension, if a new write operation takes place along the unlimited dimension beyond the last location of the previous write operation, the array locations between these written areas will be initialized to the user-defined fill value, or the default fill value if a user-defined fill value has not been specified.

If it is certain that all data set values will be written before any read operation takes place, there is no need to write the fill values. Calling sd.setFillMode with 'nofill' can improve performance in this case.

This function corresponds to the SDsetfillmode function in the HDF library C API.

## **Examples**

Write two partial records. Write the first in 'nofill' mode, and the second with 'fill' mode.

```
import matlab.io.hdf4.*
sdID = sd.start('myfile.hdf','create');
sd.setFillMode(sdID,'nofill');
sdsID = sd.create(sdID,'temperature','double',[10 10 0]);
sd.writeData(sdsID,[0 0 0], rand(5,5));
sd.setFillMode(sdID,'fill');
sd.setFillValue(sdsID,-999);
sd.writeData(sdsID,[0 0 1], rand(5,5));
sd.endAccess(sdsID);
sd.close(sdID);
```
#### **See Also** [sd.setFillValue](#page-8168-0) | [sd.getFillValue](#page-8143-0)

# <span id="page-8168-0"></span>**matlab.io.hdf4.sd.setFillValue**

**Package:** matlab.io.hdf4.sd

Set fill value for data set

## **Syntax**

setFillValue(sdsID,fillValue)

## **Description**

setFillValue(sdsID,fillValue) sets the fill value for a data set. The fill value must have the same data type as the data set.

This function corresponds to the SDsetfillvalue function in the HDF library C API.

## **Examples**

```
import matlab.io.hdf4.*
sdID = sd.start('myfile.hdf','create');
sdsID = sd.create(sdID,'temperature','double',[10 20]);
sd.setFillValue(sdsID,-999);
sd.endAccess(sdsID);
sd.close(sdID);
```
## **See Also**

[sd.getFillValue](#page-8143-0)

## <span id="page-8169-0"></span>**matlab.io.hdf4.sd.setNBitDataSet**

**Package:** matlab.io.hdf4.sd

Specify nonstandard bit length for data set values

## **Syntax**

setNBitDataSet(sdsID,startBit,bitlen,ext,fillone)

## **Description**

setNBitDataSet(sdsID, startBit, bitlen, ext, fillone) specifies that the integer data set identified by sdsID contains data of a non-standard length defined by startBit and bitlen.

Any length between 1 and 32 bits can be specified. After setNBitDataset has been called for the data set array, any read or write operation will involve conversion between the new data length of the data set array and the data length of the read or write buffer.

Bit lengths of all data types are counted from the right of the bit field starting with 0. In a bit field containing the values 01111011, bits 2 and 7 are set to 0 and all the other bits are set to 1. The least significant bit is bit 0.

The startBit parameter specifies the left-most position of the variable-length bit field to be written. For example, in the bit field described in the preceding paragraph a startBit parameter set to 4 would correspond to the fourth bit value of 1 from the right.

The parameter bitlen specifies the number of bits of the variable-length bit field to be written. This number includes the starting bit and the count proceeds toward the right end of the bit field - toward the lower-bit numbers. For example, starting at bit 5 and writing 4 bits of the bit field described in the preceding paragraph would result in the bit field 1110 being written to the data set. This would correspond to a startBit value of 5 and a bitlen value of 4.

The parameter ext specifies whether to use the left-most bit of the variable-length bit field to signextend to the left-most bit of the data set data. For example, if 9-bit signed integer data is extracted from bits 17-25 and the bit in position 25 is 1, then when the data is read back from disk, bits 26-31 will be set to 1. Otherwise bit 25 will be 0 and bits 26-31 will be set to 0. The ext parameter can be set to true (or 1) or false (or 0); specify true to sign-extend.

The parameter fillone specifies whether to fill the "background" bits with the value 1 or 0. This parameter is also set to either true (or 1) or false (or 0).

The "background" bits of a non-standard length data set are the bits that fall outside of the nonstandard length bit field stored on disk. For example, if five bits of an unsigned 16-bit integer data set located in bits 5 to 9 are written to disk with the parameter fillone set to true (or 1), then when the data is reread into memory bits 0 to 4 and 10 to 15 would be set to 1. If the same 5-bit data was written with a fillone value of false (or 0), then bits 0 to 4 and 10 to 15 would be set to 0.

The operation on fillone is performed before the operation on ext. For example, using the ext example above, bits 0 to 16 and 26 to 31 will first be set to the background bit value, and then bits 26 to 31 will be set to 1 or 0 based on the value of the 25th bit.

This function corresponds to the SDsetnbitdataset in the HDF library C API.

## **Examples**

```
import matlab.io.hdf4.*
sdID = sd.start('myfile.hdf','create');
sdsID = sd.create(sdID,'temperature','int32',[10 20]);
sd.setNBitDataSet(sdsID,6,4,0,0);
data = int32([1:200]);data = reshape(data, 10, 20);sd.writeData(sdsID,[0 0],data);
sd.endAccess(sdsID);
sd.close(sdID);
```
#### **See Also**

[sd.setCompress](#page-8161-0)

## <span id="page-8171-0"></span>**matlab.io.hdf4.sd.setRange**

**Package:** matlab.io.hdf4.sd

Set maximum and minimum range value for data set

## **Syntax**

setRange(sdsID,maxval,minval)

## **Description**

setRange(sdsID,maxval,minval) sets the maximum and minimum range values of the data set identified by sdsID. These values form the "valid\_range" attribute for sdsID.

The actual maximum and minimum values of the data set are not computed. The "valid\_range" attribute is for informational purposes only.

This function corresponds to the SDsetrange function in the HDF library C interface.

#### **Examples**

```
import matlab.io.hdf4.*
sdID = sd.start('myfile.hdf','create');
sdsID = sd.create(sdID,'temperature','double',[10 20]);
sd.setDataStrs(sdsID,'Temperature','degrees_celsius','%.2f','');
sd.setRange(sdsID,1000,-273.15);
sd.endAccess(sdsID);
sd.close(sdID);
```
## **See Also**

[sd.getRange](#page-8145-0)
# **matlab.io.hdf4.sd.start**

**Package:** matlab.io.hdf4.sd

Open HDF file and initialize SD interface

### **Syntax**

```
sdID = start(filename)
sdID = start(filename,access)
```
### **Description**

sdID = start(filename) opens the file filename in read-only mode. This routine must be called for each file before any other sd calls can be made on that file.

sdID = start(filename, access) opens the file filename with the access mode specified by access. This routine must be called before any other SD interface operations can be made on that file. Specify access as one these values:

- 'read'
- 'write'
- 'create'

access defaults to 'read' if not supplied.

This function corresponds to the SDstart function in the HDF library C API.

### **Examples**

import matlab.io.hdf4.\*  $sdID = sd.start('sd.hdf');$ sd.close(sdID);

### **See Also**

[sd.close](#page-8128-0)

# **matlab.io.hdf4.sd.writeChunk**

**Package:** matlab.io.hdf4.sd

Write chunk to data set

### **Syntax**

writeChunk(sdsID,origin,dataChunk)

### **Description**

writeChunk(sdsID,origin,dataChunk) writes an entire chunk of data to the data set identified by sdsID. The origin input specifies the location of the chunk in chunking coordinates, not in data set coordinates.

This function corresponds to the SDwritechunk function in the HDF library C API, but because MATLAB uses FORTRAN-style ordering, the origin parameter is reversed with respect to the C library API.

### **Examples**

Write to a 2D chunked and compressed data set. The chunked layout constitutes a 10-by-5 grid.

```
import matlab.io.hdf4.*
sdID = sd.start('myfile.hdf','create');
sdsID = sd.create(sdID,'temperature','double',[100 50]);
sd.setChunk(sdsID,[10 10],'deflate',5);
for i = 0:9for k = 0:4origin = [j k];
        data = (1:100) + k*1000 + j*10000;data = reshape(data, 10, 10); sd.writeChunk(sdsID,origin,data);
     end
end
sd.endAccess(sdsID);
sd.close(sdID);
```
#### **See Also**

[sd.readChunk](#page-8153-0) | [sd.writeData](#page-8174-0)

## <span id="page-8174-0"></span>**matlab.io.hdf4.sd.writeData**

**Package:** matlab.io.hdf4.sd

Write to data set

### **Syntax**

```
writeData(sdsID,data)
writeData(sdsID,start,data)
writeData(sdsID,start,stride,data)
```
### **Description**

writeData(sdsID, data) writes all the data to the data set identified by sdsID.

writeData(sdsID, start, data) writes a contiguous hyperslab to the data set. start specifies the zero-based starting index. The number of values along each dimension is inferred from the size of data.

writeData(sdsID, start, stride, data) writes a strided hyperslab of data to a grid datafield. The number of elements to write along each dimension is inferred either from the size of data or from the data set itself.

start and stride use zero-based indexing.

This function corresponds to the SDreadchunk function in the HDF library C API, but because MATLAB uses FORTRAN-style ordering, the start and stride parameters are reversed with respect to the C library API.

### **Examples**

Write to a 2D data set.

```
import matlab.io.hdf4.*
sdID = sd.start('myfile.hdf','create');
sdsID = sd.create(sdID,'temperature','double',[10 20]);
data = rand(10, 20);
sd.writeData(sdsID,[0 0],data);
sd.endAccess(sdsID);
sd.close(sdID);
```
Write to a 2D unlimited data set.

```
import matlab.io.hdf4.*
sdID = sd.start('myfile.hdf','create');
sdsID = sd.create(sdID,'temperature','double',[10 0]);
data = rand(10, 20);
sd.writeData(sdsID,[0 0],data);
data = rand(10, 30);
sd.writeData(sdsID,[0 20],data);
sd.endAccess(sdsID);
sd.close(sdID);
```
### **See Also**

[sd.readData](#page-8154-0)

## **matlab.io.hdfeos.gd**

Low-level access to HDF-EOS grid data

### **Description**

To use these MATLAB functions, you must be familiar with the HDF-EOS library C interface. In most cases, the syntax of the MATLAB function is similar to the syntax of the corresponding HDF-EOS library function. The functions are implemented as the package matlab.io.hdfeos.gd. To use this package, prefix the function name with a package path, or use the import function to add the package to the current import list, prior to calling the function, for example,

```
import matlab.io.hdfeos.*
gfid = gd.open(filename,'read');
```
#### **Access**

[matlab.io.hdfeos.gd.attach](#page-8179-0) Attach besisting grid [matlab.io.hdfeos.gd.close](#page-8180-0) Close HDF-EOS grid file [matlab.io.hdfeos.gd.detach](#page-8195-0) Detach From existing grid [matlab.io.hdfeos.gd.open](#page-8211-0) **Open** General Community Open grid file

#### **Definition**

[matlab.io.hdfeos.gd.create](#page-8182-0) Create Create new grid structure [matlab.io.hdfeos.gd.defComp](#page-8185-0) Set grid field compression [matlab.io.hdfeos.gd.defDim](#page-8187-0) Define new dimension within grid [matlab.io.hdfeos.gd.defField](#page-8188-0) Define new data field within grid [matlab.io.hdfeos.gd.defOrigin](#page-8189-0) Define origin of pixels in grid [matlab.io.hdfeos.gd.defPixReg](#page-8190-0) Define pixel registration within grid [matlab.io.hdfeos.gd.defProj](#page-8191-0) Define grid projection [matlab.io.hdfeos.gd.writeBlkSomOffset](#page-8229-0)

Write Block SOM offset

#### **Basic I/O**

[matlab.io.hdfeos.gd.getFillValue](#page-8199-0)

[matlab.io.hdfeos.gd.readAttr](#page-8215-0) Read grid attribute [matlab.io.hdfeos.gd.readField](#page-8217-0) Read data from grid field [matlab.io.hdfeos.gd.setFillValue](#page-8221-0)

[matlab.io.hdfeos.gd.writeAttr](#page-8228-0) Write grid attribute [matlab.io.hdfeos.gd.writeField](#page-8230-0) Write data to grid field

#### **Inquiry**

[matlab.io.hdfeos.gd.compInfo](#page-8181-0) Compression information for field [matlab.io.hdfeos.gd.dimInfo](#page-8196-0) Length of dimension [matlab.io.hdfeos.gd.fieldInfo](#page-8198-0) Information about data field [matlab.io.hdfeos.gd.gridInfo](#page-8202-0) Position and size of grid [matlab.io.hdfeos.gd.inqAttrs](#page-8204-0) Names of grid attributes [matlab.io.hdfeos.gd.inqGrid](#page-8207-0) Names of grids in file [matlab.io.hdfeos.gd.nEntries](#page-8210-0) Number of specified objects [matlab.io.hdfeos.gd.originInfo](#page-8212-0) Origin code [matlab.io.hdfeos.gd.pixRegInfo](#page-8213-0) Pixel registration code [matlab.io.hdfeos.gd.readBlkSomOffset](#page-8216-0)

#### **Subsetting**

[matlab.io.hdfeos.gd.defBoxRegion](#page-8184-0) [matlab.io.hdfeos.gd.defVrtRegion](#page-8194-0) [matlab.io.hdfeos.gd.extractRegion](#page-8197-0) [matlab.io.hdfeos.gd.getPixValues](#page-8201-0) [matlab.io.hdfeos.gd.interpolate](#page-8208-0) [matlab.io.hdfeos.gd.regionInfo](#page-8220-0) Information about subsetted region

Fill value for specified field

Set fill value for specified field

[matlab.io.hdfeos.gd.inqDims](#page-8205-0) Information about dimensions defined in grid [matlab.io.hdfeos.gd.inqFields](#page-8206-0) Information about data fields defined in grid [matlab.io.hdfeos.gd.projInfo](#page-8214-0) GCTP projection information about grid

Read Block SOM offset

Define region of interest by latitude and longitude Define vertical subset region Read region of interest from field [matlab.io.hdfeos.gd.getPixels](#page-8200-0) Pixel rows and columns for latitude/longitude pairs Read data values for specified pixels Bilinear interpolation on a grid field

### **Tiling**

[matlab.io.hdfeos.gd.sphereNameToCode](#page-8225-0)

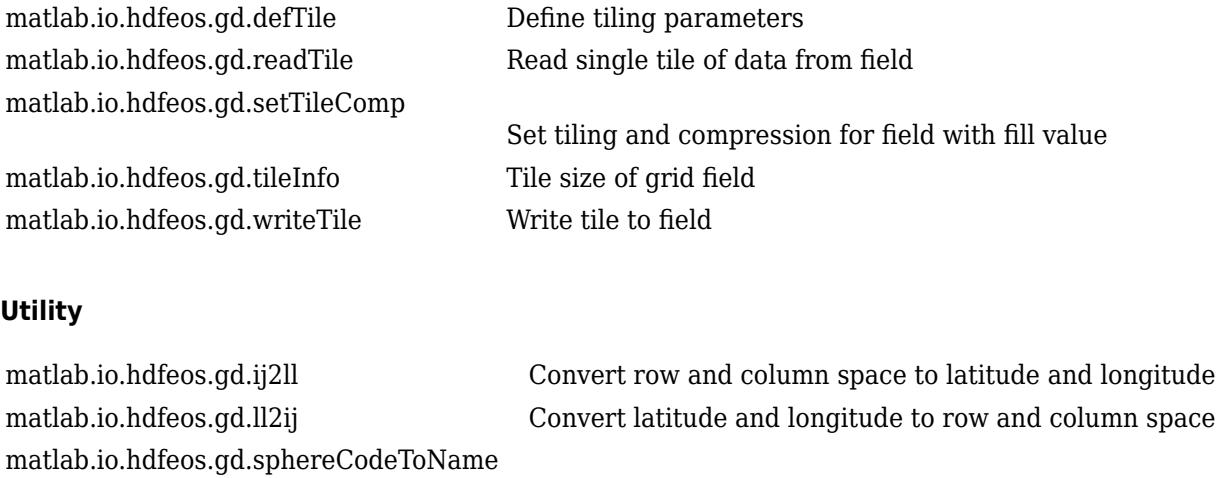

Name corresponding to GCTP sphere code

Numeric GCTP code corresponding to sphere name

# <span id="page-8179-0"></span>**matlab.io.hdfeos.gd.attach**

**Package:** matlab.io.hdfeos.gd

Attach to existing grid

### **Syntax**

gridID = attach(gfID,gridName)

### **Description**

gridID = attach(gfID,gridName) attaches to the grid dataset identified by gridName in the file identified by gfID. The gridID output is the identifier for the grid dataset.

This function corresponds to the GDattach function in the HDF-EOS library C API.

### **Examples**

Attach to the grid named 'PolarGrid' in the file 'grid.hdf'.

```
import matlab.io.hdfeos.*
gfID = gd.open('grid.hdf');
gridID = gd.attach(gfID,'PolarGrid');
gd.detach(gridID);
gd.close(gfID);
```
### **See Also**

[gd.detach](#page-8195-0) | [gd.readField](#page-8217-0) | [gd.inqGrid](#page-8207-0)

# <span id="page-8180-0"></span>**matlab.io.hdfeos.gd.close**

**Package:** matlab.io.hdfeos.gd

Close HDF-EOS grid file

### **Syntax**

close(gfID)

### **Description**

close(gfID) closes an HDF-EOS grid file identified by gfID.

This function corresponds to the GDclose function in the HDF-EOS library C API.

### **Examples**

```
import matlab.io.hdfeos.*
gfID = gd.open('grid.hdf');gd.close(gfID);
```
### **See Also**

[gd.open](#page-8211-0) | [gd.create](#page-8182-0)

# <span id="page-8181-0"></span>**matlab.io.hdfeos.gd.compInfo**

**Package:** matlab.io.hdfeos.gd

Compression information for field

### **Syntax**

[compCode,parms] = compInfo(gridID,fieldname)

### **Description**

[compCode,parms] = compInfo(gridID,fieldname) returns the compression code and compression parameters for a given field. Refer to gd.defComp for a description of various compression schemes and parameters.

This function corresponds to the GDcompinfo function in the HDF-EOS library C API.

### **Examples**

Get compression information for the ice temp field.

```
import matlab.io.hdfeos.*
gfid = gd.open('grid.hdf');
gridID = gd.attach(gfid,'PolarGrid');
[compCode,compParms] = gd.compInfo(gridID,'ice_temp');
gd.detach(gridID);
gd.close(gfid);
```
### **See Also**

[gd.defComp](#page-8185-0)

# <span id="page-8182-0"></span>**matlab.io.hdfeos.gd.create**

**Package:** matlab.io.hdfeos.gd

Create new grid structure

### **Syntax**

gridID = create(gfID,gridName,xdim,ydim,upLeft,lowRight)

### **Description**

gridID = create(gfID,gridName,xdim,ydim,upLeft,lowRight) creates a new grid structure where gfID is the grid file identifier. gridName is the name of the new grid. xdim and ydim define the size of the grid. upLeft is a two-element vector containing the location of the upper left pixel, and lowRight is a two-element vector containing the location of the lower right pixel.

**Note** upLeft and lowRight are in units of meters for all GCTP projections other than the geographic and bcea projections, which should have units of packed degrees.

**Note** For certain projections, upLeft and lowRight can be given as [].

- Polar Stereographic projection of an entire hemisphere.
- Goode Homolosine projection of the entire globe.
- Lambert Azimuthal entire polar or equatorial projection.

**Note** MATLAB uses Fortran-style ordering, but the HDF-EOS library uses C-style ordering.

This function corresponds to the GDcreate function in the HDF-EOS library C API.

### **Examples**

Create a polar stereographic grid of the northern hemisphere.

```
import matlab.io.hdfeos.*
gfid = gd.open('myfile.hdf','create');
gridID = gd.create(gfid,'PolarGrid',100,100,[],[]);gd.detach(gridID);
gd.close(gfid);
```
Create a UTM grid bounded by 54 E to 60 E longitude and 20 N to 30 N latitude. Divide the grid into 120 bins along the x-axis and 200 bins along the y-axis.

```
import matlab.io.hdfeos.*
gfid = gd.open('myfile.hdf','create');
uplft = [210584.50041 3322395.95445];
lowrgt = [813931.10959 2214162.53278];
```

```
gridID = gd.create(gfid,'UTMGrid',120,200,uplft,lowrgt);
gd.detach(gridID);
gd.close(gfid);
```
### **See Also**

[gd.detach](#page-8195-0) | [gd.defProj](#page-8191-0) | [gd.gridInfo](#page-8202-0)

# <span id="page-8184-0"></span>**matlab.io.hdfeos.gd.defBoxRegion**

**Package:** matlab.io.hdfeos.gd

Define region of interest by latitude and longitude

### **Syntax**

regionID = defBoxRegion(gridID,cornerLat,cornerLon)

### **Description**

regionID = defBoxRegion(gridID,cornerLat,cornerLon) defines a latitude-longitude box region as a subset region for a grid. regionID can be used to read all the entries of a data field within the region.

This function corresponds to the GDdefboxregion function in the HDF-EOS library C API.

### **Examples**

Define a region of interest between 20 and 50 degrees latitude and between -90 and -60 degrees longitude.

```
import matlab.io.hdfeos.*
gfid = gd.open('grid.hdf','read');
gridID = gd.attach(gfid,'PolarGrid');
cornerlat = [20 50];
cornerlon = [-90 -60];
regionID = gd.defBoxRegion(gridID,cornerlat,cornerlon);
data = gd.extractRegion(gridID, regionID, 'ice_temp');
gd.detach(gridID);
gd.close(gfid);
```
**See Also** [gd.extractRegion](#page-8197-0)

## <span id="page-8185-0"></span>**matlab.io.hdfeos.gd.defComp**

**Package:** matlab.io.hdfeos.gd

Set grid field compression

### **Syntax**

```
defComp(gridID,compscheme,compparm)
```
### **Description**

defComp(gridID,compscheme,compparm) sets the HDF field compression for subsequent field definitions. The compression scheme does not apply to one-dimensional fields. compscheme can be one of the following values.

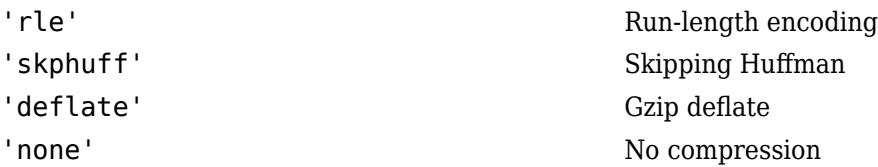

When the compression scheme is 'deflate', compparm is the deflate compression level, an integer between 0 and 9. compparm can be omitted for the other compression schemes.

If a field is defined with compression, it must be written with a single call to gd.writeField. If this is not possible, you should consider using tiling.

This function corresponds to the GDdefcomp function in the HDF-EOS library C API.

### **Examples**

Create a grid with a polar stereographic Pressure field using run-length encoding, and then an Opacity field with deflate compression.

```
import matlab.io.hdfeos.*
gfid = gd.open('myfile.hdf','create');
gridID = gd.create(gfid,'PolarGrid', 100, 100, []projparm = zeros(1, 13);projparm(6) = 90000000;gd.defProj(gridID,'ps',[],'WGS 84',projparm);
dims = { 'XDim', 'YDim' };
gd.defComp(gridID,'rle');
gd.defField(gridID,'Pressure',dims,'float');
gd.defComp(gridID,'deflate',5);
gd.defField(gridID,'Opacity',dims,'float');
gd.detach(gridID);
gd.close(gfid);
```
### **See Also**

[gd.defField](#page-8188-0) | [gd.defTile](#page-8193-0)

# <span id="page-8187-0"></span>**matlab.io.hdfeos.gd.defDim**

**Package:** matlab.io.hdfeos.gd

Define new dimension within grid

### **Syntax**

defDim(gridID,dimname,dimlen)

### **Description**

defDim(gridID,dimname,dimlen) defines a new dimension named dimname with length dimlen in the grid structure identified by gridID.

To specify an unlimited dimension, you can use either 0 or 'unlimited' for dimlen.

This function corresponds to the GDdefdim function in the HDF-EOS library C API.

### **Examples**

Define a dimension 'Band' with length of 15 and an unlimited dimension 'Time'.

```
import matlab.io.hdfeos.*
gfid = gd.open('myfile.hdf','create');
gridID = gd.create(gfid,'PolarGrid',100,100,[],[]);
gd.defDim(gridID,'Band',15);
gd.defDim(gridID,'Time',0);
gd.detach(gridID);
gd.close(gfid);
```
## **See Also**

[gd.defField](#page-8188-0) | [gd.dimInfo](#page-8196-0)

## <span id="page-8188-0"></span>**matlab.io.hdfeos.gd.defField**

**Package:** matlab.io.hdfeos.gd

Define new data field within grid

### **Syntax**

defField(gridID, fieldname, dimlist, dtype) defField(gridID,fieldname,dimlist,dtype,mergeCode)

### **Description**

defField(gridID, fieldname, dimlist, dtype) defines data fields for a grid specified by gridID. The fieldname input is the name of the new field. dimlist is a cell array of geolocation dimensions and should be listed in FORTRAN-style order, that is, the fastest varying dimension should be listed first. Specify dimlist as a cell array of character vectors or a string array containing text which describes the dimensions or just a character vector or string scalar when there is only one dimension. dtype is the data type of the field.

defField(gridID,fieldname,dimlist,dtype,mergeCode) defines a data field with a specific merge code. mergeCode can be either 'nomerge' or 'automerge'. The mergeCode input defaults to 'nomerge' if not provided.

This function corresponds to the GDdeffield function in the HDF library C API, but because MATLAB uses FORTRAN-style ordering, the dimlist parameter is reversed with respect to the C library API.

### **Examples**

Define a single precision grid field 'Temperature' with dimensions 'XDim' and 'YDim'. Then define a single precision field 'Spectra' with dimensions 'XDim', 'YDim', and 'Bands'.

```
import matlab.io.hdfeos.*
gfid = gd.open('myfile.hdf','create');
xdim = 120; ydim = 200;
gridID = gd.create(gfid, 'geo', xdim, ydim, [], []);
gd.defProj(gridID,'geo',[],[],[]);
dimlist = {'XDim' 'YDim'};
gd.defField(gridID,'Temperature',dimlist,'single'); 
gd.defDim(gridID,'Bands',3);
dimlist = {'XDim','YDim','Bands'};
gd.defField(gridID,'Spectra',dimlist,'uint8'); 
gd.detach(gridID);
gd.close(gfid);
```
### **See Also**

[gd.create](#page-8182-0) | [gd.defDim](#page-8187-0)

# <span id="page-8189-0"></span>**matlab.io.hdfeos.gd.defOrigin**

**Package:** matlab.io.hdfeos.gd

Define origin of pixels in grid

### **Syntax**

defOrigin(gridID,originCode)

### **Description**

defOrigin(gridID,originCode) defines the origin of pixels in a grid. gridID is the identifier of the grid, and originCode can be one of the following four values.

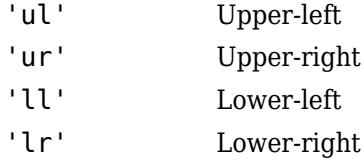

You can select any corner of the grid pixel as the origin. If this routine is not invoked, the grid defaults to using the upper-left corner for the origin.

This function corresponds to the GDdeforigin function in the HDF-EOS library C API.

### **Examples**

Create a polar stereographic grid with the origin of the grid pixel in the lower right corner.

```
import matlab.io.hdfeos.*
gfid = gd.open('myfile.hdf','create');
gridID = gd.create(gfid,'PolarGrid',100,100,[],[]);
projparm = zeros(1, 13);projparm(6) = 90000000;gd.defProj(gridID,'ps',[],'WGS 84',projparm);
gd.defOrigin(gridID,'lr');
gd.detach(gridID);
gd.close(gfid);
```
**See Also** [gd.originInfo](#page-8212-0) | [gd.defPixReg](#page-8190-0)

# <span id="page-8190-0"></span>**matlab.io.hdfeos.gd.defPixReg**

**Package:** matlab.io.hdfeos.gd

Define pixel registration within grid

### **Syntax**

defPixReg(gridID,pixRegCode)

### **Description**

defPixReg(gridID,pixRegCode) defines whether the pixel center or pixel corner is used when requesting the location (longitude and latitude) of a given pixel. pixRegCode can be one of the following values.

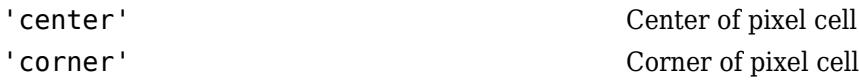

If this routine is not invoked, the pixel registration is 'center'.

This function corresponds to the GDdefpixreg function in the HDF-EOS library.

### **Examples**

Define a grid with pixel registration in the center.

```
import matlab.io.hdfeos.*
gfid = gd.open('myfile.hdf','create');
gridID = gd.create(gfid,'PolarGrid',100,100, [],
projparm = zeros(1, 13);projparm(6) = 90000000;gd.defProj(gridID,'ps',[],'WGS 84',projparm);
gd.defPixReg(gridID,'corner');
gd.detach(gridID);
gd.close(gfid);
```
**See Also** [gd.defOrigin](#page-8189-0) | [gd.pixRegInfo](#page-8213-0)

# <span id="page-8191-0"></span>**matlab.io.hdfeos.gd.defProj**

**Package:** matlab.io.hdfeos.gd

Define grid projection

### **Syntax**

defProj(gridID,projCode,zoneCode,sphereCode,projParm)

### **Description**

defProj(gridID, projCode, zoneCode, sphereCode, projParm) defines a GCTP projection on the grid specified by gridID. The projCode argument can be one of these values.

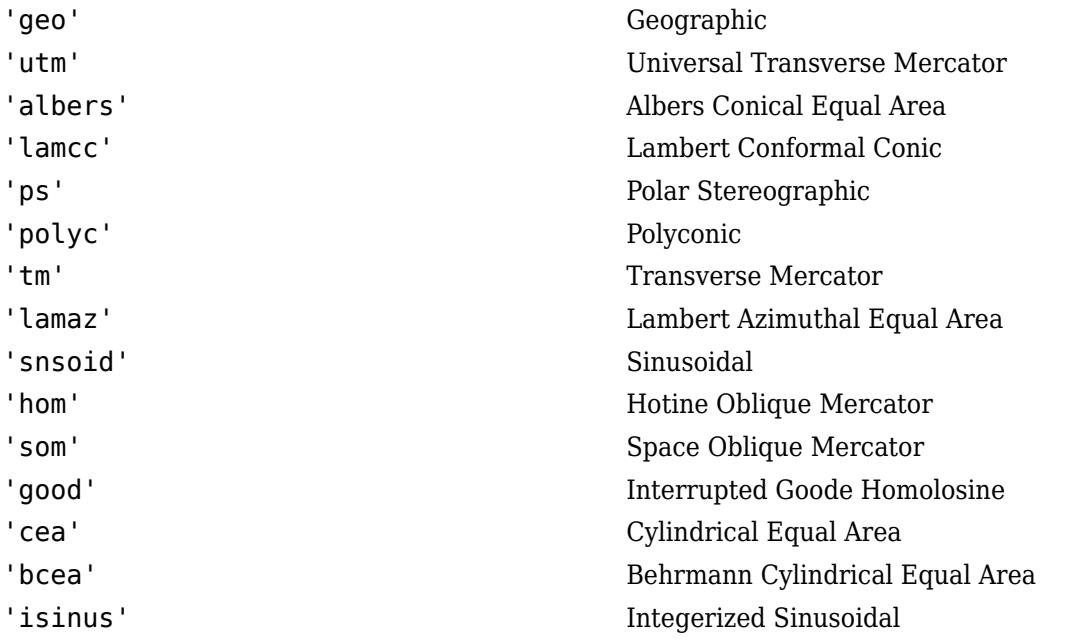

If projCode is 'geo', then zoneCode, sphereCode, and projParm should be specified as []. Any other values for these parameters are ignored.

zoneCode is the Universal Transverse Mercator zone code. It should be specified as -1 for other projections.

sphereCode is the name of the GCTP spheroid or the corresponding numeric code.

projParm is a vector of up to 13 elements containing projection-specific parameters. For more details about projCode, zoneCode, sphereCode, and projParm, see Chapter 6 of HDF-EOS Library Users Guide for the ECS Project, Volume 1: Overview and Examples.

This function corresponds to the GDdefproj function in the HDF library C API.

### **Examples**

Create a UTM grid bounded by 54 E to 60 E longitude and 20 N to 30 N latitude (zone 40). Divide the grid into 120 bins along the x-axis and 200 bins along the y-axis.

```
import matlab.io.hdfeos.*
gfid = gd.open('myfile.hdf','create');
uplft = [210584.50041 3322395.95445];
lowrgt = [813931.10959 2214162.53278];
gridID = gd.create(gfid, 'UTMGrid', 120, 200, uplft, lowrgt);
gd.defProj(gridID,'utm',40,'Clarke 1866',[]);
gd.detach(gridID);
gd.close(gfid);
```
Add a polar stereographic projection of the northern hemisphere with true scale at 90 N, 0 longitude below the pole using the WGS 84 spheroid.

```
import matlab.io.hdfeos.*
gfid = gd.open('myfile.hdf','create');
gridID = gd.create(gfid,'PolarGrid',100,100, [],[]);
projparm = zeros(1, 13);projparm(6) = 90000000;gd.defProj(gridID,'ps',[],'WGS 84',projparm);
gd.detach(gridID);
gd.close(gfid);
```
### **See Also**

[gd.projInfo](#page-8214-0) | [gd.create](#page-8182-0) | [gd.sphereCodeToName](#page-8223-0)

# <span id="page-8193-0"></span>**matlab.io.hdfeos.gd.defTile**

**Package:** matlab.io.hdfeos.gd

Define tiling parameters

### **Syntax**

defTile(gridID,tileDims)

### **Description**

defTile(gridID,tileDims) defines tiling dimensions for subsequent field definitions. If tileDims is [], then subsequently defined fields will have no tiling.

This function corresponds to the GDdeftile function in the HDF-EOS library C API, but because MATLAB uses FORTRAN-style ordering, the tileDims parameter is reversed with respect to the C library API.

### **Examples**

Define a field with tiling, then a subsequent field with no tiling.

```
import matlab.io.hdfeos.*
gfid = gd.open('myfile.hdf','create');
gridID = gd.create(gfid,'GeoGrid',120,200,[],[]);
gd.defDim(gridID,'Bands',3);
gd.defProj(gridID,'geo',[],[],[]);
gd.defTile(gridID,[30 50 1]);
dimlist = {'XDim','YDim','Bands'};
gd.defField(gridID,'Spectra',dimlist,'float');
gd.defTile(gridID,[]);
dimlist = {'XDim', 'YDim'};
gd.defField(gridID,'Temperature',dimlist,'int32');
gd.detach(gridID);
gd.close(gfid);
```
### **See Also**

[gd.tileInfo](#page-8227-0) | [gd.defField](#page-8188-0)

## <span id="page-8194-0"></span>**matlab.io.hdfeos.gd.defVrtRegion**

**Package:** matlab.io.hdfeos.gd

Define vertical subset region

### **Syntax**

out RID = defVrtRegion(gridID, regionID, vobj, vRange)

### **Description**

out RID = defVrtRegion(gridID, regionID, vobj, vRange) defines a vertical subset region and can be used on either a monotonic field or contiguous elements of a dimension.

regionID should be 'noprevsub' if no prior subsetting has occurred. Otherwise it should be a value as returned from a previous subsetting routine.

vobj is the name of either the dimension or field to subset. If vobj is a dimension, it should be prefixed with 'DIM:'.

vRange is the minimum and maximum range for the vertical subset.

This function corresponds to the GDdefvrtregion function in the HDF-EOS library C API.

### **Examples**

```
import matlab.io.hdfeos.*
qfid = qd.open('grid.hdf');gridID = gd.attach(gfid,'PolarGrid');
range = [333 667];regionID = gd.defVrtRegion(gridID,'noprevsub','Height',range);
data = gd.extractRegion(gridID, regionID, 'pressure');
gd.detach(gridID);
gd.close(gfid);
import matlab.io.hdfeos.*
gfid = gd.open('grid.hdf');gridID = gd.attach(gfid,'PolarGrid');
range = [3 5];
regionID = gd.defVrtRegion(gridID,'noprevsub','DIM:Height',range);
data = qd.extraction(qridID, regionID,'pressure');gd.detach(gridID);
gd.close(gfid);
```
### **See Also**

[gd.extractRegion](#page-8197-0)

# <span id="page-8195-0"></span>**matlab.io.hdfeos.gd.detach**

**Package:** matlab.io.hdfeos.gd

Detach from existing grid

### **Syntax**

detach(gridID)

### **Description**

detach(gridID) detaches from the grid identified by gridID.

This function corresponds to the GDdetach function in the HDF-EOS library C API.

### **Examples**

```
import matlab.io.hdfeos.*
gfID = gd.open('grid.hdf');gridID = gd.attach(gfID,'PolarGrid');
gd.detach(gridID);
gd.close(gfID);
```
### **See Also**

[gd.attach](#page-8179-0)

# <span id="page-8196-0"></span>**matlab.io.hdfeos.gd.dimInfo**

**Package:** matlab.io.hdfeos.gd

Length of dimension

### **Syntax**

dimlen = diminfo(gridID,dimname)

### **Description**

dimlen = diminfo(gridID,dimname) retrieves the length of the specified user-defined dimension.

Please note that the two extents used to create the grid are not considered user-defined dimensions. To retrieve the length of XDim and YDim, use gd.gridInfo. This function corresponds to the GDdiminfo function in the HDF-EOS library C API.

### **Examples**

Inquire about a 'Bands' dimension.

```
import matlab.io.hdfeos.*
gfid = gd.open('grid.hdf');gridID = gd.attach(gfid,'PolarGrid');
dimlen = gd.dimInfo(gridID, 'Height');
gd.detach(gridID);
gd.close(gfid);
```
### **See Also**

[gd.defDim](#page-8187-0) | [gd.gridInfo](#page-8202-0)

# <span id="page-8197-0"></span>**matlab.io.hdfeos.gd.extractRegion**

**Package:** matlab.io.hdfeos.gd

Read region of interest from field

### **Syntax**

data = extractRegion(gridID,regionID,fieldname)

### **Description**

data = extractRegion(gridID, regionID, fieldname) extract data from a subsetted region.

This routine corresponds to the GDextractregion function in the HDF-EOS library C API.

### **Examples**

Define and extract a region of interest between 20 and 50 degrees latitude and between -90 and -60 degrees longitude.

```
import matlab.io.hdfeos.*
gfid = gd.open('grid.hdf','read');
gridID = gd.attach(gfid,'PolarGrid');
cornerlat = [20 50];
cornerlon = [-90 -60];
regionID = gd.defBoxRegion(gridID,cornerlat,cornerlon);
data = gd.extractRegion(gridID, regionID, 'ice_temp');
gd.detach(gridID);
gd.close(gfid);
```
## **See Also**

[gd.defBoxRegion](#page-8184-0) | [gd.defVrtRegion](#page-8194-0)

# <span id="page-8198-0"></span>**matlab.io.hdfeos.gd.fieldInfo**

**Package:** matlab.io.hdfeos.gd

Information about data field

### **Syntax**

[dims,ntype,dimlist] = fieldInfo(gridID,fieldname)

### **Description**

[dims,ntype,dimlist] = fieldInfo(gridID,fieldname) returns information about a specific geolocation or data field in the grid. dims is a vector containing the dimension sizes of the field. ntype is a character vector or string scalar containing the HDF number type of the field. dimlist is a cell array of character vectors or a string array containing the dimension names.

This function corresponds to the GDfieldinfo function in the HDF-EOS library C API, but because MATLAB uses FORTRAN-style ordering, the dimlist parameter is reversed with respect to the C library API.

### **Examples**

```
import matlab.io.hdfeos.*
gfid = gd.open('grid.hdf','read');
gridID = gd.attach(gfid,'PolarGrid');
[dims,ntype,dimlist] = gd.fieldInfo(gridID,'ice_temp');
gd.detach(gridID);
gd.close(gfid);
```
**See Also**

[gd.defField](#page-8188-0)

# <span id="page-8199-0"></span>**matlab.io.hdfeos.gd.getFillValue**

**Package:** matlab.io.hdfeos.gd

Fill value for specified field

### **Syntax**

```
fillvalue = getFillValue(gridID,fieldname)
```
### **Description**

fillvalue = getFillValue(gridID,fieldname) retrieves the fill value for the specified field.

This function corresponds to the GDgetfillvalue function in the HDF-EOS library C API.

### **Examples**

Return the fill value for the 'ice\_temp' field in the 'PolarGrid' grid.

```
import matlab.io.hdfeos.*
gfid = gd.open('grid.hdf');gridID = gd.attach(gfid,'PolarGrid');
fillvalue = gd.getFillValue(gridID, 'ice_temp');
gd.detach(gridID);
gd.close(gfid);
```
**See Also** [gd.setFillValue](#page-8221-0)

# <span id="page-8200-0"></span>**matlab.io.hdfeos.gd.getPixels**

**Package:** matlab.io.hdfeos.gd

Pixel rows and columns for latitude/longitude pairs

## **Syntax**

```
[row,col] = getPixels(gridID,lat,lon)
```
### **Description**

[row,col] = getPixels(gridID,lat,lon) converts latitude/longitude pairs into zero-based pixel row and column coordinates. The origin is the upper left-hand corner of the grid pixel. If the latitude/longitude pairs are outside the grid, then row and col are -1.

This function corresponds to the GDgetpixels function in the HDF-EOS library C API.

### **Examples**

```
import matlab.io.hdfeos.*
gfid = gd.open('grid.hdf','read');
gridID = gd.attach(gfid,'PolarGrid');
cornerlat = [20 50];
cornerlon = [-90 -60];
[row,col] = gd.getPixels(gridID,cornerlat,cornerlon);
gd.detach(gridID);
gd.close(gfid);
```
**See Also** [gd.getPixValues](#page-8201-0)

# <span id="page-8201-0"></span>**matlab.io.hdfeos.gd.getPixValues**

**Package:** matlab.io.hdfeos.gd

Read data values for specified pixels

### **Syntax**

data = getPixValues(gridID,rows,cols,fieldname)

### **Description**

 $data = getPixValues (gridID, rows, cols, fieldName) reads data values for the pixels$ specified by the zero-based rows and cols coordinates. All entries along the non-geographic dimensions, i.e. NOT XDim and YDim, are returned.

This function corresponds to the GDgetpixvalues function in the HDF-EOS library C API.

### **Examples**

Read the grid field's corner values.

```
import matlab.io.hdfeos.*
gfid = gd.open('grid.hdf','read');
gridID = gd.attach(gfid,'PolarGrid');
rows = [0 99 99 0];
cols = [0 \ 0 \ 99 \ 99];data = gd.getPixValues(gridID, rows, cols, 'ice_temp');
gd.detach(gridID);
gd.close(gfid);
```
### **See Also**

[gd.getPixels](#page-8200-0) | [gd.readField](#page-8217-0) | [gd.defBoxRegion](#page-8184-0) | [gd.extractRegion](#page-8197-0)

# <span id="page-8202-0"></span>**matlab.io.hdfeos.gd.gridInfo**

**Package:** matlab.io.hdfeos.gd

Position and size of grid

### **Syntax**

[xDim,yDim,upLeft,lowRight] = gridInfo(gridID)

### **Description**

[xDim,yDim,upLeft,lowRight] = gridInfo(gridID) returns the size of a grid as well as the upper left and lower right corners of the grid.

**Note** upLeft and lowRight are in units of meters for all GCTP projections other than the geographic and bcea projections, which will have units of packed degrees.

This function corresponds to the GDgridinfo function in the HDF-EOS library C API.

### **Examples**

```
import matlab.io.hdfeos.*
gfid = gd.open('grid.hdf');gridID = gd.attach(gfid,'PolarGrid');
[xdimsize,ydimsize,upleft,lowright] = gd.gridInfo(gridID);
gd.detach(gridID);
gd.close(gfid);
```
### **See Also**

[gd.create](#page-8182-0)

# <span id="page-8203-0"></span>**matlab.io.hdfeos.gd.ij2ll**

**Package:** matlab.io.hdfeos.gd

Convert row and column space to latitude and longitude

### **Syntax**

 $[lat,lon] = ij2ll(gridID, row, col)$ 

### **Description**

[lat,lon] = ij2ll(gridID,row,col) converts a grid's row and column coordinates to latitude and longitude in decimal degrees.

row and col are zero-based and defined such that col increases monotonically with the XDim dimension and row increases monotonically with the YDim dimension in the HD-EOS library.

This routine corresponds to the GDij2ll function in the HDF-EOS C API.

### **Examples**

```
import matlab.io.hdfeos.*
gfid = gd.open('grid.hdf');gridID = gd.attach(gfid,'PolarGrid');
[xdim,ydim] = gd.gridInfo(gridID);
r = 0: (xdim-1);c = 0: (ydim-1);[Col, Row] = meshgrid(c, r);[lat,lon] = gd.ij2ll(gridID,Row,Col);gd.detach(gridID);
gd.close(gfid);
```
**See Also** [gd.ll2ij](#page-8209-0) | [gd.readField](#page-8217-0)

# <span id="page-8204-0"></span>**matlab.io.hdfeos.gd.inqAttrs**

**Package:** matlab.io.hdfeos.gd

Names of grid attributes

### **Syntax**

 $attrList = inqAttrs(gridID)$ 

### **Description**

attrList = inqAttrs(gridID) returns the list of grid attribute names. attrList is a cell array.

This function corresponds to the GDinqattrs function in the HDF-EOS library C API.

### **Examples**

```
import matlab.io.hdfeos.*
gfid = gd.open('grid.hdf');gridID = gd.attach(gfid,'PolarGrid');
attrList = gd.inqAttrs(gridID);gd.detach(gridID);
gd.close(gfid);
```
### **See Also**

[gd.readAttr](#page-8215-0) | [gd.writeAttr](#page-8228-0)

# <span id="page-8205-0"></span>**matlab.io.hdfeos.gd.inqDims**

**Package:** matlab.io.hdfeos.gd

Information about dimensions defined in grid

### **Syntax**

```
[dimnames,dimlens] = inqDims(gridID)
```
### **Description**

[dimnames,dimlens] = inqDims(gridID) returns the names of the dimensions dimnames in a cell array and their respective lengths dimlens. This does not include the grid extent dimensions XDim and YDim.

This function corresponds to the GDinqdims function in the HDF-EOS library C API, but because MATLAB uses FORTRAN-style ordering, the dimnames and dimlens parameters are reversed with respect to the C library API.

### **Examples**

```
import matlab.io.hdfeos.*
gfid = gd.open('grid.hdf','read');
gridID = gd.attach(gfid,'PolarGrid');
[dims,dimlens] = gd.inqDims(gridID);
gd.detach(gridID);
gd.close(gfid);
```
### **See Also**

[gd.defDim](#page-8187-0)

# <span id="page-8206-0"></span>**matlab.io.hdfeos.gd.inqFields**

**Package:** matlab.io.hdfeos.gd

Information about data fields defined in grid

### **Syntax**

[fldList,fldRank,fldType] = inqFields(gridID)

### **Description**

[fldList,fldRank,fldType] = inqFields(gridID) returns the list of fields fldList as a cell array. fldRank contains the rank of each data field. fldType is a cell array containing the data type of each data field.

This function corresponds to the GDinqfields function in the HDF-EOS library C API.

### **Examples**

```
import matlab.io.hdfeos.*
gfid = gd.open('grid.hdf');gridID = gd.attach(gfid,'PolarGrid');
[fldlist,fldrank,fldtype] = gd.inqFields(gridID);
gd.detach(gridID);
gd.close(gfid);
for j = 1: numel(fldrank)
     fprintf('%s: Rank %d, datatype %s\n', fldlist{j},fldrank(j),fldtype{j});
end
```
### **See Also**

[gd.defField](#page-8188-0)

# <span id="page-8207-0"></span>**matlab.io.hdfeos.gd.inqGrid**

**Package:** matlab.io.hdfeos.gd

Names of grids in file

### **Syntax**

grids = inqGrid(filename)

### **Description**

grids = inqGrid(filename) returns the names of all grids in the given file. grids is a cell array.

This function corresponds to the GDinqgrid function in the HDF-EOS library C API.

### **Examples**

```
import matlab.io.hdfeos.*
grids = gd.inqGrid('grid.hdf');
```
#### **See Also**

[gd.create](#page-8182-0) | [sw.inqSwath](#page-8263-0)
# **matlab.io.hdfeos.gd.interpolate**

**Package:** matlab.io.hdfeos.gd

Bilinear interpolation on a grid field

### **Syntax**

data = interpolate(gridID,lat,lon,fieldname)

#### **Description**

data = interpolate(gridID, lat, lon, fieldname) performs bilinear interpolation on lat/lon pairs from the data in the grid field.

data contains the interpolated field values.

This function corresponds to the GDinterpolate function in the HDF-EOS library C API.

#### **Examples**

```
import matlab.io.hdfeos.*
gfid = gd.open('example.hdf');
gridID = gd.attach(gfid,'MonthlyRain');
[lat,lon] = gd.ij2li(gridID, [18 18], [14 15]);data = gd.interpolate(gridID,lat,lon,'TbOceanRain');
gd.detach(gridID);
gd.close(gfid);
```
#### **See Also**

[gd.ij2ll](#page-8203-0)

# **matlab.io.hdfeos.gd.ll2ij**

**Package:** matlab.io.hdfeos.gd

Convert latitude and longitude to row and column space

### **Syntax**

 $[row,col] = ll2ij(gridID, lat, lon)$ 

### **Description**

 $[row, col] = ll2ij(gridID, lat, lon)$  converts latitude and longitude coordinates to a predefined grid's row and column coordinates.

row and col are zero-based and defined such that col increases monotonically with the XDim dimension and row increases monotonically with the YDim dimension in the HD-EOS library.

This routine corresponds to the GDll2ij function in the HDF-EOS C API.

#### **Examples**

```
import matlab.io.hdfeos.*
gfid = gd.open('grid.hdf');gridID = gd.attach(gfid,'PolarGrid');
lat = [46 46 42 42];
lon = [-71 -67 -67 -71];[row, col] = gd.ll2ij(gridID, lat, lon);gd.detach(gridID);
gd.close(gfid);
```
#### **See Also**

[gd.ij2ll](#page-8203-0)

# **matlab.io.hdfeos.gd.nEntries**

**Package:** matlab.io.hdfeos.gd

Number of specified objects

### **Syntax**

nentries = nEntries(gridID,entType)

#### **Description**

nentries = nEntries(gridID, entType) returns the number of specified objects in a grid. entType can be either 'dims' or 'fields'.

This function corresponds to the GDnentries function in the HDF-EOS library C API.

#### **Examples**

```
import matlab.io.hdfeos.*
fid = gd.open('grid.hdf');gridID = gd.attach(fid,'PolarGrid');
ndims = gd.nEntries(gridID,'dims');
nflds = gd.nEntries(gridID,'fields');
gd.detach(gridID);
gd.close(fid);
fprintf('The number of dimensions is %d.\n', ndims);
fprintf('The number of fields is %d.\n', nflds);
```
#### **See Also**

[gd.inqGrid](#page-8207-0)

# **matlab.io.hdfeos.gd.open**

**Package:** matlab.io.hdfeos.gd

Open grid file

### **Syntax**

gfid = open(filename,access)

### **Description**

gfid = open(filename,access) opens or creates an HDF-EOS grid file identified by filename and returns a file ID. access can be one of the following values:

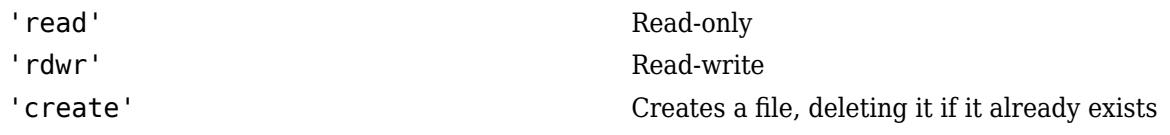

If access is not provided, it defaults to 'read'.

This function corresponds to the GDopen function in the HDF-EOS library C API.

#### **Examples**

```
import matlab.io.hdfeos.*
gfid = gd.open('grid.hdf');
gd.close(gfid);
```
#### **See Also**

[gd.attach](#page-8179-0) | [gd.close](#page-8180-0)

# **matlab.io.hdfeos.gd.originInfo**

**Package:** matlab.io.hdfeos.gd

Origin code

### **Syntax**

```
originCode = originInfo(gridID)
```
#### **Description**

originCode = originInfo(gridID) retrieves the origin code for the grid specified by gridID. The originCode output is one of the following four values.

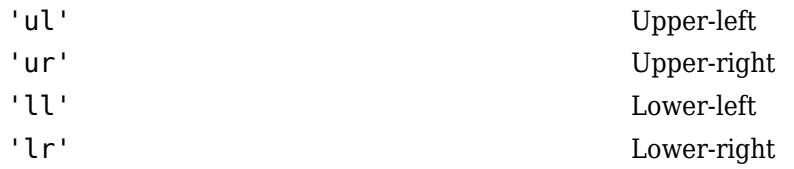

This function corresponds to the GDorigininfo routine in the HDF-EOS library.

### **Examples**

```
import matlab.io.hdfeos.*
gfid = gd.open('grid.hdf');gridID = gd.attach(gfid,'PolarGrid');
origin = gd.originInfo(gridID);
gd.detach(gridID);
gd.close(gfid);
```
#### **See Also**

[gd.defOrigin](#page-8189-0)

# **matlab.io.hdfeos.gd.pixRegInfo**

**Package:** matlab.io.hdfeos.gd

Pixel registration code

#### **Syntax**

pixRegCode = pixRegInfo(gridID)

#### **Description**

pixRegCode = pixRegInfo(gridID) retrieve the pixel registration code for the grid identified by gridID. The pixRegCode output can be one of the following values.

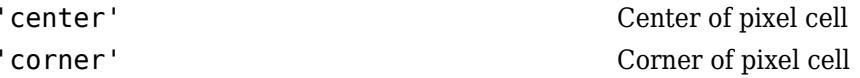

This function corresponds to the GDpixreginfo routine in the HDF-EOS library.

#### **Examples**

```
import matlab.io.hdfeos.*
gfid = gd.open('grid.hdf');gridID = gd.attach(gfid,'PolarGrid');
code = gd.pixRegInfo(gridID);
gd.detach(gridID);
gd.close(gfid);
```
#### **See Also**

[gd.defPixReg](#page-8190-0)

# **matlab.io.hdfeos.gd.projInfo**

**Package:** matlab.io.hdfeos.gd

GCTP projection information about grid

### **Syntax**

[projCode,zoneCode,sphereName,projParm] = projInfo(gridID)

### **Description**

[projCode,zoneCode,sphereName,projParm] = projInfo(gridID) returns the GCTP projection code, zone code, spheroid, and projection parameters for the grid identified by gridID.

zoneCode is -1 if projCode is anything other than 'UTM'.

This function corresponds to the GDprojinfo function in the HDF-EOS library C API.

For details about the GCTP projection code, zone code, spheroid code, and projection parameters, please consult the HDF-EOS User's Guide.

#### **Examples**

```
import matlab.io.hdfeos.*
fid = gd.open('grid.hdf');gridID = gd.attach(fid,'PolarGrid');
[projCode,zoneCode,sphereCode,projParm] = gd.projInfo(gridID);
gd.detach(gridID);
gd.close(fid);
```
#### **See Also**

[gd.defProj](#page-8191-0) | [gd.sphereNameToCode](#page-8225-0) | [gd.sphereCodeToName](#page-8223-0)

# <span id="page-8215-0"></span>**matlab.io.hdfeos.gd.readAttr**

**Package:** matlab.io.hdfeos.gd

Read grid attribute

#### **Syntax**

```
data = readAttr(gridID,attrname)
```
#### **Description**

data = readAttr(gridID,attrname) reads a grid attribute.

This function corresponds to the GDreadattr function in the HDF-EOS library C API.

### **Examples**

```
import matlab.io.hdfeos.*
gfid = gd.open('grid.hdf','read');
gridID = gd.attach(gfid,'PolarGrid');
data = gd.readAttr(gridID,'creation_date');
gd.detach(gridID);
gd.close(gfid);
```
#### **See Also**

[gd.writeAttr](#page-8228-0)

# <span id="page-8216-0"></span>**matlab.io.hdfeos.gd.readBlkSomOffset**

**Package:** matlab.io.hdfeos.gd

Read Block SOM offset

### **Syntax**

offset = readBlkSomOffset(GID)

#### **Description**

offset = readBlkSomOffset(GID) reads the block SOM offset values, in pixels, from a standard SOM (Space Oblique Mercator) projection. offset is a vector of offset values for SOM projection data. This routine can only be used with grids that use the SOM projection.

This function corresponds to the GDblkSOMoffset function in the HDF-EOS library C API.

### **Examples**

```
import matlab.io.hdfeos.*
gfid = gd.open('myfile.hdf','create');
lowright = [30521379.68485 1152027.64253];
upleft = [-11119487.42844 8673539.24806];
gridID = gd.create(gfid, 'SOM', 120, 60, upleft, lowright);
projparm(1) = 6378137;projparm(2) = 0.006694348;\text{projparm(4)} = 98096360; \, ^\circ \text{\$ 98.161 in DDMMMSSS}projparm(5) = 87069061; % 87.112 in DDDMMMSSS
projparm(9) = 0.068585416*1440;
projparm(10) = 0.0;projparm(12) = 6;gd.defProj(gridID,'som',[],[],projparm);
gd.writeBlkSomOffset(gridID,[5 10 12 8 2]);
gd.detach(gridID);
gd.close(gfid);
qfid = qd.open('myfile.hdf');gridID = gd.attach(qfid, 'SOM');
blk = gd.readBlkSomOffset(gridID);
gd.detach(gridID);
gd.close(gfid);
```
#### **See Also**

[gd.writeBlkSomOffset](#page-8229-0)

### <span id="page-8217-0"></span>**matlab.io.hdfeos.gd.readField**

**Package:** matlab.io.hdfeos.gd

Read data from grid field

#### **Syntax**

```
data = readField(gridID,fieldname)
data = readField(gridID,fieldname,start,count)
data = readField(gridID,fieldname,start,count,stride)
[data, lat, lon] = readField( )
```
#### **Description**

data = readField(gridID,fieldname) reads the entire grid field identified by fieldname in the grid identified by gridID.

data = readField(gridID, fieldname, start, count) reads a contiguous hyperslab of data from the field. start specifies the zero-based starting index of the hyperslab. count specifies the number of values to read along each dimension.

data = readField(gridID,fieldname,start,count,stride) reads a strided hyperslab of data from the field. stride specifies the inter-element spacing along each dimension.

 $[data,lat,lon] = readField($  ) reads the data and the associated geo-coordinates from the grid field. This syntax is only allowed when the leading two dimensions of the grid are 'XDim' and 'YDim'.

This function corresponds to the GDreadfield function in the HDF-EOS library C API.

#### **Examples**

Read the data, latitude, and longitude for the 'ice temp' field.

```
import matlab.io.hdfeos.*
gfid = gd.open('grid.hdf');gridID = gd.attach(gfid,'PolarGrid');
[data, lat, lon] = gd.readField(gridID, 'ice_temp');gd.detach(gridID);
gd.close(gfid);
```
Read only the first 4x4 hyperslab of data, latitude, and longitude for the 'ice\_temp' field.

```
import matlab.io.hdfeos.*
gfid = gd.open('grid.hdf');gridID = gd.attach(gfid,'PolarGrid');
[data2,lat2,lon2] = gd.readField(gridID,'ice_temp', [0 0], [4 4]);gd.detach(gridID);
gd.close(gfid);
```
#### **See Also**

[matlab.io.hdfeos.gd.writeField](#page-8230-0)

# <span id="page-8219-0"></span>**matlab.io.hdfeos.gd.readTile**

**Package:** matlab.io.hdfeos.gd

Read single tile of data from field

### **Syntax**

data = readTile(gridID,fieldname,tileCoords)

#### **Description**

data = readTile(gridID,fieldname,tileCoords) reads a single of data from a field. If the data is to be read tile by tile, this routine is more efficient than gd. readField. In all other cases, use gd.readField. The tileCoords argument has the form [rownum colnum] and is defined in terms of the tile coordinates, not the data elements.

This function corresponds to the GDreadtile function in the HDF-EOS library C API, but because MATLAB uses FORTRAN-style ordering, the tileCoords parameter is reversed with respect to the C library API.

#### **Examples**

Define a field with a 2-by-3 tiling scheme.

```
import matlab.io.hdfeos.*
gfid = gd.open('grid.hdf','read');
gridID = gd.attach(gfid,'PolarGrid');
for h = 0:9data = qd.readTile(qridID, 'pressure', [0 0 h]);end
gd.detach(gridID);
gd.close(gfid);
```
#### **See Also**

[gd.writeTile](#page-8231-0) | [gd.tileInfo](#page-8227-0)

# **matlab.io.hdfeos.gd.regionInfo**

**Package:** matlab.io.hdfeos.gd

Information about subsetted region

### **Syntax**

[dims,upLeft,lowRight] = regionInfo(gridID,regionID,fieldname)

#### **Description**

 $[dims, upLeft, lowRight] = regionInfo(gridID, regionID, fieldname)$  returns the dimensions and corner points for the specified field of a subsetted region identified by regionID in the grid identified by gridID.

This function corresponds to the GDregioninfo function in the HDF-EOS library C API.

#### **Examples**

```
import matlab.io.hdfeos.*
gfid = gd.open('grid.hdf','read');
gridID = gd.attach(gfid,'PolarGrid');
cornerlat = [20 50];
cornerlon = [-90 -60];
regionID = gd.defBoxRegion(gridID,cornerlat,cornerlon);
(dims, upleft, lowright] = gd. regionInfo(gridID, regionID, 'ice temp');
data = gd.extractRegion(gridID, regionID, 'ice_temp');
gd.detach(gridID);
gd.close(gfid);
```
#### **See Also**

[gd.defBoxRegion](#page-8184-0) | [gd.defVrtRegion](#page-8194-0)

# **matlab.io.hdfeos.gd.setFillValue**

**Package:** matlab.io.hdfeos.gd

Set fill value for specified field

#### **Syntax**

setFillValue(gridID,fieldname,fillvalue)

#### **Description**

setFillValue(gridID,fieldname,fillvalue) sets the fill value for the specified field. The fill value should have the same data type as the field.

This function corresponds to the GDsetfillvalue function in the HDF-EOS library C API.

#### **Examples**

Create a new double-precision field with a fill value of -1.

```
import matlab.io.hdfeos.*
srcFile = fullfile(matlabroot,'toolbox','matlab','imagesci','grid.hdf');
copyfile(srcFile,'myfile.hdf');
fileattrib('myfile.hdf','+w');
gfid = gd.open('myfile.hdf','rdwr');
gridID = gd.attach(gfid,'PolarGrid');
gd.defComp(gridID,'none');
gd.defField(gridID,'newfield',{'XDim','YDim'},'double'); 
gd.setFillValue(gridID,'newfield',-1);
gd.detach(gridID);
gd.close(gfid);
```
**See Also** [gd.getFillValue](#page-8199-0)

# **matlab.io.hdfeos.gd.setTileComp**

**Package:** matlab.io.hdfeos.gd

Set tiling and compression for field with fill value

#### **Syntax**

setTileComp(gridID,fieldname,tilesize,compCode,compParm)

#### **Description**

setTileComp(gridID, fieldname, tilesize, compCode, compParm) sets the tiling and compression for a field that had a fill value. This function must be applied after gd.defField and gd.setFillValue. The compCode argument can be one of the following values.

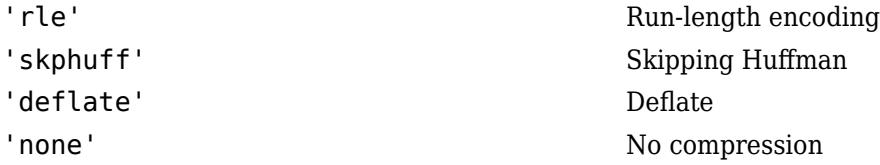

compParm need only be specified when the compression scheme is 'deflate', and then must be an integer between 0 and 9.

This function corresponds to the GDsettilecomp function in the HDF-EOS library C API, but because MATLAB uses FORTRAN-style ordering, the tilesize parameter is reversed with respect to the C library API.

#### **Examples**

Define a temperature field with a 2-by-2 tiling scheme, a fill value of -999, and deflate compression.

```
import matlab.io.hdfeos.*
gfid = gd.open('myfile.hdf','create');
upleft = [210584.50041 3322395.95445];
lowright = [813931.10959 2214162.53278];
gridID = gd.create(gfid, 'UTMGrid', 120,200,upleft,lowright);
spherecode = 0; zonecode = 40;
projparm = zeros(1, 13);gd.defProj(gridID,'utm',zonecode,spherecode,projparm);
gd.defDim(gridID,'Time',10);
gd.defField(gridID,'Pollution',{'XDim','YDim','Time'},'float');
gd.setFillValue(gridID, 'Pollution', single(7));
gd.setTileComp(gridID,'Pollution',[40 20 1],'deflate',5);
gd.detach(gridID);
gd.close(gfid);
```
#### **See Also**

[gd.defTile](#page-8193-0) | [gd.defComp](#page-8185-0)

# <span id="page-8223-0"></span>**matlab.io.hdfeos.gd.sphereCodeToName**

**Package:** matlab.io.hdfeos.gd

Name corresponding to GCTP sphere code

### **Syntax**

name = sphereCodeToName(code)

#### **Description**

name = sphereCodeToName(code) returns the name for the spheroid corresponding to the spheroid code. The list of supported GCTP spheroids is as follows:

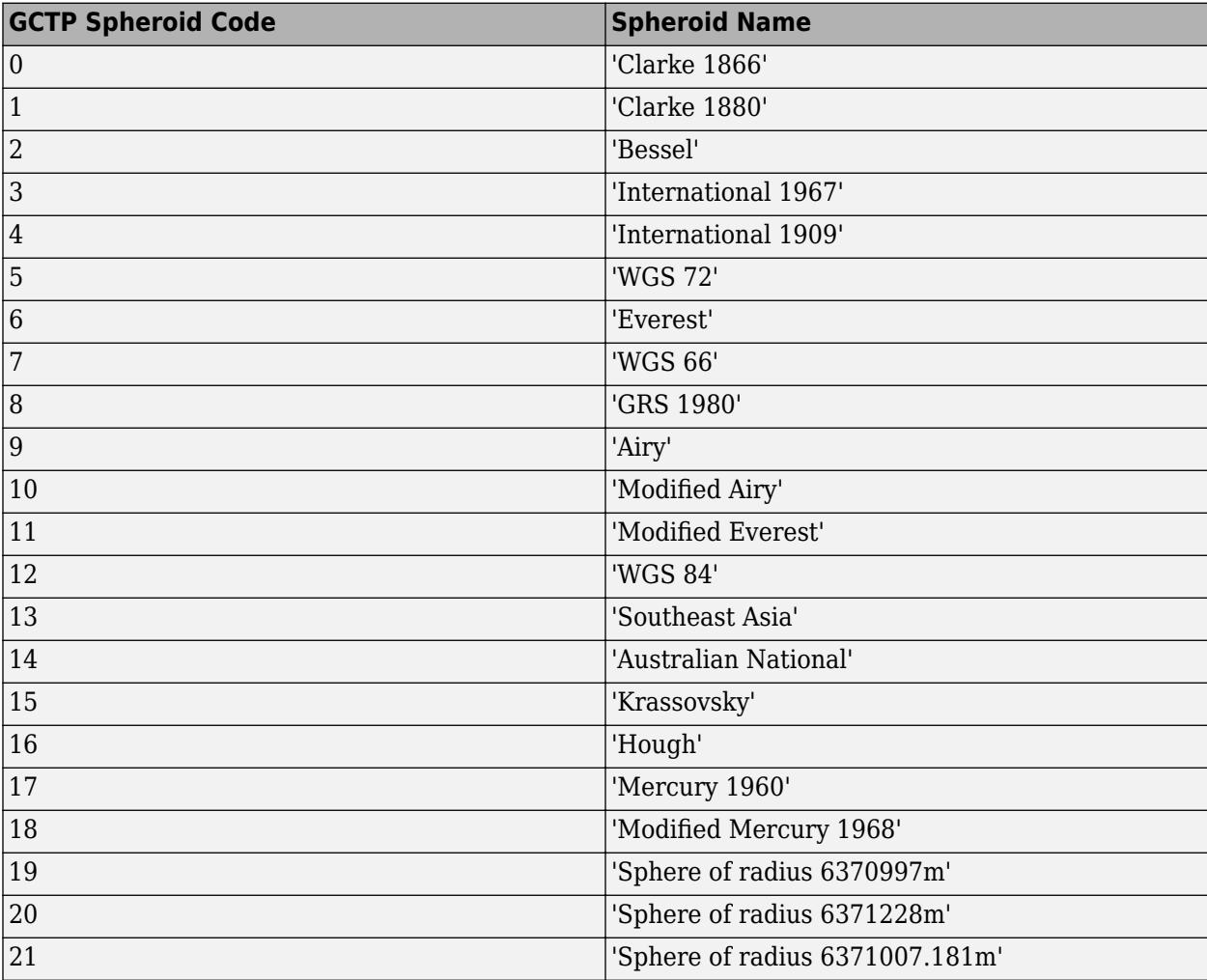

#### **See Also**

[gd.defProj](#page-8191-0) | [gd.sphereNameToCode](#page-8225-0)

# <span id="page-8225-0"></span>**matlab.io.hdfeos.gd.sphereNameToCode**

**Package:** matlab.io.hdfeos.gd

Numeric GCTP code corresponding to sphere name

### **Syntax**

code = sphereNameToCode(name)

#### **Description**

code = sphereNameToCode(name) returns the numeric GCTP code corresponding to the named spheroid. The list of supported GCTP spheroids is as follows:

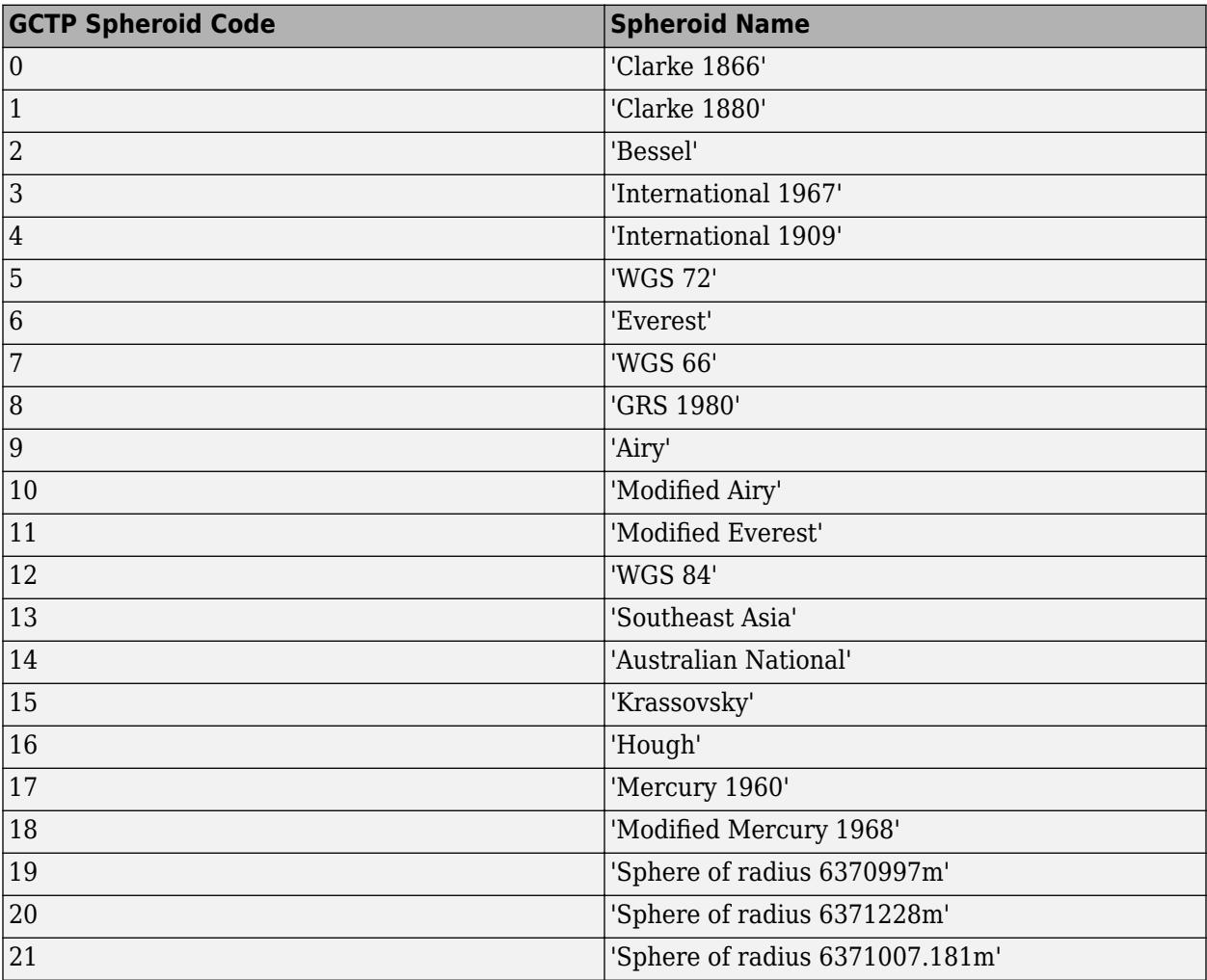

#### **See Also**

[gd.defProj](#page-8191-0) | [gd.sphereCodeToName](#page-8223-0)

# <span id="page-8227-0"></span>**matlab.io.hdfeos.gd.tileInfo**

**Package:** matlab.io.hdfeos.gd

Tile size of grid field

#### **Syntax**

tileDims = tileInfo(gridID,fieldname)

#### **Description**

tileDims = tileInfo(gridID, fieldname) returns the tile dimensions of the field specified by fieldname in the grid specified by gridID. If the field is not tiled, then tileDims is [].

This function corresponds to the GDtileinfo function in the HDF-EOS library C API, but because MATLAB uses FORTRAN-style ordering, the tileDims parameter is reversed with respect to the C library API.

#### **Examples**

```
import matlab.io.hdfeos.*
gfid = gd.open('grid.hdf');
gridID = gd.attach(gfid,'PolarGrid');
tileDims = gd.tileInfo(gridID,'pressure');
gd.detach(gridID);
gd.close(gfid);
```
#### **See Also**

[gd.defTile](#page-8193-0)

# <span id="page-8228-0"></span>**matlab.io.hdfeos.gd.writeAttr**

**Package:** matlab.io.hdfeos.gd

Write grid attribute

### **Syntax**

writeAttr(gridID,attrname,data)

#### **Description**

writeAttr(gridID, attrname, data) writes an attribute to a grid. If the attribute does not exist, it is created. If the attribute exists, it can be modified in place, but it cannot be recreated with a different data type or length.

This function corresponds to the GDwriteattr function in the HDF-EOS library C API.

### **Examples**

```
import matlab.io.hdfeos.*
srcFile = fullfile(matlabroot,'toolbox','matlab','imagesci','grid.hdf');
copyfile(srcFile,'myfile.hdf');
fileattrib('myfile.hdf','+w');
gfid = gd.open('myfile.hdf','rdwr');
gridID = gd.attach(gfid, 'PolarGrid');
gd.writeAttr(gridID,'modification_date',datestr(now));
gd.detach(gridID);
gd.close(gfid);
```
#### **See Also**

[gd.readAttr](#page-8215-0)

# <span id="page-8229-0"></span>**matlab.io.hdfeos.gd.writeBlkSomOffset**

**Package:** matlab.io.hdfeos.gd

Write Block SOM offset

#### **Syntax**

writeBlkSomOffset(gridID,offset)

#### **Description**

writeBlkSomOffset(gridID,offset) writes the block SOM offset values n pixels for a standard Solar Oblique Mercator (SOM) projection. offset is a vector of offset values for SOM projection data. This routine can only be used with grids that use the SOM projection. You must take care to use this function properly in conjunction with gd.defProj. The 12th element of the projection parameters must be set to the total number of blocks to be defined. offset starts by listing the offset to the second block, so the 12th element of the projection parameters is always one more than the length of offset.

All fields defined after writing the block SOM offset values will automatically include "SOMBlockDim" as the slowest varying dimension.

This function corresponds to the GDblkSOMoffset function in the HDF-EOS library C API.

### **Examples**

```
import matlab.io.hdfeos.*
gfid = gd.open('myfile.hdf','create');
lowright = [30521379.68485 1152027.64253];
upleft = [-11119487.42844 8673539.24806];
gridID = gd.create(gfid, 'SOM', 120, 60, upleft, lowright);projparm(1) = 6378137;projparm(2) = 0.006694348;projparm(4) = 98096360; % 98.161 in DDDMMMSSS
projparam(5) = 87069061; % 87.112 in DDMMMSSSprojparm(9) = 0.068585416*1440;projparm(10) = 0.0;projparm(12) = 6;gd.defProj(gridID,'som',[],[],projparm);
gd.writeBlkSomOffset(gridID,[5 10 12 8 2]);
gd.detach(gridID);
gd.close(gfid);
```
### **See Also**

[gd.readBlkSomOffset](#page-8216-0)

## <span id="page-8230-0"></span>**matlab.io.hdfeos.gd.writeField**

**Package:** matlab.io.hdfeos.gd

Write data to grid field

#### **Syntax**

```
writeField(gridID,fieldname,data)
writeField(gridID,fieldname,start,data)
writeField(gridID,fieldname,start,stride,data)
```
#### **Description**

writeField(gridID,fieldname,data) writes all the data to a grid field. The field is identified by fieldname and the grid is identified by gridID.

writeField(gridID, fieldname, start, data) writes a contiguous hyperslab to the grid field. start specifies the zero-based starting index.

writeField(gridID, fieldname, start, stride, data) writes a strided hyperslab of data to a grid data field. stride specifies the inter-element spacing along each dimension. The number of elements to write along each dimension is inferred from the size of data.

This function corresponds to the GDwritefield function in the HDF-EOS library C API, but because MATLAB uses FORTRAN-style ordering, the start and stride parameters are reversed with respect to the C library API.

#### **Examples**

Write all the data to a grid field.

```
import matlab.io.hdfeos.*
srcFile = fullfile(matlabroot,'toolbox','matlab','imagesci','grid.hdf');
copyfile(srcFile,'myfile.hdf');
fileattrib('myfile.hdf','+w');
gfid = gd.open('myfile.hdf','rdwr');
gridID = gd.attach(gfid,'PolarGrid');
data = zeros(100, 100, 'uint16');
gd.writeField(gridID,'ice_temp',data);
gd.detach(gridID);
gd.close(gfid);
```
**See Also** [matlab.io.hdfeos.gd.readField](#page-8217-0)

## <span id="page-8231-0"></span>**matlab.io.hdfeos.gd.writeTile**

**Package:** matlab.io.hdfeos.gd

Write tile to field

#### **Syntax**

writeTile(gridID,fieldname,tileCoords,data)

#### **Description**

writeTile(gridID, fieldname, tileCoords, data) writes a single tile of data to a field. If the field data can be arranged tile by tile, this routine is more efficient than gd.writeField. In all other cases, use gd.writeField. The tileCoords argument has the form [rownum colnum] and is defined in terms of the tile coordinates, not the data elements.

This function corresponds to the GDwritetile function in the HDF-EOS library C API, but because MATLAB uses FORTRAN-style ordering, the tileCoords parameter is reversed with respect to the C library API.

#### **Examples**

Define a field with a 2-by-3 tiling scheme.

```
import matlab.io.hdfeos.*
gfid = gd.open('myfile.hdf','create');
x \text{dim} = 200; y \text{dim} = 180;
gridID = gd.create(gfid,'PolarGrid',xdim,ydim,[],[]);
zonecode = 40;spherecode = 0;projParam = zeros(1, 13);projParam(6) = 90000000;gd.defProj(gridID,'ps',[],spherecode,projParm);
tileSize = [100 60];
gd.defTile(gridID,tileSize);
dimlist = {'XDim', 'YDim'};
gd.defField(gridID,'Pressure',dimlist,'int32');
for c = 0:2for r = 0:1 data = (r+c)*ones(tileSize,'int32');
         gd.writeTile(gridID,'Pressure',[r c],data);
     end
end
gd.detach(gridID);
gd.close(gfid);
```
#### **See Also**

[gd.readTile](#page-8219-0)

## **matlab.io.hdfeos.sw**

Low-level access to HDF-EOS swath files

#### **Description**

To use these MATLAB functions, you must be familiar with the HDF-EOS library C interface. In most cases, the syntax of the MATLAB function is similar to the syntax of the corresponding HDF-EOS library function. The functions are implemented as the package matlab.io.hdfeos.sw. To use this package, prefix the function name with a package path, or use the import function to add the package to the current import list, prior to calling the function, for example,

```
import matlab.io.hdfeos.*
fileId = sw.open(filename);
```
#### **Access**

[matlab.io.hdfeos.sw.attach](#page-8234-0) Attach Attach to swath data set [matlab.io.hdfeos.sw.close](#page-8235-0) Close swath file [matlab.io.hdfeos.sw.create](#page-8237-0) Create Create new swath structure [matlab.io.hdfeos.sw.detach](#page-8249-0) Detach From swath [matlab.io.hdfeos.sw.open](#page-8266-0) Open swath file

#### **Definition**

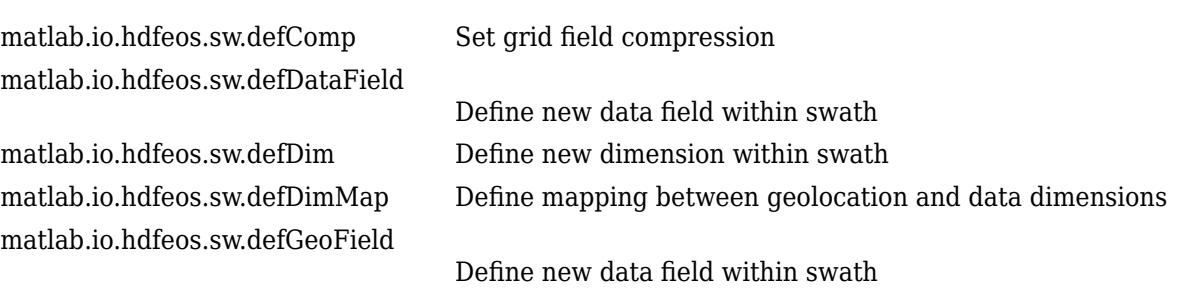

#### **Basic I/O**

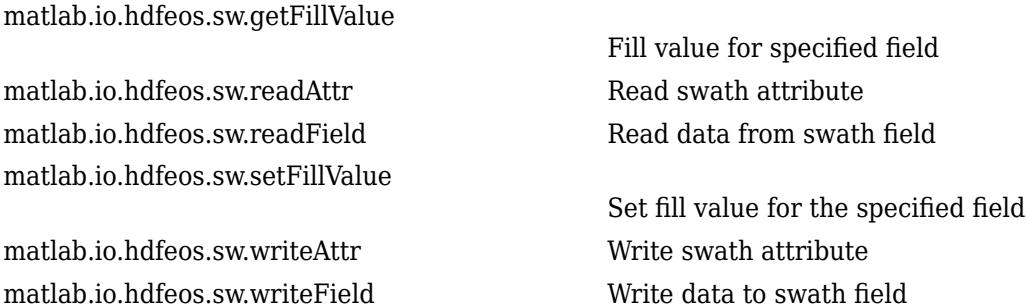

#### **Inquiry**

[matlab.io.hdfeos.sw.dimInfo](#page-8250-0) Size of dimension [matlab.io.hdfeos.sw.fieldInfo](#page-8253-0) Information about swath field [matlab.io.hdfeos.sw.inqAttrs](#page-8257-0) Names of swath attributes [matlab.io.hdfeos.sw.inqDataFields](#page-8258-0)

[matlab.io.hdfeos.sw.inqGeoFields](#page-8260-0)

[matlab.io.hdfeos.sw.inqSwath](#page-8263-0) Names of swaths in file

#### **Subsetting**

[matlab.io.hdfeos.sw.defBoxRegion](#page-8238-0) [matlab.io.hdfeos.sw.defTimePeriod](#page-8247-0) [matlab.io.hdfeos.sw.defVrtRegion](#page-8248-0) [matlab.io.hdfeos.sw.extractPeriod](#page-8251-0) [matlab.io.hdfeos.sw.extractRegion](#page-8252-0) [matlab.io.hdfeos.sw.regionInfo](#page-8270-0) Information about subsetted region

[matlab.io.hdfeos.sw.compInfo](#page-8236-0) Compression information for field [matlab.io.hdfeos.sw.geoMapInfo](#page-8254-0) Type of dimension mapping for named dimension [matlab.io.hdfeos.sw.idxMapInfo](#page-8256-0) Indexed array of geolocation mapping

Information about geolocation fields [matlab.io.hdfeos.sw.inqDims](#page-8259-0) Information about dimensions defined in swath

Information about geolocation fields [matlab.io.hdfeos.sw.inqIdxMaps](#page-8261-0) Information about swath indexed geolocation mapping [matlab.io.hdfeos.sw.inqMaps](#page-8262-0) Information about swath geolocation relations [matlab.io.hdfeos.sw.mapInfo](#page-8264-0) Offset and increment of specific geolocation mapping [matlab.io.hdfeos.sw.nEntries](#page-8265-0) Number of entries for specific type

Define latitude-longitude region for swath Define time period of interest Subset on monotonic field or dimension Read data from subsetted time period Read subsetted region [matlab.io.hdfeos.sw.periodInfo](#page-8267-0) Information about subsetted period

# <span id="page-8234-0"></span>**matlab.io.hdfeos.sw.attach**

**Package:** matlab.io.hdfeos.sw

Attach to swath data set

### **Syntax**

swathID = attach(swfID, swathname)

#### **Description**

swathID = attach(swfID, swathname) attaches to the swath identified by swathname in the file identified by swfID. The swathID output is the identifier for the named swath.

This function corresponds to the SWattach function in the HDF-EOS library C API.

### **Examples**

```
import matlab.io.hdfeos.*
swfid = sw.open('swath.hdf');swathID = sw.attach(swfid, 'Example Swath');
sw.detach(swathID);
sw.close(swfid);
```
#### **See Also**

[sw.detach](#page-8249-0)

# <span id="page-8235-0"></span>**matlab.io.hdfeos.sw.close**

**Package:** matlab.io.hdfeos.sw

Close swath file

#### **Syntax**

close(swfID)

#### **Description**

close(swfID) closes an HDF-EOS swath file identified by swfID.

This function corresponds to the SWclose function in the HDF-EOS library C API.

### **Examples**

```
import matlab.io.hdfeos.*
swfid = sw.open('myfile.hdf','create');
swathID = sw.create(swfid, 'ExampleSwath');
sw.detach(swathID);
sw.close(swfid);
```
#### **See Also**

[sw.open](#page-8266-0) | [sw.create](#page-8237-0)

# <span id="page-8236-0"></span>**matlab.io.hdfeos.sw.compInfo**

**Package:** matlab.io.hdfeos.sw

Compression information for field

### **Syntax**

[code,parms] = compInfo(swathID,fieldname)

#### **Description**

[code,parms] = compInfo(swathID, fieldname) returns the compression code and compression parameters for a given field. Refer to sw.defComp for a description of various compression schemes and parameters.

This function corresponds to the SWcompinfo function in the HDF-EOS library C API.

### **Examples**

```
import matlab.io.hdfeos.*
swfid = sw.open('swath.hdf');
swathID = sw.attach(swfid, 'Example Swath');
[compCode,parms] = sw.compInfo(swathID,'Spectra');
sw.detach(swathID);
sw.close(swfid);
```
### **See Also**

[sw.defComp](#page-8239-0)

# <span id="page-8237-0"></span>**matlab.io.hdfeos.sw.create**

**Package:** matlab.io.hdfeos.sw

Create new swath structure

### **Syntax**

 $swathID = create(swrID,swathname)$ 

#### **Description**

 $s$ wathID = create( $s$ wfID, $s$ wathname) creates a new swath structure where  $s$ wfID is the swath file identifier and swathname is the name of the new swath. The swath is created as a Vgroup with the HDF file with the name swathname and HDF Vgroup class 'SWATH'.

This function corresponds to the SWcreate function in the HDF-EOS library C API.

### **Examples**

```
import matlab.io.hdfeos.*
swfid = sw.open('myfile.hdf','create');
swathID = sw.create(swfid, 'ExampleSwath');
sw.detach(swathID);
sw.close(swfid);
```
#### **See Also**

[sw.detach](#page-8249-0)

# <span id="page-8238-0"></span>**matlab.io.hdfeos.sw.defBoxRegion**

**Package:** matlab.io.hdfeos.sw

Define latitude-longitude region for swath

### **Syntax**

regionID = defBoxRegion(swathID, lat, lon, mode)

#### **Description**

regionID = defBoxRegion(swathID, lat, lon, mode) defines a latitude-longitude box region for a swath. lat and lon are two-element arrays containing the latitude and longitude in decimal degrees of the box corners. A cross track is determined to be within the box if a condition is met according to the value of mode:

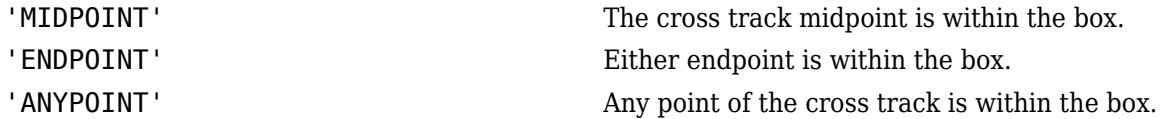

All elements of a cross track are within the region if the condition is met. The swath must have both Longitude and Latitude (or Colatitude) defined.

regionID is an identifier to be used by sw.extractRegion to read all the entries of a data field within the region.

This function corresponds to the SWdefboxregion and SWregionindex functions in the HDF-EOS library C API.

### **Examples**

```
import matlab.io.hdfeos.*
swfid = sw.open('swath.hdf');swathID = sw.attach(swfid, Example Swath');
lat = [34 44];lon = [16 24];regionID = sw.defBoxRegion(swathID,lat,lon,'MIDPOINT');
data = sw.extractRegion(swathID, regionID, 'Temperature');
sw.detach(swathID);
sw.close(swfid);
```
**See Also** [sw.extractRegion](#page-8252-0)

## <span id="page-8239-0"></span>**matlab.io.hdfeos.sw.defComp**

**Package:** matlab.io.hdfeos.sw

Set grid field compression

#### **Syntax**

defComp(swathID, compscheme, compparm)

#### **Description**

defComp(swathID,compscheme,compparm) sets the field compression for subsequent definitions. The compression scheme does not apply to one-dimensional fields. compscheme can be one of these values:

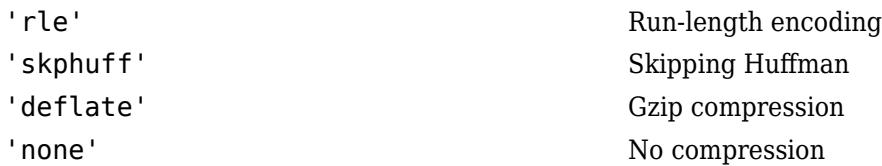

When the compression scheme is 'deflate', the compparm input is the deflate compression level, an integer between 0 and 9. compparm can be omitted for the other compression schemes.

Fields defined with compression must be written with a single call to sw.writeField.

This function corresponds to the SWdefcomp function in the HDF-EOS library C API.

#### **Examples**

```
import matlab.io.hdfeos.*
swfid = sw.open('myfile.hdf','create');
swathID = sw.create(swfid,'MySwath');
sw.defDim(swathID,'Track',4000);
sw.defDim(swathID,'Xtrack',2000);
sw.defDim(swathID,'Bands',3);
sw.defComp(swathID,'rle');
dims = {'Xtrack','Track'};
sw.defDataField(swathID,'Pressure',dims,'float');
sw.defComp(swathID,'deflate',5);
sw.defDataField(swathID,'Opacity',dims,'float');
sw.defComp(swathID,'skphuff');
dims = {'Xtrack','Track','Bands'};
sw.defDataField(swathID,'Spectra',dims,'float');
sw.defComp(swathID,'none');
dims = {'Xtrack','Track'};
sw.defDataField(swathID,'Temperature',dims,'float');
sw.detach(swathID);
sw.close(swfid);
```
#### **See Also**

[sw.compInfo](#page-8236-0)

## <span id="page-8241-0"></span>**matlab.io.hdfeos.sw.defDataField**

**Package:** matlab.io.hdfeos.sw

Define new data field within swath

#### **Syntax**

```
defDataField(swathID,fieldname,dimlist,dtype)
defDataField(swathID,fieldname,dimlist,dtype,mergeCode)
```
#### **Description**

defDataField(swathID, fieldname, dimlist, dtype) defines a data field to be stored in the swath identified by swathID.

The dimlist input can be a cell array character vectors or a string array containing dimension names, or a single character vector or string scalar if there is only one dimension. dimlist should be ordered such that the fastest varying dimension is listed first. This is opposite from the order in which the dimensions are listed in the C API.

dtype is the data type of the field and can be one of the following values.

- 'double'
- 'single'
- 'int32'
- 'uint32'
- 'int16'
- 'uint16'
- 'int8'
- 'uint8'
- 'char'

defDataField(swathID, fieldname, dimlist,dtype, mergeCode) defines a data field that can be merged with other data fields according to the value of mergeCode. The mergeCode input can be 'automerge' or 'nomerge'. If mergeCode is 'automerge', then the HDF-EOS library will attempt to merge swath fields into a single object. This should not be done if you wish to access the swath fields individually with the another interface. By default, mergeCode is 'nomerge'.

**Note** To assure that the fields defined by sw.defDataField are properly established in the file, the swath should be detached and then reattached before writing to any fields.

This function corresponds to the SWdefdatafield function in the HDF-EOS library C API, but because MATLAB uses FORTRAN-style ordering, the dimlist parameter is reversed with respect to the C library API.

#### **Examples**

```
import matlab.io.hdfeos.*
swfid = sw.open('myfile.hdf','create');
swathID = sw.create(swfid,'MySwath');
sw.defDim(swathID,'GeoTrack',2000);
sw.defDim(swathID,'GeoXtrack',1000);
sw.defDim(swathID,'DataTrack',4000);
sw.defDim(swathID,'DataXtrack',2000);
sw.defDim(swathID,'Bands',3);
sw.defDimMap(swathID,'GeoTrack','DataTrack',0,2);
sw.defDimMap(swathID,'GeoXtrack','DataXtrack',1,2);
dims = {'GeoXtrack','GeoTrack'};
sw.defGeoField(swathID,'Longitude',dims,'float');
sw.defGeoField(swathID,'Latitude',dims,'float');
dims = {'DataXtrack','DataTrack','Bands'};
sw.defDataField(swathID,'Spectra',dims,'float');
sw.detach(swathID);
sw.close(swfid);
```
#### **See Also**

[sw.defGeoField](#page-8245-0) | [sw.inqDataFields](#page-8258-0)

# <span id="page-8243-0"></span>**matlab.io.hdfeos.sw.defDim**

**Package:** matlab.io.hdfeos.sw

Define new dimension within swath

#### **Syntax**

defDim(swathID,dimname,dimlen)

#### **Description**

defDim(swathID,dimname,dimlen) defines a new dimension named dimname with length dimlen in the swath structure identified by swathID.

To specify an unlimited dimension, use either 0 or 'unlimited' for dimlen.

This function corresponds to the SWdefdim function in the HDF-EOS library.

#### **Examples**

Define a dimension 'Band' with length of 15 and an unlimited dimension 'Time'.

```
import matlab.io.hdfeos.*
swfid = sw.open('myfile.hdf','create');
swathID = sw.create(swfid,'MySwath');
sw.defDim(swathID,'GeoTrack',2000);
sw.defDim(swathID,'GeoXtrack',1000);
sw.defDim(swathID,'DataTrack',4000);
sw.defDim(swathID,'DataXtrack',2000);
sw.detach(swathID);
sw.close(swfid);
```
**See Also** [sw.dimInfo](#page-8250-0)
# <span id="page-8244-0"></span>**matlab.io.hdfeos.sw.defDimMap**

**Package:** matlab.io.hdfeos.sw

Define mapping between geolocation and data dimensions

# **Syntax**

defDimMap(swathID,geoDim,dataDim,offset,increment)

# **Description**

defDimMap(swathID,geoDim,dataDim,offset,increment) defines a monotonic mapping between the geolocation and data dimensions, which usually have differing lengths. offset gives the index of the data element corresponding to the first geolocation element, and increment gives the number of data elements to skip for each geolocation element. If the geolocation dimension begins before the data dimension, then offset is negative. Similarly, if the geolocation dimension has higher resolution than the data dimension, then increment is negative.

This function corresponds to the SWdefdimmap function in the HDF-EOS library.

### **Examples**

Create a dimension mapping such that the first element of the GeoTrack dimension corresponds to the first element of the DataTrack Dimension and such that the data dimension has twice the resolution as the geolocation dimension. Also create a dimension mapping such that the first element of the GeoXtrack dimension corresponds to the second element of the DataXtrack dimensions and such that the data dimension has twice the resolution as the geolocation dimension.

```
import matlab.io.hdfeos.*
swfid = sw.open('myfile.hdf','create');
swathID = sw.create(swfid,'MySwath');
sw.defDim(swathID,'GeoTrack',2000);
sw.defDim(swathID,'GeoXtrack',1000);
sw.defDim(swathID,'DataTrack',4000);
sw.defDim(swathID,'DataXtrack',2000);
sw.defDimMap(swathID,'GeoTrack','DataTrack',0,2);
sw.defDimMap(swathID,'GeoXtrack','DataXtrack',1,2);
sw.detach(swathID);
sw.close(swfid);
```
## **See Also**

[sw.defDim](#page-8243-0) | [sw.mapInfo](#page-8264-0)

# <span id="page-8245-0"></span>**matlab.io.hdfeos.sw.defGeoField**

**Package:** matlab.io.hdfeos.sw

Define new data field within swath

### **Syntax**

```
defGeoField(swathID,fieldname,dimlist,dtype)
defGeoField(swathID,fieldname,dimlist,dtype,mergeCode)
```
### **Description**

defGeoField(swathID, fieldname, dimlist,dtype) defines a geolocation field to be stored in the swath identified by swathID.

The dimlist input can be a cell array character vectors or a string array containing dimension names, or a single character vector or string scalar if there is only one dimension. dimlist should be ordered such that the fastest varying dimension is listed first. This is opposite from the order in which the dimensions are listed in the C API.

dtype is the data type of the field.

defGeoField(swathID, fieldname,dimlist,dtype,mergeCode) defines a geolocation field that may be merged with other geolocation fields according to the value of mergeCode. The mergeCode argument can 'automerge' or 'nomerge'. If mergeCode is 'automerge', then the HDF-EOS library will attempt to merge swath fields into a single object. This should not be done if you wish to access the swath fields individually with the another interface. By default, mergeCode is 'nomerge'.

This function corresponds to the SWdefgeofield function in the HDF-EOS library C API, but because MATLAB uses FORTRAN-style ordering, the dimlist parameter is reversed with respect to the C library API.

### **Examples**

```
import matlab.io.hdfeos.*
swfid = sw.open('myfile.hdf','create');
swathID = sw.create(swfid, 'MySwath');
sw.defDim(swathID,'GeoTrack',2000);
sw.defDim(swathID,'GeoXtrack',1000);
sw.defDim(swathID,'DataTrack',4000);
sw.defDim(swathID,'DataXtrack',2000);
sw.defDimMap(swathID,'GeoTrack','DataTrack',0,2);
sw.defDimMap(swathID,'GeoXtrack','DataXtrack',1,2);
dims = {'GeoXtrack','GeoTrack'};
sw.defGeoField(swathID,'Longitude',dims,'float');
sw.defGeoField(swathID,'Latitude',dims,'float');
sw.detach(swathID);
sw.close(swfid);
```
### **See Also**

[sw.defDataField](#page-8241-0) | [sw.inqGeoFields](#page-8260-0)

# <span id="page-8247-0"></span>**matlab.io.hdfeos.sw.defTimePeriod**

**Package:** matlab.io.hdfeos.sw

Define time period of interest

## **Syntax**

outpID = defTimePeriod(swathID, start, stop, mode)

### **Description**

outpID = defTimePeriod(swathID,start,stop,mode) defines a time period for a swath. outpID is a swath period ID that can be used to read all the entries of a data field within the time period. The swath structure must have the 'Time' field defined. A cross track is within a time period if a condition is met according to the value of mode:

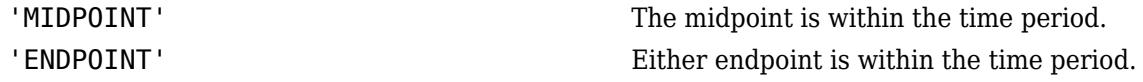

This function corresponds to the SWdeftimeperiod function in the HDF-EOS library C API.

### **Examples**

```
import matlab.io.hdfeos.*
swfid = sw.open('swath.hdf');swathID = sw.attach(swfid,'Example Swath');
starttime = 25;
stoptime = 425;
periodID = sw.defTimePeriod(swathID,starttime,stoptime,'MIDPOINT');
data = sw.extractPeriod(swathID, periodID, 'Temperature');
sw.detach(swathID);
sw.close(swfid);
```
#### **See Also**

[sw.defBoxRegion](#page-8238-0) | [sw.defVrtRegion](#page-8248-0) | [sw.extractPeriod](#page-8251-0)

# <span id="page-8248-0"></span>**matlab.io.hdfeos.sw.defVrtRegion**

**Package:** matlab.io.hdfeos.sw

Subset on monotonic field or dimension

# **Syntax**

regionID out = defVrtRegion(swathID, regionID, vertObj, range)

### **Description**

regionID out = defVrtRegion(swathID, regionID, vertObj, range) subsets on a monotonic field or contiguous elements of a dimension. Whereas defBoxRegion and defTimePeriod subset along the 'Track' dimension, this routine allows the user to subset along any dimension. regionID specifies the subsetted region from a previous call. vertObj specifies the dimension by which to subset. range specifies the minimum and maximum values for vert0bj.

If there is no current subsetted region, regionID should be 'noprevsub'.

vertObj can be either a dimension or a field. If it is a dimension, then range should consist of dimension indices. If vertObj corresponds to a field, then range should consist of the minimum and maximum field values. vertObj must be one-dimensional in this case, and the its values must be monotonic.

This function corresponds to the SWdefvrtregion function in the HDF-EOS library C API.

## **Examples**

```
import matlab.io.hdfeos.*
swfid = sw.open('swath.hdf');swathID = sw.attach(swfid, 'Example Swath');
regionID = sw.defVrtRegion(swathID,'noprevsub','Bands',[450 600]);
data = sw.extractRegion(swathID, regionID, 'Spectra');
sw.detach(swathID);
sw.close(swfid);
```
### **See Also**

[sw.defBoxRegion](#page-8238-0) | [sw.defTimePeriod](#page-8247-0)

# **matlab.io.hdfeos.sw.detach**

**Package:** matlab.io.hdfeos.sw

Detach from swath

### **Syntax**

detach(swathID)

### **Description**

detach(swathID) detaches from the swath identified by swathID.

This function corresponds to the SWdetach function in the HDF-EOS library C API.

# **Examples**

```
import matlab.io.hdfeos.*
swfid = sw.open('swath.hdf');swathID = sw.attach(swfid,'Example Swath');
sw.detach(swathID);
sw.close(swfid);
```
### **See Also**

[sw.attach](#page-8234-0) | [sw.create](#page-8237-0)

# **matlab.io.hdfeos.sw.dimInfo**

**Package:** matlab.io.hdfeos.sw

Size of dimension

## **Syntax**

```
dimlen = dimInfo(swathID, dimname)
```
### **Description**

 $dimlen = dimInfo(swathID, dimname)$  returns the length of the specified dimension.

This function corresponds to the SWdiminfo function in the HDF-EOS library C API.

# **Examples**

```
import matlab.io.hdfeos.*
swfid = sw.open('swath.hdf');
swathID = sw.attach(swfid,'Example Swath');
dimlen = sw.dimInfo(swathID,'GeoTrack');
sw.detach(swathID);
sw.close(swfid);
```
### **See Also**

[sw.defDim](#page-8243-0)

# <span id="page-8251-0"></span>**matlab.io.hdfeos.sw.extractPeriod**

**Package:** matlab.io.hdfeos.sw

Read data from subsetted time period

### **Syntax**

data = extractPeriod(swathID,periodID,fieldname)

### **Description**

data = extractPeriod(swathID, periodID, fieldname) reads data for the given field for the time period specified by periodID.

This routine corresponds to the SWextractperiod function in the HDF-EOS library C API.

### **Examples**

```
import matlab.io.hdfeos.*
swfid = sw.open('swath.hdf');swathID = sw.attach(swfid, 'Example Swath');
starttime = 25;
stoptime = 425;
periodID = sw.defTimePeriod(swathID,starttime,stoptime,'MIDPOINT');
data = sw.extractPeriod(swathID, periodID, 'Temperature');
sw.detach(swathID);
sw.close(swfid);
```
### **See Also**

[sw.defTimePeriod](#page-8247-0)

# **matlab.io.hdfeos.sw.extractRegion**

**Package:** matlab.io.hdfeos.sw

Read subsetted region

## **Syntax**

data = extractRegion(swathID, regionID, fieldname)

### **Description**

data = extractRegion(swathID, regionID, fieldname) reads data for a specified field from a subsetted region identified by regionID.

This function corresponds to the SWextractregion function in the HDF-EOS library C API.

### **Examples**

```
import matlab.io.hdfeos.*
swfid = sw.open('swath.hdf');swathID = sw.attach(swfid, 'Example Swath');
lat = [34 44];lon = [16 24];regionID = sw.defBoxRegion(swathID,lat,lon,'MIDPOINT');
data = sw.extractRegion(swathID, regionID, 'Temperature');
sw.detach(swathID);
sw.close(swfid);
```
### **See Also**

[sw.defBoxRegion](#page-8238-0) | [sw.defVrtRegion](#page-8248-0)

# **matlab.io.hdfeos.sw.fieldInfo**

**Package:** matlab.io.hdfeos.sw

Information about swath field

## **Syntax**

[dimsizes,ntype,dimlist] = fieldInfo(swathID,fieldname)

### **Description**

[dimsizes,ntype,dimlist] = fieldInfo(swathID,fieldname) returns the size, data type, and list of named dimensions for the specified swath geolocation or data field.

This function corresponds to the SWfieldinfo function in the HDF-EOS library C API, but because MATLAB uses FORTRAN-style ordering, the dimlist parameter is reversed with respect to the C library API.

### **Examples**

```
import matlab.io.hdfeos.*
swfid = sw.open('swath.hdf');swathID = sw.attach(swfid,'Example Swath');
[fieldSize,ntype,dimlist] = sw.fieldInfo(swathID,'Spectra');
sw.detach(swathID);
sw.close(swfid);
```
### **See Also**

[sw.inqGeoFields](#page-8260-0) | [sw.inqDataFields](#page-8258-0)

# <span id="page-8254-0"></span>**matlab.io.hdfeos.sw.geoMapInfo**

**Package:** matlab.io.hdfeos.sw

Type of dimension mapping for named dimension

# **Syntax**

mappingType = geoMapInfo(swathID,dimname)

### **Description**

mappingType = geoMapInfo(swathID,dimname) returns the type of dimension mapping for the named dimension. mappingType is one of these values: 'indexed', 'regular', or 'unmapped'.

This routine corresponds to the SWgeomapinfo function in the HDF-EOS library C API.

## **Examples**

```
import matlab.io.hdfeos.*
swfid = sw.open('swath.hdf');swathID = sw.attach(swfid, 'Example Swath');
maptype = sw.geoMapInfo(swathID, 'GeoTrack');
sw.detach(swathID);
sw.close(swfid);
```
## **See Also**

[sw.defDimMap](#page-8244-0)

# <span id="page-8255-0"></span>**matlab.io.hdfeos.sw.getFillValue**

**Package:** matlab.io.hdfeos.sw

Fill value for specified field

### **Syntax**

fillvalue = getFillValue(swathID,fieldname)

### **Description**

fillvalue = getFillValue(swathID, fieldname) returns the fill value for the specified field.

This function corresponds to the SWgetfillvalue function in the HDF-EOS library C API.

## **Examples**

```
import matlab.io.hdfeos.*
swfid = sw.open('swath.hdf');swathID = sw.attach(swfid, 'Example Swath');
fv = sw.getFillValue(swathID,'Spectra');
sw.detach(swathID);
sw.close(swfid);
```
### **See Also**

[sw.setFillValue](#page-8271-0)

# **matlab.io.hdfeos.sw.idxMapInfo**

**Package:** matlab.io.hdfeos.sw

Indexed array of geolocation mapping

# **Syntax**

 $idx = idxMapInfo(swithID,geodim,datadin)$ 

## **Description**

idx = idxMapInfo(swathID,geodim,datadim) retrieves the indexed elements of the geolocation mapping between geodim and datadim.

This function corresponds to the SWidxmapinfo function in the HDF-EOS C library API.

### **See Also**

[sw.geoMapInfo](#page-8254-0)

# **matlab.io.hdfeos.sw.inqAttrs**

**Package:** matlab.io.hdfeos.sw

Names of swath attributes

### **Syntax**

```
atrlist = inqAttrs(swathID)
```
### **Description**

attrlist = inqAttrs(swathID) returns the list of swath attribute names. attrlist is a cell array.

This function corresponds to the SWinqattrs function in the HDF-EOS library C API.

## **Examples**

```
import matlab.io.hdfeos.*
swfid = sw.open('swath.hdf');swathID = sw.attach(swfid,'Example Swath');
attrList = sw.inqAttrs(swathID);
sw.detach(swathID);
sw.close(swfid);
```
### **See Also**

[sw.readAttr](#page-8268-0) | [sw.writeAttr](#page-8272-0)

# <span id="page-8258-0"></span>**matlab.io.hdfeos.sw.inqDataFields**

**Package:** matlab.io.hdfeos.sw

Information about geolocation fields

# **Syntax**

[fields,rank,datatype] = inqDataFields(swathID)

### **Description**

[fields,rank,datatype] = inqDataFields(swathID) returns the list of geolocation field names, the rank of each field, and the data type of each field.

This function corresponds to the SWinqdatafields function in the HDF-EOS library C API, but because MATLAB uses FORTRAN-style ordering, the fields parameter is reversed with respect to the C library API.

### **Examples**

```
import matlab.io.hdfeos.*
swfid = sw.open('swath.hdf');swathID = sw.attach(swfid,'Example Swath');
[fields,rank,datatype] = sw.inqDataFields(swathID);
sw.detach(swathID);
sw.close(swfid);
```
### **See Also**

[sw.defDataField](#page-8241-0) | [sw.inqGeoFields](#page-8260-0)

# <span id="page-8259-0"></span>**matlab.io.hdfeos.sw.inqDims**

**Package:** matlab.io.hdfeos.sw

Information about dimensions defined in swath

# **Syntax**

```
[dimnames,dimlens] = inqDims(swathID)
```
### **Description**

[dimnames,dimlens] = inqDims(swathID) returns the names of the dimensions dimnames as a cell array. The length of each respective dimension is returned in dimlens.

This function corresponds to the SWinqdims routine in the HDF-EOS library.

# **Examples**

```
import matlab.io.hdfeos.*
swfid = sw.open('swath.hdf');swathID = sw.attach(swfid,'Example Swath');
[dimnames,dimlens] = sw.inqDims(swathID);
sw.detach(swathID);
sw.close(swfid);
```
## **See Also**

[sw.defDim](#page-8243-0)

# <span id="page-8260-0"></span>**matlab.io.hdfeos.sw.inqGeoFields**

**Package:** matlab.io.hdfeos.sw

Information about geolocation fields

# **Syntax**

[fields,rank,datatype] = inqGeoFields(swathID)

### **Description**

[fields, rank,datatype] = inqGeoFields(swathID) returns the list of geolocation fields fields, the rank of each field, and the data type of each field.

This function corresponds to the SWinqgeofields function in the HDF-EOS library C API, but because MATLAB uses FORTRAN-style ordering, the fields parameter is reversed with respect to the C library API.

### **Examples**

```
import matlab.io.hdfeos.*
swfid = sw.open('swath.hdf');swathID = sw.attach(swfid,'Example Swath');
[fields, rank, datatypes] = sw.inqGeoFields(swathID);
sw.detach(swathID);
sw.close(swfid);
```
### **See Also**

[sw.defGeoField](#page-8245-0) | [sw.inqDataFields](#page-8258-0)

# <span id="page-8261-0"></span>**matlab.io.hdfeos.sw.inqIdxMaps**

**Package:** matlab.io.hdfeos.sw

Information about swath indexed geolocation mapping

# **Syntax**

[idxMap,idxSize] = inqIdxMaps(swathID)

# **Description**

[idxMap,idxSize] = inqIdxMaps(swathID) retrieves all indexed geolocation/data mappings defined in the swath. idxMap is a cell array with each element consisting of the names of the dimensions of a mapping, separated by a '/'. idxSize contains the size of the index arrays corresponding to each mapping.

This function corresponds to the SWinqidxmaps routine in the HDF-EOS library.

**See Also** [sw.inqMaps](#page-8262-0)

# <span id="page-8262-0"></span>**matlab.io.hdfeos.sw.inqMaps**

**Package:** matlab.io.hdfeos.sw

Information about swath geolocation relations

# **Syntax**

[map,offset,increment] = inqMaps(swathID)

# **Description**

[map,offset,increment] = inqMaps(swathID) returns the dimension mapping list, the offset of each geolocation relation, and the increment of each geolocation relation. These mappings are not indexed. map is a cell array where each element contains the names of the dimensions for each mapping, separated by a slash. offset and increment contain the offset and increment of each geolocation relation.

This function corresponds to the SWinqmaps routine in the HDF-EOS library.

### **Examples**

```
import matlab.io.hdfeos.*
swfid = sw.open('swath.hdf');swathID = sw.attach(swfid, 'Example Swath');
\text{[dimmap,offset,increment]} = sw.inqMaps(\text{swathID});
sw.detach(swathID);
sw.close(swfid);
```
### **See Also**

[sw.inqDims](#page-8259-0) | [sw.defDimMap](#page-8244-0) | [sw.inqIdxMaps](#page-8261-0)

# **matlab.io.hdfeos.sw.inqSwath**

**Package:** matlab.io.hdfeos.sw

Names of swaths in file

## **Syntax**

swaths = inqSwath(filename)

### **Description**

swaths = inqSwath(filename) returns a cell array containing the names of all the swaths in a file.

This function corresponds to the SWinqswath function in the HDF-EOS library C API.

### **Examples**

```
import matlab.io.hdfeos.*
swaths = sw.inqSwath('swath.hdf');
```
#### **See Also**

[gd.inqGrid](#page-8207-0)

# <span id="page-8264-0"></span>**matlab.io.hdfeos.sw.mapInfo**

**Package:** matlab.io.hdfeos.sw

Offset and increment of specific geolocation mapping

# **Syntax**

[offset,increment] = mapInfo(swathID,geodim,datadim)

## **Description**

[offset,increment] = mapInfo(swathID, geodim, datadim) retrieves the offset and increment of the geolocation mapping between the specified geolocation dimension and the specified data dimension.

This function corresponds to the SWmapinfo function in the HDF-EOS C library API.

# **Examples**

```
import matlab.io.hdfeos.*
swfid = sw.open('myfile.hdf','create');
swathID = sw.create(swfid, 'MySwath');
sw.defDim(swathID,'GeoTrack',2000);
sw.defDim(swathID,'GeoXtrack',1000);
sw.defDim(swathID,'DataTrack',4000);
sw.defDim(swathID,'DataXtrack',2000);
sw.defDimMap(swathID,'GeoTrack','DataTrack',0,2);
sw.defDimMap(swathID,'GeoXtrack','DataXtrack',1,2);
sw.detach(swathID);
sw.close(swfid);
swfid = sw.open('myfile.hdf','read');
swathID = sw.attach(swfid,'MySwath');
[offset,increment] = sw.mapInfo(swathID,'GeoTrack','DataTrack');
sw.detach(swathID);
sw.close(swfid);
```
### **See Also**

[sw.defDimMap](#page-8244-0)

# **matlab.io.hdfeos.sw.nEntries**

**Package:** matlab.io.hdfeos.sw

Number of entries for specific type

## **Syntax**

```
nEnts = nEntries(swithID, type)
```
### **Description**

nEnts = nEntries (swathID, type) returns the number of entries in a swath. Valid inputs for type include:

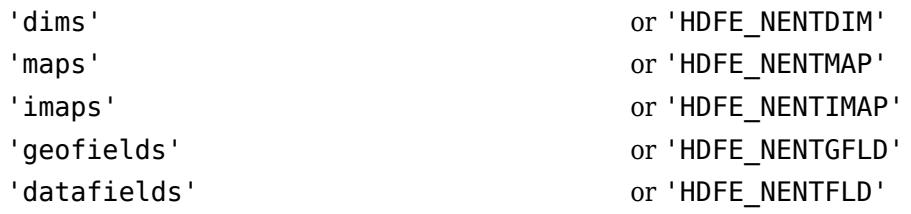

This function corresponds to the SWnentries function in the HDF-EOS library C API.

## **Examples**

```
import matlab.io.hdfeos.*
swfid = sw.open('myfile.hdf','create');
swathID = sw.create(swfid, 'MySwath');
sw.defDim(swathID,'GeoTrack',2000);
sw.defDim(swathID,'GeoXtrack',1000);
sw.defDim(swathID,'DataTrack',4000);
sw.defDim(swathID,'DataXtrack',2000);
ndims = sw.nEntries(swathID, 'dims');
sw.detach(swathID);
sw.close(swfid);
```
# **matlab.io.hdfeos.sw.open**

**Package:** matlab.io.hdfeos.sw

Open swath file

### **Syntax**

```
swfID = open(filename)
swfID = open(filename,access)
```
### **Description**

swfID = open(filename) opens an HDF-EOS swath file for read-only access.

swfID = open(filename, access) opens or creates an HDF-EOS swath file identified by filename and returns a file ID. access can be one of the following values.

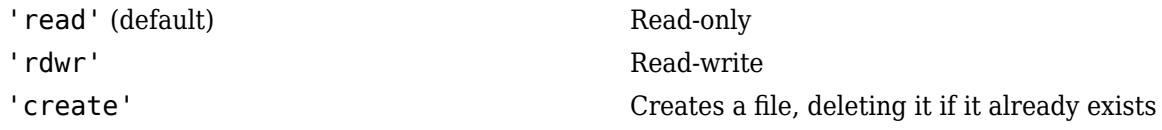

This routine corresponds to the SWopen function in the HDF-EOS library C API.

## **Examples**

import matlab.io.hdfeos.\* swfid = sw.open('swath.hdf'); sw.close(swfid);

### **See Also**

[sw.close](#page-8235-0)

# **matlab.io.hdfeos.sw.periodInfo**

**Package:** matlab.io.hdfeos.sw

Information about subsetted period

## **Syntax**

[datatype,dims] = periodInfo(swathID,periodID,fieldname)

### **Description**

[datatype,dims] = periodInfo(swathID, periodID, fieldname) retrieves information about the period defined for the given field. datatype is the data type of the field. dims is the dimensions of the subsetted region.

This function corresponds to the SWperiodinfo function in the HDF-EOS library C API, but because MATLAB uses FORTRAN-style ordering, the dims parameter is reversed with respect to the C library API.

### **Examples**

```
import matlab.io.hdfeos.*
swfid = sw.open('swath.hdf');swathID = sw.attach(swfid, 'Example Swath');
starttime = 25;
stoptime = 425;
periodID = sw.defTimePeriod(swathID,starttime,stoptime,'MIDPOINT');
[ntype,dims] = sw.periodInfo(swathID,periodID, 'Temperature');
sw.detach(swathID);
sw.close(swfid);
```
### **See Also**

[sw.defTimePeriod](#page-8247-0) | [sw.extractPeriod](#page-8251-0)

# <span id="page-8268-0"></span>**matlab.io.hdfeos.sw.readAttr**

**Package:** matlab.io.hdfeos.sw

Read swath attribute

## **Syntax**

data = readAttr(swathID,attrname)

## **Description**

data = readAttr(swathID,attrname) reads a swath attribute.

This function corresponds to the SWreadAttr function in the HDF-EOS library C API.

# **Examples**

```
import matlab.io.hdfeos.*
swfid = sw.open('swath.hdf');
swathID = sw.attach(swfid,'Example Swath');
value = sw.readAttr(swathID, 'creation_date');
sw.detach(swathID);
sw.close(swfid);
```
### **See Also**

[sw.writeAttr](#page-8272-0)

# <span id="page-8269-0"></span>**matlab.io.hdfeos.sw.readField**

**Package:** matlab.io.hdfeos.sw

Read data from swath field

### **Syntax**

```
data = readField(swathID,fieldname)
data = readField(swathID,fieldname,start,count)
data = readField(swathID, fieldname, start, count, stride)
```
### **Description**

```
data = readField(swathID,fieldname) reads an entire swath field.
```
data = readField(swathID, fieldname, start, count) reads a contiguous hyperslab of data from the swath field fieldname. The start input specifies the zero-based index of the first element to be read. count specifies the number of elements along each dimension to read.

data = readField(swathID, fieldname, start, count, stride) reads a strided hyperslab of data from the swath field fieldname. The stride input specifies the inter-element spacing along each dimension.

This function corresponds to the SWreadfield function in the HDF-EOS library C API, but because MATLAB uses FORTRAN-style ordering, the start, count, and stride parameters are reversed with respect to the C library API.

### **Examples**

```
import matlab.io.hdfeos.*
swfid = sw.open('swath.hdf');swathID = sw.attach(swfid, 'Example Swath');
data = sw.readField(swathID, 'Longitude');
sw.detach(swathID);
sw.close(swfid);
```
# **See Also**

[sw.writeField](#page-8273-0)

# **matlab.io.hdfeos.sw.regionInfo**

**Package:** matlab.io.hdfeos.sw

Information about subsetted region

### **Syntax**

[datatype,extent] = regionInfo(swathID, regionID, fieldname)

### **Description**

[datatype, extent] = regionInfo(swathID, regionID, fieldname) returns the data type and extent of a subsetted region of a field. regionID is the identifier for the subsetted region.

This function corresponds to the SWregioninfo function in the HDF-EOS library C API, but because MATLAB uses FORTRAN-style ordering, the extent parameter is reversed with respect to the C library API.

### **Examples**

```
import matlab.io.hdfeos.*
swfid = sw.open('swath.hdf');swathID = sw.attach(swfid,'Example Swath');
lat = [34 44];lon = [16 24];regionID = sw.defBoxRegion(swathID,lat,lon,'MIDPOINT');
[ntype,dims] = sw.regionInfo(swathID,regionID,'Temperature');
sw.detach(swathID);
sw.close(swfid);
```
### **See Also**

[sw.defBoxRegion](#page-8238-0) | [sw.defVrtRegion](#page-8248-0)

# <span id="page-8271-0"></span>**matlab.io.hdfeos.sw.setFillValue**

**Package:** matlab.io.hdfeos.sw

Set fill value for the specified field

## **Syntax**

setFillValue(swathID,fieldname,fillvalue)

### **Description**

setFillValue(swathID,fieldname,fillvalue) sets the fill value for the specified field. The field must have more than two dimensions.

This function corresponds to the SWsetfillvalue function in the HDF-EOS library C API.

## **Examples**

```
import matlab.io.hdfeos.*
swfid = sw.open('myfile.hdf','create');
swathID = sw.create(swfid,'MySwath');
sw.defDim(swathID,'Track',400);
sw.defDim(swathID,'Xtrack',200);
dims = {'Track','Xtrack'};
sw.defDataField(swathID,'Temperature',dims,'float');
sw.setFillValue(swathID, 'Temperature', single(-999));
sw.detach(swathID);
sw.close(swfid);
```
**See Also** [sw.getFillValue](#page-8255-0)

# <span id="page-8272-0"></span>**matlab.io.hdfeos.sw.writeAttr**

**Package:** matlab.io.hdfeos.sw

Write swath attribute

## **Syntax**

writeAttr(swathID,attrname,data)

## **Description**

writeAttr(swathID, attrname, data) writes an attribute to a swath. If the attribute does not exist, it is created. If the attribute exists, it can be modified in place, but it cannot be recreated with a different data type or length.

This function corresponds to the SWwriteattr function in the HDF-EOS library C API.

# **Examples**

```
import matlab.io.hdfeos.*
swfid = sw.open('myfile.hdf','create');
swathID = sw.create(swfid, 'MySwath');
sw.writeAttr(swathID,'creation_date', datestr(now));
sw.detach(swathID);
sw.close(swfid);
```
## **See Also**

[sw.readAttr](#page-8268-0)

# <span id="page-8273-0"></span>**matlab.io.hdfeos.sw.writeField**

**Package:** matlab.io.hdfeos.sw

Write data to swath field

### **Syntax**

```
writeField(swathID,fieldname,data)
writeField(swathID,fieldname,start,data)
writeField(swathID,fieldname,start,stride,data)
```
### **Description**

writeField(swathID,fieldname,data) writes an entire swath data field.

writeField(swathID,fieldname,start,data) writes a contiguous hyperslab to a swath field. start specifies the index of the first element to write. The number of elements along each dimension is inferred from either the size of data or from the swath field itself.

writeField(swathID, fieldname, start, stride, data) writes a strided hyperslab to a swath field. stride specifies the inter-element spacing along each dimension.

This function corresponds to the SWwritefield function in the HDF-EOS library C API, but because MATLAB uses FORTRAN-style ordering, the start and stride parameters are reversed with respect to the C library API.

### **Examples**

Write data to a geolocation field 'Longitude'.

```
lon = [-50:49];data = repmat(lon(:), 1, 100);data = single(data);
import matlab.io.hdfeos.*
srcFile = fullfile(matlabroot,'toolbox','matlab','imagesci','swath.hdf');
copyfile(srcFile,'myfile.hdf');
fileattrib('myfile.hdf','+w');
swfid = sw.open('myfile.hdf','rdwr');
swathID = sw.attach(swfid, Example Swath');
sw.writeField(swathID,'Longitude',data);
sw.detach(swathID);
sw.close(swfid);
```
**See Also** [sw.readField](#page-8269-0)

# **matlab.io.RowFilter**

Selectively import rows of interest

# **Description**

A matlab.io.RowFilter object enables you to specify how MATLAB imports tabular data. The object contains properties that control the data import process by specifying conditions that must be satisfied for rows to be included. You can create a matlab.io.RowFilter object by using the rowfilter function.

# **Creation**

#### **Syntax**

```
rf = rowfilter(varnames)
rf = rowfilter(int6)rf = rowfilter(pds)
```
#### **Description**

 $rf = rowfilter(varnames) filters rows within your data set using the variables specified in$ varnames. You can use the returned matlab.io.RowFilter object rf as an input to parquetread and parquetDatastore to filter data before importing.

Each variable name within the input argument becomes an individual property of the RowFilter object. Use tab-completion for efficient access to available variable names. Use relational operators to express conditions on these variables to target your rows of interest. These relational operators are supported:  $\lt$ ,  $\lt$  =,  $\gt$ ,  $\gt$  =, ==, and  $\lt$  =. To express multiple filtering constraints, combine RowFilter objects using the  $\&$ ,  $\vert$ , or  $\sim$  operators. The  $\sim$  operator can also be used with individual constraints.

rf = rowfilter(info) uses the variable names from the VariableNames property of a ParquetInfo object.

 $rf = rowfilter(pds)$  uses the variable names from the VariableNames property of a ParquetDatastore object.

#### **Input Arguments**

#### **varnames — Names of variables used to filter rows**

string scalar | character vector | string array | cell array of character vectors

Names of variables used to filter rows, specified as a string scalar, character vector, string array, or cell array of character vectors.

Example: ["OutageTime" "Region" "Cause"]

**info — ParquetInfo object used to filter rows**

ParquetInfo object

ParquetInfo object used to filter rows, specified as a ParquetInfo object. The variables identified by the VariableNames property of the ParquetInfo object are used to filter rows.

#### **pds — ParquetDatastore object used to filter rows**

ParquetDatastore object

ParquetDatastore object used to filter rows, specified as a ParquetDatastore object. The variables identified by the VariableNames property of the ParquetDatastore object are used to filter rows.

#### **Examples**

#### **Conditionally Import Subset of Data Using Row Filter**

Import a subset of data by specifying variables and rows to import by using a row filter.

To import a subset of the outages.parquet file, create a filter to import only the OutageTime, Region, and Cause variables. Then, refine the filter to import only rows with values that meet certain conditions.

```
rf = rowfilter(["OutageTime" "Region" "Cause"]);
rf2 = (rf.OutageTime > datetime(\sqrt{2013-02-01})) & (rf.Region == "NorthEast") & (rf.Cause == "winter
d = parquetread("outages.parquet",RowFilter=rf2,SelectedVariableNames=["OutageTime" "Region" "Cau
```
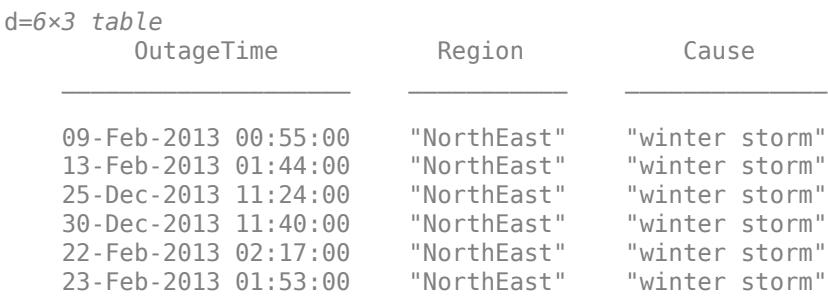

The resulting subset of filtered data contains only the 6 rows that meet the filter conditions and the 3 specified variables.

#### **Conditionally Import Data Subsets Using ParquetInfo Object**

Import the rows of interest from a data set using a row filter and ParquetInfo object.

Create a ParquetInfo object from the outages.parquet file. Create a row filter using the ParquetInfo object. Then, use the row filter to import rows with Loss values less than 100.

```
info = parquetinfo("outages.parquet");
rf = rowfilter(into):
data = parquetread("outages.parquet",RowFilter=rf.Loss<100)
data=321×6 table
     Region Cause OutageTime Customers RestorationTime
```
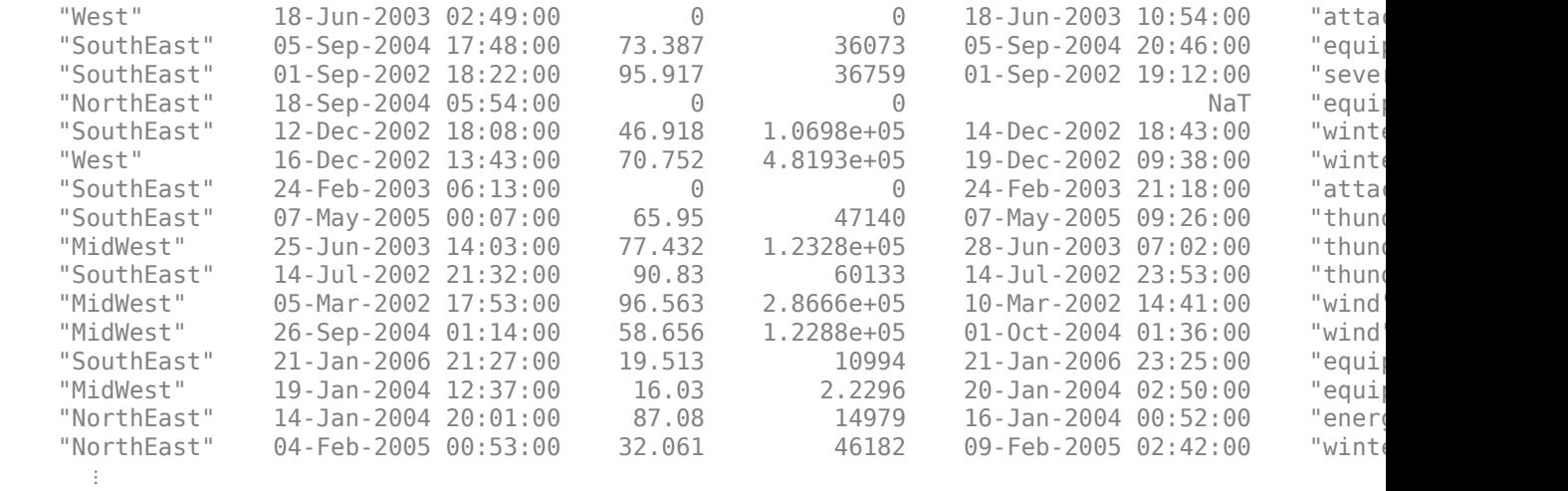

The filtered data subset contains 321 rows and 6 variables.

#### **Conditionally Import Data Subsets Using ParquetDatastore Object**

Import the rows of interest from a data set using a row filter and ParquetDatastore object.

Create a ParquetDatastore object from the outages.parquet file. Create a row filter using the ParquetDatastore object. Then, use the row filter to select rows with Customer values greater than 200,000 and Region values of "MidWest".

```
pds = parquetDatastore("outages.parquet");
rf = rowfilter(pds);pds.RowFilter = rf.Customers > 2e6 & rf.Region == "MidWest";
data = readall(pds)
```
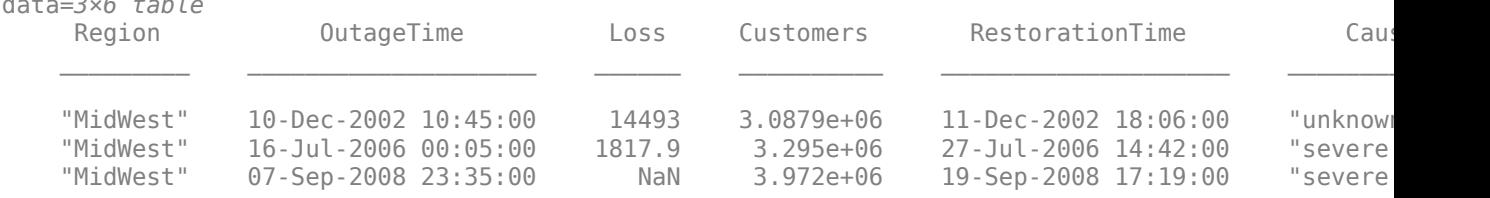

The filtered data subset contains 3 rows and 6 variables.

#### **See Also**

data=*3×6 table*

[parquetinfo](#page-6168-0) | [parquetwrite](#page-6181-0) | [timetable](#page-14252-0) | [table](#page-13600-0) | [parquetDatastore](#page-2769-0)

#### **Introduced in R2022a**

# **matlab.io.saveVariablesToScript**

Save workspace variables to MATLAB script

### **Syntax**

```
matlab.io.saveVariablesToScript(filename)
matlab.io.saveVariablesToScript(filename,varnames)
matlab.io.saveVariablesToScript(filename,Name,Value)
[r1,r2] = matlab.io.saveVariablesToScript(filename)
```
### **Description**

matlab.io.saveVariablesToScript(filename) saves variables in the current workspace to a MATLAB script named filename.m. The filename can include the .m suffix. If you do not include it, the function adds it when it creates the file.

Variables that are too large or that MATLAB cannot generate code for are saved to a MAT-file named filename.mat.

If a file with the same name already exists, it is overwritten.

matlab.io.saveVariablesToScript(filename,varnames) saves only workspace variables specified by varnames to the MATLAB script.

matlab.io.saveVariablesToScript(filename,Name,Value) uses additional options specified by one or more Name, Value pair arguments.

[r1, r2] = matlab.io.saveVariablesToScript(filename) additionally returns two cell arrays:

- r1 for variables that were saved to the MATLAB script
- r2 for variables that were saved to a MAT-file

### **Examples**

#### **Save Workspace Variables to MATLAB Script**

Save variables from a workspace to a MATLAB script, test.m.

matlab.io.saveVariablesToScript('test.m')

#### **Save Specific Workspace Variables to MATLAB Script**

Create and save variable myVar from a workspace to a MATLAB script, test.m.

```
myVar = 55.3;matlab.io.saveVariablesToScript('test.m','myVar')
```
#### **Append Specific Variables to Existing MATLAB Script**

Create two variables, a and b, and save them to an existing MATLAB script test.m.

```
a = 72.3;b = pi;
matlab.io.saveVariablesToScript('test.m',{'a','b'},...
'SaveMode','append')
```
#### **Update Specific Variables in Existing MATLAB Script**

Update and save two variables, a and b, to an existing MATLAB script test.m.

```
a = 15.7;b = 3 * pi;matlab.io.saveVariablesToScript('test.m',{'a','b'},...
'SaveMode','update')
```
#### **Specify MATLAB Script Configuration for Saving Variable**

Save variable resistance to an existing MATLAB script test.m while specifying the configuration of the script file.

```
resistance = [10 20.5 11 13.7];
matlab.io.saveVariablesToScript('test.m','resistance',...
'SaveMode','append','MaximumArraySize',5,...
'MaximumNestingLevel',5,'MaximumTextWidth',35)
```
#### **Specify 2-D Slice for Saving 3-D Array in MATLAB Script**

Specify a 2-D slice for the output of the 3-D array my3Dtable, such that the 2-D slice expands along the first and third dimensions. Save the 2-D slice in the MATLAB script sliceData.m.

```
level1 = [1 2; 3 4];level2 = [5 6; 7 8];
my3Dtable( :, :, 1) = level1;
my3Dtable( :, :, 2) = level2;
matlab.io.saveVariablesToScript('sliceData.m','MultidimensionalFormat',[1,3])
```
The resulting MATLAB code is similar to the following:

```
level = ... [1 2;
    3 4];
level2 = ... [5 6;
    7 8];
```

```
my3Dtable = zeros(2, 2, 2);my3Dtable(:,1,:) = ... [1 5;
    3 7];
my3Dtable(:,2,:) = ... [2 6;
    4 8];
```
#### **Save Variables Matching a Regular Expression**

Save variables that match the expression level\* to a MATLAB script levelVariables.m.

matlab.io.saveVariablesToScript('levelVariables.m','RegExp','level\*')

#### **Save Variables to Version 7.3 MATLAB Script**

Create two variables, p and q, and save them to a version 7.3 MATLAB script version73.m.

```
p = 49;q = 35.5;matlab.io.saveVariablesToScript('version73.m',{'p','q'},...
'MATFileVersion','v7.3')
```
#### **Return Variables Saved to MATLAB Script**

Save variables that were saved to a MATLAB script to the variable r1, and those that were saved to a MAT-file to the variable r2.

```
[r1, r2] = matlab.io.saveVariablesToScript('mydata.m')
r1 = 5×1 cell array
     {'level1' }
     {'level2' }
     {'my3Dtable'}
    \{ 'p' \qquad \}\{ 'q' \qquad \}r2 = 0×1 empty cell array
```
### **Input Arguments**

#### **filename — Name of MATLAB script for saving variables**

filename | variable

Name of MATLAB script for saving variables, specified as a string giving a file name or a variable containing the file name.
Example: matlab.io.saveVariablesToScript('myVariables.m')

# **varnames — Name of variables to save**

string | cell array

Name of variables to save, specified as a string or a cell array.

Example: {'X','Y','Z'} Data Types: char | cell

#### **Name-Value Pair Arguments**

Specify optional pairs of arguments as Name1=Value1,...,NameN=ValueN, where Name is the argument name and Value is the corresponding value. Name-value arguments must appear after other arguments, but the order of the pairs does not matter.

*Before R2021a, use commas to separate each name and value, and enclose* Name *in quotes.*

Example: 'MaximumArraySize',500,'MATFileVersion','v4' specifies that the maximum number of array elements to save is 500 using MATLAB version 4 syntax.

#### **MATFileVersion — MATLAB version whose syntax to use**

'v7.3' (default) | 'v4' | 'v6' | 'v7'

MATLAB version whose syntax to use for saving MAT-files, specified as the comma-separated pair consisting of 'MATFileVersion' and one of the following version numbers:

- $\cdot$   $\cdot$   $\vee$ 4'
- $\cdot$   $\cdot$   $\sqrt{6}$
- $\cdot$   $\cdot$   $\sqrt{7}$
- 'v7.3'

Example: 'MATFileVersion','v6'

Data Types: char

#### **MaximumArraySize — Maximum array elements to save**

1000 (default) | integer

Maximum array elements to save, specified as the comma-separated pair consisting of 'MaximumArraySize' and an integer in the range of 1 to 10,000.

Example: 'MaximumArraySize',1050

#### **MaximumNestingLevel — Maximum number of object levels or array hierarchies to save** 20 (default) | integer

Maximum number of object levels or array hierarchies to save, specified as the comma-separated pair consisting of 'MaximumNestingLevel' and an integer in the range of 1 to 200.

Example: 'MaximumNestingLevel',67

#### **MaximumTextWidth — Text wrap width during save**

76 (default) | integer

Text wrap width during save, specified as the comma-separated pair consisting of 'MaximumTextWidth' and an integer in the range of 32 to 256.

Example: 'MaximumTextWidth',82

#### **MultidimensionalFormat — Dimensions of 2-D slices that represent n-D arrays of char, logic, or numeric data**

'rowvector' (default) | integer cell array

Dimensions of 2-D slices that represent n-D arrays of char, logic, or numeric data, specified as the comma-separated pair consisting of 'MultidimensionalFormat' and one of these values:

- 'rowvector' Save multidimensional variables as a single row vector.
- integer cell array Save a 2-D slice of multidimensional variables, where the dimensions satisfy all the following criteria:
	- Two positive integers represent dimensions.
	- The two integers are less than or equal to the dimensions of the n-D array.
	- The second integer is greater than the first.

Example: 'MultidimensionalFormat',[1,3]

#### **RegExp — Regular expression for matching**

string

Regular expression for matching, specified as the comma-separated pair consisting of 'RegExp' and one or more expressions given as a string.

Example: 'RegExp','level\*'

Data Types: char

#### **SaveMode — Mode to save MATLAB script**

'create' (default) | 'update' | 'append'

Mode to save MATLAB script, specified as the comma-separated pair consisting of SaveMode and one of these values:

- 'create' Save variables to a new MATLAB script.
- 'update' Only update variables that are already present in a MATLAB script.
- 'append' Update variables that are already present in a MATLAB script and append new variables to the end of the script.

Example: 'SaveMode','Update'

### **Output Arguments**

#### **r1 — Variables that were saved to a MATLAB script**

cell array

Variables that were saved to a MATLAB script, returned as a cell array of variable names.

#### **r2 — Variables that were saved to a MAT-file**

cell array

Variables that were saved to a MAT-file, returned as a cell array of variable names.

# **Limitations**

- matlab.io.saveVariablesToScript does not save the following variables to a MATLAB script or a MAT-file.
	- Java objects
	- .NET objects
	- Python objects
- matlab.io.saveVariablesToScript saves the following variables only to a MAT-file.
	- MATLAB objects
	- Function handles
	- Anonymous functions

If you have Simulink, you can use matlab.io.saveVariablesToScript to save the variables that your models use. However, if you save many variables, the generated MATLAB file can contain many lines of code and take a long time to execute. To avoid the long execution time, consider these alternatives:

- Permanently store variables in a data dictionary instead of using Simulink.saveVars. A data dictionary also provides more tools for managing variables. See "Determine Where to Store Variables and Objects for Simulink Models" (Simulink).
- Save variables in a MAT-file by using the [save](#page-12250-0) function.

# **See Also**

#### **Introduced in R2014a**

# <span id="page-8283-0"></span>**matlab.lang.makeUniqueStrings**

Construct unique strings from input strings

### **Syntax**

```
U = \text{mathlab.lang.makeUniqu\'{s}(\S)
```

```
U = matlab.lang.makeUniqueStrings(S,excludedStrings)
```

```
U = \text{math}.lang.makeUniqueStrings(S,whichStringsIdx)
```

```
U = matlab.lang.makeUniqueStrings(S, , maxStringLength)
```
 $[U, \text{ modified}] = \text{math}$ .lang.makeUniqueStrings()

# **Description**

 $U = \text{matlab.}\text{lang.}\text{makelUniqueStrings(S)}$  constructs unique strings or character vectors, U, from input strings or character vectors, S, by appending an underscore and a number to duplicates.

U = matlab.lang.makeUniqueStrings(S,excludedStrings) constructs strings or character vectors that are unique within U and with respect to excludedStrings. The makeUniqueStrings function does not check excludedStrings for uniqueness.

 $U = \text{match}$ . lang.makeUniqueStrings(S,whichStringsIdx) specifies the subset of S to make unique within the entire set. makeUniqueStrings makes the elements in S(whichStringsIdx) unique among themselves and with respect to the remaining elements. makeUniqueStrings returns the remaining elements unmodified in U. Use this syntax when you have an string array or an array of character vectors, and need to check that only some elements are unique.

 $U = \text{match}$ . lang.makeUniqueStrings(S,  $\blacksquare$ , maxStringLength) specifies the maximum length, maxStringLength, of elements in U. If makeUniqueStrings cannot make elements in S unique without exceeding maxStringLength, it returns an error. You can use this syntax with any of the input arguments of the previous syntaxes.

[U, modified] = matlab.lang.makeUniqueStrings( \_\_\_ ) returns a logical array, modified, indicating the modified elements.

## **Examples**

#### **Construct Unique Character Vectors**

Create a cell array of names and make each element unique.

```
S = {'John' 'Sue' 'Nick' 'John' 'Campion' 'John' 'Jason'};
U = \text{mathlab.lang.makeUniqu\'{s}U = 1x7 cell
  Columns 1 through 6
    {'John'} {'Sue'} {'Nick'} {'John_1'} {'Campion'} {'John_2'}
```

```
 Column 7
   {'Jason'}
```
The makeUniqueStrings function appends the duplicate names in elements 3 and 5 with underscores and incrementing numbers.

#### **Construct Unique Character Vectors and Specify Exclusions**

Without specifying excluded values, make the character vectors in U unique.

```
S = {'John' 'Sue' 'Nick' 'John' 'Campion' 'John' 'Jason'};
U = matlab.lang.makeUniqueStrings(S)
U = 1x7 cell
  Columns 1 through 6
    {'John'} {'Sue'} {'Nick'} {'John_1'} {'Campion'} {'John_2'}
  Column 7
     {'Jason'}
```
Specify that the character vector, 'Nick', should be excluded from the output.

```
U = matlab.lang.makeUniqueStrings(S, 'Nick')
U = 1x7 cell
  Columns 1 through 5
    {'John'} {'Sue'} {'Nick_1'} {'John_1'} {'Campion'}
  Columns 6 through 7
    {'John_2'} {'Jason'}
```
makeUniqueStrings excludes 'Nick' from U and instead modifies the first duplicate, found in element 3, to be 'Nick\_1'.

Exclude workspace variables from the unique cell array.

```
Sue = 42;
U = matlab.lang.makeUniqueStrings(S, who)
U = 1x7 cell
  Columns 1 through 5
     {'John'} {'Sue_1'} {'Nick'} {'John_1'} {'Campion'}
  Columns 6 through 7
    {'John_2'} {'Jason'}
```
Since 'Sue' exists in the workspace, makeUniqueStrings makes this character vector unique by appending an underscore and number.

#### **Construct Unique Elements for Specified Array Indices**

Create an array of character vectors and make only the first four elements unique.

```
S = {'quiz' 'quiz' 'quiz' 'exam' 'quiz' 'exam'};
U = \text{mathlab.lang.makeUniqu\'{S}rings(S, 1:4)U = 1x6 cell
  Columns 1 through 5
     {'quiz_1'} {'quiz_2'} {'quiz_3'} {'exam_1'} {'quiz'}
  Column 6
     {'exam'}
```
The first four elements in U are unique among themselves, and among the remaining character vectors in elements 5 and 6 ('quiz' and 'exam'). Alternatively, you can use a logical array instead of a range of linear indices to achieve the same results:  $U =$ matlab.lang.makeUniqueStrings(S, [true true true true false false]) or U = matlab.lang.makeUniqueStrings(S, logical([1 1 1 1 0 0])).

Append a duplicate 'quiz' onto the end of S and make the first four elements unique.

```
S{end+1} = 'quiz'S = 1x7 cell
  Columns 1 through 6
    {'quiz'} {'quiz'} {'quiz'} {'exam'} {'quiz'} {'exam'}
  Column 7
    {'quiz'}
U = matlab.lang.makeUniqueStrings(S, 1:4)
U = 1x7 cell
  Columns 1 through 5
   {quiz_1'} {quiz_2'} {quiz_3'} {exam_1'} {quiz'_1} Columns 6 through 7
    {'exam'} {'quiz'}
```
The character vectors that makeUniqueStrings checks are still unique among themselves and among the remaining elements. Since makeUniqueStrings does not check any elements after element 4, duplicate character vectors remain.

#### **Construct Unique Character Vectors with Maximum Length**

Create an array from S where the first three elements are unique and the maximum length of each string is 5.

```
S = {'sampleData' 'sampleData' 'sampleData' 'sampleData'};
U = matlab.lang.makeUniqueStrings(S, 1:3, 5)
U = 1x4 cell<br>{'sampl'}
                   {'sampl'} {'sam_1'} {'sam_2'} {'sampleData'}
```
The first element is truncated to 5 characters. The second and third elements are truncated to 3 characters to allow makeUniqueStrings to append an underscore and number, and still not exceed 5 characters.

#### **Determine Modified Strings**

Create a cell array of names and make each element unique. The output modified shows which elements of the input have been modified.

```
S = ["John" "Sue" "Nick" "John" "Campion" "John" "Jason"];
[U, modified] = matlab.lang.makeUniqueStrings(S)
U = 1x7 string
 "John" "Sue" "Nick" "John_1" "Campion" "John_2" "Jason"
modified = 1x7 logical array
   0 0 0 1 0 1 0
```
## **Input Arguments**

#### **S — Input values**

character vector | cell array of character vectors | string array

Input strings, specified as a character vector, cell array of character vectors, or string array.

#### **excludedStrings — Strings to exclude**

character vector | cell array of character vectors | string array

Character vectors to exclude from U, specified as a character vector, cell array of character vectors, or string array.

```
Example: 'dontDuplicateThis'
Example: {'excludeS1' 'excludeS2'}
Example: ["excludeThis" "andThis"]
```
Example: who

#### **whichStringsIdx — Subset of strings to make unique**

range of linear indices or logical array

Subset of Sto make unique within the entire set, specified as a range of linear indices or as a logical array with the same size and shape as S. If there are duplicates in S, the makeUniqueStrings function only modifies those specified by whichStringsIdx.

If whichStringsIdx is a logical array, elements are checked for uniqueness when the array element in the same position has a value of true.

Example:  $1:5$ ,  $logical([1 0 1])$ ,  $[true false true]$ 

#### **maxStringLength — Maximum length of strings**

integer

Maximum length of strings in U, specified as an integer. If makeUniqueStrings cannot make elements in S unique without exceeding maxStringLength, it returns an error.

### **Output Arguments**

#### **U — Unique strings**

character vector | cell array of character vectors | string array

Unique strings, returned as a character vector, cell array of character vectors, or string array. The output has the same dimension as the input, S.

#### **modified — Indicator of modified elements**

logical scalar | logical array

Indicator of modified elements, returned as a logical scalar or array and having the same dimension as the input, S. A value of 1 (true) indicates that makeUniqueStrings modified the element in the corresponding location. A value of 0 (false) indicates that makeUniqueStrings did not need to modify the element in the corresponding location.

### **Tips**

• To ensure that input values are valid and unique, use matlab.lang.makeValidName before matlab.lang.makeUniqueStrings.

```
S = \{ 'my.Name', 'my.Name', 'my-Name' \};
validValues = matlab.lang.makeValidName(S)
validUniqueValues = matlab.lang.makeUniqueStrings(validValues,...
     {},namelengthmax)
validValues = 
    'my_Name' 'my_Name' 'my_Name'
validUniqueValues =
```

```
 'my_Name' 'my_Name_1' 'my_Name_2'
```
### **See Also**

[matlab.lang.makeValidName](#page-8289-0) | [namelengthmax](#page-9074-0) | [who](#page-15197-0)

#### **Introduced in R2014a**

# <span id="page-8289-0"></span>**matlab.lang.makeValidName**

Construct valid MATLAB identifiers from input strings

## **Syntax**

```
N = matlab.lang.makeValidName(S)
N = matlab.lang.makeValidName(S,Name,Value)
[N, \text{ modified}] = \text{math.b}. \text{lang} \cdot \text{makeValidName} ( )
```
## **Description**

N = matlab.lang.makeValidName(S) constructs valid MATLAB identifiers, N, from input strings, S. The makeValidName function does not guarantee the strings in N are unique.

A valid MATLAB identifier is a character vector of alphanumerics (A–Z, a–z, 0–9) and underscores, such that the first character is a letter and the length of the character vector is less than or equal to namelengthmax.

makeValidName deletes any whitespace characters before replacing any characters that are not alphanumerics or underscores. If a whitespace character is followed by a lowercase letter, makeValidName converts the letter to the corresponding uppercase character.

N = matlab.lang.makeValidName(S, Name, Value) includes additional options specified by one or more Name, Value pair arguments.

```
[N, modified] = matlab.lang.makeValidName(\_\_\) returns a logical array, modified,
indicating modified elements. You can use this syntax with any of the input arguments of the previous
syntaxes.
```
## **Examples**

#### **Construct Valid MATLAB Identifiers**

```
S = \{ 'Item #', 'Price/Unit', '1st order', 'Context' \};N = \text{mathlab}. lang.makeValidName(S)
N = 1x4 cell
     {'Item__'} {'Price_Unit'} {'x1stOrder'} {'Contact'}
```
In the first and second elements, makeValidName replaced the invalid characters (# and /), with underscores. In the third element, makeValidName appended a prefix because the character vector does not begin with a letter, deleted the empty space, and capitalized the character following the deleted space.

#### **Construct Valid MATLAB Identifiers Using Specified Replacement Style**

Replace invalid characters with the corresponding hexadecimal representation.

```
S = \{\text{'}Item #' \text{'}Price/Unit' \text{'}1st order' \text{'}Context'\};N = matlab.lang.makeValidName(S,'ReplacementStyle','hex')
N = 1x4 cell
     {'Item_0x23'} {'Price0x2FUnit'} {'x1stOrder'} {'Contact'}
```
In the first and second elements, makeValidName replaced the invalid characters (# and /), with their hexadecimal representation. In the third element, makeValidName appended a prefix because the character vector does not begin with a letter, deleted the empty space, and capitalized the character following the deleted space.

Delete invalid characters.

```
N = matlab.lang.makeValidName(S,'ReplacementStyle','delete')
N = 1x4 cell
    {'Item_'} {'PriceUnit'} {'x1stOrder'} {'Contact'}
```
makeValidName deleted the invalid characters (# and /). In the third element, makeValidName appended a prefix because the character vector does not begin with a letter, deleted the empty space, and capitalized the character following the deleted space.

#### **Construct Valid MATLAB Identifiers Using Specified Prefix**

```
S = {'1stMeasurement','2ndMeasurement','Control'};
N = matlab.lang.makeValidName(S, 'Prefix', 'm ')
N = 1x3 cell
    {'m_1stMeasurement'} {'m_2ndMeasurement'} {'Control'}
```
Only the elements that do not start with a letter are prepended with a prefix.

#### **Determine Modified Character Vectors**

```
S = \{ 'a<sup>\</sup>sname', 'name_1', '2_name'};
[N, modified] = matlab.lang.makeValidName(S)
N = 1x3 cell
    \{ 'a \text{ name'} \} \{ 'name 1' \} \{ 'x2 \text{ name'} \}modified = 1x3 logical array
    1 0 1
```
makeValidName did not modify the second element.

# **Input Arguments**

#### **S — Input strings**

character vector | cell array of character vectors | string array

Input strings, specified as a character vector, cell array of character vectors, or string array.

#### **Name-Value Pair Arguments**

Specify optional pairs of arguments as Name1=Value1, ..., NameN=ValueN, where Name is the argument name and Value is the corresponding value. Name-value arguments must appear after other arguments, but the order of the pairs does not matter.

*Before R2021a, use commas to separate each name and value, and enclose* Name *in quotes.*

Example: 'ReplacementStyle','delete' deletes invalid characters.

#### **ReplacementStyle — Replacement style**

'underscore' (default) | 'delete' | 'hex'

Replacement style, specified as 'underscore', 'delete', or 'hex'. The value controls how MATLAB replaces nonalphanumeric characters. For all values of ReplacementStyle, MATLAB deletes whitespace characters and changes a lowercase letter following a whitespace to uppercase.

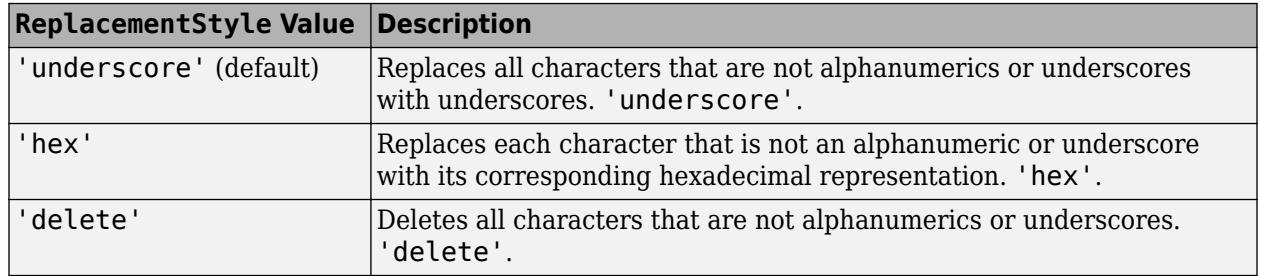

#### **Prefix — Characters to prefix**

'x' (default) | character vector | string scalar

Characters to prefix to inputs that do not begin with a letter after makeValidName replaces nonalphanumeric characters, specified as a character vector or string scalar. For example, by default, makeValidName prefixes characters to an input '\*hello' because, after it replaces nonalphanumeric characters, the input does not begin with a letter ('\_hello'). However, if you specify a replacement style that deletes nonalphanumeric characters, makeValidName does not prefix characters. After it replaces nonalphanumeric characters, the input begins with a letter ('hello').

A valid prefix must meet the following conditions.

- Start with a letter.
- Contain only alphanumeric characters and underscores.
- Not be a MATLAB keyword.
- Not be longer than the value of namelengthmax.

### **Output Arguments**

#### **N — Valid MATLAB identifiers**

character vector | cell array of character vectors | string array

Valid MATLAB identifiers, returned as a character vector, cell array of character vectors, or string array. The output has the same number of dimensions as the input, S.

#### **modified — Indicator of modified elements**

logical scalar | logical array

Indicator of modified elements, returned as a logical scalar or array and having the same number of dimensions as the input, S. A value of 1 (true) indicates that makeValidName modified the input in the corresponding location. A value of 0 (false) indicates that makeValidName did not need to modify the input in the corresponding location.

### **Tips**

• To ensure that input values are valid and unique, use matlab.lang.makeUniqueStrings after matlab.lang.makeValidName.

```
S = \{ 'my.Name', 'my.Name', 'my.Name' \};
validValues = <math>matlab</math>.lang.makeValidName(S)validUniqueValues = matlab.lang.makeUniqueStrings(validValues,{},...
     namelengthmax)
validValues = 
     'my_Name' 'my_Name' 'my_Name'
validUniqueValues = 
     'my_Name' 'my_Name_1' 'my_Name_2'
```
• To customize an invalid character replacement, first use functions such as strrep or regexprep to convert to valid characters. For example, convert '@' characters in S to 'At' using strrep(S,'@','At'). Then, use matlab.lang.makeValidName to ensure that all characters in S are valid.

### **See Also**

[matlab.lang.makeUniqueStrings](#page-8283-0) | [isvarname](#page-7457-0) | [iskeyword](#page-7255-0) | [isletter](#page-7257-0) | [namelengthmax](#page-9074-0) | [who](#page-15197-0) | [strrep](#page-13250-0) | [regexp](#page-11814-0) | [regexprep](#page-11853-0)

#### **Introduced in R2014a**

# <span id="page-8293-0"></span>**matlab.mock.actions.AssignOutputs class**

**Package:** matlab.mock.actions

Define return values for method called or property accessed

## **Description**

To specify the values that the framework returns when a mock object method is invoked or a mock object property is accessed, use the AssignOutputs class.

If you call a mocked method with fewer outputs than specified by AssignOutputs, the remaining outputs are discarded. If you call a mocked method with more outputs than specified by AssignOutputs, MATLAB throws an error.

# **Construction**

 $action = AssignOutputs(A1, \ldots, An)$  defines the values for the mock object to return for a method call or property access. The AssignOutputs constructor accepts one or more values, A1, ..., An, that correspond to the values for the output arguments of the mock object method or the value of the mock object property.

#### **Input Arguments**

#### **A1,...,An — Return values**

scalar | vector | matrix | multidimensional array

Return values, specified as scalars, vectors, matrices, or multidimensional arrays. Return values can be any data type.

Example: "mySpecifiedValue"

Example: 7,13,42

Example: [1 2 3;4 5 6]

## **Properties**

#### **Outputs — Predefined return values**

cell array

Predefined return values, returned as a cell array of arguments. Return values are specified during class construction, and can be any data type.

Data Types: cell

### **Methods**

[repeat](#page-8295-0) Repeat defining return values

[then](#page-8297-0) Action for mock object interaction or action subsequent to defining return values

## **Copy Semantics**

Value. To learn how value classes affect copy operations, see Copying Objects.

### **Examples**

#### **Assign Outputs to Mock**

Create a mock for a quadrilateral class.

testCase = matlab.mock.TestCase.forInteractiveUse; [mock,behavior] = testCase.createMock('AddedMethods',"sideLengths");

Set up behavior.

import matlab.mock.actions.AssignOutputs; when(withAnyInputs(behavior.sideLengths),AssignOutputs(2,2,4,4))

Use the mock.

 $[a,b,c,d] = mock.sideLengths$ 

### **Tips**

• The AssignOutputs action defines the value of the output at instance creation time. To specify that a mock object method invoke a function handle to determine output values when a mock object method is called, use the Invoke class.

## **Alternatives**

For simple definition of outputs, you can use the [assignOutputsWhen](#page-8403-0) method of the matlab.mock.TestCase class. However, there is more functionality when you use the AssignOutputs action.

### **See Also**

[matlab.mock.TestCase](#page-8381-0) | [matlab.mock.actions.Invoke](#page-8305-0) | [matlab.mock.actions.DoNothing](#page-8299-0) | [matlab.mock.actions.ThrowException](#page-8323-0) | [when](#page-8360-0) [\(MethodCallBehavior\)](#page-8360-0) | [when \(PropertyGetBehavior\)](#page-8376-0)

#### **Introduced in R2017a**

# <span id="page-8295-0"></span>**repeat**

**Class:** matlab.mock.actions.AssignOutputs **Package:** matlab.mock.actions

Repeat defining return values

# **Syntax**

repeat(action,n)

## **Description**

repeat (action, n) repeats the same action n times. You can specify the input arguments in any order. That is, repeat(action,n) and repeat(n,action) both repeat the action n times.

### **Input Arguments**

```
action — Defined action
instance of matlab.mock.actions.AssignOutputs
```
Defined action, specified as an instance of matlab.mock.actions.AssignOutputs.

```
Example: action = AssignOutputs(true)Example: action = AssignOutputs(7, 13, 42)
```
#### **n — Number of times to repeat action**

integer

Number of times to repeat the action, specified as an integer.

Example: 5

### **Examples**

#### **Assign Repeating Outputs to Mock**

Create a mock for a bank account class.

```
testCase = matlab.mock.TestCase.forInteractiveUse;
[mock,behavior] = testCase.createMock('AddedMethods',"isOpen");
```
Specify behavior.

```
import matlab.mock.actions.AssignOutputs
when(withExactInputs(behavior.isOpen), ...
   AssignOutputs(true).repeat(2).then(AssignOutputs(false)))
```
Use the mock.

```
for i = 1:3 isAccountOpen = mock.isOpen
end
isAccountOpen = logical
    1
isAccountOpen = logical
    1
isAccountOpen = logical
   \Theta
```
### **Tips**

• If you repeat an action, and do not follow it with a call to the then method, the mock continues to return the repeated value. For example, consider the following mock of a bank account class.

```
import matlab.mock.actions.AssignOutputs
testCase = matlab.mock.TestCase.forInteractiveUse;
[mock,behavior] = testCase.createMock('AddedProperties',"IsJointAccount");
```
If you repeat an action to return a property value of true twice, the following code, which goes on to get the property value a third and fourth time, returns true all four times.

```
when(get(behavior.IsJointAccount),AssignOutputs(true).repeat(2))
for i = 1:4 tf = mock.IsJointAccount
end
```
But the following code returns true twice and false twice.

```
when(get(behavior.IsJointAccount),
 AssignOutputs(true).repeat(2).then(AssignOutputs(false)))
for i = 1:4
     tf = mock.IsJointAccount
end
```
## **See Also**

**Introduced in R2017a**

# <span id="page-8297-0"></span>**then**

**Class:** matlab.mock.actions.AssignOutputs **Package:** matlab.mock.actions

Action for mock object interaction or action subsequent to defining return values

# **Syntax**

then(action1) then(action1,action2)

# **Description**

then(action1) specifies an action for mock object interactions.

then(action1, action2) specifies an action and a subsequent action for mock object interactions.

## **Input Arguments**

### **action1 — Defined action**

instance of matlab.mock.actions.AssignOutputs

Defined action, specified as an instance of matlab.mock.actions.AssignOutputs.

Example:  $actual = AssignOutputs(true)$ Example:  $actual = AssignOutputs(7, 13, 42)$ 

#### **action2 — Second defined action**

instance of matlab.mock.actions.AssignOutputs | instance of matlab.mock.actions.DoNothing | instance of matlab.mock.actions.Invoke | instance of matlab.mock.actions.ThrowException

Second defined action, specified as an instance of matlab.mock.actions.AssignOutputs, matlab.mock.actions.DoNothing, matlab.mock.actions.Invoke, or matlab.mock.actions.ThrowException.

```
Example: action2 = DolothingExample: action2 = ThrowException
```
## **Examples**

#### **Assign Series of Outputs to Mock**

Create a mock for a bank account class.

```
testCase = matlab.mock.TestCase.forInteractiveUse;
[mock,behavior] = testCase.createMock('AddedMethods',"isOpen");
```
Set up behavior to return true, true, and then false.

```
import matlab.mock.actions.AssignOutputs;
when(withExactInputs(behavior.isOpen), ...
     AssignOutputs(true).then(AssignOutputs(true)).then(AssignOutputs(false)))
Use the mock.
isAccountOpen = mock.isOpen
isAccountOpen = logical
    1
isAccountOpen = mock.isOpen
isAccountOpen = logical
    1
isAccountOpen = mock.isOpen
isAccountOpen = logical
   \odot
```
### **Tips**

• Each call to then accepts up to two actions. To specify more subsequent actions, use multiple calls to then. For example, to specify three actions, use action1.then(action2).then(action3).

### **See Also**

**Introduced in R2017a**

# <span id="page-8299-0"></span>**matlab.mock.actions.DoNothing class**

**Package:** matlab.mock.actions

Take no action

### **Description**

Use the DoNothing class to specify that the framework takes no action when a mock object method is invoked or when a mock object property is set.

DoNothing cannot be used to set up behavior when accessing a mock object property. To specify that a mock property must not be accessed, use the matlab.mock.actions.ThrowException class.

# **Creation**

action = DoNothing constructs an instance of the DoNothing class and returns the instance in action.

### **Methods**

#### **Public Methods**

[repeat](#page-8301-0) Repeat taking no action [then](#page-8303-0) Action for mock object interaction or action subsequent to taking no action

### **Examples**

#### **Take No Action When Data Type Is Invalid**

Create a mock for a bank account class.

```
testCase = matlab.mock.TestCase.forInteractiveUse;
[mock,behavior] = testCase.createMock('AddedProperties',"IsOpen");
```
Set up behavior. Take no action if the IsOpen property is set to a value that is not of type logical.

```
import matlab.mock.actions.DoNothing
import matlab.unittest.constraints.IsInstanceOf
when(setToValue(behavior.IsOpen,~IsInstanceOf('logical')),DoNothing)
```
Use the mock to set IsOpen to a nonlogical value. No action is taken and IsOpen is left unset.

```
mock.JsOpen = 'Y'mock = Mock with properties:
     IsOpen: []
```
Use the mock to set IsOpen to a logical value.

```
mock.IsOpen = true
```
 $mock =$  Mock with properties: IsOpen: 1

### **See Also**

[matlab.mock.TestCase](#page-8381-0) | [matlab.mock.actions.ThrowException](#page-8323-0) | [when](#page-8360-0) [\(MethodCallBehavior\)](#page-8360-0) | [when \(PropertySetBehavior\)](#page-8379-0)

**Introduced in R2020a**

# <span id="page-8301-0"></span>**repeat**

**Class:** matlab.mock.actions.DoNothing **Package:** matlab.mock.actions

Repeat taking no action

# **Syntax**

repeat(action,n)

## **Description**

repeat ( $action, n$ ) repeats the same action n times. You can specify the input arguments in any order. That is, repeat(action, n) and repeat(n, action) both repeat the action n times.

### **Input Arguments**

```
action — Defined action
matlab.mock.actions.DoNothing object
```
Defined action, specified as a matlab.mock.actions.DoNothing object.

```
Example: action = DoNothing
```
## **n — Number of times to repeat action**

integer

Number of times to repeat the action, specified as an integer.

Example: 5

### **Examples**

#### **Repeat Taking No Action**

Create a mock for a bank account class.

```
testCase = matlab.mock.TestCase.forInteractiveUse;
[mock,behavior] = testCase.createMock('AddedProperties',"Deposit");
```
Specify behavior. Use repeat for two repetitions of no action, and then allow the Deposit property to be set in the third attempt.

```
import matlab.mock.actions.DoNothing
import matlab.mock.actions.StoreValue
when(set(behavior.Deposit), ...
   DoNothing().repeat(2).then(StoreValue))
```
Use the mock.

```
for i = 1:3 mock.Deposit = 100
end
mock = Mock with properties:
     Deposit: []
mock = Mock with properties:
     Deposit: []
mock = 
  Mock with properties:
     Deposit: 100
```
# **See Also**

**Introduced in R2020a**

# <span id="page-8303-0"></span>**then**

**Class:** matlab.mock.actions.DoNothing **Package:** matlab.mock.actions

Action for mock object interaction or action subsequent to taking no action

# **Syntax**

```
then(action1)
then(action1,action2)
```
## **Description**

then(action1) specifies an action for mock object interactions.

then(action1,action2) specifies an action and a subsequent action for mock object interactions.

### **Input Arguments**

#### **action1 — Defined action** matlab.mock.actions.DoNothing object

Defined action, specified as a matlab.mock.actions.DoNothing object.

Example:  $actual = Dolothing$ 

#### **action2 — Second defined action**

```
matlab.mock.actions.AssignOutputs object | matlab.mock.actions.Invoke object |
matlab.mock.actions.StoreValue object | matlab.mock.actions.ThrowException object
```
Second defined action, specified as a matlab.mock.actions.AssignOutputs, matlab.mock.actions.Invoke, matlab.mock.actions.StoreValue, or matlab.mock.actions.ThrowException object.

```
Example: action2 = AssignOutputs(7, 13, 42)Example: action2 = ThrowException
```
### **Examples**

#### **Take No Action for Mock Method Calls**

Create a mock for a bank account class.

```
testCase = matlab.mock.TestCase.forInteractiveUse;
[mock,behavior] = testCase.createMock('AddedMethods',"deposit");
```
Do nothing the first time deposit is called. Throw an exception when the method is called a second time.

import matlab.mock.actions.DoNothing import matlab.mock.actions.ThrowException when(withAnyInputs(behavior.deposit),DoNothing().then(ThrowException))

Use the mock. The method call results in no action.

mock.deposit(100)

Call the mock method a second time. MATLAB throws an error.

mock.deposit(100)

```
Error using matlab.mock.internal.MockContext/createMockObject/mockMethodCallback (line 382)
The following method call was specified to throw an exception:
 deposit([1×1 matlab.mock.classes.Mock], 100)
```
## **Tips**

• Each call to then accepts up to two actions. To specify more subsequent actions, use multiple calls to then. For example, to specify three actions, use action1.then(action2).then(action3).

### **See Also**

**Introduced in R2020a**

# <span id="page-8305-0"></span>**matlab.mock.actions.Invoke class**

**Package:** matlab.mock.actions

Invoke function handle when method is called

## **Description**

To specify that the framework invokes a function handle to determine outputs when a mock object method is called, use the Invoke class. This action differs from the AssignOutputs action, which returns values that are defined when you create the AssignOutputs instance.

# **Construction**

 $action = invoke(fh)$  invokes the function specified by fh when a method is called.

#### **Input Arguments**

#### **fh — Function to invoke**

function handle

Function to invoke when a mock object method is called, specified as a function handle.

The framework passes the function handle the same inputs as it passes to the mock method. Therefore, fh typically contains an argument list. If the function does not interact with the mock, for example by accessing a property, you can use tilde  $(\sim)$  in the argument list to ignore the mock object. The framework requests the same number of outputs as the mock method call.

```
Example: @(~) randi(6)
Example: @(cmock)myFunction('hello')
Example: @isempty
```
## **Properties**

#### **Function — Function to invoke**

function handle

Function to invoke when a mock object method is called, stored as a function handle.

### **Methods**

[repeat](#page-8307-0) Repeat invoking function handle

[then](#page-8309-0) Action for mock object interaction or action subsequent to invoking function handle

# **Copy Semantics**

Value. To learn how value classes affect copy operations, see Copying Objects.

## **Examples**

#### **Invoke Function Handle at Method Call Time**

Create a mock for a class that represents a 6-sided die and includes a mocked roll method.

```
testCase = matlab.mock.TestCase.forInteractiveUse;
[mock,behavior] = testCase.createMock("AddedMethods","roll");
```
Define behavior to return a random integer 1 through 6 each time the roll method is called.

```
import matlab.mock.actions.Invoke
when(withExactInputs(behavior.roll),Invoke(@(~)randi(6)))
```
Call the mocked roll method.

val = mock.roll  $val = 5$ 

### **See Also**

[matlab.mock.TestCase](#page-8381-0) | [matlab.mock.actions.AssignOutputs](#page-8293-0) | [when](#page-8360-0) [\(MethodCallBehavior\)](#page-8360-0)

**Introduced in R2018b**

# <span id="page-8307-0"></span>**repeat**

**Class:** matlab.mock.actions.Invoke **Package:** matlab.mock.actions

Repeat invoking function handle

## **Syntax**

repeat(action,n)

## **Description**

repeat (action,n) repeats the same action n times. You can specify the input arguments in any order. That is, repeat(action, n) and repeat(n, action) both repeat the action n times.

## **Input Arguments**

**action — Defined action** instance of matlab.mock.actions.Invoke

Defined action, specified as an instance of matlab.mock.actions.Invoke.

```
Example: action = Invoke(Qisempty)
```

```
Example: action = Invoke(\mathcal{C}(\sim) randi(10))
```
#### **n — Number of times to repeat action**

integer

Number of times to repeat the action, specified as an integer.

Example: 5

### **Examples**

#### **Assign Repeating Outputs to Mock**

Create a mock for a class that represents a 12-sided die, including a mocked roll method.

```
testCase = matlab.mock.TestCase.forInteractiveUse;
[mock,behavior] = testCase.createMock("AddedMethods","roll");
```
Set up behavior for the roll method to return the value from the randi function twice and then return 0.

```
import matlab.mock.actions.AssignOutputs
import matlab.mock.actions.Invoke
```

```
when(withExactInputs(behavior.roll), ...
     Invoke(\mathcal{Q}(\sim) \text{randi}(12)). repeat(2).then(AssignOutputs(0)))
```
Call the mocked roll method four times.

val = mock.roll  $val = 10$ val = mock.roll  $val = 11$ val = mock.roll val = 0 val = mock.roll val = 0

# **See Also**

**Introduced in R2018b**

# <span id="page-8309-0"></span>**then**

**Class:** matlab.mock.actions.Invoke **Package:** matlab.mock.actions

Action for mock object interaction or action subsequent to invoking function handle

# **Syntax**

then(action1) then(action1,action2)

# **Description**

then(action1) specifies an action for mock object interactions.

then(action1,action2) specifies an action and a subsequent action for mock object interactions.

### **Input Arguments**

#### **action1 — Defined action**

instance of matlab.mock.actions.Invoke

Defined action, specified as an instance of matlab.mock.actions.Invoke.

#### **action2 — Second defined action**

```
instance of matlab.mock.actions.Invoke | instance of
matlab.mock.actions.AssignOutputs | instance of matlab.mock.actions.DoNothing |
instance of matlab.mock.actions.ThrowException
```
Second defined action, specified as an instance of matlab.mock.actions.Invoke, matlab.mock.actions.AssignOutputs, matlab.mock.actions.DoNothing, or matlab.mock.actions.ThrowException.

## **Examples**

#### **Assign Series of Outputs to Mock**

Create a mock for a class that represents a 6-sided die, including a mocked roll method.

```
testCase = matlab.mock.TestCase.forInteractiveUse;
[mock,behavior] = testCase.createMock('AddedMethods',"roll");
```
Set up behavior for the roll method. Return 0 the first time it runs. On subsequent runs, invoke the randi function to return a random integer between 1 and 6.

```
import matlab.mock.actions.AssignOutputs
import matlab.mock.actions.Invoke
when(withExactInputs(behavior.roll), ...
   AssignOutputs(0).then(Invoke(@(~)randi(6))))
```
Call the mocked roll method three times.

```
val = mock.roll
val = 0
val = mock.roll
val = 5val = mock.roll
val = 6
```
### **Tips**

• Each call to then accepts up to two actions. To specify more subsequent actions, use multiple calls to then. For example, to specify three actions, use action1.then(action2).then(action3).

# **See Also**

**Introduced in R2018b**

# **matlab.mock.actions.ReturnStoredValue class**

**Package:** matlab.mock.actions

Return stored property value

### **Description**

The ReturnStoredValue action specifies that the stored value is returned when accessing a property.

By default, when you access property values in strict mocks, MATLAB throws an exception. To specify that the framework returns the stored value of a mock object property, use the ReturnStoredValue class.

## **Construction**

action = ReturnStoredValue returns the stored property value.

### **Methods**

[repeat](#page-8313-0) Repeat returning stored property value

[then](#page-8315-0) Action for mock object interaction or action subsequent to returning stored property value

### **Copy Semantics**

Value. To learn how value classes affect copy operations, see Copying Objects.

### **Examples**

#### **Return Mock Property Value**

Create a strict mock. By default, property interactions throw exceptions.

```
testCase = matlab.mock.TestCase.forInteractiveUse;
properties = ["PropA" "PropB" "PropC"];<br>[mock,behavior] = testCase.createMock('AddedProperties',properties,"Strict",true);
```
Enable access to PropA.

```
import matlab.mock.actions.ReturnStoredValue
when(get(behavior.PropA),ReturnStoredValue)
```
Use the mock.

```
val1 = mock.PropAval =
```
[]

#### val2 = mock.PropB

```
Assertion failed.
     ----------------
     Test Diagnostic:
     ----------------
     Unexpected access of strict mock property 'PropB'.
Assertion failed.
```
### **Alternatives**

For a simple directive to return property values, you can use the [returnStoredValueWhen](#page-8452-0) method of the matlab.mock.TestCase class. However, there is more functionality when you use the ReturnStoredValue action.

### **See Also**

```
matlab.mock.TestCase | matlab.mock.actions.AssignOutputs |
matlab.mock.actions.StoreValue | matlab.mock.actions.ThrowException | when
(PropertyGetBehavior)
```
#### **Introduced in R2017a**

# <span id="page-8313-0"></span>**repeat**

**Class:** matlab.mock.actions.ReturnStoredValue **Package:** matlab.mock.actions

Repeat returning stored property value

### **Syntax**

repeat(action,n)

### **Description**

repeat ( $action, n$ ) repeats the same action n times. You can specify the input arguments in any order. That is, repeat(action, n) and repeat(n, action) both repeat the action n times.

## **Input Arguments**

#### **action — Defined action**

instance of matlab.mock.actions.ReturnStoredValue

Defined action, specified as an instance of matlab.mock.actions.ReturnStoredValue.

#### **n — Number of times to repeat action**

integer

Number of times to repeat the action, specified as an integer.

Example: 5

### **Examples**

#### **Repeat Return of Stored Property Value**

Create a strict mock for a bank account class.

```
testCase = matlab.mock.TestCase.forInteractiveUse;
[mock,behavior] = testCase.createMock('AddedProperties',"isOpen",'Strict',true);
```
Specify behavior. Return the stored property value, which is empty by default, twice and then assign an output of false.

```
import matlab.mock.actions.ReturnStoredValue
import matlab.mock.actions.AssignOutputs
when(qet(behavior.isOpen), ...
    ReturnStoredValue().repeat(2).then(AssignOutputs(false)))
```
Use the mock.

```
for i = 1:3 isOpen = mock.isOpen
end
```

```
isOpen =
 []isOpen =
 [isOpen = logical
  \ddot{\theta}
```
# **See Also**

**Introduced in R2017a**

# <span id="page-8315-0"></span>**then**

**Class:** matlab.mock.actions.ReturnStoredValue **Package:** matlab.mock.actions

Action for mock object interaction or action subsequent to returning stored property value

# **Syntax**

then(action1) then(action1,action2)

# **Description**

then(action1) specifies an action for mock object interactions.

then(action1,action2) specifies an action and a subsequent action for mock object interactions.

### **Input Arguments**

#### **action1 — Defined action** instance of matlab.mock.actions.ReturnStoredValue

Defined action, specified as an instance of matlab.mock.actions.ReturnStoredValue.

#### **action2 — Second defined action**

```
instance of matlab.mock.actions.AssignOutputs | instance of
matlab.mock.actions.ThrowException
```
Second defined action, specified as an instance of matlab.mock.actions.AssignOutputs, or matlab.mock.actions.ThrowException.

Example: action2 = ReturnStoredValue Example:  $action2 = AssignOutputs(7, 13, 42)$ Example: action2 = ThrowException

### **Examples**

#### **Assign Series of Outputs to Mock**

Create a strict mock for a bank account class.

```
testCase = matlab.mock.TestCase.forInteractiveUse;
[mock,behavior] = testCase.createMock('AddedProperties',"isOpen",'Strict',true);
```
Set up behavior to return empty once and then true.

```
import matlab.mock.actions.ReturnStoredValue
import matlab.mock.actions.AssignOutputs
when(get(behavior.isOpen),ReturnStoredValue().then(AssignOutputs(true)))
```
Use the mock. isAccountOpen = mock.isOpen isAccountOpen = [] isAccountOpen = mock.isOpen isAccountOpen = *logical* 1 isAccountOpen = mock.isOpen isAccountOpen = *logical* 1

## **Tips**

• Each call to then accepts up to two actions. To specify more subsequent actions, use multiple calls to then. For example, to specify three actions, use action1.then(action2).then(action3).

### **See Also**

# **matlab.mock.actions.StoreValue class**

**Package:** matlab.mock.actions

Store property value

## **Description**

The StoreValue action specifies that the specified value is stored when setting a property.

By default, when you set property values in strict mocks, MATLAB throws an exception. To specify that the framework stores the value of a mock object property, use the StoreValue class.

# **Construction**

action = StoreValue stores a property value.

### **Methods**

[repeat](#page-8319-0) Repeat storing property value

[then](#page-8321-0) Action for mock object interaction or action subsequent to storing property value

### **Copy Semantics**

Value. To learn how value classes affect copy operations, see Copying Objects.

# **Examples**

### **Store Mock Property Value**

Create a strict mock. By default, property interactions throw exceptions.

```
testCase = matlab.mock.TestCase.forInteractiveUse;
properties = ["PropA" "PropB" "PropC"];<br>[mock, behavior] = testCase.createMock('AddedProperties',properties,"Strict",true);
```
Enable set access to PropA.

```
import matlab.mock.actions.StoreValue
when(set(behavior.PropA), StoreValue)
```
Use the mock.

 $mock.PropA = 1;$ 

Use the mock.

 $mock.PropB = 2;$ 

Assertion failed. ----------------

```
 Test Diagnostic:
     ----------------
     Unexpected set of strict mock property 'PropB'.
Assertion failed.
```
## **Alternatives**

For a simple directive to store property values, you can use the [storeValueWhen](#page-8454-0) method of the matlab.mock.TestCase class. However, there is more functionality when you use the StoreValue action.

### **See Also**

```
matlab.mock.TestCase | matlab.mock.actions.DoNothing |
matlab.mock.actions.ThrowException | when (PropertySetBehavior)
```
# <span id="page-8319-0"></span>**repeat**

**Class:** matlab.mock.actions.StoreValue **Package:** matlab.mock.actions

Repeat storing property value

### **Syntax**

repeat(action,n)

### **Description**

repeat (action,n) repeats the same action n times. You can specify the input arguments in any order. That is, repeat(action, n) and repeat(n, action) both repeat the action n times.

## **Input Arguments**

### **action — Defined action**

instance of matlab.mock.actions.StoreValue

Defined action, specified as an instance of matlab.mock.actions.StoreValue.

### **n — Number of times to repeat action**

integer

Number of times to repeat the action, specified as an integer.

Example: 5

### **Examples**

### **Repeat Storing of Property Value**

Create a mock for a bank account class.

```
testCase = matlab.mock.TestCase.forInteractiveUse;
[mock,behavior] = testCase.createMock('AddedProperties',"IsOpen");
```
Specify behavior. Allow the IsOpen property to be set twice, then throw an exception.

```
import matlab.mock.actions.StoreValue
import matlab.mock.actions.ThrowException
mipsite interaction.accidibitiin on include plane.<br>when(set(behavior.IsOpen),StoreValue().repeat(2).then(ThrowException(
     MException('Account:setValue:tooMany','Value set too many times.'))))
```
Use the mock.

```
for i = 1:3mock.JsOpen = iend
mock =
```
**1-8314**

Mock with properties:

IsOpen: 1

 $mock =$ 

Mock with properties:

IsOpen: 2

Error using matlab.mock.internal.MockContext/createMockObject/mockPropertySetCallback (line 429) Value set too many times.

# **See Also**

# <span id="page-8321-0"></span>**then**

**Class:** matlab.mock.actions.StoreValue **Package:** matlab.mock.actions

Action for mock object interaction or action subsequent to storing property value

# **Syntax**

then(action1) then(action1,action2)

# **Description**

then(action1) specifies an action for mock object interactions.

then(action1,action2) specifies an action and a subsequent action for mock object interactions.

# **Input Arguments**

#### **action1 — Defined action** instance of matlab.mock.actions.StoreValue

Defined action, specified as an instance of matlab.mock.actions.StoreValue.

### **action2 — Second defined action**

```
instance of matlab.mock.actions.DoNothing | instance of
matlab.mock.actions.ThrowException
```
Second defined action, specified as an instance of matlab.mock.actions.DoNothing or matlab.mock.actions.ThrowException.

Example:  $action2 = Dohothing$ 

```
Example: action2 =ThrowException(MException('Account:deposit:Negative','Deposit amount must be
positive.'))
```
### **Examples**

### **Store Series of Values to Mock Property**

Create a mock for a bank account class.

```
testCase = matlab.mock.TestCase.forInteractiveUse;
[mock,behavior] = testCase.createMock('AddedProperties',"IsOpen");
```
Specify behavior. Allow the IsOpen property to be set once, and then throw an exception.

import matlab.mock.actions.StoreValue import matlab.mock.actions.ThrowException

```
when(set(behavior.IsOpen),StoreValue().then(ThrowException( ...
 MException('Account:setValue:tooMany','Value set too many times.'))))
Use the mock.
mock.IsOpen = false
mock = Mock with properties:
        IsOpen: 0
```
#### mock.IsOpen = true

```
Error using matlab.mock.internal.MockContext/createMockObject/mockPropertySetCallback (line 429)
Value set too many times.
```
### **Tips**

• Each call to then accepts up to two actions. To specify more subsequent actions, use multiple calls to then. For example, to specify three actions, use action1.then(action2).then(action3).

### **See Also**

# <span id="page-8323-0"></span>**matlab.mock.actions.ThrowException class**

**Package:** matlab.mock.actions

Throw exception when method is called or when property is set or accessed

## **Description**

To specify that the framework throws an exception when a mock object method is invoked or when a mock object property is set or accessed, use the ThrowException class. You can use this action to inject error conditions into the system under test.

## **Construction**

action = ThrowException throws an exception when a method is called or a property is set or accessed.

action = ThrowException(exception) specifies the exception that the mock throws.

### **Input Arguments**

### **exception — Exception to throw**

scalar MException object

Exception for the framework to throw at method call or property interaction, specified as a scalar MException object.

Example: MException('MyProduct:myID','My exception message.')

### **Methods**

[repeat](#page-8325-0) Repeat throwing exception

[then](#page-8327-0) Action for mock object interaction or action subsequent to throwing exception

### **Copy Semantics**

Value. To learn how value classes affect copy operations, see Copying Objects.

### **Examples**

### **Throw Exception for Particular Mock Method Inputs**

Create a mock for a bank account class.

```
testCase = matlab.mock.TestCase.forInteractiveUse;
[mock,behavior] = testCase.createMock('AddedMethods',"deposit");
```
Set up behavior.

```
import matlab.mock.actions.ThrowException
import matlab.unittest.constraints.IsLessThan
when(behavior.deposit(IsLessThan(0)),ThrowException(MException( ...
     'Account:deposit:Negative','Deposit amount must be positive.')))
```
Use the mock.

```
mock.deposit(10)
mock.deposit(-10)
```
Error using matlab.mock.internal.MockContext/createMockObject/mockMethodCallback (line 382) Deposit amount must be positive.

### **Alternatives**

For simple definition of outputs, you can use the [throwExceptionWhen](#page-8456-0) method of the matlab.mock.TestCase class. However, there is more functionality when you use the ThrowException action.

### **See Also**

[matlab.mock.TestCase](#page-8381-0) | [matlab.mock.actions.DoNothing](#page-8299-0) | [when \(MethodCallBehavior\)](#page-8360-0) | [when \(PropertyGetBehavior\)](#page-8376-0) | [when \(PropertySetBehavior\)](#page-8379-0)

# <span id="page-8325-0"></span>**repeat**

**Class:** matlab.mock.actions.ThrowException **Package:** matlab.mock.actions

Repeat throwing exception

## **Syntax**

```
repeat(action,n)
```
# **Description**

repeat (action,n) repeats the same action n times. You can specify the input arguments in any order. That is, repeat(action, n) and repeat(n, action) both repeat the action n times.

# **Input Arguments**

### **action — Defined action**

instance of matlab.mock.actions.ThrowException

Defined action, specified as an instance of matlab.mock.actions.ThrowException.

 $Example: action = ThrowException$ 

```
Example: action = ThrowException(MException('Account:deposit:Negative','Deposit
amount must be positive.'))
```
### **n — Number of times to repeat action**

integer

Number of times to repeat the action, specified as an integer.

Example: 5

# **Examples**

### **Throwing Repeated Exceptions for Mock Method Calls**

Create a mock for a bank account class.

```
testCase = matlab.mock.TestCase.forInteractiveUse;
[mock,behavior] = testCase.createMock('AddedMethods',"isOpen");
```
Specify behavior.

```
import matlab.mock.actions.ThrowException
import matlab.mock.actions.AssignOutputs
when(withExactInputs(behavior.isOpen), ...
    ThrowException().repeat(2).then(AssignOutputs(false)))
```
Use the mock.

isAccountOpen = mock.isOpen

```
Error using matlab.mock.internal.MockContext/createMockObject/mockMethodCallback (line 382)
The following method call was specified to throw an exception:
    isOpen([1×1 matlab.mock.classes.Mock])
isAccountOpen = mock.isOpen
```

```
Error using matlab.mock.internal.MockContext/createMockObject/mockMethodCallback (line 382)
The following method call was specified to throw an exception:
    isOpen([1×1 matlab.mock.classes.Mock])
```
#### $isAccountOpen = mock.isOpen$

isAccountOpen = logical

 $\Theta$ 

# **Tips**

• If you repeat an action, and do not follow it with a call to the then method, the mock continues to return the repeated value. For example, consider the following mock of a bank account class.

```
import matlab.mock.actions.ThrowException
testCase = matlab.mock.TestCase.forInteractiveUse;
[mock, behavior] = testCase.createMock('AddedProperties',"IsJointAccount");
```
If you repeat an action to throw an exception twice, the framework continues to throw an exception in the following code, which goes on to get the property value a third time.

```
when(get(behavior.IsJointAccount),ThrowException().repeat(2))
tf = mock.IsJointAccount
tf = mock.IsJointAccount
tf = mock.IsJointAccount
```
But the following code throws an exception twice and the returns false.

```
import matlab.mock.actions.AssignOutputs
when(get(behavior.IsJointAccount),
    ThrowException().repeat(2).then(AssignOutputs(false)))
tf = mock.IsJointAccount
tf = mock.IsJointAccount
tf = mock.IsJointAccount
```
### **See Also**

# <span id="page-8327-0"></span>**then**

**Class:** matlab.mock.actions.ThrowException **Package:** matlab.mock.actions

Action for mock object interaction or action subsequent to throwing exception

# **Syntax**

```
then(action1)
then(action1,action2)
```
# **Description**

then(action1) specifies an action for mock object interactions.

then(action1,action2) specifies an action and a subsequent action for mock object interactions.

## **Input Arguments**

### **action1 — Defined action**

instance of matlab.mock.actions.ThrowException

Defined action, specified as an instance of matlab.mock.actions.ThrowException.

Example:  $actual = ThrowException$ 

```
Example: \text{action1} =ThrowException(MException('Account:deposit:Negative','Deposit amount must be
positive.'))
```
### **action2 — Second defined action**

```
instance of matlab.mock.actions.ThrowException | instance of
matlab.mock.actions.AssignOutputs | instance of matlab.mock.actions.DoNothing |
instance of matlab.mock.actions.Invoke | instance of
matlab.mock.actions.ReturnStoredValue | instance of matlab.mock.actions.StoreValue
```

```
Second defined action, specified as an instance of matlab.mock.actions.ThrowException,
matlab.mock.actions.AssignOutputs, matlab.mock.actions.DoNothing,
matlab.mock.actions.Invoke, matlab.mock.actions.ReturnStoredValue, or
matlab.mock.actions.StoreValue.
```
Example: action2 = ThrowException

Example:  $action2 = AssignOutputs(7, 13, 42)$ 

# **Examples**

### **Throw Exceptions for Mock Method Calls**

Create a mock for a bank account class.

```
testCase = matlab.mock.TestCase.forInteractiveUse;
[mock,behavior] = testCase.createMock('AddedMethods',"isOpen");
```
Specify behavior.

```
import matlab.mock.actions.ThrowException
import matlab.mock.actions.AssignOutputs
when(withExactInputs(behavior.isOpen), ...
      ThrowException().then(AssignOutputs(false)))
```
Use the mock.

isAccountOpen = mock.isOpen

```
Error using matlab.mock.internal.MockContext/createMockObject/mockMethodCallback (line 382)
The following method call was specified to throw an exception:
 isOpen([1×1 matlab.mock.classes.Mock])
```
#### Use the mock.

#### isAccountOpen = mock.isOpen

```
isAccountOpen =
```
logical

 $\Theta$ 

### **Tips**

• Each call to then accepts up to two actions. To specify more subsequent actions, use multiple calls to then. For example, to specify three actions, use action1.then(action2).then(action3).

### **See Also**

# **matlab.mock.AnyArguments class**

**Package:** matlab.mock

Match any number of arguments

## **Description**

Use the AnyArguments class to match any number of arguments when specifying mock behavior or qualifying mock interactions.

# **Construction**

AnyArguments matches an unlimited, unspecified number of arguments, including zero. When defining mock behavior or qualifying mock interactions, specify AnyArguments as the last argument in the argument list.

# **Copy Semantics**

Value. To learn how value classes affect copy operations, see Copying Objects.

### **Examples**

### **Match Any Number of Arguments**

Match any number of arguments.

```
import matlab.mock.AnyArguments
import matlab.mock.actions.ThrowException
testCase = matlab.mock.TestCase.forInteractiveUse;
% Create a mock for a bank account class
[saboteurAccount,behavior] = testCase.createMock('AddedMethods',"deposit");
% Define behavior to throw exception with any input argument
when(behavior.deposit(AnyArguments),ThrowException)
% All of the following interactions throw an exception:
saboteurAccount.deposit;
saboteurAccount.deposit(-10);
saboteurAccount.deposit(10);
saboteurAccount.deposit('a','b','c');
```
### **Alternatives**

The AnyArguments class is functionally similar to using the withAnyInputs method of the matlab.mock.MethodCallBehavior class. For example, the following code blocks are similar.

```
% Using the AnyArguments class
import matlab.mock.AnyArguments;
```
testCase.verifyCalled(behavior.myMethod(AnyArguments));

% Using the withAnyInputs method testCase.verifyCalled(withAnyInputs(behavior.myMethod))

However, AnyArguments requires that the mock is the first input argument, and withAnyInputs does not. The MethodCallBehavior class provides additional methods to specify behavior and record interactions, such as specification of exact inputs or a number of outputs.

### **See Also**

[matlab.mock.TestCase](#page-8381-0)

# **matlab.mock.constraints.Occurred class**

**Package:** matlab.mock.constraints

Constraint qualifying mock object interactions

# **Description**

The Occurred constraint qualifies the occurrence of one or more mock object interactions. It produces a qualification failure for any actual-value array that specifies at least one interaction that did not occur. The actual value must be an array of MethodCallBehavior, PropertyGetBehavior, or PropertySetBehavior objects that all refer to the same mock object.

Use the Occurred constraint to qualify any combination of method calls, property accesses, or property modifications.

By default, the constraint qualifies that all interactions occurred at least once and in any order. The RespectingOrder name-value pair enables qualification that the interactions occurred in the specified order.

## **Construction**

constraint = matlab.mock.constraints.Occurred provides a constraint that determines if all specified interactions occurred.

constraint = matlab.mock.constraints.Occurred('RespectingOrder',tf) provides a constraint that respects the order of occurrence of the specified interactions.

### **Input Arguments**

### **tf — Respect order of interactions**

false (default) | true

Whether to respect the order of interactions, specified as false or true. By default, the constraint does not require that interactions occur in a specified order.

Data Types: logical

### **Properties**

### **RespectOrder — Respects order of interactions**

false (default) | true

This property is read-only.

Whether the constraint respects the order of interactions, stored as false or true. The RespectOrder property is false by default, but can be set to true during construction of the constraint by using the 'RespectingOrder' name-value pair.

Data Types: logical

### **Copy Semantics**

Value. To learn how value classes affect copy operations, see Copying Objects.

### **Examples**

### **Qualify Mock Interactions**

Create a mock for a person class.

```
testCase = matlab.mock.TestCase.forInteractiveUse;
[fakePerson,behavior] = testCase.createMock("AddedProperties",["Name","Age"], ...
     "AddedMethods","speak");
```
Use the mock by calling the speak method, accessing the Age property, and setting the Name property.

```
fakePerson.speak("hello");
age = fakePerson.Age;
fakePerson.Name = "Zed";
```
Verify that a call to the speak method with the input "hello" occurred.

```
import matlab.mock.constraints.Occurred;
testCase.verifyThat(behavior.speak("hello"),Occurred)
```

```
Verification passed.
```
Verify that the Age property was accessed, the speak method was called with "hello", and the Name property was set to "Zed".

```
testCase.verifyThat([get(behavior.Age), ...
    behavior.speak("hello"), ...
     behavior.Name.setToValue("Zed")],Occurred)
```

```
Verification passed.
```
Repeat the verification but require the constraint is satisfied only if the interactions occurred in the specified order. This test fails because the speak method was called before the Age property was set.

```
testCase.verifyThat([get(behavior.Age), ...
     behavior.speak("hello"), ...
    behavior.Name.setToValue("Zed")], Occurred('RespectingOrder', true))
```
Verification failed.

```
 ---------------------
    Framework Diagnostic:
 ---------------------
    Occurred failed.
    --> All specified interactions occurred.
     --> The interactions did not occur in the specified order.
         Actual order:
            speak([1×1 matlab.mock.classes.Mock], "hello")
             <Mock>.Age
             <Mock>.Name = "Zed"
```

```
 Specified interactions:
```
1×3 heterogeneous InteractionBehavior (PropertyGetBehavior, MethodCallBehavior, PropertySetBehavior) array with no

```
 <Mock>.Age
 [...] = speak(<Mock>, "hello")
 <Mock>.Name = "Zed"
```
Repeat the verification and specify interactions should occur in a different order.

```
testCase.verifyThat([behavior.speak("hello"), ...
    get(behavior.Age), ...
   behavior.Name.setToValue("Zed")],Occurred('RespectingOrder',true))
```
Verification passed.

### **See Also**

[matlab.mock.TestCase](#page-8381-0) | [matlab.mock.MethodCallBehavior](#page-8358-0) | [matlab.mock.PropertyGetBehavior](#page-8375-0) | [matlab.mock.PropertySetBehavior](#page-8378-0)

# **matlab.mock.constraints.WasAccessed class**

**Package:** matlab.mock.constraints

Constraint determining property get access

# **Description**

The WasAccessed constraint produces a qualification failure if an actual value is not a PropertyBehavior instance, or if the property that corresponds to the PropertyBehavior was not accessed the specified number of times.

The number of times a property is accessed includes the number of times that MATLAB implicitly accesses the property. For example, if you display a mock object, MATLAB accesses the object properties to display their values.

# **Construction**

constraint = WasAccessed provides a constraint that determines the property get access. If a property was accessed at least once, the constraint is satisfied. To qualify that a property was not accessed, negate the WasAccessed constraint with the tilde (~) operator.

constraint = WasAccessed('WithCount', n) provides a constraint that is satisfied when a property was accessed exactly n times.

If you negate WasAccessed with this syntax, if the property was not accessed exactly n times, the constraint passes. For example, if a property was accessed 4 times, ~WasAccessed('WithCount',3) passes and ~WasAccessed('WithCount',4) fails.

### **Input Arguments**

### **n — Number of times of property get access**

integer

Number of times of property get access, specified as an integer.

# **Properties**

### **Count — Property access count**

integer

Property access count, returned as an integer. This property is read-only once the constraint is constructed. You can specify it during constraint construction.

# **Copy Semantics**

Value. To learn how value classes affect copy operations, see Copying Objects.

### **Examples**

#### **Qualify Mock Property Get Access**

Create a mock for a person class.

```
testCase = matlab.mock.TestCase.forInteractiveUse;
[fakePerson,behavior] = testCase.createMock('AddedProperties',["Name" "Age"]);
fakePerson.Name = 'David';
fprintf(1,'The person''s name is %s.\n',fakePerson.Name);
```
The person's name is David.

Construct passing cases.

import matlab.mock.constraints.WasAccessed testCase.verifyThat(behavior.Name,WasAccessed)

Interactive verification passed.

testCase.verifyThat(behavior.Age,~WasAccessed)

Interactive verification passed.

#### testCase.verifyThat(behavior.Name,WasAccessed('WithCount',1))

Interactive verification passed.

#### Construct failing cases.

#### testCase.verifyThat(behavior.Name,~WasAccessed)

Interactive verification failed.

--------------------- Framework Diagnostic: --------------------- Negated WasAccessed failed. --> Property 'Name' was unexpectedly accessed 1 time(s).

Specified property access: PropertyGetBehavior <Mock>.Name

#### testCase.verifyThat(behavior.Age,WasAccessed)

Interactive verification failed.

--------------------- Framework Diagnostic: --------------------- WasAccessed failed. --> Property 'Age' was never accessed.

Specified property access: PropertyGetBehavior <Mock>.Age

#### testCase.verifyThat(behavior.Name,WasAccessed('WithCount',5))

Interactive verification failed.

```
---------------------
Framework Diagnostic:
---------------------
WasAccessed failed.
--> Property 'Name' was not accessed the expected number of times.
    Actual property access count:
1 Expected property access count:
 5
Specified property access:
    PropertyGetBehavior
        <Mock>.Name
```
## **See Also**

[matlab.mock.TestCase](#page-8381-0) | [matlab.mock.PropertyBehavior](#page-8368-0)

# **matlab.mock.constraints.WasCalled class**

**Package:** matlab.mock.constraints

Constraint determining method call

# **Description**

The WasCalled constraint produces a qualification failure if an actual value is not a MethodCallBehavior instance, or if the method that corresponds to the MethodCallBehavior was not called the specified number of times.

# **Construction**

constraint = WasCalled provides a constraint that determines a method call. If a method was called at least once, the constraint is satisfied. To qualify that a method was not called, negate the WasCalled constraint with the tilde (~) operator.

constraint = WasCalled('WithCount', n) provides a constraint that is satisfied when a method is called exactly n times.

If you negate WasCalled with this syntax, if the method was not called exactly n times, the constraint passes. For example, if a method was called four times, ~WasCalled('WithCount',3) passes and ~WasCalled('WithCount',4) fails.

### **Input Arguments**

### **n — Number of method calls**

integer

Number of method calls, specified as an integer.

# **Properties**

### **Count — Method call count**

integer

Method call count, returned as an integer. This property is read-only. You can specify it during constraint construction.

# **Copy Semantics**

Value. To learn how value classes affect copy operations, see Copying Objects.

# **Examples**

### **Qualify Mock Method Calls**

Create a mock for a bank account class.

```
testCase = matlab.mock.TestCase.forInteractiveUse;
[fakeAccount,behavior] = testCase.createMock('AddedMethods',"deposit");
```
Use the mock account.

```
fakeAccount.deposit(10);
fakeAccount.deposit(20);
fakeAccount.deposit(10);
```
Construct passing cases.

import matlab.mock.constraints.WasCalled testCase.verifyThat(behavior.deposit(10),WasCalled)

Interactive verification passed.

testCase.verifyThat(behavior.deposit(10),WasCalled('WithCount',2))

Interactive verification passed.

```
import matlab.unittest.constraints.IsGreaterThan
testCase.verifyThat(behavior.deposit(IsGreaterThan(100)),~WasCalled)
```
Interactive verification passed.

Construct failing cases.

#### testCase.verifyThat(behavior.deposit(100),WasCalled);

Interactive verification failed.

```
---------------------
Framework Diagnostic:
---------------------
WasCalled failed.
--> Method 'deposit' was not called with the specified signature.
--> Observed method call(s) with any signature:
         deposit([1×1 matlab.mock.classes.Mock], 10)
         deposit([1×1 matlab.mock.classes.Mock], 20)
         deposit([1×1 matlab.mock.classes.Mock], 10)
Specified method call:
```
 MethodCallBehavior  $[...] = deposit(*Check*>, 100)$ 

Interactive verification failed.

#### testCase.verifyThat(behavior.deposit(20),WasCalled('WithCount',2))

```
---------------------
Framework Diagnostic:
---------------------
WasCalled failed.
--> Method 'deposit' was not called the expected number of times with the specified signature.
    Actual method call count:
1 Expected method call count:
 2
--> Observed method call(s) with any signature:
```

```
 deposit([1×1 matlab.mock.classes.Mock], 10)
         deposit([1×1 matlab.mock.classes.Mock], 20)
         deposit([1×1 matlab.mock.classes.Mock], 10)
Specified method call:
     MethodCallBehavior
        [\dots] = deposit(<Mock, 20)
```
testCase.verifyThat(behavior.deposit(IsGreaterThan(50)),WasCalled)

Interactive verification failed. --------------------- Framework Diagnostic: --------------------- WasCalled failed. --> Method 'deposit' was not called with the specified signature. --> Observed method call(s) with any signature: deposit([1×1 matlab.mock.classes.Mock], 10) deposit([1×1 matlab.mock.classes.Mock], 20) deposit([1×1 matlab.mock.classes.Mock], 10) Specified method call: MethodCallBehavior [...] = deposit(<Mock>, <IsGreaterThan constraint>)

### **See Also**

[matlab.mock.TestCase](#page-8381-0) | [matlab.mock.MethodCallBehavior](#page-8358-0)

# **matlab.mock.constraints.WasSet class**

**Package:** matlab.mock.constraints

Constraint determining property set interaction

# **Description**

The WasSet constraint produces a qualification failure if an actual value is not a PropertyBehavior instance, or if the property that corresponds to the PropertyBehavior was not set the specified number of times.

# **Construction**

constraint = WasSet provides a constraint that determines property set interaction. If a property value was set at least once, the constraint is satisfied. To qualify that a property was not set, negate the WasSet constraint with the tilde  $(\sim)$  operator.

constraint = WasSet(Name,Value) provides a constraint with additional options specified by one or more Name, Value pair arguments. For example, WasSet ('ToValue', 42) constructs a constraint that is satisfied if a property value is set to 42, and WasSet('ToValue',42,'WithCount',3) constructs a constraint that is satisfied if a property value is set to 42 exactly 3 times.

### **Input Arguments**

### **Name-Value Pair Arguments**

Specify optional pairs of arguments as Name1=Value1,...,NameN=ValueN, where Name is the argument name and Value is the corresponding value. Name-value arguments must appear after other arguments, but the order of the pairs does not matter.

*Before R2021a, use commas to separate each name and value, and enclose* Name *in quotes.*

### **ToValue — Specified property value**

scalar | vector | matrix | multidimensional array

Specified property values, specified as a scalar, vector, matrix, or multidimensional array. Values can be any data type, and relate to the property specified by behavior.

Example: 'Joe'

Example: [1 2 3;4 5 6]

### **WithCount — Number of times of property was set**

integer

Number of times the property was set, specified as an integer.

If you negate WasSet with this syntax, if the property value was not set exactly n times, the constraint passes. For example, if a property was set four times, ~WasSet('WithCount',3) passes and ~WasSet('WithCount',4) fails.

Example: 5

# **Properties**

### **Value — Property values**

scalar | vector | matrix | multidimensional array

Property values, specified as a scalar, vector, matrix, or multidimensional array. Values can be any data type, and relate to the property specified by behavior.

### **Count — Property set access count**

integer

Property set access count, returned as an integer. This property is read-only once the constraint is constructed. You can specify it during constraint construction.

# **Copy Semantics**

Value. To learn how value classes affect copy operations, see Copying Objects.

# **Examples**

### **Qualify Mock Property Set Access**

Create a mock for a person class.

```
testCase = matlab.mock.TestCase.forInteractiveUse;
[fakePerson,behavior] = testCase.createMock('AddedProperties',["Name" "Age"]);
```
Use the mock.

fakePerson.Name = 'David';

Construct passing cases.

import matlab.mock.constraints.WasSet testCase.verifyThat(behavior.Name,WasSet)

Interactive verification passed.

testCase.verifyThat(behavior.Age,~WasSet)

Interactive verification passed.

testCase.verifyThat(behavior.Name,WasSet('ToValue','David'))

Interactive verification passed.

testCase.verifyThat(behavior.Name,WasSet('WithCount',1))

Interactive verification passed.

Construct failing cases.

testCase.verifyThat(behavior.Name,~WasSet)

Interactive verification failed.

---------------------

```
Framework Diagnostic:
---------------------
Negated WasSet failed.
--> Property 'Name' was unexpectedly set to the specified value 1 time(s).
--> Observed property set(s) to any value:
 <Mock>.Name = 'David'
Specified property set:
     PropertySetBehavior
         <Mock>.Name = <IsAnything constraint>
```
#### testCase.verifyThat(behavior.Age,WasSet)

```
Interactive verification failed.
  ---------------------
Framework Diagnostic:
---------------------
WasSet failed.
--> Property 'Age' was never set.
```

```
Specified property set:
    PropertySetBehavior
         <Mock>.Age = <IsAnything constraint>
```
#### testCase.verifyThat(behavior.Name,WasSet('ToValue','Andy'))

```
Interactive verification failed.
```

```
---------------------
Framework Diagnostic:
 ---------------------
WasSet failed.
--> Property 'Name' was not set to the specified value.
--> Observed property set(s) to any value:
         <Mock>.Name = 'David'
Specified property set:
     PropertySetBehavior
        <Mock>.Name = 'Andy'
```
#### testCase.verifyThat(behavior.Name,WasSet('WithCount',5))

Interactive verification failed.

```
---------------------
Framework Diagnostic:
                ---------------------
WasSet failed.
--> Property 'Name' was not set to the specified value the expected number of times.
```

```
 Actual property set count:
 1
  Expected property set count:
 5
```

```
--> Observed property set(s) to any value:
        <Mock>.Name = 'David'
```

```
Specified property set:
 PropertySetBehavior
 <Mock>.Name = <IsAnything constraint>
```
### **See Also** [matlab.mock.TestCase](#page-8381-0) | [matlab.mock.PropertyBehavior](#page-8368-0)

# <span id="page-8344-0"></span>**matlab.mock.history Package**

Summary of classes representing mock object interaction history

# **Description**

The matlab.mock.history package consists of the following classes.

### **Classes**

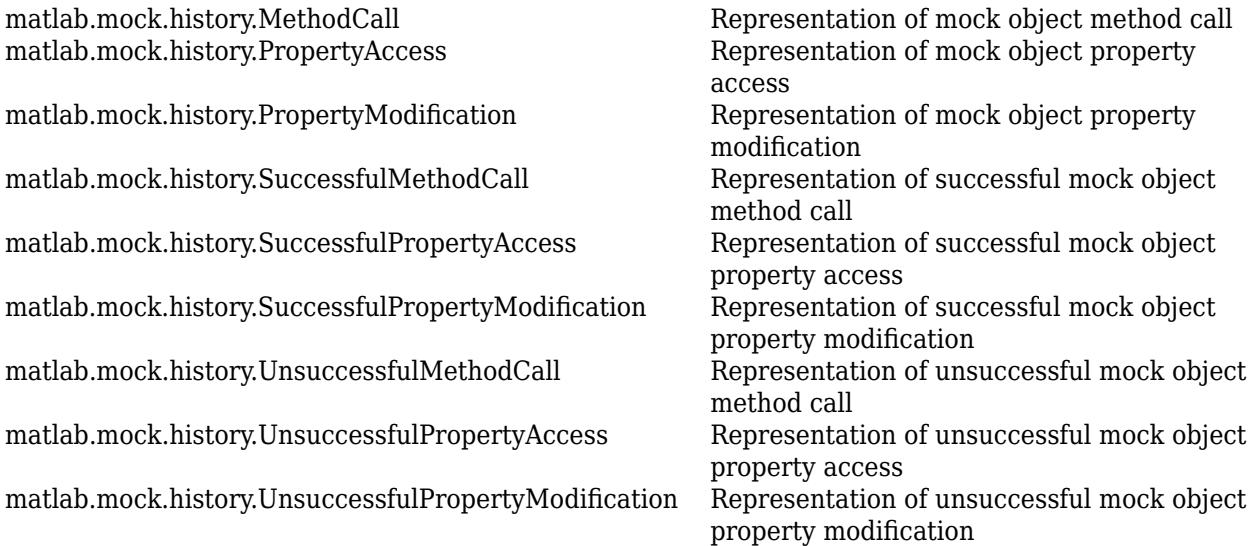

# **See Also**

[matlab.mock.InteractionHistory](#page-8354-0)

# <span id="page-8345-0"></span>**matlab.mock.history.MethodCall class**

**Package:** matlab.mock.history **Superclasses:** [matlab.mock.InteractionHistory](#page-8354-0)

Representation of mock object method call

# **Description**

A MethodCall instance represents a call to a mock object method. The framework constructs instances of the class, so there is no need to construct this class directly.

## **Properties**

**Name — Name of mock object method** string scalar

This property is read-only.

Name of the mock object method called during an interaction, returned as a string scalar.

### **Inputs — Inputs passed to mock object method**

cell vector

This property is read-only.

Inputs passed to mock object method, returned as a cell vector.

# **See Also**

[matlab.mock.InteractionHistory.forMock](#page-8355-0) | [matlab.mock.history](#page-8344-0)

# <span id="page-8346-0"></span>**matlab.mock.history.PropertyAccess class**

**Package:** matlab.mock.history **Superclasses:** [matlab.mock.InteractionHistory](#page-8354-0)

Representation of mock object property access

## **Description**

A PropertyAccess instance represents the access of a mock object property value. The framework constructs instances of the class, so there is no need to construct this class directly.

### **Properties**

**Name — Name of mock object property** string scalar

This property is read-only.

Name of the mock object property involved in an interaction, returned as a string scalar.

### **See Also** [matlab.mock.InteractionHistory.forMock](#page-8355-0) | [matlab.mock.history](#page-8344-0)

# <span id="page-8347-0"></span>**matlab.mock.history.PropertyModification class**

**Package:** matlab.mock.history **Superclasses:** [matlab.mock.InteractionHistory](#page-8354-0)

Representation of mock object property modification

# **Description**

A PropertyModification instance represents the modification of a mock object property value. The framework constructs instances of the class, so there is no need to construct this class directly.

## **Properties**

**Name — Name of mock object property** string scalar

This property is read-only.

Name of the mock object property involved in an interaction, returned as a string scalar.

### **Value — Value assigned to mock object property**

scalar | array

This property is read-only.

Value assigned to mock object property, returned as a scalar or an array. Value can have any data type.

### **See Also**

[matlab.mock.InteractionHistory.forMock](#page-8355-0) | [matlab.mock.history](#page-8344-0)

# <span id="page-8348-0"></span>**matlab.mock.history.SuccessfulMethodCall class**

**Package:** matlab.mock.history **Superclasses:** [matlab.mock.history.MethodCall](#page-8345-0)

Representation of successful mock object method call

## **Description**

A SuccessfulMethodCall instance represents a call to a mock object method that ran to completion. The framework constructs instances of the class, so there is no need to construct this class directly.

# **Properties**

### **Name — Name of mock object method**

string scalar

This property is read-only.

Name of the mock object method called during an interaction, returned as a string scalar.

#### **Inputs — Inputs passed to mock object method** cell vector

This property is read-only.

Inputs passed to mock object method, returned as a cell vector.

### **Outputs — Outputs returned from mock object method**

cell vector

This property is read-only.

Outputs returned from a mock object method, returned as a cell vector.

### **See Also**

[matlab.mock.InteractionHistory.forMock](#page-8355-0) | [matlab.mock.history](#page-8344-0)

# <span id="page-8349-0"></span>**matlab.mock.history.SuccessfulPropertyAccess class**

**Package:** matlab.mock.history **Superclasses:** [matlab.mock.history.PropertyAccess](#page-8346-0)

Representation of successful mock object property access

# **Description**

A SuccessfulPropertyAccess instance represents the successful access of a mock object property value. The framework constructs instances of the class, so there is no need to construct this class directly.

# **Properties**

**Name — Name of mock object property**

string scalar

This property is read-only.

Name of the mock object property involved in an interaction, returned as a string scalar.

### **Value — Return value of mock object property**

scalar | array

This property is read-only.

Return value of the mock object property, returned as a scalar or an array. Value can have any data type.

### **See Also**

[matlab.mock.InteractionHistory.forMock](#page-8355-0) | [matlab.mock.history](#page-8344-0)

# <span id="page-8350-0"></span>**matlab.mock.history.SuccessfulPropertyModificati on class**

**Package:** matlab.mock.history **Superclasses:** [matlab.mock.history.PropertyModification](#page-8347-0)

Representation of successful mock object property modification

# **Description**

A SuccessfulPropertyModification instance represents the successful modification of a mock object property value. The framework constructs instances of the class, so there is no need to construct this class directly.

# **Properties**

**Name — Name of mock object property**

string scalar

This property is read-only.

Name of the mock object property involved in an interaction, returned as a string scalar.

### **Value — Value assigned to mock object property**

scalar | array

This property is read-only.

Value assigned to mock object property, returned as a scalar or an array. Value can have any data type.

### **See Also**

[matlab.mock.InteractionHistory.forMock](#page-8355-0) | [matlab.mock.history](#page-8344-0)

# <span id="page-8351-0"></span>**matlab.mock.history.UnsuccessfulMethodCall class**

**Package:** matlab.mock.history **Superclasses:** [matlab.mock.history.MethodCall](#page-8345-0)

Representation of unsuccessful mock object method call

# **Description**

An UnsuccessfulMethodCall instance represents a call to a mock object method that threw an exception. The framework constructs instances of the class, so there is no need to construct this class directly.

# **Properties**

### **Name — Name of mock object method**

string scalar

This property is read-only.

Name of the mock object method called during an interaction, returned as a string scalar.

# **Inputs — Inputs passed to mock object method**

cell vector

This property is read-only.

Inputs passed to mock object method, returned as a cell vector.

### **Exception — Exception produced by mock object interaction**

scalar MException object

This property is read-only.

Exception produced by mock object interaction, returned as a scalar MException object.

### **See Also**

[matlab.mock.InteractionHistory.forMock](#page-8355-0) | [matlab.mock.history](#page-8344-0)
# **matlab.mock.history.UnsuccessfulPropertyAccess class**

**Package:** matlab.mock.history **Superclasses:** [matlab.mock.history.PropertyAccess](#page-8346-0)

Representation of unsuccessful mock object property access

## **Description**

An UnsuccessfulPropertyAccess instance represents the access of a mock object property that threw an exception. The framework constructs instances of the class, so there is no need to construct this class directly.

### **Properties**

**Name — Name of mock object property** string scalar

This property is read-only.

Name of the mock object property involved in an interaction, returned as a string scalar.

#### **Exception — Exception produced by mock property access**

scalar MException object

This property is read-only.

Exception produced by mock property access, returned as a scalar MException object.

#### **See Also**

[matlab.mock.InteractionHistory.forMock](#page-8355-0) | [matlab.mock.history](#page-8344-0)

# **matlab.mock.history.UnsuccessfulPropertyModific ation class**

**Package:** matlab.mock.history **Superclasses:** [matlab.mock.history.PropertyModification](#page-8347-0)

Representation of unsuccessful mock object property modification

## **Description**

An UnsuccessfulPropertyModification instance represents the modification of a mock object property value that threw an exception. The framework constructs instances of the class, so there is no need to construct this class directly.

### **Properties**

**Name — Name of mock object property**

string scalar

This property is read-only.

Name of the mock object property involved in an interaction, returned as a string scalar.

#### **Value — Value assigned to mock object property**

scalar | array

This property is read-only.

Value assigned to mock object property, returned as a scalar or an array. Value can have any data type.

#### **Exception — Exception produced by mock property modification**

scalar MException object

This property is read-only.

Exception produced by mock property modification, returned as a scalar MException object.

#### **See Also**

[matlab.mock.InteractionHistory.forMock](#page-8355-0) | [matlab.mock.history](#page-8344-0)

# **matlab.mock.InteractionHistory class**

**Package:** matlab.mock

Interface for mock object interaction history

### **Description**

matlab.mock.InteractionHistory is the interface for representing interactions with mock objects. Interactions include method calls, property modifications, and property accesses. The framework constructs instances of the class, so there is no need to construct it directly.

### **Properties**

## **Name — Method or property name**

string scalar

This property is read-only.

Method or property name, returned as a string scalar. Name indicates the mock object method or property that was involved in the interaction.

### **Methods**

[forMock](#page-8355-0) Return history from mock object

### **Copy Semantics**

Value. To learn how value classes affect copy operations, see Copying Objects.

#### **See Also**

[matlab.mock.history](#page-8344-0)

# <span id="page-8355-0"></span>**matlab.mock.InteractionHistory.forMock**

**Class:** matlab.mock.InteractionHistory **Package:** matlab.mock

Return history from mock object

### **Syntax**

history = matlab.mock.InteractionHistory.forMock(mock)

### **Description**

history = matlab.mock.InteractionHistory.forMock(mock) returns the history from a mock object. history is an array of matlab.mock.InteractionHistory objects. Each element in history corresponds to one method call, property access, or property modification. The array elements are ordered, with the first element indicating the first recorded interaction. This method returns interactions with publicly visible methods and properties only. For example, the following interactions are not recorded:

- Calls to Hidden methods
- Calls to Sealed superclass methods
- Accesses or modifications of concrete superclass properties

### **Input Arguments**

#### **mock — Mock to return history**

mock object

Mock to return history of interactions, specified as a mock object.

### **Examples**

#### **Obtain History of Mock Interactions**

Construct a mock with a computeValue method and two properties. Assign a default value of false to Prop2.

```
tc = matlab.mock.TestCase.forInteractiveUse;
[mock,behavior] = tc.createMock( ... 'AddedMethods',{'computeValue'}, ...
 'AddedProperties',{'Prop1','Prop2'}, ...
     'DefaultPropertyValues',struct('Prop2',false));
```
Set up the behavior of the computeValue method to return the value 42, regardless of input values.

```
import matlab.mock.actions.AssignOutputs;
when(withAnyInputs(behavior.computeValue),AssignOutputs(42));
```
Interact with the mock. First call the computeValue method. Then display the value of Prop2. Finally, set the value of Prop1.

```
n = mock.computeValue('hello');
mock.Prop2
mock.Prop1 = 13;ans = logical
   \Theta
```
Obtain the interaction history for the mock.

h = matlab.mock.InteractionHistory.forMock(mock)

 $h =$ 

```
1×3 heterogeneous InteractionHistory (SuccessfulMethodCall, SuccessfulPropertyAccess, SuccessfulPropertyModification) a
  Name
```

```
Interaction summary:
  computeValue([1×1 matlab.mock.classes.Mock], 'hello')
  <Mock>.Prop2
 <Mock>.Prop1 = 13
```
Examine the first InteractionHistory object. The method was called with the mock object and the character vector 'hello' as inputs. The method output the value 42.

 $h(1)$ 

ans  $=$ 

```
 SuccessfulMethodCall with properties:
```

```
 Name: "computeValue"
      Inputs: {[1×1 matlab.mock.classes.Mock] 'hello'}
     Outputs: {[42]}
Interaction summary:
   computeValue([1×1 matlab.mock.classes.Mock], 'hello')
```
#### **Alternatives**

You can obtain the same history of interactions using the [getMockHistory](#page-8448-0) method on a matlab.mock.TestCase instance. For example, if you have a matlab.mock.TestCase instance tc, and a mock object mock, the following method calls are equivalent.

```
h = matlab.mock.InteractionHistory.forMock(mock);
h = tc.getMockHistory(mock);
```
However, you do not need access to the matlab.mock.TestCase instance to use the forMock method.

**See Also** [matlab.mock.history](#page-8344-0)

# **matlab.mock.MethodCallBehavior class**

**Package:** matlab.mock

Specify mock object method behavior and qualify method calls

### **Description**

Use the MethodCallBehavior object to specify behavior for a mock object method and to qualify method calls.

There are several ways to define behavior for a mock object method.

- Pass a mock object action, such as matlab.mock.actions.AssignOutputs, to the when method of the MethodCallBehavior class.
- Pass a MethodCallBehavior object to a method of the [matlab.mock.TestCase](#page-8381-0) class, such as assignOutputsWhen.

There are several ways to qualify interactions with the mock object method.

- Pass a mock object constraint, such as matlab.mock.constraints.WasCalled, to the verifyThat, assertThat, fatalAssertThat, or assumeThat method of the [matlab.unittest.TestCase](#page-13819-0).
- Pass a MethodCallBehavior object to a method of the matlab.mock. TestCase class, such as verifyCalled or assumeNotCalled.

### **Construction**

The mocking framework constructs a MethodCallBehavior instance when you call a method of the mock behavior object.

### **Methods**

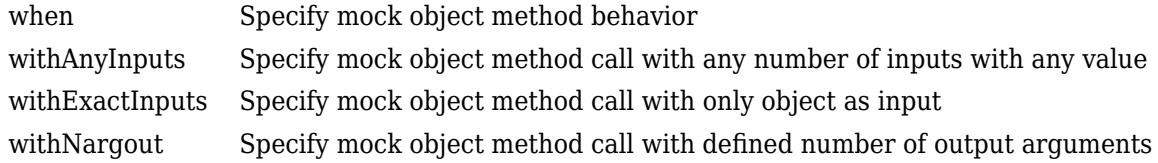

### **Copy Semantics**

Value. To learn how value classes affect copy operations, see Copying Objects.

#### **See Also**

```
matlab.mock.TestCase | matlab.mock.constraints.WasCalled |
matlab.mock.constraints.Occurred
```
### <span id="page-8360-0"></span>**when**

**Class:** matlab.mock.MethodCallBehavior **Package:** matlab.mock

Specify mock object method behavior

### **Syntax**

when(behavior,action)

#### **Description**

when (behavior, action) specifies the action that a mock object method takes when it is called with the inputs defined by behavior.

#### **Input Arguments**

#### **behavior — Behavior of mock**

matlab.mock.MethodCallBehavior instance

Behavior of the mock, specified as a matlab.mock.MethodCallBehavior instance. To create an instance of matlab.mock.MethodCallBehavior, call a method of the behavior object.

Example: withExactInputs(myMockBehavior.myMockedMethod)

#### **action — Defined action**

```
instance of matlab.mock.actions.AssignOutputs | instance of
matlab.mock.actions.Invoke | instance of matlab.mock.actions.DoNothing | instance of
matlab.mock.actions.ThrowException
```
Defined action, specified as an instance of matlab.mock.actions.AssignOutputs, matlab.mock.actions.Invoke, matlab.mock.actions.DoNothing, or matlab.mock.actions.ThrowException.

Example: AssignOutputs(7,13,42)

```
Example: ThrowException(MException('Account:deposit:Negative','Deposit amount
must be positive.'))
```
#### **Examples**

#### **Specify Mock Method Behavior**

Create a mock for a triangle class. The mock has one method, sideLengths.

```
import matlab.mock.actions.AssignOutputs;
testCase = matlab.mock.TestCase.forInteractiveUse;
[mock,behavior] = testCase.createMock('AddedMethods',"sideLengths");
```
Set up behavior. Regardless of the inputs to the sideLengths method, the mock returns the values 2, 3, and 4.

when(withAnyInputs(behavior.sideLengths),AssignOutputs(2,3,4))

Call the sideLengths method of the mock object.

```
[a,b,c] = mock.sideLengthsa = 2b = 3c = 4Call the sideLengths method again using different inputs and only two outputs.
```

```
[a,b] = mock.sideLengths(13," inputText")a = 2b = 3
```
#### **See Also**

[matlab.mock.actions.AssignOutputs](#page-8293-0) | [matlab.mock.actions.ThrowException](#page-8323-0) | [matlab.mock.actions.Invoke](#page-8305-0) | [matlab.mock.actions.DoNothing](#page-8299-0)

# <span id="page-8362-0"></span>**withAnyInputs**

**Class:** matlab.mock.MethodCallBehavior **Package:** matlab.mock

Specify mock object method call with any number of inputs with any value

### **Syntax**

callBehavior = withAnyInputs(behavior)

### **Description**

callBehavior = withAnyInputs(behavior) returns a MethodCallBehavior object to define behavior when mock object method is called with any number of inputs that can have any value.

### **Input Arguments**

#### **behavior — Behavior of mock**

matlab.mock.MethodCallBehavior instance

Behavior of the mock, specified as a matlab.mock.MethodCallBehavior instance. To create an instance of matlab.mock.MethodCallBehavior, call a method of the behavior object.

```
Example: myMockBehavior.myMockedMethod
```
### **Examples**

#### **Specify Method Call with Any Inputs**

Create a mock with a myMethod method.

```
testCase = matlab.mock.TestCase.forInteractiveUse;
[mock,behavior] = testCase.createMock('AddedMethods',"myMethod");
```
Set up the behavior. Regardless of the inputs to the method, it returns "hello".

testCase.assignOutputsWhen(withAnyInputs(behavior.myMethod),"hello")

Call the method with various inputs.

```
output = mock.myMethod
output ="hello"
output = mock.myMethod(123)
output ="hello"
output = myMethod("abc", mock)
```
 $output =$ "hello"

Verify that the method was called at least once with some set of inputs.

testCase.verifyCalled(withAnyInputs(behavior.myMethod))

Verification passed.

### **See Also**

[withExactInputs](#page-8364-0)

## <span id="page-8364-0"></span>**withExactInputs**

**Class:** matlab.mock.MethodCallBehavior **Package:** matlab.mock

Specify mock object method call with only object as input

#### **Syntax**

 $calB$ Behavior = withExactInputs(behavior)

#### **Description**

callBehavior = withExactInputs(behavior) returns a MethodCallBehavior object to define behavior when mock object method is called with only the object as an input.

#### **Input Arguments**

**behavior — Behavior of mock** matlab.mock.MethodCallBehavior instance

Behavior of the mock, specified as a matlab.mock.MethodCallBehavior instance. To create an instance of matlab.mock.MethodCallBehavior, call a method of the behavior object.

Example: myMockBehavior.myMockedMethod

### **Examples**

#### **Specify Method Call with Object Only**

Create a mock with a myMethod method.

```
testCase = matlab.mock.TestCase.forInteractiveUse;
[mock,behavior] = testCase.createMock('AddedMethods',{'myMethod'});
```
Set up behavior. If the method is called with only the object as input, return "hello".

testCase.assignOutputsWhen(withExactInputs(behavior.myMethod),"hello")

Call the method with only the object as an input.

```
output = myMethod(mock)
```

```
output ="hello"
```
Call the method with additional inputs. Since this behavior is not defined, the mock returns the default value.

```
output = mock.myMethod(123)
```
 $output =$ []

Verify that the method was called at least once with only the object as an input.

testCase.verifyCalled(withExactInputs(behavior.myMethod))

Verification passed.

### **See Also**

[withAnyInputs](#page-8362-0)

## <span id="page-8366-0"></span>**withNargout**

**Class:** matlab.mock.MethodCallBehavior **Package:** matlab.mock

Specify mock object method call with defined number of output arguments

### **Syntax**

 $calB$ Behavior = withNargout(n,behavior)

### **Description**

callBehavior = withNargout(n,behavior) returns a MethodCallBehavior object to define behavior when mock object method is called with a defined number of output arguments.

### **Input Arguments**

#### **n — Number of outputs**

integer

Number of outputs from mock object method, specified as an integer.

Example: 3

#### **behavior — Behavior of mock**

matlab.mock.MethodCallBehavior instance

Behavior of the mock, specified as a matlab.mock.MethodCallBehavior instance. To create an instance of matlab.mock.MethodCallBehavior, call a method of the behavior object.

Example: myMockBehavior.myMockedMethod

### **Examples**

#### **Specify Method Call with Specific Number of Outputs**

Create a mock for a triangle class.

```
testCase = matlab.mock.TestCase.forInteractiveUse;
[mockQuad,behavior] = testCase.createMock('AddedMethods',"sideLengths");
```
Set up behavior. If the sideLengths method is called with only the object as input and with one output, then return an array of three values. If it is called with only the object as input and with three outputs, then return the three values. Otherwise, return the default value of an empty array.

```
import matlab.mock.actions.AssignOutputs
when(withNargout(1,withExactInputs(behavior.sideLengths)), ...
    AssignOutputs([1 2 3]))
when(withNargout(3,withExactInputs(behavior.sideLengths)), ...
    AssignOutputs(1,2,3))
```
Call the sideLengths method with only the object as an input and one output.

len = mockQuad.sideLengths len = *1×3* 1 2 3

Verify that the sideLengths method was called at least once with one output argument.

```
import matlab.mock.constraints.WasCalled
testCase.verifyThat(withNargout(1, ...
    withExactInputs(behavior.sideLengths)),WasCalled)
Verification passed.
```
Verify that the sideLengths method was not called with three output arguments.

```
testCase.verifyThat(withNargout(3, ...
    withExactInputs(behavior.sideLengths)),~WasCalled)
```
Verification passed.

#### **See Also**

# <span id="page-8368-0"></span>**matlab.mock.PropertyBehavior class**

#### **Package:** matlab.mock

Specify mock object property behavior and qualify interactions

#### **Description**

Use the PropertyBehavior class to specify mock object property behavior and qualify interactions.

There are several ways to qualify interactions with mock object properties.

- Pass the PropertyBehavior instance to a method of the [matlab.mock.TestCase](#page-8381-0), such as verifyAccessed or assumeNotSet.
- Pass the PropertyBehavior instance and a mock object constraint, such as matlab.mock.constraints.WasAccessed, to the verifyThat, assertThat, fatalAssertThat, or assumeThat method of the [matlab.unittest.TestCase](#page-13819-0) class.

To define behavior for a mock object property, you first need a PropertyGetBehavior or PropertySetBehavior instance. To create one of these instances, call a PropertyBehavior method. For more information on defining property behavior, see [matlab.mock.PropertyGetBehavior](#page-8375-0) or [matlab.mock.PropertySetBehavior](#page-8378-0).

### **Construction**

The mocking framework constructs a PropertyBehavior instance when you access a property on the mock behavior object.

#### **Methods**

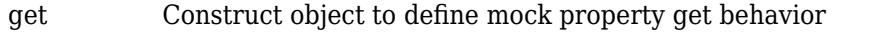

[setToValue](#page-8371-0) Construct object to define behavior when mocked property is set to specific value

[set](#page-8373-0) Construct object to define mock property set behavior

### **Copy Semantics**

Value. To learn how value classes affect copy operations, see Copying Objects.

#### **See Also**

```
matlab.mock.PropertyGetBehavior | matlab.mock.PropertySetBehavior |
matlab.mock.constraints.WasSet | matlab.mock.constraints.WasAccessed |
matlab.mock.constraints.Occurred
```
# <span id="page-8369-0"></span>**get**

**Class:** matlab.mock.PropertyBehavior **Package:** matlab.mock

Construct object to define mock property get behavior

### **Syntax**

 $q$ etBehavior =  $q$ et(behavior)

### **Description**

getBehavior = get(behavior) constructs a PropertyGetBehavior object to define mock property get behavior. Typically you use the get method to construct the PropertyGetBehavior implicitly when you define mock behavior.

### **Input Arguments**

#### **behavior — Behavior of mock**

matlab.mock.PropertyBehavior instance

Behavior of the mock, specified as a matlab.mock.PropertyBehavior instance. To create an instance of matlab.mock.PropertyBehavior, access a property of the behavior object.

```
Example: myMockBehavior.MyProperty
```
### **Examples**

#### **Define Behavior with PropertyGetBehavior Object**

Create a mock for a person class with a Name property.

```
testCase = matlab.mock.TestCase.forInteractiveUse;
[mock,behavior] = testCase.createMock('AddedProperties',"Name");
```
Create a PropertyGetBehavior and set up the behavior. The mock returns "David" when you get the value of the Name property.

```
getBehavior = get(behavior.Name);
testCase.assignOutputsWhen(getBehavior,"David")
```
Alternatively, you can create the PropertyGetBehavior object implicitly with the behavior definition.

testCase.assignOutputsWhen(get(behavior.Name),"David")

Access the Name property.

name = mock.Name

name = "David"

### **See Also**

[matlab.mock.PropertyGetBehavior](#page-8375-0)

# <span id="page-8371-0"></span>**setToValue**

**Class:** matlab.mock.PropertyBehavior **Package:** matlab.mock

Construct object to define behavior when mocked property is set to specific value

### **Syntax**

```
setBehavior = setToValue(behavior,value)
```
### **Description**

setBehavior = setToValue(behavior, value) constructs a PropertySetBehavior object to define behavior when mocked property is set to a specific value. Typically you use the setToValue method to construct the PropertySetBehavior implicitly when you define mock behavior.

### **Input Arguments**

#### **behavior — Behavior of mock**

matlab.mock.PropertyBehavior instance

Behavior of the mock, specified as a matlab.mock.PropertyBehavior instance. To create an instance of matlab.mock.PropertyBehavior, access a property of the behavior object.

Example: myMockBehavior.MyProperty

#### **value — Property values**

scalar | vector | matrix | multidimensional array | constraint | behavior object

Property values that the mock property must be set to, specified as a scalar, vector, matrix, multidimensional array, constraint, or behavior object. Values can be any data type, and relate to the property specified by behavior.

Example: "hello" Example: 42 Example: [1 2 3] Example: matlab.unittest.constraints.IsLessThan(10)

### **Examples**

#### **Define Behavior for Specific Property Values**

Create a mock for a person class with a Name property.

```
testCase = matlab.mock.TestCase.forInteractiveUse;
[mock,behavior] = testCase.createMock('AddedProperties',"Name");
```
Create a PropertySetBehavior object and set up the behavior. The mock throws an exception when you set the value of the Name property to "David".

setBehavior = setToValue(behavior.Name,"David"); testCase.throwExceptionWhen(setBehavior)

Alternatively, you can create the PropertySetBehavior object implicitly with the behavior definition.

testCase.throwExceptionWhen(behavior.Name.setToValue("David"))

Set the value of the Name property.

```
mock. Name = "Andy";
mock.Name = "David";
```

```
Error using matlab.mock.internal.MockContext/createMockObject/mockPropertySetCallback (line 420)
The following property set was specified to throw an exception:
    <Mock>.Name = "David"
```
#### **See Also**

[matlab.mock.PropertySetBehavior](#page-8378-0)

## <span id="page-8373-0"></span>**set**

**Class:** matlab.mock.PropertyBehavior **Package:** matlab.mock

Construct object to define mock property set behavior

### **Syntax**

```
setBehavior = set(behavior)
```
### **Description**

setBehavior = set(behavior) constructs a PropertySetBehavior object to define mock property set behavior. Typically you use the set method to construct the PropertySetBehavior implicitly when you define mock behavior.

### **Input Arguments**

#### **behavior — Behavior of mock**

matlab.mock.PropertyBehavior instance

Behavior of the mock, specified as a matlab.mock.PropertyBehavior instance. To create an instance of matlab.mock.PropertyBehavior, access a property of the behavior object.

```
Example: myMockBehavior.MyProperty
```
### **Examples**

#### **Define Behavior with PropertySetBehavior Object**

Create a mock for a person class with a Name property.

```
testCase = matlab.mock.TestCase.forInteractiveUse;
[mock,behavior] = testCase.createMock('AddedProperties',"Name");
```
Create a PropertySetBehavior object and set up the behavior. The mock throws an exception when you set the value of the Name property.

```
setBehavior = set(behavior.Name);
testCase.throwExceptionWhen(setBehavior)
```
Alternatively, you can create the PropertySetBehavior object implicitly with the behavior definition.

```
testCase.throwExceptionWhen(set(behavior.Name))
```
Set the value of the Name property.

```
mock.Name = "Andy";
```
set

Error using matlab.mock.internal.MockContext/createMockObject/mockPropertySetCallback (line 420) The following property set was specified to throw an exception: <Mock>.Name = "Andy"

#### **See Also**

[matlab.mock.PropertySetBehavior](#page-8378-0)

# <span id="page-8375-0"></span>**matlab.mock.PropertyGetBehavior class**

**Package:** matlab.mock

Specify mock property get behavior

### **Description**

Use the PropertyGetBehavior class to specify mock object get behavior. There are several ways to specify get behavior.

- Pass a mock object action, such as matlab.mock.actions.AssignOutputs, to the when method.
- Pass a PropertyGetBehavior object to a method of the matlab.mock. TestCase class, such as assignOutputsWhen.

To qualify mock property interactions, see [matlab.mock.PropertyBehavior](#page-8368-0).

### **Construction**

The mocking framework creates a PropertyGetBehavior instance when you call the [get](#page-8369-0) method. Typically, you construct the PropertyGetBehavior implicitly. For example, testCase.assignOutputsWhen(get(behavior.MyProperty),'abc').

#### **Methods**

[when](#page-8376-0) Specify mock object property access action

### **Copy Semantics**

Value. To learn how value classes affect copy operations, see Copying Objects.

#### **See Also**

[matlab.mock.PropertyBehavior](#page-8368-0) | [matlab.mock.TestCase](#page-8381-0)

## <span id="page-8376-0"></span>**when**

**Class:** matlab.mock.PropertyGetBehavior **Package:** matlab.mock

Specify mock object property access action

### **Syntax**

when(behavior,action)

### **Description**

when(behavior, action) specifies the action that a mock object property takes when it is accessed.

### **Input Arguments**

#### **behavior — Behavior of mock**

matlab.mock.PropertyGetBehavior instance

Behavior of the mock, specified as a matlab.mock.PropertyGetBehavior instance. To create an instance of matlab.mock.PropertyGetBehavior, call the matlab.mock.PropertyBehavior.get method with the behavior object.

Example: get(myMockBehavior.MyProperty)

#### **action — Defined action**

instance of matlab.mock.actions.ReturnStoredValue | instance of matlab.mock.actions.ThrowException

Defined action, specified as an instance of matlab.mock.actions.ReturnStoredValue or matlab.mock.actions.ThrowException.

Example: ReturnStoredValue

```
Example: ThrowException(MException('Account:deposit:Negative','Deposit amount
must be positive.'))
```
#### **Examples**

#### **Specify Mock Property Access Behavior**

Create a mock for a person class. The mock has one property, Name.

```
testCase = matlab.mock.TestCase.forInteractiveUse;
[mock,behavior] = testCase.createMock('AddedProperties',"Name");
```
Set up the behavior. When the property is accessed, return the value "David".

```
import matlab.mock.actions.AssignOutputs
when(get(behavior.Name),AssignOutputs("David"))
```
Access the property.

name = mock.Name

name = "David"

#### **See Also**

[get](#page-8369-0) | [matlab.mock.actions.ReturnStoredValue](#page-8311-0) | [matlab.mock.actions.ThrowException](#page-8323-0)

# <span id="page-8378-0"></span>**matlab.mock.PropertySetBehavior class**

**Package:** matlab.mock

Specify mock object set behavior

### **Description**

Use the PropertySetBehavior class to specify mock object set behavior. There are several ways to specify property set behavior.

- Pass a mock object action, such as matlab.mock.actions.StoreValue, to the when method.
- Pass a PropertySetBehavior object to a method of the matlab.mock. TestCase class, such as storeValueWhen.

To qualify mock property interactions, see [matlab.mock.PropertyBehavior](#page-8368-0).

### **Construction**

The mocking framework creates a PropertySetBehavior instance when you call the [set](#page-8373-0) or [setToValue](#page-8371-0) method. Typically, you construct the PropertySetBehavior implicitly. For example, testCase.throwExceptionWhen(set(behavior.MyProperty)).

#### **Methods**

[when](#page-8379-0) Specify mock object property set action

### **Copy Semantics**

Value. To learn how value classes affect copy operations, see Copying Objects.

#### **See Also**

[matlab.mock.PropertyBehavior](#page-8368-0) | [matlab.mock.TestCase](#page-8381-0)

## <span id="page-8379-0"></span>**when**

**Class:** matlab.mock.PropertySetBehavior **Package:** matlab.mock

Specify mock object property set action

### **Syntax**

when(behavior,action)

### **Description**

when (behavior, action) specifies the action that a mock object property takes when it is set.

### **Input Arguments**

**behavior — Behavior of mock** matlab.mock.PropertySetBehavior instance

Behavior of the mock, specified as a matlab.mock.PropertySetBehavior instance. To create an instance of matlab.mock.PropertySetBehavior, call the matlab.mock.PropertyBehavior.set or matlab.mock.PropertyBehavior.setToValue method with the behavior object.

Example: set(myMockBehavior.MyProperty)

Example: setToValue(myMockBehavior.MyProperty,13)

#### **action — Defined action**

instance of matlab.mock.actions.StoreValue | instance of matlab.mock.actions.DoNothing | instance of matlab.mock.actions.ThrowException

Defined action, specified as an instance of matlab.mock.actions.StoreValue, matlab.mock.actions.DoNothing, or matlab.mock.actions.ThrowException.

Example: StoreValue

```
Example: ThrowException(MException('Account:deposit:Negative','Deposit amount
must be positive.'))
```
### **Examples**

#### **Specify Mock Property Set Behavior**

Create a strict mock for a person class. The mock has one property, Name.

```
testCase = matlab.mock.TestCase.forInteractiveUse;
[mock,behavior] = testCase.createMock('AddedProperties',"Name",'Strict',true);
```
Set up the behavior. When the property is set, store the value, and when the property is accessed, return the value. Without defining this behavior, strict mocks throw an exception when setting or accessing the property.

```
import matlab.mock.actions.StoreValue
import matlab.mock.actions.ReturnStoredValue
when(set(behavior.Name), StoreValue)
when(get(behavior.Name),ReturnStoredValue)
```
Set the property. The property access is implicit because we are displaying the result.

```
mock.Name = "David"mock = Mock with properties:
     Name: "David"
```
#### **See Also**

[set](#page-8373-0) | [setToValue](#page-8371-0) | [matlab.mock.actions.StoreValue](#page-8317-0) | [matlab.mock.actions.DoNothing](#page-8299-0) | [matlab.mock.actions.ThrowException](#page-8323-0)

# <span id="page-8381-0"></span>**matlab.mock.TestCase class**

**Package:** matlab.mock **Superclasses:** [matlab.unittest.TestCase](#page-13819-0)

TestCase to write tests with mocking framework

### **Description**

Use the matlab.mock.TestCase class to write tests that use the mocking framework. The matlab.mock.TestCase derives from the matlab.unittest.TestCase class.

### **Construction**

The testing framework constructs the matlab.mock.TestCase instances.

### **Methods**

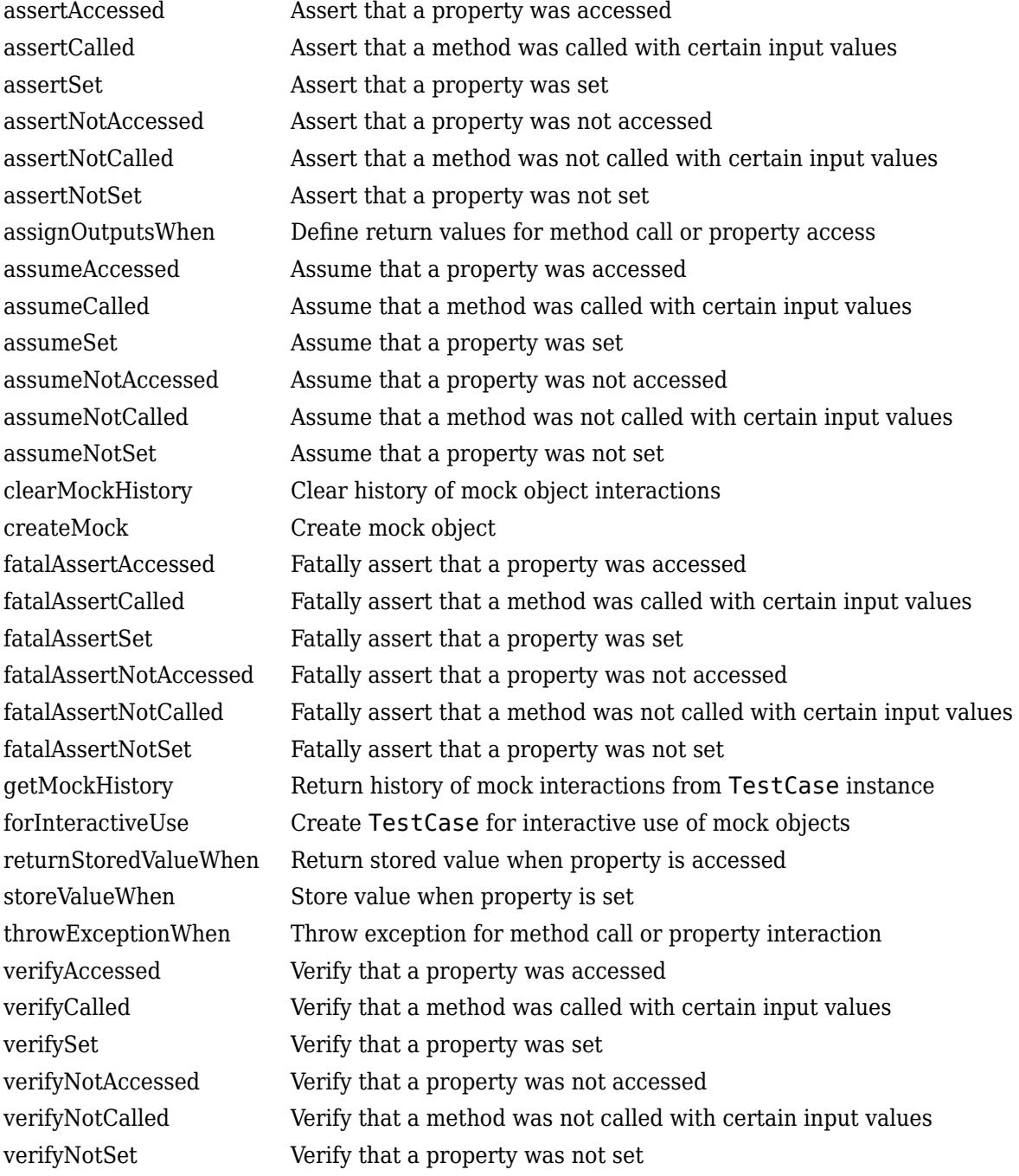

#### **Inherited Methods**

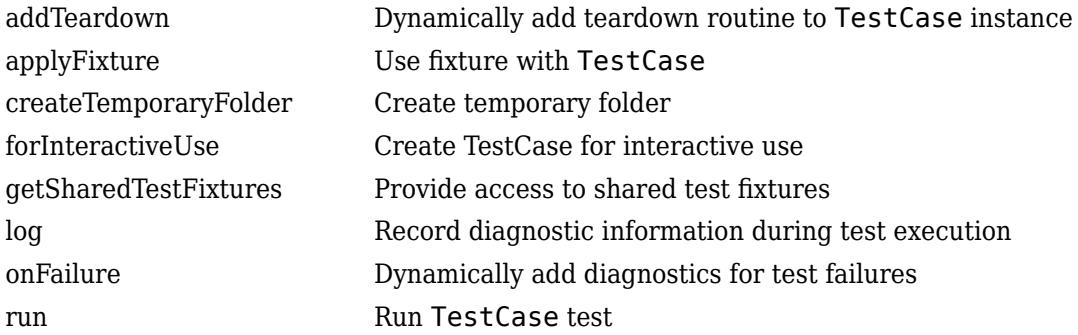

Also, the TestCase class inherits methods from these classes:

### **Copy Semantics**

Handle. To learn how handle classes affect copy operations, see Copying Objects.

### **Examples**

#### **Write Test Using Mock**

Write a test using a mock.

```
import matlab.unittest.constraints.IsLessThan;
testCase = matlab.mock.TestCase.forInteractiveUse;
% Create a mock for a bank account class
[mock, behavior] = testCase.createMock('AddedMethods',["deposit" "isOpen"]);
% Set up behavior
testCase.throwExceptionWhen(behavior.deposit(IsLessThan(0)), ...
    MException('Account:deposit:Negative', ...
     'Deposit amount must be positive.'));
% Use mock object
mock.deposit(100);
testCase.verifyError(@() mock.deposit(-10), 'Account:deposit:Negative');
% Passing verifications
testCase.verifyCalled(behavior.deposit(100),...
     'A $100 deposit should have been made.');
testCase.assertNotCalled(behavior.deposit(0));
testCase.assertCalled(behavior.deposit(IsLessThan(0)));
% Failing assertion
testCase.assertCalled(withExactInputs(behavior.isOpen));
```
#### **See Also**

[matlab.unittest.TestCase](#page-13819-0)

#### **Topics**

"Create Mock Object" "Specify Mock Object Behavior" "Qualify Mock Object Interaction" "Write Tests That Use App Testing and Mocking Frameworks"

# <span id="page-8385-0"></span>**assertAccessed**

**Class:** matlab.mock.TestCase **Package:** matlab.mock

Assert that a property was accessed

### **Syntax**

```
assertAccessed(testcase,behavior)
assertAccessed(testcase,behavior,diagnostic)
```
### **Description**

assertAccessed(testcase,behavior) asserts that a property was accessed.

assertAccessed(testcase,behavior,diagnostic) also associates the diagnostic information in diagnostic with the qualification. Depending on the test runner configuration, the testing framework might display diagnostics when the qualification passes or fails. By default, the framework displays diagnostics only when the qualification fails. You can override the default behavior by customizing the test runner. For example, use a [DiagnosticsOutputPlugin](#page-10235-0) instance to display both failing and passing event diagnostics.

### **Input Arguments**

#### **testcase — Instance of test case**

matlab.mock.TestCase object

Instance of the test case, specified as a matlab.mock.TestCase object.

#### **behavior — Behavior of mock**

matlab.mock.PropertyBehavior instance

Behavior of the mock, specified as a matlab.mock.PropertyBehavior instance. To create an instance of matlab.mock.PropertyBehavior, access a property of the behavior object.

Example: behavior.PropertyFoo

#### **diagnostic — Diagnostic information to display**

string array | character array | function handle | matlab.unittest.diagnostics.Diagnostic object

Diagnostic information to display, specified as a string array, character array, function handle, or matlab.unittest.diagnostics.Diagnostic object. Diagnostic values can be nonscalar. For more information, see [matlab.unittest.diagnostics.Diagnostic](#page-3264-0).

Example: "My diagnostic message."

Example: @() datetime('now')

#### **Examples**

#### **Assert Property Was Accessed**

Create a mock with an implicit interface for interactive use. The interface includes the PropertyFoo and PropertyBar properties. Access PropertyFoo by storing its value.

```
testCase = matlab.mock.TestCase.forInteractiveUse;
[mock,behavior] = testCase.createMock('AddedProperties', ...
     ["PropertyFoo","PropertyBar"]);
value = mock.PropertyFoo;
```
Assert that PropertyFoo was accessed.

testCase.assertAccessed(behavior.PropertyFoo);

Assertion passed.

#### **Display Diagnostic When Assertion Fails**

Create a mock with an implicit interface for interactive use. The interface includes the PropertyFoo and PropertyBar properties. Access PropertyFoo by storing its value.

```
testCase = matlab.mock.TestCase.forInteractiveUse;
[mock,behavior] = testCase.createMock('AddedProperties', ...
     ["PropertyFoo","PropertyBar"]);
value = mock.PropertyFoo;
```
Assert that PropertyBar was accessed. Display the diagnostic information upon failure.

```
testCase.assertAccessed(behavior.PropertyBar, ...
     'PropertyBar should have been accessed.');
Assertion failed.
     ----------------
    Test Diagnostic:
     ----------------
    PropertyBar should have been accessed.
     ---------------------
    Framework Diagnostic:
     ---------------------
    assertAccessed failed.
     --> Property 'PropertyBar' was never accessed.
```

```
 Specified property access operation:
    PropertyGetBehavior
         <Mock>.PropertyBar
Assertion failed.
```
#### **Tips**

Use assertion qualifications when the failure condition invalidates the remainder of the current test content, but does not prevent proper execution of subsequent test methods. A failure at the assertion point marks the current test method as failed and incomplete.

• Use verification qualifications to produce and record failures without throwing an exception. Since verifications do not throw exceptions, all test content runs to completion even when verification

failures occur. Typically verifications are the primary qualifications for a unit test since they typically do not require an early exit from the test. Use other qualification types to test for violation of preconditions or incorrect test setup.

- Use assumption qualifications to ensure that the test environment meets preconditions that otherwise do not result in a test failure. Assumption failures result in filtered tests, and the testing framework marks the tests as Incomplete.
- Use fatal assertion qualifications to abort the test session upon failure. These qualifications are useful when the failure mode is so fundamental that there is no point in continuing testing. These qualifications are also useful when fixture teardown does not restore the MATLAB state correctly and it is preferable to abort testing and start a fresh session.

### **Alternatives**

Using the assertAccessed method is functionally equivalent to using the [matlab.mock.constraints.WasAccessed](#page-8334-0) constraint with the assertThat method of the [Assertable](#page-11077-0) class. For example, the following code blocks are functionally equivalent.

```
% Using the assertAccessed method
testCase.assertAccessed(behavior.PropertyFoo);
```

```
% Using the WasAccessed constraint with assertThat method
import matlab.mock.constraints.WasAccessed;
testCase.assertThat(behavior.PropertyFoo,WasAccessed);
```
However, there is more functionality when you use the WasAccessed constraint. For instance, you can specify a property was accessed a certain number of times.

#### **See Also**

[matlab.mock.constraints.WasAccessed](#page-8334-0)
# **assertCalled**

**Class:** matlab.mock.TestCase **Package:** matlab.mock

Assert that a method was called with certain input values

# **Syntax**

```
assertCalled(testcase,behavior)
assertCalled(testcase,behavior,diagnostic)
```
# **Description**

assertCalled(testcase,behavior) asserts that a method was called with certain input values.

assertCalled(testcase,behavior,diagnostic) also associates the diagnostic information in diagnostic with the qualification. Depending on the test runner configuration, the testing framework might display diagnostics when the qualification passes or fails. By default, the framework displays diagnostics only when the qualification fails. You can override the default behavior by customizing the test runner. For example, use a [DiagnosticsOutputPlugin](#page-10235-0) instance to display both failing and passing event diagnostics.

# **Input Arguments**

## **testcase — Instance of test case**

matlab.mock.TestCase object

Instance of the test case, specified as a matlab.mock.TestCase object.

## **behavior — Behavior of mock**

matlab.mock.MethodCallBehavior instance

Behavior of the mock, specified as a matlab.mock.MethodCallBehavior instance. To create an instance of matlab.mock.MethodCallBehavior, call a method of the behavior object.

Example: withExactInputs(myMockBehavior.myMockedMethod)

## **diagnostic — Diagnostic information to display**

string array | character array | function handle | matlab.unittest.diagnostics.Diagnostic object

Diagnostic information to display, specified as a string array, character array, function handle, or matlab.unittest.diagnostics.Diagnostic object. Diagnostic values can be nonscalar. For more information, see [matlab.unittest.diagnostics.Diagnostic](#page-3264-0).

Example: "My diagnostic message."

Example: @() datetime('now')

#### **Assert Method Was Called with Certain Input**

Create a mock with an implicit interface for interactive use. The interface includes the foo and bar methods. Call foo by specifying an input.

```
testCase = matlab.mock.TestCase.forInteractiveUse;
[mock,behavior] = testCase.createMock('AddedMethods',["foo","bar"]);
mock.foo(123);
```
Assert that foo was called with input 123.

```
testCase.assertCalled(behavior.foo(123));
```
Assertion passed.

### **Display Diagnostic When Assertion Fails**

Create a mock with an implicit interface for interactive use. The interface includes the foo and bar methods. Call foo by specifying an input.

```
testCase = matlab.mock.TestCase.forInteractiveUse;
[mock,behavior] = testCase.createMock('AddedMethods',["foo","bar"]);
mock.foo(123);
```
Assert that foo was called with input 456. Display the diagnostic information upon failure.

```
testCase.assertCalled(behavior.foo(456), ...
     'Method foo should have been called with input 456.');
Assertion failed.
     ----------------
     Test Diagnostic:
     ----------------
     Method foo should have been called with input 456.
     ---------------------
     Framework Diagnostic:
     ---------------------
     assertCalled failed.
     --> Method 'foo' was not called with the specified signature.
     --> All observed method call(s) with any signature are:
             foo([1×1 matlab.mock.classes.Mock], 123)
     Specified method call:
     MethodCallBehavior
        [...] = foo(<Mock>, 456)
Assertion failed.
```
Assert that bar was called at least once with only the object as an input.

```
testCase.assertCalled(withExactInputs(behavior.bar), ...
     'Method bar should have been called.');
Assertion failed.
     ----------------
     Test Diagnostic:
     ----------------
     Method bar should have been called.
```

```
 ---------------------
    Framework Diagnostic:
     ---------------------
     assertCalled failed.
     --> Method 'bar' was never called.
     Specified method call:
    MethodCallBehavior
        [\ldots] = bar(<Mock>)
Assertion failed.
```
## **Tips**

Use assertion qualifications when the failure condition invalidates the remainder of the current test content, but does not prevent proper execution of subsequent test methods. A failure at the assertion point marks the current test method as failed and incomplete.

- Use verification qualifications to produce and record failures without throwing an exception. Since verifications do not throw exceptions, all test content runs to completion even when verification failures occur. Typically verifications are the primary qualifications for a unit test since they typically do not require an early exit from the test. Use other qualification types to test for violation of preconditions or incorrect test setup.
- Use assumption qualifications to ensure that the test environment meets preconditions that otherwise do not result in a test failure. Assumption failures result in filtered tests, and the testing framework marks the tests as Incomplete.
- Use fatal assertion qualifications to abort the test session upon failure. These qualifications are useful when the failure mode is so fundamental that there is no point in continuing testing. These qualifications are also useful when fixture teardown does not restore the MATLAB state correctly and it is preferable to abort testing and start a fresh session.

## **Alternatives**

Using the assertCalled method is functionally equivalent to using the [matlab.mock.constraints.WasCalled](#page-8337-0) constraint with the assertThat method of the [Assertable](#page-11077-0) class. For example, the following code blocks are functionally equivalent.

```
% Using the assertCalled method
testCase.assertCalled(behavior.foo(123), ...
     'Method foo should have been called with input 123.')
% Using the WasCalled constraint with assertThat method
import matlab.mock.constraints.WasCalled;
testCase.assertThat(behavior.foo(123),WasCalled, ...
     'Method foo should have been called with input 123.');
```
However, there is more functionality when you use the WasCalled constraint. For instance, you can specify a method was called a certain number of times.

## **See Also**

```
matlab.mock.constraints.WasCalled
```
# **assertSet**

**Class:** matlab.mock.TestCase **Package:** matlab.mock

Assert that a property was set

## **Syntax**

```
assertSet(testcase,behavior)
assertSet(testcase,behavior,diagnostic)
```
# **Description**

assertSet(testcase, behavior) asserts that a property was set.

assertSet(testcase,behavior,diagnostic) also associates the diagnostic information in diagnostic with the qualification. Depending on the test runner configuration, the testing framework might display diagnostics when the qualification passes or fails. By default, the framework displays diagnostics only when the qualification fails. You can override the default behavior by customizing the test runner. For example, use a [DiagnosticsOutputPlugin](#page-10235-0) instance to display both failing and passing event diagnostics.

# **Input Arguments**

## **testcase — Instance of test case**

matlab.mock.TestCase object

Instance of the test case, specified as a matlab.mock.TestCase object.

## **behavior — Behavior of mock**

matlab.mock.PropertyBehavior instance

Behavior of the mock, specified as a matlab.mock.PropertyBehavior instance. To create an instance of matlab.mock.PropertyBehavior, access a property of the behavior object.

Example: behavior.PropertyFoo

## **diagnostic — Diagnostic information to display**

string array | character array | function handle | matlab.unittest.diagnostics.Diagnostic object

Diagnostic information to display, specified as a string array, character array, function handle, or matlab.unittest.diagnostics.Diagnostic object. Diagnostic values can be nonscalar. For more information, see [matlab.unittest.diagnostics.Diagnostic](#page-3264-0).

Example: "My diagnostic message."

Example: @() datetime('now')

## **Assert Property Was Set**

Create a mock with an implicit interface for interactive use. The interface includes the PropertyFoo and PropertyBar properties. Assign a value to PropertyFoo.

```
testCase = matlab.mock.TestCase.forInteractiveUse;
[mock,behavior] = testCase.createMock('AddedProperties', ...
     ["PropertyFoo","PropertyBar"]);
mock.PropertyFoo = 123;
```
Assert that PropertyFoo was set.

testCase.assertSet(behavior.PropertyFoo);

Assertion passed.

## **Display Diagnostic When Assertion Fails**

Create a mock with an implicit interface for interactive use. The interface includes the PropertyFoo and PropertyBar properties. Assign a value to PropertyFoo.

```
testCase = matlab.mock.TestCase.forInteractiveUse;
[mock,behavior] = testCase.createMock('AddedProperties', ...
     ["PropertyFoo","PropertyBar"]);
mock.PropertyFoo = 123;
```
Assert that PropertyBar was set. Display the diagnostic information upon failure.

```
testCase.assertSet(behavior.PropertyBar, ...
     'PropertyBar should have been set.');
Assertion failed.
     ----------------
    Test Diagnostic:
     ----------------
    PropertyBar should have been set.
     ---------------------
    Framework Diagnostic:
     ---------------------
    assertSet failed.
     --> Property 'PropertyBar' was never set.
     Specified property set operation:
    PropertySetBehavior
         <Mock>.PropertyBar = <IsAnything constraint>
Assertion failed.
```
## **Tips**

Use assertion qualifications when the failure condition invalidates the remainder of the current test content, but does not prevent proper execution of subsequent test methods. A failure at the assertion point marks the current test method as failed and incomplete.

• Use verification qualifications to produce and record failures without throwing an exception. Since verifications do not throw exceptions, all test content runs to completion even when verification

failures occur. Typically verifications are the primary qualifications for a unit test since they typically do not require an early exit from the test. Use other qualification types to test for violation of preconditions or incorrect test setup.

- Use assumption qualifications to ensure that the test environment meets preconditions that otherwise do not result in a test failure. Assumption failures result in filtered tests, and the testing framework marks the tests as Incomplete.
- Use fatal assertion qualifications to abort the test session upon failure. These qualifications are useful when the failure mode is so fundamental that there is no point in continuing testing. These qualifications are also useful when fixture teardown does not restore the MATLAB state correctly and it is preferable to abort testing and start a fresh session.

## **Alternatives**

Using the assertSet method is functionally equivalent to using the [matlab.mock.constraints.WasSet](#page-8340-0) constraint with the assertThat method of the [Assertable](#page-11077-0) class. For example, the following code blocks are functionally equivalent.

```
% Using the assertSet method
testCase.assertSet(behavior.PropertyFoo);
```

```
% Using the WasSet constraint with assertThat method
import matlab.mock.constraints.WasSet;
testCase.assertThat(behavior.PropertyFoo, WasSet);
```
However, there is more functionality when you use the WasSet constraint. For instance, you can specify a property was set a certain number of times.

## **See Also**

[matlab.mock.constraints.WasSet](#page-8340-0)

# **assertNotAccessed**

**Class:** matlab.mock.TestCase **Package:** matlab.mock

Assert that a property was not accessed

## **Syntax**

```
assertNotAccessed(testcase,behavior)
assertNotAccessed(testcase,behavior,diagnostic)
```
## **Description**

assertNotAccessed(testcase,behavior) asserts that a property was not accessed.

assertNotAccessed(testcase,behavior,diagnostic) also associates the diagnostic information in diagnostic with the qualification. Depending on the test runner configuration, the testing framework might display diagnostics when the qualification passes or fails. By default, the framework displays diagnostics only when the qualification fails. You can override the default behavior by customizing the test runner. For example, use a [DiagnosticsOutputPlugin](#page-10235-0) instance to display both failing and passing event diagnostics.

## **Input Arguments**

### **testcase — Instance of test case**

matlab.mock.TestCase object

Instance of the test case, specified as a matlab.mock.TestCase object.

### **behavior — Behavior of mock**

matlab.mock.PropertyBehavior instance

Behavior of the mock, specified as a matlab.mock.PropertyBehavior instance. To create an instance of matlab.mock.PropertyBehavior, access a property of the behavior object.

Example: behavior.PropertyFoo

### **diagnostic — Diagnostic information to display**

string array | character array | function handle | matlab.unittest.diagnostics.Diagnostic object

Diagnostic information to display, specified as a string array, character array, function handle, or matlab.unittest.diagnostics.Diagnostic object. Diagnostic values can be nonscalar. For more information, see [matlab.unittest.diagnostics.Diagnostic](#page-3264-0).

Example: "My diagnostic message."

Example: @() datetime('now')

## **Assert Property Was Not Accessed**

Create a mock with an implicit interface for interactive use. The interface includes the PropertyFoo and PropertyBar properties. Access PropertyFoo by storing its value.

```
testCase = matlab.mock.TestCase.forInteractiveUse;
[mock,behavior] = testCase.createMock('AddedProperties',...
     ["PropertyFoo","PropertyBar"]);
value = mock.PropertyFoo;
```
Assert that PropertyBar was not accessed.

```
testCase.assertNotAccessed(behavior.PropertyBar);
```
Assertion passed.

## **Display Diagnostic When Assertion Fails**

Create a mock with an implicit interface for interactive use. The interface includes the PropertyFoo and PropertyBar properties. Access PropertyFoo by storing its value.

```
testCase = matlab.mock.TestCase.forInteractiveUse;
[mock,behavior] = testCase.createMock('AddedProperties',...
     ["PropertyFoo","PropertyBar"]);
value = mock.PropertyFoo;
```
Assert that PropertyFoo was not accessed. Display the diagnostic information upon failure.

```
testCase.assertNotAccessed(behavior.PropertyFoo, ...
     'PropertyFoo should not have been accessed.');
Assertion failed.
     ----------------
     Test Diagnostic:
     ----------------
     PropertyFoo should not have been accessed.
     ---------------------
    Framework Diagnostic:
     ---------------------
     assertNotAccessed failed.
     --> Property 'PropertyFoo' was unexpectedly accessed 1 time(s).
     Specified property access operation:
     PropertyGetBehavior
         <Mock>.PropertyFoo
Assertion failed.
```
## **Tips**

Use assertion qualifications when the failure condition invalidates the remainder of the current test content, but does not prevent proper execution of subsequent test methods. A failure at the assertion point marks the current test method as failed and incomplete.

• Use verification qualifications to produce and record failures without throwing an exception. Since verifications do not throw exceptions, all test content runs to completion even when verification

failures occur. Typically verifications are the primary qualifications for a unit test since they typically do not require an early exit from the test. Use other qualification types to test for violation of preconditions or incorrect test setup.

- Use assumption qualifications to ensure that the test environment meets preconditions that otherwise do not result in a test failure. Assumption failures result in filtered tests, and the testing framework marks the tests as Incomplete.
- Use fatal assertion qualifications to abort the test session upon failure. These qualifications are useful when the failure mode is so fundamental that there is no point in continuing testing. These qualifications are also useful when fixture teardown does not restore the MATLAB state correctly and it is preferable to abort testing and start a fresh session.

## **Alternatives**

Using the assertNotAccessed method is functionally equivalent to using the negated [matlab.mock.constraints.WasAccessed](#page-8334-0) constraint with the assertThat method of the [Assertable](#page-11077-0) class. For example, the following code blocks are functionally equivalent.

```
% Using the assertNotAccessed method
testCase.assertNotAccessed(behavior.PropertyBar);
```

```
% Using the WasAccessed constraint with assertThat method
import matlab.mock.constraints.WasAccessed;
testCase.assertThat(behavior.PropertyBar,~WasAccessed);
```
However, there is more functionality when you use the WasAccessed constraint. For instance, you can specify a property was not accessed a certain number of times.

## **See Also**

[matlab.mock.constraints.WasAccessed](#page-8334-0)

# **assertNotCalled**

**Class:** matlab.mock.TestCase **Package:** matlab.mock

Assert that a method was not called with certain input values

# **Syntax**

```
assertNotCalled(testcase,behavior)
assertNotCalled(testcase,behavior,diagnostic)
```
## **Description**

assertNotCalled(testcase,behavior) asserts that a method was not called with certain input values.

assertNotCalled(testcase, behavior, diagnostic) also associates the diagnostic information in diagnostic with the qualification. Depending on the test runner configuration, the testing framework might display diagnostics when the qualification passes or fails. By default, the framework displays diagnostics only when the qualification fails. You can override the default behavior by customizing the test runner. For example, use a [DiagnosticsOutputPlugin](#page-10235-0) instance to display both failing and passing event diagnostics.

# **Input Arguments**

## **testcase — Instance of test case**

matlab.mock.TestCase object

Instance of the test case, specified as a matlab.mock.TestCase object.

**behavior — Behavior of mock** matlab.mock.MethodCallBehavior instance

Behavior of the mock, specified as a matlab.mock.MethodCallBehavior instance. To create an instance of matlab.mock.MethodCallBehavior, call a method of the behavior object.

Example: withExactInputs(myMockBehavior.myMockedMethod)

## **diagnostic — Diagnostic information to display**

string array | character array | function handle | matlab.unittest.diagnostics.Diagnostic object

Diagnostic information to display, specified as a string array, character array, function handle, or matlab.unittest.diagnostics.Diagnostic object. Diagnostic values can be nonscalar. For more information, see [matlab.unittest.diagnostics.Diagnostic](#page-3264-0).

```
Example: "My diagnostic message."
Example: @() datetime('now')
```
## **Examples**

### **Assert Method Was Not Called with Certain Input**

Create a mock with an implicit interface for interactive use. The interface includes a foo method. Call the method by specifying an input.

```
testCase = matlab.mock.TestCase.forInteractiveUse;
[mock,behavior] = testCase.createMock('AddedMethods',"foo");
mock.foo(123);
```
Assert that foo was not called with input 456.

testCase.assertNotCalled(behavior.foo(456));

```
Assertion passed.
```
Assert that foo was not called with only the object as an input.

testCase.assertNotCalled(withExactInputs(behavior.foo));

Assertion passed.

### **Display Diagnostic When Assertion Fails**

Create a mock with an implicit interface for interactive use. The interface includes a foo method. Call the method by specifying an input.

```
testCase = matlab.mock.TestCase.forInteractiveUse;
[mock,behavior] = testCase.createMock('AddedMethods',"foo");
mock.foo(123);
```
Assert that foo was not called with input 123. Display the diagnostic information upon failure.

```
testCase.assertNotCalled(behavior.foo(123), ...
       'Method foo should not have been called with input 123.');
Assertion failed.
 ----------------
     Test Diagnostic:
 ----------------
     Method foo should not have been called with input 123.
 ---------------------
 Framework Diagnostic:
 ---------------------
 assertNotCalled failed.
     --> Method 'foo' was unexpectedly called 1 time(s) with the specified signature.
     --> All observed method call(s) with any signature are:
             foo([1×1 matlab.mock.classes.Mock], 123)
     Specified method call:
     MethodCallBehavior
 [...] = foo(<Mock>, 123)
Assertion failed.
```
## **Tips**

Use assertion qualifications when the failure condition invalidates the remainder of the current test content, but does not prevent proper execution of subsequent test methods. A failure at the assertion point marks the current test method as failed and incomplete.

- Use verification qualifications to produce and record failures without throwing an exception. Since verifications do not throw exceptions, all test content runs to completion even when verification failures occur. Typically verifications are the primary qualifications for a unit test since they typically do not require an early exit from the test. Use other qualification types to test for violation of preconditions or incorrect test setup.
- Use assumption qualifications to ensure that the test environment meets preconditions that otherwise do not result in a test failure. Assumption failures result in filtered tests, and the testing framework marks the tests as Incomplete.
- Use fatal assertion qualifications to abort the test session upon failure. These qualifications are useful when the failure mode is so fundamental that there is no point in continuing testing. These qualifications are also useful when fixture teardown does not restore the MATLAB state correctly and it is preferable to abort testing and start a fresh session.

## **Alternatives**

Using the assertNotCalled method is functionally equivalent to using the negated [matlab.mock.constraints.WasCalled](#page-8337-0) constraint with the assertThat method of the [Assertable](#page-11077-0) class. For example, the following code blocks are functionally equivalent.

```
% Using the assertNotCalled method
testCase.assertNotCalled(behavior.foo(456), ...
     'Method foo should not have been called with input 456.')
% Using the WasCalled constraint with assertThat method
import matlab.mock.constraints.WasCalled;
testCase.assertThat(behavior.foo(456),~WasCalled, ...
     'Method foo should not have been called with input 456.')
```
However, there is more functionality when you use the WasCalled constraint. For instance, you can specify a method was not called a certain number of times.

# **See Also**

[matlab.mock.constraints.WasCalled](#page-8337-0)

# **assertNotSet**

**Class:** matlab.mock.TestCase **Package:** matlab.mock

Assert that a property was not set

# **Syntax**

```
assertNotSet(testcase,behavior)
assertNotSet(testcase,behavior,diagnostic)
```
# **Description**

assertNotSet(testcase,behavior) asserts that a property was not set.

assertNotSet(testcase,behavior,diagnostic) also associates the diagnostic information in diagnostic with the qualification. Depending on the test runner configuration, the testing framework might display diagnostics when the qualification passes or fails. By default, the framework displays diagnostics only when the qualification fails. You can override the default behavior by customizing the test runner. For example, use a [DiagnosticsOutputPlugin](#page-10235-0) instance to display both failing and passing event diagnostics.

# **Input Arguments**

## **testcase — Instance of test case**

matlab.mock.TestCase object

Instance of the test case, specified as a matlab.mock.TestCase object.

## **behavior — Behavior of mock**

matlab.mock.PropertyBehavior instance

Behavior of the mock, specified as a matlab.mock.PropertyBehavior instance. To create an instance of matlab.mock.PropertyBehavior, access a property of the behavior object.

Example: behavior.PropertyFoo

## **diagnostic — Diagnostic information to display**

string array | character array | function handle | matlab.unittest.diagnostics.Diagnostic object

Diagnostic information to display, specified as a string array, character array, function handle, or matlab.unittest.diagnostics.Diagnostic object. Diagnostic values can be nonscalar. For more information, see [matlab.unittest.diagnostics.Diagnostic](#page-3264-0).

Example: "My diagnostic message."

Example: @() datetime('now')

## **Assert Property Was Not Set**

Create a mock with an implicit interface for interactive use. The interface includes the PropertyFoo and PropertyBar properties. Assign a value to PropertyFoo.

```
testCase = matlab.mock.TestCase.forInteractiveUse;
[mock,behavior] = testCase.createMock('AddedProperties', ...
     ["PropertyFoo","PropertyBar"]);
mock.PropertyFoo = 123;
```
Assert that PropertyBar was not set.

testCase.assertNotSet(behavior.PropertyBar);

```
Assertion passed.
```
## **Display Diagnostic When Assertion Fails**

Create a mock with an implicit interface for interactive use. The interface includes the PropertyFoo and PropertyBar properties. Assign a value to PropertyFoo.

```
testCase = matlab.mock.TestCase.forInteractiveUse;
[mock,behavior] = testCase.createMock('AddedProperties', ...
     ["PropertyFoo","PropertyBar"]);
mock.PropertyFoo = 123;
```
Assert that PropertyFoo was not set. Display the diagnostic information upon failure.

```
testCase.assertNotSet(behavior.PropertyFoo, ...
     'PropertyFoo should not have been set.');
Assertion failed.
 ----------------
```

```
 Test Diagnostic:
 ----------------
 PropertyFoo should not have been set.
 ---------------------
     Framework Diagnostic:
 ---------------------
     assertNotSet failed.
     --> Property 'PropertyFoo' was unexpectedly set to the specified value 1 time(s).
     --> All observed property set operation(s) where the property was set to any value are:
             <Mock>.PropertyFoo = 123
     Specified property set operation:
     PropertySetBehavior
         <Mock>.PropertyFoo = <IsAnything constraint>
Assertion failed.
```
# **Tips**

Use assertion qualifications when the failure condition invalidates the remainder of the current test content, but does not prevent proper execution of subsequent test methods. A failure at the assertion point marks the current test method as failed and incomplete.

• Use verification qualifications to produce and record failures without throwing an exception. Since verifications do not throw exceptions, all test content runs to completion even when verification failures occur. Typically verifications are the primary qualifications for a unit test since they typically do not require an early exit from the test. Use other qualification types to test for violation of preconditions or incorrect test setup.

- Use assumption qualifications to ensure that the test environment meets preconditions that otherwise do not result in a test failure. Assumption failures result in filtered tests, and the testing framework marks the tests as Incomplete.
- Use fatal assertion qualifications to abort the test session upon failure. These qualifications are useful when the failure mode is so fundamental that there is no point in continuing testing. These qualifications are also useful when fixture teardown does not restore the MATLAB state correctly and it is preferable to abort testing and start a fresh session.

## **Alternatives**

Using the assertNotSet method is functionally equivalent to using the negated [matlab.mock.constraints.WasSet](#page-8340-0) constraint with the assertThat method of the [Assertable](#page-11077-0) class. For example, the following code blocks are functionally equivalent.

```
% Using the assertNotSet method
testCase.assertNotSet(behavior.PropertyBar);
```

```
% Using the WasSet constraint with assertThat method
import matlab.mock.constraints.WasSet;
testCase.assertThat(behavior.PropertyBar,~WasSet);
```
However, there is more functionality when you use the WasSet constraint. For instance, you can specify a property was not set a certain number of times.

## **See Also** [matlab.mock.constraints.WasSet](#page-8340-0)

# **assignOutputsWhen**

**Class:** matlab.mock.TestCase **Package:** matlab.mock

Define return values for method call or property access

# **Syntax**

assignOutputsWhen(testcase,behavior,A1,...,An)

# **Description**

assignOutputsWhen(testcase,behavior,A1,...,An) defines values to return for a method called or property accessed.

# **Input Arguments**

## **testcase — Instance of test case**

matlab.mock.TestCase object

Instance of the test case, specified as a matlab.mock.TestCase object.

## **behavior — Behavior of mock**

matlab.mock.MethodCallBehavior instance | matlab.mock.PropertyGetBehavior instance

Behavior of mock, specified as a matlab.mock.MethodCallBehavior or a matlab.mock.PropertyGetBehavior instance. To create an instance of matlab.mock.MethodCallBehavior, call a method of the behavior object. To create an instance of matlab.mock.PropertyGetBehavior, call the get method on a property of the behavior object.

Example: get(behavior.MyMockedProperty)

Example: withExactInputs(behavior.myMockedMethod)

## **A1,...,An — Defined return values**

scalar | vector | matrix | multidimensional array

Defined return values, specified as scalars, vectors, matrices, or multidimensional arrays. Return values can be any data type, and relate to the property or method specified by behavior.

Example: "mySpecifiedValue"

Example: 7,13,42

Example: [1 2 3;4 5 6]

# **Examples**

## **Assign Outputs**

Assign outputs.

```
testCase = matlab.mock.TestCase.forInteractiveUse;
[mock, behavior] = testCase.createMock('AddedProperties',"PropertyFoo", ...
    AddedMethods', "methodBar");
testCase.assignOutputsWhen(get(behavior.PropertyFoo), 'abc');
testCase.assignOutputsWhen(withExactInputs(behavior.methodBar), 1, 2, 3);
```

```
% Carry out actions
mock.PropertyFoo
[out1,out2,out3] = mock.methodBar
```
## **Alternatives**

Using the assignOutputsWhen method is functionally equivalent to using the matlab.mock.actions.AssignOutputs action with the when method of the MethodCallBehavior or PropertyGetBehavior class. For example, the following code blocks are functionally equivalent.

```
% Using the assignOutputsWhen method
testCase.assignOutputsWhen(get(behavior.PropertyFoo),'abc');
testCase.assignOutputsWhen(withExactInputs(behavior.methodBar),1,2,3);
```

```
% Using the AssignOutputs action with the when function
import matlab.mock.actions.AssignOutputs;
when(get(behavior.PropertyFoo),AssignOutputs('abc'));
when(withExactInputs(behavior.methodBar),AssignOutputs(1,2,3));
```
However, there is more functionality when you use the AssignOutputs action. For instance, you can specify different subsequent behavior for the same mocked object interaction.

## **See Also**

[matlab.mock.actions.AssignOutputs](#page-8293-0)

# **assumeAccessed**

**Class:** matlab.mock.TestCase **Package:** matlab.mock

Assume that a property was accessed

## **Syntax**

```
assumeAccessed(testcase,behavior)
assumeAccessed(testcase,behavior,diagnostic)
```
# **Description**

assumeAccessed(testcase,behavior) assumes that a property was accessed.

assumeAccessed(testcase,behavior,diagnostic) also associates the diagnostic information in diagnostic with the qualification. Depending on the test runner configuration, the testing framework might display diagnostics when the qualification passes or fails. By default, the framework displays diagnostics only when the qualification fails. You can override the default behavior by customizing the test runner. For example, use a [DiagnosticsOutputPlugin](#page-10235-0) instance to display both failing and passing event diagnostics.

## **Input Arguments**

## **testcase — Instance of test case**

matlab.mock.TestCase object

Instance of the test case, specified as a matlab.mock.TestCase object.

### **behavior — Behavior of mock**

matlab.mock.PropertyBehavior instance

Behavior of the mock, specified as a matlab.mock.PropertyBehavior instance. To create an instance of matlab.mock.PropertyBehavior, access a property of the behavior object.

Example: behavior.PropertyFoo

## **diagnostic — Diagnostic information to display**

string array | character array | function handle | matlab.unittest.diagnostics.Diagnostic object

Diagnostic information to display, specified as a string array, character array, function handle, or matlab.unittest.diagnostics.Diagnostic object. Diagnostic values can be nonscalar. For more information, see [matlab.unittest.diagnostics.Diagnostic](#page-3264-0).

Example: "My diagnostic message."

Example: @() datetime('now')

#### **Assume Property Was Accessed**

Create a mock with an implicit interface for interactive use. The interface includes the PropertyFoo and PropertyBar properties. Access PropertyFoo by storing its value.

```
testCase = matlab.mock.TestCase.forInteractiveUse;
[mock,behavior] = testCase.createMock('AddedProperties', ...
     ["PropertyFoo","PropertyBar"]);
value = mock.PropertyFoo;
```
Assume that PropertyFoo was accessed.

testCase.assumeAccessed(behavior.PropertyFoo);

An assumption was met.

#### **Display Diagnostic When Assumption Fails**

Create a mock with an implicit interface for interactive use. The interface includes the PropertyFoo and PropertyBar properties. Access PropertyFoo by storing its value.

```
testCase = matlab.mock.TestCase.forInteractiveUse;
[mock,behavior] = testCase.createMock('AddedProperties', ...
     ["PropertyFoo","PropertyBar"]);
value = mock.PropertyFoo;
```
Assume that PropertyBar was accessed. Display the diagnostic information upon failure.

```
testCase.assumeAccessed(behavior.PropertyBar, ...
     'PropertyBar should have been accessed.');
```

```
An assumption was not met.
     ----------------
     Test Diagnostic:
     ----------------
     PropertyBar should have been accessed.
     ---------------------
     Framework Diagnostic:
     ---------------------
     assumeAccessed failed.
     --> Property 'PropertyBar' was never accessed.
     Specified property access operation:
     PropertyGetBehavior
         <Mock>.PropertyBar
Assumption failed.
```
## **Tips**

Use assumption qualifications to ensure that the test environment meets preconditions that otherwise do not result in a test failure. Assumption failures result in filtered tests, and the testing framework marks the tests as Incomplete.

• Use verification qualifications to produce and record failures without throwing an exception. Since verifications do not throw exceptions, all test content runs to completion even when verification

failures occur. Typically verifications are the primary qualifications for a unit test since they typically do not require an early exit from the test. Use other qualification types to test for violation of preconditions or incorrect test setup.

- Use assertion qualifications when the failure condition invalidates the remainder of the current test content, but does not prevent proper execution of subsequent test methods. A failure at the assertion point marks the current test method as failed and incomplete.
- Use fatal assertion qualifications to abort the test session upon failure. These qualifications are useful when the failure mode is so fundamental that there is no point in continuing testing. These qualifications are also useful when fixture teardown does not restore the MATLAB state correctly and it is preferable to abort testing and start a fresh session.

## **Alternatives**

Using the assumeAccessed method is functionally equivalent to using the [matlab.mock.constraints.WasAccessed](#page-8334-0) constraint with the assumeThat method of the [Assumable](#page-11093-0) class. For example, the following code blocks are functionally equivalent.

```
% Using the assumeAccessed method
testCase.assumeAccessed(behavior.PropertyFoo);
```

```
% Using the WasAccessed constraint with assumeThat method
import matlab.mock.constraints.WasAccessed;
testCase.assumeThat(behavior.PropertyFoo,WasAccessed);
```
However, there is more functionality when you use the WasAccessed constraint. For instance, you can specify a property was accessed a certain number of times.

## **See Also**

[matlab.mock.constraints.WasAccessed](#page-8334-0)

# **assumeCalled**

**Class:** matlab.mock.TestCase **Package:** matlab.mock

Assume that a method was called with certain input values

# **Syntax**

```
assumeCalled(testcase,behavior)
assumeCalled(testcase,behavior,diagnostic)
```
# **Description**

assumeCalled(testcase, behavior) assumes that a method was called with certain input values.

assumeCalled(testcase,behavior,diagnostic) also associates the diagnostic information in diagnostic with the qualification. Depending on the test runner configuration, the testing framework might display diagnostics when the qualification passes or fails. By default, the framework displays diagnostics only when the qualification fails. You can override the default behavior by customizing the test runner. For example, use a [DiagnosticsOutputPlugin](#page-10235-0) instance to display both failing and passing event diagnostics.

# **Input Arguments**

## **testcase — Instance of test case**

matlab.mock.TestCase object

Instance of the test case, specified as a matlab.mock.TestCase object.

## **behavior — Behavior of mock**

matlab.mock.MethodCallBehavior instance

Behavior of the mock, specified as a matlab.mock.MethodCallBehavior instance. To create an instance of matlab.mock.MethodCallBehavior, call a method of the behavior object.

Example: withExactInputs(myMockBehavior.myMockedMethod)

## **diagnostic — Diagnostic information to display**

string array | character array | function handle | matlab.unittest.diagnostics.Diagnostic object

Diagnostic information to display, specified as a string array, character array, function handle, or matlab.unittest.diagnostics.Diagnostic object. Diagnostic values can be nonscalar. For more information, see [matlab.unittest.diagnostics.Diagnostic](#page-3264-0).

Example: "My diagnostic message."

Example: @() datetime('now')

#### **Assume Method Was Called with Certain Input**

Create a mock with an implicit interface for interactive use. The interface includes the foo and bar methods. Call foo by specifying an input.

```
testCase = matlab.mock.TestCase.forInteractiveUse;
[mock,behavior] = testCase.createMock('AddedMethods',["foo","bar"]);
mock.foo(123);
```
Assume that foo was called with input 123.

```
testCase.assumeCalled(behavior.foo(123));
```

```
An assumption was met.
```
#### **Display Diagnostic When Assumption Fails**

Create a mock with an implicit interface for interactive use. The interface includes the foo and bar methods. Call foo by specifying an input.

```
testCase = matlab.mock.TestCase.forInteractiveUse;
[mock,behavior] = testCase.createMock('AddedMethods',["foo","bar"]);
mock.foo(123);
```
Assume that foo was called with input 456. Display the diagnostic information upon failure.

```
testCase.assumeCalled(behavior.foo(456), ...
     'Method foo should have been called with input 456.');
An assumption was not met.
     ----------------
     Test Diagnostic:
     ----------------
     Method foo should have been called with input 456.
     ---------------------
     Framework Diagnostic:
     ---------------------
     assumeCalled failed.
     --> Method 'foo' was not called with the specified signature.
     --> All observed method call(s) with any signature are:
             foo([1×1 matlab.mock.classes.Mock], 123)
     Specified method call:
     MethodCallBehavior
        [...] = foo(<Mock>, 456)
Assumption failed.
```
Assume that bar was called at least once with only the object as an input.

```
testCase.assumeCalled(withExactInputs(behavior.bar), ...
     'Method bar should have been called.');
An assumption was not met.
     ----------------
     Test Diagnostic:
     ----------------
    Method bar should have been called.
```

```
 ---------------------
     Framework Diagnostic:
     ---------------------
     assumeCalled failed.
     --> Method 'bar' was never called.
     Specified method call:
     MethodCallBehavior
         [\ldots] = \text{bar}(\langle \text{Mock} \rangle)Assumption failed.
```
## **Tips**

Use assumption qualifications to ensure that the test environment meets preconditions that otherwise do not result in a test failure. Assumption failures result in filtered tests, and the testing framework marks the tests as Incomplete.

- Use verification qualifications to produce and record failures without throwing an exception. Since verifications do not throw exceptions, all test content runs to completion even when verification failures occur. Typically verifications are the primary qualifications for a unit test since they typically do not require an early exit from the test. Use other qualification types to test for violation of preconditions or incorrect test setup.
- Use assertion qualifications when the failure condition invalidates the remainder of the current test content, but does not prevent proper execution of subsequent test methods. A failure at the assertion point marks the current test method as failed and incomplete.
- Use fatal assertion qualifications to abort the test session upon failure. These qualifications are useful when the failure mode is so fundamental that there is no point in continuing testing. These qualifications are also useful when fixture teardown does not restore the MATLAB state correctly and it is preferable to abort testing and start a fresh session.

## **Alternatives**

Using the assumeCalled method is functionally equivalent to using the [matlab.mock.constraints.WasCalled](#page-8337-0) constraint with the assumeThat method of the [Assumable](#page-11093-0) class. For example, the following code blocks are functionally equivalent.

```
% Using the assumeCalled method
testCase.assumeCalled(behavior.foo(123), ...
     'Method foo should have been called with input 123.')
% Using the WasCalled constraint with assumeThat method
import matlab.mock.constraints.WasCalled;
testCase.assumeThat(behavior.foo(123),WasCalled, ...
     'Method foo should have been called with input 123.');
```
However, there is more functionality when you use the WasCalled constraint. For instance, you can specify a method was called a certain number of times.

## **See Also**

```
matlab.mock.constraints.WasCalled
```
# **assumeSet**

**Class:** matlab.mock.TestCase **Package:** matlab.mock

Assume that a property was set

## **Syntax**

```
assumeSet(testcase,behavior)
assumeSet(testcase,behavior,diagnostic)
```
# **Description**

assumeSet(testcase,behavior) assumes that a property was set.

assumeSet(testcase,behavior,diagnostic) also associates the diagnostic information in diagnostic with the qualification. Depending on the test runner configuration, the testing framework might display diagnostics when the qualification passes or fails. By default, the framework displays diagnostics only when the qualification fails. You can override the default behavior by customizing the test runner. For example, use a [DiagnosticsOutputPlugin](#page-10235-0) instance to display both failing and passing event diagnostics.

# **Input Arguments**

## **testcase — Instance of test case**

matlab.mock.TestCase object

Instance of the test case, specified as a matlab.mock.TestCase object.

## **behavior — Behavior of mock**

matlab.mock.PropertyBehavior instance

Behavior of the mock, specified as a matlab.mock.PropertyBehavior instance. To create an instance of matlab.mock.PropertyBehavior, access a property of the behavior object.

Example: behavior.PropertyFoo

## **diagnostic — Diagnostic information to display**

string array | character array | function handle | matlab.unittest.diagnostics.Diagnostic object

Diagnostic information to display, specified as a string array, character array, function handle, or matlab.unittest.diagnostics.Diagnostic object. Diagnostic values can be nonscalar. For more information, see [matlab.unittest.diagnostics.Diagnostic](#page-3264-0).

Example: "My diagnostic message."

Example: @() datetime('now')

#### **Assume Property Was Set**

Create a mock with an implicit interface for interactive use. The interface includes the PropertyFoo and PropertyBar properties. Assign a value to PropertyFoo.

```
testCase = matlab.mock.TestCase.forInteractiveUse;
[mock,behavior] = testCase.createMock('AddedProperties', ...
     ["PropertyFoo","PropertyBar"]);
mock.PropertyFoo = 123;
```
Assume that PropertyFoo was set.

testCase.assumeSet(behavior.PropertyFoo);

An assumption was met.

#### **Display Diagnostic When Assumption Fails**

Create a mock with an implicit interface for interactive use. The interface includes the PropertyFoo and PropertyBar properties. Assign a value to PropertyFoo.

```
testCase = matlab.mock.TestCase.forInteractiveUse;
[mock,behavior] = testCase.createMock('AddedProperties', ...
     ["PropertyFoo","PropertyBar"]);
mock.PropertyFoo = 123;
```
Assume that PropertyBar was set. Display the diagnostic information upon failure.

```
testCase.assumeSet(behavior.PropertyBar, ...
     'PropertyBar should have been set.');
An assumption was not met.
     ----------------
     Test Diagnostic:
     ----------------
     PropertyBar should have been set.
     ---------------------
     Framework Diagnostic:
     ---------------------
     assumeSet failed.
     --> Property 'PropertyBar' was never set.
     Specified property set operation:
     PropertySetBehavior
         <Mock>.PropertyBar = <IsAnything constraint>
Assumption failed.
```
## **Tips**

Use assumption qualifications to ensure that the test environment meets preconditions that otherwise do not result in a test failure. Assumption failures result in filtered tests, and the testing framework marks the tests as Incomplete.

• Use verification qualifications to produce and record failures without throwing an exception. Since verifications do not throw exceptions, all test content runs to completion even when verification

failures occur. Typically verifications are the primary qualifications for a unit test since they typically do not require an early exit from the test. Use other qualification types to test for violation of preconditions or incorrect test setup.

- Use assertion qualifications when the failure condition invalidates the remainder of the current test content, but does not prevent proper execution of subsequent test methods. A failure at the assertion point marks the current test method as failed and incomplete.
- Use fatal assertion qualifications to abort the test session upon failure. These qualifications are useful when the failure mode is so fundamental that there is no point in continuing testing. These qualifications are also useful when fixture teardown does not restore the MATLAB state correctly and it is preferable to abort testing and start a fresh session.

## **Alternatives**

Using the assumeSet method is functionally equivalent to using the [matlab.mock.constraints.WasSet](#page-8340-0) constraint with the assumeThat method of the [Assumable](#page-11093-0) class. For example, the following code blocks are functionally equivalent.

```
% Using the assertSet method
testCase.assertSet(behavior.PropertyFoo);
```

```
% Using the WasSet constraint with assertThat method
import matlab.mock.constraints.WasSet;
testCase.assumeThat(behavior.PropertyFoo, WasSet);
```
However, there is more functionality when you use the WasSet constraint. For instance, you can specify a property was set a certain number of times.

## **See Also**

[matlab.mock.constraints.WasSet](#page-8340-0)

# **assumeNotAccessed**

**Class:** matlab.mock.TestCase **Package:** matlab.mock

Assume that a property was not accessed

## **Syntax**

```
assumeNotAccessed(testcase,behavior)
assumeNotAccessed(testcase,behavior,diagnostic)
```
## **Description**

assumeNotAccessed(testcase,behavior) assumes that a property was not accessed.

assumeNotAccessed(testcase,behavior,diagnostic) also associates the diagnostic information in diagnostic with the qualification. Depending on the test runner configuration, the testing framework might display diagnostics when the qualification passes or fails. By default, the framework displays diagnostics only when the qualification fails. You can override the default behavior by customizing the test runner. For example, use a [DiagnosticsOutputPlugin](#page-10235-0) instance to display both failing and passing event diagnostics.

## **Input Arguments**

### **testcase — Instance of test case**

matlab.mock.TestCase object

Instance of the test case, specified as a matlab.mock.TestCase object.

### **behavior — Behavior of mock**

matlab.mock.PropertyBehavior instance

Behavior of the mock, specified as a matlab.mock.PropertyBehavior instance. To create an instance of matlab.mock.PropertyBehavior, access a property of the behavior object.

Example: behavior.PropertyFoo

#### **diagnostic — Diagnostic information to display**

string array | character array | function handle | matlab.unittest.diagnostics.Diagnostic object

Diagnostic information to display, specified as a string array, character array, function handle, or matlab.unittest.diagnostics.Diagnostic object. Diagnostic values can be nonscalar. For more information, see [matlab.unittest.diagnostics.Diagnostic](#page-3264-0).

Example: "My diagnostic message."

Example: @() datetime('now')

### **Assume Property Was Not Accessed**

Create a mock with an implicit interface for interactive use. The interface includes the PropertyFoo and PropertyBar properties. Access PropertyFoo by storing its value.

```
testCase = matlab.mock.TestCase.forInteractiveUse;
[mock,behavior] = testCase.createMock('AddedProperties',...
     ["PropertyFoo","PropertyBar"]);
value = mock.PropertyFoo;
```
Assume that PropertyBar was not accessed.

```
testCase.assumeNotAccessed(behavior.PropertyBar);
```
An assumption was met.

### **Display Diagnostic When Assumption Fails**

Create a mock with an implicit interface for interactive use. The interface includes the PropertyFoo and PropertyBar properties. Access PropertyFoo by storing its value.

```
testCase = matlab.mock.TestCase.forInteractiveUse;
[mock,behavior] = testCase.createMock('AddedProperties',...
     ["PropertyFoo","PropertyBar"]);
value = mock.PropertyFoo;
```
Assume that PropertyFoo was not accessed. Display the diagnostic information upon failure.

```
testCase.assumeNotAccessed(behavior.PropertyFoo, ...
     'PropertyFoo should not have been accessed.');
An assumption was not met.
     ----------------
     Test Diagnostic:
     ----------------
     PropertyFoo should not have been accessed.
     ---------------------
    Framework Diagnostic:
     ---------------------
     assumeNotAccessed failed.
     --> Property 'PropertyFoo' was unexpectedly accessed 1 time(s).
     Specified property access operation:
     PropertyGetBehavior
         <Mock>.PropertyFoo
Assumption failed.
```
## **Tips**

Use assumption qualifications to ensure that the test environment meets preconditions that otherwise do not result in a test failure. Assumption failures result in filtered tests, and the testing framework marks the tests as Incomplete.

• Use verification qualifications to produce and record failures without throwing an exception. Since verifications do not throw exceptions, all test content runs to completion even when verification

failures occur. Typically verifications are the primary qualifications for a unit test since they typically do not require an early exit from the test. Use other qualification types to test for violation of preconditions or incorrect test setup.

- Use assertion qualifications when the failure condition invalidates the remainder of the current test content, but does not prevent proper execution of subsequent test methods. A failure at the assertion point marks the current test method as failed and incomplete.
- Use fatal assertion qualifications to abort the test session upon failure. These qualifications are useful when the failure mode is so fundamental that there is no point in continuing testing. These qualifications are also useful when fixture teardown does not restore the MATLAB state correctly and it is preferable to abort testing and start a fresh session.

## **Alternatives**

Using the assumeNotAccessed method is functionally equivalent to using the negated [matlab.mock.constraints.WasAccessed](#page-8334-0) constraint with the assumeThat method of the [Assumable](#page-11093-0) class. For example, the following code blocks are functionally equivalent.

```
% Using the assumeNotAccessed method
testCase.assumeNotAccessed(behavior.PropertyBar);
```

```
% Using the WasAccessed constraint with assumeThat method
import matlab.mock.constraints.WasAccessed;
testCase.assumeThat(behavior.PropertyBar,~WasAccessed);
```
However, there is more functionality when you use the WasAccessed constraint. For instance, you can specify a property was not accessed a certain number of times.

## **See Also**

[matlab.mock.constraints.WasAccessed](#page-8334-0)

# **assumeNotCalled**

**Class:** matlab.mock.TestCase **Package:** matlab.mock

Assume that a method was not called with certain input values

# **Syntax**

```
assumeNotCalled(testcase,behavior)
assumeNotCalled(testcase,behavior,diagnostic)
```
# **Description**

assumeNotCalled(testcase,behavior) assumes that a method was not called with certain input values.

assumeNotCalled(testcase, behavior, diagnostic) also associates the diagnostic information in diagnostic with the qualification. Depending on the test runner configuration, the testing framework might display diagnostics when the qualification passes or fails. By default, the framework displays diagnostics only when the qualification fails. You can override the default behavior by customizing the test runner. For example, use a [DiagnosticsOutputPlugin](#page-10235-0) instance to display both failing and passing event diagnostics.

# **Input Arguments**

## **testcase — Instance of test case**

matlab.mock.TestCase object

Instance of the test case, specified as a matlab.mock.TestCase object.

**behavior — Behavior of mock** matlab.mock.MethodCallBehavior instance

Behavior of the mock, specified as a matlab.mock.MethodCallBehavior instance. To create an instance of matlab.mock.MethodCallBehavior, call a method of the behavior object.

Example: withExactInputs(myMockBehavior.myMockedMethod)

## **diagnostic — Diagnostic information to display**

string array | character array | function handle | matlab.unittest.diagnostics.Diagnostic object

Diagnostic information to display, specified as a string array, character array, function handle, or matlab.unittest.diagnostics.Diagnostic object. Diagnostic values can be nonscalar. For more information, see [matlab.unittest.diagnostics.Diagnostic](#page-3264-0).

```
Example: "My diagnostic message."
Example: @() datetime('now')
```
## **Examples**

### **Assume Method Was Not Called with Certain Input**

Create a mock with an implicit interface for interactive use. The interface includes a foo method. Call the method by specifying an input.

```
testCase = matlab.mock.TestCase.forInteractiveUse;
[mock,behavior] = testCase.createMock('AddedMethods',"foo");
mock.foo(123);
```
Assume that foo was not called with input 456.

```
testCase.assumeNotCalled(behavior.foo(456));
```
An assumption was met.

Assume that foo was not called with only the object as an input.

testCase.assumeNotCalled(withExactInputs(behavior.foo));

An assumption was met.

#### **Display Diagnostic When Assumption Fails**

Create a mock with an implicit interface for interactive use. The interface includes a foo method. Call the method by specifying an input.

```
testCase = matlab.mock.TestCase.forInteractiveUse;
[mock,behavior] = testCase.createMock('AddedMethods',"foo");
mock.foo(123);
```
Assume that foo was not called with input 123. Display the diagnostic information upon failure.

```
testCase.assumeNotCalled(behavior.foo(123), ...
       'Method foo should not have been called with input 123.');
An assumption was not met.
 ----------------
     Test Diagnostic:
 ----------------
     Method foo should not have been called with input 123.
 ---------------------
 Framework Diagnostic:
 ---------------------
 assumeNotCalled failed.
     --> Method 'foo' was unexpectedly called 1 time(s) with the specified signature.
     --> All observed method call(s) with any signature are:
             foo([1×1 matlab.mock.classes.Mock], 123)
     Specified method call:
     MethodCallBehavior
 [...] = foo(<Mock>, 123)
Assumption failed.
```
## **Tips**

Use assumption qualifications to ensure that the test environment meets preconditions that otherwise do not result in a test failure. Assumption failures result in filtered tests, and the testing framework marks the tests as Incomplete.

- Use verification qualifications to produce and record failures without throwing an exception. Since verifications do not throw exceptions, all test content runs to completion even when verification failures occur. Typically verifications are the primary qualifications for a unit test since they typically do not require an early exit from the test. Use other qualification types to test for violation of preconditions or incorrect test setup.
- Use assertion qualifications when the failure condition invalidates the remainder of the current test content, but does not prevent proper execution of subsequent test methods. A failure at the assertion point marks the current test method as failed and incomplete.
- Use fatal assertion qualifications to abort the test session upon failure. These qualifications are useful when the failure mode is so fundamental that there is no point in continuing testing. These qualifications are also useful when fixture teardown does not restore the MATLAB state correctly and it is preferable to abort testing and start a fresh session.

# **Alternatives**

Using the assumeNotCalled method is functionally equivalent to using the negated [matlab.mock.constraints.WasCalled](#page-8337-0) constraint with the assumeThat method of the [Assumable](#page-11093-0) class. For example, the following code blocks are functionally equivalent.

```
% Using the assumeNotCalled method
testCase.assumeNotCalled(behavior.foo(456), ...
     'Method foo should not have been called with input 456.')
% Using the WasCalled constraint with assumeThat method
import matlab.mock.constraints.WasCalled;
testCase.assumeThat(behavior.foo(456),~WasCalled, ...
     'Method foo should not have been called with input 456.')
```
However, there is more functionality when you use the WasCalled constraint. For instance, you can specify a method was not called a certain number of times.

# **See Also**

[matlab.mock.constraints.WasCalled](#page-8337-0)

# **assumeNotSet**

**Class:** matlab.mock.TestCase **Package:** matlab.mock

Assume that a property was not set

## **Syntax**

```
assumeNotSet(testcase,behavior)
assumeNotSet(testcase,behavior,diagnostic)
```
# **Description**

assumeNotSet(testcase,behavior) assumes that a property was not set.

assumeNotSet(testcase, behavior, diagnostic) also associates the diagnostic information in diagnostic with the qualification. Depending on the test runner configuration, the testing framework might display diagnostics when the qualification passes or fails. By default, the framework displays diagnostics only when the qualification fails. You can override the default behavior by customizing the test runner. For example, use a [DiagnosticsOutputPlugin](#page-10235-0) instance to display both failing and passing event diagnostics.

# **Input Arguments**

## **testcase — Instance of test case**

matlab.mock.TestCase object

Instance of the test case, specified as a matlab.mock.TestCase object.

## **behavior — Behavior of mock**

matlab.mock.PropertyBehavior instance

Behavior of the mock, specified as a matlab.mock.PropertyBehavior instance. To create an instance of matlab.mock.PropertyBehavior, access a property of the behavior object.

Example: behavior.PropertyFoo

## **diagnostic — Diagnostic information to display**

string array | character array | function handle | matlab.unittest.diagnostics.Diagnostic object

Diagnostic information to display, specified as a string array, character array, function handle, or matlab.unittest.diagnostics.Diagnostic object. Diagnostic values can be nonscalar. For more information, see [matlab.unittest.diagnostics.Diagnostic](#page-3264-0).

Example: "My diagnostic message."

Example: @() datetime('now')

### **Assume Property Was Not Set**

Create a mock with an implicit interface for interactive use. The interface includes the PropertyFoo and PropertyBar properties. Assign a value to PropertyFoo.

```
testCase = matlab.mock.TestCase.forInteractiveUse;
[mock,behavior] = testCase.createMock('AddedProperties', ...
     ["PropertyFoo","PropertyBar"]);
mock.PropertyFoo = 123;
```
Assume that PropertyBar was not set.

testCase.assumeNotSet(behavior.PropertyBar);

An assumption was met.

## **Display Diagnostic When Assumption Fails**

Create a mock with an implicit interface for interactive use. The interface includes the PropertyFoo and PropertyBar properties. Assign a value to PropertyFoo.

```
testCase = matlab.mock.TestCase.forInteractiveUse;
[mock,behavior] = testCase.createMock('AddedProperties', ...
     ["PropertyFoo","PropertyBar"]);
mock.PropertyFoo = 123;
```
Assume that PropertyFoo was not set. Display the diagnostic information upon failure.

```
testCase.assumeNotSet(behavior.PropertyFoo, ...
     'PropertyFoo should not have been set.');
```

```
An assumption was not met.
 ----------------
    Test Diagnostic:
 ----------------
 PropertyFoo should not have been set.
 ---------------------
    Framework Diagnostic:
 ---------------------
    assumeNotSet failed.
     --> Property 'PropertyFoo' was unexpectedly set to the specified value 1 time(s).
     --> All observed property set operation(s) where the property was set to any value are:
             <Mock>.PropertyFoo = 123
     Specified property set operation:
     PropertySetBehavior
         <Mock>.PropertyFoo = <IsAnything constraint>
Assumption failed.
```
## **Tips**

Use assumption qualifications to ensure that the test environment meets preconditions that otherwise do not result in a test failure. Assumption failures result in filtered tests, and the testing framework marks the tests as Incomplete.

• Use verification qualifications to produce and record failures without throwing an exception. Since verifications do not throw exceptions, all test content runs to completion even when verification failures occur. Typically verifications are the primary qualifications for a unit test since they typically do not require an early exit from the test. Use other qualification types to test for violation of preconditions or incorrect test setup.

- Use assertion qualifications when the failure condition invalidates the remainder of the current test content, but does not prevent proper execution of subsequent test methods. A failure at the assertion point marks the current test method as failed and incomplete.
- Use fatal assertion qualifications to abort the test session upon failure. These qualifications are useful when the failure mode is so fundamental that there is no point in continuing testing. These qualifications are also useful when fixture teardown does not restore the MATLAB state correctly and it is preferable to abort testing and start a fresh session.

## **Alternatives**

Using the assumeNotSet method is functionally equivalent to using the negated [matlab.mock.constraints.WasSet](#page-8340-0) constraint with the assumeThat method of the [Assumable](#page-11093-0) class. For example, the following code blocks are functionally equivalent.

```
% Using the assumeNotSet method
testCase.assumeNotSet(behavior.PropertyBar);
```

```
% Using the WasSet constraint with assumeThat method
import matlab.mock.constraints.WasSet;
testCase.assumeThat(behavior.PropertyBar,~WasSet);
```
However, there is more functionality when you use the WasSet constraint. For instance, you can specify a property was not set a certain number of times.

## **See Also** [matlab.mock.constraints.WasSet](#page-8340-0)

# **clearMockHistory**

**Class:** matlab.mock.TestCase **Package:** matlab.mock

Clear history of mock object interactions

# **Syntax**

clearMockHistory(testCase,mock)

## **Description**

clearMockHistory(testCase,mock) clears the history of recorded mock object interactions. The clearMockHistory method does not clear mock object behaviors. To clear both interactions and behaviors, create a new mock.

## **Input Arguments**

## **testcase — Instance of test case**

matlab.mock.TestCase object

Instance of the test case, specified as a matlab.mock.TestCase object.

## **mock — Mock to clear history**

mock object

Mock to clear history of interactions from, specified as a mock object.

## **Examples**

## **Clear Mock History**

Construct a mock with a myMethod method.

```
testCase = matlab.mock.TestCase.forInteractiveUse;
[mock, behavior] = testCase.createMock("AddedMethods","myMethod");
```
Interact with the mock by calling the method. Then verify that the method was called.

```
mock.myMethod('abc');
testCase.verifyCalled(behavior.myMethod('abc'))
```
Verification passed.

View the interaction history.

h = testCase.getMockHistory(mock)

 $h =$
```
 SuccessfulMethodCall with properties:
      Name: "myMethod"
    Inputs: {[1×1 matlab.mock.classes.Mock] 'abc'}
```

```
Interaction summary:
  myMethod([1×1 matlab.mock.classes.Mock], 'abc')
```
Clear the history of the recorded interaction and retest whether the method was called. The verification now fails.

```
testCase.clearMockHistory(mock)
testCase.verifyCalled(behavior.myMethod('abc'))
```

```
Verification failed.
```
Outputs: {[]}

```
 ---------------------
 Framework Diagnostic:
 ---------------------
 verifyCalled failed.
 --> Method 'myMethod' was never called.
 Specified method call:
 MethodCallBehavior
    [\dots] = myMethod(<Mock>, 'abc')
```
View the interaction history again. It is empty.

```
h = testCase.getMockHistory(mock)
```
 $h =$ 

```
 1×0 InteractionHistory array with properties:
```
Name

## **See Also**

[matlab.mock.history](#page-8344-0)

**Introduced in R2018b**

# **createMock**

**Class:** matlab.mock.TestCase **Package:** matlab.mock

Create mock object

## **Syntax**

```
[mock,behavior] = createMock(testcase)
[mock,behavior] = createMock(testcase, superclass)
[mock,behavior] = createMock( ,Name,Value)
```
## **Description**

[mock,behavior] = createMock(testcase) creates a mock object and an associated behavior object.

[mock, behavior] = createMock(testcase, superclass) creates a mock that derives from the superclass class.

[mock,behavior] = createMock( \_\_\_ , Name, Value) creates a mock with additional options specified by one or more Name, Value pair arguments. You can use this syntax with any of the arguments from the previous syntaxes.

## **Input Arguments**

### **testcase — Instance of test case**

matlab.mock.TestCase object

Instance of the test case, specified as a matlab.mock.TestCase object.

### **superclass — Superclass for mock**

scalar meta.class object

Superclass for mock, specified as a scalar meta.class object. The mock object implements all the abstract properties and methods of this class.

Example: ?MyIterfaceClass

Example: ?MException

### **Name-Value Pair Arguments**

Specify optional pairs of arguments as Name1=Value1,...,NameN=ValueN, where Name is the argument name and Value is the corresponding value. Name-value arguments must appear after other arguments, but the order of the pairs does not matter.

*Before R2021a, use commas to separate each name and value, and enclose* Name *in quotes.*

For example, [mock,behavior] = testCase.createMock('AddedProperties', {'Prop1','Prop2'}) creates a mock and adds the Prop1 and Prop2 properties to it.

### **AddedMethods — Names of methods to add to mock**

string array | cell array of character vectors

Names of methods to add to the mock, specified as a string array or a cell array of character vectors. Unless the mock is strict or the mock behavior has been defined, calling these methods on the mock returns an empty array.

Example: ["methodA","methodB","methodC"] Example: {'method1','method2'}

### **AddedProperties — Properties to add to mock**

string array | cell array of character vectors

Names of properties to add to the mock, specified as a string array or a cell array of character vectors. If a mock is not strict, you can set and get their values. However, if a mock is strict, by default MATLAB produces an assertion failure if you set or get a property value.

Example: "MyProperty" Example: {'Prop1','Prop2'}

### **AddedEvents — Events to add to mock**

string array | cell array of character vectors

Names of events to add to the mock, specified as a string array or a cell array of character vectors. To add events to the mock, the mock object must derive from a handle class.

Example: "MyEvent" Example: { 'Event1', 'Event2' }

### **DefaultPropertyValues — Default property values**

scalar struct

Default property values, specified as a scalar struct. Use this name-value pair argument to specify default values for properties implemented by the mock object class. These properties include Abstract superclass properties and properties added with the 'AddedProperties' name-value pair argument. Each field refers to the name of a property implemented on the mock class, and the corresponding value represents the default value for that property.

Example: struct('PropA', 123, 'PropB', true)

### **MockedMethods — Methods to mock**

mock all possible methods (default) | string.empty | {} | string array | cellstr

Methods to mock, specified using the method names in a string array or cell array of character vectors. To specify that no methods are mocked, use an empty value specified as string.empty, or {}. By default, all methods are mocked.

MockedMethods can include any subset of added methods, abstract superclass methods, and concrete superclass methods that can be overridden (Sealed attribute value of false). In general, you include only those methods that you want to stub or spy on.

Specifying MockedMethods enables tests to mock only those methods that are important to the test case. Limiting the methods that are mocked can improve test performance when superclasses define many methods.

Example: ["foo", "bar"] Data Types: char | string | cell

## **Strict — Indicator if mock is strict**

false (default) | true

Indicator if mock is strict, specified as false or true. By default, a mock method returns an empty array if the behavior is undefined. If you set Strict to true, the framework produces an assertion failure for undefined behavior for

- All abstract methods and properties of the specified interface.
- Methods added to the mock with the AddedMethods argument.
- Properties added to the mock with the AddedProperties argument.

Data Types: logical

## **ConstructorInputs — Inputs to pass to superclass constructor**

cell array of values

Inputs to pass to the superclass constructor, specified as a cell array of values.

Example: If you construct a mock where you define superclass to be ?MException, 'ConstructorInputs' could be {'My:ID','My message'}.

## **Output Arguments**

### **mock — Implementation of abstract methods and properties**

mock object

Implementation of the abstract methods and properties of the interface specified by the superclass input, returned as a mock object. If a mock is constructed without defining a superclass, it does not have an explicit interface.

**Note:** You cannot save and load mock objects.

### **behavior — Definition of mock behavior**

behavior object

Definition of the mock behavior, returned as a behavior object. Use behavior to define mock actions and verify interactions.

**Note:** You cannot save and load behavior objects.

## **Examples**

### **Construct Mocks**

Create a test case for interactive testing.

testCase = matlab.mock.TestCase.forInteractiveUse;

Construct a strict mock.

[mock,behavior] = testCase.createMock('AddedMethods',"foo",'Strict',true);

Construct a mock with specific methods.

```
[mock,behavior] = testCase.createMock('AddedMethods',...
     {'one','two','three'});
```
Construct a mock with specific events.

```
[mock,behavior] = testCase.createMock(?handle,'AddedEvents',...
     {'EventA','EventB'});
```
Construct a mock with constructor inputs.

```
[mock,behavior] = testCase.createMock(?MException,'ConstructorInputs',...
 {'My:ID','My message'});
```
Construct a mock with two properties. Prop2 has a default value of false.

```
mock = testCase.createMock('AddedProperties',{'Prop1','Prop2'},...
    'DefaultPropertyValues', struct('Prop2', false))
mock = Mock with properties:
     Prop1: []
      Prop2: 0
```
Construct a mock that overrides the isnan and isinf methods of the class double.

```
[mock,behavior] = testCase.createMock(?double,"MockedMethods",["isnan","isinf"],...
     ConstructorInputs", {123});
```
## **Compatibility Considerations**

#### **Add events to mock objects**

When creating a mock object that derives from a handle class, you can add events to the object in addition to properties and methods. To specify the events to mock, use the AddedEvents name-value argument.

## **See Also**

#### **Topics**

- "Create Mock Object"
- "Specify Mock Object Behavior"
- "Qualify Mock Object Interaction"
- "Write Tests That Use App Testing and Mocking Frameworks"

# **fatalAssertAccessed**

**Class:** matlab.mock.TestCase **Package:** matlab.mock

Fatally assert that a property was accessed

# **Syntax**

```
fatalAssertAccessed(testcase,behavior)
fatalAssertAccessed(testcase,behavior,diagnostic)
```
# **Description**

fatalAssertAccessed(testcase, behavior) fatally asserts that a property was accessed.

fatalAssertAccessed(testcase,behavior,diagnostic) also associates the diagnostic information in diagnostic with the qualification. Depending on the test runner configuration, the testing framework might display diagnostics when the qualification passes or fails. By default, the framework displays diagnostics only when the qualification fails. You can override the default behavior by customizing the test runner. For example, use a [DiagnosticsOutputPlugin](#page-10235-0) instance to display both failing and passing event diagnostics.

# **Input Arguments**

### **testcase — Instance of test case**

matlab.mock.TestCase object

Instance of the test case, specified as a matlab.mock.TestCase object.

### **behavior — Behavior of mock**

matlab.mock.PropertyBehavior instance

Behavior of the mock, specified as a matlab.mock.PropertyBehavior instance. To create an instance of matlab.mock.PropertyBehavior, access a property of the behavior object.

Example: behavior.PropertyFoo

### **diagnostic — Diagnostic information to display**

string array | character array | function handle | matlab.unittest.diagnostics.Diagnostic object

Diagnostic information to display, specified as a string array, character array, function handle, or matlab.unittest.diagnostics.Diagnostic object. Diagnostic values can be nonscalar. For more information, see [matlab.unittest.diagnostics.Diagnostic](#page-3264-0).

Example: "My diagnostic message."

Example: @() datetime('now')

## **Examples**

#### **Fatally Assert Property Was Accessed**

Create a mock with an implicit interface for interactive use. The interface includes the PropertyFoo and PropertyBar properties. Access PropertyFoo by storing its value.

```
testCase = matlab.mock.TestCase.forInteractiveUse;
[mock,behavior] = testCase.createMock('AddedProperties', ...
     ["PropertyFoo","PropertyBar"]);
value = mock.PropertyFoo;
```
Fatally assert that PropertyFoo was accessed.

```
testCase.fatalAssertAccessed(behavior.PropertyFoo);
```
Fatal assertion passed.

#### **Display Diagnostic When Fatal Assertion Fails**

Create a mock with an implicit interface for interactive use. The interface includes the PropertyFoo and PropertyBar properties. Access PropertyFoo by storing its value.

```
testCase = matlab.mock.TestCase.forInteractiveUse;
[mock,behavior] = testCase.createMock('AddedProperties', ...
     ["PropertyFoo","PropertyBar"]);
value = mock.PropertyFoo;
```
Fatally assert that PropertyBar was accessed. Display the diagnostic information upon failure.

```
testCase.fatalAssertAccessed(behavior.PropertyBar, ...
     'PropertyBar should have been accessed.');
Fatal assertion failed.
     ----------------
     Test Diagnostic:
     ----------------
     PropertyBar should have been accessed.
     ---------------------
     Framework Diagnostic:
     ---------------------
     fatalAssertAccessed failed.
     --> Property 'PropertyBar' was never accessed.
     Specified property access operation:
     PropertyGetBehavior
         <Mock>.PropertyBar
Fatal assertion failed.
```
## **Tips**

Use fatal assertion qualifications to abort the test session upon failure. These qualifications are useful when the failure mode is so fundamental that there is no point in continuing testing. These qualifications are also useful when fixture teardown does not restore the MATLAB state correctly and it is preferable to abort testing and start a fresh session.

• Use verification qualifications to produce and record failures without throwing an exception. Since verifications do not throw exceptions, all test content runs to completion even when verification

failures occur. Typically verifications are the primary qualifications for a unit test since they typically do not require an early exit from the test. Use other qualification types to test for violation of preconditions or incorrect test setup.

- Use assumption qualifications to ensure that the test environment meets preconditions that otherwise do not result in a test failure. Assumption failures result in filtered tests, and the testing framework marks the tests as Incomplete.
- Use assertion qualifications when the failure condition invalidates the remainder of the current test content, but does not prevent proper execution of subsequent test methods. A failure at the assertion point marks the current test method as failed and incomplete.

## **Alternatives**

Using the fatalAssertAccessed method is functionally equivalent to using the [matlab.mock.constraints.WasAccessed](#page-8334-0) constraint with the fatalAssertThat method of the [FatalAssertable](#page-11109-0) class. For example, the following code blocks are functionally equivalent.

```
% Using the fatalAssertAccessed method
testCase.fatalAssertAccessed(behavior.PropertyFoo);
```

```
% Using the WasAccessed constraint with fatalAssertThat method
import matlab.mock.constraints.WasAccessed;
testCase.fatalAssertThat(behavior.PropertyFoo,WasAccessed);
```
However, there is more functionality when you use the WasAccessed constraint. For instance, you can specify a property was accessed a certain number of times.

## **See Also**

[matlab.mock.constraints.WasAccessed](#page-8334-0)

# **fatalAssertCalled**

**Class:** matlab.mock.TestCase **Package:** matlab.mock

Fatally assert that a method was called with certain input values

# **Syntax**

```
fatalAssertCalled(testcase,behavior)
fatalAssertCalled(testcase,behavior,diagnostic)
```
## **Description**

fatalAssertCalled(testcase, behavior) fatally asserts that a method was called with certain input values.

fatalAssertCalled(testcase,behavior,diagnostic) also associates the diagnostic information in diagnostic with the qualification. Depending on the test runner configuration, the testing framework might display diagnostics when the qualification passes or fails. By default, the framework displays diagnostics only when the qualification fails. You can override the default behavior by customizing the test runner. For example, use a [DiagnosticsOutputPlugin](#page-10235-0) instance to display both failing and passing event diagnostics.

# **Input Arguments**

### **testcase — Instance of test case**

matlab.mock.TestCase object

Instance of the test case, specified as a matlab.mock.TestCase object.

**behavior — Behavior of mock** matlab.mock.MethodCallBehavior instance

Behavior of the mock, specified as a matlab.mock.MethodCallBehavior instance. To create an instance of matlab.mock.MethodCallBehavior, call a method of the behavior object.

Example: withExactInputs(myMockBehavior.myMockedMethod)

### **diagnostic — Diagnostic information to display**

string array | character array | function handle | matlab.unittest.diagnostics.Diagnostic object

Diagnostic information to display, specified as a string array, character array, function handle, or matlab.unittest.diagnostics.Diagnostic object. Diagnostic values can be nonscalar. For more information, see [matlab.unittest.diagnostics.Diagnostic](#page-3264-0).

```
Example: "My diagnostic message."
```
Example:  $@()$  datetime('now')

## **Examples**

#### **Fatally Assert Method Was Called with Certain Input**

Create a mock with an implicit interface for interactive use. The interface includes the foo and bar methods. Call foo by specifying an input.

```
testCase = matlab.mock.TestCase.forInteractiveUse;
[mock,behavior] = testCase.createMock('AddedMethods',["foo","bar"]);
mock.foo(123);
```
Fatally assert that foo was called with input 123.

```
testCase.fatalAssertCalled(behavior.foo(123));
```
Fatal assertion passed.

#### **Display Diagnostic When Fatal Assertion Fails**

Create a mock with an implicit interface for interactive use. The interface includes the foo and bar methods. Call foo by specifying an input.

```
testCase = matlab.mock.TestCase.forInteractiveUse;
[mock,behavior] = testCase.createMock('AddedMethods',["foo","bar"]);
mock.foo(123);
```
Fatally assert that foo was called with input 456. Display the diagnostic information upon failure.

```
testCase.fatalAssertCalled(behavior.foo(456), ...
     'Method foo should have been called with input 456.');
Fatal assertion failed.
      ----------------
     Test Diagnostic:
     ----------------
    Method foo should have been called with input 456.
     ---------------------
    Framework Diagnostic:
     ---------------------
    fatalAssertCalled failed.
     --> Method 'foo' was not called with the specified signature.
     --> All observed method call(s) with any signature are:
             foo([1×1 matlab.mock.classes.Mock], 123)
    Specified method call:
    MethodCallBehavior
        [...] = foo(<i>Mock</i>>, 456)Fatal assertion failed.
```
Fatally assert that bar was called at least once with only the object as an input.

```
testCase.fatalAssertCalled(withExactInputs(behavior.bar), ...
     'Method bar should have been called.');
```

```
Fatal assertion failed.
     ----------------
```

```
 Test Diagnostic:
     ----------------
     Method bar should have been called.
     ---------------------
     Framework Diagnostic:
     ---------------------
     fatalAssertCalled failed.
     --> Method 'bar' was never called.
     Specified method call:
     MethodCallBehavior
        [\ldots] = bar(<Mock>)
Fatal assertion failed.
```
## **Tips**

Use fatal assertion qualifications to abort the test session upon failure. These qualifications are useful when the failure mode is so fundamental that there is no point in continuing testing. These qualifications are also useful when fixture teardown does not restore the MATLAB state correctly and it is preferable to abort testing and start a fresh session.

- Use verification qualifications to produce and record failures without throwing an exception. Since verifications do not throw exceptions, all test content runs to completion even when verification failures occur. Typically verifications are the primary qualifications for a unit test since they typically do not require an early exit from the test. Use other qualification types to test for violation of preconditions or incorrect test setup.
- Use assumption qualifications to ensure that the test environment meets preconditions that otherwise do not result in a test failure. Assumption failures result in filtered tests, and the testing framework marks the tests as Incomplete.
- Use assertion qualifications when the failure condition invalidates the remainder of the current test content, but does not prevent proper execution of subsequent test methods. A failure at the assertion point marks the current test method as failed and incomplete.

# **Alternatives**

Using the fatalAssertCalled method is functionally equivalent to using the [matlab.mock.constraints.WasCalled](#page-8337-0) constraint with the fatalAssertThat method of the [FatalAssertable](#page-11109-0) class. For example, the following code blocks are functionally equivalent.

```
% Using the fatalAssertCalled method
testCase.fatalAssertCalled(behavior.foo(123), ...
     'Method foo should have been called with input 123.')
% Using the WasCalled constraint with fatalAssertThat method
import matlab.mock.constraints.WasCalled;
testCase.fatalAssertThat(behavior.foo(123),WasCalled, ...
     'Method foo should have been called with input 123.');
```
However, there is more functionality when you use the WasCalled constraint. For instance, you can specify a method was called a certain number of times.

## **See Also**

[matlab.mock.constraints.WasCalled](#page-8337-0)

# **fatalAssertSet**

**Class:** matlab.mock.TestCase **Package:** matlab.mock

Fatally assert that a property was set

## **Syntax**

```
fatalAssertSet(testcase,behavior)
fatalAssertSet(testcase,behavior,diagnostic)
```
## **Description**

fatalAssertSet(testcase,behavior) fatally asserts that a property was set.

fatalAssertSet(testcase,behavior,diagnostic) also associates the diagnostic information in diagnostic with the qualification. Depending on the test runner configuration, the testing framework might display diagnostics when the qualification passes or fails. By default, the framework displays diagnostics only when the qualification fails. You can override the default behavior by customizing the test runner. For example, use a [DiagnosticsOutputPlugin](#page-10235-0) instance to display both failing and passing event diagnostics.

## **Input Arguments**

### **testcase — Instance of test case**

matlab.mock.TestCase object

Instance of the test case, specified as a matlab.mock.TestCase object.

### **behavior — Behavior of mock**

matlab.mock.PropertyBehavior instance

Behavior of the mock, specified as a matlab.mock.PropertyBehavior instance. To create an instance of matlab.mock.PropertyBehavior, access a property of the behavior object.

Example: behavior.PropertyFoo

### **diagnostic — Diagnostic information to display**

string array | character array | function handle | matlab.unittest.diagnostics.Diagnostic object

Diagnostic information to display, specified as a string array, character array, function handle, or matlab.unittest.diagnostics.Diagnostic object. Diagnostic values can be nonscalar. For more information, see [matlab.unittest.diagnostics.Diagnostic](#page-3264-0).

Example: "My diagnostic message."

Example: @() datetime('now')

## **Examples**

## **Fatally Assert Property Was Set**

Create a mock with an implicit interface for interactive use. The interface includes the PropertyFoo and PropertyBar properties. Assign a value to PropertyFoo.

```
testCase = matlab.mock.TestCase.forInteractiveUse;
[mock,behavior] = testCase.createMock('AddedProperties', ...
     ["PropertyFoo","PropertyBar"]);
mock.PropertyFoo = 123;
```
Fatally assert that PropertyFoo was set.

testCase.fatalAssertSet(behavior.PropertyFoo);

Fatal assertion passed.

### **Display Diagnostic When Fatal Assertion Fails**

Create a mock with an implicit interface for interactive use. The interface includes the PropertyFoo and PropertyBar properties. Assign a value to PropertyFoo.

```
testCase = matlab.mock.TestCase.forInteractiveUse;
[mock,behavior] = testCase.createMock('AddedProperties', ...
     ["PropertyFoo","PropertyBar"]);
mock.PropertyFoo = 123;
```
Fatally assert that PropertyBar was set. Display the diagnostic information upon failure.

```
testCase.fatalAssertSet(behavior.PropertyBar, ...
     'PropertyBar should have been set.');
Fatal assertion failed.
     ----------------
     Test Diagnostic:
     ----------------
     PropertyBar should have been set.
     ---------------------
     Framework Diagnostic:
     ---------------------
     fatalAssertSet failed.
     --> Property 'PropertyBar' was never set.
     Specified property set operation:
     PropertySetBehavior
         <Mock>.PropertyBar = <IsAnything constraint>
Fatal assertion failed.
```
## **Tips**

Use fatal assertion qualifications to abort the test session upon failure. These qualifications are useful when the failure mode is so fundamental that there is no point in continuing testing. These qualifications are also useful when fixture teardown does not restore the MATLAB state correctly and it is preferable to abort testing and start a fresh session.

• Use verification qualifications to produce and record failures without throwing an exception. Since verifications do not throw exceptions, all test content runs to completion even when verification

failures occur. Typically verifications are the primary qualifications for a unit test since they typically do not require an early exit from the test. Use other qualification types to test for violation of preconditions or incorrect test setup.

- Use assumption qualifications to ensure that the test environment meets preconditions that otherwise do not result in a test failure. Assumption failures result in filtered tests, and the testing framework marks the tests as Incomplete.
- Use assertion qualifications when the failure condition invalidates the remainder of the current test content, but does not prevent proper execution of subsequent test methods. A failure at the assertion point marks the current test method as failed and incomplete.

## **Alternatives**

Using the fatalAssertSet method is functionally equivalent to using the [matlab.mock.constraints.WasSet](#page-8340-0) constraint with the fatalAssertThat method of the [FatalAssertable](#page-11109-0) class. For example, the following code blocks are functionally equivalent.

```
% Using the fatalAssertSet method
testCase.fatalAssertSet(behavior.PropertyFoo);
```

```
% Using the WasSet constraint with fatalAssertThat method
import matlab.mock.constraints.WasSet;
testCase.fatalAssertThat(behavior.PropertyFoo, WasSet);
```
However, there is more functionality when you use the WasSet constraint. For instance, you can specify a property was set a certain number of times.

## **See Also**

[matlab.mock.constraints.WasSet](#page-8340-0)

# **fatalAssertNotAccessed**

**Class:** matlab.mock.TestCase **Package:** matlab.mock

Fatally assert that a property was not accessed

## **Syntax**

```
fatalAssertNotAccessed(testcase,behavior)
fatalAssertNotAccessed(testcase,behavior,diagnostic)
```
## **Description**

fatalAssertNotAccessed(testcase,behavior) fatally asserts that a property was not accessed.

fatalAssertNotAccessed(testcase,behavior,diagnostic) also associates the diagnostic information in diagnostic with the qualification. Depending on the test runner configuration, the testing framework might display diagnostics when the qualification passes or fails. By default, the framework displays diagnostics only when the qualification fails. You can override the default behavior by customizing the test runner. For example, use a [DiagnosticsOutputPlugin](#page-10235-0) instance to display both failing and passing event diagnostics.

## **Input Arguments**

### **testcase — Instance of test case**

matlab.mock.TestCase object

Instance of the test case, specified as a matlab.mock.TestCase object.

**behavior — Behavior of mock** matlab.mock.PropertyBehavior instance

Behavior of the mock, specified as a matlab.mock.PropertyBehavior instance. To create an instance of matlab.mock.PropertyBehavior, access a property of the behavior object.

Example: behavior.PropertyFoo

### **diagnostic — Diagnostic information to display**

string array | character array | function handle | matlab.unittest.diagnostics.Diagnostic object

Diagnostic information to display, specified as a string array, character array, function handle, or matlab.unittest.diagnostics.Diagnostic object. Diagnostic values can be nonscalar. For more information, see [matlab.unittest.diagnostics.Diagnostic](#page-3264-0).

```
Example: "My diagnostic message."
Example: @() datetime('now')
```
## **Examples**

### **Fatally Assert Property Was Not Accessed**

Create a mock with an implicit interface for interactive use. The interface includes the PropertyFoo and PropertyBar properties. Access PropertyFoo by storing its value.

```
testCase = matlab.mock.TestCase.forInteractiveUse;
[mock,behavior] = testCase.createMock('AddedProperties',...
     ["PropertyFoo","PropertyBar"]);
value = mock.PropertyFoo;
```
Fatally assert that PropertyBar was not accessed.

```
testCase.fatalAssertNotAccessed(behavior.PropertyBar);
```
Fatal assertion passed.

### **Display Diagnostic When Fatal Assertion Fails**

Create a mock with an implicit interface for interactive use. The interface includes the PropertyFoo and PropertyBar properties. Access PropertyFoo by storing its value.

```
testCase = matlab.mock.TestCase.forInteractiveUse;
[mock,behavior] = testCase.createMock('AddedProperties',...
     ["PropertyFoo","PropertyBar"]);
value = mock.PropertyFoo;
```
Fatally assert that PropertyFoo was not accessed. Display the diagnostic information upon failure.

```
testCase.fatalAssertNotAccessed(behavior.PropertyFoo, ...
     'PropertyFoo should not have been accessed.');
```

```
Fatal assertion failed.
     ----------------
     Test Diagnostic:
      ----------------
     PropertyFoo should not have been accessed.
     ---------------------
     Framework Diagnostic:
     ---------------------
     fatalAssertNotAccessed failed.
     --> Property 'PropertyFoo' was unexpectedly accessed 1 time(s).
     Specified property access operation:
     PropertyGetBehavior
         <Mock>.PropertyFoo
Fatal assertion failed.
```
## **Tips**

Use fatal assertion qualifications to abort the test session upon failure. These qualifications are useful when the failure mode is so fundamental that there is no point in continuing testing. These

qualifications are also useful when fixture teardown does not restore the MATLAB state correctly and it is preferable to abort testing and start a fresh session.

- Use verification qualifications to produce and record failures without throwing an exception. Since verifications do not throw exceptions, all test content runs to completion even when verification failures occur. Typically verifications are the primary qualifications for a unit test since they typically do not require an early exit from the test. Use other qualification types to test for violation of preconditions or incorrect test setup.
- Use assumption qualifications to ensure that the test environment meets preconditions that otherwise do not result in a test failure. Assumption failures result in filtered tests, and the testing framework marks the tests as Incomplete.
- Use assertion qualifications when the failure condition invalidates the remainder of the current test content, but does not prevent proper execution of subsequent test methods. A failure at the assertion point marks the current test method as failed and incomplete.

## **Alternatives**

Using the fatalAssertNotAccessed method is functionally equivalent to using the negated [matlab.mock.constraints.WasAccessed](#page-8334-0) constraint with the fatalAssertThat method of the [FatalAssertable](#page-11109-0) class. For example, the following code blocks are functionally equivalent.

```
% Using the fatalAssertNotAccessed method
testCase.fatalAssertNotAccessed(behavior.PropertyBar);
```

```
% Using the WasAccessed constraint with fatalAssertThat method
import matlab.mock.constraints.WasAccessed;
testCase.fatalAssertThat(behavior.PropertyBar,~WasAccessed);
```
However, there is more functionality when you use the WasAccessed constraint. For instance, you can specify a property was not accessed a certain number of times.

## **See Also**

[matlab.mock.constraints.WasAccessed](#page-8334-0)

# **fatalAssertNotCalled**

**Class:** matlab.mock.TestCase **Package:** matlab.mock

Fatally assert that a method was not called with certain input values

# **Syntax**

```
fatalAssertNotCalled(testcase,behavior)
fatalAssertNotCalled(testcase,behavior,diagnostic)
```
## **Description**

fatalAssertNotCalled(testcase,behavior) fatally asserts that a method was not called with certain input values.

fatalAssertNotCalled(testcase,behavior,diagnostic) also associates the diagnostic information in diagnostic with the qualification. Depending on the test runner configuration, the testing framework might display diagnostics when the qualification passes or fails. By default, the framework displays diagnostics only when the qualification fails. You can override the default behavior by customizing the test runner. For example, use a [DiagnosticsOutputPlugin](#page-10235-0) instance to display both failing and passing event diagnostics.

# **Input Arguments**

### **testcase — Instance of test case**

matlab.mock.TestCase object

Instance of the test case, specified as a matlab.mock.TestCase object.

**behavior — Behavior of mock** matlab.mock.MethodCallBehavior instance

Behavior of the mock, specified as a matlab.mock.MethodCallBehavior instance. To create an instance of matlab.mock.MethodCallBehavior, call a method of the behavior object.

Example: withExactInputs(myMockBehavior.myMockedMethod)

### **diagnostic — Diagnostic information to display**

string array | character array | function handle | matlab.unittest.diagnostics.Diagnostic object

Diagnostic information to display, specified as a string array, character array, function handle, or matlab.unittest.diagnostics.Diagnostic object. Diagnostic values can be nonscalar. For more information, see [matlab.unittest.diagnostics.Diagnostic](#page-3264-0).

```
Example: "My diagnostic message."
```
Example: @() datetime('now')

## **Examples**

### **Fatally Assert Method Was Not Called with Certain Input**

Create a mock with an implicit interface for interactive use. The interface includes a foo method. Call the method by specifying an input.

```
testCase = matlab.mock.TestCase.forInteractiveUse;
[mock,behavior] = testCase.createMock('AddedMethods',"foo");
mock.foo(123);
```
Fatally assert that foo was not called with input 456.

testCase.fatalAssertNotCalled(behavior.foo(456));

Fatal assertion passed.

Fatally assert that foo was not called with only the object as an input.

testCase.fatalAssertNotCalled(withExactInputs(behavior.foo));

Fatal assertion passed.

### **Display Diagnostic When Fatal Assertion Fails**

Create a mock with an implicit interface for interactive use. The interface includes a foo method. Call the method by specifying an input.

```
testCase = matlab.mock.TestCase.forInteractiveUse;
[mock,behavior] = testCase.createMock('AddedMethods',"foo");
mock.foo(123);
```
Fatally assert that foo was not called with input 123. Display the diagnostic information upon failure.

```
testCase.fatalAssertNotCalled(behavior.foo(123), ...
       'Method foo should not have been called with input 123.');
Fatal assertion failed.
 ----------------
    Test Diagnostic:
 ----------------
    Method foo should not have been called with input 123.
 ---------------------
 Framework Diagnostic:
 ---------------------
 fatalAssertNotCalled failed.
     --> Method 'foo' was unexpectedly called 1 time(s) with the specified signature.
    --> All observed method call(s) with any signature are:
             foo([1×1 matlab.mock.classes.Mock], 123)
    Specified method call:
    MethodCallBehavior
 [...] = foo(<Mock>, 123)
Fatal assertion failed.
```
## **Tips**

Use fatal assertion qualifications to abort the test session upon failure. These qualifications are useful when the failure mode is so fundamental that there is no point in continuing testing. These

qualifications are also useful when fixture teardown does not restore the MATLAB state correctly and it is preferable to abort testing and start a fresh session.

- Use verification qualifications to produce and record failures without throwing an exception. Since verifications do not throw exceptions, all test content runs to completion even when verification failures occur. Typically verifications are the primary qualifications for a unit test since they typically do not require an early exit from the test. Use other qualification types to test for violation of preconditions or incorrect test setup.
- Use assumption qualifications to ensure that the test environment meets preconditions that otherwise do not result in a test failure. Assumption failures result in filtered tests, and the testing framework marks the tests as Incomplete.
- Use assertion qualifications when the failure condition invalidates the remainder of the current test content, but does not prevent proper execution of subsequent test methods. A failure at the assertion point marks the current test method as failed and incomplete.

## **Alternatives**

Using the fatalAssertNotCalled method is functionally equivalent to using the negated [matlab.mock.constraints.WasCalled](#page-8337-0) constraint with the fatalAssertThat method of the [FatalAssertable](#page-11109-0) class. For example, the following code blocks are functionally equivalent.

```
% Using the fatalAssertNotCalled method
testCase.fatalAssertNotCalled(behavior.foo(456), ...
     'Method foo should not have been called with input 456.')
% Using the WasCalled constraint with fatalAssertThat method
import matlab.mock.constraints.WasCalled;
testCase.fatalAssertThat(behavior.foo(456),~WasCalled, ...
     'Method foo should not have been called with input 456.')
```
However, there is more functionality when you use the WasCalled constraint. For instance, you can specify a method was not called a certain number of times.

## **See Also**

[matlab.mock.constraints.WasCalled](#page-8337-0)

# **fatalAssertNotSet**

**Class:** matlab.mock.TestCase **Package:** matlab.mock

Fatally assert that a property was not set

# **Syntax**

```
fatalAssertNotSet(testcase,behavior)
fatalAssertNotSet(testcase,behavior,diagnostic)
```
# **Description**

fatalAssertNotSet(testcase,behavior) fatally asserts that a property was not set.

fatalAssertNotSet(testcase,behavior,diagnostic) also associates the diagnostic information in diagnostic with the qualification. Depending on the test runner configuration, the testing framework might display diagnostics when the qualification passes or fails. By default, the framework displays diagnostics only when the qualification fails. You can override the default behavior by customizing the test runner. For example, use a [DiagnosticsOutputPlugin](#page-10235-0) instance to display both failing and passing event diagnostics.

# **Input Arguments**

### **testcase — Instance of test case**

matlab.mock.TestCase object

Instance of the test case, specified as a matlab.mock.TestCase object.

### **behavior — Behavior of mock**

matlab.mock.PropertyBehavior instance

Behavior of the mock, specified as a matlab.mock.PropertyBehavior instance. To create an instance of matlab.mock.PropertyBehavior, access a property of the behavior object.

Example: behavior.PropertyFoo

### **diagnostic — Diagnostic information to display**

string array | character array | function handle | matlab.unittest.diagnostics.Diagnostic object

Diagnostic information to display, specified as a string array, character array, function handle, or matlab.unittest.diagnostics.Diagnostic object. Diagnostic values can be nonscalar. For more information, see [matlab.unittest.diagnostics.Diagnostic](#page-3264-0).

Example: "My diagnostic message."

Example: @() datetime('now')

## **Examples**

#### **Fatally Assert Property Was Not Set**

Create a mock with an implicit interface for interactive use. The interface includes the PropertyFoo and PropertyBar properties. Assign a value to PropertyFoo.

```
testCase = matlab.mock.TestCase.forInteractiveUse;
[mock,behavior] = testCase.createMock('AddedProperties', ...
     ["PropertyFoo","PropertyBar"]);
mock.PropertyFoo = 123;
```
Fatally assert that PropertyBar was not set.

testCase.fatalAssertNotSet(behavior.PropertyBar);

Fatal assertion passed.

### **Display Diagnostic When Fatal Assertion Fails**

Create a mock with an implicit interface for interactive use. The interface includes the PropertyFoo and PropertyBar properties. Assign a value to PropertyFoo.

```
testCase = matlab.mock.TestCase.forInteractiveUse;
[mock,behavior] = testCase.createMock('AddedProperties', ...
     ["PropertyFoo","PropertyBar"]);
mock.PropertyFoo = 123;
```
Fatally assert that PropertyFoo was not set. Display the diagnostic information upon failure.

```
testCase.fatalAssertNotSet(behavior.PropertyFoo, ...
     'PropertyFoo should not have been set.');
```

```
Fatal assertion failed.
 ----------------
     Test Diagnostic:
 ----------------
     PropertyFoo should not have been set.
 ---------------------
 Framework Diagnostic:
 ---------------------
     fatalAssertNotSet failed.
     --> Property 'PropertyFoo' was unexpectedly set to the specified value 1 time(s).
     --> All observed property set operation(s) where the property was set to any value are:
             <Mock>.PropertyFoo = 123
     Specified property set operation:
     PropertySetBehavior
         <Mock>.PropertyFoo = <IsAnything constraint>
Fatal assertion failed.
```
## **Tips**

Use fatal assertion qualifications to abort the test session upon failure. These qualifications are useful when the failure mode is so fundamental that there is no point in continuing testing. These qualifications are also useful when fixture teardown does not restore the MATLAB state correctly and it is preferable to abort testing and start a fresh session.

• Use verification qualifications to produce and record failures without throwing an exception. Since verifications do not throw exceptions, all test content runs to completion even when verification failures occur. Typically verifications are the primary qualifications for a unit test since they

typically do not require an early exit from the test. Use other qualification types to test for violation of preconditions or incorrect test setup.

- Use assumption qualifications to ensure that the test environment meets preconditions that otherwise do not result in a test failure. Assumption failures result in filtered tests, and the testing framework marks the tests as Incomplete.
- Use assertion qualifications when the failure condition invalidates the remainder of the current test content, but does not prevent proper execution of subsequent test methods. A failure at the assertion point marks the current test method as failed and incomplete.

## **Alternatives**

Using the fatalAssertNotSet method is functionally equivalent to using the negated [matlab.mock.constraints.WasSet](#page-8340-0) constraint with the fatalAssertThat method of the [FatalAssertable](#page-11109-0) class. For example, the following code blocks are functionally equivalent.

```
% Using the fatalAssertNotSet method
testCase.fatalAssertNotSet(behavior.PropertyBar);
% Using the WasSet constraint with fatalAssertThat method
import matlab.mock.constraints.WasSet;
```

```
testCase.fatalAssertThat(behavior.PropertyBar,~WasSet);
```
However, there is more functionality when you use the WasSet constraint. For instance, you can specify a property was not set a certain number of times.

## **See Also**

[matlab.mock.constraints.WasSet](#page-8340-0)

# **getMockHistory**

**Class:** matlab.mock.TestCase **Package:** matlab.mock

Return history of mock interactions from TestCase instance

# **Syntax**

history = getMockHistory(testcase,mock)

# **Description**

history = getMockHistory(testcase, mock) returns the history from a mock object. history is an array of matlab.mock.InteractionHistory objects. Each element in history corresponds to one method call, property access, or property modification. The array elements are ordered, with the first element indicating the first recorded interaction. This method returns interactions with publicly visible methods and properties only. For example, the following interactions are not recorded:

- Calls to Hidden methods
- Calls to Sealed superclass methods
- Accesses or modifications of concrete superclass properties

# **Input Arguments**

## **testcase — Instance of test case**

matlab.mock.TestCase object

Instance of the test case, specified as a matlab.mock.TestCase object.

## **mock — Mock to return history**

mock object

Mock to return history of interactions, specified as a mock object.

# **Examples**

## **Obtain History of Mock Interactions**

Construct a mock with a computeValue method and two properties. Assign a default value of false to Prop2.

```
tc = matlab.mock.TestCase.forInteractiveUse;
[mock,behavior] = tc.createMock( ... 'AddedMethods',{'computeValue'}, ...
 'AddedProperties',{'Prop1','Prop2'}, ...
     'DefaultPropertyValues',struct('Prop2',false));
```
Set up the behavior of the computeValue method to return the value 42, regardless of input values.

```
import matlab.mock.actions.AssignOutputs;
when(withAnyInputs(behavior.computeValue),AssignOutputs(42));
```
Interact with the mock. First call the computeValue method. Then display the value of Prop2. Finally, set the value of Prop1.

```
n = mock.computeValue('hello');
mock.Prop2
mock.Prop1 = 13;ans = logical
   \Theta
```
Obtain the interaction history for the mock.

```
h = tc.getMockHistory(mock)
```
 $h =$ 

1×3 heterogeneous InteractionHistory (SuccessfulMethodCall, SuccessfulPropertyAccess, SuccessfulPropertyModification) a

Name

```
Interaction summary:
  computeValue([1×1 matlab.mock.classes.Mock], 'hello')
  <Mock>.Prop2
  <Mock>.Prop1 = 13
```
Examine the first InteractionHistory object. The method was called with the mock object and the character vector 'hello' as inputs. The method output the value 42.

 $h(1)$ 

```
ans =
```

```
 SuccessfulMethodCall with properties:
        Name: "computeValue"
     Inputs: {[1×1 matlab.mock.classes.Mock] 'hello'}
    Outputs: {[42]}
Interaction summary:
   computeValue([1×1 matlab.mock.classes.Mock], 'hello')
```
## **Alternatives**

You can obtain the same history of interactions using the [matlab.mock.InteractionHistory.forMock](#page-8355-0) method. For example, if you have a matlab.mock.TestCase instance tc, and a mock object mock, the following method calls are equivalent.

```
h = matlab.mock.InteractionHistory.forMock(mock);
h = tc.getMockHistory(mock);
```
However, you do not need access to the matlab.mock.TestCase instance to use the matlab.mock.InteractionHistory.forMock method.

## **See Also**

[matlab.mock.history](#page-8344-0)

# **matlab.mock.TestCase.forInteractiveUse**

**Class:** matlab.mock.TestCase **Package:** matlab.mock

Create TestCase for interactive use of mock objects

# **Syntax**

tc = matlab.mock.TestCase.forInteractiveUse

## **Description**

tc = matlab.mock.TestCase.forInteractiveUse creates a matlab.mock.TestCase instance for interactive use. The TestCase is configured so you can experiment with it at the MATLAB command prompt. The TestCase reacts to qualification failures and successes by displaying messages to the screen for both passing and failing conditions.

## **Examples**

### **Construct Interactive TestCase**

Create a TestCase configured for interactive use at the MATLAB command prompt.

```
import matlab.mock.TestCase;
testCase = TestCase.forInteractiveUse;
```
Create a mock.

[mock,behavior] = testCase.createMock('AddedMethods',"myMethod");

Produce a failing verification.

testCase.verifyCalled(behavior.myMethod(123));

## **See Also**

# **returnStoredValueWhen**

**Class:** matlab.mock.TestCase **Package:** matlab.mock

Return stored value when property is accessed

## **Syntax**

returnStoredValueWhen(testcase,behavior)

## **Description**

returnStoredValueWhen(testcase,behavior) specifies that the mock returns the stored property value when a property is accessed. If the mock is strict and the property is an abstract property of the mock interface, the framework produces an assertion failure when it accesses a property. To enable access to the property in a strict mock, use the returnStoredValueWhen method.

## **Input Arguments**

### **testcase — Instance of test case**

matlab.mock.TestCase object

Instance of the test case, specified as a matlab.mock.TestCase object.

### **behavior — Behavior of mock**

matlab.mock.PropertyGetBehavior instance

Behavior of the mock, specified as a matlab.mock.PropertyGetBehavior instance. To create an instance of matlab.mock.PropertyGetBehavior, call the get method on a property of the behavior object.

Example: get(behavior.MyMockedProperty)

## **Examples**

### **Return Property Value**

Create a strict mock. All property interactions throw exceptions by default.

```
testCase = matlab.mock.TestCase.forInteractiveUse;
[mock,behavior] = testCase.createMock('AddedProperties',"PropertyFoo",...
     'Strict',true);
```
Enable PropertyFoo to be accessed instead of throwing an exception.

testCase.returnStoredValueWhen(get(behavior.PropertyFoo));

## **Alternatives**

Using the returnStoredValueWhen method is functionally equivalent to using the matlab.mock.actions.ReturnStoredValue action with the when method of the PropertyGetBehavior class. For example, the following code blocks are functionally equivalent.

```
% Using the returnStoredValueWhen method
testCase.returnStoredValueWhen(get(behavior.PropertyFoo));
```

```
% Using the ReturnStoredValue action with the when function
import matlab.mock.actions.ReturnStoredValue;
when(get(behavior.PropertyFoo),ReturnStoredValue);
```
However, there is more functionality when you use the ReturnStoredValue action. For instance, you can specify different subsequent behavior for the same mocked object interaction.

## **See Also**

[matlab.mock.actions.ReturnStoredValue](#page-8311-0)

# **storeValueWhen**

**Class:** matlab.mock.TestCase **Package:** matlab.mock

Store value when property is set

## **Syntax**

storeValueWhen(testcase,behavior)

## **Description**

storeValueWhen(testcase, behavior) specifies that the mock should store the property value when a property is set. If the mock is strict and the property is an abstract property of the mock interface, the framework produces an assertion failure at property set access. To enable the property to be set in a strict mock, use the storeValueWhen method.

## **Input Arguments**

### **testcase — Instance of test case**

matlab.mock.TestCase object

Instance of the test case, specified as a matlab.mock.TestCase object.

### **behavior — Behavior of mock**

matlab.mock.PropertySetBehavior instance

Behavior of the mock, specified as a matlab.mock.PropertySetBehavior instance. To create an instance of matlab.mock.PropertySetBehavior, call the set method on a property of the behavior object.

Example: set(behavior.MyMockedProperty)

# **Examples**

### **Store Property Value**

Create a strict mock. All property interactions throw exceptions by default.

```
testCase = matlab.mock.TestCase.forInteractiveUse;
[mock,behavior] = testCase.createMock('AddedProperties',"PropertyFoo", ...
     'Strict',true);
```
Enable PropertyFoo to be set instead of throwing an exception.

testCase.storeValueWhen(set(behavior.PropertyFoo));

## **Alternatives**

Using the storeValueWhen method is functionally equivalent to using the matlab.mock.actions.StoreValue action with the when method of the PropertySetBehavior class. For example, the following code blocks are functionally equivalent.

```
% Using the storeValueWhen method
testCase.storeValueWhen(set(behavior.PropertyFoo));
```

```
% Using the StoreValue action with the when function
import matlab.mock.actions.StoreValue;
when(set(behavior.PropertyFoo),StoreValue);
```
However, there is more functionality when you use the StoreValue action. For instance, you can specify different subsequent behavior for the same mocked object interaction.

## **See Also**

[matlab.mock.actions.StoreValue](#page-8317-0)

# **throwExceptionWhen**

**Class:** matlab.mock.TestCase **Package:** matlab.mock

Throw exception for method call or property interaction

# **Syntax**

throwExceptionWhen(testcase,behavior) throwExceptionWhen(testcase,behavior,exception)

## **Description**

throwExceptionWhen(testcase,behavior) specifies that the mock should throw an exception when a method is called or a property is accessed or set.

throwExceptionWhen(testcase,behavior,exception) specifies the exception that the mock throws.

## **Input Arguments**

## **testcase — Instance of test case**

matlab.mock.TestCase object

Instance of the test case, specified as a matlab.mock.TestCase object.

### **behavior — Behavior of mock**

```
matlab.mock.MethodCallBehavior instance | matlab.mock.PropertyGetBehavior instance |
matlab.mock.PropertySetBehavior instance
```
Behavior of the mock, specified as a matlab.mock.MethodCallBehavior, matlab.mock.PropertyGetBehavior, or matlab.mock.PropertySetBehavior instance. To create an instance of matlab.mock.MethodCallBehavior, call a method of the behavior object. To create an instance of matlab.mock.PropertyGetBehavior, call the get method on a property of the behavior object. To create an instance of matlab.mock.PropertySetBehavior, call the set method on a property of the behavior object.

Example: withExactInputs(behavior.myMockedMethod)

Example: get(behavior.MyMockedProperty)

Example: set(behavior.MyMockedProperty)

#### **exception — Exception to throw at method call or property interaction** scalar MException object

Exception for the framework to throw at the method call or property interaction, specified as a scalar MException object.

Example: MException('MyProduct:myID','My exception message.')

# **Examples**

## **Throw Exception**

Throw an exception when a method is called or when a property is accessed or set.

```
testCase = matlab.mock.TestCase.forInteractiveUse;
[mock,behavior] = testCase.createMock('AddedProperties',"PropertyFoo", ...
    AddedMethods', "methodBar");
testCase.throwExceptionWhen(get(behavior.PropertyFoo));
testCase.throwExceptionWhen(set(behavior.PropertyFoo), ...
    MException('PropertyFoo:set', 'Do not change PropertyFoo'));
testCase.throwExceptionWhen(withAnyInputs(behavior.methodBar));
```

```
% Carry out actions
mock.PropertyFoo
mock.PropertyFoo = 123;
mock.methodBar;
```
# **Alternatives**

Using the throwExceptionWhen method is functionally equivalent to using the matlab.mock.actions.ThrowException action with the when method of the MethodCallBehavior, PropertyGetBehavior, or PropertySetBehavior class. For example, the following code blocks are functionally equivalent.

```
% Using the throwExceptionWhen method
testCase.throwExceptionWhen(behavior.deposit(IsLessThan(0)), ...
    MException('Account:deposit:Negative', ...
     'Deposit amount must be positive.'));
% Using the ThrowException action with the when function
import matlab.mock.actions.ThrowException
when(behavior.deposit(IsLessThan(0)),ThrowException( ...
    MException('Account:deposit:Negative', ...
     'Deposit amount must be positive.')))
```
However, there is more functionality when you use the ThrowException action. For instance, you can specify different subsequent behavior for the same mocked object interaction.

## **See Also**

[matlab.mock.actions.ThrowException](#page-8323-0)

# **verifyAccessed**

**Class:** matlab.mock.TestCase **Package:** matlab.mock

Verify that a property was accessed

## **Syntax**

```
verifyAccessed(testcase,behavior)
verifyAccessed(testcase,behavior,diagnostic)
```
## **Description**

verifyAccessed(testcase,behavior) verifies that a property was accessed.

verifyAccessed(testcase,behavior,diagnostic) also associates the diagnostic information in diagnostic with the qualification. Depending on the test runner configuration, the testing framework might display diagnostics when the qualification passes or fails. By default, the framework displays diagnostics only when the qualification fails. You can override the default behavior by customizing the test runner. For example, use a [DiagnosticsOutputPlugin](#page-10235-0) instance to display both failing and passing event diagnostics.

## **Input Arguments**

### **testcase — Instance of test case**

matlab.mock.TestCase object

Instance of the test case, specified as a matlab.mock.TestCase object.

### **behavior — Behavior of mock**

matlab.mock.PropertyBehavior instance

Behavior of the mock, specified as a matlab.mock.PropertyBehavior instance. To create an instance of matlab.mock.PropertyBehavior, access a property of the behavior object.

Example: behavior.PropertyFoo

### **diagnostic — Diagnostic information to display**

string array | character array | function handle | matlab.unittest.diagnostics.Diagnostic object

Diagnostic information to display, specified as a string array, character array, function handle, or matlab.unittest.diagnostics.Diagnostic object. Diagnostic values can be nonscalar. For more information, see [matlab.unittest.diagnostics.Diagnostic](#page-3264-0).

Example: "My diagnostic message."

Example: @() datetime('now')

## **Examples**

## **Verify Property Was Accessed**

Create a mock with an implicit interface for interactive use. The interface includes the PropertyFoo and PropertyBar properties. Access PropertyFoo by storing its value.

```
testCase = matlab.mock.TestCase.forInteractiveUse;
[mock,behavior] = testCase.createMock('AddedProperties', ...
     ["PropertyFoo","PropertyBar"]);
value = mock.PropertyFoo;
```
Verify that PropertyFoo was accessed.

```
testCase.verifyAccessed(behavior.PropertyFoo);
```

```
Verification passed.
```
## **Display Diagnostic When Verification Fails**

Create a mock with an implicit interface for interactive use. The interface includes the PropertyFoo and PropertyBar properties. Access PropertyFoo by storing its value.

```
testCase = matlab.mock.TestCase.forInteractiveUse;
[mock,behavior] = testCase.createMock('AddedProperties', ...
     ["PropertyFoo","PropertyBar"]);
value = mock.PropertyFoo;
```
Verify that PropertyBar was accessed. Display the diagnostic information upon failure.

```
testCase.verifyAccessed(behavior.PropertyBar, ...
     'PropertyBar should have been accessed.');
```
Verification failed.

```
 ----------------
 Test Diagnostic:
 ----------------
 PropertyBar should have been accessed.
 ---------------------
 Framework Diagnostic:
 ---------------------
 verifyAccessed failed.
 --> Property 'PropertyBar' was never accessed.
 Specified property access operation:
 PropertyGetBehavior
     <Mock>.PropertyBar
```
## **Tips**

Use verification qualifications to produce and record failures without throwing an exception. Since verifications do not throw exceptions, all test content runs to completion even when verification failures occur. Typically verifications are the primary qualifications for a unit test since they typically do not require an early exit from the test. Use other qualification types to test for violation of preconditions or incorrect test setup.
- Use assumption qualifications to ensure that the test environment meets preconditions that otherwise do not result in a test failure. Assumption failures result in filtered tests, and the testing framework marks the tests as Incomplete.
- Use assertion qualifications when the failure condition invalidates the remainder of the current test content, but does not prevent proper execution of subsequent test methods. A failure at the assertion point marks the current test method as failed and incomplete.
- Use fatal assertion qualifications to abort the test session upon failure. These qualifications are useful when the failure mode is so fundamental that there is no point in continuing testing. These qualifications are also useful when fixture teardown does not restore the MATLAB state correctly and it is preferable to abort testing and start a fresh session.

### **Alternatives**

Using the verifyAccessed method is functionally equivalent to using the [matlab.mock.constraints.WasAccessed](#page-8334-0) constraint with the [verifyThat](#page-11222-0) method of the Verifiable class. For example, the following code blocks are functionally equivalent.

```
% Using the verifyAccessed method
testCase.verifyAccessed(behavior.PropertyFoo);
```

```
% Using the WasAccessed constraint with verifyThat method
import matlab.mock.constraints.WasAccessed;
testCase.verifyThat(behavior.PropertyFoo,WasAccessed);
```
However, there is more functionality when you use the WasAccessed constraint. For instance, you can specify a property was accessed a certain number of times.

### **See Also**

[matlab.mock.constraints.WasAccessed](#page-8334-0)

#### **Introduced in R2017a**

# **verifyCalled**

**Class:** matlab.mock.TestCase **Package:** matlab.mock

Verify that a method was called with certain input values

## **Syntax**

```
verifyCalled(testcase,behavior)
verifyCalled(testcase,behavior,diagnostic)
```
# **Description**

verifyCalled(testcase,behavior) verifies that a method was called with certain input values.

verifyCalled(testcase,behavior,diagnostic) also associates the diagnostic information in diagnostic with the qualification. Depending on the test runner configuration, the testing framework might display diagnostics when the qualification passes or fails. By default, the framework displays diagnostics only when the qualification fails. You can override the default behavior by customizing the test runner. For example, use a [DiagnosticsOutputPlugin](#page-10235-0) instance to display both failing and passing event diagnostics.

## **Input Arguments**

#### **testcase — Instance of test case**

matlab.mock.TestCase object

Instance of the test case, specified as a matlab.mock.TestCase object.

#### **behavior — Behavior of mock**

matlab.mock.MethodCallBehavior instance

Behavior of the mock, specified as a matlab.mock.MethodCallBehavior instance. To create an instance of matlab.mock.MethodCallBehavior, call a method of the behavior object.

Example: withExactInputs(myMockBehavior.myMockedMethod)

#### **diagnostic — Diagnostic information to display**

string array | character array | function handle | matlab.unittest.diagnostics.Diagnostic object

Diagnostic information to display, specified as a string array, character array, function handle, or matlab.unittest.diagnostics.Diagnostic object. Diagnostic values can be nonscalar. For more information, see [matlab.unittest.diagnostics.Diagnostic](#page-3264-0).

Example: "My diagnostic message."

Example: @() datetime('now')

### **Examples**

#### **Verify Method Was Called with Certain Input**

Create a mock with an implicit interface for interactive use. The interface includes the foo and bar methods. Call foo by specifying an input.

```
testCase = matlab.mock.TestCase.forInteractiveUse;
[mock,behavior] = testCase.createMock('AddedMethods',["foo","bar"]);
mock.foo(123);
```
Verify that foo was called with input 123.

```
testCase.verifyCalled(behavior.foo(123));
```

```
Verification passed.
```
#### **Display Diagnostic When Verification Fails**

Create a mock with an implicit interface for interactive use. The interface includes the foo and bar methods. Call foo by specifying an input.

```
testCase = matlab.mock.TestCase.forInteractiveUse;
[mock,behavior] = testCase.createMock('AddedMethods',["foo","bar"]);
mock.foo(123);
```
Verify that foo was called with input 456. Display the diagnostic information upon failure.

```
testCase.verifyCalled(behavior.foo(456), ...
     'Method foo should have been called with input 456.');
Verification failed.
     ----------------
    Test Diagnostic:
     ----------------
    Method foo should have been called with input 456.
     ---------------------
    Framework Diagnostic:
     ---------------------
    verifyCalled failed.
     --> Method 'foo' was not called with the specified signature.
     --> All observed method call(s) with any signature are:
             foo([1×1 matlab.mock.classes.Mock], 123)
     Specified method call:
    MethodCallBehavior
        [...] = foo(<i>Mock</i>>, 456)
```
Verify that bar was called at least once with only the object as an input.

```
testCase.verifyCalled(withExactInputs(behavior.bar), ...
     'Method bar should have been called.');
Verification failed.
     ----------------
     Test Diagnostic:
     ----------------
    Method bar should have been called.
     ---------------------
```

```
 Framework Diagnostic:
 ---------------------
 verifyCalled failed.
 --> Method 'bar' was never called.
 Specified method call:
 MethodCallBehavior
    [\ldots] = bar(<Mock>)
```
## **Tips**

Use verification qualifications to produce and record failures without throwing an exception. Since verifications do not throw exceptions, all test content runs to completion even when verification failures occur. Typically verifications are the primary qualifications for a unit test since they typically do not require an early exit from the test. Use other qualification types to test for violation of preconditions or incorrect test setup.

- Use assumption qualifications to ensure that the test environment meets preconditions that otherwise do not result in a test failure. Assumption failures result in filtered tests, and the testing framework marks the tests as Incomplete.
- Use assertion qualifications when the failure condition invalidates the remainder of the current test content, but does not prevent proper execution of subsequent test methods. A failure at the assertion point marks the current test method as failed and incomplete.
- Use fatal assertion qualifications to abort the test session upon failure. These qualifications are useful when the failure mode is so fundamental that there is no point in continuing testing. These qualifications are also useful when fixture teardown does not restore the MATLAB state correctly and it is preferable to abort testing and start a fresh session.

## **Alternatives**

Using the verifyCalled method is functionally equivalent to using the [matlab.mock.constraints.WasCalled](#page-8337-0) constraint with the [verifyThat](#page-11222-0) method of the Verifiable class. For example, the following code blocks are functionally equivalent.

```
% Using the verifyCalled method
testCase.verifyCalled(behavior.foo(123), ...
     'Method foo should have been called with input 123.')
% Using the WasCalled constraint with verifyThat method
import matlab.mock.constraints.WasCalled;
testCase.verifyThat(behavior.foo(123),WasCalled, ...
     'Method foo should have been called with input 123.');
```
However, there is more functionality when you use the WasCalled constraint. For instance, you can specify a method was called a certain number of times.

### **See Also**

[matlab.mock.constraints.WasCalled](#page-8337-0)

**Introduced in R2017a**

# **verifySet**

**Class:** matlab.mock.TestCase **Package:** matlab.mock

Verify that a property was set

# **Syntax**

```
verifySet(testcase,behavior)
verifySet(testcase,behavior,diagnostic)
```
# **Description**

verifySet(testcase,behavior) verifies that a property was set.

verifySet(testcase,behavior,diagnostic) also associates the diagnostic information in diagnostic with the qualification. Depending on the test runner configuration, the testing framework might display diagnostics when the qualification passes or fails. By default, the framework displays diagnostics only when the qualification fails. You can override the default behavior by customizing the test runner. For example, use a [DiagnosticsOutputPlugin](#page-10235-0) instance to display both failing and passing event diagnostics.

# **Input Arguments**

### **testcase — Instance of test case**

matlab.mock.TestCase object

Instance of the test case, specified as a matlab.mock.TestCase object.

#### **behavior — Behavior of mock**

matlab.mock.PropertyBehavior instance

Behavior of the mock, specified as a matlab.mock.PropertyBehavior instance. To create an instance of matlab.mock.PropertyBehavior, access a property of the behavior object.

Example: behavior.PropertyFoo

### **diagnostic — Diagnostic information to display**

string array | character array | function handle | matlab.unittest.diagnostics.Diagnostic object

Diagnostic information to display, specified as a string array, character array, function handle, or matlab.unittest.diagnostics.Diagnostic object. Diagnostic values can be nonscalar. For more information, see [matlab.unittest.diagnostics.Diagnostic](#page-3264-0).

Example: "My diagnostic message."

Example: @() datetime('now')

### **Examples**

#### **Verify Property Was Set**

Create a mock with an implicit interface for interactive use. The interface includes the PropertyFoo and PropertyBar properties. Assign a value to PropertyFoo.

```
testCase = matlab.mock.TestCase.forInteractiveUse;
[mock,behavior] = testCase.createMock('AddedProperties', ...
     ["PropertyFoo","PropertyBar"]);
mock.PropertyFoo = 123;
```
Verify that PropertyFoo was set.

```
testCase.verifySet(behavior.PropertyFoo);
```

```
Verification passed.
```
#### **Display Diagnostic When Verification Fails**

Create a mock with an implicit interface for interactive use. The interface includes the PropertyFoo and PropertyBar properties. Assign a value to PropertyFoo.

```
testCase = matlab.mock.TestCase.forInteractiveUse;
[mock,behavior] = testCase.createMock('AddedProperties', ...
     ["PropertyFoo","PropertyBar"]);
mock.PropertyFoo = 123;
```
Verify that PropertyBar was set. Display the diagnostic information upon failure.

```
testCase.verifySet(behavior.PropertyBar, ...
     'PropertyBar should have been set.');
Verification failed.
     ----------------
     Test Diagnostic:
     ----------------
     PropertyBar should have been set.
     ---------------------
     Framework Diagnostic:
     ---------------------
     verifySet failed.
     --> Property 'PropertyBar' was never set.
     Specified property set operation:
     PropertySetBehavior
         <Mock>.PropertyBar = <IsAnything constraint>
```
### **Tips**

Use verification qualifications to produce and record failures without throwing an exception. Since verifications do not throw exceptions, all test content runs to completion even when verification failures occur. Typically verifications are the primary qualifications for a unit test since they typically do not require an early exit from the test. Use other qualification types to test for violation of preconditions or incorrect test setup.

- Use assumption qualifications to ensure that the test environment meets preconditions that otherwise do not result in a test failure. Assumption failures result in filtered tests, and the testing framework marks the tests as Incomplete.
- Use assertion qualifications when the failure condition invalidates the remainder of the current test content, but does not prevent proper execution of subsequent test methods. A failure at the assertion point marks the current test method as failed and incomplete.
- Use fatal assertion qualifications to abort the test session upon failure. These qualifications are useful when the failure mode is so fundamental that there is no point in continuing testing. These qualifications are also useful when fixture teardown does not restore the MATLAB state correctly and it is preferable to abort testing and start a fresh session.

## **Alternatives**

Using the verifySet method is functionally equivalent to using the [matlab.mock.constraints.WasSet](#page-8340-0) constraint with the [verifyThat](#page-11222-0) method of the Verifiable class. For example, the following code blocks are functionally equivalent.

```
% Using the verifySet method
testCase.verifySet(behavior.PropertyFoo);
```

```
% Using the WasSet constraint with verifyThat method
import matlab.mock.constraints.WasSet;
testCase.verifyThat(behavior.PropertyFoo, WasSet);
```
However, there is more functionality when you use the WasSet constraint. For instance, you can specify a property was set a certain number of times.

### **See Also**

[matlab.mock.constraints.WasSet](#page-8340-0)

**Introduced in R2017a**

# **verifyNotAccessed**

**Class:** matlab.mock.TestCase **Package:** matlab.mock

Verify that a property was not accessed

## **Syntax**

```
verifyNotAccessed(testcase,behavior)
verifyNotAccessed(testcase,behavior,diagnostic)
```
## **Description**

verifyNotAccessed(testcase,behavior) verifies that a property was not accessed.

verifyNotAccessed(testcase,behavior,diagnostic) also associates the diagnostic information in diagnostic with the qualification. Depending on the test runner configuration, the testing framework might display diagnostics when the qualification passes or fails. By default, the framework displays diagnostics only when the qualification fails. You can override the default behavior by customizing the test runner. For example, use a [DiagnosticsOutputPlugin](#page-10235-0) instance to display both failing and passing event diagnostics.

## **Input Arguments**

#### **testcase — Instance of test case**

matlab.mock.TestCase object

Instance of the test case, specified as a matlab.mock.TestCase object.

#### **behavior — Behavior of mock**

matlab.mock.PropertyBehavior instance

Behavior of the mock, specified as a matlab.mock.PropertyBehavior instance. To create an instance of matlab.mock.PropertyBehavior, access a property of the behavior object.

Example: behavior.PropertyFoo

#### **diagnostic — Diagnostic information to display**

string array | character array | function handle | matlab.unittest.diagnostics.Diagnostic object

Diagnostic information to display, specified as a string array, character array, function handle, or matlab.unittest.diagnostics.Diagnostic object. Diagnostic values can be nonscalar. For more information, see [matlab.unittest.diagnostics.Diagnostic](#page-3264-0).

Example: "My diagnostic message."

Example: @() datetime('now')

### **Examples**

#### **Verify Property Was Not Accessed**

Create a mock with an implicit interface for interactive use. The interface includes the PropertyFoo and PropertyBar properties. Access PropertyFoo by storing its value.

```
testCase = matlab.mock.TestCase.forInteractiveUse;
[mock,behavior] = testCase.createMock('AddedProperties',...
     ["PropertyFoo","PropertyBar"]);
value = mock.PropertyFoo;
```
Verify that PropertyBar was not accessed.

```
testCase.verifyNotAccessed(behavior.PropertyBar);
```

```
Verification passed.
```
#### **Display Diagnostic When Verification Fails**

Create a mock with an implicit interface for interactive use. The interface includes the PropertyFoo and PropertyBar properties. Access PropertyFoo by storing its value.

```
testCase = matlab.mock.TestCase.forInteractiveUse;
[mock,behavior] = testCase.createMock('AddedProperties',...
     ["PropertyFoo","PropertyBar"]);
value = mock.PropertyFoo;
```
Verify that PropertyFoo was not accessed. Display the diagnostic information upon failure.

```
testCase.verifyNotAccessed(behavior.PropertyFoo, ...
     'PropertyFoo should not have been accessed.');
Verification failed.
     ----------------
     Test Diagnostic:
     ----------------
     PropertyFoo should not have been accessed.
     ---------------------
     Framework Diagnostic:
     ---------------------
     verifyNotAccessed failed.
     --> Property 'PropertyFoo' was unexpectedly accessed 1 time(s).
```

```
 Specified property access operation:
 PropertyGetBehavior
     <Mock>.PropertyFoo
```
### **Tips**

Use verification qualifications to produce and record failures without throwing an exception. Since verifications do not throw exceptions, all test content runs to completion even when verification failures occur. Typically verifications are the primary qualifications for a unit test since they typically do not require an early exit from the test. Use other qualification types to test for violation of preconditions or incorrect test setup.

- Use assumption qualifications to ensure that the test environment meets preconditions that otherwise do not result in a test failure. Assumption failures result in filtered tests, and the testing framework marks the tests as Incomplete.
- Use assertion qualifications when the failure condition invalidates the remainder of the current test content, but does not prevent proper execution of subsequent test methods. A failure at the assertion point marks the current test method as failed and incomplete.
- Use fatal assertion qualifications to abort the test session upon failure. These qualifications are useful when the failure mode is so fundamental that there is no point in continuing testing. These qualifications are also useful when fixture teardown does not restore the MATLAB state correctly and it is preferable to abort testing and start a fresh session.

### **Alternatives**

Using the verifyNotAccessed method is functionally equivalent to using the negated [matlab.mock.constraints.WasAccessed](#page-8334-0) constraint with the [verifyThat](#page-11222-0) method of the Verifiable class. For example, the following code blocks are functionally equivalent.

```
% Using the verifyNotAccessed method
testCase.verifyNotAccessed(behavior.PropertyBar);
```

```
% Using the WasAccessed constraint with verifyThat method
import matlab.mock.constraints.WasAccessed;
testCase.verifyThat(behavior.PropertyBar,~WasAccessed);
```
However, there is more functionality when you use the WasAccessed constraint. For instance, you can specify a property was not accessed a certain number of times.

### **See Also**

[matlab.mock.constraints.WasAccessed](#page-8334-0)

#### **Introduced in R2017a**

# **verifyNotCalled**

**Class:** matlab.mock.TestCase **Package:** matlab.mock

Verify that a method was not called with certain input values

### **Syntax**

```
verifyNotCalled(testcase,behavior)
verifyNotCalled(testcase,behavior,diagnostic)
```
### **Description**

verifyNotCalled(testcase,behavior) verifies that a method was not called with certain input values.

verifyNotCalled(testcase, behavior, diagnostic) also associates the diagnostic information in diagnostic with the qualification. Depending on the test runner configuration, the testing framework might display diagnostics when the qualification passes or fails. By default, the framework displays diagnostics only when the qualification fails. You can override the default behavior by customizing the test runner. For example, use a [DiagnosticsOutputPlugin](#page-10235-0) instance to display both failing and passing event diagnostics.

### **Input Arguments**

#### **testcase — Instance of test case**

matlab.mock.TestCase object

Instance of the test case, specified as a matlab.mock.TestCase object.

**behavior — Behavior of mock** matlab.mock.MethodCallBehavior instance

Behavior of the mock, specified as a matlab.mock.MethodCallBehavior instance. To create an instance of matlab.mock.MethodCallBehavior, call a method of the behavior object.

Example: withExactInputs(myMockBehavior.myMockedMethod)

#### **diagnostic — Diagnostic information to display**

string array | character array | function handle | matlab.unittest.diagnostics.Diagnostic object

Diagnostic information to display, specified as a string array, character array, function handle, or matlab.unittest.diagnostics.Diagnostic object. Diagnostic values can be nonscalar. For more information, see [matlab.unittest.diagnostics.Diagnostic](#page-3264-0).

```
Example: "My diagnostic message."
```
Example: @() datetime('now')

### **Examples**

#### **Verify Method Was Not Called with Certain Input**

Create a mock with an implicit interface for interactive use. The interface includes a foo method. Call the method by specifying an input.

```
testCase = matlab.mock.TestCase.forInteractiveUse;
[mock,behavior] = testCase.createMock('AddedMethods',"foo");
mock.foo(123);
```
Verify that foo was not called with input 456.

```
testCase.verifyNotCalled(behavior.foo(456));
```

```
Verification passed.
```
Verify that foo was not called with only the object as an input.

testCase.verifyNotCalled(withExactInputs(behavior.foo));

```
Verification passed.
```
#### **Display Diagnostic When Verification Fails**

Create a mock with an implicit interface for interactive use. The interface includes a foo method. Call the method by specifying an input.

```
testCase = matlab.mock.TestCase.forInteractiveUse;
[mock,behavior] = testCase.createMock('AddedMethods',"foo");
mock.foo(123);
```
Verify that foo was not called with input 123. Display the diagnostic information upon failure.

```
testCase.verifyNotCalled(behavior.foo(123), ...
       'Method foo should not have been called with input 123.');
Verification failed.
 ----------------
 Test Diagnostic:
 ----------------
 Method foo should not have been called with input 123.
 ---------------------
    Framework Diagnostic:
 ---------------------
 verifyNotCalled failed.
     --> Method 'foo' was unexpectedly called 1 time(s) with the specified signature.
    --> All observed method call(s) with any signature are:
             foo([1×1 matlab.mock.classes.Mock], 123)
     Specified method call:
    MethodCallBehavior
        [...] = foo(<i>Mock</i>>, 123)
```
### **Tips**

Use verification qualifications to produce and record failures without throwing an exception. Since verifications do not throw exceptions, all test content runs to completion even when verification failures occur. Typically verifications are the primary qualifications for a unit test since they typically do not require an early exit from the test. Use other qualification types to test for violation of preconditions or incorrect test setup.

- Use assumption qualifications to ensure that the test environment meets preconditions that otherwise do not result in a test failure. Assumption failures result in filtered tests, and the testing framework marks the tests as Incomplete.
- Use assertion qualifications when the failure condition invalidates the remainder of the current test content, but does not prevent proper execution of subsequent test methods. A failure at the assertion point marks the current test method as failed and incomplete.
- Use fatal assertion qualifications to abort the test session upon failure. These qualifications are useful when the failure mode is so fundamental that there is no point in continuing testing. These qualifications are also useful when fixture teardown does not restore the MATLAB state correctly and it is preferable to abort testing and start a fresh session.

### **Alternatives**

Using the verifyNotCalled method is functionally equivalent to using the negated [matlab.mock.constraints.WasCalled](#page-8337-0) constraint with the [verifyThat](#page-11222-0) method of the Verifiable class. For example, the following code blocks are functionally equivalent.

```
% Using the verifyNotCalled method
testCase.verifyNotCalled(behavior.foo(456), ...
     'Method foo should not have been called with input 456.')
% Using the WasCalled constraint with verifyThat method
import matlab.mock.constraints.WasCalled;
testCase.verifyThat(behavior.foo(456),~WasCalled, ...
     'Method foo should not have been called with input 456.')
```
However, there is more functionality when you use the WasCalled constraint. For instance, you can specify a method was not called a certain number of times.

### **See Also**

[matlab.mock.constraints.WasCalled](#page-8337-0)

**Introduced in R2017a**

# **verifyNotSet**

**Class:** matlab.mock.TestCase **Package:** matlab.mock

Verify that a property was not set

### **Syntax**

```
verifyNotSet(testcase,behavior)
verifyNotSet(testcase,behavior,diagnostic)
```
## **Description**

verifyNotSet(testcase,behavior) verifies that a property was not set.

verifyNotSet(testcase,behavior,diagnostic) also associates the diagnostic information in diagnostic with the qualification. Depending on the test runner configuration, the testing framework might display diagnostics when the qualification passes or fails. By default, the framework displays diagnostics only when the qualification fails. You can override the default behavior by customizing the test runner. For example, use a [DiagnosticsOutputPlugin](#page-10235-0) instance to display both failing and passing event diagnostics.

## **Input Arguments**

#### **testcase — Instance of test case**

matlab.mock.TestCase object

Instance of the test case, specified as a matlab.mock.TestCase object.

#### **behavior — Behavior of mock**

matlab.mock.PropertyBehavior instance

Behavior of the mock, specified as a matlab.mock.PropertyBehavior instance. To create an instance of matlab.mock.PropertyBehavior, access a property of the behavior object.

Example: behavior.PropertyFoo

#### **diagnostic — Diagnostic information to display**

string array | character array | function handle | matlab.unittest.diagnostics.Diagnostic object

Diagnostic information to display, specified as a string array, character array, function handle, or matlab.unittest.diagnostics.Diagnostic object. Diagnostic values can be nonscalar. For more information, see [matlab.unittest.diagnostics.Diagnostic](#page-3264-0).

Example: "My diagnostic message."

Example: @() datetime('now')

### **Examples**

#### **Verify Property Was Not Set**

Create a mock with an implicit interface for interactive use. The interface includes the PropertyFoo and PropertyBar properties. Assign a value to PropertyFoo.

```
testCase = matlab.mock.TestCase.forInteractiveUse;
[mock,behavior] = testCase.createMock('AddedProperties', ...
     ["PropertyFoo","PropertyBar"]);
mock.PropertyFoo = 123;
```
Verify that PropertyBar was not set.

testCase.verifyNotSet(behavior.PropertyBar);

Verification passed.

#### **Display Diagnostic When Verification Fails**

Create a mock with an implicit interface for interactive use. The interface includes the PropertyFoo and PropertyBar properties. Assign a value to PropertyFoo.

```
testCase = matlab.mock.TestCase.forInteractiveUse;
[mock,behavior] = testCase.createMock('AddedProperties', ...
     ["PropertyFoo","PropertyBar"]);
mock.PropertyFoo = 123;
```
Verify that PropertyFoo was not set. Display the diagnostic information upon failure.

```
testCase.verifyNotSet(behavior.PropertyFoo, ...
      'PropertyFoo should not have been set.');
Verification failed.
 ----------------
 Test Diagnostic:
 ----------------
 PropertyFoo should not have been set.
 ---------------------
    Framework Diagnostic:
 ---------------------
    verifyNotSet failed.
     --> Property 'PropertyFoo' was unexpectedly set to the specified value 1 time(s).
    --> All observed property set operation(s) where the property was set to any value are:
           <Mock> PropertyFoo = 123
    Specified property set operation:
    PropertySetBehavior
        <Mock>.PropertyFoo = <IsAnything constraint>
```
### **Tips**

Use verification qualifications to produce and record failures without throwing an exception. Since verifications do not throw exceptions, all test content runs to completion even when verification failures occur. Typically verifications are the primary qualifications for a unit test since they typically do not require an early exit from the test. Use other qualification types to test for violation of preconditions or incorrect test setup.

• Use assumption qualifications to ensure that the test environment meets preconditions that otherwise do not result in a test failure. Assumption failures result in filtered tests, and the testing framework marks the tests as Incomplete.

- Use assertion qualifications when the failure condition invalidates the remainder of the current test content, but does not prevent proper execution of subsequent test methods. A failure at the assertion point marks the current test method as failed and incomplete.
- Use fatal assertion qualifications to abort the test session upon failure. These qualifications are useful when the failure mode is so fundamental that there is no point in continuing testing. These qualifications are also useful when fixture teardown does not restore the MATLAB state correctly and it is preferable to abort testing and start a fresh session.

## **Alternatives**

Using the verifyNotSet method is functionally equivalent to using the negated [matlab.mock.constraints.WasSet](#page-8340-0) constraint with the [verifyThat](#page-11222-0) method of the Verifiable class. For example, the following code blocks are functionally equivalent.

```
% Using the verifyNotSet method
testCase.verifyNotSet(behavior.PropertyBar);
```

```
% Using the WasSet constraint with verifyThat method
import matlab.mock.constraints.WasSet;
testCase.verifyThat(behavior.PropertyBar,~WasSet);
```
However, there is more functionality when you use the WasSet constraint. For instance, you can specify a property was not set a certain number of times.

### **See Also** [matlab.mock.constraints.WasSet](#page-8340-0)

**Introduced in R2017a**

# **matlabdrive**

Root folder of MATLAB Drive

## **Syntax**

 $M = \text{mathlabdrive}$ 

## **Description**

 $M =$  matlabdrive returns the path to the folder that contains the content of your MATLAB Drive<sup>™</sup>.

You can run matlabdrive from your desktop or from other MATLAB environments such as MATLAB Online. On desktop systems, you must have [MATLAB Drive Connector](https://www.mathworks.com/products/matlab-drive.html) installed. If MATLAB is unable to find the MATLAB Drive folder, matlabdrive returns an error.

## **Examples**

#### **Get MATLAB Drive Root Folder Location**

Get the location of your MATLAB Drive folder on a desktop system with MATLAB Drive Connector installed.

```
path = matlabdrive
```

```
path = 'C:\Users\username\MATLAB Drive'
```
### **Get Path to File in MATLAB Drive**

If you know where a file is within your MATLAB Drive folder, you can also use matlabdrive to get the full path to the file.

```
path = fullfile(matlabdrive,'myfolder','myfunction.m')
```

```
path = 'C:\Users\username\MATLAB Drive\myfolder\myfunction.m'
```
### **Set Current Folder to MATLAB Drive**

Set the current folder to your MATLAB Drive folder.

cd(matlabdrive)

# **Tips**

- On a desktop system, MATLAB Drive Connector must be running and properly configured. Otherwise, matlabdrive returns an error. For more information, see "Install MATLAB Drive Connector" (MATLAB Drive) and "Start and Stop MATLAB Drive Connector" (MATLAB Drive).
- On a MATLAB Parallel Server cluster provisioned through Cloud Center, the cluster must be configured as a personal cluster with a dedicated head node. Otherwise, matlabdrive returns an error.

# **See Also**

[fullfile](#page-4552-0) | [tempdir](#page-13778-0) | [matlabroot](#page-8481-0) | [path](#page-9854-0) | [prefdir](#page-10830-0)

**Topics** "Manage Files and Folders" "MATLAB Drive"

### **Introduced in R2021a**

# **matlabrc**

System administrator-defined start up script for MATLAB

# **Syntax**

matlabrc

# **Description**

matlabrc initializes the MATLAB program. At startup, MATLAB automatically executes matlabrc and then the [startup](#page-13052-0) script, if it exists.

For system administrators managing multi-user or networked systems, modify matlabrc to add messages, definitions, or other code that applies to all users. The matlabrc script is in the *matlabroot*/toolbox/local folder.

For individual systems, use the startup script to customize MATLAB startup. Put this script in the userpath folder.

## **Tips**

You also can start MATLAB using options that you define at the command prompt. For more information, see "Specify Startup Options".

### **See Also**

[matlabroot](#page-8481-0) | [quit](#page-11266-0) | [restoredefaultpath](#page-11974-0) | [startup](#page-13052-0) | [userpath](#page-14948-0)

### **Topics**

"Specify Startup Options" "MATLAB Startup Folder"

### **Introduced before R2006a**

# **matlabRelease**

Current MATLAB release information

# **Description**

Use matlabRelease to query and store release information of the current MATLAB version. After you create a matlabRelease object you can access specific property values using dot-indexing:

```
releaseInfo = matlabRelease;
releaseInfo.Release
```
 $ans =$ "R2020b"

matlabRelease only returns information about the MATLAB installation. To query toolbox version, use [ver](#page-15016-0). To query licensing information use [license](#page-7712-0).

# **Creation**

## **Syntax**

releaseInfo = matlabRelease

### **Description**

releaseInfo = matlabRelease returns a matlabRelease object with MATLAB release information. The matlabRelease object contains information about the release, release stage, update release number, and release date.

### **Properties**

#### **Release — Release name**

string scalar

This property is read-only.

Release name, returned as a string scalar. Some example release names are: "R2020b", "R2015a", and "R2006a".

Data Types: string

#### **Stage — Release stage**

string scalar

This property is read-only.

Release stage, returned as a string scalar of "prerelease" or "release". The release stage indicates whether the MATLAB release is a prerelease version.

Data Types: string

#### **Update — Update release number** double scalar

This property is read-only.

Update release number, returned as a string scalar. MATLAB releases are released every 6 months and subsequently updated each month after the initial release, so the update release number is generally between 0 and 5. Prerelease versions have an update release number of 0.

Data Types: double

**Date — Release date** datetime scalar

This property is read-only.

Release date, returned as a datetime scalar. The release date indicates the date that release was built.

Data Types: datetime

### **Examples**

#### **Return MATLAB Release information**

Display MATLAB release information with matlabRelease.

#### currentRelease = matlabRelease

```
currentRelease = 
  matlabRelease with properties:
     Release: "R2022a"
       Stage: "release"
      Update: 0
        Date: 16-Feb-2022
```
### **See Also**

[isMATLABReleaseOlderThan](#page-7289-0) | [ver](#page-15016-0) | [verLessThan](#page-15024-0) | [version](#page-15026-0)

#### **Introduced in R2020b**

# <span id="page-8481-0"></span>**matlabroot**

MATLAB root folder

# **Syntax**

mr = matlabroot

## **Description**

mr = matlabroot returns a character vector giving the full path to the folder where MATLAB is installed. Use matlabroot to create a path to MATLAB and toolbox folders that is independent of platform, MATLAB version, or installation location.

### **Examples**

### **Get MATLAB Install Location**

Get the location where MATLAB is installed.

matlabroot

 $ans =$ 

'C:\Program Files\MATLAB\R2017b'

### **Get Full Path to Folder**

Get the full path to the toolbox/matlab/general folder for the current system.

```
fullfile(matlabroot,'toolbox','matlab','general')
```
ans  $=$ 

'C:\Program Files\MATLAB\R2017b\toolbox\matlab\general'

### **Set Current Folder to MATLAB Root**

cd(matlabroot)

### **Add Folder to Path**

Add the folder myfiles to the MATLAB search path.

```
addpath([matlabroot '/toolbox/local/myfiles'])
```
### **More About**

#### **matlabroot**

The term *matlabroot* can also refer to the folder where MATLAB files are installed.

For example, in the documentation, the phrase "save to *matlabroot*/toolbox/local" means save to the toolbox/local folder in the MATLAB root folder. If your MATLAB root folder is C:\Program Files\MATLAB\R2017b, then you would save to the folder C:\Program Files\MATLAB\R2017b \toolbox\local.

#### **\$matlabroot**

The macro \$matlabroot can be used literally in some types of files to represent the full path to the MATLAB root folder.

For example, including the line \$matlabroot/toolbox/local/myfile.jar in javaclasspath.txt, adds the full path of myfile.jar to the static Java class path. For more information, see "Static Path of Java Class Path".

Sometimes, particularly in older code examples, the term \$matlabroot or \$MATLABROOT is also used to represent the value returned by the matlabroot function.

### **Algorithms**

#### **matlabroot on Macintosh**

On Macintosh systems running R2008b (V7.7) or newer versions, running matlabroot returns, for example

/Applications/MATLAB\_R2008b.app

On Mac systems running R2008a (V7.6) or earlier versions, matlabroot returns, for example

/Applications/MATLAB\_R2008a

On Mac systems, you cannot directly view the contents of the MATLAB root folder. For more information, including how to view the contents, see "Navigating Within the MATLAB Root Folder on macOS Platforms".

### **Extended Capabilities**

#### **Thread-Based Environment**

Run code in the background using MATLAB® backgroundPool or accelerate code with Parallel Computing Toolbox™ ThreadPool.

This function fully supports thread-based environments. For more information, see "Run MATLAB Functions in Thread-Based Environment".

### **See Also**

[fullfile](#page-4552-0) | [path](#page-9854-0) | [toolboxdir](#page-14342-0)

**Introduced before R2006a**

# <span id="page-8484-0"></span>**matlabshared.supportpkg.checkForUpdate**

List of support packages that can be updated (Not recommended)

**Note** checkForUpdate will be removed in a future release. To check for updates to support packages, on the MATLAB® **Home** tab, in the **Environment** section, click **Help** > **Check for Updates**.

### **Syntax**

matlabshared.supportpkg.checkForUpdate info = matlabshared.supportpkg.checkForUpdate

## **Description**

matlabshared.supportpkg.checkForUpdate displays information about support package updates in the MATLAB Command Window. If an update is available, use supportPackageInstaller to install the updates.

 $info = mathabshared.supportpkg.checkForUpdate returns a structured array of information$ about installed support packages.

## **Examples**

#### **Check for support package updates**

matlabshared.supportpkg.checkForUpdate

No support packages need updates.

If one or more updates are available, the command line displays that information in the response.

#### **Get a structured array of support package updates**

info = matlabshared.supportpkg.checkForUpdate

 $info =$ 

 Name: 'Arduino' InstalledVersion: '3.0' BaseProduct: 'Simulink'

## **Output Arguments**

#### **info — Return argument from function**

structure created using matlabshared.supportpkg.checkForUpdate

Information about support package updates, returned as a structured array.

### **See Also**

[supportPackageInstaller](#page-13436-0) | [matlabshared.supportpkg.getInstalled](#page-8486-0)

**Introduced in R2014b**

# <span id="page-8486-0"></span>**matlabshared.supportpkg.getInstalled**

List of installed support packages

# **Syntax**

```
matlabshared.supportpkg.getInstalled
info = matlabshared.supportpkg.getInstalled
```
# **Description**

matlabshared.supportpkg.getInstalled displays information about installed support packages in the MATLAB Command Window.

 $info = matlabshared.supportbkg.getInsteadled returns a structured array of information$ about installed support packages.

# **Examples**

#### **Get a list of installed support packages**

matlabshared.supportpkg.getInstalled

Name Version Base Product ------- ------- ------------ Arduino 3.0 Simulink

### **Get a structured array of installed support packages**

info = matlabshared.supportpkg.getInstalled

```
info =
```
 Name: 'Arduino' InstalledVersion: '3.0' BaseProduct: 'Simulink'

## **Output Arguments**

**info — Return argument from function** structure created using matlabshared.supportpkg.getInstalled

Information about installed support packages, returned as a structured array.

### **See Also**

[supportPackageInstaller](#page-13436-0) | [matlabshared.supportpkg.checkForUpdate](#page-8484-0)

**Introduced in R2014b**

# <span id="page-8488-0"></span>**matlabshared.supportpkg.getSupportPackageRoot**

Get root folder of support packages

### **Syntax**

installDir = matlabshared.supportpkg.getSupportPackageRoot

### **Description**

installDir = matlabshared.supportpkg.getSupportPackageRoot gets root folder of the current support packages. MATLAB installs all support packages to this location.

### **Examples**

#### **Set and Get Custom Support Package Root**

Use the setSupportPackageRoot function to change the installation folder for support packages. You need administrative privileges to use this function.

matlabshared.supportpkg.setSupportPackageRoot('C:\MATLAB\CustomSupportPackageRoot')

Use getSupportPackageRoot to check that the change was successful.

matlabshared.supportpkg.getSupportPackageRoot

 $ans =$ 

C:\MATLAB\CustomSupportPackageRoot

# **Output Arguments**

### **installDir — Root folder of support packages**

character vector

Root folder of support packages, returned as a character vector.

The default location of the root folder is platform specific:

- Windows C:\ProgramData\MATLAB\SupportPackages\*release*
- Linux and macOS /home/*user*/Documents/MATLAB/SupportPackages/*release*

*release* is the current MATLAB release and *user* is your Linux and macOS user name.

If a folder exists at the default location and is not empty, MATLAB sets the root folder location to the default location appended with *n*. For example, on a Windows system running MATLAB R2021a, if the folder C:\ProgramData\MATLAB\SupportPackages\R2021a exists and is not empty, MATLAB sets the root folder to C:\ProgramData\MATLAB\SupportPackages\R2021a\_1 by default.

Example: 'C:\MATLAB\SupportPackage\R2020b'

Data Types: char

### **See Also**

[matlabshared.supportpkg.setSupportPackageRoot](#page-8490-0)

### **Topics**

"Get and Manage Add-Ons"

**Introduced in R2016a**

# <span id="page-8490-0"></span>**matlabshared.supportpkg.setSupportPackageRoot**

Set root folder of support packages

### **Syntax**

matlabshared.supportpkg.setSupportPackageRoot(installDir)

## **Description**

matlabshared.supportpkg.setSupportPackageRoot(installDir) sets the root folder of the current support packages. MATLAB installs all support packages to this location.

You must have administrative privileges on the folder that you set the root to. You must also have administrative privileges to modify matlabroot, because the root folder of the support package is recorded under matlabroot.

When you change the root folder, support packages installed in the new location become available on the MATLAB path. Any previously installed support packages are removed from the MATLAB path, but the files are still available.

### **Examples**

### **Set and Get Custom Support Package Root**

Use the setSupportPackageRoot function to change the installation folder for support packages. You need administrative privileges to use this function.

matlabshared.supportpkg.setSupportPackageRoot('C:\MATLAB\CustomSupportPackageRoot')

Use getSupportPackageRoot to check that the change was successful.

matlabshared.supportpkg.getSupportPackageRoot

 $ans =$ 

C:\MATLAB\CustomSupportPackageRoot

## **Input Arguments**

#### **installDir — Root folder of support packages**

character vector

Root folder of support packages, specified as a character vector. The folder path cannot contain any spaces.

The default location of the root folder is platform specific:

- Windows C:\ProgramData\MATLAB\SupportPackages\*release*
- Linux and macOS /home/*user*/Documents/MATLAB/SupportPackages/*release*

*release* is the current MATLAB release and *user* is your Linux and macOS user name.

If a folder exists at the default location and is not empty, MATLAB sets the root folder location to the default location appended with *\_n*. For example, on a Windows system running MATLAB R2021a, if the folder C:\ProgramData\MATLAB\SupportPackages\R2021a exists and is not empty, MATLAB sets the root folder to C:\ProgramData\MATLAB\SupportPackages\R2021a\_1 by default.

Example: 'C:\MATLAB\SupportPackage\R2021a'

Data Types: char

### **See Also**

[matlabshared.supportpkg.getSupportPackageRoot](#page-8488-0)

#### **Topics**

"Get and Manage Add-Ons"

#### **Introduced in R2016a**

# **matlab\_jenv**

Set JRE Java Runtime Environment path for MATLAB from system prompt

### **Syntax**

```
matlab_jenv version
matlab_jenv jrePath
matlab jenv -allusers
```
matlab\_jenv -help

### **Description**

matlab jenv version sets the JRE path to use the default version on your system or to use the version shipped with MATLAB.

The matlab jenv command does not start MATLAB. To use MATLAB, start MATLAB at the same system prompt where you set the path variable.

This command sets the path for all future MATLAB sessions but does not change the path for other applications on your computer.

matlab jenv jrePath sets the path to a specific folder.

matlab jenv -allusers sets the path for all users, using any of the previous syntaxes.

matlab\_jenv -help displays the syntax.

### **Examples**

#### **Set JRE Path for All Users at Installation**

After installing MATLAB, a system administrator can set the JRE path for all users.

Use the system value for the installed MATLAB. With administrative privileges, at the operating system prompt, type:

matlab\_jenv -allusers system

Verify the version. Start MATLAB and type:

version -java

### **Input Arguments**

**version — JRE version** system | factory

JRE version, specified as system to use the default version on the system or factory to use the version installed with MATLAB.

The function selects the default value for system based on platform. If the selected version is incompatible with MATLAB, then MATLAB starts without the ability to use Java or any features that use Java. For information about Java versions compatible with MATLAB, see [MATLAB Interfaces to](https://www.mathworks.com/support/requirements/language-interfaces.html) [Other Languages](https://www.mathworks.com/support/requirements/language-interfaces.html).

- Windows platforms—Selects the version 8 JRE available on the Windows PATH or the registry. The JRE might be Oracle JRE or OpenJDK™ 8 JRE.
- Linux platforms—Selects the version 8 JRE available on the system path. The JRE might be Oracle JRE or OpenJDK 8 JRE.
- macOS platforms—Selects the JRE based on the macOS java home script.

Example: matlab\_jenv system

### **jrePath — JRE path**

string | character vector

#### JRE path, specified as a string or a character vector, where jrePath is a folder to an installed JRE this computer.

Example: C:\Custom\Java on Windows

Example: /usr/local/jre for OpenJDK 8 JRE on Linux and macOS

### **See Also**

[jenv](#page-7503-0)

#### **Introduced in R2021b**

# **matlab (Linux)**

Start MATLAB program from Linux system prompt

# **Syntax**

```
matlab
matlab option1 ... optionN
```
# **Description**

matlab is a Bourne shell script that launches the MATLAB program from a Linux system prompt. Here the term matlab refers to this script and MATLAB refers to the program.

The matlab script:

- Determines the MATLAB root folder, the value returned by the matlabroot function
- Processes command-line options, if any
- Reads the MATLAB start-up file, .matlab7rc.sh
- Sets MATLAB environment variables

matlab option1 ... optionN launches MATLAB with the specified start-up options.

Alternatively, assign start-up options in the MATLAB [".matlab7rc.sh Start-up File" on page 1-8493.](#page-8498-0) Modifying the .matlab7rc.sh file defines start-up options every time you start MATLAB.

MATLAB uses the Java Virtual Machine (JVM) software to run the desktop and to display graphics. The -nojvm option enables you to start MATLAB without the JVM. Using this option minimizes memory usage and improves initial start-up speed, but restricts functionality.

### **Input Arguments**

### **option1 ... optionN — One or more start-up options**

strings

One or more start-up options, specified as strings corresponding to valid start-up options from the following tables.

#### **Mode Options**

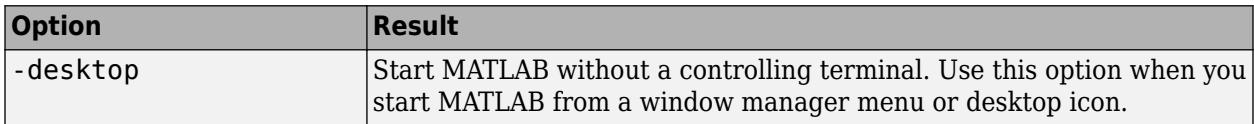

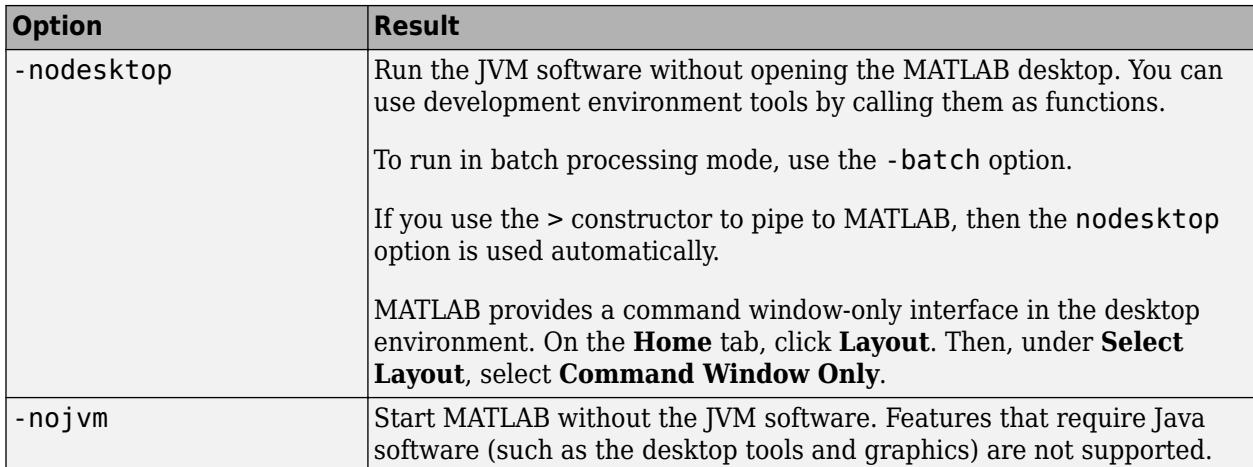

#### **Display Options**

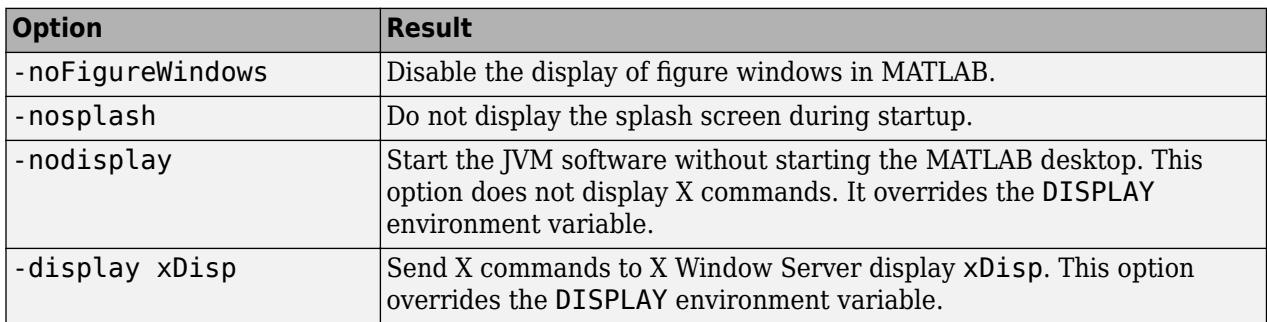

#### **Set Initial Working Folder**

The initial working folder is the current folder when MATLAB starts. For more information, see "MATLAB Startup Folder".

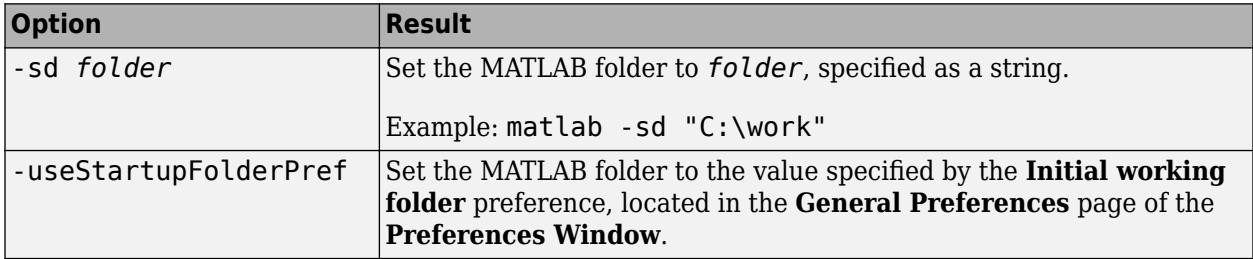

#### **Specify MATLAB Version**

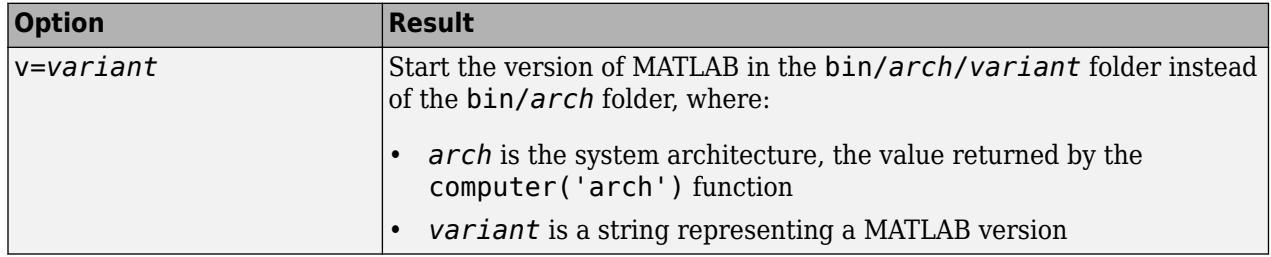
### **Debugging Options**

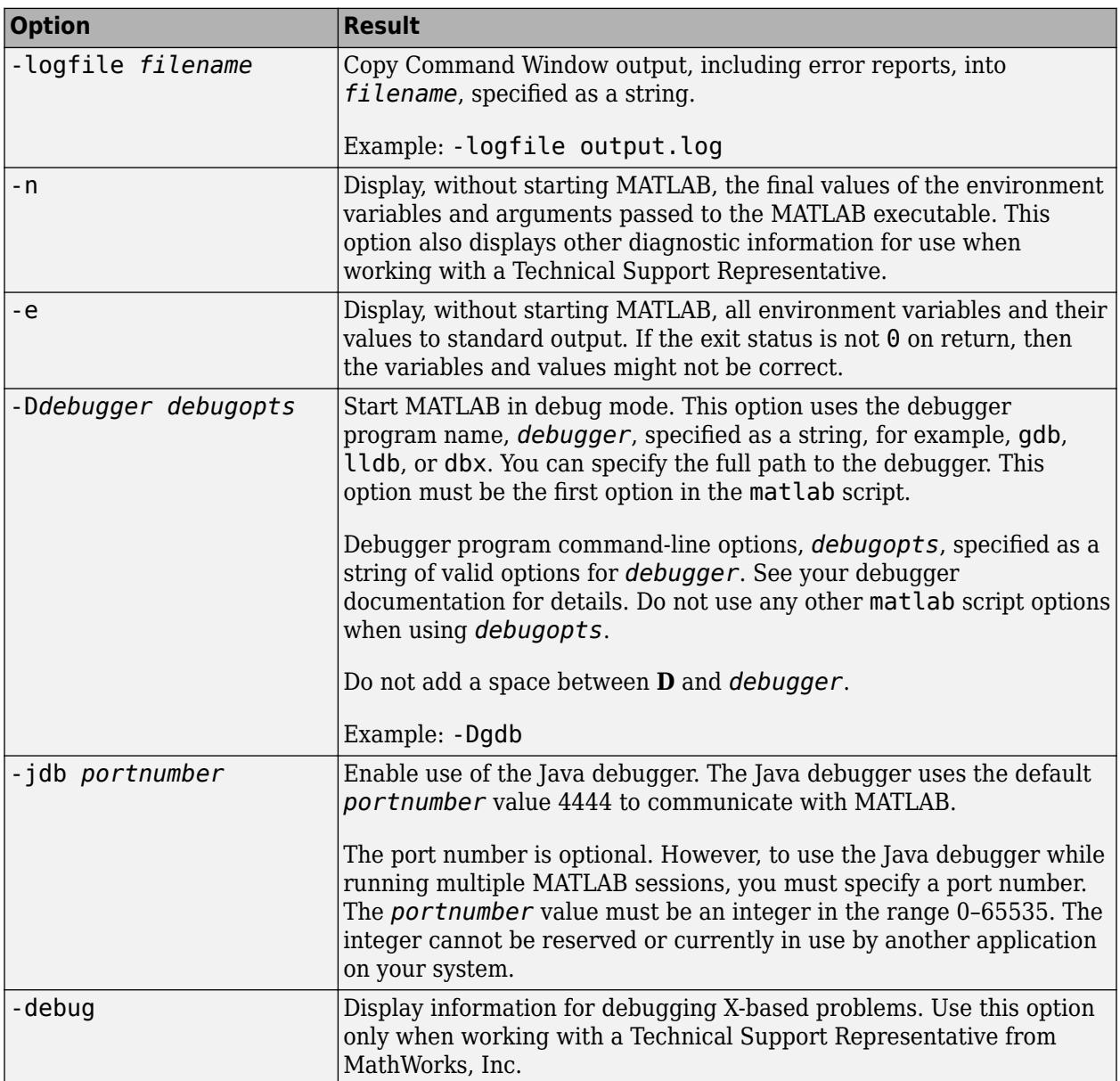

#### **Execute MATLAB Script or Function**

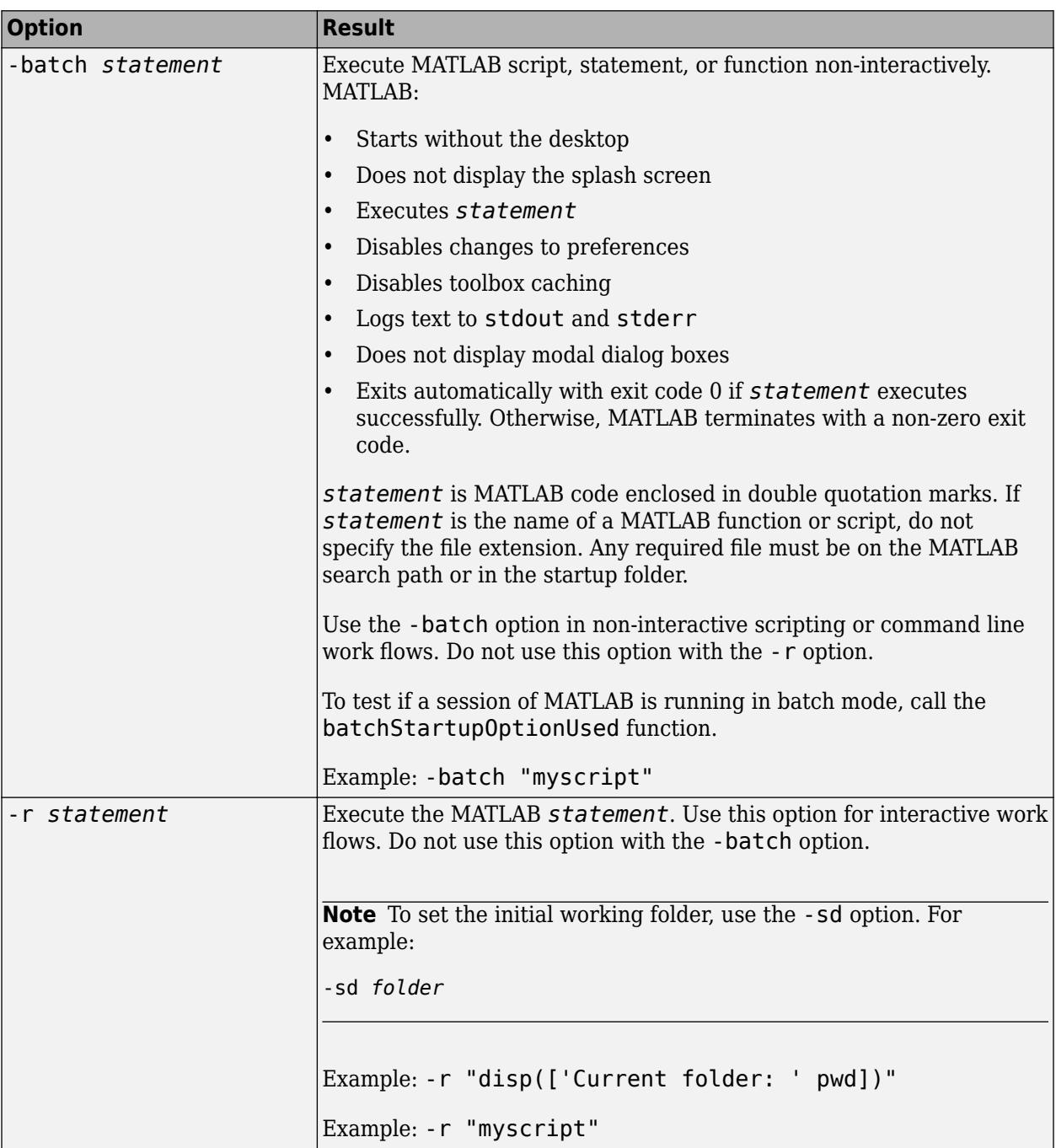

#### **Use Single Computational Thread**

By default, MATLAB uses the multithreading capabilities of the computer on which it is running.

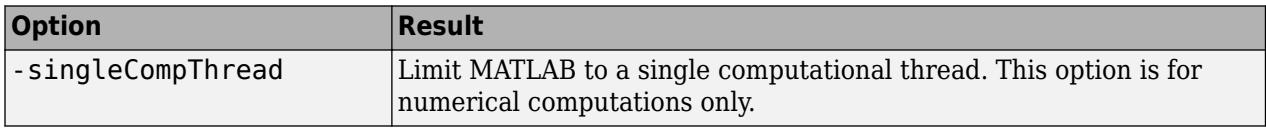

#### **Disable Searching Custom Java Class Path**

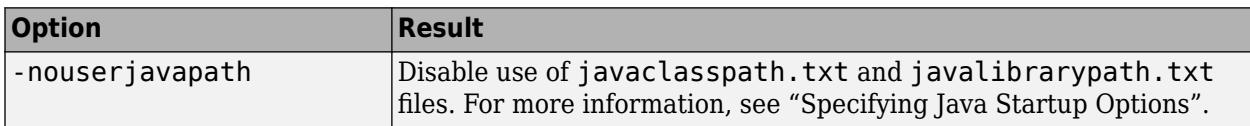

#### **OpenGL Library Options**

These options control the use of software OpenGL libraries when MATLAB detects a graphics driver with known issues. For more information, see "Graphics Features That Have Specific Requirements".

In a future release, these options will be removed. For more information, see ["Version History" on](#page-8500-0) [page 1-8495.](#page-8500-0)

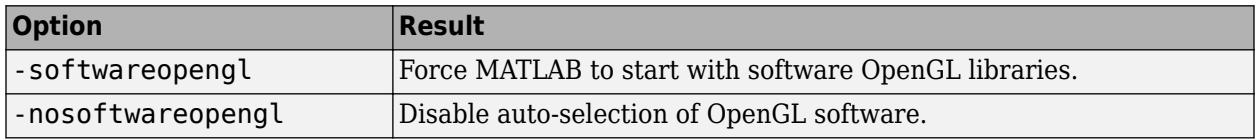

#### **Specify License File**

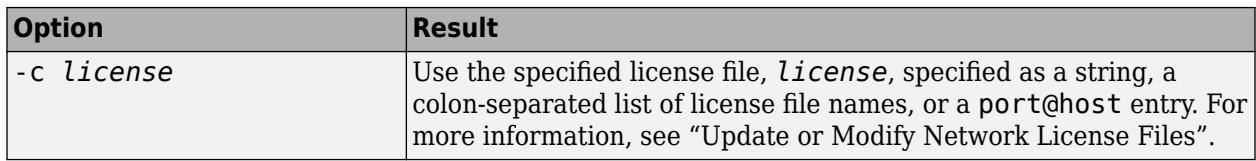

#### **Help Options**

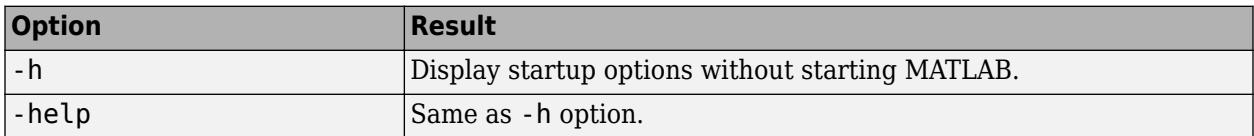

### **Examples**

#### **Start MATLAB Without Desktop**

matlab -nodisplay

#### **Display Current Folder at Start-up**

matlab -r "disp(['Current folder: ' pwd])"

### **More About**

#### **.matlab7rc.sh Start-up File**

The .matlab7rc.sh shell script contains variable definitions used by the matlab script.

Use the .matlab7rc.sh file to redefine variables defined in the matlab script. matlab looks in these folders for the first occurrence of .matlab7rc.sh in the following order:

- **1** Current folder
- **2** Home folder (\$HOME)
- **3** *matlabroot*/bin folder

To edit the .matlab7rc.sh file, use the template located in the *matlabroot*/bin folder.

This table lists the variables. For more information, see the comments in the .matlab7rc.sh file.

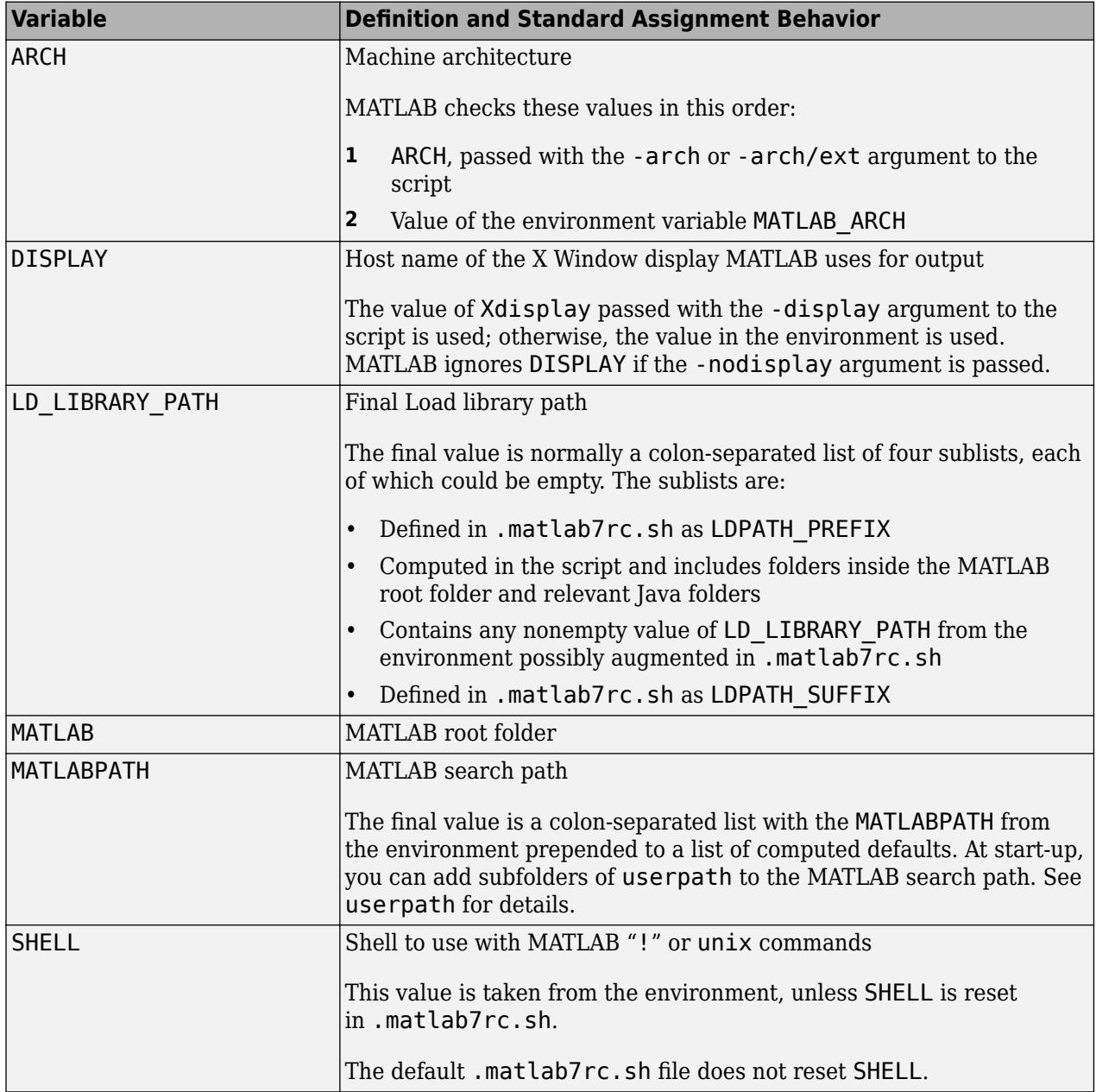

<span id="page-8500-0"></span>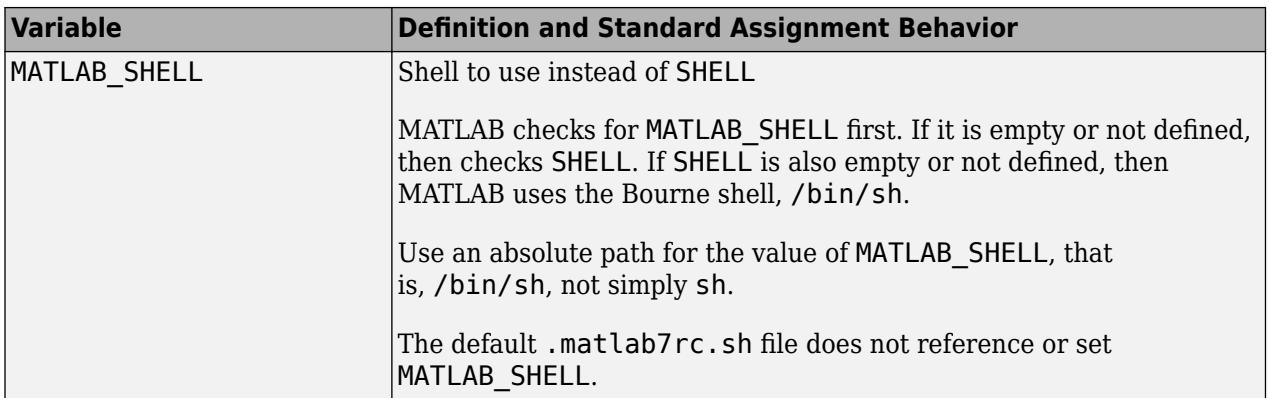

The matlab script determines the path of the MATLAB root folder by looking up the folder tree from the *matlabroot*/bin folder (where the matlab script is located). MATLAB use the MATLAB variable to locate all files within the MATLAB folder tree.

You can change the definition of MATLAB. For example, you might change the definition:

- To run a different version of MATLAB
- When your system uses certain types of automounting schemes and the path determined by the matlab script is not correct

### **Version History**

#### **OpenGL library options will be removed in a future release**

*Not recommended starting in R2022a*

In a future release, the -softwareopengl and -nosoftwareopengl options will be removed. It will no longer be necessary to specify the graphics renderer when these options are removed.

#### **-r option for non-interactive use is not recommended**

*Not recommended starting in R2019a*

To start MATLAB non-interactively, use the -batch option. To start MATLAB interactively, use the -r option.

### **See Also**

[matlab \(macOS\)](#page-8501-0) | [matlab \(Windows\)](#page-8509-0) | [unix](#page-14891-0) | [computer](#page-2090-0) | [quit](#page-11266-0) | [batchStartupOptionUsed](#page-733-0) | **[Preferences Window](#page-10831-0)**

#### **Topics**

"Start MATLAB on Linux Platforms" "Specify Startup Options"

# <span id="page-8501-0"></span>**matlab (macOS)**

Start MATLAB program from macOS Terminal

# **Syntax**

matlab matlab option1 ... optionN

# **Description**

matlab is a shell script that starts the MATLAB program from a macOS system prompt. Here the term matlab refers to this script and MATLAB refers to the program.

The matlab script is located in the MATLAB application package, /Applications/*matlabroot*/ MATLAB\_*release*.app/bin, where *matlabroot* is the name of the folder in which you installed MATLAB and *release* is the MATLAB release number.

The matlab script:

- Determines the MATLAB root folder, the value returned by the matlabroot function
- Processes command-line options, if any
- Reads the MATLAB startup file, .matlab7rc.sh
- Sets MATLAB environment variables

matlab option1 ... optionN starts MATLAB with the specified startup options.

Alternatively, assign startup options in the MATLAB [".matlab7rc.sh Startup File" on page 1-8501.](#page-8506-0) Modifying the .matlab7rc.sh file defines startup options every time you start MATLAB. On macOS platforms, the .matlab7rc.sh file applies only when starting MATLAB from Terminal. The file does not apply when starting MATLAB by double-clicking the MATLAB icon in the Applications folder.

MATLAB uses the Java Virtual Machine (JVM) software to run the desktop and to display graphics. The -nojvm option enables you to start MATLAB without the JVM. Using this option minimizes memory usage and improves initial startup speed, but restricts functionality.

## **Input Arguments**

#### **option1 ... optionN — One or more startup options**

strings

One or more startup options, specified as strings corresponding to valid startup options from the following tables.

#### **Mode Options**

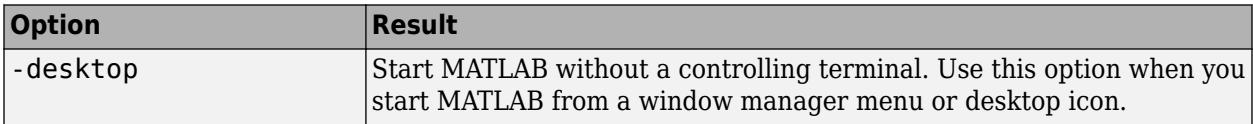

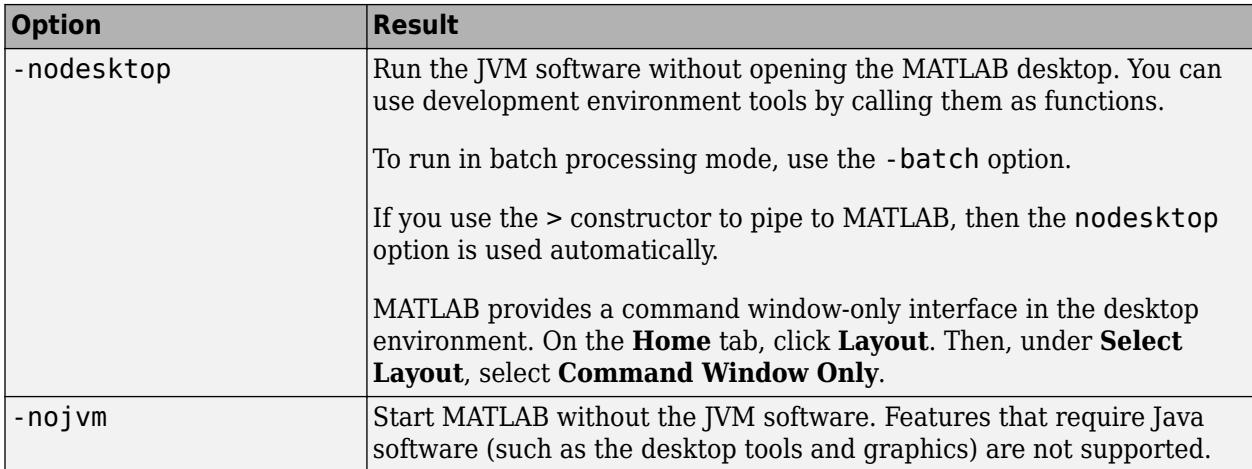

#### **Display Options**

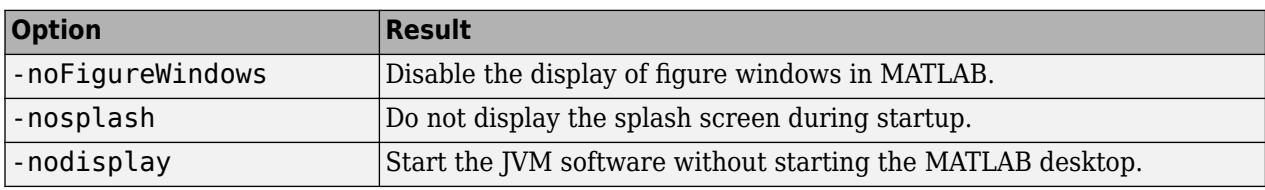

### **Set Initial Working Folder**

The initial working folder is the current folder when MATLAB starts. For more information, see "MATLAB Startup Folder".

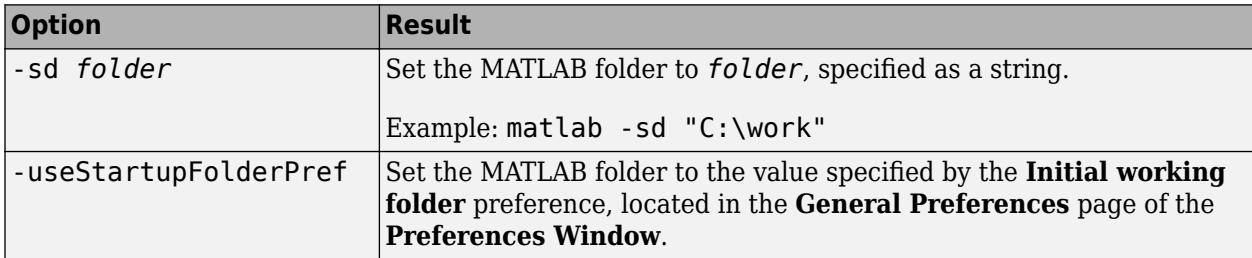

#### **Specify MATLAB Version**

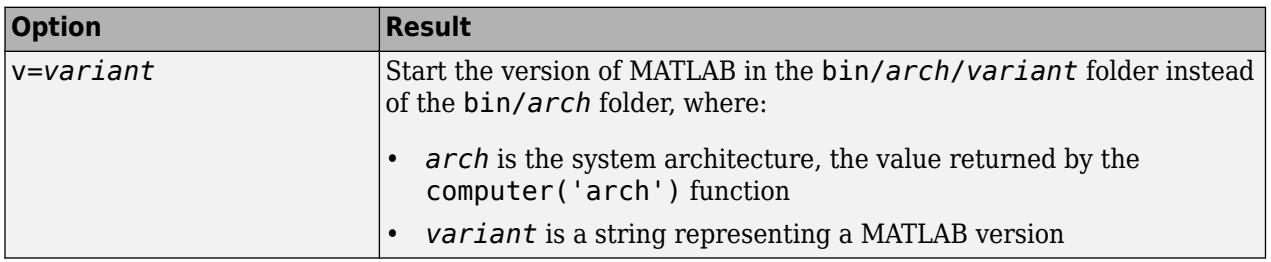

### **Debugging Options**

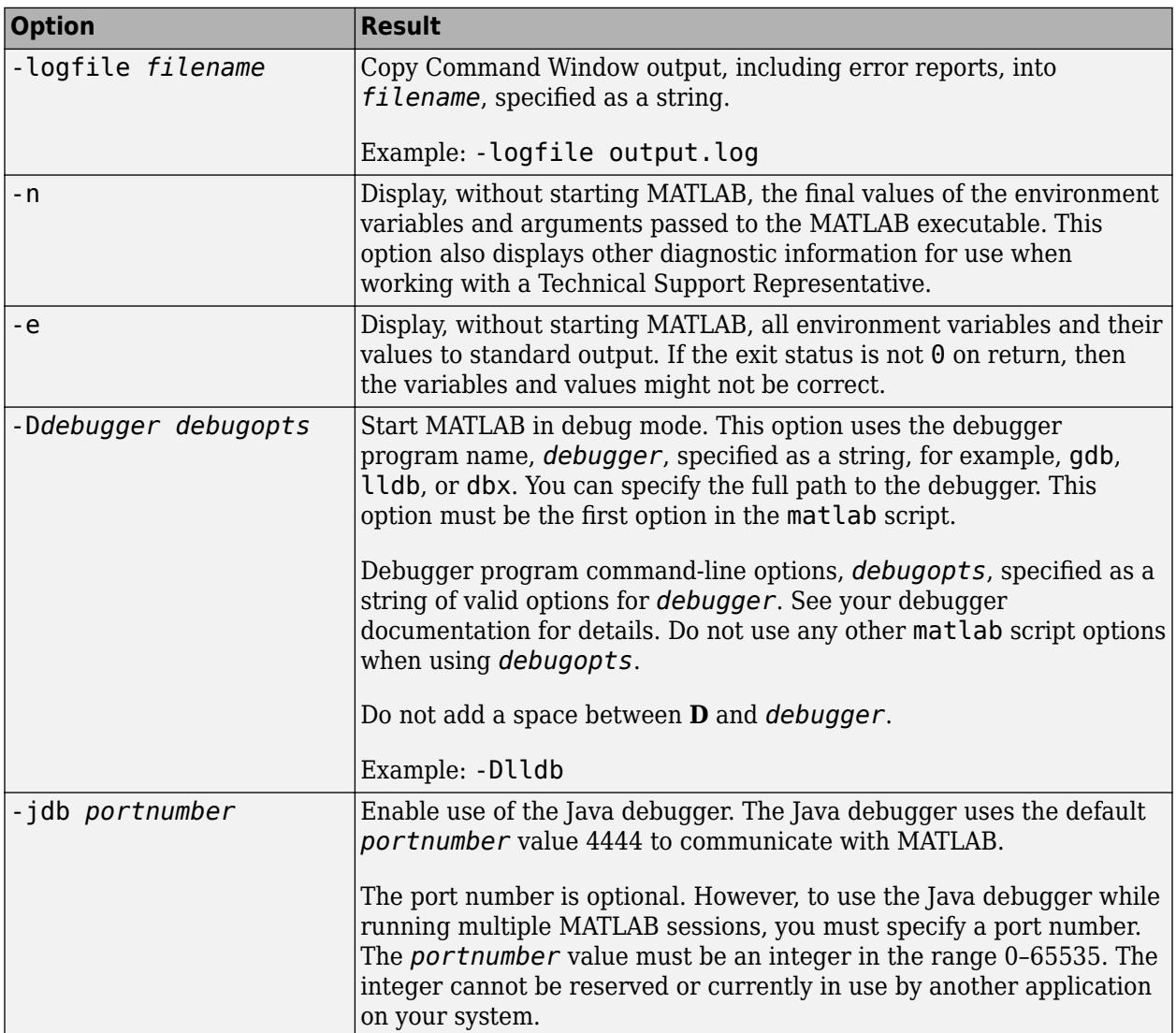

#### **Execute MATLAB Script or Function**

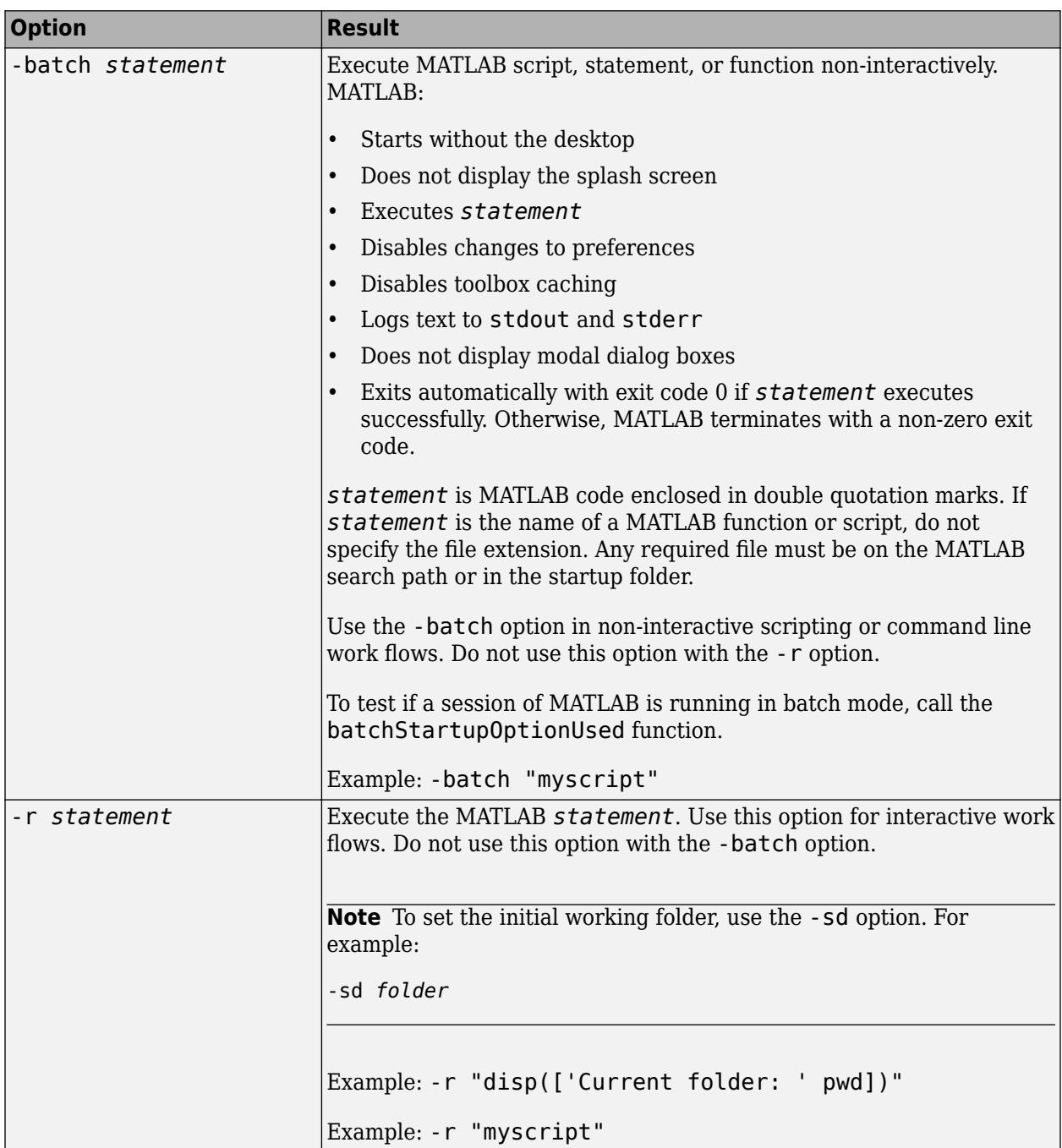

### **Use Single Computational Thread**

By default, MATLAB uses the multithreading capabilities of the computer on which it is running.

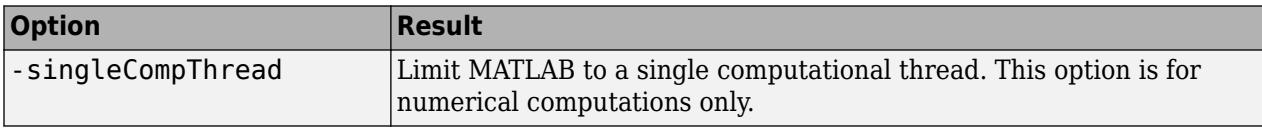

#### **Disable Searching Custom Java Class Path**

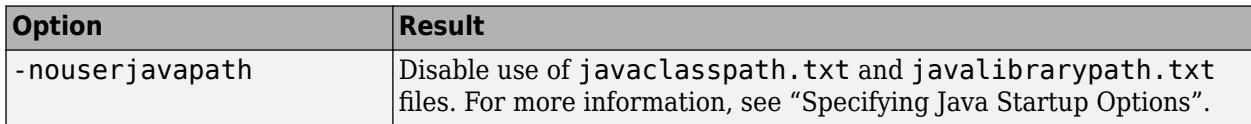

#### **Specify License File**

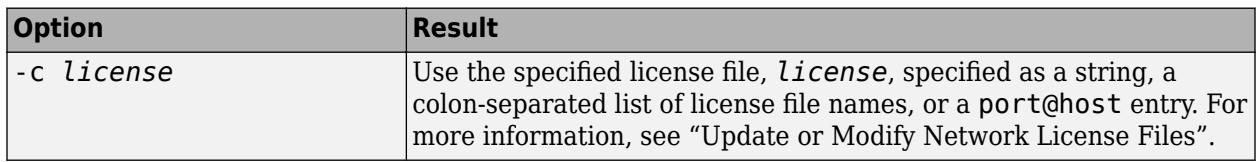

#### **Help Options**

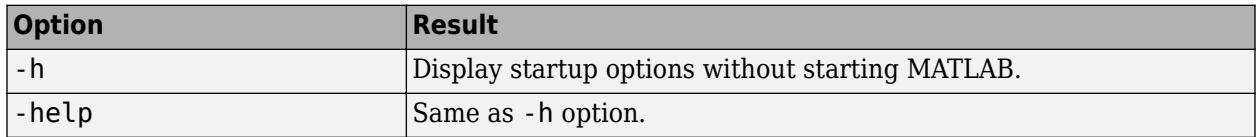

### **Examples**

#### **Start MATLAB R2015a from Applications Folder**

Move to the bin folder within the application package for MATLAB installed in a folder named MyMATLAB.

```
cd /Applications/MyMATLAB/MATLAB_R2015a.app/bin
```
Preface the matlab script with ./ characters.

./matlab -nosplash

#### **Start MATLAB from Any Folder**

Start MATLAB R2015a from any Terminal folder by specifying the full path name. Assume MATLAB is installed in a folder named MyMATLAB.

/Applications/MyMATLAB/MATLAB\_R2015a.app/bin/matlab

#### **Start MATLAB Without Desktop**

matlab -nodisplay

#### <span id="page-8506-0"></span>**Display Current Folder at Startup**

```
matlab -r "disp(['Current folder: ' pwd])"
```
## **More About**

#### **.matlab7rc.sh Startup File**

The .matlab7rc.sh shell script contains variable definitions used by the matlab script. To redefine variables defined in the matlab script, modify the .matlab7rc.sh file. The .matlab7rc.sh file applies only when starting MATLAB from Terminal; it does not apply when starting MATLAB by double-clicking the MATLAB icon in the Applications folder.

matlab looks in these folders for the first occurrence of .matlab7rc.sh in the following order:

- **1** Current folder
- **2** Home folder (\$HOME)
- **3** *matlabroot*/bin folder

To edit the .matlab7rc.sh file, use the template located in the *matlabroot*/bin folder.

The following table lists the variables. For more information, see the comments in the .matlab7rc.sh file.

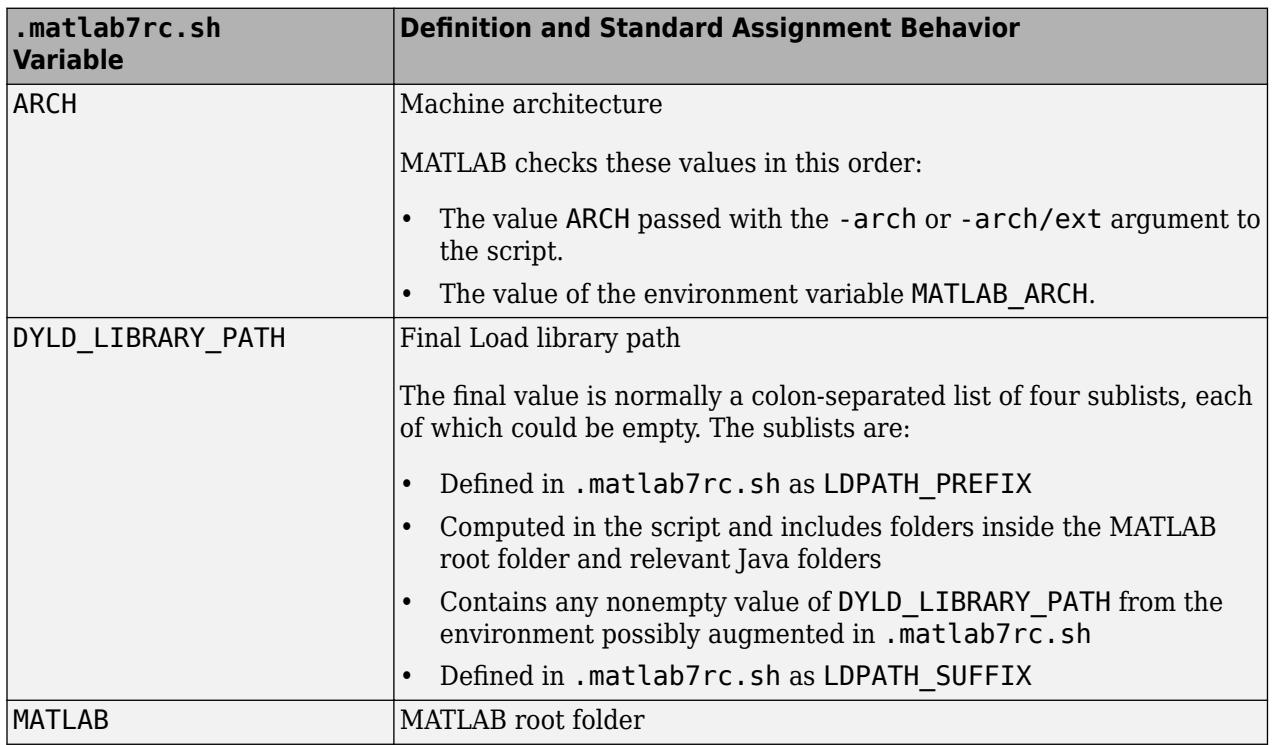

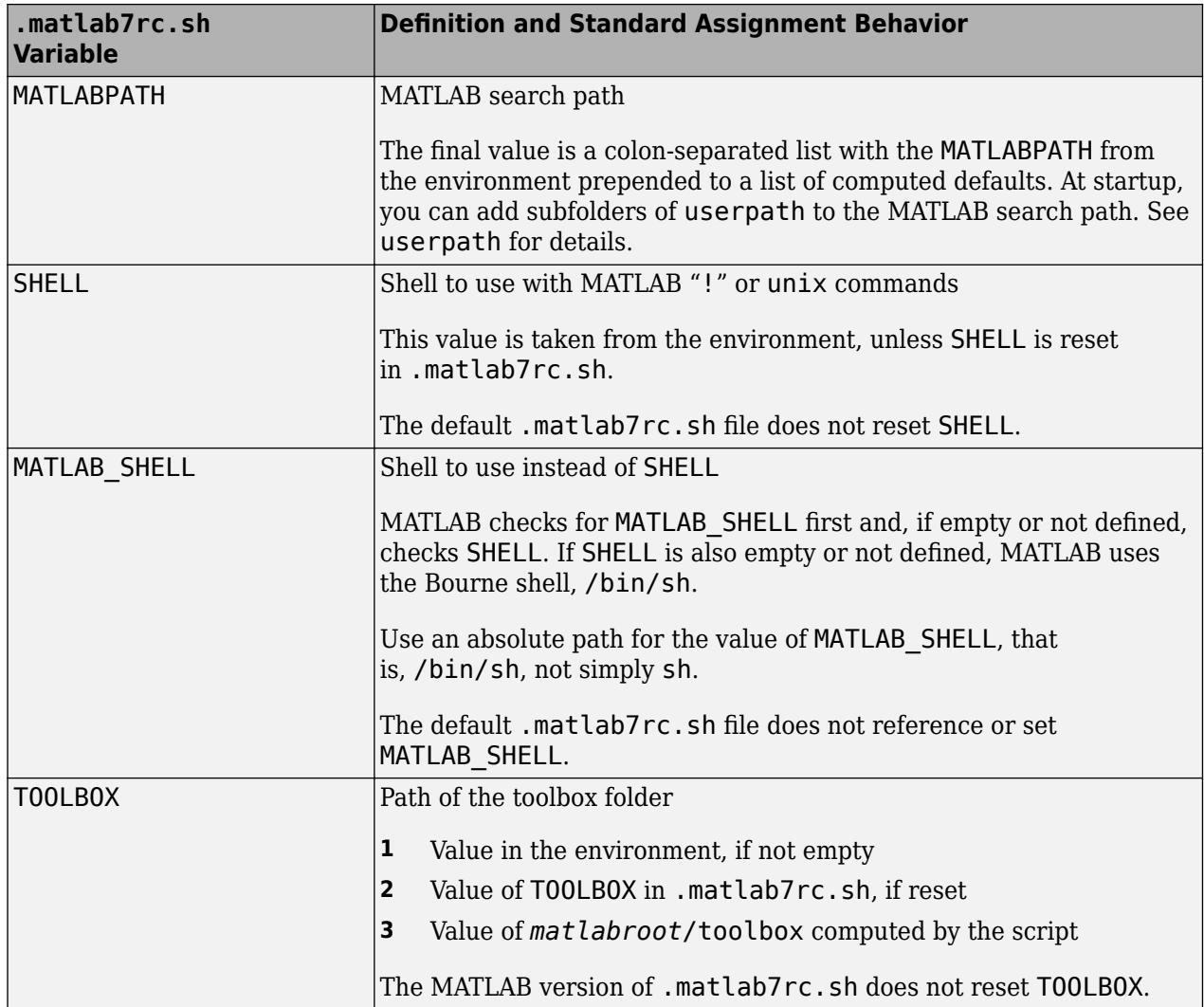

The matlab script determines the path of the MATLAB root folder by looking up the folder tree from the *matlabroot*/bin folder (where the matlab script is located). MATLAB use the MATLAB variable to locate all files within the MATLAB folder tree.

You can change the definition of MATLAB. For example, you might change the definition:

- To run a different version of MATLAB
- When your system uses certain types of automounting schemes and the path determined by the matlab script is not correct

# **Compatibility Considerations**

#### **-r option for non-interactive use is not recommended**

*Not recommended starting in R2019a*

To start MATLAB non-interactively, use the -batch option. To start MATLAB interactively, use the -r option.

#### **-nojvm option not supported**

*Errors starting in R2012b*

MATLAB displays an error when calling Handle Graphics functionality if you start MATLAB on a macOS platform with the -nojvm startup option. Previous to this release, calls to Handle Graphics functionality would work but generate a warning.

### **See Also**

[matlabroot](#page-8481-0) | [matlab \(Linux\)](#page-8494-0) | [matlab \(Windows\)](#page-8509-0) | [unix](#page-14891-0) | [quit](#page-11266-0) | [batchStartupOptionUsed](#page-733-0) | **[Preferences Window](#page-10831-0)**

#### **Topics**

"Start MATLAB on macOS Platforms" "Specify Startup Options"

# <span id="page-8509-0"></span>**matlab (Windows)**

Start MATLAB program from Windows system prompt

# **Syntax**

```
matlab
matlab option1 ... optionN
```
# **Description**

matlab starts the MATLAB program from the Microsoft Windows system prompt. In this topic the term matlab refers to the command you type, and MATLAB refers to the program.

The matlab command:

- Determines the MATLAB root folder, the value returned by the matlabroot function.
- Processes command-line options and passes other options to MATLAB.

To capture the exit code, start MATLAB with the -wait option.

matlab option1 ... optionN starts MATLAB with the specified startup options.

# **Input Arguments**

#### **option1 ... optionN — One or more startup options**

strings

One or more startup options, specified as strings corresponding to valid startup options from the following tables.

#### **Display Options**

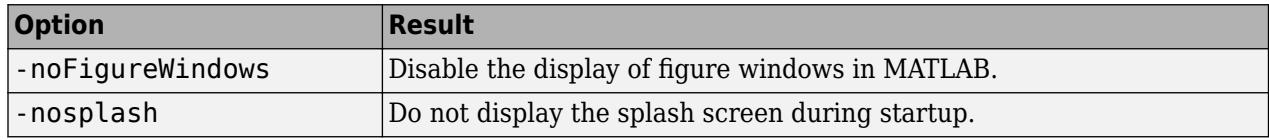

#### **Set Initial Working Folder**

The initial working folder is the current folder when MATLAB starts. For more information, see "MATLAB Startup Folder".

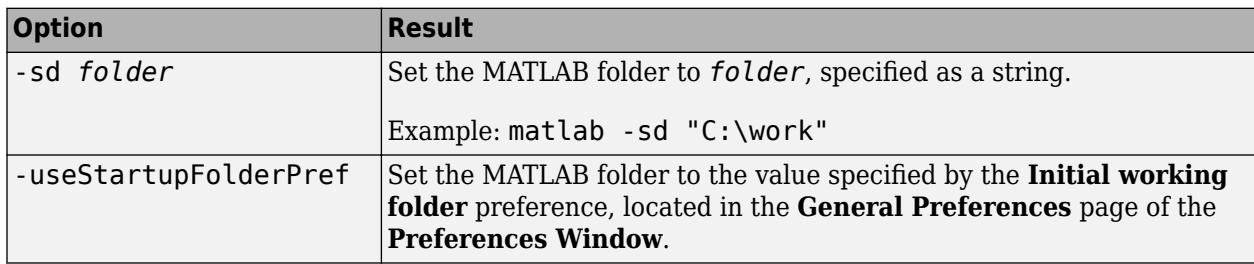

### **Debugging Options**

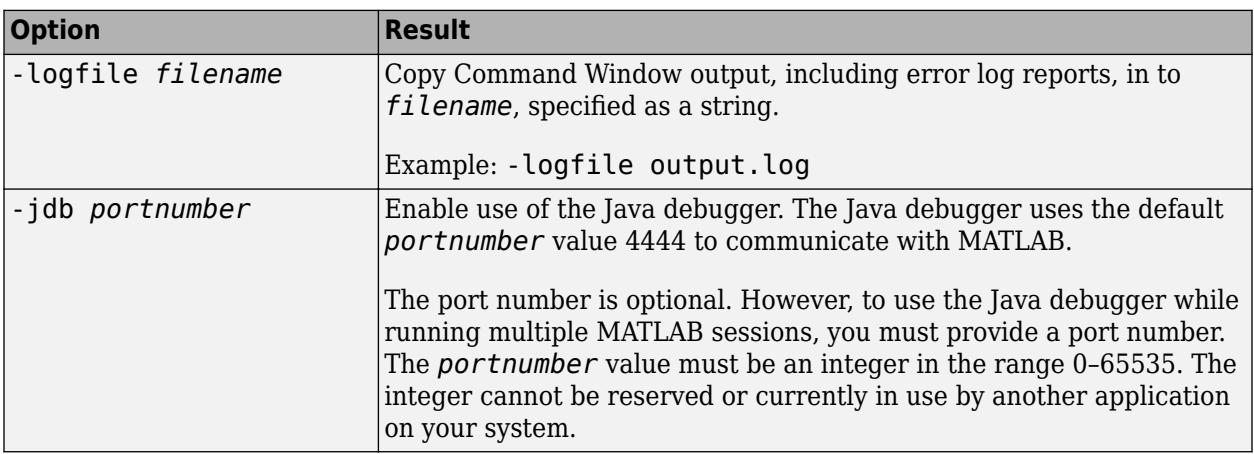

#### **Execute MATLAB Script or Function**

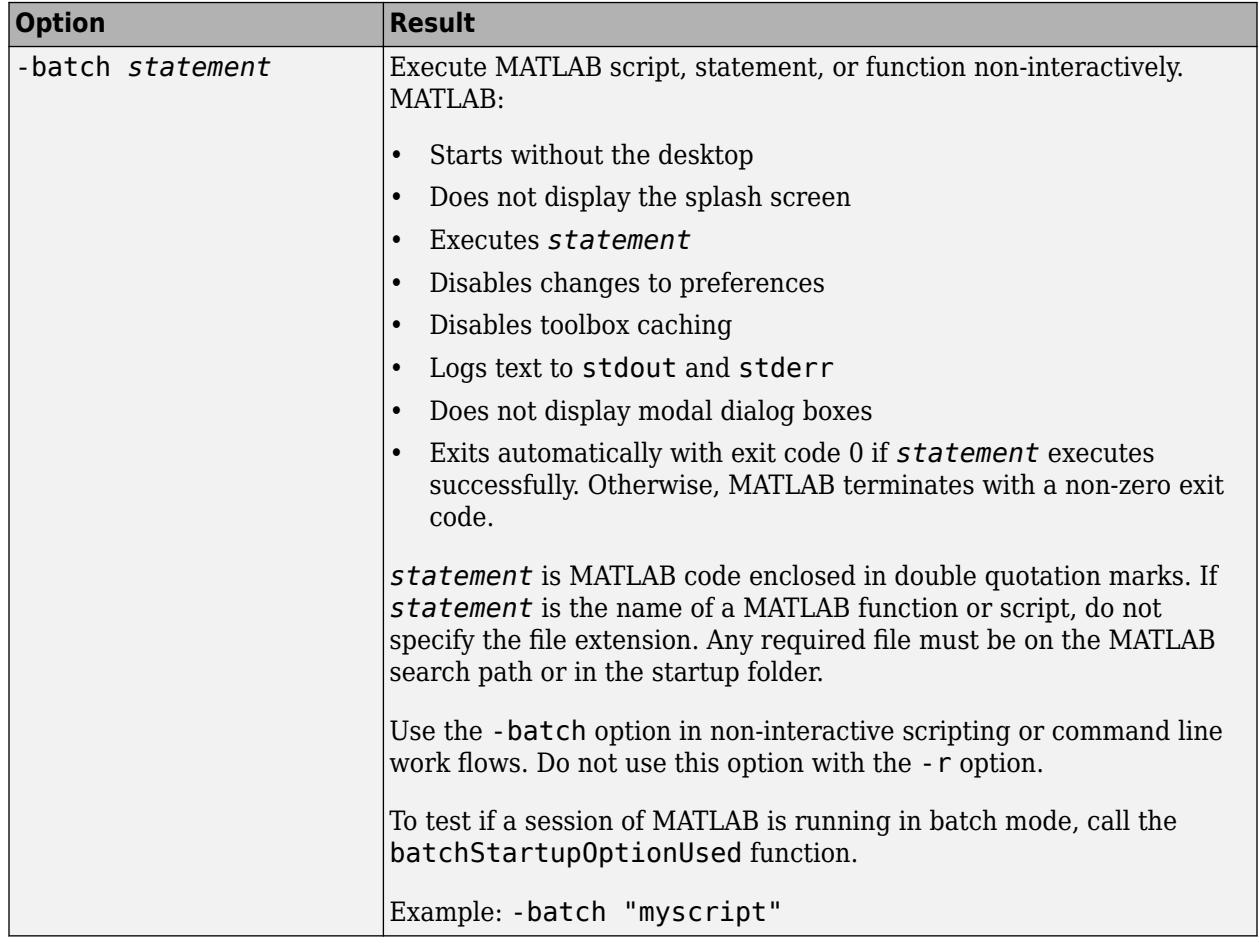

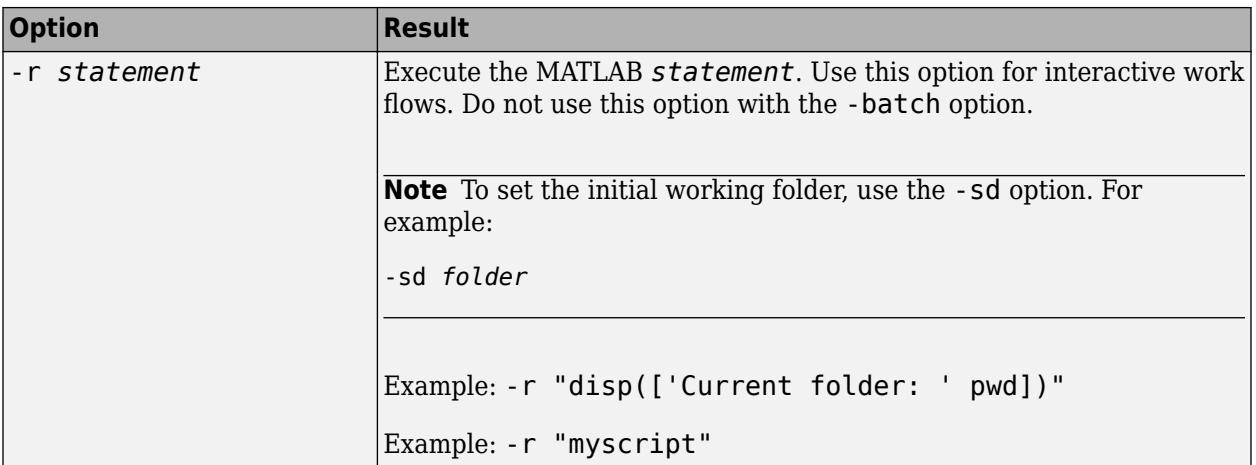

#### **Use Single Computational Thread**

By default, MATLAB uses the multithreading capabilities of the computer on which it is running.

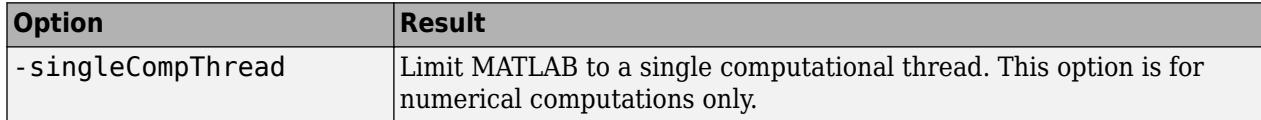

#### **Disable Searching Custom Java Class Path**

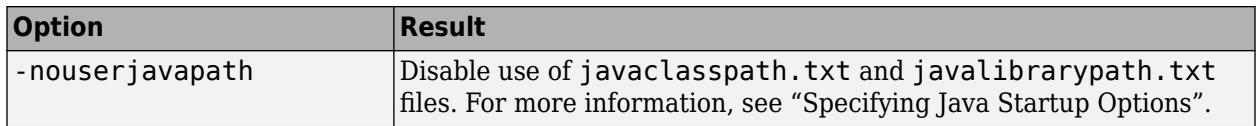

#### **OpenGL Library Options**

These options control the use of software OpenGL libraries when MATLAB detects a graphics driver with known issues. For more information, see "Graphics Features That Have Specific Requirements".

In a future release, these options will be removed. For more information, see ["Version History" on](#page-8513-0) [page 1-8508.](#page-8513-0)

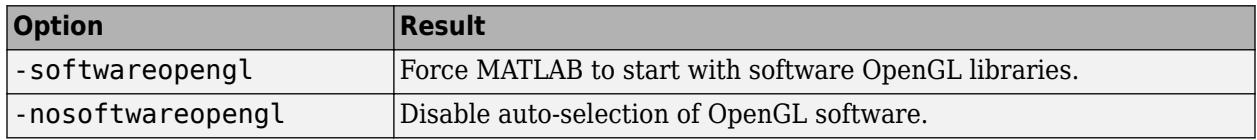

#### **COM Server Options**

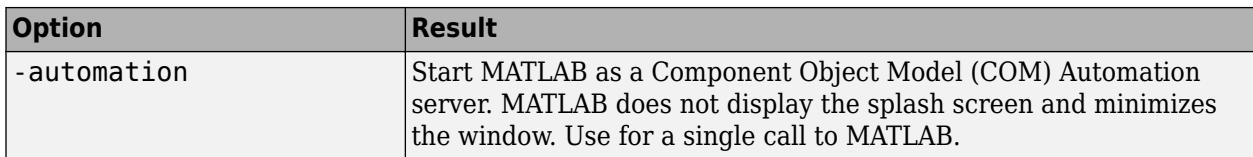

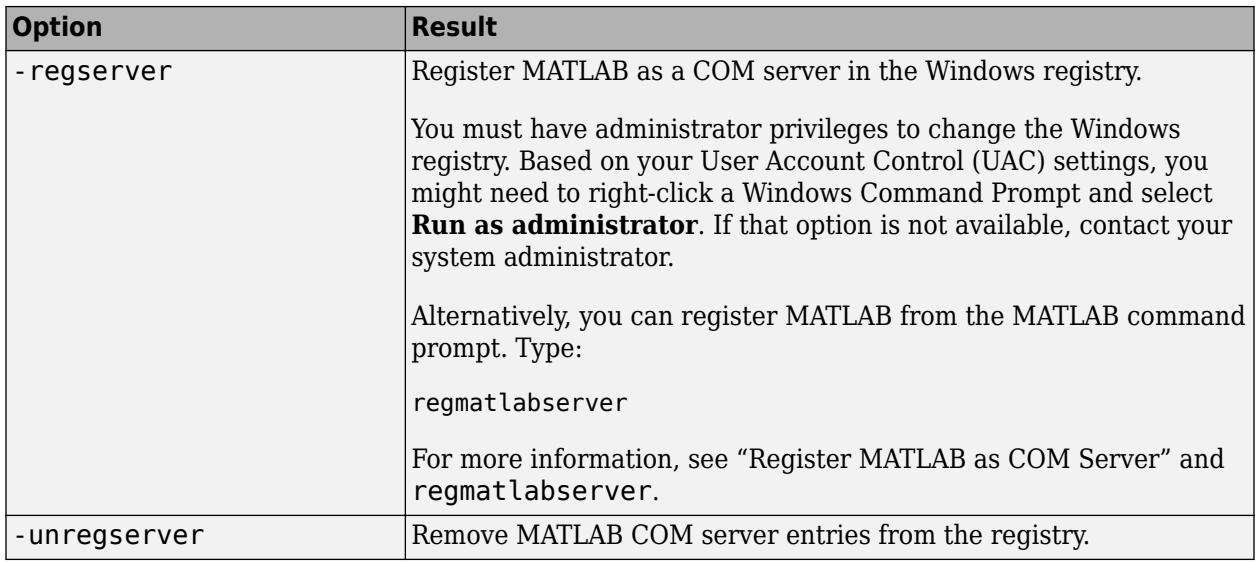

#### **Wait for MATLAB to Terminate**

By default, when you call the matlab command from a script, the command starts MATLAB and then immediately executes the next statements in the script. The -wait option pauses the script until MATLAB terminates.

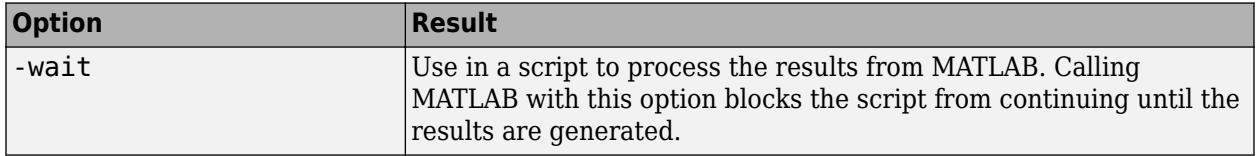

#### **Specify License File**

For more information, see "Update or Modify Network License Files".

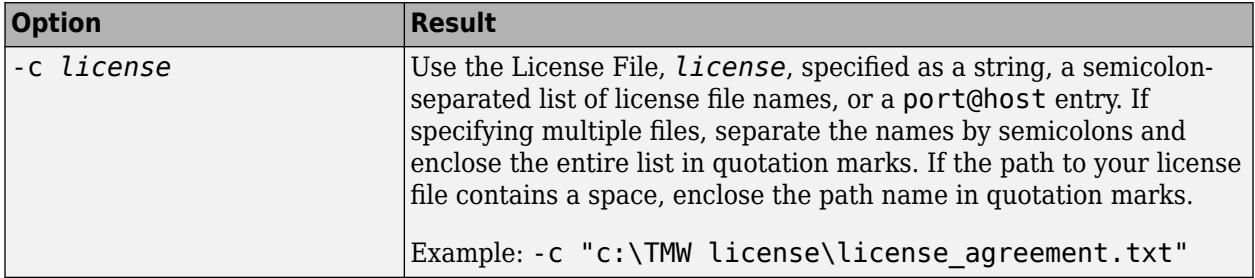

#### **Help Options**

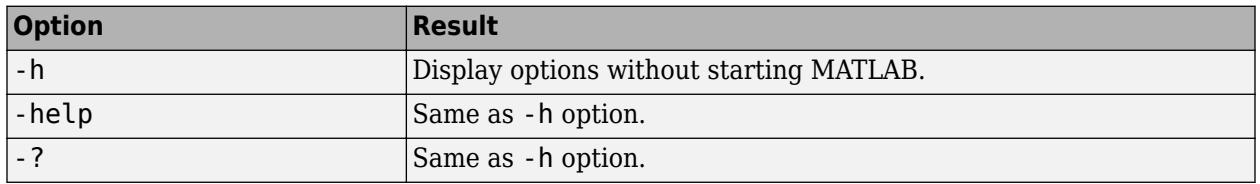

### **Examples**

#### <span id="page-8513-0"></span>**Startup Without Splash Screen**

matlab -nosplash

#### **Copy Command Window Output into output.log File**

matlab -logfile output.log

#### **Return Exit Code on Windows**

To return an exit status on the command line, start MATLAB with the -wait option.

From the operating system prompt, type:

matlab -wait

### **Tips**

• To add folders to the MATLAB search path at startup, set the MATLABPATH environment variable before running the matlab command. For more information, see "Add Folders to the MATLAB Search Path at Startup".

### **Version History**

#### **OpenGL library options will be removed in a future release**

*Not recommended starting in R2022a*

In a future release, the -softwareopengl and -nosoftwareopengl options will be removed. It will no longer be necessary to specify the graphics renderer when these options are removed.

#### **-r option for non-interactive use is not recommended**

*Not recommended starting in R2019a*

To start MATLAB non-interactively, use the -batch option. To start MATLAB interactively, use the -r option.

### **See Also**

[userpath](#page-14948-0) | [memory](#page-8575-0) | [matlabroot](#page-8481-0) | [matlab \(Linux\)](#page-8494-0) | [matlab \(macOS\)](#page-8501-0) | [quit](#page-11266-0) | [batchStartupOptionUsed](#page-733-0)

#### **Topics**

"Start MATLAB on Windows Platforms" "MATLAB Startup Folder" "Specify Startup Options"

# <span id="page-8514-0"></span>**max**

Maximum elements of an array

# **Syntax**

```
M = max(A)M = max(A, [], dim)
M = max(A, [], nanflag)
M = max(A, [], dim, nanflag)
[M, I] = max( )
M = max(A, [1, 'all'])M = max(A, [1, vector])M = max(A, [], 'all', nanflag)
M = max(A, [], vecdim, nanflag)
[M, I] = max(A, [], 'all', )
[M, I] = max(A, [] , 'linear')
C = max(A, B)C = max(A, B, nantlag)___ = max( ___ ,'ComparisonMethod',method)
```
# **Description**

 $M = max(A)$  returns the maximum elements of an array.

- If A is a vector, then max(A) returns the maximum of A.
- If A is a matrix, then max(A) is a row vector containing the maximum value of each column of A.
- If A is a multidimensional array, then  $max(A)$  operates along the first dimension of A whose size does not equal 1, treating the elements as vectors. The size of this dimension becomes 1 while the sizes of all other dimensions remain the same. If A is an empty array whose first dimension has zero length, then max(A) returns an empty array with the same size as A.

 $M = max(A, []$ , dim) returns the maximum element along dimension dim. For example, if A is a matrix, then  $max(A, [1,2)$  is a column vector containing the maximum value of each row.

 $M = \max(A, [1], \text{nanflag})$  specifies whether to include or omit NaN values in the calculation. For example, max(A,[],'includenan') includes all NaN values in A while max(A,[],'omitnan') ignores them.

 $M = max(A, []$ , dim, nanflag) also specifies the dimension to operate along when using the nanflag option.

 $[M, I] = \text{max}(\_\_\_\)$  also returns the index into the operating dimension that corresponds to the maximum value of A for any of the previous syntaxes.

 $M = max(A, []$ , 'all') finds the maximum over all elements of A. This syntax is valid for MATLAB versions R2018b and later.

 $M = max(A, [ ]$ , vecdim) computes the maximum over the dimensions specified in the vector vecdim. For example, if A is a matrix, then  $max(A, [1, [1, 2])$  computes the maximum over all elements in A, since every element of a matrix is contained in the array slice defined by dimensions 1 and 2.

 $M = max(A, []$ , 'all', nanflag) computes the maximum over all elements of A when using the nanflag option.

 $M = max(A, []$ , vecdim, nanflag) specifies multiple dimensions to operate along when using the nanflag option.

 $[M, I] = \max(A, [], 'all', \_\_\_$  ) returns the linear index into A that corresponds to the maximum value in A when specifying 'all'.

 $[M, I] = \max(A, [], \_\_\_\$  , 'linear') returns the linear index into A that corresponds to the maximum value in A.

 $C = \text{max}(A, B)$  returns an array with the largest elements taken from A or B.

 $C = max(A, B, nantlag)$  also specifies how to treat NaN values.

= max(  $\blacksquare$ , 'ComparisonMethod', method) optionally specifies how to compare elements for any of the previous syntaxes. For example, for a vector  $A = \begin{bmatrix} -1 & 2 & -9 \end{bmatrix}$ , the syntax max(A, [], 'ComparisonMethod', 'abs') compares the elements of A according to their absolute values and returns -9.

## **Examples**

#### **Largest Vector Element**

Create a vector and compute its largest element.

A = [23 42 37 18 52];  $M = max(A)$  $M = 52$ 

#### **Largest Complex Element**

Create a complex vector and compute its largest element, that is, the element with the largest magnitude.

A = [-2+2i 4+i -1-3i]; max(A)  $ans = 4.0000 + 1.0000i$ 

#### **Largest Element in Each Matrix Column**

Create a matrix and compute the largest element in each column.

 $A = [2 \ 8 \ 4; 7 \ 3 \ 9]$ A = *2×3* 2 8 4 7 3 9  $M = max(A)$ M = *1×3* 7 8 9

#### **Largest Element in Each Matrix Row**

Create a matrix and compute the largest element in each row.

A = [1.7 1.2 1.5; 1.3 1.6 1.99] A = *2×3* 1.7000 1.2000 1.5000 1.3000 1.6000 1.9900  $M = max(A, [], 2)$ 

M = *2×1*

 1.7000 1.9900

#### **Largest Element Involving NaN**

Create a vector and compute its maximum, excluding NaN values.

 $A = [1.77 \t -0.005 \t 3.98 \t -2.95 \t$  NaN  $0.34$  NaN  $0.19$ ];  $M = max(A, []$ , 'omitnan')

 $M = 3.9800$ 

max(A) will also produce this result since 'omitnan' is the default option.

Use the 'includenan' flag to return NaN.

 $M = max(A, []$ , 'includenan')

 $M = Na$ 

#### **Largest Element Indices**

Create a matrix A and compute the largest elements in each column, as well as the row indices of A in which they appear.

```
A = [1 \ 9 \ -2; \ 8 \ 4 \ -5]A = 2×3
     1 9 -2
     8 4 -5
[M,I] = max(A)M = 1×3
     8 9 -2
I = 1×3
     2 1 1
```
#### **Maximum of Array Page**

Create a 3-D array and compute the maximum over each page of data (rows and columns).

```
A(:,:,1) = [2 4; -2 1];A(:,:,2) = [9 13; -5 7];
A(:,:,3) = [4 4; 8 -3];
M1 = max(A, [], [1 2])M1 =MI(:,:,1) =
      4
M1(:,:,2) =
     13
MI(:,:,3) =
      8
```
Starting in R2018b, to compute the maximum over all dimensions of an array, you can either specify each dimension in the vector dimension argument, or use the 'all' option.

 $M2 = max(A, [], [1 2 3])$ 

 $M2 = 13$  $Mal = max(A, []$ , 'all')  $Mal = 13$ 

#### **Return Linear Indices**

Create a matrix A and return the maximum value of each row in the matrix M. Use the 'linear' option to also return the linear indices  $I$  such that  $M = A(I)$ .

```
A = [1 2 3; 4 5 6]
A = 2×3
 1 2 3
 4 5 6
[M, I] = max(A, [], 2, 'linear')
M = 2×1
      3
      6
I = 2 \times 1 5
      6
maxvals = A(I)maxvals = 2×1
      3
      6
```
#### **Largest Element Comparison**

Create a matrix and return the largest value between each of its elements compared to a scalar.

A = [1 7 3; 6 2 9] A = *2×3* 1 7 3 6 2 9  $B = 5;$  $C = max(A, B)$ 

C = *2×3* 5 7 5 6 5 9

# **Input Arguments**

#### **A — Input array**

scalar | vector | matrix | multidimensional array

Input array, specified as a scalar, vector, matrix, or multidimensional array.

- If A is complex, then max(A) returns the complex number with the largest magnitude. If magnitudes are equal, then  $max(A)$  returns the value with the largest magnitude and the largest phase angle.
- If A is a scalar, then max(A) returns A.
- If A is a 0-by-0 empty array, then max(A) is as well.

If A has type categorical, then it must be ordinal. Complex Number Support: Yes

#### **dim — Dimension to operate along**

positive integer scalar

Dimension to operate along, specified as a positive integer scalar. If you do not specify the dimension, then the default is the first array dimension of size greater than 1.

Dimension dim indicates the dimension whose length reduces to 1. The  $size(M,\text{dim})$  is 1, while the sizes of all other dimensions remain the same, unless  $size(A,dim)$  is 0. If  $size(A,dim)$  is 0, then max(A,dim) returns an empty array with the same size as A.

Consider an m-by-n input matrix, A:

• max(A,[],1) computes the maximum of the elements in each column of A and returns a 1-by-n row vector.

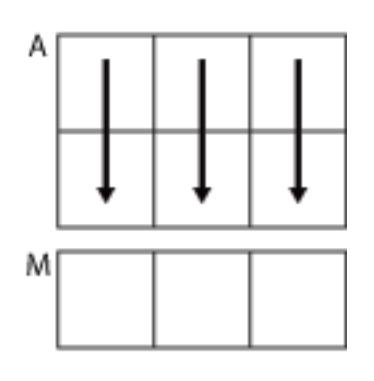

 $max(A, []$ , 1)

• max( $A$ ,  $[$ ], 2) computes the maximum of the elements in each row of A and returns an m-by-1 column vector.

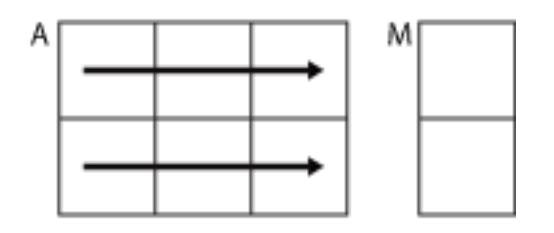

 $max(A, []$ ,2)

#### **vecdim — Vector of dimensions**

vector of positive integers

Vector of dimensions, specified as a vector of positive integers. Each element represents a dimension of the input array. The lengths of the output in the specified operating dimensions are 1, while the others remain the same.

Consider a 2-by-3-by-3 input array, A. Then  $max(A, [1, [1 2])$  returns a 1-by-1-by-3 array whose elements are the maximums computed over each page of A.

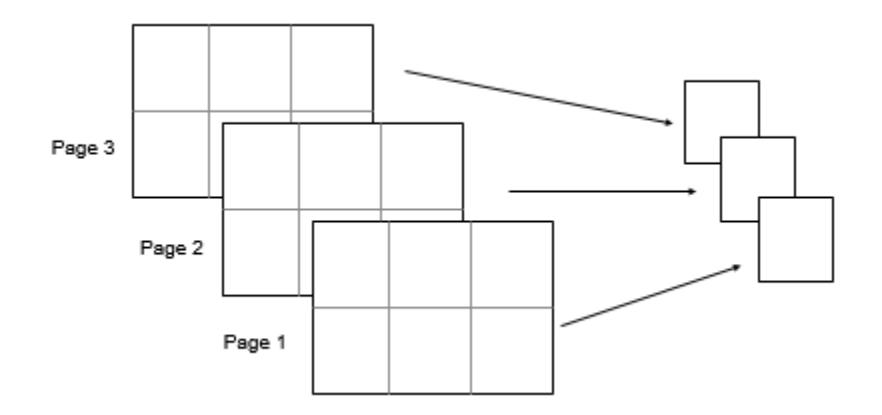

#### **B — Additional input array**

scalar | vector | matrix | multidimensional array

Additional input array, specified as a scalar, vector, matrix, or multidimensional array. Inputs A and B must either be the same size or have sizes that are compatible (for example, A is an M-by-N matrix and B is a scalar or 1-by-N row vector). For more information, see "Compatible Array Sizes for Basic Operations".

- A and B must be the same data type unless one is a double. In that case, the data type of the other array can be single, duration, or any integer type.
- If A and B are ordinal categorical arrays, they must have the same sets of categories with the same order.

Complex Number Support: Yes

**nanflag — NaN condition** 'omitnan' (default) | 'includenan'

NaN condition, specified as one of these values:

- 'omitnan' Ignore all NaN values in the input. If all elements are NaN, then max returns the first one.
- 'includenan' Include the NaN values in the input for the calculation.

For datetime arrays, you can also use 'omitnat' or 'includenat' to omit and include NaT values, respectively.

For categorical arrays, you can also use 'omitundefined' or 'includeundefined' to omit and include undefined values, respectively.

Data Types: char

#### **method — Comparison method**

```
'auto' (default) | 'real' | 'abs'
```
Comparison method for numeric input, specified as one of these values:

- $'$  auto' For a numeric input array A, compare elements by real (A) when A is real, and by abs(A) when A is complex.
- $\cdot$  real  $\cdot$  For a numeric input array A, compare elements by real(A) when A is real or complex. If A has elements with equal real parts, then use  $\text{imag}(A)$  to break ties.
- $'$  abs  $'$  For a numeric input array A, compare elements by abs  $(A)$  when A is real or complex. If A has elements with equal magnitude, then use  $angle(A)$  in the interval  $(-\pi,\pi]$  to break ties.

### **Output Arguments**

#### **M — Maximum values**

scalar | vector | matrix | multidimensional array

Maximum values, returned as a scalar, vector, matrix, or multidimensional array. size(M,dim) is 1, while the sizes of all other dimensions match the size of the corresponding dimension in A, unless  $size(A,dim)$  is 0. If  $size(A,dim)$  is 0, then M is an empty array with the same size as A.

#### **I — Index**

scalar | vector | matrix | multidimensional array

Index, returned as a scalar, vector, matrix, or multidimensional array. I is the same size as the first output.

When 'linear' is not specified, I is the index into the operating dimension. When 'linear' is specified, I contains the linear indices of A corresponding to the maximum values.

If the largest element occurs more than once, then I contains the index to the first occurrence of the value.

#### **C — Maximum elements from A or B**

scalar | vector | matrix | multidimensional array

Maximum elements from A or B, returned as a scalar, vector, matrix, or multidimensional array. The size of C is determined by implicit expansion of the dimensions of A and B. For more information, see "Compatible Array Sizes for Basic Operations".

The data type of C depends on the data types of A and B:

- max
- If A and B are the same data type, then C matches the data type of A and B.
- If either A or B is single, then C is single.
- If either A or B is an integer data type with the other a scalar double, then C assumes the integer data type.

# **Extended Capabilities**

### **Tall Arrays**

Calculate with arrays that have more rows than fit in memory.

This function fully supports tall arrays. For more information, see "Tall Arrays".

### **C/C++ Code Generation**

Generate C and  $C++$  code using MATLAB® Coder<sup>™</sup>.

Usage notes and limitations:

- If you specify an empty array for the second argument in order to supply dim or nanflag, the second argument must be of fixed-size and of dimension 0-by-0.
- If you specify dim or nanflag, then they must be constants.
- If the input is a variable-size array, the length of the dimension to operate along must not be zero at run-time.
- See "Variable-Sizing Restrictions for Code Generation of Toolbox Functions" (MATLAB Coder).
- See "Code Generation for Complex Data with Zero-Valued Imaginary Parts" (MATLAB Coder).

### **GPU Code Generation**

Generate CUDA® code for NVIDIA® GPUs using GPU Coder™.

Usage notes and limitations:

- If you specify an empty array for the second argument in order to supply dim or nanflag, the second argument must be of fixed-size and of dimension 0-by-0.
- If you specify dim or nanflag, then they must be constants.
- See "Variable-Sizing Restrictions for Code Generation of Toolbox Functions" (MATLAB Coder).
- See "Code Generation for Complex Data with Zero-Valued Imaginary Parts" (MATLAB Coder).

### **HDL Code Generation**

Generate Verilog and VHDL code for FPGA and ASIC designs using HDL Coder™.

Usage notes and limitations:

- Inputs of 3-D matrices or greater are not supported.
- Inputs that have complex data types are not supported.
- Input matrices or vectors must be of equal size.

### **Thread-Based Environment**

Run code in the background using MATLAB® backgroundPool or accelerate code with Parallel Computing Toolbox™ ThreadPool.

This function fully supports thread-based environments. For more information, see "Run MATLAB Functions in Thread-Based Environment".

### **GPU Arrays**

Accelerate code by running on a graphics processing unit (GPU) using Parallel Computing Toolbox<sup>™</sup>.

This function fully supports GPU arrays. For more information, see "Run MATLAB Functions on a GPU" (Parallel Computing Toolbox).

#### **Distributed Arrays**

Partition large arrays across the combined memory of your cluster using Parallel Computing Toolbox™.

This function fully supports distributed arrays. For more information, see "Run MATLAB Functions with Distributed Arrays" (Parallel Computing Toolbox).

### **See Also**

[maxk](#page-8526-0) | [bounds](#page-965-0) | [min](#page-8755-0) | [mean](#page-8532-0) | [median](#page-8551-0) | [sort](#page-12760-0) | [islocalmax](#page-7259-0)

**Topics** "Array Indexing"

### **Introduced before R2006a**

# **MaximizeCommandWindow**

Open Automation server window

# **Syntax**

#### **IDL Method Signature**

HRESULT MaximizeCommandWindow(void)

#### **Microsoft Visual Basic Client**

MaximizeCommandWindow

#### **MATLAB Client**

```
MaximizeCommandWindow(h)
```
# **Description**

MaximizeCommandWindow(h) displays the window for the server attached to handle h, and makes it the currently active window on the desktop.

MaximizeCommandWindow restores the window to the size it had at the time it was minimized, not to the maximum size on the desktop. If the server window was not previously in a minimized state, MaximizeCommandWindow does nothing.

## **Examples**

### **Adjust MATLAB Command Window in Visual Basic .NET**

This example shows how to minimize and maximize the command window in a MATLAB Automation server. Create an application from the following code.

```
type adjustcommandwindow.vb
```
Dim Matlab As Object

```
Matlab = CreateObject("matlab.application")
Matlab.MinimizeCommandWindow
```
'Now return the server window to its former state on 'the desktop and make it the currently active window.

Matlab.MaximizeCommandWindow

#### **Adjust MATLAB Command Window in VBA**

This example shows how to minimize and maximize the command window in a MATLAB Automation server. Create an application from the following code.

#### type adjustcommandwindow.vba

Dim Matlab As Object

Set Matlab = CreateObject("matlab.application") Matlab.MinimizeCommandWindow

'Now return the server window to its former state on 'the desktop and make it the currently active window.

Matlab.MaximizeCommandWindow

# **See Also**

[MinimizeCommandWindow](#page-8765-0)

**Introduced before R2006a**

# <span id="page-8526-0"></span>**maxk**

Find k largest elements of array

# **Syntax**

```
B = maxk(A, k)B = maxk(A, k, dim)B = \text{maxk}(\underline{\hspace{2cm}}, \text{'ComparisonMethod'}, c)[B,I] = \overline{\text{max}}(
```
# **Description**

 $B = \text{maxk}(A, k)$  returns the k largest elements of A.

- If A is a vector, then maxk returns a vector containing the k largest elements of A.
- If A is a matrix, then maxk returns a matrix whose columns contain the k largest elements of each column of A.
- If A is a multidimensional array, then maxk returns the k largest elements along the first dimension whose size does not equal 1.
- $B = \text{maxk}(A, k, \text{dim})$  determines the k largest elements of A along dimension dim.

B = maxk( \_\_\_ , 'ComparisonMethod', c) optionally specifies how to compare elements of A for any of the previous syntaxes. For example,  $maxk(A, k, 'ComparisonMethod', 'abs')$  returns the k largest elements of A according to their absolute values.

[B, I] = maxk( ) finds the indices of the largest k values of A and returns them in I.

# **Examples**

### **Largest Vector Elements**

Compute the largest 3 elements of a vector.

```
A = 1:10;B = maxk(A, 3)B = 1×3
    10 9 8
```
### **Largest Elements of Matrix Rows**

Compute the largest 3 elements of each row of a matrix.

 $A = magic(5)$ 

A = *5×5*

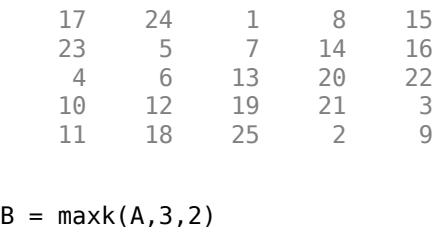

B = *5×3*

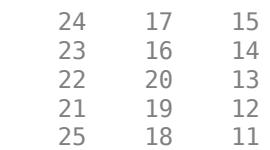

#### **Complex Vector**

Compute the 2 largest elements of a complex vector according to their magnitude, and return the indices where they are located in the input vector.

A = [2-2i 5+i -7-3i -1+i] A = *1×4 complex* 2.0000 - 2.0000i 5.0000 + 1.0000i -7.0000 - 3.0000i -1.0000 + 1.0000i  $[B,I] = \text{maxk}(A,2,'ComparisonMethod', 'abs')$ B = *1×2 complex* -7.0000 - 3.0000i 5.0000 + 1.0000i I = *1×2* 3 2

# **Input Arguments**

**A — Input array** vector | matrix | multidimensional array

Input array, specified as a vector, matrix, or multidimensional array.

- If A is a vector, then maxk returns a vector containing the k largest elements of A.
- If A is a matrix, then maxk returns a matrix whose columns contain the k largest elements of each column of A.

• If A is a multidimensional array, then maxk returns the k largest elements along the first dimension whose size does not equal 1.

#### If A has type categorical, then it must be ordinal.

```
Data Types: single | double | int8 | int16 | int32 | int64 | uint8 | uint16 | uint32 | uint64 |
logical | char | categorical | datetime | duration
Complex Number Support: Yes
```
#### **k — Number of maxima**

nonnegative integer scalar

Number of maxima to return, specified as a positive integer scalar. If k is greater than or equal to the number of elements in the operating dimension, then maxk sorts the input array along that dimension.

#### **dim — Operating dimension**

positive integer scalar

Operating dimension, specified as a positive integer scalar. If no value is specified, then the default is the first array dimension whose size does not equal 1.

Consider an m-by-n input matrix, A:

• maxk $(A, k, 1)$  computes the k largest values in each column of A and returns a k-by-n matrix.

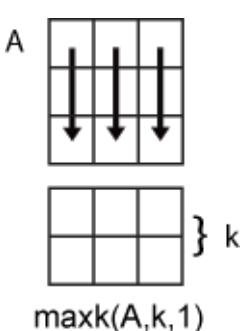

• maxk(A,k,2) computes the k largest values in each row of A and returns an m-by-k matrix.

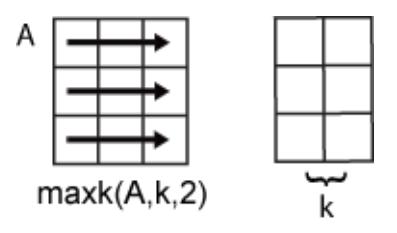

#### **c — Comparison method**

'auto' (default) | 'real' | 'abs'

Comparison method, specified as one of the following:

- 'auto' Compare elements of input A by real (A) when A is real, and by  $abs(A)$  when A is complex.
- $\cdot$  real  $\cdot$   $-$  Compare elements of input A by real(A) when A is real or complex. If A has elements with equal real parts, then use  $\text{imag}(A)$  to break ties.

 $\bullet$  'abs' — Compare elements of input A by abs(A) when A is real or complex. If A has elements with equal magnitude, then use  $angle(A)$  in the interval  $(-\pi,\pi]$  to break ties.

# **Output Arguments**

#### **B — Output array**

scalar | vector | matrix | multidimensional array

Output array, returned as a scalar, vector, matrix, or multidimensional array. maxk returns the k elements in order from largest to smallest. The order of the elements in B preserves the order of any equal elements in A.

#### **I — Index array**

scalar | vector | matrix | multidimensional array

Index array, returned as a vector, matrix, or multidimensional array. I is the same size as B. If the output array B contains repeated elements, then the order of their indices in I matches the order in which they appear in the input array.

# **Extended Capabilities**

#### **Tall Arrays**

Calculate with arrays that have more rows than fit in memory.

This function fully supports tall arrays. For more information, see "Tall Arrays".

### **C/C++ Code Generation**

Generate C and C++ code using MATLAB® Coder™.

Usage notes and limitations:

- If A is complex with all zero imaginary parts, then MATLAB might convert A to real (A) before calling  $maxk(A)$ . In this case, MATLAB compares elements of A by real  $(A)$ , but the generated code compares elements of A by abs(A). To make the generated code match MATLAB, use maxk(real(A),k) or maxk(A,k,'ComparisonMethod','real'). See "Code Generation for Complex Data with Zero-Valued Imaginary Parts" (MATLAB Coder).
- If you supply dim, then it must be constant.
- For limitations related to variable-size inputs, see "Variable-Sizing Restrictions for Code Generation of Toolbox Functions" (MATLAB Coder).

#### **Thread-Based Environment**

Run code in the background using MATLAB® backgroundPool or accelerate code with Parallel Computing Toolbox™ ThreadPool.

This function fully supports thread-based environments. For more information, see "Run MATLAB Functions in Thread-Based Environment".

#### **Distributed Arrays**

Partition large arrays across the combined memory of your cluster using Parallel Computing Toolbox™.

This function fully supports distributed arrays. For more information, see "Run MATLAB Functions with Distributed Arrays" (Parallel Computing Toolbox).

### **See Also**

[max](#page-8514-0) | [topkrows](#page-14344-0) | [mink](#page-8767-0)

#### **Introduced in R2017b**

# **maxNumCompThreads**

Control maximum number of computational threads

# **Syntax**

```
N = maxNumCompThreads
LASTN = maxNumCompThreadS(N)LASTN = maxNumCompThreads('automatic')
```
# **Description**

N = maxNumCompThreads returns the current maximum number of computational threads N.

LASTN = maxNumCompThreads(N) sets the maximum number of computational threads to N, and returns the previous maximum number of computational threads, LASTN.

LASTN = maxNumCompThreads('automatic') sets the maximum number of computational threads using what the MATLAB software determines to be the most desirable. It additionally returns the previous maximum number of computational threads, LASTN.

Currently, the maximum number of computational threads is equal to the number of physical cores on your machine.

**Note** Setting the maximum number of computational threads using maxNumCompThreads does not propagate to your next MATLAB session.

You can set the -singleCompThread option when starting MATLAB to limit MATLAB to a single computational thread. By default, MATLAB makes use of the multithreading capabilities of the computer on which it is running.

On Windows platforms with multiple processor groups, the default maximum number of computational threads is equal to the number of physical cores within the processor group that is running MATLAB.

### **Introduced in R2007b**
# <span id="page-8532-0"></span>**mean**

Average or mean value of array

# **Syntax**

```
M = mean(A)M = mean(A, 'all')M = mean(A, dim)M = mean(A, vector)M = mean(\_\_\_\, outtype)
M = mean(, nanflag)
```
# **Description**

 $M =$  mean(A) returns the [mean on page 1-8532](#page-8537-0) of the elements of A along the first array dimension whose size does not equal 1.

- If A is a vector, then mean(A) returns the mean of the elements.
- If A is a matrix, then mean(A) returns a row vector containing the mean of each column.
- If A is a multidimensional array, then mean(A) operates along the first array dimension whose size does not equal 1, treating the elements as vectors. This size of this dimension becomes 1 while the sizes of all other dimensions remain the same as A.

 $M =$  mean(A, 'all') computes the mean over all elements of A. This syntax is valid for MATLAB versions R2018b and later.

 $M =$  mean(A,dim) returns the mean along dimension dim. For example, if A is a matrix, then mean(A,2) is a column vector containing the mean of each row.

 $M = \text{mean}(A, \text{vecdim})$  computes the mean based on the dimensions specified in the vector vecdim. For example, if A is a matrix, then mean(A,  $[1\ 2]$ ) is the mean of all elements in A, since every element of a matrix is contained in the array slice defined by dimensions 1 and 2.

 $M = mean$  , outtype) returns the mean with a specified data type, using any of the input arguments in the previous syntaxes. outtype can be 'default', 'double', or 'native'.

 $M = mean$  ,nanflag) specifies whether to include or omit NaN values from the calculation for any of the previous syntaxes. mean(A,'includenan') includes all NaN values in the calculation while mean(A, 'omitnan') ignores them.

# **Examples**

### **Mean of Matrix Columns**

Create a matrix and compute the mean of each column.

A = [0 1 1; 2 3 2; 1 3 2; 4 2 2]

A = *4×3*  $\begin{array}{ccc} 0 & 1 & 1 \\ 2 & 3 & 2 \end{array}$  $\begin{array}{ccc} 3 & & 2 \\ 3 & & 2 \end{array}$  1 3 2 4 2 2  $M = mean(A)$ M = *1×3* 1.7500 2.2500 1.7500

#### **Mean of Matrix Rows**

Create a matrix and compute the mean of each row.

A = [0 1 1; 2 3 2; 3 0 1; 1 2 3] A = *4×3* 0 1 1  $\begin{array}{cccc} 2 & 3 & 2 \\ 3 & 0 & 1 \end{array}$  $\begin{matrix} 0&\quad 1\\ 2&\quad 3 \end{matrix}$  $1$  2  $M = mean(A, 2)$ M = *4×1* 0.6667 2.3333 1.3333

#### **Mean of 3-D Array**

2.0000

Create a 4-by-2-by-3 array of integers between 1 and 10 and compute the mean values along the second dimension.

```
rng('default')
A = randi(10, [4, 2, 3]);
M = mean(A, 2)M =M(:,:,1) = 8.0000
     5.5000
     2.5000
```
 8.0000  $M(:,:,2) =$  10.0000 7.5000 5.5000 6.0000  $M(:,:,3) =$  6.0000 5.5000 8.5000 10.0000

#### **Mean of Array Page**

Create a 3-D array and compute the mean over each page of data (rows and columns).

```
A(:,:,1) = [2 4; -2 1];
A(:,:,2) = [9 13; -5 7];A(:,:,3) = [4 4; 8 -3];M1 = mean(A, [1 2])M1 =M1(:,:,1) =
     1.2500
MI(:,:,2) =
      6
MI(:,:,3) =
     3.2500
```
Starting in R2018b, to compute the mean over all dimensions of an array, you can either specify each dimension in the vector dimension argument, or use the 'all' option.

 $M2 = mean(A, [1 2 3])$ M2 = 3.5000 Mall =  $mean(A, 'all')$  $Mal = 3.5000$ 

### **Mean of Single-Precision Array**

Create a single-precision vector of ones and compute its single-precision mean.

 $A = single(ones(10,1));$  $M = mean(A, 'native')$ M = *single* 1

The result is also in single precision.

class(M)

ans  $=$ 'single'

### **Mean Excluding NaN**

Create a vector and compute its mean, excluding NaN values.

 $A = [1 \ 0 \ 0 \ 1 \ NaN \ 1 \ NaN \ 0];$  $M = mean(A, 'omitnan')$ 

 $M = 0.5000$ 

If you do not specify 'omitnan', then mean(A) returns NaN.

# **Input Arguments**

### **A — Input array**

vector | matrix | multidimensional array

Input array, specified as a vector, matrix, or multidimensional array.

- If A is a scalar, then mean(A) returns A.
- If A is an empty 0-by-0 matrix, then mean(A) returns NaN.

```
Data Types: single | double | int8 | int16 | int32 | int64 | uint8 | uint16 | uint32 | uint64 |
logical | char | datetime | duration
```
### **dim — Dimension to operate along**

positive integer scalar

Dimension to operate along, specified as a positive integer scalar. If you do not specify the dimension, then the default is the first array dimension of size greater than 1.

Dimension dim indicates the dimension whose length reduces to 1. The  $size(M,\text{dim})$  is 1, while the sizes of all other dimensions remain the same.

Consider an m-by-n input matrix, A:

• mean( $A, 1$ ) computes the mean of the elements in each column of A and returns a 1-by-n row vector.

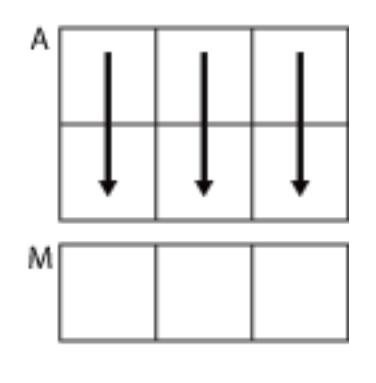

 $mean(A, 1)$ 

• mean(A,2) computes the mean of the elements in each row of A and returns an m-by-1 column vector.

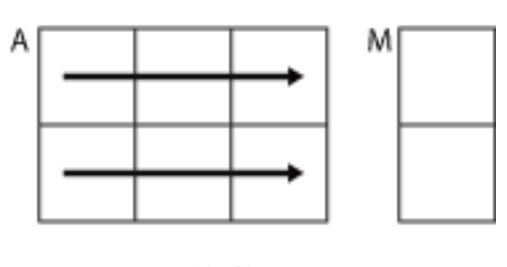

 $mean(A, 2)$ 

mean returns A when dim is greater than ndims(A) or when size(A,dim) is 1.

### **vecdim — Vector of dimensions**

vector of positive integers

Vector of dimensions, specified as a vector of positive integers. Each element represents a dimension of the input array. The lengths of the output in the specified operating dimensions are 1, while the others remain the same.

Consider a 2-by-3-by-3 input array, A. Then mean(A,[1 2]) returns a 1-by-1-by-3 array whose elements are the means over each page of A.

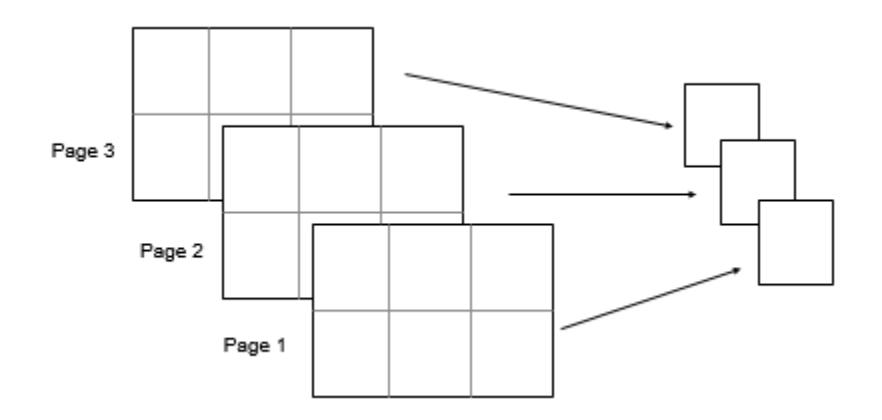

### <span id="page-8537-0"></span>**outtype — Output data type**

'default' (default) | 'double' | 'native'

Output data type, specified as 'default', 'double', or 'native'. These options also specify the data type in which the operation is performed.

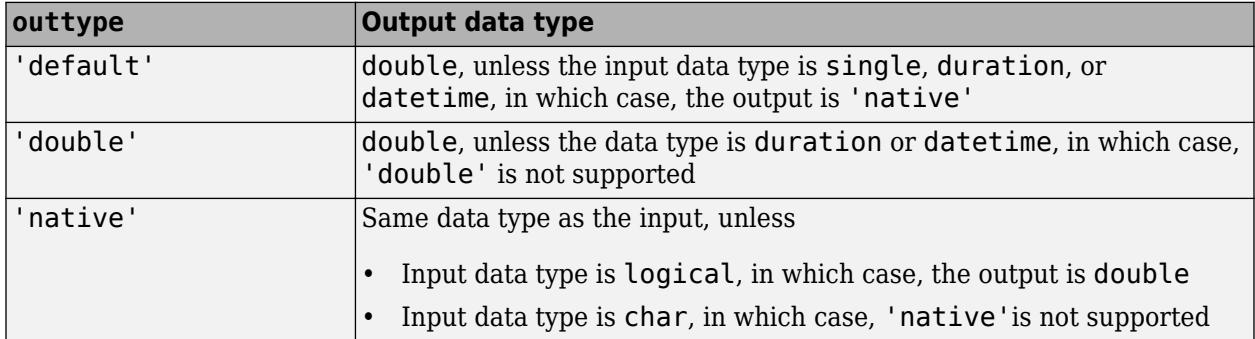

Data Types: char

#### **nanflag — NaN condition**

'includenan' (default) | 'omitnan'

NaN condition, specified as one of these values:

- 'includenan' Include NaN values when computing the mean, resulting in NaN.
- 'omitnan' Ignore all NaN values in the input.

For datetime arrays, you can also use 'omitnat' or 'includenat' to omit and include NaT values, respectively.

Data Types: char

# **More About**

### **Mean**

For a random variable vector *A* made up of *N* scalar observations, the mean is defined as

$$
\mu = \frac{1}{N} \sum_{i=1}^{N} A_i.
$$

# **Extended Capabilities**

### **Tall Arrays**

Calculate with arrays that have more rows than fit in memory.

This function fully supports tall arrays. For more information, see "Tall Arrays".

### **C/C++ Code Generation**

Generate C and C++ code using MATLAB® Coder™.

Usage notes and limitations:

- If you specify dim, then it must be a constant.
- The outtype and nanflag options must be constant character vectors.
- Integer types do not support the 'native' output data type option.
- See "Variable-Sizing Restrictions for Code Generation of Toolbox Functions" (MATLAB Coder).

#### **GPU Code Generation**

Generate CUDA® code for NVIDIA® GPUs using GPU Coder™.

Usage notes and limitations:

- If you specify dim, then it must be a constant.
- The outtype and nanflag options must be constant character vectors.
- Integer types do not support the 'native' output data type option.

#### **Thread-Based Environment**

Run code in the background using MATLAB® backgroundPool or accelerate code with Parallel Computing Toolbox™ ThreadPool.

This function fully supports thread-based environments. For more information, see "Run MATLAB Functions in Thread-Based Environment".

#### **GPU Arrays**

Accelerate code by running on a graphics processing unit (GPU) using Parallel Computing Toolbox™.

Usage notes and limitations:

• The 'native' option is not supported.

For more information, see "Run MATLAB Functions on a GPU" (Parallel Computing Toolbox).

#### **Distributed Arrays**

Partition large arrays across the combined memory of your cluster using Parallel Computing Toolbox™.

Usage notes and limitations:

• The 'native' option is not supported.

For more information, see "Run MATLAB Functions with Distributed Arrays" (Parallel Computing Toolbox).

**See Also** [median](#page-8551-0) | [mode](#page-8842-0) | [std](#page-13057-0) | [var](#page-14980-0) | [sum](#page-13342-0)

#### **Introduced before R2006a**

# **matlab.unittest.measurement.chart.ComparisonPl ot class**

**Package:** matlab.unittest.measurement.chart **Superclasses:** [matlab.graphics.chartcontainer.ChartContainer](#page-1863-0), [matlab.graphics.chartcontainer.mixin.Legend](#page-1873-0)

Visually compare two sets of time experiment results

# **Description**

Objects of the ComparisonPlot class provide visualization to compare the time measurement results of two equal-sized sets of performance tests. ComparisonPlot objects map baseline and measurement [TimeResult](#page-10044-0) instances to the *x*- and *y*-axes of 2-D scatter plots, respectively.

The matlab.unittest.measurement.chart.ComparisonPlot class is a [handle](#page-5625-0) class.

### **Class Attributes**

Sealed true that the sealed the sealed true true that the sealed the sealed the sealed the sealed the sealed t

For information on class attributes, see "Class Attributes".

# **Creation**

To create ComparisonPlot instances, use the [comparisonPlot](#page-10047-0) method.

# **Properties**

### **Scale — Scale of** *x***- and** *y***-axes**

'log' (default) | 'linear'

Scale of the *x*- and *y*-axes of the ComparisonPlot object, specified as 'log' or 'linear'.

**SimilarityTolerance — Allowable deviation of statistics ratio from one**

0.1 (default) | numeric scalar

Allowable deviation of the statistics ratio from one, for a pair of similar performance tests, specified as a numeric value between 0 and 1.

SimilarityTolerance specifies the borders of a shaded region in the ComparisonPlot object. Data points that fall inside this region represent similar baseline and measurement entries.

### **See Also**

[comparisonPlot](#page-10047-0) | [matlab.perftest.TimeResult](#page-10044-0)

### **Introduced in R2019b**

# <span id="page-8540-0"></span>**matlab.unittest.measurement.MeasurementResult class**

**Package:** matlab.unittest.measurement

Base class for classes holding measurement results

# **Description**

The MeasurementResult class is the base class for classes that hold the results from running a measurement experiment on test suites. These classes contains the measurement values, categories, and timestamps, and information about the functional test results.

When you run an experiment, the testing framework returns an object of a concrete class that is derived from the MeasurementResult class. One object for each Test object in the suite.

# **Properties**

### **Name — Name of the test suite element**

character vector

Name of the test suite element that corresponds to the measurement result, returned as a character vector.

### **Valid — Indicator if measurement is valid**

logical 0 or 1

Indicator if the measurement is valid, returned as logical 0 or 1. A measurement is valid (logical 1) if it is collected from a passing test. Otherwise it is invalid (logical 0).

### **Samples — Information about sample measurements**

table

Information about sample measurements, returned as a table containing these columns:

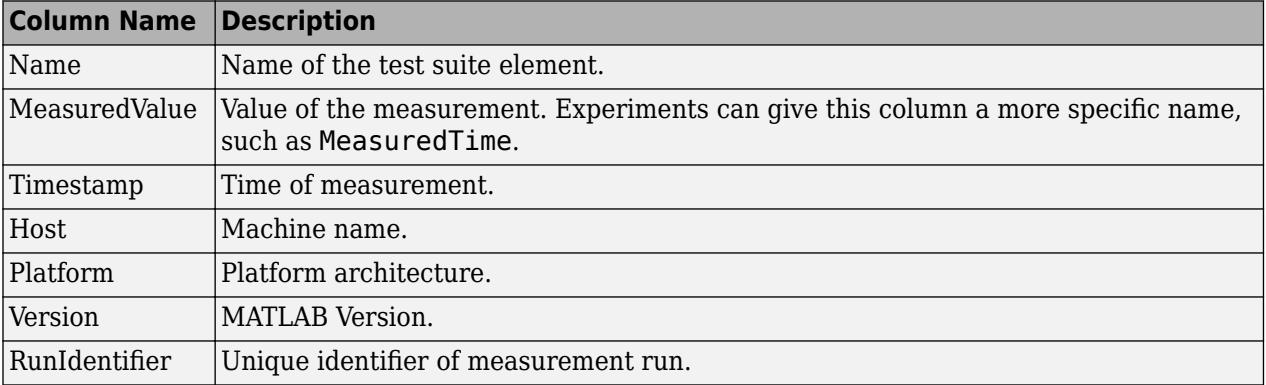

The Samples table does not include information from warm-up runs.

### **TestActivity — Information about all test activity**

table

Information about all test activity, including the warm-up measurements, returned as a table. This table is useful when you want all the data, such as during debugging or when performing a more involved data analysis. The TestActivity table contains these columns in addition to the columns described for Samples:

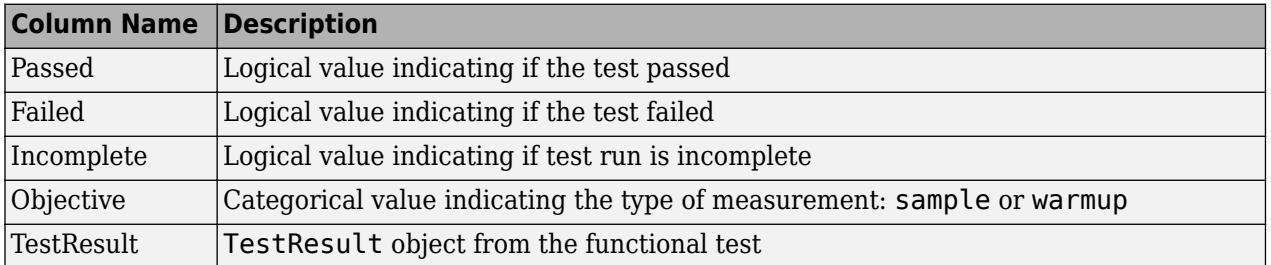

# **Methods**

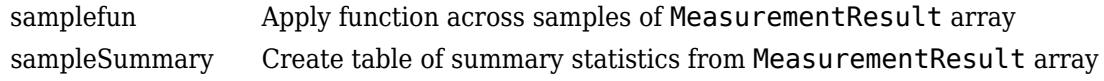

# **See Also**

[matlab.unittest.TestResult](#page-13847-0) | [matlab.unittest.TestSuite](#page-13887-0) | [matlab.perftest.TimeResult](#page-10044-0) | [matlab.unittest.measurement.DefaultMeasurementResult](#page-8542-0)

### **Introduced in R2016a**

# <span id="page-8542-0"></span>**matlab.unittest.measurement.DefaultMeasuremen tResult class**

**Package:** matlab.unittest.measurement **Superclasses:** [matlab.unittest.measurement.MeasurementResult](#page-8540-0)

Default implementation of MeasurementResult class

# **Description**

MeasurementResult objects saved in releases before R2019a are loaded as DefaultMeasurementResult objects. These objects contain the data save in the original MeasurementResult object.

For information on DefaultMeasurementResult objects, see [matlab.unittest.measurement.MeasurementResult](#page-8540-0).

# **Creation**

The test framework creates objects of this class when loading previously save MeasurementResult objects.

# **See Also**

[matlab.perftest.TimeResult](#page-10044-0) | [matlab.unittest.measurement.MeasurementResult](#page-8540-0)

### **Topics**

"Test Performance Using Scripts or Functions" "Test Performance Using Classes"

### **Introduced in R2019a**

# <span id="page-8543-0"></span>**samplefun**

**Class:** matlab.unittest.measurement.MeasurementResult **Package:** matlab.unittest.measurement

Apply function across samples of MeasurementResult array

# **Syntax**

```
[B1,...,Bm] = samplefun(fh,R)[B1,...,Bm] = samplefun(fh,R,'UniformOutput',tf)
```
# **Description**

[B1,...,Bm] = samplefun(fh,R) applies a function fh across the samples on each element of a MeasurementResult array. Each output argument from samplefun corresponds to an output argument from fh and has the same size and shape as R.

[B1,...,Bm] = samplefun(fh,R,'UniformOutput',tf) indicates if the output of fh can be returned without encapsulation in a cell array. By default, fh must return scalar values that can be concatenated into an array.

# **Input Arguments**

### **fh — Function to apply**

function handle

Function to apply across the samples on each element of a MeasurementResult array, specified as a function handle.

### **R — Results from running a measurement experiment on a test suite**

MeasurementResult array

Results from running a measurement experiment on a test suite, specified as a MeasurementResult array.

### **tf — Indicator whether fh returns uniform values**

true (default) | false

Indicator whether fh returns uniform values, specified as true or false. tf is true by default, which indicates that fh returns scalar values that can be concatenated into an array. If tf is false, the outputs of fh can have different sizes and data types. samplefun returns these nonuniform outputs in a cell array.

# **Examples**

### **Apply Function to Measurement Results**

In your current working folder, create a class-based test, preallocationTest.m, that compares different methods of preallocation.

```
classdef preallocationTest < matlab.perftest.TestCase
     methods(Test)
         function testOnes(testCase)
            x = ones(1,1e7); end
         function testIndexingWithVariable(testCase)
            id = 1:1e7;x(id) = 1; end
         function testIndexingOnLHS(testCase)
            x(1:1e7) = 1; end
         function testForLoop(testCase)
             for i=1:1e7
                x(i) = 1; end
         end
     end
end
```
Create a test suite.

suite = testsuite('preallocationTest');

Construct a variable time experiment, and run the tests.

```
import matlab.perftest.TimeExperiment
experiment = TimeExperiment.limitingSamplingError;
R = run(experiment, suite);
```
Running preallocationTest .......... .......... .......... ......Warning: Target Relative Margin of Error not met after running the MaxSamples for preallocationTest/testOnes. .... .......... .......... .......... .......... ..... Done preallocationTest

For each test element, find the mean time of the samples.

 $M = samplefun(Qmean, R)$ 

 $M =$ 

 $\mathcal{L}=\mathcal{L}$ 

0.0350 0.1351 0.0789 0.7337

For each test element, find the minimum time and index to the minimum time.

```
[M, I] = samplefun(Qmin, R)M = 0.0258 0.1169 0.0691 0.6531
\mathbbm{I} =
    27 3 1 1
```
#### **Apply Custom Function to Measurement Results**

In your current working folder, create a class-based test, preallocationTest.m, that compares different methods of preallocation.

```
classdef preallocationTest < matlab.perftest.TestCase
     methods(Test)
         function testOnes(testCase)
            x = ones(1,1e7); end
         function testIndexingWithVariable(testCase)
            id = 1:1e7;x(id) = 1; end
         function testIndexingOnLHS(testCase)
            x(1:1e7) = 1; end
         function testForLoop(testCase)
             for i=1:1e7
                x(i) = 1; end
         end
     end
end
```
Create a test suite.

suite = testsuite('preallocationTest');

Construct a fixed time experiment with 26 sample measurements, and run the tests.

```
import matlab.perftest.TimeExperiment
experiment = TimeExperiment.withFixedSampleSize(26);
R = run(experiment, suite);Running preallocationTest
..........
..........
..........
..........
..........
..........
..........
..........
..........
..........
....
Done preallocationTest
\mathcal{L}=\mathcal{L}
```
In your current working folder, create a function, customSampleFun, that computes the mean of each of the 26 samples, converts the mean to milliseconds, and returns a character vector indicating if the mean time was fast or slow.

```
function [mean ms, speed] = customSampleFun(S)
threshold ms = 100;
mean ms = mean(S)*1e3;if mean_ms < threshold_ms
    speed = 'fast';else
     speed = 'slow';
end
end
```
Apply customSampleFun to each element in the MeasurementResult array. Since the character vectors aren't scalar, specify UniformOutput as false.

[mean\_ms,speed] = samplefun(@customSampleFun,R,'UniformOutput',false)

```
mean_m s = 1×4 cell array
    [30.9500] [142.7037] [83.9830] [806.3446]
speed = 1×4 cell array
    'fast' 'slow' 'fast' 'slow'
```
**See Also** [sampleSummary](#page-8548-0) **Introduced in R2017a**

# <span id="page-8548-0"></span>**sampleSummary**

**Class:** matlab.unittest.measurement.MeasurementResult **Package:** matlab.unittest.measurement

Create table of summary statistics from MeasurementResult array

# **Syntax**

 $T =$  sampleSummary(R)

# **Description**

T = sampleSummary(R) creates a table of summary statistics from a MeasurementResult array.

# **Input Arguments**

**R — Results array** MeasurementResult array

Results array from running a measurement experiment on a test suite, specified as a MeasurementResult array.

# **Output Arguments**

### **T — Measurement sample summary**

table

Measurement sample summary, returned as a table. The table contains the following columns: Name, SampleSize, Mean, StandardDeviation, Min, Median, and Max.

# **Examples**

### **Generate Table of Summary Statistics**

In your current working folder, create a class-based test, preallocationTest.m, that compares different methods of preallocation.

```
classdef preallocationTest < matlab.perftest.TestCase
     methods(Test)
         function testOnes(testCase)
            x = ones(1,1e7); end
         function testIndexingWithVariable(testCase)
            id = 1:1e7;x(id) = 1; end
```

```
 function testIndexingOnLHS(testCase)
        x(1:1e7) = 1; end
     function testForLoop(testCase)
         for i=1:1e7
            x(i) = 1; end
     end
 end
```
Create a test suite.

end

suite = testsuite('preallocationTest');

Construct a time experiment with a variable number of sample measurements, and run the tests.

```
import matlab.perftest.TimeExperiment
experiment = TimeExperiment.limitingSamplingError;
R = run(experiment, suite);Running preallocationTest
..........
..........
..........
..........
..........
```

```
.....
Done preallocationTest
```
Create a table of summary statistics from the result array R.

```
T = sampleSummary(R)
```
 $T =$ 

4×7 table array

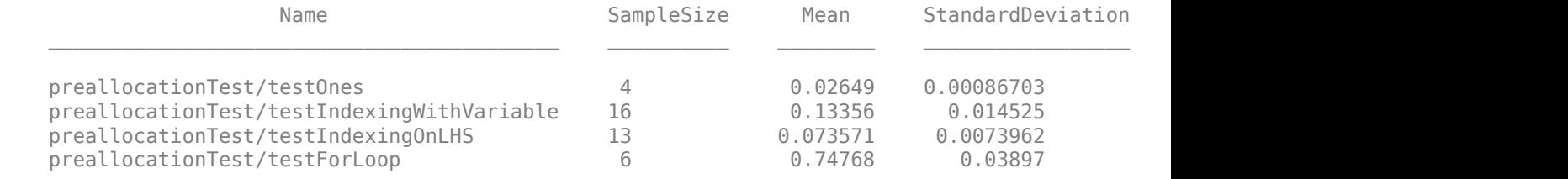

### **See Also**

[samplefun](#page-8543-0)

**Introduced in R2017a**

# <span id="page-8551-0"></span>**median**

Median value of array

# **Syntax**

```
M = median(A)M = median(A, 'all')M = median(A, dim)M = median(A,vecdim)M = median( ,nanflag)
```
# **Description**

 $M =$  median(A) returns the median value of A.

- If A is a vector, then median(A) returns the median value of A.
- If A is a nonempty matrix, then median(A) treats the columns of A as vectors and returns a row vector of median values.
- If A is an empty 0-by-0 matrix, median(A) returns NaN.
- If A is a multidimensional array, then median(A) treats the values along the first array dimension whose size does not equal 1 as vectors. The size of this dimension becomes 1 while the sizes of all other dimensions remain the same.

median computes natively in the numeric class of A, such that  $class(M) = class(A)$ .

 $M =$  median(A, 'all') computes the median over all elements of A. This syntax is valid for MATLAB versions R2018b and later.

 $M =$  median(A,dim) returns the median of elements along dimension dim. For example, if A is a matrix, then median $(A,2)$  is a column vector containing the median value of each row.

 $M =$  median(A, vecdim) computes the median based on the dimensions specified in the vector vecdim. For example, if A is a matrix, then median( $A$ , [1 2]) is the median over all elements in A, since every element of a matrix is contained in the array slice defined by dimensions 1 and 2.

 $M = median($  \_\_\_ , nanflag) optionally specifies whether to include or omit NaN values in the median calculation for any of the previous syntaxes. For example, median(A,'omitnan') ignores all NaN values in A.

# **Examples**

### **Median of Matrix Columns**

Define a 4-by-3 matrix.

A = [0 1 1; 2 3 2; 1 3 2; 4 2 2] A = *4×3*

 0 1 1 2 3 2 1 3 2 4 2 2

Find the median value of each column.

```
M = median(A)M = 1×3
    1.5000 2.5000 2.0000
```
For each column, the median value is the mean of the middle two numbers in sorted order.

#### **Median of Matrix Rows**

Define a 2-by-3 matrix.

A = [0 1 1; 2 3 2] A = *2×3*  $\begin{array}{ccc} 0 & \quad & 1 & \quad & 1 \\ 2 & \quad & 3 & \quad & 2 \end{array}$ 3

Find the median value of each row.

```
M = median(A, 2)M = 2×1
      1
      2
```
For each row, the median value is the middle number in sorted order.

#### **Median of 3-D Array**

Create a 1-by-3-by-4 array of integers between 1 and 10.

```
rng('default')
A = randi(10, [1,3,4])A =A(:,:,1) = 9 10 2
```
 $A$ (:,:,2) = 10 7 1  $A(:,:,3) =$  3 6 10  $A(:,:,4) =$ 10 2 10

Find the median values of this 3-D array along the second dimension.

```
M = median(A)M =M(:,:,1) = 9
M(:,:,.2) = 7
M(:,:,3) = 6
M(:,:,4) = 10
```
This operation produces a 1-by-1-by-4 array by computing the median of the three values along the second dimension. The size of the second dimension is reduced to 1.

Compute the median along the first dimension of A.

```
M = median(A, 1);isequal(A,M)
ans = logical
   1
```
This command returns the same array as A because the size of the first dimension is 1.

#### **Median of Array Page**

Create a 3-D array and compute the median over each page of data (rows and columns).

```
A(:,:,1) = [2 4; -2 1];A(:,:,2) = [6 2; -5 3];
A(:,:,3) = [4 4; 7 -3];
M1 = median(A, [1 2])M1 =M1(:,:,1) =
     1.5000
M1(:,:,2) =
     2.5000
MI(:,:,3) =
      4
```
Starting in R2018b, to compute the median over all dimensions of an array, you can either specify each dimension in the vector dimension argument, or use the 'all' option.

 $M2 = median(A, [1 2 3])$  $M2 = 2.5000$  $Mall = median(A, 'all')$  $Mal = 2.5000$ 

#### **Median of 8-Bit Integer Array**

Define a 1-by-4 vector of 8-bit integers.

```
A = int8(1:4)A = 1x4 int8 row vector
   1 2 3 4
```
Compute the median value.

```
M = median(A),
M = int8
     3
class(M)
```
ans  $=$ 'int8'

M is the mean of the middle two numbers in sorted order returned as an 8-bit integer.

#### **Median Excluding NaN**

Create a vector and compute its median, excluding NaN values.

 $A = [1.77 - 0.005 3.98 - 2.95$  NaN 0.34 NaN 0.19];  $M = median(A, 'omitnan')$  $M = 0.2650$ 

# **Input Arguments**

#### **A — Input array**

vector | matrix | multidimensional array

Input array, specified as a vector, matrix, or multidimensional array. A can be a numeric array, ordinal categorical array, datetime array, or duration array.

#### **dim — Dimension to operate along**

positive integer scalar

Dimension to operate along, specified as a positive integer scalar. If you do not specify the dimension, then the default is the first array dimension of size greater than 1.

Dimension dim indicates the dimension whose length reduces to 1. The size(M,dim) is 1, while the sizes of all other dimensions remain the same.

Consider an m-by-n input matrix, A:

• median( $A, 1$ ) computes the median of the elements in each column of A and returns a 1-by-n row vector.

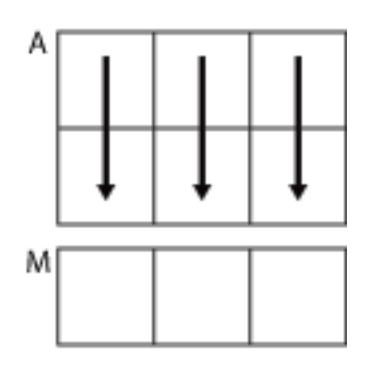

 $median(A, 1)$ 

• median( $A, 2$ ) computes the median of the elements in each row of A and returns an m-by-1 column vector.

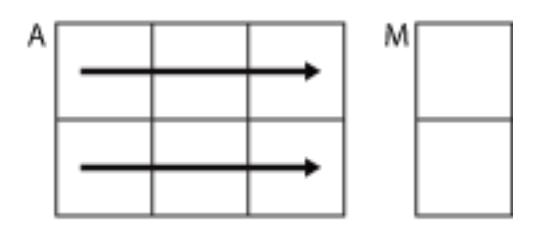

median(A,2)

median returns A when dim is greater than ndims(A).

### **vecdim — Vector of dimensions**

vector of positive integers

Vector of dimensions, specified as a vector of positive integers. Each element represents a dimension of the input array. The lengths of the output in the specified operating dimensions are 1, while the others remain the same.

Consider a 2-by-3-by-3 input array, A. Then median(A,[1 2]) returns a 1-by-1-by-3 array whose elements are the medians of each page of A.

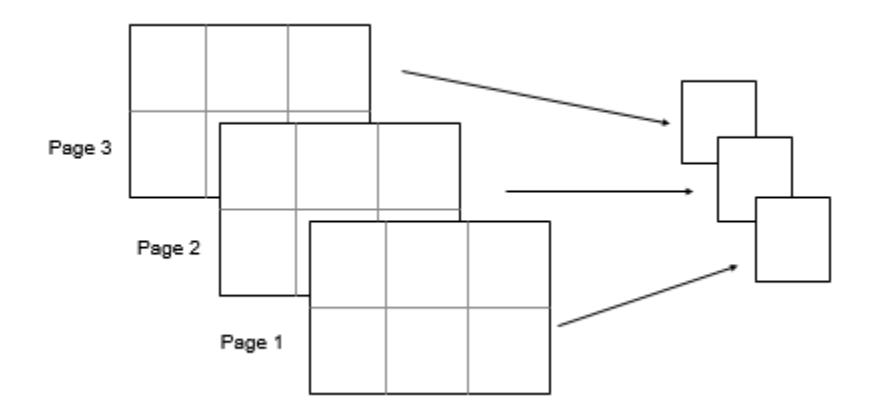

#### **nanflag — NaN condition**

'includenan' (default) | 'omitnan'

NaN condition, specified as one of these values:

- 'includenan' the median of input containing NaN values is also NaN.
- 'omitnan' all NaN values appearing in the input are ignored. Note: the NaN flags are not set to 0.

You also can specify additional values for some data types.

- 'includeundefined' and 'omitundefined' categorical input
- 'includenat' and 'omitnat' datetime input

# **Algorithms**

For ordinal categorical arrays, MATLAB interprets the median of an even number of elements as follows:

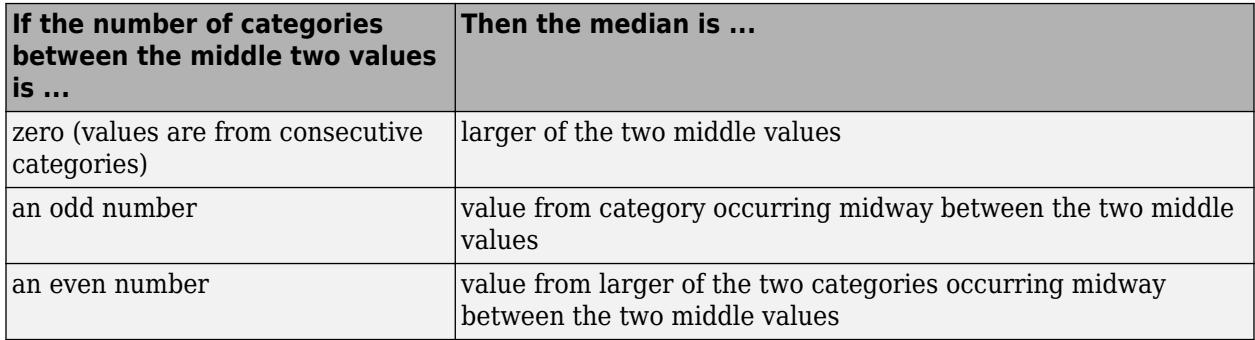

# **Extended Capabilities**

### **Tall Arrays**

Calculate with arrays that have more rows than fit in memory.

Usage notes and limitations:

Input A must be a column vector to compute median in the first dimension.

For more information, see "Tall Arrays".

### **C/C++ Code Generation**

Generate C and C++ code using MATLAB® Coder™.

Usage notes and limitations:

- If specified, dim must be a constant.
- "Variable-Sizing Restrictions for Code Generation of Toolbox Functions" (MATLAB Coder)
- "Code Generation for Complex Data with Zero-Valued Imaginary Parts" (MATLAB Coder).

### **Thread-Based Environment**

Run code in the background using MATLAB® backgroundPool or accelerate code with Parallel Computing Toolbox™ ThreadPool.

This function fully supports thread-based environments. For more information, see "Run MATLAB Functions in Thread-Based Environment".

#### **GPU Arrays**

Accelerate code by running on a graphics processing unit (GPU) using Parallel Computing Toolbox<sup>™</sup>.

This function fully supports GPU arrays. For more information, see "Run MATLAB Functions on a GPU" (Parallel Computing Toolbox).

### **Distributed Arrays**

Partition large arrays across the combined memory of your cluster using Parallel Computing Toolbox™.

This function fully supports distributed arrays. For more information, see "Run MATLAB Functions with Distributed Arrays" (Parallel Computing Toolbox).

# **See Also**

[corrcoef](#page-2518-0) | [cov](#page-2565-0) | [max](#page-8514-0) | [mean](#page-8532-0) | [min](#page-8755-0) | [mode](#page-8842-0) | [std](#page-13057-0) | [var](#page-14980-0)

**Introduced before R2006a**

# **memmapfile**

Create memory map to a file

# **Syntax**

```
m = memmapfile(filename)
```
m = memmapfile(filename,Name,Value)

# **Description**

m = memmapfile(filename) maps an existing file, filename, to memory and returns the memory map, m.

Memory-mapping is a mechanism that maps a portion of a file, or an entire file, on disk to a range of memory addresses within the MATLAB address space. Then, MATLAB can access files on disk in the same way it accesses dynamic memory, accelerating file reading and writing. Memory-mapping allows you to work with data in a file as if it were a MATLAB array.

m = memmapfile(filename,Name,Value) specifies the properties of m using one or more namevalue pair arguments. For example, you can specify the format of the data in the file.

# **Examples**

### **Map Entire File of uint8 Data**

At the command prompt, create a sample file in your current folder called records.dat, containing 10 uint8 values.

```
myData = unit8(1:10)';
fileID = fopen('records.dat','w');
fwrite(fileID, myData,'uint8');
fclose(fileID);
```
Create a map for records.dat. When using memmapfile, the default data format is uint8 so the file name is the only required input argument in this case.

```
m = memmapfile('records.dat')
m = Filename: 'd:\matlab\records.dat'
     Writable: false
       Offset: 0
       Format: 'uint8'
       Repeat: Inf
         Data: 10x1 uint8 array
```
MATLAB maps the entire records.dat file to memory, setting all properties of the memory map to their default values. The memory map is assigned to the variable, m. In this example, the command

maps the entire file as a sequence of unsigned 8-bit integers and gives the caller read-only access to its contents.

View the mapped data by accessing the Data property of m.

#### **Map Entire File of Double-Precision Data**

Create a memory map for double-precision data. The syntax is similar when specifying other data types.

At the command prompt, create a sample file in your current folder called records.dat, containing 10 double values.

```
myData = (1:10)';
fileID = fopen('records.dat','w');
fwrite(fileID,myData,'double');
fclose(fileID);
```
Create a memory map for records.dat, and set the Format property for the output to 'double'.

```
m = memmapfile('records.dat','Format','double') ;
```
The memmapfile, m, contains the following properties: Filename, Writable, Offset, Format, Repeat, and Data. To display any one property, for example Format, type m.Format in the command window.

m.Format

ans  $=$ 'double'

The Data property contains the 10 double-precision values in records.dat.

#### **Map and Change Part of a File**

Create a memory map for a large array of int32 data. Specify write access, and nondefault Format and Offset values.

At the command prompt, create a sample file in your current folder called records.dat, containing 10,000 int32 values.

```
myData = int32([1:10000]);fileID = fopen('records.dat','w');
fwrite(fileID,myData,'int32');
fclose(fileID);
```
Create a memory map for records.dat, and set the Format property for the output to int32. Also, set the Offset property to disregard the first 9000 bytes in the file, and the Writable property to permit write access.

```
m = memmapfile('records.dat',...
                 'Offset',9000,...
                 'Format','int32',...
                'Writable', true);
```
An Offset value of 9000 indicates that the first 9000 bytes of records.dat are not mapped.

Type the name of the memory map to see the current settings for all properties.

m

```
m = Filename: 'd:\matlab\records.dat'
     Writable: true
       Offset: 9000
       Format: 'int32'
       Repeat: Inf
         Data: 7750x1 int32 array
```
The Format property indicates that any read or write operation made via the memory map reads and writes the file contents as a sequence of signed 32-bit integers. The Data property contains only 7750 elements because the first 9000 bytes of records.dat, representing the first 2250 values in the file, are not mapped.

View the first five elements of the mapped data by accessing the Data property of m.

m.Data(1:5)

 $ans =$ 

#### **Map Region of File to Specific Array Shape**

Create a memory map for a region of a file containing 100 double-precision values.

At the command prompt, create a sample file in your current folder called mybinary.bin, containing 100 double-precision values.

```
rng('default')
randData = rand([100,1]);fileID = fopen('mybinary/bin', 'w');fwrite(fileID,randData,'double');
fclose(fileID);
```
Map the first 75 values in mybinary.bin to a 5-by-5-by-3 array of double-precision values that can be referenced in the structure of the memory map using the field name x. Specify these parameters with the Format name-value pair argument.

```
m = memmapfile('mybinary.bin',...
               'Format',{'double',[5 5 3],'x'})
m = Filename: 'd:\matlab\mybinary.bin'
    Writable: false
      Offset: 0
      Format: {'double' [5 5 3] 'x'}
      Repeat: Inf
        Data: 1x1 struct array with fields:
x x
```
The Data property is a structure array that contains the mapped values in the field, x.

Assign the mapped data to a variable, A. Because the Data property is a structure array, you must index into the field, x, to access the data.

 $A = m.Data.x;$ 

View information about A.

whos A

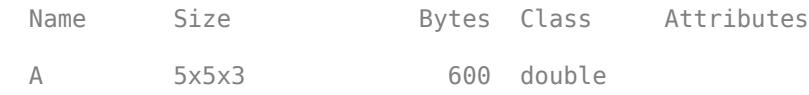

#### **Map Segments of File to Multiple Arrays**

Map segments of a file with different array shapes and data types to memory.

At the command prompt, create a sample file in your current folder called mybinary.bin. Write uint16 data and double-precision data representing sample pressure, temperature, and volume values into the file. In this case, each of the uint16 arrays are 50-by-1 and the double-precision arrays are 5-by-10. k is a sample scaling factor.

```
rng('default')
k = 8.21;pres1 = randi([1,300],[50,1],'uint16');
temp1 = randi([1,300],[50,1],'uint16');
vol1 = double(reshape(k*temp1./pres1,5,10));
pres2 = randi([5,500],[50,1], 'uint16');
temp2 = randi([5,500], [50,1], 'uint16');
vol2 = double(reshape(k*temp2./pres2,5,10));
```

```
fileID = fopen('mybinary.bin','w');
fwrite(fileID,pres1,'uint16');
fwrite(fileID,temp1,'uint16');
fwrite(fileID,vol1,'double');
fwrite(fileID,pres2,'uint16');
fwrite(fileID,temp2,'uint16');
fwrite(fileID,vol2,'double');
fclose(fileID);
```
Map the file to arrays accessible by unique names. Define a field, pressure, containing a 50-by-1 array of uint16 values, followed by a field, temperature, containing 50-by-1 uint16 values. Define a field, volume, containing a 5-by-10 array of double-precision values. Use a cell array to define the format of the mapped region and repeat the pattern twice.

```
m = memmapfile('mybinary.bin',...
'Format',{'uint16',[50 1],'pressure';...
'uint16',[50,1],'temperature';...
'double',[5,10],'volume'},'Repeat',2)
m = Filename: 'd:\matlab\mybinary.bin'
    Writable: false
      Offset: 0
      Format: {'uint16' [50 1] 'pressure'
 'uint16' [50 1] 'temperature'
 'double' [5 10] 'volume'}
      Repeat: 2
        Data: 2x1 struct array with fields:
         pressure
      temperature
           volume
```
The Data property of the memory map, m, is a 2-by-1 structure array because the Format is applied twice.

Copy the Data property to a variable, A. Then, view the last block of double data, which you can access using the field name, volume.

```
A = m.Data;myVolume = A(2).volume
mvVolume = 2 13 32 5 5 16 4 22 3 8
 2 9 53 38 13 19 23 85 2 120
   29 10 6 1 2 5 6 58 20 11
 7 15 4 1 5 18 1 4 14 8
 9 8 4 2 0 9 8 6 3 3
```
# **Input Arguments**

#### **filename — Name of file to map**

character vector | string scalar

Name of the file to map including the file extension, specified as a character vector or string scalar. The filename argument cannot include any wildcard characters (for example,  $*$  or ?).

Example: 'myFile.dat'

Data Types: char | string

#### **Name-Value Pair Arguments**

Specify optional pairs of arguments as Name1=Value1, ..., NameN=ValueN, where Name is the argument name and Value is the corresponding value. Name-value arguments must appear after other arguments, but the order of the pairs does not matter.

*Before R2021a, use commas to separate each name and value, and enclose* Name *in quotes.*

Example: m = memmapfile('myFile.dat','Format','int32','Offset',255) maps int32 data in the file, myFile.dat, to memory starting from the 256th byte.

#### **Writable — Write permission**

false (default) | true

Write permission, specified as true or false. If you specify false, the mapped region is read-only. If you specify true, the mapped region has both read and write permissions.

Example: 'Writable',true

Data Types: logical

#### **Offset — Distance from start of file**

0 (default) | nonnegative integer

Distance from start of file to start of mapped region, specified as a nonnegative integer. This value is zero-based, a value of 0 represents the start of the file.

Example: 'Offset',1024

Data Types: double

#### **Format — Format of mapped region**

'uint8' (default) | character vector | string scalar | n-by-3 cell array

Format of the mapped region, specified as a character vector, string scalar, or n-by-3 cell array.

If the region you are mapping contains data of only one type, specify the Format value as a character vector or string scalar identifying the type. For example, if your data consists of only 16-bit signed integers, specify 'int16'. You can use any of the following data types when you specify a Format value:

- 'int8'
- 'int16'
- 'int32'
- 'int64'
- 'uint8'
- 'uint16'
- 'uint32'
- 'uint64'
- 'single'
- 'double'

If the region you are mapping requires you to specify an array shape to the data in the mapped file, as well as a field name to reference this array, specify the Format value as a 1-by-3 cell array.

- The first cell value, specified as a character vector or string scalar, assigns the data type to apply to the mapped region.
- The second cell value, specified as a 1-by-n array, assigns the array dimensions to apply to the mapped region.
- The third cell value, specified as a character vector or string scalar, assigns the field name to use in the Data structure array of the memory map. For example,  $\{$  'uint64', [30 4 10], 'x'}

If the region you are mapping is composed of segments of varying data types or array shapes, you can specify each segment's format using the rows of an n-by-3 cell array. For example, {'uint64', [30 4 10],'x'; 'uint32',[30 4 6],'y'}

Data Types: char | string | cell

#### **Repeat — Number of times to apply Format parameter**

Inf (default) | positive integer

Number of times to apply the Format parameter to the mapped region, specified as Inf or a positive integer. If you specify Inf, memmapfile applies the Format parameter until the end of the file.

Example: 'Repeat',2000 Data Types: double

# **Output Arguments**

#### **m — Memory map**

memmapfile object

Memory map, returned as a memmapfile object with the following properties.

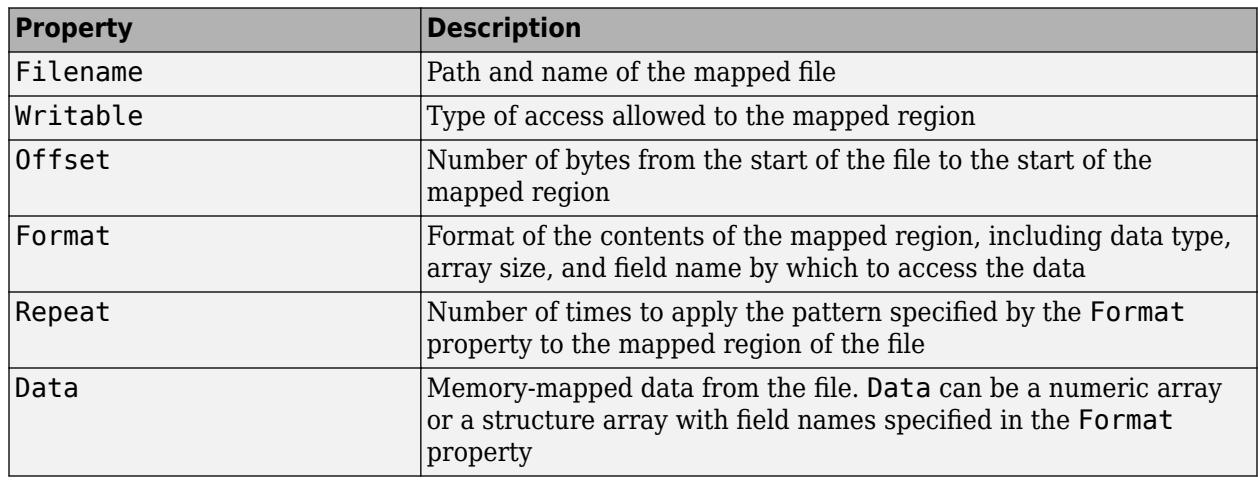

The values for any property (except for Data) are set at the time you call memmapfile, using namevalue pair arguments.

Access any property of m with dot notation similar to accessing fields of a structure array. For example, to access the memory-mapped data in the Data property, do one of the following:

- If Data is a numeric array, call m.Data.
- If Data is a scalar (1-by-1) structure array, call m.Data.*fieldname*, where *fieldname* is the name of a field.
- If Data is a nonscalar structure array, call m.Data(*index*).*fieldname* where *index* is the index for the element in the structure array, and *fieldname* is the name of a field. For example, to access the file data in the temperature field of the first element of Data, call m.Data(1).temperature.

After you create a memory map, m, you can change the value of any of its properties, except for Data. To assign a new value, use dot notation. For example, to set a new Offset value for m, type:

m.Offset = 2048;

### **Tips**

- You can map only an existing file. You cannot create a new file and map that file to memory in one operation. Use the MATLAB file I/O functions to create the file before attempting to map it to memory.
- After memmapfile locates the file, MATLAB stores the file's absolute pathname internally, and then uses this stored path to locate the file from that point on. As a result, you can work in other directories outside your current work directory and retain access to the mapped file.
- memmapfile does not expand or append to a mapped file. Use instead standard file I/O functions like [fopen](#page-4394-0) and [fwrite](#page-4574-0).

### **Algorithms**

The actual mapping of a file to the MATLAB address space does not take place when you construct a memmapfile object. A memory map, based on the information currently stored in the mapped object, is generated the first time you reference or modify the Data property for that object.

# **See Also**

**Topics** "Map File to Memory" "Overview of Memory-Mapping"

### **Introduced before R2006a**

# **memoize**

Add memoization semantics to function handle

# **Syntax**

 $memoizedFcn = memoize(fh)$ 

# **Description**

*Memoization* is an optimization technique used to speed up programs by caching the results of expensive function calls and returning the cached result when the program is called with the same inputs.

Consider memoizing a function call if all of the following are true:

- Performance is important.
- The function is time consuming.
- The function has return values that are determined entirely by the input values, and has no side effects.
- System memory is adequate to store unique input and output combinations.

memoizedFcn = memoize(fh) adds memoization semantics to the input function handle, and returns a MemoizedFunction object. Invoke memoizedFcn as you would invoke fh. However, memoizedFcn is not a function handle.

The MemoizedFunction object maintains the cache of inputs and the corresponding outputs. When it is invoked, MATLAB returns the associated cached output values if the following conditions are true.

- **1** The input arguments are numerically equal to cached inputs. When comparing input values, MATLAB treats NaNs as equal.
- **2** The number of requested output arguments matches the number of cached outputs associated with the inputs.

The memoization of a function is associated with the input function and not with the MemoizedFunction object. Therefore, keep the following in mind.

• Constructing a new MemoizedFunction object to the same function creates another reference to the same data. Two variables that memoize the same function share a cache and object property values, such as cache size. In the following example, the variables a and b share a cache and have the same value for cache size.

```
a = memoize(@svd);
b = memoize(@svd);
```
Similarly, clearing the cache for b (b.clearCache) also clears the cache for a, and any other variables that memoize the svd function. [clearCache](#page-1718-0) is a [MemoizedFunction](#page-8571-0) object function.

• Assigning a MemoizedFunction object to a new variable creates another reference to the same data. In the following example, the variables c and d share data.
$c =$  memoize(( $ds$ vd);  $d = c;$ 

• Clearing a variable does not clear the cache associated with the input function. To clear the cache for a MemoizedFunction object that no longer exists in the workspace, create a new MemoizedFunction object to the same function, and use the [clearCache](#page-1718-0) function on the new object. Alternatively, you can clear caches for all MemoizedFunction objects using the clearAllMemoizedCaches function.

**Caution** A MemoizedFunction object is not aware of updates to the underlying function. If you modify the function associated with the memoized function, clear the cache with the [clearCache](#page-1718-0) object function.

## **Examples**

#### **Cache Results from MATLAB Built-in Function**

To speed up performing a singular value decomposition when you could be operating on the same inputs multiple times, memoize the svd function.

 $fh = @svd$ :  $memoizedFcn = memoize(fh);$ 

Create a matrix and cache the results of the singular value decomposition. Time the function call.

```
X = magic(1234);tic
[U, S, V] = memoizedFcn(X);
preCachedTime = toc
```
 $preCachedTime = 0.4523$ 

Call the memoized function again using the same inputs. To observe the speed improvement using cached results, time the function call again.

tic  $[U, S, V] =$  memoizedFcn $(X)$ ; postCachedTime = toc  $postCachedTime = 0.0058$ 

#### **Cache Results from User-Defined Function**

In your current working folder, create a file computeNumberCombinations.m that contains the following function to compute the number of combinations of n items taken k at a time.

```
type computeNumberCombinations.m
```

```
function c = computeNumberCombinations(n,k)
% Calculate number of combinations of n items taken k at a time
c = \frac{\text{fact}(n)}{\text{fact}(n-k) * \text{fact}(k)};
end
```

```
function f = fact(n)f = 1;for m = 2:nf = f * m;end
end
```
Clear the cache for any MemoizedFunction objects in your workspace.

clearAllMemoizedCaches

Memoize the computeNumberCombinations function to speed up computation for repeated input values.

```
fh = @computeNumberCombinations;
memoizedFcn = memoize(fh);
```
Call the memoized function and time the function call. This function call caches the results for the specified inputs.

```
tic
c = memoizedFcn(42e5,137);
preCachedTime = toc
preCachedTime = 0.0364
```
Call the memoized function and time the function call again. This function call uses the cached results and does not execute the function.

```
tic
c = memoizedFcn(42e5,137);
postCachedTime = toc
postCachedTime = 0.0113
```
## **Input Arguments**

**fh — Function to memoize**

function handle

Function to memoize, specified as a function handle.

Example: memoizedEigs = memoize( $\phi$ eigs)

Data Types: function\_handle

## **Tips**

• Multiple calls to memoize with the same function handle return the same MemoizedFunction object. For example:

```
x = memoize(@plus);
y = memoize(@plus);
x == yans =
```

```
 logical
  1
```
• You should not memoize a function with side effects such as setting some global state or performing I/O operations. Side effects are not repeated on subsequent calls to the memoized function with the same inputs. For example, if you memoize the randi function, the memoized function always returns the same value when called with the same input argument.

```
fh = @randi;
memoized_fh = memoize(fh);
fh_{result} = [fh(100) fh(100) fh(100)]memoized_result = [memoized_fh(100) memoized_fh(100) memoized_fh(100)]
fh_{result} = 18 71 4
memoized\_result = 28 28 28
```
## **See Also**

**Functions** [clearAllMemoizedCaches](#page-1716-0)

**Objects** [MemoizedFunction](#page-8571-0)

**Introduced in R2017a**

# <span id="page-8571-0"></span>**MemoizedFunction**

Call memoized function and cache results

# **Description**

A MemoizedFunction object maintains the memoization semantics of a function handle and a cache of the function call results. It has the same calling syntax as the function handle specified in the Function property. However, the MemoizedFunction object is not a function handle.

The first time you call the memoized function with a certain set of input values, MATLAB executes the function specified by the Function property and caches the results. In later calls to the memoized function with the same set of inputs, MATLAB returns the cached results instead of executing the function again.

The MemoizedFunction object maintains the cache of inputs and the corresponding outputs. When it is invoked, MATLAB returns the associated cached output values if the following conditions are true.

- **1** The input arguments are numerically equal to cached inputs. When comparing input values, MATLAB treats NaNs as equal.
- **2** The number of requested output arguments matches the number of cached outputs associated with the inputs.

**Caution** A MemoizedFunction object is not aware of updates to the underlying function. If you modify the function associated with the memoized function, clear the cache with the [clearCache](#page-1718-0) object function.

# **Creation**

To create a MemoizedFunction object, call the [memoize](#page-8567-0) function.

The memoization of a function is associated with the input function and not with the MemoizedFunction object. Therefore, keep the following in mind.

• Constructing a new MemoizedFunction object to the same function creates another reference to the same data. Two variables that memoize the same function share a cache and object property values, such as cache size. In the following example, the variables a and b share a cache and have the same value for cache size.

```
a = memoize(@svd);
b = memoize(@svd);
```
Similarly, clearing the cache for b (b.clearCache) also clears the cache for a, and any other variables that memoize the svd function. [clearCache](#page-1718-0) is a MemoizedFunction object function.

• Assigning a MemoizedFunction object to a new variable creates another reference to the same data. In the following example, the variables c and d share data.

 $c =$  memoize((svd);  $d = c;$ 

• Clearing a variable does not clear the cache associated with the input function. To clear the cache for a MemoizedFunction object that no longer exists in the workspace, create a new MemoizedFunction object to the same function, and use the [clearCache](#page-1718-0) function on the new object. Alternatively, you can clear caches for all MemoizedFunction objects using the clearAllMemoizedCaches function.

## **Properties**

MemoizedFunction properties control the behavior of the memoized function. You can access or modify properties of the memoized function. Use dot notation to refer to a particular object and property:

 $m =$  memoize( $\phi$ ones); m.CacheSize = 25;

#### **Function — Function with memoization semantics applied**

function handle

Function with memoization semantics applied, returned as a function handle. This property is read only.

Data Types: function handle

#### **CacheSize — Maximum number of cached input and output combinations**

10 (default) | positive integer

Maximum number of cached input and output combinations, specified as a positive integer.

Data Types: double

#### **Enabled — Caching state**

true (default) | false

Caching state, specified as true or false. To instruct MATLAB to call the function specified by the Function property regardless of whether the results are cached, and not to cache results, set this property to false.

Data Types: logical

### **Object Functions**

[clearCache](#page-1718-0) Clear cache for MemoizedFunction object [stats](#page-13054-0) Return cached values and statistics for MemoizedFunction object

### **Examples**

#### **Change Cache Size of Memoized Function**

Create a MemoizedFunction object by memozing the datetime function.

```
mf = memoize(@datetime)
```

```
mf = MemoizedFunction with properties:
      Function: @datetime
      Enabled: 1
     CacheSize: 10
```
Change the maximum number of cached input and output combinations.

```
mf.CacheSize = 2
mf = MemoizedFunction with properties:
      Function: @datetime
      Enabled: 1
     CacheSize: 2
```
Call the memoized function with three different input values.

```
a = mf('today');b = mf('yesterday');
c = mf('tomorrow');
```
Call the stats function to investigate the cached results.

```
s = stats(mf);
s.Cache.Inputs{:}
ans = 1x1 cell array
     {'yesterday'}
ans = 1x1 cell array
    {'tomorrow'}
```
The results of calling the memoized function with 'today' are not cached because the CacheSize is 2.

#### **Disable Memoization**

In your current working folder, create the following file memoizeSquareExample.m that contains a function to compute the square of a number. When the function is called, if MATLAB returns cached results, msg is not displayed.

```
type memoizeSquareExample.m
```

```
function m = memoizeSquareExample(n)
m = n^2;
msg = "The square of " + string(n) + " is " + string(m) +"."disp(msg)
```
end

Memoize the function. By default, memoization is enabled.

mf = memoize(@memoizeSquareExample);

Call the memoized function twice with the same input value. msg is displayed only once because the second function call returns cached results.

```
a = mf(42);
The square of 42 is 1764.
b = mf(42);
```
Disable memoization and call the memoized function with a repeat input value. Although the results for an input of 42 are cached, msg is displayed because memoization is disabled.

```
mf.Enabled = false;
c = mf(42):
The square of 42 is 1764.
```
Call the memoized function with a different set of inputs.

 $d = mf(13);$ 

The square of 13 is 169.

Call the stats function to investigate the cached results. MATLAB does not return cached results while memoization is disabled or collect statistics, it continues to store input and output values.

```
s = mf.starts();
s.Cache.Inputs{:}
ans = 1x1 cell array
     {[42]}
```
## **See Also**

[memoize](#page-8567-0) | [clearAllMemoizedCaches](#page-1716-0)

**Introduced in R2017a**

## **memory**

Memory information

## **Syntax**

```
memory
[userview, systemview] = memory
```
## **Description**

memory displays [information on page 1-8572](#page-8577-0) in the Command Window about the amount of memory on your computer and the amount of memory being used by MATLAB. You can use memory to inspect the memory details when MATLAB runs out of memory or when you notice performance regression due to high memory usage.

The memory function is available only on Microsoft Windows platforms.

[userview, systemview] = memory returns user-focused information about memory in userview and system-focused information about memory in systemview.

## **Examples**

#### **Retrieve Memory Information**

Retrieve information about your computer memory and display the information in the Command Window.

memory

```
Maximum possible array: 60021 MB (6.294e+10 bytes) *
Memory available for all arrays: 60021 MB (6.294e+10 bytes) *
Memory used by MATLAB: 3337 MB (3.499e+09 bytes)
Physical Memory (RAM): 65189 MB (6.836e+10 bytes)
```
\* Limited by System Memory (physical + swap file) available.

Return the user-focused memory information in a structure user. Use the structure to display the amount of memory reserved for the MATLAB process.

```
user = memory;disp(user.MemUsedMATLAB)
```
3.4986e+09

Return both the user-focused and system-focused memory information.

```
[user, sys] = memory
```

```
user = struct with fields:
     MaxPossibleArrayBytes: 6.2927e+10
     MemAvailableAllArrays: 6.2927e+10
```
 MemUsedMATLAB: 3.4986e+09 sys = *struct with fields:* VirtualAddressSpace: [1×1 struct] SystemMemory: [1×1 struct] PhysicalMemory: [1×1 struct]

Access the Available field of the PhysicalMemory structure to display the amount of available physical memory on the computer.

```
disp(sys.PhysicalMemory.Available)
```
5.4366e+10

## **Output Arguments**

#### **userview — User-focused memory information**

structure

User-focused memory information, returned as a structure. userview has three fields:

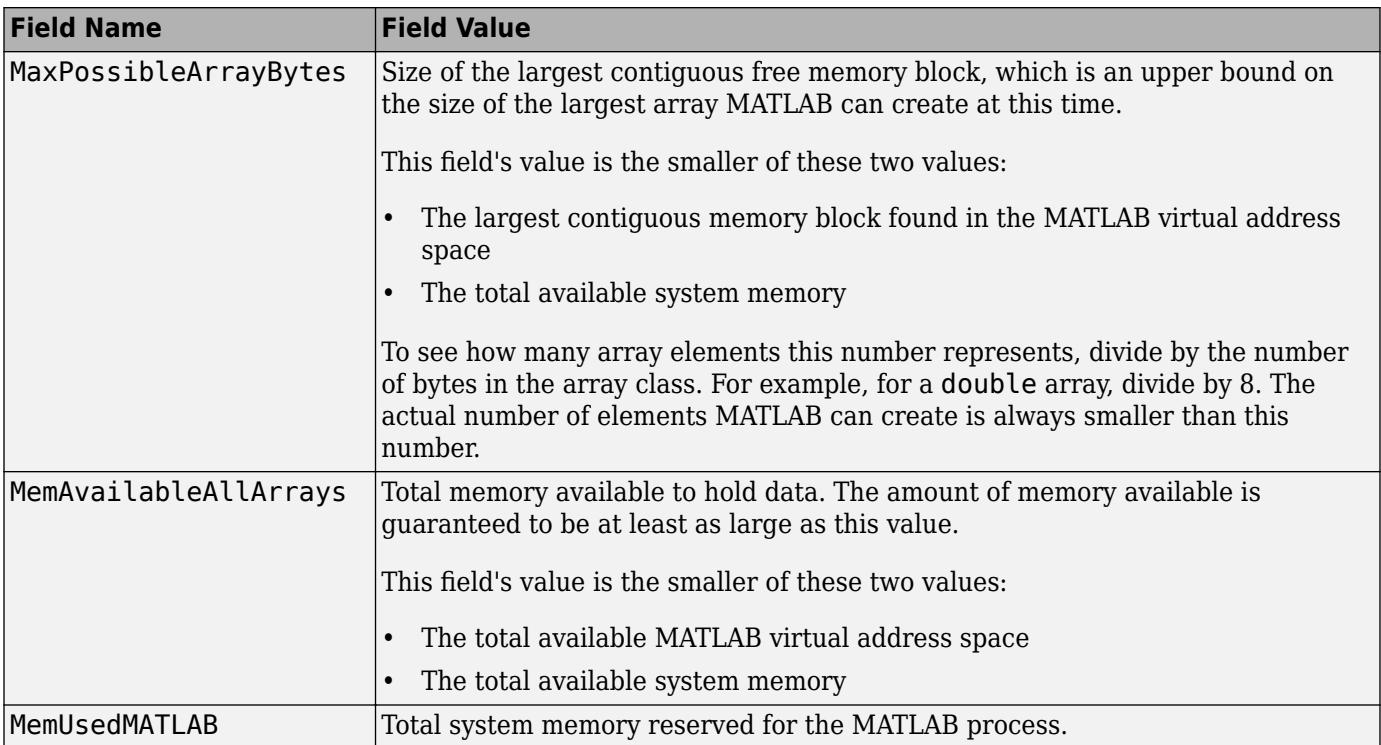

#### **systemview — System-focused memory information**

structure

System-focused memory information, returned as a structure. systemview has three fields:

<span id="page-8577-0"></span>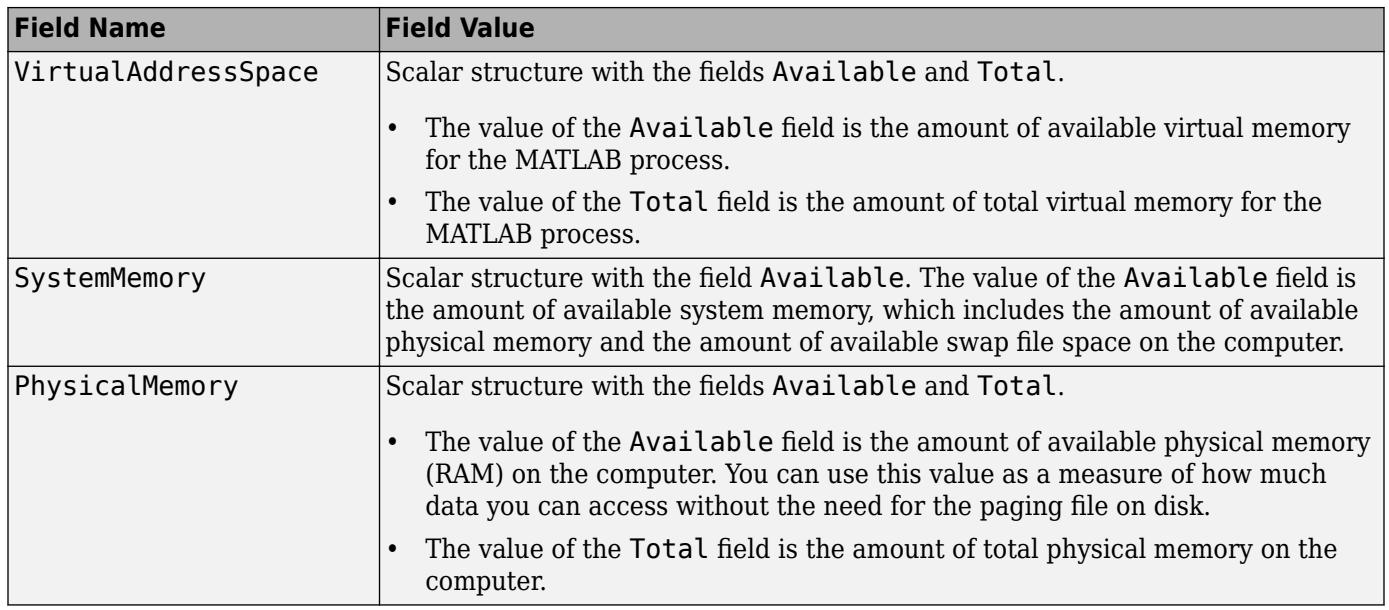

## **More About**

#### **Displayed Memory Information**

memory displays these values in the Command Window. All reported values are of type double and are expressed in bytes.

- Maximum possible array: Size of the largest contiguous free memory block
- Memory available for all arrays: Total memory available to hold data
- Memory used by MATLAB: Total system memory reserved for the MATLAB process
- Physical Memory (RAM): Total physical memory (RAM) on the computer

In addition to the values, MATLAB also might display this statement:

- \* Limited by System Memory (physical + swap file) available.
- If the statement applies to Maximum possible array, then there is insufficient system memory to allow for the mapping of all virtual addresses in the largest available block of the MATLAB process.
- If the statement applies to Memory available for all arrays, then there is insufficient system memory to allow for the mapping of all available virtual addresses in the MATLAB process.

#### **Memory Used by MATLAB**

MATLAB computes the size of Memory used by MATLAB by walking the MATLAB process memory structures and summing all of the sections that have physical storage allocated in memory or in the paging file on disk.

#### **Factors That Affect Results**

The actual memory information might be different from the information captured when the function was called. Results depend on your computer hardware and the time-varying load on your computer.

#### **Reserved Addresses**

Reserved addresses are set aside in the process virtual address space for some specific future use. These reserved addresses reduce the size of Memory available for all arrays and can reduce the size of the current or future value of Maximum possible array.

For example, at MATLAB startup, part of the MATLAB virtual address space is reserved by the Java Virtual Machine (JVM) and cannot be used for storing MATLAB arrays.

## **Extended Capabilities**

#### **Thread-Based Environment**

Run code in the background using MATLAB® backgroundPool or accelerate code with Parallel Computing Toolbox™ ThreadPool.

This function fully supports thread-based environments. For more information, see "Run MATLAB Functions in Thread-Based Environment".

#### **See Also**

[clear](#page-1711-0) | [whos](#page-15200-0) | [inmem](#page-6923-0) | [save](#page-12250-0) | [load](#page-7809-0) | [mlock](#page-8833-0) | [munlock](#page-8980-0)

#### **Topics**

"How MATLAB Allocates Memory" "Strategies for Efficient Use of Memory" "Resolve "Out of Memory" Errors"

#### **Introduced in R2008a**

## **menu**

(Not recommended) Create multiple-choice dialog box

**Note** menu is not recommended. Use [listdlg](#page-7778-0) instead.

## **Syntax**

```
choice = menu(message,options)
choice = menu(message, opt1, ..., optn)
```
## **Description**

choice = menu(message,options) displays a [modal on page 1-8577](#page-8582-0) multiple choice dialog box containing the text in message. Each element in options appears as a button. The function returns the index of the selected button, or 0 if the user clicks the close button on the window.

choice  $=$  menu (message, opt1,  $\dots$ , optn) displays a dialog box with the options specified by opt1 through optn.

## **Examples**

#### **Display Selected Option**

Create a multiple choice dialog box with four options.

```
msg = "Choose your favorite animal";
opts = ["Dog" "Cat" "Horse" "Snake"];
choice = menu(msg, opts);
```
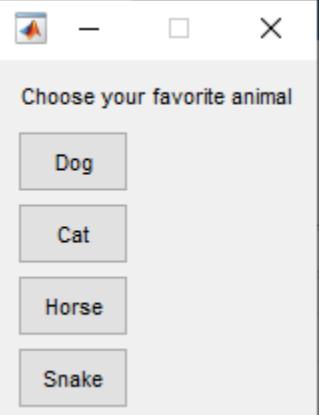

Select the second option and display the choice in the Command Window.

```
disp("You chose " + opts(choice))
```
You chose Cat

#### **Choose Plot Color**

Create a multiple choice dialog box that prompts the user to choose a plot color.

choice = menu("Choose a color","Red","Blue","Green")

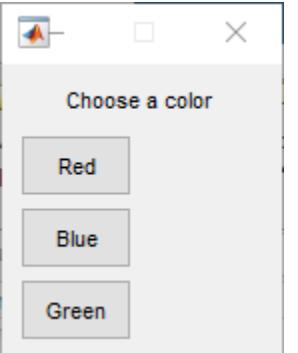

Select **Green**. Because this is the third menu option, the function returns 3.

choice = 3

Store the color options as a vector, and extract the selected color using the value of choice as the index. Plot some data using the selected plot color.

```
colors = ["r" "b" "g"];
plotcolor = colors(choice);
t = 0: .1:60;s = sin(t);plot(t,s,plotcolor)
```
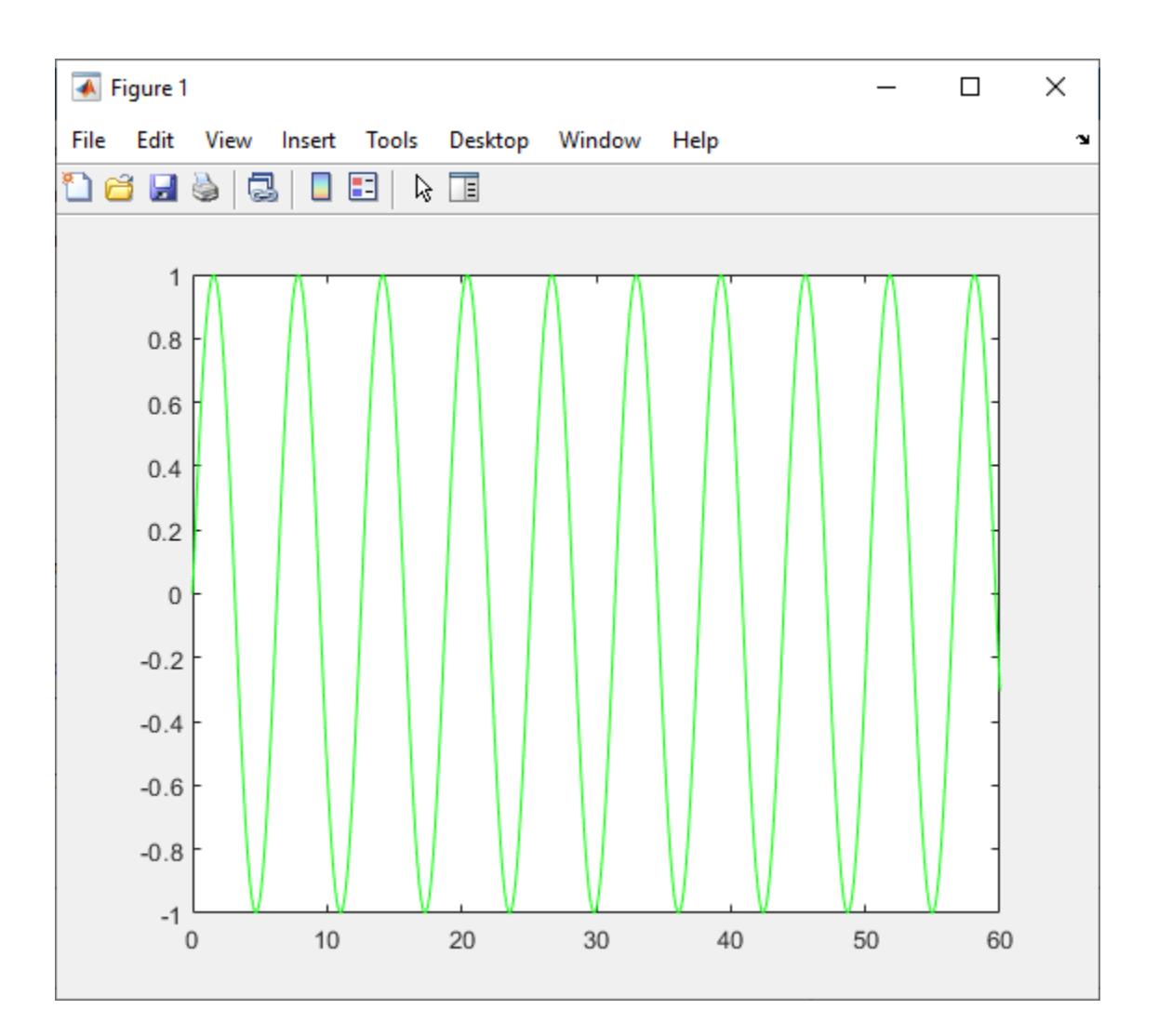

## **Input Arguments**

#### **message — Dialog box text**

character vector | string scalar

Dialog box text, specified as a character vector or a string scalar.

#### **options — Dialog box options**

cell array of character vectors | string array

Dialog box options, specified as a cell array of character vectors or a string array. Each array element corresponds to a separate button.

#### **opt — Dialog box option**

character vector | string scalar

Dialog box option, specified as a character vector or a string scalar.

## <span id="page-8582-0"></span>**Output Arguments**

#### **choice — Dialog box selection**

nonnegative integer

Dialog box selection, returned as a nonnegative integer. When the user selects a button, the function returns the index of that button. For example, if you specify the menu options as ["Red" "Blue" "Green"] and the user selects **Blue**, the function returns 2.

If the user closes the dialog box before selecting an option, the function returns 0.

## **More About**

#### **Modal Dialog Box**

A modal dialog box prevents a user from interacting with other MATLAB windows before responding to the dialog box.

## **Tips**

- To call menu from within a callback of a UIControl or other UI component, set that object's Interruptible property to "on". For more information, see [Uicontrol.](#page-14491-0)
- On a terminal that does not provide a graphics capability, menu displays the options as a numbered list in the Command Window.

## **Compatibility Considerations**

#### **The menu function is not recommended**

*Not recommended starting in R2015b*

Use the [listdlg](#page-7778-0) function to create multiple choice dialog boxes. There are no plans to remove the menu function at this time.

## **See Also**

[guide](#page-5455-0) | [input](#page-6947-0) | [uicontrol](#page-14483-0) | [uimenu](#page-14590-0) | [dialog](#page-3296-0) | [listdlg](#page-7778-0)

#### **Introduced before R2006a**

# **Menu Properties**

Control menu appearance and behavior

# **Description**

Menus display drop-down lists of options at the top of an app window. Call the [uimenu](#page-14590-0) function to create a menu or add a submenu to an existing menu. Properties control the appearance and behavior of a menu. Use dot notation to refer to a specific object and property.

```
fig = uifiqure;m =uimenu(fiq);
m.Text = 'Open Selection';
```
Some properties of Menu objects differ depending on whether the menu is a child of a figure created using the uifigure function or the figure function. The uifigure function is the recommended function to use when building new apps, and is the function used in App Designer apps. For more information, see "Ways to Build Apps".

## **Properties**

**Menu**

#### **Text — Menu label** character vector | string scalar

Menu label, specified as a character vector or string scalar. This property specifies the label that appears on the menu or menu item.

Avoid using these case-sensitive reserved words: 'default', 'remove', and 'factory'. If you must use a reserved word, then specify a backslash character before the word. For instance, specify 'default' as '\default'.

You can specify a mnemonic keyboard shortcut (**Alt+***mnemonic*) by using the ampersand (&) character in the text for the label. The character that follows the ampersand appears underlined in the menu when **Alt** is pressed. You can select the menu item by holding down the **Alt** key and typing the character shown.

To use mnemonics, you must specify a mnemonic for all menus and menu items that you define in the app. If you define mnemonics only for some menus or menu items, pressing the **Alt** key does not have any effect.

The table shows some examples:

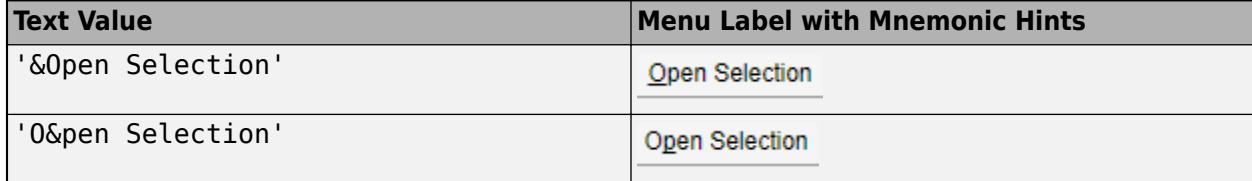

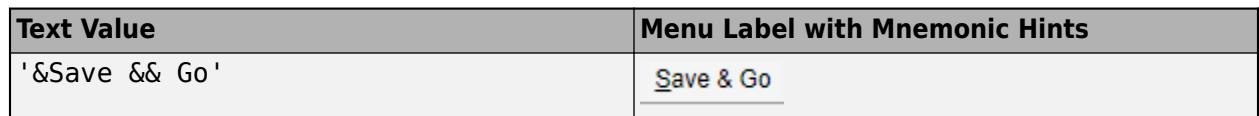

#### **Accelerator — Keyboard shortcut**

character | string

Keyboard shortcut, specified as a character or as a string that contains one character. Use this property to define a keyboard shortcut for selecting a menu item.

Example: mitem.Accelerator = "H"

Specifying an accelerator value enables users to select the menu item by pressing a character and another key, instead of using the mouse. The key sequence is platform specific.

- Windows systems: **Ctrl+***accelerator*
- Macintosh systems: **Command+***accelerator*
- Linux systems: **Ctrl+***accelerator*

Things to keep in mind when using accelerators:

- The app window must be in focus when entering the accelerator key sequence.
- Accelerators cannot be used on top-level menus.
- Accelerators only work when the menu item meets all these criteria.
	- It does not contain any submenu items.
	- It executes a callback function.
	- It has the Visible property set to 'on'.

#### **Separator — Separator line mode**

'off' (default) | on/off logical value

Separator line mode, specified as 'off' or 'on', or as numeric or logical 1 (true) or 0 (false). A value of 'on' is equivalent to true, and 'off' is equivalent to false. Thus, you can use the value of this property as a logical value. The value is stored as an on/off logical value of type [matlab.lang.OnOffSwitchState](#page-9540-0).

Setting this property to 'on' draws a dividing line above the menu item.

**Note** The Separator property is ignored when the menu item is a top-level menu item.

#### **Checked — Menu check indicator**

'off' (default) | on/off logical value

Menu check indicator, specified as 'off' or 'on', or as numeric or logical 1 (true) or 0 (false). A value of 'on' is equivalent to true, and 'off' is equivalent to false. Thus, you can use the value of this property as a logical value. The value is stored as an on/off logical value of type [matlab.lang.OnOffSwitchState](#page-9540-0).

Setting this property to 'on' places a check mark next to the corresponding menu item. Setting it to 'off' removes the check mark. You can use this feature to show the state of menu items that enable or disable functionality in your application.

**Note** The Checked property is ignored when the menu item is:

- A top-level menu item
- A menu item that contains one or more child menu items

#### **ForegroundColor — Menu label color**

[0 0 0] (default) | RGB triplet | hexadecimal color code | 'r' | 'g' | 'b' | ...

Menu label color, specified as an RGB triplet, a hexadecimal color code or one of the color options listed in the table.

RGB triplets and hexadecimal color codes are useful for specifying custom colors.

- An RGB triplet is a three-element row vector whose elements specify the intensities of the red, green, and blue components of the color. The intensities must be in the range [0,1]; for example, [0.4 0.6 0.7].
- A hexadecimal color code is a character vector or a string scalar that starts with a hash symbol (#) followed by three or six hexadecimal digits, which can range from 0 to F. The values are not case sensitive. Thus, the color codes '#FF8800', '#ff8800', '#F80', and '#f80' are equivalent.

Alternatively, you can specify some common colors by name. This table lists the named color options, the equivalent RGB triplets, and hexadecimal color codes.

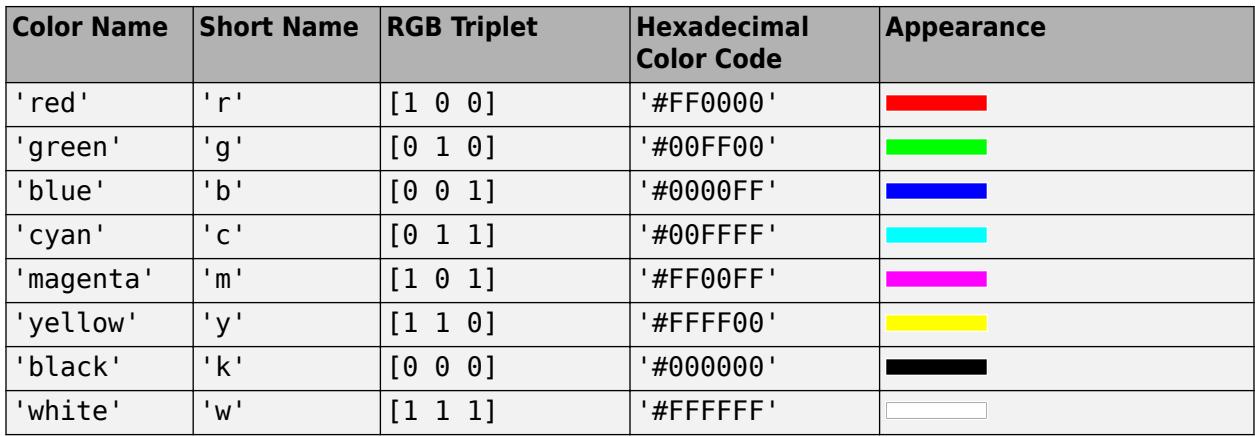

Here are the RGB triplets and hexadecimal color codes for the default colors MATLAB uses in many types of plots.

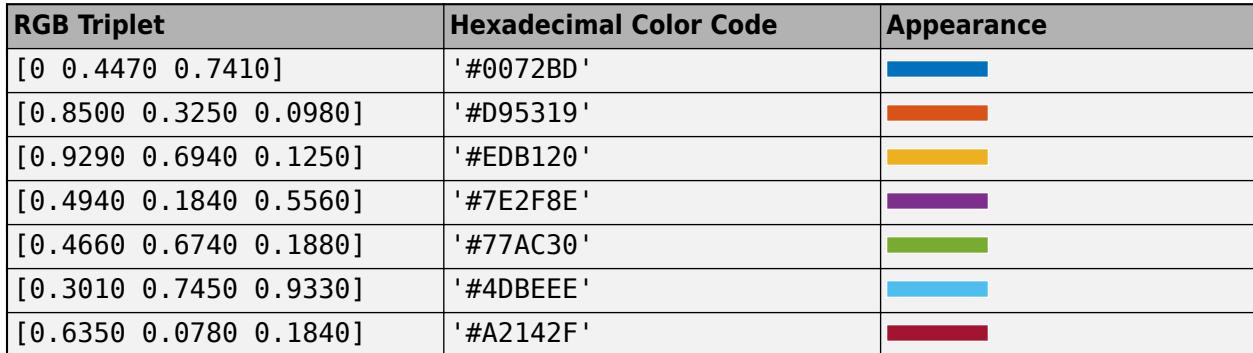

#### **Interactivity**

#### **Visible — State of visibility**

'on' (default) | on/off logical value

State of visibility, specified as 'on' or 'off', or as numeric or logical 1 (true) or 0 (false). A value of 'on' is equivalent to true, and 'off' is equivalent to false. Thus, you can use the value of this property as a logical value. The value is stored as an on/off logical value of type [matlab.lang.OnOffSwitchState](#page-9540-0).

- 'on' Display the object.
- 'off' Hide the object without deleting it. You still can access the properties of an invisible UI component.

To make your app start faster, set the Visible property to 'off' for all UI components that do not need to appear at startup.

#### **Enable — Operational state**

'on' (default) | on/off logical value

Operational state, specified as 'on' or 'off', or as numeric or logical 1 (true) or 0 (false). A value of 'on' is equivalent to true, and 'off' is equivalent to false. Thus, you can use the value of this property as a logical value. The value is stored as an on/off logical value of type [matlab.lang.OnOffSwitchState](#page-9540-0).

- If you set this property to 'on', the app user can interact with the component.
- If you set this property to 'off', the component appears dimmed, indicating that the app user cannot interact with it, and that it will not trigger a callback.

#### **ContextMenu — Context menu**

empty GraphicsPlaceholder array (default) | ContextMenu object

Setting this property has no effect on objects of this type.

#### **Callbacks**

#### **MenuSelectedFcn — Menu selected callback**

'' (default) | function handle | cell array | character vector

Menu selected callback, specified as one of these values:

- A function handle.
- A cell array in which the first element is a function handle. Subsequent elements in the cell array are the arguments to pass to the callback function.
- A character vector containing a valid MATLAB expression (not recommended). MATLAB evaluates this expression in the base workspace.

The callback responds depending on the location of the menu item and the type of interaction:

- Left-clicking a menu expands that menu and triggers its callback.
- While any menu is expanded, hovering any other parent menu (or top-level menu) expands that menu and triggers its callback.

**Note** Do not use a callback to dynamically change menu items. Deleting, adding, and replacing menu items in a callback can result in a blank menu. Instead, use the Visible property to hide or show menu items. You can also enable and disable menu items by setting the Enable property. To fully repopulate menu items, delete and create them outside the callback.

For more information about writing callbacks, see "Callbacks in App Designer".

#### **CreateFcn — Creation function**

'' (default) | function handle | cell array | character vector

Object creation function, specified as one of these values:

- Function handle.
- Cell array in which the first element is a function handle. Subsequent elements in the cell array are the arguments to pass to the callback function.
- Character vector containing a valid MATLAB expression (not recommended). MATLAB evaluates this expression in the base workspace.

For more information about specifying a callback as a function handle, cell array, or character vector, see "Callbacks in App Designer".

This property specifies a callback function to execute when MATLAB creates the object. MATLAB initializes all property values before executing the CreateFcn callback. If you do not specify the CreateFcn property, then MATLAB executes a default creation function.

Setting the CreateFcn property on an existing component has no effect.

If you specify this property as a function handle or cell array, you can access the object that is being created using the first argument of the callback function. Otherwise, use the [gcbo](#page-4652-0) function to access the object.

#### **DeleteFcn — Deletion function**

'' (default) | function handle | cell array | character vector

Object deletion function, specified as one of these values:

- Function handle.
- Cell array in which the first element is a function handle. Subsequent elements in the cell array are the arguments to pass to the callback function.
- Character vector containing a valid MATLAB expression (not recommended). MATLAB evaluates this expression in the base workspace.

For more information about specifying a callback as a function handle, cell array, or character vector, see "Callbacks in App Designer".

This property specifies a callback function to execute when MATLAB deletes the object. MATLAB executes the DeleteFcn callback before destroying the properties of the object. If you do not specify the DeleteFcn property, then MATLAB executes a default deletion function.

If you specify this property as a function handle or cell array, you can access the object that is being deleted using the first argument of the callback function. Otherwise, use the [gcbo](#page-4652-0) function to access the object.

#### **Callback Execution Control**

#### **Interruptible — Callback interruption**

'on' (default) | on/off logical value

Callback interruption, specified as 'on' or 'off', or as numeric or logical 1 (true) or 0 (false). A value of 'on' is equivalent to true, and 'off' is equivalent to false. Thus, you can use the value of this property as a logical value. The value is stored as an on/off logical value of type [matlab.lang.OnOffSwitchState](#page-9540-0).

This property determines if a running callback can be interrupted. There are two callback states to consider:

- The running callback is the currently executing callback.
- The interrupting callback is a callback that tries to interrupt the running callback.

MATLAB determines callback interruption behavior whenever it executes a command that processes the callback queue. These commands include [drawnow](#page-3466-0), [figure](#page-4060-0), [uifigure](#page-16307-0), [getframe](#page-4838-0), [waitfor](#page-15120-0), and [pause](#page-9948-0).

If the running callback does not contain one of these commands, then no interruption occurs. MATLAB first finishes executing the running callback, and later executes the interrupting callback.

If the running callback does contain one of these commands, then the Interruptible property of the object that owns the running callback determines if the interruption occurs:

- If the value of Interruptible is 'off', then no interruption occurs. Instead, the BusyAction property of the object that owns the interrupting callback determines if the interrupting callback is discarded or added to the callback queue.
- If the value of Interruptible is 'on', then the interruption occurs. The next time MATLAB processes the callback queue, it stops the execution of the running callback and executes the interrupting callback. After the interrupting callback completes, MATLAB then resumes executing the running callback.

**Note** Callback interruption and execution behave differently in these situations:

- If the interrupting callback is a DeleteFcn, CloseRequestFcn, or SizeChangedFcn callback, then the interruption occurs regardless of the Interruptible property value.
- If the running callback is currently executing the waitfor function, then the interruption occurs regardless of the Interruptible property value.
- If the interrupting callback is owned by a Timer object, then the callback executes according to schedule regardless of the Interruptible property value.

**Note** When an interruption occurs, MATLAB does not save the state of properties or the display. For example, the object returned by the [gca](#page-4648-0) or [gcf](#page-4656-0) command might change when another callback executes.

#### **BusyAction — Callback queuing**

'queue' (default) | 'cancel'

Callback queuing, specified as 'queue' or 'cancel'. The BusyAction property determines how MATLAB handles the execution of interrupting callbacks. There are two callback states to consider:

- The running callback is the currently executing callback.
- The interrupting callback is a callback that tries to interrupt the running callback.

The BusyAction property determines callback queuing behavior only when both of these conditions are met:

- The running callback contains a command that processes the callback queue, such as [drawnow](#page-3466-0), [figure](#page-4060-0), [uifigure](#page-16307-0), [getframe](#page-4838-0), [waitfor](#page-15120-0), or [pause](#page-9948-0).
- The value of the Interruptible property of the object that owns the running callback is 'off'.

Under these conditions, the BusyAction property of the object that owns the interrupting callback determines how MATLAB handles the interrupting callback. These are possible values of the BusyAction property:

- 'queue' Puts the interrupting callback in a queue to be processed after the running callback finishes execution.
- 'cancel' Does not execute the interrupting callback.

#### **BeingDeleted — Deletion status**

on/off logical value

This property is read-only.

Deletion status, returned as an on/off logical value of type [matlab.lang.OnOffSwitchState](#page-9540-0).

MATLAB sets the BeingDeleted property to 'on' when the DeleteFcn callback begins execution. The BeingDeleted property remains set to 'on' until the component object no longer exists.

Check the value of the BeingDeleted property to verify that the object is not about to be deleted before querying or modifying it.

#### **Parent/Child**

#### **Parent — Parent object**

Figure object | Menu object | ContextMenu object

Parent object, specified as a Figure object created using the [uifigure](#page-16307-0) function, another Menu object, or a ContextMenu object. You can move a menu item to a different window, or move it under a different menu by setting this property. Specify the parent as an existing Menu object to add menu items to a menu, or to nest menu items.

#### **Children — Menu children**

empty GraphicsPlaceholder array (default) | 1-D array of Menu objects

Menu children, returned as an empty GraphicsPlaceholder or a 1-D array of Menu objects.

You cannot add or remove child components using the Children property. Use this property to view the list of children or to reorder the child menu items.

To add a child menu to this list, set the Parent property of another Menu object to this Menu object.

#### **HandleVisibility — Visibility of object handle**

'on' (default) | 'callback' | 'off'

Visibility of the object handle, specified as 'on', 'callback', or 'off'.

This property controls the visibility of the object in its parent's list of children. When an object is not visible in its parent's list of children, it is not returned by functions that obtain objects by searching the object hierarchy or querying properties. These functions include [get](#page-4811-0), [findobj](#page-4252-0), [clf](#page-1731-0), and [close](#page-1741-0). Objects are valid even if they are not visible. If you can access an object, you can set and get its properties, and pass it to any function that operates on objects.

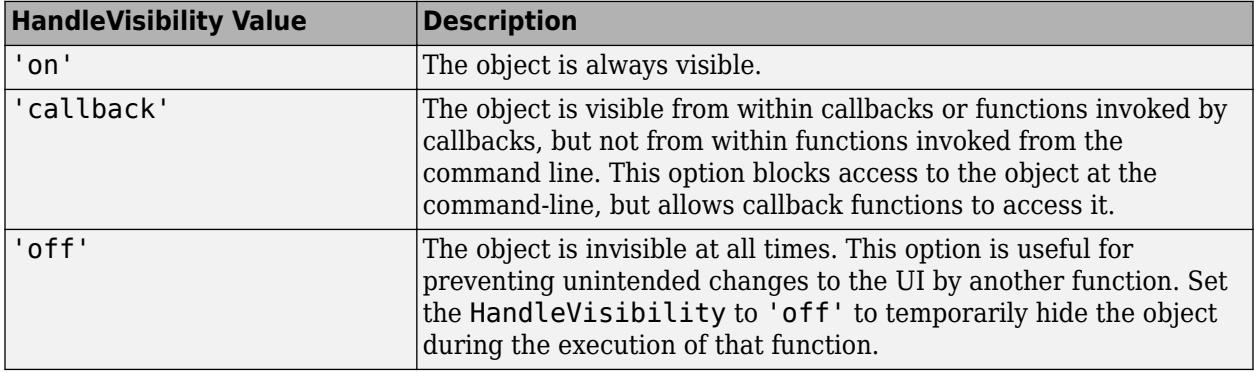

#### **Identifiers**

#### **Type — Type of graphics object**

'uimenu'

This property is read-only.

Type of graphics object, returned as 'uimenu'.

#### **Tag — Object identifier**

'' (default) | character vector | string scalar

Object identifier, specified as a character vector or string scalar. You can specify a unique Tag value to serve as an identifier for an object. When you need access to the object elsewhere in your code, you can use the [findobj](#page-4252-0) function to search for the object based on the Tag value.

#### **UserData — User data**

[] (default) | array

User data, specified as any MATLAB array. For example, you can specify a scalar, vector, matrix, cell array, character array, table, or structure. Use this property to store arbitrary data on an object.

If you are working in App Designer, create public or private properties in the app to share data instead of using the UserData property. For more information, see "Share Data Within App Designer Apps".

#### **uifigure-Based Apps Only**

#### **Tooltip — Tooltip**

'' (default) | character vector | cell array of character vectors | string array | 1-D categorical array

**Note** This property is valid only for menus in App Designer and in apps created using the uifigure function.

Tooltip, specified as a character vector, cell array of character vectors, string array, or 1-D categorical array. Use this property to display a message when the user hovers the pointer over the component at run time. To display multiple lines of text, specify a cell array of character vectors or a string array. Each element in the array becomes a separate line of text. If you specify this property as a categorical array, MATLAB uses the values in the array, not the full set of categories.

## **Compatibility Considerations**

#### **Label property is not recommended**

*Not recommended starting in R2017b*

Starting in R2017b, using the Label property to specify the menu label is not recommended. Use the Text property instead. The property values are the same.

#### **Position property is not recommended**

*Not recommended starting in R2017b*

Starting in R2017b, using the Position property to specify the menu placement is not recommended. Modify the Children property to reorder the menu items instead. For more information, see "Lay Out Apps Programmatically".

#### **Callback property is not recommended**

*Not recommended starting in R2017b*

Starting in R2017b, using the Callback property to assign a menu selected callback is not recommended. Use the MenuSelectedFcn property instead. The property values are the same.

## **See Also**

[uimenu](#page-14590-0) | [appdesigner](#page-15865-0)

#### **Introduced before R2006a**

## **mergecats**

Merge categories in categorical array

## **Syntax**

 $B =$  mergecats(A, oldcats)  $B =$  mergecats(A, oldcats, newcat)

## **Description**

B = mergecats(A,oldcats) merges two or more categories in A into the first category, oldcats(1). Any values in A from oldcats become oldcats(1) in B.

B = mergecats(A, oldcats, newcat) merges oldcats into a single new category, newcat. Any values in A from oldcats become newcat in B.

## **Examples**

#### **Merge Two Categories into One**

Create a categorical array containing various colors.

```
A = \text{categorical}(\{ 'red', 'blue', 'pink', 'red', 'blue', 'red' \})
```

```
A = 6x1 categorical
       red 
       blue 
       pink 
       red 
       blue 
       red
```
A is a 6-by-1 categorical array.

Display the categories of A.

```
categories(A)
```

```
ans = 3x1 cell
     {'blue'}
      {'pink'}
     \{ \text{ 'red'} \}
```
The three categories are in alphabetical order.

Merge the categories red and pink into the category red. Specify red first in oldcats to use it as the merged category.

```
oldcats = {'red', 'pink'};
B = mergecats(A, oldcats)
```

```
B = 6x1 categorical
       red 
       blue 
       red 
       red 
       blue 
       red
```
mergecats replaces the value pink from A(3) with red.

Display the categories of B.

categories(B)

```
ans = 2x1 cell
    {'blue'}
     {'red' }
```
B has two categories instead of three.

#### **Merge Alphabetically Listed Categories**

Create a categorical array containing various items.

```
A = categorical({'shirt' 'pants'; 'shoes' 'shirt'; 'dress' 'belt'})
```

```
A = 3x2 categorical
     shirt pants 
     shoes shirt 
     dress belt
```
Display the categories of A.

categories(A)

```
ans = 5x1 cell
    {'belt' }
     {'dress'}
     {'pants'}
     {'shirt'}
     {'shoes'}
```
The five categories are in alphabetical order.

Merge the categories belt and shoes into a new category called other.

```
B = mergecats(A,{'belt' 'shoes'},'other')
```

```
B = 3x2 categorical
     shirt pants<br>other shirt
                 shirt
      dress other
```
The value other replaces all instances of belt and shoes.

Display the categories of B.

#### categories(B)

```
ans = 4x1 cell
     {'other'}
     {'dress'}
 {'pants'}
 {'shirt'}
```
B has four categories and the order is no longer alphabetical. other appears in place of belt.

#### **Merge Categories of Ordinal Categorical Array**

Create an ordinal categorical array.

```
A = \text{categorical}([1 2 3 2 1], 1:3, {^\text{'}poor', {^\text{'}}fair', {^\text{'}good'}}, {^\text{'}Ordinal', true})
```

```
A = 1x5 categorical
    poor fair good fair poor
```
Display the categories of A.

#### categories(A)

```
ans = 3x1 cell
     {'poor'}
     {'fair'}
     {'good'}
```
Since A is ordinal, the categories have the mathematical ordering poor  $\leq$  fair  $\leq$  good.

Consider all fair or poor values to be bad. Since A is ordinal, the categories to merge must be consecutive.

 $B =$  mergecats(A,{'fair' 'poor'}, 'bad') B = *1x5 categorical* bad bad good bad bad

The value bad replaces all instances of fair and poor.

Display the categories of B.

```
categories(B)
```

```
ans = 2x1 cell
     {'bad' }
     {'good'}
```
B has two categories with the mathematical ordering: bad < good.

#### **Specify Categories by Using Pattern**

Create a categorical array. This array has many different categories that can stand for "yes" and "no".

```
C = categorical([T'Y'' -Yes'' -Yeah'' -'N'' -'No'' -'Nope''])C = 1x6 categorical
   Y Yes Yeah N No Nope
```
categories(C)

```
ans = 6x1 cell
    {'N' }
     {'No' }
     {'Nope'}
    \{Y' = 3\} {'Yeah'}
     {'Yes' }
```
You can match multiple category names by using a [pattern](#page-9939-0). For example, to specify category names that start with a Y, you can use a wildcard pattern. To create a wildcard pattern, use the [wildcardPattern](#page-9934-0) function.

Merge all categories whose names start with Y into one category named yes. Then merge all the categories whose names start with N into one category named no. As a result, values that have the same meaning are all in the same category. Now, C has only two categories.

```
C = mergecats(C, "Y" + wildcardPattern, "yes");
C = \text{mer} \check{q} ecats(C, "N" + \text{ wildcardPattern}, "no")C = 1x6 categorical
     yes yes yes no no no
```
categories(C)

```
ans = 2x1 cell
    {'no' }
     {'yes'}
```
### **Input Arguments**

**A — Input array** categorical array

Input array, specified as a categorical array.

#### **oldcats — Categories to merge**

string array | cell array of character vectors | pattern scalar

Categories to merge, specified as a string array, cell array of character vectors, or [pattern](#page-9939-0) scalar. If A is ordinal, then the categories to merge must be consecutive.

#### **newcat — New category**

string scalar | character vector

New category, specified as a string scalar or a character vector.

## **Extended Capabilities**

#### **Tall Arrays**

Calculate with arrays that have more rows than fit in memory.

Usage notes and limitations:

• The oldcats input argument does not support pattern expressions.

For more information, see "Tall Arrays".

#### **C/C++ Code Generation**

Generate C and  $C++$  code using MATLAB® Coder<sup>™</sup>.

Usage notes and limitations:

• The oldcats input argument does not support pattern expressions.

For more information, see "Code Generation for Categorical Arrays" (MATLAB Coder).

#### **Thread-Based Environment**

Run code in the background using MATLAB® backgroundPool or accelerate code with Parallel Computing Toolbox™ ThreadPool.

This function fully supports thread-based environments. For more information, see "Run MATLAB Functions in Thread-Based Environment".

#### **Distributed Arrays**

Partition large arrays across the combined memory of your cluster using Parallel Computing Toolbox™.

This function fully supports distributed arrays. For more information, see "Run MATLAB Functions with Distributed Arrays" (Parallel Computing Toolbox).

### **See Also**

[categories](#page-1367-0) | [addcats](#page-130-0) | [removecats](#page-11890-0) | [iscategory](#page-7161-0) | [renamecats](#page-11914-0) | [reordercats](#page-11922-0) | [setcats](#page-12614-0)

#### **Introduced in R2013b**

## **mergevars**

Combine table or timetable variables into multicolumn variable

## **Syntax**

```
T2 = mergevars(T1,vars)T2 = mergevars(T1,vars,'NewVariableName',newName)
T2 = mergevars( ___ ,'MergeAsTable',true)
```
## **Description**

 $T2$  = mergevars (T1, vars) combines the table variables specified by vars to create one multicolumn variable in T2 (see diagram). All other variables from T1 are unaltered. You can specify variables by name, by position, or using logical indices.

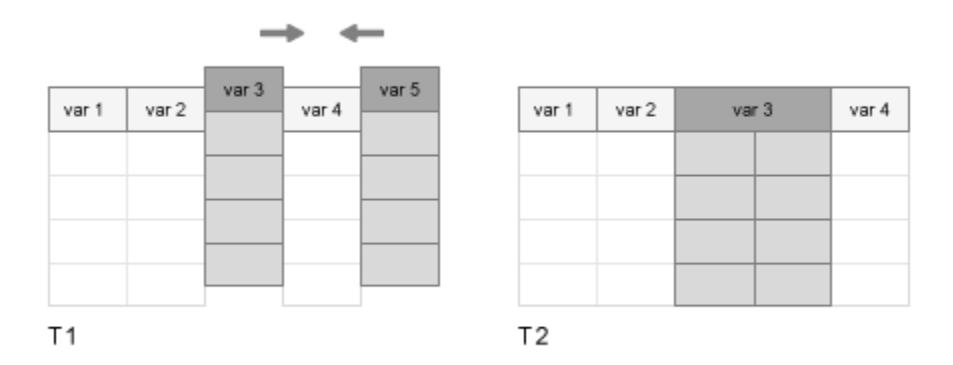

By default, the name of the merged variable in T2 takes the form Var*N*, where *N* is the position of the merged variable. For example, if the merged variable is the third variable in T2, then its name is Var3.

To split multicolumn variables, use the [splitvars](#page-12878-0) function.

T2 = mergevars(T1,vars,'NewVariableName',newName) specifies a name for the multicolumn variable.

 $T2$  = mergevars( $\frac{1}{\sqrt{2}}$ , 'MergeAsTable', true) merges the specified variables into a table, instead of an array. The new table is itself a variable of the output table T2. Use this syntax to combine variables that cannot be concatenated into an array. You can use this syntax with any of the input arguments from the previous syntaxes.

## **Examples**

#### **Merge Variables**

Create a table from workspace variables.

```
A = [1:3]';
B = [5 11 12]';
C = [3.14 2.72 1.37]';
D = \{ 'a', 'b', 'c' \};T1 = table(A, B, C, D)T1=3×4 table
         A B C D 
\mathcal{L} = \mathcal{L} \cup \mathcal{L} = \mathcal{L} \cup \mathcal{L} = \mathcal{L} \cup \mathcal{L} = \mathcal{L} \cup \mathcal{L}\begin{array}{cccc} 1 & 5 & 3.14 & \{ 'a' \} \\ 2 & 11 & 2.72 & \{ 'b' \} \end{array}\begin{array}{cccc} 2 & 11 & 2.72 & {\{ \} b' \} \\ 3 & 12 & 1.37 & {\{ \} c' \} \end{array}1.37 {'c'}
```
Merge the second and third variables. The new variable has two columns.

```
T2 = mergevars(T1, [2 3])
```
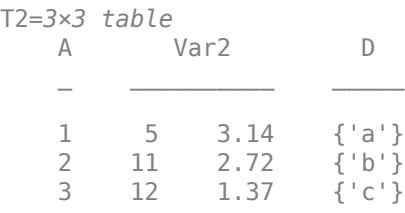

#### **New Name for Merged Variable**

Create a table using arrays of data from the patients.mat file. Display the first three rows of the table.

```
load patients
T1 = table(LastName,Gender,Age,Height,Weight,Systolic,Diastolic);
head(T1,3)
```
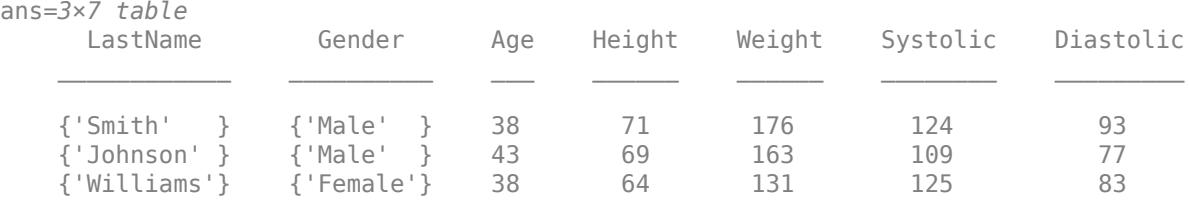

Merge the variables Systolic and Diastolic into one variable with two columns. Name it BloodPressure.

T2 = mergevars(T1,{'Systolic','Diastolic'},'NewVariableName','BloodPressure'); head(T2,3)

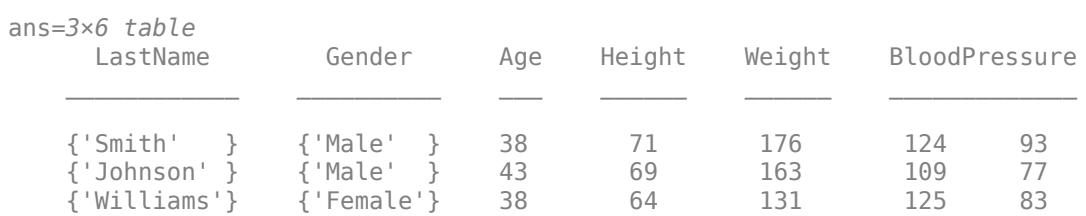

#### **Merged Variable as Table**

Read in a table from a spreadsheet. Display the first three rows.

```
T1 = readtable('outages.csv');
head(T1,3)
```
#### ans  $=$

3x6 table

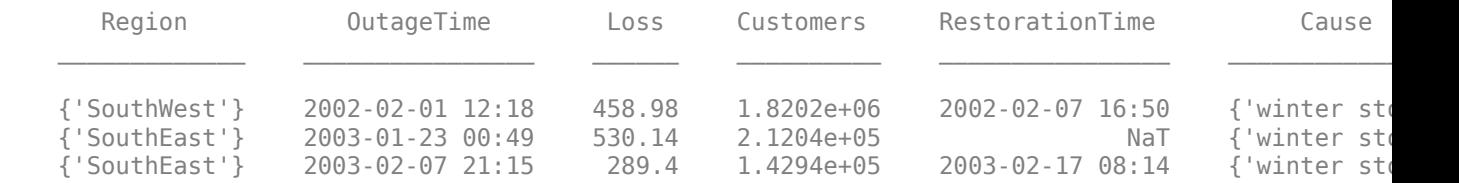

Merge Cause, Loss, and RestorationTime. Because these variables have different types, merge them into a table within a table.

```
T2 = mergevars(T1,{'Cause','Loss','RestorationTime'},...
 'NewVariableName','LossData','MergeAsTable',true);
```

```
head(T2,3)
```

```
ans =
```
3x4 table

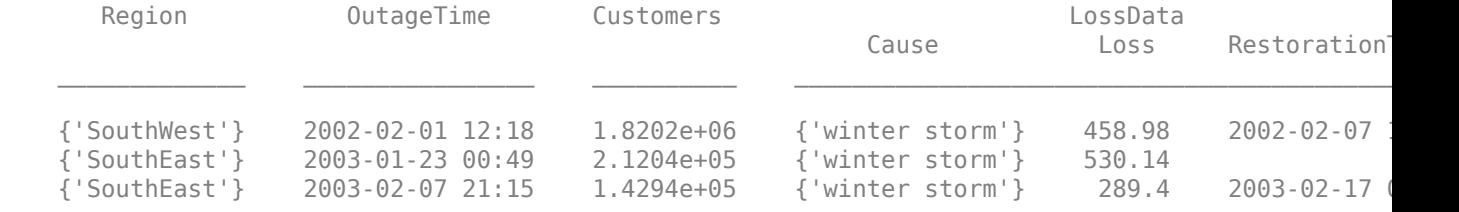

## **Input Arguments**

**T1 — Input table**

table | timetable

Input table, specified as a table or timetable.

#### **vars — Variables in input table**

string array | character vector | cell array of character vectors | pattern scalar | numeric array | logical array

Variables in the input table, specified as a string array, character vector, cell array of character vectors, [pattern](#page-9939-0) scalar, numeric array, or logical array.

#### **newName — Name of merged variable**

character vector | string scalar

Name of the merged variable, specified as a character vector or string scalar.

## **Extended Capabilities**

#### **Tall Arrays**

Calculate with arrays that have more rows than fit in memory.

Usage notes and limitations:

• The vars input argument does not support pattern expressions.

For more information, see "Tall Arrays".

#### **C/C++ Code Generation**

Generate C and C++ code using MATLAB® Coder™.

Usage notes and limitations:

• The vars input argument does not support pattern expressions.

#### **Thread-Based Environment**

Run code in the background using MATLAB® backgroundPool or accelerate code with Parallel Computing Toolbox™ ThreadPool.

This function fully supports thread-based environments. For more information, see "Run MATLAB Functions in Thread-Based Environment".

#### **See Also**

[addvars](#page-159-0) | [movevars](#page-8875-0) | [removevars](#page-11910-0) | [splitvars](#page-12878-0) | [renamevars](#page-11918-0)

#### **Topics**

"Add, Delete, and Rearrange Table Variables" "Add and Delete Table Rows" "Access Data in Tables" "Modify Units, Descriptions, and Table Variable Names" "Clean Messy and Missing Data in Tables"

#### **Introduced in R2018a**

# **mesh**

Mesh surface plot

## **Syntax**

```
mesh(X,Y,Z)mesh(Z)
mesh(Z,C)
mesh( ___ ,C)
mesh(ax, \_\_ )mesh(, ,Name,Value)
s = mesh(
```
## **Description**

 $mesh(X,Y,Z)$  creates a mesh plot, which is a three-dimensional surface that has solid edge colors and no face colors. The function plots the values in matrix Z as heights above a grid in the *x*-*y* plane defined by X and Y. The edge colors vary according to the heights specified by Z.

mesh(Z) creates a mesh plot and uses the column and row indices of the elements in Z as the *x*- and *y*-coordinates.

mesh(Z,C) additionally specifies the color of the edges.

mesh(  $\blacksquare$ , C) additionally specifies the color of the edges.

mesh(ax, ) plots into the axes specified by ax instead of the current axes. Specify the axes as the first input argument.

mesh( \_\_\_ ,Name,Value) specifies surface properties using one or more name-value pair arguments. For example, 'FaceAlpha',0.5 creates a semitransparent mesh plot.

 $s = mesh($  ) returns the chart surface object. Use s to modify the mesh plot after it is created. For a list of properties, see [Chart Surface](#page-12203-0).

## **Examples**

### **Create Mesh Plot**

Create three matrices of the same size. Then plot them as a mesh plot. The plot uses Z for both height and color.

 $[X, Y] = meshgrid(-8:.5:8);$  $R = sqrt(X.^2 + Y.^2) + esp;$  $Z = sin(R) . / R;$ mesh(X,Y,Z)

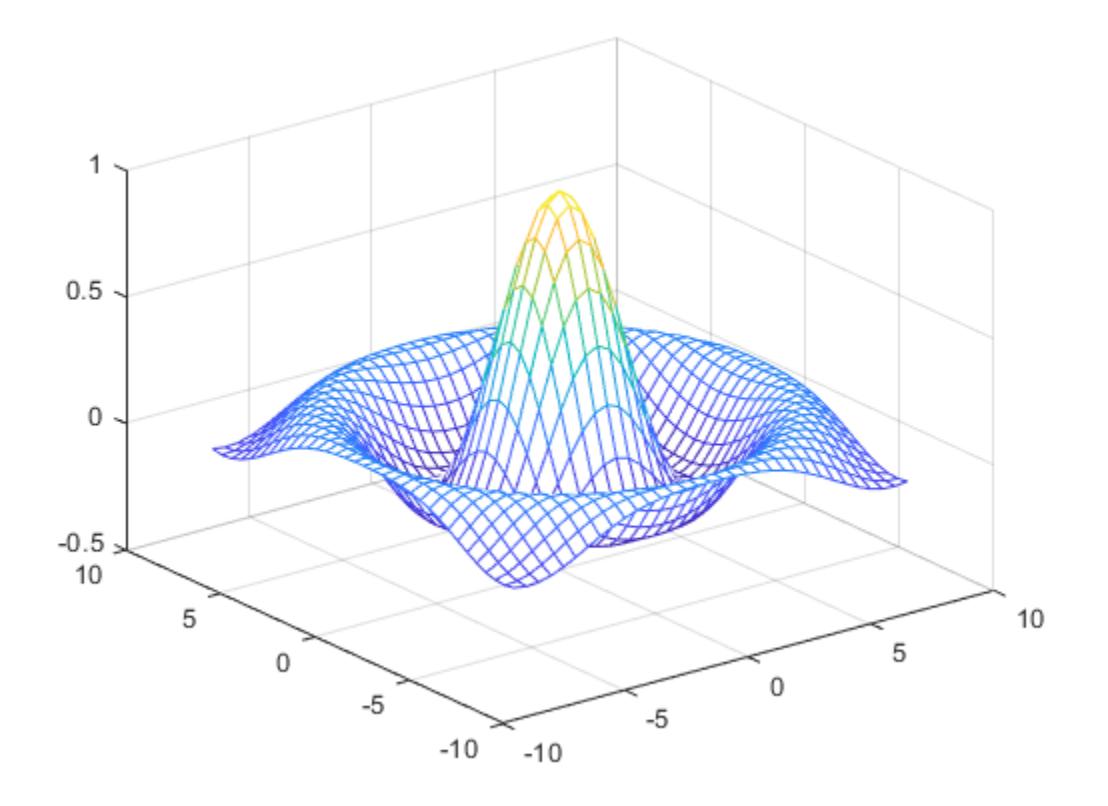

#### **Specify Colormap Colors for Mesh Plot**

Specify the colors for a mesh plot by including a fourth matrix input, C. The mesh plot uses Z for height and C for color. Specify the colors using a *colormap*, which uses single numbers to stand for colors on a spectrum. When you use a colormap, C is the same size as Z. Add a color bar to the graph to show how the data values in C correspond to the colors in the colormap.

 $[X, Y] = meshgrid(-8:.5:8);$  $R = sqrt(X.^2 + Y.^2) + eps;$  $Z = \sin(R)$ ./R;  $C = X.*Y;$  $mesh(X,Y,Z,C)$ colorbar

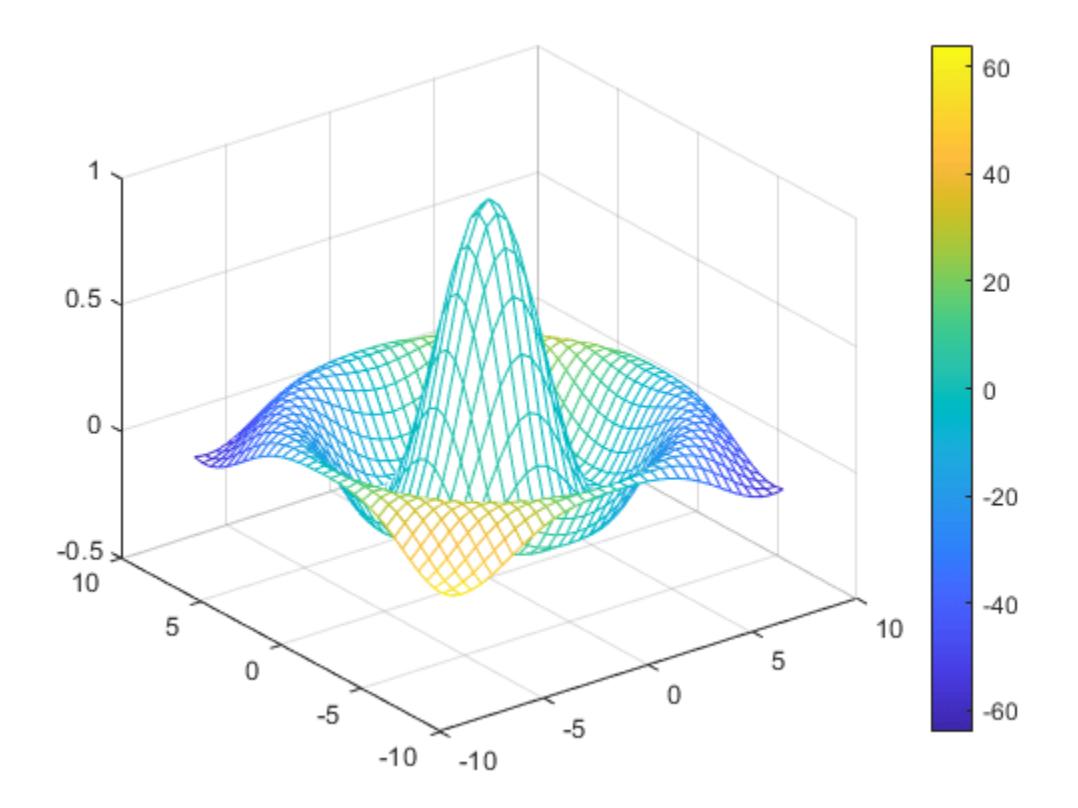

#### **Specify True Colors for Mesh Plot**

Specify the colors for a mesh plot by including a fourth matrix input, CO. The mesh plot uses Z for height and CO for color. Specify the colors using *truecolor*, which uses triplets of numbers to stand for all possible colors. When you use truecolor, if Z is m-by-n, then CO is m-by-n-by-3. The first page of the array indicates the red component for each color, the second page indicates the green component, and the third page indicates the blue component.

```
[X, Y, Z] = \text{peaks}(25);CO(:, :, 1) = zeros(25); % redCO(:,:,2) = ones(25).*linspace(0.5,0.6,25); % green
CO(:,:,3) = ones(25).*linespace(0,1,25); % bluemesh(X,Y,Z,CO)
```
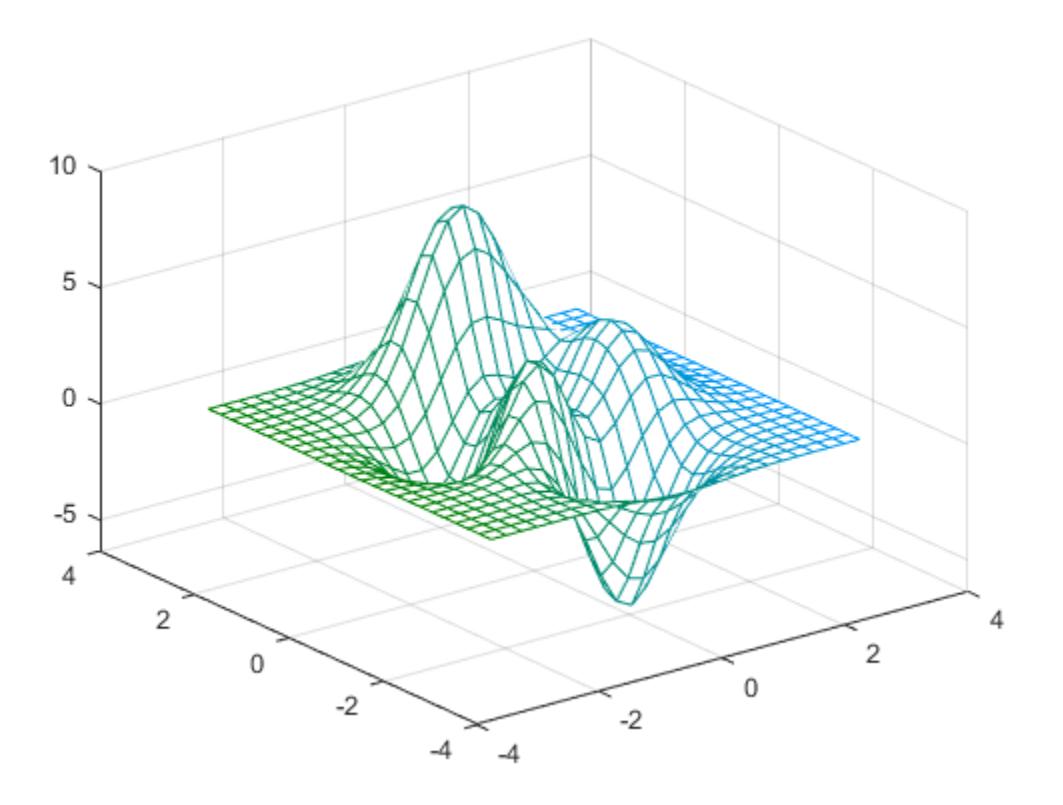

## **Modify Mesh Plot Appearance**

Create a semitransparent mesh surface by specifying the FaceAlpha name-value pair with 0.5 as the value. To allow further modifications, assign the surface object to the variable s.

 $[X, Y] = meshgrid(-5:.5:5)$ ; Z = Y.\*sin(X) - X.\*cos(Y); s = mesh(X,Y,Z,'FaceAlpha','0.5')

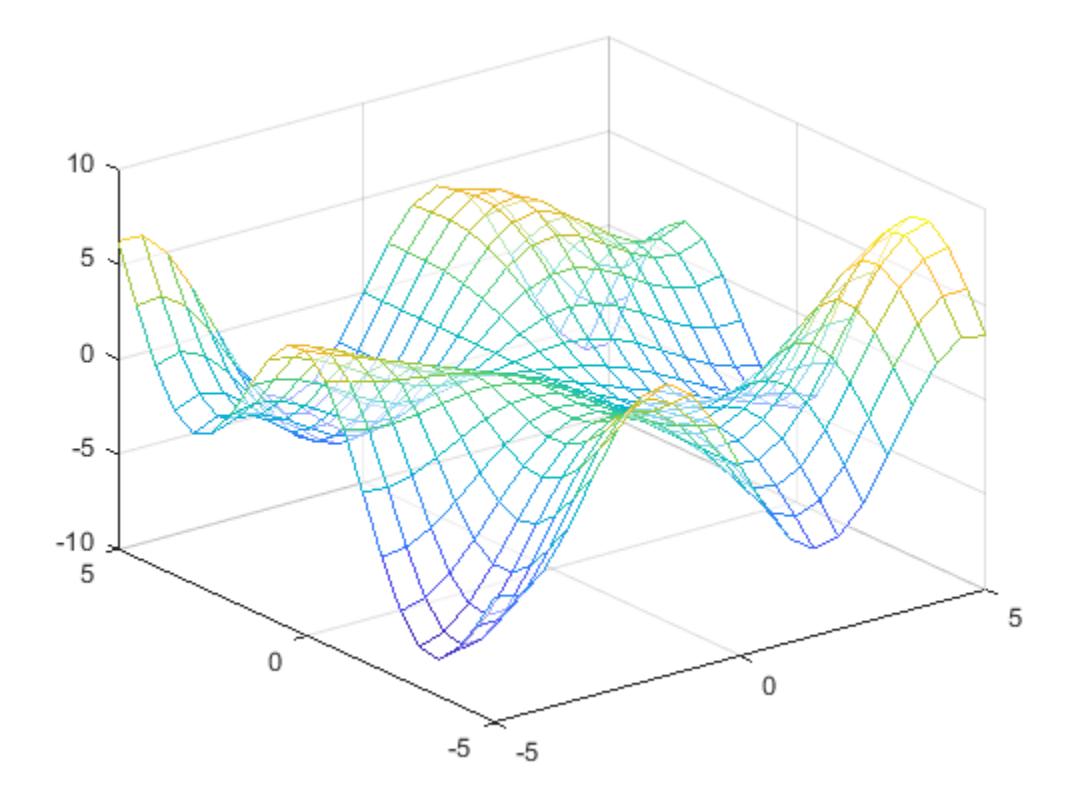

```
S =
```
Surface with properties:

```
 EdgeColor: 'flat'
 LineStyle: '-'
 FaceColor: [1 1 1]
 FaceLighting: 'none'
       FaceAlpha: 0.5000
           XData: [21x21 double]
           YData: [21x21 double]
           ZData: [21x21 double]
           CData: [21x21 double]
```
Show all properties

Use s to access and modify properties of the mesh plot after it is created. For example, add color to the face of the mesh plot by setting the FaceColor property.

s.FaceColor = 'flat';

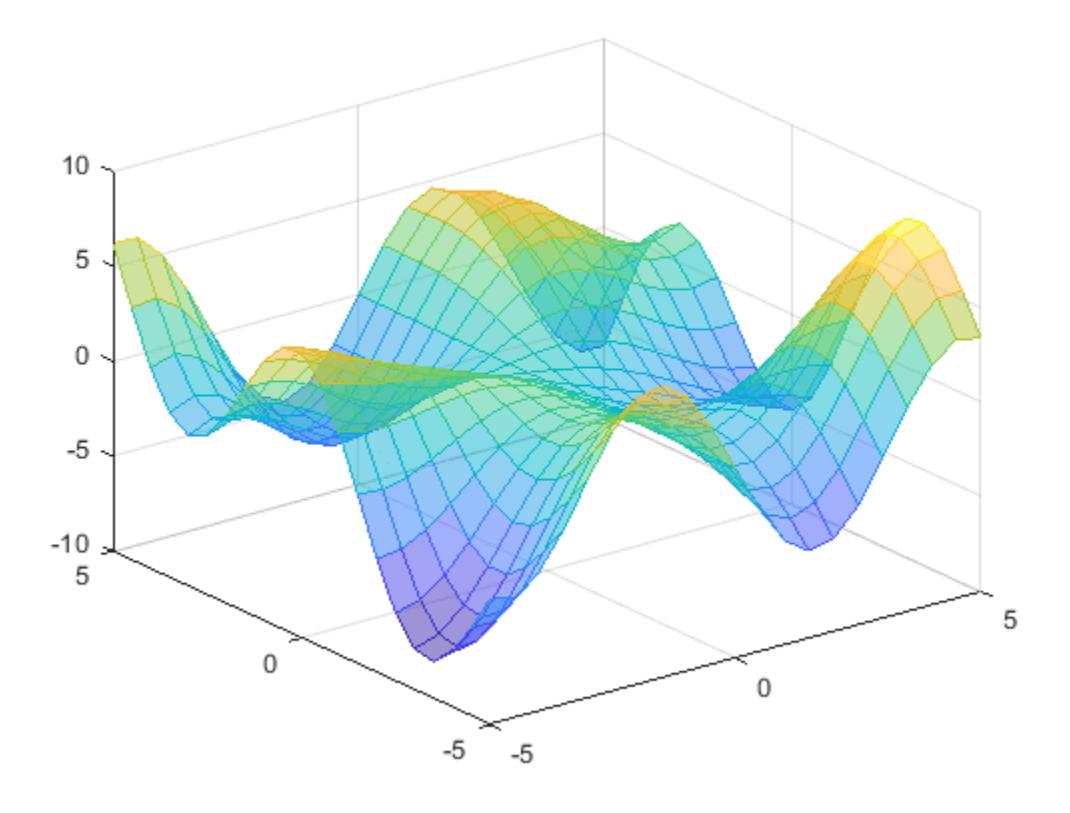

## **Input Arguments**

#### **X —** *x***-coordinates**

matrix | vector

*x*-coordinates, specified as a matrix the same size as Z, or as a vector with length n, where  $[m,n] =$ size(Z). If you do not specify values for X and Y, mesh uses the vectors  $(1:n)$  and  $(1:m)$ .

You can use the [meshgrid](#page-8643-0) function to create X and Y matrices.

The XData property of the surface object stores the *x*-coordinates.

```
Example: X = 1:10Example: X = [1 \ 2 \ 3; 1 \ 2 \ 3; 1 \ 2 \ 3]Example: [X, Y] = meshgrid(-5:0.5:5)
Data Types: single | double | int8 | int16 | int32 | int64 | uint8 | uint16 | uint32 | uint64 |
categorical | datetime | duration
```
#### **Y —** *y***-coordinates**

matrix | vector

*y*-coordinates, specified as a matrix the same size as Z or as a vector with length m, where  $[m, n] =$ size(Z). If you do not specify values for X and Y, mesh uses the vectors  $(1:n)$  and  $(1:m)$ .

You can use the [meshgrid](#page-8643-0) function to create the X and Y matrices.

The YData property of the surface object stores the *y*-coordinates.

Example:  $Y = 1:10$ 

Example:  $Y = [1 \ 1 \ 1; 2 \ 2 \ 2; 3 \ 3]$ 

Example:  $[X, Y]$  = meshgrid( $-5:0.5:5$ )

Data Types: single | double | int8 | int16 | int32 | int64 | uint8 | uint16 | uint32 | uint64 | categorical | datetime | duration

#### **Z —** *z***-coordinates**

matrix

*z*-coordinates, specified as a matrix. Z must have at least two rows and two columns.

Z specifies the height of the mesh plot at each *x*-*y* coordinate. If you do not specify the colors, then Z also specifies the mesh edge colors.

The ZData property of the surface object stores the *z*-coordinates.

Example:  $Z = [1 \ 2 \ 3; 4 \ 5 \ 6]$ Example:  $Z = \sin(x) + \cos(y)$ 

Data Types: single | double | int8 | int16 | int32 | int64 | uint8 | uint16 | uint32 | uint64 | categorical | datetime | duration

#### **C — Color array**

matrix | m-by-n-by-3 array of RGB triplets

Color array, specified as an m-by-n matrix of colormap indices or as an m-by-n-by-3 array of RGB triplets, where Z is m-by-n.

- To use colormap colors, specify C as a matrix. For each grid point on the mesh surface, C indicates a color in the colormap. The CDataMapping property of the surface object controls how the values in C correspond to colors in the colormap.
- To use truecolor colors, specify C as an array of RGB triplets.

For more information, see "Differences Between Colormaps and Truecolor".

The CData property of the surface object stores the color array. For additional control over the surface coloring, use the FaceColor and EdgeColor properties.

#### **ax — Axes to plot in**

axes object

Axes to plot in, specified as an axes object. If you do not specify the axes, then mesh plots into the current axes.

#### **Name-Value Pair Arguments**

Specify optional pairs of arguments as Name1=Value1, ..., NameN=ValueN, where Name is the argument name and Value is the corresponding value. Name-value arguments must appear after other arguments, but the order of the pairs does not matter.

*Before R2021a, use commas to separate each name and value, and enclose* Name *in quotes.*

### **Note** The properties listed here are only a subset. For a full list, see [Chart Surface](#page-12203-0).

Example: mesh(X, Y, Z, 'FaceAlpha', 0.5) creates a semitransparent mesh plot.

#### **EdgeColor — Edge line color**

[0 0 0] (default) | 'none' | 'flat' | 'interp' | RGB triplet | hexadecimal color code | 'r' | 'g' | 'b' | ...

Edge line color, specified as one of the values listed here. The default color of  $[0 \ 0 \ 0]$  corresponds to black edges.

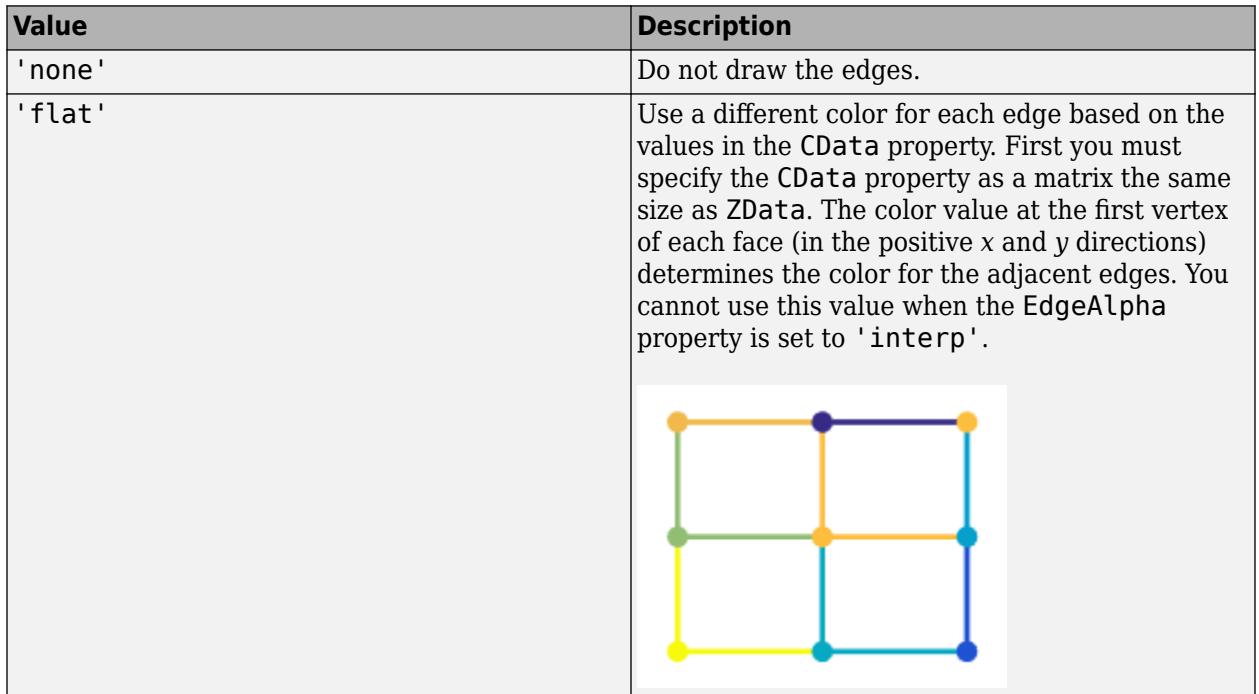

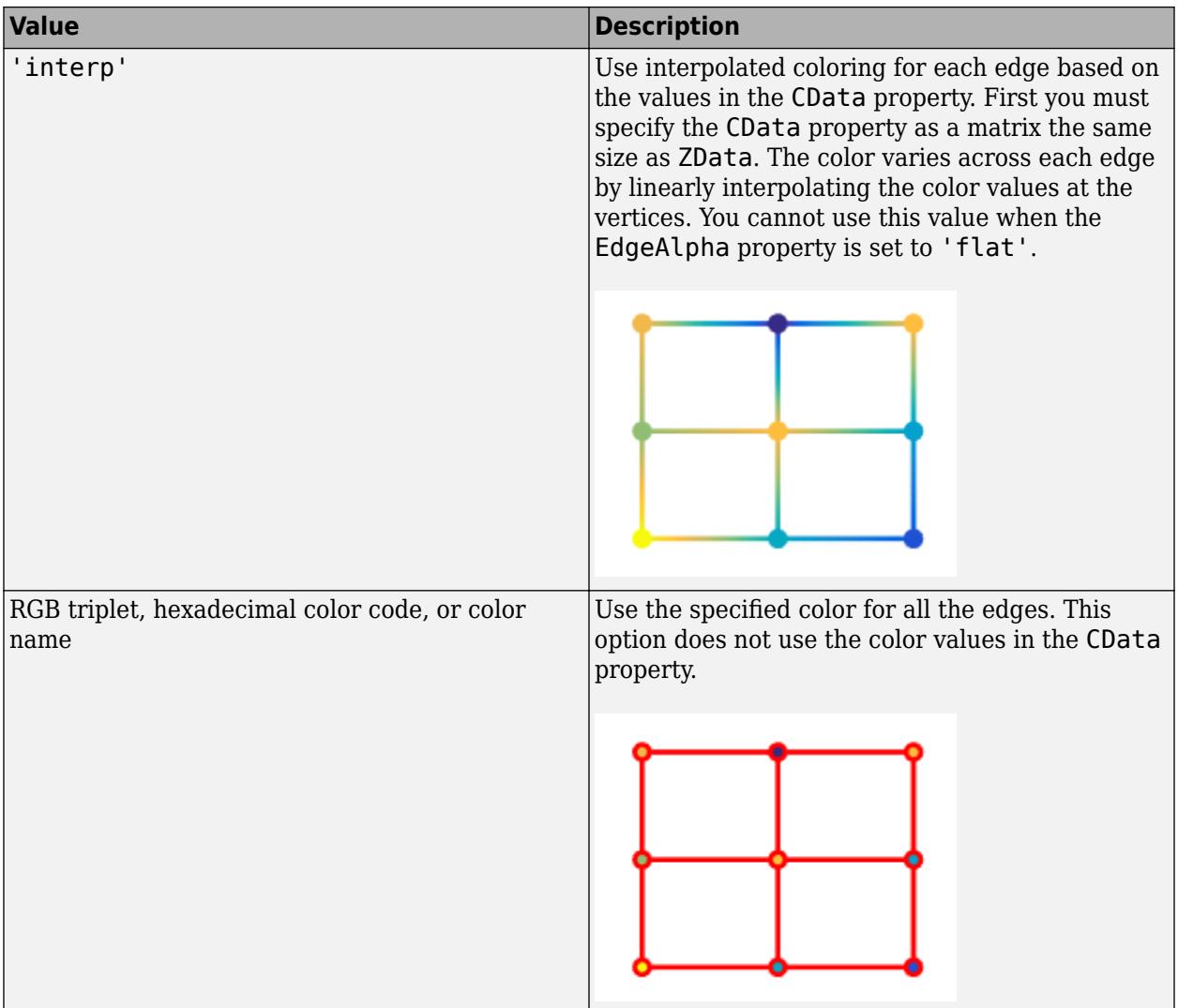

RGB triplets and hexadecimal color codes are useful for specifying custom colors.

- An RGB triplet is a three-element row vector whose elements specify the intensities of the red, green, and blue components of the color. The intensities must be in the range [0,1]; for example, [0.4 0.6 0.7].
- A hexadecimal color code is a character vector or a string scalar that starts with a hash symbol (#) followed by three or six hexadecimal digits, which can range from 0 to F. The values are not case sensitive. Thus, the color codes '#FF8800', '#ff8800', '#F80', and '#f80' are equivalent.

Alternatively, you can specify some common colors by name. This table lists the named color options, the equivalent RGB triplets, and hexadecimal color codes.

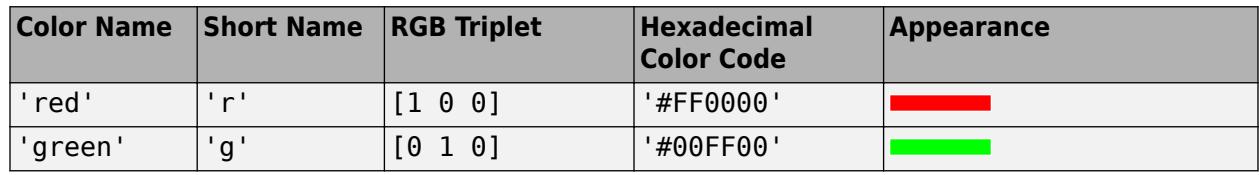

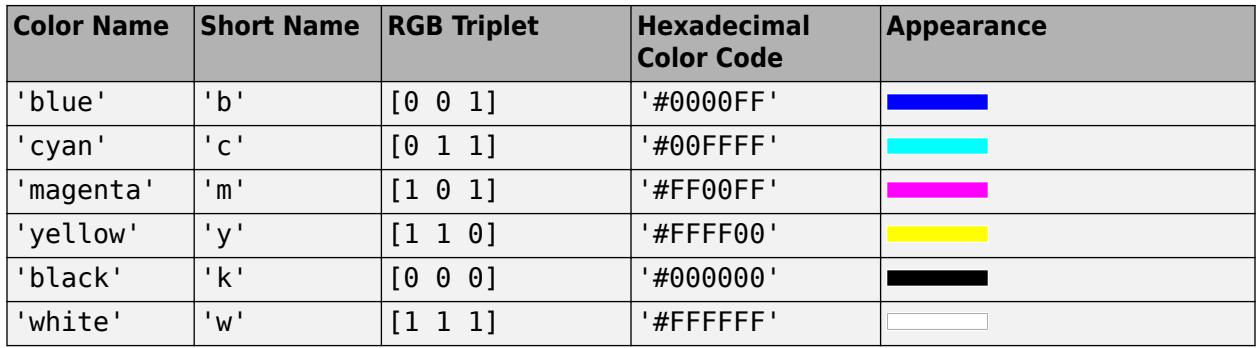

Here are the RGB triplets and hexadecimal color codes for the default colors MATLAB uses in many types of plots.

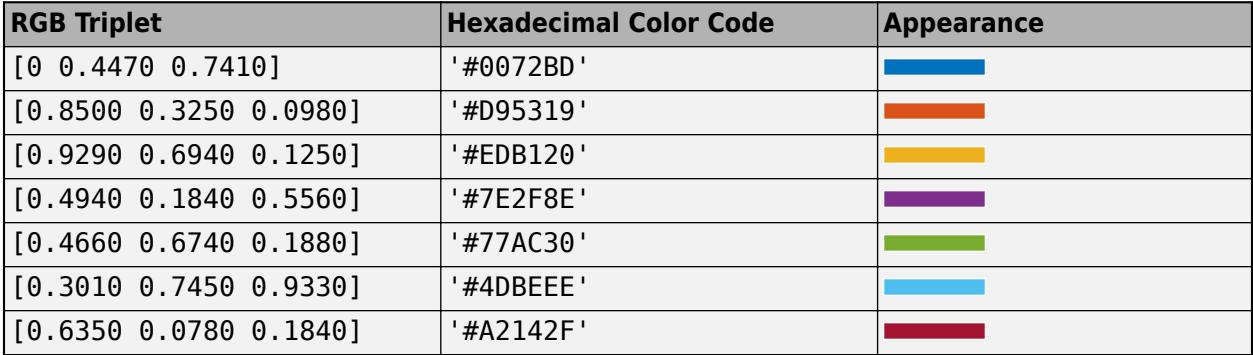

## **LineStyle — Line style**

'-' (default) | '--' | ':' | '-.' | 'none'

Line style, specified as one of the options listed in this table.

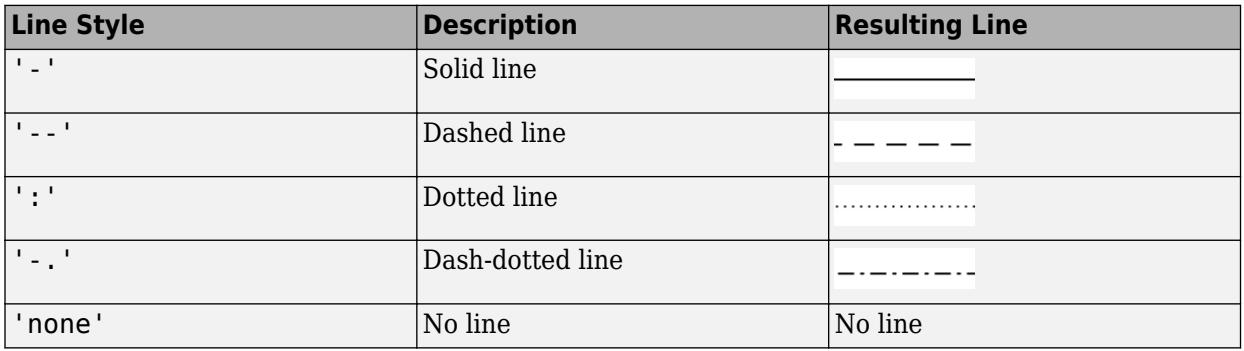

#### **FaceColor — Face color**

```
'flat' (default) | 'interp' | 'none' | 'texturemap' | RGB triplet | hexadecimal color code | 'r'
| 'g' | 'b' | ...
```
Face color, specified as one of the values in this table.

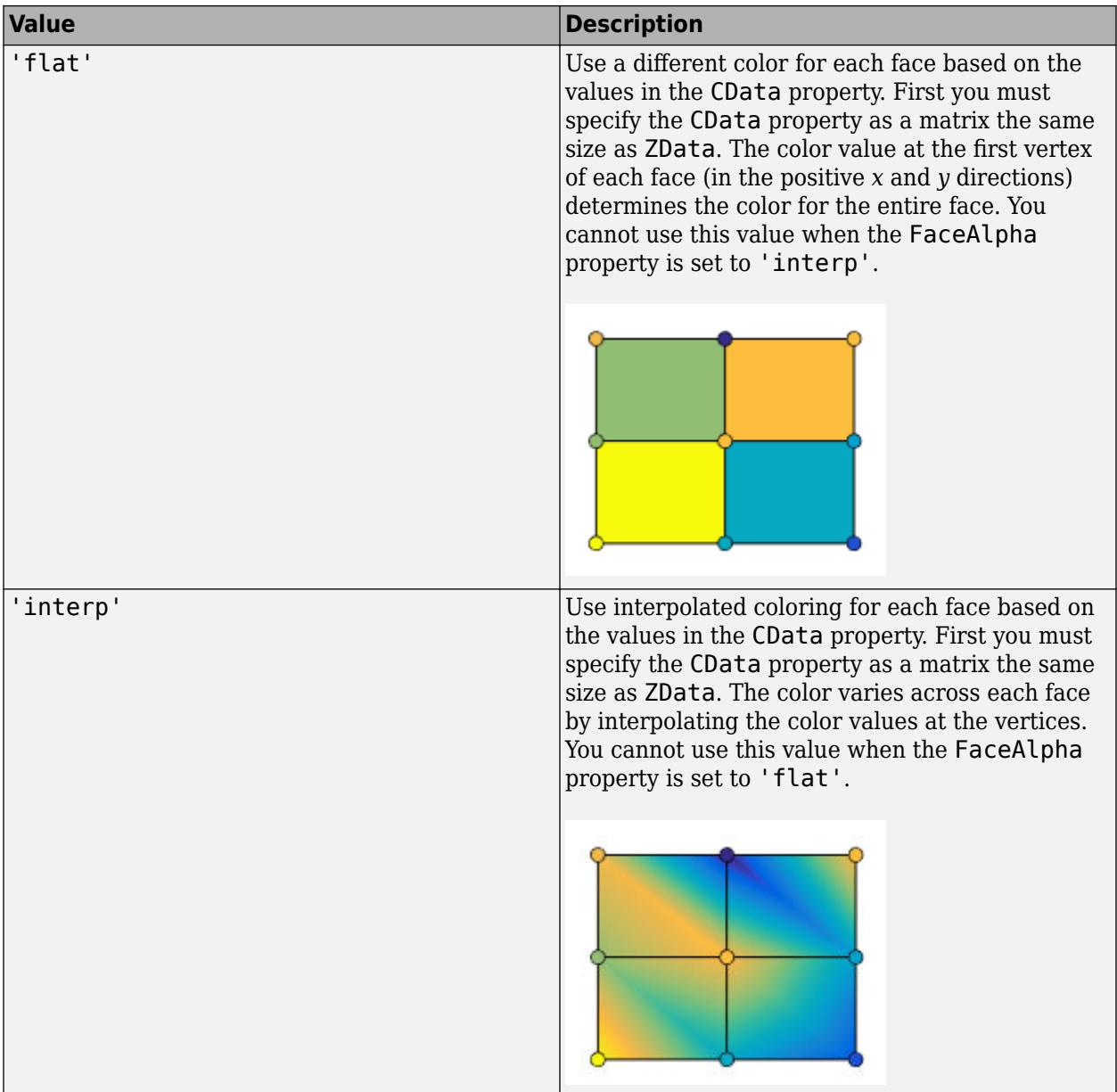

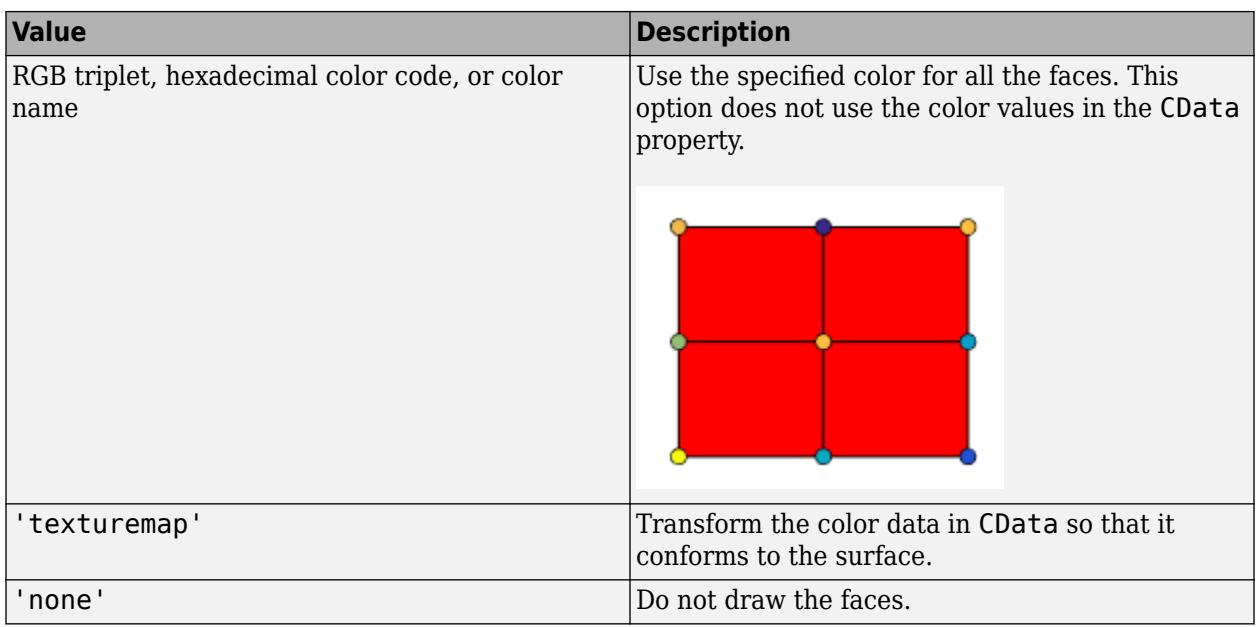

RGB triplets and hexadecimal color codes are useful for specifying custom colors.

- An RGB triplet is a three-element row vector whose elements specify the intensities of the red, green, and blue components of the color. The intensities must be in the range [0,1]; for example, [0.4 0.6 0.7].
- A hexadecimal color code is a character vector or a string scalar that starts with a hash symbol (#) followed by three or six hexadecimal digits, which can range from 0 to F. The values are not case sensitive. Thus, the color codes '#FF8800', '#ff8800', '#F80', and '#f80' are equivalent.

Alternatively, you can specify some common colors by name. This table lists the named color options, the equivalent RGB triplets, and hexadecimal color codes.

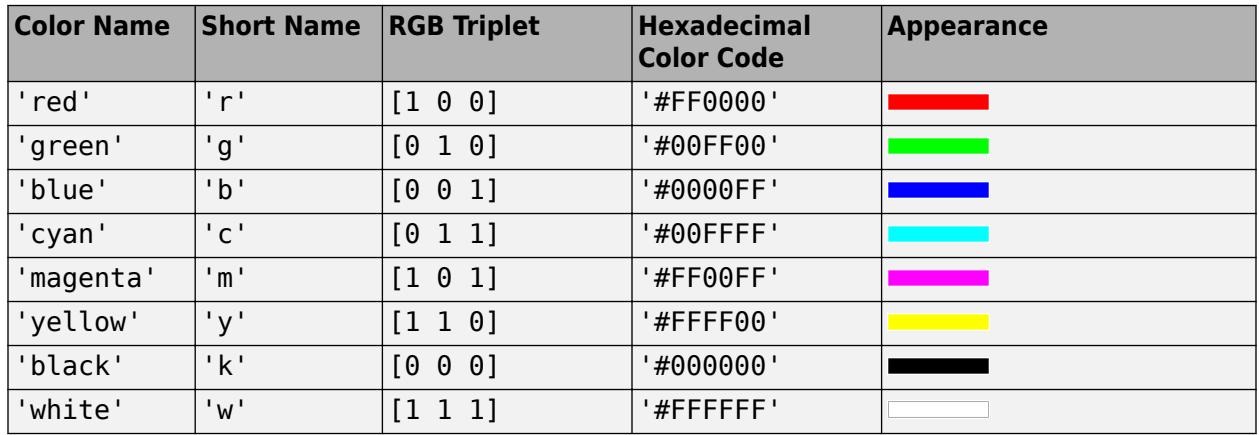

Here are the RGB triplets and hexadecimal color codes for the default colors MATLAB uses in many types of plots.

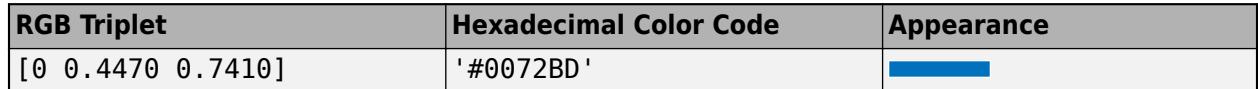

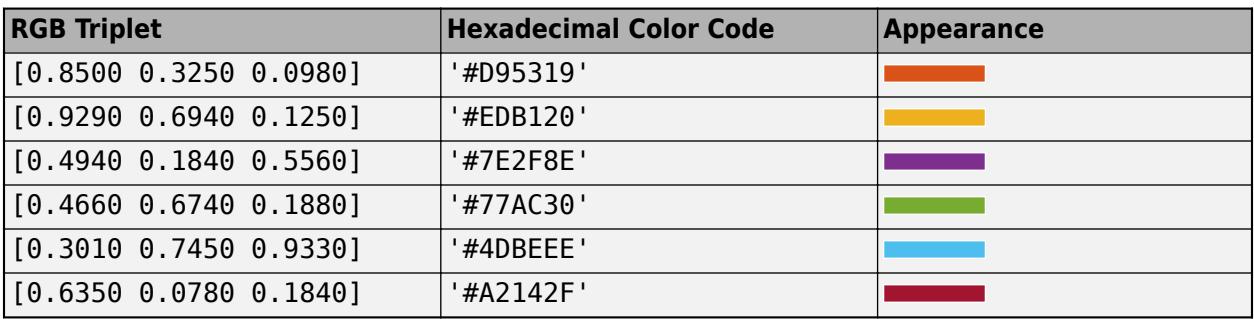

## **FaceAlpha — Face transparency**

1 (default) | scalar in range [0,1] | 'flat' | 'interp' | 'texturemap'

Face transparency, specified as one of these values:

- Scalar in range  $[0,1]$  Use uniform transparency across all the faces. A value of 1 is fully opaque and 0 is completely transparent. Values between 0 and 1 are semitransparent. This option does not use the transparency values in the AlphaData property.
- 'flat' Use a different transparency for each face based on the values in the AlphaData property. The transparency value at the first vertex determines the transparency for the entire face. First you must specify the AlphaData property as a matrix the same size as the ZData property. The FaceColor property also must be set to 'flat'.
- 'interp' Use interpolated transparency for each face based on the values in AlphaData property. The transparency varies across each face by interpolating the values at the vertices. First you must specify the AlphaData property as a matrix the same size as the ZData property. The FaceColor property also must be set to 'interp'.
- 'texturemap' Transform the data in AlphaData so that it conforms to the surface.

#### **FaceLighting — Effect of light objects on faces**

'flat' (default) | 'gouraud' | 'none'

Effect of light objects on faces, specified as one of these values:

- 'flat' Apply light uniformly across each face. Use this value to view faceted objects.
- 'gouraud' Vary the light across the faces. Calculate the light at the vertices and then linearly interpolate the light across the faces. Use this value to view curved surfaces.
- 'none' Do not apply light from light objects to the faces.

To add a light object to the axes, use the [light](#page-7716-0) function.

**Note** The 'phong' value has been removed. Use 'gouraud' instead.

## **Tips**

- To remove hidden lines from the plot, use the [hidden](#page-5816-0) function.
- To control the color shading of the plot surfaces, use the [shading](#page-12686-0) function.
- To create a three-dimensional surface with face colors, use the [surf](#page-13437-0) function.

## **Extended Capabilities**

## **GPU Arrays**

Accelerate code by running on a graphics processing unit (GPU) using Parallel Computing Toolbox<sup>™</sup>.

Usage notes and limitations:

• This function accepts GPU arrays, but does not run on a GPU.

For more information, see "Run MATLAB Functions on a GPU" (Parallel Computing Toolbox).

### **Distributed Arrays**

Partition large arrays across the combined memory of your cluster using Parallel Computing Toolbox™.

Usage notes and limitations:

• This function operates on distributed arrays, but executes in the client MATLAB.

For more information, see "Run MATLAB Functions with Distributed Arrays" (Parallel Computing Toolbox).

## **See Also**

## **Functions**

[colormap](#page-1970-0) | [pcolor](#page-9984-0) | [meshgrid](#page-8643-0) | [imagesc](#page-6654-0) | [meshc](#page-8615-0) | [view](#page-15079-0) | [surf](#page-13437-0) | [meshz](#page-8630-0) | [griddata](#page-5325-0) | [shading](#page-12686-0)

#### **Properties**

[Surface](#page-12203-0)

## **Topics**

"Representing Data as a Surface" "How Surface Plot Data Relates to a Colormap"

## **Introduced before R2006a**

# <span id="page-8615-0"></span>**meshc**

Contour plot under mesh surface plot

## **Syntax**

```
meshc(X,Y,Z)meshc(Z)
meshc( ___ ,C)
meshc( ___ , Name, Value)
<code>meshc(ax,\rule{1em}{0.15mm})</code>
sc = meshc( )
```
## **Description**

meshc( $X, Y, Z$ ) creates a mesh plot with a contour plot underneath. A mesh plot is a threedimensional surface that has solid edge colors and no face colors. The function plots the values in matrix Z as heights above a grid in the *x*-*y* plane defined by X and Y. The edge colors vary according to the heights specified by Z.

meshc(Z) creates a mesh and contour plot and uses the column and row indices of the elements in Z as the *x*- and *y*-coordinates.

meshc(  $\blacksquare$ , C) specifies the color of the edges.

meshc( , Name, Value) specifies additional options for the meshc plot using one or more namevalue pair arguments. Specify the options after all other input arguments. For a list of properties, see [Chart Surface](#page-12203-0).

meshc( $ax$ , ) plots into the axes specified by  $ax$  instead of the current axes. Specify the axes as the first input argument.

 $sc = meshc$  ) returns a graphics array that includes the chart surface object and the contour object. Use sc to modify the mesh and contour plots after they are created. For a list of properties, see [Chart Surface](#page-12203-0) and [Contour Properties.](#page-2165-0)

## **Examples**

#### **Display Contour Plot Under Mesh Plot**

Create three matrices of the same size. Then plot them as a mesh plot with a contour plot underneath. The mesh plot uses Z for both height and color.

```
[X, Y] = meshgrid(-3:.125:3);Z = \text{peaks}(X, Y);
meshc(X,Y,Z)
```
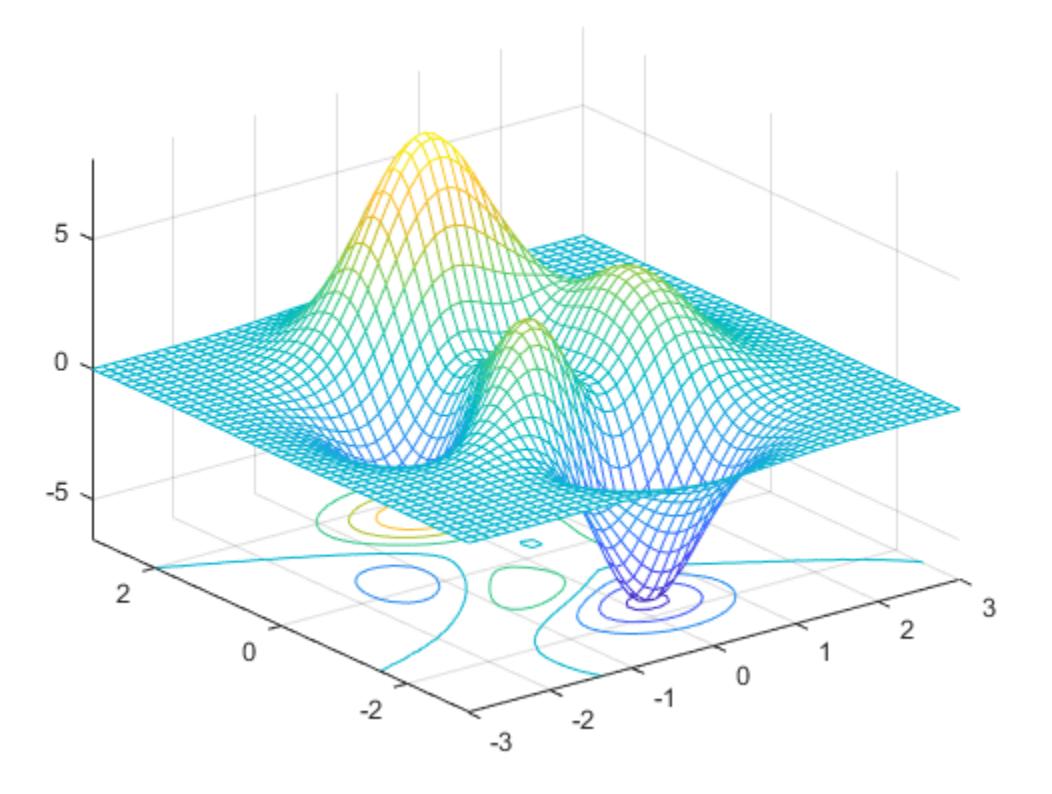

#### **Specify Colormap Colors for Mesh and Contour Plot**

Specify the colors for a mesh and contour plot by including a fourth matrix input, C. The plots use Z for height and C for color. Specify the colors using a *colormap*, which uses single numbers to stand for colors on a spectrum. When you use a colormap, C is the same size as Z. Add a color bar to the graph to show how the data values in C correspond to the colors in the colormap.

```
[X, Y] = meshgrid(-3:.125:3);Z = \text{peaks}(X, Y);C = X.*Y;meshc(X,Y,Z,C)
colorbar
```
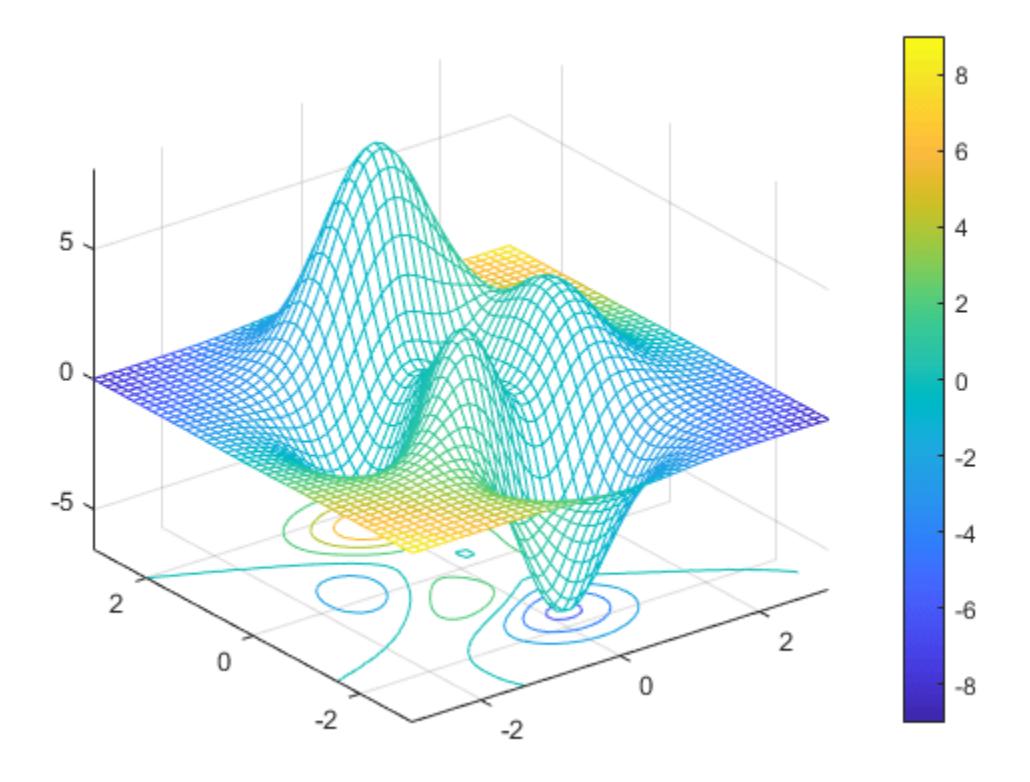

## **Modify Appearance of Mesh and Contour Plots**

Create a mesh plot with a contour plot underneath it. To allow further modifications, assign the graphics array containing the surface and contour objects to the variable sc.

 $[X, Y] = meshgrid(-5:.5:5)$ ;  $Z = Y.*sin(X) - X.*cos(Y);$  $sc = meshc(X,Y,Z);$ 

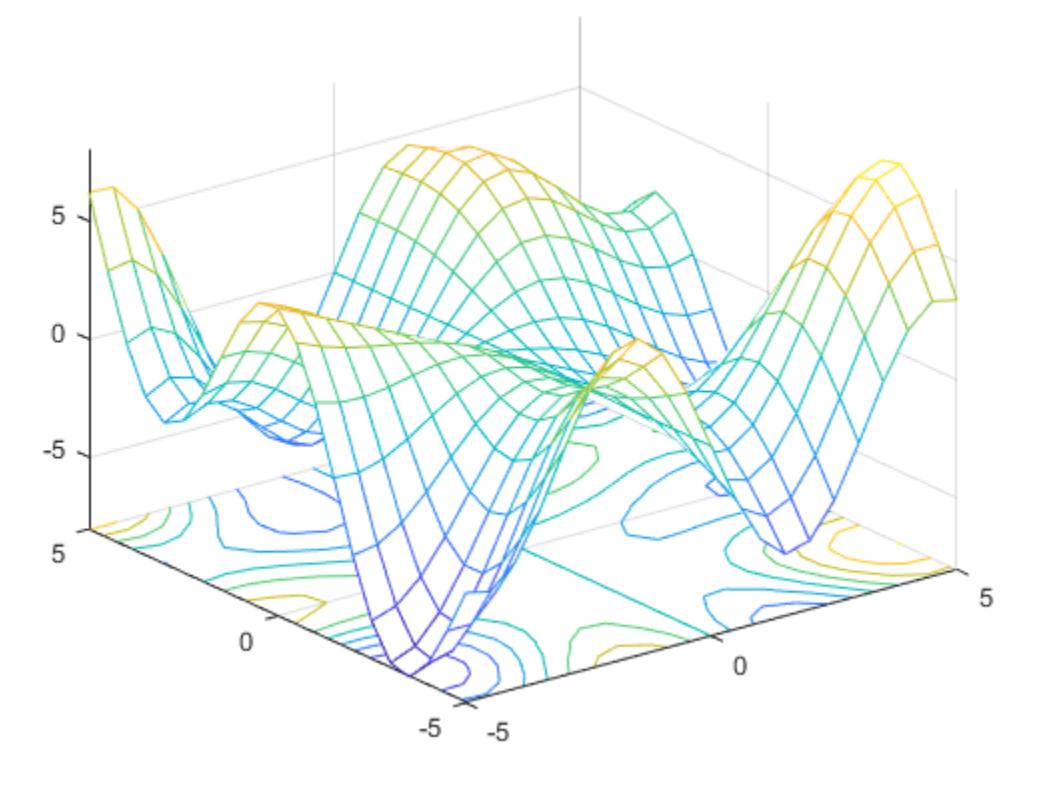

Index into sc to access and modify properties of the mesh and contour plots after they are created. The mesh plot is accessible as  $\mathsf{sc}(1)$  and the contour plot as  $\mathsf{sc}(2)$ . For example, change the edge colors of the two plots by setting the EdgeColor properties.

 $sc(1)$ .EdgeColor =  $'r$ ;  $sc(2)$ .EdgeColor = 'b';

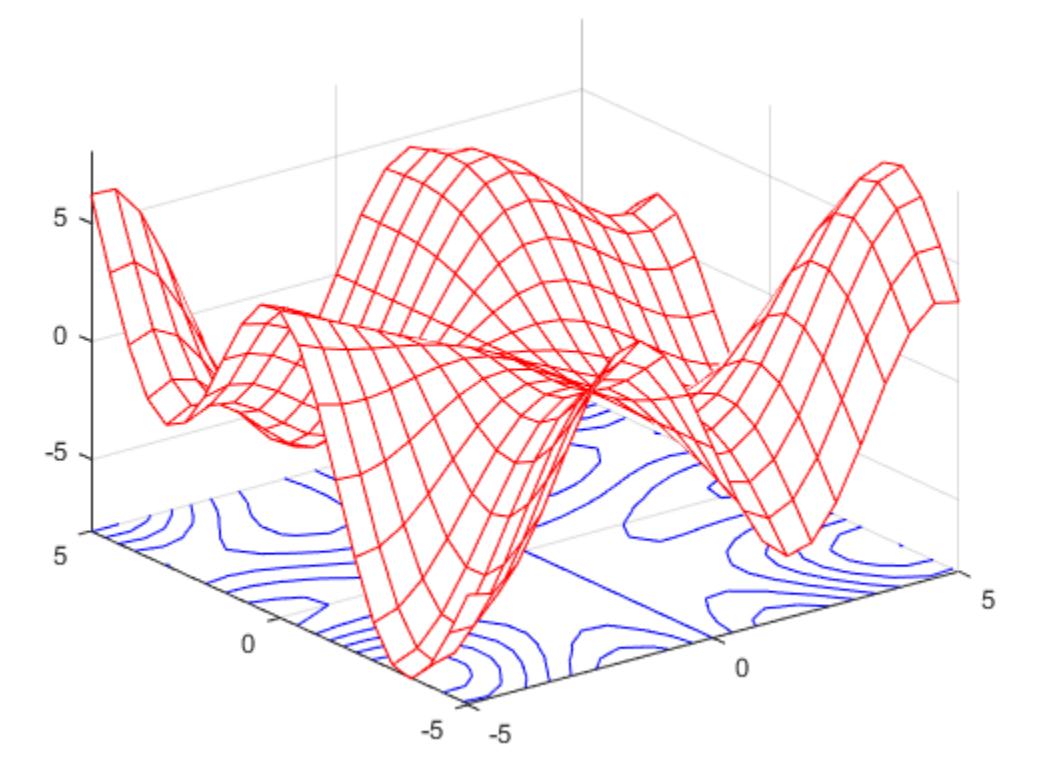

#### **Change Location of Contour Lines**

The contour lines appear at the minimum *z*-level by default, but you can change the location by setting the ZLocation property.

Display the peaks data set as a mesh plot with the contours at the minimum *z*-level. Specify a return argument when you call the meshc function so that you can access the Contour object.

 $Z = \text{peaks};$  $sc = meshc(Z);$ 

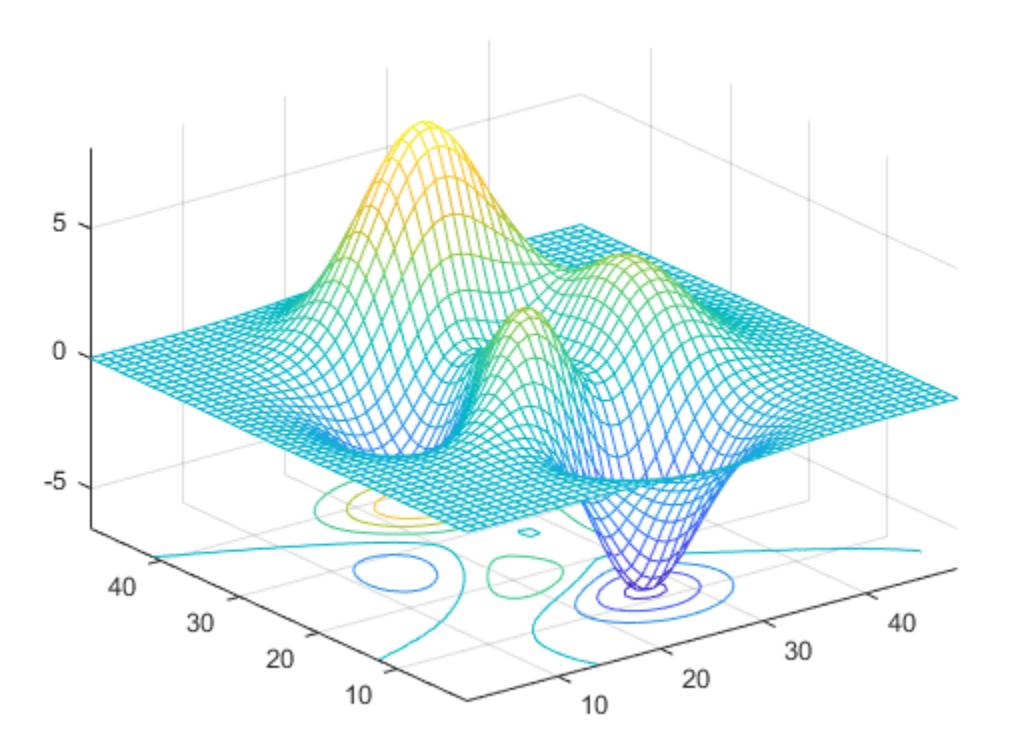

Get the current axes and extend the upper limit of the *z*-axis to 15. Then move the contours to the maximum *z*-level.

 $ax = gca;$  $ax.ZLim(2) = 15;$  $sc(2)$ .ZLocation =  $'zmax'$ ;

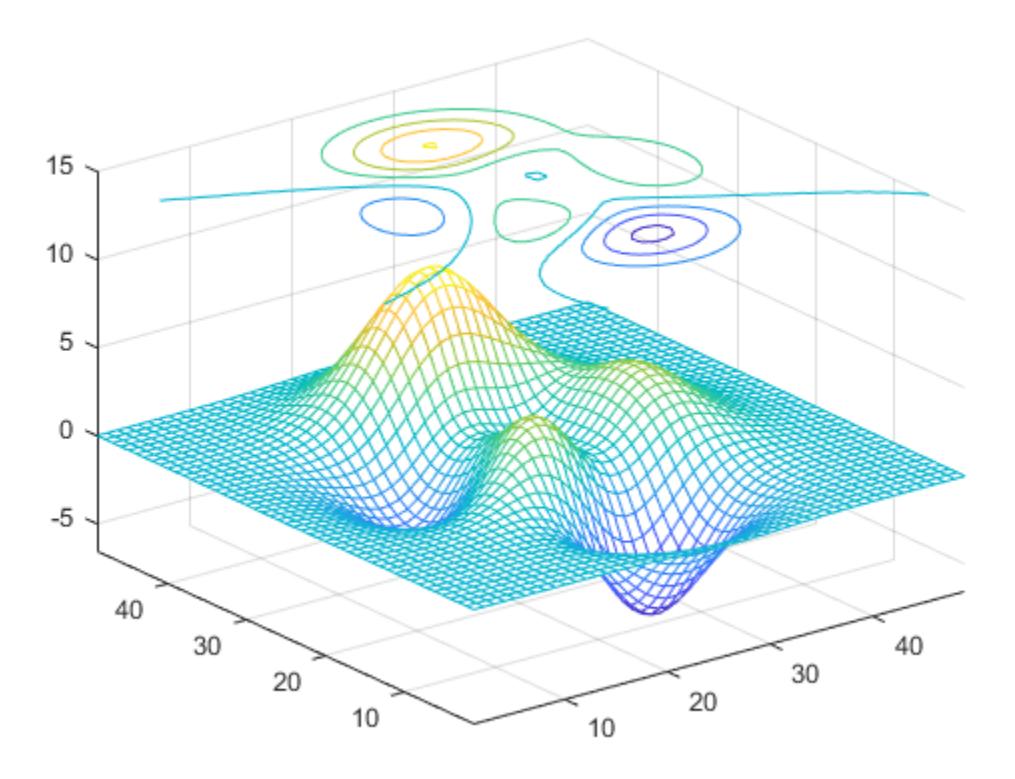

## **Input Arguments**

#### **X —** *x***-coordinates**

matrix | vector

*x*-coordinates, specified as a matrix the same size as Z, or as a vector with length n, where  $[m, n] =$ size(Z). If you do not specify values for X and Y, meshc uses the vectors  $(1:n)$  and  $(1:m)$ .

When X is a matrix, the values must be strictly increasing or decreasing along one dimension and remain constant along the other dimension. The dimension that varies must be the opposite of the dimension that varies in Y. You can use the [meshgrid](#page-8643-0) function to create X and Y matrices.

When X is a vector, the values must be strictly increasing or decreasing.

The XData properties of the surface and contour objects store the *x*-coordinates.

Example:  $X = 1:10$ Example: X = [1 2 3; 1 2 3; 1 2 3] Example:  $[X, Y]$  = meshgrid( $-5:0.5:5$ ) Data Types: single | double | int8 | int16 | int32 | int64 | uint8 | uint16 | uint32 | uint64 | categorical

#### **Y —** *y***-coordinates**

matrix | vector

*y*-coordinates, specified as a matrix the same size as Z or as a vector with length m, where  $[m, n] =$ size(Z). If you do not specify values for X and Y, meshc uses the vectors  $(1:n)$  and  $(1:m)$ .

When Y is a matrix, the values must be strictly increasing or decreasing along one dimension and remain constant along the other dimension. The dimension that varies must be the opposite of the dimension that varies in X. You can use the [meshgrid](#page-8643-0) function to create X and Y matrices.

When Y is a vector, the values must be strictly increasing or decreasing.

The YData properties of the surface and contour objects store the *y*-coordinates.

Example:  $Y = 1:10$ Example:  $Y = [1 \ 1 \ 1; 2 \ 2 \ 2; 3 \ 3 \ 3]$ Example:  $[X, Y]$  = meshgrid( $-5:0.5:5$ )

Data Types: single | double | int8 | int16 | int32 | int64 | uint8 | uint16 | uint32 | uint64 | categorical

#### **Z —** *z***-coordinates**

matrix

*z*-coordinates, specified as a matrix. Z must have at least two rows and two columns.

Z specifies the height of the mesh plot at each *x*-*y*-coordinate. If you do not specify the colors, then Z also specifies the mesh edge colors.

The ZData properties of the surface and contour objects store the *z*-coordinates.

```
Example: Z = [1 \ 2 \ 3; 4 \ 5 \ 6]Example: Z = \sin(x) + \cos(y)Data Types: single | double | int8 | int16 | int32 | int64 | uint8 | uint16 | uint32 | uint64 |
categorical
```
#### **C — Color array**

matrix | m-by-n-by-3 array of RGB triplets

Color array, specified as an m-by-n matrix of colormap indices or as an m-by-n-by-3 array of RGB triplets, where Z is m-by-n.

- To use colormap colors, specify C as a matrix. For each grid point on the mesh surface, C indicates a color in the colormap. The CDataMapping property of the surface object controls how the values in C correspond to colors in the colormap.
- To use truecolor colors, specify C as an array of RGB triplets.

For more information, see "Differences Between Colormaps and Truecolor".

The CData property of the surface object stores the color array. For additional control over the surface coloring, use the FaceColor and EdgeColor properties.

#### **ax — Axes to plot in**

axes object

Axes to plot in, specified as an axes object. If you do not specify the axes, then meshc plots into the current axes.

#### **Name-Value Pair Arguments**

Specify optional pairs of arguments as Name1=Value1, ..., NameN=ValueN, where Name is the argument name and Value is the corresponding value. Name-value arguments must appear after other arguments, but the order of the pairs does not matter.

*Before R2021a, use commas to separate each name and value, and enclose* Name *in quotes.*

#### **Note** The properties listed here are only a subset. For a full list, see [Chart Surface](#page-12203-0).

Example: meshc(X, Y, Z, 'EdgeColor', 'red') creates the mesh with red lines.

#### **MeshStyle — Edges to display**

'both' (default) | 'row' | 'column'

Edges to display, specified as 'both', 'row', or 'column'.

#### **EdgeColor — Edge line color**

```
[0 0 0] (default) | 'none' | 'flat' | 'interp' | RGB triplet | hexadecimal color code | 'r' | 'g' |
\mathsf{b} \mathsf{b} \mathsf{b} \mathsf{b} \mathsf{b} \mathsf{b} \mathsf{b}
```
Edge line color, specified as one of the values listed here. The default color of  $[0 \ 0 \ 0]$  corresponds to black edges.

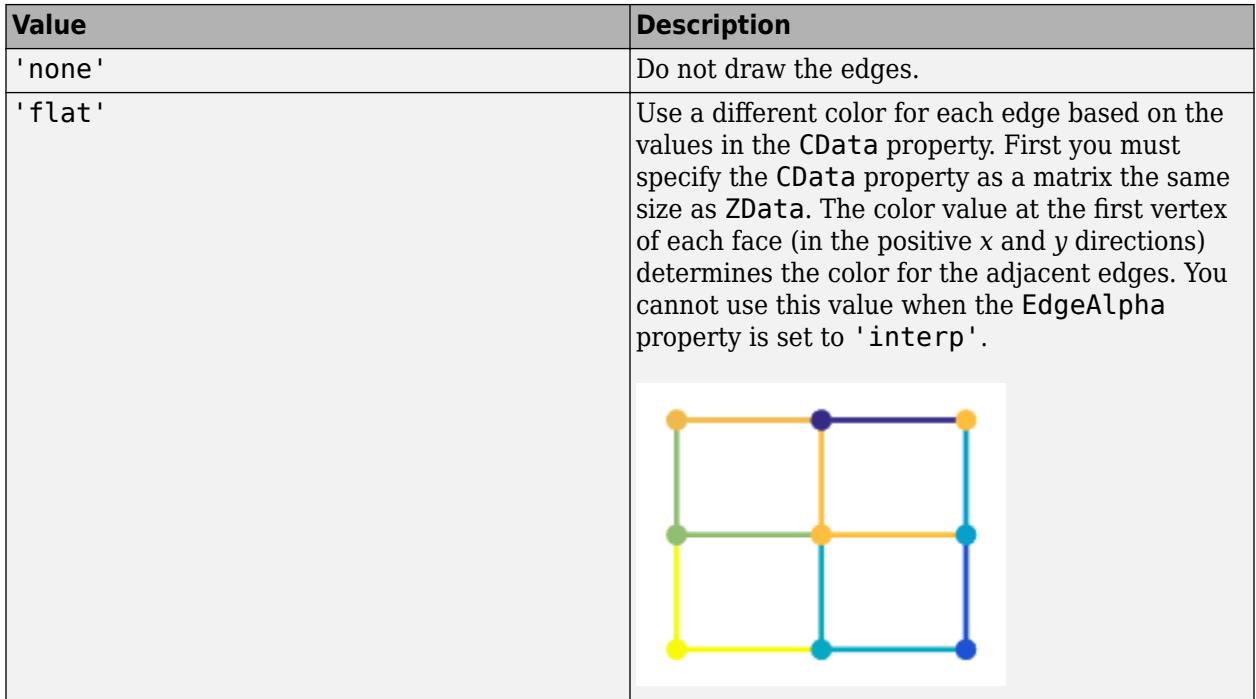

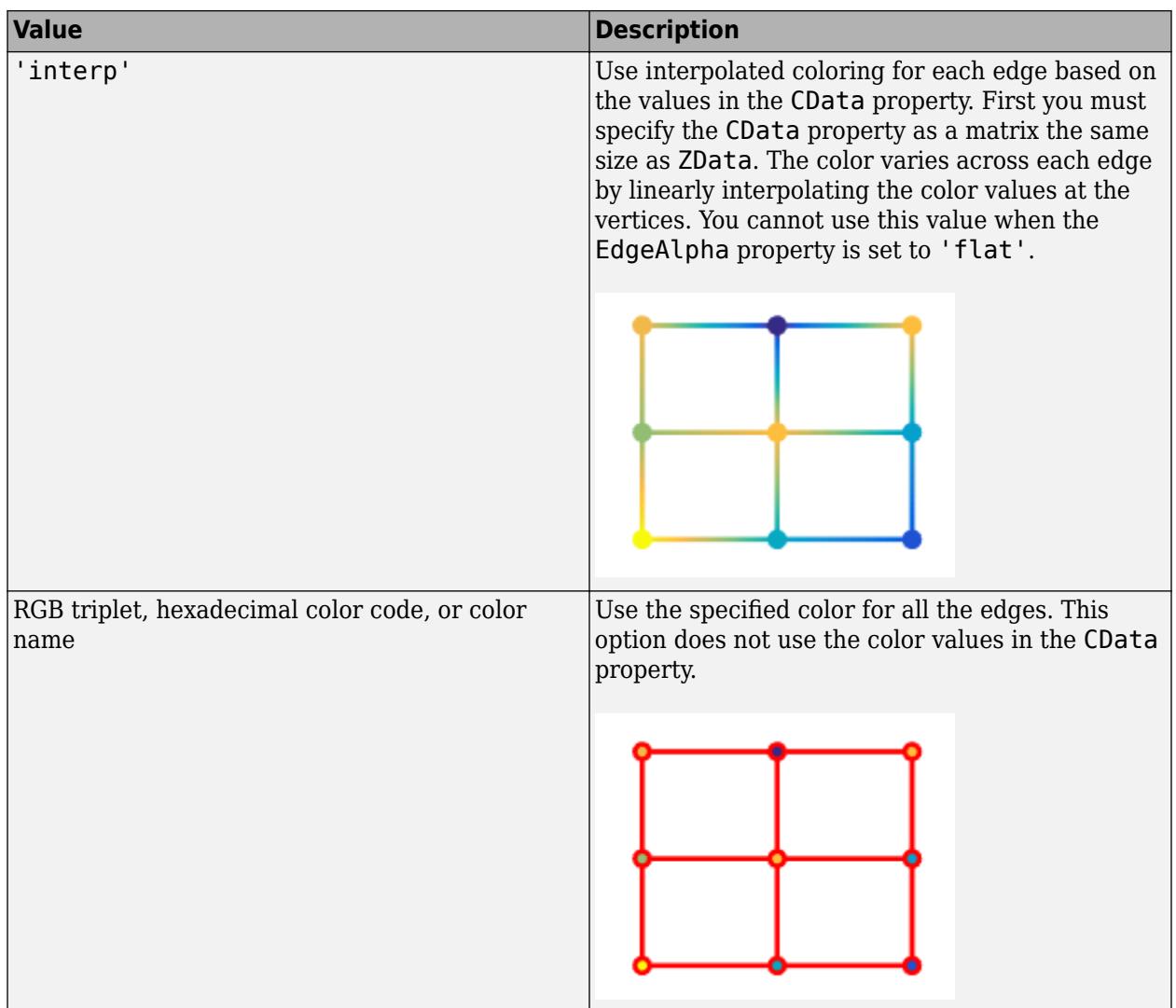

RGB triplets and hexadecimal color codes are useful for specifying custom colors.

- An RGB triplet is a three-element row vector whose elements specify the intensities of the red, green, and blue components of the color. The intensities must be in the range [0,1]; for example, [0.4 0.6 0.7].
- A hexadecimal color code is a character vector or a string scalar that starts with a hash symbol (#) followed by three or six hexadecimal digits, which can range from 0 to F. The values are not case sensitive. Thus, the color codes '#FF8800', '#ff8800', '#F80', and '#f80' are equivalent.

Alternatively, you can specify some common colors by name. This table lists the named color options, the equivalent RGB triplets, and hexadecimal color codes.

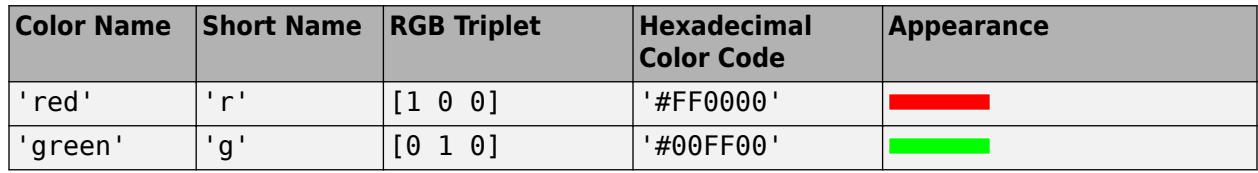

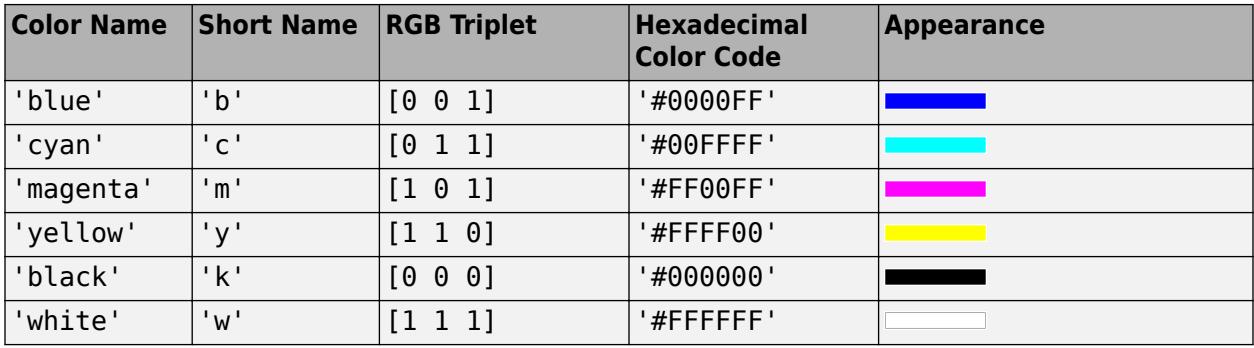

Here are the RGB triplets and hexadecimal color codes for the default colors MATLAB uses in many types of plots.

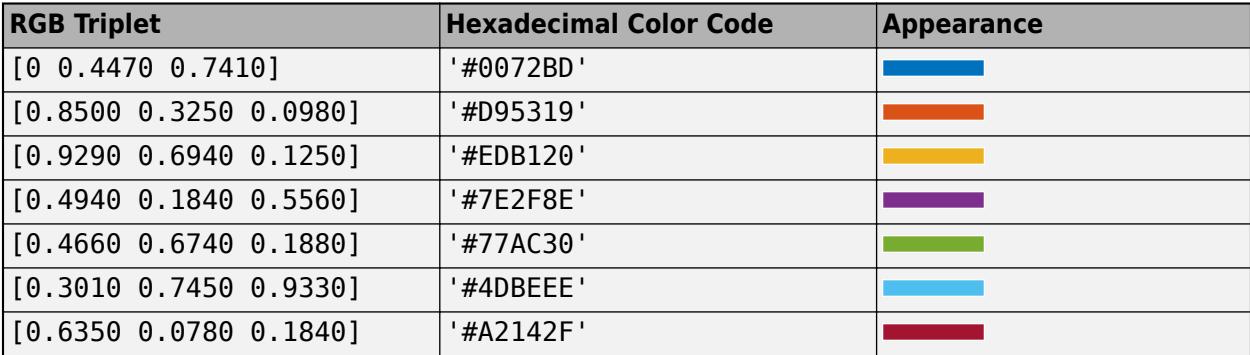

### **FaceColor — Face color**

'flat' (default) | 'interp' | 'none' | 'texturemap' | RGB triplet | hexadecimal color code | 'r'  $| 'g' | 'b' | ...$ 

Face color, specified as one of the values in this table.

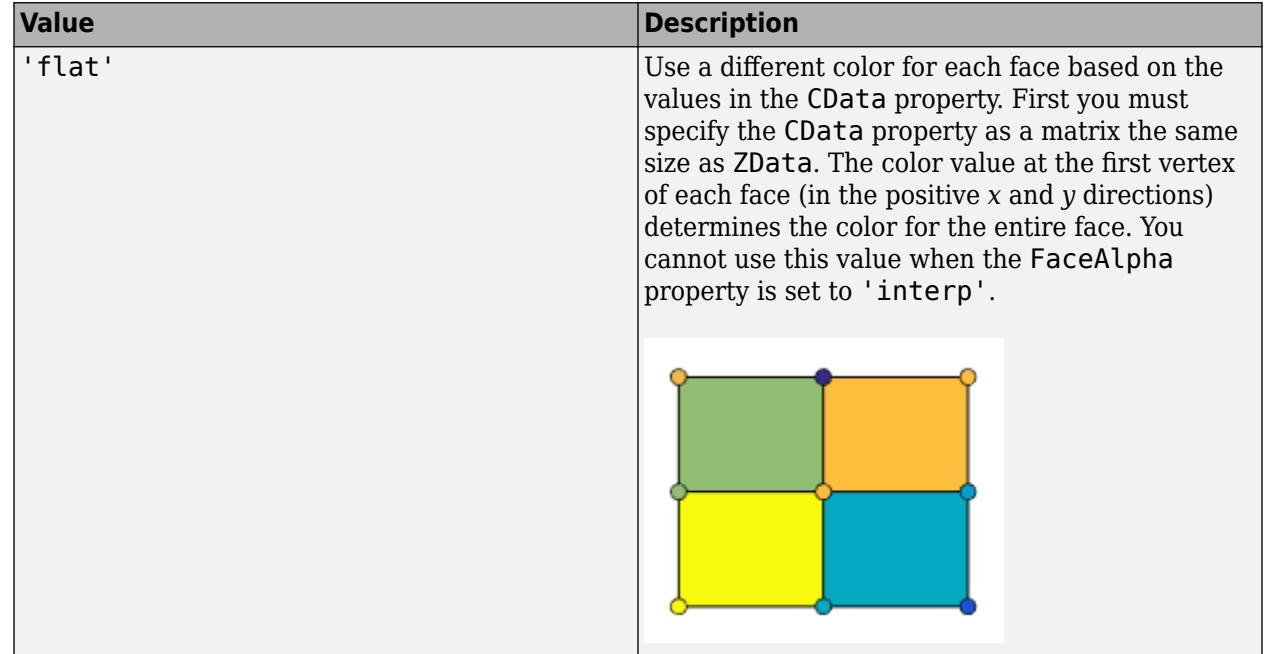

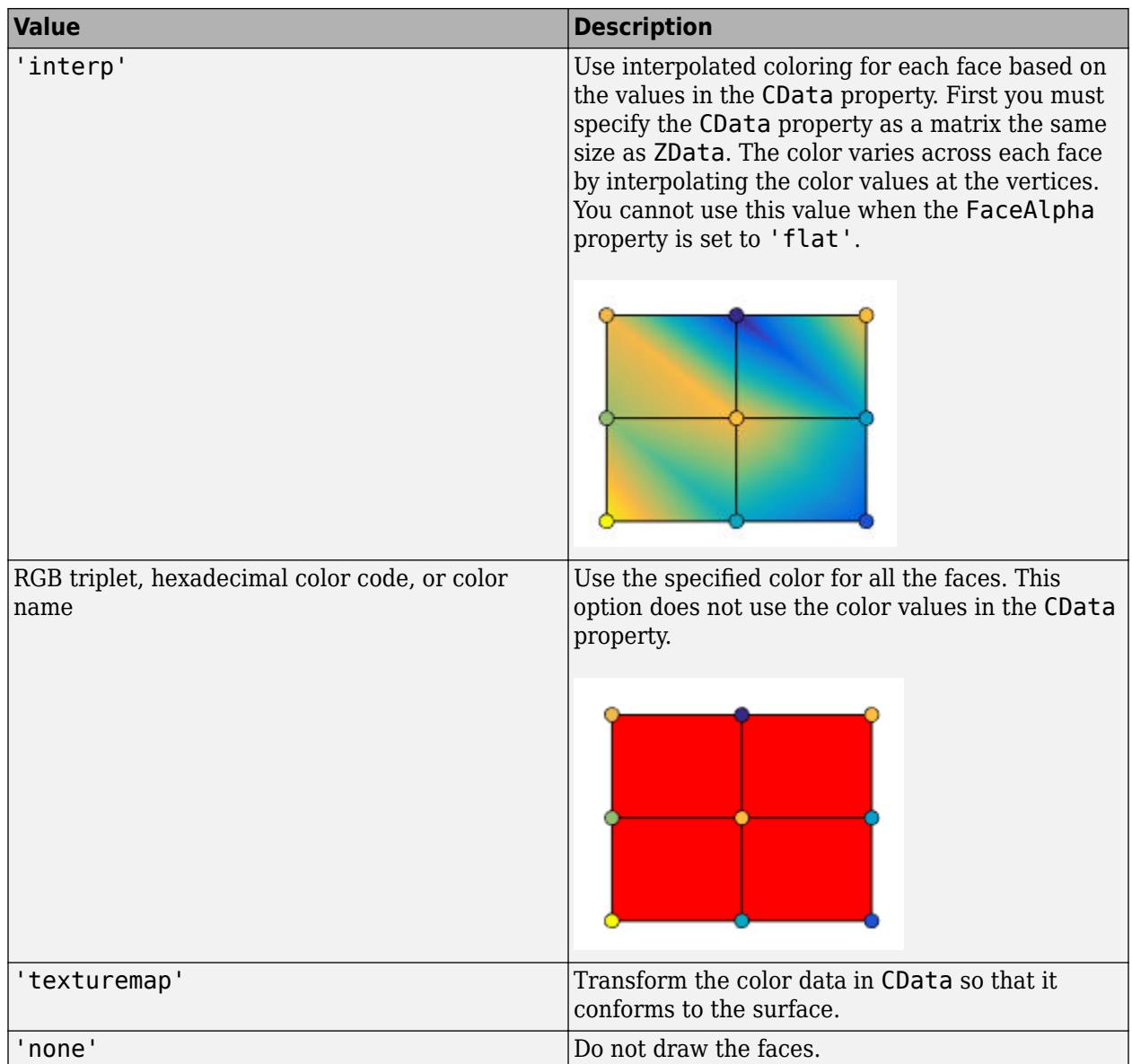

RGB triplets and hexadecimal color codes are useful for specifying custom colors.

- An RGB triplet is a three-element row vector whose elements specify the intensities of the red, green, and blue components of the color. The intensities must be in the range [0,1]; for example, [0.4 0.6 0.7].
- A hexadecimal color code is a character vector or a string scalar that starts with a hash symbol (#) followed by three or six hexadecimal digits, which can range from 0 to F. The values are not case sensitive. Thus, the color codes '#FF8800', '#ff8800', '#F80', and '#f80' are equivalent.

Alternatively, you can specify some common colors by name. This table lists the named color options, the equivalent RGB triplets, and hexadecimal color codes.

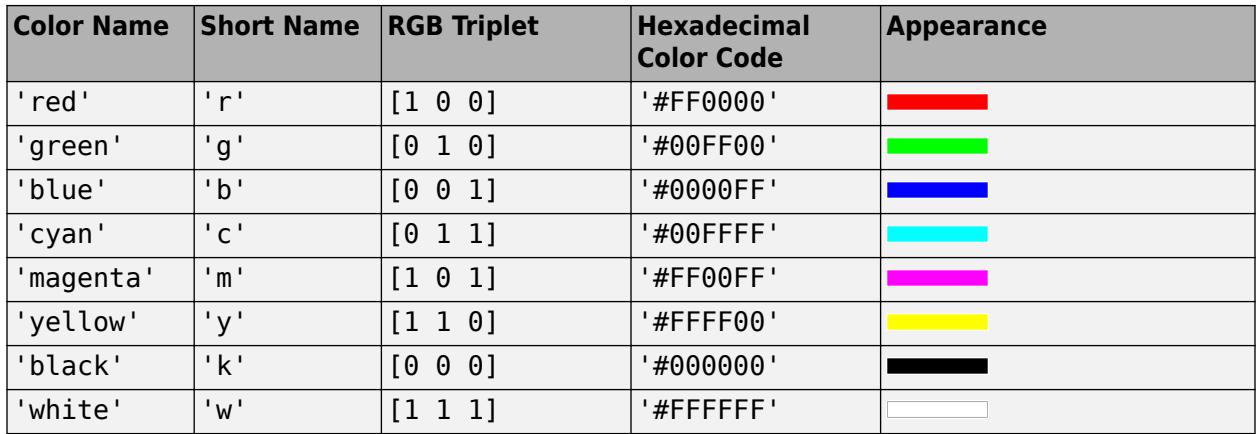

Here are the RGB triplets and hexadecimal color codes for the default colors MATLAB uses in many types of plots.

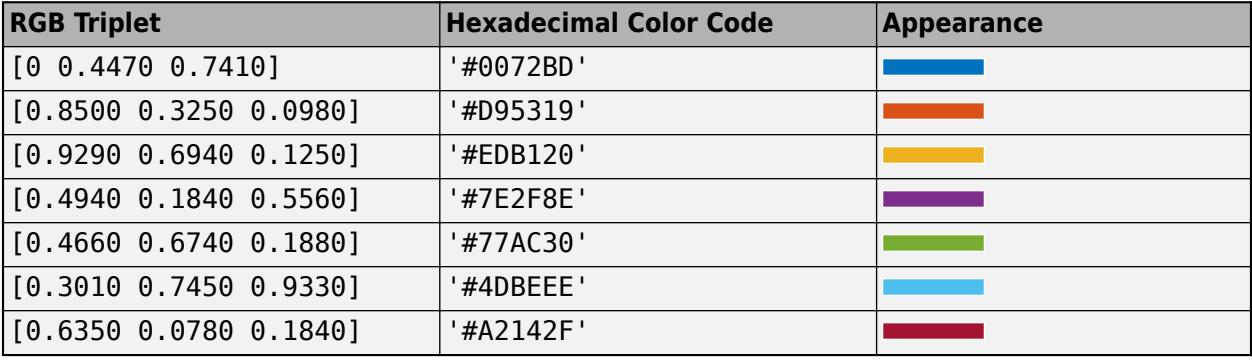

## **EdgeAlpha — Edge transparency**

1 (default) | scalar value in range[0,1] | 'flat' | 'interp'

Edge transparency, specified as one of these values:

- Scalar in range  $[0,1]$  Use uniform transparency across all of the edges. A value of 1 is fully opaque and 0 is completely transparent. Values between 0 and 1 are semitransparent. This option does not use the transparency values in the AlphaData property.
- 'flat' Use a different transparency for each edge based on the values in the AlphaData property. First you must specify the AlphaData property as a matrix the same size as the ZData property. The transparency value at the first vertex determines the transparency for the entire edge. The EdgeColor property also must be set to 'flat'.
- 'interp' Use interpolated transparency for each edge based on the values in AlphaData property. First you must specify the AlphaData property as a matrix the same size as the ZData property. The transparency varies across each edge by interpolating the values at the vertices. The EdgeColor property also must be set to 'interp'.

#### **LineStyle — Line style**

'-' (default) | '--' | ':' | '-.' | 'none'

Line style, specified as one of the options listed in this table.

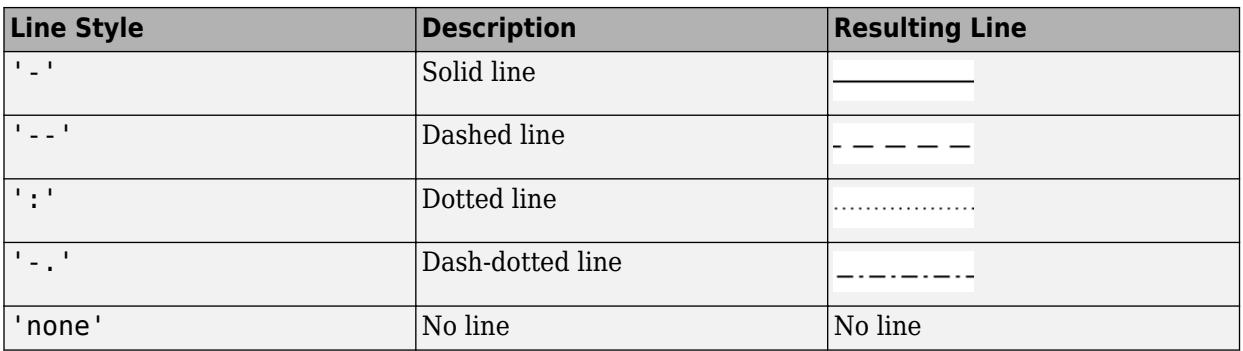

#### **LineWidth — Line width**

0.5 (default) | positive value

Line width, specified as a positive value in points, where 1 point  $= 1/72$  of an inch. If the line has markers, then the line width also affects the marker edges.

The line width cannot be thinner than the width of a pixel. If you set the line width to a value that is less than the width of a pixel on your system, the line displays as one pixel wide.

## **Tips**

- To remove hidden lines from the plot, use the [hidden](#page-5816-0) function.
- To control the color shading of the plot surfaces, use the [shading](#page-12686-0) function.

## **Extended Capabilities**

#### **GPU Arrays**

Accelerate code by running on a graphics processing unit (GPU) using Parallel Computing Toolbox™.

Usage notes and limitations:

• This function accepts GPU arrays, but does not run on a GPU.

For more information, see "Run MATLAB Functions on a GPU" (Parallel Computing Toolbox).

#### **Distributed Arrays**

Partition large arrays across the combined memory of your cluster using Parallel Computing Toolbox™.

Usage notes and limitations:

• This function operates on distributed arrays, but executes in the client MATLAB.

For more information, see "Run MATLAB Functions with Distributed Arrays" (Parallel Computing Toolbox).

## **See Also**

#### **Functions**

[mesh](#page-8601-0) | [surfc](#page-13451-0) | [meshz](#page-8630-0) | [meshgrid](#page-8643-0) | [imagesc](#page-6654-0) | [view](#page-15079-0) | [shading](#page-12686-0) | [pcolor](#page-9984-0) | [colormap](#page-1970-0) | [contour](#page-2125-0)

## **Properties**

[Chart Surface](#page-12203-0) | [Contour](#page-2165-0)

## **Topics**

"Representing Data as a Surface" "How Surface Plot Data Relates to a Colormap"

### **Introduced before R2006a**

# <span id="page-8630-0"></span>**meshz**

Mesh surface plot with curtain

## **Syntax**

```
meshz(X,Y,Z)
meshz(X,Y,Z,C)
meshz(Z)
meshz(Z,C)
meshz( ___ , Name, Value)
meshz(ax, \_\_ )s = \text{meshz} )
```
## **Description**

 $meshz(X,Y,Z)$  creates a mesh plot with a curtain around it. A mesh plot is a three-dimensional surface that has solid edge colors and no face colors. The function plots the values in matrix Z as heights above a grid in the *x*-*y* plane defined by X and Y. The edge colors vary according to the heights specified by Z.

meshz(X,Y,Z,C) additionally specifies the color of the edges.

meshz(Z) creates a mesh plot with a curtain, and uses the column and row indices of the elements in Z as the *x*- and *y*-coordinates.

meshz(Z,C) specifies the color of the edges.

meshz(
, Name, Value) specifies additional options for the meshz plot using one or more namevalue pair arguments. Specify the options after all other input arguments. For a list of properties, see [Chart Surface](#page-12203-0).

meshz( $ax$ , ) plots into the axes specified by  $ax$  instead of the current axes. Specify the axes as the first input argument.

s = meshz( \_\_\_ ) returns the chart surface object. Use s to modify the mesh plot after it is created. For a list of properties, see [Chart Surface](#page-12203-0).

## **Examples**

## **Display Curtain Around Mesh Plot**

Create three matrices of the same size. Then plot them as a mesh plot with a curtain. The mesh plot uses Z for both height and color.

```
[X, Y] = meshgrid(-3:.125:3);Z = \text{peaks}(X, Y);meshz(X,Y,Z)
```
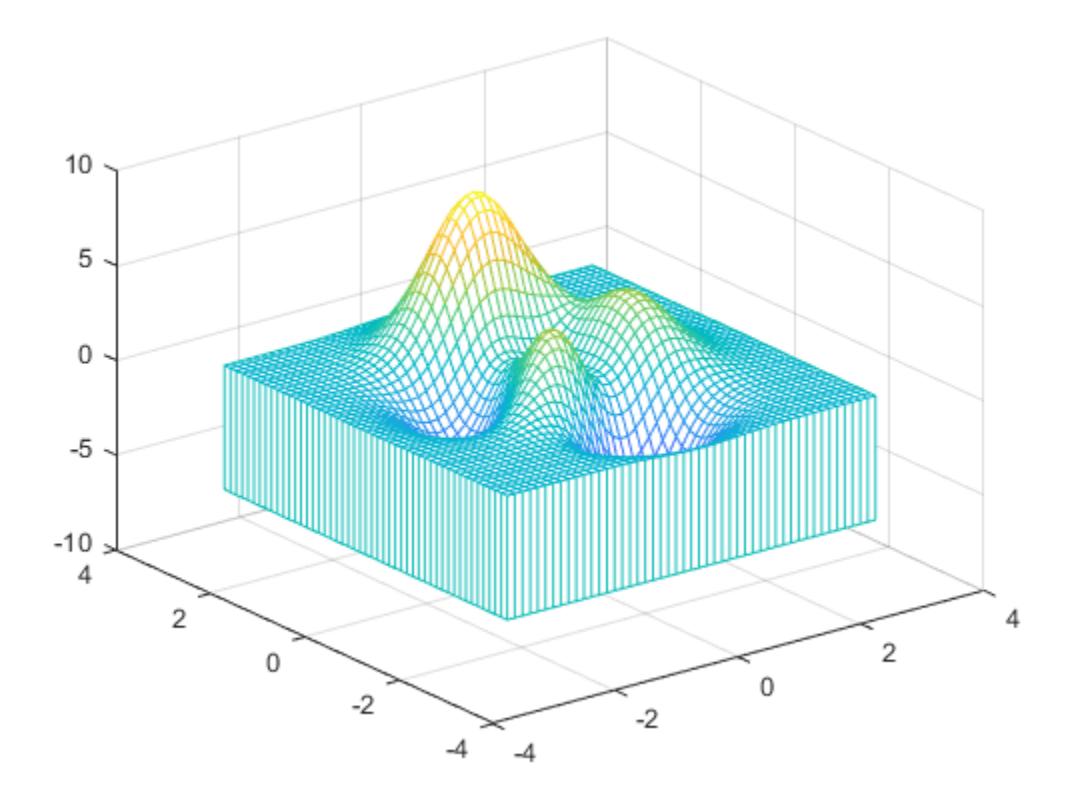

#### **Specify Colormap Colors for Mesh Plot With Curtain**

Specify the colors for a mesh plot and surrounding curtain by including a fourth matrix input, C. The mesh plot uses Z for height and C for color. Specify the colors using a *colormap*, which uses single numbers to stand for colors on a spectrum. When you use a colormap, C is the same size as Z. Add a color bar to the graph to show how the data values in C correspond to the colors in the colormap.

```
[X, Y] = meshgrid(-3:.125:3);Z = \text{peaks}(X, Y);C = gradient(Z);meshz(X,Y,Z,C)
colorbar
```
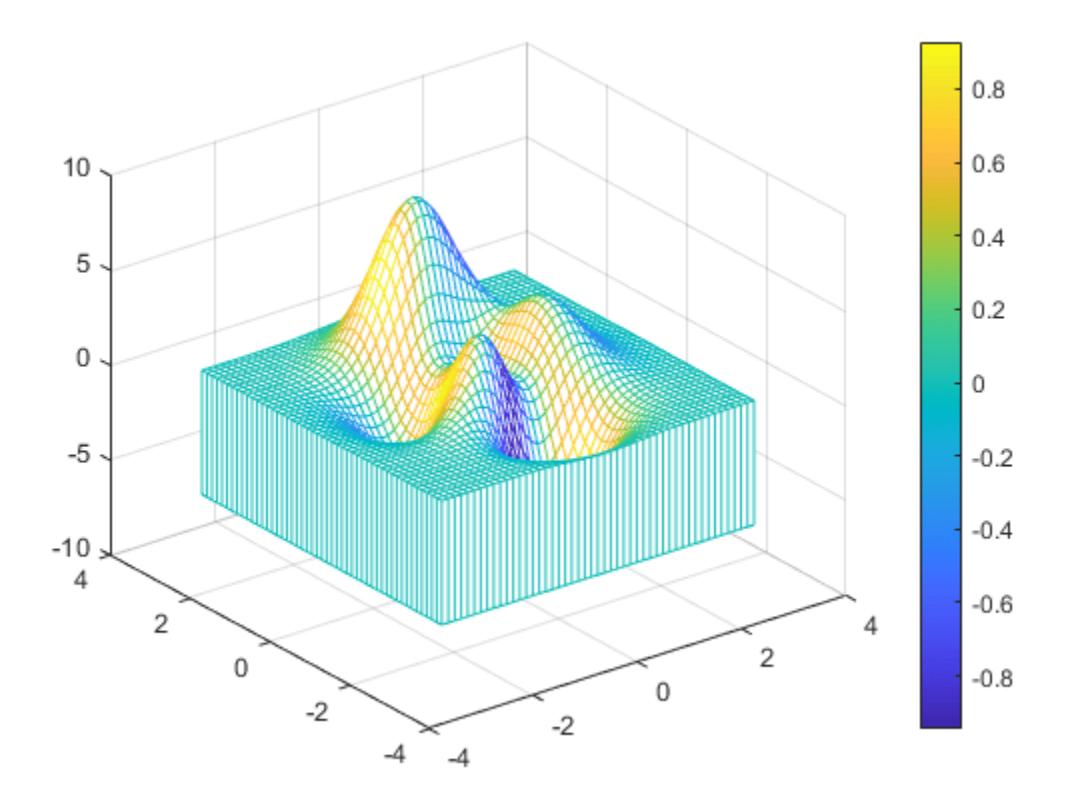

## **Modify Appearance of Mesh Plot With Curtain**

Create a mesh plot with a curtain around it. To allow further modifications, assign the surface object to the variable s.

 $[X, Y] = meshgrid(-5:.5:5)$ ; Z = Y.\*sin(X) - X.\*cos(Y);  $s = meshz(X,Y,Z)$ 

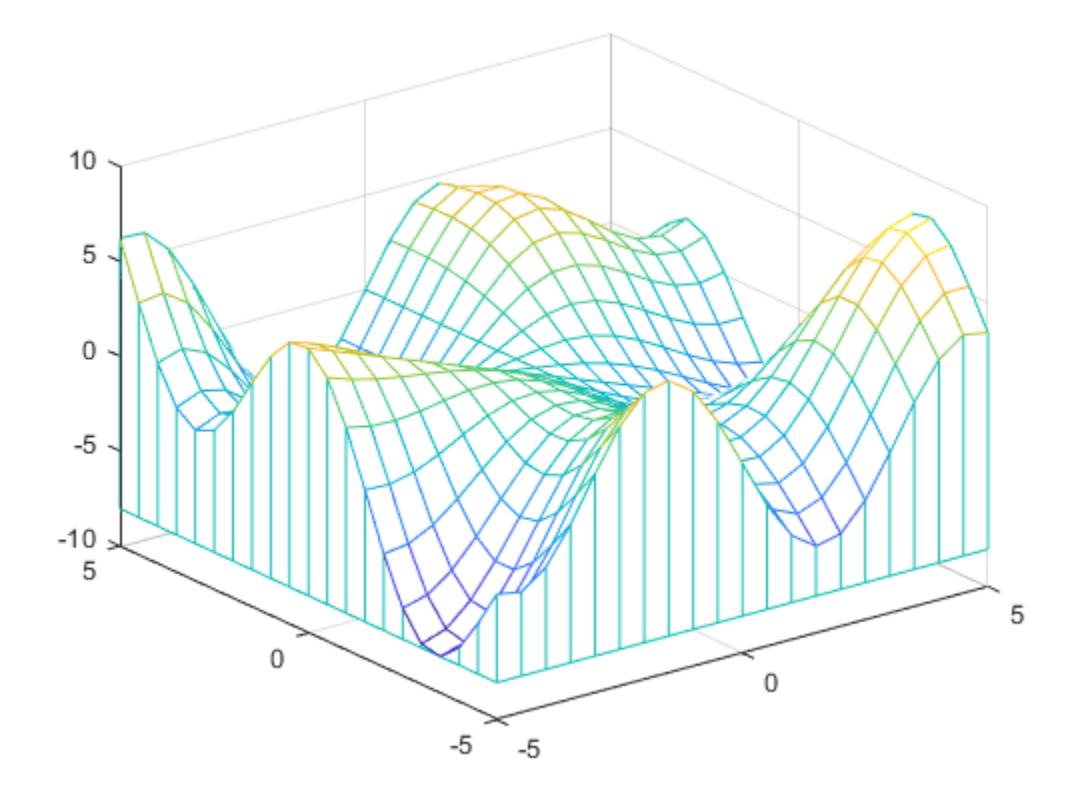

```
S = Surface (meshz) with properties:
```

```
 EdgeColor: 'flat'
 LineStyle: '-'
 FaceColor: [1 1 1]
 FaceLighting: 'none'
       FaceAlpha: 1
           XData: [25x25 double]
           YData: [25x25 double]
           ZData: [25x25 double]
           CData: [25x25 double]
  Show all properties
```
Use s to access and modify properties of the mesh plot after it is created. For example, change the color of the mesh plot edges and surrounding curtain by setting the EdgeColor property.

s.EdgeColor = 'b';

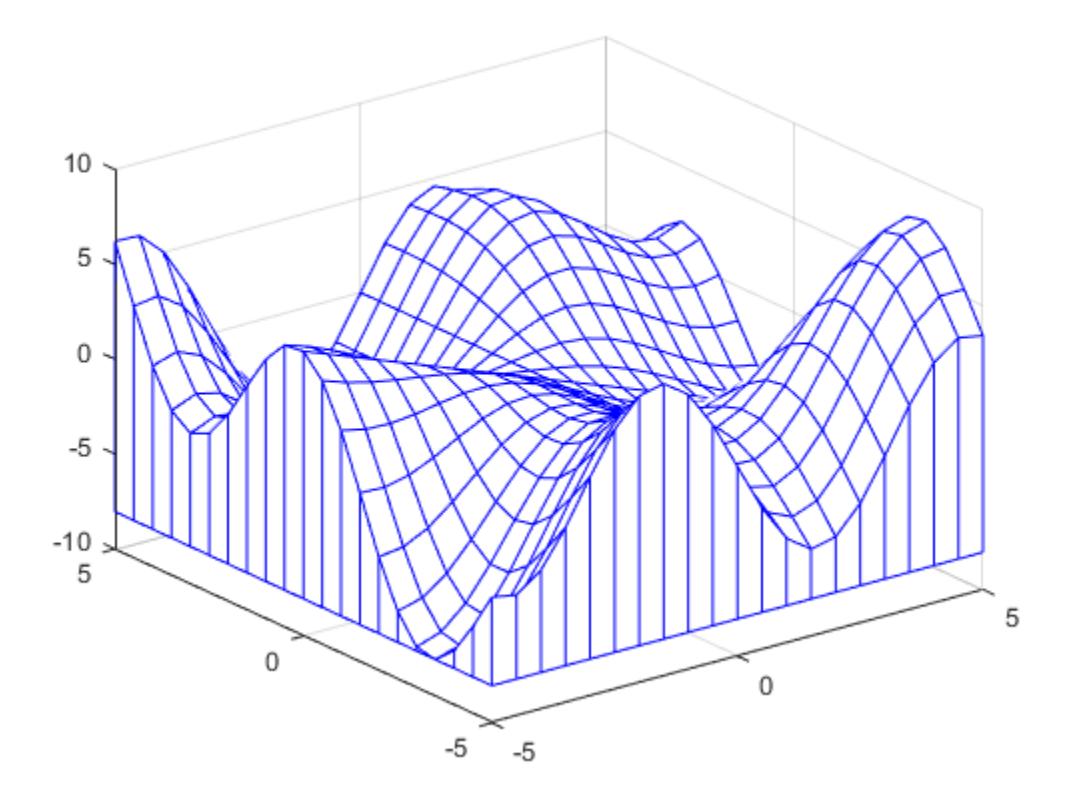

## **Input Arguments**

#### **X —** *x***-coordinates**

matrix | vector

*x*-coordinates, specified as a matrix the same size as Z, or as a vector with length n, where  $[m, n] =$ size(Z). If you do not specify values for X and Y, meshz uses the vectors  $(1:n)$  and  $(1:m)$ .

When X is a matrix, the values must be strictly increasing or decreasing along one dimension and remain constant along the other dimension. The dimension that varies must be the opposite of the dimension that varies in Y. You can use the [meshgrid](#page-8643-0) function to create X and Y matrices.

When X is a vector, the values must be strictly increasing or decreasing.

The XData property of the surface object stores the *x*-coordinates.

Example:  $X = 1:10$ Example: X = [1 2 3; 1 2 3; 1 2 3] Example:  $[X, Y]$  = meshgrid( $-5:0.5:5$ ) Data Types: single | double | int8 | int16 | int32 | int64 | uint8 | uint16 | uint32 | uint64 | categorical

#### **Y —** *y***-coordinates**

matrix | vector

*y*-coordinates, specified as a matrix the same size as Z or as a vector with length m, where  $[m, n] =$ size(Z). If you do not specify values for X and Y, meshz uses the vectors  $(1:n)$  and  $(1:m)$ .

When Y is a matrix, the values must be strictly increasing or decreasing along one dimension and remain constant along the other dimension. The dimension that varies must be the opposite of the dimension that varies in X. You can use the [meshgrid](#page-8643-0) function to create X and Y matrices.

When Y is a vector, the values must be strictly increasing or decreasing.

The YData property of the surface object stores the *y*-coordinates.

Example:  $Y = 1:10$ Example:  $Y = [1 \ 1 \ 1; 2 \ 2 \ 2; 3 \ 3 \ 3]$ Example:  $[X, Y] = meshgrid(-5:0.5:5)$ 

Data Types: single | double | int8 | int16 | int32 | int64 | uint8 | uint16 | uint32 | uint64 | categorical

#### **Z —** *z***-coordinates**

matrix

*z*-coordinates, specified as a matrix. Z must have at least two rows and two columns.

Z specifies the height of the mesh plot at each *x*-*y* coordinate. If you do not specify the colors, then Z also specifies the mesh edge colors.

The ZData property of the surface object stores the *z*-coordinates.

```
Example: Z = [1 \ 2 \ 3; 4 \ 5 \ 6]Example: Z = \sin(x) + \cos(y)Data Types: single | double | int8 | int16 | int32 | int64 | uint8 | uint16 | uint32 | uint64 |
categorical
```
#### **C — Color array**

matrix

Color array, specified as an m-by-n matrix of colormap indices, where Z is m-by-n. For each grid point on the mesh surface, C indicates a color in the colormap. The CDataMapping property of the surface object controls how the values in C correspond to colors in the colormap.

The CData property of the surface object stores the color array. For additional control over the surface coloring, use the FaceColor and EdgeColor properties.

#### **ax — Axes to plot in**

axes object

Axes to plot in, specified as an axes object. If you do not specify the axes, then meshz plots into the current axes.

#### **Name-Value Pair Arguments**

Specify optional pairs of arguments as Name1=Value1, ..., NameN=ValueN, where Name is the argument name and Value is the corresponding value. Name-value arguments must appear after other arguments, but the order of the pairs does not matter.

*Before R2021a, use commas to separate each name and value, and enclose* Name *in quotes.*

#### **Note** The properties listed here are only a subset. For a full list, see [Chart Surface](#page-12203-0).

Example: meshz(X,Y,Z,'EdgeColor','red') creates the mesh with red lines.

#### **MeshStyle — Edges to display**

'both' (default) | 'row' | 'column'

Edges to display, specified as 'both', 'row', or 'column'.

#### **EdgeColor — Edge line color**

```
[0 0 0] (default) | 'none' | 'flat' | 'interp' | RGB triplet | hexadecimal color code | 'r' | 'g' |
'b' | ...
```
Edge line color, specified as one of the values listed here. The default color of  $[0 \ 0 \ 0]$  corresponds to black edges.

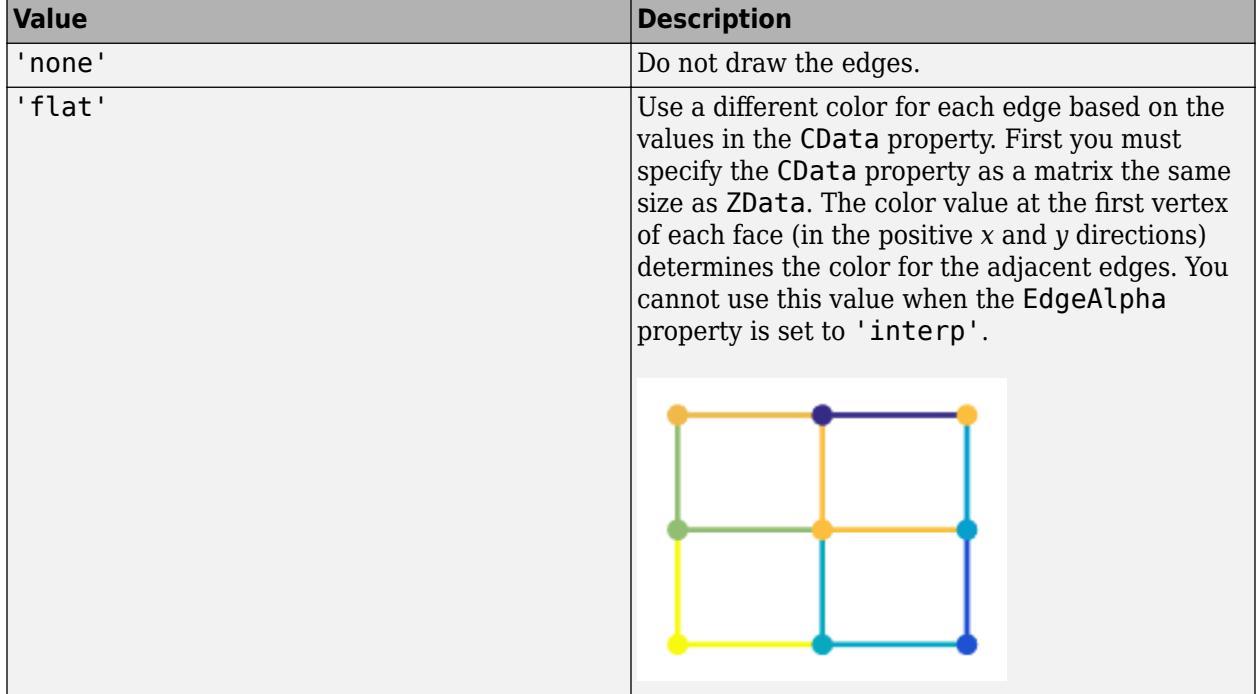

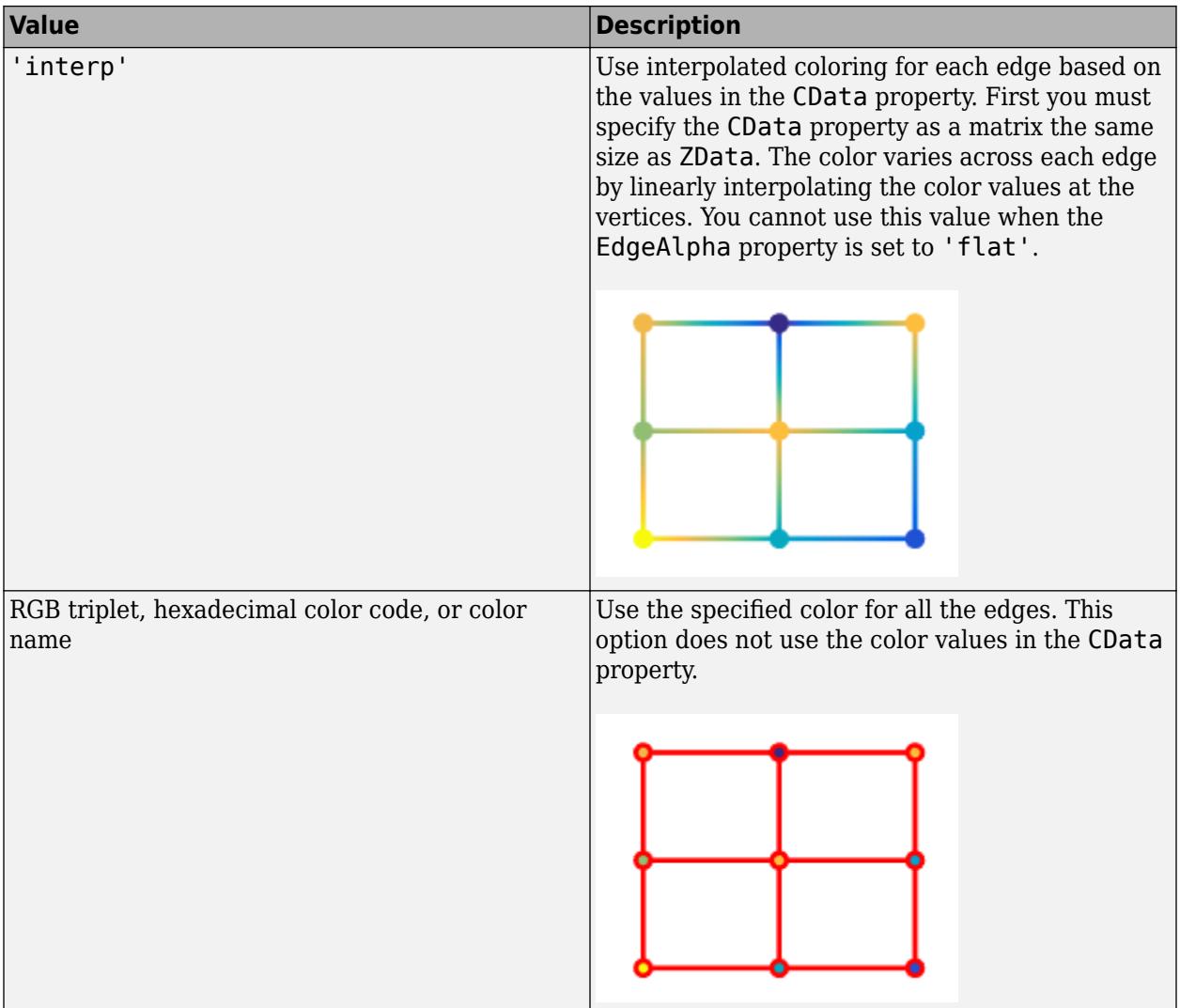

RGB triplets and hexadecimal color codes are useful for specifying custom colors.

- An RGB triplet is a three-element row vector whose elements specify the intensities of the red, green, and blue components of the color. The intensities must be in the range [0,1]; for example, [0.4 0.6 0.7].
- A hexadecimal color code is a character vector or a string scalar that starts with a hash symbol (#) followed by three or six hexadecimal digits, which can range from 0 to F. The values are not case sensitive. Thus, the color codes '#FF8800', '#ff8800', '#F80', and '#f80' are equivalent.

Alternatively, you can specify some common colors by name. This table lists the named color options, the equivalent RGB triplets, and hexadecimal color codes.

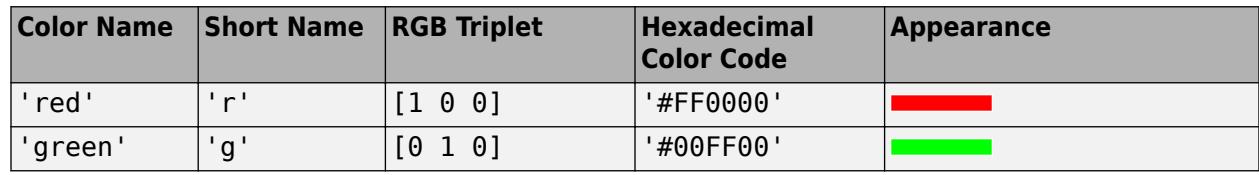

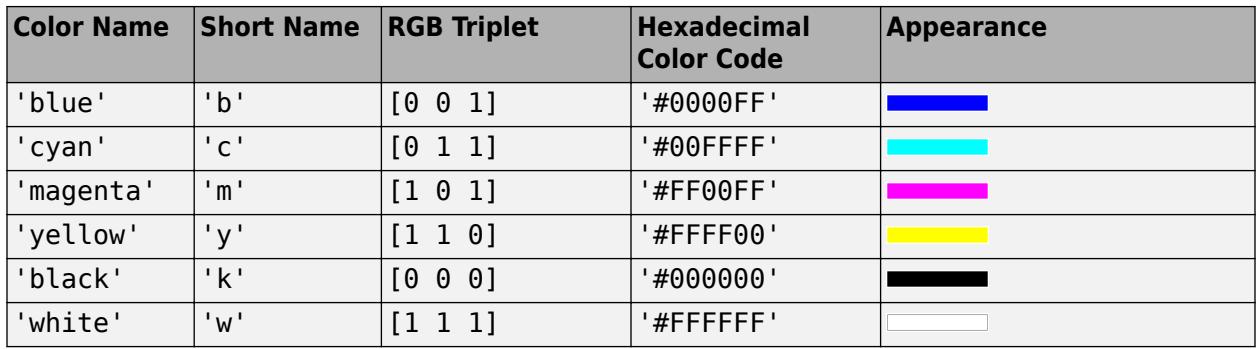

Here are the RGB triplets and hexadecimal color codes for the default colors MATLAB uses in many types of plots.

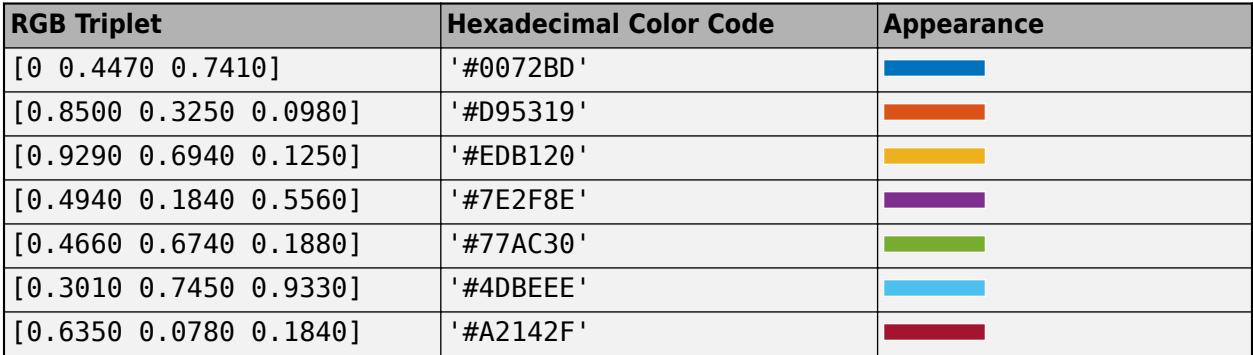

## **FaceColor — Face color**

'flat' (default) | 'interp' | 'none' | 'texturemap' | RGB triplet | hexadecimal color code | 'r' | 'g' | 'b' | ...

Face color, specified as one of the values in this table.

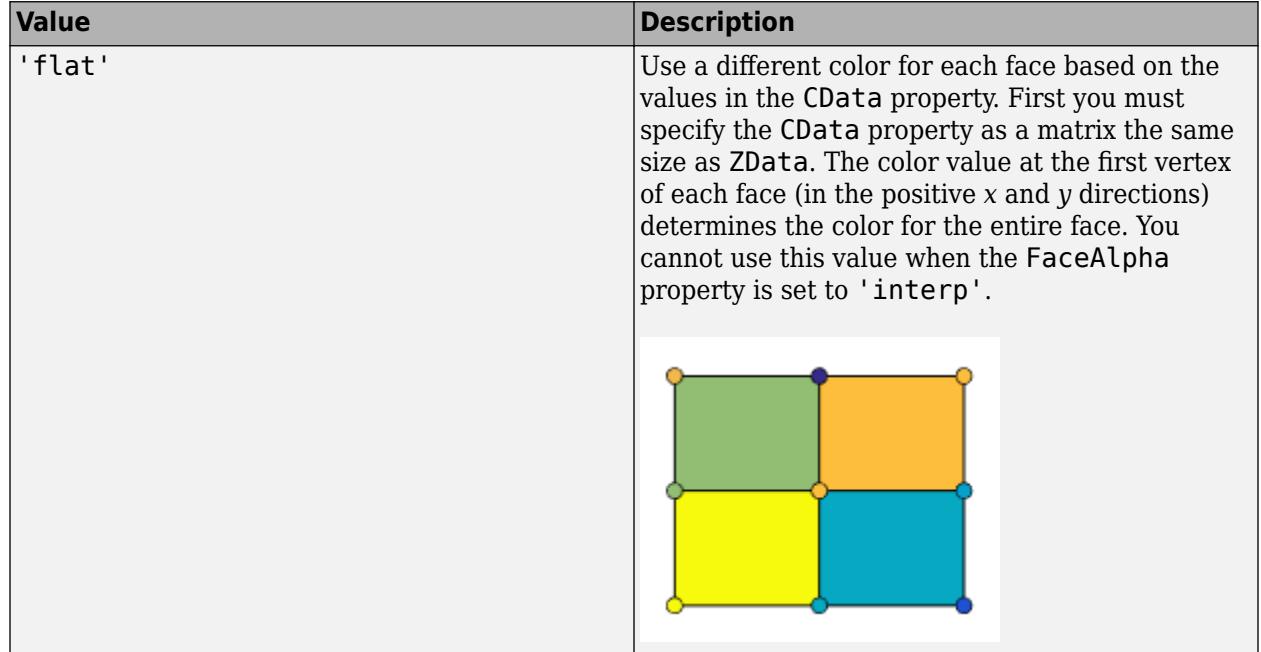

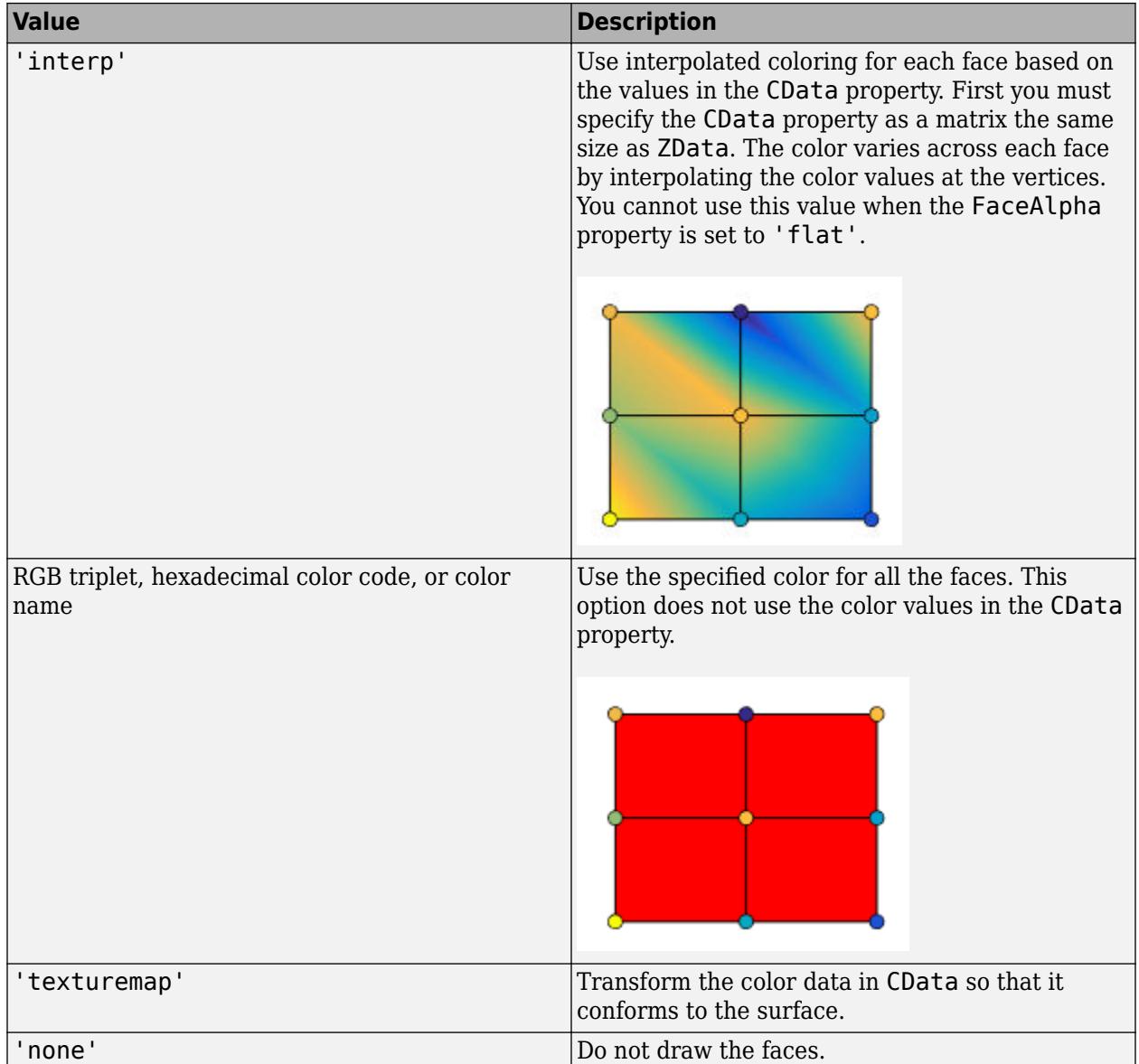

RGB triplets and hexadecimal color codes are useful for specifying custom colors.

- An RGB triplet is a three-element row vector whose elements specify the intensities of the red, green, and blue components of the color. The intensities must be in the range [0,1]; for example, [0.4 0.6 0.7].
- A hexadecimal color code is a character vector or a string scalar that starts with a hash symbol (#) followed by three or six hexadecimal digits, which can range from 0 to F. The values are not case sensitive. Thus, the color codes '#FF8800', '#ff8800', '#F80', and '#f80' are equivalent.

Alternatively, you can specify some common colors by name. This table lists the named color options, the equivalent RGB triplets, and hexadecimal color codes.
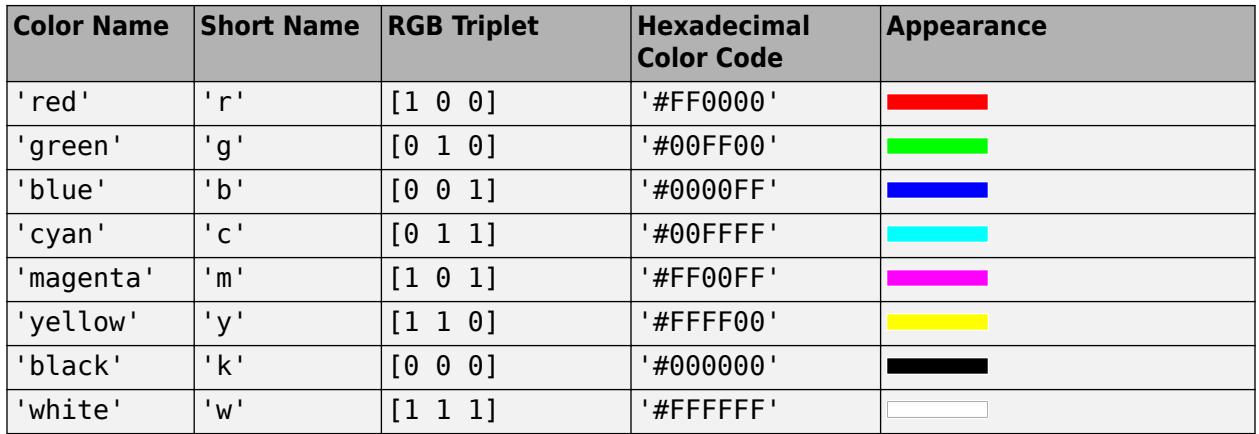

Here are the RGB triplets and hexadecimal color codes for the default colors MATLAB uses in many types of plots.

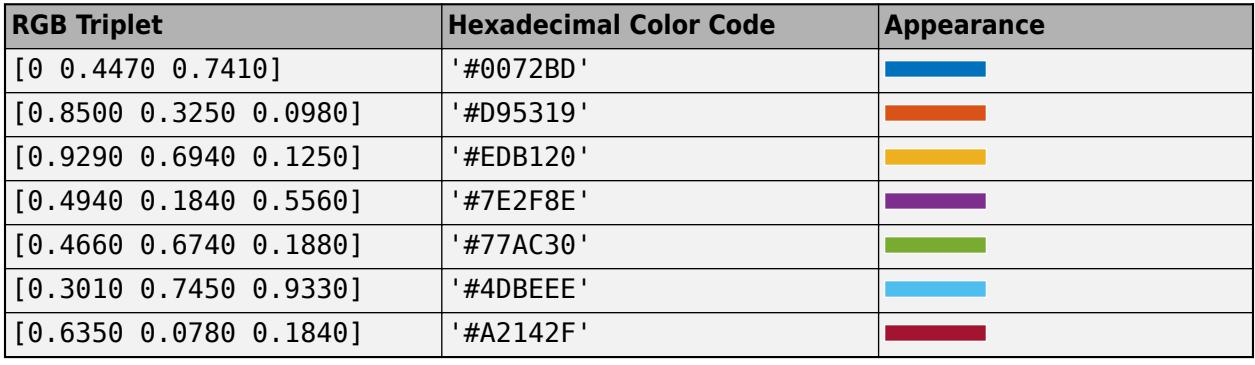

### **EdgeAlpha — Edge transparency**

1 (default) | scalar value in range[0,1] | 'flat' | 'interp'

Edge transparency, specified as one of these values:

- Scalar in range  $[0,1]$  Use uniform transparency across all of the edges. A value of 1 is fully opaque and 0 is completely transparent. Values between 0 and 1 are semitransparent. This option does not use the transparency values in the AlphaData property.
- 'flat' Use a different transparency for each edge based on the values in the AlphaData property. First you must specify the AlphaData property as a matrix the same size as the ZData property. The transparency value at the first vertex determines the transparency for the entire edge. The EdgeColor property also must be set to 'flat'.
- 'interp' Use interpolated transparency for each edge based on the values in AlphaData property. First you must specify the AlphaData property as a matrix the same size as the ZData property. The transparency varies across each edge by interpolating the values at the vertices. The EdgeColor property also must be set to 'interp'.

### **LineStyle — Line style**

'-' (default) | '--' | ':' | '-.' | 'none'

Line style, specified as one of the options listed in this table.

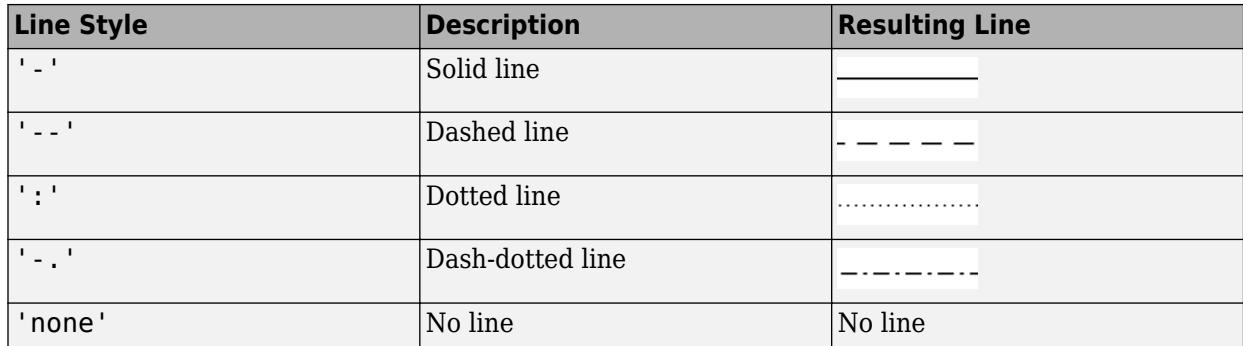

### **LineWidth — Line width**

0.5 (default) | positive value

Line width, specified as a positive value in points, where 1 point  $= 1/72$  of an inch. If the line has markers, then the line width also affects the marker edges.

The line width cannot be thinner than the width of a pixel. If you set the line width to a value that is less than the width of a pixel on your system, the line displays as one pixel wide.

# **Extended Capabilities**

### **GPU Arrays**

Accelerate code by running on a graphics processing unit (GPU) using Parallel Computing Toolbox™.

Usage notes and limitations:

• This function accepts GPU arrays, but does not run on a GPU.

For more information, see "Run MATLAB Functions on a GPU" (Parallel Computing Toolbox).

### **Distributed Arrays**

Partition large arrays across the combined memory of your cluster using Parallel Computing Toolbox™.

Usage notes and limitations:

• This function operates on distributed arrays, but executes in the client MATLAB.

For more information, see "Run MATLAB Functions with Distributed Arrays" (Parallel Computing Toolbox).

### **See Also**

**Functions** [mesh](#page-8601-0) | [waterfall](#page-15137-0) | [meshc](#page-8615-0) | [meshgrid](#page-8643-0) | [imagesc](#page-6654-0) | [view](#page-15079-0) | [shading](#page-12686-0) | [pcolor](#page-9984-0) | [colormap](#page-1970-0)

### **Properties**

[Chart Surface](#page-12203-0) | [Contour](#page-2165-0)

### **Topics**

"Representing Data as a Surface" "How Surface Plot Data Relates to a Colormap" **Introduced before R2006a**

# <span id="page-8643-0"></span>**meshgrid**

2-D and 3-D grids

# **Syntax**

 $[X, Y] = meshgrid(x, y)$  $[X, Y] = meshgrid(x)$  $[X, Y, Z] = meshgrid(x, y, z)$  $[X, Y, Z] = meshgrid(x)$ 

# **Description**

 $[X, Y] =$  meshgrid(x,y) returns 2-D grid coordinates based on the coordinates contained in vectors x and y. X is a matrix where each row is a copy of x, and Y is a matrix where each column is a copy of y. The grid represented by the coordinates X and Y has length(y) rows and length(x) columns.

 $[X, Y]$  = meshgrid(x) is the same as  $[X, Y]$  = meshgrid(x, x), returning square grid coordinates with grid size  $length(x)$ -by-length $(x)$ .

 $[X, Y, Z]$  = meshgrid(x, y, z) returns 3-D grid coordinates defined by the vectors x, y, and z. The grid represented by X, Y, and Z has size length(y)-by-length(x)-by-length(z).

 $[X, Y, Z]$  = meshgrid(x) is the same as  $[X, Y, Z]$  = meshgrid(x,x,x), returning 3-D grid coordinates with grid size length(x)-by-length(x)-by-length(x).

# **Examples**

### **2-D Grid**

Create 2-D grid coordinates with *x*-coordinates defined by the vector x and *y*-coordinates defined by the vector y.

```
x = 1:3;y = 1:5;[X, Y] = meshgrid(x, y)X = 5×3
 1 2 3
    \begin{array}{ccc} 1 & 2 & 3 \\ 1 & 2 & 3 \end{array} 1 2 3
 1 2 3
 1 2 3
Y = 5×3
     1 1 1
```
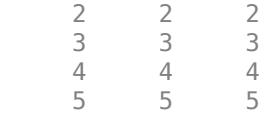

Evaluate the expression  $x^2 + y^2$  over the 2-D grid.

X.^2 + Y.^2

ans = *5×3*

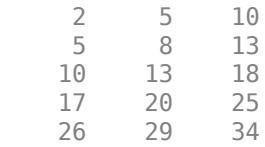

### **Plot Surface**

Create a 2-D grid with uniformly spaced *x*-coordinates and *y*-coordinates in the interval [-2,2].

 $x = -2:0.25:2;$  $y = x;$  $[X,Y]$  = meshgrid(x);

Evaluate and plot the function  $f(x, y) = xe^{-x^2 - y^2}$  over the 2-D grid.

 $F = X.*exp(-X.^2-Y.^2);$ surf(X,Y,F)

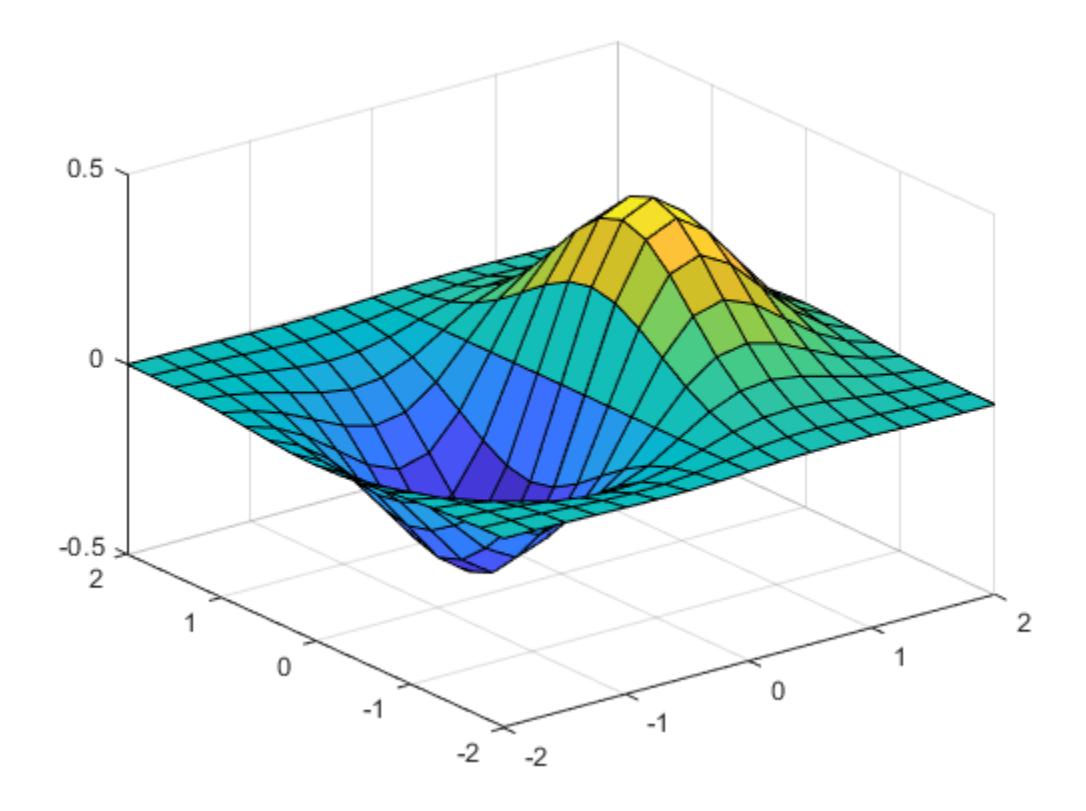

Starting in R2016b, it is not always necessary to create the grid before operating over it. For example, computing the expression *xe*−*<sup>x</sup>* 2 − *y* 2 implicitly expands the vectors x and y. For more information on implicit expansion, see "Array vs. Matrix Operations".

surf(x,y,x.\*exp(-x.^2-(y').^2))

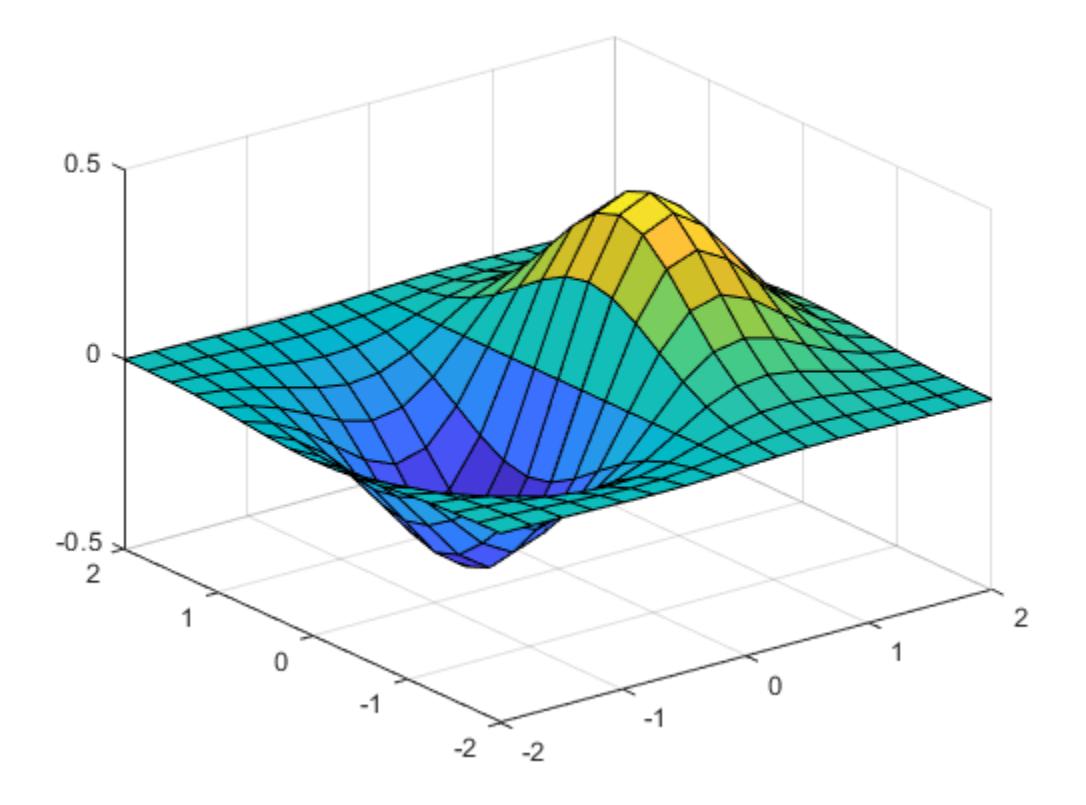

### **3-D Grid**

Create 3-D grid coordinates from *x*-, *y*-, and *z*-coordinates defined in the interval [0,6], and evaluate the expression  $x^2 + y^2 + z^2$ .

 $x = 0:2:6;$  $y = 0:1:6;$  $z = 0:3:6;$  $[X,Y,Z] = meshgrid(x,y,z);$  $F = X.^2 + Y.^2 + Z.^2;$ 

Determine the size of the grid. The three coordinate vectors have different lengths, forming a rectangular box of grid points.

```
gridsize = size(F)
gridsize = 1×3
     7 4 3
```
Use the single-input syntax to generate a uniformly spaced 3-D grid based on the coordinates defined in x. The new grid forms a cube of grid points.

```
[X,Y,Z] = \text{meshgrid}(x);
G = X.^2 + Y.^2 + Z.^2;gridsize = size(G)gridsize = 1×3
      4 4 4
```
# **Input Arguments**

### **x — x-coordinates of points**

vector

### x-coordinates of points, specified as a vector.

Data Types: single | double | int8 | int16 | int32 | int64 | uint8 | uint16 | uint32 | uint64

### **y — y-coordinates of points**

vector

### y-coordinates of points, specified as a vector.

Data Types: single | double | int8 | int16 | int32 | int64 | uint8 | uint16 | uint32 | uint64

### **z — z-coordinates of points**

vector

z-coordinates of points, specified as a vector.

Data Types: single | double | int8 | int16 | int32 | int64 | uint8 | uint16 | uint32 | uint64

# **Output Arguments**

### **X — x-coordinates over grid**

### 2-D or 3-D array

x-coordinates over a grid, returned as a 2-D (two inputs) or 3-D array (three inputs).

### **Y — y-coordinates over grid**

2-D or 3-D array

y-coordinates over a grid, returned as a 2-D (two inputs) or 3-D array (three inputs).

### **Z — z-coordinates over grid**

3-D array

z-coordinates over a grid, returned as a 3-D array.

## **More About**

### **Convert Between meshgrid and ndgrid Formats**

meshgrid and ndgrid create grids using different output formats. Specifically, the first two dimensions of a grid created using one of these functions are swapped when compared to the other grid format. Some MATLAB functions use grids in meshgrid format, while others use ndgrid format, so it is common to convert grids between the two formats.

You can convert between these grid formats using [pagetranspose](#page-9696-0) (*as of R2020b*) or [permute](#page-10070-0) to swap the first two dimensions of the grid arrays. For example, create a 3-D grid with meshgrid.

 $[X, Y, Z] = meshgrid(1:4, 1:3, 1:2);$ 

Now transpose the first two dimensions of each grid array to convert the grid to ndgrid format, and compare the results against the outputs from ndgrid.

```
Xt = paqetranspose(X);Yt = pagetranspose(Y);Zt = pagetranspose(Z);[Xn, Yn, Zn] = ndgrid(1:4, 1:3, 1:2);isequal(Xt,Xn) & isequal(Yt,Yn) & isequal(Zt,Zn)
ans = logical
    1
```
Using pagetranspose is equivalent to permuting the first two dimensions while leaving other dimensions the same. You can also perform this operation using permute  $(X, [2 \ 1 \ 3:ndims(X)]$ .

### **Extended Capabilities**

#### **C/C++ Code Generation**

Generate C and C++ code using MATLAB® Coder™.

#### **GPU Code Generation**

Generate CUDA® code for NVIDIA® GPUs using GPU Coder™.

#### **Thread-Based Environment**

Run code in the background using MATLAB® backgroundPool or accelerate code with Parallel Computing Toolbox™ ThreadPool.

This function fully supports thread-based environments. For more information, see "Run MATLAB Functions in Thread-Based Environment".

### **GPU Arrays**

Accelerate code by running on a graphics processing unit (GPU) using Parallel Computing Toolbox<sup>™</sup>.

Usage notes and limitations:

• The inputs must be floating-point double or single.

For more information, see "Run MATLAB Functions on a GPU" (Parallel Computing Toolbox).

#### **Distributed Arrays**

Partition large arrays across the combined memory of your cluster using Parallel Computing Toolbox™.

Usage notes and limitations:

• The inputs must be floating-point double or single.

For more information, see "Run MATLAB Functions with Distributed Arrays" (Parallel Computing Toolbox).

# **See Also**

[griddedInterpolant](#page-5340-0) | [mesh](#page-8601-0) | [ndgrid](#page-9105-0) | [surf](#page-13437-0)

### **Topics**

"Interpolating Gridded Data"

### **Introduced before R2006a**

# <span id="page-8650-0"></span>**meta.class class**

**Package:** meta **Superclasses:** [meta.MetaData](#page-8668-0)

Describe MATLAB class

# **Description**

The meta.class class provides a way to get descriptive information about MATLAB classes. By creating a meta.class object for a specific class, you can get information about the class definition.

Some properties of a meta.class object contain the values of class attributes defined in the corresponding MATLAB class. Query these properties for information that is specified syntactically by the class definition on the classdef line.

Other properties contain lists of properties, methods, and events defined by the class, as well as other information about how the class is defined.

You cannot set the values of meta.class object properties. You can only query the properties.

Create a meta.class object from an instance of a class or using the class name using these options:

- metaclass(obj)  $-$  returns a meta.class object representing the object passed as an argument.
- ?*ClassName* returns a meta.class object representing the named class.
- [meta.class.fromName](#page-8657-0)('*ClassName*') static method returns a meta.class object representing the named class.

You cannot instantiate a meta.class object directly by calling its constructor.

The meta.class class is a [handle](#page-5625-0) class.

### **Class Attributes**

Abstract true HandleCompatible true

For information on class attributes, see "Class Attributes".

### **Properties**

### **Name — Name of the class**

character vector

Name of the class, returned as a character vector. The name returned by this property includes the class package.

Data Types: char

**Description — Short description of class**

character vector

Short description of the class, returned as a character vector. For user-defined classes, the text for this property comes from comments in the class definition. If there are no comments, the property returns an empty character vector. For more information on how to include help text for your classes, see "Custom Help Text".

### **DetailedDescription — Detailed description of class**

character vector

Detailed description of the class, returned as a character vector. For user-defined classes, the text for this property comes from comments in the class definition. If there are no comments, the property returns an empty character vector. For more information on how to include help text for your classes, see "Custom Help Text".

#### **Hidden — Is class hidden from inspection tools**

false (default) | true

Is class hidden from inspection tools, returned as logical true or false. When set to true, the class does not appear in the output of MATLAB commands or tools that display class names. However, you can access the class programmatically.

Data Types: logical

#### **Sealed — Can class be subclassed**

false (default) | true

Can class be subclassed, returned as a logical value. If Sealed is true, this class cannot be subclassed.

Data Types: logical

#### **Abstract — Value of class abstract attribute**

false (default) | true

Value of class abstract attribute, returned as a logical value. The value of this property is true if the class or any property or method has its Abstract attribute set to true. For information on abstract classes, see "Abstract Classes and Class Members".

Data Types: logical

#### **Enumeration — Is class an enumeration class**

false (default) | true

Is class an enumeration class, returned as a logical value. If true, this class is an enumeration class. For more information about enumeration classes, see "Define Enumeration Classes".

Data Types: logical

#### **ConstructOnLoad — Call constructor on load**

false (default) | true

Call constructor on load, returned as a logical value. If true, MATLAB calls the class constructor automatically when loading an object from a MAT-file. To enable ConstructOnLoad, the constructor must support being called with no input arguments. For more information, see "Save and Load Process for Objects".

Data Types: logical

### **HandleCompatible — Is class handle compatible**

false (default) | true

Is class handle compatible, returned as a logical value. If true, this class is a handle-compatible class. For more information about handle-compatible classes, see "Handle Compatible Classes".

Data Types: logical

#### **InferiorClasses — Classes specified as inferior to this class**

cell array of meta.class objects

Classes specified as inferior to this class, returned as a cell array of meta.class objects. For information on class precedence, see "Class Precedence".

Data Types: meta.class

#### **ContainingPackage — Package containing class**

meta.package

Package containing class, returned as a meta.package object. If the class is not in a package this property contains an empty meta.package object. For more information about packages, see "Packages Create Namespaces".

Data Types: meta.package

#### **Aliases — List of aliases**

string array

List of aliases defined for the class, returned as a string array. The aliases are listed from oldest to newest.

#### **RestrictsSubclassing — Does class restrict subclassing**

false (default) | true

Does class restrict subclassing, returned as a logical true or false. MATLAB sets this property to true when the class restricts subclassing by:

- Setting the Sealed attribute to true
- Specifying the classes that can subclass this class using the AllowedSubclasses attribute

For more information restricting subclassing, see "Specify Allowed Subclasses".

Data Types: logical

### **PropertyList — Properties defined for the class**

array of meta.property objects

Properties defined for the class, returned as an array of meta.property objects. The meta.property objects describe each property defined by this class, including all inherited public and protected properties. For more information on properties, see "Properties".

Data Types: meta.property

### **MethodList — Methods defined for the class**

array of meta.method objects

Methods defined for the class, returned as an array of meta.method objects. The meta.method objects describe each method defined by this class, including inherited public and protected methods. For more information on methods, see "Methods in Class Design".

Data Types: meta.method

### **EventList — Events defined for the class**

array of meta.event objects

Events defined for the class, including all inherited events, returned as an array of meta.event objects. Only handle classes can define events so this property is an empty meta.event object for value classes. All handle classes inherit the ObjectBeingDestroyed event. For more information about events, see "Events".

Data Types: meta.event

### **EnumerationMemberList — Name and hidden status for enumeration members**

array of meta.EnumeratedValue objects

Name and hidden status for enumeration members, returned as an array of meta.EnumeratedValue objects. Access the Name and Hidden properties of the corresponding member meta.EnumeratedValue object to obtain information. For more information, see "Enumerations".

Data Types: meta. EnumeratedValue

### **SuperclassList — Direct superclasses of this class**

meta.class array

Direct superclasses of this class, returned as an array of meta.class objects. The meta.class objects describe each direct superclass from which this class derives. For more information on subclassing, see "Subclass Definition".

Data Types: meta.class

### **Methods**

### **Public Methods**

[fromName](#page-8657-0) Return meta.class object associated with named class

### **Specialized Operators and Functions**

These methods specialize standard MATLAB operators and functions for objects in this class.

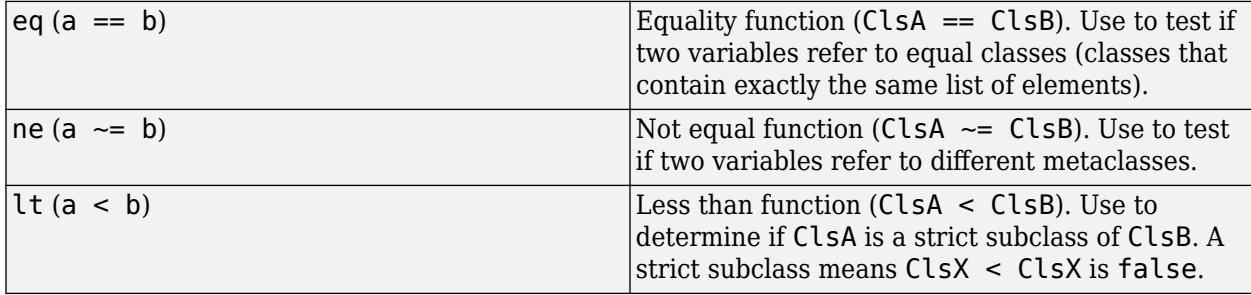

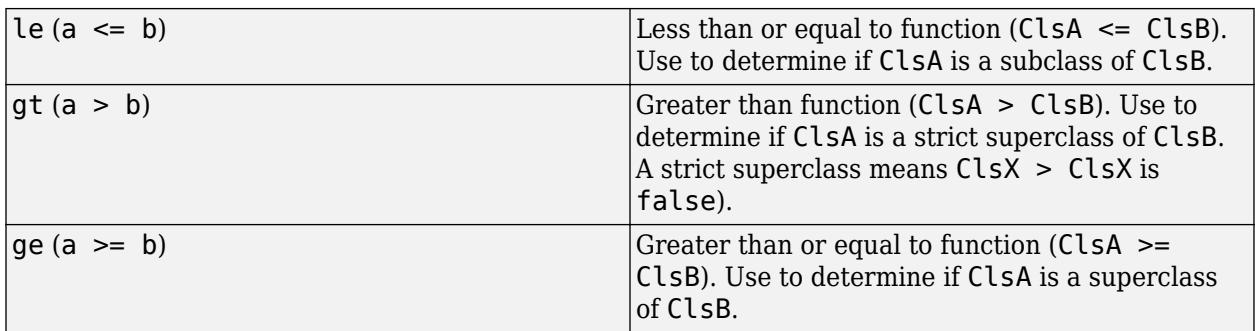

### **Events**

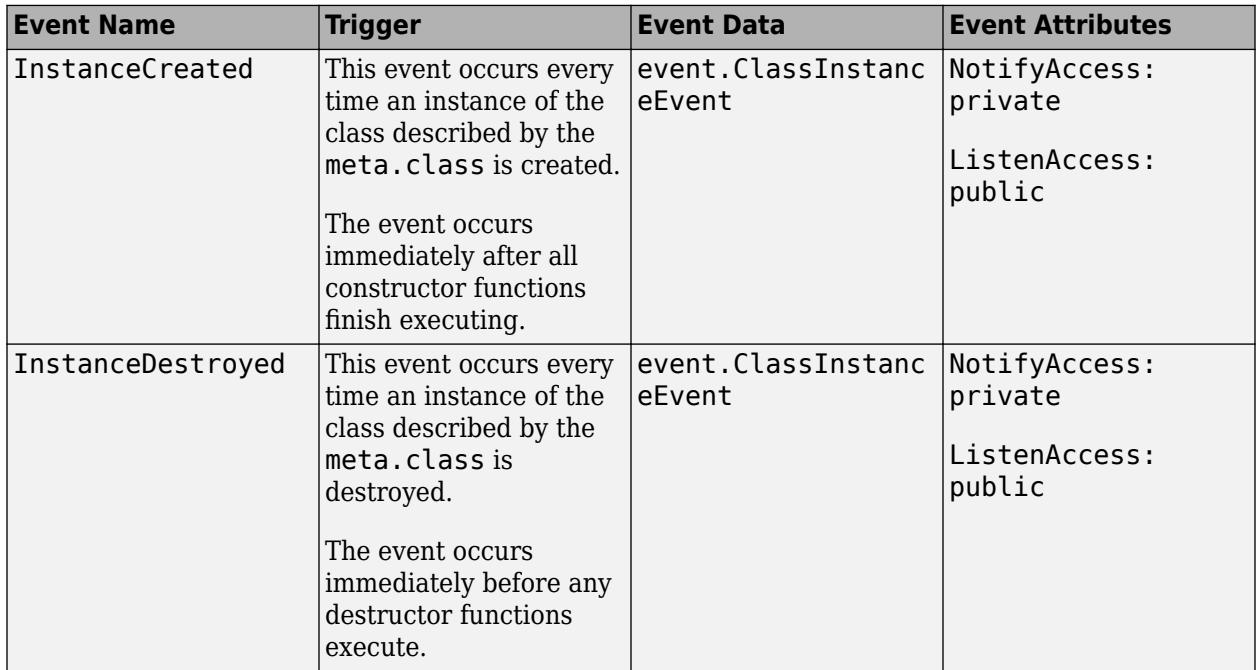

## **Examples**

### **Use Introspection to Get Information About Class**

Use introspection to get inheritance information about the IntrospectionExample class.

### **Code for IntrospectionExample**

```
classdef IntrospectionExample
    % IntrospectionExample Performs basic functions on two numbers
    % This class can return the sum and product of its two properties.
    properties
         % a First property
         % First of two numeric properties
        a {musteNumberic} = 0 % b Second property
```

```
 % Second of two numeric properties
        b {musteNumberic} = 0 end
    methods
         function sum = addNumbers(obj)
             % addNumbers Sum the properties
             % Finds the sum of properties a and b.
            sum = obj.a + obj.b; end
        function prod = multNumbers(obj) % multNumbers Multiply the properties
             % Finds the product of properties a and b.
            prod = obj.a*obj.b; end
    end
end
```
#### **Create and Inspect a Metaclass Instance**

Create a metaclass instance for IntrospectionExample.

#### mc = ?IntrospectionExample

```
mc = class with properties:
                      Name: 'IntrospectionExample'
               Description: 'IntrospectionExample Performs basic functions on two numbers'
       DetailedDescription: ' This class can return the sum and product of its two properties.'
                    Hidden: 0
                    Sealed: 0
                  Abstract: 0
               Enumeration: 0
           ConstructOnLoad: 0
          HandleCompatible: 0
           InferiorClasses: {0×1 cell}
         ContainingPackage: [0×0 meta.package]
                   Aliases: [0×1 string]
      RestrictsSubclassing: 0
              PropertyList: [2×1 meta.property]
               MethodList: [4×1 meta.method]
                 EventList: [0×1 meta.event]
     EnumerationMemberList: [0×1 meta.EnumeratedValue]
            SuperclassList: [0×1 meta.class]
```
The property summary for IntrospectionExample shows there are four methods described in the MethodList property. Access the MethodList property of mc and display the names of all four class methods.

```
for i = 1:4mc.MethodList(i).Name
end
```
ans  $=$ 'multNumbers'

```
ans ='addNumbers'
ans ='IntrospectionExample'
ans ='empty'
```
# **Compatibility Considerations**

### **Description and DetailedDescription properties contain text from code comments**

For user-defined classes with appropriately placed code comments, the Description and DetailedDescription properties are populated with text pulled from those comments. For more information on how to use code comments to store custom help text for user-defined classes, see "Custom Help Text".

### **Access class aliases from Aliases property**

The Aliases property returns the aliases defined for the class.

### **See Also**

[fromName](#page-8657-0) | [meta.property](#page-8681-0) | [meta.method](#page-8669-0) | [meta.event](#page-8665-0) | [meta.package](#page-8673-0) | [metaclass](#page-8688-0)

### **Topics**

"Class Introspection and Metadata"

### **Introduced in R2008a**

# <span id="page-8657-0"></span>**meta.class.fromName**

Return meta.class object associated with named class

# **Syntax**

```
mcls = meta.class.fromName(ClassName)
```
# **Description**

mcls = meta.class.fromName(*ClassName*) is a static method that returns the meta.class object for the specified class. *ClassName* can be a character vector or a string scalar.

You can also use the ? operator to obtain the meta.class object for a class name:

```
mcls = ?ClassName;
```
The equivalent call to meta.class.fromName is:

mcls = meta.class.fromName('*ClassName*');

Use meta.class.fromName when using a character vector or string variable for the class name:

```
function mcls = getMetaClass(clname) 
    % Do error checking
   mcls = meta.class.format (clname);
    ...
end
```
# **See Also**

[meta.class](#page-8650-0) | [string](#page-13209-0)

# **meta.DynamicProperty class**

**Package:** meta **Superclasses:** [meta.property](#page-8681-0)

Describe dynamic property of MATLAB object

# **Description**

The meta.DynamicProperty class contains descriptive information about dynamic properties that have been added to an instance of a MATLAB class. To add a dynamic property to a class instance, the class must be a subclass of the [dynamicprops](#page-3552-0) class. The properties of the meta.DynamicProperty class correspond to property attributes. Dynamic properties are not defined in classdef blocks, but you can set their attributes by setting the meta.DynamicProperty object properties.

Add a dynamic property to an object using the addprop method of the dynamicprops class. The addprop method returns a meta.DynamicProperty instance representing the new dynamic property. You can modify the properties of the meta.DynamicProperty object to set the attributes of the dynamic property or to add set and get access methods, which, for regular properties, would be defined in the classdef file.

To remove the dynamic property, call the delete handle class method on the meta.DynamicProperty object.

See "Dynamic Properties — Adding Properties to an Instance" for more information.

The meta.DynamicProperty class is a [handle](#page-5625-0) class.

### **Class Attributes**

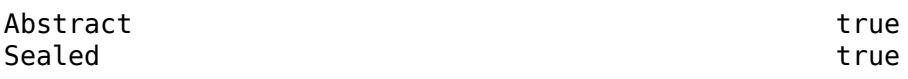

For information on class attributes, see "Class Attributes".

# **Creation**

You cannot instantiate the meta.DynamicProperty class. The addprop method returns a meta.DynamicProperty when you add a dynamic property to an object. Use [findprop](#page-5640-0) to get the meta.DynamicProperty object for an object that already has a dynamic property.

# **Properties**

### **Name — Name of the dynamic property**

character vector

Name of the dynamic property, returned as a character vector.

Data Types: char

### **Description — Not used**

empty character vector (default)

This property is not used.

Data Types: char

### **DetailedDescription — Not used**

empty character vector (default)

This property is not used.

Data Types: char

**GetAccess — What code can query this property** public (default) | protected | private

What code can get this property value, returned as one of these:

public – unrestricted access

protected – access from class or subclasses

private – access by class members only

Data Types: enumerated

### **SetAccess — What code can set this property**

public (default) | protected | private

What code can set this property value, returned as one of these:

public – unrestricted access

protected – access from class or subclasses

private – access by class members only

Data Types: enumerated

### **Dependent — Does property value depend on other values**

false (default) | true

If false (the default), property value is stored in the object. If true, the property value is not stored in the object and the set and get functions cannot access the property by indexing into the object using the property name. The value of a dependent property depends on some other value, therefore, dependent properties must define access methods to determine the value. For more information, see "Set and Get Methods for Dependent Properties".

Data Types: logical

**Constant — Not allowed** false (default)

Setting the Constant attribute of a dynamic property is not allowed. Dynamic properties cannot be constant.

Data Types: logical

### **Abstract — Concrete or abstract property**

false (default) | true

If true, the property has no implementation, but a concrete subclass must redefine this property without Abstract being set to true.

- Abstract properties cannot define set or get access methods. See "Property Access Methods"
- Abstract properties cannot define initial values. "Assigning a Default Value"
- All subclasses must specify the same values as the superclass for the property SetAccess and GetAccess attributes.
- Abstract=true use with the class attribute Sealed=false (the default).

Data Types: logical

#### **Transient — Is property saved in a file**

false (default) | true

If true, the property value is not saved when object is saved to a file. See "Save and Load Process for Objects" for more about saving objects.

Data Types: logical

#### **Hidden — Hide property from display**

false (default) | true

This attribute determines if the property is shown in property lists such as the Property Inspector or the output of the [properties](#page-10975-0) function.

Data Types: logical

### **GetObservable — Can listeners detect property get events**

false (default) | true

Can listeners detect property pre and post get events, specified as a logical value. If true, then listeners can be created for property get events. MATLAB calls the listeners whenever property values are queried. See "Property-Set and Query Events"

Data Types: logical

#### **SetObservable — Can listeners detect property set events**

false (default) | true

Can listeners detect property pre and post set events, specified as a logical value. If true, then listeners can be created for property set events. MATLAB calls the listeners whenever property values are modified. See "Property-Set and Query Events"

Data Types: logical

#### **AbortSet — Abort set operation if value unchanged**

false (default) | true

Abort set operation if value unchanged, specified as a logical value. If true, then MATLAB does not set the property value if the new value is the same as the current value. Aborted set operations do not trigger the property PreSet and PostSet events.

Data Types: logical

### **NonCopyable — Can property be copied**

true (default) | false

Can property be copied, specified as a logical value. NonCopyable determines if dynamic property can be copied when object is copied. By default, dynamic properties are not copied. For more information, see "Exclude Properties from Copy"

Data Types: logical

### **PartialMatchPriority — Priority for partial name matching**

1 (default)

Priority for partial name matching, specified as a positive integer. Used with subclasses of [matlab.mixin.SetGet](#page-12597-0) to define the relative priority of partial property name matches used in set and get methods. The default value is 1. Greater values assign lower priorities.

For more information, see "Set Priority for Matching Partial Property Names".

Data Types: positive integer

### **GetMethod — Property get method**

function handle or empty

Property get method, returned as a function handle. The function handle refers to the get method associated with this property. The value is empty if there is no get method specified. See "Get Method Syntax"

Data Types: function handle

### **SetMethod — Property set method**

function handle or empty

Property set method, returned as a function handle. The function handle refers to the set method associated with this property. The value is empty if there is no set method specified. See "Property Set Methods"

Data Types: function\_handle

**HasDefault — Always false for dynamic properties** false (default)

Always false for dynamic properties. Dynamic properties cannot define default values.

Data Types: logical

### **Validation — Dynamic properties do not support validation**

empty meta. Validation (default)

Dynamic properties do not support validation.

Data Types: meta.Validation

**DefiningClass — Dynamic properties are not defined by classes** empty meta.class

Dynamic properties are not defined by classes.

Data Types: meta.class

### **Events**

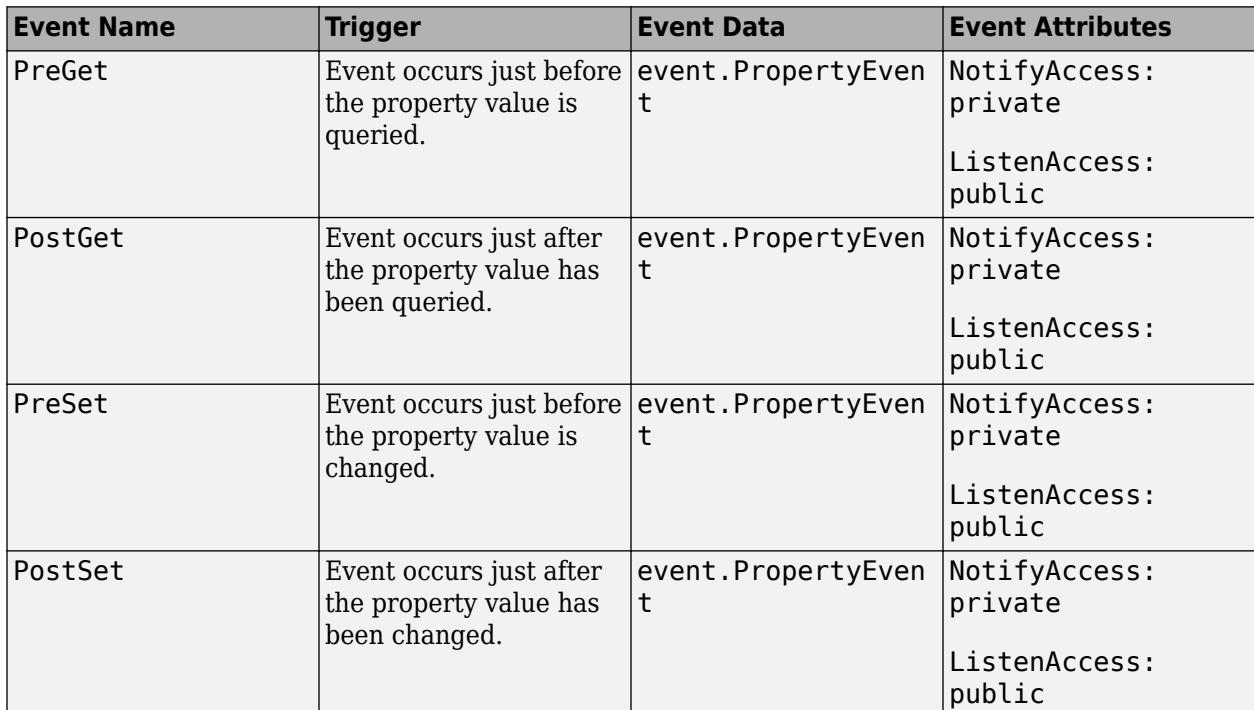

# **Examples**

### **Return meta.DynamicProperty Object**

Use the dynamicprops [addprop](#page-147-0) method to add a dynamic property to an object and return a meta.DynamicProperty object. Make the property hidden by setting the Hidden property of the meta.DynamicProperty.

```
classdef MySimpleClass < dynamicprops
end
```

```
obj = MySimpleClass;
mdp = addprop(obj,'InstanceProp');
mdp.Hidden = true;
```
### **See Also**

[addprop](#page-147-0) | [handle](#page-5625-0) | [findprop](#page-5640-0)

### **Topics**

"Dynamic Properties — Adding Properties to an Instance" "Set and Get Methods for Dynamic Properties" "Dynamic Property Events" "Dynamic Properties and ConstructOnLoad"

### **Introduced in R2008a**

# <span id="page-8663-0"></span>**meta.EnumeratedValue class**

**Package:** meta **Superclasses:** [meta.MetaData](#page-8668-0)

Describe enumeration member of MATLAB class

# **Description**

The meta. EnumeratedValue class contains information about enumeration members defined by MATLAB classes. The properties of a meta.EnumeratedValue object correspond to the attributes of the enumeration member being described.

All meta.EnumeratedValue properties are read-only. Query the meta.EnumeratedValue object to obtain information about the enumeration member it describes.

The meta. EnumeratedValue class is a [handle](#page-5625-0) class.

### **Class Attributes**

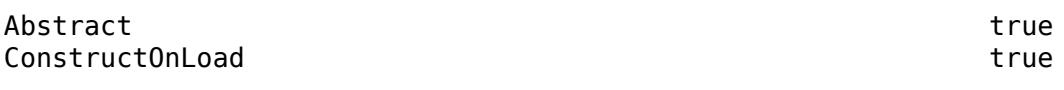

For information on class attributes, see "Class Attributes".

# **Creation**

Obtain a meta.EnumeratedValue object from the EnumerationMemberList property of a meta.class object. EnumerationMemberList is an array of meta.EnumeratedValue instances, one per enumeration member.

## **Properties**

### **Name — Name of enumeration member**

character vector

Name of the enumeration member, returned as a character vector.

Data Types: char

### **Description — Short description of enumeration member**

character vector

Short description of the enumeration member, returned as a character vector. For user-defined classes, the text for this property comes from code comments in the enumeration definition. If there are no comments, the property returns an empty character vector. For more information on how to include help text for your enumerations, see "Custom Help Text".

**DetailedDescription — Detailed description of enumeration member**

character vector

Detailed description of the enumeration member, returned as a character vector. For user-defined classes, the text for this property comes from code comments in the enumeration definition. If there are no comments, the property returns an empty character vector. For more information on how to include help text for your enumerations, see "Custom Help Text".

### **Hidden — Is enumeration member hidden**

false (default) | true

Is enumeration member hidden, returned as a logical value.

### **DefiningClass — Class that defines enumeration**

meta.class object

Class that defines the enumeration, returned as a [meta.class](#page-8650-0) object.

## **Examples**

### **List Enumeration Member Names**

Use the meta.class EnumerationMemberList property to get the names of the enumeration members defined in an enumeration class.

```
mc = ?matlab.lang.OnOffSwitchState;
mc.EnumerationMemberList.Name
ans = 'off'
ans = 'on'
```
## **See Also**

[meta.class](#page-8650-0) | [meta.property](#page-8681-0) | [meta.method](#page-8669-0) | [meta.event](#page-8665-0)

### **Topics**

"Define Enumeration Classes" "Class Introspection and Metadata"

### **Introduced in R2009b**

# <span id="page-8665-0"></span>**meta.event class**

**Package:** meta **Superclasses:** [meta.MetaData](#page-8668-0)

Describe event defined by MATLAB class

# **Description**

The meta.event class provides information about MATLAB class events. Properties of the meta.event class correspond to event attributes and other information that is specified syntactically in the class definition. All properties are read-only.

The meta.event class is a [handle](#page-5625-0) class.

### **Class Attributes**

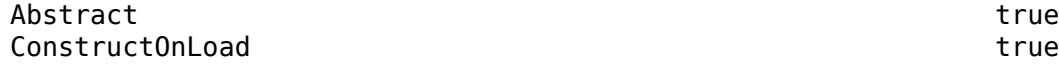

For information on class attributes, see "Class Attributes".

# **Creation**

You cannot instantiate a meta.event object directly. Obtain a meta.event object from the meta.class EventList property, which contains an array of meta.event objects, one for each event defined for the class. For example, replace *ClassName* with the name of the class whose events you want to query:

```
mco = ?ClassName;
elist = mco.EventList;
elist(1); % meta.event for first event in list
```
Use the [metaclass](#page-8688-0) function to obtain a meta.class object from a class instance:

```
mco = metaclass(obj);
```
## **Properties**

### **Name — Name of the event**

character vector

Name of the event, returned as a character vector.

### **Description — Short description of event**

character vector

Short description of the event, returned as a character vector. For user-defined classes, the text for this property comes from code comments in the event definition. If there are no comments, the property returns an empty character vector. For more information on how to include help text for your class events, see "Custom Help Text".

### **DetailedDescription — Detailed description of event**

character vector

Detailed description of the event, returned as a character vector. For user-defined classes, the text for this property comes from code comments in the event definition. If there are no comments, the property returns an empty character vector. For more information on how to include help text for your class events, see "Custom Help Text".

### **Hidden — Is this event hidden**

false (default) | true

Is this event hidden, returned as a logical value. If true, the event does not appear in the list of events returned by the events function (or other event listing functions or viewers).

#### **ListenAccess — What code can listen to this event**

public (default) | protected | private | list of classes

What code can listen to this event, returned as:

- public unrestricted access
- protected access from methods in class or subclasses
- private access by class methods only (not from subclasses)
- List of classes that have listen access to this event, specified as [meta.class](#page-8650-0) objects in the form:
	- A single meta.class object.
	- A cell array of meta.class objects. An empty cell array, {}, is the same as private access.

For more information, see "Event Access List".

Data Types: enumerated | meta.class

#### **NotifyAccess — What code can trigger this event**

public (default) | protected | private | list of classes

What code can trigger this event, returned as:

- public any code can trigger event
- protected can trigger event from methods in class or subclasses
- private can trigger event by class methods only (not from subclasses)
- List classes that have notify access to this event. Specify classes as [meta.class](#page-8650-0) objects in the form:
	- A single meta.class object
	- A cell array of meta.class objects. An empty cell array, {}, is the same as private access.

For more information, see "Event Access List"

Data Types: enumerated | meta.class

**DefiningClass — Class that defines this event**

meta.class object

Class that defines this event, returned as a meta.class object.

Data Types: meta.class

## **Examples**

### **Find Event NotifyAccess**

Find what code can trigger the matlab.mixin.Copy class ObjectBeingDestroyed event. Use the meta.event object to determine the event NotifyAccess.

```
mc = ?matlab.mixin.Copyable;
findobj(mc.EventList,'Name','ObjectBeingDestroyed').NotifyAccess
```
 $ans =$ 

'private'

# **Compatibility Considerations**

### **Description and DetailedDescription properties contain text from code comments**

For user-defined classes with appropriately placed code comments, the Description and DetailedDescription properties are populated with text pulled from those comments. For more information on how to use code comments to store custom help text for user-defined classes, see "Custom Help Text".

### **See Also**

[meta.class](#page-8650-0) | [meta.property](#page-8681-0) | [meta.method](#page-8669-0) | [metaclass](#page-8688-0)

### **Topics**

"Events" "Class Introspection and Metadata"

### **Introduced in R2008a**

# <span id="page-8668-0"></span>**meta.MetaData class**

**Package:** meta **Superclasses:** [matlab.mixin.Heterogeneous](#page-5777-0)

Root of the hierarchy of metaclasses

## **Description**

The meta.MetaData class forms the root of the metadata class hierarchy. Metadata objects represent MATLAB class definitions and the constituent parts of those definitions, such as properties and methods. Metadata objects provide a programmatic interface to information about class definitions.

MATLAB uses instances of the meta. MetaData class as the default object to fill in missing elements in arrays of metaclass objects.

Use the [findobj](#page-5635-0) and [findprop](#page-5640-0) [handle](#page-5625-0) class methods to search the metadata hierarchy for metadata objects. For information on using metadata, see "Class Introspection and Metadata".

The meta. MetaData class is a [handle](#page-5625-0) class.

# **Creation**

You cannot create an object of this class directly. To access class metadata, use the [metaclass](#page-8688-0) function.

### **See Also**

[metaclass](#page-8688-0) | [meta.class](#page-8650-0) | [meta.property](#page-8681-0) | [meta.method](#page-8669-0) | [meta.event](#page-8665-0) | [meta.EnumeratedValue](#page-8663-0) | [meta.package](#page-8673-0)

### **Topics**

"Class Introspection and Metadata"

### **Introduced in R2008a**

# <span id="page-8669-0"></span>**meta.method class**

**Package:** meta **Superclasses:** [meta.MetaData](#page-8668-0)

Describe MATLAB class method

## **Description**

The meta.method class provides information about the methods of MATLAB classes. Properties of the meta.method class correspond to method attributes and other information that is specified syntactically in the class definition. All properties are read-only.

The meta.method class is a [handle](#page-5625-0) class.

### **Class Attributes**

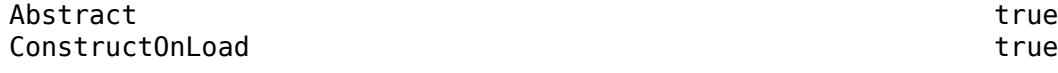

For information on class attributes, see "Class Attributes".

# **Creation**

You cannot instantiate a meta.method object directly. Obtain a meta.method object from the MethodList property of a meta.class object. MethodList contains an array of meta.method objects, one for each class method.

For example, in this code, replace *ClassName* with the name of the class whose methods you want to query:

mco = ?*ClassName*; mlist = mco.MethodList; mlist(1).Name; % name of first method in the list

To obtain a meta.class object from a class instance, use the [metaclass](#page-8688-0) function:

```
mco = metaclass(obj);
```
## **Properties**

### **Name — Method name**

character vector

Method name returned as a character vector.

### **Description — Short description of method**

character vector

Short description of the method, returned as a character vector. For user-defined classes, the text for this property comes from code comments in the method definition. If there are no comments, the

property returns an empty character vector. For more information on how to include help text for your class methods, see "Custom Help Text".

### **DetailedDescription — Detailed description of method**

character vector

Detailed description of the method, returned as a character vector. For user-defined classes, the text for this property comes from code comments in the method definition. If there are no comments, the property returns an empty character vector. For more information on how to include help text for your class methods, see "Custom Help Text".

#### **Access — Access level of method**

public (default) | protected | private | one or more meta.class objects

The access level of the method, specified as:

- public unrestricted access
- protected access from methods in class or subclasses
- private access by class methods only (not from subclasses)
- List of classes that have access to this method, specified as [meta.class](#page-8650-0) objects in the form:
	- A single meta.class object.
	- A cell array of meta.class objects. An empty cell array, {}, is the same as private access.

Data Types: enumerated | meta.class

### **Static — Is method static**

false (default) | true

Is the method static, returned as logical true or false. When true, the method does not depend on an object of the class and does not require an object as input.

for more information, see "Static Methods".

### **Abstract — Is method abstract**

false (default) | true

Is the method abstract, returned as logical true or false. If true, the method has no implementation, but the method has a syntax line that can include arguments. Subclasses implement the method following the abstract method signature.

### **Sealed — Can this method be overridden**

false (default) | true

Can this method be overridden, returned as logical true or false. If true, the method cannot be redefined in a subclass. Attempting to define a method with the same name in a subclass causes an error.

#### **Hidden — Is this method hidden**

false (default) | true

Is this method hidden, returned as logical true or false. When false, the method name appears in the list of methods displayed using the methods or methodsview command. When set to true, the method name is not included in these listings or when displaying the object in the command window.

### **InputNames — Names of input arguments**

character vector | cell array of character vectors

Names of the input arguments used in the function signature, returned as a character vector or a cell array of character vectors.

### **OutputName — Names of output arguments**

character vector | cell array of character vectors

Names of the output arguments used in the function signature, returned as a character vector or cell array of character vectors.

### **DefiningClass — Class that defines method**

meta.class object

Class that defines the method, returned as a [meta.class](#page-8650-0) object representing the defining class. The defining class is always the most specific class from the perspective of the meta.method object. Therefore, if a subclass overrides an inherited method, then the defining class for the subclass meta.method object is the subclass. Similarly, the defining class for the superclass meta.method object is the superclass.

### **Examples**

#### **Use Introspection to Get Information About Method**

Use meta.method to get information about a class method of the IntrospectionExample class.

### **Code for IntrospectionExample**

```
classdef IntrospectionExample
     % IntrospectionExample Performs basic functions on two numbers
     % This class can return the sum and product of its two properties.
    properties
         % a First property
         % First of two numeric properties
        a {musteNumberic} = 0 % b Second property
         % Second of two numeric properties
        b {musteNumberic} = 0 end
     methods
        function sum = addNumbers(obj) % addNumbers Sum the properties
             % Finds the sum of properties a and b.
            sum = obj.a + obj.b; end
        function prod = multNumbers(obj) % multNumbers Multiply the properties
                Finds the product of properties a and b.
            prod = obj.a*obj.b; end
    end
end
```
### **Create and Inspect a Metaclass Instance**

Create a metaclass instance for IntrospectionExample. Access the first method in the MethodList property of mc to get a meta.method object.

```
mc = ?IntrospectionExample;
mc.MethodList(1)
ans = method with properties:
                    Name: 'multNumbers'
 Description: 'multNumbers Multiply the properties'
 DetailedDescription: ' Finds the product of properties a and b.'
                  Access: 'public'
                 Static: 0
               Abstract: 0
                 Sealed: 0
      ExplicitConversion: 0
                 Hidden: 0
             InputNames: {'obj'}
             OutputNames: {'prod'}
          DefiningClass: [1x1 meta.class]
```
## **Compatibility Considerations**

### **Description and DetailedDescription properties contain text from code comments**

For user-defined classes with appropriately placed code comments, the Description and DetailedDescription properties are populated with text pulled from those comments. For more information on how to use code comments to store custom help text for user-defined classes, see "Custom Help Text".

### **See Also**

[meta.class](#page-8650-0) | [meta.property](#page-8681-0) | [meta.event](#page-8665-0) | [metaclass](#page-8688-0)

### **Topics**

"Methods" "Class Introspection and Metadata"

### **Introduced in R2008a**

# <span id="page-8673-0"></span>**meta.package class**

**Package:** meta **Superclasses:** [meta.MetaData](#page-8668-0)

Describe MATLAB package

## **Description**

The meta.package class contains information about MATLAB packages. All properties are read-only.

Packages can contain classes, functions, and other packages.

The meta.package class is a [handle](#page-5625-0) class.

### **Class Attributes**

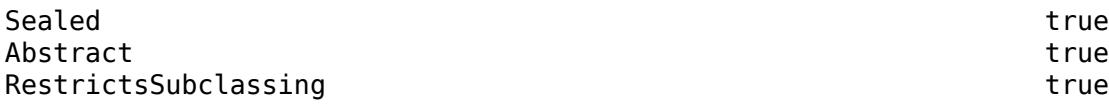

For information on class attributes, see "Class Attributes".

# **Creation**

You cannot instantiate a meta.package object directly. Obtain a meta.package object from the meta.class ContainingPackage property, which contains a meta.package object, or an empty object, if the class is not in a package.

## **Properties**

**Name — Name of the package**

character vector

Name of the package, returned as a character vector.

Data Types: char

**Description — Short description of the package** character vector

Returns the name of the package as a character vector.

Data Types: char

**DetailedDescription — Not used** empty character vector

This property is not used.

Data Types: char

### **ClassList — List of classes that are scoped to this package**

meta.class array

### List of classes that are scoped to this package, returned as an array of meta.class objects.

Data Types: meta.class

### **FunctionList — List of functions that are scoped to this package**

meta.method array

List of functions that are scoped to this package, returned as an array of meta.method objects.

Data Types: meta.method

### **PackageList — List of packages that are scoped to this package**

meta.package array

List of packages that are scoped to this package, returned as an array of meta.package objects.

Data Types: meta.package

### **ContainingPackage — Package that contains this package**

meta.package

Package that contains this package, returned as a meta.package object. If this package is not contained in another package, the meta.package object is empty.

Data Types: meta.package

### **Methods**

### **Public Methods**

[meta.package.fromName](#page-8678-0) Return meta.package object for specified package [meta.package.getAllPackages](#page-8680-0) Get all top-level packages

### **Examples**

### **Find Names of Classes in Package**

Use the [meta.package.fromName](#page-8678-0) method to find the names of the classes contained in the matlab.mixin package. Access the meta.class objects in the ClassList property to display a list of the class names.

disp(string({meta.package.fromName('matlab.mixin').ClassList.Name})')

### **See Also**

[meta.class](#page-8650-0) | [meta.property](#page-8681-0) | [meta.method](#page-8669-0) | [meta.event](#page-8665-0)

### **Topics**

"Class Introspection and Metadata" "Packages Create Namespaces"

### **Introduced in R2008a**

# **meta.abstractDetails**

### **Package:** meta

Find abstract methods and properties

# **Syntax**

```
meta.abstractDetails(ClassName)
meta.abstractDetails(mc)
absMembers = meta.abstractDetails(
```
# **Description**

meta.abstractDetails(ClassName) displays a list of abstract methods and properties for the class with name ClassName. Use the fully specified name for classes in packages. MATLAB displays all public and protected abstract methods and properties, including those declared Hidden.

meta.abstractDetails(mc) displays a list of abstract methods and properties for the class represented by the [meta.class](#page-8650-0) object mc.

absMembers = meta.abstractDetails( $\_\_\$ ) returns an array of the metaclass objects corresponding to the abstract members of the class, and can include any of the input arguments in previous syntaxes. If the class has both abstract methods and abstract properties, absMembers is a heterogeneous array of class [meta.MetaData](#page-8668-0) containing meta.method and meta.property objects.

A class can be abstract without defining any abstract methods or properties if it declares the Abstract class attribute. In this case, meta.abstractDetails returns no abstract members for that class, but the class is abstract. See "Determine If a Class Is Abstract" for more information.

## **Input Arguments**

### **ClassName**

Name of the class specified as a character vector or a string scalar.

**mc**

meta.class object representing the class (for example, ?MyClass).

# **Output Arguments**

### **absMembers**

Array of meta.class objects representing abstract class members

## **Examples**
#### **Display Abstract Member Names**

Define the class, AbsBase, with an abstract property:

```
classdef AbsBase
    properties (Abstract)
       Prop1
    end
    methods(Abstract)
       result = methodOne(obj)
      output = methodTwo(obj) end
end
```
Pass the class name (AbsBase) as a char vector:

meta.abstractDetails('AbsBase')

meta.abstractDetails displays the names of the abstract properties and methods defined in the class AbsBase.

```
Abstract methods for class AbsBase:
    methodTwo % defined in AbsBase
    methodOne % defined in AbsBase
Abstract properties for class AbsBase:
     Prop1 % defined in AbsBase
```
#### **Return Abstract Member Metaclass Objects**

Pass a meta.class object representing the AbsBase class and return the metaclass objects for the abstract members. Use the definition of the AbsBase class from the previous example.

```
mc = ?AbsBase;
absMembers = meta.abstractDetails(mc);
```
absMembers is a heterogeneous array containing a meta.property object for the Prop1 abstract property and meta.method objects for the methodOne and methodTwo abstract methods.

List the names of the metaclass objects.

```
for k = 1: length (absMembers)
    disp(absMembers(k).Name)
end
methodTwo
methodOne
Prop1
```
#### **Find Inherited Abstract Members**

Derive the SubAbsBase class from AbsBase, which is defined in a previous example.

```
classdef SubAbsBase < AbsBase
    properties
```

```
SubProp = 1; end
    methods
      function result = methodOne(obj)result = obj.SubProp + 1; end
    end
end
```
Display the names of the abstract members inherited by SubAbsBase.

```
meta.abstractDetails('SubAbsBase')
Abstract methods for class SubAbsBase:
    methodTwo % defined in AbsBase
Abstract properties for class SubAbsBase:
    Prop1 % defined in AbsBase
```
To make SubAbsBase a concrete class, you need to implement concrete versions of methodTwo and Prop1 in the subclass.

### **See Also**

[meta.class](#page-8650-0) | [meta.class.fromName](#page-8657-0) | [string](#page-13209-0)

#### **Topics**

"Abstract Classes and Class Members" "Class Introspection and Metadata"

# <span id="page-8678-0"></span>**meta.package.fromName**

**Class:** meta.package **Package:** meta

Return meta.package object for specified package

## **Syntax**

mp = meta.package.fromName(packageName)

## **Description**

mp = meta.package.fromName(packageName) returns the meta.package object associated with the named package. If packageName is a nested package, then you must provide the fully qualified name (for example, packageName1.packageName2).

### **Input Arguments**

#### **packageName — Package name**

character vector | string scalar

Package name, specified as a character vector or a string scalar.

Data Types: char | string

### **Output Arguments**

#### **mp — meta.package object**

object

meta.package object for the specified package.

### **Examples**

#### **Get Package Contents**

Return the names of the classes contained in the event package

```
mey = meta.package.fromName('event');
for k=1:length(mev.Classes)
    disp(mev.Classes{k}.Name)
end
event.EventData
event.ClassInstanceEvent
event.PropertyEvent
event.ParentEvent
event.ChildEvent
event.DynamicPropertyEvent
```
event.listener event.proplistener

## **See Also**

[meta.package](#page-8673-0) | [meta.package.getAllPackages](#page-8680-0)

**Introduced in R2008a**

# <span id="page-8680-0"></span>**meta.package.getAllPackages**

Get all top-level packages

## **Syntax**

P = meta.package.getAllPackages

## **Description**

 $P =$  meta.package.getAllPackages is a static method that returns a cell array of meta.package objects representing all the top-level packages that are visible on the MATLAB path or defined as top-level built-in packages. You can access subpackages using the Packages property of each meta.package object.

Note that the time required to find all the packages on the path might be excessively long in some cases. You should therefore avoid using this method in any code where execution time is a consideration. getAllPackages is generally intended for interactive use only.

**See Also** [meta.package](#page-8673-0) | [meta.package.fromName](#page-8678-0)

# <span id="page-8681-0"></span>**meta.property class**

**Package:** meta **Superclasses:** [meta.MetaData](#page-8668-0)

Describe property of MATLAB class

## **Description**

The meta.property class provides information about the properties of MATLAB classes. Properties of the meta.property class contain the values of property attributes and other information that is specified syntactically in the class definition. All properties are read-only.

The meta.property class is a [handle](#page-5625-0) class.

#### **Class Attributes**

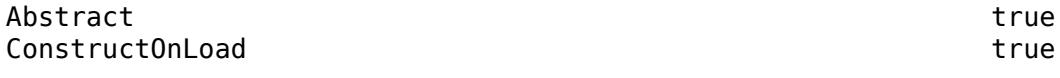

For information on class attributes, see "Class Attributes".

# **Creation**

You cannot instantiate a meta.property object directly. Obtain a meta.property object from the meta.class PropertyList property, which contains an array of meta.property objects, one for each class property. For example, replace *ClassName* with the name of the class whose properties you want to query:

```
mco = ?ClassName;
plist = mco.PropertyList;
mp = plist(1); % meta.property for first property in list
```
Use the [metaclass](#page-8688-0) function to obtain a meta.class object from a class instance:

```
mco = metaclass(obj);
```
### **Properties**

#### **Name — Property name**

character vector

Property name, returned as a character vector. The meta.property Name property corresponds to the name of the associated property defined by the class.

#### **Description — Short description of property**

character vector

Short description of the property, returned as a character vector. For user-defined classes, the text for this property comes from code comments for the property definition. If there are no comments, the

property returns an empty character vector. For more information on how to include help text for your class properties, see "Custom Help Text".

#### **DetailedDescription — Detailed description of property**

character vector

Detailed description of the property, specified as a character vector. For user-defined classes, the text for this property comes from code comments for the property definition. If there are no comments, the property returns an empty character vector. For more information on how to include help text for your class properties, see "Custom Help Text".

#### **GetAccess — Read access level of property**

public (default) | protected | private | one or more meta.class objects

The read (get) access level of the property, returned as:

- public unrestricted access
- protected access from class or subclasses
- private access by class members only (not from subclasses)
- List of classes that have read access to this property, specified as [meta.class](#page-8650-0) objects in the form:
	- A single meta.class object.
	- A cell array of meta.class objects. An empty cell array,  $\{\}$ , is the same as private access.

For more information, see "Class Members Access".

Data Types: enumerated | meta.class

#### **SetAccess — Write access level of property**

public (default) | protected | private | one or more meta.class objects

The write (set) access level of the property, returned as:

- public unrestricted access
- protected access from class or subclasses
- private access by class members only (not from subclasses)
- immutable property can only be set by constructor. For more information, see "Mutable and Immutable Properties".
- List of classes that have write access to this property, specified as [meta.class](#page-8650-0) objects in the form:
	- A single meta.class object.
	- A cell array of meta.class objects. An empty cell array, {}, is the same as private access.

For more information, see "Class Members Access".

Data Types: enumerated | meta.class

#### **Dependent — Does property value depends on other values**

false (default) | true

Does the property value depend on other values, returned as logical true or false. If false (the default), the property value is stored in the object. If true, the property value is not stored in the

object, and the set and get functions cannot access the property by indexing into the object using the property name. Dependent properties must define access methods. For more information, see "Set and Get Methods for Dependent Properties".

#### **Constant — Is property value constant**

false (default) | true

Is the property value constant, returned as logical true or false. If true, this property has the same value in all instances of the class. For more information, see "Define Class Properties with Constant Values".

#### **Abstract — Is property abstract**

false (default) | true

Is the property abstract, returned as logical true or false. If true, the property has no implementation and the class is abstract. For more information, see "Abstract Classes and Class Members".

#### **Transient — Is property saved with object**

false (default) | true

Is the property saved with the object, returned as logical true or false. If true, the property value is not saved when the object is saved to a MAT file. For more information about saving objects, see "Save and Load Process for Objects".

#### **Hidden — Is the property hidden from the property list**

false (default) | true

Is the property hidden from the property list, returned as logical true or false. Hidden determines if the property is shown in a property list (as a result of a call to [properties](#page-10975-0), for example). Hidden properties are not shown in the default object display.

#### **GetObservable — Can listeners receive property get events**

false (default) | true

Can listeners receive property get events, returned as logical true or false. If true, and it is a handle class property, then you can create listeners that execute when the property value is queried. MATLAB calls the listeners whenever property values are queried. For more information, see "Property-Set and Query Events".

#### **SetObservable — Can listeners receive property set events**

false (default) | true

Can listeners receive property set events, returned as logical true or false. If true, and it is a handle class property, then you can create listeners that execute when the property value is set. MATLAB calls the listeners whenever property values are modified. For more information, see "Property-Set and Query Events".

#### **AbortSet — Is property set if value is unchanged**

false (default) | true

Is property set if value is unchanged, returned as logical true or false. If true, then setting a property value is aborted if the new value is the same as the current value. If the property belongs to a handle class, setting AbortSet to true prevents the triggering of property PreSet and PostSet events.

#### **NonCopyable — Is property copyable**

false (default) | true

Is the property copyable, returned as logical true or false. If false, the property value is copied when the object is copied ([handle](#page-5625-0) class only). By default, copying a handle object copies the concrete properties of that object. For more information, see "Exclude Properties from Copy".

#### **PartialMatchPriority — Priority for partial name matching**

1 (default) | positive integer

Priority for partial name matching, returned as a numeric value. Use with subclasses of [matlab.mixin.SetGet](#page-12597-0) to define the relative priority of partial property name matches used in set and get method arguments. The default value is 1. Greater values assign lower priorities. For more information, see "Set Priority for Matching Partial Property Names".

#### **GetMethod — Property get method**

[] (default) | function handle

Property get method, returned as a function handle or an empty value. Function handle of the get method associated with this property. The value is empty if there is no get method specified in the class definition. For more information, see "Property Get Methods".

#### **SetMethod — Property set method**

[] (default) | function handle

Property set method, returned as a function handle or an empty value. Function handle of the set method associated with this property. The value is empty if there is no set method specified in the class definition. For more information, see "Property Set Methods"

#### **HasDefault — Does property define a default value**

false (default) | true

Does the property define a default value, returned as logical true or false. If true, the property defines a default value in the class definition. Test HasDefault before querying the DefaultValue property to avoid a MATLAB:class:NoDefaultDefined error.

Data Types: logical

#### **DefaultValue — Default value specified in class definition**

none (default) | array

Default value specified in the class definition. Abstract, dependent, and dynamic properties cannot specify default values.

If there is no default value in the class definition, MATLAB does not display the DefaultValue property. Test HasDefault before querying the DefaultValue property to avoid a MATLAB: class: NoDefaultDefined error

#### **Validation — Validation defined for property**

empty (default) | meta.Validation object

Validation defined for property, returned as a meta.Validation object. This property contains a [meta.Validation](#page-8694-0) object describing the validation defined by this property. If the property does not define validation, this property contains an empty meta. Validation object.

#### **DefiningClass — Class that defines the property**

meta.class object

Class that defines the property, returned as a meta.class object. The [meta.class](#page-8650-0) object represents the class that defines this property, which can be a superclass.

### **Events**

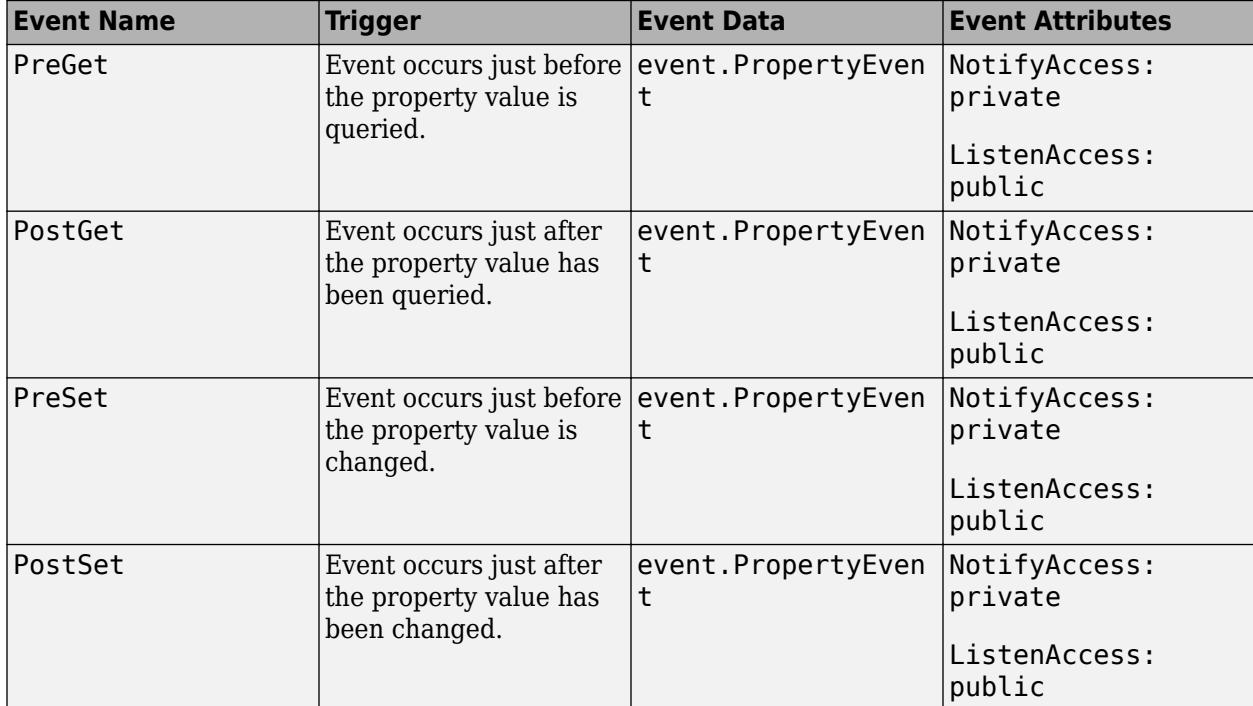

### **Examples**

#### **Use Introspection to Get Information About Property**

Use meta.property to get information about a class property of the IntrospectionExample class.

#### **Code for IntrospectionExample**

```
classdef IntrospectionExample
     % IntrospectionExample Performs basic functions on two numbers
    % This class can return the sum and product of its two properties.
    properties
         % a First property
         % First of two numeric properties
        a {musteNumberic} = 0 % b Second property
         % Second of two numeric properties
        b {musteNumberic} = 0 end
```

```
 methods
         function sum = addNumbers(obj)
             % addNumbers Sum the properties
             % Finds the sum of properties a and b.
            sum = obj.a + obj.b; end
        function prod = multNumbers(obj) % multNumbers Multiply the properties
             % Finds the product of properties a and b.
            prod = obj.a*obj.b; end
    end
end
```
#### **Create and Inspect a Metaclass Instance**

Create a metaclass instance for IntrospectionExample. Access the first property in the PropertyList of mc to get a meta.property object.

```
mc = ?IntrospectionExample;
mc.PropertyList(1)
ans = property with properties:
 Name: 'a'
 Description: 'a First property'
 DetailedDescription: ' First of two numeric properties'
 GetAccess: 'public'
               SetAccess: 'public'
              Dependent: 0
                Constant: 0
                Abstract: 0
               Transient: 0
                  Hidden: 0
           GetObservable: 0
           SetObservable: 0
                AbortSet: 0
             NonCopyable: 0
    PartialMatchPriority: 1
               GetMethod: []
              SetMethod: []
              HasDefault: 1
            DefaultValue: 0
              Validation: [1x1 meta.Validation]
           DefiningClass: [1x1 meta.class]
```
Check what validation the class performs on the property value.

#### mc.PropertyList(1).Validation

```
ans = Validation with properties:
                  Class: [0x0 meta.class]
                   Size: [1x0 meta.ArrayDimension]
```

```
 ValidatorFunctions: {@mustBeNumeric}
```
## **Compatibility Considerations**

#### **Description and DetailedDescription properties contain text from code comments**

For user-defined classes with appropriately placed code comments, the Description and DetailedDescription properties are populated with text pulled from those comments. For more information on how to use code comments to store custom help text for user-defined classes, see "Custom Help Text".

### **See Also**

[meta.class](#page-8650-0) | [metaclass](#page-8688-0)

#### **Topics**

"Class Introspection and Metadata" "Listen for Changes to Property Values" "Properties"

#### **Introduced in R2008a**

# <span id="page-8688-0"></span>**metaclass**

Obtain meta.class object

### **Syntax**

mc = metaclass(object) mc = ?*ClassName*

## **Description**

mc = metaclass(object) returns the meta.class object for the class of object. The object input argument can be a scalar or an array of objects. However, metaclass always returns a scalar meta.class object.

mc = ?*ClassName* returns the meta.class object for the class with name, *ClassName*. The ? operator works only with a class name, not an object.

If you pass a class name as a char vector to the metaclass function, it returns the meta.class object for the char class. Use the ? operator or the [meta.class.fromName](#page-8657-0) method to obtain the meta.class object from a class name. Use this method if you want to pass the class name in a char variable.

## **Examples**

Return the meta.class object for an instance of the MException class:

```
obj = MException('Msg:ID','MsgTxt');
mc = metaclass(obj);
```
Use the ? operator to get the meta.class object for the matlab.mixin.SetGet class:

```
mc = ?matlab.mixin.SetGet;
```
## **Extended Capabilities**

#### **Thread-Based Environment**

Run code in the background using MATLAB® backgroundPool or accelerate code with Parallel Computing Toolbox™ ThreadPool.

This function fully supports thread-based environments. For more information, see "Run MATLAB Functions in Thread-Based Environment".

### **See Also**

[meta.class](#page-8650-0) | [meta.class.fromName](#page-8657-0)

**Topics** "Class Metadata"

# <span id="page-8689-0"></span>**meta.ArrayDimension class**

**Package:** meta **Superclasses:** [matlab.mixin.Heterogeneous](#page-5777-0)

Size information for property validation

## **Description**

meta.ArrayDimension is an abstract class used to define subclasses that represent the size information defined by property validation. These subclasses enable a complete description of property size information:

- [meta.FixedDimension](#page-8690-0) Dimension specified as a fixed numeric value
- [meta.UnrestrictedDimension](#page-8692-0) Dimension specified as a colon, which indicates any value is allowed

## **Attributes**

Abstract true true

For information on class attributes, see "Class Attributes".

### **See Also**

[meta.Validation](#page-8694-0) | [meta.FixedDimension](#page-8690-0) | [meta.UnrestrictedDimension](#page-8692-0)

#### **Topics**

"Metadata Interface to Property Validation"

#### **Introduced in R2018a**

# <span id="page-8690-0"></span>**meta.FixedDimension class**

**Package:** meta **Superclasses:** [meta.ArrayDimension](#page-8689-0)

Fixed dimension in property size specification

## **Description**

The [meta.Validation](#page-8694-0) class Size property uses meta.FixedDimension objects to represent the fixed values in a property size specification. The object Length property contains the numeric value of the dimension.

### **Properties**

#### **Length — Scalar fixed dimension**

1 (default)

Fixed dimension, returned as a scalar uint64.

**Attributes:**

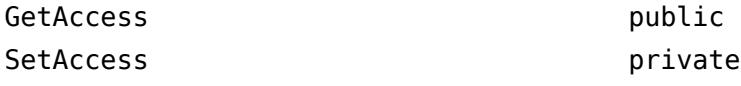

Data Types: uint64

### **Attributes**

Sealed true true

For information on class attributes, see "Class Attributes".

### **Examples**

Find the fixed dimensions in a property validation.

The ValidationExample class specifies the size of the property value as  $(1,:)$ .

```
classdef ValidationExample
    properties
       Prop (1,:) double {mustBeReal, mustBeGreaterThan(Prop, 10)} = 200;
    end
end
```
Read the dimensions into a cell array.

```
mc = ?ValidationExample;
mp = findobj(mc.PropertyList,'Name','Prop');
sz = mp.Validation.Size;
len = length(sz);
```

```
dim = cell(1:len);for k = 1: len switch class(sz(k))
       case 'meta.FixedDimension'
         dim{k} = sz(k). Length;
       case 'meta.UnrestrictedDimension'
         dim{k} = ' :': end
end
```
### **See Also**

[meta.Validation](#page-8694-0) | [meta.UnrestrictedDimension](#page-8692-0) | [meta.ArrayDimension](#page-8689-0)

#### **Topics**

"Metadata Interface to Property Validation"

#### **Introduced in R2018a**

# <span id="page-8692-0"></span>**meta.UnrestrictedDimension class**

**Package:** meta **Superclasses:** [meta.ArrayDimension](#page-8689-0)

Unrestricted dimension in property size specification

## **Description**

The [meta.Validation](#page-8694-0) class Size property uses meta.UnrestrictedDimension objects to represent the use of a colon in a property size specification. An instance of this class in the Size array indicates that the respective dimension in the property definition is a colon. A colon in a size specification indicates that any values is allowed.

## **Attributes**

Sealed true true

For information on class attributes, see "Class Attributes".

## **Examples**

Find the fixed dimensions in a property validation.

The ValidationExample class specifies the size of the property value as  $(1,:).$ 

```
classdef ValidationExample
    properties
      Prop (1,:) double {mustBeReal, mustBeGreaterThan(Prop, 10)} = 200;
    end
end
```
Read the dimensions into a cell array.

```
mc = ?ValidationExample;
mp = findobj(mc.PropertyList,'Name','Prop');
sz = mp.Validation.Size;
len = length(sz);dim = cell(1:len);for k = 1: len
    switch class(sz(k))
       case 'meta.FixedDimension'
         dim{k} = sz(k). Length;
       case 'meta.UnrestrictedDimension'
         dim{k} = '::'; end
end
```
### **See Also**

[meta.Validation](#page-8694-0) | [meta.ArrayDimension](#page-8689-0) | [meta.FixedDimension](#page-8690-0)

#### **Topics**

"Metadata Interface to Property Validation"

### **Introduced in R2018a**

# <span id="page-8694-0"></span>**meta.Validation class**

**Package:** meta **Superclasses:** [handle](#page-5625-0)

Describes property validation

## **Description**

Instances of this class contain information about property validation that is specified in a class definition. The meta.Validation class enables you to obtain the following information programmatically for each property in a class definition:

- Class restriction applied to the property
- Size requirements of the property value
- Function handles referencing validation functions applied to property values

For information on property validation, see "Validate Property Values".

### **Properties**

#### **Class — Class restriction applied to property**

meta.class object

Class restriction applied to property, specified as a meta.class object. If the property definition does not contain class restriction, MATLAB sets this property to a 0-by-0 meta.class object.

#### **Attributes:**

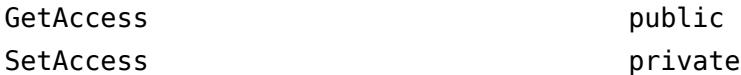

#### **Size — Dimensions of the property value**

empty meta.ArrayDimension (default) | heterogeneous array of type meta.ArrayDimension | meta.FixedDimemsion | meta.UnrestrictedDimension

Dimensions of the property value, specified as a heterogeneous array of type meta.ArrayDimension or arrays of type meta.FixedDimension or meta.UnrestrictedDimension. If the property definition does not specify dimensions for the property, MATLAB sets this property to a 1-by-0 meta.ArrayDimension array.

#### **Attributes:**

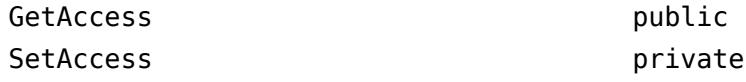

#### **ValidationFunctions — Validation functions**

cell array of function handles

Validation functions, specified as a cell array of function handles referencing each validation function. If the property does not use validation functions, MATLAB sets this property to a 1-by-0 cell array.

#### **Attributes:**

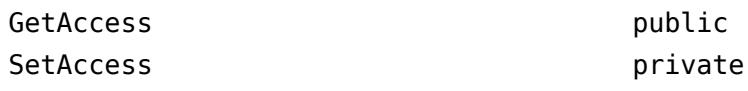

### **Attributes**

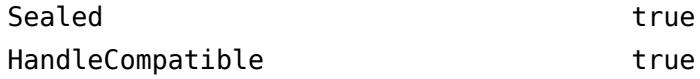

For information on class attributes, see "Class Attributes".

### **Methods**

#### **isValidValue**

```
tf = isValidValue(metaValidationObj,value)
```
Determine if value is valid. This method returns true if value is a valid value for the property whose validation is describe by metaValidationObj.

#### Input Arguments

- metaValidationObj The meta.Validation object for the property
- value The potential property value to test for validity

#### Return Value

- true Value is valid for this property
- false Value is not a valid value for this property

#### **validateValue**

#### validateValue(metaValidationObj,value)

Test if value is valid and throw error if it is not. This method throws an error if value is not a valid value for the property whose validation is describe by metaValidationObj. The error message is the same as that thrown if the value is assigned to the property of an actual object.

#### Input Arguments

- metaValidationObj The meta.Validation object for the property
- value The potential property value to test for validity

#### Return Value

none

## **Examples**

The ValidationExample class defines a property that used validation.

```
classdef ValidationExample
    properties
      Prop (1,:) double {mustBeReal, mustBeGreaterThan(Prop, 10)} = 200;
    end
end
```
The getErrorMessage function determines if a potential value is valid and displays the error message indicating the cause of invalid values.

```
function getErrorMessage(possibleValue)
    mc = ?ValidationExample;
    mp = findobj(mc.PropertyList,'Name','Prop');
 mv = mp.Validation;
 if ~mv.isValidValue(possibleValue)
      try
          mv.validateValue(possibleValue)
       catch errorMessage
          fprintf('This value is not valid because: %s\n',...
             errorMessage.message);
       end
    else
       fprintf('%d is OK\n',possibleValue)
    end
end
```
## **See Also**

[meta.FixedDimension](#page-8690-0) | [meta.UnrestrictedDimension](#page-8692-0) | [meta.property](#page-8681-0)

#### **Topics**

"Metadata Interface to Property Validation"

#### **Introduced in R2018a**

# <span id="page-8697-0"></span>**methods**

Class method names

## **Syntax**

```
methods ClassName
methods(obj)
methods( ___ ,'-full')
m = methods()
```
## **Description**

methods ClassName displays the names of the methods for the class ClassName. If ClassName is a MATLAB or Java class, then methods displays only non-hidden, public methods, including those methods inherited from superclasses.

methods(obj) displays the names of the methods for the class of obj.

methods(figure , '-full') displays a full description of the methods, including inheritance information and, for MATLAB and Java methods, method attributes and signatures. This option does not remove duplicate method names with different signatures. This option does not work with classes defined before MATLAB 7.6.

m = methods( ) returns the method names in a cell array of character vectors.

## **Examples**

#### **List Class Methods**

Display the public methods of the MException class

#### methods MException

Methods for class MException:

addCause eq isequal rethrow throwAsCaller addCorrection getReport ne throw

```
Static methods:
```
last

#### **Get Method Names from Object**

Construct a java.lang.String object and display the names of the public methods of that object.

```
s = java.lang.String;
methods(s);
```
String format replace charAt getBytes replaceAll chars chars getChars replaceFirst codePointAt getClass split codePointBefore hashCode startsWith codePointCount indexOf subSequence codePoints intern substring compareTo isEmpty toCharArray compareToIgnoreCase join toLowerCase concat lastIndexOf toString contains length toUpperCase contentEquals matches trim

copyValueOf notify valueOf<br>
endsWith notifyAll wait

equals offsetByCodePoints equalsIgnoreCase regionMatches

Methods for class java.lang.String:

#### **Show method signatures**

List the public methods of the MException class and show method signatures.

notifyAll wait

```
methods('MException','-full')
```

```
Methods for class MException:
```
MException scalar lhs1 addCause(MException scalar rhs1, MException scalar rhs2) varargout addCorrection(MException rhs1, Correction) logical scalar lhs1 eq(MException scalar rhs1, MException scalar rhs2) logical lhs1 eq(MException rhs1, MException rhs2) logical lhs1 eq(rhs1, rhs2) unicodeString lhs1 getReport(MException scalar rhs1, asciiString rhs2, rhs3) logical scalar lhs1 isequal(MException scalar rhs1, MException scalar rhs2) logical scalar lhs1 isequal(MException rhs1, MException rhs2) logical scalar lhs1 isequal(rhs1, rhs2) Static MException scalar lhs1 last(ustringToString scalar rhs1) logical scalar lhs1 ne(MException scalar rhs1, MException scalar rhs2) logical lhs1 ne(MException rhs1, MException rhs2) logical lhs1 ne(rhs1, rhs2) rethrow(MException scalar rhs1) throw(MException scalar rhs1) throwAsCaller(MException scalar rhs1)

#### **Store Method Names in Cell Array**

Store the names of the public methods of the MException class in a cell array. Include the method signatures using the -full option.

m = methods('MException','-full');

## **Input Arguments**

#### **ClassName — Class name**

character vector | string scalar

#### Class name, specified as a character vector or string scalar.

Data Types: char | string

#### **'-full' — Display full description**

'-full'

#### Display full description of methods, including input and output arguments

Data Types: char

## **Output Arguments**

#### **m — Method names**

cell array

Method names returned as a cell array of character vectors.

### **More About**

#### **Language Dependency**

This function does not show generic methods from classes based on the Microsoft .NET Framework. Use your product documentation to get information on generic methods.

#### **Methods Keyword**

The word methods is also a MATLAB class-definition keyword. See [classdef](#page-1703-0) for more information on class-definition keywords.

#### **Listed Methods**

This function reports the methods from all method directories together and removes all duplicate method names from the list.

## **Extended Capabilities**

#### **Thread-Based Environment**

Run code in the background using MATLAB® backgroundPool or accelerate code with Parallel Computing Toolbox™ ThreadPool.

This function fully supports thread-based environments. For more information, see "Run MATLAB Functions in Thread-Based Environment".

### **See Also**

[methodsview](#page-8701-0) | [properties](#page-10975-0)

**Topics** "Methods" **Introduced before R2006a**

# <span id="page-8701-0"></span>**methodsview**

View class methods

## **Syntax**

methodsview(packagename.classname) methodsview(object)

## **Description**

methodsview(packagename.classname) displays information about the methods in the class classname. If the class is in a package, include packagename. If classname is a MATLAB or Java class, methodsview lists only public methods, including those methods inherited from superclasses.

methodsview creates a window that displays the methods and information such as arguments, returned values, and superclasses. It also includes method qualifiers (for example, abstract or synchronized) and possible exceptions thrown.

methodsview(object) displays information for the class of object.

## **Examples**

### **Display Methods of Java Class**

List information on all methods in the java.awt.MenuItem class. MATLAB displays this information in a new window.

methodsview('java.awt.MenuItem')

## **Input Arguments**

**packagename.classname — Fully qualified class name**

string | character vector

Fully qualified class name, specified as a string or a character vector.

**object — Object name**

string | character vector

Object name, specified as a string or a character vector.

### **See Also**

[methods](#page-8697-0) | [import](#page-6707-0) | [class](#page-1701-0) | [javaArray](#page-7483-0)

**Introduced before R2006a**

## **mex**

Build MEX function or engine application

## **Syntax**

```
mex filenames
mex filenames api option1 ... optionN
mex -client engine filenames
mex -client engine filenames api option1 ... optionN
mex -setup [lang]
mex -setup -client engine [lang]
```
## **Description**

mex filenames compiles and links one or more C++ source files written with the "MATLAB Data API for C++" into a binary MEX file in the current folder. For information about writing these applications, see "Write C++ Functions Callable from MATLAB (MEX Files)".

If writing MEX files based on the "C Matrix API" or the "Fortran Matrix API", then mex *filenames* builds one or more C, C++, or Fortran source files with the -R2017b api. In a future version of MATLAB, the default api option will change to use the interleaved complex API (-R2018a). MathWorks recommends that you create MEX files and update existing MEX files to use the interleaved complex API. Alternatively, use the MX\_HAS\_INTERLEAVED\_COMPLEX macro to ensure the desired behavior across versions of MATLAB. For more information, see "MATLAB Support for Interleaved Complex API in MEX Functions".

For information about working with C, C++, and Fortran applications, see "Integrate MATLAB with External Programming Languages and Systems".

mex filenames api option1 ... optionN builds with the specified api and optional option1 ... optionN arguments. The option1 ... optionN arguments supplement or override the default mex build configuration.

mex -client engine filenames builds C++ source files written with the "MATLAB Data API for C++" into standalone MATLAB engine applications. For more information, see "Introduction to Engine API for C++"

If writing applications based on the MATLAB Engine API for C, the C MAT-File API, the Fortran Engine API, or the Fortran MAT-File API, then mex -client engine *filenames* builds a standalone application with the -R2017b api. In a future version of MATLAB, the default api option will change to use the interleaved complex API (-R2018a). MathWorks recommends that you create engine applications and update existing applications to use the interleaved complex API.

mex -client engine filenames api option1 ... optionN builds engine applications with the specified api and optional option1 ... optionN arguments.

mex -setup [lang] displays information about the default compiler for the given language for building MEX files. MATLAB defines a default compiler for each supported language. If you have

multiple compilers for a given language, use the lang option to change the default compiler for that language. For more information, see "Change Default Compiler" and "Choose a C++ Compiler".

mex -setup -client engine [lang] selects a compiler for building engine applications.

### **Examples**

#### **Build MEX File Using Interleaved Complex API**

Copy the source code example from the *matlabroot*/extern/examples folder. copyfile(fullfile(matlabroot,'extern','examples','mex','explore.c'),'.','f')

Build the MEX file. The output displays information specific to your compiler.

```
mex -R2018a explore.c
```
Test.

 $a = [1 3 5];$  $b = [5 3 1];$  $A = complex(a,b);$ explore(A)

```
------------------------------------------------
Name: prhs[0]
Dimensions: 1x3
Class Name: double
------------------------------------------------
    (1,1) = 1 + 5i(1,2) = 3 + 3i(1,3) = 5 + 1i
```
#### **Build C MEX File**

Build a single C program yprime.c into a MEX file.

Copy the source code example from the *matlabroot*/extern/examples folder.

```
copyfile(fullfile(matlabroot,'extern','examples','mex','yprime.c'),'.','f')
```
Build the MEX file. The output displays information specific to your compiler.

```
Building with 'MinGW64 Compiler (C)'.
MEX completed successfully.
```
Test.

 $T=1$ ;  $Y=1:4;$ yprime(T,Y) ans = *1×4*

mex yprime.c

2.0000 8.9685 4.0000 -1.0947

#### **Display Detailed Build and Troubleshooting Information**

To display the compile and link commands and other information useful for troubleshooting, use verbose mode.

mex -v -compatibleArrayDims yprime.c

The output displays information specific to your platform and compiler.

#### **Append Compiler Options**

Use environment variables to specify additional options to pass to a compiler.

Determine variable name:

- For building C++ code with MinGW®, macOS, and Linux compilers, use CXXFLAGS.
- For building C code with MinGW, macOS, and Linux compilers, use CFLAGS.
- With Microsoft Visual Studio compilers, use COMPFLAGS.

Specify the C++17 standard when building a MEX file with Visual Studio.

mex COMPFLAGS='\$COMPFLAGS -std=c++17' yprime.c

For more information about using string delimiters on different platforms, see "Override Default Compiler Switch Option" on page 1-8699.

#### **Override Default Compiler Switch Option**

Build the yprime.c MEX file by appending the value -Wall to the existing compiler flags. Because the value includes a space character, you must delineate the string; the character you use depends on the platform.

At the MATLAB prompt, use MATLAB single quotes (').

mex -v COMPFLAGS='\$COMPFLAGS -Wall' yprime.c

For the MinGW-w64 compiler, which is based on  $qcc/q++$ , use the Linux compiler flags. Choose one of these commands:

```
mex -v CXXFLAGS='$CXXFLAGS -Wall' yprime.c % C++ compiler
mex -v CFLAGS='$CFLAGS -Wall' yprime.c % C compiler
```
At the Windows command prompt, use double quotes (").

mex -v COMPFLAGS="\$COMPFLAGS -Wall" yprime.c

At the shell command line on macOS and Linux, use single quotes (').

```
mex -v CFLAGS='$CFLAGS -Wall' yprime.c
```
#### **Build MEX File from Multiple Source Files**

The MEX file example fulltosparse consists of two Fortran source files, loadsparse.F and fulltosparse.F. To run this example, you need a supported Fortran compiler installed on your system.

Copy the source files to the current folder.

```
copyfile(fullfile(matlabroot,'extern','examples','refbook','loadsparse.F'),'.','f')
copyfile(fullfile(matlabroot,'extern','examples','refbook','fulltosparse.F'),'.','f')
```
Build the fulltosparse MEX file. The MEX file name is fulltosparse because fulltosparse.F is the first file on the command line. The output contains information specific to your compiler.

mex -largeArrayDims fulltosparse.F loadsparse.F

Building with 'Intel Visual Fortran Composer XE 2013 with Microsoft Visual Studio 2012'. MEX completed successfully.

Test.

```
full = eye(5);spar = fulltosparse(full)
```
 $span =$ 

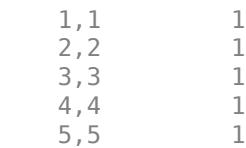

#### **Combine Source Files Using Wild Card**

Combine all C source files in the current folder into MEX file mymex. Use the -output option to control the name of the MEX file.

mex -output mymex \*.c

#### **Preview Build Commands**

To preview the build command details without executing the commands, use the -n option. The output contains information specific to your platform and compiler.

mex -n yprime.c

#### <span id="page-8706-0"></span>**Create and Link to Separate Object Files**

You can link to object files that you compile separately from your source MEX files.

The MEX file example fulltosparse consists of two Fortran source files. The fulltosparse file is the gateway routine (contains the mexFunction subroutine) and loadsparse contains the computational routine.

To run this example, you need a supported Fortran compiler installed on your system. Copy the computational subroutine to your current folder.

copyfile(fullfile(matlabroot,'extern','examples','refbook','loadsparse.F'),'.','f')

Compile the subroutine and place the object file in a separate folder,  $c:\ob{ifiles.}$ 

```
mkdir c:\objfiles
mex -largeArrayDims -c -outdir c:\objfiles loadsparse.F
```
Building with 'Intel Visual Fortran Composer XE 2013 with Microsoft Visual Studio 2012'. MEX completed successfully.

Copy the gateway subroutine to your current folder. Compile and link with the loadsparse object file.

```
copyfile(fullfile(matlabroot,'extern','examples','refbook','fulltosparse.F'),'.','f')
mex -largeArrayDims fulltosparse.F c:\objfiles\loadsparse.obj
```
Building with 'Intel Visual Fortran Composer XE 2013 with Microsoft Visual Studio 2012'. MEX completed successfully.

#### **Specify Path to Include File**

To specify the path to include the MATLAB LAPACK library subroutines for handling complex number routines, use the -I option. To use these subroutines, your MEX file must access the header file fort.h.

Copy the matrixDivideComplex.c example to the current folder.

```
copyfile(fullfile(matlabroot,'extern','examples','refbook','matrixDivideComplex.c'),'.','f')
```
Create the -I argument by concatenating '-I' with the path to fort.h file.

ipath = ['-I' fullfile(matlabroot,'extern','examples','refbook')];

Create variables for the names and paths to the LAPACK library file and the file, fort.c, containing the complex number handling routines.

```
lapacklib = fullfile(matlabroot,'extern','lib',computer('arch'),'microsoft','libmwlapack.lib');
fortfile = fullfile(matlabroot,'extern','examples','refbook','fort.c');
```
Build the MEX file.

```
mex('-v','-R2017b',ipath,'matrixDivideComplex.c',fortfile,lapacklib)
```
#### <span id="page-8707-0"></span>**Specify Path to Library File**

Build the matrixDivide.c example on a Windows platform using the -L and -l options to specify the libmwlapack.lib library. The library file is located in the folder, *matlabroot*\extern\lib \*arch*\microsoft.

Copy the matrixDivide.c example to the current folder.

copyfile(fullfile(matlabroot,'extern','examples','refbook','matrixDivide.c'),'.','f')

Capture the value of *matlabroot*.

matlabroot

 $ans =$ 

C:\Program Files\MATLAB\R2014a

Capture the value of *arch*.

computer('arch')

 $ans =$ 

win64

To build the MEX file, copy the values of *matlabroot* and *arch* into the mex command, as shown in the following statement.

mex '-LC:\Program Files\MATLAB\R2014a\extern\lib\win64\microsoft'... -llibmwlapack matrixDivide.c

You must use the ' characters because \Program Files in the path includes a space.

#### **Define Compiler Directive**

The mxcreatecharmatrixfromstr.c example uses a #define symbol SPACE\_PADDING to determine what character to use between character vectors in a matrix. To set the value, build the MEX file with the -D option.

Copy the example to the current folder.

copyfile(fullfile(matlabroot,'extern','examples','mx','mxcreatecharmatrixfromstr.c'),'.','f')

Set the **SPACE** PADDING directive to add a space between values.

mex mxcreatecharmatrixfromstr.c -DSPACE\_PADDING

```
Building with 'MinGW64 Compiler C '.
MEX completed successfully.
```
#### **Build Engine Application**

Copy the engwindemo.c engine example to the current folder.

<span id="page-8708-0"></span>copyfile(fullfile(matlabroot,'extern','examples','eng\_mat','engwindemo.c'),'.','f')

mex -client engine engwindemo.c

If you are running on a Windows platform, you must first register MATLAB as a COM server. For more information, see "Register MATLAB as a COM Server".

Run the example.

!engwindemo

#### **Select C Compiler**

mex -setup

MATLAB displays the options for your version and system based on the list of [Supported and](https://www.mathworks.com/support/requirements/supported-compilers.html) [Compatible Compilers.](https://www.mathworks.com/support/requirements/supported-compilers.html)

#### **Link Command Options**

To add options to the mex link command, use the LINKFLAGS command line option. For example, to specify the environment for the executable when building mymex.c on Windows, type:

mex -v LINKFLAGS='\$LINKFLAGS /subsystem:windows' mymex.c

### **Input Arguments**

#### **filenames — One or more file names**

string | character vector

One or more file names, including name and file extension, specified as a string or a character vector. If the file is not in the current folder, specify the full path to the file.

File names can be any combination of:

- C, C++, or Fortran language source files
- Simulink S-function files
- Object files
- Static library files. filenames must include the fully qualified path to the library file. To link dynamic libraries, use the -l*libname* option.

The first source code file listed in filenames is the name of the binary MEX file or engine application. To override this naming convention, use the '-output' option.

Use the MATLAB Editor to write your source code. If you use an integrated development environment (IDE) such as Microsoft Visual Studio or Xcode, then you can use the mex command or follow the guidelines in "Custom Build with MEX Script Options".

MATLAB automatically selects a compiler, if installed, based on the language of the filenames arguments.

Data Types: char

#### **api — Release-specific API**

-R2017b (default) | -R2018a | -largeArrayDims | -compatibleArrayDims

Links with the release-specific "C Matrix API" or "Fortran Matrix API", specified as one of these values. Do not combine these options.

Do not use this option for MEX files or engine applications using the "MATLAB Data API for C++".

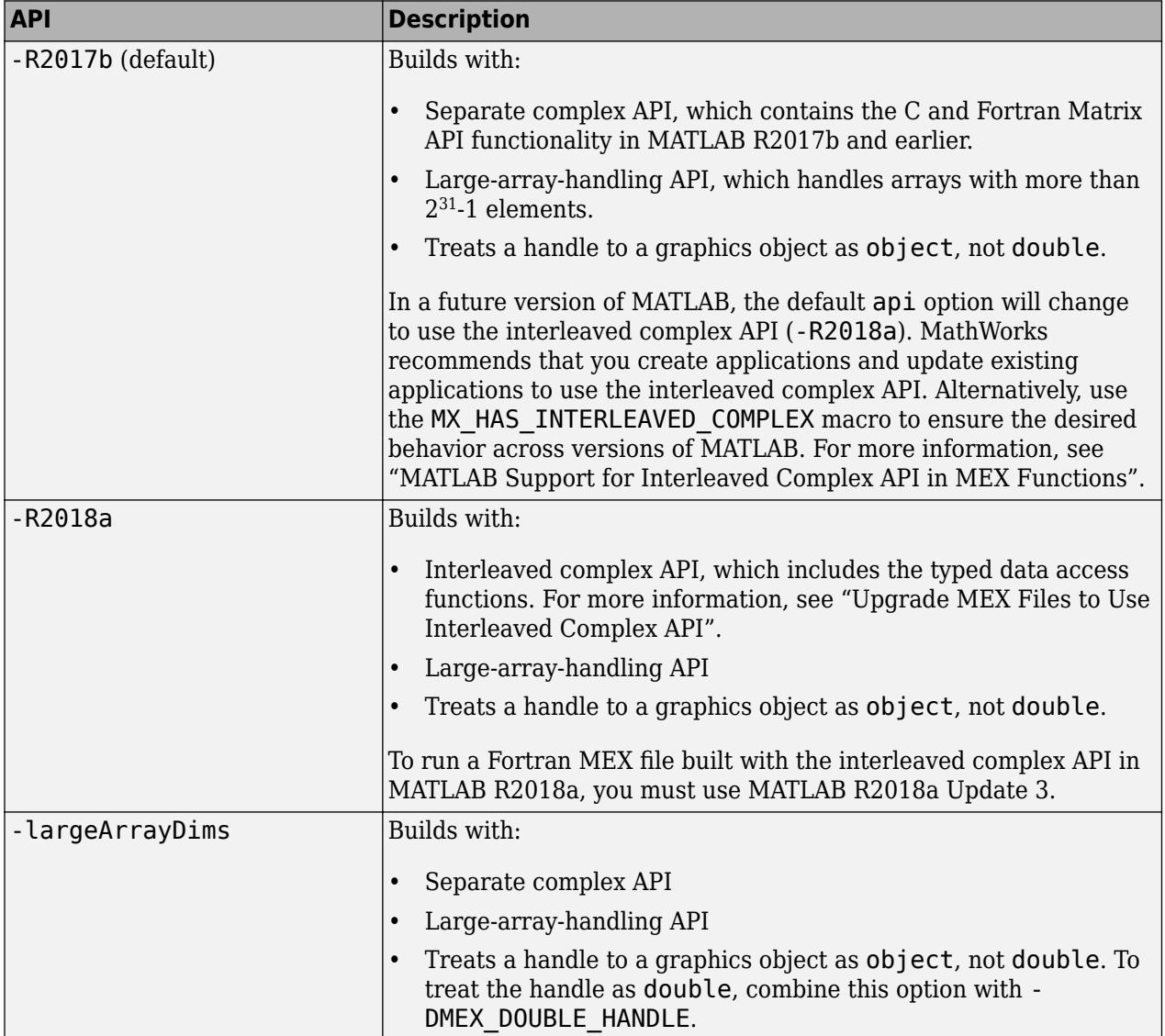

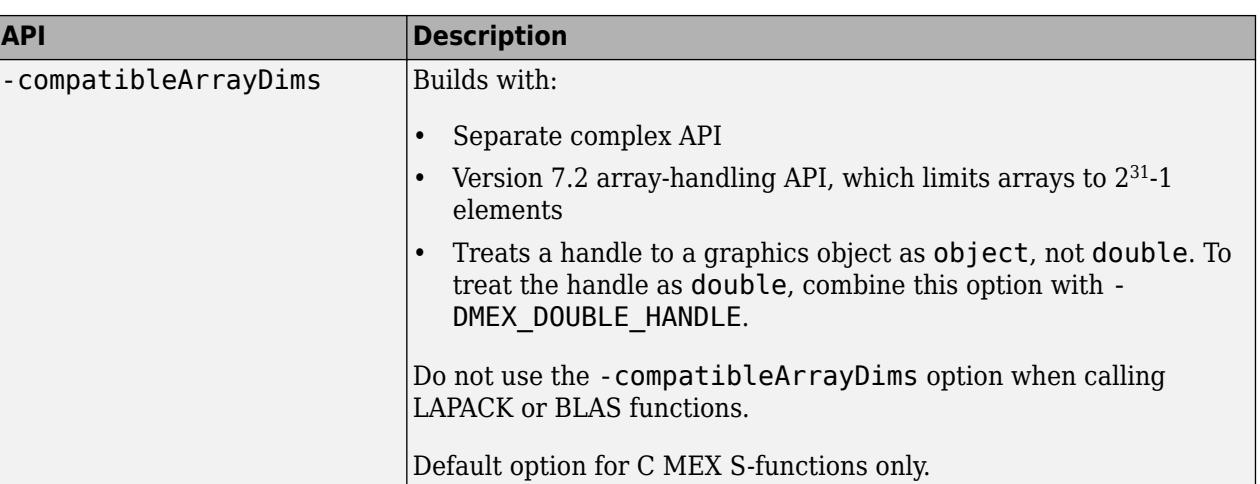

Example: mex -R2018a explore.c

#### **option1 ... optionN — Optional build options**

strings or character vectors corresponding to valid option flags

Optional build options, specified as one of these values. Options can appear in any order on any platform, except where indicated.

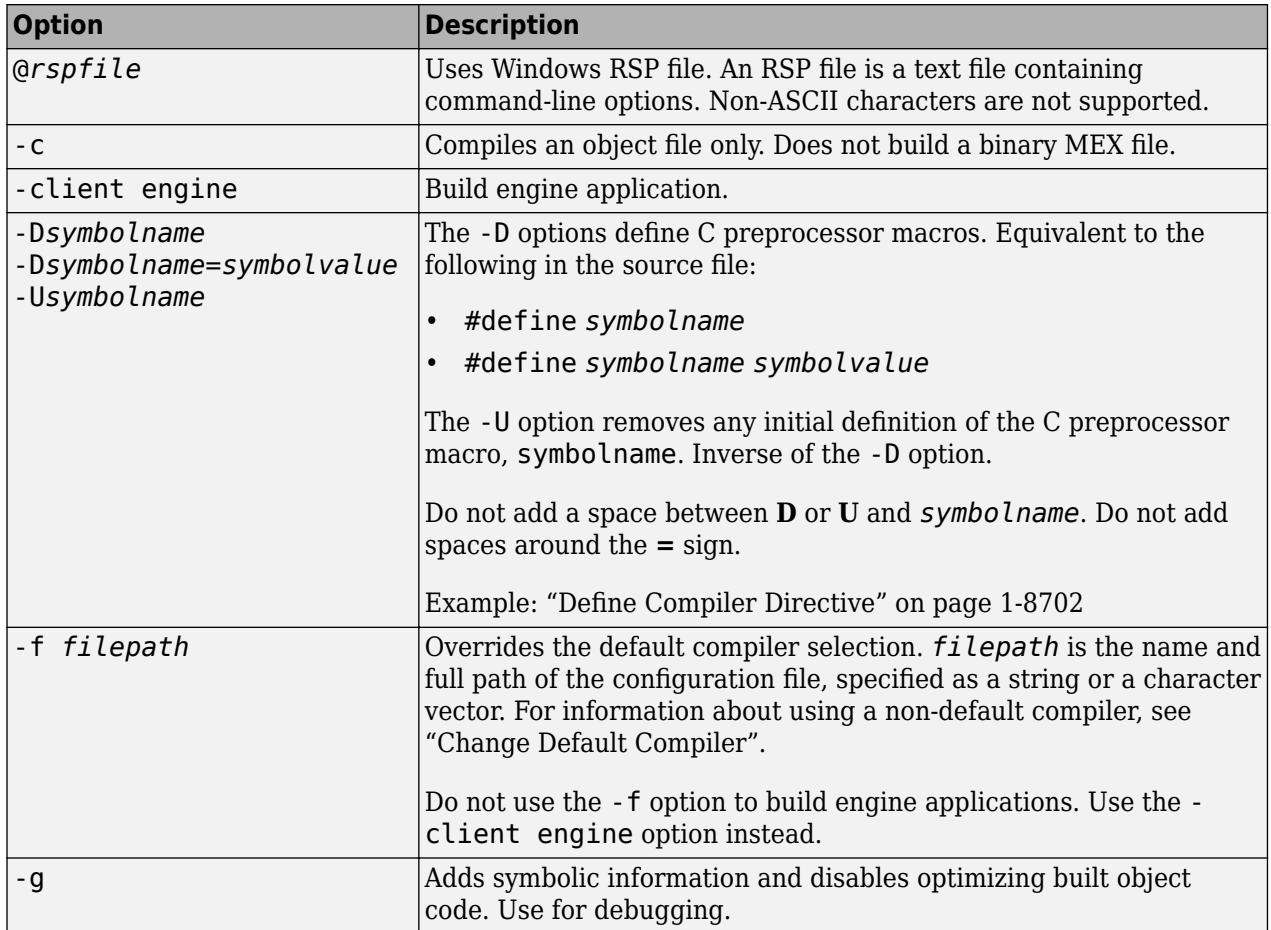

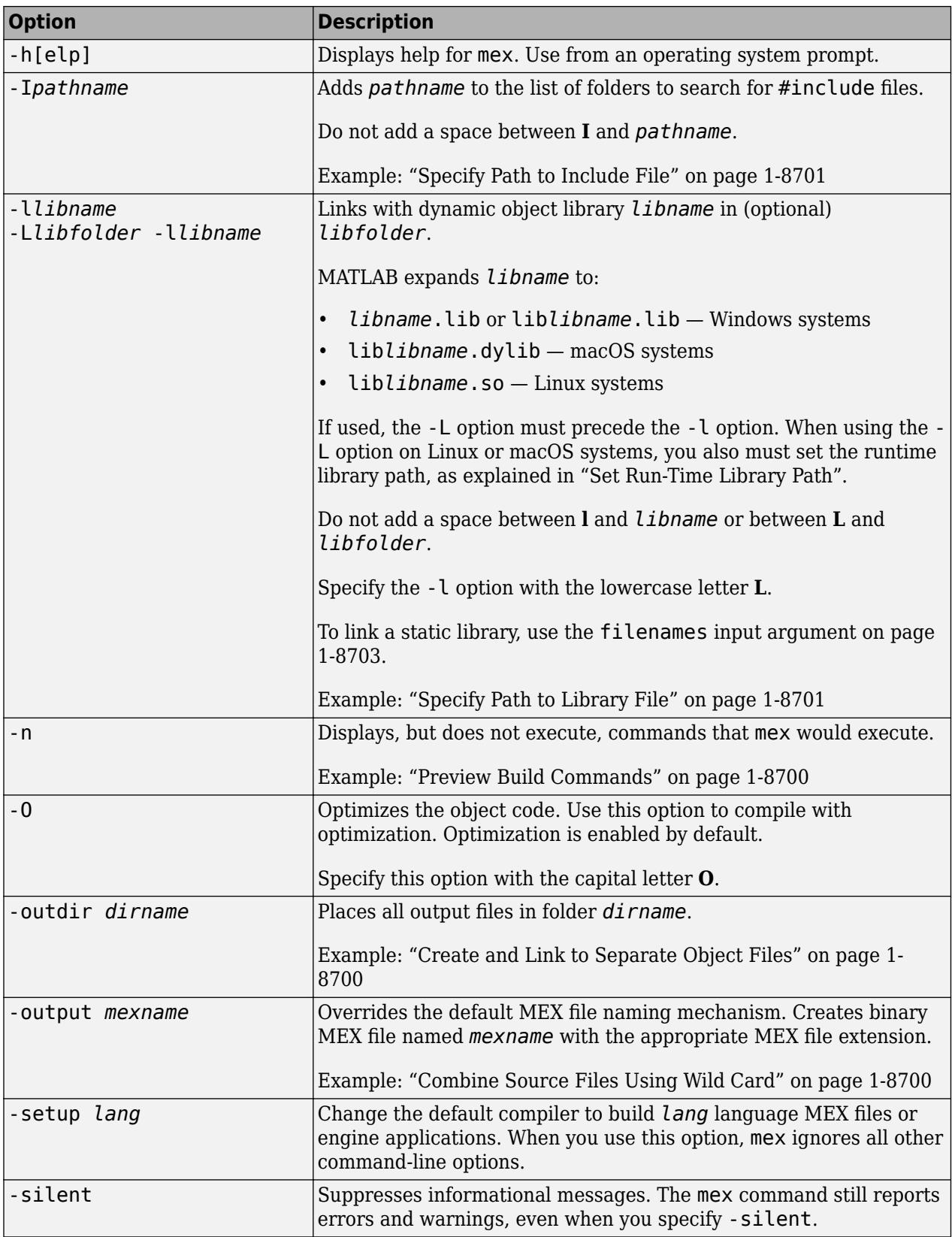
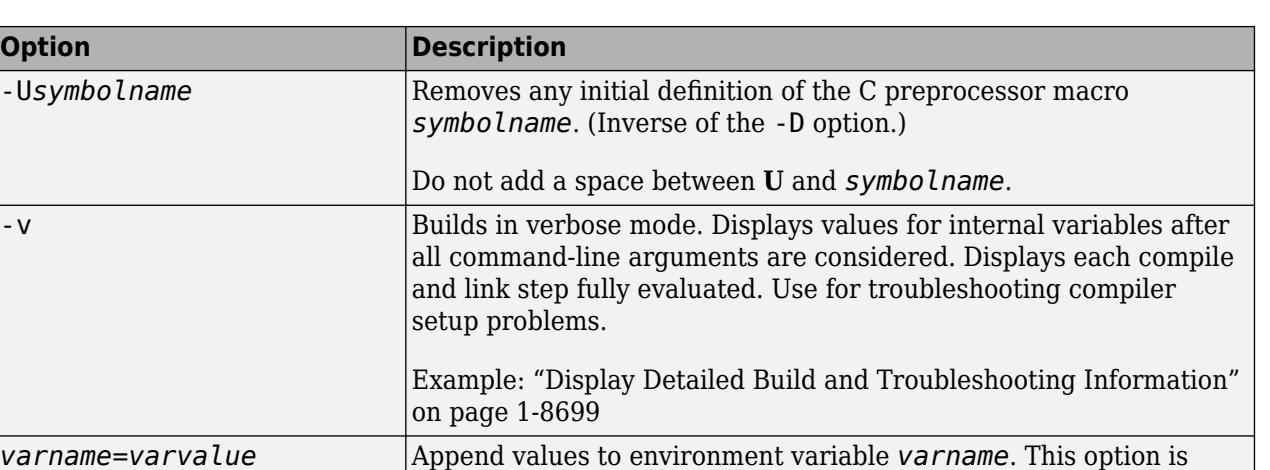

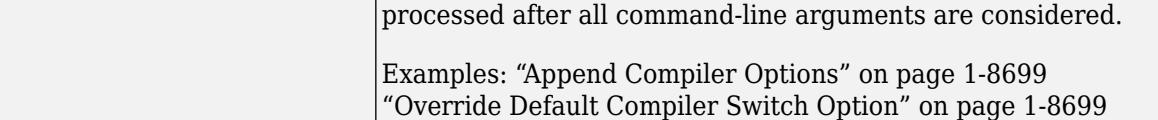

### **lang — Language**

C (default) | C++ | CPP | Fortran

Language, specified as one of these case insensitive values.

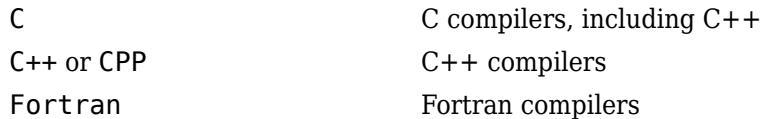

# **Tips**

- You can run mex from:
	- MATLAB Command Window
	- Windows system prompt
	- macOS Terminal
	- Linux shell

For command-line usage outside of MATLAB, the mex program is located in the folder specified by [matlabroot '/bin'] on UNIX and [matlabroot '\bin\win64'] on Windows.

• The MEX file has a platform-dependent extension. You can place binary MEX files for different platforms in the same folder. To identify the MEX file extension, use the [mexext](#page-8746-0) function.

#### **MEX File Platform-Dependent Extension**

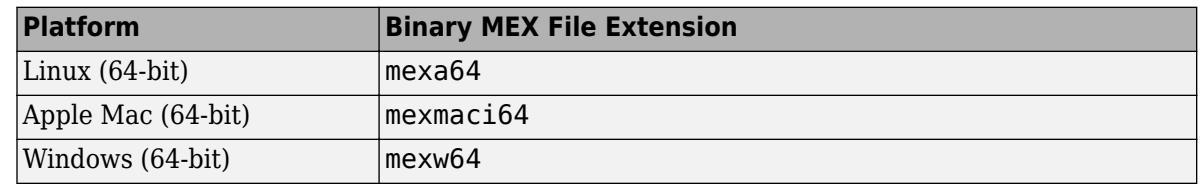

• To use mex to build executable files for standalone MATLAB engine applications, use the -client engine option.

• The mex command does not support folder names containing double quote (") characters.

## **See Also**

[dbmex](#page-3045-0) | [mexext](#page-8746-0) | [inmem](#page-6923-0) | [clear](#page-1711-0) | [loadlibrary](#page-7818-0) | [computer](#page-2090-0) | [prefdir](#page-10830-0) | [system](#page-13596-0) | [pcode](#page-9979-0)

### **Topics**

"MATLAB Data API for C++" "C Matrix API" "Fortran Matrix API" "Tables of MEX Function Source Code Examples" "Build C MEX Function" "Build C++ MEX Programs" "Change Default Compiler" "Upgrade MEX Files to Use Interleaved Complex API" "Upgrade MEX Files to Use 64-Bit API" "Upgrade MEX Files to Use Graphics Objects"

#### **External Websites**

[Supported and Compatible Compilers](https://www.mathworks.com/support/requirements/supported-compilers.html)

#### **Introduced before R2006a**

# <span id="page-8714-0"></span>**mexhost**

Create host process for C++ MEX function

# **Syntax**

```
mh = mexhost
mh = mexhost("EnvironmentVariables",envVariables)
```
# **Description**

 $mh =$  mexhost creates a MEX host process that is used to run  $C++$  MEX functions. The default process name is MATLABMexHost.

Use the [feval](#page-8719-0) method of the [matlab.mex.MexHost](#page-8717-0) object returned to execute  $C++$  MEX functions in the MEX host process.

mh = mexhost("EnvironmentVariables",envVariables) sets environment variable with values defined in envVariables for the process.

# **Examples**

#### **Run C++ MEX Function Out of Process**

Create a host process and run a C++ MEX function in that process.

The  $\arctan p$  roduct.cpp  $C++$  MEX file contains the source code for a function that multiplies an array by a scalar input and returns the resulting array. Open this file and save it on your MATLAB path. Build the C++ MEX source file using the [mex](#page-8702-0) command. To set up the MEX build, follow the instructions in "Build C++ MEX Programs".

mex arrayProduct.cpp

Create a host process. The mexhost function returns a matlab.mex.MexHost object.

```
mh = mexhost:
```
Use the feval method of the [matlab.mex.MexHost](#page-8717-0) object to evaluate the  $C++$  MEX function in the host process.

result = feval(mh, "arrayProduct",  $10$ ,  $[2, 4, 6, 8]$ )

result =

20 40 60 80

#### **Find Process ID**

You can use the MexHost object to find the identifier of the process created by the mexhost function.

```
mh = mexhost;
mh.ProcessIdentifier
ans = "13336"
```
Each call to mexhost creates a process.

#### **Set Environment Variable for Library**

Set the value of environment variable envName1 to envVal1 and the value of variable envName2 to envVal2.

```
s = ["envName1","envVal1"
 "envName2","envVal2"];
mh = mexhost("EnvironmentVariables",s)
mh = MexHost with properties:
              ProcessName: "MATLABMexHost"
       ProcessIdentifier: "19344"
                Functions: [0×0 string]
     EnvironmentVariables: "envName1" "envVal1"
                           "envName2" "envVal2"
```
### **Input Arguments**

#### **envVariables — Environment variables and values**

n-by-2 string array

Environment variables and values, specified as an n-by-2 string array. Non-ASCII characters are not supported. The first column is the name of the environment variable and the second column is the value.

# **Output Arguments**

#### **mh — Host process**

matlab.mex.MexHost object

Host process, returned as a matlab.mex.MexHost object. Use this process to run a C++ MEX function outside of the MATLAB process.

# **More About**

#### **Process Life Cycle**

MATLAB terminates the process when the object returned by mexhost is destroyed. MATLAB destroys the object when any of the following occur.

• The MEX host variable returned by mexhost goes out of scope, causing MATLAB to destroy the object.

- The [delete](#page-5634-0) method is called on the MEX host variable explicitly.
- The [clear](#page-1711-0) function is called on the MEX host variable and there are no other references to the object.
- The clear function is called with any of these options: clear java, clear classes, or clear all.

### **Unload C++ MEX Functions**

To unload all C++ MEX functions from their host processes, call clear mex or clear functions. To unload a specific C++ MEX function all host processes running it, call clear on the function name. For more information, see the [clear](#page-1711-0) function and "Out-of-Process Execution of C++ MEX Functions".

### **See Also**

[matlab.mex.MexHost](#page-8717-0) | [feval](#page-8719-0) | [clear](#page-1711-0)

**Topics**

"Out-of-Process Execution of C++ MEX Functions"

**Introduced in R2019a**

# <span id="page-8717-0"></span>**matlab.mex.MexHost class**

**Package:** matlab.mex **Superclasses:** [handle](#page-5625-0)

Out-of-process host for C++ MEX function execution

# **Description**

Instances of the matlab.mex.MexHost class represent processes created to execute  $C++$  MEX functions. You can execute a C++ MEX function from MATLAB in the host process using the feval method of this class. For information on running C++ MEX functions out of process, see "Out-of-Process Execution of C++ MEX Functions".

The matlab.mex.MexHost class is a [handle](#page-5625-0) class.

# **Creation**

Use the [mexhost](#page-8714-0) function to create a matlab.mex.MexHost object.

## **Properties**

#### **EnvironmentVariables — Process environment variables**

string array

Process environment variables, returned as a string array.

#### **Attributes:**

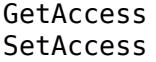

public private

Data Types: string

**Functions — Names of C++ MEX functions loaded in the host process** string vector

Names of the C++ MEX functions loaded in the host process, returned as a string vector.

#### **Attributes:**

GetAccess public SetAccess private

Data Types: string

**ProcessName — Name of the C++ MEX host process** MATLABMexHost (default)

Name of the C++ MEX host process, returned as a string scalar.

Example: MATLABMexHost

#### **Attributes:**

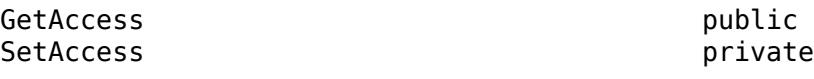

Data Types: string

### **ProcessIdentifier — Process identifier of the C++ MEX host process**

process ID

Process identifier of the C++ MEX host process, returned as a string scalar.

**Attributes:**

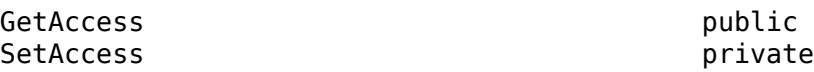

Data Types: string

### **Methods**

**Public Methods** [feval](#page-8719-0) Evaluate C++ MEX function in MEX host process

# **Examples**

#### **Create Host Process**

Create an object of the matlab.mex.MexHost class using the [mexhost](#page-8714-0) function. Use the object to call the [feval](#page-8719-0), which executes your C++ MEX function in the MEX host process.

 $m$ ex $H$ ost =  $m$ ex $h$ ost; result = feval(mexHost,'*MyMexFunction*',*inputs*);

# **See Also**

[mexhost](#page-8714-0)

**Topics** "Out-of-Process Execution of C++ MEX Functions"

#### **Introduced in R2019a**

# <span id="page-8719-0"></span>**feval**

**Class:** matlab.mex.MexHost **Package:** matlab.mex

Evaluate C++ MEX function in MEX host process

# **Syntax**

 $[result1,...,resultN] = fewal(mexHost, mexFunctionName, input1,...,inputM)$ 

# **Description**

 $[result1,...,resultN] = fewal(mexHost, mexFunctionName, input1,...,inputM)$ evaluates the named C++ MEX function in the MEX host process and returns the results. You can run multiple C++ MEX functions in a single host process.

# **Input Arguments**

#### **mexHost — MEX host process**

matlab.mex.MexHost object

MEX host process, specified as a matlab.mex.MexHost object. Create the MEX host process using the [mexhost](#page-8714-0) function.

### **mexFunctionName — Name of the C++ MEX function to execute**

character vector | string scalar

Name of the C++ MEX function to execute, specified as a character vector or a string scalar.

Example: "myMexFunction"

Data Types: char | string

### **input1,...,inputM — Inputs to C++ MEX function**

depends on function

Inputs to C++ MEX function. The number and type of values that can be specified as inputs depend on the C++ MEX function.

# **Output Arguments**

### **result1,...,resultN — Results of evaluated C++ MEX function**

depends on function

Results of evaluated  $C_{++}$  MEX function. The number and type of values returned depend on the  $C_{++}$ MEX function.

# **Examples**

#### **Run MEX Function Out of Process**

Create a MEX host process and run a C++ MEX function in that process.

The arrayProduct.cpp C++ MEX file contains the source code for a function that multiplies an array by a scalar input and returns the resulting array. Open this file and save it on your MATLAB path. Build the C++ MEX source file using the [mex](#page-8702-0) command. Follow the instructions in "Build C++ MEX Programs" to set up the MEX build.

mex arrayProduct.cpp

Create a host process. The mexhost function returns a matlab.mex.MexHost object.

```
mh = mexhost;
```
Use the feval method of the matlab.mex.MexHost object to evaluate the  $C++$  MEX function in the host process.

```
result = feval(mh,"arrayProduct",10,[2,4,6,8])
```
result =

20 40 60 80

### **See Also**

[mexhost](#page-8714-0)

**Topics** "Out-of-Process Execution of C++ MEX Functions"

#### **Introduced in R2019a**

# **mex.getCompilerConfigurations**

Get compiler configuration information for building MEX files

# **Syntax**

```
cc = mex.getCompilerConfigurations
cc = mex.getCompilerConfigurations(lang)
cc = mex.getCompilerConfigurations(lang,list)
```
# **Description**

cc = mex.getCompilerConfigurations returns an object cc containing information about the default compiler configurations used by the mex command. There is one configuration for each supported language.

cc = mex.getCompilerConfigurations(lang) returns an array of objects for the given language, lang.

cc = mex.getCompilerConfigurations(lang,list) returns information about the set of configurations, list.

# **Examples**

#### **Display Information for C Compiler**

```
myCCompiler = mex.getCompilerConfigurations('C','Selected')
myCCompiler = 
   CompilerConfiguration with properties:
              Name: 'Microsoft Visual C++ 2010 (C)'
      Manufacturer: 'Microsoft'
         Language: 'C'
          Version: '10.0'
 Location: 'c:\Program Files (x86)\Microsoft Visual Studio 10.0'
 ShortName: 'MSVC100'
          Priority: 'A'
          Details: [1x1 mex.CompilerConfigurationDetails]
       LinkerName: 'link'
    LinkerVersion: ''
          MexOpt: 'C:\Users\auser\AppData\Roaming\MathWorks\MATLAB\R2014a\mex C_win64.xml'
```
MATLAB displays information depending on your architecture and your version of MATLAB.

#### **Display Number of Supported C Compilers**

```
cLanguageCC = mex.getCompilerConfigurations('C','Supported');
length(cLanguageCC)
```

```
ans = 10
```
The number of compilers for your version of MATLAB might be different.

# **Input Arguments**

```
lang — Language
'Any' (default) | 'C' | 'C++' | 'CPP' | 'Fortran'
```
Language, specified as one of these values.

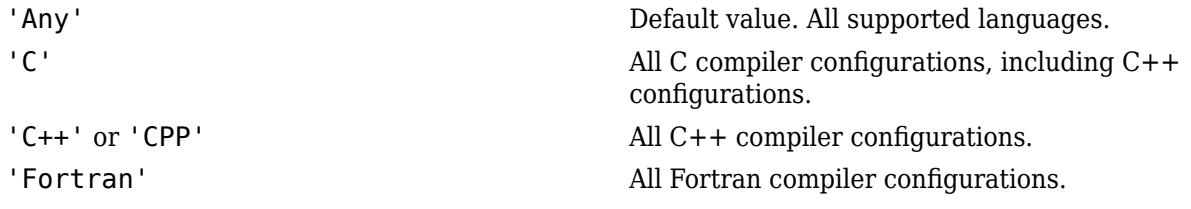

#### **list — Set of configurations**

'Selected' (default) | 'Installed' | 'Supported'

Set of configurations, specified as one of these values.

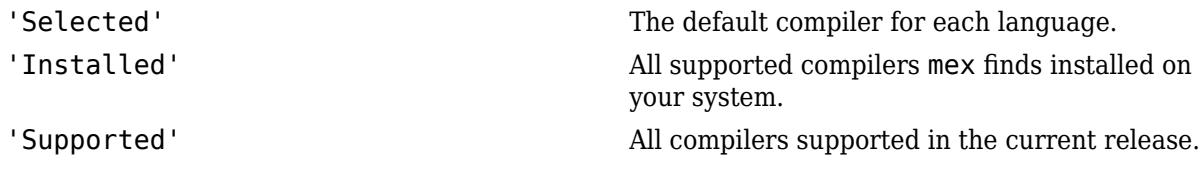

# **Output Arguments**

#### **cc — Compiler information**

mex.CompilerConfiguration object or array of objects

Compiler information, specified as a mex.CompilerConfiguration object or array of mex.CompilerConfiguration objects. The mex.CompilerConfiguration class contains the following read-only properties.

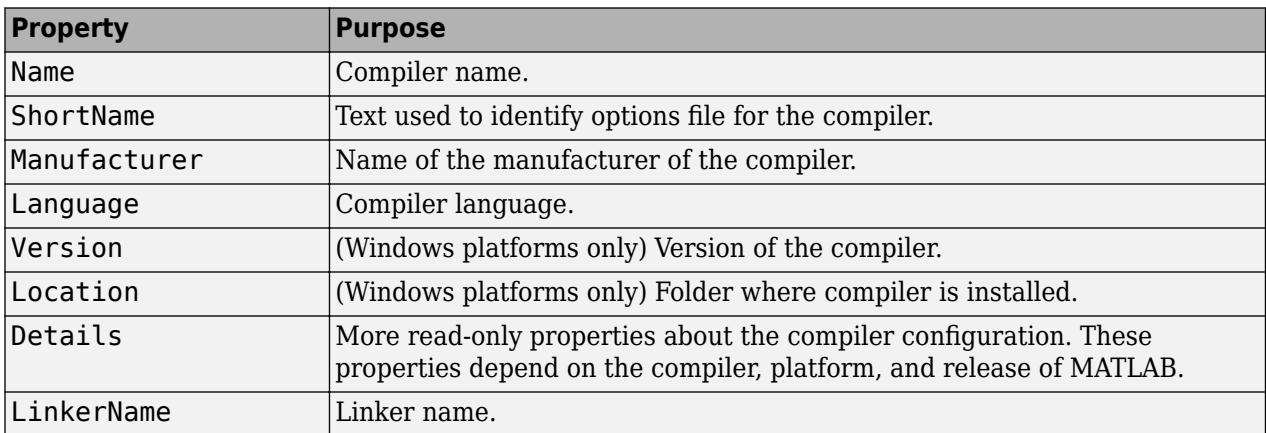

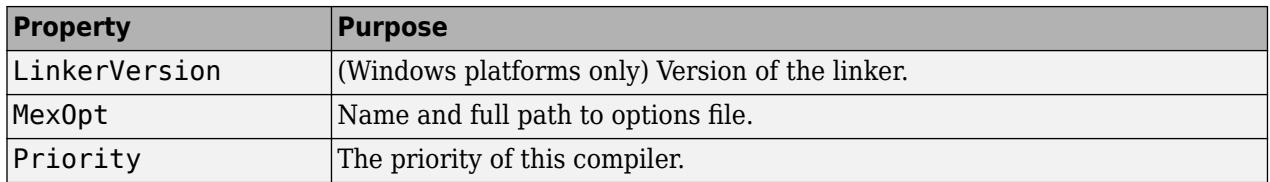

# **Tips**

• If you reinstall a compiler, then run mex -setup to update the compiler configuration information.

# **See Also**

[mex](#page-8702-0)

### **External Websites**

[Supported and Compatible Compilers](https://www.mathworks.com/support/requirements/supported-compilers.html)

**Introduced in R2008b**

# **MException**

Capture error information

# **Description**

Any MATLAB code that detects an error and throws an exception constructs an MException object. The MException object contains retrievable information about errors. MATLAB can throw either predefined exceptions or exceptions that you construct.

# **Creation**

# **Syntax**

ME = MException(errID,msgtext)  $ME = MException(errID, mgtext, A1, ..., An)$ 

### **Description**

 $ME = MException(errID, msgtext)$  captures information about a specific error and stores it in the MException object ME. The MException object is constructed with an error identifier errID and an error message msgtext.

 $ME = MException(errID, msgtext, A1, ..., An)$  allows formatting of the error message using text or numeric values A1,...,An to replace conversion specifiers in msgtext at run time.

### **Input Arguments**

### **errID — Identifier for error**

character vector | string scalar

Identifier for the error, specified as a character vector or string scalar. Use the error identifier with exception handling to better identify the source of the error or to control a selected subset of the exceptions in your program.

The error identifier includes one or more *component* fields and a *mnemonic* field. Fields must be separated with colon. For example, an error identifier with a component field component and a mnemonic field mnemonic is specified as 'component:mnemonic'.

- A component field typically specifies the product or functionality under which various errors can be generated. For example, the error identifier 'MATLAB:TooManyInputs' has a component field MATLAB, which means that the exception is thrown in MATLAB. You can reuse the same mnemonic TooManyInputs as long as you precede it with different components. For example, if you want to throw an exception in your toolbox whenever a function is called with too many inputs, you can use 'MyToolbox:TooManyInputs'.
- The mnemonic field of an error identifier is typically a tag specific to the error issue. For example, when reporting an error resulting from the use of ambiguous syntax in MATLAB, you can specify the error identifier as 'MATLAB:ambiguousSyntax'.

The component and mnemonic fields must each begin with a letter. The remaining characters can be alphanumerics (A–Z, a–z, 0–9) and underscores. No white space characters can appear in errID.

Example: 'MyComponent:noSuchVariable'

Example: 'Simulink:Signals:InvalidNumberOfPorts'

#### **msgtext — Information about cause of error**

character vector | string scalar

Information about the cause of the error and how you might correct it, specified as a character vector or string scalar. To format the text, use escape sequences, such as  $\setminus t$  or  $\setminus n$ . You also can use any format specifiers supported by the [sprintf](#page-12907-0) function, such as %s or %d. Specify values for the conversion specifiers using the A1,...,An input arguments.

Example: 'Error opening file.' Example: 'Error on line %d.'

#### **A1,...,An — Values**

character vector | string scalar | numeric scalar

Values that replace the conversion specifiers in msgtext, each specified as a character vector, string scalar, or numeric scalar.

## **Properties**

#### **identifier — Unique identifier of error**

character vector

This property is read-only.

Character vector that uniquely identifies the error, specified as a character vector by the errID input argument.

Example: 'MATLAB:test'

#### **message — Error message**

character vector

This property is read-only.

Character vector that contains the error message that is displayed when MATLAB throws the exception, specified by the msgtext and A1, ..., An input arguments.

Example: 'Variable x not found'

#### **stack — Stack trace information**

structure array

This property is read-only.

Structure array that contains stack trace information including the file name (file), function name (name), and line number (line) where MATLAB throws the exception. If the error occurs in a called function, the stack property also contains the file name, function name, and line number for each of the called functions. MATLAB generates the stack only when it throws the exception.

stack is an *N*-by-1 struct array, where *N* represents the depth of the call stack.

#### **cause — Cause of exception**

cell array of MException objects

This property is read-only.

Cell array of MException objects that caused MATLAB to create the exception. Use the addCause method to add an exception to the cause property.

#### **Correction — Suggested fix for exception**

```
matlab.lang.correction.AppendArgumentsCorrection object |
matlab.lang.correction.ConvertToFunctionNotationCorrection object |
matlab.lang.correction.ReplaceIdentifierCorrection object
```
This property is read-only.

Suggested fix for the exception, specified as a [matlab.lang.correction.AppendArgumentsCorrection](#page-2526-0), [matlab.lang.correction.ConvertToFunctionNotationCorrection](#page-2528-0), or [matlab.lang.correction.ReplaceIdentifierCorrection](#page-2530-0) object. When an exception is thrown and not caught, MATLAB uses the Correction property to suggest a fix for the exception.

# **Object Functions**

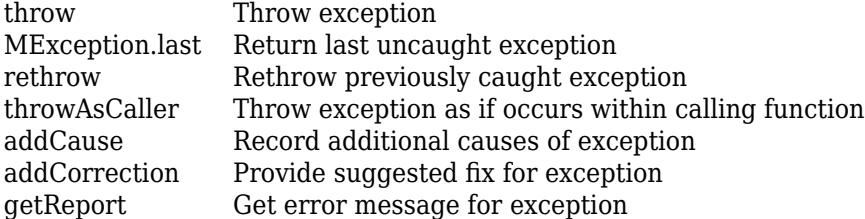

# **Examples**

#### **Create MException Object**

Correction: []

Create an MException object to capture information about an input error.

```
errID = 'myComponent:inputError';
msgtext = 'Input does not have the expected format.';
ME = MException(errID,msgtext)
ME = MException with properties:
     identifier: 'myComponent:inputError'
        message: 'Input does not have the expected format.'
          cause: {}
          stack: [0x1 struct]
```
#### **Create MException with Formatted Error Message**

Use both the msgtext and  $AI$ ,  $\ldots$ , An input arguments to create an error message.

```
errID = 'MATLAB:test';
msgtext = 'There are %d errors on this page';
A1 = 10:
```
#### ME = MException(errID,msgtext,A1)

```
MF = MException with properties:
     identifier: 'MATLAB:test'
        message: 'There are 10 errors on this page'
          cause: {}
          stack: [0x1 struct]
     Correction: []
```
#### **Create and Throw MException Object**

Throw an exception if an input variable name does not exist in the workspace.

```
str = input('Type a variable name: ','s');
if ~exist(str,'var')
   ME = MException('MyComponent:noSuchVariable', ...
         'Variable %s not found',str);
     throw(ME)
end
```
At the input prompt, enter any variable that does not exist in your workspace. For example, enter notaVariable.

Variable notaVariable not found

Since notVariable doesn't exist in your workspace, MATLAB creates and throws an MException object.

#### **Access Information in MException Object**

Use [try, catch](#page-14429-0) to access the information captured in an MException object.

Create a file myfile.m that contains a call to the [surf](#page-13437-0) function with no inputs. (This function call results in an exception and is intended for illustrative purposes.) Catch the exception that MATLAB throws in an MException object ME, and display the error message by accessing the message property of ME.

```
try
     surf
catch ME
```

```
 disp('Error Message:')
 disp(ME.message)
```
end

Error Message: Not enough input arguments.

Extract the error identifier.

#### ME.identifier

ans  $=$ 

'MATLAB:narginchk:notEnoughInputs'

Query the contents of the stack property. In this example, the call stack is represented as a 2-by-1 structure array.

```
for i = 1: numel (ME.stack)
     ME.stack(i)
end
ans = struct with fields:
     file: 'matlabroot\toolbox\matlab\graph3d\surf.m'
     name: 'surf'
     line: 49
ans = struct with fields:
     file: 'c:\myMATLABfiles\myfile.m'
     name: 'myfile'
     line: 2
```
The first element of stack displays the file name (surf.m), function name (surf), and line number (49) where the exception occurred. The second element of stack shows the name and line number where an exception occurred in the caller script.

#### **Respond to Thrown Exception**

Catch the exception generated by calling a nonexistent function, notaFunction. If the function is not defined, issue a warning and assign the output a value of 0.

```
try
   a = notation(5, 6);catch ME
     if strcmp(ME.identifier,'MATLAB:UndefinedFunction')
        warning('Function is undefined. Assigning a value of 0.');
    else
         rethrow(ME)
     end
end
```
Warning: Function is undefined. Assigning a value of 0.

By itself, the call to notaFunction results in an error. Using try and catch, this code catches the undefined function exception and repackages it as a warning, allowing MATLAB to continue executing subsequent commands. If the caught exception has a different error identifier, MATLAB rethrows the exception.

# **Extended Capabilities**

#### **Thread-Based Environment**

Run code in the background using MATLAB® backgroundPool or accelerate code with Parallel Computing Toolbox™ ThreadPool.

This function fully supports thread-based environments. For more information, see "Run MATLAB Functions in Thread-Based Environment".

### **See Also**

[error](#page-3726-0) | [assert](#page-478-0) | [dbstack](#page-3048-0) | [try, catch](#page-14429-0)

#### **Topics**

"Throw an Exception" "Respond to an Exception"

**Introduced in R2007b**

# <span id="page-8730-0"></span>**addCause**

Record additional causes of exception

# **Syntax**

baseException = addCause(baseException,causeException)

# **Description**

baseException = addCause(baseException,causeException) modifies the existing MException object baseException by appending causeException to its cause property. Catching the resulting exception in a try/catch statement makes the base exception, along with all of the appended cause records, available to help diagnose the error.

# **Examples**

### **Add Causes to Exception**

Create an array, and an index into it with a logical array.

```
A = [13 42; 7 20];idx = [1 0 1; 0 1 0];
```
Create an exception that provides general information about an error. Test the index array and add exceptions with more detailed information about the source of the failure.

```
try
     A(idx);
catch
     errID = 'MYFUN:BadIndex';
     msg = 'Unable to index into array.';
     baseException = MException(errID,msg);
     try
        assert(islogical(idx), 'MYFUN:notLogical',...
              'Indexing array is not logical.')
     catch causeException
         baseException = addCause(baseException,causeException);
     end
    if any(size(idx) > size(A)) errID = 'MYFUN:incorrectSize';
         msg = 'Indexing array is too large.';
         causeException2 = MException(errID,msg);
         baseException = addCause(baseException,causeException2);
     end
     throw(baseException)
end
Unable to index into array.
```

```
Caused by:
     Indexing array is not logical.
     Indexing array is too large.
```
#### Examine the baseException object.

#### baseException

```
baseException =
```

```
 MException with properties:
   identifier: 'MYFUN:BadIndex'
      message: 'Unable to index into array.'
        cause: {2x1 cell}
        stack: [0x1 struct]
```
The value of the cause property is a 2x1 cell array.

Examine the first cause of the exception.

```
baseException.cause{1}
```
ans  $=$ 

```
 MException with properties:
   identifier: 'MYFUN:notLogical'
      message: 'Indexing array is not logical.'
       cause: {0x1 cell}
        stack: [0x1 struct]
```
Examine the second cause of the exception.

#### baseException.cause{2}

ans  $=$ 

MException with properties:

```
 identifier: 'MYFUN:incorrectSize'
   message: 'Indexing array is too large.'
     cause: {}
      stack: [0x1 struct]
```
### **Input Arguments**

**baseException — Primary exception**

MException object

Primary exception containing the primary cause and location of an error, specified as an MException object.

#### **causeException — Related exception**

MException object

Related exception containing the cause and location of an error related to baseException, specified as an MException object.

## **See Also**

[throw](#page-8742-0) | [rethrow](#page-8740-0) | [throwAsCaller](#page-8744-0) | [MException.last](#page-8738-0) | [assert](#page-478-0) | [try, catch](#page-14429-0) | [error](#page-3726-0)

**Introduced in R2007b**

# <span id="page-8733-0"></span>**addCorrection**

Provide suggested fix for exception

# **Syntax**

```
meNew = addCorrection(meBase,meCorrection)
meBase = addCorrection(meBase, meCorrection)
```
# **Description**

meNew = addCorrection(meBase,meCorrection) creates a meNew MException object from the meBase MException and the suggested fix meCorrection. To construct meNew, addCorrection makes a copy of meBase and appends meCorrection to the meNew.Correction property.

meBase = addCorrection(meBase,meCorrection) modifies the existing meBase MException object by appending meCorrection to its Correction property.

# **Examples**

#### **Suggest Fix When Function Called Without Arguments**

The function hello requires one input argument. Add a suggested input argument "world" to the error message.

```
function hello(audience)
if nargin < 1
   me = MException('MATLAB:notEnoughInputs', 'Not enough input arguments.');
   aac = matlab.lang.correction.AppendArgumentsCorrection('"world"');
   me = me.addCorrection(aac); throw(me);
end
fprintf("Hello, %s!\n", audience);
end
```
Call the function without an argument.

#### hello

Error using hello (line 6) Not enough input arguments.

```
Did you mean:
>> hello("world")
```
# **Input Arguments**

### **meBase — Error information**

MException

Error information, specified as an MException object.

#### **meCorrection — Suggested fix for this exception**

matlab.lang.correction.AppendArgumentsCorrection object | matlab.lang.correction.ConvertToFunctionNotationCorrection object | matlab.lang.correction.ReplaceIdentifierCorrection object

Suggested fix for this exception, specified as a [matlab.lang.correction.AppendArgumentsCorrection](#page-2526-0), [matlab.lang.correction.ConvertToFunctionNotationCorrection](#page-2528-0), or [matlab.lang.correction.ReplaceIdentifierCorrection](#page-2530-0) object.

### **See Also**

#### **Classes**

[matlab.lang.correction.AppendArgumentsCorrection](#page-2526-0) | [matlab.lang.correction.ConvertToFunctionNotationCorrection](#page-2528-0) | [matlab.lang.correction.ReplaceIdentifierCorrection](#page-2530-0)

#### **Functions**

[error](#page-3726-0)

#### **Introduced in R2019a**

# <span id="page-8735-0"></span>**getReport**

Get error message for exception

# **Syntax**

```
msgText = getReport(exception)msgText = getReport(exception, type)msgText = getReport(exception,type,'hyperlinks',hlink)
```
# **Description**

msgText = getReport(exception) gets the error message for an exception and returns it as formatted text, msgText. The message is the value of the message property of the MException object, exception. It is the same text that MATLAB displays when it throws the exception.

 $mgText = getReport(exception, type)$  returns the error message using the indicated level of detail, specified by type.

msgText = getReport(exception,type,'hyperlinks',hlink) uses the value of hlink to determine whether to include active hyperlinks to the failing lines of code within the error message.

# **Examples**

### **Get Error Message from Exception**

Cause MATLAB to throw an exception.

plus

```
Error using +
Not enough input arguments.
```
Get the error message from the exception.

```
exception = MException.last;
msgText = getReport(exception)
msqText =Error using +
Not enough input arguments.
```
### **Specify Detail Level in Error Message**

In a file in your current working folder, create the following function in testFunc.m.

```
function a = testFunc
try
   a = notation(5, 6);
```
#### catch a

#### end

Since the function, notaFunction, does not exist, testFunc returns an MException object.

At the command prompt, call testFunc and get the error message.

```
m = testFunc;msgText = getReport(m)msgText =Undefined function 'notaFunction' for input arguments of type 'double'.
Error in testFunc (line 3)
   a = notation(5, 6);
```
Specify that the error message only contains the error message and not the stack information.

```
msgText = getReport(m,'basic')
```
 $msqText =$ 

Undefined function 'notaFunction' for input arguments of type 'double'.

#### **Turn Off Hyperlinks in Error Message**

Cause MATLAB to throw an exception.

```
try
     surf
catch exception
end
```
Get the error message from the exception.

```
msgText = getReport(exception)
```
 $msgText =$ 

Error using **surf** (line 49) Not enough input arguments.

Get the error message without active hyperlinks to surf.m.

msgText = getReport(exception,'extended','hyperlinks','off')

 $msgText =$ 

Error using surf (line 49) Not enough input arguments.

### **Input Arguments**

**exception — Exception object that provides error message** MException object

Exception object that provides the error message, specified as a scalar MException object.

#### **type — Detail indicator of message**

'extended' (default) | 'basic'

Detail indicator of the message returned, specified as 'extended' or 'basic'.

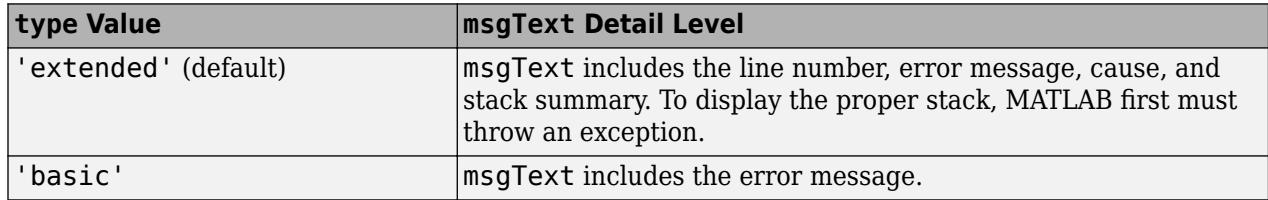

#### **hlink — Hyperlink indicator of message**

'on' (default) | 'off' | 'default'

Hyperlink indicator of the message that includes active hyperlinks to the failing lines of code, specified as 'on', 'off', or 'default'.

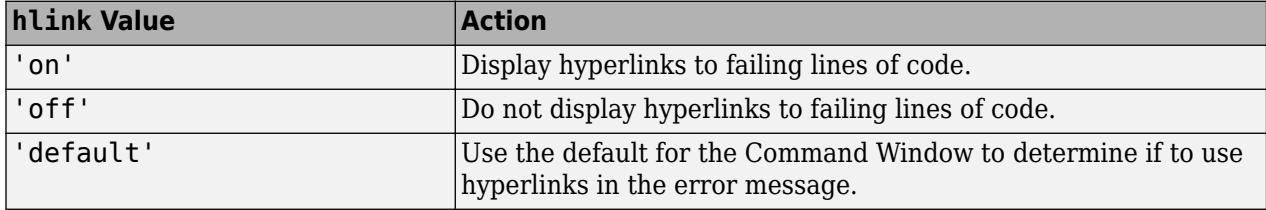

### **See Also**

[try, catch](#page-14429-0) | [error](#page-3726-0) | [throw](#page-8742-0)

#### **Introduced in R2007b**

# <span id="page-8738-0"></span>**MException.last**

Return last uncaught exception

# **Syntax**

exception = MException.last MException.last('reset')

# **Description**

exception = MException. last returns the contents of the most recently thrown, uncaught MException object. MException.last is not set if a try/catch statement catches the last exception. MException. last is a static function.

MException.last('reset') clears the properties of the exception returned from MException.last. It sets the MException identifier and message properties to an empty character vector, the stack property to a 0-by-1 structure, and the cause property to an empty cell array.

# **Examples**

### **Get Last Uncaught Exception**

Cause MATLAB to throw, but not catch, an exception.

```
A = 25;A(2)
```
Index exceeds matrix dimensions.

Get the uncaught exception.

```
exception = MException.last
```

```
exception =
```
MException with properties:

```
 identifier: 'MATLAB:badsubscript'
   message: 'Index exceeds matrix dimensions.'
      cause: {}
      stack: [0x1 struct]
```
#### **Reset Last Uncaught Exception**

Call the surf function with no input arguments.

surf

```
Error using surf (line 49)
Not enough input arguments.
```
#### Get the uncaught exception.

#### exception = MException.last

```
exception =
```
 MException with properties: identifier: 'MATLAB:narginchk:notEnoughInputs'

 message: 'Not enough input arguments.' cause: {} stack: [1x1 struct]

Get the last, uncaught exception.

```
MException.last('reset')
exception = MException.last
```

```
exception =
```

```
 MException with properties:
   identifier: ''
      message: ''
       cause: {0x1 cell}
        stack: [0x1 struct]
```
# **Tips**

• Use MException.last only from the Command Window, not within a function.

### **See Also**

[try, catch](#page-14429-0) | [error](#page-3726-0) | [throw](#page-8742-0)

**Introduced in R2007b**

# <span id="page-8740-0"></span>**rethrow**

Rethrow previously caught exception

# **Syntax**

rethrow(exception)

# **Description**

rethrow(exception) rethrows a previously caught exception, exception. MATLAB typically responds to errors by terminating the currently running program. However, you can use a try/ catch block to catch the exception. This interrupts the program termination so you can execute your own error handling procedures. To terminate the program and redisplay the exception, end the catch block with a rethrow statement.

rethrow handles the stack trace differently from [error](#page-3726-0), [assert](#page-478-0), and [throw](#page-8742-0). Instead of creating the stack from where MATLAB executes the function, rethrow preserves the original exception information and enables you to retrace the source of the original error.

# **Examples**

### **Catch and Rethrow Exception**

Cause MATLAB to throw an error by calling surf with no inputs. Catch the exception, display the error identifier, and rethrow the exception.

```
try
     surf
catch ME
     disp(['ID: ' ME.identifier])
     rethrow(ME)
end
```
ID: MATLAB:narginchk:notEnoughInputs Error using surf (line 49) Not enough input arguments.

### **Compare Behavior of throw and rethrow**

Create a function, combineArrays, in your working folder.

```
function C = combineArrays(A, B)try
   C = catAlongDim1(A,B); % Line 3
catch exception
    throw(exception) % Line 5
end
end
```

```
function V = \text{catAlongDim1(V1,V2)}V = cat(1, V1, V2); % Line 10
end
```
Call the combineArrays function with arrays of different sizes.

```
A = 1:5;B = 1:4:
```

```
combineArrays(A,B)
```

```
Error using combineArrays (line 5)
Dimensions of matrices being concatenated are not consistent.
```
The stack refers to line 5 where MATLAB throws the exception.

Replace throw(exception) with rethrow(exception) on line 5 of the combineArrays function, and call the function again.

```
combineArrays(A,B)
```

```
Error using cat
Dimensions of matrices being concatenated are not consistent.
Error in combineArrays>catAlongDim1 (line 10)
V = cat(1, V1, V2); % Line 10
Error in combineArrays (line 3)
   C = \text{catAlongDim1}(A, B); % Line 3
```
The rethrow function maintains the original stack and indicates the error is on line 3.

# **Input Arguments**

### **exception — Exception containing cause and location of error**

MException object

Exception containing the cause and location of an error, specified as a scalar MException object.

### **See Also**

[assert](#page-478-0) | [try, catch](#page-14429-0) | [error](#page-3726-0) | [MException.last](#page-8738-0) | [throw](#page-8742-0) | [throwAsCaller](#page-8744-0)

**Introduced in R2007b**

# <span id="page-8742-0"></span>**throw**

Throw exception

# **Syntax**

throw(exception)

# **Description**

throw(exception) throws an exception based on the information contained in the MException object, exception. The exception terminates the currently running function and returns control either to the keyboard or to an enclosing catch block. When you throw an exception from outside a try/catch statement, MATLAB displays the error message in the Command Window.

The throw function, unlike the [throwAsCaller](#page-8744-0) and [rethrow](#page-8740-0) functions, creates the stack trace from the location where MATLAB calls the function.

You can access the MException object via a try/catch statement or the MException.last function.

# **Examples**

### **Create and Throw MException Object**

Throw an exception if an input variable name does not exist in the workspace.

```
str = input('Type a variable name: ','s');
if ~exist(str,'var')
    ME = MException('MyComponent:noSuchVariable', ...
         'Variable %s not found',str);
     throw(ME)
end
```
At the input prompt, enter any variable that does not exist in your workspace. For example, enter notaVariable.

Variable notaVariable not found

Since notVariable doesn't exist in your workspace, MATLAB creates and throws an MException object.

### **Compare Behavior of throw and rethrow**

Create a function, combineArrays, in your working folder.

```
function C = combineArrays(A, B)try
    C = \text{catAlongDim1}(A, B); % Line 3
```

```
catch exception
    throw(exception) % Line 5
end
end
function V = \text{catAlongDim1(V1,V2)}V = cat(1, V1, V2); % Line 10
end
```
Call the combineArrays function with arrays of different sizes.

 $A = 1:5;$  $B = 1:4;$ 

#### combineArrays(A,B)

```
Error using combineArrays (line 5)
Dimensions of matrices being concatenated are not consistent.
```
The stack refers to line 5 where MATLAB throws the exception.

Replace throw(exception) with rethrow(exception) on line 5 of the combineArrays function, and call the function again.

#### combineArrays(A,B)

```
Error using cat
Dimensions of matrices being concatenated are not consistent.
Error in combineArrays>catAlongDim1 (line 10)
V = cat(1, V1, V2); % Line 10
Error in combineArrays (line 3)
   C = \text{catAlongDim1}(A, B); % Line 3
```
The rethrow function maintains the original stack and indicates the error is on line 3.

# **Input Arguments**

# **exception — Exception containing cause and location of error**

MException object

Exception containing the cause and location of an error, specified as a scalar MException object.

# **See Also**

[rethrow](#page-8740-0) | [throwAsCaller](#page-8744-0) | [MException.last](#page-8738-0) | [try, catch](#page-14429-0) | [error](#page-3726-0)

### **Introduced in R2007b**

# <span id="page-8744-0"></span>**throwAsCaller**

Throw exception as if occurs within calling function

# **Syntax**

throwAsCaller(exception)

# **Description**

throwAsCaller(exception) throws an exception as if it occurs within the calling function. The exception terminates the currently running function and returns control to the keyboard or an enclosing catch block. When you throw an exception from outside a try/catch statement, MATLAB displays the error message in the Command Window.

You can access the MException object via a try/catch statement or the MException.last function.

Sometimes, it is more informative for the error to point to the location in the calling function that results in the exception rather than pointing to the function that actually throws the exception. You can use throwAsCaller to simplify the error display.

# **Examples**

#### **Compare Behavior of throw and throwAsCaller**

Create a function, sayHello, in your working folder.

```
function sayHello(N)
checkInput(N)
str = ['Hello, ' N '!'];
disp(str)
function checkInput(N)
if ~ischar(N)
    ME = MException('sayHello:inputError', 'Input must be char.');
     throw(ME)
end
```
At the command prompt, call the function with a numeric input.

sayHello(42)

```
Error using sayHello>checkInput (line 9)
Input must be char.
```

```
Error in sayHello (line 2)
checkInput(N)
```
The top of the stack refers to line 9 because this is where MATLAB throws the exception. After the initial stack frame, MATLAB displays information from the calling function.

Replace throw(ME) with throwAsCaller(ME) in line 9 of sayHello.m and call the function again.

#### sayHello(42)

```
Error using sayHello (line 2)
Input must be char.
```
The top of the stack refers to line 2 because that is the location of the error in the calling function.

# **Input Arguments**

#### **exception — Exception containing cause and location of error** MException object

Exception containing the cause and location of an error, specified as a scalar MException object.

### **See Also**

[rethrow](#page-8740-0) | [throw](#page-8742-0) | [MException.last](#page-8738-0) | [try, catch](#page-14429-0) | [error](#page-3726-0)

#### **Introduced in R2007b**

# <span id="page-8746-0"></span>**mexext**

Binary MEX file-name extension

# **Syntax**

 $ext =$  mexext  $extlist = maxext('all')$ 

# **Description**

 $ext =$  mexext returns the file-name extension for the current platform.

```
extlist = mexext('all') returns the extensions for all platforms.
```
## **Examples**

#### **Display File Extension for Your Computer**

Find the MEX file extension for the system you are currently working on.

```
ext = mexext
ext ='mexw64'
```
Your results reflect your system.

#### **Find MEX File Extension for Mac Platform**

Get the list of file extensions for supported platforms.

```
extlist = mexext('all');
```
The mex command identifies a platform by its arch value, which is the output of the computer('arch') command. For Mac platforms, the value is maci64.

Search the arch field in extlist for 'maci64', and display the corresponding ext field.

```
for k=1:length(extlist)
    if strcmp(extlist(k).arch, 'maci64')
    disp(sprintf('Arch: %s File Extension: %s', extlist(k).arch, extlist(k).ext))
    end
end
Arch: maci64 File Extension: mexmaci64
```
# **Output Arguments**

#### **ext — File-name extension**

mexa64 | mexmaci64 | mexw64

File-name extension for MEX file, returned as one of these values.

#### **MEX File Platform-Dependent Extension**

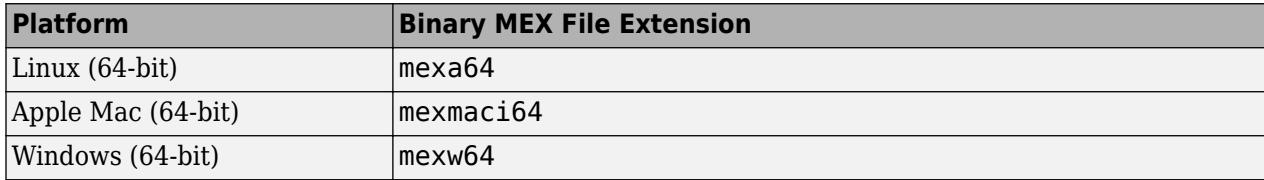

#### **extlist — All file-name extensions**

structure

All file-name extensions, returned as a structure with these fields:

#### **arch — Platform**

character vector

Platform, returned as a character vector. The name of the platform is the output of the computer('arch') command.

#### **ext — File extension**

character vector

File extension, returned as a character vector.

# **Tips**

- To use the MEX file-name extension in makefiles or scripts outside MATLAB, type one of the following from the system command prompt. The script is located in the *matlabroot*\bin folder.
	- mexext.bat—Windows platform.
	- mexext.sh—UNIX platform.

For example, the following commands are in a GNU makefile.

```
ext = $(shell mexext)
yprime.$(ext) : yprime.c 
         mex yprime.c
```
# **Extended Capabilities**

### **Thread-Based Environment**

Run code in the background using MATLAB® backgroundPool or accelerate code with Parallel Computing Toolbox™ ThreadPool.

This function fully supports thread-based environments. For more information, see "Run MATLAB Functions in Thread-Based Environment".
### **See Also**

[mex](#page-8702-0) | [computer](#page-2090-0)

#### **Introduced before R2006a**

# **mfilename**

File name of currently running code

# **Syntax**

```
mfilename
p = mfilename('fullpath')
c = mfilename('class')
```
# **Description**

mfilename returns a character vector containing the file name of the file in which the function call occurs. When called from within the file, it returns the name of that file. This allows a script or function to determine its name.

 $p = m$  filename ('fullpath') returns the full path and name of the file in which the call occurs, not including the filename extension.

 $c = m$  filename('class') in a method, returns the class of the method, not including the leading  $\alpha$ sign. If called from a nonmethod, it yields the empty character vector.

# **Tips**

If mfilename is called with any argument other than the above two, it behaves as if it were called with no argument.

When called from the command line, mfilename returns an empty character vector.

To get the names of the callers of a MATLAB function file, use [dbstack](#page-3048-0) with an output argument.

# **Extended Capabilities**

### **C/C++ Code Generation**

Generate C and C++ code using MATLAB® Coder™.

### **Thread-Based Environment**

Run code in the background using MATLAB® backgroundPool or accelerate code with Parallel Computing Toolbox™ ThreadPool.

This function fully supports thread-based environments. For more information, see "Run MATLAB Functions in Thread-Based Environment".

### **See Also**

[dbstack](#page-3048-0) | [function](#page-4558-0) | [nargin](#page-9083-0) | [nargout](#page-9089-0) | [inputname](#page-6957-0)

### **Introduced before R2006a**

# **mget**

Download files from SFTP or FTP server

# **Syntax**

```
mget(s,contents)
mget(s,contents,target)
downloadPaths = mget( )
```
# **Description**

mget(s,contents) retrieves the files or folders specified by contents from the SFTP or FTP server associated with s into the MATLAB current folder.

mget(s,contents,target) retrieves the files or folders into the local folder specified by the absolute or relative path in target. If the local folder does not exist, mget creates it.

downloadPaths =  $mget(\_\_\_\)$  also returns the paths to the downloaded files and folders as a cell array of character vectors. You can use the input arguments from either of the previous syntaxes.

# **Examples**

### **Download File**

Download a text file from an FTP server and display its contents.

First, connect to the National Centers for Environmental Information (NCEI) FTP server.

```
s = ftp('ftp.nqdc.noaa.gov') FTP with properties:
                          Host: "ftp.ngdc.noaa.gov"
                      Username: "anonymous"
                          Port: 21
                  ServerLocale: "en_US"
                  DirParserFcn: @matlab.io.ftp.parseDirListingForUnix
                          Mode: "binary"
     LocalDataConnectionMethod: "passive"
        RemoteWorkingDirectory: "/"
```
Download a text file. The mget function downloads the file to the current folder on your machine.

mget(s,'README.txt');

Display the beginning of README.txt. To read the copy of README.txt downloaded to your computer, use the fileread function.

```
readme = fileread('README.txt');
readme(1:95)
```

```
ans = ' Welcome to the 
        NOAA/National Centers for Environmental Information (NCEI)'
```
FTP service courtesy of the National Centers for Environmental Information (NCEI). See the [NCEI](https://www.ngdc.noaa.gov/ngdcinfo/privacy.html) [Privacy Policy, Disclaimer, and Copyright](https://www.ngdc.noaa.gov/ngdcinfo/privacy.html) for NCEI terms of service.

#### **Download File to Specified Folder**

Download a text file from an FTP server to a specified folder on your local machine.

First, connect to the National Centers for Environmental Information (NCEI) FTP server.

```
s = ftp('ftp.nqdc.noaa.gov')
```
FTP with properties:

```
 Host: "ftp.ngdc.noaa.gov"
                   Username: "anonymous"
                       Port: 21
              ServerLocale: "en_US"
              DirParserFcn: @matlab.io.ftp.parseDirListingForUnix
                       Mode: "binary"
 LocalDataConnectionMethod: "passive"
    RemoteWorkingDirectory: "/"
```
Download a text file to a folder named myLocalFolder. If this folder does not exist, then the mget function creates it on your local machine.

mget(s,'README.txt','myLocalFolder');

Read the beginning of README. txt using the fileread function.

```
readme = fileread('myLocalFolder/README.txt');
readme(1:95)
ans =Welcome to the
          NOAA/National Centers for Environmental Information (NCEI)'
```
FTP service courtesy of the National Centers for Environmental Information (NCEI). See the [NCEI](https://www.ngdc.noaa.gov/ngdcinfo/privacy.html) [Privacy Policy, Disclaimer, and Copyright](https://www.ngdc.noaa.gov/ngdcinfo/privacy.html) for NCEI terms of service.

### **Input Arguments**

#### **s — Connection to SFTP or FTP server**

SFTP object | FTP object

Connection to an SFTP or FTP server, specified as an SFTP object or an FTP object.

**contents — Remote files or folders**

character vector | string scalar

Remote files or folders, specified as a character vector or string scalar.

To match multiple files or folders on the SFTP or FTP server, you can include a wildcard character (\*) in contents. For example, if you specify contents as \*.docx, then mget downloads all files whose names end with .docx.

### **target — Local folder**

character vector | string scalar

Local folder, specified as a character vector or string scalar. target can specify a relative or absolute path.

### **See Also**

[cd](#page-1385-0) | [ftp](#page-4542-0) | [mput](#page-8957-0) | [sftp](#page-12674-0)

#### **Introduced before R2006a**

# **milliseconds**

Duration in milliseconds

## **Syntax**

 $MS = millisecond(X)$ 

# **Description**

```
MS = millisecond(X) returns an array of milliseconds equivalent to the values in X.
```
- If X is a numeric array, then MS is a duration array in units of milliseconds.
- If X is a duration array, then MS is a double array with each element equal to the number of milliseconds in the corresponding element of X.

# **Examples**

### **Create Duration Array of Milliseconds**

 $X = \text{magic}(3)$ ;  $MS = millisecond(X)$ MS = *3x3 duration* 0.008 sec 0.001 sec 0.006 sec 0.003 sec 0.005 sec 0.007 sec 0.004 sec 0.009 sec 0.002 sec

### **Convert Durations to Numeric Array of Milliseconds**

Create a duration array.

```
X = minutes(2) + seconds(1:3)
X = 1x3 duration
    2.0167 min 2.0333 min 2.05 min
```
Convert each duration in X to a number of milliseconds.

```
MS = millisecond(X)MS = 1×3
      121000 122000 123000
```
MS is a double array.

## **Input Arguments**

### **X — Input array**

numeric array | duration array | logical array

Input array, specified as a numeric array, duration array, or logical array.

# **Extended Capabilities**

### **Tall Arrays**

Calculate with arrays that have more rows than fit in memory.

This function fully supports tall arrays. For more information, see "Tall Arrays".

#### **C/C++ Code Generation**

Generate C and C++ code using MATLAB® Coder™.

This function fully supports code generation. For more information, see "Code Generation for Duration Arrays" (MATLAB Coder).

#### **Thread-Based Environment**

Run code in the background using MATLAB® backgroundPool or accelerate code with Parallel Computing Toolbox™ ThreadPool.

This function fully supports thread-based environments. For more information, see "Run MATLAB Functions in Thread-Based Environment".

#### **Distributed Arrays**

Partition large arrays across the combined memory of your cluster using Parallel Computing Toolbox™.

This function fully supports distributed arrays. For more information, see "Run MATLAB Functions with Distributed Arrays" (Parallel Computing Toolbox).

### **See Also**

[duration](#page-3528-0)

**Introduced in R2015a**

# <span id="page-8755-0"></span>**min**

Minimum elements of an array

# **Syntax**

```
M = min(A)M = min(A, [], dim)
M = min(A, [], nanflag)
M = min(A, [], dim, nanflag)
[M, I] = min( )
M = min(A, [1, 'all'])M = min(A, [1, vector])M = min(A, [], 'all', nanflag)
M = min(A, [], vecdim, nanflag)
[M, I] = min(A, [], 'all', )
[M, I] = min(A, [] , \_ , 'linear')C = min(A, B)C = min(A, B, nantlag)= min( ,'ComparisonMethod',method)
```
# **Description**

 $M = min(A)$  returns the minimum elements of an array.

- If A is a vector, then min(A) returns the minimum of A.
- If A is a matrix, then min(A) is a row vector containing the minimum value of each column of A.
- If A is a multidimensional array, then  $min(A)$  operates along the first dimension of A whose size does not equal 1, treating the elements as vectors. The size of this dimension becomes 1 while the sizes of all other dimensions remain the same. If A is an empty array with first dimension 0, then min(A) returns an empty array with the same size as A.

 $M = min(A, []$ , dim) returns the minimum element along dimension dim. For example, if A is a matrix, then  $min(A, [1,2)$  is a column vector containing the minimum value of each row.

 $M = min(A, [1, nanflag)$  specifies whether to include or omit NaN values in the calculation. For example, min(A,[],'includenan') includes all NaN values in A while min(A,[],'omitnan') ignores them.

 $M = min(A, []$ , dim, nanflag) also specifies the dimension to operate along when using the nanflag option.

 $[M, I] = min(\_\_\)$  also returns the index into the operating dimension that corresponds to the minimum value of A for any of the previous syntaxes.

 $M = min(A, []$ , 'all') finds the minimum over all elements of A. This syntax is valid for MATLAB versions R2018b and later.

 $M = min(A, []$ , vecdim) computes the minimum over the dimensions specified in the vector vecdim. For example, if A is a matrix, then  $min(A, [1, [1, 2])$  computes the minimum over all elements in A, since every element of a matrix is contained in the array slice defined by dimensions 1 and 2.

 $M = min(A, []$ , 'all', nanflag) computes the minimum over all elements of A when using the nanflag option.

 $M = min(A, []$ , vecdim, nanflag) specifies multiple dimensions to operate along when using the nanflag option.

 $[M, I] = min(A, [], 'all', \_\_\_ )$  returns the linear index into A that corresponds to the minimum value in A when specifying 'all'.

 $[M, I] = min(A, [] , \_\_\_$ , 'linear') returns the linear index into A that corresponds to the minimum value in A.

 $C = min(A, B)$  returns an array with the smallest elements taken from A or B.

 $C = min(A, B, nantlag)$  also specifies how to treat NaN values.

\_\_\_ = min( \_\_\_ ,'ComparisonMethod',method) optionally specifies how to compare elements for any of the previous syntaxes. For example, for a vector  $A = \begin{bmatrix} -1 & 2 & -9 \end{bmatrix}$ , the syntax min(A, [], 'ComparisonMethod', 'abs') compares the elements of A according to their absolute values and returns -1.

### **Examples**

#### **Smallest Vector Element**

Create a vector and compute its smallest element.

A = [23 42 37 15 52];  $M = min(A)$  $M = 15$ 

#### **Smallest Complex Element**

Create a complex vector and compute its smallest element, that is, the element with the smallest magnitude.

A = [-2+2i 4+i -1-3i]; min(A)  $ans = -2.0000 + 2.0000i$ 

#### **Smallest Element in Each Matrix Column**

Create a matrix and compute the smallest element in each column.

 $A = [2 \ 8 \ 4; 7 \ 3 \ 9]$ A = *2×3* 2 8 4 7 3 9  $M = min(A)$ M = *1×3* 2 3 4

#### **Smallest Element in Each Matrix Row**

Create a matrix and compute the smallest element in each row.

A = [1.7 1.2 1.5; 1.3 1.6 1.99] A = *2×3* 1.7000 1.2000 1.5000 1.3000 1.6000 1.9900  $M = min(A, []$ , 2)

M = *2×1*

 1.2000 1.3000

#### **Smallest Element Involving NaN**

Create a vector and compute its minimum, excluding NaN values.

 $A = [1.77 \t -0.005 \t 3.98 \t -2.95 \t$  NaN  $0.34$  NaN  $0.19$ ];  $M = min(A, []$ , 'omitnan')

 $M = -2.9500$ 

min(A) will also produce this result since 'omitnan' is the default option.

Use the 'includenan' flag to return NaN.

 $M = min(A, []$ , 'includenan')

 $M = Na$ 

#### **Smallest Element Indices**

Create a matrix A and compute the smallest elements in each column as well as the row indices of A in which they appear.

```
A = [1 \ 9 \ -2; \ 8 \ 4 \ -5]A = 2×3
     1 9 -2
     8 4 -5
[M,I] = min(A)M = 1×3
    1 4 -5
I = 1×3
     1 2 2
```
#### **Minimum of Array Page**

Create a 3-D array and compute the minimum over each page of data (rows and columns).

```
A(:,:,1) = [2 4; -2 1];A(:,:,2) = [9 13; -5 7];
A(:,:,3) = [4 4; 8 -3];
M1 = min(A, [], [1 2])M1 =M1(:,:,1) =
   -2M1(:,:,2) =
     -5
MI(:,:,3) =
     -3
```
Starting in R2018b, to compute the minimum over all dimensions of an array, you can either specify each dimension in the vector dimension argument, or use the 'all' option.

 $M2 = min(A, [], [1 2 3])$ 

 $M2 = -5$  $Mal = min(A, []$ , 'all')  $Mal = -5$ 

#### **Return Linear Indices**

Create a matrix A and return the minimum value of each row in the matrix M. Use the 'linear' option to also return the linear indices  $I$  such that  $M = A(I)$ .

```
A = [1 2 3; 4 5 6]
A = 2×3
 1 2 3
 4 5 6
[M, I] = min(A, [], 2, 'linear')M = 2×1
     1
     4
I = 2 \times 1 1
     2
minusals = A(I)minvals = 2×1
     1
     4
```
#### **Smallest Element Comparison**

Create a matrix and return the smallest value between each of its elements compared to a scalar.

 $A = [1 \ 7 \ 3; \ 6 \ 2 \ 9]$ A = *2×3* 1 7 3 6 2 9  $B = 5;$  $C = min(A, B)$ 

C = *2×3* 1 5 3 5 2 5

### **Input Arguments**

### **A — Input array**

scalar | vector | matrix | multidimensional array

Input array, specified as a scalar, vector, matrix, or multidimensional array.

- If A is complex, then min(A) returns the complex number with the smallest magnitude. If magnitudes are equal, then  $min(A)$  returns the value with the smallest magnitude and the smallest phase angle.
- If A is a scalar, then min(A) returns A.
- If A is a 0-by-0 empty array, then min(A) is as well.

If A has type categorical, then it must be ordinal. Complex Number Support: Yes

### **dim — Dimension to operate along**

positive integer scalar

Dimension to operate along, specified as a positive integer scalar. If you do not specify the dimension, then the default is the first array dimension of size greater than 1.

Dimension dim indicates the dimension whose length reduces to 1. The size(M,dim) is 1, while the sizes of all other dimensions remain the same, unless  $size(A,dim)$  is 0. If  $size(A,dim)$  is 0, then min(A,dim) returns an empty array with the same size as A.

Consider an m-by-n input matrix, A:

• min(A,[],1) computes the minimum of the elements in each column of A and returns a 1-by-n row vector.

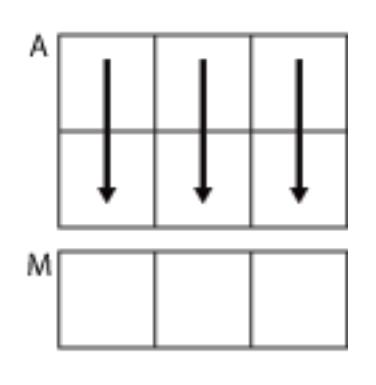

 $min(A, []$ , 1)

• min(A, [], 2) computes the minimum of the elements in each row of A and returns an m-by-1 column vector.

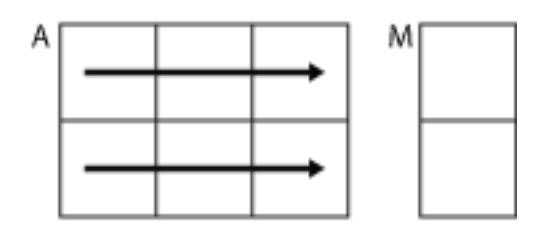

 $min(A, []$ ,2)

#### **vecdim — Vector of dimensions**

vector of positive integers

Vector of dimensions, specified as a vector of positive integers. Each element represents a dimension of the input array. The lengths of the output in the specified operating dimensions are 1, while the others remain the same.

Consider a 2-by-3-by-3 input array, A. Then min(A, [], [1 2]) returns a 1-by-1-by-3 array whose elements are the minimums computed over each page of A.

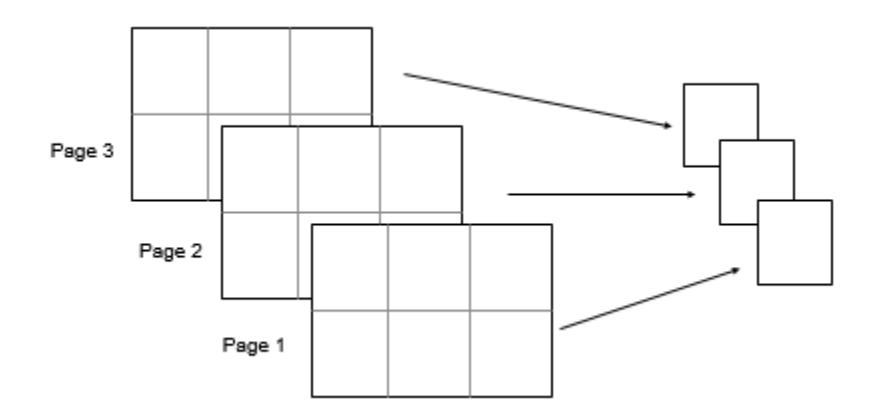

#### **B — Additional input array**

scalar | vector | matrix | multidimensional array

Additional input array, specified as a scalar, vector, matrix, or multidimensional array. Inputs A and B must either be the same size or have sizes that are compatible (for example, A is an M-by-N matrix and B is a scalar or 1-by-N row vector). For more information, see "Compatible Array Sizes for Basic Operations".

- A and B must be the same data type unless one is a double. In that case, the data type of the other array can be single, duration, or any integer type.
- If A and B are ordinal categorical arrays, they must have the same sets of categories with the same order.

Complex Number Support: Yes

```
nanflag — NaN condition
```
'omitnan' (default) | 'includenan'

NaN condition, specified as one of these values:

- 'omitnan' Ignore all NaN values in the input. If all elements are NaN, then min returns the first one.
- 'includenan' Include the NaN values in the input for the calculation.

For datetime arrays, you can also use 'omitnat' or 'includenat' to omit and include NaT values, respectively.

For categorical arrays, you can also use 'omitundefined' or 'includeundefined' to omit and include undefined values, respectively.

Data Types: char

#### **method — Comparison method**

```
'auto' (default) | 'real' | 'abs'
```
Comparison method for numeric input, specified as one of these values:

- $'$  auto' For a numeric input array A, compare elements by real (A) when A is real, and by abs(A) when A is complex.
- $\cdot$  real  $\cdot$  For a numeric input array A, compare elements by real(A) when A is real or complex. If A has elements with equal real parts, then use  $\text{imag}(A)$  to break ties.
- $'$  abs  $'$  For a numeric input array A, compare elements by abs  $(A)$  when A is real or complex. If A has elements with equal magnitude, then use  $angle(A)$  in the interval  $(-\pi,\pi]$  to break ties.

### **Output Arguments**

#### **M — Minimum values**

scalar | vector | matrix | multidimensional array

Minimum values, returned as a scalar, vector, matrix, or multidimensional array. size(M,dim) is 1, while the sizes of all other dimensions match the size of the corresponding dimension in A, unless  $size(A,dim)$  is 0. If  $size(A,dim)$  is 0, then M is an empty array with the same size as A.

#### **I — Index**

scalar | vector | matrix | multidimensional array

Index, returned as a scalar, vector, matrix, or multidimensional array. I is the same size as the first output.

When 'linear' is not specified, I is the index into the operating dimension. When 'linear' is specified, I contains the linear indices of A corresponding to the minimum values.

If the smallest element occurs more than once, then I contains the index to the first occurrence of the value.

#### **C — Minimum elements from A or B**

scalar | vector | matrix | multidimensional array

Minimum elements from A or B, returned as a scalar, vector, matrix, or multidimensional array. The size of C is determined by implicit expansion of the dimensions of A and B. For more information, see "Compatible Array Sizes for Basic Operations".

The data type of C depends on the data types of A and B:

- If A and B are the same data type, then C matches the data type of A and B.
- If either A or B is single, then C is single.
- If either A or B is an integer data type with the other a scalar double, then C assumes the integer data type.

# **Extended Capabilities**

### **Tall Arrays**

Calculate with arrays that have more rows than fit in memory.

This function fully supports tall arrays. For more information, see "Tall Arrays".

#### **C/C++ Code Generation**

Generate C and  $C++$  code using MATLAB® Coder<sup>™</sup>.

Usage notes and limitations:

- If you specify an empty array for the second argument in order to supply dim or nanflag, the second argument must be of fixed-size and of dimension 0-by-0.
- If you specify dim or nanflag, then they must be constants.
- If the input is a variable-size array, the length of the dimension to operate along must not be zero at run-time.
- See "Variable-Sizing Restrictions for Code Generation of Toolbox Functions" (MATLAB Coder).
- See "Code Generation for Complex Data with Zero-Valued Imaginary Parts" (MATLAB Coder).

#### **GPU Code Generation**

Generate CUDA® code for NVIDIA® GPUs using GPU Coder™.

Usage notes and limitations:

- If you specify an empty array for the second argument in order to supply dim or nanflag, the second argument must be of fixed-size and of dimension 0-by-0.
- If you specify dim or nanflag, then they must be constants.
- See "Variable-Sizing Restrictions for Code Generation of Toolbox Functions" (MATLAB Coder).
- See "Code Generation for Complex Data with Zero-Valued Imaginary Parts" (MATLAB Coder).

#### **HDL Code Generation**

Generate Verilog and VHDL code for FPGA and ASIC designs using HDL Coder™.

Usage notes and limitations:

- Inputs of 3-D matrices or greater are not supported.
- Inputs that have complex data types are not supported.
- Input matrices or vectors must be of equal size.

#### **Thread-Based Environment**

Run code in the background using MATLAB® backgroundPool or accelerate code with Parallel Computing Toolbox™ ThreadPool.

This function fully supports thread-based environments. For more information, see "Run MATLAB Functions in Thread-Based Environment".

### **GPU Arrays**

Accelerate code by running on a graphics processing unit (GPU) using Parallel Computing Toolbox™.

This function fully supports GPU arrays. For more information, see "Run MATLAB Functions on a GPU" (Parallel Computing Toolbox).

#### **Distributed Arrays**

Partition large arrays across the combined memory of your cluster using Parallel Computing Toolbox™.

This function fully supports distributed arrays. For more information, see "Run MATLAB Functions with Distributed Arrays" (Parallel Computing Toolbox).

### **See Also**

[mink](#page-8767-0) | [bounds](#page-965-0) | [max](#page-8514-0) | [mean](#page-8532-0) | [median](#page-8551-0) | [sort](#page-12760-0) | [islocalmin](#page-7272-0)

**Topics** "Array Indexing"

### **Introduced before R2006a**

# **MinimizeCommandWindow**

Minimize size of Automation server window

### **Syntax**

#### **IDL Method Signature**

HRESULT MinimizeCommandWindow(void)

#### **Microsoft Visual Basic Client**

MinimizeCommandWindow

#### **MATLAB Client**

MinimizeCommandWindow(h)

### **Description**

MinimizeCommandWindow(h) minimizes the window for the server attached to handle h, and makes it inactive.

If the server window was already in a minimized state, MinimizeCommandWindow does nothing.

### **Examples**

#### **Adjust MATLAB Command Window in Visual Basic .NET**

This example shows how to minimize and maximize the command window in a MATLAB Automation server. Create an application from the following code.

type adjustcommandwindow.vb

Dim Matlab As Object

```
Matlab = CreateObject("matlab.application")
Matlab.MinimizeCommandWindow
```
'Now return the server window to its former state on 'the desktop and make it the currently active window.

Matlab.MaximizeCommandWindow

#### **Adjust MATLAB Command Window in VBA**

This example shows how to minimize and maximize the command window in a MATLAB Automation server. Create an application from the following code.

type adjustcommandwindow.vba

Dim Matlab As Object

Set Matlab = CreateObject("matlab.application") Matlab.MinimizeCommandWindow

'Now return the server window to its former state on 'the desktop and make it the currently active window.

Matlab.MaximizeCommandWindow

# **See Also**

[MaximizeCommandWindow](#page-8524-0)

### **Introduced before R2006a**

# <span id="page-8767-0"></span>**mink**

Find k smallest elements of array

# **Syntax**

```
B = mink(A, k)B = mink(A, k, dim)B = mink( ___ ,'ComparisonMethod',c)
[B,I] = mink(
```
# **Description**

 $B = mink(A, k)$  returns the k smallest elements of A.

- If A is a vector, then mink returns a vector containing the k smallest elements of A.
- If A is a matrix, then mink returns a matrix whose columns contain the k smallest elements of each column of A.
- If A is a multidimensional array, then mink returns the k smallest elements along the first dimension whose size does not equal 1.
- $B = mink(A, k, dim)$  determines the k smallest elements of A along dimension dim.

B = mink( \_\_\_ , 'ComparisonMethod', c) optionally specifies how to compare elements of A for any of the previous syntaxes. For example,  $mink(A, k, 'ComparisonMethod', 'abs')$  returns the k smallest elements of A according to their absolute values.

 $[B,I] = minK(\_\_)$  finds the indices of the smallest k values of A and returns them in I.

# **Examples**

### **Smallest Vector Elements**

Compute the smallest 3 elements of a vector.

```
A = 1:10;B = mink(A, 3)B = 1×3
     1 2 3
```
### **Smallest Elements of Matrix Rows**

Compute the smallest 3 elements of each row of a matrix.

 $A = magic(5)$ 

mink

A = *5×5*

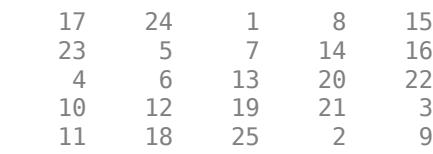

#### $B = mink(A, 3, 2)$

B = *5×3*

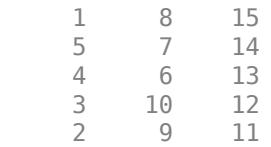

#### **Complex Vector**

Compute the 2 smallest elements of a complex vector according to their magnitude, and return the indices where they are located in the input vector.

```
A = [2-2i 5+i -7-3i -1+i]
A = 1×4 complex
    2.0000 - 2.0000i 5.0000 + 1.0000i -7.0000 - 3.0000i -1.0000 + 1.0000i
[B,I] = mink(A,2,'ComparisonMethod', 'abs')B = 1×2 complex
  -1.0000 + 1.0000i 2.0000 - 2.0000i
I = 1×2
     4 1
```
### **Input Arguments**

**A — Input array** vector | matrix | multidimensional array

Input array, specified as a vector, matrix, or multidimensional array.

- If A is a vector, then mink returns a vector containing the k smallest elements of A.
- If A is a matrix, then mink returns a matrix whose columns contain the k smallest elements of each column of A.

• If A is a multidimensional array, then mink returns the k smallest elements along the first dimension whose size does not equal 1.

#### If A has type categorical, then it must be ordinal.

```
Data Types: single | double | int8 | int16 | int32 | int64 | uint8 | uint16 | uint32 | uint64 |
logical | char | categorical | datetime | duration
Complex Number Support: Yes
```
#### **k — Number of minima**

nonnegative integer scalar

Number of minima to return, specified as a positive integer scalar. If k is greater than or equal to the number of elements in the operating dimension, then mink sorts the input array along that dimension.

#### **dim — Operating dimension**

positive integer scalar

Operating dimension, specified as a positive integer scalar. If no value is specified, then the default is the first array dimension whose size does not equal 1.

Consider an m-by-n input matrix, A:

• mink(A,k,1) computes the k smallest values in each column of A and returns a k-by-n matrix.

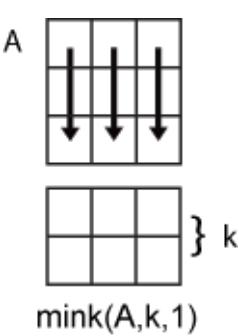

• mink(A,k,2) computes the k smallest values in each row of A and returns an m-by-k matrix.

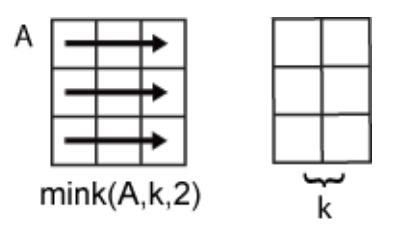

#### **c — Comparison method**

'auto' (default) | 'real' | 'abs'

Comparison method, specified as one of the following:

- 'auto' Compare elements of input A by real (A) when A is real, and by  $abs(A)$  when A is complex.
- $\cdot$  real  $\cdot$   $-$  Compare elements of input A by real(A) when A is real or complex. If A has elements with equal real parts, then use  $\text{imag}(A)$  to break ties.

 $\bullet$  'abs' — Compare elements of input A by abs(A) when A is real or complex. If A has elements with equal magnitude, then use  $angle(A)$  in the interval  $(-\pi,\pi]$  to break ties.

## **Output Arguments**

### **B — Output array**

scalar | vector | matrix | multidimensional array

Output array, returned as a scalar, vector, matrix, or multidimensional array. mink returns the k elements in order from smallest to largest.

#### **I — Index array**

scalar | vector | matrix | multidimensional array

Index array, returned as a vector, matrix, or multidimensional array. I is the same size as B. If the output array B contains repeated elements, then the order of their indices in I matches the order in which they appear in the input array.

# **Extended Capabilities**

#### **Tall Arrays**

Calculate with arrays that have more rows than fit in memory.

This function fully supports tall arrays. For more information, see "Tall Arrays".

#### **C/C++ Code Generation**

Generate C and C++ code using MATLAB® Coder™.

Usage notes and limitations:

- If A is complex with all zero imaginary parts, then MATLAB might convert A to real (A) before calling  $mink(A)$ . In this case, MATLAB compares elements of A by real  $(A)$ , but the generated code compares elements of A by abs(A). To make the generated code match MATLAB, use mink(real(A),k) or mink(A,k,'ComparisonMethod','real'). See "Code Generation for Complex Data with Zero-Valued Imaginary Parts" (MATLAB Coder).
- If you supply dim, then it must be constant.
- For limitations related to variable-size inputs, see "Variable-Sizing Restrictions for Code Generation of Toolbox Functions" (MATLAB Coder).

#### **Thread-Based Environment**

Run code in the background using MATLAB® backgroundPool or accelerate code with Parallel Computing Toolbox™ ThreadPool.

This function fully supports thread-based environments. For more information, see "Run MATLAB Functions in Thread-Based Environment".

#### **Distributed Arrays**

Partition large arrays across the combined memory of your cluster using Parallel Computing Toolbox™.

This function fully supports distributed arrays. For more information, see "Run MATLAB Functions with Distributed Arrays" (Parallel Computing Toolbox).

## **See Also**

[min](#page-8755-0) | [topkrows](#page-14344-0) | [maxk](#page-8526-0)

### **Introduced in R2017b**

# **minres**

Solve system of linear equations — minimum residual method

# **Syntax**

```
x = \text{minres}(A, b)x = minres(A, b, tol)x = minres(A, b, tol, maxit)x = minres(A, b, tol, maxit, M)x = minres(A, b, tol, maxit, M1, M2)x = minres(A, b, tol, maxit, M1, M2, x0)[x, flag] = minres( )
[x, flag, relres] = minres([x, flag, relres, iter] = minres([x, flag, relres, iter, resvec] = minres([x, flag, relres, iter, resvec, resveccg] = minres( )
```
# **Description**

 $x = \text{minres}(A, b)$  attempts to solve the system of linear equations  $A^*x = b$  for x using the ["Minimum Residual Method" on page 1-8776.](#page-8781-0) When the attempt is successful, minres displays a message to confirm convergence. If minres fails to converge after the maximum number of iterations or halts for any reason, it displays a diagnostic message that includes the relative residual norm(b- $A^*$ x)/norm(b) and the iteration number at which the method stopped.

 $x =$  minres(A,b,tol) specifies a tolerance for the method. The default tolerance is 1e-6.

 $x =$  minres (A, b, tol, maxit) specifies the maximum number of iterations to use. minres displays a diagnostic message if it fails to converge within maxit iterations.

 $x =$  minres(A,b,tol, maxit, M) specifies a symmetric positive definite preconditioner matrix M and computes **×** by effectively solving the system  $H^{-1}A\ H^{-T}y = H^{-1}b$  for *y*, where  $y = H^{T}x$  and  $H = M^{1/2} = (M_1 M_2)^{1/2}$ . The algorithm does not form  $H$  explicitly. Using a preconditioner matrix can improve the numerical properties of the problem and the efficiency of the calculation.

 $x = \text{minres}(A, b, \text{tol}, \text{maxit}, M1, M2)$  specifies factors of the preconditioner matrix M such that M  $=$  M1 $*$ M2.

 $x =$  minres(A,b,tol,maxit,M1,M2,x0) specifies an initial guess for the solution vector x. The default is a vector of zeros.

 $[x, flag] = minres($  (notative flag that specifies whether the algorithm successfully converged. When flag = 0, convergence was successful. You can use this output syntax with any of the previous input argument combinations. When you specify the flag output, minres does not display any diagnostic messages.

 $[x, flag, relres] = minres($   $)$  also returns the residual error in the computed solution. If flag is  $\theta$ , then relres  $\leq$  tol.

 $[x, flag, relres, iter] = minres($  ) also returns the iteration number iter at which x was computed.

 $[x, flag, reflex, iter, resvec] = minres($  ) also returns a vector of the residual norm at each iteration, including the first residual norm(b-A\*x0).

 $[x, flag, reflex, iter, reserve, reserved] = minres($  also returns a vector of the conjugate gradients residual norms at each iteration.

### **Examples**

#### **Iterative Solution to Linear System**

Solve a square linear system using minres with default settings, and then adjust the tolerance and number of iterations used in the solution process. **Iterative Solution to Linear System**<br>Solve a square linear system using minres with default settings, and then adjust the tolerance and<br>number of iterations used in the solution process.<br>Create a sparse symmetric tridiag

Create a sparse symmetric tridiagonal matrix A as the coefficient matrix. Use the row sums of A as

```
n = 400:
on = ones(n,1);
A = spdiags([-2 *on 4 *on -2 *on],-1:1, n, n;
b = sum(A, 2);
the vector b for the right-hand side of Ax = b so that the solution x is expected to be a vector of ones.<br>
n = 400;<br>
on = ones(n,1);<br>
A = spdiags([-2*on 4*on -2*on],-1:1,n,n);<br>
b = sum(A,2);<br>
Solve Ax = b using minres.
```
 $\frac{b - Ax}{\|b\|}$ .  $\overline{\|b\|}$ 

```
x = minres(A, b);
```

```
minres stopped at iteration 20 without converging to the desired tolerance 1e-06
because the maximum number of iterations was reached.
The iterate returned (number 20) has relative residual 0.017.
```
By default minres uses 20 iterations and a tolerance of 1e-6, and the algorithm is unable to converge in those 20 iterations for this matrix. Since the residual is on the order of 1e-2, it is a good indicator that more iterations are needed. You also can use a larger tolerance to make it easier for the algorithm to converge.

Solve the system again using a tolerance of 1e-4 and 250 iterations.

```
x = \text{minres}(A, b, 1e-4, 250);
```
minres converged at iteration 200 to a solution with relative residual 7e-13.

#### **Using minres with Preconditioner**

Examine the effect of using a preconditioner matrix with minres to solve a linear system.

Create a symmetric positive definite, banded coefficient matrix.

 $A = delsq(numgrid('S', 102));$ 

Define b so that the true solution to  $Ax = b$  is a vector of all ones.<br>b = sum(A 2) ·

 $b = sum(A, 2)$ ;

Set the tolerance and maximum number of iterations.

 $tol = 1e-12$ ;  $maxit = 100;$ 

Use minres to find a solution at the requested tolerance and number of iterations. Specify six outputs to return information about the solution process:

- x is the computed solution to  $A^*x = b$ .
- fl0 is a flag indicating whether the algorithm converged.
- rr0 is the relative residual of the computed answer x.
- it0 is the iteration number when x was computed.
- rv0 is a vector of the residual history for  $||b Ax||$ .
- rvcg0 is a vector of the conjugate gradient residual history for  $||A^T A x A^T b||$ .

```
[x, f10, rr0, it0, rv0, rvcg0] = minres(A, b, tol, maxit);fl0
```
 $f10 = 1$ 

rr0

 $rr0 = 0.0013$ 

it0

 $it0 = 100$ 

fl0 is 1 because minres does not converge to the requested tolerance 1e-12 within the requested 100 iterations.

To aid with convergence, you can specify a preconditioner matrix. Since A is symmetric, use ichol to generate the preconditioner  $M = L L^T$ . Specify the 'ict' option to use incomplete Cholesky factorization with threshold dropping, and specify a diagonal shift value of 1e-6 to avoid nonpositive pivots. Solve the preconditioned system by specifying L and L' as inputs to minres.

```
setup = struct('type','ict','diagcomp',1e-6,'droptol',1e-14);
L = ichol(A, setup);
[x1, f11, r1, it1, rv1, rveg1] = minres(A, b, tol, maxit, L, L');
fl1
f11 = 0rr1
rr1 = 2.6691e-15it1
it1 = 4
```
The use of an ilu preconditioner produces a relative residual less than the prescribed tolerance of 1e-12 at the fourth iteration. The output  $rv1(1)$  is norm(b), and the output  $rv1(end)$  is norm(b- $A^* \times 1$ ).

You can follow the progress of minres by plotting the relative residuals at each iteration. Plot the residual history of each solution with a line for the specified tolerance.

```
semilogy(0:length(rv0)-1,rv0/norm(b),'-o')
hold on
semilogy(0:length(rv1)-1,rv1/norm(b),'-o')
yline(tol,'r--');
legend('No preconditioner','ICHOL preconditioner','Tolerance','Location','East')
xlabel('Iteration number')
ylabel('Relative residual')
```
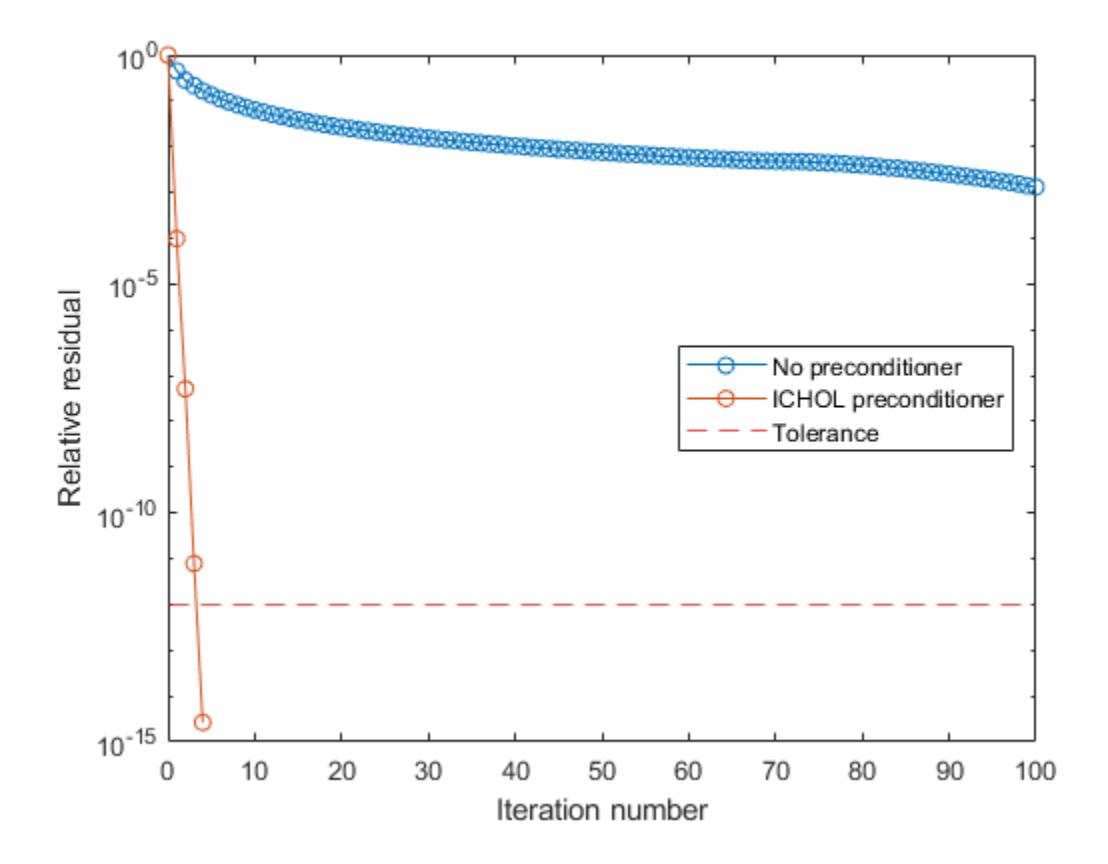

#### **Supplying Initial Guess**

Examine the effect of supplying minres with an initial guess of the solution.

Create a tridiagonal sparse matrix. Use the sum of each row as the vector for the right-hand side of  $Ax = b$  so that the expected solution for *x* is a vector of ones.

```
n = 900;e = ones(n, 1);
```
 $A =$  spdiags([e  $2*e$  e], -1:1, n, n);  $b = sum(A, 2)$ ;

Use minres to solve  $Ax = b$  twice: one time with the default initial guess, and one time with a good initial guess of the solution. Use 200 iterations and the default tolerance for both solutions. Specify the initial guess in the second solution as a vector with all elements equal to 0.99.

```
maxit = 200:
x1 = minres(A, b, [], maxit);
minres converged at iteration 27 to a solution with relative residual 9.5e-07.
x0 = 0.99*e;x2 = \text{minres}(A, b, [], maxit, [], [], x0;
```
minres converged at iteration 7 to a solution with relative residual 6.7e-07.

In this case supplying an initial guess enables minres to converge more quickly.

#### **Returning Intermediate Results**

You also can use the initial guess to get intermediate results by calling minres in a for-loop. Each call to the solver performs a few iterations and stores the calculated solution. Then you use that solution as the initial vector for the next batch of iterations.

For example, this code performs 100 iterations four times and stores the solution vector after each pass in the for-loop:

```
x0 = zeros(size(A, 2), 1);tol = 1e-8;
maxit = 100;
for k = 1:4[x, flag, relres] = minres(A,b,tol,maxit, [],[],x0);X(:,k) = x;R(k) = relres;
    x\theta = x;
end
```
 $X(:,k)$  is the solution vector computed at iteration k of the for-loop, and  $R(k)$  is the relative residual of that solution.

#### **Using Function Handle Instead of Numeric Matrix**

Solve a linear system by providing minres with a function handle that computes  $A^*x$  in place of the coefficient matrix A.

One of the Wilkinson test matrices generated by gallery is a 21-by-21 tridiagonal matrix. Preview the matrix.

 $A =$  gallery('wilk', 21)

A = *21×21*

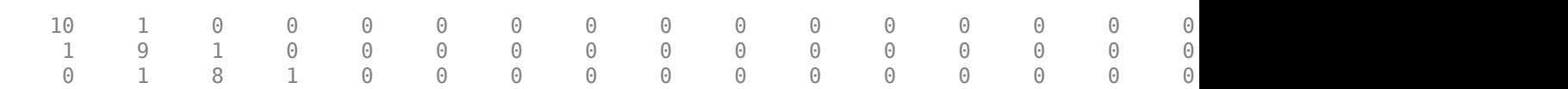

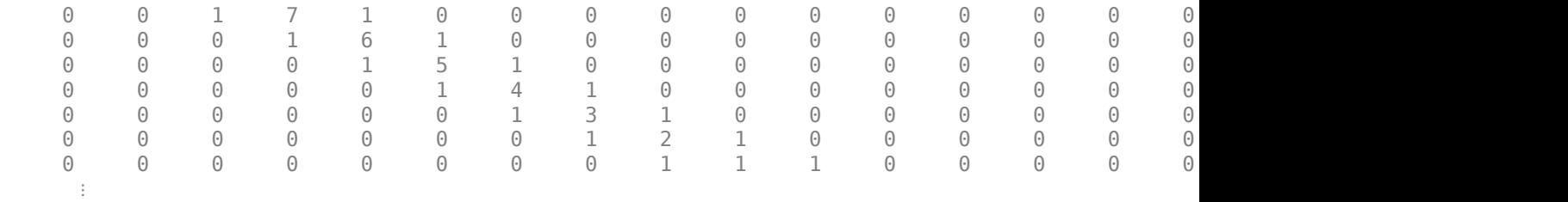

The Wilkinson matrix has a special structure, so you can represent the operation  $A^*x$  with a function handle. When A multiplies a vector, most of the elements in the resulting vector are zeros. The nonzero elements in the result correspond with the nonzero tridiagonal elements of A. Moreover, only the main diagonal has nonzeros that are not equal to 1.

The expression Ax becomes:

$$
Ax = \begin{bmatrix} 10 & 1 & 0 & \cdots & \cdots & \cdots & 0 & 0 \\ 1 & 9 & 1 & 0 & & & & 0 \\ 0 & 1 & 8 & 1 & 0 & & & & 0 \\ \vdots & 0 & 1 & 7 & 1 & 0 & & & 0 \\ 0 & 1 & 6 & 1 & 0 & & & 0 \\ \vdots & & & 0 & 1 & 5 & 1 & 0 & & 0 \\ 0 & 1 & 4 & 1 & 0 & & 0 & & 0 \\ \vdots & & & 0 & 1 & 3 & \ddots & 0 & & 0 \\ 0 & & & & & & & & & 1 \\ 0 & & & & & & & & & 1 \\ 0 & & & & & & & & & 0 \end{bmatrix} \begin{bmatrix} x_1 \\ x_2 \\ x_3 \\ x_4 \\ x_5 \\ \vdots \\ x_19 + 9x_20 + x_21 \\ x_20 + 10x_{21} \end{bmatrix}.
$$

The resulting vector can be written as the sum of three vectors:

$$
Ax = \begin{bmatrix} 0 + 10x_1 + x_2 \\ x_1 + 9x_2 + x_3 \\ x_2 + 8x_3 + x_4 \\ \vdots \\ x_{19} + 9x_{20} + x_{21} \\ x_{20} + 10x_{21} + 0 \end{bmatrix} = \begin{bmatrix} 0 \\ x_1 \\ \vdots \\ x_{20} \end{bmatrix} + \begin{bmatrix} 10x_1 \\ 9x_2 \\ \vdots \\ 10x_{21} \end{bmatrix} + \begin{bmatrix} x_2 \\ x_3 \\ \vdots \\ x_{20} \end{bmatrix}.
$$

In MATLAB®, write a function that creates these vectors and adds them together, thus giving the value of A\*x:

```
function y = afun(x)y = [0; x(1:20)] + ...[(10:-1:0) ; (1:10) ].*x + ...
    [x(2:21); 0];end
```
(This function is saved as a local function at the end of the example.)

Now, solve the linear system  $Ax = b$  by providing minres with the function handle that calculates A\*x. Use a tolerance of 1e-12 and 50 iterations.

```
b = ones(21, 1);tol = 1e-12;maxit = 50;x1 = minres(@afun,b,tol,maxit)
```
minres converged at iteration 11 to a solution with relative residual 4.1e-16.

x1 = *21×1*

 0.0910 0.0899 0.0999 0.1109 0.1241 0.1443 0.1544 0.2383 0.1309 0.5000 ⋮

Check that  $afun(x1)$  produces a vector of ones.

#### $afun(x1)$

ans = *21×1*

 1.0000 1.0000 1.0000 1.0000 1.0000 1.0000 1.0000 1.0000 1.0000 1.0000 ⋮

#### **Local Functions**

```
function y = afun(x)y = [0; x(1:20)] + ...[(10:-1:0) ; (1:10)'].*x + ...
    [x(2:21); 0];end
```
### **Input Arguments**

#### **A — Coefficient matrix**

matrix | function handle

Coefficient matrix, specified as a symmetric matrix or function handle. This matrix is the coefficient matrix in the linear system  $A^*x = b$ . Generally, A is a large sparse matrix or a function handle that returns the product of a large sparse matrix and column vector. You can use [issymmetric](#page-7429-0) to confirm that A is symmetric.

#### **Specifying A as a Function Handle**

You can optionally specify the coefficient matrix as a function handle instead of a matrix. The function handle returns matrix-vector products instead of forming the entire coefficient matrix, making the calculation more efficient.

To use a function handle, use the function signature function  $y = afun(x)$ . "Parameterizing Functions" explains how to provide additional parameters to the function afun, if necessary. The function call  $afun(x)$  must return the value of  $A^*x$ .

Data Types: double | function handle Complex Number Support: Yes

#### **b — Right-hand side of linear equation**

column vector

Right-hand side of linear equation, specified as a column vector. The length of b must be equal to  $size(A,1)$ .

Data Types: double Complex Number Support: Yes

### **tol — Method tolerance**

[] or  $1e-6$  (default) | positive scalar

Method tolerance, specified as a positive scalar. Use this input to trade-off accuracy and runtime in the calculation. minres must meet the tolerance within the number of allowed iterations to be successful. A smaller value of tol means the answer must be more precise for the calculation to be successful.

Data Types: double

#### **maxit — Maximum number of iterations**

 $[$ ] or  $min(size(A,1),20)$  (default) | positive scalar integer

Maximum number of iterations, specified as a positive scalar integer. Increase the value of maxit to allow more iterations for minres to meet the tolerance tol. Generally, a smaller value of tol means more iterations are required to successfully complete the calculation.

#### **M, M1, M2 — Preconditioner matrices (as separate arguments)**

eye(size(A)) (default) | matrices | function handles

Preconditioner matrices, specified as separate arguments of matrices or function handles. You can specify a preconditioner matrix M or its matrix factors  $M = M1*M2$  to improve the numerical aspects of the linear system and make it easier for minres to converge quickly. You can use the incomplete matrix factorization functions [ilu](#page-6599-0) and [ichol](#page-6563-0) to generate preconditioner matrices. You also can use [equilibrate](#page-3688-0) prior to factorization to improve the condition number of the coefficient matrix. For more information on preconditioners, see "Iterative Methods for Linear Systems".

minres treats unspecified preconditioners as identity matrices.

#### **Specifying M as a Function Handle**

You can optionally specify any of M, M1, or M2 as function handles instead of matrices. The function handle performs matrix-vector operations instead of forming the entire preconditioner matrix, making the calculation more efficient.

To use a function handle, use the function signature function  $y = mfun(x)$ . "Parameterizing Functions" explains how to provide additional parameters to the function mfun, if necessary. The function call  $mfun(x)$  must return the value of  $M\lambda$  or  $M2\lambda(M1\lambda x)$ .

Data Types: double | function handle Complex Number Support: Yes

### **x0 — Initial guess**

[] or a column vector of zeros (default) | column vector

Initial guess, specified as a column vector with length equal to  $size(A,2)$ . If you can provide minres with a more reasonable initial quess  $\times$ 0 than the default vector of zeros, then it can save computation time and help the algorithm converge faster.

Data Types: double Complex Number Support: Yes

# **Output Arguments**

### **x — Linear system solution**

column vector

Linear system solution, returned as a column vector. This output gives the approximate solution to the linear system  $A^*x = b$ . If the calculation is successful (flaq = 0), then relres is less than or equal to tol.

Whenever the calculation is not successful (flag  $\sim$  = 0), the solution x returned by minres is the one with minimal residual norm computed over all the iterations.

### **flag — Convergence flag**

scalar

Convergence flag, returned as one of the scalar values in this table. The convergence flag indicates whether the calculation was successful and differentiates between several different forms of failure.

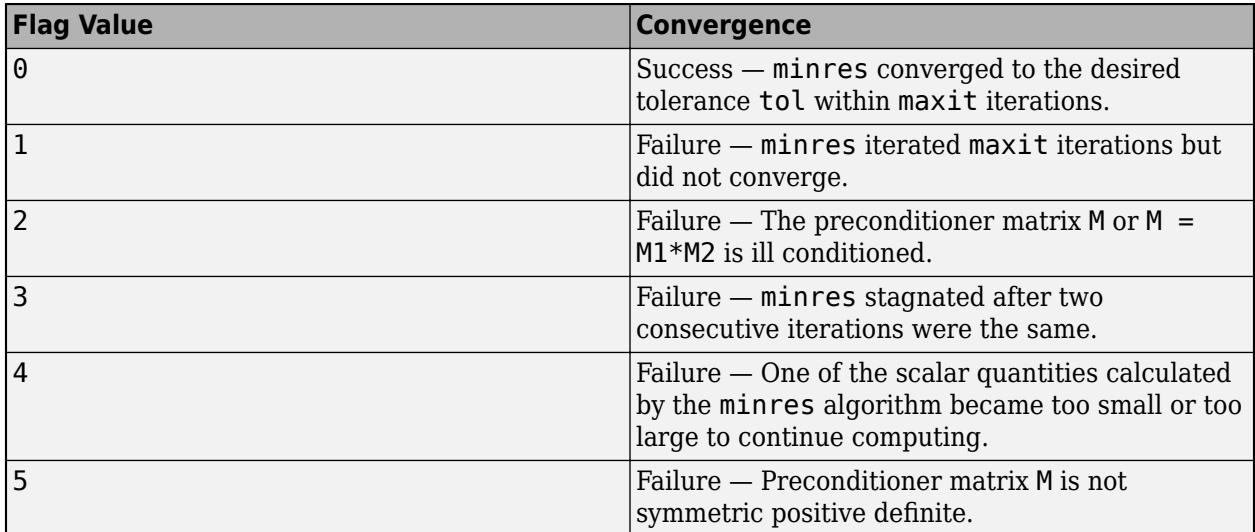

**relres — Relative residual error** scalar

<span id="page-8781-0"></span>Relative residual error, returned as a scalar. The relative residual error is an indication of how accurate the returned answer x is. minres tracks the relative residual and conjugate gradients residual at each iteration in the solution process, and the algorithm converges when *either* residual meets the specified tolerance tol. The relres output contains the value of the residual that converged, either the relative residual or the conjugate gradients residual:

- The relative residual error is equal to norm(b- $A^*x$ )/norm(b) and is generally the residual that meets the tolerance tol when minres converges. The resvec output tracks the history of this residual over all iterations.
- The conjugate gradients residual error is equal to  $\text{norm}(A' * A * x A' * b)$ . This residual causes minres to converge less frequently than the relative residual. The resveccg output tracks the history of this residual over all iterations.

Data Types: double

#### **iter — Iteration number**

scalar

Iteration number, returned as a scalar. This output indicates the iteration number at which the computed answer for x was calculated.

Data Types: double

#### **resvec — Residual error**

vector

Residual error, returned as a vector. The residual error  $\text{norm}(b-A^*x)$  reveals how close the algorithm is to converging for a given value of x. The number of elements in resvec is equal to the number of iterations. You can examine the contents of resvec to help decide whether to change the values of tol or maxit.

Data Types: double

#### **resveccg — Conjugate gradients residual norms**

vector

Conjugate gradients residual norms, returned as a vector. The number of elements in resveccg is equal to the number of iterations.

Data Types: double

### **More About**

#### **Minimum Residual Method**

The MINRES and SYMMLQ methods are variants of the Lanczos method that underpins the conjugate gradients method PCG. Like PCG, the coefficient matrix still needs to be symmetric, but MINRES and SYMMLQ allow it to be indefinite (not all eigenvalues need to be positive). This is achieved by avoiding the implicit LU factorization normally present in the Lanczos method, which is prone to breakdowns when zero pivots are encountered with indefinite matrices.

MINRES minimizes the residual in the 2-norm, while SYMMLQ solves a projected system using an LQ factorization and keeps the residual orthogonal to all previous ones. The GMRES method was developed to generalize MINRES to nonsymmetric problems [\[1\].](#page-8782-0)

# <span id="page-8782-0"></span>**Tips**

- Convergence of most iterative methods depends on the condition number of the coefficient matrix, cond(A). When A is square, you can use [equilibrate](#page-3688-0) to improve its condition number, and on its own this makes it easier for most iterative solvers to converge. However, using equilibrate also leads to better quality preconditioner matrices when you subsequently factor the equilibrated matrix  $B = R^*P^*A^*C$ .
- You can use matrix reordering functions such as dissect and symrcm to permute the rows and columns of the coefficient matrix and minimize the number of nonzeros when the coefficient matrix is factored to generate a preconditioner. This can reduce the memory and time required to subsequently solve the preconditioned linear system.

### **References**

- [1] Barrett, R., M. Berry, T. F. Chan, et al., *Templates for the Solution of Linear Systems: Building Blocks for Iterative Methods*, SIAM, Philadelphia, 1994.
- [2] Paige, C. C. and M. A. Saunders, "Solution of Sparse Indefinite Systems of Linear Equations." *SIAM J. Numer. Anal.*, Vol.12, 1975, pp. 617-629.

# **Extended Capabilities**

### **Thread-Based Environment**

Run code in the background using MATLAB® backgroundPool or accelerate code with Parallel Computing Toolbox™ ThreadPool.

This function fully supports thread-based environments. For more information, see "Run MATLAB Functions in Thread-Based Environment".

### **Distributed Arrays**

Partition large arrays across the combined memory of your cluster using Parallel Computing Toolbox™.

Usage notes and limitations:

• If M1 is a function, then it is applied independently to each row.

For more information, see "Run MATLAB Functions with Distributed Arrays" (Parallel Computing Toolbox).

### **See Also**

[bicg](#page-787-0) | [bicgstab](#page-799-0) | [cgs](#page-1612-0) | [ichol](#page-6563-0) | [gmres](#page-4897-0) | [lsqr](#page-7901-0) | [pcg](#page-9960-0) | [qmr](#page-11024-0) | [symmlq](#page-13554-0) | [mldivide](#page-8810-0)

#### **Topics**

"Iterative Methods for Linear Systems"

### **Introduced before R2006a**

# **minus, -**

**Subtraction** 

# **Syntax**

 $C = A - B$  $C = minus(A, B)$ 

# **Description**

 $C = A - B$  subtracts array B from array A by subtracting corresponding elements. The sizes of A and B must be the same or be compatible.

If the sizes of A and B are compatible, then the two arrays implicitly expand to match each other. For example, if A or B is a scalar, then the scalar is combined with each element of the other array. Also, vectors with different orientations (one row vector and one column vector) implicitly expand to form a matrix.

 $C = minus(A, B)$  is an alternate way to execute A - B, but is rarely used. It enables operator overloading for classes.

# **Examples**

### **Subtract Scalar from Array**

Create an array, A, and subtract a scalar value from it.

$$
A = [2 1; 3 5];
$$
  
\n
$$
C = A - 2
$$
  
\n
$$
C = 2 \times 2
$$
  
\n
$$
0 \qquad -1
$$
  
\n
$$
1 \qquad 3
$$

The scalar is subtracted from each entry of A.

### **Subtract Two Arrays**

Create two arrays, A and B, and subtract the second, B, from the first, A.

 $A = [1 0; 2 4];$  $B = [5 9; 2 1];$  $C = A - B$ C = *2×2*
$-4$   $-9$ 0 3

The elements of B are subtracted from the corresponding elements of A.

Use the syntax -C to negate the elements of C.

-C ans = *2×2* 4 9 0 -3

#### **Subtract Row and Column Vectors**

Create a 1-by-2 row vector and 3-by-1 column vector and subtract them.

 $a = 1:2;$ b = (1:3)'; a - b ans = *3×2*  $\begin{matrix} 0 & 1 \\ -1 & 0 \end{matrix}$  $-1$  0<br> $-2$   $-1$  $-2$ 

The result is a 3-by-2 matrix, where each  $(i,j)$  element in the matrix is equal to  $a(j) - b(i)$ :

$$
a = [a_1 a_2], \qquad b = \begin{bmatrix} b_1 \\ b_2 \\ b_3 \end{bmatrix}, \qquad a - b = \begin{bmatrix} a_1 - b_1 & a_2 - b_1 \\ a_1 - b_2 & a_2 - b_2 \\ a_1 - b_3 & a_2 - b_3 \end{bmatrix}.
$$

#### **Subtract Mean from Matrix**

Create a matrix, A. Scale the elements in each column by subtracting the mean.

$$
A = [1 9 3; 2 7 8]
$$
  
\n
$$
A = 2 \times 3
$$
  
\n
$$
\begin{array}{ccc}\n1 & 9 & 3 \\
2 & 7 & 8\n\end{array}
$$
  
\n
$$
A - \text{mean}(A)
$$
  
\nans = 2×3

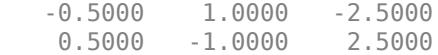

### **Input Arguments**

#### **A, B — Operands**

scalars | vectors | matrices | multidimensional arrays

Operands, specified as scalars, vectors, matrices, or multidimensional arrays. Inputs A and B must either be the same size or have sizes that are compatible (for example, A is an M-by-N matrix and B is a scalar or 1-by-N row vector). For more information, see "Compatible Array Sizes for Basic Operations".

- Operands with an integer data type cannot be complex.
- If one input is a datetime array, duration array, or calendarDuration array, then numeric values in the other input are treated as a number of 24-hour days.

Data Types: single | double | int8 | int16 | int32 | int64 | uint8 | uint16 | uint32 | uint64 | logical | char | datetime | duration | calendarDuration Complex Number Support: Yes

### **Compatibility Considerations**

#### **Implicit expansion change affects arguments for operators**

*Behavior changed in R2016b*

Starting in R2016b with the addition of implicit expansion, some combinations of arguments for basic operations that previously returned errors now produce results. For example, you previously could not add a row and a column vector, but those operands are now valid for addition. In other words, an expression like  $[1 \ 2] + [1; 2]$  previously returned a size mismatch error, but now it executes.

If your code uses element-wise operators and relies on the errors that MATLAB previously returned for mismatched sizes, particularly within a try/catch block, then your code might no longer catch those errors.

For more information on the required input sizes for basic array operations, see "Compatible Array Sizes for Basic Operations".

**Implicit expansion change affects calendarDuration, datetime, and duration arrays** *Behavior changed in R2020b*

Starting in R2020b, minus supports implicit expansion when the arguments are calendarDuration, datetime, or duration arrays. Between R2020a and R2016b, implicit expansion was supported only for numeric data types.

## **Extended Capabilities**

#### **Tall Arrays**

Calculate with arrays that have more rows than fit in memory.

This function fully supports tall arrays. For more information, see "Tall Arrays".

#### **C/C++ Code Generation**

Generate C and C++ code using MATLAB® Coder™.

Usage notes and limitations:

• If you use minus with single type and double type operands, the generated code might not produce the same result as MATLAB. See "Binary Element-Wise Operations with Single and Double Operands" (MATLAB Coder).

#### **GPU Code Generation**

Generate CUDA® code for NVIDIA® GPUs using GPU Coder™.

Usage notes and limitations:

• If you use minus with single type and double type operands, the generated code might not produce the same result as MATLAB. See "Binary Element-Wise Operations with Single and Double Operands" (MATLAB Coder).

#### **Thread-Based Environment**

Run code in the background using MATLAB® backgroundPool or accelerate code with Parallel Computing Toolbox™ ThreadPool.

This function fully supports thread-based environments. For more information, see "Run MATLAB Functions in Thread-Based Environment".

#### **GPU Arrays**

Accelerate code by running on a graphics processing unit (GPU) using Parallel Computing Toolbox<sup>™</sup>.

Usage notes and limitations:

• 64-bit integers are not supported.

For more information, see "Run MATLAB Functions on a GPU" (Parallel Computing Toolbox).

#### **Distributed Arrays**

Partition large arrays across the combined memory of your cluster using Parallel Computing Toolbox™.

This function fully supports distributed arrays. For more information, see "Run MATLAB Functions with Distributed Arrays" (Parallel Computing Toolbox).

### **See Also**

[plus](#page-10448-0) | [diff](#page-3305-0) | [uminus](#page-14844-0)

## **Topics**

"Array vs. Matrix Operations" "Operator Precedence" "MATLAB Operators and Special Characters"

#### **Introduced before R2006a**

# **minute**

Minute component of input date and time

# **Syntax**

 $m = minute(t)$ 

# **Description**

 $m = minute(t)$  returns the minute component for each date and time specified in t.

The m output is a double array and contains integer values from 0 to 59. To assign minute values to the minute component of values in t, use t.Minute and modify the Minute property.

# **Examples**

#### **Find Minute Number of Datetime Values**

```
t1 = datetime('now');
t = t1 + \text{minutes}(2:4)t = 1x3 datetime
    26-Feb-2022 23:07:43 26-Feb-2022 23:08:43 26-Feb-2022 23:09:43
m = minute(t)m = 1×3
     7 8 9
```
# **Input Arguments**

**t — Input date and time**

datetime array

Input date and time, specified as a datetime array.

To support existing code that previously required Financial Toolbox, minute also accepts serial date numbers and text as inputs, but they are not recommended. For more information, see Version History on page 1-8782.

## **Version History**

### **Serial date number and text inputs not recommended**

*Not recommended starting in R2022a*

Although minute supports serial date number and text inputs, datetime values are recommended instead. The datetime data type provides flexible date and time formats, storage out to nanosecond precision, and properties to account for time zones and daylight saving time.

To convert serial date numbers or text to datetime values, use the [datetime](#page-2968-0) function. For example:

```
t = datetime(738427.656845093,"ConvertFrom","datenum");
m = minute(t)m = 45
```
There are no plans to remove support for serial date number or text inputs.

#### **minute functions from Financial Toolbox and MATLAB combined**

In previous releases, there were two minute functions: one in MATLAB that accepted datetime values, and one in Financial Toolbox that accepted serial date numbers or text values. As of R2022a, you can call minute without Financial Toolbox. When you call minute from MATLAB, it accepts all previous input types.

For example, you can make these calls with a serial date number and text from MATLAB:

```
m = minute(738427.656845093)
m = 45
m = minute("2021/09/28 15:45:51.4160")
m = 45
```
In addition, minute accepts a second input for the date format when the first input is not a datetime array:

 $m = minute(t, F)$ 

In this syntax, specify F using a valid date format as documented for the [datestr](#page-2946-0) function, though 'Q' format specifiers are not supported. For example:

```
m = minute("2021/09/28 15:45:51.4160", "yyyy/dd/mm hh:MM:ss.fff")
```
 $m =$ 

45

### **Extended Capabilities**

#### **Tall Arrays**

Calculate with arrays that have more rows than fit in memory.

This function fully supports tall arrays. For more information, see "Tall Arrays".

#### **C/C++ Code Generation**

Generate C and C++ code using MATLAB® Coder™.

Usage notes and limitations:

• In generated code, this function supports only datetime arrays as inputs. You cannot specify serial date numbers or text as inputs in generated code.

#### **Thread-Based Environment**

Run code in the background using MATLAB® backgroundPool or accelerate code with Parallel Computing Toolbox™ ThreadPool.

This function fully supports thread-based environments. For more information, see "Run MATLAB Functions in Thread-Based Environment".

#### **Distributed Arrays**

Partition large arrays across the combined memory of your cluster using Parallel Computing Toolbox™.

This function fully supports distributed arrays. For more information, see "Run MATLAB Functions with Distributed Arrays" (Parallel Computing Toolbox).

### **See Also**

[hour](#page-5970-0) | [second](#page-12413-0) | [timeofday](#page-14111-0) | [hms](#page-5950-0) | [datetime](#page-2968-0)

#### **Introduced in R2014b**

# **minutes**

Duration in minutes

### **Syntax**

 $M =$  minutes(X)

### **Description**

- $M =$  minutes(X) returns an array of minutes equivalent to the values in X.
- If X is a numeric array, then M is a duration array in units of minutes.
- If X is a duration array, then M is a double array with each element equal to the number of minutes in the corresponding element of X.

The minutes function converts between duration and double values. To display a duration in units of minutes, set its Format property to 'm'.

### **Examples**

#### **Create Duration Array of Minutes**

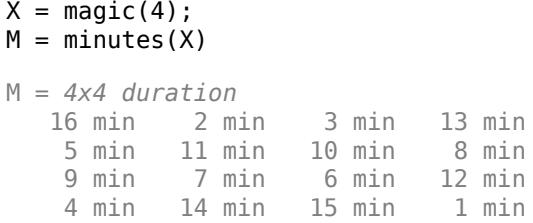

#### **Convert Durations to Numeric Array of Minutes**

Create a duration array.

 $X = hours(2:10:38) + minutes(30)$ X = *1x4 duration* 2.5 hr 12.5 hr 22.5 hr 32.5 hr

Convert each duration in X to a number of minutes.

```
M = minutes(X)
```
M = *1×4*

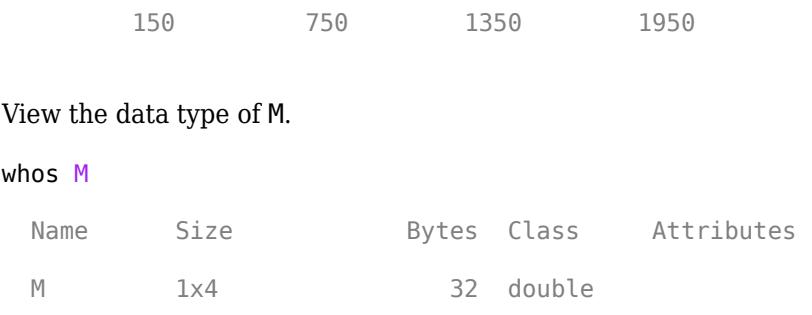

## **Input Arguments**

#### **X — Input array**

numeric array | duration array | logical array

Input array, specified as a numeric array, duration array, or logical array.

### **Extended Capabilities**

#### **Tall Arrays**

Calculate with arrays that have more rows than fit in memory.

This function fully supports tall arrays. For more information, see "Tall Arrays".

#### **C/C++ Code Generation**

Generate C and C++ code using MATLAB® Coder™.

This function fully supports code generation. For more information, see "Code Generation for Duration Arrays" (MATLAB Coder).

#### **Thread-Based Environment**

Run code in the background using MATLAB® backgroundPool or accelerate code with Parallel Computing Toolbox™ ThreadPool.

This function fully supports thread-based environments. For more information, see "Run MATLAB Functions in Thread-Based Environment".

#### **Distributed Arrays**

Partition large arrays across the combined memory of your cluster using Parallel Computing Toolbox™.

This function fully supports distributed arrays. For more information, see "Run MATLAB Functions with Distributed Arrays" (Parallel Computing Toolbox).

### **See Also**

[duration](#page-3528-0)

#### **Introduced in R2014b**

# **mislocked**

Determine if function or script is locked in memory

## **Syntax**

```
tf = mislocked(fun)
tf = mislocked
```
## **Description**

tf = mislocked(fun) returns true (logical 1) if the function or script fun is locked in memory. Otherwise, it returns false (logical 0).

tf = mislocked returns true (logical 1) if the currently running function is locked in memory. Otherwise, it returns false (logical 0).

Use this syntax only within a MATLAB code file.

## **Examples**

#### **Determine If Function Is Locked**

Check if the function plot is locked in memory.

```
tf = mislocked('plot')tf = logical
   \Theta
```
#### **Determine If Currently Running Function Is Locked**

Create the function myFun in your current working folder. The function calls mislocked on itself to find out if it is locked in memory before and after a call to mlock.

```
function myFun()
     isLockedBefore = mislocked
     mlock
     isLockedAfter = mislocked
end
```
At the command prompt, call the function.

#### myFun

isLockedBefore =

```
 logical
   \ThetaisLockedAfter =
   logical
    1
```
Unlock the function so it can be cleared from memory. Verify that the function is not locked.

```
munlock('myFun')
tf = mislocked('myFun')
tf = logical
   \Theta
```
## **Input Arguments**

#### **fun — Name of function or script**

character vector | string scalar

Name of function or script, specified as a character vector or a string scalar.

## **Tips**

- To remove a locked function from memory, first unlock it using the [munlock](#page-8980-0) function, and then clear it from memory using the clear function.
- To determine if a MEX file is locked in memory, use the mexIsLocked function.

## **Extended Capabilities**

#### **Thread-Based Environment**

Run code in the background using MATLAB® backgroundPool or accelerate code with Parallel Computing Toolbox™ ThreadPool.

This function fully supports thread-based environments. For more information, see "Run MATLAB Functions in Thread-Based Environment".

### **See Also**

[mlock](#page-8833-0) | [munlock](#page-8980-0) | [inmem](#page-6923-0)

#### **Introduced before R2006a**

# **missing**

Create missing values

## **Syntax**

m = missing

## **Description**

m = missing returns a missing value displayed as <missing>. You can set an element of an array or table to missing to represent missing data. The value of missing is then automatically converted to the standard missing value native to the data type of the array or table variable. For example, core data types that support missing and their corresponding standard missing values after assignment are as follows:

- double, single, duration, and calendarDuration convert missing to NaN
- datetime converts missing to NaT
- categorical converts missing to <undefined>
- string converts missing to <missing>

## **Examples**

#### **Missing Data in Timetable**

Create a timetable containing weather data, and replace the last row with missing values. Each missing value is automatically replaced with the standard missing value for the relevant data type.

```
Time = datetime({'2015-12-18 08:03:05';'2015-12-18 10:03:17';'2015-12-18 12:03:13'});
Temp = [37.3;39.1;42.3];Window = categorical({'NW';'N';'NW'});
TT = timetable(Time,Temp,WindDirection)
TT=3×2 timetable
                                         Temp WindDirection
\mathcal{L}_\text{max} = \frac{1}{2} \sum_{i=1}^{n} \frac{1}{2} \sum_{i=1}^{n} \frac{1}{2} \sum_{i=1}^{n} \frac{1}{2} \sum_{i=1}^{n} \frac{1}{2} \sum_{i=1}^{n} \frac{1}{2} \sum_{i=1}^{n} \frac{1}{2} \sum_{i=1}^{n} \frac{1}{2} \sum_{i=1}^{n} \frac{1}{2} \sum_{i=1}^{n} \frac{1}{2} \sum_{i=1}^{n} \frac{1}{2} \sum_{i=1}^{n} \frac{1}{2} \sum_{i=1}^{n} \frac{1 18-Dec-2015 08:03:05 37.3 NW 
      18-Dec-2015 10:03:17 39.1 N
       18-Dec-2015 12:03:13 42.3 NW 
TT.Time(3) = missing;TT.Temp(3) = missing;TT.WindDirection(3) = missing;
TT
TT=3×2 timetable
                  Time Temp WindDirection
```
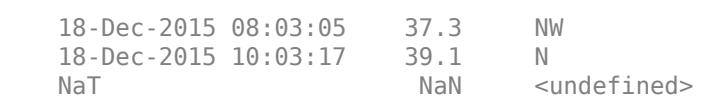

\_\_\_\_\_\_\_\_\_\_\_\_\_\_\_\_\_\_\_\_ \_\_\_\_ \_\_\_\_\_\_\_\_\_\_\_\_\_

# **Extended Capabilities**

#### **Thread-Based Environment**

Run code in the background using MATLAB® backgroundPool or accelerate code with Parallel Computing Toolbox™ ThreadPool.

This function fully supports thread-based environments. For more information, see "Run MATLAB Functions in Thread-Based Environment".

### **See Also**

[anymissing](#page-390-0) | [ismissing](#page-7322-0) | [standardizeMissing](#page-13041-0) | [fillmissing](#page-4160-0)

#### **Topics**

"Missing Data in MATLAB"

#### **Introduced in R2017a**

# **Clean Missing Data**

Find, fill, or remove missing data in the Live Editor

# **Description**

The **Clean Missing Data** task lets you interactively handle missing data values such as NaN or <missing>. The task automatically generates MATLAB code for your live script.

Using this task, you can:

- Find, fill, or remove missing data in a workspace variable.
- Customize the method for filling data.
- Define nonstandard missing value indicators.
- Automatically visualize the missing data and the cleaned data.

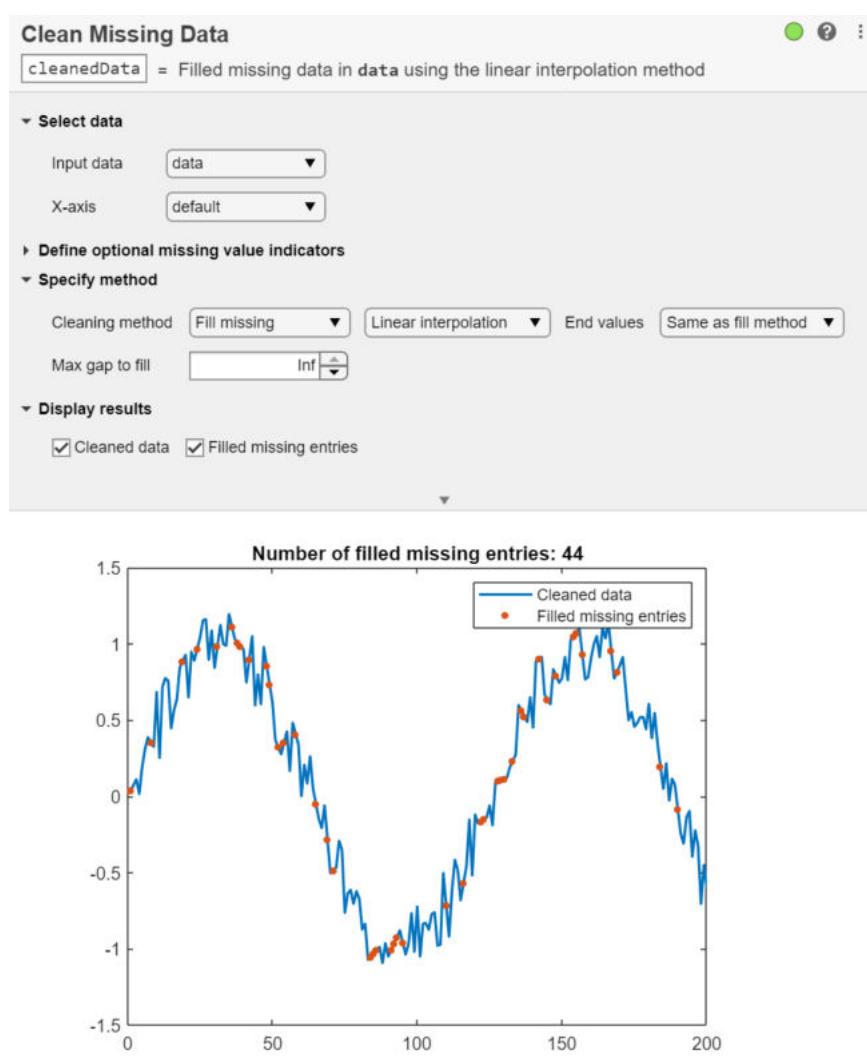

# **Open the Task**

To add the **Clean Missing Data** task to a live script in the MATLAB Live Editor:

- On the **Live Editor** tab, click **Task** and select the **Clean Missing Data** icon .
- In a code block in the live script, type a relevant keyword, such as missing or remove. Select **Clean Missing Data** from the suggested command completions.

### **Parameters**

#### **Input data — Valid input data from workspace**

vector | table | timetable

This task operates on input data contained in a vector, table or timetable. The data can be of type single, double, duration, calendarDuration, datetime, categorical, string, char, and cell arrays of character vectors.

When providing a table or timetable for the input data, specify **All supported variables** to clean all variables with a supported type. Choose **All numeric variables** to clean all variables of type single or double. To choose specific supported variables to clean, select **Specified variables** and then select the variables individually.

#### **Fill method — Method for filling missing data**

Linear interpolation (default) | Constant value | Previous value | ...

Specify the method for filling missing data using one of these options:

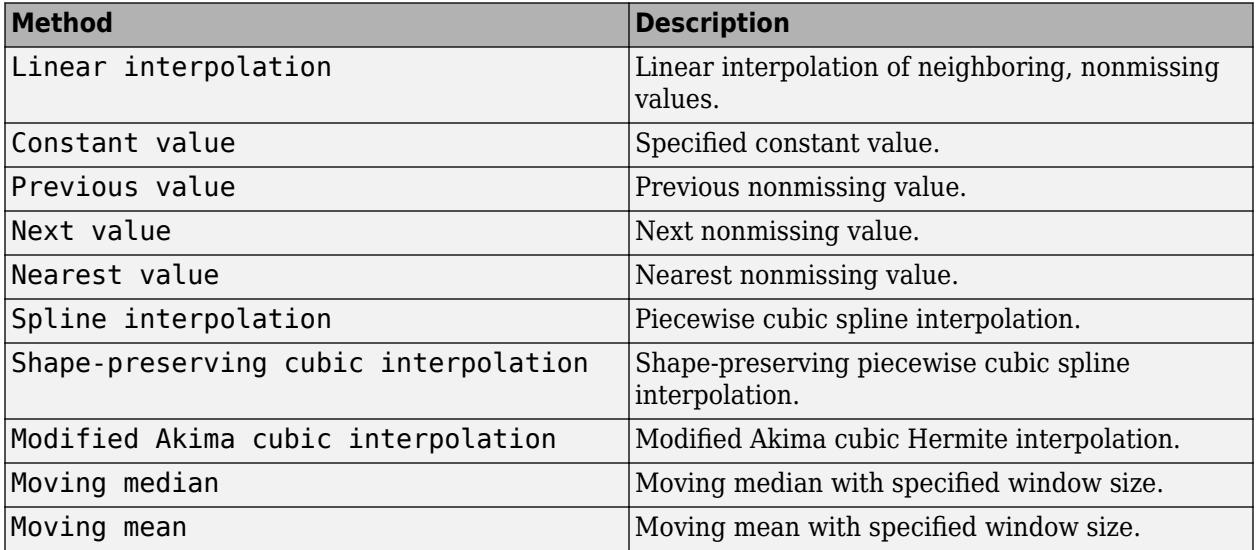

#### **Window — Window for moving methods**

Centered (default) | Asymmetric

Specify the window type and size when the method for filling missing data is Moving median or Moving mean.

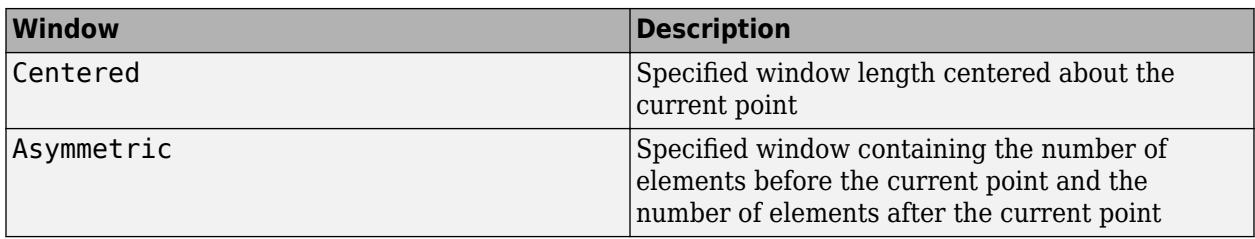

Window sizes are relative to the **X-axis** variable units.

### **Compatibility Considerations**

#### **Live Editor task does not run automatically if inputs have more than 1 million elements** *Behavior changed in R2022a*

This Live Editor task does not run automatically if the inputs have more than 1 million elements. In previous releases, the task always ran automatically for inputs of any size. If the inputs have a large number of elements, then the code generated by this task can take a noticeable amount of time to run (more than a few seconds).

When a task does not run automatically, the Autorun  $\bigcirc$  icon is disabled.

- To run a task manually, on the **Live Editor** tab, click the **Run Section** button.
- To enable running the section automatically, click the Autorun  $\bullet$  icon. The icon updates to display the enabled state.

### **See Also**

**Functions** [ismissing](#page-7322-0) | [fillmissing](#page-4160-0) | [rmmissing](#page-12043-0)

**Live Editor Tasks [Clean Outlier Data](#page-9633-0)** | **[Find Local Extrema](#page-3878-0)** | **[Smooth Data](#page-12753-0)** | **[Remove Trends](#page-3239-0)** | **[Find Change](#page-1623-0) [Points](#page-1623-0)** | **[Normalize Data](#page-9300-0)** | **[Compute by Group](#page-5396-0)**

**Apps [Data Cleaner](#page-2674-0)**

**Topics** "Add Interactive Tasks to a Live Script" Clean Messy Data and Locate Extrema Using Live Editor Tasks "Missing Data in MATLAB"

**Introduced in R2019b**

# **mkdir**

Make new folder

# **Syntax**

```
mkdir folderName
mkdir parentFolder folderName
```

```
status = mkdir(\_\_)
[status, msg] = m\overline{k}dir(\underline{\hspace{2cm}})[status, msg, msgID] = \overline{mkdir}( ___ )
```
## **Description**

mkdir folderName creates the folder folderName. If folderName exists, MATLAB issues a warning. If the operation is not successful, mkdir throws an error to the Command Window.

mkdir parentFolder folderName creates folderName in parentFolder. If parentFolder does not exist, MATLAB attempts to create it.

status =  $mkdir($ ) creates the specified folder and returns a status of 1 if the operation is successful or if the folder exists. Otherwise, mkdir returns 0 and does *not* throw a warning or error to the Command Window. You can use this syntax with any of the input argument combinations in the previous syntaxes.

[status, msg] = mkdir( ) also returns the message text for any warning or error that occurs.

[status, msg, msgID] = mkdir( \_\_\_ ) additionally returns the message ID for any warning or error that occurs.

## **Examples**

#### **Create Subfolder in Current Folder**

Create a folder called newdir in the current folder.

mkdir newdir

#### **Create Subfolder in Specified Parent Folder**

Create a folder called newfolder in the folder testdata. Use a relative path, where newFolder is at the same level as the current folder.

mkdir ../testdata newFolder

#### **Create Folder That Already Exists**

Create the same folder twice, verifying the status of the operation after each try.

Create the folder newFolder. The operation succeeds, returning a status of 1 with no error or warning message.

```
[status, msg, msgID] = mkdir('newFolder')
status = logical
    1
msg = 0x0 empty char array
msgID = 0x0 empty char array
```
Create the folder newFolder again. The operation succeeds again, returning a status of 1. A warning message and message ID inform you that the folder already exists.

```
[status, msg, msgID] = mkdir('newFolder')
status = logical
   1
msq ='Directory already exists.'
msqID ='MATLAB:MKDIR:DirectoryExists'
```
### **Input Arguments**

#### **folderName — Folder name**

character vector | string scalar

Folder name, specified as a character vector or string scalar. You can specify folderName as an absolute or relative path, unless a parent folder is specified. If you specify a parent folder, then folderName must be a path relative to the parent folder.

If folderName contains a path that includes one or more nonexistent folders, MATLAB attempts to create the nonexistent folder. For example, for the path myFolder \folder1\folder2\targetFolder, if folder1 does not exist, MATLAB creates folder1, creates folder2 within folder1, and creates targetFolder within folder2.

Data Types: char | string

#### **parentFolder — Parent folder**

character vector | string scalar

Parent folder for the new folder, specified as a character vector or string scalar. Specify parentFolder as an absolute or relative path. If parentFolder does not exist, MATLAB attempts to create it.

Data Types: char | string

### **Output Arguments**

#### **status — Folder creation status**

 $0<sup>1</sup>1$ 

Folder creation status indicating whether the attempt to create the folder is successful, returned as 0 or 1. If the attempt to create the folder is successful or the folder already exists, then the value of status is 1. Otherwise, the value is 0.

Data Types: logical

#### **msg — Error message**

character vector

Error message, returned as a character vector. If an error or warning occurs, msg contains the message text of the error or warning. Otherwise, msg is empty, ''.

#### **msgID — Error message identifier**

character vector

Error message identifier, returned as a character vector. If an error or warning occurs, msgID contains the message identifier of the error or warning. Otherwise, msgID is empty, ''.

### **Tips**

• You can use mkdir to create folders in remote locations. To write to a remote location, folderName or parentName must contain the full path of the file specified as a uniform resource locator (URL) of the form:

*schema\_name://path\_to\_file/folderName*

or

*schema\_name://path\_to\_file/parentName*

It is also valid to use one or three "slash" (/) characters between *schema\_name* and *path\_to\_file*. For example:

*schema\_name:/path\_to\_file/folderName*

or

*schema\_name:///path\_to\_file/parentName*

Based on your remote location, *schema\_name* can be one of the values in this table.

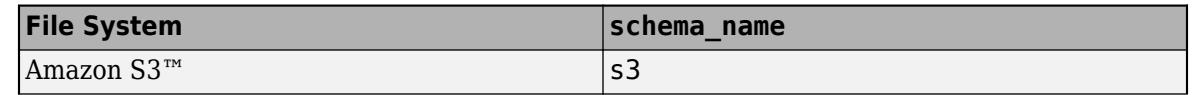

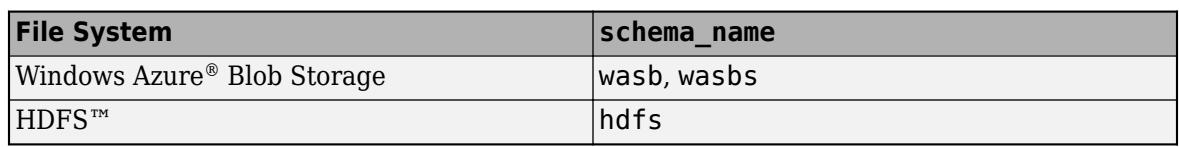

If the file system being used does not support empty folders then attempting to use mkdir with that service will throw an error. For more information, see "Work with Remote Data".

### **See Also**

[cd](#page-1378-0) | [copyfile](#page-2500-0) | [dir](#page-3376-0) | [movefile](#page-8868-0) | [rmdir](#page-12035-0)

#### **Topics**

"Manage Files and Folders"

#### **Introduced before R2006a**

# **mkdir**

Make new folder on SFTP or FTP server

# **Syntax**

mkdir(s,folder)

# **Description**

mkdir(s,folder) makes the specified folder on the SFTP or FTP server associated with s.

## **Examples**

#### **Make Folder**

Connect to an FTP server and make a folder. Navigate to that folder and upload a file. This example shows a hypothetical FTP session on ftp.example.com, a machine that does not exist. If you access an FTP server that grants you permission to upload files and make folders on that server, then you can use the mkdir function as shown in this example.

First, connect to the server.

```
s = ftp('ftp.example.com')
```
FTP with properties:

```
 Host: "ftp.example.com"
                  Username: "anonymous"
                       Port: 21
              ServerLocale: "en_GB"
              DirParserFcn: @matlab.io.ftp.parseDirListingForUnix
                      Mode: "binary"
 LocalDataConnectionMethod: "passive"
    RemoteWorkingDirectory: "/"
```
Display the contents of the current folder on the FTP server.

#### dir(s)

myscript.m README.txt pub

Make a folder named scripts.

```
mkdir(s,'scripts')
```
Display the updated contents of the current folder, including the new scripts folder.

dir(s)

myscript.m README.txt pub scripts

Navigate to the scripts folder and upload a file.

cd(s,'scripts'); mput(s,'myNewScript.m')

### **Input Arguments**

#### **s — Connection to SFTP or FTP server**

SFTP object | FTP object

Connection to an SFTP or FTP server, specified as an SFTP object or an FTP object.

#### **folder — New folder**

character vector | string scalar

New folder on the SFTP or FTP server, specified as a character vector or string scalar.

**See Also** [dir](#page-3381-0) | [ftp](#page-4542-0) | [sftp](#page-12674-0) | [rmdir](#page-12039-0)

**Introduced before R2006a**

# **mkpp**

Make piecewise polynomial

### **Syntax**

 $pp = mkpp(breaks,coeffs)$  $pp = mkpp(breaks,coeffs,d)$ 

### **Description**

pp = mkpp(breaks,coefs) builds a piecewise polynomial pp from its breaks and coefficients. Use [ppval](#page-10813-0) to evaluate the piecewise polynomial at specific points, or [unmkpp](#page-14898-0) to extract details about the piecewise polynomial.

 $pp = mkpp(breaks,coeffs,d)$  specifies that the piecewise polynomial is vector-valued, such that the value of each of its coefficients is a vector of length d.

### **Examples**

#### **Create Piecewise Polynomial with Polynomials of Several Degrees**

Create a piecewise polynomial that has a cubic polynomial in the interval [0,4], a quadratic polynomial in the interval [4,10], and a quartic polynomial in the interval [10,15].

```
breaks = [0 4 10 15];coefs = [0 1 -1 1 1; 0 0 1 -2 53; -1 6 1 4 77];
pp = mkpp(breaks,coefs)
pp = struct with fields:
 form: 'pp'
 breaks: [0 4 10 15]
     coefs: [3x5 double]
    pieces: 3
     order: 5
       dim: 1
```
Evaluate the piecewise polynomial at many points in the interval [0,15] and plot the results. Plot vertical dashed lines at the break points where the polynomials meet.

```
xq = 0:0.01:15;plot(xq,ppval(pp,xq))
line([4 4],ylim,'LineStyle','--','Color','k')
line([10 10],ylim,'LineStyle','--','Color','k')
```
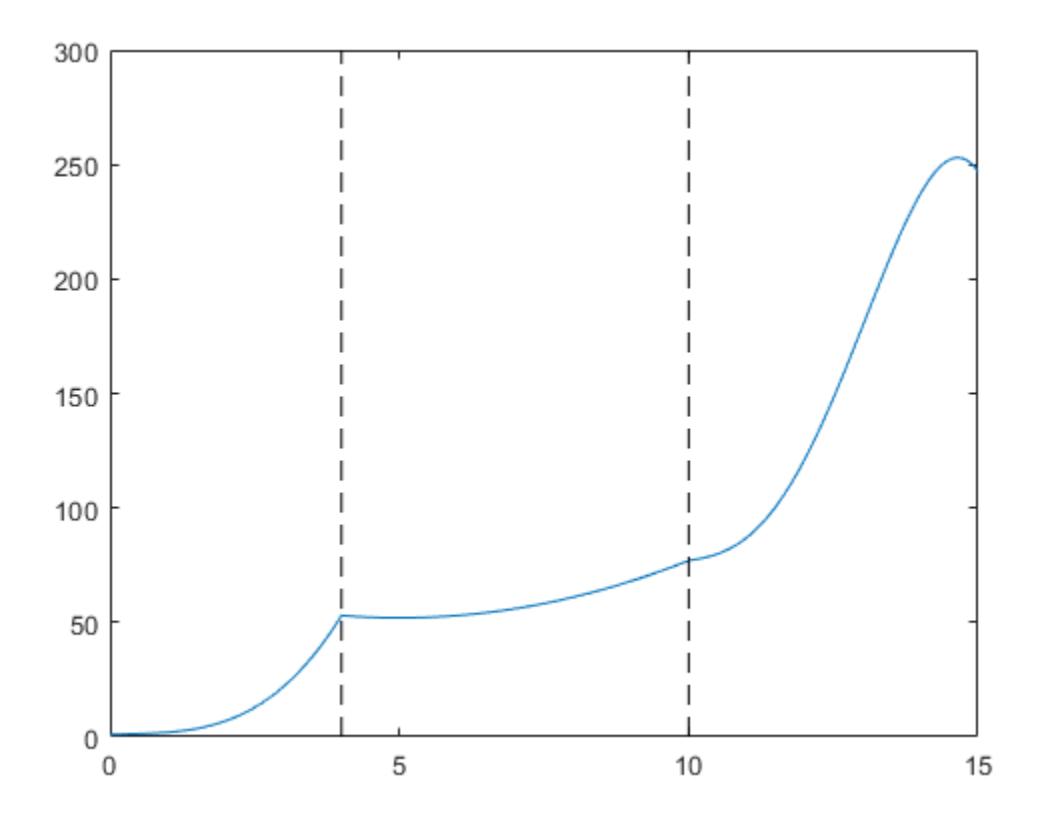

#### **Create Piecewise Polynomial with Repeated Pieces**

Create and plot a piecewise polynomial with four intervals that alternate between two quadratic polynomials.

The first two subplots show a quadratic polynomial and its negation shifted to the intervals [-8,-4] and [-4,0]. The polynomial is

$$
1 - \left(\frac{x}{2} - 1\right)^2 = \frac{-x^2}{4} + x.
$$

The third subplot shows a piecewise polynomial constructed by alternating these two quadratic pieces over four intervals. Vertical lines are added to show the points where the polynomials meet.

```
subplot(2,2,1)
cc = [-1/4 \ 1 \ 0];pp1 = mkpp([ -8 -4], cc);xx1 = -8:0.1:-4;plot(xx1,ppval(pp1,xx1),'k-')
subplot(2,2,2)
pp2 = mkpp([-4 0],-cc);
xx2 = -4:0.1:0;plot(xx2,ppval(pp2,xx2),'k-')
```

```
subplot(2,1,2)
pp = mkpp([-8 -4 0 4 8],[cc;-cc;cc;-cc]);
xx = -8:0.1:8;plot(xx,ppval(pp,xx), 'k-')hold on
line([-4 -4],ylim,'LineStyle','--')
line([0 0],ylim,'LineStyle','--')
line([4 4],ylim,'LineStyle','--')
hold off
```
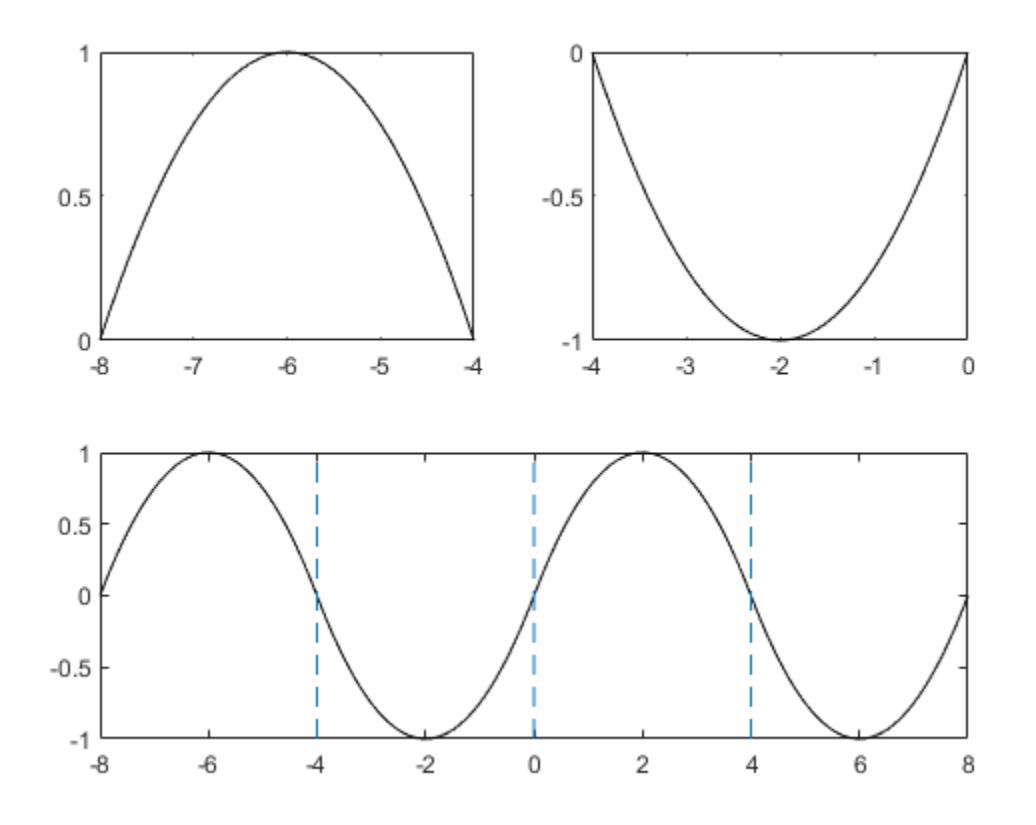

### **Input Arguments**

#### **breaks — Break points**

vector

Break points, specified as a vector of length L+1 with strictly increasing elements that represent the start and end of each of L intervals.

Data Types: single | double

#### **coefs — Polynomial coefficients**

matrix

Polynomial coefficients, specified as an L-by-k matrix with the ith row coefs(i,:) containing the local coefficients of an order k polynomial on the ith interval,  $[breaks(i), breaks(i+1)].$  In

```
other words, the polynomial is \text{coeff}(i,1)*(X-breaks(i))^{\wedge}(k-1) + \text{coeff}(i,2)*(X-b)breaks(i))^(k-2) + ... + coefs(i,k-1)*(X-breaks(i)) + coefs(i,k).
```
Data Types: single | double

#### **d — Dimension**

scalar | vector

Dimension, specified as a scalar or vector of integers. Specify d to signify that the piecewise polynomial has coefficient values of size d.

Data Types: single | double

### **Output Arguments**

#### **pp — Piecewise polynomial**

structure

Piecewise polynomial, returned as a structure. Use this structure with the [ppval](#page-10813-0) function to evaluate the piecewise polynomial at one or more query points. The structure has these fields.

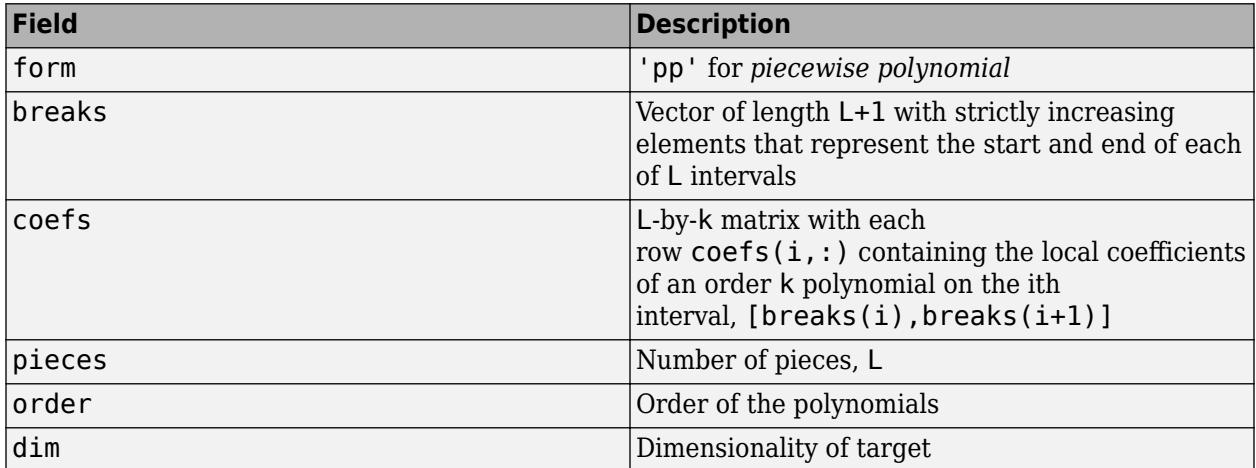

Since the polynomial coefficients in coefs are local coefficients for each interval, you must subtract the lower endpoint of the corresponding knot interval to use the coefficients in a conventional polynomial equation. In other words, for the coefficients  $[a,b,c,d]$  on the interval  $[x1,x2]$ , the corresponding polynomial is

$$
f(x) = a(x - x1)3 + b(x - x1)2 + c(x - x1) + d.
$$

### **Extended Capabilities**

#### **C/C++ Code Generation**

Generate C and C++ code using MATLAB® Coder™.

Usage notes and limitations:

• The output structure pp differs from the pp structure in MATLAB. In MATLAB, ppval cannot use the pp structure from the code generator. For code generation, ppval cannot use a pp structure created by MATLAB. unmkpp can use a MATLAB pp structure for code generation.

To create a MATLAB pp structure from a pp structure created by the code generator:

- In code generation, use unmkpp to return the piecewise polynomial details to MATLAB.
- In MATLAB, use mkpp to create the pp structure.
- If you do not provide d, then coefs must be two-dimensional and have a fixed number of columns. In this case, the number of columns is the order.
- To define a piecewise constant polynomial, coefs must be a column vector or d must have at least two elements.
- If you provide d and d is 1, then d must be a constant. Otherwise, if the input to ppval is nonscalar, then the shape of the output of ppval can differ from ppval in MATLAB.
- If you provide d, then it must have a fixed length. One of the following sets of statements must be true:
	- **1** Suppose that  $m = \text{length}(d)$  and npieces = length(breaks) 1.

```
size(coeffs, j) = d(j)size(coeffs,m+1) = npiecessize(coeffs,m+2) = order
```
 $j = 1, 2, \ldots, m$ . The dimension  $m+2$  must be fixed length.

**2** Suppose that  $m = \text{length}(d)$  and npieces = length(breaks) - 1.

```
size(coeffs,1) = prod(d)*npiecessize(coeffs,2) = order
```
The second dimension must be fixed length.

• If you do not provide d, then the following statements must be true:

```
Suppose that m = \text{length}(d) and npieces = length(breaks) - 1.
```

```
size(coeffs,1) = prod(d)*npiecessize(coeffs,2) = order
```
The second dimension must be fixed length.

#### **Thread-Based Environment**

Run code in the background using MATLAB® backgroundPool or accelerate code with Parallel Computing Toolbox™ ThreadPool.

This function fully supports thread-based environments. For more information, see "Run MATLAB Functions in Thread-Based Environment".

### **See Also**

[ppval](#page-10813-0) | [spline](#page-12850-0) | [pchip](#page-9972-0) | [unmkpp](#page-14898-0)

#### **Introduced before R2006a**

# **mldivide, \**

Solve systems of linear equations  $Ax = B$  for  $x$ 

# **Syntax**

 $x = A\ B$  $x =$  mldivide(A,B)

# **Description**

 $x = A\$ B solves the system of linear equations  $A^*x = B$ . The matrices A and B must have the same number of rows. MATLAB displays a warning message if A is badly scaled or nearly singular, but performs the calculation regardless.

- If A is a scalar, then  $A \setminus B$  is equivalent to  $A \setminus B$ .
- If A is a square n-by-n matrix and B is a matrix with n rows, then  $x = A\ B$  is a solution to the equation  $A^*x = B$ , if it exists.
- If A is a rectangular m-by-n matrix with  $m \sim$  = n, and B is a matrix with m rows, then A\B returns a least-squares solution to the system of equations  $A^*x= B$ .

 $x = mldivide(A, B)$  is an alternative way to execute  $x = A\setminus B$ , but is rarely used. It enables operator overloading for classes.

# **Examples**

### **System of Equations**

Solve a simple system of linear equations,  $A^*x = B$ .

```
A = magic(3);B = [15; 15; 15];
x = A\ Bx = 3×1
     1.0000
     1.0000
     1.0000
```
### **Linear System with Singular Matrix**

Solve a linear system of equations  $A^*x = b$  involving a singular matrix, A.

```
A = magic(4);b = [34; 34; 34; 34];
x = A\backslash b
```
Warning: Matrix is close to singular or badly scaled. Results may be inaccurate. RCOND =  $1.3061$ 

 $x = 4 \times 1$ 

 1.5000 2.5000 -0.5000 0.5000

When rcond is between 0 and eps, MATLAB® issues a nearly singular warning, but proceeds with the calculation. When working with ill-conditioned matrices, an unreliable solution can result even though the residual  $(b-A^*x)$  is relatively small. In this particular example, the norm of the residual is zero, and an exact solution is obtained, although rcond is small.

When rcond is equal to 0, the singular warning appears.

```
A = [1 0; 0 0];b = [1; 1];x = A\backslash bWarning: Matrix is singular to working precision.
x = 2×1
      1
    Inf
```
In this case, division by zero leads to computations with Inf and/or NaN, making the computed result unreliable.

#### **Least-Squares Solution of Underdetermined System**

Solve a system of linear equations,  $A^*x = b$ .

 $A = [1 \ 2 \ 0; \ 0 \ 4 \ 3];$  $b = [8; 18];$  $x = A\$  b x = *3×1* 0 4.0000 0.6667

#### **Linear System with Sparse Matrix**

Solve a simple system of linear equations using sparse matrices.

Consider the matrix equation  $A^*x = B$ .

```
A = sparse([0 2 0 1 0; 4 -1 -1 0 0; 0 0 0 3 -6; -2 0 0 0 2; 0 0 4 2 0]);B = sparse([8; -1; -18; 8; 20]);x = A\ Bx = (1, 1) (1,1) 1.0000
   (2,1) 2.0000
   (3,1) 3.0000
   (4,1) 4.0000
   (5,1) 5.0000
```
### **Input Arguments**

#### **A, B — Operands**

vectors | full matrices | sparse matrices

Operands, specified as vectors, full matrices, or sparse matrices. A and B must have the same number of rows.

• If A or B has an integer data type, the other input must be scalar. Operands with an integer data type cannot be complex.

Data Types: single | double | int8 | int16 | int32 | int64 | uint8 | uint16 | uint32 | uint64 | logical | char Complex Number Support: Yes

## **Output Arguments**

**x — Solution** vector | full matrix | sparse matrix

Solution, returned as a vector, full matrix, or sparse matrix. If A is an m-by-n matrix and B is an m-by-p matrix, then  $x$  is an n-by-p matrix, including the case when  $p == 1$ .

If A has full storage, x is also full. If A is sparse, then x has the same storage as B.

## **Tips**

- The operators / and \ are related to each other by the equation  $B/A = (A' \ B')'$ .
- If A is a square matrix, then  $A\setminus B$  is roughly equal to  $inv(A)*B$ , but MATLAB processes  $A\setminus B$ differently and more robustly.
- If the rank of A is less than the number of columns in A, then  $x = A\ B$  is not necessarily the minimum norm solution. You can compute the minimum norm least-squares solution using  $x =$ [lsqminnorm](#page-7888-0)(A,B) or  $x = \text{pinv}(A) * B$ .
- Use [decomposition](#page-3117-0) objects to efficiently solve a linear system multiple times with different right-hand sides. decomposition objects are well-suited to solving problems that require repeated solutions, since the decomposition of the coefficient matrix does not need to be performed multiple times.

# **Algorithms**

The versatility of mldivide in solving linear systems stems from its ability to take advantage of symmetries in the problem by dispatching to an appropriate solver. This approach aims to minimize computation time. The first distinction the function makes is between *full* (also called "*dense*") and *sparse* input arrays.

#### **Algorithm for Full Inputs**

The flow chart below shows the algorithm path when inputs A and B are **full**.

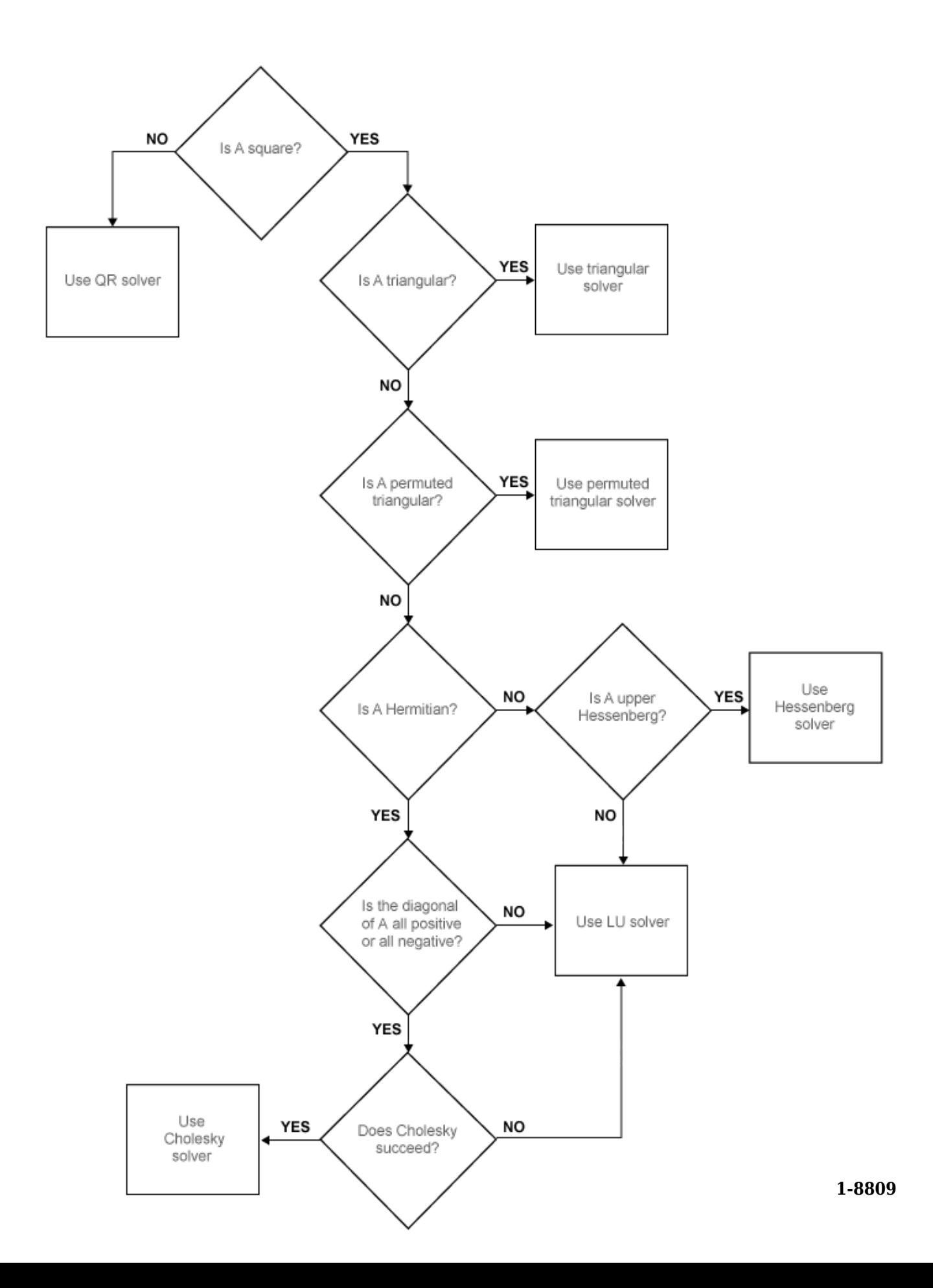

#### **Algorithm for Sparse Inputs**

If A is full and B is sparse then mldivide converts B to a full matrix and uses the full algorithm path (above) to compute a solution with full storage. If A is sparse, the storage of the solution x is the same as that of B and mldivide follows the algorithm path for **sparse** inputs, shown below.

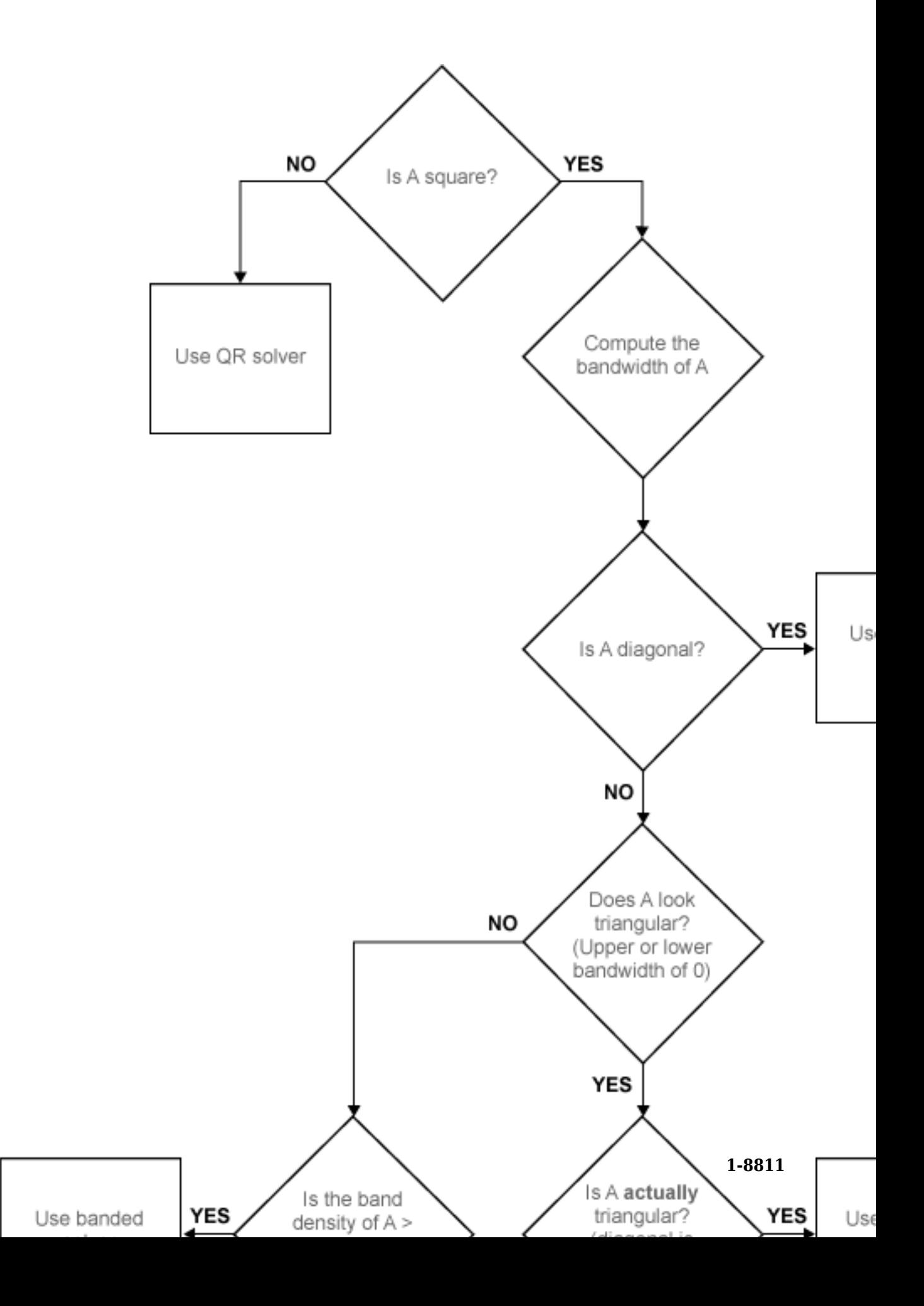

## **Compatibility Considerations**

#### **LDL factorization no longer used for full matrices**

*Behavior changed in R2022a*

The LDL factorization is no longer used for full matrices that are Hermitian indefinite. Instead, the LU factorization is used for these matrices.

## **Extended Capabilities**

#### **Tall Arrays**

Calculate with arrays that have more rows than fit in memory.

This function supports tall arrays with the limitation:

For the syntax  $Z = X \ Y$ , the array X must be a scalar or a tall matrix with the same number of rows as Y.

For more information, see "Tall Arrays for Out-of-Memory Data".

#### **C/C++ Code Generation**

Generate C and C++ code using MATLAB® Coder™.

Usage notes and limitations:

• For sparse matrix inputs, the language standard must be C99 or later.

#### **GPU Code Generation**

Generate CUDA® code for NVIDIA® GPUs using GPU Coder™.

Usage notes and limitations:

• For sparse matrix inputs, the language standard must be C99 or later.

#### **Thread-Based Environment**

Run code in the background using MATLAB® backgroundPool or accelerate code with Parallel Computing Toolbox™ ThreadPool.

This function fully supports thread-based environments. For more information, see "Run MATLAB Functions in Thread-Based Environment".

#### **GPU Arrays**

Accelerate code by running on a graphics processing unit (GPU) using Parallel Computing Toolbox™.

Usage notes and limitations:

- If A is rectangular, then it must also be nonsparse.
- The MATLAB mldivide function prints a warning if A is badly scaled, nearly singular, or rank deficient. The gpuArray mldivide is unable to check for this condition. Take action to avoid this condition.
- 64-bit integers are not supported.

For more information, see "Run MATLAB Functions on a GPU" (Parallel Computing Toolbox).

#### **Distributed Arrays**

Partition large arrays across the combined memory of your cluster using Parallel Computing Toolbox™.

Usage notes and limitations:

• The MATLAB mldivide function prints a warning if A is badly scaled, nearly singular, or rank deficient. The distributed array mldivide is unable to check for this condition. Take action to avoid this condition.

For more information, see "Run MATLAB Functions with Distributed Arrays" (Parallel Computing Toolbox).

### **See Also**

[mrdivide](#page-8819-0) | [ldivide](#page-7619-0) | [rdivide](#page-11380-0) | [inv](#page-7120-0) | [pinv](#page-10106-0) | [chol](#page-1657-0) | [lu](#page-7920-0) | [qr](#page-11036-0) | [ldl](#page-7615-0) | [linsolve](#page-7767-0) | [lsqminnorm](#page-7888-0) | [spparms](#page-12885-0) | [decomposition](#page-3117-0)

#### **Topics**

"Array vs. Matrix Operations" "Operator Precedence" "Systems of Linear Equations" "Operator Overloading" "MATLAB Operators and Special Characters"

#### **Introduced before R2006a**

# <span id="page-8819-0"></span>**mrdivide, /**

Solve systems of linear equations  $xA = B$  for  $x$ 

### **Syntax**

 $x = B/A$  $x =$  mrdivide(B,A)

## **Description**

 $x = B/A$  solves the system of linear equations  $x^*A = B$  for x. The matrices A and B must contain the same number of columns. MATLAB displays a warning message if A is badly scaled or nearly singular, but performs the calculation regardless.

- If A is a scalar, then B/A is equivalent to B./A.
- If A is a square n-by-n matrix and B is a matrix with n columns, then  $x = B/A$  is a solution to the equation  $x^*A = B$ , if it exists.
- If A is a rectangular m-by-n matrix with  $m \sim$  = n, and B is a matrix with n columns, then  $x = B/A$ returns a least-squares solution of the system of equations  $x^*A = B$ .

 $x = mrdivide(B,A)$  is an alternative way to execute  $x = B/A$ , but is rarely used. It enables operator overloading for classes.

## **Examples**

#### **System of Equations**

Solve a system of equations that has a unique solution,  $x^*A = B$ .

```
A = [1 \ 1 \ 3; 2 \ 0 \ 4; -1 \ 6 \ -1];B = [2 19 8];x = B/Ax = 1×3
     1.0000 2.0000 3.0000
```
#### **Least-Squares on an Underdetermined System**

Solve an underdetermined system,  $x*C = D$ .

```
C = [1 0; 2 0; 1 0];D = [1 2];x = D/CWarning: Rank deficient, rank = 1, tol = 1.332268e-15.
```
```
x = 1×3
       0 0.5000 0
```
MATLAB® issues a warning but proceeds with calculation.

Verify that x is not an exact solution.

```
x*C-D
ans = 1×2
    0 -2
```
### **Input Arguments**

#### **A, B — Operands**

vectors | full matrices | sparse matrices

Operands, specified as vectors, full matrices, or sparse matrices. A and B must have the same number of columns.

• If A or B has an integer data type, the other input must be scalar. Operands with an integer data type cannot be complex.

Data Types: single | double | int8 | int16 | int32 | int64 | uint8 | uint16 | uint32 | uint64 | logical | char Complex Number Support: Yes

### **Output Arguments**

#### **x — Solution**

vector | full matrix | sparse matrix

Solution, returned as a vector, full matrix, or sparse matrix. If A is an m-by-n matrix and B is a p-by-n matrix, then x is a p-by-m matrix.

x is sparse only if both A and B are sparse matrices.

### **Tips**

- The operators / and  $\langle$  are related to each other by the equation  $B/A = (A' \ B')'$ .
- If A is a square matrix, then  $B/A$  is roughly equal to  $B^*inv(A)$ , but MATLAB processes  $B/A$ differently and more robustly.
- Use [decomposition](#page-3117-0) objects to efficiently solve a linear system multiple times with different right-hand sides. decomposition objects are well-suited to solving problems that require repeated solutions, since the decomposition of the coefficient matrix does not need to be performed multiple times.

### **Extended Capabilities**

#### **Tall Arrays**

Calculate with arrays that have more rows than fit in memory.

This function supports tall arrays with the limitation:

For the syntax  $Z = X/Y$ , the Y operand must be a scalar.

For more information, see "Tall Arrays for Out-of-Memory Data".

#### **C/C++ Code Generation**

Generate C and C++ code using MATLAB® Coder™.

Usage notes and limitations:

• Code generation does not support sparse matrix inputs for this function.

#### **GPU Code Generation**

Generate CUDA® code for NVIDIA® GPUs using GPU Coder™.

Usage notes and limitations:

• Code generation does not support sparse matrix inputs for this function.

#### **Thread-Based Environment**

Run code in the background using MATLAB® backgroundPool or accelerate code with Parallel Computing Toolbox™ ThreadPool.

This function fully supports thread-based environments. For more information, see "Run MATLAB Functions in Thread-Based Environment".

#### **GPU Arrays**

Accelerate code by running on a graphics processing unit (GPU) using Parallel Computing Toolbox<sup>™</sup>.

Usage notes and limitations:

- If B is rectangular, then it must also be nonsparse.
- The MATLAB mrdivide function prints a warning if B is badly scaled, nearly singular, or rank deficient. The gpuArray mrdivide is unable to check for this condition. Take action to avoid this condition.
- 64-bit integers are not supported.

For more information, see "Run MATLAB Functions on a GPU" (Parallel Computing Toolbox).

#### **Distributed Arrays**

Partition large arrays across the combined memory of your cluster using Parallel Computing Toolbox™.

Usage notes and limitations:

- If B is rectangular, then it must also be nonsparse.
- The MATLAB mrdivide function prints a warning if B is badly scaled, nearly singular, or rank deficient. The distributed array mrdivide is unable to check for this condition. Take action to avoid this condition.

• If B is an M-by-N matrix with  $N > M$ , for distributed arrays, mrdivide computes a solution that minimizes norm $(X)$ . The result is the same as the result of PINV(B) \*A.

For more information, see "Run MATLAB Functions with Distributed Arrays" (Parallel Computing Toolbox).

### **See Also**

[mldivide](#page-8810-0) | [ldivide](#page-7619-0) | [rdivide](#page-11380-0) | [inv](#page-7120-0) | [transpose](#page-14363-0) | [decomposition](#page-3117-0)

#### **Topics**

"Array vs. Matrix Operations" "Operator Precedence" "Systems of Linear Equations" "MATLAB Operators and Special Characters"

#### **Introduced before R2006a**

# **mlint**

Check MATLAB code files for possible problems

### **Compatibility**

**Note** mlint is not recommended. Use [checkcode](#page-1646-0) instead.

### **Alternatives**

For information on using the graphical user interface to the Code Analyzer, see "Check Code for Errors and Warnings Using the Code Analyzer".

### **Syntax**

```
mlint('filename')
mlint('filename','-config=settings.txt')
mlint('filename','-config=factory')
inform=mlint('filename','-struct')
msg=mlint('filename','-string')
[inform,filepaths]=mlint('filename')
inform=mlint('filename','-id')
inform=mlint('filename','-fullpath')
inform=mlint('filename','-notok')
mlint('filename','-cyc')
mlint('filename','-codegen')
mlint('filename','-eml')
```
### **Description**

mlint('filename') displays messages about filename that report potential problems and opportunities for code improvement. These messages are sometimes referred to as Code Analyzer messages. The line number in the message is a hyperlink that you can click to go directly to that line in the Editor. The exact text of the mlint messages is subject to some change between versions.

Specify filename as one or more character vectors or string arrays, or as a cell array of character vectors. If filename specifies multiple character vectors or string arrays, or if filename is a nonscalar string array or a cell array of character vectors, MATLAB displays information for each file. You cannot combine cell arrays of character vectors and character vectors of file names. For example, you cannot have {'lengthofline', 'buggy'}, 'collatz' as an input.

mlint('filename','-config=settings.txt') overrides the default active settings file with the settings that enable or suppress messages as indicated in the specified settings.txt file.

**Note** If used, you must specify the full path to the settings. txt file specified with the -config option.

For information about creating a settings.txt file, see "Save and Reuse Code Analyzer Message Settings". If you specify an invalid file, mlint returns a message indicating that it cannot open or read the file you specified. In that case, mlint uses the factory default settings.

mlint('filename','-config=factory') ignores all settings files and uses the factory default preference settings.

inform=mlint('filename','-struct') returns the information in a structure array whose length is the number of messages found. The structure has the fields that follow.

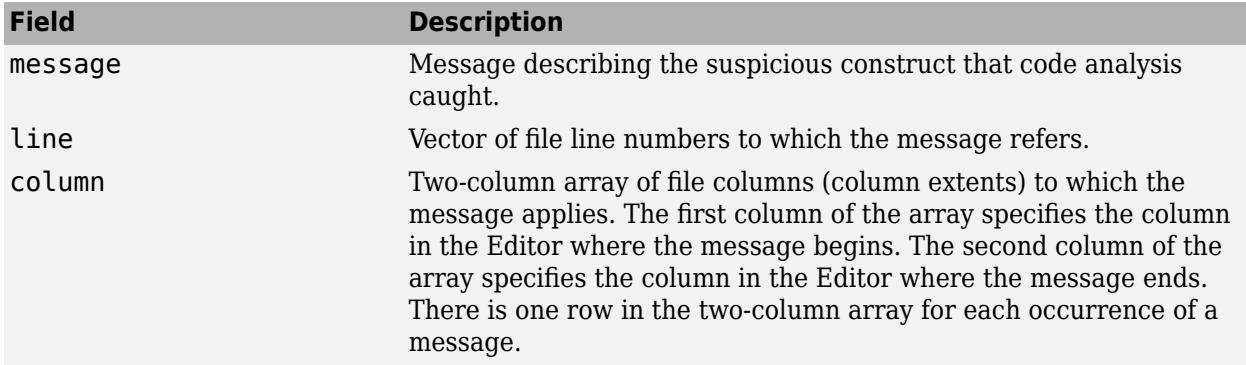

If you specify multiple file names as input, inform contains a cell array of structures.

msg=mlint('filename','-string') returns the information as the character vector msg. If you specify multiple file names as input, msg contains information for each file, separated by 10 equal sign characters (=), a space, the file name, a space, and 10 equal sign characters.

If you omit the **-struct** or **-string** argument and you specify an output argument, the default behavior is **-struct**. If you omit the argument and there are no output arguments, the default behavior is to display the information to the command line.

[inform,filepaths]=mlint('filename') additionally returns filepaths, the absolute paths to the file names, in the same order as you specified them.

inform=mlint('filename','-id') requests the message ID, where ID is a character vector of the form ABC.... When returned to a structure, the output also has the id field, which is the ID associated with the message.

inform=mlint('filename',**'-fullpath'**) assumes that the input file names are absolute paths, so that mlint does not try to locate them.

inform=mlint('filename','-notok') runs mlint for all lines in filename, even those lines that end with the mlint suppression directive, %#ok.

mlint('filename','-cyc') displays the McCabe complexity (also referred to as cyclomatic complexity) of each function in the file. Higher McCabe complexity values indicate higher complexity, and there is some evidence to suggest that programs with higher complexity values are more likely to contain errors. Frequently, you can lower the complexity of a function by dividing it into smaller, simpler functions. In general, smaller complexity values indicate programs that are easier to understand and modify. Some people advocate splitting up programs that have a complexity rating over 10.

mlint('filename','-codegen') enables code generation messages for display in the Command Window.

mlint('filename','-eml') '-eml' is not recommended. Use '-codegen' instead.

### **Examples**

The following examples use lengthofline.m, which is a sample file with MATLAB code that can be improved. You can find it in *matlabroot*/help/techdoc/matlab\_env/examples. If you want to run the examples, save a copy of lengthofline.m to a location on your MATLAB path.

#### **Running mlint on a File with No Options**

To run mlint on the example file, lengthofline.m, run

mlint('lengthofline')

MATLAB displays the M-Lint messages for lengthofline.m in the Command Window:

L 22 (C 1-9): The value assigned here to variable 'nothandle' might never be used. L 23 (C 12-15): NUMEL(x) is usually faster than PROD(SIZE(x)). L 24 (C 5-11): 'notline' might be growing inside a loop. Consider preallocating for speed. L 24 (C 44-49): Use STRCMPI(str1,str2) instead of using LOWER in a call to STRCMP. L 28 (C 12-15): NUMEL(x) is usually faster than  $PROD(SIZE(x))$ . L 34 (C 13-16): 'data' might be growing inside a loop. Consider preallocating for speed. L 34 (C 24-31): Use dynamic fieldnames with structures instead of GETFIELD. Type 'doc struct' for more information. L 38 (C 29): Use || instead of | as the OR operator in (scalar) conditional statements. L 39 (C 47): Use || instead of | as the OR operator in (scalar) conditional statements. L 40 (C 47): Use || instead of | as the OR operator in (scalar) conditional statements. L 42 (C 13-16): 'data' might be growing inside a loop. Consider preallocating for speed. L 43 (C 13-15): 'dim' might be growing inside a loop. Consider preallocating for speed. L 45 (C 13-15): 'dim' might be growing inside a loop.Consider preallocating for speed. L 48 (C 52): There may be a parenthesis imbalance around here. L 48 (C 53): There may be a parenthesis imbalance around here. L 48 (C 54): There may be a parenthesis imbalance around here. L 48 (C 55): There may be a parenthesis imbalance around here. L 49 (C 17): Terminate statement with semicolon to suppress output (in functions). L 49 (C 23): Use of brackets [] is unnecessary. Use parentheses to group, if needed.

For details about these messages and how to improve the code, see "Change Code Based on Code Analyzer Messages" in the MATLAB Desktop Tools and Development Environment documentation.

#### **Running mlint with Options to Show IDs and Return Results to a Structure**

To store the results to a structure and include message IDs, run

inform=mlint('lengthofline', '-id')

MATLAB returns

inform =

19x1 struct array with fields: message line column id

To see values for the first message, run

inform(1)

MATLAB displays

```
 message: 'The value assigned here to variable 'nothandle' might never be used.'
        line: 22
 column: [1 9]
 id: 'NASGU'
```
Here, the message is for the value that appears on line 22 that extends from column 1–9 in the file.NASGU is the ID for the message 'The value assigned here to variable 'nothandle' might never be used.'.

#### **Displaying McCabe Complexity with mlint**

To display the McCabe complexity of a MATLAB code file, run mlint with the -cyc option, as shown in the following example (assuming you have saved lengthofline.m to a local folder).

mlint lengthofline.m -cyc

ans  $=$ 

Results displayed in the Command Window show the McCabe complexity of the file, followed by the M-Lint messages, as shown here:

L 1 (C 23-34): The McCabe complexity of 'lengthofline' is 12. L 22 (C 1-9): The value assigned here to variable 'nothandle' might never be used. L 23 (C 12-15): NUMEL(x) is usually faster than PROD(SIZE(x)). L 24 (C 5-11): 'notline' might be growing inside a loop. Consider preallocating for speed. L 24 (C 44-49): Use STRCMPI(str1,str2) instead of using UPPER/LOWER in a call to STRCMP. L 28 (C 12-15): NUMEL(x) is usually faster than  $PROD(SIZE(x))$ . L 34 (C 13-16): 'data' might be growing inside a loop. Consider preallocating for speed. L 34 (C 24-31): Use dynamic fieldnames with structures instead of GETFIELD. Type 'doc struct' for more information. L 38 (C 29): Use || instead of | as the OR operator in (scalar) conditional statements. L 39 (C 47): Use || instead of | as the OR operator in (scalar) conditional statements. L 40 (C 47): Use  $|\dot{ }|$  instead of  $|\dot{ }|$  as the OR operator in (scalar) conditional statements. L 42 (C 13-16): 'data' might be growing inside a loop. Consider preallocating for speed. L 43 (C 13-15): 'dim' might be growing inside a loop. Consider preallocating for speed. L 45 (C 13-15): 'dim' might be growing inside a loop. Consider preallocating for speed. L 48 (C 52): There may be a parenthesis imbalance around here. L 48 (C 53): There may be a parenthesis imbalance around here. L 48 (C 54): There may be a parenthesis imbalance around here. L 48 (C 55): There may be a parenthesis imbalance around here. L 49 (C 17): Terminate statement with semicolon to suppress output (in functions). L 49 (C 23): Use of brackets [] is unnecessary. Use parentheses to group, if needed.

### **See Also**

[mlintrpt](#page-8827-0), [profile](#page-10871-0)

#### **How To**

• For information on the suppression directive,  $\frac{1}{2}$ tok, and suppressing messages from within your program, see "Adjust Code Analyzer Message Indicators and Messages".

### **Extended Capabilities**

#### **Thread-Based Environment**

Run code in the background using MATLAB® backgroundPool or accelerate code with Parallel Computing Toolbox™ ThreadPool.

This function fully supports thread-based environments. For more information, see "Run MATLAB Functions in Thread-Based Environment".

#### **Introduced before R2006a**

# <span id="page-8827-0"></span>**mlintrpt**

Run checkcode for file or folder

### **Syntax**

```
mlintrpt
mlintrpt(f)
mlintrpt(f, inputType)
mlintrpt( , settingsfile)
```
### **Description**

mlintrpt scans all MATLAB code files in the current folder for Code Analyzer messages and reports the results in a MATLAB web browser.

mlintrpt(f) scans the specified file f.

mlintrpt(f, inputType) scans the specified file or folder f, as specified by inputType. Use 'file' to specify a file and 'dir' to specify a folder.

mlintrpt( \_\_\_ , settingsfile) overrides the default active settings file with the specified settings file. You can specify settingsfile with any of the input arguments in the previous syntaxes.

### **Examples**

#### **Create Report for File**

Run mlintrpt on the example file lengthofline.m. MATLAB® displays a report of potential problems and improvements for lengthofline.

mlintrpt('lengthofline')

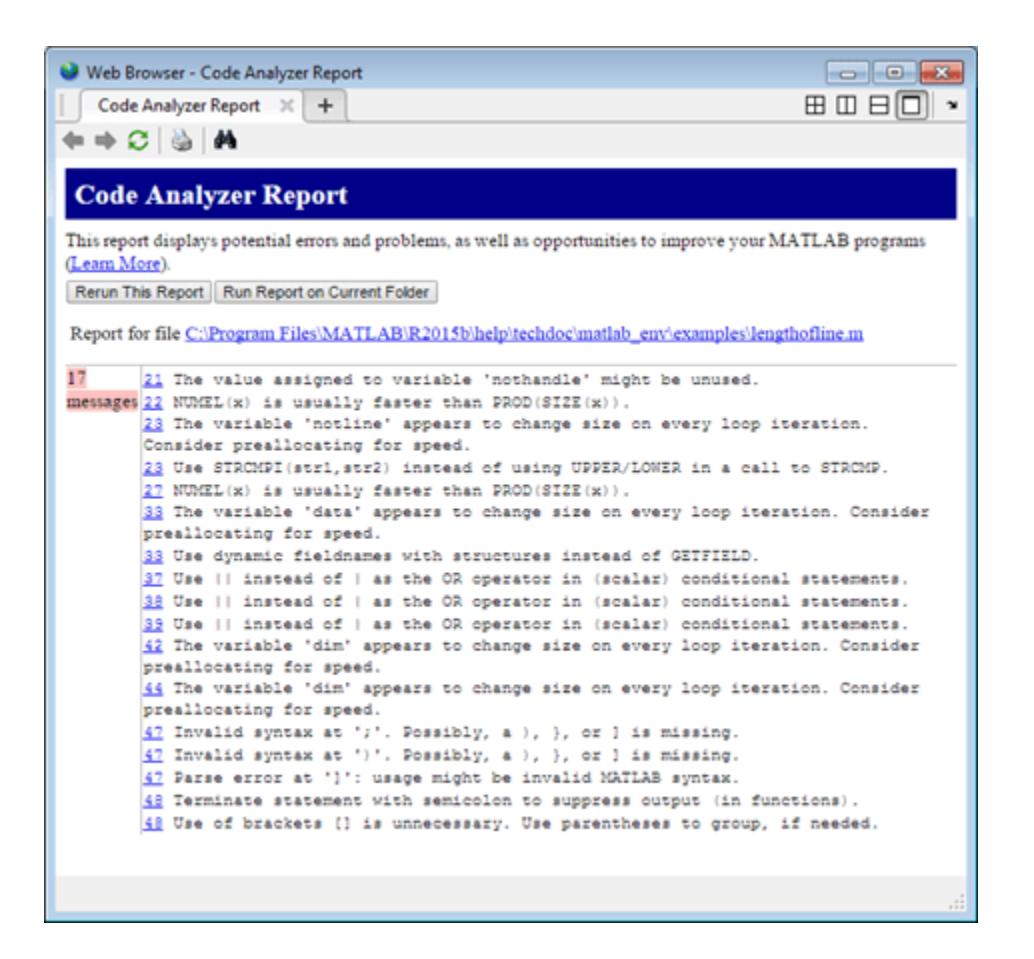

#### **Create Report for All Files in Folder**

Run mlintrpt on all examples in the MATLAB® example folder *matlabroot*/matlab/help/ techdoc/matlab\_env/examples. MATLAB displays a report of potential problems and improvements for all MATLAB code files in this folder.

mlintrpt(fullfile(matlabroot,'help','techdoc','matlab\_env','examples'),'dir')

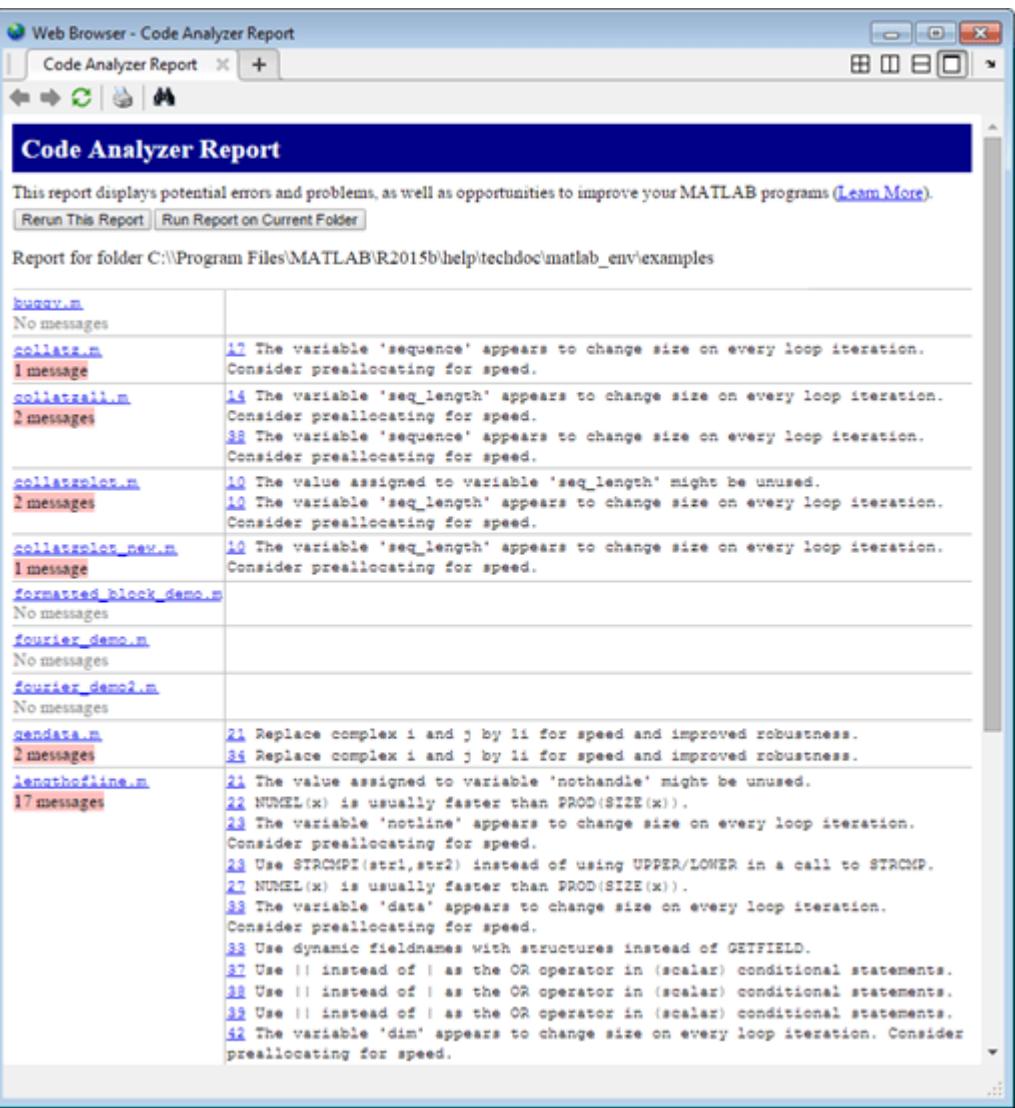

#### **Suppress Code Analyzer Messages in Report**

Suppress specific messages in a report by creating and specifying a settings file. For example, the file lengthofline.m includes several lines that use | instead of || as the OR operator. By default, mlintrpt flags these lines.

mlintrpt('lengthofline')

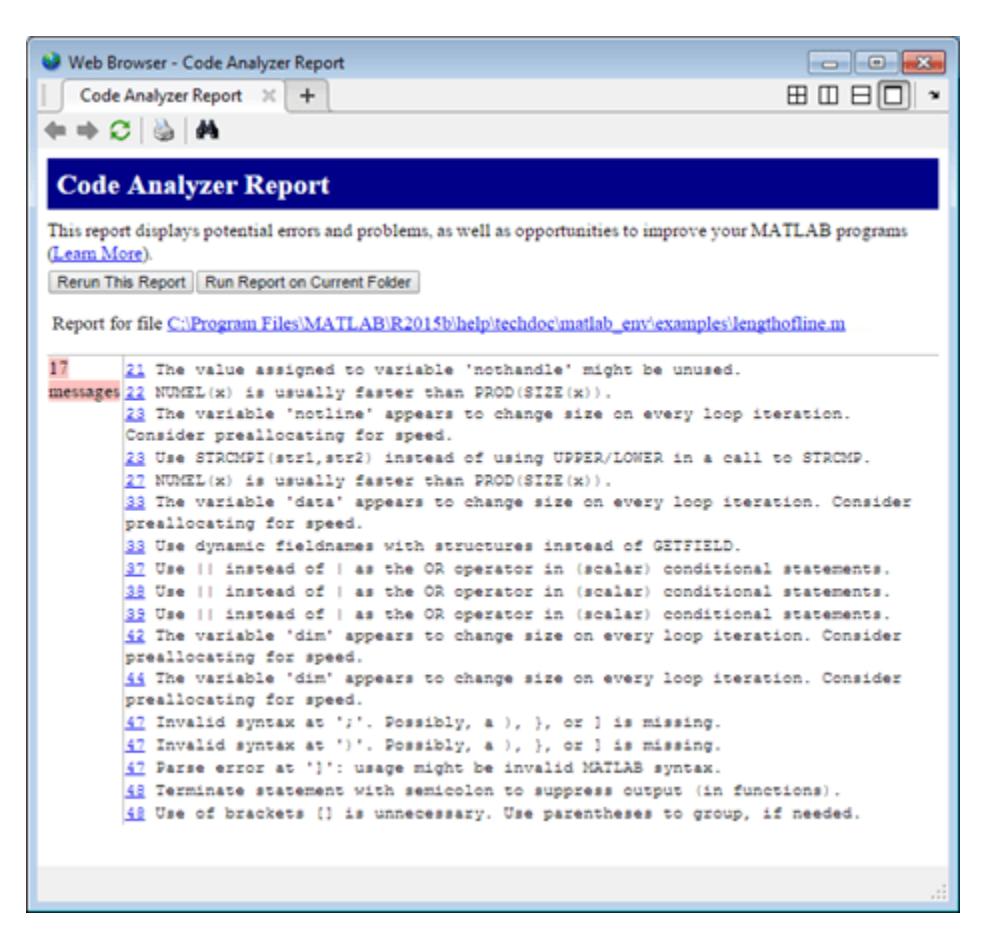

Create a settings file that suppresses the message flagging the use of | as the OR operator.

- **1** On the **Home** tab, in the **Environment** section, click the **Preferences** button.
- **2** Select **Code Analyzer** in the left pane.
- **3** Under **Default Settings**, in the **Aesthetics and Readability** section, clear the message **Use || instead of | as the OR operator in (scalar) conditional statements**.
- **4** Enter mysettings.txt as the file name and save it to your current folder.
- **5** Press the **Cancel** button to exit out of the preference panel without changing the active settings.

Run mlintrpt on the example file using the custom settings file mysettings.txt. The message **Use || instead of | as the OR operator in (scalar) conditional statements** is suppressed and is no longer visible in the report.

mlintrpt('lengthofline','mysettings.txt')

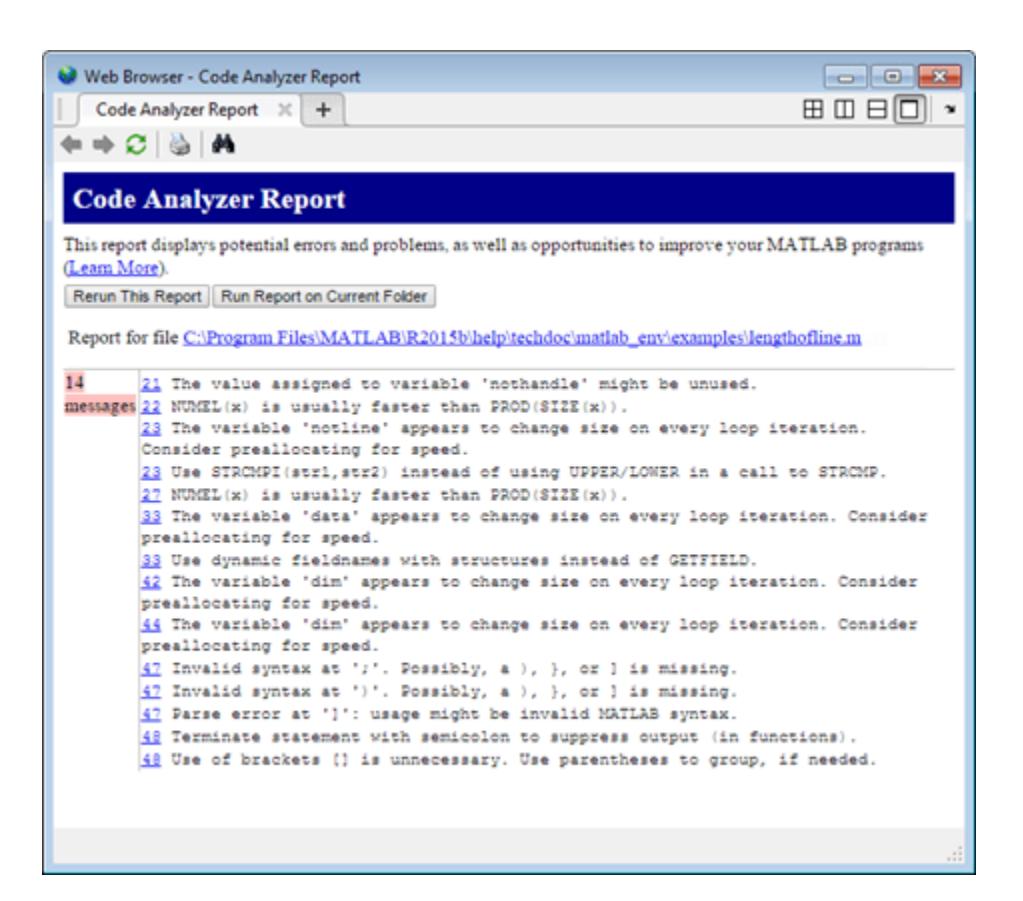

### **Input Arguments**

#### **f — File or folder name**

character vector

File or folder name, specified as a character vector. The file name can include a partial path, but must be in a folder on the search path, or in the current folder.

#### **inputType — Input type**

'file' | 'dir'

Input type, specified as 'file' if the input is a file or 'dir' if the input is a folder.

#### **settingsfile — Settings file name**

character vector

Settings file name, specified as a character vector. If the file is not in the current folder, provide the full path to the file.

For information about creating a settings file, see "Save and Reuse Code Analyzer Message Settings". If you specify an invalid file, the first message in the report is  $0:$  Unable to open or read the configuration file 'mymlint.txt'--using default settings.

#### **See Also**

[checkcode](#page-1646-0)

#### **Topics**

"Check Code for Errors and Warnings Using the Code Analyzer"

#### **Introduced before R2006a**

# **mlock**

Prevent clearing function or script from memory

### **Syntax**

mlock

### **Description**

mlock locks the currently running function in memory. Locking a function prevents [clear](#page-1711-0) from removing it from memory, and prevents reinitialization of any [persistent](#page-10073-0) variables defined in the file.

Use mlock only within a MATLAB code file.

To remove a locked function or script from memory, first unlock it using the [munlock](#page-8980-0) command, and then use the clear command.

### **Examples**

#### **Lock Function with Persistent Variable**

Create the function myFun in your current working folder.

```
function myFun()
     persistent n
     if isempty(n)
        n = 0;
     end
    n = n + 1end
```
At the command prompt, call myFun twice. Each time you call the function, the value of n increases because it is persistent.

```
myFun
myFun
myFun
n = 1
n = 2
n =
```
3

Clear the function and call it another two times. Clearing the function also clears the persistent variable.

```
clear myFun
myFun
myFun
n = 1
n = 2
```
Edit the myFun function to include a call to mlock.

```
function myFun()
     mlock
     persistent n
     if isempty(n)
        n = 0; end
    n = n+1end
```
At the command prompt, call myFun 3 times.

```
myFun
myFun
myFun
n = 1
n = 2
n = 3
```
Try to clear the function and call it another two times. Since myFun is locked, clearing the function does not remove it from memory and does not clear the persistent variable.

```
clear myFun
myFun
myFun
n =
```

```
 4
n = 5
```
Unlock myFun so it can be cleared from memory.

```
munlock('myFun')
```
### **Tips**

• To lock a MEX file, use the mexLock function.

### **Extended Capabilities**

#### **Thread-Based Environment**

Run code in the background using MATLAB® backgroundPool or accelerate code with Parallel Computing Toolbox<sup>™</sup> ThreadPool.

This function fully supports thread-based environments. For more information, see "Run MATLAB Functions in Thread-Based Environment".

### **See Also**

[mislocked](#page-8792-0) | [munlock](#page-8980-0) | [inmem](#page-6923-0) | [persistent](#page-10073-0)

**Introduced before R2006a**

# **mmfileinfo**

Information about multimedia file

### **Syntax**

*info* = mmfileinfo(*filename*)

### **Description**

*info* = mmfileinfo(*filename*) returns a structure, *info*, with fields containing information about the contents of the multimedia file identified by *filename*. The *filename* is specified as a character vector or string scalar.

If *filename* is a URL, mmfileinfo might take a long time to return because it must first download the file. For large files, downloading can take several minutes. To avoid blocking the MATLAB command line while this processing takes place, download the file before calling mmfileinfo.

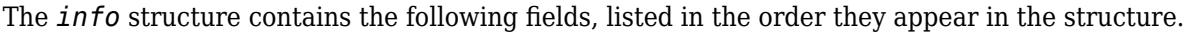

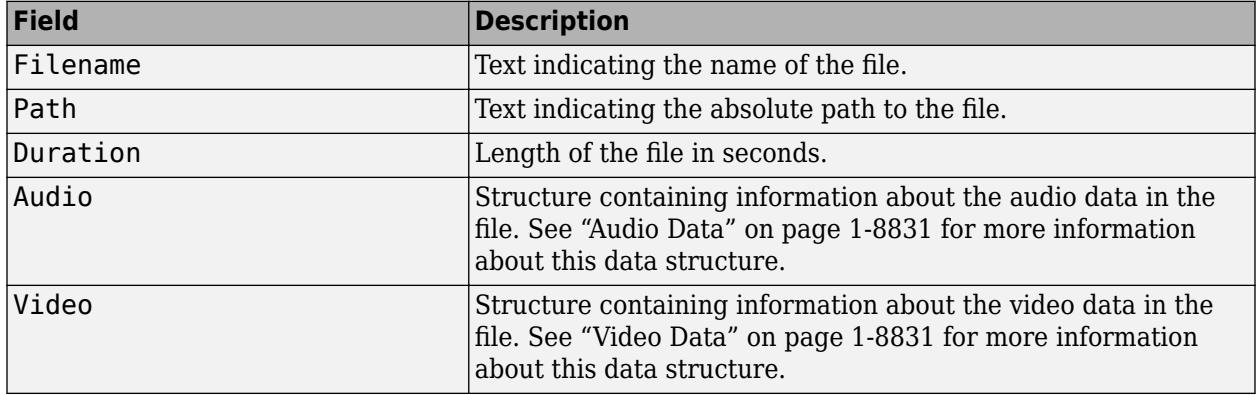

#### **Audio Data**

The Audio structure contains the following fields, listed in the order they appear in the structure. If the file does not contain audio data, the fields in the structure are empty.

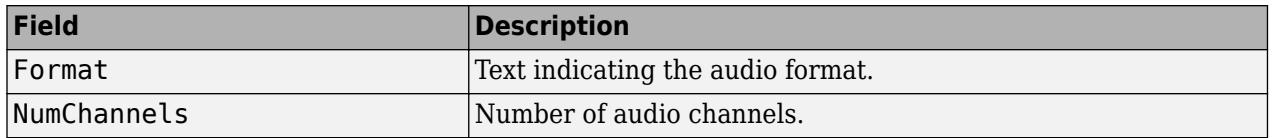

#### **Video Data**

The Video structure contains the following fields, listed in the order they appear in the structure. If the file does not contain video data, the fields in the structure are empty.

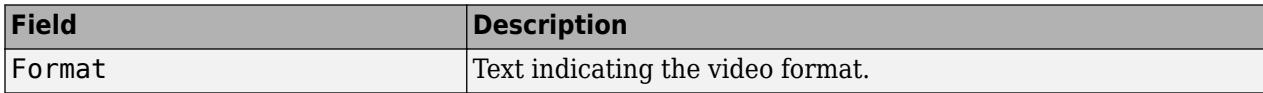

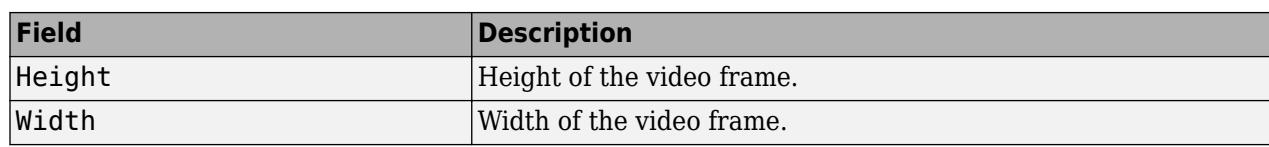

### **Examples**

Display information about the example file xylophone.mpg:

```
info = mmfileinfo('xylophone.mpg')
audio = info.Audio
video = info.Video
MATLAB returns:
info = 
 Filename: 'xylophone.mpg'
 Path: 'matlabroot\toolbox\matlab\audiovideo'
     Duration: 4.7020
        Audio: [1x1 struct]
        Video: [1x1 struct]
audio = 
               Format: 'MPEG'
          NumChannels: 2
video = 
     Format: 'MPEG1'
    Height: 240
     Width: 320
```
where Path is system-dependent.

### **See Also**

[VideoReader](#page-15041-0)

**Introduced before R2006a**

## **mod**

Remainder after division (modulo operation)

### **Syntax**

 $b = mod(a,m)$ 

### **Description**

 $b = \text{mod}(a,m)$  returns the remainder after division of a by m, where a is the dividend and m is the divisor. This function is often called the modulo operation, which can be expressed as  $b = a$ .  $m.*floor(a./m)$ . The mod function follows the convention that  $mod(a,0)$  returns a.

### **Examples**

#### **Remainder After Division of Scalar**

Compute 23 modulo 5.

 $b = mod(23, 5)$  $b = 3$ 

#### **Remainder After Division of Vector**

Find the remainder after division for a vector of integers and the divisor 3.

 $a = 1:5;$  $m = 3;$  $b = mod(a,m)$  $b = 1 \times 5$ 1 2 0 1 2

#### **Remainder After Division for Positive and Negative Values**

Find the remainder after division for a set of integers including both positive and negative values. Note that nonzero results are always positive if the divisor is positive.

```
a = [-4 -1 7 9];m = 3;b = mod(a,m)b = 1×4
```
2 2 1 0

#### **Remainder After Division for Negative Divisor**

Find the remainder after division by a negative divisor for a set of integers including both positive and negative values. Note that nonzero results are always negative if the divisor is negative.

```
a = [-4 -1 7 9];m = -3;b = mod(a,m)b = 1 \times 4-1 -1 -2 0
```
#### **Remainder After Division for Floating-Point Values**

Find the remainder after division for several angles using a modulus of  $2*pi$ . Note that mod attempts to compensate for floating-point round-off effects to produce exact integer results when possible.

```
theta = [0.0 3.5 5.9 6.2 9.0 4*pi];
m = 2 * pi;b = mod(ttheta,m)b = 1×6
        0 3.5000 5.9000 6.2000 2.7168 0
```
#### **Input Arguments**

#### **a — Dividend**

scalar | vector | matrix | multidimensional array

Dividend, specified as a scalar, vector, matrix, or multidimensional array. a must be a real-valued array of any numerical type. Inputs a and m must either be the same size or have sizes that are compatible (for example, a is an M-by-N matrix and m is a scalar or 1-by-N row vector). For more information, see "Compatible Array Sizes for Basic Operations".

If a is a duration array and m is a numeric array, then the values in m are treated as numbers of 24 hour days.

If one input has an integer data type, then the other input must be of the same integer data type or be a scalar double.

```
Data Types: single | double | int8 | int16 | int32 | int64 | uint8 | uint16 | uint32 | uint64 |
logical | duration | char
```
#### **m — Divisor**

scalar | vector | matrix | multidimensional array

Divisor, specified as a scalar, vector, matrix, or multidimensional array. m must be a real-valued array of any numerical type. Inputs a and m must either be the same size or have sizes that are compatible (for example, a is an M-by-N matrix and m is a scalar or 1-by-N row vector). For more information, see "Compatible Array Sizes for Basic Operations".

If m is a duration array and a is a numeric array, then the values in a are treated as numbers of 24 hour days.

If one input has an integer data type, then the other input must be of the same integer data type or be a scalar double.

Data Types: single | double | int8 | int16 | int32 | int64 | uint8 | uint16 | uint32 | uint64 | logical | duration | char

#### **More About**

#### **Differences Between mod and rem**

The concept of remainder after division is not uniquely defined, and the two functions mod and rem each compute a different variation. The mod function produces a result that is either zero or has the same sign as the divisor. The rem function produces a result that is either zero or has the same sign as the dividend.

Another difference is the convention when the divisor is zero. The mod function follows the convention that  $mod(a,0)$  returns a, whereas the rem function follows the convention that rem(a,0) returns NaN.

Both variants have their uses. For example, in signal processing, the mod function is useful in the context of periodic signals because its output is periodic (with period equal to the divisor).

#### **Congruence Relationships**

The mod function is useful for congruence relationships: a and b are congruent (mod m) if and only if  $mod(a,m) == mod(b,m)$ . For example, 23 and 13 are congruent (mod 5).

#### **References**

[1] Knuth, Donald E. *The Art of Computer Programming*. Vol. 1. Addison Wesley, 1997 pp.39–40.

#### **Extended Capabilities**

#### **Tall Arrays**

Calculate with arrays that have more rows than fit in memory.

This function fully supports tall arrays. For more information, see "Tall Arrays".

#### **C/C++ Code Generation**

Generate C and C++ code using MATLAB® Coder™.

Usage notes and limitations:

- Arithmetic is performed using the output class. Results might not match MATLAB due to differences in rounding errors.
- If one of the inputs has type int64 or uint64, both inputs must have the same type.

#### **Thread-Based Environment**

Run code in the background using MATLAB® backgroundPool or accelerate code with Parallel Computing Toolbox™ ThreadPool.

This function fully supports thread-based environments. For more information, see "Run MATLAB Functions in Thread-Based Environment".

#### **GPU Arrays**

Accelerate code by running on a graphics processing unit (GPU) using Parallel Computing Toolbox™.

Usage notes and limitations:

• 64-bit integers are not supported.

For more information, see "Run MATLAB Functions on a GPU" (Parallel Computing Toolbox).

#### **Distributed Arrays**

Partition large arrays across the combined memory of your cluster using Parallel Computing Toolbox™.

This function fully supports distributed arrays. For more information, see "Run MATLAB Functions with Distributed Arrays" (Parallel Computing Toolbox).

#### **See Also**

[rem](#page-11883-0)

**Introduced before R2006a**

## **mode**

Most frequent values in array

### **Syntax**

```
M = mode(A)M = mode(A, 'all')M = mode(A, dim)M = mode(A,vecdim)[M,F] = mode(\_\_)[M, F, C] = mode(
```
### **Description**

 $M = mode(A)$  returns the sample mode of A, which is the most frequently occurring value in A. When there are multiple values occurring equally frequently, mode returns the smallest of those values. For complex inputs, the smallest value is the first value in a sorted list.

- If A is a vector, then mode(A) returns the most frequent value of A.
- If A is a nonempty matrix, then mode (A) returns a row vector containing the mode of each column of A.
- If A is an empty 0-by-0 matrix, mode(A) returns NaN.
- If A is a multidimensional array, then mode (A) treats the values along the first array dimension whose size does not equal 1 as vectors and returns an array of most frequent values. The size of this dimension becomes 1 while the sizes of all other dimensions remain the same.

 $M = mode(A, 'all')$  computes the mode over all elements of A. This syntax is valid for MATLAB versions R2018b and later.

 $M = mode(A, \text{dim})$  returns the mode of elements along dimension  $\dim$ . For example, if A is a matrix, then mode  $(A, 2)$  is a column vector containing the most frequent value of each row

 $M = mode(A, vector)$  computes the mode based on the dimensions specified in the vector vecdim. For example, if A is a matrix, then  $mode(A, [1 2])$  is the mode over all elements in A, since every element of a matrix is contained in the array slice defined by dimensions 1 and 2.

 $[M, F]$  = mode( ) also returns a frequency array F, using any of the input arguments in the previous syntaxes. F is the same size as M, and each element of F represents the number of occurrences of the corresponding element of M.

 $[M, F, C] = mode$  ) also returns a cell array C of the same size as M and F. Each element of C is a sorted vector of all values that have the same frequency as the corresponding element of M.

### **Examples**

#### **Mode of Matrix Columns**

Define a 3-by-4 matrix.

A = [3 3 1 4; 0 0 1 1; 0 1 2 4] A = *3×4* 3 3 1 4 0 0 1 1 0 1 2 4

Find the most frequent value of each column.

 $M = mode(A)$ M = *1×4* 0 0 1 4

#### **Mode of Matrix Rows**

Define a 3-by-4 matrix.

A = [3 3 1 4; 0 0 1 1; 0 1 2 4] A = *3×4* 3 3 1 4 0 0 1 1 0 1 2 4

Find the most frequent value of each row.

 $M = mode(A, 2)$ M = *3×1* 3  $\odot$  $\Theta$ 

#### **Mode of 3-D Array**

Create a 1-by-3-by-4 array of integers between 1 and 10.

```
rng('default')
A = randi(10, [1,3,4])A =A(:,:,1) =
```
Find the most frequent values of this 3-D array along the second dimension.

 $M = mode(A)$  $M =$  $M(:,:,1) =$  2  $M(:,:,2) =$  1  $M(:,:,3) =$  3  $M(:,:,4) =$ 10

This operation produces a 1-by-1-by-4 array by finding the most frequent value along the second dimension. The size of the second dimension reduces to 1.

Compute the mode along the first dimension of A.

```
M = mode(A, 1);isequal(A,M)
ans = logical
   1
```
This returns the same array as A because the size of the first dimension is 1.

#### **Mode of Array Page**

Create a 3-D array and compute the mode over each page of data (rows and columns).

```
A(:,:,1) = [2 4; 2 1];A(:,:,2) = [6 2; 3 3];A(:,:,3) = [4 \ 4; \ 7 \ 4];M1 = mode(A, [1 2])M1 =MI(:,:,1) =
      2
MI(:,:,2) =
      3
M1(:,:,3) =
      4
```
Starting in R2018b, to compute the mode over all dimensions of an array, you can either specify each dimension in the vector dimension argument, or use the 'all' option.

$$
M2 = mode(A, [1 2 3])
$$
  

$$
M2 = 4
$$
  

$$
Mall = mode(A, 'all')
$$
  

$$
Mall = 4
$$

#### **Mode of Matrix Columns with Frequency Information**

Define a 3-by-4 matrix.

A = [3 3 1 4; 0 0 1 1; 0 1 2 4] A = *3×4* 3 3 1 4  $\frac{1}{2}$ 0 1 2 4

Find the most frequent value of each column, as well as how often it occurs.

 $[M,F] = mode(A)$ M = *1×4*

 0 0 1 4 F = *1×4* 2 1 2 2

 $F(1)$  is 2 since  $M(1)$  occurs twice in the first column.

#### **Mode of Matrix Rows with Frequency and Multiplicity Information**

Define a 3-by-4 matrix.

A = [3 3 1 4; 0 0 1 1; 0 1 2 4] A = *3×4* 3 3 1 4 0 0 1 1 0 1 2 4

Find the most frequent value of each row, how often it occurs, and which values in that row occur with the same frequency.

```
[M, F, C] = mode(A, 2)M = 3×1
      3
     \Theta\ThetaF = 3×1
      2
       2
       1
C=3×1 cell array
     {[ 3]}
      {2x1 double}
     {4x1 double}
```
 $C{2}$  is the 2-by-1 vector  $[0;1]$  since values 0 and 1 in the second row occur with frequency  $F(2)$ . C{3} is the 4-by-1 vector  $[0;1;2;4]$  since all values in the third row occur with frequency  $F(3)$ .

#### **Mode of 16-bit Unsigned Integer Array**

Define a 1-by-4 vector of 16-bit unsigned integers.

rng('default')  $A = randi(10, [1, 4], 'uint16')$ A = *1x4 uint16 row vector* 9 10 2 10

Find the most frequent value, as well as the number of times it occurs.

 $[M,F] = mode(A)$ M = *uint16* 10  $F = 2$ class(M)  $ans =$ 'uint16'

M is the same class as the input, A.

### **Input Arguments**

#### **A — Input array**

vector | matrix | multidimensional array

Input array, specified as a vector, matrix, or multidimensional array. A can be a numeric array, categorical array, datetime array, or duration array.

NaN or NaT (Not a Time) values in the input array, A, are ignored. Undefined values in categorical arrays are similar to NaNs in numeric arrays.

#### **dim — Dimension to operate along**

positive integer scalar

Dimension to operate along, specified as a positive integer scalar. If you do not specify the dimension, then the default is the first array dimension of size greater than 1.

Dimension dim indicates the dimension whose length reduces to 1. The size(M,dim) is 1, while the sizes of all other dimensions remain the same.

Consider an m-by-n input matrix, A:

• mode(A,1) computes the mode of the elements in each column of A and returns a 1-by-n row vector.

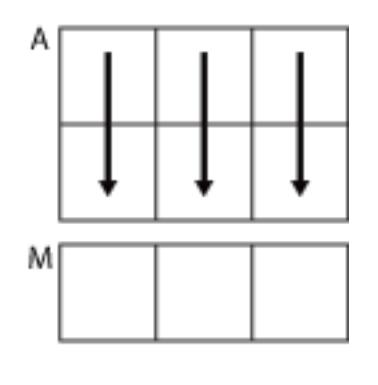

 $mode(A,1)$ 

• mode(A,2) computes the mode of the elements in each row of A and returns an m-by-1 column vector.

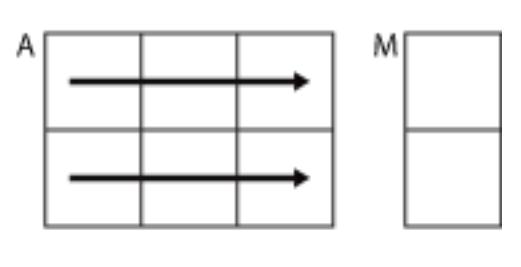

 $mode(A,2)$ 

mode returns A if dim is greater than ndims(A).

#### **vecdim — Vector of dimensions**

vector of positive integers

Vector of dimensions, specified as a vector of positive integers. Each element represents a dimension of the input array. The lengths of the output in the specified operating dimensions are 1, while the others remain the same.

Consider a 2-by-3-by-3 input array, A. Then mode(A,[1 2]) returns a 1-by-1-by-3 array whose elements are the modes of each page of A.

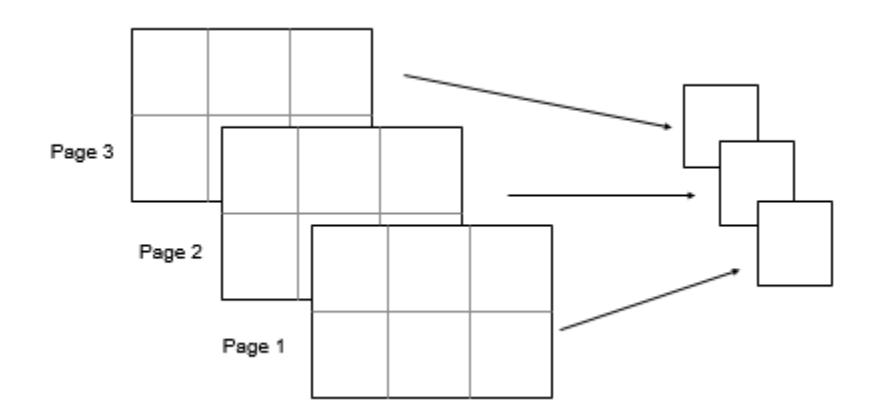

### **Output Arguments**

#### **M — Most frequent values**

scalar | vector | matrix | multidimensional array

Most frequent values returned as a scalar, vector, matrix, or multidimensional array. When there are multiple values occurring equally frequently, mode returns the smallest of those values. For complex inputs, this is taken to be the first value in a sorted list of values.

The class of M is the same as the class of the input array, A.

#### **F — Frequency array**

scalar | vector | matrix | multidimensional array

Frequency array returned as a scalar, vector, matrix, or multidimensional array. The size of F is the same as the size of M, and each element of F represents the number of occurrences of the corresponding element of M.

The class of F is always double.

#### **C — Most frequent values with multiplicity**

cell array

Most frequent values with multiplicity returned as a cell array. The size of C is the same as the size of M and F, and each element of C is a sorted column vector of all values that have the same frequency as the corresponding element of M.

### **Tips**

• The mode function is most useful with discrete or coarsely rounded data. The mode for a continuous probability distribution is defined as the peak of its density function. Applying the mode function to a sample from that distribution is unlikely to provide a good estimate of the peak; it would be better to compute a histogram or density estimate and calculate the peak of that estimate. Also, the mode function is not suitable for finding peaks in distributions having multiple modes.

### **Extended Capabilities**

#### **C/C++ Code Generation**

Generate C and C++ code using MATLAB® Coder™.

Usage notes and limitations:

- Does not support the third output argument C.
- If supplied, dim must be a constant.
- See "Variable-Sizing Restrictions for Code Generation of Toolbox Functions" (MATLAB Coder).

#### **Thread-Based Environment**

Run code in the background using MATLAB® backgroundPool or accelerate code with Parallel Computing Toolbox™ ThreadPool.

This function fully supports thread-based environments. For more information, see "Run MATLAB Functions in Thread-Based Environment".

#### **GPU Arrays**

Accelerate code by running on a graphics processing unit (GPU) using Parallel Computing Toolbox<sup>™</sup>.

This function fully supports GPU arrays. For more information, see "Run MATLAB Functions on a GPU" (Parallel Computing Toolbox).

#### **Distributed Arrays**

Partition large arrays across the combined memory of your cluster using Parallel Computing Toolbox™.

This function fully supports distributed arrays. For more information, see "Run MATLAB Functions with Distributed Arrays" (Parallel Computing Toolbox).

#### **See Also**

[mean](#page-8532-0) | [median](#page-8551-0) | [histogram](#page-5854-0) | [histcounts](#page-5834-0) | [sort](#page-12760-0)

#### **Introduced before R2006a**

## **month**

Month number or name of input date and time

### **Syntax**

```
m = month(t)m = month(t,monthType)
```
### **Description**

 $m = month(t)$  returns the month number for each date and time specified in t.

The m output is a double array containing integer values from 1 to 12. To assign month numbers to datetime array t, use t.Month and modify the Month property.

 $m =$  month(t,monthType) returns the type of month number or name of datetime array t, specified as either "monthofyear", "name", or "shortname".

### **Examples**

#### **Extract Month Number from Dates**

Extract the month numbers from an array of dates.

```
t = datetime(2014,05,31):caldays(35):datetime(2014,10,15)
```

```
t = 1x4 datetime
   31-May-2014 05-Jul-2014 09-Aug-2014 13-Sep-2014
```
 $m = month(t)$ 

m = *1×4* 5 7 8 9

#### **Find Month Names of Dates**

Get the month names from an array of dates.

```
t = datetime(2013,01,01):calweeks(12):datetime(2013,12,31)
t = 1x5 datetime
   01-Jan-2013 26-Mar-2013 18-Jun-2013 10-Sep-2013 03-Dec-2013
```

```
m = month(t, 'name')
```

```
m = 1 \times 5 cell
    {'January'} {'March'} {'June'} {'September'} {'December'}
```
### **Input Arguments**

#### **t — Input date and time**

datetime array

Input date and time, specified as a datetime array.

To support existing code that previously required Financial Toolbox, month also accepts serial date numbers and text as inputs, but they are not recommended. For more information, see Version History on page 1-8847.

#### **monthType — Type of month values**

'monthofyear' (default) | 'name' | 'shortname'

Type of month values, specified as a value in the table.

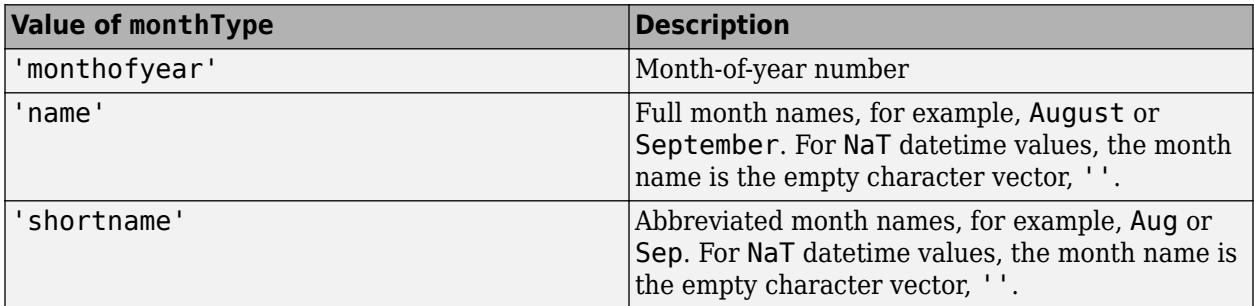

**Note** month returns month names in the language specified by the **Locale** option in the **Datetime format** section of the Preferences window. To change the default datetime locale, see "Set Command Window Preferences".

This argument is valid only when t is a datetime array.

### **Output Arguments**

#### **m — Month number or name**

double array | cell array of character vectors

Month number or name, returned as a numeric array of type double, or a cell array of character vectors. m is the same size as t.

### **Version History**

#### **Serial date number and text inputs not recommended**

*Not recommended starting in R2022a*

Although month supports serial date number and text inputs, datetime values are recommended instead. The datetime data type provides flexible date and time formats, storage out to nanosecond precision, and properties to account for time zones and daylight saving time.

To convert serial date numbers or text to datetime values, use the [datetime](#page-2968-0) function. For example:

```
t = datetime(738427.656845093,"ConvertFrom","datenum");
m = month(t)m =\overline{Q}
```
There are no plans to remove support for serial date number or text inputs.

#### **month functions from Financial Toolbox and MATLAB combined**

In previous releases, there were two month functions: one in MATLAB that accepted datetime values, and one in Financial Toolbox that accepted serial date numbers or text values. As of R2022a, you can call month without Financial Toolbox. When you call month from MATLAB, it accepts all previous input types.

For example, you can make these calls with a serial date number and text from MATLAB:

```
m = month(738427.656845093)m = 9
m = month("28-Sep-2021")
m = 9
```
In addition, month accepts a second input for the date format when the first input is not a datetime array:

 $m = month(t, F)$ 

In this syntax, specify F using a valid date format as documented for the [datestr](#page-2946-0) function, though 'Q' format specifiers are not supported. For example:

```
m = month("2021/28/09"," yyyy/dd/mm"m =\overline{Q}
```
#### **Extended Capabilities**

#### **Tall Arrays**

Calculate with arrays that have more rows than fit in memory.

This function fully supports tall arrays. For more information, see "Tall Arrays".

#### **Thread-Based Environment**

Run code in the background using MATLAB® backgroundPool or accelerate code with Parallel Computing Toolbox™ ThreadPool.

This function fully supports thread-based environments. For more information, see "Run MATLAB Functions in Thread-Based Environment".

#### **Distributed Arrays**

Partition large arrays across the combined memory of your cluster using Parallel Computing Toolbox™.

This function fully supports distributed arrays. For more information, see "Run MATLAB Functions with Distributed Arrays" (Parallel Computing Toolbox).

#### **See Also**

[ymd](#page-15481-0) | [year](#page-15445-0) | [quarter](#page-11257-0) | [week](#page-15173-0) | [day](#page-3028-0) | [datetime](#page-2968-0)

**Introduced in R2014b**

## **months**

(Not recommended; use between) Number of whole months between dates

**Note** months is not recommended. Use the between function instead because it accepts datetime values as inputs. For more information on updating your code, see [Version History.](#page-8856-0)

### **Syntax**

```
MyMonths = months(StartDate,EndDate)
MyMonths = months(\angle, EndMonthFlag)
```
### **Description**

MyMonths = months(StartDate,EndDate) returns the number of whole months between StartDate and EndDate. If EndDate is earlier than StartDate, MyMonths is negative.

MyMonths = months( \_\_\_ ,EndMonthFlag) returns the number of whole months between StartDate and EndDate using an optional argument for EndMonthFlag. If EndDate is earlier than StartDate, MyMonths is negative.

### **Examples**

#### **Determine the Number of Whole Months Between Dates**

Find the number of whole months using date strings.

```
MyMonths = months("may 31 2000", "jun 30 2000", 1)
```
 $MyMonths =  $1$$ 

Find the number of whole months using date strings when the optional  $EndMontFlaq = 0$ .

```
MyMonths = months("may 31 2000","jun 30 2000", 0)
```
MyMonths  $= 0$ 

Find the number of whole months using a string array.

```
Dates = ["mar 31 2002"; "apr 30 2002"; "may 31 2002"];
MyMonths = months(Dates, "\frac{1}{3}un 30 2002")
MyMonths = 3×1
      3
      2
      1
```
## **Input Arguments**

### **StartDate — Starting date for number of whole months between dates**

serial date number | string array | character array | cell array of character vectors

Starting date for number of whole months between dates, specified as a serial date number or a string array, character array, or cell array of character vectors formatted to represent dates.

Any input argument can contain multiple values, but if so, all other inputs must contain the same number of values or a single value that applies to all. For example, if StartDate is a string array with *n* elements that each represent a date, then EndDate either must represent *n* dates or a single date. MyMonths is then an *n*-by-1 vector of numbers.

If StartDate is a character array with multiple rows, then each row must represent a date.

Data Types: double | string | char

#### **EndDate — Ending date for number of whole months between dates**

serial date number | string array | character array | cell array of character vectors

Ending date for number of whole months between dates, specified as a serial date number or a string array, character array, or cell array of character vectors formatted to represent dates.

Any input argument can contain multiple values, but if so, all other inputs must contain the same number of values or a single value that applies to all. For example, if EndDate is a string array with *n* elements that each represent a date, then StartDate either must represent *n* dates or a single date. MyMonths is then an *n*-by-1 vector of numbers.

If EndDate is a character array with multiple rows, then each row must represent a date.

Data Types: double | string | char

### **EndMonthFlag — Flag for end-of-month rule**

1 (default) | nonnegative integer with values 0 or 1

Flag for end-of-month rule, specified as a nonnegative integer with values 0 or 1.

If StartDate and EndDate are end-of-month dates and EndDate has fewer days than StartDate, EndMonthFlag  $= 1$ . In this case, EndDate is treated as the end of a whole month, while EndMonthFlag  $= 0$  does not.

Data Types: logical

### **Output Arguments**

### **MyMonths — Number of whole months between dates**

nonnegative integer

Number of whole months between dates, returned as a nonnegative integer.

### **Version History**

**Not recommended** *Not recommended starting in R2022a*

There are no plans to remove months. However, the [between](#page-784-0) function is recommended instead because it accepts datetime values as inputs. The datetime data type provides flexible date and time formats, storage out to nanosecond precision, and properties to account for time zones and daylight saving time.

For example, create datetime values for January 1, 2021, and the current date. Then determine the number of months between them.

 $dt1 = d$ atetime("2021-01-01") dt2 = datetime("today") numMonths = between(dt1,dt2,"months")

### **Moved to MATLAB from Financial Toolbox**

Previously, months required Financial Toolbox.

**See Also** [between](#page-784-0) | [datetime](#page-2968-0)

### **Introduced before R2006a**

## **more**

Control paged output in Command Window

## **Syntax**

```
more on
more off
more(n)
A = more( )
```
## **Description**

more on enables paging of the output in the MATLAB Command Window. When paging is enabled, MATLAB displays output one page at a time.

- To advance to the next page of output, press the **Space** key.
- To advance to the next line of output, press the **Return** key.
- To stop displaying the current output, press the **Q** key. Do not use **Ctrl+C** to exit more, otherwise MATLAB can return an error.

more off disables paging of the output in the Command Window. By default, paging is disabled.

more(n) enables paging and sets the page length to n lines.

By default, the length of a page is equal to the number of lines available for display in the MATLAB Command Window. If you set the page length to a specific value, MATLAB uses that value for the page size, regardless of the size of the command window.

To restore the default page length, run the command more off followed by the command more on.

 $A = more$  ) returns the current page size in number of lines. You can use this syntax with any of the input argument combinations in the previous syntaxes.

## **Examples**

### **View Help One Page at a Time**

Use the more function to control the number of help lines displayed in the command window.

Enable paging in the Command Window and then get help on the plot function.

```
more on
help plot
  plot Linear plot. 
     plot(X,Y) plots vector Y versus vector X. If X or Y is a matrix,
     then the vector is plotted versus the rows or columns of the matrix,
     whichever line up. If X is a scalar and Y is a vector, disconnected
     line objects are created and plotted as discrete points vertically at
    X.
```

```
 plot(Y) plots the columns of Y versus their index.
   If Y is complex, plot(Y) is equivalent to plot(real(Y), imag(Y)).
--more--
```
Press the **Space** key to view the help page by page until the last page is displayed. Call more off to disable paging.

#### **Change Command Window Page Size**

Set the page size in the Command Window and then restore the original page size.

Enable paging and set the page size to 5, storing the previous size in the variable previousSize.

```
previousSize = more(5)
```
previousSize =

9

Display the help text for the plot function.

```
more on
help plot
```

```
plot Linear plot. 
    plot(X,Y) plots vector Y versus vector X. If X or Y is a matrix,
     then the vector is plotted versus the rows or columns of the matrix,
   whichever line up. If X is a scalar and Y is a vector, disconnected
    line objects are created and plotted as discrete points vertically at
--more--
```
Use the **Space** key to view the help page by page until the last page is displayed.

Restore the page size and display the help for the plot function again.

```
more(previousSize)
help plot
```

```
 plot Linear plot. 
    plot(X,Y) plots vector Y versus vector X. If X or Y is a matrix,
     then the vector is plotted versus the rows or columns of the matrix,
   whichever line up. If X is a scalar and Y is a vector, disconnected
    line objects are created and plotted as discrete points vertically at
    X.
    plot(Y) plots the columns of Y versus their index.
   If Y is complex, plot(Y) is equivalent to plot(real(Y),imag(Y)).
--more--
```
Use the **Space** key to view the help page by page until the last page is displayed. Call more off to disable paging.

### **Input Arguments**

```
n — Page size
```
positive integer

Page size, specified as a positive integer.

## **Tips**

• To see the status of more, type get (0, 'More'). MATLAB returns either on or off, indicating whether paging of the output is enabled or disabled.

## **See Also**

[diary](#page-3302-0)

**Topics** "Format Output"

**Introduced before R2006a**

# **morebins**

**Package:** matlab.graphics.chart.primitive

Increase number of histogram bins

## **Syntax**

 $N =$  morebins(h)  $N =$  morebins(h,direction)

## **Description**

 $N =$  morebins (h) increases the number of bins in histogram h by 10% (rounded up to the nearest integer) and returns the new number of bins.

For bivariate histograms, this increases the bin count in both the *x* and *y* directions.

 $N =$  morebins (h, direction), where h must be a histogram2 object, only increases the number of bins in the dimension specified by direction. The direction option can be 'x', 'y', or 'both'. The default value is 'both'.

## **Examples**

### **Increase Number of Histogram Bins**

Plot a histogram of 1,000 random numbers and return a handle to the histogram object.

```
x = \text{randn}(1000, 1);
h = histogram(x)
```
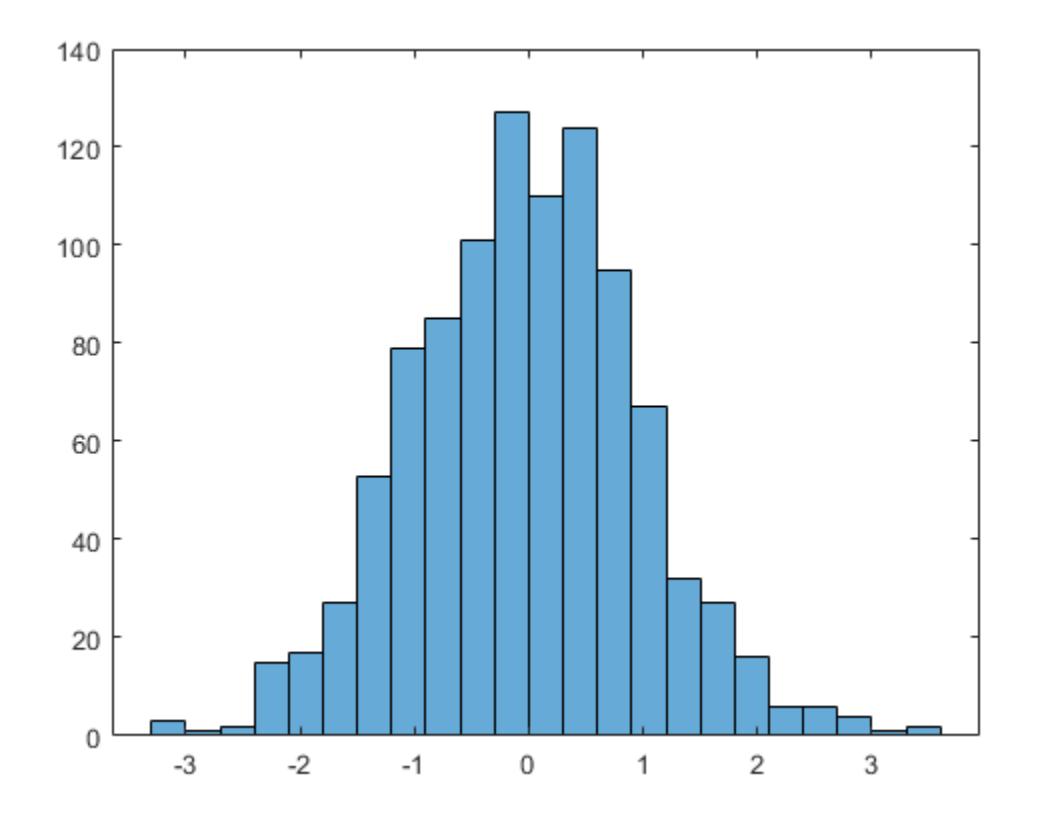

 $h =$ 

Histogram with properties:

```
 Data: [1000x1 double]
 Values: [3 1 2 15 17 27 53 79 85 101 127 110 124 95 67 32 27 ... ]
 NumBins: 23
         BinEdges: [-3.3000 -3.0000 -2.7000 -2.4000 -2.1000 -1.8000 ... ]
         BinWidth: 0.3000
        BinLimits: [-3.3000 3.6000]
    Normalization: 'count'
        FaceColor: 'auto'
        EdgeColor: [0 0 0]
  Show all properties
```
Use morebins to increase the number of bins in the histogram.

morebins(h); morebins(h)

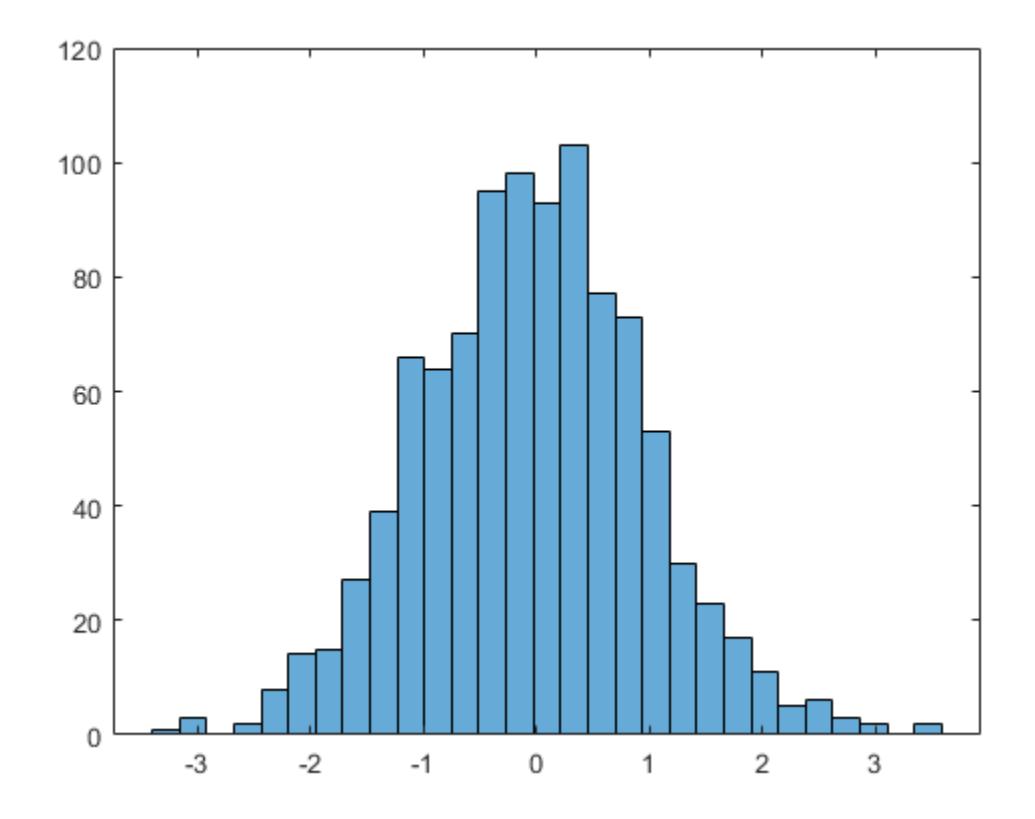

ans  $= 29$ 

### **Input Arguments**

#### **h — Input histogram**

histogram object | histogram2 object

Input histogram, specified as a [histogram](#page-5854-0) or [histogram2](#page-5905-0) object.

h cannot be a categorical histogram.

### **direction — Direction to increase number of bins**

'both' (default) | 'x' | 'y'

Direction to increase the number of bins, specified as 'x', 'y', or 'both'. Specify 'x' or 'y' to only increase the number of bins in that direction while leaving the number of bins in the other direction constant.

### **Output Arguments**

#### **N — Number of bins**

scalar | vector

Number of bins, returned as a scalar or vector. N is the new number of bins for the histogram after increase. For bivariate histogram plots, N is a two-element vector, [nx ny].

### **See Also**

[histogram](#page-5854-0) | [histcounts](#page-5834-0) | [histogram2](#page-5905-0) | [histcounts2](#page-5845-0) | [fewerbins](#page-4010-0)

### **Introduced in R2014b**

# **move**

Move or resize control in parent window

## **Syntax**

 $V = move(c)$  $V = move(c, position)$ 

## **Description**

 $V = move(c)$  returns a four-element vector indicating the current position of the control.

 $V = move(c, position)$  moves the control to the position specified by position.

## **Input Arguments**

**c — COM object** function handle

COM object, specified as a function handle.

#### **position — Position** integer

New position in x,y pixel coordinates, specified as integers.

Example: [0 0 200 200]

## **Output Arguments**

### **V — Position vector**

integer

Position vector, specified as four-element integer vector containing the position and size of the control in the parent figure window. The elements of the vector are  $[x, y, width, height]$ . The values  $x$ and y are offsets in pixels from the bottom left corner of the figure window to the same corner of the control. The values width and height are the size of the control itself.

### **See Also**

[set](#page-12582-0) | [get](#page-4811-0)

### **Introduced before R2006a**

## **move**

**Package:** matlab.settings

Record move or rename of factory setting or group

## **Syntax**

move(upgrader,source,destination)

## **Description**

move (upgrader, source, destination) records the move of a factory setting or settings group within a factory settings tree. You also can use the move function to record the rename of a factory setting or group. Recording changes to the factory settings tree for each toolbox version ensures that users upgrading to a new version of a toolbox do not have backward incompatibility issues with their settings.

## **Examples**

### **Record Move of Settings Group**

Create a [matlab.settings.SettingsFileUpgrader](#page-12658-0) object and record the move of a settings group in the second version of a toolbox.

Create a matlab.settings.SettingsFileUpgrader object for version 2 of mytoolbox.

upgrader = matlab.settings.SettingsFileUpgrader('Version2');

Record the move of the settings group fonts from the mytoolbox factory settings group to the mytoolbox.mysettings group.

move(upgrader,'mytoolbox.fonts','mytoolbox.mysettings.fonts');

### **Record Rename of Setting**

Create a matlab.settings.SettingsFileUpgrader object and record the rename of a setting in the second version of a toolbox.

Create a matlab.settings.SettingsFileUpgrader object for version 2 of mytoolbox.

upgrader = matlab.settings.SettingsFileUpgrader('Version2');

Record the rename of the setting MySetting to MyUpdatedSetting and the move of the setting from the mytoolbox group to the mytoolbox.mysettings group.

move(upgrader,'mytoolbox.MySetting','mytoolbox.mysettings.MyUpdatedSetting');

## **Input Arguments**

#### **upgrader — Settings file upgrader**

matlab.settings.SettingsFileUpgrader object

Settings file upgrader, specified as a matlab.settings.SettingsFileUpgrader object.

### **source — Source path**

character vector | string

Source path of setting or settings group, specified as a character vector or string. Specify the full source path of the setting or group, starting from the toolbox factory settings group and including the setting or group name.

Example: move(upgrader,'mytoolbox.MySetting','mytoolbox.MyUpdatedSetting');

#### **destination — Destination path**

character vector | string scalar

Destination path of setting or settings group, specified as a character vector or string scalar. Specify the full destination path of the setting or group, starting from the toolbox factory settings group and including the setting or group name.

Example: move(upgrader,'mytoolbox.MySetting','mytoolbox.MyUpdatedSetting');

### **See Also**

[matlab.settings.SettingsFileUpgrader](#page-12658-0) | [remove](#page-11395-0)

#### **Topics**

"Create Factory Settings for Toolboxes" "Access and Modify Settings"

### **Introduced in R2019b**

# **movefile**

Move or rename file or folder

## **Syntax**

```
movefile source
movefile source destination
movefile source destination f
status = movefile( )
[status, msg] = movefile( )[status, msg, msgID] = movefile( )
```
## **Description**

movefile source moves the file or folder source to the current folder. movefile does not preserve the archive attribute of source.

movefile source destination moves source to the file or folder destination. If source and destination are in the same location, then movefile renames source to destination. To rename a file or folder when moving it, make destination a different name from source and specify only one file or folder for source.

If source is a folder, then destination must be a folder. If source is a folder or is capable of specifying multiple files and destination does not exist, then movefile creates destination.

movefile source destination f performs the move, even when destination is not writable. The state of the read/write attribute for destination does not change. This syntax will overwrite read-only files.

status =  $movefile($  moves the specified file or folder and returns a status of 1 if the operation is successful. Otherwise, movefile returns 0. You can use this syntax with any of the input argument combinations in the previous syntaxes.

[status,msg] = movefile( \_\_\_ ) also returns the message text for any warning or error that occurs.

[status, msg, msgID] = movefile( ) additionally returns the message ID for any warning or error that occurs.

## **Examples**

### **Move Files to Current Folder**

Move files and folders to the current folder by omitting the destination input.

Create two folders: the first, myfiles, containing the file myfile1.m, and the second, myotherfiles, containing the file myfile2.m.

mkdir myfiles movefile myfile1.m myfiles mkdir myotherfiles movefile myfile2.m myotherfiles

Move myfile1.m to the current folder. Since a destination is not specified, MATLAB® assumes the destination is the current folder.

movefile myfiles/myfile1.m

Set the current folder to myfiles. Move myotherfiles and its contents to the current folder.

cd myfiles movefile ../myotherfiles

#### **Move Files and Folders to New Folder**

Move files and subfolders whose names begin with my from the current folder to the folder newFolder, where newFolder previously does not exist.

movefile my\* newFolder

#### **Rename Folder**

Create the folder myoldfolder, and then rename it to mynewfolder.

mkdir myoldfolder movefile myoldfolder mynewfolder

#### **Move File to Read-Only Folder**

Move the file myfile1.m from the current folder to the read-only folder restricted.

Create the read-only folder restricted.

```
mkdir restricted
fileattrib restricted -w
```
Move the file myfile1.m. A status of 0 shows the copy was unsuccessful.

```
status = movefile('myfile1.m','restricted');
status
status = logical
    1
```
Move the file myfile1.m using the 'f' option to override the read-only status of the destination folder. A status of 1 and an empty message and messageID confirm the copy was successful.

```
[status,message,messageId] = movefile('myfile1.m','restricted','f');
status
status = logical
   \Theta
```
#### message

```
mesaae ='No matching files named 'C:\TEMP\Bdoc22a 1891349 13144\ibC86E06\21\tp11ccbd59\matlab-ex02556623`
```
#### messageId

```
messagedId ='MATLAB:MOVEFILE:FileNotFound'
```
### **Input Arguments**

#### **source — File or folder to move**

character vector | string scalar

File or folder to move, specified as a character vector or string scalar. To move multiple files or folders, use wildcards (\*).

source can be an absolute or relative path when moving local files or folders. However, to move files and folders at a remote location, source must contain a full path specified as a uniform resource locator (URL). For more information, see "Work with Remote Data".

```
Note If source is a string, enclose all the inputs in parentheses. For example,
movefile("myfile.m","newfolder").
```
#### **destination — File or folder destination**

character vector | string scalar

File or folder destination, specified as a character vector or string scalar. destination cannot include wildcards (\*).

If destination is local, it can be specified as an absolute or relative path. If destination is remote, it must contain a full path specified as a URL. For more information, see "Work with Remote Data".

**Note** If destination is a string, enclose all the inputs in parentheses. For example, movefile("myfile.m","newfolder").

### **Output Arguments**

#### **status — Move status**  $0<sup>1</sup>1$

Move status, indicating if the attempt to move the file or folder is successful, returned as 0 or 1. If the attempt is successful, the value of status is 1. Otherwise, the value is 0.

Data Types: logical

**msg — Error message** character vector

Error message, returned as a character vector. If an error or warning occurs, msg contains the message text of the error or warning. Otherwise, msg is empty, ''.

#### **msgID — Error message identifier**

character vector

Error message identifier, returned as a character vector. If an error or warning occurs, msgID contains the message identifier of the error or warning. Otherwise, msgID is empty, ''.

## **Compatibility Considerations**

**Wildcard expression \*.\* on UNIX platforms matches only files that have an extension** *Behavior changed in R2020a*

Starting in R2020a, on UNIX platforms, the wildcard expression \*.\* no longer matches folders or files without an extension. In previous releases, the expression matches folders or files regardless of extension, including files without an extension. This change of behavior does not apply to Microsoft Windows platforms.

### **See Also**

[cd](#page-1378-0) | [delete](#page-3170-0) | [dir](#page-3376-0) | [mkdir](#page-8799-0) | [copyfile](#page-2500-0) | [rmdir](#page-12035-0)

### **Topics**

"Manage Files and Folders" "Specify File Names" "Work with Remote Data"

### **Introduced before R2006a**

# **movegui**

Move figure to specified location on screen

## **Syntax**

```
movegui(f,position)
movegui(position)
movegui(f)
movegui
```
## **Description**

movegui(f,position) moves the figure f to the specified screen location. The figure can be one created with either the [figure](#page-4060-0) or [uifigure](#page-16307-0) function. The position can be specified as a two-element vector or as a predefined position name.

movegui(position) moves the current figure or the callback figure to the specified position. To determine the current figure or the callback figure use [gcf](#page-4656-0) or [gcbf](#page-4651-0), respectively. Note that gcf and gcbf return figures created with the figure function only. If one does not exist, MATLAB creates one using figure and moves it to the specified position.

movegui(f) moves the figure to the closest position that puts it entirely on screen.

movegui moves the current figure (gcf) or the callback figure (gcbf) to the closest position that puts it entirely on screen.

## **Examples**

### **Move Figure with Position Vector**

Create a figure and move it so that the bottom left corner is 300 pixels from the left side of the screen and 600 pixels from the bottom.

```
fig = uifiqure;movegui(fig,[300 600]);
```
### **Move Figure with Position Name**

Create a figure and move it to the bottom center of the screen.

```
f = figure;movegui(f,'south');
```
### **Move Current Figure**

```
f1 = figure;f2 = figure;movegui('east');
```
f2 moves because it is the current figure.

### **Move Off-Screen Figure on Screen**

Create a figure that is positioned far outside the upper rightmost corner of the screen. Then, move it onscreen.

```
f = figure('Position', [10000 10000 400 300]);movegui(f);
```
The figure moves to the top right corner of the screen because that is the position that is closest to its last location.

### **Input Arguments**

### **f — Figure**

Figure object

Figure, specified as a Figure object created with either the figure or uifigure function. Use this argument to specify a figure you want to move.

### **position — Position**

two-element numeric vector | character vector | string scalar

Position of the figure on the screen, specified as a two-element numeric vector, a character vector, or a string scalar. A numeric vector specifies *x*- and *y*-values in [pixels on page 1-8869,](#page-8874-0) and a text argument specifies one of the predefined position names.

```
Example: movegui(f,[150 -50])
```
Example: movegui('west')

To indicate the offset of the figure from the edges of the screen in units of pixels, specify a twoelement numeric vector,  $[x \ y]$ . The edge of the screen that the offset is measured from depends on the sign of the vector element.

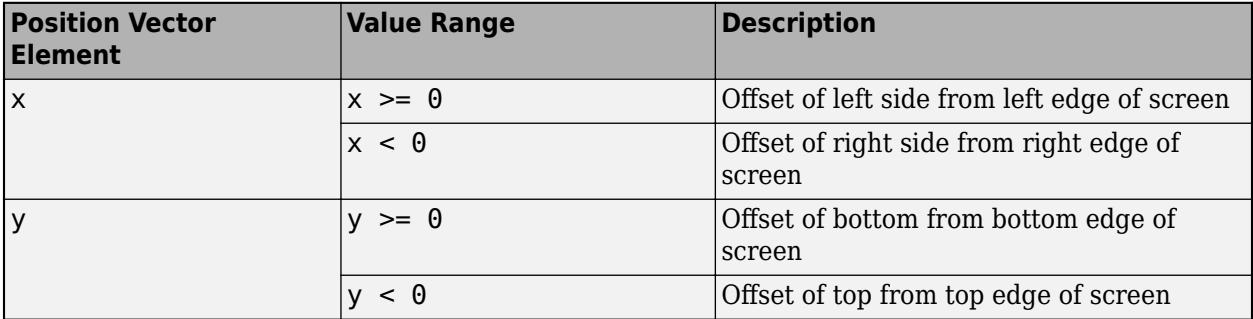

You can also specify position as one of these position names.

<span id="page-8874-0"></span>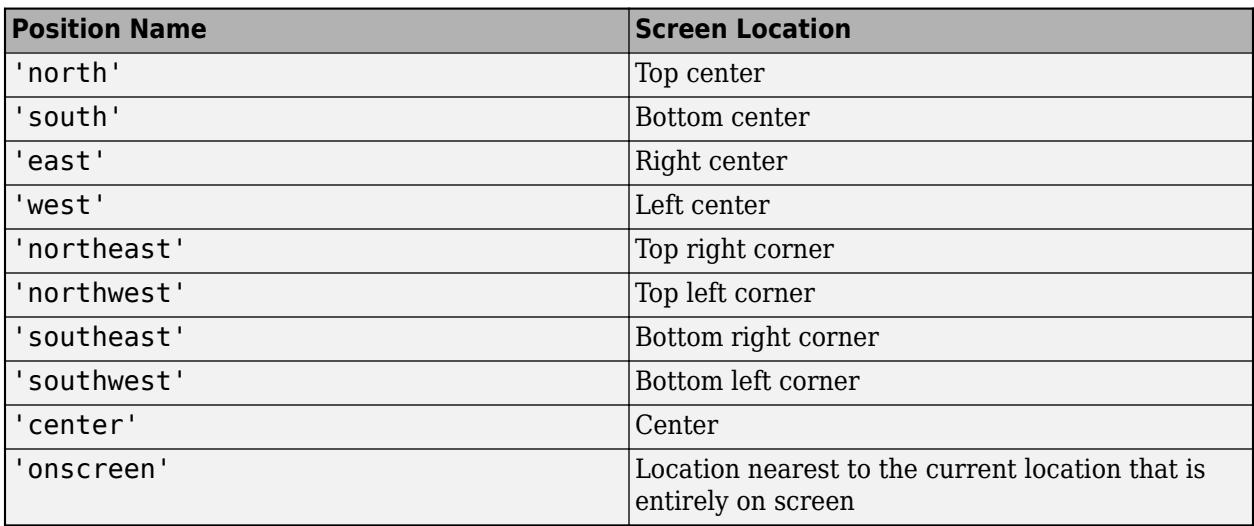

## **More About**

### **Pixels**

Distances in pixels are independent of your system resolution on Windows and Macintosh systems:

- On Windows systems, MATLAB defines a pixel as 1/96th of an inch.
- On Macintosh systems, MATLAB defines a pixel as 1/72nd of an inch.

On Linux systems, your system resolution determines the size of a MATLAB pixel. For more information, see "DPI-Aware Behavior in MATLAB".

## **Algorithms**

### **Use with Maximized Figures**

Applying movegui to a maximized figure window moves the window towards the taskbar and creates a gap on the opposite side of the screen about as wide as the task bar. The window might shrink in size by a few pixels. If you use the onscreen option with a maximized figure window, then movegui creates a gap on both the left and upper sides of the screen so that the top left corner of the figure is visible.

## **See Also**

[guide](#page-5455-0) | [openfig](#page-9555-0)

### **Introduced before R2006a**

## **movevars**

Move variables in table or timetable

### **Syntax**

T2 = movevars(T1,vars,'Before',location) T2 = movevars(T1,vars,'After',location)

## **Description**

T2 = movevars(T1,vars,'Before',location) moves the table variables specified by vars to the left of the variable specified by location. You can specify variables and location by name, by position, or using logical indices.

 $var$ 3

T2 = movevars(T1,vars,'After',location) moves the variables to the right of the table variable indicated by location (see diagram).

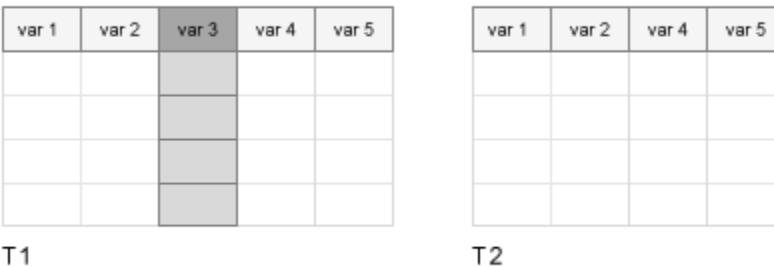

Τ1

### **Examples**

### **Move Variable**

Create a table and move variables one at a time. You can specify variables by name or by position in the table.

Read data from a spreadsheet into a table. Display the first three rows.

```
T1 = readtable('outages.csv');
head(T1,3)
ans=3×6 table
      Region OutageTime Loss Customers RestorationTime Cause 
   {\{ 'SouthWest' \} } 2002-02-01 12:18 458.98 1.8202e+06 2002-02-07 16:50 {\{ 'winter \ st}{'SouthEast'} 2003-01-23 00:49 530.14 2.1204e+05 NaT {'winter sto
```
{'SouthEast'} 2003-02-07 21:15 289.4 1.4294e+05 2003-02-17 08:14 {'winter storm'}

Move the variable that is named Region so that it is before the variable named Cause.

T2 = movevars(T1,'Region','Before','Cause'); head(T2,3)

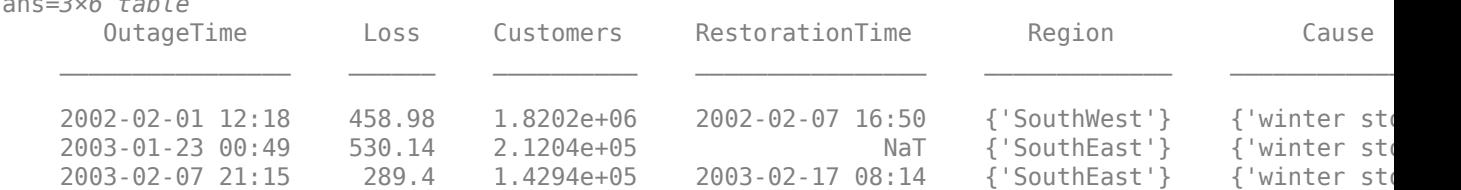

Move the fourth variable so that it is after the first variable.

```
T3 = moves(T2, 4, 'After', 1);head(T3,3)
```
ans=*3×6 table*

```
ans=3×6 table
      OutageTime RestorationTime Loss Customers Region Cause 
   2002-02-01 12:18 2002-02-07 16:50 458.98 1.8202e+06 {'SouthWest'} {'winter storm
    2003-01-23 00:49 NaT 530.14 2.1204e+05 {'SouthEast'} {'winter storm'}
   2003-02-07 21:15  2003-02-17  08:14  289.4  1.4294e+05  {'SouthEast'}  {'winter sto
```
#### **Specify Multiple Variables**

Move multiple table variables using the movevars function. You can specify variables by name or by position.

Read data from a spreadsheet into a table.

```
T1 = readtable('outages.csv');
head(T1,3)
ans=3×6 table
       Region OutageTime Loss Customers RestorationTime Cause 
    {'SouthWest'} 2002-02-01 12:18 458.98 1.8202e+06 2002-02-07 16:50 {'winter storm'} 2003-01-23 00:49 530.14 2.1204e+05
                     {'SouthEast'} 2003-01-23 00:49 530.14 2.1204e+05 NaT {'winter storm'}
     {'SouthEast'} 2003-02-07 21:15 289.4 1.4294e+05 2003-02-17 08:14 {'winter storm'}
```
Move the variables named Loss, Customer, and Cause so that they are before the first variable. Specify names using a cell array of character vectors.

```
T2 = movevars(T1,{'Loss','Customers','Cause'},'Before',1);
head(T2,3)
```
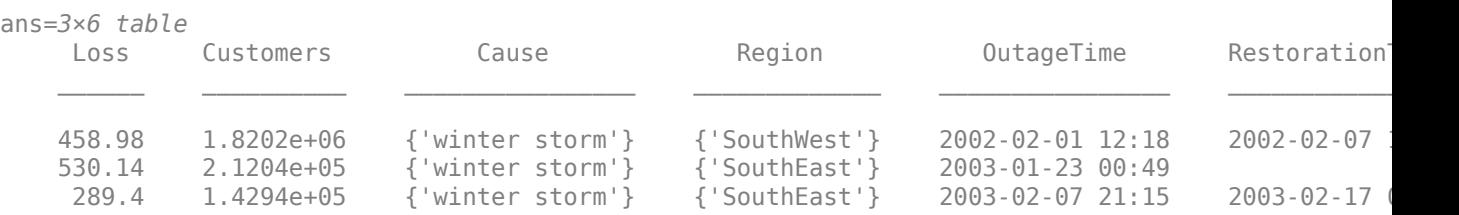

Move the first four variables of T2 so that they are after RestorationTime.

```
T3 = movevars(T2,[1:4],'After','RestorationTime');
head(T3,3)
```

```
ans=3×6 table
```
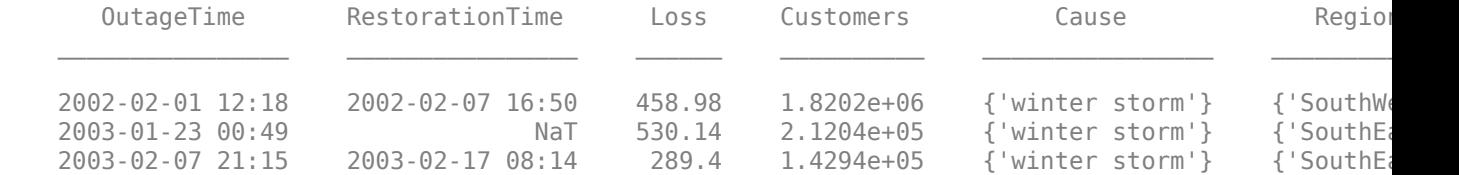

### **Input Arguments**

#### **T1 — Input table**

table | timetable

Input table, specified as a table or timetable.

#### **vars — Variables in input table**

string array | character vector | cell array of character vectors | pattern scalar | numeric array | logical array

Variables in the input table, specified as a string array, character vector, cell array of character vectors, [pattern](#page-9939-0) scalar, numeric array, or logical array.

#### **location — Location to insert moved variables**

character vector | string scalar | integer | logical array

Location to insert moved variables, specified as a character vector, string scalar, integer, or logical array.

- If location is a character vector or string scalar, then it is the name of a variable in the input table T1.
- If location is the integer n, then it specifies the nth variable in T1.
- If location is a logical array, whose nth element is 1 (true), then it specifies the nth variable in T1. All other elements of location must be 0 (false).

### **Extended Capabilities**

#### **Tall Arrays**

Calculate with arrays that have more rows than fit in memory.

Usage notes and limitations:

• The vars input argument does not support pattern expressions.

For more information, see "Tall Arrays".

#### **C/C++ Code Generation**

Generate C and C++ code using MATLAB® Coder™.

Usage notes and limitations:

- The vars input argument cannot contain duplicate variable names.
- The vars input argument does not support pattern expressions.

For more information, see "Code Generation for Tables" (MATLAB Coder) and "Table Limitations for Code Generation" (MATLAB Coder).

#### **Thread-Based Environment**

Run code in the background using MATLAB® backgroundPool or accelerate code with Parallel Computing Toolbox™ ThreadPool.

This function fully supports thread-based environments. For more information, see "Run MATLAB Functions in Thread-Based Environment".

#### **Distributed Arrays**

Partition large arrays across the combined memory of your cluster using Parallel Computing Toolbox™.

This function fully supports distributed arrays. For more information, see "Run MATLAB Functions with Distributed Arrays" (Parallel Computing Toolbox).

### **See Also**

[addvars](#page-159-0) | [mergevars](#page-8597-0) | [removevars](#page-11910-0) | [splitvars](#page-12878-0) | [renamevars](#page-11918-0)

#### **Topics**

"Add, Delete, and Rearrange Table Variables" "Add and Delete Table Rows" "Access Data in Tables" "Modify Units, Descriptions, and Table Variable Names" "Clean Messy and Missing Data in Tables"

#### **Introduced in R2018a**

# **movie**

Play recorded movie frames

## **Syntax**

```
movie(M)
movie(M,n)
movie(M,n,fps)
movie(h,...)movie(h,M,n,fps,loc)
```
## **Description**

movie(M) plays the movie frames in array M once. To create a movie frame from the current figure or axes, see [getframe](#page-4838-0).

movie(M,n) plays the movie n number of times. You can specify n as a numeric array, where the first element of the array specifies the number of times to play the movie, and the remaining elements make up a list of frames to play consecutively in the movie.

movie(M,n,fps) specifies the number of frames per second fps at which to play the movie.

movie(h,...) plays the movie centered in the figure or axes identified by the figure or axes object h. Specifying the figure or axes enables MATLAB to fit the movie to the available size.

movie(h,M,n,fps,loc) plays the movie at the position specified by a four-element array loc in the current figure.

## **Examples**

### **Record Frames and Play Movie Once**

Use the getframe function in a loop to record frames of the peaks example function, then play the movie frames once.

Create a figure object h. Initialize the surface plot of the peaks function Z. Customize the figure axes.

```
h = figure;Z = \text{peaks};
surf(Z)
axis tight manual
ax = qca;ax.NextPlot = 'replaceChildren';
```
Preallocate a 40-element array M to store the movie frames.

```
loops = 40;M(loops) = struct('cdata', [],'colormap', []);
```
For each iteration of j, capture each plot of function X as an individual frame. Store the frame in M.

Set the 'Visible' property of the figure object to 'off' to hide the surface plots while calculating X.

```
h.Visible = 'off';
for j = 1:loops
    X = \sin(j * pi / 10) * Z;surf(X,Z) drawnow
    M(j) = getframe;end
```
Set the 'Visible' property of the figure to 'on' and play the movie in M once.

```
h.Visible = 'on';
movie(M);
```
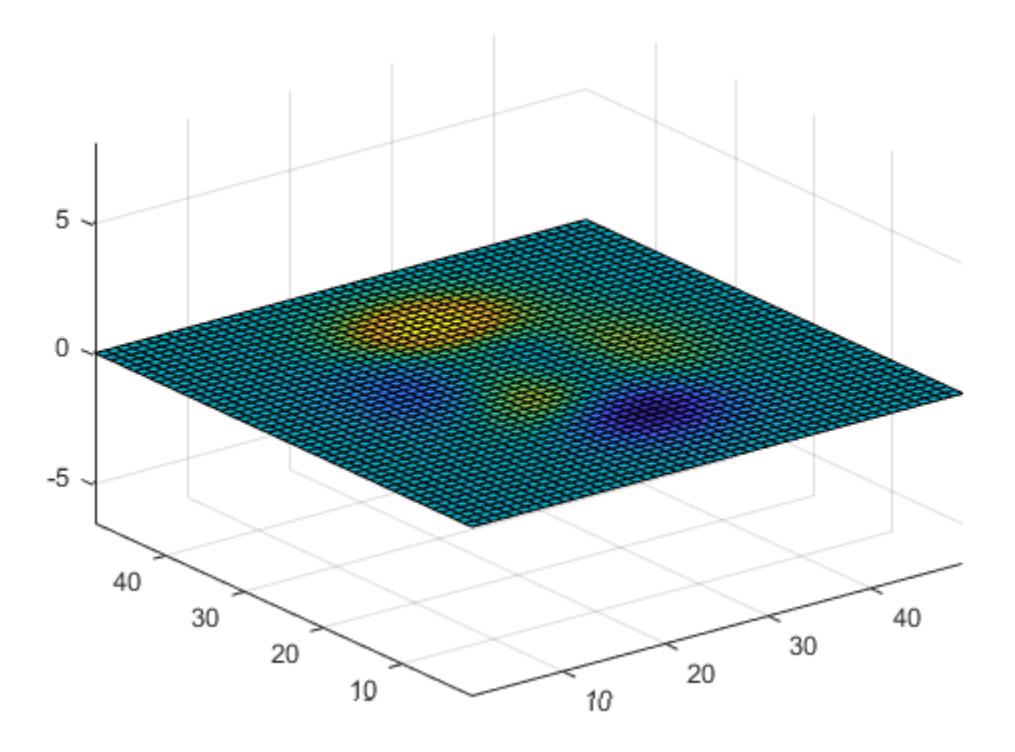

#### **View Figure Plots While Frames Are Calculated**

View the figure plots while they are calculated. Play the movie array once.

Create a figure object h and initialize the surface plot. Customize the figure axes.

h = figure;  $Z = \text{peaks};$ 

#### surf(Z) axis tight manual

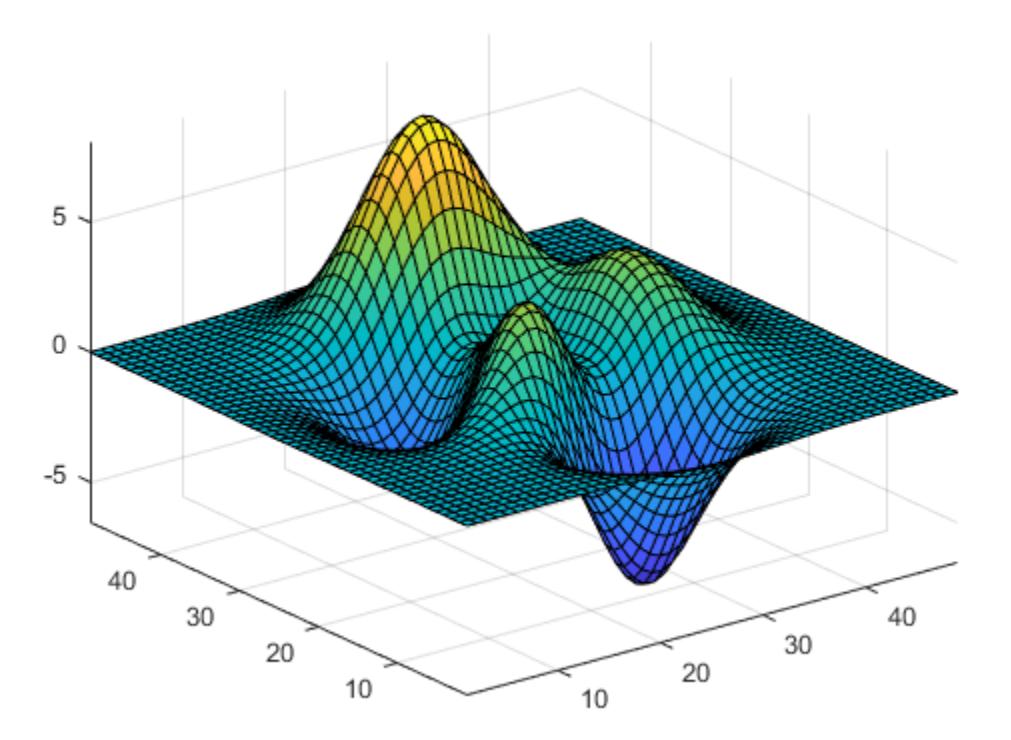

```
ax = gca;ax.NextPlot = 'replaceChildren';
```
Preallocate a 40-element array M to store the movie frames.

```
loops = 40;M(loops) = struct('cdata',[],'colormap',[]);
```
Capture each plot of function X as an individual frame and store them in M.

```
for j = 1:loops
    X = \sin(j * pi / 10) * Z; surf(X,Z)
     drawnow
    M(j) = getframe;end
```
Play the movie in M once.

movie(M);

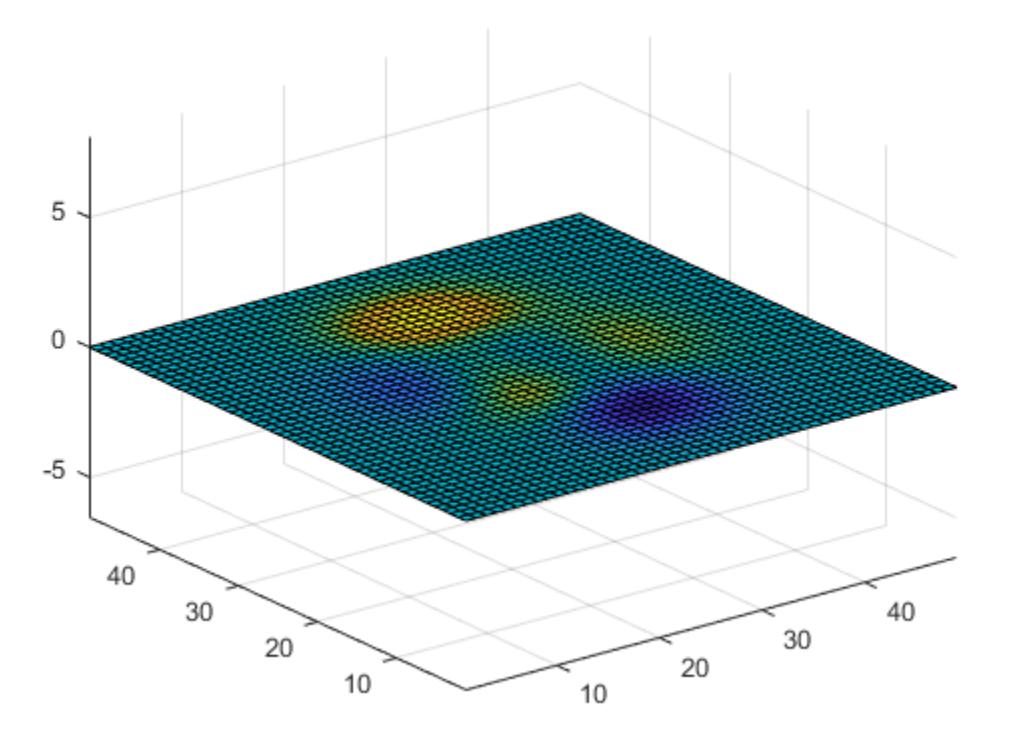

#### **Play Four Frames of Movie Twice**

Play four frames of the movie array twice.

Create a figure object h and initialize the surface plot. Customize the figure axes.

```
h = figure;Z = \text{peaks};
surf(Z)axis tight manual
ax = gca;ax.NextPlot = 'replaceChildren';
```
Preallocate a 40-element array M to store the movie frames.

```
loops = 40;M(loops) = struct('cdata', [],'colormap', []);
```
Capture each plot of function X as an individual frame and store them in M.

Set the 'Visible' property of the figure object to 'off'.

```
h.Visible = 'off';
for j = 1:loops
    X = \sin(j * pi / 10) * Z;
```

```
 surf(X,Z)
     drawnow
    M(j) = getframe;end
```
Set the 'Visible' property of the figure to 'on'. Play the first, fifteenth, twenty-third, and thirtysixth frames in the movie in consecutive order twice. Set the movie to play 12 frames per second.

```
h.Visible = 'on';
movie(M,[2 1 15 23 36],12);
```
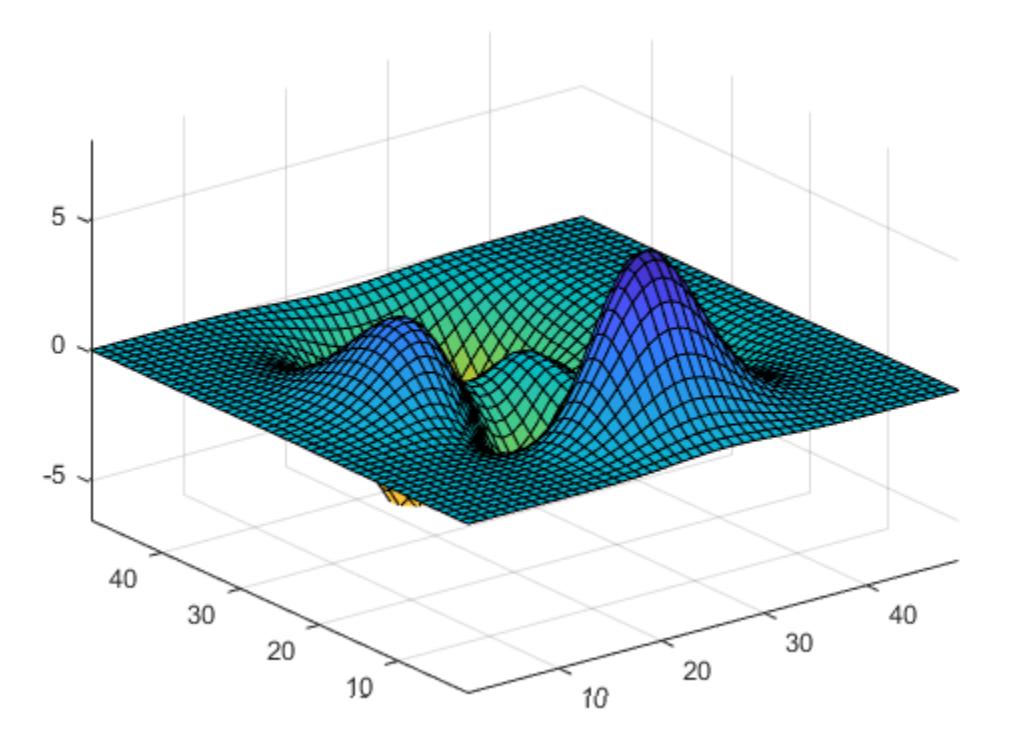

### **Specify Frames Per Second**

Specify the number of frames per second at which to play the movie.

Create a figure object h and initialize the surface plot. Customize the figure axes.

```
h = figure;Z = \text{peaks};
surf(Z)
axis tight manual
ax = gca;ax.NextPlot = 'replaceChildren';
```
Preallocate a 40-element array M to store the movie frames.

```
loops = 40;M(loops) = struct('cdata',[],'colormap',[]);
```
Capture each plot of function X as an individual frame and store them in M.

Set the 'Visible' property of the figure object to 'off'.

```
h.Visible = 'off';
for j = 1: loops
    X = \sin(j * pi / 10) * Z; surf(X,Z)
     drawnow
    M(j) = getframe;end
```
Set the 'Visible' property of the figure to 'on'. Play the movie once at 6 frames per second.

```
h.Visible = 'on';
movie(M,1,6);
```
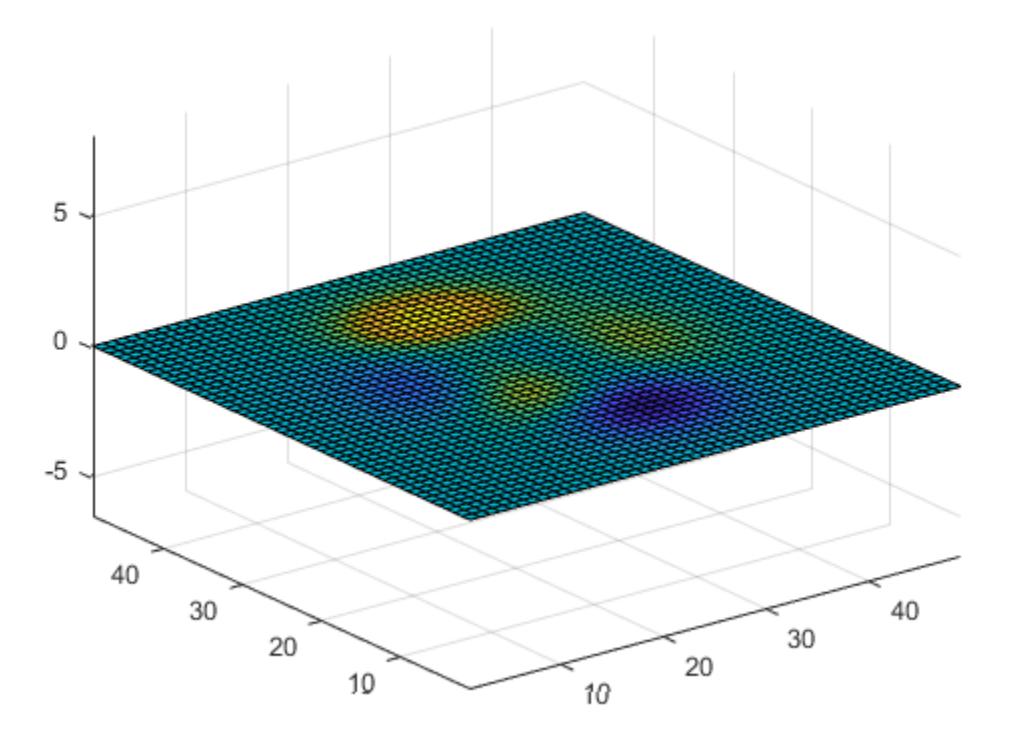

#### **Play Movie Frames in Bottom Left Corner of Figure**

Play the movie frames in the bottom left corner of the figure.

Create a figure object h and initialize the surface plot. Customize the figure axes.

```
h = figure;
Z = \text{peaks};surf(Z)
axis tight manual
ax = gca;ax.NextPlot = 'replaceChildren';
```
Preallocate a 40-element array M to store the movie frames.

```
loops = 40;M(loops) = struct('cdata', []', 'colormap', []);
```
Set the 'Visible' property of the figure object to 'off'. Capture each figure in handle h as an individual frame and store them in M.

```
h.Visible = 'off';
for j = 1:loops
    X = \sin(j * pi / 10) * Z;surf(X,Z) drawnow
    M(j) = getframe(h);end
```
Set the 'Visible' property of the figure to 'on'. Play the movie in M once at 12 frames per second and with an offset of 30 pixels in the x and y directions. Specify handle h to play the movie in the current figure.

```
h.Visible = 'on';
movie(h,M,1,12,[30 30 0 0]);
```
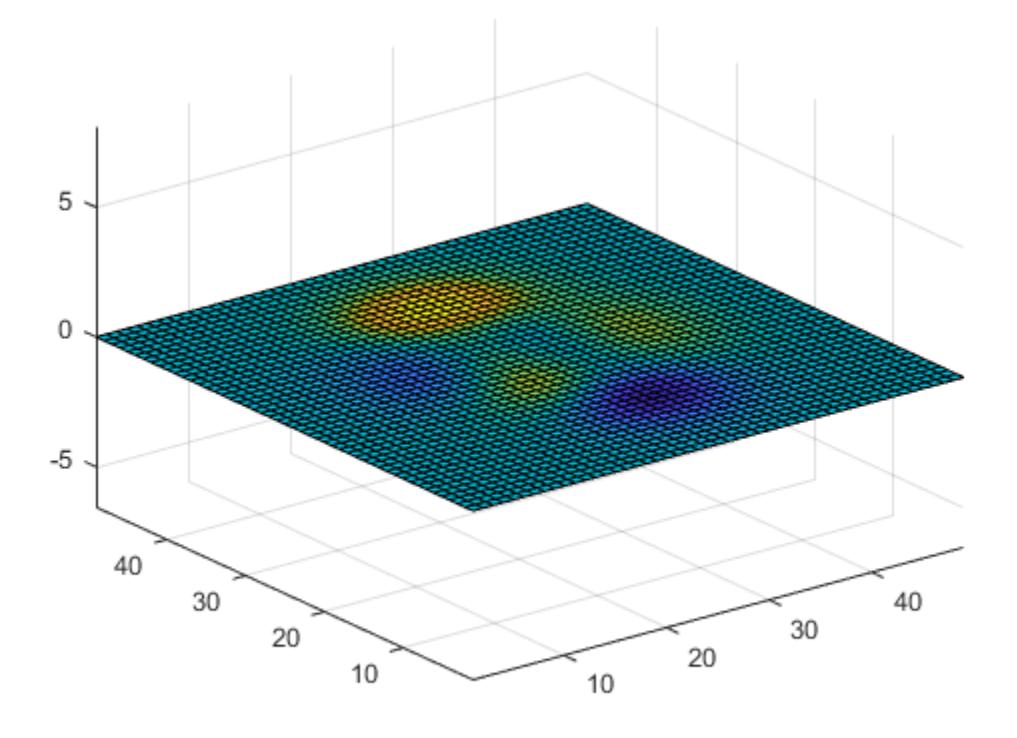

### **Input Arguments**

#### **M — Array of movie frames**

structure array

Array of movie frames, specified as an array of structures, where each structure contains the image data captured in the current figure or axes as they appear on the screen. Each row in M corresponds to one movie frame.

You can use the getframe function to capture and store the image data as a structure with the fields cdata and colormap. For more information on the cdata image property and the colormap object, see [Image Properties](#page-6643-0) and [colormap](#page-1970-0).

#### **n — Number of times to play movie**

1 (default) | numeric scalar | numeric array

Number of times to play movie in the figure, specified as a numeric array. If you do not specify n, movie will only play the movie once. If n is negative, each cycle is shown forward then backward.

If you specify n as a vector, the first element is the number of times to play the movie, and the remaining elements make up a list of frames to play in the movie.

For example, if M consists of four movie frames and n is an array with elements  $n = \left[10, 4, 4, 2, 1\right]$ , then movie plays the movie in M ten times, and the movie consists of the fourth frame, followed by the fourth frame again, followed by the second frame, and finally the first frame.

### **fps — Frames per second**

12 (default) | numeric scalar

Frames per second, specified as a numeric scalar. If you do not specify fps, movie will play 12 frames per second. If your machine cannot achieve the speed that you specify as fps, it will play the movie as fast as possible.

### **h — Graphics object handle**

gca (default) | axes handle | figure handle

Graphics object handle, specified as an axes handle or a figure handle. The default handle of h is gca, which returns the current axes or chart for the current figure. For more information on the gca function, see [gca](#page-4648-0).

If you want to play the movie in the figure instead of the axes, specify the figure handle (or [gcf](#page-4656-0)) as the first argument: movie(*figure\_handle*,...).

#### **loc — Location vector**

numeric vector

Location vector, specified as a four-element numeric array,  $[x \ y \ 0 \ 0]$ , where the lower left corner of the movie frame is anchored at the coordinates specified by the first two elements in the array. The coordinates specified in loc are in relation to the lower left corner of the figure or axes specified by handle h, and are in units of pixels. The movie function ignores the last two elements of loc.

### **Tips**

- The movie function uses a default figure size of 560-by-420 and does not resize figures to fit movies with larger or smaller frames. To accommodate other frame sizes, you can resize the figure to fit the movie.
- Buffering the movie places all frames in memory. As a result, on Microsoft Windows and perhaps other platforms, a long movie (on the order of several hundred frames) can exhaust memory, depending on system resources. In such cases an error message is issued:

??? Error using ==> movie Could not create movie frame

You can abort a movie by typing **Ctrl-C**.

### **See Also**

[getframe](#page-4838-0) | [im2frame](#page-6605-0) | [frame2im](#page-4485-0)

### **Introduced before R2006a**

# **movmad**

Moving median absolute deviation

## **Syntax**

- $M = movmad(A, k)$
- $M = movmad(A, [kb kf])$
- $M = movmad(\_\_\_\ ,dim)$
- M = movmad( \_\_\_ ,nanflag)
- M = movmad( \_\_\_ ,Name,Value)

## **Description**

 $M =$  movmad( $A, k$ ) returns an array of local k-point [median absolute deviations \(MADs\) on page 1-](#page-8893-0) [8888,](#page-8893-0) where each MAD is calculated over a sliding window of length k across neighboring elements of A. M is the same size as A.

When k is odd, the window is centered about the element in the current position. When k is even, the window is centered about the current and previous elements. The window size is automatically truncated at the endpoints when there are not enough elements to fill the window. When the window is truncated, the MAD is taken over only the elements that fill the window.

- If A is a vector, then movmad operates along the length of the vector A.
- If A is a multidimensional array, then movmad operates along the first dimension of A whose size does not equal 1.

 $M =$  movmad(A, [kb kf]) computes the MAD with a window of length kb+kf+1 that includes the element in the current position, kb elements backward, and kf elements forward.

 $M =$  movmad ( $\Box$ , dim) specifies the dimension of A to operate along for any of the previous syntaxes. For example,  $mov$  and  $(A, k, 2)$  for a matrix A operates across the columns of A, computing the k-element sliding MAD for each row.

 $M =$  movmad(nanflag) specifies whether to include or omit NaN values from the calculation for any of the previous syntaxes. movmad(A,k,'includenan') includes all NaN values in the calculation, which is the default. movmad(A,k,'omitnan') ignores them and computes the MAD over fewer points.

 $M = movmad($  \_\_\_ , Name, Value) specifies additional parameters for the moving MAD using one or more name-value pair arguments. For example, if x is a vector of time values, then movmad(A, k, 'SamplePoints', $x$ ) computes the moving MAD of A relative to the times in  $x$ .

## **Examples**

### **Centered Moving MAD of Vector**

Compute the three-point centered moving MAD of a row vector. When there are fewer than three elements in the window at the endpoints, compute over the elements that are available.

A = [1 2 4 -1 -2 -3 -1 3 2 1];  $M = movmad(A, 3)$ M = *1×10*  $0.5000$   $1.0000$   $2.0000$   $1.0000$   $1.0000$   $1.0000$   $2.0000$   $1.0000$   $1.0000$   $0.10000$ 

### **Trailing Moving MAD of Vector**

Compute the three-point trailing moving MAD of a row vector. When there are fewer than three elements in the window at the endpoints, compute over the elements that are available.

 $A = [1 \ 2 \ 1 \ -1 \ -2 \ -3 \ -1 \ 3 \ 4 \ 1];$  $M = movmad(A, [2 0])$ M = *1×10* 0 0.5000 0 1.0000 1.0000 1.0000 1.0000 2.0000 1.0000 1.0000

### **Moving MAD of Matrix**

Compute the 3-point centered moving MAD for each row of a matrix. The dimension argument is 2, which slides the window across the columns of A. The window starts on the first row, slides horizontally to the end of the row, then moves to the second row, and so on.

```
A = [1 2 1; -1 -2 -3; -1 3 4]
A = 3×3
 1 2 1
    -1 -2 -3<br>-1 3 4 -1 3 4
M = movmad(A, 3, 2)M = 3×3
     0.5000 0 0.5000
    0.5000  1.0000  0.5000<br>2.0000  1.0000  0.5000
             1.0000
```
### **Moving MAD of Vector with NaN Elements**

Compute the three-point centered moving MAD of a row vector containing two NaN elements.

 $A = [2 \ 1 \ NaN -1 -2 -3 \ NaN -3 4 1];$  $M = movmad(A, 3)$ 

M = *1×10* 0.5000 NaN NaN NaN 1.0000 NaN NaN NaN 1.0000 1.5000

Recalculate the moving MAD omitting the NaN values. When movmad discards NaN elements, it computes over the remaining elements in the window.

 $M = movmad(A, 3, 'omitnan')$ M = *1×10*  $0.5000$   $0.5000$   $1.0000$   $0.5000$   $1.0000$   $0.5000$   $3.0000$   $0.5000$   $1.0000$   $1.500$ 

#### **Sample Points for Moving MAD**

Compute a 3-hour centered moving MAD of the data in A according to the time vector t.

```
A = [4 \ 8 \ 6 \ -1 \ -2 \ -3];k = hours(3);
t = datetime(2016, 1, 1, 0, 0, 0) + hours(0:5)
t = 1x6 datetime
Columns 1 through 3
    01-Jan-2016 00:00:00 01-Jan-2016 01:00:00 01-Jan-2016 02:00:00
Columns 4 through 6
    01-Jan-2016 03:00:00 01-Jan-2016 04:00:00 01-Jan-2016 05:00:00
M = movmad(A,k,'SamplePoints',t)
M = 1×6
 2.0000 2.0000 2.0000 1.0000 1.0000 0.5000
```
#### **Return Only Full-Window MADs**

Compute the three-point centered moving MAD of a row vector, but discard any calculation that uses fewer than three points from the output. In other words, return only the MADs computed from a full three-element window, discarding endpoint calculations.

 $A = [1 \ 2 \ 1 \ -1 \ -2 \ -3 \ -1 \ 3 \ 4 \ 1];$ M = movmad(A,3,'Endpoints','discard') M = *1×8* 0 1 1 1 1 2 1 1

## **Input Arguments**

### **A — Input array**

vector | matrix | multidimensional array

Input array, specified as a vector, matrix, or multidimensional array.

```
Data Types: single | double | int8 | int16 | int32 | int64 | uint8 | uint16 | uint32 | uint64 |
logical
```
### **k — Window length**

numeric or duration scalar

Window length, specified as a numeric or duration scalar. When k is a positive integer scalar, the centered MAD includes the element in the current position plus surrounding neighbors.

For example, movmad  $(A,3)$  computes an array of local three-point MAD values.

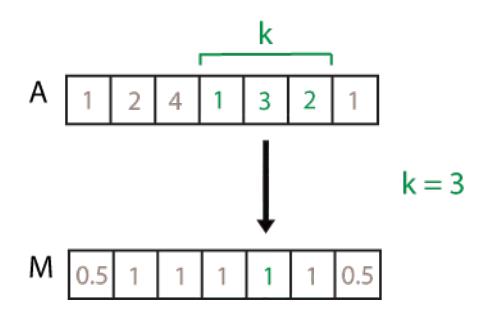

### **[kb kf] — Directional window length**

numeric or duration row vector containing two elements

Directional window length, specified as a numeric or duration row vector containing two elements. When kb and kf are positive integer scalars, the calculation is over  $kb+kf+1$  elements. The calculation includes the element in the current position, kb elements before the current position, and kf elements after the current position.

For example, movmad(A, [2 1]) computes an array of local four-point MAD values.

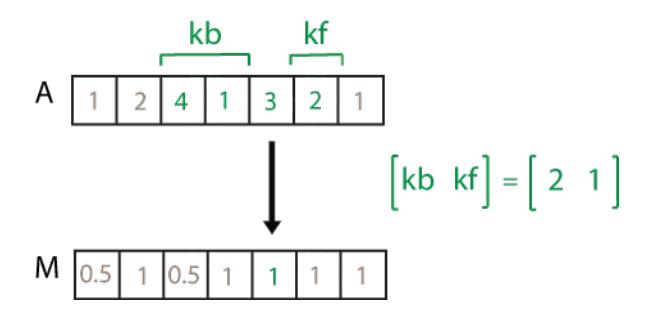

### **dim — Dimension to operate along**

positive integer scalar

Dimension to operate along, specified as a positive integer scalar. If you do not specify the dimension, then the default is the first array dimension of size greater than 1.
Consider an m-by-n input matrix, A:

• movmad(A,k,1) computes the k-element sliding MADs for each column of A and returns an m-byn matrix.

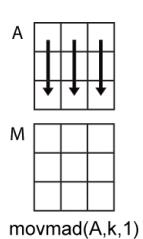

• movmad(A,k,2) computes the k-element sliding MADs for each row of A and returns an m-by-n matrix.

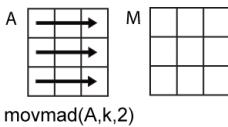

## **nanflag — NaN condition**

'includenan' (default) | 'omitnan'

NaN condition, specified as one of these values:

- 'includenan' Include NaN values from the input when computing the MAD, resulting in NaN output.
- 'omitnan' Ignore all NaN values in the input. If a window contains only NaN values, then movmad returns NaN.

### **Name-Value Pair Arguments**

Specify optional pairs of arguments as Name1=Value1, ..., NameN=ValueN, where Name is the argument name and Value is the corresponding value. Name-value arguments must appear after other arguments, but the order of the pairs does not matter.

*Before R2021a, use commas to separate each name and value, and enclose* Name *in quotes.*

```
Example: M = movmad(A, k, 'Endpoints', 'fill')
```
#### **Endpoints — Method to treat windows near endpoints**

'shrink' (default) | 'discard' | 'fill' | numeric or logical scalar

Method to treat windows near endpoints, specified as one of these options:

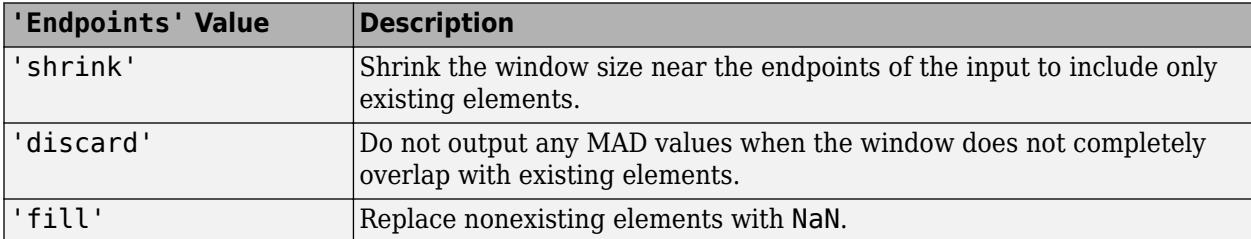

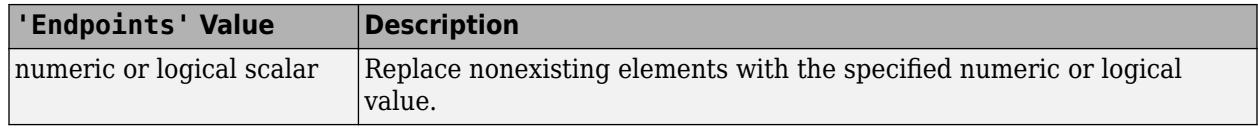

### **SamplePoints — Sample points for computing MADs**

vector

Sample points for computing MADs, specified as a vector. The sample points represent the locations of the data in A. Sample points do not need to be uniformly sampled. By default, the sample points vector is [1 2 3 ... ].

Moving windows are defined relative to the sample points, which must be sorted and contain unique elements. For example, if t is a vector of times corresponding to the input data, then movmad(rand(1,10),3,'SamplePoints',t) has a window that represents the time interval between  $t(i) - 1.5$  and  $t(i) + 1.5$ .

When the sample points vector has data type datetime or duration, then the moving window length must have type duration.

If the sample points are nonuniformly spaced and the 'Endpoints' name-value pair is specified, then its value must be 'shrink'.

## **More About**

### **Median Absolute Deviation**

For a random variable vector *A* made up of *N* scalar observations, the median absolute deviation (MAD) is defined as

 $MAD = \text{median}(|A_i - \text{median}(A)|)$ 

for *i = 1,2,...,N*.

## **Extended Capabilities**

### **Tall Arrays**

Calculate with arrays that have more rows than fit in memory.

This function supports tall arrays with the limitations:

The 'SamplePoints' name-value pair is not supported.

For more information, see "Tall Arrays".

## **C/C++ Code Generation**

Generate C and C++ code using MATLAB® Coder™.

### **Thread-Based Environment**

Run code in the background using MATLAB® backgroundPool or accelerate code with Parallel Computing Toolbox™ ThreadPool.

This function fully supports thread-based environments. For more information, see "Run MATLAB Functions in Thread-Based Environment".

## **GPU Arrays**

Accelerate code by running on a graphics processing unit (GPU) using Parallel Computing Toolbox<sup>™</sup>.

Usage notes and limitations:

- The maximum window length is 31 for gpuArray data.
- The 'SamplePoints' name-value pair is not supported.

For more information, see "Run MATLAB Functions on a GPU" (Parallel Computing Toolbox).

### **Distributed Arrays**

Partition large arrays across the combined memory of your cluster using Parallel Computing Toolbox™.

Usage notes and limitations:

• The 'SamplePoints' name-value pair is not supported.

For more information, see "Run MATLAB Functions with Distributed Arrays" (Parallel Computing Toolbox).

## **See Also**

[movmedian](#page-8909-0) | [movstd](#page-8930-0) | [movvar](#page-8945-0) | [movmean](#page-8902-0) | [median](#page-8551-0)

## **Introduced in R2017a**

## <span id="page-8895-0"></span>**movmax**

Moving maximum

## **Syntax**

 $M = movmax(A, k)$  $M = movmax(A, [kb kf])$  $M = movmax(\underline{\hspace{2cm}},\underline{\hspace{2cm}})$ M = movmax( \_\_\_ ,nanflag) M = movmax( \_\_\_ ,Name,Value)

## **Description**

 $M = movmax(A, k)$  returns an array of local k-point maximum values, where each maximum is calculated over a sliding window of length k across neighboring elements of A. When k is odd, the window is centered about the element in the current position. When k is even, the window is centered about the current and previous elements. The window size is automatically truncated at the endpoints when there are not enough elements to fill the window. When the window is truncated, the maximum is taken over only the elements that fill the window. M is the same size as A.

- If A is a vector, then movmax operates along the length of the vector A.
- If A is a multidimensional array, then movmax operates along the first dimension of A whose size does not equal 1.

 $M = movmax(A, [kb kf])$  computes the maximum with a window of length  $kb+kf+1$  that includes the element in the current position, kb elements backward, and kf elements forward.

 $M = movmax($ , dim) specifies the dimension of A to operate along for any of the previous syntaxes. For example, if A is a matrix, then  $m \in (A, k, 2)$  operates along the columns of A, computing the k-element sliding maximum for each row.

 $M = movmax($ , nanflag) specifies whether to include or omit NaN values from the calculation for any of the previous syntaxes. movmax $(A, k, 'included)$  includenan') includes all NaN values in the calculation while movmax(A,k,'omitnan') ignores them and computes the maximum over fewer points.

 $M =$  movmax(, Name,Value) specifies additional parameters for the moving maximum using one or more name-value pair arguments. For example, if x is a vector of time values, then  $movmax(A, k, 'SamplePoints', x)$  computes the moving maximum relative to the times in x.

## **Examples**

## **Centered Moving Maximum of Vector**

Compute the three-point centered moving maximum of a row vector. When there are fewer than three elements in the window at the endpoints, take the maximum over the elements that are available.

A = [4 8 6 -1 -2 -3 -1 3 4 5];  $M = movmax(A, 3)$ 

M = *1×10* 8 8 8 6 -1 -1 3 4 5 5

#### **Trailing Moving Maximum of Vector**

Compute the three-point trailing moving maximum of a row vector. When there are fewer than three elements in the window at the endpoints, movmax takes the maximum over the number of elements that are available.

A = [4 8 6 -1 -2 -3 -1 3 4 5];  $M = movmax(A, [2 \ 0])$ M = *1×10* 4 8 8 8 6 -1 -1 3 4 5

#### **Moving Maximum of Matrix**

Compute the three-point centered moving maximum for each row of a matrix. The window starts on the first row, slides horizontally to the end of the row, then moves to the second row, and so on. The dimension argument is two, which slides the window across the columns of A.

```
A = \{4 \ 8 \ 6; -1 \ -2 \ -3; -1 \ 3 \ 4\}A = 3×3
     4 8 6
    -1 -2 -3<br>-1 -3 4<sup>3</sup>
M = movmax(A, 3, 2)M = 3×3
     8 8 8
    -1 -1 -2<br>3 4 4
          4 4
```
#### **Moving Maximum of Vector with NaN Elements**

Compute the three-point centered moving maximum of a row vector containing two NaN elements.

 $A = [4 \ 8 \ NaN -1 -2 -3 \ NaN -3 4 5];$  $M = movmax(A, 3)$ 

M = *1×10* 8 8 8 -1 -1 -2 3 4 5 5

Recalculate the maximum, but include the NaN values. When taking the maximum over a group of elements containing at least one NaN value, movmax returns NaN.

```
M = movmax(A, 3, 'includenan')M = 1×10
    8 NaN NaN NaN -1 NaN NaN NaN 5 5
```
#### **Sample Points for Moving Maximum**

Compute a 3-hour centered moving maximum of the data in A according to the time vector t.

```
A = [4 \ 8 \ 6 \ -1 \ -2 \ -3];k = hours(3);
t = datetime(2016,1,1,0,0,0) + hours(0:5)
t = 1x6 datetime
Columns 1 through 3
    01-Jan-2016 00:00:00 01-Jan-2016 01:00:00 01-Jan-2016 02:00:00
Columns 4 through 6
    01-Jan-2016 03:00:00 01-Jan-2016 04:00:00 01-Jan-2016 05:00:00
M = movmax(A,k,'SamplePoints',t)
M = 1×6
      8 8 8 6 -1 -2
```
#### **Return Only Full-Window Maximums**

Compute the three-point centered moving maximum of a row vector, but discard any calculation that uses fewer than three points from the output. In other words, return only the maximums computed from a full three-element window, discarding endpoint calculations.

 $A = [4 \ 8 \ 6 \ -1 \ -2 \ -3 \ -1 \ 3 \ 4 \ 5];$ M = movmax(A,3,'Endpoints','discard') M = *1×8* 8 8 6 -1 -1 3 4 5

## **Input Arguments**

### **A — Input array**

vector | matrix | multidimensional array

Input array, specified as a vector, matrix, or multidimensional array.

```
Data Types: single | double | int8 | int16 | int32 | int64 | uint8 | uint16 | uint32 | uint64 |
logical
```
## **k — Window length**

numeric or duration scalar

Window length, specified as a numeric or duration scalar. When k is a positive integer scalar, the centered maximum includes the element in the current position plus surrounding neighbors.

For example, movmax(A,3) computes an array of local three-point maximum values.

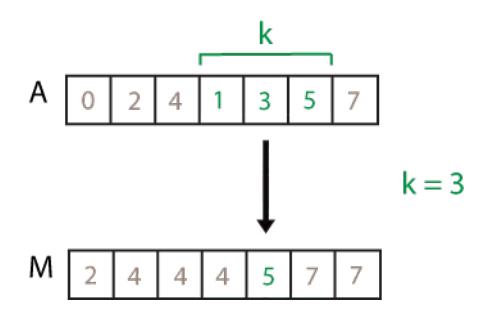

## **[kb kf] — Directional window length**

numeric or duration row vector containing two elements

Directional window length, specified as a numeric or duration row vector containing two elements. When kb and kf are positive integer scalars, the calculation is over  $kb+kf+1$  elements. The calculation includes the element in the current position, kb elements before the current position, and kf elements after the current position.

For example,  $movmax(A, [2 \ 1])$  computes an array of local four-point maximum values.

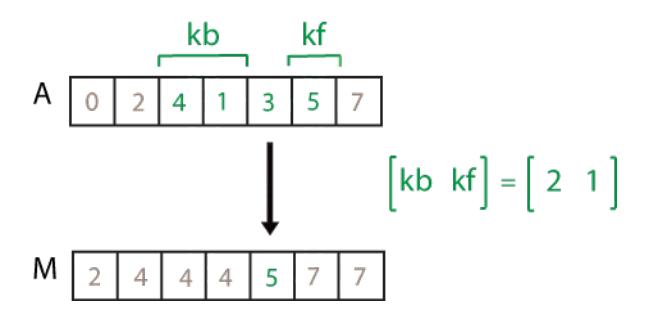

### **dim — Dimension to operate along**

positive integer scalar

Dimension to operate along, specified as a positive integer scalar. If you do not specify the dimension, then the default is the first array dimension of size greater than 1.

Dimension dim indicates the dimension that movmax operates along, that is, the direction in which the specified window slides.

Consider an m-by-n input matrix, A:

• movmax(A,k,1) computes the k-element sliding maximum for each column of A and returns an mby-n matrix.

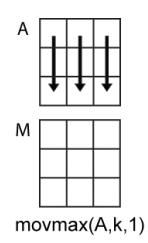

• movmax $(A, k, 2)$  computes the k-element sliding maximum for each row of A and returns an m-byn matrix.

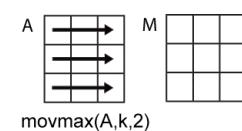

#### **nanflag — NaN condition**

'omitnan' (default) | 'includenan'

NaN condition, specified as one of these values:

- 'omitnan' Ignore all NaN values in the input. If a window includes only NaN values, then movmax returns NaN.
- 'includenan' Include NaN values from the input when computing the maximum, resulting in the output NaN.

### **Name-Value Pair Arguments**

Specify optional pairs of arguments as Name1=Value1, ..., NameN=ValueN, where Name is the argument name and Value is the corresponding value. Name-value arguments must appear after other arguments, but the order of the pairs does not matter.

*Before R2021a, use commas to separate each name and value, and enclose* Name *in quotes.*

Example:  $M = \text{movmax}(A, k, 'Endpoints', 'fill')$ 

#### **Endpoints — Method to treat leading and trailing windows**

'shrink' (default) | 'discard' | 'fill' | numeric or logical scalar

Method to treat leading and trailing windows, specified as one of these options:

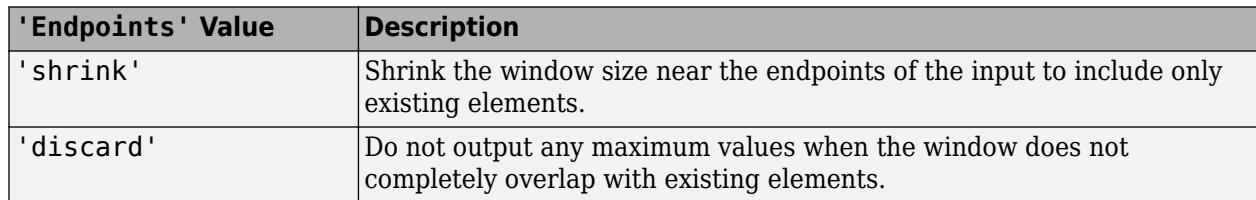

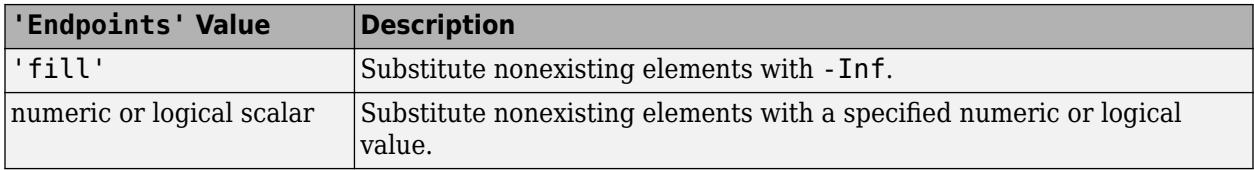

Data Types: double | single | int8 | int16 | int32 | int64 | uint8 | uint16 | uint32 | uint64 | logical | char | string

## **SamplePoints — Sample points for computing maximums**

vector

Sample points for computing maximums, specified as a vector. The sample points represent the location of the data in A. Sample points do not need to be uniformly sampled. By default, the sample points vector is  $[1 \ 2 \ 3 \ \ldots]$ .

Moving windows are defined relative to the sample points, which must be sorted and contain unique elements. For example, if t is a vector of times corresponding to the input data, then movmax(rand(1,10),3,'SamplePoints',t) has a window that represents the time interval between  $t(i) - 1.5$  and  $t(i) + 1.5$ .

When the sample points vector has data type datetime or duration, then the moving window length must have type duration.

If the sample points are nonuniformly spaced and the 'Endpoints' name-value pair is specified, then its value must be 'shrink'.

```
Data Types: single | double | int8 | int16 | int32 | int64 | uint8 | uint16 | uint32 | uint64 |
datetime | duration
```
## **Extended Capabilities**

### **Tall Arrays**

Calculate with arrays that have more rows than fit in memory.

This function supports tall arrays with the limitations:

The 'SamplePoints' name-value pair is not supported.

For more information, see "Tall Arrays".

#### **C/C++ Code Generation**

Generate C and C++ code using MATLAB® Coder™.

#### **Thread-Based Environment**

Run code in the background using MATLAB® backgroundPool or accelerate code with Parallel Computing Toolbox™ ThreadPool.

This function fully supports thread-based environments. For more information, see "Run MATLAB Functions in Thread-Based Environment".

#### **GPU Arrays**

Accelerate code by running on a graphics processing unit (GPU) using Parallel Computing Toolbox™.

Usage notes and limitations:

• The 'SamplePoints' name-value pair is not supported.

For more information, see "Run MATLAB Functions on a GPU" (Parallel Computing Toolbox).

### **Distributed Arrays**

Partition large arrays across the combined memory of your cluster using Parallel Computing Toolbox™.

Usage notes and limitations:

• The 'SamplePoints' name-value pair is not supported.

For more information, see "Run MATLAB Functions with Distributed Arrays" (Parallel Computing Toolbox).

## **See Also**

[movmin](#page-8916-0) | [movsum](#page-8938-0) | [max](#page-8514-0) | [cummax](#page-2623-0)

## **Introduced in R2016a**

## <span id="page-8902-0"></span>**movmean**

Moving mean

## **Syntax**

- $M = movmean(A, k)$
- $M = movmean(A, [kb kf])$
- $M = movmean(\_\_\_\_$ , dim)
- M = movmean( \_\_\_ ,nanflag)
- M = movmean( \_\_\_ ,Name,Value)

## **Description**

 $M = movmean(A, k)$  returns an array of local k-point [mean on page 1-8902](#page-8907-0) values, where each mean is calculated over a sliding window of length k across neighboring elements of A. When k is odd, the window is centered about the element in the current position. When k is even, the window is centered about the current and previous elements. The window size is automatically truncated at the endpoints when there are not enough elements to fill the window. When the window is truncated, the average is taken over only the elements that fill the window. M is the same size as A.

- If A is a vector, then movmean operates along the length of the vector A.
- If A is a multidimensional array, then movmean operates along the first dimension of A whose size does not equal 1.

 $M = movmean(A, [kb kf])$  computes the mean with a window of length  $kb+kf+1$  that includes the element in the current position, kb elements backward, and kf elements forward.

 $M = movmean$  ,dim) specifies the dimension of A to operate along for any of the previous syntaxes. For example, if A is a matrix, then movmean( $A, k, 2$ ) operates along the columns of A, computing the k-element sliding mean for each row.

M = movmean( ,nanflag) specifies whether to include or omit NaN values from the calculation for any of the previous syntaxes. movmean $(A, k, 'include)$  includenan') includes all NaN values in the calculation while movmean( $A, k, '$  omitnan') ignores them and computes the mean over fewer points.

M = movmean( , Name, Value) specifies additional parameters for the moving average using one or more name-value pair arguments. For example, if x is a vector of time values, then movmean( $A, k, '$ SamplePoints', $x)$  computes the moving average relative to the times in  $x$ .

## **Examples**

### **Centered Moving Average of Vector**

Compute the three-point centered moving average of a row vector. When there are fewer than three elements in the window at the endpoints, take the average over the elements that are available.

A = [4 8 6 -1 -2 -3 -1 3 4 5];  $M = movmean(A, 3)$ 

M = *1×10*  $6.0000$   $6.0000$   $4.3333$   $1.0000$   $-2.0000$   $-2.0000$   $-0.3333$   $2.0000$   $4.0000$   $4.10000$ 

## **Trailing Moving Average of Vector**

Compute the three-point trailing moving average of a row vector. When there are fewer than three elements in the window at the endpoints, take the average over the elements that are available.

```
A = [4 8 6 -1 -2 -3 -1 3 4 5];
M = movmean(A, [2 \ 0])M = 1×10
    4.0000 6.0000 6.0000 4.3333 1.0000 -2.0000 -2.0000 -0.3333 2.0000 4.0000
```
## **Moving Average of Matrix**

Compute the three-point centered moving average for each row of a matrix. The window starts on the first row, slides horizontally to the end of the row, then moves to the second row, and so on. The dimension argument is two, which slides the window across the columns of A.

```
A = \{4 \ 8 \ 6; -1 \ -2 \ -3; -1 \ 3 \ 4\}A = 3×3
 4 8 6
   -1 -2 -3 -1 3 4
M = movmean(A, 3, 2)M = 3×3
    6.0000 6.0000 7.0000
   -1.5000 -2.0000 -2.5000
```
### **Moving Average of Vector with NaN Elements**

Compute the three-point centered moving average of a row vector containing two NaN elements.

 $A = [4 \ 8 \ 1 \ 1 \ -2 \ -3 \ 1 \ 1 \ 3 \ 4 \ 5];$  $M = movmean(A, 3)$ M = *1×10*

1.0000 2.0000 3.5000

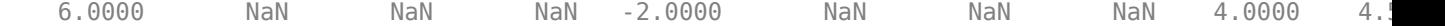

Recalculate the average, but omit the NaN values. When movmean discards NaN elements, it takes the average over the remaining elements in the window.

 $M = movmean(A, 3, 'omitnan')$ M = *1×10*  $6.0000$   $6.0000$   $3.5000$   $-1.5000$   $-2.0000$   $-2.5000$  0 3.5000  $4.0000$   $4.1$ 

#### **Sample Points for Moving Average**

Compute a 3-hour centered moving average of the data in A according to the time vector t.

```
A = \{4 \ 8 \ 6 \ -1 \ -2 \ -3\};k = hours(3);t = datetime(2016, 1, 1, 0, 0, 0) + hours(0:5)
t = 1x6 datetime
Columns 1 through 3
    01-Jan-2016 00:00:00 01-Jan-2016 01:00:00 01-Jan-2016 02:00:00
Columns 4 through 6
    01-Jan-2016 03:00:00 01-Jan-2016 04:00:00 01-Jan-2016 05:00:00
M = movmean(A,k,'SamplePoints',t)
M = 1×6
```
6.0000 6.0000 4.3333 1.0000 -2.0000 -2.5000

#### **Return Only Full-Window Averages**

Compute the three-point centered moving average of a row vector, but discard any calculation that uses fewer than three points from the output. In other words, return only the averages computed from a full three-element window, discarding endpoint calculations.

 $A = [4 \ 8 \ 6 \ -1 \ -2 \ -3 \ -1 \ 3 \ 4 \ 5];$ M = movmean(A,3,'Endpoints','discard') M = *1×8* 6.0000 4.3333 1.0000 -2.0000 -2.0000 -0.3333 2.0000 4.0000

## **Input Arguments**

## **A — Input array**

vector | matrix | multidimensional array

### Input array, specified as a vector, matrix, or multidimensional array.

```
Data Types: single | double | int8 | int16 | int32 | int64 | uint8 | uint16 | uint32 | uint64 |
logical
```
## **k — Window length**

numeric or duration scalar

Window length, specified as a numeric or duration scalar. When k is a positive integer scalar, the centered average includes the element in the current position plus surrounding neighbors.

For example, movmean(A,3) computes an array of local three-point mean values.

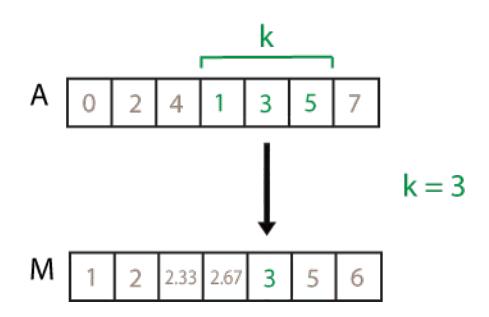

## **[kb kf] — Directional window length**

numeric or duration row vector containing two elements

Directional window length, specified as a numeric or duration row vector containing two elements. When kb and kf are positive integer scalars, the calculation is over  $kb+kf+1$  elements. The calculation includes the element in the current position, kb elements before the current position, and kf elements after the current position.

For example, movmean( $A$ ,  $[2 \ 1]$ ) computes an array of local four-point mean values.

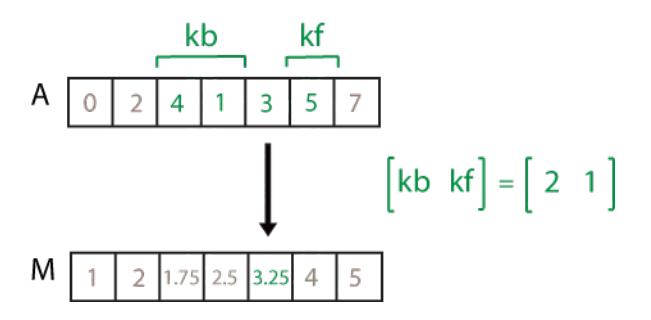

## **dim — Dimension to operate along**

positive integer scalar

Dimension to operate along, specified as a positive integer scalar. If you do not specify the dimension, then the default is the first array dimension of size greater than 1.

Dimension dim indicates the dimension that movmean operates along, that is, the direction in which the specified window slides.

Consider an m-by-n input matrix, A:

• movmean(A,k,1) computes the k-element sliding mean for each column of A and returns an m-byn matrix.

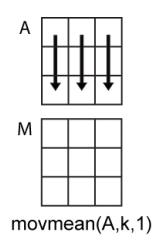

• movmean(A,k,2) computes the k-element sliding mean for each row of A and returns an m-by-n matrix.

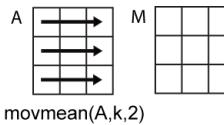

#### **nanflag — NaN condition**

'includenan' (default) | 'omitnan'

NaN condition, specified as one of these values:

- 'includenan' Include NaN values from the input when computing the mean, resulting in NaN output.
- 'omitnan' Ignore all NaN values in the input. If a window contains only NaN values, then movmean returns NaN.

#### **Name-Value Pair Arguments**

Specify optional pairs of arguments as Name1=Value1, ..., NameN=ValueN, where Name is the argument name and Value is the corresponding value. Name-value arguments must appear after other arguments, but the order of the pairs does not matter.

*Before R2021a, use commas to separate each name and value, and enclose* Name *in quotes.*

Example:  $M = movmean(A, k, 'Endpoints', 'fill')$ 

#### **Endpoints — Method to treat leading and trailing windows**

'shrink' (default) | 'discard' | 'fill' | numeric or logical scalar

Method to treat leading and trailing windows, specified as one of these options:

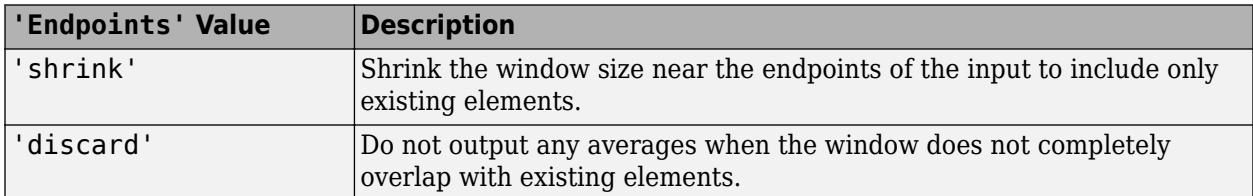

<span id="page-8907-0"></span>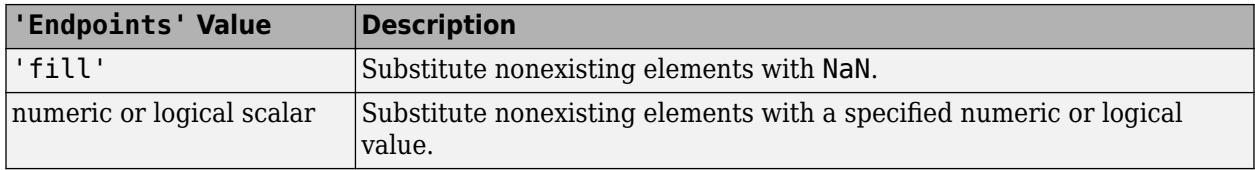

Data Types: double | single | int8 | int16 | int32 | int64 | uint8 | uint16 | uint32 | uint64 | logical | char | string

## **SamplePoints — Sample points for computing averages**

vector

Sample points for computing averages, specified as a vector. The sample points represent the location of the data in A. Sample points do not need to be uniformly sampled. By default, the sample points vector is [1 2 3 ... ].

Moving windows are defined relative to the sample points, which must be sorted and contain unique elements. For example, if t is a vector times corresponding to the input data, then movmean(rand(1,10),3,'SamplePoints',t) has a window that represents the time interval between  $t(i) - 1.5$  and  $t(i) + 1.5$ .

When the sample points vector has data type datetime or duration, then the moving window length must have type duration.

If the sample points are nonuniformly spaced and the 'Endpoints' name-value pair is specified, then its value must be 'shrink'.

```
Data Types: single | double | int8 | int16 | int32 | int64 | uint8 | uint16 | uint32 | uint64 |
datetime | duration
```
## **More About**

## **Mean**

For a random variable vector *A* made up of *N* scalar observations, the mean is defined as

$$
\mu = \frac{1}{N} \sum_{i=1}^{N} A_i.
$$

## **Extended Capabilities**

## **Tall Arrays**

Calculate with arrays that have more rows than fit in memory.

This function supports tall arrays with the limitations:

The 'SamplePoints' name-value pair is not supported.

For more information, see "Tall Arrays".

## **C/C++ Code Generation**

Generate C and  $C++$  code using MATLAB® Coder<sup>™</sup>.

#### **Thread-Based Environment**

Run code in the background using MATLAB® backgroundPool or accelerate code with Parallel Computing Toolbox™ ThreadPool.

This function fully supports thread-based environments. For more information, see "Run MATLAB Functions in Thread-Based Environment".

#### **GPU Arrays**

Accelerate code by running on a graphics processing unit (GPU) using Parallel Computing Toolbox™.

Usage notes and limitations:

• The 'SamplePoints' name-value pair is not supported.

For more information, see "Run MATLAB Functions on a GPU" (Parallel Computing Toolbox).

#### **Distributed Arrays**

Partition large arrays across the combined memory of your cluster using Parallel Computing Toolbox™.

Usage notes and limitations:

• The 'SamplePoints' name-value pair is not supported.

For more information, see "Run MATLAB Functions with Distributed Arrays" (Parallel Computing Toolbox).

## **See Also**

[movmedian](#page-8909-0) | [movvar](#page-8945-0) | [movstd](#page-8930-0) | [movsum](#page-8938-0) | [movmad](#page-8888-0) | [mean](#page-8532-0) | [smoothdata](#page-12741-0)

#### **Topics**

"Data Smoothing and Outlier Detection"

### **Introduced in R2016a**

# <span id="page-8909-0"></span>**movmedian**

Moving median

## **Syntax**

- $M = movement$  movmedian(A,k)  $M =$  movmedian(A.[kb kf])  $M = movmedian(\_\_\_\_rel,dim)$ M = movmedian( \_\_\_ ,nanflag)
- M = movmedian( \_\_\_ ,Name,Value)

## **Description**

 $M = movmedian(A, k)$  returns an array of local k-point median values, where each median is calculated over a sliding window of length k across neighboring elements of A. When k is odd, the window is centered about the element in the current position. When k is even, the window is centered about the current and previous elements. The window size is automatically truncated at the endpoints when there are not enough elements to fill the window. When the window is truncated, the median is taken over only the elements that fill the window. M is the same size as A.

- If A is a vector, then movmedian operates along the length of the vector A.
- If A is a multidimensional array, then movmedian operates along the first dimension of A whose size does not equal 1.

 $M = movmedian(A, [kb kf])$  computes the median with a window of length kb+kf+1 that includes the element in the current position, kb elements backward, and kf elements forward.

 $M =$  movmedian( \_\_\_\_,dim) specifies the dimension of A to operate along for any of the previous syntaxes. For example, if A is a matrix, then movmedian $(A, k, 2)$  operates along the columns of A, computing the k-element sliding median for each row.

 $M = movmedian$  , nanflag) specifies whether to include or omit NaN values from the calculation for any of the previous syntaxes. movmedian $(A, k, 'includenan')$  includes all NaN values in the calculation while movmedian(A,k,'omitnan') ignores them and computes the median over fewer points.

 $M =$  movmedian( , Name, Value) specifies additional parameters for the moving median using one or more name-value pair arguments. For example, if x is a vector of time values, then movmedian( $A, k$ , 'SamplePoints', $x$ ) computes the moving median relative to the times in  $x$ .

## **Examples**

## **Centered Moving Median of Vector**

Compute the three-point centered moving median of a row vector. When there are fewer than three elements in the window at the endpoints, take the average over the elements that are available.

A = [4 8 6 -1 -2 -3 -1 3 4 5];  $M = movement( A, 3)$ 

M = *1×10*  $6.0000$   $6.0000$   $6.0000$   $-1.0000$   $-2.0000$   $-2.0000$   $-1.0000$   $3.0000$   $4.0000$   $4.10000$ 

#### **Trailing Moving Median of Vector**

Compute the three-point trailing moving median of a row vector. When there are fewer than three elements in the window at the endpoints, take the average over the elements that are available.

```
A = [4 \ 8 \ 6 \ -1 \ -2 \ -3 \ -1 \ 3 \ 4 \ 5];M = movmedian(A, [2 0])M = 1×10
     4 6 6 6 -1 -2 -2 -1 3 4
```
#### **Moving Median of Matrix**

Compute the three-point centered moving median for each row of a matrix. The window starts on the first row, slides horizontally to the end of the row, then moves to the second row, and so on. The dimension argument is two, which slides the window across the columns of A.

```
A = \{4 \ 8 \ 6; -1 \ -2 \ -3; -1 \ 3 \ 4\}A = 3×3
     4 8 6
   -1 -2 -3 -1 3 4
M = movementan(A,3,2)M = 3×3
    6.0000 6.0000 7.0000
   -1.5000 -2.0000 -2.5000
```
1.0000 3.0000 3.5000

#### **Moving Median of Vector with NaN Elements**

Compute the three-point centered moving median of a row vector containing NaN elements.

 $A = [4 \ 8 \ NaN -1 -2 -3 \ NaN -3 4 5];$  $M = movementian(A, 3)$ M = *1×10*

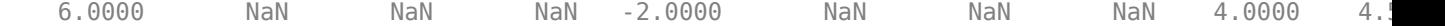

Recalculate the median, but omit the NaN values. When movmedian discards NaN elements, it takes the median over the remaining elements in the window.

```
M = movmedian(A, 3, 'omitnan')M = 1×10
   6.0000 6.0000 3.5000 -1.5000 -2.0000 -2.5000 0 3.5000 4.0000 4.15000
```
#### **Sample Points for Moving Median**

Compute a 3-hour centered moving median of the data in A according to the time vector t.

```
A = \{4 \ 8 \ 6 \ -1 \ -2 \ -3\};
k = hours(3);t = datetime(2016,1,1,0,0,0) + hours(0:5)
t = 1x6 datetime
Columns 1 through 3
    01-Jan-2016 00:00:00 01-Jan-2016 01:00:00 01-Jan-2016 02:00:00
Columns 4 through 6
    01-Jan-2016 03:00:00 01-Jan-2016 04:00:00 01-Jan-2016 05:00:00
M = movmedian(A,k,'SamplePoints',t)
M = 1×6
```
6.0000 6.0000 6.0000 -1.0000 -2.0000 -2.5000

#### **Return Only Full-Window Medians**

Compute the three-point centered moving median of a row vector, but discard any calculation that uses fewer than three points from the output. In other words, return only the medians computed from a full three-element window, discarding endpoint calculations.

```
A = [4 \ 8 \ 6 \ -1 \ -2 \ -3 \ -1 \ 3 \ 4 \ 5];M = movementan(A, 3, 'Endpoints', 'discard')M = 1×8
      6 6 -1 -2 -2 -1 3 4
```
## **Input Arguments**

## **A — Input array**

vector | matrix | multidimensional array

### Input array, specified as a vector, matrix, or multidimensional array.

```
Data Types: single | double | int8 | int16 | int32 | int64 | uint8 | uint16 | uint32 | uint64 |
logical
```
## **k — Window length**

numeric or duration scalar

Window length, specified as a numeric or duration scalar. When k is a positive integer scalar, the centered median includes the element in the current position plus surrounding neighbors.

For example, movmedian(A,3) computes an array of local three-point median values.

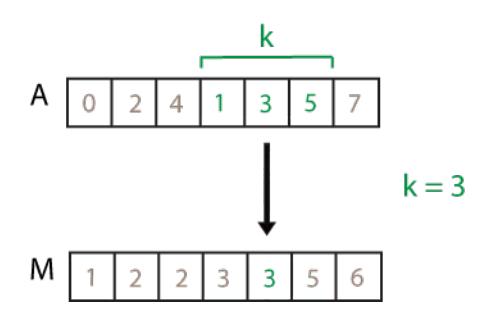

## **[kb kf] — Directional window length**

numeric or duration row vector containing two elements

Directional window length, specified as a numeric or duration row vector containing two elements. When kb and kf are positive integer scalars, the calculation is over  $kb+kf+1$  elements. The calculation includes the element in the current position, kb elements before the current position, and kf elements after the current position.

For example, movmedian $(A, [2\ 1])$  computes an array of local four-point median values.

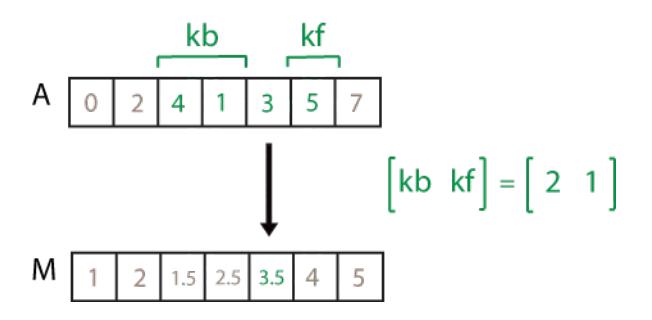

## **dim — Dimension to operate along**

positive integer scalar

Dimension to operate along, specified as a positive integer scalar. If you do not specify the dimension, then the default is the first array dimension of size greater than 1.

Dimension dim indicates the dimension that movmedian operates along, that is, the direction in which the specified window slides.

Consider an m-by-n input matrix, A:

• movmedian(A,k,1) computes the k-element sliding median for each column of A and returns an m-by-n matrix.

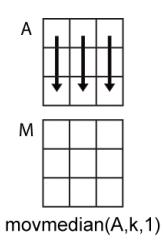

movmedian( $A, k, 2$ ) computes the k-element sliding median for each row of A and returns an mby-n matrix.

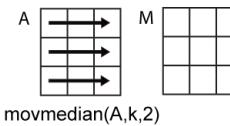

#### **nanflag — NaN condition**

'includenan' (default) | 'omitnan'

NaN condition, specified as one of these values:

- 'includenan' Include NaN values from the input when computing the median, resulting in the output NaN.
- 'omitnan' Ignore all NaN values in the input. If a window contains only NaN values, then movmedian returns NaN.

### **Name-Value Pair Arguments**

Specify optional pairs of arguments as Name1=Value1, ..., NameN=ValueN, where Name is the argument name and Value is the corresponding value. Name-value arguments must appear after other arguments, but the order of the pairs does not matter.

*Before R2021a, use commas to separate each name and value, and enclose* Name *in quotes.*

Example:  $M = movmedian(A, k, 'Endpoints', 'fill')$ 

#### **Endpoints — Method to treat leading and trailing windows**

'shrink' (default) | 'discard' | 'fill' | numeric or logical scalar

Method to treat leading and trailing windows, specified as one of these options:

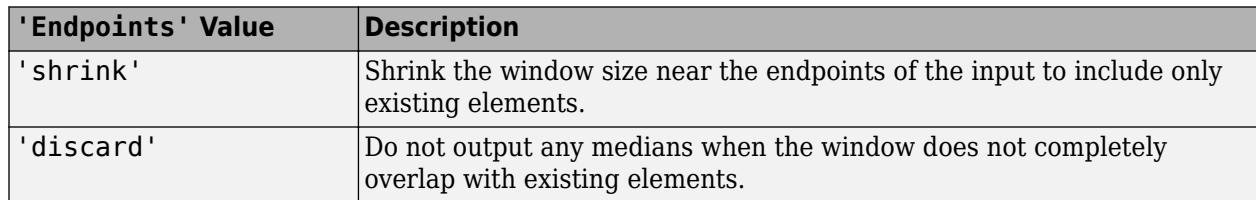

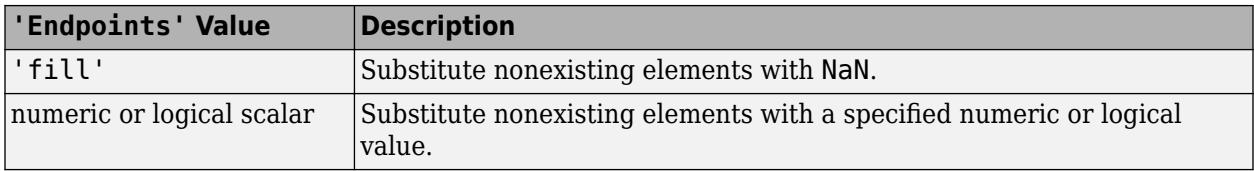

Data Types: double | single | int8 | int16 | int32 | int64 | uint8 | uint16 | uint32 | uint64 | logical | char | string

### **SamplePoints — Sample points for computing medians**

vector

Sample points for computing medians, specified as a vector. The sample points represent the location of the data in A. Sample points do not need to be uniformly sampled. By default, the sample points vector is [1 2 3 ... ].

Moving windows are defined relative to the sample points, which must be sorted and contain unique elements. For example, if t is a vector of times corresponding to the input data, then movmedian( $rand(1,10)$ , 3, 'SamplePoints', t) has a window that represents the time interval between  $t(i) - 1.5$  and  $t(i) + 1.5$ .

When the sample points vector has data type datetime or duration, then the moving window length must have type duration.

If the sample points are nonuniformly spaced and the 'Endpoints' name-value pair is specified, then its value must be 'shrink'.

```
Data Types: single | double | int8 | int16 | int32 | int64 | uint8 | uint16 | uint32 | uint64 |
datetime | duration
```
## **Extended Capabilities**

### **Tall Arrays**

Calculate with arrays that have more rows than fit in memory.

This function supports tall arrays with the limitations:

The 'SamplePoints' name-value pair is not supported.

For more information, see "Tall Arrays".

### **C/C++ Code Generation**

Generate C and C++ code using MATLAB® Coder™.

### **Thread-Based Environment**

Run code in the background using MATLAB® backgroundPool or accelerate code with Parallel Computing Toolbox™ ThreadPool.

This function fully supports thread-based environments. For more information, see "Run MATLAB Functions in Thread-Based Environment".

### **GPU Arrays**

Accelerate code by running on a graphics processing unit (GPU) using Parallel Computing Toolbox™.

Usage notes and limitations:

- The maximum window length is 31 for gpuArray data.
- The 'SamplePoints' name-value pair is not supported.

For more information, see "Run MATLAB Functions on a GPU" (Parallel Computing Toolbox).

### **Distributed Arrays**

Partition large arrays across the combined memory of your cluster using Parallel Computing Toolbox™.

Usage notes and limitations:

• The 'SamplePoints' name-value pair is not supported.

For more information, see "Run MATLAB Functions with Distributed Arrays" (Parallel Computing Toolbox).

## **See Also**

[movmean](#page-8902-0) | [movmad](#page-8888-0) | [movvar](#page-8945-0) | [movstd](#page-8930-0) | [median](#page-8551-0)

## **Topics**

"Data Smoothing and Outlier Detection"

## **Introduced in R2016a**

# <span id="page-8916-0"></span>**movmin**

Moving minimum

## **Syntax**

 $M = movmin(A, k)$  $M = movmin(A, [kb kf])$  $M = movmin(\_\_\_\_$ ,dim) M = movmin( \_\_\_ ,nanflag) M = movmin( \_\_\_ ,Name,Value)

## **Description**

 $M = movmin(A, k)$  returns an array of local k-point centered minimum values, where each minimum is calculated over a sliding window of length k across neighboring elements of A. When k is odd, the window is centered about the element in the current position. When k is even, the window is centered about the current and previous elements. The window size is automatically truncated at the endpoints when there are not enough elements to fill the window. When the window is truncated, the minimum is taken over only the elements that fill the window. M is the same size as A.

- If A is a vector, then movmin operates along the length of the vector A.
- If A is a multidimensional array, then movmin operates along the first dimension of A whose size does not equal 1.

M = movmin(A,[kb kf]) computes the minimum with a window of length kb+kf+1 that includes the element in the current position, kb elements backward, and kf elements forward.

 $M = movmin$  , dim) specifies the dimension of A to operate along for any of the previous syntaxes. For example, if A is a matrix, then movmin( $A, k, 2$ ) operates along the columns of A, computing the k-element sliding minimum for each row.

 $M = movmin($ , nanflag) specifies whether to include or omit NaN values from the calculation for any of the previous syntaxes. movmin $(A, k, 'included)$  includenan') includes all NaN values in the calculation while movmin(A,k,'omitnan') ignores them and computes the minimum over fewer points.

 $M = movmin($ , Name, Value) specifies additional parameters for the minimum using one or more name-value pair arguments. For example, if  $x$  is a vector of time values, then movmin(A,k, 'SamplePoints', $x$ ) computes the moving minimum relative to the times in  $x$ .

## **Examples**

## **Centered Moving Minimum of Vector**

Compute the three-point centered moving minimum of a row vector. When there are fewer than three elements in the window at the endpoints, take the minimum over the elements that are available.

A = [4 8 6 -1 -2 -3 -1 3 4 5];  $M = movmin(A, 3)$ 

M = *1×10* 4 4 -1 -2 -3 -3 -3 -1 3 4

### **Trailing Moving Minimum of Vector**

Compute the three-point trailing moving minimum of a row vector. When there are fewer than three elements in the window at the endpoints, take the minimum over the elements that are available.

A = [4 8 6 -1 -2 -3 -1 3 4 5];  $M = movmin(A, [2 \ 0])$ M = *1×10* 4 4 4 -1 -2 -3 -3 -3 -1 3

#### **Moving Minimum of Matrix**

Compute the three-point centered moving minimum for each row of a matrix. The window starts on the first row, slides horizontally to the end of the row, then moves to the second row, and so on. The dimension argument is two, which slides the window across the columns of A.

```
A = \{4 \ 8 \ 6; -1 \ -2 \ -3; -1 \ 3 \ 4\}A = 3×3
 4 8 6
 -1 -2 -3
    -1 3 4
M = movmin(A, 3, 2)M = 3×3
 4 4 6
 -2 -3 -3
 -1 -1 3
```
#### **Moving Minimum of Vector with NaN Elements**

Compute the three-point centered moving minimum of a row vector containing two NaN elements.

 $A = [4 \ 8 \ NaN -1 -2 -3 \ NaN -3 4 5];$  $M = movmin(A, 3)$ M = *1×10*

4 4 -1 -2 -3 -3 -3 3 3 4

Recalculate the minimum, but include the NaN values. When taking the minimum over a group of elements containing at least one NaN value, movmin returns NaN.

```
M = movmin(A, 3, 'included)M = 1×10
    4 NaN NaN NaN -3 NaN NaN NaN 3 4
```
#### **Sample Points for Moving Minimum**

Compute a 3-hour centered moving minimum of the data in A according to the time vector t.

```
A = \{4 \ 8 \ 6 \ -1 \ -2 \ -3\};k = hours(3);t = datetime(2016, 1, 1, 0, 0, 0) + hours(0:5)
t = 1x6 datetime
Columns 1 through 3
    01-Jan-2016 00:00:00 01-Jan-2016 01:00:00 01-Jan-2016 02:00:00
Columns 4 through 6
    01-Jan-2016 03:00:00 01-Jan-2016 04:00:00 01-Jan-2016 05:00:00
M = movmin(A,k,'SamplePoints',t)
M = 1×6
      4 4 -1 -2 -3 -3
```
#### **Return Only Full-Window Minimums**

Compute the three-point centered moving minimum of a row vector, but discard any calculation that uses fewer than three points from the output. In other words, return only the minimums computed from a full three-element window, discarding endpoint calculations.

```
A = [4 \ 8 \ 6 \ -1 \ -2 \ -3 \ -1 \ 3 \ 4 \ 5];M = movmin(A,3,'Endpoints','discard')
M = 1×8
     4 -1 -2 -3 -3 -3 -1 3
```
## **Input Arguments**

## **A — Input array**

vector | matrix | multidimensional array

### Input array, specified as a vector, matrix, or multidimensional array.

```
Data Types: single | double | int8 | int16 | int32 | int64 | uint8 | uint16 | uint32 | uint64 |
logical
```
## **k — Window length**

numeric or duration scalar

Window length, specified as a numeric or duration scalar. When k is a positive integer scalar, the centered minimum includes the element in the current position plus surrounding neighbors.

For example, movmin(A,3) computes an array of local three-point minimum values.

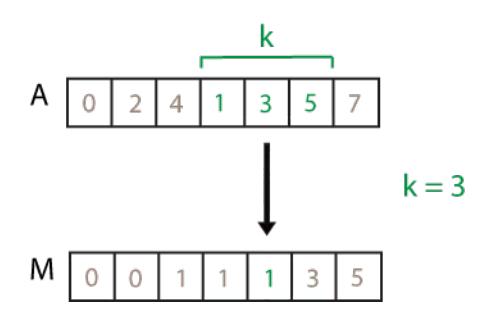

## **[kb kf] — Directional window length**

numeric or duration row vector containing two elements

Directional window length, specified as a numeric or duration row vector containing two elements. When kb and kf are positive integer scalars, the calculation is over  $kb+kf+1$  elements. The calculation includes the element in the current position, kb elements before the current position, and kf elements after the current position.

For example, movmin(A, [2 1]) computes an array of local four-point minimum values.

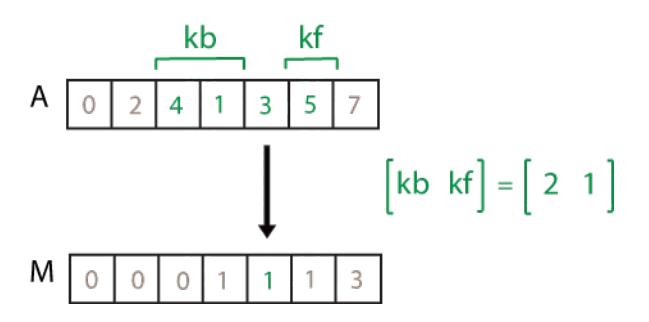

## **dim — Dimension to operate along**

positive integer scalar

Dimension to operate along, specified as a positive integer scalar. If you do not specify the dimension, then the default is the first array dimension of size greater than 1.

Dimension dim indicates the dimension that movmin operates along, that is, the direction in which the specified window slides.

Consider an m-by-n input matrix, A:

 $movmin(A, k, 1)$  computes the k-element sliding minimum for each column of A and returns an  $m-1$ by-n matrix.

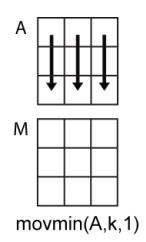

movmin( $A, k, 2$ ) computes the k-element sliding minimum for each row of A and returns an m-byn matrix.

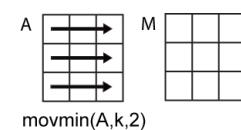

#### **nanflag — NaN condition**

'omitnan' (default) | 'includenan'

NaN condition, specified as one of these values:

- 'omitnan' Ignore all NaN values in the input. If a window contains only NaN values, then movmin returns NaN.
- 'includenan' Include NaN values from the input when computing the minimum, resulting in the output NaN.

#### **Name-Value Pair Arguments**

Specify optional pairs of arguments as Name1=Value1, ..., NameN=ValueN, where Name is the argument name and Value is the corresponding value. Name-value arguments must appear after other arguments, but the order of the pairs does not matter.

*Before R2021a, use commas to separate each name and value, and enclose* Name *in quotes.*

Example:  $M = movmin(A, k, 'Endpoints', 'fill')$ 

#### **Endpoints — Method to treat leading and trailing windows**

'shrink' (default) | 'discard' | 'fill' | numeric or logical scalar

Method to treat leading and trailing windows, specified as one of these options:

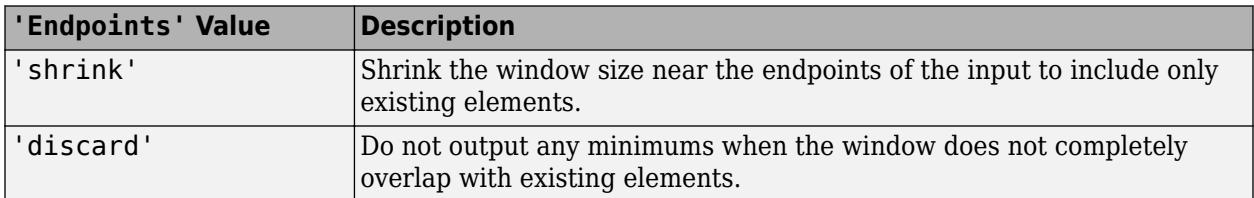

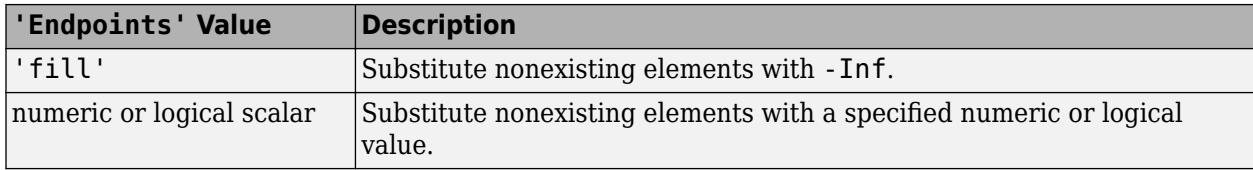

Data Types: double | single | int8 | int16 | int32 | int64 | uint8 | uint16 | uint32 | uint64 | logical | char | string

## **SamplePoints — Sample points for computing minimums**

vector

Sample points for computing minimums, specified as a vector. The sample points represent the location of the data in A. Sample points do not need to be uniformly sampled. By default, the sample points vector is  $[1 \ 2 \ 3 \ \ldots]$ .

Moving windows are defined relative to the sample points, which must be sorted and contain unique elements. For example, if t is a vector of times corresponding to the input data, then movmin(rand(1,10),3,'SamplePoints',t) has a window that represents the time interval between  $t(i) - 1.5$  and  $t(i) + 1.5$ .

When the sample points vector has data type datetime or duration, then the moving window length must have type duration.

If the sample points are nonuniformly spaced and the 'Endpoints' name-value pair is specified, then its value must be 'shrink'.

```
Data Types: single | double | int8 | int16 | int32 | int64 | uint8 | uint16 | uint32 | uint64 |
datetime | duration
```
## **Extended Capabilities**

### **Tall Arrays**

Calculate with arrays that have more rows than fit in memory.

This function supports tall arrays with the limitations:

The 'SamplePoints' name-value pair is not supported.

For more information, see "Tall Arrays".

### **C/C++ Code Generation**

Generate C and C++ code using MATLAB® Coder™.

### **Thread-Based Environment**

Run code in the background using MATLAB® backgroundPool or accelerate code with Parallel Computing Toolbox™ ThreadPool.

This function fully supports thread-based environments. For more information, see "Run MATLAB Functions in Thread-Based Environment".

### **GPU Arrays**

Accelerate code by running on a graphics processing unit (GPU) using Parallel Computing Toolbox<sup>™</sup>.

Usage notes and limitations:

• The 'SamplePoints' name-value pair is not supported.

For more information, see "Run MATLAB Functions on a GPU" (Parallel Computing Toolbox).

#### **Distributed Arrays**

Partition large arrays across the combined memory of your cluster using Parallel Computing Toolbox™.

Usage notes and limitations:

• The 'SamplePoints' name-value pair is not supported.

For more information, see "Run MATLAB Functions with Distributed Arrays" (Parallel Computing Toolbox).

## **See Also**

[movmax](#page-8895-0) | [movsum](#page-8938-0) | [min](#page-8755-0) | [cummin](#page-2629-0)

## **Introduced in R2016a**

# **movprod**

Moving product

## **Syntax**

- $M = movprod(A, k)$
- $M = movprod(A, [kb kf])$
- $M = movprod(\_\_ \_ ,dim)$
- M = movprod( \_\_\_ ,nanflag)
- M = movprod( \_\_\_ ,Name,Value)

## **Description**

 $M = movprod(A, k)$  returns an array of local k-point products, where each product is calculated over a sliding window of length k across neighboring elements of A. M is the same size as A.

When k is odd, the window is centered about the element in the current position. When k is even, the window is centered about the current and previous elements. The window size is automatically truncated at the endpoints when there are not enough elements to fill the window. When the window is truncated, the product is taken over only the elements that fill the window.

- If A is a vector, then movprod operates along the length of the vector A.
- If A is a multidimensional array, then movprod operates along the first dimension of A whose size does not equal 1.

 $M = movprod(A, [kb \ k f])$  computes the product with a window of length  $kb+kf+1$  that includes the element in the current position, kb elements backward, and kf elements forward.

 $M = movprod$  ( $j$ , dim) specifies the dimension of A to operate along for any of the previous syntaxes. For example, if A is a matrix, then  $movprod(A, k, 2)$  operates across the columns of A, computing the k-element sliding product for each row.

 $M = movprod$  (equivalentlag) specifies whether to include or omit NaN values from the calculation for any of the previous syntaxes. movprod  $(A, k, 'include)$  includenan') includes all NaN values in the calculation, which is the default. movprod $(A, k, 'omitnan')$  ignores them and computes the product over fewer points.

 $M = movprod$  ( $movprod$ ),  $N = mvol$  ,  $V = N$  ,  $V = N$  is additional parameters for the moving product using one or more name-value pair arguments. For example, if x is a vector of time values, then movprod(A,k, 'SamplePoints', x) computes the moving product relative to the times in x.

## **Examples**

## **Centered Moving Product of Vector**

Compute the three-point centered moving product of a row vector. When there are fewer than three elements in the window at the endpoints, take the product over the elements that are available.

 $A = [1 \ 2 \ 4 \ -1 \ -2 \ -3 \ -1 \ 3 \ 2 \ 1];$  $M = movprod(A, 3)$ M = *1×10* 2 8 -8 8 -6 -6 9 -6 6 2

#### **Trailing Moving Product of Vector**

Compute the three-point trailing moving product of a row vector. When there are fewer than three elements in the window at the endpoints, take the product over the elements that are available.

 $A = [1 \ 2 \ 1 \ -1 \ -2 \ -3 \ -1 \ 3 \ 4 \ 1];$  $M = movprod(A, [2 \ 0])$ M = *1×10* 1 2 2 -2 2 -6 -6 9 -12 12

#### **Moving Product of Matrix**

Compute the 3-point centered moving product for each row of a matrix. The dimension argument is 2, which slides the window across the columns of A. The window starts on the first row, slides horizontally to the end of the row, then moves to the second row, and so on.

```
A = [1 2 1; -1 -2 -3; -1 3 4]
A = 3×3
 1 2 1
 -1 -2 -3
 -1 3 4
M = movprod(A, 3, 2)M = 3×3
    2 2 2
    2 -6 6
    -3 -12 12
```
#### **Moving Product of Vector with NaN Elements**

Compute the three-point centered moving product of a row vector containing two NaN elements.

 $A = [2 \ 1 \ NaN -1 -2 -3 \ NaN -3 4 1];$  $M = movprod(A, 3)$ 

M = *1×10* 2 NaN NaN NaN -6 NaN NaN NaN 12 4

Recalculate the product, but omit the NaN values. When movprod discards NaN elements, it takes the product over the remaining elements in the window.

 $M = movprod(A, 3, 'omitnan')$ M = *1×10* 2 2 -1 2 -6 6 -9 12 12 4

#### **Sample Points for Moving Product**

Compute a 3-hour centered moving product of the data in A according to the time vector t.

```
A = [4 \ 8 \ 6 \ -1 \ -2 \ -3];k = hours(3);
t = datetime(2016, 1, 1, 0, 0, 0) + hours(0:5)
t = 1x6 datetime
Columns 1 through 3
    01-Jan-2016 00:00:00 01-Jan-2016 01:00:00 01-Jan-2016 02:00:00
Columns 4 through 6
    01-Jan-2016 03:00:00 01-Jan-2016 04:00:00 01-Jan-2016 05:00:00
M = movprod(A,k,'SamplePoints',t)
M = 1×6
     32 192 -48 12 -6 6
```
#### **Return Only Full-Window Products**

Compute the three-point centered moving product of a row vector, but discard any calculation that uses fewer than three points from the output. In other words, return only the products computed from a full three-element window, discarding endpoint calculations.

 $A = [1 \ 2 \ 1 \ -1 \ -2 \ -3 \ -1 \ 3 \ 4 \ 1];$ M = movprod(A,3,'Endpoints','discard') M = *1×8* 2 -2 2 -6 -6 9 -12 12

## **Input Arguments**

## **A — Input array**

vector | matrix | multidimensional array

Input array, specified as a vector, matrix, or multidimensional array.

```
Data Types: single | double | int8 | int16 | int32 | int64 | uint8 | uint16 | uint32 | uint64 |
logical
```
## **k — Window length**

numeric or duration scalar

Window length, specified as a numeric or duration scalar. When k is a positive integer scalar, the centered product includes the element in the current position plus surrounding neighbors.

For example, movprod(A,3) computes an array of local three-point products.

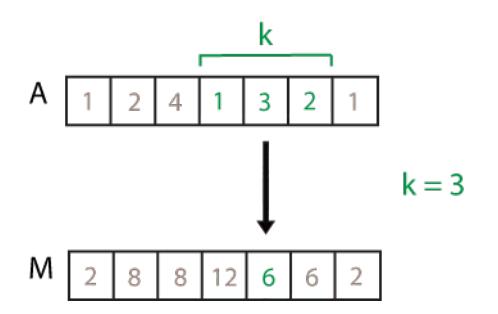

## **[kb kf] — Directional window length**

numeric or duration row vector containing two elements

Directional window length, specified as a numeric or duration row vector containing two elements. When kb and kf are positive integer scalars, the calculation is over  $kb+kf+1$  elements. The calculation includes the element in the current position, kb elements before the current position, and kf elements after the current position.

For example,  $movprod(A, [2\ 1])$  computes an array of local four-point products.

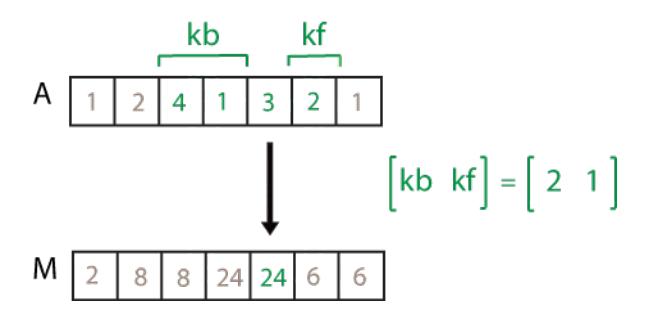

## **dim — Dimension to operate along**

positive integer scalar

Dimension to operate along, specified as a positive integer scalar. If you do not specify the dimension, then the default is the first array dimension of size greater than 1.

Consider an m-by-n input matrix, A:

• movprod(A,k,1) computes the k-element sliding product for each column of A and returns an mby-n matrix.

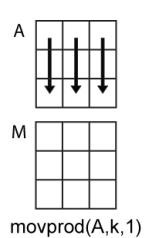

• movprod(A,k,2) computes the k-element sliding product for each row of A and returns an m-by-n matrix.

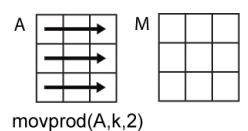

## **nanflag — NaN condition**

'includenan' (default) | 'omitnan'

NaN condition, specified as one of these values:

- 'includenan' Include NaN values from the input when computing the product, resulting in NaN output.
- 'omitnan' Ignore all NaN values in the input. If a window contains only NaN values, then movprod returns 1.

### **Name-Value Pair Arguments**

Specify optional pairs of arguments as Name1=Value1, ..., NameN=ValueN, where Name is the argument name and Value is the corresponding value. Name-value arguments must appear after other arguments, but the order of the pairs does not matter.

*Before R2021a, use commas to separate each name and value, and enclose* Name *in quotes.*

Example: M = movprod(A, k, 'Endpoints', 'fill')

#### **Endpoints — Method to treat windows near endpoints**

'shrink' (default) | 'discard' | 'fill' | numeric or logical scalar

Method to treat windows near endpoints, specified as one of these options:

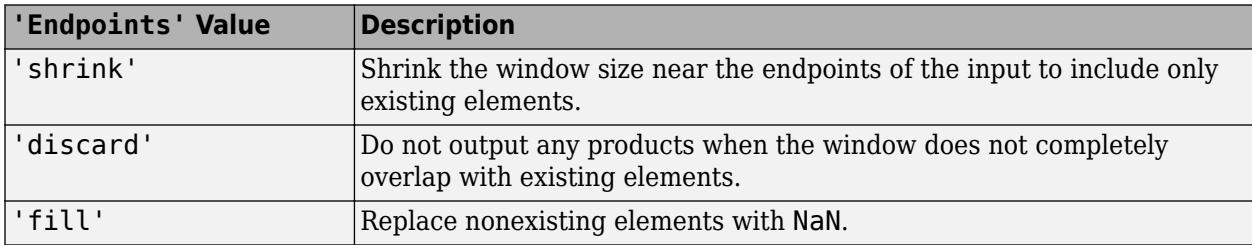
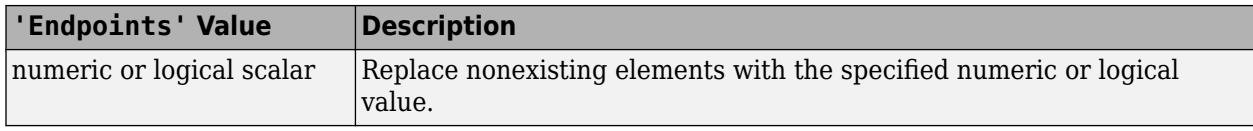

Data Types: double | single | int8 | int16 | int32 | int64 | uint8 | uint16 | uint32 | uint64 | logical | char | string

### **SamplePoints — Sample points for computing products**

vector

Sample points for computing products, specified as a vector. The sample points represent the locations of the data in A. Sample points do not need to be uniformly sampled. By default, the sample points vector is  $\begin{bmatrix} 1 & 2 & 3 & \dots \end{bmatrix}$ .

Moving windows are defined relative to the sample points, which must be sorted and contain unique elements. For example, if t is a vector of times corresponding to the input data, then movprod(rand(1,10),3,'SamplePoints',t) has a window that represents the time interval between  $t(i) - 1.5$  and  $t(i) + 1.5$ .

When the sample points vector has data type datetime or duration, then the moving window length must have type duration.

If the sample points are nonuniformly spaced and the 'Endpoints' name-value pair is specified, then its value must be 'shrink'.

```
Data Types: single | double | int8 | int16 | int32 | int64 | uint8 | uint16 | uint32 | uint64 |
datetime | duration
```
# **Extended Capabilities**

#### **Tall Arrays**

Calculate with arrays that have more rows than fit in memory.

This function supports tall arrays with the limitations:

The 'SamplePoints' name-value pair is not supported.

For more information, see "Tall Arrays".

#### **C/C++ Code Generation**

Generate C and C++ code using MATLAB® Coder™.

#### **Thread-Based Environment**

Run code in the background using MATLAB® backgroundPool or accelerate code with Parallel Computing Toolbox™ ThreadPool.

This function fully supports thread-based environments. For more information, see "Run MATLAB Functions in Thread-Based Environment".

#### **GPU Arrays**

Accelerate code by running on a graphics processing unit (GPU) using Parallel Computing Toolbox™.

Usage notes and limitations:

• The 'SamplePoints' name-value pair is not supported.

For more information, see "Run MATLAB Functions on a GPU" (Parallel Computing Toolbox).

### **Distributed Arrays**

Partition large arrays across the combined memory of your cluster using Parallel Computing Toolbox™.

Usage notes and limitations:

• The 'SamplePoints' name-value pair is not supported.

For more information, see "Run MATLAB Functions with Distributed Arrays" (Parallel Computing Toolbox).

**See Also**

[movsum](#page-8938-0) | [cumprod](#page-2635-0) | [prod](#page-10862-0)

**Introduced in R2017a**

# <span id="page-8930-0"></span>**movstd**

Moving standard deviation

# **Syntax**

- $M =$  movstd $(A, k)$
- $M =$  movstd(A, [kb kf])
- $M =$  movstd( $\_\_\_\_$ ,w)
- $M = \text{movstd}(\overline{\underline{\hspace{1cm}}}, w, \text{dim})$
- $M =$  movstd( $\_\_\_$ , nanflag)  $M = \text{movstd}(\overline{\phantom{m}})$ , Name, Value)

# **Description**

 $M =$  movstd( $A, k$ ) returns an array of local k-point [standard deviation on page 1-8931](#page-8936-0) values. Each standard deviation is calculated over a sliding window of length k across neighboring elements of A. When k is odd, the window is centered about the element in the current position. When k is even, the window is centered about the current and previous elements. The window size is automatically truncated at the endpoints when there are not enough elements to fill the window. When the window is truncated, the standard deviation is taken over only the elements that fill the window. M is the same size as A.

- If A is a vector, then movstd operates along the length of the vector A.
- If A is a multidimensional array, then movstd operates along the first dimension of A whose size does not equal 1.

 $M =$  movstd(A, [kb kf]) computes the standard deviation with a window of length kb+kf+1. The calculation includes the element in the current position, kb elements backward, and kf elements forward.

 $M =$  movstd(, w) specifies a normalization factor for any of the previous syntaxes. When  $w = 0$ (default), M is normalized by  $k-1$  for window length k. When  $w = 1$ , M is normalized by k.

 $M =$  movstd(, w,dim) specifies the dimension of A to operate along for any of the previous syntaxes. Always specify the weight w from the previous syntax when specifying dim. For example, movstd(A,k,0,2) operates along the columns of a matrix A, computing the k-element sliding standard deviation for each row. The normalization factor is the default, k-1.

 $M =$  movstd(nanflag) specifies whether to include or omit NaN values from the calculation for any of the previous syntaxes. movstd(A,k,'includenan') includes all NaN values in the calculation while  $movstd(A,k,'omitnan')$  ignores them and computes the standard deviation over fewer points.

M = movstd( \_\_\_ , Name, Value) specifies additional parameters for the standard deviation using one or more name-value pair arguments. For example, if  $x$  is a time vector, then movstd(A,k,'SamplePoints',x) computes the moving standard deviation relative to the times in x.

# **Examples**

### **Centered Moving Standard Deviation of Vector**

Compute the three-point centered moving standard deviation of a row vector. When there are fewer than three elements in the window at the endpoints, take the standard deviation over the elements that are available.

 $A = [4 \ 8 \ 6 \ -1 \ -2 \ -3 \ -1 \ 3 \ 4 \ 5];$  $M =$  movstd $(A, 3)$ M = *1×10* 2.8284 2.0000 4.7258 4.3589 1.0000 1.0000 3.0551 2.6458 1.0000 0.7071

### **Trailing Moving Standard Deviation of Vector**

Compute the three-point trailing moving standard deviation of a row vector. When there are fewer than three elements in the window at the endpoints, take the standard deviation over the elements that are available.

```
A = [4 \ 8 \ 6 \ -1 \ -2 \ -3 \ -1 \ 3 \ 4 \ 5];M = movstd(A, [2 \ 0])
M = 1×10
 0 2.8284 2.0000 4.7258 4.3589 1.0000 1.0000 3.0551 2.6458 1.0000
```
## **Specify Normalization for Moving Standard Deviation**

Compute the three-point centered moving standard deviation of a row vector and normalize each standard deviation by the number of elements in the window.

```
A = [4 \ 8 \ 6 \ -1 \ -2 \ -3 \ -1 \ 3 \ 4 \ 5];M = movstd(A,3,1)M = 1×10
 2.0000 1.6330 3.8586 3.5590 0.8165 0.8165 2.4944 2.1602 0.8165 0.5000
```
#### **Moving Standard Deviation of Matrix**

Compute the three-point centered moving standard deviation for each row of a matrix. The window starts on the first row, slides horizontally to the end of the row, then moves to the second row, and so on. The dimension argument is two, which slides the window across the columns of A. Always specify the normalization factor when specifying the dimension.

 $A = \{4 \ 8 \ 6; -1 \ -2 \ -3; -1 \ 3 \ 4\};$  $M =$  movstd $(A, 3, 0, 2)$ M = *3×3* 2.8284 2.0000 1.4142 0.7071 1.0000 2.8284 2.6458 0.7071

#### **Moving Standard Deviation of Vector with NaN Elements**

Compute the three-point centered moving standard deviation of a row vector containing two NaN elements.

```
A = [4 \ 8 \  NaN -1 -2 -3 \  NaN -3 4 5];M = movstd(A, 3)M = 1×10
 2.8284 NaN NaN NaN 1.0000 NaN NaN NaN 1.0000 0.7071
```
Recalculate the standard deviation, but omit the NaN values. When movstd discards NaN elements, it takes the standard deviation over the remaining elements in the window.

```
M = movstd(A,3, 'omitnan')
M = 1×10
 2.8284 2.8284 6.3640 0.7071 1.0000 0.7071 4.2426 0.7071 1.0000 0.7071
```
#### **Sample Points for Moving Standard Deviation**

Compute a 3-hour centered moving standard deviation of the data in A according to the time vector t.

```
A = [4 \ 8 \ 6 \ -1 \ -2 \ -3];k = hours(3);
t = datetime(2016, 1, 1, 0, 0, 0) + hours(0:5)
t = 1x6 datetime
Columns 1 through 3
    01-Jan-2016 00:00:00 01-Jan-2016 01:00:00 01-Jan-2016 02:00:00
Columns 4 through 6
    01-Jan-2016 03:00:00 01-Jan-2016 04:00:00 01-Jan-2016 05:00:00
```

```
M = movstd(A,k,'SamplePoints',t)
```
M = *1×6* 2.8284 2.0000 4.7258 4.3589 1.0000 0.7071

#### **Return Only Full-Window Standard Deviations**

Compute the three-point centered moving standard deviation of a row vector, but discard any calculation that uses fewer than three points from the output. In other words, return only the standard deviations computed from a full three-element window, discarding endpoint calculations.

```
A = [4 \ 8 \ 6 \ -1 \ -2 \ -3 \ -1 \ 3 \ 4 \ 5];M = movstd(A,3,'Endpoints','discard')
M = 1×8
    2.0000 4.7258 4.3589 1.0000 1.0000 3.0551 2.6458 1.0000
```
# **Input Arguments**

**A — Input array** vector | matrix | multidimensional array

Input array, specified as a vector, matrix, or multidimensional array.

Data Types: single | double | logical

## **k — Window length**

numeric or duration scalar

Window length, specified as a numeric or duration scalar. When k is a positive integer scalar, the centered standard deviation includes the element in the current position plus surrounding neighbors.

For example, movstd(A,3) computes an array of local three-point standard deviation values.

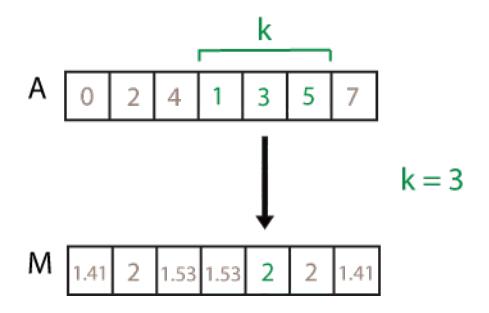

## **[kb kf] — Directional window length**

numeric or duration row vector containing two elements

Directional window length, specified as a numeric or duration row vector containing two elements. When kb and kf are positive integer scalars, the calculation is over  $kb+kf+1$  elements. The

calculation includes the element in the current position, kb elements before the current position, and kf elements after the current position.

For example, movstd(A, [2 1]) computes an array of local four-point standard deviation values.

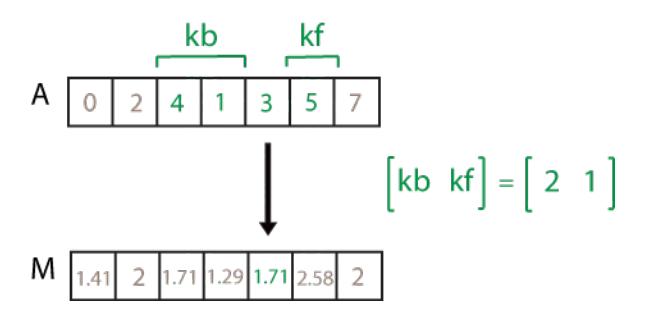

**w — Weight**

 $0$  (default) | 1

Weight, specified as one of these values:

- 0 Normalize by  $k-1$ , where k is the window length. If  $k=1$ , the weight is k.
- $1$  Normalize by k.

Data Types: single | double

### **dim — Dimension to operate along**

positive integer scalar

Dimension to operate along, specified as a positive integer scalar. If you do not specify the dimension, then the default is the first array dimension of size greater than 1.

Dimension dim indicates the dimension that movstd operates along, that is, the direction in which the specified window slides.

Consider an m-by-n input matrix, A:

• movstd $(A, k, 0, 1)$  computes the k-element sliding standard deviation for each column of A and returns an m-by-n matrix.

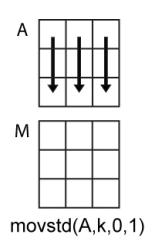

• movstd $(A, k, 0, 2)$  computes the k-element sliding standard deviation for each row of A and returns an m-by-n matrix.

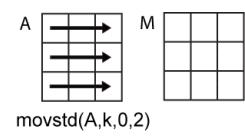

## **nanflag — NaN condition**

'includenan' (default) | 'omitnan'

NaN condition, specified as one of these values:

- 'includenan' Include NaN values from the input when computing the standard deviation, resulting in the output NaN.
- 'omitnan' Ignore all NaN values in the input. If a window contains only NaN values, then movstd returns NaN.

## **Name-Value Pair Arguments**

Specify optional pairs of arguments as Name1=Value1,...,NameN=ValueN, where Name is the argument name and Value is the corresponding value. Name-value arguments must appear after other arguments, but the order of the pairs does not matter.

*Before R2021a, use commas to separate each name and value, and enclose* Name *in quotes.*

Example:  $M = \text{movstd}(A, k, 'Endpoints', 'fill')$ 

#### **Endpoints — Method to treat leading and trailing windows**

'shrink' (default) | 'discard' | 'fill' | numeric or logical scalar

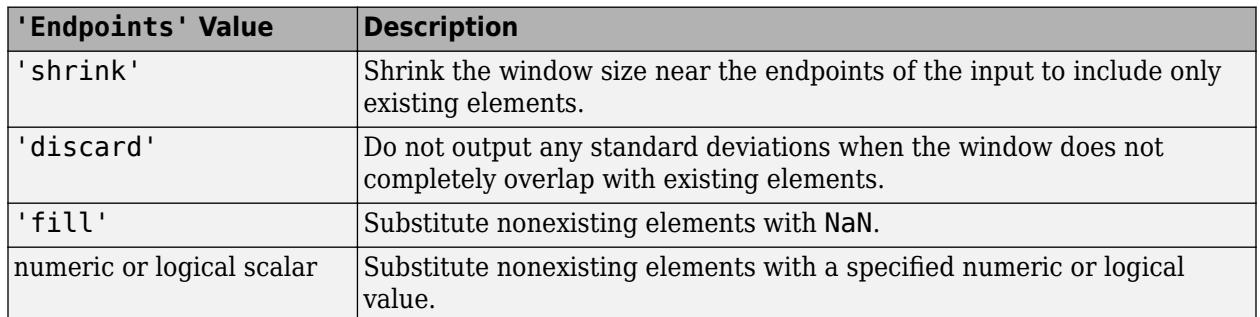

Method to treat leading and trailing windows, specified as one of these options:

Data Types: double | single | int8 | int16 | int32 | int64 | uint8 | uint16 | uint32 | uint64 | logical | char | string

#### **SamplePoints — Sample points for computing standard deviations** vector

Sample points for computing standard deviations, specified as a vector. The sample points represent the location of the data in A. Sample points do not need to be uniformly sampled. By default, the sample points vector is  $[1 \ 2 \ 3 \ \ldots]$ .

Moving windows are defined relative to the sample points, which must be sorted and contain unique elements. For example, if t is a vector of times corresponding to the input data, then movstd(rand(1,10),3,'SamplePoints',t) has a window that represents the time interval between  $t(i) - 1.5$  and  $t(i) + 1.5$ .

When the sample points vector has data type datetime or duration, then the moving window length must have type duration.

If the sample points are nonuniformly spaced and the 'Endpoints' name-value pair is specified, then its value must be 'shrink'.

<span id="page-8936-0"></span>Data Types: single | double | int8 | int16 | int32 | int64 | uint8 | uint16 | uint32 | uint64 | datetime | duration

# **More About**

#### **Standard Deviation**

For a random variable vector *A* made up of *N* scalar observations, the standard deviation is defined as

$$
S = \sqrt{\frac{1}{N-1} \sum_{i=1}^{N} |A_i - \mu|^2},
$$

where *μ* is the mean of *A*:

$$
\mu = \frac{1}{N} \sum_{i=1}^{N} A_i.
$$

The standard deviation is the square root of the variance. Some definitions of standard deviation use a normalization factor of *N* instead of *N-1*, which you can specify by setting w to 1.

# **Extended Capabilities**

#### **Tall Arrays**

Calculate with arrays that have more rows than fit in memory.

This function supports tall arrays with the limitations:

The 'SamplePoints' name-value pair is not supported.

For more information, see "Tall Arrays".

#### **C/C++ Code Generation**

Generate C and C++ code using MATLAB® Coder™.

#### **Thread-Based Environment**

Run code in the background using MATLAB® backgroundPool or accelerate code with Parallel Computing Toolbox™ ThreadPool.

This function fully supports thread-based environments. For more information, see "Run MATLAB Functions in Thread-Based Environment".

#### **GPU Arrays**

Accelerate code by running on a graphics processing unit (GPU) using Parallel Computing Toolbox™.

Usage notes and limitations:

• The 'SamplePoints' name-value pair is not supported.

For more information, see "Run MATLAB Functions on a GPU" (Parallel Computing Toolbox).

#### **Distributed Arrays**

Partition large arrays across the combined memory of your cluster using Parallel Computing Toolbox™.

Usage notes and limitations:

• The 'SamplePoints' name-value pair is not supported.

For more information, see "Run MATLAB Functions with Distributed Arrays" (Parallel Computing Toolbox).

# **See Also**

[movvar](#page-8945-0) | [movmean](#page-8902-0) | [movmedian](#page-8909-0) | [movmad](#page-8888-0) | [std](#page-13057-0)

## **Introduced in R2016a**

# <span id="page-8938-0"></span>**movsum**

Moving sum

# **Syntax**

- $M = \text{movsum}(A, k)$
- $M = movesum(A, [kb kf])$
- $M = movesum(\underline{\hspace{2cm}},dim)$
- $M =$  movsum( $\boxed{\phantom{0}}$ , nanflag)
- $M = movesum(\_\_\_\_$ , Name, Value)

# **Description**

 $M =$  movsum $(A, k)$  returns an array of local k-point sums, where each sum is calculated over a sliding window of length k across neighboring elements of A. When k is odd, the window is centered about the element in the current position. When k is even, the window is centered about the current and previous elements. The window size is automatically truncated at the endpoints when there are not enough elements to fill the window. When the window is truncated, the sum is taken over only the elements that fill the window. M is the same size as A.

- If A is a vector, then movsum operates along the length of the vector A.
- If A is a multidimensional array, then movsum operates along the first dimension of A whose size does not equal 1.

 $M =$  movsum(A, [kb kf]) computes the sum with a window of length kb+kf+1 that includes the element in the current position, kb elements backward, and kf elements forward.

 $M =$  movsum( $\_\_\_$ , dim) specifies the dimension of A to operate along for any of the previous syntaxes. For example, if A is a matrix, then movsum  $(A, k, 2)$  operates along the columns of A, computing the k-element sliding sum for each row.

 $M =$  movsum(, nanflag) specifies whether to include or omit NaN values from the calculation for any of the previous syntaxes. movsum $(A, k, 'included)$  includenan') includes all NaN values in the calculation while movsum(A,k,'omitnan') ignores them and computes the sum over fewer points.

 $M =$  movsum(, Name,Value) specifies additional parameters for the sum using one or more name-value pair arguments. For example, if x is a time vector, then movsum(A,k,'SamplePoints',x) computes the moving sum of A relative to the times in x.

# **Examples**

## **Centered Moving Sum of Vector**

Compute the three-point centered moving sum of a row vector. When there are fewer than three elements in the window at the endpoints, take the sum over the elements that are available.

A = [4 8 6 -1 -2 -3 -1 3 4 5];  $M = \text{movsum}(A, 3)$ 

M = *1×10* 12 18 13 3 -6 -6 -1 6 12 9

#### **Trailing Moving Sum of Vector**

Compute the three-point trailing moving sum of a row vector. When there are fewer than three elements in the window at the endpoints, movsum takes the sum over the number of elements that are available.

A = [4 8 6 -1 -2 -3 -1 3 4 5];  $M = \text{movsum}(A, [2 \ 0])$ M = *1×10* 4 12 18 13 3 -6 -6 -1 6 12

#### **Moving Sum of Matrix**

Compute the three-point centered moving sum for each row of a matrix. The window starts on the first row, slides horizontally to the end of the row, then moves to the second row, and so on. The dimension argument is two, which slides the window across the columns of A.

```
A = \{4 \ 8 \ 6; -1 \ -2 \ -3; -1 \ 3 \ 4\}A = 3×3
     4 8 6
    -1 -2 -3<br>-1 -3 4-4M = movsum(A, 3, 2)M = 3×3
     12 18 14
    -3 -6 -5<br>2 6 7
         6
```
#### **Moving Sum of Vector with NaN Elements**

Compute the three-point centered moving sum of a row vector containing two NaN elements.

 $A = [4 \ 8 \ NaN -1 -2 -3 \ NaN -3 4 5];$  $M = movsum(A, 3)$ 

M = *1×10* 12 NaN NaN NaN -6 NaN NaN NaN 12 9

Recalculate the sum, but omit the NaN values. When movsum discards NaN elements, it takes the sum over the remaining elements in the window.

 $M = \text{movsum}(A, 3, 'omitnan')$ M = *1×10* 12 12 7 -3 -6 -5 0 7 12 9

#### **Sample Points for Moving Sum**

Compute a 3-hour centered moving sum of the data in A according to the time vector t.

```
A = [4 \ 8 \ 6 \ -1 \ -2 \ -3];k = hours(3);
t = datetime(16,1,1,0,0,0) + hours(0:5)
t = 1x6 datetime
Columns 1 through 3
   01-Jan-0016 00:00:00 01-Jan-0016 01:00:00 01-Jan-0016 02:00:00
Columns 4 through 6
   01-Jan-0016 03:00:00 01-Jan-0016 04:00:00 01-Jan-0016 05:00:00
M = movsum(A,k,'SamplePoints',t)
M = 1×6
    12 18 13 3 -6 -5
```
#### **Return Only Full-Window Sums**

Compute the three-point centered moving sum of a row vector, but discard any calculation that uses fewer than three points from the output. In other words, return only the sums computed from a full three-element window, discarding endpoint calculations.

 $A = [4 \ 8 \ 6 \ -1 \ -2 \ -3 \ -1 \ 3 \ 4 \ 5];$ M = movsum(A,3,'Endpoints','discard') M = *1×8* 18 13 3 -6 -6 -1 6 12

# **Input Arguments**

## **A — Input array**

vector | matrix | multidimensional array

Input array, specified as a vector, matrix, or multidimensional array.

```
Data Types: single | double | int8 | int16 | int32 | int64 | uint8 | uint16 | uint32 | uint64 |
logical
```
## **k — Window length**

numeric or duration scalar

Window length, specified as a numeric or duration scalar. When k is a positive integer scalar, the centered sum includes the element in the current position plus surrounding neighbors.

For example, movsum(A,3) computes an array of local three-point sums.

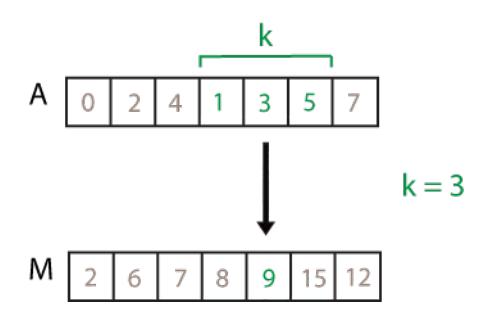

## **[kb kf] — Directional window length**

numeric or duration row vector containing two elements

Directional window length, specified as a numeric or duration row vector containing two elements. When kb and kf are positive integer scalars, the calculation is over  $kb+kf+1$  elements. The calculation includes the element in the current position, kb elements before the current position, and kf elements after the current position.

For example,  $movsum(A, [2\ 1])$  computes an array of local four-point sums.

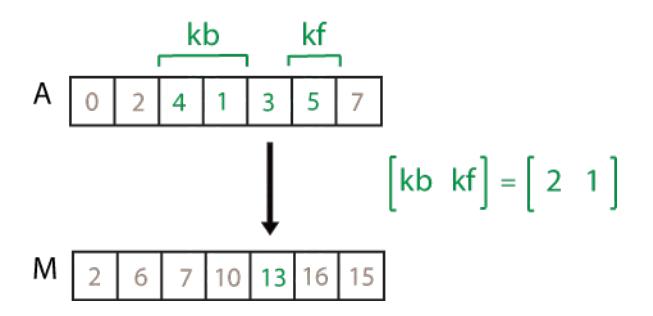

## **dim — Dimension to operate along**

positive integer scalar

Dimension to operate along, specified as a positive integer scalar. If you do not specify the dimension, then the default is the first array dimension of size greater than 1.

Dimension dim indicates the dimension that movsum operates along, that is, the direction in which the specified window slides.

Consider an m-by-n input matrix, A:

 $movsum(A, k, 1)$  computes the k-element sliding sum for each column of A and returns an  $m-by-n$ matrix.

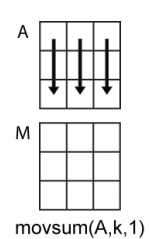

• movsum(A,k,2) computes the k-element sliding sum for each row of A and returns an m-by-n matrix.

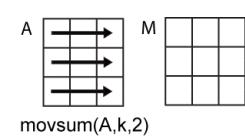

### **nanflag — NaN condition**

'includenan' (default) | 'omitnan'

NaN condition, specified as one of these values:

- 'includenan' Include NaN values when computing the sum, resulting in NaN.
- 'omitnan' Ignore all NaN values in the input. If a window contains only NaN values, then movsum returns 0.

#### **Name-Value Pair Arguments**

Specify optional pairs of arguments as Name1=Value1, ..., NameN=ValueN, where Name is the argument name and Value is the corresponding value. Name-value arguments must appear after other arguments, but the order of the pairs does not matter.

*Before R2021a, use commas to separate each name and value, and enclose* Name *in quotes.*

```
Example: M = movsum(A,k,'Endpoints','fill')
```
#### **Endpoints — Method to treat leading and trailing windows**

'shrink' (default) | 'discard' | 'fill' | numeric or logical scalar

Method to treat leading and trailing windows, specified as one of these options:

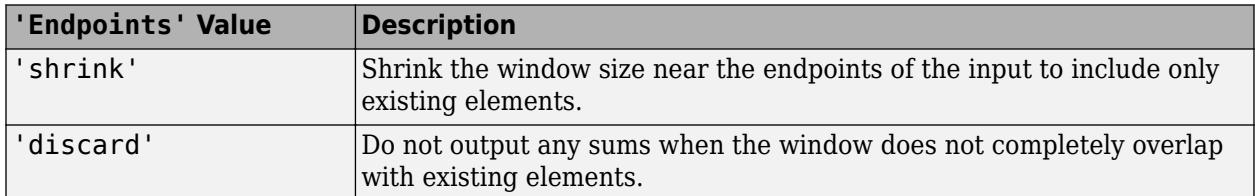

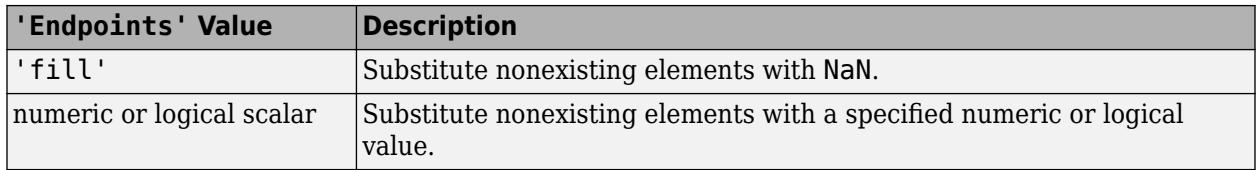

## **SamplePoints — Sample points for computing sums**

vector

Sample points for computing sums, specified as a vector. The sample points represent the location of the data in A. Sample points do not need to be uniformly sampled. By default, the sample points vector is [1 2 3 ... ].

Moving windows are defined relative to the sample points, which must be sorted and contain unique elements. For example, if t is a vector of times corresponding to the input data, then movsum(rand(1,10),3,'SamplePoints',t) has a window that represents the time interval between  $t(i)$ -1.5 and  $t(i)+1.5$ .

When the sample points vector has data type datetime or duration, then the moving window length must have type duration.

If the sample points are nonuniformly spaced and the 'Endpoints' name-value pair is specified, then its value must be 'shrink'.

```
Data Types: single | double | int8 | int16 | int32 | int64 | uint8 | uint16 | uint32 | uint64 |
datetime | duration
```
# **Extended Capabilities**

## **Tall Arrays**

Calculate with arrays that have more rows than fit in memory.

This function supports tall arrays with the limitations:

The 'SamplePoints' name-value pair is not supported.

For more information, see "Tall Arrays".

## **C/C++ Code Generation**

Generate C and  $C++$  code using MATLAB® Coder<sup>™</sup>.

This function supports C/C++ code generation with the limitations:

Code generation does not support sparse matrix inputs for this function.

## **Thread-Based Environment**

Run code in the background using MATLAB® backgroundPool or accelerate code with Parallel Computing Toolbox™ ThreadPool.

This function fully supports thread-based environments. For more information, see "Run MATLAB Functions in Thread-Based Environment".

## **GPU Arrays**

Accelerate code by running on a graphics processing unit (GPU) using Parallel Computing Toolbox™.

Usage notes and limitations:

• The 'SamplePoints' name-value pair is not supported.

For more information, see "Run MATLAB Functions on a GPU" (Parallel Computing Toolbox).

#### **Distributed Arrays**

Partition large arrays across the combined memory of your cluster using Parallel Computing Toolbox™.

Usage notes and limitations:

• The 'SamplePoints' name-value pair is not supported.

For more information, see "Run MATLAB Functions with Distributed Arrays" (Parallel Computing Toolbox).

# **See Also**

[movprod](#page-8923-0) | [movmin](#page-8916-0) | [movmax](#page-8895-0) | [movmean](#page-8902-0) | [sum](#page-13342-0) | [cumsum](#page-2642-0)

## **Introduced in R2016a**

# <span id="page-8945-0"></span>**movvar**

Moving variance

# **Syntax**

- $M = movvar(A, k)$
- $M = movvar(A, [kb kf])$
- $M =$  <code>movvar( $\_\_\_$ ,w)</code>
- M = movvar( \_\_\_ ,w,dim)
- $M = \text{movvar}(\overline{\phantom{m}})$ , nanflag)
- $M = \text{movvar}(\overline{\phantom{m}})$ , Name, Value)

# **Description**

 $M =$  movvar $(A, k)$  returns an array of local k-point [variance on page 1-8946](#page-8951-0) values, where each variance is calculated over a sliding window of length k across neighboring elements of A. When k is odd, the window is centered about the element in the current position. When k is even, the window is centered about the current and previous elements. The window size is automatically truncated at the endpoints when there are not enough elements to fill the window. When the window is truncated, the variance is taken over only the elements that fill the window. M is the same size as A.

- If A is a vector, then movvar operates along the length of the vector A.
- If A is a multidimensional array, then movvar operates along the first dimension of A whose size does not equal 1.

 $M = movvar(A, [kb kf])$  computes the variance with a window of length  $kb+kf+1$  that includes the element in the current position, kb elements backward, and kf elements forward.

 $M =$  movvar(, w) specifies a normalization factor for any of the previous syntaxes. When  $w = 0$ (default), M is normalized by  $k-1$  for window length k. When  $w = 1$ , M is normalized by k.

 $M =$  movvar(  $\ldots$ , w, dim) specifies the dimension of A to operate along for any of the previous syntaxes. Always specify the weight w from the previous syntax when specifying dim. For example, if A is a matrix, then movvar $(A, k, 0, 2)$  operates along the columns of A, computing the k-element sliding variance for each row. The normalization factor is the default, k-1.

 $M =$  movvar(, nanflag) specifies whether to include or omit NaN values from the calculation for any of the previous syntaxes. movvar  $(A, k, 'included)$  includenan') includes all NaN values in the calculation while  $movvar(A,k,'omitnan')$  ignores them and computes the variance over fewer points.

 $M =$  movvar( $\_\_\_\$ , Name, Value) specifies additional parameters for the variance using one or more name-value pair arguments. For example, if  $x$  is a vector of time values, then movvar(A,k,'SamplePoints',x) computes the moving variance relative to the times in x.

# **Examples**

#### **Centered Moving Variance of Vector**

Compute the three-point centered moving variance of a row vector. When there are fewer than three elements in the window at the endpoints, take the variance over the elements that are available.

```
A = [4 \ 8 \ 6 \ -1 \ -2 \ -3 \ -1 \ 3 \ 4 \ 5];M = movvar(A, 3)M = 1×10
 8.0000 4.0000 22.3333 19.0000 1.0000 1.0000 9.3333 7.0000 1.0000 0.5000
```
#### **Trailing Moving Variance of Vector**

Compute the three-point trailing moving variance of a row vector. When there are fewer than three elements in the window at the endpoints, take the variance over the elements that are available.

```
A = [4 \ 8 \ 6 \ -1 \ -2 \ -3 \ -1 \ 3 \ 4 \ 5];M = movvar(A, [2 \ 0])M = 1×10
 0 8.0000 4.0000 22.3333 19.0000 1.0000 1.0000 9.3333 7.0000 1.0000
```
#### **Specify Normalization for Moving Variance**

Compute the three-point centered moving variance of a row vector and normalize each variance by the number of elements in the window.

 $A = [4 \ 8 \ 6 \ -1 \ -2 \ -3 \ -1 \ 3 \ 4 \ 5];$  $M = \text{movvar}(A, 3, 1)$ M = *1×10* 4.0000 2.6667 14.8889 12.6667 0.6667 0.6667 6.2222 4.6667 0.6667 0.

#### **Moving Variance of Matrix**

Compute the three-point centered moving variance for each row of a matrix. The window starts on the first row, slides horizontally to the end of the row, then moves to the second row, and so on. The dimension argument is two, which slides the window across the columns of A. Always specify the normalization factor when specifying the dimension.

```
A = \{4 \ 8 \ 6; -1 \ -2 \ -3; -1 \ 3 \ 4\};M = movvar(A, 3, 0, 2)M = 3×3
```
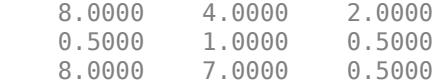

#### **Moving Variance of Vector with NaN Elements**

Compute the three-point centered moving variance of a row vector containing two NaN elements.

A = [4 8 NaN -1 -2 -3 NaN 3 4 5];  $M = \text{movvar}(A, 3)$ M = *1×10* 8.0000 NaN NaN NaN 1.0000 NaN NaN NaN 1.0000 0.5000

Recalculate the variance, but omit the NaN values. When movvar discards NaN elements, it takes the variance over the remaining elements in the window.

$$
M = \text{movvar}(A,3, 'omitnan')\nM = 1 \times 10\n8.0000\n8.0000\n9.5000\n0.5000\n1.0000\n0.5000\n1.0000\n0.5000\n1.0000\n0.5000\n1.0000\n0.5000
$$

#### **Sample Points for Moving Variance**

Compute a 3-hour centered moving variance of the data in A according to the time vector t.

```
A = [4 \ 8 \ 6 \ -1 \ -2 \ -3];k = hours(3);t = datetime(2016, 1, 1, 0, 0, 0) + hours(0:5)
t = 1x6 datetime
Columns 1 through 3
    01-Jan-2016 00:00:00 01-Jan-2016 01:00:00 01-Jan-2016 02:00:00
Columns 4 through 6
    01-Jan-2016 03:00:00 01-Jan-2016 04:00:00 01-Jan-2016 05:00:00
M = movvar(A,k,'SamplePoints',t)
M = 1×6
     8.0000 4.0000 22.3333 19.0000 1.0000 0.5000
```
#### **Return Only Full-Window Variances**

Compute the three-point centered moving variance of a row vector, but discard any calculation that uses fewer than three points from the output. In other words, return only the variances computed from a full three-element window, discarding endpoint calculations.

```
A = [4 8 6 -1 -2 -3 -1 3 4 5];
M = movvar(A, 3, 'Endpoints', 'discard')M = 1×8
    4.0000 22.3333 19.0000 1.0000 1.0000 9.3333 7.0000 1.0000
```
# **Input Arguments**

#### **A — Input array**

vector | matrix | multidimensional array

Input array, specified as a vector, matrix, or multidimensional array.

Data Types: single | double | logical

#### **k — Window length**

numeric or duration scalar

Window length, specified as a numeric or duration scalar. When k is a positive integer scalar, the centered variance includes the element in the current position plus surrounding neighbors.

For example,  $movvar(A,3)$  computes an array of local three-point variances.

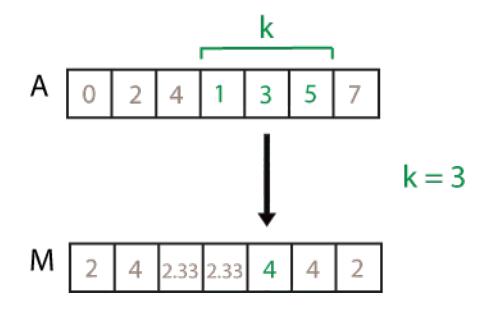

#### **[kb kf] — Directional window length**

numeric or duration row vector containing two elements

Directional window length, specified as a numeric or duration row vector containing two elements. When kb and kf are positive integer scalars, the calculation is over  $kb+kf+1$  elements. The calculation includes the element in the current position, kb elements before the current position, and kf elements after the current position.

For example,  $movvar(A, [2\ 1])$  computes an array of local four-point variances.

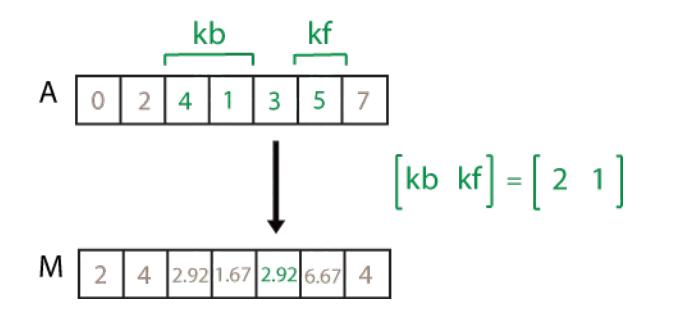

**w — Weight**

 $0$  (default) | 1

Weight, specified as one of these values:

- 0 Normalize by  $k-1$ , where k is the window length. If  $k=1$ , the weight is k.
- $1$  Normalize by k.

Data Types: single | double

## **dim — Dimension to operate along**

positive integer scalar

Dimension to operate along, specified as a positive integer scalar. If you do not specify the dimension, then the default is the first array dimension of size greater than 1.

Dimension dim indicates the dimension that movvar operates along, that is, the direction in which the specified window slides.

Consider an m-by-n input matrix, A:

• movvar $(A, k, 0, 1)$  computes the k-element sliding variance for each column of A and returns an m-by-n matrix.

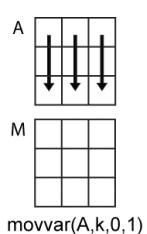

• movvar(A, k, 0, 2) computes the k-element sliding variance for each row of A and returns an mby-n matrix.

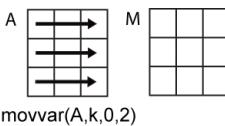

#### **nanflag — NaN condition**

'includenan' (default) | 'omitnan'

NaN condition, specified as one of these values:

- 'includenan' Include NaN values from the input when computing the variance, resulting in the output NaN.
- 'omitnan' Ignore all NaN values in the input. If a window contains only NaN values, then movvar returns NaN.

#### **Name-Value Pair Arguments**

Specify optional pairs of arguments as Name1=Value1, ..., NameN=ValueN, where Name is the argument name and Value is the corresponding value. Name-value arguments must appear after other arguments, but the order of the pairs does not matter.

*Before R2021a, use commas to separate each name and value, and enclose* Name *in quotes.*

```
Example: M = movvar(A,k,'Endpoints','fill')
```
#### **Endpoints — Method to treat leading and trailing windows**

```
'shrink' (default) | 'discard' | 'fill' | numeric or logical scalar
```
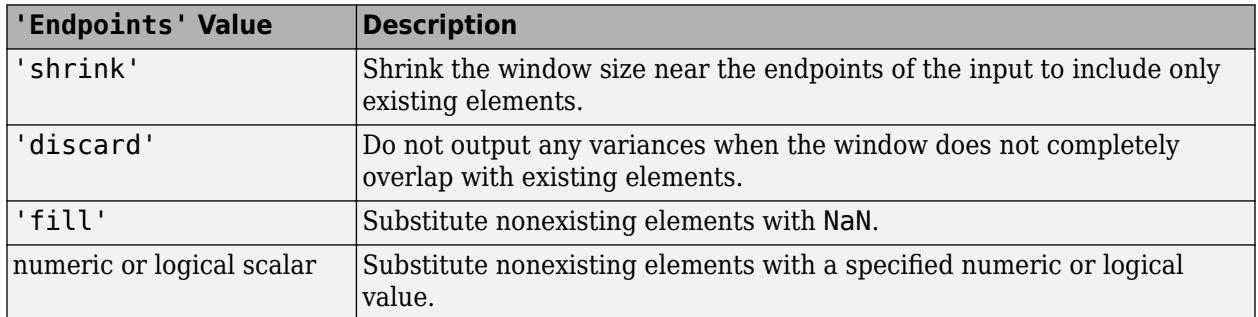

Method to treat leading and trailing windows, specified as one of these options:

Data Types: double | single | int8 | int16 | int32 | int64 | uint8 | uint16 | uint32 | uint64 | logical | char | string

## **SamplePoints — Sample points for computing variances**

vector

Sample points for computing variances, specified as a vector. The sample points represent the location of the data in A. Sample points do not need to be uniformly sampled. By default, the sample points vector is  $[1 \ 2 \ 3 \ \ldots]$ .

Moving windows are defined relative to the sample points, which must be sorted and contain unique elements. For example, if t is a vector of times corresponding to the input data, then  $movvar(rand(1,10),3,'SamplePoints',t)$  has a window that represents the time interval between  $t(i) - 1.5$  and  $t(i) + 1.5$ .

When the sample points vector has data type datetime or duration, then the moving window length must have type duration.

If the sample points are nonuniformly spaced and the 'Endpoints' name-value pair is specified, then its value must be 'shrink'.

```
Data Types: single | double | int8 | int16 | int32 | int64 | uint8 | uint16 | uint32 | uint64 |
datetime | duration
```
# <span id="page-8951-0"></span>**More About**

## **Variance**

For a random variable vector *A* made up of *N* scalar observations, the variance is defined as

$$
V = \frac{1}{N-1} \sum_{i=1}^{N} |A_i - \mu|^2
$$

where *μ* is the mean of *A*,

$$
\mu = \frac{1}{N} \sum_{i=1}^{N} A_i.
$$

Some definitions of variance use a normalization factor of *N* instead of *N-1*. You can specify a factor of *N* by setting w to 1. In either case, the mean is assumed to have the usual normalization factor *N*.

# **Extended Capabilities**

## **Tall Arrays**

Calculate with arrays that have more rows than fit in memory.

This function supports tall arrays with the limitations:

The 'SamplePoints' name-value pair is not supported.

For more information, see "Tall Arrays".

## **C/C++ Code Generation**

Generate C and C++ code using MATLAB® Coder™.

## **Thread-Based Environment**

Run code in the background using MATLAB® backgroundPool or accelerate code with Parallel Computing Toolbox™ ThreadPool.

This function fully supports thread-based environments. For more information, see "Run MATLAB Functions in Thread-Based Environment".

## **GPU Arrays**

Accelerate code by running on a graphics processing unit (GPU) using Parallel Computing Toolbox™.

Usage notes and limitations:

• The 'SamplePoints' name-value pair is not supported.

For more information, see "Run MATLAB Functions on a GPU" (Parallel Computing Toolbox).

## **Distributed Arrays**

Partition large arrays across the combined memory of your cluster using Parallel Computing Toolbox™.

Usage notes and limitations:

• The 'SamplePoints' name-value pair is not supported.

For more information, see "Run MATLAB Functions with Distributed Arrays" (Parallel Computing Toolbox).

# **See Also**

[movstd](#page-8930-0) | [movmean](#page-8902-0) | [movmedian](#page-8909-0) | [movmad](#page-8888-0) | [var](#page-14980-0)

## **Introduced in R2016a**

# **mpower, ^**

Matrix power

# **Syntax**

 $C = A^{\wedge}B$  $C = mpower(A, B)$ 

# **Description**

 $C = A^B$  computes A to the B power and returns the result in C.

 $C = mpower(A, B)$  is an alternate way to execute  $A^{\wedge}B$ , but is rarely used. It enables operator overloading for classes.

# **Examples**

## **Square a Matrix**

Create a 2-by-2 matrix and square it.

$$
A = [1 2; 3 4];
$$
  
\n
$$
C = A^2
$$
  
\n
$$
C = 2 \times 2
$$
  
\n
$$
7 \quad 10
$$
  
\n
$$
15 \quad 22
$$

The syntax  $A^2$  is equivalent to  $A^*A$ .

## **Matrix Exponents**

Create a 2-by-2 matrix and use it as the exponent for a scalar.

$$
B = [0 1; 1 0];
$$
  
\n
$$
C = 2^{2}B
$$
  
\n
$$
C = 2 \times 2
$$
  
\n1.2500 0.7500  
\n0.7500 1.2500

Compute C by first finding the eigenvalues D and eigenvectors V of the matrix B.

 $[V,D] = eig(B)$ 

V = *2×2* -0.7071 0.7071 0.7071 D = *2×2* -1 0 0 1

Next, use the formula  $2^{B} = V^*2^{D}/V$  to compute the power.

 $C = V*2^D/V$  $C = 2 \times 2$ 

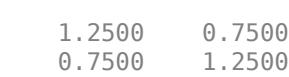

# **Input Arguments**

**A, B — Operands**

scalar | matrix

Operands, specified as scalars or matrices. Inputs A and B must be one of the following combinations:

- Base A and exponent B are both scalars, in which case  $A^{\wedge}B$  is equivalent to A.  $^{\wedge}B$ .
- Base A is a square matrix and exponent B is a scalar. If B is a positive integer, the power is computed by repeated squaring. For other values of B the calculation uses an eigenvalue decomposition (for most matrices) or a Schur decomposition (for defective matrices).
- Base A is a scalar and exponent B is a square matrix. The calculation uses an eigenvalue decomposition.

Operands with an integer data type cannot be complex.

```
Data Types: single | double | int8 | int16 | int32 | int64 | uint8 | uint16 | uint32 | uint64 |
logical | char
Complex Number Support: Yes
```
# **Tips**

• MATLAB computes  $X^{\wedge}(-1)$  and  $inv(X)$  in the same manner, and both are subject to the same limitations. For more information, see [inv](#page-7120-0).

# **Compatibility Considerations**

## **Improved algorithm for defective matrices**

The algorithm for defective matrices raised to a real power was improved. In previous releases, mpower used an algorithm based on eigenvalue decomposition for these inputs that can return

incorrect results for defective matrices. The new algorithm for defective matrices is instead based on the Schur decomposition.

# **Extended Capabilities**

## **C/C++ Code Generation**

Generate C and C++ code using MATLAB® Coder™.

Usage notes and limitations:

- If A is a 2-by-2 or larger matrix and B is Inf or -Inf, then A^B returns a matrix of NaN values.
- For  $A^b$ , if b is a noninteger scalar, then at least one of A or b must be complex.
- Code generation does not support sparse matrix inputs for this function.

## **GPU Code Generation**

Generate CUDA® code for NVIDIA® GPUs using GPU Coder™.

Usage notes and limitations:

- If A is a 2-by-2 or larger matrix and B is Inf or -Inf, then A^B returns a matrix of NaN values.
- For  $A^b$ , if b is a noninteger scalar, then at least one of A or b must be complex.
- Code generation does not support sparse matrix inputs for this function.

#### **HDL Code Generation**

Generate Verilog and VHDL code for FPGA and ASIC designs using HDL Coder™.

Both inputs must be scalar, and the exponent input, k, must be an integer.

#### **Thread-Based Environment**

Run code in the background using MATLAB® backgroundPool or accelerate code with Parallel Computing Toolbox™ ThreadPool.

This function fully supports thread-based environments. For more information, see "Run MATLAB Functions in Thread-Based Environment".

#### **GPU Arrays**

Accelerate code by running on a graphics processing unit (GPU) using Parallel Computing Toolbox<sup>™</sup>.

This function fully supports GPU arrays. For more information, see "Run MATLAB Functions on a GPU" (Parallel Computing Toolbox).

#### **Distributed Arrays**

Partition large arrays across the combined memory of your cluster using Parallel Computing Toolbox™.

Usage notes and limitations:

• Both A and B must be scalar.

For more information, see "Run MATLAB Functions with Distributed Arrays" (Parallel Computing Toolbox).

# **See Also**

[power](#page-10808-0) | [mtimes](#page-8967-0) | [times](#page-14236-0)

## **Topics**

"Array vs. Matrix Operations" "Operator Precedence" "MATLAB Operators and Special Characters"

# **Introduced before R2006a**

# **mput**

Upload file or folder to SFTP or FTP server

# **Syntax**

mput(s,contents)  $uploadPaths = mput(s, contents)$ 

# **Description**

mput(s,contents) uploads the files or folders specified by contents to the current folder on the SFTP or FTP server associated with s.

uploadPaths =  $mput(s, contents)$  returns a cell array that lists the paths to the uploaded files on the server.

# **Examples**

## **Upload Files**

Connect to an FTP server and upload files from your local machine to the server. This example shows a hypothetical FTP session on ftp.example.com, a machine that does not exist. If you have an account on an FTP server that grants you permission to upload files to that server, then you can use the mput function as shown in this example.

First, connect to the server.

```
s = ftp('ftp.example.com')
FTP with properties:
                           Host: "ftp.example.com"
                       Username: "anonymous"
                           Port: 21
                  ServerLocale: "en_GB"
                  DirParserFcn: @matlab.io.ftp.parseDirListingForUnix
                           Mode: "binary"
     LocalDataConnectionMethod: "passive"
        RemoteWorkingDirectory: "/"
```
Display the contents of the current folder on the FTP server.

dir(s)

myscript.m README.txt pub

Upload a file from your local machine to the FTP server.

mput(s,'myNewScript.m');

Display the updated contents on the FTP server, including the new myNewScript.m file.

dir(s)

```
pub
```
myscript.m **myNewScript.m** README.txt

Upload multiple files. If the file names have some text in common, then you can use a wildcard character (\*) to match the rest of the names. In this example, use a wildcard to match the file names image001.png, image002.png, and image003.png on your local machine.

```
mput(s,'image*png');
```
Display the updated contents on the FTP server.

#### dir(s)

```
pub
```
image001.png image002.png image003.png<br>myscript.m myNewScript.m README.txt myscript.m myNewScript.m

# **Input Arguments**

## **s — Connection to SFTP or FTP server**

SFTP object | FTP object

Connection to an SFTP or FTP server, specified as an SFTP object or an FTP object.

## **contents — Local file or folder**

character vector | string scalar

Local files or folders, specified as a character vector or string scalar.

To match multiple files or folders on your local machine, you can include a wildcard character (\*) in contents. For example, if you specify contents as \*.docx, then mput uploads all files whose names end with .docx.

# **See Also**

[mget](#page-8750-0) | [ftp](#page-4542-0) | [sftp](#page-12674-0) | [mkdir](#page-8803-0) | [rename](#page-11930-0)

**Introduced before R2006a**

# **msgbox**

Create message dialog box

# **Syntax**

```
f = msqbox(message)f = msqbox(message, title)f = msgbox(message, title, icon)f = msgbox(message,title,"custom",icondata,iconcmap)
```
 $f = msgbox($  ,createmode)

# **Description**

**Note** In App Designer and apps created with the uifigure function, [uialert](#page-16203-0) is recommended over msgbox because it provides additional customization options.

f = msgbox(message) creates a message dialog box that automatically wraps message to fit an appropriately sized figure.

Use this function if you want to show a message dialog box over multiple app windows, the MATLAB desktop, or Simulink and still be able to interact with them before responding to the dialog box.

 $f = msqbox(message, title) specifies the title of the message box.$ 

 $f = mgbox(mesage, title, icon) specifies a predefined icon to display in the message dialog$ box.

 $f = msgbox(message, title, "custom", icondata, iconcmap) specifies a custom icon to$ include in the message dialog box. icondata is the image data that defines the icon. iconcmap is the colormap used for the image. If icondata is a truecolor image array, you do not need to specify iconcmap.

 $f = mgbox($ , createmode) specifies the window mode for the dialog box. Alternatively, you can specify a structure array that specifies the window mode and the interpreter for the message.

# **Examples**

## **Simple Message Dialog Box**

Specify the text you want displayed in the message dialog box.

f = msgbox("Operation Completed");

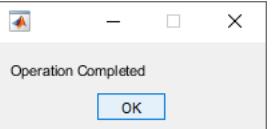

#### **Message Dialog Box Text with Line Breaks**

Specify the message dialog box text using a string array.

```
f = msgbox(["Operation";"Completed"]);
```
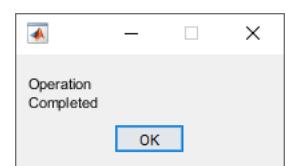

#### **Message Dialog Box with a Title**

Specify the message dialog box text and give the dialog box a title, Success.

```
f = msgbox("The operation has been successfully completed","Success");
```
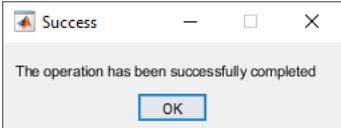

#### **Message Dialog Box That Uses a Built-in Icon**

Include a built-in error icon with an error message in a message dialog box entitled Error.

```
f = msgbox("Invalid Value","Error","error");
```
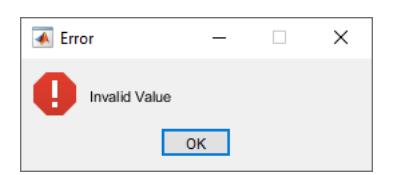

#### **Message Dialog Box That Uses a Truecolor Custom Icon**

Read an RGB image into the workspace. Then, specify it as a custom icon in the dialog box.

```
myicon = imread("landOcean.jpg");
h = msgbox("Operation Completed","Success","custom",myicon);
```
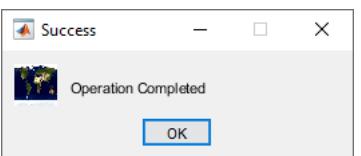

## **Message Dialog Box That Uses an Indexed Color Icon**

Read the image data and colormap into the workspace.

```
[icondata,iconcmap] = imread("trees.tif");
```
Create the message dialog box, including the custom icon.

```
h = msgbox("Operation Completed", ...
             "Success","custom",icondata,iconcmap);
 ▲ Success
                  \overline{\phantom{0}}\Box\times
```
Adjust the image colors by specifying a different colormap. For instance, specify the MATLAB built-in colormap, summer.

```
h = msgbox("Operation Completed","Success","custom", ...
                 icondata,summer);
 \overline{\triangleleft} Success
                                    \times\BoxOperation Completed
                \overline{\phantom{a}} ok
```
#### **Modal Message Dialog Box**

Operation Completed

 $OK$ 

Create a modal message dialog box, wrapping the call to msgbox with uiwait to make the message dialog box block MATLAB execution until the user responds to the message dialog box.

uiwait(msgbox("Operation Completed","Success","modal"));

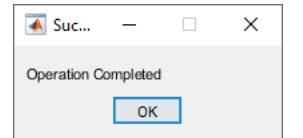

## **Modal Message Dialog Box That Uses a TeX Formatted Message**

Create a structure to specify that the user must click **OK** before interacting with another window and that MATLAB interpret the message text as TeX format.

CreateStruct.Interpreter = 'tex'; CreateStruct.WindowStyle = 'modal';

Create the message dialog box.

```
h = msgbox("Z = X^2 + Y^2", "Value", CreateStruct);
```
 $\overline{\mathbf{A}}$  Value  $\qquad$  $\Box$  .  $\times$  $Z = X^{2} + Y^{2}$  $\overline{\phantom{a}}$  ok  $\overline{\phantom{a}}$ 

# **Input Arguments**

#### **message — Dialog box text**

character vector | cell array of character vectors | string array

Dialog box text, specified as a character vector, cell array of character vectors, or string array.

Example: "Operation Completed"

Example: ["Operation";"Completed"]

## **title — Title**

character vector | string scalar

#### Title, specified as a character vector or string scalar.

Example: "Success"

#### **icon — Icon**

"none" (default) | "help" | "warn" | "error" | "custom"

Icon, specified as "help", "warn", or "error" or "none".

This table lists the values and the corresponding icons.

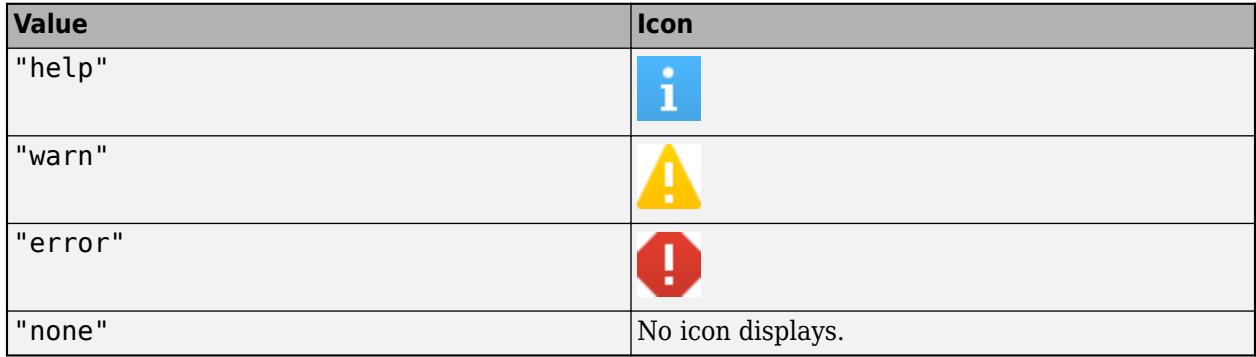

#### **icondata — Image array**

m-by-n array | m-by-n-by-3 truecolor image array

Image array, specified as an m-by-n array or an m-by-n-by-3 truecolor image array. You can also use imread to get the image array from a file.

Data Types: single | double | int8 | int16 | int32 | int64 | uint8 | uint16 | uint32 | uint64

#### **iconcmap — Colormap**

three-column matrix of RGB triplets

Colormap, specified as a three-column matrix of RGB triplets. An RGB triplet is a three-element row vector whose elements specify the intensities of the red, green, and blue components of a color. The intensities must be in the range [0, 1].

Data Types: single | double

## **createmode — Window mode**

"non-modal" (default) | "modal" | "replace" | structure array

Window mode, specified as "non-modal", "modal", "replace", or a structure array.

- If createmode is "non-modal", MATLAB creates a new nonmodal message box with the specified parameters. Existing message boxes with the same title remain.
- If createmode is "modal", MATLAB replaces the existing message box with the specified title that was last created or clicked on with the specified modal dialog box. MATLAB deletes all other message boxes with the same title. The replaced message box can be either modal or nonmodal.
- If createmode is "replace", MATLAB replaces the message box having the specified title that was last created or clicked on with a nonmodal message box as specified. MATLAB deletes all other message boxes with the same title. The replaced message box can be either modal or nonmodal.
- If createmode is a structure array, it must have the fields WindowStyle and Interpreter. The value of the WindowStyle field must be "non-modal", "modal", or "replace". The value of the Interpreter field must be "tex" or "none". If the Interpreter value is "tex", MATLAB interprets the message value as TeX. The default value for Interpreter is "none".

#### **TeX Markup**

By default, MATLAB supports a subset of TeX markup. Use TeX markup to add superscripts and subscripts, modify the font type and color, and include special characters in the text.

Modifiers remain in effect until the end of the text. Superscripts and subscripts are an exception because they modify only the next character or the characters within the curly braces. When you set the interpreter to 'tex', the supported modifiers are as follows.

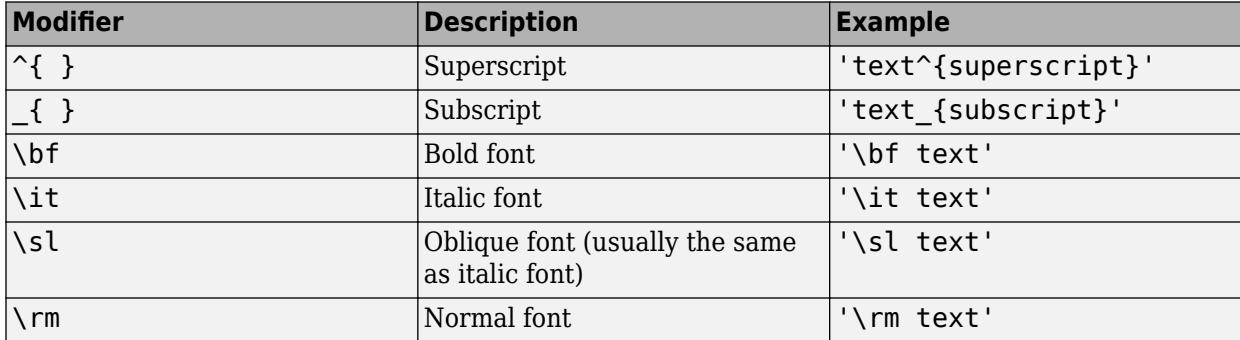
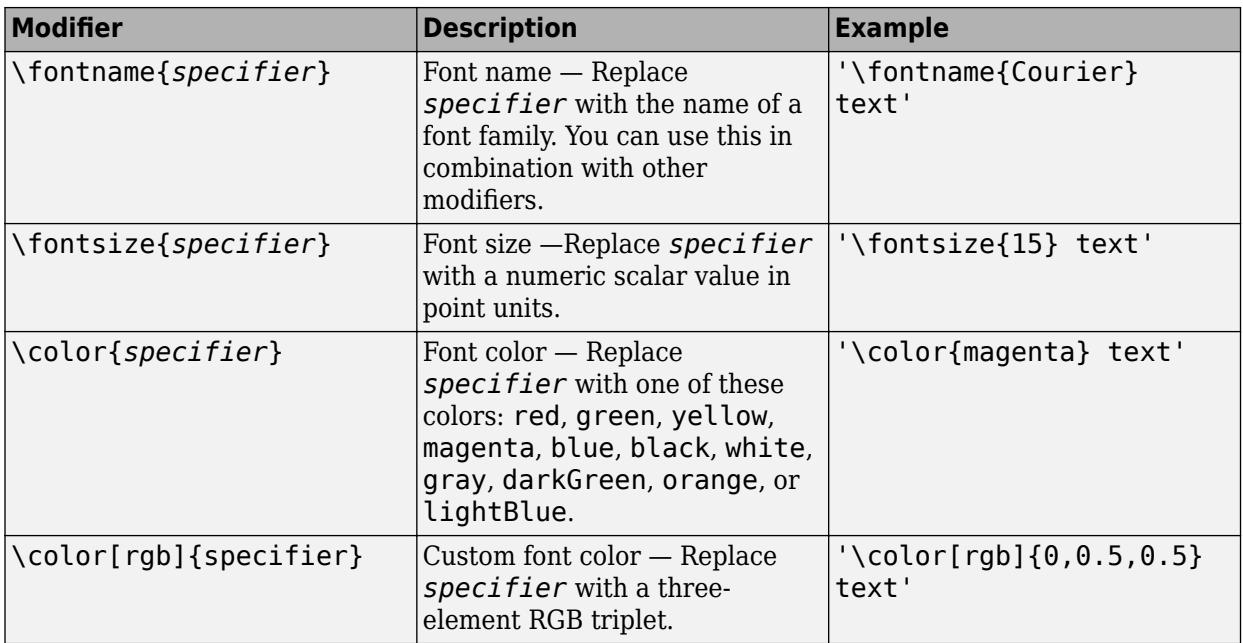

This table lists the supported special characters for the 'tex' interpreter.

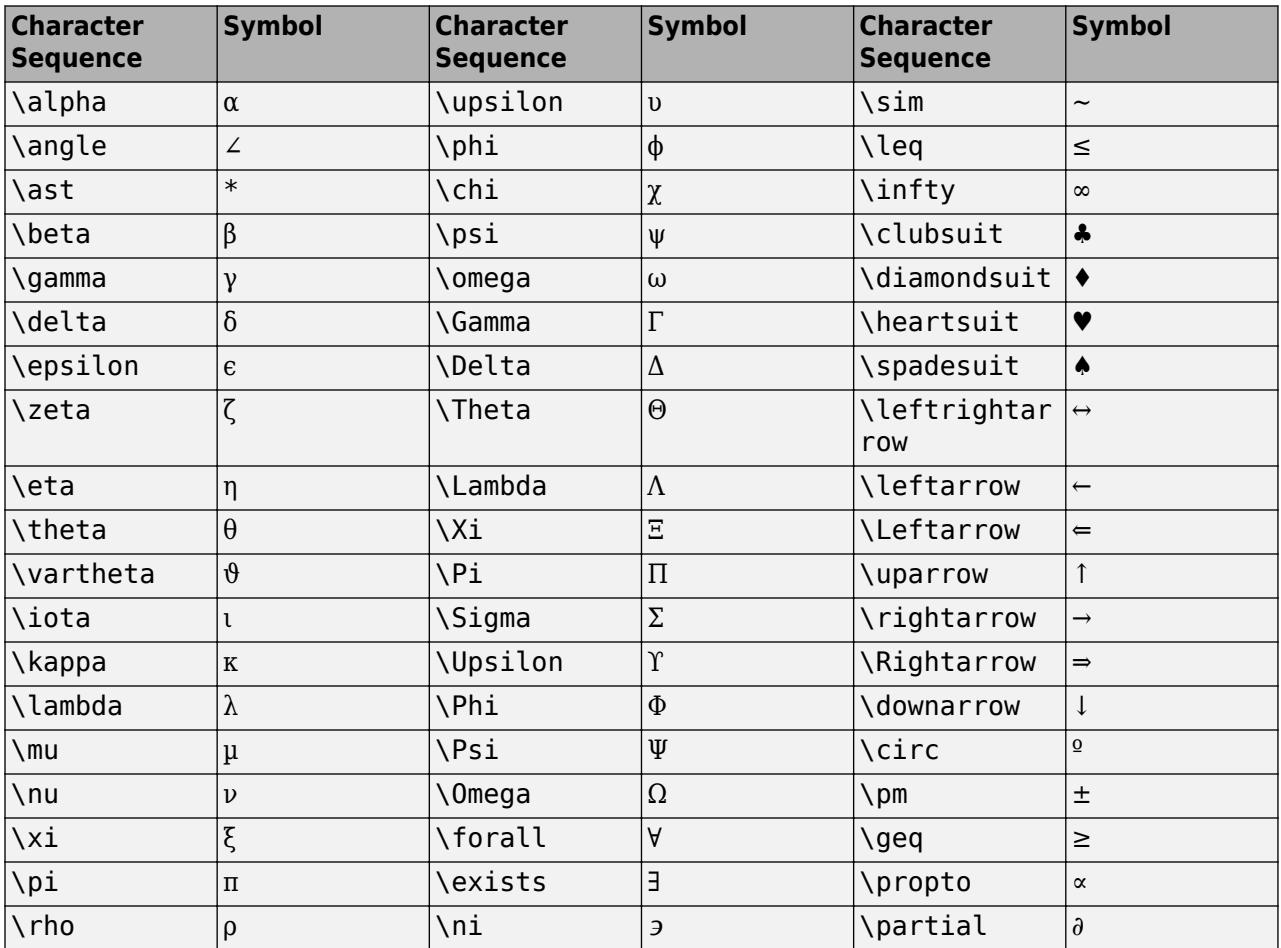

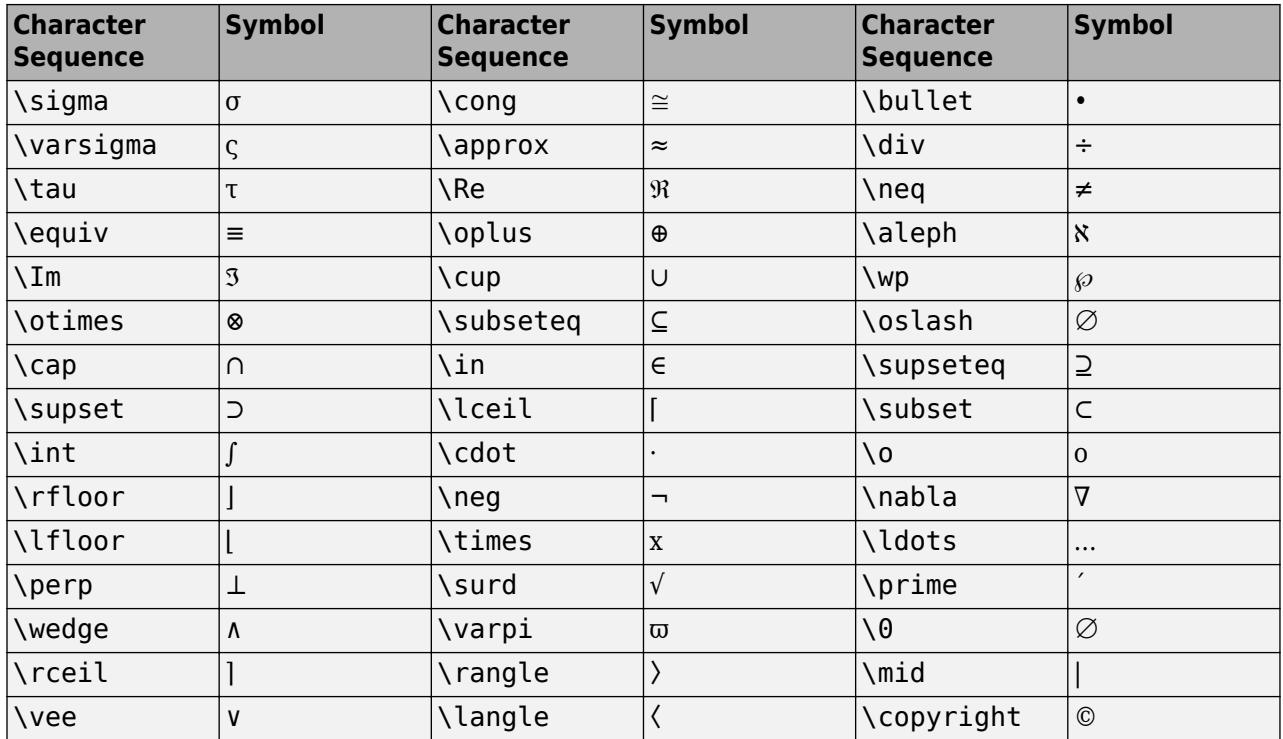

## **Output Arguments**

### **f — Figure object**

Figure object

Figure object for the dialog box. Use f to query and modify the properties of the dialog box.

### **More About**

### **Modal Dialog Box**

A modal dialog box prevents a user from interacting with other MATLAB windows before responding to the dialog box.

### **Nonmodal Dialog Box**

A nonmodal dialog box enables a user to interact with other MATLAB windows before responding to the dialog box. A nonmodal dialog box is also referred to as a normal dialog box.

# **Tips**

- Modal dialogs (created using [errordlg](#page-3767-0), [msgbox](#page-8959-0), or [warndlg](#page-15125-0)) replace any existing dialogs created with these functions that also have the same name.
- Program execution continues even when a modal dialog box is active. To block MATLAB program execution until the user responds to the modal dialog box, use the [uiwait](#page-14789-0) function.
- To create a modal on page 1-8960 alert dialog box for single-window App Designer or uifigurebased apps, use the [uialert](#page-16203-0) function instead.

### **See Also**

[uialert](#page-16203-0) | [errordlg](#page-3767-0) | [helpdlg](#page-5771-0) | [warndlg](#page-15125-0)

### **Introduced before R2006a**

# **mtimes, \***

Matrix multiplication

# **Syntax**

 $C = A*B$  $C = m \times (A, B)$ 

# **Description**

 $C = A*B$  is the matrix product of A and B. If A is an m-by-p and B is a p-by-n matrix, then C is an mby-n matrix defined by

$$
C(i, j) = \sum_{k=1}^{p} A(i, k)B(k, j).
$$

This definition says that  $C(i,j)$  is the inner product of the ith row of A with the jth column of B. You can write this definition using the MATLAB colon operator as

 $C(i, j) = A(i, :)*B(:, j)$ 

For nonscalar A and B, the number of columns of A must equal the number of rows of B. Matrix multiplication is *not* universally commutative for nonscalar inputs. That is, A\*B is typically not equal to B\*A. If at least one input is scalar, then A\*B is equivalent to A.\*B and is commutative.

 $C = m$ times(A,B) is an alternative way to execute  $A * B$ , but is rarely used. It enables operator overloading for classes.

# **Examples**

### **Multiply Two Vectors**

Create a 1-by-4 row vector, A, and a 4-by-1 column vector, B.

 $A = [1 1 0 0];$  $B = [1; 2; 3; 4];$ 

Multiply A times B.

$$
C = A^*B
$$

 $C = 3$ 

The result is a 1-by-1 scalar, also called the *dot product* or *inner product* of the vectors A and B. Alternatively, you can calculate the dot product  $A \cdot B$  with the syntax  $\text{dot}(A, B)$ .

Multiply B times A.

 $C = B^*A$ 

 $C = 4 \times 4$ 

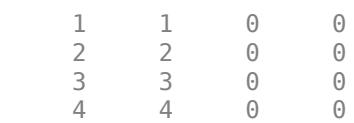

The result is a 4-by-4 matrix, also called the *outer product* of the vectors A and B. The outer product of two vectors,  $A \otimes B$ , returns a matrix.

#### **Multiply Two Arrays**

Create two arrays, A and B.

A = [1 3 5; 2 4 7];  $B = [-5 \ 8 \ 11; \ 3 \ 9 \ 21; \ 4 \ 0 \ 8];$ 

Calculate the product of A and B.

 $C = A*B$  $C = 2 \times 3$  24 35 114 162

Calculate the inner product of the second row of A and the third column of B.

 $A(2,:)*B(:,3)$ 

ans  $= 162$ 

This answer is the same as  $C(2,3)$ .

### **Input Arguments**

#### **A, B — Operands**

scalars | vectors | matrices

Operands, specified as scalars, vectors, or matrices.

- If at least one input is scalar, then  $A^*B$  is equivalent to  $A.*B$ . In this case, the nonscalar array can be any size.
- For nonscalar inputs, A and B must be 2-D arrays where the number of columns in A must be equal to the number of rows in B.
- If one of A or B is an integer class (int16, uint8, …), then the other input must be a scalar. Operands with an integer data type cannot be complex.

```
Data Types: single | double | int8 | int16 | int32 | int64 | uint8 | uint16 | uint32 | uint64 |
logical | char | duration | calendarDuration
```
# **Output Arguments**

**C — Product**

scalar | vector | matrix

Product, returned as a scalar, vector, or matrix. Array C has the same number of rows as input A and the same number of columns as input B. For example, if A is an m-by-0 empty matrix and B is a 0-by-n empty matrix, then A\*B is an m-by-n matrix of zeros.

### **Tips**

- With chained matrix multiplications such as  $A^*B^*C$ , you might be able to improve execution time by using parentheses to dictate the order of the operations. Consider the case of multiplying three matrices with A\*B\*C, where A is 500-by-2, B is 2-by-500, and C is 500-by-2.
	- With no parentheses, the order of operations is left to right so  $A * B$  is calculated first, which forms a 500-by-500 matrix. This matrix is then multiplied with C to arrive at the 500-by-2 result.
	- If you instead specify  $A^*(B^*C)$ , then  $B^*C$  is multiplied first, producing a 2-by-2 matrix. The small matrix then multiplies A to arrive at the same 500-by-2 result, but with fewer operations and less intermediate memory usage.

# **Compatibility Considerations**

### **Improved performance when multiplying sparse and full matrices**

Matrix multiplication shows improved performance when:

- One of the operands is a sparse matrix, and the other is a full matrix.
- The sparse operand has at least 50,000 nonzero elements.
- The full operand has at least 32 columns (or at least 32 rows when transposed).

The performance improvement arises from added support for multithreading in the operation, and therefore the speedup improves as the matrix size and number of nonzero elements increase.

For example, multiplying a 102,400-by-102,400 sparse matrix with a 102,400-by-128 full matrix on a machine with 6 physical cores is about 2.7x faster than in the previous release.

```
function timingSparseDenseMult
A = delsq(numgrid('S', 322));
B = rand(size(A, 2), 128);tic
for k = 1:10C = A*B;end
toc
end
```
The approximate execution times are:

**R2021b:** 0.8 s

**R2022a:** 0.3 s

The code was timed on a Windows 10, Intel Xeon CPU W-2133 @ 3.60 GHz test system by calling the timingSparseDenseMult function.

# **Extended Capabilities**

### **Tall Arrays**

Calculate with arrays that have more rows than fit in memory.

This function supports tall arrays with the limitations:

- For A\*B where A and B are both tall arrays, one of them must be a scalar.
- For A'\*B, both A and B must be tall vectors or matrices with a common size in the first dimension.

For more information, see "Tall Arrays".

### **C/C++ Code Generation**

Generate C and C++ code using MATLAB® Coder™.

Usage notes and limitations:

- Multiplication of pure imaginary numbers by non-finite numbers might not match MATLAB. The code generator does not specialize multiplication by pure imaginary numbers—it does not eliminate calculations with the zero real part. For example,  $(Inf + li)*1i = (Inf*0 - 1*1)$ + (Inf\*1 + 1\*0)i = NaN + Infi.
- See "Variable-Sizing Restrictions for Code Generation of Toolbox Functions" (MATLAB Coder).

### **GPU Code Generation**

Generate CUDA® code for NVIDIA® GPUs using GPU Coder™.

Usage notes and limitations:

• Multiplication of pure imaginary numbers by non-finite numbers might not match MATLAB. The code generator does not specialize multiplication by pure imaginary numbers—it does not eliminate calculations with the zero real part. For example,  $(\text{Inf} + 1i)^*1i = (\text{Inf} * 0 - 1 * 1)$ + (Inf\*1 + 1\*0)i = NaN + Infi.

### **HDL Code Generation**

Generate Verilog and VHDL code for FPGA and ASIC designs using HDL Coder™.

#### **Thread-Based Environment**

Run code in the background using MATLAB® backgroundPool or accelerate code with Parallel Computing Toolbox™ ThreadPool.

This function fully supports thread-based environments. For more information, see "Run MATLAB Functions in Thread-Based Environment".

#### **GPU Arrays**

Accelerate code by running on a graphics processing unit (GPU) using Parallel Computing Toolbox<sup>™</sup>.

Usage notes and limitations:

• 64-bit integers are not supported.

For more information, see "Run MATLAB Functions on a GPU" (Parallel Computing Toolbox).

### **Distributed Arrays**

Partition large arrays across the combined memory of your cluster using Parallel Computing Toolbox™.

This function fully supports distributed arrays. For more information, see "Run MATLAB Functions with Distributed Arrays" (Parallel Computing Toolbox).

### **See Also**

[colon](#page-10-0) | [times](#page-14236-0) | [dot](#page-3453-0) | [cross](#page-2598-0) | [pagemtimes](#page-9676-0) | [tensorprod](#page-13781-0)

#### **Topics**

"Array vs. Matrix Operations" "Operator Precedence" "MATLAB Operators and Special Characters"

#### **Introduced before R2006a**

# **mu2lin**

Convert mu-law audio signal to linear

# **Syntax**

 $y = mu2\text{lin}$ (mu)

# **Description**

y = mu2lin(mu) converts mu-law encoded 8-bit audio signals, stored as "flints" in the range  $0 \leq$  mu  $\leq$  255, to linear signal amplitude in the range  $-s < Y < s$  where s = 32124/32768  $\sim$  = .9803. The input mu is often obtained using fread(..., 'uchar') to read byte-encoded audio files. "Flints" are MATLAB integers — floating-point numbers whose values are integers.

# **See Also**

[audioread](#page-113-0) | [lin2mu](#page-7730-0)

**Introduced before R2006a**

# <span id="page-8973-0"></span>**multibandread**

Read band-interleaved data from binary file

# **Syntax**

```
X = multibandread(filename, size, precision, offset, interleave, byteorder)
```

```
X = multibandered(...,subsetet1,subsetet2,subsetf3)
```
# **Description**

X = multibandread(filename,size,precision,offset,interleave,byteorder) reads band-sequential (BSQ), band-interleaved-by-line (BIL), or band-interleaved-by-pixel (BIP) data from the binary file filename. The filename input is specified as a character vector or string scalar. This function defines *band* as the third dimension in a 3-D array, as shown in this figure.

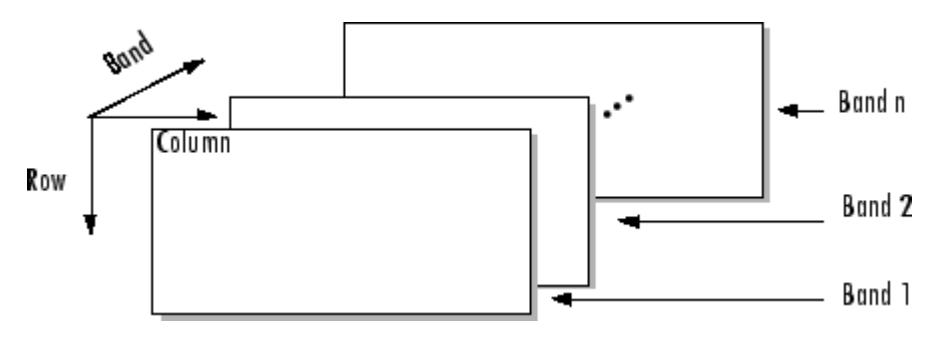

You can use the parameters of multibandread to specify many aspects of the read operation, such as which bands to read. See "Parameters" on page 1-8968 for more information.

X is a 2-D array if only one band is read; otherwise it is 3-D. X is returned as an array of data type double by default. Use the precision parameter to map the data to a different data type.

 $X = \text{multibandread}(\dots, \text{subset1}, \text{subset2}, \text{subset3})$  reads a subset of the data in the file. You can use up to three subsetting parameters to specify the data subset along row, column, and band dimensions. See ["Subsetting Parameters" on page 1-8969](#page-8974-0) for more information.

**Note** In addition to BSQ, BIL, and BIP files, multiband imagery may be stored using the TIFF file format. In that case, use the imread function to import the data.

### **Parameters**

This table describes the arguments accepted by multibandread.

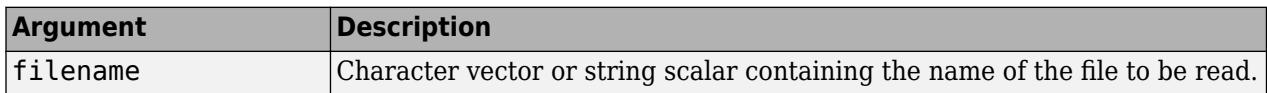

<span id="page-8974-0"></span>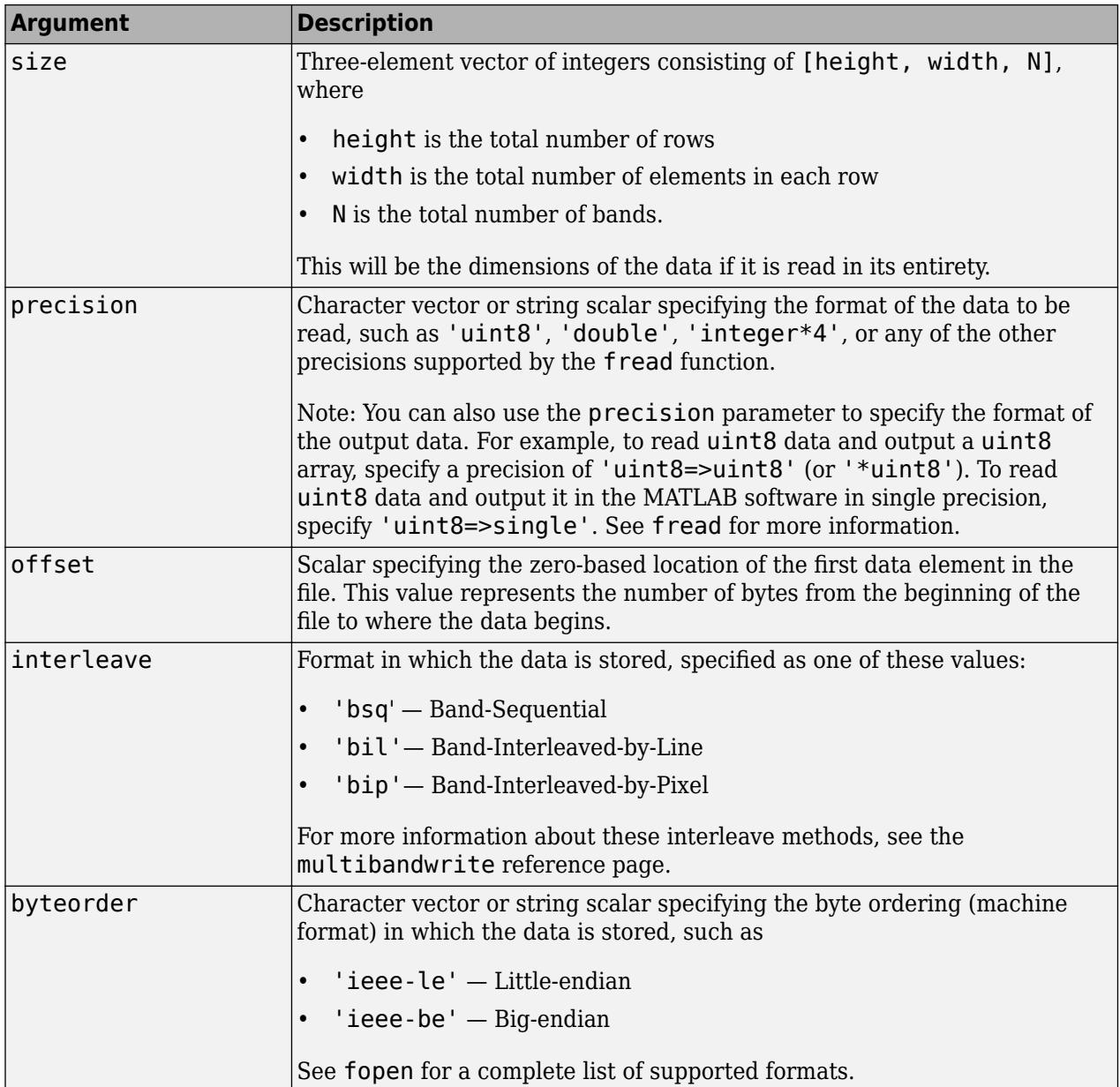

# **Subsetting Parameters**

You can specify up to three subsetting parameters. Each subsetting parameter is a three-element cell array, {*dim*,*method*,index}, where

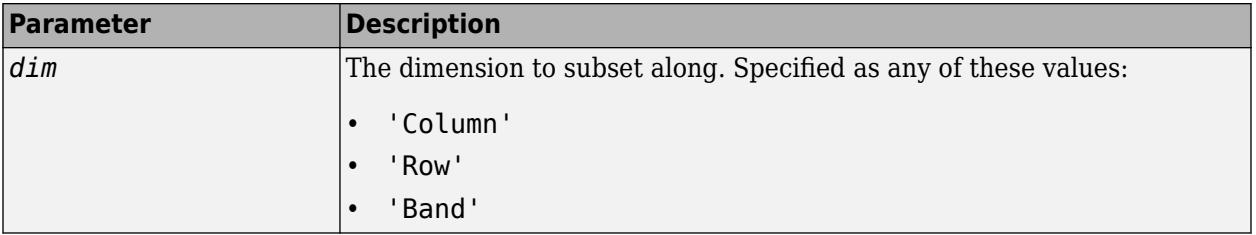

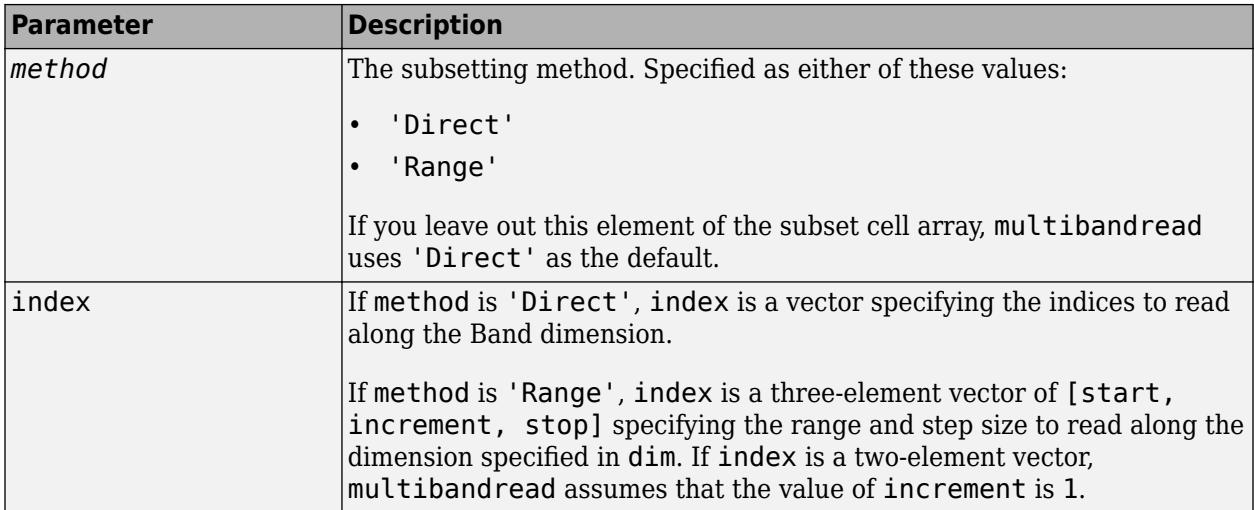

### **Examples**

### **Example 1**

Setup initial parameters for a data set.

```
rows=3; cols=3; bands=5;
filename = tempname;
```
Define the data set.

```
fid = fopen(filename, 'w', 'ieee-le');
fwrite(fid, 1:rows*cols*bands, 'double');
fclose(fid);
```
Read every other band of the data using the Band-Sequential format.

```
im1 = multibandread(filename, [rows cols bands], ...
 'double', 0, 'bsq', 'ieee-le', ...
 {'Band', 'Range', [1 2 bands]} )
```
Read the first two rows and columns of data using Band-Interleaved-by-Pixel format.

```
im2 = multibandread(filename, [rows cols bands], ...
                      'double', 0, 'bip', 'ieee-le', ...
                     {'Row', 'Range', [1 2]}, ...
                     {'Column', 'Range', [1 2]} )
```
Read the data using Band-Interleaved-by-Line format.

im3 = multibandread(filename, [rows cols bands], ... 'double', 0, 'bil', 'ieee-le')

Delete the file created in this example.

delete(filename);

### **Example 2**

Read int16 BIL data from the FITS file tst0012.fits, starting at byte 74880.

```
im4 = multibandread('tst0012.fits', [31 73 5], ...
 'int16', 74880, 'bil', 'ieee-be', ...
 {'Band', 'Range', [1 3]} );
im5 = double(im4)/max(max(max(im4)));
imagesc(im5);
```
### **See Also**

[fread](#page-4489-0) | [fwrite](#page-4574-0) | [imread](#page-6823-0) | [memmapfile](#page-8559-0) | [multibandwrite](#page-8977-0)

**Introduced before R2006a**

# <span id="page-8977-0"></span>**multibandwrite**

Write band-interleaved data to file

# **Syntax**

```
multibandwrite(data,filename,interleave)
multibandwrite(data,filename,interleave,start,totalsize)
multibandwrite(...,param,value...)
```
# **Description**

multibandwrite(data,filename,interleave) writes data, a two- or three-dimensional numeric or logical array, to the binary file specified by filename. The filename is specified as a character vector or string scalar. The length of the third dimension of data determines the number of bands written to the file. The bands are written to the file in the form specified by interleave. See ["Interleave Methods" on page 1-8973](#page-8978-0) for more information about this argument.

If filename already exists, multibandwrite overwrites it unless you specify the optional offset parameter. For information about other optional parameters, see the last syntax and its description.

multibandwrite(data,filename,interleave,start,totalsize) writes data to the binary file filename in chunks. In this syntax, data is a subset of the complete data set.

start is a 1-by-3 array [firstrow firstcolumn firstband] that specifies the location to start writing data. firstrow and firstcolumn specify the location of the upper left image pixel. firstband gives the index of the first band to write. For example,  $data(I,J,K)$  contains the data for the pixel at [firstrow+I-1, firstcolumn+J-1] in the (firstband+K-1)-th band.

totalsize is a 1-by-3 array, [totalrows,totalcolumns,totalbands], which specifies the full, three-dimensional size of the data to be written to the file.

**Note** In this syntax, you must call multibandwrite multiple times to write all the data to the file. The first time it is called, multibandwrite writes the complete file, using the fill value for all values outside the data subset. In each subsequent call, multibandwrite overwrites these fill values with the data subset in data. The parameters filename, interleave, offset, and totalsize must remain constant throughout the writing of the file.

multibandwrite(...,param,value...) writes the multiband data to a file, specifying any of these optional parameter/value pairs.

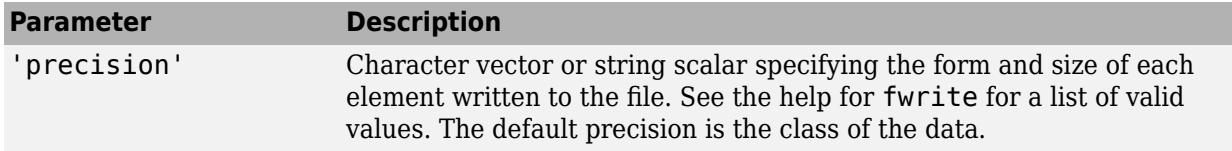

<span id="page-8978-0"></span>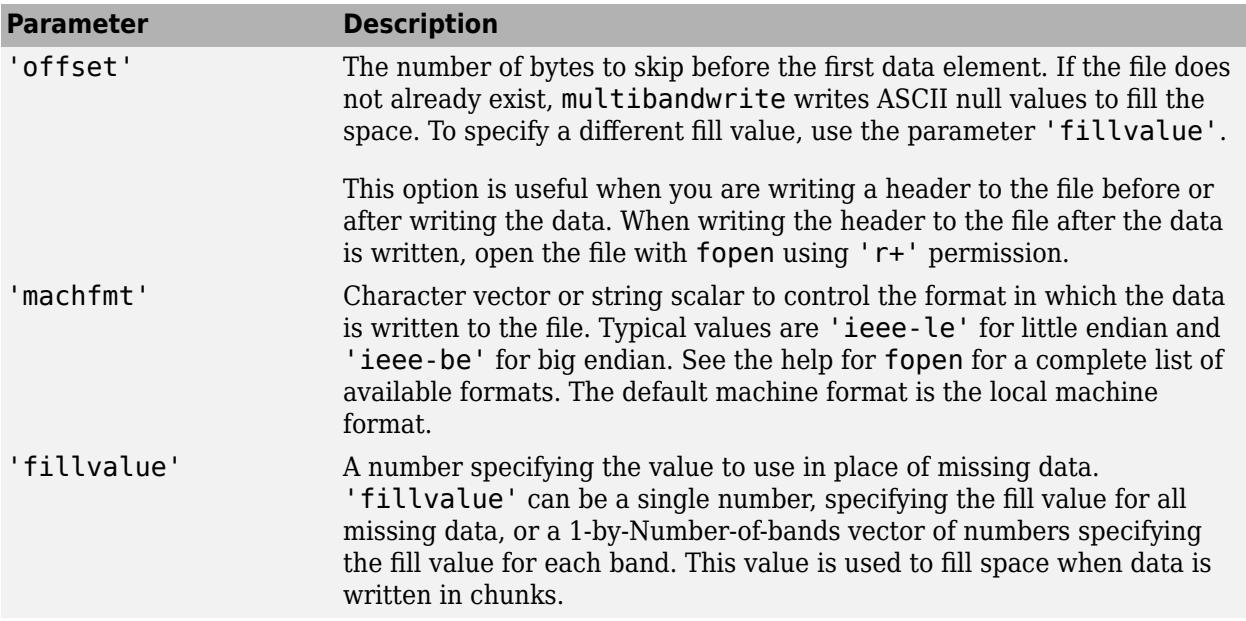

# **Interleave Methods**

interleave is a character vector or string scalar that specifies how multibandwrite interleaves the bands as it writes data to the file. If data is two-dimensional, multibandwrite ignores the interleave argument. The following table lists the supported methods and uses this example multiband file to illustrate each method.

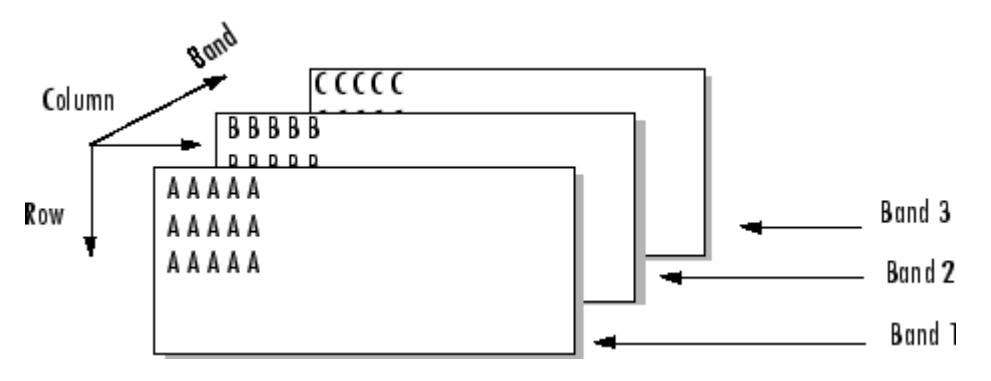

Supported methods of interleaving bands include those listed below.

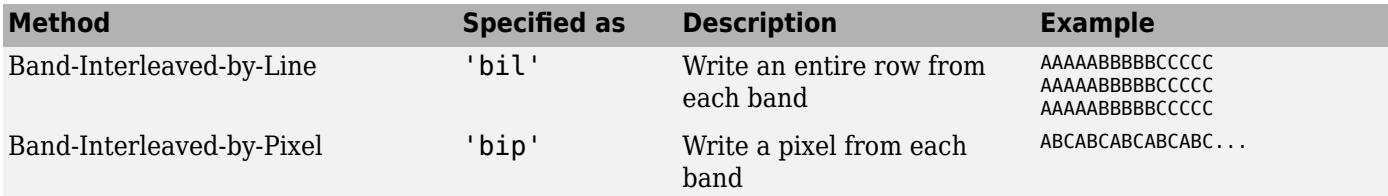

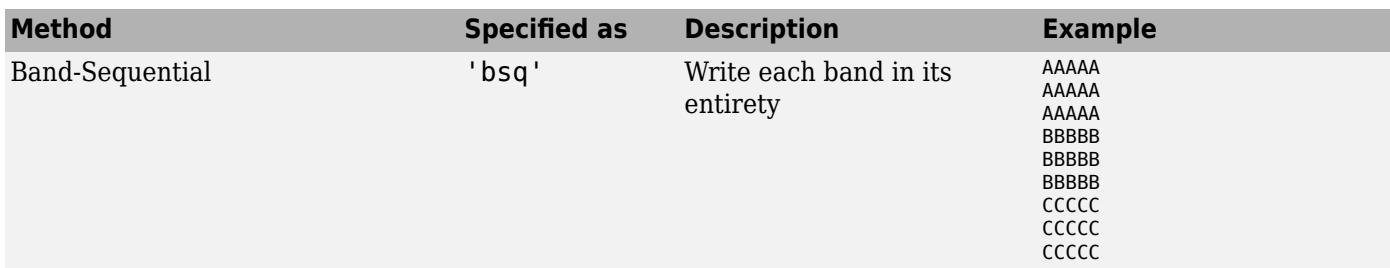

### **Examples**

**Note** To run these examples successfully, you must be in a writable folder.

### **Example 1**

Write all data (interleaved by line) to the file in one call.

```
data = reshape(uint16(1:600), [10 20 3]);
multibandwrite(data,'data.bil','bil');
```
### **Example 2**

Write a single-band tiled image with one call for each tile. This is only useful if a subset of each band is available at each call to multibandwrite.

```
numBands = 1;dataDims = [1024 1024 numBands];
data = reshape(uint32(1:(1024 * 1024 * numBands)), dataDims);
for band = 1:numBands
  for row = 1:2for col = 1:2 subsetRows = ((row - 1) * 512 + 1):(row * 512);
 subsetCols = ((col - 1) * 512 + 1):(col * 512);
         upperLeft = [subsetRows(1), subsetCols(1), band];
         multibandwrite(data(subsetRows, subsetCols, band), ...
                          'banddata.bsq', 'bsq', upperLeft, dataDims);
      end
   end
end
```
# **See Also**

[multibandread](#page-8973-0) | [fwrite](#page-4574-0) | [fread](#page-4489-0)

**Introduced before R2006a**

# **munlock**

Allow clearing function or script from memory

# **Syntax**

munlock(fun) munlock

# **Description**

munlock(fun) unlocks the MATLAB code file named fun. A function that is locked using mlock cannot be removed from memory with the clear command unless you first unlock it using munlock.

munlock unlocks the currently running file. Use this syntax only within a MATLAB code file.

# **Examples**

### **Unlock Function in Memory**

Create the function lockFun in your current working folder.

```
function lockFun()
     mlock
end
```
At the command prompt, call the lockFun function. Check that the function is locked.

```
lockFun
tf = mislocked('lockFun')
tf = logical
    1
```
Unlock the function so it can be cleared from memory. Check that the function is not locked.

```
munlock('lockFun')
tf = mislocked('lockFun')
tf = logical
   \Theta
```
# **Input Arguments**

### **fun — Name of function or script**

character vector | string scalar

Name of function or script, specified as a character vector or a string scalar.

# **Tips**

- To determine if a file is locked, use the [mislocked](#page-8792-0) function.
- To unlock a MEX file, use the mexUnlock function.

### **See Also**

[mlock](#page-8833-0) | [mislocked](#page-8792-0) | [inmem](#page-6923-0) | [persistent](#page-10073-0)

### **Introduced before R2006a**

# **mustBeFloat**

Validate that value is floating-point array

# **Syntax**

```
mustBeFloat(value)
```
# **Description**

mustBeFloat(value) throws an error if value is not a floating-point array. The floating-point types are [single](#page-12715-0) and [double](#page-3458-0), and subclasses of single and double. This function does not return a value.

mustBeFloat calls the following function to determine if the input is a floating-point number:

• [isfloat](#page-7224-0)

Class support: All MATLAB classes

# **Examples**

### **Validate That Input Is Floating-Point Array**

Use the mustBeFloat to ensure that the input to a function is a floating-point value.

The myCalc function restricts the input to a floating-point array.

```
function r = myCalc(a) arguments
         a {mustBeFloat}
     end
    r = a .* pi/180;
end
```
Passing an array of [int8](#page-7004-0) values results in an error.

```
a = int8([2 4 8 16]);r = myCalc(a);Error using myCalc
r = myCalc(a);\uparrow
```
Invalid argument at position 1. Value must be a floating-point array.

# **Input Arguments**

### **value — Value to validate**

floating-point array

Value to validate, specified as a floating-point array.

Data Types: single | double

# **Tips**

• mustBeFloat is designed to be used for property and function argument validation.

# **Extended Capabilities**

**C/C++ Code Generation** Generate C and C++ code using MATLAB® Coder™.

### **See Also**

[arguments](#page-168-0) | [mustBeNumeric](#page-9025-0)

### **Topics**

"Ways to Parse Function Inputs" "Function Argument Validation" "Property Validation Functions"

**Introduced in R2020b**

# <span id="page-8984-0"></span>**mustBePositive**

Validate that value is positive

# **Syntax**

mustBePositive(value)

# **Description**

mustBePositive(value) throws an error if value is not positive. Values are positive when they are real, numeric, and greater than zero. This function does not return a value.

mustBePositive calls these functions to determine if the input is not positive:

- [gt](#page-5435-0)
- [isreal](#page-7384-0)
- [isnumeric](#page-7333-0) or [islogical](#page-7285-0)

Class support: All numeric classes, [logical](#page-7842-0), and MATLAB classes that overload the functions called by mustBePositive.

This function ignores input arguments that are empty values. Therefore, no error is thrown when the property or function argument value is empty.

### **Examples**

### **Validate That Values Are Positive**

Use mustBePositive to validate that the input contains only positive values.

The [rand](#page-11319-0) function creates a uniformly distributed random number.

 $A = rand(1, 5) -0.5;$ 

Validate that array elements are positive.

```
mustBePositive(A)
```

```
Error using mustBePositive
Value must be positive.
```
The result of subtracting  $0.5$  from the array return by rand can contain negative numbers. When a value is negative, mustBePositive issues an error.

### **Restrict Property Values**

This class restricts the value of Prop1 to positive values.

```
classdef MyClass
    properties
       Prop1 {mustBePositive}
    end
end
```
Create an object and assign a value to its property.

```
obj = MyClass;
obj.Prop1 = 0;Error setting property 'Prop1' of class 'MyClass':
Value must be positive.
```
When you assign a value to the property, MATLAB calls mustBePositive with the value being assigned to the property. mustBePositive issues an error because the value 0 is not positive.

#### **Restrict Function Argument Values**

This function declares two input arguments. Input A must be a numeric vector. Input ix must be a positive integer.

```
function r = mbPositive(A, ix) arguments
         A (1,:) {mustBeNumeric}
         ix {mustBePositive, mustBeInteger}
     end
    r = A(ix);end
```
Calling the function with a value for  $ix$  that does not meet the requirement of mustBePositive results in an error.

```
A = 1:10:ix = 0:
r = mbPositive(A, ix);Error using mbPositive
r = mbPositive(A, ix)\uparrow \uparrow \uparrow \uparrowInvalid input argument at position 2. Value must be positive.
```
### **Input Arguments**

#### **value — Value to validate**

scalar | array

Value to validate, specified as a scalar or an array of one of the following:

- [logical](#page-7842-0) or numeric class
- MATLAB classes that implement [gt](#page-5435-0), [isreal](#page-7384-0), and either [isnumeric](#page-7333-0) or [islogical](#page-7285-0)

# **Tips**

• mustBePositive is designed to be used for property and function argument validation.

# **Extended Capabilities**

### **C/C++ Code Generation**

Generate C and C++ code using MATLAB® Coder™.

### **See Also**

[mustBeNonnegative](#page-8996-0) | [mustBeNonzero](#page-9020-0) | [arguments](#page-168-0)

### **Topics**

"Ways to Parse Function Inputs" "Function Argument Validation" "Property Validation Functions"

### **Introduced in R2017a**

# **mustBeNonpositive**

Validate that value is nonpositive

### **Syntax**

```
mustBeNonpositive(value)
```
# **Description**

mustBeNonpositive(value) throws an error if value is positive. Values are positive when they are greater than zero. This function does not return a value.

mustBeNonpositive calls these functions to determine if the input is not positive:

- [le](#page-7623-0)
- [isreal](#page-7384-0)
- [isnumeric](#page-7333-0) or [islogical](#page-7285-0)

Class support: All numeric classes, [logical](#page-7842-0), and MATLAB classes that overload the functions called by mustBeNonpositive.

# **Examples**

### **Validate That Values Are Not Positive**

Use mustBeNonpositive to validate that the input contains only nonpositive values.

```
A = 1 < 10;
mustBeNonpositive(A)
```
Value must not be positive.

Because the expression  $1 < 10$  returns logical 1, the value of A is positive and causes mustBeNonpositive to issue an error.

### **Restrict Property Values**

This class restricts the value of Prop1 to a nonpositive values.

```
classdef MyClass
    properties
       Prop1 {mustBeNonpositive}
    end
end
```
Create an object and assign a value to its property.

```
obj = MyClass;
obj.Prop1 = 10;
```

```
Error setting property 'Prop1' of class 'MyClass':
Value must not be positive.
```
When you assign a value to the property, MATLAB calls mustBeNonpositive with the value being assigned to the property. mustBeNonpositive issues an error because the value 10 is positive.

#### **Restrict Function Argument Values**

This function declares two input arguments. Input lower must not be positive and input upper must be positive.

```
function r = mbNonpositive(lower, upper) arguments
         lower {mustBeNonpositive}
         upper {mustBePositive}
     end
    x = lower*pi:upper*pi;
    r = sin(x);
end
```
Calling the function with a value for lower that does not meet the requirements of mustBeNonpositive results an error.

```
r = mbNonpositive(2, 4);Error using mbNonpositive
r = mbNonpositive(2, 4);\uparrow \uparrowInvalid input argument at position 1. Value must not be positive.
```
### **Input Arguments**

#### **value — Value to validate**

scalar | array

Value to validate, specified as a scalar or an array of one of the following:

- [logical](#page-7842-0) or numeric class
- MATLAB classes that implement [le](#page-7623-0), [isreal](#page-7384-0), and either [isnumeric](#page-7333-0) or [islogical](#page-7285-0)

Example:  $value = -1$  does not generate an error.

### **Tips**

• mustBeNonpositive is designed to be used for property and function argument validation.

### **Extended Capabilities**

#### **C/C++ Code Generation**

Generate C and C++ code using MATLAB® Coder™.

## **See Also**

[mustBeNegative](#page-9011-0) | [mustBeNonzero](#page-9020-0) | [arguments](#page-168-0)

### **Topics**

"Ways to Parse Function Inputs" "Function Argument Validation" "Property Validation Functions"

### **Introduced in R2017a**

# <span id="page-8990-0"></span>**mustBeFinite**

Validate that value is finite

### **Syntax**

mustBeFinite(value)

## **Description**

mustBeFinite(value) throws an error if value is not finite. A numeric value is finite if it is not [NaN](#page-9075-0) or [Inf](#page-6915-0). This function does not return a value.

mustBeFinite calls the following function to determine if the input is finite:

• [isfinite](#page-7221-0)

Class support: All numeric classes, [logical](#page-7842-0), [char](#page-1625-0), and MATLAB classes that overload isfinite.

This function ignores input arguments that are empty values. Therefore, no error is thrown when the property or function argument value is empty.

### **Examples**

### **Validate That Values Are Not NaN or Inf**

Use mustBeFinite to validate that no array elements are NaN or Inf.

```
d = 0:9;A = 1./d;mustBeFinite(A)
```
Value must be finite.

The division by d resulted in one element becoming Inf, which causes an error.

### **Restrict Property to Finite Values**

This class restricts the value of Prop1 to finite values.

```
classdef MyClass
    properties
       Prop1 {mustBeFinite}
    end
end
```
Create an object and assign a value to its property.

```
d = 0:9;obj = MyClass;
obj.Prop1 = 1./d;
```
Error setting property 'Prop1' of class 'MyClass'. Value must be finite.

When you assign a value to the property, MATLAB calls mustBeFinite with the value being assigned to the property. mustBeFinite issues an error because the result of division by 0 is Inf.

#### **Restrict Function Argument to Finite Values**

This function declares an input argument that must be a vector of doubles that contain no Inf or NaN elements.

```
function s = mbFinite(x) arguments
         x (1,:) double {mustBeFinite}
    end
   n = length(x);m = sum(x)/n;s = sqrt(sum((x-m).^2/n));end
```
Calling the function with an input that does not meet the requirement of mustBeFinite results in an error.

```
values = [12.7, 45.4, 98.9, Inf, 53.1];
s = mbFinite(values);
Error using mbFinite
 s = mbFinite(values);
\uparrow \uparrowInvalid input argument at position 1. Value must be finite.
```
### **Input Arguments**

### **value — Value to validate**

scalar | array

Value to validate, specified as a scalar or an array of one of the following:

- [logical](#page-7842-0), numeric classes, or [char](#page-1625-0)
- MATLAB classes that implement [isfinite](#page-7221-0)

```
Data Types: single | double | int8 | int16 | int32 | int64 | uint8 | uint16 | uint32 | uint64 |
logical
Complex Number Support: Yes
```
### **Tips**

• mustBeFinite is designed to be used for property and function argument validation.

### **Extended Capabilities**

#### **C/C++ Code Generation**

Generate C and C++ code using MATLAB® Coder™.

## **See Also**

[mustBeReal](#page-9031-0) | [mustBeNonNan](#page-8993-0) | [arguments](#page-168-0)

### **Topics**

"Ways to Parse Function Inputs" "Function Argument Validation"

"Property Validation Functions"

### **Introduced in R2017a**

# <span id="page-8993-0"></span>**mustBeNonNan**

Validate that value is not NaN

## **Syntax**

mustBeNonNan(value)

## **Description**

mustBeNonNan(value) throws an error if value is [NaN](#page-9075-0). This function does not return a value.

mustBeNonNan calls the following function to determine if the input is not NaN:

• [isnan](#page-7328-0)

Class support: All numeric classes, [logical](#page-7842-0), and MATLAB classes that overload isnan.

### **Examples**

#### **Validate That Values Are Not NaN**

Use mustBeNonNan to validate that no array elements are NaN.

```
A = 0. / [-2 -1 0 1 2];mustBeNonNan(A)
```
Value must not be NaN.

Division of 0 by 0 is equal to NaN so the array value contains one element that is NaN, which causes an error.

### **Restrict Property Values**

This class restricts the value of Prop1 to nonNaN values.

```
classdef MyClass
    properties
       Prop1 {mustBeNonNan}
    end
end
```
Create an object and assign a value to Prop1.

```
obj = MyClass;
obj.Prop1 = 0./[-2 -1 0 1 2];
```
Error setting property 'Prop1' of class 'MyClass'. Value must not be NaN.

When you assign a value to the property, MATLAB calls mustBeNonNan with the value being assigned to the property. mustBeNonNan issues an error because division of 0 by 0 is NaN.

#### **Restrict Function Argument Values**

This function declares an input argument that must be a vector of doubles containing no NaN elements.

```
function s = mbNonNan(x) arguments
         x (1,:) double {mustBeNonNan}
     end
    n = length(x);m = sum(x)/n;s = sqrt(sum((x-m).^2/n));end
```
Calling the function with an input that does not meet the requirement of mustBeNonNan results in an error.

```
values = [12.7, 45.4, 98.9, NaN, 53.1];
s = mbNonNan(values);
Error using mbNonNan
 s = mbNonNan(values);
\uparrow \uparrowInvalid input argument at position 1. Value must not be NaN.
```
### **Input Arguments**

#### **value — Value to validate**

scalar | array

Value to validate, specified as a scalar or an array of one of the following:

- All MATLAB numeric classes and [logical](#page-7842-0).
- MATLAB user-defined classes that implement [isnan](#page-7328-0)

```
Data Types: single | double | int8 | int16 | int32 | int64 | uint8 | uint16 | uint32 | uint64 |
logical
Complex Number Support: Yes
```
### **Tips**

• mustBeNonNan is designed to be used for property and function argument validation.

### **Extended Capabilities**

#### **C/C++ Code Generation**

Generate C and C++ code using MATLAB® Coder™.

## **See Also**

[mustBeFinite](#page-8990-0) | [mustBeNonempty](#page-9014-0) | [arguments](#page-168-0)

### **Topics**

"Ways to Parse Function Inputs" "Function Argument Validation" "Property Validation Functions"

### **Introduced in R2017a**

# <span id="page-8996-0"></span>**mustBeNonnegative**

Validate that value is nonnegative

# **Syntax**

mustBeNonnegative(value)

## **Description**

mustBeNonnegative(value) throws an error if value is negative. This function does not return a value.

mustBeNonnegative calls these functions to determine if the input is not negative:

- [ge](#page-4662-0)
- [isreal](#page-7384-0)
- [isnumeric](#page-7333-0) or [islogical](#page-7285-0)

Class support: All numeric classes, [logical](#page-7842-0), and MATLAB classes that overload the functions called by mustBeNonnegative.

## **Examples**

### **Validate That Values Are Not Negative**

Use mustBeNonnegative to validate that the input contains only nonnegative values.

The [randn](#page-11337-0) function creates normally distributed random numbers.

```
A = \text{randn}(1, 5);
```
Validate that the random numbers are nonnegative.

mustBeNonnegative(A)

Value must be nonnegative.

### **Restrict Property Values**

This class restricts the value of Prop1 to nonnegative values.

```
classdef MyClass
    properties
       Prop1 {mustBeNonnegative}
    end
end
```
Create an object and assign a value to its property.

```
obj = MyClass;
obj.Prop1 = -10;Error setting property 'Prop1' of class 'MyClass'. Value must be nonnegative.
```
When you assign a value to the property, MATLAB calls mustBeNonnegative with the value being assigned to the property. mustBeNonnegative issues an error because the value -10 is negative.

### **Restrict Function Argument Values**

This function declares two input arguments. Input lower must be not be positive and input upper must be positive.

```
function r = mbNonnegative(lower, upper) arguments
         lower {mustBeNonpositive}
         upper {mustBeNonnegative}
    end
   x = lower*pi:upper*pi;
    r = sin(x);
```

```
end
```
Calling the function with a value for upper that does not meet the requirements of mustBeNonnegative results an error.

```
r = mbNonnegative(-12, -4);
```

```
Error using mbNonnegative
r = mbNonnegative(-12, -4);
\uparrowInvalid input argument at position 2. Value must be nonnegative.
```
### **Input Arguments**

#### **value — Value to validate**

scalar | array

Value to validate, specified as a scalar or an array of one of the following:

- [logical](#page-7842-0) or numeric class
- MATLAB classes that implement [ge](#page-4662-0), [isreal](#page-7384-0), and either [isnumeric](#page-7333-0) or [islogical](#page-7285-0)

Example:  $value = 1$  does not generate an error.

### **Tips**

• mustBeNonnegative is designed to be used for property and function argument validation.

# **Extended Capabilities**

### **C/C++ Code Generation**

Generate C and C++ code using MATLAB® Coder™.

## **See Also**

[mustBePositive](#page-8984-0) | [mustBeNonzero](#page-9020-0) | [arguments](#page-168-0)

#### **Topics**

"Ways to Parse Function Inputs" "Function Argument Validation" "Property Validation Functions"

### **Introduced in R2017a**

# **mustBeGreaterThan**

Validate that value is greater than another value

# **Syntax**

```
mustBeGreaterThan(value,c)
```
## **Description**

mustBeGreaterThan(value,c) throws an error if any elements in value are less than or equal to the scalar c. This function does not return a value.

mustBeGreaterThan calls these functions to determine if value is greater than c:

- [gt](#page-5435-0)
- [isreal](#page-7384-0)
- [isnumeric](#page-7333-0)
- [islogical](#page-7285-0)

Class support: All numeric classes, [logical](#page-7842-0), and MATLAB classes that overload the functions called by mustBeGreaterThan.

This function ignores empty values in the first input argument. Therefore, no error is thrown when the property or function argument value is empty.

### **Examples**

### **Validate First Input Greater Than Second**

Use mustBeGreaterThan to validate that the values in the first input are greater than the value of the second input.

```
mustBeGreaterThan([2 3 4],2)
```
Value must be greater than 2.

### **Restrict Property Values**

This class restricts the value of Prop1 to be greater than 2.

```
classdef MyClass
    properties
       Prop1 {mustBeGreaterThan(Prop1,2)}
    end
end
```
Create an object and assign a value to its property.
```
obj = MyClass;
Obj.Prop1 = 2;Error setting property 'Prop1' of class 'MyClass'. Value must be greater than 2.
```
When you assign a value to the property, MATLAB calls mustBeGreaterThan with the value being assigned to the property. mustBeGreaterThan issues an error because the value 2 is not greater than 2.

#### **Restrict Function Argument Values**

This function restricts the input argument to be values that are greater than 5.

```
function r = mbG</math> arguments
        x {mustBeGreaterThan(x,5)}
    end
   r = x - 5;end
```
Calling the function with a vector that contains values that are less than or equal to 5 does not meet the requirements defined with mustBeGreaterThan and results in an error.

```
x = [12.7, 45.4, 5.0, 77.1, 53.1];
r = mbG</math>Error using mbGreaterThan
 r = mbGreaterThen(x);\uparrow \uparrowInvalid input argument at position 1. Value must be greater than 5.
```
### **Input Arguments**

#### **value — Value to validate**

scalar | array

Value to validate, specified as a scalar or an array of one of the following:

- [logical](#page-7842-0), [char](#page-1625-0), [string](#page-13209-0), or numeric class
- MATLAB classes that implement [gt](#page-5435-0), [isreal](#page-7384-0), and either [isnumeric](#page-7333-0), or [islogical](#page-7285-0)

#### **c — Constant value that the value argument must be greater than** scalar

Constant value that the value argument must be greater than, specified as a scalar of one of the following:

- [logical](#page-7842-0), [char](#page-1625-0), [string](#page-13209-0), and numeric class
- MATLAB classes that implement [gt](#page-5435-0), [isreal](#page-7384-0), and either [isnumeric](#page-7333-0), or [islogical](#page-7285-0)

### **Tips**

• mustBeGreaterThan is designed to be used for property and function argument validation.

# **Extended Capabilities**

### **C/C++ Code Generation**

Generate C and C++ code using MATLAB® Coder™.

### **See Also**

[mustBeGreaterThanOrEqual](#page-9002-0) | [mustBeLessThan](#page-9005-0) | [arguments](#page-168-0)

### **Topics**

"Ways to Parse Function Inputs" "Function Argument Validation" "Property Validation Functions"

# <span id="page-9002-0"></span>**mustBeGreaterThanOrEqual**

Validate that value is greater than or equal to another value

# **Syntax**

mustBeGreaterThanOrEqual(value,c)

# **Description**

mustBeGreaterThanOrEqual(value,c) throws an error if any elements in value are less than the scalar c. This function does not return a value.

mustBeGreaterThanOrEqual calls these functions to determine if value is greater than or equal to c:

- [ge](#page-4662-0)
- [isreal](#page-7384-0)
- [isnumeric](#page-7333-0) or [islogical](#page-7285-0)

Class support: All numeric classes, [logical](#page-7842-0), and MATLAB classes that overload the functions called by mustBeGreaterThanOrEqual.

This function ignores empty values in the first input argument. Therefore, no error is thrown when the property or function argument value is empty.

# **Examples**

### **Validate That Input Is Greater Than Or Equal To Specified Value**

Use mustBeGreaterThanOrEqual to validate that the values in the array are greater than or equal to 3.

```
mustBeGreaterThanOrEqual([2,3,4],3)
```

```
Value must be greater than or equal to 3.
```
### **Restrict Property Values**

Restrict property values to be greater than or equal to a specified value.

This class constrains the value of Prop1 to be greater than or equal to 3.

```
classdef MyClass
    properties
      Prop1 {mustBeGreaterThanOrEqual(Prop1,3)}
    end
end
```
Create an object and assign a value to its property.

```
obj = MyClass;
obj.Prop1 = 2;
```

```
Error setting property 'Prop1' of class 'MyClass'. Value must be greater than or equal to 3.
```
When you assign a value to the property, MATLAB calls mustBeGreaterThanOrEqual with the value being assigned to the property. mustBeGreaterThanOrEqual issues an error because the value 2 is not greater than or equal to 3.

### **Restrict Function Argument Values**

This function restricts the input argument to be values that are greater than or equal to 5.

```
function r = mbG</math> arguments
        x {mustBeGreaterThanOrEqual(x,5)}
    end
   r = x - 5;end
```
Calling the function with a vector that contains values that are less than 5 does not meet the requirements defined with mustBeGreaterThanOrEqual and results in an error.

```
x = [12.7, 45.4, 4.9, 77.1, 53.1];r = mbG</math> <math>relerThanO</math> <math>requal(x)</math>;Error using mbGreaterThanOrEqual
r = mbGreaterThanOrEqual(x); ↑
Invalid input argument at position 1. Value must be greater than or equal to 5.
```
# **Input Arguments**

### **value — Value to validate**

scalar | array

Value to validate, specified as a scalar or an array of one of the following:

- [logical](#page-7842-0), [char](#page-1625-0), [string](#page-13209-0), and numeric class
- MATLAB classes that implement [ge](#page-4662-0), [isreal](#page-7384-0), and either [isnumeric](#page-7333-0) or [islogical](#page-7285-0)

### **c — Constant value that the value argument must be greater than or equal to** scalar

Constant value that the value argument must be greater than or equal to, specified as a scalar of one of the following:

- Any numeric class
- Logical class
- MATLAB classes that implement [ge](#page-4662-0), [isreal](#page-7384-0), and either [isnumeric](#page-7333-0) or [islogical](#page-7285-0)

# **Tips**

• mustBeGreaterThanOrEqual is designed to be used for property and function argument validation.

# **Extended Capabilities**

### **C/C++ Code Generation**

Generate C and C++ code using MATLAB® Coder™.

## **See Also**

[mustBeGreaterThan](#page-8999-0) | [mustBeLessThanOrEqual](#page-9008-0) | [arguments](#page-168-0)

### **Topics**

"Ways to Parse Function Inputs" "Function Argument Validation" "Property Validation Functions"

# <span id="page-9005-0"></span>**mustBeLessThan**

Validate that value is less than another value

# **Syntax**

```
mustBeLessThan(value,c)
```
# **Description**

mustBeLessThan(value,c) throws an error if any elements in value are greater than or equal to the scalar c. This function does not return a value.

mustBeLessThan calls these functions to determine if value is less than c:

- [lt](#page-7914-0)
- [isreal](#page-7384-0)
- [isnumeric](#page-7333-0)
- [islogical](#page-7285-0)

Class support: All numeric classes, [logical](#page-7842-0), and MATLAB classes that overload the functions called by mustBeLessThan.

This function ignores empty values in the first input argument. Therefore, no error is thrown when the property or function argument value is empty.

### **Examples**

### **Validate First Input Less Than Second**

Use mustBeLessThan to validate that the values in the first input are less than the value of the second input.

```
mustBeLessThan([2 3 4],2)
```

```
Value must be less than 2.
```
### **Restrict Property Values**

Restrict property values to be less than a specified value.

This class constrains the value of Prop1 to be less than 2.

```
classdef MyClass
    properties
      Prop1 {mustBeLessThan(Prop1,2)}
    end
end
```
Create an object and assign a value to its property.

```
obj = MyClass;
obj.Prop1 = 2;Error setting property 'Prop1' of class 'MyClass'. Value must be less than 2.
```
When you assign a value to the property, MATLAB calls mustBeLessThan with the value being assigned to the property. mustBeLessThan issues an error because the value 2 is not less than 2.

#### **Restrict Function Argument Values**

This function restricts the input argument to be values that are less than 5.

```
function r = mbLessThan(x)
     arguments
         x {mustBeLessThan(x,5)}
     end
    r = x + 5;end
```
Calling the function with a vector that contains values that are greater than or equal to 5 does not meet the requirements defined with mustBeLessThan and results in an error.

```
x = [1.27, 4.54, 3.9, 5.0, .531];
r = mbLessThan(x);
Error using mbLessThan
r = mbLessThan(x);
\uparrow \uparrowInvalid input argument at position 1. Value must be less than 5.
```
### **Input Arguments**

#### **value — Value to validate**

scalar | array

Value to validate, specified as a scalar or an array of one of the following:

- [logical](#page-7842-0), [char](#page-1625-0), [string](#page-13209-0), or numeric class
- MATLAB classes that implement [lt](#page-7914-0), [isscalar](#page-7396-0), [isreal](#page-7384-0), and either [isnumeric](#page-7333-0) or [islogical](#page-7285-0)

When using mustBeLessThan as a property validator, this argument must be the property name, specified without quotation marks.

#### **c — Constant value that the value argument must be less than**

scalar

Constant value that the value argument must be less than, specified as a scalar of one of the following:

- Any numeric class
- Logical class

• MATLAB classes that implement [lt](#page-7914-0), [isscalar](#page-7396-0), [isreal](#page-7384-0), and either [isnumeric](#page-7333-0) or [islogical](#page-7285-0)

# **Tips**

• mustBeLessThan is designed to be used for property and function argument validation.

# **Extended Capabilities**

**C/C++ Code Generation** Generate C and C++ code using MATLAB® Coder™.

# **See Also**

[mustBeLessThanOrEqual](#page-9008-0) | [mustBeGreaterThan](#page-8999-0) | [arguments](#page-168-0)

### **Topics**

"Ways to Parse Function Inputs" "Function Argument Validation" "Property Validation Functions"

# <span id="page-9008-0"></span>**mustBeLessThanOrEqual**

Validate that value is less than or equal to another value

# **Syntax**

mustBeLessThanOrEqual(value,c)

## **Description**

mustBeLessThanOrEqual(value,c) throws an error if any elements in value are greater than the scalar c. This function does not return a value.

mustBeLessThanOrEqual calls these functions to determine if value is less than or equal to c:

- [le](#page-7623-0)
- [isreal](#page-7384-0)
- [isnumeric](#page-7333-0)
- [islogical](#page-7285-0)

Class support: All numeric classes, [logical](#page-7842-0), and MATLAB classes that overload the functions called by mustBeLessThanOrEqual.

This function ignores empty values in the first input argument. Therefore, no error is thrown when the property or function argument value is empty.

### **Examples**

### **Validate First Input Less Than or Equal to Second**

Use mustBeLessThanOrEqual to validate that the values in the first input are less than or equal to the value of the second input.

```
mustBeLessThanOrEqual([3 4 5],2)
```

```
Values must be less than or equal to 2.
```
### **Restrict Property Values**

Restrict property values to be less than or equal to a specified value.

This class constrains the value of Prop1 to be less than or equal to 2.

```
classdef MyClass
    properties
      Prop1 {mustBeLessThanOrEqual(Prop1,2)}
    end
end
```
Create an object and assign a value to its property.

```
obj = MyClass;
obj.Prop1 = 3;Error setting 'Prop1' property of 'MyClass' class. Values must be less than or equal to 2.
```
When you assign a value to the property, MATLAB calls mustBeLessThan0rEqual with the value being assigned to the property. mustBeLessThanOrEqual issues an error because the value 3 is not less than or equal to 2.

### **Restrict Function Argument Values**

This function restricts the input argument to be values that are less than or equal to 5.

```
function r = mbLessThanOrEqual(x)
     arguments
         x {mustBeLessThanOrEqual(x,5)}
     end
    r = x + 5;
end
```
Calling the function with a vector that contains values that are not less than or equal to 5 does not meet the requirements defined with mustBeLessThanOrEqual and results in an error.

```
x = [1.27, 4.54, 3.9, 5.1, .531];
r = mbLessThanOrEqual(x);Error using mbLessThanOrEqual
r = mbLessThanOrEqual(x); ↑
Invalid input argument at position 1. Value must be less than or equal to 5.
```
# **Input Arguments**

#### **value — Value to validate** scalar | array

Value to validate, specified as a scalar or an array of one of the following:

- [logical](#page-7842-0), [char](#page-1625-0), or numeric classes
- MATLAB classes that implement [le](#page-7623-0), [isscalar](#page-7396-0), [isreal](#page-7384-0), and either [isnumeric](#page-7333-0) or [islogical](#page-7285-0)

### **c — Constant value that the value argument must be less than or equal to** scalar

Constant value that the value argument must be less than or equal to, specified as a scalar of one of the following:

- [logical](#page-7842-0), [char](#page-1625-0), [string](#page-13209-0), and numeric class
- MATLAB classes that implement [le](#page-7623-0), [isscalar](#page-7396-0), [isreal](#page-7384-0), and either [isnumeric](#page-7333-0) or [islogical](#page-7285-0)

# **Tips**

• mustBeLessThanOrEqual is designed to be used for property and function argument validation.

# **Extended Capabilities**

### **C/C++ Code Generation**

Generate C and C++ code using MATLAB® Coder™.

### **See Also**

[mustBeLessThan](#page-9005-0) | [mustBeGreaterThanOrEqual](#page-9002-0) | [arguments](#page-168-0)

### **Topics**

"Ways to Parse Function Inputs" "Function Argument Validation" "Property Validation Functions"

# **mustBeNegative**

Validate that value is negative

## **Syntax**

mustBeNegative(value)

## **Description**

mustBeNegative(value) throws an error if value is not negative. A value is negative if it is less than zero. This function does not return a value.

mustBeNegative calls the following function to determine if the input is negative:

- $\cdot$  1t
- [isreal](#page-7384-0)
- [isnumeric](#page-7333-0)
- [islogical](#page-7285-0)

Class support: All numeric classes, [logical](#page-7842-0), and MATLAB classes that overload the functions called by mustBeNegative.

This function ignores input arguments that are empty values. Therefore, no error is thrown when the property or function argument value is empty.

### **Examples**

### **Validate That Values Are Negative**

Use mustBeNegative to validate that the input contains only negative values.

The [rand](#page-11319-0) function creates uniformly distributed random numbers in the interval  $(0,1)$ . Test the array after the subtraction to validate that all values are negative. If not, mustBeNegative issues an error.

```
A = rand(1, 5) - 0.75;mustBeNegative(A)
```
Value must be negative.

### **Restrict Property to Negative Values**

This class restricts the value of Prop1 to negative values.

```
classdef MyClass
    properties
       Prop1 {mustBeNegative}
```

```
 end
end
```
Create an object and assign a value to Prop1.

```
obj = MyClass;
obj.Prop1 = rand(1,5) - 0.75;Error setting property 'Prop1' of class 'MyClass'. Value must be negative.
```
When you assign a value to the property, MATLAB calls mustBeNegative with the value being assigned to the property. mustBeNegative issues an error if the any of the elements in the array are not negative.

#### **Restrict Function Argument to Negative Values**

This function declares two input arguments. Input lower must be negative and input upper must not be negative.

```
function r = mbNegative(lower, upper) arguments
         lower {mustBeNegative}
         upper {mustBeNonnegative}
    end
   x = lower*pi:upper*pi;
    r = sin(x);
end
```
Calling the function with a value for lower that does not meet the requirements of mustBeNegative results an error.

#### $mbNeqative(0,4)$

```
Error using mbNegative
mbNeqative(0,4)\uparrow \uparrowInvalid input argument at position 1. Value must be negative.
```
### **Input Arguments**

# **value — Value to validate**

scalar | array

Value to validate, specified as a scalar or an array of one of the following:

- [logical](#page-7842-0) or numeric class
- MATLAB classes that implement [lt](#page-7914-0), [isreal](#page-7384-0), and either [isnumeric](#page-7333-0) or [islogical](#page-7285-0)

### **Tips**

• mustBeNegative is designed to be used for property and function argument validation.

# **Extended Capabilities**

### **C/C++ Code Generation**

Generate C and C++ code using MATLAB® Coder™.

### **See Also**

[mustBeNonnegative](#page-8996-0) | [mustBePositive](#page-8984-0) | [arguments](#page-168-0)

### **Topics**

"Ways to Parse Function Inputs" "Function Argument Validation" "Property Validation Functions"

# <span id="page-9014-0"></span>**mustBeNonempty**

Validate that value is nonempty

# **Syntax**

mustBeNonempty(value)

## **Description**

mustBeNonempty(value) throws an error if value is empty. This function does not return a value.

mustBeNonempty calls the following function to determine if the input is nonempty:

• [isempty](#page-7198-0)

Class support: All MATLAB classes

## **Examples**

### **Validate Input Not Empty**

Use mustBeNonempty to validate that the input is not empty.

Create a [containers.Map](#page-7976-0).

A = containers.Map;

Validate that A is not an empty value.

mustBeNonempty(A)

Values must not be empty.

Creating a containers.Map with no input arguments results in an empty object.

### **Restrict Property Values**

This class restricts the value of Prop1 to nonempty values. The default value must also be nonempty.

```
classdef MyClass
    properties
      Prop1 {mustBeNonempty} = containers.Map(1, 'First')
    end
end
```
Create an object and assign a value to its property.

```
obj = MyClass;
obj.Prop1 = containers.Map;
```
Error setting 'Prop1' property of 'MyClass' class. Values must not be empty.

When you assign a value to the property, MATLAB calls mustBeNonempty with the value being assigned to the property. mustBeNonempty issues an error because the value assigned to Prop1 is empty.

#### **Restrict Function Argument Values**

This function restricts the input argument to be a nonempty character vector.

```
function str = mbNonempty(name) arguments
        name (1,:) char {mustBeNonempty}
     end
     str = sprintf('Name: %s',name);
end
```
Calling this function with an empty character vector results in an error being thrown by mustBeNonempty.

#### mbNonempty('')

```
Error using mbNonempty
 mbNonempty('')
\uparrow \uparrowInvalid input argument at position 1. Value must not be empty.
```
### **Input Arguments**

#### **value — Value to validate**

scalar | array

#### Value to validate, specified as a scalar or array of any MATLAB type or class

```
Data Types: single | double | int8 | int16 | int32 | int64 | uint8 | uint16 | uint32 | uint64 |
logical | char | struct | table | cell | function_handle | categorical | datetime |
duration | calendarDuration
Complex Number Support: Yes
```
### **Tips**

• mustBeNonempty is designed to be used for property and function argument validation.

### **Extended Capabilities**

#### **C/C++ Code Generation**

Generate C and C++ code using MATLAB® Coder™.

### **See Also**

[mustBeNonzero](#page-9020-0) | [mustBeMember](#page-9037-0) | [arguments](#page-168-0)

#### **Topics**

"Ways to Parse Function Inputs"

"Function Argument Validation" "Property Validation Functions"

# **mustBeNonsparse**

Validate that value is nonsparse

## **Syntax**

mustBeNonsparse(value)

# **Description**

mustBeNonsparse(value) throws an error if value is sparse. This function does not return a value.

mustBeNonsparse calls the following function to determine if the input is not sparse

• [issparse](#page-7415-0)

Class support: All numeric classes, [logical](#page-7842-0), and MATLAB classes that overload issparse.

## **Examples**

### **Validate Input Is Not Sparse**

Use mustBeNonsparse to validate that the input is nonsparse.

Use the [sparse](#page-12812-0) function to create a sparse matrix.

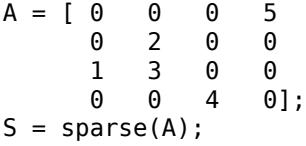

Validate that S is nonsparse.

mustBeNonsparse(S)

Values must not be sparse.

### **Restrict Property Values**

This class restricts the value of Prop1 to nonsparse values.

```
classdef MyClass
    properties
       Prop1 {mustBeNonsparse}
    end
end
```
Create an object and assign a value to its property.

```
obj = MyClass;
A = [0 \ 0 \ 0 \ 5] 0 2 0 0
 1 3 0 0
      0 0 4 0];
obj.Prop1 = sparse(A);Error setting 'Prop1' property of 'MyClass' class:
Values must not be sparse.
```
When you assign a value to the property, MATLAB calls mustBeNonsparse with the value being assigned to the property. mustBeNonsparse issues an error because the value assigned to Prop1 is sparse.

#### **Restrict Function Argument Values**

This function restricts the input argument to be any nonsparse value.

```
function mbNonsparse(S)
     arguments
         S {mustBeNonsparse}
     end
     disp(S)
end
```
Calling this function with a sparse array results in an error being thrown by mustBeNonsparse.

```
A = [0 \ 0 \ 0 \ 5] 0 2 0 0
           \theta 0 0 4 0];
S = sparse(A);mbNonsparse(S)
Error using mbNonsparse
 mbNonsparse(S)
\uparrowInvalid input argument at position 1. Value must not be sparse.
```
### **Input Arguments**

#### **value — Value to validate**

scalar | array

Value to validate, specified as a scalar or array of any one of the following:

- [logical](#page-7842-0) or numeric class
- MATLAB classes that implement [issparse](#page-7415-0)

```
Data Types: single | double | int8 | int16 | int32 | int64 | uint8 | uint16 | uint32 | uint64 |
logical | char
Complex Number Support: Yes
```
# **Tips**

• mustBeNonsparse is designed to be used for property and function argument validation.

# **Extended Capabilities**

### **C/C++ Code Generation**

Generate C and C++ code using MATLAB® Coder™.

### **See Also**

[mustBeNumeric](#page-9025-0) | [mustBeNonempty](#page-9014-0) | [arguments](#page-168-0)

### **Topics**

"Ways to Parse Function Inputs" "Function Argument Validation" "Property Validation Functions"

# <span id="page-9020-0"></span>**mustBeNonzero**

Validate that value is nonzero

# **Syntax**

mustBeNonzero(value)

# **Description**

mustBeNonzero(value) throws an error if value is zero. This function does not return a value.

mustBeNonzero calls these functions to determine if the input is not zero:

- [eq](#page-3683-0)
- [isnumeric](#page-7333-0) or [islogical](#page-7285-0)

Class support: All numeric classes, [logical](#page-7842-0), and MATLAB classes that overload the functions called by mustBeNonzero.

# **Examples**

### **Validate That Values Are Not Zero**

Use mustBeNonzero to validate that the input does not contain values that are zero.

A is an array of numbers that is the result of a calculation:

```
A = \sin([ -1, 0, 1]);
mustBeNonzero(A)
```
Value must not be zero.

### **Restrict Property Values**

This class restrict the value of Prop1 to be nonzero.

```
classdef MyClass
    properties
       Prop1 {mustBeNonzero}
    end
end
```
Create an object and assign a value to its property.

```
obj = MyClass;
obj.Prop1 = sin([ -1, 0, 1]);Error setting property 'Prop1' of class 'MyClass':
Value must not be zero.
```
When you assign a value to the property, MATLAB calls mustBeNonzero with the value being assigned to the property. mustBeNonzero issues an error because the one of the values in A is zero.

#### **Restrict Function Argument Values**

This function declares two input arguments. Input A must be a numeric vector and input offset must be a scalar that is not equal to zero.

```
function r = mbNonzero(A, offset) arguments
         A {mustBeNumeric}
         offset (1,1) {mustBeNonzero}
     end
    r = A + of fset;end
```
Calling the function with a value for offset equal to zero does not meet the requirements of mustBeNonzero and results in an error.

```
A = [12.7, 45.4, 98.9, 77.1, 53.1];
r = mbNonzero(A, 0);Error using mbNonzero
r = mbNonzero(A, 0);\uparrowInvalid input argument at position 2. Value must not be zero.
```
### **Input Arguments**

### **value — Value to validate**

scalar | array

Value to validate, specified as a scalar or an array of one of the following:

- [logical](#page-7842-0) or numeric class
- MATLAB classes that implement [eq](#page-3683-0), and either [isnumeric](#page-7333-0) or [islogical](#page-7285-0)

```
Data Types: single | double | int8 | int16 | int32 | int64 | uint8 | uint16 | uint32 | uint64 |
logical
Complex Number Support: Yes
```
### **Tips**

• mustBeNonzero is designed to be used for property and function argument validation.

### **Extended Capabilities**

### **C/C++ Code Generation**

Generate C and C++ code using MATLAB® Coder™.

### **See Also**

[mustBePositive](#page-8984-0) | [mustBeNonnegative](#page-8996-0) | [arguments](#page-168-0)

### **Topics**

"Ways to Parse Function Inputs" "Function Argument Validation" "Property Validation Functions"

# **mustBeNonzeroLengthText**

Validate that value is text with nonzero length

# **Syntax**

```
mustBeNonzeroLengthText(value)
```
### **Description**

mustBeNonzeroLengthText(value) throws an error if value does not have at least one character in each element or if the input is not text. This function does not return a value.

### **Examples**

### **Validate Whether Text Inputs Have Nonzero Length**

Create an empty string named txt. Call mustBeNonzeroLengthText with txt as an input. mustBeNonzeroLengthText throws an error since the variable is a piece of text with zero length.

```
\text{txt} = "",mustBeNonzeroLengthText(txt)
```
Value must be text with one or more characters.

### **Restrict Argument Values**

Use mustBeNonzeroLengthText to restrict the input argument values that are accepted by a function. You can accomplish this by adding an arguments block to the function that validates the input arguments

This function restricts the value of the argument nonzeroLengthText to nonzero length text values.

```
function MyFunction(nonzeroLengthText)
    arguments
       nonzeroLengthText {mustBeNonzeroLengthText}
    end
end
```
Call the function. MATLAB calls mustBeNonzeroLengthText on the value being assigned to the argument. mustBeNonzeroLengthText issues an error because the value "" is not text with one or more characters.

```
MyFunction("")
```

```
Error using MyFunction
 MyFunction("")
```
 $\uparrow$ Invalid argument at position 1. Value must be text with one or more characters.

## **Input Arguments**

### **value — Value to validate**

scalar | array

Value to validate, specified as a scalar or array. If value is not a string array, character array, or cell array of character vectors with at least one character in each element, nonzeroLengthText will throw an error.

Example: nonzeroLengthText('foo')

### **See Also**

[mustBeText](#page-9053-0) | [mustBeTextScalar](#page-9055-0) | [arguments](#page-168-0)

### **Topics**

"Ways to Parse Function Inputs" "Function Argument Validation" "Property Validation Functions"

#### **Introduced in R2020b**

# <span id="page-9025-0"></span>**mustBeNumeric**

Validate that value is numeric

# **Syntax**

mustBeNumeric(value)

# **Description**

mustBeNumeric(value) throws an error if value contains nonnumeric. This function does not return a value.

mustBeNumeric calls the following function to determine if the input is numeric:

• [isnumeric](#page-7333-0)

This function ignores input arguments that are empty values. Therefore, no error is thrown when the property or function argument value is empty.

### **Examples**

### **Validate That Input Is Numeric**

Validate that the result of an operation is numeric.

```
mustBeNumeric(5 < 10)
```
Values must be numeric.

The relational operator for less than returns a logical value.

### **Restrict Property Values**

This class restricts the value of Prop1 to numeric values.

```
classdef MyClass
    properties
       Prop1 {mustBeNumeric}
    end
end
```
Create an object and assign a value to its property.

```
obj = MyClass;
obj.Prop1 = isprime(29);Error setting 'Prop1' property of 'MyClass' class:
Values must be numeric.
```
When you assign a value to the property, MATLAB calls mustBeNumeric with the value being assigned to the property. mustBeNumeric issues an error because the value assigned to Prop1 is a logical.

#### **Restrict Function Values**

This function restricts the input argument to a numeric vector.

```
function r = mbNumberic(x) arguments
          x (1,:) {mustBeNumeric}
     end
    p = [3 \ 2 \ 1];r = \text{polyval}(p, x);
end
```
Calling this function with a character vector results in an error being thrown by mustBeNumeric.

```
x = '4 \ 3 \ 2';
r = mbNumberic(x);Error using mbNumeric
 r = mbNumberic(x);\uparrow \uparrowInvalid input argument at position 1. Value must be numeric.
```
### **Input Arguments**

### **value — Value to validate**

scalar | array

Value to validate, specified as a scalar or array of any of the following:

- Any MATLAB numeric class
- MATLAB classes that derive from a MATLAB numeric type or that overload [isnumeric](#page-7333-0)

```
Data Types: single | double | int8 | int16 | int32 | int64 | uint8 | uint16 | uint32 | uint64
Complex Number Support: Yes
```
### **Tips**

• mustBeNumeric is designed to be used for property and function argument validation.

### **Extended Capabilities**

### **C/C++ Code Generation**

Generate C and C++ code using MATLAB® Coder™.

### **See Also**

[mustBeNumericOrLogical](#page-9028-0) | [arguments](#page-168-0)

### **Topics**

"Ways to Parse Function Inputs" "Function Argument Validation" "Property Validation Functions"

# <span id="page-9028-0"></span>**mustBeNumericOrLogical**

Validate that value is numeric or logical

# **Syntax**

```
mustBeNumericOrLogical(value)
```
# **Description**

mustBeNumericOrLogical(value) throws an error if value is not numeric or logical. This function does not return a value.

mustBeNumericOrLogical calls the these functions to determine if the input is numeric or logical:

- [isnumeric](#page-7333-0)
- [islogical](#page-7285-0)

This function ignores input arguments that are empty values. Therefore, no error is thrown when the property or function argument value is empty.

# **Examples**

### **Validate That Input Is Numeric or Logical**

Validate that the value of an object property is a numeric or logical value.

```
a = lettersPattern;
mustBeNumericOrLogical(a)
```
Values must be numeric or logical.

In this case, the value of the a property is a pattern object, which results in an error.

### **Restrict Property Values**

This class restricts the value of Prop1 to numeric values.

```
classdef MyClass
    properties
       Prop1 {mustBeNumericOrLogical}
    end
end
```
Create an object and assign a value to its property.

```
obj = MyClass;
obj.Prop1 = get(gca,'Visible');
```

```
Error setting 'Prop1' property of 'MyClass' class:
Values must be numeric or logical.
```
When you assign a value to the property, MATLAB calls mustBeNumericOrLogical with the value being assigned to the property. mustBeNumericOrLogical issues an error because the value assigned to Prop1 is a char vector.

#### **Restrict Function Argument Values**

This function restricts the input argument to a numeric or logical vector.

```
function r = mbNumbericOrLogical(x) arguments
          x (1,:) {mustBeNumericOrLogical}
     end
    p = [3 \ 2 \ 1];r = \text{polyval}(p, x);
end
```
Calling this function with a character vector results in an error being thrown by mustBeNumericOrLogical.

```
x = '4 3 2';r = mbNumbericOrLogical(x);Error using mbNumericOrLogical
r = mbNumbericOrLogical(x);\uparrowInvalid input argument at position 1. Value must be numeric or logical.
```
### **Input Arguments**

#### **value — Value to validate**

scalar | array

Value to validate, specified as a scalar or array of any one of the following:

- [logical](#page-7842-0) or numeric class
- MATLAB classes that implement [isnumeric](#page-7333-0) or [islogical](#page-7285-0)

```
Data Types: single | double | int8 | int16 | int32 | int64 | uint8 | uint16 | uint32 | uint64 |
logical
Complex Number Support: Yes
```
### **Tips**

• mustBeNumericOrLogical is designed to be used for property and function argument validation.

### **Extended Capabilities**

### **C/C++ Code Generation**

Generate C and C++ code using MATLAB® Coder™.

## **See Also**

[mustBeNumeric](#page-9025-0) | [arguments](#page-168-0)

### **Topics**

"Ways to Parse Function Inputs" "Function Argument Validation"

"Property Validation Functions"

# **mustBeReal**

Validate that value is real

# **Syntax**

mustBeReal(value)

# **Description**

mustBeReal(value) throws an error if value is not a real number. This function does not return a value.

mustBeReal calls the following function to determine if the input is real:

• [isreal](#page-7384-0)

Class support: All numeric classes, [logical](#page-7842-0), and MATLAB classes that overload the isreal.

This function ignores input arguments that are empty values. Therefore, no error is thrown when the property or function argument value is empty.

## **Examples**

### **Validate Input Is Real**

Use mustBeReal to validate that the input is a real number.

Validate that a calculation results in real numbers.

```
x = -2:2;z = x.^{^\wedge}exp(-x.^{^\wedge}2);mustBeReal(z)
```
values must be real.

The value z is complex.

### **Restrict Property Values**

This class restricts the value of Prop1 to real values.

```
classdef MyClass
    properties
       Prop1 {mustBeReal}
    end
end
```
Create an object and assign a value to its property.

```
x = -2:0.1:2;obj = MyClass;
obj.Prop1 = x.\text{exp}(-x.\text{}2);Error setting 'Prop1' property of 'MyClass' class:
values must be real.
```
When you assign a value to the property, MATLAB calls mustBeReal with the value being assigned to the property. mustBeReal issues an error because the value assigned to Prop1 is complex.

#### **Restrain Function Argument Values**

This function restricts the input argument to a scalar, real value.

```
function r = mbReal(z) arguments
         z (1,1) {mustBeReal}
     end
    r = randi(9, z);
end
```
Calling this function with a complex value results in an error being thrown by mustBeReal.

```
x = -1;z = x.^{\wedge}exp(-x.^{\wedge}2);r = mbReal(z);Error using mbReal
 r = mbReal(z);\uparrow \uparrowInvalid input argument at position 1. Value must be real.
```
### **Input Arguments**

#### **value — Value to validate** scalar | array

Value to validate, specified as a scalar or array of any one of the following:

- [logical](#page-7842-0), [char](#page-1625-0), or numeric class
- MATLAB classes that implement [isreal](#page-7384-0)

#### Other data types cause an error.

```
Data Types: single | double | int8 | int16 | int32 | int64 | uint8 | uint16 | uint32 | uint64 |
logical | char
Complex Number Support: Yes
```
### **Tips**

• mustBeReal is designed to be used for property and function argument validation.

# **Extended Capabilities**

### **C/C++ Code Generation**

Generate C and C++ code using MATLAB® Coder™.

### **See Also**

[mustBeFinite](#page-8990-0) | [mustBeNonNan](#page-8993-0) | [arguments](#page-168-0)

### **Topics**

"Ways to Parse Function Inputs" "Function Argument Validation" "Property Validation Functions"

# **mustBeInteger**

Validate that value is integer

# **Syntax**

mustBeInteger(value)

# **Description**

mustBeInteger(value) throws an error if value does not contain integer values. This function tests for numbers with no fractional part. The data type of the values is not considered. mustBeInteger does not return a value.

mustBeInteger calls these functions to determine if value is an integer:

- [isreal](#page-7384-0)
- [isfinite](#page-7221-0)
- [floor](#page-4351-0)
- [eq](#page-3683-0)
- [isnumeric](#page-7333-0)
- [islogical](#page-7285-0)

Class support: All numeric classes, [logical](#page-7842-0), and MATLAB classes that overload the functions called by mustBeInteger.

This function ignores input arguments that are empty values. Therefore, no error is thrown when the property or function argument value is empty.

### **Examples**

### **Validate That Input Contains Only Integers**

Validate that a calculation results in integer values.

```
A = randi(9)/randi(9);
mustBeInteger(A)
```
Values must be integer.

If the result of dividing the two random integers contains a fractional part, mustBeInteger issues an error.

### **Restrict Property to Integer Values**

This class restricts the value of the property to be only integers.

```
classdef MyClass
    properties
       Prop1 {mustBeInteger}
    end
end
```
Create an object and assign a value to its property. The result of dividing two random integers can result in an integer or a number with a fractional part.

```
obj = MyClass;
obj.Prop1 = randi(9)/randi(9);Error setting 'Prop1' property of 'MyClass' class. Value must be integer.
```
When you assign a value to the property, MATLAB calls mustBeInteger with the value being assigned to the property. mustBeInteger issues an error when the value resulting from the division of these particular random integers does not result in an integer.

### **Restrict Function Argument Values**

This function restricts the input argument to a value that has not fractional part.

```
function r = mbInteger(A,idx) arguments
         A (1,:) {mustBeNumeric}
         idx (1,1) {mustBeInteger}
     end
    r = A(idx) \cdot 2;end
```
Calling this function with a noninteger value results in an error being thrown by mustBeInteger. The result of dividing two random integers can result in an integer or a number with a fractional part.

```
idx = randi(9)/randi(9);
A = rand(1, 10);
r = mbInteger(A,idx);Error using mbInteger 
 r = mbInteger(A,idx);\uparrowInvalid input argument at position 2. Value must be integer.
```
# **Input Arguments**

### **value — Value to validate**

scalar | array

Value to validate, specified as a scalar or array of any of the following:

- [logical](#page-7842-0), [char](#page-1625-0), or numeric class
- MATLAB classes that implement [eq](#page-3683-0), [isreal](#page-7384-0), [isfinite](#page-7221-0), [floor](#page-4351-0), and either [isnumeric](#page-7333-0) or [islogical](#page-7285-0)

Other data types cause an error.
# **Tips**

• mustBeInteger is designed to be used for property and function argument validation.

# **Extended Capabilities**

### **C/C++ Code Generation**

Generate C and C++ code using MATLAB® Coder™.

### **See Also**

[mustBeNumeric](#page-9025-0) | [mustBePositive](#page-8984-0) | [arguments](#page-168-0)

### **Topics**

"Ways to Parse Function Inputs" "Function Argument Validation" "Property Validation Functions"

#### **Introduced in R2017a**

# <span id="page-9037-0"></span>**mustBeMember**

Validate that value is member of specified set

# **Syntax**

mustBeMember(value,S)

# **Description**

mustBeMember(value,S) throws an error if value is not a member of the set of values specified by S. The set of values specified by value must be a case-sensitive, exact match. mustBeMember does not return a value.

When using mustBeMember as a property or function argument validation function, ensure that the property default value is a member of the set.

mustBeMember calls the following function to determine if value is a member of the set of values specified by S.

• [ismember](#page-7295-0)

Class support: All numeric classes, [logical](#page-7842-0), [char](#page-1625-0), and MATLAB classes that overload ismember.

### **Examples**

### **Validate That First Input Is Member of Set**

Use mustBeMember to validate that the first input is a member of the set of values specified by the second input.

Validate that the character vector 'red' is a member of set of character vectors, 'yellow', 'green', and 'blue'.

```
A = 'red';B = {'yellow', 'green', 'blue'};
mustBeMember(A,B)
Value must be a member of this set
     'yellow'
     'green'
     'blue'
```
The validation failed because 'red' is not a member of the set. MATLAB returns an error message listing the allowed values.

### **Restrict Property Values**

This class restricts the value of the property to a specific set of values.

```
The value of Prop1 must be 'yellow', 'green', or 'blue'.
classdef MyClass
    properties
       Prop1 {mustBeMember(Prop1,{'yellow','green','blue'})} = 'yellow'
    end
```
end

The default property value must comply with the restrictions imposed by the validation function. Therefore, you must explicitly assign a default value that is a member of the set.

Create an object and assign a value to its property.

```
obj = MyClass
obj.Prop1 = 'red';
Error setting 'Prop1' property of 'MyClass' class. Value must be a member of this set
     'yellow'
     'green'
     'blue'
```
The validation failed because 'red' is not a member of the set. MATLAB returns an error message listing the allowed values.

#### **Restrict Function Argument Values**

This function declares two input arguments. Input n must be a scalar, numeric value, and input typename must be either of the character vectors single or double.

```
function r = mbMember(n, typename) arguments
         n (1,1) {mustBeNumeric}
         typename {mustBeMember(typename,{'single','double'})} = 'single'
     end
    r = rand(n, typename);end
```
This call to the function uses a value for typename that does not meet the requirements defined with mustBeMember and results an error.

```
r = mbMember(5, 'int32');
Error using mbMember
r = mbMember(5,'int32'); ↑
Invalid input argument at position 2. Value must be a member of this set:
     'single'
     'double'
```
### **Input Arguments**

#### **value — Value to validate**

scalar | array

Value to validate, specified as a scalar or an array of one of the following:

- [logical](#page-7842-0), [string](#page-13209-0), [char](#page-1625-0), or any numeric class
- Logical array, string array, [cellstr](#page-1608-0), or numeric array
- MATLAB classes that implement [ismember](#page-7295-0)

#### When using mustBeMember as a property validator, this argument must be the property name, specified without quotation marks.

Example: PropName {mustBeMember(PropName,{'High','Medium','Low'})} = 'Low'

```
Data Types: single | double | int8 | int16 | int32 | int64 | uint8 | uint16 | uint32 | uint64 |
logical | char | string | cell
Complex Number Support: Yes
```
#### **S — Set of values to which value must belong**

scalar | array

Set of values to which value must belong, specified as any of the following:

- [logical](#page-7842-0), [string](#page-13209-0), [char](#page-1625-0), or any numeric class
- Logical array, string array, [cellstr](#page-1608-0), or numeric array
- MATLAB classes that implement [ismember](#page-7295-0)

Example: Property with cell array of char vectors: PropName {mustBeMember(PropName, {'yellow','green','blue'})} = 'blue'

Example: Property with string array: PropName {mustBeMember(PropName,  $['yellow", "green", "blue"]$ } = "blue"

```
Data Types: single | double | int8 | int16 | int32 | int64 | uint8 | uint16 | uint32 | uint64 |
logical | char | string | cell
Complex Number Support: Yes
```
# **Tips**

• mustBeMember is designed to be used for property and function argument validation.

### **Extended Capabilities**

**C/C++ Code Generation** Generate C and C++ code using MATLAB® Coder™.

### **See Also**

[mustBeNonempty](#page-9014-0) | [mustBeInRange](#page-9046-0) | [arguments](#page-168-0)

### **Topics**

"Ways to Parse Function Inputs" "Function Argument Validation" "Property Validation Functions"

#### **Introduced in R2017a**

# **mustBeA**

Validate that value comes from one of specified classes

# **Syntax**

mustBeA(value,classNames)

# **Description**

mustBeA(value,classNames) compares value with a list of class names in classNames and throws an error if the class of value is not one of the named classes or a subclass of one of the named classes. This function does not return a value.

Class support: All MATLAB classes

### **Examples**

#### **Determine if Value Is of Specific Type**

Validate that a value is a scalar or an array of type string or uint8.

```
a = 'red';mustBeA(a,["string","uint8"])
```
Value must be of the following types: 'string' or 'uint8'.

Passing a character vector is not valid because mustBeA restricts text values to strings only.

 $b = [1 \ 0 \ 0];$ mustBeA(b,["string","uint8"])

Value must be of the following types: 'string' or 'uint8'.

Passing an array of double integers is not valid because mustBeA restricts numeric values to uint8 only.

### **Valid Subclass**

Subclasses satisfy the "isa" relationship with superclasses. Therefore, a value that is a subclass of one of the specified classes is valid.

Define a subclass of uint8.

```
classdef ColorSpec < uint8
     methods
        function obj = ColorSpec(c)if nargin == 0c = uint8(0); end
```
 $obj = obj@uint8(c);$  end end

end

Create an object of the ColorSpec class.

```
a = ColorSpec([1 0 0])a = 1×3 ColorSpec:
  uint8 data:
   1 0 0
```
The ColorSpec object contains uint8 data.

Test the validity of the ColorSpec object with mustBeA. The following statement does not produce an error.

```
mustBeA(a,["string","uint8"])
```
# **Input Arguments**

**value — Value to validate**

scalar | array

Value to validate, specified as a scalar or an array of any MATLAB or user-defined type.

#### **classNames — Name of one or more classes**

name of data type or class

Names of one or more classes, specified as a string or character vector.

Example: ["double", "single"]

### **Tips**

• mustBeA is designed to be used for property and function argument validation.

### **See Also**

[arguments](#page-168-0) | [mustBeNumeric](#page-9025-0)

#### **Topics**

"Ways to Parse Function Inputs" "Function Argument Validation" "Property Validation Functions"

# <span id="page-9042-0"></span>**mustBeFile**

Validate that path refers to file

### **Syntax**

mustBeFile(path)

### **Description**

mustBeFile(path) throws an error if path does not refer to a file. This function does not return a value.

mustBeFile calls the following function to determine if the input is file:

• [isfile](#page-7219-0)

### **Examples**

#### **Ensure Input Is a Valid File Name**

Use the mustBeFile function to ensure that a file path passed to a function is valid.

The readLine function ensures that the file path is valid before accessing the file.

```
function r = readLine(path)
     arguments
          path {mustBeFile}
     end
     fid = fopen(path);
     r = \text{fgetl}(\text{fid});
      fclose(fid)
end
```
Passing this path to a folder to the readLine function results in an error.

```
r = readLine("C:\Users\Public")Error using readLine
 r = readLine("C:\Users\Public")
\uparrow \uparrowInvalid argument at position 1. The following files do not exist:
'C:\Users\Public'.
```
### **Input Arguments**

### **path — Path to file**

string scalar | character vector

Path to a file, specified as the fully qualified file name, including folders containing the file from the context in which the function executes.

Example: "H:\myfolder\myfile.txt" Data Types: char | string

# **Tips**

• mustBeFile is designed to be used for property and function argument validation.

### **See Also**

[arguments](#page-168-0) | [mustBeFolder](#page-9044-0)

### **Topics**

"Ways to Parse Function Inputs" "Function Argument Validation" "Property Validation Functions"

# <span id="page-9044-0"></span>**mustBeFolder**

Validate that input path refers to folder

### **Syntax**

mustBeFolder(path)

### **Description**

mustBeFolder(path) throws an error if path does not refer to a folder. This function does not return a value.

mustBeFolder calls the following function to determine if the input refers to a folder

• [isfolder](#page-7226-0)

Class support: All MATLAB classes

### **Examples**

#### **Run in Folder**

Use the mustBeFolder function to ensure that a folder path passed to a function is a valid folder and avoid using conditional statements to test for a valid folder in the function body.

The runInFolder function ensures that the specified folder is valid before changing to that folder to run a function.

```
function r = runInFolder(path) arguments
         path {mustBeFolder}
     end
    orgFolder = cd(path);r = myFunct; cd(orgFolder)
end
```
Passing an invalid folder name as the input results in an error.

```
r = runInFolder("myFunct.m");
```
Error using runInFolder r = runInFolder("myFunct.m");

↑ Invalid argument at position 1. The following folders do not exist: 'myFunct.m'.

### **Input Arguments**

#### **path — Path to folder** string scalar | character vector

Path to a folder or folders, specified as a string scalar, character vector, string array, or cell array of character vectors.

Example: "H:\myfolder\mysubfolder" Data Types: char | string

# **Tips**

• mustBeFolder is designed to be used for property and function argument validation.

# **See Also**

[arguments](#page-168-0) | [mustBeFile](#page-9042-0)

### **Topics**

"Ways to Parse Function Inputs" "Function Argument Validation" "Property Validation Functions"

# <span id="page-9046-0"></span>**mustBeInRange**

Validate that value is in the specified range

### **Syntax**

mustBeInRange(value,lower,upper) mustBeInRange(value,lower,upper,boundflag1,boundflag2)

# **Description**

mustBeInRange(value, lower, upper) throws an error if any element of value is not within the range defined by lower and upper. A value is within the range if it is greater or equal to lower, and less than or equal to upper. This function does not return a value.

mustBeInRange calls these functions to determine if value is in the specified range:

- [gt](#page-5435-0)
- [ge](#page-4662-0)
- [lt](#page-7914-0)
- [le](#page-7623-0)

Class support: All numeric classes and [logical](#page-7842-0).

mustBeInRange(value,lower,upper,boundflag1,boundflag2) Uses optional flags boundflag1 and boundflag2 to indicate if the upper or lower bound is included in the range.

# **Examples**

### **Restrict Values to Range**

Use the mustBeInRange function to restrict the range of allowed values.

mustBeInRange(255,0,1)

Value must be greater than or equal to 0, and less than or equal to 1.

Values outside the range result in an error.

### **Restrict Range Excluding Upper Bound**

Use the mustBeInRange function to restrict the range of values that can be passed to a function.

The inRange function restricts its input to values in the range of 0 to less than 100.

```
function r = inRange(a) arguments
         a {mustBeInRange(a,0,100,"exclude-upper")}
```

```
 end
    r = a;end
```
Passing the array [2 5 100] throws an error.

```
r = inRange([2 5 100])
```

```
Error using inRange
r = \text{inRange}([2 5 100]);
```
 $\uparrow$ Invalid argument at position 1. Value must be greater than or equal to 0, and less than 100.

# **Input Arguments**

**value — Value to validate**

scalar | array

Value to validate, specified as a scalar or array of numeric, logical, or user-defined types that support the relational operators,  $>$ ,  $> =$ ,  $<$ , and  $< =$ .

#### **lower — Lower bound of range**

numeric | logical | object

Lower bound of range, specified as a value of the same type as value.

### **upper — Upper bound of range**

numeric | logical | object

Upper bound of range, specified as a value of the same type as value.

#### **boundflag1, boundflag2 — Include or exclude upper or lower bound in range** inclusive (default)

Include or exclude the upper or lower bound in the range, specified as one or two of the following:

- inclusive Include the lower and upper values in the range of allowed values.
- exclusive Exclude the lower and upper values from the range of allowed values.
- exclude-lower Exclude the lower value from the range of allowed values.
- exclude-upper Exclude the upper value from the range of allowed values.

Use no more than two of these flags to indicate if the lower bound and upper bound should be excluded from or included in a range. The only valid combination of these flags is exclude-lower and exclude-upper. This combination is equivalent to using only exclusive.

Data Types: char | string

# **Tips**

• mustBeInRange is designed to be used for property and function argument validation.

### **See Also**

[arguments](#page-168-0) | [mustBeMember](#page-9037-0)

### **Topics**

"Ways to Parse Function Inputs" "Function Argument Validation" "Property Validation Functions"

# **mustBeNonmissing**

Validate that value is not missing

### **Syntax**

```
mustBeNonmissing(value)
```
# **Description**

mustBeNonmissing(value) throws an error if value contains missing values. This function does not return a value.

mustBeNonmissing calls the following function to determine if the input is not missing:

• [ismissing](#page-7322-0)

Class support: All numeric classes, [string](#page-6332-0), and MATLAB classes that overload ismissing.

### **Examples**

#### **Test for Missing Array Elements**

The labelPlot function takes a 1-by-3 string array and uses the elements to label the x- and y-axes and add a title. The function does not allow missing array elements.

```
function labelPlot(labels)
     arguments
         labels (1,3) string {mustBeNonmissing}
     end
     xlabel(labels(1))
     ylabel(labels(2))
     title(labels(3))
end
```
Create a plot and use the labelPlot function to add labels and a title. The function input array contains a missing element so the mustBeNonmissing function throws an error.

```
plot(1:10)
strLabels = ["X Label",string(missing),"My Plot"];
labelPlot(strLabels)
Error using labelPlot
 labelPlot(strLabels)
\uparrowInvalid argument at position 1. Value must not have missing data.
```
### **Input Arguments**

**value — Value to validate** scalar | array

Value to validate, specified as an array of any MATLAB type or user-defined object that supports the [ismissing](#page-7322-0) function.

### **Tips**

- mustBeNonmissing is designed to be used for property and function argument validation.
- For information on what constitutes a missing value for different types of values, see the [ismissing](#page-7322-0) function.

### **Extended Capabilities**

#### **C/C++ Code Generation**

Generate C and C++ code using MATLAB® Coder™.

### **See Also**

[arguments](#page-168-0) | [mustBeNonempty](#page-9014-0)

#### **Topics**

"Ways to Parse Function Inputs"

"Function Argument Validation"

"Property Validation Functions"

# <span id="page-9051-0"></span>**mustBeScalarOrEmpty**

Validate that value is scalar or empty

### **Syntax**

```
mustBeScalarOrEmpty(value)
```
# **Description**

mustBeScalarOrEmpty(value) throws an error if value is not a scalar or is not empty. This function does not return a value.

mustBeScalarOrEmpty calls the following function to determine if the input is scalar or empty:

- [isscalar](#page-7396-0)
- [isempty](#page-7198-0)

### **Examples**

#### **Restrict Input to Scalar or Empty**

Use mustBeScalarOrEmpty to restrict the values allowed for a function input argument.

```
function v = \text{buildVector}(inc) arguments
         inc {mustBeScalarOrEmpty}
     end
    v = 1:inc:10;end
```
Passing a nonscalar to the buildVector function results in an error.

```
v = \text{buildVector}([1 2]);
```

```
Error using buildVector
v = \text{buildVector}([1 2]);\uparrowInvalid argument at position 1. Value must be scalar.
```
# **Input Arguments**

**value — Value to validate** scalar | empty

Value to validate, specified as a scalar or an empty value. Values that are not a scalar or are not empty result in an error.

Example: []

# **Tips**

• mustBeScalarOrEmpty is designed to be used for property and function argument validation.

# **Extended Capabilities**

### **C/C++ Code Generation**

Generate C and C++ code using MATLAB® Coder™.

### **See Also**

[arguments](#page-168-0) | [mustBeNonempty](#page-9014-0)

### **Topics**

"Ways to Parse Function Inputs" "Function Argument Validation" "Property Validation Functions"

# <span id="page-9053-0"></span>**mustBeText**

Validate that value is string array, character vector, or cell array of character vectors

# **Syntax**

mustBeText(value)

### **Description**

mustBeText(value) throws an error if value is not a string array, character vector, or cell array of character vectors. An empty 0x0 char array '', empty string "", and missing strings are special cases that also counts as text. This function does not return a value.

### **Examples**

#### **Validate That Input Is Text**

Create an array of numbers notText, and then use mustBeText to validate the value. mustBeText throws an error since the array does not contain text.

```
notText = [1 2 3];mustBeText(notText)
```
Value must be a character vector, string array, or cell array of character vectors.

### **Restrict Argument Values**

Use mustBeText to restrict the input argument values that are accepted by a function. You can accomplish this by adding an arguments block to the function that validates the input arguments.

This function restricts the value of the argument textInput to text values.

```
function MyFunction(textInput)
    arguments
       textInput {mustBeText}
    end
end
```
Call the function with a numeric input argument. MATLAB calls mustBeText on the value being assigned to the argument. mustBeText issues an error because the value 2 is not text.

```
MyFunction(2)
```

```
Error using MyFunction
 MyFunction(2)
```
 $\uparrow$ Invalid argument at position 1. Value must be a character vector, string array, or cell array of

### **Input Arguments**

**value — Value to validate**

scalar | array

Value to validate, specified as a scalar or array. If value, is not a string scalar or array, character array, or cell array of character vectors mustBeText will throw an error.

Example: mustBeText('foo')

# **Extended Capabilities**

#### **C/C++ Code Generation**

Generate C and C++ code using MATLAB® Coder™.

### **See Also**

[mustBeTextScalar](#page-9055-0) | [mustBeNonzeroLengthText](#page-9023-0) | [arguments](#page-168-0)

#### **Topics**

"Ways to Parse Function Inputs" "Function Argument Validation" "Property Validation Functions"

# <span id="page-9055-0"></span>**mustBeTextScalar**

Validate that value is single piece of text

### **Syntax**

```
mustBeTextScalar(value)
```
# **Description**

mustBeTextScalar(value) throws an error if value is not a text scalar. A text scalar is a single piece of text, but the definition varies by data type:

- For string arrays, a single piece of text is a 1-by-1 scalar, such as "text". The empty string "" and missing strings are special cases that also count as single pieces of text.
- For character arrays, a single piece of text is a row vector, such as 'text'. An empty 0-by-0 char array '' is a special case that also counts as a single piece of text

This function does not return a value.

### **Examples**

#### **Validate That Input Is Text Scalar**

Create an array of strings named text, and then use mustBeTextScalar to validate the value. mustBeTextScalar throws an error since the variable contains multiple strings.

```
text = ["this" "will" "throw" "an" "error"];
mustBeTextScalar(text)
```
Value must be a character vector or string scalar.

#### **Restrict Argument Values**

Use mustBeTextScalar to restrict the input argument values that are accepted by a function. You can accomplish this by adding an arguments block to the function that validates the input arguments

This function restricts the value of the argument textScalarInput to text values.

```
function MyFunction(textScalarInput)
    arguments
       textScalarInput {mustBeTextScalar}
    end
end
```
Call the function. MATLAB calls mustBeTextScalar on the value being assigned to the argument. mustBeTextScalar issues an error because the value ["foo","bar"] is not a text scalar.

```
MyFunction(["foo","bar"])
```
Error using MyFunction MyFunction(["foo","bar"]);  $\uparrow$   $\uparrow$ Invalid argument at position 1. Value must be a character vector or string scalar.

# **Input Arguments**

#### **value — Value to validate**

scalar | array

Value to validate, specified as a scalar or array. If value is not a 1 x 1 string array, "" or <missing> string, row vector character array, or '' mustBeTextScalar will throw an error.

Example: mustBeTextScalar('foo')

### **Extended Capabilities**

**C/C++ Code Generation**

Generate C and C++ code using MATLAB® Coder™.

### **See Also**

[mustBeText](#page-9053-0) | [mustBeNonzeroLengthText](#page-9023-0) | [arguments](#page-168-0)

#### **Topics**

"Ways to Parse Function Inputs" "Function Argument Validation" "Property Validation Functions"

# **mustBeUnderlyingType**

Validate that value has specified underlying type

### **Syntax**

```
mustBeUnderlyingType(value,typename)
```
### **Description**

mustBeUnderlyingType(value,typename) throws an error if value does not have underlying data type typename. This function does not return a value.

mustBeUnderlyingType calls the following function to determine if the input has the specified underlying type:

• [underlyingType](#page-14846-0)

Class support: All MATLAB classes

### **Examples**

#### **Validate That Argument Has Specified Underlying Type**

Use mustBeUnderlyingType to validate that the input has underlying type double.

Create a distributed array (requires Parallel Computing Toolbox) and then validate that the underlying data type is double.

```
x = distributed(single(1:10));
mustBeUnderlyingType(x,"double")
```
Starting parallel pool (parpool) using the 'local' profile ... Connected to the parallel pool (number of workers: 6).

Value must have underlying type 'double'.

mustBeUnderlyingType throws an error because the underlying type of the distributed array is single.

#### **Restrict Function Argument Values**

Use mustBeUnderlyingType to restrict the input argument values that are accepted by a function. You can accomplish this by adding an arguments block to the function that validates the input arguments.

This function declares one input argument. In the arguments block, the input is required to have an underlying data type of single.

```
function y = mbSingle(input) arguments
```

```
 input {mustBeUnderlyingType(input,"single")}
     end
   disp("Input is class " + class(input) + ... " with underlying type " + underlyingType(input) + ".")
end
```
Call the function with a distributed vector (requires Parallel Computing Toolbox) that has underlying data of type single. Since the input passes the argument validation, the mbSingle function prints information about the class and underlying type.

```
x = distributed(single(1:10));
mbSingle(x)
```
Starting parallel pool (parpool) using the 'local' profile ... Connected to the parallel pool (number of workers: 6). Input is class distributed with underlying type single.

### **Input Arguments**

#### **value — Value to validate**

scalar | array | object

Value to validate, specified as a scalar, array, or object.

Example: mustBeUnderlyingType(magic(4),"single")

#### **typename — Name of data type to test**

character vector | string scalar

#### Name of data type to test, specified as a character vector or string scalar.

Example: mustBeUnderlyingType(X, "double") throws an error is X does not have underlying type double.

Data Types: char | string

### **Tips**

• mustBeUnderlyingType is designed to be used for property and function argument validation.

### **Extended Capabilities**

#### **GPU Arrays**

Accelerate code by running on a graphics processing unit (GPU) using Parallel Computing Toolbox™.

This function fully supports GPU arrays. For more information, see "Run MATLAB Functions on a GPU" (Parallel Computing Toolbox).

#### **Distributed Arrays**

Partition large arrays across the combined memory of your cluster using Parallel Computing Toolbox™.

This function fully supports distributed arrays. For more information, see "Run MATLAB Functions with Distributed Arrays" (Parallel Computing Toolbox).

### **See Also**

[arguments](#page-168-0) | [class](#page-1701-0) | [underlyingType](#page-14846-0) | [isUnderlyingType](#page-7452-0)

### **Topics**

"Ways to Parse Function Inputs" "Function Argument Validation" "Property Validation Functions"

# **mustBeVector**

Validate that value is vector

### **Syntax**

```
mustBeVector(value)
mustBeVector(value,"allow-all-empties")
```
### **Description**

mustBeVector(value) throws an error if value is not a vector. A vector has dimension of 1-by-*n* or *n*-by-1. This function does not return a value.

mustBeVector(value,"allow-all-empties") throws an error if value is not a vector or not an empty array.

mustBeVector calls the following function to determine if the input is a vector:

• [isvector](#page-7459-0)

Class support: All numeric classes, [logical](#page-7842-0), and MATLAB classes that overload isvector.

### **Examples**

#### **Determine if Value Is a Vector**

Determine if value is a row or column vector.

```
a = rand(2);
mustBeVector(a)
```
Value must be a 1-by-n vector or an n-by-1 vector.

mustBeVector throws an error because the input is a 2-by-2 array.

Reshape the value a to a row vector.

```
b = reshape(a, [1, numel(a)])
mustBeVector(b)
```
mustBeVector executes without throwing an error or returning a value.

#### **Validate That Function Input Is Numeric Vector**

Use an arguments block to restrict the function input to a numeric vector using mustBeVector and [mustBeNumeric](#page-9025-0). Allow an empty value using the mustBeVector allow-all-empties option.

The WeeklyTotals function sums the elements of the input vector. If the input is empty ([]), the sum is returned as zero.

```
function r = WeeklyTotals(DailyTotals)
     arguments
        DailyTotals {mustBeVector(DailyTotals,'allow-all-empties'), mustBeNumeric}
     end
     if isempty(DailyTotals)
       r = 0;
     else
        r = sum(DailyTotals);
    end
end
```
Passing an empty value to the function is allowed.

```
r = WeeklyTotals([])
r =
```
# **Input Arguments**

**value — Value to validate** row or column vector

Value to validate, specified as a row or column vector.

# **Tips**

• mustBeVector is designed to be used for property and function argument validation.

### **Extended Capabilities**

### **C/C++ Code Generation**

Generate C and C++ code using MATLAB® Coder™.

### **See Also**

[arguments](#page-168-0) | [mustBeScalarOrEmpty](#page-9051-0)

### **Topics**

"Ways to Parse Function Inputs" "Function Argument Validation" "Property Validation Functions"

# **mustBeValidVariableName**

Validate that input name is valid variable name

# **Syntax**

```
mustBeValidVariableName(varname)
```
# **Description**

mustBeValidVariableName(varname) validate that input name is a valid variable name. This function does not return a value.

mustBeValidVariableName calls the following function to determine if the input is a valid variable name:

• [isvarname](#page-7457-0)

# **Examples**

#### **Validate Variable Name**

Use the mustBeValidVariableName function to ensure a variable name is valid.

The saveVariable function takes a variable name as input. If the variable name is not a valid name, mustBeValidVariableName throws an error.

```
function saveVariable(fname, var)
     arguments
         fname string
         var string {mustBeValidVariableName}
     end
    save(fname, var);
end
```
MATLAB variable names cannot begin with numbers. Attempting to use 8data as a variable causes an error.

```
v = "8data":saveVariable("myfile",v)
Error using saveVariable
 saveVariable("myfile",v)
\uparrowInvalid argument at position 2. Value must be valid variable name(s).
```
### **Input Arguments**

#### **varname — Variable name**

string scalar | character vector | cellstr

Variable name, specified as a string scalar, a character vector, or cell array of character vectors.

Data Types: char | string | cell

# **Tips**

• mustBeValidVariableName is designed to be used for property and function argument validation.

### **See Also**

[arguments](#page-168-0) | [mustBeFile](#page-9042-0) | [mustBeFolder](#page-9044-0)

### **Topics**

"Ways to Parse Function Inputs" "Function Argument Validation" "Property Validation Functions"

# <span id="page-9064-0"></span>**matlab.settings.mustBeLogicalScalar**

#### **Package:** matlab.settings

Validate that setting value is a logical scalar

# **Syntax**

matlab.settings.mustBeLogicalScalar(settingvalue)

# **Description**

matlab.settings.mustBeLogicalScalar(settingvalue) issues an error if settingvalue is not a logical scalar. This function does not return a value.

This function ignores input arguments that are empty values. Therefore, no error is thrown when the setting value is empty.

# **Examples**

### **Validate That Setting Value Is Logical Scalar**

Create a setting and specify a function to validate that the setting value is a logical scalar.

Create the settings group mysettings.

```
s = settings;
addGroup(s,'mysettings');
```
Add the setting MyLogicalSetting to mysettings and specify the validation function matlab.settings.mustBeLogicalScalar.

addSetting(s.mysettings,'MyLogicalSetting','ValidationFcn',@matlab.settings.mustBeLogicalScalar);

Test the validation function. Set the value of MyLogicalSetting to a nonlogical value. As expected, MATLAB throws an error.

s.mysettings.MyLogicalSetting.PersonalValue = 'Hello'; Error setting 'MyLogicalSetting' in group 'mysettings': Value must be logical.

# **Input Arguments**

#### **settingvalue — Setting value to validate**

scalar

Setting value to validate, specified as a scalar of one of the following:

- Any MATLAB logical data type
- MATLAB classes that implement [isscalar](#page-7396-0) and [islogical](#page-7285-0)

Other data types cause an error.

### **See Also**

[matlab.settings.mustBeNumericScalar](#page-9066-0) | [matlab.settings.mustBeStringScalar](#page-9068-0) | [matlab.settings.mustBeIntegerScalar](#page-9070-0)

### **Topics**

"Access and Modify Settings"

"Create Custom Settings"

"Create Factory Settings for Toolboxes"

**Introduced in R2019b**

# <span id="page-9066-0"></span>**matlab.settings.mustBeNumericScalar**

**Package:** matlab.settings

Validate that setting value is a numeric scalar

# **Syntax**

matlab.settings.mustBeNumericScalar(settingvalue)

### **Description**

matlab.settings.mustBeNumericScalar(settingvalue) issues an error if settingvalue is not a numeric scalar. This function does not return a value.

This function ignores input arguments that are empty values. Therefore, no error is thrown when the setting value is empty.

### **Examples**

#### **Validate That Setting Value Is Numeric Scalar**

Create a setting and specify a function to validate that the setting value is a numeric scalar.

Create the settings group mysettings.

```
s = settings;
addGroup(s,'mysettings');
```
Add the setting MyNumericSetting to mysettings and specify the validation function matlab.settings.mustBeNumericScalar.

addSetting(s.mysettings,'MyNumericSetting','ValidationFcn',@matlab.settings.mustBeNumericScalar);

Test the validation function. Set the value of MyNumericSetting to a nonnumeric value. As expected, MATLAB throws an error.

s.mysettings.MyNumericSetting.PersonalValue = 'Hello';

#### Error setting 'MyNumericSetting' in group 'mysettings': Value must be numeric.

### **Input Arguments**

#### **settingvalue — Setting value to validate**

scalar

Setting value to validate, specified as a scalar of one of the following:

- Any MATLAB numeric data type
- MATLAB classes that implement [isscalar](#page-7396-0) and [isnumeric](#page-7333-0)

Other data types cause an error.

### **See Also**

[matlab.settings.mustBeLogicalScalar](#page-9064-0) | [matlab.settings.mustBeStringScalar](#page-9068-0) | [matlab.settings.mustBeIntegerScalar](#page-9070-0)

### **Topics**

"Access and Modify Settings"

"Create Custom Settings"

"Create Factory Settings for Toolboxes"

**Introduced in R2019b**

# <span id="page-9068-0"></span>**matlab.settings.mustBeStringScalar**

**Package:** matlab.settings

Validate that setting value is a string scalar

# **Syntax**

matlab.settings.mustBeStringScalar(settingvalue)

# **Description**

matlab.settings.mustBeStringScalar(settingvalue) issues an error if settingvalue is not a string scalar. This function does not return a value.

This function ignores input arguments that are empty values. Therefore, no error is thrown when the setting value is empty.

# **Examples**

#### **Validate That Setting Value Is String Scalar**

Create a setting and specify a function to validate that the setting value is a string scalar.

Create the settings group mysettings.

```
s = settings;
addGroup(s,'mysettings');
```
Add the setting MyStringSetting to mysettings and specify the validation function matlab.settings.mustBeStringScalar.

addSetting(s.mysettings,'MyStringSetting','ValidationFcn',@matlab.settings.mustBeStringScalar);

Test the validation function. Set the value of MyStringSetting to a nonstring value. As expected, MATLAB throws an error.

s.mysettings.MyStringSetting.PersonalValue = 11;

```
Error setting 'MyStringSetting' in group 'mysettings': 
Value must be string or convertible to string.
```
# **Input Arguments**

### **settingvalue — Setting value to validate**

scalar

Setting value to validate, specified as a scalar of one of the following:

- [string](#page-13209-0) data type
- MATLAB classes that implement [isStringScalar](#page-7419-0)

Other data types cause an error.

### **See Also**

[matlab.settings.mustBeLogicalScalar](#page-9064-0) | [matlab.settings.mustBeNumericScalar](#page-9066-0) | [matlab.settings.mustBeIntegerScalar](#page-9070-0)

### **Topics**

"Access and Modify Settings"

"Create Custom Settings"

"Create Factory Settings for Toolboxes"

**Introduced in R2019b**

# <span id="page-9070-0"></span>**matlab.settings.mustBeIntegerScalar**

#### **Package:** matlab.settings

Validate that setting value is an integer scalar

### **Syntax**

matlab.settings.mustBeIntegerScalar(settingvalue)

# **Description**

matlab.settings.mustBeIntegerScalar(settingvalue) issues an error if settingvalue is not an integer scalar. This function does not return a value.

This function ignores input arguments that are empty values. Therefore, no error is thrown when the setting value is empty.

# **Examples**

#### **Validate That Setting Value Is an Integer Scalar**

Create a setting and specify a function to validate that the setting value is an integer scalar.

Create the settings group mysettings.

```
s = settings;
addGroup(s,'mysettings');
```
Add the setting MyIntegerSetting to mysettings and specify the validation function matlab.settings.mustBeIntegerScalar.

addSetting(s.mysettings,'MyIntegerSetting','ValidationFcn',@matlab.settings.mustBeIntegerScalar);

Test the validation function. Set the value of MyIntegerSetting to a noninteger value. As expected, MATLAB throws an error.

s.mysettings.MyIntegerSetting.PersonalValue = 'Hello'; Error setting 'MyIntegerSetting' in group 'mysettings': Value must be integer.

# **Input Arguments**

### **settingvalue — Setting value to validate**

scalar

Setting value to validate, specified as a scalar of one of the following:

- [logical](#page-7842-0), [char](#page-1625-0), or numeric class
- MATLAB classes that implement either [isnumeric](#page-7333-0) or [islogical](#page-7285-0) and [isscalar](#page-7396-0), [isreal](#page-7384-0), [isfinite](#page-7221-0), [floor](#page-4351-0), and [eq](#page-3683-0).

Other data types cause an error.

### **See Also**

[matlab.settings.mustBeLogicalScalar](#page-9064-0) | [matlab.settings.mustBeNumericScalar](#page-9066-0) | [matlab.settings.mustBeStringScalar](#page-9068-0)

### **Topics**

"Access and Modify Settings" "Create Custom Settings" "Create Factory Settings for Toolboxes"

### **Introduced in R2019b**
# **namedargs2cell**

Convert structure containing name-value pairs to cell array

# **Syntax**

 $C =$  namedargs2cell(S)

# **Description**

 $C =$  namedargs2cell(S) converts a scalar structure array containing name-value pairs to a cell array containing the names and values. This function converts a 1-by-1 structure with n number of fields to a 1-by-2n cell array with interleaved names and values.

# **Examples**

### **Convert Structure to Interleaved Cell Array**

Create a structure with the fields XLim, Color, and Box and assign values to each field. Use namedargs2cell to convert the structure to a cell array that interleaves the field names and the values.

```
S.XLim = [1,100];
S.Color = "red";
S.Box = "on";C = namedargs2cell(S)
C = 1 \times 6 cell array
    {'XLim'} {1×2 double} {'Color'} {["red"]} {'Box'} {["on"]}
```
### **Convert Name-Value Structure for Name-Value Pairs**

Write a function that accepts name-value pairs for specific axes object properties and impose additional restrictions on those property values.

Convert a name-value structure to a cell array containing interleaved names and values. Pass the cell array to the [axes](#page-522-0) function, which accepts name-value pairs in a cell array. Return the handle to the axes object.

```
function a = myAxes(axesProps)
    arguments
       axesProps.XLim (1,2) {mustBeNumeric}
         axesProps.Color string {mustBeMember(axesProps.Color,["red","green","blue"])}
         axesProps.Box matlab.lang.OnOffSwitchState
    end
    nvCell = namedargs2cell(axesProps);
   a = axes(nvCell:
end
```
The output of the namedarg2cell function converts the axesProps name-value structure defined in the arguments block to an interleaved cell array of names and values. Pass the nvCell cell array to the axes function, which accepts name-value pairs as a cell array.

```
a = myAxes("XLim", [1,10], "Color", "red", "Box", "on");
```
# **Input Arguments**

### **S — Name-value structure**

structure

Name-value structure, specified as a scalar structure array.

Data Types: struct

# **Output Arguments**

### **C — Cell array of interleaved names and values**

cell array

Cell array of interleaved names and values, returned as a 1-by-2n cell array, where n is the number of fields in the input structure.

Data Types: cell

# **Extended Capabilities**

### **Thread-Based Environment**

Run code in the background using MATLAB® backgroundPool or accelerate code with Parallel Computing Toolbox™ ThreadPool.

This function fully supports thread-based environments. For more information, see "Run MATLAB Functions in Thread-Based Environment".

## **See Also**

[struct](#page-13269-0) | [cell](#page-1576-0)

#### **Topics**

"Function Argument Validation"

**Introduced in R2019b**

# **namelengthmax**

Maximum identifier length

# **Syntax**

 $l =$  namelengthmax

# **Description**

l = namelengthmax returns the maximum length allowed for MATLAB identifiers. MATLAB identifiers include:

- Variable names
- Structure field names
- Script, function, and class names
- Model names

Use the namelengthmax function instead of hard-coding a specific maximum name length into your programs. Then, if the identifier length changes in a future MATLAB release, it is not necessary to update this limit in your code.

# **Examples**

### **Determine Maximum MATLAB Identifier Length**

 $l =$  namelengthmax

 $l = 63$ 

# **Extended Capabilities**

#### **Thread-Based Environment**

Run code in the background using MATLAB® backgroundPool or accelerate code with Parallel Computing Toolbox™ ThreadPool.

This function fully supports thread-based environments. For more information, see "Run MATLAB Functions in Thread-Based Environment".

## **See Also**

[isvarname](#page-7457-0) | [matlab.lang.makeValidName](#page-8289-0) | [matlab.lang.makeUniqueStrings](#page-8283-0)

# <span id="page-9075-0"></span>**NaN**

Create array of all NaN values

# **Syntax**

 $X =$  NaN  $X = \text{NaN}(n)$  $X = \text{NaN}(sz1, \ldots, szN)$  $X = \text{NaN}(sz)$  $X = \text{NaN}(\underline{\hspace{2cm}})$ , typename)  $X = \text{NaN}(\_ \_ \,,\, 'like', p)$ 

# **Description**

 $X =$ NaN returns the scalar representation of "not a number". Operations return NaN when they have undefined numeric results, such as 0/0 or 0\*Inf.

 $X = \text{NaN}(n)$  returns an n-by-n matrix of NaN values.

 $X = \text{NaN}(szi, \ldots, szn)$  returns an sz1-by-...-by-szN array of NaN values, where sz1, ..., szN indicate the size of each dimension. For example, NaN(3,4) returns a 3-by-4 matrix.

 $X = \text{NaN}(sz)$  returns an array of NaN values, where the size vector  $sz$  defines  $size(X)$ . For example, NaN([3 4]) returns a 3-by-4 matrix.

 $X = \text{NaN}(\_\_\_\$ , typename) returns an array of NaN values of data type typename, which can be either 'single' or 'double'.

 $X = \text{NaN}(\_\_\_\$ , 'like', p) returns an array of NaN values of the same data type, sparsity, and complexity (real or complex) as p. You can specify typename or 'like' but not both.

# **Examples**

### **Matrix of NaN Values**

Create a 3-by-3 matrix of NaN values.

 $X = \text{NaN}(3)$ 

X = *3×3*

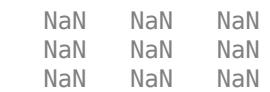

#### **3-D Array of NaN Values**

Create a 2-by-3-by-4 array of NaN values and display its size.

 $X = \text{NaN}(2, 3, 4)$ ; size(X) ans = *1×3* 2 3 4

#### **Clone Size from Existing Array**

Create an array of NaN values that is the same size as an existing array.

```
A = [1 4; 2 5; 3 6];sz = size(A);
X = \text{NaN}(sz)X = 3×2
    NaN NaN
    NaN NaN
    NaN NaN
```
It is a common pattern to combine the previous two lines of code into a single line.

 $X = \text{NaN}(\text{size}(A))$ ;

#### **Specify Data Type of NaN Values**

Create a 1-by-3 vector of NaN values whose elements are of type single.

 $X = \text{NaN}(1, 3, 'single')$ X = *1x3 single row vector* NaN NaN NaN

You can also specify the output type based on the type of another variable. Create a variable p of type single. Then, create a vector of NaN values with the same size and type as p.

```
p = single([1 2 3]);X = \text{NaN}(\text{size}(p), 'like', p)X = 1x3 single row vector
    NaN NaN NaN
```
# **Input Arguments**

### **n — Size of square matrix**

integer

Size of square matrix, specified as an integer.

- If n is 0, then X is an empty matrix.
- If n is negative, then it is treated as 0.

Data Types: double | single | int8 | int16 | int32 | int64 | uint8 | uint16 | uint32 | uint64

### **sz1,...,szN — Size of each dimension in a list**

integers

Size of each dimension in a list, specified as separate integer arguments.

- If the size of any dimension is 0, then X is an empty array.
- If the size of any dimension is negative, then it is treated as 0.
- Beyond the second dimension, NaN ignores trailing dimensions of length 1. For example, NaN(3, 1, 1) creates a 3-by-1 vector of NaN values.

Data Types: double | single | int8 | int16 | int32 | int64 | uint8 | uint16 | uint32 | uint64

### **sz — Size of each dimension in a vector**

row vector of integers

Size of each dimension in a vector, specified as a row vector of integers.

- If the size of any dimension is 0, then X is an empty array.
- If the size of any dimension is negative, then it is treated as 0.
- Beyond the second dimension, NaN ignores trailing dimensions of length 1. For example, NaN([3 1 1]) creates a 3-by-1 vector of NaN values.

Data Types: double | single | int8 | int16 | int32 | int64 | uint8 | uint16 | uint32 | uint64

#### **typename — Data type**

```
'double' (default) | single'
```
Data type to create, specified as 'double' or 'single'.

#### **p — Prototype of array**

array

Prototype of array to create, specified as an array.

Data Types: double | single Complex Number Support: Yes

## **Tips**

 $\bullet$   $\lambda$  = NaN returns the scalar, type double, IEEE representation of "not a number". The exact bitwise hexadecimal representation of this value is fff8000000000000. MATLAB preserves the "not a number" status of alternate NaN representations and treats all representations equivalently. In

some special cases, due to hardware limitations for example, MATLAB does not preserve the exact bit pattern of the alternate representations during computation, and instead uses the canonical NaN bit pattern previously described.

- NaN values are not equal to each other. As a result, comparison operations involving NaN return false, except for the not equal operator  $\sim$ =. For example, NaN == NaN returns logical 0 (false) but NaN  $\sim$  - NaN returns logical 1 (true).
- NaN values in a vector are treated as different unique elements. For example, unique ([1 1 NaN NaN]) returns the row vector [1 NaN NaN].
- Use the isnan or ismissing function to detect NaN values in an array. The rmmissing function detects and removes NaN values, and the fillmissing function detects NaN values and replaces them with non-NaN values.

# **Extended Capabilities**

#### **C/C++ Code Generation**

Generate C and C++ code using MATLAB® Coder™.

Usage notes and limitations:

• Dimensions must be real, nonnegative, integers.

#### **GPU Code Generation**

Generate CUDA® code for NVIDIA® GPUs using GPU Coder™.

Usage notes and limitations:

• Dimensions must be real, nonnegative, integers.

#### **Thread-Based Environment**

Run code in the background using MATLAB® backgroundPool or accelerate code with Parallel Computing Toolbox™ ThreadPool.

This function fully supports thread-based environments. For more information, see "Run MATLAB Functions in Thread-Based Environment".

#### **GPU Arrays**

Accelerate code by running on a graphics processing unit (GPU) using Parallel Computing Toolbox™.

Usage notes and limitations:

• You can specify typename as 'gpuArray'. If you specify typename as 'gpuArray', the default underlying type of the array is double.

To create a GPU array with underlying type datatype, specify the underlying type as an additional argument before typename. For example,  $X = \text{NaN}(3, \text{datatype}, 'qpuArray')$ creates a 3-by-3 GPU array of all NaN values with underlying type datatype.

You can specify the underlying type datatype as one of these options:

- 'double'
- 'single'
- You can also specify the numeric variable p as a gpuArray.

If you specify p as a gpuArray, the underlying type of the returned array is the same as p.

For more information, see "Run MATLAB Functions on a GPU" (Parallel Computing Toolbox).

#### **Distributed Arrays**

Partition large arrays across the combined memory of your cluster using Parallel Computing Toolbox™.

Usage notes and limitations:

• You can specify typename as 'codistributed' or 'distributed'. If you specify typename as 'codistributed' or 'distributed', the default underlying type of the returned array is double.

To create a distributed or codistributed array with underlying type datatype, specify the underlying type as an additional argument before typename. For example,  $X =$ NaN(3,datatype, 'distributed') creates a 3-by-3 distributed array of all NaN values with underlying type datatype.

You can specify the underlying type datatype as one of these options:

- 'double'
- 'single'
- You can also specify p as a codistributed or distributed array.

If you specify p as a codistributed or distributed array, the underlying type of the returned array is the same as p.

• For additional codistributed syntaxes, see NaN (codistributed).

For more information, see "Run MATLAB Functions with Distributed Arrays" (Parallel Computing Toolbox).

### **See Also**

[Inf](#page-6915-0) | [isnan](#page-7328-0) | [missing](#page-8794-0) | [ismissing](#page-7322-0) | [rmmissing](#page-12043-0) | [fillmissing](#page-4160-0)

#### **Topics**

"Missing Data in MATLAB"

# **nargchk**

Validate number of input arguments

**Note** nargchk is not recommended. Use [narginchk](#page-9086-0) instead.

# **Syntax**

```
msgText = nargchk(minArgs,maxArgs,numArgs)
msgStruct = nargchk(minArgs,maxArgs,numArgs,'struct')
```
# **Description**

msgText = nargchk(minArgs,maxArgs,numArgs) validates the number of input arguments and returns a message if the number of inputs, numArgs, is fewer than minArgs or greater than maxArgs.

```
This syntax is the same as msgText = nargchk(minArgs,maxArgs,numArgs, 'string').
```
msgStruct = nargchk(minArgs,maxArgs,numArgs,'struct') returns a message structure instead of a character vector.

# **Examples**

### **Check Number of Function Inputs**

In a file named checkInputs, create a function that uses nargchk to verify that the function has been called with a valid number of inputs.

```
function checkInputs(varargin)
    msgTxt = nargchk(2,3,nargin)end
```
Call the checkInputs function with a valid number of inputs. nargchk returns an empty character vector.

```
checkInputs(13,7)
```
 $msgTxt =$ 

[]

Call the checkInputs function with too few inputs.

checkInputs(42)

 $msqTxt =$ 

'Not enough input arguments.'

Call the checkInputs function with too many inputs.

#### checkInputs(0,1,1,2,3)

 $msgTxt =$ 'Too many input arguments.'

#### **Pass nargchk Output Structure to error Function**

In a file named checkInputs, create a function that uses nargchk with the 'struct' parameter to verify that the function has been called with a valid number of inputs.

```
function checkInputs(varargin)
     msgStruct = nargchk(2,3,nargin,'struct');
     error(msgStruct)
end
```
At the command prompt, call the checkInputs function with an accepted number of inputs. nargchk does not throw an error.

checkInputs(13,7)

Call the checkInputs function with too few inputs.

checkInputs(42)

```
Error using checkInputs (line 3)
Not enough input arguments.
```
Call the checkInputs function with too many inputs.

```
checkInputStreamputs(0,1,1,2,3)
```

```
Error using checkInputs (line 3)
Too many input arguments.
```
## **Input Arguments**

**minArgs — Minimum number of accepted inputs** scalar

Minimum number of accepted inputs, specified as a scalar.

Data Types: single | double | int8 | int16 | int32 | int64 | uint8 | uint16 | uint32 | uint64

#### **maxArgs — Maximum number of accepted inputs**

scalar

Maximum number of accepted inputs, specified as a scalar.

Data Types: single | double | int8 | int16 | int32 | int64 | uint8 | uint16 | uint32 | uint64

#### **numArgs — Number of function inputs**

scalar

Number of function inputs, specified as a scalar. Typically, you use the [nargin](#page-9083-0) function to determine the number of input arguments specified in the function call.

Data Types: single | double | int8 | int16 | int32 | int64 | uint8 | uint16 | uint32 | uint64

## **Output Arguments**

#### **msgText — Message text**

'Not enough input arguments.' | 'Too many input arguments.' | empty matrix

Message text, returned as 'Not enough input arguments.', 'Too many input arguments.', or an empty matrix.

If numArgs is less than minArgs, then nargchk returns the character vector 'Not enough input arguments.' If numArgs is greater than maxArgs, then nargchk returns the character vector 'Too many input arguments.' Otherwise, nargchk returns an empty matrix.

#### **msgStruct — Message and identifier**

structure

Message and identifier, returned as a structure with message and identifier fields. If numArgs is less than minArgs, then nargchk returns this structure:

 message: 'Not enough input arguments.' identifier: 'MATLAB:nargchk:notEnoughInputs'

If numArgs is greater than maxArgs, then nargchk returns this structure:

 message: 'Too many input arguments.' identifier: 'MATLAB:nargchk:tooManyInputs'

Otherwise, nargchk returns an empty structure.

### **Tips**

• nargchk is often used with the [error](#page-3726-0) function. The error function accepts either type of return value from nargchk: a message character vector or message structure. For example, this command uses the output message structure from nargchk as the input to the [error](#page-3726-0) function.

```
error(nargchk(2,4,nargin,'struct'))
```
If the number of input arguments is within the expected range, then nargchk returns an empty character vector or structure. When the error function receives an empty character vector or structure, it does not throw an error.

### **See Also**

[narginchk](#page-9086-0) | [nargoutchk](#page-9092-0) | [nargin](#page-9083-0) | [nargout](#page-9089-0) | [varargin](#page-14989-0) | [varargout](#page-14995-0) | [error](#page-3726-0)

#### **Topics**

"Validate Number of Function Arguments"

# <span id="page-9083-0"></span>**nargin**

Number of function input arguments

# **Syntax**

nargin nargin(fun)

# **Description**

nargin returns the number of function input arguments given in the call to the currently executing function. Use this syntax in the body of a function only. When using an [arguments](#page-168-0) validation block, the value returned by nargin within a function is the number of positional arguments provided when the function is called. For more information, see "nargin in Argument Validation".

nargin(fun) returns the number of input arguments that appear in the fun function definition. If the function includes varargin in its definition, then nargin returns the negative of the number of inputs. For example, if function myFun declares inputs a, b, and varargin, then nargin('myFun') returns -3.

If the input argument refers to a function that uses an [arguments](#page-168-0) validation block, then the returned value is the number of declared positional arguments in the function definition as a non-negative value.

# **Examples**

### **Inputs to Current Function**

In a file named addme.m, create a function that accepts up to two inputs. Use nargin in the body of the function to determine the number of inputs.

```
type addme.m
```

```
function c = addme(a,b) switch nargin
         case 2
             c = a + b; case 1
             c = a + a; otherwise
             c = 0;
     end
end
```
At the command prompt, call the addme function with two inputs.

```
c = addme(13, 42)
```
 $c = 55$ 

Call the function with one input.

 $c = addme(13)$  $c = 26$ 

#### **Inputs Defined for a Function**

Determine how many inputs a function accepts.

The function addme created in the previous example, has two inputs in its declaration statement (a and b). Define the name of the function as a character vector and use it as input for nargin.

 $fun = 'addme';$ nargin(fun) ans  $= 2$ 

#### **Inputs to Function That Uses varargin**

Determine how many inputs a function that uses varargin can accept.

In a file named mynewplot.m, create a function that accepts numeric inputs  $x$  and  $y$  and any number of additional plot inputs using varargin.

```
type mynewplot.m
function mynewplot(x,y,varargin)
     figure
     plot(x,y,varargin{:})
     title('My New Plot')
end
```
Query how many inputs newplot can accept.

```
fx = 'mynewplot';
nargin(fx)
```
ans  $= -3$ 

The minus sign indicates that the third input is varargin. The mynewplot function can accept an indeterminate number of additional input arguments.

## **Input Arguments**

**fun — Function** function handle | character vector | string scalar

Function for which nargin returns the number of input arguments from its definition, specified as a function handle, a character vector, or a string scalar.

Example: @cos Example: 'plot' Data Types: char | function handle

# **Extended Capabilities**

### **C/C++ Code Generation**

Generate C and C++ code using MATLAB® Coder™.

Usage notes and limitations:

• For the syntax nargin(fun), if fun is a function handle or a function name that C/C++ code generation does not support, then the generated code for nargin returns 0.

#### **Thread-Based Environment**

Run code in the background using MATLAB® backgroundPool or accelerate code with Parallel Computing Toolbox™ ThreadPool.

This function fully supports thread-based environments. For more information, see "Run MATLAB Functions in Thread-Based Environment".

### **See Also**

[narginchk](#page-9086-0) | [nargout](#page-9089-0) | [varargin](#page-14989-0)

#### **Topics**

"Find Number of Function Arguments" "Function Argument Validation" "Checking Number of Arguments in Nested Functions"

# <span id="page-9086-0"></span>**narginchk**

Validate number of input arguments

# **Syntax**

```
narginchk(minArgs,maxArgs)
```
# **Description**

narginchk(minArgs,maxArgs) validates the number of input arguments in the call to the currently executing function. narginchk throws an error if the number of inputs specified in the call is fewer than minArgs or greater than maxArgs. If the number of inputs is between minArgs and maxArgs (inclusive), then narginchk does nothing.

# **Examples**

### **Verify Number of Inputs Is Within Expected Range**

Verify that a function is called with a minimum of two and maximum of five input arguments.

In a file named checkInputs.m, create a function that uses narginchk to verify that the function has been called with a valid number of inputs. The function signature indicates that checkInputs requires two input arguments and accepts up to three additional, optional arguments.

```
function checkInputs(A,B,varargin)
    minArgs=2;
   maxArea=5:
    narginchk(minArgs,maxArgs)
    fprintf('Received 2 required and %d optional inputs\n', length(varargin))
```
end

Call the function with one input argument.

#### checkInputs(13)

```
Error using checkInputs (line 4)
Not enough input arguments.
```
Call the function again with five input arguments.

checkInputs(13,7,42,1701,5)

Received 2 required and 3 optional inputs

Call the function again with six input arguments.

checkInputs(13,7,42,1701,5,88)

```
Error using checkInputs (line 4)
Too many input arguments.
```
# **Input Arguments**

**minArgs — Minimum number of accepted inputs** scalar

Minimum number of accepted inputs, specified as a scalar.

Data Types: single | double | int8 | int16 | int32 | int64 | uint8 | uint16 | uint32 | uint64

#### **maxArgs — Maximum number of accepted inputs** scalar

Maximum number of accepted inputs, specified as a scalar.

Data Types: single | double | int8 | int16 | int32 | int64 | uint8 | uint16 | uint32 | uint64

## **Tips**

- To verify that you have a minimum number of arguments, but no maximum number, set maxArgs to inf. For example:  $narginchk(5,inft)$  throws an error when there are fewer than five inputs.
- To verify that you have an exact number of arguments, specify the same value for minArgs and maxArgs. For example: narginchk(3,3) throws an error if you do not have exactly three inputs.

If you call a function with too few inputs, the message identifier and message are:

 identifier: 'MATLAB:narginchk:notEnoughInputs' message: 'Not enough input arguments.'

When too many inputs are supplied, the message identifier and message are:

 identifier: 'MATLAB:narginchk:tooManyInputs' message: 'Too many input arguments.'

• If minArgs is 0 and maxArgs is nargin(fun), then you do not need to use narginchk.

# **Extended Capabilities**

#### **C/C++ Code Generation**

Generate C and C++ code using MATLAB® Coder™.

#### **Thread-Based Environment**

Run code in the background using MATLAB® backgroundPool or accelerate code with Parallel Computing Toolbox™ ThreadPool.

This function fully supports thread-based environments. For more information, see "Run MATLAB Functions in Thread-Based Environment".

### **See Also**

[nargin](#page-9083-0) | [varargin](#page-14989-0)

### **Topics**

"Validate Number of Function Arguments"

### **Introduced in R2011b**

# <span id="page-9089-0"></span>**nargout**

Number of function output arguments

# **Syntax**

nargout nargout(fun)

# **Description**

nargout returns the number of function output arguments specified in the call to the currently executing function. Use this syntax in the body of a function only.

nargout (fun) returns the number of outputs that appear in the fun function definition. If the function includes varargout in its definition, then nargout returns the negative of the number of outputs. For example, if function myFun declares outputs y, z, and varargout, then nargout('myFun') returns -3.

# **Examples**

### **Outputs for Current Function**

In a file named subtract.m, create a function that calculates a second return value, absdif, only if requested.

```
type subtract.m
```

```
function [dif,absdiff] = subtract(y,x)dir = y-x;if nargout > 1 disp('Calculating absolute value')
        absdif = abs(di);
    end
end
```
At the command prompt, call the subtract function with one return value.

```
diff = subtract(42, 13)
```
 $diff = 29$ 

Call the subtract function again with two return values.

```
[dif,absdiff] = subtraction(2,5)Calculating absolute value
dif = -3absdif = 3
```
#### **Outputs Defined for a Function**

Determine how many outputs a function can return.

The function subtract created in the previous example has two outputs in its declaration statement (dif and absdif).

```
fun = @subtract;nargout(fun)
```
ans  $= 2$ 

#### **Outputs from Function That Uses varargout**

Determine how many outputs a function that uses varargout can return.

In a file named mySize.m, create a function that returns a vector of dimensions from the size function and the individual dimensions using varargout.

```
type mySize.m
```

```
function [sizeVector,varargout] = mySize(x)sizeVector = size(x);varargout = cell(1, nargout-1);
    for k = 1: length (varargout)
        varangular{k} = sizeVector(k); end
end
```
Query how many outputs mySize can return.

 $fun = 'mySize'$ ; nargout(fun)

ans  $= -2$ 

The minus sign indicates that the second output is varargout. The mySize function can return an indeterminate number of additional outputs.

## **Input Arguments**

**fun — Function** function handle | character vector | string scalar

Function for which nargout returns the number of output arguments from its definition, specified as a function handle, a character vector, or a string scalar.

Example: @rand Example: 'sortrows'

Data Types: char | function\_handle

# **Tips**

- When you use a function as part of an expression, such as an if statement, then MATLAB calls the function with one output argument. Therefore, the nargout function returns 1 within expressions.
- If you check for a nargout value of 0 within a function and you specify the value of the output, MATLAB populates ans. However, if you check nargout and do not specify a value for the output, then MATLAB does not modify ans.

# **Extended Capabilities**

### **C/C++ Code Generation**

Generate C and C++ code using MATLAB® Coder™.

Usage notes and limitations:

- For code generation, when you use nargout in an entry-point (top-level) function, either the number of outputs in the function definition or the codegen -nargout syntax determine the nargout result.
- For the syntax nargout (fun), if fun is a function handle or function name that  $C/C++$  code generation does not support, then the generated code for nargout returns 0.

### **Thread-Based Environment**

Run code in the background using MATLAB® backgroundPool or accelerate code with Parallel Computing Toolbox™ ThreadPool.

This function fully supports thread-based environments. For more information, see "Run MATLAB Functions in Thread-Based Environment".

# **See Also**

[nargoutchk](#page-9092-0) | [varargout](#page-14995-0)

### **Topics**

"Find Number of Function Arguments" "Checking Number of Arguments in Nested Functions"

# <span id="page-9092-0"></span>**nargoutchk**

Validate number of output arguments

# **Syntax**

```
nargoutchk(minArgs,maxArgs)
msgText = nargoutchk(minArgs,maxArgs,numArgs)
msgStruct = nargoutchk(minArgs,maxArgs,numArgs,'struct')
```
# **Description**

nargoutchk(minArgs,maxArgs) validates the number of output arguments specified in the current function call. nargoutchk throws an error if the number of outputs is less than minArgs or greater than maxArgs. If the number of outputs is between minArgs and maxArgs (inclusive), then nargoutchk does nothing.

msgText = nargoutchk(minArgs,maxArgs,numArgs) validates the value of numArgs, and returns a message if numArgs is less than minArgs or greater than maxArgs. The use of this syntax is not recommended.

msgStruct = nargoutchk(minArgs,maxArgs,numArgs,'struct') returns a message structure. The use of this syntax is not recommended.

# **Examples**

### **Number of Outputs Within Expected Range**

Verify that a function is called with a minimum of two and maximum of five output arguments.

In a file named checkOutputs.m, create a function that uses nargoutchk to verify that the function has been called with a valid number of outputs. The function signature indicates that checkOutputs accepts a variable number of output arguments.

```
function varargout = checkOutputs(varargin)
minArgs=2; 
maxArgs=5;
nargoutchk(minArgs,maxArgs)
disp("You requested " + nargout + " outputs.")
varargout = cell(nargout, 1);for k=1:nargout
    varargout\{k\} = randi(100);
end
end
```
Call the function with one output argument.

```
a = checkOutputs(13)
```

```
Error using checkOutputs (line 4)
Not enough output arguments.
```
Call the function again with five output arguments.

 $[a,b,c,d,e] = \text{checkOutputs}(7,42);$ 

You requested 5 outputs.

Call the function again with six output arguments.

#### $[a,b,c,d,e,f] = \text{checkOutputs}(7,42);$

Error using checkOutputs (line 4) Too many output arguments.

## **Input Arguments**

**minArgs — Minimum number of accepted outputs** scalar

Minimum number of accepted outputs, specified as a scalar.

Data Types: single | double | int8 | int16 | int32 | int64 | uint8 | uint16 | uint32 | uint64

**maxArgs — Maximum number of accepted outputs** scalar

Maximum number of accepted outputs, specified as a scalar.

Data Types: single | double | int8 | int16 | int32 | int64 | uint8 | uint16 | uint32 | uint64

**numArgs — Number of function outputs**

scalar

**Note** Use of numArgs is not recommended.

Number of function outputs, specified as a scalar. Typically, you use the [nargout](#page-9089-0) function to determine the number of output arguments specified in the function call.

Data Types: single | double | int8 | int16 | int32 | int64 | uint8 | uint16 | uint32 | uint64

### **Output Arguments**

**msgText — Message text** 'Not enough output arguments.' | 'Too many output arguments.' | empty matrix

#### **Note** Use of msgText is not recommended.

Message text, returned as 'Not enough output arguments.', 'Too many output arguments.', or an empty matrix.

If numArgs is less than minArgs, then nargoutchk returns the character vector 'Not enough output arguments.' If numArgs is greater than maxArgs, then nargoutchk returns the

character vector 'Too many output arguments.' Otherwise, nargoutchk returns an empty matrix.

#### **msgStruct — Message and identifier**

structure

**Note** Use of msgStruct is not recommended.

Message and identifier, returned as a structure with message and identifier fields. If numArgs is less than minArgs, nargoutchk returns this structure:

 message: 'Not enough output arguments.' identifier: 'MATLAB:nargoutchk:notEnoughOutputs'

If numArgs is greater than maxArgs, nargoutchk returns this structure:

 message: 'Too many output arguments.' identifier: 'MATLAB:nargoutchk:tooManyOutputs'

Otherwise, nargoutchk returns an empty structure.

### **Tips**

- To verify that you have a minimum number of arguments, but no maximum number, set maxArgs to inf. For example: nargoutchk(5, inf) throws an error when there are fewer than five outputs.
- To verify that you have an exact number of arguments, specify the same value for minArgs and maxArgs. For example: nargoutchk(3,3) throws an error when you do not have exactly three outputs.
- If minArgs is 0 and maxArgs is nargout, then you do not need to use nargoutchk.

## **Extended Capabilities**

#### **C/C++ Code Generation**

Generate C and C++ code using MATLAB® Coder™.

#### **Thread-Based Environment**

Run code in the background using MATLAB® backgroundPool or accelerate code with Parallel Computing Toolbox™ ThreadPool.

This function fully supports thread-based environments. For more information, see "Run MATLAB Functions in Thread-Based Environment".

### **See Also**

[nargout](#page-9089-0) | [varargout](#page-14995-0)

#### **Topics**

"Validate Number of Function Arguments"

# **NaT**

Not-a-Time

# **Syntax**

```
NaT
t = \text{NaT}(n)t = \text{NaT}(szl, \ldots, szn)t = \text{NaT}(sz)t = \text{NaT}(\_\_\_\,,\text{'Format'},\text{fmt})t = \text{NaT}(\overline{\phantom{a}}), 'TimeZone', tz)
```
# **Description**

NaT is the representation for Not-a-Time, a value that can be stored in a datetime array to indicate an unknown or missing datetime value.

The datetime function creates a NaT value automatically when it cannot convert text to a datetime value, or for elements in a datetime array where the Year, Month, Day, Hour, Minute, or Second properties are set to NaN. You also can assign the character vector, 'NaT', to elements of an existing datetime array. Use the NaT function to create a new datetime array containing only NaT values.

NaT returns a scalar Not-a-Time (NaT) datetime value.

 $t = \text{NaT}(n)$  returns an n-by-n matrix of NaT values.

 $t = \text{NaT}(szt, \ldots, szn)$  returns a sz1-by-...-by-szN array of NaT values where sz1,..., szN indicates the size of each dimension. For example, NaT(3,4) returns a 3-by-4 array of NaT values.

 $t = \text{NaT(sz)}$  returns an array of NaT values where the size vector, sz, defines size(t). For example, NaT([3,4]) returns a 3-by-4 array of NaT values.

 $t = \text{NaT}$  , 'Format', fmt) returns a datetime array with the specified display format. Use this syntax to initialize a datetime array. Not-a-Time values always display as NaT, but non-NaT values assigned to the array will display using the specified format.

 $t = \text{NaT}$  , 'TimeZone', tz) returns an array of NaT values in the time zone specified by tz.

## **Examples**

### **Square NaT Matrix**

Create a 3-by-3 matrix of NaT values.

```
t = \text{NaT}(3)
```

```
t = 3x3 datetime
   NaT NaT NaT
   NaT NaT NaT
```
NaT NaT NaT

#### **Initialize Rectangular datetime Array and Specify Format**

Create a 2-by-3 array of NaT values and specify a date format.

```
t = \text{NaT}(2,3,'\text{Format}',\text{'dd/MM/yyyy}')t = 2x3 datetime
    NaT NaT NaT
    NaT NaT NaT
```
Assign a datetime value to an element of t.

```
t(1,2) = datetime('today')
t = 2x3 datetime
   NaT 26/02/2022 NaT 
  NaT NaT NaT
```
### **Input Arguments**

### **n — Size of square matrix**

integer

Size of square matrix, specified as an integer.

- If n is 0, then t is an empty matrix.
- If n is negative, then it is treated as 0.

Data Types: single | double | int8 | int16 | int32 | int64 | uint8 | uint16 | uint32 | uint64

### **sz1,...,szN — Size of each dimension (as separate arguments)**

integer values

Size of each dimension, specified as separate arguments of integer values.

- If the size of any dimension is 0, then t is an empty array.
- If the size of any dimension is negative, then it is treated as 0.

Data Types: single | double | int8 | int16 | int32 | int64 | uint8 | uint16 | uint32 | uint64

### **sz — Size of each dimension (as a row vector)**

integer values

Size of each dimension, specified as a row vector of integer values. Each element of this vector indicates the size of the corresponding dimension:

• If the size of any dimension is 0, then t is an empty array.

• If the size of any dimension is negative, then it is treated as 0.

Example:  $sz = [2, 3, 4]$  creates a 2-by-3-by-4 array.

Data Types: single | double | int8 | int16 | int32 | int64 | uint8 | uint16 | uint32 | uint64

#### **fmt — Date format**

'default' (default) | 'defaultdate' | character vector | string scalar

Date format, specified as a character vector or string scalar. Use the letters A-Z and  $a - z$  to define the format. For a complete list of valid letter identifiers, see the Format property for datetime arrays.

Alternatively, use one of the following character vectors to specify a default format.

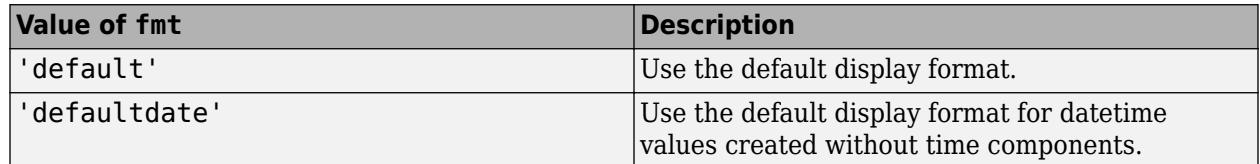

Example: 'yyyy MMM dd'

Data Types: char | string

#### **tz — Time zone region**

'' (default) | character vector | string scalar

Time zone region, specified as a character vector or string scalar.

The value of tz can be:

- '', to create an "unzoned" datetime array that does not belong to a specific time zone.
- The name of a time zone region from the IANA Time Zone Database, for example, 'America/ Los Angeles'. The name of a time zone region accounts for the current and historical rules for standard and daylight offsets from UTC that are observed in a geographic region.
- An ISO 8601 character vector of the form +HH:mm or -HH:mm, for example, '+01:00', to specify a time zone that is a fixed offset from UTC.
- 'UTC', to create a datetime array in Universal Coordinated Time.
- 'UTCLeapSeconds', to create a datetime array in Universal Coordinated Time that accounts for leap seconds. For the list of leap seconds supported by the datetime data type, see [leapseconds](#page-7629-0).
- 'local', to create a datetime array in the system time zone.

This table lists some common names of time zone regions from the IANA Time Zone Database.

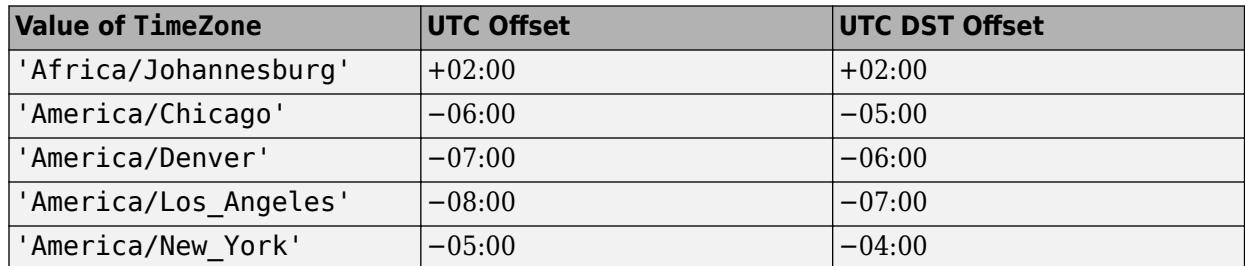

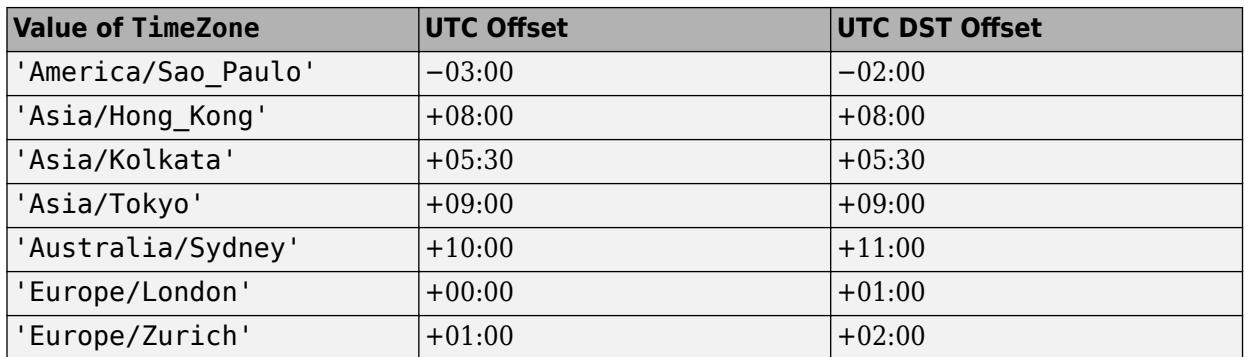

Data Types: char | string

# **Extended Capabilities**

#### **C/C++ Code Generation**

Generate C and C++ code using MATLAB® Coder™.

#### **Thread-Based Environment**

Run code in the background using MATLAB® backgroundPool or accelerate code with Parallel Computing Toolbox™ ThreadPool.

This function fully supports thread-based environments. For more information, see "Run MATLAB Functions in Thread-Based Environment".

### **See Also**

[isnat](#page-7331-0) | [datetime](#page-2968-0) | [NaN](#page-9075-0) | [leapseconds](#page-7629-0)

**Introduced in R2015b**

# **native2unicode**

Convert numeric bytes to Unicode character representation

# **Syntax**

```
unicodestr = native2unicode(bytes)
unicodestr = native2unicode(bytes, encoding)
```
# **Description**

 $unicodest r = native2unicode(bytes)$  converts a numeric vector, bytes, from the user default encoding to a Unicode character representation. native2unicode treats bytes as a vector of 8-bit bytes, and each value must be in the range [0,255]. The output argument unicodestr is a character vector having the same general array shape as bytes.

unicodestr = native2unicode(bytes, encoding) converts bytes to a Unicode representation with the assumption that bytes is in the character encoding scheme specified by encoding. The input argument encoding must have no characters ('') or it must be a name or alias for an encoding scheme. Some examples are 'UTF-8', 'latin1', 'US-ASCII', and 'Shift\_JIS'. If encoding is unspecified or has no characters (''), the default encoding scheme is used. encoding can be a character vector or a string scalar.

**Note** If bytes is a character vector or a string scalar, it is returned unchanged.

# **Examples**

This example begins with a vector of bytes in an unknown character encoding scheme. The userwritten function detect encoding determines the encoding scheme. If successful, it returns the encoding scheme name or alias as a character vector. If unsuccessful, it throws an error represented by an MException object, ME. The example calls native2unicode to convert the bytes to Unicode representation:

```
try
    enc = detect encoding(bytes); str = native2unicode(bytes, enc);
     disp(str);
catch ME
     rethrow(ME);
end
```
Note that the computer must be configured to display text in a language represented by the detected encoding scheme for the output of disp(str) to be correct.

# **Extended Capabilities**

### **Thread-Based Environment**

Run code in the background using MATLAB® backgroundPool or accelerate code with Parallel Computing Toolbox™ ThreadPool.

This function fully supports thread-based environments. For more information, see "Run MATLAB Functions in Thread-Based Environment".

**See Also** [unicode2native](#page-14852-0)

# **nchoosek**

Binomial coefficient or all combinations

# **Syntax**

- $b = nchoosek(n, k)$
- $C = nchoosek(v, k)$

# **Description**

 $b =$  nchoosek(n, k) returns the binomial coefficient, defined as

$$
{}_{n}C_{k} = \binom{n}{k} = \frac{n!}{(n-k)! \; k!} \; .
$$

This is the number of combinations of n items taken k at a time. n and k must be nonnegative integers.

 $C =$  nchoosek(v, k) returns a matrix containing all possible combinations of the elements of vector v taken k at a time. Matrix C has k columns and *m*!/((*m*–*k*)! *k*!) rows, where *m* is length(v).

# **Examples**

### **Binomial Coefficient, "5 Choose 4"**

```
b = nchoosek(5,4)
```
 $b = 5$ 

### **All Combinations of Five Numbers Taken Four at a Time**

```
v = 2:2:10;C = nchoosek(v, 4)C = 5 \times 4\begin{array}{cccccc} 2 & & 4 & & 6 & & 8 \\ 2 & & 4 & & 6 & & 10 \\ 2 & & 4 & & 8 & & 10 \end{array}4 \t 6 \t 10\begin{array}{cccc} 2 & 4 & 8 & 10 \\ 2 & 6 & 8 & 10 \end{array} 2 6 8 10
                  4 6 8 10
```
#### **All Combinations of Three Unsigned Integers Taken Two at a Time**

v = uint16([10 20 30]);  $C = nchoosek(v,uint16(2))$ C = *3x2 uint16 matrix* 10 20<br>10 30 10 30<br>20 30 20

## **Input Arguments**

#### **n — Number of possible choices**

nonnegative integer scalar

Number of possible choices, specified as a nonnegative integer scalar. n can be any numeric type, but must be real.

Example: 10

Example: int16(10)

Data Types: single | double | int8 | int16 | int32 | int64 | uint8 | uint16 | uint32 | uint64

#### **k — Number of selected choices**

nonnegative integer scalar

Number of selected choices, specified as a nonnegative integer scalar. k can be any numeric type, but must be real. nchoosek(n, k) requires that n and k be the same type or that at least one of them be of type double.

There are no restrictions on combining inputs of different types for  $nchoosek(v, k)$ .

Example: 3

Example: int16(3)

Data Types: single | double | int8 | int16 | int32 | int64 | uint8 | uint16 | uint32 | uint64

#### **v — Set of all choices**

vector

#### Set of all choices, specified as a vector.

Example: [1 2 3 4 5] Example: [1+1i 2+1i 3+1i 4+1i] Example: int16([1 2 3 4 5]) Example: [true false true false] Example: ['abcd'] Data Types: single | double | int8 | int16 | int32 | int64 | uint8 | uint16 | uint32 | uint64 | logical | char Complex Number Support: Yes

# **Output Arguments**

### **b — Binomial coefficient**

nonnegative scalar value

Binomial coefficient, returned as a nonnegative scalar value. b is the same type as n and k. If n and k are of different types, then b is returned as the nondouble type.

### **C — All combinations of v**

matrix

All combinations of v, returned as a matrix of the same type as v. Matrix C has k columns and *n*!/((*n*–  $k$ !  $k$ !) rows, where *n* is length(v).

Each row of C contains a combination of k items chosen from v. The elements in each row of C are listed in the same order as they appear in v.

If  $k >$  numel(v), then C is an empty matrix.

## **Limitations**

- When  $b = nchoosek(n, k)$  is sufficiently large, nchoosek displays a warning that the result might not be exact. In this case, the result is only accurate to 15 digits for double-precision inputs, or 8 digits for single-precision inputs.
- $C =$  nchoosek(v, k) is only practical for situations where length(v) is less than about 15.

# **Extended Capabilities**

#### **C/C++ Code Generation**

Generate C and C++ code using MATLAB® Coder™.

Usage notes and limitations:

- When the first input, x, is a scalar, nchoosek returns a binomial coefficient. In this case, x must be a nonnegative integer. It cannot have type int64 or uint64.
- When the first input, x, is a vector, nchoosek treats it as a set. In this case, x can have type int64 or uint64.
- The second input, k, cannot have type int64 or uint64.
- See "Variable-Sizing Restrictions for Code Generation of Toolbox Functions" (MATLAB Coder).

#### **Thread-Based Environment**

Run code in the background using MATLAB® backgroundPool or accelerate code with Parallel Computing Toolbox™ ThreadPool.

This function fully supports thread-based environments. For more information, see "Run MATLAB Functions in Thread-Based Environment".

## **See Also**

[perms](#page-10067-0)

# **ndgrid**

Rectangular grid in N-D space

# **Syntax**

 $[X1,X2,...,Xn] = ndgrid(x1,x2,...,xn)$  $[X1,X2,...,Xn] = ndgrid(xg)$ 

# **Description**

 $[X1,X2,...,Xn] = ndgrid(x1,x2,...,xn)$  replicates the grid vectors  $x1,x2,...,xn$  to produce an n-dimensional full grid.

 $[X1,X2,...,Xn] = ndgrid(xg)$  specifies a single grid vector xg to use for all dimensions. The number of output arguments you specify determines the dimensionality n of the output.

# **Examples**

### **Create 2-D Grid**

Create a 2-D grid from the vectors [1 3 5 7 9 11 13 15 17 19] and [2 4 6 8 10 12].

 $[X, Y] = ndgrid(1:2:19, 2:2:12)$ 

X = *10×6*

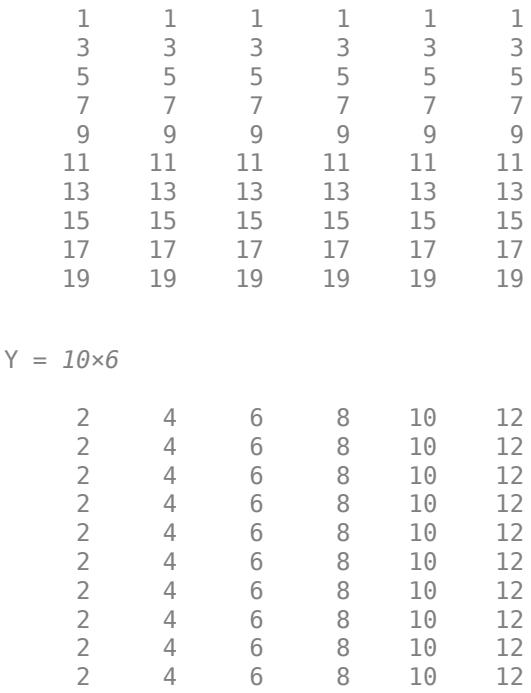

#### **Evaluate Function Over Gridded Domain**

Evaluate and plot the function

$$
x_1e^{-x_1^2-x_2^2}
$$

over the gridded domain

 $-2 < x_1 < 2$  and  $-2 < x_2 < 2$ .

Create a grid of values for the domain.

 $[X1,X2] = ndgrid(-2:.2:2);$ 

Evaluate the function over the domain.

 $Z = X1$  .\*  $exp(-X1.^2 - X2.^2)$ ;

Generate a mesh plot of the function.

mesh(X1,X2,Z)

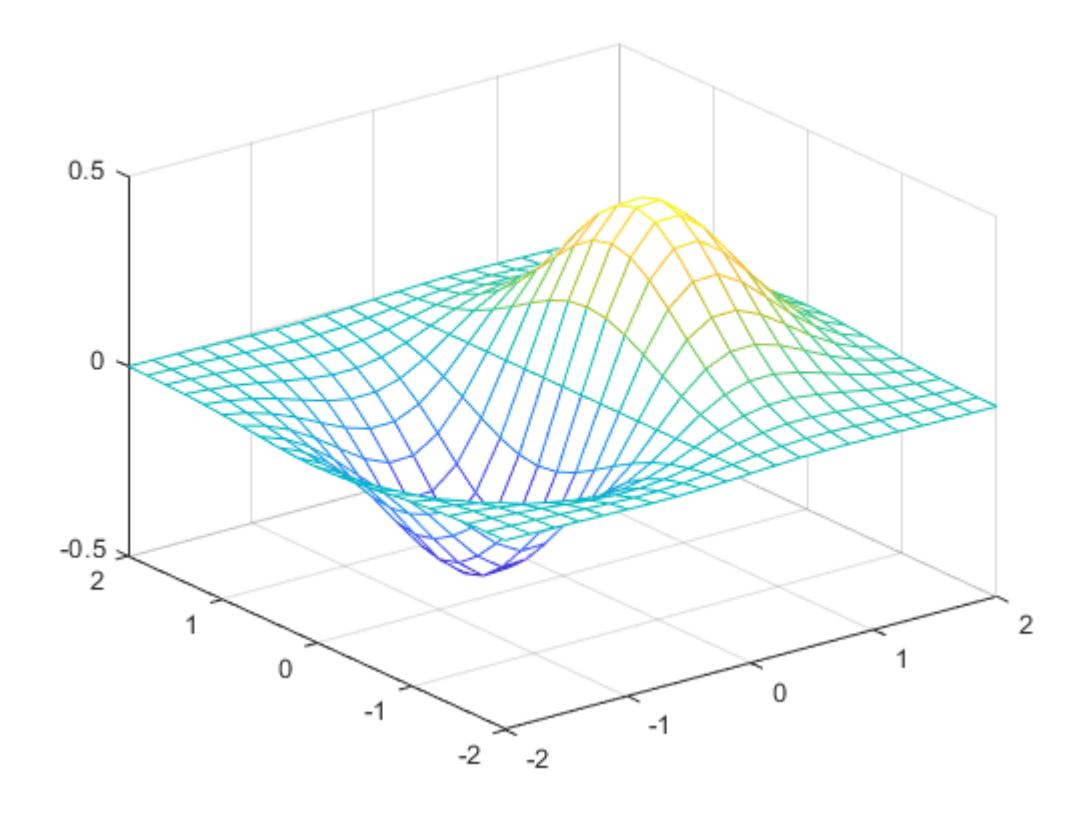

In R2016b and later releases, this task does not require the use of ndgrid. Instead, you can construct the grid using implicit expansion with these commands:

 $x = -2: .2:2;$  $Z1 = x$ . \*  $exp(-(x.^{\prime})$ . ^2 -  $x.^{\prime}2)$ ;

#### **Interpolate Data**

Create a 2-D grid and calculate some function values on the grid. Interpolate between the assigned values to refine the grid.

Create a coarse grid for  $(x, y)$  in the range  $[-5, 5]$ .

 $[X, Y] = ndgrid(-5:0.5:5);$ 

Calculate some function values on the grid and plot the function.

 $f = sin(X.^{2}) * cos(Y.^{2});$ surf(X,Y,f)

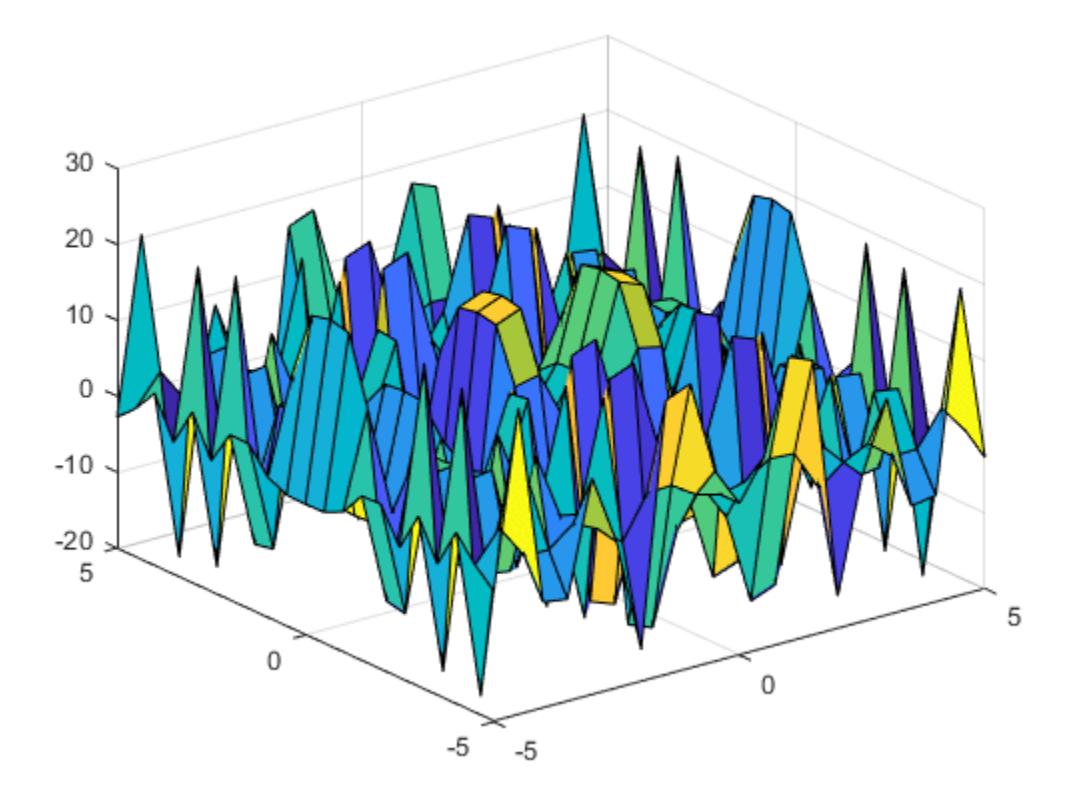

Interpolate between the points using a more refined grid and plot the result.

```
[X1, Y1] = ndgrid(-5:0.125:5);F = interpn(X, Y, f, X1, Y1, 'splitie');
surf(X1,Y1,F)
```
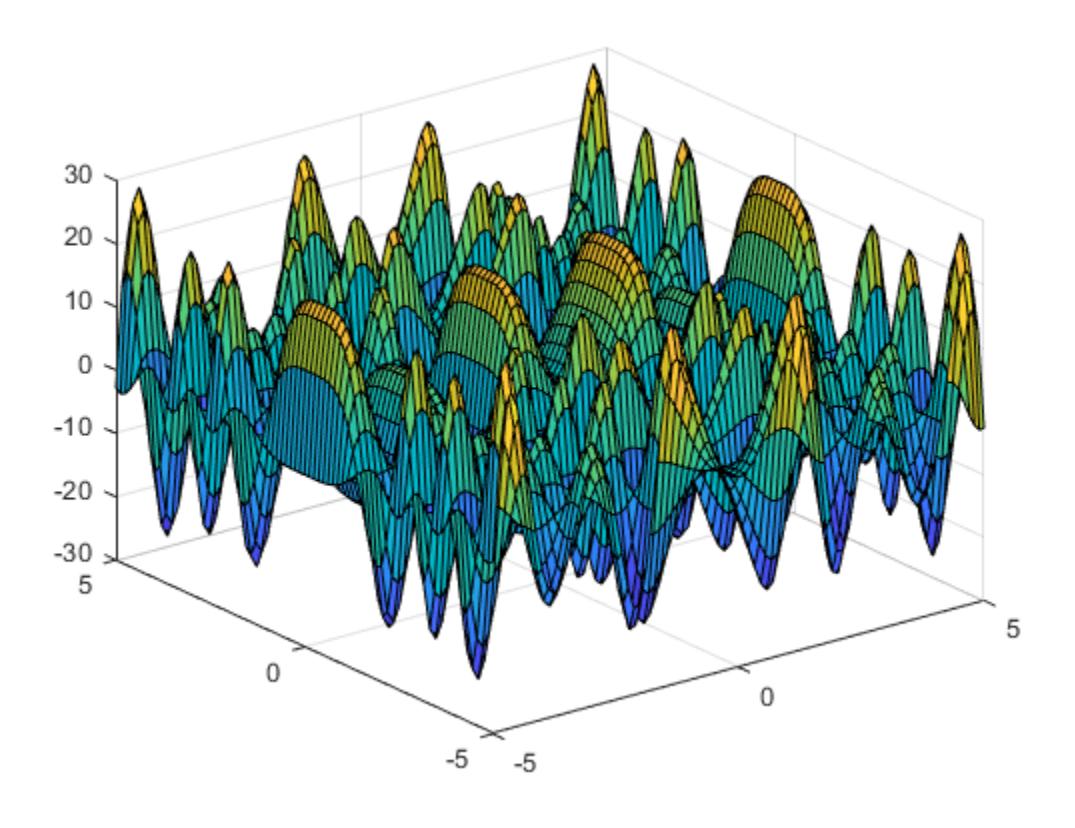

## **Input Arguments**

## **x1,x2,...,xn — Grid vectors (as separate arguments)**

vectors

Grid vectors, specified as vectors containing grid coordinates for each dimension. The grid vectors implicitly define the grid. For example, in 2-D:

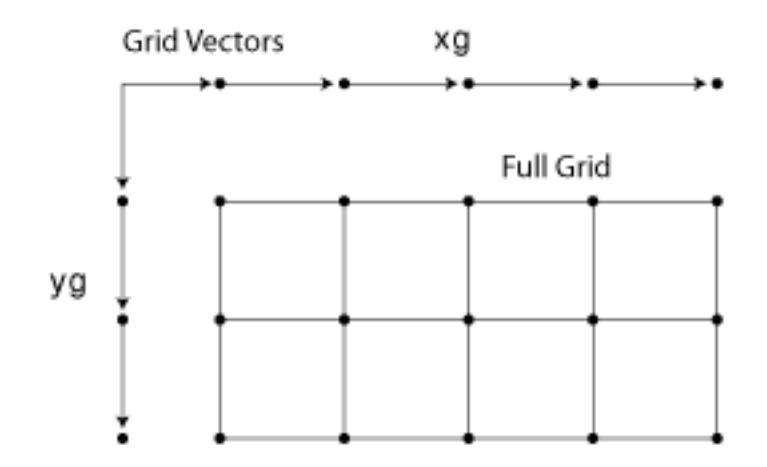

Data Types: single | double | int8 | int16 | int32 | int64 | uint8 | uint16 | uint32 | uint64 Complex Number Support: Yes

#### **xg — Grid vector for all dimensions**

vectors

Grid vector for all dimensions, specified as a vector containing grid coordinates. ndgrid uses xg as the grid vector for each dimension.

Data Types: single | double | int8 | int16 | int32 | int64 | uint8 | uint16 | uint32 | uint64 Complex Number Support: Yes

## **Output Arguments**

#### **X1,X2,...,Xn — Full grid representation**

array

Full grid representation, returned as separate arrays. For each output array Xi, the ith dimension contains copies of the grid vector xi.

## **More About**

#### **Convert Between meshgrid and ndgrid Formats**

meshgrid and ndgrid create grids using different output formats. Specifically, the first two dimensions of a grid created using one of these functions are swapped when compared to the other grid format. Some MATLAB functions use grids in meshgrid format, while others use ndgrid format, so it is common to convert grids between the two formats.

You can convert between these grid formats using [pagetranspose](#page-9696-0) (*as of R2020b*) or [permute](#page-10070-0) to swap the first two dimensions of the grid arrays. For example, create a 3-D grid with meshgrid.

 $[X, Y, Z] = meshgrid(1:4, 1:3, 1:2);$ 

Now transpose the first two dimensions of each grid array to convert the grid to ndgrid format, and compare the results against the outputs from ndgrid.

```
Xt = paqetranspose(X);Yt = paqetranspose(Y);Zt = paqetranspose(Z);[Xn, Yn, Zn] = ndgrid(1:4, 1:3, 1:2);isequal(Xt,Xn) & isequal(Yt,Yn) & isequal(Zt,Zn)
ans = logical
    1
```
Using pagetranspose is equivalent to permuting the first two dimensions while leaving other dimensions the same. You can also perform this operation using  $\text{permute}(X, [2 \ 1 \ 3:ndims(X)]$ .

## **Extended Capabilities**

#### **C/C++ Code Generation**

Generate C and C++ code using MATLAB® Coder™.

#### **Thread-Based Environment**

Run code in the background using MATLAB® backgroundPool or accelerate code with Parallel Computing Toolbox™ ThreadPool.

This function fully supports thread-based environments. For more information, see "Run MATLAB Functions in Thread-Based Environment".

#### **GPU Arrays**

Accelerate code by running on a graphics processing unit (GPU) using Parallel Computing Toolbox™.

Usage notes and limitations:

- The 1-D syntax,  $X = n\,$  and  $(X)$ , returns a gpuArray column vector X that contains the elements of the input gpuArray x for use as a one-dimensional grid.
- The inputs must be floating-point double or single.

For more information, see "Run MATLAB Functions on a GPU" (Parallel Computing Toolbox).

#### **Distributed Arrays**

Partition large arrays across the combined memory of your cluster using Parallel Computing Toolbox™.

Usage notes and limitations:

- The 1-D syntax,  $X = ndgrid(x)$ , returns a distributed array column vector X that contains the elements of the input distributed array x for use as a one-dimensional grid.
- The inputs must be floating-point double or single.

For more information, see "Run MATLAB Functions with Distributed Arrays" (Parallel Computing Toolbox).

## **See Also**

[meshgrid](#page-8643-0) | [surf](#page-13437-0) | [mesh](#page-8601-0) | [griddedInterpolant](#page-5340-0)

**Topics** "Interpolating Gridded Data"

#### **Introduced before R2006a**

# **ndims**

Number of array dimensions

## **Syntax**

 $N = ndims(A)$ 

## **Description**

 $N =$  ndims (A) returns the number of dimensions in the array A. The number of dimensions is always greater than or equal to *2*. The function ignores trailing singleton dimensions, for which  $size(A,dim) = 1.$ 

## **Examples**

#### **Find Dimensions of Vector**

Create a row vector.

 $A = 1:5;$ 

Find the number of dimensions in the vector.

ndims(A)

ans  $= 2$ 

The result is 2 because the vector has a size of 1-by-5.

#### **Find Dimensions of Cell Array**

Create a cell array of character vectors.

```
A{1,1,1} = 'cell_1';
A{1,1,2} = 'cell_2';
A{1,1,3} = 'cell_3'
A = 1x1x3 cell array
A(:,:,1) = {'cell_1'}
A(:,:,2) = {'cell_2'}
A(:,:,3) =
```
{'cell\_3'}

Find the number of dimensions of the cell array.

ndims(A)

ans  $= 3$ 

The result is 3 because the cell array has a size of 1-by-1-by-3.

## **Input Arguments**

#### **A — Input array**

scalar | vector | matrix | multidimensional array | table | timetable

Input array, specified as a scalar, vector, matrix, multidimensional array, table, or timetable.

```
Data Types: double | single | int8 | int16 | int32 | int64 | uint8 | uint16 | uint32 | uint64 |
logical | char | string | struct | table | timetable | cell | categorical | datetime |
duration | calendarDuration
```
## **Algorithms**

The number of dimensions in an array is the same as the length of the size vector of the array. In other words,  $ndims(A) = length(size(A)).$ 

## **Extended Capabilities**

#### **Tall Arrays**

Calculate with arrays that have more rows than fit in memory.

This function fully supports tall arrays. For more information, see "Tall Arrays".

#### **C/C++ Code Generation**

Generate C and  $C++$  code using MATLAB® Coder<sup>™</sup>.

#### **HDL Code Generation**

Generate Verilog and VHDL code for FPGA and ASIC designs using HDL Coder™.

#### **Thread-Based Environment**

Run code in the background using MATLAB® backgroundPool or accelerate code with Parallel Computing Toolbox™ ThreadPool.

This function fully supports thread-based environments. For more information, see "Run MATLAB Functions in Thread-Based Environment".

#### **GPU Arrays**

Accelerate code by running on a graphics processing unit (GPU) using Parallel Computing Toolbox™.

This function fully supports GPU arrays. For more information, see "Run MATLAB Functions on a GPU" (Parallel Computing Toolbox).

#### **Distributed Arrays**

Partition large arrays across the combined memory of your cluster using Parallel Computing Toolbox™.

This function fully supports distributed arrays. For more information, see "Run MATLAB Functions with Distributed Arrays" (Parallel Computing Toolbox).

**See Also** [size](#page-12722-0) | [length](#page-7689-0)

#### **Introduced before R2006a**

#### ne,  $\sim$   $=$

## **ne, ~=**

Determine inequality

## **Syntax**

 $A \sim = B$  $ne(A,B)$ 

## **Description**

A  $\sim$  = B returns a logical array with elements set to logical 1 (true) where arrays A and B are not equal; otherwise, the element is logical  $\theta$  (false). The test compares both real and imaginary parts of numeric arrays. ne returns logical 1 (true) where A or B have NaN or undefined categorical elements.

 $ne(A, B)$  is an alternative way to execute A  $\sim$  = B, but is rarely used. It enables operator overloading for classes.

## **Examples**

#### **Inequality of Two Vectors**

Create two vectors containing both real and imaginary numbers, then compare the vectors for inequality.

$$
A = [1+i \ 3 \ 2 \ 4+i];
$$
  
\n
$$
B = [1 \ 3+i \ 2 \ 4+i];
$$
  
\n
$$
A \sim = B
$$
  
\nans = 1x4 logical array  
\n1 1 0 0

The ne function tests both real and imaginary parts for inequality, and returns logical 1 (true) where one or both parts are not equal.

#### **Find Characters**

Create a character vector.

M = 'masterpiece';

Test for the presence of a specific character using  $\sim=$ .

$$
M \sim = 'n'
$$
  
ans = *lx11 logical array*

1 1 1 1 1 1 1 1 1 1 1

The value of logical 1 (true) indicates the absence of the character 'n'. The character is not present in the vector.

#### **Find Values in Categorical Array**

Create a categorical array with two values: 'heads' and 'tails'.

```
A = categorical({'heads' 'heads' 'tails'; 'tails' 'heads' 'tails'})
A = 2x3 categorical
     heads heads tails
```
Find all values not in the 'heads' category.

tails heads tails

```
A \sim = 'heads'ans = 2x3 logical array
    0 0 1
    1 0 1
```
A value of logical 1 (true) indicates a value not in the category. Since A only has two categories, A  $\sim$ = 'heads' returns the same answer as A == 'tails'.

Compare the rows of A for inequality.

 $A(1,:) \sim = A(2,:)$ ans = *1x3 logical array* 1 0 0

A value of logical 1 (true) indicates where the rows have unequal category values.

#### **Compare Floating-Point Numbers**

Many numbers expressed in decimal text cannot be represented exactly as binary floating numbers. This leads to small differences in results that the  $\sim$  = operator reflects.

Perform a few subtraction operations on numbers expressed in decimal and store the result in C.

 $C = 0.5 - 0.4 - 0.1$ 

 $C = -2.7756e - 17$ 

With exact decimal arithmetic, C should be equal to *exactly* 0. Its small value is due to the nature of binary floating-point arithmetic.

Compare C to 0 for inequality.

 $C \sim = 0$ ans = *logical* 1

Compare floating-point numbers using a tolerance,  $tol$ , instead of using  $\sim =$ .

```
tol = eps(0.5);abs(C-0) > tolans = logical
    0
```
The two numbers, C and 0, are closer to one another than two consecutive floating-point numbers near 0.5. In many situations, C may act like 0.

#### **Inequality of Two Datetime Arrays**

Compare the elements of two datetime arrays for inequality.

Create two datetime arrays in different time zones.

```
t1 = [2014, 04, 14, 9, 0, 0; 2014, 04, 14, 10, 0, 0];A = datetime(t1,'TimeZone','America/Los_Angeles');
A.Format = 'd-MMM-y HH:mm:ss Z'
A = 2x1 datetime
    14-Apr-2014 09:00:00 -0700
    14-Apr-2014 10:00:00 -0700
t2 = [2014,04,14,12,0,0;2014,04,14,12,30,0];
B = datetime(t2,'TimeZone','America/New_York');
B.Format = 'd-MMM-y HH:mm:ss Z'
B = 2x1 datetime
    14-Apr-2014 12:00:00 -0400
    14-Apr-2014 12:30:00 -0400
```
Check where elements in A and B are not equal.

ans = *2x1 logical array*  $\Theta$ 1

 $A \sim=B$ 

## **Input Arguments**

#### **A, B — Operands**

scalars | vectors | matrices | multidimensional arrays

Operands, specified as scalars, vectors, matrices, or multidimensional arrays. Inputs A and B must either be the same size or have sizes that are compatible (for example, A is an M-by-N matrix and B is a scalar or 1-by-N row vector). For more information, see "Compatible Array Sizes for Basic Operations".

You can compare numeric inputs of any type, and the comparison does not suffer loss of precision due to type conversion.

- If one input is a categorical array, the other input can be a categorical array, a cell array of character vectors, or a single character vector. A single character vector expands into a cell array of character vectors of the same size as the other input. If both inputs are ordinal categorical arrays, they must have the same sets of categories, including their order. If both inputs are categorical arrays that are not ordinal, they can have different sets of categories. See "Compare Categorical Array Elements" for more details.
- If one input is a datetime array, the other input can be a datetime array, a character vector, or a cell array of character vectors.
- If one input is a duration array, the other input can be a duration array or a numeric array. The operator treats each numeric value as a number of standard 24-hour days.
- If one input is a string array, the other input can be a string array, a character vector, or a cell array of character vectors. The corresponding elements of A and B are compared lexicographically.

Data Types: single | double | int8 | int16 | int32 | int64 | uint8 | uint16 | uint32 | uint64 | logical | char | string | categorical | datetime | duration Complex Number Support: Yes

## **Compatibility Considerations**

#### **Implicit expansion change affects arguments for operators**

*Behavior changed in R2016b*

Starting in R2016b with the addition of implicit expansion, some combinations of arguments for basic operations that previously returned errors now produce results. For example, you previously could not add a row and a column vector, but those operands are now valid for addition. In other words, an expression like  $[1 2] + [1; 2]$  previously returned a size mismatch error, but now it executes.

If your code uses element-wise operators and relies on the errors that MATLAB previously returned for mismatched sizes, particularly within a try/catch block, then your code might no longer catch those errors.

For more information on the required input sizes for basic array operations, see "Compatible Array Sizes for Basic Operations".

**Implicit expansion change affects categorical, datetime, and duration arrays** *Behavior changed in R2020b*

Starting in R2020b, ne supports implicit expansion when the arguments are categorical, datetime, or duration arrays. Between R2020a and R2016b, implicit expansion was supported only for numeric and string data types.

## **Extended Capabilities**

#### **Tall Arrays**

Calculate with arrays that have more rows than fit in memory.

This function fully supports tall arrays. For more information, see "Tall Arrays".

#### **C/C++ Code Generation**

Generate C and  $C++$  code using MATLAB® Coder<sup>™</sup>.

Usage notes and limitations:

• Code generation does not support using ne to test inequality between an enumeration member and a string array, a character array, or a cell array of character arrays.

#### **GPU Code Generation**

Generate CUDA® code for NVIDIA® GPUs using GPU Coder™.

Usage notes and limitations:

• Code generation does not support using ne to test inequality between an enumeration member and a string array, a character array, or a cell array of character arrays.

#### **HDL Code Generation**

Generate Verilog and VHDL code for FPGA and ASIC designs using HDL Coder™.

#### **Thread-Based Environment**

Run code in the background using MATLAB® backgroundPool or accelerate code with Parallel Computing Toolbox™ ThreadPool.

This function fully supports thread-based environments. For more information, see "Run MATLAB Functions in Thread-Based Environment".

#### **GPU Arrays**

Accelerate code by running on a graphics processing unit (GPU) using Parallel Computing Toolbox™.

This function fully supports GPU arrays. For more information, see "Run MATLAB Functions on a GPU" (Parallel Computing Toolbox).

#### **Distributed Arrays**

Partition large arrays across the combined memory of your cluster using Parallel Computing Toolbox™.

This function fully supports distributed arrays. For more information, see "Run MATLAB Functions with Distributed Arrays" (Parallel Computing Toolbox).

## **See Also**

[ge](#page-4662-0) | [gt](#page-5435-0) | [le](#page-7623-0) | [lt](#page-7914-0) | [eq](#page-3683-0)

#### **Topics**

"Array Comparison with Relational Operators" "MATLAB Operators and Special Characters"

**Introduced before R2006a**

## **nearestNeighbor**

(Not recommended) Vertex closest to specified point

**Note** nearestNeighbor(DelaunayTri) is not recommended. Use [nearestNeighbor\(triangulation\)](#page-11606-0) instead.

DelaunayTri is not recommended. Use [delaunayTriangulation](#page-3154-0) instead.

## **Syntax**

 $PI = nearestNeighbour(DT,Q)$ PI = nearestNeighbor(DT,QX,QY) PI = nearestNeighbor(DT,QX,QY,QZ)  $[PI, D] = nearestNeighbour($  )

## **Description**

 $PI = nearestNeighbour(DT,Q)$  returns the index of the nearest point in DT.X for each query point location in matrix Q.

**Note** nearestNeighbor is not supported for 2-D triangulations that have constrained edges.

 $PI = nearestNeighbour(DT, QX, QY)$  and  $PI = nearestNeighbour(DT, QX, QY, QZ)$  allow the query points to be specified in column vector format when working in 2-D and 3-D.

[PI,D] = nearestNeighbor( \_\_\_ ) returns the corresponding Euclidean distances between the query points and their nearest neighbors in D.

## **Examples**

#### **Nearest Neighbors in Delaunay Triangulation**

Create a Delaunay triangulation for a set of random points.

rng default  $x = rand(10, 1);$  $y = rand(10, 1);$  $dt = DelaunayTri(x,y);$ 

Create a matrix of 2-D query points.

 $Q = [0.25 \ 0.25; 0.5 \ 0.5]$ ;

Find the nearest neighbors to the query points.

```
pid = nearestNeighbor(dt,Q)
```

```
pid = 2×1
      7
       7
```
## **Input Arguments**

#### **DT — Delaunay triangulation representation**

DelaunayTri object

Delaunay triangulation representation, specified as a DelaunayTri object.

#### **Q — Query points**

matrix

Query points, specified as a matrix. Q is of size mpts-by-ndim, where mpts is the number of query points and ndim the dimension of the space where the points reside.

#### **QX, QY, QZ — Query points (as separate arguments)**

column vectors

Query points, specified as separate column vectors. Specify QX and QY to give the coordinates of 2-D query points, or specify QX, QY, and QZ to give the coordinates of 3-D query points.

## **Output Arguments**

#### **PI — Point indices of nearest neighbor**

column vector

Point indices of nearest neighbor, returned as a column vector. PI is a vector of point indices that index into the points DT.X. The length of PI is equal to the number of query points mpts

#### **D — Euclidean distances**

column vector

Euclidean distances, returned as a column vector. Each element in D gives the value of the Euclidean distance between a query point and its nearest neighbor..

## **See Also**

[pointLocation](#page-11614-0) | [delaunayTriangulation](#page-3154-0) | [triangulation](#page-11567-0)

## **neighbors**

(Not recommended) Triangle or tetrahedron neighbors

**Note** neighbors(TriRep) is not recommended. Use [neighbors\(triangulation\)](#page-11611-0) instead.

TriRep is not recommended. Use [triangulation](#page-11567-0) instead.

## **Syntax**

 $SN =$  neighbors(TR) SN = neighbors(TR,SI)

## **Description**

 $SN =$  neighbors (TR) returns the simplex neighbor information for all simplices in the triangulation. The neighbors associated with simplex i are defined by the i'th row of the output SN.

SN = neighbors(TR,SI) returns the simplex neighbor information for the specified simplices SI.

## **Examples**

#### **Neighbors of All Tetrahedra**

Load a 3-D triangulation and use TriRep to compute the neighbors of all tetrahedra.

```
load tetmesh
tree = TriRep(tet, X);nbrs = neighbors(trep);
```
You can use the output to find the neighbors of any specific tetrahedron in the triangulation. For example, the neighbors of tetrahedron 3 are nbrs(3,:).

```
nbrs(3,:)
ans = 1×4
 2564 670 2 4199
```
#### **Neighbors of Triangle**

Create a 2-D triangulation using DelaunayTri.

```
x = rand(10, 1);y = rand(10, 1);dt = DelaunayTri(x,y);
```
Find the neighbors of the first triangle.

```
n1 = neighbors(dt, 1)
n1 = 1×3
   NaN 4 3
```
## **Input Arguments**

#### **TR — Triangulation representation**

TriRep or DelaunayTri object

Triangulation representation, specified as a TriRep or DelaunayTri object.

#### **SI — Simplex indices**

column vector

Simplex indices, specified as a column vector. SI contains simplex indices that index into the triangulation matrix TR.Triangulation.

## **Output Arguments**

#### **SN — Simplex neighbors**

matrix

Simplex neighbors, returned as a matrix. SN is an m-by-n matrix, where m = length(SI) , the number of specified simplices, and n is the number of neighbors per simplex. Each row  $SN(i,:)$ represents the neighbors of the simplex  $SI(i)$ .

By convention, the simplex opposite vertex(j) of simplex  $SI(i)$  is  $SN(i,j)$ . If a simplex has one or more boundary facets, the nonexistent neighbors are represented by NaN.

## **More About**

#### **Simplex**

A simplex is a triangle/tetrahedron or higher-dimensional equivalent.

#### **Facet**

A facet is an edge of a triangle or a face of a tetrahedron.

## **See Also**

[delaunayTriangulation](#page-3154-0) | [triangulation](#page-11567-0)

# **NET Package**

Summary of functions in MATLAB .NET interface

# **Description**

Use the following functions to bring assemblies from the Microsoft .NET Framework into the MATLAB environment. The functions are implemented as a package called NET. To use these functions, prefix the function name with package name NET.

## **Classes**

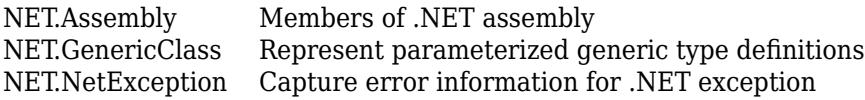

## **Functions**

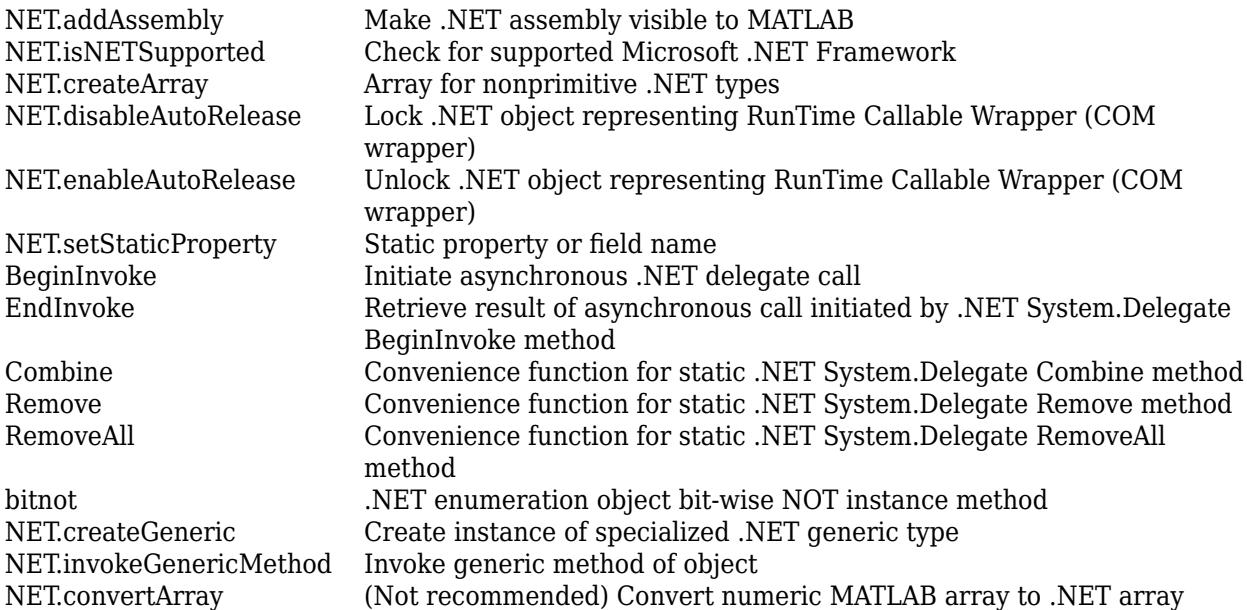

## **See Also**

**Topics** ".NET with MATLAB"

# <span id="page-9125-0"></span>**NET.addAssembly**

**Package:** NET

Make .NET assembly visible to MATLAB

## **Syntax**

```
asmInfo = NET.addAssembly(globalName)
asmInfo = NET.addAssembly(privateName)
```
## **Description**

asmInfo = NET.addAssembly(globalName) loads a global .NET assembly into MATLAB.

asmInfo = NET.addAssembly(privateName) loads a private .NET assembly.

## **Examples**

#### **Call Method in Global Assembly System.Windows.Forms**

Call the System.Windows.Forms.MessageBox.Show method in the global assembly System.Windows.Forms.

```
asm = NET.addAssembly('System.Windows.Forms');
import System.Windows.Forms.*
MessageBox.Show('Simple Message Box')
```
## **Input Arguments**

#### **globalName — Global assembly name**

string | character vector | System. Reflection. AssemblyName

Global assembly name, specified as a string, character vector, or System.Reflection.AssemblyName object.

**privateName — Private assembly name**

string | character vector

Private assembly name including the full path, specified as a string or a character vector.

## **Output Arguments**

#### **asmInfo — Assembly information**

NET.Assembly

Assembly information containing names of the members of the assembly, returned as a [NET.Assembly](#page-9127-0) object.

## **Limitations**

• NET.addAssembly does not support assemblies generated by the MATLAB Compiler SDK product.

## **Tips**

- With the Microsoft .NET Framework, you do not need to call NET. addAssembly to access classes in the mscorlib.dll and system.dll assemblies. MATLAB dynamically loads these assemblies from the .NET class library the first time you type "NET." or "System.".
- Refer to your .NET product documentation for the name of the assembly and its deployment type (global or private).

## **See Also**

[NET.Assembly](#page-9127-0)

**Topics** "Assembly Is Library of .NET Classes"

**External Websites** MSDN AssemblyName Class

# <span id="page-9127-0"></span>**NET.Assembly class**

**Package:** NET

Members of .NET assembly

## **Description**

NET.Assembly object returns names of the members of an assembly.

# **Creation**

Use the NET. addAssembly function to create an instance of this class.

## **Properties**

#### **AssemblyHandle — Instance of assembly**

System.Reflection.Assembly

Instance of the assembly, specified as a System.Reflection.Assembly object.

#### **Attributes:**

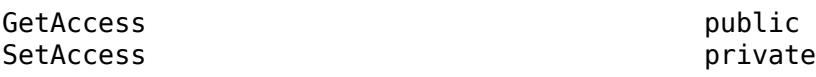

#### **Classes — Class names**

cell array

Class names, specified as an nClassx1 cell array of character vectors, where nClass is the number of classes in the assembly.

Example: 'System.Speech.Synthesis.InstalledVoice'

#### **Attributes:**

GetAccess public<br>SetAccess private SetAccess

Data Types: char

## **Enums — Enumeration names**

cell array

Enumeration names, specified as an nEnumx1 cell array of character vectors, where nEnum is the number of enumerations in the assembly.

Example: 'System.Speech.Synthesis.PromptVolume'

**Attributes:**

GetAccess public SetAccess private

Data Types: char

#### **Structures — Structure names**

cell array

Structure names, specified as an nStructx1 cell array of character vectors, where nStruct is the number of structures in the assembly.

Example: 'System.Speech.Synthesis.TtsEngine.SpeechEventInfo'

**Attributes:**

GetAccess public SetAccess private

Data Types: char

#### **GenericTypes — Generic type names**

cell array

Generic type names in the assembly, specified as an nGenTypex1 cell array of character vectors, where nGenType is the number of generic types in the assembly.

#### **Attributes:**

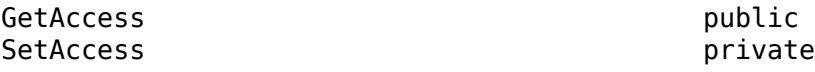

Data Types: char

#### **Interfaces — Interface names**

cell array

Interface names, specified as an nInterfacex1 cell array of character vectors, where nInterface is the number of interfaces in the assembly.

Example: 'Microsoft.Office.Interop.Word.FontNames'

#### **Attributes:**

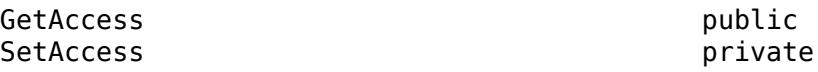

Data Types: char

#### **Delegates — Delegate names**

cell array

Delegate names, specified as an nDelegatex1 cell array of character vectors, where nDelegate is the number of delegates in the assembly.

Example: 'System.Windows.Forms.ColumnClickEventHandler'

**Attributes:**

GetAccess public SetAccess private

Data Types: char

**See Also** [NET.addAssembly](#page-9125-0)

**Topics** "What Classes Are in a .NET Assembly?"

# <span id="page-9130-0"></span>**NET.convertArray**

**Package:** NET

(Not recommended) Convert numeric MATLAB array to .NET array

**Note** NET.convertArray is not recommended. MATLAB® automatically converts arrays to .NET types. For information, see ["Compatibility Considerations".](#page-9131-0)

## **Syntax**

 $arrbbi = NET.convertArray(V,arrType,m,n,p,...)$ 

## **Description**

 $arrobj = NET.convertArray(V,arrType,m,n,p,...)$  converts a MATLAB array to a .NET array of type arrType. If you do not specify arrType, then MATLAB converts the array according to the MATLAB Primitive Type Conversion Table. See "Pass Primitive .NET Types". To convert a MATLAB vector to a two-dimensional .NET array (either 1-by-n or m-by-1), use optional values  $m,n,p,\ldots$  If V is a MATLAB vector and you do not specify the number of dimensions and their sizes, then arrObj is a one-dimensional .NET array.

## **Examples**

#### **Sort List of Random Integers**

Create a list L of random System.Int32 integers using the System.Collections.Generic.List class, and then sort the results.

```
% Create array R of random integers
nInt = 5;R = randi(100, 1, nInt);
% Create .NET array A
A = NET.convertArray(R,'System.Int32');
% Put A into L, a generic collections list
L = NET.createGeneric('System.Collections.Generic.List',{'System.Int32'},A.Length);
L.AddRange(A)
% Sort the values in L
L.Sort
```
## **Input Arguments**

**V — MATLAB array** numeric MATLAB type

MATLAB array, specified as a valid numeric MATLAB type.

**arrType — .NET array type** string | character vector

<span id="page-9131-0"></span>.NET array type, specified as a string or a character vector. The name includes a namespace.

Example: 'System.Int32'

#### **m,n,p,... — Number of elements in each dimension**

array of integers

Number of elements in each dimension, specified as an array of integers.

## **Output Arguments**

**arrObj — .NET array** numeric .NET type

## **Compatibility Considerations**

#### **Support for Auto-Conversion of Multidimensional Arrays**

*Not recommended starting in R2011b*

You can pass MATLAB arrays directly to .NET without explicitly converting them into .NET arrays. MATLAB also converts an array of a lower dimensionality to a higher dimensionality .NET array. For more information, see "Use Arrays with .NET Applications".

In most cases, you no longer need to use the NET. convertArray function. Review your MATLAB code to update the use of this function.

If you continue to use NET.convertArray, note the following change of behavior for empty matrices:

• If you call NET. convertArray with an N-D empty matrix and try to convert it to 1-D. NET array, MATLAB throws the following error:

Source and destination array dimension sizes do not match.

• Different results for:

```
NET.convertArray(rand(0,1,1))
```
As of R2011a, MATLAB creates a System.Double[,]. In R2011b, MATLAB creates a System.Double[].

## **See Also**

[NET.createArray](#page-9132-0)

## <span id="page-9132-0"></span>**NET.createArray**

**Package:** NET

Array for nonprimitive .NET types

## **Syntax**

```
array = NET.createArray(typeName,[m,n,p,...])
array = NET.createArray(typeName,m,n,p,...)
```
## **Description**

```
array = NET.createArray(typeName,[m,n,p,...]) creates a multidimensional .NET array
of type typeName.
```

```
array = NET.createArray(typeName,m,n,p,...) is an alternative syntax for creating an array.
```
You cannot specify the lower bound of an array.

## **Examples**

#### **Create .NET Array of Generic Type**

Create a .NET array of List<Int32> generic type.

```
genType = NET.GenericClass('System.Collections.Generic.List','System.Int32'); 
arr = NET.createArray(genType,5)
arr = 
  List<System*Int32>[] with properties: 
             Length: 5 
         LongLength: 5 
               Rank: 1 
           SyncRoot: [1x1 System.Collections.Generic.List<System*Int32>[]] 
         IsReadOnly: 0 
        IsFixedSize: 1 
    IsSynchronized: 0
```
#### **Create and Initialize Jagged Array**

Create a .NET array of three elements.

```
jaggedArray = NET.createArray('System.Double[]',3)
```

```
jaggedArray = 
  Double[][] with properties
              Length: 3
         LongLength: 3
                Rank: 1
```

```
 SyncRoot: [1x1 System.Double[][]]
     IsReadOnly: 0
    IsFixedSize: 1
 IsSynchronized: 0
```
Assign values to arrays of different dimensions.

 $jagger(1) = [1,3,5,7,9];$  $jagger(2) = [0, 2, 4, 6];$  $jagger(3) = [11, 22];$ 

Display the first value of the third array.

```
jaggedArray(3,1)
ans = 11
```
#### **Create Jagged Array of Generic Type**

Create a jagged array of List<Double> generic type.

Define the generic type.

genCls = NET.GenericClass('System.Collections.Generic.List[]','System.Double');

Create the array.

```
genArr = NET.createArray(genCls,3)
```
genArr =

```
 List<System*Double>[][] with properties:
           Length: 3
       LongLength: 3
             Rank: 1
         SyncRoot: [1×1 System.Collections.Generic.List<System*Double>[][]]
       IsReadOnly: 0
      IsFixedSize: 1
   IsSynchronized: 0
```
#### **Create Nested Jagged Array**

Create a jagged array of type System.Double[][][].

```
netArr = NET.createArray('System.Double[][]',3)
netArr = 
   Double[][][] with properties:
             Length: 3
         LongLength: 3
               Rank: 1
           SyncRoot: [1x1 System.Double[][][]]
         IsReadOnly: 0
```
 IsFixedSize: 1 IsSynchronized: 0

## **Input Arguments**

#### **typeName — .NET array type name**

string | character vector | NET. GenericClass

Fully specified .NET array type name, specified as a string, character vector, or NET. GenericClass object.

Example: 'System.Double[]'

Example: 'NET.GenericClass('System.Collections.Generic.List','System.Int32')'

#### **m,n,p,... — Number of elements in each dimension**

array of integers

Number of elements in each dimension, specified as an array of integers.

## **See Also**

[NET.convertArray](#page-9130-0) | [NET.createGeneric](#page-9135-0)

#### **Topics**

"Use Arrays with .NET Applications" "Pass Jagged Arrays"

# <span id="page-9135-0"></span>**NET.createGeneric**

#### **Package:** NET

Create instance of specialized .NET generic type

## **Syntax**

```
genObj = createGeneric(className,paramTypes)
genObj = createGeneric(className,paramTypes,ctorArgs)
```
## **Description**

genObj = createGeneric(className,paramTypes) creates a handle to an object of generic type className.

genObj = createGeneric(className,paramTypes,ctorArgs) creates an object using constructor arguments ctorArgs.

## **Examples**

#### **Create List of System.Double Objects**

Create a strongly typed list of objects of type System.Double.

```
t = NET.createGeneric('System.Collections.Generic.List',{'System.Double'});
```
#### **Modify List of Key/Value Pairs**

Create the kvpType generic association where Key is of type System.Int32 and Value is a System.String object.

```
kvpType = NET.GenericClass(...
     'System.Collections.Generic.KeyValuePair',...
     'System.Int32','System.String');
```
Create the list kvpList with initial storage capacity for 10 key-value pairs.

kvpList = NET.createGeneric('System.Collections.Generic.List',{kvpType},10);

Create a KeyValuePair item.

```
kvpItem = NET.createGeneric(...
     'System.Collections.Generic.KeyValuePair',...
     {'System.Int32','System.String'},...
     42,'myString');
```
Add this item to the list kvpList.

Add(kvpList,kvpItem)

## **Input Arguments**

#### **className — Generic type name**

string | character vector

Generic type name, specified as a string or a character vector. The name includes the fully qualified generic type name.

Example: 'System.Collections.Generic.KeyValuePair'

#### **paramTypes — Parameter types**

cell array of strings | cell array of character vectors | NET.GenericClass

Parameter types, specified as a cell array of strings or character vectors with fully qualified parameter type names or an instance of the NET. GenericClass class when parameterization with another parameterized type is needed.

#### **ctorArgs — Constructor arguments**

valid argument types

Constructor arguments, specified as valid argument types. ctorArgs is a variable length (0 to N) list of constructor arguments matching the arguments of the .NET generic class constructor.

**See Also** [NET.GenericClass](#page-9140-0)

# <span id="page-9137-0"></span>**NET.disableAutoRelease**

#### **Package:** NET

Lock .NET object representing RunTime Callable Wrapper (COM wrapper)

## **Syntax**

```
NET.disableAutoRelease(obj)
```
## **Description**

NET.disableAutoRelease(obj) locks a .NET object representing a RunTime Callable Wrapper (COM wrapper) so that MATLAB does not release the COM object. After using the object, call [NET.enableAutoRelease](#page-9139-0) to release the COM object.

## **Examples**

#### **Lock COM Wrapper Object**

Assume that the user-defined function GetComApp.m has access to a COM object defined in the pseudo-class ComNamespace.ComClass. One of its methods is readData, with the signature:

System.String RetVal readData(ComNamespace.ComClass this, System.String strIn)

The input argument is defined in the pseudo-class NetDocTest.MyClass, which has a property named MyApp.

```
function GetComApp(obj)
comObj = ComNamespace.ComClass;
obj.MyApp = combij;% To pass a COM object to another process, lock the object
NET.disableAutoRelease(comObj);
end
```
The example in [NET.enableAutoRelease](#page-9139-0) shows how to call the GetComApp function.

## **Input Arguments**

#### **obj — .NET object representing COM wrapper**

COM wrapper class

.NET object representing a COM wrapper, specified as a COM wrapper class object.

Example: ComNamespace.ComClass

## **See Also**

[NET.enableAutoRelease](#page-9139-0)

**Topics** "How MATLAB Handles System.\_\_ComObject" **Introduced in R2010b**

# <span id="page-9139-0"></span>**NET.enableAutoRelease**

#### **Package:** NET

Unlock .NET object representing RunTime Callable Wrapper (COM wrapper)

## **Syntax**

```
NET.enableAutoRelease(obj)
```
## **Description**

NET.enableAutoRelease(obj) releases the COM wrapper when the object goes out of scope.

Call this function only if the object was locked using [NET.disableAutoRelease](#page-9137-0)

## **Examples**

#### **Release COM Wrapper Object**

The following pseudo-code shows how to call a function (GetComApp.m, described in [NET.disableAutoRelease](#page-9137-0)) which returns a COM object. The object, mainObj of type NetDocTest.MyClass, has a property, MyApp. Call GetComApp to get a COM object, and use its readData method.

```
mainObj = NetDocTest.MyClass;
GetComApp(mainObj);
app = mainObj.MyApp;app.readData('hello');
% Unlock the COM object
NET.enableAutoRelease(mainObj.MyApp);
```
## **Input Arguments**

**obj — .NET object representing COM wrapper** COM wrapper class

.NET object representing a COM wrapper, specified as a COM wrapper class object.

Example: ComNamespace.ComClass

## **See Also**

[NET.disableAutoRelease](#page-9137-0)

#### **Topics**

"How MATLAB Handles System.\_\_ComObject"

**Introduced in R2010b**

# <span id="page-9140-0"></span>**NET.GenericClass class**

#### **Package:** NET

Represent parameterized generic type definitions

## **Description**

The [NET.createGeneric](#page-9135-0) function uses instances of this class to create a generic specialization that requires parameterization with another parameterized type.

# **Creation**

genType = NET.GenericClass(className,paramTypes)

#### **Input Arguments**

#### **className — Generic type name**

string | character vector

Fully qualified generic type name, specified as a string or a character vector.

#### **paramTypes — Parameter types**

string | character vector | NET. GenericClass

Parameter types 1 through N (if any) for the generic class parameterization, specified as:

- String or a character vector containing the fully qualified generic type name.
- Instance of the NET.GenericClass class when deeper nested parameterization with another parameterized type is needed.

## **Examples**

#### **System.Collections.Generic.List**

Create an instance of System.Collections.Generic.List of System.Collections.Generic.KeyValuePair generic associations where Key is of System.Int32 type and Value is a System.String class with initial storage capacity for 10 keyvalue pairs.

```
kvpType = NET.GenericClass(...
      'System.Collections.Generic.KeyValuePair',...
     'System.Int32', 'System.String');
kvpList = NET.createGeneric('System.Collections.Generic.List',...
     {kvpType}, 10);
```
#### **See Also**

[NET.createGeneric](#page-9135-0) | [NET.createArray](#page-9132-0) | [NET.invokeGenericMethod](#page-9142-0)

#### **Topics**

".NET Generic Classes"

# <span id="page-9142-0"></span>**NET.invokeGenericMethod**

**Package:** NET

Invoke generic method of object

## **Syntax**

```
outargs = NET.invokeGenericMethod(obj,genericMethodName,paramTypes)
outargs = NET.invokeGenericMethod(obj,genericMethodName,paramTypes,args)
```
## **Description**

outargs = NET.invokeGenericMethod(obj,genericMethodName,paramTypes) calls instance or static generic method genericMethodName.

To display generic methods in MATLAB, see the example "Display .NET Generic Methods Using Reflection".

outargs = NET.invokeGenericMethod(obj,genericMethodName,paramTypes,args) calls generic method with specified input arguments.

## **Examples**

#### **Call Generic Method**

Call a generic method that takes two parameterized types and returns a parameterized type.

Assume that you have myGenericSwapMethod and it takes input arguments 5 and 6.

```
a = \text{NET.involeGeneratorMethod(obj, ...)} 'myGenericSwapMethod',...
     {'System.Double','System.Double'},...
     5,6);
```
## **Input Arguments**

#### **obj — Object type**

class | string | character vector | NET.GenericClass

Object type, specified as:

- Object of a class containing the generic method.
- If calling a static generic method, a string or a character vector with a fully qualified class name.
- If calling a static generic method of a generic class, a [NET.GenericClass](#page-9140-0) object.

#### **genericMethodName — Generic method name**

string | character vector

Generic method name, specified as a string or a character vector.

#### **paramTypes — Generic method parameterization type**

string | character vector | NET. GenericClass

Generic method parameterization type, specified as a variable length cell vector (1 to N), where the allowed cell types are:

- String or character vector with fully qualified parameter type name.
- If using nested parameterization with another parameterized type, [NET.GenericClass](#page-9140-0) object.

#### **args — Input arguments**

valid argument types

Input arguments, specified as valid argument types. args is a variable length (0 to N) list of arguments matching the arguments to the .NET generic method genericMethodName

## **Output Arguments**

#### **outargs — Output arguments**

valid argument types

Output arguments, returned as valid argument types. outargs is a variable length (0 to N) list of arguments matching the arguments from the .NET generic method genericMethodName.

## **See Also**

[NET.GenericClass](#page-9140-0) | [NET.createGeneric](#page-9135-0)

#### **Topics**

"Call .NET Generic Methods" "Display .NET Generic Methods Using Reflection"
# **NET.isNETSupported**

Check for supported Microsoft .NET Framework

# **Syntax**

tf = NET.isNETSupported

## **Description**

tf = NET.isNETSupported returns logical 1 (true) if a supported version of the Microsoft .NET Framework is found. Otherwise, it returns logical 0 (false) and you cannot use the .NET Framework in MATLAB.

## **Examples**

## **Display Message If Supported Microsoft .NET Framework Not Found**

```
if ~NET.isNETSupported
     disp('Supported .NET Framework not found')
end
```
## **See Also**

# **NET.NetException**

Capture error information for .NET exception

# **Description**

Process information from a NET.NetException object to handle .NET errors. This class is derived from [MException](#page-8724-0).

# **Creation**

# **Syntax**

e = NET.NetException(msgID,errMsg,netObj)

## **Description**

e = NET.NetException(msgID,errMsg,netObj) constructs instance e of NET.NetException class.

### **Input Arguments**

**msgID — Message identifier** string scalar | character vector

Message identifier, specified as a string or a character vector.

**errMsg — Error message text** string scalar | character vector

Error message text, specified as a string or a character vector.

**netObj — .NET object** System.Exception

.NET object that caused the exception, specified as a System.Exception object.

# **Properties**

**ExceptionObject — Class causing error** System.Exception

Class causing the error, specified as a System.Exception object.

# **Object Functions**

See the object functions of [MException](#page-8724-0).

## **Examples**

### **Load Unknown Assembly**

Display error information after trying to load an unknown assembly.

```
try
   NET.addAssembly('C:\Work\invalidfile.dll')
catch e
 e.message;
 if(isa(e, 'NET.NetException'))
     eObj = e.ExceptionObject
   end
end
ans =Message: Could not load file or assembly 
   'file:///C:\Work\invalidfile.dll' or 
   one of its dependencies. The system cannot 
   find the file specified.
Source: mscorlib
HelpLink: 
eObj = 
   FileNotFoundException with properties:
            Message: [1x1 System.String]
           FileName: [1x1 System.String]
          FusionLog: [1x1 System.String]
               Data: [1x1 System.Collections.ListDictionaryInternal]
     InnerException: []
         TargetSite: [1x1 System.Reflection.RuntimeMethodInfo]
         StackTrace: [1x1 System.String]
           HelpLink: []
             Source: [1x1 System.String]
```
## **See Also**

[MException](#page-8724-0)

**Introduced in R2009b**

# **NET.setStaticProperty**

## **Package:** NET

Static property or field name

# **Syntax**

NET.setStaticProperty(propName, value)

# **Description**

NET. setStaticProperty(propName, value) sets the static property or field name specified by propName to the given value. For examples, see "Set Static .NET Properties".

# **Input Arguments**

## **propName — Static property name**

string | character vector

Static property name, specified as a string or a character vector.

Example: 'MyTestObject.MyClass.myStaticProperty'

### **value — Property value** valid property type

Property value, specified as a valid property type for propName.

# **See Also**

**Topics** "Set Static .NET Properties" "Using .NET Properties"

## **Introduced in R2009b**

# <span id="page-9148-0"></span>**nccreate**

Create variable in NetCDF file

## **Syntax**

nccreate(filename, varname) nccreate(filename,varname,Name,Value)

# **Description**

nccreate(filename,varname) creates a scalar double variable named varname in the NetCDF file specified by filename. If filename does not exist, then nccreate creates the file using the netcdf4\_classic format.

nccreate(filename,varname,Name,Value) creates a variable with additional options specified by one or more name-value arguments. For example, to create a nonscalar variable, use the Dimensions name-value argument.

# **Examples**

## **Create New Variables in NetCDF File**

Create a NetCDF file named myexample.nc that contains a variable named Var1.

nccreate('myexample.nc','Var1')

Create a second variable in the same file.

```
nccreate('myexample.nc','Var2')
```
Display the contents of the NetCDF file.

```
ncdisp('myexample.nc')
```

```
Source:
            pwd\myexample.nc
Format:
            netcdf4_classic
Variables:
    Var1
           Size: 1x1
           Dimensions:<br>Datatype: double
           Datatype:
    Var2
           Size: 1x1
            Dimensions: 
            Datatype: double
```
### **Create Variable and Specify Dimensions and File Format**

Create a new two-dimensional variable named peaks in a classic (NetCDF 3) format file named myncclassic.nc. Use the 'Dimensions' name-value pair argument to specify the names and lengths of the two dimensions. Use the 'Format' name-value pair argument to specify the file format.

```
nccreate('myncclassic.nc','peaks',...
           'Dimensions',{'r',200,'c',200},...
           'Format','classic')
```
Write data to the variable.

ncwrite('myncclassic.nc','peaks',peaks(200))

Display the contents of the NetCDF file.

```
ncdisp('myncclassic.nc')
```

```
Source:
            pwd\myncclassic.nc
Format:
            classic
Dimensions:
          r = 200c = 200Variables:
    peaks
            Size: 200x200
            Dimensions: r,c
            Datatype: double
```
## **Input Arguments**

**filename — File name** character vector | string scalar

File name, specified as a character vector or string scalar. The file is an existing NetCDF file, or the name you want to assign to a new NetCDF file.

Example: 'myFile.nc'

#### **varname — Name of new variable**

character vector | string scalar

Name of the new variable, specified as a character vectorr or string scalar.

Example: 'myVar'

#### **Name-Value Pair Arguments**

Specify optional pairs of arguments as Name1=Value1,...,NameN=ValueN, where Name is the argument name and Value is the corresponding value. Name-value arguments must appear after other arguments, but the order of the pairs does not matter.

*Before R2021a, use commas to separate each name and value, and enclose* Name *in quotes.*

Example: nccreate('myFile.nc','Var1','Datatype','double','Format','classic') creates a variable named Var1 of type NC\_DOUBLE in a NetCDF 3 file named myFile.nc.

### **Dimensions — Dimensions of variable**

cell array

Dimensions of the new variable, specified as the comma-separated pair consisting of 'Dimensions' and a cell array. The cell array lists the dimension name as a character vector or string scalar followed by its numerical length, in this form: {dname1,dlength1,dname2,dlength2, ...}. The dname1 input is the name of the first dimension specified as a character vector or string scalar, dlength1 is the length of the first dimension, dname2 is the name of the second dimension, and so on. If a dimension exists, specifying its length is optional. A variable with a single dimension is always treated as a column vector.

Use Inf to specify an unlimited dimension. A netcdf4 format file can have any number of unlimited dimensions in any order. All other formats can have only one unlimited dimension per file and it must be specified last in the cell array.

nccreate creates the dimension at the same location as the variable. For netcdf4 format files, you can specify a different location for the dimension using a fully qualified dimension name.

Example: 'Dimensions',{'dim1',100,'dim2',150,'dim3',Inf}

#### **Datatype — MATLAB data type**

'double' (default) | character vector | string scalar

MATLAB data type, specified as the comma-separated pair consisting of 'Datatype' and a character vector or string scalar containing the name of the data type. When nccreate creates the variable in the NetCDF file, it uses a corresponding NetCDF datatype. This table lists valid values for 'Datatype' and the corresponding NetCDF variable type that nccreate creates.

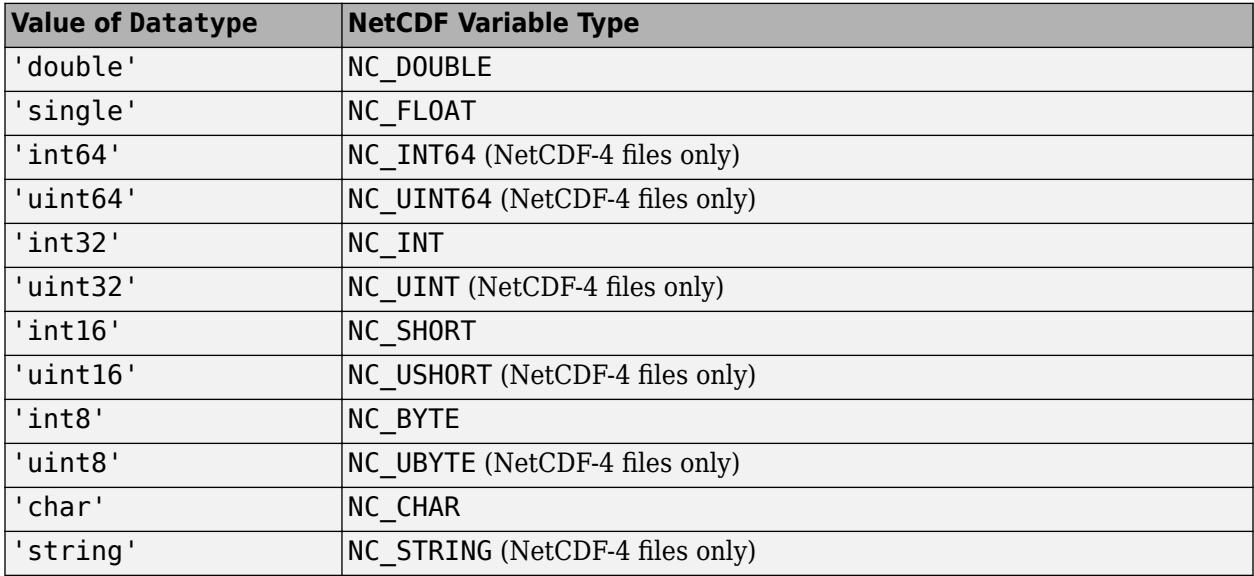

Example: 'Datatype','uint16'

### **Format — NetCDF file format**

'netcdf4\_classic' (default) | character vector | string scalar

NetCDF file format, specified as the comma-separated pair consisting of 'Format' and one of these values.

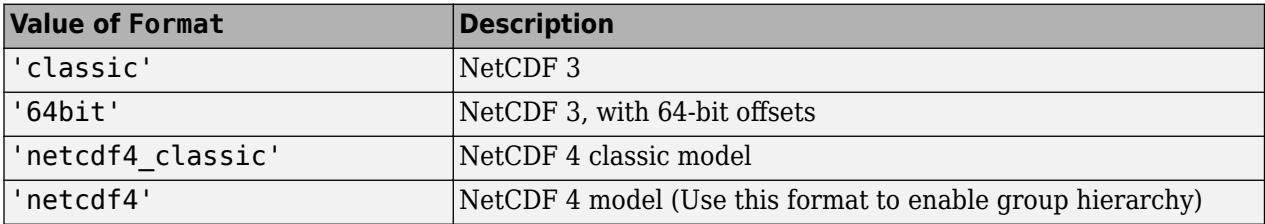

If varname specifies a group (for example,'/grid3/temperature'), then nccreate sets the value of Format to 'netcdf4'.

Example: 'Format','classic'

#### **FillValue — Replacement value for missing values**

scalar | 'disable'

Replacement value for missing values, specified as the comma-separated pair consisting of 'FillValue' and a scalar or 'disable'. The default value is specified by the NetCDF library. To disable replacement values, specify 'FillValue','disable'. You cannot disable 'FillValue' when writing data of type NC STRING to NetCDF-4 files.

This argument is available for netcdf4 or netcdf4\_classic formats only.

Example: 'FillValue', NaN

```
Data Types: single | double | int8 | int16 | int32 | int64 | uint8 | uint16 | uint32 | uint64 |
char
```
#### **ChunkSize — Chunk size along each dimension**

vector

Chunk size along each dimension, specified as the comma-separated pair consisting of 'ChunkSize' and a vector. The first element specifies the number of rows, the second element specifies the number of columns, the third element specifies the length of the third dimension, and so on. The default value is specified by the NetCDF library.

This argument is available for netcdf4 or netcdf4\_classic formats only.

Example: 'ChunkSize',[5 6 9] Data Types: double

#### **DeflateLevel — Amount of compression**

0 (default) | scalar value between 0 and 9

Amount of compression, specified as the comma-separated pair consisting of 'DeflateLevel' and a scalar value between 0 and 9.0 indicates no compression and 9 indicates the most compression.

This argument is available for netcdf4 or netcdf4\_classic formats only.

```
Example: 'DeflateLevel',5
Data Types: single | double | int8 | int16 | int32 | int64 | uint8 | uint16 | uint32 | uint64
```
## **Shuffle — Status of shuffle filter**

false (default) | true

Status of the shuffle filter, specified as the comma-separated pair consisting of 'Shuffle' and false or true. false disables the shuffle filter and true enables it. The shuffle filter can assist with the compression of integer data by changing the byte order in the data stream.

This argument is available for netcdf4 or netcdf4 classic formats only.

Example: 'Shuffle',true Data Types: logical

## **Limitations**

• You cannot disable 'FillValue' when writing data of type NC\_STRING to NetCDF-4 files.

## **See Also**

[ncdisp](#page-9153-0) | [ncwrite](#page-9169-0) | [ncinfo](#page-9157-0) | [ncwriteschema](#page-9176-0)

## **Topics**

"Export to NetCDF Files"

# <span id="page-9153-0"></span>**ncdisp**

Display contents of NetCDF data source in Command Window

# **Syntax**

```
ncdisp(source)
ncdisp(source,location)
ncdisp(source,location,dispFormat)
```
# **Description**

ncdisp(source) displays all groups, dimensions, variable definitions, and attributes in the NetCDF data source, source, as text in the Command Window.

ncdisp(source,location) displays information about the variable or group specified by location.

ncdisp(source,location,dispFormat) displays the contents of the NetCDF data source in the display format specified by dispFormat.

# **Examples**

## **Display Contents of NetCDF File**

Display the contents of the example NetCDF file, example.nc.

```
ncdisp('example.nc')
Source:
           matlabroot\toolbox\matlab\demos\example.nc
Format:
           netcdf4
Global Attributes:
           creation date = '29-Mar-2010'Dimensions:
           x = 50y = 50z = 5Variables:
    avagadros_number
           Size: 1x1
            Dimensions: 
            Datatype: double
            Attributes:
                        description = 'this variable has no dimensions'
     temperature 
           Size: 50x1
            Dimensions: x
            Datatype: int16
            Attributes:
                        scale_factor = 1.8
```

```
add_offset = 32 units = 'degrees_fahrenheight'
    peaks 
            Size: 50x50
            Dimensions: x,y
            Datatype: int16
            Attributes:
                       description = 'z = \text{peaks}(50);
Groups:
    /grid1/
         Attributes:
                    description = 'This is a group attribute.'
         Dimensions:
                   x = 360y = 180<br>time = 0
                               (UNLIMITED)
         Variables:
            temp
                   Size: []
                    Dimensions: x,y,time
                    Datatype: int16
    /grid2/
        Attributes:
                    description = 'This is another group attribute.'
         Dimensions:
                   x = 360y = 180 time = 0 (UNLIMITED)
         Variables:
             temp
                   Size: []
                    Dimensions: x,y,time
                    Datatype: int16
```
MATLAB displays all the groups, dimensions, and variable definitions in example.nc.

### **Display Contents of NetCDF Variable**

Display the contents of the variable peaks in the file, example.nc.

```
ncdisp('example.nc','peaks')
Source:
           matlabroot\toolbox\matlab\demos\example.nc
Format:
            netcdf4
Dimensions:
          x = 50y = 50Variables:
    peaks
            Size: 50x50
            Dimensions: x,y
            Datatype: int16
```

```
 Attributes:
              description = 'z = \text{peaks}(50);
```
### **Display Contents of NetCDF File and Hide Attributes**

Display only the group hierarchy and variable definitions of the example file, example.nc.

```
ncdisp('example.nc','/','min')
Source:
           matlabroot\toolbox\matlab\demos\example.nc
Format:
           netcdf4
Variables:
    avagadros_number
          Size: 1x1
           Dimensions: 
           Datatype: double
     temperature 
          Size: 50x1
           Dimensions: x
           Datatype: int16
    peaks 
           Size: 50x50
           Dimensions: x,y
           Datatype: int16
Groups:
    /grid1/
         Variables:
             temp
                   Size: []
                   Dimensions: x,y,time
                   Datatype: int16
     /grid2/
         Variables:
             temp
                  Size: []
                   Dimensions: x,y,time
                   Datatype: int16
```
## **Input Arguments**

**source — Source name** character vector | string scalar

Source name, specified as a character vector or string scalar containing the name of a NetCDF file, the URL of an OPeNDAP NetCDF data source, or an HTTP URL of a remote NetCDF file for byterange reading. To enable byte-range reading of remote datasets, append #mode=bytes to the end of the HTTP URL. For details about byte-range reading, consult the NetCDF documentation.

Example: "myNetCDFfile.nc"

Data Types: char | string

### **location — Location of variable or group**

'/' (default) | character vector | string scalar

Location of a variable or group in the NetCDF file, specified as a character vector or string scalar. Set location to '/'(forward slash) to display the entire contents of the file.

Data Types: char | string

### **dispFormat — Display format**

'full' (default) | 'min'

Display format, specified as one of these values.

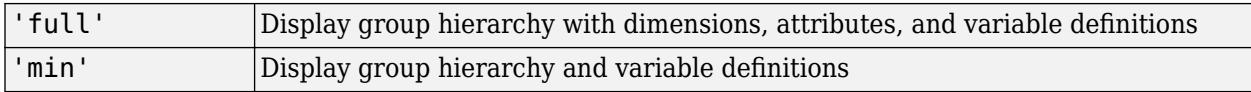

Data Types: char | string

## **Limitations**

• The performance of byte-range reading is slower than reading from other sources.

## **Tips**

• If source is an OPeNDAP URL with a constraint expression, use the syntax ncdisp(source) with no other input arguments.

## **See Also**

[ncwrite](#page-9169-0) | [ncinfo](#page-9157-0) | [ncread](#page-9161-0) | [ncreadatt](#page-9167-0)

### **Topics**

"Import NetCDF Files and OPeNDAP Data"

# <span id="page-9157-0"></span>**ncinfo**

Return information about NetCDF data source

## **Syntax**

finfo = ncinfo(source) vinfo = ncinfo(source,varname) ginfo = ncinfo(source,groupname)

# **Description**

finfo = ncinfo(source) returns information in the structure finfo about the entire NetCDF data source specified by source, where source can be the name of a NetCDF file, the URL of an OPeNDAP NetCDF data source, or the HTTP URL of a remote NetCDF file (with the #mode=bytes suffix for byte-range reading).

vinfo  $=$  ncinfo(source, varname) returns information in the structure vinfo about the variable varname in source.

ginfo = ncinfo(source,groupname) returns information in the structure ginfo about the group groupname in source (only NetCDF4 data sources).

**Note** Use ncdisp for visual inspection of a NetCDF source.

# **Input Arguments**

### **source**

Character vector or string scalar specifying the name of a NetCDF file, the URL of an OPeNDAP NetCDF data source, or an HTTP URL of a remote NetCDF file for byte-range reading. To enable byte-range reading of remote datasets, append #mode=bytes to the end of the HTTP URL. For details about byte-range reading, consult the NetCDF documentation.

Example: "myNetCDFfile.nc"

### **Default:**

#### **varname**

Character vector or string scalar specifying the name of a variable in a NetCDF file or OPeNDAP data source.

### **Default:**

### **groupname**

Character vector or string scalar specifying the name of a group in a NetCDF file or OPeNDAP data source.

### **Default:**

# **Output Arguments**

## **finfo**

A structure with the following fields.

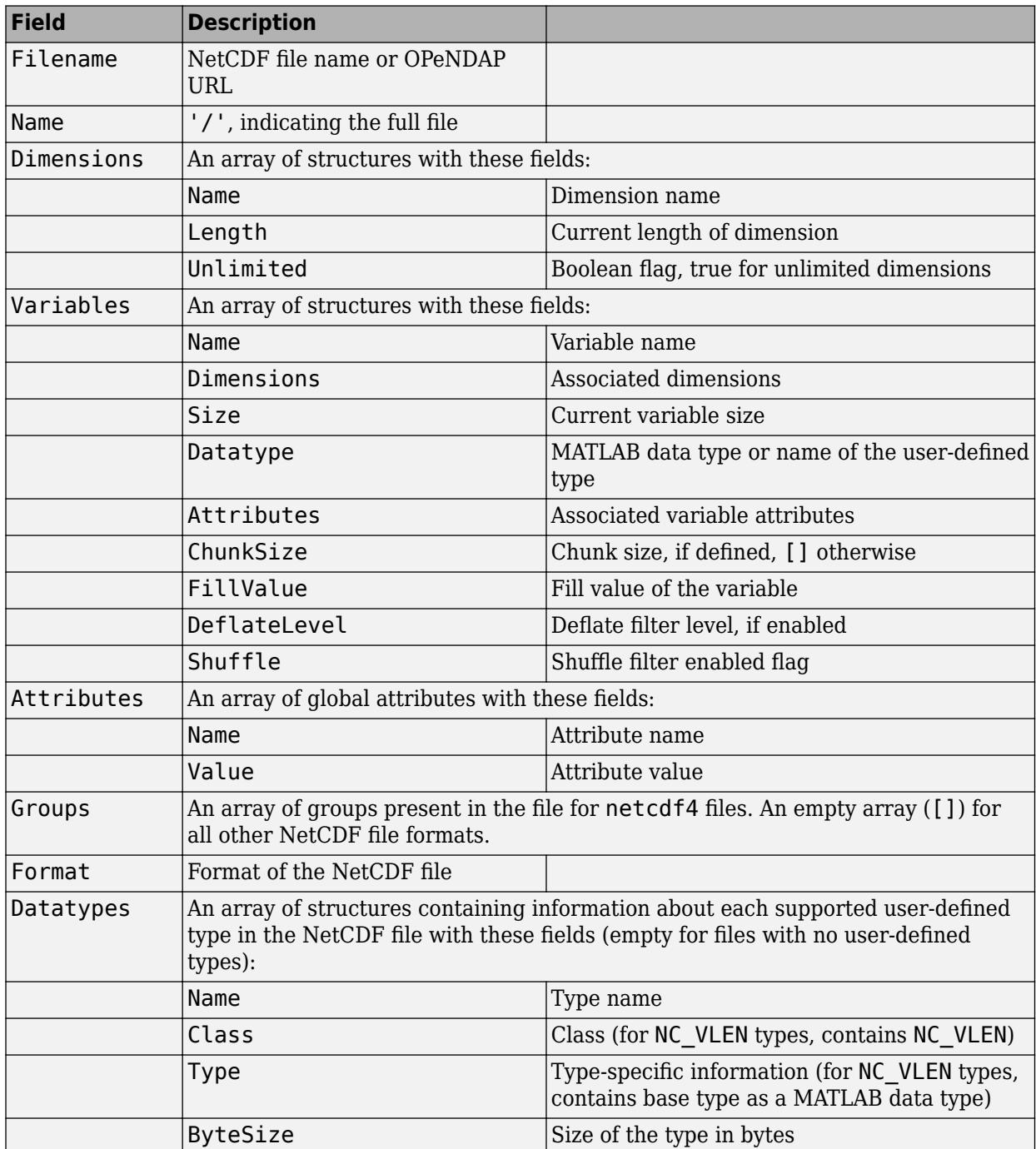

## **vinfo**

A structure containing only the variable fields from finfo.

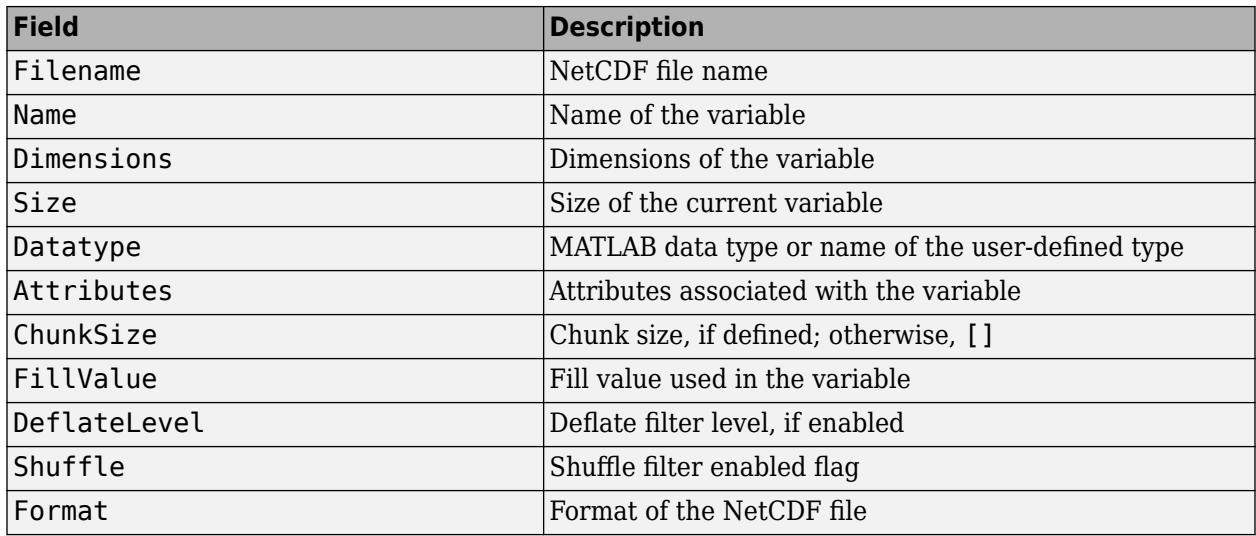

## **ginfo**

A structure containing only the group fields from finfo.

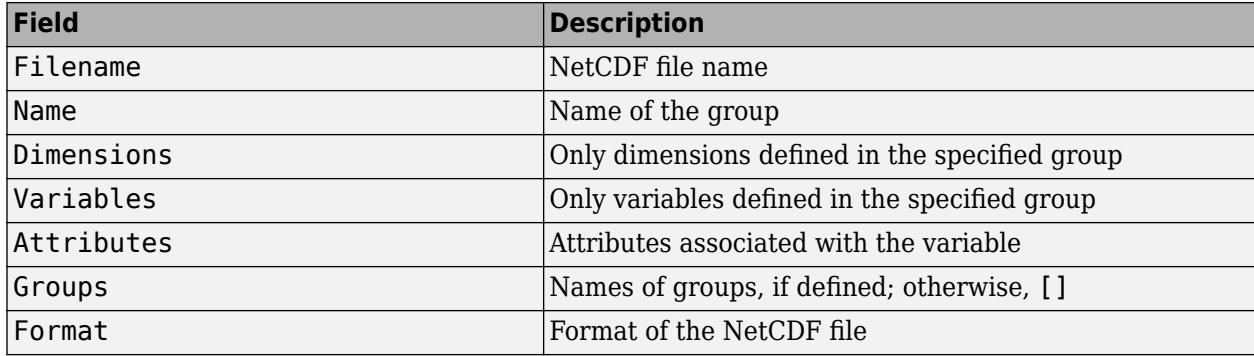

# **Examples**

Search for dimensions with names that start with the character x in the file.

```
finfo = ncinfo('example.nc');
disp(finfo);
dimNames = {finfo.Dimensions.Name};
dimMatch = strncmpi(dimNames,'x',1);
disp(finfo.Dimensions(dimMatch));
```
Obtain the size of a variable and check if it has any unlimited dimensions.

```
vinfo = ncinfo('example.nc','peaks');
varSize = vinfo.Size;
disp(vinfo);
hasUnLimDim = any([vinfo.Dimensions.Unlimited]);
```
Find all unlimited dimensions defined in a group.

```
ginfo = ncinfo('example.nc','/grid2/');
unlimDims = [ginfo.Dimensions.Unlimited];
disp(ginfo.Dimensions(unlimDims));
```
# **Limitations**

• The performance of byte-range reading is slower than reading from other sources.

# **See Also**

[ncdisp](#page-9153-0) | [ncwrite](#page-9169-0) | [ncread](#page-9161-0) | [ncwriteschema](#page-9176-0)

## **Topics**

"Import NetCDF Files and OPeNDAP Data"

# <span id="page-9161-0"></span>**ncread**

Read data from variable in NetCDF data source

# **Syntax**

```
vardata = ncread(source,varname)
vardata = ncread(source, varname, start, count)
vardata = ncread(source,varname,start,count,stride)
```
# **Description**

vardata = ncread(source,varname) reads all the data from the variable varname in source, where source is the NetCDF file, an OPeNDAP NetCDF data source, or the HTTP URL of a remote NetCDF file (with the #mode=bytes suffix for byte-range reading).

vardata = ncread(source, varname, start, count) reads data beginning at the location specified in start. The count argument specifies the number of elements to read along each dimension.

vardata = ncread(source, varname, start, count, stride) returns data with the interval between the indices of each dimension of the variable specified by stride.

# **Examples**

## **Read NetCDF Data**

Read and plot variable named peaks from the file example.nc.

```
peaksData = ncread('example.nc','peaks');
whos peaksData
  Name Size Bytes Class Attributes
  peaksData 50x50 5000 int16
```
Plot peaksData and add a title.

```
surf(double(peaksData));
title('Peaks Data');
```
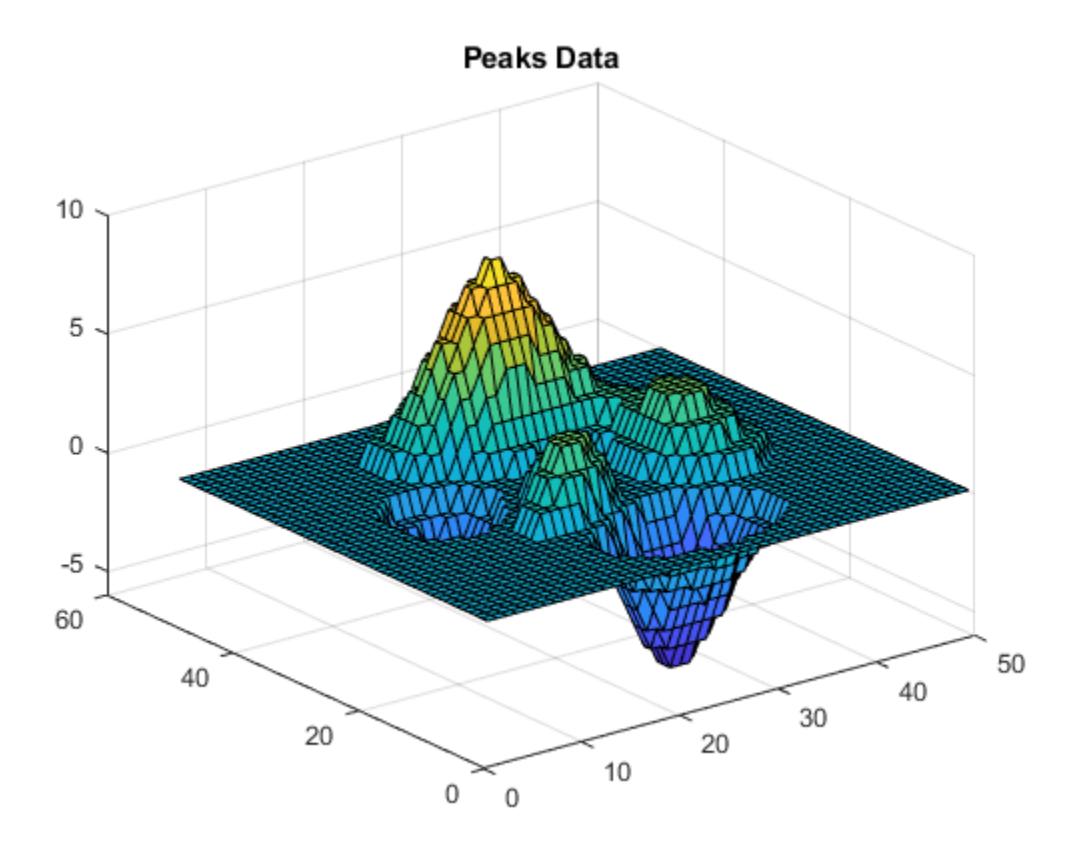

#### **Read Portion of Data from Variable**

Read and plot only a subset of the variable data starting from the location [25 17] until the end of each dimension.

```
startLoc = [25 17]; % Start location along each coordinate
count = [Inf Inf]; % Read until the end of each dimension
peaksData = ncread('example.nc','peaks',startLoc,count);
whos peaksData
```
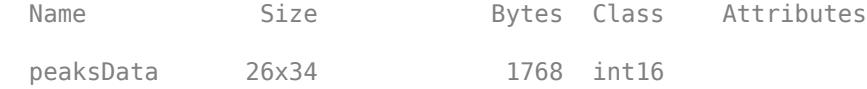

Plot the data.

```
surf(double(peaksData));
title('Peaks Data Starting at [25 17]');
```
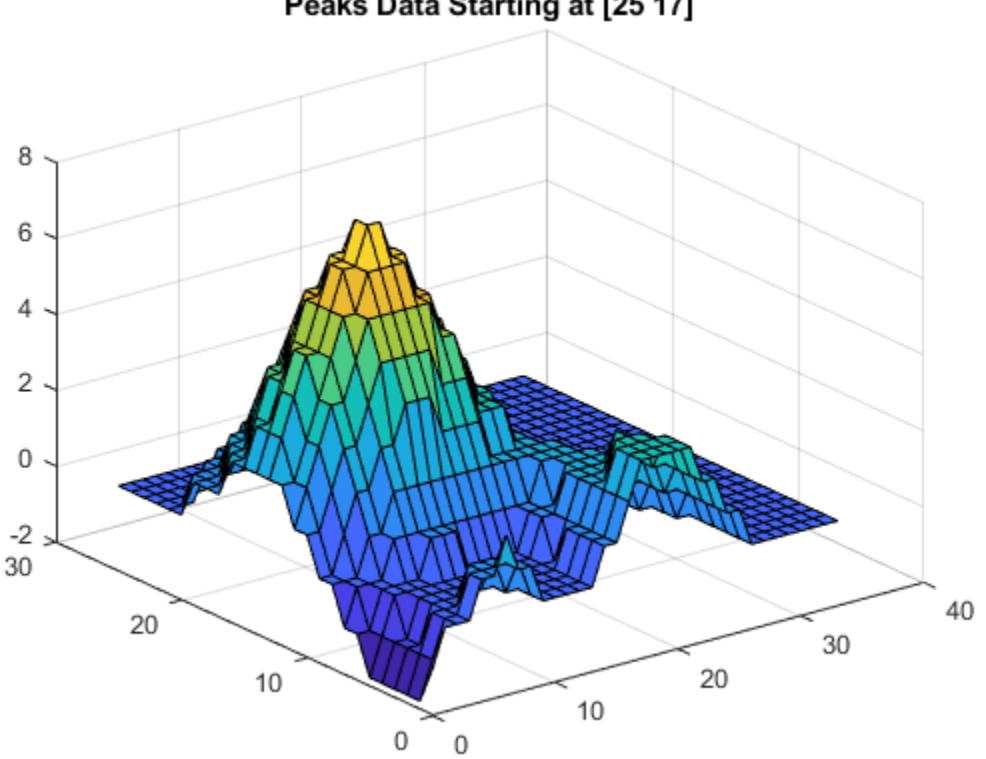

## Peaks Data Starting at [25 17]

### **Read Data with Specified Spacing Between Variable Indices**

Read and plot data, where the data is sampled at a specified spacing between variable indices along each dimension. Start reading from the location in startLoc and read variable data at intervals specified in stride. A value of 1 in stride, accesses adjacent values in the corresponding dimension. Whereas, a value of 2 accesses every other value in the corresponding dimension, and so on.

```
startLoc = [1 1];count = [10 15];stride = [2 3];
sampledPeaksData = ncread('example.nc','peaks',startLoc,count,stride);
whos sampledPeaksData
 Name Size Bytes Class Attributes
 sampledPeaksData 10x15 300 int16
Plot the data.
```
surf(double(sampledPeaksData)); title('Peaks Data Subsampled by [2 3]');

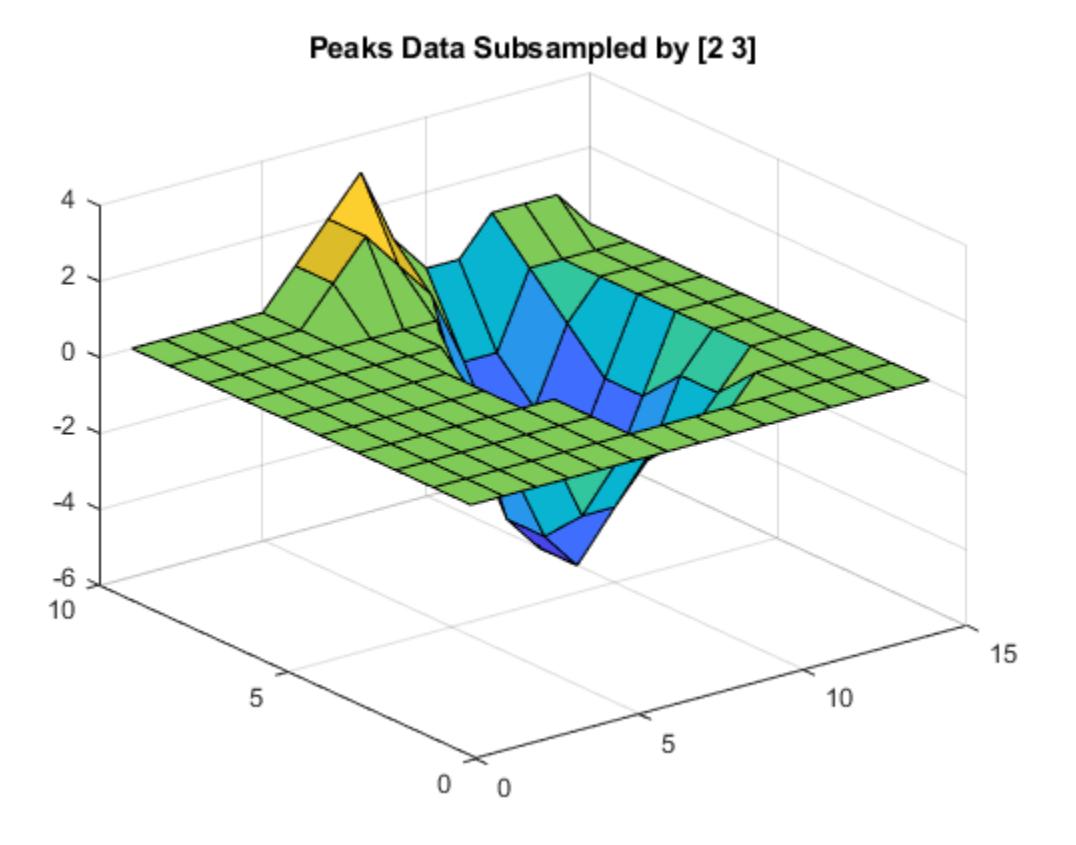

# **Input Arguments**

### **source — Source name**

character vector | string scalar

Source name, specified as a character vector or string scalar containing the name of a NetCDF file, the URL of an OPeNDAP NetCDF data source, or an HTTP URL of a remote NetCDF file for byterange reading. To enable byte-range reading of remote datasets, append #mode=bytes to the end of the HTTP URL. For details about byte-range reading, consult the NetCDF documentation.

Example: "myNetCDFfile.nc"

Data Types: char | string

#### **varname — Variable name**

character vector | string scalar

Variable name, specified as a character vector or string scalar containing the name of a variable in the NetCDF file or OPeNDAP NetCDF data source.

Data Types: char | string

### **start — Starting location**

vector of ones (default) | numeric vector

Starting location, specified as a numeric vector of positive integers. For an N-dimensional variable, start is a vector of length *N* containing 1-based indices.

If you do not specify start, then the ncread function starts reading the variable from the first index along each dimension.

Data Types: double

#### **count — Number of elements**

vector of Inf's (default) | numeric vector

Number of elements to read, specified as a numeric vector of positive integers. For an N-dimensional variable, count is a vector of length N, specifying the number of elements to read along each dimension. If any element of count is Inf, then ncread reads until the end of the corresponding dimension.

If you do not specify count, then the ncread function reads the variable data until end of each dimension.

Data Types: double

#### **stride — Space between variable indices**

vector of ones (default) | numeric vector

Space between the variable indices along each dimension, specified as a numeric vector of integers. For an N-dimensional variable, stride is vector of length N. The elements of the stride vector correspond, in order, to the variable's dimensions. A value of 1 accesses adjacent values of the NetCDF variable in the corresponding dimension. Whereas, a value of 2 accesses every other value of the NetCDF variable in the corresponding dimension, and so on.

If you do not specify  $\text{stride}$ , then the ncread function reads the data with a default spacing of  $1$ along each dimension.

Data Types: double

## **Output Arguments**

**vardata — Variable data**

numeric | text | cell array

Variable data, returned as numeric arrays for numeric data types, text for text data types, and cell arrays for user-defined variable length array data types.

In most cases, the ncread function uses the MATLAB data type that is the closest type to the corresponding NetCDF data type.

For numeric data types, when at least one of the variable attributes FillValue, scale factor, or add offset is present, then ncread returns vardata of type double. In addition, ncread applies these conventions:

- If the FillValue attribute exists, then ncread replaces vardata values equal to FillValue values with NaNs. If the\_FillValue attribute does not exist, then ncread queries the NetCDF library for the fill value of the variable.
- If the scale factor attribute exists, then ncread multiplies variable data by the value of the scale\_factor attribute.

• If the add\_offset attribute exists, then ncread adds the value of the add\_offset attribute to the variable data.

**Note** For variables of type NC\_CHAR, the ncread function supports reading vardata that contains only ASCII-encoded characters. Reading UTF-8 encoded characters is supported from variables of type NC\_STRING in NetCDF-4 files.

Data Types: single | double | int8 | int16 | int32 | int64 | uint8 | uint16 | uint32 | uint64 | cell | char | string

## **Limitations**

• The performance of byte-range reading is slower than reading from other sources.

## **See Also**

[ncdisp](#page-9153-0) | [ncinfo](#page-9157-0) | [ncwrite](#page-9169-0) | [ncreadatt](#page-9167-0)

## **Topics**

"Import NetCDF Files and OPeNDAP Data"

# <span id="page-9167-0"></span>**ncreadatt**

Read attribute value from NetCDF data source

# **Syntax**

attvalue = ncreadatt(source,location,attname)

# **Description**

attvalue = ncreadatt(source,location,attname) reads the attribute attname from the group or variable specified by location in source, where source is the name of a NetCDF file, the URL of a NetCDF data source, or the HTTP URL of a remote NetCDF file (with the #mode=bytes suffix for byte-range reading).

## **Input Arguments**

### **source**

Character vector or string scalar specifying the name of a NetCDF file, the URL of an OPeNDAP NetCDF data source, or an HTTP URL of a remote NetCDF file for byte-range reading. To enable byte-range reading of remote datasets, append #mode=bytes to the end of the HTTP URL. For details about byte-range reading, consult the NetCDF documentation.

Example: "myNetCDFfile.nc"

## **location**

Character vector or string scalar specifying a group or variable in the NetCDF data source. To read global attributes, set location to '/' (forward slash).

### **attname**

Character vector or string scalar specifying the name of an attribute that you want to read in the NetCDF data source.

## **Output Arguments**

## **attvalue**

Data associated with the attribute.

## **Examples**

## **Read Global Attribute**

```
creation date = ncreadatt('example.nc','/','creation date')
```
creation\_date = '29-Mar-2010'

### **Read Attribute Associated with Variable**

Read an attribute associated with a variable.

```
scale_factor = ncreadatt('example.nc','temperature','scale_factor')
scale_factor = 1.8000
```
### **Read Attribute Associated with Group**

Read an attribute associated with a group. This example applies to NetCDF-4 format files only.

```
desc_value = ncreadatt('example.nc','/grid2','description')
desc_value = 
'This is another group attribute.'
```
# **Limitations**

• The performance of byte-range reading is slower than reading from other sources.

## **See Also**

[ncdisp](#page-9153-0) | [ncinfo](#page-9157-0) | [ncread](#page-9161-0) | [ncwriteatt](#page-9173-0)

**Topics** "Import NetCDF Files and OPeNDAP Data"

# <span id="page-9169-0"></span>**ncwrite**

Write data to NetCDF file

# **Syntax**

```
ncwrite(filename, varname, vardata)
ncwrite(filename, varname, vardata, start)
ncwrite(filename,varname,vardata,start,stride)
```
# **Description**

ncwrite(filename,varname,vardata) writes the text or numeric data in vardata to an existing variable varname in the NetCDF file filename.

The ncwrite function writes the data in vardata starting at the beginning of the variable and, if needed, automatically extends the unlimited dimensions. For more information on unlimited dimensions, see the Dimensions argument of the [nccreate](#page-9148-0) function.

ncwrite(filename, varname, vardata, start) writes data to an existing variable, beginning at the location specified by start. Use this syntax to append data to an existing variable or to write partial data.

ncwrite(filename,varname,vardata,start,stride) writes data with the interval between the indices of each dimension specified by stride.

# **Examples**

## **Write Variable to NetCDF File**

Create a NetCDF file that contains a variable, and then write data to that variable.

Create a new file myfile.nc containing a variable named pi.

nccreate('myfile.nc','pi');

Write a scalar data with no dimensions to the variable  $pi$ .

ncwrite('myfile.nc','pi',3.1416);

Read and display the variable from the file.

valPi = ncread('myfile.nc','pi')

valPi = 3.1416

## **Write Data to Portion of Variable**

Write data to a portion of a variable in a NetCDF file starting at a specified location.

Create a file myncfile.nc with an empty 3-by-6 numeric variable vmark. To disable the default fill value for missing or empty variables, set the value of the FillValue name-value pair argument to disable.

```
nccreate('myncfile.nc','vmark',...
 'Dimensions', {'x',3,'y',6},...
 'FillValue','disable');
```
Write a 3-by-3 array to the variable, and then read and display vmark from the file. The ncwrite function writes data starting at the beginning of the variable.

```
ncwrite('myncfile.nc','vmark',3*eye(3));
varData = ncread('myncfile.nc','vmark');
display(varData)
```
varData = *3×6*

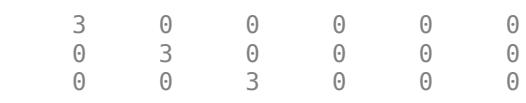

Add another 3-by-3 array to the variable vmark starting at the fourth column of the first row. Next, read and display vmark from the file. The ncwrite function writes the array starting at the location [1 4].

```
ncwrite('myncfile.nc','vmark',5*eye(3),[1 4]);
varData = ncread('myncfile.nc','vmark');
display(varData)
```
varData = *3×6*

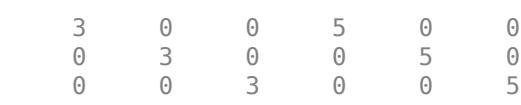

#### **Write Data with Specified Spacing**

Write data with specified spacing between the variable indices along each dimension.

First, create a file myncfile.nc with an empty 6-by-6 numeric variable vmark. To disable the default fill value for missing or empty variables, set the value of the FillValue name-value pair argument to disable.

```
nccreate('myncfile.nc','vmark',...
 'Dimensions', {'x',6,'y',6},...
 'FillValue','disable');
```
Next, write a 3-by-3 numeric array to the variable vmark starting at the location [1 1] with a spacing of 2 between the variable indices along each dimension. Read and display vmark from the file.

```
ncwrite('myncfile.nc','vmark',3*eye(3),[1 1],[2 2]);
varData = ncread('myncfile.nc','vmark');
display(varData)
```
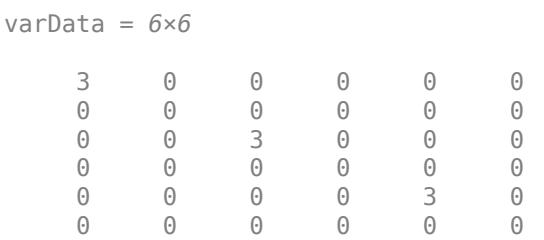

# **Input Arguments**

**filename — File name** character vector | string scalar

File name of an existing NetCDF file, specified as a character vector or string scalar.

If the NetCDF file or variable do not exist, then use the [nccreate](#page-9148-0) function to create them first.

Data Types: char | string

#### **varname — Variable name**

character vector | string scalar

Variable name, specified as a character vector or string containing the name of a variable in the NetCDF file.

Data Types: char | string

**vardata — Variable data**

numeric | text

Variable data, specified as numeric data or text.

**Note** For variables of type NC CHAR, vardata must contain only ASCII-encoded characters. NetCDF-4 files support writing UTF-8 -encoded characters in variables of type NC\_STRING.

If the variable varname exists, then ncwrite expects the data type of vardata to match the NetCDF variable data type.

If the variable varname has attributes FillValue, scale factor, or add offset, then the ncwrite function expects the data to be of the data type double. To cast vardata into the NetCDF data type, the ncwrite function applies these attribute conventions in a sequence:

- **1** Subtract the value of the add\_offset attribute from vardata.
- **2** Divide vardata by the value of the scale\_factor attribute.
- **3** Replace any NaN in vardata with the value contained in the \_FillValue attribute. If this attribute does not exist, then ncwrite uses the fill value for this variable as specified by the NetCDF library.

Data Types: single | double | int8 | int16 | int32 | int64 | uint8 | uint16 | uint32 | uint64 | logical | char | string

### **start — Starting location**

vector of ones (default) | numeric vector

Starting location of the data in the variable, specified as a vector of indices. For an N-dimensional variable, start is a vector of length *N* containing 1-based indices.

If you do not specify start, then the ncwrite function starts writing the variable from the first index along each dimension.

Data Types: double

#### **stride — Space between variable indices**

vector of ones (default) | numeric vector

Space between the variable indices along each dimension, specified as a numeric vector of integers. For an N-dimensional variable, stride is a vector of length N. The elements of the stride vector correspond, in order, to the variable's dimensions. A value of 1 writes adjacent values of the NetCDF variable in the corresponding dimension. Where as, a value of 2 writes every other value of the NetCDF variable in the corresponding dimension, and so on.

If you do not specify stride, then the ncwrite function writes the data with a default spacing of 1 along each dimension.

Data Types: double

## **See Also**

[ncdisp](#page-9153-0) | [ncread](#page-9161-0) | [ncinfo](#page-9157-0) | [ncwriteatt](#page-9173-0) | [nccreate](#page-9148-0)

**Topics** "Export to NetCDF Files"

# <span id="page-9173-0"></span>**ncwriteatt**

Write attribute to NetCDF file

## **Syntax**

```
ncwriteatt(filename,location,attname,attvalue)
ncwriteatt(filename,location,attname,attvalue,'Datatype',dtype)
```
# **Description**

ncwriteatt(filename,location,attname,attvalue) creates or modifies the attribute specified by attname in the group or variable specified by location, in the NetCDF file specified by filename. attvalue can be a character vector, string scalar, string array, or a numeric vector.

ncwriteatt(filename,location,attname,attvalue,'Datatype',dtype) writes attvalue as the data type specified in dtype. For example, specify the value of 'Datatype' as 'string' to write the data in attvalue as string data.

# **Input Arguments**

## **filename**

Character vector or string scalar specifying the name of a NetCDF file

## **location**

Character vector or string scalar specifying a group or variable in the NetCDF file. To write global attributes, set location to '/' (forward slash).

### **attname**

Character vector or string scalar specifying the name of an existing attribute in a NetCDF file or the name of the attribute that you want to create.

## **attvalue**

Character vector, string scalar, string array, or a numeric vector.

## **Datatype**

Character vector or string scalar specifying the data type to use to write the attribute value attvalue. Specify 'Datatype' as one of these values: 'double', 'single', 'int64', 'uint64', 'int32', 'uint32', 'int16', 'uint16', 'int8', 'uint8', 'char', 'string'.

# **Examples**

## **Create Global Attribute**

Create a global attribute in a NetCDF file.

```
copyfile(which('example.nc'),'myfile.nc');
fileattrib('myfile.nc','+w');
ncdisp('myfile.nc');
ncwriteatt('myfile.nc','/','creation date',datestr(now));
ncdisp('myfile.nc');
```
### **Modify Existing Attribute**

Modify an existing attribute in a NetCDF file.

```
copyfile(which('example.nc'),'myfile.nc');
fileattrib('myfile.nc','+w');
ncdisp('myfile.nc','peaks');
ncwriteatt('myfile.nc','peaks','description','Output of PEAKS');
ncdisp('myfile.nc','peaks');
```
### **Write String Array to Dataset Attribute**

Write a string array to a dataset attribute in a NetCDF-4 file. Then, display the value of the attribute.

Create a NetCDF-4 file and a variable named Temperature. Then, write the string array ["°F","° C"] as the value of the attribute named Units. The array contains non-ASCII string data.

```
nccreate("myfile.nc", "Temperature", "Format", "netcdf4");
ncwriteatt("myfile.nc", "Temperature", "Units", ["°F","°C"])
```
Display the contents of the variable Temperature.

```
ncdisp("myfile.nc","Temperature")
```
### **Write Data to Attribute as String Data**

Write data to an attribute in a NetCDF-4 file as string data.

Create a NetCDF-4 file and a variable named Temperature. Then, write the character vector 'July' as type NC\_STRING to the attribute named Months by specifying the value of "Datatype" as "string". By default, ncwriteatt writes scalar text data as type NC\_CHAR.

Create a var

```
nccreate("myfile.nc", "Calendar", "Format", "netcdf4");
ncwriteatt("myfile.nc", "Calendar", "Months", 'July', "Datatype", "string"
```
Read the value of the attribute Months.

```
ncreadatt("myfile.nc","Calendar","Months")
```
# **Limitations**

• You can create attributes of type NC\_STRING using NetCDF-4 files only.

## **See Also**

[ncdisp](#page-9153-0) | [ncreadatt](#page-9167-0) | [ncwrite](#page-9169-0) | [ncread](#page-9161-0) | [nccreate](#page-9148-0)

## **Topics**

"Export to NetCDF Files"

# <span id="page-9176-0"></span>**ncwriteschema**

Add NetCDF schema definitions to NetCDF file

# **Syntax**

ncwriteschema(filename,schema)

# **Description**

ncwriteschema(filename,schema) creates or adds attributes, dimensions, variable definitions and group structure defined in schema to the file filename.

Use ncwriteschema in combination with ncinfo to create a new NetCDF file based on the schema of an existing file. You can also use ncwriteschema to add variable definitions, attributes, dimensions, or group structure to an existing file.

**Note** ncwriteschema does not write variable data. Use ncwrite to write data to the created variables. Created unlimited dimensions will have an initial size of 0 until you write data.

**Note** ncwriteschema cannot change the format of an existing file. It cannot redefine existing variables and dimensions in filename. If your schema contains attributes, dimensions, variable definitions, or a group structure that already exist in the file, writeschema issues a warning but continues processing.

# **Input Arguments**

## **filename**

Character vector or string scalar containing the name of a NetCDF file. If filename does not exist, ncwriteschema creates a new file using the netcdf4 classic format, unless the Format field in schema specifies another format.

## **Default:**

### **schema**

A structure, or array of structures, representing either a dimension, variable, an entire NetCDF file, or a netcdf4 group. A group or file schema can contain a dimension or variable schema, or both. You can use the output returned by ncinfo as a schema structure. The following table lists the fields in the various types of schema structures. Optional fields are marked with asterisk (\*).

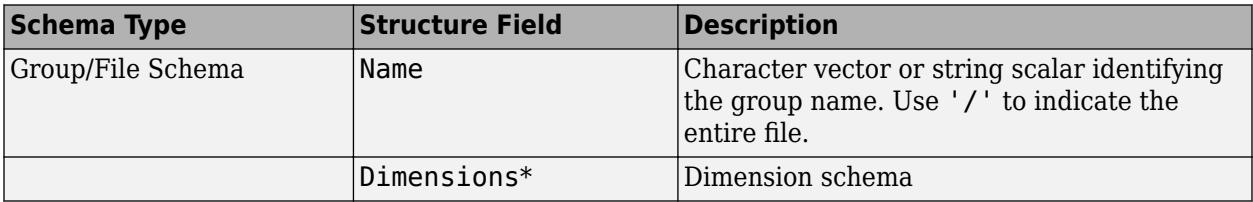

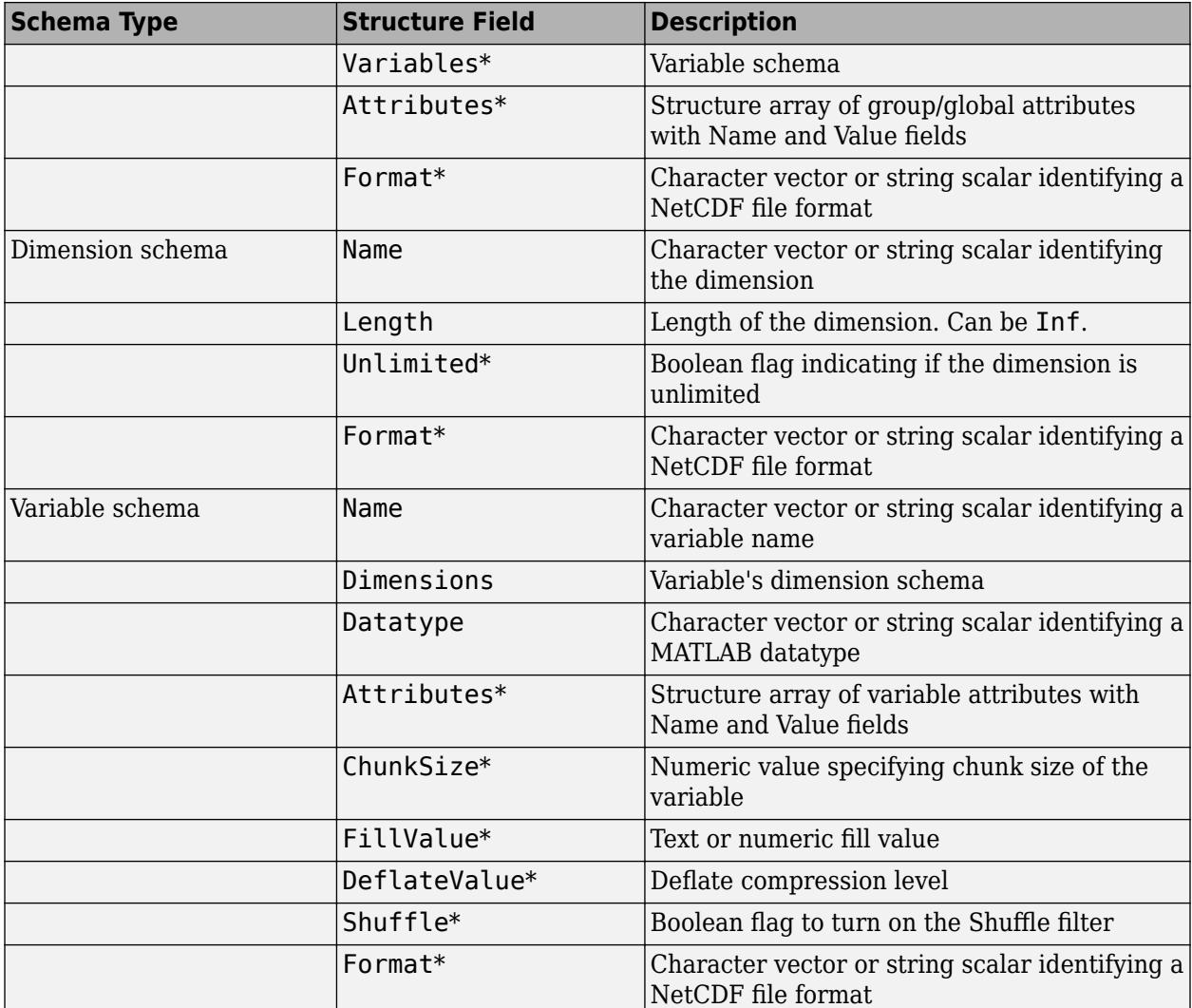

## **Default:**

## **Examples**

Create a classic format file with two dimension definitions.

```
mySchema.Name = '/';
mySchema.Format = 'classic';
mySchema.Dimensions(1).Name = 'time';mySchema.Dimensions(1).Length = Inf;<br>mySchema.Dimensions(2).Name = 'rows';
mySchema.Dimensions(2).Name
mySchema.Dimensions(2).Length = 10;
ncwriteschema('emptyFile.nc', mySchema);
ncdisp('emptyFile.nc');
```
Create a netcdf4\_classic format file to store a single variable from an existing file. First use ncinfo to get the schema of the peaks variable from the file. Then use ncwriteschema to create a NetCDF file, defining the peaks variable. Use ncread to get the data associated with the peaks variable and then use ncwrite to write the data to the variable in the new NetCDF file.

```
myVarSchema = ncinfo('example.nc','peaks');
ncwriteschema('peaksFile.nc',myVarSchema);
peaksData = ncread('example.nc','peaks');
ncwrite('peaksFile.nc','peaks',peaksData);
ncdisp('peaksFile.nc');
```
## **See Also**

[ncdisp](#page-9153-0) | [ncinfo](#page-9157-0) | [ncwrite](#page-9169-0) | [ncread](#page-9161-0)

### **Topics**

"Export to NetCDF Files"

# **netcdf.abort**

Revert recent netCDF file definitions

# **Syntax**

netcdf.abort(ncid)

# **Description**

netcdf.abort(ncid) reverts a netCDF file to its previous state, backing out any definitions made since the file last entered define mode. A file enters define mode when you create it (using netcdf.create) or when you explicitly enter define mode (using netcdf.redef). Once you leave define mode (using netcdf.endDef), you cannot revert the definitions you made while in define mode. ncid is a netCDF file identifier returned by netcdf.create or netcdf.open. A call to netcdf.abort closes the file.

This function corresponds to the nc abort function in the netCDF library C API. To use this function, you should be familiar with the netCDF programming paradigm.

# **Examples**

This example creates a new file, performs an operation on the file, and then reverts the file back to its original state. To run this example, you must have write permission in your current directory.

```
% Create a netCDF file
ncid = netcdf.create('foo.nc','NC_NOCLOBBER');
```

```
% Perform an operation, such as defining a dimension.
dimid = netcdf.defDim(ncid, 'lat', 50);
```

```
% Revert the file back to its previous state.
netcdf.abort(ncid)
```

```
% Verify that the file is now closed.
dimid = netcdf.defDim(ncid, 'lat', 50); % should fail
??? Error using ==> netcdflib
NetCDF: Not a valid ID
```

```
Error in == defDim at 22
dimid = netcdflib('def dim', ncid,dimname,dimlen);
```
## **See Also**

[netcdf.create](#page-9183-0) | [netcdf.endDef](#page-9203-0) | [netcdf.reDef](#page-9258-0)
# <span id="page-9180-0"></span>**netcdf.close**

Close netCDF file

# **Syntax**

netcdf.close(ncid)

# **Description**

netcdf.close(ncid) terminates access to the netCDF file identified by ncid.

ncid is a netCDF file identifier returned by netcdf.create or netcdf.open.

This function corresponds to the nc close function in the netCDF library C API. To use this function, you should be familiar with the netCDF programming paradigm.

# **Examples**

This example creates a new netCDF file, and then closes the file. You must have write permission in your current directory to run this example.

```
ncid = netcdf.open('foo.nc','NC_WRITE')
```
netcdf.close(ncid)

## **See Also**

[netcdf.create](#page-9183-0) | [netcdf.open](#page-9250-0)

# **netcdf.copyAtt**

Copy attribute to new location

## **Syntax**

```
netcdf.copyAtt(ncid_in,varid_in,attname,ncid_out,varid_out)
```
## **Description**

netcdf.copyAtt(ncid\_in,varid\_in,attname,ncid\_out,varid\_out) copies an attribute from one variable to another, possibly across files. ncid\_in and ncid\_out are netCDF file identifiers returned by netcdf.create or netcdf.open. varid in identifies the variable with an attribute that you want to copy. varid out identifies the variable to which you want to associate a copy of the attribute.

This function corresponds to the nc\_copy\_att function in the netCDF library C API. To use this function, you should be familiar with the netCDF programming paradigm.

## **Examples**

This example makes a copy of the attribute associated with the first variable in the netCDF example file, example.nc, in a new file. To run this example, you must have write permission in your current directory.

```
% Open example file.
ncid = netcdf.open('example.nc','NC_NOWRITE');
% Get identifier for a variable in the file.
varid = netcdf.inqVarID(ncid,'avagadros number');
% Create new netCDF file.
ncid2 = netcdf.create('foo.nc','NC NOCLOBBER');
% Define a dimension in the new file.
dimid2 = netcdf.defbim(ncid2, 'x', 50);% Define a variable in the new file.
varid2 = netcdf.defVar(ncid2,'myvar','double',dimid2);
% Copy the attribute named 'description' into the new file,
% associating the attribute with the new variable.
netcdf.copyAtt(ncid,varid,'description',ncid2,varid2);
%
% Check the name of the attribute in new file.
attname = netcdf.inqAttName(ncid2,varid2,0)
attname =
description
```
## **See Also**

[netcdf.inqAtt](#page-9240-0) | [netcdf.inqAttID](#page-9242-0) | [netcdf.inqAttName](#page-9243-0) | [netcdf.putAtt](#page-9253-0) | [netcdf.renameAtt](#page-9259-0)

# <span id="page-9183-0"></span>**netcdf.create**

Create new NetCDF dataset

## **Syntax**

```
ncid = netcdf.create(filename,cmode)
[chunksize out,ncid] = netcdf.create(filename,cmode,initsz,chunksize)
```
## **Description**

ncid = netcdf.create(filename,cmode) creates a new NetCDF file according to the file creation mode. The return value ncid is a file ID. The cmode parameter determines the type of file access. Specify cmode as one of these values.

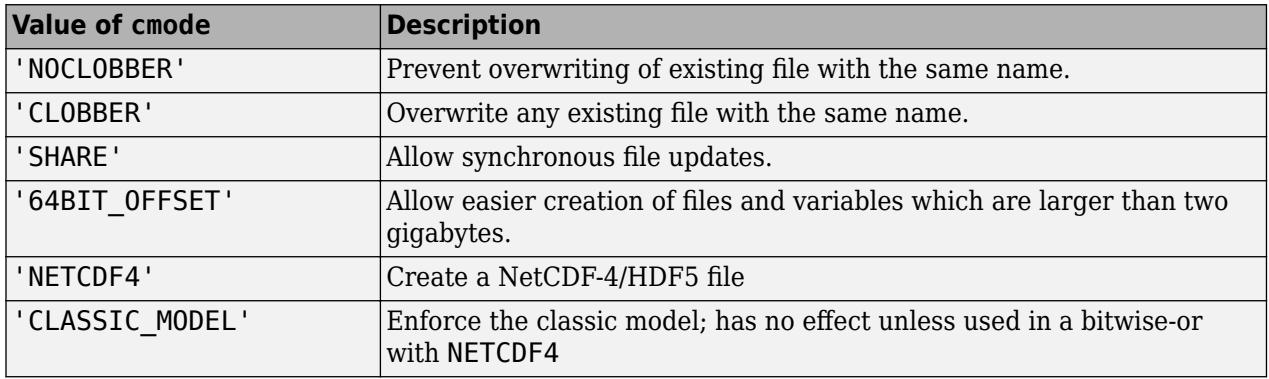

**Note** You can specify the mode as a numeric value, retrieved using the netcdf.getConstant function. To specify more than one mode, use a bitwise-OR of the numeric values of the modes.

[chunksize out,ncid] = netcdf.create(filename,cmode,initsz,chunksize) creates a new NetCDF file, but with additional performance tuning parameters. initsz sets the initial size of the file. chunksize can affect I/O performance. The actual value chosen by the NetCDF library might not correspond to the input value.

This function corresponds to the nc\_create and nc\_\_create functions in the NetCDF library C API. To use this function, you should be familiar with the NetCDF programming paradigm.

## **Examples**

#### **Create NetCDF File Without Overwriting Existing File**

Create a NetCDF dataset named foo.nc, only if no other file with the same name exists in the current directory. To run this example, you must have write permission in your current directory.

```
ncid = netcdf.create('foo.nc','NOCLOBBER')
```
 $ncid = 65536$ 

netcdf.create returns a file identifier.

Close the file

netcdf.close(ncid)

#### **Create NetCDF-4 File Using Classic Model**

Get the numeric values corresponding to the NETCDF4 and CLASSIC\_MODEL constants defined by the NetCDF library. Use a bitwise-OR of the numeric values to specify more than one creation mode.

```
cmode = netcdf.getConstant('NETCDF4');
cmode = bitor(cmode,netcdf.getConstant('CLASSIC_MODEL'));
```
Create a NetCDF-4 file that uses the classic model by specifying the creation mode value, cmode.

```
ncid = netcdf.create('myfile.nc',cmode);
```
Close the file.

netcdf.close(ncid);

### **See Also**

[netcdf.getConstant](#page-9207-0) | [netcdf.open](#page-9250-0)

# <span id="page-9185-0"></span>**netcdf.defDim**

Create netCDF dimension

## **Syntax**

dimid = netcdf.defDim(ncid,dimname,dimlen)

## **Description**

dimid = netcdf.defDim(ncid,dimname,dimlen) creates a new dimension in the netCDF file specified by ncid, where dimname is a character vector or string scalar that specifies the name of the dimension and dimlen is a numeric value that specifies its length. To define an unlimited dimension, specify the predefined constant 'NC\_UNLIMITED' for dimlen, using netcdf.getConstant to retrieve the value.

netcdf.defDim returns dimid, a numeric ID corresponding to the new dimension.

This function corresponds to the nc\_def\_dim function in the netCDF library C API.To use this function, you should be familiar with the netCDF programming paradigm.

For copyright information, read the netcdfcopyright.txt and mexnccopyright.txt files.

## **Examples**

Create a new file and define two dimensions in the file. One dimension is an unlimited dimension. To run this example, you must have write permission in your current folder.

```
% Create a netCDF file.
ncid = netcdf.create('foo.nc','NC_NOCLOBBER')
```

```
% Define a dimension.
lat_dimID = netcdf.defDim(ncid,'latitude',360);
```

```
% Define an unlimited dimension.
long dimID = netcdf.defDim(ncid,'longitude',... netcdf.getConstant('NC_UNLIMITED'));
```
## **See Also**

[netcdf.getConstant](#page-9207-0)

# **netcdf.defGrp**

Create group in NetCDF file

## **Syntax**

childGrpID = netcdf.defGrp(parentGroupId,childGroupName)

## **Description**

childGrpID = netcdf.defGrp(parentGroupId,childGroupName) creates a child group with the name specified by childGroupName, that is the child of the parent group specified by parentGroupId

## **Input Arguments**

#### **parentGroupId**

Identifier of NetCDF file, returned by netcdf.create or netcdf.open, or of a NetCDF group, returned by netcdf.defGrp.

#### **Default:**

#### **childGroupName**

Character vector or string scalar specifying the name that you want to assign to the group.

#### **Default:**

## **Output Arguments**

#### **childGrpID**

Identifier of a NetCDF group.

## **Examples**

This example creates a NetCDF dataset and then defines a group.

```
ncid = netcdf.create('myfile.nc','netcdf4');
childGroupId = netcdf.defGrp(ncid,'mygroup');
netcdf.close(ncid);
```
## **References**

This function corresponds to the nc\_def\_grp function in the NetCDF library C API.

For copyright information, read the files netcdfcopyright.txt and mexnccopyright.txt.

## **See Also**

[netcdf.inqGrps](#page-9221-0)

# <span id="page-9188-0"></span>**netcdf.defVar**

Create NetCDF variable

## **Syntax**

varid = netcdf.defVar(ncid,varname,xtype,dimids)

## **Description**

varid = netcdf.defVar(ncid,varname,xtype,dimids) creates a new variable in the data set identified by ncid.

- varname is a character vector or string scalar that specifies the name of the variable.
- xtype specifies the NetCDF data type of the variable, using one of these values.

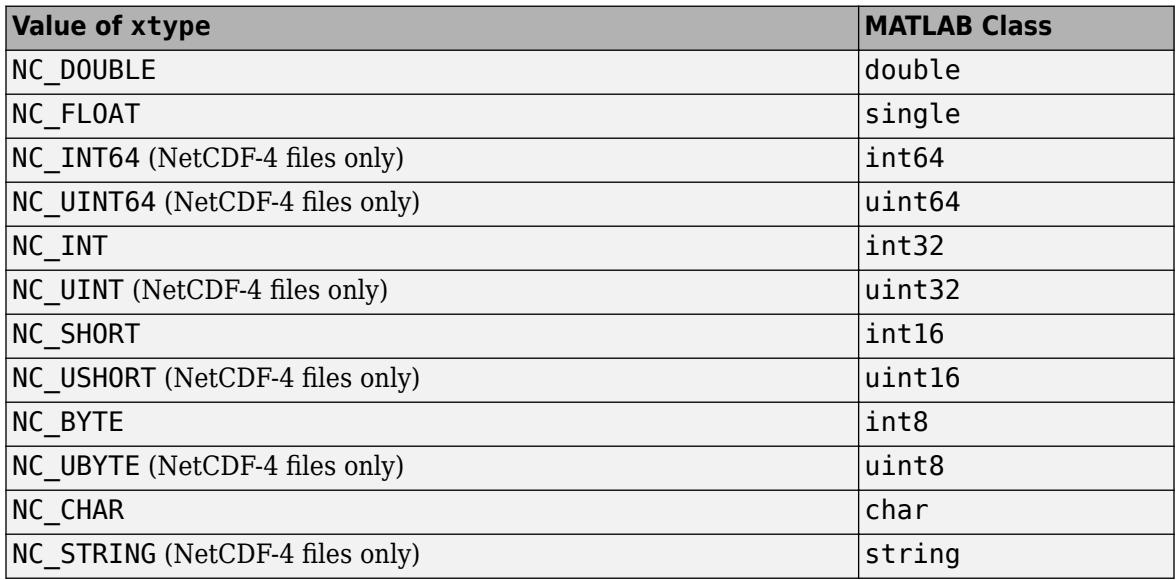

Alternatively, xtype can be the numeric equivalent returned by the [netcdf.getConstant](#page-9207-0) function. For user-defined NC\_VLEN types, xtype can be the numeric value returned by the [netcdf.defVlen](#page-9198-0) function. NC VLEN types correspond to cell arrays.

- dimids specifies a list of dimension IDs.
- netcdf.defVar returns varid, a numeric identifier for the new variable.

This function corresponds to the nc\_def\_var function in the NetCDF library C API. Because MATLAB uses FORTRAN-style ordering, the fastest-varying dimension comes first and the slowest comes last. Any unlimited dimension is therefore last in the list of dimension IDs. This ordering is the reverse of that found in the C API. To use this function, you should be familiar with the NetCDF programming paradigm.

## **Examples**

#### **Define Dimension and Variable in NetCDF File**

Create a new NetCDF file, define a dimension in the file, and then define a variable on that dimension. In NetCDF files, you must create a dimension before you can create a variable. To run this example, you must have write permission in your current folder.

Create a new NetCDF file named foo.nc.

```
ncid = netcdf.create('foo.nc','NC_NOCLOBBER');
```
Define a dimension in the new file.

dimid = netcdf.defDim(ncid,  $x'$ , 50);

Define a variable in the new file using netcdf.defVar.

varid = netcdf.defVar(ncid,'myvar','NC\_DOUBLE',dimid)

varid  $= 0$ 

netcdf.defVar returns a numeric identifier for the new variable.

Close the file.

netcdf.close(ncid)

### **See Also**

[netcdf.getConstant](#page-9207-0) | [netcdf.inqVar](#page-9247-0) | [netcdf.putVar](#page-9256-0)

# **netcdf.defVarChunking**

Define chunking behavior for NetCDF variable

## **Syntax**

netcdf.defVarChunking(ncid,varid,storage,chunkDims)

# **Description**

netcdf.defVarChunking(ncid,varid,storage,chunkDims) sets the chunk settings for the variable specified by varid. Chunking is a technique to improve performance. storage specifies the type of chunking to use and chunkDims specifies the extents of the chunk size. You must specify the chunk size used with a variable after creating the variable but before you write data to the variable.

You cannot specify the chunk size for variables in a NetCDF file created with the netCDF-3 mode (CLASSIC\_MODEL).

## **Input Arguments**

#### **ncid**

Identifier of NetCDF file, returned by netcdf.create or netcdf.open, or of a NetCDF group, returned by netcdf.defGrp.

#### **Default:**

#### **varid**

Identifier of a NetCDF variable, returned by netcdf.defVar.

#### **Default:**

#### **storage**

Character vector or string scalar specifying whether NetCDF should break the variable into chunks when writing to a file. If set to 'CHUNKED', NetCDF breaks the variable into chunks; if set to 'CONTIGUOUS', NetCDF does not break the data into chunks.

#### **Default:**

#### **chunkDims**

Array specifying the dimensions of the chunk.

Because MATLAB uses FORTRAN-style ordering, the order of dimensions in chunkdims is reversed relative to what would be in the C API.

If storage is 'CONTIGUOUS', you can omit chunkDims.

**Default:** Chunk size determined by the NetCDF library.

# **Examples**

This example creates a NetCDF file and specifies the chunking behavior of a variable.

```
ncid = netcdf.create('myfile.nc','NETCDF4');
latdimid = netcdf.defDim(ncid,'lat',1800);
londimid = netcdf.defDim(ncid,'col',3600);
varid = netcdf.defVar(ncid,'earthgrid','double',[latdimid londimid]);
netcdf.defVarChunking(ncid,varid,'CHUNKED',[180 360]);
netcdf.close(ncid);
```
# **References**

This function corresponds to the nc\_def\_var\_chunking function in the NetCDF library C API.

For copyright information, read the netcdfcopyright.txt and mexnccopyright.txt files.

## **See Also**

[netcdf.inqVarChunking](#page-9230-0)

# **netcdf.defVarDeflate**

Define compression parameters for NetCDF variable

## **Syntax**

netcdf.defVarDeflate(ncid,varid,shuffle,deflate,deflateLevel)

## **Description**

netcdf.defVarDeflate(ncid,varid,shuffle,deflate,deflateLevel) sets the compression parameters for the NetCDF variable specified by varid in the location specified by ncid.

## **Input Arguments**

#### **ncid**

Identifier of NetCDF file, returned by netcdf.create or netcdf.open, or of a NetCDF group, returned by netcdf.defGrp.

#### **Default:**

#### **varid**

Identifier of a NetCDF variable, returned by netcdf.defVar.

#### **Default:**

#### **shuffle**

Boolean value. To turn on the shuffle filter, set this argument to true. The shuffle filter can assist with the compression of integer data by changing the byte order in the data stream.

#### **Default:**

#### **deflate**

Boolean value. To turn on compression, set this argument to true and set the deflateLevel argument to the desired compression level.

#### **Default:**

#### **deflateLevel**

Numeric value between 0 and 9 specifying the amount of compression, where 0 is no compression and 9 is the most compression.

#### **Default:**

# **Examples**

This example create a variable with dimensions [1800 3600] and a compression level of 5. This results in a chunked layout that is a 10-by-10 grid. Use netcdf.defVarChunking to define your own chunking, otherwise netcdf.defVarDeflate uses the library default values.

```
ncid = netcdf.create('myfile.nc','NETCDF4');
latdimid = netcdf.defDim(ncid,'lat',1800);
londimid = netcdf.defDim(ncid,'col',3600);
varid = netcdf.defVar(ncid,'earthgrid','double',[latdimid londimid]);
netcdf.defVarChunking(ncid,varid,'CHUNKED',[180 360]);
netcdf.defVarDeflate(ncid,varid,true,true,5);
netcdf.close(ncid);
```
## **References**

This function corresponds to the nc\_def\_var\_deflate function in the netCDF library C API.

For copyright information, read the netcdfcopyright.txt and mexnccopyright.txt files.

### **See Also**

[netcdf.inqVarDeflate](#page-9232-0)

# **netcdf.defVarFill**

Define fill parameters for NetCDF variable

## **Syntax**

netcdf.defVarFill(ncid,varid,noFillMode,fillValue)

# **Description**

netcdf.defVarFill(ncid,varid,noFillMode,fillValue) sets the fill parameters for a variable in a NetCDF-4 file. varid identifies the variable and the ncid identifies the NetCDF-4 file.

For netCDF files, you can only specify fill values when the NetCDF is in definition mode (before calling netcdf.endDef). For NetCDF files in classic and 64-bit offset modes, you can turn no-fill mode on and off at any time.

## **Input Arguments**

#### **ncid**

Identifier of a NetCDF-4 file, returned by netcdf.create or netcdf.open, or of a NetCDF group, returned by netcdf.defGrp.

#### **Default:**

#### **varid**

Identifier of a NetCDF variable, returned by netcdf.defVar.

#### **Default:**

#### **noFillMode**

Boolean value. When set to true, turns off use of fill values for the variable, which can be helpful in high performance applications. When true, netcdf.defVarFill ignores the value of the fillValue argument. To use the fill value, set this to false.

#### **Default:**

#### **fillValue**

Specifies the value to use in the variable when no other value is specified. The data type must be the same data type as the variable.

#### **Default:**

## **Examples**

This example creates a NetCDF-4 file and defines a fill value for a variable.

```
ncid = netcdf.create('myfile.nc','NETCDF4');
dimid = netcdf.defDim(ncid,'latitude',180);
varid = netcdf.defVar(ncid,'latitude','double',dimid);
netcdf.defVarFill(ncid,varid,false,-999);
netcdf.close(ncid);
```
## **Limitations**

• You cannot specify noFillMode as true when writing data of type NC STRING to NetCDF-4 files.

## **References**

This function corresponds to the nc\_def\_var\_fill function in the NetCDF library C API.

For copyright information, read the netcdfcopyright.txt and mexnccopyright.txt files.

### **See Also**

[netcdf.setFill](#page-9265-0) | [netcdf.inqVarFill](#page-9234-0)

# **netcdf.defVarFletcher32**

Define checksum parameters for NetCDF variable

## **Syntax**

netcdf.defVarFletcher32(ncid,varid,setting)

## **Description**

netcdf.defVarFletcher32(ncid,varid,setting) defines the checksum settings for the NetCDF variable specified by varid in the file specified by ncid.

## **Input Arguments**

#### **ncid**

Identifier of NetCDF file, returned by netcdf.create or netcdf.open, or of a NetCDF group, returned by netcdf.defGrp.

#### **Default:**

#### **varid**

Identifier of a NetCDF variable, returned by netcdf.defVar.

#### **Default:**

#### **setting**

Character vector or string scalar specifying whether Fletcher32 checksum error detection is used with the variable. To turn on Fletcher32 checksum, specify the value 'FLETCHER32'. To turn off the use of checksum error detection, specify the value 'NOCHECKSUM'.

#### **Default:**

## **Examples**

This example creates a NetCDF dataset and turns on the Fletcher32 checksum for a variable.

```
ncid = netcdf.create('myfile.nc','NETCDF4');
latdimid = netcdf.defDim(ncid,'lat',1800);
londimid = netcdf.defDim(ncid,'col',3600);
varid = netcdf.defVar(ncid,'earthgrid','double',[latdimid londimid]);
netcdf.defVarFletcher32(ncid,varid,'FLETCHER32');
netcdf.close(ncid);
```
## **References**

This function corresponds to the nc\_def\_var\_fletcher32 function in the NetCDF library C API.

For copyright information, read the files netcdfcopyright.txt and mexnccopyright.txt.

### **See Also**

[netcdf.inqVarFletcher32](#page-9236-0)

# <span id="page-9198-0"></span>**netcdf.defVlen**

Define user-defined variable length array type (NC\_VLEN)

## **Syntax**

typeID = netcdf.defVlen(ncid,typeName,baseType)

## **Description**

typeID = netcdf.defVlen(ncid,typeName,baseType) defines a new NC VLEN type with the specified type name and base type in the file identified by ncid. The netcdf.defVlen function corresponds to the nc\_def\_vlen function in the NetCDF library C API.

## **Examples**

#### **Create and Write NC\_VLEN Type**

Define a new NC\_VLEN type in a new NetCDF-4 file. Then, create and write a variable of this type. An NC VLEN type corresponds to a cell array in MATLAB®.

Create a NetCDF-4 file named myfile.nc.

```
source = "myfile.nc";
cmode = "NETCDF4";
ncid = netcdf.create(source,cmode);
```
Define a new NC\_VLEN type with the MY\_VARIABLE\_LENGTH\_SAMPLE type name and NC\_FLOAT base type.

```
typeName = "MY_VARIABLE_LENGTH_SAMPLE";
baseType = "NC FLOAT";
typeid = netcdf.defVlen(ncid,typeName,baseType);
```
Create a new TIME dimension with the length 3 in the NetCDF file.

```
dimname = "TIME";
dimlen = 3;
dimid = netcdf.defDim(ncid,dimname,dimlen);
```
Create a new variable named samples of the NC\_VLEN type and with the TIME dimension.

```
varname = "samples";
varid = netcdf.defVar(ncid, varname, typeid, dimid);
```
Write the data to the NetCDF variable. The data is a cell array that contains arrays of single values. The NC\_FLOAT NetCDF data type corresponds to the single data type in MATLAB.

```
data = {single([0.1, 0.2])}, single([2.333, 7.94, 0.5, 0]), single(4.2)};
netcdf.putVar(ncid,varid,data)
```
Close the NetCDF file.

#### netcdf.close(ncid)

Display the contents of the NetCDF-4 file. The ncdisp function lists the new NC\_VLEN type in the User-Defined Types section and represents it by its base data type (single) inside curly braces. The Datatype of the new samples variable shows the name of the NC VLEN type, MY\_VARIABLE\_LENGTH\_SAMPLE.

#### ncdisp(source)

```
Source:
            C:\TEMP\Bdoc22a_1891349_13144\ibC86E06\1\tp3e49436e\matlab-ex80861297\myfile.nc
Format:
            netcdf4
User-Defined Types:
           MY_VARIABLE_LENGTH_SAMPLE: {single}
Dimensions:
           TIME = 3Variables:
    samples
           Size: 3x1 Dimensions: TIME
            Datatype: MY_VARIABLE_LENGTH_SAMPLE
```
## **Input Arguments**

#### **ncid — File identifier**

integer

File identifier of an open NetCDF file or OPeNDAP NetCDF data source, specified as an integer. You can retrieve this identifier by using the [netcdf.open](#page-9250-0) function.

Data Types: double

#### **typeName — Type name**

string scalar | character vector

Type name for a new NC\_VLEN type, specified as a string scalar or character vector.

Data Types: string | char

#### **baseType — Base type of new NC\_VLEN type**

string scalar | character vector | integer

Base type of the new NC\_VLEN type, specified as a string scalar, character vector (such as NC\_DOUBLE), or as an integer that is the equivalent numeric type identifier. You can use the [netcdf.getConstant](#page-9207-0) function to retrieve the numeric type identifier. The baseType value represents the type of the elements inside the user-defined NC\_VLEN type.

Data Types: string | char | double

## **Output Arguments**

#### **typeID — Data type identifier**

integer

Data type identifier for a user-defined NC\_VLEN type, returned as an integer.

### **See Also**

[netcdf.inqVlen](#page-9238-0) | [netcdf.inqUserType](#page-9226-0) | [netcdf.create](#page-9183-0) | [netcdf.defDim](#page-9185-0) | [netcdf.defVar](#page-9188-0) | [netcdf.putVar](#page-9256-0) | [netcdf.close](#page-9180-0)

**Introduced in R2022a**

# **netcdf.delAtt**

Delete netCDF attribute

## **Syntax**

netcdf.delAtt(ncid,varid,attName)

## **Description**

netcdf.delAtt(ncid,varid,attName) deletes the attribute identified by attName. Specify attName as a character vector or string scalar.

ncid is a netCDF file identifier returned by netcdf.create or netcdf.open.

varid is a numeric value that identifies the variable. To delete a global attribute, use netcdf.getConstant('GLOBAL') for the varid. You must be in define mode to delete an attribute.

This function corresponds to the nc\_del\_att function in the netCDF library C API. To use this function, you should be familiar with the netCDF programming paradigm.

## **Examples**

This example opens a local copy of the example netCDF file included with MATLAB, example.nc.

```
% Open a netCDF file.
ncid = netcdf.open('my_example.nc','NC_WRITE')
% Determine number of global attributes in file.
[numdims numvars numatts unlimdimID] = netcdf.inq(ncid);
numatts = 1
% Get name of attribute; it is needed for deletion.
attname = netcdf.inqAttName(ncid,netcdf.getConstant('NC_GLOBAL'),0)
% Put file in define mode to delete an attribute.
netcdf.reDef(ncid); 
% Delete the global attribute in the netCDF file.
netcdf.delAtt(ncid,netcdf.getConstant('GLOBAL'),attname);
% Verify that the global attribute was deleted.
[numdims numvars numatts unlimdimID] = netcdf.inq(ncid);
numatts =
```
 $\Theta$ 

## **See Also**

[netcdf.getConstant](#page-9207-0) | [netcdf.inqAttName](#page-9243-0)

# **netcdf.endDef**

End netCDF file define mode

## **Syntax**

```
netcdf.endDef(ncid)
netcdf.endDef(ncid,h minfree,v align,v minfree,r align)
```
## **Description**

netcdf.endDef(ncid) takes a netCDF file out of define mode and into data mode. ncid is a netCDF file identifier returned by netcdf.create or netcdf.open.

netcdf.endDef(ncid,h minfree,v align,v minfree,r align) takes a netCDF file out of define mode, specifying four additional performance tuning parameters. For example, one reason for using the performance parameters is to reserve extra space in the netCDF file header using the h\_minfree parameter:

 $ncid = netcdf.endDef(ncid, 20000, 4, 0, 4);$ 

This reserves 20,000 bytes in the header, which can be used later when adding attributes. This can be extremely efficient when working with very large netCDF 3 files. To understand how to use these performance tuning parameters, see the netCDF library documentation.

This function corresponds to the nc enddef in the netCDF library C API. To use this function, you should be familiar with the netCDF programming paradigm.

## **Examples**

#### **Take File out of Define Mode**

When you create a file using netcdf.create, the functions opens the file in define mode. This example uses netcdf.endDef to take the file out of define mode.

Create a netCDF file.

ncid = netcdf.create('myfile.nc','CLASSIC MODEL');

Define a dimension.

dimid = netcdf.defDim(ncid,'lat',50);

Leave define mode.

netcdf.endDef(ncid)

### **See Also**

[netcdf.create](#page-9183-0) | [netcdf.reDef](#page-9258-0)

# **netcdf.getAtt**

Return NetCDF attribute

## **Syntax**

```
attrvalue = netcdf.getAtt(ncid,varid,attname)
attrvalue = netcdf.getAtt(ncid, varid, attname, output datatype)
```
## **Description**

attrvalue = netcdf.getAtt(ncid,varid,attname) returns attrvalue, the value of the attribute name contained in attname. Specify attname as a character vector or string scalar. When it chooses the data type of attrvalue, MATLAB attempts to match the NetCDF class of the attribute. For example, if the attribute has the NetCDF data type NC\_INT, MATLAB uses the int32 class for the output data. If an attribute has the NetCDF data type NC\_BYTE, the class of the output data is int8 value.

attrvalue = netcdf.getAtt(ncid,varid,attname,output\_datatype) returns attrvalue, the value of the attribute name specified by attname, using the output class specified by output\_datatype. Specify the output data type using one of these values:

- 'double'
- 'single'
- 'int64'
- 'uint64'
- 'int32'
- 'uint32'
- 'int16'
- 'uint16'
- 'int8'
- 'uint8'
- 'char'

This function corresponds to several attribute I/O functions in the NetCDF library C API. To use this function, you should be familiar with the NetCDF programming paradigm.

## **Examples**

This example opens the example NetCDF file included with MATLAB, example.nc, and gets the value of the attribute associated with the first variable. The example also gets the value of the global variable in the file.

```
% Open a NetCDF file.
ncid = netcdf.open('example.nc','NC_NOWRITE');
% Get name of first variable.
```

```
[varname vartype vardimIDs varatts] = netcdf.inqVar(ncid,0);
% Get ID of variable, given its name.
varid = netcdf.inqVarID(ncid, varname);
% Get attribute name, given variable id.
attname = netcdf.inqAttName(ncid,varid,0);
% Get value of attribute.
attval = netcdf.getAtt(ncid,varid,attname);
% Get name of global attribute
gattname = netcdf.inqAttName(ncid,netcdf.getConstant('NC_GLOBAL'),0);
% Get value of global attribute.
gattval = netcdf.getAtt(ncid,netcdf.getConstant('NC_GLOBAL'),gattname)
qattval =
09-Jun-2008
```
## **See Also**

[netcdf.inqAtt](#page-9240-0) | [netcdf.putAtt](#page-9253-0)

# **netcdf.getChunkCache**

Retrieve chunk cache settings for NetCDF library

## **Syntax**

[csize, nelems, premp] = netcdf.getChunkCache()

## **Description**

```
[csize, nelems, premp] = netcdf.getChunkCache() returns the default chunk cache
settings.
```
## **Output Arguments**

#### **csize**

Scalar double specifying the total size of the raw data chunk cache in bytes.

#### **nelems**

Scalar double specifying the number of chunk slots in the raw data chunk cache hash table.

#### **premp**

Double, between 0 and 1, inclusive, that specifies how the library handles preempting fully read chunks in the chunk cache. A value of zero means fully read chunks are treated no differently than other chunks, that is, preemption occurs solely based on the Least Recently Used (LRU) algorithm. A value of 1 means fully read chunks are always preempted before other chunks.

## **Examples**

Determine information about the chunk cache size used by the NetCDF library.

```
[csize, nelems, premp] = netcdf.getChunkCache();
```
### **References**

This function corresponds to the nc\_get\_chunk\_cache function in the NetCDF library C API.

For copyright information, read the netcdfcopyright.txt and mexnccopyright.txt files.

### **See Also**

[netcdf.setChunkCache](#page-9262-0)

# <span id="page-9207-0"></span>**netcdf.getConstant**

Return numeric value of named constant

## **Syntax**

 $val = netcdf.getConstant(param name)$ 

## **Description**

val = netcdf.getConstant(param\_name) returns the numeric value corresponding to the name of a constant defined by the netCDF library. For example, netcdf.getConstant('NC\_NOCLOBBER') returns the numeric value corresponding to the netCDF constant NC\_NOCLOBBER.

The value for param\_name can be either upper- or lowercase, and does not need to include the leading three characters 'NC\_'. To retrieve a list of all the names defined by the netCDF library, use the netcdf.getConstantNames function.

This function has no direct equivalent in the netCDF C interface.

## **Examples**

This example opens the example netCDF file included with MATLAB, example.nc.

```
% Open example file.
ncid = netcdf.open('example.nc','NC_NOWRITE');
```

```
% Determine contents of the file.
[ndims nvars natts dimm] = netcdf.inq(ncid);
```

```
% Get name of global attribute. 
% Note: You must use netcdf.getConstant to specify NC_GLOBAL.
attname = netcdf.inqattname(ncid,netcdf.getConstant('NC_GLOBAL'),0)
```
attname =

creation\_date

### **See Also**

[netcdf.getConstantNames](#page-9208-0)

# <span id="page-9208-0"></span>**netcdf.getConstantNames**

Return list of constants known to netCDF library

## **Syntax**

val = netcdf.getConstantNames

## **Description**

val = netcdf.getConstantNames returns a list of names of netCDF library constants, definitions, and enumerations. When these names, returned as character vectors, are supplied as parameters to MATLAB netCDF package functions, the functions automatically convert the constant to the appropriate numeric value.

This MATLAB function has no direct equivalent in the netCDF C interface.

## **Examples**

```
nc constants = netcdf.getConstantNames
```
nc\_constants =

 'NC2\_ERR' 'NC\_64BIT\_OFFSET' 'NC\_BYTE' 'NC\_CHAR' 'NC\_CLOBBER' 'NC\_DOUBLE' 'NC\_EBADDIM' 'NC\_EBADID' 'NC\_EBADNAME' 'NC\_EBADTYPE' ...

## **See Also**

[netcdf.getConstant](#page-9207-0) | [netcdf.defVar](#page-9188-0) | [netcdf.create](#page-9183-0)

# **netcdf.getVar**

Read data from NetCDF variable

## **Syntax**

```
data = netcdf.getVar(ncid,varid)
data = netcdf.getVar(ncid,varid,start)
data = netcdf.getVar(ncid,varid,start,count)
data = netcdf.getVar(ncid,varid,start,count,stride)
data = netcdf.getVar(, output type)
```
## **Description**

data = netcdf.getVar(ncid,varid) returns data, the value of the variable specified by varid. MATLAB attempts to match the class of the output data to NetCDF class of the variable.

**Note** For variables of type NC CHAR, the netcdf.getVar function supports reading only of data that contain only ASCII-encoded characters. NetCDF-4 files support writing UTF-8 -encoded characters in variables of type NC\_STRING.

ncid is a NetCDF file identifier returned by netcdf.create or netcdf.open.

 $data = netcdf.getVar(ncid, varied, start)$  returns a single value starting at the specified index, start.

 $data = netcdf.getVar(ncid, varied, start, count)$  returns a contiguous section of a variable. start specifies the starting point and count specifies the amount of data to return.

 $data = netcdf.getVar(ncid, varied, start, count, stride)$  returns a subset of a section of a variable. start specifies the starting point, count specifies the extent of the section, and stride specifies which values to return.

 $data = netcdf.getVar($ , output type) specifies the data type of the return value data. Specify output type as one of these values:

- 'double'
- 'single'
- 'int64'
- 'uint64'
- 'int32'
- 'uint32'
- 'int16'
- 'uint16'
- 'int8'
- 'uint8'

• 'char'

This function corresponds to several functions in the NetCDF library C API. To use this function, you should be familiar with the NetCDF programming paradigm.

### **Examples**

#### **Read Value of Variable in NetCDF File**

Open the example file, example.nc.

ncid = netcdf.open('example.nc','NC\_NOWRITE');

Get the name of the first variable in the file.

```
varname = netcdf.inqVar(ncid, 0)
```

```
varname = 
'avagadros_number'
```
Get variable ID of the first variable, given its name.

varid = netcdf.inqVarID(ncid,varname)

varid  $= 0$ 

Get the value of the variable. Use the variable ID as the second input to the netcdf.getVar function.

```
data = netcdf.getVar(ncid,varid)
```
 $data = 6.0221e + 23$ 

Display the data type of the output value.

whos data

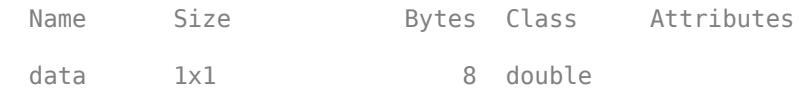

Get the value of the avogadros number variable again, specifying that the output data type should be single.

data = netcdf.getVar(ncid,varid,'single');

Display the data type of the output value.

whos data

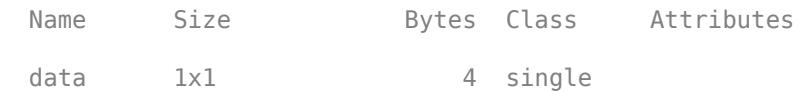

Close the NetCDF file.

```
netcdf.close(ncid)
```
## **See Also**

[netcdf.create](#page-9183-0) | [netcdf.inqVarID](#page-9249-0) | [netcdf.open](#page-9250-0)

# **netcdf.inq**

Return information about netCDF file

# **Syntax**

```
[ndims, nvars, ngatts, unlimdimid] = netcdf.inq(ncid)
```
## **Description**

[ndims, nvars, ngatts, unlimdimid] = netcdf.inq(ncid) returns the number of dimensions, variables, and global attributes in a netCDF file. The function also returns the ID of the dimension defined with unlimited length, if one exists.

ncid is a netCDF file identifier returned by netcdf.create or netcdf.open. You can call netcdf.inq in either define mode or data mode.

This function corresponds to the nc inq function in the netCDF library C API. To use this function, you should be familiar with the netCDF programming paradigm.

## **Examples**

This example opens the example netCDF file included with MATLAB, example.nc, and uses the netcdf.ing function to get information about the contents of the file.

```
% Open netCDF example file.
ncid = netcdf.open('example.nc','NC_NOWRITE')
% Get information about the contents of the file.
[numdims, numvars, numglobalatts, unlimdimID] = netcdf.inq(ncid)
numdims = 4
numvars =
      4
numglobalatts =
      1
unlimdimID = 3
```
## **See Also**

[netcdf.create](#page-9183-0) | [netcdf.open](#page-9250-0)

# **netcdf.inqDimIDs**

Retrieve list of dimension identifiers in group

## **Syntax**

```
dimIDs = netcdf.inqDimIDs(ncid)
dimIDs = netcdf.inqDimIDs(ncid,includeParents)
```
## **Description**

dimIDs = netcdf.inqDimIDs(ncid) returns a list of dimension identifiers in the group specified by ncid.

dimIDs = netcdf.inqDimIDs(ncid,includeParents) includes all dimensions in all parent groups if includeParents is true.

## **Input Arguments**

#### **ncid**

Identifier of a NetCDF file, returned by netcdf.create or netcdf.open, or of a NetCDF group, returned by netcdf.defGrp.

#### **Default:**

#### **includeParents**

Boolean value. If set to true, netcdf.inqDimIDs includes the dimensions of all parent groups.

**Default:** false

## **Output Arguments**

#### **dimIDs**

Array of dimension IDs

## **Examples**

This example opens the NetCDF sample file and gets the IDs of all the dimensions.

```
 ncid = netcdf.open('example.nc','NOWRITE');
 gid = netcdf.inqNcid(ncid,'grid1');
dimids = netcdf.inqDimIDs(gid); dimids_all = netcdf.inqDimIDS(gid, true);
 netcdf.close(ncid);
```
# **References**

This function corresponds to the nc\_inq\_dimids function in the NetCDF library C API.

For copyright information, read the netcdfcopyright.txt and mexnccopyright.txt files.

**See Also** [netcdf.inqVarIDs](#page-9229-0)
# **netcdf.inqFormat**

Determine format of NetCDF file

## **Syntax**

 $format = netcdf.inqFormat(ncid)$ 

## **Description**

format = netcdf.inqFormat(ncid) returns the format for the file specified by NetCDF file identifier, ncid.

## **Input Arguments**

#### **ncid**

Identifier of a NetCDF file, returned by netcdf.create or netcdf.open, or of a NetCDF group, returned by netcdf.defGrp.

#### **Default:**

#### **Output Arguments**

#### **format**

Character vector that specifies the format of the NetCDF file. Returned values include:

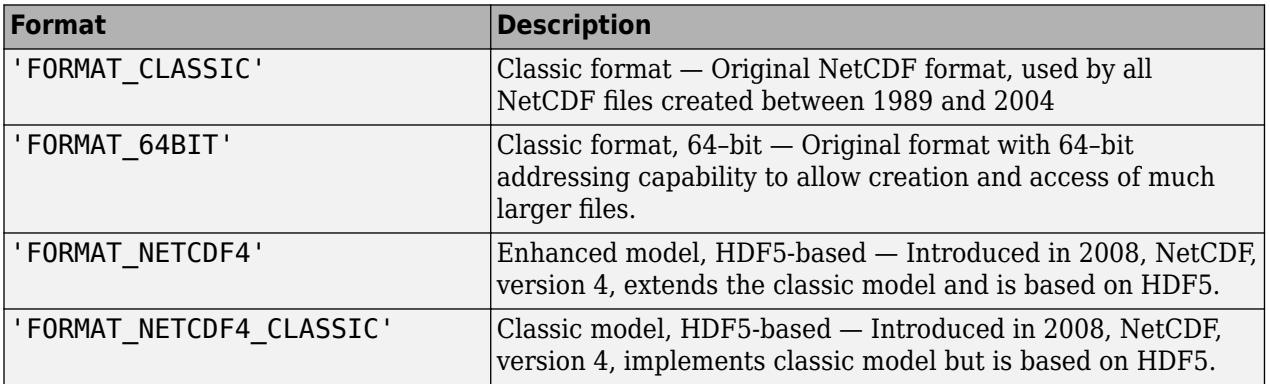

## **Examples**

This example opens the sample NetCDF file and determines the format.

```
ncid = netcdf.open('example.nc','NOWRITE');
fmt = netcdf.inqFormat(ncid)
```
 $format =$ 

FORMAT\_NETCDF4

netcdf.close(ncid);

#### **References**

This function corresponds to the nc\_inq\_format function in the NetCDF library C API.

For copyright information, read the netcdfcopyright.txt and mexnccopyright.txt files.

#### **See Also**

[netcdf.getConstant](#page-9207-0)

# <span id="page-9218-0"></span>**netcdf.inqGrpName**

Retrieve name of group

## **Syntax**

```
groupName = netcdf.inqGrpName(ncid)
```
## **Description**

 $q$ roupName = netcdf.in $qG$ rpName(ncid) returns the name of a group specified by ncid.

### **Input Arguments**

**ncid**

Identifier of NetCDF file, returned by netcdf.create or netcdf.open, or of a NetCDF group, returned by netcdf.defGrp.

#### **Default:**

#### **Output Arguments**

#### **groupName**

Character vector containing the name of the group specified by ncid. The root group has the name '/'.

## **Examples**

This example opens the NetCDF sample file and gets the names of groups in the dataset.

```
 ncid = netcdf.open('example.nc','nowrite');
 name = netcdf.inqGrpName(ncid);
 netcdf.close(ncid);
```
#### **References**

This function corresponds to the nc\_inq\_grpname function in the NetCDF library C API.

For copyright information, read the netcdfcopyright.txt and mexnccopyright.txt files.

**See Also** [netcdf.inqGrpNameFull](#page-9219-0)

# <span id="page-9219-0"></span>**netcdf.inqGrpNameFull**

Complete pathname of group

## **Syntax**

groupName = netcdf.inqGrpNameFull(ncid)

## **Description**

groupName = netcdf.inqGrpNameFull(ncid) returns the complete pathname of the group specified by ncid.

## **Input Arguments**

#### **ncid**

Identifier of NetCDF file, returned by netcdf.create or netcdf.open, or of a NetCDF group, returned by netcdf.defGrp.

#### **Default:**

#### **Output Arguments**

#### **groupName**

Character vector specifying complete path of group.

The root group has the name '/'. The names of parent groups and child groups use the forward slash '/' separator, as in UNIX folder names, for example, /group1/subgrp2/subsubgrp3.

## **Examples**

Open the NetCDF sample dataset and retrieve the names of all groups.

```
ncid = netcdf.open('example.nc','NOWRITE');
gid = netcdf.inqNcid(ncid,'grid2');
fullName = netcdf.inqGrpNameFull(gid);
netcdf.close(ncid);
```
## **References**

This function corresponds to the nc inq grpname full function in the netCDF library C API.

For copyright information, read the netcdfcopyright.txt and mexnccopyright.txt files.

#### **See Also**

[netcdf.inqGrpName](#page-9218-0)

# **netcdf.inqGrpParent**

Retrieve ID of parent group

## **Syntax**

 $parentGroupID = netcdf.inqGrpParent(ncid)$ 

## **Description**

 $\text{parentGroupID} = \text{netcdf.inqGrpParent}(ncid)$  returns the ID of the parent group given the location of the child group, specified by ncid.

### **Input Arguments**

#### **ncid**

Identifier of a NetCDF file, returned by netcdf.create or netcdf.open, or of a NetCDF group, returned by netcdf.defGrp.

#### **Default:**

#### **Output Arguments**

#### **parentGroupID**

Identifier of the NetCDF group or file that is the parent of the specified file or group.

## **Examples**

This example opens the NetCDF sample file and gets the full path of the parent of the specified group.

```
ncid = netcdf.open('example.nc','NOWRITE');
gid = netcdf.inqNcid(ncid,'grid2');
parentId = netcdf.inqGrpParent(qid);fullName = netcdf.inqGrpNameFull(parentId);netcdf.close(ncid);
```
#### **References**

This function corresponds to the nc\_inq\_grp\_parent function in the NetCDF library C API.

For copyright information, read the netcdfcopyright.txt and mexnccopyright.txt files.

**See Also** [netcdf.inqGrps](#page-9221-0)

# <span id="page-9221-0"></span>**netcdf.inqGrps**

Retrieve array of child group IDs

## **Syntax**

```
childGrps = netcdf.inqGrps(ncid)
```
## **Description**

```
childGrps = netcdf.inqGrps(ncid) returns all the child group IDs in the parent group,
specified by ncid.
```
### **Input Arguments**

**ncid**

```
Identifier of NetCDF file, returned by netcdf.create or netcdf.open, or of a NetCDF group,
returned by netcdf.defGrp.
```
#### **Default:**

#### **Output Arguments**

#### **childGrps**

Array containing identifiers of child groups in the specified NetCDF file or group.

## **Examples**

This example opens the sample NetCDF file and then gets information about the groups it contains.

```
 ncid = netcdf.open('example.nc','nowrite');
childGroups = netcdf.inqGrps(ncid); netcdf.close(ncid);
```
#### **References**

This function corresponds to the nc\_inq\_grps function in the netCDF library C API.

For copyright information, read the netcdfcopyright.txt and mexnccopyright.txt files.

**See Also** [netcdf.inqNcid](#page-9222-0)

# <span id="page-9222-0"></span>**netcdf.inqNcid**

Return ID of named group

## **Syntax**

childGroupId = netcdf.inqNcid(ncid,childGroupName)

### **Description**

childGroupId = netcdf.inqNcid(ncid,childGroupName) returns the ID of the child group, specified by the name childGroupName, in the file or group specified by ncid.

#### **Input Arguments**

#### **ncid**

Identifier of a NetCDF file, returned by netcdf.create or netcdf.open, or of a NetCDF group, returned by netcdf.defGrp.

#### **Default:**

#### **childGroupName**

Character vector or string scalar specifying the name of a NetCDF group.

#### **Default:**

#### **Output Arguments**

#### **childGroupID**

Identifier of a NetCDF group.

#### **Examples**

This example opens the sample NetCDF dataset and then gets the ID of a group in the dataset.

```
ncid = netcdf.open('example.nc','nowrite');
gid = netcdf.inqNcid(ncid,'grid1');
netcdf.close(ncid);
```
#### **References**

This function corresponds to the nc inq ncid function in the netCDF library C API. Read the files netcdfcopyright.txt and mexnccopyright.txt for more information.

## **See Also**

[netcdf.inqGrpName](#page-9218-0) | [netcdf.inqGrpNameFull](#page-9219-0)

# **netcdf.inqUnlimDims**

Return list of unlimited dimensions in group

## **Syntax**

unlimdimIDs = netcdf.inqUnlimDims(ncid)

## **Description**

unlimdimIDs = netcdf.inqUnlimDims(ncid) returns the IDs of all unlimited dimensions in the group specified by ncid.

#### **Input Arguments**

#### **ncid**

Identifier of a NetCDF file, returned by netcdf.create or netcdf.open, or group, returned by netcdf.defGrp.

#### **Default:**

#### **Output Arguments**

#### **unlimDimIDs**

An array containing the identifiers of each unlimited dimension. unlimDimIDs is empty if there are no unlimited dimensions.

## **Examples**

This example opens the NetCDF sample dataset and gets the IDs of all the unlimited dimensions.

```
ncid = netcdf.open('example.nc','NOWRITE');
dimids = netcdf.inqUnlimDims(ncid)
dimids =
      []
netcdf.close(ncid);
```
#### **References**

This function corresponds to the nc\_inq\_unlim\_dims function in the NetCDF library C API.

For copyright information, read the netcdfcopyright.txt and mexnccopyright.txt files.

## **See Also**

[netcdf.defDim](#page-9185-0) | [netcdf.inqDim](#page-9244-0) | [netcdf.inqDimID](#page-9245-0) | [netcdf.renameDim](#page-9260-0) | [netcdf.inqDimIDs](#page-9214-0)

# <span id="page-9226-0"></span>**netcdf.inqUserType**

Return information about user-defined type

### **Syntax**

[typeName,byteSize,baseTypeID,numFields,classID] = netcdf.inqUserType(ncid, typeID)

## **Description**

[typeName,byteSize,baseTypeID,numFields,classID] = netcdf.inqUserType(ncid, typeID) returns information about the user-defined type specified by the numeric type identifier in the file identified by ncid. The output arguments include the name of the user-defined type, the size in bytes of the type, the numeric identifier of the base type, the number of fields, and the class identifier of the user-defined type. Not all returned information is applicable for all user-defined types. The netcdf.inqUserType function corresponds to the nc\_inq\_user\_type function in the NetCDF library C API.

## **Examples**

#### **Return Information for NC\_VLEN Type**

Define an NC\_VLEN type in a new NetCDF4 file and return information about it. An NC\_VLEN type is a variable length array.

Create a new NetCDF4 file named myfile.nc.

```
source = "myfile.nc";
cmode = "NETCDF4";
ncid = netcdf.create(source,cmode);
```
Define a new NC\_VLEN type with the MY\_VLEN type name and NC\_DOUBLE base type.

```
typeName = "MY_VLEN";
baseType = "NC_DOUBLE";
typeID = netcdf.defVlen(ncid,typeName,baseType);
```
Return information about the NC\_VLEN type using its numeric type identifier typeID.

```
[typeName,byteSize,baseTypeID,numFields, ...
    classID] = netcdf.inqUserType(ncid,typeID)
typeName = 
'MY_VLEN'
byteSize = 16
baseTypeID = 6numFields = 0classID = 13
```
The results include:

- Name of the type
- Size in bytes of the type
- Numeric identifier of the base type
- Number of fields (0 because it is not applicable for NC\_VLEN types)
- Identifier of the NC\_VLEN class of user-defined types

Return the identifier of the NC\_VLEN class. 13 is the identifier of the NC\_VLEN class.

```
netcdf.getConstant("NC_VLEN")
```
ans  $= 13$ 

Close the NetCDF file.

netcdf.close(ncid)

## **Input Arguments**

#### **ncid — File identifier**

integer

File identifier of an open NetCDF file or OPeNDAP NetCDF data source, specified as an integer. You can retrieve this identifier by using the [netcdf.open](#page-9250-0) function.

Data Types: double

#### **typeID — Data type identifier**

integer

Data type identifier, specified as an integer. You can retrieve this identifier by using the [netcdf.inqAtt](#page-9240-0) or [netcdf.inqVar](#page-9247-0) functions.

Data Types: double

#### **Output Arguments**

#### **typeName — Name of user-defined type**

character vector

Name of the user-defined type, returned as a character vector.

#### **byteSize — Size in bytes**

double

Size in bytes of the user-defined type, returned as a double.

#### **baseTypeID — Type identifier for base type**

double

Type identifier for the base type of the user-defined type, returned as a double. For user-defined NC\_VLEN types, the baseTypeID represents the type of the elements inside the user-defined variable-length array.

This returned information is not applicable for all user-defined types. The netcdf.inqUserType function returns baseTypeID as 0 when it is not applicable for the class of the specified user-defined type.

#### **numFields — Number of fields**

double

Number of fields of the user-defined type, returned as a double. This returned information is not applicable for all user-defined types. The netcdf.inqUserType function returns numFields as 0 when it is not applicable for the class of the specified user-defined type.

#### **classID — Class identifier**

double

Class identifier of the user-defined type, returned as a double. For NC\_VLEN types, the class identifier is 13. You can use the [netcdf.getConstant](#page-9207-0) function to return this identifier.

#### **See Also**

[netcdf.inqVlen](#page-9238-0) | [netcdf.inqVar](#page-9247-0) | [netcdf.create](#page-9183-0) | [netcdf.defVlen](#page-9198-0) | [netcdf.close](#page-9180-0)

#### **Introduced in R2022a**

# **netcdf.inqVarIDs**

IDs of all variables in group

## **Syntax**

```
varids = netcdf.inqVarIDs(ncid)
```
## **Description**

```
varids = netcdf.inqVarIDs(ncid) returns IDs of the all the variables in the group specified by
ncid.
```
## **Input Arguments**

**ncid**

Identifier of NetCDF file, returned by netcdf.create or netcdf.open, or of a NetCDF group, returned by netcdf.defGrp.

#### **Default:**

#### **Output Arguments**

#### **varids**

Array containing identifiers of variables in a NetCDF file or group.

## **Examples**

This example opens the NetCDF sample file and gets the IDs of all the variables in a group.

```
 ncid = netcdf.open('example.nc','NOWRITE');
 gid = netcdf.inqNcid(ncid,'grid1');
 varids = netcdf.inqVarIDs(gid);
 netcdf.close(ncid);
```
## **References**

This function corresponds to the nc\_inq\_varids function in the NetCDF library C API.

For copyright information, read the netcdfcopyright.txt and mexnccopyright.txt files.

#### **See Also**

[netcdf.inqDimIDs](#page-9214-0) | [netcdf.inqVarID](#page-9249-0)

# **netcdf.inqVarChunking**

Determine chunking settings for NetCDF variable

## **Syntax**

[storage,chunkSizes] = netcdf.inqVarChunking(ncid,varid)

## **Description**

[storage, chunkSizes] = netcdf.inqVarChunking(ncid, varid) returns the type of chunking and the dimensions of a chunk for the NetCDF variable specified by varid, in the file or group specified by ncid.

#### **Input Arguments**

#### **ncid**

Identifier of NetCDF file, returned by netcdf.create or netcdf.open, or of a NetCDF group, returned by netcdf.defGrp.

#### **Default:**

#### **varid**

Identifier of NetCDF variable, returned by netcdf.defVar.

#### **Default:**

#### **Output Arguments**

#### **storage**

Character vector specifying if NetCDF breaks the data into chunks when writing to a file. The value 'CHUNKED' indicates the data is chunked; 'CONTIGUOUS' indicates that the data is not chunked.

#### **chunkSizes**

Array specifying the dimensions of the chunk.

Because MATLAB uses FORTRAN-style ordering, the order of dimensions in chunkdims is reversed relative to what would be in the NetCDF C API.

If the storage type specified is CONTIGUOUS, netcdf.inqVarChunking returns an empty array, [].

## **Examples**

This example opens the NetCDF sample dataset and gets the values of chunking parameters associated with a variable.

```
ncid = netcdf.open('example.nc','NOWRITE');
groupid = netcdf.inqNcid(ncid,'grid1');
varid = netcdf.inqVarID(groupid,'temp');
[storage,chunkSize] = netcdf.inqVarChunking(groupid,varid);
netcdf.close(ncid);
```
#### **References**

This function corresponds to the nc\_inq\_var\_chunking function in the netCDF library C API.

For copyright information, read the netcdfcopyright.txt and mexnccopyright.txt files.

#### **See Also**

[netcdf.defVar](#page-9188-0) | [netcdf.defVarChunking](#page-9190-0)

# **netcdf.inqVarDeflate**

Determine compression settings for NetCDF variable

## **Syntax**

[shuffle,deflate,deflateLevel] = netcdf.inqVarDeflate(ncid,varid)

## **Description**

[shuffle,deflate,deflateLevel] = netcdf.inqVarDeflate(ncid,varid) returns the compression parameters for the NetCDF variable specified by varid in the location specified by ncid.

### **Input Arguments**

#### **ncid**

Identifier of a NetCDF file, returned by netcdf.create or netcdf.open, or of a NetCDF group, returned by netcdf.defGrp.

#### **Default:**

#### **varid**

Identifier of NetCDF variable, returned by netcdf.defVar.

#### **Default:**

#### **Output Arguments**

#### **shuffle**

Boolean value. true indicates that the shuffle filter is enabled for the specified variable. The shuffle filter can assist with the compression of integer data by changing the byte order in the data stream.

#### **deflate**

Boolean value. true indicates that compression is enabled for this variable. The deflateLevel argument specifies the level of compression.

#### **deflateLevel**

Scalar value between 0 and 9 specifying the amount of compression, where 0 is no compression and 9 is the most compression

## **Examples**

This example opens the NetCDF sample file and gets information about variable compression.

```
ncid = netcdf.open('example.nc','NOWRITE');
groupid = netcdf.inqNcid(ncid,'grid1');
varid = netcdf.inqVarID(groupid,'temp');
[shuffle,deflate,deflateLevel] = netcdf.inqVarDeflate(groupid,varid);
netcdf.close(ncid);
```
#### **References**

This function corresponds to the nc\_inq\_var\_deflate function in the netCDF library C API.

For copyright information, read the netcdfcopyright.txt and mexnccopyright.txt files.

#### **See Also**

[netcdf.defVarDeflate](#page-9192-0)

# **netcdf.inqVarFill**

Determine values of fill parameters for NetCDF variable

## **Syntax**

[noFillMode,fillValue] = netcdf.inqVarFill(ncid,varid)

## **Description**

[noFillMode,fillValue] = netcdf.inqVarFill(ncid,varid) returns the fill mode and the fill value for the variable varid in the NetCDF-4 file or group specified by ncid.

#### **Input Arguments**

#### **ncid**

Identifier of a NetCDF-4 file, returned by netcdf.create or netcdf.open, or a NetCDF group, returned by netcdf.defGrp.

#### **Default:**

#### **varid**

Identifier of NetCDF variable.

#### **Default:**

#### **Output Arguments**

#### **noFillMode**

Boolean value. true indicates that use of the fill values for the variable has been disabled.

#### **fillValue**

Specifies the value to use in the variable when no other value is specified and use of fill values has been enabled.

## **Examples**

This example opens the NetCDF sample dataset and gets the fill mode and fill value used with a variable.

```
ncid = netcdf.open('example.nc','NOWRITE');
varid = netcdf.inqVarID(ncid,'temperature');
[noFillMode,fillValue] = netcdf.inqVarFill(ncid,varid);
netcdf.close(ncid);
```
## **References**

This function corresponds to the nc\_inq\_var\_fill function in the netCDF library C API.

For copyright information, read the netcdfcopyright.txt and mexnccopyright.txt files.

## **See Also**

[netcdf.defVarFill](#page-9194-0) | [netcdf.setFill](#page-9265-0)

# **netcdf.inqVarFletcher32**

Fletcher32 checksum setting for NetCDF variable

## **Syntax**

setting = netcdf.inqVarFletcher32(ncid, varid)

### **Description**

setting = netcdf.inqVarFletcher32(ncid,varid) returns the Fletcher32 checksum setting for the NetCDF variable specified by varid in the file or group specified by ncid.

#### **Input Arguments**

#### **ncid**

Identifier for NetCDF file, returned by netcdf.create or netcdf.open, or group, returned by netcdf.defGrp.

#### **Default:**

#### **varid**

Identifier of NetCDF variable.

#### **Default:**

#### **Output Arguments**

#### **setting**

Character vector specifying whether the Fletcher32 checksum is turned on for the specified variable. netcdf.inqVarFletcher32 returns 'FLETCHER32' or 'NOCHECKSUM'.

- 'FLETCHER32' If the checksum is turned on for the variable.
- 'NOCHECKSUM' Otherwise.

## **Examples**

This example opens the sample NetCDF file and gets information about the checksum setting for a variable.

```
ncid = netcdf.open('example.nc','NOWRITE');
varid = netcdf.inqVarID(ncid,'temperature');
setting = netcdf.inqVarFletcher32(ncid,varid);
netcdf.close(ncid);
```
## **References**

This function corresponds to the nc\_inq\_var\_fletcher32 function in the netCDF library C API.

For copyright information, read the netcdfcopyright.txt and mexnccopyright.txt for more information.

## **See Also**

[netcdf.defVarFletcher32](#page-9196-0)

## <span id="page-9238-0"></span>**netcdf.inqVlen**

Return information about user-defined NC\_VLEN type

### **Syntax**

[typeName,byteSize,baseTypeID] = netcdf.inqVlen(ncid,typeID)

#### **Description**

[typeName,byteSize,baseTypeID] = netcdf.inqVlen(ncid,typeID) returns information about the user-defined NC\_VLEN (variable length array) type. The output arguments include the name of the NC\_VLEN type, the size in bytes of the type, and the base type for the NC\_VLEN type specified by the numeric type identifier. The netcdf.inqVlen function corresponds to the nc inq vlen function in the NetCDF library C API.

#### **Examples**

#### **Return Information for NC\_VLEN Type**

Define an NC VLEN type in a new NetCDF-4 file and return information for the type.

Create a new NetCDF-4 file named myfile.nc.

```
source = "myfile.nc";
cmode = "NETCDF4";
ncid = netcdf.create(source,cmode);
```
Define a new NC\_VLEN type with the MY\_VARIABLE\_INT\_ARRAY type name and NC\_INT base type.

```
typeName = "MY VARIABLE INT ARRAY";
baseType = "NC INT";typeID = netcdf.defVlen(ncid,typeName,baseType);
```
Return information for the NC\_VLEN type using the numeric type identifier typeID. The results include the name of the NC\_VLEN type, its size in bytes, and the numeric type identifier of the base type.

```
[typeName, byteSize, baseTypeID] = netcdf.inqVlen(ncid,typeID)
```

```
typeName = 
'MY_VARIABLE_INT_ARRAY'
byteSize = 16
baseTypeID = 4
```
Return the identifier of the NC\_INT class. 4 is the identifier of the NC\_INT class.

```
netcdf.getConstant("NC_INT")
```
ans  $= 4$ 

Close the NetCDF file.

netcdf.close(ncid)

## **Input Arguments**

#### **ncid — File identifier**

integer

File identifier of an open NetCDF file or OPeNDAP NetCDF data source, specified as an integer. You can retrieve this identifier by using the [netcdf.open](#page-9250-0) function.

Data Types: double

#### **typeID — Data type identifier**

integer

Data type identifier, specified as an integer. You can retrieve this identifier by using the [netcdf.inqAtt](#page-9240-0) or [netcdf.inqVar](#page-9247-0) functions.

Data Types: double

### **Output Arguments**

#### **typeName — Name of user-defined NC\_VLEN type**

character vector

Name of the user-defined NC\_VLEN type, returned as a character vector.

#### **byteSize — Size in bytes**

double

Size in bytes of the user-defined NC\_VLEN type, returned as a double.

#### **baseTypeID — Type identifier for base type**

double

Type identifier for the base type of the user-defined NC\_VLEN type, returned as a double. The baseTypeID represents the type of the elements inside the user-defined variable-length array.

#### **See Also**

[netcdf.inqUserType](#page-9226-0) | [netcdf.inqVar](#page-9247-0) | [netcdf.create](#page-9183-0) | [netcdf.defVlen](#page-9198-0) | [netcdf.close](#page-9180-0)

#### **Introduced in R2022a**

## <span id="page-9240-0"></span>**netcdf.inqAtt**

Return information about netCDF attribute

#### **Syntax**

 $[xtype,attlen] = netcdf.inqAtt(ncid,variable,attname)]$ 

#### **Description**

[xtype,attlen] = netcdf.inqAtt(ncid,varid,attname) returns the data type, xtype, and length, attlen, of the attribute identified in attname. Specify attname as a character vector or string scalar.

ncid is a netCDF file identifier returned by netcdf.create or netcdf.open.

varid identifies the variable that the attribute is associated with. To get information about a global attribute, specify netcdf.getConstant('NC\_GLOBAL') in place of varid.

This function corresponds to the nc inq att function in the netCDF library C API. To use this function, you should be familiar with the netCDF programming paradigm.

#### **Examples**

This example opens the example netCDF file included with MATLAB, example.nc, and gets information about an attribute in the file.

```
% Open netCDF example file.
ncid = netcdf.open('example.nc','NOWRITE');
% Get identifier of a variable in the file, given its name.
varid = netcdf.inqVarID(ncid,'avagadros_number');
% Get attribute name, given variable id and attribute number.
attname = netcdf.inqAttName(ncid,varid,0);
% Get information about the attribute.
[xtype,attlen] = netcdf.inqAtt(ncid,varid,'description')
xtype =
      2
attlen =
     31
% Get name of global attribute
gattname = netcdf.inqAttName(ncid,netcdf.getConstant('NC_GLOBAL'),0);
% Get information about global attribute.
[gxtype gattlen] = netcdf.inqAtt(ncid,netcdf.getConstant('NC_GLOBAL'),gattname)
```

```
gxtype =
      2
gattlen =
     11
```
## **See Also**

[netcdf.inqAttID](#page-9242-0) | [netcdf.inqAttName](#page-9243-0)

# <span id="page-9242-0"></span>**netcdf.inqAttID**

Return ID of netCDF attribute

## **Syntax**

attnum = netcdf.inqAttID(ncid,varid,attname)

## **Description**

attnum = netcdf.inqAttID(ncid,varid,attname) retrieves attnum, the identifier of the attribute indicated by attname. Specify attname as a character vector or string scalar.

varid specifies the variable the attribute is associated with.

ncid is a netCDF file identifier returned by netcdf.create or netcdf.open.

This function corresponds to the nc inq attid function in the netCDF library C API. To use this function, you should be familiar with the netCDF programming paradigm.

### **Examples**

This example opens the netCDF example file included with MATLAB, example.nc.

```
% Open the netCDF example file.
ncid = netcdf.open('example.nc','NC_NOWRITE');
% Get the identifier of a variable in the file.
varid = netcdf.inqVarID(ncid,'avagadros_number');
% Retrieve the identifier of the attribute associated with the variable.
attid = netcdf.inqAttID(ncid,varid,'description');
```
**See Also** [netcdf.inqAtt](#page-9240-0) | [netcdf.inqAttName](#page-9243-0)

## <span id="page-9243-0"></span>**netcdf.inqAttName**

Return name of netCDF attribute

## **Syntax**

attname = netcdf.inqAttName(ncid,varid,attnum)

### **Description**

attname = netcdf.inqAttName(ncid,varid,attnum) returns attname, a character vector containing the name of an attribute.

ncid is a netCDF file identifier returned by netcdf.create or netcdf.open.

varid is a numeric identifier of a variable in the file. If you want to get the name of a global attribute in the file, use netcdf.getConstant('NC\_GLOBAL') in place of varid.attnum is a zero-based numeric value specifying the attribute, with 0 indicating the first attribute, 1 the second attribute, and so on.

This function corresponds to the nc\_inq\_attname function in the netCDF library C API. To use this function, you should be familiar with the netCDF programming paradigm.

## **Examples**

This example opens the example netCDF file included with MATLAB, example.nc.

```
% Open netCDF example file.
ncid = netcdf.open('example.nc','NC_NOWRITE');
% Get identifier of a variable in the file.
varid = netcdf.inqVarID(ncid,'avagadros_number')
% Get the name of the attribute associated with the variable.
attname = netcdf.inqAttName(ncid, varied, 0)attname =
description
% Get the name of the global attribute associated with the variable.
gattname = netcdf.inqAttName(ncid,netcdf.getConstant('NC_GLOBAL'),0)
gattname =
creation_date
```
#### **See Also**

[netcdf.inqAtt](#page-9240-0) | [netcdf.inqAttID](#page-9242-0)

# <span id="page-9244-0"></span>**netcdf.inqDim**

Return netCDF dimension name and length

## **Syntax**

[dimname, dimlen] = netcdf.ingDim(ncid,dimid)

## **Description**

[dimname, dimlen] = netcdf.inqDim(ncid,dimid) returns the name, dimname, and length, dimlen, of the dimension specified by dimid. If ndims is the number of dimensions defined for a netCDF file, each dimension has an ID between 0 and ndims-1. For example, the dimension identifier of the first dimension is 0, the second dimension is 1, and so on.

ncid is a netCDF file identifier returned by netcdf.create or netcdf.open.

This function corresponds to the nc\_inq\_dim function in the netCDF library C API. To use this function, you should be familiar with the netCDF programming paradigm.

## **Examples**

The example opens the example netCDF file include with MATLAB, example.nc.

```
ncid = netcdf.open('example.nc','NC_NOWRITE');
% Get name and length of first dimension
[dimensioned, dimlen] = netcdf.inqDim(ncid, 0)dimname =
x
```
dimlen =

50

**See Also** [netcdf.inqDimID](#page-9245-0)

# <span id="page-9245-0"></span>**netcdf.inqDimID**

Return dimension ID

## **Syntax**

dimid = netcdf.inqDimID(ncid,dimname)

## **Description**

dimid = netcdf.inqDimID(ncid,dimname) returns dimid corresponding to dimname. Specify dimname as a character vector or string scalar. You can use the netcdf.inqDim function to retrieve the dimension name. ncid is a netCDF file identifier returned by netcdf.create or netcdf.open.

This function corresponds to the  $nc\_inq\_dimid$  function in the netCDF library C API. To use this function, you should be familiar with the netCDF programming paradigm.

## **Examples**

This example opens the example netCDF file included with MATLAB, example.nc.

```
% Open netCDF example file.
ncid = netcdf.open('example.nc','NC_NOWRITE');
% Get name and length of first dimension
[dimensioned, dimension] = netcdf.inqDim(ncid, 0);% Retrieve identifier of dimension.
dimid = netcdf.inqDimID(ncid,dimname)
dimid =
     \Theta
```
**See Also** [netcdf.inqDim](#page-9244-0)

# **netcdf.inqLibVers**

Return NetCDF library version information

## **Syntax**

libvers = netcdf.inqLibVers

## **Description**

libvers = netcdf.inqLibVers returns a character vector identifying the version of the NetCDF library.

This function corresponds to the nc\_inq\_libvers function in the NetCDF library C API. To use this function, you should be familiar with the netCDF programming paradigm.

## **Examples**

```
libvers = netcdf.inqLibVers
libvers =
'4.8.1'
```
# <span id="page-9247-0"></span>**netcdf.inqVar**

Information about variable

## **Syntax**

[varname,xtype,dimids,natts] = netcdf.inqVar(ncid,varid)

## **Description**

[varname,xtype,dimids,natts] = netcdf.inqVar(ncid,varid) returns information about the variable identified by varid. The argument, ncid, is a netCDF file identifier returned by netcdf.create or netcdf.open.

The output argument, varname, is the name of the variable. xtype is the data type, dimids is the dimension IDs, and natts is the number of attributes associated with the variable. Dimension IDs are zero-based.

This function corresponds to the nc\_inq\_var function in the netCDF library C API. Because MATLAB uses FORTRAN-style ordering, however, the order of the dimension IDs is reversed relative to what would be obtained from the C API. To use this function, you should be familiar with the netCDF programming paradigm.

## **Examples**

Open the example netCDF file included with MATLAB, example.nc, and get information about a variable in the file.

```
% Open the example netCDF file.
ncid = netcdf.open('example.nc','NC_NOWRITE');
% Get information about third variable in the file.
[varname, xtype, dimids, numatts] = netcdf.inqVar(ncid,2)
varname =
peaks
xtype = 5
dimids =
     0 1
numatts = 1 1
```
### **See Also**

[netcdf.create](#page-9183-0) | [netcdf.inqVarID](#page-9249-0) | [netcdf.open](#page-9250-0)

# <span id="page-9249-0"></span>**netcdf.inqVarID**

Return ID associated with variable name

## **Syntax**

```
varid = netcdf.inqVarID(ncid,varname)
```
## **Description**

varid = netcdf.inqVarID(ncid,varname) returns varid corresponding to varname. Specify varname as character vector or string scalar.

ncid is a netCDF file identifier returned by netcdf.create or netcdf.open.

This function corresponds to the nc\_inq\_varid function in the netCDF library C API. To use this function, you should be familiar with the netCDF programming paradigm.

## **Examples**

This example opens the example netCDF file included with MATLAB, example.nc, and uses several inquiry functions to get the ID of the first variable.

```
ncid = netcdf.open('example.nc','NC_NOWRITE');
% Get information about first variable in the file.
[varname, xtype, dimids, atts] = netcdf.inqVar(ncid, 0);
% Get variable ID of the first variable, given its name
varid = netcdf.inqVarID(ncid,varname)
varid =
     \Theta
```
#### **See Also**

[netcdf.create](#page-9183-0) | [netcdf.inqVar](#page-9247-0) | [netcdf.open](#page-9250-0)

## <span id="page-9250-0"></span>**netcdf.open**

Open NetCDF data source

### **Syntax**

```
ncid = netcdf.open(source)
ncid = netcdf.open(source,mode)
[actualChunksize,ncid] = netcdf.open(source,mode,chunksize)
```
### **Description**

ncid = netcdf.open(source) opens the source for read-only access and returns a NetCDF identifier in ncid. The specified source can be the name of a NetCDF file, the URL of an OPeNDAP NetCDF data source, or the HTTP URL of a remote NetCDF file (with the #mode=bytes suffix for byte-range reading).

ncid = netcdf.open(source,mode) opens source with the type of access specified by mode. Mode values are 'WRITE', 'SHARE', or 'NOWRITE'.

[actualChunksize,ncid] = netcdf.open(source,mode,chunksize) opens an existing NetCDF data source, with a specified chunksize. The chunksize parameter enables I/O performance tuning.

#### **Examples**

#### **Read from NetCDF File**

Open the sample NetCDF file example.nc with read-only access, read a variable, and then close the file. The netcdf.open function returns a file identifier.

```
ncid = netcdf.open('example.nc')
```

```
ncid = 65536
```
Read the data associated with the variable avagadros number in the example file, using the netcdf.getVar function. The second input to netcdf.getVar is the variable ID, which is a zerobased index that identifies the variable. The avagadros number variable has the index value 0.

```
A_number = netcdf.getVar(ncid, 0)
```

```
A number = 6.0221e+23
```
Close the NetCDF file.

netcdf.close(ncid)

#### **Open NetCDF File for Writing**

Open a NetCDF file and assign a value to a variable, and then display it.

Create the NetCDF file myexample.nc containing a variable pi.

```
nccreate('myexample.nc','pi')
```
Open the file for writing and write the value 3.1416 to the variable pi.

```
ncid = netcdf.open('myexample.nc','WRITE')
```

```
ncid = 65536
```

```
varInd = 0; % index of the first variable in the file
varValue = 3.1416;netcdf.putVar(ncid,varInd,varValue);
```
Read and display the value of the variable pi from the file.

netcdf.getVar(ncid,varInd)

 $ans = 3.1416$ 

Close the file.

netcdf.close(ncid);

#### **Input Arguments**

#### **source — Source name**

character vector | string scalar

Source name, specified as a character vector or string scalar containing the name of a NetCDF file, the URL of an OPeNDAP NetCDF data source, or an HTTP URL of a remote NetCDF file for byterange reading. To enable byte-range reading of remote datasets, append #mode=bytes to the end of the HTTP URL. For details about byte-range reading, consult the NetCDF documentation.

```
Example: "myNetCDFfile.nc"
```
Data Types: char | string

#### **mode — Access type**

'NOWRITE' (default) | 'WRITE' | 'SHARE' | numeric value

Access type, specified as a character vector or string scalar, or a numeric value. The mode input can be one of these values.

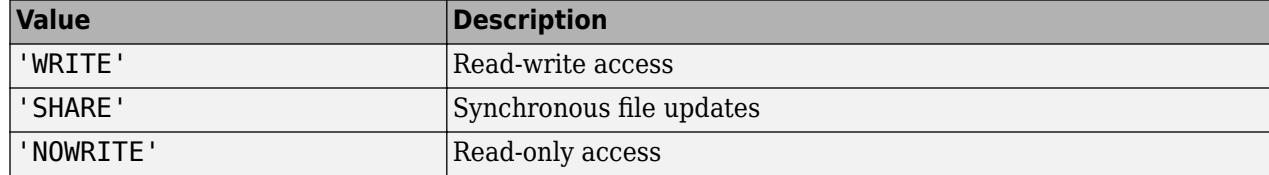
You also can specify mode with a numeric value. Retrieve the numeric value for mode by using netcdf.getConstant. For example, netcdf.getConstant('WRITE') returns the numeric value for mode. Use these numeric values when you want to specify a bitwise-OR of several modes.

Data Types: char | string | double

#### **chunksize — Chunk size**

integer

Chunk size parameter for performance tuning, specified as an integer.

The chunksize parameter controls the space-versus-time tradeoff, memory that the netcdf.open function allocates in the NetCDF library versus the number of system calls. Because of internal requirements, the actual value of the chunk size used by the netcdf.open function can be different than the input value you specify. For the actual value used by the function, see the actualChunksize argument.

Example: 1024 Example: 8192 Data Types: double

## **Output Arguments**

**ncid — File identifier** integer

File identifier of an open NetCDF file or OPeNDAP NetCDF data source, returned as an integer.

Data Types: double

#### **actualChunksize — Actual chunk size**

integer

Actual chunk size used by the netcdf.open function, returned as an integer.

Data Types: double

### **Limitations**

• The performance of byte-range reading is slower than reading from other sources.

### **Algorithms**

This function corresponds to the nc\_open and nc\_\_open functions in the NetCDF library C API. To use this function, you should be familiar with the  $\overline{\text{NetCDF}}$  programming paradigm.

#### **See Also**

[netcdf.close](#page-9180-0) | [netcdf.getConstant](#page-9207-0)

**Introduced in R2011a**

# **netcdf.putAtt**

Write NetCDF attribute

## **Syntax**

netcdf.putAtt(ncid,varid,attrname,attrvalue) netcdf.putAtt(ncid,varid,attrname,attrvalue,xtype)

# **Description**

netcdf.putAtt(ncid,varid,attrname,attrvalue) writes the attribute named attrname with value attrvalue to the NetCDF variable specified by varid. To specify a global attribute, use netcdf.getConstant('NC\_GLOBAL') for varid.

ncid is a NetCDF file identifier returned by netcdf.create or netcdf.open.

netcdf.putAtt(ncid,varid,attrname,attrvalue,xtype) writes attrvalue as the data type specified in xtype. Specify the value of xtype as:

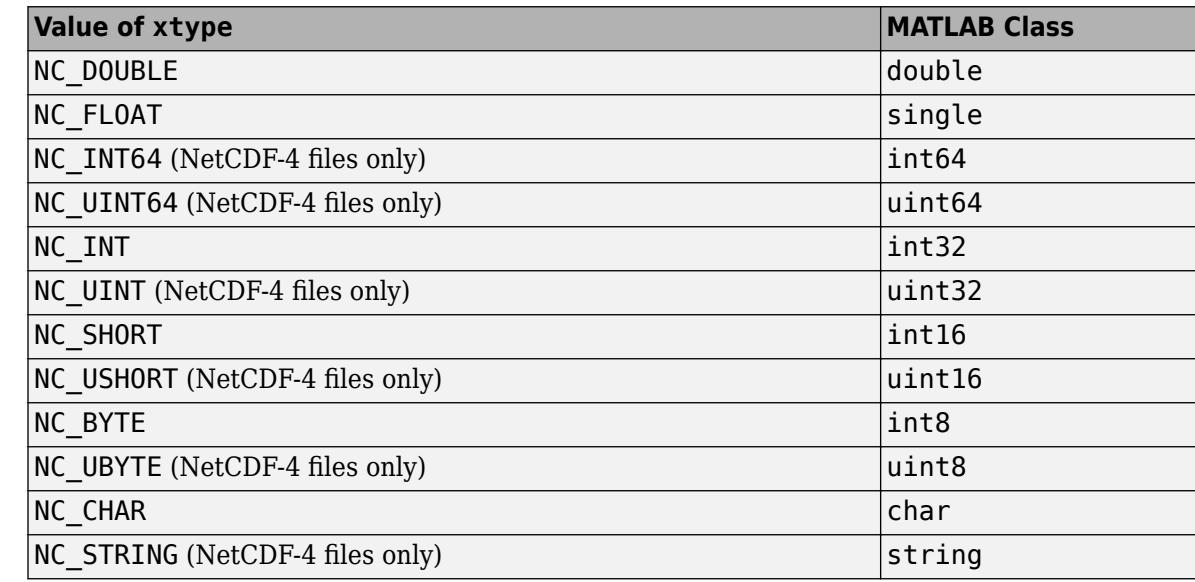

• Character vector or string scalar that contains one of the following values

- Equivalent numeric value returned by the [netcdf.getConstant](#page-9207-0) function
- Numeric type identifier returned by the [netcdf.defVlen](#page-9198-0) function (for attributes of the userdefined NC\_VLEN types that correspond to cell arrays)

**Note** You cannot use netcdf.putAtt to set the '\_FillValue' attribute of NetCDF4 files. Use the netcdf.defVarFill function to set the fill value for a variable.

The netcdf.putAtt function corresponds to several attribute I/O functions in the NetCDF library C API. To use this function, you should be familiar with the NetCDF programming paradigm.

## **Examples**

#### **Specify Dimension and Variable**

This example creates a new NetCDF file, defines a dimension and a variable, adds data to the variable, and then creates an attribute associated with the variable. To run this example, you must have writer permission in your current directory.

```
% Create a variable in the workspace.
my vardata = linspace(0,50,50);
% Create a netCDF file.
ncid = netcdf.create('foo.nc','NC WRITE');
% Define a dimension in the file.
dimid = netcdf.defDim(ncid, 'my.dim', 50);% Define a new variable in the file.
varid = netcdf.defVar(ncid,'my_var','double',dimid);
% Leave define mode and enter data mode to write data.
netcdf.endDef(ncid);
% Write data to variable.
netcdf.putVar(ncid,varid,my_vardata);
% Re-enter define mode.
netcdf.reDef(ncid);
% Create an attribute associated with the variable.
netcdf.putAtt(ncid,0,'my_att',10);
% Verify that the attribute was created.
[xtype xlen] = netcdf.inqAtt(ncid, 0, 'my_at')xtype =
      6
xlen =
      1
```
#### **Specify Global Attribute**

This example creates a new NetCDF file, specifies a global attribute, and assigns a value to the attribute.

```
ncid = netcdf.create('myfile.nc','CLOBBER');
varid = netcdf.getConstant('GLOBAL');
netcdf.putAtt(ncid,varid,'creation date',datestr(now));
netcdf.close(ncid);
```
#### **Write String Array to Global Attribute**

Write a string array as type NC\_STRING to a global attribute in a NetCDF-4 file. Then, return the value of the global attribute.

Create a NetCDF-4 file, and write the string array ["°F","°C"] as the value of the global attribute Units.

```
ncid = netcdf.create("myfile.nc","NETCDF4");
netcdf.putAtt(ncid, netcdf.getConstant("NC_GLOBAL"),"Units",["°F","°C"])
netcdf.close(ncid)
```
Return the value of the global attribute, then close the NetCDF-4 file.

```
ncid = netcdf.open("myfile.nc");
netcdf.getAtt(ncid, netcdf.getConstant("NC_GLOBAL"),"Units")
netcdf.close(ncid)
```
#### **Write Data to Attribute as String Data**

Write data to a global attribute in a NetCDF-4 file as string data.

Create a NetCDF-4 file. Then, write the character vector 'March' as type 'NC\_STRING' to the global attribute Month.

```
ncid = netcdf.create("myfile.nc","NETCDF4");
netcdf.putAtt(ncid, netcdf.getConstant("NC_GLOBAL"), ...
       "Month",'March','NC_STRING')
netcdf.close(ncid)
```
Return the value of the global attribute Month, then close the NetCDF-4 file.

```
ncid = netcdf.open("myfile.nc");
netcdf.getAtt(ncid, netcdf.getConstant("NC_GLOBAL"),"Month")
netcdf.close(ncid)
```
#### **See Also**

[netcdf.getAtt](#page-9204-0) | [netcdf.defVarFill](#page-9194-0) | [netcdf.getConstant](#page-9207-0)

# <span id="page-9256-0"></span>**netcdf.putVar**

Write data to netCDF variable

## **Syntax**

```
netcdf.putVar(ncid,varid,data)
netcdf.putVar(ncid,varid,start,data)
netcdf.putVar(ncid,varid,start,count,data)
netcdf.putVar(ncid,varid,start,count,stride,data)
```
## **Description**

netcdf.putVar(ncid,varid,data) writes data to a netCDF variable identified by varid.

**Note** For variables of type NC\_CHAR, vardata must contain only ASCII-encoded characters. NetCDF-4 files support writing UTF-8 -encoded characters in variables of type NC\_STRING.

ncid is a netCDF file identifier returned by netcdf.create or netcdf.open.

netcdf.putVar(ncid,varid,start,data) writes a single data value into the variable at the index specified by start.

netcdf.putVar(ncid,varid,start,count,data) writes a section of values into the netCDF variable at the index specified by the vector start to the extent specified by the vector count, along each dimension of the specified variable.

netcdf.putVar(ncid,varid,start,count,stride,data) writes the subsection specified by sampling interval, stride, of the values in the section of the variable beginning at the index start and to the extent specified by count.

This function corresponds to several variable I/O functions in the netCDF library C API. To use this function, you should be familiar with the netCDF programming paradigm.

## **Examples**

#### **Write Variable to New netCDF File**

Create a new netCDF file and write a variable to the file.

Create a 50 element vector for a variable.

my vardata = linspace( $0,50,50$ );

Open the netCDF file.

ncid = netcdf.create('foo.nc','NOCLOBBER');

Define the dimensions of the variable.

```
dimid = netcdf.defDim(ncid, 'my.dim', 50);
```
Define a new variable in the file.

my\_varID = netcdf.defVar(ncid,'my\_var','NC\_DOUBLE',dimid);

Leave define mode and enter data mode to write data.

```
netcdf.endDef(ncid);
```
Write data to variable.

```
netcdf.putVar(ncid,my varID,my vardata);
```
Verify that the variable was created.

[varname xtype dimid natts ] = netcdf.inqVar(ncid,0)

```
varname = 
'my_var'
xtype = 6dimid = \thetanatts = \theta
```
Close the file.

netcdf.close(ncid)

#### **Write Elements of Variable**

Write to the first ten elements of the example temperature variable.

```
srcFile = fullfile(matlabroot,'toolbox','matlab','demos','example.nc');
copyfile(srcFile,'myfile.nc');
fileattrib('myfile.nc','+w');
ncid = netcdf.open('myfile.nc','WRITE');
varid = netcdf.inqVarID(ncid, 'temperature');
data = [100:109];
netcdf.putVar(ncid,varid,0,10,data);
netcdf.close(ncid);
```
# **See Also**

[netcdf.getVar](#page-9209-0)

# **netcdf.reDef**

Put open netCDF file into define mode

# **Syntax**

```
netcdf.reDef(ncid)
```
# **Description**

netcdf.reDef(ncid) puts an open netCDF file into define mode so that dimensions, variables, and attributes can be added or renamed. Attributes can also be deleted in define mode. ncid is a valid NetCDF file ID, returned from a previous call to netcdf.open or netcdf.create.

This function corresponds to the nc\_redef function in the netCDF library C API. To use this function, you should be familiar with the netCDF programming paradigm.

# **Examples**

The file my\_example.nc is a local copy of example.nc, the example netCDF file included with MATLAB.

```
% Create a netcdf classic file 
ncid = netcdf.create('myfile.nc','CLASSIC MODEL');
dimid = netcdf.defDim(ncid,'lat',50);
netcdf.endDef(ncid);
netcdf.close(ncid);
% Open the netcdf classic file
ncid = netcdf.open('myfile.nc','NC_WRITE')
%Put file in define mode.
netcdf.reDef(ncid);
% Try to define a dimension again. Should succeed.
dimid = netcdf.defbim(ncid, 'lon', 50);
```
## **See Also**

[netcdf.create](#page-9183-0) | [netcdf.endDef](#page-9203-0) | [netcdf.open](#page-9250-0)

# **netcdf.renameAtt**

Change name of attribute

# **Syntax**

netcdf.renameAtt(ncid,varid,oldName,newName)

# **Description**

netcdf.renameAtt(ncid,varid,oldName,newName) changes the name of the attribute specified in oldName to the name specified in newName.

Specify oldName and newName as character vectors or string scalars.

ncid is a netCDF file identifier returned by netcdf.create or netcdf.open.

varid identifies the variable to which the attribute is associated. To specify a global attribute, use netcdf.getConstant('NC\_GLOBAL') for varid.

This function corresponds to the nc rename att function in the netCDF library C API. To use this function, you should be familiar with the netCDF programming paradigm.

## **Examples**

This example modifies a local copy of the example netCDF file included with MATLAB, example.nc.

```
% Open netCDF file.
ncid = netcdf.open('my_example.nc','NC_WRITE')
% Get the ID of a variable the attribute is associated with.
varID = netcdf.inqVarID(ncid,'avagadros_number')
% Rename the attribute.
netcdf.renameAtt(ncid,varID,'description','Description');
% Verify that the name changed.
attname = netcdf.inqAttName(ncid,varID,0)
attname =
Description
```
## **See Also**

[netcdf.inqAttName](#page-9243-0)

# **netcdf.renameDim**

Change name of netCDF dimension

# **Syntax**

netcdf.renameDim(ncid,dimid,newName)

## **Description**

netcdf.renameDim(ncid,dimid,newName) renames the dimension identified by the dimension identifier, dimid.

newName is a character vector or string scalar specifying the new name. ncid is a netCDF file identifier returned by netcdf.create or netcdf.open

This function corresponds to the nc\_rename\_dim function in the netCDF library C API. To use this function, you should be familiar with the netCDF programming paradigm.

# **Examples**

This example modifies a local copy of the example netCDF file included with MATLAB, example.nc.

```
% Open netCDF file.
ncid = netcdf.open('my_example.nc','NC_WRITE')
% Put file is define mode.
netcdf.reDef(ncid)
% Get the identifier of a dimension to rename.
dimid = netcdf.inqDimID(ncid, 'x');
% Rename the dimension.
netcdf.renameDim(ncid,dimid,'Xdim')
% Verify that the name changed.
data = netcdf.inqDim(ncid,dimid)
data =Xdim
```
## **See Also**

[netcdf.defDim](#page-9185-0)

# **netcdf.renameVar**

Change name of netCDF variable

# **Syntax**

```
netcdf.renameVar(ncid,varid,newName)
```
## **Description**

netcdf.renameVar(ncid, varid, newName) renames the variable identified by varid in the netCDF file identified by ncid.newName is a character vector or string scalar specifying the new name.

This function corresponds to the nc\_rename\_var function in the netCDF library C API. To use this function, you should be familiar with the netCDF programming paradigm.

# **Examples**

This example modifies a local copy of the example netCDF file included with MATLAB, example.nc.

```
% Open netCDF file.
ncid = netcdf.open('my_example.nc','NC_WRITE')
% Put file in define mode.
netcdf.redef(ncid)
% Get name of first variable
[varname, xtype, varDimIDs, varAtts] = netcdf.inqVar(ncid,0);
varname
varname =
avagadros_number
% Rename the variable, using a capital letter to start the name.
netcdf.renameVar(ncid,0,'Avagadros_number')
% Verify that the name of the variable changed.
[varname, xtype, varDimIDs, varAtts] = netcdf.inqVar(ncid,0);
varname
varname =
Avagadros_number
```
### **See Also**

[netcdf.defVar](#page-9188-0) | [netcdf.inqVar](#page-9247-0) | [netcdf.putVar](#page-9256-0)

# **netcdf.setChunkCache**

Set default chunk cache settings for NetCDF library

# **Syntax**

netcdf.setChunkCache(csize,nelems,premp)

# **Description**

netcdf.setChunkCache(csize,nelems,premp) sets the default chunk cache settings used by the NetCDF library.

Settings apply for subsequent file open or create operations, for the remainder of the MATLAB session or until you issue a clear mex call. This function does not change the chunk cache settings of files already open.

# **Input Arguments**

#### **csize**

Scalar double specifying the total size of the raw data chunk cache in bytes.

#### **Default:**

#### **nelems**

Scalar double specifying the number of chunk slots in the raw data chunk cache hash table.

#### **Default:**

#### **premp**

Scalar double, between 0 and 1, inclusive, that specifies how the library handles preempting fully read chunks in the chunk cache. A value of 0 means fully read chunks are treated no differently than other chunks, that is, preemption occurs solely based on the Least Recently Used (LRU) algorithm. A value of 1 means fully read chunks are always preempted before other chunks.

#### **Default:**

### **Examples**

This example sets the cache chunk size used by the NetCDF library.

```
 netcdf.setChunkCache(32000000, 2003, .75)
```
## **References**

This function corresponds to the nc\_set\_chunk\_cache function in the NetCDF library C API.

For copyright information, read the netcdfcopyright.txt and mexnccopyright.txt files.

## **See Also**

[netcdf.getChunkCache](#page-9206-0)

# **netcdf.setDefaultFormat**

Change default netCDF file format

# **Syntax**

oldFormat = netcdf.setDefaultFormat(newFormat)

# **Description**

oldFormat = netcdf.setDefaultFormat(newFormat) changes the default format used by netCDF.create when creating new netCDF files, and returns the value of the old format. You can use this function to change the format used by a netCDF file without having to change the creation mode flag used in each call to netCDF.create. This setting persists for the remainder of the MATLAB session or until you issue the command clear mex.

newFormat can be one of these values.

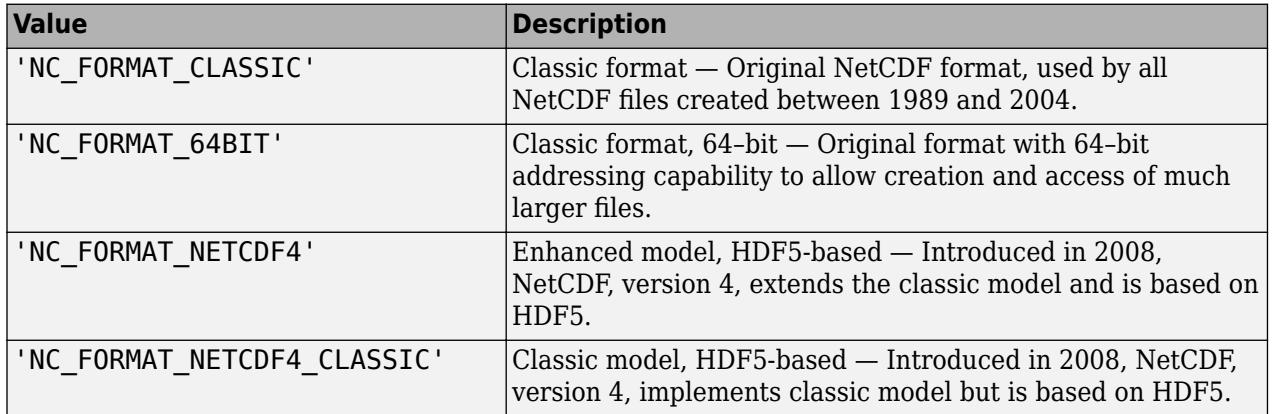

You can also specify the numeric equivalent of these values, as retrieved by netcdf.getConstant.

This function corresponds to the nc\_set\_default\_format function in the netCDF library C API. To use this function, you should be familiar with the netCDF programming paradigm.

# **Examples**

oldFormat = netcdf.setDefaultFormat('NC\_FORMAT\_64BIT');

**See Also** [netcdf.create](#page-9183-0)

# **netcdf.setFill**

Set netCDF fill mode

# **Syntax**

old mode = netcdf.setFill(ncid,new mode)

# **Description**

```
old mode = netcdf.setFill(ncid,new mode) sets the fill mode for a netCDF file identified by
nci\overline{d}.
```
new\_mode can be either 'FILL' or 'NOFILL' or their numeric equivalents, as retrieved by netcdf.getConstant. The default mode is 'FILL'. netCDF pre-fills data with fill values. Specifying 'NOFILL' can be used to enhance performance, because it avoids the duplicate writes that occur when the netCDF writes fill values that are later overwritten with data.

This function corresponds to the nc\_set\_fill function in the netCDF library C API. To use this function, you should be familiar with the netCDF programming paradigm.

# **Examples**

This example creates a new file and specifies the fill mode used by netCDF with the file.

```
ncid = netcdf.open('foo.nc','NC_WRITE');
% Set filling behavior
old_mode = netcdf.setFill(ncid,'NC_NOFILL');
```
## **See Also**

[netcdf.getConstant](#page-9207-0)

# **netcdf.sync**

Synchronize netCDF file to disk

# **Syntax**

netcdf.sync(ncid)

# **Description**

netcdf.sync(ncid) synchronizes the state of a netCDF file to disk. The netCDF library normally buffers accesses to the underlying netCDF file, unless you specify the NC\_SHARE mode when you opened the file with netcdf.open or netcdf.create. To call netcdf.sync, the netCDF file must be in data mode.

This function corresponds to the nc\_sync function in the netCDF library C API. To use this function, you should be familiar with the netCDF programming paradigm.

# **Examples**

This example creates a new netCDF file for write access, performs an operation on the file, takes the file out of define mode, and then synchronizes the file to disk.

% Create a netCDF file. ncid = netcdf.create('foo.nc','NC\_WRITE'); % Perform an operation. dimid = netcdf.defDim(ncid,'Xdim',50); % Take file out of define mode. netcdf.endDef(ncid);

% Synchronize the file to disk. netcdf.sync(ncid)

# **See Also**

[netcdf.close](#page-9180-0) | [netcdf.create](#page-9183-0) | [netcdf.open](#page-9250-0) | [netcdf.endDef](#page-9203-0)

# **newline**

Create newline character

## **Syntax**

 $c = newline$ 

# **Description**

 $c =$  newline creates a newline character. newline is equivalent to char(10) or sprintf('\n'). Use newline to concatenate a newline character onto a character vector or a string, or to split text on newline characters.

## **Examples**

#### **Add Newline to Character Vector and String**

Create a newline character with newline and concatenate it onto a character vector.

```
chr = 'Whose woods these are I think I know.';
chr = [chr newline 'His house is in the village though']
chr = 'Whose woods these are I think I know.
     His house is in the village though'
```
Although chr displays on two lines, chr is a 1-by-73 character vector that contains the two sentences, separated by a newline.

Create a newline character. Then use + to concatenate the newline character and more text onto the end of a string.

```
str = "In Xanadu did Kubla Khan";
str = str + newline + "A stately pleasure-dome decree"
str = "In Xanadu did Kubla Khan
     A stately pleasure-dome decree"
```
Although str displays on two lines, str is a 1-by-1 string.

## **Tips**

• The newline function does not return a carriage return character. A carriage return is equivalent to char(13) or sprintf( $'\rightharpoonup r'$ ).

# **Extended Capabilities**

### **C/C++ Code Generation**

Generate C and C++ code using MATLAB® Coder™.

### **See Also**

[char](#page-1625-0) | [splitlines](#page-12868-0) | [string](#page-13209-0) | [sprintf](#page-12907-0) | [compose](#page-2078-0) | [join](#page-7505-0) | [split](#page-12860-0)

#### **Introduced in R2016b**

# **newplot**

Determine where to draw graphics objects

# **Syntax**

```
newplot
h = newploth = newplot(target)
```
# **Description**

newplot prepares a figure and axes for subsequent graphics commands.

h = newplot prepares a figure and axes for subsequent graphics commands and returns the current axes.

h = newplot(target) prepares the object specified by target for plotting instead of the current axes of the current figure. The target object can be a Cartesian axes, polar axes, or geographic axes object. If target is empty, newplot behaves as if it were called without any inputs.

# **Tips**

To create a simple 2-D plot, use the plot function instead.

Use newplot at the beginning of high-level graphics code to determine which figure and axes to target for graphics output. Calling newplot can change the current figure and current axes. Basically, there are three options when you are drawing graphics in existing figures and axes:

- Add the new graphics without changing any properties or deleting any objects.
- Delete all existing objects whose handles are not hidden before drawing the new objects.
- Delete all existing objects regardless of whether or not their handles are hidden, and reset most properties to their defaults before drawing the new objects (refer to the following table for specific information).

The figure and axes NextPlot properties determine how newplot behaves. The following two tables describe this behavior with various property values.

First, newplot reads the current figure's NextPlot property and acts accordingly.

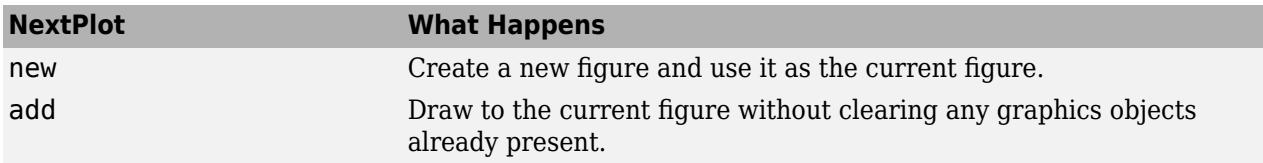

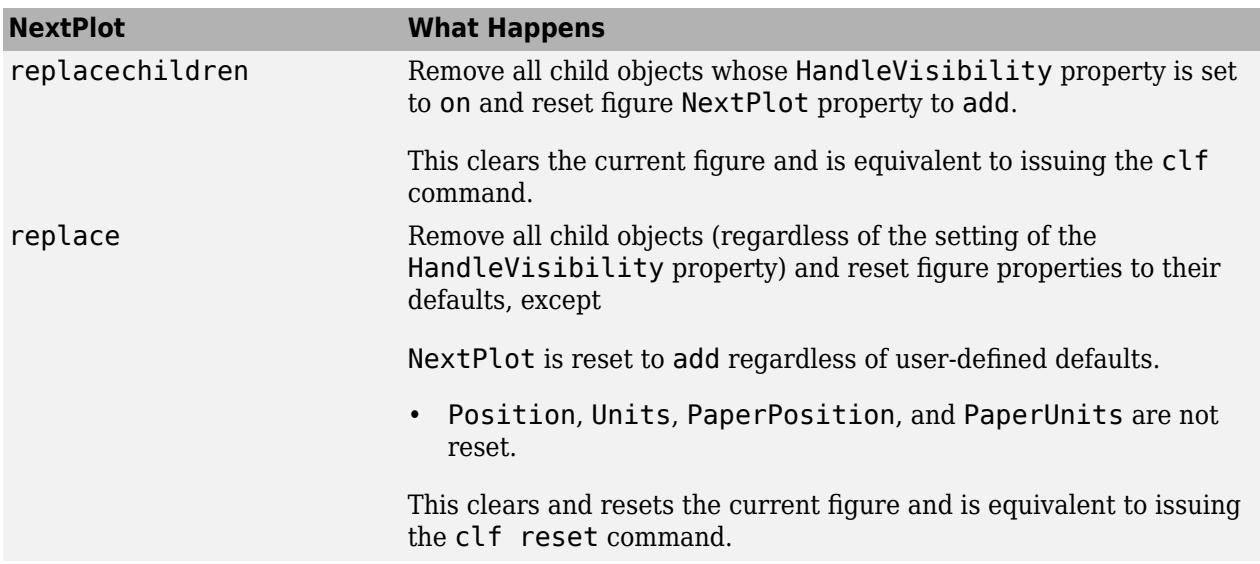

After newplot establishes which figure to draw in, it reads the current axes' NextPlot property and acts accordingly.

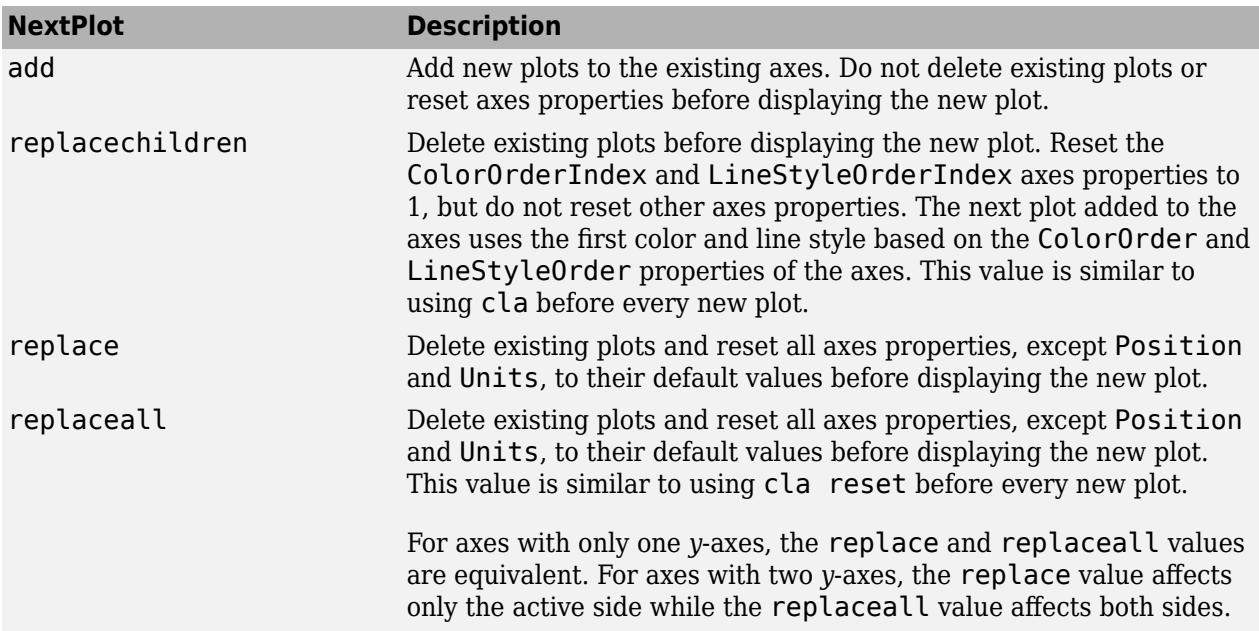

### **See Also**

[plot](#page-10129-0) | [axes](#page-522-0) | [cla](#page-1677-0) | [clf](#page-1731-0) | [figure](#page-4060-0) | [hold](#page-5953-0) | [ishold](#page-7239-0) | [reset](#page-11956-0)

### **Topics**

"Control Graph Display"

#### **Introduced before R2006a**

# **nextDirectory**

Make next IFD the current IFD

## **Syntax**

nextDirectory(t)

## **Description**

nextDirectory(t) makes the next image file directory (IFD) of the TIFF file the current IFD.

The Tiff object functions operate on the current IFD. Use this function to navigate among IFDs in a TIFF file containing multiple images.

## **Examples**

#### **Navigate to Next Image in TIFF File**

Get information on the Photometric tag of the image in the current IFD, navigate to the next image in the file, and examine the same tag for the next image.

Create a Tiff object for the file example.tif.

```
t = Tiff('example.tif', 'r');
```
Display the current directory number and get the value of the Photometric tag from the current IFD. A value of 2 for the Photometric tag corresponds to the colorspace RGB in the TIFF specifications.

```
dirNum = currentDirectory(t) 
dirNum = 1value = getTag(t,'Photometric')
value = 2
```
Navigate to the next IFD

```
nextDirectory(t);
```
Display the current directory number and get the value of the Photometric tag from this IFD. A value of 1 for the Photometric tag corresponds to the colorspace MinIsBlack in the TIFF specifications.

```
dirNum = currentDirectory(t)dirNum = 2value = getTag(t,'Photometric')
value = 1
```
Close the Tiff object.

close(t);

## **Input Arguments**

#### **t — Tiff object**

Tiff object

Tiff object representing a TIFF file. Use the [Tiff](#page-14092-0) function to create the object.

## **Algorithms**

#### **References**

This function corresponds to the TIFFReadDirectory function in the LibTIFF C API. To use this function, you must be familiar with the TIFF specification and technical notes. View this documentation at [LibTIFF - TIFF Library and Utilities](http://www.simplesystems.org/libtiff/).

### **See Also**

[setDirectory](#page-12628-0) | [Tiff](#page-14092-0)

#### **Topics**

"Importing Images" "Exporting to Images"

#### **Introduced in R2009b**

# **nextpow2**

Exponent of next higher power of 2

# **Syntax**

 $P = nextpow2(A)$ 

# **Description**

 $P =$  nextpow2(A) returns the exponents for the smallest powers of two that satisfy

 $2^p \geq |A|$ 

for each element in A. By convention, nextpow2(0) returns zero.

You can use nextpow2 to pad the signal you pass to [fft](#page-4017-0). Doing so can speed up the computation of the FFT when the signal length is not an exact power of 2.

## **Examples**

#### **Next Power of 2 of Double Integer Values**

Define a vector of double integer values and calculate the exponents for the next power of 2 higher than those values.

 $a = [1 -2 3 -4 5 9 519];$  $p = nextpow2(a)$ p = *1×7* 0 1 2 2 3 4 10

Calculate the positive next powers of 2.

$$
np2 = 2.\uparrow p
$$
  
np2 = 1×7

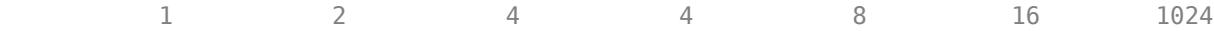

Preserve the sign of the original input values.

np2.\*sign(a) ans = *1×7* 1 -2 4 -4 8 16 1024

#### **Next Power of 2 of Unsigned Integer Values**

Define a vector of unsigned integers and calculate the exponents for the next power of 2 higher than those values.

```
a = uint32([1020 4000 32700]);
p = nextpow2(a)
p = 1x3 uint32 row vector
    10 12 15
```
Calculate the next powers of 2 higher than the values in a.

```
2.\gamma pans = 1x3 uint32 row vector
     1024 4096 32768
```
#### **Optimize FFT with Padding**

Use the nextpow2 function to increase the performance of fft when the length of a signal is not a power of 2.

Create a 1-D vector containing 8191 sample values.

```
rng default;
x = rand([1, 8191]);
```
Calculate the next power of 2 higher than 8191.

```
p = nextpow2(8191);n = 2^pn = 8192
```
Pass the signal and the next power of 2 to the fft function.

```
y = fft(x, n);
```
## **Input Arguments**

#### **A — Input values**

scalar, vector, or array of real numbers

Input values, specified as a scalar, vector, or array of real numbers of any numeric type.

Example: 15 Example: [-15.123 32.456 63.111] Example: int16([-15 32 63])

Data Types: single | double | int8 | int16 | int32 | int64 | uint8 | uint16 | uint32 | uint64

## **Extended Capabilities**

#### **Tall Arrays**

Calculate with arrays that have more rows than fit in memory.

This function fully supports tall arrays. For more information, see "Tall Arrays".

#### **C/C++ Code Generation**

Generate C and C++ code using MATLAB® Coder™.

#### **GPU Code Generation**

Generate CUDA® code for NVIDIA® GPUs using GPU Coder™.

#### **Thread-Based Environment**

Run code in the background using MATLAB® backgroundPool or accelerate code with Parallel Computing Toolbox™ ThreadPool.

This function fully supports thread-based environments. For more information, see "Run MATLAB Functions in Thread-Based Environment".

#### **GPU Arrays**

Accelerate code by running on a graphics processing unit (GPU) using Parallel Computing Toolbox™.

This function fully supports GPU arrays. For more information, see "Run MATLAB Functions on a GPU" (Parallel Computing Toolbox).

#### **Distributed Arrays**

Partition large arrays across the combined memory of your cluster using Parallel Computing Toolbox™.

This function fully supports distributed arrays. For more information, see "Run MATLAB Functions with Distributed Arrays" (Parallel Computing Toolbox).

### **See Also**

[fft](#page-4017-0) | [log2](#page-7838-0) | [pow2](#page-10805-0)

**Introduced before R2006a**

## <span id="page-9276-0"></span>**nnz**

Number of nonzero matrix elements

## **Syntax**

 $N = nnz(X)$ 

## **Description**

 $N = \text{nnz}(X)$  returns the number of nonzero elements in matrix X.

## **Examples**

#### **Number of Nonzeros**

Create an identity matrix and determine the number of nonzeros it contains.

 $X = eye(4)$  $X = 4 \times 4$  1 0 0 0 0 1 0 0  $\begin{array}{ccccccccc} 1 & & 0 & & 0 & & 0 \\ 0 & & 1 & & 0 & & 0 \\ 0 & & 0 & & 1 & & 0 \\ 0 & & 0 & & 0 & & 1 \end{array}$  0 0 0 1  $N = nnz(X)$  $N = 4$ 

#### **Number of Elements Meeting a Condition**

Use nnz in conjunction with a relational operator to determine how many matrix elements meet a condition. Since relational operators produce logical matrices of 1s and 0s, the nnz function counts the 1s where the condition is true.

Create a matrix and determine how many elements are greater than 10.

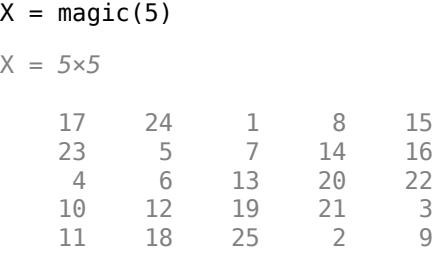

nnz(X>10) ans  $= 15$ 

#### **Density of Sparse Matrix**

The density of a matrix is the ratio of nonzeros to the total number of elements, nnz(X)/numel(X).

Create a sparse matrix representing the finite difference Laplacian on an L-shaped domain and calculate its density.

 $X = \text{delay}(\text{numgrid}('L', 20));$ spy(X)

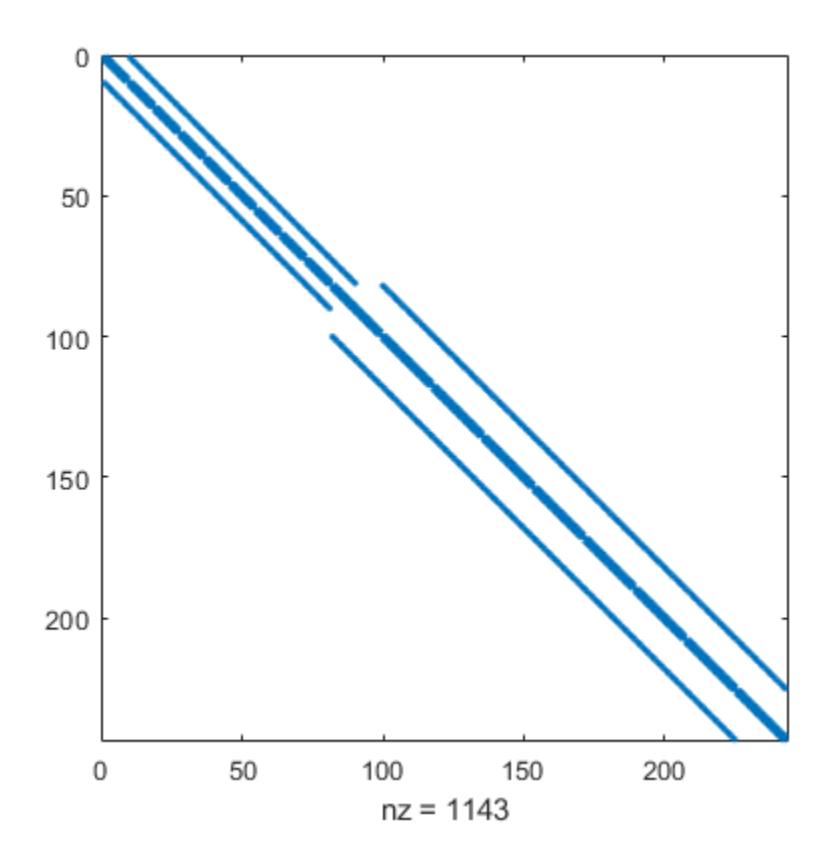

$$
d = nnz(X)/numel(X)
$$

 $d = 0.0194$ 

The result indicates that only about 2% of the elements in the matrix are nonzero.

### **Input Arguments**

**X — Input matrix** matrix

#### Input matrix.

```
Data Types: single | double | int8 | int16 | int32 | int64 | uint8 | uint16 | uint32 | uint64 |
logical | duration | calendarDuration
Complex Number Support: Yes
```
## **Extended Capabilities**

#### **Tall Arrays**

Calculate with arrays that have more rows than fit in memory.

This function fully supports tall arrays. For more information, see "Tall Arrays".

#### **C/C++ Code Generation**

Generate C and C++ code using MATLAB® Coder™.

#### **GPU Code Generation**

Generate CUDA® code for NVIDIA® GPUs using GPU Coder™.

#### **Thread-Based Environment**

Run code in the background using MATLAB® backgroundPool or accelerate code with Parallel Computing Toolbox™ ThreadPool.

This function fully supports thread-based environments. For more information, see "Run MATLAB Functions in Thread-Based Environment".

#### **GPU Arrays**

Accelerate code by running on a graphics processing unit (GPU) using Parallel Computing Toolbox™.

This function fully supports GPU arrays. For more information, see "Run MATLAB Functions on a GPU" (Parallel Computing Toolbox).

#### **Distributed Arrays**

Partition large arrays across the combined memory of your cluster using Parallel Computing Toolbox™.

This function fully supports distributed arrays. For more information, see "Run MATLAB Functions with Distributed Arrays" (Parallel Computing Toolbox).

#### **See Also**

[numel](#page-9366-0) | [find](#page-4229-0) | [nonzeros](#page-9279-0) | [nzmax](#page-9392-0) | [size](#page-12722-0)

#### **Introduced before R2006a**

# <span id="page-9279-0"></span>**nonzeros**

Nonzero matrix elements

## **Syntax**

 $v = nonzeros(A)$ 

## **Description**

 $v =$  nonzeros (A) returns a full column vector of the nonzero elements in A. The elements in  $v$  are ordered by columns.

## **Examples**

#### **Nonzero Matrix Elements**

Use nonzeros to return the nonzero elements in a sparse matrix.

Create a 10-by-10 sparse matrix that contains a few nonzero elements. The typical display of sparse matrices shows a list of the nonzero values and their locations.

```
A = sparse([1 3 2 1], [1 1 2 3], 1:4, 10, 10)
```
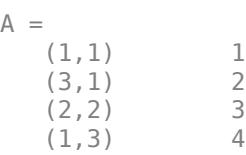

 $\overline{A}$ 

Find the values of the nonzero elements.

```
v = nonzeros(A)v = 4×1
      1
      2
      3
      4
```
#### **Location and Count of Nonzeros**

Use nonzeros, nnz, and find to locate and count nonzero matrix elements.

Create a 10-by-10 random sparse matrix with 7% density of nonzeros.

 $A =$  sprand(10,10,0.07);

Use nonzeros to find the values of the nonzero elements.

 $v = nonzero(A)$ 

v = *7×1* 0.9595 0.4218 0.7922 0.8003 0.1419 0.9157 0.6557

Use nnz to count the number of nonzeros.

 $n = nnz(A)$  $n = 7$ 

Use find to get the indices and values of the nonzeros.

```
[i,j,v] = find(A)i = 7×1
      10
       3
       9
       1
       2
       7
      10
j = 7×1
       2
       5
       6
      10
      10
      10
      10
v = 7×1
     0.9595
     0.4218
     0.7922
     0.8003
     0.1419
      0.9157
      0.6557
```
# **Input Arguments**

#### **A — Input array**

vector | matrix | multidimensional array

Input array, specified as a vector, matrix, or multidimensional array. A can be full or sparse.

Data Types: single | double | int8 | int16 | int32 | int64 | uint8 | uint16 | uint32 | uint64 | logical | char Complex Number Support: Yes

# **Output Arguments**

#### **v — Nonzero elements**

column vector

Nonzero elements, returned as a column vector. v is returned in full-storage regardless of whether A is full or sparse. The elements in v are ordered first by column subscript and then by row subscript.

nonzeros gives the v, but not the indices i and j, from  $[i, j, v] = find(A)$ . Generally,

 $length(v) = nnz(A) \leq nzmax(A) \leq prod(size(A))$ 

# **Extended Capabilities**

#### **C/C++ Code Generation**

Generate C and C++ code using MATLAB® Coder™.

#### **Thread-Based Environment**

Run code in the background using MATLAB® backgroundPool or accelerate code with Parallel Computing Toolbox™ ThreadPool.

This function fully supports thread-based environments. For more information, see "Run MATLAB Functions in Thread-Based Environment".

#### **GPU Arrays**

Accelerate code by running on a graphics processing unit (GPU) using Parallel Computing Toolbox<sup>™</sup>.

This function fully supports GPU arrays. For more information, see "Run MATLAB Functions on a GPU" (Parallel Computing Toolbox).

#### **Distributed Arrays**

Partition large arrays across the combined memory of your cluster using Parallel Computing Toolbox™.

This function fully supports distributed arrays. For more information, see "Run MATLAB Functions with Distributed Arrays" (Parallel Computing Toolbox).

## **See Also**

[find](#page-4229-0) | [isa](#page-7139-0) | [nnz](#page-9276-0) | [nzmax](#page-9392-0) | [size](#page-12722-0) | [whos](#page-15200-0)

#### **Introduced before R2006a**

#### norm

## **norm**

Vector and matrix norms

### **Syntax**

```
n = norm(v)n = norm(v, p)n = norm(X)n = norm(X, p)n = norm(X, "fro")
```
## **Description**

 $n = norm(v)$  returns the [Euclidean norm on page 1-9279](#page-9284-0) of vector v. This norm is also called the 2norm, vector magnitude, or Euclidean length.

n = norm(v,p) returns the generalized vector *p*[-norm on page 1-9280.](#page-9285-0)

 $n = norm(X)$  returns the 2-norm or maximum singular value of matrix X, which is approximately  $max(svd(X))$ .

 $n = norm(X, p)$  returns the *p*-norm of matrix X, where p is 1, 2, or Inf:

- If  $p = 1$ , then n is the [maximum absolute column sum on page 1-9280](#page-9285-0) of the matrix.
- If  $p = 2$ , then n is approximately  $max(svd(X))$ . This value is equivalent to norm $(X)$ .
- If  $p = \text{Inf}$ , then n is the [maximum absolute row sum on page 1-9280](#page-9285-0) of the matrix.
- $n = norm(X, "fro")$  returns the [Frobenius norm on page 1-9280](#page-9285-0) of matrix or array X.

#### **Examples**

#### **Vector Magnitude**

Create a vector and calculate the magnitude.

 $v = [1 -2 3];$  $n = norm(v)$  $n = 3.7417$ 

#### **1-Norm of Vector**

Calculate the 1-norm of a vector, which is the sum of the element magnitudes.

 $v = [-2 \ 3 \ -1];$  $n = norm(v, 1)$ 

```
n = 6
```
#### **Euclidean Distance Between Two Points**

Calculate the distance between two points as the norm of the difference between the vector elements.

Create two vectors representing the *(x,y)* coordinates for two points on the Euclidean plane.

 $a = [0 3];$  $b = [-2 1];$ 

Use norm to calculate the distance between the points.

$$
d = norm(b-a)
$$

$$
d = 2.8284
$$

Geometrically, the distance between the points is equal to the magnitude of the vector that extends from one point to the other.

$$
a = 0\hat{i} + 3\hat{j}
$$
  
\n
$$
b = -2\hat{i} + 1\hat{j}
$$
  
\n
$$
d_{(a, b)} = ||b - a||
$$
  
\n
$$
= \sqrt{(-2 - 0)^2 + (1 - 3)^2}
$$
  
\n
$$
= \sqrt{8}
$$

#### **2-Norm of Matrix**

Calculate the 2-norm of a matrix, which is the largest singular value.

 $X = [2 \ 0 \ 1; -1 \ 1 \ 0; -3 \ 3 \ 0];$  $n = norm(X)$  $n = 4.7234$ 

#### **Frobenius Norm of N-D Array**

Calculate the Frobenius norm of a 4-D array X, which is equivalent to the 2-norm of the column vector  $X(:).$ 

 $X = \text{rand}(3, 4, 4, 3)$ ;  $n = norm(X, "fro")$ n = 7.1247

The Frobenius norm is also useful for sparse matrices because  $\text{norm}(X,2)$  does not support sparse X.

## <span id="page-9284-0"></span>**Input Arguments**

#### **v — Input vector**

vector

#### Input vector.

Data Types: single | double Complex Number Support: Yes

#### **X — Input array**

matrix | array

Input array, specified as a matrix or array. For most norm types, X must be a matrix. However, for [Frobenius norm on page 1-9280](#page-9285-0) calculations, X can be an array.

Data Types: single | double Complex Number Support: Yes

#### **p — Norm type**

2 (default) | positive real scalar | Inf | -Inf

Norm type, specified as 2 (default), a positive real scalar, Inf, or -Inf. The valid values of p and what they return depend on whether the first input to norm is a matrix or vector, as shown in the table.

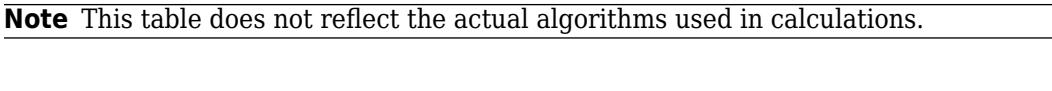

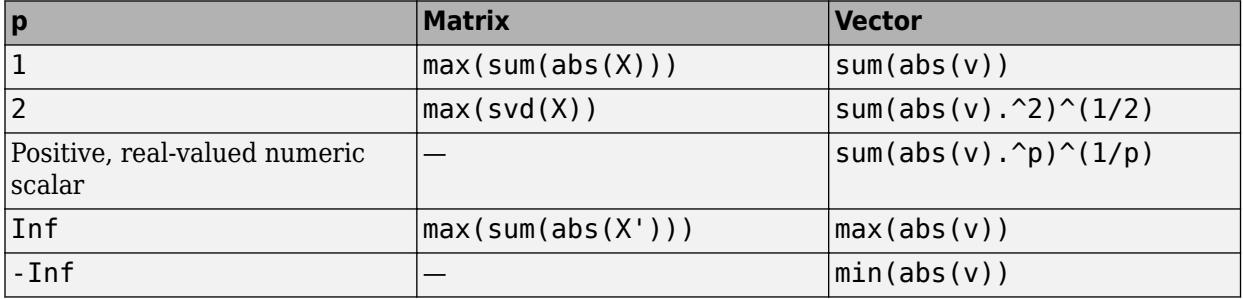

## **Output Arguments**

#### **n — Norm value**

scalar

Norm value, returned as a scalar. The norm gives a measure of the magnitude of the elements. By convention, norm returns NaN if the input contains NaN values.

## **More About**

#### **Euclidean Norm**

The Euclidean norm (also called the vector magnitude, Euclidean length, or 2-norm) of a vector v with N elements is defined by

<span id="page-9285-0"></span>
$$
\|\nu\| = \sqrt{\sum_{k=1}^{N} |v_k|^2}.
$$

#### **General Vector Norm**

The general definition for the *p*-norm of a vector v that has N elements is

$$
\|v\|_p = \left[\sum_{k=1}^N |v_k|^p\right]^{1/p},
$$

where  $p$  is any positive real value, Inf, or -Inf.

- If  $p = 1$ , then the resulting 1-norm is the sum of the absolute values of the vector elements.
- If p = 2, then the resulting 2-norm gives the vector magnitude or Euclidean length of the vector.
- If  $p = \text{Inf}, \text{ then } ||v||_{\infty} = \max_i (|v(i)|).$
- If  $p = -Inf$ , then  $||v||_{-\infty} = min_i(|v(i)|)$ .

#### **Maximum Absolute Column Sum**

The maximum absolute column sum of an m-by-n matrix  $X$  (with  $m, n \ge 2$ ) is defined by

$$
||X||_1 = \max_{1 \le j \le n} \left( \sum_{i=1}^m |a_{ij}| \right).
$$

#### **Maximum Absolute Row Sum**

The maximum absolute row sum of an m-by-n matrix  $X$  (with  $m, n \ge 2$ ) is defined by

$$
||X||_{\infty} = \max_{1 \leq i \leq m} \left( \sum_{j=1}^{n} |a_{ij}| \right).
$$

#### **Frobenius Norm**

The Frobenius norm of an m-by-n matrix  $X$  (with  $m, n \ge 2$ ) is defined by

$$
||X||_F = \sqrt{\sum_{i=1}^m \sum_{j=1}^n |a_{ij}|^2} = \sqrt{\text{trace}(X^{\dagger}X)}.
$$

This definition also extends naturally to arrays with more than two dimensions. For example, if X is an N-D array of size m-by-n-by-p-by-...-by-q, then the Frobenius norm is

$$
||X||_F = \sqrt{\sum_{i=1}^m \sum_{j=1}^n \sum_{k=1}^p \dots \sum_{w=1}^q |a_{ijk...w}|^2}.
$$

#### **Tips**

• Use [vecnorm](#page-15010-0) to treat a matrix or array as a collection of vectors and calculate the norm along a specified dimension. For example, vecnorm can calculate the norm of each column in a matrix.

# **Compatibility Considerations**

#### **Frobenius norm supports N-D arrays**

Norm calculations of the form  $norm(X, "fro")$  support N-D array inputs.

# **Extended Capabilities**

#### **Tall Arrays**

Calculate with arrays that have more rows than fit in memory.

This function fully supports tall arrays. For more information, see "Tall Arrays".

#### **C/C++ Code Generation**

Generate C and C++ code using MATLAB® Coder™.

Usage notes and limitations:

• Code generation does not support sparse matrix inputs for this function.

#### **Thread-Based Environment**

Run code in the background using MATLAB® backgroundPool or accelerate code with Parallel Computing Toolbox™ ThreadPool.

This function fully supports thread-based environments. For more information, see "Run MATLAB Functions in Thread-Based Environment".

#### **GPU Arrays**

Accelerate code by running on a graphics processing unit (GPU) using Parallel Computing Toolbox™.

This function fully supports GPU arrays. For more information, see "Run MATLAB Functions on a GPU" (Parallel Computing Toolbox).

#### **Distributed Arrays**

Partition large arrays across the combined memory of your cluster using Parallel Computing Toolbox™.

This function fully supports distributed arrays. For more information, see "Run MATLAB Functions with Distributed Arrays" (Parallel Computing Toolbox).

## **See Also**

[vecnorm](#page-15010-0) | [cond](#page-2095-0) | [rcond](#page-11377-0) | [condest](#page-2100-0) | [normest](#page-9305-0) | [hypot](#page-6554-0) | [normalize](#page-9287-0)

#### **Introduced before R2006a**

# <span id="page-9287-0"></span>**normalize**

Normalize data

# **Syntax**

```
N = normalize(A)N = normalize(A, dim)N = normalize( ___ ,method)
N = normalize( ___ ,method,methodtype)
N = normalize(\frac{1}{\sqrt{2}}, 'center', centertype, 'scale', scaletype)
N = normalize( ___ ,Name,Value)
[N, C, S] = normalize(
```
# **Description**

N = normalize(A) returns the vectorwise *z*[-score on page 1-9291](#page-9296-0) of the data in A with center 0 and standard deviation 1.

- If A is a vector, then normalize operates on the entire vector A.
- If A is a matrix, then normalize operates on each column of A separately.
- If A is a multidimensional array, then normalize operates along the first dimension of A whose size does not equal 1.
- If A is a table, or timetable, then normalize operates on each variable of A separately.

 $N =$  normalize(A,dim) specifies the dimension of A to operate along. For example, normalize(A,2) normalizes each row.

 $N =$  normalize(, method) specifies a normalization method with any of the previous syntaxes. For example, normalize(A, 'norm') normalizes the data in A by the Euclidean norm (2-norm).

 $N =$  normalize(  $\frac{1}{2}$ , method, methodtype) specifies the type of normalization for the given method. For example,  $normalize(A, 'norm', Inf)$  normalizes the data in A using the infinity norm.

N = normalize( ,'center',centertype,'scale',scaletype) uses the 'center' and 'scale' methods at the same time. These are the only methods you can use together. If you do not specify centertype or scaletype, then normalize uses the default method type for that method (centering to have a mean of 0 and scaling by the standard deviation).

Use this syntax with any center and scale type to perform both methods together. For instance,  $N =$ normalize(A,'center','median','scale','mad'). You can also use this syntax to specify center and scale values C and S from a previously computed normalization. For instance, normalize one data set and save the parameters with  $[N1, C, S]$  = normalize(A1). Then, reuse those parameters on a different data set with  $N2 =$  normalize(A2, 'center', C, 'scale', S).

N = normalize( \_\_\_ , Name, Value) specifies additional parameters for smoothing using one or more name-value arguments. For example, normalize(A, 'DataVariables', datavars) normalizes the variables specified by datavars when A is a table or timetable.
[N,C,S] = normalize( \_\_\_ ) additionally returns the centering and scaling values C and S used to perform the normalization. Then, you can normalize different input data using the values in C and S with  $N =$  normalize(A2, 'center',  $C$ , 'scale',  $S$ ).

### **Examples**

#### **Vector and Matrix Data**

Normalize data in a vector and matrix by computing the z-score.

Create a vector v and compute the z-score, normalizing the data to have mean 0 and standard deviation 1.

```
v = 1:5;N = normalize(v)N = 1×5
   -1.2649 -0.6325 0 0.6325 1.2649
```
Create a matrix B and compute the z-score for each column. Then, normalize each row.

 $B = magic(3)$ B = *3×3* 8 1 6 3 5 7 4 9 2  $NI = normalize(B)$ N1 = *3×3*

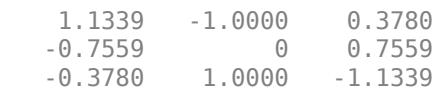

#### $N2 = normalize(B, 2)$

N2 = *3×3*

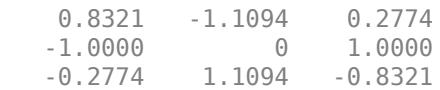

#### **Scale Data**

Scale a vector A by its standard deviation.

 $A = 1:5;$ Ns = normalize(A,'scale') Ns = *1×5* 0.6325 1.2649 1.8974 2.5298 3.1623

Scale A so that its range is in the interval [0,1].

 $Nr = normalize(A, 'range')$ Nr = *1×5* 0 0.2500 0.5000 0.7500 1.0000

#### **Specify Method Type**

Create a vector A and normalize it by its 1-norm.

 $A = 1:5;$  $Np = normalize(A, 'norm', 1)$ Np = *1×5* 0.0667 0.1333 0.2000 0.2667 0.3333

Center the data in A so that it has mean 0.

Nc = normalize(A,'center','mean') Nc = *1×5* -2 -1 0 1 2

#### **Table Variables**

Create a table containing height information for five people.

```
LastName = {'Sanchez';'Johnson';'Lee';'Diaz';'Brown'};
Height = [71;69;64;67;64];
T = table(LastName, Height)T=5×2 table
```
 LastName Height 'Sanchez' 71 'Johnson' 'Lee' 64 'Diaz' 67

'Brown' 64

Normalize the height data by the maximum height.

```
N = normalize(T,'norm',Inf,'DataVariables','Height')
N=5×2 table
    LastName Height 
   'Sanchez' 1
    'Johnson' 0.97183
    'Lee' 0.90141
    'Diaz' 0.94366
    'Brown' 0.90141
```
#### **Normalize Multiple Data Sets with Same Parameters**

Normalize a data set, return the computed parameter values, and reuse the parameters to apply the same normalization to another data set.

Create a timetable with two variables: Temperature and WindSpeed. Then create a second timetable with the same variables, but with the samples taken a year later.

```
rng default
Time1 = (datetime(2019,1,1):days(1):datetime(2019,1,10))';
Temperature = randi([10 40], 10, 1);Windowspeed = randi([0 20], 10, 1);T1 = timetable(Temperature,WindSpeed,'RowTimes',Time1)
T1=10×2 timetable
       Time Temperature WindSpeed
   01-Jan-2019 35 3
   02-Jan-2019 38 20<br>03-Jan-2019 13 20
   03 - Jan - 201904-Jan-2019 38 10<br>05-Jan-2019 29 16
   05-Jan-2019 29 16<br>06-Jan-2019 13 2
   06-Jan-2019
   07-Jan-2019 18 8<br>08-Jan-2019 26 19
   08-Jan-2019
   09-Jan-2019 39 16<br>10-Jan-2019 39 20
    10-Jan-2019 39 20 
Time2 = (datetime(2020,1,1):days(1):datetime(2020,1,10))';
Temperature = rand([10 40], 10, 1);Windows = randi([0 20], 10, 1);
T2 = timetable(Temperature,WindSpeed,'RowTimes',Time2)
T2=10×2 timetable
       Time Temperature WindSpeed
```
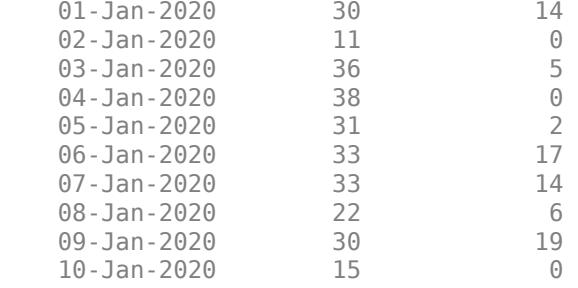

Normalize the first timetable. Specify three outputs: the normalized table, and also the centering and scaling parameter values C and S that the function uses to perform the normalization.

#### $[T1_norm,C,S] = normalize(T1)$

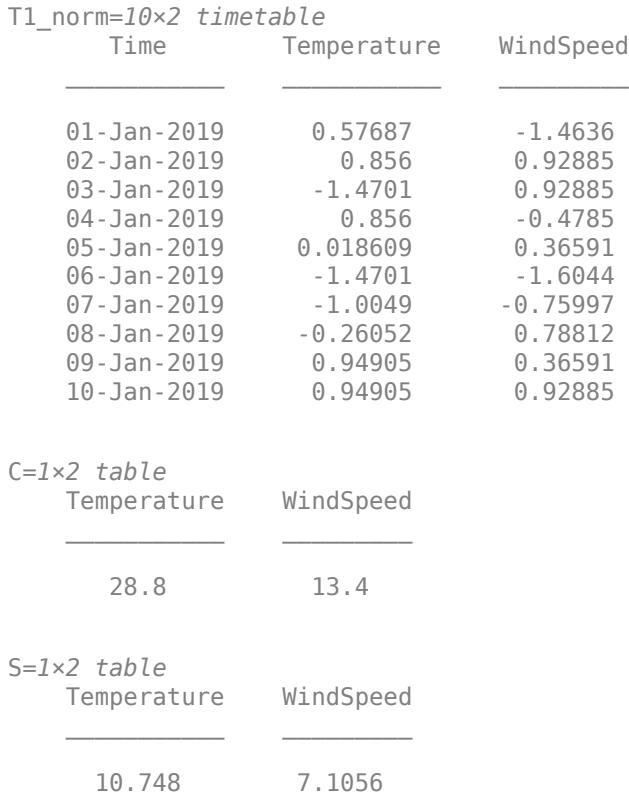

Now normalize the second timetable T2 using the parameter values from the first normalization. This technique ensures that the data in T2 is centered and scaled in the same manner as T1.

T2\_norm = normalize(T2,"center",C,"scale",S)

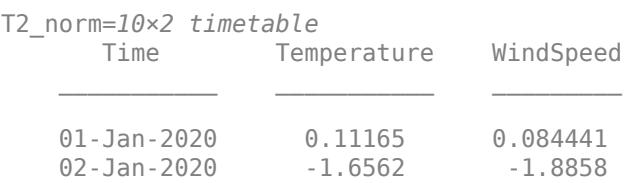

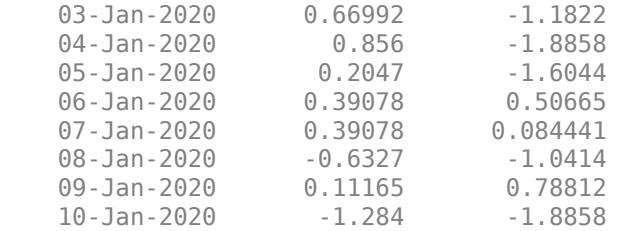

By default, normalize operates on any variables in T2 that are also present in C and S. To normalize a subset of the variables in T2, specify the variables to operate on with the DataVariables namevalue argument. The subset of variables you specify must be present in C and S.

Specify WindSpeed as the data variable to operate on. normalize operates on that variable and returns Temperature unchanged.

```
T2_partial = normalize(T2,"center",C,"scale",S,"DataVariables","WindSpeed")
```
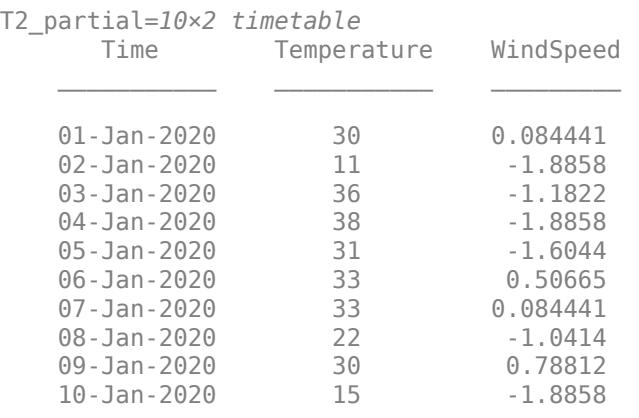

### **Input Arguments**

#### **A — Input data**

scalar | vector | matrix | multidimensional array | table | timetable

Input data, specified as a scalar, vector, matrix, multidimensional array, table, or timetable.

If A is a numeric array and has type single, then the output also has type single. Otherwise, the output has type double.

#### normalize ignores NaN values in A.

Data Types: double | single | table | timetable Complex Number Support: Yes

#### **dim — Operating dimension**

positive integer scalar

Operating dimension, specified as a positive integer scalar. If no value is specified, then the default is the first array dimension whose size does not equal 1.

For table or timetable input data, dim is not supported and operation is along each table or timetable variable separately.

#### **method — Normalization method**

'zscore' (default) | 'norm' | 'scale' | 'range' | 'center' | 'medianiqr'

Normalization method, specified as one of these options:

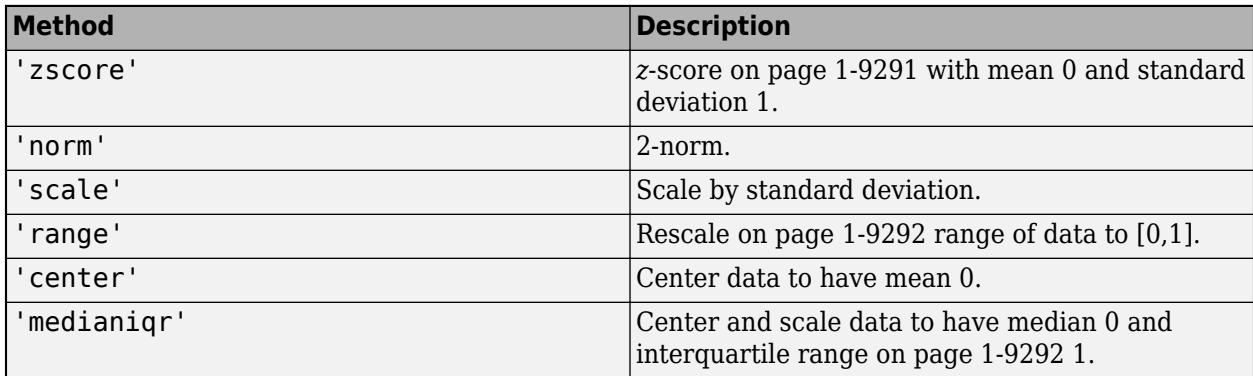

To return the parameters the function uses to normalize the data, specify the C and S output arguments.

#### **methodtype — Method type**

array | table | two-element row vector | type name

Method type, specified as an array, table, two-element row vector, or type name, depending on the specified method:

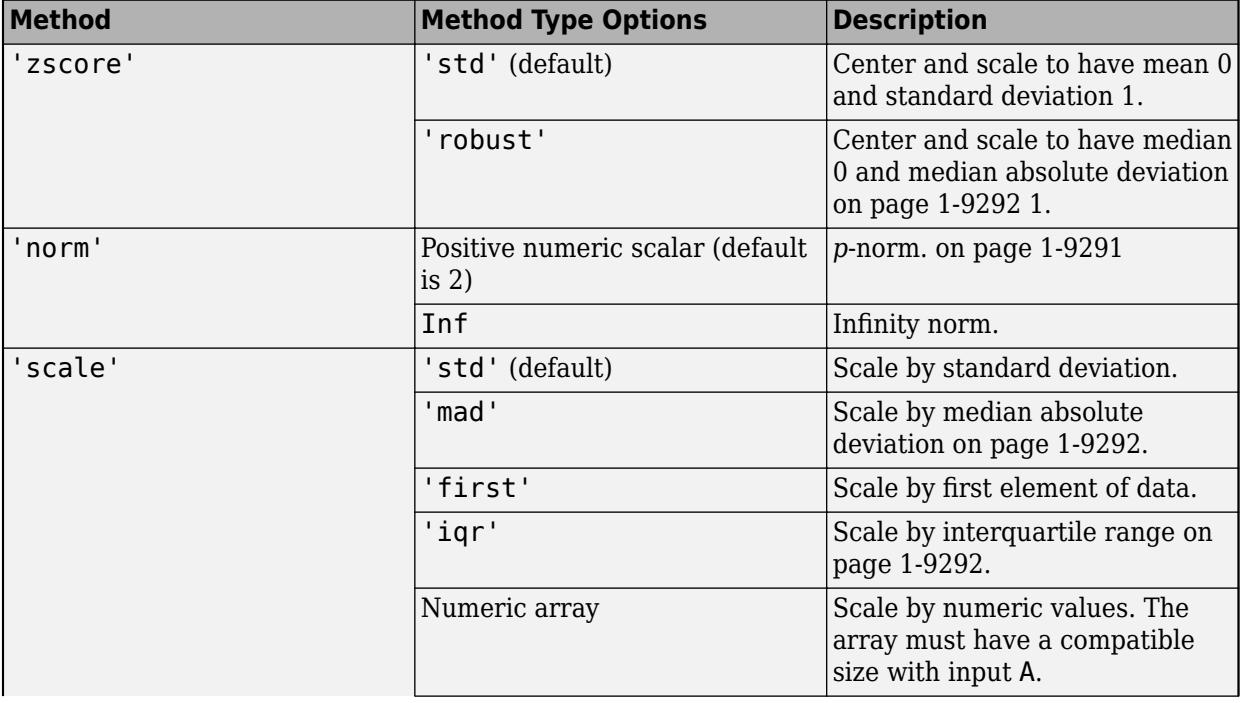

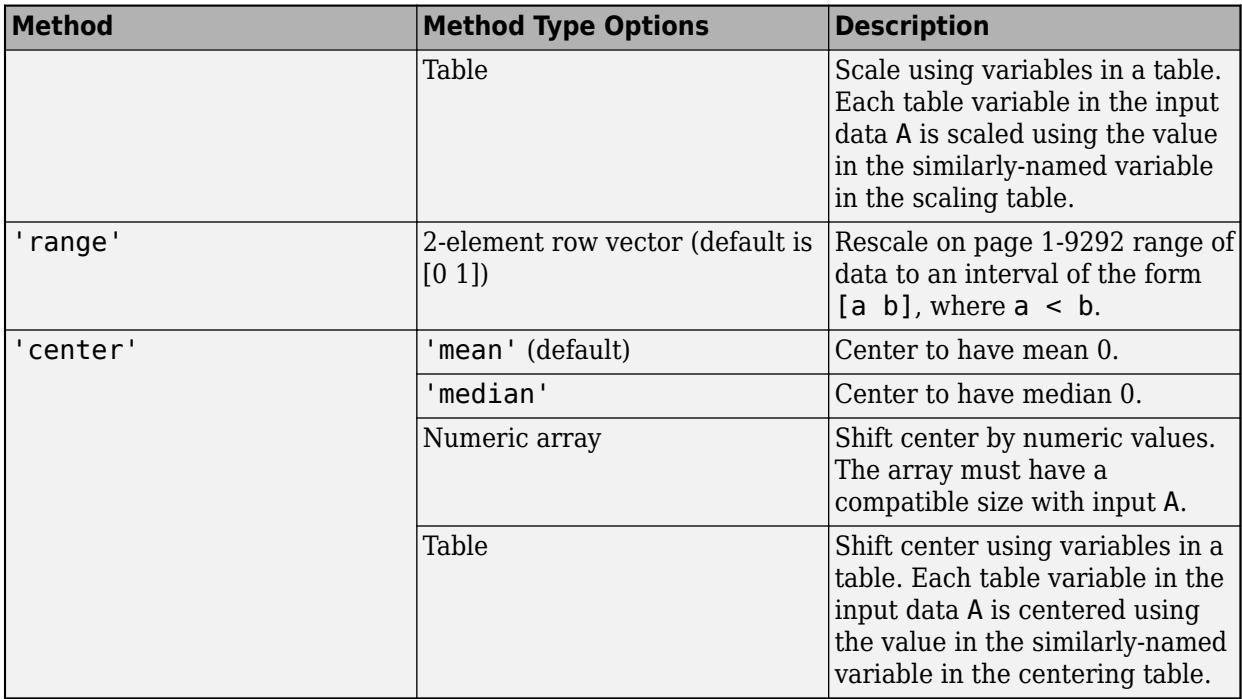

To return the parameters the function uses to normalize the data, specify the C and S output arguments.

#### **centertype, scaletype — Center and scale method types**

array | table | type name

Center and scale method types, specified as any valid methodtype option for the 'center' or 'scale' methods, respectively. See the methodtype argument description for a list of available options for each of the methods.

```
Example: N = normalize(A,'center',C,'scale',S)
```
#### **Name-Value Pair Arguments**

Specify optional pairs of arguments as Name1=Value1, ..., NameN=ValueN, where Name is the argument name and Value is the corresponding value. Name-value arguments must appear after other arguments, but the order of the pairs does not matter.

*Before R2021a, use commas to separate each name and value, and enclose* Name *in quotes.*

Example: normalize(T,'ReplaceValues',false)

#### **DataVariables — Table variables to operate on**

table variable name | scalar | vector | cell array | function handle | table vartype subscript

Table variables to operate on, specified as one of the options in this table. The DataVariables value indicates which variables of the input table to fill.

Other variables in the table not specified by DataVariables pass through to the output without being normalized.

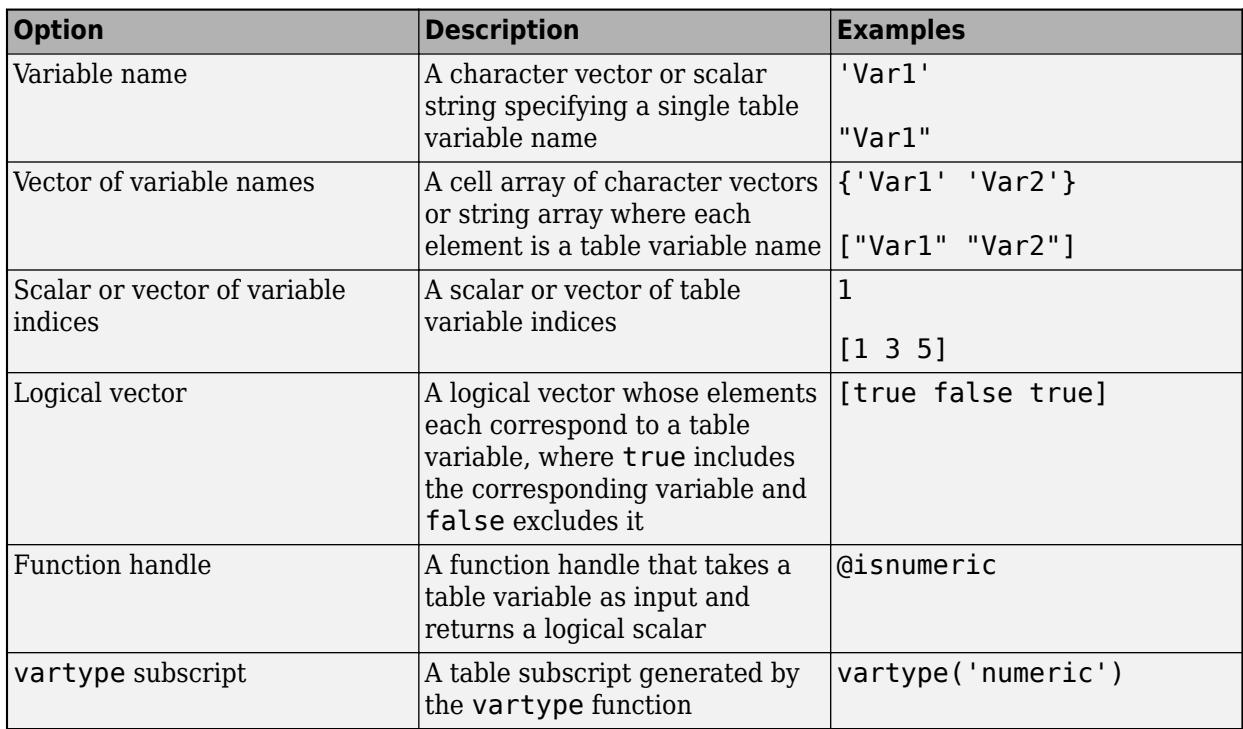

Example: normalize(T,'DataVariables',["Var1" "Var2" "Var4"])

#### **ReplaceValues — Replace values indicator**

true or 1 (default) | false or 0

Replace values indicator, specified as one of these values when A is a table or timetable:

- true or 1 Replace input table variables with table variables containing normalized data.
- false or 0 Append input table variables with table variables containing normalized data.

For vector, matrix, or multidimensional array input data, ReplaceValues is not supported.

Example: normalize(T,'ReplaceValues',false)

### **Output Arguments**

#### **N — Normalized values**

array | table | timetable

Normalized values, returned as an array, table, or timetable.

N is the same size as A unless the value of ReplaceValues is false. If the value of ReplaceValues is false, then the width of N is the sum of the input data width and the number of data variables specified.

normalize generally operates on all variables of input tables and timetables, except in these cases:

• If you specify DataVariables, then normalize only operates on the specified variables.

<span id="page-9296-0"></span>• If you use the syntax normalize(T,'center',C,'scale',S) to normalize a table or timetable T using previously computed parameters C and S, then normalize automatically uses the variable names in C and S to determine the data variables in T to operate on.

#### **C — Centering values**

array | table

Centering values, returned as an array or table.

When A is an array, normalize returns C and S as arrays such that  $N = (A - C)$ . S. Each value in C is the centering value used to perform the normalization along the specified dimension. For example, if A is a 10-by-10 matrix of data and normalize operates along the first dimension, then C is a 1-by-10 vector containing the centering value for each column in A.

When A is a table or timetable, normalize returns C and S as tables containing the centers and scales for each table variable that was normalized,  $N.Var = (A.Var - C.Var)$ . / S.Var. The table variable names of C and S match corresponding table variables in the input. Each variable in C contains the centering value used to normalize the similarly-named variable in A.

#### **S — Scaling values**

array | table

Scaling values, returned as an array or table.

When A is an array, normalize returns C and S as arrays such that  $N = (A - C)$ . / S. Each value in S is the scaling value used to perform the normalization along the specified dimension. For example, if A is a 10-by-10 matrix of data and normalize operates along the first dimension, then S is a 1-by-10 vector containing the scaling value for each column in A.

When A is a table or timetable, normalize returns C and S as tables containing the centers and scales for each table variable that was normalized,  $N.Var = (A.Var - C.Var)$ . / S.Var. The table variable names of C and S match corresponding table variables in the input. Each variable in S contains the scaling value used to normalize the similarly-named variable in A.

#### **More About**

#### *Z***-Score**

*z*-scores measure the distance of a data point from the mean in terms of the standard deviation. The standardized data set has mean 0 and standard deviation 1, and retains the shape properties of the original data set (same skewness and kurtosis).

For a random variable *X* with mean μ and standard deviation σ, the *z*-score of a value *x* is  $z = \frac{(x - \mu)^2}{\sigma^2}$  $\frac{\mu}{\sigma}$ . For sample data with mean  $\overline{X}$  and standard deviation *S*, the *z*-score of a data point *x* is  $z = \frac{(x - X)^2}{\sigma^2}$  $\frac{1}{S}$ .

#### *P***-Norm**

The general definition for the *p*-norm of a vector *v* that has *N* elements is

$$
\|v\|_p = \left[\sum_{k=1}^N |v_k|^p\right]^{1/p},
$$

<span id="page-9297-0"></span>where *p* is any positive real value, Inf, or -Inf. Some common values of *p* are 1, 2, and Inf.

- If *p* is 1, then the resulting 1-norm is the sum of the absolute values of the vector elements.
- If *p* is 2, then the resulting 2-norm gives the vector magnitude or Euclidean length of the vector.
- If *p* is  $\text{Inf}, \text{ then } ||v||_{\infty} = \max_i(|v(i)|).$

#### **Rescaling**

Rescaling changes the distance between the min and max values in a data set by stretching or squeezing the points along the number line. The *z*-scores of the data are preserved, so the shape of the distribution remains the same.

The equation for rescaling data  $X$  to an arbitrary interval  $[a, b]$  is

$$
X_{rescaled} = a + \left[\frac{X - \min_X}{\max_X - \min_X}\right](b - a) .
$$

While the normalize and [rescale](#page-11959-0) functions can both rescale data to any arbitrary interval, rescale also permits clipping the input data to specified minimum and maximum values.

#### **Interquartile Range**

The interquartile range (IQR) of a data set describes the range of the middle 50% of values when the values are sorted. If the median of the data is *Q2*, the median of the lower half of the data is *Q1*, and the median of the upper half of the data is *Q3*, then IQR = Q3 ‐ Q1.

The IQR is generally preferred over looking at the full range of the data when the data contains outliers (very large or very small values) because the IQR excludes the largest 25% and smallest 25% of values in the data.

#### **Median Absolute Deviation**

The median absolute deviation (MAD) of a data set is the median value of the absolute deviations from the median  $\tilde{X}$  of the data: MAD = median( $|x - \tilde{X}|$ ). Therefore, the MAD describes the variability of the data in relation to the median.

The MAD is generally preferred over using the standard deviation of the data when the data contains outliers (very large or very small values) because the standard deviation squares deviations from the mean, giving outliers an unduly large impact. Conversely, the deviations of a small number of outliers do not affect the value of the MAD.

### **Version History**

#### **Append normalized values**

You can now append, instead of replace, input table variables with table variables containing normalized data by setting the ReplaceValues name-value argument to false.

The ReplaceValues name-value argument is only supported for table and timetable input data.

### **Extended Capabilities**

#### **Tall Arrays**

Calculate with arrays that have more rows than fit in memory.

Usage notes and limitations:

- The outputs C and S are not supported.
- The 'center' and 'scale' methods cannot be specified at the same time.
- The supported method types for 'center' are: 'mean', 'median', or a numeric scalar.
- The supported method types for 'scale' are: 'std', 'mad', 'first', or a numeric scalar.
- The DataVariables name-value argument cannot specify a function handle.
- Normalization methods that require calculation of the median or interquartile range along the first dimension only support tall column vector data. This includes the methods normalize(\_\_\_,'zscore','robust'), normalize(\_\_\_,'scale','mad'), normalize(\_\_\_,'scale','iqr'), normalize(\_\_\_,'center','median'), and normalize(\_\_\_,'medianiqr').

For more information, see "Tall Arrays".

#### **C/C++ Code Generation**

Generate C and  $C++$  code using MATLAB® Coder<sup>™</sup>.

Usage notes and limitations:

- The ReplaceValues name-value argument is not supported.
- When the method types for 'center' and 'scale' are both tables and DataVariables is not provided, the method types must have table variable names in the same order.

#### **Thread-Based Environment**

Run code in the background using MATLAB® backgroundPool or accelerate code with Parallel Computing Toolbox™ ThreadPool.

This function fully supports thread-based environments. For more information, see "Run MATLAB Functions in Thread-Based Environment".

#### **GPU Arrays**

Accelerate code by running on a graphics processing unit (GPU) using Parallel Computing Toolbox™.

This function fully supports GPU arrays. For more information, see "Run MATLAB Functions on a GPU" (Parallel Computing Toolbox).

#### **Distributed Arrays**

Partition large arrays across the combined memory of your cluster using Parallel Computing Toolbox™.

Usage notes and limitations:

- The syntax normalize(, "medianiqr') is not supported.
- The syntax normalize(, 'scale', 'iqr') is not supported.

For more information, see "Run MATLAB Functions with Distributed Arrays" (Parallel Computing Toolbox).

### **See Also**

**Functions** [vecnorm](#page-15010-0) | [norm](#page-9282-0) | [rescale](#page-11959-0)

**Live Editor Tasks [Normalize Data](#page-9300-0)**

**Apps [Data Cleaner](#page-2674-0)**

**Introduced in R2018a**

# <span id="page-9300-0"></span>**Normalize Data**

Center and scale data in the Live Editor

# **Description**

The **Normalize Data** task lets you interactively normalize data by choosing centering and scaling methods, such as *z*-score. The task automatically generates MATLAB code for your live script.

Using this task, you can:

- Customize how to center and scale data in a workspace variable such as a table or timetable.
- Automatically visualize the input data compared to the normalized data.
- Output the centering and scaling values used to compute the normalization.

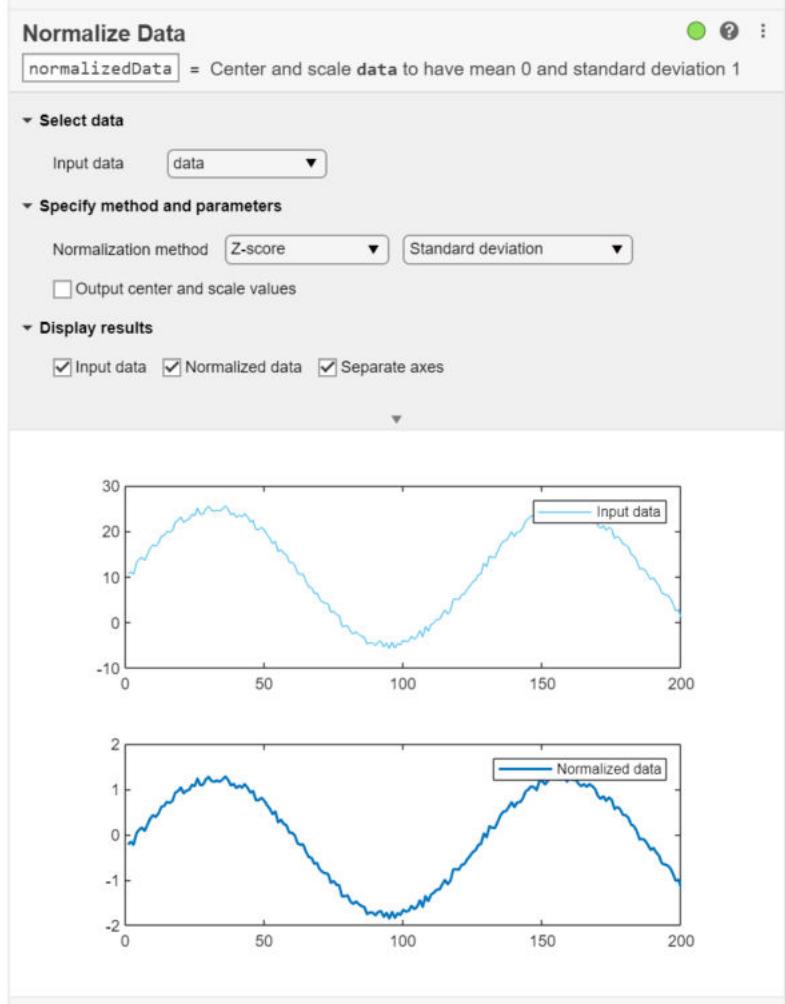

# **Open the Task**

To add the **Normalize Data** task to a live script in the MATLAB Live Editor:

- On the **Live Editor** tab, click **Task** and select the **Normalize Data** icon .
- In a code block in the live script, type a relevant keyword, such as normalize. Select **Normalize Data** from the suggested command completions.

### **Parameters**

#### **Input data — Valid input data from workspace**

vector | table | timetable

This task operates on data of type single or double. The data can be contained in a vector or table variables.

When providing a table or timetable for the input data, specify **All supported variables** to normalize all variables with a supported type. To choose specific supported variables to normalize, select **Specified variables** and then select the variables individually.

#### **Normalization method — Method and parameters for normalizing data**

Z-score (default) | Norm | Range | ...

Specify the method and related parameters for normalizing data using one of these options:

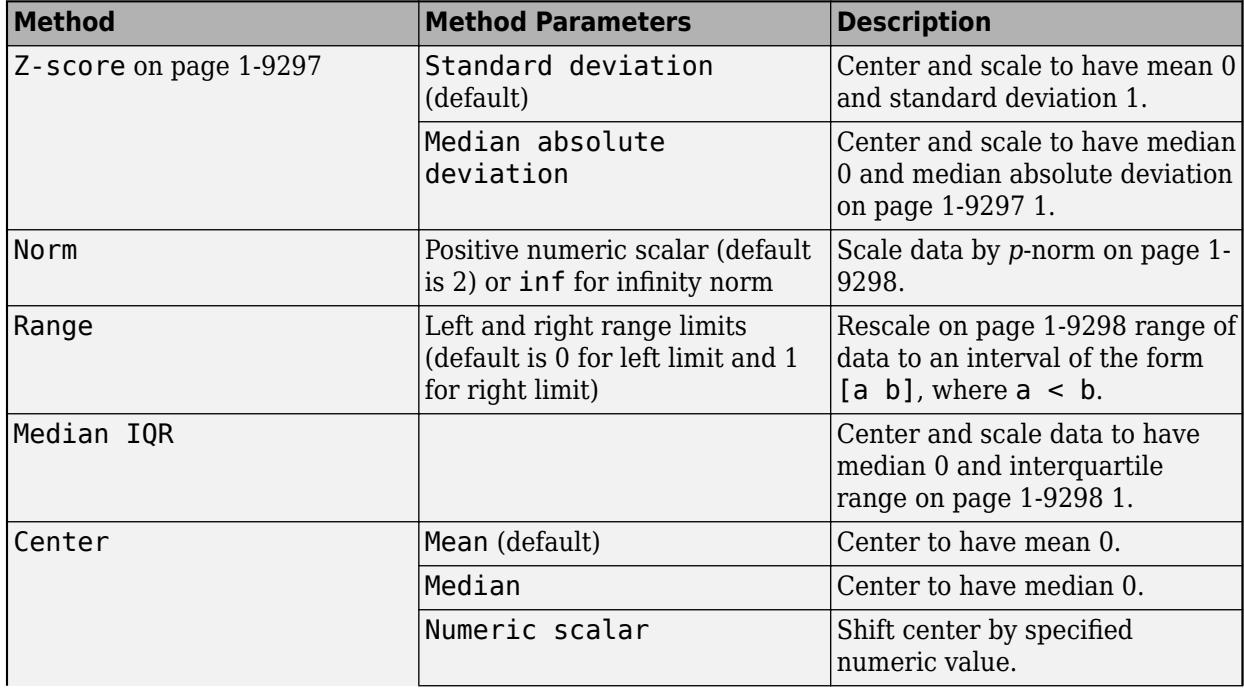

<span id="page-9302-0"></span>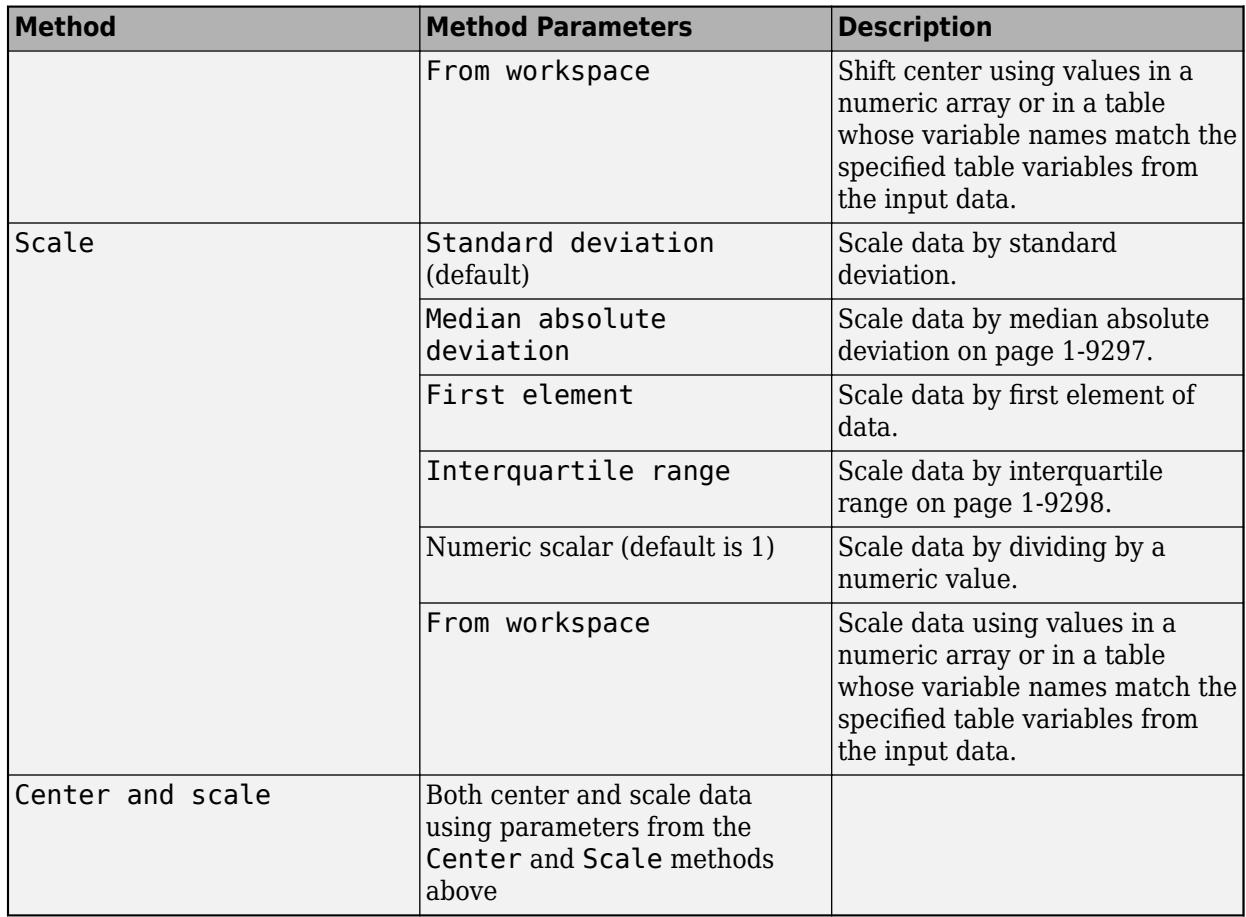

### **More About**

#### *Z***-Score**

For a random variable *X* with mean μ and standard deviation σ, the *z*-score of a value *x* is  $z = \frac{(x - \mu)^2}{\sigma^2}$  $\frac{\mu}{\sigma}$ . For sample data with mean  $\overline{X}$  and standard deviation *S*, the *z*-score of a data point *x* is  $z = \frac{(x - X)^2}{S}$  $\frac{1}{S}$ .

*z*-scores measure the distance of a data point from the mean in terms of the standard deviation. The standardized data set has mean 0 and standard deviation 1, and it retains the shape properties of the original data set (same skewness and kurtosis).

#### **Median Absolute Deviation**

The median absolute deviation (MAD) of a data set is the median value of the absolute deviations from the median  $\tilde{X}$  of the data: MAD = median( $|x - \tilde{X}|$ ). Therefore, the MAD describes the variability of the data in relation to the median.

The MAD is generally preferred over using the standard deviation of the data when the data contains outliers (very large or very small values) because the standard deviation squares deviations from the mean, giving outliers an unduly large impact. Conversely, the deviations of a small number of outliers do not affect the value of the MAD.

#### <span id="page-9303-0"></span>*P***-Norm**

The general definition for the *p*-norm of a vector *v* that has *N* elements is

$$
\|v\|_{p} = \left[\sum_{k=1}^{N} |v_k|^p\right]^{1/p},
$$

where *p* is any positive real value or Inf. Some common values of *p* are:

- If *p* is 1, then the resulting 1-norm is the sum of the absolute values of the vector elements.
- If *p* is 2, then the resulting 2-norm gives the vector magnitude or Euclidean length of the vector.
- If *p* is  $\text{Inf}, \text{ then } ||v||_{\infty} = \max_{i}(|v(i)|).$

#### **Rescaling**

Rescaling changes the distance between the minimum and maximum values in a data set by stretching or squeezing the points along the number line. The *z*-scores of the data are preserved, so the shape of the distribution remains the same.

The equation for rescaling data X to an arbitrary interval [a b] is

$$
X_{rescaled} = a + \left[\frac{X - \min_X}{\max_X - \min_X}\right](b - a) \ .
$$

#### **Interquartile Range**

The interquartile range (IQR) of a data set describes the range of the middle 50% of values when the values are sorted. If the median of the data is *Q2*, the median of the lower half of the data is *Q1*, and the median of the upper half of the data is *Q3*, then IQR = Q3 ‐ Q1.

The IQR is generally preferred over looking at the full range of the data when the data contains outliers (very large or very small values) because the IQR excludes the largest 25% and smallest 25% of values in the data.

### **Compatibility Considerations**

#### **Live Editor task does not run automatically if inputs have more than 1 million elements** *Behavior changed in R2022a*

This Live Editor task does not run automatically if the inputs have more than 1 million elements. In previous releases, the task always ran automatically for inputs of any size. If the inputs have a large number of elements, then the code generated by this task can take a noticeable amount of time to run (more than a few seconds).

When a task does not run automatically, the Autorun  $\bigcirc$  icon is disabled.

• To run a task manually, on the **Live Editor** tab, click the **Run Section** button.

• To enable running the section automatically, click the Autorun  $\bullet$  icon. The icon updates to display the enabled state.

### **See Also**

**Functions** [normalize](#page-9287-0) | [rescale](#page-11959-0)

**Live Editor Tasks [Clean Outlier Data](#page-9633-0)** | **[Clean Missing Data](#page-8796-0)** | **[Find Local Extrema](#page-3878-0)** | **[Smooth Data](#page-12753-0)** | **[Remove](#page-3239-0) [Trends](#page-3239-0)** | **[Find Change Points](#page-1623-0)** | **[Compute by Group](#page-5396-0)**

**Apps [Data Cleaner](#page-2674-0)**

**Topics** "Add Interactive Tasks to a Live Script" Clean Messy Data and Locate Extrema Using Live Editor Tasks

#### **Introduced in R2021b**

# **normest**

2-norm estimate

### **Syntax**

```
n = n \text{or} \text{mest}(S)n = normest(S, tol)[n, count] = norm (
```
### **Description**

 $n =$  normest(S) returns an estimate of the 2-norm of the matrix S.

This function is intended primarily for sparse matrices, although it works correctly for large, full matrices as well.

 $n =$  normest( $S, tol$ ) estimates the 2-norm using the relative error tolerance tol instead of the default tolerance 1.0e-6.

[n,count] = normest( \_\_\_ ) returns an estimate of the 2-norm and also gives the number of power iterations used in the computation. Use this syntax with any of the input arguments in previous syntaxes.

### **Examples**

#### **Estimate 2-Norm of Sparse Matrix**

Create a 5-by-5 sparse diagonal matrix.

```
S = sparse(1:5,1:5,1:5)
S =(1,1) 1<br>(2.2) 2
   (2,2) 2<br>(3,3) 3
   (3,3)(4, 4) 4<br>(5.5) 5
   (5,5)
```
#### Estimate the 2-norm of the matrix S.

```
n = normest(S)n = 5.0000
```
#### **Estimate 2-Norm to Speed Up Calculation**

Create a 1000-by-1000 matrix of uniformly distributed random numbers.

rng default  $S = rand(1000);$ 

Evaluate the 2-norm of the matrix S by using norm. Measure the elapsed time with a pair of tic and toc calls.

tic norm(S)

 $ans = 500.4856$ 

toc

Elapsed time is 5.013258 seconds.

To speed up the 2-norm evaluation, estimate the 2-norm of S by using normest with a specified tolerance of 1.0e-4.

tic normest(S,1.0e-4)

 $ans = 500,4856$ 

#### toc

Elapsed time is 0.019480 seconds.

#### **Estimate 2-Norm and Return Number of Power Iterations**

Create a 7-by-7 matrix.

```
S = gallery('clement',7,7)
S = 7×7
 0 2.4495 0 0 0 0 0
 2.4495 0 3.1623 0 0 0 0
       \begin{array}{ccccccc}\n0 & 3.1623 & 0 & 3.4641 & 0 & 0 & 0 \\
0 & 0 & 3.4641 & 0 & 3.4641 & 0 & 0\n\end{array}\begin{array}{ccccccc}\n0 & 0 & 3.4641 & 0 & 3.4641 & 0 & 0 \\
0 & 0 & 3.4641 & 0 & 3.1623 & 0\n\end{array}0 0 0 0 3.4641 0 3.1623 0<br>0 0 0 0 3.1623 0 2.4495
 0 0 0 0 3.1623 0 2.4495
 0 0 0 0 0 2.4495 0
```
Estimate the 2-norm of the matrix and return the number of power iterations used in the computation.

 $[n, count] = normest(S)$  $n = 6.0000$  $count = 4$ 

### **Input Arguments**

#### **S — Input matrix**

sparse matrix | full matrix

#### Input matrix, specified as a sparse or full matrix.

Data Types: single | double Complex Number Support: Yes

#### **tol — Relative error tolerance**

1e-6 (default) | nonnegative real number

Relative error tolerance, specified as a nonnegative real number. The value of tol determines when the norm estimate is considered acceptable: the iteration is performed until two successive estimates agree to within the specified tol.

Data Types: single | double

### **Output Arguments**

### **n — Matrix norm**

scalar

Matrix norm, returned as a scalar. normest returns NaN if the input contains NaN values.

#### **count — Number of power iterations**

nonnegative integer

Number of power iterations used in estimating the 2-norm, returned as a nonnegative integer.

### **Algorithms**

The power iteration involves repeated multiplication by the matrix S and its transpose, S'. The iteration is performed until two successive norm estimates agree to within the specified relative error tolerance.

### **Extended Capabilities**

#### **C/C++ Code Generation**

Generate C and C++ code using MATLAB® Coder™.

Usage notes and limitations:

• Code generation does not support sparse matrix inputs for this function.

#### **Thread-Based Environment**

Run code in the background using MATLAB® backgroundPool or accelerate code with Parallel Computing Toolbox™ ThreadPool.

This function fully supports thread-based environments. For more information, see "Run MATLAB Functions in Thread-Based Environment".

#### **GPU Arrays**

Accelerate code by running on a graphics processing unit (GPU) using Parallel Computing Toolbox<sup>™</sup>.

This function fully supports GPU arrays. For more information, see "Run MATLAB Functions on a GPU" (Parallel Computing Toolbox).

#### **Distributed Arrays**

Partition large arrays across the combined memory of your cluster using Parallel Computing Toolbox™.

This function fully supports distributed arrays. For more information, see "Run MATLAB Functions with Distributed Arrays" (Parallel Computing Toolbox).

#### **See Also**

[cond](#page-2095-0) | [condest](#page-2100-0) | [norm](#page-9282-0) | [rcond](#page-11377-0) | [svd](#page-13506-0)

#### **Introduced before R2006a**

# **not, ~**

Find logical NOT

### **Syntax**

 $-\mathsf{A}$ not(A)

### **Description**

~A returns a logical array of the same size as A. The array contains logical 1 (true) values where A is zero and logical  $\theta$  (false) values where A is nonzero.

 $not(A)$  is an alternate way to execute  $\neg A$ , but is rarely used. It enables operator overloading for classes.

### **Examples**

#### **Logical Negation of Matrix**

Create a 3-by-3 identity matrix.

 $A = eye(3)$ A = *3×3* 1 0 0 0 1 0 0 0 1

Find the logical negation of A. The new matrix has type logical.

 $B = \sim A$ 

B = *3x3 logical array* 0 1 1 1 0 1 1 1 0

#### **Conditional Code Execution**

Execute code based on a condition using the logical not operator in the context of an if loop.

Create a logical variable A.

 $A = false;$ 

Use A to write an if/else code block. Wrap the if/else block in a for loop so that it executes four times.

```
for k = 1:4 if ~A
         disp('IF block')
        A = true; else
         disp('ELSE block')
     end
end
IF block
ELSE block
ELSE block
ELSE block
```
On the first iteration,  $A$  is false, so the if block executes since  $\neg A$  is true. However, the if block also changes the value of A to true. In the remaining iterations, ~A is false and the else block executes.

### **Input Arguments**

#### **A — Input array**

scalar | vector | matrix | multidimensional array

Input array, specified as a numeric scalar, vector, matrix, or multidimensional array.

```
Data Types: single | double | int8 | int16 | int32 | int64 | uint8 | uint16 | uint32 | uint64 |
logical | char
Complex Number Support: Yes
```
#### **Tips**

• You also can use the ~ symbol as a placeholder output argument in a function call. For example,  $\left[\sim, i\right]$  = max(A) suppresses the first output of the max function, returning only the indices of the maximum values. For more information, see "Ignore Inputs in Function Definitions".

### **Extended Capabilities**

#### **Tall Arrays**

Calculate with arrays that have more rows than fit in memory.

This function fully supports tall arrays. For more information, see "Tall Arrays".

#### **C/C++ Code Generation**

Generate C and C++ code using MATLAB® Coder™.

#### **GPU Code Generation**

Generate CUDA® code for NVIDIA® GPUs using GPU Coder™.

#### **HDL Code Generation**

Generate Verilog and VHDL code for FPGA and ASIC designs using HDL Coder™.

#### **Thread-Based Environment**

Run code in the background using MATLAB® backgroundPool or accelerate code with Parallel Computing Toolbox™ ThreadPool.

This function fully supports thread-based environments. For more information, see "Run MATLAB Functions in Thread-Based Environment".

#### **GPU Arrays**

Accelerate code by running on a graphics processing unit (GPU) using Parallel Computing Toolbox™.

This function fully supports GPU arrays. For more information, see "Run MATLAB Functions on a GPU" (Parallel Computing Toolbox).

#### **Distributed Arrays**

Partition large arrays across the combined memory of your cluster using Parallel Computing Toolbox™.

This function fully supports distributed arrays. For more information, see "Run MATLAB Functions with Distributed Arrays" (Parallel Computing Toolbox).

### **See Also**

[any](#page-384-0) | [all](#page-190-0) | [bitcmp](#page-853-0) | [xor](#page-15838-0) | [and](#page-280-0) | [or](#page-9590-0)

**Topics** "Operator Precedence" "MATLAB Operators and Special Characters"

#### **Introduced before R2006a**

# **notebook**

(Removed) Open MATLAB Notebook in Microsoft Word software (on Microsoft Windows platforms)

**Note** notebook has been removed. To create a document that combines code, formatted text, and output, use the Live Editor instead.

### **Syntax**

```
notebook
notebook('filename')
notebook('-setup')
```
### **Description**

notebook starts Microsoft Word software and creates a new MATLAB Notebook titled Document 1.

**Note** The notebook command is available only on Windows systems that have a 32-bit version of Microsoft Word installed. The notebook command is not available for 64–bit versions of Microsoft Word.

notebook('filename') starts Microsoft Word and opens the notebook filename, where filename is either in the MATLAB current folder or is a full path. If filename does not exist, MATLAB creates a new notebook titled filename. If the file name extension is not specified, MATLAB assumes .doc.

notebook('-setup') runs an interactive setup function for MATLAB Notebook. It copies the notebook template, m-book.dot, to the Microsoft Word template folder, whose location MATLAB automatically determines from the Windows system registry. Upon completion, MATLAB displays a message indicating whether or not the setup was successful.

### **See Also**

**Topics** "What Is a Live Script or Function?"

#### **Introduced before R2006a**

### **now**

Current date and time as serial date number

### **Syntax**

 $t = now$ 

### **Description**

**Note** The now function returns a serial date number that represents the current time. However, it is recommended that you use [datetime](#page-2968-0) values to represent points in time. To return the current time as a datetime value, use the datetime('now') syntax.

 $t =$  now returns the current date and time as a serial date number. A serial date number represents the whole and fractional number of days starting from a fixed, preset date [\(January 0, 0000 on page](#page-9314-0) [1-9309\)](#page-9314-0).

### **Examples**

#### **Return and Convert Serial Date Numbers**

Change the output display for numbers to long, fixed-decimal format. Then return the current date and time as a serial date number.

```
format longG
t = nowt = 738578.978490012
```
The whole part of t corresponds to the date, and the fractional part corresponds to the time of day. One way to show the date and time is to convert t using the datetime function.

```
d = datetime(t,'ConvertFrom','datenum')
```

```
d = datetime
    26-Feb-2022 23:29:01
```
To represent the date alone, without the time of day, use the floor function. Convert the result to a datetime value for display.

```
t2 = floor(t)t2 = 738578
d2 = datetime(t2,'ConvertFrom','datenum')
```
<span id="page-9314-0"></span>d2 = *datetime* 26-Feb-2022

### **Limitations**

• MATLAB Online returns the current date and time in Coordinated Universal Time (UTC) rather than local time.

#### **More About**

#### **January 0, 0000**

Date specified to include a year 0 in the proleptic Gregorian calendar. For more information, see [January 0](https://en.wikipedia.org/wiki/January_0) and [Year zero](https://en.wikipedia.org/wiki/Year_zero).

#### **Tips**

• To represent the current date and time as a serial date number, as text, or as a datetime value, use the function calls shown in the table.

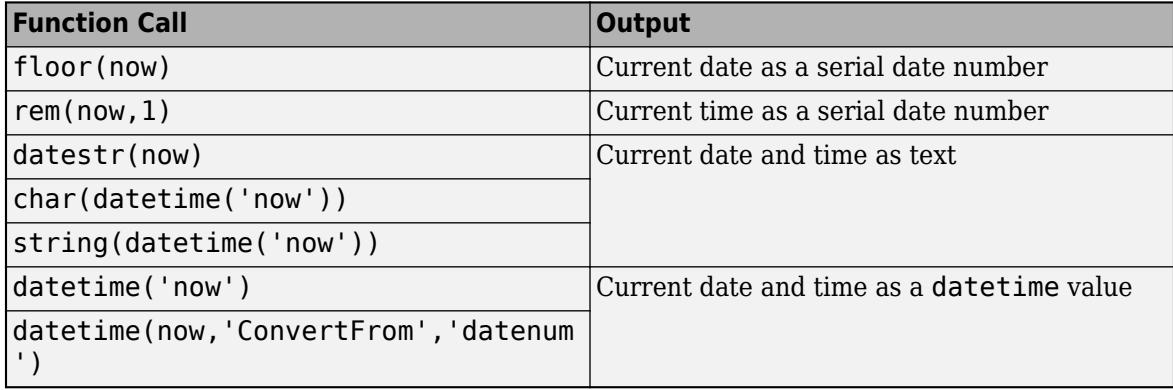

### **Extended Capabilities**

#### **Thread-Based Environment**

Run code in the background using MATLAB® backgroundPool or accelerate code with Parallel Computing Toolbox™ ThreadPool.

This function fully supports thread-based environments. For more information, see "Run MATLAB Functions in Thread-Based Environment".

### **See Also**

[date](#page-2916-0) | [datenum](#page-2918-0) | [datestr](#page-2946-0) | [datetime](#page-2968-0) | [string](#page-13209-0) | [char](#page-1625-0)

#### **Topics**

"Represent Dates and Times in MATLAB" "Convert Between Text and datetime or duration Values" **Introduced before R2006a**

# **nsidedpoly**

Regular polygon

### **Syntax**

```
pgon = nsidedpoly(n)pgon = nsidedpoly(n,Name, Value)
```
### **Description**

 $pgon = nsidedpoly(n)$  returns a regular polygon with n equal-length sides. The center of pgon is at the point (0,0), and the circumscribed circle of the polygon has radius 1.

pgon = nsidedpoly(n,Name,Value) specifies additional properties of the polygon using one or more name-value pair arguments. For example, pgon =  $nsidedpoly(4, 'Sidedlength', 5)$  creates a square centered at (0,0) with sides of length 5.

### **Examples**

#### **Hexagon**

Create a hexagon with sides of length 1 centered at the point (0,0). Then, create a hexagon with sides of length 3 centered at (5,0).

```
pgon1 = nsidedpoly(6);pgon2 = nsidedpoly(6,'Center',[5 0],'SideLength',3);
plot([pgon1 pgon2])
axis equal
```
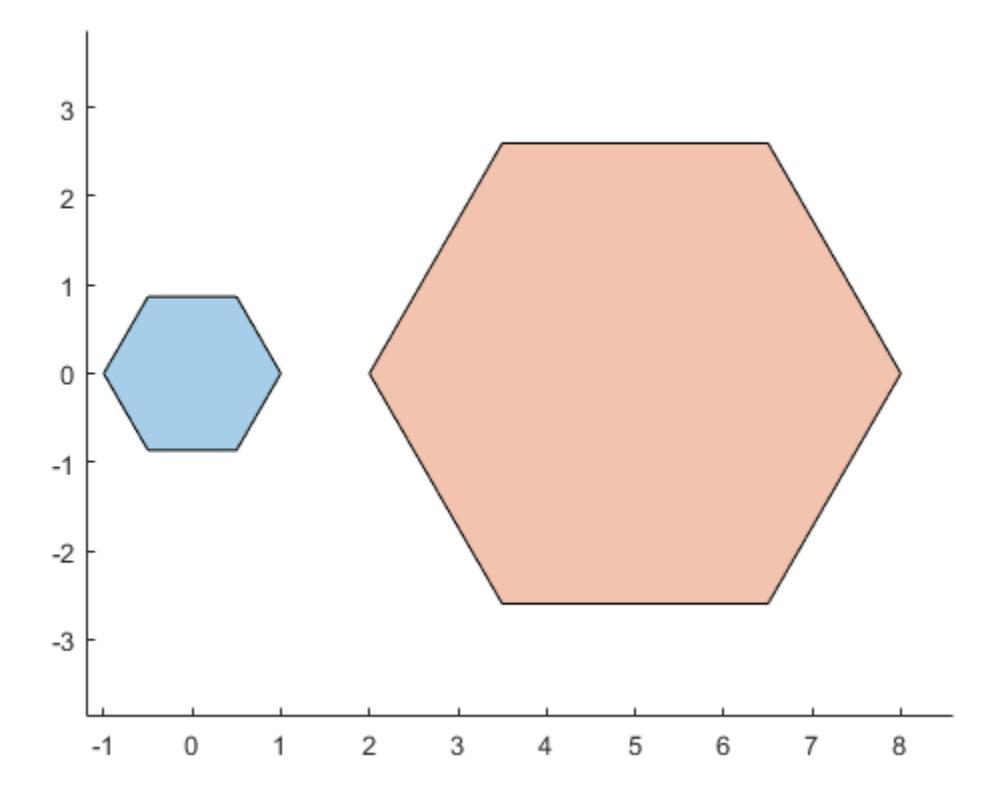

### **Input Arguments**

#### **n — Number of sides**

positive scalar integer

Number of sides of the polygon, specified as a positive scalar integer greater than 2.

Data Types: double | single | int8 | int16 | int32 | int64 | uint8 | uint16 | uint32 | uint64

#### **Name-Value Pair Arguments**

Specify optional pairs of arguments as Name1=Value1,...,NameN=ValueN, where Name is the argument name and Value is the corresponding value. Name-value arguments must appear after other arguments, but the order of the pairs does not matter.

*Before R2021a, use commas to separate each name and value, and enclose* Name *in quotes.*

Example:  $pgon = nsidedpoly(3, 'Radius', 10)$ 

#### **Center — Center point**

1-by-2 row vector

Center point of the polygon, specified as the comma-separated pair consisting of 'Center' and a 1 by-2 row vector whose first element is the *x*-coordinate of the point and whose second element is the *y*-coordinate.

Data Types: double | single | int8 | int16 | int32 | int64 | uint8 | uint16 | uint32 | uint64

#### **Radius — Radius**

positive scalar

Radius of the circumscribed circle of the polygon, specified as the comma-separated pair consisting of 'Radius' and a positive scalar. This name-value pair cannot be combined with the 'SideLength' name-value pair.

Data Types: double | single | int8 | int16 | int32 | int64 | uint8 | uint16 | uint32 | uint64

#### **SideLength — Side length**

positive scalar

Side length of polygon, specified as the comma-separated pair consisting of 'SideLength' and a positive scalar. This name-value pair cannot be combined with the 'Radius' name-value pair.

Data Types: double | single | int8 | int16 | int32 | int64 | uint8 | uint16 | uint32 | uint64

# **See Also**

[polyshape](#page-10659-0) | [alphaShape](#page-214-0)

#### **Introduced in R2017b**

# **nthroot**

Real nth root of real numbers

### **Syntax**

 $Y = nthroot(X, N)$ 

### **Description**

 $Y =$ nthroot( $X, N$ ) returns the real nth root of the elements of  $X$ . Both  $X$  and  $N$  must be real scalars or arrays of the same size. If an element in X is negative, then the corresponding element in N must be an odd integer.

### **Examples**

#### **Calculate Real Root of Negative Number**

Find the real cube root of -27.

nthroot(-27, 3)

ans  $= -3$ 

For comparison, also calculate  $(-27)^{(1/3)}$ .

 $(-27)^{(1/3)}$ 

```
ans = 1.5000 + 2.5981i
```
The result is the complex cube root of -27.

#### **Calculate Several Real Roots of Scalar**

Create a vector of roots to calculate, N.

```
N = [5 3 -1];
```
Use nthroot to calculate several real roots of -8.

```
Y = nthroot(-8,N)Y = 1×3
   -1.5157 - 2.0000 - 0.1250
```
The result is a vector of the same size as N.

#### **Element-wise Roots of Matrix**

Create a matrix of bases, X, and a matrix of nth roots, N.

 $X = [-2 -2 -2; 4 -3 -5]$ X = *2×3*  $-2$   $-2$   $-2$  4 -3 -5 N = [1 -1 3; 1/2 5 3]

N = *2×3* 1.0000 -1.0000 3.0000 0.5000 5.0000 3.0000

Each element in X corresponds to an element in N.

Calculate the real nth roots of the elements in X.

 $Y = nthroot(X, N)$ 

Y = *2×3*

 -2.0000 -0.5000 -1.2599 16.0000 -1.2457 -1.7100

Except for the signs (which are treated separately), the result is comparable to  $abs(X) \cdot (1./N)$ . By contrast, you can calculate the complex roots using  $X \cdot (1./N)$ .

#### **Input Arguments**

#### **X — Input array**

scalar | vector | matrix | multidimensional array

Input array, specified as a scalar, vector, matrix, or multidimensional array. X can be either a scalar or an array of the same size as N. The elements of X must be real.

Data Types: single | double

#### **N — Roots to calculate**

scalar | array of same size as X

Roots to calculate, specified as a scalar or array of the same size as X. The elements of N must be real. If an element in X is negative, the corresponding element in N must be an odd integer.

Data Types: single | double

## **Tips**

• While power is a more efficient function for computing the roots of numbers, in cases where both real and complex roots exist, power returns only the complex roots. In these cases, use nthroot to obtain the real roots.

### **Extended Capabilities**

#### **Tall Arrays**

Calculate with arrays that have more rows than fit in memory.

This function fully supports tall arrays. For more information, see "Tall Arrays".

#### **C/C++ Code Generation**

Generate C and  $C++$  code using MATLAB® Coder<sup>™</sup>.

#### **Thread-Based Environment**

Run code in the background using MATLAB® backgroundPool or accelerate code with Parallel Computing Toolbox™ ThreadPool.

This function fully supports thread-based environments. For more information, see "Run MATLAB Functions in Thread-Based Environment".

#### **GPU Arrays**

Accelerate code by running on a graphics processing unit (GPU) using Parallel Computing Toolbox<sup>™</sup>.

This function fully supports GPU arrays. For more information, see "Run MATLAB Functions on a GPU" (Parallel Computing Toolbox).

#### **Distributed Arrays**

Partition large arrays across the combined memory of your cluster using Parallel Computing Toolbox™.

This function fully supports distributed arrays. For more information, see "Run MATLAB Functions with Distributed Arrays" (Parallel Computing Toolbox).

### **See Also**

[sqrt](#page-12923-0) | [power](#page-10808-0)

**Introduced before R2006a**

# **nufft**

Nonuniform fast Fourier transform

### **Syntax**

```
Y = nufft(X, t)Y = nufft(X, t, f)Y = nufft(X, t, f, dim)Y = nufft(X)
```
## **Description**

 $Y = nufft(X,t)$  returns the [nonuniform discrete Fourier transform \(NUDFT\) on page 1-9320](#page-9325-0) of X using the sample points t.

- If X is a vector, then nufft returns the transform of the vector.
- If X is a matrix, then nufft treats the columns of X as vectors and returns the transform of each column.
- If X is a multidimensional array, then nufft treats the values along the first array dimension whose size does not equal 1 as vectors and returns the transform of each vector.

 $Y = \text{nufft}(X, t, f)$  computes the NUDFT at the query points f using the sample points t. To specify f without specifying sample points, use  $\text{nufft}(X,[\cdot],f)$ .

 $Y = \text{nufft}(X, t, f, \text{dim})$  returns the NUDFT along dimension dim. For example, nufft( $X, t, f, 2$ ) computes the transform of each row of a matrix X.

 $Y = \text{nufft}(X)$  returns the discrete Fourier transform of X, and is equivalent to fft(X).

### **Examples**

#### **Nonuniform Sample Points**

Create a signal X sampled at unevenly spaced points t. Compute the nonuniform fast Fourier transform Y.

```
t = [0:300 500.5:700.5];S = 2*sin(0.1*pi*t) + sin(0.02*pi*t);X = S + rand(size(t));Y = nufft(X, t);
```
Plot the absolute value of the transform as a function of the default frequencies.

```
n = length(t);f = (0:n-1)/n;plot(f,abs(Y))
```
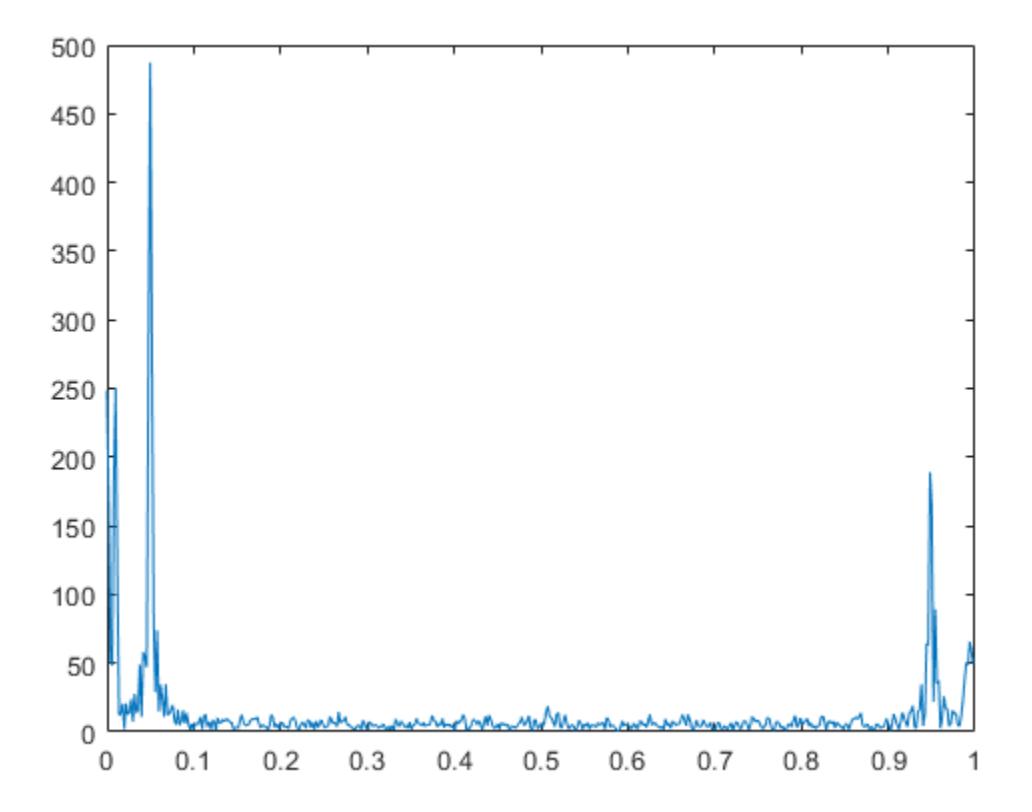

#### **Frequencies of Musical Chord**

Define and label the frequencies of a range of musical tones.

```
C3 = 440 / (2^{(21/12)});nOctaves = 3;
musicalTones = C3 * 2.^(0:(12*n0ctaves-1))/12);toneNames = ["C";"C#";"D";"D#";"E";"F";"F#";"G";"G#";"A";"A#";"B"] + string(3:(3+nOctaves-1));
toneNames = categorical(toneNames, toneNames);
```
Define the audio signal sampling frequency in Hz, the sample points n, and a signal containing a major chord X.

```
fs = 16e3;n = 1:16000;X = 4 * cos(2 * pi * (440/fs) * n) + 2 * cos(2 * pi * (554.37/fs) * n) + 3 * cos(2 * pi * (659.2/fs) * n);
```
Compute and plot the frequency components of the major chord.

```
Y = nufft(X, [], musicalTones/fs);
bar(toneNames(:),abs(Y))
```
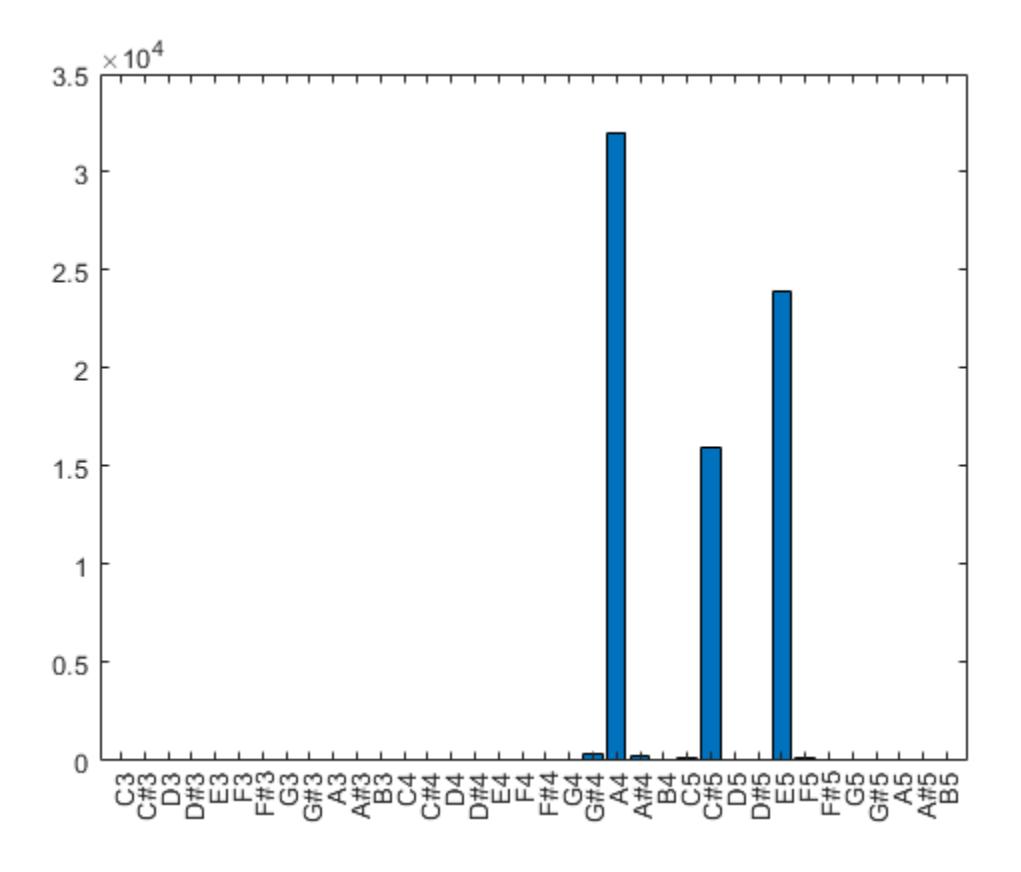

### **Input Arguments**

#### **X — Input array**

vector | matrix | multidimensional array

#### Input array, specified as a vector, matrix, or multidimensional array.

Data Types: double | single | int8 | int16 | int32 | uint8 | uint16 | uint32 | logical Complex Number Support: Yes

#### **t — Sample points**

0:(n-1) (default) | vector

Sample points, specified as a vector of length *n*, where *n* is the length of the operating dimension of the input array X. By default, the sample points vector is  $0:$   $(n-1)$ .

Data Types: double | single

#### **f — Query points**

 $0:(n-1)/n$  (default) | vector

Query points, specified as a vector. By default, the query points vector is (0:(n-1))/n, where *n* is the length of the operating dimension of the input array X. To specify f without specifying sample points, use  $\text{nufft}(X, [], f)$ .

Data Types: double | single

#### **dim — Dimension to operate along**

positive integer scalar

Dimension to operate along, specified as a positive integer scalar. The default is the first array dimension whose size does not equal 1.

```
Data Types: double | single | int8 | int16 | int32 | int64 | uint8 | uint16 | uint32 | uint64 |
logical
```
### **More About**

#### **Nonuniform Discrete Fourier Transform of Vector**

For a vector *X* of length *n*, sample points *t*, and frequencies *f*, the nonuniform discrete Fourier transform of *X* is defined as

$$
Y(k) = \sum_{j=1}^{n} X(j)e^{-2\pi i t(j) f(k)}
$$

where  $k = 1, 2, ..., m$ . When  $t = 0, 1, ..., n-1$  and  $f = (0, 1, ..., n-1)/n$  (defaults for nufft), the formula is equivalent to the uniform discrete Fourier transform used by the fft function.

### **References**

- [1] Potter, Samuel F., Nail A. Gumerov, and Ramani Duraiswami. "Fast Interpolation of Bandlimited Functions." In 2017 IEEE International Conference on Acoustics, Speech and Signal Processing (ICASSP), 4516–20. New Orleans, LA: IEEE, 2017. https://doi.org/10.1109/ ICASSP.2017.7953011.
- [2] Dutt, A., and V. Rokhlin. "Fast Fourier Transforms for Nonequispaced Data." *SIAM Journal on 6cientific Computing* 14, no. 6 (November 1993): 1368–93. https://doi.org/10.1137/0914081.

### **Extended Capabilities**

#### **Thread-Based Environment**

Run code in the background using MATLAB® backgroundPool or accelerate code with Parallel Computing Toolbox™ ThreadPool.

This function fully supports thread-based environments. For more information, see "Run MATLAB Functions in Thread-Based Environment".

### **See Also**

[fft](#page-4017-0) | [nufftn](#page-9326-0)

#### **Introduced in R2020a**

# <span id="page-9326-0"></span>**nufftn**

*N*-D nonuniform fast Fourier transform

## **Syntax**

 $Y = nufftn(X, t)$  $Y = nufftn(X, t, f)$  $Y = nufftn(X)$ 

## **Description**

 $Y = nufftn(X, t)$  returns the nonuniform discrete Fourier transform (NUDFT) along each dimension of an *N*-D array X using the sample points t.

 $Y = \text{nufftn}(X, t, f)$  computes the NUDFT using the sample points t and query points f. To specify f without specifying sample points, use  $\text{nufftn}(X,[1,f)]$ .

Y = nufftn(X) returns the *N*-D discrete Fourier transform of X.

## **Examples**

### **Nonuniform Sample Points**

Create a 3-D signal X sampled at unevenly spaced points t in each dimension. Compute the nonuniform fast Fourier transform Y.

```
t = [1:10 11:2:29]';
x = t;
y = t';
z = reshape(t, [1 \ 1 \ 20]);
X = \cos(2*pi*0.01*x) + \sin(2*pi*0.02*y) + \cos(2*pi*0.03*z);Y = \text{nufftn}(X, \{t, t, t\});
```
## **Input Arguments**

**X — Input array** vector | matrix | multidimensional array

#### Input array, specified as a numeric vector, matrix, or multidimensional array.

```
Data Types: double | single | int8 | int16 | int32 | uint8 | uint16 | uint32 | logical
Complex Number Support: Yes
```
### **t — Sample points**

vector | matrix | cell array of vectors

Sample points, specified as a vector, matrix, or cell array of vectors for each dimension of the input array X.

When specified as a vector or matrix, the number of rows of t must equal the number of elements in X. When no query points are specified, the transform is computed at *N* evenly spaced query points in each dimension, where  $N = \text{ceil}(\text{numel}(X), \hat{ } (1/D))$  and *D* is the number of columns in t. The output Y is a *D*-dimensional array of length *N* in each dimension.

When t is specified as a cell array of *D* vectors, the length of each vector must equal the length of the corresponding dimension of X.

Data Types: double | single

#### **f — Query points**

vector | matrix | cell array of vectors

Query points, specified as a vector, matrix, or cell array of vectors for each dimension of the input array X. When specified as a matrix, f must be an *M*-by-*k* array, where *k* is greater than or equal to the number of dimensions *D* defined by the sample points.

When f is specified as a cell array of *D* vectors, the length of each dimension of the output Y is equal to the length of the corresponding vector in the cell array.

To specify f without specifying sample points, use  $\mathsf{nufftn}(X,[],f)$ .

Data Types: double | single

### **Compatibility Considerations**

#### **Improved performance with nonuniform sample points or query points**

The nufftn function shows improved performance when operating on either nonuniformly spaced sample points or nonuniformly spaced query points.

For example, this code constructs a 32768-by-3 matrix of nonuniform sample points t and calculates the nonuniform discrete Fourier transform along each dimension of a 32-by-32-by-32 array. It runs about 14.5x faster than in the previous release:

```
function timingSamplePoints
rng default
t = \text{rand}(32^3, 3);
X = \text{rand}(32, 32, 32);
tic;
  Y = nufftn(X, t);toc
end
```
The approximate execution times are:

**R2021b:** 2.76 s

**R2022a:** 0.19 s

The code was timed on a Windows 10, Intel Xeon CPU E5-1650 v4 @ 3.60 GHz test system by calling the timingSamplePoints function.

As another example, this code constructs a 65536-by-3 matrix of nonuniform query points f and calculates the nonuniform discrete Fourier transform along each dimension of a 64-by-32-by-32 array. It runs about 42.6x faster than in the previous release:

```
function timingQueryPoints
rng default
f = \text{rand}(64*32*32,3);X = rand(64, 32, 32);tic;
  Y = \text{nufftn}(X, [], f);toc
end
```
The approximate execution times are:

#### **R2021b:** 4.26 s

**R2022a:** 0.10 s

The code was timed on a Windows 10, Intel Xeon CPU E5-1650 v4 @ 3.60 GHz test system by calling the timingQueryPoints function.

### **Extended Capabilities**

#### **Thread-Based Environment**

Run code in the background using MATLAB® backgroundPool or accelerate code with Parallel Computing Toolbox™ ThreadPool.

This function fully supports thread-based environments. For more information, see "Run MATLAB Functions in Thread-Based Environment".

## **See Also**

[fft](#page-4017-0) | [fftn](#page-4035-0) | [nufft](#page-9322-0)

#### **Introduced in R2020a**

# **null**

Null space of matrix

### **Syntax**

 $Z = null(A)$  $Z = null(A,tol)$  $Z = null(A, "rational")$ 

## **Description**

 $Z = null(A)$  returns an orthonormal basis for the null space of A.

 $Z = \text{null}(A, \text{tol})$  also specifies a tolerance. Singular values of A less than tol are treated as zero, which can affect the number of columns in Z.

 $Z = null(A, "rational")$  returns a rational basis for the null space of A that is typically not orthonormal. If A is a small matrix with small integer elements, then the elements of Z are ratios of small integers. This method is numerically less accurate than  $null(A)$ .

## **Examples**

#### **Null Space of Matrix**

Use the null function to calculate orthonormal and rational basis vectors for the null space of a **Examples**<br>**Null Space of Matrix**<br>Use the null function to calculate orthonormal and rational basis vectors for the null matrix. The null space of a matrix contains vectors  $x$  that satisfy  $Ax = 0$ .<br>Create a 3-by-3 matrix

Create a 3-by-3 matrix of ones. This matrix is rank deficient, with two of the singular values being equal to zero.

 $A = ones(3)$ A = *3×3*  $\begin{array}{cccccc} 1 & & 1 & & 1 \\ 1 & & 1 & & 1 \end{array}$ **1** 1 1 1

Calculate an orthonormal basis for the null space of A. Confirm that  $Ax_1 = 0$ , within roundoff error.

 $x1 = null(A)$ x1 = *3×2* -0.5774 -0.5774 -0.2113 0.7887 0.7887 -0.2113

norm(A\*x1)

ans =  $9.6148e-17$ 

Now calculate a rational basis for the null space. Confirm that  $Ax_2 = 0$ .

```
x2 = null(A, "rational")x2 = 3×2
      -1 -1\begin{matrix} 1 & 0 \\ 0 & 1 \end{matrix}\Omega
```
norm(A\*x2)

ans  $= 0$ 

x1 and x2 are similar but are normalized differently. While x1'\*x1 is an identity matrix, x2'\*x2 is not.

x1'\*x1

ans = *2×2* 1.0000 -0.0000 -0.0000 1.0000

#### x2'\*x2

ans = *2×2* 2 1 1 2

Orthogonality is often essential for accuracy of numerical computations. Therefore, the "rational" option should be used only when working on small all-integer matrices where it is useful for the output to consist of scannable numbers.

#### **Specify Tolerance for Null Space**

When a matrix has small singular values, specify a tolerance to change which singular values are treated as zero.

Create a 7-by-7 Hilbert matrix. This matrix is full rank but has some small singular values.

 $H = hilb(7)$ 

H = *7×7*

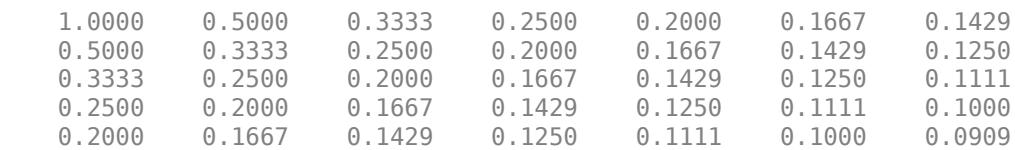

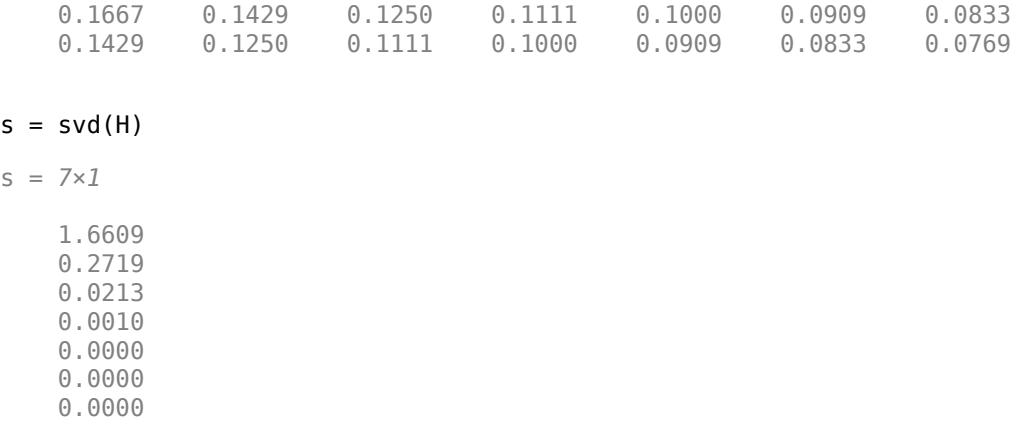

Calculate the null space of H. Because H is full rank, Z is empty.

 $Z = null(H)$ 

 $Z =$ 

s = *7×1*

7x0 empty double matrix

Now, calculate the null space again, but specify a tolerance of 1e-4. This tolerance leads to null treating three of the singular values as zeros, so the null space is no longer empty.

 $Ztol = null(H, 1e-4)$ 

Ztol = *7×3*

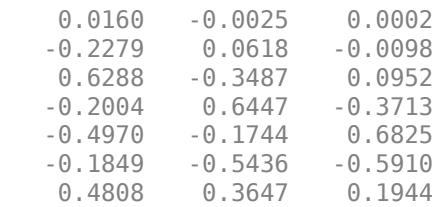

Verify that H\*Ztol has negligible elements compared to the specified tolerance.

#### norm(H\*Ztol)

 $ans = 2.9386e-05$ 

#### **General Solution of Underdetermined System of Equations**

Find one particular solution to an underdetermined system, and then obtain the general form for all solutions.

General Solution of Underdetermined System of Equations<br>Find one particular solution to an underdetermined system, and then obtain the general form for all<br>solutions.<br>Underdetermined linear systems  $Ax = b$  involve more unkn system can have infinitely many solutions or no solution. When the system has infinitely many solutions, they all lie on a line. The points on the line are all obtained with linear combinations of the null space vectors.

Create a 2-by-4 coefficient matrix and use backslash to solve the equation  $Ax_0 = b$ , where *b* is a vector of ones. Backslash calculates a least-squares solution to the problem.

```
A = [1 8 15 67; 7 14 16 3]
A = 2×4
 1 8 15 67
     7 14 16 3
b = ones(2,1);x0 = A\x0 = 4×1
        \frac{0}{0}\overline{0} 0.0623
    0.0010
```
The complete general solution to the underdetermined system has the form  $x = x_0 + Ny$ , where:

- *N* is the null space of *A*.
- *y* is any vector of proper length.
- $x_0$  is the solution computed by backslash.

Calculate the null space of A, and then use the result to construct another solution to the system of For  $V$  is the null space of A.<br>
For  $y$  is any vector of proper length.<br>
For  $x_0$  is the solution computed by backslash.<br>
Calculate the null space of A, and then use the result to construct another solutions. Check that

```
N = null(A)N = 4×2
   -0.2977 - 0.8970 -0.6397 0.4397
   0.7044 0.0157<br>0.0769 -0.0426
            -0.0426x = x0 + N*[1; -2]x = 4×1
     1.4963
    -1.5192
     0.7354
     0.0093
```
#### norm(A\*x-b)

ans = 1.8291e-14

## **Input Arguments**

**A — Input matrix**

matrix

Input matrix.

Data Types: single | double Complex Number Support: Yes

#### **tol — Singular value tolerance**

scalar

Singular value tolerance, specified as a real numeric scalar. Singular values of A less than the tolerance are treated as zero, which affects the number of null space vectors returned by null. The default tolerance is  $max(size(A)) *eps(norm(A))$ .

### **Output Arguments**

#### **Z — Null space basis vectors**

matrix

Null space basis vectors, returned in the columns of a matrix. Z satisfies the properties:

- A\*Z has negligible elements.
- size(Z,2) is an estimate of the nullity of A.

If rank(A) (or rank(A,tol)) is equal to  $size(A,2)$ , then Z is empty.

## **Algorithms**

null(A) calculates the singular value decomposition of matrix A, such that  $A = U^*S^*V'$ . The columns of V corresponding to singular values equal to zero (within tolerance) form a set of orthonormal basis vectors for the null space.

The rational basis for the null space  $null(A, "rational")$  is obtained from the reduced row echelon form of A, as calculated by rref.

## **Compatibility Considerations**

#### **Specify tolerance**

Use the tol argument to specify a tolerance threshold for the singular values used to form the null space. Singular values of the input matrix less than the tolerance are treated as zero.

### **Extended Capabilities**

#### **C/C++ Code Generation**

Generate C and  $C++$  code using MATLAB<sup>®</sup> Coder<sup>™</sup>.

Usage notes and limitations:

- Generated code might return a different basis than MATLAB.
- Code generation does not support the rational basis option (second input).
- Code generation does not support sparse matrix inputs for this function.

#### **Thread-Based Environment**

Run code in the background using MATLAB® backgroundPool or accelerate code with Parallel Computing Toolbox™ ThreadPool.

This function fully supports thread-based environments. For more information, see "Run MATLAB Functions in Thread-Based Environment".

#### **GPU Arrays**

Accelerate code by running on a graphics processing unit (GPU) using Parallel Computing Toolbox<sup>™</sup>.

Usage notes and limitations:

• The syntax  $Z = null(A, 'r')$  is not supported.

For more information, see "Run MATLAB Functions on a GPU" (Parallel Computing Toolbox).

### **See Also**

[orth](#page-9614-0) | [rank](#page-11363-0) | [rref](#page-12131-0) | [svd](#page-13506-0)

**Introduced before R2006a**

# **numArgumentsFromSubscript**

Number of arguments for customized indexing based on subsref and subsasgn

## **Syntax**

n = numArgumentsFromSubscript(obj,s,indexingContext)

## **Description**

This function supports customized indexing for classes that implement subsref and subsasgn. For classes authored in R2021b and later, the recommended process to customize indexing is to inherit from some combination of [matlab.mixin.indexing.RedefinesParen](#page-6207-0),

[matlab.mixin.indexing.RedefinesDot](#page-6203-0), and [matlab.mixin.indexing.RedefinesBrace](#page-6198-0). The equivalent function for calculating the number of arguments for this type of indexing is [listLength](#page-7785-0). For more information, see "Customize Object Indexing".

n = numArgumentsFromSubscript(obj,s,indexingContext) returns the number of expected inputs to [subsasgn](#page-13327-0) or the number of expected outputs from [subsref](#page-13333-0).

Overload numArgumentsFromSubscript to describe the number of values to return from indexing expressions that return or assign to a comma-separated list. That is, indexing expressions that end in '{}' or '.' indexing. The numArgumentsFromSubscript function can:

- Access the indexing operations and indices used in the indexing expression.
- Determine if an indexing operation is made in the context of a reference statement, an expression passed to a function, or an assignment.

If a class overloads numArgumentsFromSubscript, MATLAB calls it to determine the number of array elements involved in an indexing operation when the number of elements is greater than one. For example, these '.' indexing operations generate a call to numArgumentsFromSubscript:

- objArray.a Number of elements referenced in a statement (Statement)
- func(objArray.a) Number of elements returned in an expression (Expression)
- [objArray.a] = rhs Number of values assigned with a comma-separated list (Assignment)

MATLAB uses the calling context to determine when to apply the value returned by numArgumentsFromSubscript. Your implementation of numArgumentsFromSubscript can provide different outputs for the three types of indexing statements. For example, this overload of numArgumentsFromSubscript:

- Changes the expected number of output arguments from subsref for indexing expressions that are passed to functions.
- Uses the indexing substructure s to determine the number of arguments required by the indexing operation

```
function n = numArgumentsFromSubscript(obj,s,indexingContext) if indexingContext == matlab.mixin.util.IndexingContext.Expression
     n = 1; else
```
 $n = length(s(1).subs\{:\})$ ; end end

Implement the subsref method with a [varargout](#page-14995-0) output to enable MATLAB to call this method with the specified number of output arguments.

```
function varargout = subsref(obj,s) ...
end
```
### **Examples**

#### **Indexing with Character Array Keywords**

Use words as indices for object properties.

By default, MATLAB treats each character in a character array as a separate element. Therefore, MATLAB interprets a character array index as multiple index values.

Without overloading numArgumentsFromSubscript, keyword indexing statements request too many arguments for subsref and subsasgn methods. To implement indexing that uses character arrays as a single keyword, define a numArgumentsFromSubscript method to return 1 as the number of elements referenced or assigned.

Overload numArgumentsFromSubscript to support the following kinds of indexed reference and assignment.

Index reference with character array:

obj{'*keyword*'}

Index reference in function argument:

func(obj{'*keyword*'})

Assign comma-separated list to object array:

[obj{'*keyword*'}] = *right-side values*;

In these cases, subsref and subsasgn cannot determine the number of required output and input arguments, respectively, from the calling context. Provide this information using the numArgumentsFromSubscript function.

Define the KeyIndex class with two properties. KeyCell stores key names. DataArray stores corresponding data. To customize indexing:

- Implement a subsref method that returns the data values that correspond to the specified keyword.
- Implement a subsasgn method that assigns the specified values to the corresponding element in DataArray properties.
- Overload numArgumentsFromSubscript to return a value of 1 or scalar objects and a value of numel(objArray) for object arrays.

Specify a cell array containing the names of months for the KeyCell property. Specify a numeric array of the snow fall for the corresponding months in the DataArray property.

```
snow15 = KeyIndex({'Jan','Feb','March'},[36 42 2])
snow15 = KeyIndex with properties:
```

```
 KeyCell: {'Jan' 'Feb' 'March'}
 DataArray: [36 42 2]
```
Reference the snow amount for a particular month using the keyword:

```
snow15{'Feb'}
ans = 42
```
Assign to the corresponding element using '{}' indexing with the keyword:

```
snow15{'Feb'} = 52;
```
The value corresponding to the key 'Feb' changes:

```
snow15{'Feb'}
ans =
```
52

Create an array with the snow fall for 2 years:

```
snow14 = KeyIndex({'Jan','Feb','March'},[12 8 2]);
sTotal = [snow14, snow15];
```
Show the snow fall for both years for February:

```
sTotal{'Feb'}
ans = 8
ans = 52
```
Update the values of snow fall for both years for the month of February. Indexing into a cell array returns a comma-separated list:

 $c{1} = 34;$  $c{2} = 56;$  $[$  sTotal ${'Feb'}$ ] = c ${:}$ ;

Here is the KeyIndex class. This class shows a particular programming technique. It does not include error checking and other features that your class can require.

```
classdef KeyIndex
    properties
       KeyCell
       DataArray
    end
    methods
      function obj = KeyIndex(key, data)if nargin > 0obj.KeyCell = key; obj.DataArray = data;
          end
       end
      function n = numArgumentsFromSubscript(obj, ~, ~)n = number(obj); end
      function varargout = subsref(obj,s)a = numel(obj); switch s(1).type
             case '{}'
               varargout = cell(1,a);for j = 1:afor k = 1:numel(obj(j).KeyCell)
                       if strcmp(s.subs(:),obj(j).KeyCell{k})
                         varargout{j} = obj(j).DataArray(k);
                       end
                    end
                end
             case '.'
               varargout = {building: 1.5}case '()varargout = {building = {building('subsref',obj,s)};
          end
       end
      function obj = subsasgn(obj, s, varargin) a = numel(varargin);
          switch s(1).type
             case '{}'
               for j = 1:afor k = 1: numel(obj(j). KeyCell)
                      if strcmp(s.subs(:),obj(j).KeyCell\{k\})
                         obj(j).DataArray(k) = varargin{j};
                       end
                    end
                end
             case '.'
               obj = builtin('subsasgn',obj,s,varargin{}; case '()'
               obj = builtin('subsasgn',obj,s,varargin{}; end
       end
    end
end
```
#### **Reference Property Value Once Per Array**

Define a class that supports per-element and per-array indexing for properties.

The numArgumentsFromSubscript function enables classes to customize references to specific properties. The indexing substructure argument (s) to numArgumentsFromSubscript contains the name of the property referenced in a dot indexing expression (that is, a reference of the form obj.PropertyName). Using the indexing substructure, numArgumentsFromSubscript can return a unique value for any given property.

The PerArray class uses the information in the indexing substructure to specify the number of outputs for each property reference.

Overload numArgumentsFromSubscript to return:

- A comma-separated list of values for the ByElement property, one value per array element
- A single value for the ByArray property for the entire array

Create an array of PerArray objects:

for  $k = 1:4$  $pa(k) = PerArray(rand(k));$ end

Query the ByElement property to return a comma-separated list of property values:

pa.ByElement  $ans =$  0.7513  $ans =$  0.2551 0.6991 0.5060 0.8909 ans  $=$  0.9593 0.1493 0.2543  $0.2575$  0.1386 0.8407 0.2435  $ans =$  0.9293 0.6160 0.5853 0.7572 0.3500 0.4733 0.5497 0.7537 0.1966 0.3517 0.9172 0.3804 0.2511 0.8308

Query the ByArray property to return a single value for the array:

#### pa.ByArray

ans  $=$ 

3.1416

Here is the PerArray class. This class shows a particular programming technique. It does not include error checking and other features that your class can require.

```
classdef PerArray
    properties
       ByElement
    end
    properties (Constant)
      ByArray = pi; end
    methods
      function obj = PerArray(be)if nargin > 0obj.ByElement = be; end
       end
       function n = numArgumentsFromSubscript(obj,s,indexingContext)
          import matlab.mixin.util.IndexingContext
         if (indexingContext \sim= IndexingContext.Assignment)
             if length(s) < 2
                 switch (s.subs(:)')
                    case 'ByElement'
                      n = numel(obj);
                    case 'ByArray'
                      if strong(s(1).type,'.'n = 1; end
                 end
             elseif length(s) > 1n = length([s(1).subs{:}\});
              end
          end
       end
      function varargout = subsref(obj,s) switch s(1).type
              case '.'
                varargout = cell(1, numel(obj));for k = 1: numel(obj)
                   varargout\{k\} = obj(k) . (s.subs(:)); end
              case '()'
                if length([s(1).subs\{:\}])>1ind = [s(1).subs\{:\}];
                   numInd = length(ind);varargout = cell(1, numInd);for k = 1:numIndvarargout\{k\} = obj(ind(k)).(s(2).subs(:));
                    end
                 else
                   varargout = {building = {building('subsref',obj,s)};
                 end
          end
       end
```

```
 end
end
```
### **Input Arguments**

#### **obj — Object of overloading class**

object

Object of overloading class used in the indexing operation. The class of this object determines which subsref or subsasgn method MATLAB calls as a result of an indexing operation.

#### **s — Indexing structure**

struct

Indexing structure or array of indexing structures containing information about the specific indexing expression. Each structure has two fields:

- type Indexing expression can be '()', '{}', '.'
- subs Subscript values (property name or cell array of index numbers)

Data Types: struct

#### **indexingContext — Context in which result applies**

matlab.mixin.util.IndexingContext

Context in which result applies, specified as one of these enumerations:

- matlab.mixin.util.IndexingContext.Statement Indexed reference used as a statement (obj.a)
- matlab.mixin.util.IndexingContext.Expression Indexed reference used as an argument to a function (func(obj.a))
- matlab.mixin.util.IndexingContext.Assignment Indexed assignment ([obj.a] = x).

### **Output Arguments**

#### **n — Number of arguments**

scalar integer

Number of arguments returned by overloaded [subsref](#page-13333-0) or passed to overloaded [subsasgn](#page-13327-0). Overload numArgumentsFromSubscript to return the values required by your class for various indexing scenarios.

### **Tips**

• Overload numArgumentsFromSubscript instead of [numel](#page-9366-0) to control the results from overloaded subsref and subsasgn. Overloading numArgumentsFromSubscript can avoid errors caused by overloading numel.

**See Also**

[subsref](#page-13333-0) | [subsasgn](#page-13327-0)

#### **Topics**

"Comma-Separated Lists"

#### **Introduced in R2015b**

# **num2cell**

Convert array to cell array with consistently sized cells

### **Syntax**

 $C = num2cell(A)$  $C = num2cell(A,dim)$ 

## **Description**

 $C = num2cell(A)$  converts array A into cell array C by placing each element of A into a separate cell in C.

The num2cell function converts an array that has **any** data type—even a nonnumeric type.

 $C = num2cell(A, dim)$  splits the contents of A into separate cells of C, where dim specifies which dimensions of A to include in each cell. dim can be a scalar or a vector of dimensions. For example, if A has 2 rows and 3 columns, then:

- num2cell(A,1) creates a 1-by-3 cell array C, where each cell contains a 2-by-1 column of A.
- num2cell(A,2) creates a 2-by-1 cell array C, where each cell contains a 1-by-3 row of A.
- num2cell(A,[1 2]) creates a 1-by-1 cell array C, where the cell contains the entire array A.

### **Examples**

#### **Convert Arrays to Cell Array**

Place all elements of a numeric array into separate cells.

```
a = magic(3)a = 3×3
 8 1 6
 3 5 7
 4 9 2
c = num2cell(a)c=3×3 cell array
    {[8]} {[1]} {[6]}
   \{ [3] \} \{ [5] \} \{ [7] \} {[4]} {[9]} {[2]}
```
Place individual letters of a word into separate cells of an array.

```
a = ['four'; 'five'; 'nine']
```
a = *3x4 char array* 'four' 'five' 'nine'

 $c = num2cell(a)$ 

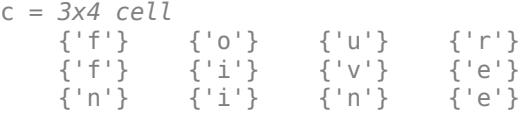

#### **Create Cell Array of Numeric Arrays**

Generate a 4-by-3-by-2 numeric array, and then create a 1-by-3-by-2 cell array of 4-by-1 column vectors.

 $A =$  reshape $(1:12, 4, 3)$ ;  $A(:,:,2) = A*10$  $A =$  $A(:,:,1) =$  $\begin{array}{cccc} 1 & 5 & 9 \\ 2 & 6 & 10 \end{array}$  $\begin{array}{cccc} 2 & 6 & 10 \\ 3 & 7 & 11 \end{array}$  3 7 11 4 8 12  $A(:,:,2) =$  10 50 90 20 60 100 30 70 110 40 80 120  $C = num2cell(A, 1)$ C = *1x3x2 cell array*  $C$ (:,:,1) = {4x1 double} {4x1 double} {4x1 double}  $C(:,:2) =$ {4x1 double} {4x1 double} {4x1 double}

#### Each 4-by-1 vector contains elements from along the *first* dimension of A:

#### $C{1}$

ans = *4×1* 1 2 3 4

Create a 4-by-1-by-2 cell array of 1-by-3 numeric arrays.

```
C = num2cell(A, 2)C = 4x1x2 cell array
C(:,:,.1) = {[ 1 5 9]}
     {[2 6 10]}
     {[3 7 11]}
     {[4 8 12]}
C(:,:,2) =
     {[ 10 50 90]}
     {[20 60 100]}
     {[30 70 110]}
     {[40 80 120]}
```
Each 1-by-3 row vector contains elements from along the *second* dimension of A:

#### C{1}

ans = *1×3* 1 5 9

Finally, create a 4-by-3 cell array of 1-by-1-by-2 numeric arrays.

```
C = num2cell(A, 3)
```

```
C=4×3 cell array
     {1x1x2 double} {1x1x2 double} {1x1x2 double}
     {1x1x2 double} {1x1x2 double} {1x1x2 double}
     {1x1x2 double} {1x1x2 double} {1x1x2 double}
    {1x1x2 double} {1x1x2 double} {1x1x2 double}
```
Each 1-by-1-by-2 vector contains elements from along the *third* dimension of A:

```
C{1}ans =ans(:,:,1) = 1
```
ans $(:,:,2) =$ 10

#### **Combine Across Multiple Dimensions**

Create a cell array by combining elements into numeric arrays along several dimensions.

```
A = reshape(1:12, 4, 3);
A(:,:,2) = A*10A =A(:,:,1) =
       \begin{array}{cccc} 1 & \quad 5 & \quad 9 \\ 2 & \quad 6 & \quad 10 \end{array}\begin{array}{cccc} 2 & 6 & 10 \\ 3 & 7 & 11 \end{array}11
        4 8 12
A(:,:,2) = 10 50 90
              60 100<br>70 110
      30 70 110
                    120
c = num2cell(A, [1 3])c=1×3 cell array
       {4x1x2 double} {4x1x2 double} {4x1x2 double}
```
Each 4-by-1-by-2 array contains elements from along the first and third dimension of A:

```
c{1}
ans =ans(:,:,1) = 1
      2
      3
      4
ans(:,:,2) = 10
     20
     30
     40
```

```
c=4×1 cell array
     {1x3x2 double}
     {1x3x2 double}
     {1x3x2 double}
     {1x3x2 double}
```
## **Input Arguments**

#### **A — Input**

any type of multidimensional array

#### Input, specified as any type of multidimensional array.

```
Data Types: double | single | int8 | int16 | int32 | int64 | uint8 | uint16 | uint32 | uint64 |
logical | char | string | struct | cell | categorical | datetime | duration |
calendarDuration | function_handle
```
#### **dim — Dimension of A**

positive integer | positive vector of integers

Dimension of A, specified as a positive integer or a vector of positive integers. dim must be between 1 and ndims(A).

Elements do not need to be in numeric order. However, num2cell permutes the dimensions of the arrays in each cell of C to match the order of the specified dimensions.

Data Types: double | single | int8 | int16 | int32 | int64 | uint8 | uint16 | uint32 | uint64

### **Output Arguments**

#### **C — Resulting array**

cell array

Resulting array, returned as a cell array. The size of C depends on the size of A and the values of dim.

- If dim is not specified, then C is the same size as A.
- If dim is a scalar, then C contains numel(A)/size(A,dim) cells. If dim is 1 or 2, then each cell contains a column or row vector, respectively. If  $\dim > 2$ , then each cell contains an array whose dimth dimensional length is  $size(A,dim)$ , and whose other dimensions are all singletons.

For example, given a 4-by-7-by-3 array, A, this figure shows how num2cell creates cells corresponding to dim values of 1, 2, and 3.

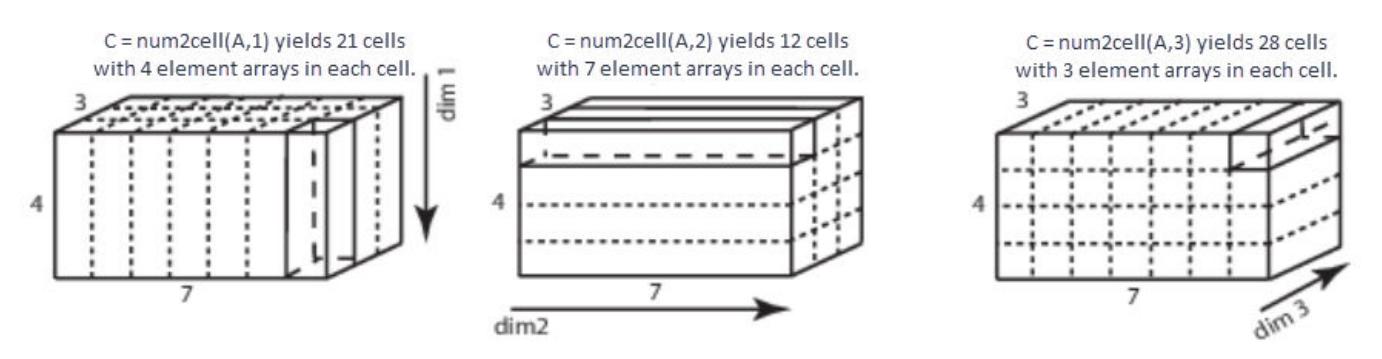

• If dim is a vector containing N values, then  $C$  has numel $(A)$ /  $\text{prod}([\text{size}(A,\text{dim}(1)),\ldots,\text{size}(A,\text{dim}(N))])$  cells. Each cell contains an array whose  $dim(i)$ th dimension has a length of size(A,dim(i)) and whose other dimensions are singletons.

For example, given a 4-by-7-by-3 array, you can specify dim as a positive integer vector to create cell arrays of different dimensions.

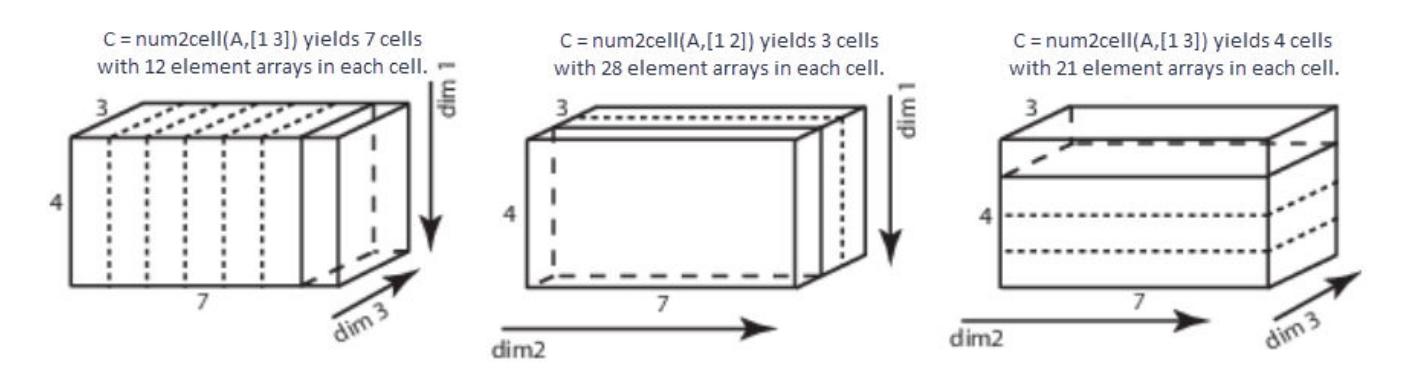

Data Types: cell

### **Tips**

• To convert the cell array C back to an array, use the cell2mat function, or use the syntax  $cat(dim, C_{1:})$  where dim specifies the dimensions.

## **Extended Capabilities**

#### **Thread-Based Environment**

Run code in the background using MATLAB® backgroundPool or accelerate code with Parallel Computing Toolbox™ ThreadPool.

This function fully supports thread-based environments. For more information, see "Run MATLAB Functions in Thread-Based Environment".

#### **Distributed Arrays**

Partition large arrays across the combined memory of your cluster using Parallel Computing Toolbox™.

This function fully supports distributed arrays. For more information, see "Run MATLAB Functions with Distributed Arrays" (Parallel Computing Toolbox).

### **See Also**

[cat](#page-1336-0) | [mat2cell](#page-7982-0) | [cell2mat](#page-1582-0)

#### **Introduced before R2006a**

# **num2hex**

Convert single- and double-precision numbers to IEEE hexadecimal format

## **Syntax**

 $hexStr = num2hex(X)$ 

## **Description**

hexStr = num2hex(X) returns a representation of X in IEEE format using hexadecimal digits.

- If X is a double-precision number, then hexStr has 16 characters.
- If X is a single-precision number, then hexStr has 8 characters.
- If X is a vector, matrix, or multidimensional array, then hexStr is a two-dimensional character array. Each row of hexStr represents an element of X.

Unlike the dec2hex function, num2hex can convert floating-point values with fractional parts. Also, num2hex handles NaN and Inf values and denormal numbers correctly.

The format produced by num2hex is identical to the one produced by the format hex command.

## **Examples**

#### **Convert Double-Precision Number with Fractional Part**

Create a number and represent it in its IEEE® format using hexadecimal digits. X is a doubleprecision number and has a fractional part.

```
X = 3.1416:
hexStr = num2hex(X)hexStr ='400921ff2e48e8a7'
```
Since hexStr is in IEEE format, it also represents the fractional part of X. You can convert hexStr back to a number using the hex2num function.

hex2num(hexStr)

 $ans = 3.1416$ 

#### **Convert Single-Precision Number**

Create a single-precision number.

X = single(2.7182818)

```
X = single
     2.7183
```
Convert X. The num2hex function represents a single-precision number using only eight hexadecimal digits.

```
hexStr = num2hex(X)
```

```
hexStr ='402df854'
```
#### **Represent Negative Number, NaN, and Inf**

Convert a negative number and represent it in IEEE® format.

#### num2hex(-1)

```
ans ='bff0000000000000'
```
#### Convert NaN.

#### num2hex(NaN)

 $ans =$ 'fff8000000000000'

#### Convert Inf.

```
num2hex(Inf)
```

```
ans ='7ff0000000000000'
```
#### **Represent Array of Floating-Point Numbers**

Create a numeric array.

X = [3.1416 1.37e-5 1023.92];

Convert the elements of X. The num2hex function returns a character array that represents these values.

```
hexStr = num2hex(X)hexStr = 3x16 char array
     '400921ff2e48e8a7'
     '3eecbb21a99df39b'
     '408fff5c28f5c28f'
```
## **Input Arguments**

**X — Input array** numeric array

Input array, specified as a numeric array.

Data Types: single | double

## **Extended Capabilities**

**C/C++ Code Generation** Generate C and C++ code using MATLAB® Coder™.

#### **Thread-Based Environment**

Run code in the background using MATLAB® backgroundPool or accelerate code with Parallel Computing Toolbox™ ThreadPool.

This function fully supports thread-based environments. For more information, see "Run MATLAB Functions in Thread-Based Environment".

#### **See Also** [hex2num](#page-5796-0) | [dec2hex](#page-3106-0) | [format](#page-4426-0)

**Topics**

"Hexadecimal and Binary Values"

**External Websites** [IEEE 754](https://en.wikipedia.org/wiki/IEEE_754)

**Introduced before R2006a**

# **num2ruler**

Convert numeric data for use with specific ruler

## **Syntax**

data = num2ruler(num,ruler)

## **Description**

 $data = num2ruler(num, ruler)$  converts the numeric values in num to the appropriate values for the specified ruler. The resulting values depend on both the type and limits of the ruler input. The output data is an array the same size as num.

## **Examples**

### **Convert Numeric Value to Equivalent Date Value**

Convert the output of ginput from a numeric value to the equivalent date value.

Create a plot with dates along the *x*-axis. Then, click a point in the axes and use the ginput function to return the location of the selected point.

```
t = datetime(2015,1,1:10);
y = rand(10, 1);plot(t,y)
ax = gca;[x,y] =ginput(1)
```
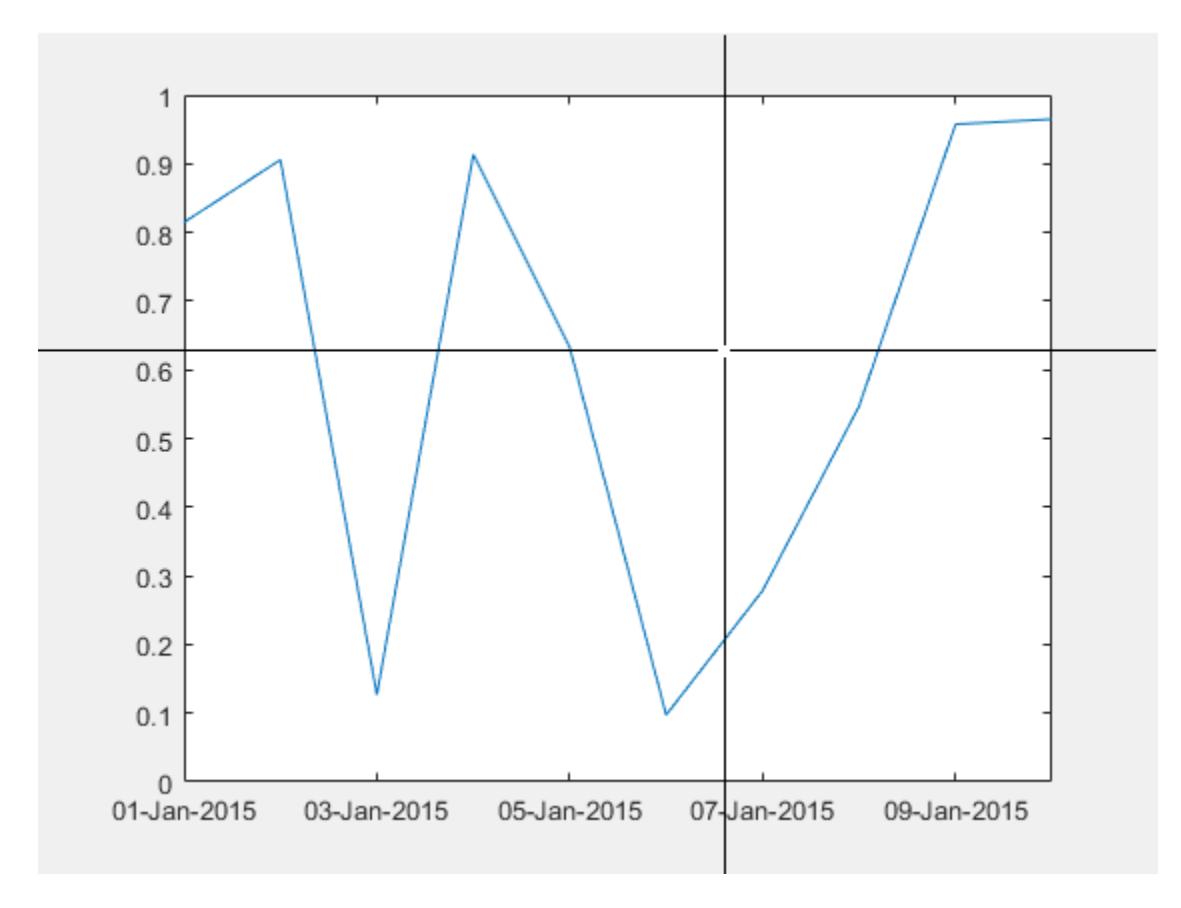

 $x =$ 

5.8168

 $y =$ 

0.6458

The ginput function returns the location as numeric values. Use num2ruler to determine the date value that is equivalent to the numeric value returned for x.

```
xdate = num2ruler(x,ax.XAxis)
xdate = 
    06-Jan-2015 19:36:13
```
### **Input Arguments**

**num — Numeric data** array

Numeric data, specified as an array.

Example:  $num = [1 2 3]$ 

#### **ruler — Ruler that determines data mapping**

DurationRuler object | DatetimeRuler object | NumericRuler object | GeographicRuler object

Ruler that determines data mapping, specified as one of these types of ruler objects:

- DurationRuler object Convert the input num to duration values.
- DatetimeRuler object Convert the input num to datetime values.
- NumericRuler object No conversion. For this case, the output data is equal to the input num.
- GeographicRuler object No conversion. For this case, the output data is equal to the input num.

Specify the ruler object by referring to either the XAxis, YAxis, or ZAxis property of the Axes object.

```
ax = gca;data = num2ruler(num,ax.XAxis)
```
### **See Also**

[ruler2num](#page-12171-0) | [axes](#page-522-0) | [datetime](#page-2968-0) | [duration](#page-3528-0)

#### **Introduced in R2016b**

# **num2str**

Convert numbers to character array

### **Syntax**

- $s = num2str(A)$
- $s = num2str(A, precision)$
- $s = num2str(A,formatSpec)$

## **Description**

s = num2str(A) converts a numeric array into a character array that represents the numbers. The output format depends on the magnitudes of the original values. num2str is useful for labeling and titling plots with numeric values.

 $s = num2str(A, precision)$  returns a character array that represents the numbers with the maximum number of significant digits specified by precision.

s = num2str(A,formatSpec) applies a format specified by formatSpec to all elements of A.

## **Examples**

#### **Default Conversions of Floating-Point Values**

Convert the floating-point values returned by pi and eps to character vectors.

```
s = num2str(pi)S ='3.1416'
s = num2str(eps)S ='2.2204e-16'
```
#### **Specify Precision**

Specify the maximum number of significant digits for floating-point values.

```
rng('default')
A = \text{randn}([2, 2]);
s = num2str(A,3)s = 2x15 char array
    '0.538 -2.26' ' 1.83 0.862'
```
#### **Specify Formatting**

Display pi as a floating-point number to a specified precision.

```
formatSpec = \frac{1}{6}.2f':
s = num2str(pi,formatSpec)S ='3.14'
```
### **Input Arguments**

#### **A — Input array**

numeric array

#### Input array, specified as a numeric array.

```
Data Types: double | single | int8 | int16 | int32 | int64 | uint8 | uint16 | uint32 | uint64 |
logical
Complex Number Support: Yes
```
#### **precision — Maximum number of significant digits**

positive integer

Maximum number of significant digits in the output string, specified as a positive integer.

**Note** If you specify precision to exceed the precision of the input floating-point data type, the results might not match the input values to the precision you specified. The result depends on your computer hardware and operating system.

Data Types: single | double | int8 | int16 | int32 | int64 | uint8 | uint16 | uint32 | uint64

#### **formatSpec — Format of output fields**

formatting operators

Format of the output fields, specified using formatting operators. formatSpec also can include ordinary text and special characters.

If formatSpec includes literal text representing escape characters, such as  $\n\cdot$ n, then num2str translates the escape characters.

formatSpec can be a character vector in single quotes, or a string scalar.

#### **Formatting Operator**

A formatting operator starts with a percent sign, %, and ends with a conversion character. The conversion character is required. Optionally, you can specify identifier, flags, field width, precision, and subtype operators between % and the conversion character. (Spaces are invalid between operators and are shown here only for readability).

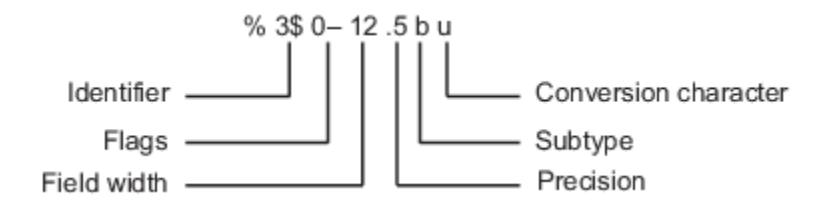

#### **Conversion Character**

This table shows conversion characters to format numeric and character data as text.

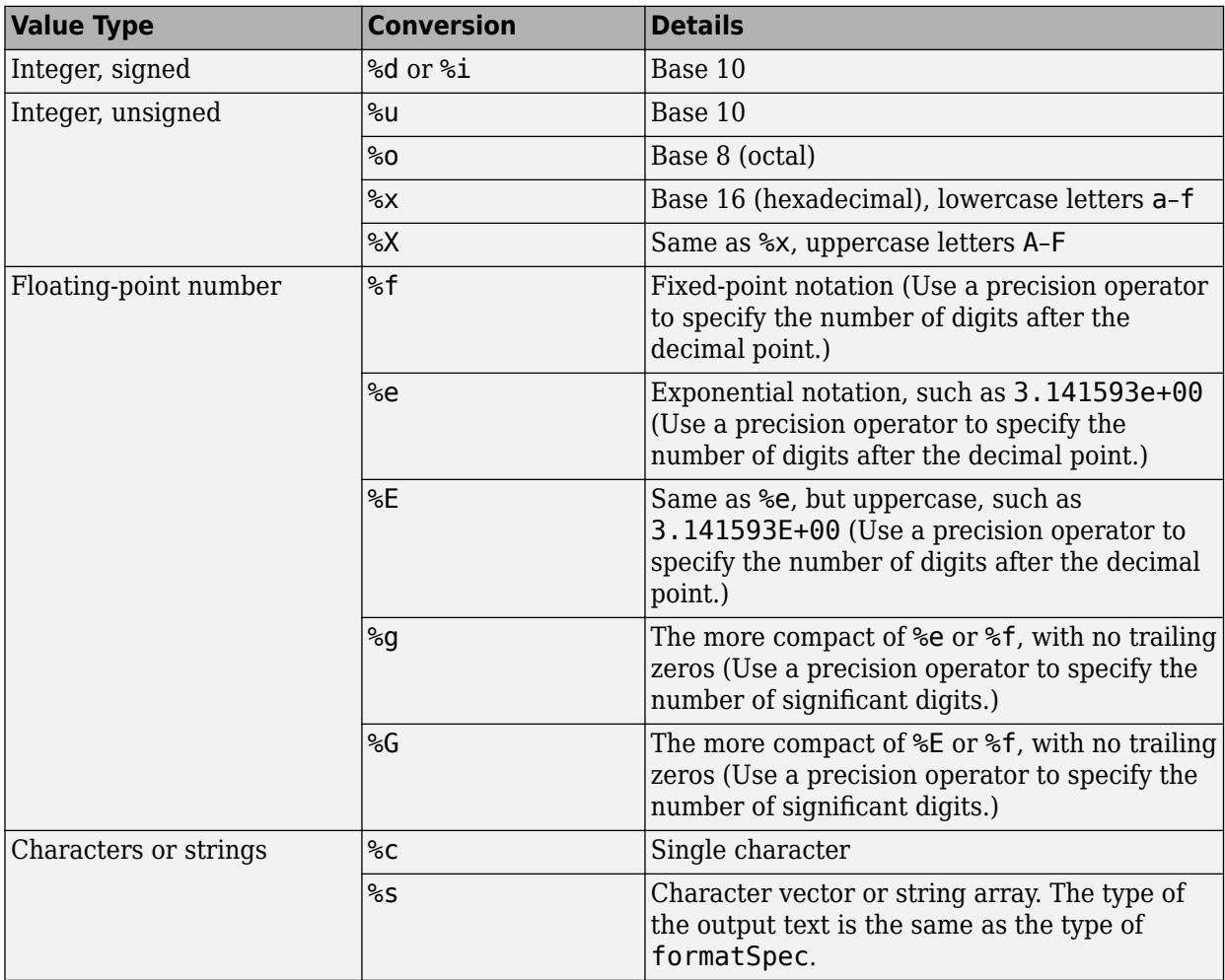

#### **Optional Operators**

The optional identifier, flags, field width, precision, and subtype operators further define the format of the output text.

#### • **Identifier**

**Note:** Unlike the sprintf function, num2str does not support identifiers.

• **Flags**

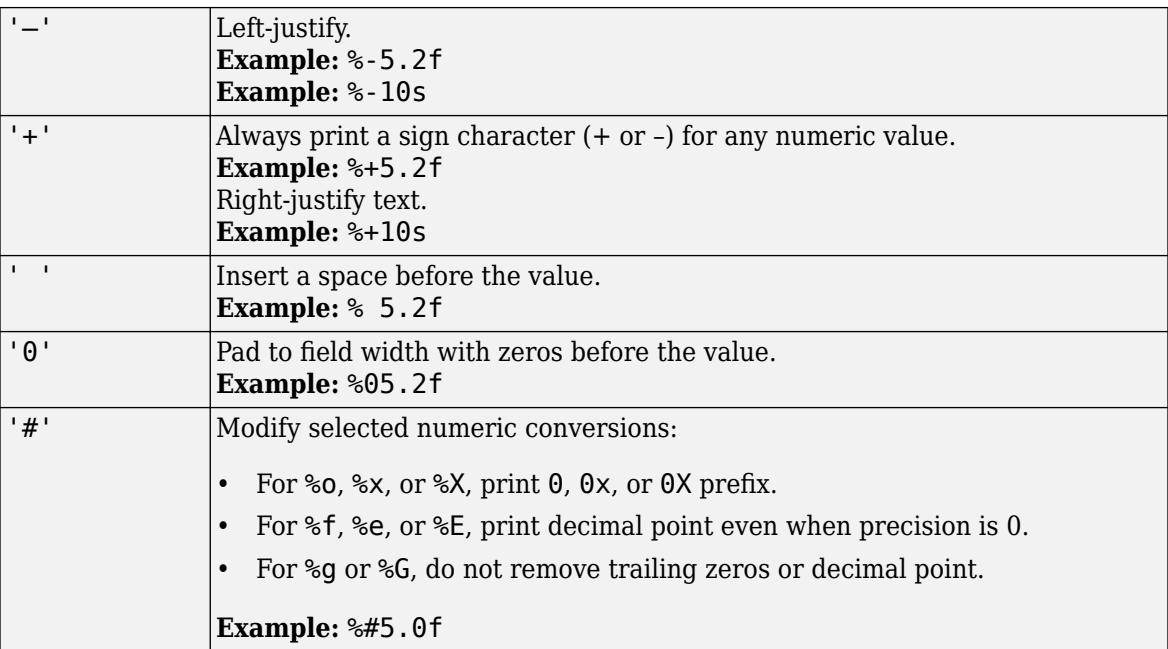

#### • **Field Width**

Minimum number of characters to print.

**Example:** '%5d' prints intmax as 2147483647 because the value returned by intmax exceeds the minimum number of characters to print.

If the number of characters to print is less than the field width, then the compose function pads to the field width with spaces before the value unless otherwise specified by flags.

However, the num2str function does not pad to the field width with spaces.

#### • **Precision**

Number of digits to print.

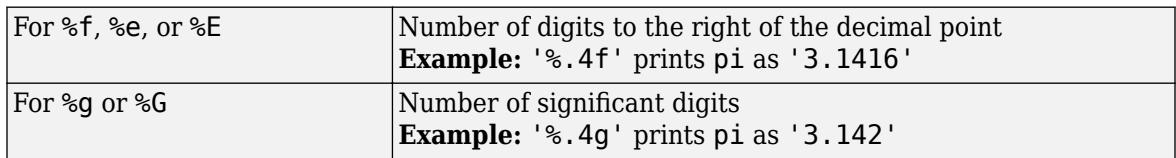

**Example:** '%6.4f' prints pi as '3.1416'.

**Note** If you specify a precision operator for floating-point values that exceeds the precision of the input numeric data type, the results might not match the input values to the precision you specified. The result depends on your computer hardware and operating system.

#### • **Subtypes**

You can use a subtype operator to print a floating-point value as its octal, decimal, or hexadecimal value. The subtype operator immediately precedes the conversion character. This table shows the conversions that can use subtypes.

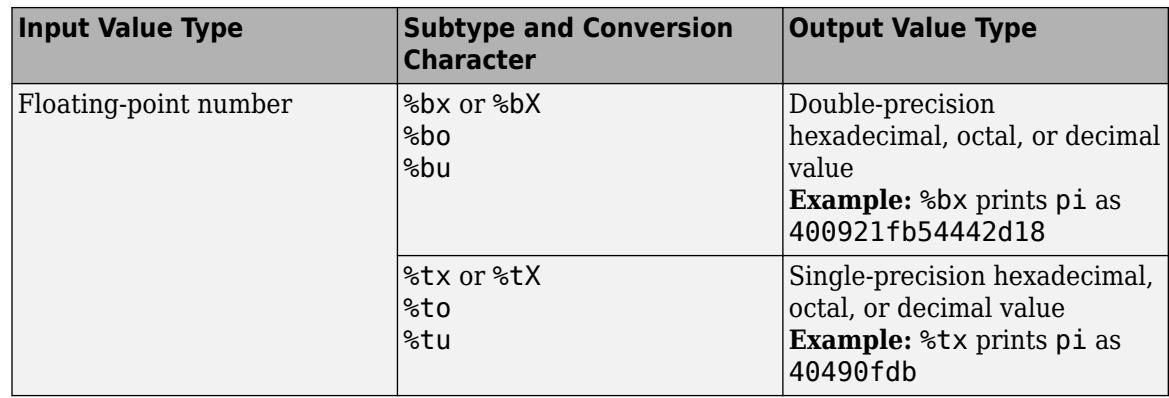

#### **Text Before or After Formatting Operators**

formatSpec can also include additional text before a percent sign, %, or after a conversion character. The text can be:

- Ordinary text to print.
- Special characters that you cannot enter as ordinary text. This table shows how to represent special characters in formatSpec.

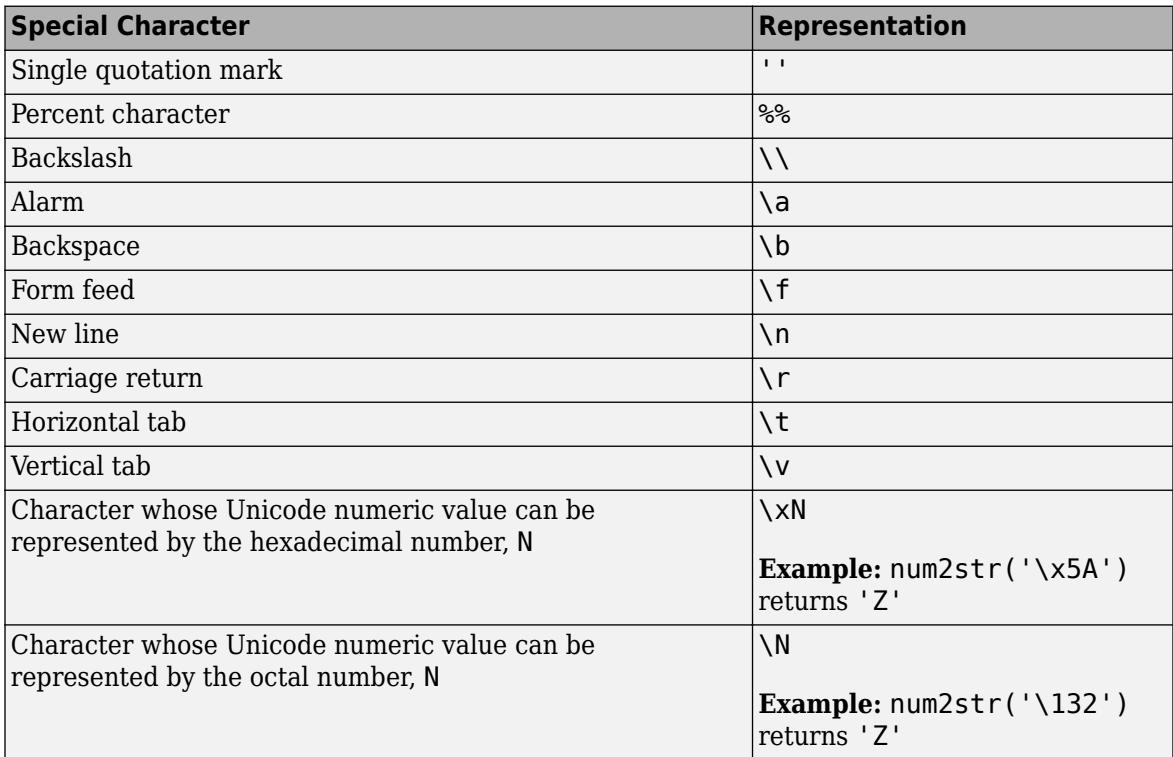

#### **Notable Behavior of Conversions with Formatting Operators**

- Numeric conversions print only the real component of complex numbers.
- If you specify a conversion that does not fit the data, such as a text conversion for a numeric value, MATLAB overrides the specified conversion, and uses %e.

**Example:** '%s' converts pi to 3.141593e+00.
• If you apply a text conversion (either %c or %s) to integer values, MATLAB converts values that correspond to valid character codes to characters.

**Example:** '%s' converts [65 66 67] to ABC.

## **Output Arguments**

#### **s — Text representation of input array**

character array

Text representation of the input array, returned as a character array.

### **Tips**

• num2str does not accept positional identifiers in the formatSpec input argument. For example, num2str([14 15],'%2\$X %1\$o) returns an error.

Positional identifiers specify the order in which the formatting operator processes input arguments of the function, not the elements of an input array. When you call num2str, there is only one input argument that has numbers to convert.

• If you specify an invalid formatting operator or special character, then num2str prints all text up to the invalid operator or character and discards the rest.

**Example:** If formatSpec is 'value = %z', then num2str prints 'value =' because %z is not a formatting operator.

**Example:** If formatSpec is 'character \x99999 = %s', then num2str prints 'character' because \x99999 is not a valid special character.

## **Algorithms**

num2str trims any leading spaces from a character array, even when formatSpec includes a space character flag. For example,  $num2str(42.67, '$ % 10.2f') returns a 1-by-5 character array '42.67'.

## **Extended Capabilities**

#### **C/C++ Code Generation**

Generate C and C++ code using MATLAB® Coder™.

Usage notes and limitations:

• The input arguments must be constants.

#### **Thread-Based Environment**

Run code in the background using MATLAB® backgroundPool or accelerate code with Parallel Computing Toolbox™ ThreadPool.

This function fully supports thread-based environments. For more information, see "Run MATLAB Functions in Thread-Based Environment".

#### **GPU Arrays**

Accelerate code by running on a graphics processing unit (GPU) using Parallel Computing Toolbox™.

This function fully supports GPU arrays. For more information, see "Run MATLAB Functions on a GPU" (Parallel Computing Toolbox).

## **See Also**

[int2str](#page-7002-0) | [mat2str](#page-7986-0) | [sprintf](#page-12907-0) | [str2num](#page-13140-0) | [string](#page-13209-0) | [sprintf](#page-12907-0) | [str2double](#page-13132-0)

**Introduced before R2006a**

## <span id="page-9362-0"></span>**numberOfStrips**

Total number of strips in image

## **Syntax**

```
numStrips = numberOfStrips(t)
```
## **Description**

```
numStrips = numberOfStrips(t) returns the total number of strips in the image specified in the
Tiff object t.
```
## **Examples**

#### **Determine Number of Strips in Image**

Determine the number of strips in the second image of a TIFF file.

Create a Tiff object for the file example.tif.

 $t = Tiff('example.tif', 'r');$ 

When you create a Tiff object, the current image file directory points to the first image in the TIFF file. To get data on the second image, change the image file directory to point to the second image.

```
nextDirectory(t)
```
Get the number of strips in the image.

```
if ~isTiled(t) % if the image does not have a tiled layout
   numString = numberOfStrings(t)end
```
 $numString = 7$ 

Close the Tiff object.

close(t);

## **Input Arguments**

## **t — Tiff object**

Tiff object

Tiff object representing a TIFF file. Use the [Tiff](#page-14092-0) function to create the object.

## **Algorithms**

#### **References**

This function corresponds to the TIFFNumberOfStrips function in the LibTIFF C API. To use this function, you must be familiar with the TIFF specification and technical notes. View this documentation at [LibTIFF - TIFF Library and Utilities](http://www.simplesystems.org/libtiff/).

### **See Also**

[numberOfTiles](#page-9364-0) | [isTiled](#page-7433-0)

#### **Topics**

"Importing Images" "Exporting to Images"

**Introduced in R2009b**

## <span id="page-9364-0"></span>**numberOfTiles**

Total number of tiles in image

## **Syntax**

 $numTiles = numberOfTiles(t)$ 

## **Description**

numTiles = numberOfTiles( $t$ ) returns the total number of tiles in the image specified in the Tiff object t.

## **Examples**

#### **Determine Number of Tiles in Image**

Create a Tiff object for the file example.tif.

 $t = Tiff('example.tif','r');$ 

Check if the image has a tiled organization, and then get the number of tiles in the image.

```
if isTiled(t) % If the image has tiled layout
    nTiles = numberOfTiles(t)
end
nTiles = 110
```
Close the Tiff object.

close(t);

## **Input Arguments**

#### **t — Tiff object**

Tiff object

Tiff object representing a TIFF file. Use the [Tiff](#page-14092-0) function to create the object.

## **Algorithms**

#### **References**

This function corresponds to the TIFFNumberOfTiles function in the LibTIFF C API. To use this function, you must be familiar with the TIFF specification and technical notes. View this documentation at [LibTIFF - TIFF Library and Utilities](http://www.simplesystems.org/libtiff/).

## **See Also**

[numberOfStrips](#page-9362-0) | [isTiled](#page-7433-0)

#### **Topics**

"Importing Images" "Exporting to Images"

### **Introduced in R2009b**

## **numel**

Number of array elements

## **Syntax**

 $n = numel(A)$ 

## **Description**

 $n =$  numel(A) returns the number of elements, n, in array A, equivalent to  $prod(size(A))$ .

## **Examples**

#### **Number of Elements in 3-D Matrix**

Create a 4-by-4-by-2 matrix.

 $A = magic(4);$  $A$ (:,:,2) = A'  $A =$  $A(:,:,1) =$  16 2 3 13 5 11 10 8 9 7 6 12  $\begin{array}{cccc} 4 & 14 & 15 & 1 \end{array}$  $A$ (:,:,2) =  $\begin{array}{ccccccccc}\n16 & & 5 & & 9 & & 4 \\
2 & & 11 & & 7 & & 14\n\end{array}$  2 11 7 14  $\begin{array}{ccc} 3 & 10 & 6 \\ 13 & 8 & 12 \end{array}$ 13 8 12 1

numel counts 32 elements in the matrix.

 $n = numel(A)$ 

 $n = 32$ 

#### **String Array**

Create a string array and compute the number of elements in the array.

 $A = [\n\text{"a" "b" "c";\n\text{"d" "e" "f"}]$ 

```
A = 2x3 string
    "a" "b" "c"
        "e"n = numel(A)
n = 6
```
#### **Number of Elements in Cell Array**

Create a cell array of character vectors.

 $A = {'dog', 'cat', 'fish', 'horse'}$ ;

numel counts 4 elements in the array.

 $n = number(A)$ 

 $n = 4$ 

#### **Number of Elements in Table**

Create a table with four variables listing patient information for five people.

```
LastName = {'Smith';'Johnson';'Williams';'Jones';'Brown'};
Age = [38;43;38;40;49];
Height = [71;69;64;67;64];
Weight = [176;163;131;133;119];
BloodPressure = [124 93; 109 77; 125 83; 117 75; 122 80];
```
A = table(Age, Height, Weight, BloodPressure, 'RowNames', LastName)

A=*5×4 table*

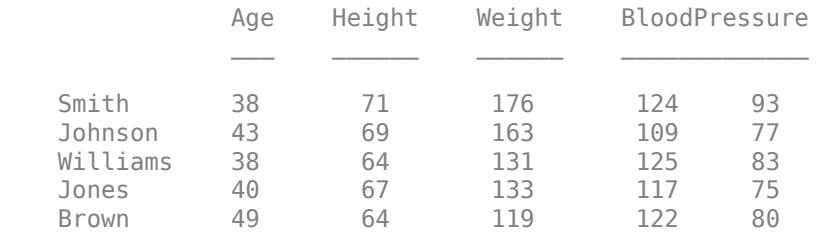

Find the number of elements in the table.

 $n = numel(A)$ 

 $n = 20$ 

numel returns a value equivalent to prod(size(A)) corresponding to the 5 rows and 4 variables.

## **Input Arguments**

#### **A — Input array**

scalar | vector | matrix | multidimensional array | table | timetable

Input array, specified as a scalar, vector, matrix, multidimensional array, table, or timetable.

## **Tips**

- If A is a table, numel returns the number of elements in the table, A, equivalent to prod(size(A)). Variables in a table can have multiple columns, but numel(A) only accounts for the number of rows and number of variables.
- If A is a character vector of type char, then numel returns the number of characters. However, if A is a string scalar, numel returns 1 because it is a single element of a string array. For example, compare the output of numel for a character vector and string:

```
nchar = numel('mytext')nchar = 6
nstr = numel("mytext")nstr = 1
```
## **Extended Capabilities**

#### **Tall Arrays**

Calculate with arrays that have more rows than fit in memory.

This function fully supports tall arrays. For more information, see "Tall Arrays".

#### **C/C++ Code Generation**

Generate C and C++ code using MATLAB® Coder™.

#### **GPU Code Generation**

Generate CUDA® code for NVIDIA® GPUs using GPU Coder™.

#### **Thread-Based Environment**

Run code in the background using MATLAB® backgroundPool or accelerate code with Parallel Computing Toolbox™ ThreadPool.

This function fully supports thread-based environments. For more information, see "Run MATLAB Functions in Thread-Based Environment".

#### **GPU Arrays**

Accelerate code by running on a graphics processing unit (GPU) using Parallel Computing Toolbox™.

This function fully supports GPU arrays. For more information, see "Run MATLAB Functions on a GPU" (Parallel Computing Toolbox).

#### **Distributed Arrays**

Partition large arrays across the combined memory of your cluster using Parallel Computing Toolbox™.

This function fully supports distributed arrays. For more information, see "Run MATLAB Functions with Distributed Arrays" (Parallel Computing Toolbox).

**See Also** [prod](#page-10862-0) | [size](#page-12722-0)

#### **Introduced before R2006a**

# **NumericRuler Properties**

Control axis with numeric values

## **Description**

NumericRuler properties control the appearance and behavior of an *x*-axis, *y*-axis, or *z*-axis that shows numeric values. Each individual axis has its own ruler object. By changing property values of the ruler, you can modify certain aspects of a specific axis.

Use dot notation to refer to a particular ruler and property. Access the ruler objects through the XAxis, YAxis, and ZAxis properties of the Axes object.

```
ax = gca;co = ax.XAxis.Color;
ax.XAxis.Color = 'blue';
```
## **Properties**

#### **Appearance**

#### **Color — Color of axis line and labels**

```
RGB triplet | hexadecimal color code | 'r' | 'g' | 'b' | ...
```
Color of the axis line and labels, specified as an RGB triplet, a hexadecimal color code, a color name, or a short name.

For a custom color, specify an RGB triplet or a hexadecimal color code.

- An RGB triplet is a three-element row vector whose elements specify the intensities of the red, green, and blue components of the color. The intensities must be in the range [0,1]; for example, [0.4 0.6 0.7].
- A hexadecimal color code is a character vector or a string scalar that starts with a hash symbol (#) followed by three or six hexadecimal digits, which can range from 0 to F. The values are not case sensitive. Thus, the color codes '#FF8800', '#ff8800', '#F80', and '#f80' are equivalent.

Alternatively, you can specify some common colors by name. This table lists the named color options, the equivalent RGB triplets, and hexadecimal color codes.

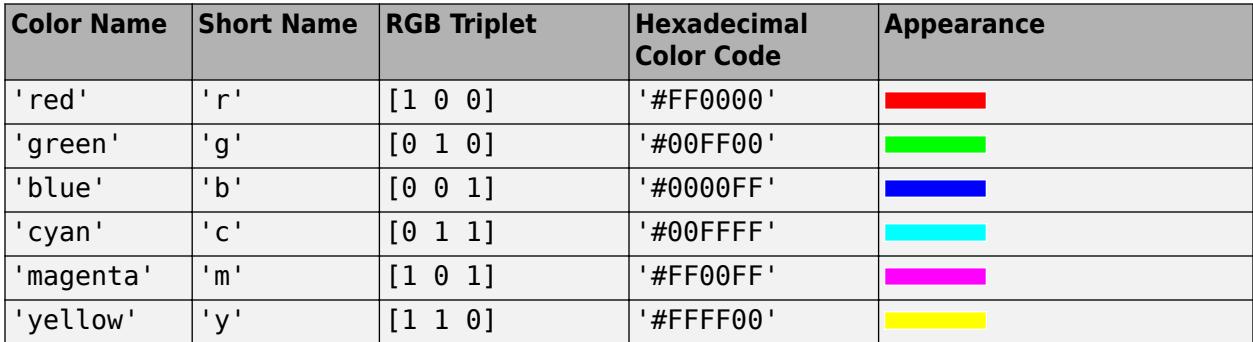

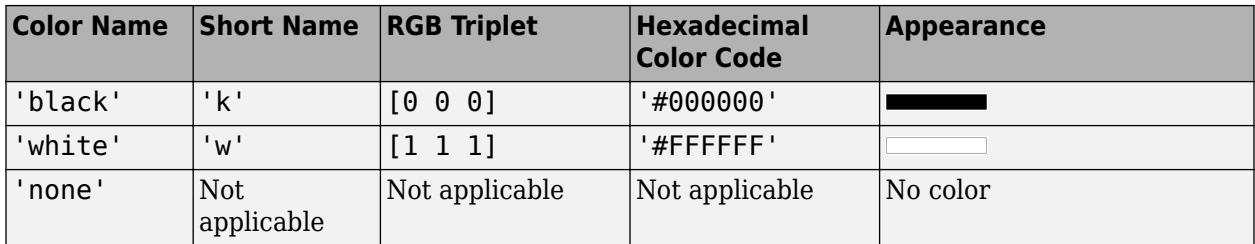

Here are the RGB triplets and hexadecimal color codes for the default colors MATLAB uses in many types of plots.

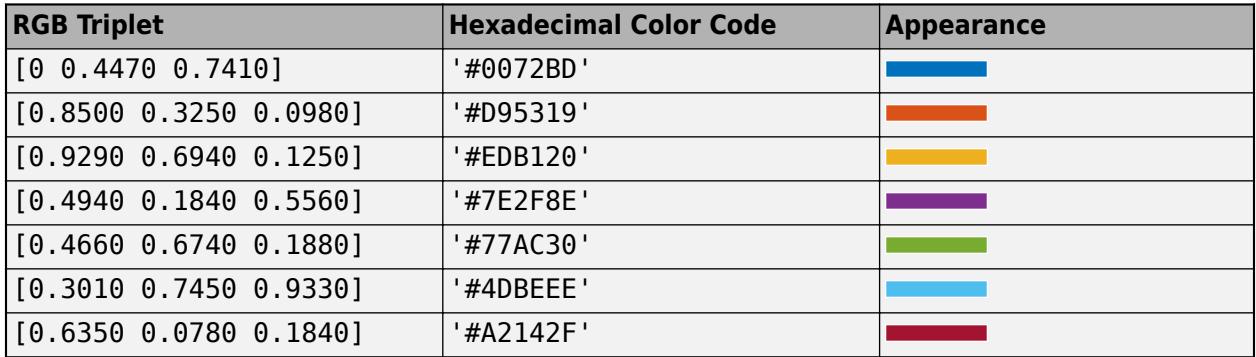

**Note** The Color property for the ruler and the associated XColor, YColor, or ZColor property for the parent axes always have the same value. Setting one also sets the other.

#### **LineWidth — Width of axis line and tick marks**

0.5 (default) | positive value

Width of axis line and tick marks, specified as a positive value in point units. One point equals 1/72 inch.

Example:  $ax \cdot XA x is \cdot Linewidth = 2;$ 

**Note** Setting the LineWidth property for the parent axes sets the LineWidth property for the ruler to the same value. However, setting the ruler property does not set the axes property. To prevent the axes property value from overriding the ruler property value, set the axes value first, and then set the ruler value.

## **Label — Axis label**

text object (default)

Axis label, which is a text object. To display text or change existing text, set the String property for the text object. Use other properties to change the text appearance, such as the font style or color.

 $ax = qca;$ ax.XAxis.Label.String = 'X Axis'; ax.XAxis.Label.FontSize = 12;

For a full list of options, see [Text](#page-13958-0).

Alternatively, add or modify the axis labels using the [xlabel](#page-15365-0), [ylabel](#page-15450-0), and [zlabel](#page-15531-0) functions.

#### **Note**

- The text object is not a child of the ruler object, so it cannot be returned by [findobj](#page-4252-0) and it does not use the default text property values.
- The text object stored in this property is the same as the text object stored in the parent object's label property. Thus, you can modify the text object using either the ruler or the parent object's property. For example, setting the font size on a text object stored in an *x*-axis ruler's Label property is the same as setting the font size on the text object stored in the XLabel property of the parent axes.

#### **LabelHorizontalAlignment — Axis label horizontal alignment**

'center' (default) | 'left' | 'right'

Axis label horizontal alignment, specified as one of the values from the table.

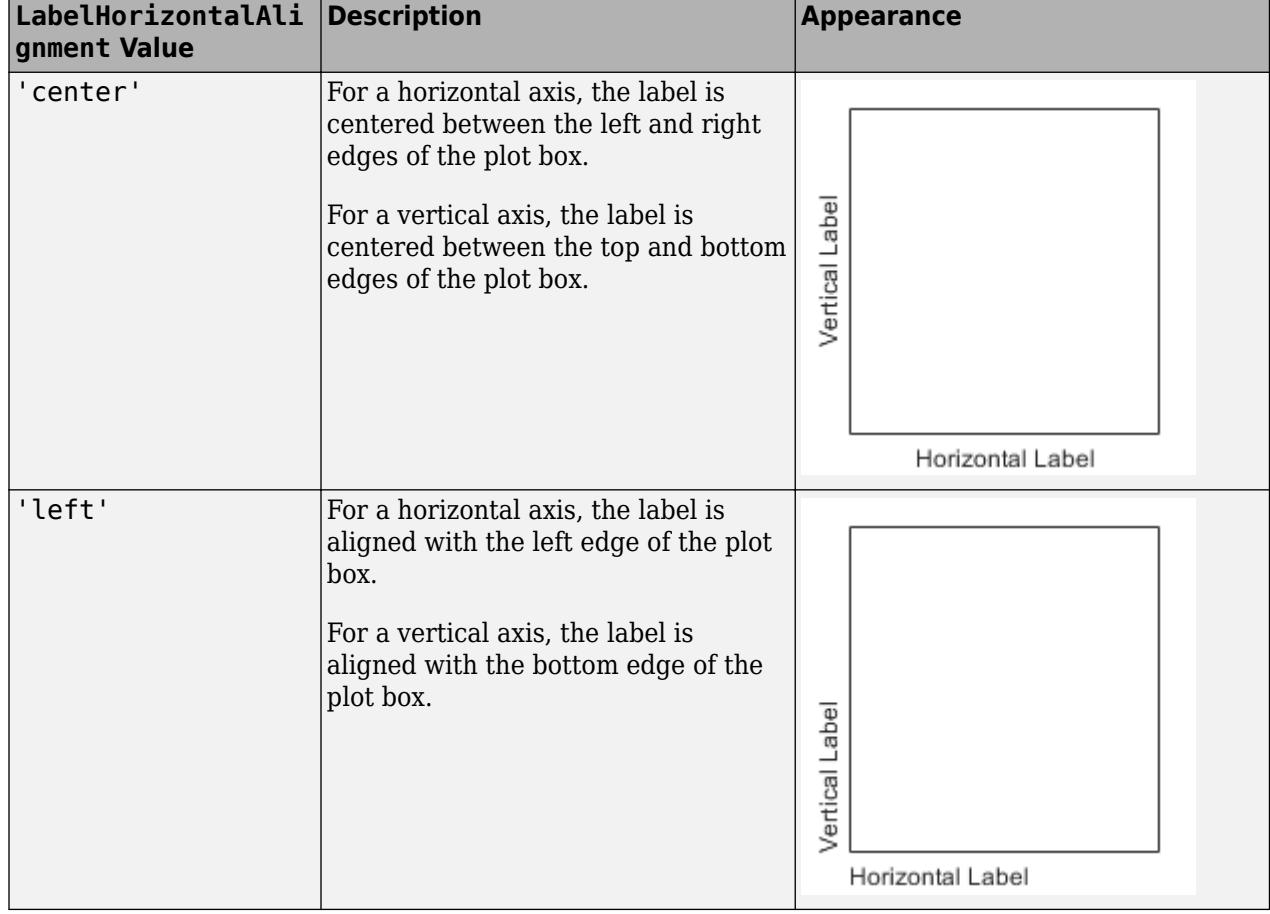

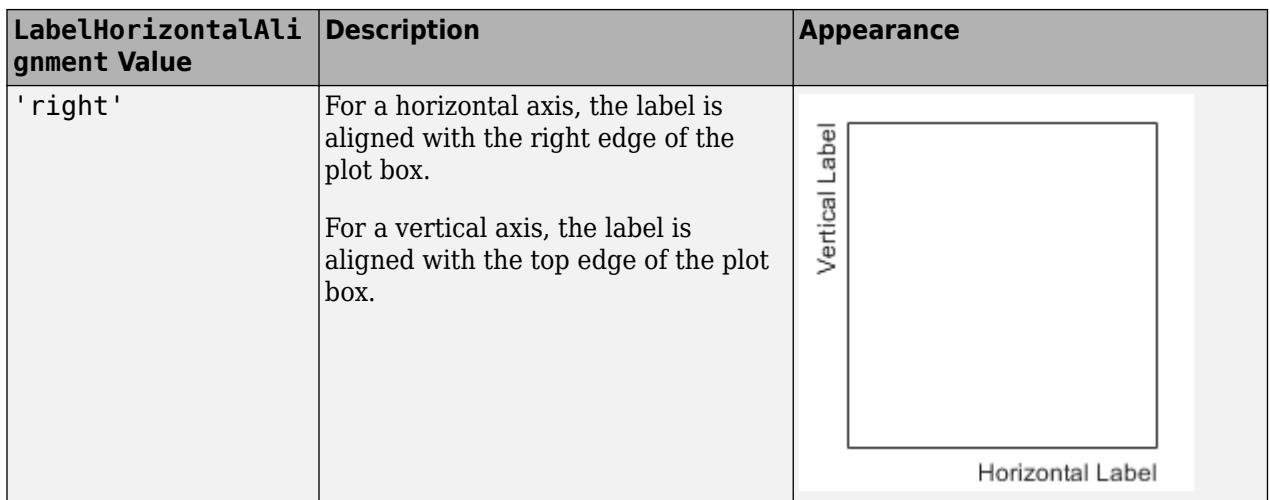

#### **Visible — Axis visibility**

'on' (default) | on/off logical value

Axis visibility, specified as 'on' or 'off', or as numeric or logical 1 (true) or 0 (false). A value of 'on' is equivalent to true, and 'off' is equivalent to false. Thus, you can use the value of this property as a logical value. The value is stored as an on/off logical value of type [matlab.lang.OnOffSwitchState](#page-9540-0).

- 'on' Display the axis.
- 'off' Hide the axis without deleting it. You still can access properties of an invisible axis using the ruler object.

Example: ax. XAxis. Visible = 'off';

#### **Scale and Direction**

#### **Limits — Minimum and maximum axis limits**

[0 1] (default) | two-element vector of the form [min max]

Minimum and maximum axis limits, specified as a two-element vector of the form [min max].

If you assign a value to this property, then MATLAB sets the associated mode to 'manual'.

Alternatively, set the limits using the [xlim](#page-15545-0), [ylim](#page-15560-0), and [zlim](#page-15574-0) functions.

**Note** The Limits property for the ruler and the associated XLim, YLim, or ZLim property for the parent axes always have the same value. Setting one also sets the other.

Example:  $ax \cdot XA x is \cdot Limits = [-10 10];$ 

#### **LimitsMode — Selection mode for Limits property**

'auto' (default) | 'manual'

Selection mode for the Limits property, specified as one of these values:

• 'auto' — Automatically select the axis limits based on the data plotted.

 $\bullet$  'manual'  $-$  Use axis limit values that you specify. To specify the axis limits, set the Limits property.

**Note** The LimitsMode property for the ruler and the associated XLimMode, YLimMode, or ZLimMode property for the parent axes always have the same value. Setting one also sets the other.

#### **Scale — Scale of values along axis**

'linear' (default) | 'log'

Scale of values along axis, specified as 'linear' or 'log'.

**Note** The Scale property for the ruler and the associated XScale, YScale, or ZScale property for the parent axes always have the same value. Setting one also sets the other.

Example: ax.XAxis.Scale = 'log';

#### **Direction — Direction of increasing values**

'normal' (default) | 'reverse'

Direction of increasing values, specified as one of these values:

- 'normal' Values increase from left to right or bottom to top.
- 'reverse' Values increase from right to left or top to bottom.

**Note** The Direction property for the ruler and the associated XDir, YDir, or ZDir property for the parent axes always have the same value. Setting one also sets the other.

Example: ax. XAxis. Direction = 'reverse';

#### **Tick Values and Labels**

#### **TickValues — Tick mark locations along the axis**

[] (default) | vector of increasing values

Tick mark locations along the axis, specified as a vector of increasing values.

Example: ax. XAxis. TickValues = [2 4 6 8 10];

Example:  $ax.XAxis.TickValues = 0:10:100;$ 

If you assign a value to this property, then MATLAB sets the TickValuesMode property to 'manual'.

Alternatively, use the [xticks](#page-15426-0), [yticks](#page-15508-0), and [zticks](#page-15613-0) functions.

**Note** The TickValues property for the ruler and the associated XTick, YTick, or ZTick property for the parent axes always have the same value. Setting one also sets the other.

#### **TickValuesMode — Selection mode for TickValues property**

'auto' (default) | 'manual'

Selection mode for the TickValues property, specified as one of these values:

- 'auto' Automatically select the tick values based on the data plotted.
- 'manual' Use tick values that you specify. To specify the values, set the TickValues property.

**Note** The TickValuesMode property for the ruler and the associated XTickMode, YTickMode, or ZTickMode property for the parent axes always have the same value. Setting one also sets the other.

#### **Exponent — Exponential notation common to all tick values**

integer value

Exponential notation common to all tick values, specified as an integer value. The axis displays an exponent label showing the base and exponent value, for example:

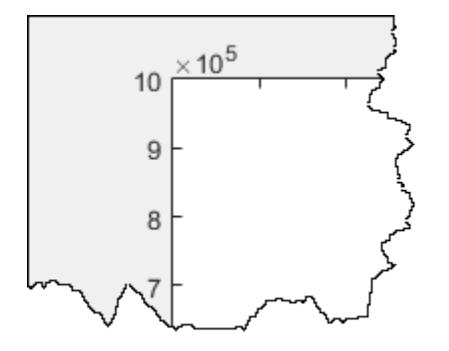

The base value is always 10. However, you can change the exponent value by setting the Exponent property. For example, change the exponent to 2.

```
ax = qca;ax.YAxis.Exponent = 2;
```
If the exponent value is 0, then the exponent label does not display.

If you assign a value to this property, then MATLAB sets the ExponentMode property to 'manual'. If the axis has a log scale, then the Exponent property has no effect.

#### **ExponentMode — Selection mode for Exponent property**

'auto' (default) | 'manual'

Selection mode for the Exponent property, specified as one of these values:

- 'auto' Automatically select the exponent value based on the axis limits.
- 'manual' Use an exponent value that you specify. To specify the value, set the Exponent property.

#### **TickLabels — Tick mark labels**

'' (default) | cell array of character vectors | string array | categorical array

Tick mark labels, specified as a cell array of character vectors, string array, or categorical array. If you do not specify enough labels for all of the tick values, then the labels repeat. The labels support TeX and LaTeX markup. See the TickLabelInterpreter property for more information.

Example: ax.XAxis.TickLabels = {'January','February','March','April','May'}'; Example:  $ax. YAxis. TickLabels = {'\pi', '2\pi', '3\pi'}'$ 

If you set this property, then MATLAB sets the TickLabelsMode property to 'manual'.

Alternatively, specify the tick labels using the [xticklabels](#page-15416-0), [yticklabels](#page-15500-0), and [zticklabels](#page-15605-0) functions.

#### **Note**

- If you specify this property as a categorical array, MATLAB uses the values in the array, not the categories.
- The TickLabels property for the ruler and the associated XTickLabel, YTickLabel, or ZTickLabel property for the parent axes always have the same value. Setting one also sets the other.

Data Types: char | string | categorical

#### **TickLabelsMode — Selection mode for TickLabels property**

'auto' (default) | 'manual'

Selection mode for the TickLabels property, specified as one of these values:

- 'auto' Automatically select the tick labels.
- 'manual' Use tick labels that you specify. To specify the labels, set the TickLabels property.

**Note** The TickLabelsMode property for the ruler and the associated XTickLabelMode, YTickLabelMode, or ZTickLabelMode property for the parent axes always have the same value. Setting one also sets the other.

#### **TickLabelColor — Tick label color**

[0.15 0.15 0.15] (default) | RGB triplet | hexadecimal color code | 'r' | 'g' | 'b' | ...

Tick label color, specified as an RGB triplet, a hexadecimal color code, a color name, or a short name.

For a custom color, specify an RGB triplet or a hexadecimal color code.

- An RGB triplet is a three-element row vector whose elements specify the intensities of the red, green, and blue components of the color. The intensities must be in the range  $[0,1]$ ; for example, [0.4 0.6 0.7].
- A hexadecimal color code is a character vector or a string scalar that starts with a hash symbol (#) followed by three or six hexadecimal digits, which can range from 0 to F. The values are not case sensitive. Thus, the color codes '#FF8800', '#ff8800', '#F80', and '#f80' are equivalent.

Alternatively, you can specify some common colors by name. This table lists the named color options, the equivalent RGB triplets, and hexadecimal color codes.

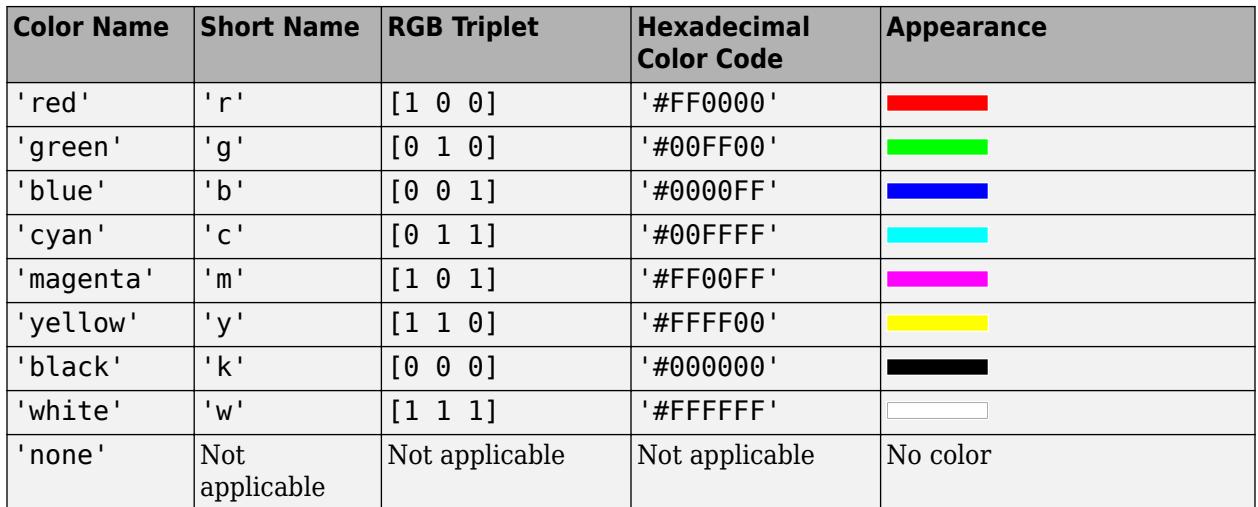

Here are the RGB triplets and hexadecimal color codes for the default colors MATLAB uses in many types of plots.

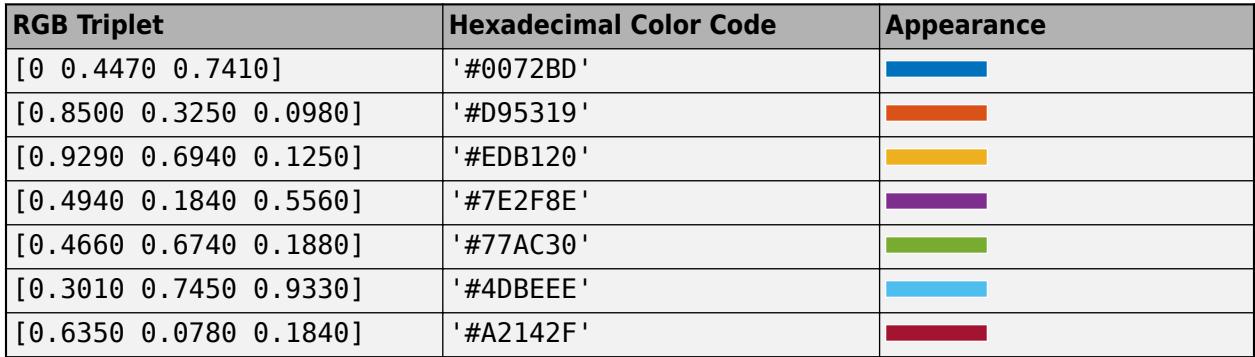

**Note** Setting the ruler's Color property also sets the TickLabelColor property to the same value. However, setting the TickLabelColor property does not change the Color property. To prevent the Color property value from overriding the TickLabelColor property value, set the Color property first, and then set the TickLabelColor property.

#### **TickLabelInterpreter — Tick label interpreter**

'tex' (default) | 'latex' | 'none'

Tick label interpreter, specified as one of these values:

- 'tex' Interpret characters using a subset of TeX markup.
- 'latex' Interpret characters using LaTeX markup. When you specify the tick labels, use dollar signs around each element in the cell array.
- 'none' Display literal characters.

**Note** Setting the TickLabelInterpreter property for the parent axes sets the TickLabelInterpreter property for the ruler to the same value. However, setting the ruler property does not set the axes property. To prevent the axes property value from overriding the ruler property value, set the axes value first, and then set the ruler value.

#### **TeX Markup**

By default, MATLAB supports a subset of TeX markup. Use TeX markup to add superscripts and subscripts, modify the text type and color, and include special characters in the text.

Modifiers remain in effect until the end of the text. Superscripts and subscripts are an exception because they modify only the next character or the characters within the curly braces. When you set the interpreter to 'tex', the supported modifiers are as follows.

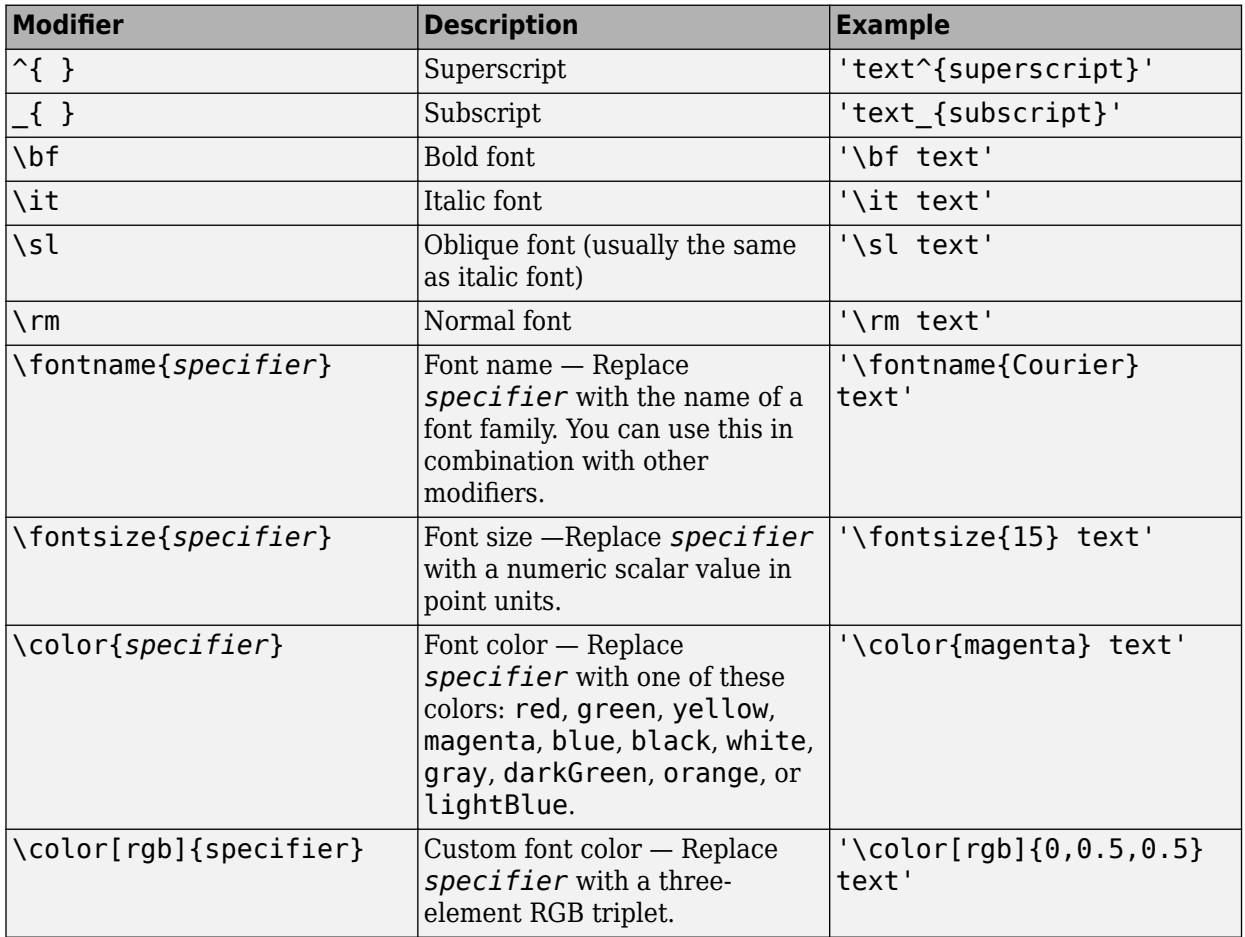

This table lists the supported special characters for the 'tex' interpreter.

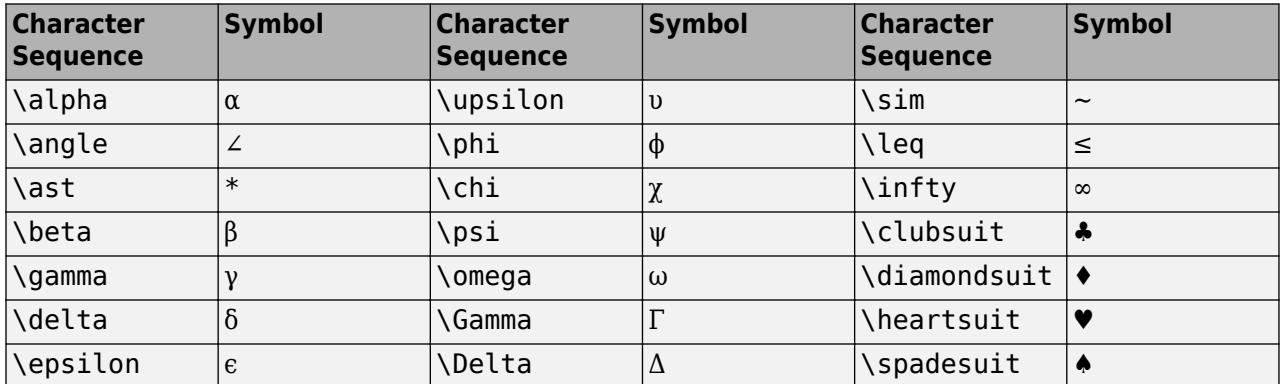

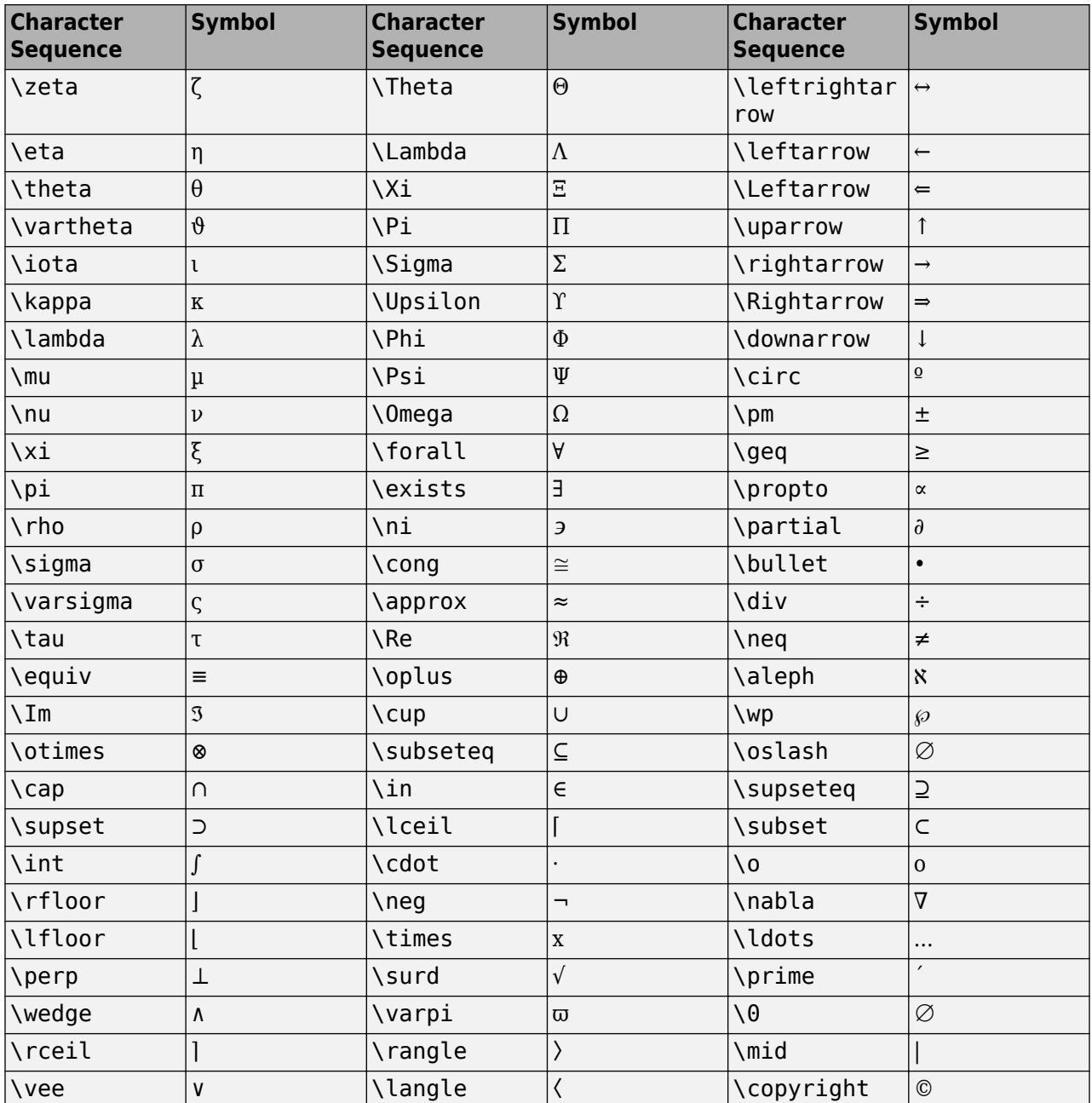

#### **LaTeX Markup**

To use LaTeX markup, set the TickLabelInterpreter property to 'latex'. Use dollar symbols around the labels, for example, use '\$\int\_1^{20} x^2 dx\$' for inline mode or '\$\$ \int\_1^{20} x^2 dx\$\$' for display mode.

The displayed text uses the default LaTeX font style. The FontName, FontWeight, and FontAngle properties do not have an effect. To change the font style, use LaTeX markup within the text. The maximum size of the text that you can use with the LaTeX interpreter is 1200 characters. For multiline text, the maximum size of the text reduces by about 10 characters per line.

For examples that use TeX and LaTeX, see "Greek Letters and Special Characters in Chart Text". For more information about the LaTeX system, see The LaTeX Project website at [https://www.latex](https://www.latex-project.org)[project.org/.](https://www.latex-project.org)

#### **TickLabelFormat — Tick label format and decimal precision**

character vector | string

Tick label format and decimal precision, specified as a character vector or string. For example, you can display the tick labels in a currency format, control the number of decimals that appear in each label, or add text after all the labels.

Example:  $ax. XAxis. TickLabelFormat = '$ %g%%'; displays a percent sign after all the tick labels.

This table lists some common formats.

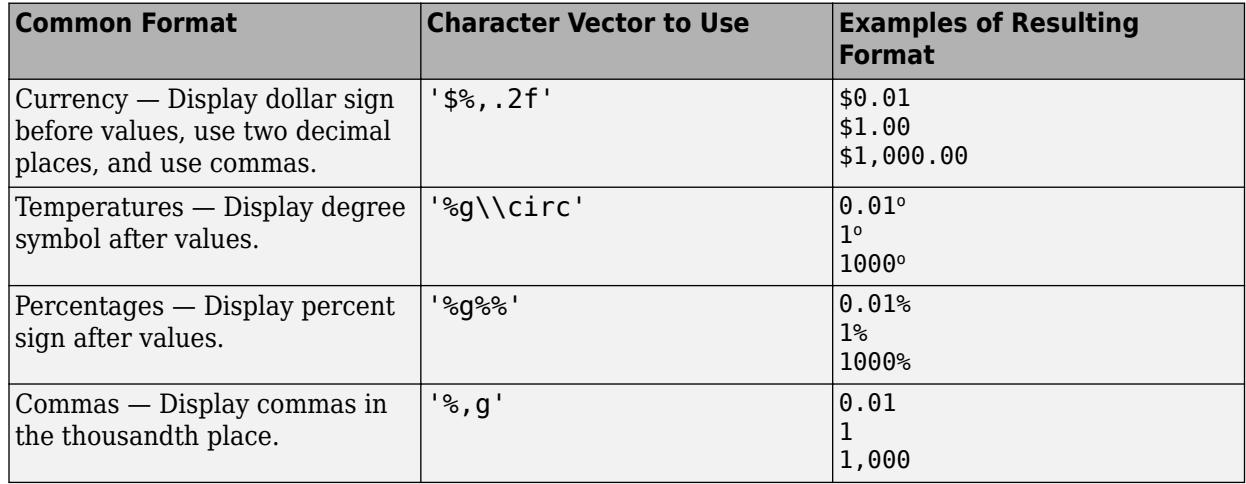

Alternatively, specify the tick label format using the [xtickformat](#page-15401-0), [ytickformat](#page-15488-0), and [ztickformat](#page-15593-0) functions.

#### **Custom Format**

If none of the formats mentioned in the table gives your desired format, then create a custom character vector or string with identifiers.

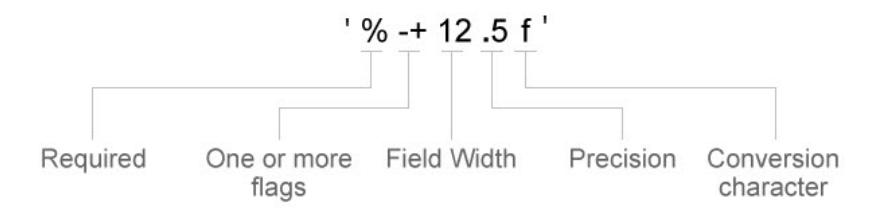

Identifiers are optional, except the percent sign and conversion character. Construct the format in this order:

- One or more flags Options such as adding a plus sign before positive values. For a full list of options, see the table of [Optional Flags](#page-9381-0).
- Field width Minimum number of characters to print in the tick label. Specify the field width as an integer value. If the number of significant digits in the tick value is smaller than the field width, then the label is padded with spaces.
- <span id="page-9381-0"></span>• Precision — Number of digits to the right of the decimal point or the number of significant digits, depending on the conversion character. Specify the precision as an integer value.
- Conversion character Value type. For a full list of options, see the table of [Conversion](#page-9382-0) [Characters.](#page-9382-0) If you specify a conversion that does not fit the data, MATLAB overrides the specified conversion and uses %e.

Also, you can specify literal text at the beginning or end of the format. To print a single quotation mark, use ''. To print a percent character, use %%.

- '\$%.2f' Display a dollar sign before each value and use fixed-point notation with two decimal values.
- '%.3f Million' Display Million after each value and use fixed-point notation with three decimal values.

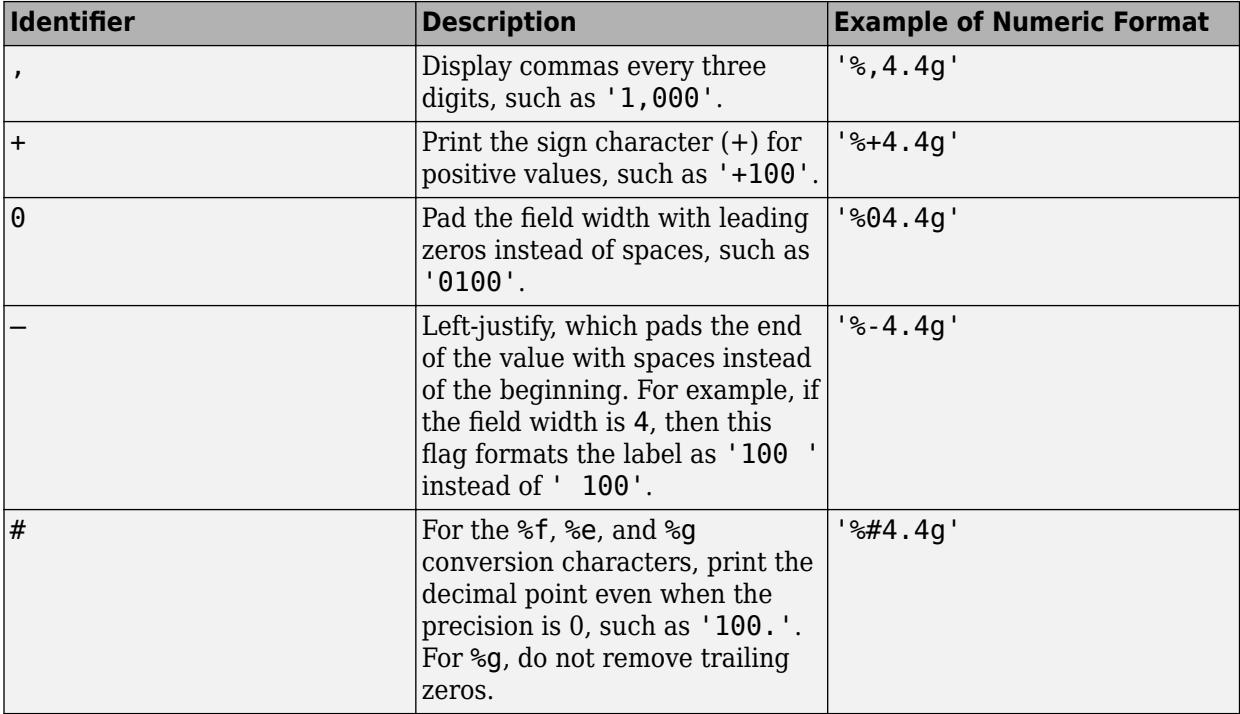

#### **Optional Flags**

#### <span id="page-9382-0"></span>**Conversion Characters**

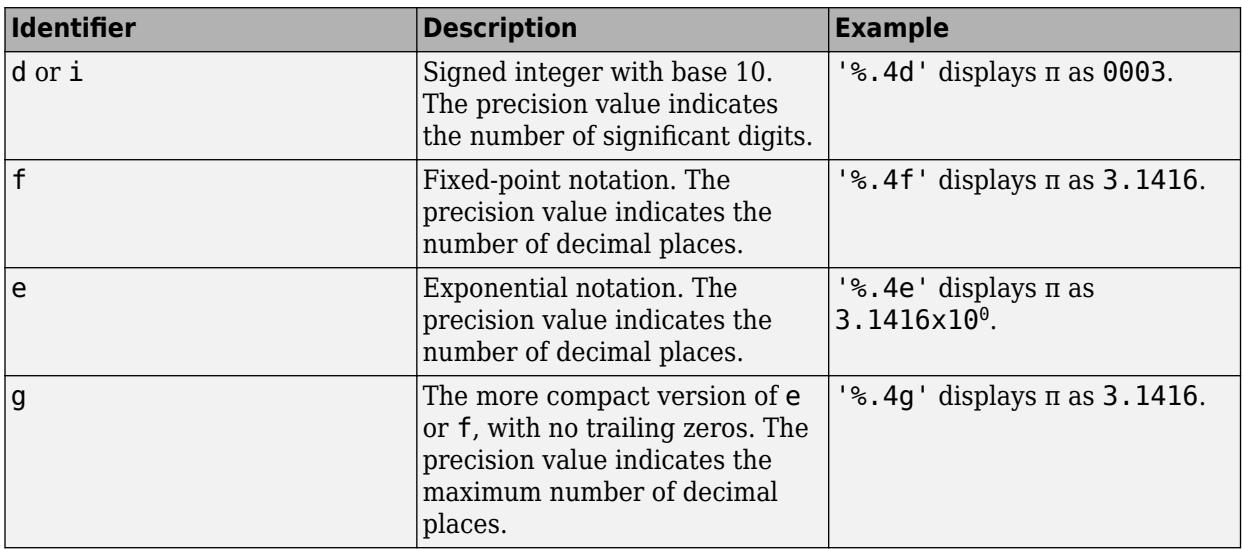

#### **TickLabelRotation — Rotation of tick labels**

scalar value in degrees

Rotation of tick labels, specified as a scalar value in degrees. Positive values give counterclockwise rotation. Negative values give clockwise rotation.

Alternatively, you can rotate the tick labels using the [xtickangle](#page-15396-0), [ytickangle](#page-15483-0), and [ztickangle](#page-15588-0) functions.

**Note** The TickLabelRotation property for the ruler and the associated XTickLabelRotation, YTickLabelRotation, or ZTickLabelRotation property for the parent axes always have the same value. Setting one also sets the other.

Example:  $ax \cdot XA x is \cdot TickLabelRotation = 45$ ;

Example: ax.YAxis.TickLabelRotation = -45;

#### **TickLabelRotationMode — Selection mode for TickLabelRotation property**

'auto' (default) | 'manual'

Selection mode for the TickLabelRotation property, specified as one of these values:

- 'auto' Automatically select the tick label rotation.
- 'manual' Use a tick label rotation that you specify. To specify the rotation, set the TickLabelRotation property.

**Note** The TickLabelRotationMode property for the ruler and the corresponding mode property of the parent axes always have the same value. Setting one also sets the other.

#### **TickDirection — Tick mark direction**

'in' (default) | 'out' | 'both' | 'none'

Tick mark direction, specified as one of these values:

- $\cdot$  in  $\cdot$  Direct the tick marks inward from the axis lines. This is the default for 2-D views.
- $\bullet$  'out' Direct the tick marks outward from the axis lines. This is the default for 3-D views.
- 'both' Center the tick marks over the axis lines.
- 'none' Do not display any tick marks.

If you assign a value to this property, then MATLAB sets the TickDirectionMode property to 'manual'.

**Note** Setting the TickDir property for the parent axes sets the TickDirection property for the ruler to the same value. However, setting the ruler property does not set the axes property. To prevent the axes property value from overriding the ruler property value, set the axes value first, and then set the ruler value.

#### **TickDirectionMode — Selection mode for TickDirection property**

'auto' (default) | 'manual'

Selection mode for the TickDirection property, specified as one of these values:

- 'auto' Automatically select the tick direction.
- 'manual' Use a tick direction that you specify. To specify the tick direction, set the TickDirection property.

#### **TickLength — Tick mark length**

two-element vector

Tick mark length, specified as a two-element vector of the form [2Dlength 3Dlength]. The first element is the tick mark length in 2-D views. The second element is the tick mark length in 3-D views. Specify the values in units normalized relative to the longest axes dimension.

**Note** Setting the TickLength property for the parent axes sets the TickLength property for the ruler to the same value. However, setting the ruler property does not set the axes property. To prevent the axes property value from overriding the ruler property value, set the axes value first, and then set the ruler value.

Example:  $ax.YAxis.TickLength = [0.02 0.035];$ 

#### **MinorTick — Minor tick mark display**

'off' (default) | on/off logical value

Minor tick mark display, specified as 'on' or 'off', or as numeric or logical 1 (true) or 0 (false). A value of 'on' is equivalent to true, and 'off' is equivalent to false. Thus, you can use the value of this property as a logical value. The value is stored as an on/off logical value of type [matlab.lang.OnOffSwitchState](#page-9540-0).

• 'on' — Display minor tick marks between the major tick marks on the axis. This is the default value for an axis with a log scale. The space between the major tick marks determines the number of minor tick marks. If the MinorTickValues property is set to empty [], then no minor tick marks appear. Specify the tick mark locations by setting the MinorTickValues property.

• 'off' — Do not display minor tick marks. This is the default value for an axis with a linear scale.

**Note** The MinorTick property for the ruler and the associated XMinorTick, YMinorTick, or ZMinorTick property for the parent axes always have the same value. Setting one also sets the other.

Example:  $ax \cdot XA x is \cdot MinorTick = 'on';$ 

#### **MinorTickValues — Minor tick mark locations**

[] (default) | vector of increasing values

Minor tick mark locations, specified as a vector of increasing values.

Example:  $ax.XAxis.MinorTickValues = [0 0.5 1 1.5 2 2.5];$ 

Example: ax. YAxis. MinorTickValues = 0:5:100;

If you assign values to this property, then MATLAB sets the MinorTickValuesMode property to 'manual'.

#### **MinorTickValuesMode — Selection mode for MinorTickValues property**

'auto' (default) | 'manual'

Selection mode for the MinorTickValues property, specified as one of these values:

- 'auto' Use automatically calculated minor tick values.
- 'manual' Use minor tick values that you specify. To specify the values, set the MinorTickValues property.

#### **Font**

**FontName — Font name** system supported font name | 'FixedWidth'

Font name, specified as a system supported font name or 'FixedWidth'. The default font depends on the specific system and locale. To use a fixed-width font that renders well, specify 'FixedWidth'. The actual fixed-width font used depends on the FixedWidthFontName property of the root object.

**Note** Setting the FontName property for the parent axes sets the FontName property for the ruler to the same value. However, setting the ruler property does not set the axes property. To prevent the axes property value from overriding the ruler property value, set the axes value first, and then set the ruler value.

Example: ax. XAxis. FontName = 'Cambria';

#### **FontSize — Font size**

scalar numeric value

Font size, specified as a scalar numeric value. The default font size depends on the specific operating system and locale.

- Setting the FontSize property for the parent axes sets the FontSize property for the ruler to the same value. However, setting the ruler property does not set the axes property. To prevent the axes property value from overriding the ruler property value, set the axes value first, and then set the ruler value.
- Setting the FontSize property on the ruler changes the size of the tick labels. MATLAB also updates the font size of the corresponding axes label using the LabelFontSizeMultiplier of the parent axes. For example, setting the font size of an *x*-axis ruler to 12 sets the font size for the XLabel property of the parent axes to 12 times the value of the LabelFontSizeMultiplier property.

Example: ax. XAxis. Font Size = 12;

#### **FontWeight — Thickness of text characters**

'normal' (default) | 'bold'

Thickness of the text characters, specified as one of these values:

- 'normal' Default weight as defined by the particular font.
- 'bold' Thicker character outlines than normal.

MATLAB uses the FontWeight property to select a font from those available on your system. Not all fonts have a bold font weight. Therefore, specifying a bold font weight still can result in the normal font weight.

**Note** Setting the FontWeight property for the parent axes sets the FontWeight property for the ruler to the same value. However, setting the ruler property does not set the axes property. To prevent the axes property value from overriding the ruler property value, set the axes value first, and then set the ruler value.

Example:  $ax \cdot XA x is .FontWeight = 'bold';$ 

#### **FontAngle — Text character slant**

'normal' (default) | 'italic'

Character slant, specified as 'normal' or 'italic'. Not all fonts have both font styles. Therefore, the italic font can look the same as the normal font.

**Note** Setting the FontAngle property for the parent axes sets the FontAngle property for the ruler to the same value. However, setting the ruler property does not set the axes property. To prevent the axes property value from overriding the ruler property value, set the axes value first, and then set the ruler value.

Example: ax. XAxis. FontAngle = 'italic';

#### **FontSmoothing — Text antialiasing**

'on' (default) | on/off logical value

Text smoothing, specified as 'on' or 'off', or as numeric or logical 1 (true) or 0 (false). A value of 'on' is equivalent to true, and 'off' is equivalent to false. Thus, you can use the value of this property as a logical value. The value is stored as an on/off logical value of type [matlab.lang.OnOffSwitchState](#page-9540-0).

- 'on' Enable text antialiasing to reduce the jagged appearance of text characters and make the text easier to read. In certain cases, smoothed text blends against the background color and can make the text appear blurry.
- 'off' Disable text antialiasing. Use this setting if the text seems blurry.

#### **Note**

- Setting the FontSmoothing property for the parent axes sets the FontSmoothing property for the ruler to the same value. However, setting the ruler property does not set the axes property. To prevent the axes property value from overriding the ruler property value, set the axes value first, and then set the ruler value.
- The FontSmoothing property will have no effect in a future release. Font smoothing will be enabled regardless of the value of the property.

Example: ax.XAxis.FontSmoothing = 'off';

#### **Callbacks**

#### **LimitsChangedFcn — Axis limits changed callback**

'' (default) | function handle | cell array | character vector

Axis limits changed callback, specified as one of these values:

- A function handle.
- A cell array in which the first element is a function handle. Subsequent elements in the cell array are the arguments to pass to the callback function.
- A character vector containing a valid MATLAB expression (not recommended). MATLAB evaluates this expression in the base workspace.

This callback executes after the axis limits have changed, either programmatically or as a result of an interaction such as panning within the axes. It also executes if MATLAB changes the axis limits when you call a plotting function. Plotting functions can sometimes change the axis limits to encompass the range of your data.

This callback function can access specific information about the axis limits. MATLAB passes this information in a LimitsChangedData object as the second argument to your callback function. If you are developing an app in App Designer, the argument is called event. You can query the object properties using dot notation. For example, event.NewLimits returns the new axis limits. The LimitsChangedData object is not available to callback functions specified as character vectors.

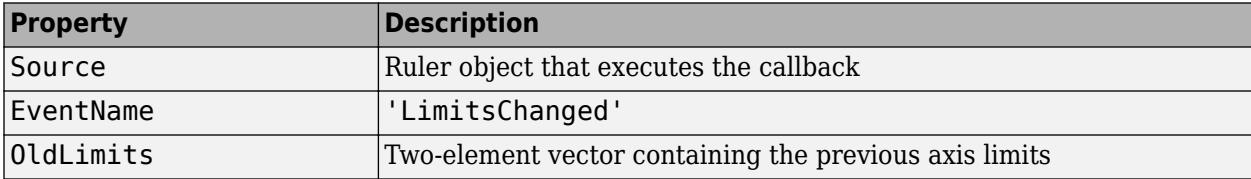

The following table lists the properties of the LimitsChangedData object.

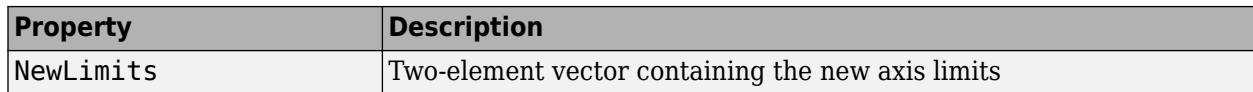

For more information about writing callbacks in apps, see "Callbacks in App Designer".

#### **Parent/Child**

#### **Parent — Ruler parent**

Axes object

Ruler parent, specified as an Axes object.

**Note** Ruler objects are not listed in the Children property of the parent Axes object.

#### **Children — Ruler children**

empty GraphicsPlaceholder array

The ruler has no children. You cannot set this property.

## **Version History**

#### **The FontSmoothing property will have no effect in a future release**

*Behavior change in future release*

The FontSmoothing property will have no effect in a future release. Font smoothing will be enabled regardless of the value of the property.

## **See Also**

[Axes](#page-531-0)

**Introduced in R2015b**

## **nweekdate**

Date of specific occurrence of weekday in month

## **Syntax**

```
Date = nweekdate(n,Weekday,Year,Month,NextDay,outputType)
Date = nweekdate(n, Weekday, Year, Month)
```
## **Description**

Date = nweekdate(n, Weekday, Year, Month, NextDay, outputType) returns the date for the nth occurrence of Weekday in the given year and month. Weekday is an integer from 1 (Sunday) through 7 (Saturday), and n is an integer from 1 through 5 that specifies the nth occurrence. A nonzero value for NextDay requires that the week also includes the specified subsequent weekday. Setting outputType to "datetime" is recommended.

Date = nweekdate(n, Weekday, Year, Month) returns the date as a serial date number. This syntax is equivalent to nweekdate(n, Weekday, Year, Month, 0, "datenum").

## **Examples**

#### **Single Date**

Determine the first Friday in June 2021.

```
Date = nweekdate(1, 6, 2021, 6, 0, 4datetime")
```

```
Date = datetime
    04-Jun-2021
```
Find the first Friday in a week that also contains a Monday in June 2021.

```
Date = nweekdate(1,6,2021,6,2,"datetime")
```

```
Date = datetime
    11-Jun-2021
```
If you specify only n, the weekday, year, and month, nweekdate returns a serial date number.

```
Date = nweekdate(1, 6, 2021, 6)
```
Date = 738311

However, using datetime values is recommended. To convert serial date numbers, use the datetime function.

```
Date = datetime(Date,"ConvertFrom","datenum")
```

```
Date = datetime
   04-Jun-2021
```
#### **Multiple Dates**

Determine the first Monday in May for 2019, 2020, and 2021.

```
yrs = 2019:2021;
Date = nweekdate(1, 2, yrs, 5, 0, "datterime")Date = 1x3 datetime
```

```
 06-May-2019 04-May-2020 03-May-2021
```
## **Input Arguments**

**n — nth occurrence of weekday in month**

scalar | vector

nth occurrence of the weekday in a month, specified as a scalar or vector of integers between 1 and 5.

If n is larger than the last occurrence of Weekday, then the output is either a serial date number whose value is zero, or a datetime value whose date is December 31, 1 BCE.

If you specify a vector for n and for Weekday, Year, or Month, then all vectors must be the same length. The output Date is a vector of the same length.

#### **Weekday — Weekday number**

scalar | vector

Weekday number, specified as a scalar or vector of integers between 1 and 7.

- $\cdot$  1 Sunday
- $\bullet$  2 Monday
- $\cdot$  3 Tuesday
- $\bullet$  4 Wednesday
- $\cdot$  5 Thursday
- $\cdot$  6 Friday
- $\bullet$  7 Saturday

If you specify a vector for Weekday and for n, Year, or Month, then all vectors must be the same length. The output Date is a vector of the same length.

#### **Year — Year**

scalar | vector

Year, specified as a scalar or vector of four-digit integer values.

If you specify a vector for Year and for n, Weekday, or Month, then all vectors must be the same length. The output Date is a vector of the same length.

#### **Month — Month number**

scalar | vector

Month number, specified as scalar or vector of integers between 1 and 12.

If you specify a vector for Month and for n, Weekday, or Year, then all vectors must be the same length. The output Date is a vector of the same length.

#### **NextDay — Subsequent weekday in week**

0 (default) | scalar | vector

Subsequent weekday in week to include with Weekday, specified as a scalar or vector of integers between 0 and 7. A value of 0 indicates that the week only needs to include Weekday. Values 1 through 7 are the same as for Weekday.

If you specify a vector for NextDay and for n, Weekday, Year, or Month, then all vectors must be the same length. The output Date is a vector of the same length.

#### **outputType — Output data type**

"datenum" (default) | "datetime"

Output data type, specified as "datenum" or "datetime".

Specifying "datetime" is recommended, which returns Date as a datetime scalar or vector. For compatibility with previous releases, the default value is "datenum", which returns Date as serial date numbers.

#### **Output Arguments**

#### **Date — Date of specified occurrence in month**

double | datetime

Date for the specified occurrence in the month, returned as a scalar or vector of type double or datetime. The type depends on the value of outputType.

#### **Version History**

#### **Returning serial date numbers not recommended**

*Not recommended starting in R2022a*

Returning serial date numbers from nweekdate is not recommended. To return datetime values instead, call nweekdate with the "datetime" argument. The datetime data type provides flexible date and time formats, storage out to nanosecond precision, and properties to account for time zones and daylight saving time.

For example, return the first Tuesday of October, 2021 as a datetime value.

 $firstTuesday = nweekdate(1,3,2021,10,0,'datetime")$ 

#### **Moved to MATLAB from Financial Toolbox**

Previously, nweekdate required Financial Toolbox.

### **See Also**

[eomdate](#page-3672-0) | [lweekdate](#page-7931-0) | [datetime](#page-2968-0)

**Introduced before R2006a**

## **nzmax**

Amount of storage allocated for nonzero matrix elements

## **Syntax**

 $n = nzmax(S)$ 

## **Description**

n = nzmax(S) returns the amount of storage allocated for nonzero elements in sparse matrix S. For sparse matrices,  $nzmax(S) \geq 1$ .

• If S is a full matrix, then  $nzmax(S)$  is equal to  $prod(S)$ ).

Often,  $nnz(S)$  and  $nzmax(S)$  are the same. But if S is created by an operation which produces fill-in matrix elements, such as sparse matrix multiplication or sparse LU factorization, then more storage might be allocated than is actually required, and  $nzmax(S)$  reflects this. Alternatively,  $sparse(i,j,s,m,n,nzmax)$  or its simpler form,  $spalloc(m,n,nzmax)$ , can set nzmax in anticipation of later fill-in.

## **Extended Capabilities**

#### **C/C++ Code Generation**

Generate C and  $C++$  code using MATLAB® Coder<sup>™</sup>.

#### **Thread-Based Environment**

Run code in the background using MATLAB® backgroundPool or accelerate code with Parallel Computing Toolbox™ ThreadPool.

This function fully supports thread-based environments. For more information, see "Run MATLAB Functions in Thread-Based Environment".

#### **GPU Arrays**

Accelerate code by running on a graphics processing unit (GPU) using Parallel Computing Toolbox™.

This function fully supports GPU arrays. For more information, see "Run MATLAB Functions on a GPU" (Parallel Computing Toolbox).

#### **Distributed Arrays**

Partition large arrays across the combined memory of your cluster using Parallel Computing Toolbox™.

This function fully supports distributed arrays. For more information, see "Run MATLAB Functions with Distributed Arrays" (Parallel Computing Toolbox).

### **See Also**

[find](#page-4229-0) | [isa](#page-7139-0) | [nnz](#page-9276-0) | [nonzeros](#page-9279-0) | [size](#page-12722-0) | [whos](#page-15200-0)

**Introduced before R2006a**

# **ode15i**

Solve fully implicit differential equations — variable order method

## **Syntax**

```
[t,y] = ode15i(odefun, tspan, y0, yp0)[t,y] = ode15i(odefun, tspan, y0, yp0, options)[t,y,te,ye,ie] = ode15i(odefun,tspan,y0,yp0,options)sol = ode15i( )
```
## **Description**

 $[t, y] = \text{ode15i}(\text{odefun}, \text{tspan}, y0, yp0)$ , where tspan =  $[t0 \text{ tf}],$  integrates the system of differential equations  $f(t, y, y') = 0$  from to to the with initial conditions  $y_0$  and  $y_0$ . Each row in the solution array y corresponds to a value returned in column vector t.

 $[t, y] = \text{odel5i}(\text{odefun}, \text{tspan}, y0, yp0, \text{options})$  also uses the integration settings defined by options, which is an argument created using the odeset function. For example, use the AbsTol and RelTol options to specify absolute and relative error tolerances, or the Jacobian option to provide the Jacobian matrix.

 $[t, y, te, ye, ie] = ode15i(odefun, tspan, y0, yp0, options)$  additionally finds where functions of  $(t,y,y')$ , called event functions, are zero. In the output, te is the time of the event, ye is the solution at the time of the event, and ie is the index of the triggered event.

For each event function, specify whether the integration is to terminate at a zero and whether the direction of the zero crossing matters. Do this by setting the 'Events' property to a function, such as myEventFcn or @myEventFcn, and creating a corresponding function:  $[value,$  isterminal, direction] = myEventFcn(t,y,yp). For more information, see "ODE Event Location".

sol = ode15i() returns a structure that you can use with deval to evaluate the solution at any point on the interval  $[t0 t f]$ . You can use any of the input argument combinations in previous syntaxes.

## **Examples**

#### **Solve Weissinger Implicit ODE**

Calculate consistent initial conditions and solve an implicit ODE with ode15i.

Weissinger's equation is

$$
ty^2(y')^3 - y^3(y')^2 + t(t^2 + 1)y' - t^2y = 0.
$$

Since the equation is in the generic form  $f(t, y, y') = 0$ , you can use the **ode15i** function to solve the implicit differential equation.

#### **Code Equation**

To code the equation in a form suitable for ode15i, you need to write a function with inputs for *t*, *y*, and *y*′ that returns the residual value of the equation. The function @weissinger encodes this equation. View the function file.

#### type weissinger

```
function res = weissinger(t,y,yp)
%WEISSINGER Evaluate the residual of the Weissinger implicit ODE
\frac{1}{2}% See also ODE15I.
% Jacek Kierzenka and Lawrence F. Shampine
% Copyright 1984-2014 The MathWorks, Inc.
res = t*y^2 * yp^3 - y^3 * yp^2 + t*(t^2 + 1)*yp - t^2 * y;
```
#### **Calculate Consistent Initial Conditions**

The ode15i solver requires *consistent* initial conditions, that is, the initial conditions supplied to the solver must satisfy

 $f(t_0, y, y') = 0.$ 

Since it is possible to supply inconsistent initial conditions, and ode15i does not check for consistency, it is recommended that you use the helper function decic to compute such conditions. decic holds some specified variables fixed and computes consistent initial values for the unfixed variables.

In this case, fix the initial value  $y(t_0) = \sqrt{\frac{3}{2}}$  $\frac{3}{2}$  and let decic compute a consistent initial value for the derivative  $y'(t_0)$ , starting from an initial guess of  $y'(t_0) = 0$ .

```
t0 = 1;y0 = sqrt(3/2);
yp0 = 0;[y0, yp0] = \text{decic}(\text{Qweissinger}, t0, y0, 1, yp0, 0)y0 = 1.2247yp0 = 0.8165
```
#### **Solve Equation**

Use the consistent initial conditions returned by decic with ode15i to solve the ODE over the time y $\theta = 1.224$ <br>yp $\theta = 0.8165$ <br>**Solve Equation**<br>Use the consistent initial conterval [1 10].<br>[t.y] = ode15i(@weissin

 $[t,y] = ode15i$ (@weissinger, [1 10],  $y0, yp0$ );

#### **Plot Results**

The exact solution of this ODE is

$$
y(t)=\sqrt{t^2+\tfrac{1}{2}}.
$$

Plot the numerical solution y computed by ode15i against the analytical solution ytrue.
$ytrue = sqrt(t.^2 + 0.5);$ plot(t,y,'\*',t,ytrue,'-o') legend('ode15i', 'exact')

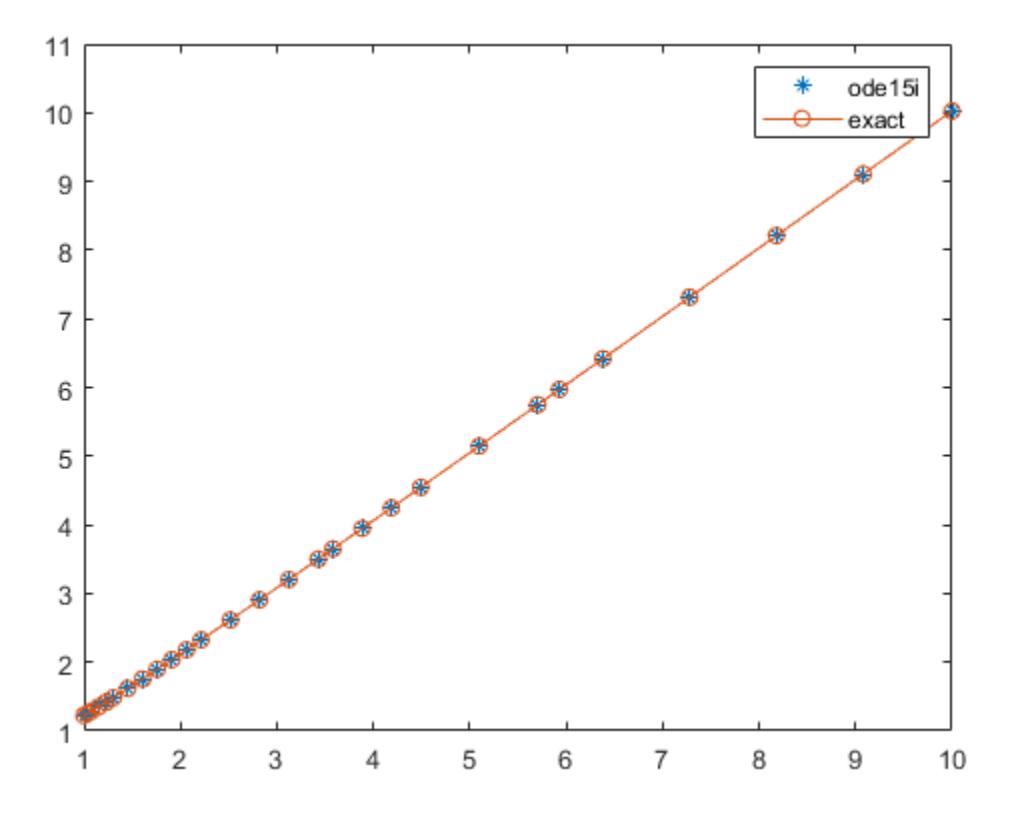

#### **Solve Robertson Problem as Implicit Differential Algebraic Equations (DAEs)**

This example reformulates a system of ODEs as a fully implicit system of differential algebraic equations (DAEs). The Robertson problem coded by hb1ode.m is a classic test problem for programs that solve stiff ODEs. The system of equations is

$$
y'_1 = -0.04y_1 + 10^4 y_2 y_3
$$
  
\n
$$
y'_2 = 0.04y_1 - 10^4 4 y_2 y_3 - (3 \times 10^7) y_2^2
$$
  
\n
$$
y'_3 = (3 \times 10^7) y_2^2.
$$

hb1ode solves this system of ODEs to steady state with the initial conditions  $y_1 = 1$ ,  $y_2 = 0$ , and  $y_3 = 0$ . But the equations also satisfy a linear conservation law,

$$
y_1' + y_2' + y_3' = 0.
$$

In terms of the solution and initial conditions, the conservation law is

$$
y_1 + y_2 + y_3 = 1.
$$

The problem can be rewritten as a system of DAEs by using the conservation law to determine the state of  $y_3$ . This reformulates the problem as the implicit DAE system

```
0 = y'_1 + 0.04y_1 - 10^4y_2y_3<br>
0 = y'_2 - 0.04y_1 + 10^4y_2y_3 + (3 \times 10^7)y_2^20 = y_1 + y_2 + y_3 - 1.
```
The function robertsidae encodes this DAE system.

```
function res = robertsidae(t, y, yp)
res = [yp(1) + 0.04*y(1) - 1e4*y(2)*y(3);yp(2) - 0.04*y(1) + 1e4*y(2)*y(3) + 3e7*y(2)^2;y(1) + y(2) + y(3) - 1;
```
The full example code for this formulation of the Robertson problem is available in ihb1dae.m.

Set the error tolerances and the value of  $\partial f / \partial y'$ .

```
options = odeset('RelTol', le-4, 'AbsTol', [le-6 1e-10 1e-6], ...
    'Jacobian',{[],[1 0 0; 0 1 0; 0 0 0]});
```
Use decic to compute consistent initial conditions from quesses. Fix the first two components of  $\gamma\theta$ to get the same consistent initial conditions as found by ode15s in hb1dae.m, which formulates this problem as a semi-explicit DAE system.

```
y0 = [1; 0; 1e-3];yp0 = [0; 0; 0];
[y0, yp0] = decic(@robertside, 0, y0, [1 1 0], yp0, [], options);
```
Solve the system of DAEs using ode15i.

```
tspan = [0 \ 4*logspace(-6,6)];
[t,y] = ode15i(@robertside, tspan,y0,yp0, options);
```
Plot the solution components. Since the second solution component is small relative to the others, multiply it by 1e4 before plotting.

```
y(:,2) = 1e4*y(:,2);semilogx(t,y)
ylabel('1e4 * y(:,2)')
title('Robertson DAE problem with a Conservation Law, solved by ODE15I')
```
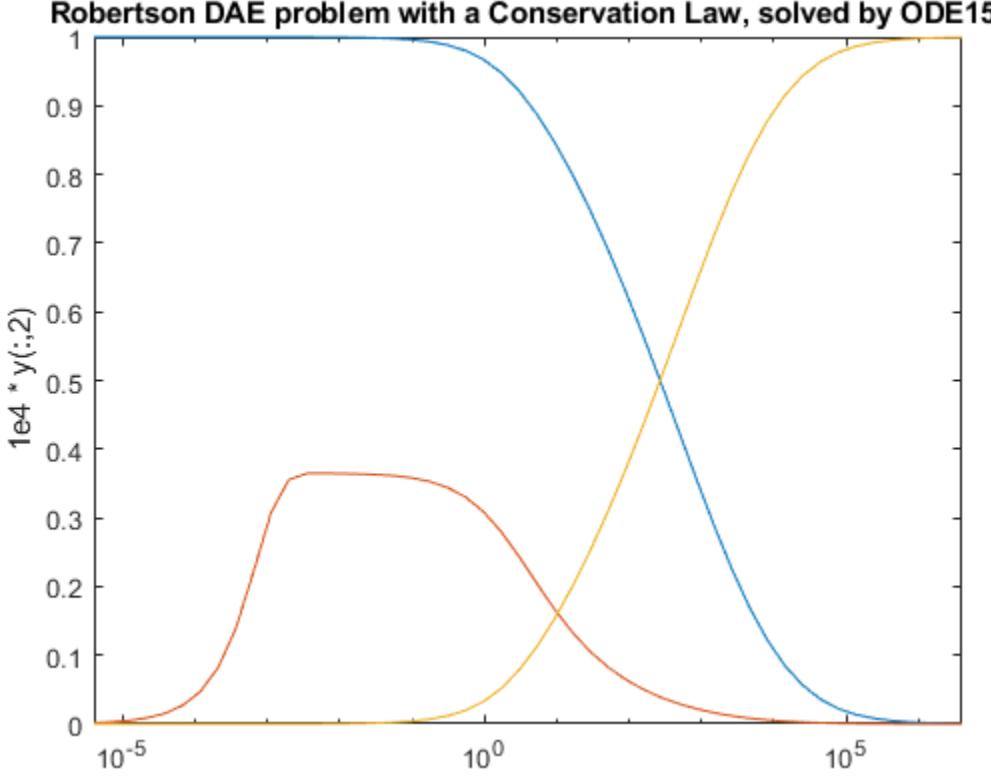

### Robertson DAE problem with a Conservation Law, solved by ODE15I

### **Input Arguments**

#### **odefun — Functions to solve**

function handle

Functions to solve, specified as a function handle that defines the functions to be integrated.

The function  $f = \text{odefun}(t, y, yp)$ , for a scalar t and column vectors y and yp, must return a column vector f of data type single or double that corresponds to  $f(t, y, y')$  odefun must accept the three inputs for t, y, and yp even if one of the inputs is not used in the function.

For example, to solve  $y' - y = 0$ , use this function.

```
function f = odefun(t,y,yp)f = yp - y;end
```
For a system of equations, the output of odefun is a vector. Each equation becomes an element in the solution vector. For example, to solve

 $y'_1 - y_2 = 0$  $y'_2 + 1 = 0$ ,

use this function.

function  $dy = odefun(t,y,yp)$  $dy = zeros(2, 1);$ 

 $dy(1) = yp(1)-y(2);$  $dy(2) = yp(2)+1;$ end

For information on how to provide additional parameters to the function odefun, see "Parameterizing Functions".

Example: @myFcn

Data Types: function handle

#### **tspan — Interval of integration**

vector

Interval of integration, specified as a vector. At minimum, tspan must be a two element vector [t0 tf] specifying the initial and final times. To obtain solutions at specific times between t0 and tf, use a longer vector of the form  $[t0,t1,t2,\ldots,tf]$ . The elements in tspan must be all increasing or all decreasing.

The solver imposes the initial conditions given by  $y0$  at the initial time  $tspan(1)$ , then integrates from  $tspan(1)$  to  $tspan(en)$ :

- If tspan has two elements, [t0 tf], then the solver returns the solution evaluated at each internal integration step within the interval.
- If tspan has more than two elements  $[t0,t1,t2,\ldots,tf]$ , then the solver returns the solution evaluated at the given points. However, the solver does not step precisely to each point specified in tspan. Instead, the solver uses its own internal steps to compute the solution, then evaluates the solution at the requested points in tspan. The solutions produced at the specified points are of the same order of accuracy as the solutions computed at each internal step.

Specifying several intermediate points has little effect on the efficiency of computation, but for large systems it can affect memory management.

The values of tspan are used by the solver to calculate suitable values for InitialStep and MaxStep:

- If tspan contains several intermediate points  $[t0,t1,t2,...,t1]$ , then the specified points give an indication of the scale for the problem, which can affect the value of InitialStep used by the solver. Therefore, the solution obtained by the solver might be different depending on whether you specify tspan as a two-element vector or as a vector with intermediate points.
- The initial and final values in tspan are used to calculate the maximum step size MaxStep. Therefore, changing the initial or final values in tspan could lead to the solver using a different step sequence, which might change the solution.

Example: [1 10]

Example: [1 3 5 7 9 10]

Data Types: single | double

### **y0 — Initial conditions for** *y*

vector

Initial conditions for *y*, specified as a vector. y0 must be the same length as the vector output of odefun, so that  $y0$  contains an initial condition for each equation defined in odefun.

The initial conditions for  $\gamma \theta$  and  $\gamma p \theta$  must be consistent, meaning that  $f(t_0, y_0, y'_0) = 0$ . Use the decic function to compute consistent initial conditions close to guessed values.

Data Types: single | double

### **yp0 — Initial conditions for** *y'*

column vector

Initial conditions for *y'*, specified as a column vector. yp0 must be the same length as the vector output of odefun, so that yp0 contains an initial condition for each variable defined in odefun.

The initial conditions for  $y0$  and  $yp0$  must be consistent, meaning that  $f(t_0, y_0, y'_0) = 0$ . Use the decic function to compute consistent initial conditions close to guessed values.

Data Types: single | double

#### **options — Option structure**

structure array

Option structure, specified as a structure array. Use the [odeset](#page-9513-0) function to create or modify the option structure.

#### See "Summary of ODE Options" for a list of which options are compatible with each ODE solver.

Example: options = odeset('RelTol',1e-5,'Stats','on','OutputFcn',@odeplot) specifies a relative error tolerance of 1e-5, turns on the display of solver statistics, and specifies the output function @odeplot to plot the solution as it is computed.

Data Types: struct

## **Output Arguments**

### **t — Evaluation points**

column vector

Evaluation points, returned as a column vector.

- If tspan contains two elements [t0 tf], then t contains the internal evaluation points used to perform the integration.
- If tspan contains more than two elements, then t is the same as tspan.

#### **y — Solutions**

array

Solutions, returned as an array. Each row in y corresponds to the solution at the value returned in the corresponding row of t.

### **te — Time of events**

column vector

Time of events, returned as a column vector. The event times in te correspond to the solutions returned in ye, and ie specifies which event occurred.

#### **ye — Solution at time of events**

array

Solution at time of events, returned as an array. The event times in te correspond to the solutions returned in ye, and ie specifies which event occurred.

### **ie — Index of triggered event function**

column vector

Index of triggered event function, returned as a column vector. The event times in te correspond to the solutions returned in ye, and ie specifies which event occurred.

### **sol — Structure for evaluation**

structure array

Structure for evaluation, returned as a structure array. Use this structure with the [deval](#page-3241-0) function to evaluate the solution at any point in the interval [t0 tf]. The sol structure array always includes these fields:

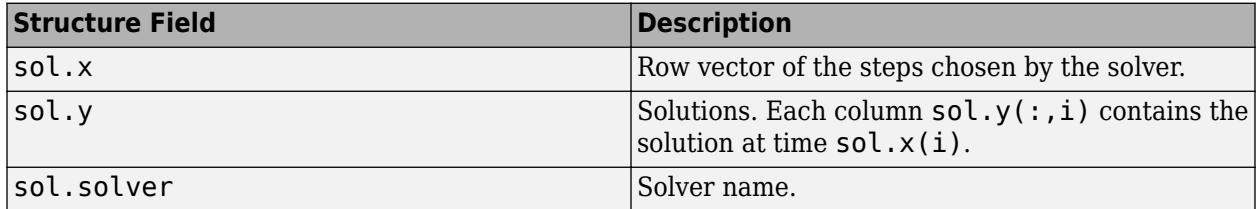

Additionally, if you specify the Events option of odeset and events are detected, then sol also includes these fields:

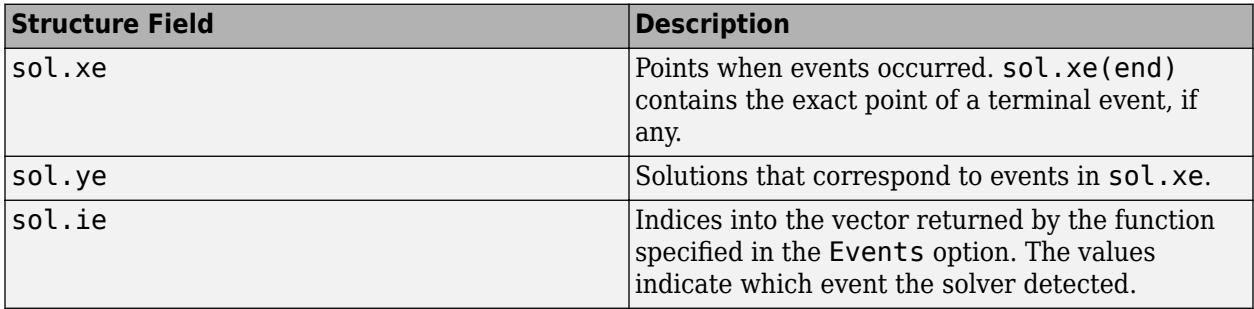

### **Tips**

• Providing the Jacobian matrix to ode15i is critical for reliability and efficiency. Alternatively, if the system is large and sparse, then providing the Jacobian sparsity pattern also assists the solver. In either case, use odeset to pass in the matrices using the Jacobian or JPattern options.

# **Algorithms**

ode15i is a variable-step, variable-order (VSVO) solver based on the backward differentiation formulas (BDFs) of orders 1 to 5. ode15i is designed to be used with fully implicit differential equations and index-1 differential algebraic equations (DAEs). The helper function decic computes consistent initial conditions that are suitable to be used with ode15i [\[1\].](#page-9402-0)

## <span id="page-9402-0"></span>**References**

[1] Lawrence F. Shampine, "Solving 0 = F(t, y(t), y′(t)) in MATLAB," *Journal of Numerical Mathematics*, Vol.10, No.4, 2002, pp. 291-310.

# **See Also**

[decic](#page-3110-0) | [ode15s](#page-9403-0) | [ode23t](#page-9438-0) | [odeset](#page-9513-0) | [odeget](#page-9510-0) | [deval](#page-3241-0)

### **Topics**

"Choose an ODE Solver" "Summary of ODE Options" "Solve Differential Algebraic Equations (DAEs)" "Anonymous Functions" "Troubleshoot Common ODE Problems"

### **Introduced before R2006a**

# <span id="page-9403-0"></span>**ode15s**

Solve stiff differential equations and DAEs — variable order method

# **Syntax**

```
[t,y] = ode15s(odefun, tspan, y0)[t,y] = ode15s(odefun, tspan, y0, options)[t, y, te, ye, ie] = ode15s(odefun, tspan, y0, options)sol = ode15s( )
```
# **Description**

 $[t, y] = \text{ode15s}(\text{odefun}, \text{tspan}, y0)$ , where tspan =  $[t0 \text{ tf}],$  integrates the system of differential equations  $y' = f(t, y)$  from t0 to tf with initial conditions  $y$ 0. Each row in the solution array y corresponds to a value returned in column vector t.

All MATLAB ODE solvers can solve systems of equations of the form  $y' = f(t, y)$ , or problems that involve a mass matrix,  $M(t, y)y' = f(t, y)$ . The solvers all use similar syntaxes. The ode23s solver only can solve problems with a mass matrix if the mass matrix is constant. ode15s and ode23t can solve problems with a mass matrix that is singular, known as differential-algebraic equations (DAEs). Specify the mass matrix using the Mass option of [odeset](#page-9513-0).

 $[t, y] = \text{ode}15s(\text{ode}1\text{u}, \text{tspan}, y\text{0}, \text{options})$  also uses the integration settings defined by options, which is an argument created using the odeset function. For example, use the AbsTol and RelTol options to specify absolute and relative error tolerances, or the Mass option to provide a mass matrix.

 $[t, y, te, ye, ie] = ode15s(odefun, tspan, y0, options)$  additionally finds where functions of  $(t,y)$ , called event functions, are zero. In the output, te is the time of the event, ye is the solution at the time of the event, and ie is the index of the triggered event.

For each event function, specify whether the integration is to terminate at a zero and whether the direction of the zero crossing matters. Do this by setting the 'Events' property to a function, such as myEventFcn or @myEventFcn, and creating a corresponding function:  $[value,$  isterminal, direction] = myEventFcn(t,y). For more information, see "ODE Event Location".

sol = ode15s() returns a structure that you can use with deval to evaluate the solution at any point on the interval  $[t0 t f]$ . You can use any of the input argument combinations in previous syntaxes.

# **Examples**

### **ODE With Single Solution Component**

Simple ODEs that have a single solution component can be specified as an anonymous function in the call to the solver. The anonymous function must accept two inputs  $(t, y)$ , even if one of the inputs is not used in the function.

Solve the ODE

 $y' = -10t$ .

Specify a time interval of  $[0 \ 2]$  and the initial condition  $y0 = 1$ .

 $tspan = [0 2];$  $y0 = 1;$  $[t,y] = ode15s(\mathcal{Q}(t,y) - 10*t, tspan, y0);$ 

Plot the solution.

 $plot(t,y,'-o')$ 

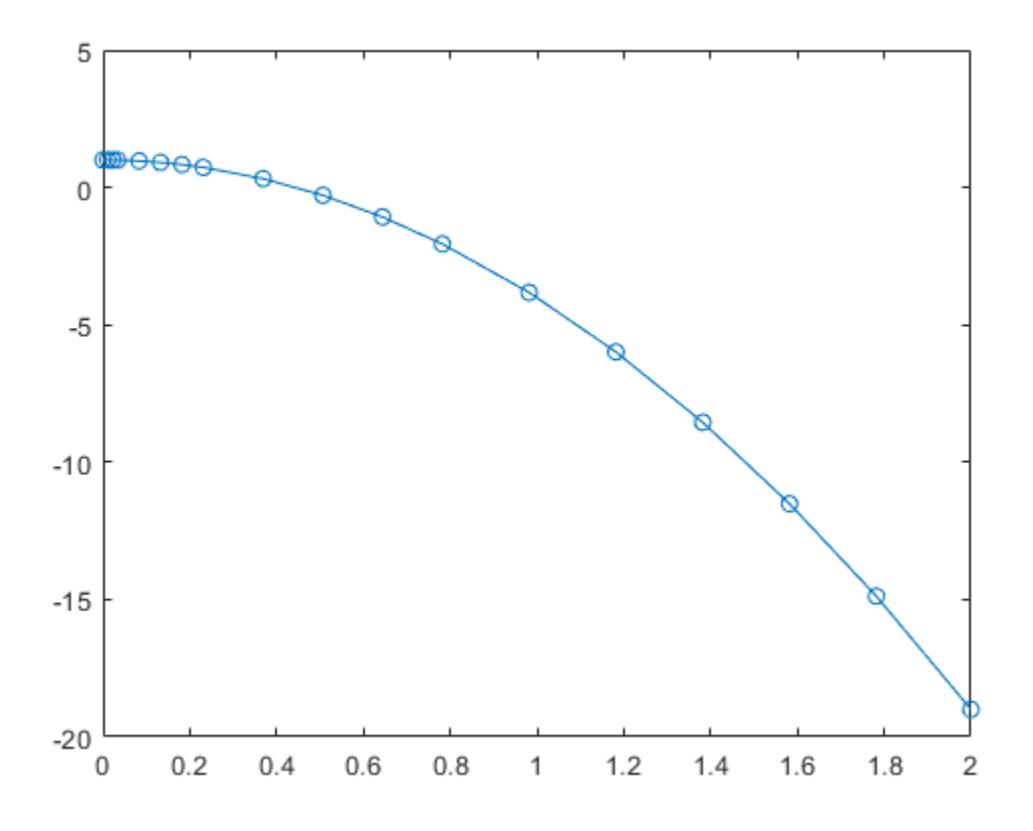

### **Solve Stiff ODE**

An example of a stiff system of equations is the van der Pol equations in relaxation oscillation. The limit cycle has regions where the solution components change slowly and the problem is quite stiff, alternating with regions of very sharp change where it is not stiff.

The system of equations is:

$$
y_1' = y_2
$$
  
\n
$$
y_2' = 1000(1 - y_1^2)y_2 - y_1
$$

The initial conditions are  $y_1(0) = 2$  and  $y_2(0) = 0$ . The function vdp1000 ships with MATLAB® and encodes the equations.

```
function dydt = vdp1000(t,y)%VDP1000 Evaluate the van der Pol ODEs for mu = 1000.
%<br>%
    See also ODE15S, ODE23S, ODE23T, ODE23TB.
% Jacek Kierzenka and Lawrence F. Shampine
% Copyright 1984-2014 The MathWorks, Inc.
dydt = [y(2); 1000*(1-y(1)^2)*y(2)-y(1)];
```
Solving this system using ode45 with the default relative and absolute error tolerances (1e-3 and 1e-6, respectively) is extremely slow, requiring several minutes to solve and plot the solution. ode45 requires millions of time steps to complete the integration, due to the areas of stiffness where it struggles to meet the tolerances.

This is a plot of the solution obtained by ode45, which takes a long time to compute. Notice the enormous number of time steps required to pass through areas of stiffness.

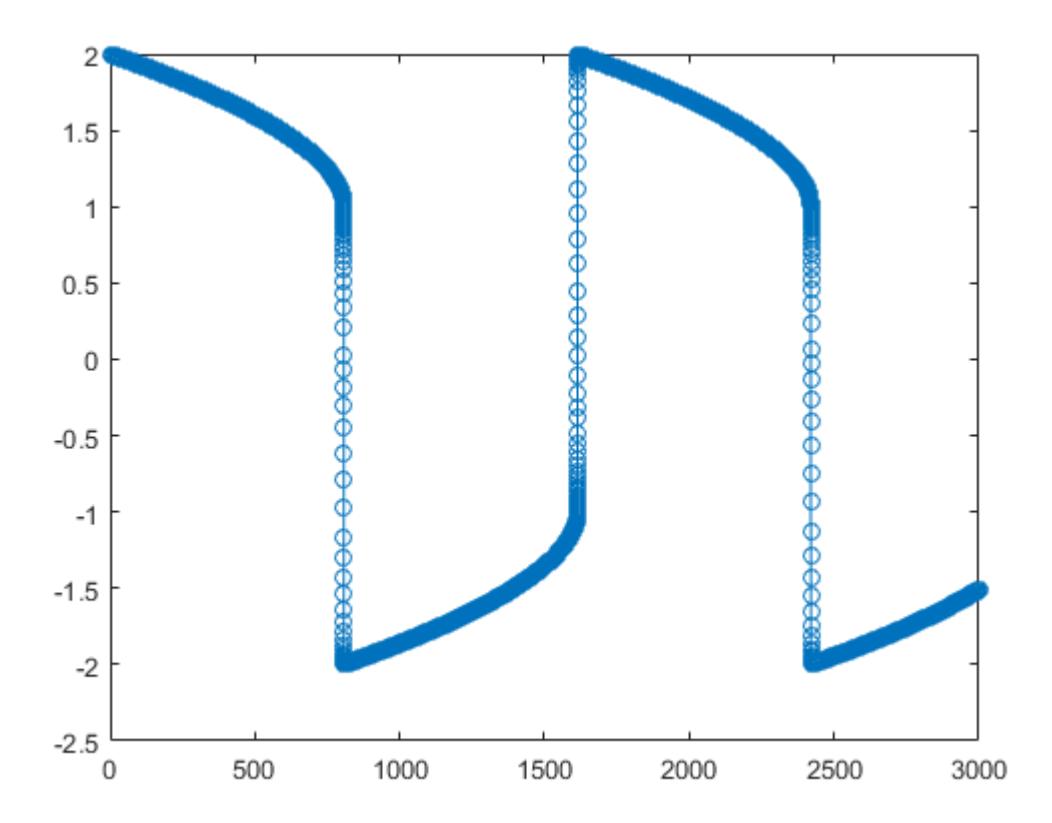

Solve the stiff system using the **ode15s** solver, and then plot the first column of the solution y against the time points t. The ode15s solver passes through stiff areas with far fewer steps than ode45.

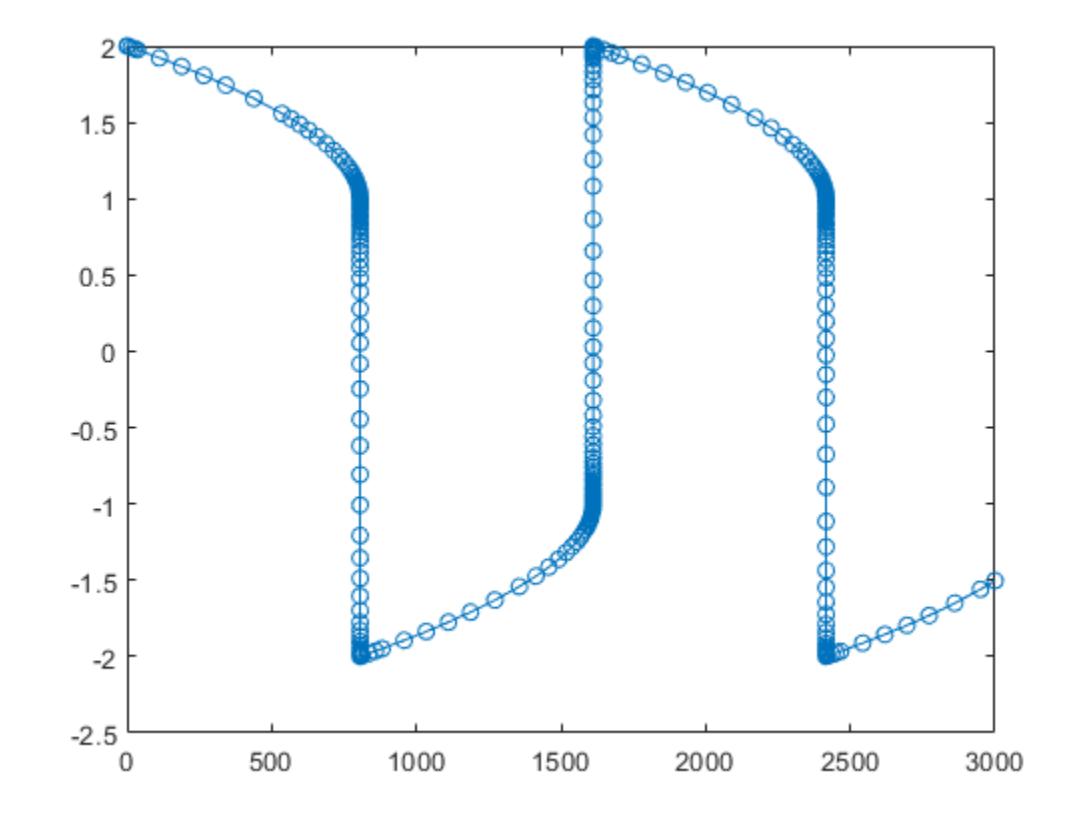

[t,y] = ode15s(@vdp1000,[0 3000],[2 0]);  $plot(t,y(:,1), ' - 0')$ 

### **Pass Extra Parameters to ODE Function**

ode15s only works with functions that use two input arguments, t and y. However, you can pass in extra parameters by defining them outside the function and passing them in when you specify the function handle.

Solve the ODE

÷.

$$
y'' = \frac{A}{B}ty.
$$

Rewriting the equation as a first-order system yields

$$
\begin{array}{rcl}\ny'_1 &= y_2\\
y'_2 &= \frac{A}{B} t y_1\n\end{array}
$$

odefcn.m represents this system of equations as a function that accepts four input arguments: t, y, A, and B.

function dydt = odefcn $(t,y,A,B)$ 

 $dydt = zeros(2,1);$  $dydt(1) = y(2);$ dydt(2) =  $(A/B)*t.*y(1);$ 

Solve the ODE using ode15s. Specify the function handle such that it passes in the predefined values for A and B to odefcn.

```
A = 1;B = 2;tspan = [0 5];y0 = [0 0.01];[t,y] = ode15s(\mathcal{Q}(t,y) odefcn(t,y,A,B), tspan, y\theta);
```
Plot the results.

plot(t,y(:,1),'-o',t,y(:,2),'-.')

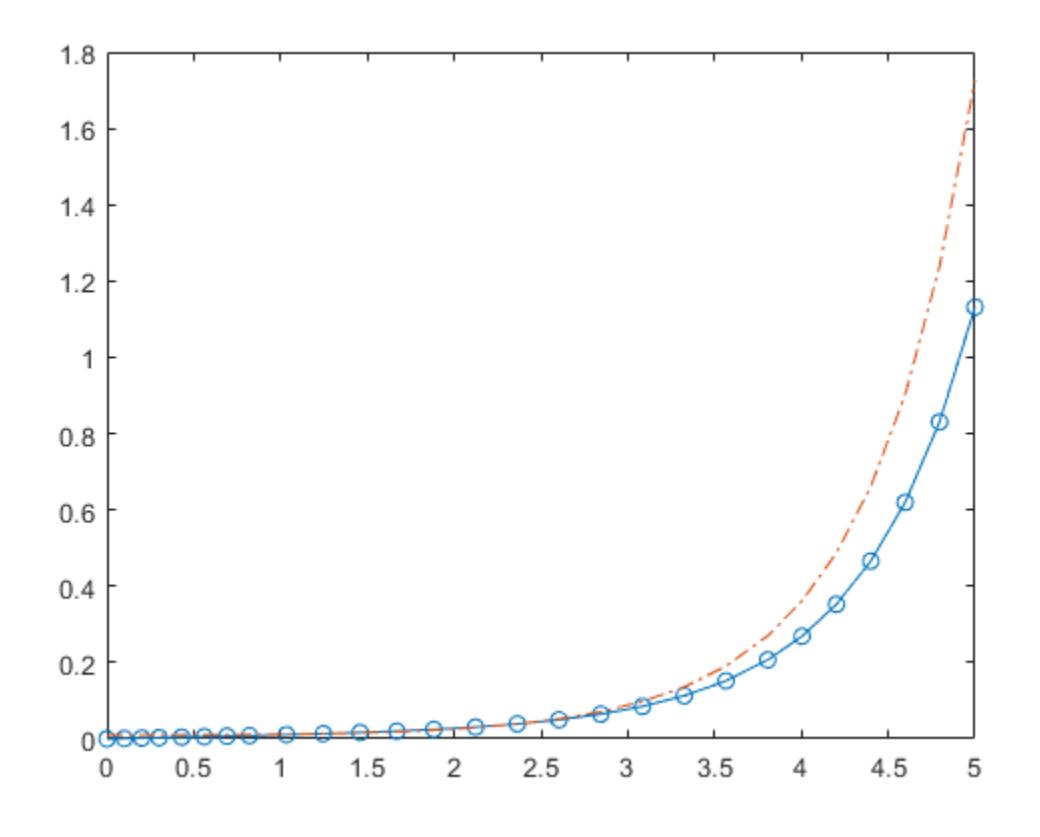

### **Compare Stiff ODE Solvers**

The ode15s solver is a good first choice for most stiff problems. However, the other stiff solvers might be more efficient for certain types of problems. This example solves a stiff test equation using all four stiff ODE solvers.

Consider the test equation

 $y' = -\lambda y$ .

The equation becomes increasingly stiff as the magnitude of  $\lambda$  increases. Use  $\lambda = 1 \times 10^9$  and the initial condition  $y(0) = 1$  over the time interval  $[0 \ 0.5]$ . With these values, the problem is stiff enough that ode45 and ode23 struggle to integrate the equation. Also, use odeset to pass in the

constant Jacobian  $J = \frac{\partial f}{\partial x}$  $\frac{\partial f}{\partial y}$  =  $- \lambda$  and turn on the display of solver statistics.

```
lambda = 1e9;y0 = 1;tspan = [0 0.5];
opts = odeset('Jacobian',-lambda,'Stats','on');
```
Solve the equation with ode15s, ode23s, ode23t, and ode23tb. Make subplots for comparison.

```
subplot(2,2,1)
tic, ode15s(@(t,y) -lambda*y, tspan, y0, opts), toc
104 successful steps
1 failed attempts
212 function evaluations
0 partial derivatives
21 LU decompositions
210 solutions of linear systems
Elapsed time is 5.540184 seconds.
title('ode15s')
subplot(2,2,2)
tic, ode23s(@(t,y) -lambda*y, tspan, y0, opts), toc
63 successful steps
0 failed attempts
191 function evaluations
0 partial derivatives
63 LU decompositions
189 solutions of linear systems
Elapsed time is 0.617908 seconds.
title('ode23s')
subplot(2,2,3)
tic, ode23t(@(t,y) -lambda*y, tspan, y0, opts), toc
95 successful steps
0 failed attempts
125 function evaluations
0 partial derivatives
28 LU decompositions
123 solutions of linear systems
Elapsed time is 0.565719 seconds.
title('ode23t')
subplot(2,2,4)tic, ode23tb(@(t,y) -lambda*y, tspan, y0, opts), toc
71 successful steps
0 failed attempts
```
167 function evaluations 0 partial derivatives 23 LU decompositions

```
236 solutions of linear systems
Elapsed time is 0.516083 seconds.
```
#### title('ode23tb')

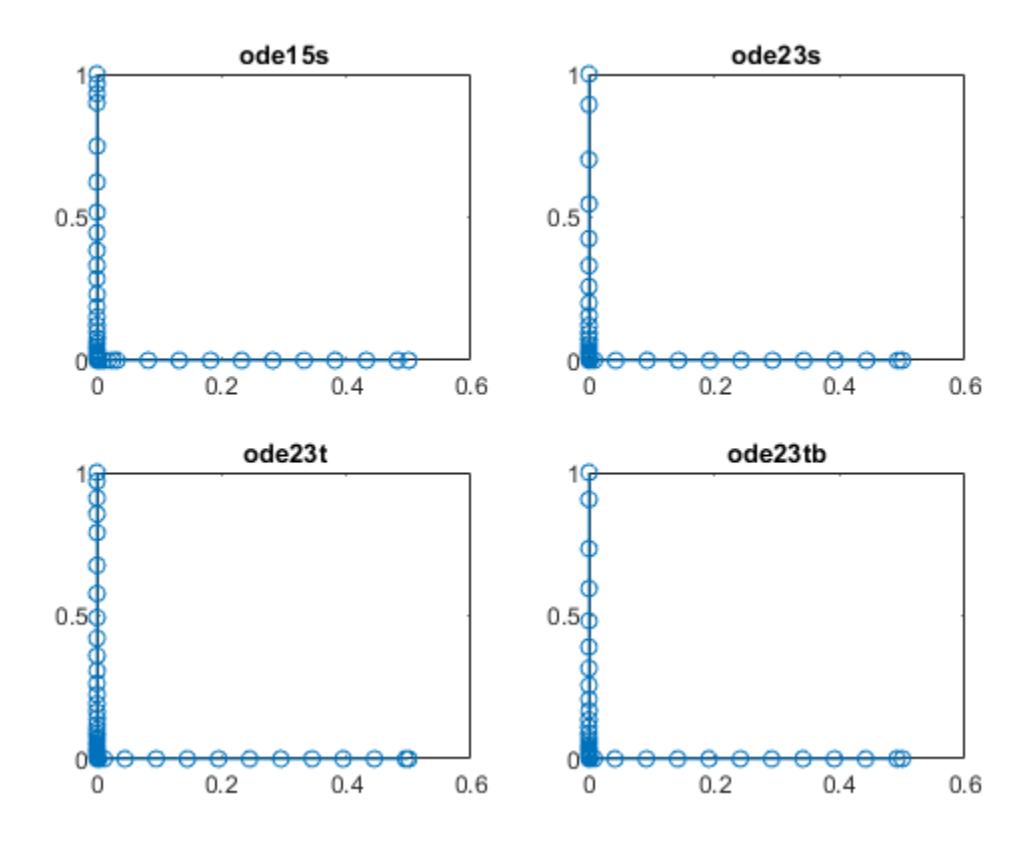

The stiff solvers all perform well, but ode23s completes the integration with the fewest steps and runs the fastest for this particular problem. Since the constant Jacobian is specified, none of the solvers need to calculate partial derivatives to compute the solution. Specifying the Jacobian benefits ode23s the most since it normally evaluates the Jacobian in every step.

For general stiff problems, the performance of the stiff solvers varies depending on the format of the problem and specified options. Providing the Jacobian matrix or sparsity pattern always improves solver efficiency for stiff problems. But since the stiff solvers use the Jacobian differently, the improvement can vary significantly. Practically speaking, if a system of equations is very large or needs to be solved many times, then it is worthwhile to investigate the performance of the different solvers to minimize execution time.

### **Evaluate and Extend Solution Structure**

The van der Pol equation is a second order ODE

$$
y_1'' - \mu (1 - y_1^2) y_1' + y_1 = 0.
$$

Solve the van der Pol equation with  $\mu = 1000$  using ode15s. The function vdp1000.m ships with MATLAB® and encodes the equations. Specify a single output to return a structure containing information about the solution, such as the solver and evaluation points.

```
tspan = [0, 3000];
y0 = [2 0];
sol = ode15s(Qudp1000, tspan, y0)sol = struct with fields:
      solver: 'ode15s'
     extdata: [1x1 struct]
           x: [0 1.4606e-05 2.9212e-05 4.3818e-05 1.1010e-04 1.7639e-04 ... ]
           y: [2x592 double]
       stats: [1x1 struct]
       idata: [1x1 struct]
```
Use linspace to generate 2500 points in the interval [0 3000]. Evaluate the first component of the solution at these points using deval.

```
x = 1inspace(0,3000,2500);
y = \text{deval}(\text{sol}, x, 1);
```
Plot the solution.

plot(x,y)

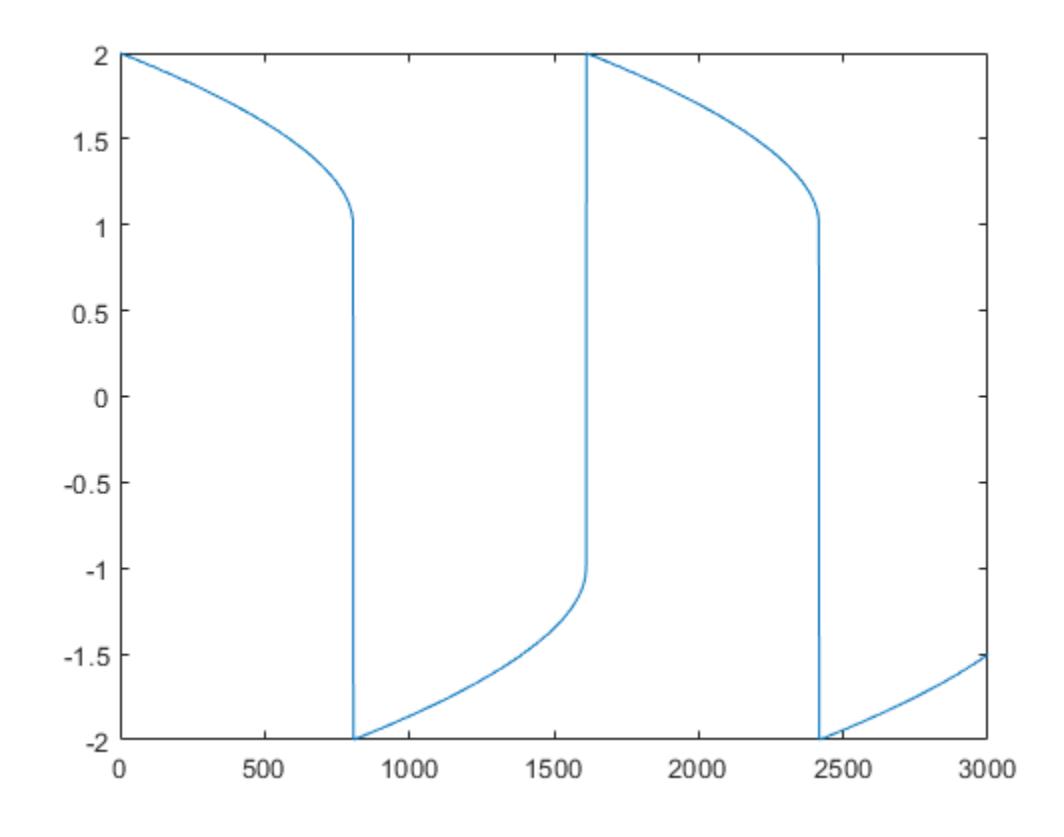

Extend the solution to  $t_f = 4000$  using odextend and add the result to the original plot.

```
tf = 4000;sol_new = odextend(sol,@vdp1000,tf);
x = linspace(3000, tf, 350);
y = \text{deval}(\text{sol\_new}, x, 1);hold on
plot(x,y,'r')
```
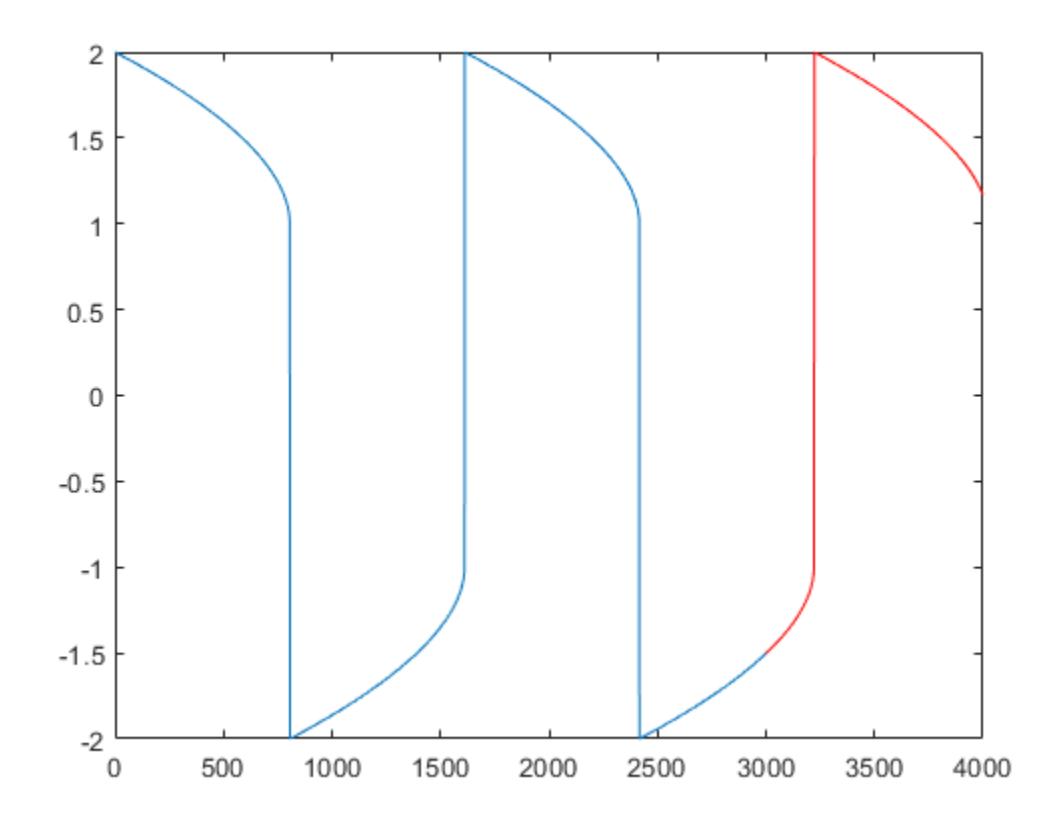

#### **Solve Robertson Problem as Semi-Explicit Differential Algebraic Equations (DAEs)**

This example reformulates a system of ODEs as a system of differential algebraic equations (DAEs). The Robertson problem found in hb1ode.m is a classic test problem for programs that solve stiff ODEs. The system of equations is

$$
y'_1 = -0.04y_1 + 10^4 y_2 y_3
$$
  
\n
$$
y'_2 = 0.04y_1 - 10^4 y_2 y_3 - (3 \times 10^7) y_2^2
$$
  
\n
$$
y'_3 = (3 \times 10^7) y_2^2.
$$

hb1ode solves this system of ODEs to steady state with the initial conditions  $y_1 = 1$ ,  $y_2 = 0$ , and  $y_3 = 0$ . But the equations also satisfy a linear conservation law,

$$
y_1' + y_2' + y_3' = 0.
$$

In terms of the solution and initial conditions, the conservation law is

 $y_1 + y_2 + y_3 = 1.$ 

The system of equations can be rewritten as a system of DAEs by using the conservation law to determine the state of  $\mathcal{Y}$ . This reformulates the problem as the DAE system

$$
y'_1 = -0.04y_1 + 10^4 y_2 y_3
$$
  
\n
$$
y'_2 = 0.04y_1 - 10^4 y_2 y_3 - (3 \times 10^7) y_2^2
$$
  
\n
$$
0 = y_1 + y_2 + y_3 - 1.
$$

The differential index of this system is 1, since only a single derivative of  $y_3$  is required to make this a system of ODEs. Therefore, no further transformations are required before solving the system.

The function robertsdae encodes this DAE system. Save robertsdae.m in your current folder to run the example.

```
function out = robertsdae(t,y)out = [-0.04*y(1) + 1e4*y(2).*y(3)]0.04*y(1) - 1e4*y(2).*y(3) - 3e7*y(2).^2y(1) + y(2) + y(3) - 1 ];
```
The full example code for this formulation of the Robertson problem is available in hb1dae.m.

Solve the DAE system using ode15s. Consistent initial conditions for  $\gamma$ 0 are obvious based on the conservation law. Use odeset to set the options:

• Use a constant mass matrix to represent the left hand side of the system of equations.

$$
\left(\begin{array}{c}y'_1\\y'_2\\0\end{array}\right)=My' \to M=\left(\begin{array}{ccc}1 & 0 & 0\\0 & 1 & 0\\0 & 0 & 0\end{array}\right)
$$

- Set the relative error tolerance to 1e-4.
- Use an absolute tolerance of 1e-10 for the second solution component, since the scale varies dramatically from the other components.
- Leave the 'MassSingular' option at its default value 'maybe' to test the automatic detection of a DAE.

```
y0 = [1; 0; 0];tspan = [0 4*logspace(-6,6)];
M = [1 0 0; 0 1 0; 0 0 0];
options = odeset('Mass', M, 'RelTol', 1e-4, 'AbsTol', [1e-6 1e-10 1e-6]);
[t,y] = ode15s(@robertsdae, tspan,y0, options);
```
Plot the solution.

```
y(:,2) = 1e4*y(:,2);semilogx(t,y);
ylabel('1e4 * y(:,2)');
title('Robertson DAE problem with a Conservation Law, solved by ODE15S');
```
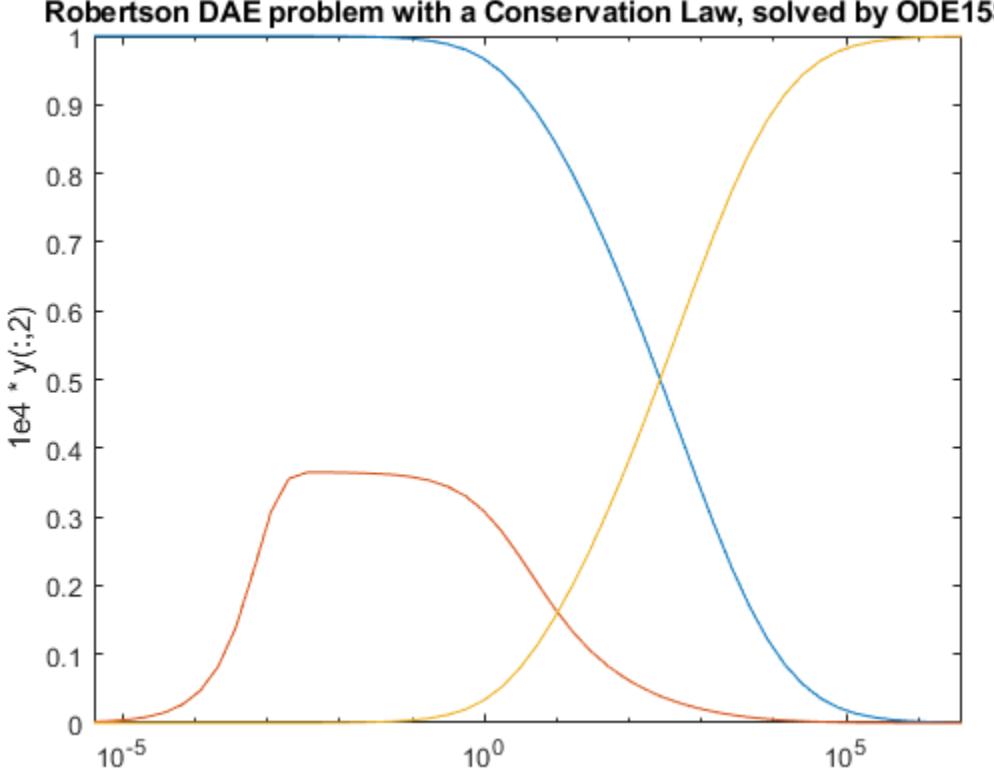

### Robertson DAE problem with a Conservation Law, solved by ODE15S

### **Input Arguments**

### **odefun — Functions to solve**

function handle

Functions to solve, specified as a function handle that defines the functions to be integrated.

The function  $dydt = odefun(t, y)$ , for a scalar t and a column vector y, must return a column vector dydt of data type single or double that corresponds to  $f(t, y)$ . odefun must accept both input arguments t and y, even if one of the arguments is not used in the function.

For example, to solve  $y' = 5y - 3$ , use the function:

```
function dydt = odefun(t, y)dydt = 5*y-3;end
```
For a system of equations, the output of odefun is a vector. Each element in the vector is the solution to one equation. For example, to solve

$$
y'_1 = y_1 + 2y_2
$$
  

$$
y'_2 = 3y_1 + 2y_2
$$

use the function:

function dydt = odefun $(t, y)$  $dydt = zeros(2, 1);$ 

dydt(1) =  $y(1)+2*y(2)$ ; dydt(2) =  $3*y(1)+2*y(2)$ ; end

For information on how to provide additional parameters to the function odefun, see "Parameterizing Functions".

Example: @myFcn

Data Types: function\_handle

#### **tspan — Interval of integration**

vector

Interval of integration, specified as a vector. At a minimum, tspan must be a two-element vector [t0] tf] specifying the initial and final times. To obtain solutions at specific times between t0 and tf, use a longer vector of the form  $[t0,t1,t2,\ldots,tf]$ . The elements in tspan must be all increasing or all decreasing.

The solver imposes the initial conditions given by  $\nu\theta$  at the initial time tspan(1), and then integrates from tspan(1) to tspan(end):

- If tspan has two elements  $[t0 t]$ , then the solver returns the solution evaluated at each internal integration step within the interval.
- If tspan has more than two elements  $[t0,t1,t2,\ldots,tf]$ , then the solver returns the solution evaluated at the given points. However, the solver does not step precisely to each point specified in tspan. Instead, the solver uses its own internal steps to compute the solution, and then evaluates the solution at the requested points in tspan. The solutions produced at the specified points are of the same order of accuracy as the solutions computed at each internal step.

Specifying several intermediate points has little effect on the efficiency of computation, but can affect memory management for large systems.

The values of tspan are used by the solver to calculate suitable values for InitialStep and MaxStep:

- If tspan contains several intermediate points  $[t0,t1,t2,\ldots,tf]$ , then the specified points give an indication of the scale for the problem, which can affect the value of InitialStep used by the solver. Therefore, the solution obtained by the solver might be different depending on whether you specify tspan as a two-element vector or as a vector with intermediate points.
- The initial and final values in tspan are used to calculate the maximum step size MaxStep. Therefore, changing the initial or final values in tspan can cause the solver to use a different step sequence, which might change the solution.

Example: [1 10]

Example: [1 3 5 7 9 10]

Data Types: single | double

### **y0 — Initial conditions**

vector

Initial conditions, specified as a vector. y0 must be the same length as the vector output of odefun, so that y0 contains an initial condition for each equation defined in odefun.

Data Types: single | double

### **options — Option structure**

structure array

Option structure, specified as a structure array. Use the [odeset](#page-9513-0) function to create or modify the options structure. See "Summary of ODE Options" for a list of the options compatible with each solver.

Example: options = odeset('RelTol',1e-5,'Stats','on','OutputFcn',@odeplot) specifies a relative error tolerance of 1e-5, turns on the display of solver statistics, and specifies the output function @odeplot to plot the solution as it is computed.

Data Types: struct

## **Output Arguments**

### **t — Evaluation points**

column vector

Evaluation points, returned as a column vector.

- If tspan contains two elements [t0 tf], then t contains the internal evaluation points used to perform the integration.
- If tspan contains more than two elements, then t is the same as tspan.

#### **y — Solutions**

array

Solutions, returned as an array. Each row in y corresponds to the solution at the value returned in the corresponding row of t.

### **te — Time of events**

column vector

Time of events, returned as a column vector. The event times in te correspond to the solutions returned in ye, and ie specifies which event occurred.

#### **ye — Solution at time of events**

array

Solution at time of events, returned as an array. The event times in te correspond to the solutions returned in ye, and ie specifies which event occurred.

### **ie — Index of triggered event function**

column vector

Index of triggered event function, returned as a column vector. The event times in te correspond to the solutions returned in ye, and ie specifies which event occurred.

#### **sol — Structure for evaluation**

structure array

Structure for evaluation, returned as a structure array. Use this structure with the [deval](#page-3241-0) function to evaluate the solution at any point in the interval  $[t0 t]$ . The sol structure array always includes these fields:

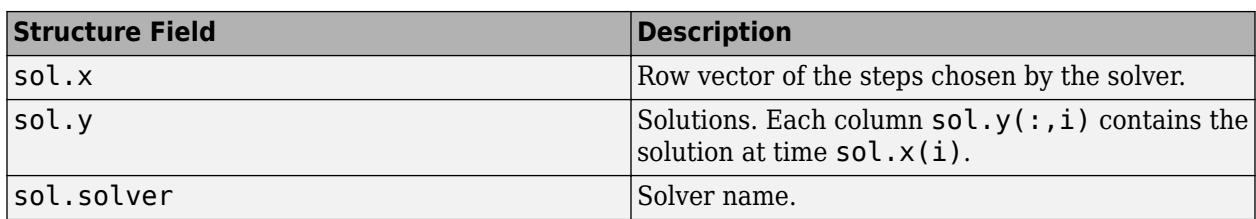

Additionally, if you specify the Events option of odeset and events are detected, then sol also includes these fields:

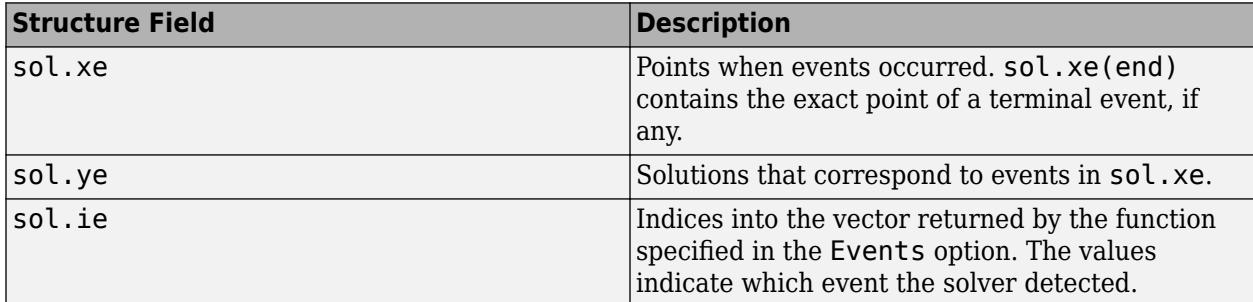

## **Algorithms**

ode15s is a variable-step, variable-order (VSVO) solver based on the numerical differentiation formulas (NDFs) of orders 1 to 5. Optionally, it can use the backward differentiation formulas (BDFs, also known as Gear's method) that are usually less efficient. Like ode113, ode15s is a multistep solver. Use ode15s if ode45 fails or is very inefficient and you suspect that the problem is stiff, or when solving a differential-algebraic equation (DAE) [1], [2].

# **References**

- [1] Shampine, L. F. and M. W. Reichelt, "[The MATLAB ODE Suite,](https://www.mathworks.com/help/pdf_doc/otherdocs/ode_suite.pdf)" *SIAM Journal on 6cientific Computing*, Vol. 18, 1997, pp. 1–22.
- [2] Shampine, L. F., M. W. Reichelt, and J.A. Kierzenka, ["Solving Index-1 DAEs in MATLAB and](https://www.mathworks.com/matlabcentral/fileexchange/7481-manuscript-of-solving-index-1-daes-in-matlab-and-simulink) [Simulink](https://www.mathworks.com/matlabcentral/fileexchange/7481-manuscript-of-solving-index-1-daes-in-matlab-and-simulink)," *SIAM Review*, Vol. 41, 1999, pp. 538–552.

### **See Also**

[ode45](#page-9460-0) | [ode23s](#page-9427-0) | [ode23t](#page-9438-0) | [ode23tb](#page-9449-0) | [odeset](#page-9513-0) | [odeget](#page-9510-0) | [deval](#page-3241-0)

### **Topics**

"Choose an ODE Solver" "Summary of ODE Options" "Solve Stiff ODEs" "Solve Differential Algebraic Equations (DAEs)" "Anonymous Functions" "Troubleshoot Common ODE Problems"

### **Introduced before R2006a**

# **ode23**

Solve nonstiff differential equations — low order method

# **Syntax**

```
[t,y] = ode23(odefun, tspan, y0)[t,y] = ode23(odefun, tspan, y0, options)[t, y, te, ye, ie] = ode23(odefun, tspan, y0, options)sol = ode23(
```
# **Description**

 $[t, y] = ode23(odefun, tspan, y0)$ , where tspan =  $[t0 tf]$ , integrates the system of differential equations  $y' = f(t, y)$  from t0 to tf with initial conditions  $y$ 0. Each row in the solution array y corresponds to a value returned in column vector t.

All MATLAB ODE solvers can solve systems of equations of the form  $y' = f(t, y)$ , or problems that involve a mass matrix,  $M(t, y)y' = f(t, y)$ . The solvers all use similar syntaxes. The ode23s solver only can solve problems with a mass matrix if the mass matrix is constant. ode15s and ode23t can solve problems with a mass matrix that is singular, known as differential-algebraic equations (DAEs). Specify the mass matrix using the Mass option of [odeset](#page-9513-0).

 $[t, y] = \text{ode}23(\text{odefun}, \text{tspan}, y0, \text{options})$  also uses the integration settings defined by options, which is an argument created using the odeset function. For example, use the AbsTol and RelTol options to specify absolute and relative error tolerances, or the Mass option to provide a mass matrix.

 $[t, y, te, ye, ie] = ode23(odefun, tspan, y0, options)$  additionally finds where functions of  $(t,y)$ , called event functions, are zero. In the output, te is the time of the event, ye is the solution at the time of the event, and ie is the index of the triggered event.

For each event function, specify whether the integration is to terminate at a zero and whether the direction of the zero crossing matters. Do this by setting the 'Events' property to a function, such as myEventFcn or @myEventFcn, and creating a corresponding function:  $[value,$  isterminal, direction] = myEventFcn(t,y). For more information, see "ODE Event Location".

 $sol = ode23($  ) returns a structure that you can use with deval to evaluate the solution at any point on the interval  $[t0 t f]$ . You can use any of the input argument combinations in previous syntaxes.

# **Examples**

### **ODE with Single Solution Component**

Simple ODEs that have a single solution component can be specified as an anonymous function in the call to the solver. The anonymous function must accept two inputs  $(t, y)$ , even if one of the inputs is not used in the function.

Solve the ODE

 $y' = 2t$ .

Specify a time interval of  $[0 5]$  and the initial condition  $y0 = 0$ .

```
tspan = [0 5];y\theta = \theta;
[t,y] = ode23(\mathcal{Q}(t,y) 2*t, tspan, y0);
```
Plot the solution.

 $plot(t,y,'-o')$ 

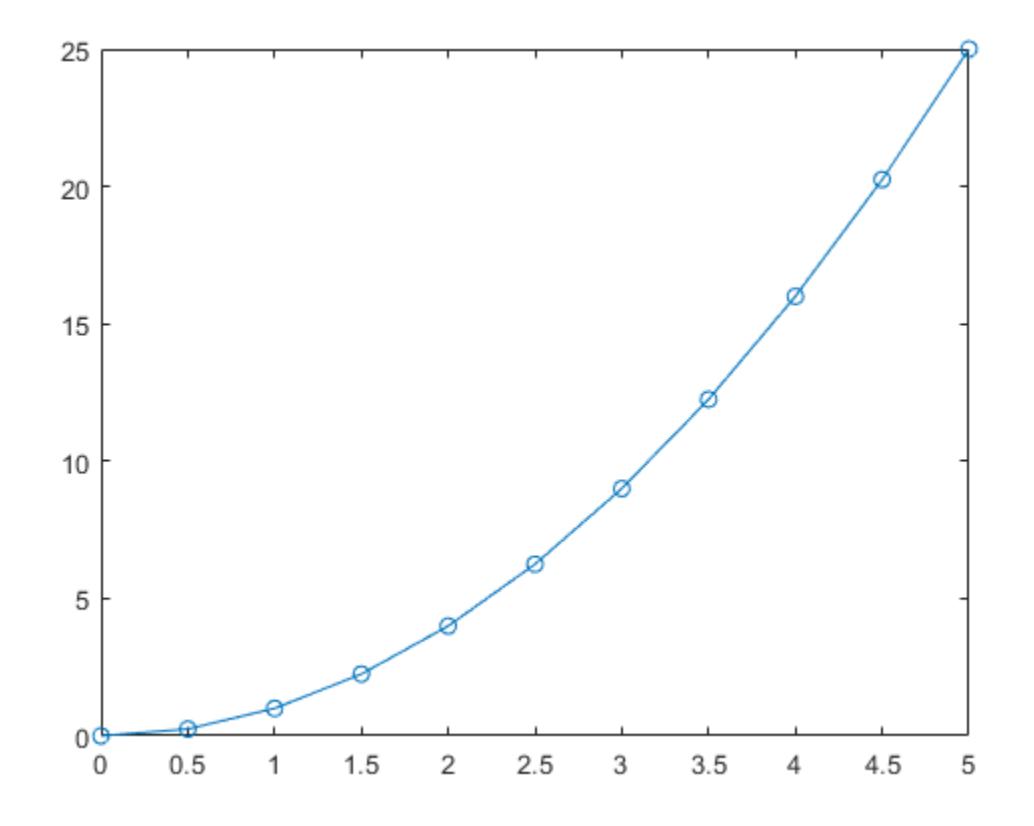

#### **Solve Nonstiff Equation**

The van der Pol equation is a second-order ODE

$$
y_1'' - \mu \left(1 - y_1^2\right) y_1' + y_1 = 0,
$$

where  $\mu > 0$  is a scalar parameter. Rewrite this equation as a system of first-order ODEs by making the substitution  $y'_1 = y_2$ . The resulting system of first-order ODEs is

$$
\begin{array}{ll} y'_1 &= y_2 \\ y'_2 &= \mu(1 - y_1^2)y_2 - y_1. \end{array}
$$

The function file vdp1.m represents the van der Pol equation using  $\mu = 1$ . The variables  $y_1$  and  $y_2$  are the entries  $y(1)$  and  $y(2)$  of a two-element vector dydt.

```
function dydt = vdp1(t,y)%VDP1 Evaluate the van der Pol ODEs for mu = 1
%
% See also ODE113, ODE23, ODE45.
% Jacek Kierzenka and Lawrence F. Shampine
% Copyright 1984-2014 The MathWorks, Inc.
```
dydt = [y(2);  $(1-y(1)^2)*y(2)-y(1)$ ];

Solve the ODE using the ode23 function on the time interval [0 20] with initial values [2 0]. The resulting output is a column vector of time points t and a solution array y. Each row in y corresponds to a time returned in the corresponding row of  $t$ . The first column of  $\gamma$  corresponds to  $\mathcal{Y}_1$ , and the second column corresponds to  $y_2$ .

 $[t, y] = ode23(Qudp1, [0 20], [2; 0]);$ 

Plot the solutions for  $y_1$  and  $y_2$  against t.

```
plot(t,y(:,1),'-o',t,y(:,2),'-o')
title('Solution of van der Pol Equation (\mu = 1) with ODE23');
xlabel('Time t');
ylabel('Solution y');
legend('y_1','y_2')
```
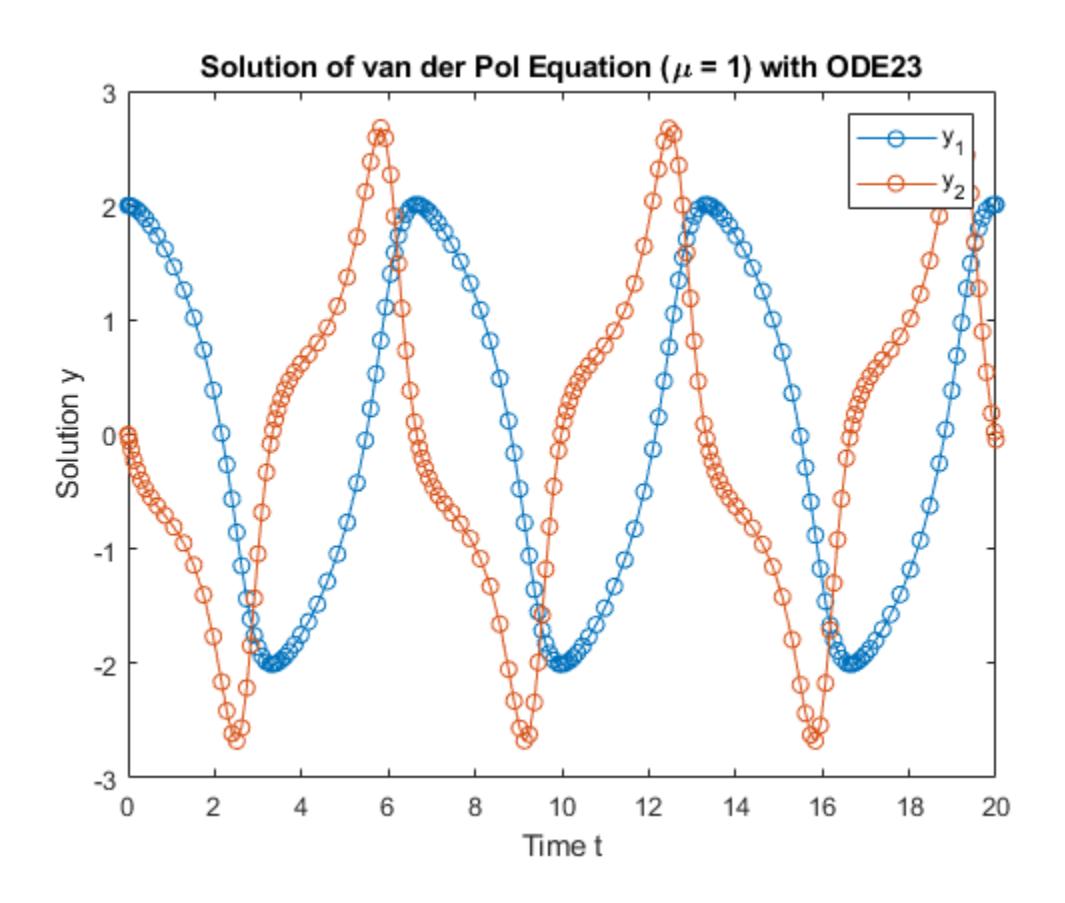

### **Pass Extra Parameters to ODE Function**

ode23 only works with functions that use two input arguments, t and y. However, you can pass in extra parameters by defining them outside the function and passing them in when you specify the function handle.

Solve the ODE

$$
y'' = \frac{A}{B}ty
$$

Rewriting the equation as a first-order system yields

$$
\begin{array}{rcl}\ny'_1 &= y_2\\
y'_2 &= \frac{A}{B} t y_1\n\end{array}
$$

odefcn.m represents this system of equations as a function that accepts four input arguments:  $t$ ,  $y$ , A, and B.

```
function dydt = odefcn(t,y,A,B)dydt = zeros(2,1);dydt(1) = y(2);
```
dydt(2) =  $(A/B)*t.*y(1);$ 

Solve the ODE using ode23. Specify the function handle such that it passes in the predefined values for A and B to odefcn.

 $A = 1$ :  $B = 2;$  $tspan = [0 5];$ y0 = [0 0.01];  $[t,y] = ode23(\mathcal{C}(t,y)$  odefcn(t,y,A,B), tspan, y0);

Plot the results.

 $plot(t,y(:,1), ' - 0', t,y(:,2), ' - .')$ 

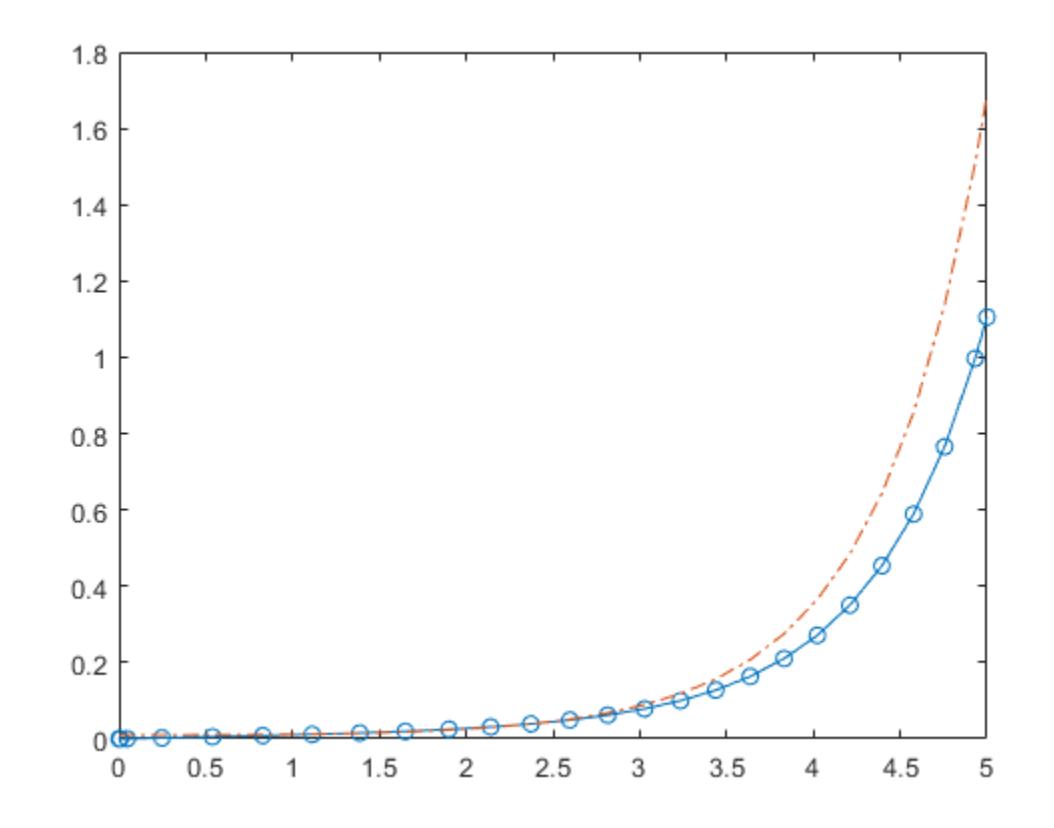

#### **ODE With Crude Error Threshold**

Compared to ode45, the ode23 solver is better at solving problems with crude error tolerances.

Compare the performance of ode45 and ode23 by solving the moderately-stiff ODE

 $y' = -\lambda y$ 

for  $\lambda = 1000$ . This ODE is a test equation that becomes increasingly stiff as  $\lambda$  increases. Use odeset to turn on the display of solver statistics.

```
opts = odeset('Stats','on');
tspan = [0 2];
y0 = 1;lambda = 1e3;subplot(1,2,1)
tic, ode45(@(t,y) -lambda*y, tspan, y0, opts), toc
```
615 successful steps 35 failed attempts 3901 function evaluations Elapsed time is 5.637843 seconds.

title('ode45') subplot(1,2,2) tic, ode23(@(t,y) -lambda\*y, tspan, y0, opts), toc

822 successful steps 2 failed attempts 2473 function evaluations Elapsed time is 1.087895 seconds.

title('ode23')

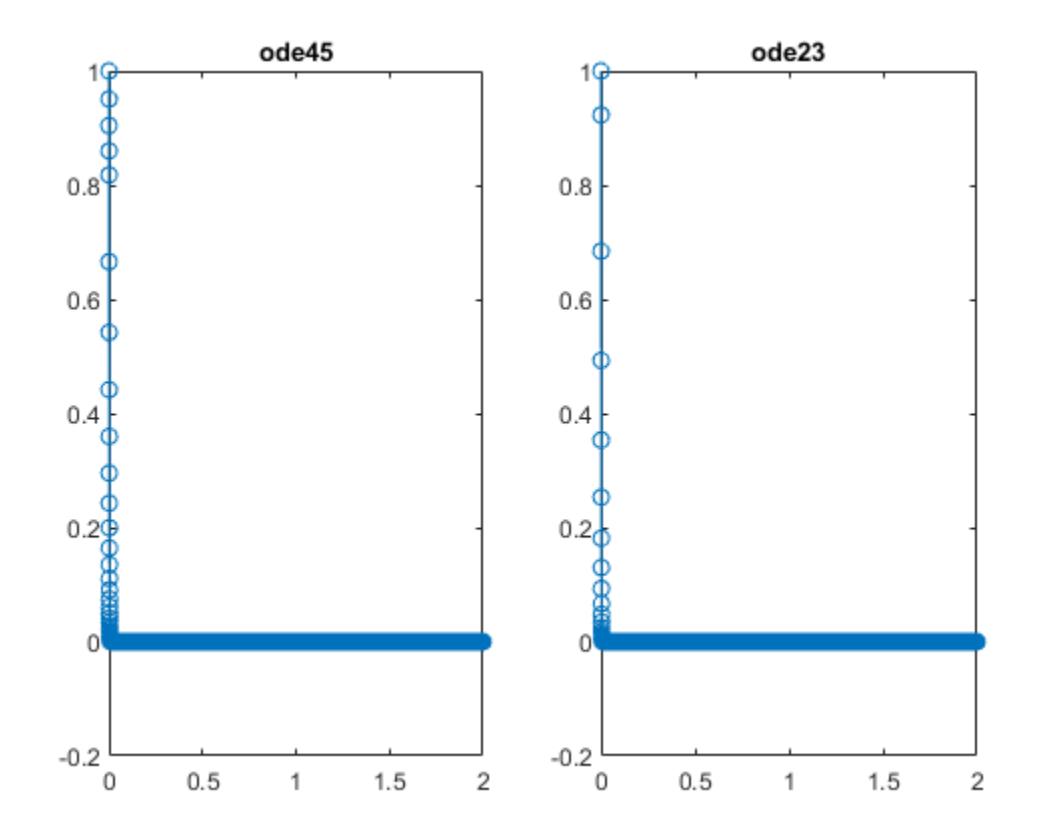

For this moderately stiff problem, ode23 executes slightly faster than ode45 and also has fewer failed steps. The step sizes taken by ode45 and ode23 for this problem are limited by the stability requirements of the equation rather than by accuracy. Since steps taken by ode23 are cheaper than with ode45, the ode23 solver executes quicker even though it takes more steps.

# **Input Arguments**

### **odefun — Functions to solve**

function handle

Functions to solve, specified as a function handle that defines the functions to be integrated.

The function  $dydt = \text{odefun}(t,y)$ , for a scalar t and a column vector y, must return a column vector dydt of data type single or double that corresponds to *f t*, *y* . odefun must accept both input arguments t and y, even if one of the arguments is not used in the function.

For example, to solve  $y' = 5y - 3$ , use the function:

```
function dydt = odefun(t, y)dydt = 5*y-3;end
```
For a system of equations, the output of odefun is a vector. Each element in the vector is the solution to one equation. For example, to solve

 $y'_1 = y_1 + 2y_2$  $y'_2 = 3y_1 + 2y_2$ 

use the function:

```
function dydt = odefun(t, y)dydt = zeros(2, 1);dydt(1) = y(1)+2*y(2);
dydt(2) = 3*y(1)+2*y(2);
end
```
For information on how to provide additional parameters to the function odefun, see "Parameterizing Functions".

Example: @myFcn

Data Types: function\_handle

### **tspan — Interval of integration**

vector

Interval of integration, specified as a vector. At a minimum, tspan must be a two-element vector [t0 tf] specifying the initial and final times. To obtain solutions at specific times between t0 and tf, use a longer vector of the form  $[t0,t1,t2,\ldots,tf]$ . The elements in tspan must be all increasing or all decreasing.

The solver imposes the initial conditions given by  $y0$  at the initial time tspan(1), and then integrates from tspan(1) to tspan(end):

- If tspan has two elements  $[t0 t]$ , then the solver returns the solution evaluated at each internal integration step within the interval.
- If tspan has more than two elements  $[t0,t1,t2,\ldots,tf]$ , then the solver returns the solution evaluated at the given points. However, the solver does not step precisely to each point specified in tspan. Instead, the solver uses its own internal steps to compute the solution, and then evaluates the solution at the requested points in tspan. The solutions produced at the specified points are of the same order of accuracy as the solutions computed at each internal step.

Specifying several intermediate points has little effect on the efficiency of computation, but can affect memory management for large systems.

The values of tspan are used by the solver to calculate suitable values for InitialStep and MaxStep:

- If tspan contains several intermediate points  $[\text{\texttt{t0,t1,t2,...,tf}}]$ , then the specified points give an indication of the scale for the problem, which can affect the value of InitialStep used by the solver. Therefore, the solution obtained by the solver might be different depending on whether you specify tspan as a two-element vector or as a vector with intermediate points.
- The initial and final values in tspan are used to calculate the maximum step size MaxStep. Therefore, changing the initial or final values in tspan can cause the solver to use a different step sequence, which might change the solution.

Example: [1 10] Example: [1 3 5 7 9 10] Data Types: single | double

### **y0 — Initial conditions**

vector

Initial conditions, specified as a vector. y0 must be the same length as the vector output of odefun, so that y0 contains an initial condition for each equation defined in odefun.

Data Types: single | double

#### **options — Option structure**

structure array

Option structure, specified as a structure array. Use the [odeset](#page-9513-0) function to create or modify the options structure. See "Summary of ODE Options" for a list of the options compatible with each solver.

Example: options = odeset('RelTol',1e-5,'Stats','on','OutputFcn',@odeplot) specifies a relative error tolerance of 1e-5, turns on the display of solver statistics, and specifies the output function @odeplot to plot the solution as it is computed.

Data Types: struct

### **Output Arguments**

#### **t — Evaluation points**

column vector

Evaluation points, returned as a column vector.

- If tspan contains two elements [t0 tf], then t contains the internal evaluation points used to perform the integration.
- If tspan contains more than two elements, then t is the same as tspan.

#### **y — Solutions**

array

Solutions, returned as an array. Each row in y corresponds to the solution at the value returned in the corresponding row of t.

### **te — Time of events**

column vector

Time of events, returned as a column vector. The event times in te correspond to the solutions returned in ye, and ie specifies which event occurred.

### **ye — Solution at time of events**

array

Solution at time of events, returned as an array. The event times in te correspond to the solutions returned in ye, and ie specifies which event occurred.

### **ie — Index of triggered event function**

column vector

Index of triggered event function, returned as a column vector. The event times in te correspond to the solutions returned in ye, and ie specifies which event occurred.

### **sol — Structure for evaluation**

structure array

Structure for evaluation, returned as a structure array. Use this structure with the [deval](#page-3241-0) function to evaluate the solution at any point in the interval [t0 tf]. The sol structure array always includes these fields:

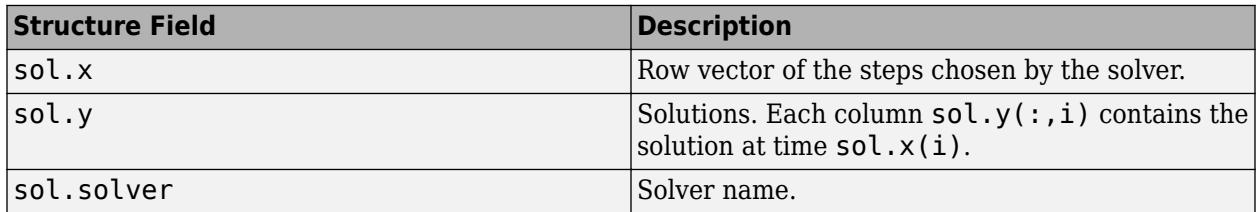

Additionally, if you specify the Events option of odeset and events are detected, then sol also includes these fields:

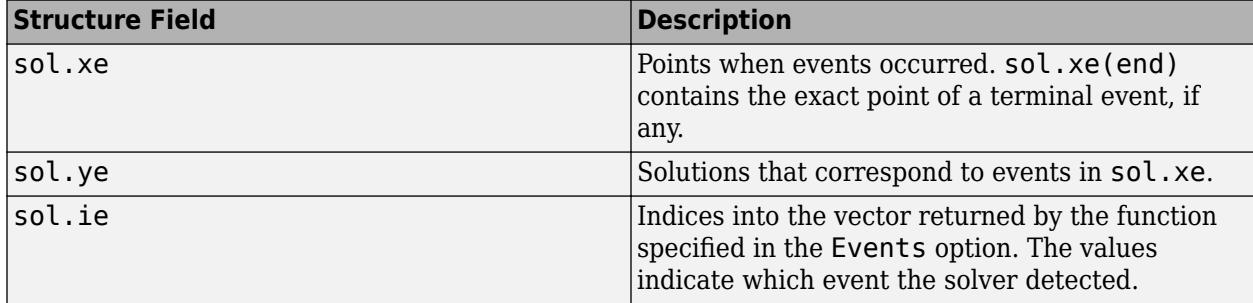

# **Algorithms**

ode23 is an implementation of an explicit Runge-Kutta (2,3) pair of Bogacki and Shampine. It may be more efficient than ode45 at crude tolerances and in the presence of moderate stiffness. ode23 is a single-step solver [\[1\], \[2\]](#page-9426-0).

## <span id="page-9426-0"></span>**References**

- [1] Bogacki, P. and L. F. Shampine, "A 3(2) pair of Runge-Kutta formulas," *Appl. Math. Letters*, Vol. 2, 1989, pp. 321–325.
- [2] Shampine, L. F. and M. W. Reichelt, "[The MATLAB ODE Suite,](https://www.mathworks.com/help/pdf_doc/otherdocs/ode_suite.pdf)" *SIAM Journal on 6cientific Computing*, Vol. 18, 1997, pp. 1–22.

# **Extended Capabilities**

### **C/C++ Code Generation**

Generate C and C++ code using MATLAB® Coder™.

Usage notes and limitations:

- All odeset option arguments must be constant.
- Code generation does not support a constant mass matrix in the options structure. Provide a mass matrix as a function.
- You must provide at least the two output arguments T and Y.
- Input types must be homogeneous—all double or all single.
- Variable-sizing support must be enabled. Code generation requires dynamic memory allocation when tspan has two elements or you use event functions.

### **See Also**

[ode45](#page-9460-0) | [ode78](#page-9474-0) | [ode89](#page-9486-0) | [ode113](#page-9498-0) | [odeset](#page-9513-0) | [odeget](#page-9510-0) | [deval](#page-3241-0) | [odextend](#page-9526-0)

### **Topics**

"Choose an ODE Solver" "Summary of ODE Options" "Solve Nonstiff ODEs" "Anonymous Functions" "Troubleshoot Common ODE Problems"

### **Introduced before R2006a**

# <span id="page-9427-0"></span>**ode23s**

Solve stiff differential equations — low order method

# **Syntax**

```
[t,y] = ode23s(odefun, tspan, y0)[t,y] = ode23s(odefun, tspan, y0, options)[t, y, te, ye, ie] = ode23s(odefun, tspan, y0, options)sol = ode23s( )
```
# **Description**

 $[t, y] = ode23s(odefun, tspan, y0), where tspan = [t0 tf], integrates the system of$ differential equations  $y' = f(t, y)$  from t0 to tf with initial conditions  $y$ 0. Each row in the solution array y corresponds to a value returned in column vector t.

All MATLAB ODE solvers can solve systems of equations of the form  $y' = f(t, y)$ , or problems that involve a mass matrix,  $M(t, y)y' = f(t, y)$ . The solvers all use similar syntaxes. The ode23s solver only can solve problems with a mass matrix if the mass matrix is constant. ode15s and ode23t can solve problems with a mass matrix that is singular, known as differential-algebraic equations (DAEs). Specify the mass matrix using the Mass option of [odeset](#page-9513-0).

 $[t, y] = ode23s(odefun, tspan, y0, options)$  also uses the integration settings defined by options, which is an argument created using the odeset function. For example, use the AbsTol and RelTol options to specify absolute and relative error tolerances, or the Mass option to provide a mass matrix.

 $[t, y, te, ye, ie] = ode23s(odefun, tspan, y0, options)$  additionally finds where functions of  $(t,y)$ , called event functions, are zero. In the output, te is the time of the event, ye is the solution at the time of the event, and ie is the index of the triggered event.

For each event function, specify whether the integration is to terminate at a zero and whether the direction of the zero crossing matters. Do this by setting the 'Events' property to a function, such as myEventFcn or @myEventFcn, and creating a corresponding function:  $[value,$  isterminal, direction] = myEventFcn(t,y). For more information, see "ODE Event Location".

sol = ode23s() returns a structure that you can use with deval to evaluate the solution at any point on the interval  $[t0 t f]$ . You can use any of the input argument combinations in previous syntaxes.

# **Examples**

### **ODE With Single Solution Component**

Simple ODEs that have a single solution component can be specified as an anonymous function in the call to the solver. The anonymous function must accept two inputs  $(t, y)$ , even if one of the inputs is not used in the function.

Solve the ODE

 $y' = -10t$ .

Specify a time interval of  $[0 \ 2]$  and the initial condition  $y0 = 1$ .

 $tspan = [0 2];$  $y0 = 1;$  $[t,y] = ode23s(\mathcal{Q}(t,y) - 10*t, tspan, y0);$ 

Plot the solution.

 $plot(t,y,'-o')$ 

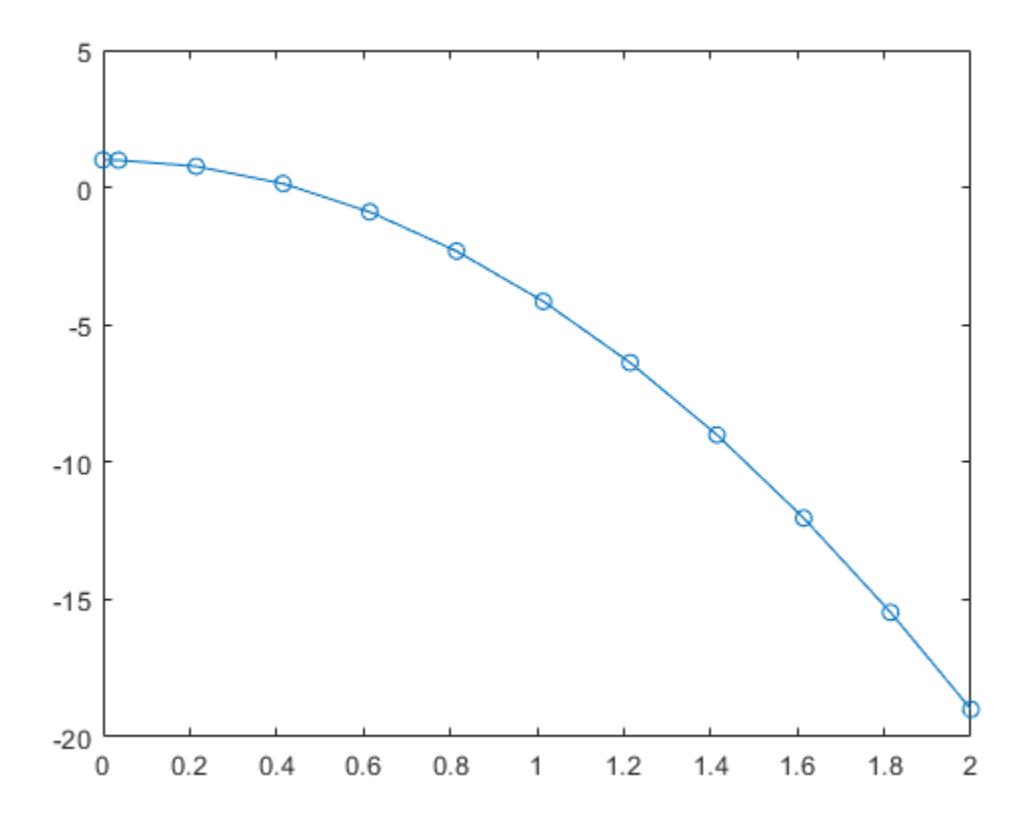

### **Solve Stiff ODE**

An example of a stiff system of equations is the van der Pol equations in relaxation oscillation. The limit cycle has regions where the solution components change slowly and the problem is quite stiff, alternating with regions of very sharp change where it is not stiff.

The system of equations is:

$$
y_1' = y_2
$$
  
\n
$$
y_2' = 1000(1 - y_1^2)y_2 - y_1
$$

The initial conditions are  $y_1(0) = 2$  and  $y_2(0) = 0$ . The function vdp1000 ships with MATLAB® and encodes the equations.

```
function dydt = vdp1000(t,y)%VDP1000 Evaluate the van der Pol ODEs for mu = 1000.
%<br>%
    See also ODE15S, ODE23S, ODE23T, ODE23TB.
% Jacek Kierzenka and Lawrence F. Shampine
% Copyright 1984-2014 The MathWorks, Inc.
dydt = [y(2); 1000*(1-y(1)^2)*y(2)-y(1)];
```
Solving this system using ode45 with the default relative and absolute error tolerances (1e-3 and 1e-6, respectively) is extremely slow, requiring several minutes to solve and plot the solution. ode45 requires millions of time steps to complete the integration, due to the areas of stiffness where it struggles to meet the tolerances.

This is a plot of the solution obtained by ode45, which takes a long time to compute. Notice the enormous number of time steps required to pass through areas of stiffness.

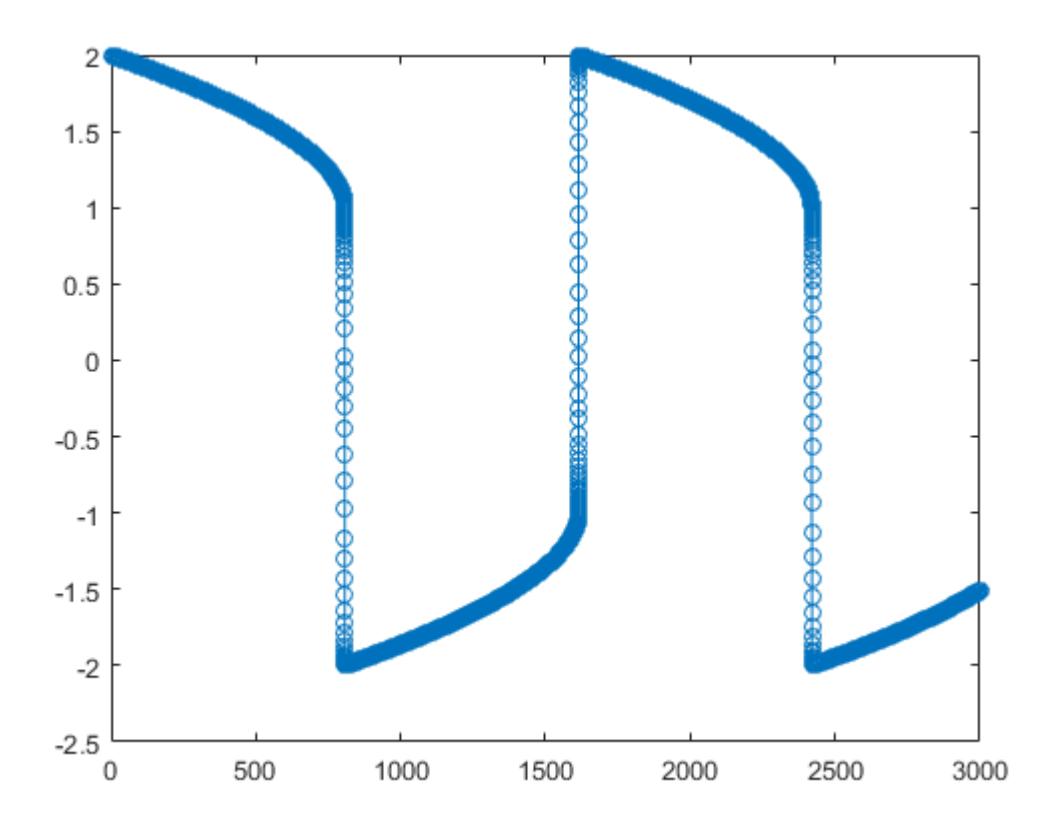

Solve the stiff system using the ode23s solver, and then plot the first column of the solution y against the time points t. The ode23s solver passes through stiff areas with far fewer steps than ode45.

 $2.5$ **RACCERTANTIS**  $1.5$ 0000000  $\overline{1}$  $0.5$ 0000000000 000000000 0  $-0.5$  $-1$ ф ф ∯ **SSSSEEMENT**  $-1.5$ **SOBOTHERMENT**  $-2$  $-2.5$  $\mathbf 0$ 500 1000 1500 2000 2500 3000

[t,y] = ode23s(@vdp1000,[0 3000],[2 0]);  $plot(t,y(:,1), ' - 0')$ 

### **Pass Extra Parameters to ODE Function**

ode23s only works with functions that use two input arguments, t and y. However, you can pass in extra parameters by defining them outside the function and passing them in when you specify the function handle.

Solve the ODE

÷.

$$
y'' = \frac{A}{B}ty
$$

Rewriting the equation as a first-order system yields

$$
\begin{array}{rcl}\ny'_1 &= y_2\\
y'_2 &= \frac{A}{B} t y_1.\n\end{array}
$$

odefcn.m represents this system of equations as a function that accepts four input arguments: t, y, A, and B.

function dydt = odefcn $(t,y,A,B)$ 

 $dydt = zeros(2,1);$  $dydt(1) = y(2);$ dydt(2) =  $(A/B)*t.*y(1);$ 

Solve the ODE using ode23s. Specify the function handle such that it passes in the predefined values for A and B to odefcn.

```
A = 1;B = 2;tspan = [0 5];y0 = [0 0.01];[t, y] = ode23s(\mathcal{C}(t, y) odefcn(t, y, A, B), tspan, y0);
```
Plot the results.

plot(t,y(:,1),'-o',t,y(:,2),'-.')

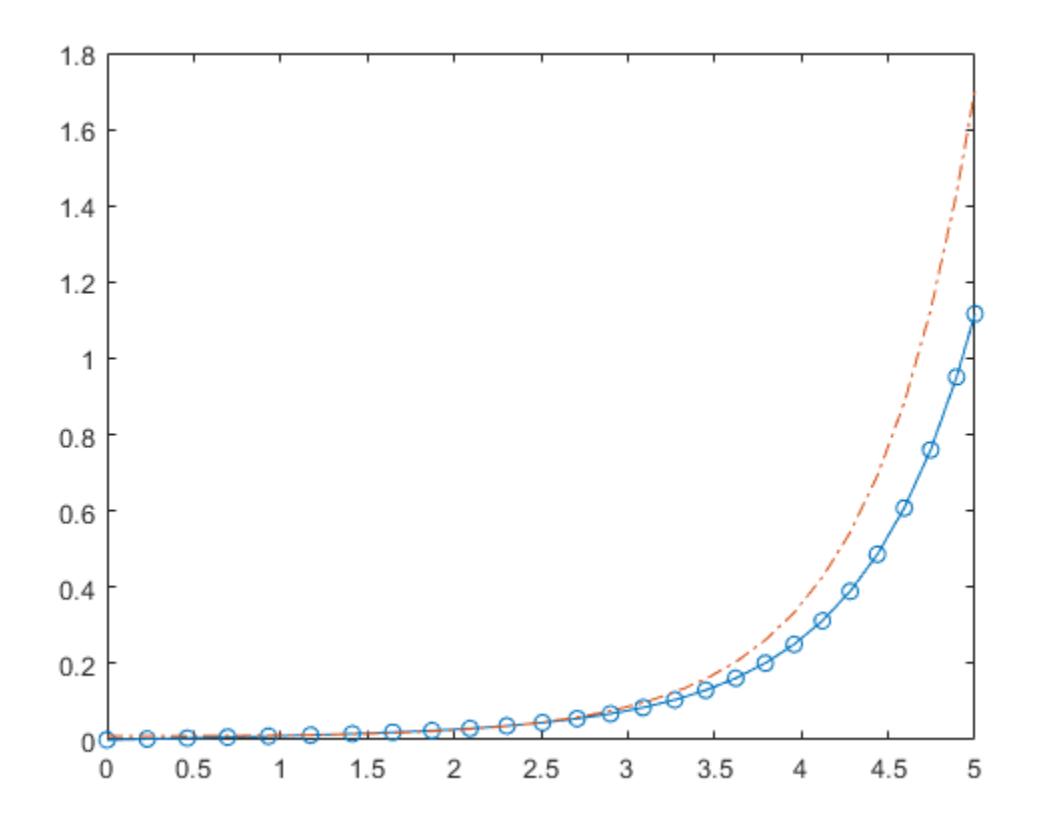

### **Compare Stiff ODE Solvers**

The ode15s solver is a good first choice for most stiff problems. However, the other stiff solvers might be more efficient for certain types of problems. This example solves a stiff test equation using all four stiff ODE solvers.

Consider the test equation
$y' = -\lambda y$ .

The equation becomes increasingly stiff as the magnitude of  $\lambda$  increases. Use  $\lambda = 1 \times 10^9$  and the initial condition  $y(0) = 1$  over the time interval  $[0 \ 0.5]$ . With these values, the problem is stiff enough that ode45 and ode23 struggle to integrate the equation. Also, use odeset to pass in the

constant Jacobian  $J = \frac{\partial f}{\partial x}$  $\frac{\partial f}{\partial y}$  =  $- \lambda$  and turn on the display of solver statistics.

```
lambda = 1e9;y0 = 1;tspan = [0 0.5];
opts = odeset('Jacobian',-lambda,'Stats','on');
```
Solve the equation with ode15s, ode23s, ode23t, and ode23tb. Make subplots for comparison.

```
subplot(2,2,1)
tic, ode15s(@(t,y) -lambda*y, tspan, y0, opts), toc
104 successful steps
1 failed attempts
212 function evaluations
0 partial derivatives
21 LU decompositions
210 solutions of linear systems
Elapsed time is 5.540184 seconds.
title('ode15s')
subplot(2,2,2)
tic, ode23s(@(t,y) -lambda*y, tspan, y0, opts), toc
63 successful steps
0 failed attempts
191 function evaluations
0 partial derivatives
63 LU decompositions
189 solutions of linear systems
Elapsed time is 0.617908 seconds.
title('ode23s')
subplot(2,2,3)
tic, ode23t(@(t,y) -lambda*y, tspan, y0, opts), toc
95 successful steps
0 failed attempts
125 function evaluations
0 partial derivatives
28 LU decompositions
123 solutions of linear systems
Elapsed time is 0.565719 seconds.
title('ode23t')
subplot(2,2,4)tic, ode23tb(@(t,y) -lambda*y, tspan, y0, opts), toc
71 successful steps
0 failed attempts
```
167 function evaluations 0 partial derivatives 23 LU decompositions

```
236 solutions of linear systems
Elapsed time is 0.516083 seconds.
```
#### title('ode23tb')

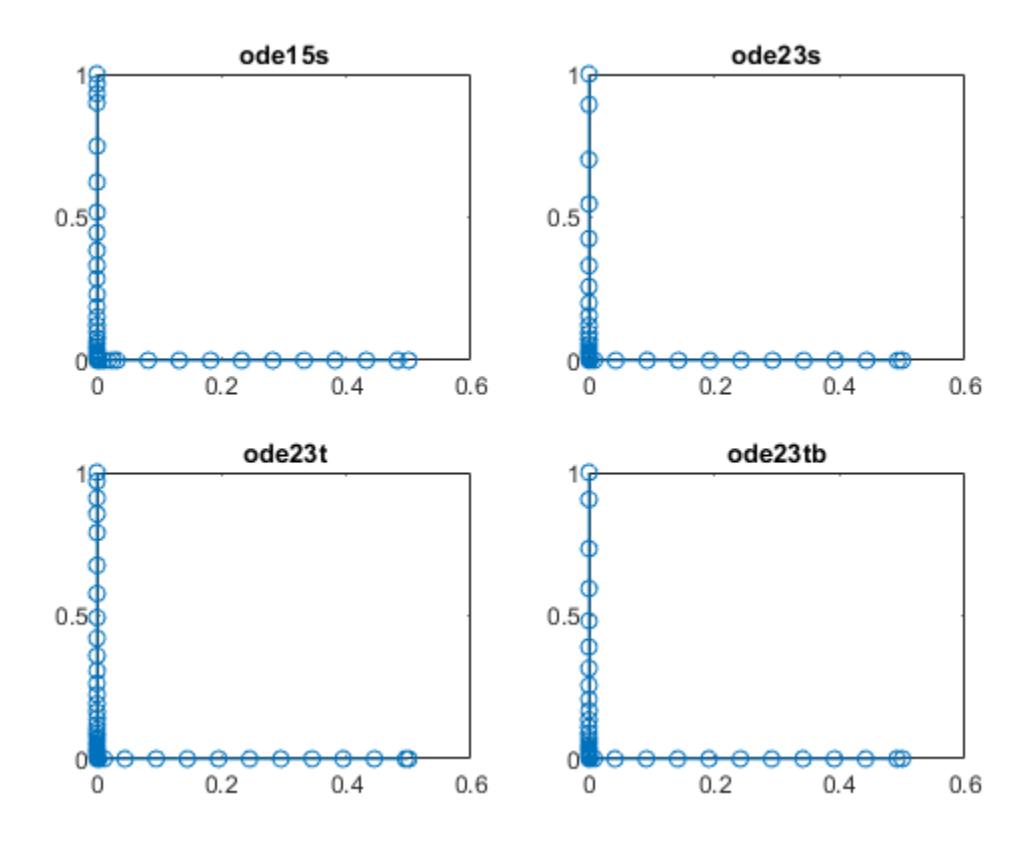

The stiff solvers all perform well, but ode23s completes the integration with the fewest steps and runs the fastest for this particular problem. Since the constant Jacobian is specified, none of the solvers need to calculate partial derivatives to compute the solution. Specifying the Jacobian benefits ode23s the most since it normally evaluates the Jacobian in every step.

For general stiff problems, the performance of the stiff solvers varies depending on the format of the problem and specified options. Providing the Jacobian matrix or sparsity pattern always improves solver efficiency for stiff problems. But since the stiff solvers use the Jacobian differently, the improvement can vary significantly. Practically speaking, if a system of equations is very large or needs to be solved many times, then it is worthwhile to investigate the performance of the different solvers to minimize execution time.

# **Input Arguments**

# **odefun — Functions to solve**

function handle

Functions to solve, specified as a function handle that defines the functions to be integrated.

The function  $dydt = \text{odefun}(t,y)$ , for a scalar t and a column vector y, must return a column vector dydt of data type single or double that corresponds to *f t*, *y* . odefun must accept both input arguments t and y, even if one of the arguments is not used in the function.

For example, to solve  $y' = 5y - 3$ , use the function:

```
function dydt = odefun(t, y)dydt = 5*y-3;end
```
For a system of equations, the output of odefun is a vector. Each element in the vector is the solution to one equation. For example, to solve

$$
y'_1 = y_1 + 2y_2
$$
  

$$
y'_2 = 3y_1 + 2y_2
$$

use the function:

function dydt = odefun $(t, y)$  $dydt = zeros(2, 1);$ dydt(1) =  $y(1)+2*y(2)$ ; dydt(2) =  $3*y(1)+2*y(2)$ ; end

For information on how to provide additional parameters to the function odefun, see "Parameterizing Functions".

Example: @myFcn

Data Types: function handle

#### **tspan — Interval of integration**

vector

Interval of integration, specified as a vector. At a minimum, tspan must be a two-element vector [t0] tf] specifying the initial and final times. To obtain solutions at specific times between t0 and tf, use a longer vector of the form  $[t0, t1, t2, \ldots, tf]$ . The elements in tspan must be all increasing or all decreasing.

The solver imposes the initial conditions given by  $y0$  at the initial time tspan(1), and then integrates from tspan(1) to tspan(end):

- If tspan has two elements  $[t0 t]$ , then the solver returns the solution evaluated at each internal integration step within the interval.
- If tspan has more than two elements  $[t0,t1,t2,\ldots,tf]$ , then the solver returns the solution evaluated at the given points. However, the solver does not step precisely to each point specified in tspan. Instead, the solver uses its own internal steps to compute the solution, and then evaluates the solution at the requested points in tspan. The solutions produced at the specified points are of the same order of accuracy as the solutions computed at each internal step.

Specifying several intermediate points has little effect on the efficiency of computation, but can affect memory management for large systems.

The values of tspan are used by the solver to calculate suitable values for InitialStep and MaxStep:

- If tspan contains several intermediate points  $[\texttt{t0},\texttt{t1},\texttt{t2},\ldots,\texttt{tf}]$ , then the specified points give an indication of the scale for the problem, which can affect the value of InitialStep used by the solver. Therefore, the solution obtained by the solver might be different depending on whether you specify tspan as a two-element vector or as a vector with intermediate points.
- The initial and final values in tspan are used to calculate the maximum step size MaxStep. Therefore, changing the initial or final values in tspan can cause the solver to use a different step sequence, which might change the solution.

Example: [1 10] Example: [1 3 5 7 9 10] Data Types: single | double

### **y0 — Initial conditions**

vector

Initial conditions, specified as a vector. y0 must be the same length as the vector output of odefun, so that y0 contains an initial condition for each equation defined in odefun.

Data Types: single | double

### **options — Option structure**

structure array

Option structure, specified as a structure array. Use the [odeset](#page-9513-0) function to create or modify the options structure. See "Summary of ODE Options" for a list of the options compatible with each solver.

Example: options = odeset('RelTol',1e-5,'Stats','on','OutputFcn',@odeplot) specifies a relative error tolerance of 1e-5, turns on the display of solver statistics, and specifies the output function @odeplot to plot the solution as it is computed.

Data Types: struct

# **Output Arguments**

# **t — Evaluation points**

column vector

Evaluation points, returned as a column vector.

- If tspan contains two elements [t0 tf], then t contains the internal evaluation points used to perform the integration.
- If tspan contains more than two elements, then t is the same as tspan.

#### **y — Solutions**

array

Solutions, returned as an array. Each row in y corresponds to the solution at the value returned in the corresponding row of t.

**te — Time of events**

column vector

Time of events, returned as a column vector. The event times in te correspond to the solutions returned in ye, and ie specifies which event occurred.

#### **ye — Solution at time of events**

array

Solution at time of events, returned as an array. The event times in te correspond to the solutions returned in ye, and ie specifies which event occurred.

#### **ie — Index of triggered event function**

column vector

Index of triggered event function, returned as a column vector. The event times in te correspond to the solutions returned in ye, and ie specifies which event occurred.

#### **sol — Structure for evaluation**

structure array

Structure for evaluation, returned as a structure array. Use this structure with the [deval](#page-3241-0) function to evaluate the solution at any point in the interval  $[t0 t]$ . The sol structure array always includes these fields:

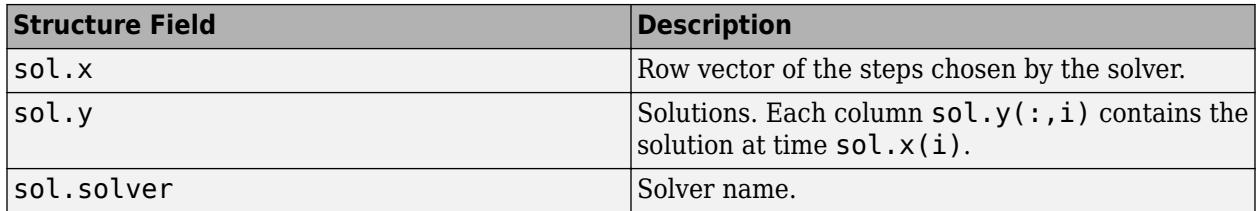

Additionally, if you specify the Events option of odeset and events are detected, then sol also includes these fields:

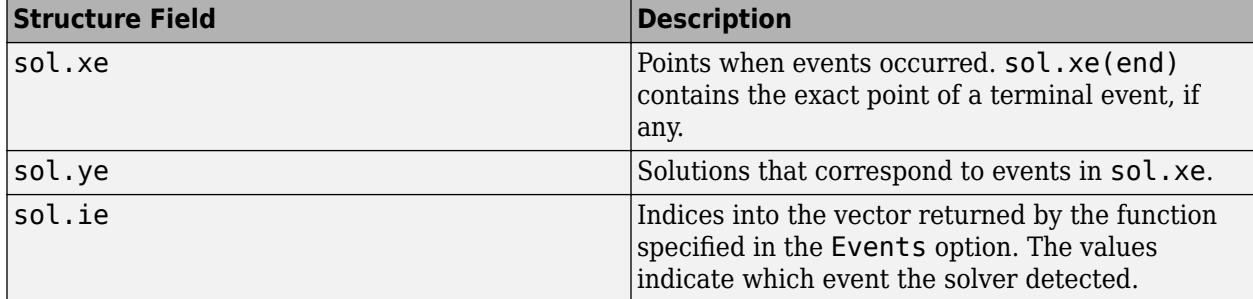

# **Algorithms**

ode23s is based on a modified Rosenbrock formula of order 2. Because it is a single-step solver, it may be more efficient than ode15s at solving problems that permit crude tolerances or problems with solutions that change rapidly. It can solve some kinds of stiff problems for which ode15s is not effective. The ode23s solver evaluates the Jacobian during each step of the integration, so supplying it with the Jacobian matrix is critical to its reliability and efficiency [\[1\]](#page-9437-0).

# <span id="page-9437-0"></span>**References**

[1] Shampine, L. F. and M. W. Reichelt, "[The MATLAB ODE Suite,](https://www.mathworks.com/help/pdf_doc/otherdocs/ode_suite.pdf)" *SIAM Journal on 6cientific Computing*, Vol. 18, 1997, pp. 1–22.

# **See Also**

[ode15s](#page-9403-0) | [odeset](#page-9513-0) | [odeget](#page-9510-0) | [deval](#page-3241-0)

# **Topics**

"Choose an ODE Solver" "Summary of ODE Options" "Solve Stiff ODEs" "Anonymous Functions" "Troubleshoot Common ODE Problems"

# **Introduced before R2006a**

# **ode23t**

Solve moderately stiff ODEs and DAEs — trapezoidal rule

# **Syntax**

```
[t,y] = ode23t(odefun, tspan, v0)[t,y] = ode23t(odefun, tspan, y0, options)[t, y, te, ye, ie] = ode23t(odefun, tspan, y0, options)sol = ode23t( )
```
# **Description**

 $[t, y] = ode23t(odefun, tspan, y0)$ , where tspan =  $[t0 tf]$ , integrates the system of differential equations  $y' = f(t, y)$  from t0 to tf with initial conditions  $y$ 0. Each row in the solution array y corresponds to a value returned in column vector t.

All MATLAB ODE solvers can solve systems of equations of the form  $y' = f(t, y)$ , or problems that involve a mass matrix,  $M(t, y)y' = f(t, y)$ . The solvers all use similar syntaxes. The ode23s solver only can solve problems with a mass matrix if the mass matrix is constant. ode15s and ode23t can solve problems with a mass matrix that is singular, known as differential-algebraic equations (DAEs). Specify the mass matrix using the Mass option of [odeset](#page-9513-0).

 $[t, y] = ode23t(odefun, tspan, y0, options)$  also uses the integration settings defined by options, which is an argument created using the odeset function. For example, use the AbsTol and RelTol options to specify absolute and relative error tolerances, or the Mass option to provide a mass matrix.

[t,y,te,ye,ie] = ode23t(odefun,tspan,y0,options) additionally finds where functions of  $(t,y)$ , called event functions, are zero. In the output, te is the time of the event, ye is the solution at the time of the event, and ie is the index of the triggered event.

For each event function, specify whether the integration is to terminate at a zero and whether the direction of the zero crossing matters. Do this by setting the 'Events' property to a function, such as myEventFcn or @myEventFcn, and creating a corresponding function:  $[value,$  isterminal, direction] = myEventFcn(t,y). For more information, see "ODE Event Location".

 $sol = ode23t$  ( ) returns a structure that you can use with deval to evaluate the solution at any point on the interval  $[t0 t f]$ . You can use any of the input argument combinations in previous syntaxes.

# **Examples**

# **ODE With Single Solution Component**

Simple ODEs that have a single solution component can be specified as an anonymous function in the call to the solver. The anonymous function must accept two inputs  $(t, y)$ , even if one of the inputs is not used in the function.

Solve the ODE

 $y' = -10t$ .

Specify a time interval of  $[0 \ 2]$  and the initial condition  $y0 = 1$ .

 $tspan = [0 2];$ y0 = 1;  $[t,y] = ode23t(\mathcal{C}(t,y) - 10*t, tspan, y0);$ 

Plot the solution.

 $plot(t,y,'-o')$ 

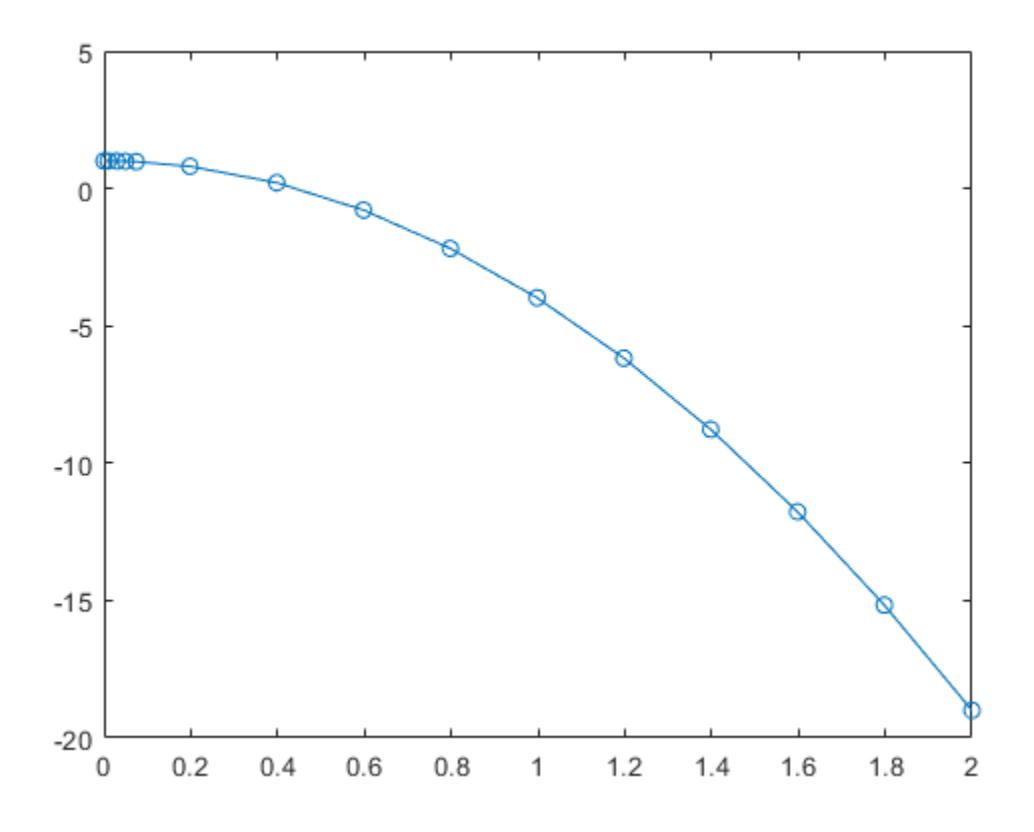

### **Solve Stiff ODE**

An example of a stiff system of equations is the van der Pol equations in relaxation oscillation. The limit cycle has regions where the solution components change slowly and the problem is quite stiff, alternating with regions of very sharp change where it is not stiff.

The system of equations is:

$$
y_1' = y_2
$$
  
\n
$$
y_2' = 1000(1 - y_1^2)y_2 - y_1
$$

The initial conditions are  $y_1(0) = 2$  and  $y_2(0) = 0$ . The function vdp1000 ships with MATLAB® and encodes the equations.

```
function dydt = vdp1000(t,y)%VDP1000 Evaluate the van der Pol ODEs for mu = 1000.
%<br>%
    See also ODE15S, ODE23S, ODE23T, ODE23TB.
% Jacek Kierzenka and Lawrence F. Shampine
% Copyright 1984-2014 The MathWorks, Inc.
dydt = [y(2); 1000*(1-y(1)^2)*y(2)-y(1)];
```
Solving this system using ode45 with the default relative and absolute error tolerances (1e-3 and 1e-6, respectively) is extremely slow, requiring several minutes to solve and plot the solution. ode45 requires millions of time steps to complete the integration, due to the areas of stiffness where it struggles to meet the tolerances.

This is a plot of the solution obtained by ode45, which takes a long time to compute. Notice the enormous number of time steps required to pass through areas of stiffness.

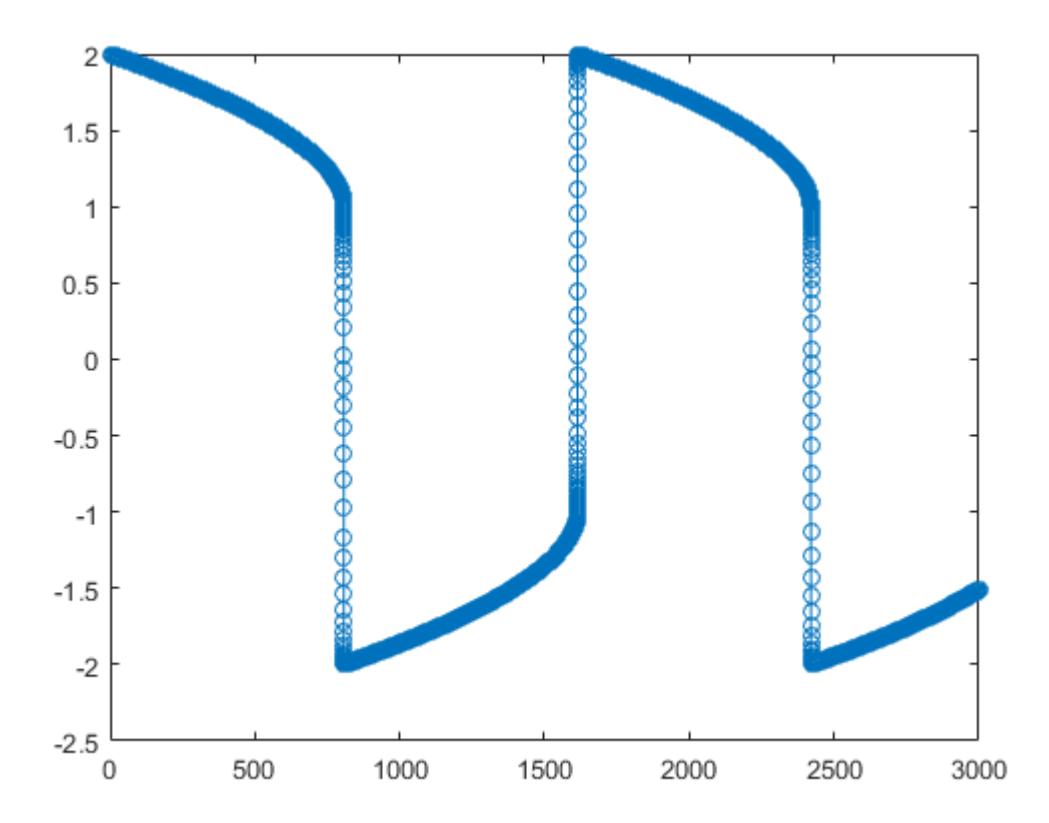

Solve the stiff system using the  $ode23t$  solver, and then plot the first column of the solution y against the time points t. The ode23t solver passes through stiff areas with far fewer steps than ode45.

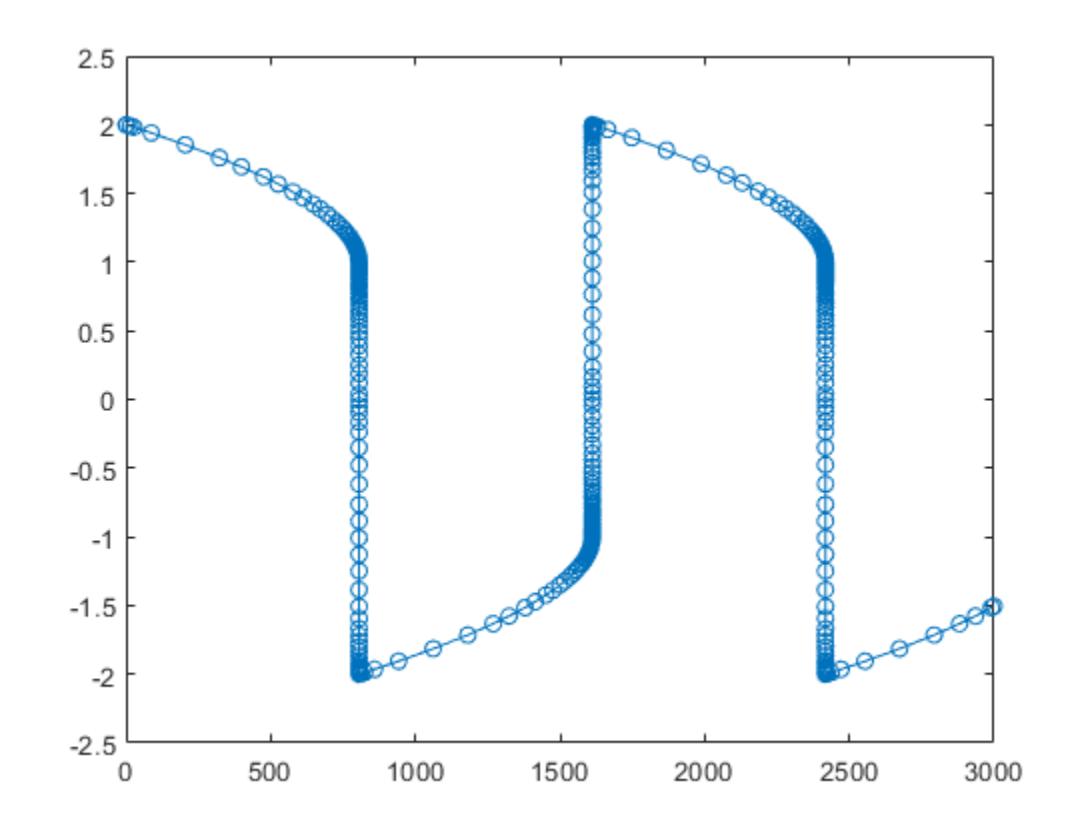

[t,y] = ode23t(@vdp1000,[0 3000],[2 0]);  $plot(t,y(:,1), ' - 0')$ 

# **Pass Extra Parameters to ODE Function**

ode23t only works with functions that use two input arguments, t and y. However, you can pass in extra parameters by defining them outside the function and passing them in when you specify the function handle.

Solve the ODE

$$
y'' = \frac{A}{B}ty.
$$

Rewriting the equation as a first-order system yields

$$
\begin{array}{rcl}\ny'_1 &= y_2\\
y'_2 &= \frac{A}{B}ty_1\n\end{array}
$$

odefcn.m represents this system of equations as a function that accepts four input arguments: t, y, A, and B.

function dydt = odefcn $(t,y,A,B)$ 

 $dydt = zeros(2,1);$  $dydt(1) = y(2);$ dydt(2) =  $(A/B)*t.*y(1);$ 

Solve the ODE using ode23t. Specify the function handle such that it passes in the predefined values for A and B to odefcn.

```
A = 1;B = 2;tspan = [0 5];y0 = [0 0.01];[t, y] = ode23t(\mathcal{C}(t, y) odefcn(t,y,A,B), tspan, y0);
```
Plot the results.

plot(t,y(:,1),'-o',t,y(:,2),'-.')

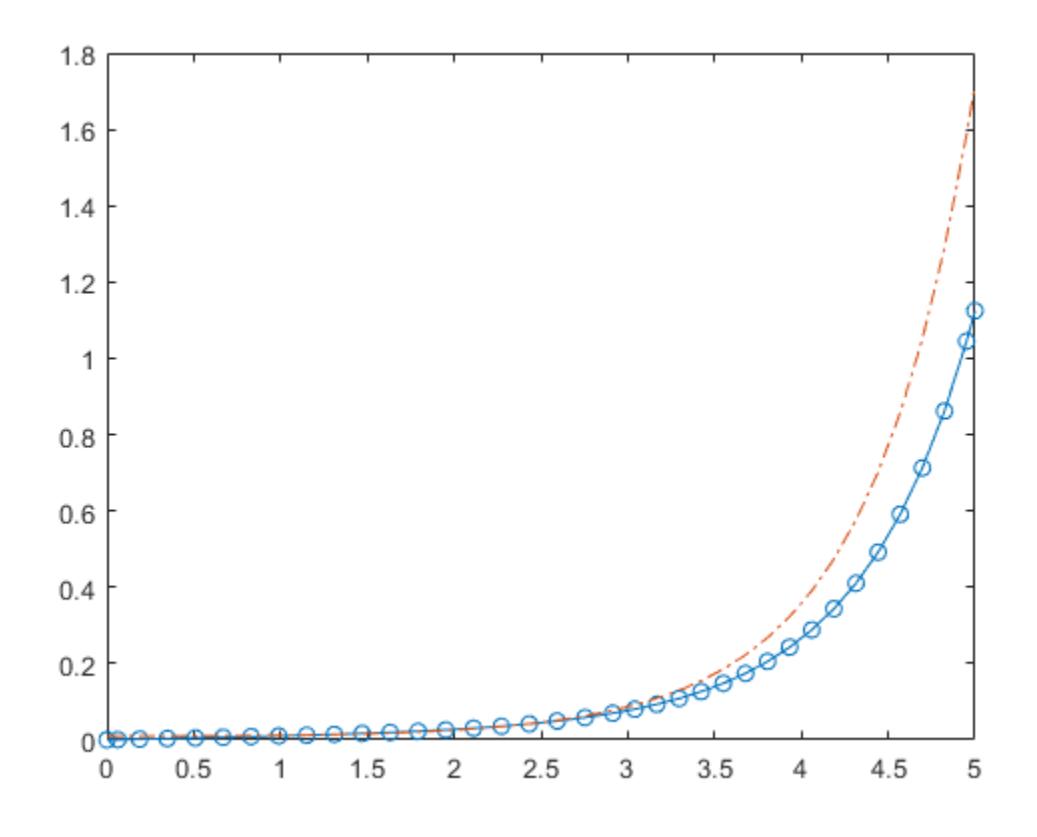

### **Compare Stiff ODE Solvers**

The ode15s solver is a good first choice for most stiff problems. However, the other stiff solvers might be more efficient for certain types of problems. This example solves a stiff test equation using all four stiff ODE solvers.

Consider the test equation

 $y' = -\lambda y$ .

The equation becomes increasingly stiff as the magnitude of  $\lambda$  increases. Use  $\lambda = 1 \times 10^9$  and the initial condition  $y(0) = 1$  over the time interval  $[0 \ 0.5]$ . With these values, the problem is stiff enough that ode45 and ode23 struggle to integrate the equation. Also, use odeset to pass in the

constant Jacobian  $J = \frac{\partial f}{\partial x}$  $\frac{\partial f}{\partial y}$  =  $- \lambda$  and turn on the display of solver statistics.

```
lambda = 1e9;y0 = 1;tspan = [0 0.5];
opts = odeset('Jacobian',-lambda,'Stats','on');
```
Solve the equation with ode15s, ode23s, ode23t, and ode23tb. Make subplots for comparison.

```
subplot(2,2,1)
tic, ode15s(@(t,y) -lambda*y, tspan, y0, opts), toc
104 successful steps
1 failed attempts
212 function evaluations
0 partial derivatives
21 LU decompositions
210 solutions of linear systems
Elapsed time is 5.540184 seconds.
title('ode15s')
subplot(2,2,2)
tic, ode23s(@(t,y) -lambda*y, tspan, y0, opts), toc
63 successful steps
0 failed attempts
191 function evaluations
0 partial derivatives
63 LU decompositions
189 solutions of linear systems
Elapsed time is 0.617908 seconds.
title('ode23s')
subplot(2,2,3)
tic, ode23t(@(t,y) -lambda*y, tspan, y0, opts), toc
95 successful steps
0 failed attempts
125 function evaluations
0 partial derivatives
28 LU decompositions
123 solutions of linear systems
Elapsed time is 0.565719 seconds.
title('ode23t')
subplot(2,2,4)tic, ode23tb(@(t,y) -lambda*y, tspan, y0, opts), toc
71 successful steps
0 failed attempts
167 function evaluations
```
0 partial derivatives 23 LU decompositions

236 solutions of linear systems Elapsed time is 0.516083 seconds.

#### title('ode23tb')

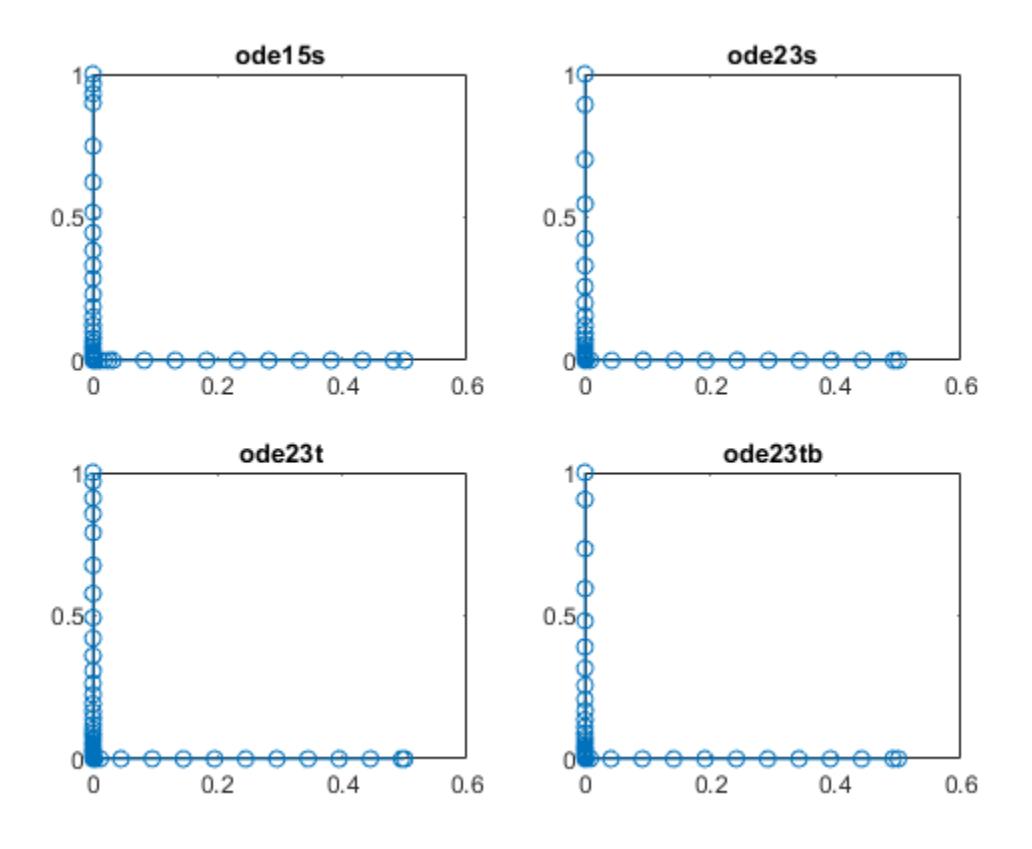

The stiff solvers all perform well, but ode23s completes the integration with the fewest steps and runs the fastest for this particular problem. Since the constant Jacobian is specified, none of the solvers need to calculate partial derivatives to compute the solution. Specifying the Jacobian benefits ode23s the most since it normally evaluates the Jacobian in every step.

For general stiff problems, the performance of the stiff solvers varies depending on the format of the problem and specified options. Providing the Jacobian matrix or sparsity pattern always improves solver efficiency for stiff problems. But since the stiff solvers use the Jacobian differently, the improvement can vary significantly. Practically speaking, if a system of equations is very large or needs to be solved many times, then it is worthwhile to investigate the performance of the different solvers to minimize execution time.

# **Input Arguments**

# **odefun — Functions to solve**

function handle

Functions to solve, specified as a function handle that defines the functions to be integrated.

The function  $dydt = \text{odefun}(t,y)$ , for a scalar t and a column vector y, must return a column vector dydt of data type single or double that corresponds to *f t*, *y* . odefun must accept both input arguments t and y, even if one of the arguments is not used in the function.

For example, to solve  $y' = 5y - 3$ , use the function:

```
function dydt = odefun(t, y)dydt = 5*y-3;end
```
For a system of equations, the output of odefun is a vector. Each element in the vector is the solution to one equation. For example, to solve

$$
y'_1 = y_1 + 2y_2
$$
  

$$
y'_2 = 3y_1 + 2y_2
$$

use the function:

function dydt = odefun $(t, y)$  $d\mathsf{v}d\mathsf{t} = \mathsf{zeros}(2,1)$ ; dydt(1) =  $y(1)+2*y(2)$ ; dydt(2) =  $3*y(1)+2*y(2)$ ; end

For information on how to provide additional parameters to the function odefun, see "Parameterizing Functions".

Example: @myFcn

Data Types: function handle

#### **tspan — Interval of integration**

vector

Interval of integration, specified as a vector. At a minimum, tspan must be a two-element vector [t0] tf] specifying the initial and final times. To obtain solutions at specific times between t0 and tf, use a longer vector of the form  $[t0, t1, t2, \ldots, tf]$ . The elements in tspan must be all increasing or all decreasing.

The solver imposes the initial conditions given by  $y0$  at the initial time tspan(1), and then integrates from tspan(1) to tspan(end):

- If tspan has two elements  $[t0 t]$ , then the solver returns the solution evaluated at each internal integration step within the interval.
- If tspan has more than two elements  $[t0,t1,t2,\ldots,tf]$ , then the solver returns the solution evaluated at the given points. However, the solver does not step precisely to each point specified in tspan. Instead, the solver uses its own internal steps to compute the solution, and then evaluates the solution at the requested points in tspan. The solutions produced at the specified points are of the same order of accuracy as the solutions computed at each internal step.

Specifying several intermediate points has little effect on the efficiency of computation, but can affect memory management for large systems.

The values of tspan are used by the solver to calculate suitable values for InitialStep and MaxStep:

- If tspan contains several intermediate points  $[\texttt{t0},\texttt{t1},\texttt{t2},\ldots,\texttt{tf}]$ , then the specified points give an indication of the scale for the problem, which can affect the value of InitialStep used by the solver. Therefore, the solution obtained by the solver might be different depending on whether you specify tspan as a two-element vector or as a vector with intermediate points.
- The initial and final values in tspan are used to calculate the maximum step size MaxStep. Therefore, changing the initial or final values in tspan can cause the solver to use a different step sequence, which might change the solution.

Example: [1 10] Example: [1 3 5 7 9 10] Data Types: single | double

# **y0 — Initial conditions**

vector

Initial conditions, specified as a vector. y0 must be the same length as the vector output of odefun, so that y0 contains an initial condition for each equation defined in odefun.

Data Types: single | double

# **options — Option structure**

structure array

Option structure, specified as a structure array. Use the [odeset](#page-9513-0) function to create or modify the options structure. See "Summary of ODE Options" for a list of the options compatible with each solver.

Example: options = odeset('RelTol',1e-5,'Stats','on','OutputFcn',@odeplot) specifies a relative error tolerance of 1e-5, turns on the display of solver statistics, and specifies the output function @odeplot to plot the solution as it is computed.

Data Types: struct

# **Output Arguments**

# **t — Evaluation points**

column vector

Evaluation points, returned as a column vector.

- If tspan contains two elements [t0 tf], then t contains the internal evaluation points used to perform the integration.
- If tspan contains more than two elements, then t is the same as tspan.

# **y — Solutions**

array

Solutions, returned as an array. Each row in y corresponds to the solution at the value returned in the corresponding row of t.

# **te — Time of events**

column vector

Time of events, returned as a column vector. The event times in te correspond to the solutions returned in ye, and ie specifies which event occurred.

### **ye — Solution at time of events**

array

Solution at time of events, returned as an array. The event times in te correspond to the solutions returned in ye, and ie specifies which event occurred.

### **ie — Index of triggered event function**

column vector

Index of triggered event function, returned as a column vector. The event times in te correspond to the solutions returned in ye, and ie specifies which event occurred.

# **sol — Structure for evaluation**

structure array

Structure for evaluation, returned as a structure array. Use this structure with the [deval](#page-3241-0) function to evaluate the solution at any point in the interval  $[t0 t f]$ . The sol structure array always includes these fields:

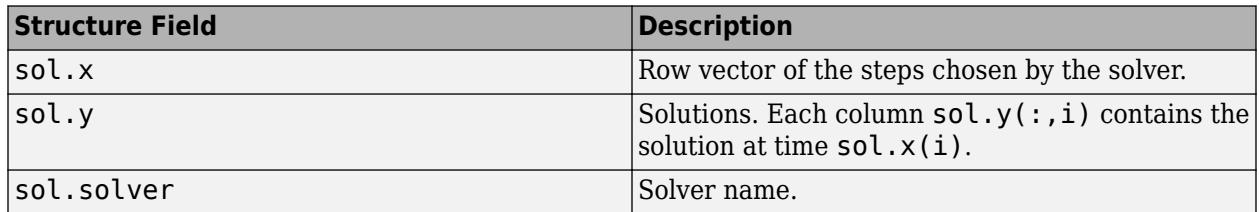

Additionally, if you specify the Events option of odeset and events are detected, then sol also includes these fields:

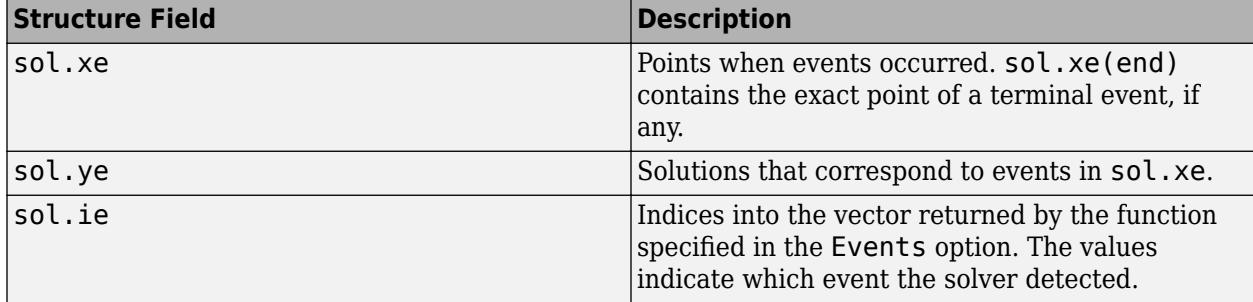

# **Algorithms**

ode23t is an implementation of the trapezoidal rule using a "free" interpolant. This solver is preferred over ode15s if the problem is only moderately stiff and you need a solution without numerical damping. ode23t also can solve differential algebraic equations (DAEs) [1], [\[2\].](#page-9448-0)

# **References**

[1] Shampine, L. F., M. W. Reichelt, and J.A. Kierzenka, ["Solving Index-1 DAEs in MATLAB and](https://www.mathworks.com/matlabcentral/fileexchange/7481-manuscript-of-solving-index-1-daes-in-matlab-and-simulink) [Simulink](https://www.mathworks.com/matlabcentral/fileexchange/7481-manuscript-of-solving-index-1-daes-in-matlab-and-simulink)", *SIAM Review*, Vol. 41, 1999, pp. 538–552.

<span id="page-9448-0"></span>[2] Shampine, L. F. and M. E. Hosea, "Analysis and Implementation of TR-BDF2," *Applied Numerical Mathematics 20*, 1996.

# **See Also**

[ode15s](#page-9403-0) | [odeset](#page-9513-0) | [odeget](#page-9510-0) | [deval](#page-3241-0)

# **Topics**

"Choose an ODE Solver" "Summary of ODE Options" "Solve Stiff ODEs" "Solve Differential Algebraic Equations (DAEs)" "Solve Stiff Transistor Differential Algebraic Equation" "Anonymous Functions" "Troubleshoot Common ODE Problems"

# **Introduced before R2006a**

# **ode23tb**

Solve stiff differential equations — trapezoidal rule + backward differentiation formula

# **Syntax**

```
[t, y] = ode23tb(odefun, tspan, y0)[t,y] = ode23tb(odefun, tspan, y0, options)[t, y, te, ye, ie] = ode23tb(odefun, tspan, y0, options)sol = ode23tb(
```
# **Description**

 $[t, y] = ode23tb(odefun, tspan, y0)$ , where tspan =  $[t0 tf]$ , integrates the system of differential equations  $y' = f(t, y)$  from t0 to tf with initial conditions  $y$ 0. Each row in the solution array y corresponds to a value returned in column vector t.

All MATLAB ODE solvers can solve systems of equations of the form  $y' = f(t, y)$ , or problems that involve a mass matrix,  $M(t, y)y' = f(t, y)$ . The solvers all use similar syntaxes. The ode23s solver only can solve problems with a mass matrix if the mass matrix is constant. ode15s and ode23t can solve problems with a mass matrix that is singular, known as differential-algebraic equations (DAEs). Specify the mass matrix using the Mass option of [odeset](#page-9513-0).

 $[t, y] = ode23tb(odefun, tspan, y0, options)$  also uses the integration settings defined by options, which is an argument created using the odeset function. For example, use the AbsTol and RelTol options to specify absolute and relative error tolerances, or the Mass option to provide a mass matrix.

 $[t, y, te, ye, ie] = ode23tb(odefun, tspan, y0, options)$  additionally finds where functions of  $(t,y)$ , called event functions, are zero. In the output, te is the time of the event, ye is the solution at the time of the event, and ie is the index of the triggered event.

For each event function, specify whether the integration is to terminate at a zero and whether the direction of the zero crossing matters. Do this by setting the 'Events' property to a function, such as myEventFcn or @myEventFcn, and creating a corresponding function:  $[value,$  isterminal, direction] = myEventFcn(t,y). For more information, see "ODE Event Location".

 $sol = ode23tb$  ( ) returns a structure that you can use with deval to evaluate the solution at any point on the interval  $[t0 t f]$ . You can use any of the input argument combinations in previous syntaxes.

# **Examples**

# **ODE With Single Solution Component**

Simple ODEs that have a single solution component can be specified as an anonymous function in the call to the solver. The anonymous function must accept two inputs  $(t, y)$ , even if one of the inputs is not used in the function.

Solve the ODE

 $y' = -10t$ .

Specify a time interval of  $[0 \ 2]$  and the initial condition  $y0 = 1$ .

 $tspan = [0 2];$  $y0 = 1;$  $[t,y] = ode23tb(\mathcal{C}(t,y) - 10*t, tspan, y0);$ 

Plot the solution.

 $plot(t,y,'-o')$ 

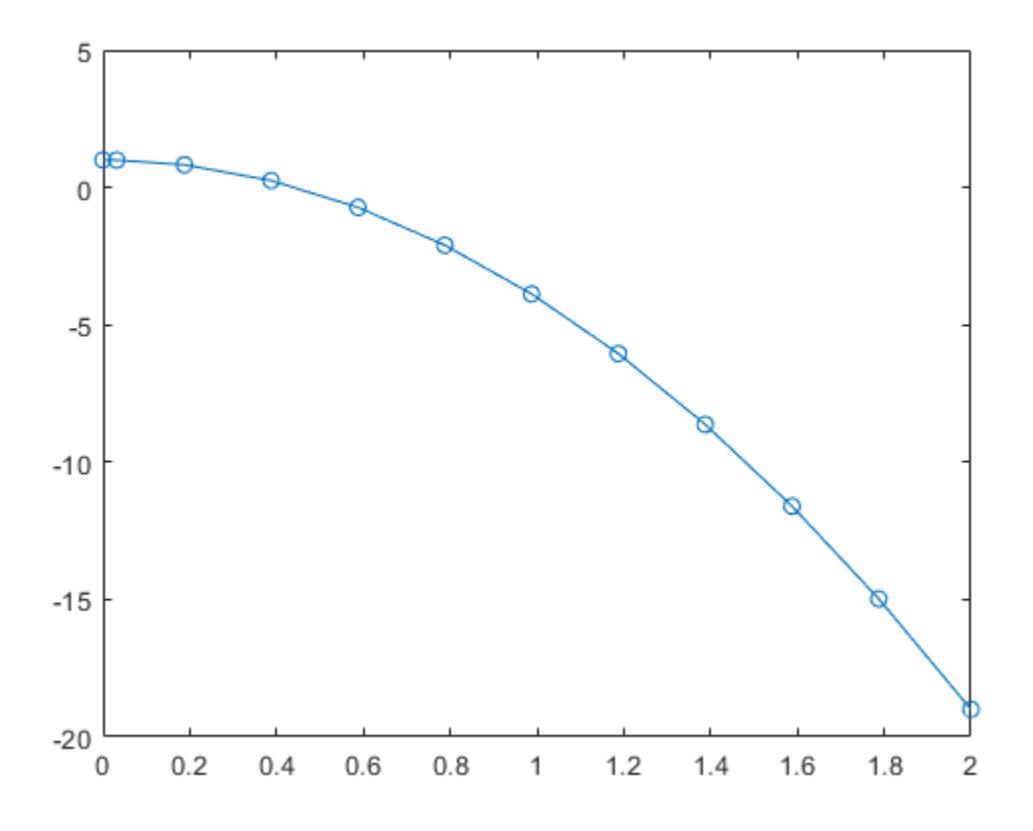

### **Solve Stiff ODE**

An example of a stiff system of equations is the van der Pol equations in relaxation oscillation. The limit cycle has regions where the solution components change slowly and the problem is quite stiff, alternating with regions of very sharp change where it is not stiff.

The system of equations is:

$$
y_1' = y_2
$$
  
\n
$$
y_2' = 1000(1 - y_1^2)y_2 - y_1
$$

The initial conditions are  $y_1(0) = 2$  and  $y_2(0) = 0$ . The function vdp1000 ships with MATLAB® and encodes the equations.

```
function dydt = vdp1000(t,y)%VDP1000 Evaluate the van der Pol ODEs for mu = 1000.
%
% See also ODE15S, ODE23S, ODE23T, ODE23TB.
% Jacek Kierzenka and Lawrence F. Shampine
% Copyright 1984-2014 The MathWorks, Inc.
dydt = [y(2); 1000*(1-y(1)^2)*y(2)-y(1)];
```
Solving this system using ode45 with the default relative and absolute error tolerances (1e-3 and 1e-6, respectively) is extremely slow, requiring several minutes to solve and plot the solution. ode45 requires millions of time steps to complete the integration, due to the areas of stiffness where it struggles to meet the tolerances.

This is a plot of the solution obtained by ode45, which takes a long time to compute. Notice the enormous number of time steps required to pass through areas of stiffness.

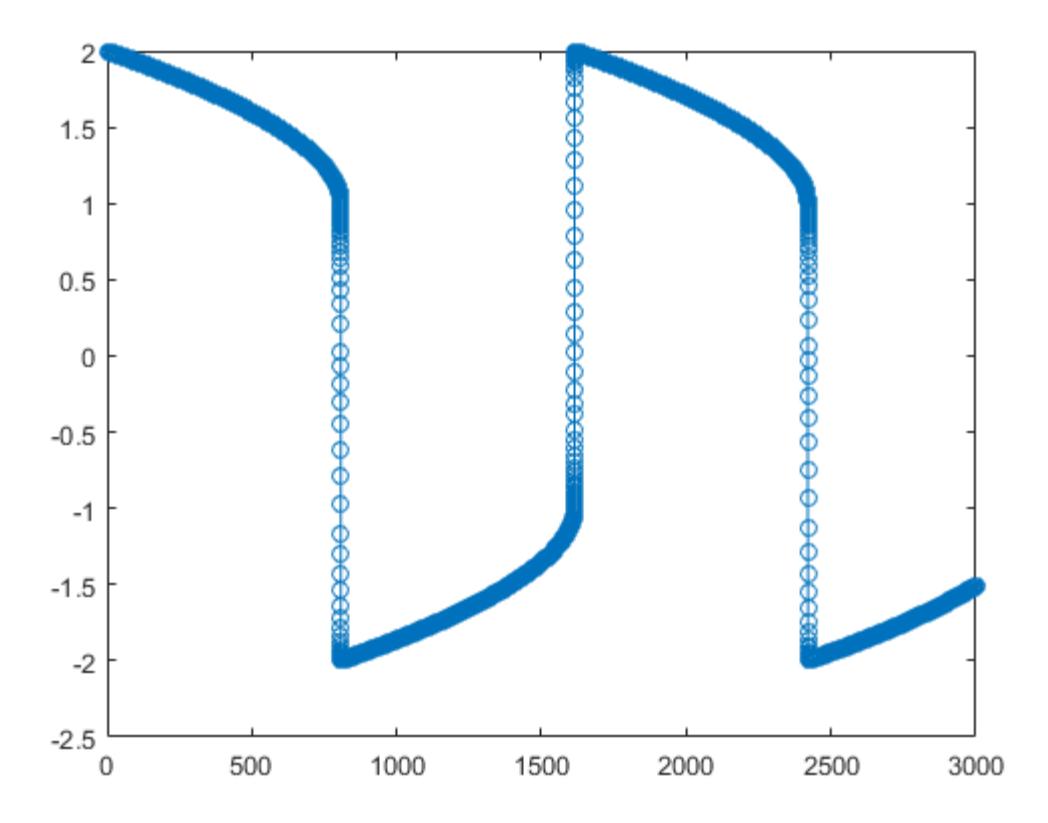

Solve the stiff system using the ode23tb solver, and then plot the first column of the solution y against the time points t. The ode23tb solver passes through stiff areas with far fewer steps than ode45.

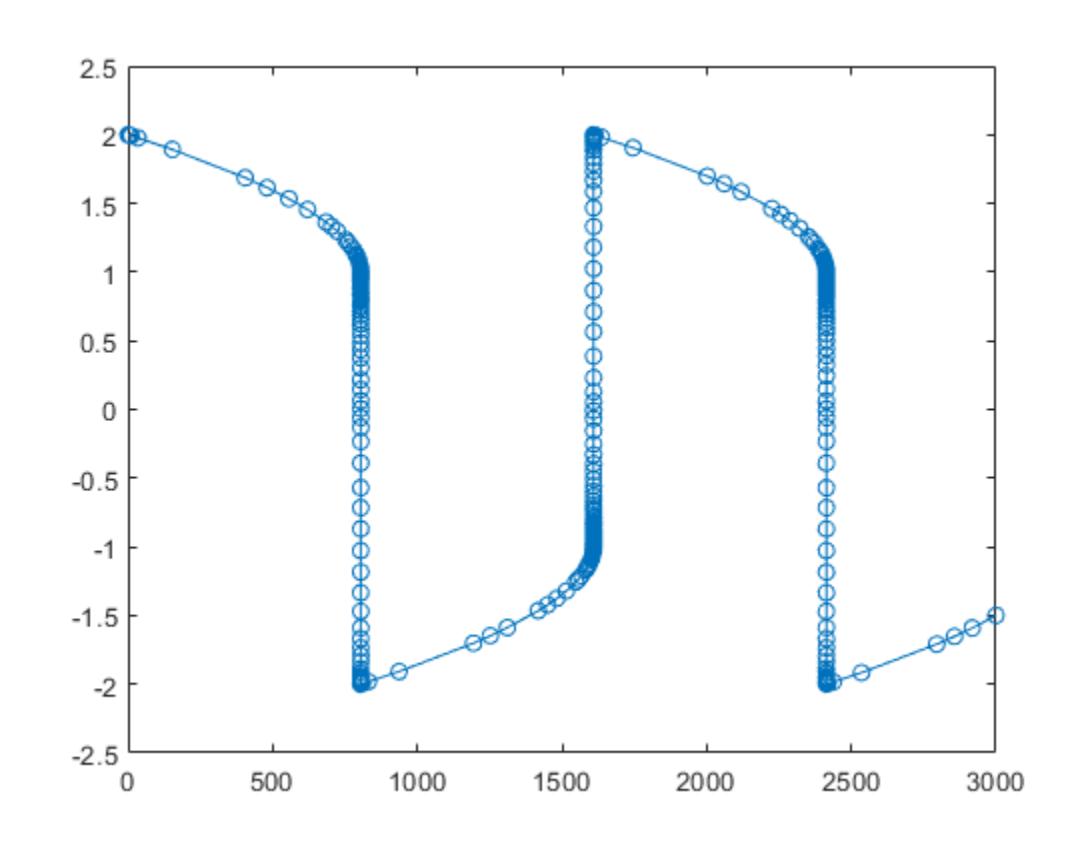

[t,y] = ode23tb(@vdp1000,[0 3000],[2 0]);  $plot(t,y(:,1), ' - 0')$ 

# **Pass Extra Parameters to ODE Function**

ode23s only works with functions that use two input arguments, t and y. However, you can pass in extra parameters by defining them outside the function and passing them in when you specify the function handle.

Solve the ODE

$$
y'' = \frac{A}{B}ty.
$$

 $\overline{a}$ 

Rewriting the equation as a first-order system yields

$$
\begin{array}{rcl}\ny'_1 &= y_2\\
y'_2 &= \frac{A}{B} t y_1\n\end{array}
$$

odefcn.m represents this system of equations as a function that accepts four input arguments: t, y, A, and B.

function dydt = odefcn $(t,y,A,B)$ 

 $dydt = zeros(2,1);$  $dydt(1) = y(2);$ dydt(2) =  $(A/B)*t.*y(1);$ 

Solve the ODE using ode23tb. Specify the function handle such that it passes in the predefined values for A and B to odefcn.

```
A = 1;B = 2;tspan = [0 5];y0 = [0 0.01];
[t,y] = ode23tb(\mathcal{C}(t,y) odefcn(t,y,A,B), tspan, y\theta);
```
Plot the results.

plot(t,y(:,1),'-o',t,y(:,2),'-.')

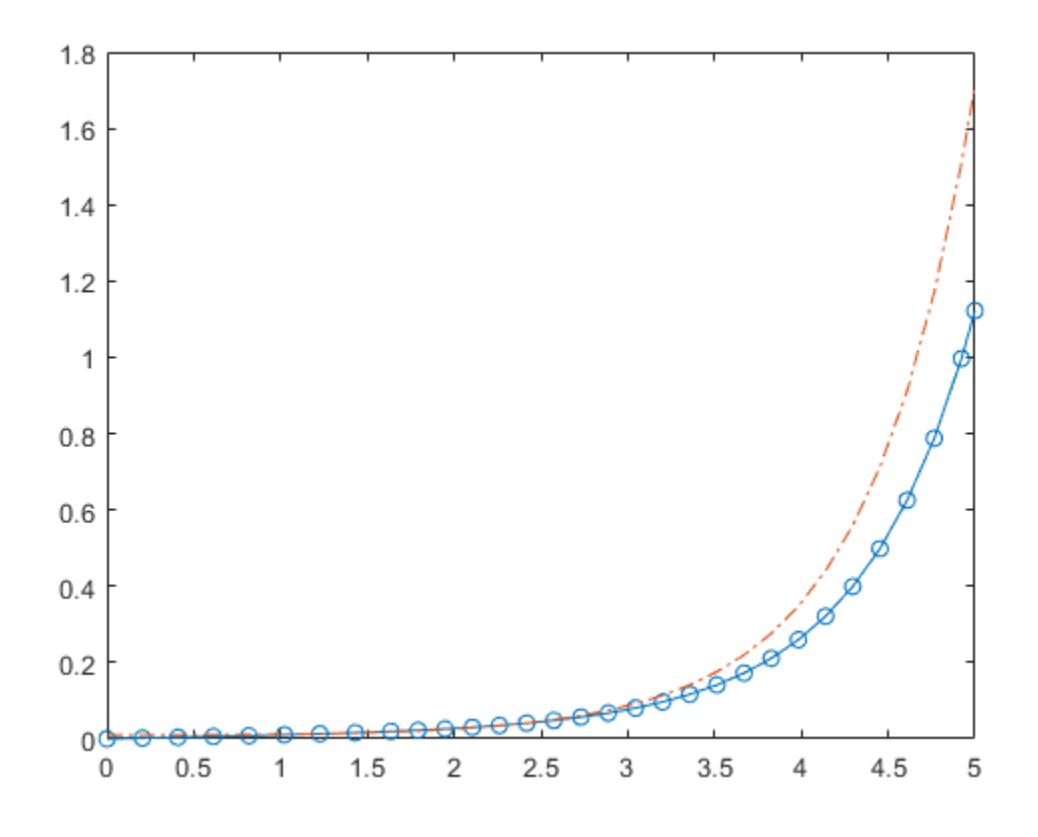

### **Compare Stiff ODE Solvers**

The ode15s solver is a good first choice for most stiff problems. However, the other stiff solvers might be more efficient for certain types of problems. This example solves a stiff test equation using all four stiff ODE solvers.

Consider the test equation

 $y' = -\lambda y$ .

The equation becomes increasingly stiff as the magnitude of  $\lambda$  increases. Use  $\lambda = 1 \times 10^9$  and the initial condition  $y(0) = 1$  over the time interval  $[0 \ 0.5]$ . With these values, the problem is stiff enough that ode45 and ode23 struggle to integrate the equation. Also, use odeset to pass in the

constant Jacobian  $J = \frac{\partial f}{\partial x}$  $\frac{\partial f}{\partial y}$  =  $- \lambda$  and turn on the display of solver statistics.

```
lambda = 1e9;y0 = 1;tspan = [0 0.5];
opts = odeset('Jacobian',-lambda,'Stats','on');
```
Solve the equation with ode15s, ode23s, ode23t, and ode23tb. Make subplots for comparison.

```
subplot(2,2,1)
tic, ode15s(@(t,y) -lambda*y, tspan, y0, opts), toc
104 successful steps
1 failed attempts
212 function evaluations
0 partial derivatives
21 LU decompositions
210 solutions of linear systems
Elapsed time is 5.540184 seconds.
title('ode15s')
subplot(2,2,2)
tic, ode23s(@(t,y) -lambda*y, tspan, y0, opts), toc
63 successful steps
0 failed attempts
191 function evaluations
0 partial derivatives
63 LU decompositions
189 solutions of linear systems
Elapsed time is 0.617908 seconds.
title('ode23s')
subplot(2,2,3)
tic, ode23t(@(t,y) -lambda*y, tspan, y0, opts), toc
95 successful steps
0 failed attempts
125 function evaluations
0 partial derivatives
28 LU decompositions
123 solutions of linear systems
Elapsed time is 0.565719 seconds.
title('ode23t')
subplot(2,2,4)tic, ode23tb(@(t,y) -lambda*y, tspan, y0, opts), toc
71 successful steps
0 failed attempts
```
167 function evaluations 0 partial derivatives 23 LU decompositions

```
236 solutions of linear systems
Elapsed time is 0.516083 seconds.
```
### title('ode23tb')

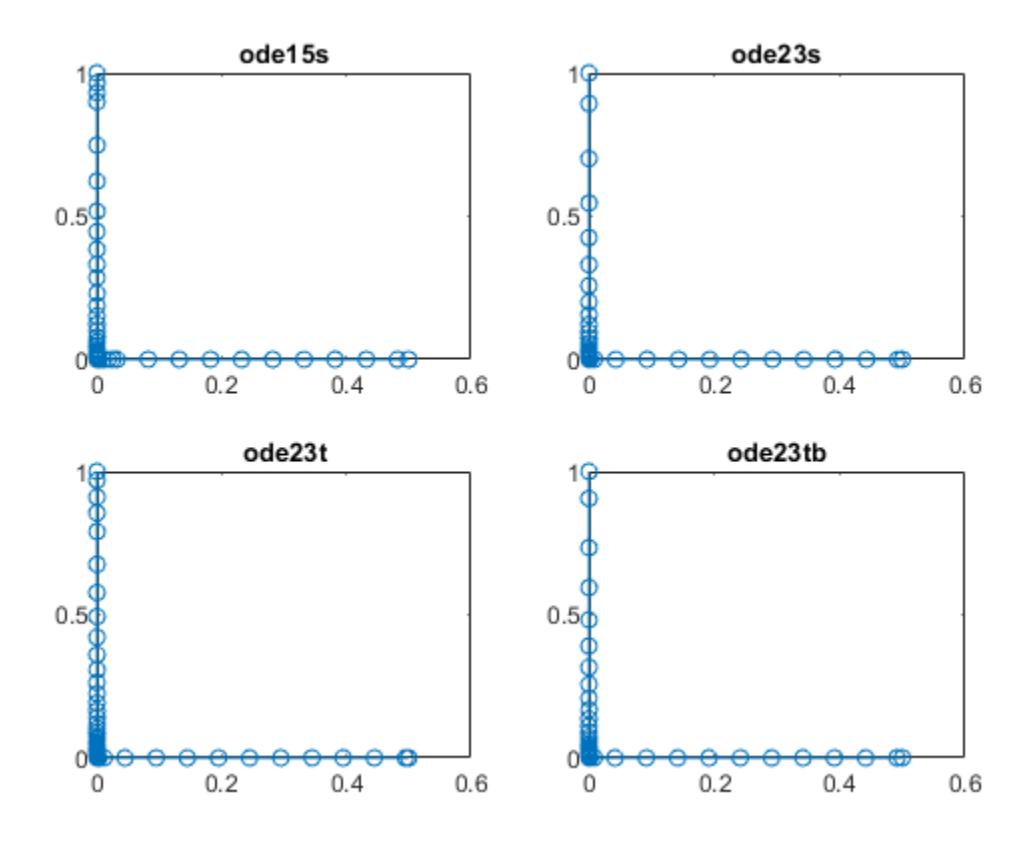

The stiff solvers all perform well, but ode23s completes the integration with the fewest steps and runs the fastest for this particular problem. Since the constant Jacobian is specified, none of the solvers need to calculate partial derivatives to compute the solution. Specifying the Jacobian benefits ode23s the most since it normally evaluates the Jacobian in every step.

For general stiff problems, the performance of the stiff solvers varies depending on the format of the problem and specified options. Providing the Jacobian matrix or sparsity pattern always improves solver efficiency for stiff problems. But since the stiff solvers use the Jacobian differently, the improvement can vary significantly. Practically speaking, if a system of equations is very large or needs to be solved many times, then it is worthwhile to investigate the performance of the different solvers to minimize execution time.

# **Input Arguments**

# **odefun — Functions to solve**

function handle

Functions to solve, specified as a function handle that defines the functions to be integrated.

The function  $dydt = \text{odefun}(t,y)$ , for a scalar t and a column vector y, must return a column vector dydt of data type single or double that corresponds to *f t*, *y* . odefun must accept both input arguments t and y, even if one of the arguments is not used in the function.

For example, to solve  $y' = 5y - 3$ , use the function:

```
function dydt = odefun(t, y)dydt = 5*y-3;end
```
For a system of equations, the output of odefun is a vector. Each element in the vector is the solution to one equation. For example, to solve

$$
y'_1 = y_1 + 2y_2
$$
  

$$
y'_2 = 3y_1 + 2y_2
$$

use the function:

function dydt = odefun $(t, y)$  $dydt = zeros(2, 1);$ dydt(1) =  $y(1)+2*y(2)$ ; dydt(2) =  $3*y(1)+2*y(2)$ ; end

For information on how to provide additional parameters to the function odefun, see "Parameterizing Functions".

Example: @myFcn

Data Types: function handle

#### **tspan — Interval of integration**

vector

Interval of integration, specified as a vector. At a minimum, tspan must be a two-element vector [t0] tf] specifying the initial and final times. To obtain solutions at specific times between t0 and tf, use a longer vector of the form [t0,t1,t2,...,tf]. The elements in tspan must be all increasing or all decreasing.

The solver imposes the initial conditions given by  $y0$  at the initial time tspan(1), and then integrates from tspan(1) to tspan(end):

- If tspan has two elements  $[t0 t]$ , then the solver returns the solution evaluated at each internal integration step within the interval.
- If tspan has more than two elements  $[t0,t1,t2,\ldots,tf]$ , then the solver returns the solution evaluated at the given points. However, the solver does not step precisely to each point specified in tspan. Instead, the solver uses its own internal steps to compute the solution, and then evaluates the solution at the requested points in tspan. The solutions produced at the specified points are of the same order of accuracy as the solutions computed at each internal step.

Specifying several intermediate points has little effect on the efficiency of computation, but can affect memory management for large systems.

The values of tspan are used by the solver to calculate suitable values for InitialStep and MaxStep:

- If tspan contains several intermediate points  $[\texttt{t0},\texttt{t1},\texttt{t2},\ldots,\texttt{tf}]$ , then the specified points give an indication of the scale for the problem, which can affect the value of InitialStep used by the solver. Therefore, the solution obtained by the solver might be different depending on whether you specify tspan as a two-element vector or as a vector with intermediate points.
- The initial and final values in tspan are used to calculate the maximum step size MaxStep. Therefore, changing the initial or final values in tspan can cause the solver to use a different step sequence, which might change the solution.

Example: [1 10] Example: [1 3 5 7 9 10] Data Types: single | double

### **y0 — Initial conditions**

vector

Initial conditions, specified as a vector. y0 must be the same length as the vector output of odefun, so that y0 contains an initial condition for each equation defined in odefun.

Data Types: single | double

### **options — Option structure**

structure array

Option structure, specified as a structure array. Use the [odeset](#page-9513-0) function to create or modify the options structure. See "Summary of ODE Options" for a list of the options compatible with each solver.

Example: options = odeset('RelTol',1e-5,'Stats','on','OutputFcn',@odeplot) specifies a relative error tolerance of 1e-5, turns on the display of solver statistics, and specifies the output function @odeplot to plot the solution as it is computed.

Data Types: struct

# **Output Arguments**

#### **t — Evaluation points**

column vector

Evaluation points, returned as a column vector.

- If tspan contains two elements [t0 tf], then t contains the internal evaluation points used to perform the integration.
- If tspan contains more than two elements, then t is the same as tspan.

#### **y — Solutions**

array

Solutions, returned as an array. Each row in y corresponds to the solution at the value returned in the corresponding row of t.

**te — Time of events**

column vector

Time of events, returned as a column vector. The event times in te correspond to the solutions returned in ye, and ie specifies which event occurred.

### **ye — Solution at time of events**

array

Solution at time of events, returned as an array. The event times in te correspond to the solutions returned in ye, and ie specifies which event occurred.

### **ie — Index of triggered event function**

column vector

Index of triggered event function, returned as a column vector. The event times in te correspond to the solutions returned in ye, and ie specifies which event occurred.

#### **sol — Structure for evaluation**

structure array

Structure for evaluation, returned as a structure array. Use this structure with the [deval](#page-3241-0) function to evaluate the solution at any point in the interval  $[t0 t]$ . The sol structure array always includes these fields:

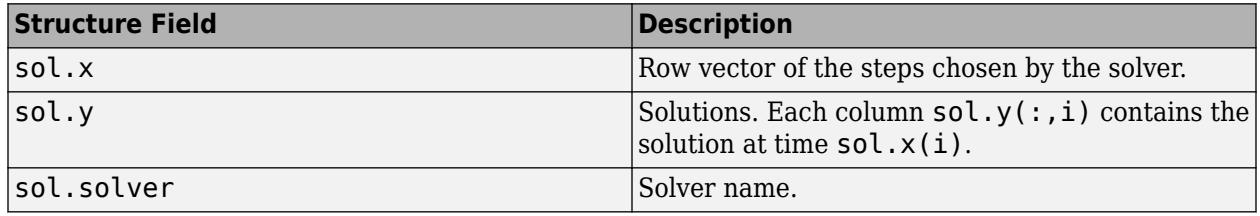

Additionally, if you specify the Events option of odeset and events are detected, then sol also includes these fields:

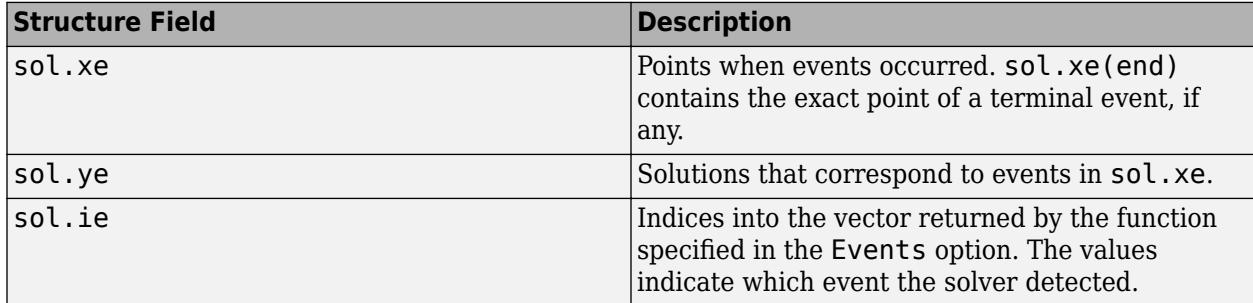

# **Algorithms**

ode23tb is an implementation of TR-BDF2, an implicit Runge-Kutta formula with a trapezoidal rule step as its first stage and a backward differentiation formula of order two as its second stage. By construction, the same iteration matrix is used in evaluating both stages. Like ode23s and ode23t, this solver may be more efficient than ode15s for problems with crude tolerances [1], [\[2\].](#page-9459-0)

# **References**

[1] Bank, R. E., W. C. Coughran, Jr., W. Fichtner, E. Grosse, D. Rose, and R. Smith, "Transient Simulation of Silicon Devices and Circuits," *IEEE Trans. CAD*, 4 (1985), pp. 436–451. <span id="page-9459-0"></span>[2] Shampine, L. F. and M. E. Hosea, "Analysis and Implementation of TR-BDF2," *Applied Numerical Mathematics 20*, 1996.

# **See Also**

[ode15s](#page-9403-0) | [odeset](#page-9513-0) | [odeget](#page-9510-0) | [deval](#page-3241-0)

# **Topics**

"Choose an ODE Solver" "Summary of ODE Options" "Solve Stiff ODEs" "Anonymous Functions" "Troubleshoot Common ODE Problems"

# **Introduced before R2006a**

# **ode45**

Solve nonstiff differential equations — medium order method

# **Syntax**

```
[t,y] = ode45(odefun, tspan, y0)[t, y] = ode45(odefun, tspan, y0, options)[t, y, te, ye, ie] = ode45(odefun, tspan, y0, options)sol = ode45( )
```
# **Description**

 $[t, y] = \text{ode}45(\text{ode}4\text{fm}, \text{tspan}, y0)$ , where tspan =  $[t0 \text{ tf}]$ , integrates the system of differential equations  $y' = f(t, y)$  from  $\tau \theta$  to  $\tau f$  with initial conditions  $y \theta$ . Each row in the solution array y corresponds to a value returned in column vector t.

All MATLAB ODE solvers can solve systems of equations of the form  $y' = f(t, y)$ , or problems that involve a mass matrix,  $M(t, y)y' = f(t, y)$ . The solvers all use similar syntaxes. The ode23s solver only can solve problems with a mass matrix if the mass matrix is constant. ode15s and ode23t can solve problems with a mass matrix that is singular, known as differential-algebraic equations (DAEs). Specify the mass matrix using the Mass option of [odeset](#page-9513-0).

ode45 is a versatile ODE solver and is the first solver you should try for most problems. However, if the problem is stiff or requires high accuracy, then there are other ODE solvers that might be better suited to the problem. See "Choose an ODE Solver" for more information.

 $[t, y] = \text{ode}45(\text{ode}4\text{fm}, \text{tspan}, y0, \text{options})$  also uses the integration settings defined by options, which is an argument created using the odeset function. For example, use the AbsTol and RelTol options to specify absolute and relative error tolerances, or the Mass option to provide a mass matrix.

 $[t, y, te, ye, ie] = ode45(odefun, tspan, y0, options)$  additionally finds where functions of (*t*,*y*), called event functions, are zero. In the output, te is the time of the event, ye is the solution at the time of the event, and ie is the index of the triggered event.

For each event function, specify whether the integration is to terminate at a zero and whether the direction of the zero crossing matters. Do this by setting the 'Events' property to a function, such as myEventFcn or @myEventFcn, and creating a corresponding function:  $[value,$  isterminal, direction] = myEventFcn(t,y). For more information, see "ODE Event Location".

sol = ode45() returns a structure that you can use with deval to evaluate the solution at any point on the interval  $[t0 t f]$ . You can use any of the input argument combinations in previous syntaxes.

# **Examples**

### **ODE with Single Solution Component**

Simple ODEs that have a single solution component can be specified as an anonymous function in the call to the solver. The anonymous function must accept two inputs  $(t, y)$ , even if one of the inputs is not used in the function.

Solve the ODE

 $y' = 2t$ .

Specify a time interval of  $[0 5]$  and the initial condition  $y0 = 0$ .

```
tspan = [0 5];
y0 = 0;[t,y] = ode45(\mathcal{C}(t,y) 2*t, tspan, y0);
```
Plot the solution.

plot(t,y,'-o')

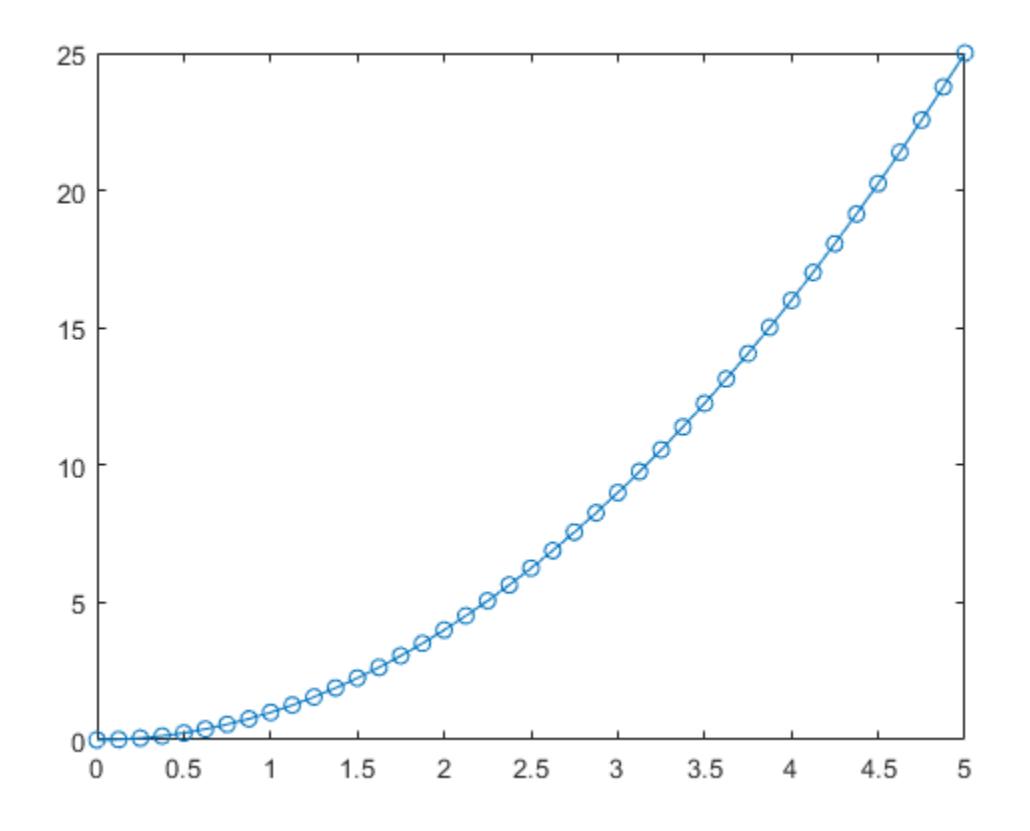

### **Solve Nonstiff Equation**

The van der Pol equation is a second-order ODE

$$
y_1'' - \mu \left(1 - y_1^2\right) y_1' + y_1 = 0,
$$

where  $\mu > 0$  is a scalar parameter. Rewrite this equation as a system of first-order ODEs by making the substitution  $y_1 = y_2$ . The resulting system of first-order ODEs is where  $\mu > 0$  is a scalar parameter. Rewrite this equation as a system the substitution  $y'_1 = y_2$ . The resulting system of first-order ODEs is the substitution  $y'_1 = y_2$ . The resulting system of first-order ODEs is<br>  $y'_1 = y_2$ <br>  $y'_2 = \mu(1 - y_1^2)y_2 - y_1$ .<br>
The function file **vdp1**. m represents the van der Pol equation using  $\mu = 1$ . The variables  $y_1$  and  $y_2$  ar

$$
y'_1 = y_2
$$
  
\n
$$
y'_2 = \mu(1 - y_1^2)y_2 - y_1.
$$

the entries  $y(1)$  and  $y(2)$  of a two-element vector dydt.

```
function dydt = vdp1(t,y)%VDP1 Evaluate the van der Pol ODEs for mu = 1
%
% See also ODE113, ODE23, ODE45.
% Jacek Kierzenka and Lawrence F. Shampine
% Copyright 1984-2014 The MathWorks, Inc.
```
dydt =  $[y(2); (1-y(1)^2)*y(2)-y(1)];$ 

Solve the ODE using the ode45 function on the time interval [0 20] with initial values [2 0]. The resulting output is a column vector of time points t and a solution array y. Each row in y corresponds to a time returned in the corresponding row of  $t$ . The first column of y corresponds to  $y_1$ , and the second column corresponds to  $y_2$ .

 $[t, y] = ode45(@vdp1, [0 20], [2; 0]);$ 

Plot the solutions for  $y_1$  and  $y_2$  against t.

```
plot(t,y(:,1), ' - 0', t,y(:,2), ' - 0')title('Solution of van der Pol Equation (\mu = 1) with ODE45');
xlabel('Time t');
ylabel('Solution y');
legend('y_1', 'y_2')
```
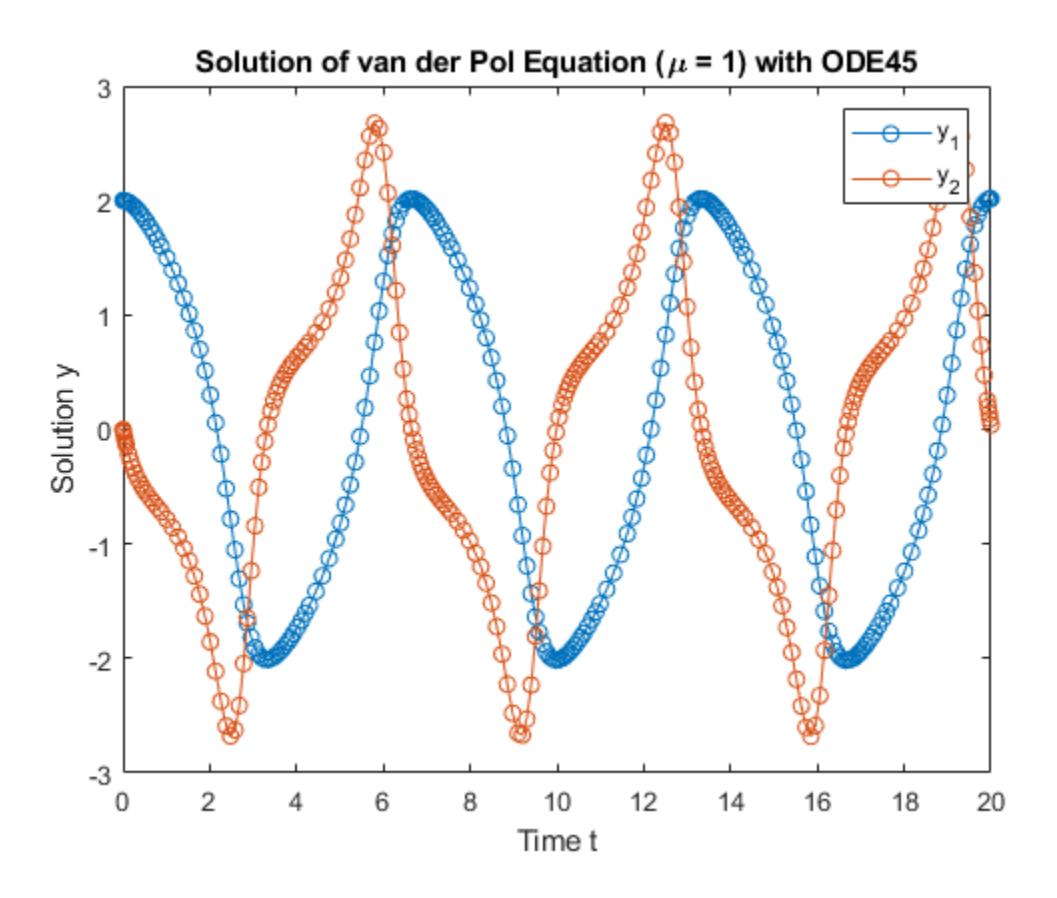

### **Pass Extra Parameters to ODE Function**

ode45 works only with functions that use two input arguments, t and y. However, you can pass extra parameters by defining them outside the function and passing them in when you specify the function handle.

Solve the ODE

$$
y''=\frac{A}{B}ty.
$$

Rewriting the equation as a first-order system yields

$$
y'_1 = y_2
$$
  

$$
y'_2 = \frac{A}{B}ty_1.
$$

odefcn, a local function included at the end of this example, represents this system of equations as a function that accepts four input arguments: t, y, A, and B.

```
function dydt = odefcn(t,y,A,B)dydt = zeros(2,1);dydt(1) = y(2);
```

```
dydt(2) = (A/B)*t.*y(1);end
```
Solve the ODE using ode45. Specify the function handle so that it passes the predefined values for A and B to odefcn.

```
A = 1;B = 2;tspan = [0 5];
y0 = [0 0.01];
[t,y] = ode45(\mathcal{Q}(t,y) odefcn(t,y,A,B), tspan, y0);
```
Plot the results.

 $plot(t,y(:,1), ' - 0', t,y(:,2), ' - .')$ 

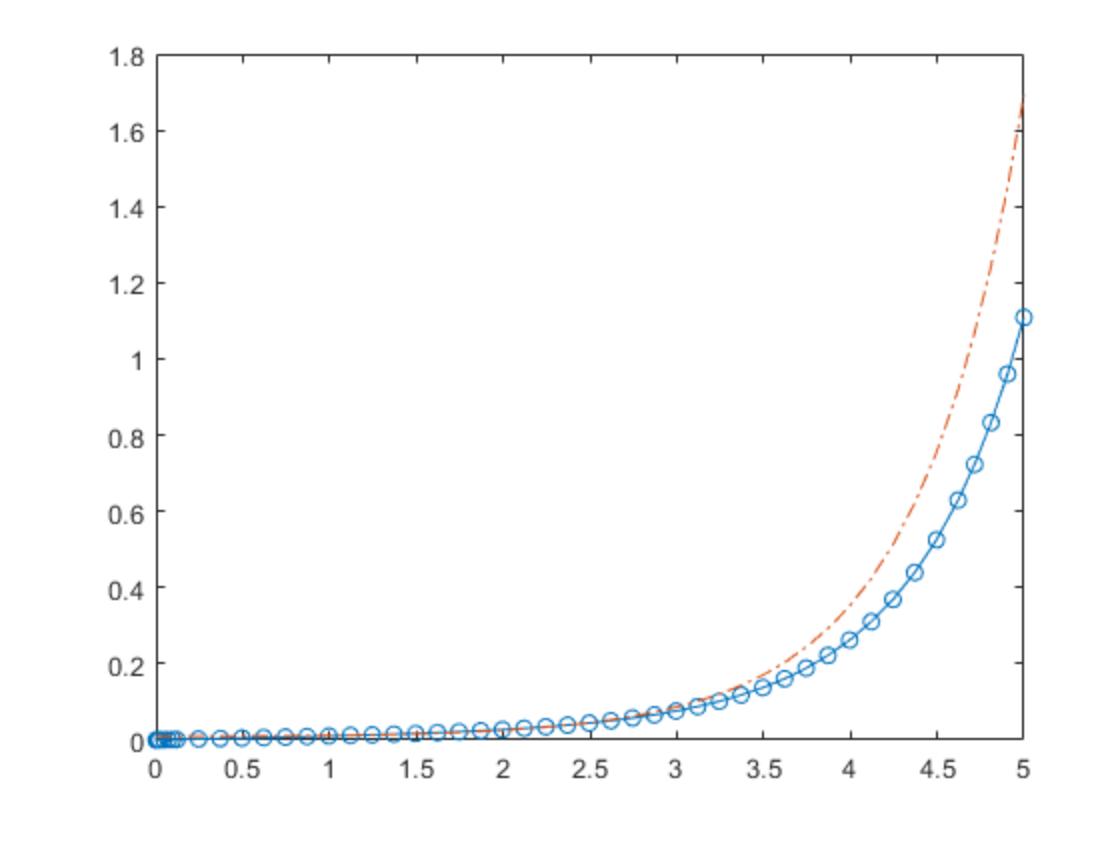

function dydt = odefcn $(t, y, A, B)$  $dydt = zeros(2,1);$  $dydt(1) = y(2);$ dydt(2) =  $(A/B)*t.*y(1);$ end

# **Solve ODE with Multiple Initial Conditions**

For simple ODE systems with one equation, you can specify  $y0$  as a vector containing multiple initial conditions. This technique creates a system of independent equations through scalar expansion, one for each initial value, and ode45 solves the system to produce results for each initial value.

Create an anonymous function to represent the equation  $f(t, y) = -2y + 2\cos(t)\sin(2t)$ . The function must accept two inputs for t and y.

 $yprime = @(t, y) -2*y + 2*cos(t) .*sin(2*t);$ 

Create a vector of different initial conditions in the range  $[-5, 5]$ .

 $y0 = -5:5;$ 

solve the equation for each initial conditions in the range  $[-5, 5]$ .<br>Solve the equation for each initial condition over the time interval  $[0, 3]$  using ode45.<br>Solve the equation for each initial condition over the time

tspan =  $[0 3]$ :  $[t,y] = ode45(yprime, tspan,y0);$ 

Plot the results.

```
plot(t,y)
grid on
xlabel('t')
ylabel('y')
title('Solutions of y' = -2y + 2 \cos(t) \sin(2t), y(0) = -5, -4, ..., 4, 5', 'interpreter', 'latex')
```
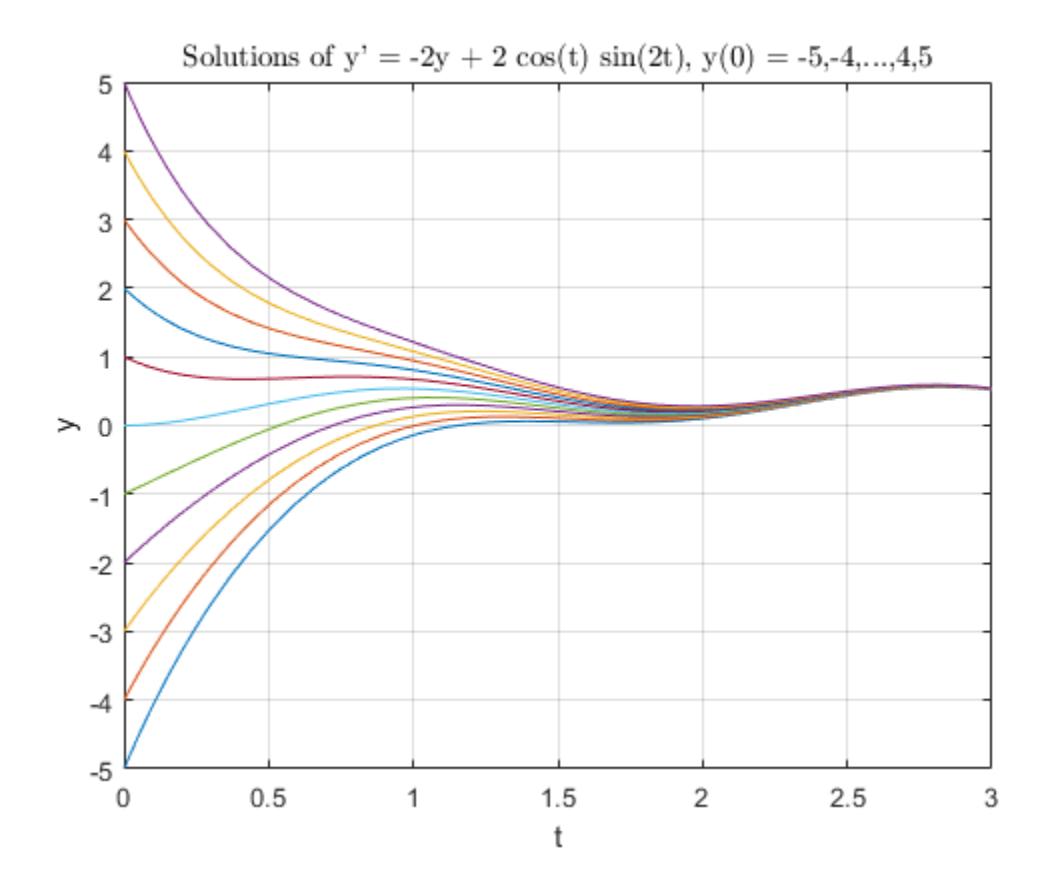

This technique is useful for solving simple ODEs with several initial conditions. However, the technique also has some tradeoffs:

- You cannot solve systems of equations with multiple initial conditions. The technique only works when solving one equation with multiple initial conditions.
- The time step chosen by the solver at each step is based on the equation in the system that needs to take the smallest step. This means the solver can take small steps to satisfy the equation for one initial condition, but the other equations, if solved on their own, would use different step sizes. Despite this, solving for multiple initial conditions at the same time is generally faster than solving the equations separately using a for-loop.

### **ODE with Time-Dependent Terms**

Consider the following ODE with time-dependent parameters

 $y'(t) + f(t)y(t) = g(t).$ 

The initial condition is  $y_0 = 1$ . The function  $f(t)$  is defined by the n-by-1 vector f evaluated at times ft. The function  $q(t)$  is defined by the m-by-1 vector q evaluated at times qt.

Create the vectors f and g.

 $ft = linspace(0, 5, 25);$  $f = ft.^2 - ft - 3;$  $qt = linspace(1.6.25)$ :  $g = 3 * sin(gt - 0.25)$ ;

Write a function named myode that interpolates f and q to obtain the value of the time-dependent terms at the specified time. Save the function in your current folder to run the rest of the example.

The myode function accepts extra input arguments to evaluate the ODE at each time step, but ode45 only uses the first two input arguments  $t$  and  $y$ .

```
function dydt = myode(t, y, ft, f, gt, g)f = interp1(ft, f, t); % Interpolate the data set (ft, f) at time t
q = interpl(qt,q,t); % Interpolate the data set (qt,q) at time t
dydt = -f.*y + g; % Evaluate ODE at time t
```
Solve the equation over the time interval [1 5] using ode45. Specify the function using a function handle so that ode45 uses only the first two input arguments of myode. Also, loosen the error thresholds using odeset.

```
tspan = [1 5];ic = 1;opts = odeset('RelTol',1e-2,'AbsTol',1e-4);
[t,y] = ode45(\mathcal{C}(t,y) \text{ myode}(t,y, ft, f, gt, g), tspan, ic, opts);
```
Plot the solution, y, as a function of the time points, t.

plot(t,y)

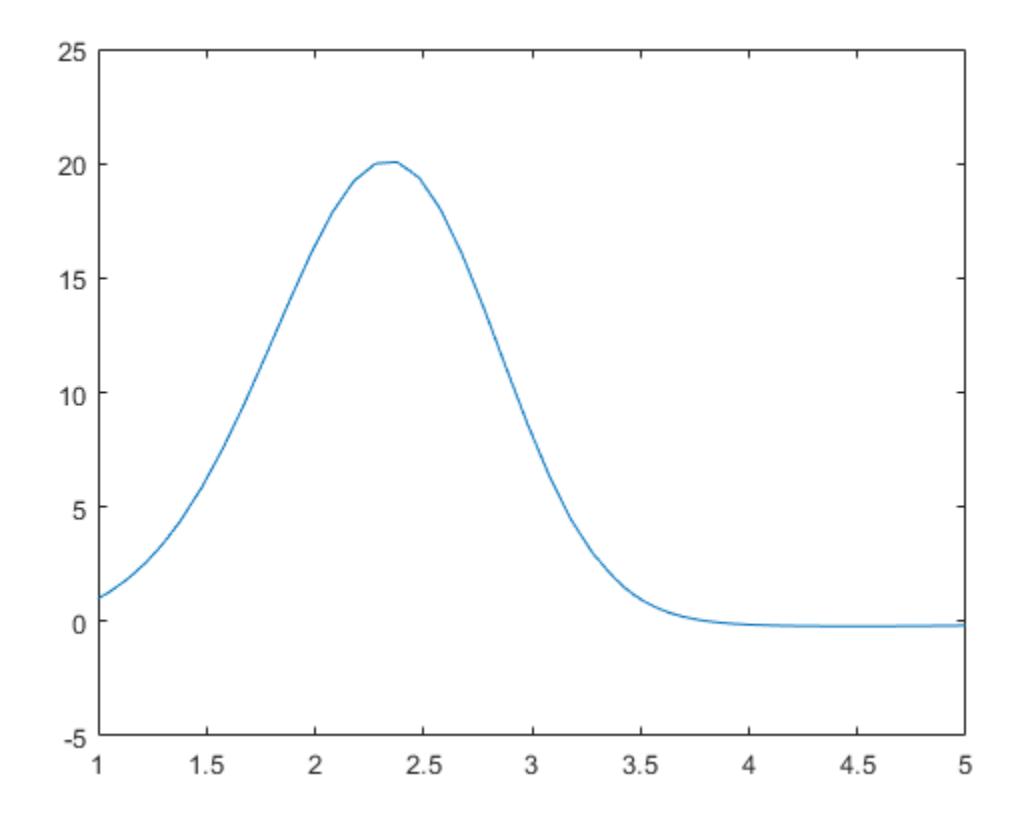

# **Evaluate and Extend Solution Structure**

The van der Pol equation is a second order ODE

 $y_1'' - \mu(1 - y_1^2)y_1' + y_1 = 0$ .

Solve the van der Pol equation with  $\mu = 1$  using ode45. The function vdp1.m ships with MATLAB® and encodes the equations. Specify a single output to return a structure containing information about the solution, such as the solver and evaluation points.

```
tspan = [0 20];y0 = [2 0];sol = ode45(@vdp1, tspan, y0)
sol = struct with fields:
      solver: 'ode45'
     extdata: [1x1 struct]
           x: [0 1.0048e-04 6.0285e-04 0.0031 0.0157 0.0785 0.2844 0.5407 ... ]
           y: [2x60 double]
       stats: [1x1 struct]
       idata: [1x1 struct]
```
Use linspace to generate 250 points in the interval [0 20]. Evaluate the solution at these points using deval.
$x = 1$ inspace(0,20,250);  $y = \text{deval}(\text{sol}, x)$ ;

Plot the first component of the solution.

 $plot(x,y(1,:))$ 

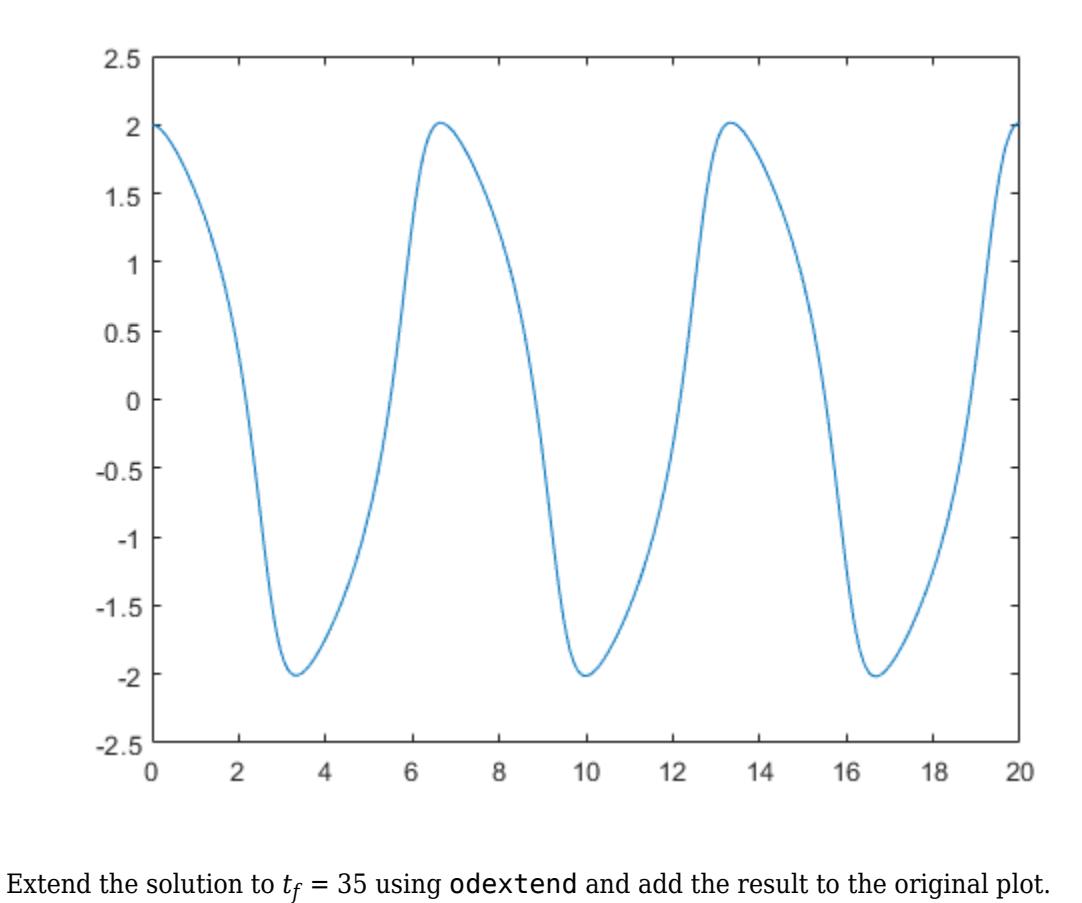

sol\_new = odextend(sol,@vdp1,35);  $x =$  linspace(20,35,350);  $y = \text{deval}(\text{sol\_new}, x)$ ; hold on plot(x,y(1,:),'r')

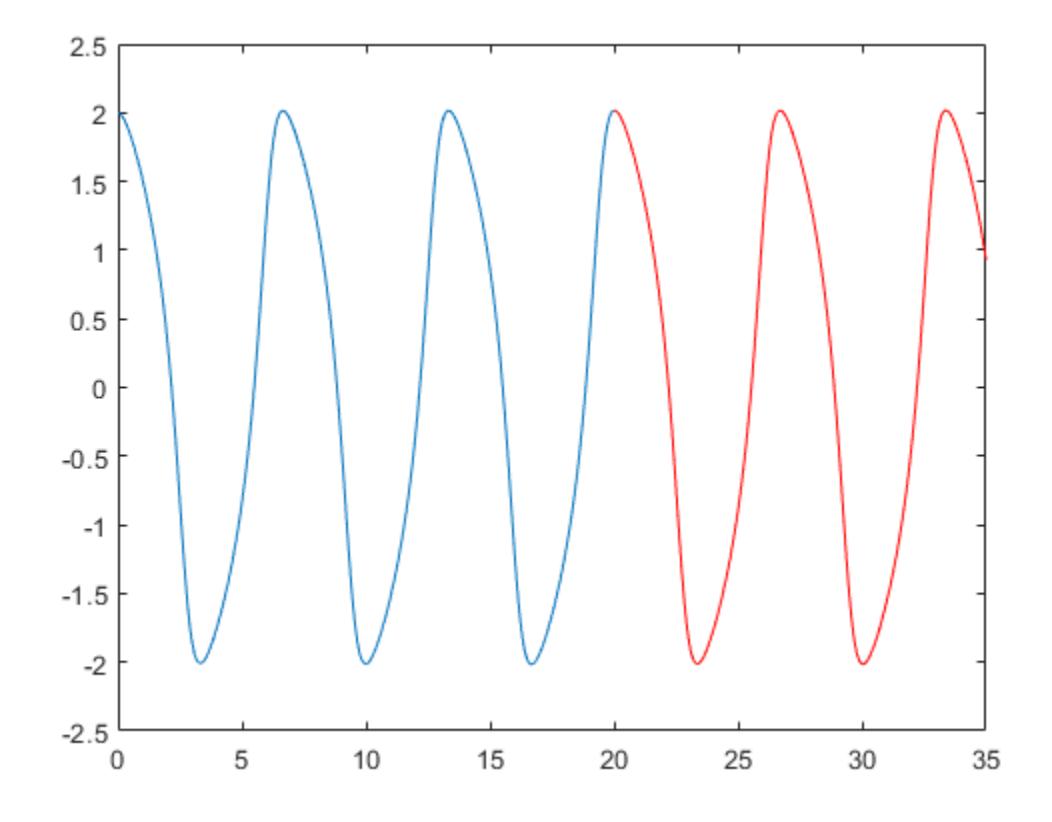

## **Input Arguments**

### **odefun — Functions to solve**

function handle

Functions to solve, specified as a function handle that defines the functions to be integrated.

The function  $dydt = odefun(t,y)$ , for a scalar t and a column vector y, must return a column vector dydt of data type single or double that corresponds to  $f(t, y)$ . odefun must accept both input arguments t and y, even if one of the arguments is not used in the function.

For example, to solve  $y' = 5y - 3$ , use the function:

```
function dydt = odefun(t, y)dydt = 5*y-3;end
```
For a system of equations, the output of odefun is a vector. Each element in the vector is the solution to one equation. For example, to solve

 $y'_1 = y_1 + 2y_2$  $y'_2 = 3y_1 + 2y_2$ 

use the function:

```
function dydt = odefun(t, y)dydt = zeros(2, 1);dydt(1) = y(1)+2*y(2);
dydt(2) = 3*y(1)+2*y(2);
end
```
For information on how to provide additional parameters to the function odefun, see "Parameterizing Functions".

Example: @myFcn

Data Types: function handle

### **tspan — Interval of integration**

vector

Interval of integration, specified as a vector. At a minimum, tspan must be a two-element vector [t0] tf] specifying the initial and final times. To obtain solutions at specific times between t0 and tf, use a longer vector of the form  $\lceil t0, t1, t2, \ldots, t \rceil$ . The elements in tspan must be all increasing or all decreasing.

The solver imposes the initial conditions given by  $\gamma$ 0 at the initial time tspan(1), and then integrates from tspan(1) to tspan(end):

- If tspan has two elements  $[t0 t]$ , then the solver returns the solution evaluated at each internal integration step within the interval.
- If tspan has more than two elements  $[t0,t1,t2,\ldots,tf]$ , then the solver returns the solution evaluated at the given points. However, the solver does not step precisely to each point specified in tspan. Instead, the solver uses its own internal steps to compute the solution, and then evaluates the solution at the requested points in tspan. The solutions produced at the specified points are of the same order of accuracy as the solutions computed at each internal step.

Specifying several intermediate points has little effect on the efficiency of computation, but can affect memory management for large systems.

The values of tspan are used by the solver to calculate suitable values for InitialStep and MaxStep:

- If tspan contains several intermediate points  $[t0,t1,t2,\ldots,tf]$ , then the specified points give an indication of the scale for the problem, which can affect the value of InitialStep used by the solver. Therefore, the solution obtained by the solver might be different depending on whether you specify tspan as a two-element vector or as a vector with intermediate points.
- The initial and final values in tspan are used to calculate the maximum step size MaxStep. Therefore, changing the initial or final values in tspan can cause the solver to use a different step sequence, which might change the solution.

Example: [1 10]

Example: [1 3 5 7 9 10]

Data Types: single | double

### **y0 — Initial conditions**

vector

Initial conditions, specified as a vector. y0 must be the same length as the vector output of odefun, so that y0 contains an initial condition for each equation defined in odefun.

Data Types: single | double

**options — Option structure**

structure array

Option structure, specified as a structure array. Use the [odeset](#page-9513-0) function to create or modify the options structure. See "Summary of ODE Options" for a list of the options compatible with each solver.

Example: options = odeset('RelTol',1e-5,'Stats','on','OutputFcn',@odeplot) specifies a relative error tolerance of 1e-5, turns on the display of solver statistics, and specifies the output function @odeplot to plot the solution as it is computed.

Data Types: struct

## **Output Arguments**

### **t — Evaluation points**

column vector

Evaluation points, returned as a column vector.

- If tspan contains two elements [t0 tf], then t contains the internal evaluation points used to perform the integration.
- If tspan contains more than two elements, then t is the same as tspan.

### **y — Solutions**

array

Solutions, returned as an array. Each row in y corresponds to the solution at the value returned in the corresponding row of t.

### **te — Time of events**

column vector

Time of events, returned as a column vector. The event times in te correspond to the solutions returned in ye, and ie specifies which event occurred.

### **ye — Solution at time of events**

array

Solution at time of events, returned as an array. The event times in te correspond to the solutions returned in ye, and ie specifies which event occurred.

### **ie — Index of triggered event function**

column vector

Index of triggered event function, returned as a column vector. The event times in te correspond to the solutions returned in ye, and ie specifies which event occurred.

### **sol — Structure for evaluation**

structure array

Structure for evaluation, returned as a structure array. Use this structure with the [deval](#page-3241-0) function to evaluate the solution at any point in the interval  $[t0 \ t f]$ . The sol structure array always includes these fields:

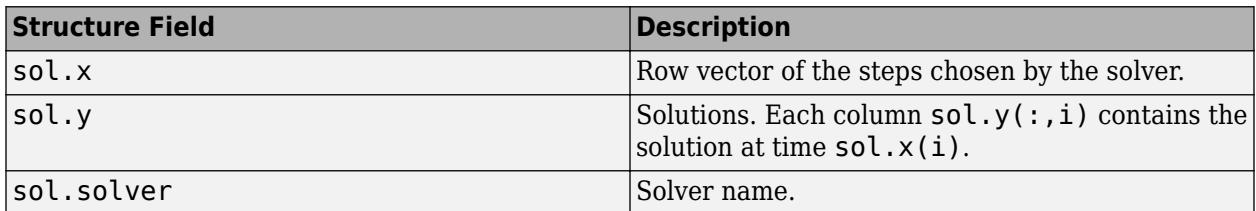

Additionally, if you specify the Events option of odeset and events are detected, then sol also includes these fields:

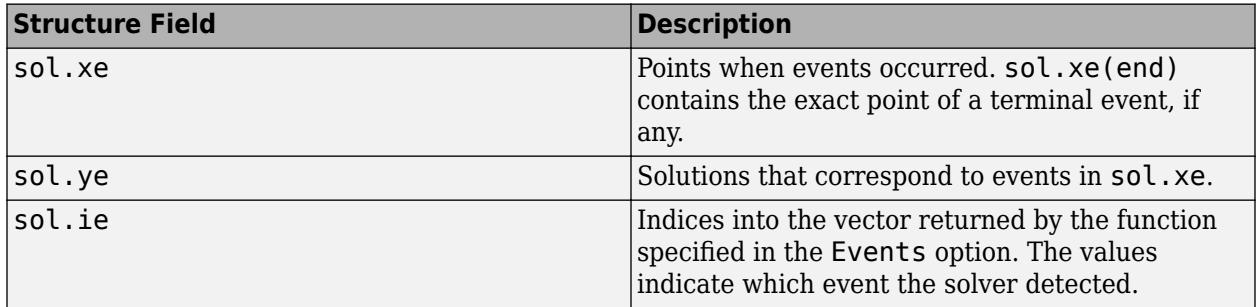

## **Algorithms**

ode45 is based on an explicit Runge-Kutta (4,5) formula, the Dormand-Prince pair. It is a single-step solver – in computing  $y(t_n)$ , it needs only the solution at the immediately preceding time point,  $y(t_{n-1})$  [1], [2].

## **References**

- [1] Dormand, J. R. and P. J. Prince, "A family of embedded Runge-Kutta formulae," *J. Comp. Appl. Math.*, Vol. 6, 1980, pp. 19–26.
- [2] Shampine, L. F. and M. W. Reichelt, "[The MATLAB ODE Suite,](https://www.mathworks.com/help/pdf_doc/otherdocs/ode_suite.pdf)" *SIAM Journal on 6cientific Computing*, Vol. 18, 1997, pp. 1–22.

## **Extended Capabilities**

## **C/C++ Code Generation**

Generate C and C++ code using MATLAB® Coder™.

Usage notes and limitations:

- All odeset option arguments must be constant.
- Code generation does not support a constant mass matrix in the options structure. Provide a mass matrix as a function.
- You must provide at least the two output arguments T and Y.
- Input types must be homogeneous—all double or all single.

• Variable-sizing support must be enabled. Code generation requires dynamic memory allocation when tspan has two elements or you use event functions.

## **See Also**

[ode23](#page-9417-0) | [ode78](#page-9474-0) | [ode89](#page-9486-0) | [ode113](#page-9498-0) | [ode15s](#page-9403-0) | [odeset](#page-9513-0) | [odeget](#page-9510-0) | [deval](#page-3241-0) | [odextend](#page-9526-0)

## **Topics**

"Choose an ODE Solver" "Summary of ODE Options" "Solve Nonstiff ODEs" "Anonymous Functions" "Troubleshoot Common ODE Problems"

## **Introduced before R2006a**

# <span id="page-9474-0"></span>**ode78**

Solve nonstiff differential equations — high order method

## **Syntax**

```
[t, y] = ode78(odefun, tspan, y0)[t,y] = ode78(odefun, tspan, y0, options)[t, y, te, ye, ie] = ode78(odefun, tspan, y0, options)sol = ode78( )
```
## **Description**

 $[t, y] = ode78(odefun, tspan, y0)$ , where tspan =  $[t0 tf]$ , integrates the system of differential equations  $y' = f(t, y)$  from t0 to tf with initial conditions  $y$ 0. Each row in the solution array y corresponds to a value returned in column vector t.

All MATLAB ODE solvers can solve systems of equations of the form  $y' = f(t, y)$ , or problems that involve a mass matrix,  $M(t, y)y' = f(t, y)$ . The solvers use similar syntaxes. The ode23s solver can solve problems with a mass matrix only if the mass matrix is constant. ode15s and ode23t can solve problems with a mass matrix that is singular, known as differential-algebraic equations (DAEs). Specify the mass matrix using the Mass option of [odeset](#page-9513-0).

 $[t, y] = ode78(odefun, tspan, y0, options)$  also uses the integration settings defined by options, which is an argument created using the odeset function. For example, set the AbsTol and RelTol options to specify absolute and relative error tolerances, or set the Mass option to provide a mass matrix.

 $[t, y, te, ye, ie] = ode78(odefun, tspan, y0, options)$  additionally finds where functions of  $(t,y)$ , called event functions, are zero. In the output, te is the time of the event, ye is the solution at the time of the event, and ie is the index of the triggered event.

For each event function, specify whether the integration is to terminate at a zero and whether the direction of the zero crossing is significant. Do this by setting the 'Events' option of odeset to a function, such as myEventFcn or @myEventFcn, and create a corresponding function:  $[value,$  isterminal, direction] = myEventFcn(t,y). For more information, see "ODE Event Location".

sol = ode78( ) returns a structure that you can use with deval to evaluate the solution at any point on the interval  $[t0 t f]$ . You can use any of the input argument combinations in previous syntaxes.

## **Examples**

## **ODE with Single Solution Component**

Simple ODEs that have a single solution component can be specified as an anonymous function in the call to the solver. The anonymous function must accept two inputs  $(t, y)$ , even if one of the inputs is not used in the function.

Solve the ODE

 $y' = 2t$ .

Specify a time interval of  $[0 5]$  and the initial condition  $y0 = 0$ .

tspan =  $[0 5]$ ;  $y0 = 0;$  $[t,y] = ode78(\mathcal{Q}(t,y) 2*t, tspan, y0);$ 

Plot the solution.

plot(t,y,'-o')

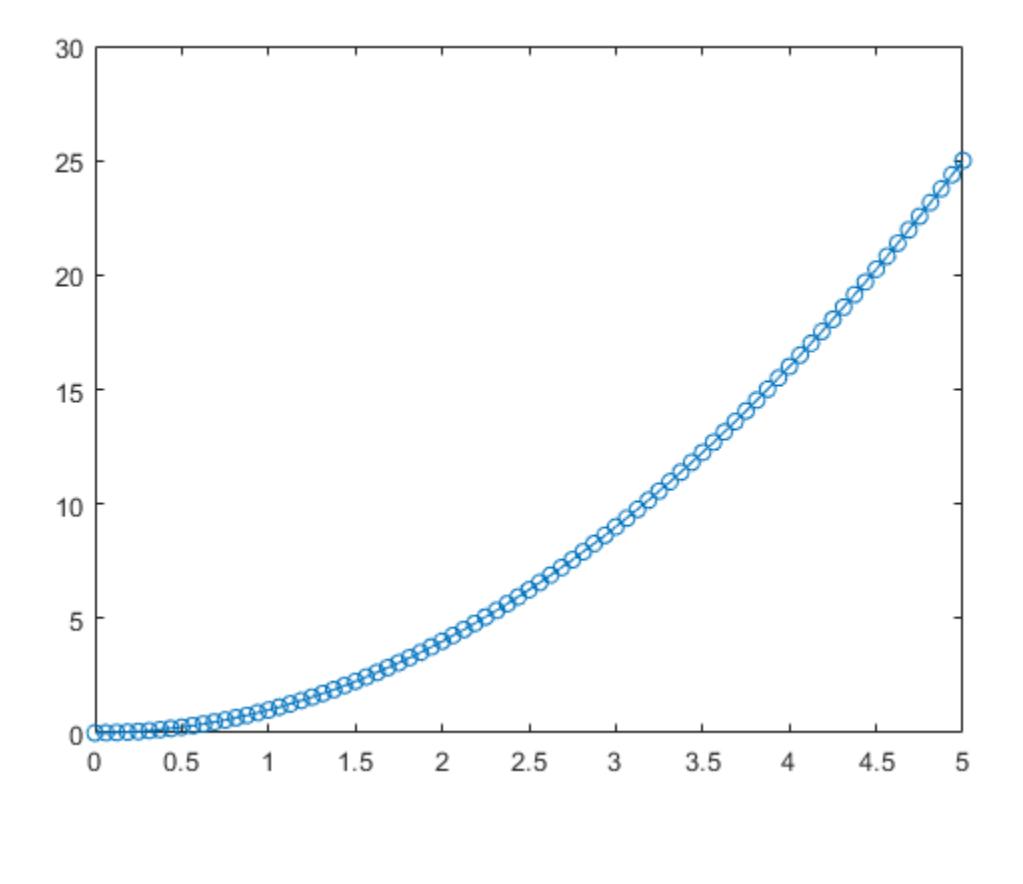

#### **Solve Nonstiff Equation**

The van der Pol equation is a second-order ODE

$$
y_1'' - \mu \left(1 - y_1^2\right) y_1' + y_1 = 0,
$$

where  $\mu > 0$  is a scalar parameter. Rewrite this equation as a system of first-order ODEs by making the substitution  $y'_1 = y_2$ . The resulting system of first-order ODEs is

$$
y'_1 = y_2
$$
  
\n
$$
y'_2 = \mu(1 - y_1^2)y_2 - y_1.
$$

The function file vdp1.m represents the van der Pol equation using  $\mu = 1$ . The variables  $y_1$  and  $y_2$  are the entries  $y(1)$  and  $y(2)$  of a two-element vector dydt.

```
function dydt = vdp1(t,y)%VDP1 Evaluate the van der Pol ODEs for mu = 1
% %
    See also ODE113, ODE23, ODE45.
% Jacek Kierzenka and Lawrence F. Shampine
    Copyright 1984-2014 The MathWorks, Inc.
dydt = [y(2); (1-y(1)^2)*y(2)-y(1)];
```
Solve the ODE using the ode78 function on the time interval [0 20] with initial values [2 0]. The resulting output is a column vector of time points t and a solution array y. Each row in y corresponds to a time returned in the corresponding row of  $t$ . The first column of  $y$  corresponds to  $y_1$ , and the second column corresponds to  $y_2$ .

[t,y] = ode78(@vdp1,[0 20],[2; 0]);

Plot the solutions for  $y_1$  and  $y_2$  against t.

```
plot(t,y(:,1),'-o',t,y(:,2),'-o')
title('Solution of van der Pol Equation (\mu = 1) with ODE78');
xlabel('Time t');
ylabel('Solution y');
legend('y 1', 'y 2')
```
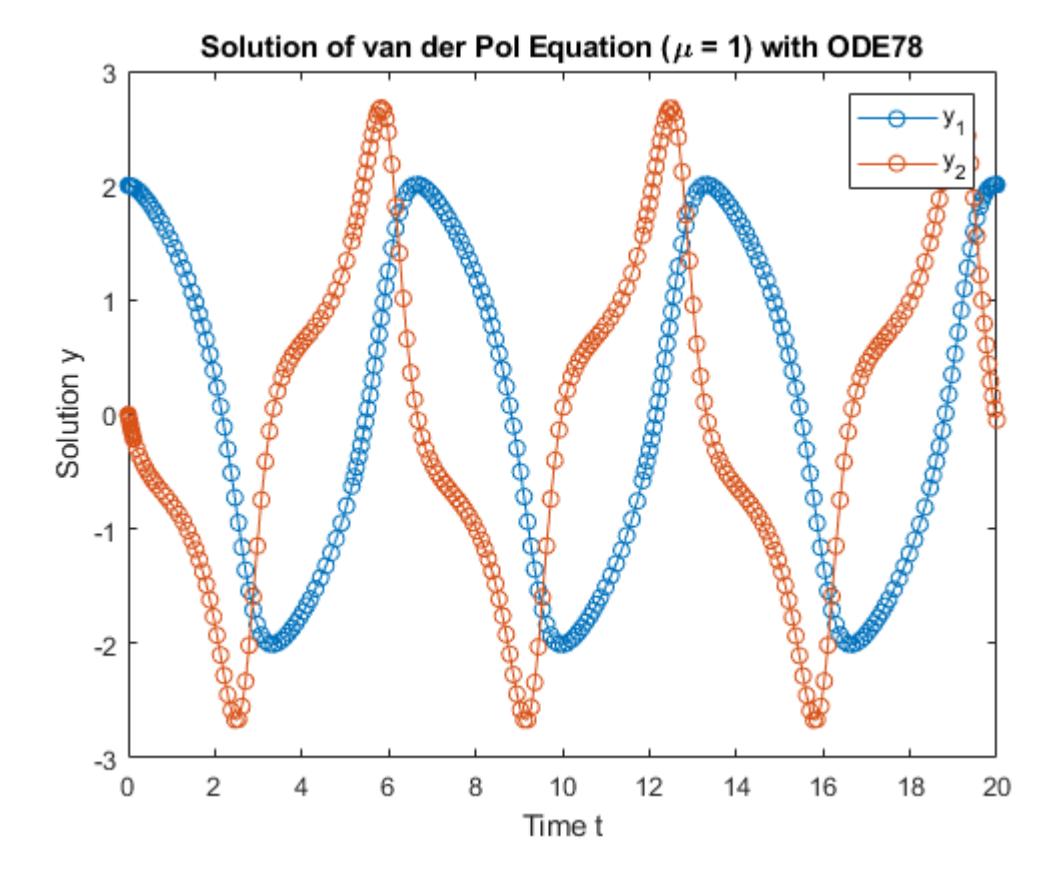

### **Pass Extra Parameters to ODE Function**

ode78 works only with functions that use two input arguments, t and y. However, you can pass extra parameters by defining them outside the function and passing them in when you specify the function handle.

Solve the ODE

$$
y^{\prime\prime}=\frac{A}{B}ty\,.
$$

Rewriting the equation as a first-order system yields

$$
y'_1 = y_2
$$
  

$$
y'_2 = \frac{A}{B}ty_1.
$$

odefcn, a local function at the end of this example, represents this system of equations as a function that accepts four input arguments: t, y, A, and B.

```
function dydt = odefcn(t, y, A, B)dydt = zeros(2,1);dydt(1) = y(2);dydt(2) = (A/B)*t.*y(1);end
```
Solve the ODE using ode78. Specify the function handle so that it passes the predefined values for A and B to odefcn.

```
A = 1;B = 2;tspan = [0 5];
y0 = [0 0.01];[t,y] = ode78(\mathcal{Q}(t,y) odefcn(t,y,A,B), tspan, y0);
```
Plot the results.

plot(t,y(:,1),'-o',t,y(:,2),'-.')

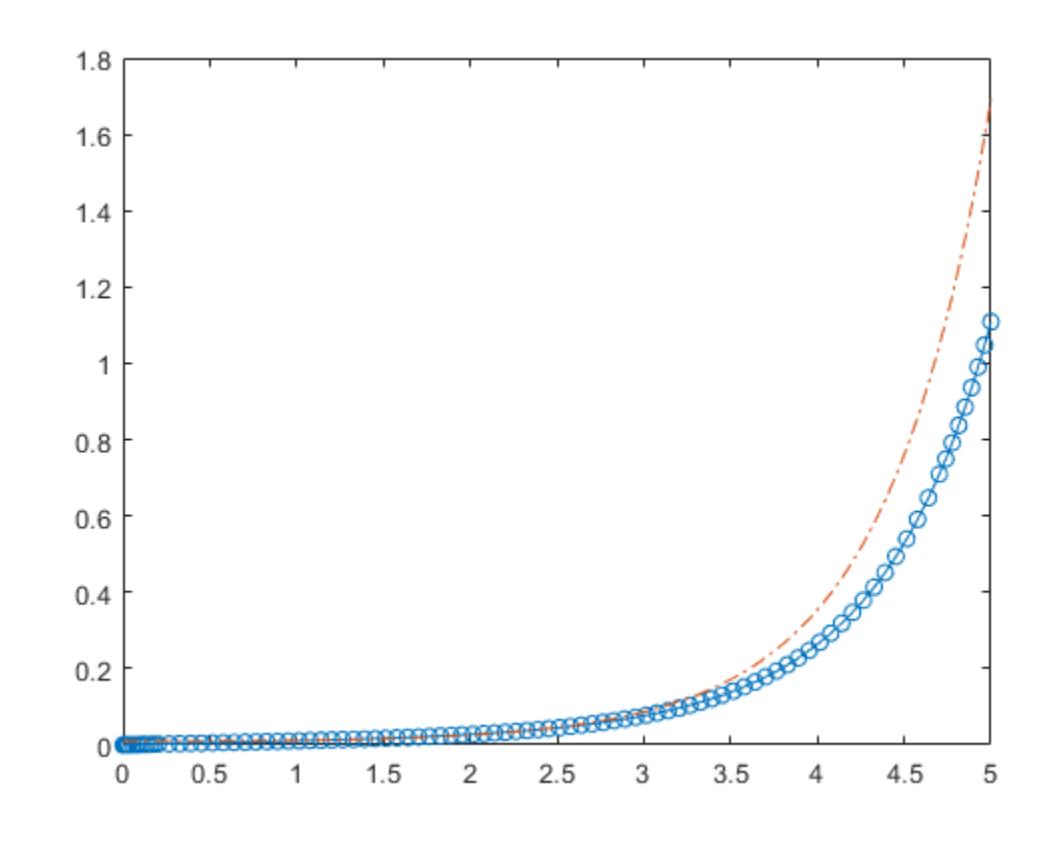

```
function dydt = odefcn(t, y, A, B)dydt = zeros(2,1);dydt(1) = y(2);dydt(2) = (A/B)*t.*y(1);end
```
### **ODE with Stringent Error Tolerances**

Compared to ode45, the ode113, ode78, and ode89 solvers are better at solving problems with stringent error tolerances. A common situation where these solvers excel is in orbital dynamics problems, where the solution curve is smooth and requires high accuracy in each step from the solver.

The two-body problem considers two interacting masses m1 and m2 orbiting a common plane. In this example, one of the masses is significantly larger than the other. With the heavy body at the origin, the equations of motion are

$$
x'' = -x/r^3
$$
  

$$
y'' = -y/r^3,
$$

where

$$
r = \sqrt{x^2 + y^2}
$$

.

To solve the problem, first convert to a system of four first-order ODEs using the substitutions

 $y_1 = x$ *y*<sub>2</sub> = *x*<sup> $\prime$ </sup> *y*<sup>3</sup> = *y*  $y_4 = y'$ .

The substitutions produce the first-order system

$$
y_1' = y_2
$$
  
\n
$$
y_2' = -y_1/r^3
$$
  
\n
$$
y_3' = y_4
$$
  
\n
$$
y_4' = -y_3/r^3
$$

twobodyode, a local function included at the end of this example, codes the system of equations for the two-body problem.

```
function dy = twobodyode(t, y)% Two-body problem with one mass much larger than the other.
r = sqrt(y(1)^2 + y(3)^2);dy = [y(2);-y(1)/r^3; y(4);
     -y(3)/r^3];
end
```
Solve the system of ODEs using ode78. Specify stringent error tolerances of 1e-13 for RelTol and 1e-14 for AbsTol.

```
opts = odeset('Reltol',1e-13,'AbsTol',1e-14,'Stats','on');
tspan = [0 10 * pi];y0 = [2 \ 0 \ 0 \ 0.5];[t,y] = ode78(@twobodyode, tspan, y0, opts);
341 successful steps
0 failed attempts
5797 function evaluations
```

```
plot(t,y)
legend('x','x''','y','y''','Location','SouthEast')
title('Position and Velocity Components')
```
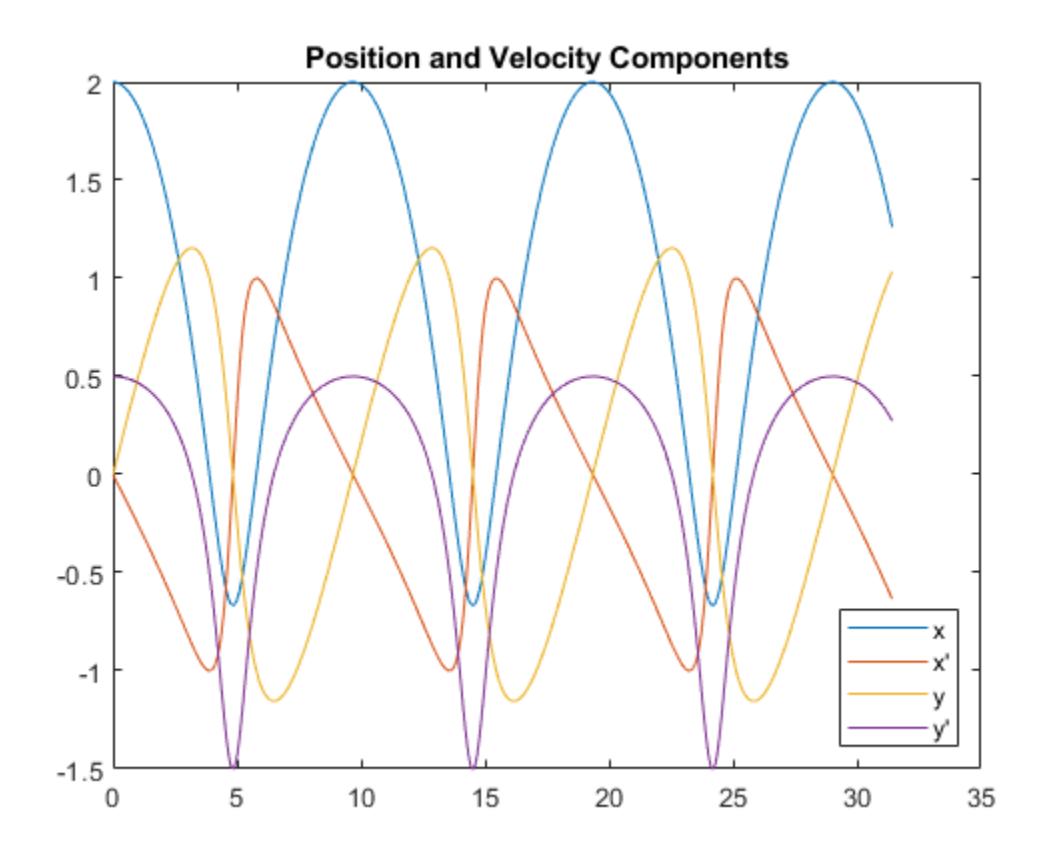

figure plot(y(:,1),y(:,3),'-o',0,0,'ro') axis equal title('Orbit of Smaller Mass')

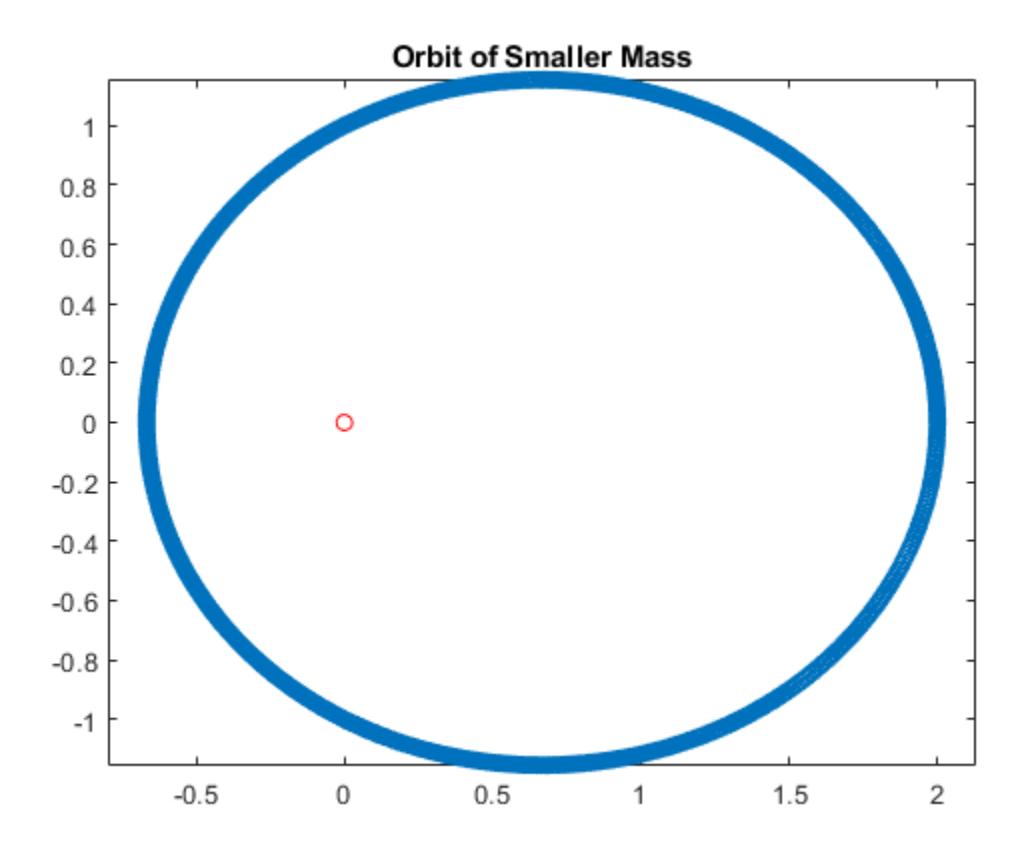

Compared to ode45, the ode78 solver is able to obtain the solution faster and with fewer steps and function evaluations.

```
function dy = twobodyode(t, y)% Two-body problem with one mass much larger than the other.
r = sqrt(y(1)^2 + y(3)^2);dy = [y(2);-y(1)/r^3;y(4);
     -y(3)/r^3];
end
```
## **Input Arguments**

### **odefun — Functions to solve**

function handle

Functions to solve, specified as a function handle that defines the functions to be integrated.

The function  $dydt = odefun(t, y)$ , for a scalar t and a column vector y, must return a column vector dydt of data type single or double that corresponds to  $f(t, y)$ , odefun must accept both input arguments t and y, even if one of the arguments is not used in the function.

For example, to solve  $y' = 5y - 3$ , use the function:

function dydt = odefun $(t, y)$ dydt =  $5*y-3;$ end

For a system of equations, the output of odefun is a vector. Each element in the vector is the solution to one equation. For example, to solve

$$
y'_1 = y_1 + 2y_2
$$
  

$$
y'_2 = 3y_1 + 2y_2
$$

use the function:

```
function dydt = odefun(t, y)dydt = zeros(2, 1);dydt(1) = y(1)+2*y(2);dydt(2) = 3*y(1)+2*y(2);
end
```
For information on how to provide additional parameters to the function odefun, see "Parameterizing Functions".

Example: @myFcn

Data Types: function\_handle

### **tspan — Interval of integration**

vector

Interval of integration, specified as a vector. At a minimum, tspan must be a two-element vector [t0] tf] specifying the initial and final times. To obtain solutions at specific times between t0 and tf, use a longer vector of the form  $[\tau 0, \tau 1, \tau 2, \ldots, \tau f]$ . The elements in tspan must be all increasing or all decreasing.

The solver imposes the initial conditions given by  $y0$  at the initial time  $tspan(1)$ , and then integrates from tspan(1) to tspan(end):

- If tspan has two elements  $[t0 t]$ , then the solver returns the solution evaluated at each internal integration step within the interval.
- If tspan has more than two elements  $[t0,t1,t2,\ldots,tf]$ , then the solver returns the solution evaluated at the given points. However, the solver does not step precisely to each point specified in tspan. Instead, the solver uses its own internal steps to compute the solution, and then evaluates the solution at the requested points in tspan. The solutions produced at the specified points are of the same order of accuracy as the solutions computed at each internal step.

Specifying several intermediate points has little effect on the efficiency of computation, but can affect memory management for large systems.

The values of tspan are used by the solver to calculate suitable values for InitialStep and MaxStep:

• If tspan contains several intermediate points  $[t0, t1, t2, \ldots, tf]$ , then the specified points give an indication of the scale for the problem, which can affect the value of InitialStep used by the solver. Therefore, the solution obtained by the solver might be different depending on whether you specify tspan as a two-element vector or as a vector with intermediate points.

• The initial and final values in tspan are used to calculate the maximum step size MaxStep. Therefore, changing the initial or final values in tspan can cause the solver to use a different step sequence, which might change the solution.

Example: [1 10] Example: [1 3 5 7 9 10] Data Types: single | double

### **y0 — Initial conditions**

vector

Initial conditions, specified as a vector. y0 must be the same length as the vector output of odefun, so that y0 contains an initial condition for each equation defined in odefun.

Data Types: single | double

### **options — Option structure**

structure array

Option structure, specified as a structure array. Use the [odeset](#page-9513-0) function to create or modify the options structure. See "Summary of ODE Options" for a list of the options compatible with each solver.

Example: options = odeset('RelTol',1e-5,'Stats','on','OutputFcn',@odeplot) specifies a relative error tolerance of 1e-5, turns on the display of solver statistics, and specifies the output function @odeplot to plot the solution as it is computed.

Data Types: struct

## **Output Arguments**

### **t — Evaluation points**

column vector

Evaluation points, returned as a column vector.

- If tspan contains two elements [t0 tf], then t contains the internal evaluation points used to perform the integration.
- If tspan contains more than two elements, then t is the same as tspan.

### **y — Solutions**

array

Solutions, returned as an array. Each row in y corresponds to the solution at the value returned in the corresponding row of t.

### **te — Time of events**

column vector

Time of events, returned as a column vector. The event times in te correspond to the solutions returned in ye, and ie specifies which event occurred.

### **ye — Solution at time of events**

array

Solution at time of events, returned as an array. The event times in te correspond to the solutions returned in ye, and ie specifies which event occurred.

### **ie — Index of triggered event function**

column vector

Index of triggered event function, returned as a column vector. The event times in te correspond to the solutions returned in ye, and ie specifies which event occurred.

### **sol — Structure for evaluation**

structure array

Structure for evaluation, returned as a structure array. Use this structure with the [deval](#page-3241-0) function to evaluate the solution at any point in the interval  $[t0 t]$ . The sol structure array always includes these fields:

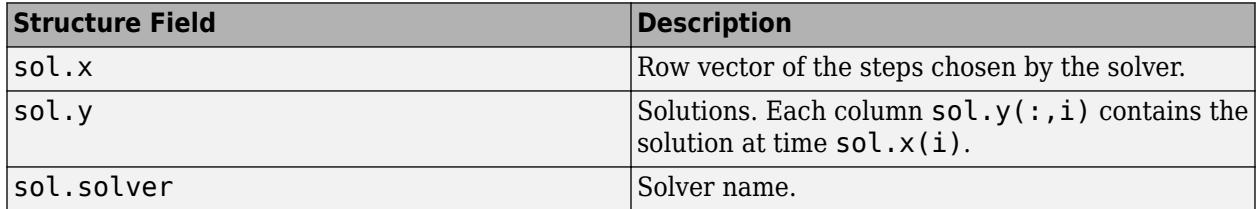

Additionally, if you specify the Events option of odeset and events are detected, then sol also includes these fields:

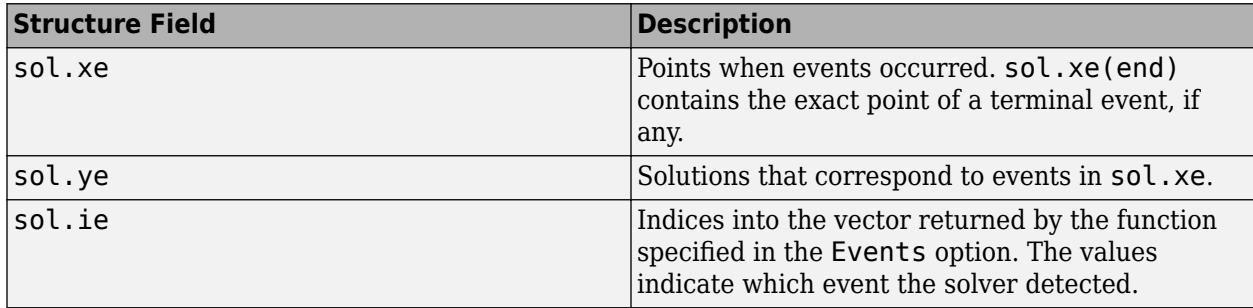

## **Algorithms**

ode78 is an implementation of Verner's "most efficient" Runge-Kutta 8(7) pair with a 7th-order continuous extension. The solution is advanced with the 8th-order result. The 7th-order continuous extension requires four additional evaluations of odefun, but only on steps that require interpolation.

## **References**

[1] Verner, J. H. "Numerically Optimal Runge–Kutta Pairs with Interpolants." *Numerical Algorithms* 53, no. 2–3 (March 2010): 383–396. [https://doi.org/10.1007/s11075-009-9290-3.](https://doi.org/10.1007/s11075-009-9290-3)

## **Extended Capabilities**

## **C/C++ Code Generation**

Generate C and C++ code using MATLAB® Coder™.

Usage notes and limitations:

- All odeset option arguments must be constant.
- Code generation does not support a constant mass matrix in the options structure. Provide a mass matrix as a function.
- You must provide at least the two output arguments T and Y.
- Input types must be homogeneous—all double or all single.
- Variable-sizing support must be enabled. Code generation requires dynamic memory allocation when tspan has two elements or you use event functions.

## **See Also**

[ode23](#page-9417-0) | [ode45](#page-9460-0) | [ode89](#page-9486-0) | [ode113](#page-9498-0) | [odeset](#page-9513-0) | [odeget](#page-9510-0) | [deval](#page-3241-0) | [odextend](#page-9526-0)

## **Topics**

- "Choose an ODE Solver"
- "Summary of ODE Options"
- "Solve Nonstiff ODEs"
- "Solve Celestial Mechanics Problem with High-Order Solvers"

"Anonymous Functions"

"Troubleshoot Common ODE Problems"

## **Introduced in R2021b**

# <span id="page-9486-0"></span>**ode89**

Solve nonstiff differential equations — high order method

## **Syntax**

```
[t, y] = ode89(odefun, tspan, y0)[t,y] = ode89(odefun, tspan, y0, options)[t, y, te, ye, ie] = ode89(odefun, tspan, y0, options)sol = ode89(
```
## **Description**

 $[t, y] = ode89(odefun, tspan, y0)$ , where tspan =  $[t0 tf]$ , integrates the system of differential equations  $y' = f(t, y)$  from t0 to tf with initial conditions  $y$ 0. Each row in the solution array y corresponds to a value returned in column vector t.

All MATLAB ODE solvers can solve systems of equations of the form  $y' = f(t, y)$ , or problems that involve a mass matrix,  $M(t, y)y' = f(t, y)$ . The solvers use similar syntaxes. The ode23s solver can solve problems with a mass matrix only if the mass matrix is constant. ode15s and ode23t can solve problems with a mass matrix that is singular, known as differential-algebraic equations (DAEs). Specify the mass matrix using the Mass option of [odeset](#page-9513-0).

 $[t, y] = ode89(odefun, tspan, y0, options)$  also uses the integration settings defined by options, which is an argument created using the odeset function. For example, set the AbsTol and RelTol options to specify absolute and relative error tolerances, or set the Mass option to provide a mass matrix.

 $[t, y, te, ye, ie] = ode89(odefun, tspan, y0, options)$  additionally finds where functions of  $(t,y)$ , called event functions, are zero. In the output, te is the time of the event, ye is the solution at the time of the event, and ie is the index of the triggered event.

For each event function, specify whether the integration is to terminate at a zero and whether the direction of the zero crossing is significant. Do this by setting the 'Events' option of odeset to a function, such as myEventFcn or @myEventFcn, and create a corresponding function:  $[value,$  isterminal, direction] = myEventFcn(t,y). For more information, see "ODE Event Location".

sol = ode89( ) returns a structure that you can use with deval to evaluate the solution at any point on the interval  $[t0 t f]$ . You can use any of the input argument combinations in previous syntaxes.

## **Examples**

## **ODE with Single Solution Component**

Simple ODEs that have a single solution component can be specified as an anonymous function in the call to the solver. The anonymous function must accept two inputs  $(t, y)$ , even if one of the inputs is not used in the function.

Solve the ODE

 $y' = 2t$ .

Specify a time interval of  $[0 5]$  and the initial condition  $y0 = 0$ .

tspan =  $[0 5]$ ;  $y0 = 0;$  $[t,y] = ode89(\mathcal{C}(t,y) 2*t, tspan, y0);$ 

Plot the solution.

plot(t,y,'-o')

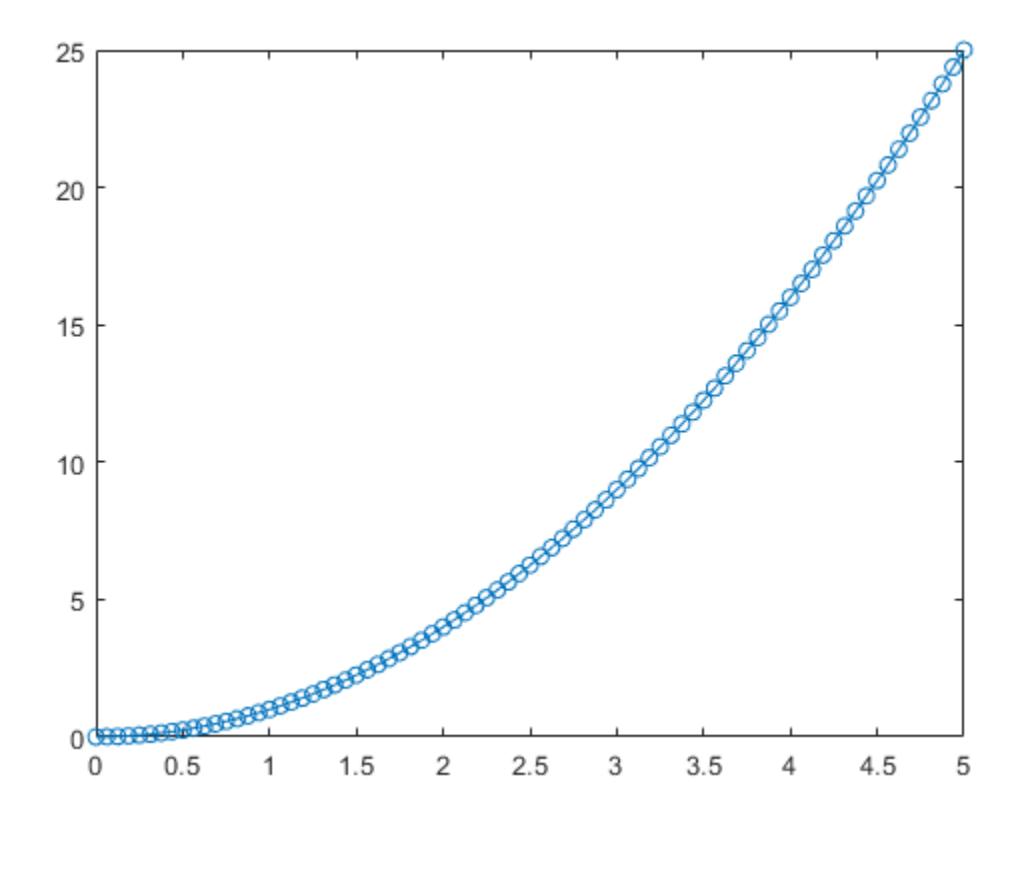

#### **Solve Nonstiff Equation**

The van der Pol equation is a second-order ODE

$$
y_1'' - \mu \left(1 - y_1^2\right) y_1' + y_1 = 0,
$$

where  $\mu > 0$  is a scalar parameter. Rewrite this equation as a system of first-order ODEs by making the substitution  $y_1' = y_2$ . The resulting system of first-order ODEs is

$$
y'_1 = y_2
$$
  
\n
$$
y'_2 = \mu(1 - y_1^2)y_2 - y_1.
$$

The function file vdp1.m represents the van der Pol equation using  $\mu = 1$ . The variables  $y_1$  and  $y_2$  are the entries  $y(1)$  and  $y(2)$  of a two-element vector dydt.

```
function dydt = vdp1(t,y)%VDP1 Evaluate the van der Pol ODEs for mu = 1
% %
     See also ODE113, ODE23, ODE45.
% Jacek Kierzenka and Lawrence F. Shampine<br>% Convright 1984-2014 The MathWorks, Inc.
     Copyright 1984-2014 The MathWorks, Inc.
dydt = [y(2); (1-y(1)^2)*y(2)-y(1)];
```
Solve the ODE using the ode89 function on the time interval [0 20] with initial values [2 0]. The resulting output is a column vector of time points t and a solution array y. Each row in y corresponds to a time returned in the corresponding row of  $t$ . The first column of  $y$  corresponds to  $y_1$ , and the second column corresponds to  $y_2$ .

 $[t, y] = ode89(@vdp1, [0 20], [2; 0]);$ 

Plot the solutions for  $y_1$  and  $y_2$  against t.

```
plot(t,y(:,1),'-o',t,y(:,2),'-o')
title('Solution of van der Pol Equation (\mu = 1) with ODE89');
xlabel('Time t');
ylabel('Solution y');
legend('y 1', 'y 2')
```
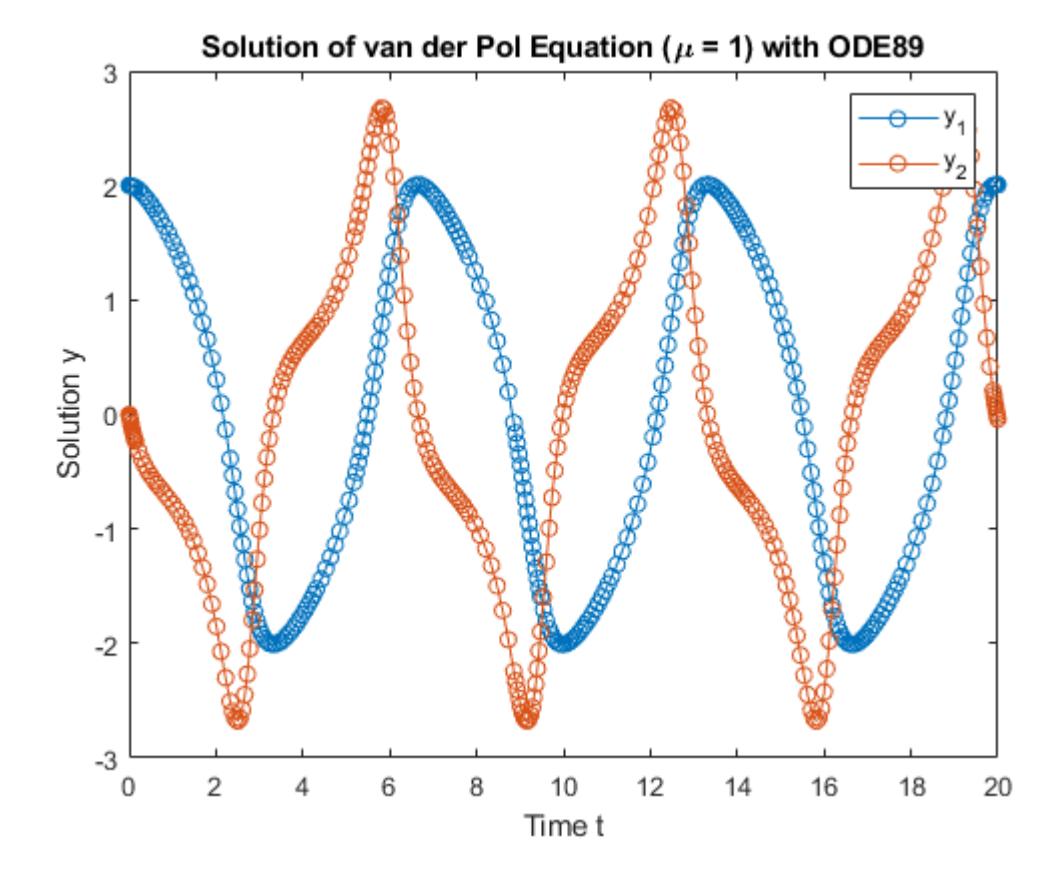

### **Pass Extra Parameters to ODE Function**

ode89 works only with functions that use two input arguments, t and y. However, you can pass extra parameters by defining them outside the function and passing them in when you specify the function handle.

Solve the ODE

$$
y^{\prime\prime}=\frac{A}{B}ty\,.
$$

Rewriting the equation as a first-order system yields

$$
y'_1 = y_2
$$
  

$$
y'_2 = \frac{A}{B}ty_1.
$$

odefcn, a local function at the end of this example, represents this system of equations as a function that accepts four input arguments: t, y, A, and B.

```
function dydt = odefcn(t, y, A, B)dydt = zeros(2,1);dydt(1) = y(2);dydt(2) = (A/B)*t.*y(1);end
```
Solve the ODE using ode89. Specify the function handle so that it passes the predefined values for A and B to odefcn.

```
A = 1;B = 2;tspan = [0 5];
y0 = [0 0.01];[t,y] = ode89(\mathcal{C}(t,y) odefcn(t,y,A,B), tspan, y0);
```
Plot the results.

plot(t,y(:,1),'-o',t,y(:,2),'-.')

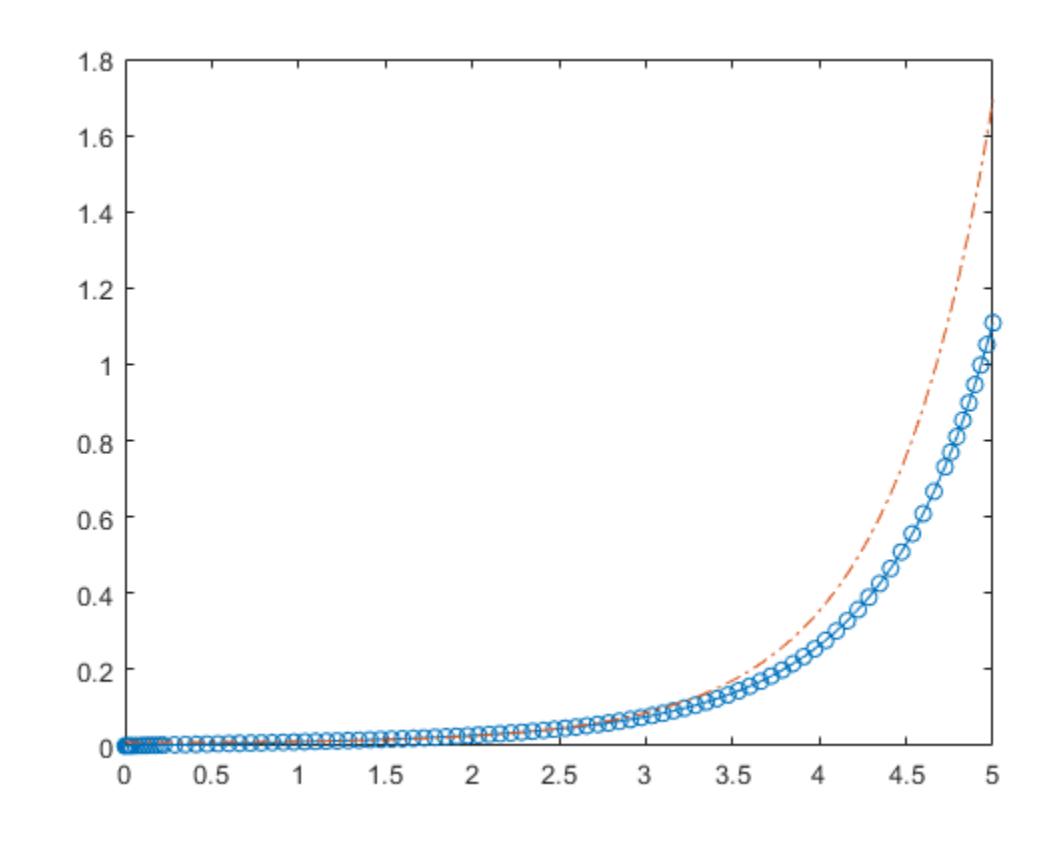

```
function dydt = odefcn(t, y, A, B)dydt = zeros(2,1);dydt(1) = y(2);dydt(2) = (A/B)*t.*y(1);end
```
### **ODE with Stringent Error Tolerances**

Compared to ode45, the ode113, ode78, and ode89 solvers are better at solving problems with stringent error tolerances. A common situation where these solvers excel is in orbital dynamics problems, where the solution curve is smooth and requires high accuracy in each step from the solver.

The two-body problem considers two interacting masses m1 and m2 orbiting a common plane. In this example, one of the masses is significantly larger than the other. With the heavy body at the origin, the equations of motion are

$$
x'' = -x/r^3
$$
  

$$
y'' = -y/r^3,
$$

where

$$
r = \sqrt{x^2 + y^2}
$$

.

To solve the problem, first convert to a system of four first-order ODEs using the substitutions

 $y_1 = x$ *y*<sub>2</sub> = *x*<sup> $\prime$ </sup> *y*<sup>3</sup> = *y*  $y_4 = y'$ .

The substitutions produce the first-order system

$$
y_1' = y_2
$$
  
\n
$$
y_2' = -y_1/r^3
$$
  
\n
$$
y_3' = y_4
$$
  
\n
$$
y_4' = -y_3/r^3
$$

twobodyode, a local function included at the end of this example, codes the system of equations for the two-body problem.

```
function dy = twobodyode(t, y)% Two-body problem with one mass much larger than the other.
r = sqrt(y(1)^2 + y(3)^2);dy = [y(2);-y(1)/r^3; y(4);
     -y(3)/r^3];
end
```
Solve the system of ODEs using ode89. Specify stringent error tolerances of 1e-13 for RelTol and 1e-14 for AbsTol.

```
opts = odeset('Reltol',1e-13,'AbsTol',1e-14,'Stats','on');
tspan = [0 10 * pi];y0 = [2 \ 0 \ 0 \ 0.5];[t,y] = ode89(@twobodyode, tspan, y0, opts);
243 successful steps
0 failed attempts
5103 function evaluations
```

```
plot(t,y)
legend('x','x''','y','y''','Location','SouthEast')
title('Position and Velocity Components')
```
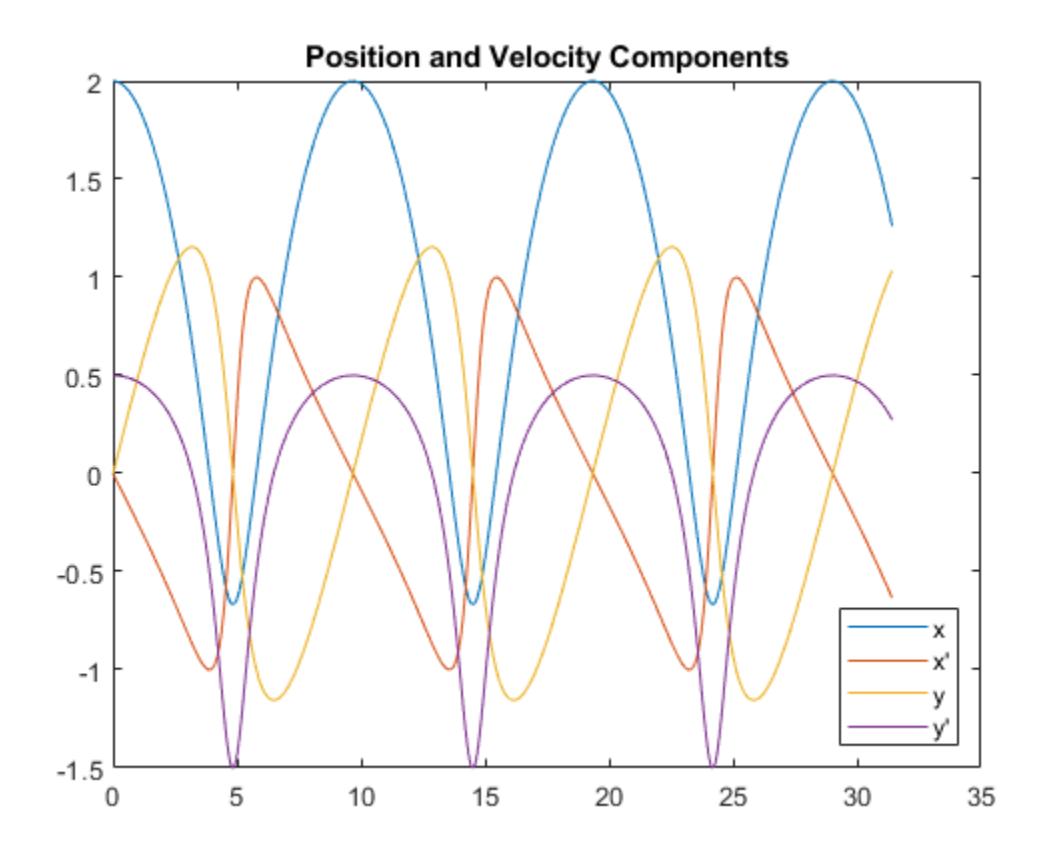

figure plot(y(:,1),y(:,3),'-o',0,0,'ro') axis equal title('Orbit of Smaller Mass')

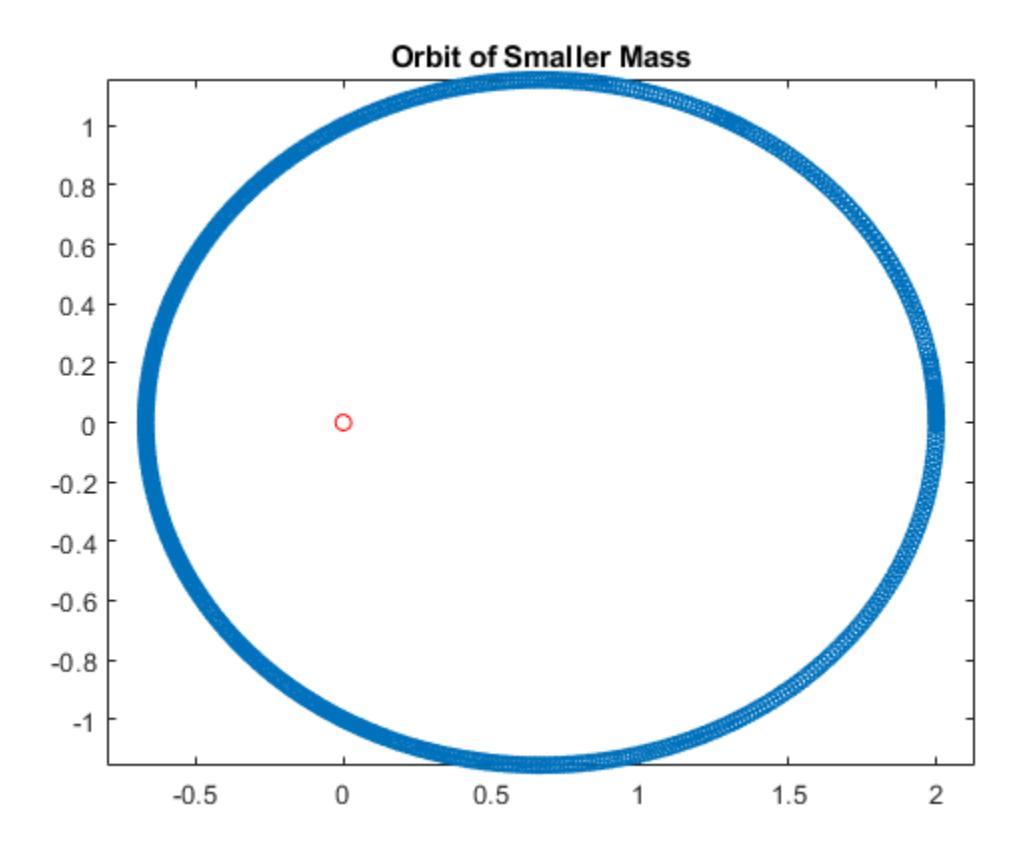

Compared to ode45, the ode89 solver is able to obtain the solution faster and with fewer steps and function evaluations.

```
function dy = twobodyode(t, y)% Two-body problem with one mass much larger than the other.
r = sqrt(y(1)^2 + y(3)^2);dy = [y(2);-y(1)/r^3;y(4);
     -y(3)/r^3];
end
```
## **Input Arguments**

### **odefun — Functions to solve**

function handle

Functions to solve, specified as a function handle that defines the functions to be integrated.

The function  $dydt = odefun(t, y)$ , for a scalar t and a column vector y, must return a column vector dydt of data type single or double that corresponds to  $f(t, y)$ , odefun must accept both input arguments t and y, even if one of the arguments is not used in the function.

For example, to solve  $y' = 5y - 3$ , use the function:

function dydt = odefun $(t, y)$ dydt =  $5*y-3;$ end

For a system of equations, the output of odefun is a vector. Each element in the vector is the solution to one equation. For example, to solve

$$
y'_1 = y_1 + 2y_2
$$
  

$$
y'_2 = 3y_1 + 2y_2
$$

use the function:

```
function dydt = odefun(t, y)dydt = zeros(2,1);dydt(1) = y(1)+2*y(2);dydt(2) = 3*y(1)+2*y(2);
end
```
For information on how to provide additional parameters to the function odefun, see "Parameterizing Functions".

Example: @myFcn

Data Types: function\_handle

### **tspan — Interval of integration**

vector

Interval of integration, specified as a vector. At a minimum, tspan must be a two-element vector [t0] tf] specifying the initial and final times. To obtain solutions at specific times between t0 and tf, use a longer vector of the form  $[\tau 0, \tau 1, \tau 2, \ldots, \tau f]$ . The elements in tspan must be all increasing or all decreasing.

The solver imposes the initial conditions given by  $y0$  at the initial time  $tspan(1)$ , and then integrates from tspan(1) to tspan(end):

- If tspan has two elements  $[t0 t]$ , then the solver returns the solution evaluated at each internal integration step within the interval.
- If tspan has more than two elements  $[t0,t1,t2,\ldots,tf]$ , then the solver returns the solution evaluated at the given points. However, the solver does not step precisely to each point specified in tspan. Instead, the solver uses its own internal steps to compute the solution, and then evaluates the solution at the requested points in tspan. The solutions produced at the specified points are of the same order of accuracy as the solutions computed at each internal step.

Specifying several intermediate points has little effect on the efficiency of computation, but can affect memory management for large systems.

The values of tspan are used by the solver to calculate suitable values for InitialStep and MaxStep:

• If tspan contains several intermediate points  $[t0, t1, t2, \ldots, tf]$ , then the specified points give an indication of the scale for the problem, which can affect the value of InitialStep used by the solver. Therefore, the solution obtained by the solver might be different depending on whether you specify tspan as a two-element vector or as a vector with intermediate points.

• The initial and final values in tspan are used to calculate the maximum step size MaxStep. Therefore, changing the initial or final values in tspan can cause the solver to use a different step sequence, which might change the solution.

Example: [1 10] Example: [1 3 5 7 9 10] Data Types: single | double

### **y0 — Initial conditions**

vector

Initial conditions, specified as a vector. y0 must be the same length as the vector output of odefun, so that y0 contains an initial condition for each equation defined in odefun.

Data Types: single | double

### **options — Option structure**

structure array

Option structure, specified as a structure array. Use the [odeset](#page-9513-0) function to create or modify the options structure. See "Summary of ODE Options" for a list of the options compatible with each solver.

Example: options = odeset('RelTol',1e-5,'Stats','on','OutputFcn',@odeplot) specifies a relative error tolerance of 1e-5, turns on the display of solver statistics, and specifies the output function @odeplot to plot the solution as it is computed.

Data Types: struct

## **Output Arguments**

### **t — Evaluation points**

column vector

Evaluation points, returned as a column vector.

- If tspan contains two elements [t0 tf], then t contains the internal evaluation points used to perform the integration.
- If tspan contains more than two elements, then t is the same as tspan.

### **y — Solutions**

array

Solutions, returned as an array. Each row in y corresponds to the solution at the value returned in the corresponding row of t.

### **te — Time of events**

column vector

Time of events, returned as a column vector. The event times in te correspond to the solutions returned in ye, and ie specifies which event occurred.

### **ye — Solution at time of events**

array

Solution at time of events, returned as an array. The event times in te correspond to the solutions returned in ye, and ie specifies which event occurred.

### **ie — Index of triggered event function**

column vector

Index of triggered event function, returned as a column vector. The event times in te correspond to the solutions returned in ye, and ie specifies which event occurred.

### **sol — Structure for evaluation**

structure array

Structure for evaluation, returned as a structure array. Use this structure with the [deval](#page-3241-0) function to evaluate the solution at any point in the interval  $[t0 t]$ . The sol structure array always includes these fields:

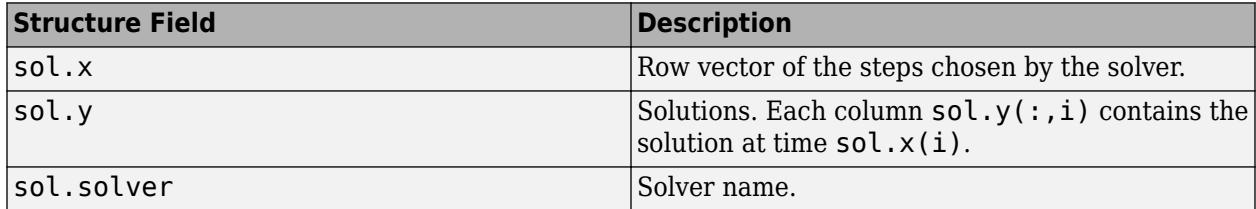

Additionally, if you specify the Events option of odeset and events are detected, then sol also includes these fields:

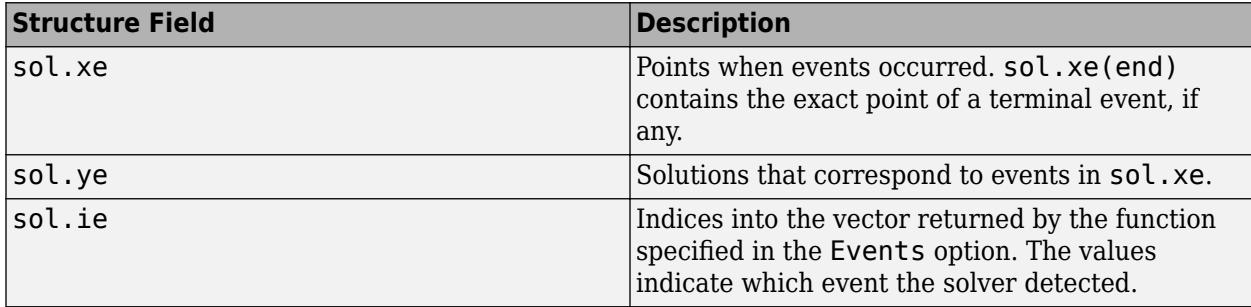

## **Algorithms**

ode89 is an implementation of Verner's "most robust" Runge-Kutta 9(8) pair with an 8th-order continuous extension. The solution is advanced with the 9th-order result. The 8th-order continuous extension requires five additional evaluations of odefun, but only on steps that require interpolation.

## **References**

[1] Verner, J. H. "Numerically Optimal Runge–Kutta Pairs with Interpolants." *Numerical Algorithms* 53, no. 2–3 (March 2010): 383–396. [https://doi.org/10.1007/s11075-009-9290-3.](https://doi.org/10.1007/s11075-009-9290-3)

## **Extended Capabilities**

### **C/C++ Code Generation**

Generate C and C++ code using MATLAB® Coder™.

Usage notes and limitations:

- All odeset option arguments must be constant.
- Code generation does not support a constant mass matrix in the options structure. Provide a mass matrix as a function.
- You must provide at least the two output arguments T and Y.
- Input types must be homogeneous—all double or all single.
- Variable-sizing support must be enabled. Code generation requires dynamic memory allocation when tspan has two elements or you use event functions.

## **See Also**

[ode23](#page-9417-0) | [ode45](#page-9460-0) | [ode78](#page-9474-0) | [ode113](#page-9498-0) | [odeset](#page-9513-0) | [odeget](#page-9510-0) | [deval](#page-3241-0) | [odextend](#page-9526-0)

## **Topics**

- "Choose an ODE Solver"
- "Summary of ODE Options"
- "Solve Nonstiff ODEs"
- "Solve Celestial Mechanics Problem with High-Order Solvers"

"Anonymous Functions"

"Troubleshoot Common ODE Problems"

## **Introduced in R2021b**

# <span id="page-9498-0"></span>**ode113**

Solve nonstiff differential equations — variable order method

## **Syntax**

```
[t, y] = ode113(odefun, tspan, y0)[t,y] = ode113(odefun, tspan, y0, options)[t, y, te, ye, ie] = ode113(odefun, tspan, y0, options)sol = ode113(
```
## **Description**

 $[t, y] = \text{odel13}(\text{odefun}, \text{tspan}, y0)$ , where tspan =  $[t0 \text{ tf}],$  integrates the system of differential equations  $y' = f(t, y)$  from t0 to tf with initial conditions  $y$ 0. Each row in the solution array y corresponds to a value returned in column vector t.

All MATLAB ODE solvers can solve systems of equations of the form  $y' = f(t, y)$ , or problems that involve a mass matrix,  $M(t, y)y' = f(t, y)$ . The solvers all use similar syntaxes. The ode23s solver only can solve problems with a mass matrix if the mass matrix is constant. ode15s and ode23t can solve problems with a mass matrix that is singular, known as differential-algebraic equations (DAEs). Specify the mass matrix using the Mass option of [odeset](#page-9513-0).

 $[t, y] = \text{od}$ ell3( $\text{od}$ efun,tspan, $y0$ , options) also uses the integration settings defined by options, which is an argument created using the odeset function. For example, use the AbsTol and RelTol options to specify absolute and relative error tolerances, or the Mass option to provide a mass matrix.

 $[t, y, te, ye, ie] = ode113(odefun, tspan, y0, options)$  additionally finds where functions of  $(t,y)$ , called event functions, are zero. In the output, te is the time of the event, ye is the solution at the time of the event, and ie is the index of the triggered event.

For each event function, specify whether the integration is to terminate at a zero and whether the direction of the zero crossing matters. Do this by setting the 'Events' property to a function, such as myEventFcn or @myEventFcn, and creating a corresponding function:  $[value,$  isterminal, direction] = myEventFcn(t,y). For more information, see "ODE Event Location".

sol = ode113( ) returns a structure that you can use with deval to evaluate the solution at any point on the interval  $[t0 t f]$ . You can use any of the input argument combinations in previous syntaxes.

## **Examples**

## **ODE with Single Solution Component**

Simple ODEs that have a single solution component can be specified as an anonymous function in the call to the solver. The anonymous function must accept two inputs  $(t, y)$ , even if one of the inputs is not used in the function.

Solve the ODE

 $y' = 2t$ .

Specify a time interval of  $[0 5]$  and the initial condition  $y0 = 0$ .

```
tspan = [0 5];
y\theta = \theta;
[t,y] = ode113(@(t,y) 2*t, tspan, y0);
```
Plot the solution.

 $plot(t,y,'-o')$ 

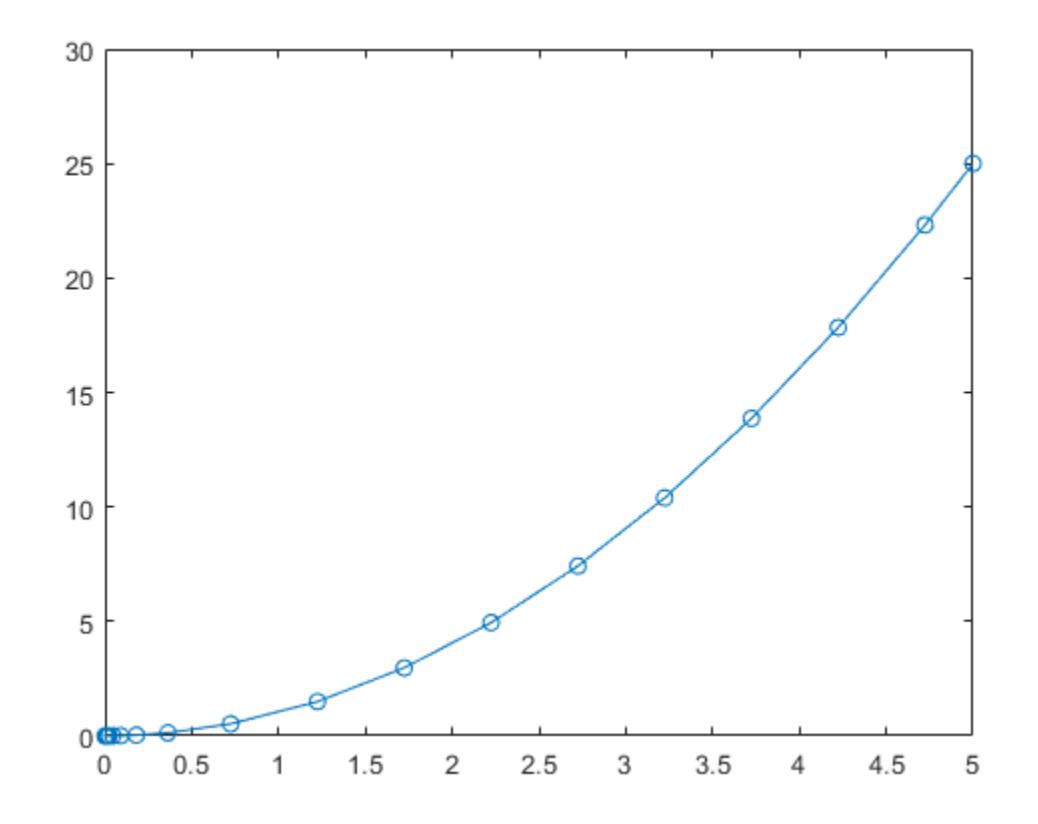

#### **Solve Nonstiff Equation**

The van der Pol equation is a second-order ODE

$$
y_1'' - \mu \left(1 - y_1^2\right) y_1' + y_1 = 0,
$$

where  $\mu > 0$  is a scalar parameter. Rewrite this equation as a system of first-order ODEs by making the substitution  $y'_1 = y_2$ . The resulting system of first-order ODEs is

$$
y_1' = y_2 \n y_2' = \mu(1 - y_1^2)y_2 - y_1.
$$

The function file vdp1.m represents the van der Pol equation using  $\mu = 1$ . The variables  $y_1$  and  $y_2$  are the entries  $y(1)$  and  $y(2)$  of a two-element vector dydt.

```
function dydt = vdp1(t,y)%VDP1 Evaluate the van der Pol ODEs for mu = 1
%
% See also ODE113, ODE23, ODE45.
% Jacek Kierzenka and Lawrence F. Shampine
% Copyright 1984-2014 The MathWorks, Inc.
```
dydt = [y(2);  $(1-y(1)^2)*y(2)-y(1)$ ];

Solve the ODE using the ode113 function on the time interval [0 20] with initial values [2 0]. The resulting output is a column vector of time points t and a solution array y. Each row in y corresponds to a time returned in the corresponding row of  $t$ . The first column of  $\gamma$  corresponds to  $\mathcal{Y}_1$ , and the second column corresponds to  $y_2$ .

 $[t, y] = ode113(Qudp1, [0 20], [2; 0]);$ 

Plot the solutions for  $y_1$  and  $y_2$  against t.

```
plot(t,y(:,1),'-o',t,y(:,2),'-o')
title('Solution of van der Pol Equation (\mu = 1) with ODE113');
xlabel('Time t');
ylabel('Solution y');
legend('y_1','y_2')
```
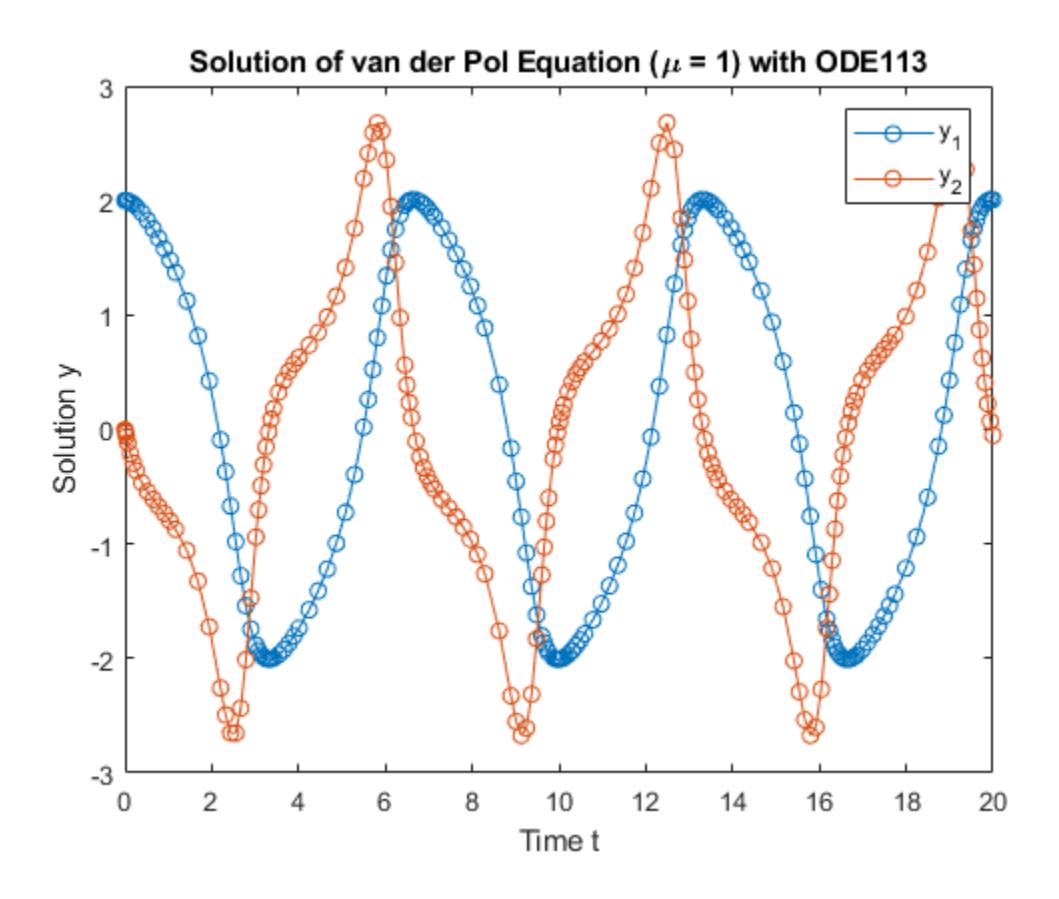

### **Pass Extra Parameters to ODE Function**

ode113 only works with functions that use two input arguments, t and y. However, you can pass in extra parameters by defining them outside the function and passing them in when you specify the function handle.

Solve the ODE

$$
y'' = \frac{A}{B}ty
$$

Rewriting the equation as a first-order system yields

$$
\begin{array}{rcl}\ny'_1 &= y_2 \\
y'_2 &= \frac{A}{B} t y_1\n\end{array}
$$

odefcn.m represents this system of equations as a function that accepts four input arguments:  $t$ ,  $y$ , A, and B.

```
function dydt = odefcn(t,y,A,B)dydt = zeros(2, 1);dydt(1) = y(2);
```
dydt(2) =  $(A/B)*t.*y(1);$ 

Solve the ODE using ode113. Specify the function handle such that it passes in the predefined values for A and B to odefcn.

```
A = 1:
B = 2;tspan = [0 5];
y0 = [0 0.01];
[t,y] = ode113(\mathcal{Q}(t,y) odefcn(t,y,A,B), tspan, y0);
```
Plot the results.

plot(t,y(:,1),'-o',t,y(:,2),'-.')

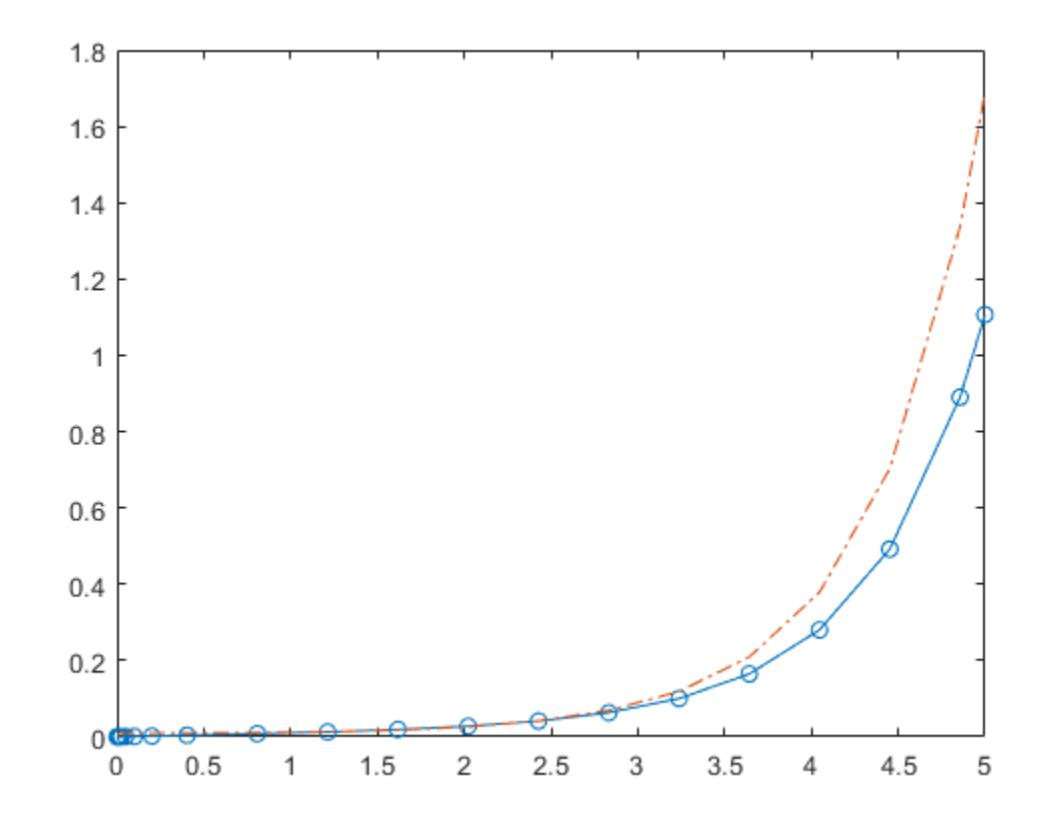

#### **ODE with Stringent Error Tolerances**

Compared to ode45, the ode113, ode78, and ode89 solvers are better at solving problems with stringent error tolerances. A common situation where ode113 excels is in orbital dynamics problems, where the solution curve is smooth and requires high accuracy.

The two-body problem considers two interacting masses m1 and m2 orbiting in a common plane. In this example, one of the masses is significantly larger than the other. With the heavy body at the origin, the equations of motion are

$$
\begin{array}{ll} x''&=-x/r^3\\ y''&=-y/r^3, \end{array}
$$

where

 $r = \sqrt{x^2 + y^2}$ .

To solve the problem, first convert to a system of four first-order ODEs using the substitutions

 $y_1 = x$  $y_2 = x'$  $y_3 = y$  $y_4 = y'.$ 

The substitutions produce the first-order system

 $y_1'$  $=y_2$  $y_2' = -y_1/r^3$  $y'_3 = y_4$  $y'_4 = -y_3/r^3$ .

The function twobodyode codes the system of equations for the two-body problem.

```
function dy = twobodyode(t, y)% Two body problem with one mass much larger than the other.
r = sqrt(y(1)^2 + y(3)^2);dy = [y(2);-y(1)/r^3; y(4);
    -y(3)/r^3];
```
Save twobodyode.m in your working directory, then solve the ODE using ode113. Specify stringent error tolerances of 1e-13 for RelTol and 1e-14 for AbsTol.

```
opts = odeset('Reltol',1e-13,'AbsTol',1e-14,'Stats','on');
tspan = [0 10*pi];y0 = [2 \ 0 \ 0 \ 0.5];[t,y] = ode113(@twobodyode, tspan, y0, opts);
plot(t,y)
legend('x','x''','y','y''','Location','SouthEast')
title('Position and Velocity Components')
924 successful steps
4 failed attempts
```
1853 function evaluations
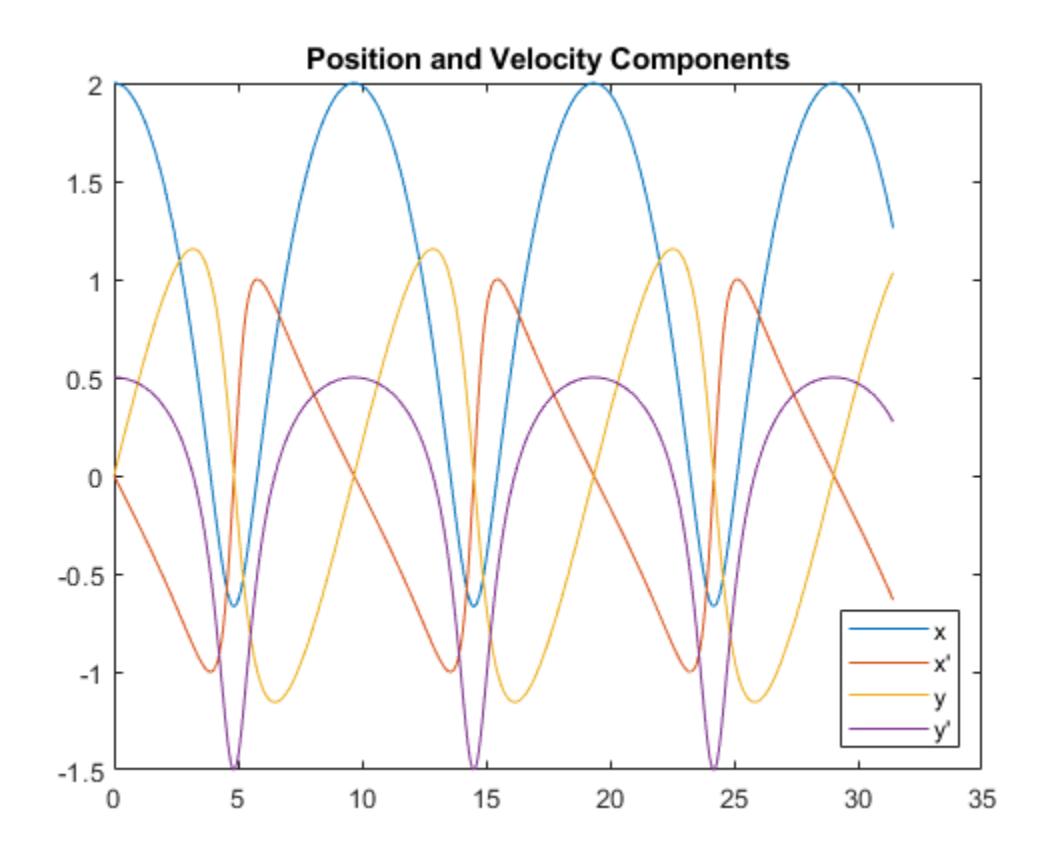

figure plot(y(:,1),y(:,3),'-o',0,0,'ro') axis equal title('Orbit of Smaller Mass')

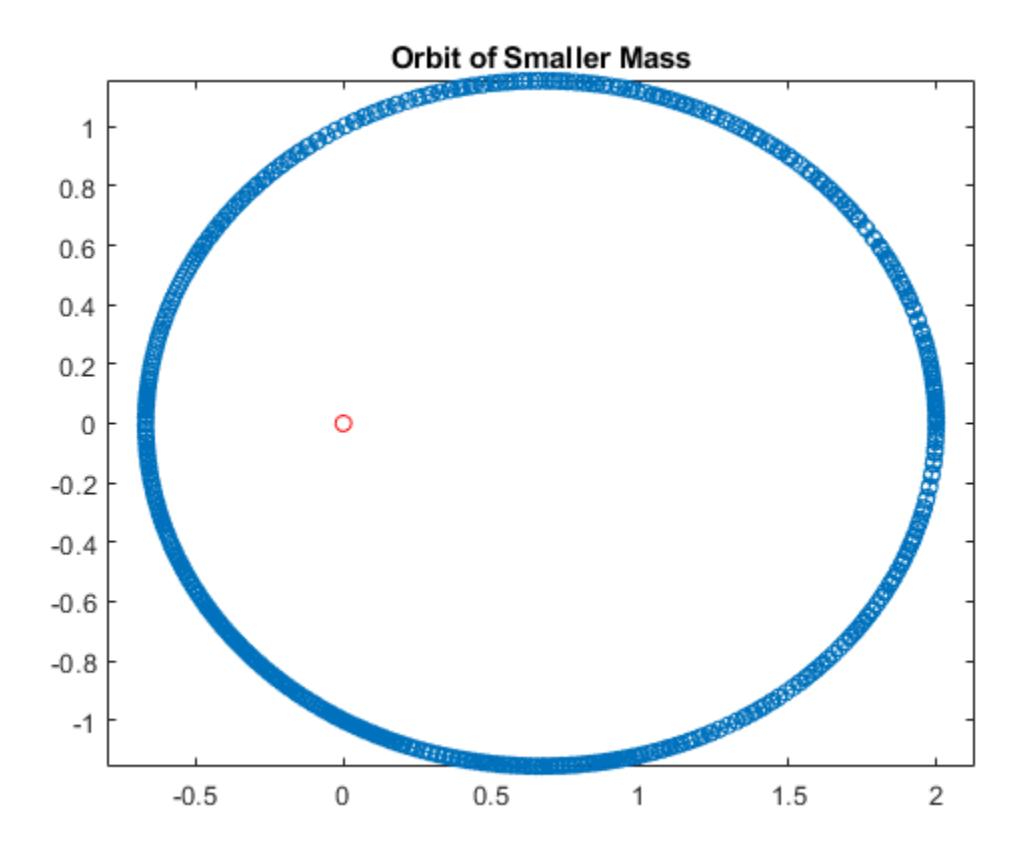

Compared to ode45, the ode113 solver is able to obtain the solution faster and with fewer function evaluations.

# **Input Arguments**

## **odefun — Functions to solve**

function handle

Functions to solve, specified as a function handle that defines the functions to be integrated.

The function  $dydt = odefun(t, y)$ , for a scalar t and a column vector y, must return a column vector dydt of data type single or double that corresponds to *f t*, *y* . odefun must accept both input arguments t and y, even if one of the arguments is not used in the function.

For example, to solve  $y' = 5y - 3$ , use the function:

$$
\begin{array}{ll}\n\text{function dydt} &=& \text{odefun}(t,y) \\
\text{dydt} &=& 5*y-3; \\
\text{end}\n\end{array}
$$

For a system of equations, the output of odefun is a vector. Each element in the vector is the solution to one equation. For example, to solve

$$
y'_1 = y_1 + 2y_2
$$
  

$$
y'_2 = 3y_1 + 2y_2
$$

use the function:

```
function dydt = odefun(t, y)dydt = zeros(2, 1);dydt(1) = y(1)+2*y(2);
dydt(2) = 3*y(1)+2*y(2);
end
```
For information on how to provide additional parameters to the function odefun, see "Parameterizing Functions".

Example: @myFcn

Data Types: function\_handle

**tspan — Interval of integration**

vector

Interval of integration, specified as a vector. At a minimum, tspan must be a two-element vector [t0] tf] specifying the initial and final times. To obtain solutions at specific times between t0 and tf, use a longer vector of the form [t0,t1,t2,...,tf]. The elements in tspan must be all increasing or all decreasing.

The solver imposes the initial conditions given by  $y0$  at the initial time  $tspan(1)$ , and then integrates from tspan(1) to tspan(end):

- If tspan has two elements [t0 tf], then the solver returns the solution evaluated at each internal integration step within the interval.
- If tspan has more than two elements  $[t0,t1,t2,\ldots,tf]$ , then the solver returns the solution evaluated at the given points. However, the solver does not step precisely to each point specified in tspan. Instead, the solver uses its own internal steps to compute the solution, and then evaluates the solution at the requested points in tspan. The solutions produced at the specified points are of the same order of accuracy as the solutions computed at each internal step.

Specifying several intermediate points has little effect on the efficiency of computation, but can affect memory management for large systems.

The values of tspan are used by the solver to calculate suitable values for InitialStep and MaxStep:

- If tspan contains several intermediate points  $[t0,t1,t2,\ldots,tf]$ , then the specified points give an indication of the scale for the problem, which can affect the value of InitialStep used by the solver. Therefore, the solution obtained by the solver might be different depending on whether you specify tspan as a two-element vector or as a vector with intermediate points.
- The initial and final values in tspan are used to calculate the maximum step size MaxStep. Therefore, changing the initial or final values in tspan can cause the solver to use a different step sequence, which might change the solution.

Example: [1 10] Example: [1 3 5 7 9 10] Data Types: single | double

**y0 — Initial conditions**

vector

Initial conditions, specified as a vector. y0 must be the same length as the vector output of odefun, so that y0 contains an initial condition for each equation defined in odefun.

Data Types: single | double

### **options — Option structure**

structure array

Option structure, specified as a structure array. Use the [odeset](#page-9513-0) function to create or modify the options structure. See "Summary of ODE Options" for a list of the options compatible with each solver.

Example: options = odeset('RelTol',1e-5,'Stats','on','OutputFcn',@odeplot) specifies a relative error tolerance of 1e-5, turns on the display of solver statistics, and specifies the output function @odeplot to plot the solution as it is computed.

Data Types: struct

# **Output Arguments**

### **t — Evaluation points**

column vector

Evaluation points, returned as a column vector.

- If tspan contains two elements [t0 tf], then t contains the internal evaluation points used to perform the integration.
- If tspan contains more than two elements, then t is the same as tspan.

### **y — Solutions**

array

Solutions, returned as an array. Each row in y corresponds to the solution at the value returned in the corresponding row of t.

#### **te — Time of events**

column vector

Time of events, returned as a column vector. The event times in te correspond to the solutions returned in ye, and ie specifies which event occurred.

#### **ye — Solution at time of events**

array

Solution at time of events, returned as an array. The event times in te correspond to the solutions returned in ye, and ie specifies which event occurred.

### **ie — Index of triggered event function**

column vector

Index of triggered event function, returned as a column vector. The event times in te correspond to the solutions returned in ye, and ie specifies which event occurred.

### **sol — Structure for evaluation**

structure array

Structure for evaluation, returned as a structure array. Use this structure with the [deval](#page-3241-0) function to evaluate the solution at any point in the interval [t0 tf]. The sol structure array always includes these fields:

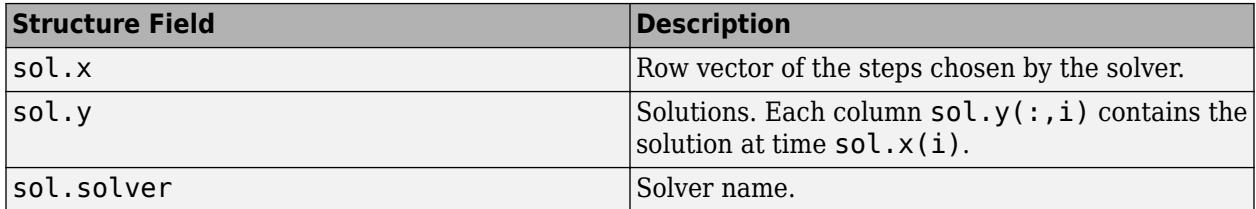

Additionally, if you specify the Events option of odeset and events are detected, then sol also includes these fields:

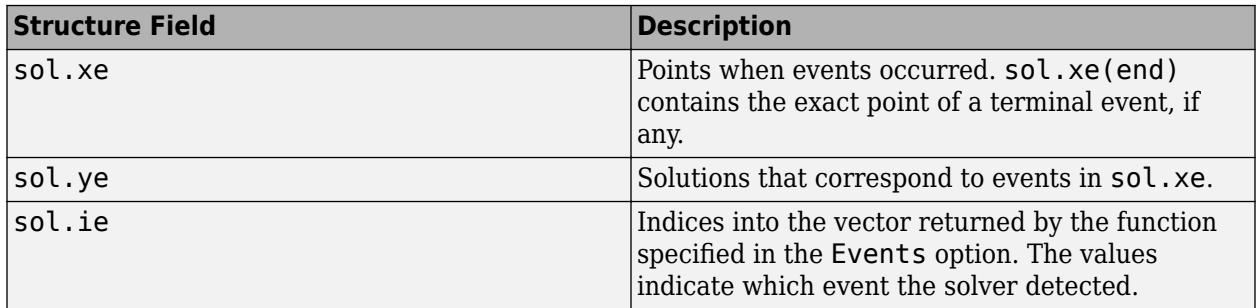

# **Algorithms**

ode113 is a variable-step, variable-order (VSVO) Adams-Bashforth-Moulton PECE solver of orders 1 to 13. The highest order used appears to be 12, however, a formula of order 13 is used to form the error estimate and the function does local extrapolation to advance the integration at order 13.

ode113 may be more efficient than ode45 at stringent tolerances or if the ODE function is particularly expensive to evaluate. ode113 is a multistep solver — it normally needs the solutions at several preceding time points to compute the current solution [1], [2].

# **References**

- [1] Shampine, L. F. and M. K. Gordon, *Computer Solution of Ordinary Differential Equations: the Initial Value Problem*, W. H. Freeman, San Francisco, 1975.
- [2] Shampine, L. F. and M. W. Reichelt, "[The MATLAB ODE Suite,](https://www.mathworks.com/help/pdf_doc/otherdocs/ode_suite.pdf)" *SIAM Journal on 6cientific Computing*, Vol. 18, 1997, pp. 1–22.

# **See Also**

[ode45](#page-9460-0) | [ode78](#page-9474-0) | [ode89](#page-9486-0) | [ode23](#page-9417-0) | [odeset](#page-9513-0) | [odeget](#page-9510-0) | [deval](#page-3241-0) | [odextend](#page-9526-0)

## **Topics**

"Choose an ODE Solver" "Summary of ODE Options" "Solve Nonstiff ODEs" "Anonymous Functions" "Troubleshoot Common ODE Problems" **Introduced before R2006a**

# <span id="page-9510-0"></span>**odeget**

Extract ODE option values

# **Syntax**

```
v = odeget(options,'Name')
v = odeget(options,'Name',default)
```
# **Description**

 $v =$  odeget(options, 'Name') extracts the value of the named option from options, which is a structure containing option values. Use [odeset](#page-9513-0) to create or update the options structure.

```
v = odeget(options, 'Name',default) returns the value v = default if the named option
does not have a value specified in options.
```
# **Examples**

## **Extract ODE Option Values**

Create an options structure using odeset that contains several values for different options.

```
M = \varnothing(t) [t \theta; \theta -t];
options = odeset('RelTol',1e-4,'AbsTol',1e-5,'OutputFcn',@odephas2,...
     'Mass',M,'MassSingular','no','MStateDependence','none')
options = struct with fields:
                AbsTol: 1.0000e-05
                   BDF: []
                Events: []
           InitialStep: []
              Jacobian: []
             JConstant: []
              JPattern: []
                  Mass: @(t)[t,0;0,-t]
         MassSingular: 'no'
              MaxOrder: []
               MaxStep: []
           NonNegative: []
           NormControl: []
             OutputFcn: @odephas2
             OutputSel: []
                Refine: []
                RelTol: 1.0000e-04
                 Stats: []
            Vectorized: []
     MStateDependence: 'none'
             MvPattern: []
         InitialSlope: []
```
Use odeget to extract the value of the OutputFcn field from the options structure.

```
v = odeget(options,'OutputFcn')
```

```
v = function_handle with value:
     @odephas2
```
Now extract the value of the Refine field. Since this field is not set, odeget returns an empty matrix [].

```
v = odeget(options,'Refine')
V = []
```
You can specify a third input to **odeget** to change the default return value. This ensures that v is never empty.

```
v = odeget(options, 'Refine', 1)
```
 $v = 1$ 

# **Input Arguments**

## **options — Options structure**

structure

## Options structure. Use [odeset](#page-9513-0) to create or modify the options structure.

Example: options = odeset('RelTol',1e-4,'AbsTol',1e-5) returns an options structure with values specified for the relative and absolute error tolerances.

Data Types: struct

### **Name — Option name**

any valid option from odeset

Option name, specified as any valid option accepted by [odeset](#page-9513-0):

- Error control 'AbsTol', 'RelTol', 'NormControl'
- Output control 'NonNegative', 'OutputFcn', 'OutputSel', 'Refine', 'Stats'
- Solver steps 'InitialStep', 'MaxStep'
- Event functions 'Events'
- Jacobian matrix 'Jacobian', 'JPattern', 'Vectorized'
- Mass matrix 'Mass', 'MStateDependence', 'MvPattern', 'MassSingular', 'InitialSlope'
- Algorithm options for ode15s and ode15i 'MaxOrder', 'BDF'

```
Example: v = odeget(options, 'AbsTol')
Data Types: char | string
```
## **default — Default return value**

any MATLAB object

## Default return value, specified as any valid MATLAB object.

Example: v = odeget(options, 'AbsTol', 1e-6) returns 1e-6 if options does not have a value set for AbsTol.

Data Types: single | double | int8 | int16 | int32 | int64 | uint8 | uint16 | uint32 | uint64 | logical | char | struct | table | cell | function\_handle | categorical

# **Extended Capabilities**

## **C/C++ Code Generation**

Generate C and C++ code using MATLAB® Coder™.

Usage notes and limitations:

• The name argument must be constant.

# **See Also**

[odeset](#page-9513-0) | [odextend](#page-9526-0) | [deval](#page-3241-0)

## **Topics**

"Choose an ODE Solver" "Summary of ODE Options" "Troubleshoot Common ODE Problems"

## **Introduced before R2006a**

# <span id="page-9513-0"></span>**odeset**

Create or modify options structure for ODE and PDE solvers

# **Syntax**

```
options = odeset(Name,Value,...)
options = odeset(oldopts,Name,Value,...)
options = odeset(oldopts,newopts)
odeset
```
# **Description**

options = odeset(Name, Value,  $\dots$ ) creates an options structure that you can pass as an argument to ODE and PDE solvers. In the structure, options, the named options have the specified values. Any unspecified options have default values. For example, options = odeset('RelTol',1e-3) returns an options structure with RelTol set to 1e-3.

options = odeset(oldopts, Name, Value,  $\dots$ ) modifies an existing options structure, oldopts, using the newly specified name-value arguments. This overwrites any old values of the specified options, and adds values for new options to the structure.

options = odeset(oldopts,newopts) modifies an existing options structure, oldopts, by combining it with a new options structure, newopts. Any new options not equal to [] overwrite the corresponding options in oldopts.

odeset with no input arguments displays all possible option names and their possible values. Default values are indicated with {}, where applicable.

# **Examples**

## **Set and Update ODE Options**

Create an options structure that contains values for RelTol and AbsTol.

```
options = odeset('RelTol',1e-8,'AbsTol',1e-10);
```
Update the value of AbsTol in the existing options structure.

```
options = odeset(options,'AbsTol',1e-9)
```

```
options = struct with fields:
                AbsTol: 1.0000e-09
                   BDF: []
                Events: []
          InitialStep: []
              Jacobian: []
             JConstant: []
              JPattern: []
                  Mass: []
         MassSingular: []
```

```
 MaxOrder: []
          MaxStep: []
      NonNegative: []
      NormControl: []
        OutputFcn: []
        OutputSel: []
            Refine: []
            RelTol: 1.0000e-08
             Stats: []
       Vectorized: []
 MStateDependence: []
        MvPattern: []
     InitialSlope: []
```
### **Combine Options Structures**

Create two options structures.

```
opts_1 = odeset('RelTol',1e-8,'AbsTol',1e-9,'OutputFcn',@odeplot,'Stats','on');
opts_2 = odeset('Mass',@(t) [t 0; 0 -t],'MStateDependence','none',...
     'MassSingular','no','OutputFcn',@odephas2);
```
Combine the options structures, giving preference to opts\_2. Since both structures contain different values for OutputFcn, the value in opts 2 overrides the one in opts 1.

#### opts = odeset(opts\_1,opts\_2)

```
opts = struct with fields:
                AbsTol: 1.0000e-09
                   BDF: []
                Events: []
          InitialStep: []
             Jacobian: []
            JConstant: []
              JPattern: []
                  Mass: @(t)[t,0;0,-t]
         MassSingular: 'no'
             MaxOrder: []
              MaxStep: []
          NonNegative: []
          NormControl: []
            OutputFcn: @odephas2
            OutputSel: []
                Refine: []
                RelTol: 1.0000e-08
                Stats: 'on'
           Vectorized: []
     MStateDependence: 'none'
            MvPattern: []
         InitialSlope: []
```
# **Input Arguments**

## **oldopts — Old options structure**

structure

Old options structure, specified as a structure previously created using odeset.

Data Types: struct

## **newopts — New options structure**

structure

New options structure, specified as a structure previously created using odeset.

Data Types: struct

## **Name-Value Pair Arguments**

Specify optional pairs of arguments as Name1=Value1, ..., NameN=ValueN, where Name is the argument name and Value is the corresponding value. Name-value arguments must appear after other arguments, but the order of the pairs does not matter.

*Before R2021a, use commas to separate each name and value, and enclose* Name *in quotes.*

Example: options = odeset('AbsTol',1e-3,'Reltol',1e-2,'Jacobian',@J,'Mass',M) specifies thresholds for the absolute and relative error tolerances, a function that returns the Jacobian matrix, and a numeric mass matrix.

## **Error Control**

## **RelTol — Relative error tolerance**

1e-3 (default) | positive scalar

Relative error tolerance, specified as the comma-separated pair consisting of 'RelTol' and a positive scalar. This tolerance measures the error relative to the magnitude of each solution component. Roughly speaking, it controls the number of correct digits in all solution components, except those smaller than the absolute tolerance AbsTol.

At each step, the ODE solver estimates the local error e in the ith component of the solution. To be successful, the step must have acceptable error, as determined by both the relative and absolute error tolerances:

 $|e(i)| \leq max(RelTol*abs(y(i)),AbsTol(i))$ 

Example: opts = odeset('RelTol',1e-5,'AbsTol',1e-7)

Data Types: single | double

## **AbsTol — Absolute error tolerance**

1e-6 (default) | positive scalar | vector

Absolute error tolerance, specified as the comma-separated pair consisting of 'AbsTol' and a positive scalar or vector. This tolerance is a threshold below which the value of the solution becomes unimportant. If the solution  $|y|$  is smaller than AbsTol, then the solver does not need to obtain any correct digits in  $|y|$ . For this reason, the value of AbsTol should take into account the scale of the solution components.

If AbsTol is a vector, then it must be the same length as the solution. If AbsTol is a scalar, then the value applies to all solution components.

At each step, the ODE solver estimates the local error e in the ith component of the solution. To be successful, the step must have acceptable error, as determined by both the relative and absolute error tolerances:

```
|e(i)| \leq max(RelTol*abs(y(i)),AbsTol(i))
```
Example: opts = odeset('RelTol',1e-5,'AbsTol',1e-7)

Data Types: single | double

#### **NormControl — Control error relative to norm**

'off' (default) | 'on'

Control error relative to the norm of the solution, specified as the comma-separated pair consisting of 'NormControl' and 'on' or 'off'. When NormControl is 'on', the solvers control the error e at each step using the norm of the solution rather than its absolute value:

```
norm(e(i)) \leq max(RelTol*norm(y(i)),AbsTol(i))
```

```
Example: opts = odeset('NormControl','on')
```
Data Types: char | string

#### **Solver Output**

### **NonNegative — Nonnegative solution components**

[] (default) | scalar | vector

Nonnegative solution components, specified as the comma-separated pair consisting of 'NonNegative' and a scalar or vector. The scalar or vector selects which solution components must be nonnegative.

**Note** NonNegative is not available for ode23s or ode15i. Additionally, for ode15s, ode23t, and ode23tb it is not available for problems where there is a mass matrix.

Example: opts = odeset('NonNegative',1) specifies that the first solution component must be nonnegative.

```
Data Types: single | double
```
### **OutputFcn — Output function**

[] or @odeplot (default) | function handle

Output function, specified as the comma-separated pair consisting of 'OutputFcn' and a function handle. The ODE solver calls the output function after each successful time step. If you call an ODE solver with no outputs, then the output function defaults to @odeplot, which plots all of the solution components as they are computed. Otherwise, the default is [].

These are the built-in output functions that you can use with OutputFcn:

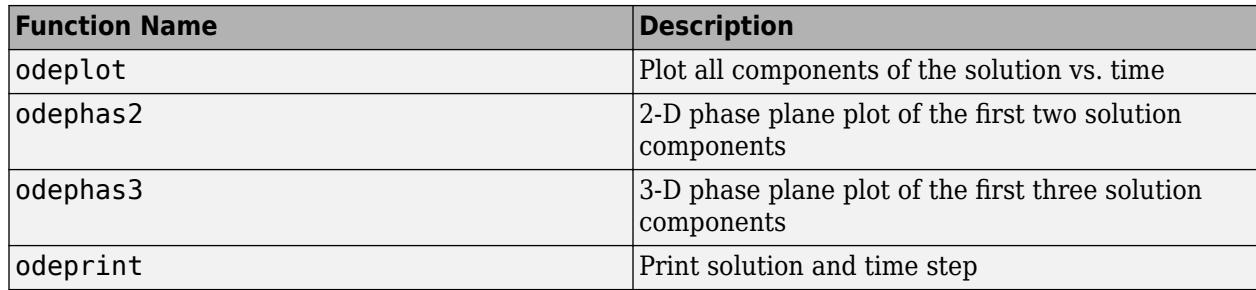

If you write a custom output function, then it must be of the form

status = myOutputFcn(t,y,flag)

The output function must also respond appropriately to these flags:

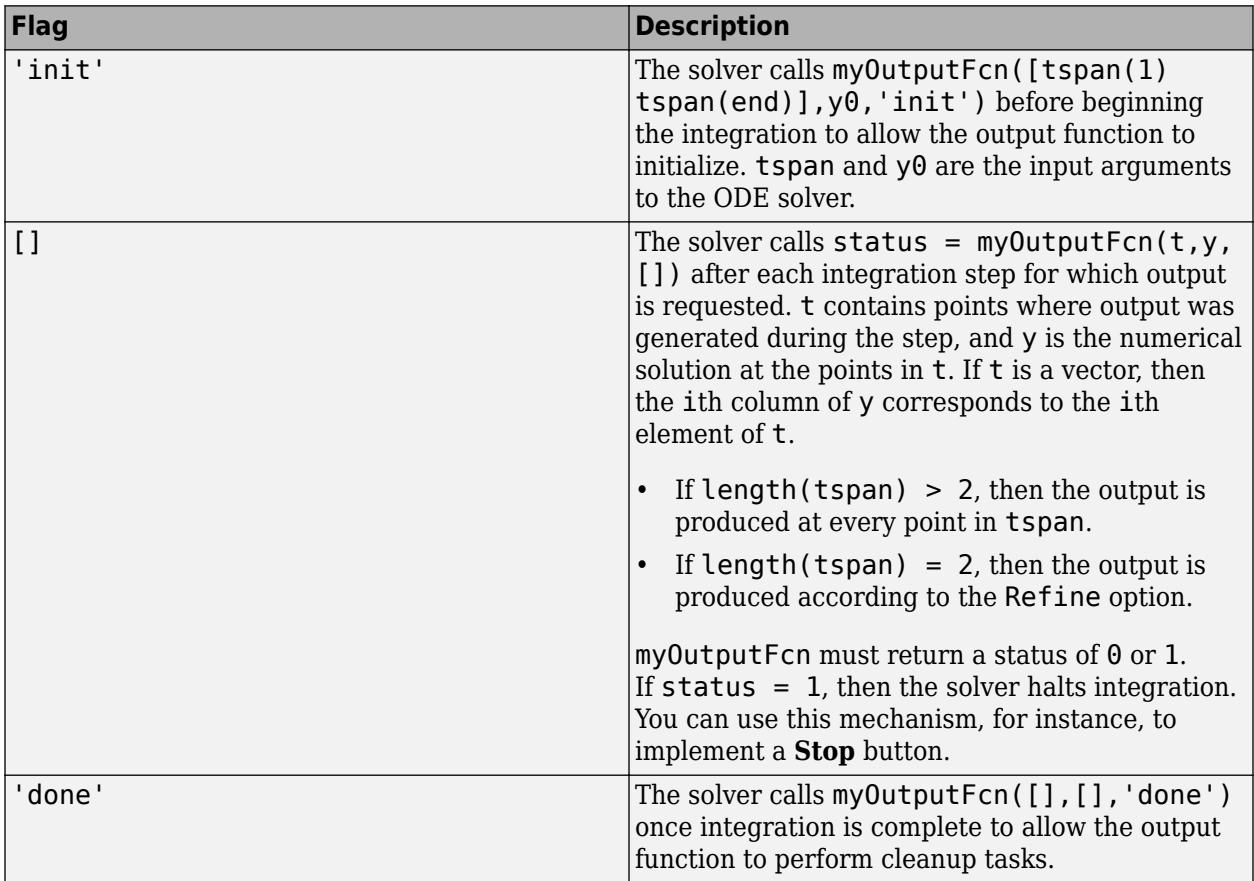

Data Types: function\_handle

## **OutputSel — Component selection for output function**

vector of indices

Component selection for output function, specified as the comma-separated pair consisting of 'OutputSel' and a vector of indices. The vector specifies which components of the solution to pass to the output function.

Example: opts = odeset('OutputFcn',@myFcn,'OutputSel',[1 3]) passes the first and third components of the solution to the output function.

## **Refine — Solution refinement factor**

scalar

Solution refinement factor, specified as the comma-separated pair consisting of 'Refine' and a scalar. The scalar specifies a factor by which the number of output points should increase in each step.

The default value of Refine for most solvers is 1, but ode45 uses a default value of 4, while ode78 and ode89 use a default value of 8. These solvers use a larger default value to compensate for their tendency to take large steps.

- If the refinement factor is 1, then the solver returns solutions only at the end of each step.
- If the refinement factor is  $n > 1$ , then the solver subdivides each step into n smaller intervals and returns solutions at each point.

The extra values produced by the refinement factor are computed by means of continuous extension formulas. These are specialized formulas used by the ODE solvers to obtain accurate solutions between computed time steps without significant increase in computation time.

**Note** Refine does not apply when length (tspan) > 2, or when the ODE solver returns the solution as a structure.

Example: opts = odeset ('Refine', 5) increases the number of output points by a factor of five.

### **Stats — Solver statistics**

'off' (default) | 'on'

Solver statistics, specified as the comma-separated pair consisting of 'Stats' and 'on' or 'off'. When 'on', the solver displays information after completing the solution:

- The number of successful steps
- The number of failed attempts
- The number of times the ODE function was called to evaluate  $f(t, y)$

Implicit solvers display additional information about the solution:

- The number of times that the partial derivatives matrix  $\partial f/\partial y$  was formed
- The number of LU decompositions
- The number of solutions of linear systems

```
Example: opts = odeset('Stats','on')
```
Data Types: char | string

#### **Step-Size**

**InitialStep — Suggested initial step size** scalar

Suggested initial step size, specified as the comma-separated pair consisting of 'InitialStep' and a positive scalar. InitialStep sets an upper bound on the magnitude of the first step size that the solver tries.

If you do not specify an initial step size, then the solver bases the initial step size on the slope of the solution at the initial time point, tspan(1). If the slope of all solution components is zero, then the solver might try a step size that is too large. If you are aware that this is occurring, or if you want to be sure that the solver resolves important behavior at the beginning of the integration, then use InitialStep to provide a suitable initial step size.

Example: opts = odeset('InitialStep',1e-3) sets an upper bound of 1e-3 on the size of the initial step.

### **MaxStep — Maximum step size**

0.1\*abs(t0-tf) (default) | scalar

Maximum step size, specified as the comma-separated pair consisting of 'MaxStep' and a positive scalar. MaxStep sets an upper bound on the size of any step taken by the solver. If the equation has periodic behavior, for example, then setting MaxStep to a fraction of the period ensures that the solver does not enlarge the step so much that it steps over an area of interest.

- Do not use MaxStep just to obtain more output points, as it can significantly slow down the integration. Instead, use the Refine option to compute additional points at low computational cost.
- Do not use MaxStep to increase the accuracy of the solution. If the solution is not accurate enough, then reduce the value of RelTol and use the solution to determine a suitable value for AbsTol.
- Avoid using MaxStep to make sure the solver does not step over some behavior that occurs only once in the integration interval. If you know the time at which the behavior occurs, then break the interval into two pieces and call the solver twice. If you do not know the time at which the change occurs, try reducing RelTol and AbsTol. Use MaxStep only as a last resort in this case.

Example:  $opts = odeset('MaxStep', 1e-2)$ 

### **Event Location**

### **Events — Event function**

function handle

Event function, specified as the comma-separated pair consisting of 'Events' and a function handle such as @myEventsFcn.

### **Function Signature**

**For ODEs**: The event function specified by the function handle must have the general form

[value,isterminal,direction] = myEventsFcn(t,y)

**For PDEs**: The event function specified by the function handle must have the general form

[value,isterminal,direction] = myEventsFcn(m,t,xmesh,umesh)

In both cases, value, isterminal, and direction are vectors whose ith element corresponds to the ith event function:

- value(i) is the value of the ith event function.
- isterminal(i) = 1 if the integration is to terminate at a zero of this event function. Otherwise, it is 0.
- direction(i) =  $\theta$  if all zeros are to be located (the default). A value of +1 locates only zeros where the event function is increasing, and -1 locates only zeros where the event function is decreasing.

See "Parameterizing Functions" to see how to pass in additional inputs to the events function.

## **Events Output**

If you specify an events function, you can call the solver with three extra output arguments, such as

 $[t, y, te, ye, ie] = odeXY(odefun, tspan, y0, options)$ 

The three additional outputs returned by the solver correspond to the detected events:

- te is a column vector of the times at which events occurred.
- ye is the solution value corresponding to the event times in te.
- ie are indices into the vector returned by the events function. The values indicate which event the solver detected.

Alternatively, you can call the solver with a single output as

 $sol = odeXY(odefun, tspan, y0, options)$ 

In this case, the event information is stored in the structure as sol.te, sol.ye, and sol.ie.

## **Diagnostics**

The root finding mechanism employed by the ODE/PDE solver in conjunction with the event function has these limitations:

- If a terminal event occurs during the first step of the integration, then the solver registers the event as nonterminal and continues integrating.
- If more than one terminal event occurs during the first step, then only the first event registers and the solver continues integrating.
- Zeros are determined by sign crossings between steps. Therefore, zeros with an even number of crossings between steps can be missed.

If the solver steps past events, try reducing RelTol and AbsTol to improve accuracy. Alternatively, set MaxStep to place an upper bound on the step size. Adjusting tspan does not change the steps taken by the solver.

## **Examples**

- See "ODE Event Location" for examples of ODE event functions that detect the bounces of a ball and orbits of celestial bodies.
- See ["Solve Oscillatory PDE with Event Logging" on page 1-9997](#page-10002-0) for an example of a PDE event function detecting the zero-crossings of an oscillatory solution.

Data Types: function\_handle

### **Jacobian Matrix**

**Jacobian — Jacobian matrix** matrix | function handle | cell array

Jacobian matrix, specified as the comma-separated pair consisting of 'Jacobian' and a matrix, cell array, or function that evaluates the Jacobian. The Jacobian is a matrix of partial derivatives of the function that defines the differential equations.

$$
J = \frac{\partial f}{\partial y} = \begin{bmatrix} \frac{\partial f_1}{\partial y_1} & \frac{\partial f_1}{\partial y_2} & \cdots \\ \frac{\partial f_2}{\partial y_1} & \frac{\partial f_2}{\partial y_2} & \cdots \\ \vdots & \vdots & \ddots \end{bmatrix}
$$

You can specify the Jacobian as a constant matrix with calculated values for  $\frac{\partial f}{\partial y'}$ , or as a function that computes the matrix elements and has the general form

 $dfdy = Fjac(t,y)$ 

For the stiff ODE solvers ([ode15s](#page-9403-0), [ode23s](#page-9427-0), [ode23t](#page-9438-0), [ode23tb](#page-9449-0), and [ode15i](#page-9394-0)), providing information about the Jacobian matrix is critical for reliability and efficiency. If you do not provide the Jacobian, then the ODE solver approximates it numerically using finite differences.

*For <code>ode15i</code> only: The <code>Jacobian</code> option must specify matrices for both*  $\frac{\partial f}{\partial y}$  *and*  $\frac{\partial f}{\partial y'}$ *. You can provide* these matrices as a cell array of two constant matrices  $\left\{\frac{\partial f}{\partial y}, \; \frac{\partial f}{\partial y}\right\}$  $\frac{\partial f}{\partial y'}\big\}$ , or as a function that computes the matrices and has the general form

 $[dfdy, dfdp] = Fjac(t,y,yp)$ 

For very large systems where it is not feasible to provide the entire analytic Jacobian, use the JPattern property to pass in the sparsity pattern of the Jacobian matrix. The solver uses the sparsity pattern to calculate a sparse Jacobian.

Example: opts = odeset('Jacobian',@Fjac) specifies the function Fjac that calculates the Jacobian matrix.

Example: opts = odeset('Jacobian',  $[0 \ 1; -2 \ 1]$ ) specifies a constant Jacobian matrix.

Example:  $opts = odeset('Jacobian', {A, Ap})$  specifies two constant Jacobian matrices for use with ode15i.

Data Types: single | double | cell | function handle

## **JPattern — Jacobian sparsity pattern**

sparse matrix | cell array

Jacobian sparsity pattern, specified as the comma-separated pair consisting of 'JPattern' and a sparse matrix. The sparse matrix contains 1s where there might be nonzero entries in the Jacobian. The ODE solver uses the sparsity pattern to generate a sparse Jacobian matrix numerically. Use this option to improve execution time when the ODE system is large and you cannot provide an analytic Jacobian.

*For ode15i only*: Set the JPattern option using a cell array containing two sparse matrices {dfdyPattern, dfdypPattern}, which are the sparsity patterns for  $\frac{\partial f}{\partial y}$  and  $\frac{\partial f}{\partial y'}$ .

### **Note** If you specify a Jacobian matrix using Jacobian, then the solver ignores any setting for JPattern.

Example: opts = odeset('JPattern',S) specifies the Jacobian sparsity pattern using sparse matrix S.

Example: opts = odeset('JPattern',{dFdy, dFdyp}) specifies two constant Jacobian sparsity patterns for use with ode15i.

Data Types: double | cell

### **Vectorized — Vectorized function toggle**

'off' (default) | 'on' | cell array

Vectorized function toggle, specified as the comma-separated pair consisting of 'Vectorized' and either 'off' or 'on'. Use this option to inform the ODE solver that the function is coded so that it accepts and returns vectors for the second argument. That is,  $f(t, y1, y2, y3...)$  returns  $[f(t,y1)$  f(t,y2)  $f(t,y3)$  ...]. Compared to evaluating values one at a time, this vectorization allows the solver to reduce the number of function evaluations required to compute all the columns of the Jacobian matrix, and might significantly reduce solution time. See "Array vs. Matrix Operations" for a description of the element-wise operators that support vectorization.

*For ode15i only*: Set the Vectorized option using a two-element cell array. Set the first element to 'on' if  $f(t,[y1,y2,\ldots],yp)$  returns  $[f(t,y1,yp), f(t,y2,yp), \ldots]$ . Set the second element to 'on' if  $f(t,y,[yp1,yp2,...])$  returns  $[f(t,y,yp1), f(t,y,yp2), ...]$ . The default value of Vectorized in this case is {'off','off'}.

**Note** If you specify a Jacobian matrix using Jacobian, then the solver ignores a setting of 'on' for Vectorized.

Example: opts = odeset('JPattern',S,'Vectorized','on') specifies that the function is vectorized and sets the Jacobian sparsity pattern.

Example:  $opts = odeset('JPattern', {dy, dyp}, 'Vectorized', {'on', 'on'})$  specifies that the function is vectorized with respect to y and yp, and also sets the Jacobian sparsity pattern for use with ode15i.

Data Types: char | cell | string

#### **Mass Matrix and DAEs (do not apply to ode15i)**

#### **Mass — Mass matrix**

matrix | function handle

Mass matrix, specified as the comma-separated pair consisting of 'Mass' and a matrix or function handle. The ODE solvers can solve problems containing a mass matrix of the form  $M(t, y)$   $y' = f(t, y)$ , where  $M(t, y)$  is a mass matrix that can be full or sparse (the **[ode23s](#page-9427-0)** solver can solve only equations with constant mass matrices).

- When the mass matrix is nonsingular, the equation simplifies to  $y' = M^{-1} f(t, y)$  and the ODE has a solution for any initial value. However, it is often more convenient and natural to express the model in terms of the mass matrix directly using  $M(t, y)$   $\gamma' = f(t, y)$ , and avoiding the computation of the matrix inverse reduces the storage and execution time needed to solve the problem.
- When  $M(t, y)$  is a singular matrix, then the problem is a system of differential algebraic equations (DAEs). A DAE has a solution only when  $\gamma\theta$  is consistent; that is, there exists an initial slope  $\gamma\mathsf{p}\theta$ such that  $M(t0, y0)$  yp $0 = f(t0, y0)$ , where yp0 is specified using the InitialSlope option. DAEs are characterized by their differential index, or the number of derivatives required to simplify the system to an equivalent system of ODEs. For DAEs of index 1, solving an initial value problem with consistent initial conditions is much like solving an ODE. The [ode15s](#page-9403-0) and [ode23t](#page-9438-0) solvers can solve DAEs of index 1. When solving DAEs, it is advantageous to formulate the problem so that the mass matrix is a diagonal matrix (a semiexplicit DAE).

In all cases, mass matrices that are time- or state-dependent (instead of constant) require the use of additional options:

- For problems of the form  $M(t)y' = f(t, y)$ , set the MStateDependence option to 'none'. This ensures that the solver calls the mass matrix function with a single input argument for t.
- If the mass matrix depends on y, then set MStateDependence to either 'weak' (default) or 'strong'. In both cases the solver calls the mass matrix function with two inputs  $(t, y)$ , but the 'weak' option results in implicit solvers using approximations when solving algebraic equations.
- If the system contains many equations with a strongly state-dependent mass matrix  $M(t, y)$ , then set MvPattern to a sparse matrix S to specify the sparsity pattern.

Example: The example files fem2ode and batonode illustrate different uses of the mass matrix. Data Types: single | double | function handle

## **MStateDependence — State dependence of mass matrix**

'weak' (default) | 'none' | 'strong'

State dependence of mass matrix, specified as the comma-separated pair consisting of 'MStateDependence and 'weak', 'strong', or 'none'.

- For problems of the form  $M(t)y' = f(t, y)$ , set the MStateDependence option to 'none'. This ensures that the solver calls the mass matrix function with a single input argument for t.
- If the mass matrix depends on y, then set MStateDependence to either 'weak' (default) or 'strong'. In both cases the solver calls the mass matrix function with two inputs  $(t, y)$ , but the 'weak' option results in implicit solvers using approximations when solving algebraic equations.

Example: opts = odeset('Mass',@M,'MStateDependence','none') specifies that the mass matrix M depends only on t.

Data Types: char | string

## **MvPattern — Mass matrix sparsity pattern**

sparse matrix

Mass matrix sparsity pattern, specified as the comma-separated pair consisting of 'MvPattern' and a sparse matrix. Use this option to specify the sparsity pattern of the matrix  $\frac{\partial}{\partial y} [M(t, y)v]$ . The sparse matrix S has  $S(i,j) = 1$  if for any k, the  $(i,k)$  component of  $M(t, y)$  depends on component j of y. **Note** MvPattern is for use by ode15s, ode23t, and ode23tb when MStateDependence is 'strong'.

Example: opts = odeset('MStateDependence','strong','MvPattern',S)

### **MassSingular — Singular mass matrix toggle**

'maybe' (default) | 'yes' | 'no'

Singular mass matrix toggle, specified as the comma-separated pair consisting of 'MassSingular' and 'maybe', 'yes', or 'no'. The default value of 'maybe' causes the solver to test whether the problem is a DAE, by testing whether the mass matrix is singular. Avoid this check by specifying 'yes' if you know the system is a DAE, or 'no' if it is not.

Data Types: char | string

### **InitialSlope — Consistent initial slope**

vector of zeros (default) | vector

Consistent initial slope, specified as the comma-separated pair consisting of 'InitialSlope' and a vector. Use this option with the ode15s and ode23t solvers when solving DAEs. The specified vector is the initial slope  $y'_0$  such that  $M(t_0, y_0)y'_0 = f(t_0, y_0)$ . If the specified initial conditions are not consistent, then the solver treats them as guesses, attempts to compute consistent values that are close to the guesses, and continues to solve the problem.

Data Types: single | double

#### **Only for ode15s and ode15i**

#### **MaxOrder — Maximum order of formula**

5 (default) | 4 | 3 | 2 | 1

Maximum order of formula, specified as the comma-separated pair consisting of 'MaxOrder' and an integer between 1 and 5. Use this option to specify the maximum order used in the numerical differentiation formulas (NDFs) or backward differentiation formulas (BDFs) that are used by the variable-order solvers ode15s and ode15i.

#### **BDF — Toggle to use BDFs with ode15s**

'off' (default) | 'on'

Toggle to use backward differentiation formulas (BDFs) with ode15s, specified as the commaseparated pair consisting of 'BDF' and either 'off' or 'on'. The default numerical differentiation formulas (NDFs) are generally more efficient than BDFs, but the two are closely related.

Example: opts = odeset('BDF','on','MaxOrder',4) enables the use of BDFs by ode15s with a maximum order of 4.

Data Types: char | string

# **Output Arguments**

### **options — Options structure**

structure

Options structure. options can be used as a fourth input argument to ode45, ode23, ode113, ode15s, ode23s, ode23t, ode23tb, or ode15i.

# **Tips**

• See "Summary of ODE Examples and Files" for a list of ODE examples that illustrate the use of various options.

# **Extended Capabilities**

## **C/C++ Code Generation**

Generate C and C++ code using MATLAB® Coder™.

Usage notes and limitations:

• All inputs must be constant.

# **See Also**

[odeget](#page-9510-0) | [deval](#page-3241-0) | [odextend](#page-9526-0)

## **Topics**

"Choose an ODE Solver" "Summary of ODE Options" "ODE Event Location" "Nonnegative ODE Solution" "Troubleshoot Common ODE Problems"

## **Introduced before R2006a**

# <span id="page-9526-0"></span>**odextend**

Extend solution to ODE

# **Syntax**

```
solext = odextend(sol, odefun, tfinal)
solext = odextend(sol, [] , tfinal)solext = odextend(sol,odefun,tfinal,vo)solved = 0 odextend(sol, odefun, tfinal, y0, options)
```
# **Description**

 $solved = 0$  odextend (sol, odefun, tfinal) extends the solution sol by integrating odefun from sol.x(end) to tfinal, using the same ODE solver that created sol. The function odefun can be different than the original function used to compute sol. The lower bound for the independent variable in solext is the same as in sol, that is,  $sol.x(1)$ . By default, odextend uses:

- The initial conditions  $y = sol.y($ : , end) for the subsequent integration.
- The same integration properties and additional input arguments that the ODE solver originally used to compute sol. This information is stored in the solution structure sol and is later returned in solext. Unless you want to change these values, you do not need to pass them to odextend.

solext = odextend(sol,  $[j]$ , tfinal) extends the solution to the same ODE function that was solved to obtain sol.

solext = odextend(sol, odefun, tfinal,  $y0$ ) specifies new initial conditions  $y0$  for the extended integration instead of using sol.y(:,end).

*For the ode15i solver:* y0 must be an m-by-2 matrix containing column vectors of initial conditions for the solution components and their derivatives,  $y0 = [vinit ypoint]$ .

solext = odextend(sol, odefun, tfinal,  $y\theta$ , options) uses the integration options defined by options, which is an argument created using the odeset function. The specified options override the options that the ODE solver originally used to compute sol. You can optionally specify  $y0 = [$ ] to use default initial conditions.

# **Examples**

## **Evaluate and Extend Solution Structure**

The van der Pol equation is a second order ODE

$$
y_1'' - \mu \left(1 - y_1^2\right) y_1' + y_1 = 0 \, .
$$

For the van der Pol equation is a second order ODE<br>  $y_1'' - \mu(1 - y_1^2)y_1' + y_1 = 0$ .<br>
Solve the van der Pol equation with  $\mu = 1$  using ode45. The function vdp1.m ships with MATLAB®<br>
and encodes the equations. Specify a sing and encodes the equations. Specify a single output to return a structure containing information about the solution, such as the solver and evaluation points.

```
tspan = [0 20];y0 = [2 0];sol = ode45(@vdp1, tspan, y0)sol = struct with fields:
      solver: 'ode45'
     extdata: [1x1 struct]
           x: [0 1.0048e-04 6.0285e-04 0.0031 0.0157 0.0785 0.2844 0.5407 ... ]
           y: [2x60 double]
       stats: [1x1 struct]
       idata: [1x1 struct]
```
Use linspace to generate 250 points in the interval [0 20]. Evaluate the solution at these points using deval.

 $x = \text{linspace}(0, 20, 250)$ ;  $y = \text{deval}(\text{sol}, x)$ ;

Plot the first component of the solution.

 $plot(x,y(1,:))$ 

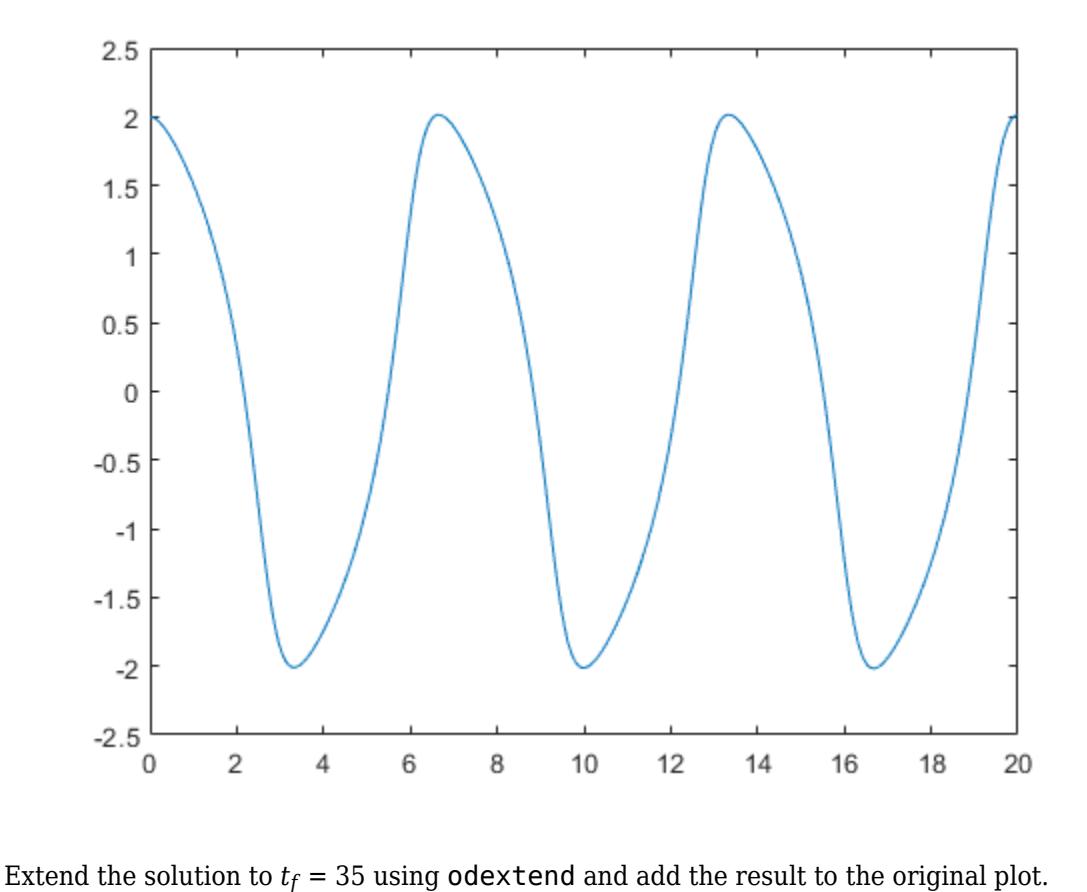

sol\_new = odextend(sol,@vdp1,35);  $x = 1$ inspace(20,35,350);  $y = \text{deval}(\text{sol\_new}, x)$ ;

```
hold on
plot(x,y(1,:),'r')
```
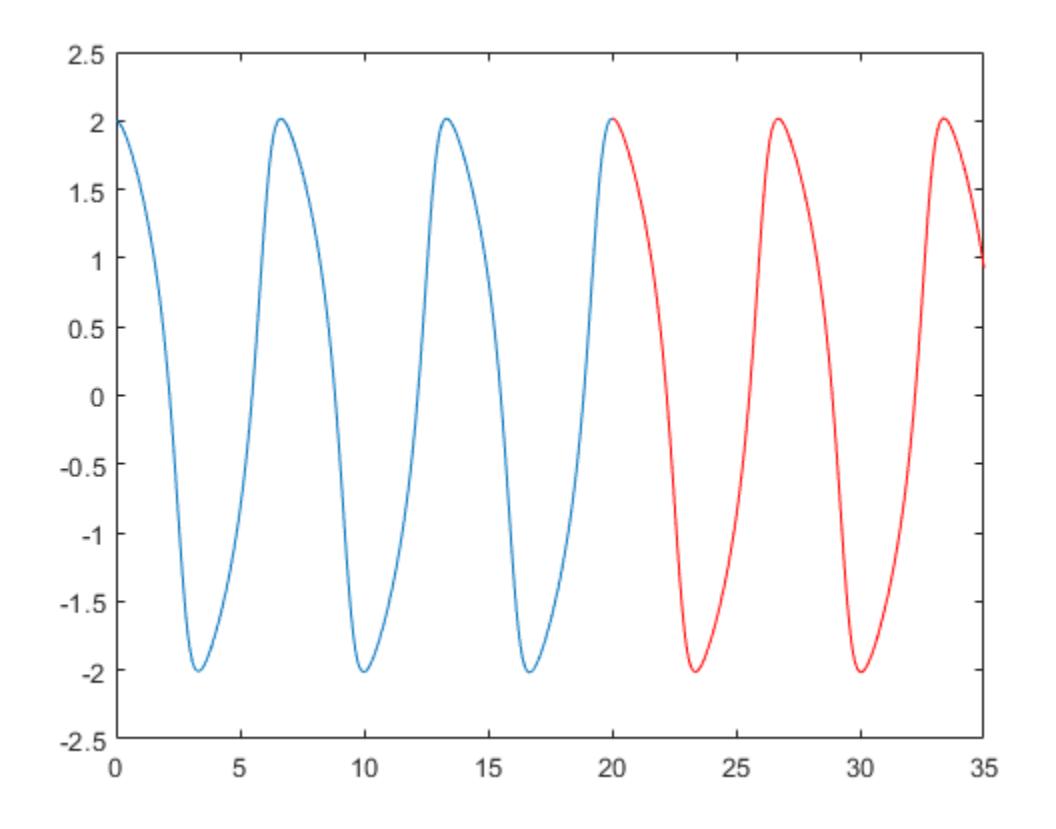

# **Input Arguments**

### **sol — Solution structure**

structure

Solution structure, specified as a structure returned by an ODE solver. When you call an ODE solver with a single output argument, it returns a solution structure.

Example:  $sol = ode45(myode, tspan, y0)$ 

Data Types: struct

### **odefun — Function to solve**

[] | function handle

Function to solve, specified as a function handle. Use this input to extend the solution using a new or modified ODE function. To continue using the original ODE function used to create the solution structure sol, specify odefun as an empty input [].

Data Types: function handle

# **tfinal — Final integration time**

scalar

Final integration time, specified as a scalar.

Data Types: single | double

## **y0 — Initial conditions**

[] | scalar | vector | matrix

Initial conditions, specified as a scalar, vector, or matrix. By default odextend uses the initial conditions  $y = \text{sol.}y$  (:, end) to extend the integration. Use this input to specify new initial conditions for the extended integration.

*For the ode15i solver:* y0 must be an m-by-2 matrix containing column vectors of initial conditions for the solution components and their derivatives,  $y0 = [yinit yprint]$ .

```
Data Types: single | double
```
## **options — Options structure**

structure

Options structure. By default, odextend uses the same options and additional inputs as the ODE solver originally used to compute sol. Use this input to specify a new options structure that overrides the options used to create sol.

Use the [odeset](#page-9513-0) function to create or modify an ODE options structure.

Data Types: struct

# **Output Arguments**

## **solext — Extended solution**

structure

Extended solution, returned as a structure. Use this structure with the [deval](#page-3241-0) function to evaluate the solution at any point in the interval  $[t0 t]$ . The solext structure array always includes these fields:

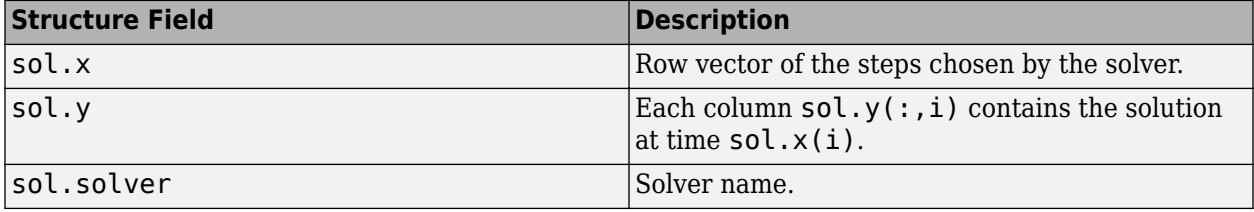

Additionally, if you specify the Events option and events are detected, then solext also includes these fields:

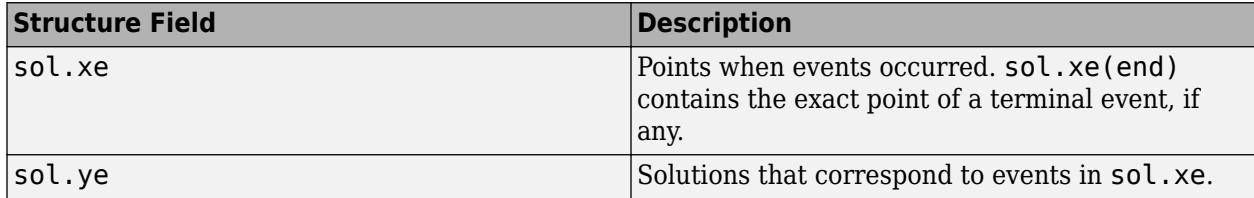

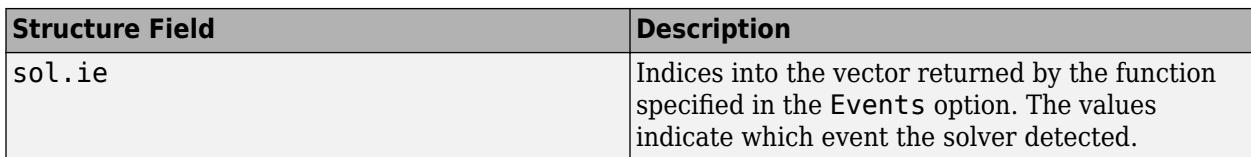

# **See Also**

[odeget](#page-9510-0) | [odeset](#page-9513-0) | [deval](#page-3241-0)

## **Topics**

"Choose an ODE Solver"

"Summary of ODE Options"

"Troubleshoot Common ODE Problems"

## **Introduced before R2006a**

# **onCleanup**

Cleanup tasks upon function completion

# **Syntax**

 $cleanupObj = onCleanup(cleanupFun)$ 

# **Description**

cleanupObj = onCleanup(cleanupFun) creates an object that, when destroyed, executes the function cleanupFun. MATLAB implicitly clears all local variables at the termination of a function, whether by normal completion, or a forced exit, such as an error, or **Ctrl+C**.

If you reference or pass cleanupObj outside your function, then cleanupFun does not run when that function terminates. Instead, it runs whenever MATLAB destroys the object.

# **Examples**

## **Close a Figure After Executing Function**

Save the following code in action.m and type action in the Command Window.

```
function action
disp('Display Figure')
f = figure;cleanup = onCleanup(@()myCleanupFun(f));
pause(1)
end
function myCleanupFun(f)
disp('Close Figure')
close(f)
end
Display Figure
Close Figure
```
## **Switch Directories After Executing Function**

Pass your own script to the onCleanup object so that it executes when MATLAB destroys the cleanup object.

Save the following code in cleanup.m.

```
cd(tempdir)
disp('You are now in the temporary folder')
```
Save the following code in youraction.m and type youraction in the Command Window.

```
function youraction
cleanup = onCleanup(@cleanup);
disp('Execute Code')
end
Execute Code
You are now in the temporary folder
```
# **Input Arguments**

## **cleanupFun — Cleanup task**

function handle

Cleanup task, specified as a handle to a function.

You can declare any number of onCleanup objects in a program file. However, if the cleanup tasks depend on the order of execution, then you should define only one object that calls a script or function, containing the relevant cleanup commands.

You should use an anonymous function handle to call your cleanup task. This allows you to pass arguments to your cleanup function.

Example: @()fclose('file.m')

Example: @user\_script

Data Types: function handle

# **Tips**

- Avoid using nested functions during cleanup. MATLAB can clear variables used in nested functions before the cleanup function tries to read from them.
- If your program contains multiple cleanup objects, MATLAB does not guarantee the order that it destroys these objects. If the order of your cleanup functions matters, define one onCleanup object for all the tasks.
- If you save an onCleanup object, MATLAB displays a warning and does not save the cleanupFun cleanup task.

# **Extended Capabilities**

## **C/C++ Code Generation**

Generate C and C++ code using MATLAB® Coder™.

Usage notes and limitations:

• The onCleanup is implemented with destructors. For more information, see "Code Generation for Handle Class Destructors" (MATLAB Coder).

## **Thread-Based Environment**

Run code in the background using MATLAB® backgroundPool or accelerate code with Parallel Computing Toolbox™ ThreadPool.

This function fully supports thread-based environments. For more information, see "Run MATLAB Functions in Thread-Based Environment".

# **See Also**

[clear](#page-1711-0) | [clearvars](#page-1727-0)

## **Topics**

"Clean Up When Functions Complete" "Object Lifecycle" "Function Handles" "What Are Anonymous Functions?"

## **Introduced in R2008a**

# **ones**

Create array of all ones

# **Syntax**

 $X = ones$  $X = ones(n)$  $X = ones(sz1, \ldots, szN)$  $X = ones(sz)$  $X = ones($  \_\_\_\_, typename)  $X = ones($  \_\_\_\_, 'like', p)

# **Description**

 $X =$  ones returns the scalar 1.

 $X = ones(n)$  returns an n-by-n matrix of ones.

 $X = ones(sz1, \ldots, szN)$  returns an sz1-by-...-by-szN array of ones where sz1, ..., szN indicates the size of each dimension. For example, ones(2,3) returns a 2-by-3 array of ones.

 $X = \text{ones}(sz)$  returns an array of ones where the size vector, sz, defines size(X). For example, ones([2,3]) returns a 2-by-3 array of ones.

 $X = ones($ , typename) also specifies the data type (class) of X for any of the previous syntaxes. For example, ones (5, 'int8') returns a 5-by-5 matrix of 8-bit integers.

 $X = ones($  | like',p) specifies that X has the same data type, sparsity, and complexity (real or complex) as the numeric variable p.

# **Examples**

# **Square Array of Ones**

Create a 4-by-4 array of ones.

 $X = ones(4)$ 

$$
X = 4 \times 4
$$

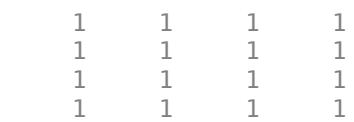

## **3-D Array of Ones**

Create a 2-by-3-by-4 array of ones.

 $X = ones(2,3,4);$ size(X) ans = *1×3* 2 3 4

## **Size Defined by Existing Array**

Define a 3-by-2 array A.

```
A = [1 4 ; 2 5 ; 3 6];
sz = size(A)sz = 1×2
     3 2
```
Create an array of ones that is the same size as A

```
X = ones(sz)X = 3×2
    1 1
    1 1
    1 1
```
### **Nondefault Numeric Data Type**

Create a 1-by-3 vector of ones whose elements are 16-bit unsigned integers.

```
X = ones(1, 3, 'uint16'),
X = 1x3 uint16 row vector
    1 1 1
class(X)
ans ='uint16'
```
### **Complex One**

Create a scalar 1 that is not real valued, but instead is complex like an existing array.

Define a complex vector.

p = [1+2i 3i];

Create a scalar 1 that is complex like p.

 $X = ones('like', p)$ 

 $X = 1.0000 + 0.0000i$ 

### **Size and Numeric Data Type Defined by Existing Array**

Define a 2-by-3 array of 8-bit unsigned integers.

 $p = uint8([1 3 5 ; 2 4 6]);$ 

Create an array of ones that is the same size and data type as p.

```
X = ones(size(p), 'like', p),X = 2x3 uint8 matrix
   1 1 1
    1 1 1
```
### class(X)

ans  $=$ 'uint8'

# **Input Arguments**

### **n — Size of square matrix**

integer value

Size of square matrix, specified as an integer value, defines the output as a square, n-by-n matrix of ones.

- If n is 0, then X is an empty matrix.
- If n is negative, then it is treated as 0.

Data Types: double | single | int8 | int16 | int32 | int64 | uint8 | uint16 | uint32 | uint64

### **sz1,...,szN — Size of each dimension**

two or more integer values

Size of each dimension, specified as two or more integer values, defines X as a sz1-by...-by-szN array.

- If the size of any dimension is 0, then X is an empty array.
- If the size of any dimension is negative, then it is treated as 0.
- If any trailing dimensions greater than 2 have a size of 1, then the output, X, does not include those dimensions.

Data Types: double | single | int8 | int16 | int32 | int64 | uint8 | uint16 | uint32 | uint64

### **sz — Output size**

row vector of integer values

Output size, specified as a row vector of integer values. Each element of this vector indicates the size of the corresponding dimension.

- If the size of any dimension is 0, then X is an empty array.
- If the size of any dimension is negative, then it is treated as 0.
- If any trailing dimensions greater than 2 have a size of 1, then the output, X, does not include those dimensions.

Example:  $sz = [2 \ 3 \ 4]$  defines X as a 2-by-3-by-4 array.

Data Types: double | single | int8 | int16 | int32 | int64 | uint8 | uint16 | uint32 | uint64

### **typename — Output class**

'double' (default) | 'single' | 'logical' | 'int8' | 'uint8' | ...

Output class, specified as 'double', 'single', 'logical', 'int8', 'uint8', 'int16', 'uint16', 'int32', 'uint32', 'int64', or 'uint64'.

## **p — Prototype**

variable

### Prototype, specified as a variable.

```
Data Types: double | single | logical | int8 | int16 | int32 | int64 | uint8 | uint16 | uint32
| uint64
Complex Number Support: Yes
```
# **Extended Capabilities**

### **C/C++ Code Generation**

Generate C and C++ code using MATLAB® Coder™.

Usage notes and limitations:

• Dimensions must be real, nonnegative integers.

### **GPU Code Generation**

Generate CUDA® code for NVIDIA® GPUs using GPU Coder™.

Usage notes and limitations:

• Dimensions must be real, nonnegative integers.

## **HDL Code Generation**

Generate Verilog and VHDL code for FPGA and ASIC designs using HDL Coder™.

Dimensions must be real, nonnegative integers.

#### **Thread-Based Environment**

Run code in the background using MATLAB® backgroundPool or accelerate code with Parallel Computing Toolbox™ ThreadPool.

This function fully supports thread-based environments. For more information, see "Run MATLAB Functions in Thread-Based Environment".

### **GPU Arrays**

Accelerate code by running on a graphics processing unit (GPU) using Parallel Computing Toolbox™.

Usage notes and limitations:

• You can specify typename as 'gpuArray'. If you specify typename as 'gpuArray', the default underlying type of the array is double.

To create a GPU array with underlying type datatype, specify the underlying type as an additional argument before typename. For example,  $X = \text{ones}(3, \text{datatype}, \text{'gpuArray'})$ creates a 3-by-3 GPU array of ones with underlying type datatype.

You can specify the underlying type datatype as one of these options:

- 'double'
- 'single'
- 'logical'
- 'int8'
- 'uint8'
- 'int16'
- 'uint16'
- 'int32'
- 'uint32'
- 'int64'
- 'uint64'
- You can also specify the numeric variable p as a gpuArray.

If you specify p as a gpuArray, the underlying type of the returned array is the same as p.

For more information, see "Run MATLAB Functions on a GPU" (Parallel Computing Toolbox).

### **Distributed Arrays**

Partition large arrays across the combined memory of your cluster using Parallel Computing Toolbox™.

Usage notes and limitations:

• You can specify typename as 'codistributed' or 'distributed'. If you specify typename as 'codistributed' or 'distributed', the default underlying type of the returned array is double.

To create a distributed or codistributed array with underlying type datatype, specify the underlying type as an additional argument before typename. For example,  $X =$ 

ones(3,datatype,'distributed') creates a 3-by-3 distributed matrix of ones with underlying type datatype.

You can specify the underlying type datatype as one of these options:

- 'double'
- 'single'
- 'logical'
- 'int8'
- 'uint8'
- 'int16'
- 'uint16'
- 'int32'
- 'uint32'
- 'int64'
- 'uint64'
- You can also specify p as a codistributed or distributed array.

If you specify p as a codistributed or distributed array, the underlying type of the returned array is the same as p.

• For additional codistributed syntaxes, see ones (codistributed).

For more information, see "Run MATLAB Functions with Distributed Arrays" (Parallel Computing Toolbox).

# **See Also**

[eye](#page-3881-0) | [zeros](#page-15842-0) | [rand](#page-11319-0) | [randn](#page-11337-0) | [complex](#page-2051-0) | [false](#page-3965-0) | [size](#page-12722-0)

**Topics** "Class Support for Array-Creation Functions" "Preallocation"

## **Introduced before R2006a**
# **matlab.lang.OnOffSwitchState class**

**Package:** matlab.lang

Represent on and off states with logical values

### **Description**

matlab.lang.OnOffSwitchState is an enumeration class that derives from the [logical](#page-7842-0) class. Use this class to specify the data type of properties that accept values of 'on' and 'off' and logical true, false, 1, or 0.

Use this class to constrain property values to any of these values:

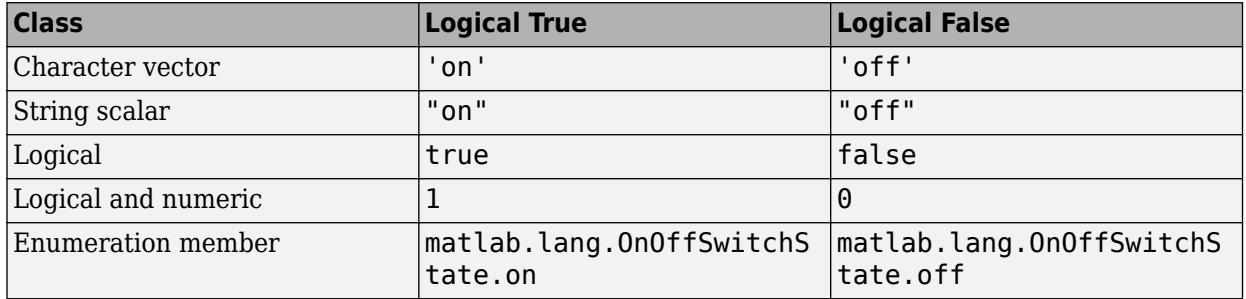

Because OnOffSwitchState derives from the logical class, you can use these enumeration members in logical expressions.

### **Enumeration Members**

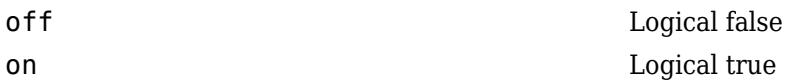

### **Examples**

#### **Enable Property Values to Be Logical or on/off**

Create a class to represent the state of a computer whose power and monitor can be turned on and off separately. Use OnOffSwitchState to define the class of these properties.

```
classdef SystemState
    properties
       Power matlab.lang.OnOffSwitchState = 'off'
       Monitor matlab.lang.OnOffSwitchState = 'off'
    end
    methods
      function val = isOn(obj) if ~(obj.Power && obj.Monitor)
             val = matlab.lang.OnOffSwitchState.off;
          else
             val = matlab.lang.OnOffSwitchState.on;
```

```
 end
         end
     end
end
```
Create a SystemState object and set the property values to 'on'.

```
a = SystemState;
a. Power = 'on';a. Monitor = \text{on};
```
Call the isOn method to determine the state of the system. The method returns a logical value provided by the OnOffSwitchState enumeration.

```
if isOn(a)
    ...% System is ready to use
end
```
### **More About**

#### **Specialized Concatenation Behavior**

The OnOffSwitchState class enables you to form text expressions by concatenating enumeration members with character vectors or strings. For example, if an object property named Power contains an enumeration member of the OnOffSwitchState class, you can form a character array with a character vector and the property value:

```
a = SystemState;
a.Power = true;['The power switch is currently ' a.Power]
ans = 'The power switch is currently on'
```
Normally, when forming an array by concatenating character vectors or strings with enumeration members, MATLAB attempts to convert the text to the class of the enumeration member. However, the OnOffSwitchState class defines specialized behavior that enables concatenation of enumeration members and text in cases where the text does not correspond to enumeration members defined by the class. In these cases, MATLAB creates an array of the same type as the text.

Here are the rules that MATLAB applies when concatenating character vectors or strings with enumeration members of the OnOffSwitchState class.

- If all array elements are either OnOffSwitchState enumeration members or character vectors, all enumeration members are converted to their char equivalent representation. The resulting array is of type [char](#page-1625-0).
- If all array elements are either OnOffSwitchState enumeration members or strings, all enumeration members are converted to their string equivalent representation. The resulting array is of type [string](#page-13209-0).
- If all array elements are either OnOffSwitchState enumeration members, strings, or character vectors, all enumeration members and character vectors are converted to their string equivalent representation. The resulting array is of type [string](#page-13209-0).
- In all other cases, normal concatenation rules apply. For more information, see "Concatenating Objects of Different Classes".

#### **Testing for Equality**

The OnOffSwitchState class supports the [eq](#page-3683-0) (==) and [isequal](#page-7202-0) functions for testing equality between enumeration members and char, string, logical, or numeric types having values of 1 or 0.

**See Also** [logical](#page-7842-0) | [string](#page-13209-0) | [char](#page-1625-0)

**Topics** "Validate Property Values"

**Introduced in R2017a**

## **matlab.mixin.indexing.OverridesPublicDotMethod Call class**

**Package:** matlab.mixin.indexing

Calling public methods with dot notation invokes overloaded dot indexing

### **Description**

Classes that inherit from matlab.mixin.indexing.RedefinesDot allow calling public methods with dot notation outside of the class. To force those calls to invoke the dotReference method instead, inherit from matlab.mixin.indexing.OverridesPublicDotMethodCall. For example, obj is an instance of a class that inherits from RedefinesDot and

OverridesPublicDotMethodCall. The class defines a public method myMethod. When myMethod is called from outside the class:

- myMethod(obj) calls the method.
- obj.myMethod calls dotReference.
- label="myMethod"; obj.(label) calls dotReference.

When called from inside the class, all three of these cases call the method itself instead of RedefinesDot.

OverridesPublicDotMethodCall must be used with classes that inherit from RedefinesDot, but it cannot be used with classes that inherit from matlab.mixin.indexing.ForbidsPublicDotMethodCall.

#### **Class Attributes**

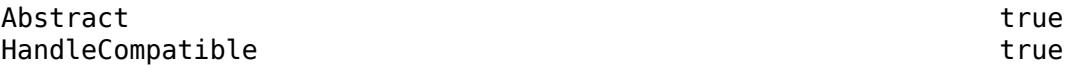

For information on class attributes, see "Class Attributes".

### **See Also**

[matlab.mixin.indexing.RedefinesDot](#page-6203-0) | [matlab.mixin.indexing.ForbidsPublicDotMethodCall](#page-3949-0)

#### **Introduced in R2021b**

## <span id="page-9544-0"></span>**open**

Open file in appropriate application

### **Syntax**

open name  $A = open(name)$ 

## **Description**

open name opens the specified file or variable in the appropriate application.

You can extend the functionality of open by defining your own file-handling function of the form open*xxx*, where *xxx* is a file extension. For example, if you create a function openlog, then the open function calls openlog to process any files with the .log extension. The open function returns any single output defined by your function.

A = open(name) returns a structure if name is a MAT-file, or it returns a figure handle if name is a figure. Otherwise, open returns an empty array. For increased flexibility and options, use the [load](#page-7809-0) function to open MAT-files, and the [openfig](#page-9555-0) function to open figures.

### **Examples**

### **Open File**

Open the file num2str.m in the Editor. MATLAB opens the file *matlabroot*\toolbox\matlab \strfun\num2str.m. If a file called num2str.m exists in a folder that is above toolbox\matlab \strfun on the MATLAB path, then MATLAB opens that file instead.

open num2str.m

### **Open File Not on Path**

Open a file not on the MATLAB path by including the complete file specification. If the file does not exist, MATLAB displays an error message.

open C:\temp\data.mat

### **Create Function to Handle an Extension**

Create a function called opentxt to handle files with a .txt extension.

Create the function opentxt.

```
function opentxt(filename)
   [-, name, ext] = fileparts(filename); fprintf('You have requested file: %s\n', [name ext]);
```

```
 if exist(filename, 'file') == 2
   fprintf('Opening in MATLAB Editor: %s\n', [name ext]);
   edit(filename);
 else
   wh = which(filename);
   if ~isempty(wh)
       fprintf('Opening in MATLAB Editor: %s\n', wh);
       edit(wh);
    else
      warning('MATLAB:fileNotFound', ...
               'File was not found: %s', [name ext]);
    end
 end
```
end

Create the text file myTestFile.txt.

dlmwrite('myTestFile.txt',[1,2,3,4]);

Read the data from the file. The open function calls the function opentxt to open the file.

```
open('myTestFile.txt');
```
You have requested file: myTestFile.txt Opening in MATLAB Editor: myTestFile.txt

### **Input Arguments**

#### **name — File or variable name**

character array | string scalar

File or variable name, specified as a character array or string scalar. If name does not include an extension, then MATLAB searches for variables and files according to the "Function Precedence Order". If name is a variable, the open function opens it in the Variables editor. Otherwise, the open function performs one of these actions based on the file extension.

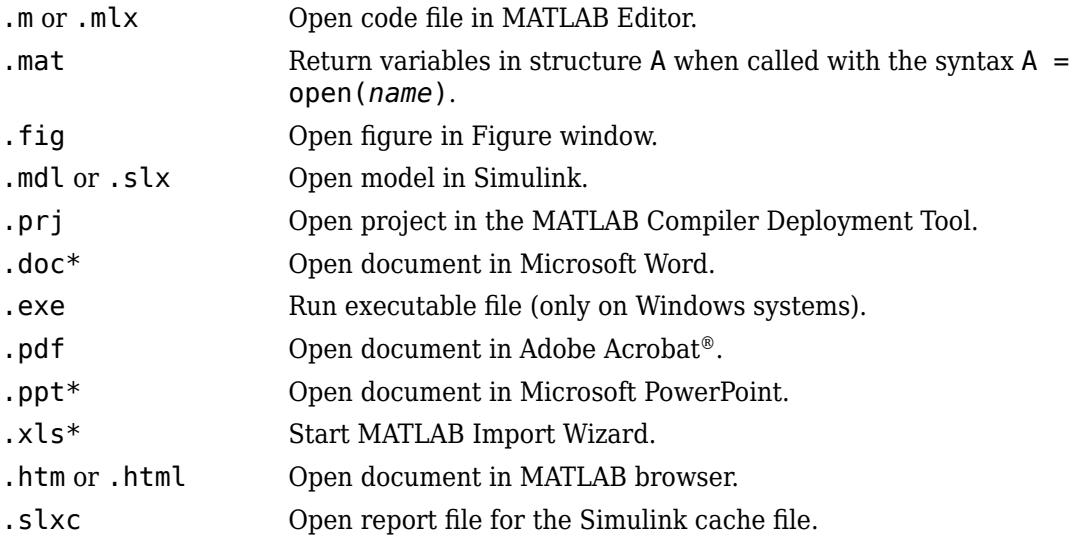

In MATLAB Online, open only supports opening MAT-files, figures, code files (.m or .mlx), and HTML documents.

Data Types: char | string

### **See Also**

[edit](#page-3567-0) | [load](#page-7809-0) | [openfig](#page-9555-0) | [openvar](#page-9569-0) | [which](#page-15187-0) | [winopen](#page-15210-0)

**Introduced before R2006a**

## **open**

**Package:** matlab.ui.container

Open context menu at location within UI figure

### **Syntax**

open(cm,x,y) open(cm,coord)

### **Description**

open( $\text{cm}, x, y$ ) opens the context menu cm at the specified  $(x, y)$  coordinates within the UI figure that it is parented to. The coordinates are measured in pixels from the lower-left corner of the figure. The figure must be one that is created with the [uifigure](#page-16307-0) function.

open(cm,coord) specifies pixel coordinates as a two-element vector coord. For example, open(cm,[100 150]) opens context menu cm at the coordinates (100,150).

### **Examples**

### **Open Context Menu at Specified Location**

Create a UI figure. Create a context menu with two submenus and assign it to the UI figure.

```
fig = uifigure;cm = uicontext{.}m1 = uimenu(cm,'Text','Import Data');
m2 = uimenu(cm,'Text','Export Data');
```
fig.ContextMenu = cm;

Then, open the context menu at location (250,250).

open(cm,250,250)

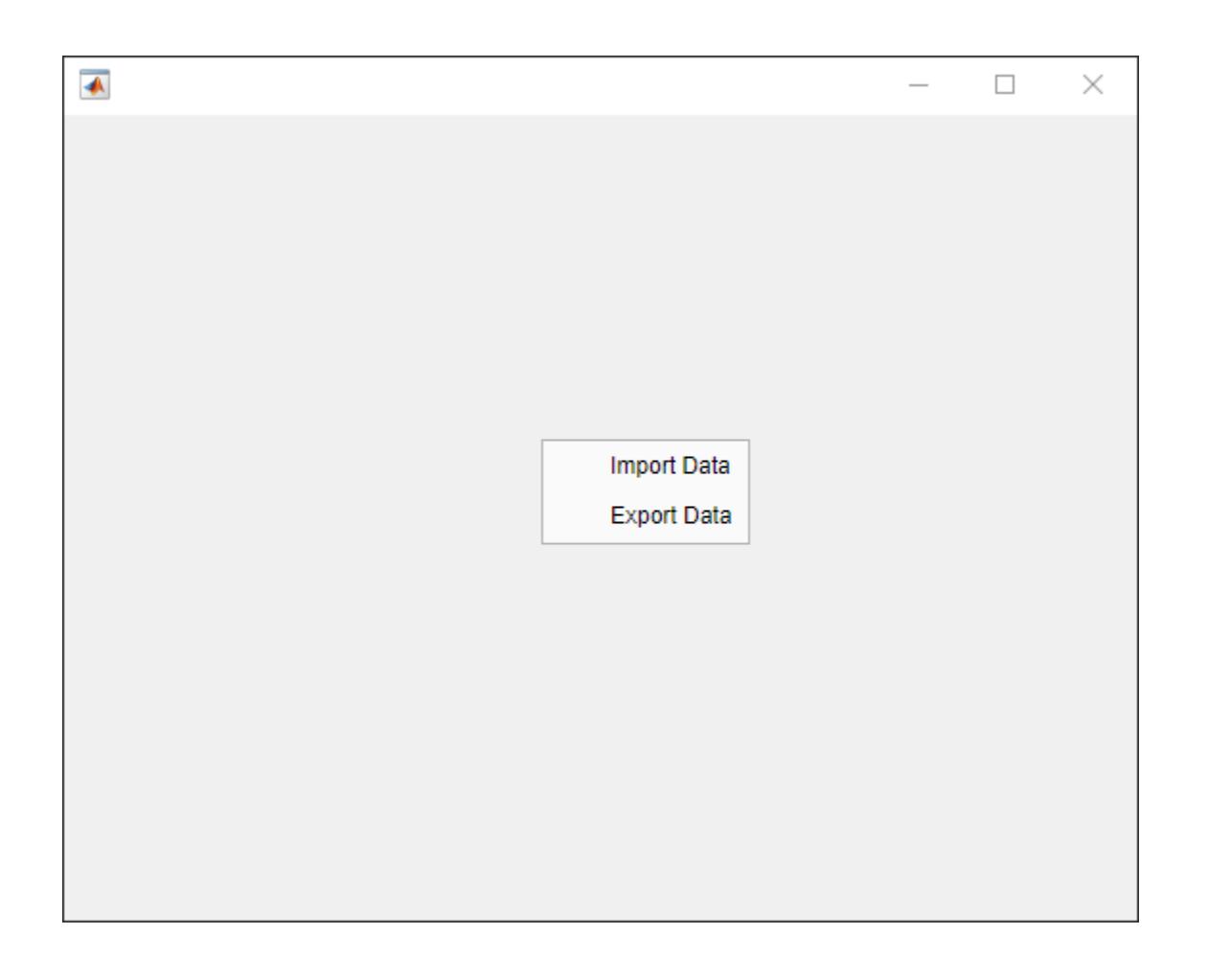

### **Open Unassigned Context Menu**

Open an unassigned context menu when you right-click on a blank area of the UI figure it is parented to or on a graphics object that supports the ButtonDownFcn property.

First, create a program file called openCtxtMenu.m. Within the program file:

- Create UI axes in a UI figure and plot data in the axes.
- Create a context menu with one submenu in the UI figure.
- Set the WindowButtonDownFcn property to a callback function called onButtonDown.
- Create a callback function called onButtonDown. In it, determine if the selection is a right-click by querying the SelectionType property of the UI figure. When a right-click occurs, get the *x*and *y*-coordinates of the mouse pointer from the CurrentPoint property. The *x*- and *y*coordinates are the first and second elements of the vector it returns. Then, open the context menu at those coordinates. When other selection types occur, display a message in the Command Window.

```
function openCtxtMenu
fig = uifigure;
ax = uiaxes(fig);plot(ax,magic(5));
```

```
cm = uicontextmenu(fig);
m = uimenu(cm,'Text','Menu1');
fig.WindowButtonDownFcn = @onButtonDown;
     function onButtonDown(src,event)
         clickType = src.SelectionType;
         switch clickType
             case 'alt'
            x = src.CurrentPoint(1); y = src.CurrentPoint(2);
             open(cm,x,y)
             otherwise
             disp('Right-click to view context menu')
         end
     end
```
#### end

Run the program file, then right-click on the UI axes or on a blank spot within the UI figure to open the context menu.

openContextMenu

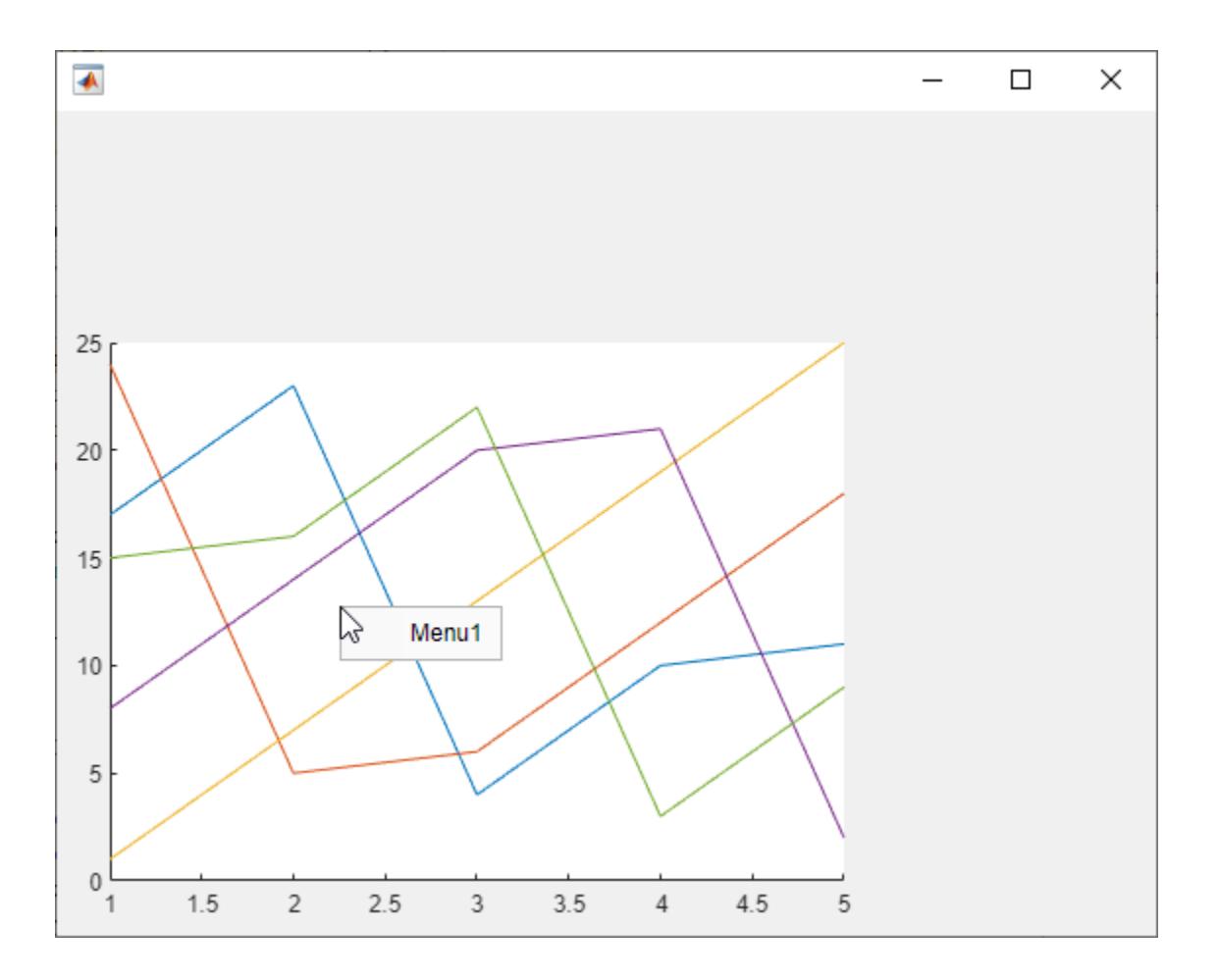

### **Input Arguments**

#### **cm — Context menu object**

ContextMenu object

Context menu object created with the uicontextmenu function.

#### **x —** *x***-coordinate**

integer

*x*-coordinate, specified as an integer in pixels from the left edge of the UI figure. If you specify a value that exceeds the width of the figure, then the context menu will not be visible.

#### **y —** *y***-coordinate**

integer

*y*-coordinate, specified as an integer in pixels from the bottom edge of the figure. If you specify a value that exceeds the height of the figure, then the context menu will not be visible.

#### **coord — Pixel coordinates**

row vector of integers

Pixel coordinates, specified as a two-element row vector of integer values.

Example: [100 150] specifies pixel coordinates (100,150).

### **Tips**

• Close the context menu by pressing a key or clicking your mouse outside of the context menu. You cannot close a context menu programmatically.

### **Algorithms**

ContextMenuOpeningFcn callback functions do not execute when you call the open function. The callback functions are triggered by user interactions only.

**See Also** [uicontextmenu](#page-14469-0)

**Introduced in R2020a**

## **openExample**

Open a MathWorks example

### **Syntax**

openExample(examplename) openExample(sfile) openExample( \_\_\_ ,Name,Value)

### **Description**

openExample(examplename) copies the specified example into a subfolder of the current running release Examples folder and then opens it. If a copy of the example exists, openExample opens the existing version of the example.

openExample(sfile) copies the specified supporting file and the example it supports, and then opens the supporting file. If the specified supporting file name is included in multiple examples, openExample selects one of the examples to copy. The specified supporting file must be an executable file with a .m, .mlx, or .slx extension.

openExample( , Name, Value) specifies options using one or more name-value arguments in addition to the input argument in previous syntaxes. For example, to copy the example to the folder C:\Work\myfiles, set the workDir argument to "C:\Work\myfiles".

### **Examples**

#### **Open MathWorks Example**

Open the Create 2-D Line Plot example that is part of the MATLAB graphics documentation.

openExample("graphics/Create2DLinePlotsExample")

### **Open Supporting File**

Open the parabola.m supporting file. If parabola.m is included in multiple examples, openExample selects one of the examples to copy.

openExample("parabola.m")

#### **Open Supporting File in Specified Folder**

Copy the MATLAB Analyze Text Data with String Arrays example to the folder C:\Work\myfiles, and open the sonnets.txt supporting file for that example.

Use the supportingFile name-value argument instead of the sfile input argument when the supporting file to open is included in multiple examples or when it has an extension that is not supported by the sfile input argument.

openExample("matlab/AnalyzeTextDataExample","supportingFile","sonnets.txt", ... "workDir","C:\Work\myfiles")

### **Input Arguments**

**examplename — Name of example**

string scalar | character vector

Name of example to open, specified as a string scalar or character vector.

Example: openExample("graphics/Create2DLinePlotsExample")

Example: openExample("matlab/PlotCurveAppExample")

#### **sfile — Name of supporting file**

string scalar | character vector

Name of supporting file to open, specified as a string scalar or character vector. sfile must be an executable file with a .m, .mlx, or .slx extension.

Example: openExample("parabola.m")

#### **Name-Value Pair Arguments**

Specify optional pairs of arguments as Name1=Value1,...,NameN=ValueN, where Name is the argument name and Value is the corresponding value. Name-value arguments must appear after other arguments, but the order of the pairs does not matter.

Example: openExample("graphics/Create2DLinePlotsExample",workDir="C:\Work \myfiles")

*Before R2021a, use commas to separate each name and value, and enclose* Name *in quotes.*

Example: openExample("graphics/Create2DLinePlotsExample","workDir","C:\Work \myfiles")

#### **workDir — Folder to copy example into**

string scalar | character vector

Folder to copy example into, specified as a string scalar or character vector.

```
Example: openExample("graphics/Create2DLinePlotsExample",workDir="C:\Work
\myfiles")
```
#### **supportingFile — Supporting file to open**

string scalar | character vector

Supporting file to open, specified as a string scalar or character vector. When specified, openExample opens the supporting file instead of the example file. supportingFile can be any supporting file included in a MathWorks example.

Use the supportingFile name-value argument instead of the sfile input argument when the supporting file to open is included in multiple examples or when it has an extension that is not supported by the sfile input argument.

```
Example: openExample("matlab/
AnalyzeTextDataExample",supportingFile="sonnets.txt")
```
### **See Also**

[demo](#page-3181-0) | [echodemo](#page-3557-0) | [doc](#page-3446-0)

### **Topics**

"MATLAB Code Examples"

#### **Introduced in R2016a**

# <span id="page-9555-0"></span>**openfig**

Open figure saved in FIG-file

### **Syntax**

```
openfig(filename)
openfig(filename,copies)
openfig( ___ ,visibility)
```
fig = openfig $(\_\_)$ 

### **Description**

openfig(filename) opens the figure saved in the MATLAB figure file (FIG-file) called filename.

openfig(filename,copies) specifies whether to open a new copy of the figure in the case that a copy is already open. If you do not want to create a new copy, set copies to 'reuse'. The 'reuse' option brings the existing figure to the front of the screen. To open a new copy of the figure regardless of whether a copy is already open, set copies to 'new' . The 'new' option is the default behavior.

openfig( , visibility) specifies whether to open the figure in a visible or invisible state. To display the figure, set visibility to 'visible'. If you do not want to display the figure, use the 'invisible' setting. You can use this option with any of the input argument combinations in the previous syntaxes.

fig = openfig( $\sum$ ) returns the figure object. Set properties of the figure object to modify its appearance or behavior. For a list of properties, see [Figure.](#page-4070-0)

### **Examples**

### **Open Figure Saved in MATLAB Figure File**

Create a surface plot and save the figure as a MATLAB figure file. Then, close the figure.

```
surf(peaks)
savefig('MySavedPlot.fig')
close(gcf)
```
Open the saved figure.

openfig('MySavedPlot.fig')

### **Open Invisible Figure in Visible State**

Create a surface plot and make the figure invisible. Then, save the figure as a MATLAB figure file. Close the invisible figure.

```
surf(peaks)
set(gcf,'Visible','off')
savefig('MySavedPlot.fig')
close(gcf)
```
Open the saved figure and make it visible on the screen.

```
openfig('MySavedPlot.fig','visible')
```
### **Input Arguments**

#### **filename — File name of saved figure**

character vector | string

File name of saved figure, specified as a character vector or string. You do not have to specify the full file path, as long as it is on your MATLAB path. Including .fig in the file name is optional.

Example: openfig('MySavedFigure.fig')

#### **copies — Control for opening multiple copies of figure**

'new' (default) | 'reuse'

Control for opening multiple copies of the figure, specified as one of these values:

- 'new' Open a new copy of the figure, even if a copy already exists on the screen.
- $\bullet$  'reuse'  $\textcircled{\textcirc}$  open a new copy of the figure only if one does not exist. If a copy exists, then bring the existing copy to the front of the screen. If the figure is off the screen, then 'reuse' repositions the figure so that it is completely on the screen. This option helps provide compatibility with different screen sizes and resolutions by ensuring that the figure displays on screen.

Example: openfig('MySavedFigure.fig','reuse')

#### **visibility — Figure visibility**

'visible' | 'invisible'

Figure visibility, specified as one of these values:

- 'visible' Open the saved figure in a visible state. If the MATLAB figure file contains an invisible figure, then you can use this option to make the figure visible when it opens.
- 'invisible' Open the saved figure in an invisible state.

Example: openfig('MySavedFigure.fig','invisible')

### **Output Arguments**

### **fig — Figure object**

figure object

Figure object. Set properties of the figure to change the appearance or behavior of the opened figure. For a list of properties, see [Figure](#page-4070-0).

### **Limitations**

• Do not use openfig to open FIG-files created with GUIDE. Use the [guide](#page-5455-0) function instead.

### **See Also**

[savefig](#page-12265-0) | [saveas](#page-12259-0) | [open](#page-9544-0)

### **Topics**

"Save Figure to Reopen in MATLAB Later"

### **Introduced before R2006a**

## **opengl**

(To be removed) Control OpenGL rendering

**Note** opengl will be removed in a future release. For more information, see ["Version History"](#page-9565-0).

### **Syntax**

```
opengl info
d = openq ('data')
opengl software
opengl hardware
opengl hardwarebasic
```

```
opengl('save',pref)
```
### **Description**

opengl info prints information about the OpenGL implementation currently in use by MATLAB, such as the version, vendor, and graphics features that it supports. Using this command loads OpenGL. Starting in R2019a, this syntax is no longer recommended. For more information, see ["Version History" on page 1-9560.](#page-9565-0)

 $d =$  opengl ('data') returns the same data provided with opengl info, but stores it in a structure. Starting in R2019a, this syntax is no longer recommended.

opengl software uses a software version of OpenGL to render subsequent graphics for the current MATLAB session. This command works only on Windows systems.

opengl hardware uses a hardware-accelerated version of OpenGL to render subsequent graphics. If your graphics hardware does not support hardware-accelerated OpenGL, then MATLAB uses a software version instead.

opengl hardwarebasic uses a hardware-accelerated version of OpenGL, but disables some advanced graphics features that are unstable with certain graphics drivers. If your graphics hardware does not support hardware-accelerated OpenGL, then MATLAB uses a software version instead.

opengl('save',pref) sets your preferences so that future sessions of MATLAB on this computer use the preferred version of OpenGL. Specify pref as 'software', 'hardware', 'hardwarebasic', or 'none'. This command does not affect the current session.

### **Examples**

### **Display Information About OpenGL**

Using the opengl info command, display information about the OpenGL implementation currently in use by MATLAB. For example, display the vendor, the version, and the supported graphics features. Also display whether MATLAB is using a hardware-accelerated implementation or a software implementation of OpenGL.

opengl info

```
 Version: '4.6.0 NVIDIA 398.36'
                         Vendor: 'NVIDIA Corporation'
                       Renderer: 'Quadro K600/PCIe/SSE2'
         RendererDriverVersion: '24.21.13.9836'
     RendererDriverReleaseDate: '24-Jun-2018'
                MaxTextureSize: 16384
                        Visual: 'Visual 0x07, (RGBA 32 bits (8 8 8 8), Z depth 16 bits, Hardware
                       Software: 'false'
          HardwareSupportLevel: 'full'
     SupportsGraphicsSmoothing: 1
 SupportsDepthPeelTransparency: 1
    SupportsAlignVertexCenters: 1
                     Extensions: {343x1 cell}
            MaxFrameBufferSize: 16384
```
#### **Determine Graphics Hardware**

Using the opengl info command, determine your graphics hardware by checking the Vendor and Renderer fields.

opengl info

```
 Version: '3.3.0'
                          Vendor: 'NVIDIA Corporation'
                        Renderer: 'Quadro 400/PCIe/SSE2'
            RendererDriverVersion: '9.18.13.3182'
        RendererDriverReleaseDate: '11-Nov-2013'
                   MaxTextureSize: 8192
                          Visual: 'Visual 0x07, (RGBA 32 bits...'
 Software: 'false'
 HardwareSupportLevel: 'full'
        SupportsGraphicsSmoothing: 1
    SupportsDepthPeelTransparency: 1
       SupportsAlignVertexCenters: 1
                      Extensions: {248x1 cell}
               MaxFrameBufferSize: 8192
```
**Note** If the returned fields contain the line Software: 'true', then you are using software OpenGL and the name listed in the Vendor field is not your graphics hardware vendor. Instead, the Vendor field indicates the manufacturer of the software OpenGL implementation.

#### **Determine Graphics Hardware When Using Software OpenGL (Windows)**

Close all figures, switch to hardware OpenGL, and issue the opengl info command. Then, switch back to software OpenGL.

close all opengl hardware opengl info opengl software

### **Determine Graphics Hardware When Using Software OpenGL (Linux)**

Start MATLAB with the -nosoftwareopengl flag. Then, issue the opengl info command.

### **Use Software OpenGL for Current Session**

Switch to using software OpenGL to render graphics in the current session.

opengl software

This command works only on Windows systems.

#### **Use Software OpenGL for Future Sessions**

Set your preferences so that MATLAB uses software OpenGL to render graphics in all future sessions. This command does not affect the current session.

opengl('save','software')

### **Input Arguments**

#### **info — Information about OpenGL implementation**

info

Information about the OpenGL implementation currently in use by MATLAB, specified as info. The opengl info command returns the fields listed in this table.

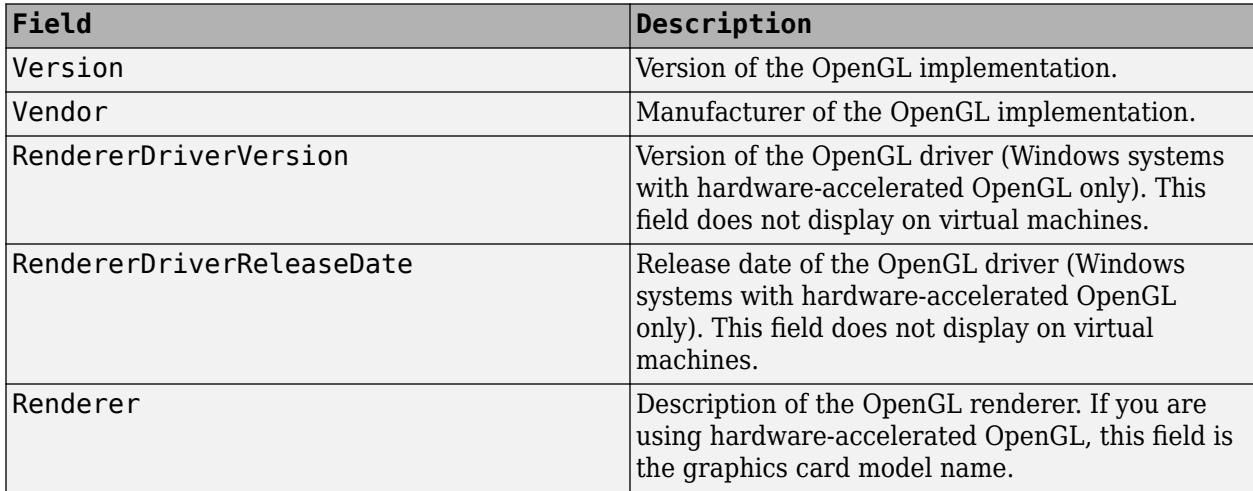

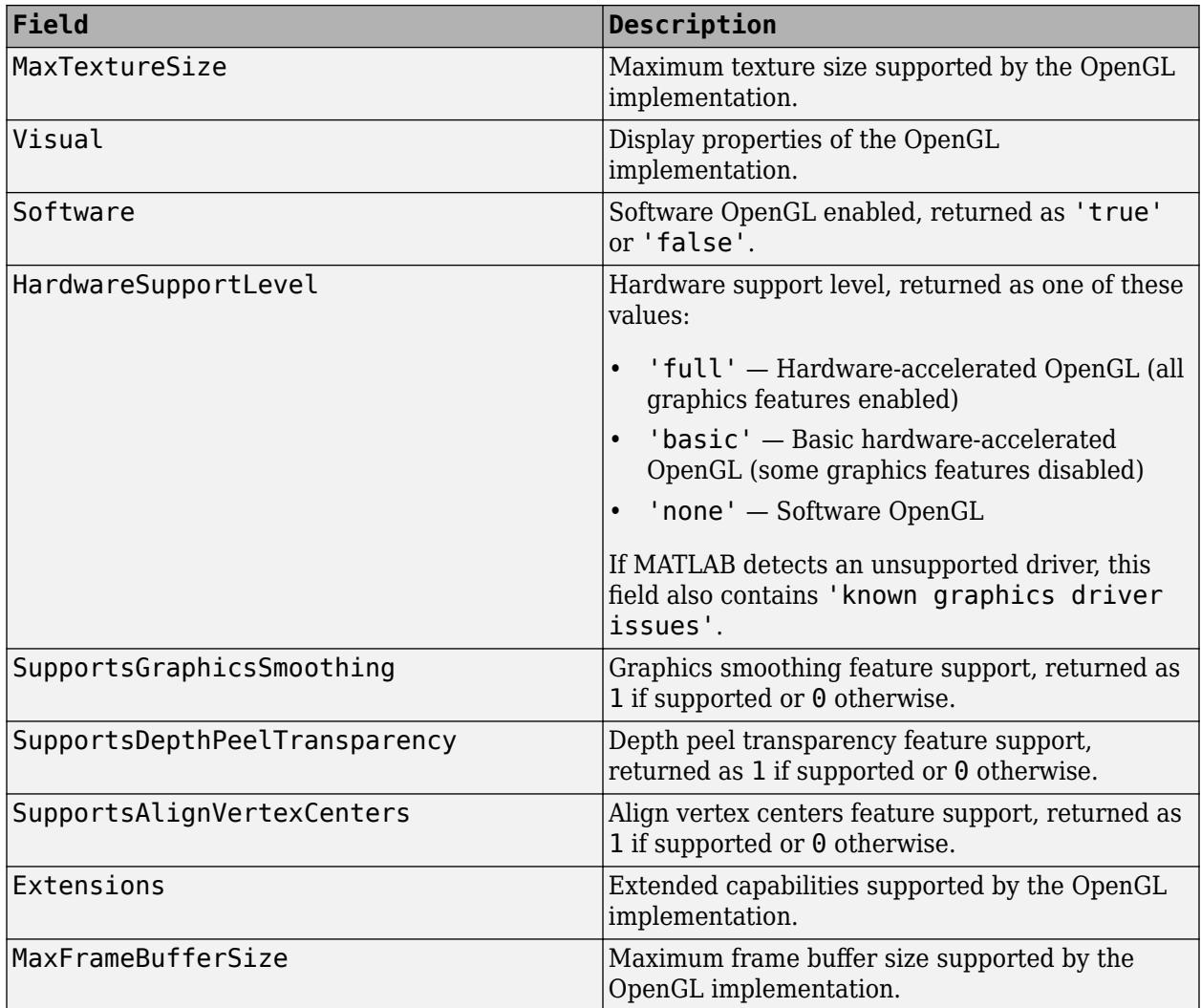

For more information about the graphics smoothing, depth peel transparency, and align vertex centers features, see ["Advanced Graphics Features" on page 1-9557](#page-9562-0).

#### **software — Software OpenGL**

software

Software OpenGL, specified as software.

To switch to software OpenGL:

- On Windows systems, execute opengl software.
- On Linux systems, start MATLAB with the -softwareopengl flag.
- Macintosh systems do not support software OpenGL.

Software OpenGL can be slower than hardware-accelerated OpenGL and does not support all graphics features. For a table of supported features, see ["Advanced Graphics Features" on page 1-](#page-9562-0) [9557.](#page-9562-0)

#### <span id="page-9562-0"></span>**hardware — Hardware-accelerated OpenGL**

hardware

Hardware-accelerated OpenGL, specified as hardware. All systems support using the opengl hardware command to switch from basic hardware to hardware OpenGL. However, only Windows systems support using the opengl hardware command to switch from software to hardware OpenGL. To switch from software to hardware on Linux systems, start MATLAB with the nosoftwareopengl flag.

If your system automatically switched to using software OpenGL, then forcing your system to use hardware OpenGL can cause instabilities.

#### **hardwarebasic — Basic version of hardware-accelerated OpenGL**

hardwarebasic

Basic version of hardware-accelerated OpenGL, specified as hardwarebasic. This version of hardware-accelerated OpenGL uses your graphics hardware, but disables graphics features that are unstable with some graphics drivers. The disabled features might change in future releases as graphics features change and graphics hardware evolves. For a table of disabled features, see "Advanced Graphics Features" on page 1-9557.

#### **pref — OpenGL version preference for future sessions**

'software' | 'hardware' | 'hardwarebasic' | 'none'

OpenGL version preference for future sessions, specified as one of these options:

- 'software' Software OpenGL. This option is not available on Macintosh systems.
- 'hardware' Hardware-accelerated OpenGL.
- 'hardwarebasic' Hardware-accelerated OpenGL with some advanced graphics features disabled. For more information, see "Advanced Graphics Features" on page 1-9557.
- 'none' Default value for your system.

### **More About**

#### **Advanced Graphics Features**

Advanced graphics features are features that require certain implementations of OpenGL. These features are [graphics smoothing on page 1-9558](#page-9563-0), [depth peel transparency on page 1-9558](#page-9563-0), [align](#page-9564-0) [vertex centers on page 1-9559](#page-9564-0), and [hardware-accelerated markers on page 1-9559](#page-9564-0). Support for these features depends on:

- Whether you are using hardware, basic hardware, or software OpenGL. To determine which implementation you are using, check the HardwareSupportLevel field returned by opengl info.
- The version of the OpenGL implementation. To determine the version in use, check the Version field returned by opengl info. To get the latest version available for your graphics hardware, upgrade your graphics drivers from your computer manufacturer website. For more information on upgrading graphics drivers, see "System Requirements for Graphics".

This table lists the advanced graphics features and the circumstances under which they are supported.

<span id="page-9563-0"></span>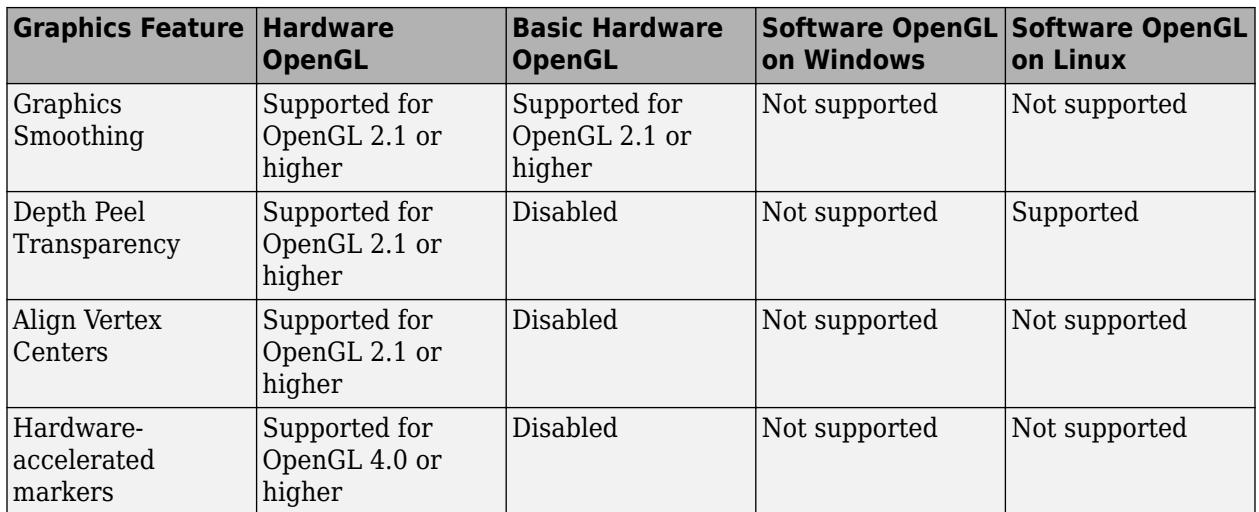

#### **Graphics Smoothing**

Graphics smoothing is a technique to improve the appearance of plots by reducing the appearance of jagged lines. By default, this feature is enabled if your system supports it.

This table shows the difference when the feature is enabled or disabled. To turn off this feature for a particular figure, set the GraphicsSmoothing property of the figure to 'off'.

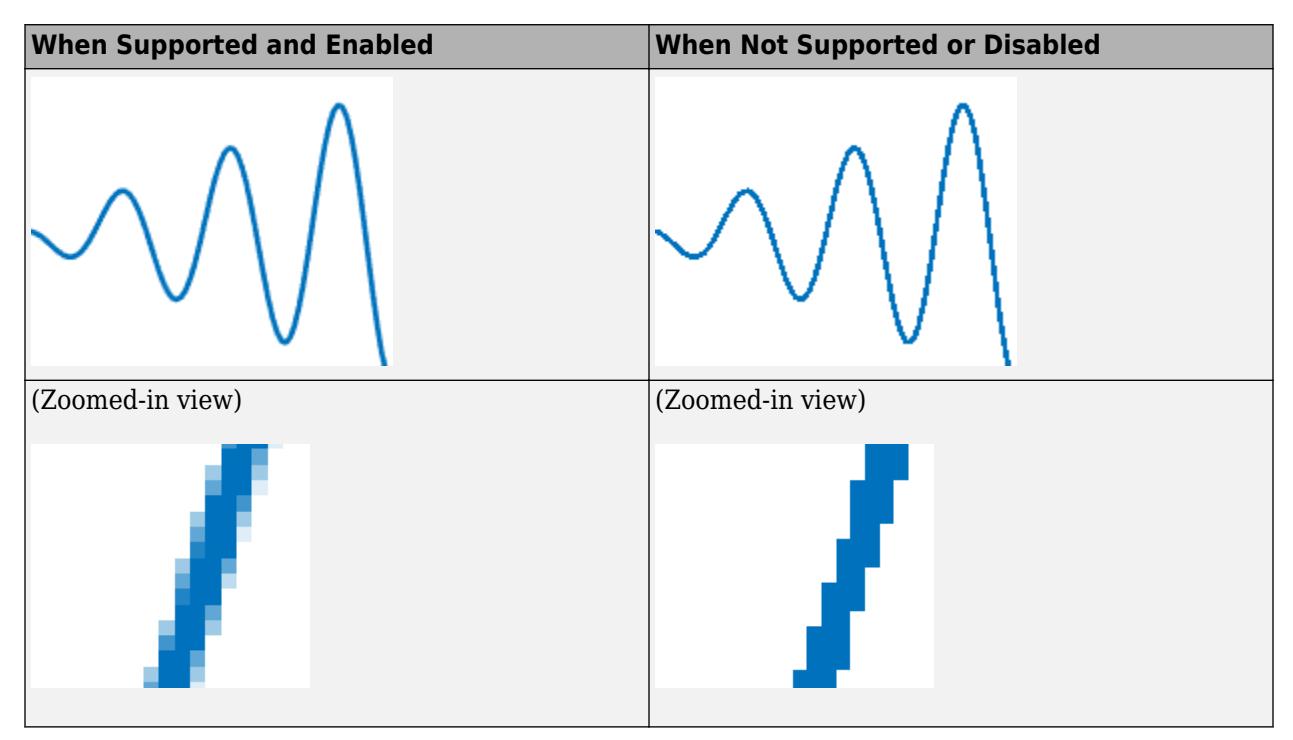

#### **Depth Peel Transparency**

Depth peel transparency is a feature for correctly drawing transparent 3-D objects or complex plots that contain intersecting transparent objects. In the table, the left image shows the result of using transparency on a sphere when the depth peel transparency feature is supported. The right image shows the same sphere with unexpected shaded areas that occur when the feature is not supported.

<span id="page-9564-0"></span>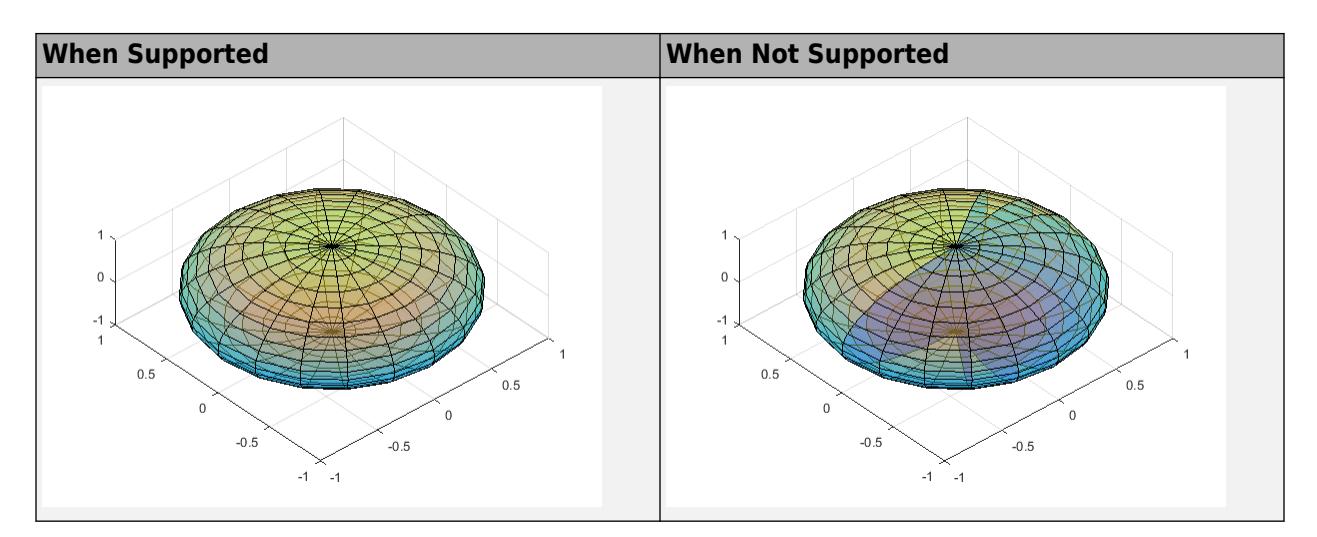

### **Align Vertex Centers**

Align vertex centers is a feature for sharp vertical and horizontal lines. If graphics smoothing is enabled, it can cause horizontal and vertical lines to appear uneven in thickness or color. The align vertex centers feature eliminates the uneven appearance. By default, the align vertex centers feature is not enabled. However, if your system supports this feature, then you can turn it on for objects that have an AlignVertexCenters property by setting the property to 'on'.

This table shows the difference when the feature is enabled or disabled.

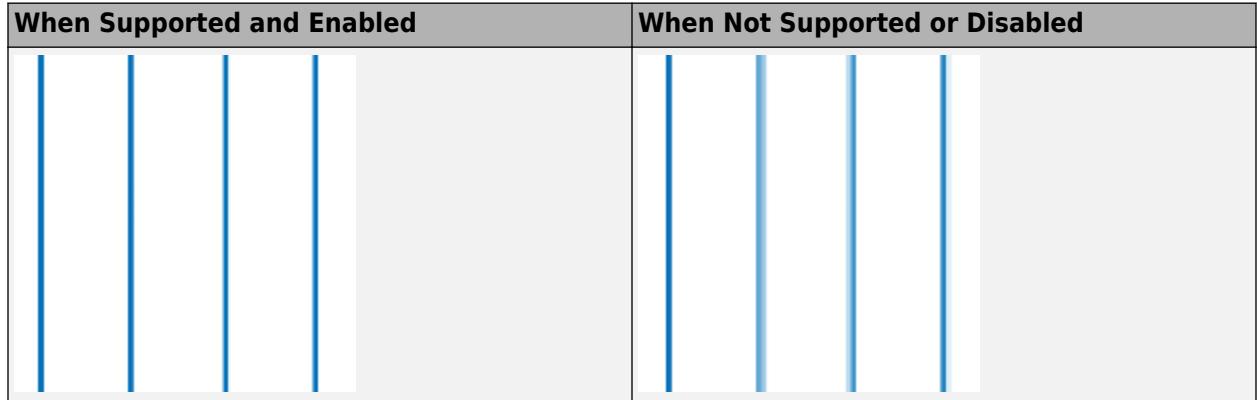

#### **Hardware-Accelerated Markers**

Hardware-accelerated markers take advantage of your graphics hardware for improved performance and quality. This table shows the difference when the feature is supported or not supported.

<span id="page-9565-0"></span>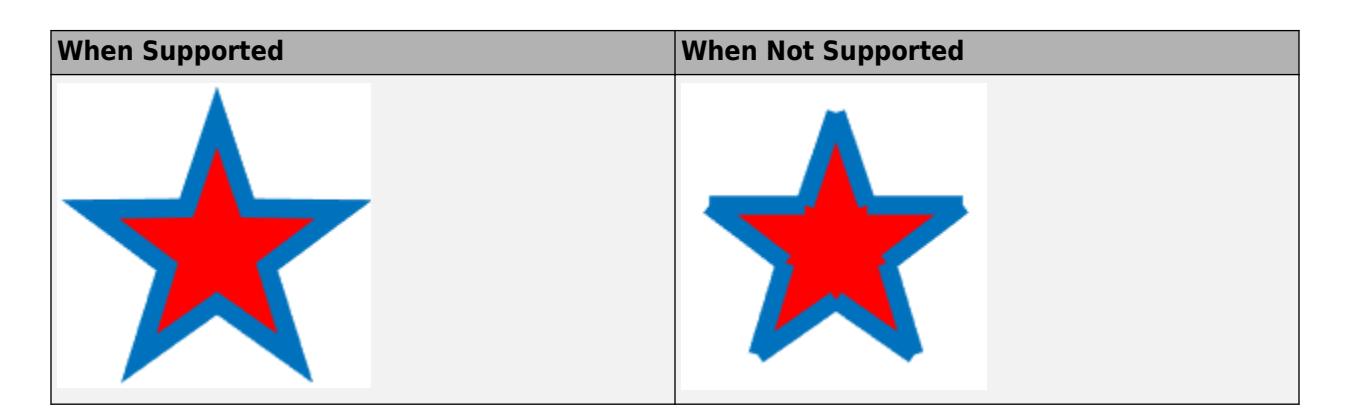

### **Tips**

- Painters is an alternate rendering method for screen display and printing. For more information, see the figure's Renderer property.
- By default, MATLAB uses hardware-accelerated OpenGL if your graphics hardware supports it. However, in some cases, MATLAB automatically switches to software OpenGL, for example, if it detects:
	- You are using a graphics driver with known issues or graphics virtualization.
	- A previous MATLAB session crashed due to a graphics issue. If the previous session was using software OpenGL and crashed, then subsequent sessions use a more stable version of software OpenGL that has fewer capabilities.
	- You do not have graphics hardware or your graphics hardware does not support hardware OpenGL.

### **Version History**

### **To be removed in a future release**

*Not recommended starting in R2022a*

The opengl function will be removed in a future release.

- To query the renderer, use the [rendererinfo](#page-11386-0) function instead of the opengl function.
- Changing the renderer with the opengl function will no longer be necessary when the function is removed.

#### **Querying the graphics renderer is not recommended**

*Not recommended starting in R2019a*

Using the opengl function to get information about the graphics renderer is not recommended. Specifically, these syntaxes are not recommended:

- opengl info
- $\bullet$  d = opengl('data')

There are no plans to remove support for these syntaxes at this time. Instead of calling opengl to get the renderer information, call the [rendererinfo](#page-11386-0) function instead:

 $info = rendererinfo(ax)$ 

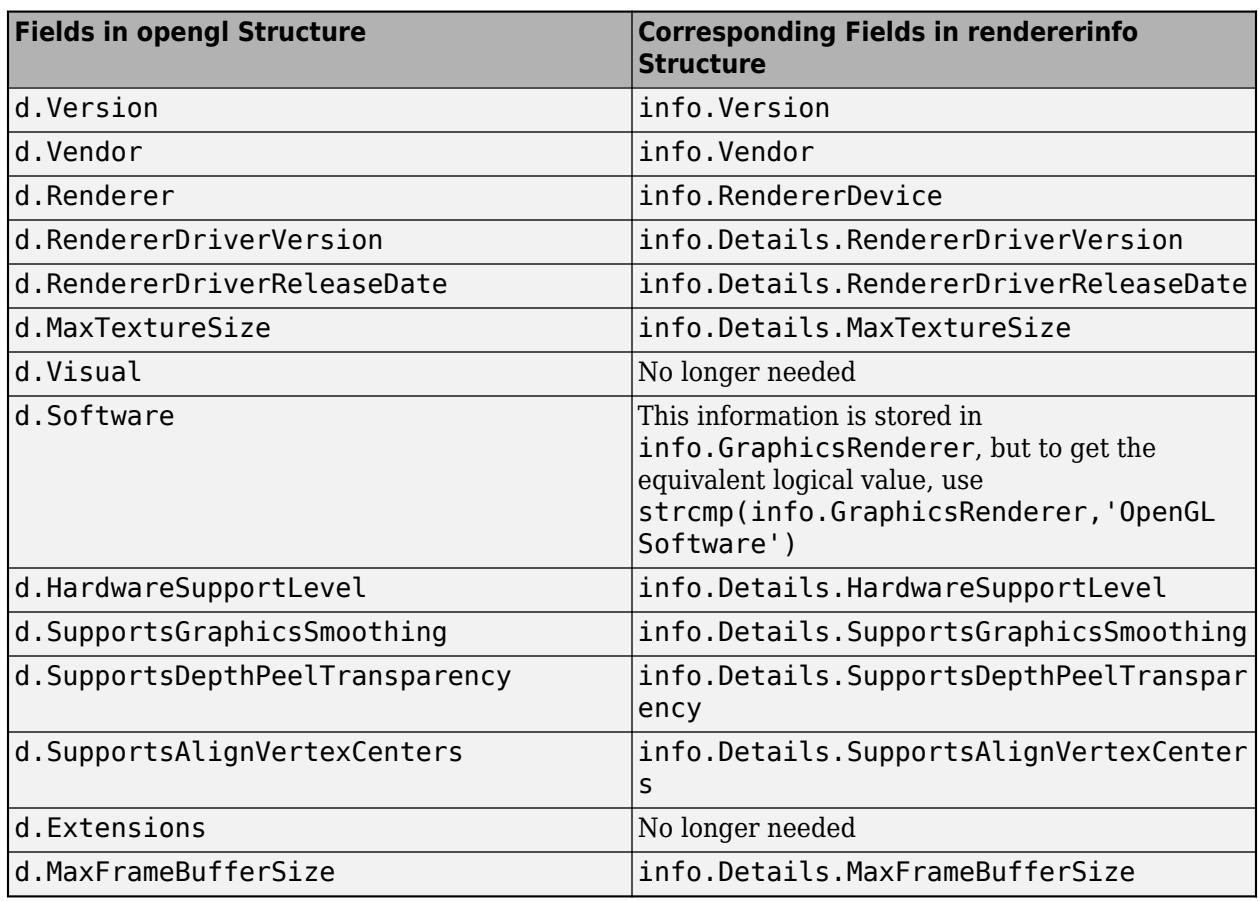

Specify ax as any type of axes or a chart that can be a child of a figure (such as a heatmap). The output is a structure containing most of the same information as the opengl function provides.

### **See Also**

[rendererinfo](#page-11386-0) | [matlab \(Windows\)](#page-8509-0) | [matlab \(Linux\)](#page-8494-0) | [matlab \(macOS\)](#page-8501-0)

#### **Topics**

"System Requirements for Graphics"

"Resolving Low-Level Graphics Issues"

### **Introduced before R2006a**

## **openProject**

**Package:** matlab.project

Load an existing project

### **Syntax**

proj = openProject(projectPath)

### **Description**

proj = openProject(projectPath) loads the project in the specified file or folder. If any projects are currently open, MATLAB closes them before loading the specified project.

### **Examples**

### **Open a Project**

Open an existing project from a folder called "C:/projects/project1/".

```
proj = openProject("C:/projects/project1/")
```
### **Input Arguments**

### **projectPath — Full path to project file or folder**

character vector | string scalar

Full path to the project .prj file or project root folder, specified as a character vector or string scalar.

```
Example: "C:/projects/project1/myProject.prj"
Example: "C:/projects/project1/"
```
### **Output Arguments**

**proj — Project** matlab.project.Project object

Project, returned as a matlab.project.Project object. Use the matlab.project.Project object to programmatically manipulate the currently open project.

### **See Also**

[currentProject](#page-2666-0)

### **Topics**

"Create and Edit Projects Programmatically"

**Introduced in R2019a**

## <span id="page-9569-0"></span>**openvar**

Open workspace variable in Variables editor or other graphical editing tool

### **Syntax**

openvar(varname)

### **Description**

openvar(varname) opens the workspace variable varname, in the Variables editor for graphical editing. Changes that you make to variables in the Variables editor occur in the workspace as soon as you enter them.

In some toolboxes, openvar opens a tool appropriate for viewing or editing objects indicated by varname instead of opening the Variables editor.

MATLAB does not impose any limitation on the size of a variable that you can open in the Variables editor. However, your operating system or the amount of physical memory installed on your computer can impose such limits.

### **Examples**

### **Identify Outliers in a Linked Graph**

Use data brushing to identify observations in a vector or matrix that might warrant further analysis.

Make a scatter plot of data in the sample MAT-file count.dat, and open the variable count in the Variables editor.

```
load count.dat
scatter(count(:,1),count(:,2))
openvar('count')
```
Right-click a cell in the Variables editor and select **Brushing** > **Brushing On**. This turns on data brushing in the Variables editor.

Select the rows 7, 8, and 20. (Select noncontiguous rows by holding down the **Ctrl** key and clicking in each row.)

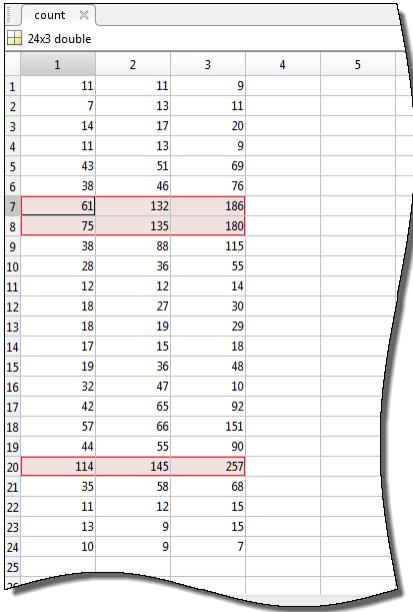

In the Figure window with the scatter plot, click **Brush/Select Data** state to enable data brushing, and **Link Plot**  $\overline{S}$  to enable data linking.

The data observations you brushed in the Variables editor appear highlighted in the scatter plot.

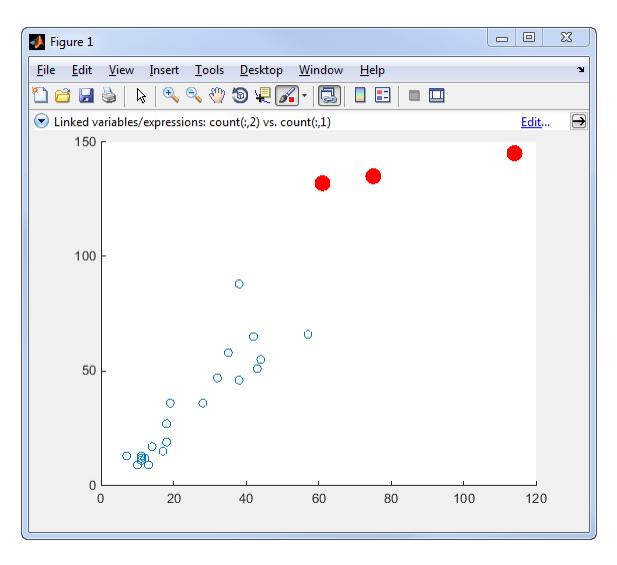

As long as data linking is enabled in the figure, observations that you brush in the scatter plot are highlighted in the Variables editor. When a figure is not linked to its data sources, you can still brush its graphs and you can brush the same data in the Variables editor, but only the display that you brush responds by highlighting.

### **Input Arguments**

**varname — Variable name** character vector

Variable name, specified as a character vector. The named variable can be an array, character vector, cell array, structure, or an object and its properties. If the named variable is a multidimensional array, then you can only view the array in the Variables editor, and not edit it.

```
Example: 'myVariable'
Example: 'A'
```
### **Tips**

• As an alternative to the openvar function, double-click a variable in the Workspace browser.

### **See Also**

[brush](#page-1023-0) | [linkdata](#page-7755-0) | [load](#page-7809-0) | **[Workspace Browser](#page-15248-0)** | [save](#page-12250-0)

#### **Topics**

"Create and Edit Variables" "Automatically Refresh Plot After Changing Data"

#### **Introduced before R2006a**

## **OperationResult**

Status of individual operation when upgrading toolbox

## **Description**

An OperationResult object represents the status of an individual operation when upgrading the personal settings of a toolbox.

## **Creation**

Create a ReleaseCompatibilityResults object for a specific toolbox version number by using the [matlab.settings.loadSettingsCompatibilityResults](#page-7815-0) function. The Results property of a [ReleaseCompatibilityResults](#page-11877-0) object contains a [VersionResults](#page-15028-0) object. The VersionChanges property of that VersionResults object contains an array of OperationResult objects.

For example, this code gets the array of OperationResult objects for version 2 of the toolbox mytoolbox.

```
myCompatibilityResults = matlab.settings.loadSettingsCompatibilityResults('mytoolbox','Version2');
myCompatibilityResults.Results.VersionChanges
```

```
ans = 1×2 OperationResult array with properties:
    Operation
    Status
    ExceptionLog
```
### **Properties**

### **Operation — Upgrade operation performed**

string scalar

Upgrade operation performed, specified as a string scalar.

Example: "move mytoolbox.font.MyFontSize mytoolbox.font.FontSize"

#### **Status — Status of upgrade operation**

"Succeeded" | "Skipped" | "Failed"

Status of upgrade operation, specified as "Succeeded", "Skipped", or "Failed". This table describes each status and possible causes.

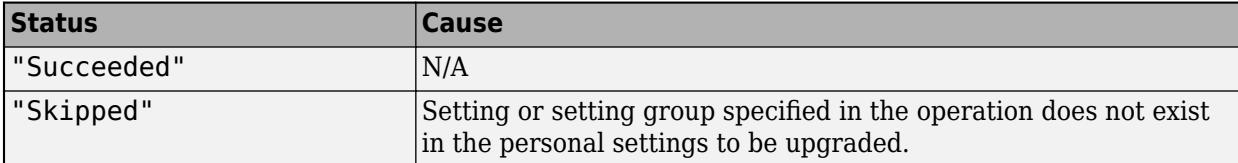

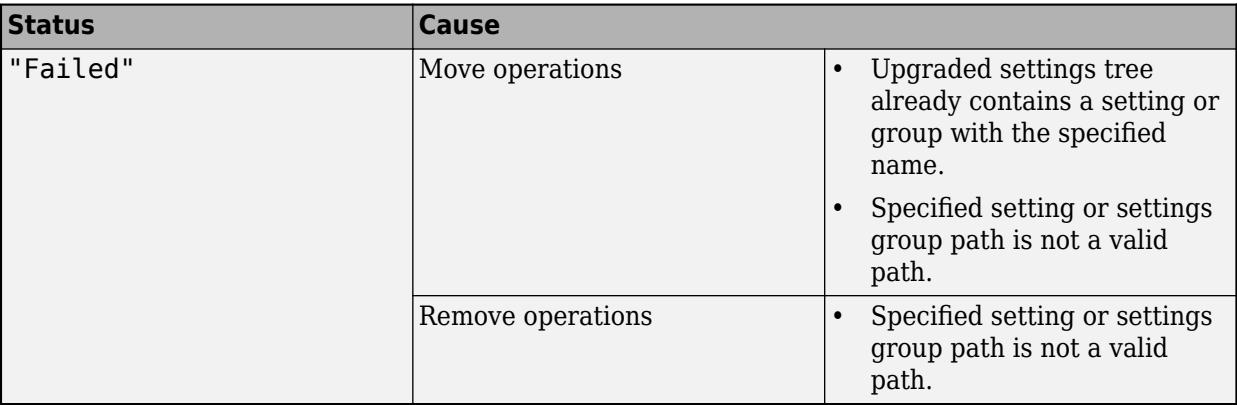

#### **ExceptionLog — First upgrade exception**

```
ReleaseCompatibilityException object | 0-by-0 array of ReleaseCompatibilityException
objects
```
First upgrade exception that occurs while performing the upgrade operation, specified as a ReleaseCompatibilityException object. If no exception occurs, ExceptionLog is a 0-by-0 array of ReleaseCompatibilityException objects.

### **Examples**

#### **Get Results of Upgrading Personal Settings**

Create functions to create and then upgrade a toolbox factory tree and then test that the upgrade completes successfully.

The function createMyToolboxFactoryTree creates the factory settings tree for the toolbox mytoolbox.

```
function myToolboxFactoryTree = createMyToolboxFactoryTree()
     myToolboxFactoryTree = matlab.settings.FactoryGroup.createToolboxGroup('mytoolbox', ...
          'Hidden',false);
     toolboxFontGroup = addGroup(myToolboxFactoryTree,'font','Hidden',false)
    addSetting(toolboxFontGroup,'MyFontSize','FactoryValue',11,'Hidden',false, ...
 'ValidationFcn',@matlab.settings.mustBeNumericScalar) 
 addSetting(toolboxFontGroup,'MyFontColor','FactoryValue','Black', ...
         'Hidden',false,'ValidationFcn',@matlab.settings.mustBeStringScalar);
end
```
Create the function createMyToolboxSettingsFileUpgraders with an empty matlab.settings.SettingsFileUpgrader object.

```
function upgraders = createMyToolboxSettingsFileUpgraders()
    upgraders = matlab.settings.SettingsFileUpgrader.empty;
end
```
Create the settingsInfo.json file for the toolbox. Specify mytoolbox as the root settings group name, createMyToolboxFactoryTree as the settings tree creation function, and createMyToolboxSettingsFileUpgraders as the settings tree upgrade function. Place settingsInfo.json in the toolbox resources folder.

```
\mathbf{f}"ToolboxGroupName" : "mytoolbox",
"Hidden" : false,
```

```
"CreateTreeFcn" : "createMyToolboxFactoryTree",
"CreateUpgradersFcn" : "createMyToolboxSettingsFileUpgraders"
}
```
Add the folder that contains the settings tree creation function and the toolbox resources folder to the MATLAB path. Then, load the factory settings tree for mytoolbox.

```
matlab.settings.reloadFactoryFile('mytoolbox');
```
Use the settings function to access the root of the settings tree and set the personal value for the MyFontSize setting.

```
s = settings;
s.mytoolbox.font.MyFontSize.PersonalValue = 15;
```
Change the settings names in createMyToolboxFactoryTree from MyFontSize and MyFontColor to FontSize and FontColor.

```
function myToolboxFactoryTree = createMyToolboxFactoryTree()
    myToolboxFactoryTree = matlab.settings.FactoryGroup.createToolboxGroup('mytoolbox', ...
          'Hidden',false);
     toolboxFontGroup = addGroup(myToolboxFactoryTree,'font','Hidden',false)
 addSetting(toolboxFontGroup,'FontSize','FactoryValue',11,'Hidden',false, ...
 'ValidationFcn',@matlab.settings.mustBeNumericScalar) 
    addSetting(toolboxFontGroup,'FontColor','FactoryValue','Black', ..
          'Hidden',false,'ValidationFcn',@matlab.settings.mustBeStringScalar);
end
```
Record the rename of the two settings in the createMyToolboxSettingsFileUpgraders function as changes to the settings tree for version 2 of mytoolbox.

```
function upgraders = createMyToolboxSettingsFileUpgraders()
      upgraders = matlab.settings.SettingsFileUpgrader('Version2'); 
 move(upgraders,'mytoolbox.font.MyFontSize','mytoolbox.font.FontSize'); 
 move(upgraders,'mytoolbox.font.MyFontColor','mytoolbox.font.FontColor');
end
```
Reload the factory settings tree for mytoolbox.

```
matlab.settings.reloadFactoryFile('mytoolbox');
```
Use the settings function to access the root of the settings tree and verify that the personal value for the FontSize setting was correctly moved from the MyFontSize setting.

```
s = settings;
s.mytoolbox.font.FontSize
ans = Setting 'mytoolbox.font.FontSize' with properties:
        ActiveValue: 15
     TemporaryValue: <no value>
      PersonalValue: 15
       FactoryValue: 11
```
Get the result of the first upgrade operation for version 2 of mytoolbox.

```
compatibilityResults.matlab.settings.loadSettingsCompatibilityResults("mytoolbox","Version2");
compatibilityResults.Results.VersionChanges(1)
```

```
ans = OperationResult with properties:
       Operation: "move mytoolbox.font.MyFontSize mytoolbox.font.FontSize"
```

```
 Status: "Succeeded"
 ExceptionLog: [0×0 matlab.settings.ReleaseCompatibilityException]
```
### **See Also**

[matlab.settings.loadSettingsCompatibilityResults](#page-7815-0) | [VersionResults](#page-15028-0)

#### **Topics**

"Create Factory Settings for Toolboxes" "Access and Modify Settings"

**Introduced in R2019b**
# <span id="page-9576-0"></span>**optimget**

Optimization options values

# **Syntax**

```
val = optimget(options,'param')
val = optimget(options,'param',default)
```
# **Description**

val = optimget(options,'param') returns the value of the specified parameter in the optimization options structure options. You need to type only enough leading characters to define the parameter name uniquely. Case is ignored for parameter names.

val = optimget(options, 'param',default) returns default if the specified parameter is not defined in the optimization options structure options. Note that this form of the function is used primarily by other optimization functions.

# **Examples**

This statement returns the value of the Display optimization options parameter in the structure called my\_options.

```
val = optimget(my_options,'Display')
```
This statement returns the value of the Display optimization options parameter in the structure called my options (as in the previous example) except that if the Display parameter is not defined, it returns the value 'final'.

```
optnew = optimget(my_options,'Display','final');
```
# **Extended Capabilities**

### **C/C++ Code Generation**

Generate C and C++ code using MATLAB® Coder™.

Usage notes and limitations:

Input parameter names must be constant.

### **Thread-Based Environment**

Run code in the background using MATLAB® backgroundPool or accelerate code with Parallel Computing Toolbox™ ThreadPool.

This function fully supports thread-based environments. For more information, see "Run MATLAB Functions in Thread-Based Environment".

## **See Also**

[optimset](#page-9583-0) | [fminbnd](#page-4368-0) | [fminsearch](#page-4376-0) | [fzero](#page-4582-0) | [lsqnonneg](#page-7894-0)

**Introduced before R2006a**

# **Optimize**

Optimize in the Live Editor

# **Description**

The **Optimize** task lets you interactively optimize a nonlinear objective function or solve a nonlinear equation. The task automatically generates MATLAB code for your live script.

Using this task, you can:

- Specify the objective function, either by writing a function or browsing for a function.
- Specify solver options.
- Run the optimization.

If you have Optimization Toolbox™ or Global Optimization Toolbox you can solve more problem types using the **Optimize** task, such as solve a system of nonlinear equations or optimize an objective function with nonlinear constraints. For general information about Live Editor tasks, see "Add Interactive Tasks to a Live Script".

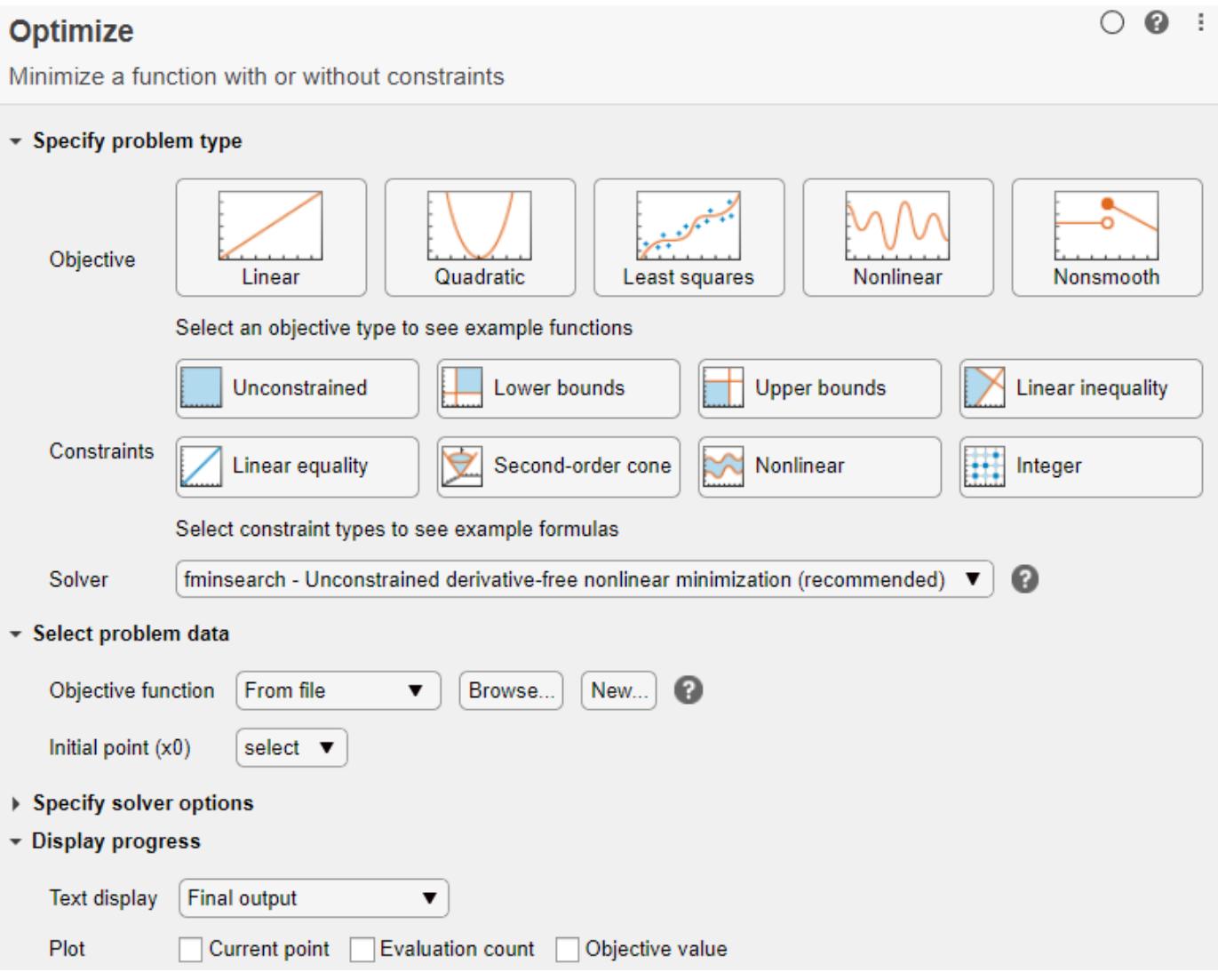

# **Open the Task**

To add the **Optimize** task to a live script in the MATLAB Editor, on the Live Editor **Insert** tab, select **Task > Optimize**.

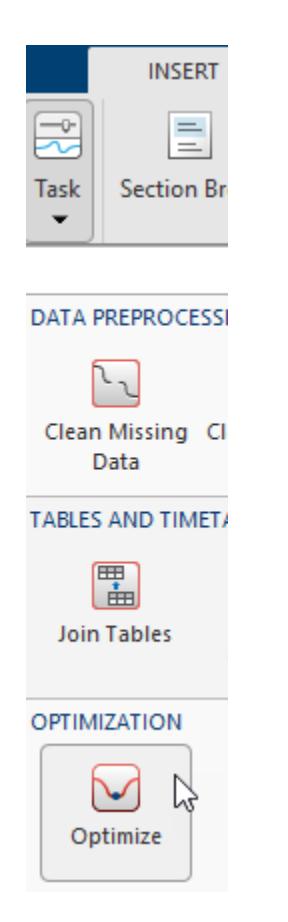

Alternatively, in a code block in the script, type a relevant keyword, such as fminbnd. Select **Optimize** from the suggested command completions.

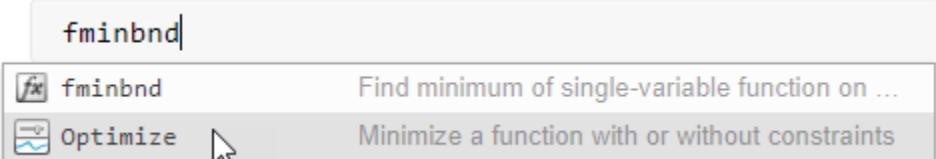

# **Parameters**

### **Solver — Optimization solver**

solver name

Optimization solver that MATLAB uses to solve the problem, specified as one of these solvers:

- [fminbnd](#page-4368-0) Minimize a real function of one variable on a bounded domain.
- [fminsearch](#page-4376-0) Minimize a real function of several variables on an unbounded domain.
- [lsqnonneg](#page-7894-0) Minimize norm( $C*x-d$ ) subject to  $x \ge 0$ .
- [fzero](#page-4582-0)  $-$  Find a real point x where a real nonlinear function  $f(x) = 0$ .

Example: fminsearch

### **Objective function — Function to minimize or find a root**

function handle | local function | function file

Function to minimize (for fminbnd or fminsearch) or to find a root (for fzero), specified as a function handle, local function name, or function file.

- Function handle Create the function handle in the workspace. Then, in the **Optimize** task, select **Objective function > Function handle** and choose the objective function.
- Local function
	- New In the **Optimize** task, select **Objective function > Local function** and then click the **New** button. A new function definition appears below the task. Edit the function so that it calculates the objective. Then choose the local function.
	- Existing Select **Objective function > Local function** and choose the local function.
- Function file
	- New In the **Optimize** task, select **Objective function > From file** and then click the **New** button. A new function file appears. Edit the file to calculate the objective, then save the file on the MATLAB path. Click the **Browse** button and select the file.
	- Existing Choose From file then **Browse...** and select the file.

## **Tips**

• For functions with extra inputs, **Optimize** requires you to choose the optimization variable, and to specify which workspace variables contain the fixed data inputs. This example contains three function inputs:

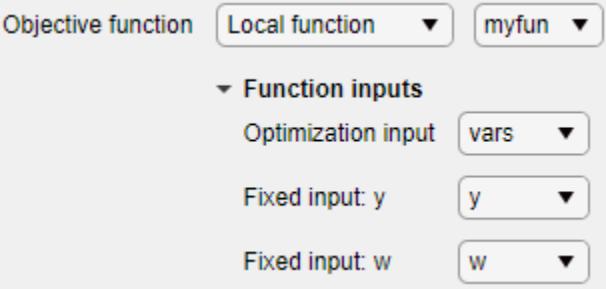

**Optimize** generates code only after you specify all function inputs.

- **Optimize** cannot parse a function containing the varargin input or a function that contains an error.
- If you select an objective function from a file, **Optimize** adds the file location to your MATLAB path.
- If **Optimize** has a parsing error or if multiple local functions have the same name, the list of available local functions is empty.

# **See Also**

```
Functions
```

```
fzero | fminbnd | fminsearch | lsqnonneg
```
### **Topics**

"Optimize Live Editor Task" [How to Use the Optimize Live Editor Task](https://www.mathworks.com/videos/how-to-use-the-optimize-live-editor-task-1594660384855.html)

### **Introduced in R2020b**

# <span id="page-9583-0"></span>**optimset**

Create or modify optimization options structure

# **Syntax**

```
options = optimset(Name,Value)optimset
options = optimset
options = optimset(optimfun)
options = optimset(oldopts,Name,Value)
options = optimset(oldopts,newopts)
```
# **Description**

options = optimset(Name,Value) returns options with specified parameters set using one or more name-value pair arguments.

optimset (with no input or output arguments) displays a complete list of parameters with their valid values.

options = optimset (with no input arguments) creates an options structure options where all parameters are set to [].

options = optimset(optimfun) creates options with all parameter names and default values relevant to the optimization function optimfun.

options = optimset(oldopts,Name,Value) creates a copy of oldopts and modifies the specified parameters using one or more name-value pair arguments.

options = optimset(oldopts,newopts) combines an existing options structure oldopts with a new options structure newopts. Any parameters in newopts with nonempty values overwrite the corresponding parameters in oldopts.

# **Examples**

### **Create Nondefault Options**

Set options for fminsearch to use a plot function and a stricter stopping condition than the default.

```
options = optimset('PlotFcns','optimplotfval','TolX',1e-7);
```
Minimize Rosenbrock's function starting from the point  $(-1,2)$ , and monitor the minimization process by using the options. Rosenbrock's function has a minimum value of 0 at the point (1,1).

```
fun = @(x)100*((x(2) - x(1)^2))^2) + (1 - x(1))^2; % Rosenbrock's function
x0 = [-1, 2];[x, fval] = fminsearch(fun, x0, options)
```
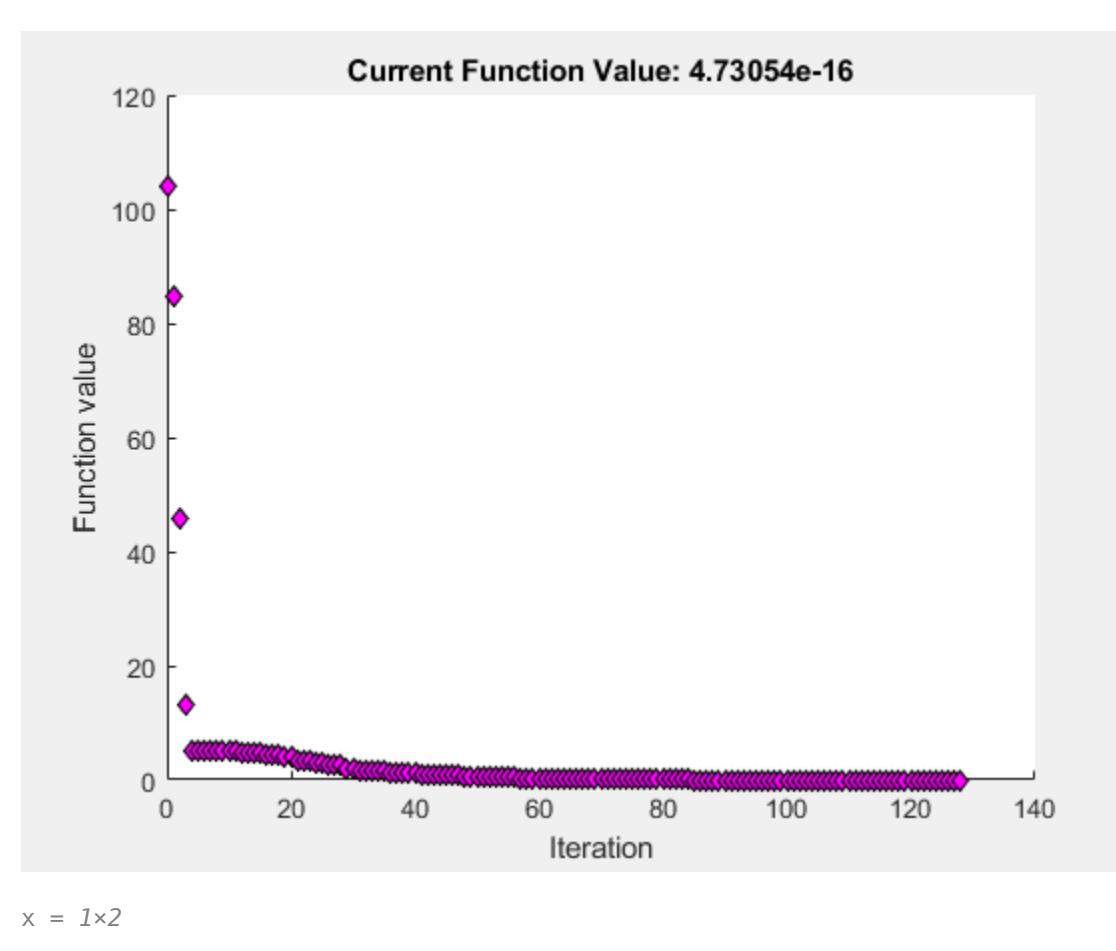

1.0000 1.0000

```
fval = 4.7305e-16
```
#### **Create Default Options for Solver**

Create a structure containing the default options for the fzero solver.

options = optimset('fzero');

View the default value of the TolX option for fzero.

tol = options.TolX

tol = 2.2204e-16

### **Modify Options**

Set options to use a function tolerance of 1e-6.

```
oldopts = optimset('TolFun', le-6);
```
Modify options in oldopts to use the 'optimplotfval' plot function and a TolX value of 1e-6.

```
options = optimset(oldopts,'PlotFcns','optimplotfval','TolX',1e-6);
```
View the three options that you set.

```
disp(options.TolFun);
```
1.0000e-06

```
disp(options.PlotFcns);
```
optimplotfval

```
disp(options.TolX);
```
1.0000e-06

#### **Update Options Structure Using New Options Structure**

Overwrite the corresponding parts of one options structure with a different options structure by using optimset.

```
oldopts = optimset('Display','iter','TolX',1e-6);
newopts = optimset('PlotFcns','optimplotfval','Display','off');
options = optimset(oldopts,newopts);
```
Both oldopts and newopts set the value of the Display option. Check that newopts overwrites oldopts for this option.

options.Display

 $ans =$ 'off'

Check the values of the other two options.

```
options.TolX
ans = 1.0000e-06
options.PlotFcns
ans ='optimplotfval'
```
# **Input Arguments**

#### **optimfun — Optimization solver**

name | function handle

Optimization solver, specified as a name or function handle. The returned options structure has nonempty entries for the specified solver only.

Example:  $options = optimset('fzero')$ Example:  $options = optimset(ofminsearch)$ Data Types: char | string | function handle

#### **oldopts — Previous optimization options**

structure

Previous optimization options, specified as a structure. The output options is the same as oldopts, except for the specified parameters.

Example: options = optimset(oldopts, 'Tol $X'$ , 1e-6)

Data Types: struct

### **newopts — New optimization options**

structure

New optimization options, specified as a structure. The output options is the same as newopts, and also includes nonempty parameters of oldopts that are empty in newopts.

Example:  $options = optimset(oldopts,newopts)$ 

Data Types: struct

#### **Name-Value Pair Arguments**

Specify optional pairs of arguments as Name1=Value1,...,NameN=ValueN, where Name is the argument name and Value is the corresponding value. Name-value arguments must appear after other arguments, but the order of the pairs does not matter.

*Before R2021a, use commas to separate each name and value, and enclose* Name *in quotes.*

You only need to enter enough leading characters to define the option name uniquely. optimset ignores the case (uppercase or lowercase) for option names.

Example: options = optimset('TolX',1e-6,'PlotFcns',@optimplotfval)

#### **Display — Level of display**

```
'notify' (default) | 'final' | 'off' | 'none' | 'iter'
```
Level of display, specified as the comma-separated pair consisting of 'Display' and one of these values:

- 'notify' Display output only if the function does not converge.
- 'final' Display just the final output.
- 'off' or 'none' Display no output.
- 'iter' Display output at each iteration (not available for lsqnonneg).

Display is available for all optimization solvers.

```
Example: options = optimset('Display','iter')
```
Data Types: char | string

## **FunValCheck — Flag to check whether function values are valid**

```
'off' (default) | 'on'
```
Flag to check whether function values are valid, specified as the comma-separated pair consisting of 'FunValCheck' and the value 'off' or 'on'. When the value is 'on', solvers display an error when the objective function returns a value that is complex or NaN.

FunValCheck is available for fminbnd, fminsearch, and fzero.

Example: options = optimset('FunValCheck','on')

Data Types: char | string

#### **MaxFunEvals — Maximum number of function evaluations**

500 for fminbnd, 200\*(number of variables) for fminsearch (default) | positive integer

Maximum number of function evaluations, specified as the comma-separated pair consisting of 'MaxFunEvals' and a positive integer.

MaxFunEvals is available for fminbnd and fminsearch.

```
Example: options = optimset('MaxFunEvals',2e3)
```
Data Types: single | double

#### **MaxIter — Maximum number of iterations**

500 for fminbnd, 200\*(number of variables) for fminsearch (default) | positive integer

Maximum number of iterations, specified as the comma-separated pair consisting of 'MaxIter' and a positive integer.

#### MaxIter is available for fminbnd and fminsearch.

Example: options = optimset('MaxIter',2e3)

Data Types: single | double

### **OutputFcn — Output function**

[] (default) | function name | function handle | cell array of function handles

Output function, specified as the comma-separated pair consisting of 'OutputFcn' and a function name or function handle. Specify multiple output functions as a cell array of function handles. An output function runs after each iteration, enabling you to monitor the solution process or stop the iterations. For more information, see "Optimization Solver Output Functions".

### OutputFcn is available for fminbnd, fminsearch, and fzero.

Example: options = optimset('OutputFcn',{@outfun1,@outfun2})

Data Types: char | string | cell | function handle

### **PlotFcns — Plot functions**

[] (default) | function name | function handle | cell array of function handles

Plot functions, specified as the comma-separated pair consisting of 'PlotFcns' and a function name or function handle. Specify multiple plot functions as a cell array of function handles. A plot function runs after each iteration, enabling you to monitor the solution process or stop the iterations. For more information, see "Optimization Solver Plot Functions".

The built-in plot functions are as follows:

- @optimplotx plots the current point.
- @optimplotfval plots the function value.
- @optimplotfunccount plots the function count (not available for fzero).

PlotFcns is available for fminbnd, fminsearch, and fzero.

```
Example: options = optimset('PlotFcns','optimplotfval')
```

```
Data Types: char | string | cell | function handle
```
#### **TolFun — Termination tolerance on function value**

1e-4 (default) | nonnegative scalar

Termination tolerance on the function value, specified as the comma-separated pair consisting of 'TolFun' and a nonnegative scalar. Iterations end when the current function value differs from the previous value by less than TolFun, relative to the initial function value. See "Tolerances and Stopping Criteria".

TolFun is available for fminsearch only.

Example:  $options = optimset('TolFun', 2e-6)$ 

Data Types: single | double

#### **TolX — Termination tolerance on x, the current point**

```
1e-4 for fminbnd and fminsearch, eps for fzero, 10*eps*norm(c,1)*length(c) for
lsqnonneg (default) | nonnegative scalar
```
Termination tolerance on x, the current point, specified as the comma-separated pair consisting of 'TolX' and a nonnegative scalar. Iterations end when the current point differs from the previous point by less than TolX, relative to the size of x. See "Tolerances and Stopping Criteria".

TolX is available for all solvers.

```
Example: options = optimset('TolFun', 2e-6)Data Types: single | double
```
## **Output Arguments**

### **options — Optimization options**

structure

Optimization options, returned as a structure. Values for parameters you do not set are [], which causes solvers to use the default values of these parameters.

## **Limitations**

- optimset sets options for the four MATLAB optimization solvers: [fminbnd](#page-4368-0), [fminsearch](#page-4376-0), [fzero](#page-4582-0), and [lsqnonneg](#page-7894-0). To set options for Optimization Toolbox or Global Optimization Toolbox solvers, the recommended function is optimoptions.
- optimset cannot set options for some Optimization Toolbox solvers, such as intlinprog. Use optimoptions instead.
- optimset cannot set most options for Global Optimization Toolbox solvers. Use optimoptions instead.

# **Extended Capabilities**

### **C/C++ Code Generation**

Generate C and C++ code using MATLAB® Coder™.

Usage notes and limitations:

• Code generation does not support the syntax that has no input or output arguments:

optimset

- Functions specified in options must be supported for code generation.
- The input argument optimfun must be a function that is supported for code generation.
- The fields of the options structure oldopts must be fixed-size fields.
- Code generation ignores the Display option.
- Code generation does not support the additional options in an options structure created by the Optimization Toolbox optimset function. If an input options structure includes the additional Optimization Toolbox options, then the output structure does not include them.

### **Thread-Based Environment**

Run code in the background using MATLAB® backgroundPool or accelerate code with Parallel Computing Toolbox™ ThreadPool.

This function fully supports thread-based environments. For more information, see "Run MATLAB Functions in Thread-Based Environment".

## **See Also**

[optimget](#page-9576-0) | [fminbnd](#page-4368-0) | [fminsearch](#page-4376-0) | [fzero](#page-4582-0) | [lsqnonneg](#page-7894-0) | optimoptions

### **Topics**

"Set Optimization Options" "Optimization Solver Plot Functions" "Optimization"

### **Introduced before R2006a**

# **or, |**

Find logical OR

# **Syntax**

A | B or(A,B)

# **Description**

A | B performs a logical OR of arrays A and B and returns an array containing elements set to either logical 1 (true) or logical 0 (false). An element of the output array is set to logical 1 (true) if either A or B contain a nonzero element at that same array location. Otherwise, the array element is set to 0.

For bit-wise logical OR operations, see [bitor](#page-860-0).

 $or(A,B)$  is an alternate way to execute  $A \mid B$ , but is rarely used. It enables operator overloading for classes.

# **Examples**

### **Locate Zeros in Matrices**

Find the logical OR of two matrices. The result contains logical 1 (true) where either matrix contains a nonzero value. The zeros in the result indicate spots where both arrays have a value of zero.

```
A = [5 7 0; 0 2 9; 5 0 0]
A = 3×3
      5 7 0
     \begin{array}{ccc} 0 & 2 & 9 \\ 5 & 0 & 0 \end{array} 5 0 0
B = [6 \ 6 \ 0; 1 \ 3 \ 5; -1 \ 0 \ 0]B = 3×3
      6 6 0
 1 3 5
 -1 0 0
A | B
ans = 3x3 logical array
    1 1 0
    1 1 1
```
1 0 0

### **Truth Table for Logical OR**

Create a truth table for or.

```
A = [true false]A = 1x2 logical array
    1 0
B = [true; false]B = 2x1 logical array
    1
   \ThetaC = A|BC = 2x2 logical array
    1 1
    1 0
```
# **Input Arguments**

**A, B — Operands** scalars | vectors | matrices | multidimensional arrays

Operands, specified as scalars, vectors, matrices, or multidimensional arrays. Inputs A and B must either be the same size or have sizes that are compatible (for example, A is an M-by-N matrix and B is a scalar or 1-by-N row vector). For more information, see "Compatible Array Sizes for Basic Operations".

```
Data Types: single | double | int8 | int16 | int32 | int64 | uint8 | uint16 | uint32 | uint64 |
logical
```
# **Tips**

- You can chain together several logical operations, for example, A & B | C.
- The symbols | and || perform different operations in MATLAB. The element-wise OR operator described here is |. The short-circuit OR operator is ||.
- When you use the element-wise & and | operators in the context of an if or while loop expression (and only in that context), they use short-circuiting to evaluate expressions. Otherwise, you must specify && or || to opt-in to short-circuiting behavior. See [Logical Operators:](#page-7-0) [Short-Circuit && ||](#page-7-0) for more information.

# **Compatibility Considerations**

## **Implicit expansion change affects arguments for operators**

*Behavior changed in R2016b*

Starting in R2016b with the addition of implicit expansion, some combinations of arguments for basic operations that previously returned errors now produce results. For example, you previously could not add a row and a column vector, but those operands are now valid for addition. In other words, an expression like  $\begin{bmatrix} 1 & 2 \end{bmatrix}$  +  $\begin{bmatrix} 1 \\ 2 \\ 2 \end{bmatrix}$  previously returned a size mismatch error, but now it executes.

If your code uses element-wise operators and relies on the errors that MATLAB previously returned for mismatched sizes, particularly within a try/catch block, then your code might no longer catch those errors.

For more information on the required input sizes for basic array operations, see "Compatible Array Sizes for Basic Operations".

# **Extended Capabilities**

### **Tall Arrays**

Calculate with arrays that have more rows than fit in memory.

This function fully supports tall arrays. For more information, see "Tall Arrays".

### **C/C++ Code Generation**

Generate C and  $C++$  code using MATLAB® Coder<sup>™</sup>.

### **GPU Code Generation**

Generate CUDA® code for NVIDIA® GPUs using GPU Coder™.

### **HDL Code Generation**

Generate Verilog and VHDL code for FPGA and ASIC designs using HDL Coder™.

### **Thread-Based Environment**

Run code in the background using MATLAB® backgroundPool or accelerate code with Parallel Computing Toolbox™ ThreadPool.

This function fully supports thread-based environments. For more information, see "Run MATLAB Functions in Thread-Based Environment".

### **GPU Arrays**

Accelerate code by running on a graphics processing unit (GPU) using Parallel Computing Toolbox<sup>™</sup>.

This function fully supports GPU arrays. For more information, see "Run MATLAB Functions on a GPU" (Parallel Computing Toolbox).

### **Distributed Arrays**

Partition large arrays across the combined memory of your cluster using Parallel Computing Toolbox™.

This function fully supports distributed arrays. For more information, see "Run MATLAB Functions with Distributed Arrays" (Parallel Computing Toolbox).

# **See Also**

[any](#page-384-0) | [all](#page-190-0) | [bitor](#page-860-0) | [xor](#page-15838-0) | [and](#page-280-0) | [not](#page-9309-0)

### **Topics**

"MATLAB Operators and Special Characters"

**Introduced before R2006a**

# <span id="page-9594-0"></span>**ordeig**

Eigenvalues of quasitriangular matrices

# **Syntax**

 $E = \text{ordered}(T)$  $E = \text{ordered}(AA, BB)$ 

# **Description**

 $E =$  ordeig(T) takes a quasitriangular Schur matrix T, typically produced by schur, and returns the vector E of eigenvalues in their order of appearance down the diagonal of T.

E = ordeig(AA,BB) takes a quasitriangular matrix pair AA and BB, typically produced by qz, and returns the generalized eigenvalues in their order of appearance down the diagonal of  $AA - \lambda * BB$ .

ordeig is an order-preserving version of eig for use with ordschur and ordqz. It is also faster than eig for quasitriangular matrices.

# **Examples**

## **Example 1**

 $T=diag([1 -1 3 -5 2]);$ 

ordeig(T) returns the eigenvalues of T in the same order they appear on the diagonal.

```
ordeig(T)
ans =
```
 1 -1 3

 -5 2

eig(T), on the other hand, returns the eigenvalues in order of increasing magnitude.

eig(T)

ans  $=$ 

 -5 -1 1 2 3

## **Example 2**

```
A = rand(10);[U, T] = schur(A);
```

```
abs(ordeig(T))
ans = 5.3786
     0.7564
     0.7564
     0.7802
     0.7080
     0.7080
     0.5855
     0.5855
     0.1445
     0.0812
% Move eigenvalues with magnitude < 0.5 to the 
% upper-left corner of T.
[U, T] = \text{ordschur}(U, T, \text{abs}(E) < 0.5);
abs(ordeig(T))
```
ans  $=$ 

 0.1445 0.0812 5.3786 0.7564 0.7564 0.7802 0.7080 0.7080 0.5855 0.5855

# **Extended Capabilities**

### **C/C++ Code Generation**

Generate C and C++ code using MATLAB® Coder™.

### **Thread-Based Environment**

Run code in the background using MATLAB® backgroundPool or accelerate code with Parallel Computing Toolbox™ ThreadPool.

This function fully supports thread-based environments. For more information, see "Run MATLAB Functions in Thread-Based Environment".

### **See Also**

[schur](#page-12388-0) | [qz](#page-11315-0) | [ordschur](#page-9606-0) | [ordqz](#page-9601-0) | [eig](#page-3598-0) | [rsf2csf](#page-12137-0)

### **Introduced before R2006a**

# **orderfields**

Order fields of structure array

# **Syntax**

```
S = orderfields(S1)
S = orderfields(S1, S2)
S = orderfields(S1, C)
S = orderfields(S1, P)
[S, Pout] = orderfields(
```
# **Description**

S = orderfields(S1) orders the fields in S1 by name.

Since field names can contain only letters, digits, and underscores, this syntax sorts field names in ASCII order. All uppercase letters come before all lowercase letters.

S = orderfields(S1,S2) returns a copy of S1 with its fields reordered to match the order of the fields of S2. The input structure arrays S1 and S2 must have the same field names.

 $S =$  orderfields( $S1, C$ ) matches the order of the names specified in the input array C. The name of every field in S1 must appear once in C.

 $S =$  orderfields( $S1, P$ ) matches the order specified by the permutation vector P.

If S1 has n fields, then the elements of P are the integers from 1 through n, arranged in any order. For example, if S1 has three fields and P is [3 1 2], then the third field of S1 is the first field of the output S. This syntax is useful for ordering multiple structure arrays in the same way.

[S, Pout] = orderfields( ) also returns a permutation vector. The elements of Pout are the integers from 1 through n, arranged in an order that represents the change in order of the fields. You can use this syntax with any of the input arguments of the previous syntaxes.

# **Examples**

### **Order Fields by Name**

Create a structure with several fields.

```
S1 = struct('b', 1, 'B', 2, 'a', 3, 'A', 4)
S1 = struct with fields:
     b: 1
     B: 2
     a: 3
     A: 4
```
Order the fields. This syntax orders the fields by their names, in ASCII order.

```
S = orderfields(S1)
```

```
S = struct with fields:
    A: 4
    B: 2
    a: 3
     b: 1
```
### **Order Fields Using Another Structure**

Create two structures that have the same fields, in different orders. The field names are the same, but the field values are different.

```
S1 = struct('b', 1, 'B', 2, 'a', 3, 'A', 4)S1 = struct with fields:
     b: 1
     B: 2
     a: 3
     A: 4
S2 = struct('a', 0, 'b', 20, 'B', 10, 'A', 0)S2 = struct with fields:
```

```
 a: 0
 b: 20
 B: 10
 A: 0
```
Order the fields in S1 to match the order of fields in S2.

```
S = orderfields(S1, S2)
S = struct with fields:
    a: 3
     b: 1
     B: 2
     A: 4
```
#### **List Field Names in Cell Array**

Create a structure.

```
data.x = linspace(0, 2*pi);data.y = sin(data.x);data.title = 'y = sin(x)data = struct with fields:
        x: [0 0.0635 0.1269 0.1904 0.2539 0.3173 0.3808 0.4443 0.5077 ... ]
        y: [0 0.0634 0.1266 0.1893 0.2511 0.3120 0.3717 0.4298 0.4862 ... ]
```
title:  $'y = sin(x)$ 

Order the fields by listing their names in a cell array.

```
C = { 'title' , 'x' , 'y' };data = orderfields(data,C)
data = struct with fields:
 title: 'y = sin(x)'
 x: [0 0.0635 0.1269 0.1904 0.2539 0.3173 0.3808 0.4443 0.5077 ... ]
        y: [0 0.0634 0.1266 0.1893 0.2511 0.3120 0.3717 0.4298 0.4862 ... ]
```
#### **List Fields by Position Using Permutation Vector**

Create a structure.

```
data.x = linspace(0, 2*pi);data.y = sin(data.x);data.title = 'y = sin(x)'data = struct with fields:
        x: [0 0.0635 0.1269 0.1904 0.2539 0.3173 0.3808 0.4443 0.5077 ... ]
         y: [0 0.0634 0.1266 0.1893 0.2511 0.3120 0.3717 0.4298 0.4862 ... ]
    title: 'y = sin(x)
```
Order the fields by listing their original positions in a different order. For example, move the third field so that it is the first field of the output structure.

#### $P = [3 \ 1 \ 2]$ ; data = orderfields(data,P)

```
data = struct with fields:
   title: 'y = sin(x) x: [0 0.0635 0.1269 0.1904 0.2539 0.3173 0.3808 0.4443 0.5077 ... ]
        y: [0 0.0634 0.1266 0.1893 0.2511 0.3120 0.3717 0.4298 0.4862 ... ]
```
#### **Reorder Using Permutation Vector from Another Structure**

Create a structure.

```
data1.x = linspace(0, 2*pi);data1.y = sin(data1.x);datal.title = 'y = sin(x);
```
Reorder the structure using the orderfields function. Store the new field order in a permutation vector Pout.

 $[S, Pout] = orderfields(data1, {'title', 'x', 'y'}$ 

```
S = struct with fields:
    title: 'y = sin(x) x: [0 0.0635 0.1269 0.1904 0.2539 0.3173 0.3808 0.4443 0.5077 ... ]
         y: [0 0.0634 0.1266 0.1893 0.2511 0.3120 0.3717 0.4298 0.4862 ... ]
Pout = 3×1
      3
      1
      2
```
Create a second structure with the same fields.

```
data2.x = data1.x;data2.y = cos(data2.x);data2.title = 'y = cos(x)
```
Reorder the fields of data2 using Pout. If you have many structures with the same field names, then you can use Pout to reorder them all in the same way.

```
S2 = orderfields(data2,Pout)
```

```
S2 = struct with fields:
   title: 'y = cos(x) x: [0 0.0635 0.1269 0.1904 0.2539 0.3173 0.3808 0.4443 0.5077 ... ]
         y: [1 0.9980 0.9920 0.9819 0.9679 0.9501 0.9284 0.9029 0.8738 ... ]
```
# **Input Arguments**

#### **S1 — Input structure**

structure array

Input structure, specified as a structure array.

#### **S2 — Field order by structure**

structure array

Field order by structure, specified as a structure array. S2 has the same fields as S1 but specifies them in a different order.

#### **C — Field order by name**

cell array of character vectors | string array

Field order by name, specified as a cell array of character vectors or a string array. The names in C must match the field names of S1.

#### **P — Field order by number**

numeric vector

Field order by number, specified as a numeric vector. The numbers must be the integers from 1 through n, where n is the number of fields of S1.

# **Output Arguments**

### **S — Reordered structure**

structure array

Reordered structure, returned as a structure array. S has the same fields as S1 but they might be in a different order.

### **Pout — Output field order**

numeric vector

Output field order, returned as a numeric vector. The elements of Pout are the integers from 1 through n, where n is the number of fields of S1. The permutation of the integers represents the change in the order of the fields.

# **Tips**

• The orderfields function only orders top-level fields. It is not recursive.

# **Extended Capabilities**

### **Thread-Based Environment**

Run code in the background using MATLAB® backgroundPool or accelerate code with Parallel Computing Toolbox™ ThreadPool.

This function fully supports thread-based environments. For more information, see "Run MATLAB Functions in Thread-Based Environment".

## **See Also**

[struct](#page-13269-0) | [isfield](#page-7217-0) | [fieldnames](#page-4058-0) | [setfield](#page-12632-0) | [getfield](#page-4832-0) | [rmfield](#page-12041-0) | [struct2cell](#page-13276-0) | [cell2struct](#page-1585-0)

**Topics** "Structure Arrays" "Generate Field Names from Variables"

### **Introduced before R2006a**

# <span id="page-9601-0"></span>**ordqz**

Reorder eigenvalues in QZ factorization

## **Syntax**

```
[AAS, BBS, OS, ZS] = \text{ordgz}(AA, BB, 0, Z, select)[AdS, BBS, QS, ZS] = \text{ord}qz(AA, BB, Q, Z, keyword)[AdS, BBS, QS, ZS] = \text{ord}qz(AA, BB, Q, Z, clusters)
```
# **Description**

[AAS,BBS,QS,ZS] = ordqz(AA,BB,Q,Z,select) reorders the OZ factorization  $0^*A^*Z = AA$  and  $Q^*B^*Z = BB$  produced by  $[AA, BB, Q, Z] = qz(A, B)$  and returns the reordered matrix pair (AAS, BBS) along with orthogonal matrices ( $\overline{OS}$ ,  $\overline{ZS}$ ), such that  $\overline{OS}^*A^*ZS = AAS$  and  $\overline{OS}^*B^*ZS =$ BBS.

In this reordering, the selected cluster of eigenvalues appears in the leading (upper left) diagonal blocks of the [quasitriangular on page 1-9599](#page-9604-0) pair (AAS,BBS). The leading columns of ZS span the corresponding invariant subspace. The logical vector select specifies the selected cluster as  $e$ (select), where  $e =$  ordeig(AA, BB).

[AAS, BBS, QS, ZS] = ordqz(AA, BB, Q, Z, keyword) sets the selected cluster to include all eigenvalues in the region specified by keyword.

[AAS, BBS, QS, ZS] = ordqz(AA, BB, Q, Z, clusters) reorders multiple clusters simultaneously. ordqz sorts the specified clusters in descending order along the diagonal of (AAS,BBS), with the cluster of highest index appearing in the upper left corner.

# **Examples**

### **Reorder QZ Factorization**

Compute the QZ factorization of a pair of matrices, and then reorder the factors according to a specified ordering of the eigenvalues.

Find the QZ factorization, or generalized Schur decomposition, of a pair of matrices A and B. This decomposition results in the factors  $AA = QAZ$  and  $BB = QBZ$ .

```
A = \text{maaic}(5):
B = h \overline{ib(5)};
[AA, BB, Q, Z] = qz(A, B)AA = 5×5
    14.5272 -2.3517 8.5757 -0.2350 -1.4432
          0 -19.7471 2.1824 4.5417 7.2059
         \begin{array}{cccc} 0 & 0 & -17.9538 & 8.9292 \\ 0 & 0 & 0 & 30.3449 \end{array} 0 0 0 30.3449 -47.9191
         0 0 0 0 32.4399
```

```
BB = 5×5
```
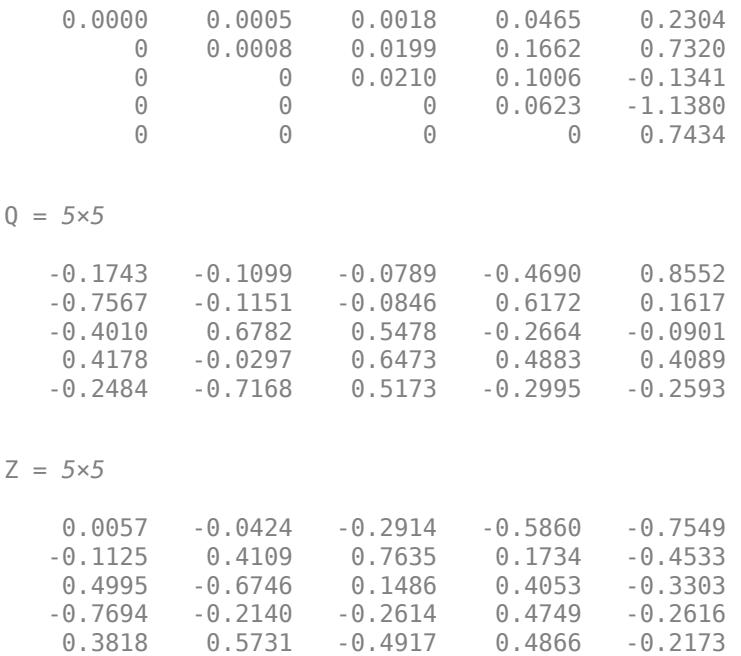

Since AA and BB are triangular, use ordeig to extract the eigenvalues from the diagonal blocks of AA and BB.

 $e = \text{ordeg}(AA,BB)$ 

e = *5×1*  $10^6$   $\times$  2.8871 -0.0257 -0.0009 0.0005 0.0000

Separate the eigenvalues into clusters, with the real positive eigenvalues (*<sup>e</sup>* > 0) forming the leading cluster. Reorder the matrices AA, BB, Q, and Z according to this ordering of the eigenvalues.

 $[AAS,BBS,QS,ZS] = \text{ordqz}(AA,BB,Q,Z,'rhp')$ 

AAS = *5×5* 14.5272 -1.2849 1.0391 -7.6821 4.4119  $0$  21.7128 -19.1784<br>0 0.3083 0 0 60.3083 8.4452 -6.4304<br>0 0 0 -18.2081 3.3783  $\begin{array}{ccccccc}\n0 & & 0 & & 0 & -18.2081 \\
0 & & 0 & & 0 & 0\n\end{array}$  $0 -14.6375$ 

BBS = *5×5*

0.0000 0.0114 0.1908 0.1119 0.0788

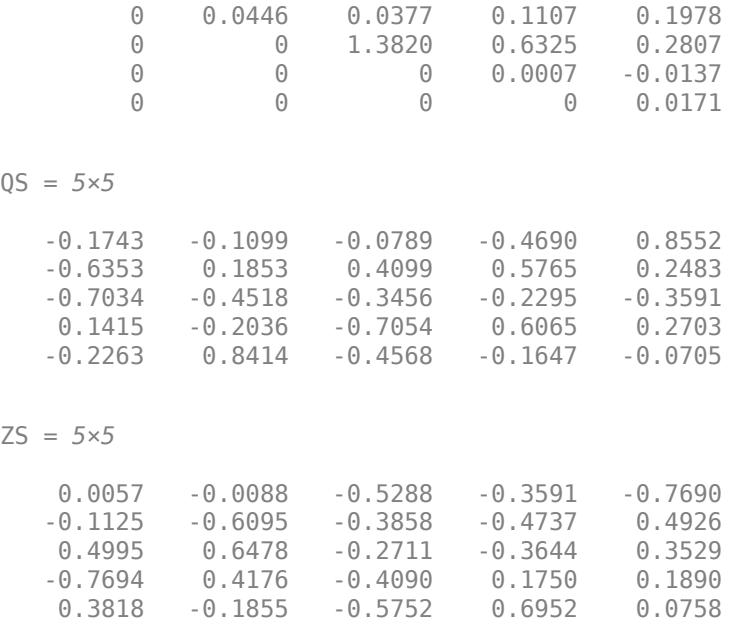

Examine the new eigenvalue order.

 $E2 = \text{ordeg}(AAS, BBS)$ E2 = *5×1*  $10^6$   $\times$  2.8871 0.0005 0.0000 -0.0257 -0.0009

## **Input Arguments**

### **AA, BB — Matrix factors**

matrices

Matrix factors, specified as the matrices returned by  $[AA, BB, Q, Z] = qz(A, B)$ . These matrices satisfy  $Q^*A^*Z = AA$  and  $Q^*B^*Z = BB$ . For complex matrices, AA and BB are triangular.

If AA and BB do not form a valid QZ decomposition, then ordqz does not produce an error and returns incorrect results.

Data Types: single | double Complex Number Support: Yes

### **Q, Z — Unitary matrices**

matrices

Unitary matrices, specified as the matrices returned by  $[AA,BB, Q, Z] = qz(A, B)$ . These matrices satisfy  $Q^*A^*Z = AA$  and  $Q^*B^*Z = BB$ .

ordqz

<span id="page-9604-0"></span>Data Types: single | double Complex Number Support: Yes

### **select — Cluster selector**

logical vector

Cluster selector, specified as a logical vector with length equal to the number of generalized eigenvalues. The generalized eigenvalues appear along the diagonal of  $AA - \lambda * BB$ .

Data Types: logical

### **keyword — Eigenvalue region keyword**

'lhp' | 'rhp' | 'udi' | 'udo'

Eigenvalue region keyword, specified as one of the options in this table.

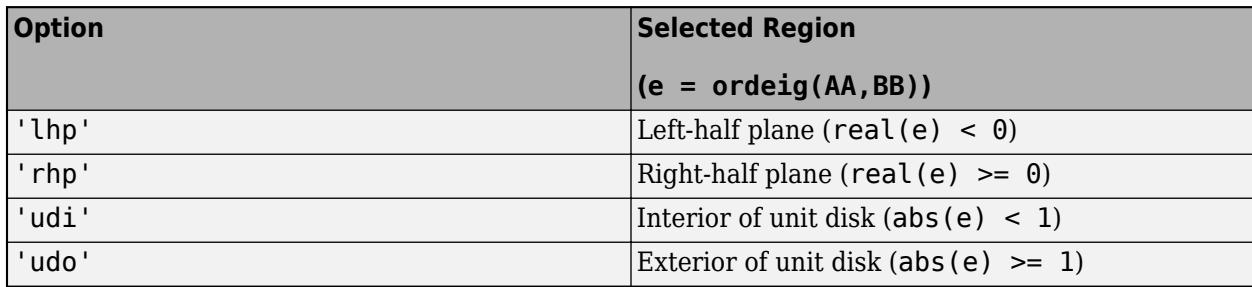

### **clusters — Cluster indices**

vector of positive integers

Cluster indices, specified as a vector of positive integers with length equal to the number of eigenvalues. clusters assigns each eigenvalue returned by  $e = \text{order}(AA, BB)$  to a different cluster. All eigenvalues with the same index value in clusters form one cluster.

Example: ordqz(AA,BB,Q,Z,[1 1 2 3 3]) groups five eigenvalues into three clusters. Data Types: single | double

# **Output Arguments**

### **AAS, BBS, QS, ZS — Reordered matrices**

matrices

Reordered matrices, returned as matrices that satisfy  $QS*A*ZS = AAS$  and  $QS*B*ZS = BBS$ .

QS and ZS are unitary, while AAS is quasitriangular on page 1-9599 and BBS is triangular.

# **More About**

### **Quasitriangular**

An upper quasitriangular matrix can result from the Schur decomposition or generalized Schur (QZ) decomposition of real matrices. These matrices are block upper triangular, with 1-by-1 and 2-by-2 blocks along the diagonal.

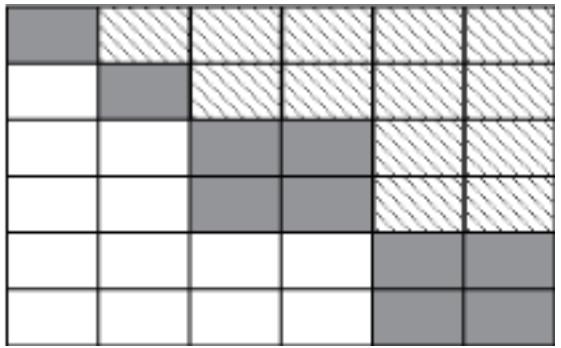

The eigenvalues of these diagonal blocks are also the eigenvalues of the matrix. The 1-by-1 blocks correspond to real eigenvalues, and the 2-by-2 blocks correspond to complex conjugate eigenvalue pairs.

# **Tips**

- If AA has complex conjugate pairs (nonzero elements on the subdiagonal), then you should move the pair to the same cluster. Otherwise, ordqz acts to keep the pair together:
	- If select is not the same for two eigenvalues in a conjugate pair, then ordqz treats both as selected.
	- If clusters is not the same for two eigenvalues in a conjugate pair, then ordqz treats both as part of the cluster with larger index.

# **References**

[1] Kressner, Daniel. "Block Algorithms for Reordering Standard and Generalized Schur Forms." *ACM Transactions on Mathematical Software* 32, no. 4 (December 2006): 521–532. [https://doi.org/](https://doi.org/10.1145/1186785.1186787) [10.1145/1186785.1186787](https://doi.org/10.1145/1186785.1186787).

# **Extended Capabilities**

### **Thread-Based Environment**

Run code in the background using MATLAB® backgroundPool or accelerate code with Parallel Computing Toolbox™ ThreadPool.

This function fully supports thread-based environments. For more information, see "Run MATLAB Functions in Thread-Based Environment".

# **See Also**

[ordeig](#page-9594-0) | [ordschur](#page-9606-0) | [qz](#page-11315-0)

### **Introduced before R2006a**

# <span id="page-9606-0"></span>**ordschur**

Reorder eigenvalues in Schur factorization

# **Syntax**

 $[US, TS] = or dschur(U, T, select)$  $[US, TS] = or dschur(U, T, keyword)$ [US,TS] = ordschur(U,T,clusters)

# **Description**

[US, TS] = ordschur(U, T, select) reorders the Schur factorization  $X = U^*T^*U'$  produced by  $[U, T] = schar(X)$  and returns the reordered Schur matrix TS and the orthogonal matrix US, such that  $X = US*TS*US'.$ 

In this reordering, the selected cluster of eigenvalues appears in the leading (upper left) diagonal blocks of the [quasitriangular on page 1-9603](#page-9608-0) Schur matrix TS. The leading columns of US span the corresponding invariant subspace. The logical vector select specifies the selected cluster as  $e$ (select), where  $e =$  ordeig(T).

 $[US, TS] = or dschur(U, T, keyword)$  sets the selected cluster to include all eigenvalues in the region specified by keyword.

[US,TS] = ordschur(U,T,clusters) reorders multiple clusters simultaneously. ordschur sorts the specified clusters in descending order along the diagonal of TS, with the cluster of highest index appearing in the upper left corner.

# **Examples**

### **Reorder Schur Factorization**

Compute the Schur factors of a matrix, then reorder the factors according to a specified ordering of the eigenvalues.

Find the Schur factorization of a matrix X. The Schur factorization produces an upper quasitriangular matrix T and a unitary matrix U such that  $X = UTU^*$ .

```
X = \text{magic}(6);
[U,T] = schur(X)U = 6×6
    0.4082 -0.2887 0.4082 0.5749 0.5000 -0.0530
    0.4082 0.5774 0.4082 -0.3333 -0.0000 -0.4714
    0.4082 -0.2887 0.4082 -0.2416 -0.5000 0.5244
   0.4082 0.2887 -0.4082 0.5749 -0.5000 -0.0530<br>0.4082 -0.5774 -0.4082 -0.3333 -0.0000 -0.47140.4082 - 0.5774 - 0.4082 - 0.3333 - 0.0000 0.4082 0.2887 -0.4082 -0.2416 0.5000 0.5244
```
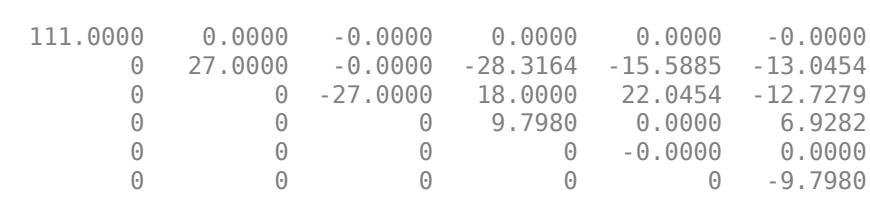

Since T is triangular, the diagonal of T contains the eigenvalues of the original matrix X.

Reorder the Schur factorization so that the eigenvalues are in two clusters, with the cluster of negative eigenvalues appearing first along the diagonal of TS.

```
[US, TS] = or dschur(U, T, 'lhp')
```
US = *6×6*

T = *6×6*

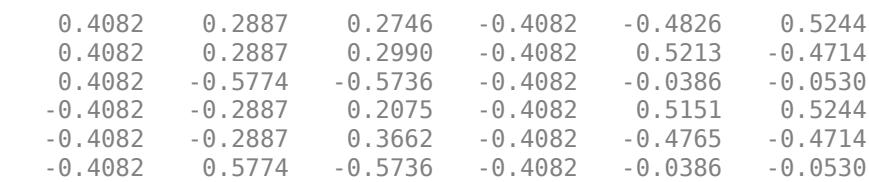

```
TS = 6×6
```
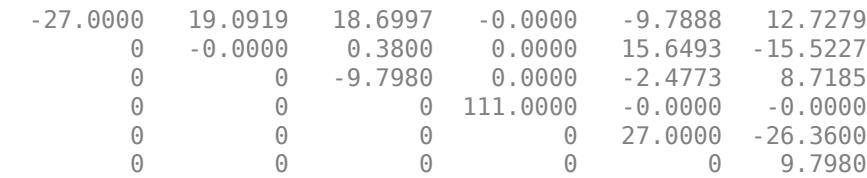

# **Input Arguments**

#### **U — Unitary matrix**

matrix

Unitary matrix, specified as the matrix U returned by  $[U, T] = schur(X)$ . The matrix U satisfies the properties  $X = U^*T^*U'$  and  $U^*U = eye(size(X))$ .

If U and T do not form a valid Schur decomposition, then ordschur does not produce an error and returns incorrect results.

Data Types: single | double Complex Number Support: Yes

#### **T — Schur matrix**

matrix

Schur matrix, specified as the upper [quasitriangular on page 1-9603](#page-9608-0) matrix T returned by  $[U, T] =$ schur(X). The matrix T satisfies  $X = U^*T^*U'$ .

<span id="page-9608-0"></span>If U and T do not form a valid Schur decomposition, then ordschur does not produce an error and returns incorrect results.

Data Types: single | double Complex Number Support: Yes

#### **select — Cluster selector**

logical vector

Cluster selector, specified as a logical vector with length equal to the number of eigenvalues. The eigenvalues appear along the diagonal of the matrix T produced by  $[U, T] = schur(X)$ .

Data Types: logical

#### **keyword — Eigenvalue region keyword**

'lhp' | 'rhp' | 'udi' | 'udo'

Eigenvalue region keyword, specified as one of the options in this table.

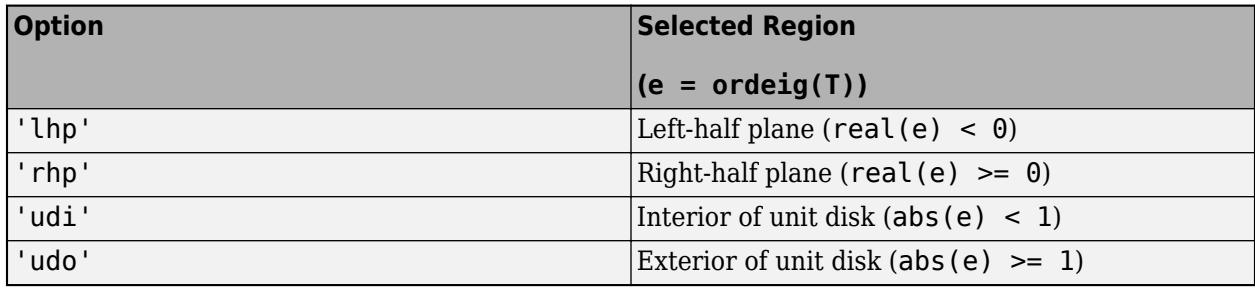

#### **clusters — Cluster indices**

vector of positive integers

Cluster indices, specified as a vector of positive integers with length equal to the number of eigenvalues. clusters assigns each eigenvalue returned by  $e =$  ordeig( $T$ ) to a different cluster. All eigenvalues with the same index value in clusters form one cluster.

Example: ordschur(U,T, $[1 \ 1 \ 2 \ 3 \ 3]$ ) groups five eigenvalues into three clusters.

Data Types: single | double

### **Output Arguments**

### **US, TS — Reordered matrices**

matrix

Reordered matrices, returned as matrices that satisfy  $X = US*TS*US'.$ 

US is a unitary matrix, and TS is quasitriangular on page 1-9603.

### **More About**

#### **Quasitriangular**

An upper quasitriangular matrix can result from the Schur decomposition or generalized Schur (QZ) decomposition of real matrices. These matrices are block upper triangular, with 1-by-1 and 2-by-2 blocks along the diagonal.

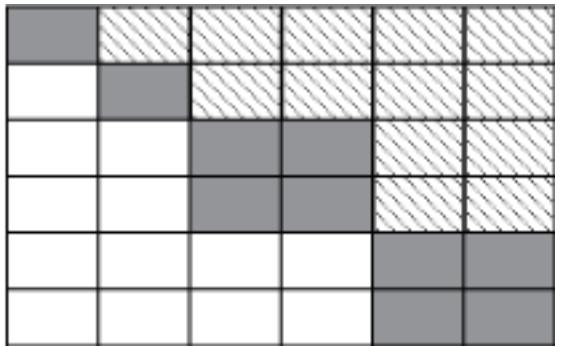

The eigenvalues of these diagonal blocks are also the eigenvalues of the matrix. The 1-by-1 blocks correspond to real eigenvalues, and the 2-by-2 blocks correspond to complex conjugate eigenvalue pairs.

# **Tips**

- If T has complex conjugate pairs (nonzero elements on the subdiagonal), then you should move the pair to the same cluster. Otherwise, ordschur acts to keep the pair together:
	- If select is not the same for two eigenvalues in a conjugate pair, then ordschur treats both as selected.
	- If clusters is not the same for two eigenvalues in a conjugate pair, then ordschur treats both as part of the cluster with larger index.

# **References**

[1] Kressner, Daniel. "Block Algorithms for Reordering Standard and Generalized Schur Forms." *ACM Transactions on Mathematical Software* 32, no. 4 (December 2006): 521–532. [https://doi.org/](https://doi.org/10.1145/1186785.1186787) [10.1145/1186785.1186787](https://doi.org/10.1145/1186785.1186787).

# **Extended Capabilities**

### **Thread-Based Environment**

Run code in the background using MATLAB® backgroundPool or accelerate code with Parallel Computing Toolbox™ ThreadPool.

This function fully supports thread-based environments. For more information, see "Run MATLAB Functions in Thread-Based Environment".

# **See Also**

[ordeig](#page-9594-0) | [ordqz](#page-9601-0) | [schur](#page-12388-0)

### **Introduced before R2006a**

# **orient**

Paper orientation for printing or saving

# **Syntax**

```
orient ornt
orient(fig,ornt)
```

```
or = orient
or = orient(fig)
```
# **Description**

orient ornt specifies the paper orientation to use when printing or saving the current figure to a paged format, such as PDF. Specify the orientation as either portrait, landscape, or tall. Figure property values related to printing, such as the PaperPositionMode value, affect the behavior.

orient(fig,ornt) sets the paper orientation for the figure or Simulink model specified by fig. Use single quotes around the orientation option, such as 'portrait'.

 $or =$  orient returns the paper orientation value for the current figure as either 'portrait', 'landscape', or 'tall'.

 $or =$  or ient (fig) returns the paper orientation value for the figure or Simulink model specified by fig.

# **Examples**

### **Set Landscape Orientation with Current Figure Size**

Create a figure with a surface plot and save the figure to a PDF format. Save the figure with the same size that it appears on screen and use a landscape orientation for the page.

```
fig = figure;surf(peaks)
orient(fig,'landscape')
print(fig,'LandscapePage.pdf','-dpdf')
```
### **Set Landscape Orientation with Expanded Figure Size**

Create a figure with a surface plot and save the figure to a PDF format. Use landscape orientation for the page and expand the figure size to fill page.

```
fig = figure;
surf(peaks)
fig.PaperPositionMode = 'manual';
```

```
orient(fig,'landscape')
print(fig,'LandscapePage_ExpandedFigure.pdf','-dpdf')
```
### **Return Current Paper Orientation Value**

Create a surface plot. Return the current paper orientation value for the figure.

figure surf(peaks)  $or = orient$ 

 $or =$ 

'portrait'

# **Input Arguments**

#### **ornt — Paper orientation**

```
portrait (default) | landscape | tall
```
Paper orientation, specified as one of the values in this table.

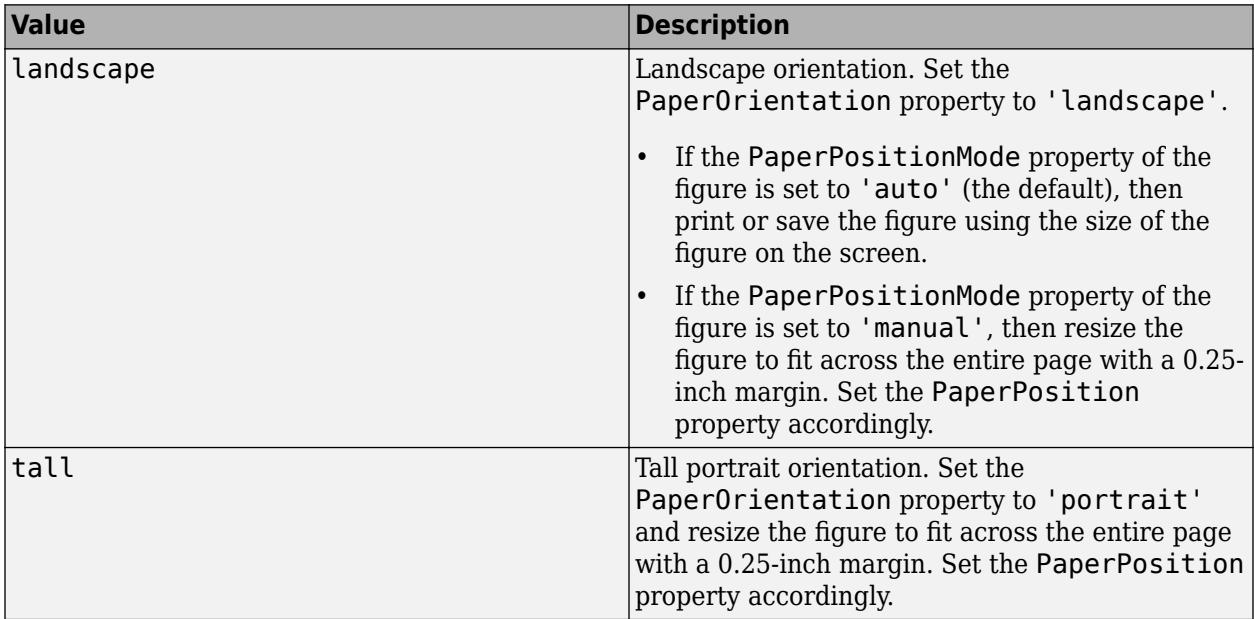
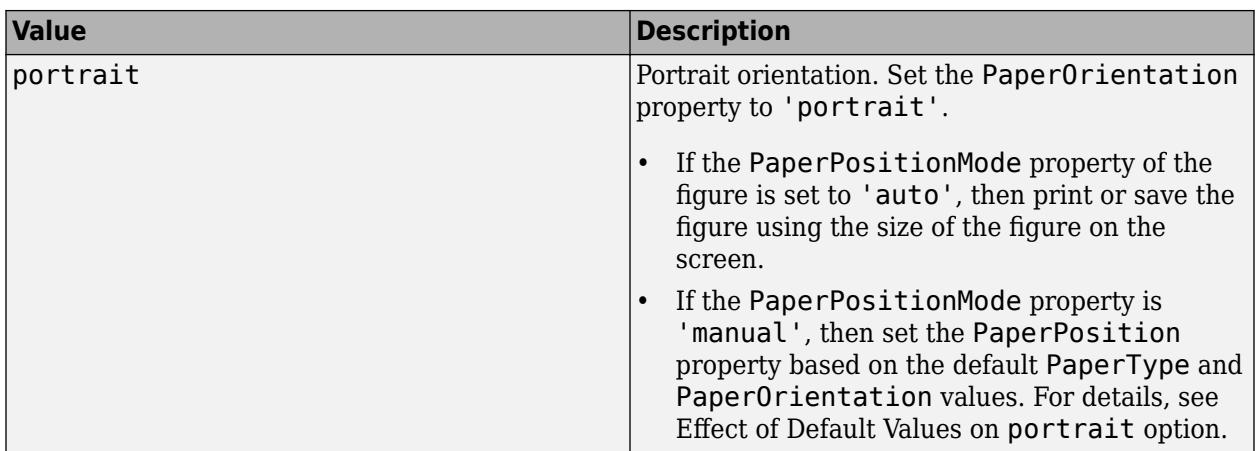

### **Effect of Default Values on portrait Option**

The default PaperType and PaperOrientation properties affect the result of the portrait option in these ways.

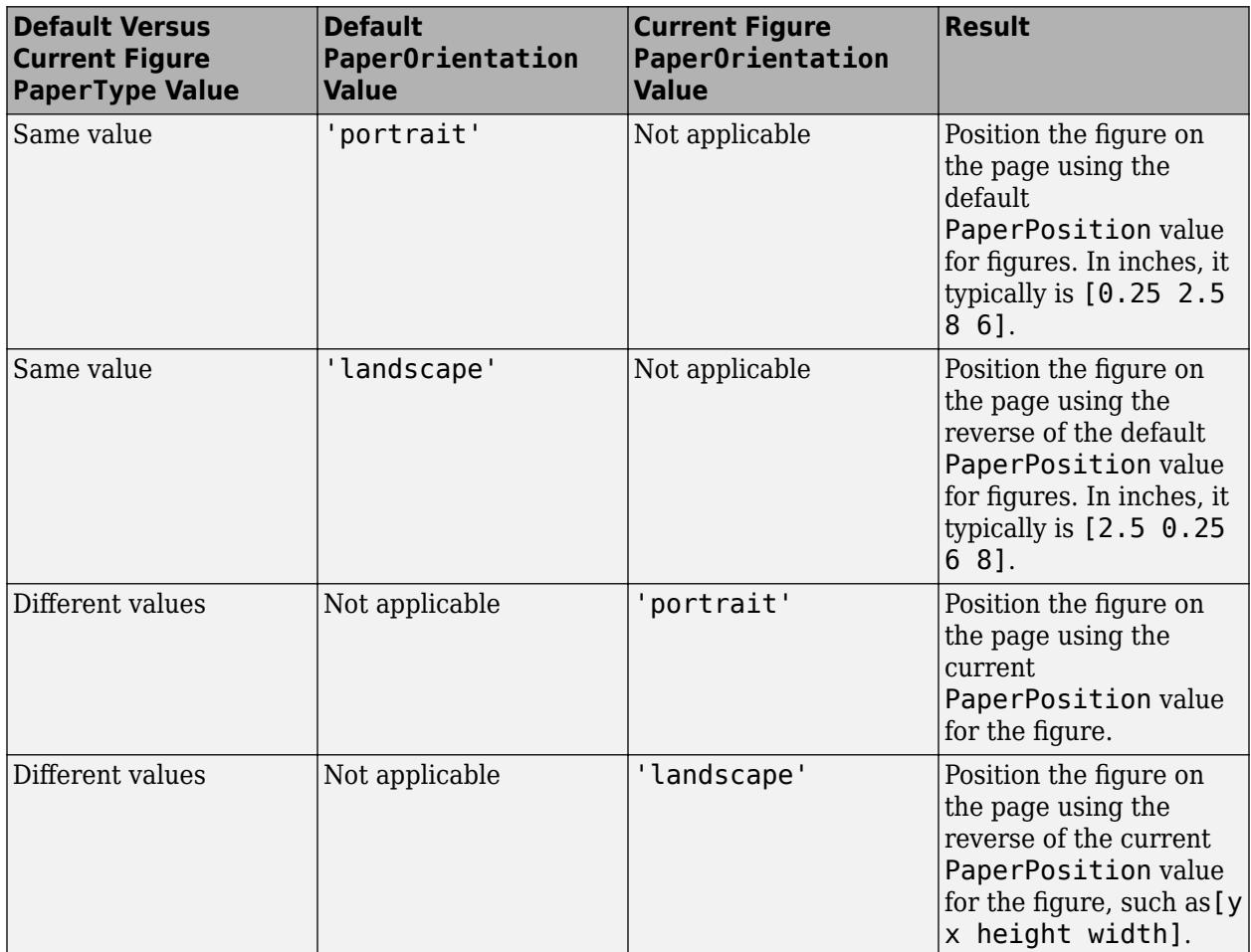

## **fig — Target figure or Simulink model**

figure object | Simulink model

Target figure or Simulink model, specified as a figure object or Simulink model. If you do not specify the figure or model, then orient uses the current figure.

# **See Also**

[print](#page-10839-0) | [printpreview](#page-10852-0)

**Introduced before R2006a**

# **orth**

Orthonormal basis for range of matrix

# **Syntax**

 $Q = \text{orth}(A)$  $Q = orth(A, tol)$ 

# **Description**

 $Q =$  orth(A) returns an orthonormal basis for the [range on page 1-9611](#page-9616-0) of A. The columns of matrix Q are vectors that span the range of A. The number of columns in Q is equal to the [rank on](#page-9617-0) [page 1-9612](#page-9617-0) of A.

 $Q = \text{orth}(A, \text{tol})$  also specifies a tolerance. Singular values of A less than tol are treated as zero, which can affect the number of columns in Q.

# **Examples**

## **Basis for Full Rank Matrix**

Calculate and verify the orthonormal basis vectors for the range of a full rank matrix.

Define a matrix and find the rank.

 $A = [1 \ 0 \ 1; -1 \ -2 \ 0; \ 0 \ 1 \ -1];$  $r = \text{rank}(A)$  $r = 3$ 

Because A is a square matrix of full rank, the orthonormal basis calculated by orth(A) matches the matrix U calculated in the singular value decomposition  $[U, S] = svd(A, "econ")$ . The reason is that the singular values of A are all nonzero.

Calculate the orthonormal basis for the range of A using orth.

```
Q = \text{orth}(A)Q = 3×3
    -0.1200 -0.8097 0.5744
    0.9018  0.1531  0.4042<br>0.4153  0.5665  0.7118
   -0.4153 0.5665
```
The number of columns in  $Q$  is equal to  $rank(A)$ . Because A is full rank,  $Q$  and A are the same size.

Verify that the basis, Q, is orthogonal and normalized within a reasonable error range.

 $E = norm(eye(r) - Q'*Q, "fro")$ 

 $E = 1.0857e - 15$ 

The error is on the order of eps.

### **Basis for Rank Deficient Matrix**

Calculate and verify the orthonormal basis vectors for the range of a rank deficient matrix.

Define a singular matrix and find the rank.

A = [1 0 1; 0 1 0; 1 0 1];  $r = rank(A)$  $r = 2$ 

Because A is rank deficient, the orthonormal basis calculated by  $orth(A)$  matches only the first  $r =$ 2 columns of matrix U calculated in the singular value decomposition  $[U, S] = svd(A, "econ").$  The reason is that the singular values of A are *not* all nonzero.

Calculate the orthonormal basis for the range of A using orth.

 $Q = \text{orth}(A)$ Q = *3×2*  $-0.7071$  0 0 1.0000  $-0.7071$  0

Because A is rank deficient, Q contains one fewer column than A.

#### **Specify Tolerance for Basis Vectors**

When a matrix has small singular values, specify a tolerance to change which singular values are treated as zero.

Create a 7-by-7 Hilbert matrix. This matrix is full rank but has some small singular values.

 $H = hilb(7)$ 

H = *7×7*

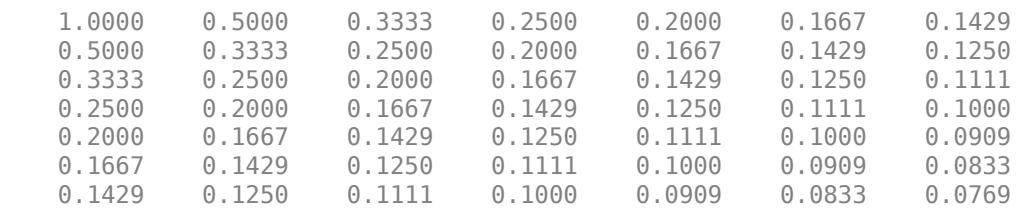

Calculate an orthonormal basis for the range of H. Because H is full rank, Q and H are the same size.

### <span id="page-9616-0"></span> $Q = \text{orth}(H)$

#### Q = *7×7*

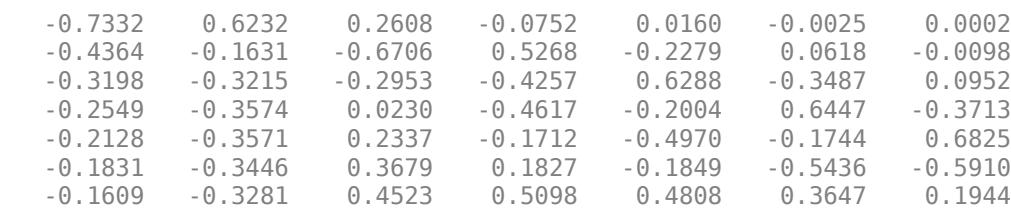

Now, calculate the orthonormal basis vectors again, but specify a tolerance of 1e-4. This tolerance leads to orth treating three of the singular values as zeros, so the orthonormal basis has only four columns.

 $Qtol = orth(H, 1e-4)$ 

Qtol = *7×4*

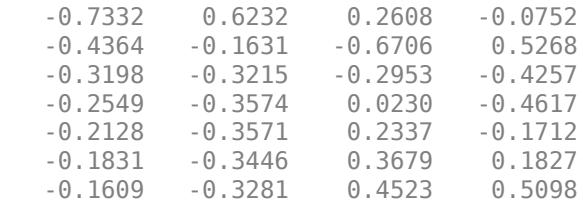

## **Input Arguments**

### **A — Input matrix**

matrix

### Input matrix.

Data Types: single | double Complex Number Support: Yes

### **tol — Singular value tolerance**

scalar

Singular value tolerance, specified as a real numeric scalar. Singular values of A less than the tolerance are treated as zero, which affects the number of column space vectors returned by orth. The default tolerance is  $max(size(A)) * eps(norm(A))$ .

## **More About**

#### **Range**

The column space, or *range*, of a matrix A is the collection of all linear combinations of the columns of A. Any vector, b, that is a solution to the linear equation  $A^*x = b$  is included in the range of A because you can also write it as a linear combination of the columns of A.

## <span id="page-9617-0"></span>**Rank**

The rank of a matrix is equal to the dimension of the range, and is equal to the number of nonzero singular values.

# **Algorithms**

The orthonormal basis for the range of A is obtained from U in the singular value decomposition  $[U, S] = svd(A, "econ").$  If  $r = rank(A, tol)$ , then the first r columns of U form an orthonormal basis for the range of A.

## **Compatibility Considerations**

## **Specify tolerance**

Use the tol argument to specify a tolerance threshold for the singular values used to form the orthonormal basis for the range of A. Singular values of the input matrix less than the tolerance are treated as zero.

# **Extended Capabilities**

## **C/C++ Code Generation**

Generate C and C++ code using MATLAB® Coder™.

Usage notes and limitations:

- Generated code can return a different basis than MATLAB returns.
- Code generation does not support sparse matrix inputs for this function.

## **Thread-Based Environment**

Run code in the background using MATLAB® backgroundPool or accelerate code with Parallel Computing Toolbox™ ThreadPool.

This function fully supports thread-based environments. For more information, see "Run MATLAB Functions in Thread-Based Environment".

## **GPU Arrays**

Accelerate code by running on a graphics processing unit (GPU) using Parallel Computing Toolbox™.

This function fully supports GPU arrays. For more information, see "Run MATLAB Functions on a GPU" (Parallel Computing Toolbox).

## **Distributed Arrays**

Partition large arrays across the combined memory of your cluster using Parallel Computing Toolbox™.

This function fully supports distributed arrays. For more information, see "Run MATLAB Functions with Distributed Arrays" (Parallel Computing Toolbox).

## **See Also**

[null](#page-9329-0) | [svd](#page-13506-0) | [rank](#page-11363-0)

**Introduced before R2006a**

# **outerjoin**

Outer join between two tables or timetables

# **Syntax**

```
T = outerjoin(Tleft,Tright)
T = outerjoin(Tleft,Tright,Name,Value)
[T, \text{ileft}, \text{iright}] = \text{outerjoin} ( )
```
# **Description**

T = outerjoin(Tleft,Tright) creates the table or timetable, T, as the *outer join* of Tleft and Tright using [key variables on page 1-9625.](#page-9630-0) All variables with the same names in both tables are key variables. An outer join combines table rows where the key variables have matching values, but it also includes rows where the key variables from one input table have no matches in the other input table. For example, if Tleft has variables named Key1 and Var1, and Tright has variables Key1 and Var2, then T=outerjoin(Tleft,Tright) uses Key1 as a key variable.

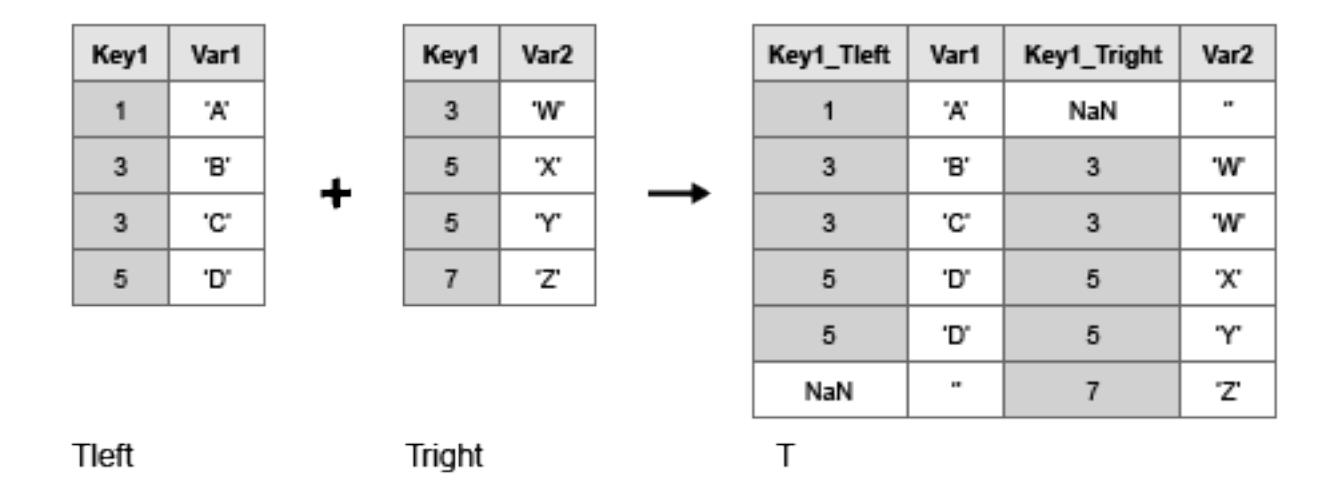

The matching values of the key variables in the left and right tables do not have to be in the same order. Outer joins can perform one-to-many and many-to-one matches between the key variables of the two tables. That is, a value that occurs once in a key variable of the left table can have multiple matches in the right table. Similarly, a value that occurs once in a key variable of the right table can have multiple matches in the left table.

You can perform outer joins only on certain combinations of tables and timetables.

- If Tleft is a table, then Tright must be a table. outerjoin returns T as a table.
- If Tleft is a timetable, then Tright can be either a table or a timetable. outerjoin returns T as a timetable for either combination of inputs.

The vectors of row labels of Tleft and Tright can be key variables. Row labels are the row names of a table, or the row times of a timetable.

T = outerjoin(Tleft,Tright,Name,Value) performs the outer-join operation with additional options specified by one or more Name, Value pair arguments.

[T, ileft, iright] = outerjoin( ) also returns index vectors, ileft and iright, indicating the correspondence between rows in T and rows in Tleft and Tright respectively. You can use this syntax with any of the input arguments in the previous syntaxes.

## **Examples**

### **Outer-Join Operation of Tables with One Variable in Common**

Create a table, Tleft.

```
Tleft = table([5; 12; 23; 2; 15; 6], ... {'cheerios';'pizza';'salmon';'oreos';'lobster';'pizza'},...
 'VariableNames',{'Age','FavoriteFood'},...
         'RowNames',{'Amy','Bobby','Holly','Harry','Marty','Sally'})
```

```
Tleft=6×2 table
```
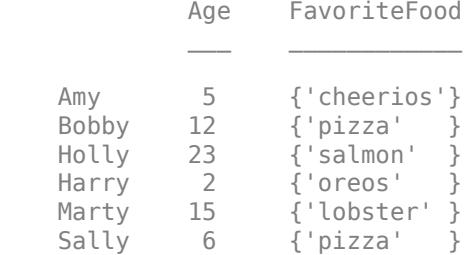

Create a table, Tright, with one variable in common with Tleft, called FavoriteFood.

```
Tright = table({'cheerios';'oreos';'pizza';'salmon';'cake'},...
         [110;160;140;367;243],...
          {'A-';'D';'B';'B';'C-'},...
          'VariableNames',{'FavoriteFood','Calories','NutritionGrade'})
```
Tright=*5×3 table*

 FavoriteFood Calories NutritionGrade  $\mathcal{L}=\{\mathcal{L}^{\mathcal{L}}\}_{\mathcal{L}}$  , where  $\mathcal{L}^{\mathcal{L}}$  ,  $\mathcal{L}^{\mathcal{L}}$  ,  $\mathcal{L}^{\mathcal{L}}$  ,  $\mathcal{L}^{\mathcal{L}}$  ,  $\mathcal{L}^{\mathcal{L}}$  ,  $\mathcal{L}^{\mathcal{L}}$  ,  $\mathcal{L}^{\mathcal{L}}$  ,  $\mathcal{L}^{\mathcal{L}}$  ,  $\mathcal{L}^{\mathcal{L}}$  ,  $\mathcal{L}^{\mathcal{L}}$  ,  $\$ 

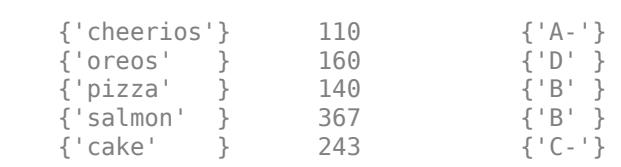

Use the outerjoin function to create a new table, T, with data from tables Tleft and Tright.

### T = outerjoin(Tleft,Tright)

```
T=7×5 table
    Age FavoriteFood_Tleft FavoriteFood_Tright Calories NutritionGrade
```
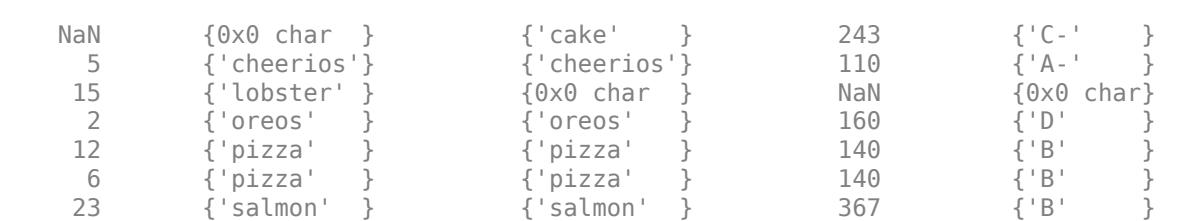

 $\mathcal{L} = \frac{1}{2} \sum_{i=1}^n \frac{1}{2} \sum_{j=1}^n \frac{1}{2} \sum_{j=1}^n \frac{1}{2} \sum_{j=1}^n \frac{1}{2} \sum_{j=1}^n \frac{1}{2} \sum_{j=1}^n \frac{1}{2} \sum_{j=1}^n \frac{1}{2} \sum_{j=1}^n \frac{1}{2} \sum_{j=1}^n \frac{1}{2} \sum_{j=1}^n \frac{1}{2} \sum_{j=1}^n \frac{1}{2} \sum_{j=1}^n \frac{1}{2} \sum_{j=1}^n \frac{1}{$ 

Table T contains a separate variable for the key variable from Tleft, called FavoriteFood Tleft, and the key variable from Tright, called FavoriteFood Tright.

### **Merge Key Variable Pair to Single Variable**

Create a table, Tleft.

```
Tleft = table({'a' 'b' 'c' 'e' 'h'}',[1 2 3 11 17]',...
          'VariableNames',{'Key1' 'Var1'})
Tleft=5×2 table
     Key1 Var1
    \{ 'a' \} 1
    \{ 'b' \} 2<br>\{ 'c' \} 3
    \{{c}^{\dagger}\}
     {'e'} 11 
     {'h'} 17
```
Create a table, Tright, with common values in the variable Key1 between tables Tleft and Tright, but also containing rows with values of Key1 not present in Tleft.

```
Tright = table({'a','b','d','e'}',[4;5;6;7],...
 'VariableNames',{'Key1' 'Var2'})
Tright=4×2 table
    Key1 Var2
   \{a'\} 4
    {'b'} 5 
    {'d'} 6 
    {'e'} 7
```
Use the outerjoin function to create a new table, T, with data from tables Tleft and Tright. Merge the key values into a single variable in the output table, T.

T = outerjoin(Tleft,Tright,'MergeKeys',true)

T=*6×3 table* Key1 Var1 Var2

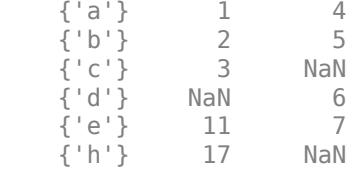

Variables in table T that came from Tleft contain null values in the rows that have no match from Tright. Similarly, variables in T that came from Tright contain null values in those rows that had no match from Tleft.

### **Outer-Join Operation of Tables and Indices to Values**

Create a table, Tleft.

```
Tleft = table({'a' 'b' 'c' 'e' 'h'}',[1 2 3 11 17]',...
           'VariableNames',{'Key1' 'Var1'})
Tleft=5×2 table
      Key1 Var1
\mathcal{L}=\mathcal{L}=\mathcal{L}=\mathcal{L}=\mathcal{L}=\mathcal{L}=\mathcal{L}=\mathcal{L}\{a'\} 1
     \{ 'b' \} 2
      {'c'} 3 
      {'e'} 11 
      {'h'} 17
```
Create a table, Tright, with common values in the variable Key1 between tables Tleft and Tright, but also containing rows with values of Key1 not present in Tleft.

```
Tright = table({'a','b','d','e'}',[4;5;6;7],...
          'VariableNames',{'Key1' 'Var2'})
Tright=4×2 table
     Key1 Var2
              \overline{\phantom{a}}\{ 'a' \} 4
     {'b'} 5 
    \{ 'd' \} 6
     {'e'} 7
```
Use the outerjoin function to create a new table, T, with data from tables Tleft and Tright. Match up rows with common values in the key variable, Key1, but also retain rows whose key values don't have a match.

Also, return index vectors, ileft and iright indicating the correspondence between rows in T and rows in Tleft and Tright respectively.

[T,ileft,iright] = outerjoin(Tleft,Tright)

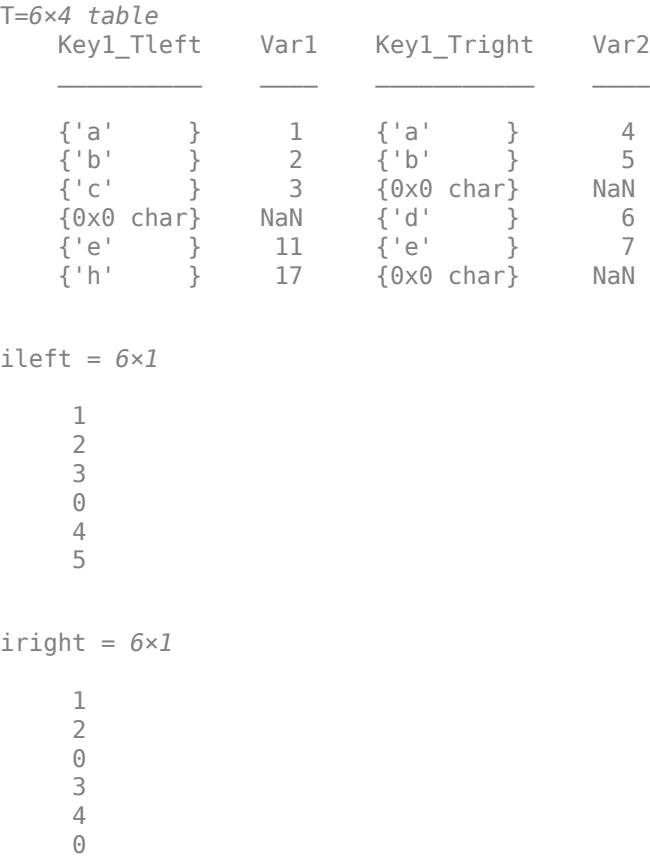

The index vectors ileft and iright contain zeros to indicate the rows in table T that do not correspond to rows in tables Tleft or Tright, respectively.

### **Left Outer-Join Operation of Tables and Indices to Values**

Create a table, Tleft.

```
Tleft = table({'a' 'b' 'c' 'e' 'h'}',[1 2 3 11 17]',...
         'VariableNames',{'Key1' 'Var1'})
Tleft=5×2 table
    Key1 Var1
             \overline{\phantom{a}}\{ 'a' \} 1
    \{ 'b' \} 2
     {'c'} 3 
     {'e'} 11 
    \{ h' \} 17
```
Create a table, Tright, with common values in the variable Key1 between tables Tleft and Tright, but also containing rows with values of Key1 not present in Tleft.

```
Tright = table({'a','b','d','e'}',[4;5;6;7],...
 'VariableNames',{'Key1' 'Var2'})
Tright=4×2 table
      Key1 Var2
                \overline{\phantom{a}}\{ 'a' \} 4<br>\{ 'b' \} 5
     \{ 'b' \}\{ 'd' \} 6<br>\{ 'e' \} 7
     \{ 'e' \}
```
Use the outerjoin function to create a new table, T, with data from tables Tleft and Tright. Ignore rows in Tright whose key values do not match any rows in Tleft.

Also, return index vectors, ileft and iright indicating the correspondence between rows in T and rows in Tleft and Tright respectively.

[T,ileft,iright] = outerjoin(Tleft,Tright,'Type','left')

| T=5×4 table                                                                | Keyl_Tleft Varl Keyl_Tright | Var2                                   |
|----------------------------------------------------------------------------|-----------------------------|----------------------------------------|
| ${ 'a' }$<br>$\{ 'b' \}$<br>${C \setminus C}$<br>${e'}$<br>$\{\n\cdot h\}$ | {0x0 char}                  | 4<br>5<br>NaN<br>$\overline{7}$<br>NaN |
| $ileft = 5 \times 1$                                                       |                             |                                        |
| $\frac{1}{2}$ $\frac{2}{3}$ 4 5                                            |                             |                                        |
| iright = $5\times1$                                                        |                             |                                        |
| $\mathbf 1$<br>$\overline{c}$<br>$\Theta$<br>$\sqrt{4}$<br>$\Theta$        |                             |                                        |

All values of ileft are nonzero indicating that all rows in T have corresponding rows in Tleft.

#### **Outer-Join Operation of Timetables**

Create two timetables, Tleft and Tright. They have some row times in common, but each also includes row times that are not in the other timetable.

```
Tleft = timetable(seconds([1;2;4;6]),[1 2 3 11]')
```

```
Tleft=4×1 timetable
    Time Var1
             \frac{1}{2} 1 sec 1 
    2 sec 2
    4 sec 3<br>6 sec 11
    6 sec
```
 $Tright = timetable(seconds([2;4;6;7]), [4 5 6 7]')$ 

Tright=*4×1 timetable* Time Var1  $\frac{1}{2}$  ,  $\frac{1}{2}$  ,  $\frac{1}{2}$  ,  $\frac{1}{2}$  ,  $\frac{1}{2}$  ,  $\frac{1}{2}$  ,  $\frac{1}{2}$  2 sec 4 4 sec 5 6 sec 6 7 sec 7

Combine Tleft and Tright with an outer join. T1 matches up the rows with common row times, but also includes the rows that do not have matches.

### T1 = outerjoin(Tleft,Tright)

T1=*5×2 timetable* Time Var1\_Tleft Var1\_Tright 1 sec 1 NaN 2 sec 2 4<br>4 sec 3 5 4 sec 6 sec 11 6<br>7 sec NaN 7 7 sec NaN

Combine Tleft and Tright, but ignore rows in Tright whose row times do not match any row times in Tleft.

T2 = outerjoin(Tleft,Tright,'Type','left')

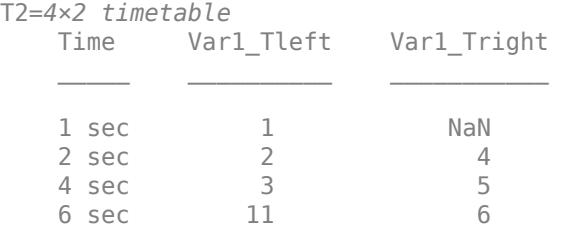

## **Input Arguments**

### **Tleft — Left table**

table | timetable

Left table, specified as a table or a timetable.

**Tright — Right table** table | timetable

Right table, specified as a table or a timetable.

### **Name-Value Pair Arguments**

Specify optional pairs of arguments as Name1=Value1, ..., NameN=ValueN, where Name is the argument name and Value is the corresponding value. Name-value arguments must appear after other arguments, but the order of the pairs does not matter.

*Before R2021a, use commas to separate each name and value, and enclose* Name *in quotes.*

Example: 'Keys',2 uses the second variable in Tleft and the second variable in Tright as key variables.

### **Keys — Variables to use as keys**

positive integer | vector of positive integers | string array | character vector | cell array of character vectors | pattern scalar | logical vector

Variables to use as keys, specified as the comma-separated pair consisting of 'Keys' and a positive integer, vector of positive integers, string array, character vector, cell array of character vectors, [pattern](#page-9939-0) scalar, or logical vector.

You cannot use the 'Keys' name-value pair argument with the 'LeftKeys' and 'RightKeys' name-value pair arguments.

A vector of row labels can be a key, alone or in combination with other key variables. For more information, see the ["Tips" on page 1-9625](#page-9630-0) section.

Example: 'Keys',[1 3] uses the first and third variables in Tleft and Tright as key variables.

Example: 'Keys',{'X','Y'} uses the variables named X and Y in Tleft and Tright as key variables.

Example: 'Keys','Row' uses the vectors of row names of Tleft and Tright as key variables, if both Tleft and Tright are tables with row names.

### **LeftKeys — Variables to use as keys in Tleft**

positive integer | vector of positive integers | string array | character vector | cell array of character vectors | pattern scalar | logical vector

Variables to use as keys in Tleft, specified as the comma-separated pair consisting of 'LeftKeys' and a positive integer, vector of positive integers, string array, character vector, cell array of character vectors, [pattern](#page-9939-0) scalar, or logical vector.

You must use the 'LeftKeys' name-value pair argument in conjunction with the 'RightKeys' name-value pair argument. 'LeftKeys' and 'RightKeys' both must specify the same number of key variables. outerjoin pairs key values based on their order.

A vector of row labels can be a key, alone or in combination with other key variables. For more information, see the ["Tips" on page 1-9625](#page-9630-0) section.

Example: 'LeftKeys', 1 uses only the first variable in Tleft as a key variable.

### **RightKeys — Variables to use as keys in Tright**

positive integer | vector of positive integers | string array | character vector | cell array of character vectors | pattern scalar | logical vector

Variables to use as keys in Tright, specified as the comma-separated pair consisting of 'RightKeys' and a positive integer, vector of positive integers, string array, character vector, cell array of character vectors, [pattern](#page-9939-0) scalar, or logical vector.

You must use the 'RightKeys' name-value pair argument in conjunction with the 'LeftKeys' name-value pair argument. 'LeftKeys' and 'RightKeys' both must specify the same number of key variables. outerjoin pairs key values based on their order.

A vector of row labels can be a key, alone or in combination with other key variables. For more information, see the ["Tips" on page 1-9625](#page-9630-0) section.

Example: 'RightKeys',3 uses only the third variable in Tright as a key variable.

### **MergeKeys — Merge keys flag**

false (default)  $|$  true  $|0|1$ 

Merge keys flag, specified as the comma-separated pair consisting of 'MergeKeys' and either false, true, 0 or 1.

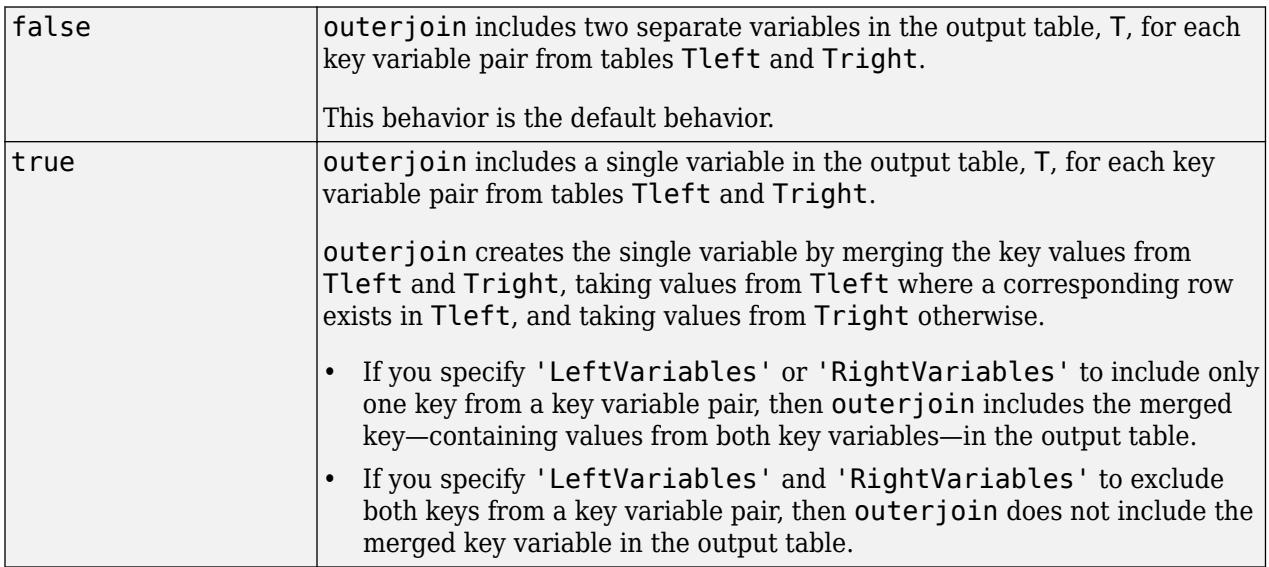

### **LeftVariables — Variables from Tleft to include in T**

positive integer | vector of positive integers | string array | character vector | cell array of character vectors | pattern scalar | logical vector

Variables from Tleft to include in T, specified as the comma-separated pair consisting of 'LeftVariables' and a positive integer, vector of positive integers, string array, character vector, cell array of character vectors, [pattern](#page-9939-0) scalar, or logical vector.

You can use 'LeftVariables' to include or exclude key variables as well as nonkey variables from the output, T.

By default, outerjoin includes all variables from Tleft.

### **RightVariables — Variables from Tright to include in T**

positive integer | vector of positive integers | string array | character vector | cell array of character vectors | pattern scalar | logical vector

Variables from Tright to include in T, specified as the comma-separated pair consisting of 'RightVariables' and a positive integer, vector of positive integers, string array, character vector, cell array of character vectors, [pattern](#page-9939-0) scalar, or logical vector.

You can use 'RightVariables' to include or exclude key variables as well as nonkey variables from the output, T.

By default, outerjoin includes all the variables from Tright.

### **Type — Type of outer join operation**

'full' (default) | 'left' | 'right'

Type of outer join operation, specified as the comma-separated pair consisting of 'Type' and either 'full' (meaning a full outer join), 'left' (left outer join), or 'right' (right outer join).

• For a full outer join, T includes all key values from both tables, as shown in the diagram below.

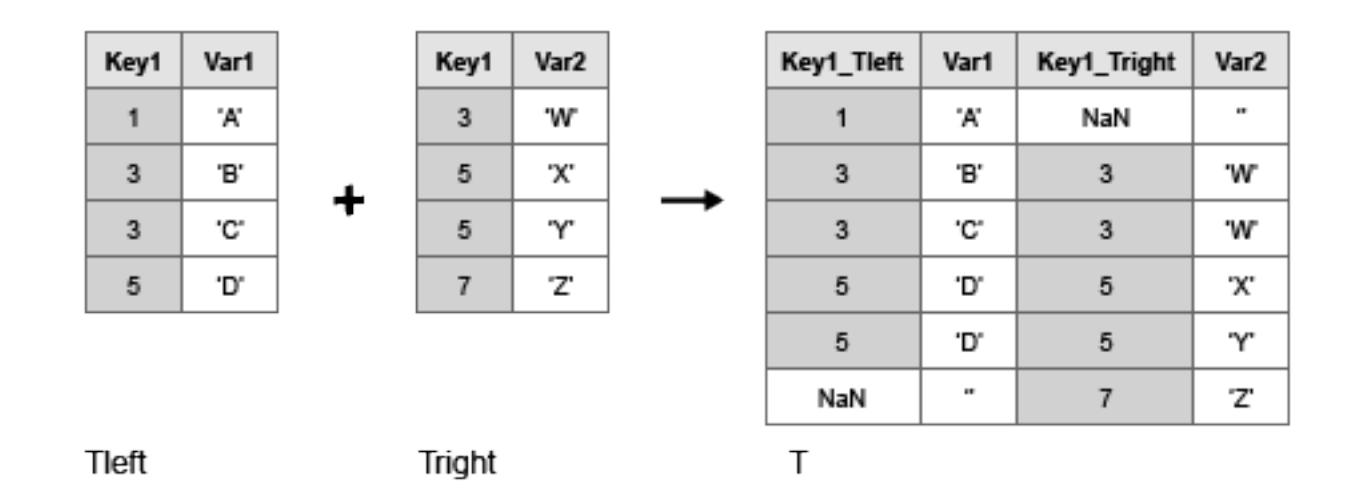

• For a left outer join, T includes key values in Tleft that do not match any key values in Tright, but excludes key values in Tright that do not match any key values in Tleft. For example, in the diagram below, the left outer join excludes the key value 7 from the right table.

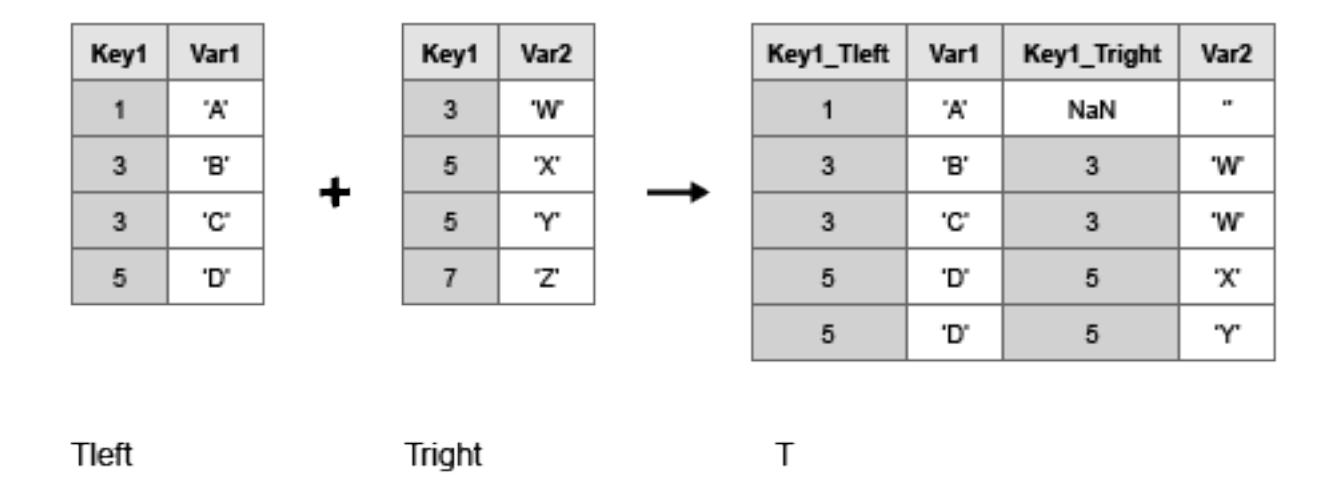

• For a right outer join, T includes key values in Tright that do not match any key values in Tleft, but excludes key values in Tleft that do not match any key values in Tright. For example, in the diagram below, the right outer join excludes the key value 1 from the left table.

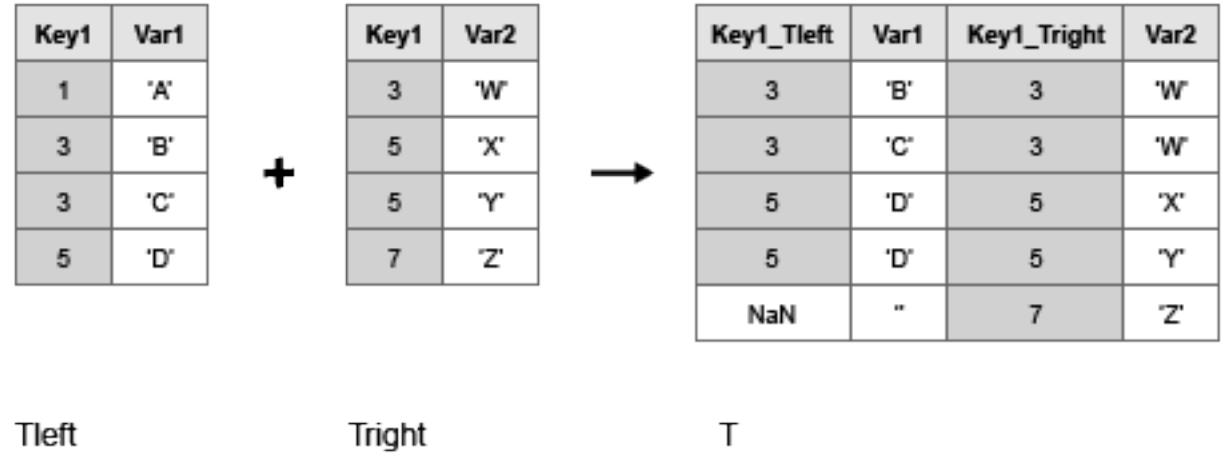

By default, outerjoin does a full outer join and includes unmatched rows from both Tleft and Tright.

## **Output Arguments**

## **T — Outer join from Tleft and Tright**

table

Outer join from Tleft and Tright, returned as a table. The output table, T, contains one row for each pair of rows in tables Tleft and Tright that share the same combination of key values. If

<span id="page-9630-0"></span>Tleft and Tright contain variables with the same name, outerjoin adds a unique suffix to the corresponding variable names in T. Variables in T that came from Tleft contain null values in those rows that had no match from Tright. Similarly, variables in T that came from Tright contain null values in those rows that had no match from Tleft.

In general, if there are m rows in table Tleft and n rows in table Tright that all contain the same combination of values in the key variables, table T contains m\*n rows for that combination. T also contains rows corresponding to key value combinations in one input table that do not match any row the other input table.

T contains the horizontal concatenation of Tleft(ileft,LeftVars) and Tright(iright,RightVars) sorted by the values in the key variables. By default, LeftVars consists of all the variables of Tleft, and RightVars consists of all the variables from Tright. Otherwise, LeftVars consists of the variables specified by the 'LeftVariables' name-value pair argument, and RightVars consists of the variables specified by the 'RightVariables' name-value pair argument.

You can store additional metadata such as descriptions, variable units, variable names, and row names in the table. For more information, see the Properties section of [table](#page-13600-0).

### **ileft — Index to Tleft**

column vector

Index to Tleft, returned as a column vector. Each element of ileft identifies the row in table Tleft that corresponds to that row in the output table, T. The vector ileft contains zeros to indicate the rows in T that do not correspond to rows in Tleft.

## **iright — Index to Tright**

column vector

Index to Tright, returned as a column vector. Each element of iright identifies the row in table Tright that corresponds to that row in the output table, T. The vector iright contains zeros to indicate the rows in T that do not correspond to rows in Tright.

## **More About**

## **Key Variable**

Variable used to match and combine data between the input tables, Tleft and Tright.

## **Tips**

• The vector of row labels from an input table or timetable can be a key, alone or in combination with other key variables. Row labels are the row names of a table or the row times of a timetable. To use this vector as a key, specify it as 'Row' (for the row names of a table), as the name of a timetable vector of row times, or as the value of *T*.Properties.DimensionNames{1}, where *T* is the table or timetable.

In general, outerjoin copies row labels from the input table Tleft to the output table T.

- If Tleft has no row labels, then T has no row labels.
- If Tleft has row labels, then outerjoin copies row labels from Tleft to create row labels in T.
- If you specify row labels from both Tleft and Tright as a key pair, then outerjoin merges row labels from Tright into row labels of T where needed.
- If you specify row labels of Tleft as a key, but do not specify row labels of Tright as the matching key, then outerjoin creates default row labels in T where needed.
- If both Tleft and Tright are tables, but you do not specify either input table's row names as a key, then outerjoin does not create row names in T.

You cannot perform an outer join using the row labels of Tleft as the left key and a variable of Tright as the right key. To perform the outer join, convert the row labels of Tleft to a table variable and use the new table variable as a key.

# **Extended Capabilities**

## **Tall Arrays**

Calculate with arrays that have more rows than fit in memory.

Usage notes and limitations:

- The values of these name-value arguments do not support pattern expressions:
	- 'Keys'
	- 'LeftKeys'
	- 'RightKeys'
	- 'LeftVariables'
	- 'RightVariables'

For more information, see "Tall Arrays".

## **C/C++ Code Generation**

Generate C and C++ code using MATLAB® Coder™.

Usage notes and limitations:

- Input tables cannot have key variables with the same names unless the value of 'MergeKeys' is true (logical 1).
- In general, the input tables cannot have any nonkey variables with the same names. However, you can join subsets of the input tables if you specify the 'LeftVariables' and 'RightVariables' name-value arguments. Specify these arguments so that no variable name appears in both 'LeftVariables' and 'RightVariables'.
- The values of these name-value arguments must be constant:
	- 'Keys'
	- 'LeftKeys'
	- 'RightKeys'
	- 'MergeKeys'
	- 'LeftVariables'
	- 'RightVariables'
	- 'Type'
- The values of these name-value arguments do not support pattern expressions:
	- 'Keys'
	- 'LeftKeys'
	- 'RightKeys'
	- 'LeftVariables'
	- 'RightVariables'
- Nested tables and timetables are not supported.

## **See Also**

[join](#page-13626-0) | [innerjoin](#page-6929-0) | **[Join Tables](#page-7509-0)**

## **Introduced in R2013b**

# **Clean Outlier Data**

Find, fill, or remove outliers in the Live Editor

# **Description**

The **Clean Outlier Data** task lets you interactively handle outliers in data. The task automatically generates MATLAB code for your live script.

Using this task, you can:

- Find, fill, or remove outliers from data in a workspace variable.
- Customize the methods for finding and filling outliers.
- Automatically visualize the outlier data and cleaned data.

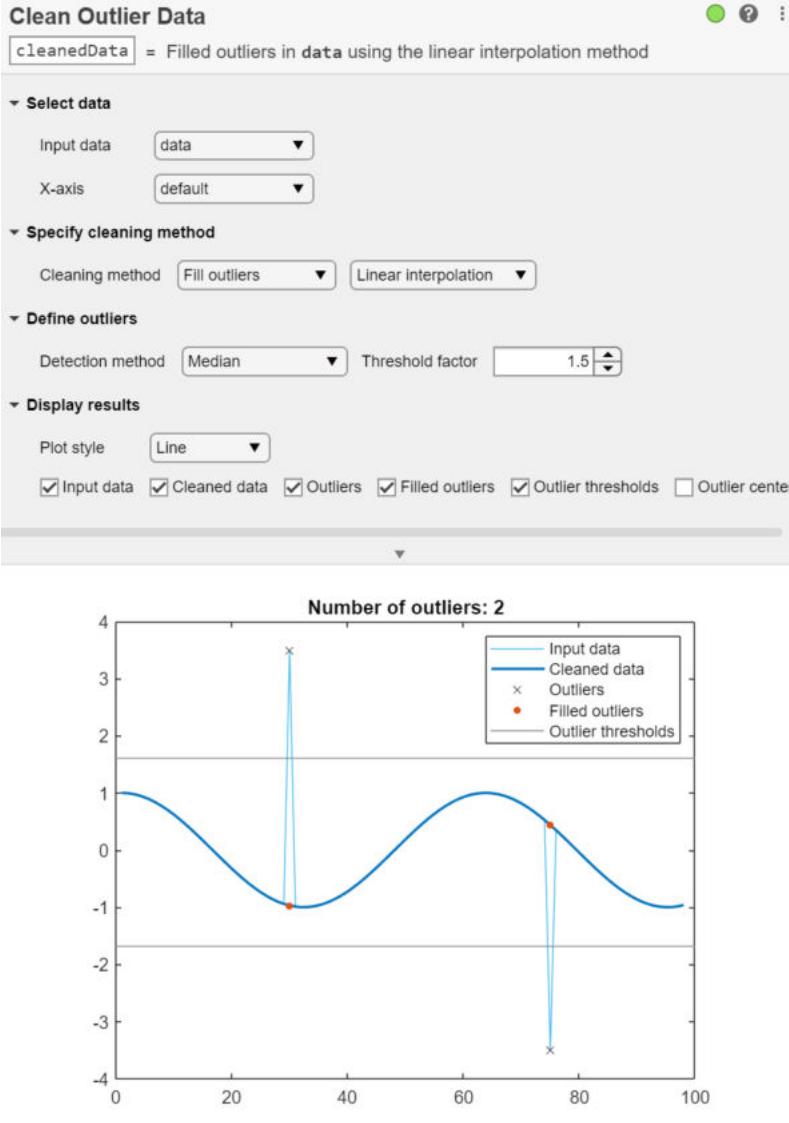

# **Open the Task**

To add the **Clean Outlier Data** task to a live script in the MATLAB Live Editor:

- On the **Live Editor** tab, click **Task** and select the **Clean Outlier Data** icon .
- In a code block in the live script, type a relevant keyword, such as outlier or clean. Select **Clean Outlier Data** from the suggested command completions.

## **Parameters**

### **Input data — Valid input data from workspace**

vector | table | timetable

This task operates on input data contained in a vector, table or timetable. The data can be of type single or double.

When providing a table or timetable for the input data, specify **All supported variables** to clean all variables with type single or double, or choose which single or double variables to clean by selecting **Specified variables** and then selecting the variables individually.

### **Cleaning method — Cleaning method for filling outliers**

Linear interpolation (default) | Constant value | Center value | ...

Specify the method for filling outliers using one of these options:

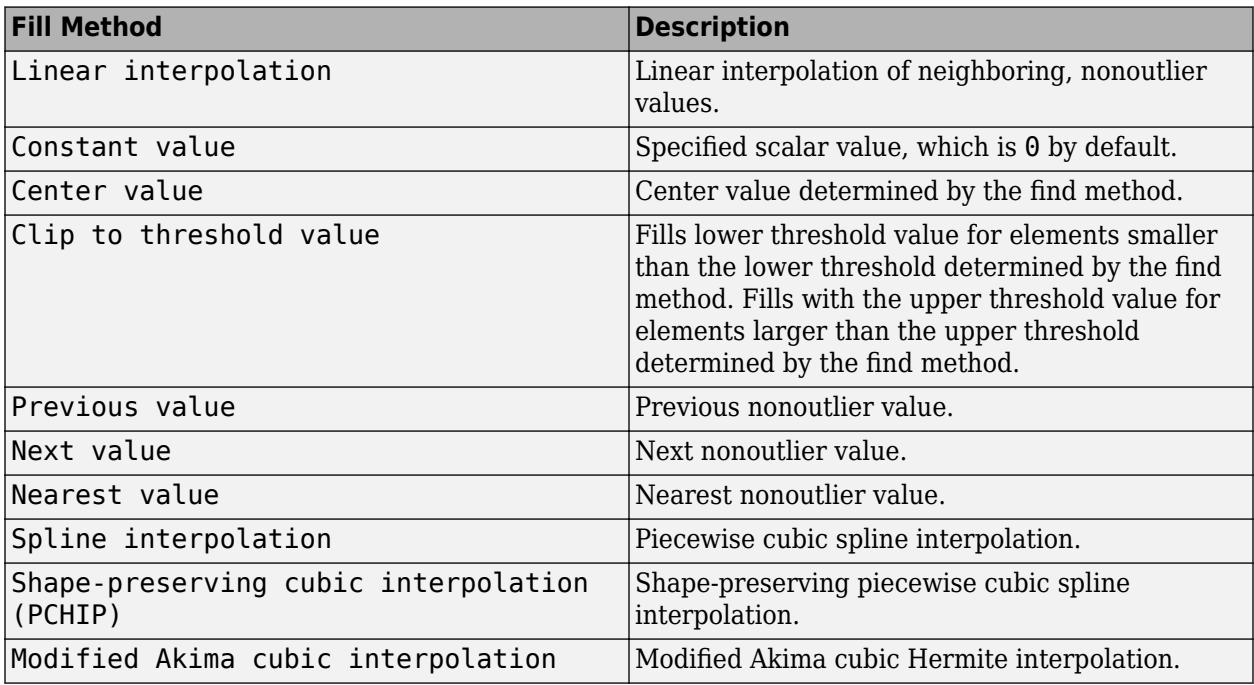

### **Detection method — Method for detecting outliers**

Moving median (default) | Median | Mean | ...

Specify the detection method for finding outliers using one of these options:

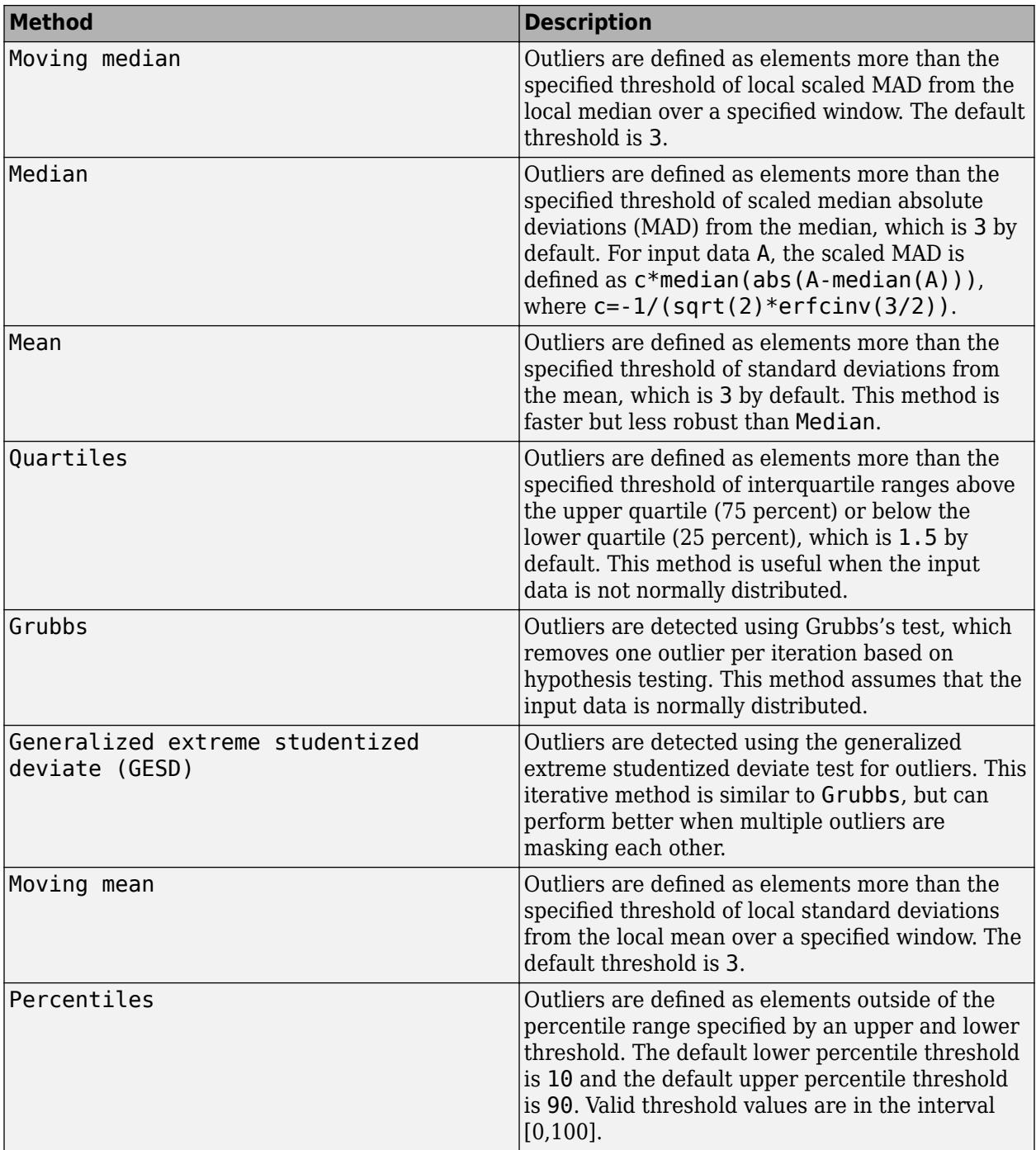

## **Moving window — Window for moving methods**

Centered (default) | Asymmetric

Specify the window type and size when the method for detecting outliers is Moving median or Moving mean.

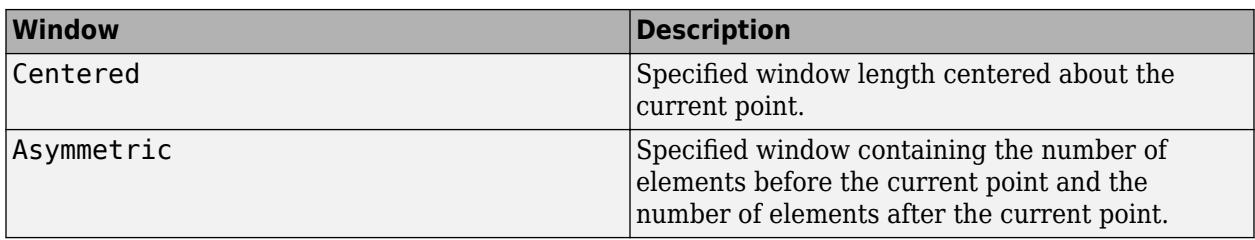

Window sizes are relative to the **X-axis** variable units.

## **Compatibility Considerations**

### **Live Editor task does not run automatically if inputs have more than 1 million elements** *Behavior changed in R2022a*

This Live Editor task does not run automatically if the inputs have more than 1 million elements. In previous releases, the task always ran automatically for inputs of any size. If the inputs have a large number of elements, then the code generated by this task can take a noticeable amount of time to run (more than a few seconds).

When a task does not run automatically, the Autorun  $\bigcirc$  icon is disabled.

- To run a task manually, on the **Live Editor** tab, click the **Run Section** button.
- To enable running the section automatically, click the Autorun  $\bullet$  icon. The icon updates to display the enabled state.

## **See Also**

**Functions** [isoutlier](#page-7361-0) | [filloutliers](#page-4176-0) | [rmoutliers](#page-12049-0)

**Live Editor Tasks**

**[Clean Missing Data](#page-8796-0)** | **[Find Change Points](#page-1623-0)** | **[Find Local Extrema](#page-3878-0)** | **[Smooth Data](#page-12753-0)** | **[Remove](#page-3239-0) [Trends](#page-3239-0)** | **[Normalize Data](#page-9300-0)** | **[Compute by Group](#page-5396-0)**

**Apps [Data Cleaner](#page-2674-0)**

**Topics**

"Add Interactive Tasks to a Live Script" Clean Messy Data and Locate Extrema Using Live Editor Tasks "Data Smoothing and Outlier Detection"

**Introduced in R2019b**

# **overlapsrange**

Determine if timetable row times overlap specified time range

## **Syntax**

```
tf = overlapsrange(TT, rangeOfTimes)tf = overlapsrange(TT,oneTime)
[tf, whichRows] = overlapsrange(
```
## **Description**

 $tf = overlapsrange(TT, rangeOfTimes)$  returns 1 (true) if the range of the row times of  $TT$ intersects the time range specified by rangeOfTimes. Otherwise, it returns 0 (false).

The range of the row times of TT is determined by its minimum and maximum row times.

tf = overlapsrange(TT,oneTime) determines if the range of row times of TT contains the time specified by oneTime.

[tf,whichRows] = overlapsrange( \_\_\_ ) also returns logical indices indicating which rows of TT are within the specified time range.

# **Examples**

### **Determine if Timetable Overlaps Time Range**

Create a timetable whose row times range from 0 seconds to 0.4 seconds.

```
Intensity = [100;98.7;95.2;101.4;99.1];
TT = timetable(Intensity,'TimeStep',seconds(0.1))
```
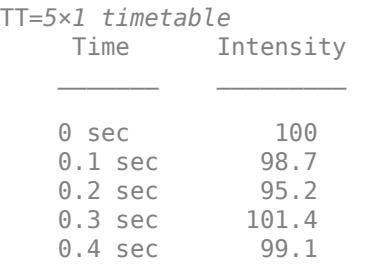

Create a time range object with a range of 0.25–1.0 seconds. To create the object, use the timerange function. Its inputs are durations, which you can create using the seconds function.

```
rangeOfTimes = timerange(seconds(0.25), seconds(1.0))
```

```
rangeOfTimes = timetable timerange subscript:
```
Select timetable rows with times in the half-open interval:

 [0.25 sec, 1 sec) See Select Timetable Data by Row Time and Variable Type.

Determine if the row times of TT overlap the range specified by range Of Times.

```
tf = overlapsrange(TT,rangeOfTimes)
tf = logical
   1
```
Create another time range object with a range of 0.7–1.0 seconds. The overlapsrange function returns 0, because rangeOfTimes is entirely outside the time range of TT.

```
rangeOfTimes = timerange(seconds(0.7), seconds(1.0))
```

```
rangeOfTimes = timetable timerange subscript:
         Select timetable rows with times in the half-open interval:
         [0.7 sec, 1 sec)
    See Select Timetable Data by Row Time and Variable Type.
```
#### $tf = overlapsrange(TT, rangeOfTimes)$

tf = *logical*  $\odot$ 

#### **Compare Time Ranges of Timetables**

Create two timetables with different time ranges. The timetables can also have different variables and different numbers of rows.

```
Intensity = [100;98.7;95.2;101.4;99.1];
TT1 = timetable(Intensity,'TimeStep',seconds(0.1))
```
TT1=*5×1 timetable* Time Intensity  $\mathcal{L}=\frac{1}{2} \sum_{i=1}^{n} \frac{1}{2} \sum_{j=1}^{n} \frac{1}{2} \sum_{j=1}^{n} \frac{1}{2} \sum_{j=1}^{n} \frac{1}{2} \sum_{j=1}^{n} \frac{1}{2} \sum_{j=1}^{n} \frac{1}{2} \sum_{j=1}^{n} \frac{1}{2} \sum_{j=1}^{n} \frac{1}{2} \sum_{j=1}^{n} \frac{1}{2} \sum_{j=1}^{n} \frac{1}{2} \sum_{j=1}^{n} \frac{1}{2} \sum_{j=1}^{n} \frac{1}{2} \sum_{$ 0 sec 100 0.1 sec 98.7<br>0.2 sec 95.2  $0.2$  sec 0.3 sec 101.4 0.4 sec 99.1

```
Readings = [74;83;99];TT2 = timetable(Readings,'TimeStep',seconds(0.5),'StartTime',seconds(0.25))
TT2=3×1 timetable
      Time Readings
```
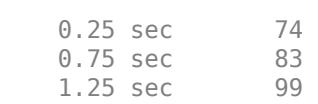

 $\mathcal{L}=\{L_1,\ldots,L_{n-1}\}$  , where  $\mathcal{L}=\{L_1,\ldots,L_{n}\}$ 

Determine if the range of row times in TT1 overlaps the range of row times in TT2.

```
tf = overlapsrange(TT1,TT2)
tf = logical
    1
```
### **Determine if Timetable Contains Time**

Create a timetable containing prices set at the beginning and middle of each month.

```
Time = datetime({'2018-01-01';'2018-01-15';'2018-02-01';'2018-02-15';
                                        '2018-03-01';'2018-03-15'});
Price = randi([85 110], 6, 1);TT = timetable(Time,Price)
TT=6×1 timetable
                Time Price
\mathcal{L}=\mathcal{L}=\mathcal{ 01-Jan-2018 106 
         15-Jan-2018 108 
        01-Feb-2018 88
         15-Feb-2018 108 
         01-Mar-2018 101 
         15-Mar-2018 87
```
Specify a point in time using the datetime function. This time is midnight on February 1, 2018.

 $oneTime = datetime('2018-02-01')$ 

oneTime = *datetime* 01-Feb-2018

Determine if the range of row times in TT contains oneTime.

```
tf = overlapsrange(TT,oneTime)
tf = logical
    1
```
oneTime does not have to match a specific row time of TT. If oneTime is any time between the minimum and maximum row times of TT, then overlapsrange returns 1.

oneTime = datetime('2018-02-28 09:23:45')

```
oneTime = datetime
    28-Feb-2018 09:23:45
tf = overlapsrange(TT,oneTime)
tf = logical
   1
```
### **Find Rows Within Time Range**

Create a timetable.

```
Intensity = [100;98.7;95.2;101.4;99.1];
TT = timetable(Intensity,'TimeStep',seconds(0.1))
TT=5×1 timetable
     Time Intensity
   0 sec 100
   0.1 sec 98.7
    0.2 sec 95.2 
    0.3 sec 101.4 
   0.4 sec 99.1
```
Specify a time range. Then determine which rows of TT are within the time range. The second output argument, whichRows, is a logical array whose elements correspond to the rows in TT. It contains 1 for each row whose row time is within the time range, and 0 for each row whose row time is not.

```
rangeOfTimes = timerange(seconds(0.1), seconds(0.35));[tf,whichRows] = overlapsrange(TT, rangeOfTimes)
tf = logical
    1
whichRows = 5x1 logical array
   \Theta 1
    1
    1
   \Theta
```
To access the rows within the time range, index into TT using whichRows.

```
TT2 = TT(whichRows,:)
TT2=3×1 timetable
     Time Intensity
```
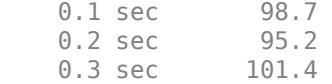

## **Input Arguments**

### **TT — Input timetable**

timetable

Input timetable. The minimum and maximum row times of TT determine its range of times.

### **rangeOfTimes — Time range**

time range object | timetable

Time range, specified as a time range object or a timetable.

- If you use a time range object, then create it using the timerange function, and specify the beginning and end times of the range explicitly as inputs to timerange.
- If you use a timetable, then you do not need to specify the beginning and end of the range explicitly. overlapsrange gets them automatically from the minimum and maximum row times of the timetable.

### **oneTime — Single time**

datetime scalar | duration scalar

A single time, specified as a datetime or duration scalar.

# **Output Arguments**

# **tf — True or false**

1 | 0

True or false, returned as a logical 1 if the range of the row times of TT intersects the time range specified by rangeOfTimes or the point in time specified by oneTime, and a logical 0 otherwise.

## **whichRows — Indices of rows within specified time range**

logical array

Indices of the rows within the specified time range, returned as a logical array. You can index into TT using whichRows.

For example, in this code you can use the second output of overlapsrange to index into the timetable TT. The timetable TT2 includes only those rows whose row times are within the range specified by rangeOfTimes.

```
[tf,whichVars] = (TT,rangeOfTimes);
TT2 = T(\text{whichRows}, :)
```
# **Extended Capabilities**

### **Thread-Based Environment**

Run code in the background using MATLAB® backgroundPool or accelerate code with Parallel Computing Toolbox™ ThreadPool.

This function fully supports thread-based environments. For more information, see "Run MATLAB Functions in Thread-Based Environment".

## **See Also**

[withtol](#page-15224-0) | [timerange](#page-14240-0) | [seconds](#page-12416-0) | [timetable](#page-14252-0) | [datetime](#page-2968-0) | [duration](#page-3528-0) | [containsrange](#page-2117-0) | [withinrange](#page-15218-0)

### **Topics**

"Select Times in Timetable" "Create Timetables" "Tables" "Represent Dates and Times in MATLAB"

**Introduced in R2020a**

# **pack**

(To be removed) Consolidate workspace memory

**Note** pack will be removed in a future release. There is no replacement for this function. For more information, see ["Compatibility Considerations"](#page-9644-0).

# **Syntax**

pack pack filename

# **Description**

pack reorganizes workspace data to maximize the size of the largest contiguous free memory block. It consolidates fragmented memory by:

- Saving all variables in the base and function workspaces to a temporary file
- Clearing all variables and functions from memory
- Reloading the base and function workspace variables back from the temporary file and then deleting the file

**Note** When MATLAB runs out of memory on a 32-bit system, pack might find you some free memory without forcing you to delete variables. On a 64-bit system, you do not need to use pack. For more information about strategies for reducing memory usage, see "Strategies for Efficient Use of Memory" and "Resolve "Out of Memory" Errors".

pack filename frees space in memory, temporarily storing workspace data in a file specified by filename.

## **Examples**

## **Consolidate Memory**

Consolidate memory by running pack in a writeable folder.

Change the current folder to the temporary folder for the system, run pack, and then return to the previous folder.

 $cwd = pwd$ : cd(tempdir) <span id="page-9644-0"></span>pack cd(cwd)

# **Input Arguments**

## **filename — Name of file**

character vector | string scalar

Name of file, specified as a character vector or string scalar. The file must be in a folder for which you have write permission. If you do not specify filename, pack temporarily stores your workspace data in a file in your temporary folder.

When using the command form of pack, you do not need to enclose the input in single quotes. However, if filename contains a space, you must enclose the argument in single quotes; for example, pack 'filename withspace.mat'.

Do not use command form when filename is a string. Use function form instead.

## **Limitations**

- The pack function is supported only in the Command Window. You cannot call it from a function or script.
- If the workspace contains a variable larger than 2 GB, pack cannot save and reload your data.
- The pack function does not affect the amount of memory allocated to the MATLAB process. You must end your MATLAB session to free up this memory.

## **Tips**

- The pack function initializes all persistent variables to an empty matrix ([]). To maintain the value of persistent variables when you run pack, use [mlock](#page-8833-0) in the functions in which they are declared.
- Do not use the pack function with objects that define events and listeners. pack causes the destruction of any listeners defined for the objects in the workspace. For information about restoring listeners when saving objects, see "Restore Listeners".

# **Compatibility Considerations**

## **To be removed**

*Warns starting in R2022a*

The pack function will be removed in a future release. There is no replacement for this function because you do not need to use it on a 64-bit system. For more information about strategies for reducing memory usage, see "Strategies for Efficient Use of Memory" and "Resolve "Out of Memory" Errors".

## **See Also**

[clear](#page-1711-0) | [memory](#page-8575-0) | [save](#page-12250-0) | [load](#page-7809-0)

### **Topics**

"Base and Function Workspaces"

"Strategies for Efficient Use of Memory" "Resolve "Out of Memory" Errors"

## **Introduced before R2006a**

# **pad**

Add leading or trailing characters to strings

# **Syntax**

```
newStr = pad(str)newStr = pad(str,numberOfCharacters)
newStr = pad(str, side)newStr = pad(str,numberOfCharacters,side)
newStr = pad( , padCharacter)
```
# **Description**

newStr =  $pad(str)$  adds space characters to the ends of the strings in  $str$ , except for the longest one.

- If str is a string array or cell array of character vectors with multiple elements, then pad adds space characters. All of the strings in newStr are as long as the longest element in str.
- If str is a character vector, or a string array or cell array of character vectors with one element, then pad returns str unaltered.

newStr = pad(str,numberOfCharacters) adds space characters so the strings in newStr have the length specified by numberOfCharacters. If any strings in str have more characters than numberOfCharacters, then pad does not modify them.

 $newStr = pad(str, side)$  adds space characters to the side specified by side. The side argument can be 'left', 'right', or 'both'.

newStr = pad(str,numberOfCharacters,side) adds space characters to the side specified by side, up to the length specified by numberOfCharacters.

newStr = pad( , padCharacter) pads strings with the character specified by padCharacter instead of the space character. You can use any of the input arguments in the previous syntaxes.

If str contains only one piece of text, then pad(str,padCharacter) returns str unaltered.

# **Examples**

## **Pad String Array with Spaces**

Create a string array.

```
str = ["Mercury","Gemini","Apollo";
        "Skylab","Skylab B","ISS"]
str = 2x3 string
    "Mercury" "Gemini" "Apollo"
    "Skylab" "Skylab B" "ISS"
```
Pad the elements of str with space characters.

```
newStr = pad(str)
```

```
newStr = 2x3 string
 "Mercury " "Gemini " "Apollo "
 "Skylab " "Skylab B" "ISS "
```
### **Pad String Array to Specified Length**

Create a string array.

```
str = ["Mercury","Gemini","Apollo";
       "Skylab","Skylab B","ISS"]
str = 2x3 string
 "Mercury" "Gemini" "Apollo"
 "Skylab" "Skylab B" "ISS"
```
Specify the length so that even the longest string is padded with spaces.

```
newStr = pad(str, 12)
```

```
newStr = 2x3 string
 "Mercury " "Gemini " "Apollo "
 "Skylab " "Skylab B " "ISS "
```
### **Pad Strings to Different Sides**

Create a string array.

```
str = ["Mary";"Elizabeth";"James"]
```
str = *3x1 string* "Mary" "Elizabeth" "James"

Pad the strings to the left.

```
newStr = pad(str, 'left')newStr = 3x1 string
   " Mary"
    "Elizabeth"
    " James"
```
Pad both sides.
```
newStr = pad(str, 'both')newStr = 3x1 string
     " Mary "
    "Elizabeth"
    " James "
```
#### **Pad String Array with Different Character**

Create a string array representing numbers and pad the strings with leading zeroes instead of space characters.

```
A = [69.45 31.71 95.36 3.44 7.82];
A = A':
str = string(A)str = 5x1 string
     "69.45"
     "31.71"
     "95.36"
     "3.44"
     "7.82"
newStr = pad(str, 7, 'left', '0')newStr = 5x1 string
     "0069.45"
     "0031.71"
     "0095.36"
     "0003.44"
     "0007.82"
```
### **Input Arguments**

#### **str — Input text**

string array | character vector | cell array of character vectors

Input text, specified as a string array, a character vector, or a cell array of character vectors.

Data Types: string | char | cell

## **numberOfCharacters — Total number of characters in output strings**

positive integer

#### Total number of characters in output strings, specified as a positive integer.

Data Types: double | single | int8 | int16 | int32 | int64 | uint8 | uint16 | uint32 | uint64

#### **side — Side of string to pad**

'right' (default) | 'left' | 'both'

Side of string to pad, specified as 'left', 'right', or 'both'. The default behavior is to pad the right side of the string.

Data Types: char | string

#### **padCharacter — Character to pad with**

' ' (default) | character | string

Character to pad with, specified as a character or as a string that contains one character.

Data Types: char | string

### **Output Arguments**

#### **newStr — Output text**

string array | character vector | cell array of character vectors

Output text, returned as a string array, a character vector, or a cell array of character vectors. str and newStr are the same data type.

```
Data Types: string | char | cell
```
### **Extended Capabilities**

#### **Tall Arrays**

Calculate with arrays that have more rows than fit in memory.

Usage notes and limitations:

• numberOfCharacters must have size 1 in the first dimension. If you do not specify numberOfCharacters, then a full pass through the data is required to determine it.

For more information, see "Tall Arrays".

#### **Thread-Based Environment**

Run code in the background using MATLAB® backgroundPool or accelerate code with Parallel Computing Toolbox™ ThreadPool.

This function fully supports thread-based environments. For more information, see "Run MATLAB Functions in Thread-Based Environment".

#### **Distributed Arrays**

Partition large arrays across the combined memory of your cluster using Parallel Computing Toolbox™.

This function fully supports distributed arrays. For more information, see "Run MATLAB Functions with Distributed Arrays" (Parallel Computing Toolbox).

#### **See Also**

[strsplit](#page-13254-0) | [join](#page-7505-0) | [erase](#page-3696-0) | [replace](#page-11936-0) | [strip](#page-13220-0) | [split](#page-12860-0)

#### **Topics**

"Create String Arrays" "Search and Replace Text" **Introduced in R2016b**

# **padecoef**

Padé approximation of time delays

### **Syntax**

 $[num,den] = padecoef(T,N)$ 

### **Description**

 ${\lceil \text{num, den} \rceil}$  = padecoef(T, N) returns the Nth-order [Padé Approximation on page 1-9647](#page-9652-0) of the continuous-time delay exp(-T\*s) in transfer function form. The row vectors num and den contain the numerator and denominator coefficients in descending powers of s. Both are Nth-order polynomials.

### **Examples**

#### **Second Order Pade Approximation**

Use padecoef to estimate the value of *e*−2*<sup>s</sup>* to second order.

```
[a,b] = padecoef(2,2)a = 1×3
     1 -3 3
b = 1 \times 3 1 3 3
```
The result indicates that the second order approximation is

$$
f(s) \approx \frac{a}{b} = \frac{s^2 - 3s + 3}{s^2 + 3s + 3}.
$$

Compare the approximation to the actual value at  $s = 0.25$ .

```
f_approx = @(s) (s^2 - 3*s+3)/(s^2 + 3*s + 3);f_{\text{actual}} = \varnothing(s) \exp(-2*s);abs(f_{approv}(0.25) - f_{actual}(0.25))ans = 2.6717e-05
```
### **Input Arguments**

**T — Time delay** scalar

<span id="page-9652-0"></span>Time delay, specified as a real numeric scalar.

Data Types: single | double

#### **N — Order of approximation**

scalar

Order of approximation, specified as a real numeric scalar.

Data Types: single | double

### **More About**

#### **Padé Approximation**

The Laplace transform of a time delay of T seconds is exp(-Ts). The padecoef function approximates this exponential transfer function by a rational transfer function using Padé approximation formulas. [1]

### **References**

[1] Golub, G. H. and C. F. Van Loan. *Matrix Computations*. 4th ed. Johns Hopkins University Press, Baltimore: 2013, pp. 530–532.

# **See Also**

pade

**Introduced in R2008a**

# <span id="page-9653-0"></span>**pagectranspose**

Page-wise complex conjugate transpose

### **Syntax**

 $Y = pagectranspose(X)$ 

### **Description**

 $Y =$  pagect ranspose  $(X)$  applies the complex conjugate transpose to each page of N-D array X. Each page of the output  $Y(:,;i)$  is the conjugate transpose of the corresponding page in X, as in  $X(:,:,i)$ .

### **Examples**

#### **Transpose Pages of Complex N-D Array**

Create a 3-D complex array A, and then use pagectranspose to find the complex conjugate transpose of each page of the array.

```
r = repelem(1:3,3,1);
A = cat(3, r, 2*r, 3*r);A = A + 1iA =A(:,:,1) =
   1.0000 + 1.0000i 2.0000 + 1.0000i 3.0000 + 1.0000i
   1.0000 + 1.0000i 2.0000 + 1.0000i 3.0000 + 1.0000i
   1.0000 + 1.0000i 2.0000 + 1.0000i 3.0000 + 1.0000i
A(:,:,2) = 2.0000 + 1.0000i 4.0000 + 1.0000i 6.0000 + 1.0000i
   2.0000 + 1.0000i 4.0000 + 1.0000i 6.0000 + 1.0000i
   2.0000 + 1.0000i 4.0000 + 1.0000i 6.0000 + 1.0000i
A(:,:,3) =
   3.0000 + 1.0000i 6.0000 + 1.0000i 9.0000 + 1.0000i
   3.0000 + 1.0000i 6.0000 + 1.0000i 9.0000 + 1.0000i
   3.0000 + 1.0000i 6.0000 + 1.0000i 9.0000 + 1.0000i
B = pagectranspace(A)
```
### $B =$  $B$ (:,:,1) =

 1.0000 - 1.0000i 1.0000 - 1.0000i 1.0000 - 1.0000i 2.0000 - 1.0000i 2.0000 - 1.0000i 2.0000 - 1.0000i 3.0000 - 1.0000i 3.0000 - 1.0000i 3.0000 - 1.0000i  $B(:,:,2) =$  2.0000 - 1.0000i 2.0000 - 1.0000i 2.0000 - 1.0000i 4.0000 - 1.0000i 4.0000 - 1.0000i 4.0000 - 1.0000i 6.0000 - 1.0000i 6.0000 - 1.0000i 6.0000 - 1.0000i  $B(:,:,3) =$  3.0000 - 1.0000i 3.0000 - 1.0000i 3.0000 - 1.0000i 6.0000 - 1.0000i 6.0000 - 1.0000i 6.0000 - 1.0000i

9.0000 - 1.0000i 9.0000 - 1.0000i 9.0000 - 1.0000i

### **Input Arguments**

#### **X — Input array**

multidimensional array

#### Input array, specified as a multidimensional array.

```
Data Types: single | double | int8 | int16 | int32 | int64 | uint8 | uint16 | uint32 | uint64 |
logical | char | string | struct | cell | categorical | datetime | duration |
calendarDuration
Complex Number Support: Yes
```
### **More About**

#### **Array Pages**

Page-wise functions like pagectranspose operate on 2-D matrices that have been arranged into a multidimensional array. For example, with a 3-D array the elements in the third dimension of the array are commonly called pages because they stack on top of each other like pages in a book. Each page is a matrix that gets operated on by the function.

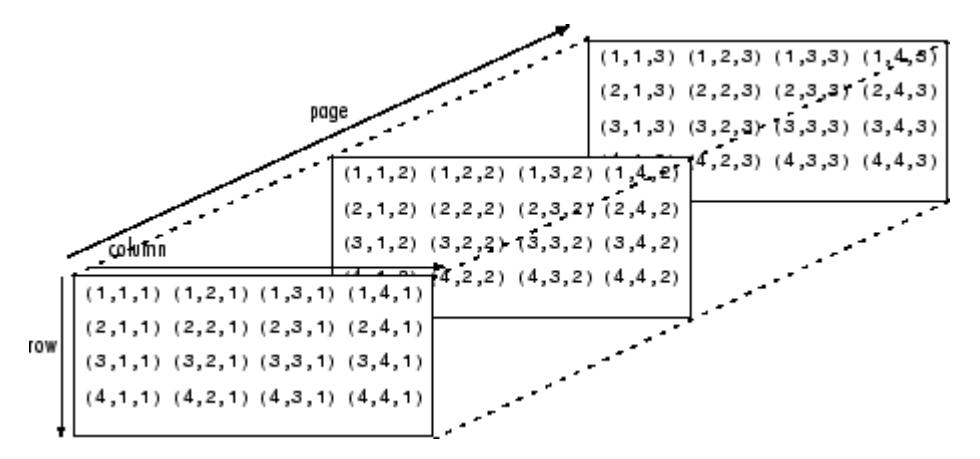

You can also assemble a collection of 2-D matrices into a higher dimensional array, like a 4-D or 5-D array, and in these cases pagectranspose still treats the fundamental unit of the array as a 2-D matrix that gets operated on, such as  $X(:,;i,i,k,l)$ .

The [cat](#page-1336-0) function is useful to assemble a collection of matrices into a multidimensional array, and the [zeros](#page-15842-0) function is useful to preallocate a multidimensional array.

### **Tips**

• The page-wise complex conjugate transpose is equivalent to permuting the first two dimensions of the array with permute(conj $(X)$ ,  $[2 \ 1 \ 3:$ ndims $(X)$ ]).

### **Extended Capabilities**

#### **Thread-Based Environment**

Run code in the background using MATLAB® backgroundPool or accelerate code with Parallel Computing Toolbox™ ThreadPool.

This function fully supports thread-based environments. For more information, see "Run MATLAB Functions in Thread-Based Environment".

#### **GPU Arrays**

Accelerate code by running on a graphics processing unit (GPU) using Parallel Computing Toolbox™.

This function fully supports GPU arrays. For more information, see "Run MATLAB Functions on a GPU" (Parallel Computing Toolbox).

#### **Distributed Arrays**

Partition large arrays across the combined memory of your cluster using Parallel Computing Toolbox™.

This function fully supports distributed arrays. For more information, see "Run MATLAB Functions with Distributed Arrays" (Parallel Computing Toolbox).

### **See Also**

[ctranspose](#page-2617-0) | [permute](#page-10070-0) | [pagetranspose](#page-9696-0)

#### **Topics**

"Multidimensional Arrays"

#### **Introduced in R2020b**

# **pageinv**

Page-wise matrix inverse

### **Syntax**

 $Y = pageinv(X)$  $[Y, RC] = pageinv(X)$ 

### **Description**

Y = pageinv(X) computes the inverse of each page of N-D array X. Each page of the output array Y is given by  $Y(:,:,\text{i}) = \text{inv}(X(:,:,\text{i})).$ 

If X has more than three dimensions, then pageinv returns an N-D array with the same dimensions, as in  $Y(:,:i,j,k) = inv(X(:,:i,j,k)).$ 

 $[Y, RC] =$  pageinv(X) also returns the reciprocal condition number of each page of X. The value of  $RC(1,1,i)$  is the reciprocal of the condition number of  $X(:,;i,i)$ . If  $RC(1,1,i) < eps$ , then the call  $inv(X(:,,:,i))$  returns a warning that  $X(:,,:,i)$  is ill conditioned. However, pageinv does not issue a warning for ill-conditioned inputs.

### **Examples**

#### **Inverse of 3-D Array Pages**

Create a 3-by-3-by-3 array by concatenating several 3-by-3 matrices.

```
X = cat(3, magic(3), hilb(3),pascal(3))X =X(:,:,1) = 8 1 6
      3 5 7
      4 9 2
X(:,:,2) = 1.0000 0.5000 0.3333
             0.5000 0.3333 0.2500
     0.3333 0.2500 0.2000
X(:,:,3) =\begin{array}{cccccc}\n1 & & 1 & & 1 \\
1 & & 2 & & 3\n\end{array}1 1 3 6
```
Calculate the matrix inverse of each array page.

 $Y = pageinv(X)$  $Y =$  $Y(:,:,1) =$  0.1472 -0.1444 0.0639 -0.0611 0.0222 0.1056 0.1889 -0.1028  $Y(:,:,2) =$  9.0000 -36.0000 30.0000 -36.0000 192.0000 -180.0000 30.0000 -180.0000 180.0000  $Y(:,:,3) =$  3.0000 -3.0000 1.0000 -3.0000 5.0000 -2.0000 1.0000 -2.0000 1.0000

The ith page of the output,  $Y(:,:,i)$ , is found by calculating the matrix inverse  $Y(:,:i) =$  $inv(X(:,:,i)).$ 

#### **Check Reciprocal Condition Number of Array Pages**

Create a 10-by-10-by-2 array with a magic square matrix on the first page and a Hilbert matrix on the second page.

```
X = cat(3, \text{magic}(10), \text{hilb}(10))
```
 $X =$  $X(:,:,1) =$ 

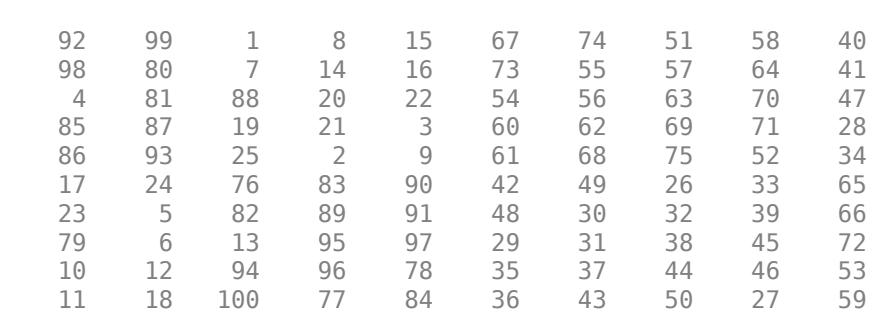

 $X(:,:,2) =$ 

Columns 1 through 7

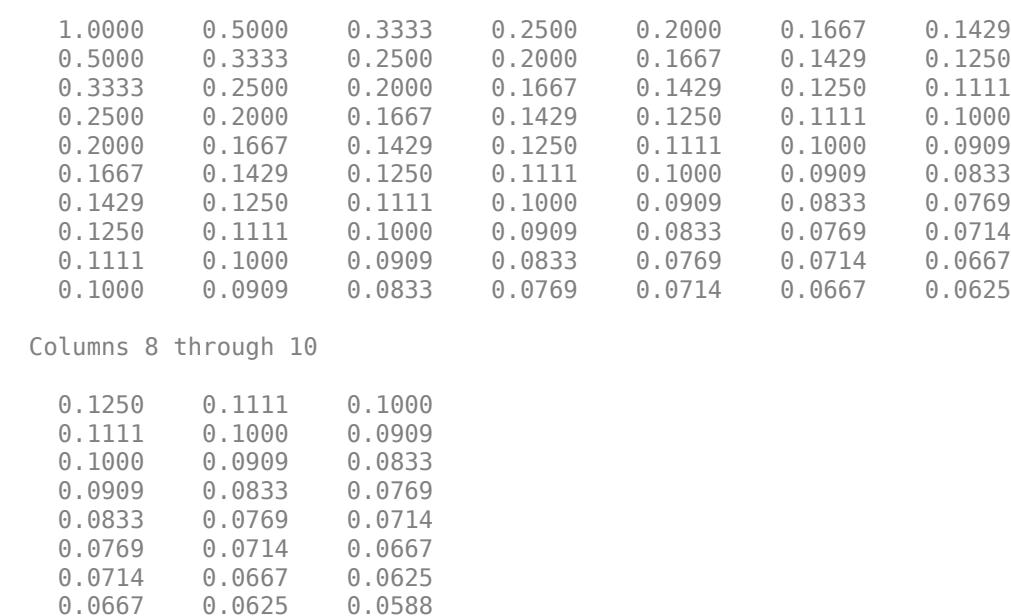

Calculate the matrix inverse of each array page. Specify two outputs to also return the reciprocal condition number of each matrix that is being inverted.

```
[Y, RC] = pageinv(X);RC
RC =RC(:,:,1) = 1.4447e-18
RC(:,:,2) = 2.8285e-14
```
 0.0625 0.0588 0.0556 0.0588 0.0556 0.0526

Compare the reciprocal condition numbers to eps. The results indicate that the magic square matrix is ill conditioned, so the results of the inversion operation for that page are not reliable.

```
RC < eps
ans = 1x1x2 logical array
ans(:,:,1) = 1
ans(:,:,2) =\Theta
```
Check the results by calculating the residual norm between  $X(:,;;i)*Y(:,;;i)$  and the identity matrix. The large residual norm for the first page confirms that the matrix inverse for that page is not accurate.

 $norm(X(:,:,.1)*Y(:,:,.1) - eye(10))$  $ans = 14.0321$  $norm(X(:,:,.2)*Y(:,:,.2) - eye(10))$ 

 $ans = 2.2149e-04$ 

### **Input Arguments**

#### **X — Input array**

matrix | multidimensional array

Input array, specified as a matrix or multidimensional array.

Data Types: single | double Complex Number Support: Yes

### **Output Arguments**

#### **Y — Page-wise inverses**

multidimensional array

Page-wise inverses, returned as a multidimensional array. Y has the same size and data type as X. Each page  $Y(:,:i,\ldots)$  is the matrix inverse of  $X(:,:i,\ldots)$ .

#### **RC — Reciprocal condition numbers**

multidimensional array

Reciprocal condition numbers, returned as a multidimensional array with the same number of pages as X. The value of  $RC(1,1,i)$  is the reciprocal of the condition number of  $X(:,:i)$ . If  $RC(1,1,i)$  $\leq$  eps, then the call  $inv(X(:,:),i)$  returns a warning that  $X(:,:),i)$  is ill conditioned. However, pageinv does not issue a warning for ill-conditioned inputs.

### **More About**

#### **Array Pages**

Page-wise functions like pageinv operate on 2-D matrices that have been arranged into a multidimensional array. For example, with a 3-D array the elements in the third dimension of the array are commonly called pages because they stack on top of each other like pages in a book. Each page is a matrix that gets operated on by the function.

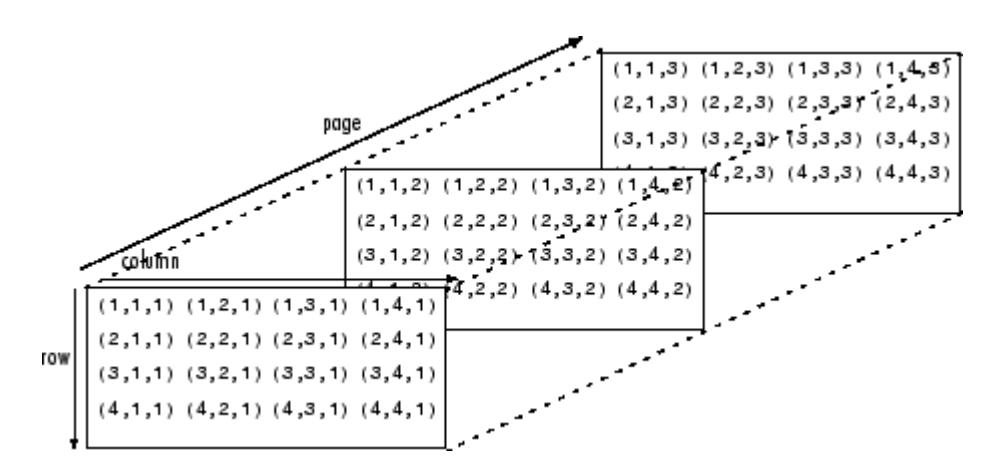

You can also assemble a collection of 2-D matrices into a higher dimensional array, like a 4-D or 5-D array, and in these cases pageinv still treats the fundamental unit of the array as a 2-D matrix that gets operated on, such as  $X(:,:i,j,k,l)$ .

The [cat](#page-1336-0) function is useful to assemble a collection of matrices into a multidimensional array, and the [zeros](#page-15842-0) function is useful to preallocate a multidimensional array.

### **Extended Capabilities**

#### **GPU Arrays**

Accelerate code by running on a graphics processing unit (GPU) using Parallel Computing Toolbox<sup>™</sup>.

This function fully supports GPU arrays. For more information, see "Run MATLAB Functions on a GPU" (Parallel Computing Toolbox).

### **See Also**

[inv](#page-7120-0) | [pagemldivide](#page-9661-0) | [pagemtimes](#page-9676-0)

#### **Topics**

"Multidimensional Arrays"

#### **Introduced in R2022a**

# <span id="page-9661-0"></span>**pagemldivide**

Page-wise left matrix divide

### **Syntax**

 $X =$  pagemldivide(A,B)  $X = pagemldivide(A, transpA, B)$  $[X, rcondA] = pagemldivide($ 

### **Description**

 $X =$  pagemldivide(A,B) computes the left matrix divide of each page of N-D array A into each page of N-D array B. Each page of the output array X is given by  $X(:,;;i) = A(:,;i) \setminus \mathbb{R}$  $B(:,:j)$ . The pages of A and B must be valid inputs to [mldivide](#page-8810-0)  $(\cdot)$ .

If A and B have more than three dimensions, then all dimensions beyond the first two must have compatible sizes. pagemldivide implicitly expands the extra dimensions to divide all page combinations:  $X(:,:,i,j,k) = A(:,:,i,j,k) \setminus B(:,,:,i,j,k).$ 

 $X =$  pagemldivide(A, transpA, B) optionally applies a transposition to each page of A. The value of transpA can be "transpose", "ctranspose", or "none". For example, pagemldivide(A,"transpose",B) computes  $X(:,:,i) = A(:,,:,i)$ .' \ B(:,:,i).

 $[X, r\text{condA}] =$  pagemldivide(  $\Box$  ) also returns the reciprocal condition number of each page of A, using any of the input argument combinations in previous syntaxes. The value of  $\text{rcond}(1,1,i)$ is the reciprocal condition number of  $A(:,:),i)$ . If  $rcondA(1,1,i) < eps$ , then  $X(:,:i) =$  $A(:,,:,i) \setminus B(:,,:,i)$  returns a warning because the matrix is ill conditioned. However, pagemldivide does not issue a warning for ill-conditioned inputs.

## **Examples**

#### **Solve Systems of Equations**

Create a 3-by-3-by-2 array A that has 3-by-3 matrices on each of two pages. Also create a 3-by-1-by-2 array B.

```
p1 = magic(3);p2 = hilb(3);A = cat(3, p1, p2)A =A(:,:,1) = 8 1 6
 3 5 7
 4 9 2
A(:,:,2) =
```
 1.0000 0.5000 0.3333 0.5000 0.3333 0.2500 0.3333 0.2500 0.2000  $B = ones(3, 1, 2)$  $B =$  $B(:,:,1) =$  1 1 1  $B(:,:,2) =$  1 1 1

Solve the equation  $A(:,:i)*X(:,:i) = B(:,:i)$  for each corresponding set of pages in A and B.

```
X = pagemldivide(A,B)
```

```
X =X(:,:,1) = 0.0667
     0.0667
     0.0667
X(:,:,2) = 3.0000
```
 -24.0000 30.0000

#### **Solve Transposed Systems**

Create a 4-by-4-by-2 array A that has 4-by-4 matrices on each of two pages. Also create a 4-by-1-by-2 array B.

```
p1 = pascal(4);
p2 = magic(4);A = cat(3, p1, p2)A =A(:,:,1) =
 1 1 1 1
 1 2 3 4
```
Specify the "transpose" option to solve the system  $A(:,:.;i)$ .'\* $X(:,:,i) = B(:,:.;i)$  for each corresponding set of pages in A and B.

```
X = pagemldivide(A, "transpose", B)X =X(:,:,1) = 2
     \Theta\Theta\ThetaX(:,:2) = 0.0263
    -0.0386
     0.1562
     0.0913
```
#### **Check Reciprocal Condition Number of Array Pages**

Create a 10-by-10-by-2 array A that has 10-by-10 matrices on each of two pages. Also create a 10 by-1-by-2 array B.

```
p1 = diag([ones(9,1);0]);
p2 = pascal(10);
A = cat(3, p1, p2)A =A(:,:,1) =
 1 0 0 0 0 0 0 0 0 0
 0 1 0 0 0 0 0 0 0 0
 0 0 1 0 0 0 0 0 0 0
 0 0 0 1 0 0 0 0 0 0
 0 0 0 0 1 0 0 0 0 0
 0 0 0 0 0 1 0 0 0 0
 0 0 0 0 0 0 1 0 0 0
 0 0 0 0 0 0 0 1 0 0
 0 0 0 0 0 0 0 0 1 0
 0 0 0 0 0 0 0 0 0 0
A(:,:,2) = Columns 1 through 6
1 1 1 1 1 1
 1 2 3 4 5 6
 1 3 6 10 15 21
 1 4 10 20 35 56
 1 5 15 35 70 126
 1 6 21 56 126 252
 1 7 28 84 210 462
 1 8 36 120 330 792
 1 9 45 165 495 1287
 1 10 55 220 715 2002
 Columns 7 through 10
1 1 1 1
 7 8 9 10
 28 36 45 55
 84 120 165 220
 210 330 495 715
 462 792 1287 2002
 924 1716 3003 5005
 1716 3432 6435 11440
 3003 6435 12870 24310
   5005 11440 24310 48620
```
#### $B = 3*ones(10, 1, 2)$

 $B =$  $B$ (:,:,1) =

Solve the equation  $A(:,:i)*X(:,:i) = B(:,:i)$  for each corresponding set of pages in A and B. Specify two outputs to also return the reciprocal condition number of each page in A.

```
[X, rcondA] = pagemldivide(A, B)X =X(:,:,1) = NaN
     NaN
     NaN
     NaN
     NaN
     NaN
     NaN
     NaN
     NaN
     Inf
X(:,:2) = 3
       \odot\Theta\Theta\Theta\Theta\Theta\Theta\Theta
```

```
\ThetarcondA =rcondA(:,:,1) = 0
rcondA(:,:,2) = 1.2295e-10
```
Compare the reciprocal condition numbers to eps. The results indicate that the matrix on the first page is ill conditioned, so the command  $A(:,:,1)\B(:,:,1)$  returns a warning and the results of the operation for that page are not reliable.

#### rcondA < eps

```
ans = 1x1x2 logical array
ans(:,:,1) = 1
ans(:,:,2) =\Theta
```
### **Input Arguments**

#### **A, B — Input arrays (as separate arguments)**

multidimensional arrays

Input arrays. A and B are multidimensional arrays where each corresponding set of pages  $A(:,:j,...)$  and  $B(:,:j,...)$  are valid inputs to [mldivide](#page-8810-0).

If A and B have more than three dimensions, then all dimensions beyond the first two must have compatible sizes. pagemldivide implicitly expands the extra dimensions to divide all page combinations:  $X(:,:,i,j,k) = A(:,,:,i,j,k) \setminus B(:,,:,i,j,k).$ 

Data Types: single | double Complex Number Support: Yes

#### **transpA — Transpose option for A**

```
"none" (default) | "transpose" | "ctranspose"
```
Transpose option for A, specified as one of these values.

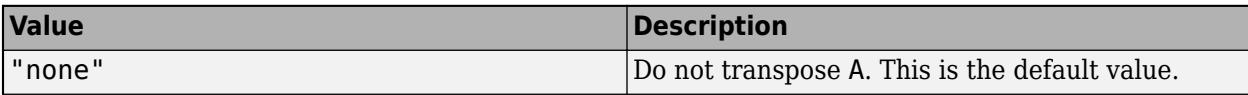

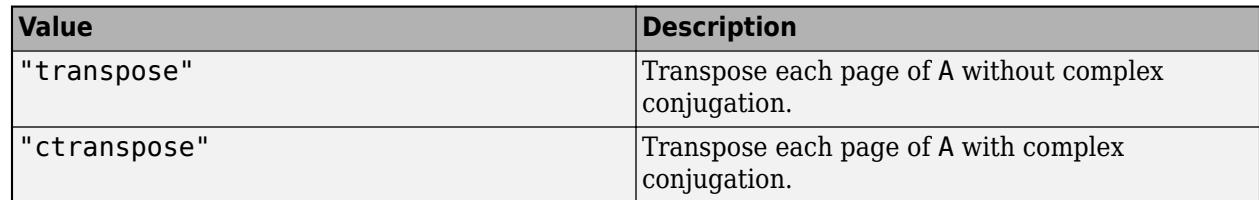

Example: pagemldivide(A,"transpose",B)

### **Output Arguments**

#### **X — Linear system solutions**

multidimensional array

Linear system solutions, returned as a multidimensional array with the same number of pages as A and B. Each page of X is the solution to the linear system  $X(:,:i,\ldots) = A(:,:i,\ldots) \setminus$  $B(:,:,i,...).$ 

#### **rcondA — Reciprocal condition numbers of A**

multidimensional array

Reciprocal condition numbers of A, returned as a multidimensional array. If the pages of A are m-by-n rectangular matrices with  $m \sim = n$ , then rcondA is estimated using the entries of R in the QR decomposition. If  $rcondA(1,1,i) < eps$ , then  $X(:,:i) = A(:,:i) \setminus B(:,:i)$  returns a warning because the matrix is ill conditioned. However, pagemldivide does not issue a warning for ill-conditioned inputs.

### **More About**

#### **Array Pages**

Page-wise functions like pagemldivide operate on 2-D matrices that have been arranged into a multidimensional array. For example, with a 3-D array the elements in the third dimension of the array are commonly called pages because they stack on top of each other like pages in a book. Each page is a matrix that gets operated on by the function.

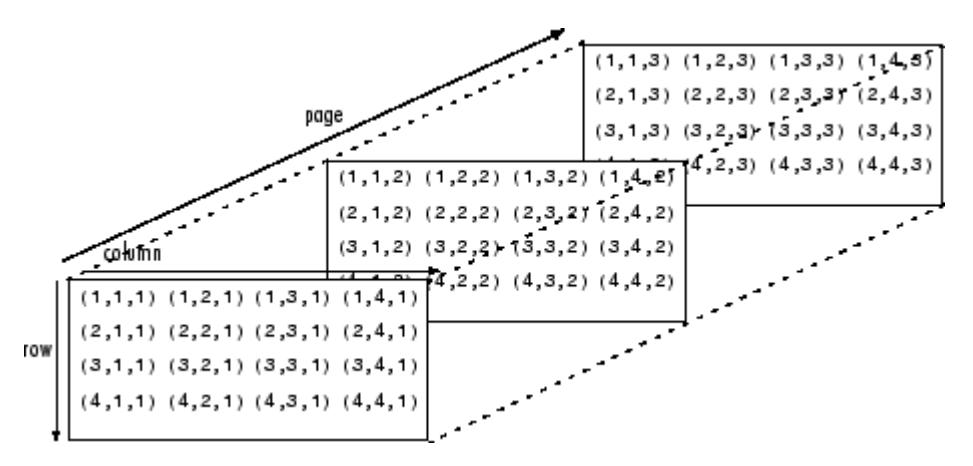

You can also assemble a collection of 2-D matrices into a higher dimensional array, like a 4-D or 5-D array, and in these cases pagemldivide still treats the fundamental unit of the array as a 2-D matrix that gets operated on, such as  $X(:,,:,i,j,k,l)$ .

The [cat](#page-1336-0) function is useful to assemble a collection of matrices into a multidimensional array, and the [zeros](#page-15842-0) function is useful to preallocate a multidimensional array.

### **See Also**

[mldivide](#page-8810-0) | [pagemrdivide](#page-9669-0) | [pagemtimes](#page-9676-0) | [pagectranspose](#page-9653-0) | [pagetranspose](#page-9696-0)

#### **Topics**

"Multidimensional Arrays" "Systems of Linear Equations"

**Introduced in R2022a**

# <span id="page-9669-0"></span>**pagemrdivide**

Page-wise right matrix divide

### **Syntax**

 $X =$  pagemrdivide(B,A)  $X = pagemrdivide(B, A, transpA)$  $[X, rcondA] = pagemrdivide($ 

### **Description**

 $X =$  pagemrdivide(B,A) computes the right matrix divide of each page of N-D array A into each page of N-D array B. Each page of the output array X is given by  $X(:,;;i) = B(:,;;i)$  /  $A(:,:j)$ . The pages of B and A must be valid inputs to [mrdivide](#page-8819-0)  $(j)$ .

If B and A have more than three dimensions, then all dimensions beyond the first two must have compatible sizes. pagemrdivide implicitly expands the extra dimensions to divide all page combinations:  $X(:,:,i,j,k) = B(:,:,i,j,k) / A(:,,:,i,j,k).$ 

 $X =$  pagemrdivide(B,A, transpA) optionally applies a transposition to each page of A. The value of transpA can be "transpose", "ctranspose", or "none". For example, pagemrdivide(B,A,"transpose") computes  $X(:,;;i) = B(:,;;i) / A(:,;i).$ 

 $[X, r\text{condA}] =$  pagemrdivide(  $\Box$  ) also returns the reciprocal condition number of each page of A, using any of the input argument combinations in previous syntaxes. The value of  $\text{rcond}(1,1,i)$ is the reciprocal condition number of  $A(:,:),i)$ . If  $rcondA(1,1,i) < eps$ , then  $X(:,:i) =$  $B(:,,:,i)$  / A(:,:,i) returns a warning because the matrix is ill conditioned. However, pagemrdivide does not issue a warning for ill-conditioned inputs.

## **Examples**

#### **Solve Systems of Equations**

Create a 3-by-3-by-2 array A that has 3-by-3 matrices on each of two pages. Also create a 1-by-3-by-2 array B.

```
p1 = magic(3);p2 = hilb(3);A = cat(3, p1, p2)A =A(:,:,1) = 8 1 6
 3 5 7
 4 9 2
A(:,:,2) =
```
 1.0000 0.5000 0.3333 0.5000 0.3333 0.2500 0.3333 0.2500 0.2000  $B = ones(1, 3, 2)$  $B =$  $B(:,:,1) =$  1 1 1  $B(:,:,2) =$ 1 1 1

Solve the equation  $X(:,:i)*A(:,:i) = B(:,:i)$  for each corresponding set of pages in A and B.

```
X = pagemrdivide(B,A)
X =X(:,:,1) = 0.0667 0.0667 0.0667
X(:,:,2) = 3.0000 -24.0000 30.0000
```
#### **Solve Transposed Systems**

Create a 4-by-4-by-2 array A that has 4-by-4 matrices on each of two pages. Also create a 1-by-4-by-2 array B.

```
p1 = pascal(4);
p2 = magic(4);A = cat(3, p1, p2)A =A(:,:,1) =
         \begin{array}{ccccccccc}\n1 & & 1 & & 1 & & 1\\
1 & & 2 & & 3 & & 4\n\end{array}\begin{array}{ccccccccc}\n1 & & 2 & & 3 & & 4 \\
1 & & 3 & & 6 & & 10\n\end{array}\begin{array}{cccc} 1 & 3 & 6 \\ 1 & 4 & 10 \end{array} 1 4 10 20
A(:,:,2) =
        16 2 3 13
        5 11 10 8
```
 9 7 6 12 4 14 15 1  $B = 2*ones(1, 4, 2)$  $B =$  $B(:,:,1) =$  2 2 2 2  $B$ (:,:,2) = 2 2 2 2

Specify the "transpose" option to solve the system  $X(:,:),i)*A(:,:,i).' = B(:,,:,i)$  for each corresponding set of pages in A and B.

```
X = pagemrdivide(B,A, "transpose")
X =X(:,:,1) = 2 0 0 0
X(:,:,2) = 0.1176 0.2353 -0.1176 0
```
#### **Check Reciprocal Condition Number of Array Pages**

Create a 10-by-10-by-2 array A that has 10-by-10 matrices on each of two pages. Also create a 1 by-10-by-2 array B.

```
p1 = diag([ones(9,1);0]);p2 = pascal(10);
A = cat(3, p1, p2)A =A(:,:,1) = 1 0 0 0 0 0 0 0 0 0
 0 1 0 0 0 0 0 0 0 0
 0 0 1 0 0 0 0 0 0 0
 0 0 0 1 0 0 0 0 0 0
 0 0 0 0 1 0 0 0 0 0
 0 0 0 0 0 1 0 0 0 0
 0 0 0 0 0 0 1 0 0 0
 0 0 0 0 0 0 0 1 0 0
 0 0 0 0 0 0 0 0 1 0
 0 0 0 0 0 0 0 0 0 0
```
#### $A$ (:,:,2) =

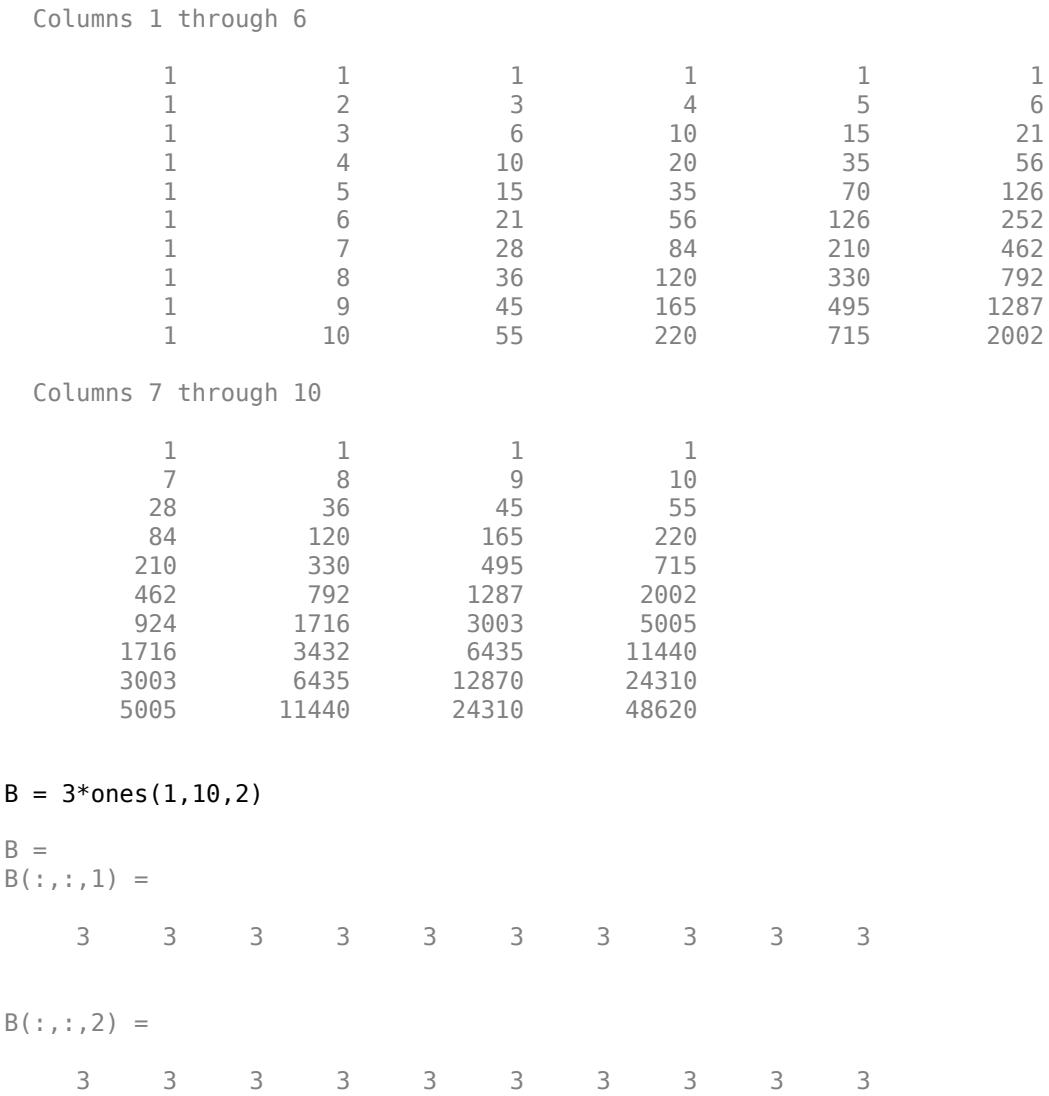

Solve the equation  $X(:,:,i)*A(:,:,i) = B(:,:,i)$  for each corresponding set of pages in A and B. Specify two outputs to also return the reciprocal condition number of each page in A.

```
[X, rcondA] = pagemrdivide(B, A)X =X(:,:,1) = NaN NaN NaN NaN NaN NaN NaN NaN NaN Inf
X(:,:,2) = 3 0 0 0 0 0 0 0 0 0
```

```
rcondA =rcondA(:,:,1) =
      \left(\cdot\right)rcondA(:,:,2) = 1.2295e-10
```
Compare the reciprocal condition numbers to eps. The results indicate that the matrix on the first page is ill conditioned, so the command  $B(:,:,1)/A(:,:,1)$  returns a warning and the results of the operation for that page are not reliable.

#### rcondA < eps

```
ans = 1x1x2 logical array
ans(:,:,1) = 1
ans(:,:,2) =\Theta
```
### **Input Arguments**

#### **B, A — Input arrays (as separate arguments)**

multidimensional arrays

Input arrays. B and A are multidimensional arrays where each corresponding set of pages  $B(:,:),i,...$  and  $A(:,:),i,...$  are valid inputs to [mrdivide](#page-8819-0).

If B and A have more than three dimensions, then all dimensions beyond the first two must have compatible sizes. pagemrdivide implicitly expands the extra dimensions to divide all page combinations:  $X(:,:,i,j,k) = B(:,:,i,j,k) / A(:,,:,i,j,k).$ 

Data Types: single | double Complex Number Support: Yes

#### **transpA — Transpose option for A**

"none" (default) | "transpose" | "ctranspose"

Transpose option for A, specified as one of these values.

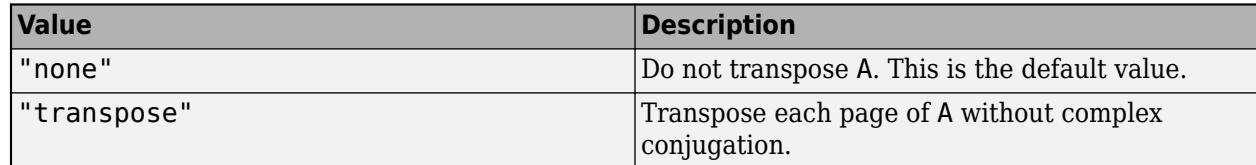

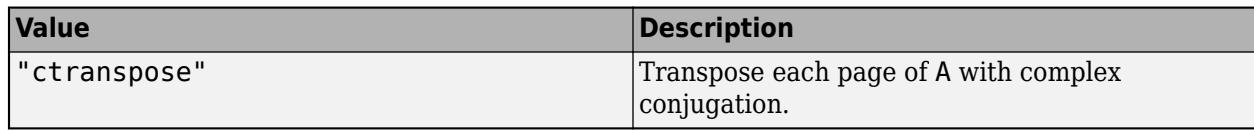

Example: pagemrdivide(B,A,"transpose")

### **Output Arguments**

#### **X — Linear system solutions**

multidimensional array

Linear system solutions, returned as a multidimensional array with the same number of pages as B and A. Each page of X is the solution to the linear system  $X(:,:),i,...) = B(:,,:,i,...)$  /  $A($ :,:, $i$ ,... $).$ 

#### **rcondA — Reciprocal condition numbers of A**

multidimensional array

Reciprocal condition numbers of A, returned as a multidimensional array. If the pages of A are m-by-n rectangular matrices with  $m\text{-}$ =n, then rcondA is estimated using the entries of R in the QR decomposition. If  $rcondA(1,1,i) < eps$ , then  $X(:,:,i) = B(:,,:,i) / A(:,,:,i)$  returns a warning because the matrix is ill conditioned. However, pagemrdivide does not issue a warning for ill-conditioned inputs.

### **More About**

#### **Array Pages**

Page-wise functions like pagemrdivide operate on 2-D matrices that have been arranged into a multidimensional array. For example, with a 3-D array the elements in the third dimension of the array are commonly called pages because they stack on top of each other like pages in a book. Each page is a matrix that gets operated on by the function.

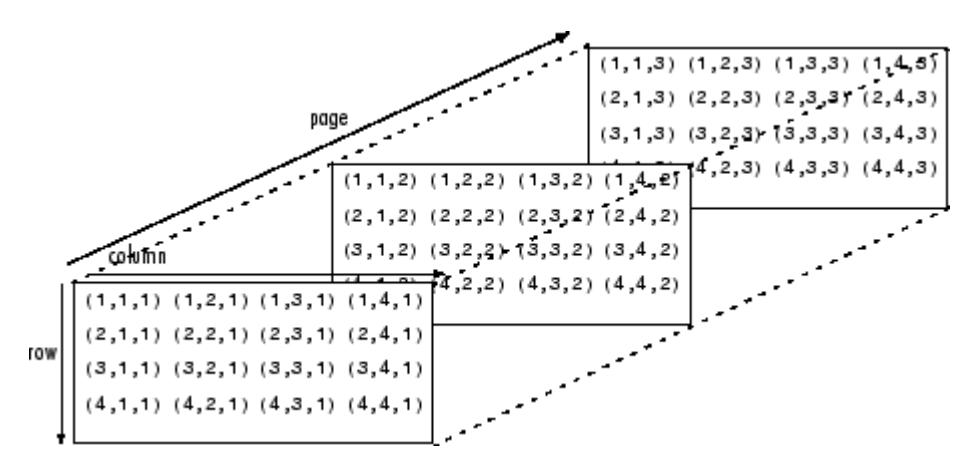

You can also assemble a collection of 2-D matrices into a higher dimensional array, like a 4-D or 5-D array, and in these cases pagemrdivide still treats the fundamental unit of the array as a 2-D matrix that gets operated on, such as  $X(:,:i,j,k,l)$ .

The [cat](#page-1336-0) function is useful to assemble a collection of matrices into a multidimensional array, and the [zeros](#page-15842-0) function is useful to preallocate a multidimensional array.

### **See Also**

[mrdivide](#page-8819-0) | [pagemldivide](#page-9661-0) | [pagemtimes](#page-9676-0) | [pagectranspose](#page-9653-0) | [pagetranspose](#page-9696-0)

#### **Topics**

"Multidimensional Arrays" "Systems of Linear Equations"

**Introduced in R2022a**

# <span id="page-9676-0"></span>**pagemtimes**

Page-wise matrix multiplication

### **Syntax**

- $Z =$  pagemtimes  $(X, Y)$
- $Z =$  pagemtimes( $X,$ transp $X,$ Y,transp $Y$ )

### **Description**

 $Z =$  pagemtimes( $X, Y$ ) computes the matrix product of corresponding pages of the N-D arrays X and Y. Each page of the output array Z is given by the product:  $Z(:,:i) = X(:,:i) * Y(:,:i)$ .

- If one of X or Y is a matrix, then pagemtimes multiplies it with each page of the other input. For example, if X is a matrix, then  $Z(:,:i) = X^*Y(:,:i)$ .
- If X and Y have more than three dimensions, then all dimensions beyond the first two must have Compatible Sizes. pagemtimes implicitly expands the extra dimensions to multiply all combinations of the paged matrices:  $Z(:,;i,i,j,k) = Xx(:,;i,i,k)*Yy(:,;i,i,j,k)$ . (The extra dimensions have been expanded in Xx and Yy.)

 $Z =$  pagemtimes(X, transpX, Y, transpY) optionally computes the matrix product with the specified transpositions of X and Y. For this syntax you must specify both transpose options. transpX and transpY must each be: 'transpose', 'ctranspose', or 'none'.

### **Examples**

#### **Multiply 3-D Arrays**

Create two 3-D arrays and multiply corresponding pages.

```
rng default
X = randi([1 6], 2, 2, 3)X =X(:,:,1) = 5 1
     6 6
X(:,:,2) = 4 2
     1 4
X(:,:,3) = 6 1
```
 6 6  $Y = randi([1 6], 2, 2, 3)$  $Y =$  $Y(:,:,1) =$  6 5 3 1  $Y(:, : , 2) =$  3 5 6 6  $Y(:,:,3) =$  4 6 1 6  $Z =$  pagemtimes( $X, Y$ )  $Z =$  $Z$ (:,:,1) = 33 26 54 36  $Z$ (:,:,2) = 24 32 27 29  $Z$ (:,:,3) = 25 42 30 72

The ith page of the output  $Z(:,:i)$  is formed by multiplying  $X(:,:i)*Y(:,:i).$ 

#### **Multiply Matrix and 3-D Array**

Create a matrix A and a 3-D array Y, and then multiply each page of the 3-D array with the matrix.

$$
A = magic(3)
$$
  

$$
A = 3 \times 3
$$
  

$$
8 \qquad 1 \qquad 6
$$

 3 5 7 4 9 2 rng default  $Y = randi([1 10], 3, 3, 3)$  $Y =$  $Y(:,:,1) =$  $\begin{array}{cccc} 9 & & 10 & & 3 \\ 10 & & 7 & & 6 \end{array}$  10 7 6 2 1 10  $Y(:,:,2) =$  $\begin{array}{cccc} 10 & & 10 & & 2 \\ 2 & & 5 & & 5 \end{array}$  $\begin{array}{ccc} 2 & & 5 \\ 10 & & 9 \end{array}$  10 9 10  $Y(:,:,3) =$ 8 1 7<br>10 9 8  $\begin{array}{cccc} 10 & & 9 & & 8 \\ 7 & & 10 & & 8 \end{array}$ 10  $Z =$  pagemtimes(A,Y)  $Z =$  $\overline{Z}$ (:,:,1) = 94 93 90<br>91 72 109 91 72 109 130 105 86  $Z$ (:,:,2) = 142 139 81 110 118 101 103  $Z$ (:,:,3) = 116 77 112 123 118 117 136

The ith page of the output  $Z(:,:,\text{i})$  is formed by multiplying  $A^*Y(:,:,\text{i}).$ 

#### **Multiply Transposed Array Pages**

Create two 3-D arrays X and Y. Use pagemtimes to perform the operation  $X(:,,:,i)$ '\*Y $(:,,:,i)$  on each page of X and Y.

```
rng default
X = rand(3, 3, 3) + 1i;Y = \text{rand}(3,3,3);
A = pagemtimes(X,'ctranspose',Y,'none')
A =A(:,:,1) =
    0.9350 - 1.2189i 0.6392 - 1.0148i 0.2302 - 0.9668i
    0.7894 - 1.2189i 0.6920 - 1.0148i 0.1839 - 0.9668i
    0.6316 - 1.2189i 0.4792 - 1.0148i 0.8544 - 0.9668i
A(:,:,2) =
    1.6427 - 1.9622i 0.4727 - 0.8547i 1.0453 - 1.7476i
    1.5794 - 1.9622i 0.5513 - 0.8547i 1.2682 - 1.7476i
                    0.5393 - 0.8547iA(:,:,3) =
    1.2393 - 1.5817i 1.4671 - 1.7401i 1.2737 - 1.4974i
    0.9995 - 1.5817i 0.9240 - 1.7401i 0.7324 - 1.4974i
                    1.2585 - 1.7401i
Now, perform the operation X(:,:),i)*Y(:,:,i). ' on each page of X and Y.
B = pagemtimes(X, 'none', Y, 'transpose')
B =B(:,:,1) =
    0.9773 + 1.1444i 0.5902 + 0.7844i 0.6217 + 1.2716i
    0.8270 + 1.1444i 0.6670 + 0.7844i 0.7805 + 1.2716i
    0.1629 + 1.1444i 0.1793 + 0.7844i 0.8372 + 1.2716i
B(:,:,2) = 0.8120 + 1.4948i 0.8387 + 1.5510i 1.3086 + 1.5187i
    0.4491 + 1.4948i 0.5983 + 1.5510i 0.4138 + 1.5187i
    1.4030 + 1.4948i 1.3871 + 1.5510i 1.3988 + 1.5187i
B(:,:,3) =
```

```
 0.8747 + 1.8788i 0.8246 + 1.8554i 0.6322 + 1.0849i
 1.5873 + 1.8788i 1.5648 + 1.8554i 0.9777 + 1.0849i
 1.4888 + 1.8788i 1.4839 + 1.8554i 0.8025 + 1.0849i
```
#### **Multiply N-D Arrays**

Create a 3-by-3-by-2 array X and multiply it with a 3-by-3-by-1-by-4 array Y. The result has size 3-by-3 by-2-by-4.

```
X = ones(3,3,2);A = eye(3);Y = cat(4, A, 2*A, 3*A, 4*A);Z = pagemtimes(X, Y)
Z =Z(:,:,1,1) =
     \begin{array}{ccc} 1 & \hspace{1.5mm} 1 & \hspace{1.5mm} 1 \\ 1 & \hspace{1.5mm} 1 & \hspace{1.5mm} 1 \end{array} 1 1 1
 1 1 1
Z(:,:,2,1) =
     \begin{array}{ccc} 1 & 1 & 1 \\ 1 & 1 & 1 \end{array} 1 1 1
 1 1 1
Z(:,:,1,2) =
 2 2 2
 2 2 2
      \begin{array}{cccc} 2 & 2 & 2 \\ 2 & 2 & 2 \\ 2 & 2 & 2 \end{array}Z(:,:,2,2) =
 2 2 2
 2 2 2
 2 2 2
Z(:,:,1,3) =
       3 3 3
            \begin{array}{ccc} 3 & 3 \\ 3 & 3 \end{array} 3 3 3
Z(:,:,2,3) =
       3 3 3
       3 3 3
       3 3 3
Z(:,:,1,4) =
      4 4 4
```
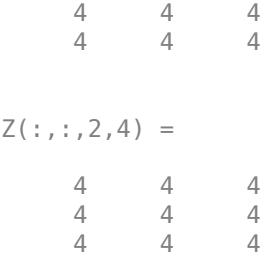

Each dimension with size 1 (after the first two dimensions) is implicitly expanded to match the dimension size of the other input, and then each page of the output  $Z(:,;i,i)$  is formed by multiplying  $X(:,,:,i,j)*Y(:,:,i,j)$ . An intuitive way to think about this operation is that X contains two matrices as pages in a 3-D array, and Y contains four matrices arranged along the fourth dimension; thus, multiplying all combinations of these matrices results in eight 3-by-3 matrices.

### **Input Arguments**

#### **X, Y — Input arrays**

matrices | multidimensional arrays

Input arrays, specified as dense matrices or multidimensional arrays. The pages of X and Y must be valid inputs to a matrix product ( $m$ times,  $*$ ).

- If one of X or Y is a matrix, then pagemtimes multiplies it with each page of the other input. For example, if X is a matrix, then  $Z(:,:i) = X^*Y(:,:i)$ .
- If X and Y have more than three dimensions, then all dimensions beyond the first two must have Compatible Sizes. pagemtimes implicitly expands the extra dimensions to multiply all combinations of the paged matrices:  $Z(:,:j,i,k) = Xx(:,:j,i,k)*Yy(:,:j,i,k)$ . (The extra dimensions have been expanded in Xx and Yy.)

Data Types: single | double Complex Number Support: Yes

#### **transpX, transpY — Transposition options**

```
'none' (default) | 'transpose' | 'ctranspose'
```
Transposition options, each specified as one of the values in this table.

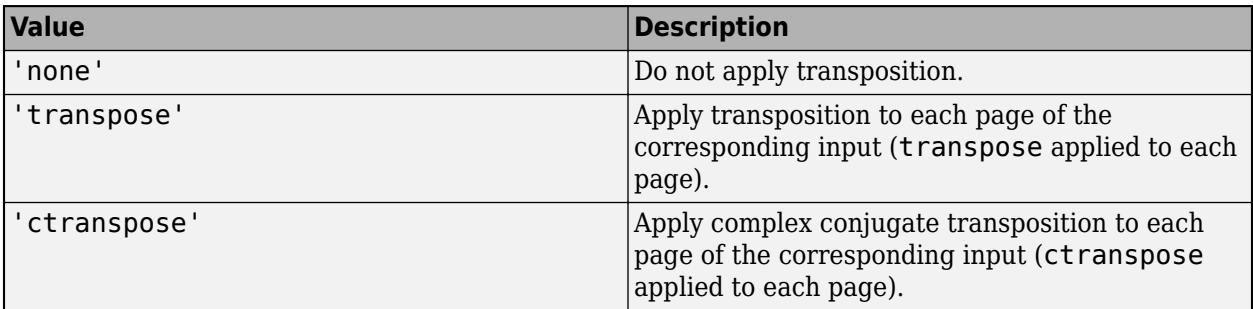

Use the transpose options to compute operations such as  $X' * Y$  in a page-wise manner. You must specify both transpose options even if only one input is being transposed.

Example: pagemtimes(X, 'ctranspose', Y, 'none') computes a page-wise version of  $X' * Y$ . Data Types: char | string

### **Output Arguments**

#### **Z — Output array**

multidimensional array

Output array, returned as a multidimensional array. The operation performed by pagemtimes depends on the sizes of the inputs X and Y:

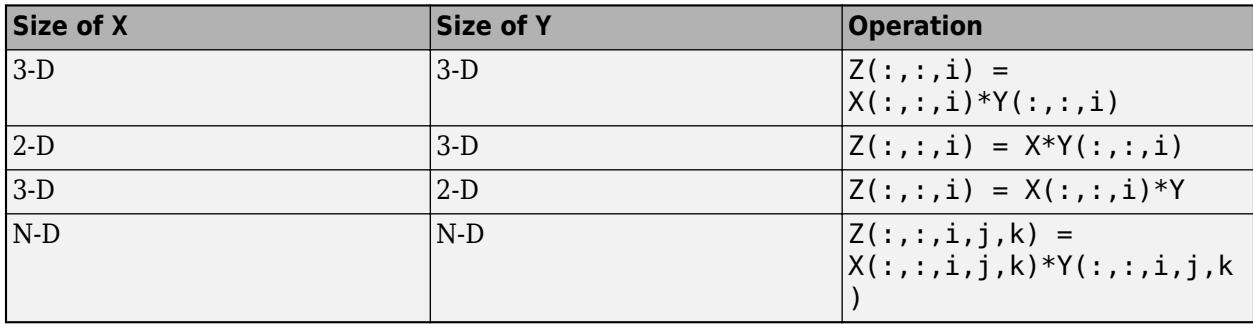

The size of Z follows these rules:

- In the first two dimensions, the rules of matrix multiplication apply. If either operand is a scalar, then the result has the size of the nonscalar operand. When both operands are matrices, multiplying an *m*-by-*n* matrix with an *n*-by-*q* matrix results in an *m*-by-*q* matrix.
- Compatible dimensions beyond the first two in X and Y are expanded to match the non-singleton dimension. So if X is 10-by-8-by-1-by-3 and Y is 8-by-10-by-4-by-1, then Z is 10-by-10-by-4-by-3.

#### **More About**

#### **Array Pages**

Page-wise functions like pagemtimes operate on 2-D matrices that have been arranged into a multidimensional array. For example, with a 3-D array the elements in the third dimension of the array are commonly called pages because they stack on top of each other like pages in a book. Each page is a matrix that gets operated on by the function.

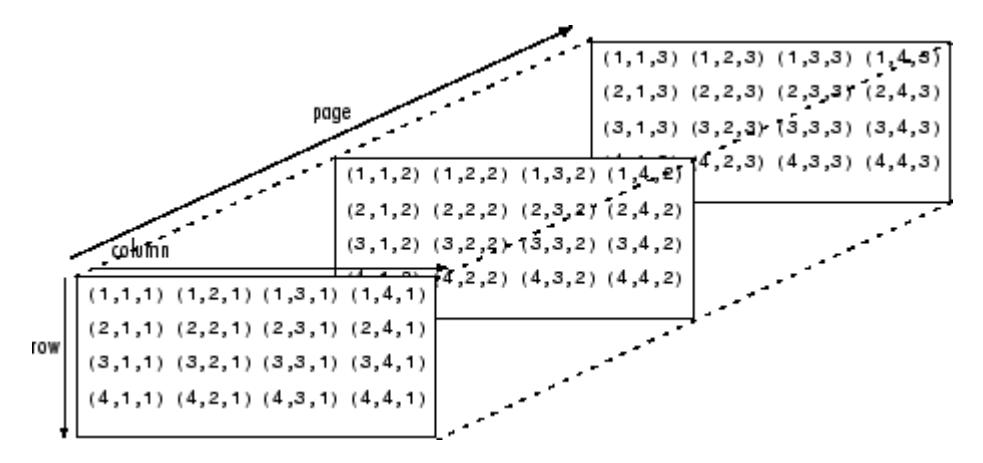

You can also assemble a collection of 2-D matrices into a higher dimensional array, like a 4-D or 5-D array, and in these cases pagemtimes still treats the fundamental unit of the array as a 2-D matrix that gets operated on, such as  $X(:,:,i,i,k,l)$ .

The [cat](#page-1336-0) function is useful to assemble a collection of matrices into a multidimensional array, and the [zeros](#page-15842-0) function is useful to preallocate a multidimensional array.

### **Tips**

• For real N-D arrays, pagemtimes (X, 'transpose', X, 'none') returns a matrix with symmetric pages. Similarly, for complex N-D arrays, you can get symmetric pages with pagemtimes(X,'ctranspose',X,'none').

### **Extended Capabilities**

#### **Thread-Based Environment**

Run code in the background using MATLAB® backgroundPool or accelerate code with Parallel Computing Toolbox™ ThreadPool.

This function fully supports thread-based environments. For more information, see "Run MATLAB Functions in Thread-Based Environment".

#### **GPU Arrays**

Accelerate code by running on a graphics processing unit (GPU) using Parallel Computing Toolbox™.

This function fully supports GPU arrays. For more information, see "Run MATLAB Functions on a GPU" (Parallel Computing Toolbox).

#### **Distributed Arrays**

Partition large arrays across the combined memory of your cluster using Parallel Computing Toolbox™.

This function fully supports distributed arrays. For more information, see "Run MATLAB Functions with Distributed Arrays" (Parallel Computing Toolbox).

### **See Also**

[mtimes](#page-8967-0) | [tensorprod](#page-13781-0) | [pagectranspose](#page-9653-0) | [pagetranspose](#page-9696-0)

**Topics** "Multidimensional Arrays"

#### **Introduced in R2020b**
# **pagesetupdlg**

Page setup dialog box

# **Syntax**

 $d\lg =$  pagesetupdlg(fig)

**Note** pagesetupdlg is no longer supported. Use [printpreview](#page-10852-0) instead.

# **Description**

dlg = pagesetupdlg(fig) creates a dialog box from which a set of page layout properties for the figure window, fig, can be set.

pagesetupdlg implements the "Page Setup..." option in the **Figure File Menu**.

pagesetupdlg supports setting the layout for a single figure. fig must be a single figure handle, not a vector of figures or a Simulink diagram.

# **See Also**

[printdlg](#page-10851-0) | [printpreview](#page-10852-0) | [printopt](#page-10850-0)

**Introduced before R2006a**

# **pagesvd**

Page-wise singular value decomposition

# **Syntax**

 $S = pagesvd(X)$  $[U, S, V] = \text{pagesvd}(X)$  $[\underline{\hspace{1cm}}] = \text{pagesvd}(X, \text{"econ"})$  $[\begin{array}{ccc} \overline{\phantom{aa}} & \overline{\phantom{aa}} & \overline$ 

# **Description**

 $S =$  pages vd(X) returns the singular values of each page of a multidimensional array. Each page of the output  $S(:,:i)$  is a column vector containing the singular values of  $X(:,:i)$  in decreasing order. If each page of X is an m-by-n matrix, then the number of singular values returned on each page of  $S$  is  $min(m, n)$ .

 $[U, S, V] =$  pagesvd $(X)$  computes the singular value decomposition of each page of a multidimensional array. The pages in the output arrays satisfy:  $U(:,:),i) * S(:,:i) *$  $V(:,:,i)' = X(:,:,i).$ 

S has the same size as X, and each page of S is a diagonal matrix with nonnegative singular values in decreasing order. The pages of U and V are unitary matrices.

If X has more than three dimensions, then pagesvd returns arrays with the same number of dimensions:  $U(:,;;i,i,k) * S(:,;i,i,k) * V(:,;i,i,k) = X(:,;i,i,k)$ 

[ \_\_\_ ] = pagesvd(X,"econ") produces an economy-size decomposition of the pages of X using either of the previous output argument combinations. If X is an m-by-n-by-p array, then:

- $\bullet$   $m > n$  Only the first n columns of each page of U are computed, and S has size n-by-n-by-p.
- $m = n -$  pagesvd(X, "econ") is equivalent to pagesvd(X).
- $\bullet$   $m < n -$  Only the first m columns of each page of V are computed, and S has size m-by-m-by-p.

The economy-size decomposition removes extra rows or columns of zeros from the pages of singular values in S, along with the columns in either U or V that multiply those zeros in the expression  $U(:,,:,i) * S(:,,:,i) * V(:,,:,i)$ . Removing these zeros and columns can improve execution time and reduce storage requirements without compromising the accuracy of the decomposition.

[  $\Box$  ] = pagesvd(  $\Box$ , outputForm) specifies the output format for the singular values returned in S. You can use this option with any of the previous input or output argument combinations. Specify "vector" to return each page of S as a column vector, or "matrix" to return each page of S as a diagonal matrix.

# **Examples**

## **Singular Values of Array Pages**

Create two 6-by-6 matrices. Use the cat function to concatenate them along the third dimension into a 6-by-6-by-2 array.

 $A = \text{magic}(6)$ ;  $B = hilb(6)$ ;  $X = cat(3,A,B);$ 

Calculate the singular values of each page by calling pagesvd with one output.

 $S = pagesvd(X)$  $S =$  $S(:,:,1) =$  111.0000 50.6802 34.3839 10.1449 5.5985 0.0000  $S(:,:,2) =$  1.6189 0.2424 0.0163 0.0006 0.0000 0.0000

## **Singular Value Decomposition of Array Pages**

Create two 5-by-5 matrices. Use the cat function to concatenate them along the third dimension into a 5-by-5-by-2 array.

 $A = magic(5);$  $B = hilb(5)$ ;  $X = cat(3,A,B);$ 

Calculate the singular values of each array page.

 $s = pagesvd(X)$  $S =$  $s(:,:,1) =$  65.0000 22.5471 21.6874 13.4036 11.9008

 $s$  (:,:,2) =

 1.5671 0.2085 0.0114 0.0003 0.0000

Perform a complete singular value decomposition on each array page.

 $[U, S, V] = pagesvd(X)$  $U =$  $U(:,:.1) =$  -0.4472 -0.5456 0.5117 0.1954 -0.4498 -0.4472 -0.4498 -0.1954 -0.5117 0.5456 -0.4472 -0.0000 -0.6325 0.6325 -0.0000 -0.4472 0.4498 -0.1954 -0.5117 -0.5456 -0.4472 0.5456 0.5117 0.1954 0.4498  $U(:,:.2) =$  -0.7679 0.6019 -0.2142 0.0472 0.0062 -0.4458 -0.2759 0.7241 -0.4327 -0.1167 -0.3216 -0.4249 0.1205 0.6674 0.5062 -0.2534 -0.4439 -0.3096 0.2330 -0.7672 -0.2098 -0.4290 -0.5652 -0.5576 0.3762  $S =$  $S(:,:,1) =$  65.0000 0 0 0 0  $\begin{array}{ccccccc}\n0 & 22.5471 & & 0 & & 0 & & 0 \\
0 & & 0 & 21.6874 & & 0 & & 0\n\end{array}$  $0$  21.6874<br>0 0  $\begin{array}{ccccccc}\n0 & & 0 & & 0 & 13.4036 & & 0 \\
0 & & 0 & & 0 & 11.9008\n\end{array}$ 11.9008  $S(:,:,2) =$  1.5671 0 0 0 0  $\begin{array}{ccccccc}\n0 & 0.2085 & 0 & 0 & 0 \\
0 & 0 & 0.0114 & 0 & 0\n\end{array}$  $\begin{matrix} 0 & 0 & 0.0114 \\ 0 & 0 & 0 \end{matrix}$  0 0 0 0.0003 0 0 0 0 0.0000  $V =$  $V(:,:,1) =$  -0.4472 -0.4045 0.2466 -0.6627 0.3693  $-0.0056$  -0.4472 0.8202 -0.0000 0.0000 0.3568 -0.4472 -0.0056 -0.6627 -0.2466 -0.5477 -0.4472 -0.4045 -0.2466 0.6627 0.3693

 $V(:,:,.2) =$ 

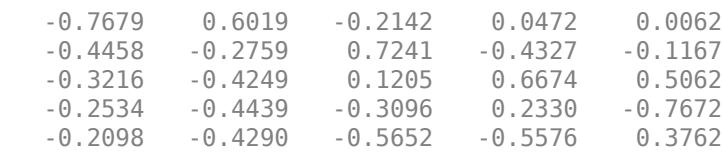

Verify the relation  $X = U\,S\,V^H$  for each array page, within machine precision.

e1 = norm( $X(:,:,1) - U(:,:,1)*S(:,:,1)*V(:,:,1)$ ',"fro")  $e1 = 6.7258e-14$  $e2 = norm(X(:,:,2) - U(:,:,2)*S(:,:,2)*V(:,:,2)$ ', "fro")  $e2 = 4.0054e-16$ 

Alternatively, you can use pagemtimes to check the relation for both pages simultaneously.

```
US = pagemtimes(U, S);
USV = pagemtimes(US,"none",V,"ctranspose");
e = max(abs(X - USV), [], "all")
e = 2.4869e - 14
```
#### **Control Singular Value Output Format**

Create two 6-by-6 matrices. Use the cat function to concatenate them along the third dimension into a 6-by-6-by-2 array.

```
A = magic(6);B = hilb(6);
X = cat(3,A,B);
```
Calculate the SVD of each array page. By default, pagesvd returns each page of singular values as a diagonal matrix when you specify multiple outputs.

```
[U, S, V] = pagesvd(X)U =U(:,:.1) = -0.4082 0.5574 0.0456 -0.4182 0.3092 0.5000
   -0.4082 -0.2312 0.6301 -0.2571 -0.5627 -0.0000
   -0.4082 0.4362 0.2696 0.5391 0.1725 -0.5000
   -0.4082 -0.3954 -0.2422 -0.4590 0.3971 -0.5000
   -0.4082 0.1496 -0.6849 0.0969 -0.5766 -0.0000
   -0.4082 -0.5166 -0.0182 0.4983 0.2604 0.5000
```

```
U(:,:,2) =
```
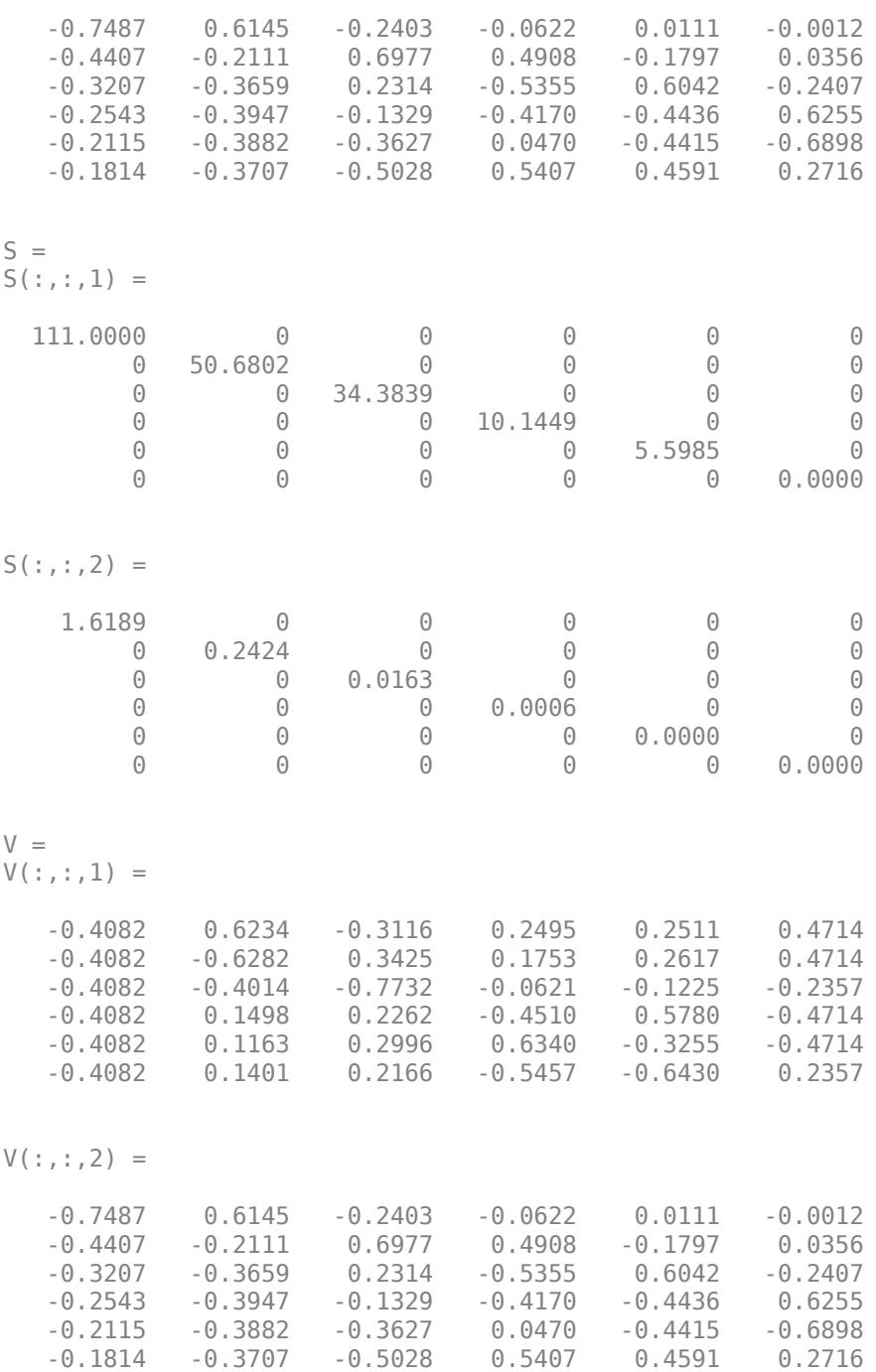

Specify the "vector" option to return each page of singular values as a column vector.

```
[U, S, V] = pagesvd(X, "vector")\begin{array}{ll} \mathsf{U} & = \end{array}U(:,:,1) = -0.4082 0.5574 0.0456 -0.4182 0.3092 0.5000
```
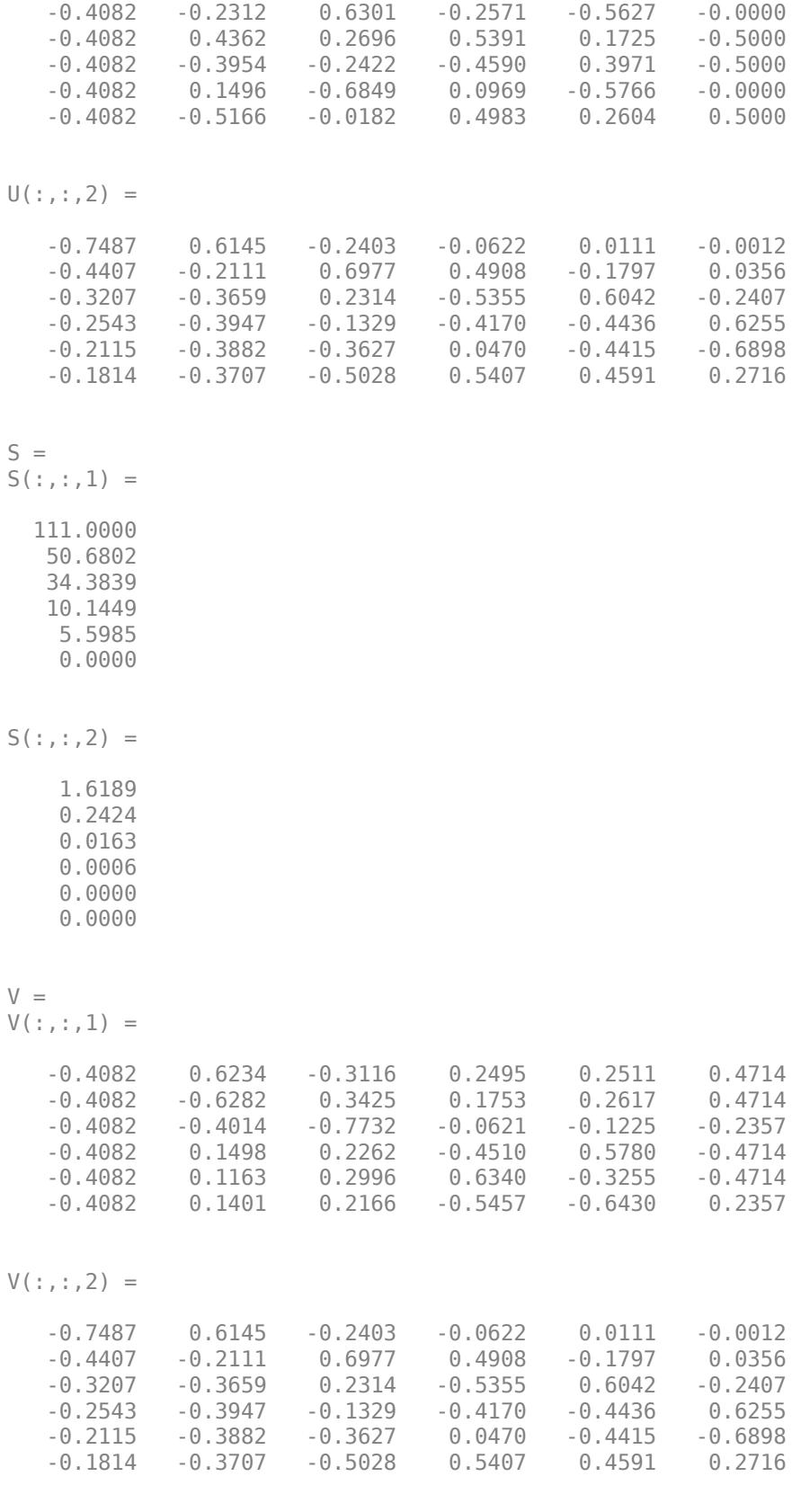

If you specify one output argument, such as  $S =$  pagesvd(X), then pagesvd switches behavior to return each page of singular values as a column vector by default. In that case, you can specify the "matrix" option to return each page of singular values as a diagonal matrix.

#### **Economy-Size Decomposition of Rectangular Matrix**

Create a 10-by-3 matrix with random integer elements.

 $X = randi([0 3], 10, 3);$ 

Perform both a complete decomposition and an economy-size decomposition on the matrix.

#### $[U, S, V] = pagesvd(X)$

U = *10×10*

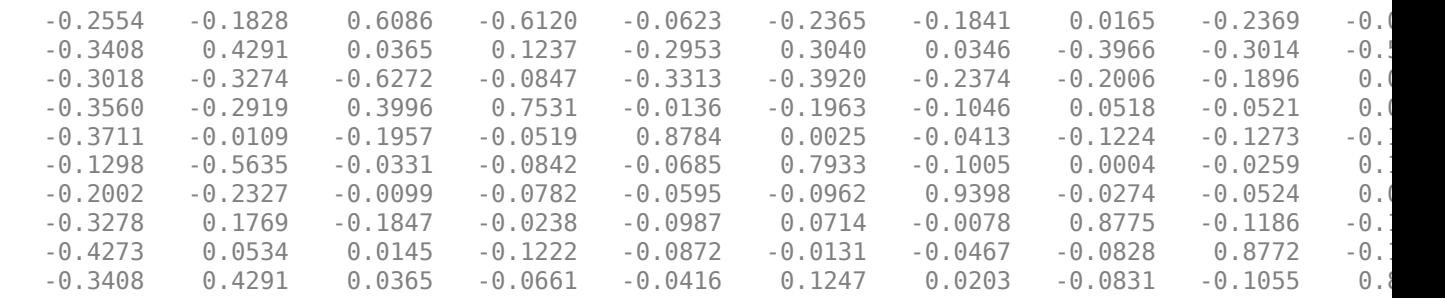

#### S = *10×3*

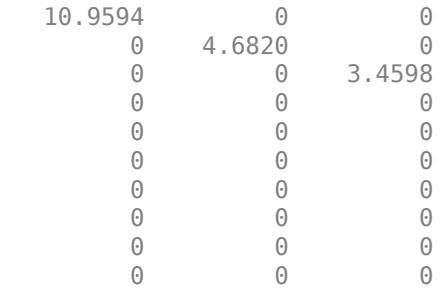

### V = *3×3*

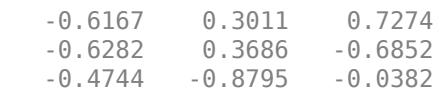

## $[Ue, Se,Ve] = pagesvd(X, "econ")$

Ue = *10×3*

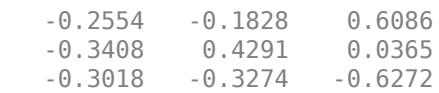

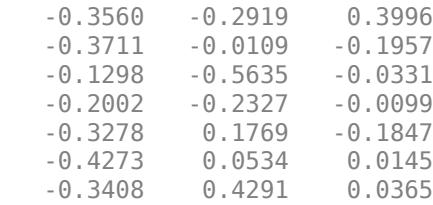

Se = *3×3*

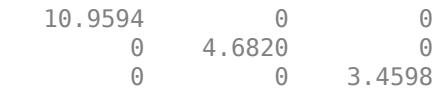

Ve = *3×3*

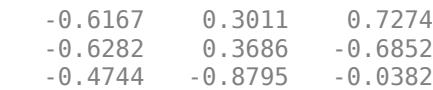

With the economy-size decomposition, pages vd only calculates the first 3 columns of Ue, and Se is 3by-3.

# **Input Arguments**

### **X — Input array**

matrix | multidimensional array

Input array, specified as a matrix or multidimensional array.

Data Types: single | double Complex Number Support: Yes

### **outputForm — Output format of singular values**

"vector" | "matrix"

Output format of singular values, specified as one of these values:

- "vector" Each page of S is a column vector. This is the default behavior when you specify one output, as in  $S = \text{pagesvd}(X)$ .
- "matrix" Each page of S is a diagonal matrix. This is the default behavior when you specify multiple outputs, as in  $[U, S, V] = pagesvd(X)$ .

Example:  $[U, S, V] = pagesvd(X, "vector")$  returns the pages of S as column vectors instead of diagonal matrices.

Example:  $S = pagesvd(X, "matrix")$  returns the pages of S as diagonal matrices instead of column vectors.

Data Types: char | string

# **Output Arguments**

# **U — Left singular vectors**

multidimensional array

Left singular vectors, returned as a multidimensional array. Each page  $U(:,,:,i)$  is a matrix whose columns are the left singular vectors of  $X(:,:i)$ .

- For an m-by-n matrix  $X(:,;;i)$  with  $m > n$ , the economy-size decomposition  $pagesvd(X, "econ")$  computes only the first n columns of each page of U. In this case, the columns of  $\sf{U}(\,\colon\!,\colon\!,i)$  are orthogonal and  $\sf{U}(\,\colon\!,\colon\!,i)$  is an <code>m-by-n</code> matrix that satisfies  $U^H U = I_n$ .
- Otherwise, pagesvd(X) returns each page  $U(:,:i)$  as an m-by-m unitary matrix satisfying  $UU^H = U^H U = I_m.$  The columns of  ${\sf U}$  (  $:$  ,  $:$  ,  ${\tt i}$  ) that correspond to nonzero singular values form a set of orthonormal basis vectors for the column space of  $X(\cdot,\cdot,i)$ .

Different machines and releases of MATLAB can produce different singular vectors that are still numerically accurate. Corresponding columns in  $U(:,:,:i)$  and  $V(:,:,:i)$  can flip their signs, since this does not affect the value of the expression  $U(:,:i) * S(:,:i) * V(:,:i)$ .

# **S — Singular values**

multidimensional array

Singular values, returned as a multidimensional array. Each page  $S(:,:i)$  contains the singular values of  $X$ (:,:,i) in decreasing order.

For an  $m$ -by-n matrix  $X(:,:,i):$ 

- The economy-size decomposition  $[U, S, V] =$  pagesvd $(X, "econ")$  returns  $S(:, : , i)$  as a square matrix of order min( $[m,n]$ ).
- The complete decomposition  $[U, S, V] =$  pagesvd $(X)$  returns S with the same size as X.

Additionally, the singular values on each page of S are returned as column vectors or diagonal matrices depending on how you call pagesvd and whether you specify the outputForm option:

- If you call pagesvd with one output or specify the "vector" option, then each page of S is a column vector.
- If you call pagesvd with multiple outputs or specify the "matrix" option, then each page of S is a diagonal matrix.

# **V — Right singular vectors**

multidimensional array

Right singular vectors, returned as a multidimensional array. Each page  $V(:,,:,i)$  is a matrix whose columns are the right singular vectors of  $X(:,:i)$ .

- For an m-by-n matrix  $X(:,:,i)$  with  $m < n$ , the economy-size decomposition pagesvd(X,"econ") computes only the first m columns of each page of V. In this case, the columns of **V**( $:$ , $:$ ,i) are orthogonal and **V**( $:$ , $:$ ,i) is an <code>n-by-m</code> matrix that satisfies  $V^H V = I_m$ .
- Otherwise, pagesvd(X) returns each page  $V(:,:,:i)$  as an n-by-n unitary matrix satisfying  $VV^H=V^H V=I_n.$  The columns of  ${\sf V}(\,:\,,\,:\,,\texttt{i}\,)$  that correspond to singular values that are zero form a set of orthonormal basis vectors for the null space of  $X(:,:i)$ .

Different machines and releases of MATLAB can produce different singular vectors that are still numerically accurate. Corresponding columns in  $U(:,;;i)$  and  $V(:,;;i)$  can flip their signs, since this does not affect the value of the expression  $U(:,:),i) * S(:,:),i) * V(:,:),i)$ .

# **More About**

# **Array Pages**

Page-wise functions like pagesvd operate on 2-D matrices that have been arranged into a multidimensional array. For example, with a 3-D array the elements in the third dimension of the array are commonly called pages because they stack on top of each other like pages in a book. Each page is a matrix that gets operated on by the function.

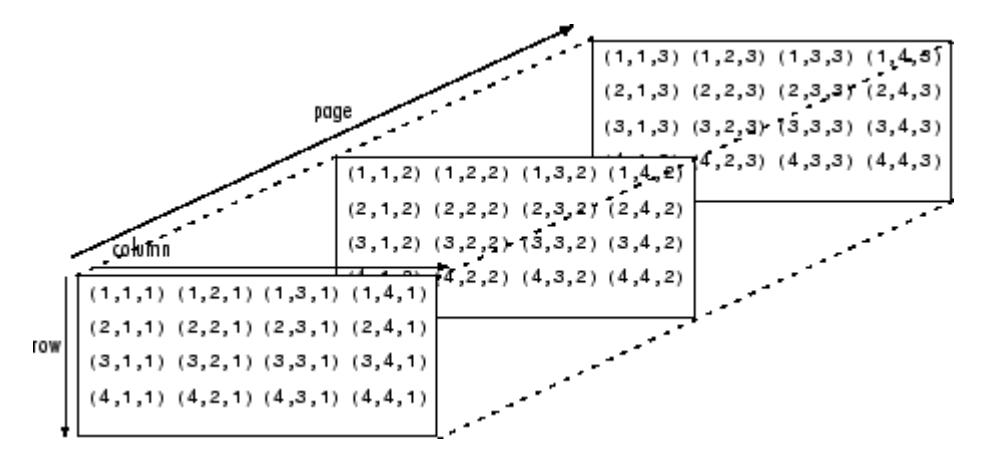

You can also assemble a collection of 2-D matrices into a higher dimensional array, like a 4-D or 5-D array, and in these cases pagesvd still treats the fundamental unit of the array as a 2-D matrix that gets operated on, such as  $X(:,:i,j,k,l)$ .

The [cat](#page-1336-0) function is useful to assemble a collection of matrices into a multidimensional array, and the [zeros](#page-15842-0) function is useful to preallocate a multidimensional array.

# **Extended Capabilities**

## **GPU Arrays**

Accelerate code by running on a graphics processing unit (GPU) using Parallel Computing Toolbox<sup>™</sup>.

Usage notes and limitations:

• The row and column sizes of the input array must not be larger than 32.

For more information, see "Run MATLAB Functions on a GPU" (Parallel Computing Toolbox).

### **Distributed Arrays**

Partition large arrays across the combined memory of your cluster using Parallel Computing Toolbox™.

This function fully supports distributed arrays. For more information, see "Run MATLAB Functions with Distributed Arrays" (Parallel Computing Toolbox).

# **See Also**

[svd](#page-13506-0) | [pagemtimes](#page-9676-0) | [pagetranspose](#page-9696-0) | [pagectranspose](#page-9653-0)

# **Topics**

"Singular Values" "Multidimensional Arrays"

# **Introduced in R2021b**

# <span id="page-9696-0"></span>**pagetranspose**

Page-wise transpose

# **Syntax**

 $Y = pagetranspose(X)$ 

# **Description**

 $Y =$  paget ranspose  $(X)$  applies the nonconjugate transpose to each page of N-D array X. Each page of the output  $Y(:,:i)$  is found by transposing the corresponding page in X, as in  $X(:,:,i).'.$ 

# **Examples**

# **Transpose Pages of N-D Array**

Create a 3-D array A, and then use pagetranspose to transpose each page of the array.

```
r = repelem(1:3,3,1);A = cat(3, r, 2*r, 3*r)A =A(:,:,1) =
 1 2 3
 1 2 3
     1 2 3
A(:,:,2) = 2 4 6
 2 4 6
 2 4 6
A(:,:,3) =
    \begin{array}{cccc} 3 & 6 & 9 \\ 3 & 6 & 9 \end{array}\begin{array}{cccc} 3 & 6 & 9 \\ 3 & 6 & 9 \end{array}36B = pagetranspose(A)B =B(:,:,1) = 1 1 1
 2 2 2
```
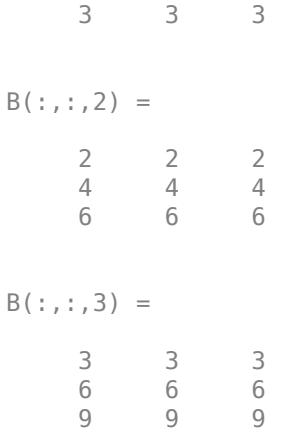

# **Input Arguments**

# **X — Input array**

multidimensional array

## Input array, specified as a multidimensional array.

```
Data Types: single | double | int8 | int16 | int32 | int64 | uint8 | uint16 | uint32 | uint64 |
logical | char | string | struct | cell | categorical | datetime | duration |
calendarDuration
Complex Number Support: Yes
```
# **More About**

# **Array Pages**

Page-wise functions like pagetranspose operate on 2-D matrices that have been arranged into a multidimensional array. For example, with a 3-D array the elements in the third dimension of the array are commonly called pages because they stack on top of each other like pages in a book. Each page is a matrix that gets operated on by the function.

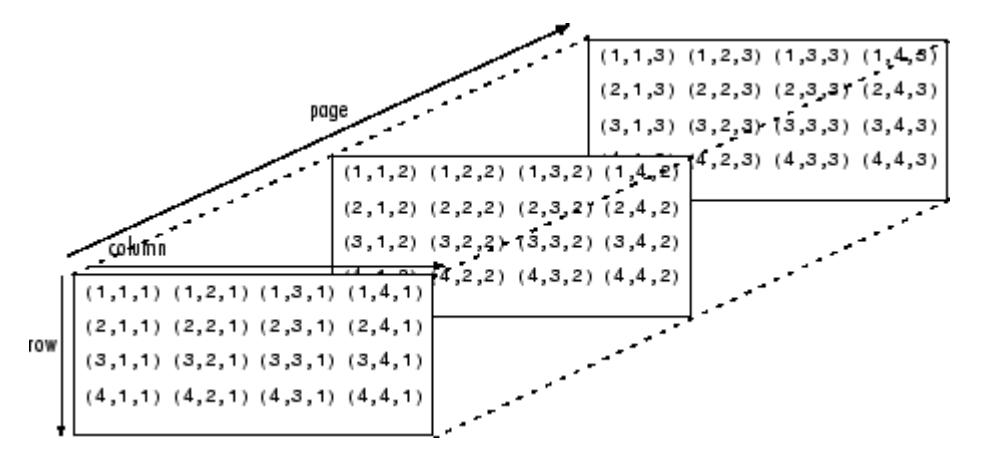

You can also assemble a collection of 2-D matrices into a higher dimensional array, like a 4-D or 5-D array, and in these cases pagetranspose still treats the fundamental unit of the array as a 2-D matrix that gets operated on, such as  $X(:,;i,i,k,l)$ .

The [cat](#page-1336-0) function is useful to assemble a collection of matrices into a multidimensional array, and the [zeros](#page-15842-0) function is useful to preallocate a multidimensional array.

# **Tips**

• The page-wise transpose is equivalent to permuting the first two dimensions of the array with  $permute(X, [2 1 3:ndims(X)]).$ 

# **Extended Capabilities**

## **Thread-Based Environment**

Run code in the background using MATLAB® backgroundPool or accelerate code with Parallel Computing Toolbox™ ThreadPool.

This function fully supports thread-based environments. For more information, see "Run MATLAB Functions in Thread-Based Environment".

## **GPU Arrays**

Accelerate code by running on a graphics processing unit (GPU) using Parallel Computing Toolbox™.

This function fully supports GPU arrays. For more information, see "Run MATLAB Functions on a GPU" (Parallel Computing Toolbox).

## **Distributed Arrays**

Partition large arrays across the combined memory of your cluster using Parallel Computing Toolbox™.

This function fully supports distributed arrays. For more information, see "Run MATLAB Functions with Distributed Arrays" (Parallel Computing Toolbox).

# **See Also**

[transpose](#page-14363-0) | [permute](#page-10070-0) | [pagectranspose](#page-9653-0)

**Topics** "Multidimensional Arrays"

# **Introduced in R2020b**

# **pan**

Pan view of graph interactively

# **Syntax**

```
pan on
pan xon
pan yon
pan off
pan
pan(fiq, \ldots)h = pan(fiq)
```
# **Description**

pan on turns on pan mode for axes in the current figure.

pan xon turns on pan mode and enables panning only in the *x* direction for axes in a 2-D view in the current figure.

pan yon turns on pan mode and enables panning only in the *y* direction for axes in a 2-D view in the current figure.

pan off turns off pan mode for axes in the current figure. Starting in R2018b, some pan interactions are enabled by default, regardless of the pan mode. If you want to disable these default interactions, then use the disableDefaultInteractivity function.

pan toggles the pan mode for axes in the current figure to on or off.

 $pan(fig,...)$  sets the pan mode for axes in the specified figure.

h = pan(fig) returns the figure's pan *mode object* for the figure fig for you to customize the mode's behavior.

# **Using Pan Mode Objects**

Access the following properties of pan mode objects.

- *Enable* 'on'|'off' Specifies whether this figure mode is currently enabled on the figure.
- *Motion* 'horizontal'|'vertical'|'both' The type of panning enabled for the figure. This property only affects axes in a 2-D view ( $[0 90]$ ).
- FigureHandle  $\alpha$  = The associated figure handle, a read-only property that cannot be set.
- ContextMenu <handle> Specifies a custom context menu to be displayed during a right-click action.
- UseLegacyExplorationModes 'off' (default) | on/off logical value Legacy mode, specified as 'on' or 'off', or as numeric or logical 1 (true) or 0 (false). A value of 'on' is equivalent to true, and 'off' is equivalent to false. Thus, you can use the value of this property as a logical value. The value is stored as an on/off logical value of type [matlab.lang.OnOffSwitchState](#page-9540-0).

Setting this property to 'on' changes the behavior of interaction modes in UI figures so they match the behavior of modes in traditional figures. For more information, see [enableLegacyExplorationModes](#page-3652-0). Once this property is set to 'on', it cannot be changed back to 'off'. This property only applies to pan objects for figures created using the uifigure function or in MATLAB Online.

## **Pan Mode Callbacks**

You can program the following callbacks for pan mode operations.

• ButtonDownFilter <function\_handle> - Function to intercept ButtonDown events

The application can inhibit the panning operation under circumstances the programmer defines, depending on what the callback returns. The input function handle should reference a function with two implicit arguments (similar to graphics object callbacks):

```
function [res] = myfunction(obj,event_obj)<br>% obi bandle to the object clicke
               handle to the object c\overline{l}icked on
% event obj event data (empty in this release)
% res [output] a logical flag to determine whether the pan
% operation should take place(for 'res' set to 'false') 
% or the 'ButtonDownFcn' property of the object should 
% take precedence (when 'res' is 'true')
```
• ActionPreCallback <function handle> — Function to execute before panning

Set this callback to if you need to execute code when a pan operation begins. The function handle should reference a function with two implicit arguments (similar to graphics object callbacks):

function myfunction(obj, event obj) % obj handle to the figure that has been clicked on % event\_obj object containing struct of event data

The event data struct has the following field:

Axes The handle of the axes that is being panned

• ActionPostCallback <function handle> — Function to execute after panning

Set this callback if you need to execute code when a pan operation ends. The function handle should reference a function with two implicit arguments (similar to graphics object callbacks):

```
function myfunction(obj,event_obj)
% obj handle to the figure that has been clicked on<br>% event obj object containing struct of event data
               object containing struct of event data
% (same as the event data of the 
% 'ActionPreCallback' callback)
```
## **Pan Mode Utility Functions**

The following functions in pan mode query and set certain of its properties.

• flags = isAllowAxesPan(h, $ax$ ) — Function querying permission to pan axes.

Calling the function isAllowAxesPan on the pan object, h, with a vector of axes handles, ax, as input returns a logical array of the same dimension as the axes handle vector, which indicates whether a pan operation is permitted on the axes objects.

• setAllowAxesPan( $h$ ,  $ax$ ,  $flag$ )  $-$  Function to set permission to pan axes.

Calling the function setAllowAxesPan on the pan object, h, with a vector of axes handles, ax, and a logical scalar, flag, either allows or disallows a pan operation on the axes objects.

•  $cn = getAxesPanConstant(h,ax) - Function to get constraints of pan operations.$ 

Calling the function getAxesPanConstraint on the pan object, h, with an axes object, ax, as input returns the constraint for the axes. The returned constraint is one of these values: 'x', 'y', 'z', 'xy', 'xz', 'yz', or 'unconstrained'.

• setAxesPanConstraint(h,ax,cnstr) — Function to set constraints of pan operations.

Calling the function setAxesPanConstraint on the pan object, h, with an axes object, ax, and a constraint option, cnstr, sets the constraint for the axes. Specify the constraint as one of these values: 'x', 'y', 'z', 'xy', 'xz', 'yz', or 'unconstrained'.

•  $sty = getAxes3DPanAndZoomStyle(h,ax) - Function to get style of pan operations.$ 

Calling the function getAxes3DPanAndZoomStyle on the pan object, h, with a vector of axes handles, ax, as input returns the style of panning for each axes. The returned value for each axes is either 'limits' or 'camera'.

• setAxes3DPanAndZoomStyle(h, $ax$ , style) — Function to set style of pan operations.

Calling the function setAxes3DPanAndZoomStyle on the pan object, h, with a vector of axes handles, ax, and a character array, style, sets the style of panning on each axes. Specify the style as either 'limits' or 'camera'.

• cns =  $qetAxesPanMotion(h,ax)$  – Function to get constraints of pan operations (not recommended, use getAxesPanConstraint).

Calling the function getAxesPanMotion on the pan object, h, with a vector of axes objects, ax, as input returns a character cell array of the same dimension as ax, which indicates the constraint for each axes. The returned value for each axes is 'horizontal', 'vertical' or 'both'.

• setAxesPanMotion(h, ax, constraints) — Function to set constraints of pan operations (not recommended, use setAxesPanConstraint).

Calling the function setAxesPanMotion on the pan object, h, with a vector of axes objects, ax, and a character array, constraints, sets the constraint for each axes. Specify the constraints as 'horizontal', 'vertical' or 'both'.

# **Examples**

### **Entering Pan Mode**

Plot a graph and turn on pan mode:

plot(magic(10)); pan on % pan on the plot

### **Constrained Pan**

Constrain pan to *x*-axis:

```
plot(magic(10));
h = pan;h.Motion = 'horizontal';
h.Enable = 'on';% pan on the plot in the horizontal direction.
```
### **Constrained Pan in Subplots**

Create four axes as subplots and give each a different panning behavior:

```
ax1 = subplot(2,2,1);plot(1:10);
h = pan;ax2 = subplot(2,2,2);plot(rand(3));
setAllowAxesPan(h,ax2,false);
ax3 = subplot(2, 2, 3);plot(peaks);
setAxesPanMotion(h,ax3,'horizontal');
ax4 = subplot(2, 2, 4);contour(peaks);
setAxesPanMotion(h,ax4,'vertical');
% pan on the plots.
```
## **Coding a ButtonDown Callback**

Create a buttonDown callback for pan mode objects to trigger. Copy the following code to a new file, execute it, and observe panning behavior:

```
function demo
% Allow a line to have its own 'ButtonDownFcn' callback.
hLine = plot(rand(1,10));
hLine.ButtonDownFcn = 'disp(''This executes'')';
hLine.Tag = 'DoNotIgnore';
h = pan;h.ButtonDownFilter = @mycallback;
h.Enable = 'on';
% mouse click on the line
\%function [flag] = mycallback(obj,event_obj)
% If the tag of the object is 'DoNotIgnore', then 
% return true.
% Indicate what the target is.
disp(['Clicked ' obj.Type ' object'])
objTag = obj.Tag;if strcmpi(objTag,'DoNotIgnore')
   flag = true;else
   flag = false;end
```
## **Coding Pre- and Post-Callback Behavior**

Create callbacks for pre- and post-ButtonDown events for pan mode objects to trigger. Copy the following code to a new file, execute it, and observe panning behavior:

```
function demo
% Listen to pan events
plot(1:10);
h = pan;h.ActionPreCallback = @myprecallback;
h.ActionPostCallback = @mypostcallback;
h.Enable = 'on';%
function myprecallback(obj,evd)
disp('A pan is about to occur.');
%
function mypostcallback(obj,evd)
newLim = evd.Axes.XLim;
msgbox(sprintf('The new X-Limits are [%.2f,%.2f].',newLim));
```
# **Creating a Context Menu for Pan Mode**

Create a context menu that lets the user to switch to zoom mode by right-clicking:

```
figure
plot(magic(10)); 
hCM = uicontextmenu; 
hMenu = uimenu('Parent',hCM,'Label','Switch to zoom',...
         'Callback','zoom(gcbf,''on'')'); 
hPan = pan(qcf);hPan.ContextMenu = hCM; 
pan('on')
```
# **Tips**

You can create a pan mode object once and use it to customize the behavior of different axes. You can also change its callback functions on the fly.

**Note Do not change figure callbacks within an interactive mode.** While a mode is active (when panning, zooming, etc.), you will receive a warning if you attempt to change any of the figure's callbacks and the operation will not succeed. The one exception to this rule is the figure WindowButtonMotionFcn callback, which can be changed from within a mode. Therefore, if you are creating a UI that updates a figure's callbacks, the UI should some keep track of which interactive mode is active, if any, before attempting to do this.

When you assign different pan behaviors to different subplot axes via a mode object and then link them using the linkaxes function, the behavior of the axes you manipulate with the mouse carries over to the linked axes, regardless of the behavior you previously set for the other axes.

# **Alternatives**

Use the **Pan** tool on the toolbar to enable and disable pan mode on a plot, or select **Pan** from the figure's **Tools** menu.

# **Compatibility Considerations**

# **UIContextMenu property is not recommended**

*Not recommended starting in R2020a*

Starting in R2020a, using the UIContextMenu property to assign a context menu to a graphics object or UI component is not recommended. Use the ContextMenu property instead. The property values are the same.

There are no plans to remove support for the UIContextMenu property at this time. However, the UIContextMenu property no longer appears in the list returned by calling the get function on a graphics object or UI component.

# **See Also**

[zoom](#page-15852-0) | [linkaxes](#page-7748-0) | [rotate3d](#page-12100-0)

**Topics**

"Interactively Explore Plotted Data"

# **Introduced before R2006a**

# **panInteraction**

Pan interaction

# **Description**

A pan interaction allows you to pan within a chart without having to select any buttons in the axes toolbar. To enable panning, set the Interactions property of the axes to a panInteraction object. When this interaction is enabled, you can pan by dragging within the chart.

To enable multiple interactions, set the Interactions property to an array of objects.

# **Creation**

# **Syntax**

```
p = panInteraction
```

```
p = panInteraction('Dimensions',d)
```
# **Description**

p = panInteraction creates a pan interaction object.

p = panInteraction('Dimensions',d) sets the Dimensions property. Use this property to constrain panning to specific dimensions. For example,  $p =$ panInteraction('Dimensions','x') constrains panning to the *x*-dimension.

# **Properties**

## **Dimensions — Dimensions**

'xyz' (default) | 'xy' | 'yz' | 'xz' | 'x' | 'y' | 'z'

Dimensions to allow panning, specified as one of these values:

- $'xyz'$  Allows panning in all dimensions.
- 'xy' Allows panning in the *x* and *y* dimensions only.
- 'yz' Allows panning in the *y* and *z* dimensions only.
- 'xz' Allows panning in the *x* and *z* dimensions only.
- 'x' Allows panning in the *x* dimension only.
- 'y' Allows panning in the *y* dimension only.
- 'z' Allows panning in the *z* dimension only.

The Dimensions property is only supported for interactions in Cartesian axes.

# **Examples**

## **Axes with Pan and Data Tip Interactions**

Create a surface plot. Get the current axes and replace the default interactions with the pan and data tip interactions. Then hover over the surface to display data tips. Click and drag or tap and drag to pan.

```
surf(peaks)
ax = gca;ax.Interactions = [panInteraction dataTipInteraction];
```
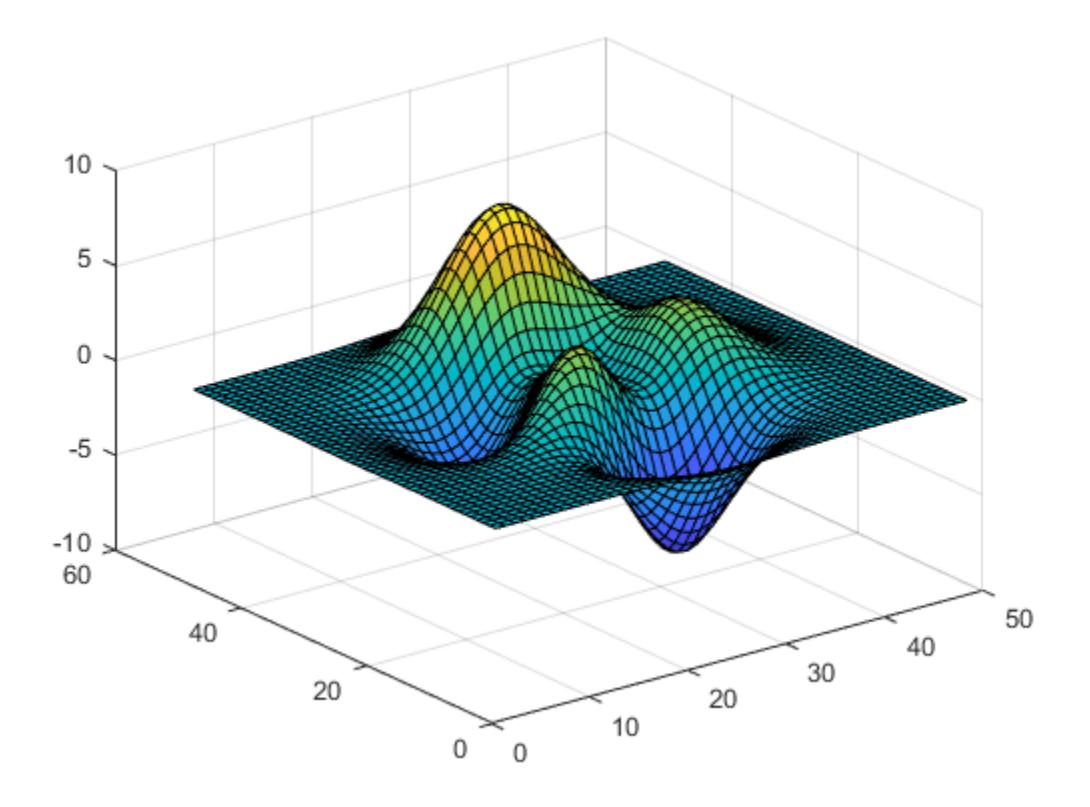

### **Restrict Panning to X-Dimension**

Plot a set of *x* and *y* values, and adjust the *x*-axis limits to narrow the view of the plot. Then replace the default set of interactions with a pan interaction that is restricted to the *x*-dimension. Drag within the plot to pan. Notice that you cannot pan vertically.

```
x = 1inspace(-500, 500, 5000);
y = sin(x)./x;
plot(x,y)
xlim([-50 50])
ax = qca;ax.Interactions = panInteraction('Dimensions','x');
```
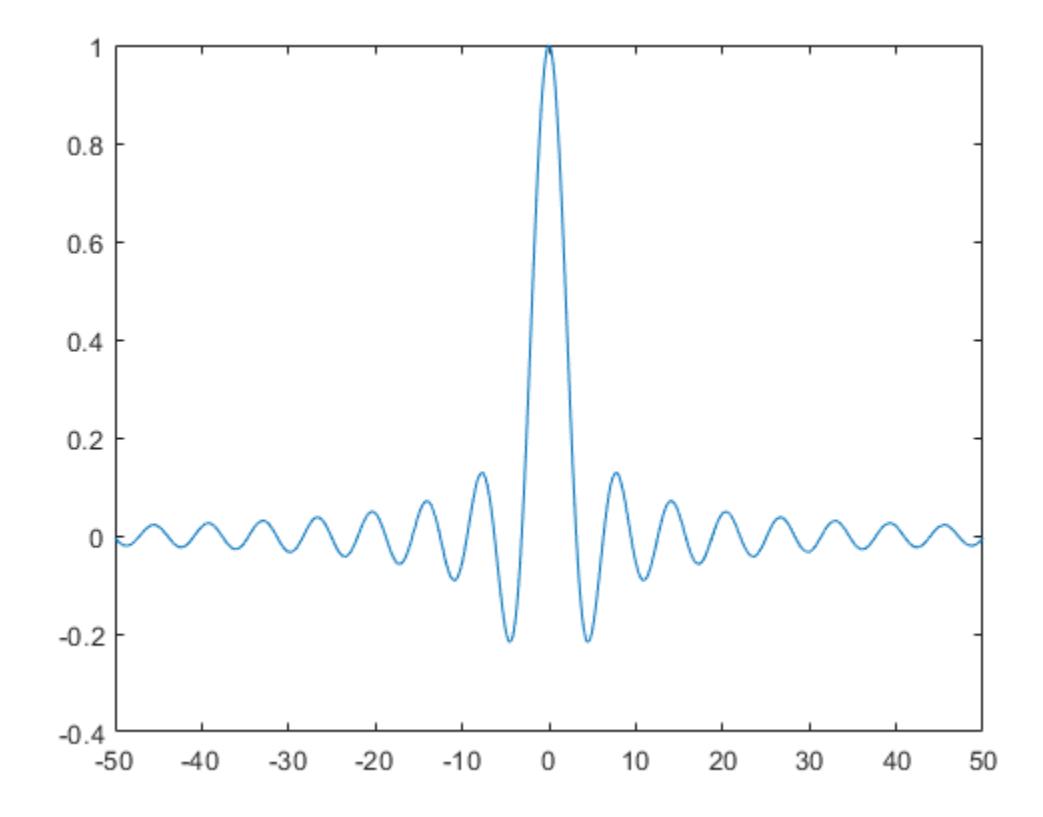

# **Tips**

In most cases, the axes have a default set of interactions which depend on the type of chart you are displaying. You can replace the default set with a new set of interactions, but you cannot access or modify any of the interactions in the default set.

# **See Also**

[dataTipInteraction](#page-2913-0) | [rulerPanInteraction](#page-12175-0) | [zoomInteraction](#page-15862-0) | [regionZoomInteraction](#page-11870-0) | [rotateInteraction](#page-12105-0) | [enableDefaultInteractivity](#page-3657-0) | [disableDefaultInteractivity](#page-3386-0)

# **Topics**

"Control Chart Interactivity"

## **Introduced in R2019a**

# **ParallelCoordinatesPlot Properties**

Control parallel coordinates plot appearance and behavior

# **Description**

ParallelCoordinatesPlot properties control the appearance and behavior of a ParallelCoordinatesPlot object. By changing property values, you can modify certain aspects of the plot display. For example, you can add a title:

 $p = parallelplot(rand(10,4));$ p.Title = 'My Title';

# **Properties**

**Labels**

# **Title — Plot title**

'' (default) | character vector | string array | cell array of character vectors | categorical array

Plot title, specified as a character vector, string array, cell array of character vectors, or categorical array. By default, the plot has no title.

To create a multiline title, specify a string array or cell array of character vectors. Each element in the array corresponds to a line of text.

If you specify the title as a categorical array, MATLAB uses the values in the array, not the categories.

```
Example: p = parallelplot(, 'Title', 'My Title Text')
Example: p. Title = 'My Title Text'
Example: p. Title = {^{\prime}} My', 'Title' }
```
# **CoordinateLabel — Horizontal axis label**

'' (default) | character vector | string array | cell array of character vectors | categorical array

Horizontal axis label for describing the set of coordinate variables, specified as a character vector, string array, cell array of character vectors, or categorical array. The CoordinateLabel value appears below the CoordinateTickLabels value in the plot.

To create a multiline label, specify a string array or cell array of character vectors. Each element in the array corresponds to a line of text.

If you specify the label as a categorical array, MATLAB uses the values in the array, not the categories.

```
Example: p = parallelplot(, 'CoordinateLabel', 'Measurements')
Example: p.CoordinateLabel = 'Measurements'
Example: p.CoordinateLabel = {'Measurements', '(in inches)'}
```
# **CoordinateTickLabels — Coordinate variable labels**

string array | cell array of character vectors | categorical array

Coordinate variable labels, specified as a string array, cell array of character vectors, or categorical array. Each coordinate tick label appears directly below the ruler displaying the values for that coordinate variable.

If you specify the labels as a categorical array, MATLAB uses the values in the array, not the categories.

```
Example: p = parallelplot( , 'CoordinateTickLabels', { 'Height', 'Age', 'Smoker'})
Example: p.CoordinateTickLabels = {'Height','Age','Smoker'}
```
## **DataLabel — Vertical axis label**

'' (default) | character vector | string array | cell array of character vectors | categorical array

Vertical axis label for describing the rows of the data in SourceTable or Data, specified as a character vector, string array, cell array of character vectors, or categorical array.

To create a multiline label, specify a string array or cell array of character vectors. Each element in the array corresponds to a line of text.

If you specify the label as a categorical array, MATLAB uses the values in the array, not the categories.

```
Example: p = parallelplot(, 'DataLabel', 'Patients')
Example: p.DataLabel = 'Patients'
Example: p.Datalabel = {'Patients', '(data set 1)'}
```
## **LegendTitle — Legend title**

character vector | string array | cell array of character vectors | categorical array

Legend title, specified as a character vector, string array, cell array of character vectors, or categorical array. Use '' for no title.

To create a multiline title, specify a string array or cell array of character vectors. Each element in the array corresponds to a line of text.

If you specify the title as a categorical array, MATLAB uses the values in the array, not the categories.

```
Example: p = parallelplot(, 'LegendTitle', 'My Title Text')
Example: p. LegendTitle = 'My Title Text'
Example: p. LegendTitle = \{ 'My', 'Title' }
```
## **LegendVisible — Visibility of legend**

'on' | on/off logical value

Visibility of legend, specified as 'on' or 'off', or as numeric or logical 1 (true) or 0 (false). A value of 'on' is equivalent to true, and 'off' is equivalent to false. Thus, you can use the value of this property as a logical value. The value is stored as an on/off logical value of type [matlab.lang.OnOffSwitchState](#page-9540-0).

Set LegendVisible to 'on' to display the legend or 'off' to hide the legend.

If GroupData is empty ([]), then parallelplot does not display a legend. Otherwise, parallelplot displays a legend by default.

In the legend, parallelplot displays the group names in order of their first appearance in GroupData.

Example: p = parallelplot(\_\_,'LegendVisible','off') Example: p.LegendVisible = 'off'

#### **Data Display**

#### **DataNormalization — Normalization method for coordinates**

```
'range' (default) | 'none' | 'zscore' | 'scale' | 'center' | 'norm'
```
Normalization method for coordinates with numeric values, specified as one of the following options.

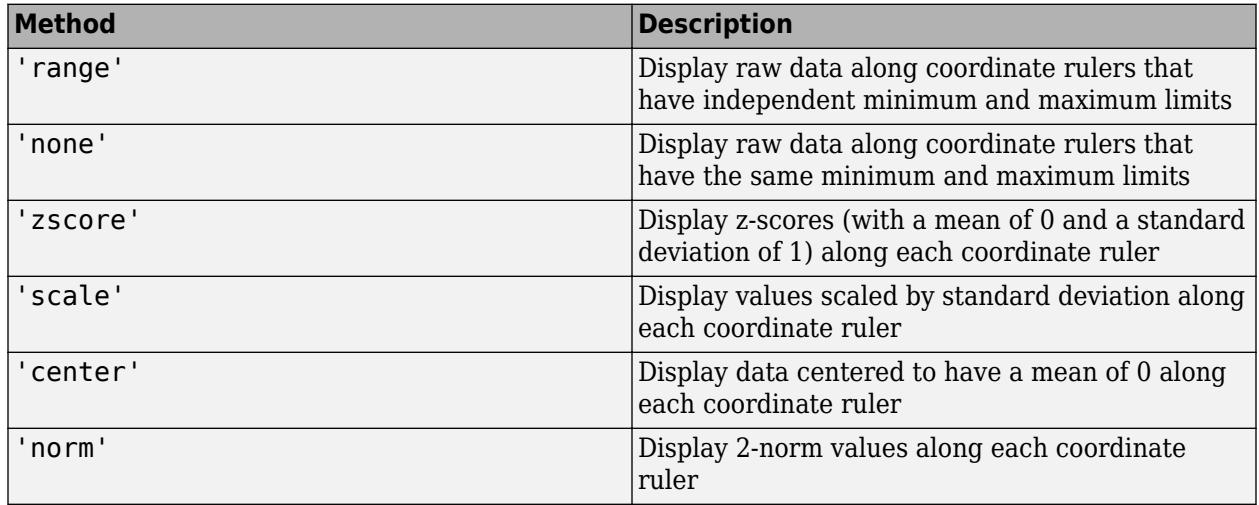

For more information about these methods, see [normalize](#page-9287-0).

For a coordinate variable that is a logical vector, datetime array, duration array, categorical array, string array, or cell array of character vectors, parallelplot evenly distributes the unique possible values along the coordinate ruler, regardless of the normalization method.

Example:  $p = parallelplot($ , 'DataNormalization', 'none') Example: p.DataNormalization = 'zscore'

### **Jitter — Data displacement distance**

0.1 (default) | numeric scalar in the interval [0,1]

Data displacement distance along the coordinate rulers, specified as a numeric scalar in the interval [0,1]. The Jitter value determines the maximum distance to displace plot lines from their true value along the coordinate rulers, where the displacement is a uniform random amount. If you set the Jitter property to 1, then adjacent jitter regions just touch. Set the Jitter property to 0 to display the true data values.

Some amount of jitter is particularly helpful for visualizing categorical data because the jittering enables you to distinguish between plot lines more easily. However, the Jitter value affects all coordinate variables, including numeric variables.

Example:  $p = parallelplot(\_$ , 'Jitter', 0.5)

Example:  $p$ . Jitter =  $0.2$ 

### **Color and Styling**

## **Color — Group color**

character vector | string array | cell array of character vectors | matrix of RGB values

Group color, specified in one of these forms:

- Character vector designating a color name, short name, or hexadecimal color code. A hexadecimal color code starts with a hash symbol (#) and is followed by three or six hexadecimal digits, which can range from 0 to F. The values are not case sensitive. Thus, the color codes '#FF8800', '#ff8800', '#F80', and '#f80' are equivalent.
- String array or cell array of character vectors designating one or more color names, short names, or hexadecimal color codes.
- Three-column matrix of RGB values in the range [0,1]. The three columns represent the R value, G value, and B value.

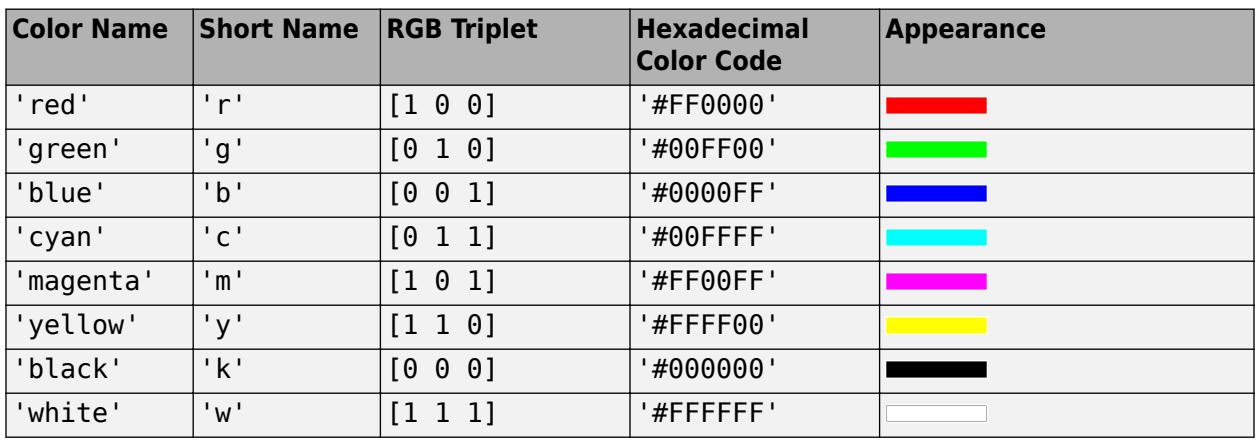

Choose among these predefined colors, their equivalent RGB triplets, and their hexadecimal color codes.

Here are the RGB triplets and hexadecimal color codes for the default colors MATLAB uses in many types of plots.

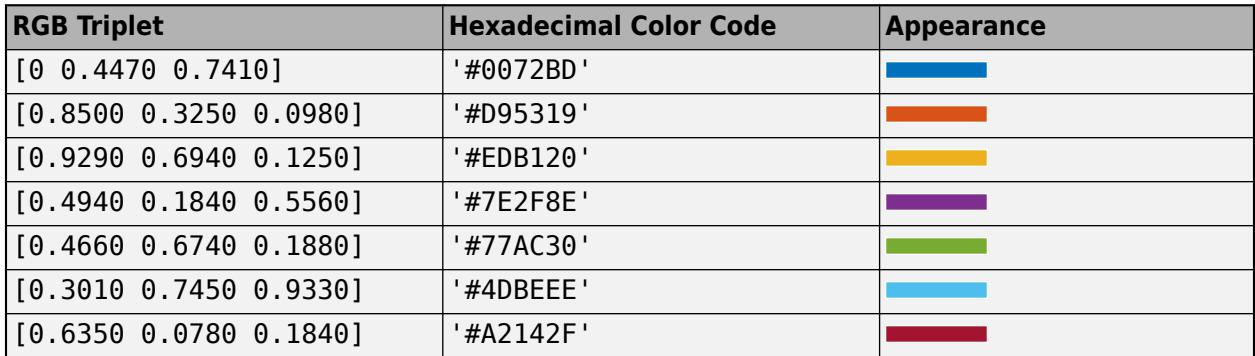

By default, parallelplot assigns a maximum of seven unique group colors. When the total number of groups exceeds the number of specified colors, parallelplot cycles through the specified colors. Example:  $p = parallelplot($ , 'Color', {'blue', 'black', 'green'}) Example: p. Color =  $[0 0 1; 0 0.5 0.5; 0.5 0.5 0.5]$ Example: p.Color = {'#EDB120','#77AC30','#7E2F8E'}

## **LineStyle — Group line style**

character vector | string array | cell array of character vectors

Group line style, specified in one of these forms:

- Character vector designating one line style
- String array or cell array of character vectors designating one or more line styles

Choose among these line style options.

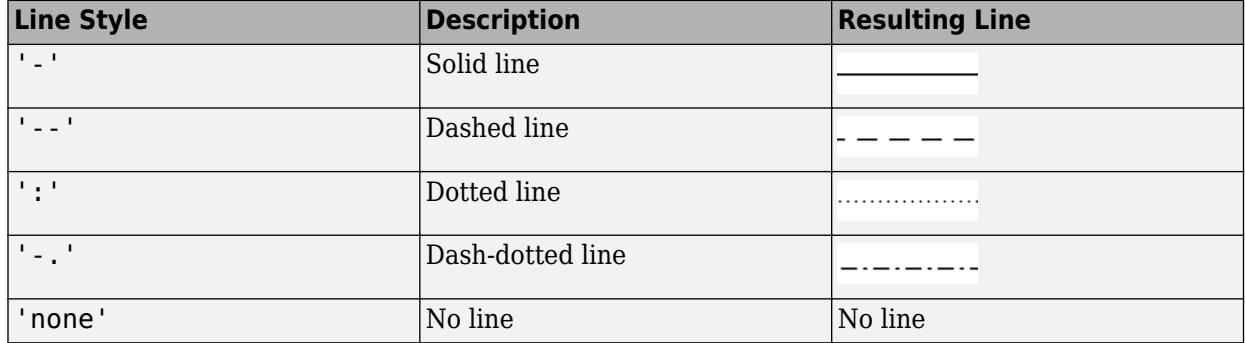

By default, parallelplot assigns a line style of '-' to each group of plot lines. When the total number of groups exceeds the number of specified line styles, parallelplot cycles through the specified line styles.

```
Example: p = parallelplot(, 'LineStyle', ':')
Example: p.LineStyle = {'-.', '-.', '--'}
```
## **LineWidth — Group line width**

positive scalar | positive vector

Group line width, specified as a positive scalar or positive vector in points. By default, parallelplot assigns a line width of 1 to each group of plot lines.

When the total number of groups exceeds the number of specified line widths, parallelplot cycles through the specified line widths.

Example:  $p = parallelplot($ , 'LineWidth', 1.5) Example:  $p.LineWidth = [0.5 1.5 0.5]$ 

### **LineAlpha — Group line transparency**

numeric scalar | numeric vector

Group line transparency, specified as a numeric scalar or numeric vector with values between 0 and 1. Values closer to 0 specify more transparent lines, and values closer to 1 specify more opaque lines. By default, parallelplot assigns a LineAlpha value of 0.7 to each group of plot lines.

Example:  $p = parallelplot(\_$ , 'LineAlpha', 0.75)

Example:  $p.LineAlpha = [0.2 0.7 0.4]$ 

## **MarkerStyle — Group marker symbol**

character vector | string array | cell array of character vectors

Group marker symbol for data values along the coordinate rulers, specified in one of these forms:

- Character vector designating a marker style
- String array or cell array of character vectors designating one or more marker styles

Choose among these marker options.

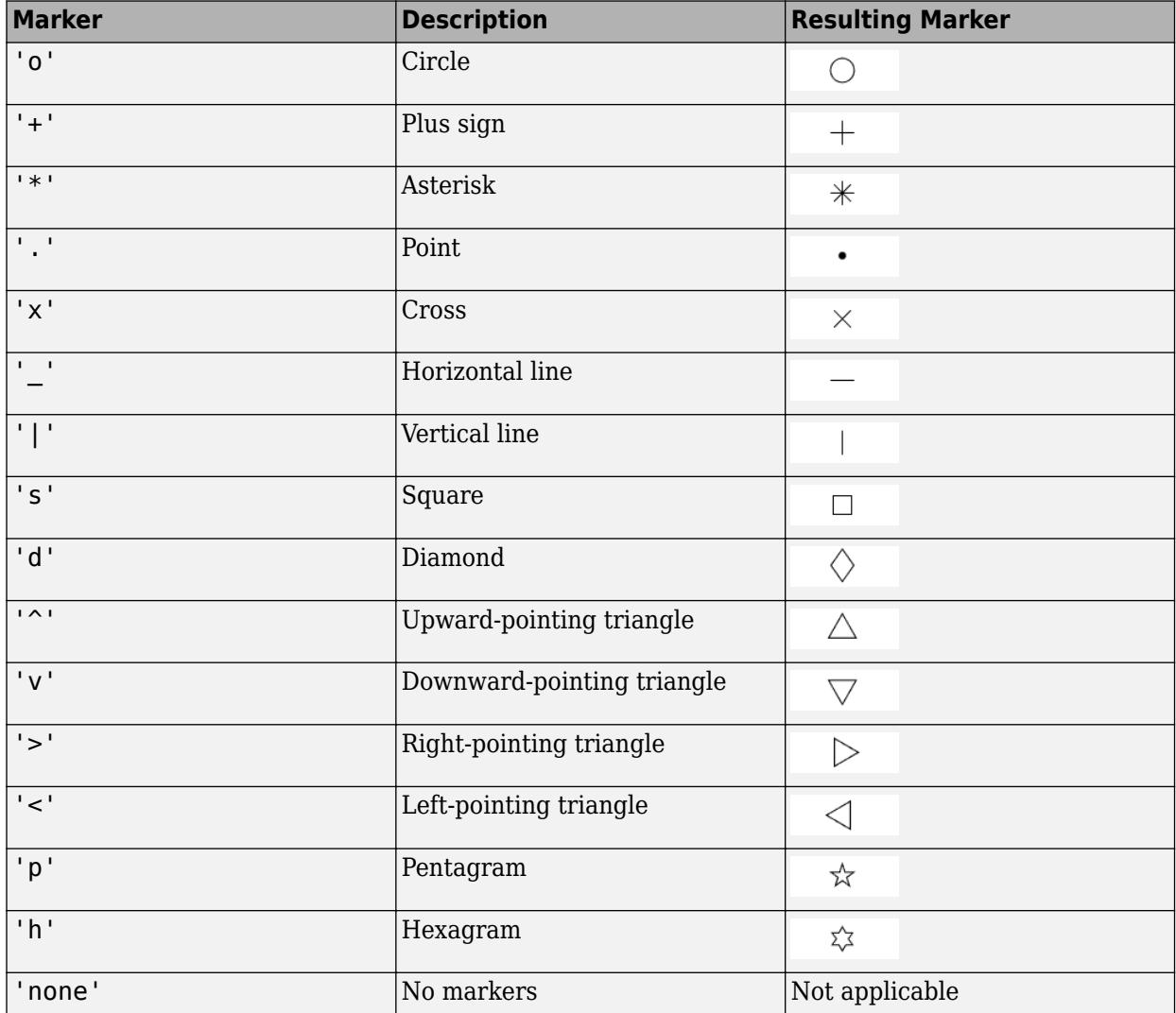

By default, parallelplot assigns 'none' as the marker style for each group. When the total number of groups exceeds the number of specified symbols, parallelplot cycles through the specified symbols.

Example:  $p = parallelplot($ , 'MarkerStyle', 'x') Example:  $p.MarkerStyle = {'x', 'o'}$ 

## **MarkerSize — Group marker size**

nonnegative scalar | nonnegative vector

Group marker size for data values along the coordinate rulers, specified as a nonnegative scalar or nonnegative vector, with values measured in points. By default, parallelplot assigns 6 as the marker size for each group. When the total number of groups exceeds the number of specified values, parallelplot cycles through the specified values.

```
Example: p = parallelplot(, 'MarkerSize',10)
Example: p.MarkerSize = [4 6 8]
```
**Font**

### **FontName — Font name**

system-supported font name

Font name, specified as a system-supported font name. The same font is used for the title, labels, legend title, and group names. The default font depends on the specific operating system and locale.

```
Example: p = parallelplot(, 'FontName', 'Cambria')
Example: p.FontName = 'Helvetica'
```
## **FontSize — Font size**

positive scalar

Font size, specified as a positive scalar. FontSize is the same for the title, labels, legend title, and group names. The default font size depends on the specific operating system and locale.

As you adjust the size of plot elements, the software automatically updates the font size. However, changing the FontSize property disables this automatic resizing.

```
Example: p = parallelplot(, 'FontSize', 12)
Example: p. FontSize = 10
```
### **Position**

### **PositionConstraint — Position to hold constant**

'outerposition' | 'innerposition'

Position property to hold constant when adding, removing, or changing decorations, specified as one of the following values:

- 'outerposition' The OuterPosition property remains constant when you add, remove, or change decorations such as a title or an axis label. If any positional adjustments are needed, MATLAB adjusts the InnerPosition property.
- 'innerposition' The InnerPosition property remains constant when you add, remove, or change decorations such as a title or an axis label. If any positional adjustments are needed, MATLAB adjusts the OuterPosition property.

**Note** Setting this property has no effect when the parent container is a TiledChartLayout.

### **InnerPosition — Inner size and position**

four-element numeric vector

Inner size and position of the plot within the parent container (typically a figure, panel, or tab), specified as a four-element numeric vector of the form [left bottom width height]. The inner position does not include the plot title, labels, or legend.

- The left and bottom elements define the distance from the lower left corner of the container to the lower left corner of the plot.
- The width and height elements are the dimensions of the plot.

# **Note** Setting this property has no effect when the parent container is a TiledChartLayout.

## **OuterPosition — Outer size and position**

[0 0 1 1] (default) | four-element numeric vector

Outer size and position of the full parallel coordinates plot within the parent container (typically a figure, panel, or tab), specified as a four-element numeric vector of the form [left bottom width height]. The default value of  $[0 \ 0 \ 1 \ 1]$  includes the whole interior of the container.

**Note** Setting this property has no effect when the parent container is a TiledChartLayout.

## **Position — Inner size and position**

four-element numeric vector

Inner size and position of the plot within the parent container (typically a figure, panel, or tab), specified as a four-element numeric vector of the form [left bottom width height]. This property is equivalent to the InnerPosition property.

**Note** Setting this property has no effect when the parent container is a TiledChartLayout.

### **Units — Position units**

'normalized' (default) | 'inches' | 'centimeters' | 'points' | 'pixels' | 'characters'

Position units, specified as one of these values.

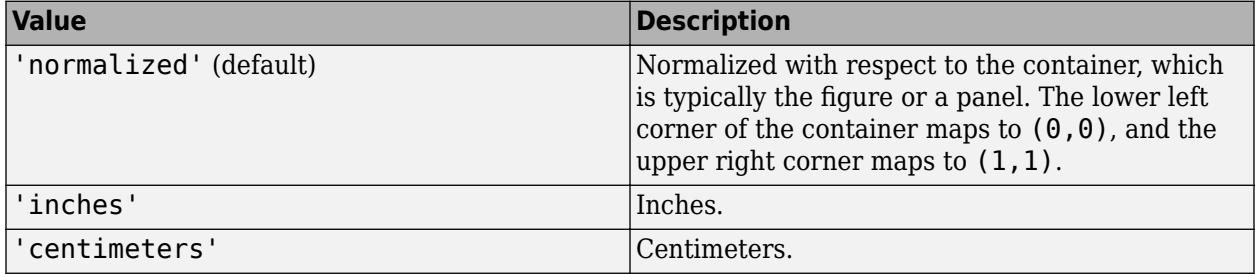

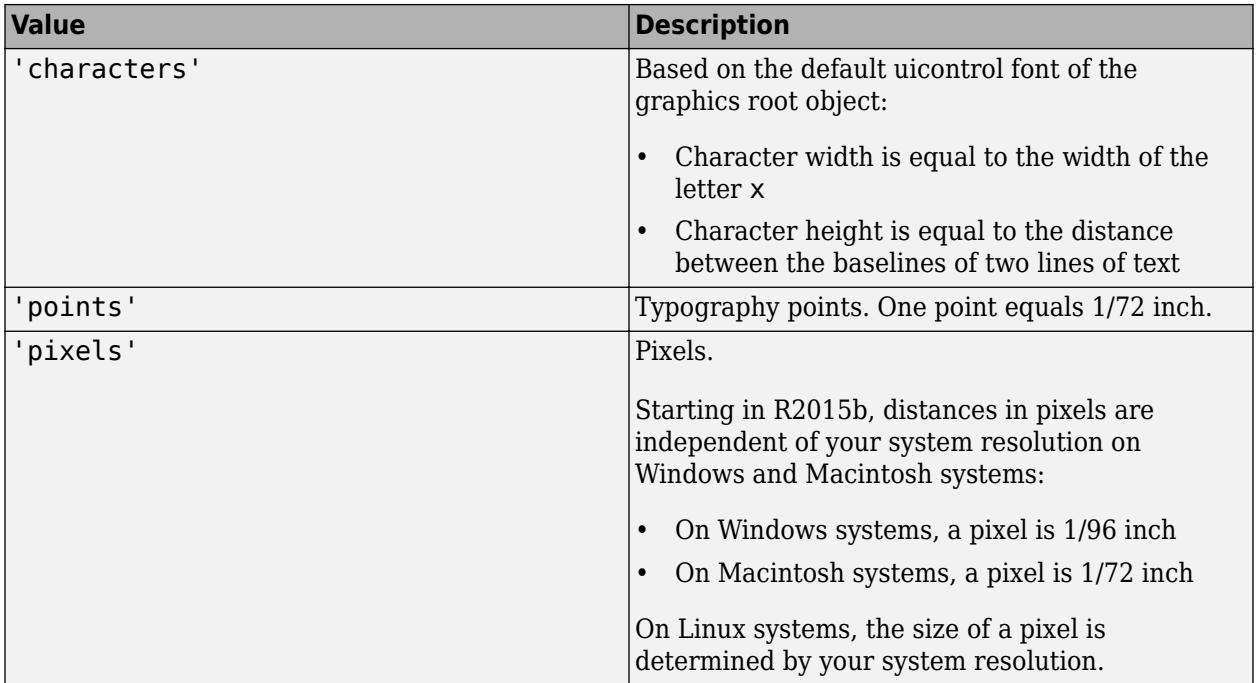

When specifying the units as a name-value pair during object creation, you must set the Units property before specifying the properties that you want to use these units for, such as OuterPosition.

## **Layout — Layout options**

empty LayoutOptions array (default) | TiledChartLayoutOptions object | GridLayoutOptions object

Layout options, specified as a TiledChartLayoutOptions or GridLayoutOptions object. This property is useful when the chart is either in a tiled chart layout or a grid layout.

To position the chart within the grid of a tiled chart layout, set the Tile and TileSpan properties on the TiledChartLayoutOptions object. For example, consider a 3-by-3 tiled chart layout. The layout has a grid of tiles in the center, and four tiles along the outer edges. In practice, the grid is invisible and the outer tiles do not take up space until you populate them with axes or charts.

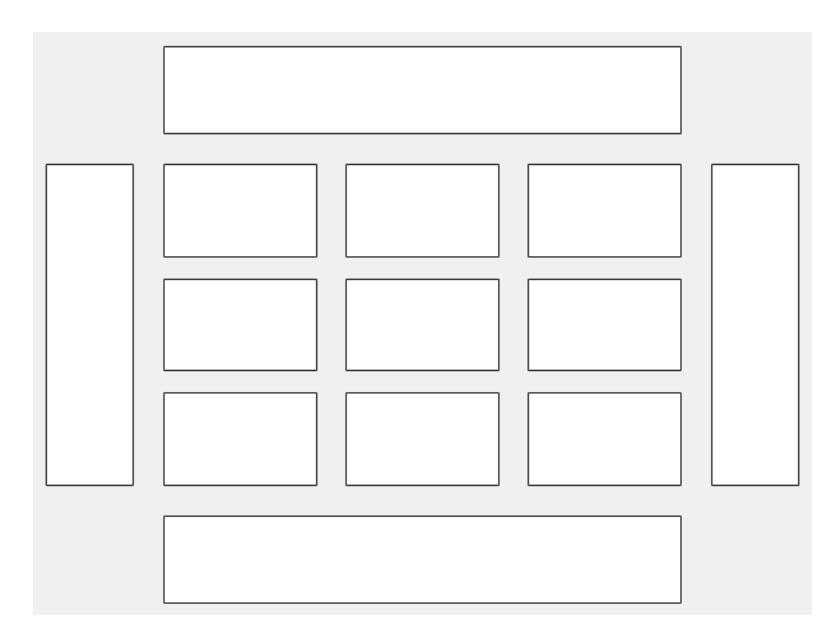

This code places the chart c in the third tile of the grid..

 $c.Layout.Tile = 3;$ 

To make the chart span multiple tiles, specify the TileSpan property as a two-element vector. For example, this chart spans 2 rows and 3 columns of tiles.

```
c.Layout.TileSpan = [2 3];
```
To place the chart in one of the surrounding tiles, specify the Tile property as 'north', 'south', 'east', or 'west'. For example, setting the value to 'east' places the chart in the tile to the right of the grid.

c.Layout.Tile = 'east';

To place the chart into a layout within an app, specify this property as a GridLayoutOptions object. For more information about working with grid layouts in apps, see [uigridlayout](#page-14542-0).

If the chart is not a child of either a tiled chart layout or a grid layout (for example, if it is a child of a figure or panel) then this property is empty and has no effect.

### **Visible — Visibility of object**

'on' (default) | on/off logical value

Visibility of object, specified as 'on' or 'off', or as numeric or logical 1 (true) or 0 (false). A value of 'on' is equivalent to true, and 'off' is equivalent to false. Thus, you can use the value of this property as a logical value. The value is stored as an on/off logical value of type [matlab.lang.OnOffSwitchState](#page-9540-0).

- 'on' Display the ParallelCoordinatesPlot object.
- 'off' Hide the ParallelCoordinatesPlot object without deleting it. You can still access the properties of an invisible ParallelCoordinatesPlot object.

### **Table Data**

#### **SourceTable — Source table** table

Source table, specified as a table.

You can create a table from workspace variables using the [table](#page-13600-0) function, or you can import data as a table using the [readtable](#page-11666-0) function.

## **Note** The property is ignored and read-only when you use matrix data instead of tabular data.

## **CoordinateVariables — Table variables to display as coordinates**

numeric vector | string array | cell array of character vectors | logical vector

Table variables to display as coordinates, specified in one of these forms:

- Numeric vector Indicating the indices of the table variables
- String array or cell array of character vectors Indicating the names of the table variables
- Logical vector Containing true elements for the selected table variables

If you set the CoordinateVariables property value, then the CoordinateData and CoordinateTickLabels properties update to appropriate values.

**Note** The property is ignored and read-only when you use matrix data instead of tabular data.

Example: p.CoordinateVariables =  $\{^\prime$ Age', 'Height', 'Weight'} specifies the variables named 'Age', 'Height', and 'Weight'.

### **GroupVariable — Table variable for grouping data**

character vector | string scalar | numeric scalar | logical vector

Table variable for grouping data, specified in one of these forms:

- Character vector or string scalar Indicating one of the table variable names
- Numeric scalar Indicating the table variable index
- Logical vector Containing one true element for the table variable

The values associated with your table variable must form a numeric vector, logical vector, categorical array, string array, or cell array of character vectors.

GroupVariable splits the rows in SourceTable into unique groups. parallelplot assigns each group a default color. In the legend, parallelplot displays the group names in order of their first appearance in GroupData.

When you specify GroupVariable, MATLAB updates the GroupData property values.

**Note** This property is ignored and read-only when you use matrix data instead of tabular data.

Example: p.GroupVariable = 'Smoker'

#### **Matrix Data**

### **Data — Input data**

numeric matrix

Input data, specified as a numeric matrix.

**Note** If you are using tabular data, you cannot set this property.

#### **CoordinateData — Variables displayed as coordinates**

numeric vector | logical vector

Variables displayed as coordinates, specified in one of these forms:

- Numeric vector Indicating the columns of the source table or input data matrix
- Logical vector Containing true elements for the selected columns of the source table or input data matrix

**Note** If you are using tabular data, you cannot set this property. The value of CoordinateData automatically updates based on the table variables you select with the CoordinateVariables property.

Example:  $p$ . CoordinateData =  $[1 5:7]$ 

#### **GroupData — Values for grouping data**

numeric vector | logical vector | categorical array | string array | cell array of character vectors

Values for grouping data, specified as a numeric vector, logical vector, categorical array, string array, or cell array of character vectors.

GroupData splits the rows in SourceTable or Data into unique groups. parallelplot assigns each group a default color. In the legend, parallelplot displays the group names in order of their first appearance in GroupData.

**Note** If you are using tabular data, you cannot set this property. The GroupData values automatically populate based on the table variable you select with the GroupVariable property.

Example: p. GroupData = [1 2 1 3 2 1 3 3 2 3]

```
Example: p.GroupData =categorical({'blue','red','yellow','blue','yellow','red','red','yellow','blue
','red'})
```
#### **Parent/Child**

#### **Parent — Parent container**

Figure object | Panel object | Tab object | TiledChartLayout object | GridLayout object

Parent container, specified as a Figure, Panel, Tab, TiledChartLayout, or GridLayout object.
### **HandleVisibility — Visibility of object handle**

'on' (default) | 'off' | 'callback'

Visibility of the object handle for ScatterHistogramChart in the Children property of the parent, specified as one of these values:

- 'on' Object handle is always visible.
- 'off' Object handle is always invisible. This option is useful for preventing unintended changes to the UI by another function. To temporarily hide the handle during the execution of that function, set the HandleVisibility to 'off'.
- 'callback' Object handle is visible from within callbacks or functions invoked by callbacks, but not from within functions invoked from the command line. This option blocks access to the object at the command line, but allows callback functions to access it.

If the object is not listed in the Children property of the parent, then functions that obtain object handles by searching the object hierarchy or querying handle properties cannot return the object. These functions include [get](#page-4811-0), [findobj](#page-4252-0), [gca](#page-4648-0), [gcf](#page-4656-0), [gco](#page-4661-0), [newplot](#page-9269-0), [cla](#page-1677-0), [clf](#page-1731-0), and [close](#page-1741-0).

Hidden object handles are still valid. Set the root ShowHiddenHandles property to 'on' to list all object handles, regardless of their HandleVisibility property setting.

# **Compatibility Considerations**

### **ActivePositionProperty is not recommended**

*Not recommended starting in R2020a*

Starting in R2020a, setting or getting ActivePositionProperty is not recommended. Use the PositionConstraint property instead.

There are no plans to remove ActivePositionProperty at this time, but the property is no longer listed when you call the set, get, or properties functions on the chart object.

To update your code, make these changes:

- Replace all instances of ActivePositionProperty with PositionConstraint.
- Replace all references to the 'position' option with the 'innerposition' option.

**See Also**

[parallelplot](#page-9721-0)

**Topics** "Access Property Values"

# <span id="page-9721-0"></span>**parallelplot**

Create parallel coordinates plot

# **Syntax**

```
parallelplot(tbl)
parallelplot(tbl,'CoordinateVariables',coordvars)
parallelplot(, 'GroupVariable',grpvar)
```

```
parallelplot(data)
parallelplot(data,'CoordinateData',coorddata)
parallelplot(, 'GroupData',grpdata)
```

```
parallelplot( ,Name,Value)
parallelplot(parent, )
```
 $p =$  parallelplot( $\_\_$ )

# **Description**

parallelplot(tbl) creates a parallel coordinates plot from the table tbl. Each line in the plot represents a row in the table, and each coordinate variable in the plot corresponds to a column in the table. The software plots all table columns by default.

parallelplot(tbl,'CoordinateVariables',coordvars) creates a parallel coordinates plot from the coordvars variables in the table tbl.

parallelplot( \_\_\_ ,'GroupVariable',grpvar) uses the table variable specified by grpvar to group the lines in the plot. Specify this option after any of the input argument combinations in the previous syntaxes.

parallelplot(data) creates a parallel coordinates plot from the numeric matrix data.

parallelplot(data,'CoordinateData',coorddata) creates a parallel coordinates plot from the coorddata columns in the matrix data.

parallelplot(, 'GroupData',grpdata) uses the data in grpdata to group the lines in the plot. Specify this option after any of the previous input argument combinations for numeric matrix data.

parallelplot(, Name,Value) specifies additional options using one or more name-value pair arguments. For example, you can specify the data normalization method for coordinates with numeric values. For a list of properties, see [ParallelCoordinatesPlot.](#page-9708-0)

parallelplot(parent,  $\Box$ ) creates the parallel coordinates plot in the figure, panel, or tab specified by parent.

p = parallelplot( \_\_\_ ) returns the ParallelCoordinatesPlot object. Use p to modify the object after you create it. For a list of properties, see [ParallelCoordinatesPlot.](#page-9708-0)

## **Examples**

#### **Parallel Coordinates Plot with Tabular Data**

Create a parallel coordinates plot from a table of medical patient data.

Load the patients data set, and create a table from a subset of the variables loaded into the workspace. Create a parallel coordinates plot using the table. The lines in the plot correspond to individual patients. Use the plot to observe trends in the data. For example, the plot indicates that smokers tend to have higher blood pressure values (both diastolic and systolic).

```
load patients
tbl = table(Diastolic, Smoker, Systemlic);p = parallelplot(tbl)
```
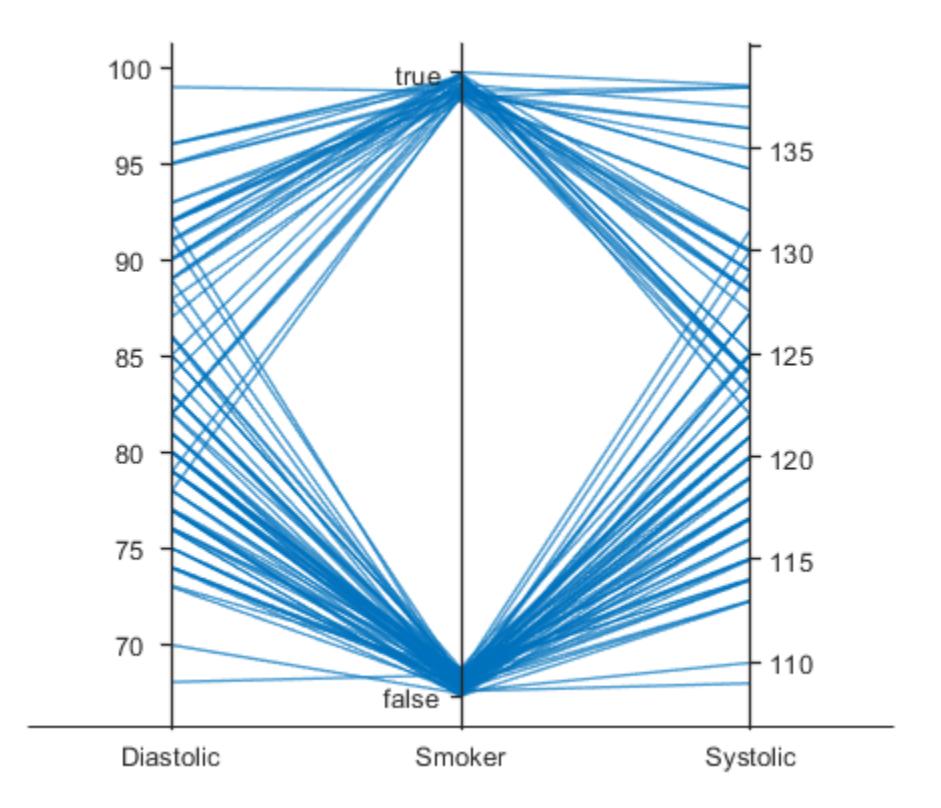

 $p =$ 

ParallelCoordinatesPlot with properties:

 SourceTable: [100x3 table] CoordinateVariables: {'Diastolic' 'Smoker' 'Systolic'} GroupVariable:

Show all properties

By default, the software randomly jitters plot lines so that they are unlikely to overlap perfectly along coordinate rulers. This jittering is particularly helpful for visualizing categorical data because it enables you to distinguish between plot lines more easily. For example, observe the plot lines along the Smoker coordinate ruler; the plot lines are not flush with either the true or false tick marks.

To disable the default jittering, set the Jitter property to 0.

 $p.Jitter = 0;$ 

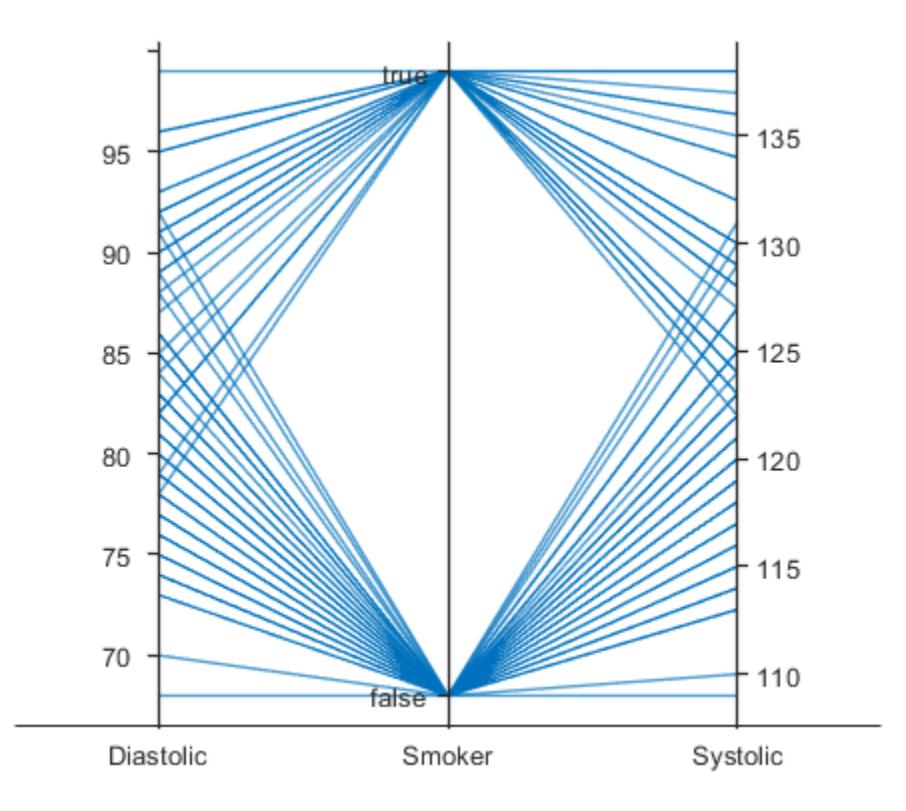

#### **Specify Coordinate and Group Variables**

Create a parallel coordinates plot from a table of tsunami data. Specify the table variables to display and their order, and group the lines in the plot according to one of the variables.

Read the tsunami data into the workspace as a table.

```
tsunamis = readtable('tsunamis.xlsx');
```
Create a parallel coordinates plot using a subset of the variables in the table. First, increase the figure window size to prevent overcrowding in the plot. Then, to specify the variables and their order, use the 'CoordinateVariables' name-value pair argument. To group occurrences according to their validity, set the 'GroupVariable' name-value pair argument to 'Validity'. The lines in the plot correspond to individual tsunami occurrences. The plot indicates that most of the occurrences in the data set that have a Validity value are considered definite tsunamis.

```
figure('Units','normalized','Position',[0.3 0.3 0.45 0.4])
coordvars = {'Year','Validity','Cause','Country'};
p = parallelplot(tsunamis,'CoordinateVariables',coordvars,'GroupVariable','Validity');
```
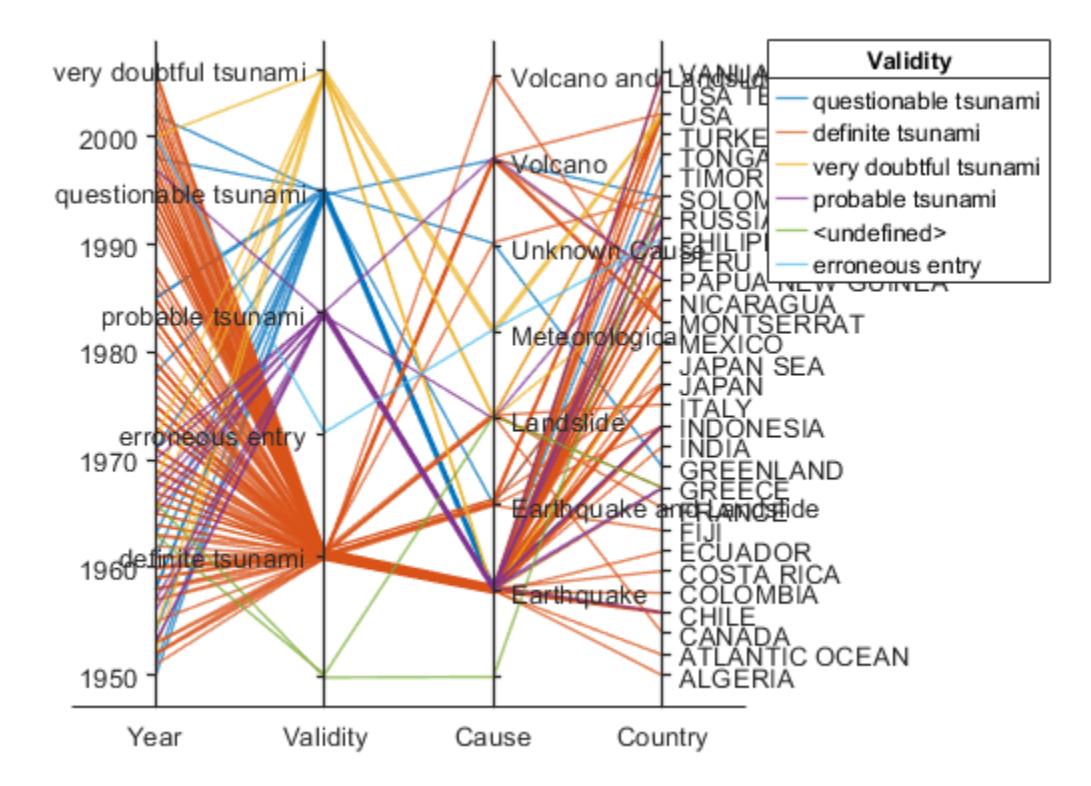

### **Parallel Coordinates Plot with Binned Data**

Create a parallel coordinates plot from a matrix containing medical patient data. Bin the values in one of the columns in the matrix, and group the lines in the plot using the binned values.

Load the patients data set, and create a matrix from the Age, Height, and Weight values. Create a parallel coordinates plot using the matrix data. Label the coordinate variables in the plot. The lines in the plot correspond to individual patients.

```
load patients
X = [Age Height Weight];p = parallelplot(X)p = ParallelCoordinatesPlot with properties:
               Data: [100x3 double]
     CoordinateData: [1 2 3]
          GroupData: []
   Show all properties
```
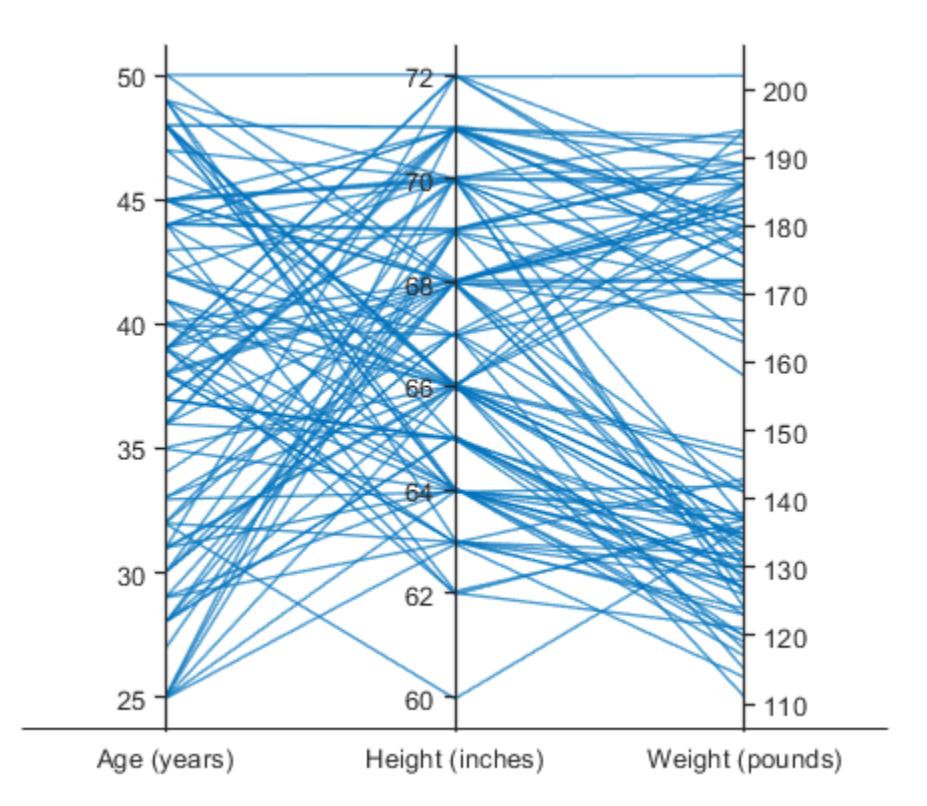

p.CoordinateTickLabels = {'Age (years)','Height (inches)','Weight (pounds)'};

Create a new categorical variable that groups each patient into one of three categories: short, average, or tall. Set the bin edges such that they include the minimum and maximum Height values.

```
min(Height)
ans = 60max(Height)
ans = 72binEdges = [60 64 68 72];bins = {'short','average','tall'};
groupHeight = discretize(Height,binEdges, 'categorical',bins);
```
Now use the groupHeight values to group the lines in the parallel coordinates plot. The plot indicates that short patients tend to weigh less than tall patients.

p.GroupData = groupHeight;

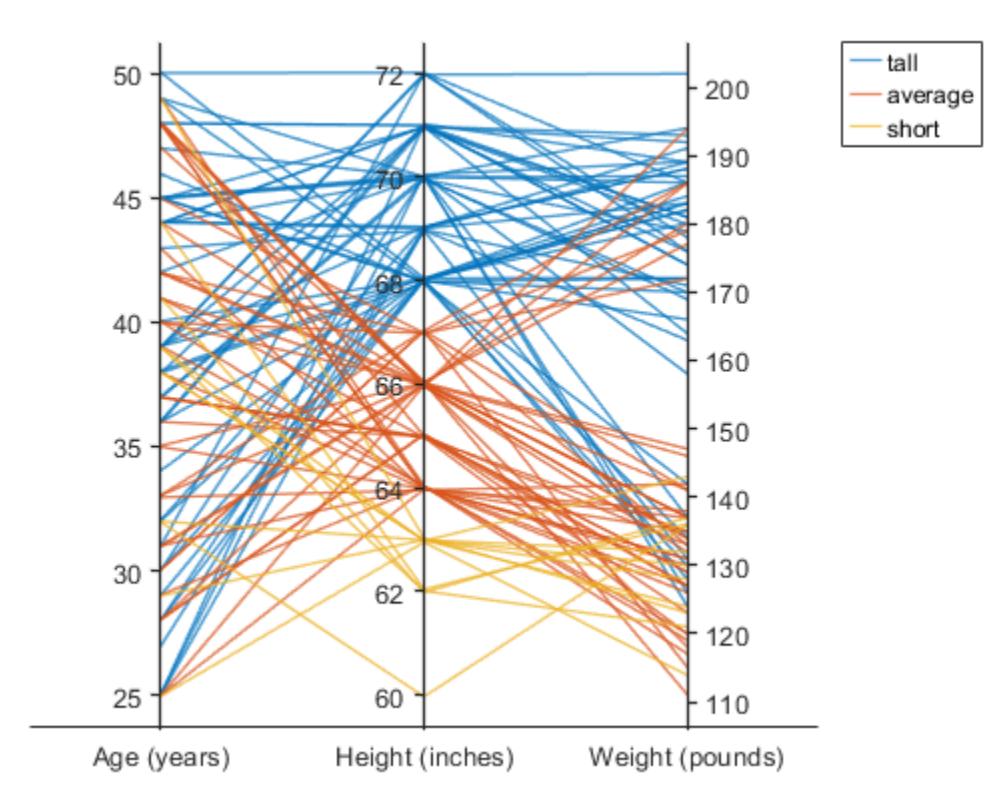

### **Specify Coordinate and Group Data**

Create parallel coordinates plots from a matrix containing medical patient data. For each plot, specify the columns of the matrix to display, and group the lines in the plot according to a separate variable.

Load the patients data set, and create a matrix from some of the variables loaded into the workspace.

```
load patients
X = [Age Height Weight];
```
Create a parallel coordinates plot using a subset of the columns in the matrix X. To specify the columns and their order, use the 'CoordinateData' name-value pair argument. Group patients according to their smoker status by passing the Smoker values to the 'GroupData' name-value pair argument. The lines in the plot correspond to individual patients. The plot indicates that no clear relationship exists between smoker status and either age or weight.

```
coorddata = [1 3];p = parallelplot(X,'CoordinateData',coorddata,'GroupData',Smoker)
p = ParallelCoordinatesPlot with properties:
               Data: [100x3 double]
```

```
 CoordinateData: [1 3]
      GroupData: [100x1 logical]
```
Show all properties

#### p.CoordinateTickLabels = {'Age','Weight'};

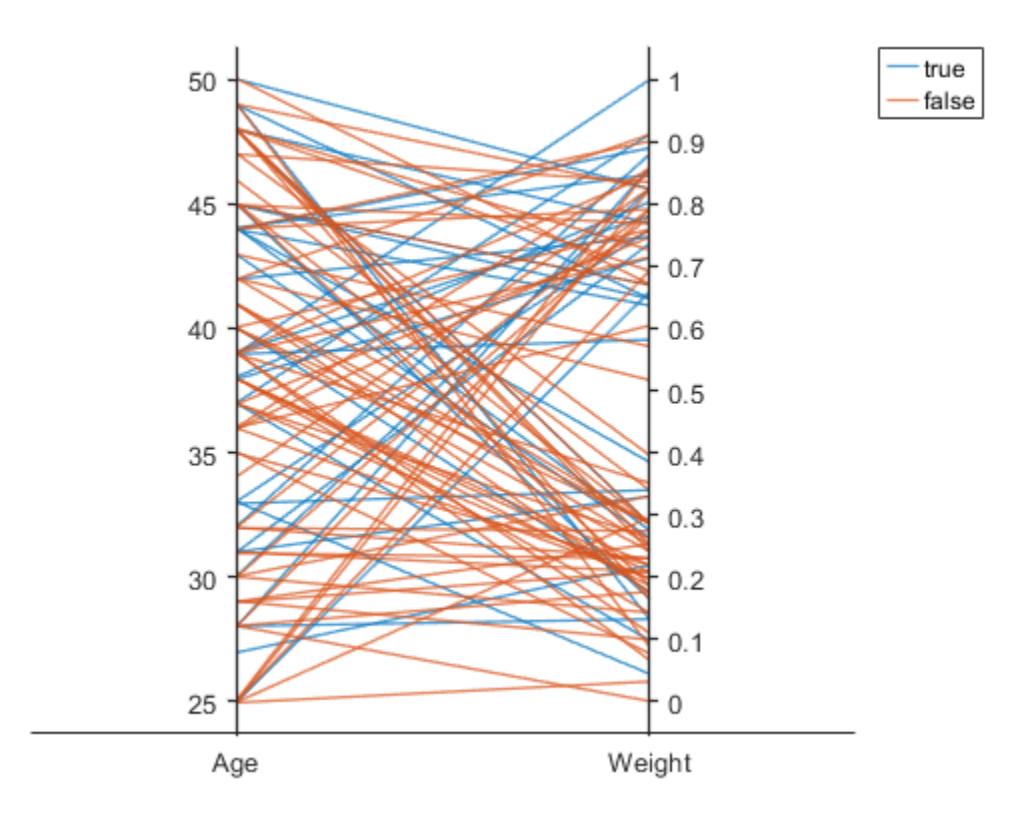

Create another parallel coordinates plot using a different subset of the columns in X. Group the patients according to their gender. The plot indicates that the men are taller and weigh more than the women.

```
coorddata2 = [2 3];p2 = parallelplot(X,'CoordinateData',coorddata2,'GroupData',Gender)
p2 = ParallelCoordinatesPlot with properties:
               Data: [100x3 double]
     CoordinateData: [2 3]
          GroupData: {100x1 cell}
   Show all properties
```
p2.CoordinateTickLabels = {'Height','Weight'};

<span id="page-9728-0"></span>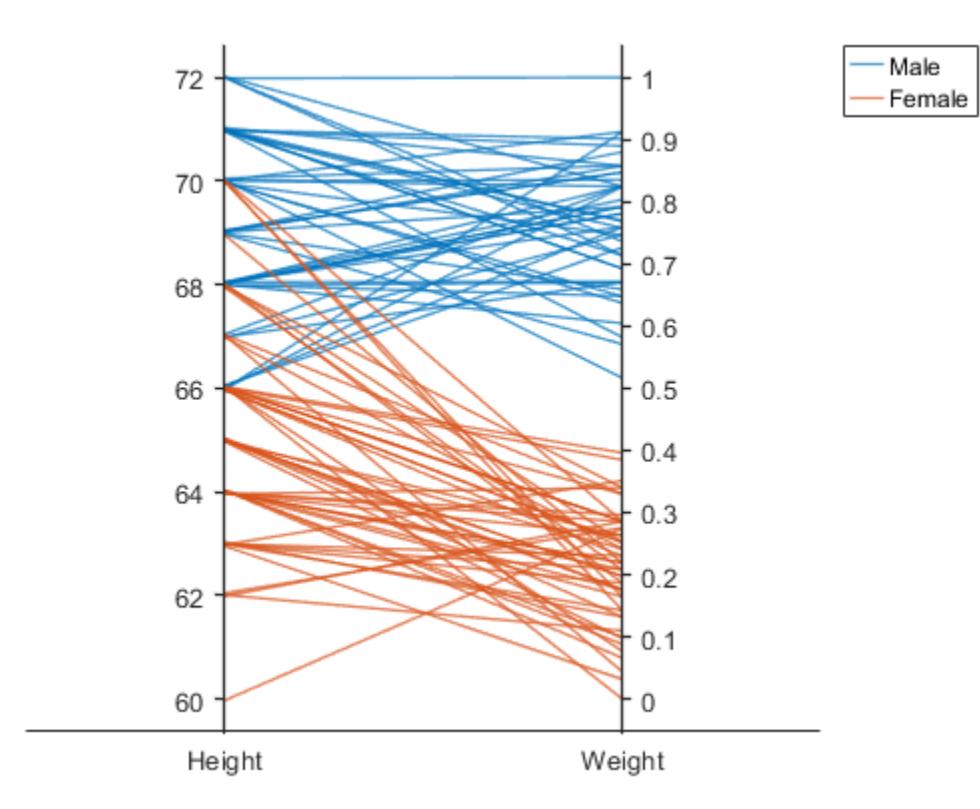

### **Change Data Normalization in Plot**

Create a parallel coordinates plot from a table of power outage data. Change the normalization method for the numeric coordinate variables.

Read the power outage data into the workspace as a table. Display the first few rows of the table.

```
outages = readtable('outages.csv');
head(outages)
```
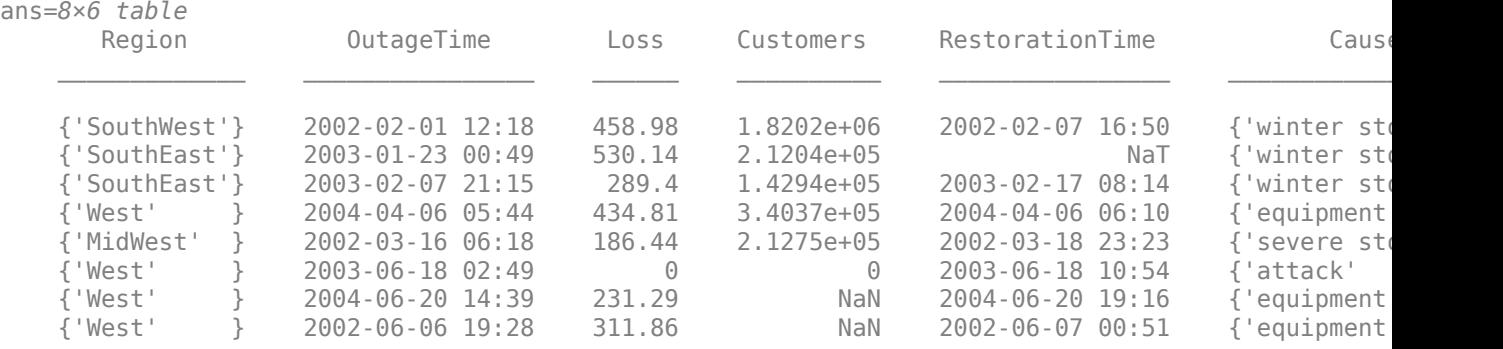

Create a new variable called OutageDuration that indicates how long each power outage lasted. Convert OutageDuration to the number of days each power outage lasted. Add the new variable to the outages table, and call it OutageDays.

```
OutageDuration = outages.RestorationTime - outages.OutageTime;
outages.OutageDays = days(OutageDuration);
```
Create a parallel coordinates plot using the Loss, Customers, and OutageDays variables. Because the coordinate variables are numeric, display the values in the plot as z-scores, without any jittering, using the 'DataNormalization' and 'Jitter' name-value pair arguments.

```
coordvars = {'Loss','Customers','OutageDays'};
p = parallelplot(outages,'CoordinateVariables',coordvars,'DataNormalization','zscore','Jitter',0);
```
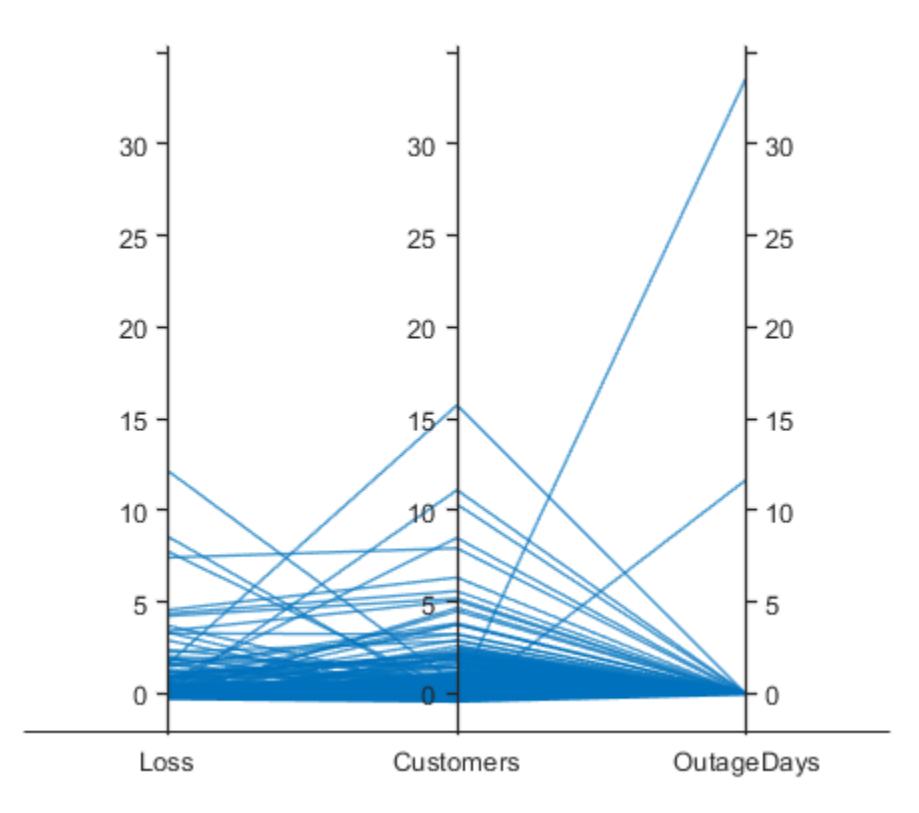

The OutageDays variable contains one value that is more than 30 standard deviations away from the mean OutageDays value and another value that is more than 10 standard deviations away from the mean. Hover over the values in the plot to display data tips. Each data tip indicates the row in the table corresponding to the line in the plot.

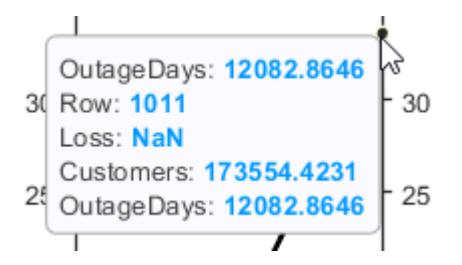

Find the rows in the outages table that have the identified extreme OutageDays values. Notice that the RestorationTime values for these two power outages are suspicious.

```
outliers = outages([1011 269], :)
```
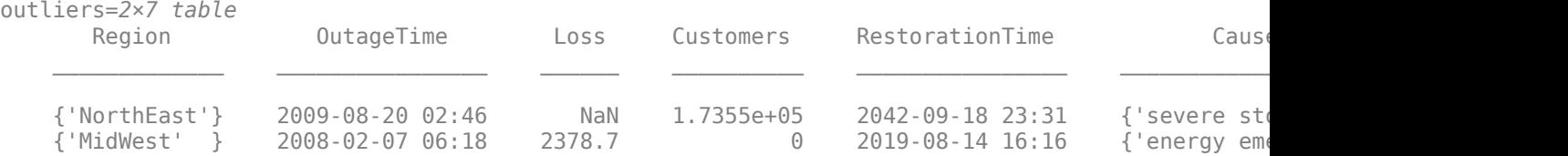

#### **Reorder Categories of Coordinate Variable in Plot**

Create a parallel coordinates plot. Reorder the categories of one of the coordinate variables.

Read data on power outages into the workspace as a table.

outages = readtable('outages.csv');

Create a parallel coordinates plot using a subset of the columns in the table. Group the lines in the plot according to the event that caused the power outage.

```
coordvars = [1 3 4 6];
p = parallelplot(outages,'CoordinateVariables',coordvars,'GroupVariable','Cause');
```
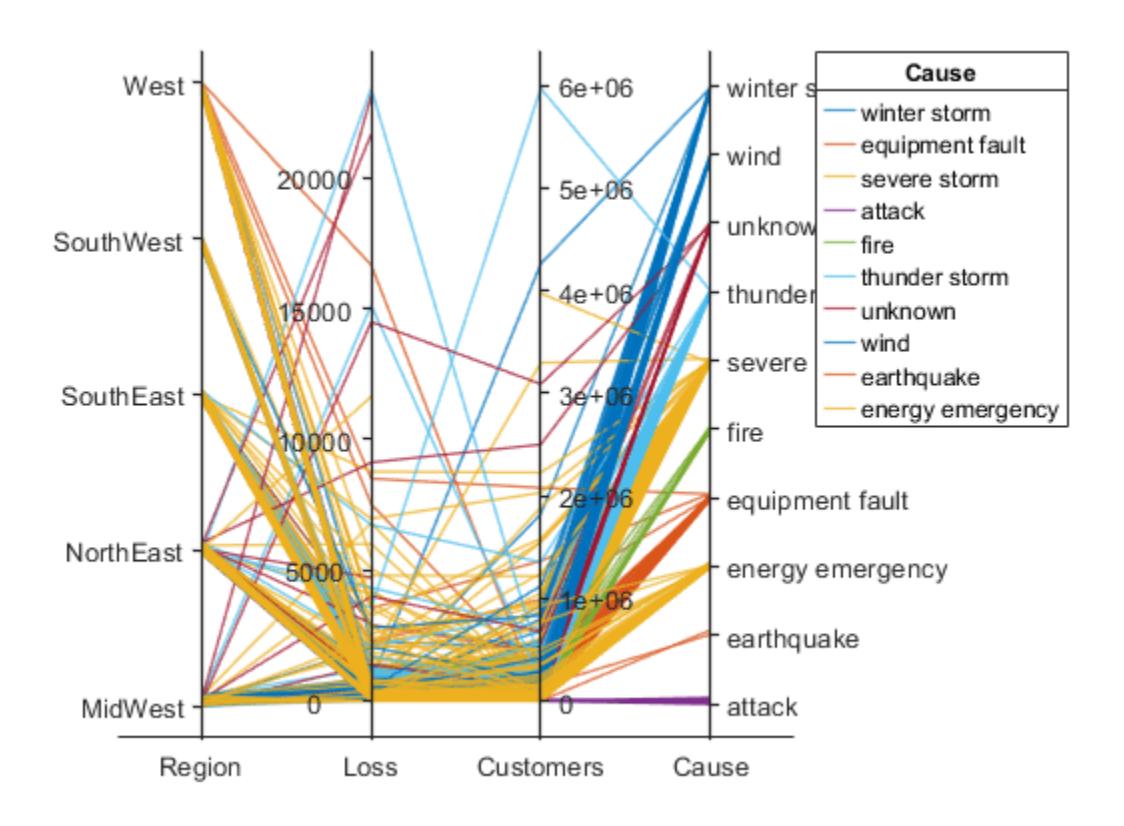

Change the order of the events in Cause by updating the source table. First, convert Cause to a categorical variable, specify the new order of the events, and use the reordercats function to create a new variable called orderCause. Then, replace the original Cause variable with the new orderCause variable in the source table of the plot.

```
categoricalCause = categorical(p.SourceTable.Cause);
newOrder = {'attack','earthquake','energy emergency','equipment fault', ...
     'fire','severe storm','thunder storm','wind','winter storm','unknown'};
orderCause = reordercats(categoricalCause,newOrder);
p.SourceTable.Cause = orderCause;
```
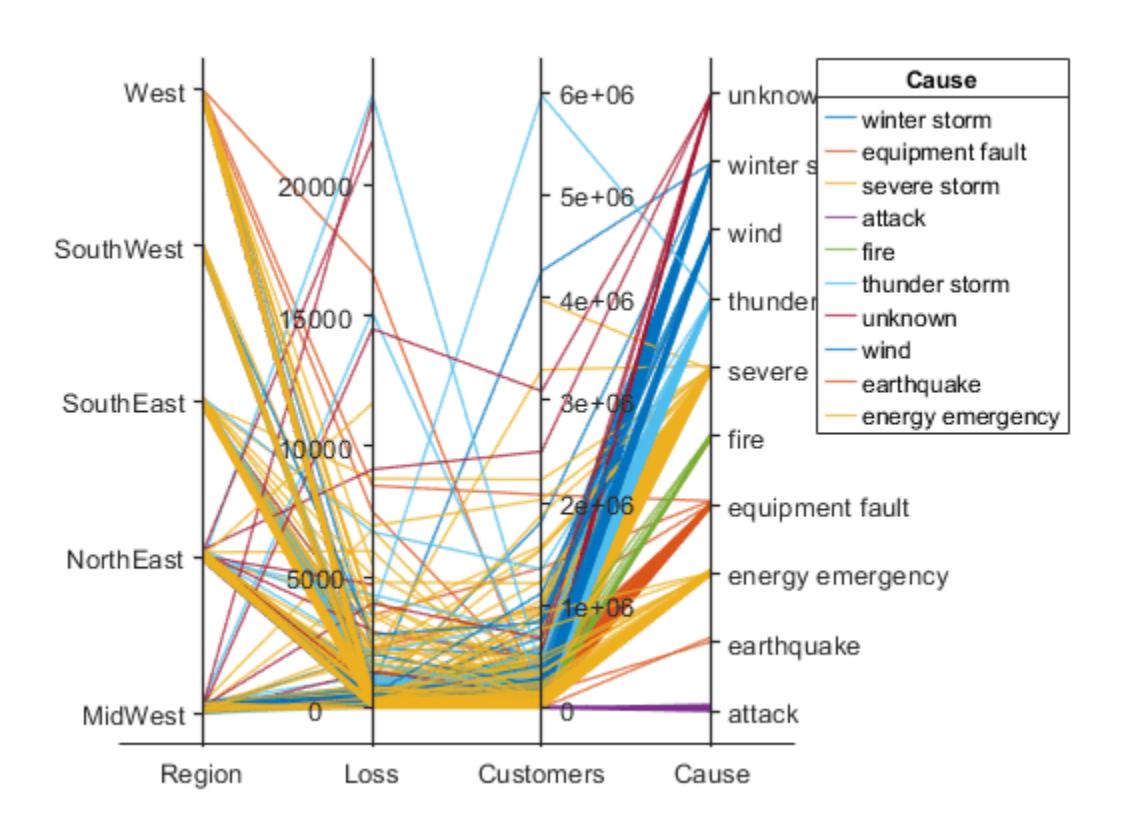

Because the Cause variable contains more than seven categories, some of the groups have the same color in the plot. Assign distinct colors to every group by changing the Color property of p.

 $p.Color = parula(10);$ 

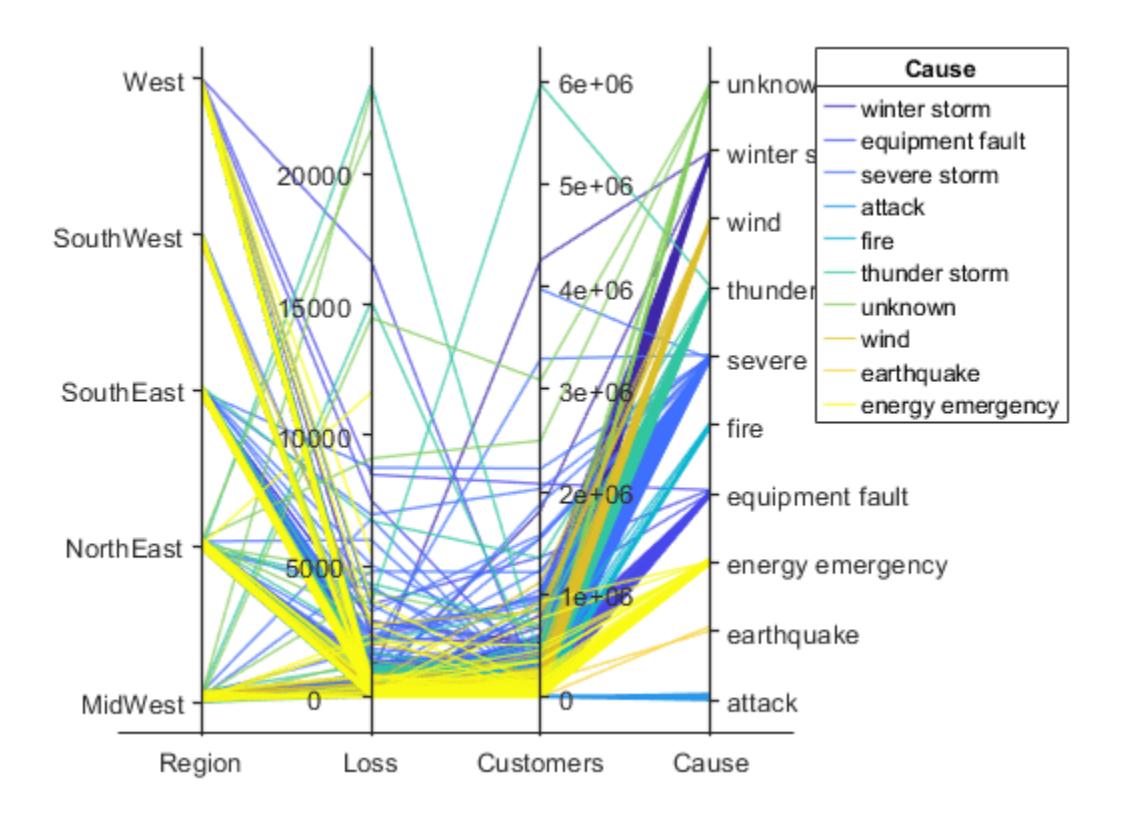

# **Input Arguments**

### **tbl — Source table**

table

Source table, specified as a table.

You can create a table from workspace variables using the [table](#page-13600-0) function, or you can import data as a table using the [readtable](#page-11666-0) function.

The SourceTable property of the ParallelCoordinatesPlot object stores the source table.

#### **coordvars — Table variables to display as coordinates**

numeric vector | string array | cell array of character vectors | logical vector

Table variables to display as coordinates, specified in one of these forms:

- Numeric vector Indicating the indices of the table variables. For example, parallelplot(tbl,'CoordinateVariables',[1 5:7]) selects the first, fifth, sixth, and seventh variables in the table to display as coordinates.
- String array or cell array of character vectors Indicating the names of the table variables. For example, parallelplot(tbl, 'CoordinateVariables', {'Age', 'Weight', 'Height'}) selects the variables named 'Age', 'Weight', and 'Height' to display as coordinates.

• Logical vector — Containing true elements for the selected table variables.

The CoordinateVariables property of the ParallelCoordinatesPlot object stores the coordvars value. The CoordinateTickLabels property stores the selected variable names.

#### **grpvar — Table variable for grouping data**

character vector | string scalar | numeric scalar | logical vector

Table variable for grouping data, specified in one of these forms:

- Character vector or string scalar Indicating one of the table variable names
- Numeric scalar Indicating the table variable index
- Logical vector Containing one true element for the table variable

The values associated with your table variable must form a numeric vector, logical vector, categorical array, string array, or cell array of character vectors.

grpvar splits the rows in tbl into unique groups. By default, the software colors the associated plot lines according to their group value. Plot lines corresponding to the same group have the same color. However, parallelplot assigns a maximum of seven unique group colors. When the total number of groups exceeds the number of specified colors, parallelplot cycles through the specified colors.

In the legend, parallelplot displays the group names in order of their first appearance in the GroupData property of ParallelCoordinatesPlot.

Example: 'Smoker'

Example: 3

### **data — Input data**

numeric matrix

Input data, specified as a numeric matrix.

The Data property of the ParallelCoordinatesPlot object stores the data values.

#### **coorddata — Matrix columns to display as coordinates**

numeric vector | logical vector

Matrix columns to display as coordinates, specified in one of these forms:

- Numeric vector Indicating the columns of the input data matrix. For example, parallelplot(data,'CoordinateData',[1 5:7]) selects the first, fifth, sixth, and seventh columns in data to display as coordinates.
- Logical vector Containing true elements for the selected columns of the input data matrix.

The CoordinateData property of the ParallelCoordinatesPlot object stores the coorddata value.

#### **grpdata — Values for grouping matrix data**

numeric vector | logical vector | categorical array | string array | cell array of character vectors

Values for grouping matrix data, specified as a numeric vector, logical vector, categorical array, string array, or cell array of character vectors.

grpdata splits the rows in data into unique groups. By default, the software colors the associated plot lines according to their group value. Plot lines corresponding to the same group have the same color. However, parallelplot assigns a maximum of seven unique group colors. When the total number of groups exceeds the number of specified colors, parallelplot cycles through the specified colors.

In the legend, parallelplot displays the group names in order of their first appearance in the GroupData property of ParallelCoordinatesPlot.

```
Example: [1 2 1 3 2 1 3 3 2 3]
```

```
Example:
categorical({'blue','red','yellow','blue','yellow','red','red','yellow','blue
','red'})
```
#### **parent — Parent container**

Figure object | Panel object | Tab object | TiledChartLayout object | GridLayout object

Parent container, specified as a Figure, Panel, Tab, TiledChartLayout, or GridLayout object.

#### **Name-Value Pair Arguments**

Specify optional pairs of arguments as Name1=Value1,...,NameN=ValueN, where Name is the argument name and Value is the corresponding value. Name-value arguments must appear after other arguments, but the order of the pairs does not matter.

*Before R2021a, use commas to separate each name and value, and enclose* Name *in quotes.*

Example:

parallelplot(data,'GroupData',grpdata,'DataNormalization','zscore','Jitter',0 ) specifies to group the numeric data in data by using grpdata and to display the data as z-scores, without any jittering.

### **Title — Plot title**

'' (default) | character vector | string array | cell array of character vectors | categorical array

Plot title, specified as a character vector, string array, cell array of character vectors, or categorical array. By default, the plot has no title.

To create a multiline title, specify a string array or cell array of character vectors. Each element in the array corresponds to a line of text.

If you specify the title as a categorical array, MATLAB uses the values in the array, not the categories.

Example:  $p = parallelplot($ , 'Title', 'My Title Text') Example: p.Title = 'My Title Text' Example:  $p$ . Title =  $\{$  'My', 'Title' }

#### **DataNormalization — Normalization method for coordinates**

```
'range' (default) | 'none' | 'zscore' | 'scale' | 'center' | 'norm'
```
Normalization method for coordinates with numeric values, specified as one of the following options.

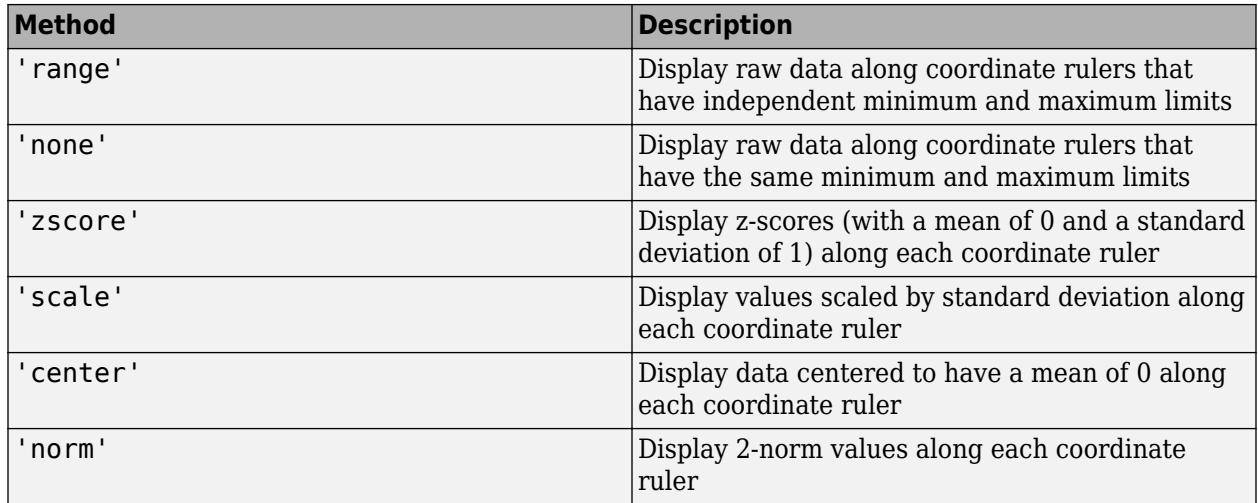

For more information about these methods, see [normalize](#page-9287-0).

For a coordinate variable that is a logical vector, datetime array, duration array, categorical array, string array, or cell array of character vectors, parallelplot evenly distributes the unique possible values along the coordinate ruler, regardless of the normalization method.

Example:  $p = parallelplot($ , 'DataNormalization', 'none') Example: p.DataNormalization = 'zscore'

### **Jitter — Data displacement distance**

0.1 (default) | numeric scalar in the interval [0,1]

Data displacement distance along the coordinate rulers, specified as a numeric scalar in the interval [0,1]. The Jitter value determines the maximum distance to displace plot lines from their true value along the coordinate rulers, where the displacement is a uniform random amount. If you set the Jitter property to 1, then adjacent jitter regions just touch. Set the Jitter property to 0 to display the true data values.

Some amount of jitter is particularly helpful for visualizing categorical data because the jittering enables you to distinguish between plot lines more easily. However, the Jitter value affects all coordinate variables, including numeric variables.

```
Example: p = parallelplot(, 'Jitter', 0.5)
Example: p. Jitter = 0.2
```
### **Color — Group color**

character vector | string array | cell array of character vectors | matrix of RGB values

Group color, specified in one of these forms:

- Character vector designating a color name, short name, or hexadecimal color code. A hexadecimal color code starts with a hash symbol (#) and is followed by three or six hexadecimal digits, which can range from 0 to F. The values are not case sensitive. Thus, the color codes '#FF8800', '#ff8800', '#F80', and '#f80' are equivalent.
- String array or cell array of character vectors designating one or more color names, short names, or hexadecimal color codes.

• Three-column matrix of RGB values in the range [0,1]. The three columns represent the R value, G value, and B value.

Choose among these predefined colors, their equivalent RGB triplets, and their hexadecimal color codes.

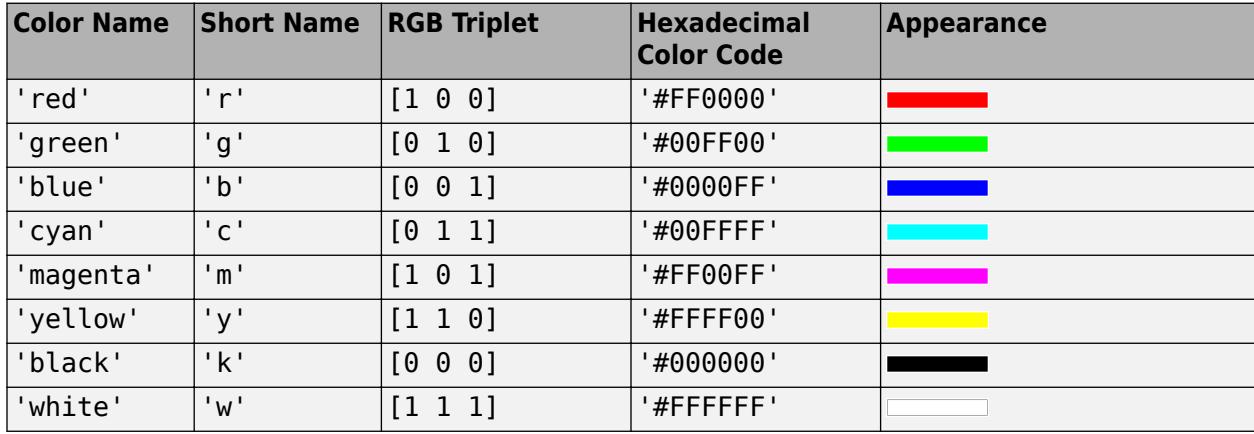

Here are the RGB triplets and hexadecimal color codes for the default colors MATLAB uses in many types of plots.

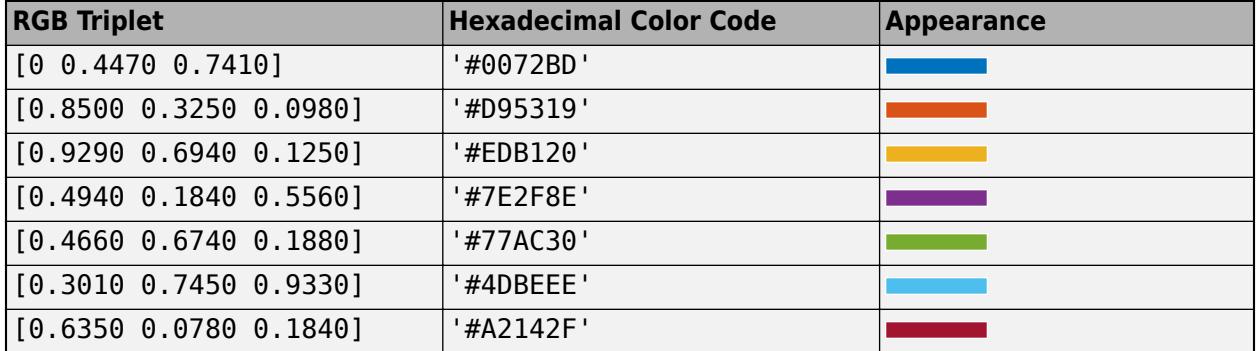

By default, parallelplot assigns a maximum of seven unique group colors. When the total number of groups exceeds the number of specified colors, parallelplot cycles through the specified colors.

Example:  $p = parallelplot($ , 'Color', {'blue', 'black', 'green'}) Example: p.Color = [0 0 1; 0 0.5 0.5; 0.5 0.5 0.5] Example: p.Color = {'#EDB120','#77AC30','#7E2F8E'}

## **Output Arguments**

#### **p — Parallel coordinates plot**

ParallelCoordinatesPlot object

ParallelCoordinatesPlot object, which is a [standalone visualization on page 1-9732](#page-9737-0). Use p to modify the object after you create it. For a list of properties, see [ParallelCoordinatesPlot](#page-9708-0).

# <span id="page-9737-0"></span>**More About**

### **Standalone Visualization**

A standalone visualization is a chart designed for a special purpose that works independently from other charts. Unlike other charts such as plot and surf, a standalone visualization has a preconfigured axes object built into it, and some customizations are not available. A standalone visualization also has these characteristics:

- It cannot be combined with other graphics elements, such as lines, patches, or surfaces. Thus, the hold command is not supported.
- The gca function can return the chart object as the current axes.
- You can pass the chart object to many MATLAB functions that accept an axes object as an input argument. For example, you can pass the chart object to the title function.

# **Tips**

- To interactively explore the data in your ParallelCoordinatesPlot object, use these options (some are not available in the Live Editor):
	- Zoom Use the scroll wheel to zoom.
	- Pan Click and drag the parallel coordinates plot to pan.
	- Data tips Hover over the parallel coordinates plot to display a data tip. The software highlights the corresponding line in the plot. For an example, see ["Change Data Normalization](#page-9728-0) [in Plot" on page 1-9723.](#page-9728-0)
	- Rearrange coordinates Click and drag a coordinate tick label horizontally to move the corresponding coordinate ruler to a different position. For an example, see "Explore Table Data Using Parallel Coordinates Plot".
- If you create a parallel coordinates plot from a table, then you can customize its data tips. Data tips on parallel coordinates plots always display the value of the selected point, even if you have removed all of the rows.
	- To add or remove a row from the data tip, right-click anywhere on the plot and point to **Modify Data Tips**. Then, select or deselect a variable.
	- To add or remove multiple rows, right-click on the plot, point to **Modify Data Tips**, and select **More**. Then, add variables by clicking **>>** or remove them by clicking **<<**.

# **See Also**

### **Functions**

[table](#page-13600-0) | [categorical](#page-1342-0) | [reordercats](#page-11922-0) | [discretize](#page-3388-0)

### **Properties**

[ParallelCoordinatesPlot](#page-9708-0)

### **Topics**

"Explore Table Data Using Parallel Coordinates Plot" "Access Data in Tables"

# **matlab.unittest.parameters Package**

Summary of classes associated with MATLAB Unit Test parameters

# **Description**

The matlab.unittest.parameters package consists of the following classes used in parameterized testing.

# **Classes**

[matlab.unittest.parameters.ClassSetupParameter](#page-9741-0) Specification of Class Setup Parameter [matlab.unittest.parameters.EmptyParameter](#page-9740-0) Empty parameter implementation [matlab.unittest.parameters.MethodSetupParameter](#page-9742-0) Specification of Method Setup Parameter [matlab.unittest.parameters.Parameter](#page-9743-0) Base class for parameters [matlab.unittest.parameters.TestParameter](#page-9751-0) Specification of Test Parameter

# **See Also**

[selectIf](#page-13925-0)

### **Topics**

"Use Parameters in Class-Based Tests"

# <span id="page-9740-0"></span>**matlab.unittest.parameters.EmptyParameter class**

**Package:** matlab.unittest.parameters **Superclasses:** [matlab.unittest.parameters.Parameter](#page-9743-0)

Empty parameter implementation

# **Description**

The matlab.unittest.parameters.EmptyParameter class is a Parameter implementation that provides no parameter information. There is no need for test authors to interact with this Parameter directly. This class provides an empty parameter instance to the Parameterization property of a nonparameterized test element.

# **Copy Semantics**

Value. To learn how value classes affect copy operations, see Copying Objects.

## **See Also**

[matlab.unittest.TestCase](#page-13819-0)

### **Topics**

"Create Basic Parameterized Test" "Create Advanced Parameterized Test"

# <span id="page-9741-0"></span>**matlab.unittest.parameters.ClassSetupParameter class**

**Package:** matlab.unittest.parameters **Superclasses:** [matlab.unittest.parameters.Parameter](#page-9743-0)

Specification of Class Setup Parameter

# **Description**

The matlab.unittest.parameters.ClassSetupParameter class holds information about a single value of a Class Setup Parameter.

# **Copy Semantics**

Value. To learn how value classes affect copy operations, see Copying Objects.

# **See Also**

[matlab.unittest.TestCase](#page-13819-0)

### **Topics**

"Create Basic Parameterized Test" "Create Advanced Parameterized Test"

# <span id="page-9742-0"></span>**matlab.unittest.parameters.MethodSetupParamet er class**

**Package:** matlab.unittest.parameters **Superclasses:** [matlab.unittest.parameters.Parameter](#page-9743-0)

Specification of Method Setup Parameter

# **Description**

The matlab.unittest.parameters.MethodSetupParameter class holds information about a single value of a Method Setup Parameter.

# **Copy Semantics**

Value. To learn how value classes affect copy operations, see Copying Objects.

## **See Also**

[matlab.unittest.TestCase](#page-13819-0)

### **Topics**

"Create Basic Parameterized Test" "Create Advanced Parameterized Test"

# <span id="page-9743-0"></span>**matlab.unittest.parameters.Parameter class**

**Package:** matlab.unittest.parameters

Base class for parameters

# **Description**

In parameterized testing, use parameters to pass data to test methods.

# **Construction**

Instantiate a Parameter using the static fromData method.

# **Properties**

## **Property — Name of property that defines Parameter**

character vector

This property is read-only.

Name of the property that defines the Parameter, stored as a character vector.

### **Name — Parameter value name**

character vector

This property is read-only.

Parameter value name, stored as a character vector. Name uniquely identifies a particular value for a parameter.

### **Value — Parameter value**

any type of array

This property is read-only.

Parameter value, stored as any type of array. Value holds the data that the TestRunner passes into a parameterized method.

## **Methods**

[fromData](#page-9747-0) Create parameters from data

# **Copy Semantics**

Value. To learn how value classes affect copy operations, see Copying Objects.

# **Examples**

#### **Test Using Parameters External to Test Class**

In your working folder, create testZeros.m. This class contains five test methods, resulting in eleven parameterized tests.

```
classdef testZeros < matlab.unittest.TestCase
     properties (TestParameter)
         type = {'single','double','uint16'};
         outSize = struct('s2d',[3 3], 's3d',[2 5 4]);
     end
     methods (Test)
         function testClass(testCase, type, outSize)
             testCase.verifyClass(zeros(outSize,type), type);
         end
         function testSize(testCase, outSize)
             testCase.verifySize(zeros(outSize), outSize);
         end
         function testDefaultClass(testCase)
             testCase.verifyClass(zeros, 'double');
         end
         function testDefaultSize(testCase)
             testCase.verifySize(zeros, [1 1]);
         end
         function testDefaultValue(testCase)
             testCase.verifyEqual(zeros,0);
         end
     end
end
```
Redefine the type parameter so that the test uses uint64 and int64 data types in the parameterization instead of single, double, and uint16. Create parameters.

```
import matlab.unittest.parameters.Parameter
newType = {'int64', 'uint64'};
param = Parameter.fromData('type',newType);
```
Create a test suite that injects the param parameters. View the names of the tests in the suite. The injected parameters are indicated by #ext.

```
import matlab.unittest.TestSuite
suite = TestSuite.fromClass(?testZeros,'ExternalParameters',param);
{suite.Name}'
ans = 9×1 cell array
     {'testZeros/testClass(type=int64#ext,outSize=s2d)' }
     {'testZeros/testClass(type=int64#ext,outSize=s3d)' }
     {'testZeros/testClass(type=uint64#ext,outSize=s2d)'}
     {'testZeros/testClass(type=uint64#ext,outSize=s3d)'}
```

```
 {'testZeros/testSize(outSize=s2d)' }
 {'testZeros/testSize(outSize=s3d)' }
 {'testZeros/testDefaultClass' }
 {'testZeros/testDefaultSize' }
 {'testZeros/testDefaultValue' }
```
Run the suite.

```
results = suite.run;
```
Running testZeros ......... Done testZeros

Redefine the outSize parameter so that the test parameterizes for 1-d and 4-d arrays. Create parameters from newType and newSize.

```
newSize = struct('s2d', [5 3], 's4d', [2 3 2 4]);param = Parameter.fromData('type',newType,'outSize',newSize);
```
Create a test suite that injects the param parameters. View the names of the tests in the suite. The injected parameters are indicated by #ext.

```
import matlab.unittest.TestSuite
suite = TestSuite.fromClass(?testZeros,'ExternalParameters',param);
{suite.Name}'
```
ans  $=$ 

```
 9×1 cell array
```

```
 {'testZeros/testClass(type=int64#ext,outSize=s2d#ext)' }
 {'testZeros/testClass(type=int64#ext,outSize=s4d#ext)' }
 {'testZeros/testClass(type=uint64#ext,outSize=s2d#ext)'}
 {'testZeros/testClass(type=uint64#ext,outSize=s4d#ext)'}
 {'testZeros/testSize(outSize=s2d#ext)' }
 {'testZeros/testSize(outSize=s4d#ext)' }
 {'testZeros/testDefaultClass' }
 {'testZeros/testDefaultSize' }
 {'testZeros/testDefaultValue' }
```
Run the suite.

```
results = suite.run;
```

```
Running testZeros
.........
Done testZeros
```
# **See Also**

 $\overline{\phantom{a}}$ 

**Topics** "Use External Parameters in Parameterized Test"

**Introduced in R2018b**

# <span id="page-9747-0"></span>**matlab.unittest.parameters.Parameter.fromData**

```
Class: matlab.unittest.parameters.Parameter
Package: matlab.unittest.parameters
```
Create parameters from data

# **Syntax**

```
param = matlab.unittest.parameters.Parameter.fromData(prop,nameVal)
param =
matlab.unittest.parameters.Parameter.fromData(prop1,nameVal1,...,propN,nameVa
lN)
```
# **Description**

param = matlab.unittest.parameters.Parameter.fromData(prop,nameVal) creates an array of Parameter instances where prop defines the parameterizing property name for all Parameter elements and nameVal defines the name and value for each Parameter element.

Using fromData is analogous to defining parameters within a class-based test using a properties block. For example:

```
properties (TestParameter)
   prop = nameValend
```
However, with fromData you can redefine existing test parameters from outside the test class.

Use the fromData method to redefine parameters defined in the TestParameter, MethodSetupParameter, or ClassSetupParameter properties block of a parameterized test.

```
param =
matlab.unittest.parameters.Parameter.fromData(prop1,nameVal1,...,propN,nameVa
lN) defines Parameter instances with multiple parameterizing property names.
```
# **Input Arguments**

### **prop — Parameterizing property name**

character vector | string

Parameterizing property name, specified as a character vector or string.

Example: 'myParam'

### **nameVal — Parameter name and value**

cell array | struct

Parameter name and value, specified as a nonempty cell array or struct.

If nameVal is a struct, the struct field represents the parameter name and the struct value represents the parameter value. If nameVal is a cell array, each element represents a parameter value.

If nameVal is a cell array of character vectors, the parameter names are generated from the values. Otherwise, MATLAB generates parameter names.

Example: struct('small', 1, 'medium', 10, 'large', 100) Example: {42,7,13} Example: {'double','single','uint16'}

## **Examples**

#### **Test Using Parameters External to Test Class**

In your working folder, create testZeros.m. This class contains five test methods, resulting in eleven parameterized tests.

```
classdef testZeros < matlab.unittest.TestCase
     properties (TestParameter)
         type = {'single','double','uint16'};
        outSize = struct('s2d', [3 3], 's3d', [2 5 4]);
     end
     methods (Test)
        function testClass(testCase, type, outSize)
             testCase.verifyClass(zeros(outSize,type), type);
         end
         function testSize(testCase, outSize)
             testCase.verifySize(zeros(outSize), outSize);
         end
         function testDefaultClass(testCase)
             testCase.verifyClass(zeros, 'double');
         end
         function testDefaultSize(testCase)
             testCase.verifySize(zeros, [1 1]);
         end
         function testDefaultValue(testCase)
             testCase.verifyEqual(zeros,0);
         end
     end
end
```
Redefine the type parameter so that the test uses uint64 and int64 data types in the parameterization instead of single, double, and uint16. Create parameters.

```
import matlab.unittest.parameters.Parameter
newType = {'int64', 'uint64'};
param = Parameter.fromData('type',newType);
```
Create a test suite that injects the param parameters. View the names of the tests in the suite. The injected parameters are indicated by #ext.

```
import matlab.unittest.TestSuite
suite = TestSuite.fromClass(?testZeros,'ExternalParameters',param);
{suite.Name}'
ans = 9×1 cell array
     {'testZeros/testClass(type=int64#ext,outSize=s2d)' }
     {'testZeros/testClass(type=int64#ext,outSize=s3d)' }
     {'testZeros/testClass(type=uint64#ext,outSize=s2d)'}
     {'testZeros/testClass(type=uint64#ext,outSize=s3d)'}
     {'testZeros/testSize(outSize=s2d)' }
     {'testZeros/testSize(outSize=s3d)' }
    {'testZeros/testDefaultClass' }<br>{'testZeros/testDefaultSize' }
     {'testZeros/testDefaultSize' }
     {'testZeros/testDefaultValue' }
```
Run the suite.

```
results = suite.run;
Running testZeros
.........
Done testZeros
```
Redefine the outSize parameter so that the test parameterizes for 1-d and 4-d arrays. Create parameters from newType and newSize.

```
newSize = struct('s2d',[5 3],'s4d',[2 3 2 4]);
param = Parameter.fromData('type',newType,'outSize',newSize);
```
Create a test suite that injects the param parameters. View the names of the tests in the suite. The injected parameters are indicated by #ext.

```
import matlab.unittest.TestSuite
suite = TestSuite.fromClass(?testZeros,'ExternalParameters',param);
{suite.Name}'
ans = 9×1 cell array
    {'testZeros/testClass(type=int64#ext,outSize=s2d#ext)' }
    {'testZeros/testClass(type=int64#ext,outSize=s4d#ext)' }
    {'testZeros/testClass(type=uint64#ext,outSize=s2d#ext)'}
    {'testZeros/testClass(type=uint64#ext,outSize=s4d#ext)'}
    {'testZeros/testSize(outSize=s2d#ext)' }
    {'testZeros/testSize(outSize=s4d#ext)' }
    {'testZeros/testDefaultClass' }
    {'testZeros/testDefaultSize' }
    {'testZeros/testDefaultValue' }
```
### Run the suite.

results = suite.run;

Running testZeros ......... Done testZeros

# **See Also**

**Topics** "Use External Parameters in Parameterized Test"

### **Introduced in R2018b**

# <span id="page-9751-0"></span>**matlab.unittest.parameters.TestParameter class**

**Package:** matlab.unittest.parameters **Superclasses:** [matlab.unittest.parameters.Parameter](#page-9743-0)

Specification of Test Parameter

# **Description**

The matlab.unittest.parameters.TestParameter class holds information about a single value of a Test Parameter.

# **Copy Semantics**

Value. To learn how value classes affect copy operations, see Copying Objects.

## **See Also**

[matlab.unittest.TestCase](#page-13819-0)

### **Topics**

"Create Basic Parameterized Test" "Create Advanced Parameterized Test"

# **ParameterizedFunctionLine Properties**

Parameterized line chart appearance and behavior

# **Description**

ParameterizedFunctionLine properties control the appearance and behavior of a ParameterizedFunctionLine object. By changing property values, you can modify certain aspects of the line chart.

# **Properties**

### **Color and Styling**

### **Color — Line color**

 $[0 \ 0 \ 1]$  (default) | RGB triplet | hexadecimal color code | 'r' | 'q' | 'b' | ...

Line color, specified as an RGB triplet, a hexadecimal color code, a color name, or a short name.

For a custom color, specify an RGB triplet or a hexadecimal color code.

- An RGB triplet is a three-element row vector whose elements specify the intensities of the red, green, and blue components of the color. The intensities must be in the range  $[0,1]$ ; for example, [0.4 0.6 0.7].
- A hexadecimal color code is a character vector or a string scalar that starts with a hash symbol (#) followed by three or six hexadecimal digits, which can range from 0 to F. The values are not case sensitive. Thus, the color codes '#FF8800', '#ff8800', '#F80', and '#f80' are equivalent.

Alternatively, you can specify some common colors by name. This table lists the named color options, the equivalent RGB triplets, and hexadecimal color codes.

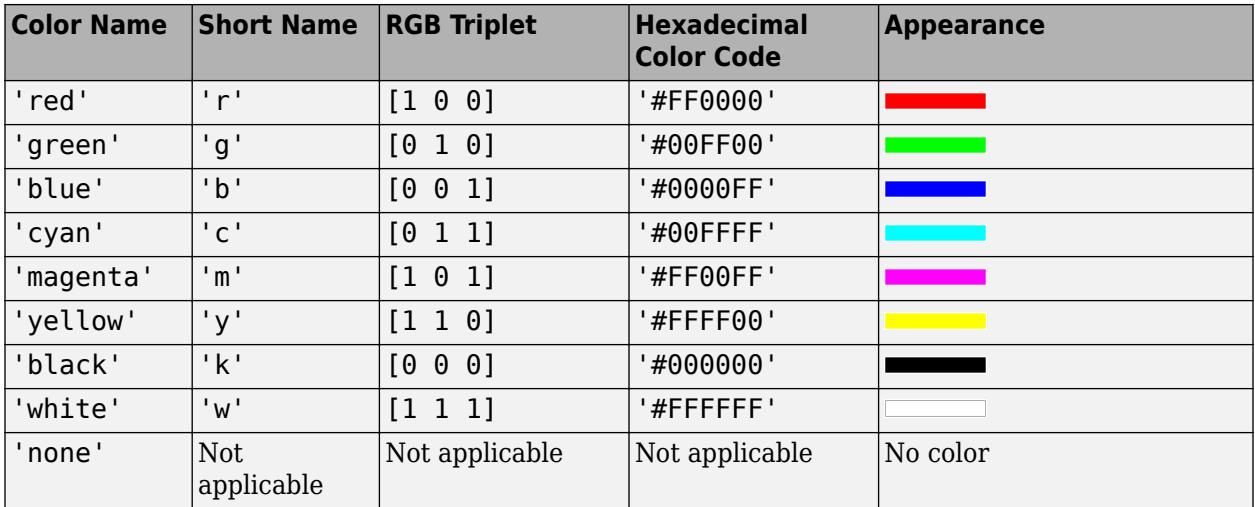

Here are the RGB triplets and hexadecimal color codes for the default colors MATLAB uses in many types of plots.

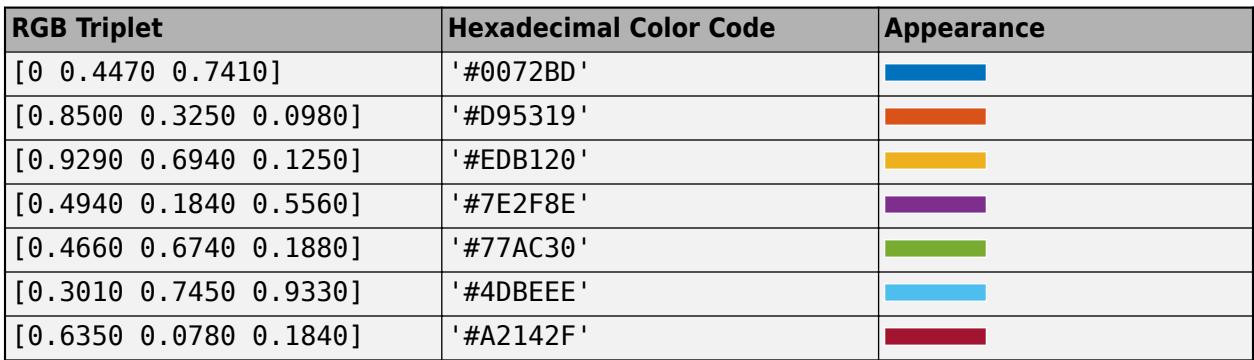

Example: 'blue'

Example: [0 0 1]

Example: '#0000FF'

### **ColorMode — Control how Color is set**

'auto' (default) | 'manual'

Control how the Color property is set, specified as one of these values:

- 'auto' MATLAB controls the value of the Color property by selecting a color from the ColorOrder property of the axes.
- 'manual' You control the value of the Color property manually, either by setting the value of the Color property directly on the object, or by including a color in the LineSpec argument when you call a plotting function.

If you change the value of the Color property manually, MATLAB changes the value of the ColorMode property to 'manual'.

#### **LineStyle — Line style**

'-' (default) | '--' | ':' | '-.' | 'none'

Line style, specified as one of the options listed in this table.

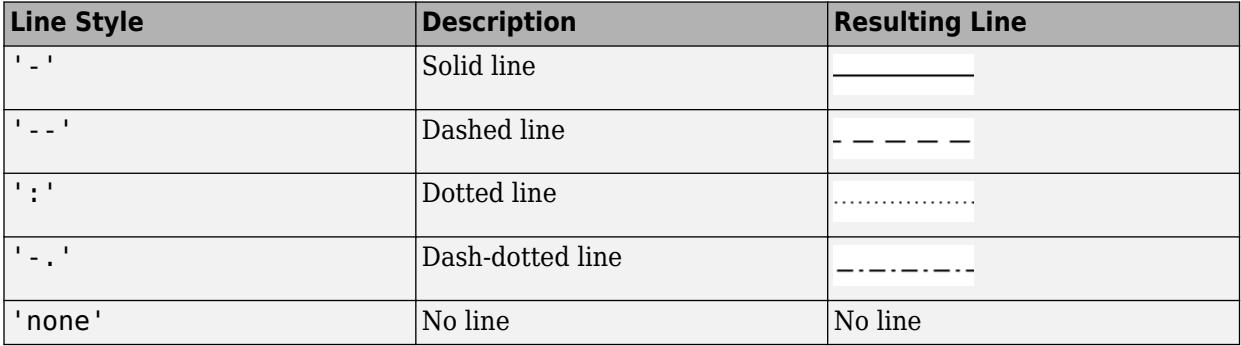

#### **LineStyleMode — Control how LineStyle is set**

'auto' (default) | 'manual'

Control how the LineStyle property is set, specified as one of these values:

• 'auto' — MATLAB controls the value of the LineStyle property by selecting a line style from the LineStyleOrder property of the axes.

• 'manual' — You control the value of the LineStyle property manually, either by setting the value of the LineStyle property directly on the object, or by specifying the LineSpec argument when you call a plotting function.

If you change the value of the LineStyle property manually, MATLAB changes the value of the LineStyleMode property to 'manual'.

### **LineWidth — Line width**

0.5 (default) | positive value

Line width, specified as a positive value in points, where 1 point  $= 1/72$  of an inch. If the line has markers, then the line width also affects the marker edges.

The line width cannot be thinner than the width of a pixel. If you set the line width to a value that is less than the width of a pixel on your system, the line displays as one pixel wide.

### **SeriesIndex — Series index**

whole number

Series index, specified as a whole number greater than or equal to 0. This property is useful for reassigning the colors, line styles, or markers of several ParameterizedFunctionLine objects so that they match each other. By default, the SeriesIndex property of a ParameterizedFunctionLine object is a number that corresponds to its order of creation, starting at 1.

MATLAB uses the number to calculate indices for assigning color, line style, or markers when you call plotting functions. The indices refer to the rows of the arrays stored in the ColorOrder and LineStyleOrder properties of the axes.

MATLAB automatically updates the color, line style, or markers of the ParameterizedFunctionLine object when you change its SeriesIndex, or when you change ColorOrder or LineStyleOrder properties on the axes. However, the following conditions must be true for the changes to have any effect:

- At least one of the following properties on the ParameterizedFunctionLine object is set to 'auto': ColorMode, LineStyleMode, or MarkerMode.
- The SeriesIndex property on the ParameterizedFunctionLine object is greater than 0.
- The Next Series Index property on the axes object is greater than 0.

#### **Markers**

**Marker — Marker symbol** 'none' (default) | 'o' | '+' | '\*' | '.' | ...

Marker symbol, specified as one of the values listed in this table. By default, the object does not display markers. Specifying a marker symbol adds markers at each data point or vertex.

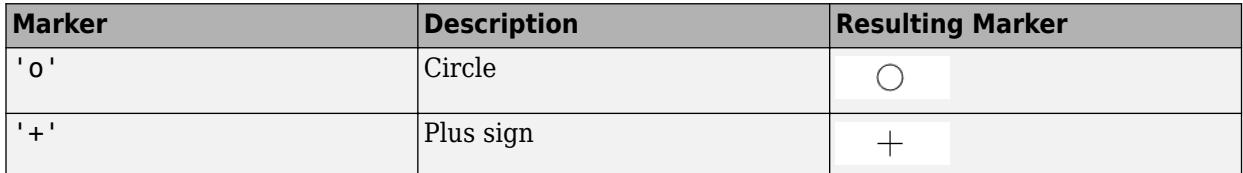

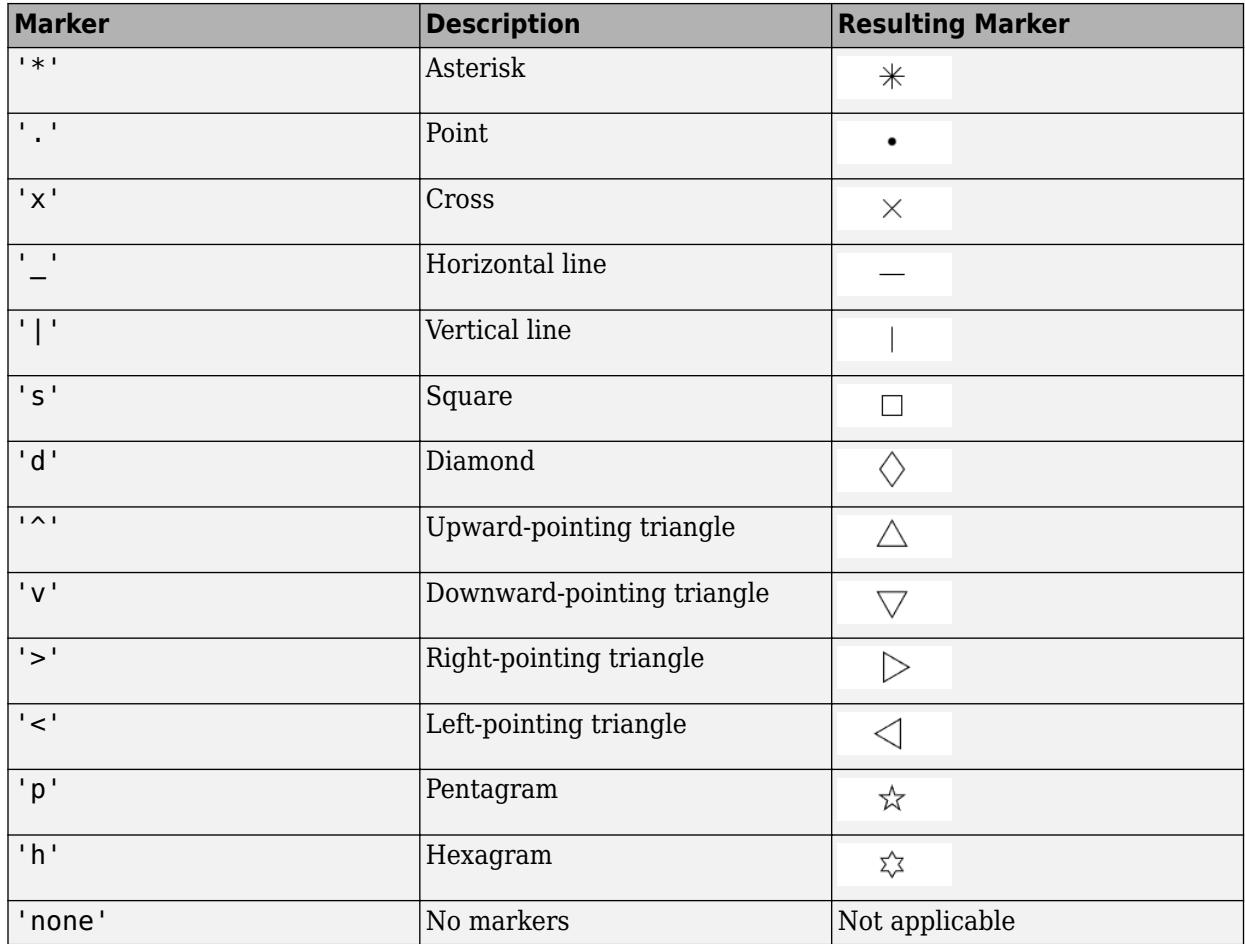

### **MarkerMode — Control how Marker is set**

'auto' (default) | 'manual'

Control how the Marker property is set, specified as one of these values:

- 'auto' MATLAB controls the value of the object's Marker property.
- 'manual' You control the value of the Marker property manually, either by setting the value of the Marker property directly on the object, or by including a marker in the LineSpec argument when you call a plotting function.

If you change the value of the Marker property manually, MATLAB changes the value of the MarkerMode property to 'manual'.

### **MarkerSize — Marker size**

6 (default) | positive value

Marker size, specified as a positive value in points, where  $1$  point  $= 1/72$  of an inch.

#### **MarkerEdgeColor — Marker outline color**

'auto' (default) | RGB triplet | hexadecimal color code | 'r' | 'g' | 'b' | ...

Marker outline color, specified as 'auto', an RGB triplet, a hexadecimal color code, a color name, or a short name. The default value of 'auto' uses the same color as the Color property.
For a custom color, specify an RGB triplet or a hexadecimal color code.

- An RGB triplet is a three-element row vector whose elements specify the intensities of the red, green, and blue components of the color. The intensities must be in the range  $[0,1]$ ; for example, [0.4 0.6 0.7].
- A hexadecimal color code is a character vector or a string scalar that starts with a hash symbol (#) followed by three or six hexadecimal digits, which can range from 0 to F. The values are not case sensitive. Thus, the color codes '#FF8800', '#ff8800', '#F80', and '#f80' are equivalent.

Alternatively, you can specify some common colors by name. This table lists the named color options, the equivalent RGB triplets, and hexadecimal color codes.

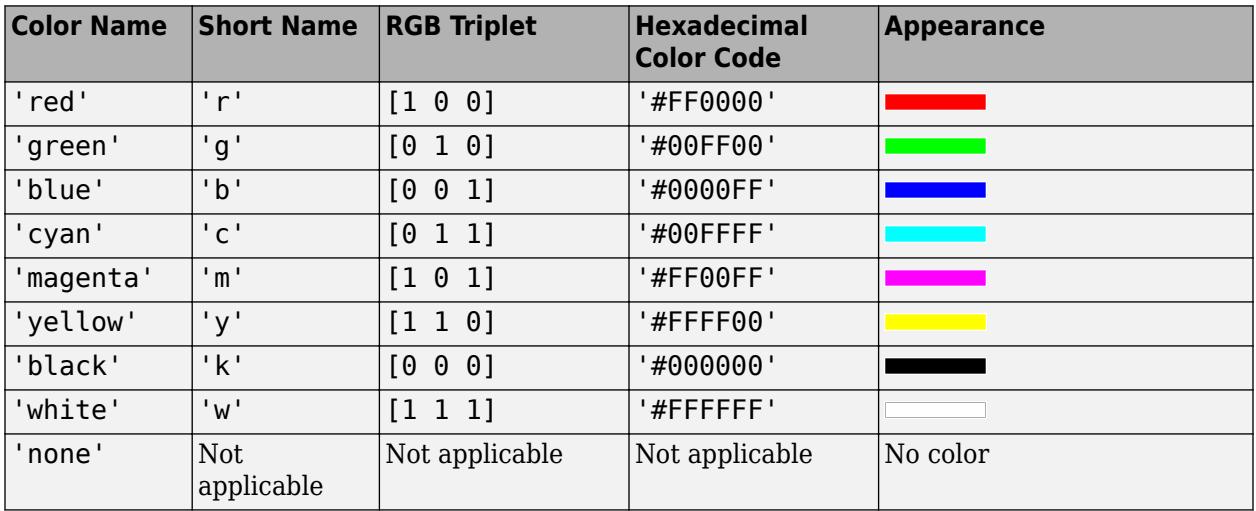

Here are the RGB triplets and hexadecimal color codes for the default colors MATLAB uses in many types of plots.

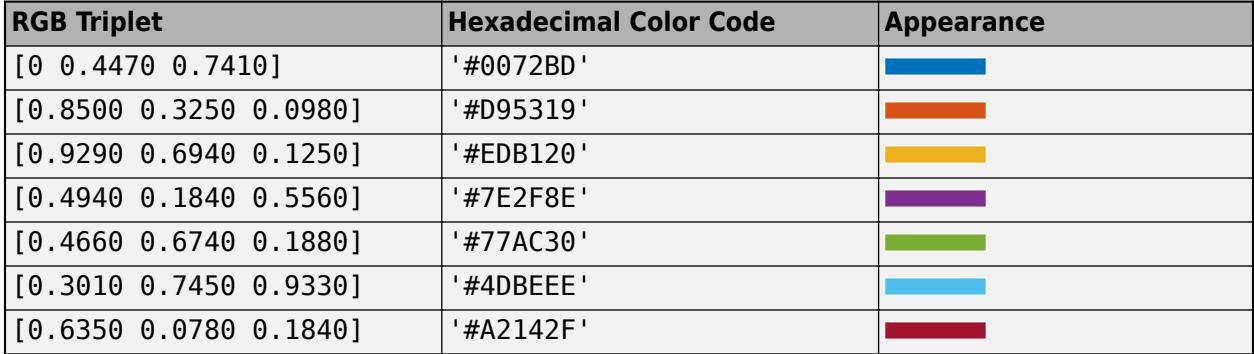

#### **MarkerFaceColor — Marker fill color**

'none' (default) | 'auto' | RGB triplet | hexadecimal color code | 'r' | 'g' | 'b' | ...

Marker fill color, specified as 'auto', an RGB triplet, a hexadecimal color code, a color name, or a short name. The 'auto' value uses the same color as the MarkerEdgeColor property.

For a custom color, specify an RGB triplet or a hexadecimal color code.

- An RGB triplet is a three-element row vector whose elements specify the intensities of the red, green, and blue components of the color. The intensities must be in the range [0,1]; for example, [0.4 0.6 0.7].
- A hexadecimal color code is a character vector or a string scalar that starts with a hash symbol (#) followed by three or six hexadecimal digits, which can range from 0 to F. The values are not case sensitive. Thus, the color codes '#FF8800', '#ff8800', '#F80', and '#f80' are equivalent.

Alternatively, you can specify some common colors by name. This table lists the named color options, the equivalent RGB triplets, and hexadecimal color codes.

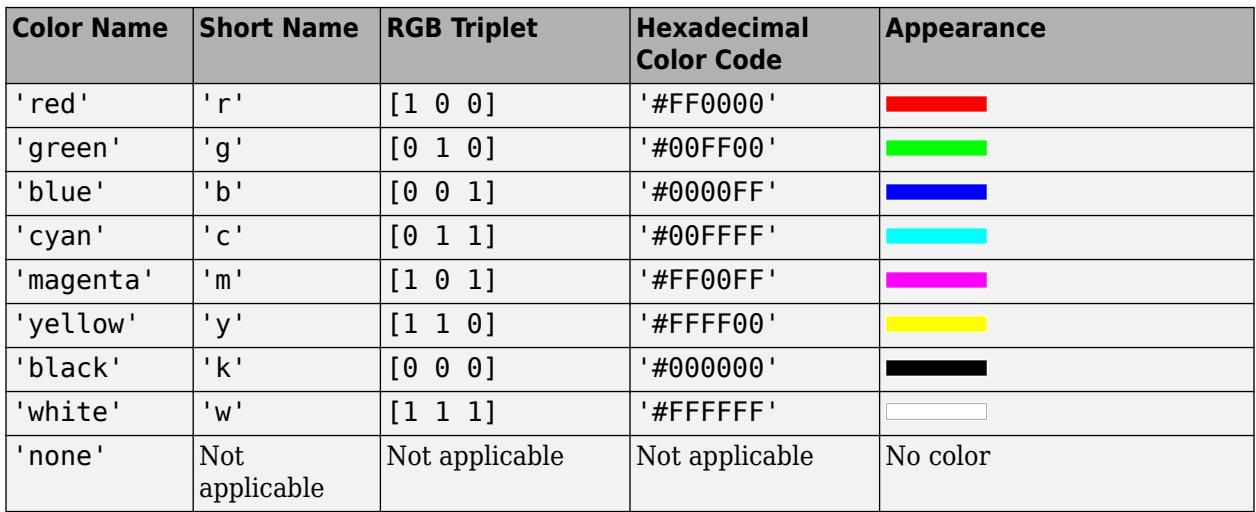

Here are the RGB triplets and hexadecimal color codes for the default colors MATLAB uses in many types of plots.

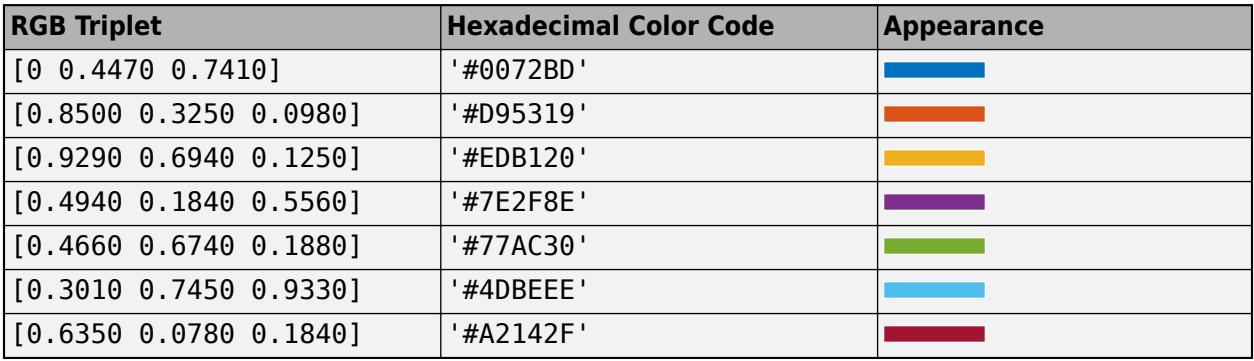

Example: [0.3 0.2 0.1]

Example: 'green'

Example: '#D2F9A7'

#### **Function**

#### **XFunction — Parametric input for x-coordinates**

function handle | anonymous function | symbolic expression | symbolic function

Parametric input for x-coordinates, specified as a function handle, anonymous function, or a symbolic expression or function.

#### **YFunction — Parametric input for y-coordinates**

function handle | anonymous function | symbolic expression | symbolic function

Parametric input for y-coordinates, specified as a function handle, anonymous function, or a symbolic expression or function.

#### **ZFunction — Parametric input for z-coordinates**

function handle | anonymous function | symbolic expression | symbolic function

Parametric input for z-coordinates, specified as a function handle, anonymous function, or a symbolic expression or function. For a 2-D plot, ZFunction is empty.

#### **MeshDensity — Number of evaluation points**

23 (default) | number

Number of evaluation points, specified as a number. The default is 23. Because ParameterizedFunctionLine uses adaptive evaluation, the actual number of evaluation points is greater.

#### **TRange — Range of values of parameter**

[-5 5] (default) | vector of two numbers

Range of values of parameter, specified as a vector of two numbers. The default range is [-5 5].

#### **TRangeMode — Selection mode for TRange**

'auto' (default) | 'manual'

Selection mode for TRange, specified as one of these values:

- 'auto' Use the default value [-5 5].
- 'manual' Use manually specified values. To specify the values, set the TRange property or specify the input argument [tmin tmax] to the plotting function.

#### **Coordinate Data**

#### **XData — x values**

vector

This property is read-only.

*x* values, specified as a vector. XData, YData, and ZData have equal lengths.

#### **YData — y values**

vector

*y* values, specified as a vector. XData, YData, and ZData have equal lengths.

#### **ZData — z values**

vector

*z* values, specified as a vector. XData, YData, and ZData have equal lengths.

#### **Legend**

#### **DisplayName — Text for legend label**

autogenerated label (default) | character vector | string

Text for legend label, specified as a custom character vector or string. The default label is autogenerated from the Function property and the texlabel function. The legend does not appear until you call the legend function.

Data Types: char | string

### **Annotation — Control for including or excluding object from legend**

Annotation object

This property is read-only.

Control for including or excluding the object from a legend, returned as an Annotation object. Set the underlying IconDisplayStyle property to one of these values:

- 'on' Include the object in the legend (default).
- 'off' Do not include the object in the legend.

For example, to exclude a graphics object, go, from the legend set the IconDisplayStyle property to 'off'.

go.Annotation.LegendInformation.IconDisplayStyle = 'off';

Alternatively, you can control the items in a legend using the [legend](#page-7632-0) function. Specify the first input argument as a vector of the graphics objects to include. If you do not specify an existing graphics object in the first input argument, then it does not appear in the legend. However, graphics objects added to the axes after the legend is created do appear in the legend. Consider creating the legend after creating all the plots to avoid extra items.

#### **Interactivity**

#### **Visible — State of visibility**

'on' (default) | on/off logical value

State of visibility, specified as 'on' or 'off', or as numeric or logical 1 (true) or 0 (false). A value of 'on' is equivalent to true, and 'off' is equivalent to false. Thus, you can use the value of this property as a logical value. The value is stored as an on/off logical value of type [matlab.lang.OnOffSwitchState](#page-9540-0).

- 'on' Display the object.
- 'off' Hide the object without deleting it. You still can access the properties of an invisible object.

#### **DataTipTemplate — Data tip content**

DataTipTemplate object

Data tip content, specified as a DataTipTemplate object. You can control the content that appears in a data tip by modifying the properties of the underlying DataTipTemplate object. For a list of properties, see [DataTipTemplate](#page-3016-0).

For an example of modifying data tips, see "Create Custom Data Tips".

**Note** The DataTipTemplate object is not returned by findobj or findall, and it is not copied by copyobj.

#### **ContextMenu — Context menu**

empty GraphicsPlaceholder array (default) | ContextMenu object

Context menu, specified as a ContextMenu object. Use this property to display a context menu when you right-click the object. Create the context menu using the [uicontextmenu](#page-14469-0) function.

**Note** If the PickableParts property is set to 'none' or if the HitTest property is set to 'off', then the context menu does not appear.

#### **Selected — Selection state**

'off' (default) | on/off logical value

Selection state, specified as 'on' or 'off', or as numeric or logical 1 (true) or 0 (false). A value of 'on' is equivalent to true, and 'off' is equivalent to false. Thus, you can use the value of this property as a logical value. The value is stored as an on/off logical value of type [matlab.lang.OnOffSwitchState](#page-9540-0).

- 'on' Selected. If you click the object when in plot edit mode, then MATLAB sets its Selected property to 'on'. If the SelectionHighlight property also is set to 'on', then MATLAB displays selection handles around the object.
- 'off' Not selected.

#### **SelectionHighlight — Display of selection handles**

'on' (default) | on/off logical value

Display of selection handles when selected, specified as 'on' or 'off', or as numeric or logical 1 (true) or 0 (false). A value of 'on' is equivalent to true, and 'off' is equivalent to false. Thus, you can use the value of this property as a logical value. The value is stored as an on/off logical value of type [matlab.lang.OnOffSwitchState](#page-9540-0).

- 'on' Display selection handles when the Selected property is set to 'on'.
- 'off' Never display selection handles, even when the Selected property is set to 'on'.

#### **Clipping — Clipping of object to axes limits**

'on' (default) | on/off logical value

Clipping of the object to the axes limits, specified as 'on' or 'off', or as numeric or logical 1 (true) or 0 (false). A value of 'on' is equivalent to true, and 'off' is equivalent to false. Thus, you can use the value of this property as a logical value. The value is stored as an on/off logical value of type [matlab.lang.OnOffSwitchState](#page-9540-0).

- A value of 'on' clips parts of the object that are outside the axes limits.
- A value of 'off' displays the entire object, even if parts of it appear outside the axes limits. Parts of the object might appear outside the axes limits if you create a plot, set hold on, freeze the axis scaling, and then create the object so that it is larger than the original plot.

The Clipping property of the axes that contains the object must be set to 'on'. Otherwise, this property has no effect. For more information about the clipping behavior, see the Clipping property of the axes.

### **Callbacks**

### **ButtonDownFcn — Mouse-click callback**

'' (default) | function handle | cell array | character vector

Mouse-click callback, specified as one of these values:

- Function handle
- Cell array containing a function handle and additional arguments
- Character vector that is a valid MATLAB command or function, which is evaluated in the base workspace (not recommended)

Use this property to execute code when you click the object. If you specify this property using a function handle, then MATLAB passes two arguments to the callback function when executing the callback:

- Clicked object Access properties of the clicked object from within the callback function.
- Event data  $-$  Empty argument. Replace it with the tilde character  $(\sim)$  in the function definition to indicate that this argument is not used.

For more information on how to use function handles to define callback functions, see "Callback Definition".

**Note** If the PickableParts property is set to 'none' or if the HitTest property is set to 'off', then this callback does not execute.

# **CreateFcn — Creation function**

'' (default) | function handle | cell array | character vector

Object creation function, specified as one of these values:

- Function handle.
- Cell array in which the first element is a function handle. Subsequent elements in the cell array are the arguments to pass to the callback function.
- Character vector containing a valid MATLAB expression (not recommended). MATLAB evaluates this expression in the base workspace.

For more information about specifying a callback as a function handle, cell array, or character vector, see "Callback Definition".

This property specifies a callback function to execute when MATLAB creates the object. MATLAB initializes all property values before executing the CreateFcn callback. If you do not specify the CreateFcn property, then MATLAB executes a default creation function.

Setting the CreateFcn property on an existing component has no effect.

If you specify this property as a function handle or cell array, you can access the object that is being created using the first argument of the callback function. Otherwise, use the [gcbo](#page-4652-0) function to access the object.

# **DeleteFcn — Deletion function**

'' (default) | function handle | cell array | character vector

Object deletion function, specified as one of these values:

- Function handle.
- Cell array in which the first element is a function handle. Subsequent elements in the cell array are the arguments to pass to the callback function.
- Character vector containing a valid MATLAB expression (not recommended). MATLAB evaluates this expression in the base workspace.

For more information about specifying a callback as a function handle, cell array, or character vector, see "Callback Definition".

This property specifies a callback function to execute when MATLAB deletes the object. MATLAB executes the DeleteFcn callback before destroying the properties of the object. If you do not specify the DeleteFcn property, then MATLAB executes a default deletion function.

If you specify this property as a function handle or cell array, you can access the object that is being deleted using the first argument of the callback function. Otherwise, use the [gcbo](#page-4652-0) function to access the object.

#### **Callback Execution Control**

#### **Interruptible — Callback interruption**

'on' (default) | on/off logical value

Callback interruption, specified as 'on' or 'off', or as numeric or logical 1 (true) or 0 (false). A value of 'on' is equivalent to true, and 'off' is equivalent to false. Thus, you can use the value of this property as a logical value. The value is stored as an on/off logical value of type [matlab.lang.OnOffSwitchState](#page-9540-0).

This property determines if a running callback can be interrupted. There are two callback states to consider:

- The running callback is the currently executing callback.
- The interrupting callback is a callback that tries to interrupt the running callback.

MATLAB determines callback interruption behavior whenever it executes a command that processes the callback queue. These commands include [drawnow](#page-3466-0), [figure](#page-4060-0), [uifigure](#page-16307-0), [getframe](#page-4838-0), [waitfor](#page-15120-0), and [pause](#page-9948-0).

If the running callback does not contain one of these commands, then no interruption occurs. MATLAB first finishes executing the running callback, and later executes the interrupting callback.

If the running callback does contain one of these commands, then the Interruptible property of the object that owns the running callback determines if the interruption occurs:

- If the value of Interruptible is 'off', then no interruption occurs. Instead, the BusyAction property of the object that owns the interrupting callback determines if the interrupting callback is discarded or added to the callback queue.
- If the value of Interruptible is 'on', then the interruption occurs. The next time MATLAB processes the callback queue, it stops the execution of the running callback and executes the interrupting callback. After the interrupting callback completes, MATLAB then resumes executing the running callback.

**Note** Callback interruption and execution behave differently in these situations:

- If the interrupting callback is a DeleteFcn, CloseRequestFcn, or SizeChangedFcn callback, then the interruption occurs regardless of the Interruptible property value.
- If the running callback is currently executing the waitfor function, then the interruption occurs regardless of the Interruptible property value.
- If the interrupting callback is owned by a Timer object, then the callback executes according to schedule regardless of the Interruptible property value.

**Note** When an interruption occurs, MATLAB does not save the state of properties or the display. For example, the object returned by the [gca](#page-4648-0) or [gcf](#page-4656-0) command might change when another callback executes.

### **BusyAction — Callback queuing**

'queue' (default) | 'cancel'

Callback queuing, specified as 'queue' or 'cancel'. The BusyAction property determines how MATLAB handles the execution of interrupting callbacks. There are two callback states to consider:

- The running callback is the currently executing callback.
- The interrupting callback is a callback that tries to interrupt the running callback.

The BusyAction property determines callback queuing behavior only when both of these conditions are met:

- The running callback contains a command that processes the callback queue, such as [drawnow](#page-3466-0), [figure](#page-4060-0), [uifigure](#page-16307-0), [getframe](#page-4838-0), [waitfor](#page-15120-0), or [pause](#page-9948-0).
- The value of the Interruptible property of the object that owns the running callback is 'off'.

Under these conditions, the BusyAction property of the object that owns the interrupting callback determines how MATLAB handles the interrupting callback. These are possible values of the BusyAction property:

- 'queue' Puts the interrupting callback in a queue to be processed after the running callback finishes execution.
- 'cancel' Does not execute the interrupting callback.

### **PickableParts — Ability to capture mouse clicks**

'visible' (default) | 'all' | 'none'

Ability to capture mouse clicks, specified as one of these values:

- 'visible' Capture mouse clicks when visible. The Visible property must be set to 'on' and you must click a part of the ParameterizedFunctionLine object that has a defined color. You cannot click a part that has an associated color property set to 'none'. If the plot contains markers, then the entire marker is clickable if either the edge or the fill has a defined color. The HitTest property determines if the ParameterizedFunctionLine object responds to the click or if an ancestor does.
- 'all' Capture mouse clicks regardless of visibility. The Visible property can be set to 'on' or 'off' and you can click a part of the ParameterizedFunctionLine object that has no color.

The HitTest property determines if the ParameterizedFunctionLine object responds to the click or if an ancestor does.

• 'none' — Cannot capture mouse clicks. Clicking the ParameterizedFunctionLine object passes the click through it to the object below it in the current view of the figure window. The HitTest property has no effect.

#### **HitTest — Response to captured mouse clicks**

'on' (default) | on/off logical value

Response to captured mouse clicks, specified as 'on' or 'off', or as numeric or logical 1 (true) or 0 (false). A value of 'on' is equivalent to true, and 'off' is equivalent to false. Thus, you can use the value of this property as a logical value. The value is stored as an on/off logical value of type [matlab.lang.OnOffSwitchState](#page-9540-0).

- 'on' Trigger the ButtonDownFcn callback of the ParameterizedFunctionLine object. If you have defined the ContextMenu property, then invoke the context menu.
- 'off' Trigger the callbacks for the nearest ancestor of the ParameterizedFunctionLine object that has one of these:
	- HitTest property set to 'on'
	- PickableParts property set to a value that enables the ancestor to capture mouse clicks

**Note** The PickableParts property determines if the ParameterizedFunctionLine object can capture mouse clicks. If it cannot, then the HitTest property has no effect.

#### **BeingDeleted — Deletion status**

on/off logical value

This property is read-only.

Deletion status, returned as an on/off logical value of type [matlab.lang.OnOffSwitchState](#page-9540-0).

MATLAB sets the BeingDeleted property to 'on' when the DeleteFcn callback begins execution. The BeingDeleted property remains set to 'on' until the component object no longer exists.

Check the value of the BeingDeleted property to verify that the object is not about to be deleted before querying or modifying it.

#### **Parent/Child**

**Parent — Parent** Axes object | Group object | Transform object

Parent, specified as an Axes, Group, or Transform object.

#### **Children — Children**

empty GraphicsPlaceholder array | DataTip object array

Children, returned as an empty GraphicsPlaceholder array or a DataTip object array. Use this property to view a list of data tips that are plotted on the chart.

You cannot add or remove children using the Children property. To add a child to this list, set the Parent property of the DataTip object to the chart object.

## **HandleVisibility — Visibility of object handle**

'on' (default) | 'off' | 'callback'

Visibility of the object handle in the Children property of the parent, specified as one of these values:

- 'on' Object handle is always visible.
- 'off' Object handle is invisible at all times. This option is useful for preventing unintended changes by another function. Set the HandleVisibility to 'off' to temporarily hide the handle during the execution of that function.
- 'callback' Object handle is visible from within callbacks or functions invoked by callbacks, but not from within functions invoked from the command line. This option blocks access to the object at the command line, but permits callback functions to access it.

If the object is not listed in the Children property of the parent, then functions that obtain object handles by searching the object hierarchy or querying handle properties cannot return it. Examples of such functions include the [get](#page-4811-0), [findobj](#page-4252-0), [gca](#page-4648-0), [gcf](#page-4656-0), [gco](#page-4661-0), [newplot](#page-9269-0), [cla](#page-1677-0), [clf](#page-1731-0), and [close](#page-1741-0) functions.

Hidden object handles are still valid. Set the root ShowHiddenHandles property to 'on' to list all object handles regardless of their HandleVisibility property setting.

#### **Identifiers**

### **Type — Type of graphics object**

'parameterizedfunctionline'

This property is read-only.

Type of graphics object, returned as 'parameterizedfunctionline'. Use this property to find all objects of a given type within a plotting hierarchy, for example, searching for the type using [findobj](#page-4252-0).

### **Tag — Object identifier**

'' (default) | character vector | string scalar

Object identifier, specified as a character vector or string scalar. You can specify a unique Tag value to serve as an identifier for an object. When you need access to the object elsewhere in your code, you can use the [findobj](#page-4252-0) function to search for the object based on the Tag value.

### **UserData — User data**

[] (default) | array

User data, specified as any MATLAB array. For example, you can specify a scalar, vector, matrix, cell array, character array, table, or structure. Use this property to store arbitrary data on an object.

If you are working in App Designer, create public or private properties in the app to share data instead of using the UserData property. For more information, see "Share Data Within App Designer Apps".

# **Compatibility Considerations**

### **UIContextMenu property is not recommended**

*Not recommended starting in R2020a*

Setting or getting UIContextMenu property is not recommended. Instead, use the ContextMenu property, which accepts the same type of input and behaves the same way as the UIContextMenu property.

There are no plans to remove the UIContextMenu property, but it is no longer listed when you call the set, get, or properties functions on the ParameterizedFunctionLine object.

# **See Also**

[fplot](#page-4438-0) | [fplot3](#page-4456-0)

### **Topics**

"Access Property Values" "Graphics Object Properties"

### **Introduced in R2016a**

# **ParameterizedFunctionSurface Properties**

Parameterized surface chart appearance and behavior

# **Description**

ParameterizedFunctionSurface properties control the appearance and behavior of ParameterizedFunctionSurface objects. By changing property values, you can modify certain aspects of the surface chart.

# **Properties**

**Faces**

### **FaceColor — Face color**

'interp' (default) | RGB triplet | hexadecimal color code | 'r' | 'g' | 'b' | ...

Face color, specified as 'interp', an RGB triplet, a hexadecimal color code, a color name, or a short name. The default value of 'interp' interpolates the colors based on the ZData values.

For a custom color, specify an RGB triplet or a hexadecimal color code.

- An RGB triplet is a three-element row vector whose elements specify the intensities of the red, green, and blue components of the color. The intensities must be in the range  $[0,1]$ ; for example, [0.4 0.6 0.7].
- A hexadecimal color code is a character vector or a string scalar that starts with a hash symbol (#) followed by three or six hexadecimal digits, which can range from 0 to F. The values are not case sensitive. Thus, the color codes '#FF8800', '#ff8800', '#F80', and '#f80' are equivalent.

Alternatively, you can specify some common colors by name. This table lists the named color options, the equivalent RGB triplets, and hexadecimal color codes.

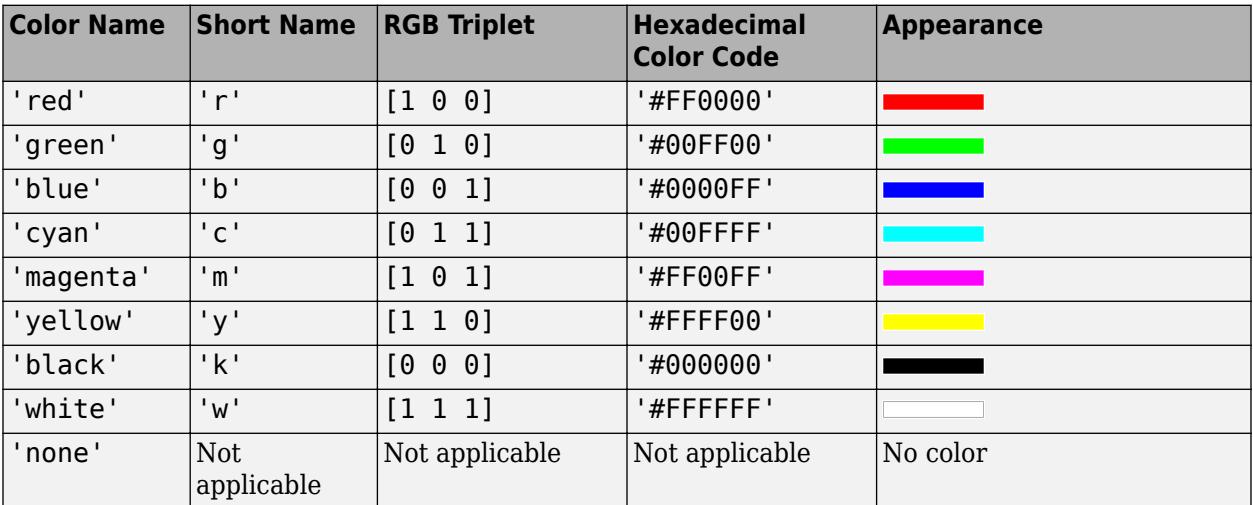

Here are the RGB triplets and hexadecimal color codes for the default colors MATLAB uses in many types of plots.

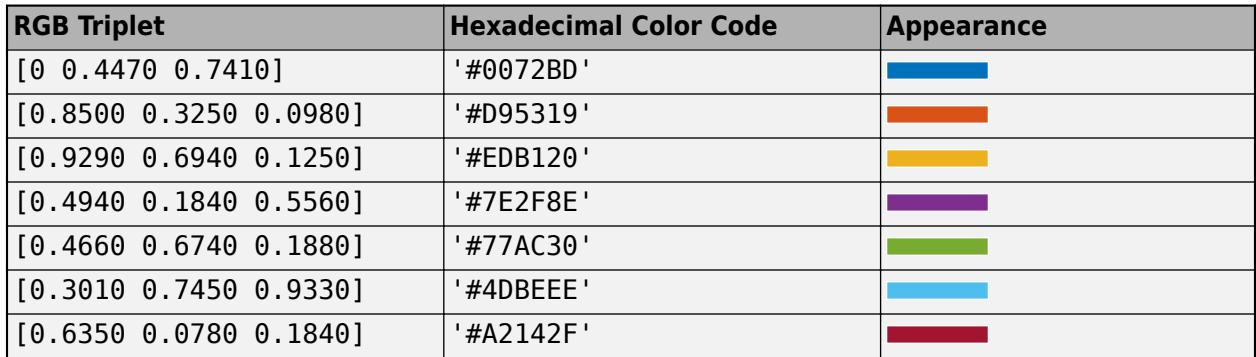

### **FaceAlpha — Face transparency**

1 (default) | scalar in range [0 1]

Face transparency, specified as a scalar in the range  $[0,1]$ . Use uniform transparency across all of the faces. A value of 1 is fully opaque and  $\theta$  is completely transparent. Values between  $\theta$  and 1 are semitransparent.

#### **Edges**

### **EdgeColor — Line color**

[0 0 0] (default) | 'interp' | RGB triplet | hexadecimal color code | 'r' | 'g' | 'b' | ...

Line color, specified as 'interp', an RGB triplet, a hexadecimal color code, a color name, or a short name. The default RGB triplet value of [0 0 0] corresponds to black. The 'interp' value colors the edges based on the ZData values.

For a custom color, specify an RGB triplet or a hexadecimal color code.

- An RGB triplet is a three-element row vector whose elements specify the intensities of the red, green, and blue components of the color. The intensities must be in the range [0,1]; for example, [0.4 0.6 0.7].
- A hexadecimal color code is a character vector or a string scalar that starts with a hash symbol (#) followed by three or six hexadecimal digits, which can range from 0 to F. The values are not case sensitive. Thus, the color codes '#FF8800', '#ff8800', '#F80', and '#f80' are equivalent.

Alternatively, you can specify some common colors by name. This table lists the named color options, the equivalent RGB triplets, and hexadecimal color codes.

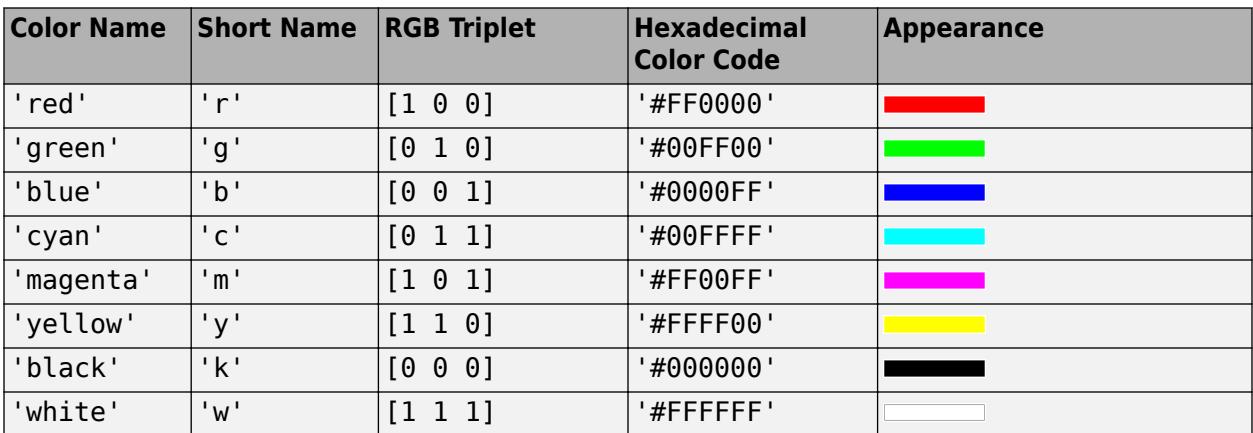

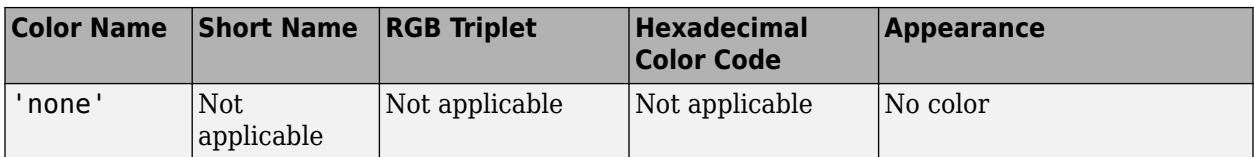

Here are the RGB triplets and hexadecimal color codes for the default colors MATLAB uses in many types of plots.

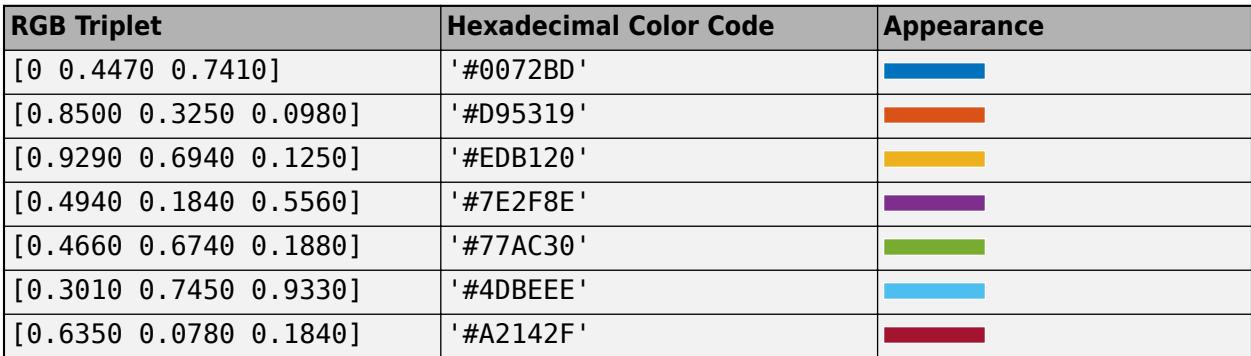

# **LineStyle — Line style**

'-' (default) | '--' | ':' | '-.' | 'none'

Line style, specified as one of the options listed in this table.

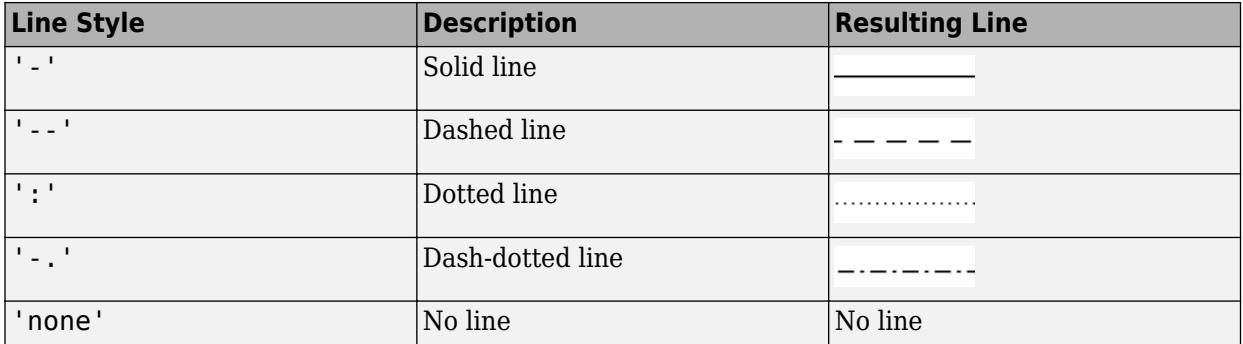

### **LineWidth — Line width**

0.5 (default) | positive value

Line width, specified as a positive value in points, where 1 point  $= 1/72$  of an inch. If the line has markers, then the line width also affects the marker edges.

The line width cannot be thinner than the width of a pixel. If you set the line width to a value that is less than the width of a pixel on your system, the line displays as one pixel wide.

### **Markers**

#### **Marker — Marker symbol**

'none' (default) | 'o' | '+' | '\*' | '.' | ...

Marker symbol, specified as one of the values listed in this table. By default, the object does not display markers. Specifying a marker symbol adds markers at each data point or vertex.

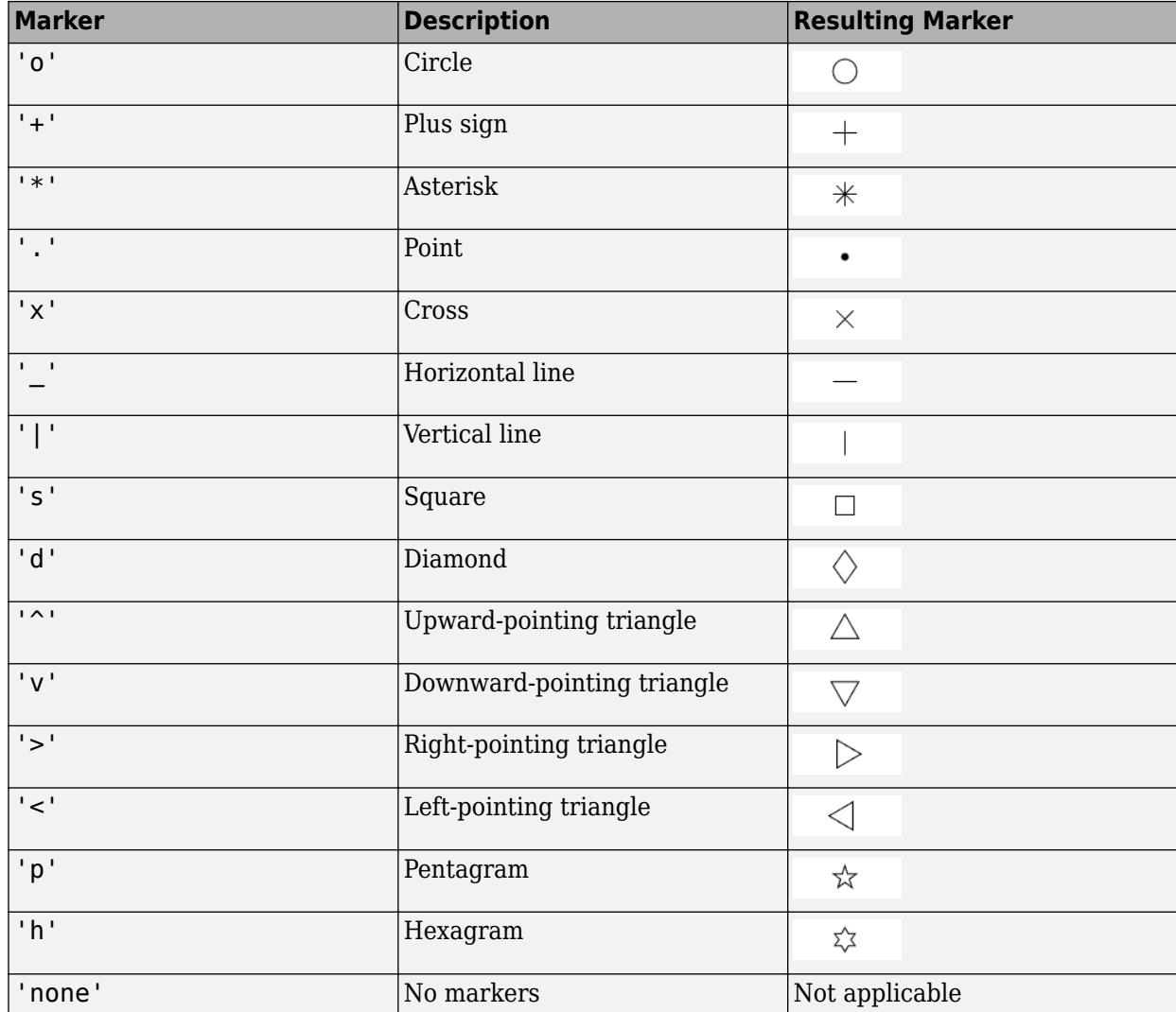

### **MarkerSize — Marker size**

6 (default) | positive value

Marker size, specified as a positive value in points, where  $1$  point  $= 1/72$  of an inch.

#### **MarkerEdgeColor — Marker outline color**

'auto' (default) | RGB triplet | hexadecimal color code | 'r' | 'g' | 'b' | ...

Marker outline color, specified as 'auto', an RGB triplet, a hexadecimal color code, a color name, or a short name. The default value of 'auto' uses the same color as the EdgeColor property.

For a custom color, specify an RGB triplet or a hexadecimal color code.

- An RGB triplet is a three-element row vector whose elements specify the intensities of the red, green, and blue components of the color. The intensities must be in the range  $[0,1]$ ; for example, [0.4 0.6 0.7].
- A hexadecimal color code is a character vector or a string scalar that starts with a hash symbol (#) followed by three or six hexadecimal digits, which can range from 0 to F. The values are not case sensitive. Thus, the color codes '#FF8800', '#ff8800', '#F80', and '#f80' are equivalent.

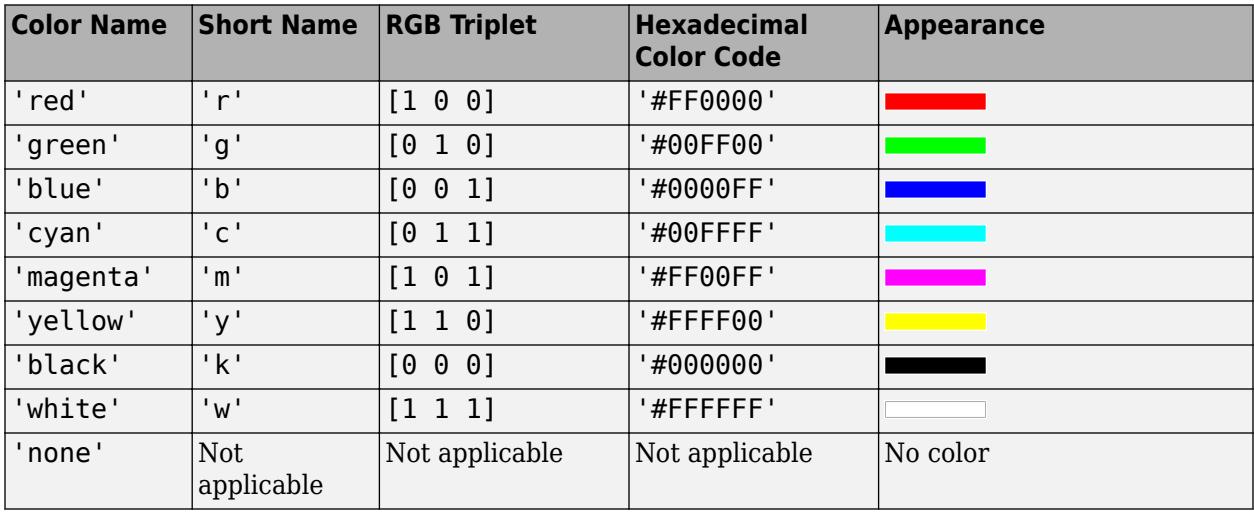

Alternatively, you can specify some common colors by name. This table lists the named color options, the equivalent RGB triplets, and hexadecimal color codes.

Here are the RGB triplets and hexadecimal color codes for the default colors MATLAB uses in many types of plots.

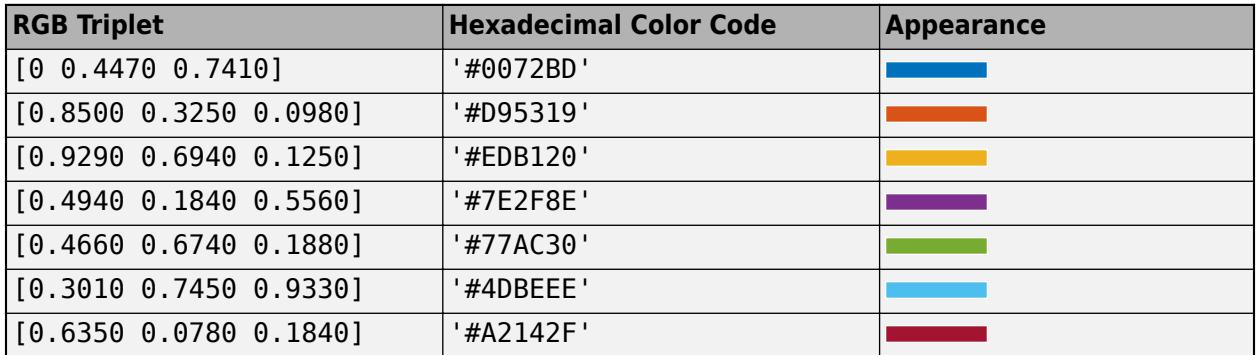

Example: [0.5 0.5 0.5]

Example: 'blue'

Example: '#D2F9A7'

### **MarkerFaceColor — Marker fill color**

'none' (default) | 'auto' | RGB triplet | hexadecimal color code | 'r' | 'g' | 'b' | ...

Marker fill color, specified as 'auto', an RGB triplet, a hexadecimal color code, a color name, or a short name. The 'auto' value uses the same color as the MarkerEdgeColor property.

For a custom color, specify an RGB triplet or a hexadecimal color code.

- An RGB triplet is a three-element row vector whose elements specify the intensities of the red, green, and blue components of the color. The intensities must be in the range  $[0,1]$ ; for example, [0.4 0.6 0.7].
- A hexadecimal color code is a character vector or a string scalar that starts with a hash symbol (#) followed by three or six hexadecimal digits, which can range from 0 to F. The values are not case sensitive. Thus, the color codes '#FF8800', '#ff8800', '#F80', and '#f80' are equivalent.

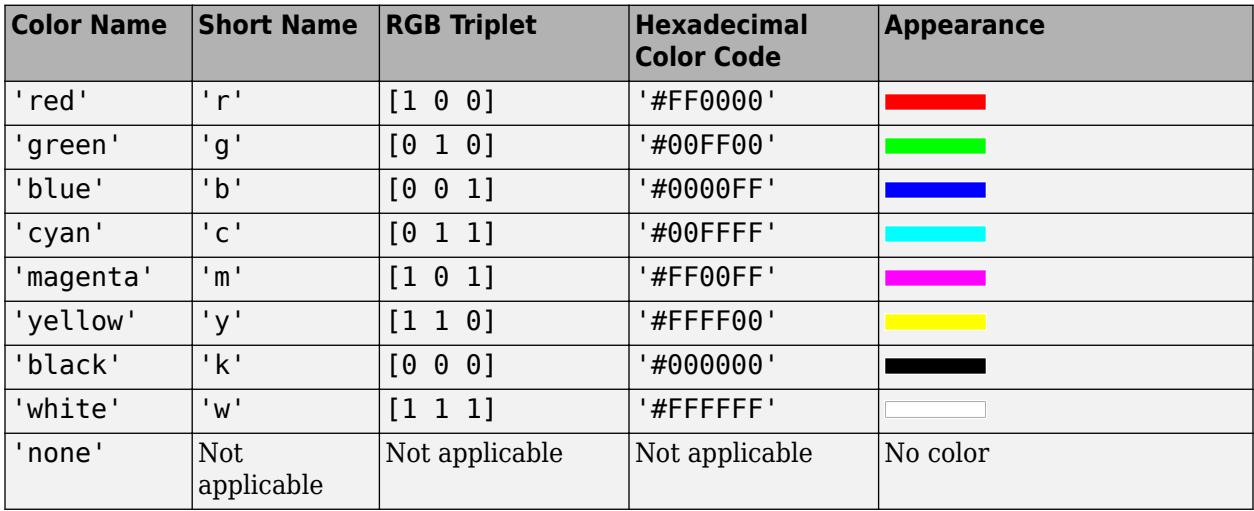

Alternatively, you can specify some common colors by name. This table lists the named color options, the equivalent RGB triplets, and hexadecimal color codes.

Here are the RGB triplets and hexadecimal color codes for the default colors MATLAB uses in many types of plots.

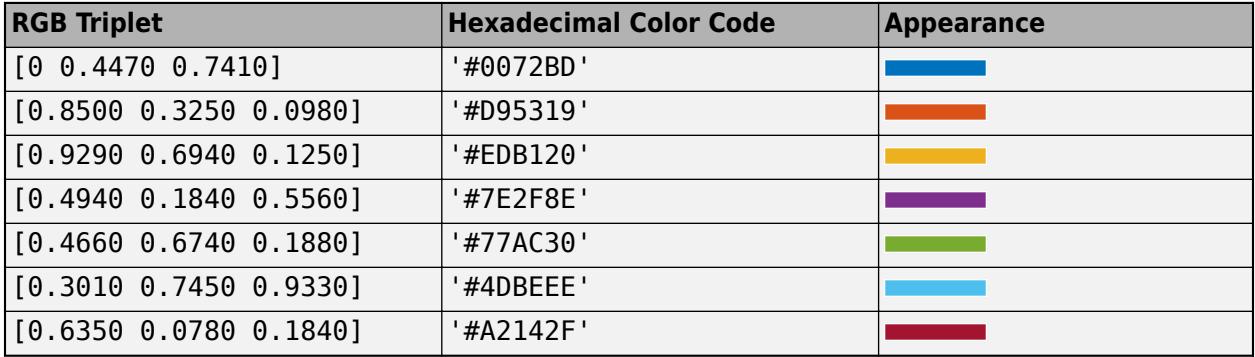

Example: [0.3 0.2 0.1]

Example: 'green'

Example: '#D2F9A7'

#### **Function**

#### **XFunction — Parametric input for x-coordinates**

function handle | anonymous function | symbolic expression | symbolic function

Parametric input for x-coordinates, specified as a function handle, anonymous function, or a symbolic expression or function.

#### **YFunction — Parametric input for y-coordinates**

function handle | anonymous function | symbolic expression | symbolic function

Parametric input for y-coordinates, specified as a function handle, anonymous function, or a symbolic expression or function.

#### **ZFunction — Parametric input for z-coordinates**

function handle | anonymous function | symbolic expression | symbolic function

Parametric input for z-coordinates, specified as a function handle, anonymous function, or a symbolic expression or function. For a 2-D plot, ZFunction is empty.

#### **URange — Range of first parameter**

[-5 5] (default) | vector of two numbers

Range of the first parameter, specified as a vector of two numbers. The default range is [-5 5].

#### **URangeMode — Selection mode for URange**

'auto' (default) | 'manual'

Selection mode for URange, specified as one of these values:

- 'auto'  $-$  Use the default value  $[-5, 5]$ .
- 'manual' Use manually specified values. To specify the values, set the URange property or specify the input argument [umin umax vmin vmax] to the plotting function.

#### **VRange — Range of second parameter**

[–5 5] (default) | vector of two numbers

Range of the second parameter, specified as a vector of two numbers. The default range is [-5 5].

#### **VRangeMode — Selection mode for VRange**

'auto' (default) | 'manual'

Selection mode for VRange, specified as one of these values:

- 'auto'  $-$  Use the default value  $[-5, 5]$ .
- 'manual' Use manually specified values. To specify the values, set the VRange property or specify the input argument [umin umax vmin vmax] to the plotting function.

#### **MeshDensity — Number of evaluation points per direction**

35 (default) | number

Number of evaluation points per direction, specified as a number. The default is 35. Because ParameterizedFunctionSurface objects use adaptive evaluation, the actual number of evaluation points is greater.

Example: 100

#### **ShowContours — Display contour plot under plot**

'off' (default) | on/off logical value

Display contour plot under plot, specified as 'on' or 'off', or as numeric or logical 1 (true) or 0 (false). A value of 'on' is equivalent to true, and 'off' is equivalent to false. Thus, you can use the value of this property as a logical value. The value is stored as an on/off logical value of type [matlab.lang.OnOffSwitchState](#page-9540-0).

**Data**

**XData — x values** matrix

This property is read-only.

*x* values specified as a matrix. XData is at least a 2-by-2 matrix. size(XData), size(YData), and size(ZData) are equal.

# **YData — y values**

matrix

This property is read-only.

*y* values, specified as a matrix. YData is at least a 2-by-2 matrix. size(XData), size(YData), and size(ZData) are equal.

#### **ZData — Data that defines surface to contour**

matrix

This property is read-only.

Data that defines the surface to contour, specified as a matrix. ZData is at least a 2-by-2 matrix. size(XData), size(YData), and size(ZData) are equal.

#### **Lighting**

#### **AmbientStrength — Strength of ambient light**

 $0.3$  (default) | scalar in range  $[0,1]$ 

Strength of ambient light, specified as a scalar value in the range  $[0,1]$ . Ambient light is a nondirectional light that illuminates the entire scene. There must be at least one visible light object in the axes for the ambient light to be visible.

The AmbientLightColor property for the axes sets the color of the ambient light. The color is the same for all objects in the axes.

Example: 0.5

Data Types: double

### **DiffuseStrength — Strength of diffuse light**

 $0.6$  (default) | scalar in range  $[0,1]$ 

Strength of diffuse light, specified as a scalar value in the range  $[0,1]$ . Diffuse light is the nonspecular reflectance from light objects in the axes.

Example: 0.3

Data Types: double

### **SpecularStrength — Strength of specular reflection**

0.9 (default) | scalar in range [0,1]

Strength of specular reflection, specified as a scalar value in the range  $[0,1]$ . Specular reflections are the bright spots on the surface from light objects in the axes.

Example: 0.3

Data Types: double

### **SpecularExponent — Size of specular spot**

10 (default) | scalar greater than or equal to 1

Size of specular spot, specified as a scalar value greater than or equal to 1. Most materials have exponents in the range [5 20].

Example: 7

Data Types: double

#### **SpecularColorReflectance — Color of specular reflections**

 $1$  (default) | scalar in range  $[0,1]$ 

Color of specular reflections, specified as a scalar value in the range  $[0,1]$ . A value of 1 sets the color using only the color of the light source. A value of 0 sets the color using both the color of the object from which it reflects and the color of the light source. The Color property of the light contains the color of the light source. The proportions vary linearly for values in between.

Example: 0.5

Data Types: double

#### **Legend**

#### **DisplayName — Text for legend label**

autogenerated label (default) | character vector | string

Text for legend label, specified as a custom character vector or string. The default label is autogenerated from the Function property and the texlabel function. The legend does not appear until you call the legend function.

Data Types: char | string

#### **Annotation — Control for including or excluding object from legend**

Annotation object

This property is read-only.

Control for including or excluding the object from a legend, returned as an Annotation object. Set the underlying IconDisplayStyle property to one of these values:

- 'on' Include the object in the legend (default).
- 'off' Do not include the object in the legend.

For example, to exclude a graphics object, go, from the legend set the IconDisplayStyle property to 'off'.

go.Annotation.LegendInformation.IconDisplayStyle = 'off';

Alternatively, you can control the items in a legend using the [legend](#page-7632-0) function. Specify the first input argument as a vector of the graphics objects to include. If you do not specify an existing graphics object in the first input argument, then it does not appear in the legend. However, graphics objects added to the axes after the legend is created do appear in the legend. Consider creating the legend after creating all the plots to avoid extra items.

#### **Interactivity**

#### **Visible — State of visibility**

'on' (default) | on/off logical value

State of visibility, specified as 'on' or 'off', or as numeric or logical 1 (true) or 0 (false). A value of 'on' is equivalent to true, and 'off' is equivalent to false. Thus, you can use the value of this property as a logical value. The value is stored as an on/off logical value of type [matlab.lang.OnOffSwitchState](#page-9540-0).

- 'on' Display the object.
- 'off' Hide the object without deleting it. You still can access the properties of an invisible object.

#### **DataTipTemplate — Data tip content**

DataTipTemplate object

Data tip content, specified as a DataTipTemplate object. You can control the content that appears in a data tip by modifying the properties of the underlying DataTipTemplate object. For a list of properties, see [DataTipTemplate](#page-3016-0).

For an example of modifying data tips, see "Create Custom Data Tips".

**Note** The DataTipTemplate object is not returned by findobj or findall, and it is not copied by copyobj.

#### **ContextMenu — Context menu**

empty GraphicsPlaceholder array (default) | ContextMenu object

Context menu, specified as a ContextMenu object. Use this property to display a context menu when you right-click the object. Create the context menu using the [uicontextmenu](#page-14469-0) function.

**Note** If the PickableParts property is set to 'none' or if the HitTest property is set to 'off', then the context menu does not appear.

#### **Selected — Selection state**

'off' (default) | on/off logical value

Selection state, specified as 'on' or 'off', or as numeric or logical 1 (true) or 0 (false). A value of 'on' is equivalent to true, and 'off' is equivalent to false. Thus, you can use the value of this property as a logical value. The value is stored as an on/off logical value of type [matlab.lang.OnOffSwitchState](#page-9540-0).

- 'on' Selected. If you click the object when in plot edit mode, then MATLAB sets its Selected property to 'on'. If the SelectionHighlight property also is set to 'on', then MATLAB displays selection handles around the object.
- 'off' Not selected.

#### **SelectionHighlight — Display of selection handles**

'on' (default) | on/off logical value

Display of selection handles when selected, specified as 'on' or 'off', or as numeric or logical 1 (true) or 0 (false). A value of 'on' is equivalent to true, and 'off' is equivalent to false. Thus, you can use the value of this property as a logical value. The value is stored as an on/off logical value of type [matlab.lang.OnOffSwitchState](#page-9540-0).

- 'on' Display selection handles when the Selected property is set to 'on'.
- 'off' Never display selection handles, even when the Selected property is set to 'on'.

#### **Callbacks**

#### **ButtonDownFcn — Mouse-click callback**

'' (default) | function handle | cell array | character vector

Mouse-click callback, specified as one of these values:

- Function handle
- Cell array containing a function handle and additional arguments
- Character vector that is a valid MATLAB command or function, which is evaluated in the base workspace (not recommended)

Use this property to execute code when you click the object. If you specify this property using a function handle, then MATLAB passes two arguments to the callback function when executing the callback:

- Clicked object Access properties of the clicked object from within the callback function.
- Event data  $-$  Empty argument. Replace it with the tilde character  $(\sim)$  in the function definition to indicate that this argument is not used.

For more information on how to use function handles to define callback functions, see "Callback Definition".

**Note** If the PickableParts property is set to 'none' or if the HitTest property is set to 'off', then this callback does not execute.

#### **CreateFcn — Creation function**

'' (default) | function handle | cell array | character vector

Object creation function, specified as one of these values:

- Function handle.
- Cell array in which the first element is a function handle. Subsequent elements in the cell array are the arguments to pass to the callback function.
- Character vector containing a valid MATLAB expression (not recommended). MATLAB evaluates this expression in the base workspace.

For more information about specifying a callback as a function handle, cell array, or character vector, see "Callback Definition".

This property specifies a callback function to execute when MATLAB creates the object. MATLAB initializes all property values before executing the CreateFcn callback. If you do not specify the CreateFcn property, then MATLAB executes a default creation function.

Setting the CreateFcn property on an existing component has no effect.

If you specify this property as a function handle or cell array, you can access the object that is being created using the first argument of the callback function. Otherwise, use the [gcbo](#page-4652-0) function to access the object.

### **DeleteFcn — Deletion function**

'' (default) | function handle | cell array | character vector

Object deletion function, specified as one of these values:

- Function handle.
- Cell array in which the first element is a function handle. Subsequent elements in the cell array are the arguments to pass to the callback function.
- Character vector containing a valid MATLAB expression (not recommended). MATLAB evaluates this expression in the base workspace.

For more information about specifying a callback as a function handle, cell array, or character vector, see "Callback Definition".

This property specifies a callback function to execute when MATLAB deletes the object. MATLAB executes the DeleteFcn callback before destroying the properties of the object. If you do not specify the DeleteFcn property, then MATLAB executes a default deletion function.

If you specify this property as a function handle or cell array, you can access the object that is being deleted using the first argument of the callback function. Otherwise, use the [gcbo](#page-4652-0) function to access the object.

#### **Callback Execution Control**

#### **Interruptible — Callback interruption**

'on' (default) | on/off logical value

Callback interruption, specified as 'on' or 'off', or as numeric or logical 1 (true) or 0 (false). A value of 'on' is equivalent to true, and 'off' is equivalent to false. Thus, you can use the value of this property as a logical value. The value is stored as an on/off logical value of type [matlab.lang.OnOffSwitchState](#page-9540-0).

This property determines if a running callback can be interrupted. There are two callback states to consider:

- The running callback is the currently executing callback.
- The interrupting callback is a callback that tries to interrupt the running callback.

MATLAB determines callback interruption behavior whenever it executes a command that processes the callback queue. These commands include [drawnow](#page-3466-0), [figure](#page-4060-0), [uifigure](#page-16307-0), [getframe](#page-4838-0), [waitfor](#page-15120-0), and [pause](#page-9948-0).

If the running callback does not contain one of these commands, then no interruption occurs. MATLAB first finishes executing the running callback, and later executes the interrupting callback.

If the running callback does contain one of these commands, then the Interruptible property of the object that owns the running callback determines if the interruption occurs:

- If the value of Interruptible is 'off', then no interruption occurs. Instead, the BusyAction property of the object that owns the interrupting callback determines if the interrupting callback is discarded or added to the callback queue.
- If the value of Interruptible is 'on', then the interruption occurs. The next time MATLAB processes the callback queue, it stops the execution of the running callback and executes the

interrupting callback. After the interrupting callback completes, MATLAB then resumes executing the running callback.

**Note** Callback interruption and execution behave differently in these situations:

- If the interrupting callback is a DeleteFcn, CloseRequestFcn, or SizeChangedFcn callback, then the interruption occurs regardless of the Interruptible property value.
- If the running callback is currently executing the waitfor function, then the interruption occurs regardless of the Interruptible property value.
- If the interrupting callback is owned by a Timer object, then the callback executes according to schedule regardless of the Interruptible property value.

**Note** When an interruption occurs, MATLAB does not save the state of properties or the display. For example, the object returned by the [gca](#page-4648-0) or [gcf](#page-4656-0) command might change when another callback executes.

### **BusyAction — Callback queuing**

'queue' (default) | 'cancel'

Callback queuing, specified as 'queue' or 'cancel'. The BusyAction property determines how MATLAB handles the execution of interrupting callbacks. There are two callback states to consider:

- The running callback is the currently executing callback.
- The interrupting callback is a callback that tries to interrupt the running callback.

The BusyAction property determines callback queuing behavior only when both of these conditions are met:

- The running callback contains a command that processes the callback queue, such as [drawnow](#page-3466-0), [figure](#page-4060-0), [uifigure](#page-16307-0), [getframe](#page-4838-0), [waitfor](#page-15120-0), or [pause](#page-9948-0).
- The value of the Interruptible property of the object that owns the running callback is 'off'.

Under these conditions, the BusyAction property of the object that owns the interrupting callback determines how MATLAB handles the interrupting callback. These are possible values of the BusyAction property:

- 'queue' Puts the interrupting callback in a queue to be processed after the running callback finishes execution.
- 'cancel' Does not execute the interrupting callback.

#### **PickableParts — Ability to capture mouse clicks**

'visible' (default) | 'all' | 'none'

Ability to capture mouse clicks, specified as one of these values:

• 'visible' — Capture mouse clicks when visible. The Visible property must be set to 'on' and you must click a part of the ParameterizedFunctionSurface object that has a defined color. You cannot click a part that has an associated color property set to 'none'. If the plot contains markers, then the entire marker is clickable if either the edge or the fill has a defined color. The

HitTest property determines if the ParameterizedFunctionSurface object responds to the click or if an ancestor does.

- 'all' Capture mouse clicks regardless of visibility. The Visible property can be set to 'on' or 'off' and you can click a part of the ParameterizedFunctionSurface object that has no color. The HitTest property determines if the ParameterizedFunctionSurface object responds to the click or if an ancestor does.
- 'none' Cannot capture mouse clicks. Clicking the ParameterizedFunctionSurface object passes the click through it to the object below it in the current view of the figure window. The HitTest property has no effect.

#### **HitTest — Response to captured mouse clicks**

'on' (default) | on/off logical value

Response to captured mouse clicks, specified as 'on' or 'off', or as numeric or logical 1 (true) or 0 (false). A value of 'on' is equivalent to true, and 'off' is equivalent to false. Thus, you can use the value of this property as a logical value. The value is stored as an on/off logical value of type [matlab.lang.OnOffSwitchState](#page-9540-0).

- 'on' Trigger the ButtonDownFcn callback of the ParameterizedFunctionSurface object. If you have defined the ContextMenu property, then invoke the context menu.
- 'off' Trigger the callbacks for the nearest ancestor of the ParameterizedFunctionSurface object that has one of these:
	- HitTest property set to 'on'
	- PickableParts property set to a value that enables the ancestor to capture mouse clicks

**Note** The PickableParts property determines if the ParameterizedFunctionSurface object can capture mouse clicks. If it cannot, then the HitTest property has no effect.

### **BeingDeleted — Deletion status**

on/off logical value

This property is read-only.

Deletion status, returned as an on/off logical value of type [matlab.lang.OnOffSwitchState](#page-9540-0).

MATLAB sets the BeingDeleted property to 'on' when the DeleteFcn callback begins execution. The BeingDeleted property remains set to 'on' until the component object no longer exists.

Check the value of the BeingDeleted property to verify that the object is not about to be deleted before querying or modifying it.

#### **Parent/Child**

**Parent — Parent** Axes object | Group object | Transform object

Parent, specified as an Axes, Group, or Transform object.

#### **Children — Children**

empty GraphicsPlaceholder array | DataTip object array

Children, returned as an empty GraphicsPlaceholder array or a DataTip object array. Use this property to view a list of data tips that are plotted on the chart.

You cannot add or remove children using the Children property. To add a child to this list, set the Parent property of the DataTip object to the chart object.

### **HandleVisibility — Visibility of object handle**

'on' (default) | 'off' | 'callback'

Visibility of the object handle in the Children property of the parent, specified as one of these values:

- 'on' Object handle is always visible.
- 'off' Object handle is invisible at all times. This option is useful for preventing unintended changes by another function. Set the HandleVisibility to 'off' to temporarily hide the handle during the execution of that function.
- $\bullet$  'callback'  $-$  Object handle is visible from within callbacks or functions invoked by callbacks. but not from within functions invoked from the command line. This option blocks access to the object at the command line, but permits callback functions to access it.

If the object is not listed in the Children property of the parent, then functions that obtain object handles by searching the object hierarchy or querying handle properties cannot return it. Examples of such functions include the [get](#page-4811-0), [findobj](#page-4252-0), [gca](#page-4648-0), [gcf](#page-4656-0), [gco](#page-4661-0), [newplot](#page-9269-0), [cla](#page-1677-0), [clf](#page-1731-0), and [close](#page-1741-0) functions.

Hidden object handles are still valid. Set the root ShowHiddenHandles property to 'on' to list all object handles regardless of their HandleVisibility property setting.

### **Identifiers**

### **Type — Type of graphics object**

'parameterizedfunctionsurface'

This property is read-only.

Type of graphics object, returned as 'parameterizedfunctionsurface'. Use this property to find all objects of a given type within a plotting hierarchy, for example, searching for the type using [findobj](#page-4252-0).

### **Tag — Object identifier**

'' (default) | character vector | string scalar

Object identifier, specified as a character vector or string scalar. You can specify a unique Tag value to serve as an identifier for an object. When you need access to the object elsewhere in your code, you can use the [findobj](#page-4252-0) function to search for the object based on the Tag value.

#### **UserData — User data**

[] (default) | array

User data, specified as any MATLAB array. For example, you can specify a scalar, vector, matrix, cell array, character array, table, or structure. Use this property to store arbitrary data on an object.

If you are working in App Designer, create public or private properties in the app to share data instead of using the UserData property. For more information, see "Share Data Within App Designer Apps".

# **Compatibility Considerations**

### **UIContextMenu property is not recommended**

*Not recommended starting in R2020a*

Setting or getting UIContextMenu property is not recommended. Instead, use the ContextMenu property, which accepts the same type of input and behaves the same way as the UIContextMenu property.

There are no plans to remove the UIContextMenu property, but it is no longer listed when you call the set, get, or properties functions on the ParameterizedFunctionSurface object.

# **See Also**

[fsurf](#page-4523-0) | [fmesh](#page-4355-0)

**Topics** "Access Property Values" "Graphics Object Properties"

**Introduced in R2016a**

# **pareto**

Pareto chart

# **Syntax**

```
pareto(y)
pareto(y,x)
pareto(,threshold)
pareto(target, ___ )
charts = parento([charts, ax] = pareto(
```
# **Description**

pareto(y) creates a Pareto chart of y. A Pareto chart is a bar chart with the bars sorted in descending order, and it includes a line that shows the cumulative distribution. The chart displays the tallest bars that comprise 95% of the cumulative distribution, up to a maximum of 10 bars. If n bars contain exactly 95% of the distribution, and n is less than 10, the chart displays n+1 bars.

The bar labels along the *x*-axis are the indices to the bar values in the y vector.

pareto(y,x) specifies the *x*-coordinates (or labels) for the bars. Both y and x must be the same length.

pareto( \_\_\_ , threshold) specifies a threshold value between 0 and 1. The threshold is the fraction of the cumulative distribution to include in the chart. The chart includes the tallest bars that comprise that fraction, up to a maximum of 10 bars. If n bars contain exactly the specified fraction, and n is less than 10, the chart displays n+1 bars.

pareto(target, ) creates the chart in the specified target axes.

charts =  $parto$  ) returns the Bar and Line objects in an array. You can use the objects to modify aspects of the Pareto chart by setting properties. For a list of properties, see [Bar](#page-707-0) and [Primitive](#page-7934-0) [Line.](#page-7934-0)

[charts, ax] = pareto( \_\_\_ ) returns an array of two Axes objects in addition to the objects in the charts array. You can use these objects to modify aspects of the chart by setting properties. For a list of properties, see [Axes](#page-531-0), [Bar](#page-707-0), and [Primitive Line](#page-7934-0).

# **Examples**

# **Create a Pareto Chart**

Define y as a vector of five numbers that sum to 100, so you can see the relationship between the numbers and the bars in the chart.

Then, create a Pareto chart of y without specifying the *x*-coordinates. The *x*-axis tick labels are the locations of the bar values in y. In this case,  $y(3)$  is the largest value, so its bar displays in the left most position, followed by  $y(5)$  and  $y(4)$ . These three bars comprise more than 95% of the cumulative distribution, so they are the only bars shown in the chart.

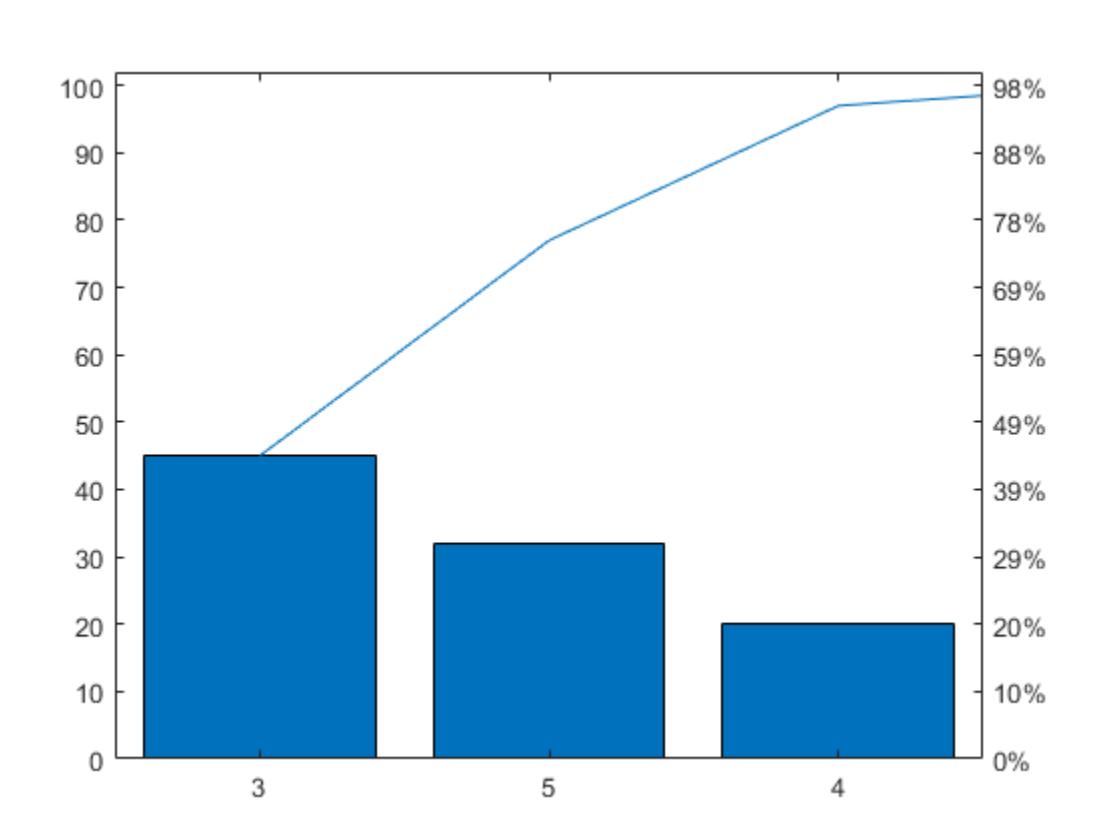

```
y = [2 3 45 20 32];
pareto(y)
```
When n of the tallest bars comprise exactly 95% of the cumulative distribution, pareto includes n+1 bars in the chart. For example, define y such that two bars contain exactly 95% of the data. pareto displays the tallest three bars.

y = [4 1 40 55]; pareto(y)

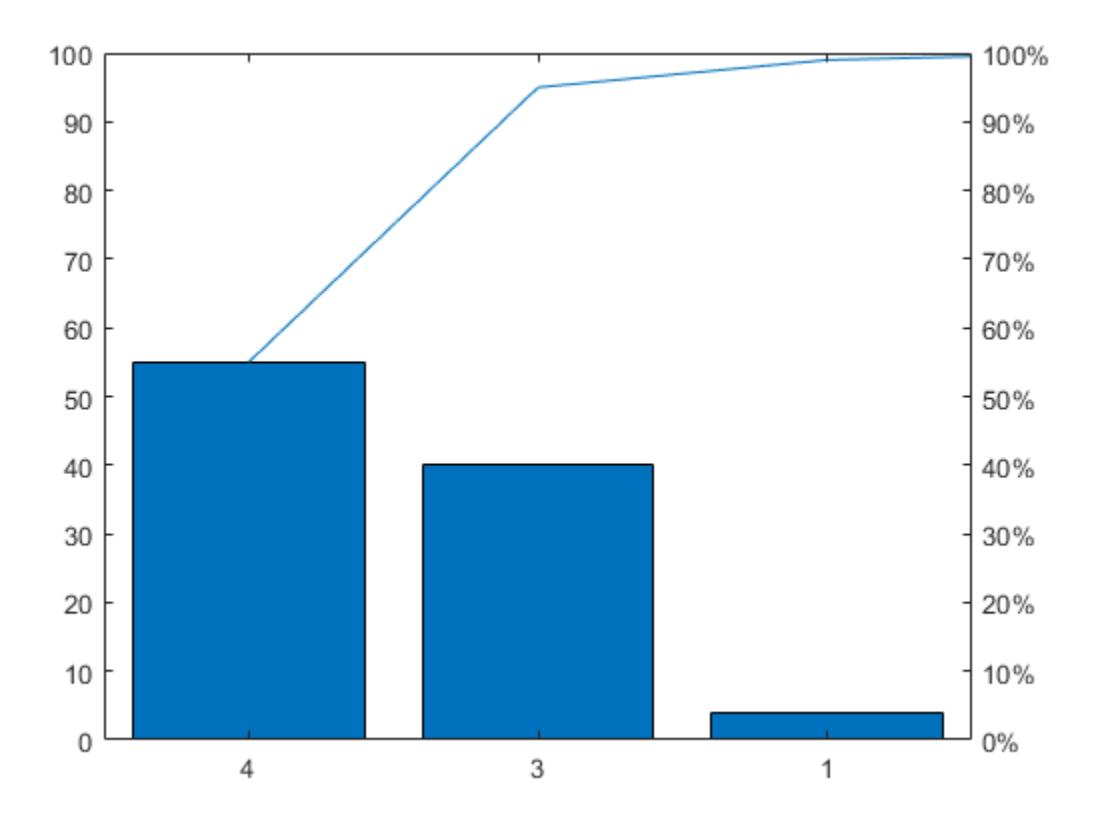

### **Display All the Values in the Cumulative Distribution**

Use a Pareto chart to examine the preferred types of pie in a survey of 200 participants. Define x as a string vector containing five pie flavors, and define y as the number of votes for each flavor. Create a Pareto chart, and include all the values in the cumulative distribution by setting the threshold argument to 1.

```
x = ["Chocolate" "Apple" "Pecan" "Cherry" "Pumpkin"];
y = [35 50 30 5 80];
pareto(y,x,1)
ylabel('Votes')
```
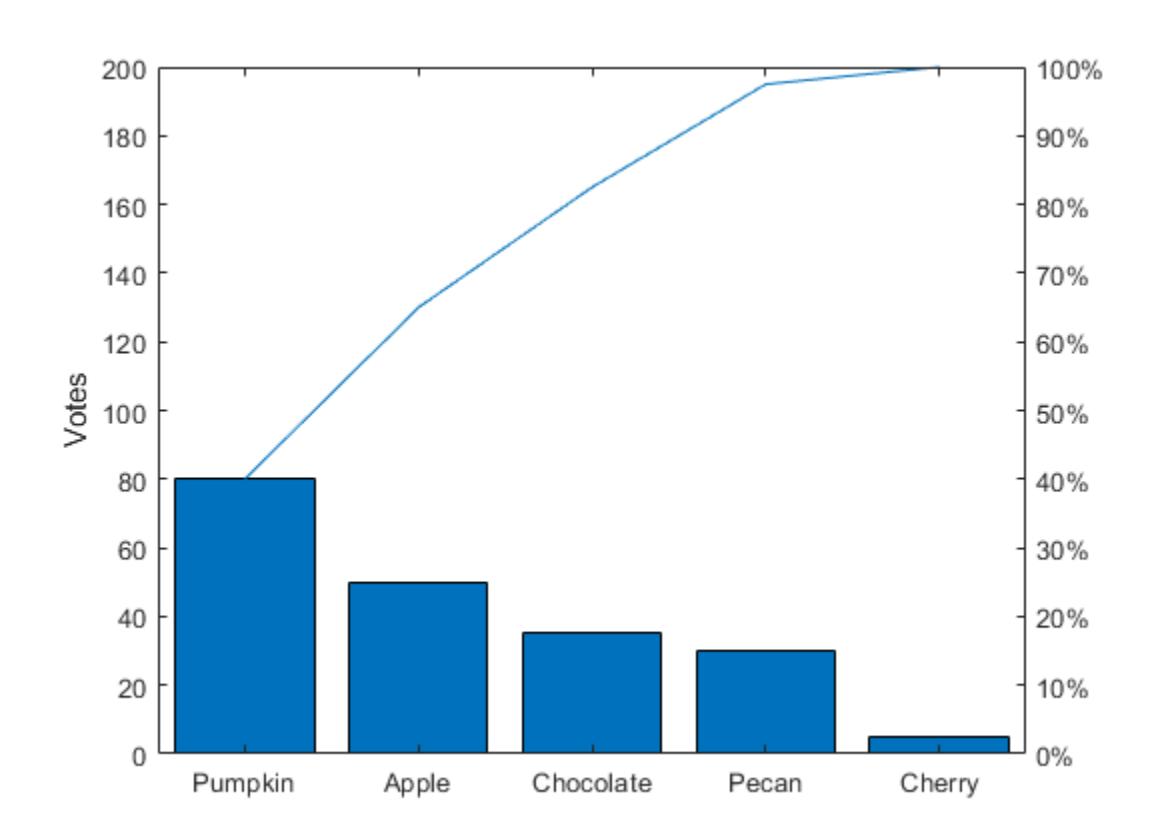

### **Specify String Labels Along** *x***-Axis**

Define x as a string vector containing the names of eight programmers that contributed to a project. Define y as the number of lines of code that each programmer contributed. Display the data in a Pareto chart with a title.

```
x = ["Fred" "Gina" "Norman" "Josphat" "Julia" "Wally" "Heidi" "Pat"];
y = [200 120 555 608 1024 101 57 687];
pareto(y,x)
title('Lines of Code by Programmer')
```
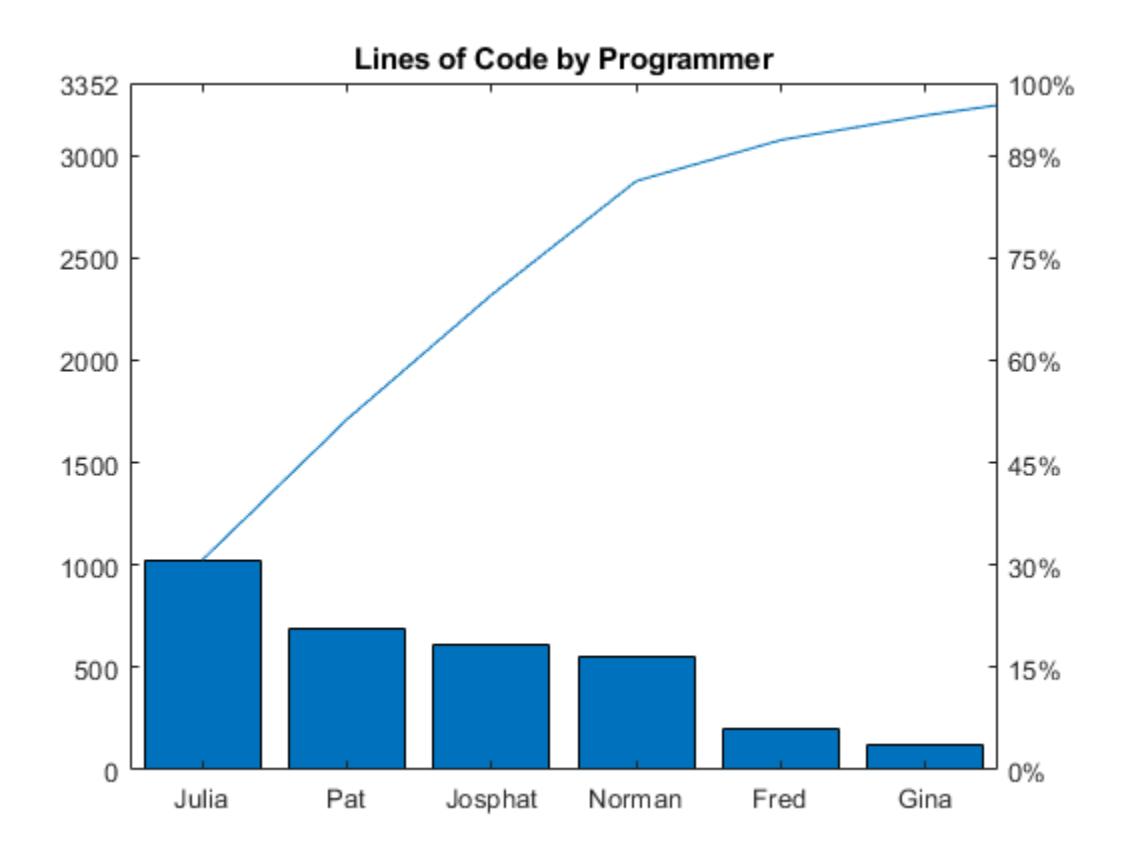

# **Specify Categories Along** *x***-Axis**

Define x as a categorical vector of the names of five different model rockets manufactured at a particular factory. Define y as the number of rockets that failed to launch from a random sampling within each category. Display the data in a Pareto chart, and add labels to the *x*- and *y*-axes.

```
x = categorical(["Firestorm" "Mr. Ballista" "Moonshot" "Lil' Joe" "Houston"]); 
y = [526 100 221 40 10];
pareto(y,x)
xlabel('Rocket Model')
ylabel('Launch Failures')
```
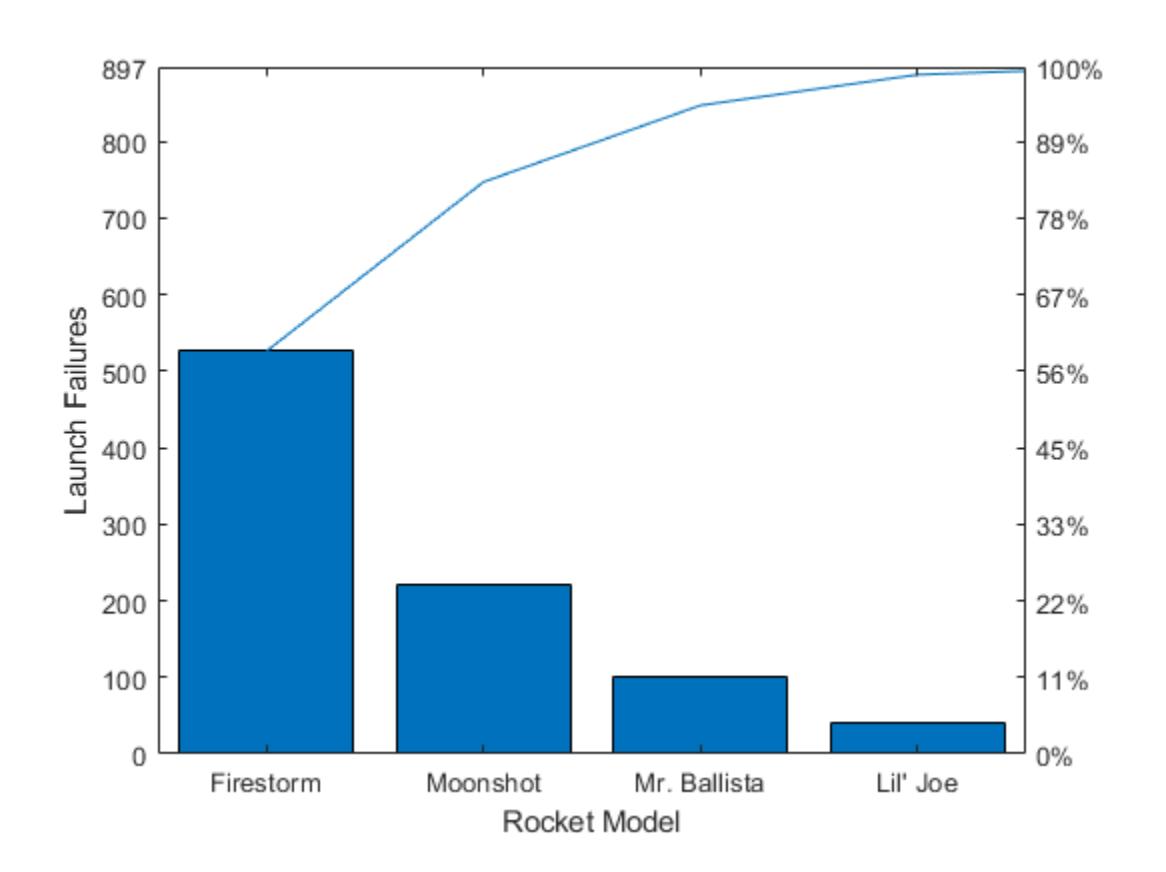

### **Specify Dates Along** *x***-Axis**

Define x as a datetime vector indicating the manufacturing dates for a particular electronic component. Define y as the number of defects for each batch of components. Display the data in a Pareto chart, and add labels to the *x*- and *y*-axes.

```
x = datetime(2018,5,1:5, 'Format', 'd MMM');
y = [100 526 221 60 49];
pareto(y,x)
xlabel('Manufacturing Date')
ylabel('Defects')
```
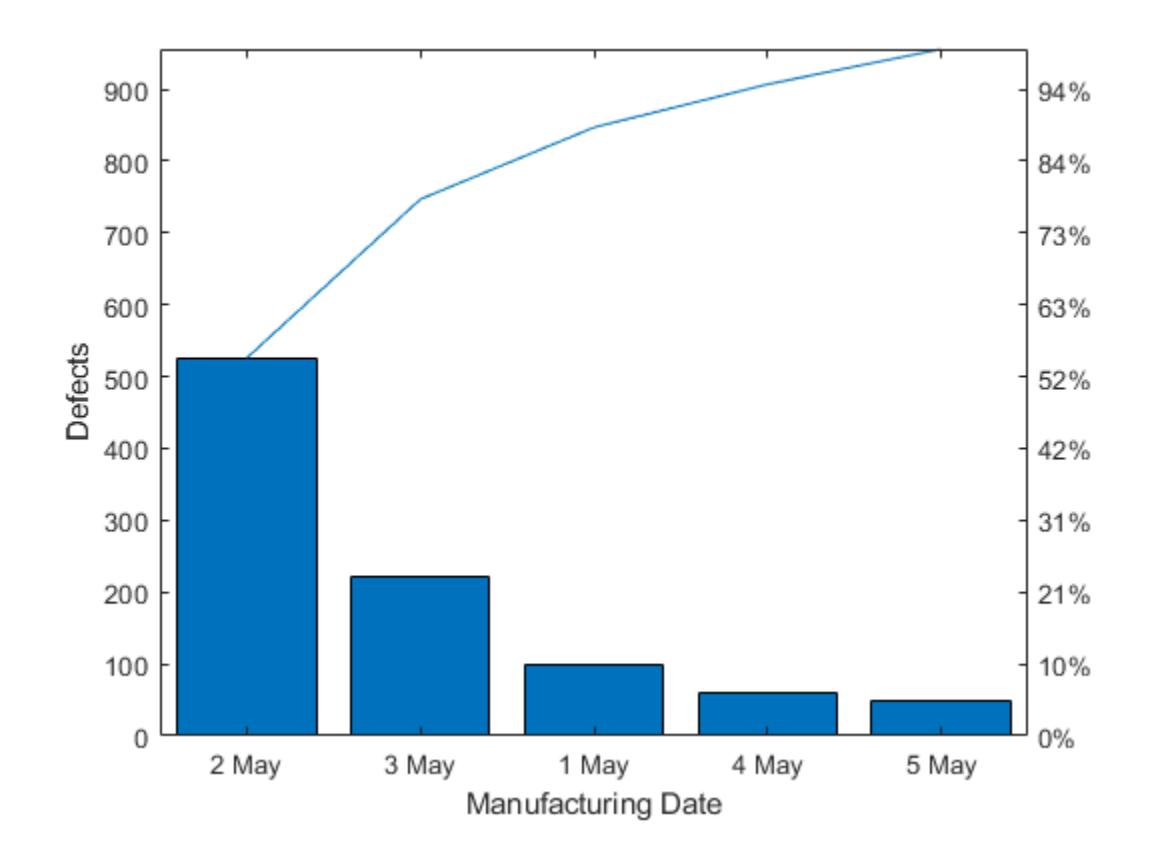

## **Customize Chart Appearance**

Define y as a vector of five numbers, and create a Pareto chart. Specify return arguments so you can customize aspects of the chart and axes.

y = [20 30 10 55 5]; [charts,  $ax$ ] = pareto(y);

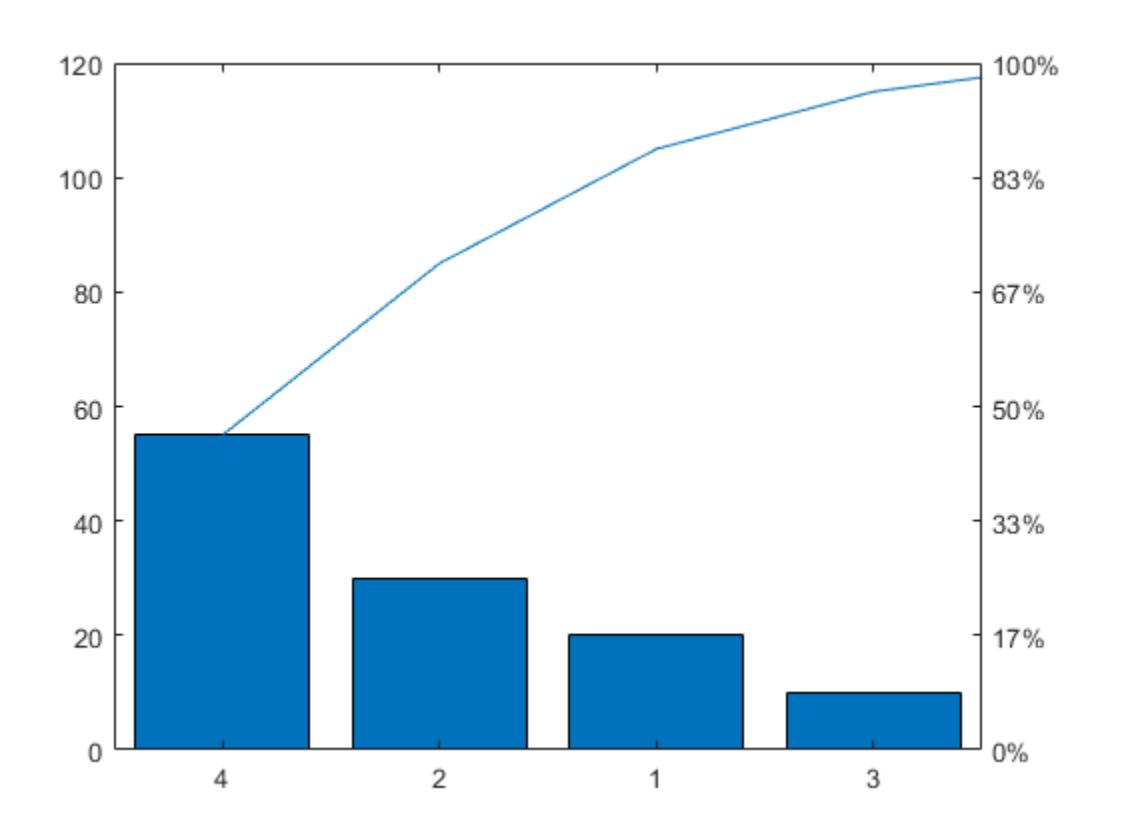

Use the charts array to change the colors of the Bar and the Line objects. The first element in charts is the Bar object, and the second element is the Line object. Change the bar colors to a shade of purple, and change the line color to a shade of green.

 $charts(1)$ .FaceColor =  $[0.50 \ 0.37 \ 0.60]$ ; charts(2).Color =  $[0 0.50 0.10]$ ;

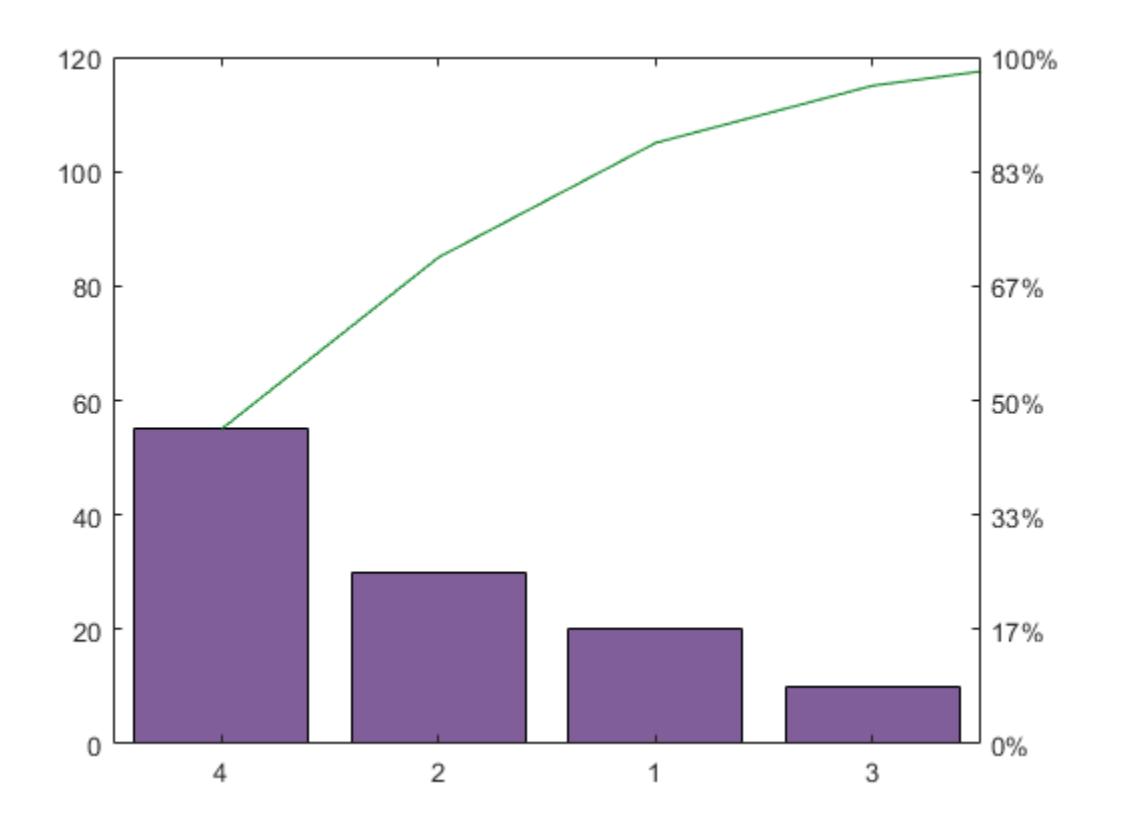

Next, change the color of the left *y*-axis to match the bars, and change the color of the right *y*-axis to match the line. The Axes object for the left side is the first element of the ax array. The other Axes object is in the second element of the ax array.

After changing the colors, display the axes grid lines.

```
ax(1). YColor = [0.50 0.37 0.60];
ax(2). YColor = [0 0.50 0.10];
grid on
```
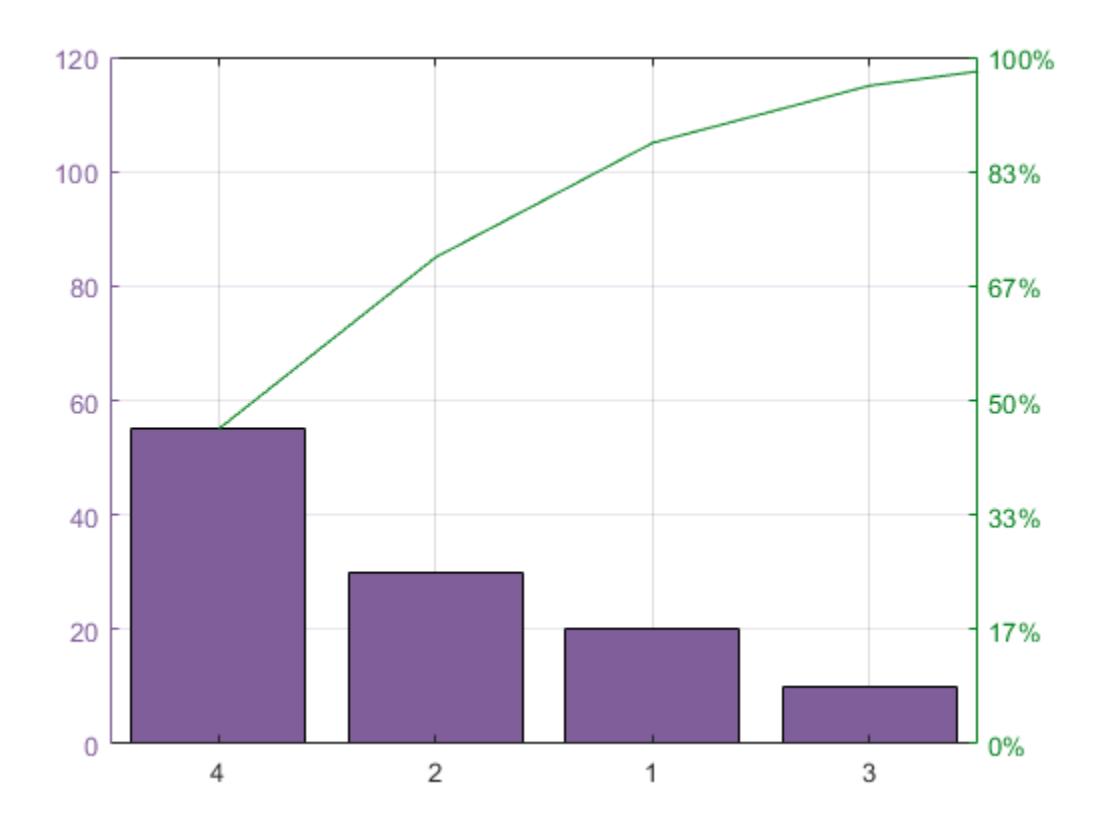

### **Create Multiple Charts in Same Figure**

To create multiple charts in a figure, use a tiled chart layout. Call the nexttile function to create an axes object in a tiled chart layout. If there is no layout available, nexttile creates one. Create a Pareto chart by passing the axes to the pareto function as the first argument.

 $ax1 = nexttile;$ pareto(ax1,[20 50 33 12])

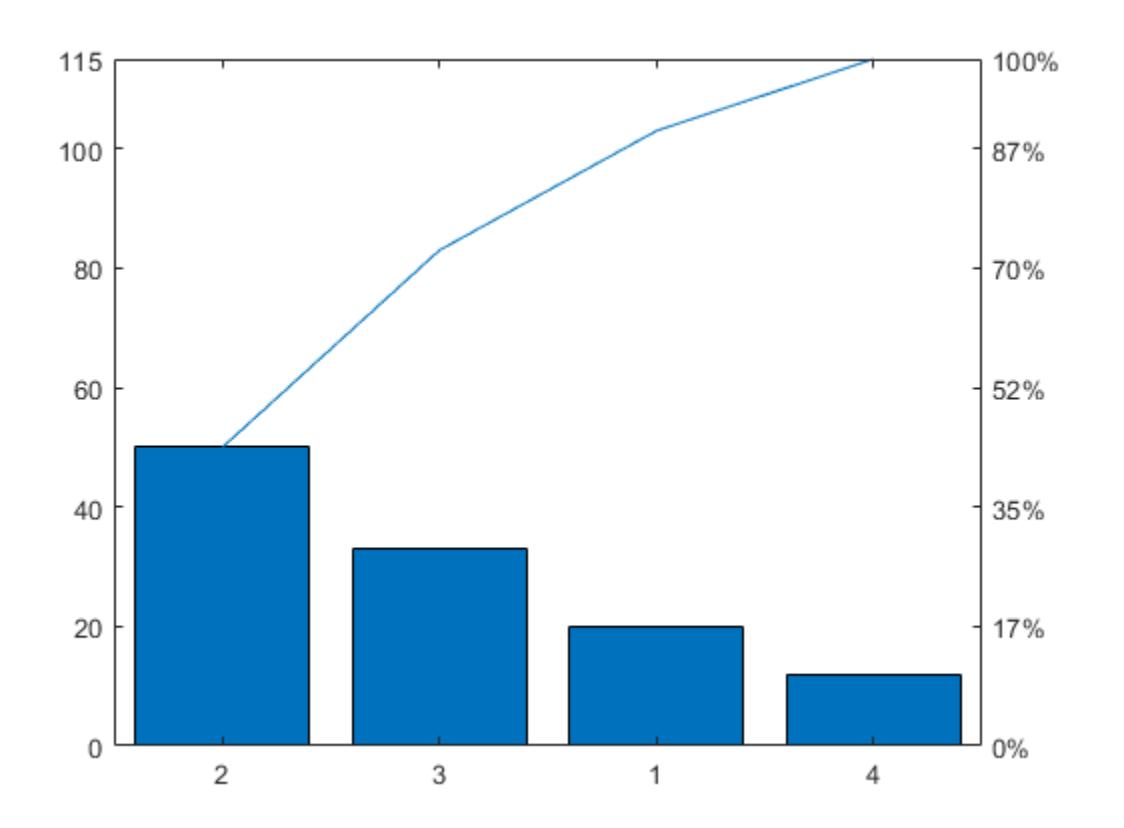

Call the nexttile function to add a second axes object to the layout. Then create a second Pareto chart.

ax2 = nexttile; pareto(ax2,[50 10 20 25 30])

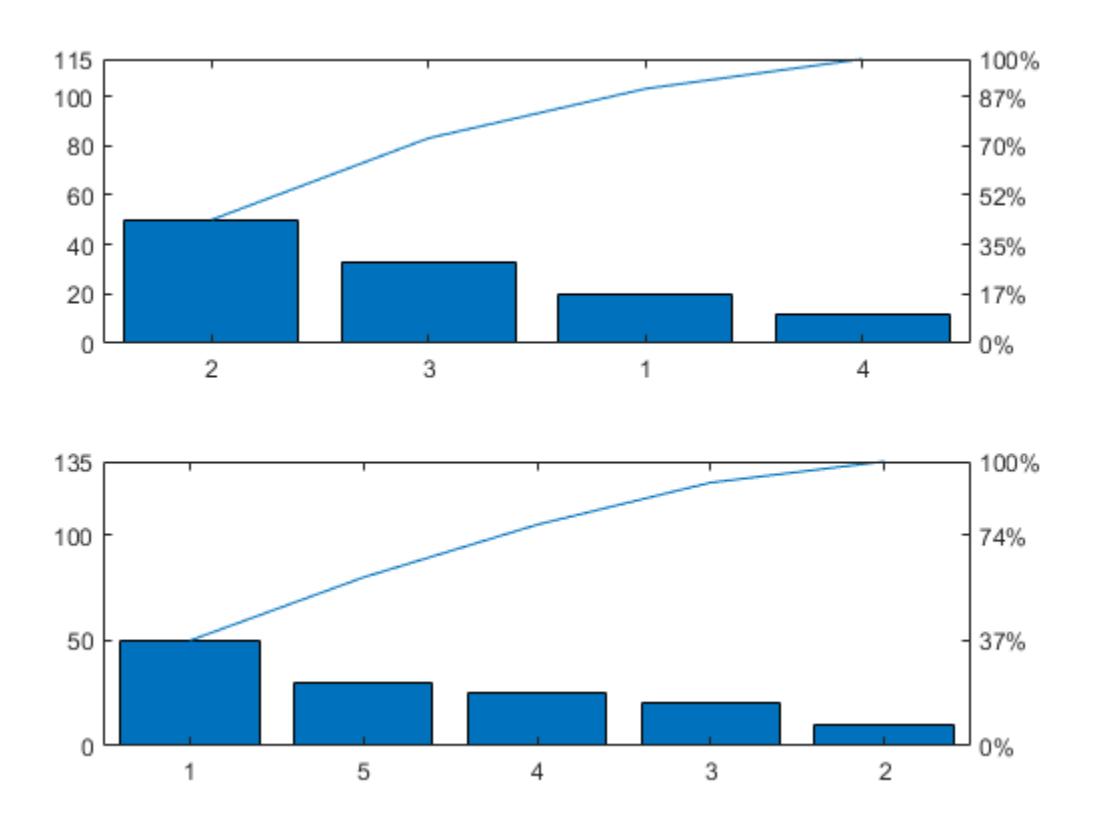

## **Input Arguments**

### **y —** *y***-coordinates (bar heights)**

vector

*y*-coordinates, or bar heights, specified as a vector of finite, nonnegative, numeric values.

Data Types: single | double | int8 | int16 | int32 | int64 | uint8 | uint16 | uint32 | uint64

### **x —** *x***-coordinates (bar labels)**

vector

*x*-coordinates, or bar labels, specified as a vector the same length as y. The values in the vector can be of finite, nonnegative, numeric values, datetime values, duration values, or categorical values.

```
Data Types: single | double | int8 | int16 | int32 | int64 | uint8 | uint16 | uint32 | uint64 |
categorical | datetime | duration
```
### **threshold — Fraction of cumulative distribution**

0.95 (default) | number between 0 and 1

Fraction of the cumulative distribution to include in the chart, specified as a number between 0 and 1.

pareto displays the bars that contribute to the cumulative distribution in descending order, until just beyond the threshold, up to a maximum of 10 bars.

Example: pareto([70 15 10 5], 0.75) displays the tallest bars that contain 75% of the cumulative distribution.

Example: pareto([70 15 10 5],0.85) displays the tallest bars that contain 85% of the cumulative distribution.

Example: pareto( $[70 \t{15} \t{10} \t{5}]$ , 1) displays all the bars, since the length of y is less than 10.

Example: pareto(1:11, 1) displays only the tallest 10 bars, since the length of  $\gamma$  is greater than 10.

### **target — Target axes**

Axes object

Target axes, specified as an Axes object. If you do not specify the axes, and if the current axes is Cartesian, pareto uses the current axes.

## **Extended Capabilities**

### **GPU Arrays**

Accelerate code by running on a graphics processing unit (GPU) using Parallel Computing Toolbox™.

Usage notes and limitations:

• This function accepts GPU arrays, but does not run on a GPU.

For more information, see "Run MATLAB Functions on a GPU" (Parallel Computing Toolbox).

### **Distributed Arrays**

Partition large arrays across the combined memory of your cluster using Parallel Computing Toolbox™.

Usage notes and limitations:

• This function operates on distributed arrays, but executes in the client MATLAB.

For more information, see "Run MATLAB Functions with Distributed Arrays" (Parallel Computing Toolbox).

## **See Also**

**Functions** [bar](#page-637-0) | [line](#page-7731-0) | [histogram](#page-5854-0)

**Properties** [Bar](#page-707-0) | [Primitive Line](#page-7934-0) | [Axes](#page-531-0)

### **Introduced before R2006a**

# **parfor**

Parallel for loop

# **Syntax**

```
parfor loopvar = initval:endval; statements; end
parfor (loopvar = initval:endval, M); statements; end
```
# **Description**

parfor loopvar = initval:endval; *statements*; end executes a series of MATLAB statements for values of loopvar between initval and endval, inclusive, which specify a vector of increasing integer values. The loop runs in parallel when you have the Parallel Computing Toolbox or when you create a MEX function or standalone code with MATLAB Coder. Unlike a traditional forloop, iterations are not executed in a guaranteed order. You cannot call scripts directly in a parforloop. However, you can call functions that call scripts.

parfor (loopvar = initval:endval, M); *statements*; end executes statements in a loop using a maximum of M workers or threads, where M is a nonnegative integer.

# **Examples**

Perform three large eigenvalue computations using three workers or cores with Parallel Computing Toolbox software:

```
parpool(3)
partor i=1:3, c(:,i) = eig(rand(1000)); end
```
# **Tips**

- If you have Parallel Computing Toolbox software, see the function reference pages for parfor and parpool for additional information.
- If you have MATLAB Coder software, see the parfor function reference page for additional information.

# **Extended Capabilities**

## **C/C++ Code Generation**

Generate C and C++ code using MATLAB® Coder™.

Usage notes and limitations:

- Treated as a for-loop in a MATLAB Function block or when used with fiaccel.
- See parfor in MATLAB Coder.
- See "Generate Code with Parallel for-Loops (parfor)" (MATLAB Coder).

### **Automatic Parallel Support**

Accelerate code by automatically running computation in parallel using Parallel Computing Toolbox™.

If you have Parallel Computing Toolbox installed, then when you use parfor, MATLAB automatically opens a parallel pool of workers on your local machine. MATLAB runs the loop across the available workers. Control parallel behavior with the parallel preferences, including scaling up to a cluster.

For details, see "Parallel for-Loops (parfor)" (Parallel Computing Toolbox).

**See Also** [for](#page-4423-0)

**Introduced in R2008a**

# **parseSoapResponse**

(Removed) Convert response string from SOAP (Simple Object Access Protocol) server into MATLAB types

**Note** parseSoapResponse has been removed. Use [matlab.wsdl.createWSDLClient](#page-15440-0) instead. For more information, see "Compatibility Considerations".

## **Syntax**

data = parseSoapResponse(response)

## **Description**

data = parseSoapResponse(response) extracts data from SOAP server response and converts to MATLAB types.

## **Input Arguments**

**response — Data from SOAP server**

string

Data from SOAP server, specified as a string.

## **Output Arguments**

### **data — Output of SOAP service call**

cell array of any valid MATLAB type

Output of SOAP service call, returned as a cell array of any valid MATLAB type.

## **Compatibility Considerations**

### **parseSoapResponse has been removed**

*Errors starting in R2021b*

Consider using the [matlab.wsdl.createWSDLClient](#page-15440-0) function instead of parseSoapResponse. There is no direct function replacement for the parseSoapResponse function, but when you create a WSDL interface, you have access to the Web service functionality.

To get started using matlab.wsdl.createWSDLClient,

- **1** Download supported versions of the Java JDK and Apache CXF programs. For more information, see "Set Up WSDL Tools".
- **2** Set the paths to the these programs:

matlab.wsdl.setWSDLToolPath('JDK',jdk,'CXF',cxf)

where jdk is the path to the JDK installation and cxf is the path to the CXF program.

**3** Create the interface to the service located at url. matlab.wsdl.createWSDLClient(url)

**Note** matlab.wsdl.createWSDLClient does not support RPC-encoded WSDL documents.

## **See Also**

[matlab.wsdl.createWSDLClient](#page-15440-0)

**Introduced before R2006a**

# **pascal**

Pascal matrix

## **Syntax**

 $P = pascal(n)$  $P =$  pascal(n, 1)  $P =$  pascal(n,2)  $P = pascal($  \_\_\_ , classname)

# **Description**

 $P =$  pascal(n) returns a ["Pascal's Matrix" on page 1-9796](#page-9801-0) of order n. P is a symmetric positive definite matrix with integer entries taken from Pascal's triangle. The inverse of P has integer entries.

 $P =$  pascal(n, 1) returns the lower triangular Cholesky factor (up to the signs of the columns) of the Pascal matrix. P is *involutary*, that is, it is its own inverse.

 $P =$  pascal(n, 2) returns a transposed and permuted version of pascal(n, 1). In this case, P is a cube root of the identity matrix.

 $P =$  pascal(continued preturns a matrix of class classname using any of the input argument combinations in previous syntaxes. classname can be 'single' or 'double'.

## **Examples**

### **Matrix from Pascal's Triangle**

Compute the fourth-order Pascal matrix.

 $A = pascal(4)$ 

A = *4×4*

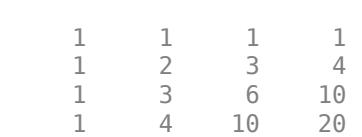

Compute the lower triangular Cholesky factor of the third-order Pascal matrix, and verify it is involutory.

```
A = pascal(3,1)A = 3×3
        \begin{array}{cccc} 1 & & 0 & & 0 \\ 1 & & -1 & & 0 \end{array}-1 1 -2 1
```
### <span id="page-9801-0"></span>inv(A)

ans = *3×3* 1 0 0 1 -1 0 1 -2 1

## **Input Arguments**

**n — Matrix order**

scalar, nonnegative integer

Matrix order, specified as a scalar, nonnegative integer.

Example: pascal(10)

```
Data Types: single | double | int8 | int16 | int32 | int64 | uint8 | uint16 | uint32 | uint64 |
logical | char
```
### **classname — Matrix class**

'double' (default) | 'single'

Matrix class, specified as either 'double' or 'single'.

Example: pascal(10,'single')

Data Types: char

## **More About**

### **Pascal's Matrix**

Pascal's triangle is a triangle formed by rows of numbers. The first row has entry 1. Each succeeding row is formed by adding adjacent entries of the previous row, substituting a 0 where no adjacent entry exists. The pascal function forms Pascal's matrix by selecting the portion of Pascal's triangle that corresponds to the specified matrix dimensions, as outlined in the graphic. The matrix outlined corresponds to the MATLAB command pascal(4).

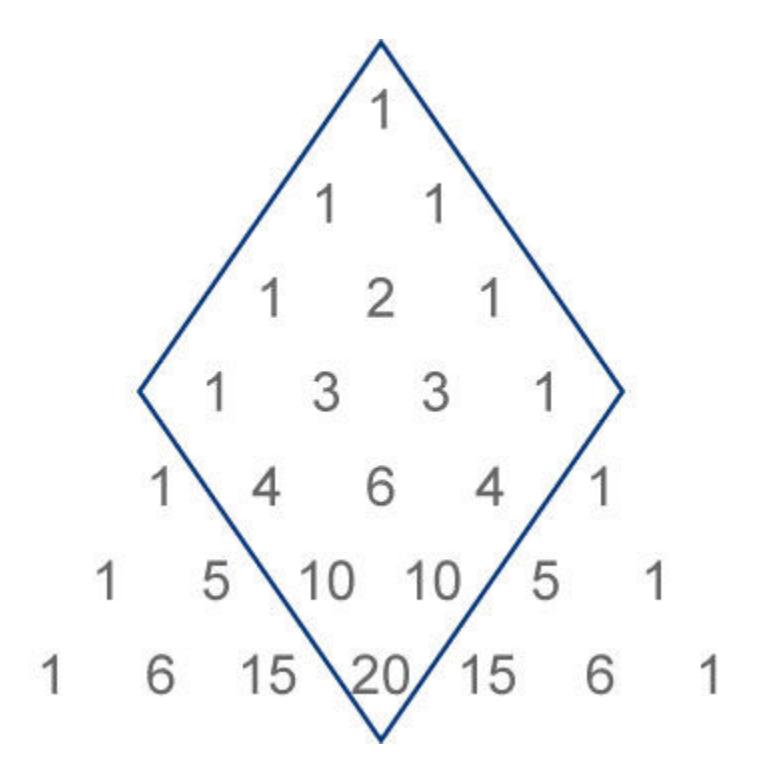

## **Extended Capabilities**

### **C/C++ Code Generation**

Generate C and C++ code using MATLAB® Coder™.

### **Thread-Based Environment**

Run code in the background using MATLAB® backgroundPool or accelerate code with Parallel Computing Toolbox™ ThreadPool.

This function fully supports thread-based environments. For more information, see "Run MATLAB Functions in Thread-Based Environment".

## **See Also**

[chol](#page-1657-0) | [gallery](#page-4591-0) | [vander](#page-14977-0)

**Introduced before R2006a**

# **patch**

Plot one or more filled polygonal regions

# **Syntax**

```
patch(X,Y,C)
patch(X,Y,Z,C)
patch('XData',X,'YData',Y)
patch('XData',X,'YData',Y,'ZData',Z)
patch('Faces',F,'Vertices',V)
patch(S)
patch( ___ , Name, Value)
patch(ax, \_\_)p = patch(
```
## **Description**

 $p \cdot (X, Y, C)$  plots one or more filled polygonal regions using the elements of X and Y as the coordinates for each vertex. patch connects the vertices in the order that you specify them. To create one polygon, specify X and Y as vectors. To create multiple polygons, specify X and Y as matrices where each column corresponds to a polygon. C determines the polygon colors.

patch(X,Y,Z,C) creates the polygons in 3-D coordinates using X, Y, and Z. To view the polygons in a 3-D view, use the view(3) command. C determines the polygon colors.

patch('XData',X,'YData',Y) is similar to patch(X,Y,C), except that you do not have to specify color data for the 2-D coordinates.

patch('XData',X,'YData',Y,'ZData',Z) is similar to patch(X,Y,Z,C), except that you do not have to specify color data for the 3-D coordinates.

**Note** When you specify data using the 'XData', 'YData', or 'ZData' name-value arguments, the data must have a numeric type, such as double, single, or an integer type. To specify categorical, datetime, or duration data, use the x, y, and z arguments.

patch('Faces',F,'Vertices',V) creates one or more polygons where V specifies vertex values and F defines which vertices to connect. Specifying only unique vertices and their connection matrix can reduce the size of the data when there are many polygons. Specify one vertex per row in V. To create one polygon, specify F as a vector. To create multiple polygons, specify F as a matrix with one row per polygon. Each face does not have to have the same number of vertices. To specify different numbers of vertices, pad F with NaN values.

patch(S) creates one or more polygons using structure S. The structure fields correspond to patch property names and the field values corresponding to property values. For example, S can contain the fields Faces and Vertices.

<span id="page-9804-0"></span>patch(, Name,Value) creates polygons and specifies one or more patch properties using name-value pair arguments. A patch is the object that contains the data for all of the polygons created. You can specify patch properties with any of the input argument combinations in the previous syntaxes. For example, 'LineWidth',2 sets the outline width for all of the polygons to 2 points.

 $patch(ax, \_\_\})$  creates the patch in the axes specified by ax instead of in the current axes (gca). The option ax can precede any of the input argument combinations in the previous syntaxes.

 $p =$  patch() returns the patch object that contains the data for all the polygons. Use p to query and modify properties of the patch object after it is created. For a list of properties and descriptions, see [Patch](#page-9828-0).

## **Examples**

### **Specifying Coordinates**

Create a single polygon by specifying the  $(x,y)$  coordinates of each vertex. Then, add two more polygons to the figure.

Create a red square with vertices at  $(0,0)$ ,  $(1,0)$ ,  $(1,1)$ , and  $(0,1)$ . Specify x as the *x*coordinates of the vertices and y as the *y*-coordinates. patch automatically connects the last (*x,y*) coordinate with the first (*x,y*) coordinate.

 $x = [0 1 1 0];$  $y = [0 0 1 1];$ patch(x,y,'red')

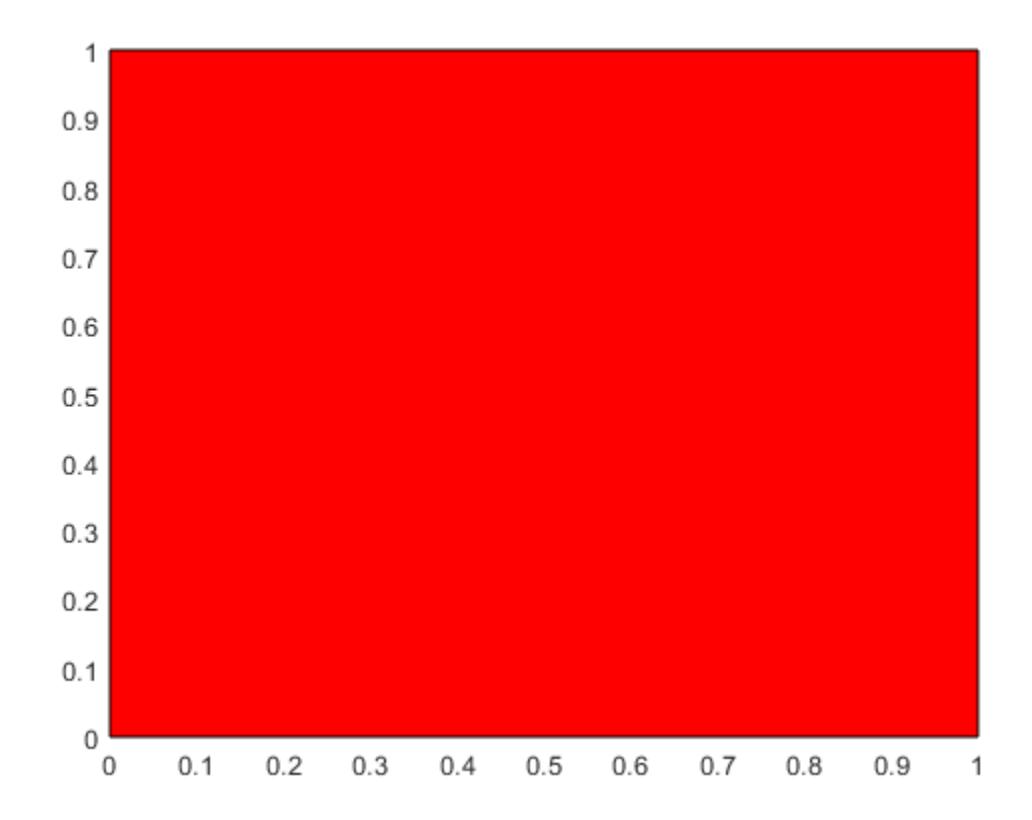

Create two polygons by specifying x and y as two-column matrices. Each column defines the coordinates for one of the polygons. patch adds the polygons to the current axes without clearing the axes.

x2 = [2 5; 2 5; 8 8]; y2 = [4 0; 8 2; 4 0]; patch(x2,y2,'green')

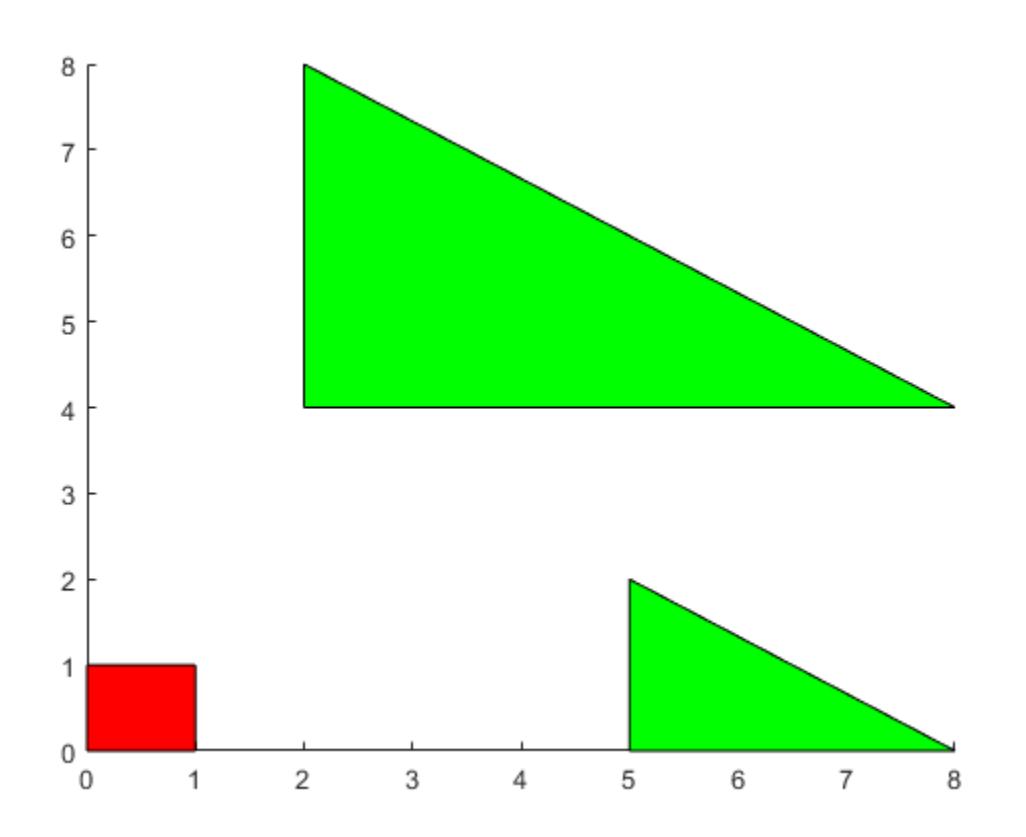

### **Specifying Categorical and Duration Coordinates**

Define X as a vector of categorical values, and define Y as a vector of duration values. The patch function uses a sorted list of categories, so the *x*-axis might display them in a different order than you expect. To specify the order, call the reordercats function. Then, create a red patch to visualize the data.

```
X = categorical({'Freezing','Cold','Warm','Hot','Boiling','Boiling','Freezing'});
X = reordercats(X,{'Freezing','Cold','Warm','Hot','Boiling'});
Y = minutes([0 15 20 47 50 0 0]);
patch(X,Y,'red')
```
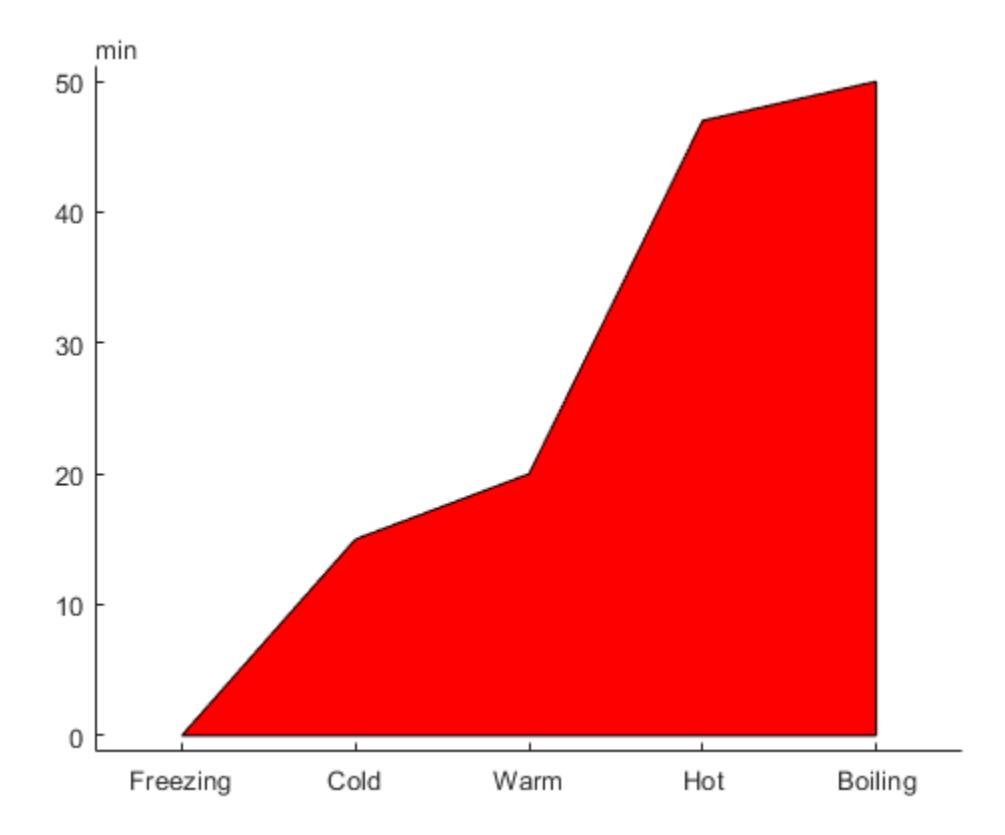

### **Specifying Faces and Vertices**

Create a single polygon by specifying the coordinates of each unique vertex and a matrix that defines how to connect them. Then, add two more polygons to the figure.

Create a red square with corners at  $(0,0)$ ,  $(1,0)$ ,  $(1,1)$ , and  $(0,1)$ . Specify v so that each row defines the (*x,y*) coordinates for one vertex. Then, specify f as the vertices to connect. Set the color by specifying the FaceColor property.

```
v = [0 0; 1 0; 1 1; 0 1];f = [1 \ 2 \ 3 \ 4];patch('Faces',f,'Vertices',v,'FaceColor','red')
```
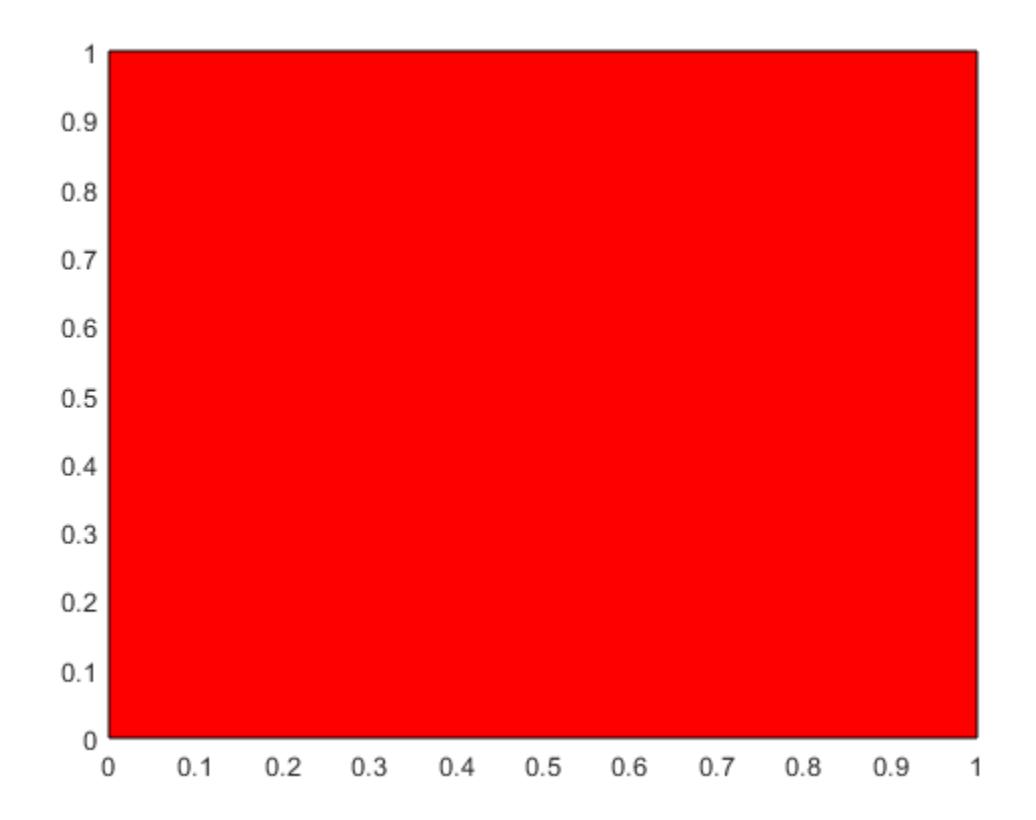

Create two polygons by specifying f as a two-row matrix. Each row defines the face for one patch.

v2 = [2 4; 2 8; 8 4; 5 0; 5 2; 8 0]; f2 = [1 2 3; 4 5 6]; patch('Faces',f2,'Vertices',v2,'FaceColor','green')

<span id="page-9809-0"></span>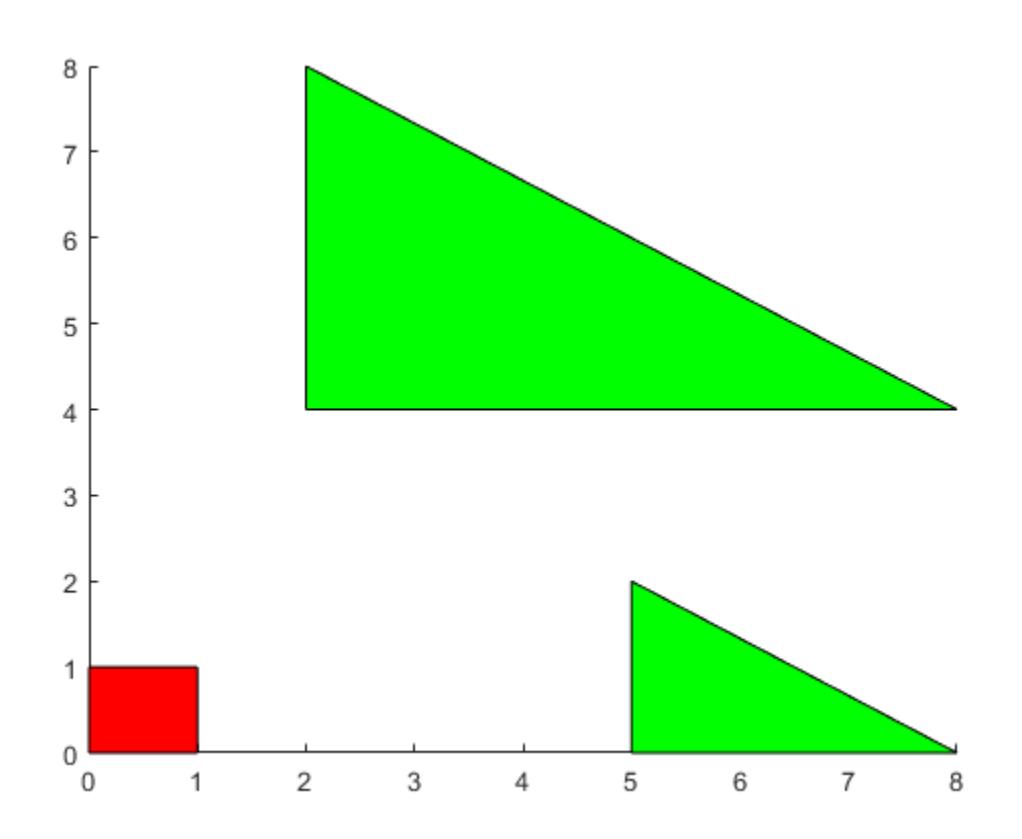

### **Different Polygon Face Colors**

Create two polygons and use a different color for each polygon face. Use a colorbar to show how the colors map into the colormap.

Create the polygons using matrices x and y. Specify c as an column vector with two elements since there are two polygon faces, and add a colorbar.

```
x = [2 5; 2 5; 8 8];
y = [4 0; 8 2; 4 0];
c = [0; 1];figure
patch(x,y,c)
colorbar
```
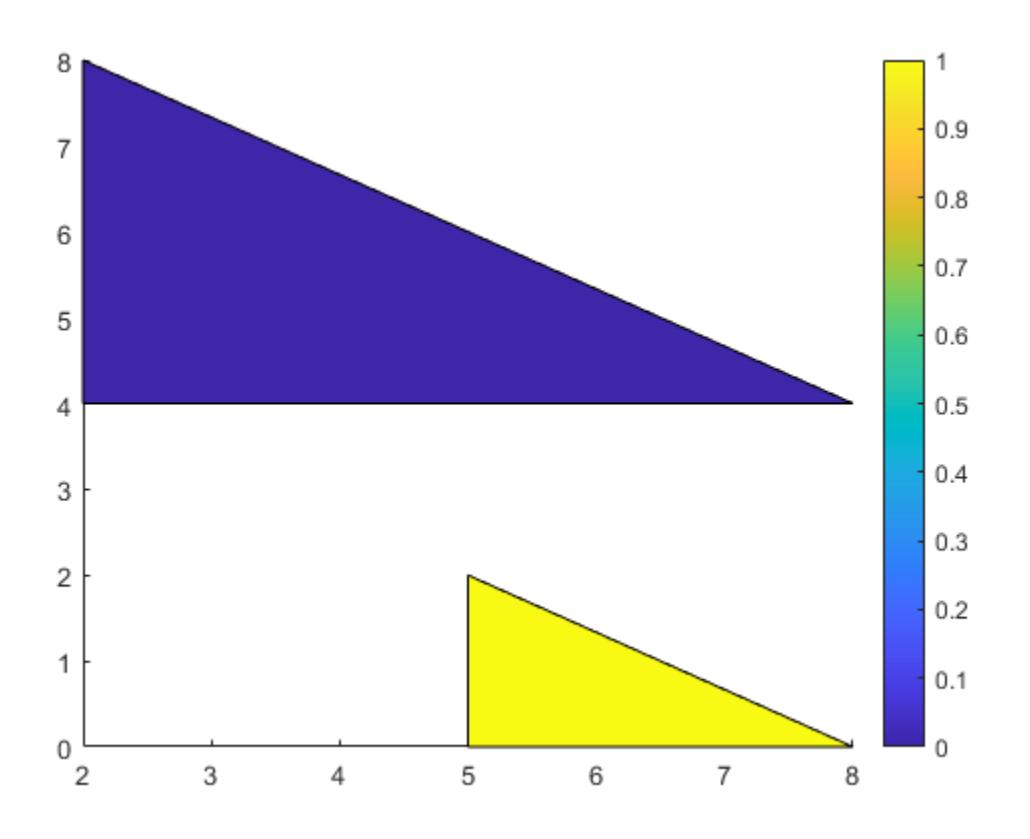

Alternatively, you can get the same result when using f and v instead. When you create the polygons, set FaceVertexCData to a column vector with two elements since there are two polygon faces. Set FaceColor to 'flat'.

```
v = [2 4; 2 8; 8 4; 5 0; 5 2; 8 0];
f = [1 2 3; 4 5 6];col = [0; 1];figure
patch('Faces',f,'Vertices',v,'FaceVertexCData',col,'FaceColor','flat');
colorbar
```
<span id="page-9811-0"></span>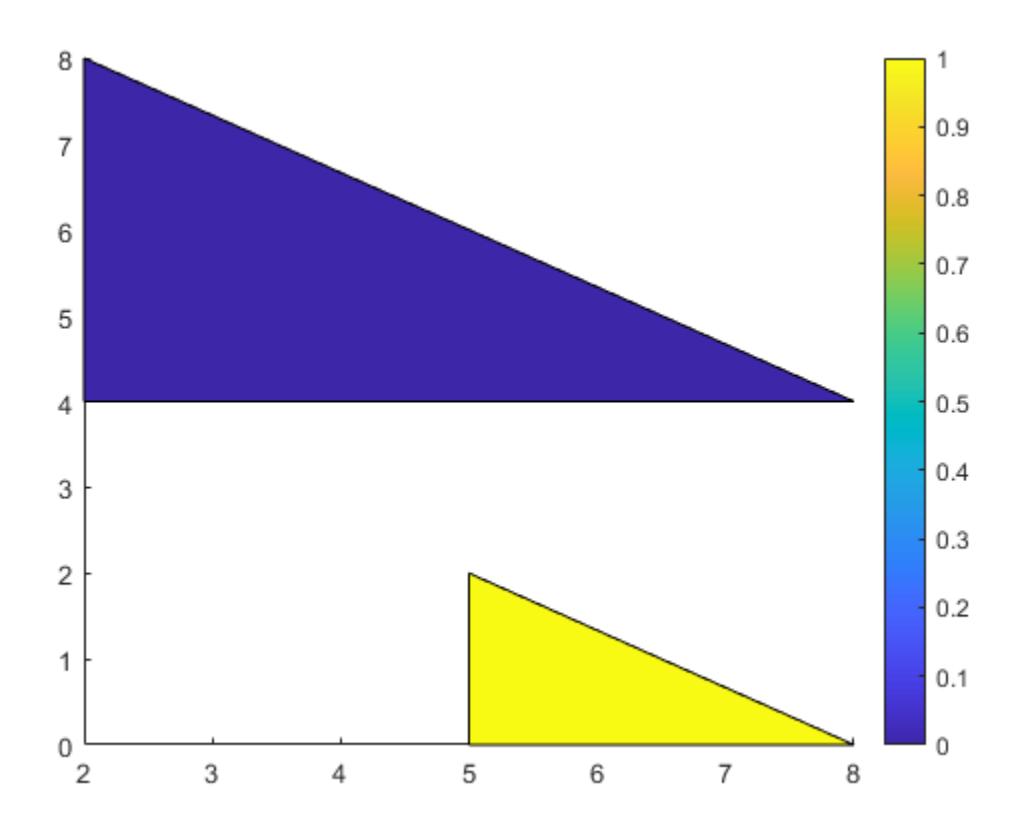

### **Interpolated Polygon Face Colors**

Interpolate colors across polygon faces by specifying a color at each polygon vertex, and use a colorbar to show how the colors map into the colormap.

Create the polygons using matrices x and y. Specify c as a matrix the same size as x and y defining one color per vertex, and add a colorbar.

```
x = [2 5; 2 5; 8 8];
y = [4 \ 0; \ 8 \ 2; \ 4 \ 0];c = [0 \ 3; 6 \ 4; 4 \ 6];figure
patch(x,y,c)
colorbar
```
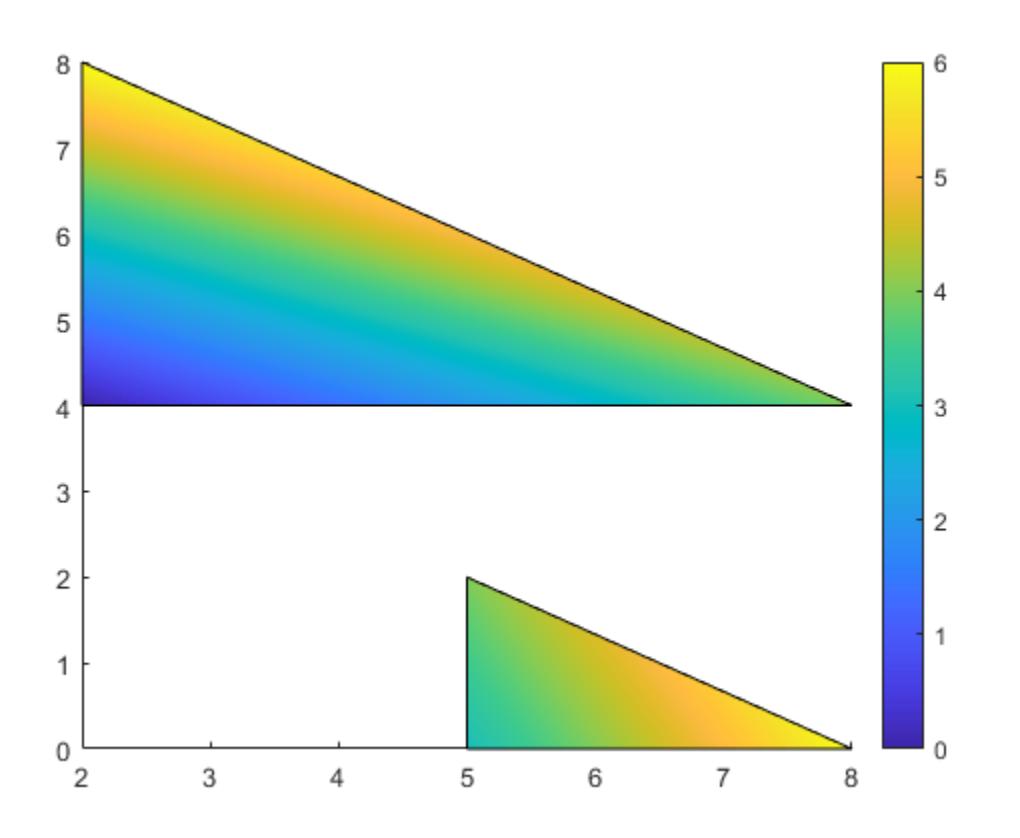

Alternatively, you can get the same result using f and v instead. When you create the polygons, set FaceVertexCData to a column vector with one value per vertex and set FaceColor to 'interp'.

```
v = [2 4; 2 8; 8 4; 5 0; 5 2; 8 0];
f = [1 2 3; 4 5 6];
col = [0; 6; 4; 3; 4; 6];figure
patch('Faces',f,'Vertices',v,'FaceVertexCData',col,'FaceColor','interp');
colorbar
```
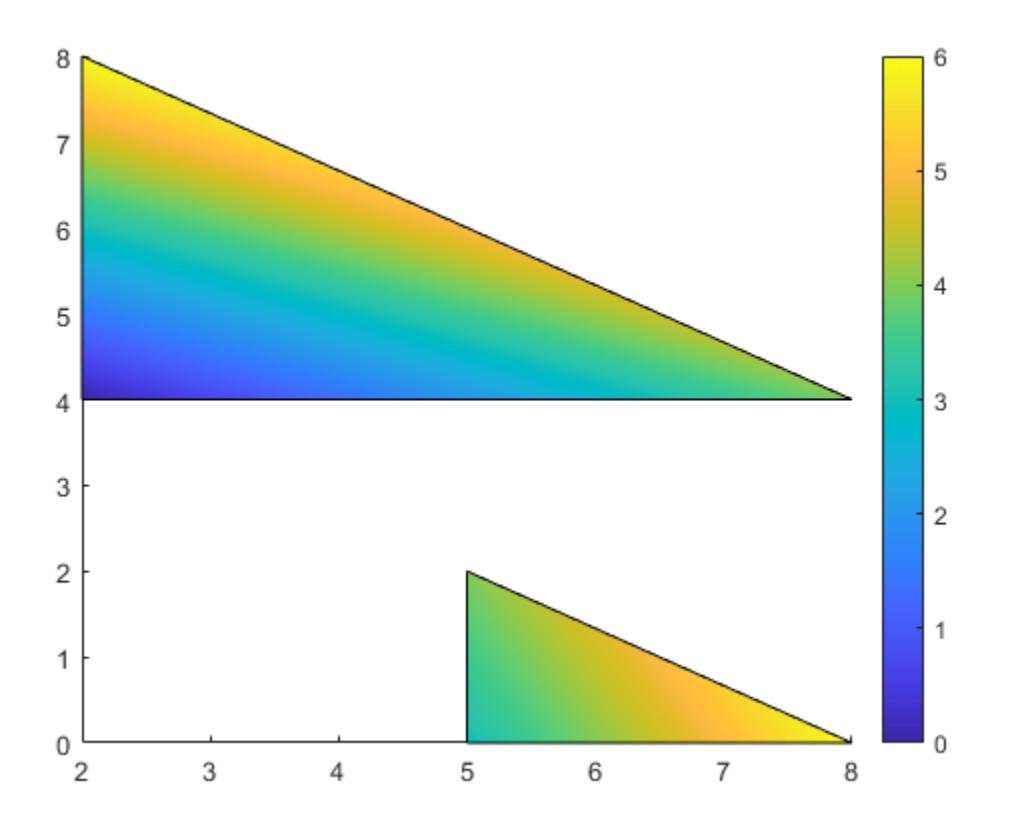

### **Polygon Edges Without Faces**

Create a polygon with green edges and do not display the face. Then, create a second polygon with a different color for each edge.

```
v = [0 0; 1 0; 1 1];
f = [1 2 3];
figure
patch('Faces',f,'Vertices',v,...
 'EdgeColor','green','FaceColor','none','LineWidth',2);
```
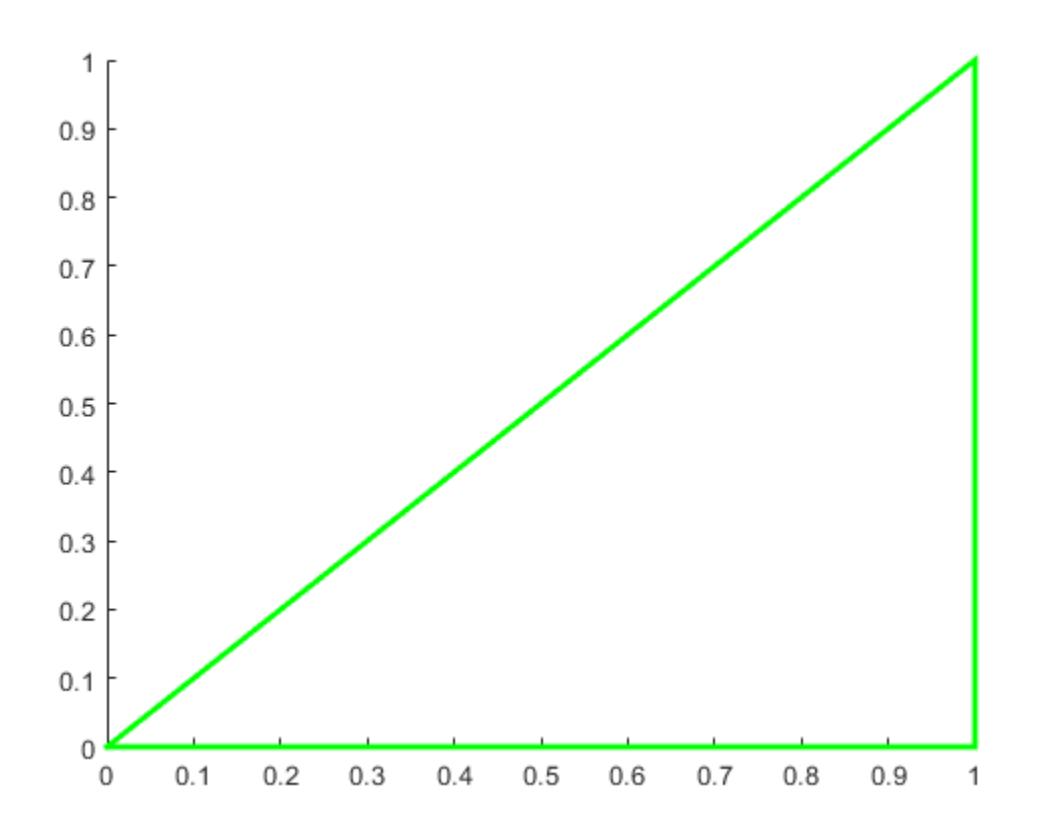

Use a different color for each edge by specifying a color for each vertex and setting EdgeColor to 'flat'.

```
v = [2 0; 3 0; 3 1];
f = [1 2 3];c = [1 0 0; % red] 0 1 0; % green
     0 0 1]; % blue
patch('Faces',f,'Vertices',v,'FaceVertexCData',c,...
     'EdgeColor','flat','FaceColor','none','LineWidth',2);
```
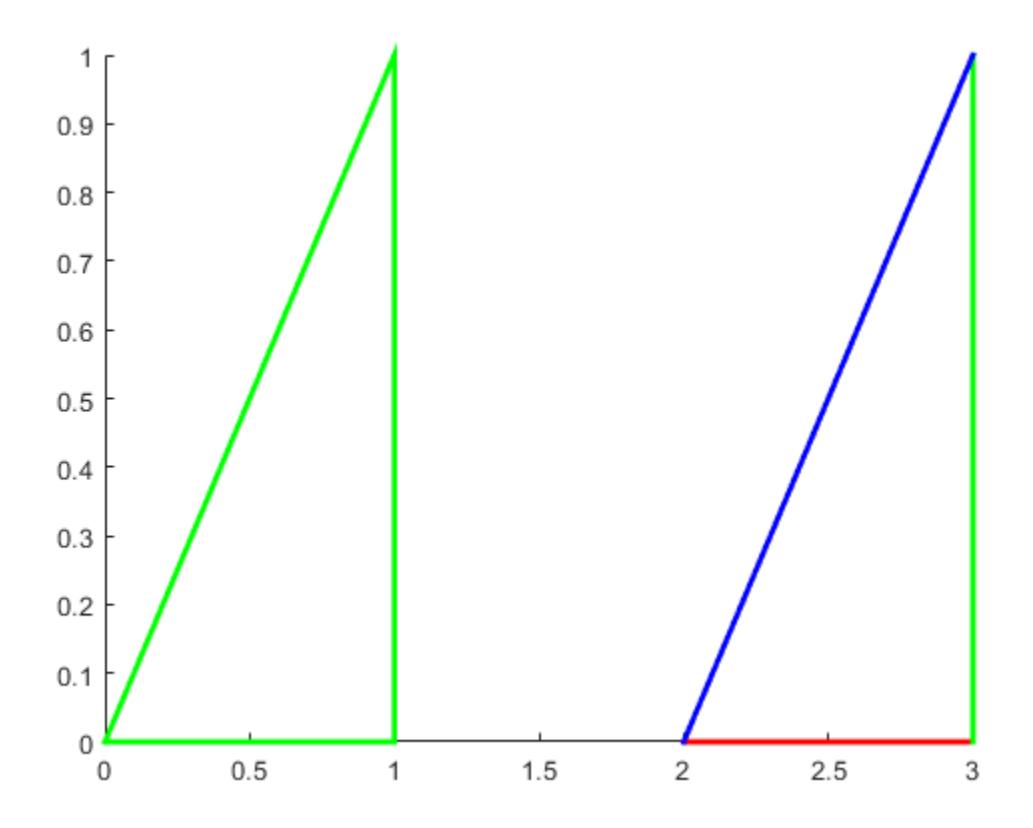

### **Polygons Using Structure**

Use a structure to create two polygons. First, create a structure with fields names that match patch property names. Then, use the structure to create the polygons.

```
clear S
S.Vertices = [2 4; 2 8; 8 4; 5 0; 5 2; 8 0];
S.Faces = [1 2 3; 4 5 6];
S.FaceVertexCData = [0; 1];
S.FaceColor = 'flat';
S.EdgeColor = 'red';
S.LineWidth = 2;figure
patch(S)
```
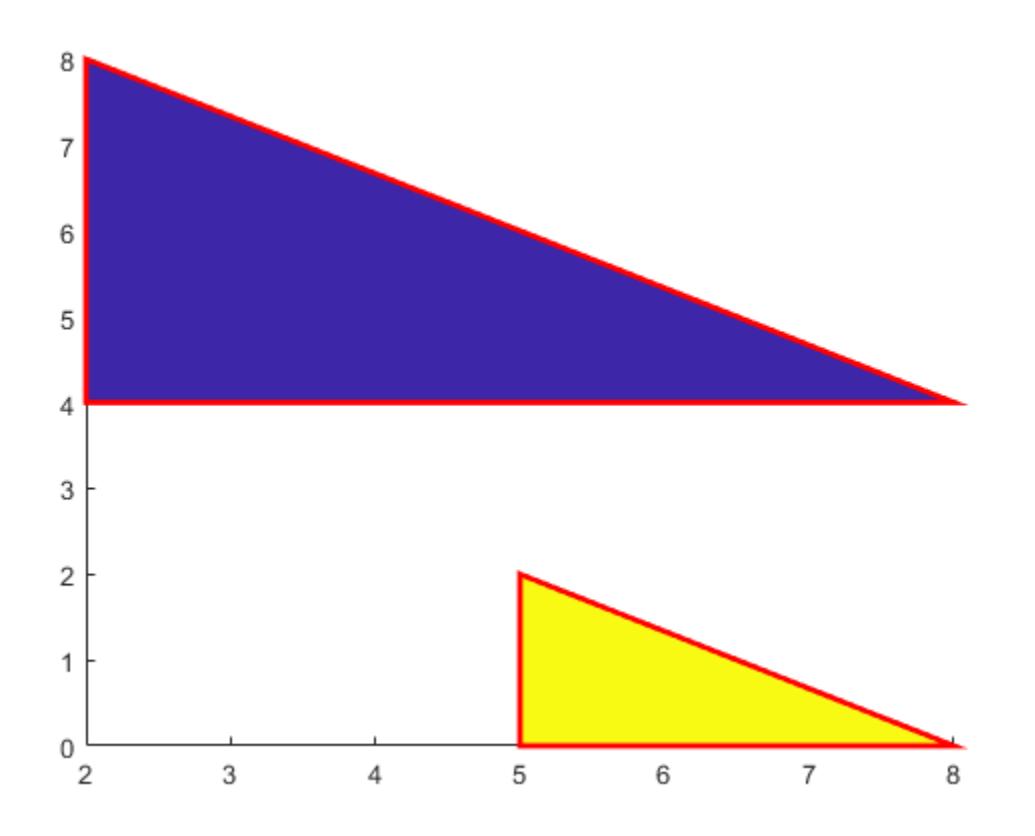

### **Semitransparent Polygons**

Create two semitransparent polygons by setting the FaceAlpha property to a value between 0 and 1.

```
v1 = [2 4; 2 8; 8 4];
f1 = [1 2 3];figure
patch('Faces',f1,'Vertices',v1,'FaceColor','red','FaceAlpha',.3);
v2 = [2 4; 2 8; 8 8];
f2 = [1 2 3];
patch('Faces',f2,'Vertices',v2,'FaceColor','blue','FaceAlpha',.5);
```
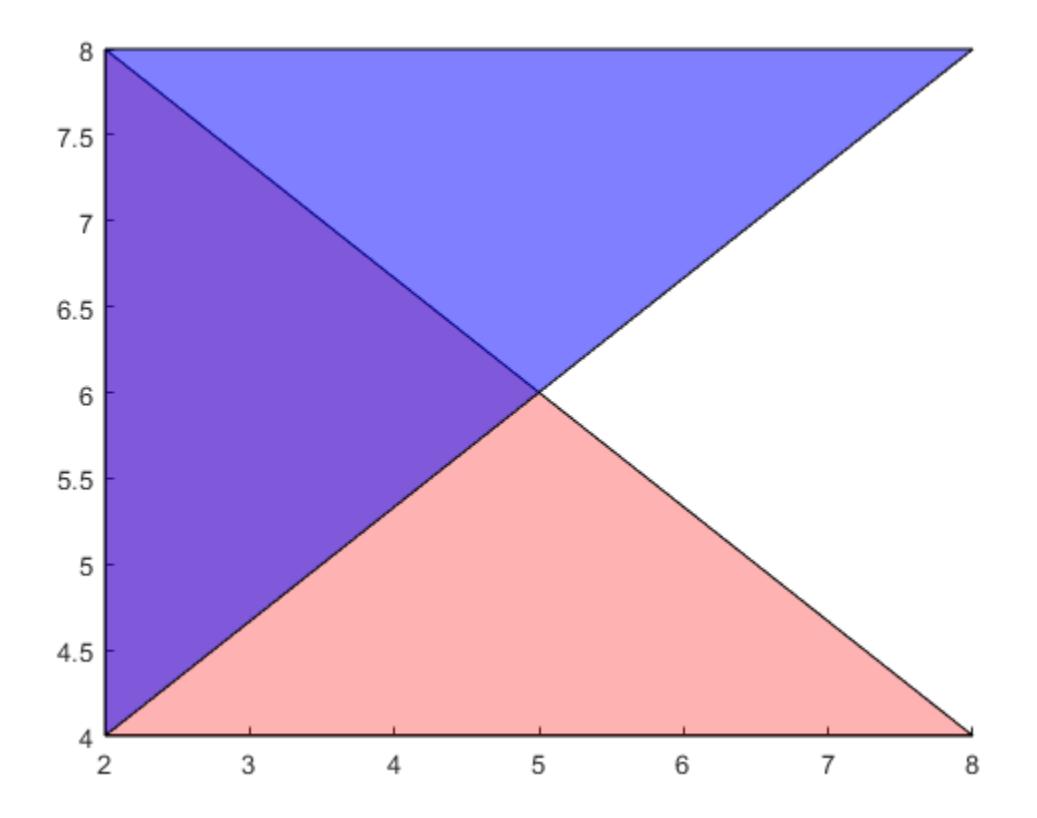

### **Create Multicolored Line**

Create a multicolored line with markers at each vertex. Interpolate the colors and use a colorbar to show how the values map to the colormap.

Create the data. Set the last entry of y to NaN so that patch creates a line instead of a closed polygon. Define a color for each vertex using the y values. The values in c map to colors in the colormap.

```
x = 1inspace(1,10,15);
y = sin(x);
y(end) = NaN;
c = y;
```
Create the line. Show markers at each vertex and set the EdgeColor to 'interp' to interpolate the colors between vertices. Add a colorbar.

```
figure
patch(x,y,c,'EdgeColor','interp','Marker','o','MarkerFaceColor','flat');
colorbar;
```
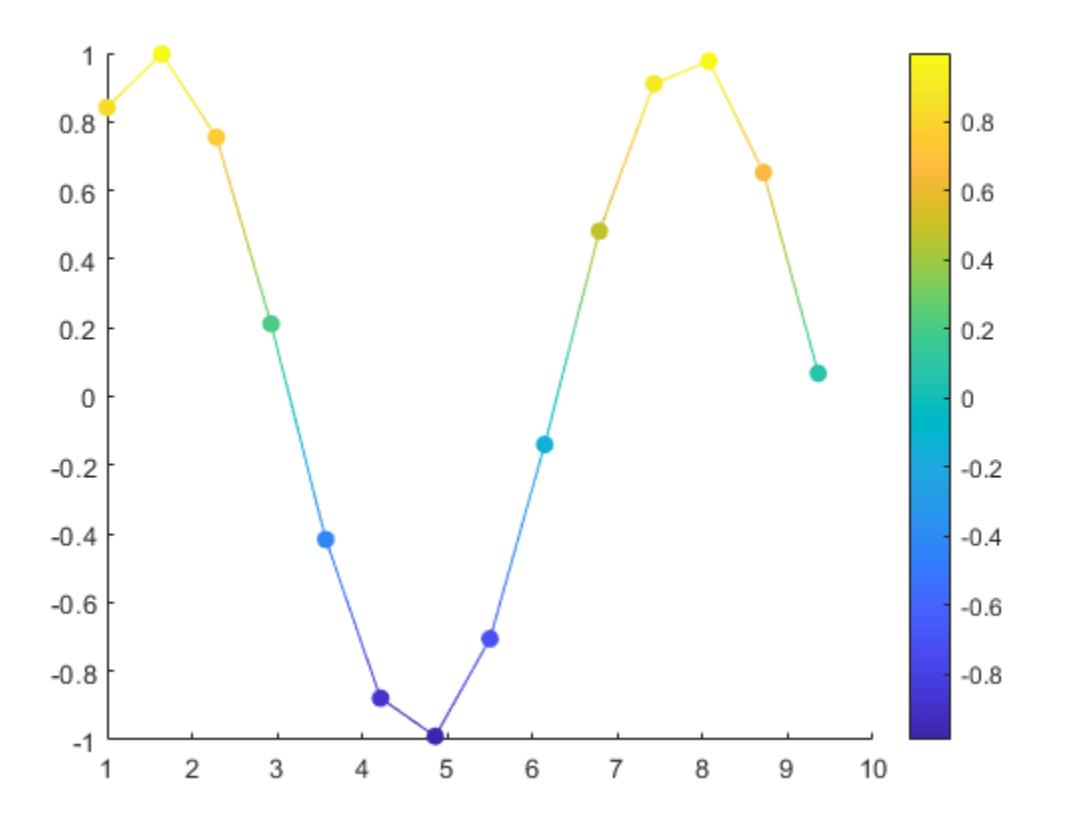

## **Input Arguments**

### **X —** *x***-coordinates for vertices**

vector | matrix

*x*-coordinates for the vertices, specified in one of these forms:

- Vector Create one polygon.
- Matrix Create n polygons with m vertices each, where  $[m, n] = size(X)$ . Each column in the matrix corresponds to one polygon.

If the data does not define closed polygons, then patch closes the polygons. If the edges of an individual polygon intersect themselves, the resulting polygons might be partly filled. In that case, it is better to divide the patch object into smaller polygons.

When you specify X, the patch function sets the XData property for the patch object to the same value. The patch object automatically calculates the face and vertex data and sets the Faces and Vertices properties to the appropriate values.

Data Types: single | double | int8 | int16 | int32 | int64 | uint8 | uint16 | uint32 | uint64 | categorical | datetime | duration

### **Y —** *y***-coordinates for vertices**

vector | matrix

*y*-coordinates for the vertices, specified in one of these forms:

- Vector Create one polygon.
- Matrix Create n polygons with m vertices each, where  $[m, n] = size(Y)$ . Each column in the matrix corresponds to one polygon.

If the data does not define closed polygons, then patch closes the polygons. If the edges of an individual polygon intersect themselves, the resulting polygons might be partly filled. In that case, it is better to divide the patch object into smaller polygons.

When you specify Y, the patch function sets the YData property for the patch object to the same value. The patch object automatically calculates the face and vertex data and sets the Faces and Vertices properties to the appropriate values.

Data Types: single | double | int8 | int16 | int32 | int64 | uint8 | uint16 | uint32 | uint64 | categorical | datetime | duration

### **Z —** *z***-coordinates for vertices**

vector | matrix

*z*-coordinates for the vertices, specified in one of these forms:

- Vector Create one polygon.
- Matrix Create m polygons with n vertices each, where  $[m,n] = size(Z)$ . Each column in the matrix corresponds to one polygon.

When you specify Z, the patch function sets the ZData property for the patch object to the same value. The patch object automatically calculates the face and vertex data and sets the Faces and Vertices properties to the appropriate values.

```
Data Types: single | double | int8 | int16 | int32 | int64 | uint8 | uint16 | uint32 | uint64 |
categorical | datetime | duration
```
### **C — Polygon colors**

scalar | vector | matrix | RGB triplet | 'r' | 'g' | 'b' | ...

Polygon colors, specified as a scalar, vector, matrix, or a color name. The format of the input determines whether all polygons have the same color, one color per face, or interpolated face colors.

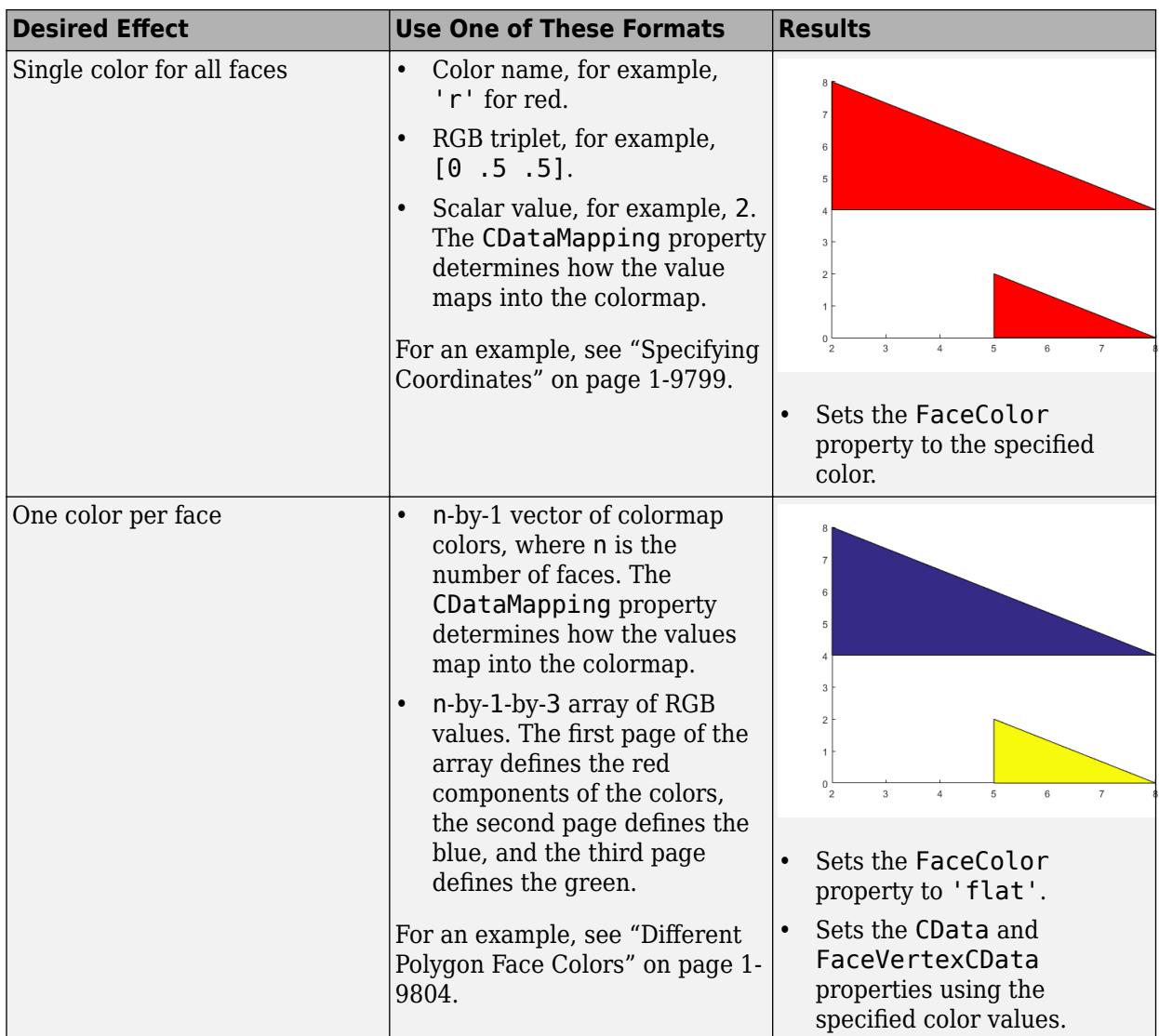

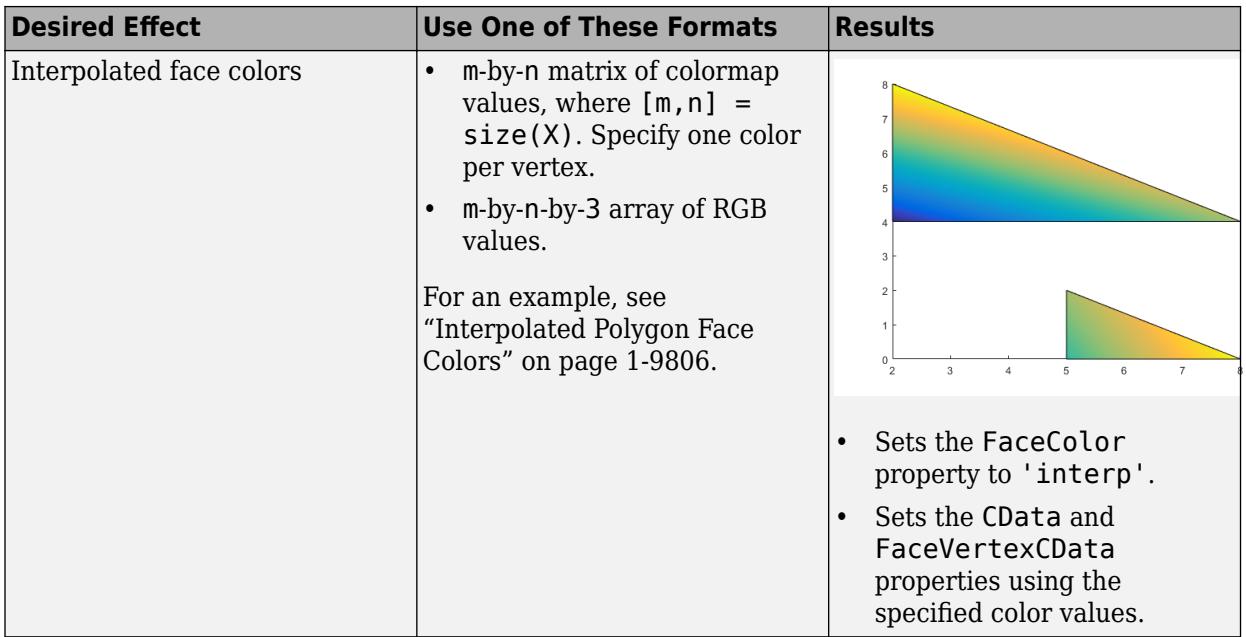

An RGB triplet is a three-element row vector whose elements specify the intensities of the red, green, and blue components of the color. The intensities must be in the range  $[0,1]$ ; for example,  $[0.4]$ 0.6 0.7]. Alternatively, you can specify some common colors by name. This table lists the long and short color name options and the equivalent RGB triplet values.

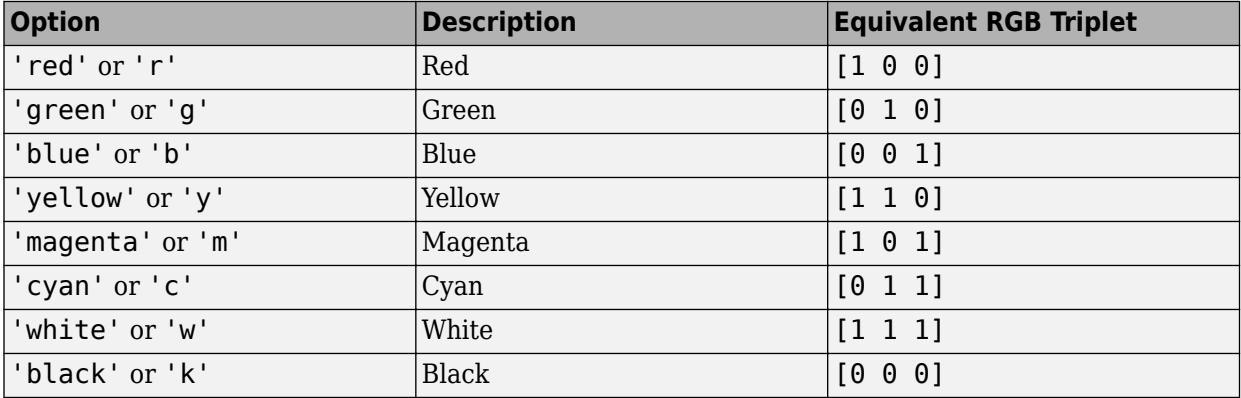

### **V — Polygon vertices**

two-column or three-column matrix

Polygon vertices, specified in one of these forms:

- Two-column matrix  $-$  Each row contains the  $(x,y)$  coordinates for a vertex.
- Three-column matrix  $-$  Each row contains the  $(x,y,Z)$  coordinates for a vertex.

Specify only unique vertices. You can refer to a vertex more than once when defining the face definitions in F.

When you specify V, the patch function sets the Vertices property for the patch object to the same value. The patch object automatically calculates the coordinate data and sets the XData, YData, and ZData to the appropriate values.

Data Types: single | double | int8 | int16 | int32 | int64 | uint8 | uint16 | uint32 | uint64

### **F — Face definitions**

row vector | matrix

Face definitions, specified in one of these forms:

- Row vector Create a single polygon.
- Matrix Create multiple polygons where each row corresponds to a polygon.

For example, this code defines three vertices in V and creates one polygon by connecting vertex 1 to 2, 2 to 3, and 3 to 1.

```
V = [1 \ 1; \ 2 \ 1; \ 2 \ 2];F = [1 2 3 1];patch('Faces',F,'Vertices',V)
```
When you specify F, the patch function sets the Faces property for the patch object to the same value. The patch object automatically calculates the coordinate data and sets the XData, YData, and ZData to the appropriate values.

Data Types: single | double | int8 | int16 | int32 | int64 | uint8 | uint16 | uint32 | uint64

### **S — Patch definition**

structure

Patch definition, specified as a structure with fields that correspond patch property names and field values that correspond to patch property values.

#### **ax — Axes object**

axes object

Axes object. If you do not specify an axes object, then patch uses the current axes.

#### **Name-Value Pair Arguments**

Specify optional pairs of arguments as Name1=Value1, ..., NameN=ValueN, where Name is the argument name and Value is the corresponding value. Name-value arguments must appear after other arguments, but the order of the pairs does not matter.

*Before R2021a, use commas to separate each name and value, and enclose* Name *in quotes.*

Example: patch(x,y,c,'FaceAlpha',.5,'LineStyle',':') creates semitransparent polygons with dotted edges.

The properties listed here are only a subset of patch properties. For a complete list, see [Patch.](#page-9828-0)

### **FaceColor — Face color**

[0 0 0] (default) | 'interp' | 'flat' | RGB triplet | hexadecimal color code | 'r' | 'g' | 'b' | ...

Face color, specified as 'interp', 'flat' an RGB triplet, a hexadecimal color code, a color name, or a short name.

To create a different color for each face, specify the CData or FaceVertexCData property as an array containing one color per face or one color per vertex. The colors can be interpolated from the colors of the surrounding vertices of each face, or they can be uniform. For interpolated colors,

specify this property as 'interp'. For uniform colors, specify this property as 'flat'. If you specify 'flat' and a different color for each vertex, the color of the first vertex you specify determines the face color.

To designate a single color for all of the faces, specify this property as an RGB triplet, a hexadecimal color code, a color name, or a short name.

- An RGB triplet is a three-element row vector whose elements specify the intensities of the red, green, and blue components of the color. The intensities must be in the range  $[0,1]$ ; for example, [0.4 0.6 0.7].
- A hexadecimal color code is a character vector or a string scalar that starts with a hash symbol (#) followed by three or six hexadecimal digits, which can range from 0 to F. The values are not case sensitive. Thus, the color codes '#FF8800', '#ff8800', '#F80', and '#f80' are equivalent.

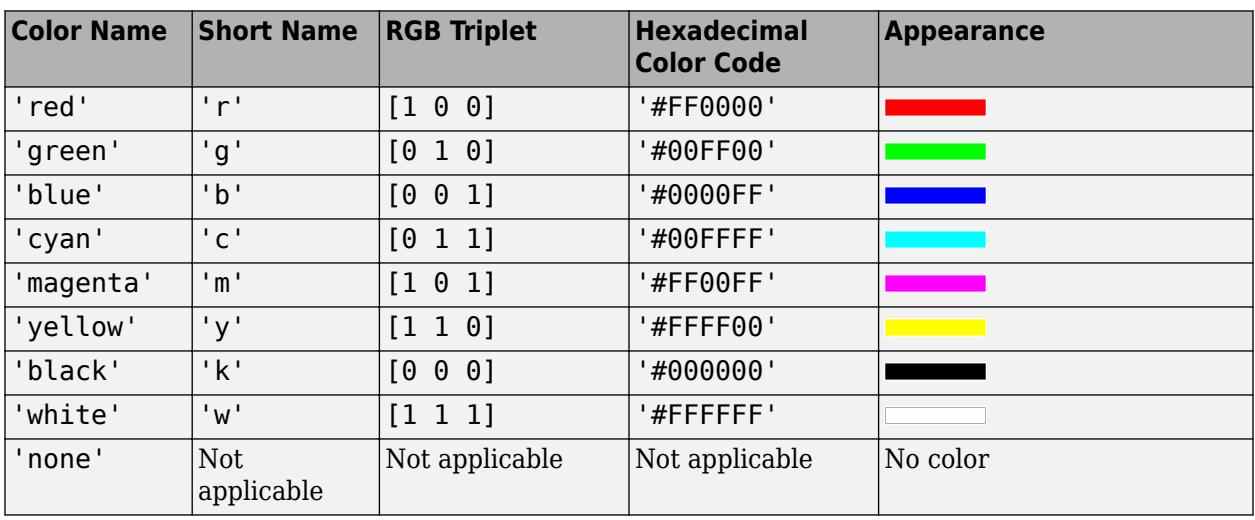

Here are the RGB triplets and hexadecimal color codes for the default colors MATLAB uses in many types of plots.

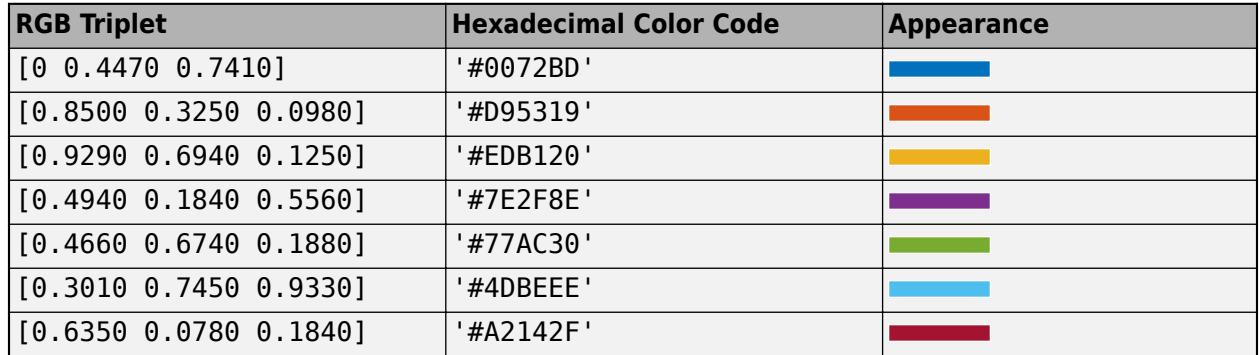

### **FaceAlpha — Face transparency**

1 (default) | scalar in range [0,1] | 'flat' | 'interp'

Face transparency, specified as one of these values:

• Scalar in range  $[0,1]$  — Use uniform transparency across all of the faces. A value of 1 is fully opaque and 0 is completely transparent. This option does not use the transparency values in the FaceVertexAlphaData property.

- 'flat' Use a different transparency for each face based on the values in the FaceVertexAlphaData property. First you must specify the FaceVertexAlphaData property as a vector containing one transparency value per face or vertex. The transparency value at the first vertex determines the transparency for the entire face.
- 'interp' Use interpolated transparency for each face based on the values in FaceVertexAlphaData property. First you must specify the FaceVertexAlphaData property as a vector containing one transparency value per vertex. The transparency varies across each face by interpolating the values at the vertices.

### **EdgeColor — Edge colors**

```
[0 0 0] (default) | 'none' | 'flat' | 'interp' | RGB triplet | hexadecimal color code | 'r' | 'g' |
'b' | ...
```
Edge colors, specified as one of the values in this table. The default edge color is black with a value of [0 0 0]. If multiple polygons share an edge, then the first polygon drawn controls the displayed edge color.

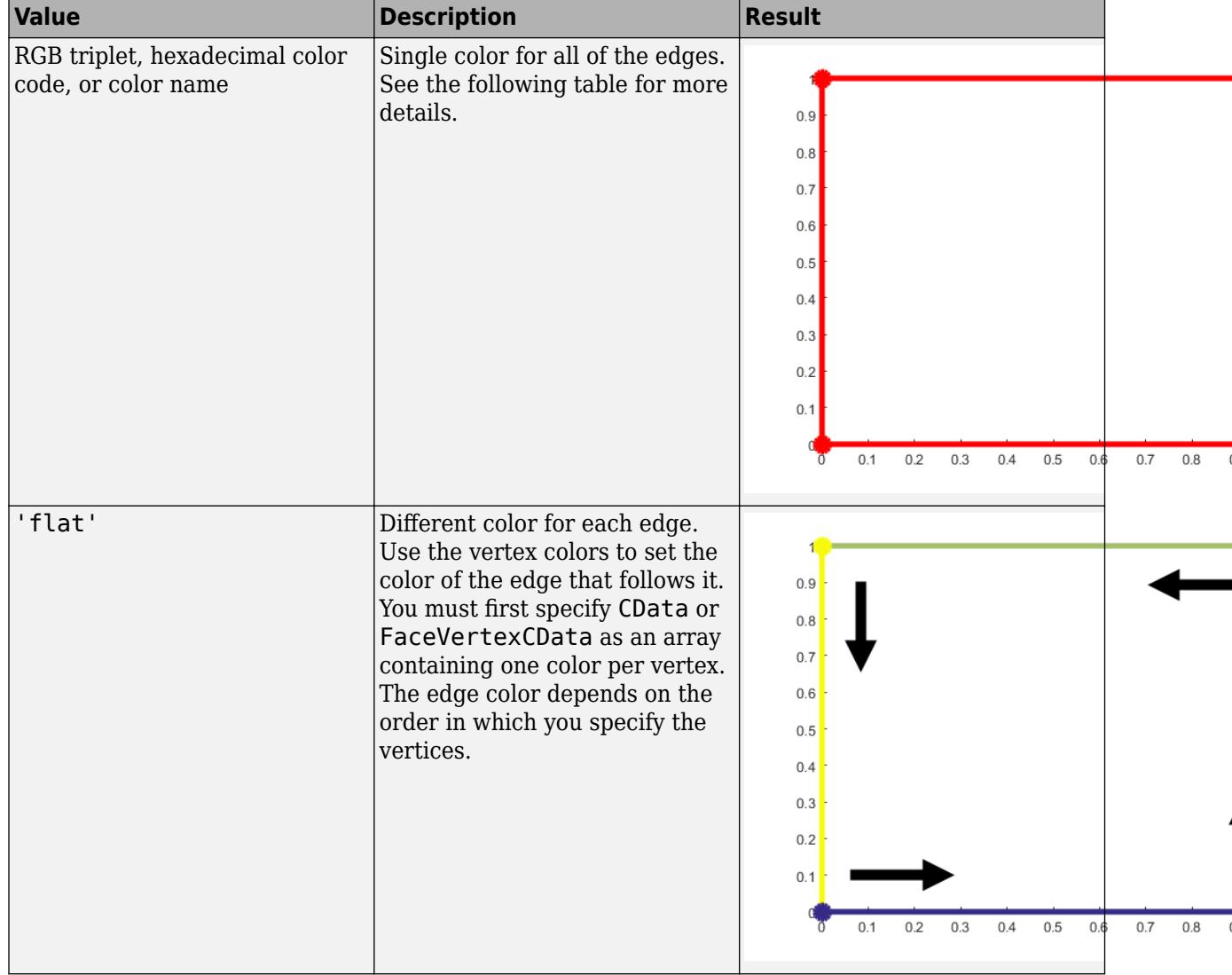

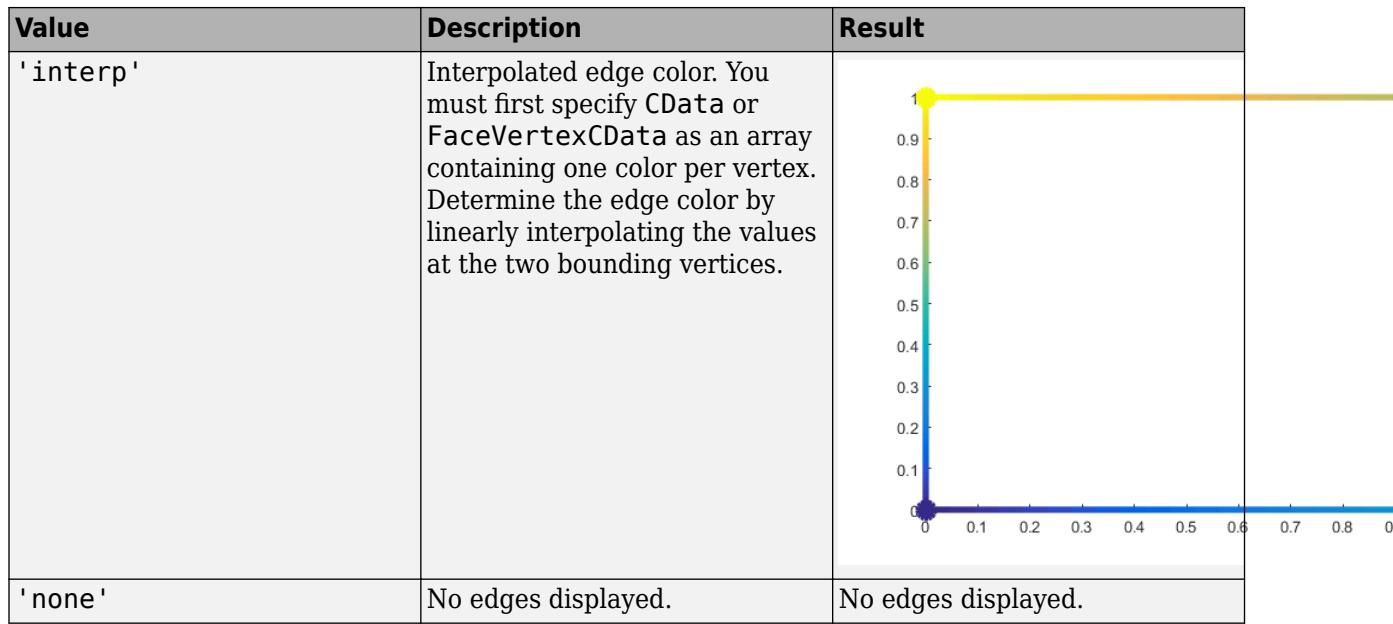

RGB triplets and hexadecimal color codes are useful for specifying custom colors.

- An RGB triplet is a three-element row vector whose elements specify the intensities of the red, green, and blue components of the color. The intensities must be in the range  $[0,1]$ ; for example, [0.4 0.6 0.7].
- A hexadecimal color code is a character vector or a string scalar that starts with a hash symbol (#) followed by three or six hexadecimal digits, which can range from 0 to F. The values are not case sensitive. Thus, the color codes '#FF8800', '#ff8800', '#F80', and '#f80' are equivalent.

Alternatively, you can specify some common colors by name. This table lists the named color options, the equivalent RGB triplets, and hexadecimal color codes.

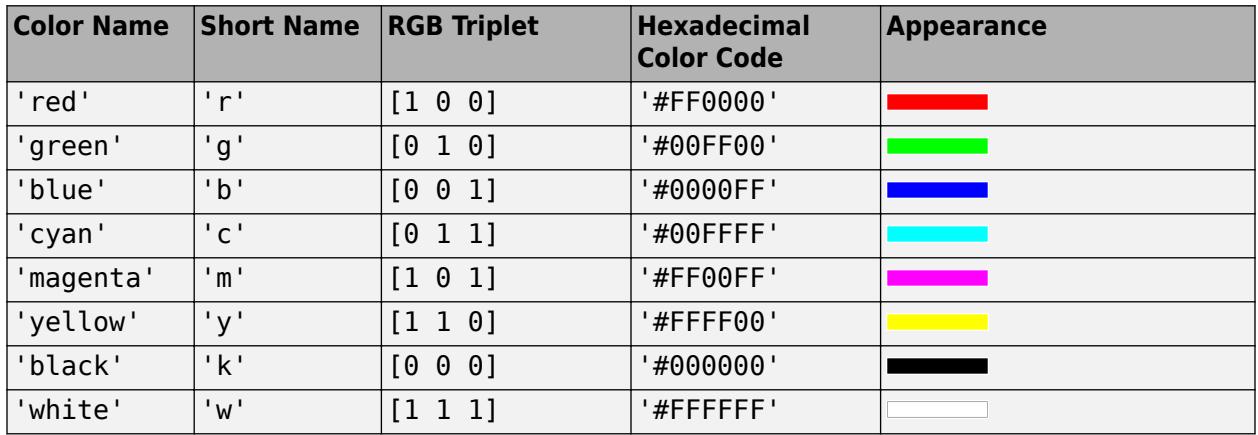

Here are the RGB triplets and hexadecimal color codes for the default colors MATLAB uses in many types of plots.

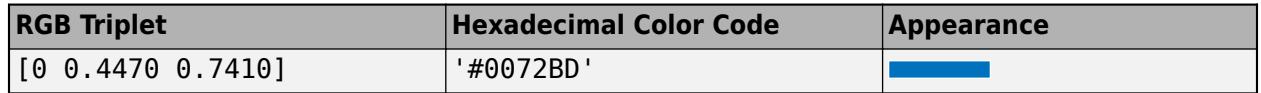

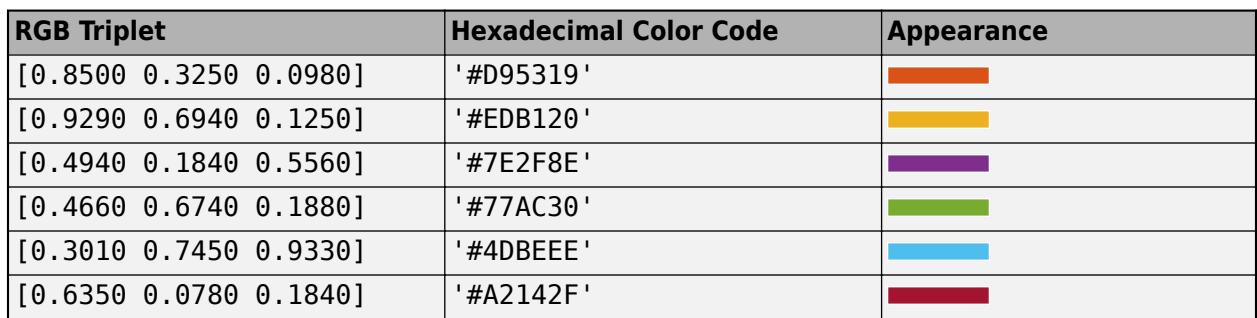

### **LineStyle — Line style**

'-' (default) | '--' | ':' | '-.' | 'none'

Line style, specified as one of the options listed in this table.

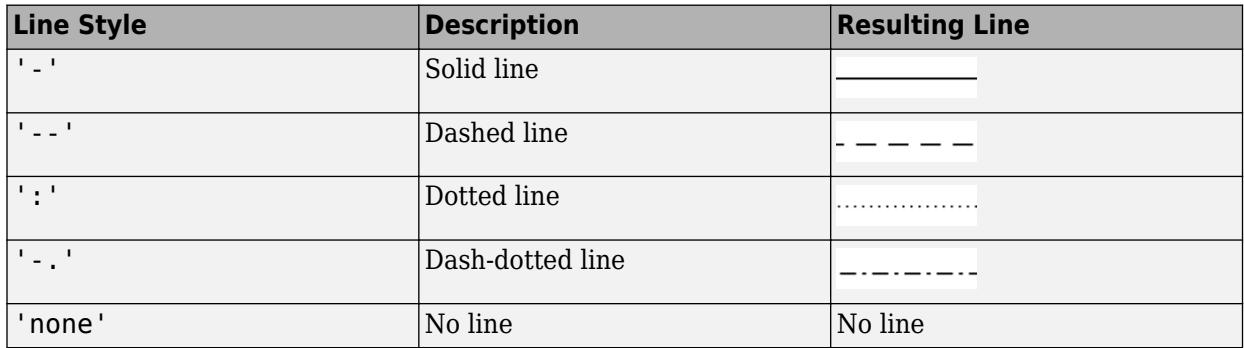

## **Output Arguments**

### **p — patch object**

scalar

Patch object, returned as a scalar. Each patch object can consist of one or more polygons. Use p to query or change properties of the patch object after it is created.

## **Extended Capabilities**

### **GPU Arrays**

Accelerate code by running on a graphics processing unit (GPU) using Parallel Computing Toolbox<sup>™</sup>.

Usage notes and limitations:

• This function accepts GPU arrays, but does not run on a GPU.

For more information, see "Run MATLAB Functions on a GPU" (Parallel Computing Toolbox).

### **Distributed Arrays**

Partition large arrays across the combined memory of your cluster using Parallel Computing Toolbox™.

Usage notes and limitations:

• This function operates on distributed arrays, but executes in the client MATLAB.

For more information, see "Run MATLAB Functions with Distributed Arrays" (Parallel Computing Toolbox).

## **See Also**

**Functions** [area](#page-408-0) | [fill](#page-4128-0) | [fill3](#page-4144-0)

### **Properties**

[Patch](#page-9828-0)

### **Topics**

"Multifaceted Patches" "How Patch Data Relates to a Colormap" "Differences Between Colormaps and Truecolor"

### **Introduced before R2006a**
# **Patch Properties**

Patch appearance and behavior

# **Description**

Patch properties control the appearance and behavior of Patch objects. By changing property values, you can modify certain aspects of the patch. Use dot notation to query and set properties.

```
p = patch;
c = p.CData;p.CDataMapping = 'scaled';
```
# **Properties**

**Color**

### **FaceColor — Face color**

```
[0 0 0] (default) | 'interp' | 'flat' | RGB triplet | hexadecimal color code | 'r' | 'g' | 'b' | ...
```
Face color, specified as 'interp', 'flat' an RGB triplet, a hexadecimal color code, a color name, or a short name.

To create a different color for each face, specify the CData or FaceVertexCData property as an array containing one color per face or one color per vertex. The colors can be interpolated from the colors of the surrounding vertices of each face, or they can be uniform. For interpolated colors, specify this property as 'interp'. For uniform colors, specify this property as 'flat'. If you specify 'flat' and a different color for each vertex, the color of the first vertex you specify determines the face color.

To designate a single color for all of the faces, specify this property as an RGB triplet, a hexadecimal color code, a color name, or a short name.

- An RGB triplet is a three-element row vector whose elements specify the intensities of the red, green, and blue components of the color. The intensities must be in the range  $[0,1]$ ; for example, [0.4 0.6 0.7].
- A hexadecimal color code is a character vector or a string scalar that starts with a hash symbol (#) followed by three or six hexadecimal digits, which can range from 0 to F. The values are not case sensitive. Thus, the color codes '#FF8800', '#ff8800', '#F80', and '#f80' are equivalent.

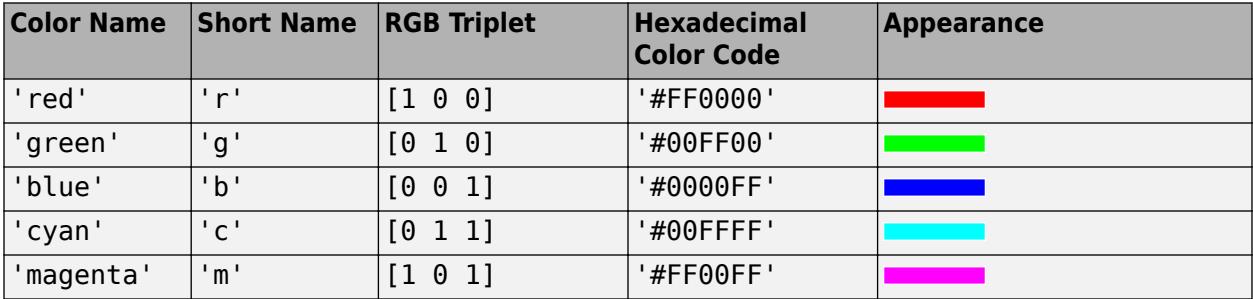

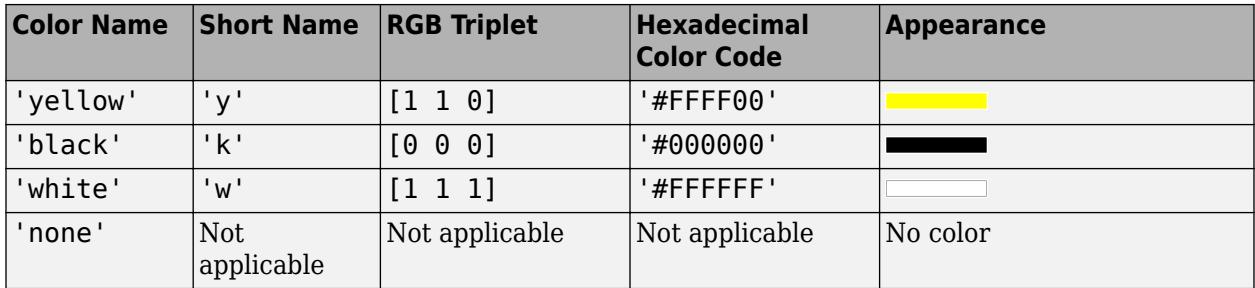

Here are the RGB triplets and hexadecimal color codes for the default colors MATLAB uses in many types of plots.

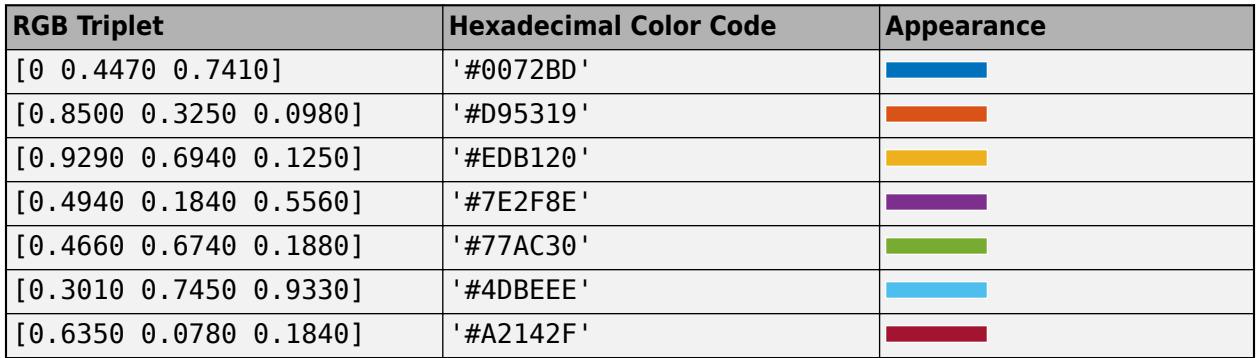

# **EdgeColor — Edge colors**

[0 0 0] (default) | 'none' | 'flat' | 'interp' | RGB triplet | hexadecimal color code | 'r' | 'g' | 'b' | ...

Edge colors, specified as one of the values in this table. The default edge color is black with a value of [0 0 0]. If multiple polygons share an edge, then the first polygon drawn controls the displayed edge color.

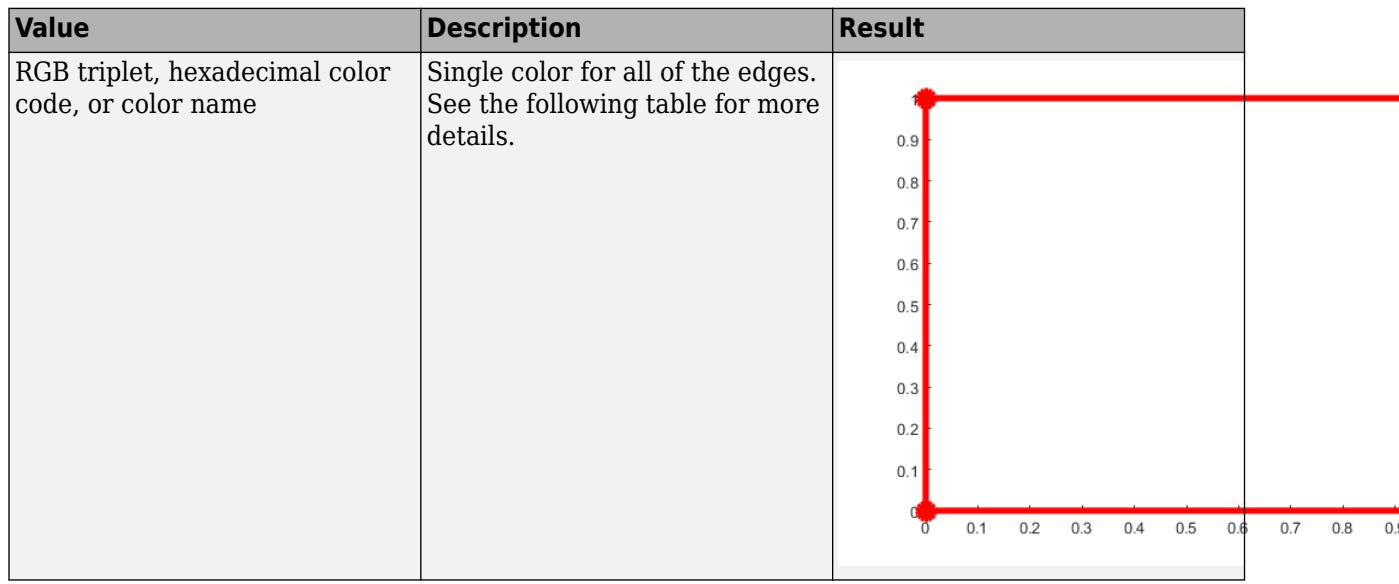

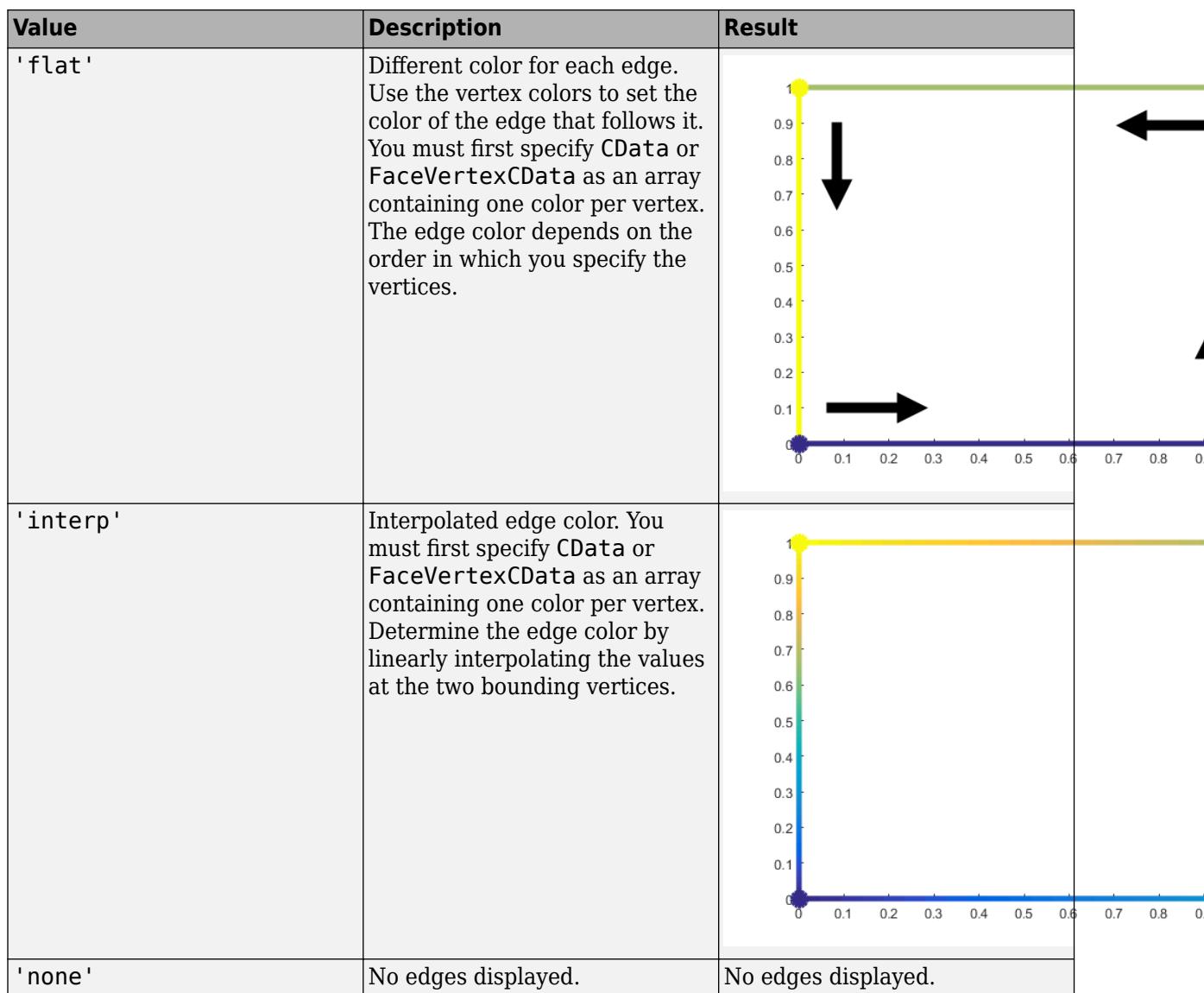

RGB triplets and hexadecimal color codes are useful for specifying custom colors.

- An RGB triplet is a three-element row vector whose elements specify the intensities of the red, green, and blue components of the color. The intensities must be in the range [0,1]; for example, [0.4 0.6 0.7].
- A hexadecimal color code is a character vector or a string scalar that starts with a hash symbol (#) followed by three or six hexadecimal digits, which can range from 0 to F. The values are not case sensitive. Thus, the color codes '#FF8800', '#ff8800', '#F80', and '#f80' are equivalent.

Alternatively, you can specify some common colors by name. This table lists the named color options, the equivalent RGB triplets, and hexadecimal color codes.

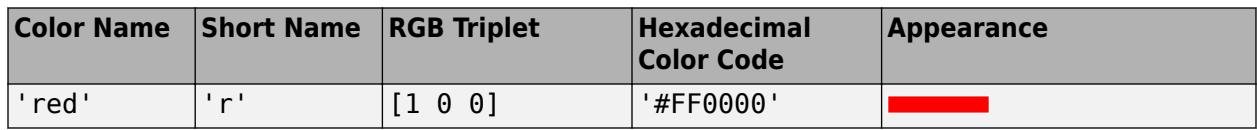

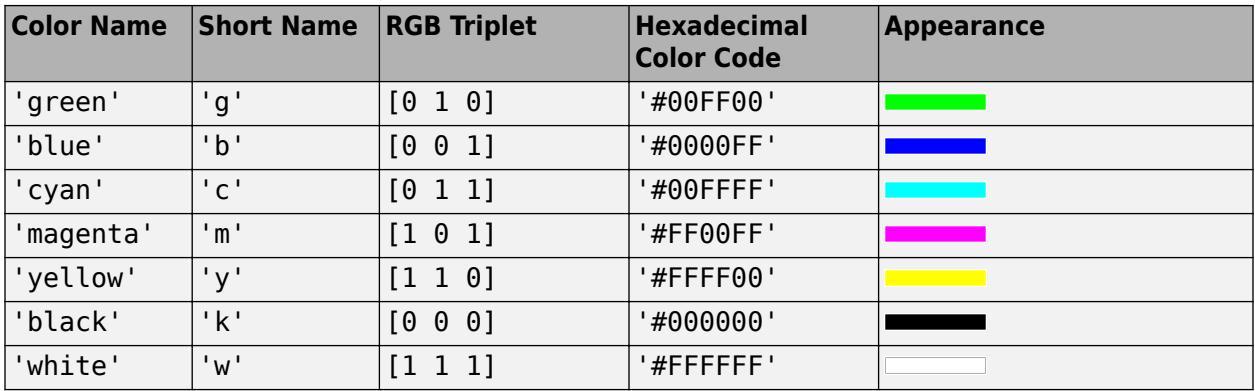

Here are the RGB triplets and hexadecimal color codes for the default colors MATLAB uses in many types of plots.

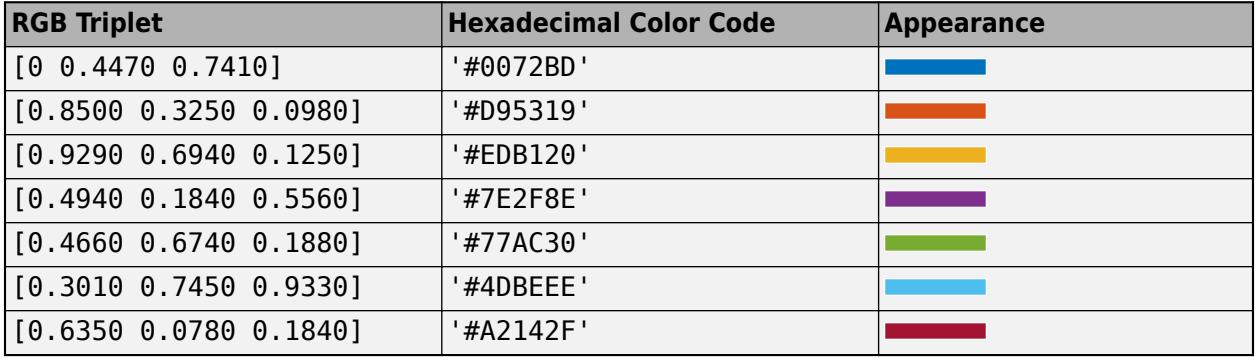

### **CData — Patch color data**

single color for entire patch | one color per face | one color per vertex

Patch color data, specified as a single color for the entire patch, one color per face, or one color per vertex.

The way the patch function interprets CData depends on the type of data supplied. Specify CData in one of these forms:

- Numeric values that are scaled to map linearly into the current colormap.
- Integer values that are used directly as indices into the current colormap.
- Arrays of RGB triplets. RGB triplets are not mapped into the current colormap, but interpreted as the colors defined.

The following diagrams illustrate the dimensions of CData with respect to the arrays in the XData, YData, and ZData properties.

These diagrams illustrates the use of indexed color.

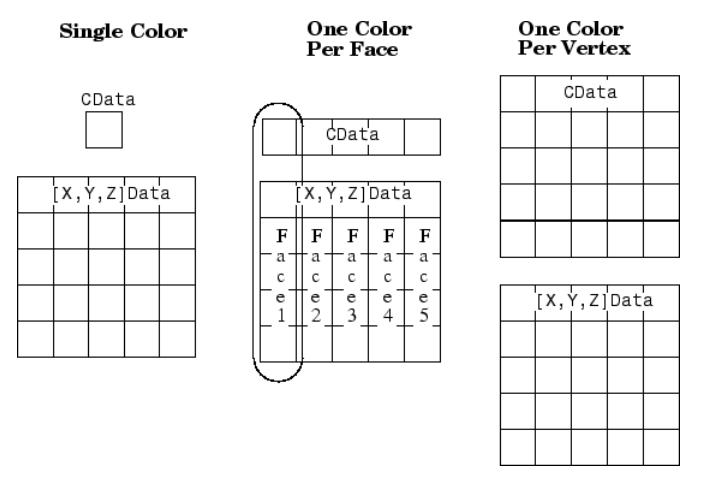

These diagrams illustrates the use of true color. True color requires either a single RGB triplet or an array of RGB triplets.

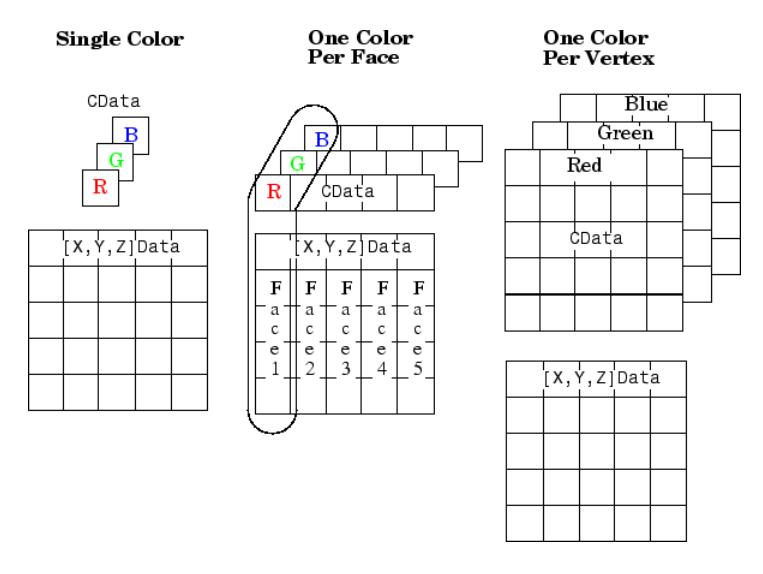

If CData contains NaNs, then patch does not color the faces.

An alternative method for defining patches uses the Faces, Vertices, and FaceVertexCData properties.

Example: [1,0,0]

Data Types: single | double | int8 | int16 | int32 | int64 | uint8 | uint16 | uint32 | uint64

### **FaceVertexCData — Face and vertex colors**

[] (default) | single color for entire patch | one color per face | one color per vertex

Face and vertex colors, specified as a single color for the entire patch, one color per face, or one color per vertex for interpolated face color.

If you want to use indexed colors, then specify FaceVertexCData in one of these forms:

• For one color for the entire patch, use a single value.

- For one color per face, use an m-by-1 column vector, where m is the number of rows in the Faces property.
- For interpolated face color, use an m-by–1 column vector where m is the number of rows in the Vertices property.

If you want to use true colors, then specify FaceVertexCData in one of these forms:

- For one color for all the faces, specify a three-element row vector that defines an RGB triplet. When you do this, you must also set the FaceColor to 'flat' and the EdgeColor to a value other than 'flat' or 'interp'.
- For one color per face, use an m-by-3 array of RGB triplets, where m is the number of rows in the Faces property.
- For interpolated face color, use an m-by-3 array, where m is the number of rows in the Vertices property.

The following diagram illustrates the various forms of the FaceVertexCData property for a patch having eight faces and nine vertices. The CDataMapping property determines how MATLAB interprets the FaceVertexCData property when you specify indexed colors.

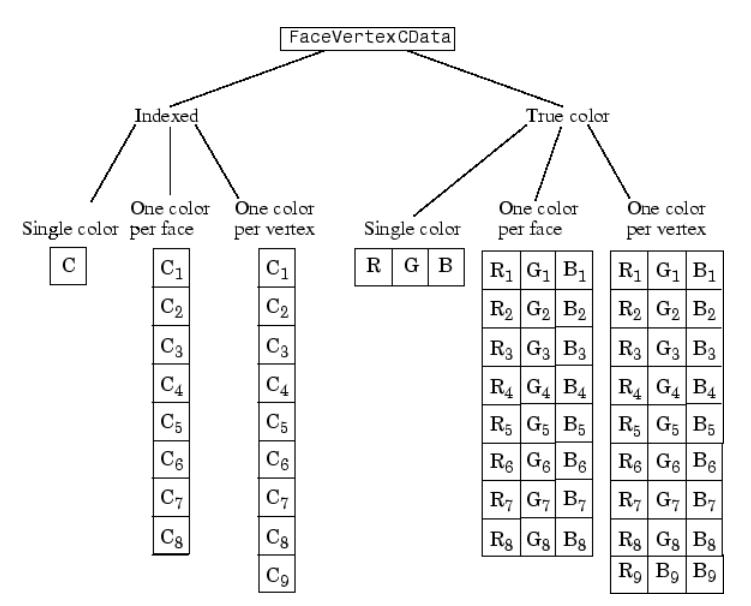

### **CDataMapping — Direct or scaled color data mapping**

'scaled' (default) | 'direct'

Direct or scaled color data mapping, specified as 'scaled' (the default) or 'direct'. The CData and FaceVertexCData properties contains color data. If you use true color specification for CData or FaceVertexCData, then this property has no effect.

- 'direct' Interpret the values as indices into the current colormap. Values with a decimal portion are fixed to the nearest lower integer.
	- If the values are of type double or single, then values of 1 or less map to the first color in the colormap. Values equal to or greater than the length of the colormap map to the last color in the colormap.
	- If the values are of type uint8, uint16, uint32, uint64, int8, int16, int32, or int64, then values of 0 or less map to the first color in the colormap. Values equal to or greater than

the length of the colormap map to the last color in the colormap (or up to the range limits of the type).

- If the values are of type logical, then values of 0 map to the first color in the colormap and values of 1 map to the second color in the colormap.
- 'scaled' Scale the values to range between the minimum and maximum color limits. The CLim property of the axes contains the color limits.

#### **Transparency**

#### **FaceAlpha — Face transparency**

1 (default) | scalar in range [0,1] | 'flat' | 'interp'

Face transparency, specified as one of these values:

- Scalar in range  $[0,1]$  Use uniform transparency across all of the faces. A value of 1 is fully opaque and 0 is completely transparent. This option does not use the transparency values in the FaceVertexAlphaData property.
- 'flat' Use a different transparency for each face based on the values in the FaceVertexAlphaData property. First you must specify the FaceVertexAlphaData property as a vector containing one transparency value per face or vertex. The transparency value at the first vertex determines the transparency for the entire face.
- 'interp' Use interpolated transparency for each face based on the values in FaceVertexAlphaData property. First you must specify the FaceVertexAlphaData property as a vector containing one transparency value per vertex. The transparency varies across each face by interpolating the values at the vertices.

#### **EdgeAlpha — Edge line transparency**

1 (default) | scalar value in range [0,1] | 'flat' | 'interp'

Edge line transparency, specified as one of these values:

- Scalar value in range  $[0,1]$  Use uniform transparency across all of the edges. A value of 1 is fully opaque and 0 is completely transparent. This option does not use the transparency values in the FaceVertexAlphaData property.
- 'flat' Use a different transparency for each edge based on the values in the FaceVertexAlphaData property. First you must specify the FaceVertexAlphaData property as a vector containing one transparency value per face or vertex. The transparency value at the first vertex determines the transparency for the edge.
- 'interp' Use interpolated transparency for each edge based on the values in FaceVertexAlphaData property. First you must specify the FaceVertexAlphaData property as a vector containing one transparency value per vertex. Vary the transparency across each edge by interpolating the values at the vertices.

#### **FaceVertexAlphaData — Face and vertex transparency values**

[] (default) | scalar | vector with one value per face | vector with one value per vertex

Face and vertex transparency values, specified as a scalar, a vector with one value per face, or a vector with one value per vertex.

• For uniform transparency across all of the faces or edges, specify a scalar value. Then, set the FaceAlpha or EdgeAlpha property to 'flat'.

- For a different transparency for each face or edge, specify an m-by-1 vector, where m is the number of faces. Then, set the FaceAlpha or EdgeAlpha property to 'flat'. To determine the number of faces, query the number of rows in the Faces property.
- For interpolated transparency across each face or edge, specify an n-by-1 vector, where n is the number of vertices. Then, set the FaceAlpha or EdgeAlpha property to 'interp'. To determine the number of vertices, query the number of rows in the Vertices property.

The AlphaDataMapping property determines how the patch interprets the FaceVertexAlphaData property values.

**Note** If the FaceAlpha and EdgeAlpha properties are both set to scalar values, then the patch does not use the FaceVertexAlphaData values.

### **AlphaDataMapping — Interpretation of FaceVertexAlphaData values**

'scaled' (default) | 'direct' | 'none'

Interpretation of FaceVertexAlphaData values, specified as one of these values:

- 'none' Interpret the values as transparency values. A value of 1 or greater is completely opaque, a value of 0 or less is completely transparent, and a value between 0 and 1 is semitransparent.
- $\cdot$  scaled  $\cdot$   $-$  Map the values into the figure's alphamap. The minimum and maximum alpha limits of the axes determine the alpha data values that map to the first and last elements in the alphamap, respectively. For example, if the alpha limits are [3 5], then alpha data values less than or equal to 3 map to the first element in the alphamap. Alpha data values greater than or equal to 5 map to the last element in the alphamap. The ALim property of the axes contains the alpha limits. The Alphamap property of the figure contains the alphamap.
- direct' Interpret the values as indices into the figure's alphamap. Values with a decimal portion are fixed to the nearest lower integer.
	- If the values are of type double or single, then values of 1 or less map to the first element in the alphamap. Values equal to or greater than the length of the alphamap map to the last element in the alphamap.
	- If the values are of integer type, then values of 0 or less map to the first element in the alphamap. Values equal to or greater than the length of the alphamap map to the last element in the alphamap (or up to the range limits of the type). The integer types are uint8, uint16, uint32, uint64 , int8, int16, int32, and int64.
	- If the values are of type logical, then values of 0 map to the first element in the alphamap and values of 1 map to the second element in the alphamap.

### **Line Styling**

#### **LineStyle — Line style**

'-' (default) | '--' | ':' | '-.' | 'none'

Line style, specified as one of the options listed in this table.

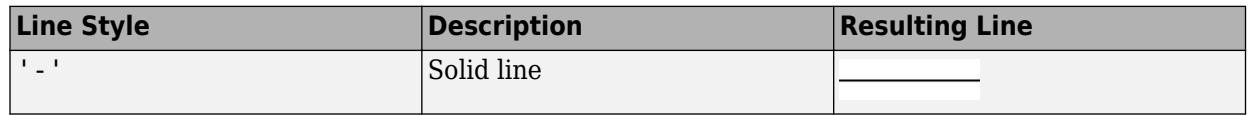

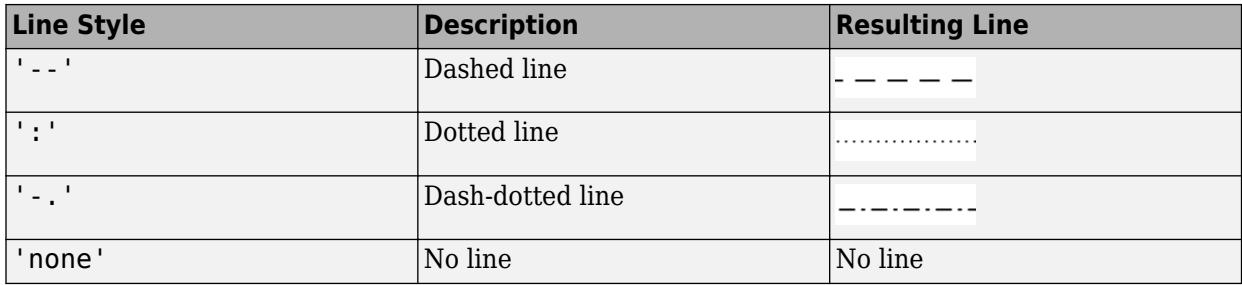

#### **LineWidth — Line width**

0.5 (default) | positive value

Line width, specified as a positive value in points, where 1 point  $= 1/72$  of an inch. If the line has markers, then the line width also affects the marker edges.

The line width cannot be thinner than the width of a pixel. If you set the line width to a value that is less than the width of a pixel on your system, the line displays as one pixel wide.

#### **LineJoin — Style of line corners**

'miter' (default) | 'round' | 'chamfer'

Style of line corners, specified as 'round', 'miter', or 'chamfer'. This table illustrates the appearance of the different values.

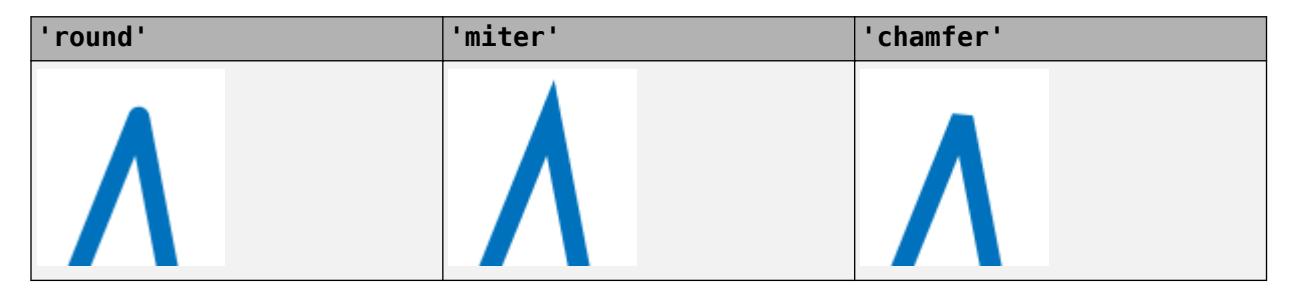

The appearance of the 'round' option might look different if the Renderer property of the figure is set to 'opengl' instead of 'painters'.

#### **AlignVertexCenters — Sharp vertical and horizontal lines**

'off' (default) | on/off logical value

Sharp vertical and horizontal lines, specified as 'on' or 'off', or as numeric or logical 1 (true) or 0 (false). A value of 'on' is equivalent to true, and 'off' is equivalent to false. Thus, you can use the value of this property as a logical value. The value is stored as an on/off logical value of type [matlab.lang.OnOffSwitchState](#page-9540-0).

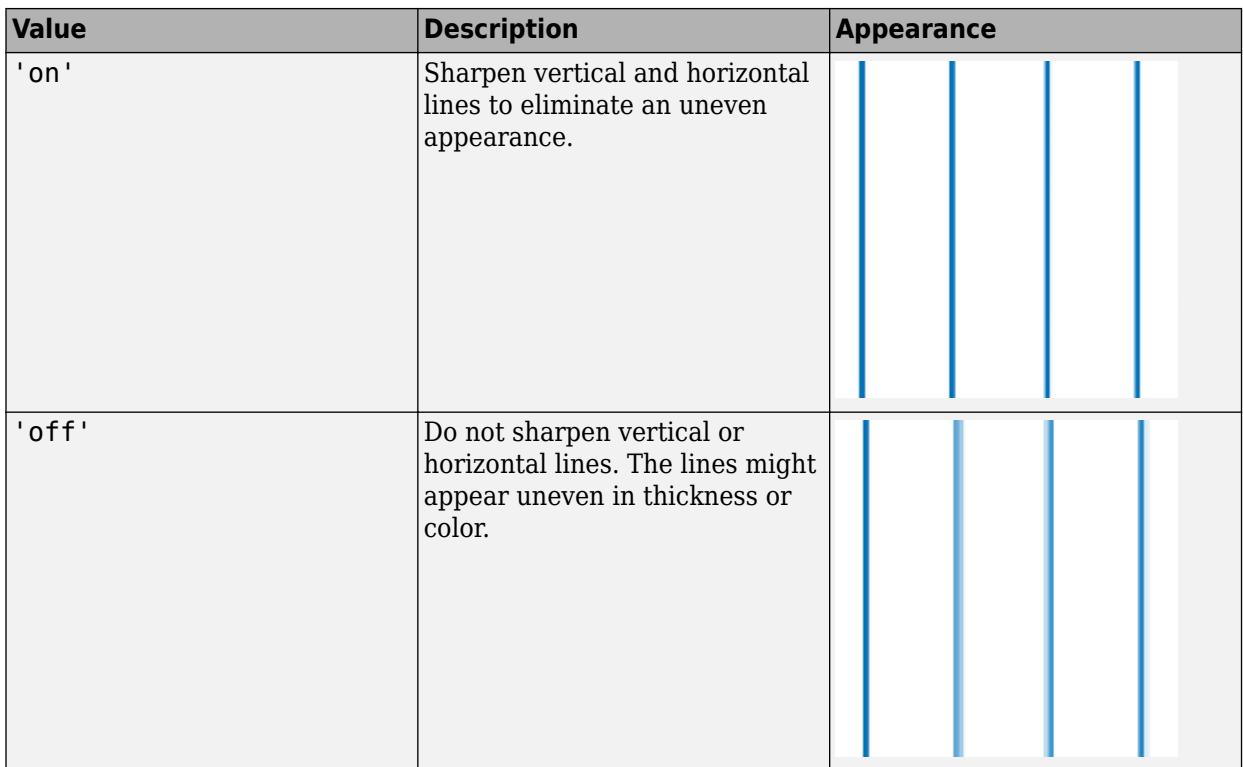

If the associated figure has a GraphicsSmoothing property set to 'on' and a Renderer property set to 'opengl', then the figure applies a smoothing technique to plots. In some cases, this smoothing technique can cause vertical and horizontal lines to appear uneven in thickness or color. Use the AlignVertexCenters property to eliminate the uneven appearance.

**Note** You must have a graphics card that supports this feature. To see if the feature is supported, call the [rendererinfo](#page-11386-0) function. If it is supported, rendererinfo returns value of 1 for info.Details.SupportsAlignVertexCenters.

### **Markers**

### **Marker — Marker symbol**

'none' (default) | 'o' | '+' | '\*' | '.' | ...

Marker symbol, specified as one of the values listed in this table. By default, the object does not display markers. Specifying a marker symbol adds markers at each data point or vertex.

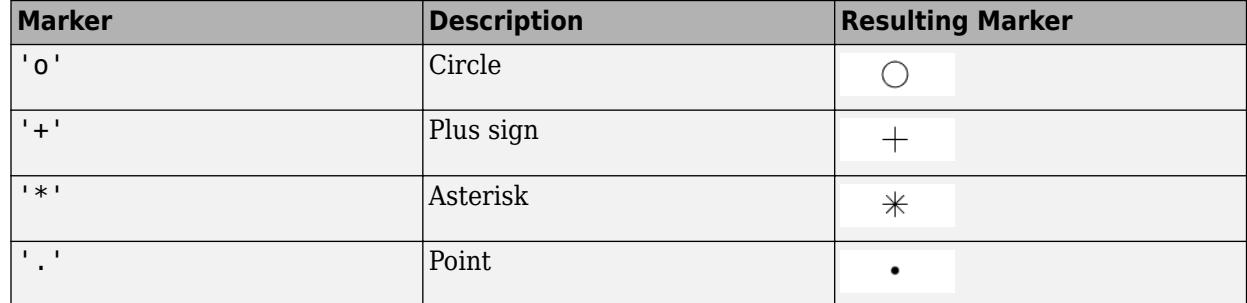

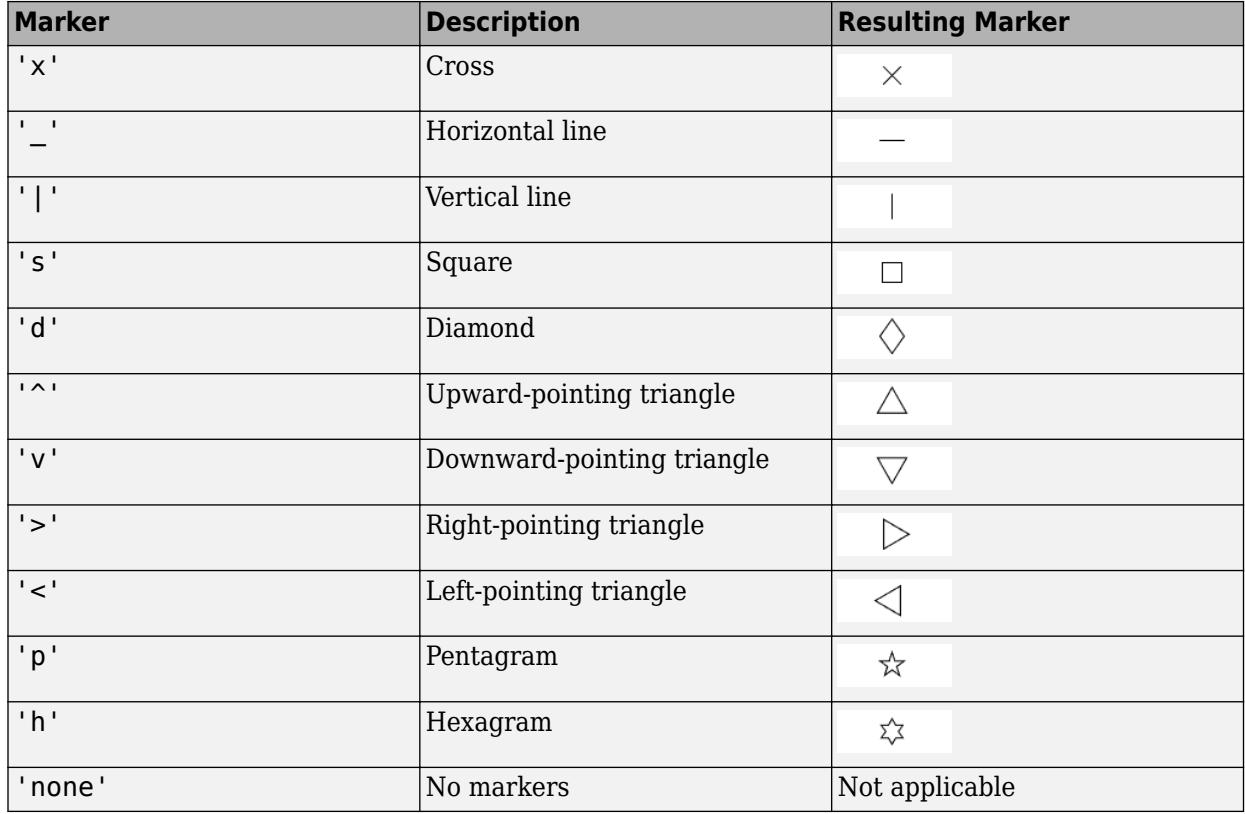

### **MarkerSize — Marker size**

6 (default) | positive value

Marker size, specified as a positive value in points, where  $1$  point  $= 1/72$  of an inch.

#### **MarkerEdgeColor — Marker outline color**

'auto' (default) | 'flat' | RGB triplet | hexadecimal color code | 'r' | 'g' | 'b'

Marker outline color, specified as 'auto', 'flat', an RGB triplet, a hexadecimal color code, a color name, or a short name. The 'auto' option uses the same color as the EdgeColor property. The 'flat' option uses the CData value at the vertex to set the color.

For a custom color, specify an RGB triplet or a hexadecimal color code.

- An RGB triplet is a three-element row vector whose elements specify the intensities of the red, green, and blue components of the color. The intensities must be in the range [0,1]; for example, [0.4 0.6 0.7].
- A hexadecimal color code is a character vector or a string scalar that starts with a hash symbol (#) followed by three or six hexadecimal digits, which can range from 0 to F. The values are not case sensitive. Thus, the color codes '#FF8800', '#ff8800', '#F80', and '#f80' are equivalent.

Alternatively, you can specify some common colors by name. This table lists the named color options, the equivalent RGB triplets, and hexadecimal color codes.

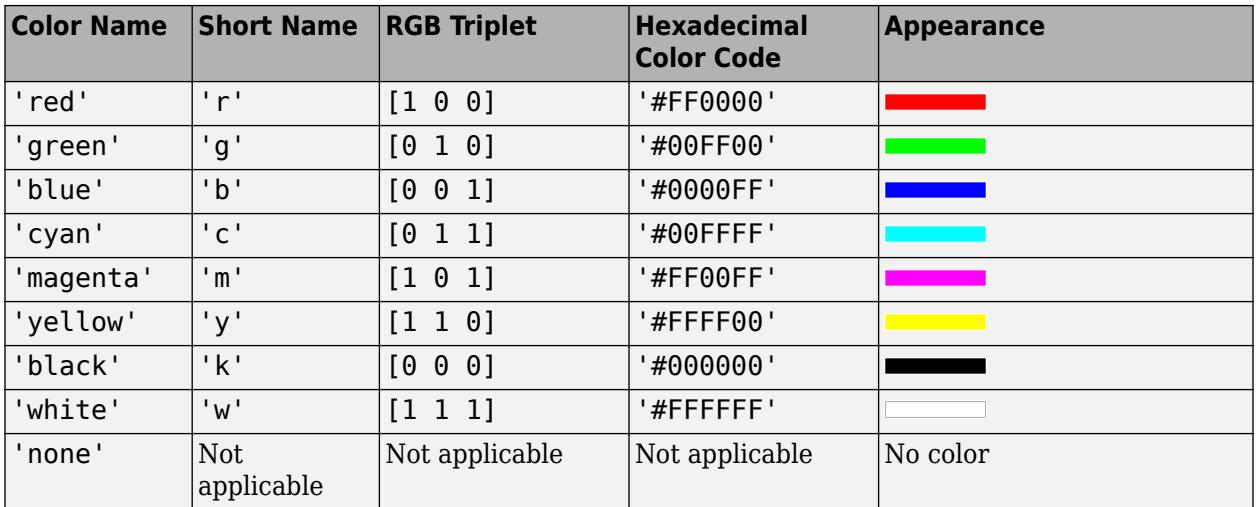

Here are the RGB triplets and hexadecimal color codes for the default colors MATLAB uses in many types of plots.

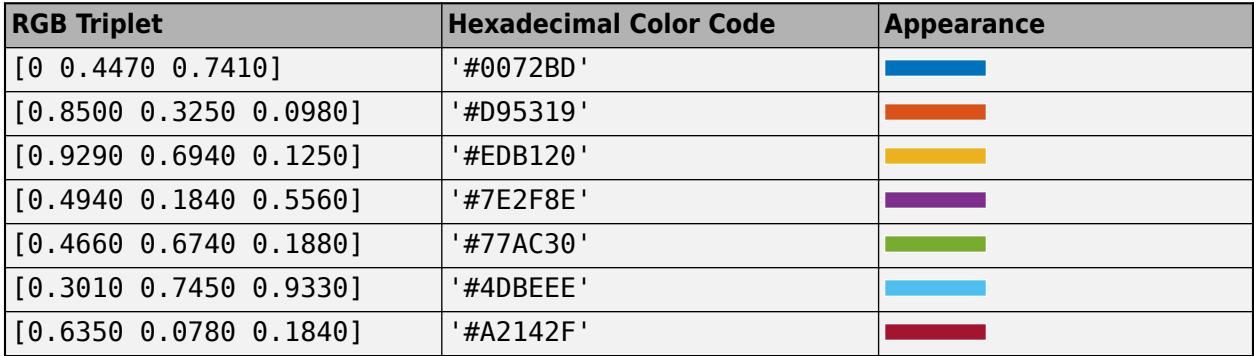

### **MarkerFaceColor — Marker fill color**

'none' (default) | 'auto' | 'flat' | RGB triplet | hexadecimal color code | 'r' | 'g' | 'b' | ...

Marker fill color, specified as 'auto', 'flat', an RGB triplet, a hexadecimal color code, a color name, or a short name. The 'auto' option uses the same color as the Color property for the axes. The 'flat' option uses the CData value of the vertex to set the color.

For a custom color, specify an RGB triplet or a hexadecimal color code.

- An RGB triplet is a three-element row vector whose elements specify the intensities of the red, green, and blue components of the color. The intensities must be in the range  $[0,1]$ ; for example, [0.4 0.6 0.7].
- A hexadecimal color code is a character vector or a string scalar that starts with a hash symbol (#) followed by three or six hexadecimal digits, which can range from 0 to F. The values are not case sensitive. Thus, the color codes '#FF8800', '#ff8800', '#F80', and '#f80' are equivalent.

Alternatively, you can specify some common colors by name. This table lists the named color options, the equivalent RGB triplets, and hexadecimal color codes.

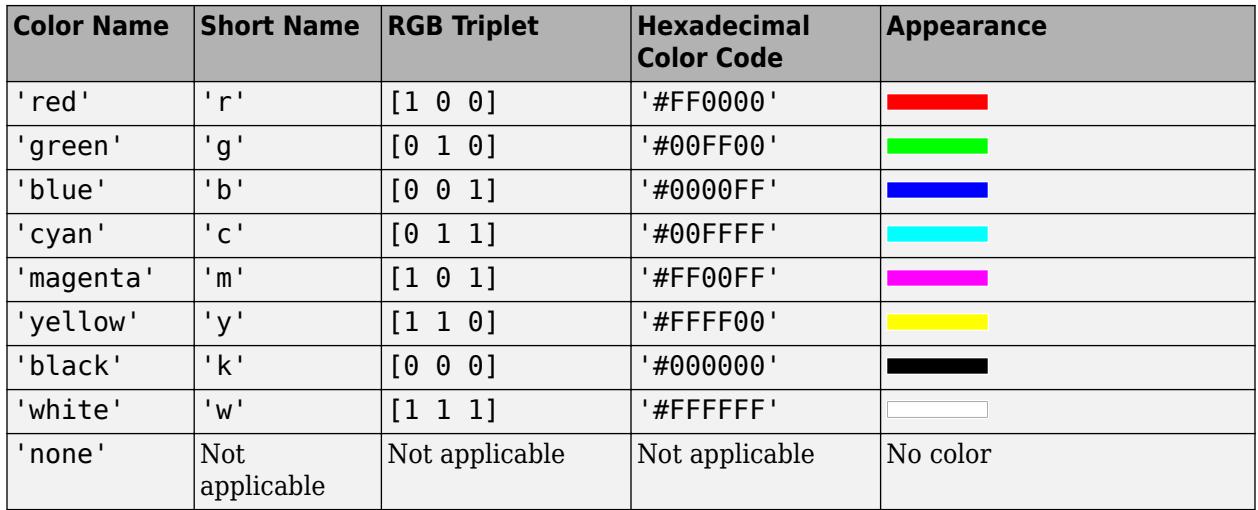

Here are the RGB triplets and hexadecimal color codes for the default colors MATLAB uses in many types of plots.

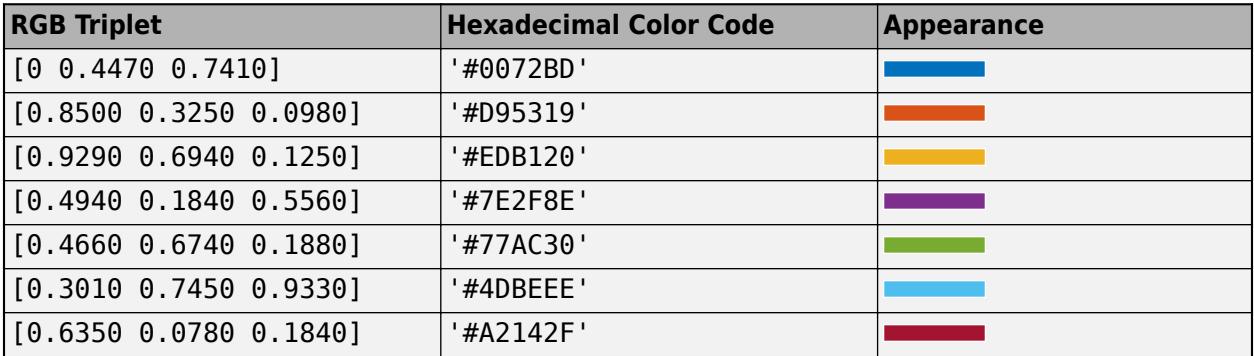

This property affects only the circle, square, diamond, pentagram, hexagram, and the four triangle marker types.

Example: [0.3 0.2 0.1] Example: 'green' Example: '#D2F9A7'

#### **Data**

#### **Faces — Vertex connection defining each face**

vector | matrix

Vertex connection defining each face, specified as a vector or a matrix defining the vertices in the Vertices property that are to be connected to form each face. The Faces and Vertices properties provide an alternative way to specify a patch that can be more efficient than using XData, YData, and ZData coordinates in most cases.

Each row in the faces array designates the connections for a single face, and the number of elements in that row that are not NaN defines the number of vertices for that face. Therefore, an m-by-n Faces array defines m faces with up to n vertices each.

For example, consider the following patch. It is composed of eight triangular faces defined by nine vertices. The corresponding Faces and Vertices properties are shown to the right of the patch. Note how some faces share vertices with other faces. For example, the fifth vertex (V5) is used six times, once each by faces one, two, three, six, seven, and eight. Without sharing vertices, this same patch requires 24 vertex definitions.

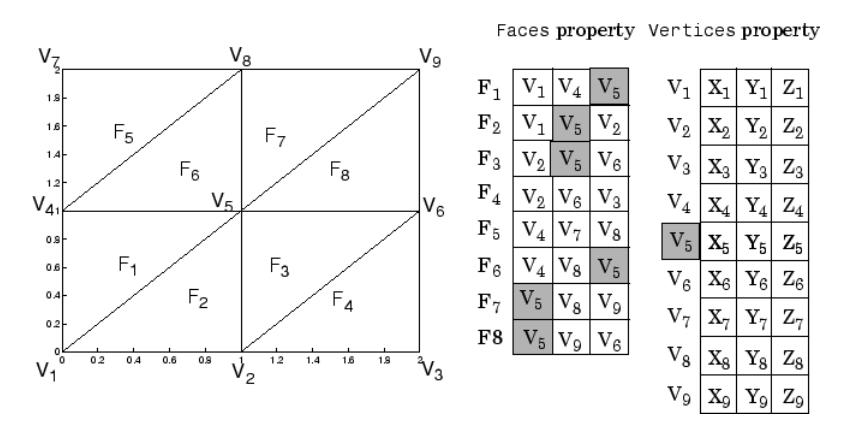

Data Types: single | double | int8 | int16 | int32 | int64 | uint8 | uint16 | uint32 | uint64

#### **Vertices — Vertex coordinates**

vector | matrix

Vertex coordinates, specified as a vector or a matrix defining the (*x*,*y*,*z*) coordinates of each vertex. The Faces and Vertices properties provide an alternative way to specify a patch that can be more efficient than using XData, YData, and ZData coordinates in most cases. See the Faces property for a description of how the vertex data is used.

Data Types: single | double | int8 | int16 | int32 | int64 | uint8 | uint16 | uint32 | uint64

### **XData — x-coordinates of the patch vertices**

vector | matrix

The *x*-coordinates of the patch vertices, specified as a vector or a matrix. If XData is a matrix, then each column represents the *x*-coordinates of a single face of the patch. In this case, XData, YData, and ZData must have the same dimensions.

```
Data Types: single | double | int8 | int16 | int32 | int64 | uint8 | uint16 | uint32 | uint64 |
categorical | datetime | duration
```
#### **YData — y-coordinates of the patch vertices**

vector | matrix

The *y*-coordinates defining the patch, specified as a vector or a matrix. If YData is a matrix, then each column represents the *y*-coordinates of a single face of the patch. In this case, XData, YData, and ZData must have the same dimensions.

Data Types: single | double | int8 | int16 | int32 | int64 | uint8 | uint16 | uint32 | uint64 | categorical | datetime | duration

### **ZData — z-coordinates of the patch vertices**

vector | matrix

The *z*-coordinates of the patch vertices, specified as a vector or a matrix. If ZData is a matrix, then each column represents the *z*-coordinates of a single face of the patch. In this case, XData, YData, and ZData must have the same dimensions.

Data Types: single | double | int8 | int16 | int32 | int64 | uint8 | uint16 | uint32 | uint64 | categorical | datetime | duration

#### **Normals**

#### **VertexNormals — Vertex normal vectors**

m-by-n-by-3 array (default) | array of normal vectors

Vertex normal vectors, specified as an array of normal vectors with one normal vector one per patch vertex. Define one normal per patch vertex, as determined by the size of the Vertices property value. Vertex normals determine the shape and orientation of the patch. This data is used for lighting calculations.

Specifying values for this property sets the associated mode to manual. If you do not specify normal vectors, then the patch generates this data when the axes contains light objects.

Data Types: single | double | int8 | int16 | int32 | int64 | uint8 | uint16 | uint32 | uint64

#### **VertexNormalsMode — Selection mode for VertexNormals**

'auto' (default) | 'manual'

Selection mode for VertexNormals, specified as one of these values:

- 'auto' The patch function calculates vertex normals when you add a light to the scene.
- 'manual' Use the vertex normal data specified by the VertexNormals property. Assigning values to the VertexNormals property sets VertexNormalsMode to 'manual'.

#### **FaceNormals — Face normal vectors**

m-by-n-by-3 array (default) | array of normal vectors

Face normal vectors, specified as an array of normal vectors with one normal vector one per patch face. Define one normal per patch face, as determined by the size of the Faces property value. Face normals determine the orientation of each patch face. This data is used for lighting calculations.

Specifying values for this property sets the associated mode to manual. If you do not specify normal vectors, then the patch generates this data when the axes contains light objects. The patch computes face normals using Newell's method.

Data Types: single | double | int8 | int16 | int32 | int64 | uint8 | uint16 | uint32 | uint64

#### **FaceNormalsMode — Selection mode for FaceNormals**

'auto' (default) | 'manual'

Selection mode for FaceNormals, specified as one of these values:

- 'auto' The patch function calculates face normals when you add a light to the scene.
- 'manual' Use the face normal data specified by the FaceNormals property. Assigning values to the FaceNormals property sets FaceNormalsMode to 'manual'.

#### **Lighting**

#### **FaceLighting — Effect of light objects on faces**

'flat' (default) | 'gouraud' | 'none'

Effect of light objects on faces, specified as one of these values:

- 'flat' Apply light uniformly across each face. Use this value to view faceted objects.
- 'gouraud' Vary the light across the faces. Calculate the light at the vertices and then linearly interpolate the light across the faces. Use this value to view curved surfaces.
- 'none' Do not apply light from light objects to the faces.

To add a light object to the axes, use the [light](#page-7716-0) function.

**Note** The 'phong' value has been removed. Use 'gouraud' instead.

### **BackFaceLighting — Face lighting when normals point away from camera**

'reverselit' (default) | 'unlit' | 'lit'

Face lighting when the vertex normals point away from camera, specified as one of these values:

- 'reverselit' Light the face as if the vertex normal pointed towards the camera.
- $\cdot$  'unlit' Do not light the face.
- 'lit' Light the face according to the vertex normal.

Use this property to discriminate between the internal and external surfaces of an object. For an example, see "Back Face Lighting".

#### **EdgeLighting — Effect of light objects on edges**

'none' (default) | 'flat' | 'gouraud'

Effect of light objects on edges, specified as one of these values:

- 'flat' Apply light uniformly across the each edges.
- 'none' Do not apply lights from light objects to the edges.
- 'gouraud' Calculate the light at the vertices, and then linearly interpolate across the edges.

**Note** The 'phong' value has been removed. Use 'gouraud' instead.

#### **AmbientStrength — Strength of ambient light**

 $0.3$  (default) | scalar in range  $[0,1]$ 

Strength of ambient light, specified as a scalar value in the range  $[0,1]$ . Ambient light is a nondirectional light that illuminates the entire scene. There must be at least one visible light object in the axes for the ambient light to be visible.

The AmbientLightColor property for the axes sets the color of the ambient light. The color is the same for all objects in the axes.

Example:  $0.5$ 

Data Types: double

#### **DiffuseStrength — Strength of diffuse light**

 $0.6$  (default) | scalar in range  $[0,1]$ 

Strength of diffuse light, specified as a scalar value in the range [0,1]. Diffuse light is the nonspecular reflectance from light objects in the axes.

Example: 0.3

Data Types: double

#### **SpecularStrength — Strength of specular reflection**

 $0.9$  (default) | scalar in range  $[0,1]$ 

Strength of specular reflection, specified as a scalar value in the range [0,1]. Specular reflections are the bright spots on the surface from light objects in the axes.

Example:  $0.3$ 

Data Types: double

#### **SpecularExponent — Expansiveness of specular reflection**

10 (default) | scalar value greater than 0

Expansiveness of specular reflection, specified as a scalar value greater than 0. SpecularExponent controls the size of the specular reflection spot. Greater values produce less specular reflection.

Most materials have exponents in the range of 5 to 20.

Example: 17

Data Types: double

#### **SpecularColorReflectance — Color of specular reflections**

1 (default) | scalar between 0 and 1 inclusive

Color of specular reflections, specified as a scalar between 0 and 1 inclusive.

- $\bullet$  0 The color of the specular reflection depends on both the color of the object from which it reflects and the color of the light source.
- $\cdot$  1 The color of the specular reflection depends only on the color or the light source (that is, the light object Color property).

The contributions from the light source color and the patch color to the specular reflection color vary linearly for values between 0 and 1.

Example: 0.5

Data Types: single | double

**Legend**

#### **DisplayName — Legend label**

'' (default) | character vector | string scalar

Legend label, specified as a character vector or string scalar. The legend does not display until you call the legend command. If you do not specify the text, then legend sets the label using the form 'dataN'.

**Annotation — Control for including or excluding object from legend**

Annotation object

This property is read-only.

Control for including or excluding the object from a legend, returned as an Annotation object. Set the underlying IconDisplayStyle property to one of these values:

- 'on' Include the object in the legend (default).
- 'off' Do not include the object in the legend.

For example, to exclude a graphics object, go, from the legend set the IconDisplayStyle property to 'off'.

go.Annotation.LegendInformation.IconDisplayStyle = 'off';

Alternatively, you can control the items in a legend using the [legend](#page-7632-0) function. Specify the first input argument as a vector of the graphics objects to include. If you do not specify an existing graphics object in the first input argument, then it does not appear in the legend. However, graphics objects added to the axes after the legend is created do appear in the legend. Consider creating the legend after creating all the plots to avoid extra items.

#### **Interactivity**

### **Visible — State of visibility**

'on' (default) | on/off logical value

State of visibility, specified as 'on' or 'off', or as numeric or logical 1 (true) or 0 (false). A value of 'on' is equivalent to true, and 'off' is equivalent to false. Thus, you can use the value of this property as a logical value. The value is stored as an on/off logical value of type [matlab.lang.OnOffSwitchState](#page-9540-0).

- 'on' Display the object.
- 'off' Hide the object without deleting it. You still can access the properties of an invisible object.

#### **DataTipTemplate — Data tip content**

DataTipTemplate object

Data tip content, specified as a DataTipTemplate object. You can control the content that appears in a data tip by modifying the properties of the underlying DataTipTemplate object. For a list of properties, see [DataTipTemplate](#page-3016-0).

For an example of modifying data tips, see "Create Custom Data Tips".

This property applies only to patches with pinned data tips.

**Note** The DataTipTemplate object is not returned by findobj or findall, and it is not copied by copyobj.

#### **ContextMenu — Context menu**

empty GraphicsPlaceholder array (default) | ContextMenu object

Context menu, specified as a ContextMenu object. Use this property to display a context menu when you right-click the object. Create the context menu using the [uicontextmenu](#page-14469-0) function.

**Note** If the PickableParts property is set to 'none' or if the HitTest property is set to 'off', then the context menu does not appear.

### **Selected — Selection state**

'off' (default) | on/off logical value

Selection state, specified as 'on' or 'off', or as numeric or logical 1 (true) or 0 (false). A value of 'on' is equivalent to true, and 'off' is equivalent to false. Thus, you can use the value of this property as a logical value. The value is stored as an on/off logical value of type [matlab.lang.OnOffSwitchState](#page-9540-0).

- 'on' Selected. If you click the object when in plot edit mode, then MATLAB sets its Selected property to 'on'. If the SelectionHighlight property also is set to 'on', then MATLAB displays selection handles around the object.
- 'off' Not selected.

### **SelectionHighlight — Display of selection handles**

'on' (default) | on/off logical value

Display of selection handles when selected, specified as 'on' or 'off', or as numeric or logical 1 (true) or 0 (false). A value of 'on' is equivalent to true, and 'off' is equivalent to false. Thus, you can use the value of this property as a logical value. The value is stored as an on/off logical value of type [matlab.lang.OnOffSwitchState](#page-9540-0).

- 'on' Display selection handles when the Selected property is set to 'on'.
- 'off' Never display selection handles, even when the Selected property is set to 'on'.

### **Clipping — Clipping of object to axes limits**

'on' (default) | on/off logical value

Clipping of the object to the axes limits, specified as 'on' or 'off', or as numeric or logical 1 (true) or 0 (false). A value of 'on' is equivalent to true, and 'off' is equivalent to false. Thus, you can use the value of this property as a logical value. The value is stored as an on/off logical value of type [matlab.lang.OnOffSwitchState](#page-9540-0).

- A value of 'on' clips parts of the object that are outside the axes limits.
- A value of 'off' displays the entire object, even if parts of it appear outside the axes limits. Parts of the object might appear outside the axes limits if you create a plot, set hold on, freeze the axis scaling, and then create the object so that it is larger than the original plot.

The Clipping property of the axes that contains the object must be set to 'on'. Otherwise, this property has no effect. For more information about the clipping behavior, see the Clipping property of the axes.

#### **Callbacks**

### **ButtonDownFcn — Mouse-click callback**

'' (default) | function handle | cell array | character vector

Mouse-click callback, specified as one of these values:

- Function handle
- Cell array containing a function handle and additional arguments
- Character vector that is a valid MATLAB command or function, which is evaluated in the base workspace (not recommended)

Use this property to execute code when you click the object. If you specify this property using a function handle, then MATLAB passes two arguments to the callback function when executing the callback:

- Clicked object Access properties of the clicked object from within the callback function.
- Event data  $-$  Empty argument. Replace it with the tilde character  $(\sim)$  in the function definition to indicate that this argument is not used.

For more information on how to use function handles to define callback functions, see "Callback Definition".

**Note** If the PickableParts property is set to 'none' or if the HitTest property is set to 'off', then this callback does not execute.

### **CreateFcn — Creation function**

'' (default) | function handle | cell array | character vector

Object creation function, specified as one of these values:

- Function handle.
- Cell array in which the first element is a function handle. Subsequent elements in the cell array are the arguments to pass to the callback function.
- Character vector containing a valid MATLAB expression (not recommended). MATLAB evaluates this expression in the base workspace.

For more information about specifying a callback as a function handle, cell array, or character vector, see "Callback Definition".

This property specifies a callback function to execute when MATLAB creates the object. MATLAB initializes all property values before executing the CreateFcn callback. If you do not specify the CreateFcn property, then MATLAB executes a default creation function.

Setting the CreateFcn property on an existing component has no effect.

If you specify this property as a function handle or cell array, you can access the object that is being created using the first argument of the callback function. Otherwise, use the [gcbo](#page-4652-0) function to access the object.

### **DeleteFcn — Deletion function**

'' (default) | function handle | cell array | character vector

Object deletion function, specified as one of these values:

- Function handle.
- Cell array in which the first element is a function handle. Subsequent elements in the cell array are the arguments to pass to the callback function.
- Character vector containing a valid MATLAB expression (not recommended). MATLAB evaluates this expression in the base workspace.

For more information about specifying a callback as a function handle, cell array, or character vector, see "Callback Definition".

This property specifies a callback function to execute when MATLAB deletes the object. MATLAB executes the DeleteFcn callback before destroying the properties of the object. If you do not specify the DeleteFcn property, then MATLAB executes a default deletion function.

If you specify this property as a function handle or cell array, you can access the object that is being deleted using the first argument of the callback function. Otherwise, use the [gcbo](#page-4652-0) function to access the object.

#### **Callback Execution Control**

#### **Interruptible — Callback interruption**

'on' (default) | on/off logical value

Callback interruption, specified as 'on' or 'off', or as numeric or logical 1 (true) or 0 (false). A value of 'on' is equivalent to true, and 'off' is equivalent to false. Thus, you can use the value of this property as a logical value. The value is stored as an on/off logical value of type [matlab.lang.OnOffSwitchState](#page-9540-0).

This property determines if a running callback can be interrupted. There are two callback states to consider:

- The running callback is the currently executing callback.
- The interrupting callback is a callback that tries to interrupt the running callback.

MATLAB determines callback interruption behavior whenever it executes a command that processes the callback queue. These commands include [drawnow](#page-3466-0), [figure](#page-4060-0), [uifigure](#page-16307-0), [getframe](#page-4838-0), [waitfor](#page-15120-0), and [pause](#page-9948-0).

If the running callback does not contain one of these commands, then no interruption occurs. MATLAB first finishes executing the running callback, and later executes the interrupting callback.

If the running callback does contain one of these commands, then the Interruptible property of the object that owns the running callback determines if the interruption occurs:

- If the value of Interruptible is 'off', then no interruption occurs. Instead, the BusyAction property of the object that owns the interrupting callback determines if the interrupting callback is discarded or added to the callback queue.
- If the value of Interruptible is 'on', then the interruption occurs. The next time MATLAB processes the callback queue, it stops the execution of the running callback and executes the interrupting callback. After the interrupting callback completes, MATLAB then resumes executing the running callback.

**Note** Callback interruption and execution behave differently in these situations:

- If the interrupting callback is a DeleteFcn, CloseRequestFcn, or SizeChangedFcn callback, then the interruption occurs regardless of the Interruptible property value.
- If the running callback is currently executing the waitfor function, then the interruption occurs regardless of the Interruptible property value.
- If the interrupting callback is owned by a Timer object, then the callback executes according to schedule regardless of the Interruptible property value.

**Note** When an interruption occurs, MATLAB does not save the state of properties or the display. For example, the object returned by the [gca](#page-4648-0) or [gcf](#page-4656-0) command might change when another callback executes.

### **BusyAction — Callback queuing**

'queue' (default) | 'cancel'

Callback queuing, specified as 'queue' or 'cancel'. The BusyAction property determines how MATLAB handles the execution of interrupting callbacks. There are two callback states to consider:

- The running callback is the currently executing callback.
- The interrupting callback is a callback that tries to interrupt the running callback.

The BusyAction property determines callback queuing behavior only when both of these conditions are met:

- The running callback contains a command that processes the callback queue, such as [drawnow](#page-3466-0), [figure](#page-4060-0), [uifigure](#page-16307-0), [getframe](#page-4838-0), [waitfor](#page-15120-0), or [pause](#page-9948-0).
- The value of the Interruptible property of the object that owns the running callback is 'off'.

Under these conditions, the BusyAction property of the object that owns the interrupting callback determines how MATLAB handles the interrupting callback. These are possible values of the BusyAction property:

- 'queue' Puts the interrupting callback in a queue to be processed after the running callback finishes execution.
- 'cancel' Does not execute the interrupting callback.

#### **PickableParts — Ability to capture mouse clicks**

'visible' (default) | 'all' | 'none'

Ability to capture mouse clicks, specified as one of these values:

- 'visible' Capture mouse clicks when visible. The Visible property must be set to 'on' and you must click a part of the Patch object that has a defined color. You cannot click a part that has an associated color property set to 'none'. If the plot contains markers, then the entire marker is clickable if either the edge or the fill has a defined color. The HitTest property determines if the Patch object responds to the click or if an ancestor does.
- 'all' Capture mouse clicks regardless of visibility. The Visible property can be set to 'on' or 'off' and you can click a part of the Patch object that has no color. The HitTest property determines if the Patch object responds to the click or if an ancestor does.
- 'none' Cannot capture mouse clicks. Clicking the Patch object passes the click through it to the object below it in the current view of the figure window. The HitTest property has no effect.

### **HitTest — Response to captured mouse clicks**

'on' (default) | on/off logical value

Response to captured mouse clicks, specified as 'on' or 'off', or as numeric or logical 1 (true) or 0 (false). A value of 'on' is equivalent to true, and 'off' is equivalent to false. Thus, you can use the value of this property as a logical value. The value is stored as an on/off logical value of type [matlab.lang.OnOffSwitchState](#page-9540-0).

- 'on' Trigger the ButtonDownFcn callback of the Patch object. If you have defined the ContextMenu property, then invoke the context menu.
- 'off' Trigger the callbacks for the nearest ancestor of the Patch object that has one of these:
	- HitTest property set to 'on'
	- PickableParts property set to a value that enables the ancestor to capture mouse clicks

**Note** The PickableParts property determines if the Patch object can capture mouse clicks. If it cannot, then the HitTest property has no effect.

#### **BeingDeleted — Deletion status**

on/off logical value

This property is read-only.

Deletion status, returned as an on/off logical value of type [matlab.lang.OnOffSwitchState](#page-9540-0).

MATLAB sets the BeingDeleted property to 'on' when the DeleteFcn callback begins execution. The BeingDeleted property remains set to 'on' until the component object no longer exists.

Check the value of the BeingDeleted property to verify that the object is not about to be deleted before querying or modifying it.

#### **Parent/Child**

#### **Parent — Parent**

Axes object | Group object | Transform object

Parent, specified as an Axes, Group, or Transform object.

#### **Children — Children**

empty GraphicsPlaceholder array | DataTip object array

Children, returned as an empty GraphicsPlaceholder array or a DataTip object array. Use this property to view a list of data tips that are plotted on the chart.

You cannot add or remove children using the Children property. To add a child to this list, set the Parent property of the DataTip object to the chart object.

#### **HandleVisibility — Visibility of object handle**

'on' (default) | 'off' | 'callback'

Visibility of the object handle in the Children property of the parent, specified as one of these values:

- 'on' Object handle is always visible.
- 'off' Object handle is invisible at all times. This option is useful for preventing unintended changes by another function. Set the HandleVisibility to 'off' to temporarily hide the handle during the execution of that function.
- 'callback' Object handle is visible from within callbacks or functions invoked by callbacks, but not from within functions invoked from the command line. This option blocks access to the object at the command line, but permits callback functions to access it.

If the object is not listed in the Children property of the parent, then functions that obtain object handles by searching the object hierarchy or querying handle properties cannot return it. Examples of such functions include the [get](#page-4811-0), [findobj](#page-4252-0), [gca](#page-4648-0), [gcf](#page-4656-0), [gco](#page-4661-0), [newplot](#page-9269-0), [cla](#page-1677-0), [clf](#page-1731-0), and [close](#page-1741-0) functions.

Hidden object handles are still valid. Set the root ShowHiddenHandles property to 'on' to list all object handles regardless of their HandleVisibility property setting.

#### **Identifiers**

## **Type — Type of graphics object**

'patch'

This property is read-only.

Type of graphics object, returned as 'patch'. Use this property to find all objects of a given type within a plotting hierarchy, for example, searching for the type using [findobj](#page-4252-0).

#### **Tag — Object identifier**

'' (default) | character vector | string scalar

Object identifier, specified as a character vector or string scalar. You can specify a unique Tag value to serve as an identifier for an object. When you need access to the object elsewhere in your code, you can use the [findobj](#page-4252-0) function to search for the object based on the Tag value.

#### **UserData — User data**

[] (default) | array

User data, specified as any MATLAB array. For example, you can specify a scalar, vector, matrix, cell array, character array, table, or structure. Use this property to store arbitrary data on an object.

If you are working in App Designer, create public or private properties in the app to share data instead of using the UserData property. For more information, see "Share Data Within App Designer Apps".

# **Compatibility Considerations**

### **UIContextMenu property is not recommended**

*Not recommended starting in R2020a*

Setting or getting UIContextMenu property is not recommended. Instead, use the ContextMenu property, which accepts the same type of input and behaves the same way as the UIContextMenu property.

There are no plans to remove the UIContextMenu property, but it is no longer listed when you call the set, get, or properties functions on the Patch object.

**See Also**

[patch](#page-9803-0)

**Topics** "Access Property Values" "Graphics Object Properties" **Introduced before R2006a**

# **patchdemoxmlfile**

Patch demos.xml file

# **Syntax**

patchdemoxmlfile docLocation

# **Description**

patchdemoxmlfile docLocation patches the demos.xml file in the specified folder, replacing character data in the description with non-character data. patchdemoxmlfile replaces the characters  $\< t$ ;,  $\> g$ ,  $\> g$ ,  $\> g$ ,  $\> g$ ,  $\> g$ ,  $\> g$ ,  $\> g$ ,  $\> g$ ,  $\> g$ ,  $\> g$ ,  $\> g$ ,  $\> g$ ,  $\> g$ ,  $\> g$ ,  $\> g$ ,  $\> g$ ,  $\> g$ ,  $\> g$ 

If a demos.xml file contains character data, the description does not appear correctly in the Help browser.

# **Examples**

# **Patch demos.xml file**

Patch the demos. xml file in the folder D: \Work\mytoolbox\help.

patchdemoxmlfile D:\Work\mytoolbox\help

# **Input Arguments**

# **docLocation — Custom documentation folder location**

character vector | string scalar

Custom documentation folder location, specified as a character vector or string scalar.

# **See Also**

**Topics** "Display Custom Examples" "Display Custom Documentation"

# **Introduced in R2021a**

# <span id="page-9854-0"></span>**path**

View or change search path

# **Syntax**

```
path
path(newpath)
path(oldpath,newfolder)
path(newfolder,oldpath)
p = path()
```
# **Description**

path displays the MATLAB search path, which is stored in pathdef.m.

path(newpath) changes the search path to newpath.

path(oldpath,newfolder) adds the folder newfolder to the end of the search path. If newfolder is already on the search path, then path(oldpath,newfolder) moves newfolder to the end of the search path. To add multiple folders, use the [addpath](#page-134-0) function.

path(newfolder,oldpath) adds the folder newfolder to the beginning of the search path. If newfolder is already on the search path, then path(oldpath,newfolder) moves newfolder to the beginning of the search path.

 $p = path($ ) returns the MATLAB search path as a character vector. You can use this syntax with any of the input argument combinations in the previous syntaxes.

# **Examples**

# **Display Search Path**

Suppose you have MATLAB R2017a installed. Display the search path.

path

MATLABPATH

```
 C:\Program Files\MATLAB\R2017a\toolbox\matlab\datafun
 C:\Program Files\MATLAB\R2017a\toolbox\matlab\datatypes
 C:\Program Files\MATLAB\R2017a\toolbox\matlab\elfun
 C:\Program Files\MATLAB\R2017a\toolbox\matlab\elmat
 C:\Program Files\MATLAB\R2017a\toolbox\matlab\funfun
 C:\Program Files\MATLAB\R2017a\toolbox\matlab\general
 C:\Program Files\MATLAB\R2017a\toolbox\matlab\iofun
 C:\Program Files\MATLAB\R2017a\toolbox\matlab\lang
 C:\Program Files\MATLAB\R2017a\toolbox\matlab\matfun
```

```
...
```
#### **Add New Folder to Search Path on Windows**

Add the folder c:\tools\goodstuff to the bottom of the search path on a Microsoft Windows system.

```
oldpath = path;path(oldpath,'c:\tools\goodstuff')
```
#### **Add New Folder to Search Path on UNIX**

Add the folder /home/tools/goodstuff to the beginning of the search path on a UNIX system.

```
oldpath = path;path('/home/tools/goodstuff',oldpath)
```
#### **Temporarily Add Folder to Search Path**

Temporarily add the folder my files to the search path and then run my function in my files.

```
oldpath = path;path(oldpath,'my_files')
my_function
```
Restore the previous search path.

path(oldpath)

# **Input Arguments**

#### **newpath — New MATLAB search path**

character array | string array

New MATLAB search path, specified as a character array or string array.

MATLAB resolves all path names containing '.', '..', and symbolic links to their target location before adding them to the path. This ensures that each entry in the MATLAB path represents a unique folder location. For example, if newpath contains c:\matlab\..\work, the new MATLAB search path contains c:\work.

Data Types: char | string

#### **oldpath — Existing MATLAB search path**

character array | string array

Existing MATLAB search path, specified as a character array or string array returned by the path command.

Data Types: char | string

#### **newfolder — New folder**

character vector | string scalar

New folder to add to the MATLAB search path, specified as a character vector or string scalar.

Data Types: char | string

# **Alternative Functionality**

As an alternative to the path function, use the Set Path dialog box. To open the Set Path dialog box, on the **Home** tab, in the **Environment** section, click **Set Path**.

You can also use the [addpath](#page-134-0) function to add multiple folders to the search path.

# **See Also**

[addpath](#page-134-0) | [matlabroot](#page-8481-0) | [restoredefaultpath](#page-11974-0) | [pathtool](#page-9860-0) | [rehash](#page-11875-0) | [rmpath](#page-12059-0)

#### **Topics**

"What Is the MATLAB Search Path?" "Files and Folders that MATLAB Accesses"

### **Introduced before R2006a**

# **path2rc**

Save current search path to pathdef.m file

# **Syntax**

path2rc

# **Description**

path2rc runs [savepath](#page-12270-0). The savepath function is replacing path2rc. Use savepath instead of path2rc and replace instances of path2rc with savepath.

# **Introduced before R2006a**

# **pathsep**

Search path separator for current platform

# **Syntax**

 $c =$  pathsep

# **Description**

 $c =$  pathsep returns the search path separator character for the current platform. The search path separator is the character that separates [path](#page-9854-0) names in the pathdef.m file, as returned by the path function. On Windows, the character is a semicolon (;). On UNIX the character is a colon (:). Use pathsep to work programmatically with the content of the search path file.

# **Examples**

# **Get List of Subfolders Within Path Name**

Use genpath in conjunction with regexp and pathsep to get a list of individual folders within a path name.

Create a folder myfolder containing a subfolder mysubfolder.

```
mkdir myfolder;
cd myfolder;
mkdir mysubfolder;
cd ..
```
Generate a path name that includes myfolder and all folders below it.

```
p = genpath('myfolder')
```
 $p =$ 'myfolder;myfolder\mysubfolder;'

Use the regexp function to split the path into individual folders.

```
s = \text{regexp}(p, \text{pathsep}, \text{'split'})s = 1x3 cell
     {'myfolder'} {'myfolder\mysubf...'} {0x0 char}
```
# **See Also**

[fileparts](#page-4120-0) | [filesep](#page-4126-0) | [fullfile](#page-4552-0) | [path](#page-9854-0)

**Topics** "What Is the MATLAB Search Path?" **Introduced before R2006a**

# <span id="page-9860-0"></span>**pathtool**

Open Set Path dialog box to view and change search path

# **Syntax**

pathtool

# **Description**

pathtool opens the Set Path dialog box. You can use the Set Path dialog box to view, modify, and save the MATLAB search path.

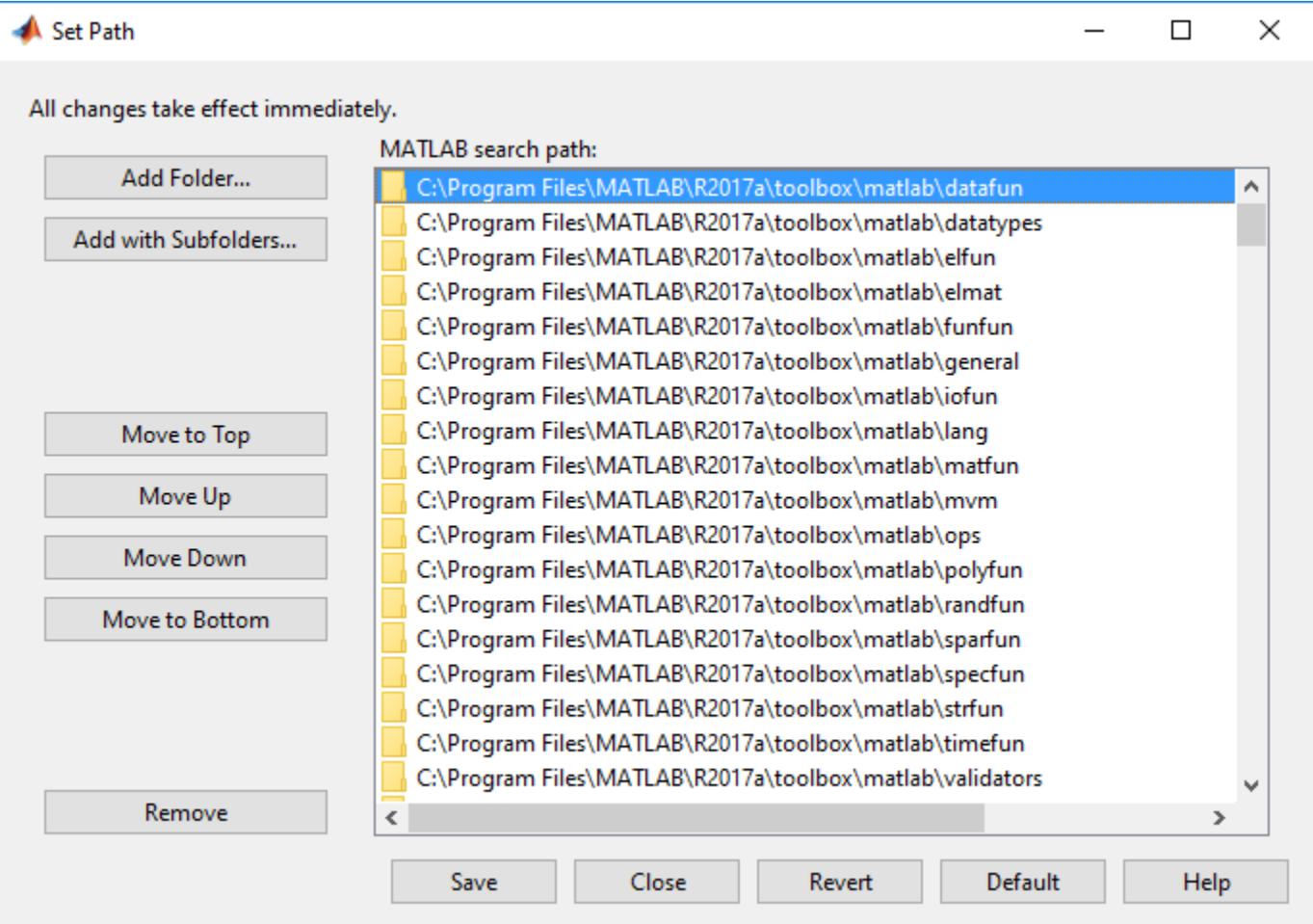

# **Alternative Functionality**

Alternatively, to open the Set Path dialog box, go the **Home** tab and, in the **Environment** section, click **Set Path**.

# **See Also**

[addpath](#page-134-0) | [path](#page-9854-0) | [rehash](#page-11875-0) | [restoredefaultpath](#page-11974-0) | [rmpath](#page-12059-0) | [savepath](#page-12270-0)

## **Topics**

"What Is the MATLAB Search Path?"

## **Introduced before R2006a**

# **alphanumericBoundary**

Match boundary between alphanumeric and non-alphanumeric characters

# **Syntax**

```
pat = alphanumericBoundary
pat = alphanumericBoundary(type)
```
# **Description**

pat = alphanumericBoundary creates a pattern that matches the start or end of a run of letters and numbers. alphanumericBoundary can be negated using the  $\sim$  operator. When negated, ~alphanumericBoundary matches the boundary between any two characters except at the start or end of a run of alphanumerics.

pat = alphanumericBoundary(type) specifies whether to match at the start or end of a run of letters and numbers. type can be 'start', 'end', or 'either' (default).

# **Examples**

## **Match Boundaries of Letters and Digits**

Use alphanumericBoundary to divide text along boundaries between letters and digits and nonalphanumeric characters.

```
txt = "123abc .?! def456";
pat = alphanumericBoundary;
```
Use replace to insert "|" characters at the matched boundaries. This operation shows where these boundaries are in the text that contains a variety of character types.

```
replace(txt,pat,"|")
ans ="|123abc| .?! |def456|"
```
# **Match Start and End Boundaries of Letters and Digits**

Use the "start" and "end" options for alphanumericBoundary to match the boundary between letters and digits and non-alphanumeric characters.

Create a string that contains several different character types. Create a pattern that matches any characters between a "start" boundary of letters and digits and an "end" boundary.

```
txt = "123 abc .?! def 456";
pat = alphanumericBoundary("start") + wildcardPattern(1,inf) + alphanumericBoundary("end");
```
Extract the pattern.

```
boundaries = extract(txt,pat)
```

```
boundaries = 4x1 string
     "123"
     "abc"
     "def"
     "456"
```
# **Negating Boundaries of Letters and Digits**

Use the  $\sim$  operator to negate alphanumericBoundary. This pattern matches the boundary between two characters when both are alphanumeric characters or neither character is alphanumeric.

Create a string that contains several different character types. Create a pattern that matches a negated alphanumericBoundary.

txt = "123 abc .?!"; pat = ~alphanumericBoundary;

Use replace to insert " $\vert$ " characters to show where  $\sim$ alphanumericBoundary matches.

```
boundaries = replace(txt,pat,"|")
```

```
boundaries = 
"1|2|3 a|b|c |.|?|!|"
```
# **Input Arguments**

```
type — Boundary type
'either' (default) | 'start' | 'end'
```
Boundary type, specified as 'start', 'end', or 'either'.

Data Types: char | string

# **Output Arguments**

```
pat — Pattern expression
```
pattern object

Pattern expression, returned as a [pattern](#page-9939-0) object.

# **See Also**

```
pattern | contains | extract | split | digitBoundary | letterBoundary |
whitespaceBoundary
```
### **Topics**

"Search and Replace Text" "Build Pattern Expressions" "Regular Expressions"
# <span id="page-9865-0"></span>**alphanumericsPattern**

Match letter and digit characters

## **Syntax**

```
pat = alphanumericsPattern
pat = alphanumericsPattern(N)
pat = alphanumericsPattern(minCharacters,maxCharacters)
```
## **Description**

pat = alphanumericsPattern creates a pattern that matches text composed of one or more of letter and digit characters. alphanumericsPattern is Unicode tolerant.

pat = alphanumericsPattern(N) matches exactly N letter or digit characters.

pat = alphanumericsPattern(minCharacters,maxCharacters) matches text composed of at least minCharacters and at most maxCharacters characters. inf is a valid value for maxCharacters. alphanumericsPattern is *greedy* and matches a number of letter and digit characters as close to maxCharacters as possible.

# **Examples**

#### **Extract Letters and Digits from Text**

Use alphanumericPattern to extract letters and digits from text.

Create txt as a string. Create pat as a pattern object that matches letters and digits using alphanumericPattern. Extract the pattern from txt.

```
txt = "abc 123 =+-*/";
pat = alphanumericsPattern;
alphanumerics = extract(txt,pat)
alphanumerics = 2x1 string
     "abc"
     "123"
```
#### **Match Set Number of Letters and Digits**

Create txt as a string. Create pat as a pattern object that matches groups of three letters and numbers using alphanumericPattern. Extract the pattern from txt.

```
txt = "abcde123456@#pat = alphanumericsPattern(3);
alphaumerics = extract(txt, pat)
```

```
alphanumerics = 3x1 string
     "abc"
     "de1"
     "234"
```
#### **Match Variably Sized Sets of Letters and Digits**

Use alphanumericsPattern to match sets of letters and digits with a size that falls into specified range.

Create txt as a string. Create pat as a pattern object that matches groups of two to four letters and numbers using alphanumericPattern. Extract the pattern from txt.

```
txt = "12345ABCDE";
pat = alpha numbericsPattern(2, 4);alphantics = extract(txt,pat)alphanumerics = 3x1 string
     "1234"
     "5ABC"
     "DE"
```
## **Input Arguments**

#### **N — Exact number of characters to match**

nonnegative integer scalar

#### Number of characters to match, specified as a nonnegative integer scalar.

Data Types: single | double | int8 | int16 | int32 | int64 | uint8 | uint16 | uint32 | uint64

### **minCharacters — Minimum number of characters to match**

nonnegative integer scalar

#### Minimum number of characters to match, specified as a nonnegative integer scalar.

Data Types: single | double | int8 | int16 | int32 | int64 | uint8 | uint16 | uint32 | uint64

#### **maxCharacters — Maximum number of characters to match**

nonnegative integer scalar

#### Maximum number of characters to match, specified as a nonnegative integer scalar.

Data Types: single | double | int8 | int16 | int32 | int64 | uint8 | uint16 | uint32 | uint64

## **Output Arguments**

**pat — Pattern expression** pattern object

Pattern expression, returned as a [pattern](#page-9939-0) object.

## **See Also**

[pattern](#page-9939-0) | [string](#page-13209-0) | [contains](#page-2112-0) | [extract](#page-3857-0) | [digitsPattern](#page-9885-0) | [lettersPattern](#page-9891-0) | [characterListPattern](#page-9878-0) | [whitespacePattern](#page-9931-0) | [wildcardPattern](#page-9934-0) | [regexp](#page-11814-0)

### **Topics**

"Build Pattern Expressions" "Search and Replace Text" "Regular Expressions"

# <span id="page-9868-0"></span>**asFewOfPattern**

Match pattern as few times as possible

## **Syntax**

```
newpat = asFewOfPattern(pat)
newpat = asFewOfPattern(pat,minPattern)
newpat = asFewOfPattern(pat,minPattern,maxPattern)
```
## **Description**

newpat = asFewOfPattern(pat) creates a pattern that matches as few consecutive instances of pat as possible, including zero times.

newpat = asFewOfPattern(pat,minPattern) specifies a minimum number of consecutive instances to match with minPattern.

newpat = asFewOfPattern(pat,minPattern,maxPattern) specifies a minimum and a maximum number of consecutive instances to match. asFewOfPattern matches at least minPattern consecutive instances, but no more than maxPattern.

# **Examples**

#### **Match as Few Instances of Pattern as Possible**

Use asFewOfPattern to match as few individual letters as possible between two instances of "b".

Create txt as a string. Create a pattern, pat, that matches as few of the letters "a" or "b" as possible between two instances of the character "b".

```
txt = "bb bab bab bab babaaaabab";pat = "b" + asFewOfPattern("a" | "b") + "b";
```
Use replace to replace text matched by pat with the character "\*".

```
replace(txt,pat,"*")
ans ="* * *ab *aaa*"
```
#### **Specify Minimum Instances of Pattern to Match**

Use asFewOfPattern to match as few individual letters as possible between two instances of "b" but require at least three letters.

Create txt as a string. Create a pattern, pat, that matches as few of the letters "a" or "b" possible between two instances of the character "b", but specify that there must be a minimum of three matched letters.

```
txt = "bb bab bab bab babaaaabab";
pat = "b" + asFew0fPattern("a" | "b", 3) + "b";
```
Use replace to replace text matched by pat with the character "\*".

```
replace(txt,pat,"*")
ans ="bb bab * *ab"
```
#### **Specify Minimum and Maximum Instances of Pattern to Match**

Use asFewOfPattern to match as few individual letters as possible between two instances of "b", but require at least three and no more than four letters.

Create txt as a string. Create a pattern, pat, that will match as few of the letters "a" or "b" as possible between two instances of the character "b", but specify that there must be a minimum of three and no more than four letters.

```
\text{txt} = "bb bab babab babaaabab";
pat = "b" + asFewOfPattern("a" | "b", 3, 4) + "b":
```
Use replace to replace text matched by pat with the character "\*".

```
replace(txt,pat,"*")
ans ="bb bab * ba*ab"
```
## **Input Arguments**

```
pat — Input pattern
pattern array | string array | character vector | cell array of character vectors
```
Input pattern, specified as a [pattern](#page-9939-0), string array, character vector, or cell array of character vectors.

Data Types: char | string | pattern | cell

#### **minPattern — Minimum number instances to match**

nonnegative integer scalar

Minimum number of consecutive instances to match, specified as a nonnegative integer scalar.

Data Types: single | double

**maxPattern — Maximum number instances to match**

nonnegative integer scalar

Maximum number of consecutive instances to match, specified as a nonnegative integer scalar.

Data Types: single | double

# **Output Arguments**

### **newpat — Output pattern**

pattern (default) | array of pattern objects

Output pattern, returned as a [pattern](#page-9939-0) or an array of pattern objects.

## **See Also**

[pattern](#page-9939-0) | [contains](#page-2112-0) | [extract](#page-3857-0) | [asManyOfPattern](#page-9871-0) | [alphanumericsPattern](#page-9865-0) | [digitsPattern](#page-9885-0) | [lettersPattern](#page-9891-0)

#### **Topics**

"Build Pattern Expressions" "Search and Replace Text" "Regular Expressions"

# <span id="page-9871-0"></span>**asManyOfPattern**

Match pattern as many times as possible

# **Syntax**

```
newpat = asManyOfPattern(pat)
newpat = asManyOfPattern(pat,minPattern)
newpat = asManyOfPattern(pat,minPattern,maxPattern)
```
# **Description**

newpat = asManyOfPattern(pat) creates a pattern that matches as many consecutive instances of pat as possible, including zero times.

newpat = asManyOfPattern(pat,minPattern) specifies a minimum number of consecutive instances to match with minPattern.

newpat = asManyOfPattern(pat,minPattern,maxPattern) specifies a minimum and a maximum number of consecutive instances to match. asManyOfPattern matches at least minPattern consecutive instances, but no more than maxPattern.

# **Examples**

#### **Match as Many Instances of Pattern as Possible**

Use asManyOfPattern to match as many individual letters as possible between two instances of "b".

Create txt as a string. Create a pattern, pat, that matches as many of the letters "a" or "b" as possible between two instances of the character "b".

```
txt = "bb bab babab babaaabab";
pat = "b" + asManyOfPattern("a" | "b") + "b";
```
Use replace to replace text matched by pat with the character "\*".

```
replace(txt,pat,"*")
```
ans  $=$ "\* \* \* \*"

#### **Specify Minimum Number of Patterns to Match**

Use asManyOfPattern to match as many individual letters as possible between two instances of "b", but require at least three letters.

Create txt as a string. Create a pattern, pat, that matches as many of the letters "a" or "b" as possible between two instances of the character "b" but specify that there must be a minimum of three matched letters.

txt = "bb bab babab babaaabab";  $pat = "b" + asManyOfPattern("a" | "b", 3) + "b";$ 

Use replace to replace text matched by pat with the character "\*".

```
replace(txt,pat,"*")
ans ="bb bab * *"
```
#### **Specify Minimum and Maximum Number of Patterns to Match**

Use asManyOfPattern to match as many individual letters as possible between two instances of "b", but require at least three and no more than four letters.

Create txt as a string. Create a pattern, pat, that matches as many of the letters "a" or "b" as possible between two instances of the character "b", but specify that there must be a minimum of three and a maximum of four matched letters.

```
txt = "bb bab bab bab babaaaabab";
pat = "b" + asManyOfPattern("a" | "b", 3, 4) + "b";
```
Use replace to replace text matched by pat with the character "\*".

```
replace(txt,pat,"*")
ans ="bb bab * ba*ab"
```
## **Input Arguments**

#### **pat — Input pattern**

pattern array | string array | character vector | cell array of character vectors

Input pattern, specified as a [pattern](#page-9939-0), string array, character vector, or cell array of character vectors.

Data Types: char | string | pattern | cell

#### **minPattern — Minimum number instances to match**

nonnegative integer scalar

Minimum number of consecutive instances to match, specified as a nonnegative integer scalar.

Data Types: single | double

**maxPattern — Maximum number instances to match**

nonnegative integer scalar

Maximum number of consecutive instances to match, specified as a nonnegative integer scalar.

Data Types: single | double

## **Output Arguments**

#### **newpat — Output pattern**

pattern (default) | array of pattern objects

Output pattern, returned as a [pattern](#page-9939-0) or an array of pattern objects.

## **See Also**

[pattern](#page-9939-0) | [contains](#page-2112-0) | [extract](#page-3857-0) | [asFewOfPattern](#page-9868-0) | [digitsPattern](#page-9885-0) | [lettersPattern](#page-9891-0) | [alphanumericsPattern](#page-9865-0)

#### **Topics**

"Build Pattern Expressions" "Search and Replace Text" "Regular Expressions"

# <span id="page-9874-0"></span>**caseInsensitivePattern**

Match pattern regardless of case

## **Syntax**

```
newpat = caseInsensitivePattern(pat)
```
## **Description**

```
newpat = caseInsensitivePattern(pat) creates a pattern that matches pat regardless of
case.
```
## **Examples**

#### **Match Text Regardless of Case**

Use caseInsensitivePattern to match text regardless of whether the text is upper-case or lowercase.

Create txt as a string with "abc" repeated in a mixture of upper- and lower-case. Create a pattern, pat, that matches the literal "abc". Extract the pattern.

```
txt = "abc ABC ABC)
pat = "abc";
extract(txt,pat)
ans ="abc"
```
Make pat case insensitive using caseInsensitivePattern. Extract the new pattern.

```
pat = caseInsensitivePattern(pat);
extract(txt,pat)
ans = 3x1 string
     "abc"
     "ABC"
     "AbC"
```
#### **Enforce Case Insensitivity**

Use caseInsensitivePattern to enforce case insensitivity in case-sensitive functions.

Create a string of lowercase letters. Create a pattern that matches uppercase "ABC". When used in a case-sensitive function, pat does not match txt.

```
\text{txt} = "abc";pat = "ABC";
contains(txt,pat,'IgnoreCase',false)
ans = logical
   \odot
```
Use caseInsensitivePattern to enforce case insensitivity in matching for pat even when used as the input for a case-sensitive function.

```
pat = caseInsensitivePattern(pat);
contains(txt,pat,'IgnoreCase',false)
```

```
ans = logical
   1
```
# **Input Arguments**

#### **pat — Input pattern**

pattern array | string array | character vector | cell array of character vectors

Input pattern, specified as a [pattern](#page-9939-0), string array, character vector, or cell array of character vectors.

```
Data Types: char | string | pattern | cell
```
## **Output Arguments**

**newpat — Output pattern** pattern (default) | array of pattern objects

Output pattern, returned as a [pattern](#page-9939-0) or an array of pattern objects.

## **Algorithms**

When caseInsensitivePattern and caseSensitivePattern are used as inputs for one another, the behavior of the input pattern overrules the outer function. For example, caseInsensitivePattern(caseSensitivePattern(pat)) behaves case sensitively.

## **See Also**

```
pattern | contains | extract | caseSensitivePattern | optionalPattern |
characterListPattern
```
#### **Topics**

"Build Pattern Expressions" "Search and Replace Text" "Regular Expressions"

# <span id="page-9876-0"></span>**caseSensitivePattern**

Match pattern with case sensitivity

## **Syntax**

```
newpat = caseSensitivePattern(pat)
```
## **Description**

```
newpat = caseSensitivePattern(path) creates a pattern that matches pat using case-sensitive
matching.
```
## **Examples**

#### **Enforce Case Sensitivity**

Use caseSensitivePattern to enforce case sensitivity in case-insensitive functions.

Create a string of lowercase letters. Create a pattern that matches uppercase "ABC". When used in a case-insensitive function, pat matches txt.

```
txt = "abc";pat = "ABC";contains(txt,pat,'IgnoreCase',true)
ans = logical
   1
```
Use caseSensitivePattern to enforce case-sensitivity in matching for pat even when used as the input for a case-insensitive function.

```
pat = caseSensitivePattern(pat);
contains(txt,pat,'IgnoreCase',true)
ans = logical
    0
```
# **Input Arguments**

#### **pat — Input pattern**

pattern array | string array | character vector | cell array of character vectors

Input pattern, specified as a [pattern](#page-9939-0), string array, character vector, or cell array of character vectors.

```
Data Types: char | string | pattern | cell
```
# **Output Arguments**

## **newpat — Output pattern**

pattern (default) | array of pattern objects

Output pattern, returned as a [pattern](#page-9939-0) or an array of pattern objects.

# **Algorithms**

When caseInsensitivePattern and caseSensitivePattern are used as inputs for one another, the behavior of the input pattern overrules the outer function. For example, caseInsensitivePattern(caseSensitivePattern(pat)) behaves case sensitively.

## **See Also**

[pattern](#page-9939-0) | [contains](#page-2112-0) | [extract](#page-3857-0) | [caseInsensitivePattern](#page-9874-0) | [optionalPattern](#page-9910-0) | [characterListPattern](#page-9878-0)

### **Topics**

"Build Pattern Expressions" "Search and Replace Text" "Regular Expressions"

# <span id="page-9878-0"></span>**characterListPattern**

Match characters from list

## **Syntax**

```
pat = characterListPattern(characters)
pat = characterListPattern(startCharacter,endCharacter)
```
## **Description**

pat = characterListPattern(characters) creates a pattern that matches any character included in characters.

pat = characterListPattern(startCharacter,endCharacter) matches any character in the range between startCharacter and endCharacter, including startCharacter and endCharacter.

## **Examples**

#### **Find Vowels in Text**

Define a pattern expression, pat, that matches only the lower case vowels a, e, i, o, and u using characterListPattern. Extract the pattern from the string.

```
txt = "She sells sea shells by the sea shore.";
pat = characterListPattern("aeiou");
vowels = extract(txt, pat)vowels = 10x1 string
     "e"
     "e"
     "e"
     "a"
     "e"
     "e"
     "e"
     "a"
     "o"
     "e"
```
#### **Extract Letters from an Alphabetical Range**

Use characterListPattern to extract letters falling within a specified alphabetical range.

Define a pattern expression, pat, that matches only the lowercase letters from a to g using characterListPattern. Extract the pattern from the string.

```
txt = "ABCDEFGHIJKLMONPQRSTUVWXYZabcdefghijklmnopqrstuvwxyz";
pat = characterListPattern("a","g");
letters1 = extract(txt,pat)
letters1 = 7x1 string
     "a"
     "b"
    "c" "d"
     "e"
     "f"
     "g"
```
#### **Find Words That Start with Vowels**

Create pat as a pattern object that matches words beginning with vowels using letterBoundary, characterListPattern, and lettersPattern. Extract the pattern.

```
txt = "Do you like words like armadillo, echidna, iguana, ostrich, & unicorn?";
pat = letterBoundary + characterListPattern("aeiou") + lettersPattern;words = extract(txt, pat)words = 5x1 string
     "armadillo"
     "echidna"
     "iguana"
     "ostrich"
     "unicorn"
```
#### **Sort Names into Alphabetical Groups**

Create names as a string. Use characterListPattern to create a pattern that matches characters A through G. Find names that start with A through G using startsWith. Repeat this process for H through P and Q through Z.

```
names = ["Andres" "Betty" "Chris" "David" "Etsuko" "Fredrick"...
         "Gaston" "Hasina" "Ian" "Jose" "Karen" "Larry" "Malia"...
         "Nick" "Omar" "Patrick" "Quincy" "Rajesh" "Shruti"...
         "Tau" "Uma" "Veronica" "Wendy" "Xiao"...
        "Yakov" "Zhanna"];
NameGroup1 = names(statst with (names, characterListPattern('A', 'G')))NameGroup1 = 1x7 string
  Columns 1 through 6
     "Andres" "Betty" "Chris" "David" "Etsuko" "Fredrick"
  Column 7
```
"Gaston"

```
NameGroup2 = names(startsWith(names,characterListPattern('H','P')))
```
NameGroup2 = *1x9 string* Columns 1 through 7 "Hasina" "Ian" "Jose" "Karen" "Larry" "Malia" "Nick" Columns 8 through 9 "Omar" "Patrick"

NameGroup3 = names(startsWith(names,characterListPattern('0','Z')))

NameGroup3 = *1x10 string* Columns 1 through 7 "Quincy" "Rajesh" "Shruti" "Tau" "Uma" "Veronica" "Wendy" Columns 8 through 10 "Xiao" "Yakov" "Zhanna"

## **Input Arguments**

**characters — List of characters to match**

character vector | string scalar

List of characters to match, specified as a character vector or string scalar.

Example: pat = characterListPattern("aeiou")

#### **startCharacter — Starting character**

character scalar | string scalar containing a single character

Starting character of range of letters to match, specified as a character scalar or a string scalar containing a single character.

Example: pat = characterListPattern("a","d")

#### **endCharacter — Ending character**

character scalar | string scalar containing a single character

Ending character of range of letters to match, specified as a character scalar or a string scalar containing a single character.

Example: pat = characterListPattern("C","a")

### **Output Arguments**

**pat — Pattern expression** pattern object

Pattern expression, returned as a [pattern](#page-9939-0) object.

# **More About**

### **Character Order for Text**

MATLAB stores characters as Unicode using the UTF-16 character encoding scheme. Character and string arrays are ordered according to the UTF-16 code point order. For the characters that are also the ASCII characters, this order means that uppercase letters come before lowercase letters. Digits and some punctuation also come before letters. For more information on Unicode, including mappings between characters and code values, see [Unicode](https://en.wikipedia.org/wiki/Unicode).

## **See Also**

[pattern](#page-9939-0) | [string](#page-13209-0) | [contains](#page-2112-0) | [extract](#page-3857-0) | [alphanumericsPattern](#page-9865-0) | [digitsPattern](#page-9885-0) | [lettersPattern](#page-9891-0) | [whitespacePattern](#page-9931-0) | [wildcardPattern](#page-9934-0) | [regexp](#page-11814-0)

#### **Topics**

"Build Pattern Expressions" "Search and Replace Text" "Regular Expressions"

# <span id="page-9882-0"></span>**digitBoundary**

Match boundary between digit characters and nondigit characters

# **Syntax**

pat = digitBoundary  $pat = digitBoundary(type)$ 

# **Description**

pat = digitBoundary creates a pattern that matches the start or end of a run of digit characters. digitBoundary can be negated using the ~ operator. When negated, ~digitBoundary matches the boundary between any two characters except at the start or end of a run of digits.

pat = digitBoundary(type) specifies whether to match at the start or end of a run of digits. type can be 'start', 'end', or 'either' (default).

# **Examples**

#### **Match Boundaries of Digit Characters**

Use digitBoundary to divide a string along boundaries between digits and nondigit characters.

Create a pattern that matches any digit boundaries.

```
txt = "123 abc .?! def 456";
pat = digitBoundary;
```
Use replace to insert "|" characters at the matched boundaries.

```
replace(txt,pat,"|")
ans ="|123| abc .?! def |456|"
```
#### **Match Start and End Boundaries of Digits**

Use the "start" and "end" options for digitBoundary to match the boundary between digits and nondigit characters.

Create a string that contains several different character types. Create a pattern that matches any characters between the "start" boundary for digits and an "end" boundary.

```
txt = "123 abc .?! def 456";
pat = digitBoundary("start") + wildcardPattern(1,inf) + digitBoundary("end");
```
Extract the pattern.

```
boundaries = extract(txt,pat)
```

```
boundaries = 2x1 string
     "123"
     "456"
```
#### **Negating Boundaries of Digits**

Use the  $\sim$  operator to negate digitBoundary. This matches the boundary between two characters when both are digit characters or neither is a digit character.

Create a string that contains several different character types. Create a pattern that matches a negated digitBoundary.

```
txt = "123 abc .?!";pat = -digitBoundary;
```
Use replace to insert "|" characters to show where ~digitBoundary matches.

```
boundaries = replace(txt, pat, "\vert")
```

```
boundaries = 
"1|2|3 |a|b|c| |.|?|!|"
```
# **Input Arguments**

```
type — Boundary type
'either' (default) | 'start' | 'end'
```
Boundary type, specified as 'start', 'end', or 'either'.

Data Types: char | string

## **Output Arguments**

### **pat — Pattern expression**

pattern object

Pattern expression, returned as a [pattern](#page-9939-0) object.

### **See Also**

```
pattern | contains | extract | split | alphanumericBoundary | letterBoundary |
whitespaceBoundary
```
#### **Topics**

"Search and Replace Text" "Build Pattern Expressions" "Regular Expressions"

# <span id="page-9885-0"></span>**digitsPattern**

Match digit characters

## **Syntax**

```
pat = digitsPattern
pat = digitsPattern(N)pat = digitsPattern(minCharacters,maxCharacters)
```
## **Description**

pat = digitsPattern creates a pattern that matches text composed of one or more digit characters. digitsPattern is Unicode tolerant.

 $pat = digitsPattern(N)$  matches text composed of exactly N digit characters.

pat = digitsPattern(minCharacters,maxCharacters) matches text composed of a quantity of digit characters greater than or equal to minCharacters and less than or equal to maxCharacters. inf is a valid value for maxCharacters. digitsPattern is *greedy* and matches a quantity of digit characters as close to maxCharacters as possible.

# **Examples**

#### **Extract Digits from Text**

Define a pattern expression, pat, for numeric digits using digitsPattern. Extract numeric digits from the string.

```
str = "MathWorks was founded in 1984. Patterns were 1st introduced in R2020b.";
pat = digitsPattern;
year = extract(str,pat)
year = 3x1 string
    "1984"
     "1"
     "2020"
```
#### **Extract Years from Series of Dates**

Define pat as a pattern with 4 numeric digits. Use pat to extract the years from the string array.

```
dates = ["November 4th 2015" "12/14/2019" "Jan. 1 2020" "28-Jan-2020 15:28:58"];
pat = digitsPattern(4);year_array = extract(dates,pat)
```

```
year_array = 1x4 string
    "2015" "2019" "2020" "2020"
```
#### **Extract Phone Number from Text**

Define pat as a pattern of numbers with between 3 and 4 digits. Use pat to extract the three parts of a U.S. phone number from a string array.

```
str = "My phone number is 1-(555)-123-4567";
pat = digitsPattern(3, 4);phoneNum = extract(str,pat)
phoneNum = 3x1 string
     "555"
     "123"
     "4567"
```
## **Input Arguments**

**N — Exact number of characters to match**

nonnegative integer scalar

Number of characters to match, specified as a nonnegative integer scalar.

Data Types: single | double | int8 | int16 | int32 | int64 | uint8 | uint16 | uint32 | uint64

#### **minCharacters — Minimum number of characters to match**

nonnegative integer scalar

#### Minimum number of characters to match, specified as a nonnegative integer scalar.

Data Types: single | double | int8 | int16 | int32 | int64 | uint8 | uint16 | uint32 | uint64

#### **maxCharacters — Maximum number of characters to match**

nonnegative integer scalar

#### Maximum number of characters to match, specified as a nonnegative integer scalar.

Data Types: single | double | int8 | int16 | int32 | int64 | uint8 | uint16 | uint32 | uint64

### **Output Arguments**

#### **pat — Pattern expression**

pattern object

Pattern expression, returned as a [pattern](#page-9939-0) object.

## **See Also**

[pattern](#page-9939-0) | [string](#page-13209-0) | [contains](#page-2112-0) | [extract](#page-3857-0) | [alphanumericsPattern](#page-9865-0) | [lettersPattern](#page-9891-0) | [whitespacePattern](#page-9931-0) | [wildcardPattern](#page-9934-0) | [characterListPattern](#page-9878-0) | [regexp](#page-11814-0)

#### **Topics**

"Build Pattern Expressions" "Search and Replace Text" "Regular Expressions"

# <span id="page-9888-0"></span>**letterBoundary**

Match boundary between letter characters and nonletter characters

## **Syntax**

pat = letterBoundary pat = letterBoundary(type)

## **Description**

pat = letterBoundary creates a pattern that matches the start or end of a run of letter characters. LetterBoundary can be negated using the  $\sim$  operator. When negated, ~letterBoundary matches the boundary between any two characters except at the start or end of a run of letters.

pat = letterBoundary(type) specifies whether to match at the start or end of a run of letters and numbers. type can be 'start', 'end', or 'either' (default).

# **Examples**

#### **Match Boundaries of Letters**

Use letterBoundary to divide a string along boundaries between letters and nonletter characters.

Create a pattern that matches any letter boundaries.

```
txt = "123 abc .?! def 456";
pat = letterBoundary;
```
Use replace to insert "|" characters at the matched boundaries.

```
replace(txt,pat,"|")
ans =
```

```
"123 |abc| .?! |def| 456"
```
#### **Match Start and End Boundaries of Letters**

Use the "start" and "end" options for letterBoundary to match the boundary between letters and nonletter characters.

Create a string that contains several different character types. Create a pattern that matches any characters between a "start" boundary for letters and an "end" boundary.

```
txt = "123 abc .?! def 456";
pat = letterBoundary("start") + wildcardPattern(1,inf) + letterBoundary("end");
```
Extract the pattern.

```
boundaries = extract(txt, pat)
```

```
boundaries = 2x1 string
     "abc"
     "def"
```
#### **Negating Boundaries of Letters**

Use the ~ operator to negate letterBoundary. This matches boundaries between two characters when both are letters or neither are letters.

Create a string that contains several different character types. Create a pattern that matches a negated letterBoundary.

```
txt = "123 abc .?!";pat = -letterBoundary;
```
Use replace to insert "|" characters to show where ~letterBoundary matches.

```
boundaries = replace(txt,pat,"\vert")
```

```
boundaries = 
"|1|2|3| a|b|c |.|?|!|"
```
# **Input Arguments**

```
type — Boundary type
'either' (default) | 'start' | 'end'
```
Boundary type, specified as 'start', 'end', or 'either'.

Data Types: char | string

## **Output Arguments**

### **pat — Pattern expression**

pattern object

Pattern expression, returned as a [pattern](#page-9939-0) object.

### **See Also**

```
pattern | contains | extract | split | alphanumericBoundary | digitBoundary |
whitespaceBoundary
```
#### **Topics**

"Search and Replace Text" "Build Pattern Expressions" "Regular Expressions"

# <span id="page-9891-0"></span>**lettersPattern**

Match letter characters

# **Syntax**

```
pat = lettersPattern
pat = lettersPattern(N)
pat = lettersPattern(minCharacters,maxCharacters)
```
# **Description**

pat = lettersPattern creates a pattern that matches text composed of one or more of letters. lettersPattern is Unicode tolerant.

pat = lettersPattern(N) matches text composed of exactly N letters.

pat = lettersPattern(minCharacters,maxCharacters) matches text composed of a number of letters greater than or equal to minCharacters and less than or equal to maxCharacters. inf is a valid value for maxLetter. lettersPattern is *greedy* and matches a number of letters as close to maxCharacters as possible.

# **Examples**

#### **Extract Words from Text**

Use lettersPattern to extract words from a string containing letters, numbers, white spaces, and punctuation.

Create txt as a string. Create pat as a pattern object that matches letters using lettersPattern. Extract the pattern from txt.

```
txt = "The 2 parties agreed. The meeting would occur at 1 PM.";
pat = lettersPattern;
words = extract(txt, pat)words = 9x1 string
     "The"
     "parties"
     "agreed"
     "The"
     "meeting"
     "would"
     "occur"
     "at"
     "PM"
```
#### **Count Letters in Text**

Use lettersPattern to count the occurrences of individual letters in a line of text.

Create txt as a string. Create pat as a pattern object that matches individual letters using lettersPattern. Extract the pattern. Display a histogram of the number of occurrences of each letter.

```
txt = "What are the letters in this sentence?";
pat = lettersPattern(1);letters = extract(txt,pat);letters = categorical(letters);
histogram(letters)
```
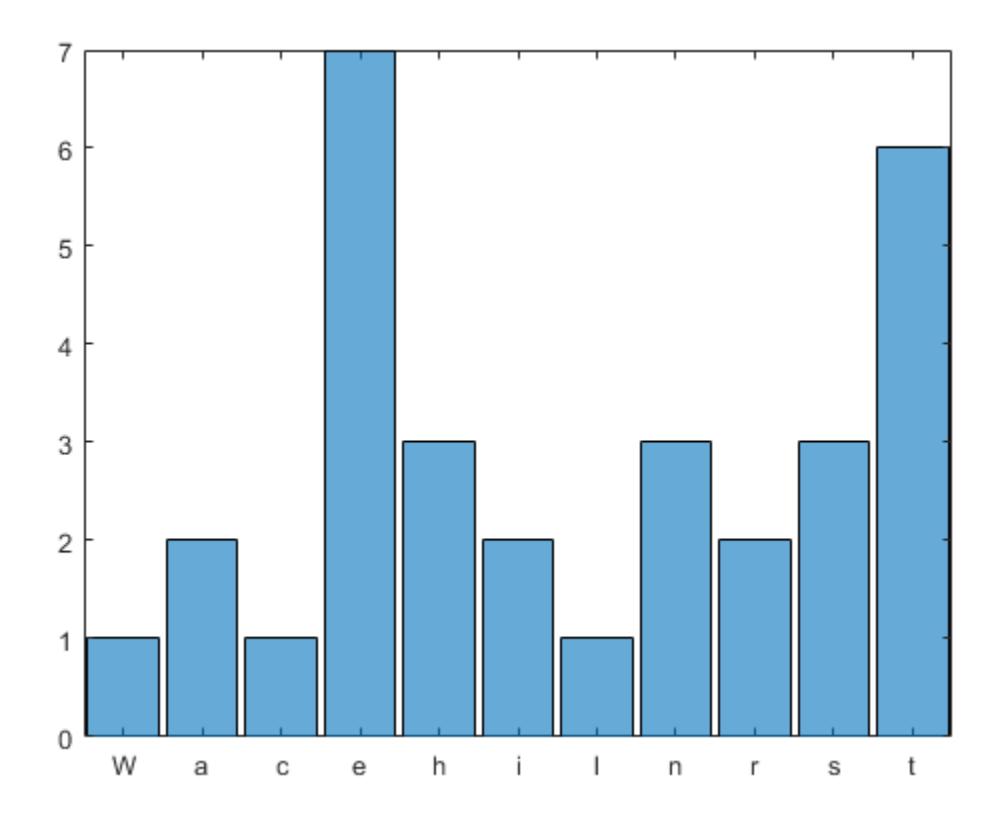

#### **Match Words Based on Length**

Use lettersPattern to exclude words with more than five letters.

Create pat as a pattern that matches groups of five or more letters using lettersPattern. Extract the pattern.

```
txt = "Some of these words are longer than others.";
pat = lettersPattern(5,inf);
extract(txt,pat)
```

```
ans = 4x1 string
     "these"
     "words"
     "longer"
     "others"
```
# **Input Arguments**

#### **N — Exact number of characters to match**

nonnegative integer scalar

Number of characters to match, specified as a nonnegative integer scalar.

Data Types: single | double | int8 | int16 | int32 | int64 | uint8 | uint16 | uint32 | uint64

#### **minCharacters — Minimum number of characters to match**

nonnegative integer scalar

#### Minimum number of characters to match, specified as a nonnegative integer scalar.

Data Types: single | double | int8 | int16 | int32 | int64 | uint8 | uint16 | uint32 | uint64

# **maxCharacters — Maximum number of characters to match**

nonnegative integer scalar

#### Maximum number of characters to match, specified as a nonnegative integer scalar.

Data Types: single | double | int8 | int16 | int32 | int64 | uint8 | uint16 | uint32 | uint64

## **Output Arguments**

#### **pat — Pattern expression**

pattern object

Pattern expression, returned as a [pattern](#page-9939-0) object.

### **See Also**

[pattern](#page-9939-0) | [string](#page-13209-0) | [contains](#page-2112-0) | [extract](#page-3857-0) | [alphanumericsPattern](#page-9865-0) | [digitsPattern](#page-9885-0) | [whitespacePattern](#page-9931-0) | [wildcardPattern](#page-9934-0) | [characterListPattern](#page-9878-0) | [regexp](#page-11814-0)

#### **Topics**

"Build Pattern Expressions" "Search and Replace Text" "Regular Expressions"

# <span id="page-9894-0"></span>**lineBoundary**

Match start or end of line

## **Syntax**

pat = lineBoundary pat = lineBoundary(type)

## **Description**

pat = lineBoundary creates a pattern that matches the start or end of a line, including newline characters. LineBoundary can be negated using the  $\sim$  operator. When negated,  $\sim$  LineBoundary matches between any two characters so long as neither is a newline character.

```
pat = lineBoundary(type) specifies whether to match at the start or end of a line. type can be
'start', 'end', or 'either' (default).
```
## **Examples**

#### **Match Boundaries of Lines**

Use lineBoundary to match the start or end of a line of text.

Create a string with a newline character. Create a pattern that matches letters following the start of a new line.

```
txt = "This is line one." + newline + "Here is line two.";
pat = lineBoundary + lettersPattern;
```
Extract the pattern.

```
firstWord = extract(txt, pat)firstWord = 2x1 string
     "This"
     "Here"
```
#### **Match Start and End Boundaries of Lines**

Use the "start" option for lineBoundary to match the specified endpoint of a line.

Create a string with newline characters. Create a pattern that matches any characters between two "start" boundaries of lines.

```
txt = "This is line one." + newline + "Here is line two." + newline + "Last but not least.";
pat = lineBoundary("start") + wildcardPattern(1,inf) + lineBoundary("start");
```
Extract the pattern.

#### extract(txt,pat)

```
ans = 2x1 string
     "This is line one...."
     "Here is line two...."
```
#### **Negate Boundaries of Lines**

Use the  $\sim$  operator to negate lineBoundary. This matches boundaries between two characters when neither is a newline character.

Create a string with a newline character. Create a pattern that matches letters that are neither at the start nor end of a line of text.

```
txt = "This is line one" + newline + "Here is line two";
pat = -lineBoundary + lettersPattern + -lineBoundary;
```
Extract the pattern.

```
firstWord = extract(txt, pat)firstWord = 8x1 string
     "his"
     "is"
     "line"
     "on"
     "ere"
    "is"
     "line"
     "tw"
```
## **Input Arguments**

**type — Boundary type** 'either' (default) | 'start' | 'end'

Boundary type, specified as 'start', 'end', or 'either'.

Data Types: char | string

## **Output Arguments**

#### **pat — Pattern expression**

pattern object

Pattern expression, returned as a [pattern](#page-9939-0) object.

## **See Also**

[pattern](#page-9939-0) | [contains](#page-2112-0) | [extract](#page-3857-0) | [split](#page-12860-0) | [textBoundary](#page-9925-0) | [lookAheadBoundary](#page-9897-0) | [lookBehindBoundary](#page-9899-0)

### **Topics**

"Search and Replace Text"

"Build Pattern Expressions"

"Regular Expressions"

# <span id="page-9897-0"></span>**lookAheadBoundary**

Match boundary before specified pattern

# **Syntax**

 $newpat = lookAheadBoundary(pat)$ 

# **Description**

newpat = lookAheadBoundary(pat) creates a pattern that matches the start of pat. Text matched by pat is not included in the result. LookAheadBoundary can be negated using the  $\sim$ operator. When negated, ~lookAheadBoundary matches between any characters that are not at the start of pat.

# **Examples**

#### **Match Ahead of Specified Pattern**

Create a pattern that matches ahead of "b" or "2".

txt = "abc  $123"$ ; pat = lookAheadBoundary("b"|"2");

Use replace to insert "|" characters at the matched boundaries.

```
replace(txt,pat,"|")
ans ="a|bc 1|23"
```
#### **Match Boundaries Except Those That Precede Specified Pattern**

Use the  $\sim$  operator to negate lookAheadBoundary.

Create a pattern that matches digits except for those directly precede "b" or "2".

```
txt = "abc 123";
pat = -lookAheadBoundary("b" | "2");
```
Use replace to insert "|" characters at the negated boundaries.

replace(txt,pat,"|")

```
ans ="|ab|c| |12|3|"
```
## **Input Arguments**

#### **pat — Input pattern**

pattern array | string array | character vector | cell array of character vectors

Input pattern, specified as a [pattern](#page-9939-0), string array, character vector, or cell array of character vectors.

```
Data Types: char | string | pattern | cell
```
# **Output Arguments**

#### **newpat — Output pattern**

pattern (default) | array of pattern objects

Output pattern, returned as a [pattern](#page-9939-0) or an array of pattern objects.

## **See Also**

[pattern](#page-9939-0) | [contains](#page-2112-0) | [extract](#page-3857-0) | [split](#page-12860-0) | [lineBoundary](#page-9894-0) | [textBoundary](#page-9925-0) | [lookBehindBoundary](#page-9899-0)

#### **Topics**

"Search and Replace Text" "Build Pattern Expressions" "Regular Expressions"

# <span id="page-9899-0"></span>**lookBehindBoundary**

Match boundary following specified pattern

## **Syntax**

```
newpat = lookBehindBoundary(pat)
```
## **Description**

newpat = lookBehindBoundary(pat) creates a pattern that matches the end of pat. Text matched by pat is not included in the result. LookBehindBoundary can be negated using the  $\sim$ operator. When negated, ~lookBehindBoundary matches between any characters that are not at the end of pat.

## **Examples**

#### **Match Behind Specified Pattern**

Create a pattern that matches behind "b" or "2".

```
txt = "abc 123";
pat = lookBehindBoundary("b"|"2");
```
Use replace to insert "|" characters at the matched boundaries.

```
replace(txt,pat,"|")
ans ="ab|c 12|3"
```
#### **Match Digits Except Those That Follow Pattern**

Use the  $\sim$  operator to negate lookBehindBoundary.

Create a pattern that matches digits except for those that directly follow "b" or "2".

```
txt = "abc 123";pat = -lookBehindBoundary('b"|"2");
```
Use replace to insert "|" characters at the negated boundaries.

replace(txt,pat,"|")

```
ans ="|a|bc| |1|23|"
```
# **Input Arguments**

#### **pat — Input pattern**

pattern array | string array | character vector | cell array of character vectors

Input pattern, specified as a [pattern](#page-9939-0), string array, character vector, or cell array of character vectors.

```
Data Types: char | string | pattern | cell
```
# **Output Arguments**

#### **newpat — Output pattern**

pattern (default) | array of pattern objects

Output pattern, returned as a [pattern](#page-9939-0) or an array of pattern objects.

## **See Also**

[pattern](#page-9939-0) | [contains](#page-2112-0) | [extract](#page-3857-0) | [split](#page-12860-0) | [lineBoundary](#page-9894-0) | [textBoundary](#page-9925-0) | [lookAheadBoundary](#page-9897-0)

### **Topics**

"Search and Replace Text" "Build Pattern Expressions" "Regular Expressions"

# <span id="page-9901-0"></span>**maskedPattern**

Pattern with specified display name

## **Syntax**

```
newpat = maskedPattern(pat)
newpat = maskedPattern(pat,mask)
```
## **Description**

 $newpat = maskedPattern(path)$  creates a pattern that uses the input name of pat when displaying the pattern expression of newpat. You can use maskedPattern to simplify long, complicated pattern expressions by hiding some of the details in the expression.

newpat = maskedPattern(pat,mask) specifies a name to display, mask, when displaying the pattern expression of newpat.

## **Examples**

#### **Hide Details when Displaying Complicated Patterns**

Use maskedPattern to display a variable in place of a complicated pattern expression.

Build a pattern that matches simple arithmetic expressions composed of numbers and arithmetic operators.

```
mathSymbols = asManyOfPattern(digitsPattern | characterListPattern("+-*/="),1)
```

```
mathSymbols = pattern
  Matching:
     asManyOfPattern(digitsPattern | characterListPattern("+-*/="),1)
```
Build a pattern that matches arithmetic expressions with whitespaces between characters using mathSymbols.

longExpressionPat = asManyOfPattern(mathSymbols + whitespacePattern) + mathSymbols

```
longExpressionPat = pattern
  Matching:
```
asManyOfPattern(asManyOfPattern(digitsPattern | characterListPattern("+-\*/="),1) + whitespace

The displayed pattern expression is long and difficult to read. Use maskedPattern to display the variable name, mathSymbols, in place of the pattern expression.

```
mathSymbols = maskedPattern(mathSymbols);
shortExpressionPat = asManyOfPattern(mathSymbols + whitespacePattern) + mathSymbols
```

```
shortExpressionPat = pattern
  Matching:
     asManyOfPattern(mathSymbols + whitespacePattern) + mathSymbols
   Show all details
```
Create a string containing some arithmetic expressions, and then extract the pattern from the text.

```
txt = "What is the answer to 1 + 1? Oh, I know! 1 + 1 = 2!";
arithmetic = extract(txt,shortExpressionPat)
```

```
arithmetic = 2x1 string
   "1 + 1""1 + 1 = 2"
```
#### **Display Specified Pattern Names**

Use maskedPattern to display a specified name for a complicated pattern expression.

Build two patterns: one that matches words that begin and end with the letter D, and one that matches words that begin and end with the letter R.

```
dWordsPat = letterBoundary + caseInsensitivePattern("d" + lettersPattern + "d") + letterBoundary
rWordsPat = letterBoundary + caseInsensitivePattern("r" + lettersPattern + "r") + letterBoundary
```
Use maskedPattern to display a specified name in place of the pattern expressions. Build a pattern using the masked patterns that find words that start and end with D followed by a word that starts and ends with R.

```
dWordsPat = maskedPattern(dWordsPat,"Words that start and end with D");
rWordsPat = maskedPattern(rWordsPat,"Words that start and end with R");
dAndRWordsPat = dWordsPat + whitespacePattern + rWordsPat
```

```
dAndRWordsPat = pattern
  Matching:
   Words that start and end with D + whitespacePattern + Words that start and end with R
   Show all details
```
Create a string, and then extract the pattern from the text.

```
txt = "Dad, look at the divided river!";
words = extract(txt,dAndRWordsPat)
words = 
"divided river"
```
#### **Make Custom Pattern Functions**

Create custom pattern functions and use maskedPattern to hide details.

Create a function atLeastOneOfPattern that takes the input pattern pat and creates a pattern, newPat, that matches one or more consecutive instances of pat. Use maskedPattern to hide the details of the pattern when displayed.

```
function newPat = atLeastOneOfPattern(pat)
arguments
     pat pattern
end
newPat = asManyOfPattern(path, 1);newPat = maskedPattern(newPat,compose("atLeastOneOfPattern(%s)",pat));
```
end

Call atLeastOneOfPattern with the input "a" and display newPat.

```
newPat = atLeastOneOfPattern("a")
```
newPat =

pattern

Matching:

atLeastOneOfPattern("a")

Show all details

#### **Match Hexadecimal Numbers**

Create a pattern hexDigit that matches numeric characters from 0-9 and letters from a-f with characterListPattern. Since characterListPattern is case sensitive, use caseInsensitivePattern so that hexDigit matches regardless of character case.

```
hexDigit = characterListPattern('0','9') | characterListPattern('a','f');
hexDigit = caseInsensitivePattern(hexDigit);
hexDigit = maskedPattern(hexDigit)
hexDigit = pattern
  Matching:
     hexDigit
   Show all details
```
hexDigit matches individual digits of hexadecimal numbers. Match full hexadecimal numbers by building a pattern that matches the literal text "0x" followed by one or more occurrences of hexDigit.

```
hexNumberPattern = "0x" + asManyOfPattern(hexDigit, 1)
```

```
hexNumberPattern = pattern
  Matching:
     "0x" + asManyOfPattern(hexDigit,1)
  Show all details
```
Use this pattern to extract hexadecimal numbers from a string.

hexNumbers = extract("The answer is  $0x2A$ ", hexNumberPattern)

```
hexNumbers = 
"0x2A"
```
## **Input Arguments**

#### **pat — Input pattern**

pattern array | string array | character vector | cell array of character vectors

Input pattern, specified as a [pattern](#page-9939-0), string array, character vector, or cell array of character vectors.

Data Types: char | string | pattern | cell

#### **mask — Masked pattern name**

string array | character vector | cell array of character vectors

Masked pattern name, specified as a string scalar, character vector, or cell array of character vectors.

```
Data Types: char | string | cell
```
## **Output Arguments**

**newpat — Output pattern** pattern (default) | array of pattern objects

Output pattern, returned as a [pattern](#page-9939-0) or an array of pattern objects.

## **See Also**

[pattern](#page-9939-0) | [contains](#page-2112-0) | [extract](#page-3857-0) | [namedPattern](#page-9905-0) | [optionalPattern](#page-9910-0)

#### **Topics**

"Build Pattern Expressions" "Search and Replace Text" "Regular Expressions"

# <span id="page-9905-0"></span>**namedPattern**

Designate named pattern

# **Syntax**

```
newpat = namedPattern(pat)
newpat = namedPattern(pat,name)
newpat = namedPattern(pat,name,description)
```
## **Description**

newpat = namedPattern(pat) creates a named pattern that contains pat and is named using the input name of pat. You can use namedPattern to organize complicated pattern expressions by naming portions of the pattern. Named patterns can be nested inside named patterns.

 $newpat = namedPattern(path, name) specifies a custom name for pat.$ 

newpat = namedPattern(pat,name,description) additionally specifies a display description for pat.

## **Examples**

#### **Create Named Patterns to Organize Complicated Patterns**

Use namedPattern to assign a pattern to a named pattern.

Build a pattern that matches simple arithmetic expressions composed of numbers and arithmetic operators.

```
mathSymbols = asManyOfPattern(digitsPattern | characterListPattern("+-*/="),1)
```

```
mathSymbols = pattern
  Matching:
     asManyOfPattern(digitsPattern | characterListPattern("+-*/="),1)
```
Build a pattern that matches arithmetic expressions with whitespaces between characters using the named pattern.

longExpressionPat = asManyOfPattern(mathSymbols + whitespacePattern) + mathSymbols

```
longExpressionPat = pattern
  Matching:
```

```
asManyOfPattern(asManyOfPattern(digitsPattern | characterListPattern("+-*/="),1) + whitespace
```
This expression is long and hard to read. Use namedPattern to assign the pattern to the named pattern, mathSymbols.

```
mathSymbols = namedPattern(mathSymbols);
shortExpressionPat = asManyOfPattern(mathSymbols + whitespacePattern) + mathSymbols
shortExpressionPat = pattern
  Matching:
     asManyOfPattern(mathSymbols + whitespacePattern) + mathSymbols
  Using named patterns:
     mathSymbols: asManyOfPattern(digitsPattern | characterListPattern("+-*/="),1)
```
Create a string containing some arithmetic expressions, and then extract the pattern from the text.

```
txt = "What is the answer to 1 + 1? Oh, I know! 1 + 1 = 2!";
arithmetic = extract(txt,shortExpressionPat)
arithmetic = 2x1 string
```

```
"1 + 1""1 + 1 = 2"
```
#### **Specify Names and Descriptions for Complicated Patterns**

Create a pattern from two named patterns. Naming patterns adds context to the display of the pattern.

Build two patterns: one that matches words that begin and end with the letter D, and one that matches words that begin and end with the letter R.

```
dWordsPat = letterBoundary + caseInsensitivePattern("d" + lettersPattern + "d") + letterBoundaryrWordsPat = letterBoundary + caseInsensitivePattern("r" + lettersPattern + "r") + letterBoundary;
```
Build a pattern using the named patterns that finds a word that starts and ends with D followed by a word that starts and ends with R.

```
dAndRWordsPat = dWordsPat + whitespacePattern + rWordsPat
```

```
dAndRWordsPat = pattern
  Matching:
    letterBoundary + caseInsensitivePattern ("d" + lettersPattern + "d") + letterBoundary + white
```
This pattern is hard to read and does not convey much information about its purpose. Use namedPattern to designate the patterns as named patterns that display specified names and descriptions in place of the pattern expressions.

```
dWordsPat = namedPattern(dWordsPat,"dWords", "Words that start and end with D");
rWordsPat = namedPattern(rWordsPat,"rWords", "Words that start and end with R");
dAndRWordsPat = dWordsPat + whitespacePattern + rWordsPat
```

```
dAndRWordsPat = pattern
  Matching:
```

```
 dWords + whitespacePattern + rWords
 Using named patterns:
   dWords: Words that start and end with D
   rWords: Words that start and end with R
 Show more details
```
Create a string and extract the text that matches the pattern.

```
txt = "Dad, look at the divided river!";
words = extract(txt,dAndRWordsPat)
words = 
"divided river"
```
#### **Match Email Addresses**

Build an easy to read pattern to match email addresses.

Email addresses follow the structure *username@domain.TLD*, where *username* and *domain* are made up of identifiers separated by periods. Build a pattern that matches identifiers composed of any combination of alphanumeric characters and "\_" characters. Use maskedPattern to name this pattern identifier.

```
identifier = asManyOfPattern(alphanumericsPattern(1) \vert ", 1);
identifier = maskedPattern(identifier);
```
Build patterns to match domains and subdomains comprised of identifiers. Create a pattern that matches TLDs from a specified list.

```
subdomain = asManyOfPattern(identifier + ".") + identifier;
domainName = namedPattern(identifier,"domainName");
tld = "com" | "org" | "gov" | "net" | "edu";
```
Build a pattern for matching the local part of an email, which matches one or more identifiers separated by periods. Build a pattern for matching the domain, TLD, and any potential subdomains by combining the previously defined patterns. Use namedPattern to assign each of these patterns to a named pattern.

```
username = asManyOfPattern(identifier + ".") + identifier;
domain = optionalPattern(namedPattern(subdomain) + ".") + ...
             domainName + "." + ...
             namedPattern(tld);
```
Combine all of the patterns into a single pattern expression. Use namedPattern to assign username, domain, and emailPattern to named patterns.

```
emailAddress = namedPattern(username) + "@" + namedPattern(domain);
emailPattern = namedPattern(emailAddress)
emailPattern = pattern
  Matching emailAddress:
```

```
 username + "@" + domain
 Using named patterns:
   emailAddress : username + "@" + domain
    username : asManyOfPattern(identifier + ".") + identifier
    domain : optionalPattern(subdomain + ".") + domainName + "." + tld
      subdomain : asManyOfPattern(identifier + ".") + identifier
       domainName: identifier
      tld : "com" | "org" | "gov" | "net" | "edu"
 Show all details
```
Create a string that contains an email address, and then extract the pattern from the text.

```
txt = "You can reach me by email at John.Smith@department.organization.org";
extract(txt,emailPattern)
ans ="John.Smith@department.organization.org"
```
Named patterns allow dot-indexing in order to access named subpatterns. Use dot-indexing to assign a specific value to the named pattern domain.

```
emailPattern.emailAddress.domain = "mathworks.com"
```

```
emailPattern = pattern
  Matching emailAddress:
    username + "@" + domain
  Using named patterns:
    emailAddress: username + "@" + domain
      username : asManyOfPattern(identifier + ".") + identifier
       domain : "mathworks.com"
  Show all details
```
## **Input Arguments**

#### **pat — Input pattern**

pattern array | string array | character vector | cell array of character vectors

Input pattern, specified as a [pattern](#page-9939-0), string array, character vector, or cell array of character vectors.

Data Types: char | string | pattern | cell

#### **name — Pattern name**

string array | character vector | cell array of character vectors

Pattern name, specified as a string scalar, character vector, or cell array of character vectors.

Data Types: char | string | cell

#### **description — Named pattern description**

string array | character vector | cell array of character vectors

Named pattern description, specified as a string scalar, character vector, or cell array of character vectors. When a pattern expression is displayed, named patterns and their descriptions will be displayed separately from the full pattern expression.

Data Types: char | string | cell

## **Output Arguments**

**newpat — Output pattern** pattern (default) | array of pattern objects

Output pattern, returned as a [pattern](#page-9939-0) or an array of pattern objects.

## **See Also**

[pattern](#page-9939-0) | [contains](#page-2112-0) | [extract](#page-3857-0) | [maskedPattern](#page-9901-0) | [optionalPattern](#page-9910-0)

#### **Topics**

"Build Pattern Expressions" "Search and Replace Text"

"Regular Expressions"

# <span id="page-9910-0"></span>**optionalPattern**

Make pattern optional to match

## **Syntax**

 $newpat = optionalPattern(path)$ 

## **Description**

newpat = optionalPattern(pat) creates a pattern that matches pat when possible, but matching pat is not required for a pattern expression to match successfully. Use this function in conjunction with other pattern functions to build patterns that are more flexible in their matching requirements.

## **Examples**

#### **Match Patterns Optionally**

Use optionalPattern to designate a pattern as optional to match.

Create txt as a string. Create a pattern, pat, that matches "foo" and will optionally match "bar" so long as it is preceded by "foo". Extract the pattern.

```
txt = "foo bar foobar";
pat = "foo" + optionalPattern("bar");
extract(txt,pat)
ans = 2x1 string
     "foo"
     "foobar"
```
#### **Match Domain and Subdomains of Email Addresses**

Build a pattern that matches combinations of letters and periods after an "@". Use optionPattern to match subdomains if present. If a subdomain is not present, optionalPattern does not prevent a match if other conditions of pat are met. Extract the pattern.

```
emails = ["Sue_B@nonprofit.org"
           "JohnDRoc12@business.com"
           "R.Franklin@biology.university.org"];
pat = lookBehindBoundary("@") + optionalPattern(lettersPattern + ".") + lettersPattern + "." + l
domains = extract(emails,pat)
domains = 3x1 string
     "nonprofit.org"
     "business.com"
     "biology.university.org"
```
# **Input Arguments**

#### **pat — Input pattern**

pattern array | string array | character vector | cell array of character vectors

Input pattern, specified as a [pattern](#page-9939-0), string array, character vector, or cell array of character vectors.

Data Types: char | string | pattern | cell

# **Output Arguments**

#### **newpat — Output pattern** pattern (default) | array of pattern objects

Output pattern, returned as a [pattern](#page-9939-0) or an array of pattern objects.

## **See Also**

[pattern](#page-9939-0) | [contains](#page-2112-0) | [extract](#page-3857-0) | [possessivePattern](#page-9912-0)

#### **Topics**

"Build Pattern Expressions" "Search and Replace Text" "Regular Expressions"

# <span id="page-9912-0"></span>**possessivePattern**

Match pattern without backtracking

## **Syntax**

```
newpat = possessivePattern(path)
```
## **Description**

newpat = possessivePattern(pat) creates a pattern that does not backtrack within pat once pat matches.

If a character may be matched by more than one pattern in an expression, such as digit characters with alphanumericsPattern + digitsPattern, all possible combinations of matching may be tested in an attempt to find a successful match. This process is called backtracking.

possessivePattern prevents backtracking, so once a possessivePattern matches, the matched text is no longer able to be matched by other parts of the pattern expression, even if that causes the pattern to fail to match. Use possessivePattern to improve performance by limiting the possible pattern combinations tested to find a match.

# **Examples**

#### **Prevent Backtracking to Match**

Use possessivePattern so that once the possessive portion of a pattern matches, there is no backtracking. This prevents other patterns in the pattern expression to match.

Create txt as a string comprised of letter and digit characters. Create nonpossessive as a pattern that matches letters or digits with alphanumericsPattern followed by digits with digitsPattern. On its own, alphanumericsPattern matches the entire string, but it allows backtracking so that digitsPattern is able to match as well.

```
txt = "abc123";nonpossessive = alphanumericsPattern + digitsPattern;
successfulMatch = contains(txt, nonpossessive)successfulMatch = logical
   1
```
Make alphanumericsPattern possessive. Possessiveness prevents backtracking, so alphanumericsPattern matches the entire string and does not backtrack to allow digitsPattern to match as well. This attribute causes possessive to fail to match txt.

```
possessive = possessivePattern(alphanumericsPattern) + digitsPattern;
unsucceedsfulMatch = contains(txt,possessive)
```
unsuccessfulMatch = *logical*  $\Theta$ 

# **Input Arguments**

#### **pat — Input pattern**

pattern array | string array | character vector | cell array of character vectors

Input pattern, specified as a [pattern](#page-9939-0), string array, character vector, or cell array of character vectors.

Data Types: char | string | pattern | cell

# **Output Arguments**

#### **newpat — Output pattern** pattern (default) | array of pattern objects

Output pattern, returned as a [pattern](#page-9939-0) or an array of pattern objects.

## **See Also**

[pattern](#page-9939-0) | [contains](#page-2112-0) | [extract](#page-3857-0) | [optionalPattern](#page-9910-0)

#### **Topics**

"Build Pattern Expressions" "Search and Replace Text" "Regular Expressions"

# **regexpPattern**

Pattern that matches specified regular expression

## **Syntax**

```
pat = regexpPattern(expression)
pat = regexpPattern(expression,Name,Value)
```
## **Description**

pat = regexpPattern(expression) creates a pattern that matches the regular expression.

pat = regexpPattern(expression, Name, Value) specifies additional options with one or more name-value pair arguments. For example, you can specify 'IgnoreCase' as true to ignore case when matching..

## **Examples**

#### **Combine Patterns and Regular Expressions**

Use regexpPattern to specify patterns using regular expressions that can be used as inputs for text-searching functions.

Find words that start with c, end with t, and contain one or more vowels in between.

```
txt = "bat cat can car coat court CUT ct CAT-scan";
expression = 'c[aeiou]+t';
```
The regular expression 'c[aeiou]+t' specifies this pattern:

- c must be the first character.
- c must be followed by one of the characters inside the brackets, [aeiou].
- The bracketed pattern must occur one or more times, as indicated by the + operator.
- t must be the last character, with no characters between the bracketed pattern and the t.

Extract the pattern. Note, the words CUT and CAT do not match because they are uppercase.

```
pat = regexpPattern(expression);
extract(txt,pat)
ans = 2x1 string
     "cat"
     "coat"
```
Patterns created using regexpPattern can be combined with other pattern functions to create more complicated patterns. Use whitespacePattern and lettersPattern to create a new pattern that also matches words after the regular expression matches, and then extract the new pattern.

```
pat = regexpPattern(expression) + whitespacePattern + lettersPattern;
extract(txt,pat)
ans = 2x1 string
    "cat can"
    "coat court"
```
#### **Ignore newline Characters**

Create a string containing a newline character. Use the regular expression '.' to match any character except newline characters.

```
txt = "First Line" + newline + "Second Line"
txt = 
     "First Line
      Second Line"
```

```
expression = '.+';
```
The regular expression '.+' matches one or more of any character including newline characters. Count how many times the pattern matches.

```
pat = regexpPattern(expression);
count(txt,pat)
```
ans  $= 1$ 

Create a new regular expression pattern, but this time specify DotExceptNewline as true so that the pattern does not match newline characters. Count how many times the pattern matches.

```
pat = regexpPattern(expression,"DotExceptNewline",true);
count(txt,pat)
```
ans  $= 2$ 

#### **Ignore Whitespaces in Expressions When Matching**

Create txt as a string.

txt = "Hello World";

The expression '. \*' only matches individual characters because of the whitespace between . and \*. Create a pattern to match the regular expression '. \*', and then extract the pattern.

```
expression = \cdot. *';
pat = regexpPattern(expression);
extract(txt,pat)
ans = 10x1 string
     "H"
     "e"
```
 "l" "l" "o " "W" "o"  $"r"$  "l" "d"

Create a new regular expression pattern, but this time specify FreeSpacing as true to ignore whitespaces in the regular expression. Extract the new pattern.

```
pat = regexpPattern(expression,"FreeSpacing",true);
extract(txt,pat)
```

```
ans ="Hello World"
```
#### **Ignore Case with Regular Expressions**

Find words that start with c, end with t, and contain one or more vowels in between, regardless of case.

```
txt = "bat cat can car coat court CUT ct CAT-scan";
expression = 'c[aeiou]+t';
```
The regular expression 'c[aeiou]+t' specifies this pattern:

- c must be the first character.
- c must be followed by one of the characters inside the brackets, [aeiou].
- The bracketed pattern must occur one or more times, as indicated by the + operator.
- t must be the last character, with no characters between the bracketed pattern and the t.

Extract the pattern. Note that the words CUT and CAT do not match because they are uppercase.

```
pat = regexpPattern(expression);
extract(txt,pat)
ans = 2x1 string
```

```
 "cat"
 "coat"
```
Create a new regular expression pattern, but this time specify IgnoreCase as true to ignore case with the regular expression. Extract the new pattern.

```
pat = regexpPattern(expression,"IgnoreCase",true);
extract(txt,pat)
ans = 4x1 string
     "cat"
     "coat"
     "CUT"
```

```
 "CAT"
```
#### **Designate ^ and \$ Anchors as Line or Text Anchors**

The metacharacters  $\hat{\ }$  and  $\hat{\ }$  can be used to specify line anchors or text anchors. The behavior that regexpPattern uses is specified by the Anchors option.

Create txt as a string containing newline characters.

```
txt = "cat" + newline + "bat" + newline + "rat";
```
The regular expression '^.+?\$' matches one or more characters between two anchors. Create a pattern for this regular expression, and specify Anchors as "text" so that the  $\hat{ }$  and \$ anchors are treated as text anchors. Extract the pattern.

```
expression = \sqrt{2}.+?$';
pat = regexpPattern(expression,"Anchors","text");
extract(txt,pat)
3nS = "cat
      bat
      rat"
```
Create a new regular expression pattern, but this time specify Anchors as "line" so that the  $\sim$  and \$ anchors are treated as line anchors. Extract the new pattern.

```
pat = regexpPattern(expression,"Anchors","line");
extract(txt,pat)
ans = 3x1 string
     "cat"
     "bat"
```
## **Input Arguments**

"rat"

#### **expression — Regular expression**

character vector | cell array of character vectors | string array

Regular expression, specified as a character vector, a cell array of character vectors, or a string array. Each expression can contain characters, metacharacters, operators, tokens, and flags that specify patterns to match in str.

The following tables describe the elements of regular expressions.

#### **Metacharacters**

Metacharacters represent letters, letter ranges, digits, and space characters. Use them to construct a generalized pattern of characters.

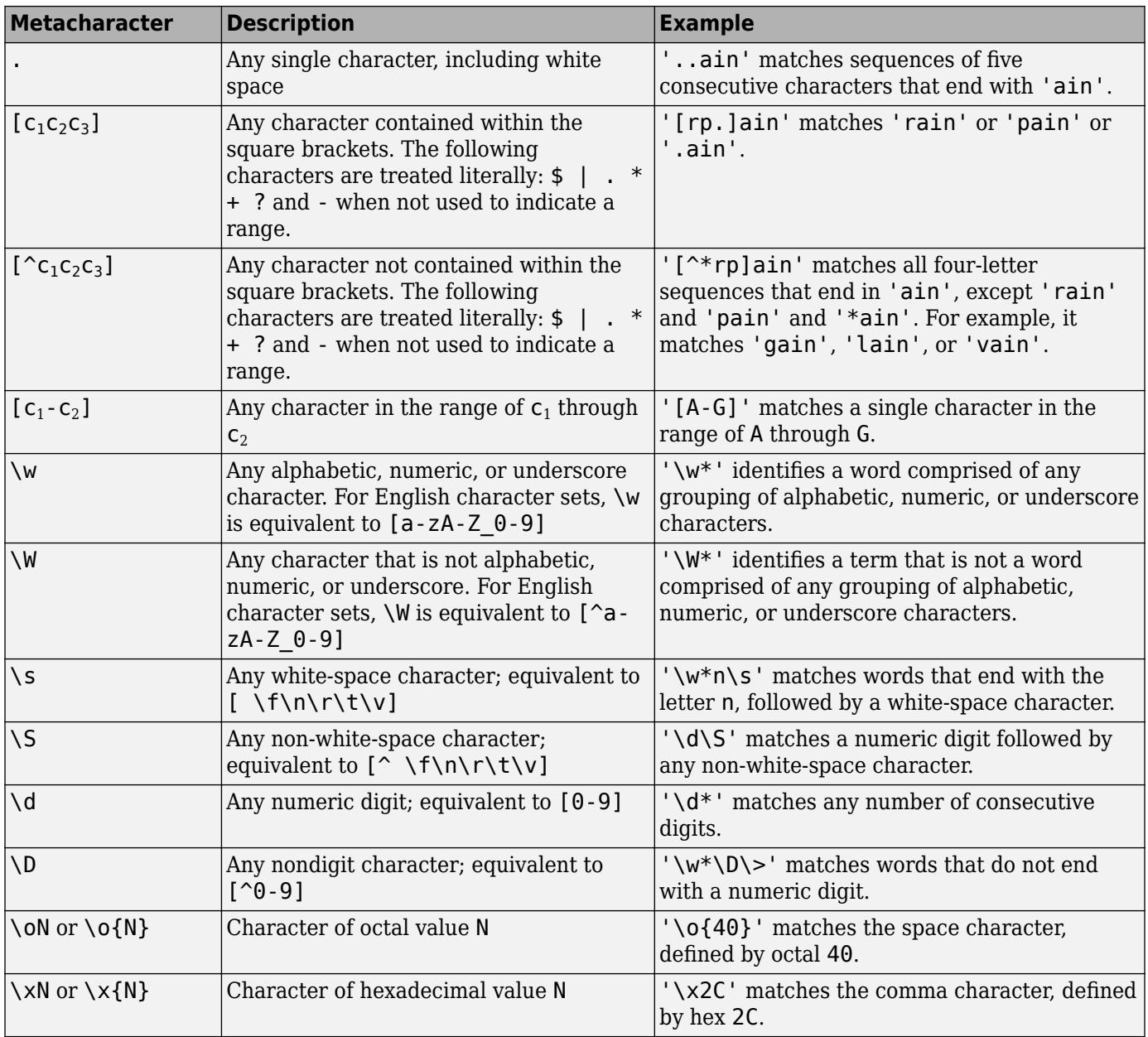

## **Character Representation**

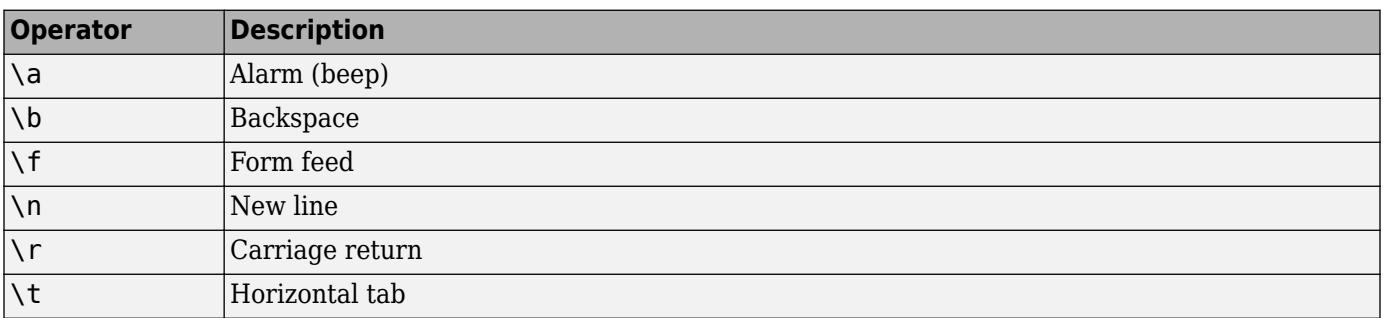

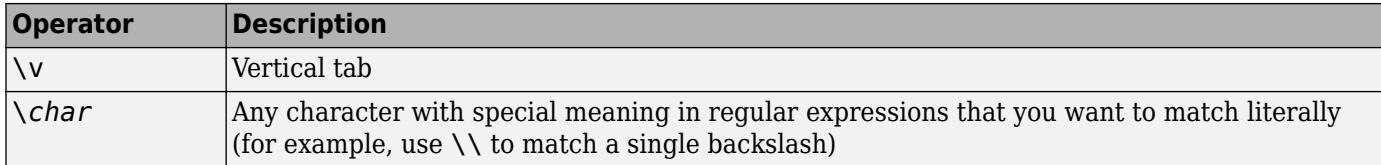

#### **Quantifiers**

Quantifiers specify the number of times a pattern must occur in the matching text. expr represents any regular expression.

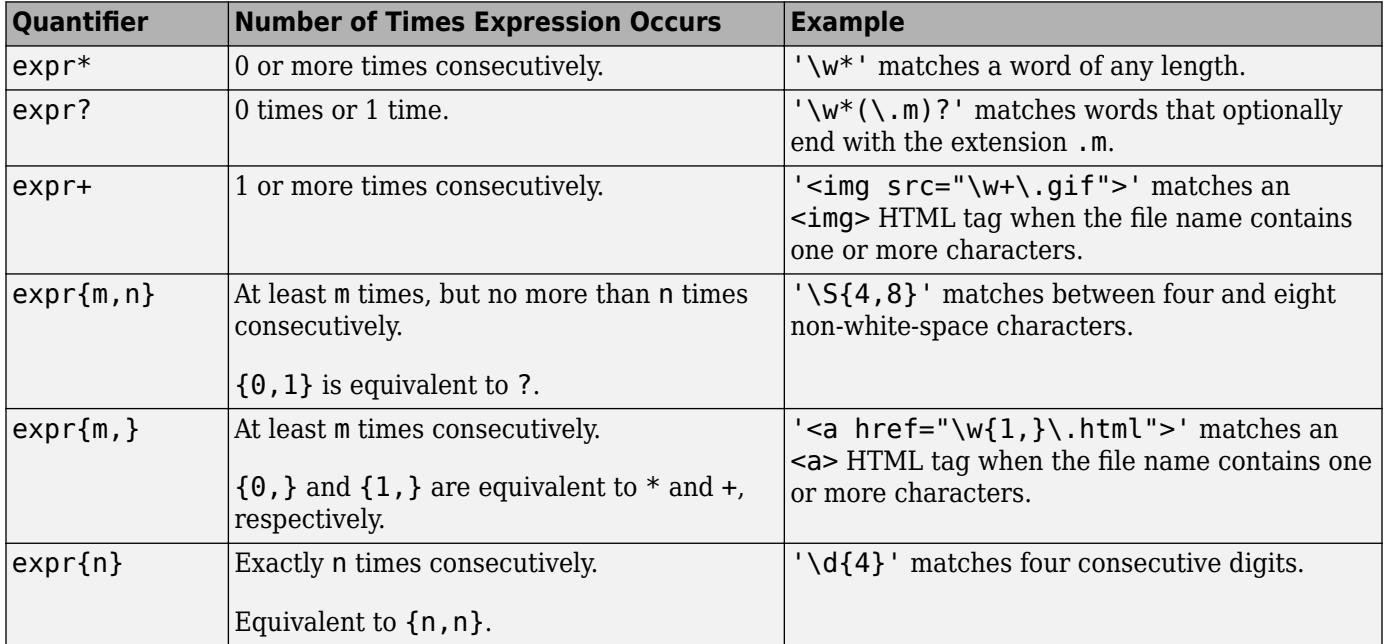

Quantifiers can appear in three modes, described in the following table. *q* represents any of the quantifiers in the previous table.

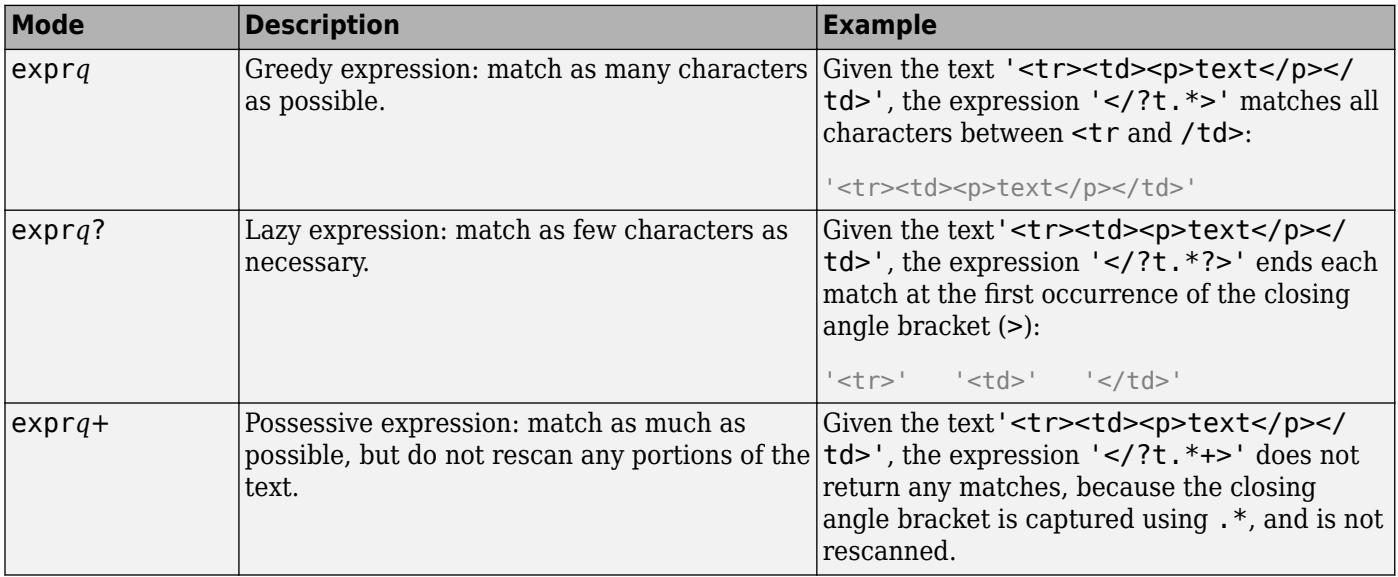

#### **Grouping Operators**

Grouping operators allow you to capture tokens, apply one operator to multiple elements, or disable backtracking in a specific group. Tokens are portions of the matched text that you define by enclosing part of the regular expression in parentheses.

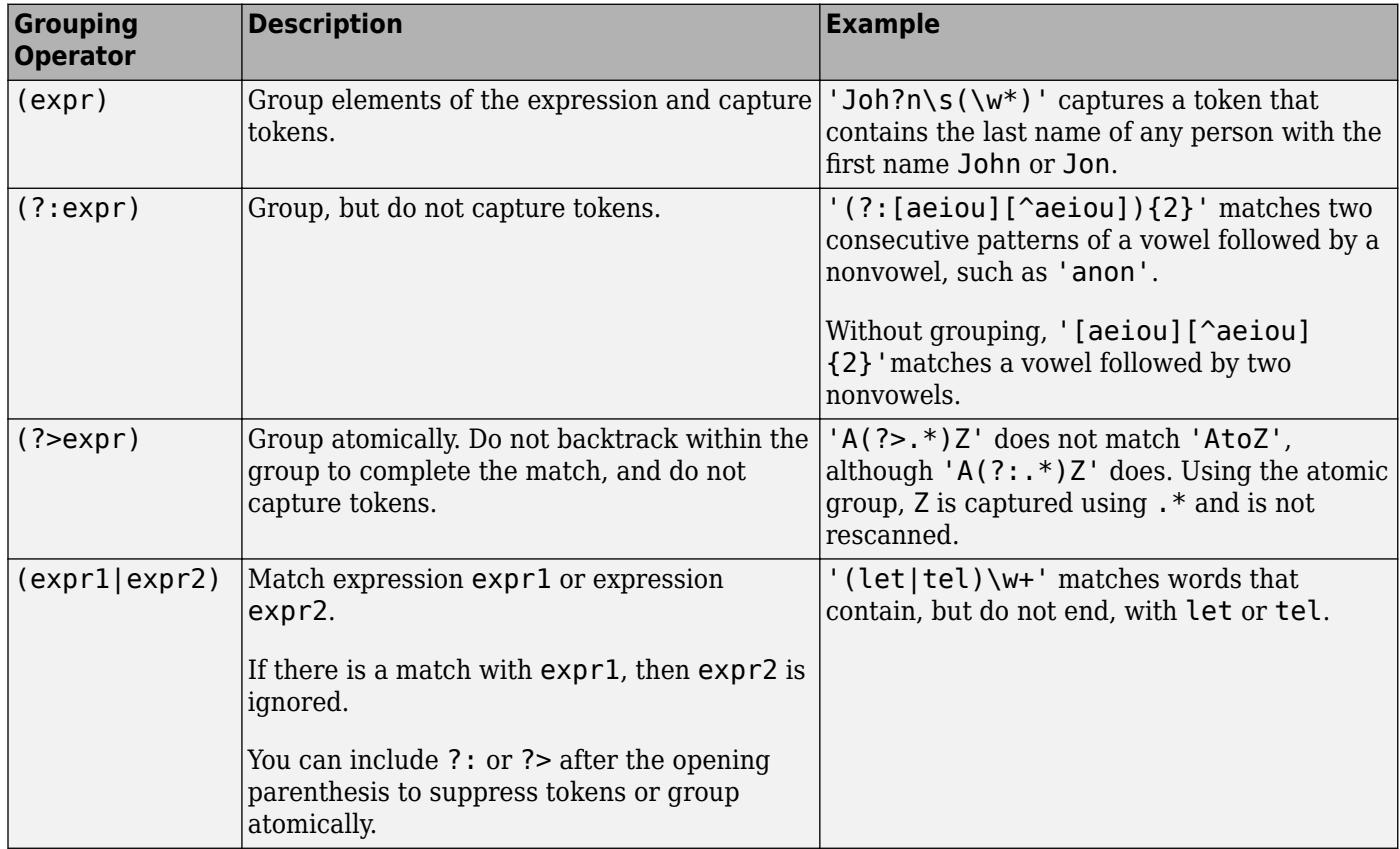

#### **Anchors**

Anchors in the expression match the beginning or end of the input text or word.

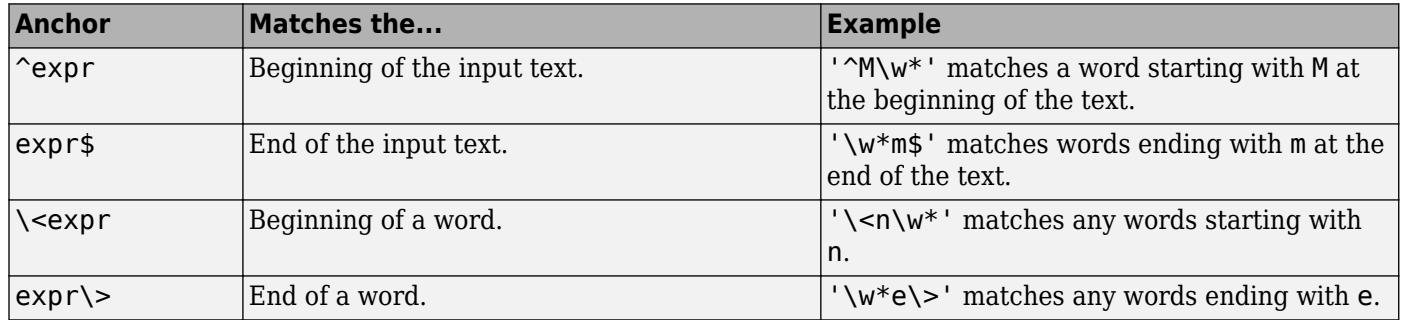

#### **Lookaround Assertions**

Lookaround assertions look for patterns that immediately precede or follow the intended match, but are not part of the match.

The pointer remains at the current location, and characters that correspond to the *test* expression are not captured or discarded. Therefore, lookahead assertions can match overlapping character groups.

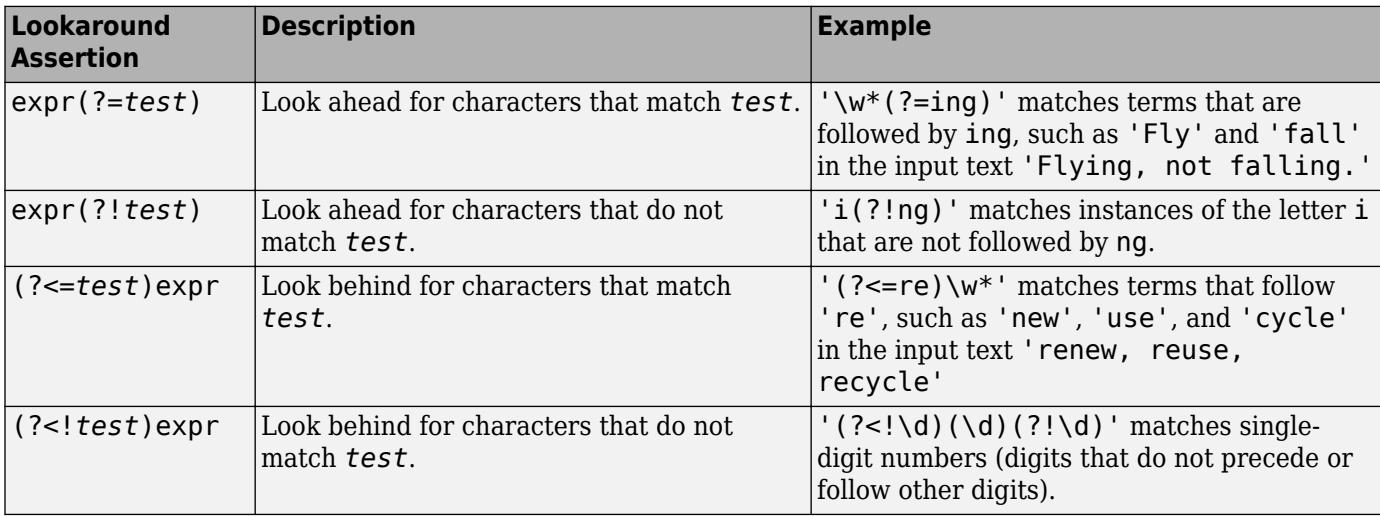

If you specify a lookahead assertion *before* an expression, the operation is equivalent to a logical AND.

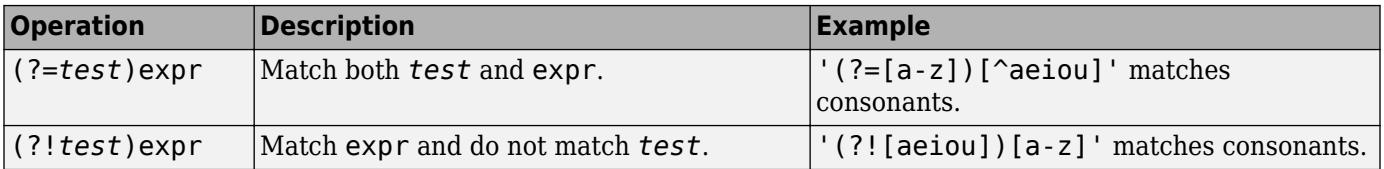

#### **Logical and Conditional Operators**

Logical and conditional operators enable you to test the state of a given condition, and then use the outcome to determine which pattern, if any, to match next. These operators support logical OR, and if or if/else conditions.

Conditions can be tokens, lookaround operators, or dynamic expressions of the form (?@cmd). Dynamic expressions must return a logical or numeric value.

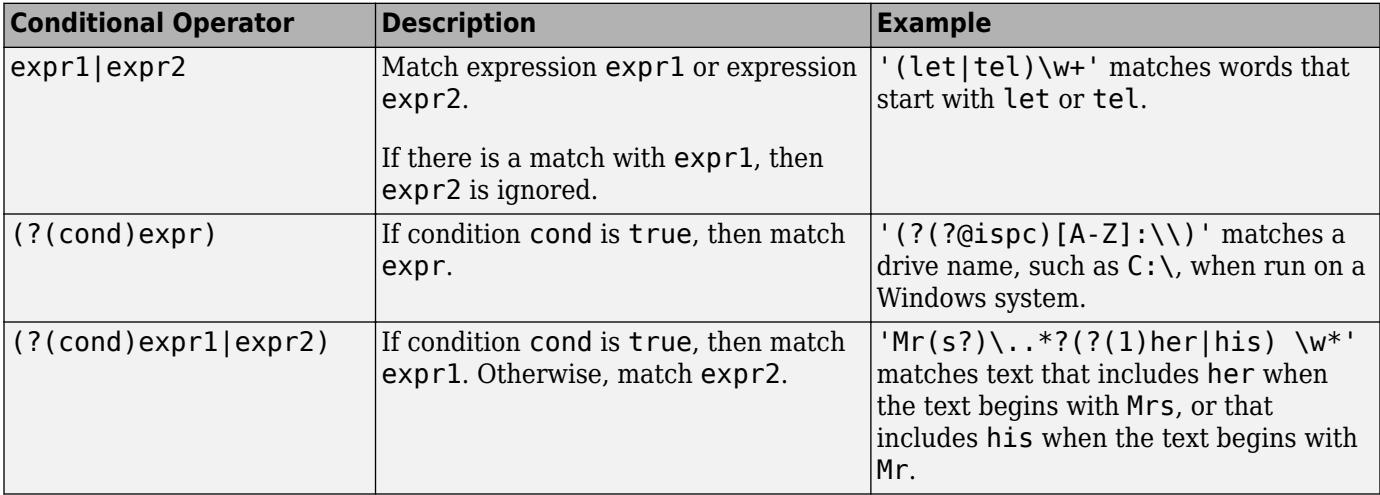

#### **Token Operators**

Tokens are portions of the matched text that you define by enclosing part of the regular expression in parentheses. You can refer to a token by its sequence in the text (an ordinal token), or assign names to tokens for easier code maintenance and readable output.

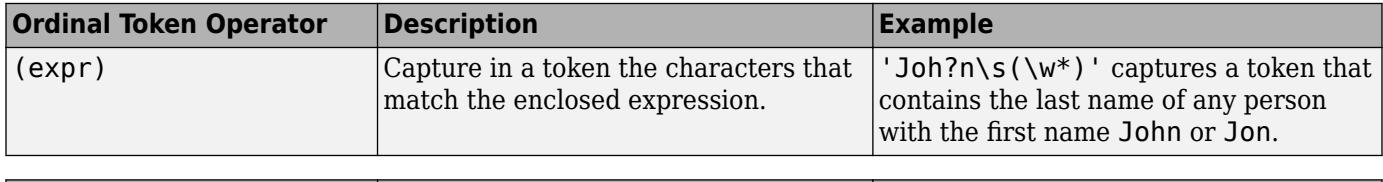

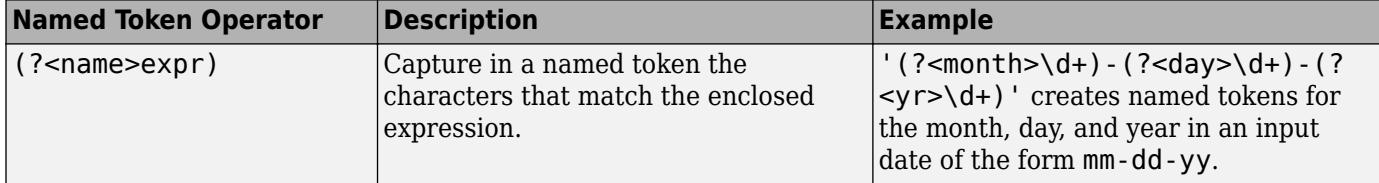

**Note** If an expression has nested parentheses, MATLAB captures tokens that correspond to the outermost set of parentheses. For example, given the search pattern '(and(y|rew))', MATLAB creates a token for 'andrew' but not for 'y' or 'rew'.

#### **Comments**

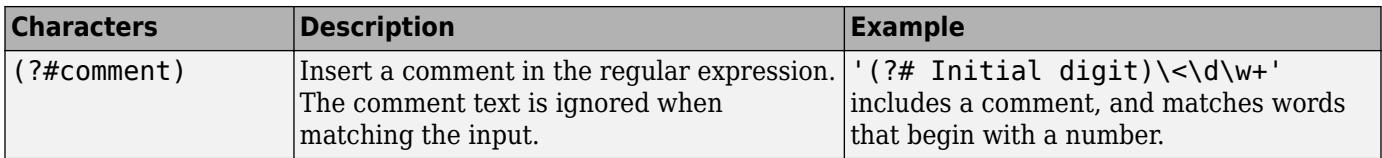

#### **Search Flags**

Search flags modify the behavior for matching expressions. An alternative to using a search flag within an expression is to pass an option input argument.

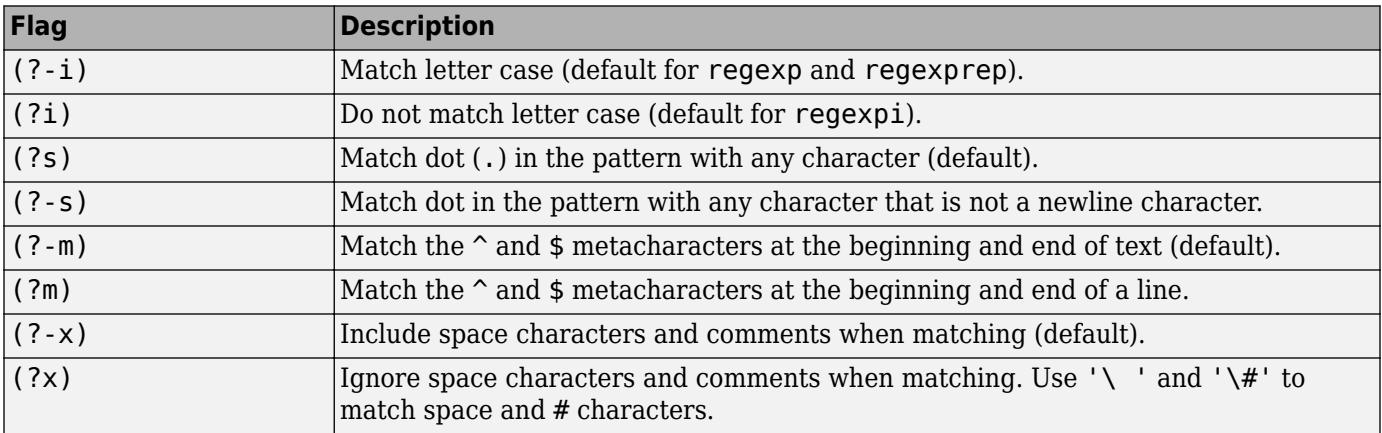

The expression that the flag modifies can appear either after the parentheses, such as

or inside the parentheses and separated from the flag with a colon (:), such as

 $(?i:\wedge w^*)$ 

The latter syntax allows you to change the behavior for part of a larger expression.

Data Types: char | cell | string

**Note** regexpPattern does not support back references, conditions based on back references, and dynamic regular expressions.

#### **Name-Value Pair Arguments**

Specify optional pairs of arguments as Name1=Value1,...,NameN=ValueN, where Name is the argument name and Value is the corresponding value. Name-value arguments must appear after other arguments, but the order of the pairs does not matter.

*Before R2021a, use commas to separate each name and value, and enclose* Name *in quotes.*

Example: 'DotExceptNewline',true,'FreeSpacing',false

#### **DotExceptNewline — Dot matching of new lines**

false or  $\theta$  (default) | true or 1

Dot matching of newline character, specified as the comma-separated pair consisting of 'DotExceptNewline' and a logical scalar. Set this option to 0 (false) to omit newline characters from dot matching.

Example: pat = regexpPattern('m.', 'DotExceptNewline', true)

#### **FreeSpacing — Matching white space**

false or  $\theta$  (default) | true or 1

Matching white space character, specified as the comma-separated pair consisting of 'FreeSpacing' and a logical scalar. Set this option to 1 (true) to omit whitespace characters and comments when matching.

Example: pat = regexpPattern('m.','FreeSpacing',false)

#### **IgnoreCase — Ignore case when matching**

false or  $\theta$  (default) | true or 1

Ignore case when matching, specified as the comma-separated pair consisting of 'IgnoreCase' and a logical scalar. Set this option to 1 (true) to match regardless of case.

Example: pat = regexpPattern('m.', 'IgnoreCase', true)

#### **Anchors — Metacharacter treatment**

'text' (default) | 'line'

Metacharacter treatment, specified as the comma-separated pair consisting of 'Anchors' and one of these values:

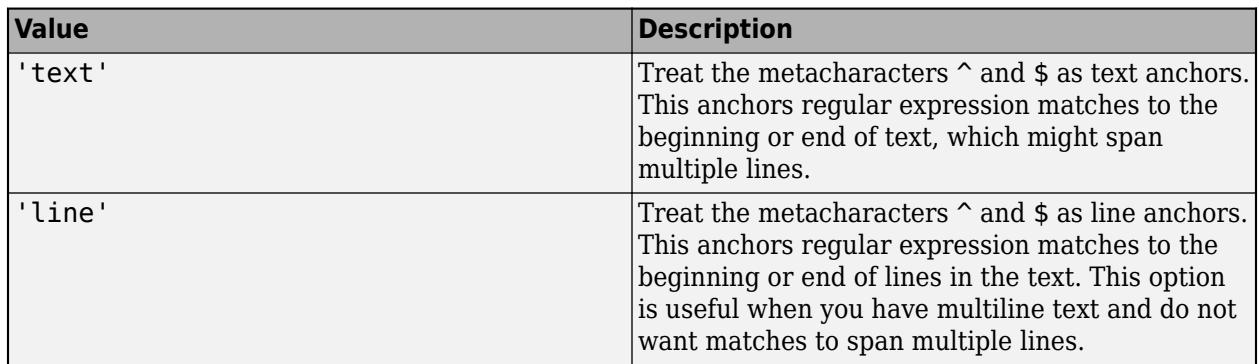

Example: pat = regexpPattern('\d+', 'Anchors', 'line')

## **Output Arguments**

**pat — Pattern expression**

pattern object

Pattern expression, returned as a [pattern](#page-9939-0) object.

## **See Also**

[pattern](#page-9939-0) | [contains](#page-2112-0) | [extract](#page-3857-0) | [regexp](#page-11814-0) | [maskedPattern](#page-9901-0) | [namedPattern](#page-9905-0)

#### **Topics**

"Build Pattern Expressions" "Search and Replace Text" "Regular Expressions"

# <span id="page-9925-0"></span>**textBoundary**

Match start or end of text

# **Syntax**

```
pat = textBoundary
pat = textBoundary(type)
```
## **Description**

pat = textBoundary creates a pattern that matches the start or end of text. textBoundary can be negated using the  $\sim$  operator. When negated, textBoundary matches between every character except at the start or end of the text.

```
pat = textBoundary(type) specifies whether to match at the start or end of text. type can be
'start', 'end', or 'either' (default).
```
## **Examples**

### **Match Boundaries of Text**

Use textBoundary to match the start or end of text.

Create a string array with multiple pieces of text. Create a pattern that matches the first word of each piece of text.

```
txts = ["This is the first piece of text"
     "Here is the second"
    "Now there are three"];
pat = textBoundary + lettersPattern;
```
Extract the pattern.

```
firstWords = extract(txts,pat)
firstWords = 3x1 string
     "This"
     "Here"
     "Now"
```
#### **Match End Boundaries of Text**

Use the "end" option for textBoundary to match the specified endpoint of a piece of text.

Create a string array with multiple pieces of text. Create a pattern that matches the last word of each piece of text.

```
txts = ["This is the first piece of text"
     "Here is the second"
     "Now there are three"];
pat = lettersPattern + textBoundary("end");
```
Extract the pattern.

```
lastWords = extract(txts,pat)
lastWords = 3x1 string
     "text"
     "second"
     "three"
```
#### **Negate Boundaries of Text**

Use the  $\sim$  operator to negate textBoundary. This matches boundaries between two characters when neither is the start or end of text.

Create a string array with multiple pieces of text. Create a pattern that matches letters that are neither at the start or end of a piece of text.

```
txts = ["This text is first"
     "Here is the second"
     "Now there are three"];
pat = ~textBoundary + lettersPattern + ~textBoundary;
```
Extract the pattern.

```
lastWords = extract(txts, pat)
```
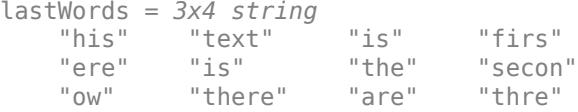

## **Input Arguments**

**type — Boundary type** 'either' (default) | 'start' | 'end'

Boundary type, specified as 'start', 'end', or 'either'.

Data Types: char | string

## **Output Arguments**

#### **pat — Pattern expression**

pattern object

Pattern expression, returned as a [pattern](#page-9939-0) object.

## **See Also**

[pattern](#page-9939-0) | [contains](#page-2112-0) | [extract](#page-3857-0) | [split](#page-12860-0) | [lineBoundary](#page-9894-0) | [lookAheadBoundary](#page-9897-0) | [lookBehindBoundary](#page-9899-0)

#### **Topics**

"Search and Replace Text"

"Build Pattern Expressions"

"Regular Expressions"

# **whitespaceBoundary**

Match boundary between whitespace characters and non-whitespace characters

## **Syntax**

```
pat = whitespaceBoundary
pat = whitespaceBoundary(type)
```
## **Description**

pat = whitespaceBoundary creates a pattern that matches the start or end of a run of whitespace characters. whitespaceBoundary can be negated using the  $\sim$  operator. When negated, ~whitespaceBoundary matches the boundary between any two characters except at the start or end of a run of whitespaces.

 $pat = whitespaceBoundary(type)$  specifies whether to match at the start or end of a run of whitespaces. type can be 'start', 'end', or 'either' (default).

# **Examples**

#### **Match Boundaries of Whitespaces**

Use whitespaceBoundary to divide a string along whitespace boundaries. This pattern matches boundaries between a whitespace character and a non-whitespace character.

Create a pattern that matches any whitespace boundaries.

txt = "123 abc .?! def 456"; pat = whitespaceBoundary ;

Use replace to insert "|" characters at the matched boundaries.

```
replace(txt,pat,"|")
ans ="123| |abc| |.?!| |def| |456"
```
#### **Match Start and End Boundaries of Whitespaces**

Use the "start" and "end" options for whitespaceBoundary to match the boundary between whitespaces and non-whitespace characters.

Create a string that contains several different character types. Create a pattern that matches any characters between an "end" boundary of whitespaces and a "start" boundary.

```
txt = "123 abc .?! def 456";
pat = whitespaceBoundary("end") + wildcardPattern(1,inf) + whitespaceBoundary("start");
```
Extract the pattern.

```
boundaries = extract(txt, pat)boundaries = 3x1 string
     "abc"
     ".?!"
     "def"
```
#### **Negating Boundaries of Whitespaces**

Use the ~ operator to negate whitespaceBoundary. This matches boundaries between two characters when both are whitespace characters or neither is a whitespace character.

Create a string that contains several different character types. Create a pattern that matches a negated whitespaceBoundary.

```
txt = "123 abc .?!";pat = ~whitespaceBoundary;
```
Use replace to insert "|" characters to show where ~whitespaceBoundary matches.

```
boundaries = replace(txt,pat,"\mid")
```

```
boundaries ="|1|2|3 a|b|c .|?|!|"
```
## **Input Arguments**

```
type — Boundary type
'either' (default) | 'start' | 'end'
```
Boundary type, specified as 'start', 'end', or 'either'.

Data Types: char | string

## **Output Arguments**

```
pat — Pattern expression
pattern object
```
Pattern expression, returned as a [pattern](#page-9939-0) object.

## **More About**

#### **Definitions**

A whitespace is any character or series of characters that represent horizontal or vertical space. When rendered, a whitespace character does not correspond to a visible mark, but typically does occupy an area on a page. Common whitespace characters include:

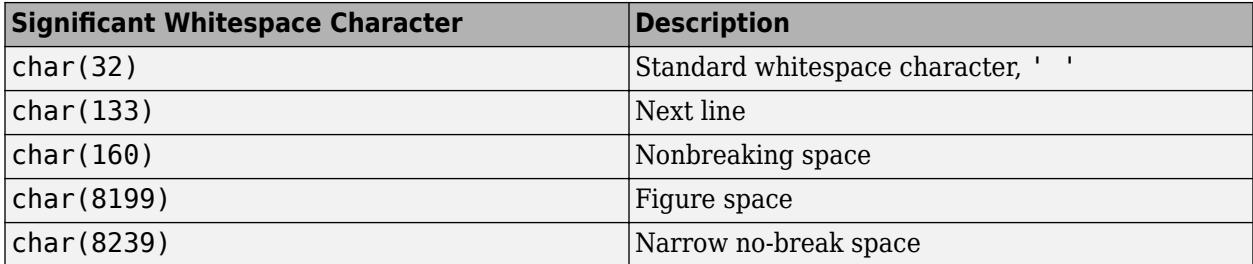

For more information, see [Whitespace character.](https://en.wikipedia.org/wiki/Whitespace_character)

## **See Also**

[pattern](#page-9939-0) | [contains](#page-2112-0) | [extract](#page-3857-0) | [split](#page-12860-0) | [alphanumericBoundary](#page-9862-0) | [digitBoundary](#page-9882-0) | [letterBoundary](#page-9888-0)

## **Topics**

"Search and Replace Text" "Build Pattern Expressions" "Regular Expressions"

# **whitespacePattern**

Match whitespace characters

## **Syntax**

```
pat = whitespacePattern
pat = whitespacePattern(N)pat = whitespacePattern(minCharacters,maxCharacters)
```
## **Description**

pat = whitespacePattern creates a pattern that matches text composed of one or more whitespace characters such as spaces and tabs.

pat = whitespacePattern(N) matches text composed of exactly N whitespace characters.

pat = whitespacePattern(minCharacters,maxCharacters) matches text composed of a number of whitespace characters greater than or equal to minCharacters and less than or equal to maxCharacters. inf is a valid value for maxCharacters. whitespacePattern is *greedy* and matches a number of whitespace characters as close to maxCharacters as possible.

# **Examples**

### **Match Whitespace Characters**

Use whitespacePattern to match nonstandard whitespace characters like char(160).

Create a cell array of character vectors that each contain a different whitespace character including tab and newline characters.

```
whitespaces = {\{\ } ' char(9) newline char(32) char(160)}
```

```
whitespaces = 1×5 cell
    {' '} {'→'} {'↵'} {' '} {' '}
```
Build a pattern that matches whitespace characters using whitespacePattern. Determine which character vectors contain whitespace valid characters using contains.

```
pat = whitespacePattern;
contains(whitespaces,pat)
ans = 1×5 logical array
   1 1 1 1 1
```
#### **Replace Nonstandard Whitespaces**

Use whitespacePattern to place nonstandard whitespaces with the standard ' ' character.

Create txt as a character vector.

```
txt = ['This' char(9)'char' newline 'vector' char(160)'has' char(32)'nonstandard' char(8193)txt = 'This char
     vector has nonstandard spaces'
```
Create pat as a pattern object that matches individual whitespace characters using whitespacePattern. Replace the parts of text matched with a single space.

```
pat = whitespacePattern(1);txt = replace(txt, pat, " "')txt ='This char vector has nonstandard spaces'
```
#### **Correct Erroneous Spaces**

Use whitespacePattern to correct spacing when more than one whitespace character exists.

Create txt as a string. Create pat as a pattern object that matches 2 or more whitespace characters using whitespacePattern. Replace the parts of text matched with a single space.

```
txt = "Text looks strange with extra spaces";
pat = whitespacePattern(2,inf);
txt = replace(txt, pat, "")txt ="Text looks strange with extra spaces"
```
## **Input Arguments**

#### **N — Exact number of characters to match**

nonnegative integer scalar

Number of characters to match, specified as a nonnegative integer scalar.

Data Types: single | double | int8 | int16 | int32 | int64 | uint8 | uint16 | uint32 | uint64

#### **minCharacters — Minimum number of characters to match**

nonnegative integer scalar

#### Minimum number of characters to match, specified as a nonnegative integer scalar.

Data Types: single | double | int8 | int16 | int32 | int64 | uint8 | uint16 | uint32 | uint64

**maxCharacters — Maximum number of characters to match**

nonnegative integer scalar

Maximum number of characters to match, specified as a nonnegative integer scalar.

Data Types: single | double | int8 | int16 | int32 | int64 | uint8 | uint16 | uint32 | uint64

## **Output Arguments**

#### **pat — Pattern expression**

pattern object

Pattern expression, returned as a [pattern](#page-9939-0) object.

## **More About**

#### **Definitions**

A whitespace is any character or series of characters that represent horizontal or vertical space. When rendered, a whitespace character does not correspond to a visible mark, but typically does occupy an area on a page. Common whitespace characters include:

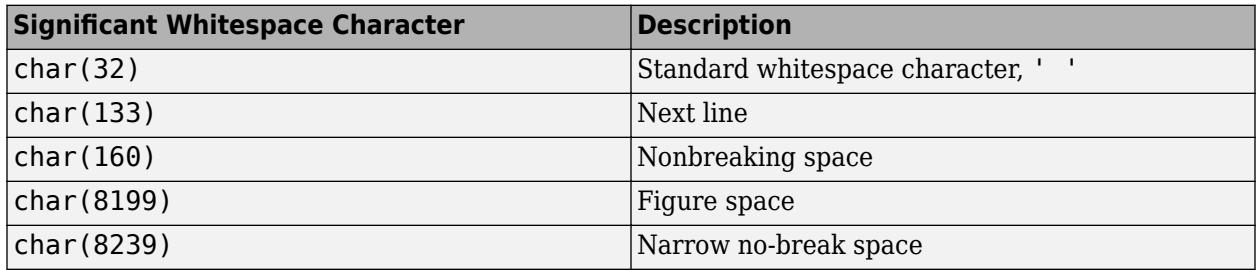

For more information, see [Whitespace character.](https://en.wikipedia.org/wiki/Whitespace_character)

## **See Also**

[pattern](#page-9939-0) | [string](#page-13209-0) | [contains](#page-2112-0) | [extract](#page-3857-0) | [alphanumericsPattern](#page-9865-0) | [digitsPattern](#page-9885-0) | [lettersPattern](#page-9891-0) | [characterListPattern](#page-9878-0) | [wildcardPattern](#page-9934-0) | [regexp](#page-11814-0)

#### **Topics**

"Build Pattern Expressions" "Search and Replace Text" "Regular Expressions"

# <span id="page-9934-0"></span>**wildcardPattern**

Matches as few characters of any type

# **Syntax**

```
pat = wildcardPattern
pat = wildcardPattern(N)pat = wildcardPattern(minCharacters,maxCharacters)
pat = wildcardPattern( ,"Except",exceptPat)
```
# **Description**

pat = wildcardPattern creates a pattern that matches as few of any characters as needed, including zero characters. wildcardPattern is *lazy*, meaning that if used on its own without any inputs it matches empty strings ("") before or after characters in strings.

 $pat = wildcardPattern(N)$  creates a pattern that matches exactly N characters.

pat = wildcardPattern(minCharacters,maxCharacters) matches at least minCharacters and no more than maxCharacters. inf is a valid value for maxCharacters. wildcardPattern matches a quantity of characters as close to minCharacters as possible.

pat = wildcardPattern( \_\_\_ , "Except", exceptPat) specifies exceptions to exclude from matching. wildcardPattern matches any character except those specified by the pattern exceptPat.

# **Examples**

### **Lazy Matching Patterns**

The function wildcardPattern is *lazy,* which means it matches as few characters of any kind as needed, even zero.

Extract a wildcardPattern from a string. There are empty strings between any two consecutive characters in a string, as well as before the first character and after the last. That is why extract matches and extracts five empty strings from this string.

```
\text{txt} = \text{"lazy";}emptyStr = extract(txt,wildcardPattern)
```

```
emptyStr = 5x1 string
         ""<br>""
"" """
         \overline{\rm H} Ti
         ^{\rm{m}} ""
         ^{\rm{m}} ""
```
strlength(emptyStr)

```
ans = 5×1
                  \left( \cdot \right)\left( \cdot \right)\odot\Theta\Theta
```
If wildcardPattern is bounded by other patterns, it matches a minimum number of characters for the pattern expression to match.

```
txt = "aa aba abaa a a123a a!!a",pat = "a" + wildcardPattern + "a";
extract(txt,pat)
ans = 6x1 string
     "aa"
     "aba"
     "aba"
     "a a"
     "a123a"
     "a!?.a"
```
#### **Match Individual Characters**

Use wildcardPattern to match individual characters of all types.

Read the text from Shakespeare's Sonnets with the fileread function and convert it to string.

```
sonnets = string(fileread('sonnets.txt'));
strip(extractBetween(sonnets,"Shakespeare","But"))
ans = "I
        From fairest creatures we desire increase,
        That thereby beauty's rose might never die,"
```
Create a pattern, pat, that matches one character of any type. Extract the pattern. Convert the string array characters to categorical so that it is a valid input for histogram. Display the occurrences of each character using histogram.

```
pat = wildcardPattern(1);
characters = extract(sonnets,pat);
characters = lower(characters);
characters = categorical(characters);
histogram(characters)
```
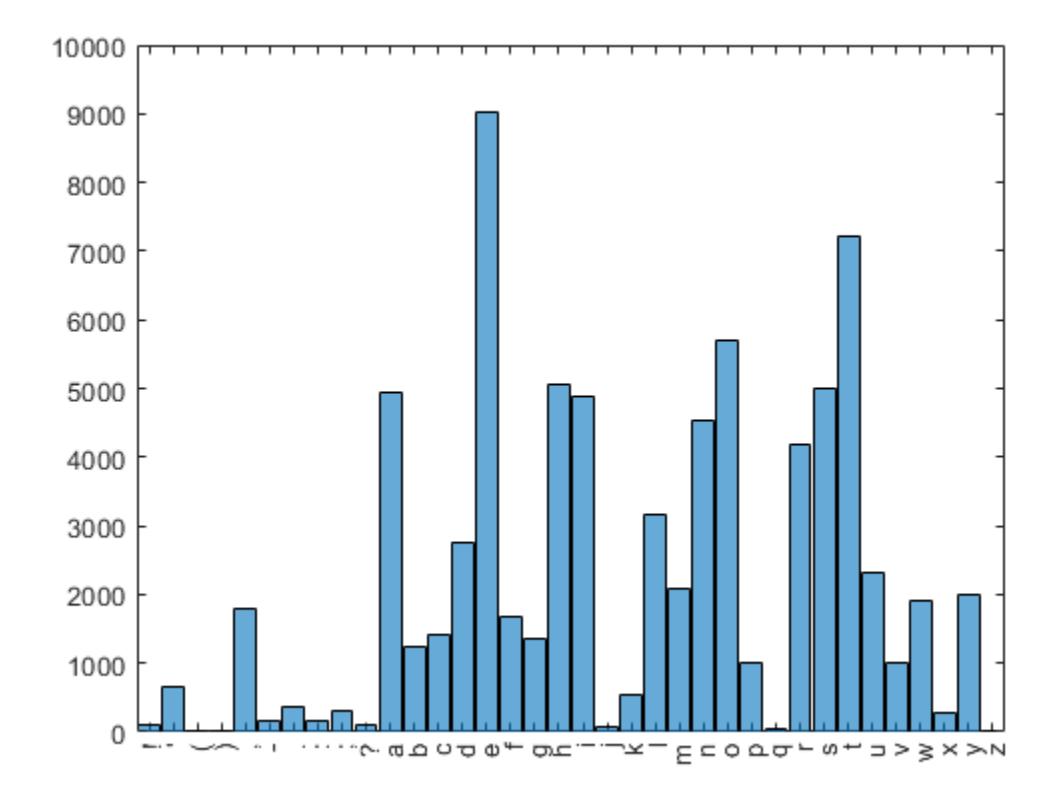

#### **Match Sets of Characters with Specified Size**

Create txt as a string. Create a pattern that matches a white space followed by two to three wildcard characters followed by a letter. Extract the pattern from txt.

```
txt = "1a 23b 456c 7890d";
pat = " " + wildcardPattern(2,3) + lettersPattern;extract(txt,pat)
ans = 2x1 string
     " 23b"
     " 456c"
```
#### **Separate Comma-Separated List**

Separate a comma-separated list by using wildcardPattern.

Create txt as a string. Build a pattern using wildcardPattern that matches as many characters of any type except "," followed by whitespace characters. Extract the pattern.

```
txt = "1 fish, 2 Fish, [1,0,0] fish, [0,0,1] fish";
exceptPat = "," + whitespacePattern;
```

```
pat = asManyOfPattern(wildcardPattern(1,inf,"Except",exceptPat),1);
extract(txt,pat)
ans = 4x1 string
    "1 fish"
    " 2 Fish"
    " [1,0,0] fish"
     " [0,0,1] fish"
```
# **Input Arguments**

**N — Exact number of characters to match**

nonnegative integer scalar

Number of characters to match, specified as a nonnegative integer scalar.

Data Types: single | double | int8 | int16 | int32 | int64 | uint8 | uint16 | uint32 | uint64

#### **minCharacters — Minimum number of characters to match**

nonnegative integer scalar

Minimum number of characters to match, specified as a nonnegative integer scalar.

Data Types: single | double | int8 | int16 | int32 | int64 | uint8 | uint16 | uint32 | uint64

#### **maxCharacters — Maximum number of characters to match**

nonnegative integer scalar

Maximum number of characters to match, specified as a nonnegative integer scalar.

Data Types: single | double | int8 | int16 | int32 | int64 | uint8 | uint16 | uint32 | uint64

#### **exceptPat — Exception to wildcard matching**

pattern object | character vector | string scalar

Exception to wildcard matching, specified as a pattern object, character vector or string scalar. wildcardPattern will match any character except matches to this specified exception.

Example: pat = wildcardPattern("except", digitsPattern) creates a pattern that excludes digit characters.

Data Types: pattern | char | string

### **Output Arguments**

#### **pat — Pattern expression**

pattern object

Pattern expression, returned as a [pattern](#page-9939-0) object.

### **See Also**

```
pattern | string | contains | extract | alphanumericsPattern | lettersPattern |
digitsPattern | characterListPattern | whitespacePattern | regexp
```
### **Topics**

"Build Pattern Expressions" "Search and Replace Text" "Regular Expressions"

# **Introduced in R2020b**

# <span id="page-9939-0"></span>**pattern**

Patterns to search and match text

# **Description**

A *pattern* defines rules for matching text with text-searching functions like contains, matches, and extract. You can build a *pattern expression* using pattern functions, operators, and literal text. For example, MATLAB release names, start with "R", followed by the four-digit year, and then either "a" or "b". Define a pattern to match the format of the release names:

```
pat = "R" + digitsPattern(4) + ("a"|"b");
```
Match that pattern in a string:

```
str = ["String was introduced in R2016b."
        "Pattern was added in R2020b."];
extract(str,pat)
ans = 2x1 string array
     "R2016b"
```

```
 "R2020b"
```
# **Creation**

Patterns are composed of literal text and other patterns using the  $+$ ,  $\vert$ , and  $\sim$  operators. You also can create common patterns using ["Object Functions" on page 1-9935](#page-9940-0), which use rules often associated with regular expressions:

- **Character-Matching Patterns** Ranges of letters or digits, wildcards, or whitespaces, such as [lettersPattern](#page-9891-0).
- **Search Rules** How many times the pattern must occur, case sensitivity, optional patterns, and named expressions, such as [asManyOfPattern](#page-9871-0) and [optionalPattern](#page-9910-0).
- **Boundaries** Boundaries at the start or end of a run of specific characters, such as [alphanumericBoundary](#page-9862-0). Boundary patterns can be negated using the  $\sim$  operator so that matches to the boundary prevents matching of their pattern expression.
- **Pattern Organization** Define pattern structure and specify how pattern expressions are displayed, such as [maskedPattern](#page-9901-0) and [namedPattern](#page-9905-0).

The function pattern also creates pattern functions with the syntax,  $pat = pattern(txt)$ , where txt is literal text that pat matches. Pattern functions are useful for specifying pattern type for function argument validation. However, the pattern function is rarely needed for other cases because MATLAB text-matching functions accept text inputs.

# <span id="page-9940-0"></span>**Object Functions**

# **Search Text**

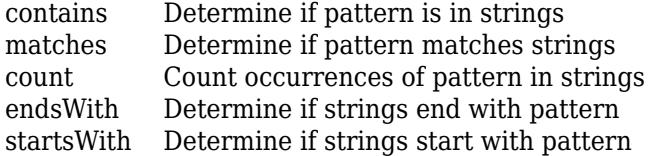

# **Edit Text**

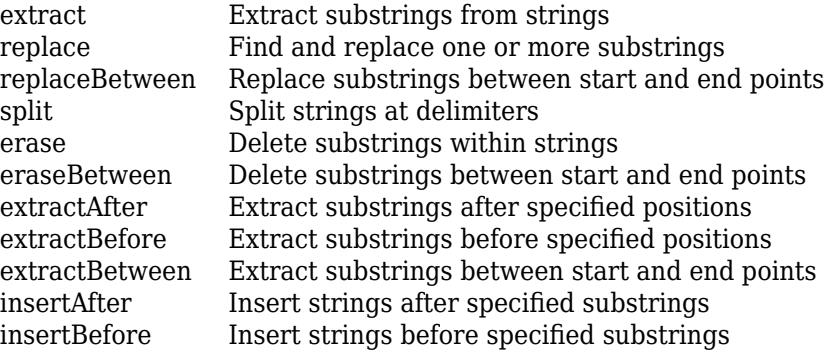

# **Character-Matching Patterns**

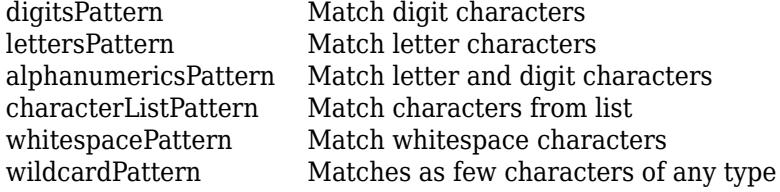

# **Search Rule Patterns**<br>optionalPattern Make

Make pattern optional to match [possessivePattern](#page-9912-0) Match pattern without backtracking [caseSensitivePattern](#page-9876-0) Match pattern with case sensitivity [caseInsensitivePattern](#page-9874-0) Match pattern regardless of case [asFewOfPattern](#page-9868-0) Match pattern as few times as possible [asManyOfPattern](#page-9871-0) Match pattern as many times as possible

# **Boundary Patterns**

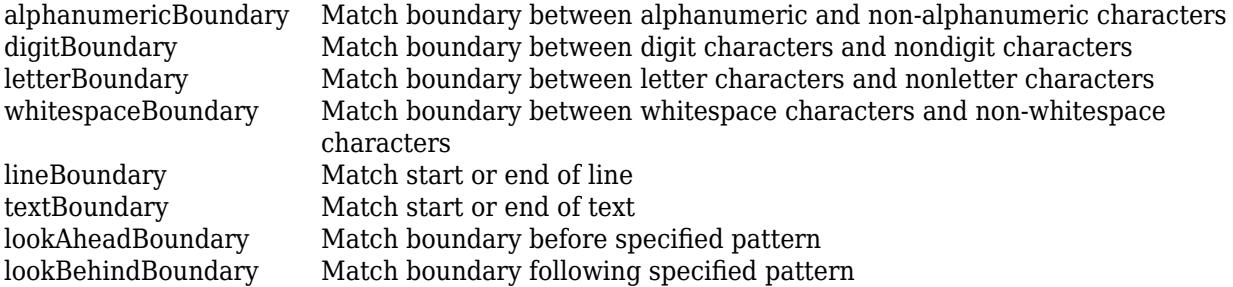

### **Regular Expression Patterns**

[regexpPattern](#page-9914-0) Pattern that matches specified regular expression

## **Pattern Organization**

[maskedPattern](#page-9901-0) Pattern with specified display name [namedPattern](#page-9905-0) Designate named pattern

## **Examples**

#### **Search Text Using Patterns**

lettersPattern is a typical character-matching pattern that matches letter characters. Create a pattern that matches one or more letter characters.

```
txt = ['This" "is a" "lx6" "string" "array" "."];pat = lettersPattern;
```
Use contains to determine if characters matched by pat are present in each string. The output logical array shows that the first five of the strings in txt contain letters, but the sixth string does not.

#### contains(txt,pat)

ans = *1x6 logical array* 1 1 1 1 1 0

Determine if text starts with the specified pattern. The output logical array shows that four of the strings in txt start with letters, but two strings do not.

#### startsWith(txt,pat)

ans = *1x6 logical array* 1 1 0 1 1 0

Determine if the string fully matches the specified pattern. The output logical array shows which of the strings in txt contain nothing but letters.

#### matches(txt,pat)

```
ans = 1x6 logical array
   1 0 0 1 1 0
```
Count the number of times a pattern matched. The output numerical array shows how many times lettersPattern matched in each element of txt. Note that lettersPattern matches one or more letters so a group of concurrent letters is a single match.

count(txt,pat)

ans = *1×6*

1 2 1 1 1 0

#### **Edit Text Using Patterns**

digitsPattern is a typical character-matching pattern that matches digit characters. Create a pattern that matches digit characters.

 $txt = ['1 fish" "2 fish" "[1,0,0] fish" "[0,0,1] fish"];$ pat = digitsPattern;

Use replace to edit pieces of text that match the pattern.

```
replace(txt,pat,"#")
```
ans = *1x4 string* "# fish"  $"#$  fish"  $"[#, #, #]$  fish"  $"[#, #, #]$  fish"

Create a new piece of text by inserting an "!" character after matched letters.

```
insertAfter(txt,pat,"!")
```

```
ans = 1x4 string<br>"1! fish"
                     "1! fish" "2! fish" "[1!,0!,0!] fish" "[0!,0!,1!] fish"
```
Patterns can be created using the OR operator,  $\vert$ , with text. Erase text matched by the specified pattern.

```
txt = erase(txt,"," | "]" | "[")
txt = 1x4 string
                 "1 fish" "2 fish" "100 fish" "001 fish"
```
Extract pat from the new text.

```
extract(txt,pat)
ans = 1x4 string
              " 100" "001"
```
#### **Count Characters in Text**

Use patterns to count the occurrences of individual characters in a piece of text.

txt = "She sells sea shells by the sea shore.";

Create pat as a pattern object that matches individual letters using alphanumericsPattern. Extract the pattern.

```
pat = alphanumericsPattern(1);
letters = extract(txt,pat);
```
Display a histogram of the number of occurrences of each letter.

```
letters = lower(letters);
letters = categorical(letters);
histogram(letters)
```
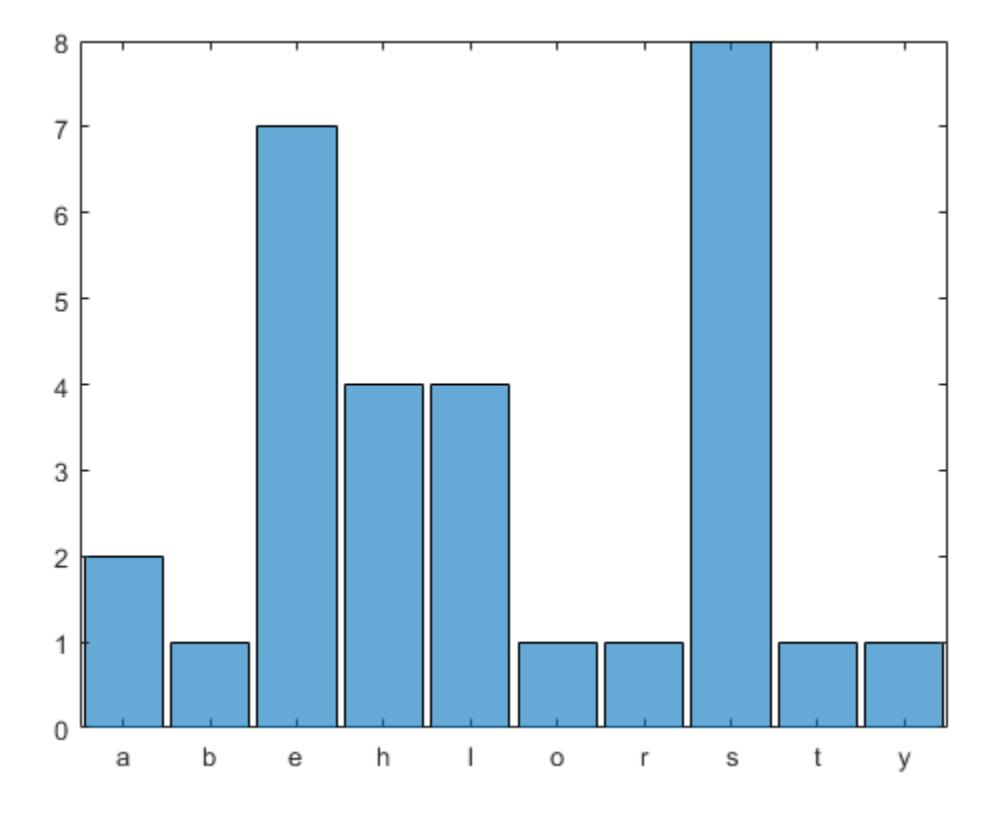

#### **Hide Details when Displaying Complicated Patterns**

Use maskedPattern to display a variable in place of a complicated pattern expression.

Build a pattern that matches simple arithmetic expressions composed of numbers and arithmetic operators.

```
mathSynbols = asManyOfPattern(digitsPattern | characterListPattern("++*/="), 1)
```

```
mathSymbols = pattern
  Matching:
     asManyOfPattern(digitsPattern | characterListPattern("+-*/="),1)
```
Build a pattern that matches arithmetic expressions with whitespaces between characters using mathSymbols.

longExpressionPat = asManyOfPattern(mathSymbols + whitespacePattern) + mathSymbols

```
longExpressionPat = pattern
  Matching:
   asManyOfPattern(asManyOfPattern(digitsPattern | characterListPattern("+-*/="),1) + whitespace
```
The displayed pattern expression is long and difficult to read. Use maskedPattern to display the variable name, mathSymbols, in place of the pattern expression.

```
mathSymbols = maskedPattern(mathSymbols);
shortExpressionPat = asManyOfPattern(mathSymbols + whitespacePattern) + mathSymbols
```

```
shortExpressionPat = pattern
  Matching:
     asManyOfPattern(mathSymbols + whitespacePattern) + mathSymbols
   Show all details
```
Create a string containing some arithmetic expressions, and then extract the pattern from the text.

```
txt = "What is the answer to 1 + 1? Oh, I know! 1 + 1 = 2!";
arithmetic = extract(txt,shortExpressionPat)
arithmetic = 2x1 string
     "1 + 1"
    "1 + 1 = 2"
```
#### **Specify Names and Descriptions for Complicated Patterns**

Create a pattern from two named patterns. Naming patterns adds context to the display of the pattern.

Build two patterns: one that matches words that begin and end with the letter D, and one that matches words that begin and end with the letter R.

```
dWordsPat = letterBoundary + caseInsensitivePattern("d" + lettersPattern + "d") + letterBoundaryrWordsPat = letterBoundary + caseInsensitivePattern("r" + lettersPattern + "r") + letterBoundary
```
Build a pattern using the named patterns that finds a word that starts and ends with D followed by a word that starts and ends with R.

```
dAndRWordsPat = dWordsPat + whitespacePattern + rWordsPat
```

```
dAndRWordsPat = pattern
  Matching:
    letterBoundary + caseInsensitivePattern ("d" + lettersPattern + "d") + letterBoundary + white
```
This pattern is hard to read and does not convey much information about its purpose. Use namedPattern to designate the patterns as named patterns that display specified names and descriptions in place of the pattern expressions.

```
dWordsPat = namedPattern(dWordsPat,"dWords", "Words that start and end with D");
rWordsPat = namedPattern(rWordsPat,"rWords", "Words that start and end with R");
dAndRWordsPat = dWordsPat + whitespacePattern + rWordsPat
```

```
dAndRWordsPat = pattern
   Matching:
     dWords + whitespacePattern + rWords
   Using named patterns:
     dWords: Words that start and end with D
     rWords: Words that start and end with R
   Show more details
```
Create a string and extract the text that matches the pattern.

```
txt = "Dad, look at the divided river!";
words = extract(txt,dAndRWordsPat)
words ="divided river"
```
#### **Match Email Addresses**

Build an easy to read pattern to match email addresses.

Email addresses follow the structure *username@domain.TLD*, where *username* and *domain* are made up of identifiers separated by periods. Build a pattern that matches identifiers composed of any combination of alphanumeric characters and " " characters. Use maskedPattern to name this pattern identifier.

```
identifier = asManyOfPattern(alphanumericsPattern(1) \| "_", 1);
identifier = maskedPattern(identifier);
```
Build patterns to match domains and subdomains comprised of identifiers. Create a pattern that matches TLDs from a specified list.

```
subdomain = asManyOfPattern(identifier + ".") + identifier;
domainName = namedPattern(identifier,"domainName");
tld = "com" | "org" | "gov" | "net" | "edu";
```
Build a pattern for matching the local part of an email, which matches one or more identifiers separated by periods. Build a pattern for matching the domain, TLD, and any potential subdomains by combining the previously defined patterns. Use namedPattern to assign each of these patterns to a named pattern.

```
username = asManyOfPattern(identifier + ".") + identifier;
domain = optionalPattern(namedPattern(subdomain) + ".") + ...
```

```
domainName + "." + ... namedPattern(tld);
```
Combine all of the patterns into a single pattern expression. Use namedPattern to assign username, domain, and emailPattern to named patterns.

```
emailAddress = namedPattern(username) + "@" + namedPattern(domain);
emailPattern = namedPattern(emailAddress)
emailPattern = pattern
  Matching emailAddress:
    username + "@" + domain
  Using named patterns:
    emailAddress : username + "@" + domain
 username : asManyOfPattern(identifier + ".") + identifier
 domain : optionalPattern(subdomain + ".") + domainName + "." + tld
        subdomain : asManyOfPattern(identifier + ".") + identifier
        domainName: identifier
        tld : "com" | "org" | "gov" | "net" | "edu"
  Show all details
```
Create a string that contains an email address, and then extract the pattern from the text.

```
txt = "You can reach me by email at John.Smith@department.organization.org";
extract(txt,emailPattern)
```
 $ans =$ "John.Smith@department.organization.org"

Named patterns allow dot-indexing in order to access named subpatterns. Use dot-indexing to assign a specific value to the named pattern domain.

```
emailPattern.emailAddress.domain = "mathworks.com"
emailPattern = pattern
  Matching emailAddress:
    username + "@" + domain
  Using named patterns:
     emailAddress: username + "@" + domain
      username : asManyOfPattern(identifier + ".") + identifier
      domain : "mathworks.com"
  Show all details
```
### **See Also**

[string](#page-13209-0) | [contains](#page-2112-0) | [extract](#page-3857-0) | [replace](#page-11936-0) | [count](#page-2554-0) | [strfind](#page-13204-0) | [matches](#page-7989-0) | [regexp](#page-11814-0)

### **Topics**

"Build Pattern Expressions" "Search and Replace Text" "Regular Expressions"

# **Introduced in R2020b**

# **pause**

Stop MATLAB execution temporarily

# **Syntax**

pause

pause(n)

```
pause(state)
oldState = pause(state)
```
# **Description**

pause temporarily stops MATLAB execution and waits for the user to press any key. The pause function also temporarily stops the execution of Simulink models, but does not pause their repainting.

**Note** If you previously disabled the pause setting, reenable it using pause ('on') for this call to take effect.

pause(n) pauses execution for n seconds before continuing. Pausing must be enabled for this call to take effect.

pause(state) enables, disables, or displays the current pause setting.

oldState = pause(state) returns the current pause setting and sets the pause state as indicated by state. For example, if pausing is enabled, oldState = pause('off') returns 'on' in oldState and disables pausing.

# **Examples**

### **Pause Execution**

Pause execution for 5 seconds. MATLAB blocks, or hides, the command prompt (>>) while it pauses execution.

 $n = 5$ ; pause(n)

#### **Disable Pause Setting**

Disable the pause setting and query the current state.

```
pause('off')
pause('query')
```

```
ans ='off'
```
Pause execution for 100 seconds. Since the pause setting is off, MATLAB ignores the request to pause execution, and immediately returns the command prompt.

pause(100)

Enable the pause setting.

pause('on')

#### **Save and Restore Pause State**

Store the current pause setting and then disable the ability to pause execution.

```
oldState = pause('off')oldState = 
'on'
```
Query the current pause setting.

```
pause('query')
```
ans  $=$ 'off'

Restore the initial pause state.

```
pause(oldState)
pause('query')
```
 $ans =$ 'on'

Alternatively, you can store the queried value of the pause state and then disable the ability to pause execution.

```
oldState = pause('query');pause('off')
```
Restore the initial pause state.

pause(oldState)

# **Input Arguments**

#### **n — Number of seconds**

nonnegative, real number

Number of seconds to pause execution specified as a nonnegative, real number.

Typing pause(inf) puts you into an infinite loop. To return to the MATLAB prompt, type **Ctrl+C**.

Example: pause(3) pauses for 3 seconds.

Example: pause(5/1000) pauses for 5 milliseconds.

Data Types: single | double | int8 | int16 | int32 | int64 | uint8 | uint16 | uint32 | uint64

### **state — Pause setting**

'on' | 'off' | 'query'

Pause control indicator specified as 'on', 'off', or 'query'. Use 'on' or 'off' to control whether the pause function is able to pause MATLAB execution. Use 'query' to query the current state of the pause setting.

To run interactive code unattended, disable the pause setting.

# **Tips**

- The accuracy of the pause function is subject to the scheduling resolution of your operating system, and to other concurrent system activity. The accuracy is not guaranteed, and finer resolution results in higher relative error.
- While MATLAB is paused, the following continue to execute:
	- Repainting of figure windows, Simulink block diagrams, and Java windows
	- Callbacks from figure windows
	- Event handling from Java windows

# **Extended Capabilities**

### **C/C++ Code Generation**

Generate C and C++ code using MATLAB® Coder™.

Usage notes and limitations:

- The use of pause in parfor loops is not supported for MEX code generation.
- The generated code truncates pause delay values to uint32 range during run-time execution.
- In generated standalone (lib, dll, or exe) code, the pause syntax with no input arguments has different behavior than in MATLAB.
	- In MATLAB, after pause execution you can press any key to continue. When running generated code from the terminal, you must press enter.
	- If you call the generated code from MATLAB with the [system](#page-13596-0) command or exclamation point character, with SIL, or with PIL, input characters may not be correctly redirected from the MATLAB environment to the generated code. Therefore the generated code might not resume.
- The C/C++ implementation for pause in the generated code differs depending on the hardware settings stored in the code generation configuration object. By default, the hardware settings are configured for the host platform, with Hardware Board in the MATLAB Coder app set to MATLAB Host Computer.
	- When generating code on Windows with Windows-compatible hardware settings, the generated C/C++ implementation uses the Windows API function Sleep.
	- In all other cases, the implementation uses the POSIX API nanosleep. When compiling code that uses the POSIX API, the preprocessor macro \_POSIX\_C\_SOURCE must be set to an integer

greater than or equal to 199309L. The code generator sets the macro to 199309L for compilation.

### **Thread-Based Environment**

Run code in the background using MATLAB® backgroundPool or accelerate code with Parallel Computing Toolbox™ ThreadPool.

This function fully supports thread-based environments. For more information, see "Run MATLAB Functions in Thread-Based Environment".

# **See Also**

[keyboard](#page-7518-0) | [input](#page-6947-0) | [drawnow](#page-3466-0)

#### **Introduced before R2006a**

# **pbaspect**

Control relative lengths of each axis

# **Syntax**

```
pbaspect(ratio)
pb = pbaspect
pbaspect auto
pbaspect manual
m = pbaspect('mode')
= pbaspect(ax, \qquad)
```
# **Description**

pbaspect(ratio) sets the plot box aspect ratio for the current axes. The plot box aspect ratio is the relative length of the *x*-axis, *y*-axis, and *z*-axis. Specify ratio as a three-element vector of positive values that represent the ratio of the *x*-axis, *y*-axis, and *z*-axis lengths. For example, [3 1 1] specifies that the length of the *x*-axis is equal to three times the length of the *y*-axis and *z*-axis. For equal axis lengths in all directions, use [1 1 1].

pb = pbaspect returns the plot box aspect ratio for the current axes.

pbaspect auto sets an automatic mode, enabling the axes to choose the appropriate plot box aspect ratio. The mode must be automatic to enable the "[stretch-to-fill on page 1-9954](#page-9959-0)" feature of the axes.

pbaspect manual sets a manual mode and uses the ratio stored in the PlotBoxAspectRatio property of the Axes object. When the mode is manual, it disables the stretch-to-fill feature of the axes. Specifying a value for the plot box aspect ratio sets the mode to manual.

m = pbaspect('mode') returns the current mode, which is either 'auto' or 'manual'. By default, the mode is automatic unless you specify the plot box aspect ratio or set the mode to manual.

 $\Box$  = pbaspect(ax,  $\Box$ ) uses the axes specified by ax instead of the current axes. Specify the axes as the first input argument for any of the previous syntaxes. Use single quotes around the 'auto' and 'manual' inputs.

# **Examples**

### **Use Equal Axis Lengths**

Create a simple line plot. Make the *x*-axis, *y*-axis, and *z*-axis (not shown) equal lengths.

```
x = \text{linspace}(\theta, 10);
y = sin(x);
plot(x,y)
pbaspect([1 1 1])
```
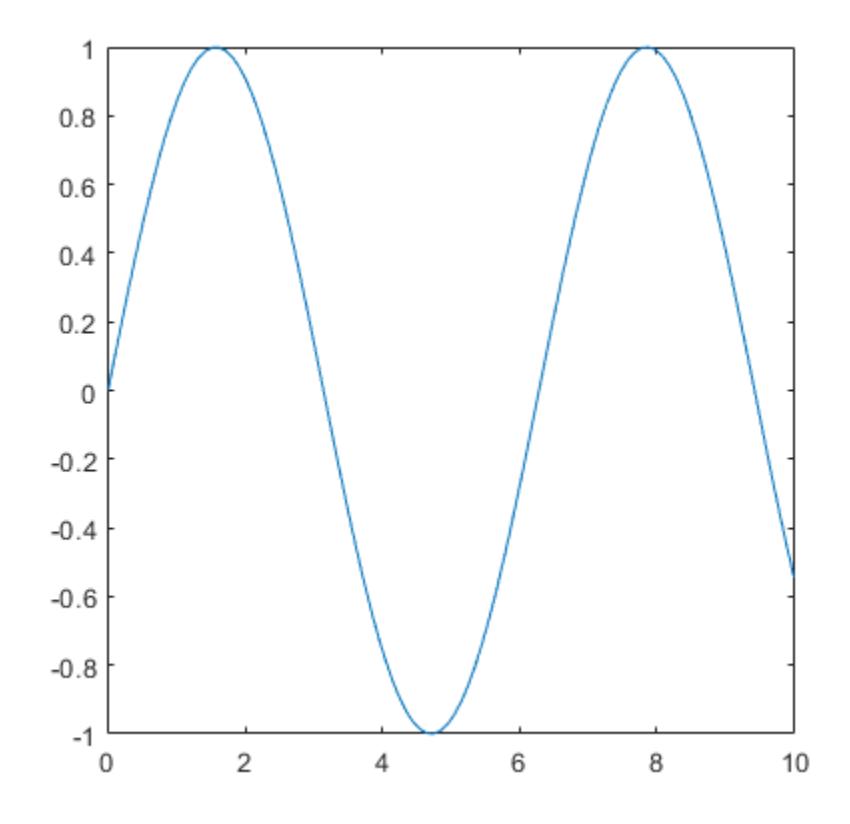

## **Use Different Axis Lengths**

Plot a surface and make the *x*-axis twice as long as the *y*-axis and *z*-axis.

```
[x,y] = meshgrid(-2:.2:2);z = x.*exp(-x.^2 - y.^2);surf(x,y,z)
pbaspect([2 1 1])
```
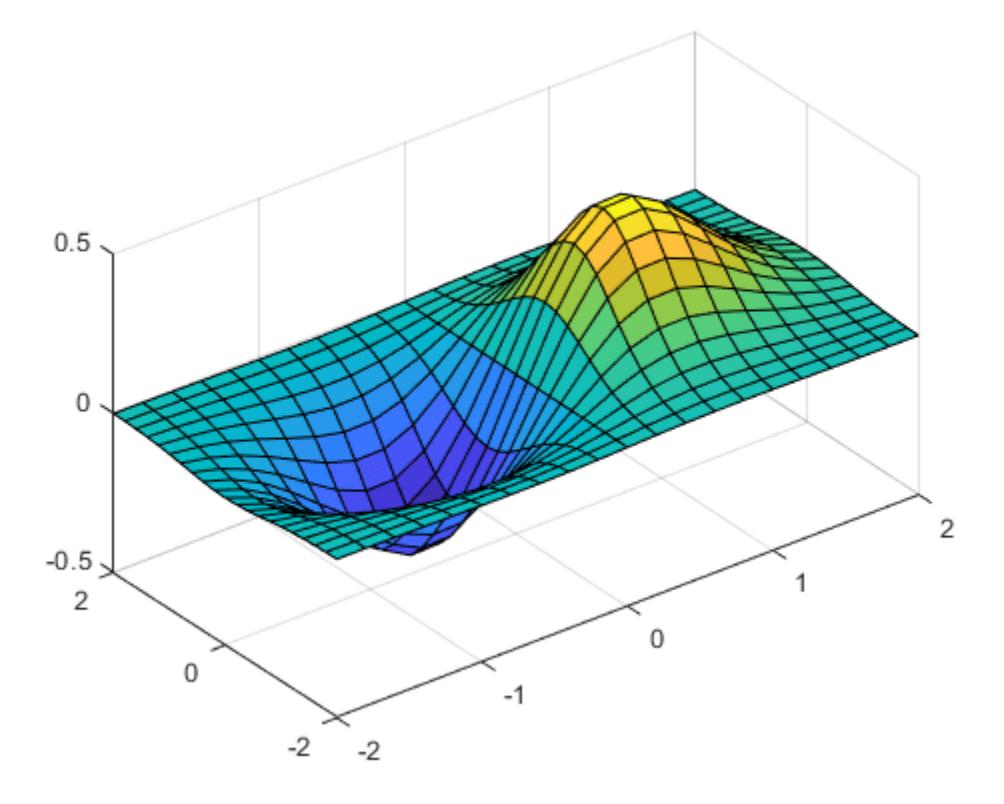

When you specify the plot box aspect ratio, the associated mode changes to manual. Query the current plot box aspect ratio mode.

```
m = pbaspect('mode')
m ='manual'
```
### **Revert Back to Default Plot Box Aspect Ratio**

Create a 3-D scatter chart of random data and set the plot box aspect ratio. Then revert back to the default plot box aspect ratio.

```
X = rand(100, 1);Y = rand(100, 1);Z = rand(100, 1);scatter3(X,Y,Z)
pbaspect([3 2 1])
```
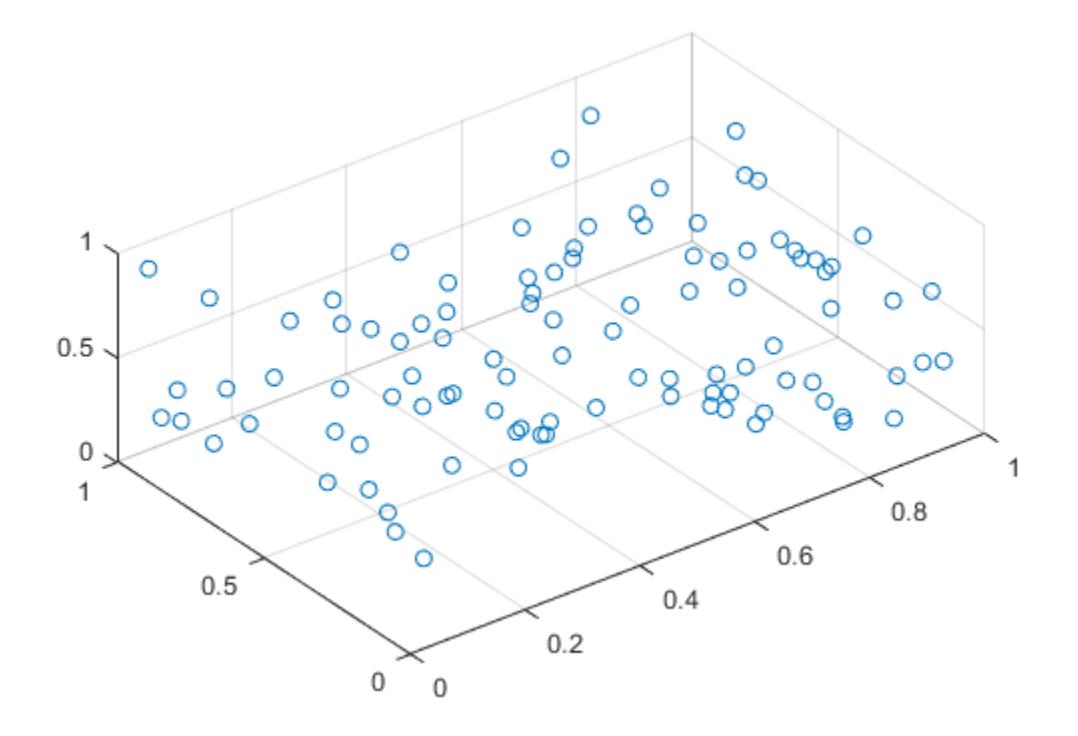

pbaspect auto

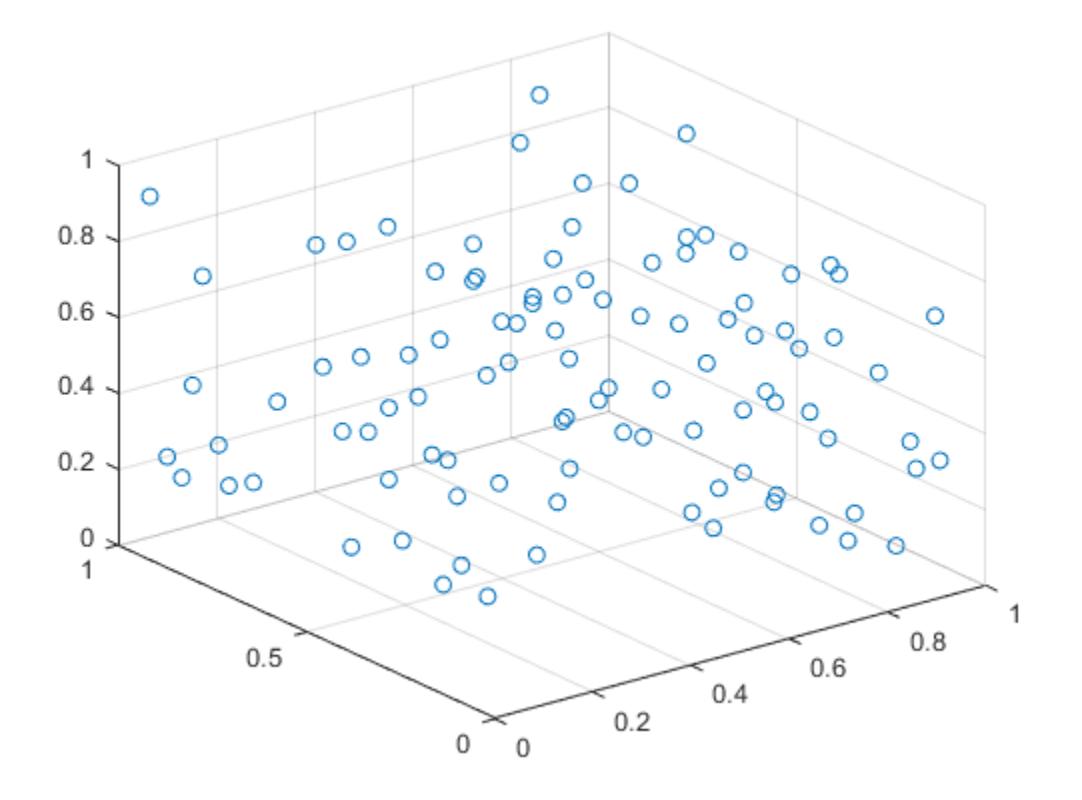

# **Query Plot Box Aspect Ratio**

Create a surface plot.

 $[x, y] = meshgrid(-2:.2:2);$ z = x.\*exp(-x.^2 - y.^2); surf(x,y,z)

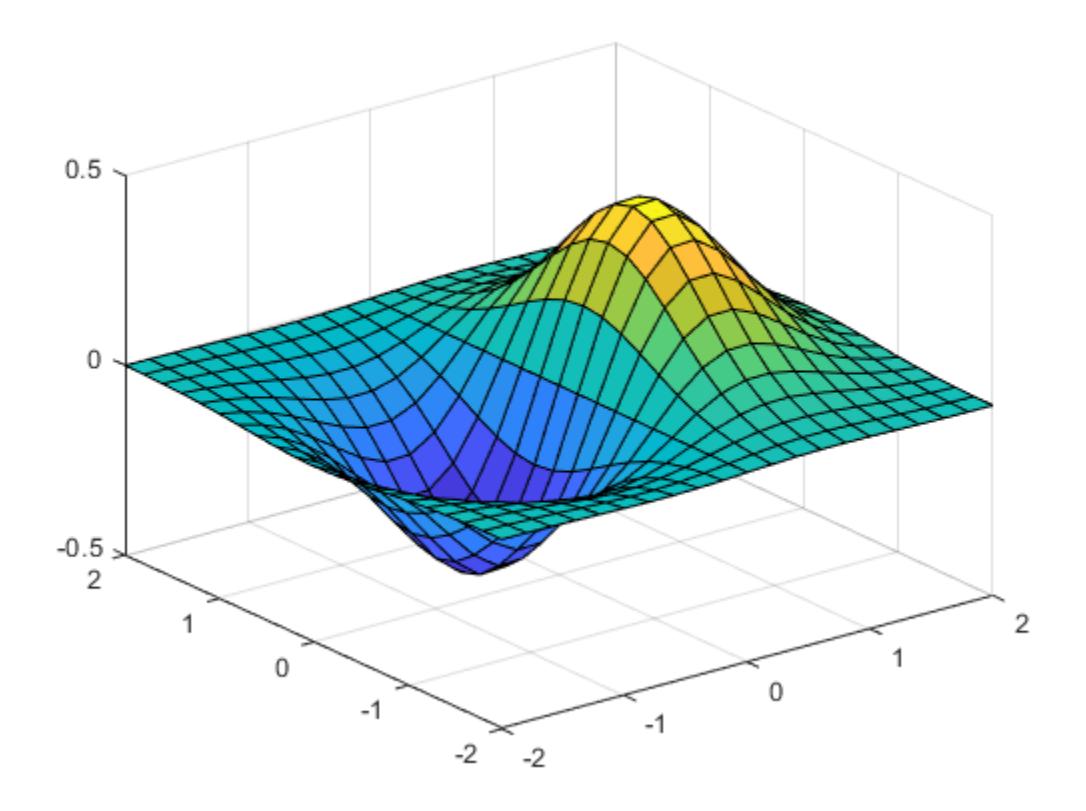

Query the plot box aspect ratio. The values indicate the ratio of the *x*-axis length to *y*-axis length to *z*axis length.

#### pb = pbaspect

pb = *1×3*

1.0000 0.9419 0.8518

#### **Set Plot Box Aspect Ratio for Specific Axes**

Starting in R2019b, you can display a tiling of plots using the tiledlayout and nexttile functions. Call the tiledlayout function to create a 2-by-1 tiled chart layout. Call the nexttile function to create the axes objects ax1 and ax2. Plot into each of the axes. Then set the plot box aspect ratio for lower plot by specifying ax2 as the first input argument to the pbaspect function.

```
tiledlayout(2,1)
ax1 = nexttile;mesh(peaks(20))
ax2 = nexttile;mesh(peaks(20))
pbaspect(ax2,[2 2 1])
```
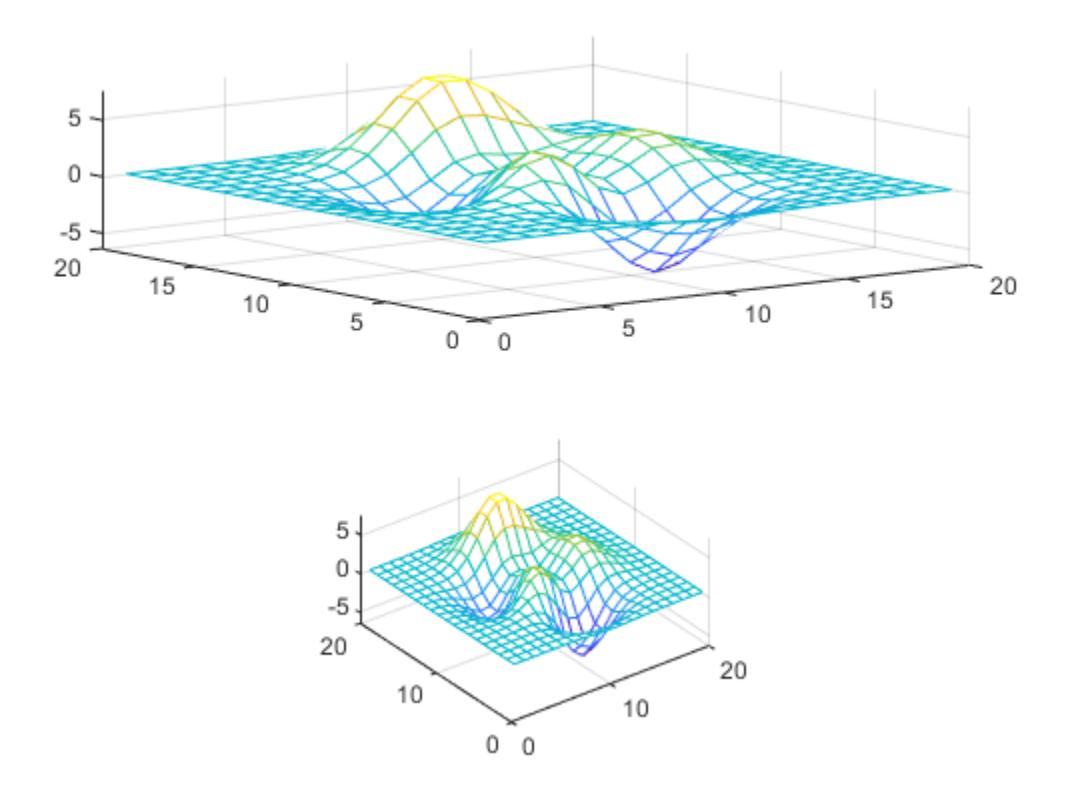

# **Input Arguments**

### **ratio — Plot box aspect ratio**

three-element vector

Plot box aspect ratio, specified as a three-element vector of positive values. For example, pbaspect([3 2 1]) specifies that the ratio of the *x*-axis length to *y*-axis length to *z*-axis length is 3 to 2 to 1. Thus, the *x*-axis is the longest and the *z*-axis is the shortest.

Specifying the ratio sets the PlotBoxAspectRatio property for the Axes object to the specified value. The PlotBoxAspectRatio property interacts with the DataAspectAspectRatio, XLim, YLim, and ZLim properties to control the length and scale of the *x*-axis, *y*-axis, and *z*-axis.

Specifying the ratio sets the PlotBoxAspectRatioMode property to 'manual' and disables the [stretch-to-fill on page 1-9954](#page-9959-0) behavior of the axes.

Data Types: single | double | int8 | int16 | int32 | int64 | uint8 | uint16 | uint32 | uint64

#### **ax — Target axes**

Axes object

Target axes, specified as an Axes object. If you do not specify the axes, then pbaspect uses the current axes ([gca](#page-4648-0)).

# <span id="page-9959-0"></span>**Output Arguments**

### **pb — Current plot box aspect ratio values**

three-element vector

Current plot box aspect ratio, returned as a three-element vector of values representing the ratio of the *x*-axis, *y*-axis, and *z*-axis lengths.

Querying the plot box aspect ratio returns the PlotBoxAspectRatio property value for the Axes object.

### **m — Current plot box aspect ratio mode**

'auto' | 'manual'

Current plot box aspect ratio mode, returned as either 'auto' or 'manual'. When the mode is automatic, MATLAB determines the appropriate plot box aspect ratio value. If you specify a value, then the mode changes to manual.

Querying the plot box aspect ratio mode returns the PlotBoxAspectRatioMode property value for the Axes object.

# **More About**

### **Stretch-to-Fill**

When the "stretch-to-fill" behavior is enabled, MATLAB stretches the axes to fill the available space. The axes might not exactly match the data aspect ratio, plot box aspect ratio, and camera-view angle values stored in its DataAspectRatio, PlotBoxAspectRatio, and CameraViewAngle properties.

If you specify the data aspect ratio, plot box aspect ratio, or camera-view angle, then the "stretch-tofill" behavior is disabled. When stretch-to-fill is disabled, MATLAB makes the axes as large as possible within the available space and strictly adheres to the property values so that there is no distortion. For more information, see "Control Axes Layout".

# **Algorithms**

The pbaspect function sets and queries several axes properties related to the data aspect ratio.

- PlotBoxAspectRatio Property that stores the plot box aspect ratio value.
- PlotBoxAspectRatioMode Property that stores the plot box aspect ratio mode. When you set the ratio, this property changes to 'manual'.

# **See Also**

[daspect](#page-2694-0) | [axis](#page-583-0) | [xlim](#page-15545-0) | [ylim](#page-15560-0) | [zlim](#page-15574-0)

### **Topics**

"Control Ratio of Axis Lengths and Data Unit Lengths"

### **Introduced before R2006a**

# **pcg**

Solve system of linear equations — preconditioned conjugate gradients method

# **Syntax**

```
x = p c q(A, b)x = \text{pcg}(A, b, \text{tol})x = \text{pcg}(A, b, \text{tol}, \text{maxit})x = \text{pcg}(A, b, \text{tol}, \text{maxit}, M)x = \text{pcg}(A, b, \text{tol}, \text{maxit}, M1, M2)x = pcg(A,b,tol,maxit,M1,M2,x0)[x, flag] = pcg([x, flag, relres] = pcg( )[x, flag, relres, iter] = pcg(\underline{\hspace{2cm}})[x, flag, relres, iter, resvec] = pcg( )
```
# **Description**

 $x = \text{pcg}(A, b)$  attempts to solve the system of linear equations  $A^*x = b$  for x using the ["Preconditioned Conjugate Gradients Method" on page 1-9964](#page-9969-0). When the attempt is successful, pcg displays a message to confirm convergence. If pcg fails to converge after the maximum number of iterations or halts for any reason, it displays a diagnostic message that includes the relative residual norm(b-A\*x)/norm(b) and the iteration number at which the method stopped.

 $x = \text{pcg}(A, b, \text{tol})$  specifies a tolerance for the method. The default tolerance is 1e-6.

 $x = \text{pcg}(A, b, \text{tol}, \text{maxit})$  specifies the maximum number of iterations to use,  $\text{pcg}}$  displays a diagnostic message if it fails to converge within maxit iterations.

 $x = \text{pcg}(A, b, tol, maxit, M)$  specifies a preconditioner matrix M and computes x by effectively solving the system  $H^{-1}A H^{-T}y = H^{-1}b$  for *y*, where  $y = H^{T}x$  and  $H = M^{1/2} = (M_1M_2)^{1/2}$ . The algorithm does not form *H* explicitly. Using a preconditioner matrix can improve the numerical properties of the problem and the efficiency of the calculation.

 $x = \text{pcg}(A, b, \text{tol}, \text{maxit}, M1, M2)$  specifies factors of the preconditioner matrix M such that M = M1\*M2.

 $x = \text{pcg}(A, b, \text{tol}, \text{maxit}, M1, M2, x0)$  specifies an initial guess for the solution vector x. The default is a vector of zeros.

 $[x, flag] = pcg($  ) returns a flag that specifies whether the algorithm successfully converged. When  $flag = 0$ , convergence was successful. You can use this output syntax with any of the previous input argument combinations. When you specify the flag output, pcg does not display any diagnostic messages.

 $[x, flag, relres] = pcg($  also returns the relative residual norm(b-A\*x)/norm(b). If flag is  $0$ , then relres  $\le$  tol.

 $[x, flag, relres, iter] = pcg($  also returns the iteration number iter at which x was computed.

 $[x, flag, relres, iter, resvec] = pcg($  ) also returns a vector of the residual norm at each iteration, including the first residual norm  $(b - A^* \times 0)$ .

# **Examples**

#### **Iterative Solution to Linear System**

Solve a square linear system using pcg with default settings, and then adjust the tolerance and number of iterations used in the solution process. **Iterative Solution to Linear System**<br>Solve a square linear system using pcg with default settings, and<br>number of iterations used in the solution process.<br>Create a random symmetric sparse matrix A. Also create a vector<br>han

Create a random symmetric sparse matrix A. Also create a vector b of the row sums of A for the right-

```
rng default
A =sprand(400,400,.5);
A = A' * A:
b = sum(A, 2);
Solve Ax = b using pcg. The output display includes the value of the relative residual error b − Ax + Ax + Ax + B using pcg. The output display includes the value of the relative residual error \frac{\|b - Ax\|_2}{\|b\|}
```
 $\frac{\overline{A\mathbf{x}}}{\|b\|}$ .

 $x = pcq(A, b)$ ;

```
pcg stopped at iteration 20 without converging to the desired tolerance 1e-06
because the maximum number of iterations was reached.
The iterate returned (number 20) has relative residual 3.6e-06.
```
By default pcg uses 20 iterations and a tolerance of 1e-6, and the algorithm is unable to converge in those 20 iterations for this matrix. However, the residual is close to the tolerance, so the algorithm likely just needs more iterations to converge.

Solve the system again using a tolerance of 1e-7 and 150 iterations.

 $x = pcq(A, b, 1e-7, 150)$ ;

pcg converged at iteration 130 to a solution with relative residual 9.9e-08.

#### **Using pcg with Preconditioner**

Examine the effect of using a preconditioner matrix with pcg to solve a linear system. Examine the effect of using a preconditioner matrix with  $pcg$  to solve a line<br>Create a symmetric positive definite, banded coefficient matrix.<br>A = delsq(numgrid('S',102));<br>Define b for the right-hand side of the linear eq

Create a symmetric positive definite, banded coefficient matrix.

 $A = delsq(numgrid('S', 102))$ ;

 $b = ones(size(A,1),1);$ 

Set the tolerance and maximum number of iterations.

 $tol = le-8;$  $maxit = 100$ ; Use pcg to find a solution at the requested tolerance and number of iterations. Specify five outputs to return information about the solution process:

- $\times$  is the computed solution to  $A^*x = b$ .
- fl0 is a flag indicating whether the algorithm converged.
- rr0 is the relative residual of the computed answer x.
- it0 is the iteration number when x was computed.
- rv0 is a vector of the residual history for  $||b Ax||$ .

```
[x, f10, rr0, it0, rv0] = pcg(A, b, tol, maxit);fl0
f10 = 1rr0
rr0 = 0.0131it0
it0 = 100
```
fl0 is 1 because pcg does not converge to the requested tolerance of 1e-8 within the requested 100 iterations.

To aid with the slow convergence, you can specify a preconditioner matrix. Since A is symmetric, use ichol to generate the preconditioner  $M = LL^T$ . Solve the preconditioned system by specifying L and L' as inputs to pcg.

```
L = ichol(A);[x1, f11, r1, it1, rv1] = pcg(A, b, tol, maxit, L, L');
fl1
f11 = 0rr1
rr1 = 8.0992e-09it1
it1 = 79
```
The use of an ichol preconditioner produces a relative residual less than the prescribed tolerance of 1e-8 at the 79th iteration. The output  $rv1(1)$  is norm(b) and  $rv1(end)$  is norm(b-A\*x1).

Now, use the michol option to create a modified incomplete Cholesky preconditioner.

```
L = ichol(A, struct('michol', 'on'));[x2, f12, rr2, it2, rv2] = pcg(A, b, tol, maxit, L, L');
fl2
f12 = 0rr2
rr2 = 9.9605e-09
```
#### it2

 $it2 = 47$ 

This preconditioner is better than the one produced by the incomplete Cholesky factorization with zero fill for the coefficient matrix in this example, so pcg is able to converge even quicker.

You can see how the preconditioners affect the rate of convergence of pcg by plotting each of the residual histories starting from the initial estimate (iterate number 0). Add a line for the specified tolerance.

```
semilogy(0:length(rv0)-1,rv0/norm(b),'-o')
hold on
semilogy(0:length(rv1)-1,rv1/norm(b),'-o')
semilogy(0:length(rv2)-1,rv2/norm(b),'-o')
yline(tol,'r--');legend('No Preconditioner','Default ICHOL','Modified ICHOL','Tolerance','Location','East')
xlabel('Iteration number')
ylabel('Relative residual')
```
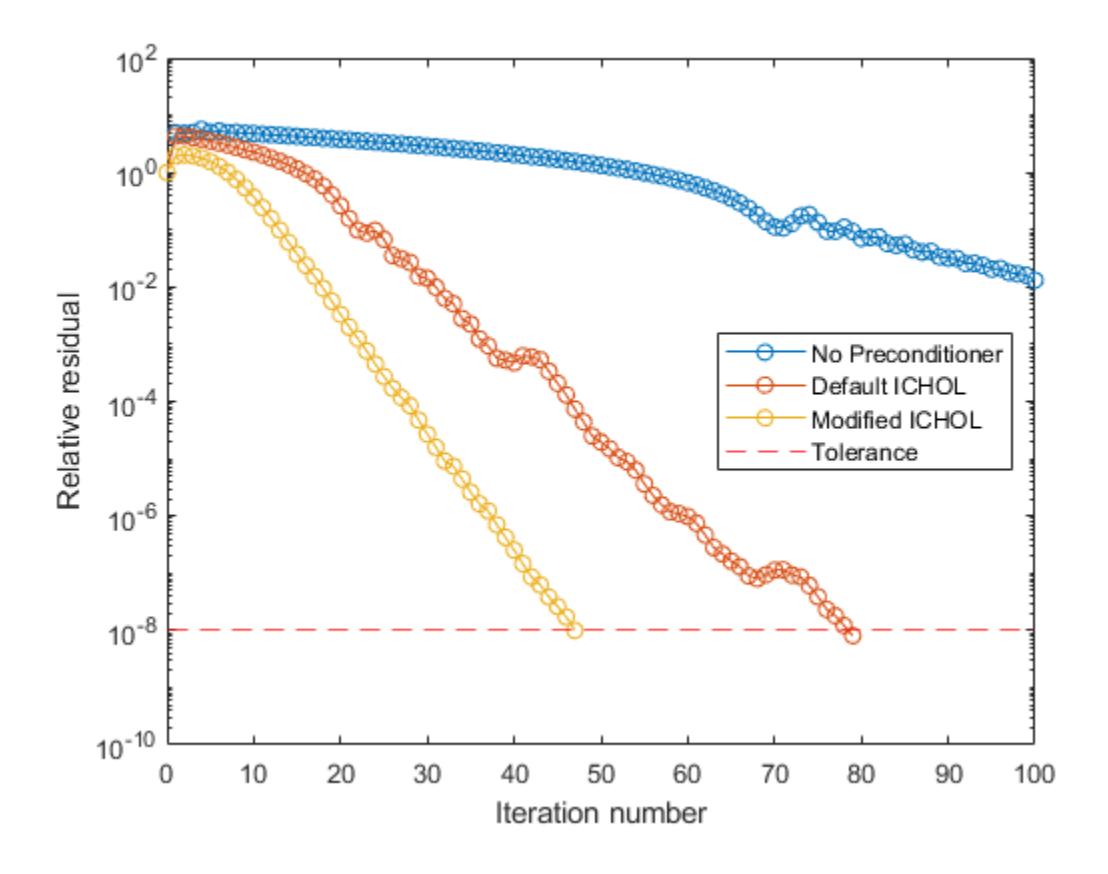

#### **Supplying Initial Guess**

Examine the effect of supplying pcg with an initial guess of the solution.

Create a tridiagonal sparse matrix. Use the sum of each row as the vector for the right-hand side of Create a tridiagonal sparse matrix. Use the sum of each row  $Ax = b$  so that the expected solution for *x* is a vector of ones.

 $n = 900;$  $e = ones(n, 1);$  $A =$  spdiags([e 2\*e e], -1:1, n, n);  $b = sum(A, 2)$ ;

 $H = 900$ ;<br>  $h = 900$ ;<br>  $A = \text{spdiags}([e \ 2*e \ e], -1:1, n, n)$ ;<br>  $A = \text{sgdiags}([e \ 2*e \ e], -1:1, n, n)$ ;<br>  $B = \text{sum}(A, 2)$ ;<br>
Use pcg to solve  $Ax = b$  twice: one time with the default initial guess, and one time with a good initial<br>
guess of the initial guess in the second solution as a vector with all elements equal to 0.99.

```
maxit = 200;
x1 = pcg(A,b,[],maxit);pcg converged at iteration 35 to a solution with relative residual 9.5e-07.
x0 = 0.99*e;x2 = pcg(A, b, [], maxit, [], [], x0);
```
pcg converged at iteration 7 to a solution with relative residual 8.7e-07.

In this case supplying an initial guess enables pcg to converge more quickly.

#### **Returning Intermediate Results**

You also can use the initial guess to get intermediate results by calling pcg in a for-loop. Each call to the solver performs a few iterations and stores the calculated solution. Then you use that solution as the initial vector for the next batch of iterations.

For example, this code performs 100 iterations four times and stores the solution vector after each pass in the for-loop:

```
x0 = zeros(size(A,2),1);tol = 1e-8:
maxit = 100;for k = 1:4[x, flag, relres] = pcg(A,b,tol,maxit, [],[],x0);X(:,k) = x;R(k) = relres;
    x0 = x;end
```
 $X$ (:,k) is the solution vector computed at iteration k of the for-loop, and R(k) is the relative residual of that solution.

#### **Using Function Handle Instead of Numeric Matrix**

Solve a linear system by providing  $p c g$  with a function handle that computes  $A^*x$  in place of the coefficient matrix A.

Use gallery to generate a 20-by-20 positive definite tridiagonal matrix. The super- and subdiagonals have ones, while the main diagonal elements count down from 20 to 1. Preview the matrix.

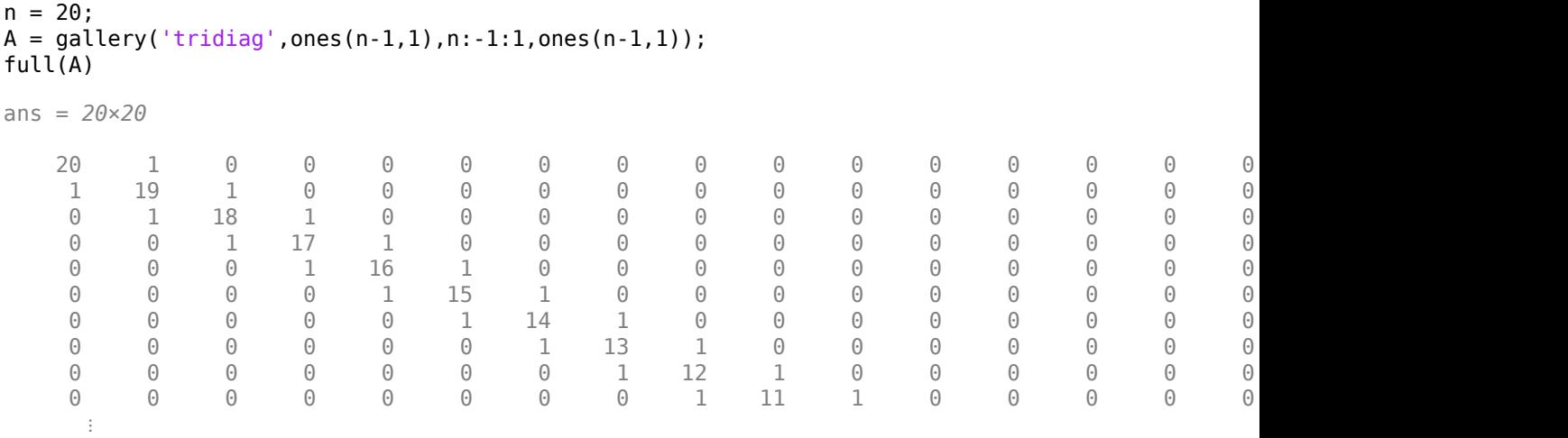

Since this tridiagonal matrix has a special structure, you can represent the operation A\*x with a function handle. When A multiplies a vector, most of the elements in the resulting vector are zeros. The nonzero elements in the result correspond with the nonzero tridiagonal elements of A. Moreover, only the main diagonal has nonzeros that are not equal to 1.

The expression Ax becomes:

$$
\begin{bmatrix}\n20 & 1 & 0 & \cdots & \cdots & \cdots & 0 & 0 \\
1 & 19 & 1 & 0 & & & & \\
0 & 1 & 18 & 1 & 0 & & & \\
& & 0 & 1 & 17 & 1 & 0 & & \\
& & & 0 & 1 & 15 & 1 & 0 & \\
& & & & 0 & 1 & 14 & 1 & 0 & \\
& & & & & 0 & 1 & 13 & \ddots & 0 \\
& & & & & & & & 0 & 1 & 1 \\
& & & & & & & & & 0 & 1\n\end{bmatrix}\n\begin{bmatrix}\nx_1 \\
x_2 \\
x_3 \\
x_4 \\
x_5 \\
x_6 \\
\vdots \\
x_{18} + 2x_{19} + x_{20} \\
x_{19} + x_{20} \\
x_{19} + x_{20}\n\end{bmatrix} = \begin{bmatrix}\n20x_1 + x_2 \\
x_1 + 19x_2 + x_3 \\
x_2 + 18x_3 + x_4 \\
\vdots \\
x_{18} + 2x_{19} + x_{20} \\
x_{19} + x_{20}\n\end{bmatrix}.
$$

The resulting vector can be written as the sum of three vectors:

$$
\begin{bmatrix} 20x_1 + x_2 \ x_1 + 19x_2 + x_3 \ x_2 + 18x_3 + x_4 \ \vdots \ x_{18} + 2x_{19} + x_{20} \ x_{19} + x_{20} \end{bmatrix} = \begin{bmatrix} 0 \\ x_1 \\ x_2 \\ x_{19} \end{bmatrix} + \begin{bmatrix} 20x_1 \\ 19x_2 \\ \vdots \\ x_{20} \end{bmatrix} + \begin{bmatrix} x_2 \\ x_3 \\ x_{20} \end{bmatrix}.
$$

In MATLAB®, write a function that creates these vectors and adds them together, thus giving the value of A\*x:

function  $y = afun(x)$ y = [0; x(1:19)] + ...

```
[(20:-1:1)''].*x + ... [x(2:20); 0];
end
```
(This function is saved as a local function at the end of the example.)

Now, solve the linear system  $Ax = b$  by providing  $pcg$  with the function handle that calculates  $A^*x$ . Use a tolerance of 1e-12 and 50 iterations.

```
b = ones(20, 1);tol = 1e-12;maxit = 50;x1 = pcg(@afun,b,tol,maxit)
```
pcg converged at iteration 20 to a solution with relative residual 4.4e-16.

x1 = *20×1*

 0.0476 0.0475 0.0500 0.0526 0.0555 0.0588 0.0625 0.0666 0.0714 0.0769  $\ddot{\phantom{a}}$ 

Check that  $afun(x1)$  produces a vector of ones.

#### afun(x1)

ans = *20×1*

 1.0000 1.0000 1.0000 1.0000 1.0000 1.0000 1.0000 1.0000 1.0000 1.0000 ⋮

### **Local Functions**

```
function y = afun(x)y = [0; x(1:19)] + ...[(20:-1:1)''].*x + ...
```

```
[x(2:20); 0];end
```
# **Input Arguments**

## **A — Coefficient matrix**

matrix | function handle

Coefficient matrix, specified as a symmetric positive definite matrix or function handle. This matrix is the coefficient matrix in the linear system  $A^*x = b$ . Generally, A is a large sparse matrix or a function handle that returns the product of a large sparse matrix and column vector. See "Determine Whether Matrix Is Symmetric Positive Definite" for info on how to confirm that A is symmetric positive definite.

### **Specifying A as a Function Handle**

You can optionally specify the coefficient matrix as a function handle instead of a matrix. The function handle returns matrix-vector products instead of forming the entire coefficient matrix, making the calculation more efficient.

To use a function handle, use the function signature function  $y = afun(x)$ . "Parameterizing Functions" explains how to provide additional parameters to the function afun, if necessary. The function call  $afun(x)$  must return the value of  $A^*x$ .

Data Types: double | function handle Complex Number Support: Yes

### **b — Right-hand side of linear equation**

column vector

Right-hand side of linear equation, specified as a column vector. The length of b must be equal to  $size(A,1)$ .

Data Types: double Complex Number Support: Yes

### **tol — Method tolerance**

[] or 1e-6 (default) | positive scalar

Method tolerance, specified as a positive scalar. Use this input to trade-off accuracy and runtime in the calculation. pcg must meet the tolerance within the number of allowed iterations to be successful. A smaller value of tol means the answer must be more precise for the calculation to be successful.

Data Types: double

### **maxit — Maximum number of iterations**

[] or min(size(A,1),20) (default) | positive scalar integer

Maximum number of iterations, specified as a positive scalar integer. Increase the value of maxit to allow more iterations for pcg to meet the tolerance tol. Generally, a smaller value of tol means more iterations are required to successfully complete the calculation.

### **M, M1, M2 — Preconditioner matrices (as separate arguments)**

eye(size(A)) (default) | matrices | function handles

Preconditioner matrices, specified as separate arguments of matrices or function handles. You can specify a preconditioner matrix M or its matrix factors  $M = M1*M2$  to improve the numerical aspects of the linear system and make it easier for pcg to converge quickly. You can use the incomplete matrix factorization functions [ilu](#page-6599-0) and [ichol](#page-6563-0) to generate preconditioner matrices. You also can use [equilibrate](#page-3688-0) prior to factorization to improve the condition number of the coefficient matrix. For more information on preconditioners, see "Iterative Methods for Linear Systems".

pcg treats unspecified preconditioners as identity matrices.

### **Specifying M as a Function Handle**

You can optionally specify any of M, M1, or M2 as function handles instead of matrices. The function handle performs matrix-vector operations instead of forming the entire preconditioner matrix, making the calculation more efficient.

To use a function handle, use the function signature function  $y = mfun(x)$ . "Parameterizing Functions" explains how to provide additional parameters to the function mfun, if necessary. The function call  $mfun(x)$  must return the value of  $M\$  or  $M2\$  ( $M1\$ ).

Data Types: double | function handle Complex Number Support: Yes

#### **x0 — Initial guess**

[] or a column vector of zeros (default) | column vector

Initial guess, specified as a column vector with length equal to  $size(A,2)$ . If you can provide pcg with a more reasonable initial guess  $\times$ 0 than the default vector of zeros, then it can save computation time and help the algorithm converge faster.

Data Types: double Complex Number Support: Yes

# **Output Arguments**

### **x — Linear system solution**

column vector

Linear system solution, returned as a column vector. This output gives the approximate solution to the linear system  $A^*x = b$ . If the calculation is successful (flaq = 0), then relres is less than or equal to tol.

Whenever the calculation is not successful (flag  $\sim$  = 0), the solution x returned by pcg is the one with minimal residual norm computed over all the iterations.

### **flag — Convergence flag**

scalar

Convergence flag, returned as one of the scalar values in this table. The convergence flag indicates whether the calculation was successful and differentiates between several different forms of failure.

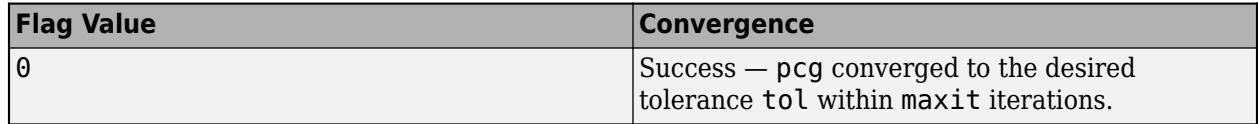

<span id="page-9969-0"></span>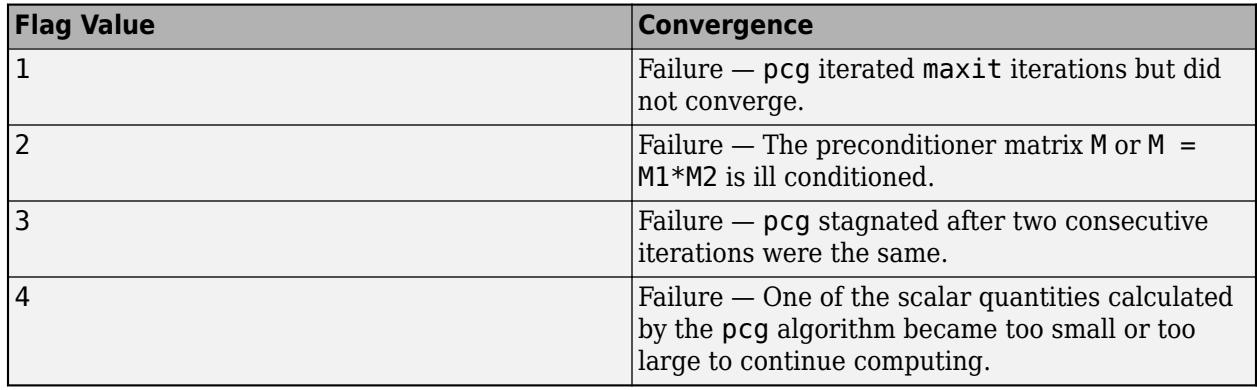

### **relres — Relative residual error**

scalar

Relative residual error, returned as a scalar. The relative residual error relres =  $norm(b-A*x)/$ norm(b) is an indication of how accurate the answer is. If the calculation converges to the tolerance tol within maxit iterations, then relres <= tol.

Data Types: double

### **iter — Iteration number**

scalar

Iteration number, returned as a scalar. This output indicates the iteration number at which the computed answer for x was calculated.

Data Types: double

#### **resvec — Residual error**

vector

Residual error, returned as a vector. The residual error  $norm(b-A*x)$  reveals how close the algorithm is to converging for a given value of x. The number of elements in resvec is equal to the number of iterations. You can examine the contents of resvec to help decide whether to change the values of tol or maxit.

Data Types: double

# **More About**

### **Preconditioned Conjugate Gradients Method**

The preconditioned conjugate gradients method (PCG) was developed to exploit the structure of symmetric positive definite matrices. Several other algorithms can operate on symmetric positive definite matrices, but PCG is the quickest and most reliable at solving those types of systems [\[1\]](#page-9970-0).

# **Tips**

• Convergence of most iterative methods depends on the condition number of the coefficient matrix, cond(A). When A is square, you can use [equilibrate](#page-3688-0) to improve its condition number, and on its own this makes it easier for most iterative solvers to converge. However, using equilibrate also leads to better quality preconditioner matrices when you subsequently factor the equilibrated matrix  $B = R^*P^*A^*C$ .

<span id="page-9970-0"></span>• You can use matrix reordering functions such as dissect and symrcm to permute the rows and columns of the coefficient matrix and minimize the number of nonzeros when the coefficient matrix is factored to generate a preconditioner. This can reduce the memory and time required to subsequently solve the preconditioned linear system.

# **References**

[1] Barrett, R., M. Berry, T. F. Chan, et al., *Templates for the Solution of Linear Systems: Building Blocks for Iterative Methods*, SIAM, Philadelphia, 1994.

# **Extended Capabilities**

### **C/C++ Code Generation**

Generate C and C++ code using MATLAB® Coder™.

Usage notes and limitations:

- After execution, code generation for pcg does not display a diagnostic message.
- You can specify only input A as sparse. Other inputs (vector/matrix) must be nonsparse.
- You must enable support for variable-size arrays.
- The number of iterations iter required for the algorithm to converge in the generated code might be different from the iteration values in MATLAB.

#### **Thread-Based Environment**

Run code in the background using MATLAB® backgroundPool or accelerate code with Parallel Computing Toolbox™ ThreadPool.

This function fully supports thread-based environments. For more information, see "Run MATLAB Functions in Thread-Based Environment".

### **GPU Arrays**

Accelerate code by running on a graphics processing unit (GPU) using Parallel Computing Toolbox<sup>™</sup>.

Usage notes and limitations:

- When input A is a sparse matrix:
	- Only one sparse matrix preconditioner M is supported.
	- If you use two preconditioners, M1 and M2, then both of them must be functions.
	- For GPU arrays, pcg does not detect stagnation (Flag 3). Instead, it reports failure to converge (Flag 1).

For more information, see "Run MATLAB Functions on a GPU" (Parallel Computing Toolbox).

#### **Distributed Arrays**

Partition large arrays across the combined memory of your cluster using Parallel Computing Toolbox™.

Usage notes and limitations:

• If M1 is a function, then it is applied independently to each row.

For more information, see "Run MATLAB Functions with Distributed Arrays" (Parallel Computing Toolbox).

# **See Also**

[bicg](#page-787-0) | [bicgstab](#page-799-0) | [cgs](#page-1612-0) | [gmres](#page-4897-0) | [mldivide](#page-8810-0)

## **Topics**

"Iterative Methods for Linear Systems"

**Introduced before R2006a**
# **pchip**

Piecewise Cubic Hermite Interpolating Polynomial (PCHIP)

# **Syntax**

 $p = pchi(p(x,y,xq))$  $pp = pchi(p(x,y))$ 

# **Description**

 $p = p \text{ chip}(x, y, xq)$  returns a vector of interpolated values p corresponding to the query points in xq. The values of p are determined by [shape-preserving piecewise cubic interpolation on page 1-](#page-9976-0) [9971](#page-9976-0) of x and y.

 $pp = pchip(x, y)$  returns a piecewise polynomial structure for use with ppval and the spline utility unmkpp.

# **Examples**

# **Data Interpolation with spline, pchip, and makima**

Compare the interpolation results produced by spline, pchip, and makima for two different data sets. These functions all perform different forms of piecewise cubic Hermite interpolation. Each function differs in how it computes the slopes of the interpolant, leading to different behaviors when the underlying data has flat areas or undulations.

Compare the interpolation results on sample data that connects flat regions. Create vectors of x values, function values at those points y, and query points xq. Compute interpolations at the query points using spline, pchip, and makima. Plot the interpolated function values at the query points for comparison.

```
x = -3:3;y = [-1 -1 -1 0 1 1 1]; 
xq1 = -3: .01:3;p = pchi(p(x,y,xq1));
s = spline(x,y,xq1);m = makima(x,y,xq1);plot(x,y,'o',xq1,p,'-',xq1,s,'-.',xq1,m,'--')
legend('Sample Points','pchip','spline','makima','Location','SouthEast')
```
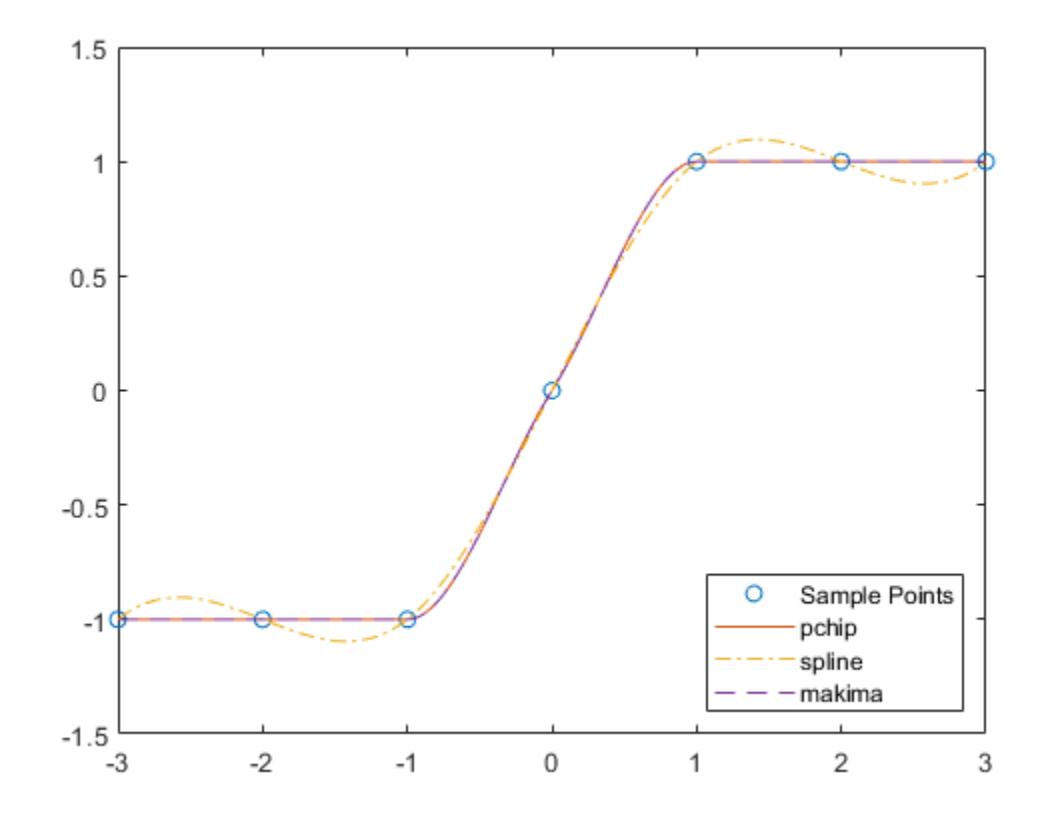

In this case, pchip and makima have similar behavior in that they avoid overshoots and can accurately connect the flat regions.

Perform a second comparison using an oscillatory sample function.

```
x = 0:15;y = besself(1,x);xq2 = 0:0.01:15;p = pchip(x,y,xq2);s = spline(x,y,xq2);m = makima(x,y,xq2);plot(x,y,'o',xq2,p,'-',xq2,s,'-.',xq2,m,'--')
legend('Sample Points','pchip','spline','makima')
```
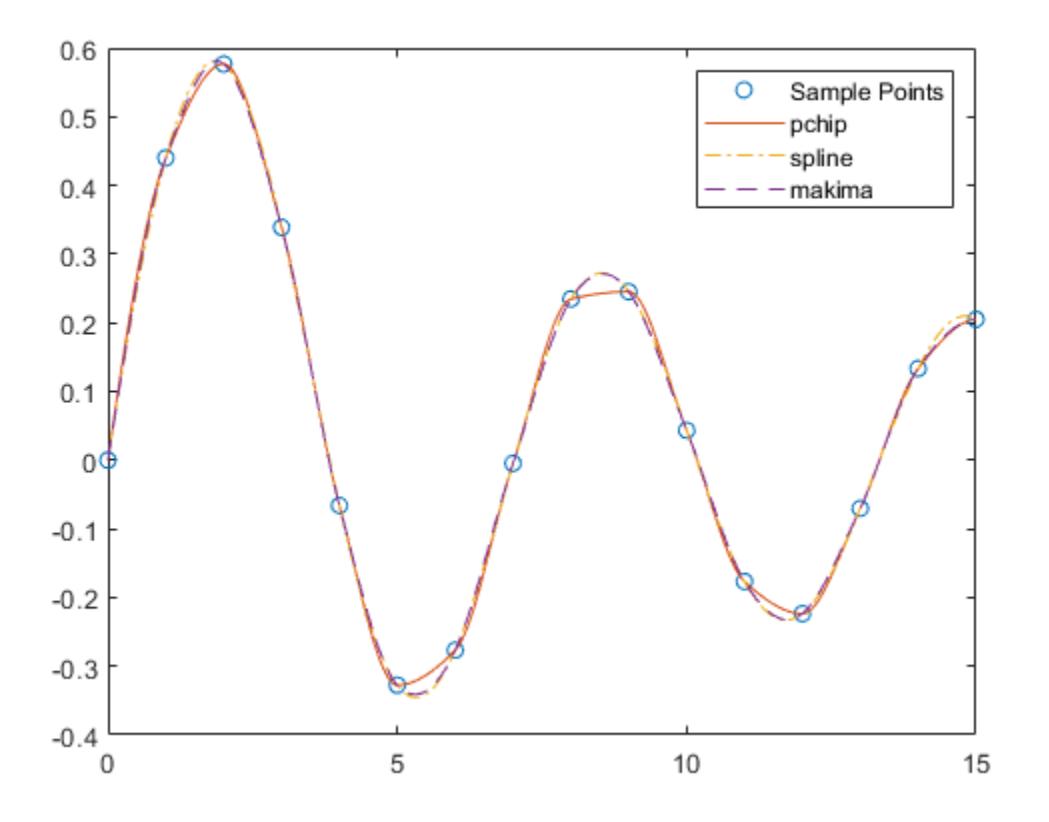

When the underlying function is oscillatory, spline and makima capture the movement between points better than pchip, which is aggressively flattened near local extrema.

#### **Interpolation with Piecewise Polynomial Structure**

Create vectors for the x values and function values y, and then use pchip to construct a piecewise polynomial structure.

 $x = -5:5;$ y = [1 1 1 1 0 0 1 2 2 2 2];  $p = pchip(x,y);$ 

Use the structure with ppval to evaluate the interpolation at several query points. Plot the results.

 $xq = -5:0.2:5;$  $pp = ppval(p, xq)$ ; plot(x,y,'o',xq,pp,'-.') ylim([-0.2 2.2])

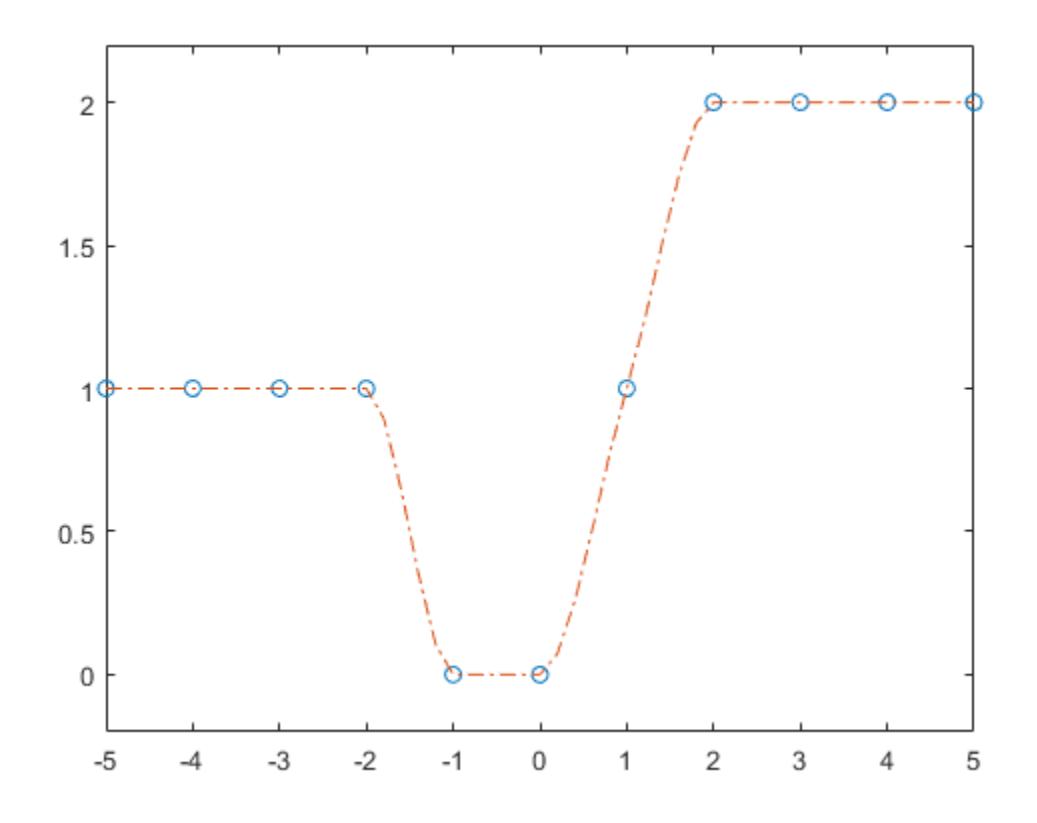

# **Input Arguments**

## **x — Sample points**

vector

Sample points, specified as a vector. The vector x specifies the points at which the data y is given. The elements of x must be unique.

Data Types: single | double

## **y — Function values at sample points**

vector | matrix | array

Function values at sample points, specified as a numeric vector, matrix, or array. x and y must have the same length.

If y is a matrix or array, then the values in the last dimension,  $y(:,\ldots,:j)$ , are taken as the values to match with x. In that case, the last dimension of y must be the same length as x.

Data Types: single | double

#### **xq — Query points**

scalar | vector | matrix | array

Query points, specified as a scalar, vector, matrix, or array. The points specified in xq are the *x*coordinates for the interpolated function values yq computed by pchip.

<span id="page-9976-0"></span>Data Types: single | double

# **Output Arguments**

# **p — Interpolated values at query points**

scalar | vector | matrix | array

Interpolated values at query points, returned as a scalar, vector, matrix, or array. The size of p is related to the sizes of y and xq:

- If y is a vector, then p has the same size as xq.
- If y is an array of size  $Ny = size(y)$ , then these conditions apply:
	- If xq is a scalar or vector, then  $size(p)$  returns  $[Ny(1:end-1)]$  length(xq)].
	- If xq is an array, then  $size(p)$  returns  $[Ny(1:end-1) size(xq)]$ .

# **pp — Piecewise polynomial**

structure

Piecewise polynomial, returned as a structure. Use this structure with the [ppval](#page-10813-0) function to evaluate the interpolating polynomials at one or more query points. The structure has these fields.

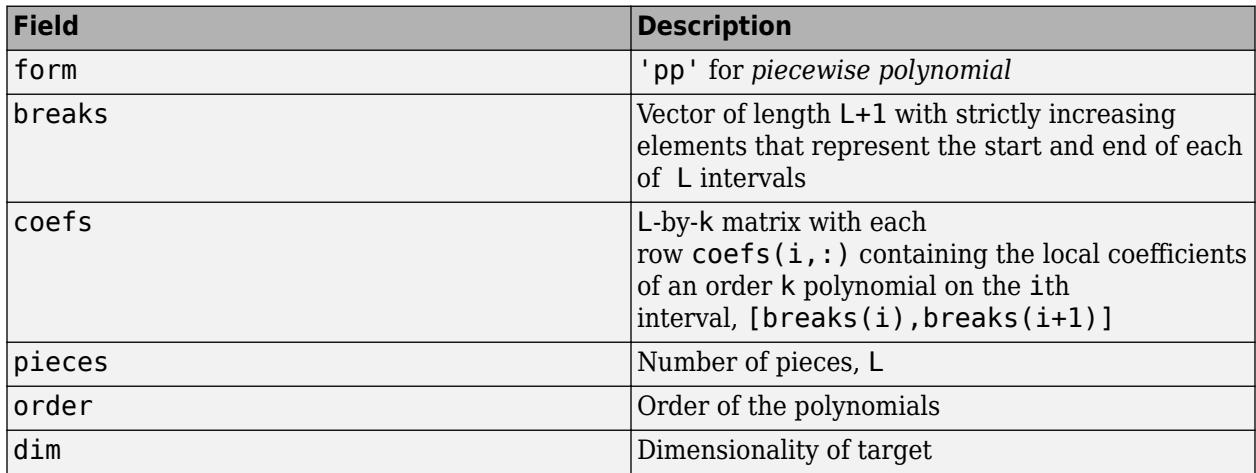

Since the polynomial coefficients in coefs are local coefficients for each interval, you must subtract the lower endpoint of the corresponding knot interval to use the coefficients in a conventional polynomial equation. In other words, for the coefficients [a, b, c, d] on the interval [x1, x2], the corresponding polynomial is

$$
f(x) = a(x - x1)3 + b(x - x1)2 + c(x - x1) + d.
$$

# **More About**

## **Shape-Preserving Piecewise Cubic Interpolation**

pchip interpolates using a piecewise cubic polynomial  $P(x)$  with these properties:

• On each subinterval  $x_k \le x \le x_{k+1}$ , the polynomial  $P(x)$  is a cubic Hermite interpolating polynomial for the given data points with specified derivatives (slopes) at the interpolation points.

- *P*(*x*) interpolates *y*, that is, *P*(*x*<sub>*j*</sub>) = *y*<sub>*j*</sub>, and the first derivative  $\frac{dP}{dx}$  is continuous. The second derivative  $\frac{d^2P}{\sqrt{2}}$  is probably  $\frac{d^2 I}{dx^2}$  is probably not continuous so jumps at the  $x_j$  are possible.
- The cubic interpolant  $P(x)$  is shape preserving. The slopes at the  $x_j$  are chosen in such a way that  $P(x)$  preserves the shape of the data and respects monotonicity. Therefore, on intervals where the data is monotonic, so is  $P(x)$ , and at points where the data has a local extremum, so does  $P(x)$ .

**Note** If  $\gamma$  is a matrix,  $P(x)$  satisfies these properties for each row of  $\gamma$ .

# **Tips**

- [spline](#page-12850-0) constructs  $S(x)$  in almost the same way pchip constructs  $P(x)$ . However, spline chooses the slopes at the  $x_j$  differently, namely to make even  $S''(x)$  continuous. This difference has several effects:
	- spline produces a smoother result, such that *S*″(*x*) is continuous.
	- spline produces a more accurate result if the data consists of values of a smooth function.
	- pchip has no overshoots and less oscillation if the data is not smooth.
	- pchip is less expensive to set up.
	- The two are equally expensive to evaluate.

# **References**

- [1] Fritsch, F. N. and R. E. Carlson. "Monotone Piecewise Cubic Interpolation." *SIAM Journal on Numerical Analysis*. Vol. 17, 1980, pp.238–246.
- [2] Kahaner, David, Cleve Moler, Stephen Nash. *Numerical Methods and Software*. Upper Saddle River, NJ: Prentice Hall, 1988.

# **Extended Capabilities**

# **C/C++ Code Generation**

Generate C and C++ code using MATLAB® Coder™.

Usage notes and limitations:

- Input x must be strictly increasing.
- Code generation does not remove y entries with NaN values.
- If you generate code for the  $pp = pchip(x, y)$  syntax, then you cannot input pp to the ppval function in MATLAB. To create a MATLAB pp structure from a pp structure created by the code generator:
	- In code generation, use unmkpp to return the piecewise polynomial details to MATLAB.
	- In MATLAB, use mkpp to create the pp structure.

## **Thread-Based Environment**

Run code in the background using MATLAB® backgroundPool or accelerate code with Parallel Computing Toolbox™ ThreadPool.

This function fully supports thread-based environments. For more information, see "Run MATLAB Functions in Thread-Based Environment".

# **GPU Arrays**

Accelerate code by running on a graphics processing unit (GPU) using Parallel Computing Toolbox<sup>™</sup>.

This function fully supports GPU arrays. For more information, see "Run MATLAB Functions on a GPU" (Parallel Computing Toolbox).

## **Distributed Arrays**

Partition large arrays across the combined memory of your cluster using Parallel Computing Toolbox™.

Usage notes and limitations:

• The  $pchip(x, y)$  syntax is not supported for distributed arrays.

For more information, see "Run MATLAB Functions with Distributed Arrays" (Parallel Computing Toolbox).

# **See Also**

[interp1](#page-7033-0) | [spline](#page-12850-0) | [makima](#page-7957-0) | [ppval](#page-10813-0)

# **Introduced before R2006a**

# **pcode**

Create content-obscured, executable files

# **Syntax**

```
pcode(item)
pcode(item,"-R2022a")
pcode(item,"-R2007b")
pcode(item1,item2,...,itemN)
pcode(,"-inplace")
```
# **Description**

pcode(item) obfuscates the code in a .m file or folder on the search path and produces P-code files with the extension .p. For example, if item is a .m file named mytest.m, then the resulting file is mytest.p. If item is a folder, then all script or function files in that folder are obfuscated and saved in the current folder. A P-code file takes precedence over the corresponding .m file for execution, even after modifications to the .m file.

**Note Security Considerations:** The pcode function produces MATLAB program files in a proprietary, obfuscated code format. Consider combining multiple approaches to protect sensitive code or data. For more information, see "Security Considerations to Protect Your Source Code".

pcode(item,"-R2022a") creates the P-code files using a more complex obfuscation algorithm. Files obfuscated in this way run only in MATLAB R2022a and later.

pcode(item,"-R2007b") creates the P-code files using the default, legacy algorithm.

pcode(item1,item2,...,itemN) creates P-code files from each .m file or folder specified in a comma-separated list.

pcode ( $\blacksquare$ , "-inplace") creates the P-code files in the same folders as the inputs. Specify "inplace" after any of the input argument combinations in the previous syntaxes.

# **Examples**

# **Create P-Code File from a Single File**

Convert a function file to a P-code file.

In a file named myfunc.m in your current folder, define a function that returns the square root of a cubic polynomial.

function  $y = myfunc(x)$  $y = sqrt(x.^3 + x.^2 + x + 1);$ end

Create a P-code file from myfunc.m.

pcode myfunc

Confirm that MATLAB uses the P-code file when you call myfunc.

 $a = myfunc(3);$ which myfunc

*c:\myMATLABfiles*\myfunc.p

### **Create P-Code File Using More Complex Obfuscation Algorithm**

In a file named myfunc.m in your current folder, define a function that returns the square root of a cubic polynomial.

function  $y = myfunc(x)$  $y = sqrt(x.^3 + x.^2 + x + 1);$ end

Create a P-code file from myfunc.m using a more complex obfuscation algorithm. Files obfuscated in this way run only in MATLAB R2022a and later.

pcode myfunc -R2022a

Confirm that MATLAB uses the P-code file when you call myfunc.

 $a = myfunc(3);$ which myfunc

*c:\myMATLABfiles*\myfunc.p

#### **Create P-Code Files From Multiple Files**

Convert selected files from the sparfun folder to P-code files.

Create a temporary folder and define an existing path to .m files.

```
tmp = tempname;
mkdir(tmp)
cd(tmp)
filename = fullfile(matlabroot,"toolbox","matlab","sparfun","spr*.m");
```
Create the P-code files.

```
pcode(filename)
dir(tmp)
```
. .. sprand.p sprandn.p sprandsym.p sprank.p

The temporary folder now contains encoded P-code files.

### **Create P-Code Files for Class Files**

Generate P-code files from input files that are part of a class. (You can apply the same procedure to files that are part of a package.) This example uses an existing MATLAB example class.

Define classfolder as an existing class folder that contains .m files.

```
classfolder = fullfile(docroot, "techdoc", "matlab oop", ...
     "examples","@BankAccount")
dir(classfolder)
classfolder =
C:\Program Files\MATLAB\R2019a\help\techdoc\matlab_oop\examples\@BankAccount
```
. .. BankAccount.m

Create a temporary folder. This folder has no class structure at this time.

```
tmp = tempname;
mkdir(tmp)
cd(tmp)
dir(tmp)
```
. ..

Create a P-code file for every .m file in the path classfolder. Because the input files are part of a class, MATLAB creates a folder structure so that the output file belongs to the same class.

```
pcode(classfolder)
dir(tmp)
```
.. **COMPANDIAL GRANGE** 

The P-code file resides in the same folder structure.

```
dir("@BankAccount")
```
. .. BankAccount.p

#### **Create P-Code Files In Place**

Generate P-code files in the same folder as the input files.

Copy several .m files to a temporary folder.

```
filename = fullfile(matlabroot,"toolbox","matlab","sparfun","spr*.m");
tmp = tempname;
mkdir(tmp)
copyfile(filename,tmp)
dir(tmp)
```
. .. sprand.m sprandn.m sprandsym.m sprank.m

Create P-code files in the same folder as the original .m files.

```
pcode(tmp,"-inplace")
dir(tmp)
```
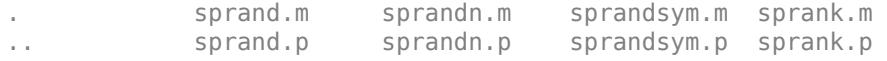

# **Input Arguments**

## **item — .m file or folder to obfuscate**

character vector | string scalar

.m file or folder to obfuscate, specified as a character vector or string scalar.

- An input argument that does not have a file extension and is not the name of a folder must be a function on the MATLAB path or in the current folder.
- When using the wildcard character \*, pcode ignores all files without a .m extension.
- The pcode function does not support live scripts or functions  $(\cdot \text{m} \lambda x)$ .
- If item resides within a package or class folder, then pcode creates the same package or class structure to house the resulting P-code files.

### **item1,item2,...,itemN — List of .m files or folders to obfuscate**

character vectors | string scalars

List of .m files or folders to obfuscate, specified as a comma-separated list of character vectors or string scalars. The list can include a mix of files and folders.

# **More About**

## **Creating P-Code Files from Related Files**

In addition to your program, you can obfuscate other functions and scripts that your program is dependent upon. To determine the files required to run your program, use the [matlab.codetools.requiredFilesAndProducts](#page-8031-0) function.

## **Obfuscating Code**

P-code files are an obfuscated, execute-only form of MATLAB code. You cannot open a P-code file in the MATLAB Editor or Live Editor.

# **Version History**

## **Encode with enhanced obfuscation**

You can use the option "-R2022a", which creates P-code files using a more complex obfuscation algorithm. Files created with this option run only in MATLAB R2022a and later.

## **Obfuscation algorithm redesigned**

*Behavior changed in R2007b*

The pcode algorithm was redesigned in MATLAB R2007b. If a P-code file was generated prior to R2007b, then it will not run in R2015b or later. Files generated in R2007b or later do not run in R2007a or earlier.

# **See Also**

[which](#page-15187-0)

# **Topics**

"Create a Content-Obscured File with P-Code"

"Security Considerations to Protect Your Source Code"

"Function Precedence Order"

# **Introduced before R2006a**

# **pcolor**

Pseudocolor plot

# **Syntax**

```
pcolor(C)
pcolor(X,Y,C)
pcolor(ax, \_\_)s = pcolor(
)
```
# **Description**

pcolor(C) creates a pseudocolor plot using the values in matrix C. A pseudocolor plot displays matrix data as an array of colored cells (known as faces). MATLAB creates this plot as a flat surface in the *x*-*y* plane. The surface is defined by a grid of *x*- and *y*-coordinates that correspond to the corners (or vertices) of the faces. The grid covers the region  $X=1:n$  and  $Y=1:m$ , where  $[m,n] =$ size(C). Matrix C specifies the colors at the vertices. The color of each face depends on the color at one of its four surrounding vertices. Of the four vertices, the one that comes first in the *x*-*y* grid determines the color of the face.

pcolor(X,Y,C) specifies the *x*- and *y*-coordinates for the vertices. The size of C must match the size of the *x*-*y* coordinate grid. For example, if X and Y define an *m*-by-*n* grid, then C must be an *m*-by-*n* matrix.

pcolor(ax, \_\_\_ ) specifies the target axes for the plot. Specify ax as the first argument in any of the previous syntaxes.

s = pcolor( \_\_\_ ) returns a Surface object. Use s to set properties on the plot after creating it. For a list of properties, see [Surface Properties.](#page-12227-0)

# **Examples**

# **Plot Four Faces with Four Colors**

Create coordinate vectors X and Y and a colormap called mymap containing five colors: red, green, blue, yellow, and black.

X = [1 2 3; 1 2 3; 1 2 3];  $Y = X'$ ; mymap = [1 0 0; 0 1 0; 0 0 1; 1 1 0; 0 0 0];

Create matrix C that maps the colormap colors to the nine vertices. Four of the nine vertices determine the colors of the faces. Specify the colors at those vertices to make the faces red (1), green (2), blue (3), and yellow (4), respectively. Set the colors at the other vertices to black (5).

 $C = [3 4 5; 1 2 5; 5 5 5];$ 

Plot the faces, and call the colormap function to replace the default colormap with mymap.

```
pcolor(X,Y,C)
colormap(mymap)
```
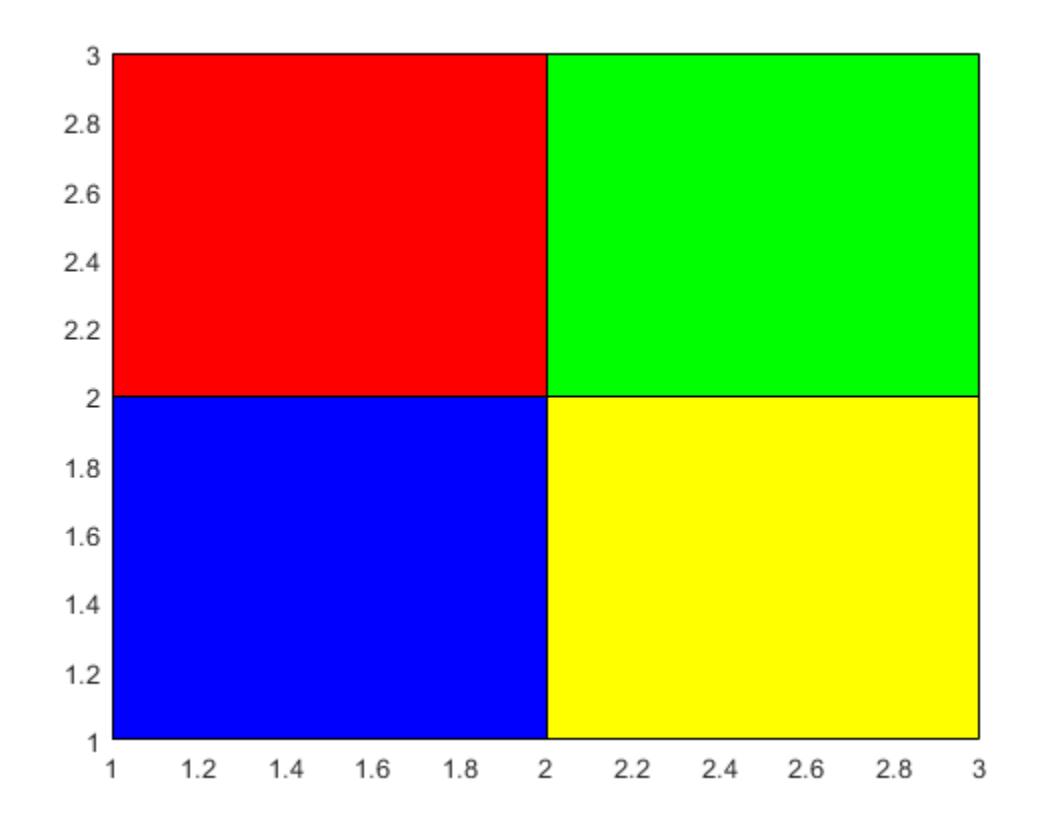

## **Plot Hadamard Matrix**

A Hadamard matrix has elements that are either 1 or -1. A good way to visualize this matrix is with a two-color colormap.

Create a 20-by-20 Hadamard matrix. Then plot the matrix using a black and white colormap. Use the axis function to reverse the direction of the *y*-axis and set the axis lines to equal lengths.

```
C = \text{hadamard}(20);pcolor(C)
colormap(gray(2))
axis ij
axis square
```
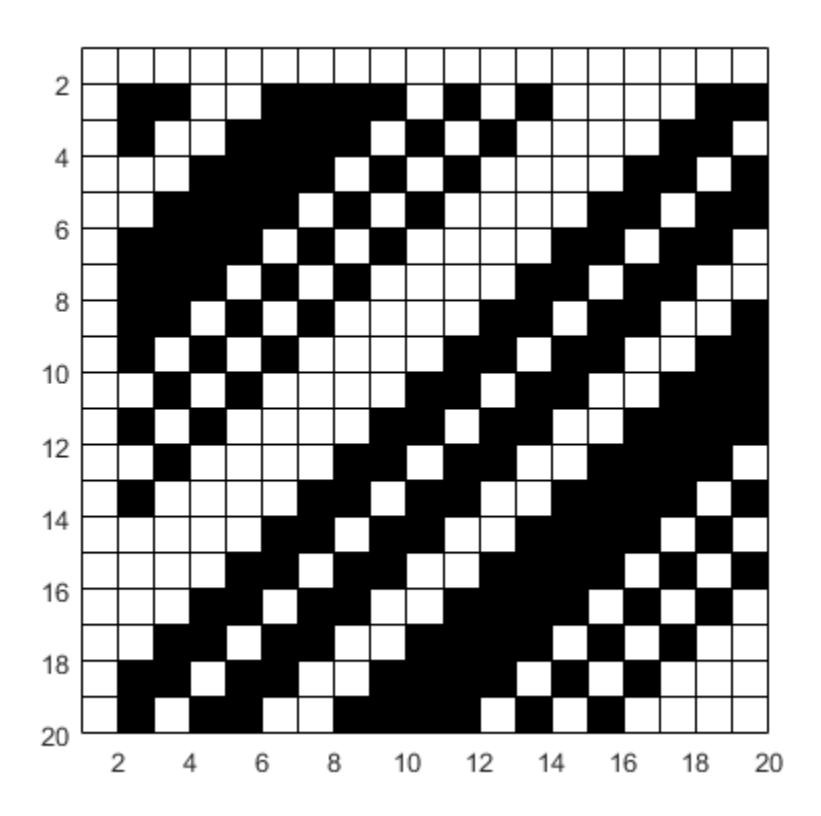

# **Modify Borders**

Create color matrix C. Then create a pseudocolor plot of C, and store the Surface object in the return argument s.

 $C = [1 2 3; 4 5 6; 7 8 9];$  $s = pcolor(C);$ 

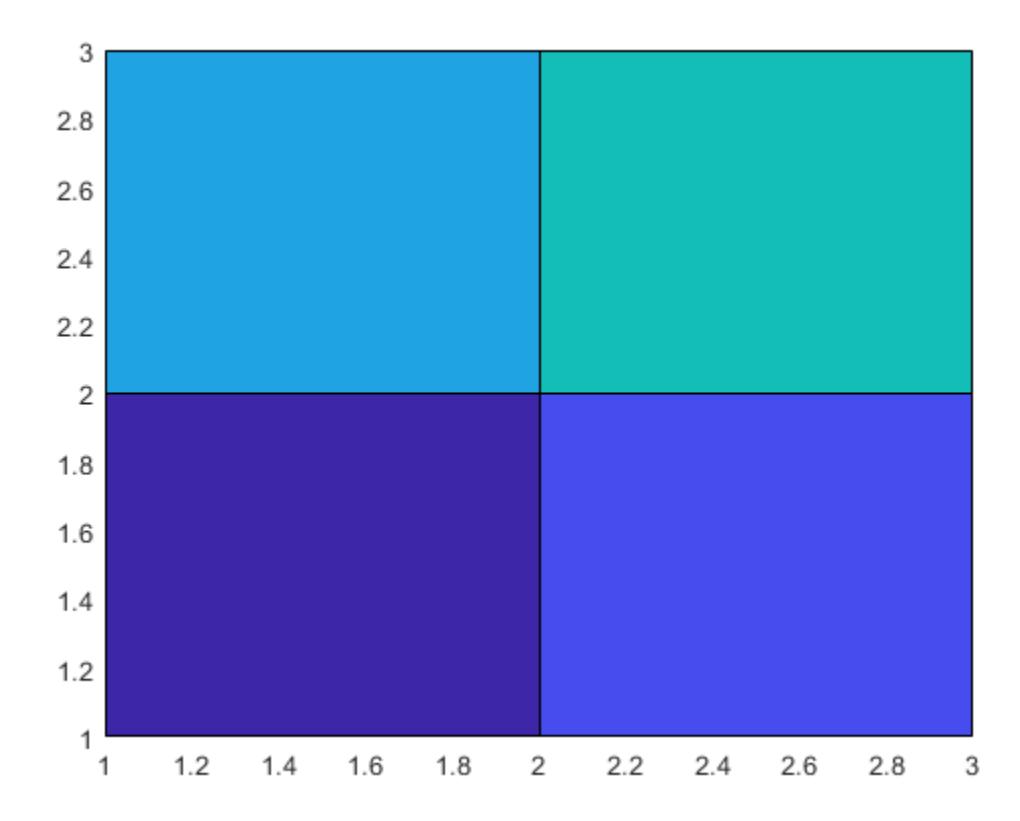

Change the border color by setting the EdgeColor property of s. Make the border thicker by setting the LineWidth property.

s.EdgeColor = [1 0.7 0.3];  $s.LineWidth = 6;$ 

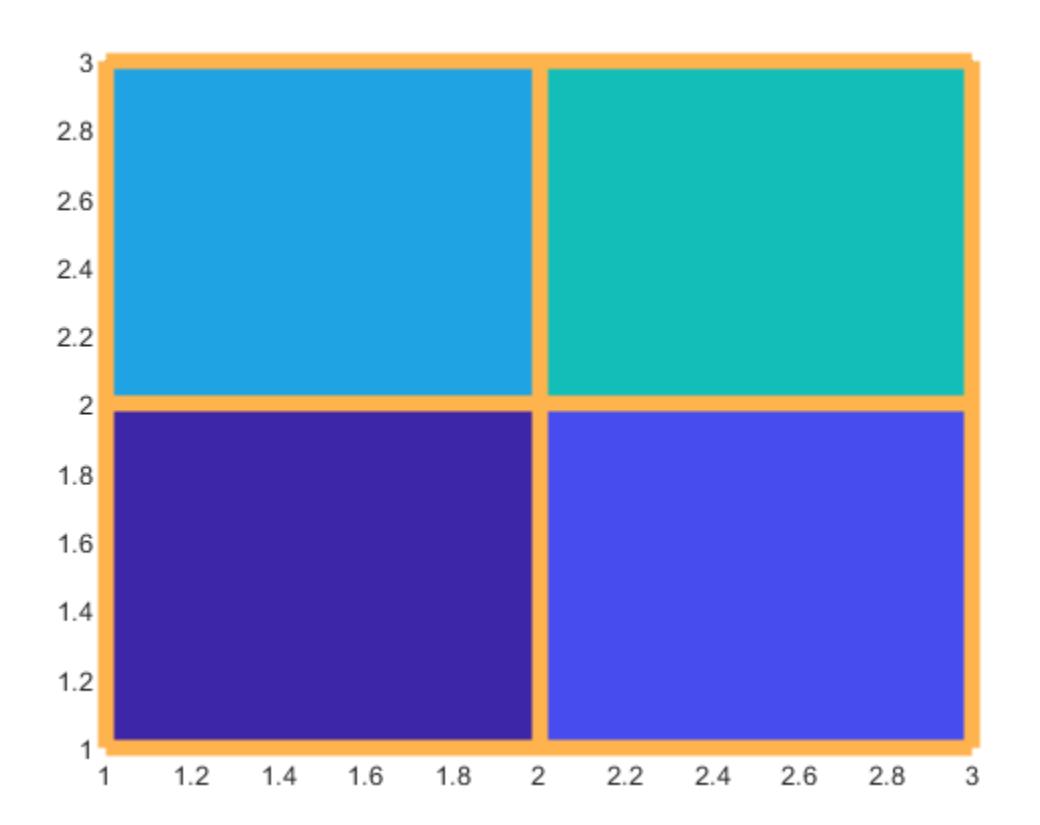

# **Interpolate Colors Across Faces**

Create color matrix C. Then create a pseudocolor plot of C, and store the Surface object in the return argument s.

 $C = [5 13 9 7 12; 11 2 14 8 10; 6 1 3 4 15];$  $s = pcolor(C);$ 

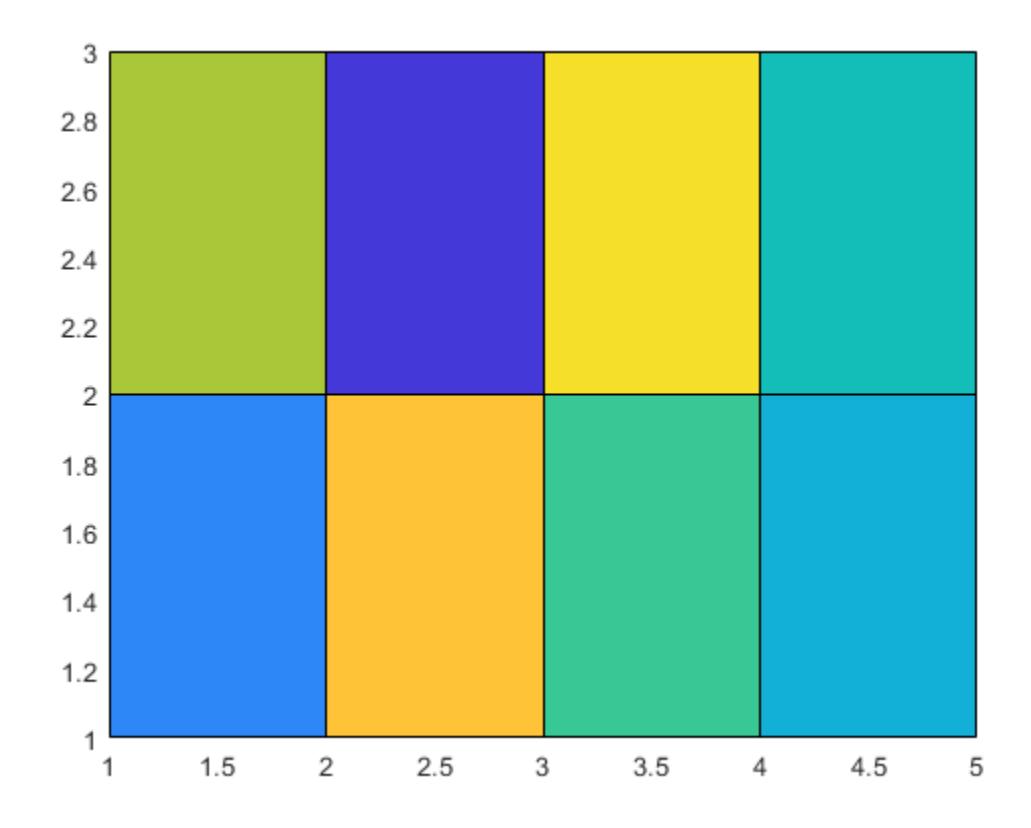

To interpolate the colors across the faces, set the FaceColor propery of s to 'interp'. s.FaceColor = 'interp';

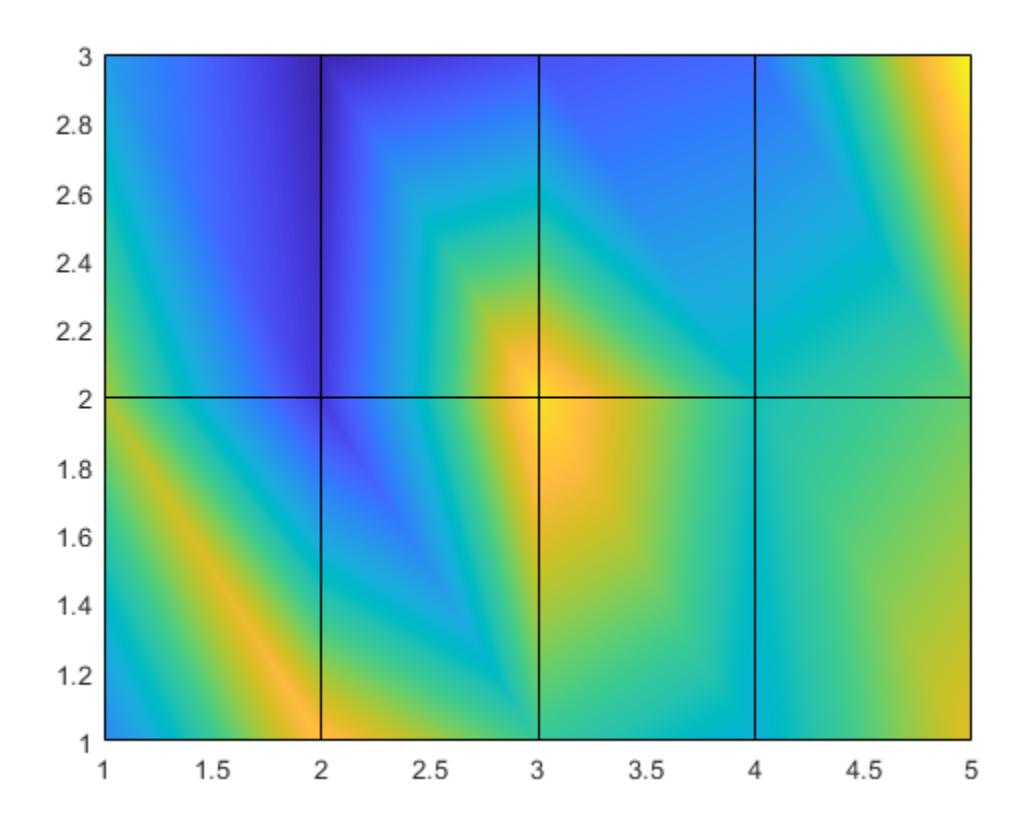

# **Specify Semilogarithmic Grid**

Create matrices X and Y, which define a regularly spaced grid of vertices. Calculate matrix LY as the log of Y. Then create matrix C containing alternating pairs of rows of color indices.

 $[X,Y] = meshgrid(1:20);$  $LY = log(Y);$ colorscale = [1:20; 20:-1:1];  $C =$  repmat(colorscale, 10, 1);

Plot X and LY, using the colors specified in C. Then adjust the tick labels on the *y*-axis.

 $s = pcolor(X,LY,C);$ tickvals = LY(2:2:20,1)'; set(gca, 'YTick', tickvals);

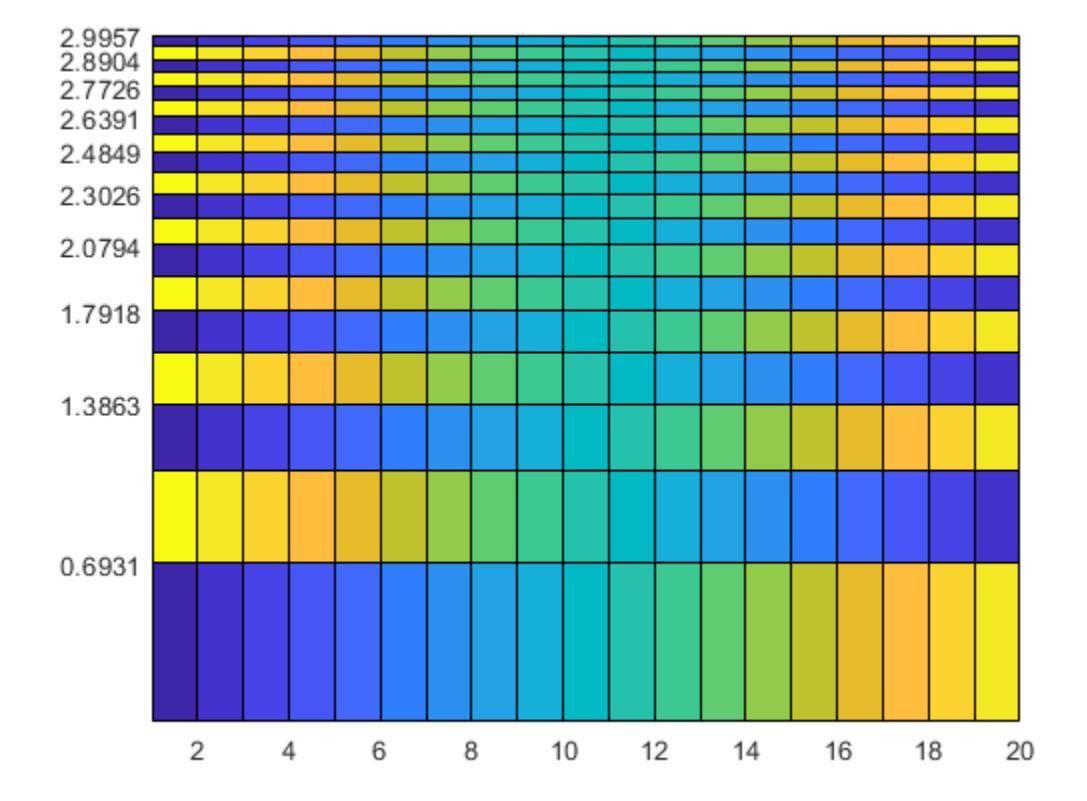

## **Specify Parametric Grid**

Create matrices X and Y, which define a regularly spaced grid of vertices. Calculate matrices XX and YY as functions of X and Y. Then create matrix C containing alternating pairs of rows of color indices.

 $[X,Y] = meshgrid(-3:6/17:3);$ XX = 2\*X.\*Y; YY = X.^2 - Y.^2; colorscale = [1:18; 18:-1:1];  $C =$  repmat(colorscale, 9, 1);

Plot XX and YY using the colors in C.

pcolor(XX,YY,C);

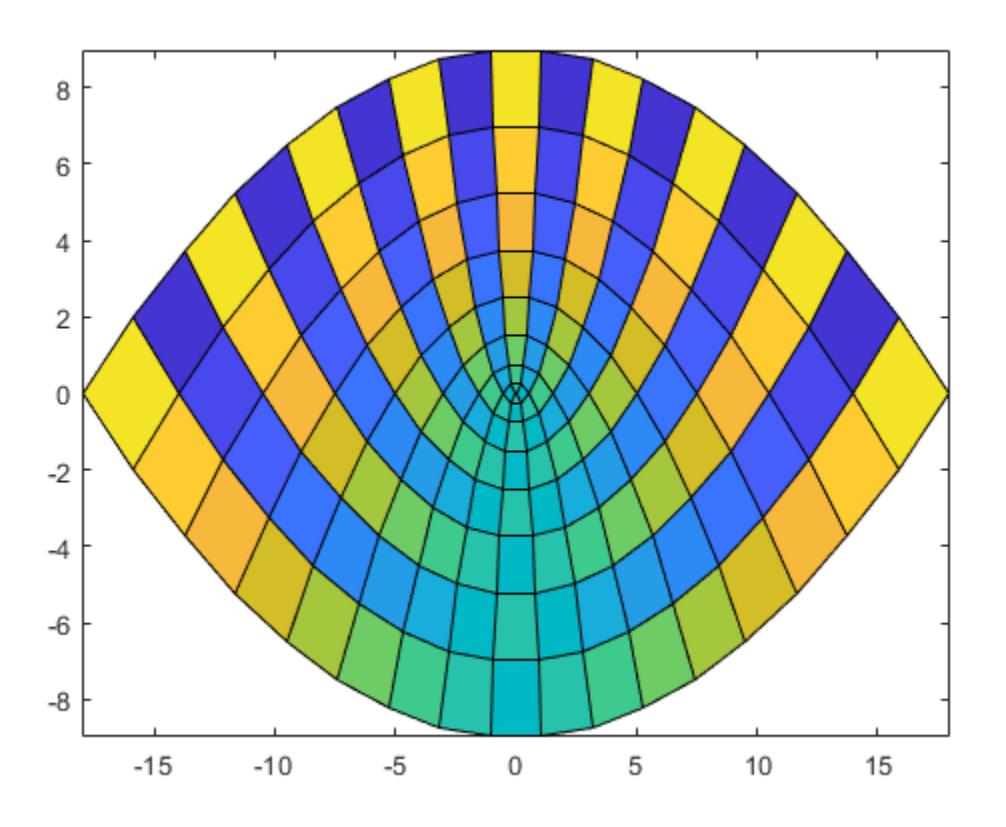

## **Specify Target Axes**

Starting in R2019b, you can display a tiling of plots using the tiledlayout and nexttile functions. Call the tiledlayout function to create a 1-by-2 tiled chart layout. Call the nexttile function to create the axes objects ax1 and ax2. Create two pseudocolor plots by specifying the axes as the first argument to pcolor.

```
tiledlayout(1,2)
```

```
% Left plot
ax1 = nexttile;C1 = rand(20, 10);
pcolor(ax1,C1)
% Right plot
```

```
ax2 = nexttile;C2 = rand(50, 10);
pcolor(ax2,C2)
```
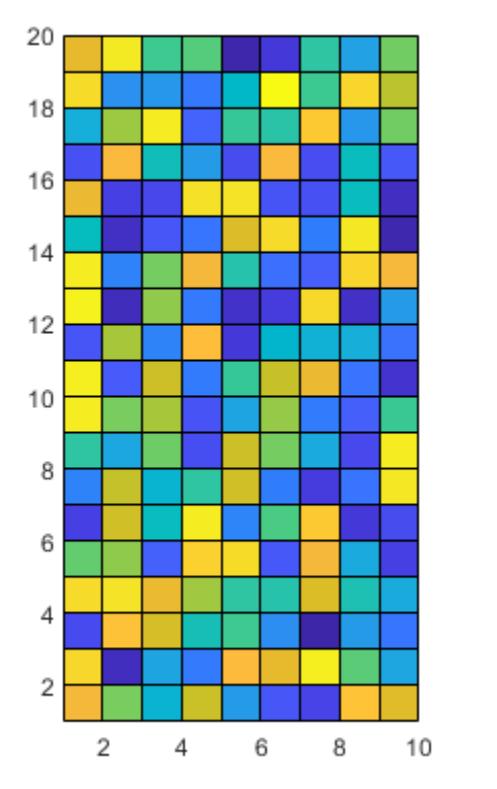

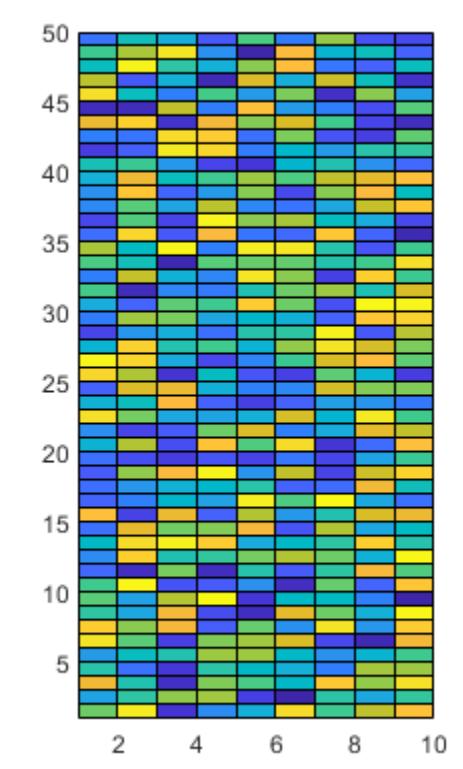

# **Input Arguments**

# **C — Color matrix**

matrix

Color matrix containing indices into the colormap. The values in C map colors in the colormap array to the vertices surrounding each face. The color of a face depends on the color at one of its four vertices. Of the four vertices, the one that come first in X and Y determines the color of the face. If you do not specify X and Y, MATLAB uses  $X=1:n$  and  $Y=1:m$ , where  $[m,n] = size(C)$ . Because of this relationship between the vertex colors and face colors, none of the values in the last row and column of C are represented in the plot.

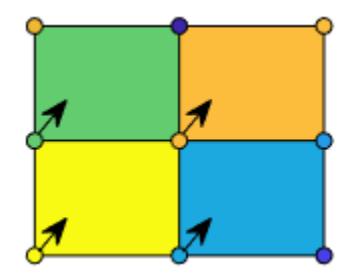

**Note** The first vertex of a face is the one that is closest to the upper-left corner of the corresponding matrix. However, because the *y*-axis increases from bottom to top, the first vertex shown in the plot is typically the one in the lower-left corner of the face. To get the effect you want, you might have to change the orientation of the *y*-axis or the orientation of matrix C.

The values in C scale to the full range of the colormap. The smallest value in C maps to the first row in the colormap array. The largest value in C maps to the last row in the colormap array. The intermediate values in C map linearly to the intermediate rows of the colormap array. You can adjust this mapping using the caxis function.

The CData property of the Surface object stores the values of C.

Data Types: single | double | int8 | int16 | int32 | int64 | uint8 | uint16 | uint32 | uint64

#### **X —** *x***-coordinates**

matrix | vector

*x*-coordinates, specified as a matrix the same size as C, or as a vector of length n, where  $[m, n] =$  $size(C)$ . The default value of X is the vector  $(1:n)$ .

To create a rectangular grid of vertices, specify X as either of the following:

- A vector containing values that are increasing or decreasing.
- A matrix that is increasing or decreasing along one dimension and is constant along the other dimension. Set the dimension that varies to the opposite of the dimension that varies in matrix Y. You can use the [meshgrid](#page-8643-0) function to create the X and Y matrices.

To create a parametric grid, create a rectangular grid and pass it through a mathematical function.

Example:  $X = 1:10$ Example:  $X = [1 \ 2 \ 3; 1 \ 2 \ 3; 1 \ 2 \ 3]$ Example:  $[X, Y]$  = meshgrid(1:10)

#### The XData property of the Surface object stores the *x*-coordinates.

Data Types: single | double | int8 | int16 | int32 | int64 | uint8 | uint16 | uint32 | uint64 | categorical | datetime | duration

### **Y —** *y***-coordinates**

matrix | vector

*y*-coordinates, specified as a matrix the same size as C, or as a vector of length m, where  $[m, n] =$  $size(C)$ . The default value of Y is the vector  $(1:m)$ .

To create a rectangular grid of vertices, specify Y as either of the following:

- A vector containing values that are increasing or decreasing.
- A matrix that is increasing or decreasing along one dimension and is constant along the other dimension. Set the dimension that varies to the opposite of the dimension that varies in matrix X. You can use the mesharid function to create the X and Y matrices.

To create a parametric grid, create a rectangular grid and pass it through a mathematical function.

Example:  $Y = 1:10$ 

Example:  $Y = [1 \ 1 \ 1; 2 \ 2 \ 2; 3 \ 3]$ Example:  $[X, Y] = meshgrid(1:10)$ 

# The YData property of the Surface object stores the *y*-coordinates.

```
Data Types: single | double | int8 | int16 | int32 | int64 | uint8 | uint16 | uint32 | uint64 |
categorical | datetime | duration
```
# **ax — Target axes**

Axes object

Target axes, specified as an Axes object. If you do not specify the axes, then pcolor plots into the current axes.

# **Algorithms**

Use the pcolor, [image](#page-6617-0), and [imagesc](#page-6654-0) functions to display rectangular arrays of colored cells. The relationship between the color matrix C and the colored cells is different in each case.

- pcolor(C) uses the values in C to define the vertex colors by scaling the values to the full range of the colormap. The size of C determines the number of vertices. The values in C map colors from the current colormap to the vertices surrounding each cell.
- image(C) uses C to define the cell colors by mapping the values directly into the colormap. The size of C determines the number of cells.
- imagesc(C) uses C to define the cell colors by scaling the values to the full range of the colormap. The size of C determines the number of cells.

# **Extended Capabilities**

## **GPU Arrays**

Accelerate code by running on a graphics processing unit (GPU) using Parallel Computing Toolbox™.

Usage notes and limitations:

• This function accepts GPU arrays, but does not run on a GPU.

For more information, see "Run MATLAB Functions on a GPU" (Parallel Computing Toolbox).

## **Distributed Arrays**

Partition large arrays across the combined memory of your cluster using Parallel Computing Toolbox™.

Usage notes and limitations:

• This function operates on distributed arrays, but executes in the client MATLAB.

For more information, see "Run MATLAB Functions with Distributed Arrays" (Parallel Computing Toolbox).

# **See Also**

```
Functions
image | imagesc | colormap | surface
```
# **Properties**

[Surface Properties](#page-12227-0)

# **Topics**

"Change Color Scheme Using a Colormap" "How Surface Plot Data Relates to a Colormap" "Control Colormap Limits"

# **Introduced before R2006a**

# **pdepe**

Solve 1-D parabolic and elliptic PDEs

# **Syntax**

```
sol = pdepe(m,pdefun,icfun,bcfun,xmesh,tspan)sol = pdepe(m,pdefun,icfun,bcfun,xmesh,tspan,options)
[sol,tsol,sole,te,ie] = pdepe(m,pdefun,icfun,bcfun,xmesh,tspan,options)
```
# **Description**

 $sol = p$ depe(m, pdefun, icfun, bcfun, xmesh, tspan) solves a system of parabolic and elliptic PDEs with one spatial variable *x* and time *t*. At least one equation must be parabolic. The scalar m represents the symmetry of the problem (slab, cylindrical, or spherical). The equations being solved are coded in pdefun, the initial value is coded in icfun, and the boundary conditions are coded in bcfun. The ordinary differential equations (ODEs) resulting from discretization in space are integrated to obtain approximate solutions at the times specified in tspan. The pdepe function returns values of the solution on a mesh provided in xmesh.

 $sol = p$ depe(m, pdefun, icfun, bcfun, xmesh, tspan, options) also uses the integration settings defined by options, which is created using the odeset function. For example, use the AbsTol and RelTol options to specify absolute and relative error tolerances.

[sol,tsol,sole,te,ie] = pdepe(m,pdefun,icfun,bcfun,xmesh,tspan,options) also finds where functions of  $(t, u(x,t))$ , called event functions, are zero. In the output, te is the time of the event, sole is the solution at the time of the event, and ie is the index of the triggered event. tsol is a column vector of times specified in tspan, prior to the first terminal event.

For each event function, specify whether the integration is to terminate at a zero and whether the direction of the zero-crossing matters. Do this by setting the 'Events' option of odeset to a function, such as @myEventFcn, and creating a corresponding function: [value,isterminal,direction] = myEventFcn(m,t,xmesh,umesh). The xmesh input contains the spatial mesh and umesh is the solution at the mesh points.

# **Examples**

# **Solve Heat Equation in Cylindrical Coordinates**

Solve the heat equation in cylindrical coordinates using pdepe, and plot the solution.

In cylindrical coordinates with angular symmetry the heat equation is

$$
\frac{\partial u}{\partial t} = \frac{1}{x} \frac{\partial}{\partial x} \left( x \frac{\partial u}{\partial x} \right).
$$

The equation is defined for  $0 \le x \le 1$  at times  $t \ge 0$ . The initial condition is defined in terms of the bessel function  $J_0(x)$  and its first zero  $n = 2.404825557695773$  as

$$
u(x,0)=J_0(\mathrm{nx}).
$$

Since this problem is in cylindrical coordinates  $(m = 1)$ , pdepe automatically enforces the symmetry Since this problem is in cylindrical coordinates (m condition at  $x = 0$ . The right boundary condition is

$$
u(1,t) = J_0(n)e^{-n^2t}.
$$

The initial and boundary conditions are selected to be consistent with the analytic solution to the problem,

 $u(x, t) = J_0(nx)e^{-n^2t}$ .

To solve this equation in MATLAB, you need to code the equation, initial conditions, and boundary conditions, then select a suitable solution mesh before calling the solver pdepe. You either can include the required functions as local functions at the end of a file (as done here), or save them as separate, named files in a directory on the MATLAB path.

## **Code Equation**

Before you can code the equation, you need to rewrite it in a form that the pdepe solver expects. The standard form that pdepe expects is

$$
c\Big(x,t,u,\frac{\partial u}{\partial x}\Big)\frac{\partial u}{\partial t}=x^{-m}\frac{\partial}{\partial x}\Big(x^mf\Big(x,t,u,\frac{\partial u}{\partial x}\Big)\Big)+s\Big(x,t,u,\frac{\partial u}{\partial x}\Big)\,.
$$

Written in this form, the PDE becomes

$$
∂u = x^{-1} ∂x / (x^1 ∂u)
$$
  
\n
$$
∂u = x^{-1} ∂x / (x^1 ∂u)
$$
  
\nWith the equation in the  
\n•  $m = 1$   
\n•  $c(x, t, u, \frac{∂u}{2x}) = 1$ 

With the equation in the proper form you can read off the relevant terms:

$$
\bullet \quad m=1
$$

- $\frac{\partial u}{\partial x}$  = 1
- $f(x, t, u, \frac{\partial u}{\partial x})$  $\frac{\partial u}{\partial x}$  =  $\frac{\partial u}{\partial x}$ *x*ࣄ
- $s(x, t, u, \frac{\partial u}{\partial x})$  $\frac{\partial u}{\partial x}$  = 0

Now you can create a function to code the equation. The function should have the signature  $[c, f, s]$  $=$  heatcyl $(x, t, u, dudx):$ 

- x is the independent spatial variable.
- t is the independent time variable.
- u is the dependent variable being differentiated with respect to x and t.
- dudx is the partial spatial derivative  $\partial u / \partial x$ .
- The outputs c, f, and s correspond to coefficients in the standard PDE equation form expected by pdepe. These coefficients are coded in terms of the input variables x, t, u, and dudx.

As a result, the equation in this example can be represented by the function:

function  $[c, f, s] = \text{heatcyl}(x, t, u, dudx)$  $c = 1;$  $f = dudx;$ 

 $s = 0$ : end

(Note: All functions are included as local functions at the end of the example.)

## **Code Initial Conditions**

Next, write a function that returns the initial condition. The initial condition is applied at the first time value tspan(1). The function should have the signature  $u0 = \text{heatic}(x)$ .

The corresponding function for  $u(x, 0) = J_0(nx)$  is

```
function u0 = \text{heatic}(x)n = 2.404825557695773;
u\theta = \text{bessel}(0, n*x);end
```
## **Code Boundary Conditions**

Now, write a function that evaluates the boundary condition

$$
u(1,t) = J_0(n)e^{-n^2t}.
$$

Since this problem is in cylindrical coordinates  $(m = 1)$ , pdepe automatically enforces the symmetry Now, write a function that evaluates the boundary condition<br>  $u(1,t) = J_0(n)e^{-n^2t}$ .<br>
Since this problem is in cylindrical coordinates ( $m = 1$ ), pdepe automatic<br>
condition at  $x = 0$ , so you do not need to specify a left boun

For problems posed on the interval  $a \le x \le b$ , the boundary conditions apply for all t and either  $x = a$ or *x* = *b*. The standard form for the boundary conditions expected by the solver is

$$
p(x, t, u) + q(x, t)f\left(x, t, u, \frac{\partial u}{\partial x}\right) = 0.
$$

Written in this form, the boundary conditions for the partial derivatives of *u* need to be expressed in terms of the flux  $f(x, t, u, \frac{\partial u}{\partial x})$  $\frac{\partial u}{\partial x}$ ). So the right boundary condition for this problem is

$$
u(1,t) - J_0(n)e^{-n^2t} + 0 \cdot f(x,t,u,\frac{\partial u}{\partial x}) = 0.
$$

The boundary function should have the function signature  $[pl,ql,pr,qr] =$ heatbc(xl,ul,xr,ur,t):

- The inputs xl and ul correspond to *u* and *x* for the left boundary.
- The inputs xr and ur correspond to *u* and *x* for the right boundary.
- t is the independent time variable.
- The inputs x1 and u1 correspond to *u* and *x* for the left boundary.<br>• The inputs xr and ur correspond to *u* and *x* for the right boundary.<br>• **t** is the independent time variable.<br>• The outputs p1 and q1 correspond t problem).
- The inputs xr and ur correspond to *u* and *x* for the right boundary.<br>• **t** is the independent time variable.<br>• The outputs pl and ql correspond to  $p_L(x, t, u)$  and  $q_L(x, t)$  for the left boundary (*x* = 0 for this proble problem).

The boundary conditions in this example are represented by the function:

function  $[pl,ql,pr,qr] = heatbc(xl,ul,xr,ur,t)$ n = 2.404825557695773;

```
pl = 0; %ignored by solver since m=1ql = 0; %ignored by solver since m=1pr = ur-besselj(0,n)*exp(-n^2*t);qr = 0;end
```
#### **Select Solution Mesh**

Before solving the equation you need to specify the mesh points  $(t, x)$  at which you want pdepe to evaluate the solution. Specify the points as vectors t and x. The vectors t and x play different roles in the solver. In particular, the cost and accuracy of the solution depend strongly on the length of the vector x. However, the computation is much less sensitive to the values in the vector t.

For this problem, use a mesh with 25 equally spaced points in the spatial interval [0,1] for both x and t.

 $x =$  linspace( $0, 1, 25$ );  $t =$  linspace( $0, 1, 25$ );

#### **Solve Equation**

Finally, solve the equation using the symmetry m, the PDE equation, the initial conditions, the boundary conditions, and the meshes for x and t.

```
m = 1:
sol = pdepe(m,@heatcyl,@heatic,@heatbc,x,t);
```
pdepe returns the solution in a 3-D array sol, where sol $(i,j,k)$  approximates the kth component of the solution  $u_k$  evaluated at  $t(i)$  and  $x(j)$ . The size of sol is length( $t$ )-by-length( $x$ )-bylength(u0), since u0 specifies an initial condition for each solution component. For this problem, u has only one component, so sol is a 25-by-25 matrix, but in general you can extract the kth solution component with the command  $u = sol(:,,:,k)$ .

Extract the first solution component from sol.

```
u = sol(:,:,1);
```
#### **Plot Solution**

Create a surface plot of the solution. Since the problem is posed with cylindrical coordinates on a disc, the x values show the temperature on the disc some distance from the center, and the t values show how the temperature at a particular location changes over time.

```
surf(x,t,u)
xlabel('x')
ylabel('t')
zlabel('u(x,t)')view([150 25])
```
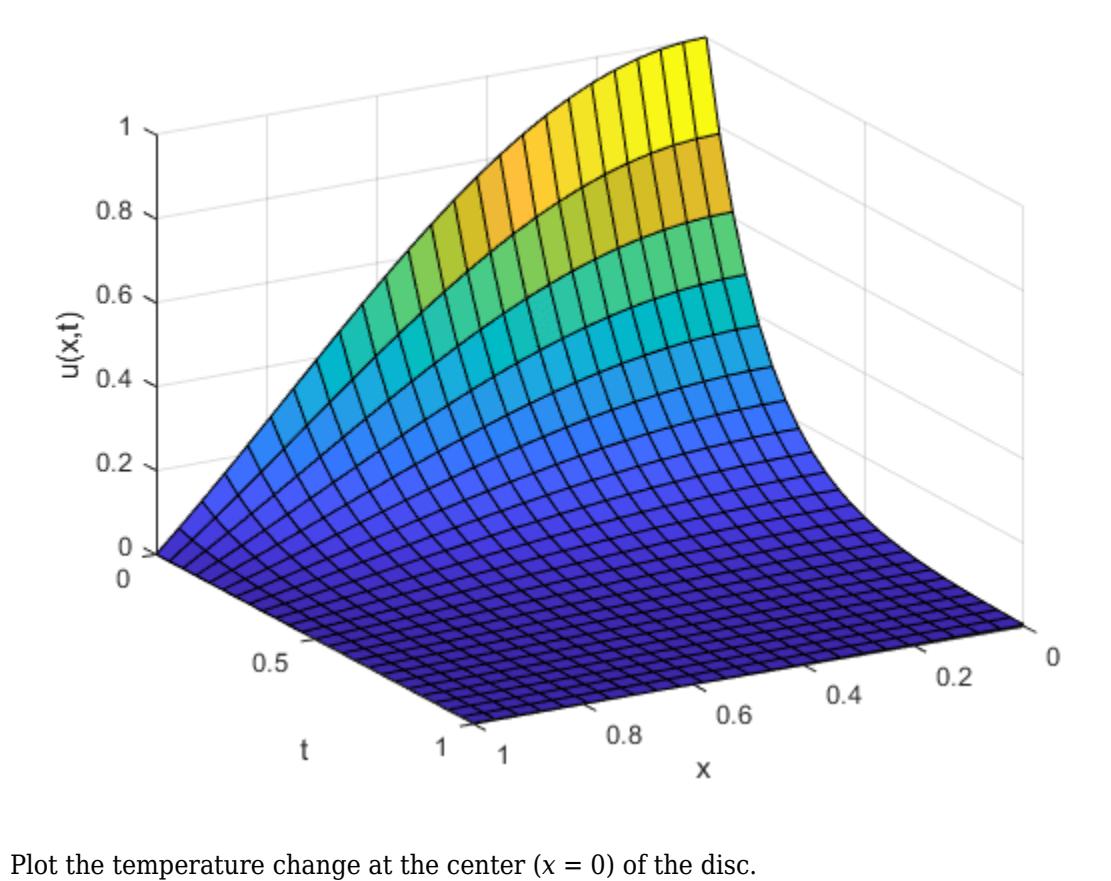

```
plot(t,sol(:,1))
xlabel('Time')
ylabel('Temperature u(0,t)')
title('Temperature change at center of disc')
```
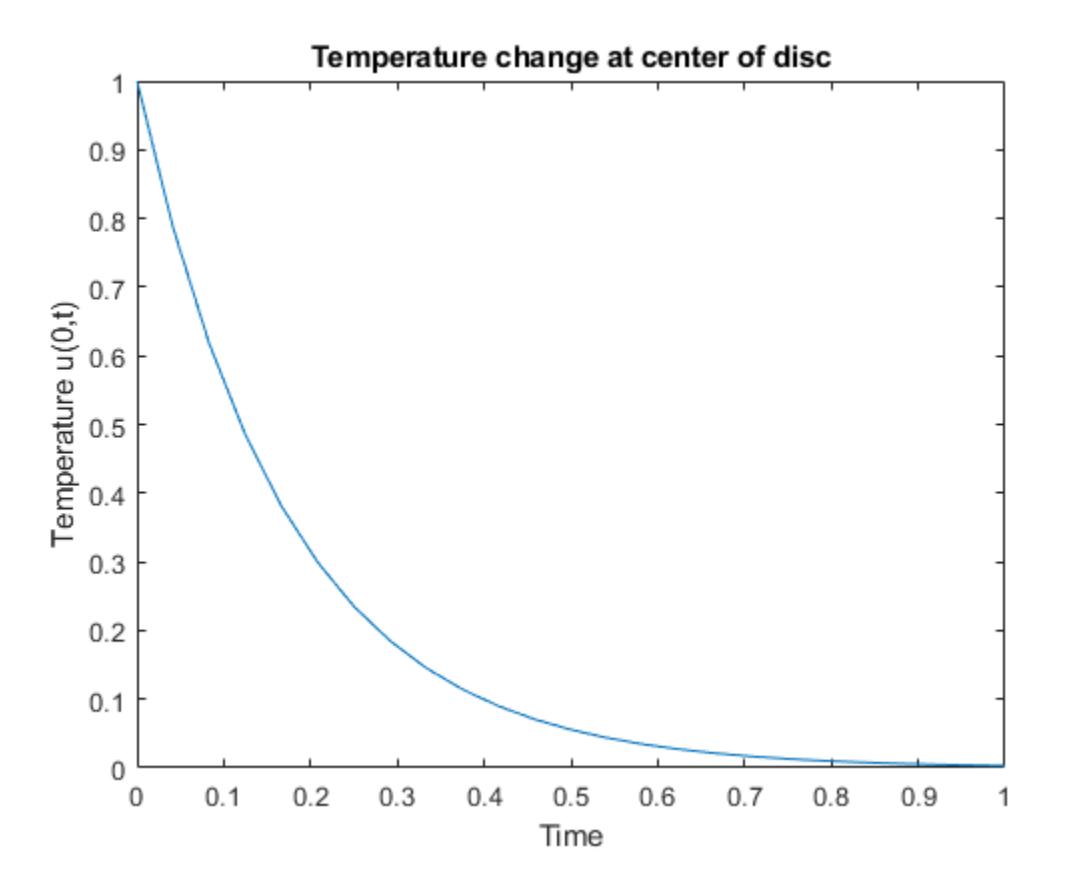

### **Local Functions**

Listed here are the local helper functions that the PDE solver pdepe calls to calculate the solution. Alternatively, you can save these functions as their own files in a directory on the MATLAB path.

```
function [c, f, s] = \text{heatcyl}(x, t, u, \text{dudx})c = 1;f = dudx;s = 0;end
%----------------------------------------------
function u0 = \text{heatic}(x)n = 2.404825557695773;
u0 = besselj(0, n*x);end
%----------------------------------------------
function [pl,ql,pr,qr] = heatbc(xl,ul,xr,ur,t)n = 2.404825557695773;
pl = 0; %ignored by solver since m=1ql = 0; %ignored by solver since m=1pr = ur-besselj(0,n)*exp(-n^2*t);qr = 0;end
%----------------------------------------------
```
# **Solve Oscillatory PDE with Event Logging**

Solve a partial differential equation and use an event function to log zero-crossings in the oscillatory solution.

Consider the equation

$$
\frac{1}{x}\frac{\partial u}{\partial t} = \frac{\partial}{\partial x}\left(\frac{1}{t}u\right).
$$

The equation is defined for  $0 \le x \le 1$  and  $t \ge 0$ . 1. The initial condition is

$$
u(x,0.1)=1.
$$

The boundary conditions are

$$
u(0, t) = 1,
$$
  

$$
u(1, t) = \cos(\pi t).
$$

Additionally, the zero-crossings of the solution are of interest.

To solve this equation in MATLAB, you need to code the equation, initial conditions, boundary conditions, and event function, then select a suitable solution mesh before calling the solver pdepe. You either can include the required functions as local functions at the end of a file (as done here), or save them as separate, named files in a directory on the MATLAB path.

## **Code Equation**

Before you can code the equation, you need to rewrite it in a form that the pdepe solver expects. The standard form that pdepe expects is

$$
c\Big(x,t,u,\frac{\partial u}{\partial x}\Big)\frac{\partial u}{\partial t}=x^{-m}\frac{\partial}{\partial x}\Big(x^mf\Big(x,t,u,\frac{\partial u}{\partial x}\Big)\Big)+s\Big(x,t,u,\frac{\partial u}{\partial x}\Big)\,.
$$

The PDE equation is already in this form:

$$
\frac{1}{x}\frac{\partial u}{\partial t} = \frac{\partial}{\partial x}\left(\frac{1}{t}u\right).
$$

So you can read off the relevant terms:

$$
\bullet \quad m=0
$$

- The PDE equation is airchine in the red of  $\frac{1}{x} \frac{\partial u}{\partial t} = \frac{\partial}{\partial x} \left( \frac{1}{t} u \right)$ .<br>
So you can read off the r<br>
  $m = 0$ <br>
  $c(x, t, u, \frac{\partial u}{\partial x}) = \frac{1}{x}$  $\frac{\partial u}{\partial x}$  =  $\frac{1}{x}$ *x*
- $f(x, t, u, \frac{\partial u}{\partial x})$  $\left(\frac{\partial u}{\partial x}\right) = \frac{1}{t}$ *t u*
- $s(x, t, u, \frac{\partial u}{\partial x})$  $\left(\frac{\partial u}{\partial x}\right) = 0$

Now you can create a function to code the equation. The function should have the signature  $[c, f, s]$  $=$  oscpde(x, t, u, dudx):

• x is the independent spatial variable.

- t is the independent time variable.
- u is the dependent variable being differentiated with respect to x and t.
- dudx is the partial spatial derivative  $\partial u / \partial x$ .
- The outputs c, f, and s correspond to coefficients in the standard PDE equation form expected by pdepe. These coefficients are coded in terms of the input variables x, t, u, and dudx.

As a result, the equation in this example can be represented by the function:

```
function [c, f, s] = oscpde(x, t, u, dudx)c = 1/x;f = u/t;s = 0;end
```
(Note: All functions are included as local functions at the end of the example.)

#### **Code Initial Conditions**

Next, write a function that returns the initial condition. The initial condition is applied at the first time value tspan(1). The function should have the signature  $u0 = oscic(x)$ .

The corresponding function for  $u(x, 0.1) = 1$  is

```
function u\theta = oscic(x)u0 = 1;end
```
#### **Code Boundary Conditions**

Now, write a function that evaluates the boundary conditions

$$
u(0, t) = 1,
$$
  

$$
u(1, t) = \cos(\pi t).
$$

For problems posed on the interval  $a \le x \le b$ , the boundary conditions apply for all t and either  $x = a$ or  $x = b$ . The standard form for the boundary conditions expected by the solver is

$$
p(x, t, u) + q(x, t) f(x, t, u, \frac{\partial u}{\partial x}) = 0.
$$

Written in this form, the boundary conditions for this problem become

$$
u(0, t) - 1 + 0 \cdot f(x, t, u, \frac{\partial u}{\partial x}) = 0,
$$
  

$$
u(1, t) - \cos(\pi t) + 0 \cdot f(x, t, u, \frac{\partial u}{\partial x}) = 0.
$$

The boundary function should have the function signature  $[pl,ql,pr,qr] =$ oscbc(xl,ul,xr,ur,t):

- The inputs xl and ul correspond to *x* and *u* for the left boundary.
- The inputs xr and ur correspond to *x* and *u* for the right boundary.
- t is the independent time variable.
- **t** is the independent time variable.<br>• The outputs pl and ql correspond to  $p_L(x, t, u)$  and  $q_L(x, t)$  for the left boundary ( $x = 0$  for this problem). problem).
- In the outputs pr and qr correspond to  $p_L(x, t, u)$  and  $q_L(x, t)$  for the left boundary ( $x = 0$  for this problem).<br>• The outputs pr and qr correspond to  $p_R(x, t, u)$  and  $q_R(x, t)$  for the right boundary ( $x = 1$  for this probl problem).

The boundary conditions in this example are represented by the function:

```
function [pl,ql,pr,qr] = oscbc(xl,ul,xr,ur,t)pl = ul - 1;ql = 0;pr = ur - cos(pi*t);qr = 0;end
```
## **Code Event Function**

Use an event function to log the zero-crossings of the solution in the integration. The event function has a function signature of [value,isterminal,direction] = pdevents( $m, t$ , xmesh, umesh):

- m is the coordinate symmetry specified as the first input to pdepe.
- t is the current time (a scalar).
- xmesh is the spatial mesh.
- umesh contains the solution at the mesh points.
- value is an equation of interest, usually expressed in terms of the solution umesh. When value equals 0, an event occurs.
- isterminal specifies whether an event stops the integration. If isterminal is 0, events are logged but the integration does not stop. If isterminal is 1, then the integration stops when an event occurs.
- direction specifies the direction of zero crossing. If 1, only zero-crossings with a positive slope trigger an event. If -1, the zero-crossings must have a negative slope. If 0, then any zero-crossing triggers an event.

At each time in the integration, the solver calls the event function to check for zero crossings. To log all zero crossings, value should look for changes in sign in the solution vector umesh. Specify isterminal and direction as vectors of zeros with the same size, since the events in this example are not terminal and the zero-crossings can occur with any slope.

The event function for this problem is

```
function [value,isterminal,direction] = pdevents(m, t, xmesh,umesh)
value = umesh;\text{internal} = \text{zeros}(\text{size}(\text{umes}));direction = zeros(size(umesh));
end
```
#### **Select Solution Mesh**

Before solving the equation you need to specify the mesh points  $(t, x)$  at which you want pdepe to evaluate the solution. For this problem, use a fine mesh of 50 points in the intervals  $0 \le x \le 1$  and  $0.1 \le t \le 1$ . A fine mesh gives good resolution of the oscillatory solution.

 $x = \text{linspace}(0, 1, 50)$ ;  $t = 1$ inspace(0.1,pi,50);

### **Solve Equation**

Finally, solve the equation using the symmetry m, the PDE equation, the initial conditions, the boundary conditions, the event function, and the meshes for x and t. Use odeset to create an options structure that references the events function, and pass in the structure as the last input argument to pdepe. Specify five output arguments to return information from both the event function and the solver:

- sol is the solution computed by pdepe.
- tsol is a vector of times before a terminal event. tsol is equal to t when no events are terminal.
- sole is the solution at the time of each event.
- te is the time of each event.
- ie is the index of each event. Since values = umesh in the event function, ie gives the indices of umesh that triggered an event at each time step.

```
m = 0;options = odeset('Events',@pdevents);
[sol,tsol,sole,te,ie] = pdepe(m,@oscpde,@oscic,@oscbc,x,t,options);
```
Extract the solution as a matrix u.

 $u = sol(:,:,1);$ 

#### **Plot Solution**

Create a surface plot of the solution and view the plot from above.

surf(x,t,u) view(2)

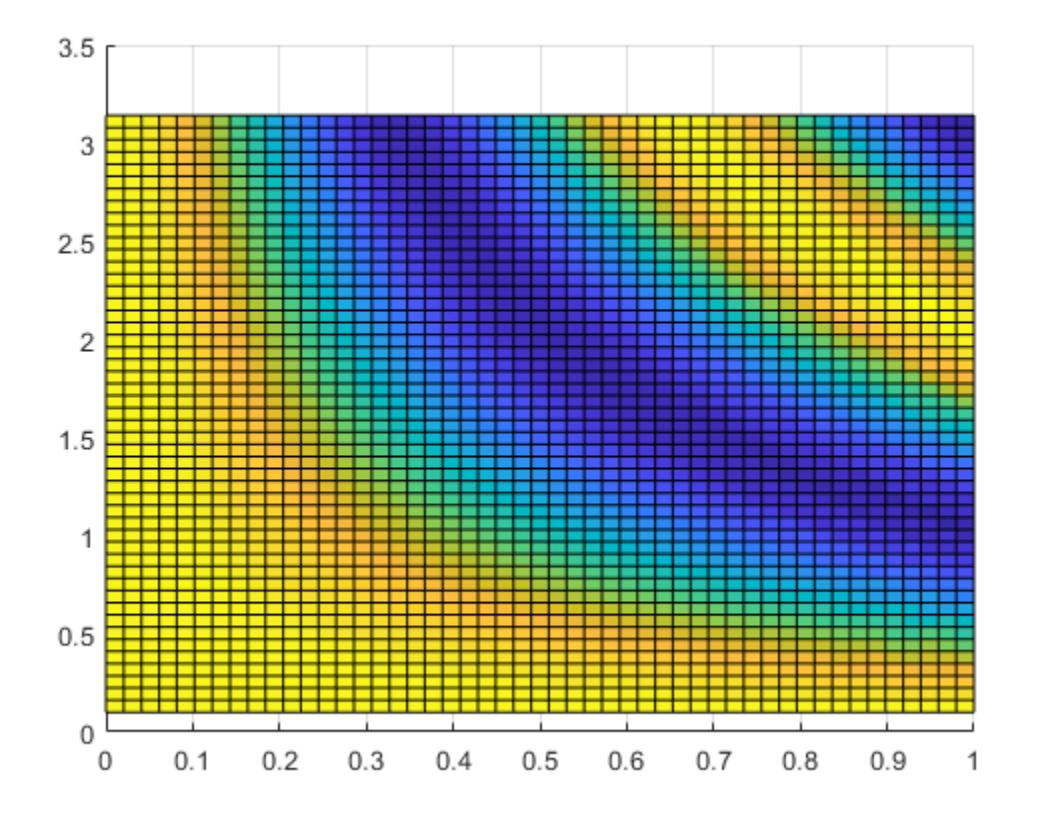

Plot the points where events occurred, with a surface  $f(x, t) = 0$  for reference. The output index vector ie is useful to pick out the event locations. The expression  $x(ie)$  ' gives the x-values where events occurred, and the expression  $\text{sole}(x=x(\text{ie})')$  gives the corresponding solution values.

```
view([39 30])
xlabel('x')
ylabel('t')
zlabel('u(x,t)')hold on
plot3(x(ie)',te,sole(x==x(ie)'),'r^{*}')
surf(x,t,zeros(size(u)),'EdgeColor','flat')
hold off
```
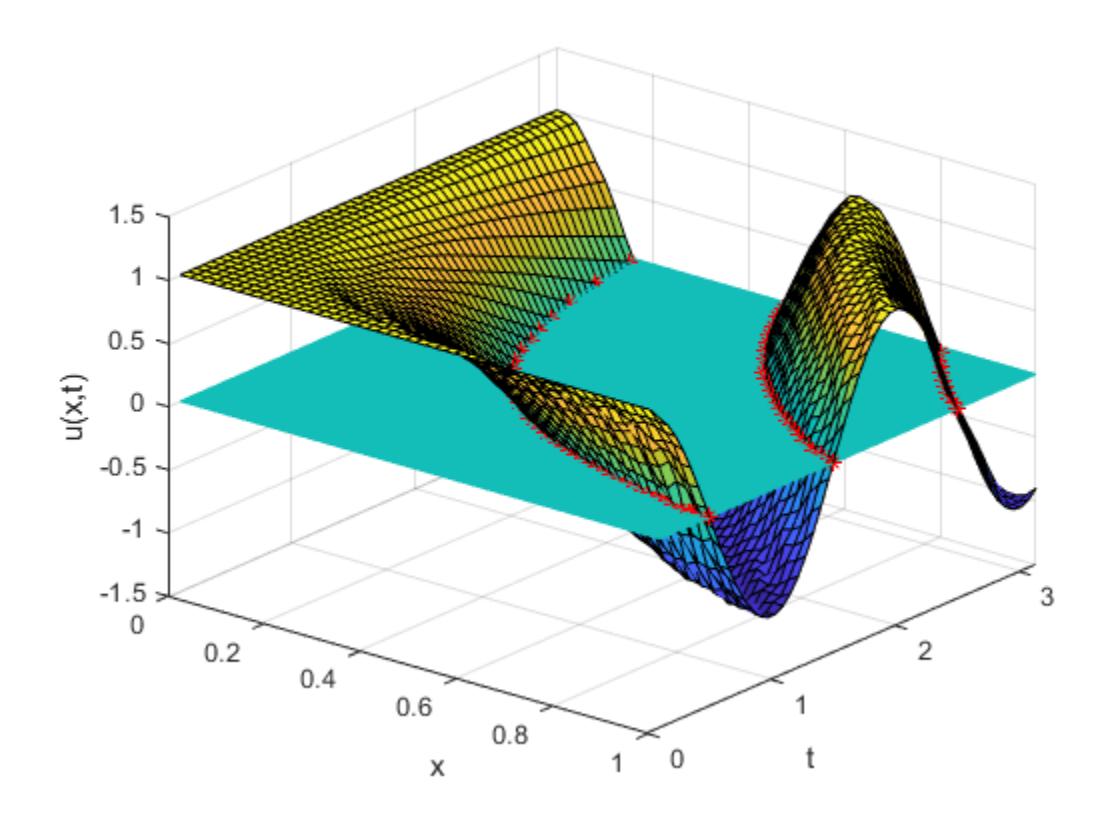

#### **Local Functions**

Listed here are the local helper functions that the PDE solver pdepe calls to calculate the solution. Alternatively, you can save these functions as their own files in a directory on the MATLAB path.

```
function [c, f, s] = oscpde(x, t, u, dudx)c = 1/x;f = u/t;s = 0;end
%----------------------------------------------
function u0 = oscic(x)u0 = 1;end
%----------------------------------------------
function [pl,ql,pr,qr] = oscbc(xl,ul,xr,ur,t)
pl = ul - 1;ql = 0;pr = ur - cos(pi*t);qr = 0;end
\frac{9}{6}--------
function [value, isterminal, direction] = pdevents(m,t,xmesh,umesh)
value = umesh;
isterminal = zeros(size(umesh));
direction = zeros(size(umesh));
```
end %----------------------------------------------

# **Input Arguments**

### **m — Symmetry constant**

0 | 1 | 2

Symmetry constant, specified as one of the values in this table. m specifies the type of problem in the equations specified by pdefun. Once you rewrite the equations in the form expected by pdepe, you can read the value of m from the equation.

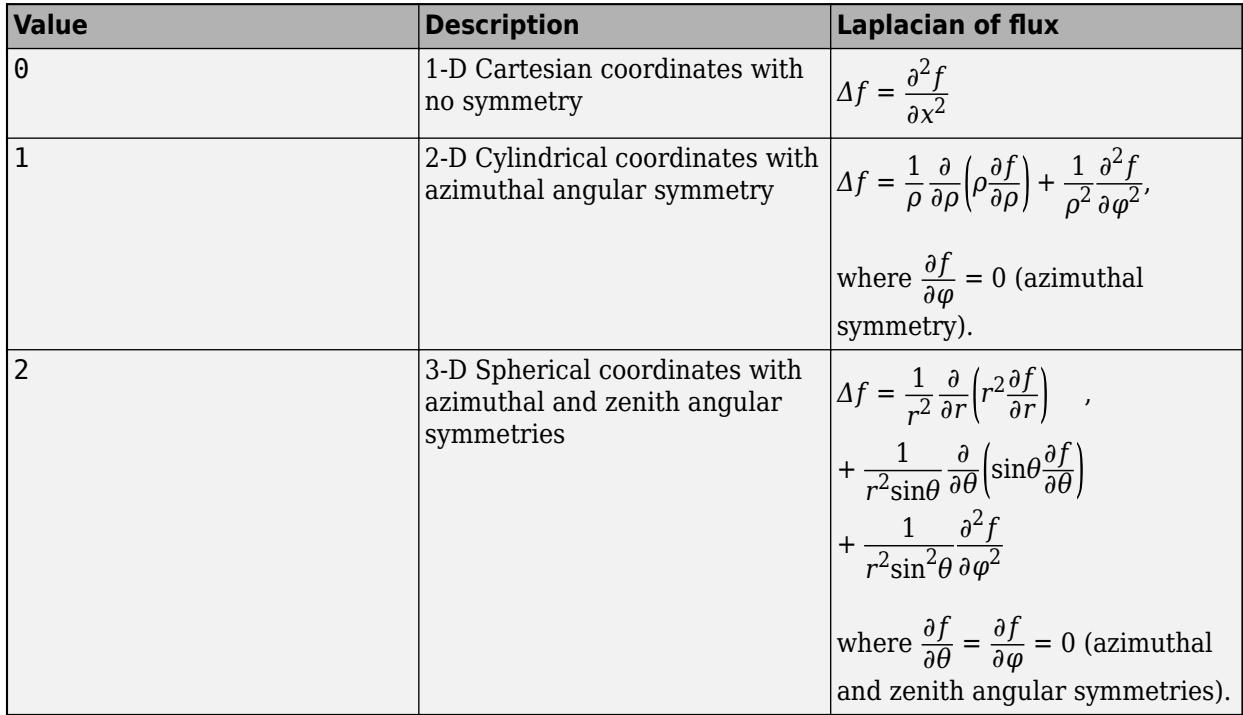

When  $m > 0$ , pdepe requires the left spatial boundary *a* to be  $\geq 0$ , and it imposes the left boundary condition automatically to account for the coordinate discontinuity at the origin. In that case, pdepe ignores any specified left boundary conditions in bcfun.

### **pdefun — PDE function for equations**

function handle

PDE function for equations, specified as a function handle that defines the coefficients of the PDE.

pdefun encodes the coefficients for PDEs of the form

$$
c\Big(x,t,u,\frac{\partial u}{\partial x}\Big)\frac{\partial u}{\partial t}=x^{-m}\frac{\partial}{\partial x}\Big(x^mf\Big(x,t,u,\frac{\partial u}{\partial x}\Big)\Big)+s\Big(x,t,u,\frac{\partial u}{\partial x}\Big)\,.
$$

The terms in the equation are:

•  $f(x, t, u, \frac{\partial u}{\partial x})$  $\frac{\partial u}{\partial x}$  is a flux term.

- $s(x, t, u, \frac{\partial u}{\partial x})$  $\frac{\partial u}{\partial x}$  is a source term.
- The coupling of the partial derivatives with respect to time is restricted to multiplication by a diagonal matrix  $c(x, t, u, \frac{\partial u}{\partial x})$  $\frac{\partial u}{\partial x}$ ). The diagonal elements of this matrix are either zero or positive. An element that is zero corresponds to an elliptic equation, and all other elements correspond to parabolic equations. There must be at least one parabolic equation. An element of *c* that corresponds to a parabolic equation can vanish at isolated values of *x* if those values of *x* are mesh points.
- Discontinuities in *c* and *s* due to material interfaces are permitted provided that a mesh point is placed at each interface.

The PDEs hold for  $t_0 \le t \le t_f$  and  $a \le x \le b.$  The values <code>tspan(1)</code> and <code>tspan(end)</code> correspond to  $t_0$ and *t<sup>f</sup>* , while xmesh(1) and xmesh(end) correspond to *a* and *b*. The interval [*a*,*b*] must be finite. m can be 0, 1, or 2, corresponding to slab, cylindrical, or spherical symmetry, respectively. If  $m > 0$ , then *a* must be  $\geq 0$ .

#### **Coding the Equation**

Write a function pdefun that calculates the values of the coefficients *c*, *f*, and *s*. Use the function signature

 $[c, f, s] = pdefun(x, t, u, dudx)$ 

The input arguments to pdefun are scalars x and t and vectors u and dudx. The vector u approximates the solution *u*, and dudx approximates its partial derivative with respect to *x*. The output arguments c, f, and s are column vectors with a number of elements equal to the number of equations. c stores the diagonal elements of the matrix *c*.

#### **Example**

The heat equation  $\frac{\partial u}{\partial t} = \frac{\partial^2 u}{\partial x^2}$  $\frac{\partial u}{\partial x^2}$  can be rewritten in the form expected by the solver as

$$
1 \cdot \frac{\partial u}{\partial t} = x^0 \frac{\partial}{\partial x} \left( x^0 \frac{\partial u}{\partial x} \right).
$$

In this form you can read off the value of the coefficients as *m* = 0, *c* = 1, *f* = ∂*u*/∂*x*, and *s* = 0. The function for this equation is:

function [c,f,s] = heatpde(x,t,u,dudx) c = 1; f = dudx; s = 0; end

Data Types: function handle

#### **icfun — Initial condition function**

function handle

Initial condition function, specified as a function handle that defines the initial condition.

For  $t = t_0$  and all  $x$ , the solution components satisfy initial conditions of the form

 $u(x, t_0) = u_0(x)$ .

#### **Coding the Initial Condition**

Write a function icfun that defines the initial conditions. Use the function signature:

function  $u0 = icfun(x)$ 

When called with an argument x, the function  $i$ cfun evaluates and returns the initial values of the solution components at  $x$  in the column vector  $u\theta$ . The number of elements in  $u\theta$  is equal to the number of equations.

### **Example**

The constant initial condition  $u(x, 0) = 1/2$  corresponds to this function:

```
function u\theta = heatic(x)
 u0 = 0.5;end
```

```
Data Types: function handle
```
### **bcfun — Boundary condition function**

function handle

Boundary condition function, specified as a function handle that defines the boundary conditions.

For all *t* and either  $x = a$  or  $x = b$ , the solution components satisfy a boundary condition of the form

$$
p(x, t, u) + q(x, t)f(x, t, u, \frac{\partial u}{\partial x}) = 0.
$$

Elements of *q* are either zero or never zero. Note that the boundary conditions are expressed in terms of the flux *f* rather than ∂*u*/∂*x*. Also, of the two coefficients, only *p* can depend on *u*.

#### **Coding the Boundary Conditions**

Write a function bcfun that defines the terms *p* and *q* of the boundary conditions. Use the function signature

function [pl,ql,pr,qr] = bcfun(xl,ul,xr,ur,t)

- ul is the approximate solution at the left boundary  $x\ell = a$ , and ur is the approximate solution at the right boundary  $xr = b$ .
- pl and ql are column vectors corresponding to *p* and *q* evaluated at xl. Similarly, pr and qr correspond to xr.
- The number of elements in the outputs pl, ql, pr, and qr is equal to the number of equations.

When  $m > 0$  and  $a = 0$ , boundedness of the solution near  $x = 0$  requires that the flux f vanish at  $a = 0$ 0. pdepe imposes this boundary condition automatically, and it ignores values returned in pl and ql.

#### **Example**

Consider the boundary conditions  $u(0, t) = 0$ ,  $u(1, t) = 1$  on the interval  $0 \le x \le 1$ . In the form expected by the solver, the boundary conditions are

$$
u(0, t) + 0 \cdot f\left(0, t, u, \frac{\partial u}{\partial x}\right) = 0,
$$
  

$$
u(1, t) - 1 + 0 \cdot f\left(0, t, u, \frac{\partial u}{\partial x}\right) = 0.
$$

In this form it is clear that both *q* terms are zero. The *p* terms are nonzero to reflect the values of *u*. The corresponding function is

```
function [pl,ql,pr,qr] = heatbc(xl,ul,xr,ur,t)pl = ul;ql = 0;pr = ur - 1;qr = 0;end
```
Data Types: function\_handle

#### **xmesh — Spatial mesh**

vector

Spatial mesh, specified as a vector  $[x0 \times 1 \dots \times n]$  specifying the points at which a numerical solution is requested for every value in tspan. Second-order approximations to the solution are made on the mesh specified in xmesh. pdepe does *not* select the mesh in *x* automatically. You must provide an appropriate fixed mesh in xmesh.

The elements of xmesh must satisfy  $x0 \le x1 \le ... \le xn$ . Generally, it is best to use closely spaced mesh points where the solution changes rapidly. The length of xmesh must be >=3, and the computational cost of the solution depends strongly on the length of xmesh.

For problems with discontinuities, you should place mesh points at the discontinuities so that the problem is smooth within each subinterval. However, when  $m > 0$ , it is not necessary to use a fine mesh near  $x = 0$  to account for the coordinate singularity.

Example:  $x$ mesh = linspace( $0, 5, 25$ ) uses a spatial mesh of 25 points between 0 and 5.

Data Types: single | double

#### **tspan — Time span of integration**

vector

Time span of integration, specified as a vector  $[t0 t1 ... t f]$  specifying the points at which a solution is requested for every value in xmesh. The pdepe function performs the time integration with an ODE solver that selects both the time step and the formula dynamically. The elements of tspan merely specify where you want answers, and the computational cost of the solution therefore depends only weakly on the length of tspan.

The elements of tspan must satisfy  $t0 < t1 < ... < t$  f. The length of tspan must be  $>=3$ .

Example: tspan = linspace( $0, 5, 5$ ) uses five time points between 0 and 5.

Data Types: single | double

#### **options — Option structure**

structure array

Option structure, specified as a structure array. Use the [odeset](#page-9513-0) function to create or modify the option structure. pdepe supports these options:

- 'RelTol'
- 'AbsTol'
- 'NormControl'
- 'InitialStep'
- 'MaxStep'
- 'Events'

In most cases, default values for these options provide satisfactory solutions.

```
Example: options = odeset('RelTol',1e-5) specifies a relative error tolerance of 1e-5.
Data Types: struct
```
# **Output Arguments**

### **sol — Solution array**

3-D array

Solution array, returned as a 3-D array.

pdepe returns the solution as a multidimensional array.  $u_i = u$ **i** = sol(:,:,**i**) is an approximation to the <code>ith</code> component of the solution vector  $u$ . The element  $\texttt{ui}(j,k) = \texttt{sol}(j,k,i)$  approximates  $u_i$  at  $(t,x) =$  (tspan(j), xmesh(k)).

 $ui = sol(j, i, j)$  approximates component i of the solution at time tspan(j) and mesh points xmesh(:). Use pdeval to compute the approximation and its partial derivative ∂*u<sup>i</sup>* /∂*x* at points not included in xmesh. See [pdeval](#page-10015-0) for details.

### **tsol — Solution times**

column vector

Solution times, returned as a column vector of times specified in tspan that are prior to the first terminal event.

### **sole — Solution at time of events**

array

Solution at time of events, returned as an array. The event times in te correspond to solutions returned in sole, and ie specifies which event occurred.

### **te — Time of events**

column vector

Time of events, returned as a column vector. The event times in te correspond to solutions returned in sole, and ie specifies which event occurred.

### **ie — Index of triggered event function**

column vector

Index of triggered event function, returned as a column vector. The event times in te correspond to solutions returned in sole, and ie specifies which event occurred.

### **Tips**

• If  $uji = sol(j, j, i)$  approximates component i of the solution at time tspan(j) and mesh points xmesh, then [pdeval](#page-10015-0) evaluates the approximation and its partial derivative ∂*u<sup>i</sup>* /∂*x* at the array of points xout and returns them in uout and duoutdx:  $[$ uout,duoutdx $] =$ 

pdeval(m,xmesh,uji,xout). The pdeval function evaluates the partial derivative ∂*u<sup>i</sup>* /∂*x* rather than the flux. The flux is continuous, but at a material interface the partial derivative may have a jump.

# **Algorithms**

The time integration is done with the [ode15s](#page-9403-0) solver. pdepe exploits the capabilities of ode15s for solving the differential-algebraic equations that arise when the PDE contains elliptic equations, and for handling Jacobians with a specified sparsity pattern.

After discretization, elliptic equations give rise to algebraic equations. If the elements of the initialconditions vector that correspond to elliptic equations are not consistent with the discretization, pdepe tries to adjust them before beginning the time integration. For this reason, the solution returned for the initial time may have a discretization error comparable to that at any other time. If the mesh is sufficiently fine, pdepe can find consistent initial conditions close to the given ones. If pdepe displays a message that it has difficulty finding consistent initial conditions, try refining the mesh. No adjustment is necessary for elements of the initial conditions vector that correspond to parabolic equations.

# **References**

[1] Skeel, R. D. and M. Berzins, "A Method for the Spatial Discretization of Parabolic Equations in One Space Variable," *SIAM Journal on 6cientific and Statistical Computing*, Vol. 11, 1990, pp.1–32.

## **See Also**

[pdeval](#page-10015-0) | [ode15s](#page-9403-0) | [odeset](#page-9513-0) | [odeget](#page-9510-0)

### **Topics**

"Solving Partial Differential Equations" "Solve Single PDE" "Solve System of PDEs"

### **Introduced before R2006a**

# <span id="page-10015-0"></span>**pdeval**

Interpolate numerical solution of PDE

# **Syntax**

 $[u, dudx] = pdeval(m, xmesh, usol, xq)$ 

# **Description**

 $[u, dudx] = pdeval(m, xmesh, usol, xq)$  interpolates a numerical solution returned by pdepe at new query points xq, and returns the interpolated values of the solution u and their partial derivative dudx. The m, xmesh, and usol arguments are reused from a previous call to pdepe:

- The numerical solution produced by  $sol =$ pdepe(m,@pdefun,@pdeic,@pdebc,xmesh,tspan) uses the coordinate symmetry m and spatial mesh xmesh to return a 3-D matrix of the solution values sol. Reuse the m and xmesh inputs used to calculate the solution when you call pdeval.
- The input vector  $usol = sol(i, : , k)$  is the value of component k of the solution at time  $t$ span $(i)$ . When there is only one solution component, usol is a row extracted from the solution matrix  $usol = sol(i,:)$ .

# **Examples**

### **Interpolate PDE Solution**

Use pdepe to solve a partial differential equation, and then use pdeval to evaluate the solution at additional points.

### **Solve PDE**

Use pdepe to solve the pdex1 example problem. You can type edit pdex1 to see more details on the problem, or see [pdepe](#page-9997-0) for details on the PDE solution process. The required functions to solve the pdex1 problem are included at the end of this example as local functions.

```
m = 0;x = 1inspace(0,1,20);
t =linspace(0,2,5);
sol = pdepe(m,@pdex1pde,@pdex1ic,@pdex1bc,x,t);
```
### **Interpolate Solution**

The solution sol generated by pdepe uses 20 points for x, evenly spaced between 0 and 1. Create a vector of query points that are located midway between the points used by pdepe.

```
xq = x;xq(1:end-1) = xq(1:end-1) + diff(xq)./2;
```
Use pdeval to interpolate the solution at the query points. Since there is only one solution component, you can extract a row from sol to operate on, such as  $sol(2,:)$ .

```
[u, dudx] = pdeval(m, x, sol(2,:), xq);
```
Plot the solution computed by pdepe, as well as the interpolated solution and its partial derivative computed by pdeval.

```
plot(x,sol(2,:), 'r^{*})hold on
plot(xq,u,'-o')
plot(xq,dudx,'.')
hold off
legend('PDEPE Solution', 'PDEVAL Interpolation', 'PDEVAL Partial Derivative')
```
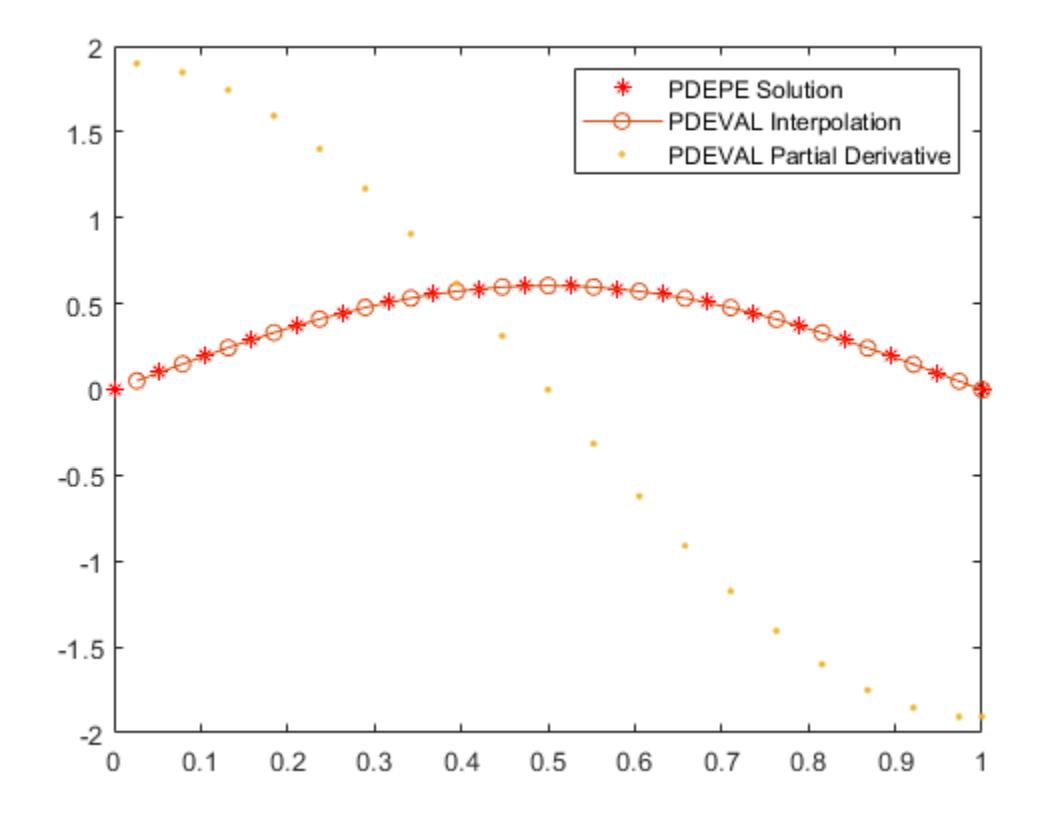

#### **Local Functions**

Listed here are the local helper functions that the PDE solver pdepe calls to calculate the solution.

```
function [c, f, s] = \text{pdex1pde}(x, t, u, \text{DuDx})c = pi^2;f = \text{DuDx};
s = 0;end
% ------------------------------------------------------
function u0 = \text{p}\text{d}\text{ex}\text{1}i\text{c}(x)u0 = sin(pi*x);end
% ------------------------------------------------------
function [pl,ql,pr,qr] = pdex1bc(xl,ul,xr,ur,t)
p1 = ul;
```

```
ql = 0;pr = pi * exp(-t);
qr = 1;end
```
# **Input Arguments**

### **m — Coordinate symmetry used with pdepe**

 $0 | 1 | 2$ 

Coordinate symmetry used with pdepe, specified as one of the values in this table. Specify the same coordinate symmetry you used in the initial call to [pdepe](#page-9997-0).

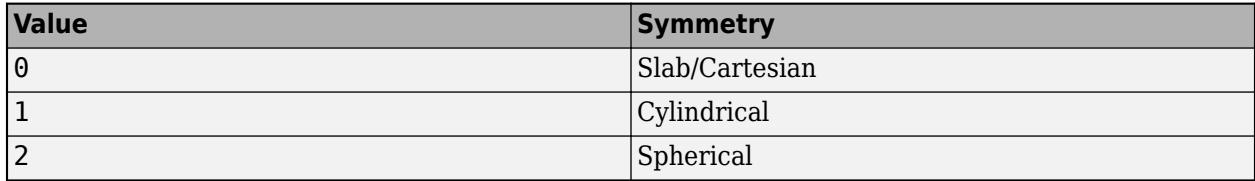

### **xmesh — Spatial mesh used with pdepe**

vector

Spatial mesh used with pdepe, specified as a vector  $[x0 x1 ... xn]$  containing the points at which a numerical solution was computed. Specify the same spatial mesh you used in the initial call to pdepe.

Data Types: single | double

### **usol — Extracted solution component**

vector

Extracted solution component, specified as a vector of values computed by pdepe for one solution component at a particular time.

pdepe returns the solution in a 3-D array sol, where sol $(i, j, k)$  approximates the kth component of the solution  $u_k$  evaluated at time  $t(i)$  and spatial point xmesh(j). You can create the input usol with the command usol =  $sol(i, :,k)$ , where  $sol(i, :,k)$  is the value of component k of the solution at time tspan(i), evaluated on the entire spatial mesh xmesh. When there is only one solution component, usol is a row extracted from the solution matrix  $usol = sol(i,:)$ .

Example:  $usol = sol(10, :, 2)$  extracts the second solution component calculated at time  $tspan(10)$ .

Example: usol =  $sol(5,:)$  extracts the solution calculated at time tspan(5).

```
Data Types: single | double
Complex Number Support: Yes
```
### **xq — Query points**

scalar | vector

Query points, specified as a scalar or vector of *x*-coordinates. The points specified in xq must lie within the interval [min(xmesh) max(xmesh)].

Typically, the points in xq are specified between the values in xmesh to enable pdeval to evaluate the solution produced by pdepe on a finer mesh.

Example:  $xq = \text{linespace}(0, 1, 100)$  specifies 100 evenly spaced query points between 0 and 1.

Data Types: single | double Complex Number Support: Yes

# **Output Arguments**

### **u — Interpolated solution**

vector

Interpolated solution, returned as a vector with the same size as xq.

### **dudx — Partial derivative of interpolated solution**

vector

Partial derivative of interpolated solution, returned as a vector with the same size as xq.

# **Tips**

• pdeval evaluates the partial derivative  $\frac{\partial u}{\partial x}$  rather than the flux  $f(x, t, u, \frac{\partial u}{\partial x})$  $\frac{\partial u}{\partial x}$ . Although the flux is continuous, the partial derivative can have a jump at a material interface.

# **See Also**

[pdepe](#page-9997-0)

**Topics** "Solving Partial Differential Equations"

### **Introduced before R2006a**

# **peaks**

Peaks function

# **Syntax**

```
Z = \text{peaks}Z = \text{peaks}(n)Z = \text{peaks}(Xm, Ym)[X, Y, Z] = \text{peaks}(
```
 $peaks(\_\_)$ 

# **Description**

### **Return Coordinates**

Z = peaks returns the *z*-coordinates of the [peaks function on page 1-10019](#page-10024-0) evaluated over a 49 by-49 grid.

 $Z =$  peaks (n) returns the peaks function evaluated over an n-by-n grid. If you specify n as a vector of length k, MATLAB evaluates the function over a k-by-k grid.

Z = peaks(Xm,Ym) returns the peaks function evaluated at the points specified by Xm and Ym. The sizes of Xm and Ym must be the same or be compatible. For example, you can specify Xm and Ym as matrices in [meshgrid](#page-8643-0) format.

 $[X, Y, Z] = \text{peaks}(\_\_\_\_\)$  returns the *x*-, *y*-, and *z*-coordinates of the peaks function.

### **Create Surface Plot**

peaks( \_\_\_ ) plots the peaks function as a three-dimensional surface plot. You can use any of the input argument combinations in the previous syntaxes.

# **Examples**

### **Plot Peaks Surface**

Create a 5-by-5 matrix of peaks and display the surface.

```
figure
peaks(5)
z = 3*(1-x) \cdot 2.*exp(-(x.^{2}) - (y+1) \cdot 2) \dots- 10*(x/5 - x.^3 - y.^5)*exp(-x.^2-y.^2) \ldots- 1/3 \cdot \exp(-(x+1) \cdot 2 - y \cdot 2)
```
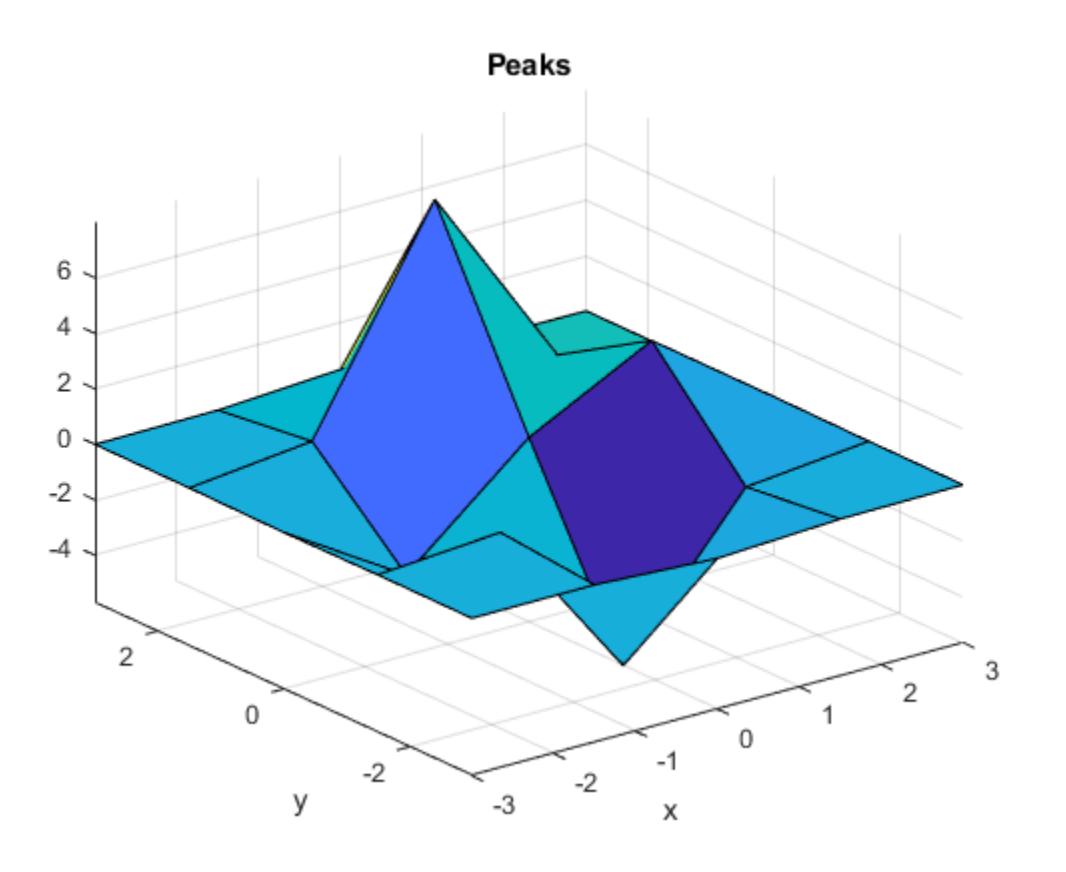

#### **Plot at Points from Vector**

Evaluate the peaks function over a 2-D grid that is defined by uniformly spaced values in the interval [-1,1].

```
n = -1:0.25:1;Z = \text{peaks}(n)Z = 9×9
 1.8559 2.4537 2.2247 0.9965 -0.7239 -2.0151 -2.2222 -1.4251 -0.2729
 1.7829 3.0862 3.6265 2.9423 1.3962 -0.0048 -0.4134 0.2037 1.1760
 0.7969 2.4879 3.5507 3.3044 1.9975 0.7001 0.3896 1.1388 2.1978
 -0.5659 1.2281 2.5614 2.6254 1.5850 0.5256 0.4756 1.4962 2.7556
 -1.6523 0.0636 1.4796 1.7530 0.9810 0.1904 0.3744 1.5728 2.9369
 -2.1491 -0.6469 0.6823 1.0566 0.5228 -0.0281 0.2795 1.4682 2.7624
 -1.9968 -0.7599 0.3898 0.7963 0.4641 0.0898 0.3754 1.3442 2.3768
 -1.1629 -0.0458 1.0400 1.5519 1.4226 1.1205 1.1713 1.6492 2.1708
 0.2289 1.5069 2.7942 3.5855 3.6886 3.3404 2.9344 2.6622 2.4338
```
Use the calculated values to create a three-dimensional surface plot.

surf(Z)

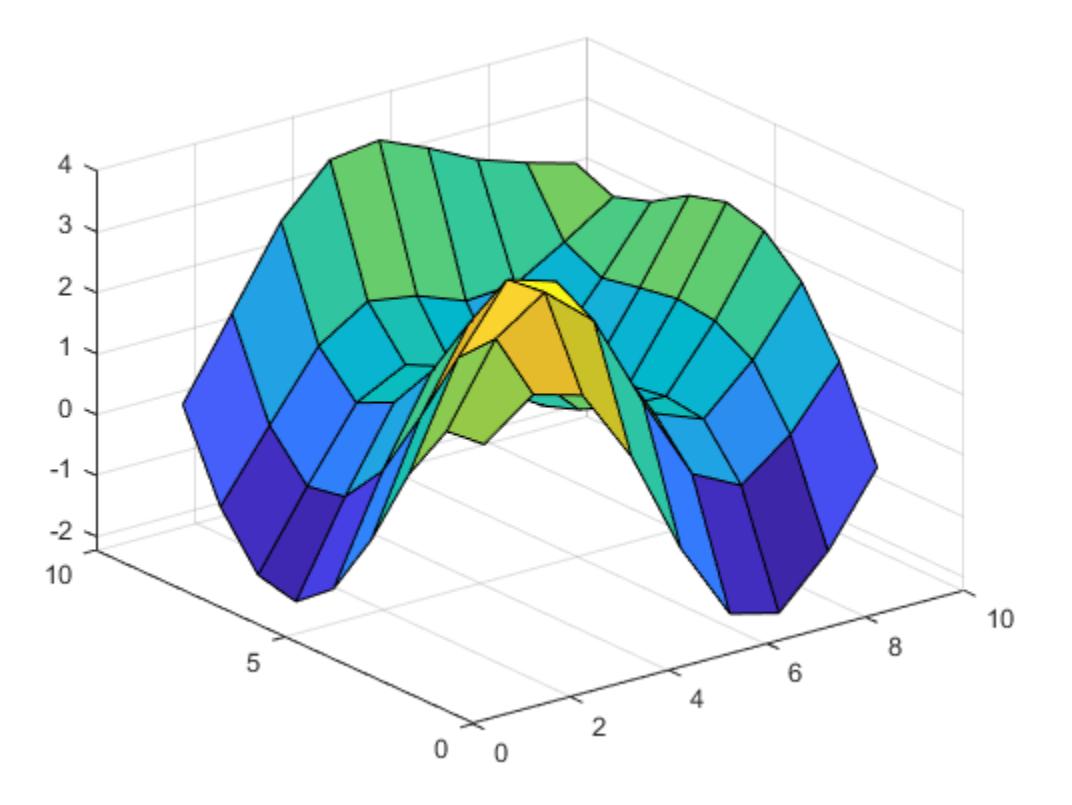

#### **Plot at Points from 2-D Grid**

Create 2-D grid coordinates with *x*-coordinates defined by the vector x and *y*-coordinates defined by the vector y.

 $x = -2:0.5:2;$ y = 1:0.2:2;  $[X,Y] = meshgrid(x,y);$ 

Evaluate the peaks function over the 2-D grid.

```
Z = \text{peaks}(X, Y)
```

```
Z = 6×9
```
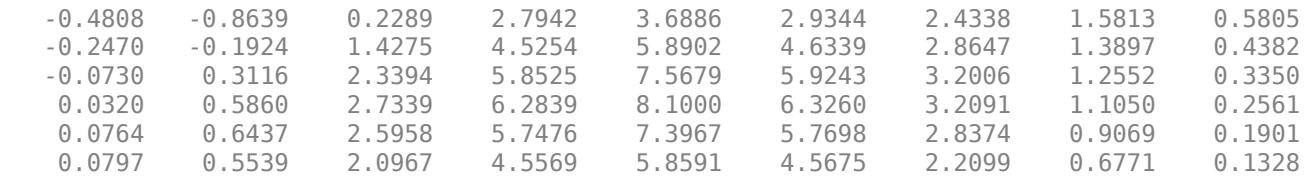

Use the calculated values to create a three-dimensional surface plot.

surf(Z)

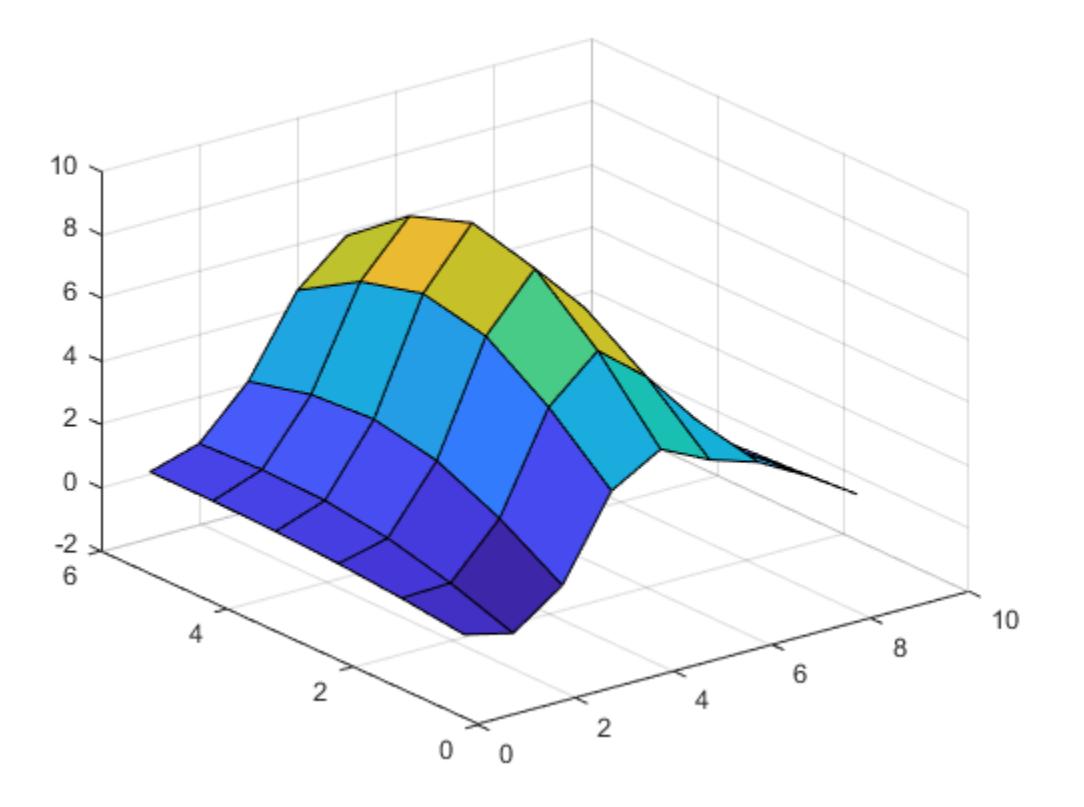

### **Return Coordinates Separately and Plot**

Use the peaks function to create three matrices of the same size. Then, plot them as a mesh plot.

 $[X, Y, Z] = \text{peaks}(25);$ mesh(X,Y,Z)

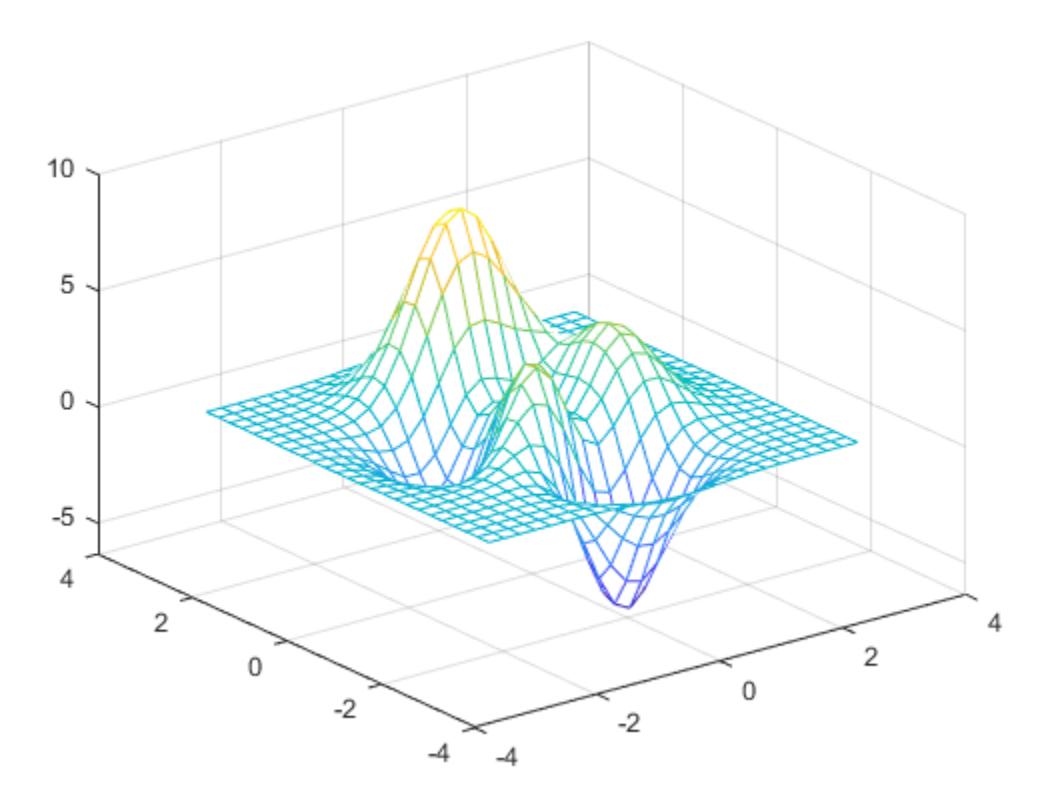

## **Input Arguments**

### **n — Value representing 2-D grid**

scalar | vector

Value representing a 2-D grid used to evaluate the function, specified as a scalar or vector.

- If n is a scalar, MATLAB creates the grid as  $[X, Y] = \text{meshgrid}$  (linspace (-3,3,n)). The value of n must be an integer greater than 1.
- If n is a vector, MATLAB creates the grid as  $[X, Y] = \text{meshgrid}(n)$ . The elements of n must be double-precision numbers.

For example,  $Z = \text{peaks}(5)$  is the same as using this code.

 $[X, Y] = meshgrid(linspace(-3,3,5));$  $Z = \text{peaks}(X, Y)$ Example:  $n = 5$ 

Example:  $n = -2:0.1:2$ 

**Xm —** *x***-coordinates of points**

scalar | vector | matrix

<span id="page-10024-0"></span>*x*-coordinates of points, specified as a scalar, vector, or matrix. The sizes of Xm and Ym must be the same or be compatible. You can use the [meshgrid](#page-8643-0) function to create Xm and Ym. See "Compatible Array Sizes for Basic Operations" for more information about compatible arrays.

Example:  $Xm = [1 \ 2 \ 3; 1 \ 2 \ 3; 1 \ 2 \ 3]$ Example:  $[Xm, Ym] = meshgrid(-5:0.5:5)$ Data Types: single | double | int8 | int16 | int32 | int64 | uint8 | uint16 | uint32 | uint64

### **Ym —** *y***-coordinates of points**

scalar | vector | matrix

*y*-coordinates of points, specified as a scalar, vector, or matrix. The sizes of Xm and Ym must be the same or be compatible. You can use the [meshgrid](#page-8643-0) function to create Xm and Ym. See "Compatible Array Sizes for Basic Operations" for more information about compatible arrays.

Example: Ym = [1 1 1; 2 2 2; 3 3 3] Example:  $[Xm, Ym] = meshgrid(-5:0.5:5)$ Data Types: single | double | int8 | int16 | int32 | int64 | uint8 | uint16 | uint32 | uint64

# **Output Arguments**

### **X —** *x***-coordinates of points**

scalar | vector | matrix

*x*-coordinates of points, returned as a scalar, vector, or matrix. If peaks is called with the Xm and Ym input arguments, then X is equal to Xm. Otherwise, X is a matrix that specifies the *x*-coordinates over a grid used for evaluating the peaks function.

### **Y —** *y***-coordinates of points**

scalar | vector | matrix

*y*-coordinates of points, returned as a scalar, vector, or matrix. If peaks is called with the Xm and Ym input arguments, then Y is equal to Ym. Otherwise, Y is a matrix that specifies the *y*-coordinates over a grid used for evaluating the peaks function.

### **Z —** *z***-coordinates of points**

scalar | vector | matrix

*z*-coordinates of points, returned as a scalar, vector, or matrix.

### **More About**

### **Peaks Function**

The peaks function is useful for demonstrating graphics functions, such as [contour](#page-2125-0), [mesh](#page-8601-0), [pcolor](#page-9984-0), and [surf](#page-13437-0). It is obtained by translating and scaling Gaussian distributions and is defined as

$$
z = 3(1-x)^{2}e^{-x^{2}-(y+1)^{2}} - 10\left(\frac{x}{5}-x^{3}-y^{5}\right)e^{-x^{2}-y^{2}} - \frac{1}{3}e^{-(x+1)^{2}-y^{2}}.
$$

**See Also** [meshgrid](#page-8643-0) | [surf](#page-13437-0) **Introduced before R2006a**

# <span id="page-10026-0"></span>**matlab.perftest.FixedTimeExperiment class**

**Package:** matlab.perftest **Superclasses:** [matlab.perftest.TimeExperiment](#page-10043-0)

TimeExperiment that collects fixed number of measurements

# **Description**

A FixedTimeExperiment is an instance of the TimeExperiment class that collects a fixed number of measurements.

To create a FixedTimeExperiment instance, use the [matlab.perftest.TimeExperiment.withFixedSampleSize](#page-10061-0) static method.

## **Properties**

### **NumWarmups — Number of warm-up measurements**

0 (default) | nonnegative integer

Number of warm-up measurements, specified as a nonnegative integer. NumWarmups defines the number of times that the test framework runs the test code to warm it up.

### **SampleSize — Number of sample measurements to collect after warm-up**

positive integer

Number of sample measurements to collect after warm-up, specified as a positive integer.

# **Copy Semantics**

Handle. To learn how handle classes affect copy operations, see Copying Objects.

### **See Also**

[matlab.perftest.TimeExperiment](#page-10043-0) | [matlab.unittest.measurement.MeasurementResult](#page-8540-0)

### **Introduced in R2016a**

# <span id="page-10027-0"></span>**matlab.perftest.FrequentistTimeExperiment class**

**Package:** matlab.perftest **Superclasses:** [matlab.perftest.TimeExperiment](#page-10043-0)

TimeExperiment that collects variable number of measurements

# **Description**

A FrequentistTimeExperiment is an instance of the TimeExperiment class that collects a variable number of measurements. The test framework collects a variable number of measurements to reach a specified relative margin of error at a specified confidence level.

To create a FrequentistTimeExperiment instance, use the [matlab.perftest.TimeExperiment.limitingSamplingError](#page-10055-0) static method.

# **Properties**

### **NumWarmups — Number of warm-up measurements**

4 (default) | nonnegative integer

Number of warm-up measurements, specified as a nonnegative integer. NumWarmups defines the number of times that the test framework runs the test code to warm it up.

### **MinSamples — Minimum number of samples**

4 (default) | integer greater than 1

Minimum number of sample measurements, specified as an integer greater than 1. MinSamples defines the minimum number of times that the test framework runs the test code after NumWarmups. The test framework exercises the test code at least MinSamples times, regardless of whether the experiment meets the statistical objectives.

### **MaxSamples — Maximum number of samples**

256 (default) | integer greater than or equal to MinSamples

Maximum number of sample measurements, specified as an integer greater than or equal to MinSamples. MaxSamples defines the maximum number of times that the test framework runs the test code after NumWarmups. The test framework will stop after it takes MaxSamples samples, even if the experiment does not meet the statistical objectives.

### **RelativeMarginOfError — Goal relative margin of error for samples**

0.05 (default) | positive number

Goal relative margin of error for samples, specified as a positive number.

The framework calculates the Relative Margin of Error for a sample X using the equation

 $\text{reluMoE} = \frac{\text{T}* \text{std(X)}}{\text{mean(X)} * \sqrt{\text{length(X)}}}$ 

where T is the T-score from Student's T distribution using the specified ConfidenceLevel and length(X)-1 degrees of freedom.

**ConfidenceLevel — Confidence level for samples to be within relative margin of error** 0.95 (default) | number between 0 and 1

Confidence level for the samples to be within the relative margin of error, specified as a number between 0 and 1.

# **Copy Semantics**

Handle. To learn how handle classes affect copy operations, see Copying Objects.

## **See Also**

[matlab.perftest.TimeExperiment](#page-10043-0) | [matlab.unittest.measurement.MeasurementResult](#page-8540-0)

### **Introduced in R2016a**

# **matlab.perftest.TestCase class**

**Package:** matlab.perftest **Superclasses:** [matlab.unittest.TestCase](#page-13819-0)

Superclass of matlab.perftest performance test classes

# **Description**

Use the matlab.perftest.TestCase class to write class-based performance tests that can define measurement boundaries. By default, the framework measures performance around the test method boundary. However, test classes that inherit from matlab.perftest.TestCase can use the startMeasuring and stopMeasuring methods to define boundaries to measure specific code segments.

The matlab.perftest.TestCase derives from the matlab.unittest.TestCase class.

# **Construction**

The testing framework constructs the matlab.perftest.TestCase instances.

# **Methods**

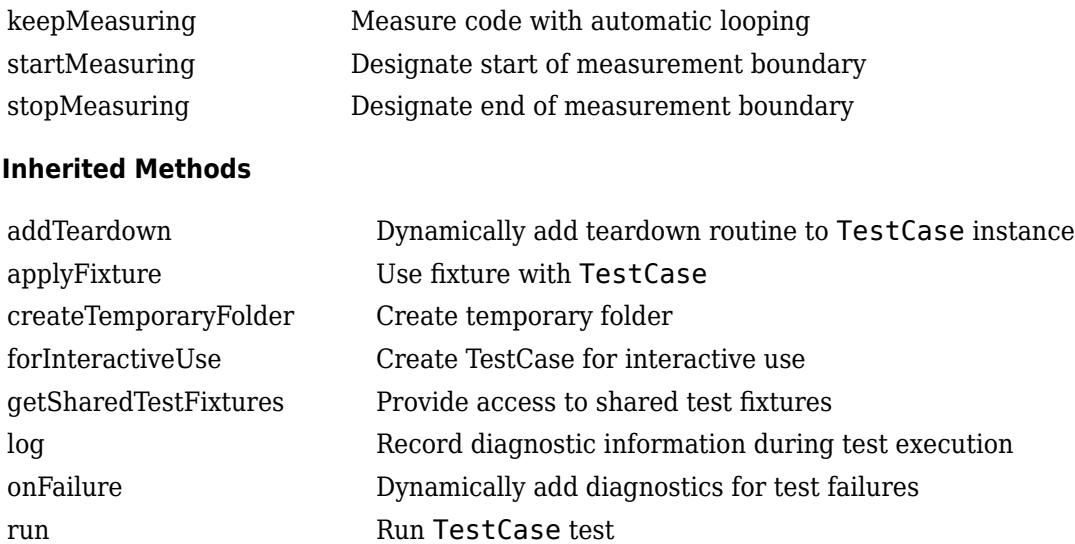

Also, the TestCase class inherits methods from these classes:

# **Copy Semantics**

Handle. To learn how handle classes affect copy operations, see Copying Objects.

## **Examples**

#### **Create Performance Test Class**

Create a performance test class, preallocationTest. The performance testing framework measures the time for each of the four test methods.

```
classdef preallocationTest < matlab.perftest.TestCase
     methods(Test)
         function testOnes(testCase)
            x = ones(1,1e7); end
         function testIndexingWithVariable(testCase)
            id = 1:1e7;x(id) = 1; end
         function testIndexingOnLHS(testCase)
            x(1:1e7) = 1; end
         function testForLoop(testCase)
             for i=1:1e7
                x(i) = 1; end
         end
     end
end
```
#### **Specify Boundaries for Performance Test Class**

Create a performance test class, fprintfTest. The performance testing framework measures the code between the calls to the startMeasuring and stopMeasuring methods. This boundary restricts the performance testing framework to measuring only the call to the fprintf function. It excludes setup and teardown actions, and qualifications testing.

```
classdef fprintfTest < matlab.perftest.TestCase
     methods(Test)
         function testPrintingToFile(testCase)
              file = tempname;
             fid = fopen(file, \forall w');
              testCase.assertNotEqual(fid, -1, 'IO Problem');
             stringToWrite = repmat('abcdef', 1, 1000000); testCase.startMeasuring();
              fprintf(fid, '%s', stringToWrite);
              testCase.stopMeasuring();
              testCase.verifyEqual(fileread(file), stringToWrite);
              fclose(fid);
         end
```

```
 end
end
```
# **See Also**

[matlab.perftest.TimeExperiment](#page-10043-0)

**Introduced in R2016a**

# <span id="page-10032-0"></span>**keepMeasuring**

**Class:** matlab.perftest.TestCase **Package:** matlab.perftest

Measure code with automatic looping

## **Syntax**

keepMeasuring(testcase) keepMeasuring(testcase,label)

## **Description**

keepMeasuring(testcase) instructs the testing framework to iterate through a while loop as many times as it needs to get an accurate measurement of performance.

Performance tests that execute too quickly for MATLAB to time accurately are filtered with an assumption failure. With the keepMeasuring method, the testing framework can measure significantly faster code by automatically determining the number of times to iterate through code and measuring the average performance.

You cannot put a keepMeasuring-while loop between calls to startMeasuring and stopMeasuring. Similarly, you cannot call the startMeasuring and stopMeasuring methods inside a keepMeasuring-while loop.

keepMeasuring(testcase,label) labels the measurement with label. Measurements generated in the same test method and with the same label are accumulated and summed. The label is appended in angle brackets to the test element name in the Samples and TestActivity properties of the MeasurementResult object.

### **Input Arguments**

### **testcase — Instance of test case**

matlab.perftest.TestCase object

Instance of the test case, specified as a matlab.perftest.TestCase object.

### **label — Measurement boundary label**

valid MATLAB identifier

Measurement boundary label, specified as a valid MATLAB identifier. A valid MATLAB identifier is a character vector or string scalar of alphanumerics (A–Z, a–z, 0–9) and underscores, such that the first character is a letter and the length of the character vector is less than or equal to namelengthmax.

## **Examples**

#### **Measure Fast Code**

Create a performance test class, ZerosTest. This parameterized performance test measures the creation of three different sizes of arrays of zeros.

```
classdef ZerosTest < matlab.perftest.TestCase
     properties (TestParameter)
        Size = \{1e2, 1e3, 1e4\}; end
     methods(Test)
         function testOne(testCase,Size)
              A = zeros(Size);
         end
     end
end
```
Run the performance test. The time to create the first two arrays is too close to the precision of the framework and the tests are filtered.

```
results = runperf('ZerosTest');
```

```
Running ZerosTest
........
================================================================================
ZerosTest/testOne(Size=value1) was filtered.
    Test Diagnostic: The MeasuredTime should not be too close to the precision of the framework.
Details
                        ================================================================================
.. ......
================================================================================
ZerosTest/testOne(Size=value2) was filtered.
    Test Diagnostic: The MeasuredTime should not be too close to the precision of the framework.
Details
================================================================================
.... ....
Done ZerosTest
Failure Summary:
    Name Failed Incomplete Reason(s)
             =============================================================================
    ZerosTest/testOne(Size=value1)
 -----------------------------------------------------------------------------
    ZerosTest/testOne(Size=value2) X Filtered by assumption.
```
To get an accurate measurement, modify the ZerosTest class to use a keepMeasuring-while loop. The performance testing framework measures the code within the keepMeasuring-while loop.

```
classdef ZerosTest < matlab.perftest.TestCase
     properties (TestParameter)
         Size = {1e2,1e3,1e4};
     end
     methods(Test)
        function testOne(testCase, Size)
             while(testCase.keepMeasuring)
                 A = zeros(Size);
              end
         end
     end
end
```
Rerun the performance test.

```
results = runperf('ZerosTest');
Running ZerosTest
.......... .......... ....
Done ZerosTest
```
# **See Also**

[matlab.perftest.TimeExperiment](#page-10043-0) | [runperf](#page-12181-0)

#### **Topics**

"Measure Fast Executing Test Code"

### **Introduced in R2018b**

# <span id="page-10035-0"></span>**startMeasuring**

**Class:** matlab.perftest.TestCase **Package:** matlab.perftest

Designate start of measurement boundary

# **Syntax**

```
startMeasuring(testcase)
startMeasuring(testcase,label)
```
# **Description**

startMeasuring(testcase) designates the start of a measurement boundary. Invoke this method and the stopMeasuring method to restrict measurements to the code between the startMeasuring and stopMeasuring method calls. Defining this boundary allows you to exclude setup, verification, and teardown code from the measurement.

The performance framework permits multiple, nonnested calls to the startMeasuring and stopMeasuring methods within each method that is tagged with the Test attribute. When creating bounded performance tests, keep the following in mind:

- A test method that calls the startMeasuring method must call the stopMeasuring method in the scope of the same test method.
- A call to the startMeasuring method must have a subsequent call to stopMeasuring method in the scope of the same test method. Similarly, a call to the stopMeasuring method must have a preceding call to startMeasuring.
- You cannot call the startMeasuring and stopMeasuring methods inside a while loop that has the keepMeasuring method in the condition. Similarly, you cannot have a while loop that has the keepMeasuring condition between calls to startMeasuring and stopMeasuring.
- If a test method has multiple calls to startMeasuring and stopMeasuring, then the performance framework accumulates and sums the measurements.

If the framework encounters unsupported use of startMeasuring and stopMeasuring within a test method, it marks the corresponding MeasurementResult instance invalid.

startMeasuring(testcase,label) designates the start of a measurement boundary and labels the measurement with label. Specifying a measurement boundary with a label is similar to specifying one without a label. A call to startMeasuring with a label must have a subsequent call to stopMeasuring with the same label in the scope of the same test method. If a test method has multiple boundaries with the same label, then the performance framework accumulates the measurements by label and computes the sum. The performance framework does not support nested measurement boundaries.

The label is appended in angle brackets to the test element name in the Samples and TestActivity properties of the MeasurementResult.

### **Input Arguments**

```
testcase — Instance of test case
matlab.perftest.TestCase object
```
Instance of the test case, specified as a matlab.perftest. TestCase object.

### **label — Measurement boundary label**

valid MATLAB identifier

Measurement boundary label, specified as a valid MATLAB identifier. A valid MATLAB identifier is a character vector or string scalar of alphanumerics (A–Z, a–z, 0–9) and underscores, such that the first character is a letter and the length of the character vector is less than or equal to namelengthmax.

## **Examples**

### **Specify Boundaries for Performance Test Class**

Create a performance test class, fprintfTest. The performance testing framework measures the code between the calls to the startMeasuring and stopMeasuring methods. This boundary restricts the performance testing framework to measuring only the call to the fprintf function. It excludes setup and teardown actions, and qualifications testing.

```
classdef fprintfTest < matlab.perftest.TestCase
     methods(Test)
         function testPrintingToFile(testCase)
            file = tempname;fid = fopen(file, \forall w');
             testCase.assertNotEqual(fid, -1, 'IO Problem');
            stringToWrite = remark('abcdef', 1, 1000000); testCase.startMeasuring();
             fprintf(fid, '%s', stringToWrite);
             testCase.stopMeasuring();
             testCase.verifyEqual(fileread(file), stringToWrite);
             fclose(fid);
         end
     end
end
```
#### **Refine Measured Code Using Multiple Boundaries**

Create a performance test class, fprintfTest2. Multiple boundaries (calls to startMeasuring and stopMeasuring) enable the performance framework to measure the code that opens the file, writes to the file, and closes the file.

```
classdef fprintfTest2 < matlab.perftest.TestCase
     methods(Test)
         function testPrintingToFile(testCase)
             file = tempname;
             testCase.startMeasuring();
```

```
fid = fopen(file, w');
         testCase.stopMeasuring();
         testCase.assertNotEqual(fid,-1,'IO Problem');
        stringToWrite = remat('abcdef', 1, 1000000); testCase.startMeasuring();
         fprintf(fid,'%s',stringToWrite);
         testCase.stopMeasuring();
         testCase.verifyEqual(fileread(file),stringToWrite);
         testCase.startMeasuring();
         fclose(fid);
         testCase.stopMeasuring();
     end
 end
```
Run the performance test and view the sample summary. The performance framework measured that the mean time to open, write to, and close the file for the testPrintingToFile test was approximately 0.02 seconds. Your results might vary.

```
results = runperf('fprintfTest2');
T = sampleSummary(results)
Running fprintfTest2
 ........
Done fprintfTest2
\frac{1}{2}
```
 $T =$ 

end

1×7 table

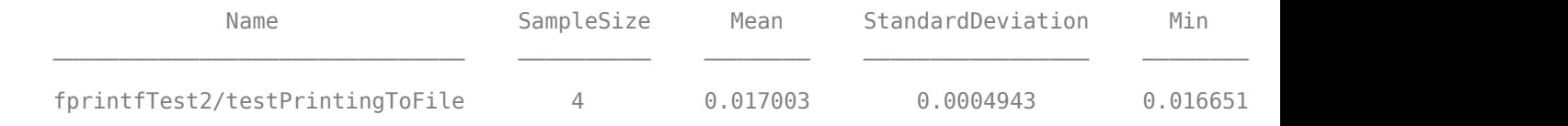

#### **Specify Labeled Measurement Boundaries**

Create a performance test class, examplePerfTest. The first test has labeled test boundaries for generating an array of random numbers, measuring a call to svd with a single output, and measuring a call to svd with multiple outputs. The second test has an unlabeled boundary around the call to svd.

```
classdef examplePerfTest < matlab.perftest.TestCase
     methods(Test)
         function testSVD1(testCase)
             testCase.startMeasuring('arrayGen')
            X = rand(1000);
             testCase.stopMeasuring('arrayGen')
```

```
 testCase.startMeasuring('SVD_1out')
        S = svd(X); testCase.stopMeasuring('SVD_1out')
         testCase.startMeasuring("SVD_3out")
        [U2, S2, V2] = svd(X); testCase.stopMeasuring("SVD_3out")
         testCase.verifyEqual(S,diag(S2),'RelTol',1e-14)
     end
     function testSVD2(testCase)
        sz = 732:
        X = rand(sz);
         testCase.startMeasuring()
        [U, S, V] = svd(X); testCase.stopMeasuring()
         testCase.verifyTrue(isdiag(S))
         testCase.verifyTrue(issorted(diag(S),'descend'))
         testCase.verifySize(S,[sz sz 1])
     end
 end
```

```
end
```
Run the performance test and view the sample summary. Your results might vary. The labels from testSVD1 are appended in angle brackets to the test element name in the results.

```
results = runperf('examplePerfTest');
T = sampleSummary(results)
```
Running examplePerfTest .......... .......... ..........

.......... Done examplePerfTest

 $T =$ 

4×7 table

 $\mathcal{L}=\mathcal{L}^{\mathcal{L}}$ 

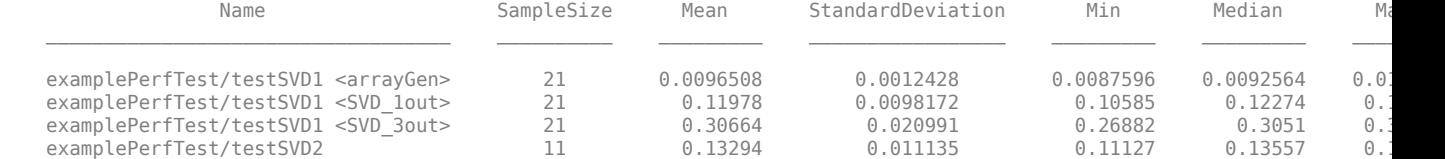

### **See Also**

[stopMeasuring](#page-10039-0) | [matlab.perftest.TimeExperiment](#page-10043-0)

#### **Introduced in R2016a**

# <span id="page-10039-0"></span>**stopMeasuring**

**Class:** matlab.perftest.TestCase **Package:** matlab.perftest

Designate end of measurement boundary

# **Syntax**

```
stopMeasuring(testcase)
stopMeasuring(testcase, label)
```
# **Description**

stopMeasuring(testcase) designates the end of a measurement boundary. Invoke this method and the startMeasuring method to restrict measurements to the code between the startMeasuring and stopMeasuring method calls. Defining this boundary allows you to exclude setup, verification, and teardown code from the measurement.

The performance framework permits multiple, nonnested calls to the startMeasuring and stopMeasuring methods within each method that is tagged with the Test attribute. When creating bounded performance tests, keep the following in mind:

- A test method that calls the startMeasuring method must call the stopMeasuring method in the scope of the same test method.
- A call to the startMeasuring method must have a subsequent call to stopMeasuring method in the scope of the same test method. Similarly, a call to the stopMeasuring method must have a preceding call to startMeasuring.
- You cannot call the startMeasuring and stopMeasuring methods inside a while loop that has the keepMeasuring method in the condition. Similarly, you cannot have a while loop that has the keepMeasuring condition between calls to startMeasuring and stopMeasuring.
- If a test method has multiple calls to startMeasuring and stopMeasuring, then the performance framework accumulates and sums the measurements.

If the framework encounters unsupported use of startMeasuring and stopMeasuring within a test method, it marks the corresponding MeasurementResult instance invalid.

stopMeasuring(testcase,label) designates the end of a measurement boundary and labels the measurement with label. Specifying a measurement boundary with a label is similar to specifying one without a label. A call to stopMeasuring with a label must have a preceding call to startMeasuring with the same label in the scope of the same test method. If a test method has multiple boundaries with the same label, then the performance framework accumulates the measurements by label and computes the sum. The performance framework does not support nested measurement boundaries.

The label is appended in angle brackets to the test element name in the Samples and TestActivity properties of the MeasurementResult.

### **Input Arguments**

```
testcase — Instance of test case
matlab.perftest.TestCase object
```
Instance of the test case, specified as a matlab.perftest.TestCase object.

#### **label — Measurement boundary label**

valid MATLAB identifier

Measurement boundary label, specified as a valid MATLAB identifier. A valid MATLAB identifier is a character vector or string scalar of alphanumerics (A–Z, a–z, 0–9) and underscores, such that the first character is a letter and the length of the character vector is less than or equal to namelengthmax.

### **Examples**

#### **Specify Boundaries for Performance Test Class**

Create a performance test class, fprintfTest. The performance testing framework measures the code between the calls to the startMeasuring and stopMeasuring methods. This boundary restricts the performance testing framework to measuring only the call to the fprintf function. It excludes setup and teardown actions, and qualifications testing.

```
classdef fprintfTest < matlab.perftest.TestCase
     methods(Test)
         function testPrintingToFile(testCase)
            file = tempname;fid = fopen(file, \forall w');
             testCase.assertNotEqual(fid, -1, 'IO Problem');
            stringToWrite = remark('abcdef', 1, 1000000); testCase.startMeasuring();
             fprintf(fid, '%s', stringToWrite);
             testCase.stopMeasuring();
             testCase.verifyEqual(fileread(file), stringToWrite);
             fclose(fid);
         end
     end
end
```
#### **Refine Measured Code Using Multiple Boundaries**

Create a performance test class, fprintfTest2. Multiple boundaries (calls to startMeasuring and stopMeasuring) enable the performance framework to measure the code that opens the file, writes to the file, and closes the file.

```
classdef fprintfTest2 < matlab.perftest.TestCase
     methods(Test)
         function testPrintingToFile(testCase)
             file = tempname;
             testCase.startMeasuring();
```

```
fid = fopen(file, w');
         testCase.stopMeasuring();
         testCase.assertNotEqual(fid,-1,'IO Problem');
        stringToWrite = repmat('abcdef', 1, 1000000);
         testCase.startMeasuring();
         fprintf(fid,'%s',stringToWrite);
         testCase.stopMeasuring();
         testCase.verifyEqual(fileread(file),stringToWrite);
         testCase.startMeasuring();
         fclose(fid);
         testCase.stopMeasuring();
     end
 end
```
Run the performance test and view the sample summary. The performance framework measured that the mean time to open, write to, and close the file for the testPrintingToFile test was approximately 0.02 seconds. Your results might vary.

```
results = runperf('fprintfTest2');
T = sampleSummary(results)
Running fprintfTest2
 ........
Done fprintfTest2
\frac{1}{2}
```
 $T =$ 

end

1×7 table

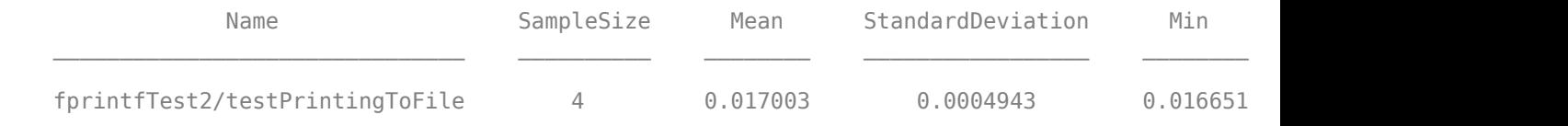

#### **Specify Labeled Measurement Boundaries**

Create a performance test class, examplePerfTest. The first test has labeled test boundaries for generating an array of random numbers, measuring a call to svd with a single output, and measuring a call to svd with multiple outputs. The second test has an unlabeled boundary around the call to svd.

```
classdef examplePerfTest < matlab.perftest.TestCase
     methods(Test)
         function testSVD1(testCase)
             testCase.startMeasuring('arrayGen')
            X = rand(1000);
             testCase.stopMeasuring('arrayGen')
```

```
 testCase.startMeasuring('SVD_1out')
        S = svd(X); testCase.stopMeasuring('SVD_1out')
         testCase.startMeasuring("SVD_3out")
        [U2, S2, V2] = svd(X); testCase.stopMeasuring("SVD_3out")
         testCase.verifyEqual(S,diag(S2),'RelTol',1e-14)
     end
     function testSVD2(testCase)
        sz = 732:
        X = rand(sz);
         testCase.startMeasuring()
        [U, S, V] = svd(X); testCase.stopMeasuring()
         testCase.verifyTrue(isdiag(S))
         testCase.verifyTrue(issorted(diag(S),'descend'))
         testCase.verifySize(S,[sz sz 1])
     end
 end
```

```
end
```
Run the performance test and view the sample summary. Your results might vary. The labels from testSVD1 are appended in angle brackets to the test element name in the results.

```
results = runperf('examplePerfTest');
T = sampleSummary(results)
```
Running examplePerfTest .......... .......... ..........

.......... Done examplePerfTest

 $T =$ 

4×7 table

 $\mathcal{L}=\mathcal{L}^{\mathcal{L}}$ 

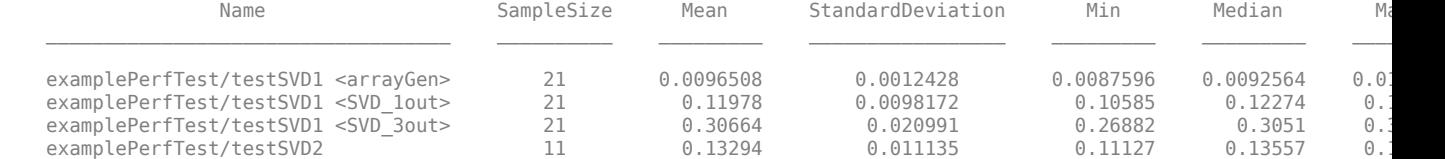

### **See Also**

[startMeasuring](#page-10035-0) | [matlab.perftest.TimeExperiment](#page-10043-0)

#### **Introduced in R2016a**

# <span id="page-10043-0"></span>**matlab.perftest.TimeExperiment class**

**Package:** matlab.perftest

Interface for measuring execution time of code under test

# **Description**

The matlab.perftest.TimeExperiment class is the principal interface for measuring the execution time of code under test. The performance testing framework runs a test suite and returns a matlab.unittest.measurement.MeasurementResult object for each element of the suite. For each test suite element, the testing framework collects multiple measurements and reports them in the corresponding MeasurementResult.

# **Construction**

Instantiate a TimeExperiment object using one of its static methods.

# **Methods**

[limitingSamplingError](#page-10055-0) Construct time experiment for specified margin of error and confidence level [run](#page-10059-0) Run time experiment on test suite [withFixedSampleSize](#page-10061-0) Construct time experiment with fixed number of measurements

# **Copy Semantics**

Handle. To learn how handle classes affect copy operations, see Copying Objects.

# **See Also**

```
matlab.perftest.FrequentistTimeExperiment | matlab.perftest.FixedTimeExperiment
| matlab.unittest.measurement.MeasurementResult | matlab.unittest.TestRunner
```
### **Introduced in R2016a**
# **matlab.perftest.TimeResult class**

**Package:** matlab.perftest **Superclasses:** [matlab.unittest.measurement.MeasurementResult](#page-8540-0)

Result from running time experiment

# **Description**

Objects of the TimeResult class hold information describing the result from running a time experiment on a test suite using the [matlab.perftest.TimeExperiment](#page-10043-0) class. Objects contain information about the time measurements and the corresponding functional test results.

The test results are available as a table.

# **Creation**

The MATLAB testing framework creates an instance of the TimeResult class when you run a time experiment.

# **Properties**

## **Name — Name of the test suite element that corresponds to the time results**

character vector

Name of the test suite element that corresponds to the time results, returned as a character vector.

Example: 'MyTestSuite'

#### **Attributes:**

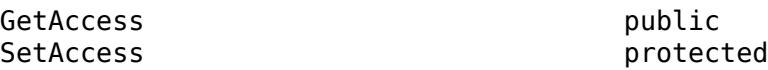

Data Types: char

#### **Valid — Indicator if measurement is valid**

logical 0 or 1

Indicator if the measurement is valid, returned as logical 0 or 1. A measurement is valid (logical 1) if it is collected from a passing test. Otherwise it is invalid (logical 0).

#### **Attributes:**

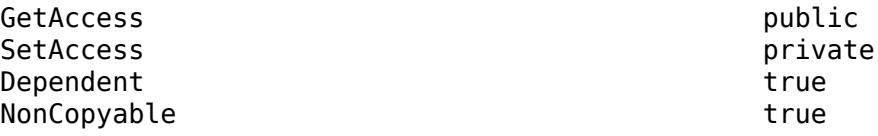

Data Types: logical

#### **Samples — Information about sample measurements**

table

Information about sample measurements, returned as a table with the following information.

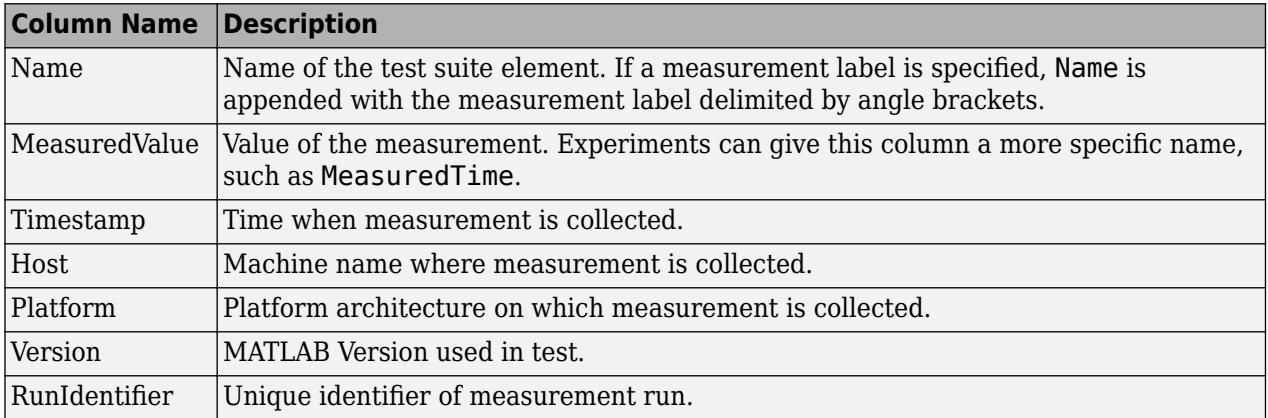

#### **Attributes:**

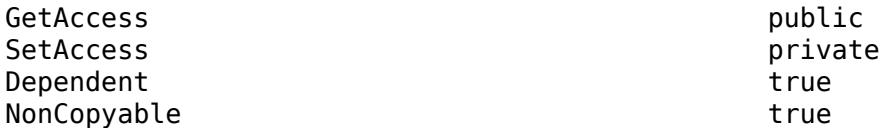

Data Types: table

### **TestActivity — Information about all test activity**

table

Information about all test activity, including the warm-up measurements, returned as a table. This table is useful when you want all the data, such as during debugging or when performing a more involved data analysis. The TestActivity table contains these columns in addition to the columns described for Samples:

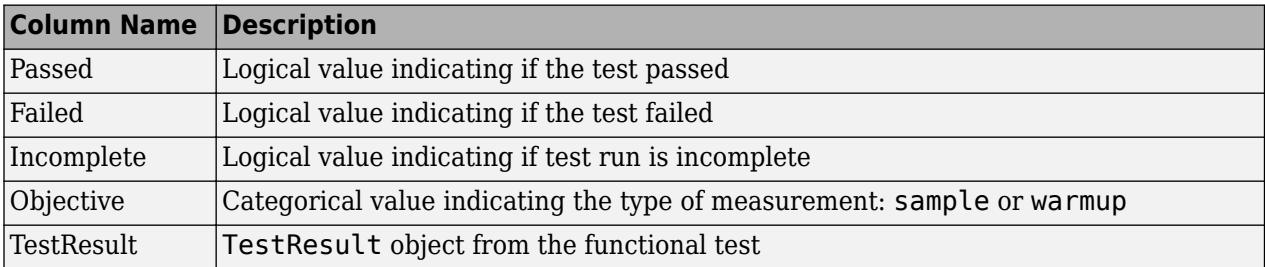

#### **Attributes:**

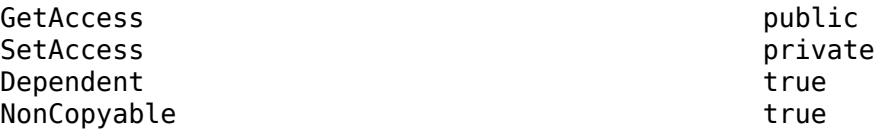

Data Types: table

## **Methods**

#### **Public Methods**

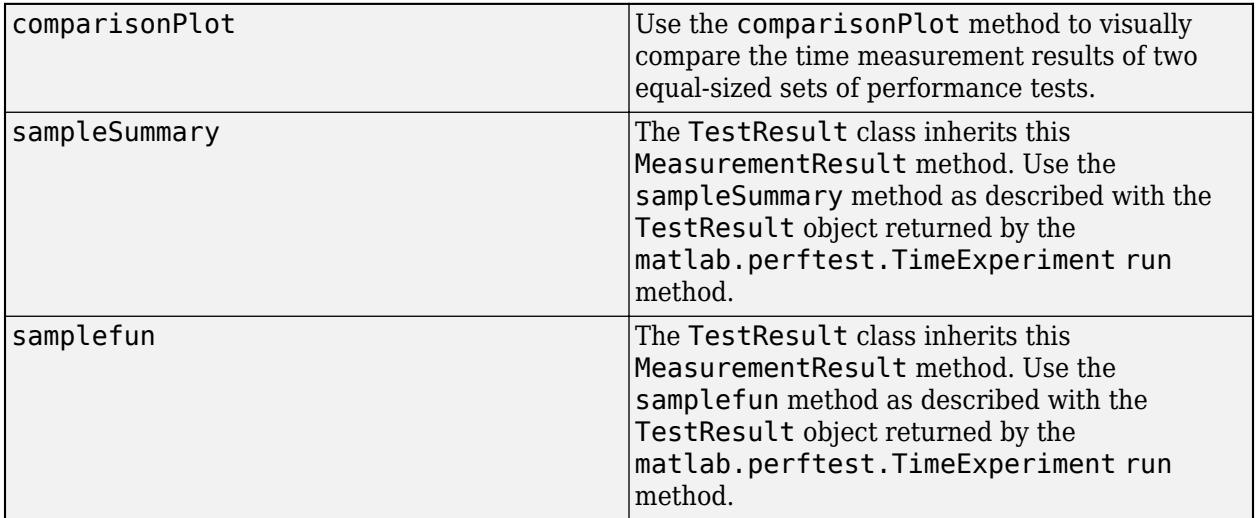

### **See Also**

[matlab.unittest.measurement.DefaultMeasurementResult](#page-8542-0) | [matlab.unittest.TestResult](#page-13847-0) | [matlab.unittest.TestSuite](#page-13887-0) | [matlab.unittest.measurement.chart.ComparisonPlot](#page-8539-0)

#### **Topics**

"Test Performance Using Scripts or Functions" "Test Performance Using Classes"

**Introduced in R2019a**

# <span id="page-10047-0"></span>**comparisonPlot**

**Class:** matlab.perftest.TimeResult **Package:** matlab.perftest

Create plot to compare baseline and measurement test results

# **Syntax**

```
comparisonPlot(Baseline,Measurement)
comparisonPlot(Baseline,Measurement,stat)
comparisonPlot( , Name, Value)
cp = comparisonPlot( )
```
# **Description**

comparisonPlot(Baseline, Measurement) creates a plot that visually compares each TimeResult object in the arrays Baseline and Measurement. The comparison is based on the minimum of sample measurement times.

comparisonPlot(Baseline, Measurement, stat) specifies the statistic applied to the sample measurement times of each TimeResult object in Baseline and Measurement.

comparisonPlot( \_\_\_ ,Name,Value) creates a comparison plot with additional options specified by one or more Name, Value pair arguments. For example, comparisonPlot(Baseline, Measurement, 'Scale', 'linear') creates a plot with a linear scale for the *x*- and *y*-axes.

 $cp = comparisonPlot($  | ) returns the ComparisonPlot object, specified as an instance of the [matlab.unittest.measurement.chart.ComparisonPlot](#page-8539-0) class. Use cp to modify the properties of a specific comparison plot after you create it.

## **Input Arguments**

#### **Baseline — Results from running primary time experiment**

matlab.perftest.TimeResult array

Results from running a primary time experiment on a test suite, specified as a TimeResult array. Baseline must have the same length as Measurement.

#### **Measurement — Results from running secondary time experiment**

matlab.perftest.TimeResult array

Results from running a secondary time experiment on a test suite, specified as a TimeResult array. Measurement must have the same length as Baseline.

#### **stat — Statistic applied to sample measurement times**

'min' (default) | 'max' | 'mean' | 'median'

Statistic applied to the sample measurement times of each TimeResult object in Baseline and Measurement, specified as 'min', 'max', 'mean', or 'median'.

#### **Name-Value Pair Arguments**

Specify optional pairs of arguments as Name1=Value1, ..., NameN=ValueN, where Name is the argument name and Value is the corresponding value. Name-value arguments must appear after other arguments, but the order of the pairs does not matter.

*Before R2021a, use commas to separate each name and value, and enclose* Name *in quotes.*

```
Example: cp =comparisonPlot(Baseline,Measurement,'SimilarityTolerance',0.05,'Scale','linea
r')
```
#### **Scale — Scale of** *x***- and** *y***-axes**

'log' (default) | 'linear'

Scale of the *x*- and *y*-axes of the ComparisonPlot object, specified as 'log' or 'linear'.

#### **SimilarityTolerance — Allowable deviation of statistics ratio from one**

0.1 (default) | numeric scalar

Allowable deviation of the statistics ratio from one, for a pair of similar performance tests, specified as a numeric value between 0 and 1.

SimilarityTolerance specifies the borders of a shaded region in the comparison plot. Data points that fall inside this region represent similar Baseline and Measurement entries.

#### **Parent — Parent container**

Figure object (default) | Panel object | Tab object

Parent container in which to plot, specified as a Figure object created with either the [figure](#page-4060-0) or [uifigure](#page-16307-0) function, a Panel object created with the [uipanel](#page-14615-0) function, or a Tab object created with the [uitab](#page-14700-0) function.

### **Examples**

#### **Visually Compare Sorting Algorithm Performance**

Visualize the computational complexity of two sorting algorithms, bubble sort and merge sort, which sort list elements in ascending order. Bubble sort is a simple sorting algorithm that repeatedly steps through a list, compares adjacent pairs of elements, and swaps elements if they are in the wrong order. Merge sort is a "divide and conquer" algorithm that takes advantage of the ease of merging sorted sublists into a new sorted list.

In your current folder, save the following code in bubbleSort.m.

```
function y = bubbleSort(x)% Sorting algorithm with O(n^2) complexity
n = length(x);swapped = true;
while swapped
    swapped = false;for i = 2:nif x(i-1) > x(i)
```

```
temp = x(i-1);x(i-1) = x(i);x(i) = temp;swapped = true; end
    end
end
y=x;
```

```
end
```
Save the following code in mergeSort.m.

```
function y = mergeSort(x)
% Sorting algorithm with O(n*logn) complexity
y = x; % A list of one element is considered sorted
if length(x) > 1mid = floor(length(x)/2);L = x(1:mid);
   R = x((mid+1):end); % Sort left and right sublists recursively
   L = mergeSort(L);
   R = mergeSort(R); % Merge the sorted left (L) and right (R) sublists
   i = 1;j = 1;k = 1;while i \leq length(L) && j \leq length(R)
        if L(i) < R(j)y(k) = L(i);i = i + 1; else
            y(k) = R(j);j = j + 1; end
        k = k + 1; end
    % At this point, either L or R is empty
   while i \leq length(L)
        y(k) = L(i);i = i + 1;k = k + 1; end
   while j \leq length(R)
        y(k) = R(j);j = j + 1;k = k + 1; end
end
end
```
Create the following parameterized test class, TestSort, which compares the performance of the bubble sort and merge sort algorithms. The len property contains the number of list elements you want to test.

```
classdef TestSort < matlab.perftest.TestCase
    properties
         Data
         SortedData
     end
    properties(ClassSetupParameter)
         % Create 25 logarithmically spaced values between 10^2 and 10^4
        len = num2cell(round(logspace(2, 4, 25)));
     end
    methods(TestClassSetup)
        function ClassSetup(testCase, len)
            orig = rng; testCase.addTeardown(@rng,orig)
             rng('default')
            testCase.Data = rand(1, len); testCase.SortedData = sort(testCase.Data);
         end
     end
    methods(Test)
         function testBubbleSort(testCase)
            while testCase.keepMeasuring
                 y = bubbleSort(testCase.Data);
             end
             testCase.verifyEqual(y,testCase.SortedData);
         end
         function testMergeSort(testCase)
            while testCase.keepMeasuring
                  y = mergeSort(testCase.Data);
             end
             testCase.verifyEqual(y,testCase.SortedData);
         end
     end
```
#### end

Run performance tests for all test elements that correspond to the 'testBubbleSort' method, and save the results in the Baseline array. Your results might vary from the results shown.

Baseline = runperf('TestSort','ProcedureName','testBubbleSort');

Running TestSort .......... .......... .......... .......... .......... .......... .......... .......... .......... .......... .......... .......... .......... .......... .......... .......... .......... .......... .......... .......... .......... .......... .......... .......... .......... .......... .......... ..... Done TestSort

Run performance tests for all elements that correspond to the 'testMergeSort' method, and save the results in the Measurement array.

```
Measurement = runperf('TestSort','ProcedureName','testMergeSort');
Running TestSort
.......... .......... .......... .......... ..........
                  .......... .......... .......... .......... ..........
.......... .......... .......... .......... ..........
.......... .......... .......... .......... ..........
Done TestSort
```
Visually compare the minimum of the MeasuredTime column in the Samples table for each corresponding pair of Baseline and Measurement objects.

comparisonPlot(Baseline,Measurement);

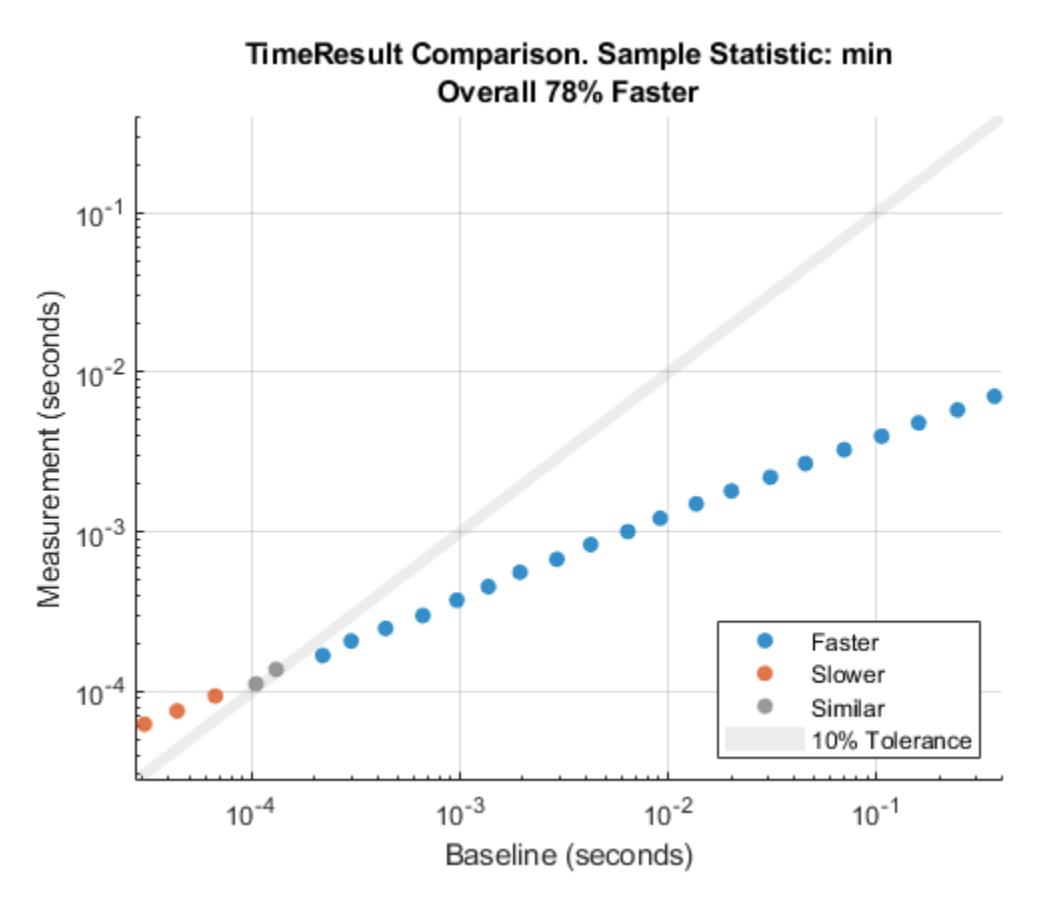

In this comparison plot, most data points are blue because they are below the shaded similarity region. This result indicates the superior performance of merge sort for the majority of test cases. However, for small enough lists, bubble sort performs better than or comparable to merge sort, as shown by the orange and gray points on the plot.

As a comparison summary, the plot reports a 78% performance improvement due to merge sort. This value is the geometric mean of the improvement percentages corresponding to all data points. If the comparison plot contained invalid data points, a comparison summary would not be generated.

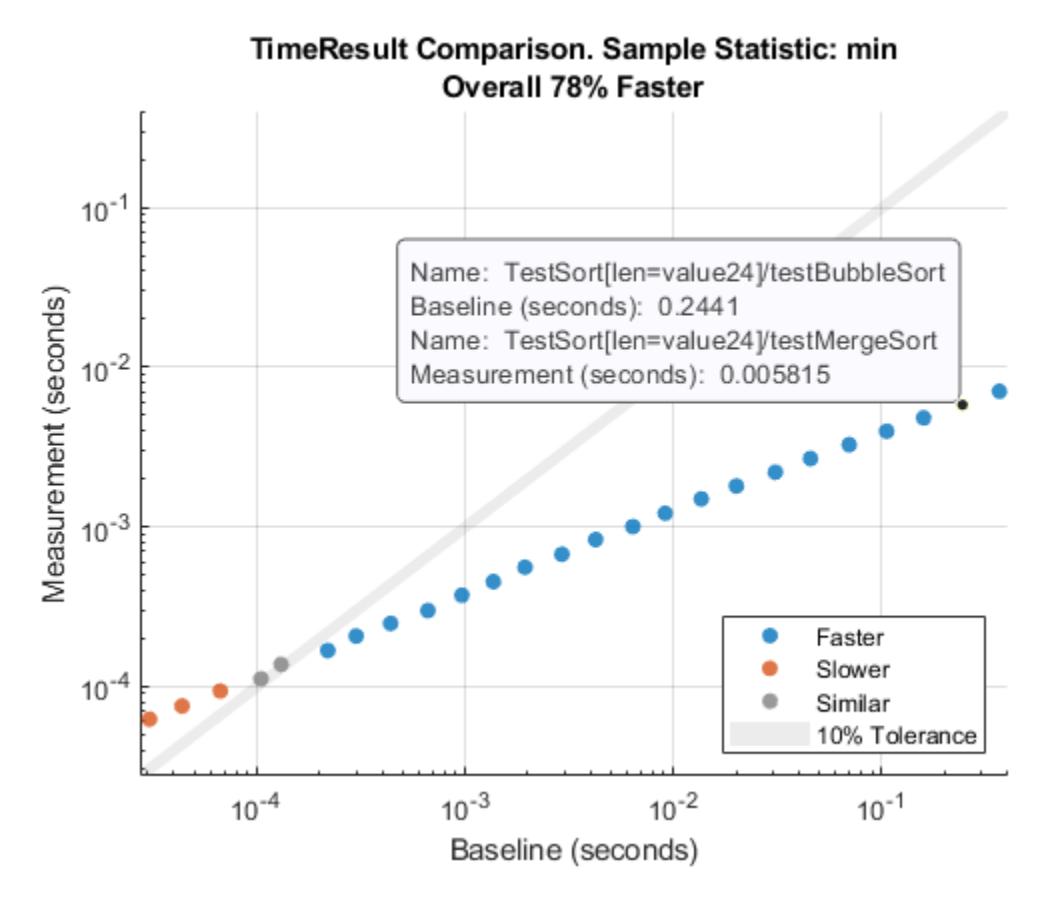

You can press or hover over any data point to view detailed information about the time measurement results being compared.

To study the worst-case sorting algorithm performance for different list lengths, create a comparison plot based on the maximum of sample measurement times.

comparisonPlot(Baseline,Measurement,'max');

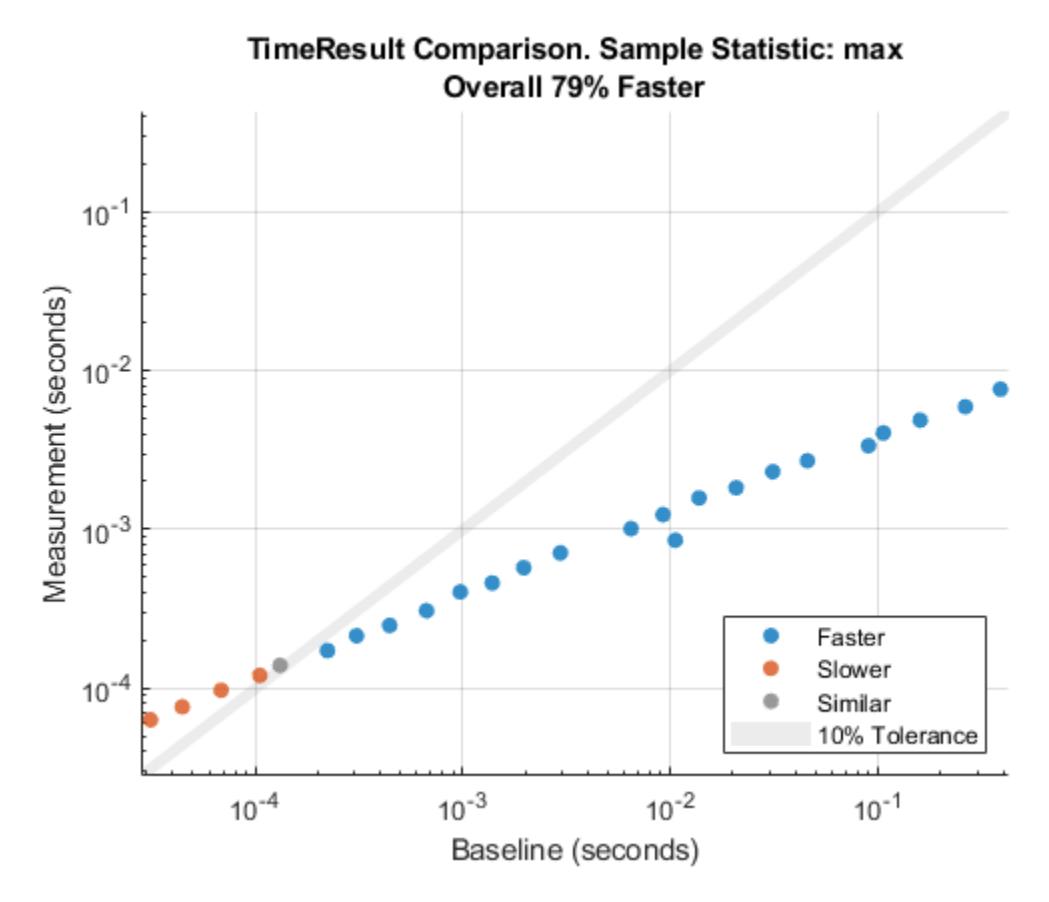

Reduce SimilarityTolerance to 0.01 when comparing the maximum of sample measurement times. Return the ComparisonPlot object in cp so that you can modify its properties later.

cp = comparisonPlot(Baseline,Measurement,'max','SimilarityTolerance',0.01);

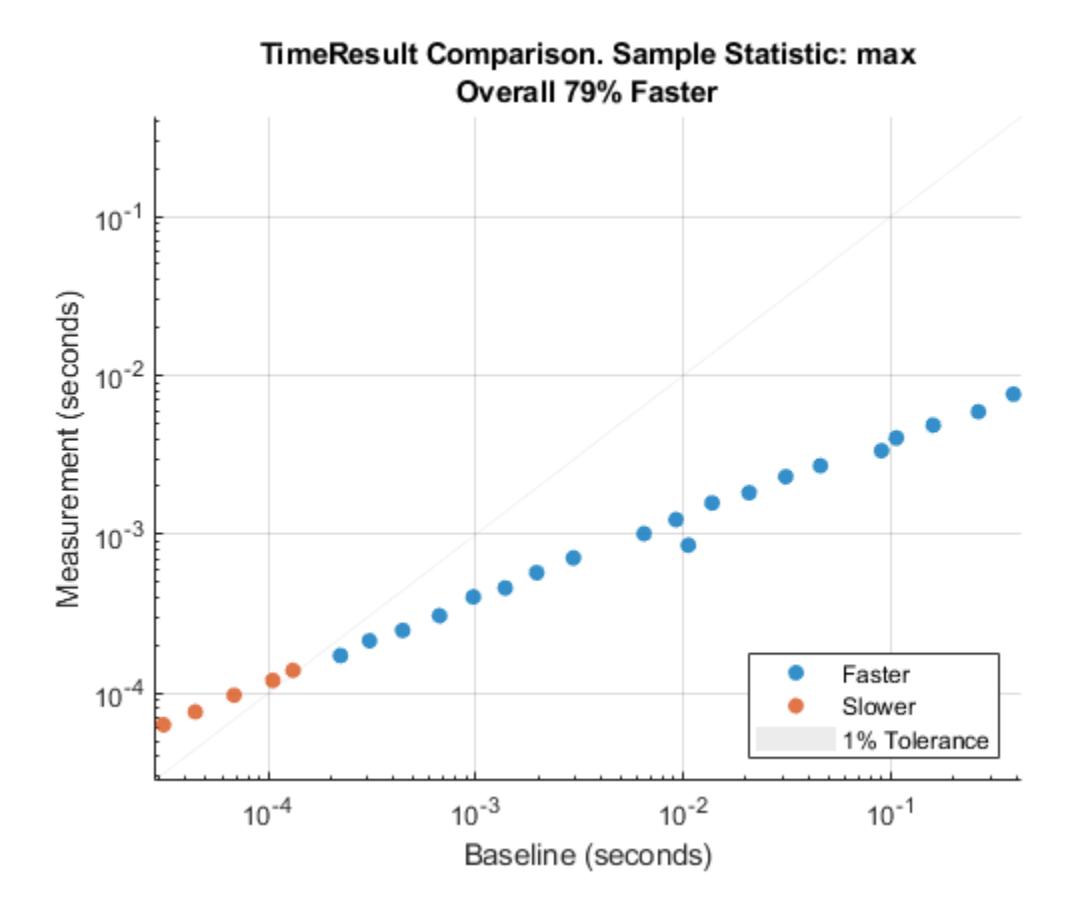

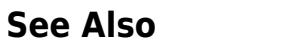

[matlab.unittest.measurement.chart.ComparisonPlot](#page-8539-0) | [runperf](#page-12181-0)

**Introduced in R2019b**

# <span id="page-10055-0"></span>**matlab.perftest.TimeExperiment.limitingSampling Error**

**Class:** matlab.perftest.TimeExperiment **Package:** matlab.perftest

Construct time experiment for specified margin of error and confidence level

# **Syntax**

experiment = matlab.perftest.TimeExperiment.limitingSamplingError experiment = matlab.perftest.TimeExperiment.limitingSamplingError(Name,Value)

# **Description**

experiment = matlab.perftest.TimeExperiment.limitingSamplingError constructs a time experiment for each test suite element, with the specified statistical objectives (such as margin of error and confidence level). This method returns an instance of FrequentistTimeExperiment. This syntax uses the following defaults to determine the number of sample measurements.

- Number of warm-up measurements: 4
- Minimum number of samples: 4
- Maximum number of samples collected in the event other statistical objectives are not met: 256
- Objective relative margin of error for samples: 0.05 (5%)
- Confidence level for samples to be within relative margin of error: 0.95 (95%)

experiment = matlab.perftest.TimeExperiment.limitingSamplingError(Name,Value) constructs a time experiment with additional options specified by one or more Name, Value pair arguments. Use this syntax to override the defaults listed above.

# **Input Arguments**

### **Name-Value Pair Arguments**

Specify optional pairs of arguments as Name1=Value1, ..., NameN=ValueN, where Name is the argument name and Value is the corresponding value. Name-value arguments must appear after other arguments, but the order of the pairs does not matter.

### *Before R2021a, use commas to separate each name and value, and enclose* Name *in quotes.*

```
Example: experiment =matlab.perftest.TimeExperiment.limitingSamplingError('RelativeMarginOfError',
0.12,'MaxSamples',100) creates a time experiment that collects sample measurements until
samples have a relative margin of error of 12%, or until it collects 100 measurements.
```
### **NumWarmups — Number of warm-up measurements**

4 (default) | nonnegative integer

Number of warm-up measurements, specified as a nonnegative integer. The value defines the number of times that the test framework exercises the test code to warm it up.

#### **MinSamples — Minimum number of samples**

4 (default) | positive integer

Minimum number of sample measurements, specified as a positive integer. The value defines the minimum number of times that the test framework exercises the test code after any warm-up runs. The test framework exercises the test code at least MinSamples times, regardless of whether the experiment meets the statistical objectives.

#### **MaxSamples — Maximum number of samples**

256 (default) | positive integer

Maximum number of sample measurements, specified as a positive integer. The value defines the maximum number of times that the test framework exercises the test code after NumWarmups. If the experiment does not meet the statistical objectives, the testing framework collects up to MaxSamples.

#### **RelativeMarginOfError — Objective relative margin of error for samples**

0.05 (default) | positive number

Objective relative margin of error for samples, specified as a positive number.

The testing framework calculates the relative margin of error for a sample X using the equation

 $relMoE = \frac{T * std(X)}{mean(X) * \sqrt{length(X)}}$ 

where T is the T-score from Student's T distribution using the specified ConfidenceLevel and length(X)-1 degrees of freedom.

**ConfidenceLevel — Confidence level for samples to be within relative margin of error** 0.95 (default) | number between 0 and 1

Confidence level for the samples to be within the relative margin of error, specified as a number from 0 through 1.

### **Examples**

#### **Performance Test with Variable Number of Measurements**

In your current working folder, create a class-based test, preallocationTest.m, that compares different methods of preallocation.

```
classdef preallocationTest < matlab.perftest.TestCase
     methods(Test)
         function testOnes(testCase)
            x = ones(1,1e7); end
         function testIndexingWithVariable(testCase)
            id = 1:1e7;x(id) = 1; end
```

```
 function testIndexingOnLHS(testCase)
        x(1:1e7) = 1; end
     function testForLoop(testCase)
        for i=1:1e7x(i) = 1; end
     end
 end
```
Create a test suite.

end

suite = testsuite('preallocationTest');

Construct a time experiment with a variable number of sample measurements, and run the tests.

```
import matlab.perftest.TimeExperiment
experiment = TimeExperiment.limitingSamplingError;
result = run(experiment, suite);
```
Running preallocationTest .......... .......... .......... .. Done preallocationTest

View the test activity for the first test. Your results might vary.

#### result(1).TestActivity

#### $ans =$

 $\frac{1}{2}$ 

8×12 table

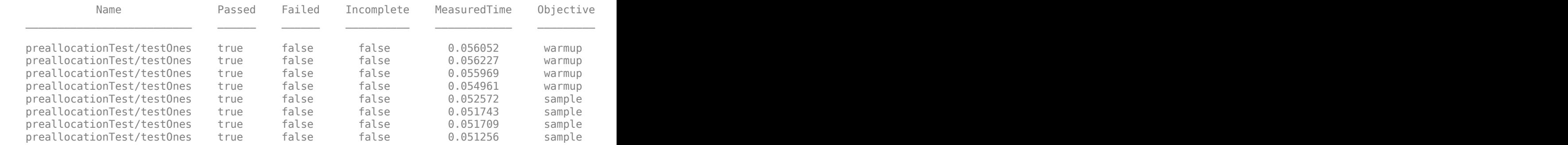

For this test, the performance testing framework collected 4 warm-up measurements (the default), and 11 sample measurements. After 11 sample measurements, the performance testing framework satisfied the default statistical objectives.

Construct a time experiment that collects two warm-up measurements and runs the tests a variable number of times to reach a sample mean with a 10% relative margin of error within a 90% confidence level.

```
experiment = TimeExperiment.limitingSamplingError('NumWarmups',2,...
     'RelativeMarginOfError',0.10, 'ConfidenceLevel', 0.90);
result = run(experiment, suite);
```

```
Running preallocationTest
.......... .......... ....
Done preallocationTest
\mathcal{L}=\mathcal{L}^{\mathcal{L}}
```
View the test activity for the first test. Your results might vary.

#### result(1).TestActivity

ans  $=$ 6×12 table

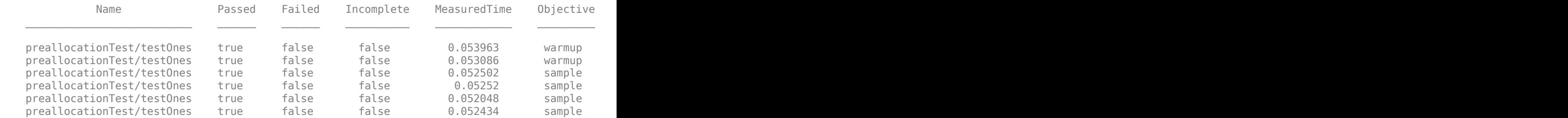

For this test, the performance testing framework collected two warm-up measurements and nine sample measurements. After nine sample measurements, the performance testing framework satisfied the specified statistical objectives.

### **See Also**

[matlab.perftest.TimeExperiment.withFixedSampleSize](#page-10061-0) | [matlab.perftest.FrequentistTimeExperiment](#page-10027-0)

#### **Topics**

"Overview of Performance Testing Framework"

#### **Introduced in R2016a**

# <span id="page-10059-0"></span>**run**

**Class:** matlab.perftest.TimeExperiment **Package:** matlab.perftest

Run time experiment on test suite

# **Syntax**

```
results = run(experiment, suite)
```
# **Description**

results = run(experiment, suite) runs a time experiment on a test suite, and returns an array of TimeResult objects. Each element in results corresponds to an element in suite.

# **Input Arguments**

#### **experiment — Experiment to collect measurements on**

matlab.perftest.TimeExperiment instance

Experiment to collect measurements on, specified as a matlab.perftest.TimeExperiment instance.

#### **suite — Suite of tests**

matlab.unittest.Test array

Suite of tests, specified as a matlab.unittest.Test array.

## **Examples**

#### **Run Time Experiment**

In your current working folder, create a class-based test, preallocationTest.m, that compares different methods of preallocation.

```
classdef preallocationTest < matlab.perftest.TestCase
    methods(Test)
         function testOnes(testCase)
            x = ones(1,1e7); end
         function testIndexingWithVariable(testCase)
            id = 1:1e7;x(id) = 1; end
         function testIndexingOnLHS(testCase)
            x(1:1e7) = 1;
```

```
 end
         function testForLoop(testCase)
             for i=1:1e7x(i) = 1; end
         end
     end
end
```
Create a test suite.

suite = testsuite('preallocationTest');

Construct a time experiment with a fixed number of sample measurements, and run the tests.

```
import matlab.perftest.TimeExperiment
numSamples = 10;
experiment = TimeExperiment.withFixedSampleSize(numSamples);
result = run(experiment, suite)Running preallocationTest
.......... .......... .......... ..........
Done preallocationTest
result = 
  1x4 TimeResult array with properties:
     Name
    Valid
     Samples
     TestActivity
Totals:
    4 Valid, 0 Invalid.
    17.1561 seconds testing time.
```
## **Alternatives**

If you do not need to create an experiment and test suite explicitly, you can use [runperf](#page-12181-0).

### **See Also**

[runperf](#page-12181-0)

**Topics** "Overview of Performance Testing Framework"

#### **Introduced in R2016a**

# <span id="page-10061-0"></span>**matlab.perftest.TimeExperiment.withFixedSample Size**

**Class:** matlab.perftest.TimeExperiment **Package:** matlab.perftest

Construct time experiment with fixed number of measurements

# **Syntax**

```
experiment = matlab.perftest.TimeExperiment.withFixedSampleSize(numSamples)
experiment = matlab.perftest.TimeExperiment.withFixedSampleSize(
numSamples, 'NumWarmups', numWarmups)
```
# **Description**

experiment = matlab.perftest.TimeExperiment.withFixedSampleSize(numSamples) constructs a time experiment with a fixed number of measurements. This method returns an instance of FixedTimeExperiment.

experiment = matlab.perftest.TimeExperiment.withFixedSampleSize( numSamples, 'NumWarmups', numWarmups) configures the time experiment to first warm up the code by exercising it numWarmups times.

# **Input Arguments**

#### **numSamples — Number of sample measurements to collect**

positive integer

Number of sample measurements to collect, specified as a positive integer. If you specified a number of warm-ups, the testing framework first exercises the code numWarmups times before collecting numSamples measurements.

#### **numWarmups — Number of warm-up measurements**

0 (default) | nonnegative integer

Number of warm-up measurements, specified as a nonnegative integer. numWarmups defines the number of times that the test framework exercises the test code to warm it up. Warming up the code gives a more realistic analysis of typical execution time, since it minimizes the effects of first-time run costs.

Example:  $experiment =$ 

matlab.perftest.TimeExperiment.withFixedSampleSize(24,'NumWarmups',8) constructs a FixedTimeExperiment that exercises the code 8 times to warm it up and then exercises the code 24 times to collect sample measurements.

## **Examples**

#### **Performance Test with Fixed Number of Measurements**

In your current working folder, create a class-based test, preallocationTest.m, that compares different methods of preallocation.

```
classdef preallocationTest < matlab.perftest.TestCase
     methods(Test)
         function testOnes(testCase)
            x = ones(1,1e7); end
         function testIndexingWithVariable(testCase)
            id = 1:1e7;x(id) = 1; end
         function testIndexingOnLHS(testCase)
            x(1:1e7) = 1; end
         function testForLoop(testCase)
            for i=1:1e7x(i) = 1; end
         end
     end
end
```
Create a test suite.

```
suite = testsuite('preallocationTest');
```
Construct a time experiment with a fixed number of sample measurements, and run the tests.

```
import matlab.perftest.TimeExperiment
numSamples = 6;
experiment = TimeExperiment.withFixedSampleSize(numSamples);
result = run(experiment,suite);
Running preallocationTest
```
.......... .......... .... Done preallocationTest

View the test activity for the fourth test.

result(4).TestActivity

 $ans =$ 

 $\frac{1}{2}$ 

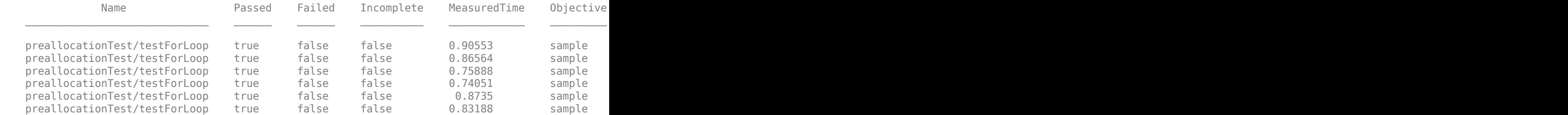

The performance testing framework collected six sample measurements for each test.

Construct a time experiment that also runs the code 3 times to warm it up. Run the tests.

```
numWarmups = 3;experiment = TimeExperiment.withFixedSampleSize(numSamples, 'NumWarmups', numWarmups);
result = run(experiment, suite);
```

```
Running preallocationTest
..........
..........
....
Done preallocationTest
```
View the test activity for the fourth test.

#### result(4).TestActivity

 $ans =$ 

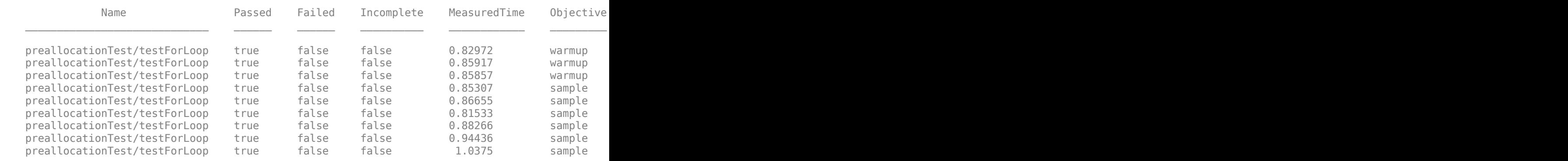

For each test, the performance testing framework collected three warm-up measurements in addition to the six sample measurements.

### **See Also**

```
matlab.perftest.TimeExperiment.limitingSamplingError |
matlab.perftest.FixedTimeExperiment
```
#### **Topics**

"Overview of Performance Testing Framework"

#### **Introduced in R2016a**

# **perl**

Call Perl script using operating system executable

# **Syntax**

```
perl(perlfile)
perl(perlfile,arg1,...,argN)
result = perl( )[result, status] = per1( )
```
# **Description**

perl(perlfile) calls the Perl script perlfile.

On Microsoft Windows systems, MATLAB ships with Perl, which is available from the Perl.org website. For information about using the Perl programming language, Perl source code, and a standard distribution of Perl, see [www.perl.org](https://www.perl.org).

On Linux and Mac systems, MATLAB calls the Perl interpreter available with the operating system.

perl(perlfile,arg1,...,argN) calls the script with the arguments arg1,...,argN.

result =  $perl($   $)$  returns the results. Use this option with any of the input arguments from the previous syntaxes.

[ $result, status] = perl($  | we determine the exit status in status.

# **Examples**

### **Run hello.pl Perl Script**

Create a file hello.pl containing these statements:

```
$input = $ARGV[0];print "Hello $input.";
```
Save the file on your MATLAB path.

At the MATLAB command line, type:

```
perl('hello.pl','World')
```
 $ans =$ Hello World.

# **Input Arguments**

**perlfile — Perl script** string | character vector

Perl script file name, specified as a string or character vector.

Example: 'myscript.pl'

#### **arg1,...,argN — Perl script input arguments**

string | character vector

Perl script input arguments 1 through N (if any) required by perlfile, specified as strings or character vectors. The script specifies the arguments.

### **Output Arguments**

**result — Script output**

string

Script output, returned as a string.

**status — Script exit status**

integer

Script exit status, returned as an integer.

## **Tips**

- Consider using Perl scripts instead of MATLAB code when:
	- You want to use an existing Perl script.
	- You want to preprocess data quickly. MATLAB reads Perl script formatting more easily than other formatting.
	- Perl has features not supported by MATLAB.

## **Compatibility Considerations**

#### **MATLAB ships with Perl version 5.32.1**

*Behavior changed in R2021b*

To use the perl command on Windows platforms, go to<https://perldoc.perl.org/perl> and select Perl version 5.32.1 for information about using this version.

#### **MATLAB ships with Perl version 5.32.0**

*Behavior changed in R2021a*

To use the perl command on Windows platforms, go to<https://perldoc.perl.org/perl> and select Perl version 5.32.0 for information about using this version.

#### **MATLAB ships with Perl version 5.30.1**

*Behavior changed in R2019b*

To use the perl command on Windows platforms, go to<https://perldoc.perl.org/perl> and select Perl version 5.30.1 for information about using this version.

#### **MATLAB ships with Perl version 5.26.1**

*Behavior changed in R2018a*

To use the perl command on Windows platforms, go to<https://perldoc.perl.org/perl> and select Perl version 5.26.1 for information about using this version.

#### **MATLAB ships with Perl version 5.24.1**

*Behavior changed in R2017b*

To use the perl command on Windows platforms, go to<https://perldoc.perl.org/perl> and select Perl version 5.24 for information about using this version.

### **See Also**

[dos](#page-3451-0) | [regexp](#page-11814-0) | [system](#page-13596-0) | [unix](#page-14891-0) | ! (exclamation point)

#### **Introduced before R2006a**

# **perms**

All possible permutations

# **Syntax**

 $P = perms(v)$ 

# **Description**

 $P = perms(v)$  returns a matrix containing all permutations of the elements of vector v in reverse lexicographic order. Each row of P contains a different permutation of the *n* elements in v. Matrix P has the same data type as v, and it has *n*! rows and *n* columns.

# **Examples**

#### **All Permutations of Double Integers**

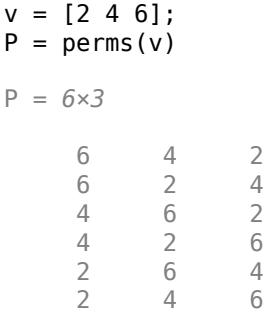

#### **All Permutations of Unsigned Integers**

```
v = uint16([1023 4095 65535]);
P = perms(v)
```

```
P = 6x3 uint16 matrix
```
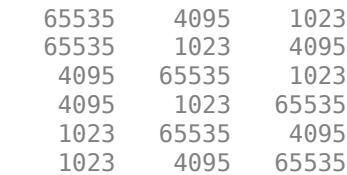

#### **All Permutations of Complex Numbers**

 $v = [1+1i 2+1i 3+1i];$  $P = perms(v)$ P = *6×3 complex* 3.0000 + 1.0000i 2.0000 + 1.0000i 1.0000 + 1.0000i 3.0000 + 1.0000i 1.0000 + 1.0000i 2.0000 + 1.0000i 2.0000 + 1.0000i 3.0000 + 1.0000i 1.0000 + 1.0000i 2.0000 + 1.0000i 1.0000 + 1.0000i 3.0000 + 1.0000i 1.0000 + 1.0000i 3.0000 + 1.0000i 2.0000 + 1.0000i 1.0000 + 1.0000i 2.0000 + 1.0000i 3.0000 + 1.0000i

### **Input Arguments**

#### **v — Set of items**

vector of numeric, logical, or char values

Set of items, specified as a vector of numeric, logical, or char values.

Example: [1 2 3 4]

Example: [1+1i 2+1i 3+1i 4+1i]

Example: int16([1 2 3 4])

Example: ['abcd']

Example: [true false true false]

```
Data Types: single | double | int8 | int16 | int32 | int64 | uint8 | uint16 | uint32 | uint64 |
logical | char
Complex Number Support: Yes
```
### **Limitations**

perms(v) is practical when length(v) is less than about 10.

## **Extended Capabilities**

#### **Thread-Based Environment**

Run code in the background using MATLAB® backgroundPool or accelerate code with Parallel Computing Toolbox™ ThreadPool.

This function fully supports thread-based environments. For more information, see "Run MATLAB Functions in Thread-Based Environment".

#### **GPU Arrays**

Accelerate code by running on a graphics processing unit (GPU) using Parallel Computing Toolbox™.

This function fully supports GPU arrays. For more information, see "Run MATLAB Functions on a GPU" (Parallel Computing Toolbox).

# **See Also**

[nchoosek](#page-9101-0) | [permute](#page-10070-0) | [randperm](#page-11347-0)

#### **Introduced before R2006a**

# <span id="page-10070-0"></span>**permute**

Permute array dimensions

## **Syntax**

 $B = permute(A, dimorder)$ 

### **Description**

 $B =$  permute(A,dimorder) rearranges the dimensions of an array in the order specified by the vector dimorder. For example,  $permute(A, [2 1])$  switches the row and column dimensions of a matrix A. In general, the ith dimension of the output array is the dimension  $d$ imorder $(i)$  from the input array.

### **Examples**

#### **3-D Array**

Create a 3-by-4-by-2 array and permute it so that the first and third dimensions are switched, resulting in a 2-by-4-by-3 array.

```
rng default
A = rand(3, 4, 2)A =A(:,:,1) = 0.8147 0.9134 0.2785 0.9649
    0.9058 0.6324 0.5469 0.1576
    0.1270 0.0975 0.9575 0.9706
A(:,:,2) = 0.9572 0.1419 0.7922 0.0357
           0.4218 0.8003 0.9157 0.6557 0.9340
B = permute(A, [3 \ 2 \ 1])B =B(:,:,1) = 0.8147 0.9134 0.2785 0.9649
    0.9572 0.1419 0.7922 0.0357
B(:,:,2) = 0.9058 0.6324 0.5469 0.1576
```
 0.4854 0.4218 0.9595 0.8491  $B(:,:,3) =$  0.1270 0.0975 0.9575 0.9706 0.8003 0.9157 0.6557 0.9340  $szB = size(B)$ szB = *1×3*

**Input Arguments**

2 4 3

# **A — Input array**

vector | matrix | multidimensional array

Input array, specified as a vector, matrix, or multidimensional array.

#### **dimorder — Dimension order**

row vector

Dimension order, specified as a row vector with unique, positive integer elements that represent the dimensions of the input array.

## **Compatibility Considerations**

#### **Noninteger or complex dimension order arguments produce error**

*Behavior changed in R2019b*

Starting in R2019b, the syntax permute( $A$ , dimorder) produces an error when dimorder is a noninteger or complex value. Instead, specify real, positive integer values for dimorder.

## **Extended Capabilities**

#### **Tall Arrays**

Calculate with arrays that have more rows than fit in memory.

This function supports tall arrays with the limitation:

Permuting the tall dimension (dimension one) is not supported.

For more information, see "Tall Arrays for Out-of-Memory Data".

#### **C/C++ Code Generation**

Generate C and C++ code using MATLAB® Coder™.

Usage notes and limitations:

- Does not support cell arrays for the first argument.
- See "Variable-Sizing Restrictions for Code Generation of Toolbox Functions" (MATLAB Coder).

#### **Thread-Based Environment**

Run code in the background using MATLAB® backgroundPool or accelerate code with Parallel Computing Toolbox™ ThreadPool.

This function fully supports thread-based environments. For more information, see "Run MATLAB Functions in Thread-Based Environment".

#### **GPU Arrays**

Accelerate code by running on a graphics processing unit (GPU) using Parallel Computing Toolbox™.

This function fully supports GPU arrays. For more information, see "Run MATLAB Functions on a GPU" (Parallel Computing Toolbox).

#### **Distributed Arrays**

Partition large arrays across the combined memory of your cluster using Parallel Computing Toolbox™.

This function fully supports distributed arrays. For more information, see "Run MATLAB Functions with Distributed Arrays" (Parallel Computing Toolbox).

### **See Also**

[ipermute](#page-7129-0) | [reshape](#page-11965-0) | [shiftdim](#page-12692-0) | [transpose](#page-14363-0)

#### **Introduced before R2006a**

# **persistent**

Define persistent variable

# **Syntax**

persistent var1 ... varN

# **Description**

persistent var1 ... varN declares variables var1 ... varN as persistent. Persistent variables are local to the function in which they are declared, yet their values are retained in memory between calls to the function. Code at the MATLAB command line and in other functions cannot change persistent variables.

When MATLAB first encounters a particular persistent statement, it initializes the persistent variable to an empty matrix ([]).

MATLAB clears persistent variables when you clear or modify a function that is in memory. To keep a function in memory, use [mlock](#page-8833-0).

# **Examples**

#### **Count Calls to Function**

Create the function myFun in your current working folder. Each time you call the function, the value of n increases.

```
function myFun()
     persistent n
     if isempty(n)
        n = 0; end
    n = n+1end
```
At the command prompt, call myFun three times.

myFun myFun myFun  $n =$  1  $n =$ 2

```
n =
```
3

Clear myFun and call it another two times. Clearing the function also clears the persistent variable.

```
clear myFun
myFun
myFun
n = 1
n = 2
```
#### **Log Data at Specified Time Interval**

Write a function that logs data if at least three seconds have passed since the last log entry. Define logTime as a persistent variable that stores the last time logData wrote to the file.

In a file in your current working folder, define the logData function.

```
function logData(fname,n)
     persistent logTime
     currTime = datetime;
     if isempty(logTime)
         logTime = currTime;
         disp('Logging initial value.')
         dlmwrite(fname,n)
         return
     end
     dt = currTime - logTime;
    if dt > seconds(3)
         disp('Logging.')
         dlmwrite(fname,n,'-append')
         logTime = currTime;
     else
       disp(['Not logging. ' num2str(seconds(dt)) ' sec since last log.'])
     end
end
```
At the command prompt, call logData in a loop. The loop has 10 iterations, and each iteration takes approximately 1 second. Therefore, MATLAB writes 4 values to myLog.txt (at approximately 0, 3, 6, and 9 seconds).

```
for n = 1:10 pause(1)
     logData('myLog.txt',rand)
end
Logging initial value.
Not logging. 1.005 sec since last log.
Not logging. 2.009 sec since last log.
Logging.
Not logging. 1.007 sec since last log.
Not logging. 2.013 sec since last log.
Logging.
Not logging. 1.005 sec since last log.
```

```
Not logging. 2.007 sec since last log.
Logging.
```
Call the logData function again to append another value.

logData('myLog.txt',rand)

Logging.

Clear the logData function to reinitialize the persistent variable. Call the logData function again. This time, the function overwrites myLog.txt instead of appending a value.

```
clear logData
logData('myLog.txt',rand)
```
Logging initial value.

### **Tips**

- Persistent variables are similar to global variables because MATLAB creates permanent storage for both. They differ from global variables because persistent variables are known only to the function that declares them. Therefore, code at the MATLAB command line or other functions cannot change persistent variables.
- Since MATLAB initializes a persistent variable to an empty matrix ([]), typically functions check to see if a persistent variable is empty, and, if so, initialize it.

```
function myFun()
     persistent n
     if isempty(n)
        n = 0; end
    n = n+1;end
```
• The declaration of a variable as persistent must precede any other references to the variable, including input or output arguments. For example, the persistent declarations in the following functions are invalid.

```
function myfunA(x)
     persistent x
end
function myfunB
    x = 0:
     persistent x
end
```
• To clear a persistent variable, use [clear](#page-1711-0) with the name of the function that declares the variable. For example, clear myFun.

## **Extended Capabilities**

#### **C/C++ Code Generation**

Generate C and C++ code using MATLAB® Coder™.

Usage notes and limitations:

- Persistent variables in the generated code do not share values with MATLAB.
- Every generated MEX function has its own copy of persistent data. Each invocation of a particular MEX function reuses values from prior invocations.
- In a Simulink model, each MATLAB Function block contains its own copy of persistent data. If a MATLAB function that contains a persistent variable is called from two different blocks, the model has two persistent variables. Also, each run of the simulation creates a new copy of the persistent data.
- In the MATLAB code intended for code generation, a persistent variable p must be assigned before p is used. The only exception is a check using  $\text{isempty}(p)$  that can be performed before assignment. You can use this check to make sure that p is assigned before it is used in your MATLAB code.
- If the parent function declares a persistent variable, the function must assign the variable before it calls a nested function that uses the persistent variable.
- Persistent variables cannot be renamed in generated code. See "Reuse the Same Variable with Different Properties" (MATLAB Coder).
- The body of a parfor-loop cannot contain a persistent variable declaration.
- The generated code does not enforce order of evaluation in expressions. For most expressions, the order of evaluation is not significant. However, for expressions with side effects, the generated code can produce the side effects in different order from the original MATLAB code. Expressions that produce side effects include those that modify persistent variables. See "Differences Between Generated Code and MATLAB Code" (MATLAB Coder).
- A handle object that a persistent variable refers to must be a singleton object. See "Handle Object Limitations for Code Generation" (MATLAB Coder).
- The code generator computes class initial values at class loading time before code generation. If you use persistent variables in MATLAB class property initialization, the value of the persistent variable that is computed when the class loads belongs to MATLAB. It is not the value that is used at code generation time.

In particular, if you use coder.target in a MATLAB class property initialization, coder.target('MATLAB') returns true.

See "MATLAB Classes Definition for Code Generation" (MATLAB Coder).

### **See Also**

[global](#page-4895-0) | [clear](#page-1711-0) | [mislocked](#page-8792-0) | [mlock](#page-8833-0) | [munlock](#page-8980-0) | [isempty](#page-7198-0)

#### **Introduced before R2006a**

# **pi**

Ratio of circle's circumference to its diameter

## **Syntax**

 $p = pi$ 

# **Description**

 $p = pi$  returns the floating-point number nearest to the value of  $\pi$  in IEEE double-precision. For more information on floating-point numbers, see "Floating-Point Numbers".

# **Examples**

### **Value of Pi**

Return the value of π in double precision, which has 15 digits after the decimal point.

```
format long
p = pip = 3.141592653589793
```
### **Area of Circle**

Calculate the area of a circle with radius 7.

 $r = 7;$  $A = pi*r^2$  $A = 153.9380$ 

#### **Surface Area and Volume of Sphere**

Calculate the surface area and volume of a sphere with radius 5.

 $r = 5;$  $SA = 4 * pi * r^2$ SA = 314.1593  $V = 4/3 * pi * r^3$  $V = 523.5988$ 

# **Extended Capabilities**

#### **C/C++ Code Generation**

Generate C and C++ code using MATLAB® Coder™.

#### **Thread-Based Environment**

Run code in the background using MATLAB® backgroundPool or accelerate code with Parallel Computing Toolbox™ ThreadPool.

This function fully supports thread-based environments. For more information, see "Run MATLAB Functions in Thread-Based Environment".

### **See Also**

[sin](#page-12707-0) | [cos](#page-2532-0) | [sinpi](#page-12713-0) | [cospi](#page-2538-0) | [rad2deg](#page-11317-0)

**Topics** "Floating-Point Numbers"

#### **Introduced before R2006a**

# **pie**

Pie chart

# **Syntax**

```
pie(X)
pie(X,explode)
pie(X,labels)
pie(X,explode,labels)
pie(ax, \_\_)
```
 $p = pie($  )

# **Description**

pie(X) draws a pie chart using the data in X. Each slice of the pie chart represents an element in X.

- If sum(X)  $\leq$  1, then the values in X directly specify the areas of the pie slices. pie draws only a partial pie if  $sum(X) < 1$ .
- If sum(X) > 1, then pie normalizes the values by  $X/\text{sum}(X)$  to determine the area of each slice of the pie.
- If X is of data type categorical, the slices correspond to categories. The area of each slice is the number of elements in the category divided by the number of elements in X.

pie(X,explode) offsets slices from the pie. explode is a vector or matrix of zeros and nonzeros that correspond to X. The pie function offsets slices for the nonzero elements only in explode.

If X is of data type categorical, then explode can be a vector of zeros and nonzeros corresponding to categories, or a cell array of the names of categories to offset.

pie(X,labels) specifies options for labelling the pie slices. In this case, X must be numeric.

pie(X,explode,labels) offsets slices and specifies the text labels. X can be numeric or categorical.

 $pie(ax,$  ) plots into the axes specified by ax instead of into the current axes (gca). The option ax can precede any of the input argument combinations in the previous syntaxes.

 $p = pie$  ) returns a vector of patch and text graphics objects. The input can be any of the input argument combinations in the previous syntaxes.

# **Examples**

### **Create Pie Chart with Offset Slices**

Create a pie chart of vector X.
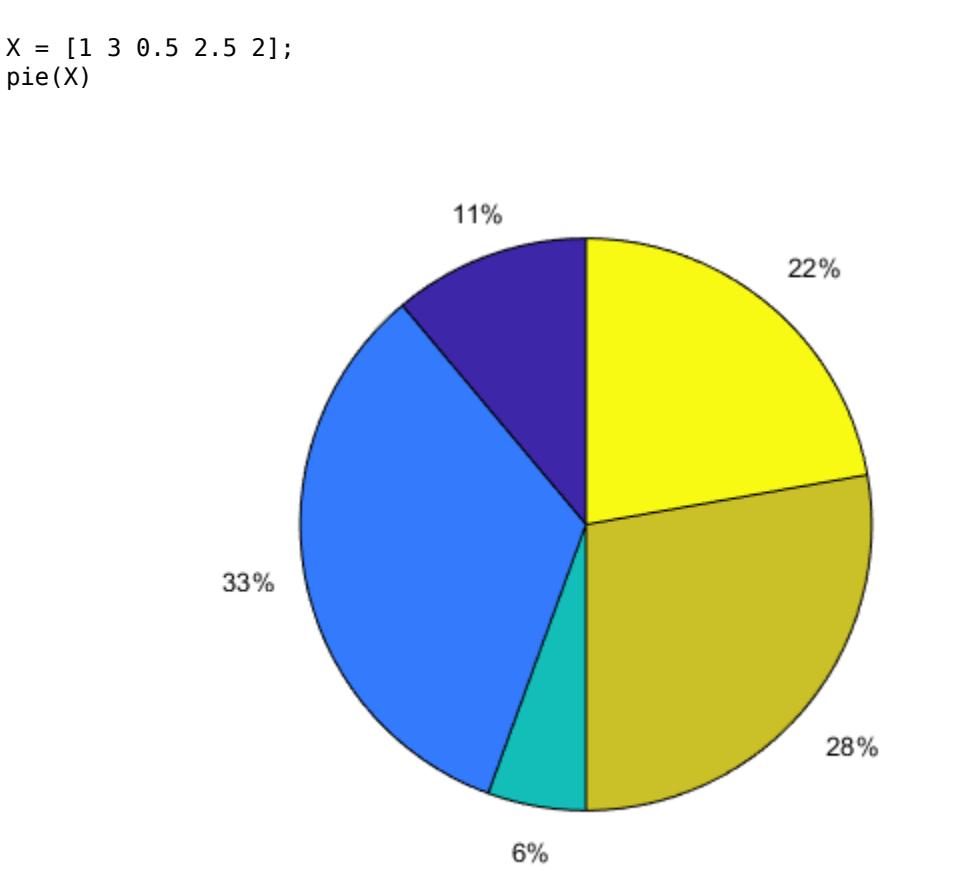

Offset the second and fourth pie slices by setting the corresponding explode elements to 1.

explode = [0 1 0 1 0]; pie(X,explode)

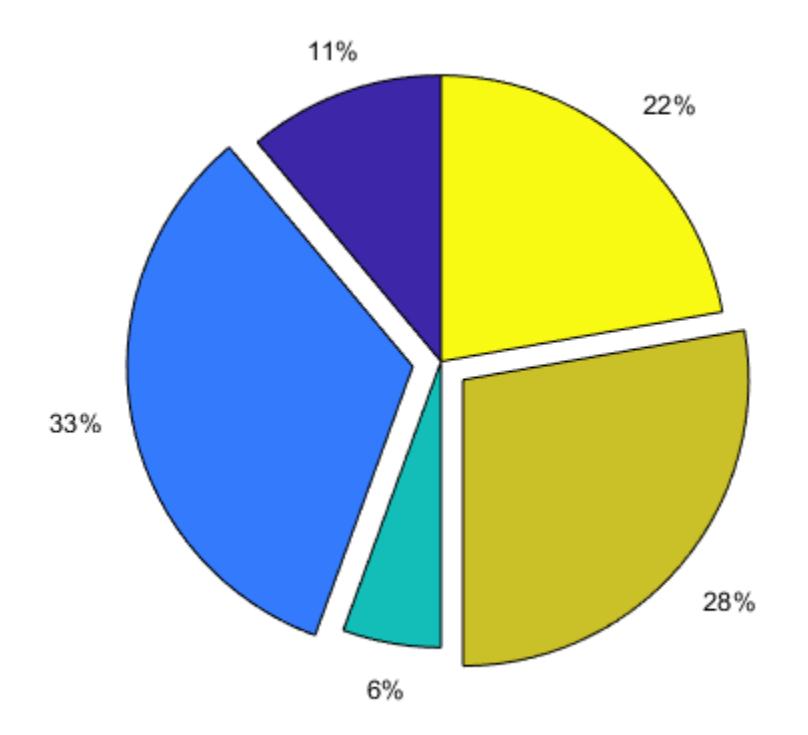

## **Specify Text Labels for Pie Chart**

Create a pie chart of vector X and label the slices.

```
X = 1:3;
labels = {'Taxes','Expenses','Profit'};
pie(X,labels)
```
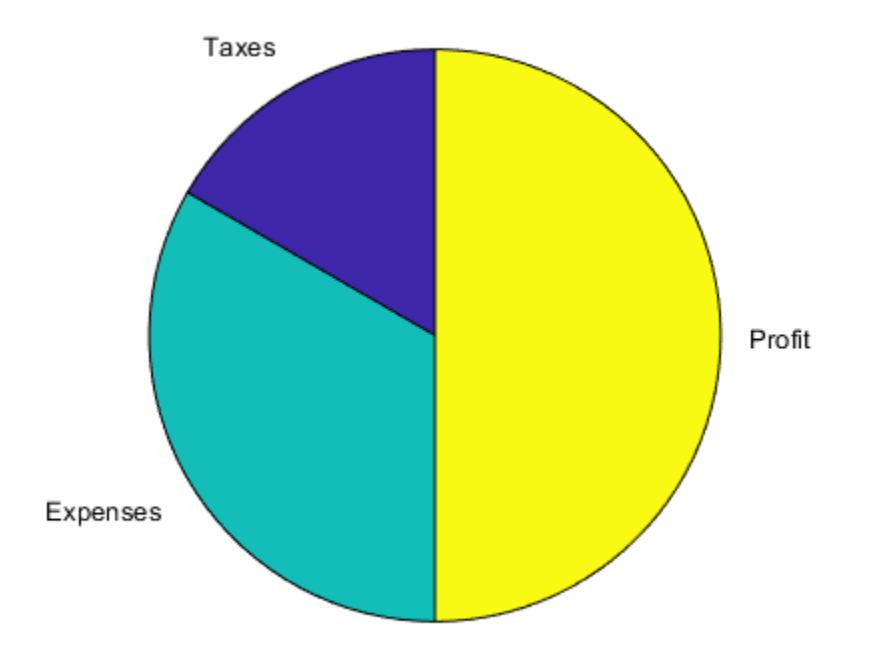

## **Modify Text Label for Pie Chart**

Create a labeled pie chart, and then modify the color and font size of the text labels.

```
X = 1:3;
labels = {'Taxes','Expenses','Profit'};
p = pie(X,labels)
```
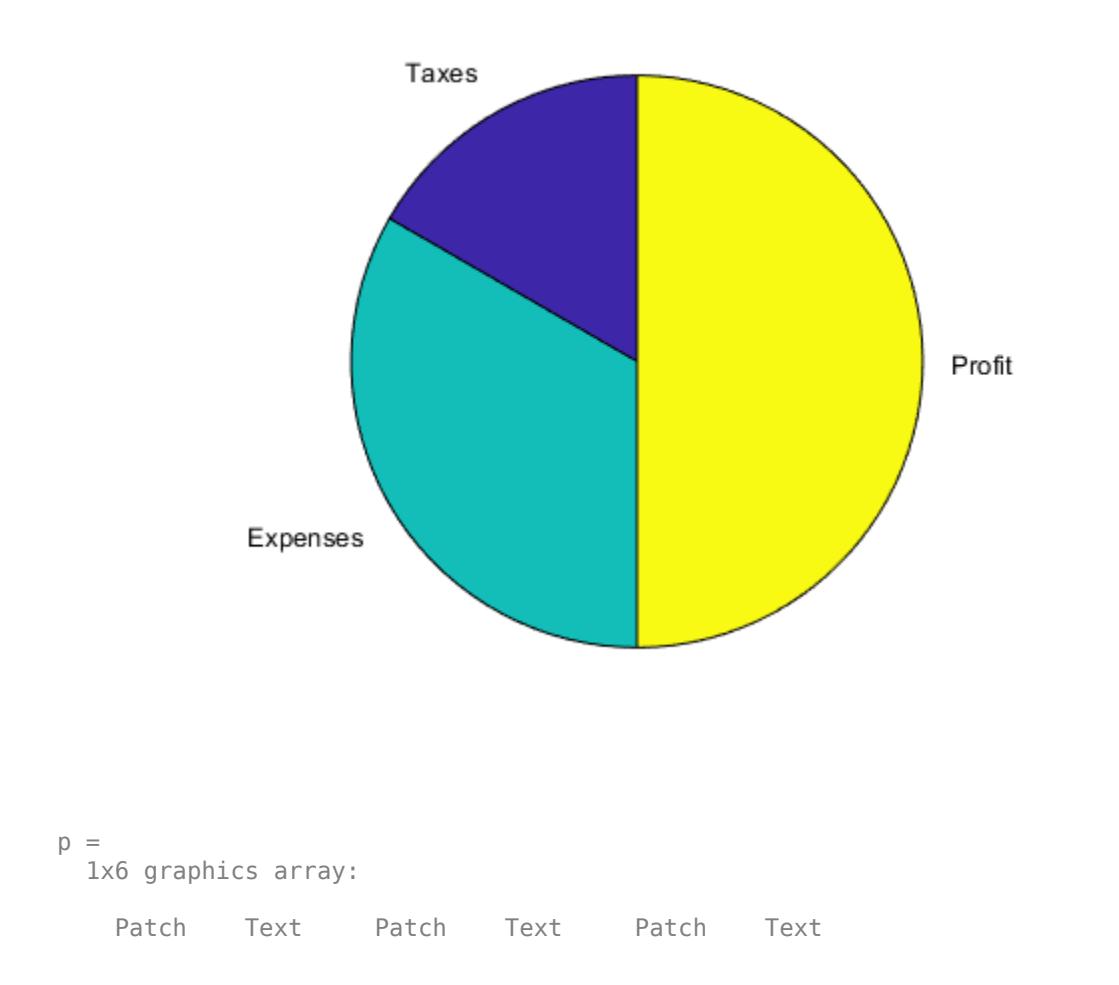

Get the text object for the label 'Profit'. Change its color and font size. Use dot notation to set properties.

```
t = p(6);
t.BackgroundColor = 'cyan';
t.EdgeColor = 'red';
t.FontSize = 14;
```
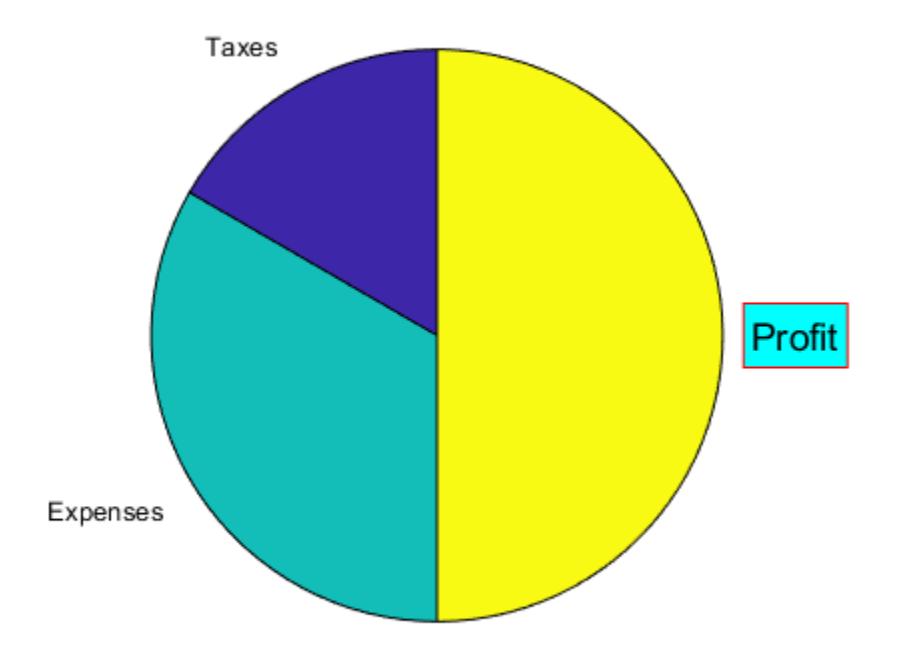

## **Specify Format for Percentage Labels**

Create a pie chart, and specify a format expression to display each label with three digits after the decimal point. To include a percent sign in the labels, specify '%%' at the end of the expression.

X = [1/3 2/3]; pie(X,'%.3f%%')

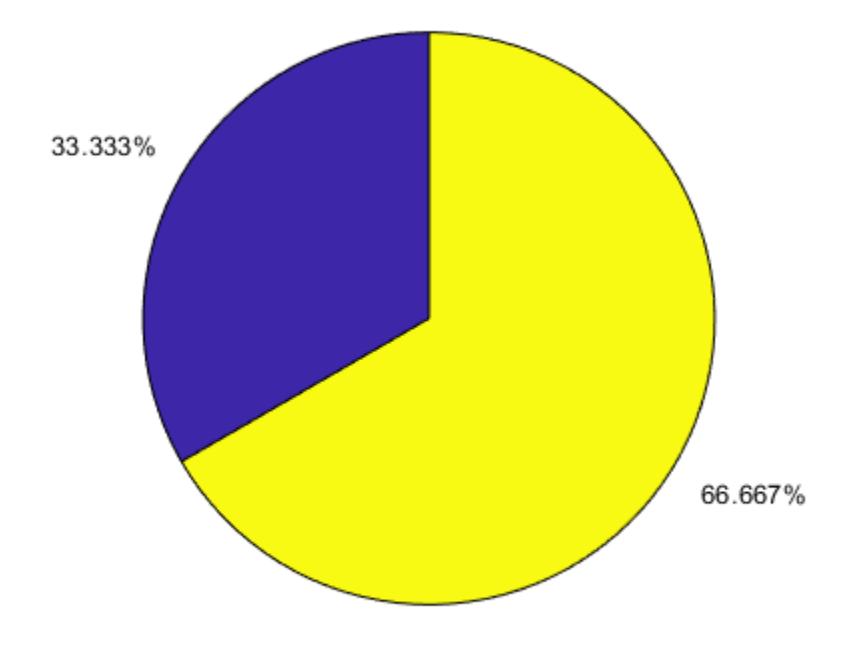

### **Plot Partial Pie Chart**

Create a pie chart of vector X where the sum of the elements is less than 1.

X = [0.19 0.22 0.41]; pie(X)

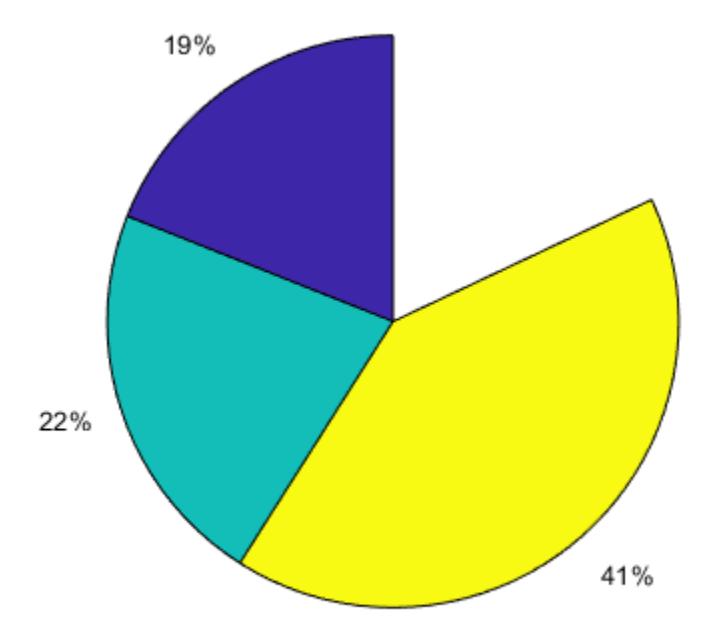

pie draws a partial pie because the sum of the elements is less than 1.

### **Compare Two Pie Charts**

Create vectors y2010 and y2011, that contain financial data for two years. Then create a cell array containing the labels for the values.

```
y2010 = [50 0 100 95];
y2011 = [65 22 97 120];
labels = {'Investments','Cash','Operations','Sales'};
```
Create a 1-by-2 tiled chart layout, and display two pie charts that each have a title. Then display a shared legend in the east tile of the layout. To do this, call the legend function with a return argument to store the legend object. Then move the legend to the east tile by setting the Layout.Tile property to 'east'.

```
t = tiledlayout(1,2,'TileSpacing','compact');
% Create pie charts
ax1 = nexttile;pie(ax1,y2010)
title('2010')
ax2 = nexttile;
```

```
pie(ax2,y2011)
title('2011')
```
% Create legend lgd = legend(labels); lgd.Layout.Tile = 'east';

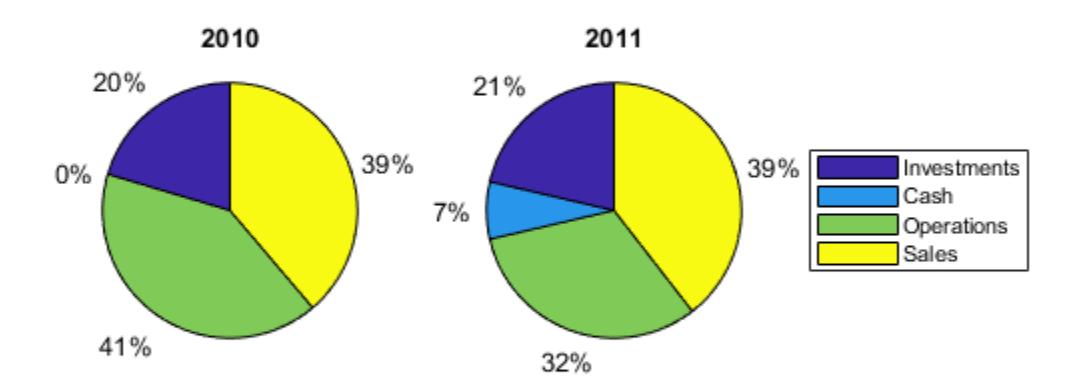

### **Plot Categorical Pie Chart with Offsets**

Plot a categorical pie chart with offset slices corresponding to categories.

```
X = categorical({'North','South','North','East','South','West'});
explode = {'North','South'};
pie(X,explode)
```
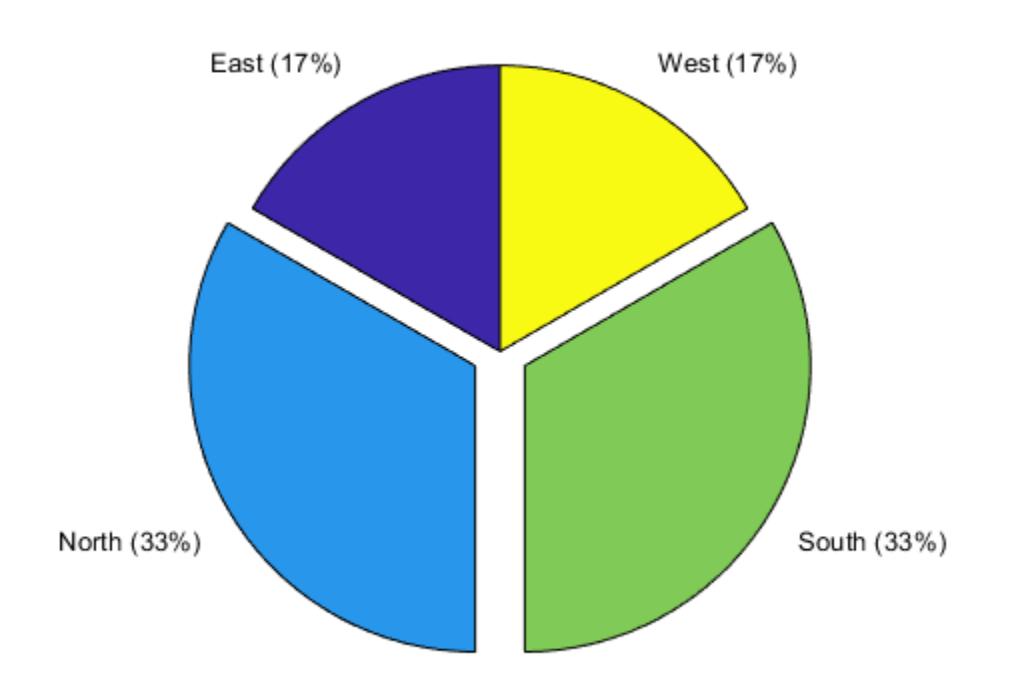

Now, use a logical vector to offset the same slices.

explode = [0 1 1 0]; pie(X,explode)

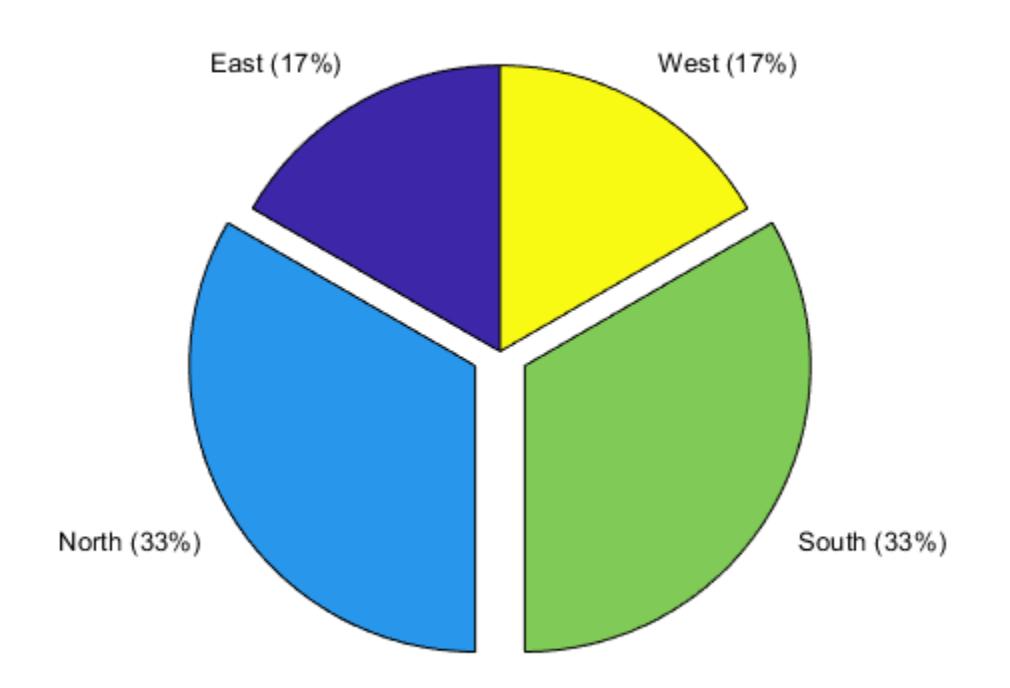

### **Plot Categorical Pie Chart with Labels**

Plot a categorical pie chart without any offset slices and label the slices. When X is of data type categorical you must specify the input argument explode. To specify labels without any offset slices, specify explode as an empty cell array, and labels as the labels.

X = categorical({'North','South','North','East','South','West'});  $exp$ lode =  $\{\}$ ; labels = {'E','N','S','W'}; pie(X,explode,labels)

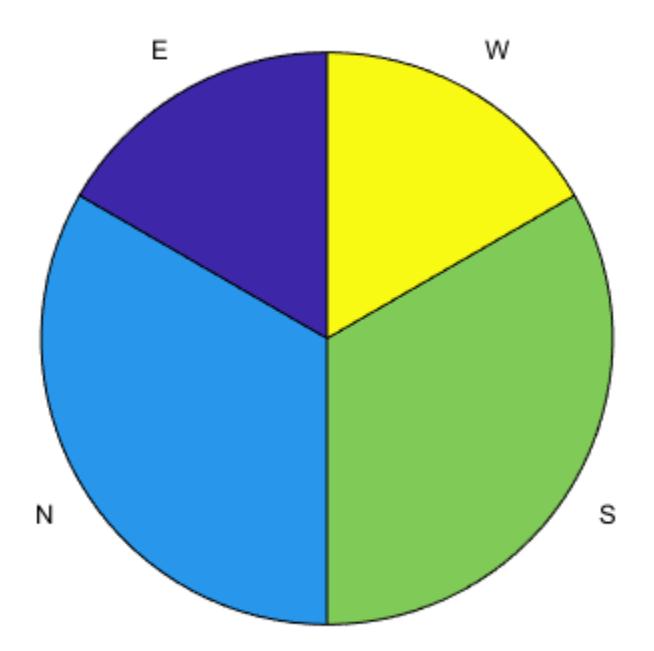

Now, offset a slice and label all slices.

```
X = categorical({'North','South','North','East','South','West'});
explode = {'West'};
labels = {'E','N','S','W'};
pie(X,explode,labels)
```
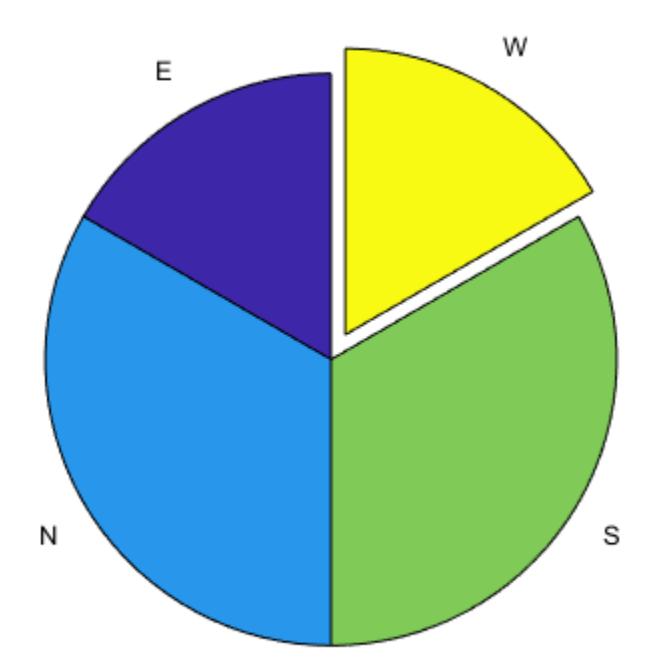

# **Input Arguments**

### **X — Input array**

vector | matrix

Input vector or matrix.

- If X is numeric, then all values in X must be finite.
- If X is categorical, then pie ignores undefined elements.

### **Data Types:** double|categorical

### **explode — Offset slices**

numeric vector or matrix | cell array of character vectors | string array

Offset slices, specified as a numeric vector or matrix, a cell array of character vectors, or a string array.

- If X is numeric, then explode must be a logical or numeric vector or matrix of zeros and nonzeros that correspond to X. A true (nonzero) value offsets the corresponding slice from the center of the pie chart, so that  $X(i, j)$  is offset from the center if  $explode(i, j)$  is nonzero. explode must be the same size as X.
- If X is categorical, then explode can be a cell array of character vectors that are category names or a string array of category names. pie offsets slices corresponding to categories in explode.

• If X is categorical, then explode also can be a logical or numeric vector with elements that correspond to each category in X. The pie function offsets slices corresponding to true (nonzero) in category order.

### **labels — Label options**

'%.0f%%' (default) | array of text labels | format expression

Label options, specified as an array of text labels or a format expression. Use this argument to display custom text labels with the pie slices, or to display the percentage values that MATLAB provides in a specific format.

**Note** To specify the label options when X contains categorical values, you must specify the explode argument before the label options.

### **Display Text Labels**

Specify the labels as a cell array of character vectors or as a string array.

When X contains numeric values, the number of elements in labels must equal the number of elements in X.

When X contains categorical values, the number and order of the elements in labels must equal the number and order of the categories in X. To determine the number and order of the categories, use the [categories](#page-1367-0) function.

#### **Display Percentages in a Specific Format**

Specify a format expression as a character vector or as a string scalar. The format expression begins with a percent symbol (%) followed by a series of identifiers.

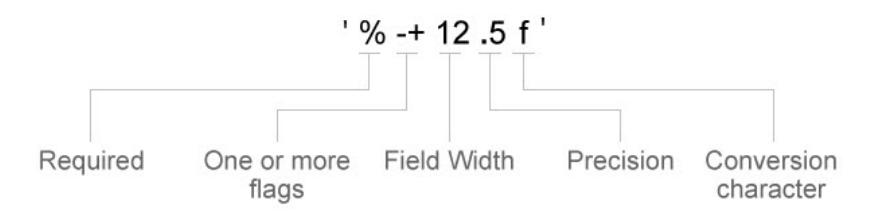

All the identifiers are optional except for the conversion character. Specify the identifiers in this order:

- **1** One or more flags Options for displaying plus signs, decimal points, and justifying the labels.
	- Plus sign  $(+)$  Display a plus sign next to positive values.
	- Hash symbol  $(\#)$  Display the decimal point even when the precision is  $\theta$ , such as in '50.'.
	- Minus sign  $(-)$  Left justify the labels and pad the ends of the labels with spaces instead of padding them at the beginning.
- **2** Field width Minimum number of characters to display in the label. Specify the field width as an integer value. If the number of digits in a label is smaller than the field width, then the label is padded with spaces.
- **3** Precision Number of digits to the right of the decimal point. Specify the precision as a decimal point followed by an integer value.

**4** Conversion character — Fixed-point or exponential notation. For a list of conversion characters, see the table below. If you specify a conversion character that does not fit the data, MATLAB uses %e instead.

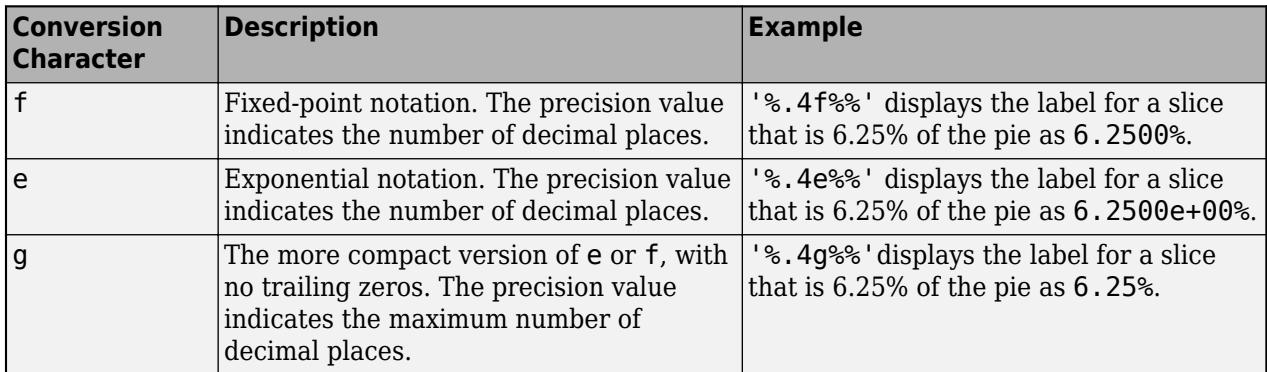

In addition to the identifiers listed above, you can also specify literal text at the beginning or end of the format expression. To display a single quotation mark, use ''. To display a percent symbol, use % %. For example, '%.2f%%' displays the labels with two trailing decimal places followed by a percent symbol.

### **ax — Axes**

axes object

Axes object. Use ax to plot the pie chart in a specific axes instead of the current axes (gca).

# **Output Arguments**

## **p — Patch and Text objects**

vector

Patch and Text objects, returned as a vector. For more information, see [Patch Properties](#page-9828-0) and [Text](#page-13958-0) [Properties.](#page-13958-0)

## **Compatibility Considerations**

## **Pie Charts Display Zero Values**

*Behavior changed in R2019b*

When you call the pie function, and specify data that contains zero values, your pie chart shows the zero values and corresponding labels. If you call pie with an output argument, the output includes objects for each zero value.

In previous releases, pie omitted the zero values from the chart, and it did not return any objects that corresponded to those values. If you do not want to display zero values or return the corresponding objects, then remove the zeros from your data.

# **Extended Capabilities**

### **Tall Arrays**

Calculate with arrays that have more rows than fit in memory.

This function supports tall arrays with the following limitations:

X must be a tall categorical array.

For more information, see "Tall Arrays".

### **GPU Arrays**

Accelerate code by running on a graphics processing unit (GPU) using Parallel Computing Toolbox<sup>™</sup>.

Usage notes and limitations:

• This function accepts GPU arrays, but does not run on a GPU.

For more information, see "Run MATLAB Functions on a GPU" (Parallel Computing Toolbox).

### **Distributed Arrays**

Partition large arrays across the combined memory of your cluster using Parallel Computing Toolbox™.

Usage notes and limitations:

• This function operates on distributed arrays, but executes in the client MATLAB.

For more information, see "Run MATLAB Functions with Distributed Arrays" (Parallel Computing Toolbox).

## **See Also**

[pie3](#page-10095-0)

### **Topics**

"Offset Pie Slice with Greatest Contribution" "Label Pie Chart With Text and Percentages"

### **Introduced before R2006a**

# <span id="page-10095-0"></span>**pie3**

3-D pie chart

# **Syntax**

```
pie3(X)
pie3(X,explode)
pie3(...,labels)
pie3(axes_handle,...)
h = \text{pie3}(\ldots)
```
# **Description**

pie3(X) draws a three-dimensional pie chart using the data in X. Each element in X is represented as a slice in the pie chart.

- If sum(X)  $\leq$  1, then the values in X directly specify the area of the pie slices. pie3 draws only a partial pie if  $sum(X) < 1$ .
- If the sum of the elements in X is greater than one, then pie3 normalizes the values by X/sum(X) to determine the area of each slice of the pie.

 $pie3(X,explode)$  specifies whether to offset a slice from the center of the pie chart.  $X(i,j)$  is offset from the center of the pie chart if  $explode(i,j)$  is nonzero. explode must be the same size as X.

pie3(...,labels) specifies text labels for the slices. The number of labels must equal the number of elements in X.

pie3(axes\_handle,...) plots into the axes with the handle axes\_handle instead of into the current axes ([gca](#page-4648-0)).

 $h = \text{pie3}$ (...) returns a vector of handles to patch, surface, and text graphics objects.

## **Examples**

## **Create 3-D Pie Chart**

Create a 3-D pie chart of vector x.

 $x = [1,3,0.5,2.5,2];$ figure pie3(x)

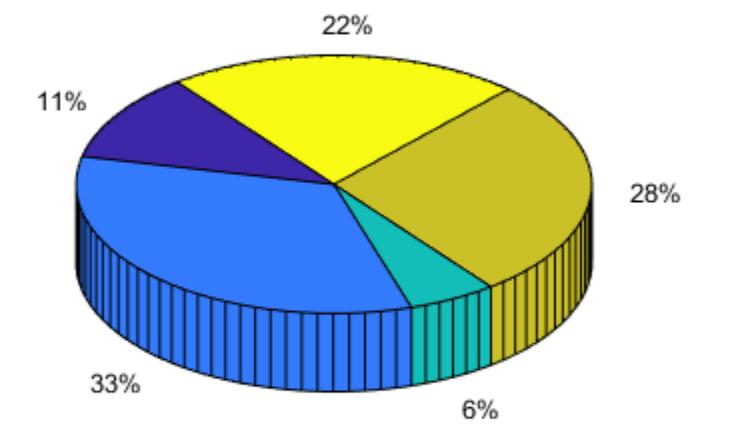

To offset the second pie slice, set the corresponding explode element to 1.

explode = [0,1,0,0,0]; figure pie3(x,explode)

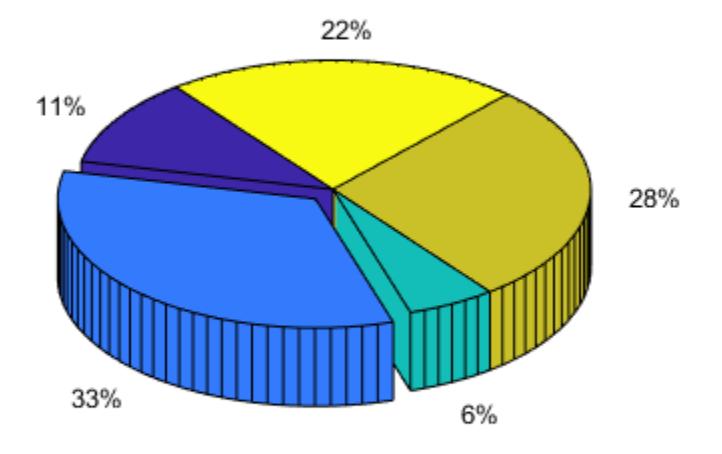

## **Specify Text Labels for 3-D Pie Chart**

pie3(x,labels)

Create a 3-D pie chart and specify the text labels.

```
x = 1:3;
labels = {'Taxes','Expenses','Profit'};
figure
```
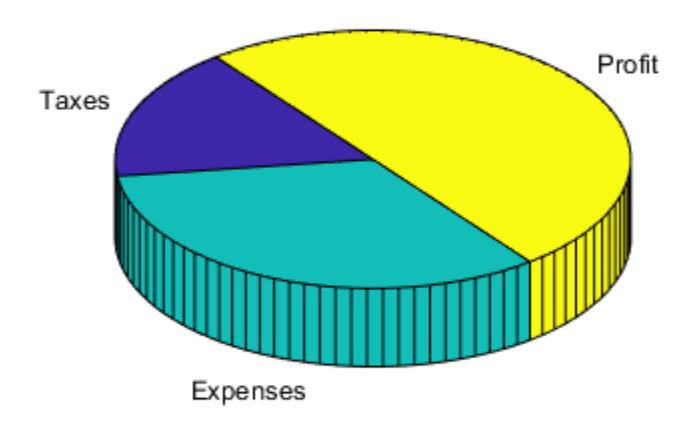

### **Compare Two Pie Charts**

Create vectors y2010 and y2011, that contain financial data for two years. Then create a cell array containing the labels for the values.

y2010 = [50 0 100 95]; y2011 = [65 22 97 120]; labels = {'Investments','Cash','Operations','Sales'};

Create a 2-by-1 tiled chart layout, and display a pie chart and legend for y2010 data in the first tile. Then display a pie chart and legend for the y2011 data in the second tile.

```
t = tiledlayout (2,1);
ax1 = nexttile;pie3(ax1,y2010)
title('2010')
legend(labels)
ax2 = nexttile;
pie3(ax2,y2011)
title('2011')
legend(labels)
```
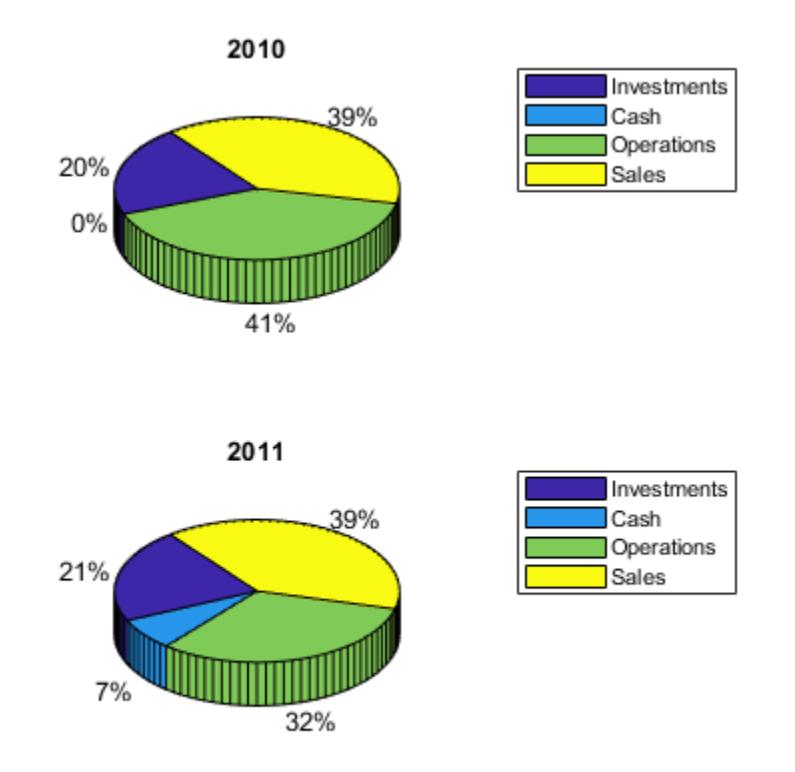

# **Compatibility Considerations**

### **Pie Charts Display Zero Values**

*Behavior changed in R2019b*

When you call the pie3 function, and specify data that contains zero values, your pie chart shows the zero values and corresponding labels. If you call pie3 with an output argument, the output includes objects for each zero value.

In previous releases, pie3 omitted the zero values from the chart, and it did not return any objects that corresponded to those values. If you do not want to display zero values or return the corresponding objects, then remove the zeros from your data.

# **Extended Capabilities**

### **GPU Arrays**

Accelerate code by running on a graphics processing unit (GPU) using Parallel Computing Toolbox<sup>™</sup>.

Usage notes and limitations:

• This function accepts GPU arrays, but does not run on a GPU.

For more information, see "Run MATLAB Functions on a GPU" (Parallel Computing Toolbox).

### **Distributed Arrays**

Partition large arrays across the combined memory of your cluster using Parallel Computing Toolbox™.

Usage notes and limitations:

• This function operates on distributed arrays, but executes in the client MATLAB.

For more information, see "Run MATLAB Functions with Distributed Arrays" (Parallel Computing Toolbox).

## **See Also**

[pie](#page-10079-0)

**Introduced before R2006a**

# **pink**

Pink colormap array

# **Syntax**

 $c = pink$  $c = pink(m)$ 

# **Description**

 $c =$  pink returns the pink colormap as a three-column array with the same number of rows as the colormap for the current figure. If no figure exists, then the number of rows is equal to the default length of 256. Each row in the array contains the red, green, and blue intensities for a specific color. The intensities are in the range [0,1], and the color scheme looks like this image.

 $c = pink(m)$  returns the colormap with m colors.

# **Examples**

## **Reverse the Colormap**

Plot a surface and assign the pink colormap.

surf(peaks); colormap('pink');

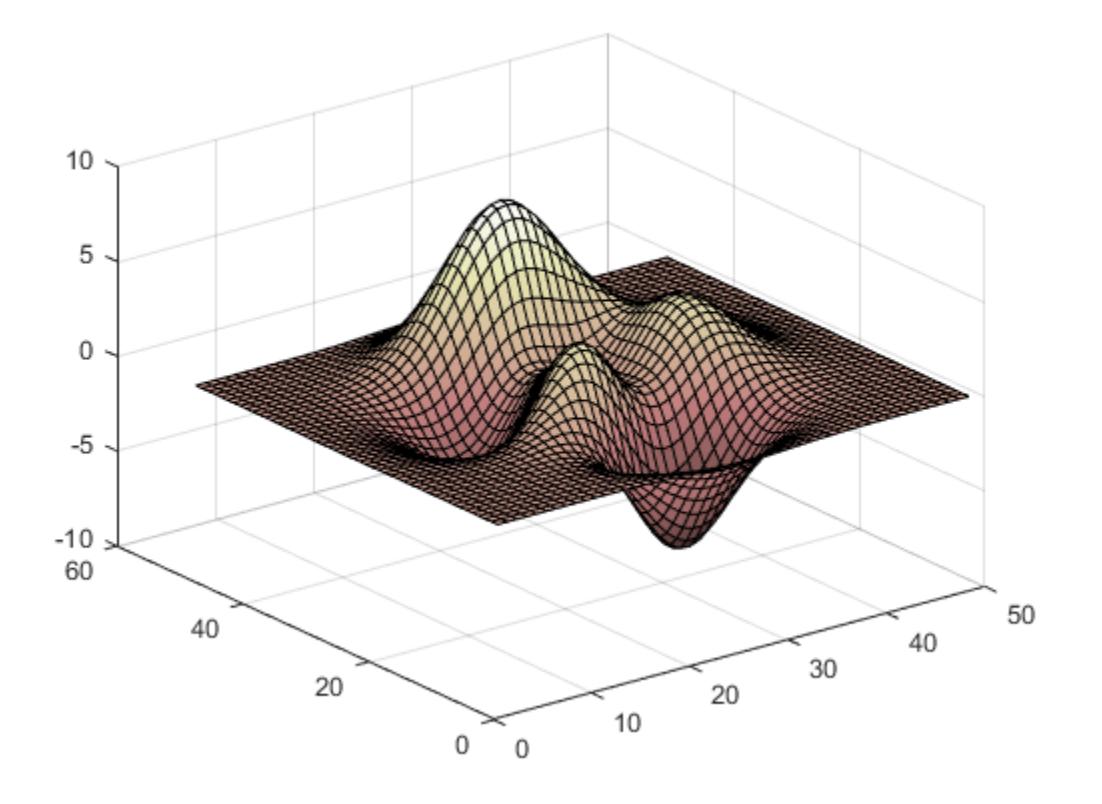

Get the pink colormap array and reverse the order. Then apply the modified colormap to the surface.

 $c = \text{pink}$ ;  $c = flipud(c)$ ; colormap(c);

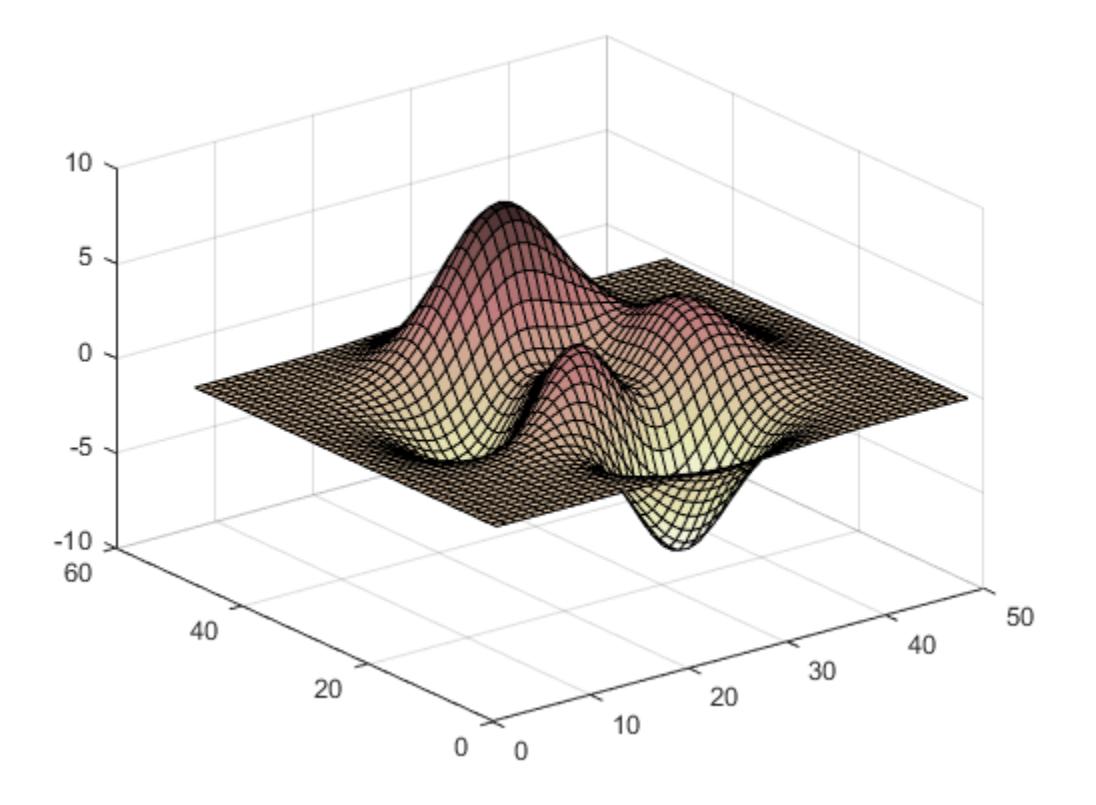

## **Downsample the Pink Colormap**

Get a downsampled version of the pink colormap containing only twenty colors. Then display the contours of a paraboloid by applying the colormap and interpolated shading.

 $c = pink(20);$  $[X, Y] = meshgrid(-10:1:10);$ Z = X.^2 + Y.^2; surf(X,Y,Z); colormap(c); shading interp;

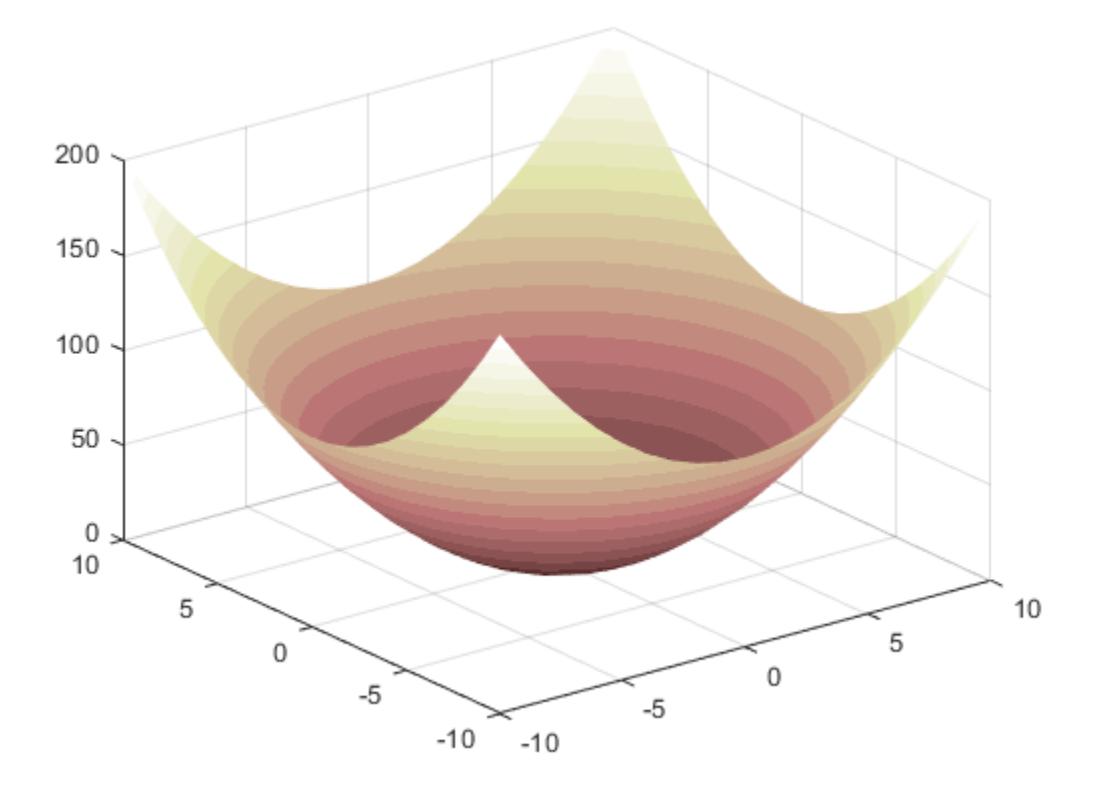

## **Input Arguments**

### **m — Number of colors**

256 (default) | scalar integer value

Number of colors, specified as a scalar integer value. The default value of m is equal to the length of the colormap for the current figure. If no figure exists, the default value is 256.

Data Types: single | double

## **Compatibility Considerations**

### **Colormaps Have 256 Colors by Default**

*Behavior changed in R2019b*

Starting in R2019b, colormaps have 256 colors by default.

In R2019a and previous releases, the default size is 64. If you have code that depends on a colormap having 64 colors, specify the number of colors when you set the colormap for the figure, axes, or chart. For example, colormap(pink(64)) sets the figure's colormap to the 64-color pink colormap.

Alternatively, you can change the default colormap for all figures within your MATLAB session:

set(groot,'defaultFigureColormap',pink(64))

## **See Also**

[colormap](#page-1970-0)

## **Topics**

"Change Color Scheme Using a Colormap"

## **Introduced before R2006a**

# **pinv**

Moore-Penrose pseudoinverse

# **Syntax**

 $B = \text{pinv}(A)$  $B = \text{pinv}(A, \text{tol})$ 

# **Description**

 $B = \text{pinv}(A)$  returns the ["Moore-Penrose Pseudoinverse" on page 1-10103](#page-10108-0) of matrix A.

 $B = \text{pinv}(A, \text{tol})$  specifies a value for the tolerance.  $\text{pinv}$  treats singular values of A that are smaller than the tolerance as zero.

# **Examples**

## **Solve System of Linear Equations Using Pseudoinverse**

Compare solutions to a system of linear equations obtained by backslash (\) and pinv.

If a rectangular coefficient matrix A is of low rank, then the least-squares problem of minimizing norm( $A^*x-b$ ) has infinitely many solutions. Two solutions are returned by  $x1 = A\$  and  $x2 =$  $\pi$  pinv(A)\*b. The distinguishing properties of these solutions are that x1 has only rank(A) nonzero components, and  $norm(x2)$  is smaller than for any other solution.

Create an 8-by-6 matrix that has  $rank(A) = 3$ .

```
A = magic(8);A = A(:, 1:6)A = 8×6
 64 2 3 61 60 6
 9 55 54 12 13 51
 17 47 46 20 21 43
 40 26 27 37 36 30
 32 34 35 29 28 38
 41 23 22 44 45 19
 49 15 14 52 53 11
 8 58 59 5 4 62
```
Create a vector for the right-hand side of the system of equations.

 $b = 260*ones(8, 1)$ 

 $b = 8 \times 1$ 

 260 260

The number chosen for the right-hand side, 260, is the value of the 8-by-8 magic sum for A. If A were still an 8-by-8 matrix, then one solution for x would be a vector of 1s. With only six columns, a solution exists since the equations are still consistent, but the solution is not all 1s. Since the matrix is of low rank, there are infinitely many solutions.

Solve for two of the solutions using backslash and pinv.

 $x1 = A\$ 

Warning: Rank deficient, rank =  $3$ , tol =  $1.882938e-13$ . x1 = *6×1* 3.0000 4.0000  $\Theta$  $\overline{0}$  1.0000  $\overline{0}$  $x2 = \text{pinv}(A)*b$ x2 = *6×1* 1.1538 1.4615 1.3846 1.3846 1.4615

1.1538

Both of these solutions are exact, in the sense that  $norm(A*x1-b)$  and  $norm(A*x2-b)$  are on the order of roundoff error. The solution x1 is special because it has only three nonzero elements. The solution  $x^2$  is special because norm( $x^2$ ) is smaller than it is for any other solution, including norm(x1).

```
norm(x1)
ans = 5.0990norm(x2)
ans = 3.2817
```
## <span id="page-10108-0"></span>**Input Arguments**

## **A — Input matrix**

matrix

Input matrix.

Data Types: single | double Complex Number Support: Yes

## **tol — Singular value tolerance**

scalar

Singular value tolerance, specified as a scalar. pinv treats singular values that are smaller than tol as zeros during the computation of the pseudoinverse.

The default tolerance is  $max(size(A)) *eps(norm(A))$ .

Example:  $pinv(A,1e-4)$ 

## **More About**

### **Moore-Penrose Pseudoinverse**

The Moore-Penrose pseudoinverse is a matrix that can act as a partial replacement for the matrix inverse in cases where it does not exist. This matrix is frequently used to solve a system of linear equations when the system does not have a unique solution or has many solutions.

For any matrix A, the pseudoinverse B exists, is unique, and has the same dimensions as A'. If A is square and not singular, then  $\text{pinv}(A)$  is simply an expensive way to compute  $\text{inv}(A)$ . However, if A is not square, or is square and singular, then  $inv(A)$  does not exist. In these cases,  $pinv(A)$  has some (but not all) of the properties of  $inv(A)$ :

1.  $ABA = A$ 2.  $BAB = B$ 3.  $(AB)^* = AB$  (AB Hermitian) 4.  $(BA)^* = BA$  (BA Hermitian)

The pseudoinverse computation is based on svd(A). The calculation treats singular values less than tol as zero.

# **Tips**

• You can replace most uses of pinv applied to a vector b, as in pinv  $(A)$ \*b, with  $lsqminnorm(A, b)$  to get the minimum-norm least-squares solution of a system of linear equations. lsqminnorm is generally more efficient than pinv, and it also supports sparse matrices.

# **Algorithms**

pinv uses the singular value decomposition to form the pseudoinverse of A. Singular values along the diagonal of S that are smaller than tol are treated as zeros, and the representation of A becomes:

$$
A = USV^* = [U_1 \ U_2] \begin{bmatrix} S_1 & 0 \\ 0 & 0 \end{bmatrix} [V_1 \ V_2]^*
$$
  

$$
A = U_1 S_1 V_1^*.
$$

The pseudoinverse of A is then equal to:

$$
B = V_1 S_1^{-1} U_1^*.
$$

# **Compatibility Considerations**

## **pinv returns NaN for nonfinite inputs**

*Behavior changed in R2021b*

pinv returns NaN values when the input contains nonfinite values (Inf or NaN). Previously, pinv threw an error when the input contained nonfinite values.

# **Extended Capabilities**

### **C/C++ Code Generation**

Generate C and C++ code using MATLAB® Coder™.

Usage notes and limitations:

• Code generation does not support sparse matrix inputs for this function.

## **Thread-Based Environment**

Run code in the background using MATLAB® backgroundPool or accelerate code with Parallel Computing Toolbox™ ThreadPool.

This function fully supports thread-based environments. For more information, see "Run MATLAB Functions in Thread-Based Environment".

## **GPU Arrays**

Accelerate code by running on a graphics processing unit (GPU) using Parallel Computing Toolbox<sup>™</sup>.

This function fully supports GPU arrays. For more information, see "Run MATLAB Functions on a GPU" (Parallel Computing Toolbox).

## **See Also**

[inv](#page-7120-0) | [qr](#page-11036-0) | [rank](#page-11363-0) | [svd](#page-13506-0) | [lsqminnorm](#page-7888-0) | [decomposition](#page-3117-0)

## **Introduced before R2006a**

# **planerot**

Givens plane rotation

# **Syntax**

 $[G, y] = \text{planet}(x)$ 

## **Description**

 $[G, y] = planerot(x)$  where x is a 2-component column vector, returns a 2-by-2 orthogonal matrix G so that  $y = G^*x$  has  $y(2) = 0$ .

# **Examples**

```
x = [3 4];[G, y] = \text{planet}(x')G =0.6000 0.8000<br>0.8000 0.6000
   -0.8000y = 5
      \Theta
```
# **Extended Capabilities**

### **C/C++ Code Generation**

Generate C and C++ code using MATLAB® Coder™.

Usage notes and limitations:

- See "Variable-Sizing Restrictions for Code Generation of Toolbox Functions" (MATLAB Coder).
- Code generation does not support sparse matrix inputs for this function.

### **Thread-Based Environment**

Run code in the background using MATLAB® backgroundPool or accelerate code with Parallel Computing Toolbox™ ThreadPool.

This function fully supports thread-based environments. For more information, see "Run MATLAB Functions in Thread-Based Environment".

### **GPU Arrays**

Accelerate code by running on a graphics processing unit (GPU) using Parallel Computing Toolbox™.

This function fully supports GPU arrays. For more information, see "Run MATLAB Functions on a GPU" (Parallel Computing Toolbox).

### **Distributed Arrays**

Partition large arrays across the combined memory of your cluster using Parallel Computing Toolbox™.

This function fully supports distributed arrays. For more information, see "Run MATLAB Functions with Distributed Arrays" (Parallel Computing Toolbox).

**See Also** [qrdelete](#page-11047-0) | [qrinsert](#page-11049-0)

## **Introduced before R2006a**

# <span id="page-10112-0"></span>**play**

Play audio from audioplayer object

# **Syntax**

```
play(playerObj)
play(playerObj,start)
play(playerObj,[start,stop])
```
# **Description**

play(playerObj) plays the audio associated with audioplayer object playerObj from beginning to end.

play(playerObj,start) plays audio from the sample indicated by start to the end.

play(playerObj,[start,stop]) plays audio from the sample indicated by start to the sample indicated by stop.

# **Examples**

## **Play with and without Blocking**

Play two audio samples with and without blocking using the play and playblocking methods.

Load data from example files chirp.mat and gong.mat.

```
chirpData = load('chirp.math');chirp0bj = audioplayer(chirpData.y,chirpData.Fs);
```

```
qongData = load('gong_matrix');
gongObj = audioplayer(gongData.y,gongData.Fs);
```
Play the samples with blocking, one after the other.

```
playblocking(chirpObj);
playblocking(gongObj);
```
Play without blocking. The audio can overlap.

```
play(chirpObj);
play(gongObj);
```
## **Starting Sample**

Play audio from the example file handel.mat starting 4 seconds from the beginning.

```
load handel.mat;
playerObj = audioplayer(y, Fs);
```

```
start = playerObj.SampleRate * 4;play(playerObj,start);
```
## **Sample Range**

Play the first 3 seconds of audio from the example file handel.mat.

load handel.mat;  $playerObj = audioplayer(y,Fs);$ start =  $1;$ stop = playerObj.SampleRate  $*$  3;

play(playerObj,[start,stop]);

**See Also** [audioplayer](#page-509-0) | [playblocking](#page-10114-0)

**Topics** "Play Audio"

# <span id="page-10114-0"></span>**playblocking**

Play audio from audioplayer object, hold control until playback completes

# **Syntax**

```
playblocking(playerObj)
playblocking(playerObj,start)
playblocking(playerObj,[start,stop])
```
# **Description**

playblocking(playerObj) plays the audio associated with audioplayer object playerObj from beginning to end. playblocking does not return control until playback completes.

playblocking(playerObj,start) plays audio from the sample indicated by start to the end.

playblocking(playerObj,[start,stop]) plays audio from the sample indicated by start to the sample indicated by stop.

# **Examples**

## **Play with and without Blocking**

Play two audio samples with and without blocking using the play and playblocking methods.

Load data from example files chirp.mat and gong.mat.

```
chirpData = load('chirp.math');chirpObj = audioplayer(chirpData.y, chirpData.Fs);
```

```
qongData = load('qong.mat');
gongObj = audioplayer(gongData.y,gongData.Fs);
```
Play the samples with blocking, one after the other.

```
playblocking(chirpObj);
playblocking(gongObj);
```
Play without blocking. The audio can overlap.

```
play(chirpObj);
play(gongObj);
```
## **Starting Sample**

Play audio from the example file handel.mat starting 4 seconds from the beginning.

```
load handel.mat;
playerObj = audioplayer(y, Fs);
```

```
start = playerObj.SampleRate * 4;play(playerObj,start);
```
## **Sample Range**

Play the first 3 seconds of audio from the example file handel.mat.

load handel.mat;  $playerObj = audioplayer(y,Fs);$ start =  $1;$ stop = playerObj.SampleRate  $*$  3;

play(playerObj,[start,stop]);

**See Also** [audioplayer](#page-509-0) | [play](#page-10112-0)

**Topics** "Play Audio"
### <span id="page-10116-0"></span>**pause**

Pause playback or recording

### **Syntax**

pause(audioObj)

### **Description**

pause(audioObj) pauses the playback or recording.

### **Examples**

#### **Control Audio Recording and Playback**

Initiate a recording session, pause the recorder, and then continue the session to finish recording a full audio clip.

Create an audio recording object and start recording using a microphone on your system.

```
recObj = audiorecorder;record(recObj);
disp('Recording in progress now ...')
Recording in progress now ...
```
Pause the recording and check the status of the audiorecorder object. The isrecording function returns 1 when recording is progress and 0 when the recording is not in progress.

```
pause(recObj);
isrecording(recObj)
ans = logical
   \Theta
```
Listen to the audio that has been recorded so far.

```
playerObj= getplayer(recObj);
play(playerObj);
```
Before proceeding with the recording session, check the status of the audioplayer object. The isplaying function returns 1 when playback is progress and 0 when the playback is not in progress.

```
isplaying(playerObj)
```
ans  $=$ 

```
 logical
```
 $\odot$ 

Next, resume the recording and capture more audio in the audiorecorder object.

resume(recObj)

To finalize the audio clip, after you have recorded more material, stop the recording.

stop(recObj)

Get the full audio clip from the audiorecorder object and play it.

```
playerObj= getplayer(recObj)
play(playerObj)
```
### **Input Arguments**

#### **audioObj — Audio object**

audioplayer object | audiorecorder object

Audio object, specified as an audioplayer or audiorecorder object.

- If audioObj is an audioplayer object, then the pause function pauses the audio playback that is in progress.
- If audioObj is an audiorecorder object, then the pause function pauses the audio recording that is in progress.

To create an audioplayer object, use the [audioplayer](#page-509-0) function.

To create an audiorecorder object, use the [audiorecorder](#page-515-0) function.

### **See Also**

[resume](#page-10118-0) | [stop](#page-10120-0) | [audiorecorder](#page-515-0) | [audioplayer](#page-509-0)

#### **Introduced in R2006a**

### <span id="page-10118-0"></span>**resume**

Resume playback or recording from paused state

### **Syntax**

```
resume(audioObj)
```
### **Description**

resume(audioObj) resumes the playback or recording from the paused state.

### **Examples**

### **Control Audio Recording and Playback**

Initiate a recording session, pause the recorder, and then continue the session to finish recording a full audio clip.

Create an audio recording object and start recording using a microphone on your system.

```
recObj = audiorecorder;record(recObj);
disp('Recording in progress now ...')
Recording in progress now ...
```
Pause the recording and check the status of the audiorecorder object. The isrecording function returns 1 when recording is progress and 0 when the recording is not in progress.

```
pause(recObj);
isrecording(recObj)
ans = logical
   \Theta
```
Listen to the audio that has been recorded so far.

```
playerObj= getplayer(recObj);
play(playerObj);
```
Before proceeding with the recording session, check the status of the audioplayer object. The isplaying function returns 1 when playback is progress and 0 when the playback is not in progress.

```
isplaying(playerObj)
```
ans  $=$ 

```
 logical
```
 $\odot$ 

Next, resume the recording and capture more audio in the audiorecorder object.

resume(recObj)

To finalize the audio clip, after you have recorded more material, stop the recording.

stop(recObj)

Get the full audio clip from the audiorecorder object and play it.

```
playerObj= getplayer(recObj)
play(playerObj)
```
### **Input Arguments**

#### **audioObj — Audio object**

audioplayer object | audiorecorder object

Audio object, specified as an audioplayer or audiorecorder object.

- If audioObj is an audioplayer object, then the resume function resumes the audio playback that was paused using the pause function.
- If audioObj is an audiorecorder object, then the resume function resumes the audio recording that was paused using the pause function.

To create an audioplayer object, use the [audioplayer](#page-509-0) function.

To create an audiorecorder object, use the [audiorecorder](#page-515-0) function.

### **See Also**

[stop](#page-10120-0) | [pause](#page-10116-0) | [audiorecorder](#page-515-0) | [audioplayer](#page-509-0)

#### **Introduced in R2006a**

# <span id="page-10120-0"></span>**stop**

Stop playback or recording

## **Syntax**

stop(audioObj)

# **Description**

stop(audioObj) stops audio playback or recording in progress.

# **Examples**

### **Control Audio Recording and Playback**

Initiate a recording session, pause the recorder, and then continue the session to finish recording a full audio clip.

Create an audio recording object and start recording using a microphone on your system.

```
recObj = audiorecorder;record(recObj);
disp('Recording in progress now ...')
Recording in progress now ...
```
Pause the recording and check the status of the audiorecorder object. The isrecording function returns 1 when recording is progress and 0 when the recording is not in progress.

```
pause(recObj);
isrecording(recObj)
ans = logical
   \Theta
```
Listen to the audio that has been recorded so far.

```
playerObj= getplayer(recObj);
play(playerObj);
```
Before proceeding with the recording session, check the status of the audioplayer object. The isplaying function returns 1 when playback is progress and 0 when the playback is not in progress.

```
isplaying(playerObj)
```
ans  $=$ 

```
 logical
```
 $\odot$ 

Next, resume the recording and capture more audio in the audiorecorder object.

resume(recObj)

To finalize the audio clip, after you have recorded more material, stop the recording.

stop(recObj)

Get the full audio clip from the audiorecorder object and play it.

```
playerObj= getplayer(recObj)
play(playerObj)
```
### **Input Arguments**

### **audioObj — Audio object**

audioplayer object | audiorecorder object

Audio object, specified as an audioplayer or audiorecorder object.

- If audioObj is an audioplayer object, then the stop function stops the audio playback in progress.
- If audioObj is an audiorecorder object, then the stop function stops the audio recording in progress.

To create an audioplayer object, use the [audioplayer](#page-509-0) function.

To create an audiorecorder object, use the [audiorecorder](#page-515-0) function.

### **See Also**

[resume](#page-10118-0) | [pause](#page-10116-0) | [audiorecorder](#page-515-0) | [audioplayer](#page-509-0)

### **Introduced in R2006a**

# **isplaying**

Determine if playback is in progress

# **Syntax**

isplaying(playerObj)

# **Description**

isplaying(playerObj) determines if playback is in progress for the audioplayer object specified in playerObj.

# **Examples**

### **Control Audio Recording and Playback**

Initiate a recording session, pause the recorder, and then continue the session to finish recording a full audio clip.

Create an audio recording object and start recording using a microphone on your system.

```
recObj = audiorecorder;record(recObj);
disp('Recording in progress now ...')
Recording in progress now ...
```
Pause the recording and check the status of the audiorecorder object. The isrecording function returns 1 when recording is progress and 0 when the recording is not in progress.

```
pause(recObj);
isrecording(recObj)
ans = logical
   \odot
```
Listen to the audio that has been recorded so far.

```
playerObj= getplayer(recObj);
play(playerObj);
```
Before proceeding with the recording session, check the status of the audioplayer object. The isplaying function returns 1 when playback is progress and 0 when the playback is not in progress.

```
isplaying(playerObj)
```
ans  $=$ 

logical

 $\Theta$ 

Next, resume the recording and capture more audio in the audiorecorder object.

resume(recObj)

To finalize the audio clip, after you have recorded more material, stop the recording.

stop(recObj)

Get the full audio clip from the audiorecorder object and play it.

```
playerObj= getplayer(recObj)
play(playerObj)
```
### **Input Arguments**

**playerObj — Audio player object** audioplayer object

Audio player object, specified as an audioplayer object.

To create an audioplayer object, use the [audioplayer](#page-509-0) function.

**See Also** [audioplayer](#page-509-0)

**Introduced in R2006a**

# **play**

Play audio from audiorecorder object

# **Syntax**

```
player = play(recObj)
player = play(recObj, start)
player = play(recObj, [start stop])
```
# **Description**

*player* = play(*recObj*) plays the audio associated with audiorecorder object *recObj* from beginning to end, and returns an audioplayer object.

*player* = play(*recObj*, *start*) plays audio from the sample indicated by *start* to the end.

*player* = play(*recObj*, [*start stop*]) plays audio from the sample indicated by *start* to the sample indicated by *stop*.

# **Examples**

Record 5 seconds of your speech with a microphone, and play it back. Display the properties of the audioplayer object.

```
myVoice = audiorecorder;
disp('Start speaking.');
recordblocking(myVoice, 5);
disp('End of recording. Playing back ...');
```

```
playerObj = play(myVoice);
```

```
disp('Properties of playerObj:');
get(playerObj)
```
Play back only the first 3 seconds of the speech recorded in the previous example:

```
play(myVoice, [1 myVoice.SampleRate*3]);
```
# **See Also**

[audioplayer](#page-509-0) | [audiorecorder](#page-515-0)

# **isrecording**

Determine if recording is in progress

### **Syntax**

```
isrecording(recorder)
```
### **Description**

is recording (recorder) determines if recording is in progress for the audiorecorder object specified in recorder.

### **Examples**

### **Control Audio Recording and Playback**

Initiate a recording session, pause the recorder, and then continue the session to finish recording a full audio clip.

Create an audio recording object and start recording using a microphone on your system.

```
recObj = audiorecorder;
record(recObj);
disp('Recording in progress now ...')
Recording in progress now ...
```
Pause the recording and check the status of the audiorecorder object. The isrecording function returns 1 when recording is progress and 0 when the recording is not in progress.

```
pause(recObj);
isrecording(recObj)
ans = logical
   \odot
```
Listen to the audio that has been recorded so far.

```
playerObj= getplayer(recObj);
play(playerObj);
```
Before proceeding with the recording session, check the status of the audioplayer object. The isplaying function returns 1 when playback is progress and 0 when the playback is not in progress.

```
isplaying(playerObj)
```
ans  $=$ 

logical

 $\Theta$ 

Next, resume the recording and capture more audio in the audiorecorder object.

resume(recObj)

To finalize the audio clip, after you have recorded more material, stop the recording.

stop(recObj)

Get the full audio clip from the audiorecorder object and play it.

```
playerObj= getplayer(recObj)
play(playerObj)
```
### **Input Arguments**

### **recorder — Audio recorder object**

audiorecorder object

Audio recorder object, specified as an audiorecorder object. Use the [audiorecorder](#page-515-0) function to create the object.

### **See Also**

[audiorecorder](#page-515-0)

**Introduced in R2006a**

# **getplayer**

Creates associated audioplayer object

### **Syntax**

playerObject = getplayer(recorder)

### **Description**

playerObject = getplayer(recorder) creates the audioplayer object associated with the specified audiorecorder object.

### **Examples**

### **Control Audio Recording and Playback**

Initiate a recording session, pause the recorder, and then continue the session to finish recording a full audio clip.

Create an audio recording object and start recording using a microphone on your system.

```
recObj = audiorecorder;
record(recObj);
disp('Recording in progress now ...')
Recording in progress now ...
```
Pause the recording and check the status of the audiorecorder object. The isrecording function returns 1 when recording is progress and 0 when the recording is not in progress.

```
pause(recObj);
isrecording(recObj)
ans = logical
   \odot
```
Listen to the audio that has been recorded so far.

```
playerObj= getplayer(recObj);
play(playerObj);
```
Before proceeding with the recording session, check the status of the audioplayer object. The isplaying function returns 1 when playback is progress and 0 when the playback is not in progress.

```
isplaying(playerObj)
```
ans  $=$ 

logical

 $\Theta$ 

Next, resume the recording and capture more audio in the audiorecorder object.

resume(recObj)

To finalize the audio clip, after you have recorded more material, stop the recording.

stop(recObj)

Get the full audio clip from the audiorecorder object and play it.

```
playerObj= getplayer(recObj)
play(playerObj)
```
### **Input Arguments**

#### **recorder — Audio recorder object**

audiorecorder object

Audio recorder object, specified as an audiorecorder object. Use the [audiorecorder](#page-515-0) function to create the object.

### **See Also**

[audiorecorder](#page-515-0) | [audioplayer](#page-509-0)

**Introduced in R2006a**

# **plot**

2-D line plot

# **Syntax**

```
plot(X,Y)
plot(X,Y,LineSpec)
plot(X1,Y1,...,Xn,Yn)
plot(X1,Y1,LineSpec1,...,Xn,Yn,LineSpecn)
plot(Y)
plot(Y,LineSpec)
plot(tbl,xvar,yvar)
plot(tbl,yvar)
plot(ax, \underline{\hspace{2cm}})plot( ____ , Name, Value)
p = plot( )
```
## **Description**

### **Vector and Matrix Data**

plot(X,Y) creates a 2-D line plot of the data in Y versus the corresponding values in X.

- To plot a set of coordinates connected by line segments, specify X and Y as vectors of the same length.
- To plot multiple sets of coordinates on the same set of axes, specify at least one of X or Y as a matrix.

plot(X,Y,LineSpec) creates the plot using the specified line style, marker, and color.

plot(X1,Y1,...,Xn,Yn) plots multiple pairs of *x*- and *y*-coordinates on the same set of axes. Use this syntax as an alternative to specifying coordinates as matrices.

plot(X1,Y1,LineSpec1, ...,Xn,Yn,LineSpecn) assigns specific line styles, markers, and colors to each *x*-*y* pair. You can specify LineSpec for some *x*-*y* pairs and omit it for others. For example, plot(X1,Y1,'o',X2,Y2) specifies markers for the first *x*-*y* pair but not for the second pair.

plot(Y) plots Y against an implicit set of *x*-coordinates.

- If Y is a vector, the *x*-coordinates range from 1 to length(Y).
- If Y is a matrix, the plot contains one line for each column in Y. The *x*-coordinates range from 1 to the number of rows in Y.

If Y contains complex numbers, MATLAB plots the imaginary part of Y versus the real part of Y. If you specify both X and Y, the imaginary part is ignored.

plot(Y,LineSpec) plots Y using implicit *x*-coordinates, and specifies the line style, marker, and color.

#### **Table Data**

plot(tbl,xvar,yvar) plots the variables xvar and yvar from the table tbl. To plot one data set, specify one variable for xvar and one variable for yvar. To plot multiple data sets, specify multiple variables for xvar, yvar, or both. If both arguments specify multiple variables, they must specify the same number of variables. *(since R2022a)*

plot(tbl,yvar) plots the specified variable from the table against the row indices of the table. If the table is a timetable, the specified variable is plotted against the row times of the timetable. *(since R2022a)*

#### **Additional Options**

plot(ax, \_\_\_ ) displays the plot in the target axes. Specify the axes as the first argument in any of the previous syntaxes.

plot( , Name, Value) specifies Line properties using one or more name-value arguments. The properties apply to all the plotted lines. Specify the name-value arguments after all the arguments in any of the previous syntaxes. For a list of properties, see [Line](#page-7536-0).

 $p = plot($ ) returns a Line object or an array of Line objects. Use p to modify properties of the plot after creating it. For a list of properties, see [Line](#page-7536-0).

### **Examples**

### **Create Line Plot**

Create x as a vector of linearly spaced values between 0 and 2*π*. Use an increment of *π*/100 between the values. Create y as sine values of x. Create a line plot of the data.

 $x = 0:pi/100:2*pi;$  $y = sin(x)$ ; plot(x,y)

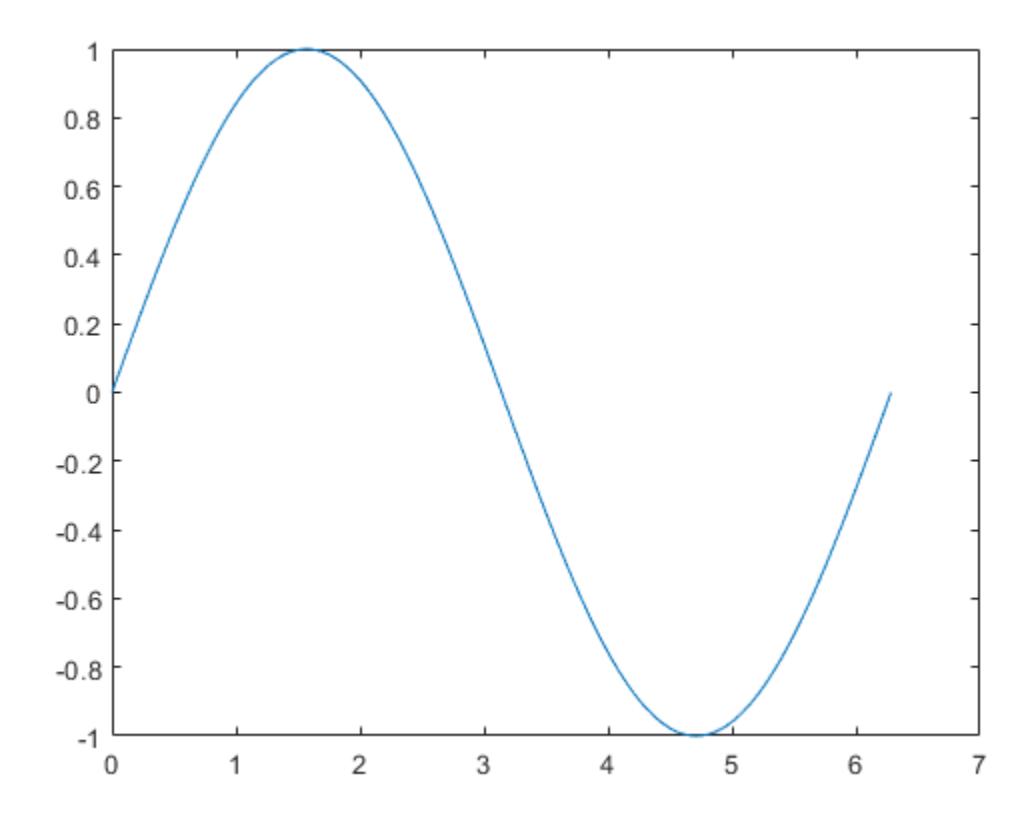

### **Plot Multiple Lines**

Define x as 100 linearly spaced values between −2*π* and 2*π*. Define y1 and y2 as sine and cosine values of x. Create a line plot of both sets of data.

 $x = 1$ inspace(-2\*pi,2\*pi);  $y1 = sin(x)$ ;  $y2 = cos(x);$ figure plot(x,y1,x,y2)

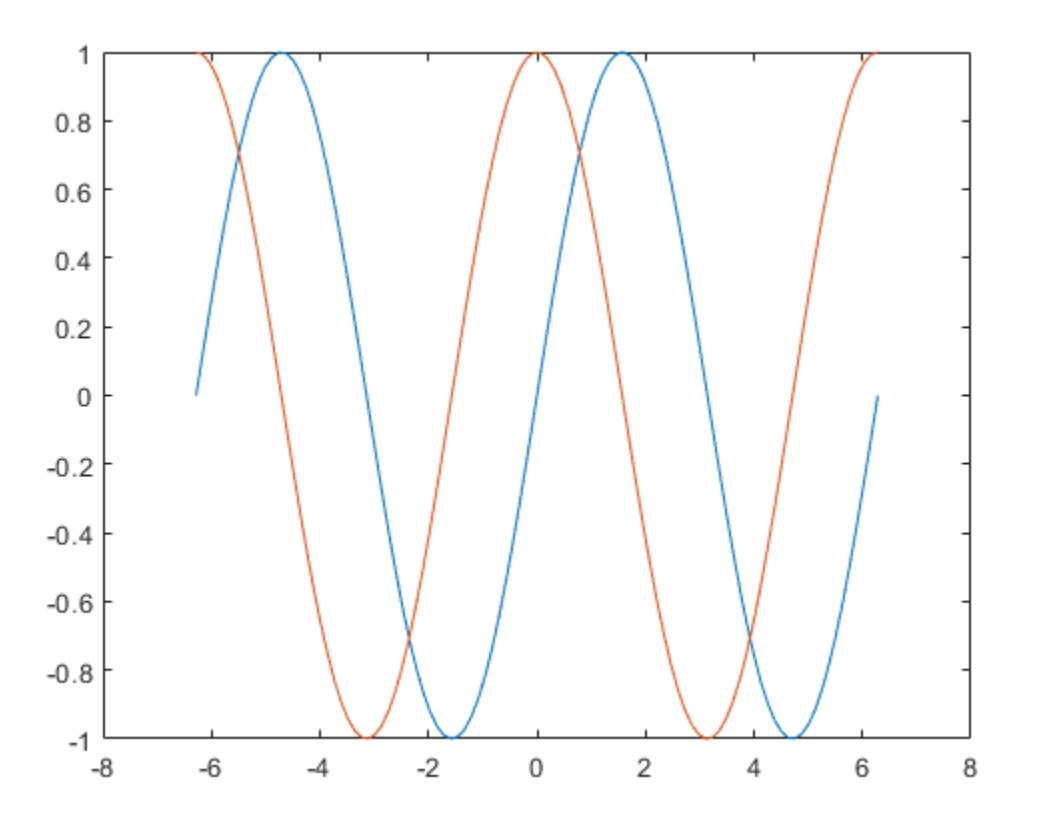

### **Create Line Plot From Matrix**

Define Y as the 4-by-4 matrix returned by the magic function.

 $Y = magic(4)$ Y = *4×4*

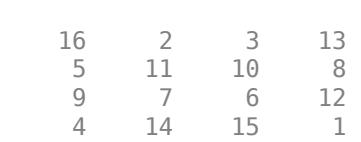

Create a 2-D line plot of Y. MATLAB® plots each matrix column as a separate line.

figure plot(Y)

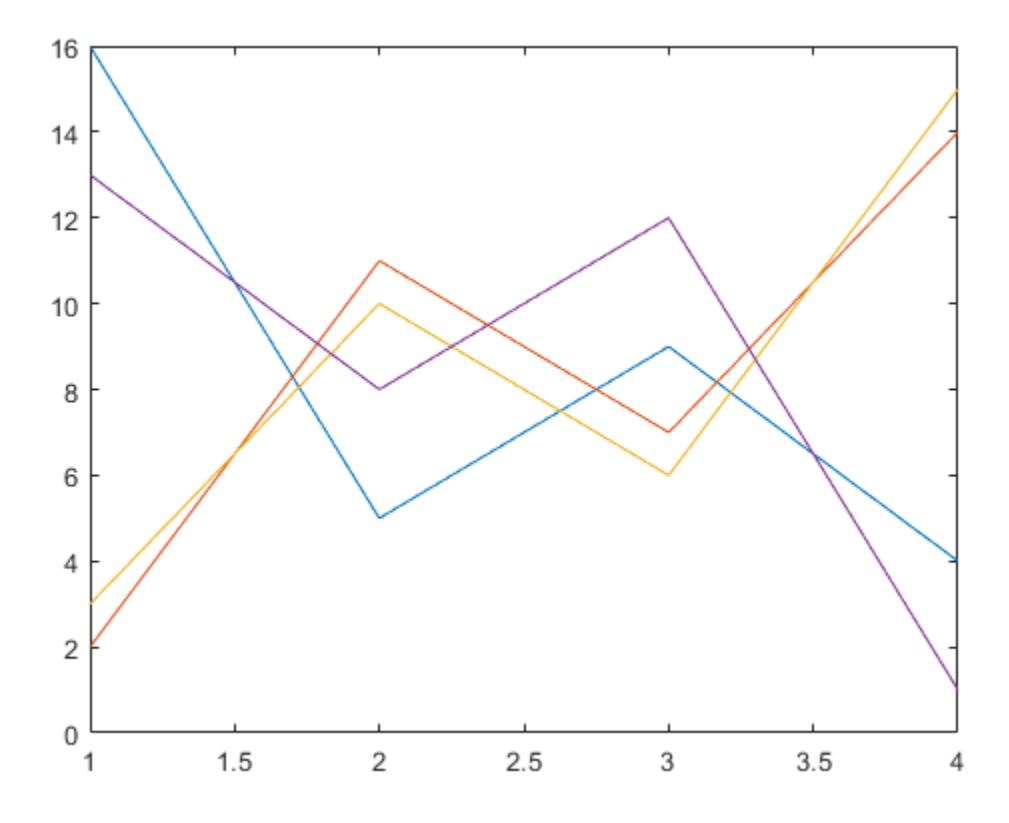

### **Specify Line Style**

Plot three sine curves with a small phase shift between each line. Use the default line style for the first line. Specify a dashed line style for the second line and a dotted line style for the third line.

```
x = 0:pi/100:2*pi;y1 = sin(x);y2 = sin(x-0.25);
y3 = sin(x - 0.5);
figure
plot(x,y1,x,y2,'--',x,y3,':')
```
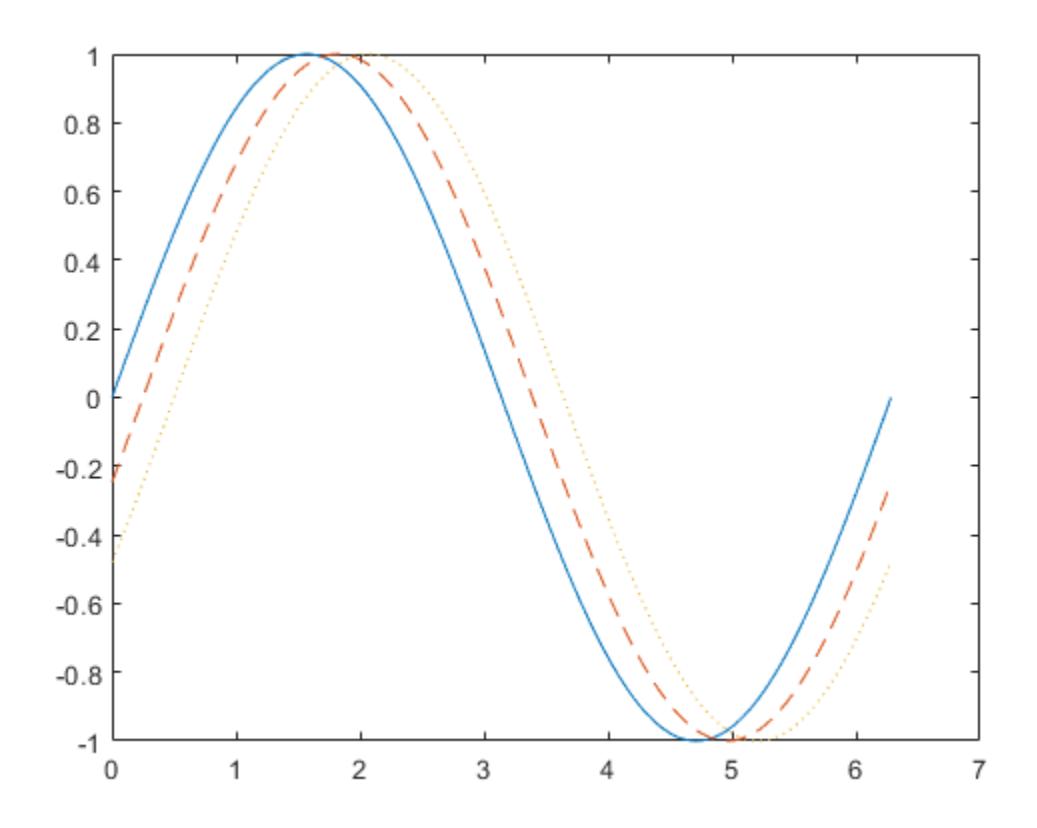

MATLAB® cycles the line color through the default color order.

#### **Specify Line Style, Color, and Marker**

Plot three sine curves with a small phase shift between each line. Use a green line with no markers for the first sine curve. Use a blue dashed line with circle markers for the second sine curve. Use only cyan star markers for the third sine curve.

```
x = 0:pi/10:2*pi;y1 = sin(x);
y2 = sin(x-0.25);
y3 = sin(x-0.5);
figure
plot(x,y1,'g',x,y2,'b--o',x,y3,'c^{*})
```
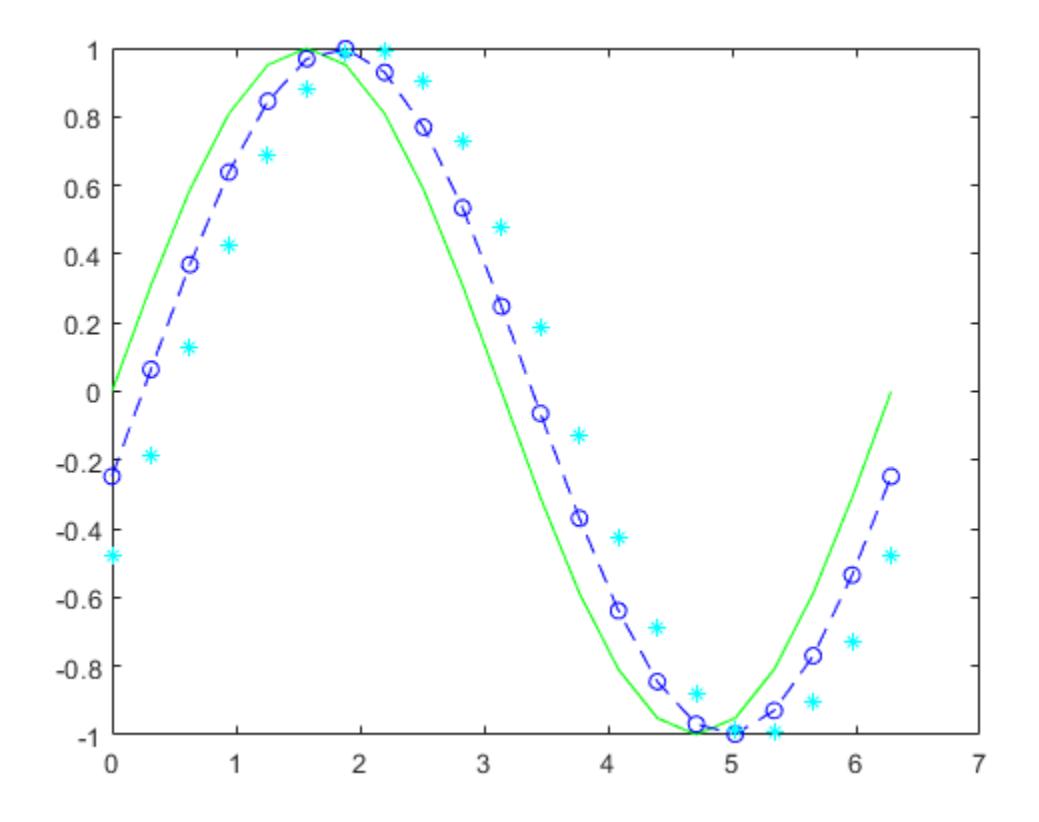

### **Display Markers at Specific Data Points**

Create a line plot and display markers at every fifth data point by specifying a marker symbol and setting the MarkerIndices property as a name-value pair.

```
x = \text{linspace}(0,10);y = sin(x);plot(x,y,'-o','MarkerIndices',1:5:length(y))
```
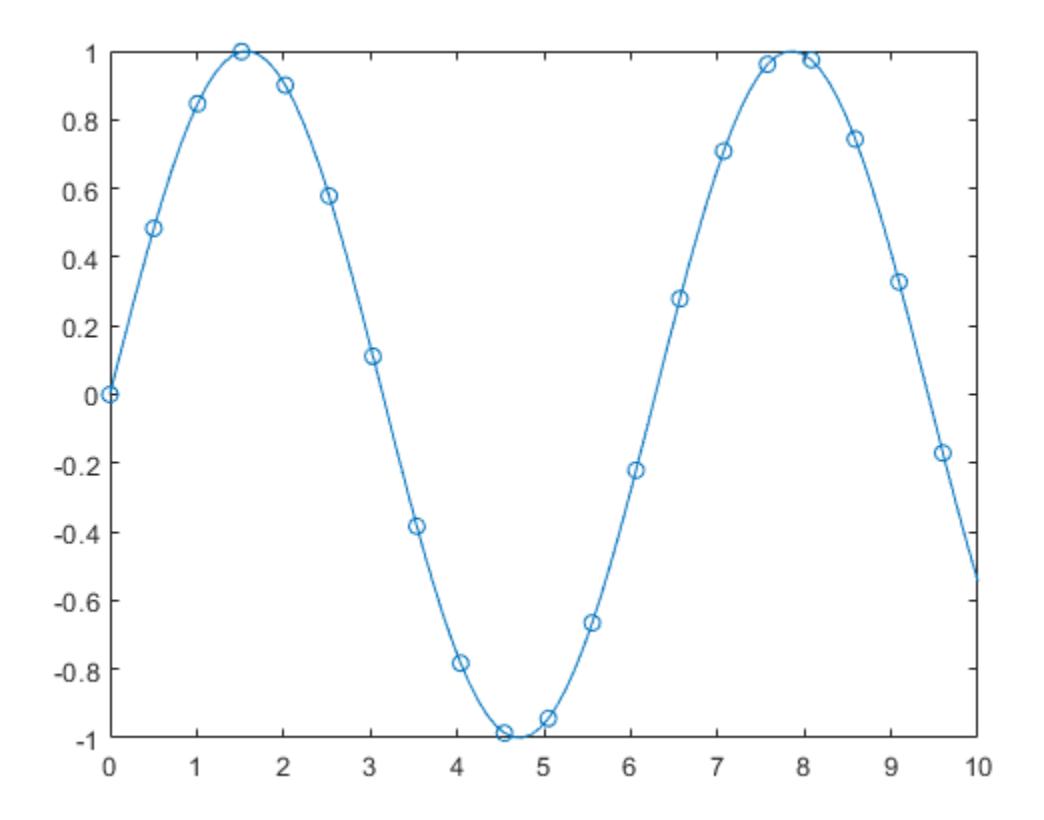

### **Specify Line Width, Marker Size, and Marker Color**

Create a line plot and use the LineSpec option to specify a dashed green line with square markers. Use Name, Value pairs to specify the line width, marker size, and marker colors. Set the marker edge color to blue and set the marker face color using an RGB color value.

```
x = -pi:pi/10:pi;y = tan(sin(x)) - sin(tan(x));figure
plot(x,y,'--gs',... 'LineWidth',2,...
     'MarkerSize',10,...
 'MarkerEdgeColor','b',...
 'MarkerFaceColor',[0.5,0.5,0.5])
```
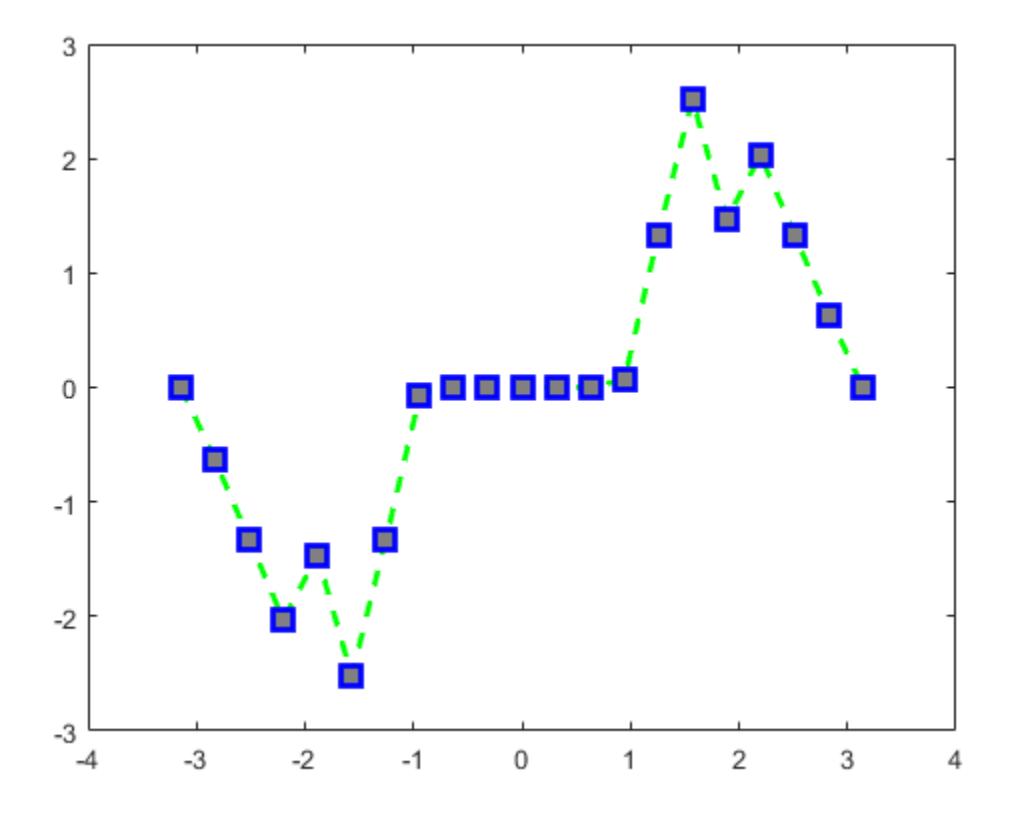

#### **Add Title and Axis Labels**

Use the linspace function to define x as a vector of 150 values between 0 and 10. Define y as cosine values of x.

 $x = 1$ inspace(0,10,150);  $y = cos(5*x);$ 

Create a 2-D line plot of the cosine curve. Change the line color to a shade of blue-green using an RGB color value. Add a title and axis labels to the graph using the title, xlabel, and ylabel functions.

```
figure
plot(x,y,'Color',[0,0.7,0.9])
title('2-D Line Plot')
xlabel('x')
ylabel('cos(5x)')
```
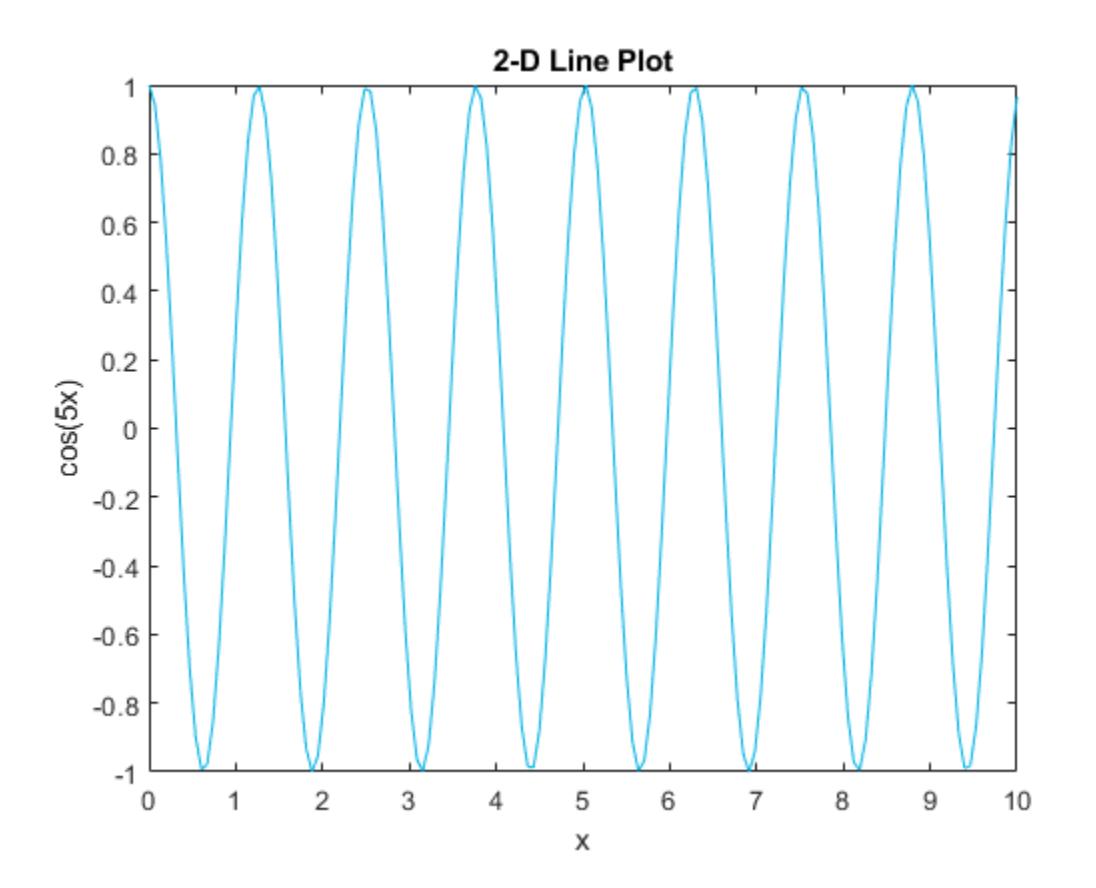

### **Plot Durations and Specify Tick Format**

Define t as seven linearly spaced duration values between 0 and 3 minutes. Plot random data and specify the format of the duration tick marks using the 'DurationTickFormat' name-value pair argument.

 $t = 0$ : seconds(30): minutes(3);  $y = rand(1, 7)$ ;

plot(t,y,'DurationTickFormat','mm:ss')

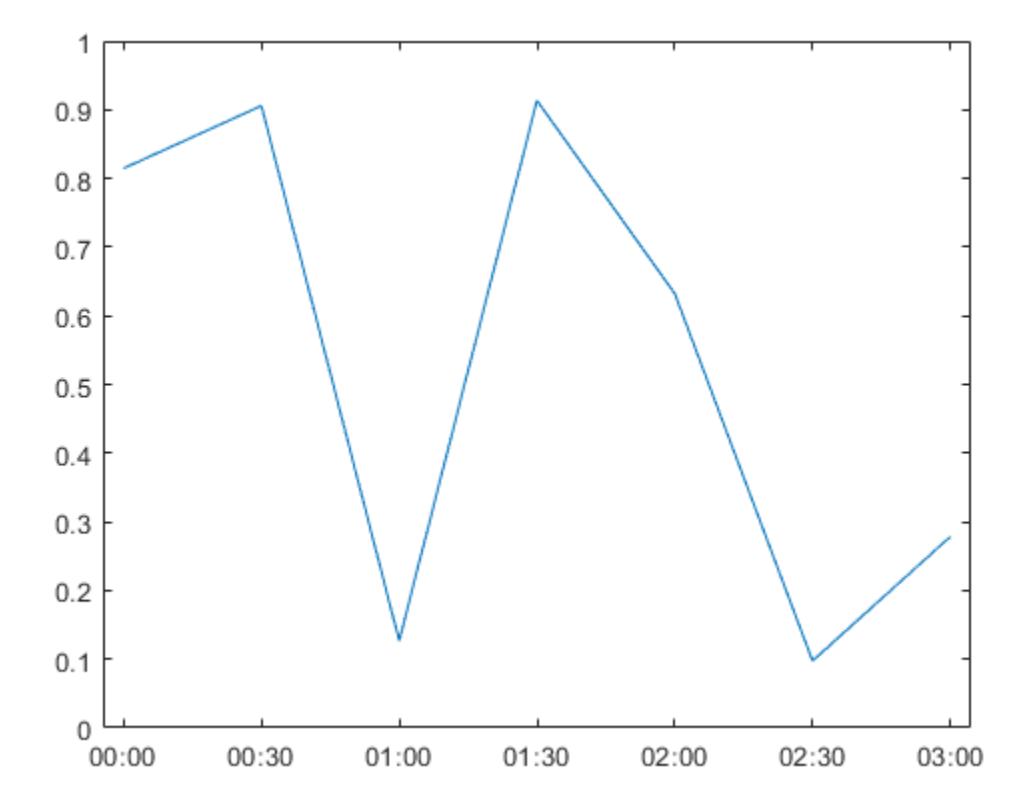

#### **Plot Coordinates from a Table**

#### *Since R2022a*

A convenient way to plot data from a table is to pass the table to the plot function and specify the variables to plot.

Read weather.csv as a timetable tbl. Then display the first three rows of the table.

```
tbl = readtimetable("weather.csv");
tbl = sortrows(tbl);
head(tbl,3)
ans=3×9 timetable
Time     WindDirection WindSpeed Humidity Temperature RainInchesPo
  25-Oct-2021 00:00:09 46 1 84 49.2 0
  25-Oct-2021 00:01:09    45    4.6    84    49.2    0<br>25-Oct-2021 00:02:09    36    2.2    84    49.2    0
25-Oct-2021 00:02:09 36 2.2 84 49.2 0
```
Plot the row times on the *x*-axis and the RainInchesPerMinute variable on the *y*-axis. When you plot data from a timetable, the row times are plotted on the *x*-axis by default. Thus, you do not need to specify the Time variable. Return the Line object as p. Notice that the axis labels match the variable names.

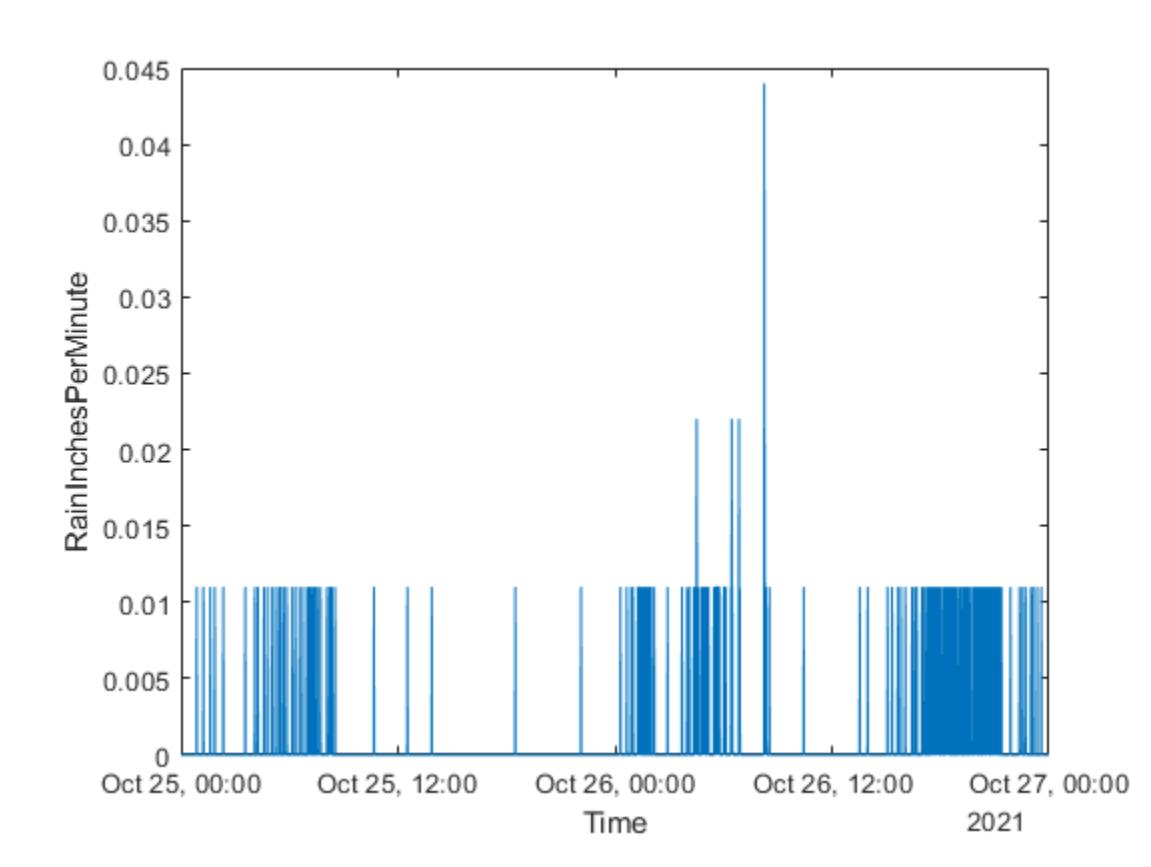

p = plot(tbl,"RainInchesPerMinute");

To modify aspects of the line, set the LineStyle, Color, and Marker properties on the Line object. For example, change the line to a red dotted line with point markers.

p.LineStyle = ":"; p.Color = "red";  $p.Marker = "."$ 

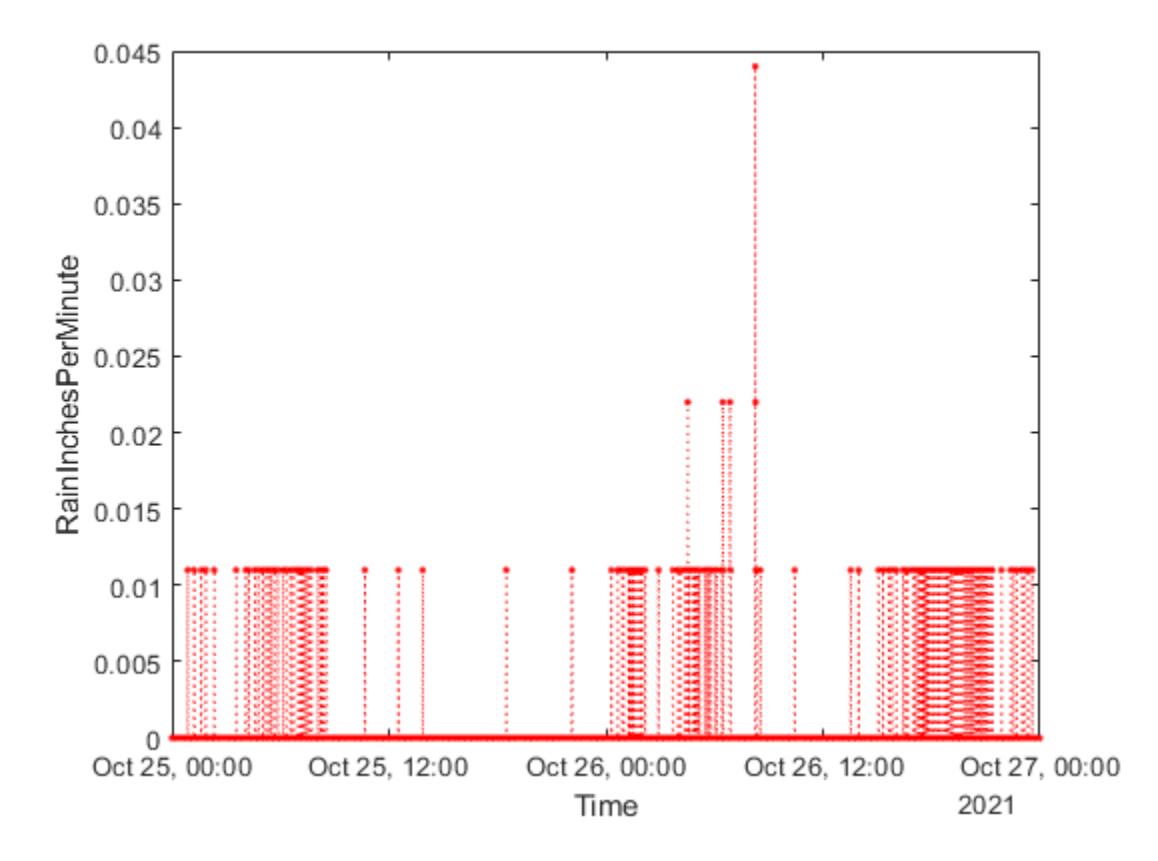

### **Plot Multiple Table Variables on One Axis**

#### *Since R2022a*

Read weather.csv as a timetable tbl, and display the first few rows of the table.

```
tbl = readtimetable("weather.csv");
head(tbl,3)
```
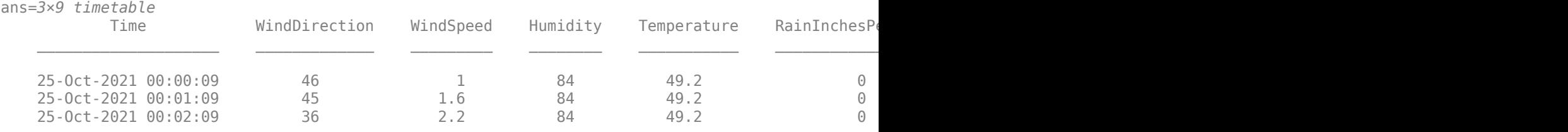

Plot the row times on the *x*-axis and the Temperature and PressureHg variables on the *y*-axis. When you plot data from a timetable, the row times are plotted on the *x*-axis by default. Thus, you do not need to specify the Time variable.

Add a legend. Notice that the legend labels match the variable names.

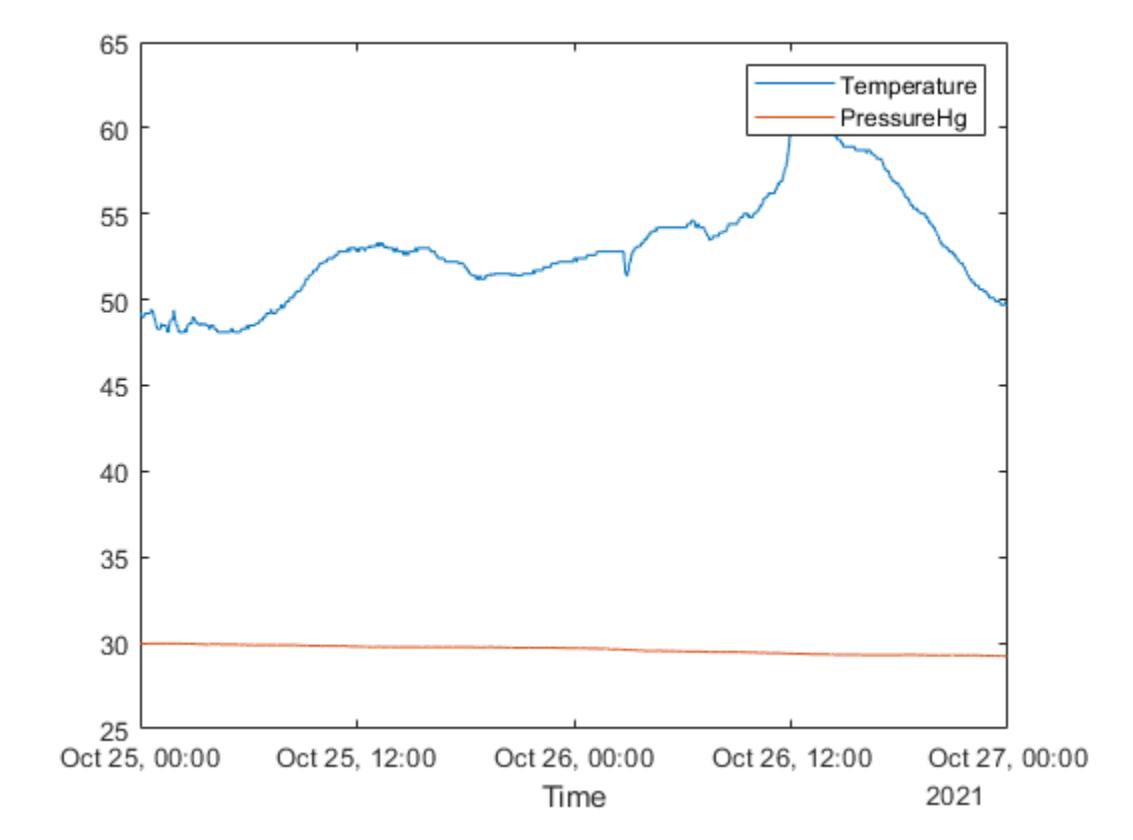

plot(tbl,["Temperature" "PressureHg"]) legend

### **Specify Axes for Line Plot**

Starting in R2019b, you can display a tiling of plots using the tiledlayout and nexttile functions. Call the tiledlayout function to create a 2-by-1 tiled chart layout. Call the nexttile function to create an axes object and return the object as ax1. Create the top plot by passing ax1 to the plot function. Add a title and *y*-axis label to the plot by passing the axes to the title and ylabel functions. Repeat the process to create the bottom plot.

```
% Create data and 2-by-1 tiled chart layout
x = \text{linspace}(\theta, 3);y1 = sin(5*x);y2 = sin(15*x);tiledlayout(2,1)
% Top plot
ax1 = nexttile;plot(ax1,x,y1)
title(ax1,'Top Plot')
ylabel(ax1,'sin(5x)')
% Bottom plot
```

```
ax2 = nexttile;
plot(ax2,x,y2)
title(ax2,'Bottom Plot')
ylabel(ax2,'sin(15x)')
```
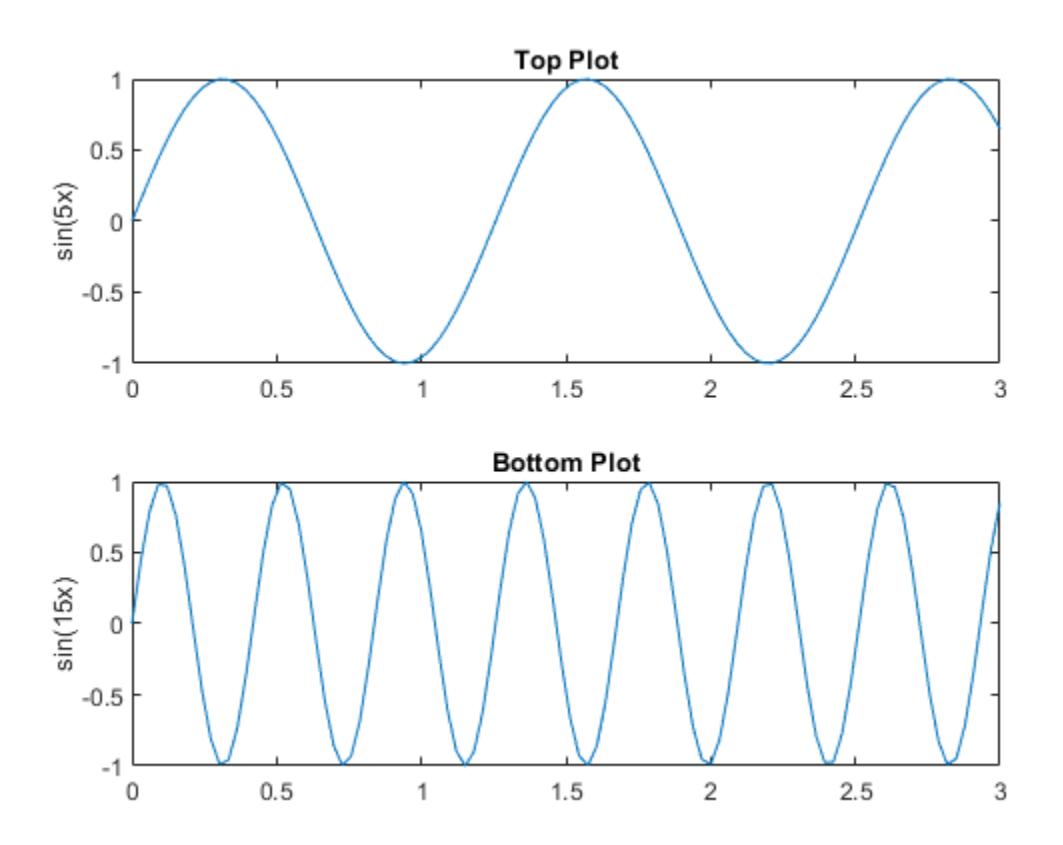

### **Modify Lines After Creation**

Define x as 100 linearly spaced values between −2*π* and 2*π*. Define y1 and y2 as sine and cosine values of x. Create a line plot of both sets of data and return the two chart lines in p.

 $x = 1$ inspace(-2\*pi,2\*pi);  $y1 = sin(x);$  $y2 = cos(x);$  $p = plot(x,y1,x,y2);$ 

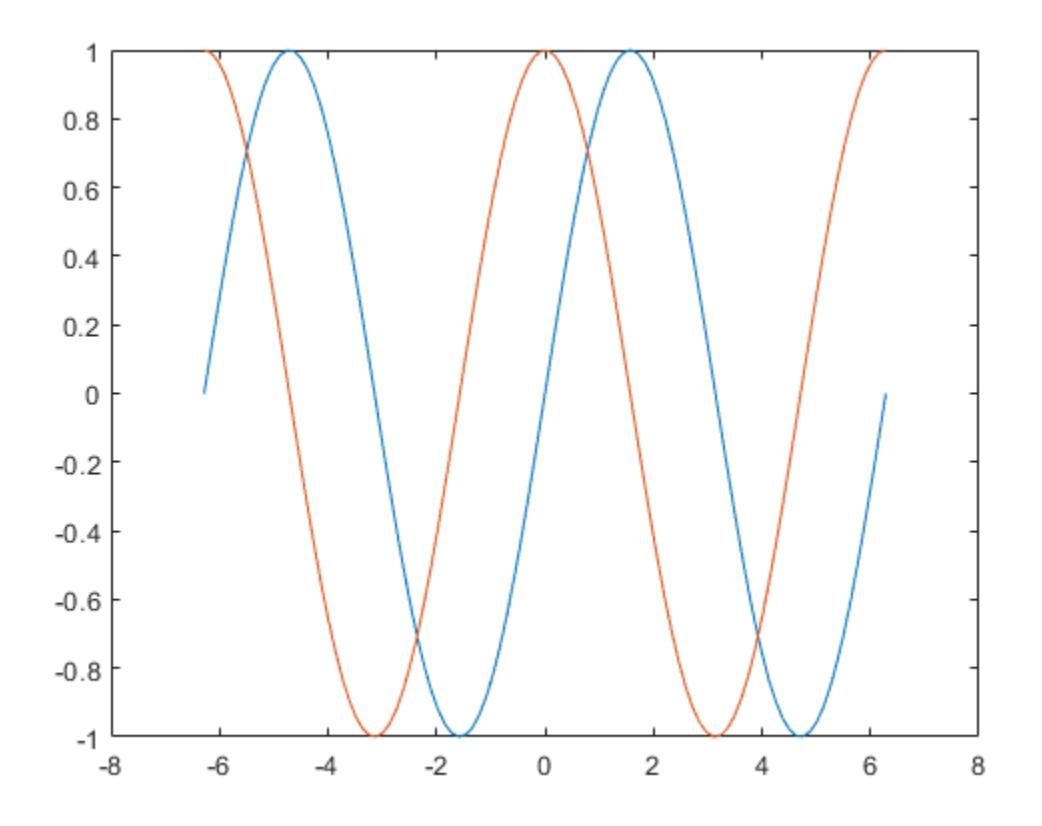

Change the line width of the first line to 2. Add star markers to the second line. Use dot notation to set properties.

p(1).LineWidth = 2; p(2).Marker = '\*';

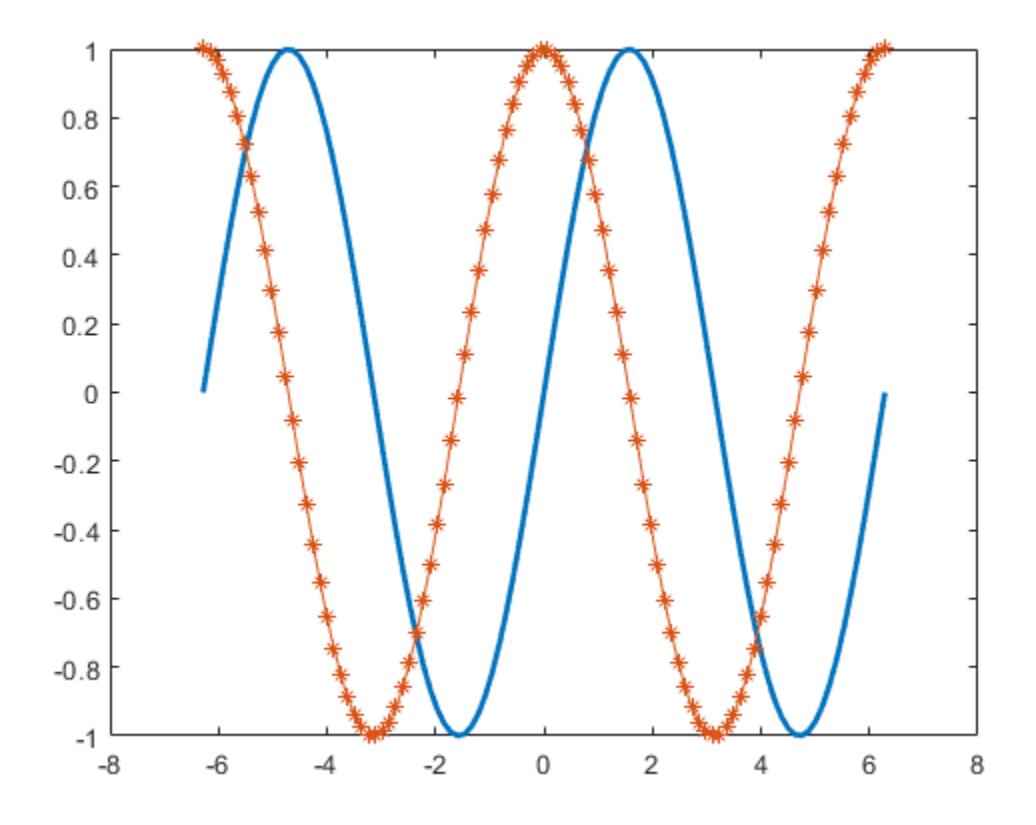

#### **Plot Circle**

Plot a circle centered at the point (4,3) with a radius equal to 2. Use  $axis$  equal to use equal data units along each coordinate direction.

```
r = 2;xc = 4;yc = 3;
theta = linspace(0,2*pi);
x = r * cos(theta) + xc;y = r * sin(theta) + yc;plot(x,y)
axis equal
```
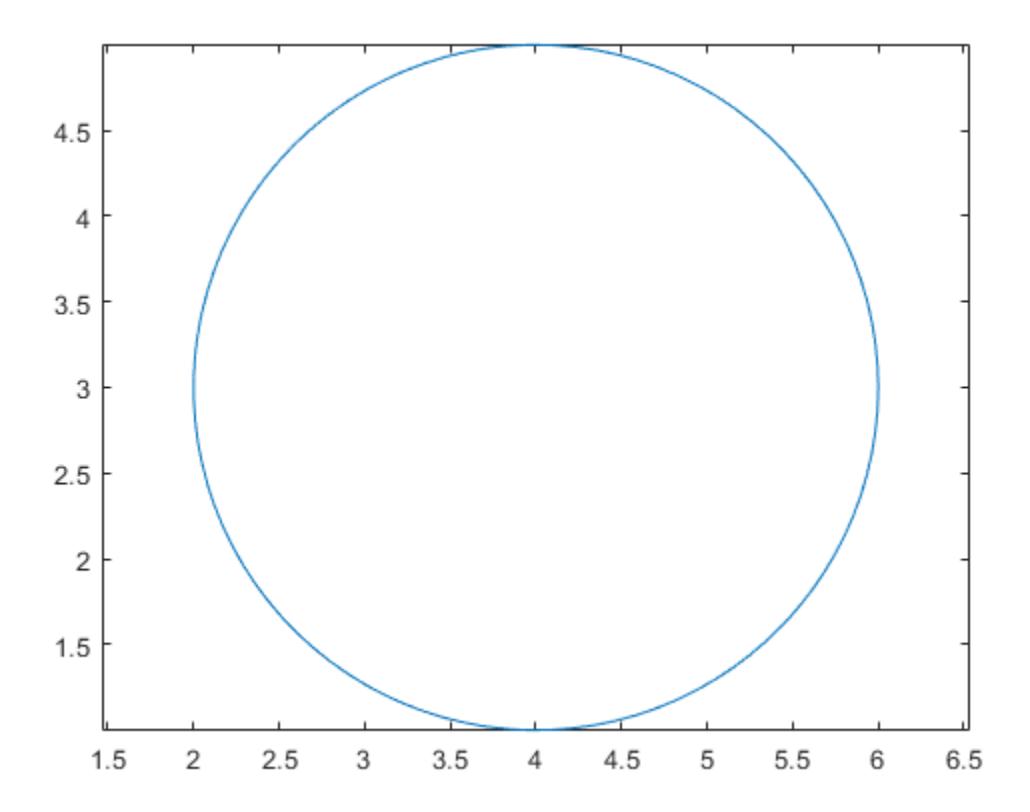

### **Input Arguments**

### **X —** *x***-coordinates**

scalar | vector | matrix

*x*-coordinates, specified as a scalar, vector, or matrix. The size and shape of X depends on the shape of your data and the type of plot you want to create. This table describes the most common situations.

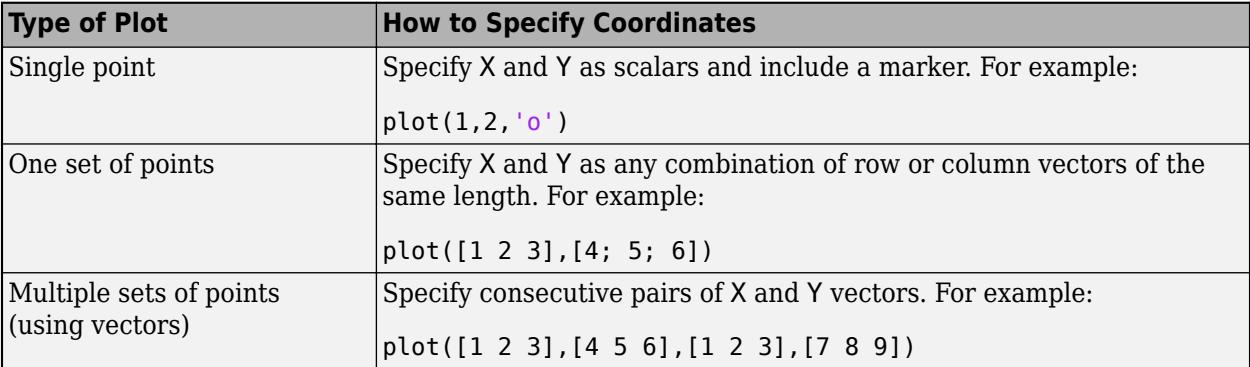

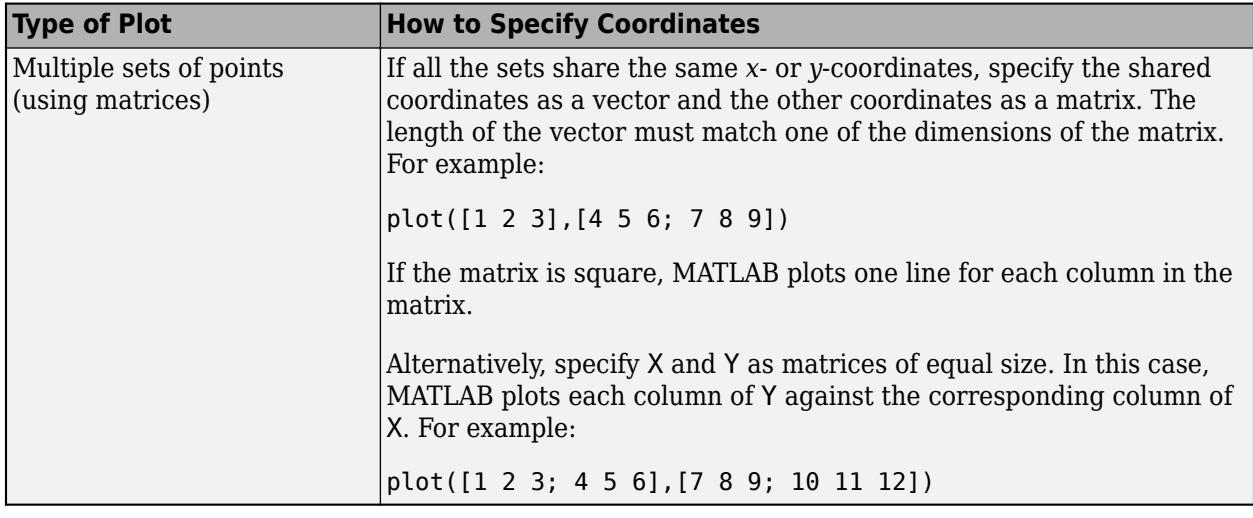

Data Types: single | double | int8 | int16 | int32 | int64 | uint8 | uint16 | uint32 | uint64 | categorical | datetime | duration

### **Y —** *y***-coordinates**

scalar | vector | matrix

*y*-coordinates, specified as a scalar, vector, or matrix. The size and shape of Y depends on the shape of your data and the type of plot you want to create. This table describes the most common situations.

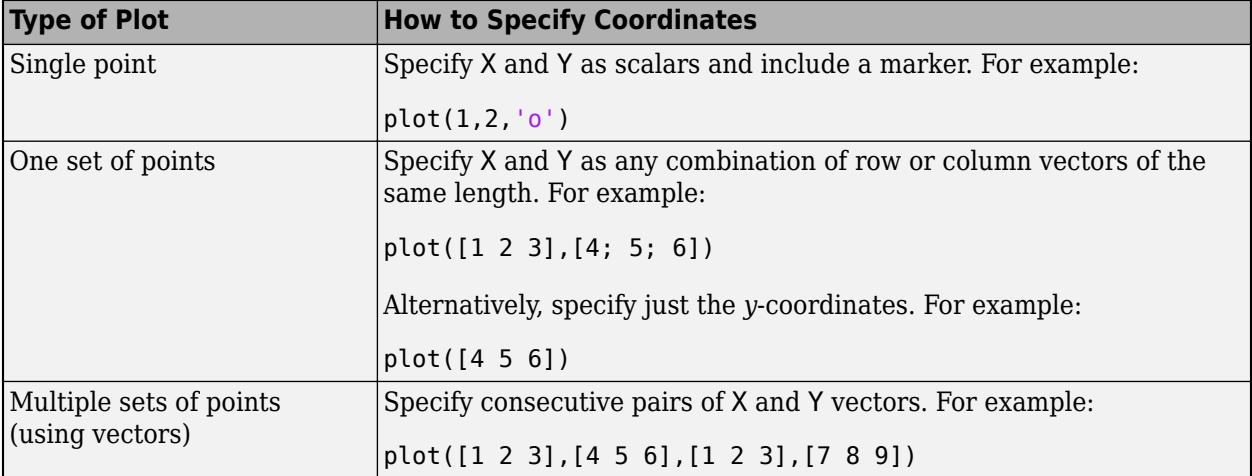

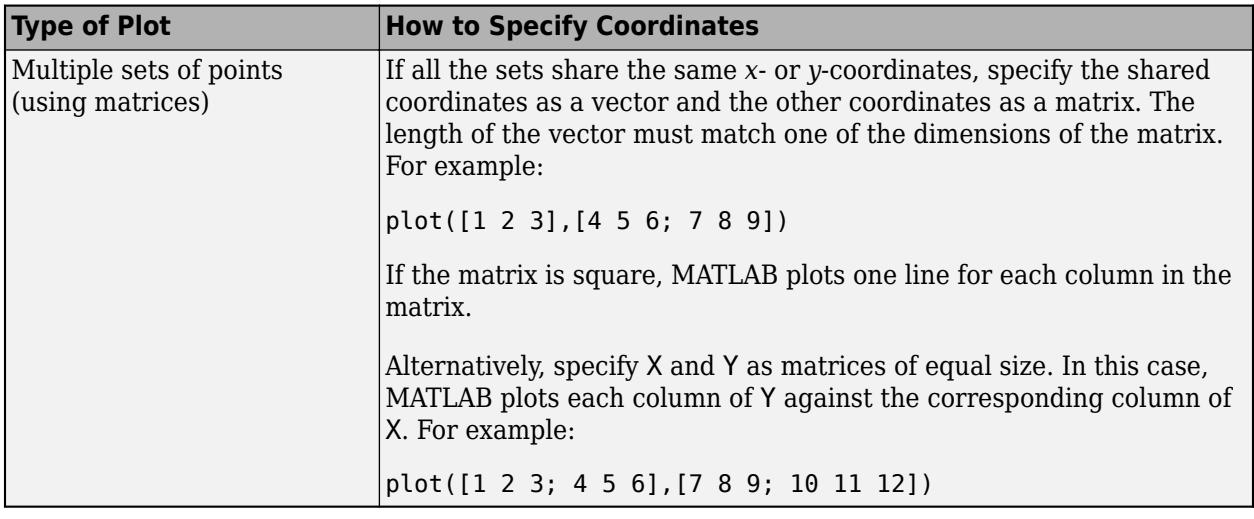

Data Types: single | double | int8 | int16 | int32 | int64 | uint8 | uint16 | uint32 | uint64 | categorical | datetime | duration

#### **LineSpec — Line style, marker, and color**

character vector | string

Line style, marker, and color, specified as a character vector or string containing symbols. The symbols can appear in any order. You do not need to specify all three characteristics (line style, marker, and color). For example, if you omit the line style and specify the marker, then the plot shows only the marker and no line.

Example: '--or' is a red dashed line with circle markers

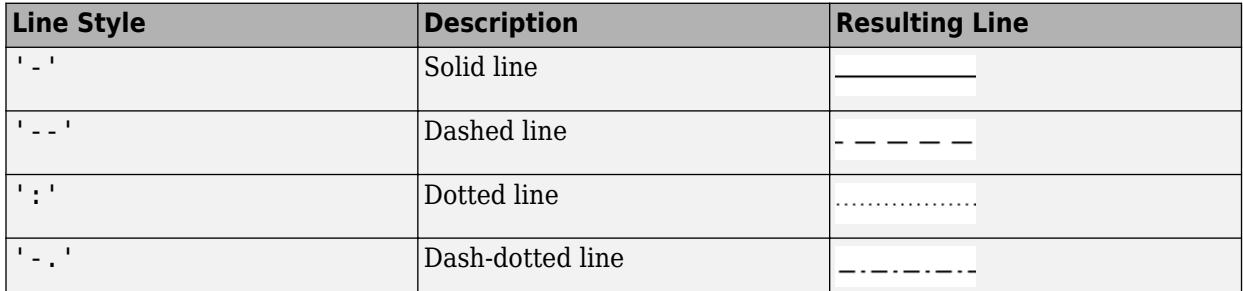

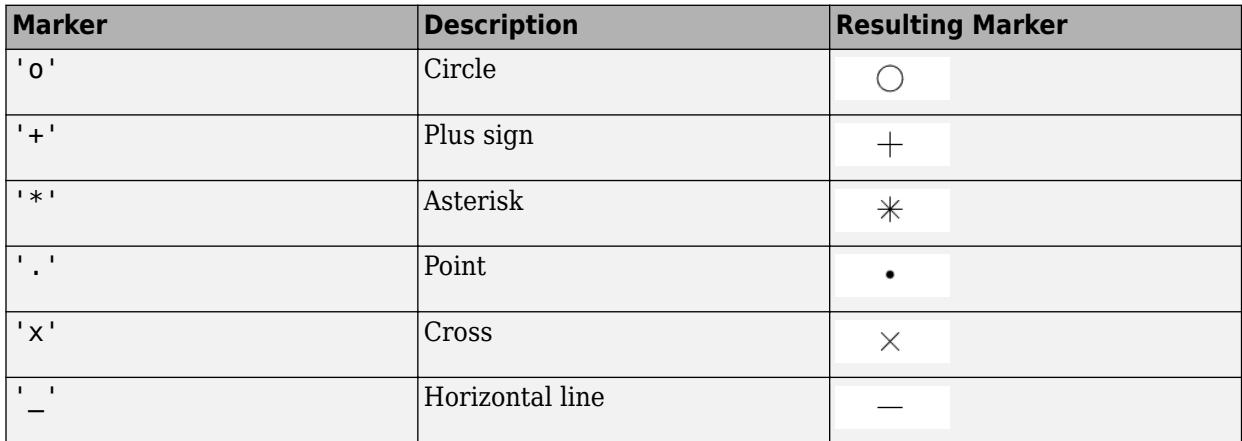

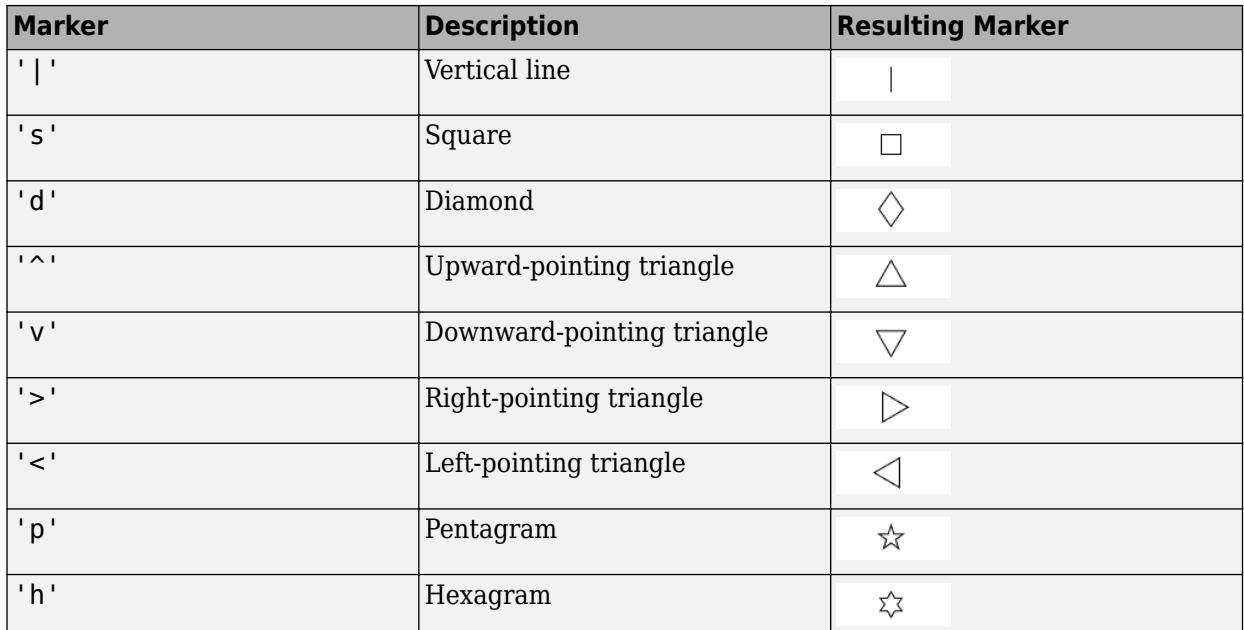

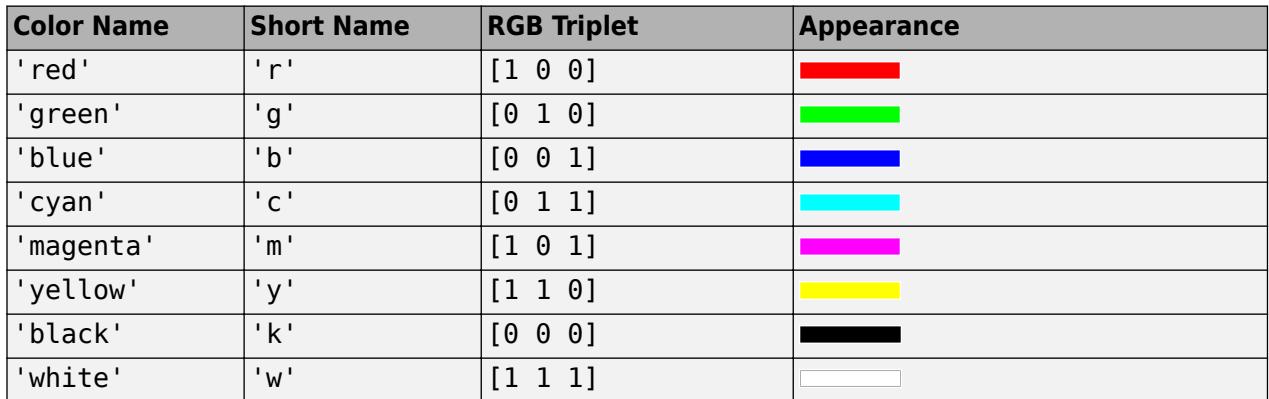

### **tbl — Source table**

table | timetable

Source table containing the data to plot, specified as a table or a timetable.

### **xvar — Table variables containing** *x***-coordinates**

string array | character vector | cell array | pattern | numeric scalar or vector | logical vector | vartype()

Table variables containing the *x*-coordinates, specified using one of the indexing schemes from the table.

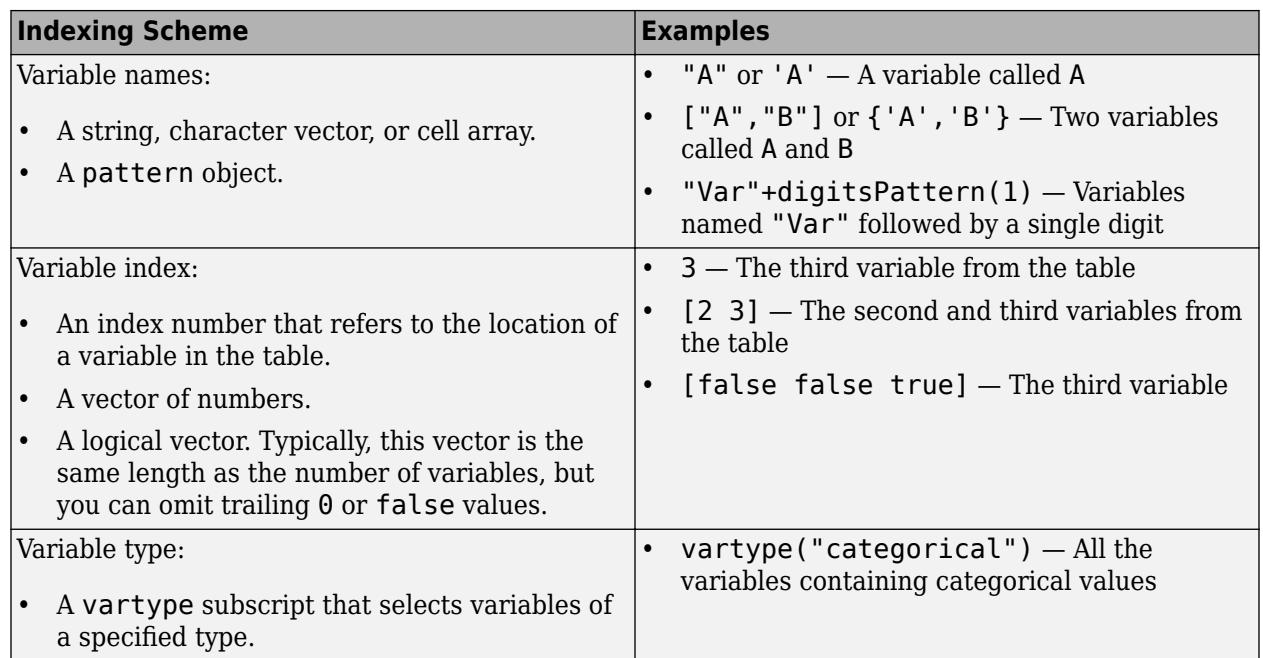

The table variables you specify can contain numeric, categorical, datetime, or duration values. If xvar and yvar both specify multiple variables, the number of variables must be the same.

Example: plot(tbl,["x1","x2"],"y") specifies the table variables named x1 and x2 for the *x*coordinates.

Example: plot(tbl,2,"y") specifies the second variable for the *x*-coordinates.

Example: plot(tbl, vartype("numeric"), "y") specifies all numeric variables for the *x*coordinates.

### **yvar — Table variables containing** *y***-coordinates**

string array | character vector | cell array | pattern | numeric scalar or vector | logical vector | vartype()

Table variables containing the *y*-coordinates, specified using one of the indexing schemes from the table.

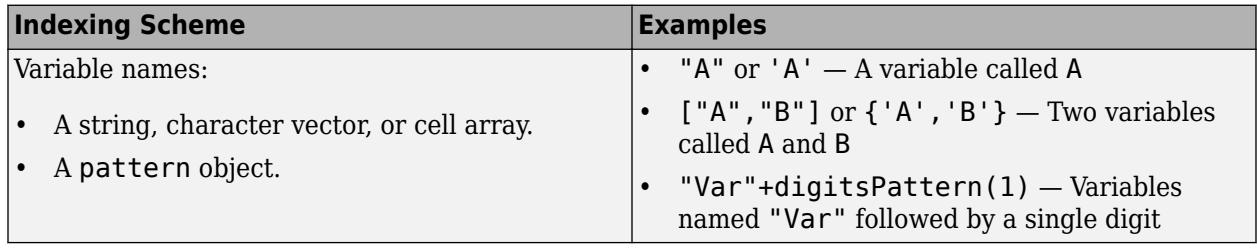

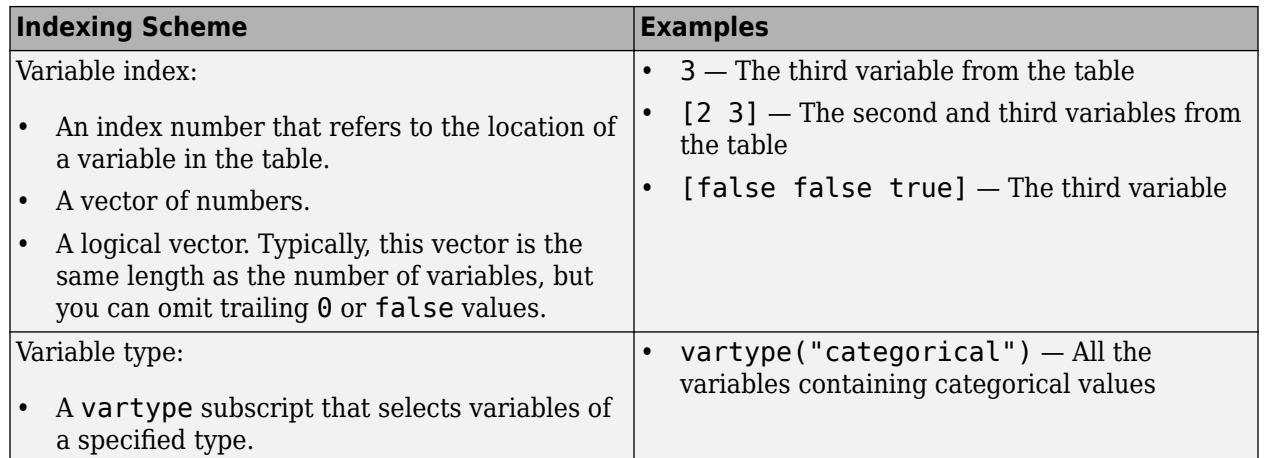

The table variables you specify can contain numeric, categorical, datetime, or duration values. If xvar and yvar both specify multiple variables, the number of variables must be the same.

Example: plot(tbl,"x",["y1","y2"]) specifies the table variables named y1 and y2 for the *y*coordinates.

Example: plot(tbl,"x",2) specifies the second variable for the *y*-coordinates.

Example: plot(tbl,"x", vartype("numeric")) specifies all numeric variables for the *y*coordinates.

### **ax — Target axes**

Axes object | PolarAxes object | GeographicAxes object

Target axes, specified as an Axes object, a PolarAxes object, or a GeographicAxes object. If you do not specify the axes, MATLAB plots into the current axes or it creates an Axes object if one does not exist.

To create a polar plot or geographic plot, specify ax as a PolarAxes or GeographicAxes object. Alternatively, call the [polarplot](#page-10562-0) or [geoplot](#page-4761-0) function.

### **Name-Value Pair Arguments**

Specify optional pairs of arguments as Name1=Value1, ..., NameN=ValueN, where Name is the argument name and Value is the corresponding value. Name-value arguments must appear after other arguments, but the order of the pairs does not matter.

Example:  $plot([0 1], [2 3], LineWidth=2)$ 

*Before R2021a, use commas to separate each name and value, and enclose* Name *in quotes.*

Example: plot([0 1],[2 3],"LineWidth",2)

### **Note** The properties listed here are only a subset. For a complete list, see [Chart Line](#page-7536-0).

### **Color — Line color**

[0 0.4470 0.7410] (default) | RGB triplet | hexadecimal color code | 'r' | 'g' | 'b' | ...

Line color, specified as an RGB triplet, a hexadecimal color code, a color name, or a short name.
For a custom color, specify an RGB triplet or a hexadecimal color code.

- An RGB triplet is a three-element row vector whose elements specify the intensities of the red, green, and blue components of the color. The intensities must be in the range [0,1]; for example, [0.4 0.6 0.7].
- A hexadecimal color code is a character vector or a string scalar that starts with a hash symbol (#) followed by three or six hexadecimal digits, which can range from 0 to F. The values are not case sensitive. Thus, the color codes '#FF8800', '#ff8800', '#F80', and '#f80' are equivalent.

Alternatively, you can specify some common colors by name. This table lists the named color options, the equivalent RGB triplets, and hexadecimal color codes.

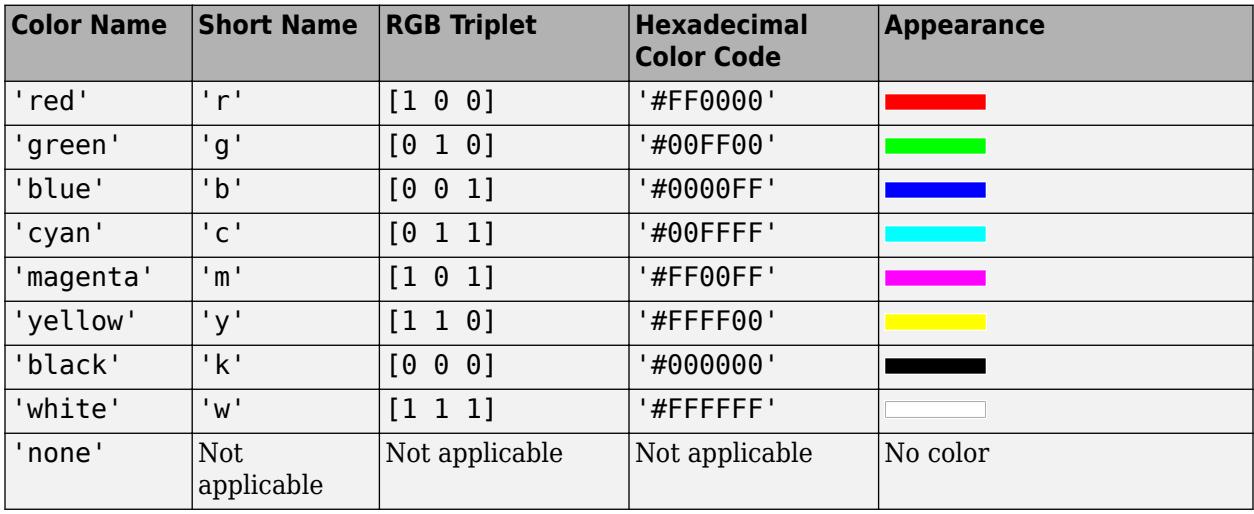

Here are the RGB triplets and hexadecimal color codes for the default colors MATLAB uses in many types of plots.

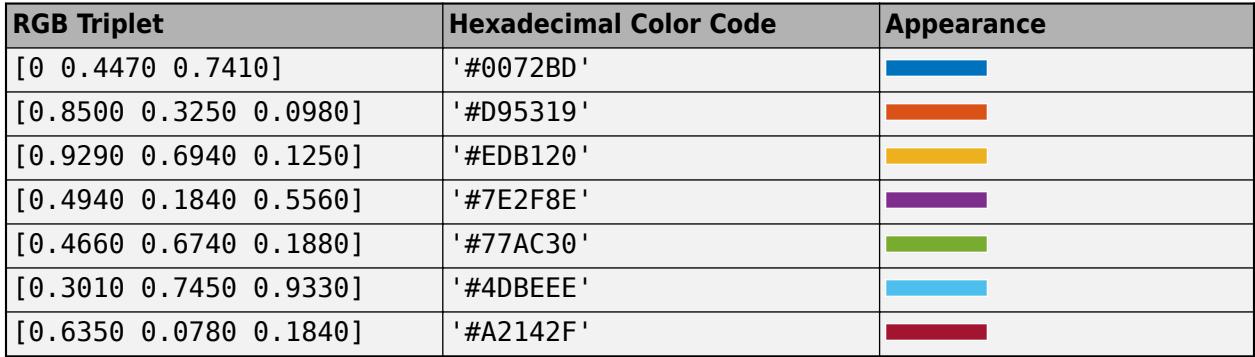

Example: 'blue'

Example: [0 0 1]

Example: '#0000FF'

```
LineStyle — Line style
```
'-' (default) | '--' | ':' | '-.' | 'none'

Line style, specified as one of the options listed in this table.

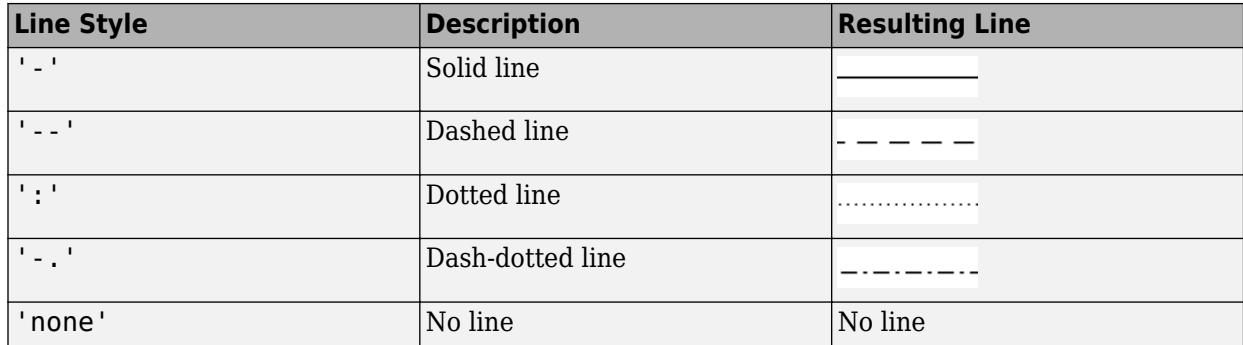

### **LineWidth — Line width**

0.5 (default) | positive value

Line width, specified as a positive value in points, where 1 point  $= 1/72$  of an inch. If the line has markers, then the line width also affects the marker edges.

The line width cannot be thinner than the width of a pixel. If you set the line width to a value that is less than the width of a pixel on your system, the line displays as one pixel wide.

### **Marker — Marker symbol**

 $\frac{1}{2}$  'none' (default) | 'o' | '+' | '\*' | '..' | ...

Marker symbol, specified as one of the values listed in this table. By default, the object does not display markers. Specifying a marker symbol adds markers at each data point or vertex.

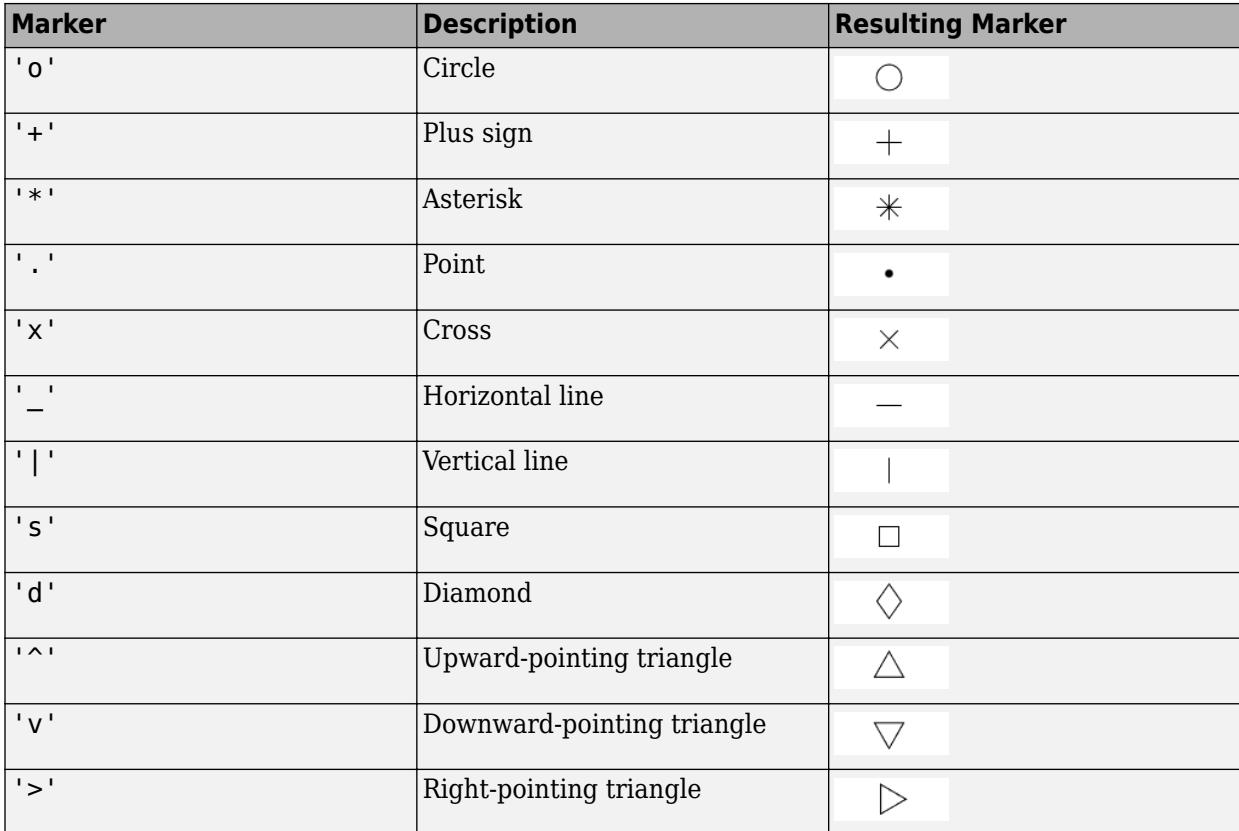

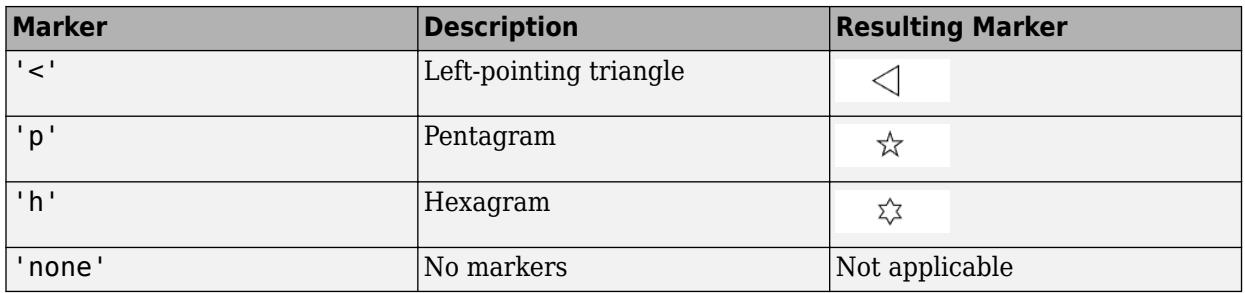

### **MarkerIndices — Indices of data points at which to display markers**

1:length(YData) (default) | vector of positive integers | scalar positive integer

Indices of data points at which to display markers, specified as a vector of positive integers. If you do not specify the indices, then MATLAB displays a marker at every data point.

#### **Note** To see the markers, you must also specify a marker symbol.

Example:  $plot(x, y, ' - o', 'MarketIndices', [1 5 10]) displays a circle marker at the first,$ fifth, and tenth data points.

Example: plot(x,y,'-x','MarkerIndices',1:3:length(y)) displays a cross marker every three data points.

Example: plot(x,y,'Marker','square','MarkerIndices',5) displays one square marker at the fifth data point.

#### **MarkerEdgeColor — Marker outline color**

'auto' (default) | RGB triplet | hexadecimal color code | 'r' | 'g' | 'b' | ...

Marker outline color, specified as 'auto', an RGB triplet, a hexadecimal color code, a color name, or a short name. The default value of 'auto' uses the same color as the Color property.

For a custom color, specify an RGB triplet or a hexadecimal color code.

- An RGB triplet is a three-element row vector whose elements specify the intensities of the red, green, and blue components of the color. The intensities must be in the range [0,1]; for example, [0.4 0.6 0.7].
- A hexadecimal color code is a character vector or a string scalar that starts with a hash symbol (#) followed by three or six hexadecimal digits, which can range from 0 to F. The values are not case sensitive. Thus, the color codes '#FF8800', '#ff8800', '#F80', and '#f80' are equivalent.

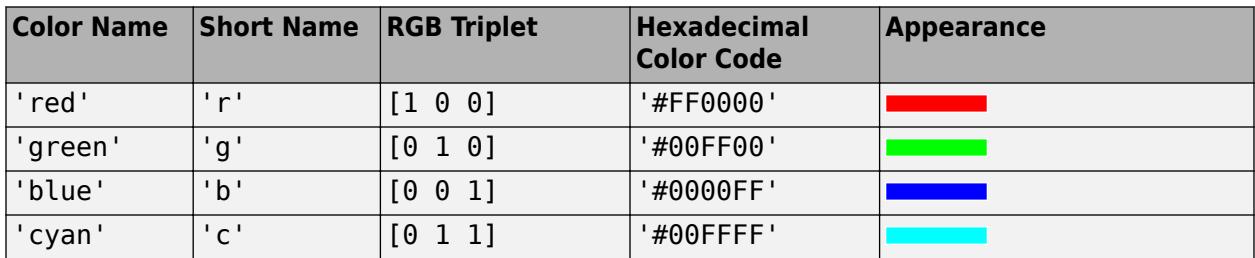

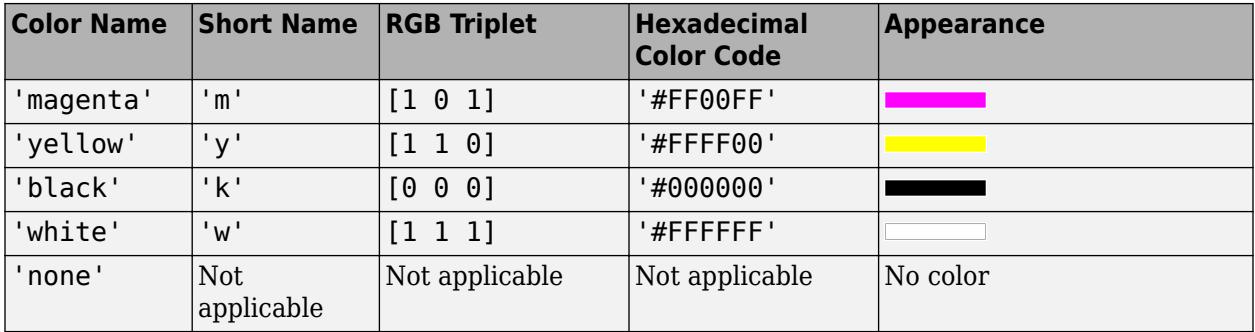

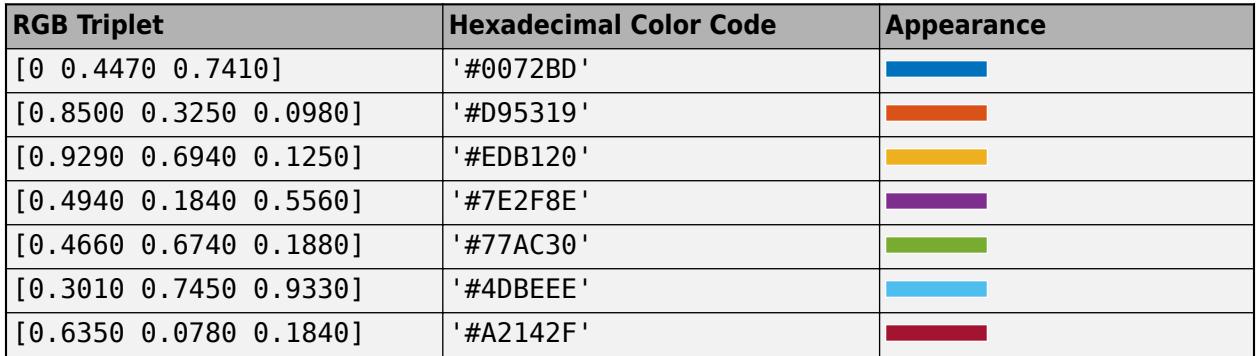

### **MarkerFaceColor — Marker fill color**

'none' (default) | 'auto' | RGB triplet | hexadecimal color code | 'r' | 'g' | 'b' | ...

Marker fill color, specified as 'auto', an RGB triplet, a hexadecimal color code, a color name, or a short name. The 'auto' option uses the same color as the Color property of the parent axes. If you specify 'auto' and the axes plot box is invisible, the marker fill color is the color of the figure.

For a custom color, specify an RGB triplet or a hexadecimal color code.

- An RGB triplet is a three-element row vector whose elements specify the intensities of the red, green, and blue components of the color. The intensities must be in the range [0,1]; for example, [0.4 0.6 0.7].
- A hexadecimal color code is a character vector or a string scalar that starts with a hash symbol (#) followed by three or six hexadecimal digits, which can range from 0 to F. The values are not case sensitive. Thus, the color codes '#FF8800', '#ff8800', '#F80', and '#f80' are equivalent.

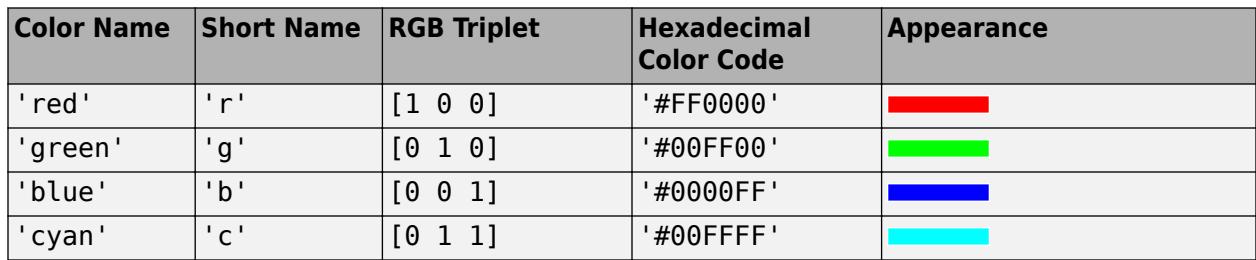

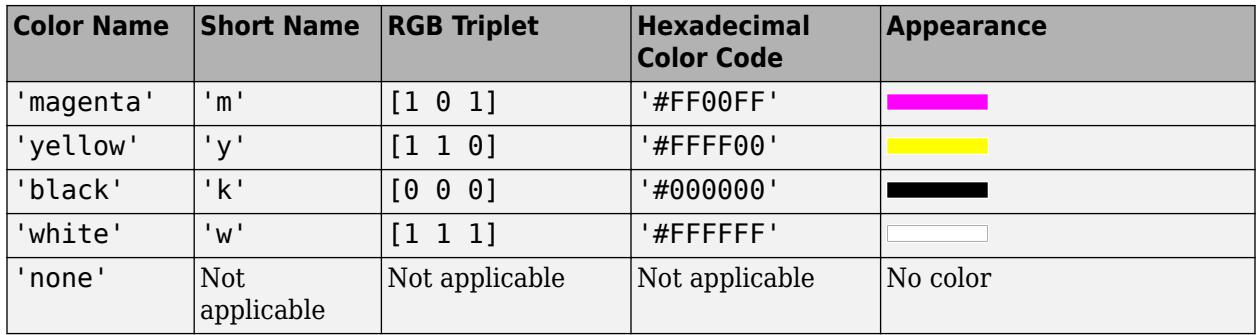

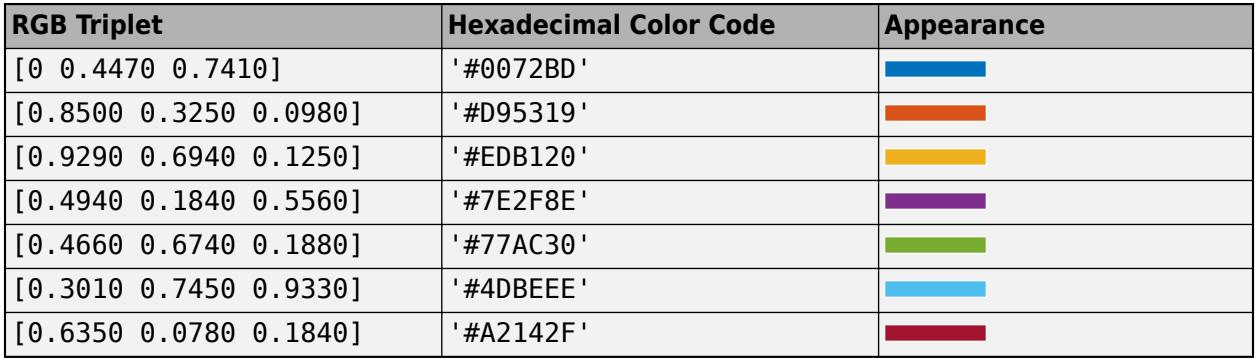

### **MarkerSize — Marker size**

6 (default) | positive value

Marker size, specified as a positive value in points, where  $1$  point  $= 1/72$  of an inch.

### **DatetimeTickFormat — Format for datetime tick labels**

character vector | string

Format for datetime tick labels, specified as the comma-separated pair consisting of 'DatetimeTickFormat' and a character vector or string containing a date format. Use the letters A-Z and a-z to construct a custom format. These letters correspond to the Unicode Locale Data Markup Language (LDML) standard for dates. You can include non-ASCII letter characters such as a hyphen, space, or colon to separate the fields.

If you do not specify a value for 'DatetimeTickFormat', then plot automatically optimizes and updates the tick labels based on the axis limits.

Example: 'DatetimeTickFormat','eeee, MMMM d, yyyy HH:mm:ss' displays a date and time such as Saturday, April 19, 2014 21:41:06.

The following table shows several common display formats and examples of the formatted output for the date, Saturday, April 19, 2014 at 9:41:06 PM in New York City.

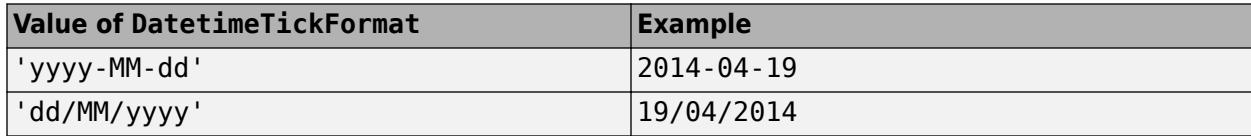

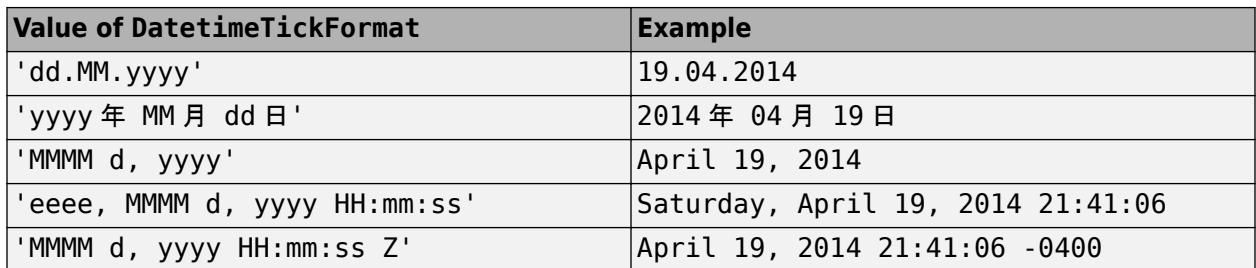

For a complete list of valid letter identifiers, see the Format property for datetime arrays.

DatetimeTickFormat is not a chart line property. You must set the tick format using the name-value pair argument when creating a plot. Alternatively, set the format using the [xtickformat](#page-15401-0) and [ytickformat](#page-15488-0) functions.

The TickLabelFormat property of the datetime ruler stores the format.

### **DurationTickFormat — Format for duration tick labels**

character vector | string

Format for duration tick labels, specified as the comma-separated pair consisting of 'DurationTickFormat' and a character vector or string containing a duration format.

If you do not specify a value for 'DurationTickFormat', then plot automatically optimizes and updates the tick labels based on the axis limits.

To display a duration as a single number that includes a fractional part, for example, 1.234 hours, specify one of the values in this table.

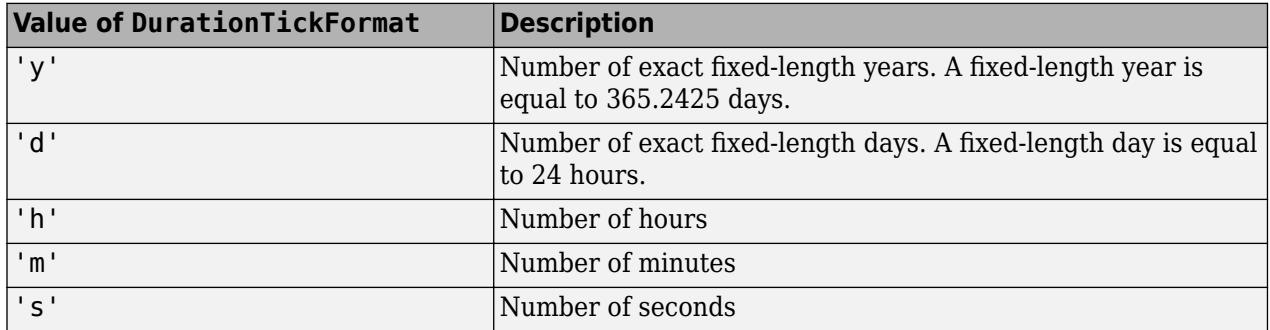

Example: 'DurationTickFormat','d' displays duration values in terms of fixed-length days.

To display a duration in the form of a digital timer, specify one of these values.

- 'dd:hh:mm:ss'
- 'hh:mm:ss'
- 'mm:ss'
- 'hh:mm'

In addition, you can display up to nine fractional second digits by appending up to nine S characters.

Example: 'DurationTickFormat', 'hh:mm:ss.SSS' displays the milliseconds of a duration value to three digits.

DurationTickFormat is not a chart line property. You must set the tick format using the name-value pair argument when creating a plot. Alternatively, set the format using the [xtickformat](#page-15401-0) and [ytickformat](#page-15488-0) functions.

The TickLabelFormat property of the duration ruler stores the format.

## **Tips**

• Use NaN and Inf values to create breaks in the lines. For example, this code plots the first two elements, skips the third element, and draws another line using the last two elements:

plot([1,2,NaN,4,5])

• plot uses colors and line styles based on the ColorOrder and LineStyleOrder properties of the axes. plot cycles through the colors with the first line style. Then, it cycles through the colors again with each additional line style.

You can change the colors and the line styles after plotting by setting the ColorOrder or LineStyleOrder properties on the axes. You can also call the [colororder](#page-1991-0) function to change the color order for all the axes in the figure. *(since R2019b)*

## **Version History**

### **Pass tables directly to plot**

Create plots by passing a table to the plot function followed by the variables you want to plot. When you specify your data as a table, the axis labels and the legend (if present) are automatically labeled using the table variable names.

## **Extended Capabilities**

### **Tall Arrays**

Calculate with arrays that have more rows than fit in memory.

Usage notes and limitations:

- Supported syntaxes for tall arrays X and Y are:
	- $plot(X, Y)$
	- plot(Y)
	- plot( , LineSpec)
	- plot( ,Name,Value)
	- $plot(ax, )$
- X must be in monotonically increasing order.
- Categorical inputs are not supported.
- Tall inputs must be real column vectors.
- With tall arrays, the plot function plots in iterations, progressively adding to the plot as more data is read. During the updates, a progress indicator shows the proportion of data that has been plotted. Zooming and panning is supported during the updating process, before the plot is complete. To stop the update process, press the pause button in the progress indicator.

For more information, see "Visualization of Tall Arrays".

### **GPU Arrays**

Accelerate code by running on a graphics processing unit (GPU) using Parallel Computing Toolbox™.

Usage notes and limitations:

• This function accepts GPU arrays, but does not run on a GPU.

For more information, see "Run MATLAB Functions on a GPU" (Parallel Computing Toolbox).

### **Distributed Arrays**

Partition large arrays across the combined memory of your cluster using Parallel Computing Toolbox™.

Usage notes and limitations:

• This function operates on distributed arrays, but executes in the client MATLAB.

For more information, see "Run MATLAB Functions with Distributed Arrays" (Parallel Computing Toolbox).

## **See Also**

### **Functions**

[title](#page-14287-0) | [xlabel](#page-15365-0) | [ylabel](#page-15450-0) | [xlim](#page-15545-0) | [ylim](#page-15560-0) | [legend](#page-7632-0) | [hold](#page-5953-0) | [gca](#page-4648-0) | [yyaxis](#page-15518-0) | [plot3](#page-10160-0) | [loglog](#page-7845-0)

### **Properties**

[Chart Line](#page-7536-0)

### **Topics**

"Plot Dates and Times" "Plot Categorical Data" "Plots That Support Tables"

**External Websites**

[MATLAB Plot Gallery](https://www.mathworks.com/products/matlab/plot-gallery.html)

### **Introduced before R2006a**

# <span id="page-10160-0"></span>**plot3**

3-D point or line plot

## **Syntax**

```
plot3(X,Y,Z)
plot3(X,Y,Z,LineSpec)
plot3(X1,Y1,Z1,...,Xn,Yn,Zn)
plot3(X1,Y1,Z1,LineSpec1,...,Xn,Yn,Zn,LineSpecn)
```

```
plot3(tbl,xvar,yvar,zvar)
```

```
plot3(ax, )plot3( ___ , Name, Value)
p = plot3(
```
## **Description**

### **Vector and Matrix Data**

plot3(X,Y,Z) plots coordinates in 3-D space.

- To plot a set of coordinates connected by line segments, specify X, Y, and Z as vectors of the same length.
- To plot multiple sets of coordinates on the same set of axes, specify at least one of X, Y, or Z as a matrix and the others as vectors.

plot3(X,Y,Z,LineSpec) creates the plot using the specified line style, marker, and color.

 $plot3(X1, Y1, Z1, \ldots, Xn, Yn, Zn)$  plots multiple sets of coordinates on the same set of axes. Use this syntax as an alternative to specifying multiple sets as matrices.

plot3(X1,Y1,Z1,LineSpec1,...,Xn,Yn,Zn,LineSpecn) assigns specific line styles, markers, and colors to each XYZ triplet. You can specify LineSpec for some triplets and omit it for others. For example, plot3(X1, Y1, Z1, 'o', X2, Y2, Z2) specifies markers for the first triplet but not for the second triplet.

### **Table Data**

plot3(tbl,xvar,yvar,zvar) plots the variables xvar, yvar, and zvar from the table tbl. To plot one data set, specify one variable each for xvar, yvar, and zvar. To plot multiple data sets, specify multiple variables for at least one of those arguments. The arguments that specify multiple variables must specify the same number of variables. *(since R2022a)*

### **Additional Options**

plot3(ax, \_\_\_ ) displays the plot in the target axes. Specify the axes as the first argument in any of the previous syntaxes.

plot3( \_\_\_ ,Name,Value) specifies Line properties using one or more name-value pair arguments. Specify the properties after all other input arguments. For a list of properties, see [Line.](#page-7536-0)

p = plot3( \_\_\_ ) returns a Line object or an array of Line objects. Use p to modify properties of the plot after creating it. For a list of properties, see [Line](#page-7536-0).

## **Examples**

#### **Plot 3-D Helix**

Define t as a vector of values between 0 and 10*π*. Define st and ct as vectors of sine and cosine values. Then plot st, ct, and t.

```
t = 0:pi/50:10*pi;st = sin(t);ct = cos(t);plot3(st,ct,t)
```
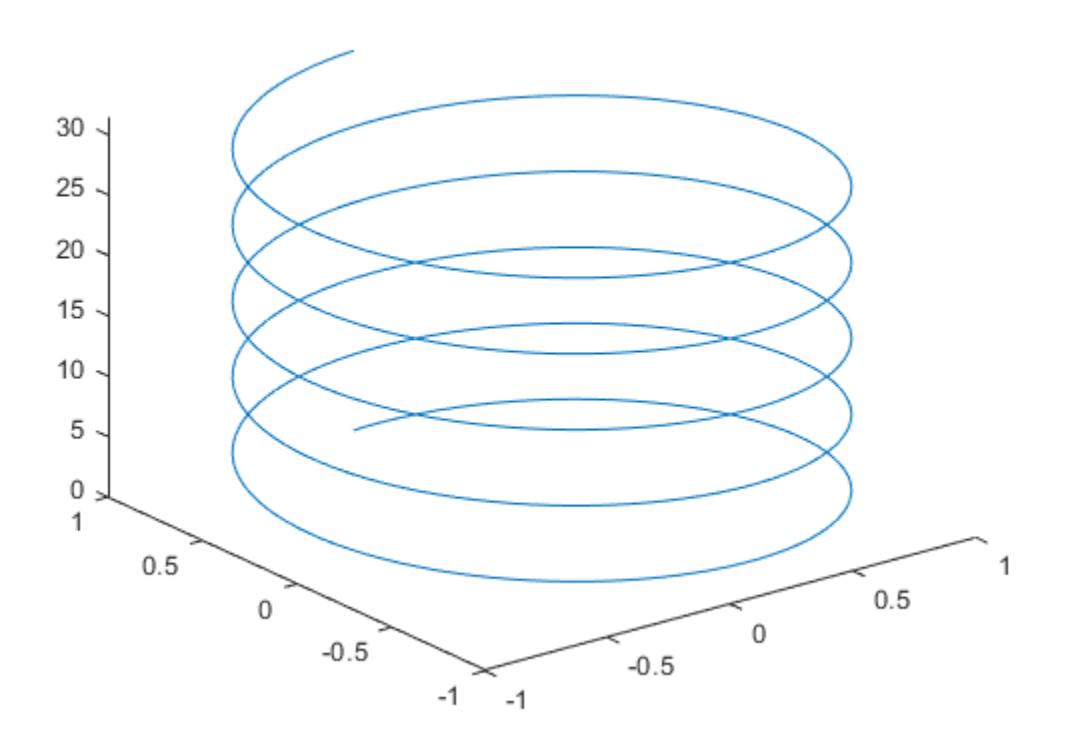

#### **Plot Multiple Lines**

Create two sets of *x*-, *y*-, and *z*-coordinates.

```
t = 0:pi/500:pi;xt1 = sin(t) . * cos(10*t);yt1 = sin(t). *sin(10 *t);
zt1 = cos(t);
```
 $xt2 = sin(t) . * cos(12 * t);$  $yt2 = sin(t) . * sin(12*t);$  $zt2 = cos(t);$ 

Call the plot3 function, and specify consecutive XYZ triplets.

plot3(xt1,yt1,zt1,xt2,yt2,zt2)

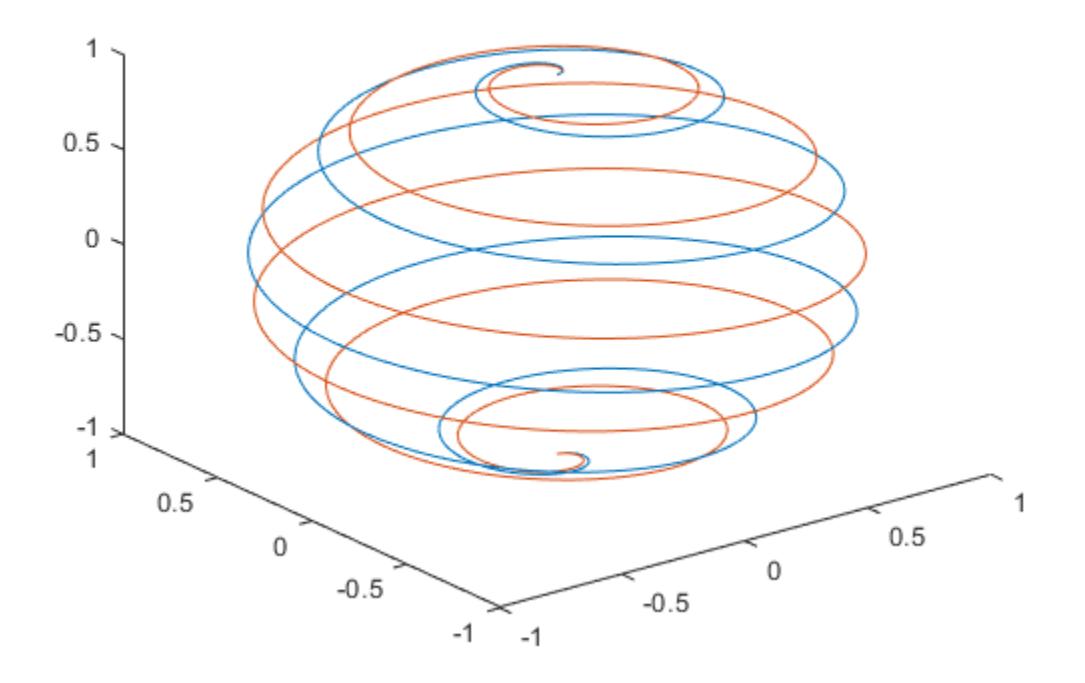

#### **Plot Multiple Lines Using Matrices**

Create matrix X containing three rows of *x*-coordinates. Create matrix Y containing three rows of *y*coordinates.

 $t = 0:pi/500:pi;$  $X(1,:) = \sin(t) \cdot * \cos(10*t);$  $X(2,:) = \sin(t) \cdot * \cos(12*t);$  $X(3,:) = sin(t).*cos(20*t);$  $Y(1,:) = \sin(t) \cdot * \sin(10*t);$  $Y(2,:) = \sin(t) . * \sin(12*t);$  $Y(3,:) = sin(t). *sin(20*t);$ 

Create matrix Z containing the *z*-coordinates for all three sets.

 $Z = \cos(t)$ ;

Plot all three sets of coordinates on the same set of axes.

plot3(X,Y,Z)

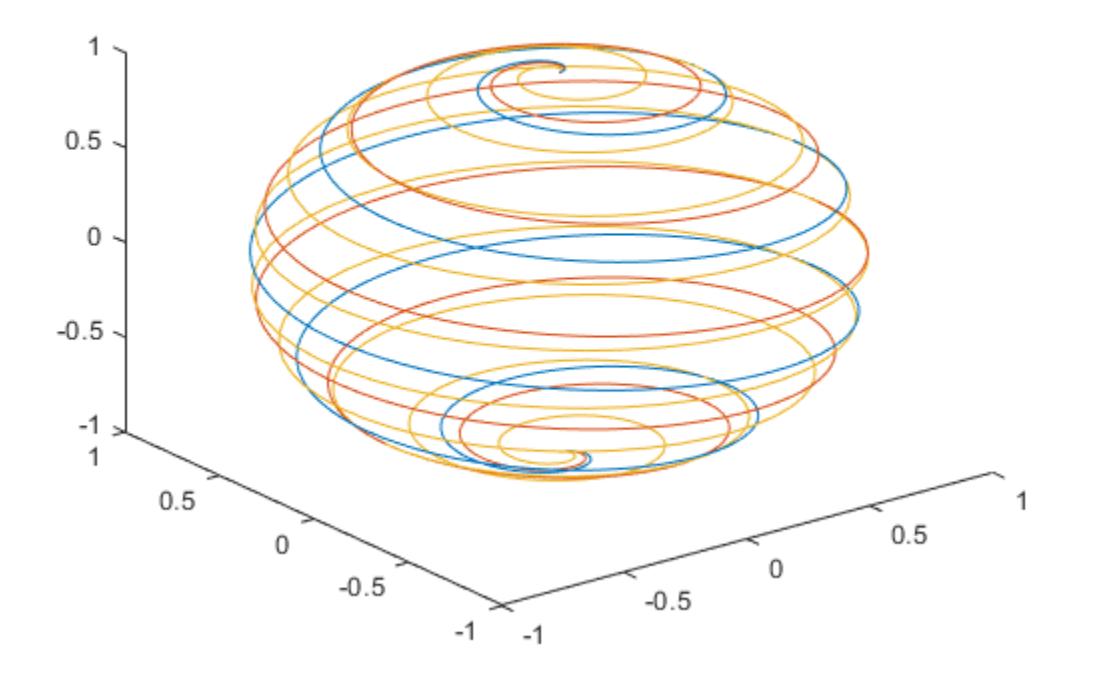

### **Specify Equally-Spaced Tick Units and Axis Labels**

Create vectors xt, yt, and zt.

```
t = 0:pi/500:40*pi;xt = (3 + cos(sqrt(32)*t)).*cos(t);yt = sin(sqrt(32) * t);zt = (3 + cos(sqrt(32)*t)) . *sin(t);
```
Plot the data, and use the axis equal command to space the tick units equally along each axis. Then specify the labels for each axis.

```
plot3(xt,yt,zt)
axis equal
xlabel('x(t)')
ylabel('y(t)')
zlabel('z(t)')
```
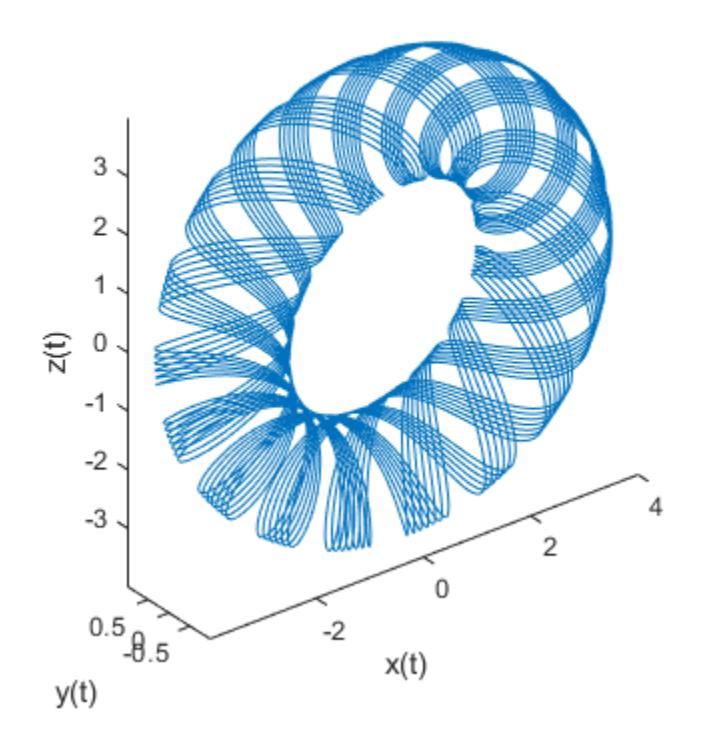

### **Plot Points as Markers Without Lines**

Create vectors t, xt, and yt, and plot the points in those vectors using circular markers.

```
t = 0:pi/20:10*pi;
xt = sin(t);
yt = cos(t);
plot3(xt,yt,t,'o')
```
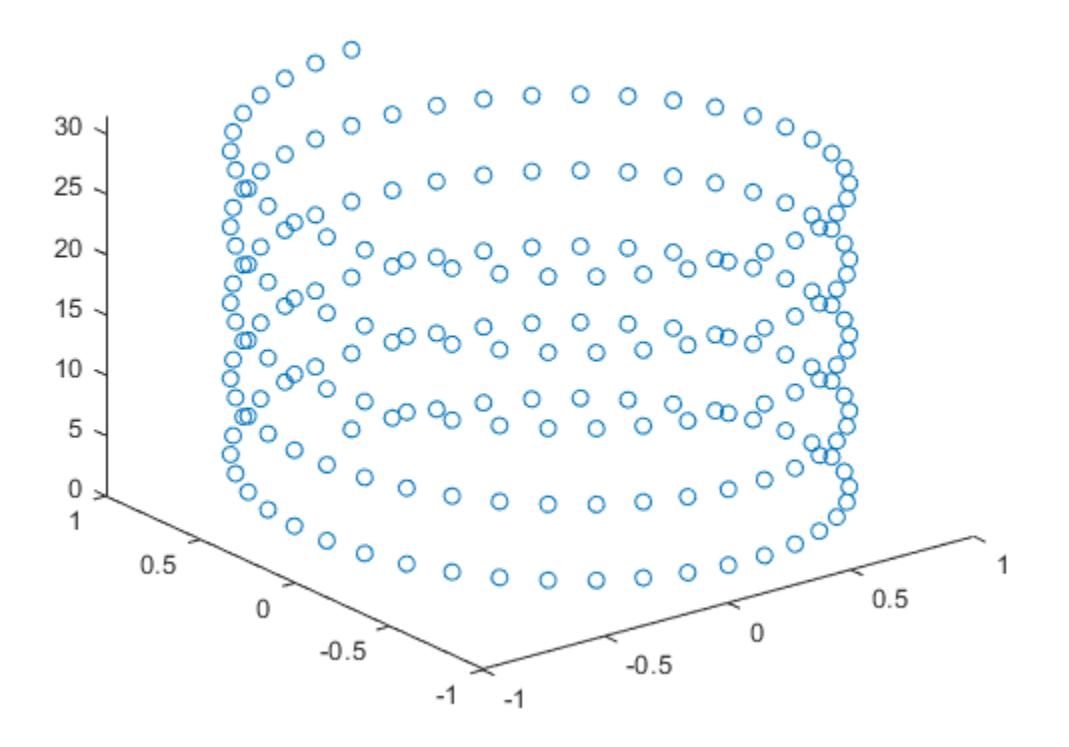

#### **Customize Color and Marker**

Create vectors t, xt, and yt, and plot the points in those vectors as a blue line with 10-point circular markers. Use a hexadecimal color code to specify a light blue fill color for the markers.

```
t = 0:pi/20:10*pi;xt = sin(t);yt = cos(t);plot3(xt,yt,t,'-o','Color','b','MarkerSize',10,...
     'MarkerFaceColor','#D9FFFF')
```
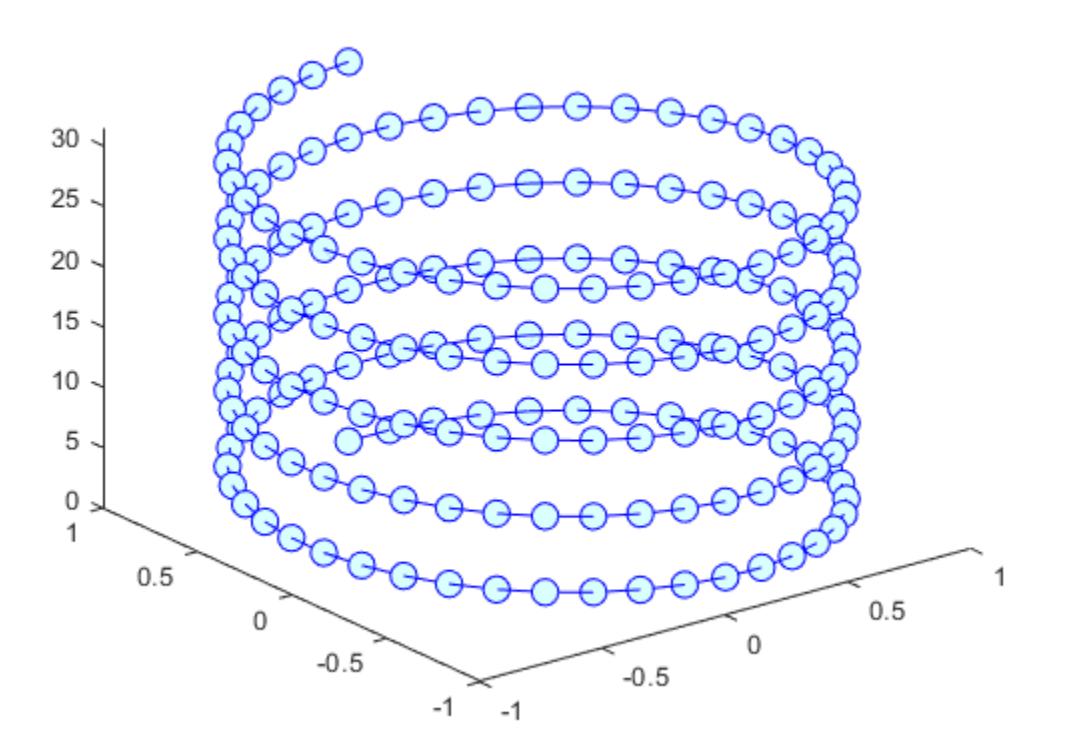

### **Specify Line Style**

Create vector t. Then use t to calculate two sets of *x* and *y* values.

```
t = 0:pi/20:10*pi;xt1 = sin(t);yt1 = cos(t);
xt2 = sin(2*t);yt2 = cos(2*t);
```
Plot the two sets of values. Use the default line for the first set, and specify a dashed line for the second set.

plot3(xt1,yt1,t,xt2,yt2,t,'--')

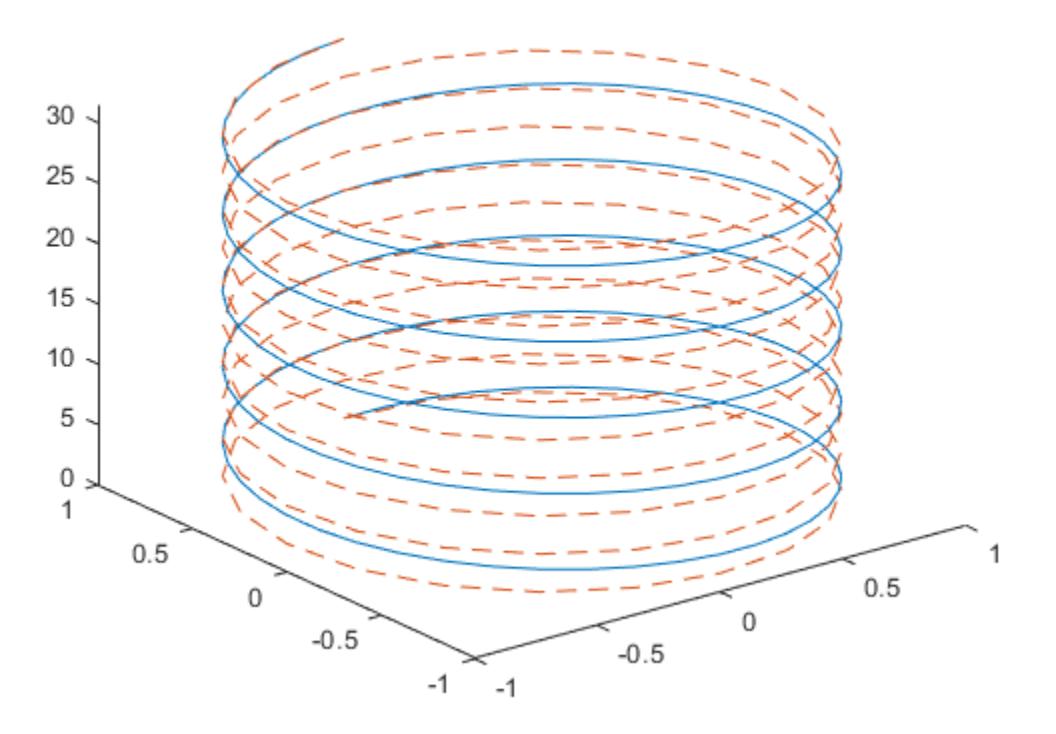

### **Modify Line After Plotting**

Create vectors t, xt, and yt, and plot the data in those vectors. Return the chart line in the output variable p.

 $t = 1$ inspace(-10,10,1000); xt = exp(-t./10).\*sin(5\*t); yt = exp(-t./10).\*cos(5\*t);  $p = plot3(xt, yt, t);$ 

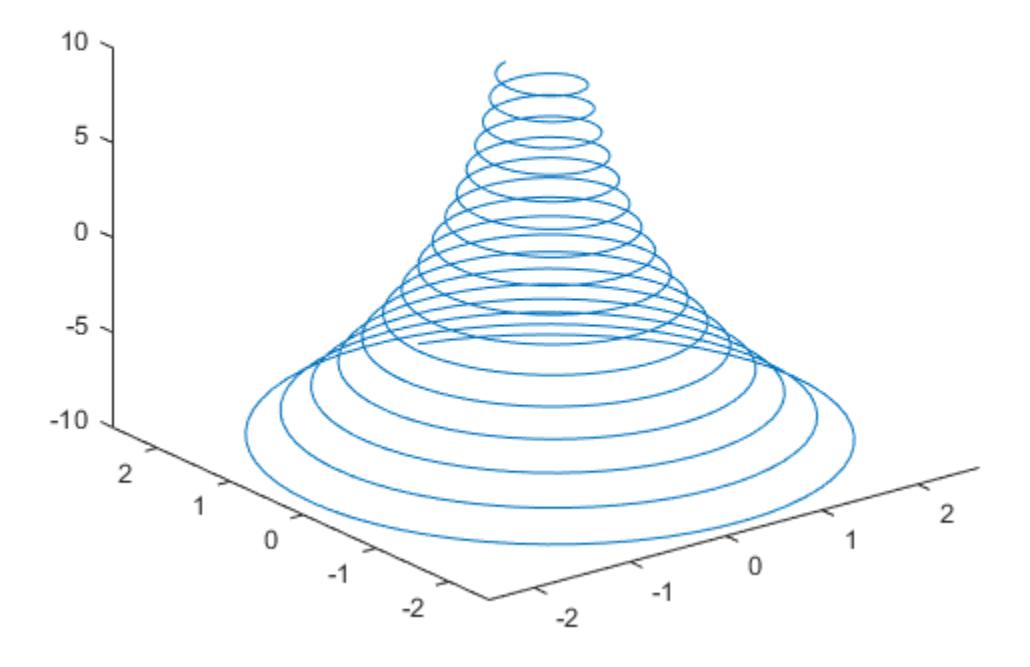

Change the line width to 3.

p.LineWidth = 3;

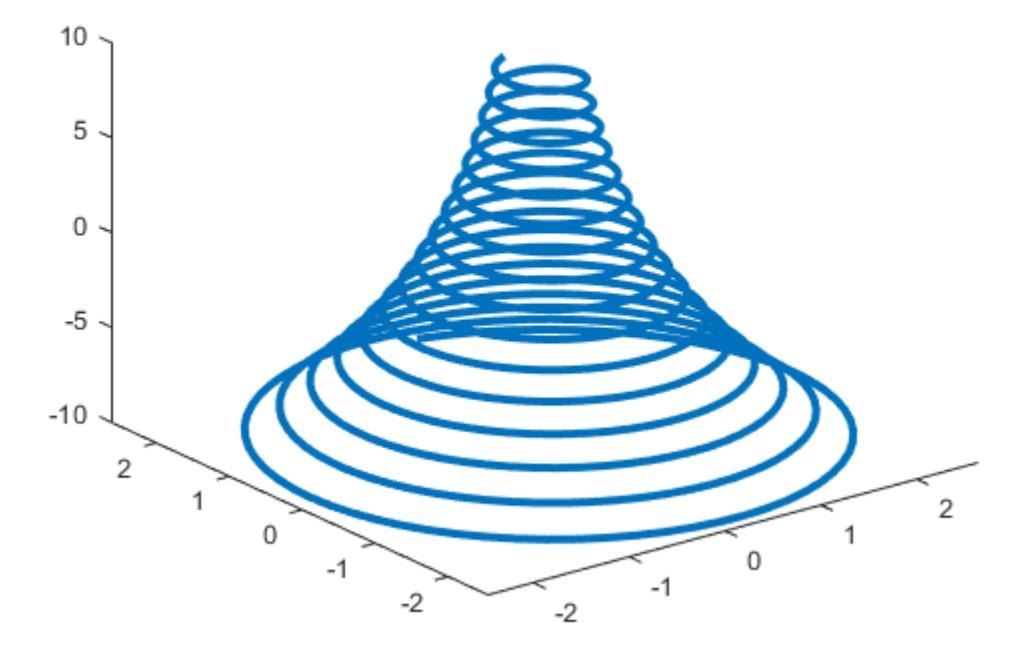

#### **Plot Data from a Table**

#### *Since R2022a*

A convenient way to plot data from a table is to pass the table to the plot3 function and specify the variables to plot.

Create vectors x, y, and t, and put the vectors in a table. Then display the first three rows of the table.

```
t = (0:pi/20:10*pi);
x = sin(t);
y = cos(t);
tbl = table(x,y,t);head(tbl,3)
ans=3×3 table
x y t
 0 1 0
   0.15643 0.98769 0.15708
   0.30902 0.95106 0.31416
```
Plot the x, y, and t table variables. Return the Line object as p. Notice that the axis labels match the variable names.

```
30
     25
     20
\ddot{}15
     10
      5
      0
      \mathbf{1}0.5\mathbf{1}0.5\mathbf 0\mathbf 0-0.5-0.5У
                                                       -1-1X
```
To modify aspects of the line, set the LineStyle, Color, and Marker properties on the Line object. For example, change the line to a red dotted line with circular markers.

p.LineStyle = ":"; p.Color = "red";  $p$ .Marker = " $o$ ";

 $p = plot3(tbl, "x", "y", "t")$ ;

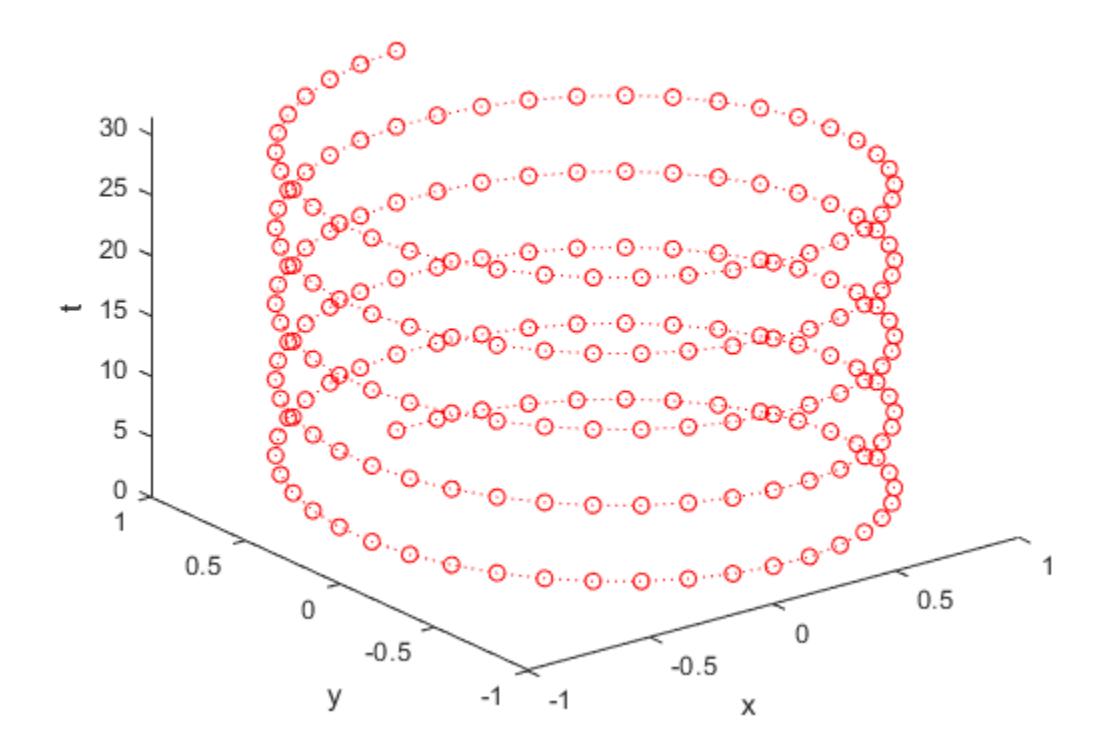

### **Plot Multiple Table Variables on the** *x-* **and** *y***-Axes**

### *Since R2022a*

t = (0:pi/500:pi)';

Create a table containing five variables. Then display the first three rows of the table.

```
x1 = \sin(t) \cdot \cos(10*t);x2 = sin(t) . * cos(12*t);y1 = sin(t) . * sin(10*t);y2 = sin(t) . * sin(12*t);z = cos(t);tbl = table(x1,x2,y1,y2,z);
head(tbl,3)
ans=3×5 table
\times 1 \times 2 \times 1 \times 2 \times 2 z
\mathcal{L}_\text{max} , and the set of the set of the set of the set of the set of the set of the set of the set of the set of the set of the set of the set of the set of the set of the set of the set of the set of the set of the
0 0 0 0 1
     0.0062707 0.0062653 0.00039452 0.00047329 0.99998
      0.012467 0.012423 0.0015749 0.0018877 0.99992
```
Plot the x1 and x2 variables on the *x*-axis, the y1 and y2 variables on the *y*-axis, and the z variable on the *z*-axis. Then add a legend. Notice that the legend entries match the variable names.

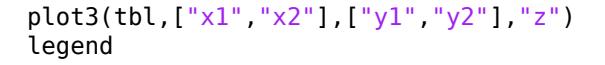

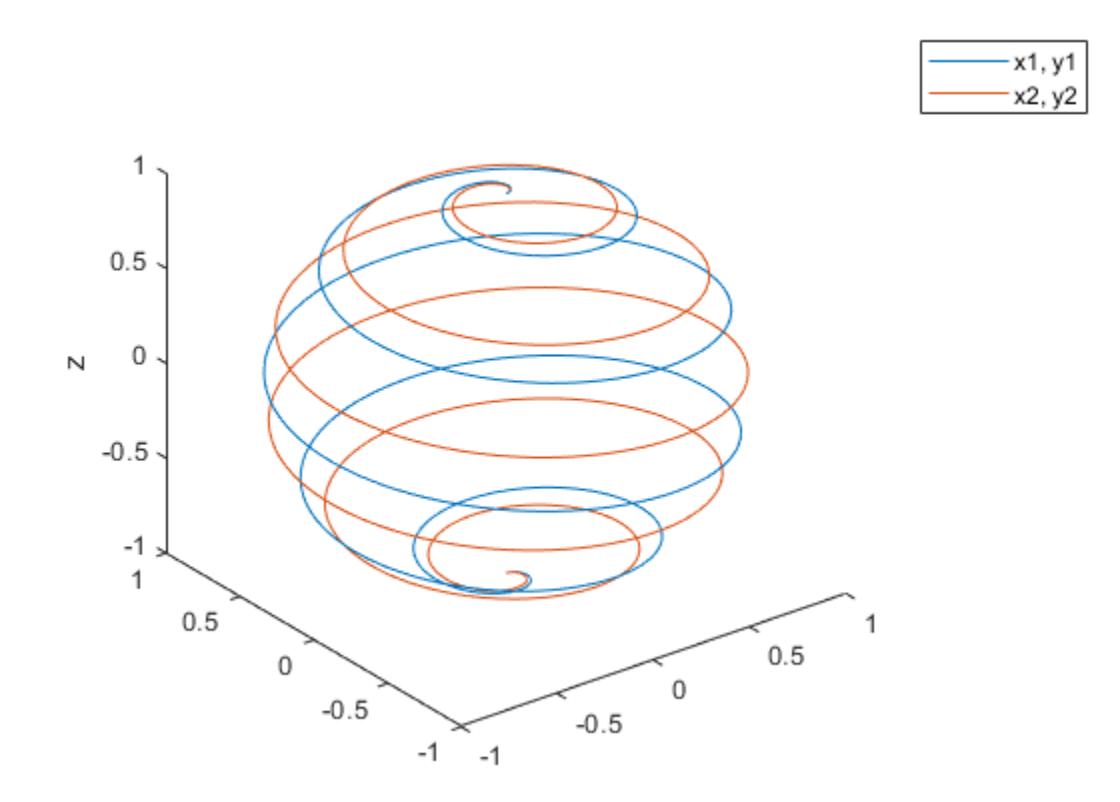

### **Specify Target Axes**

Starting in R2019b, you can display a tiling of plots using the tiledlayout and nexttile functions. Call the tiledlayout function to create a 1-by-2 tiled chart layout. Call the nexttile function to create the axes objects ax1 and ax2. Create separate line plots in the axes by specifying the axes object as the first argument to plot3.

```
tiledlayout(1,2)
% Left plot
ax1 = nexttile;t = 0:pi/20:10*pi;xt1 = sin(t);ytl = cos(t);plot3(ax1,xt1,yt1,t)
title(ax1,'Helix With 5 Turns')
% Right plot
ax2 = nexttile;
```

```
t = 0:pi/20:10*pi;xt2 = sin(2*t);yt2 = cos(2*t);plot3(ax2,xt2,yt2,t)
title(ax2,'Helix With 10 Turns')
```
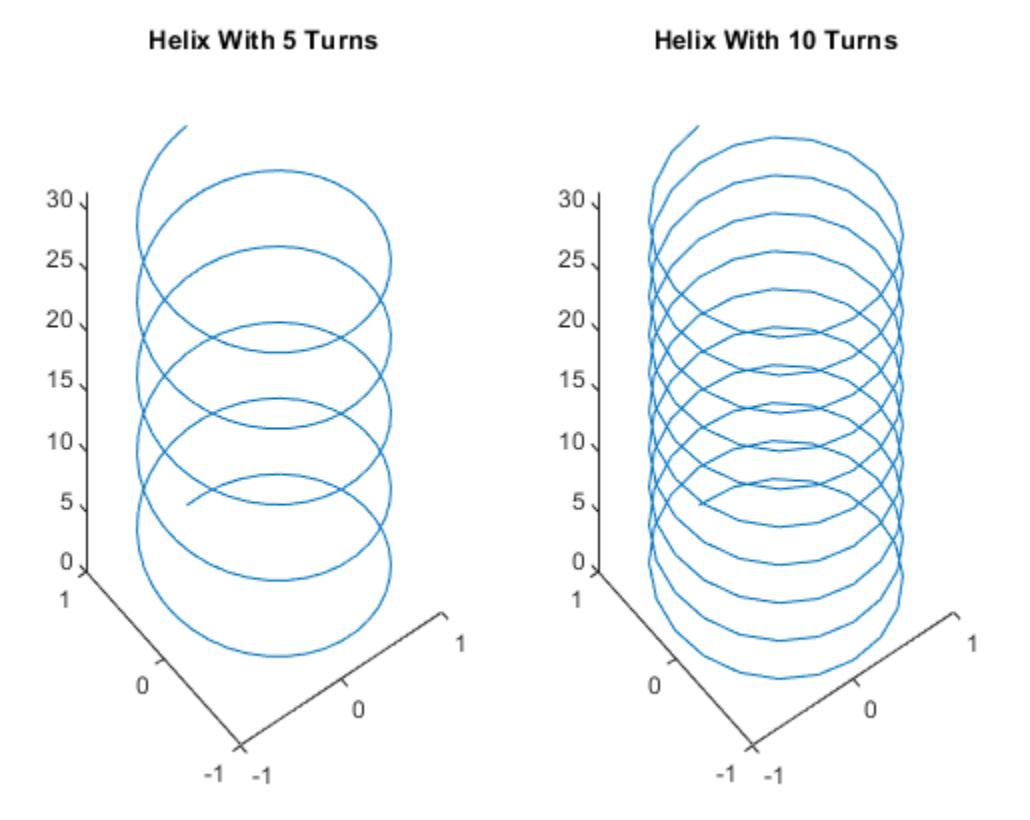

#### **Plot Duration Data with Custom Tick Format**

Create x and y as vectors of random values between 0 and 1. Create z as a vector of random duration values.

```
x = rand(1, 10);
y = rand(1, 10);
z = duration(rand(10,1),randi(60,10,1),randi(60,10,1));
```
Plot x, y, and z, and specify the format for the *z*-axis as minutes and seconds. Then add axis labels, and turn on the grid to make it easier to visualize the points within the plot box.

```
plot3(x,y,z,'o','DurationTickFormat','mm:ss')
xlabel('X')
ylabel('Y')
zlabel('Duration')
grid on
```
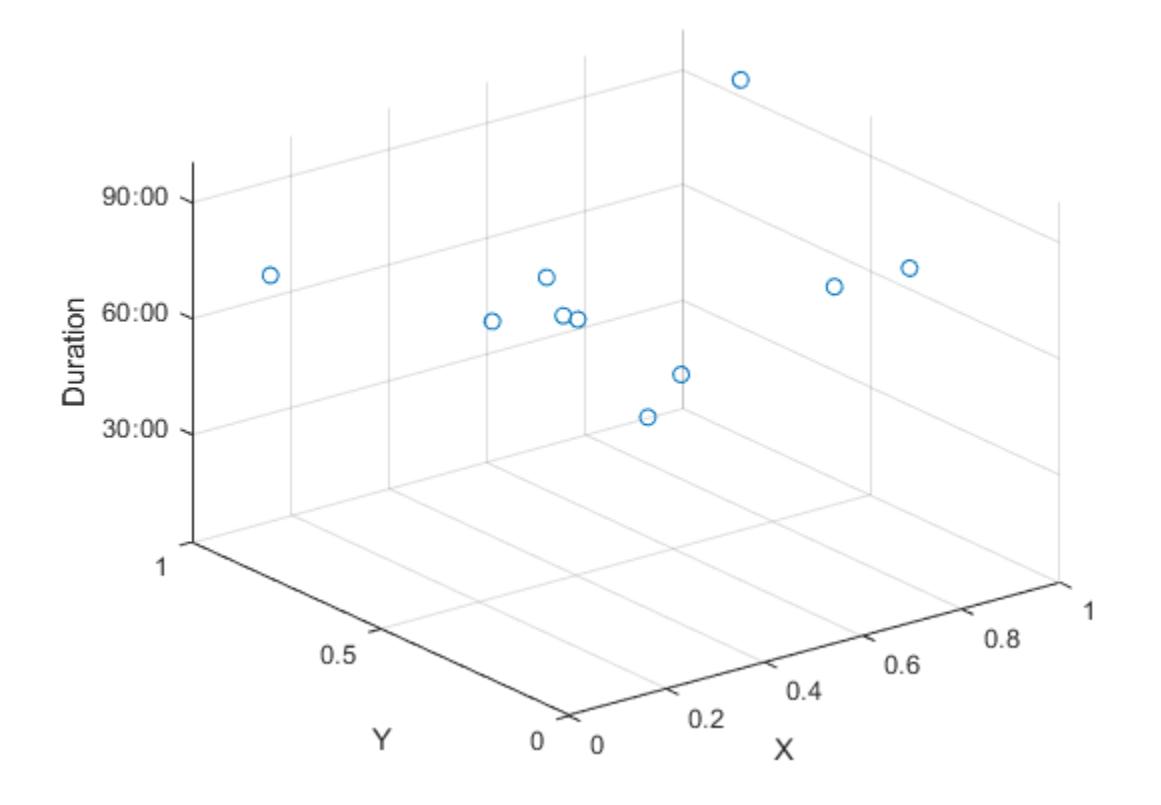

### **Plot Line With Marker at One Data Point**

Create vectors xt, yt, and zt. Plot the values, specifying a solid line with circular markers using the LineSpec argument. Specify the MarkerIndices property to place one marker at the 200th data point.

```
t = 0:pi/500:pi;
xt(1,:) = sin(t).*cos(10*t);
yt(1,:) = sin(t) . * sin(10*t);zt = cos(t);plot3(xt,yt,zt,'-o','MarkerIndices',200)
```
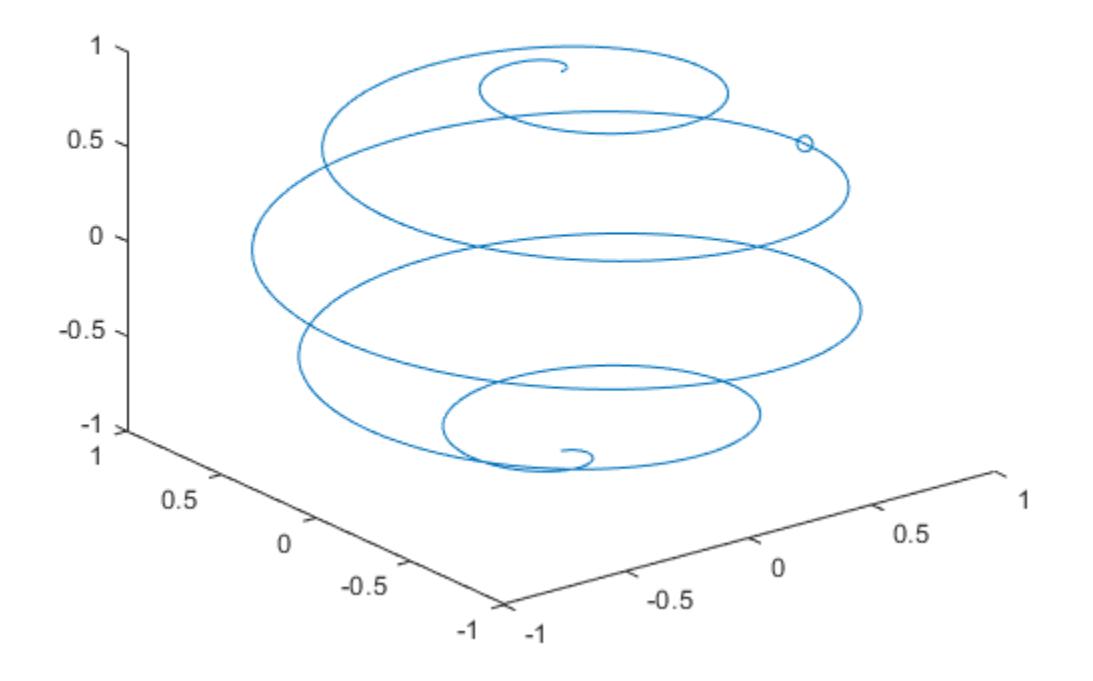

## **Input Arguments**

### **X —** *x***-coordinates**

scalar | vector | matrix

*x*-coordinates, specified as a scalar, vector, or matrix. The size and shape of X depends on the shape of your data and the type of plot you want to create. This table describes the most common situations.

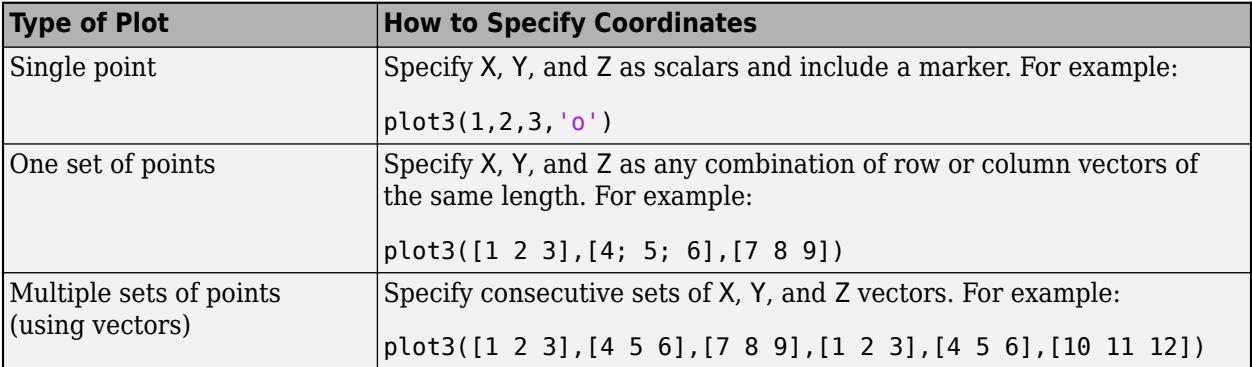

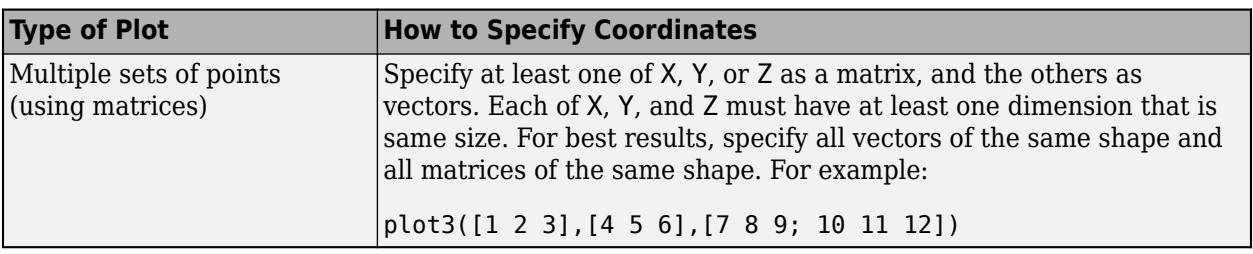

Data Types: single | double | int8 | int16 | int32 | int64 | uint8 | uint16 | uint32 | uint64 | categorical | datetime | duration

### **Y —** *y***-coordinates**

scalar | vector | matrix

*y*-coordinates, specified as a scalar, vector, or matrix. The size and shape of Y depends on the shape of your data and the type of plot you want to create. This table describes the most common situations.

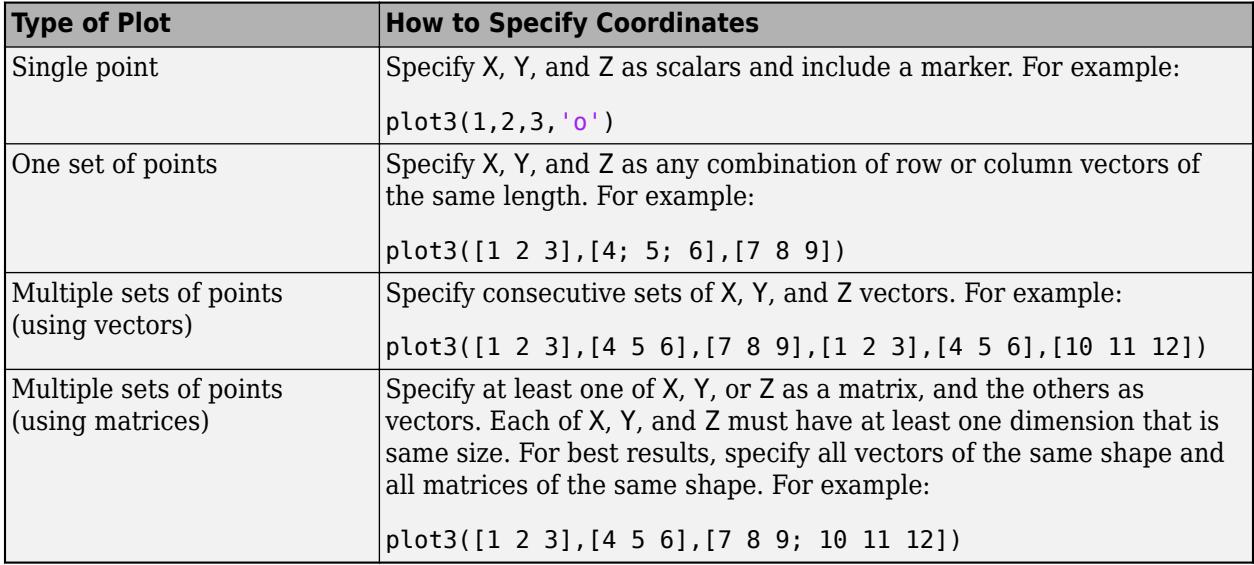

Data Types: single | double | int8 | int16 | int32 | int64 | uint8 | uint16 | uint32 | uint64 | categorical | datetime | duration

### **Z —** *z***-coordinates**

scalar | vector | matrix

*z*-coordinates, specified as a scalar, vector, or matrix. The size and shape of Z depends on the shape of your data and the type of plot you want to create. This table describes the most common situations.

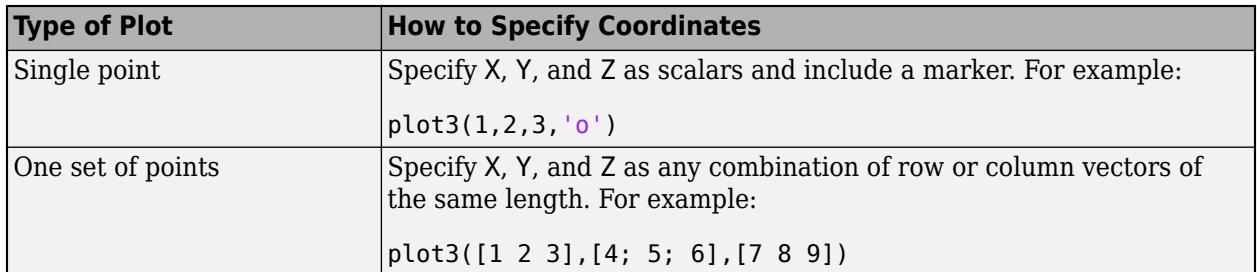

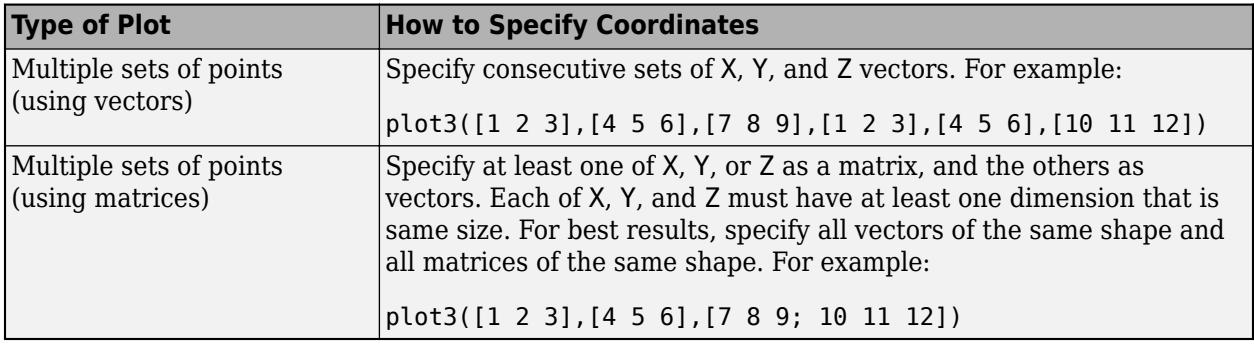

Data Types: single | double | int8 | int16 | int32 | int64 | uint8 | uint16 | uint32 | uint64 | categorical | datetime | duration

### **LineSpec — Line style, marker, and color**

character vector | string

Line style, marker, and color, specified as a character vector or string containing symbols. The symbols can appear in any order. You do not need to specify all three characteristics (line style, marker, and color). For example, if you omit the line style and specify the marker, then the plot shows only the marker and no line.

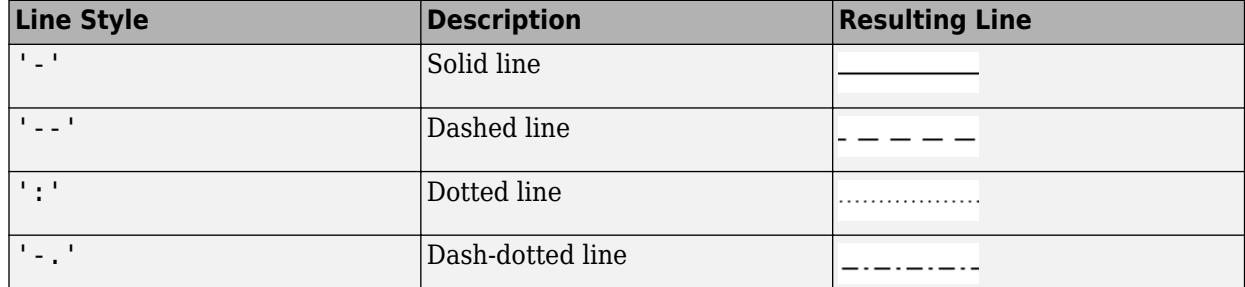

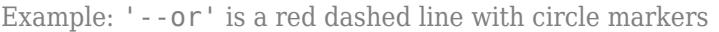

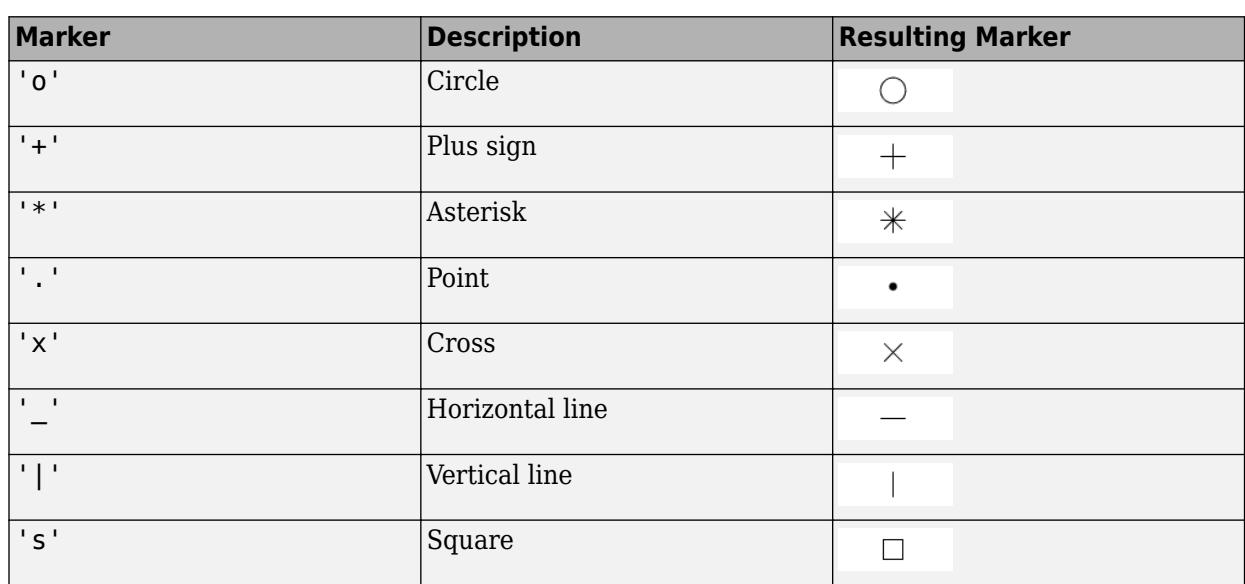

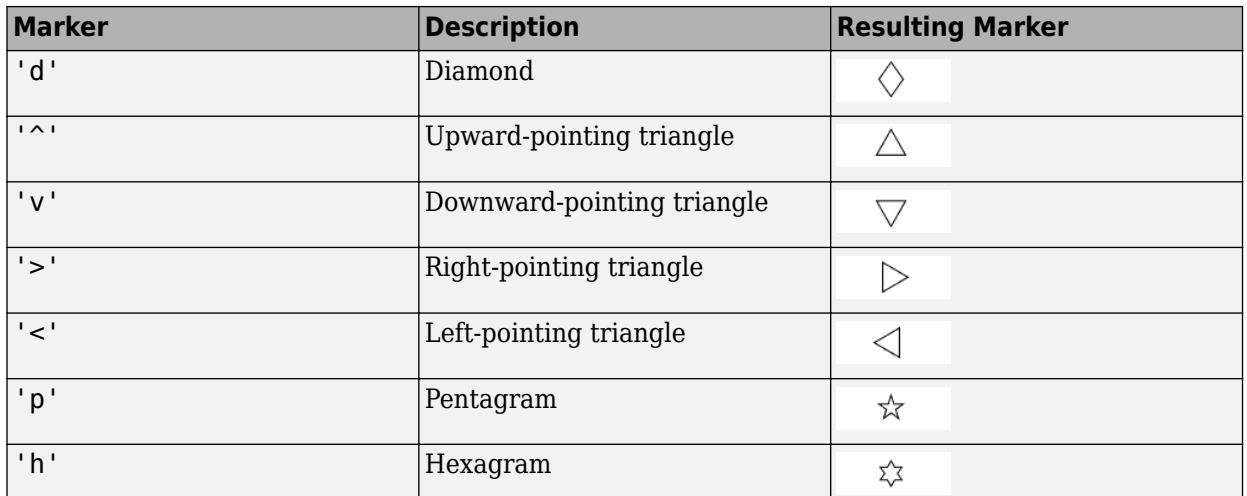

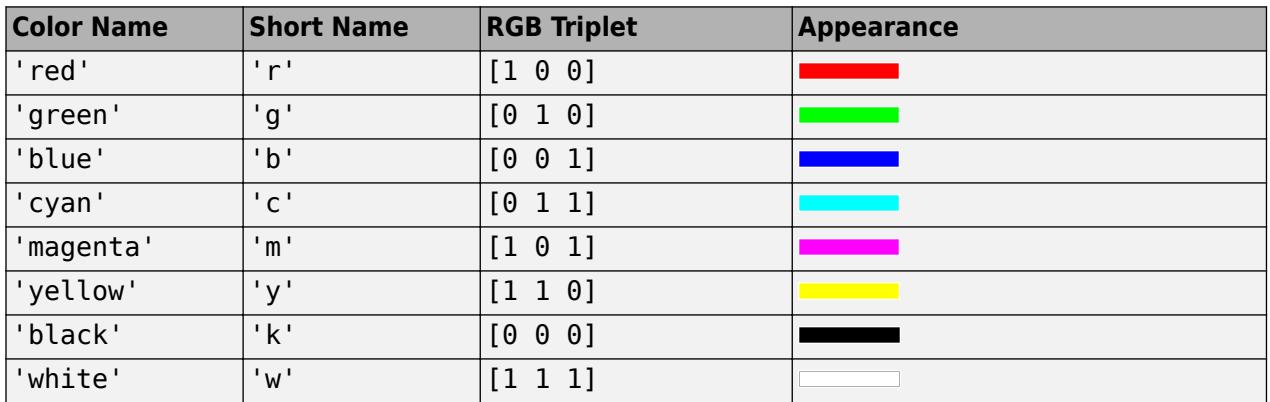

### **tbl — Source table**

table | timetable

Source table containing the data to plot, specified as a table or a timetable.

### **xvar — Table variables containing** *x***-coordinates**

character vector | string array | cell array | pattern | numeric scalar or vector | logical vector | vartype()

Table variables containing the *x*-coordinates, specified using one of the indexing schemes from the table.

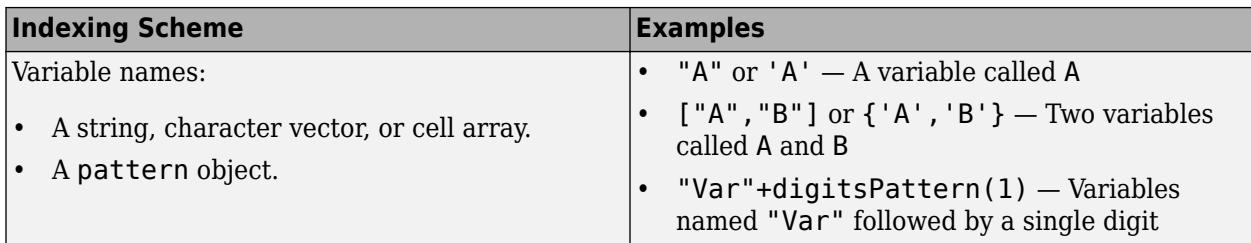

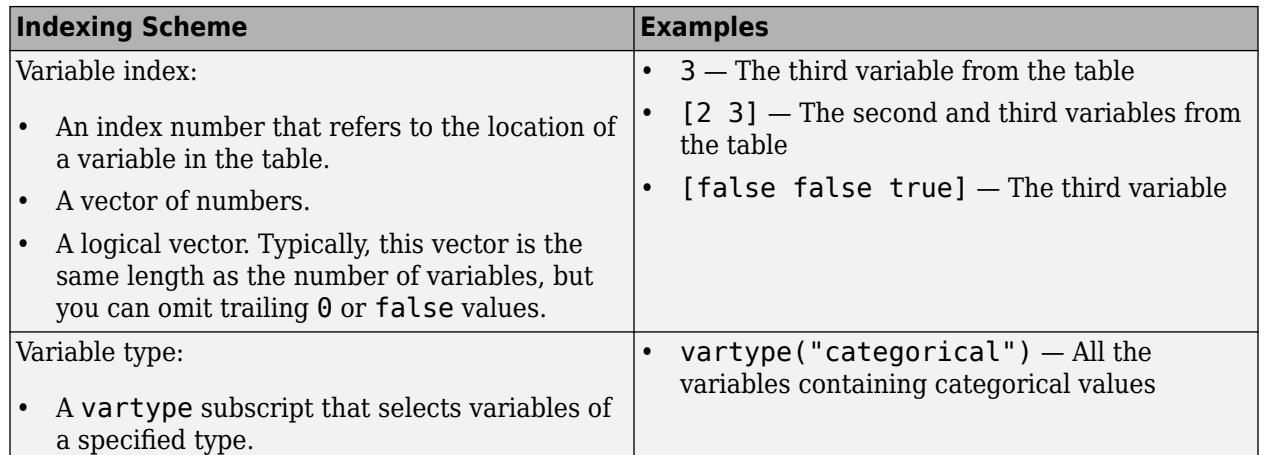

The table variables you specify can contain numeric, categorical, datetime, or duration values. If you specify multiple variables for more than one argument, the number of variables must be the same for each of those arguments.

Example: plot3(tbl,["x1","x2"],"y","z") specifies the table variables named x1 and x2 for the *x*-coordinates.

Example: plot3(tbl,2,"y","z") specifies the second variable for the *x*-coordinates.

Example: plot3(tbl,vartype("numeric"),"y","z") specifies all numeric variables for the *x*coordinates.

### **yvar — Table variables containing** *y***-coordinates**

character vector | string array | cell array | pattern | numeric scalar or vector | logical vector | vartype()

### Table variables containing the *y*-coordinates, specified using one of the indexing schemes from the table.

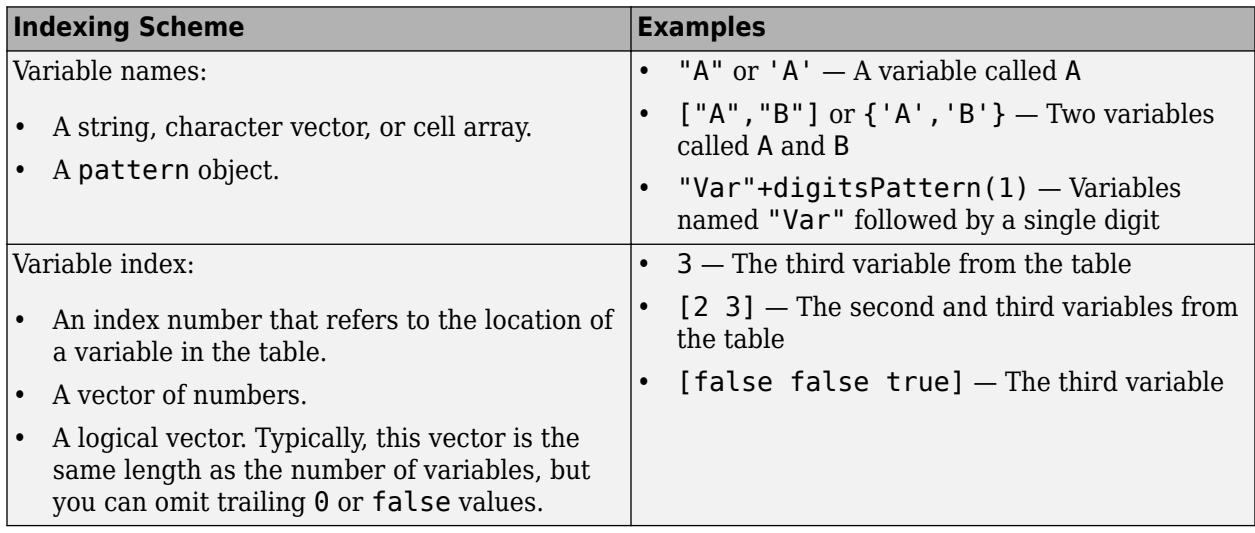

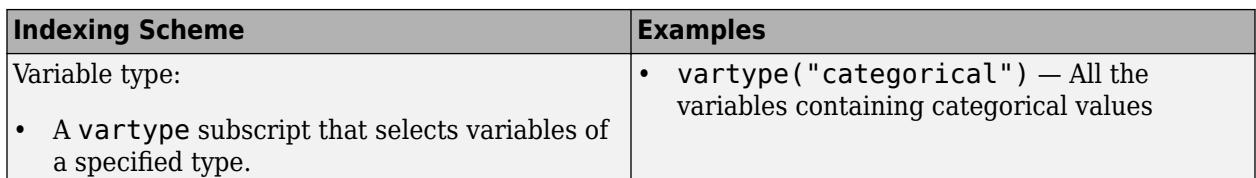

The table variables you specify can contain numeric, categorical, datetime, or duration values. If you specify multiple variables for more than one argument, the number of variables must be the same for each of those arguments.

Example: plot3(tbl, "x", ["y1", "y2"], "z") specifies the table variables named y1 and y2 for the *y*-coordinates.

Example: plot3(tbl,"x",2,"z") specifies the second variable for the *y*-coordinates.

Example: plot3(tbl,"x", vartype("numeric"),"z") specifies all numeric variables for the *y*coordinates.

### **zvar — Table variables containing** *z***-coordinates**

character vector | string array | cell array | pattern | numeric scalar or vector | logical vector | vartype()

Table variables containing the *z*-coordinates, specified using one of the indexing schemes from the table.

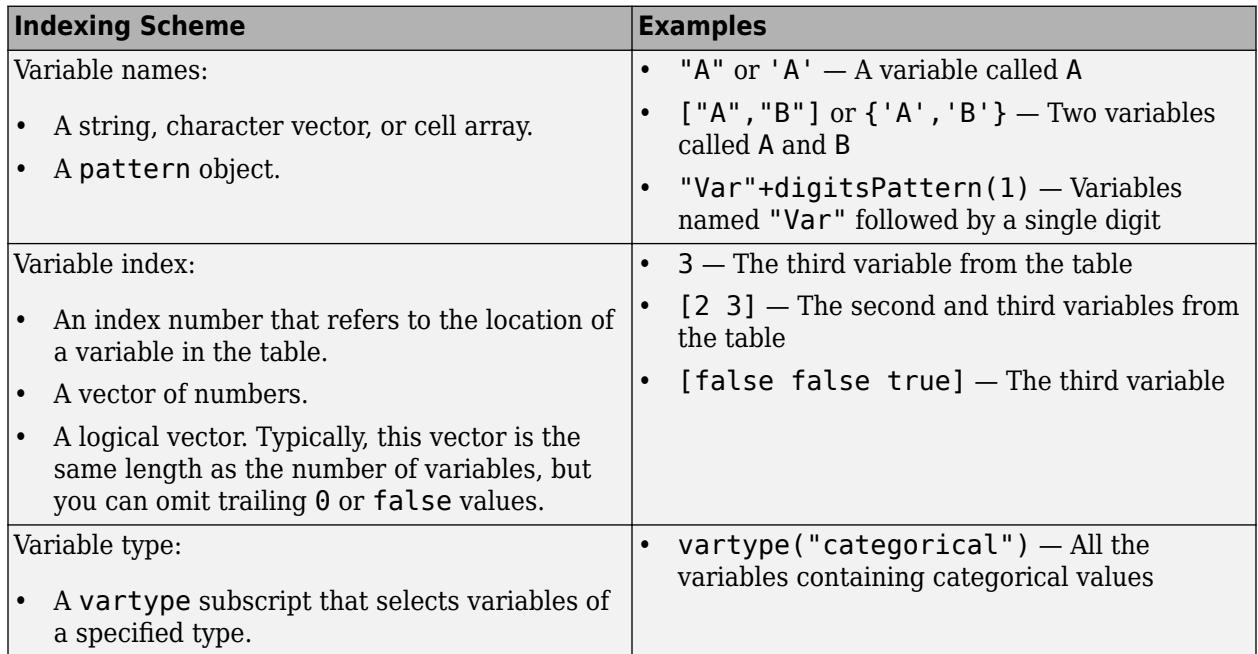

The table variables you specify can contain numeric, categorical, datetime, or duration values. If you specify multiple variables for more than one argument, the number of variables must be the same for each of those arguments.

Example: plot3(tbl, "x", "y", ["z1", "z2"]) specifies the table variables named z1 and z2 for the *z*-coordinates.

Example: plot3(tbl,"x","y",2) specifies the second variable for the *z*-coordinates.

Example: plot3(tbl,"x","y",vartype("numeric")) specifies all numeric variables for the *z*coordinates.

#### **ax — Target axes**

Axes object

Target axes, specified as an Axes object. If you do not specify the axes and if the current axes is Cartesian, then plot3 uses the current axes.

### **Name-Value Pair Arguments**

Specify optional pairs of arguments as Name1=Value1,...,NameN=ValueN, where Name is the argument name and Value is the corresponding value. Name-value arguments must appear after other arguments, but the order of the pairs does not matter.

*Before R2021a, use commas to separate each name and value, and enclose* Name *in quotes.*

Example: plot3([1 2], [3 4], [5 6], 'Color', 'red') specifies a red line for the plot.

**Note** The properties listed here are only a subset. For a complete list, see [Chart Line](#page-7536-0).

### **Color — Color**

[0 0.4470 0.7410] (default) | RGB triplet | hexadecimal color code | 'r' | 'g' | 'b' | ...

Color, specified as an RGB triplet, a hexadecimal color code, a color name, or a short name. The color you specify sets the line color. It also sets the marker edge color when the MarkerEdgeColor property is set to 'auto'.

For a custom color, specify an RGB triplet or a hexadecimal color code.

- An RGB triplet is a three-element row vector whose elements specify the intensities of the red, green, and blue components of the color. The intensities must be in the range  $[0,1]$ ; for example, [0.4 0.6 0.7].
- A hexadecimal color code is a character vector or a string scalar that starts with a hash symbol (#) followed by three or six hexadecimal digits, which can range from 0 to F. The values are not case sensitive. Thus, the color codes '#FF8800', '#ff8800', '#F80', and '#f80' are equivalent.

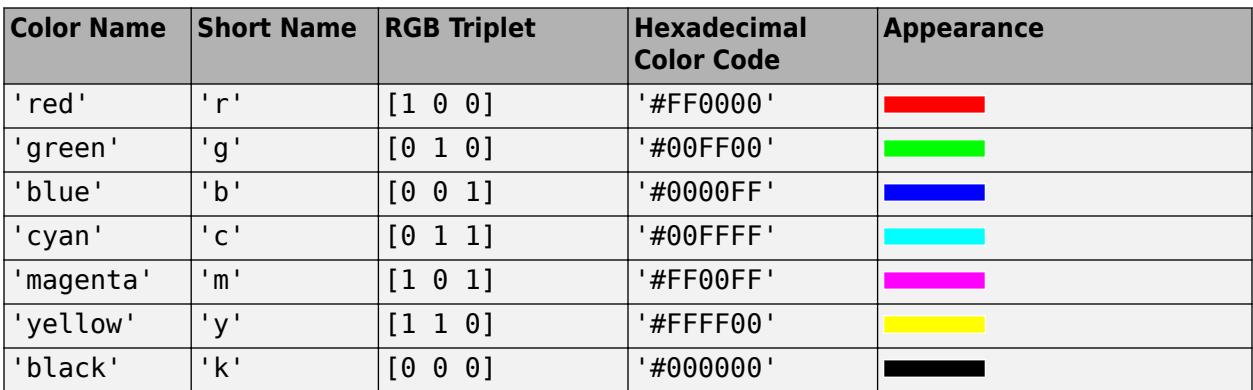

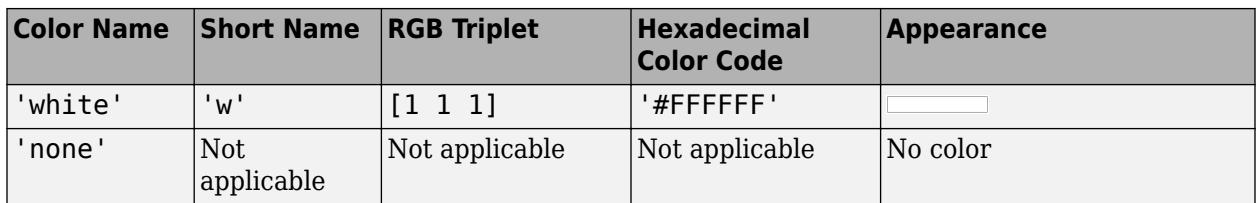

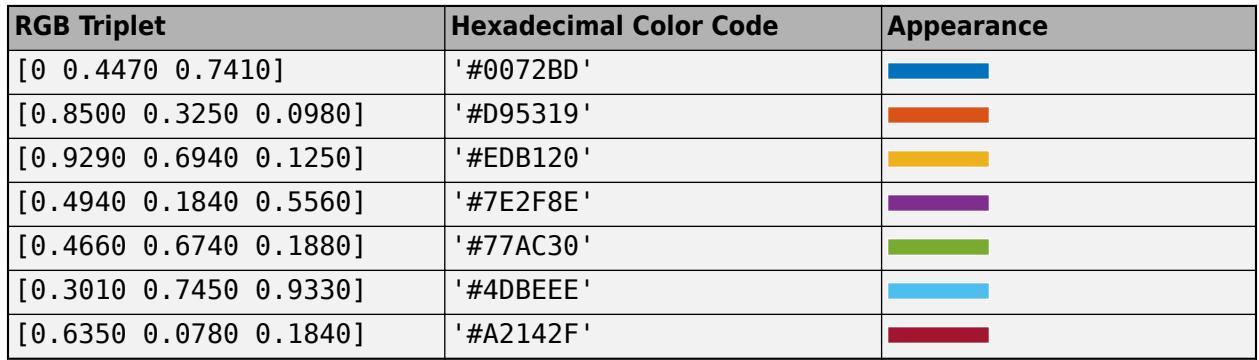

### **LineWidth — Line width**

0.5 (default) | positive value

Line width, specified as a positive value in points, where 1 point  $= 1/72$  of an inch. If the line has markers, then the line width also affects the marker edges.

The line width cannot be thinner than the width of a pixel. If you set the line width to a value that is less than the width of a pixel on your system, the line displays as one pixel wide.

### **MarkerSize — Marker size**

6 (default) | positive value

Marker size, specified as a positive value in points, where  $1$  point  $= 1/72$  of an inch.

### **MarkerEdgeColor — Marker outline color**

```
'auto' (default) | RGB triplet | hexadecimal color code | 'r' | 'g' | 'b' | ...
```
Marker outline color, specified as 'auto', an RGB triplet, a hexadecimal color code, a color name, or a short name. The default value of 'auto' uses the same color as the Color property.

For a custom color, specify an RGB triplet or a hexadecimal color code.

- An RGB triplet is a three-element row vector whose elements specify the intensities of the red, green, and blue components of the color. The intensities must be in the range  $[0,1]$ ; for example, [0.4 0.6 0.7].
- A hexadecimal color code is a character vector or a string scalar that starts with a hash symbol (#) followed by three or six hexadecimal digits, which can range from 0 to F. The values are not case sensitive. Thus, the color codes '#FF8800', '#ff8800', '#F80', and '#f80' are equivalent.

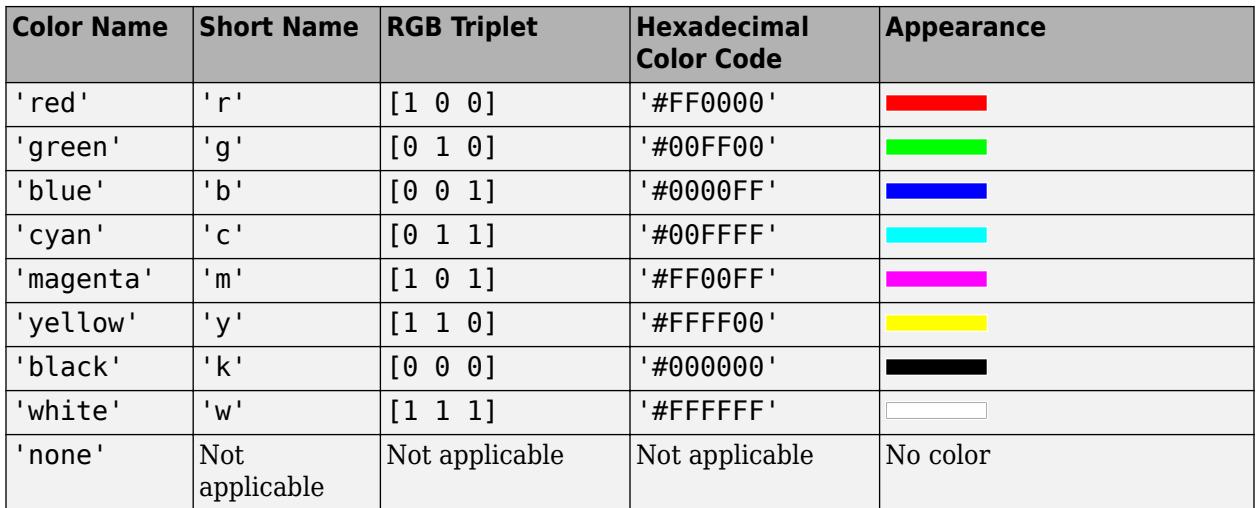

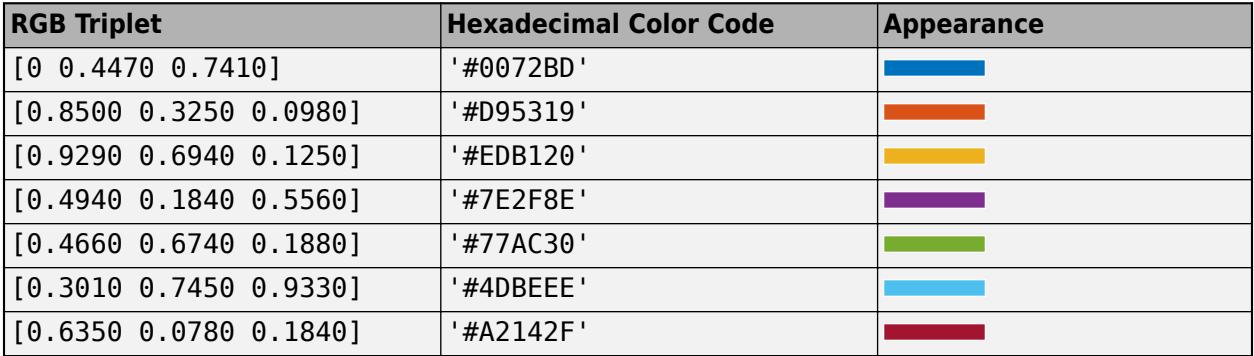

### **MarkerFaceColor — Marker fill color**

'none' (default) | 'auto' | RGB triplet | hexadecimal color code | 'r' | 'g' | 'b' | ...

Marker fill color, specified as 'auto', an RGB triplet, a hexadecimal color code, a color name, or a short name. The 'auto' option uses the same color as the Color property of the parent axes. If you specify 'auto' and the axes plot box is invisible, the marker fill color is the color of the figure.

For a custom color, specify an RGB triplet or a hexadecimal color code.

- An RGB triplet is a three-element row vector whose elements specify the intensities of the red, green, and blue components of the color. The intensities must be in the range  $[0,1]$ ; for example, [0.4 0.6 0.7].
- A hexadecimal color code is a character vector or a string scalar that starts with a hash symbol (#) followed by three or six hexadecimal digits, which can range from 0 to F. The values are not case sensitive. Thus, the color codes '#FF8800', '#ff8800', '#F80', and '#f80' are equivalent.

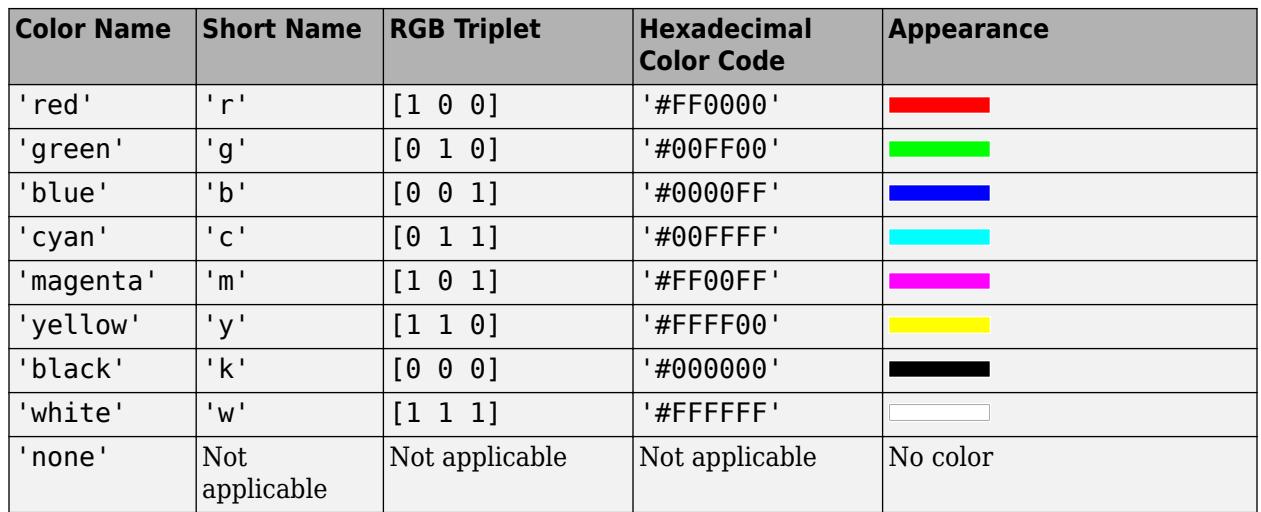

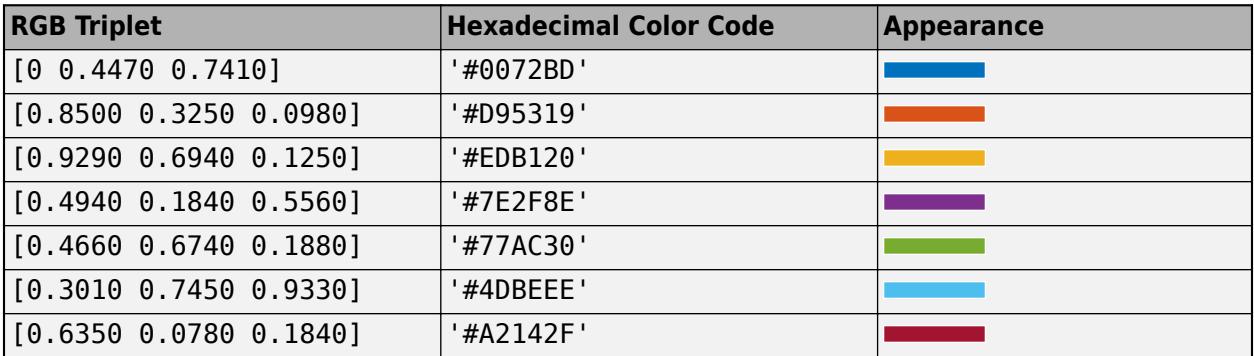

## **Tips**

• Use NaN or Inf to create breaks in the lines. For example, this code plots a line with a break between  $z=2$  and  $z=4$ .

plot3([1 2 3 4 5],[1 2 3 4 5],[1 2 NaN 4 5])

• plot3 uses colors and line styles based on the ColorOrder and LineStyleOrder properties of the axes. plot3 cycles through the colors with the first line style. Then, it cycles through the colors again with each additional line style.

You can change the colors and the line styles after plotting by setting the ColorOrder or LineStyleOrder properties on the axes. You can also call the [colororder](#page-1991-0) function to change the color order for all the axes in the figure. *(since R2019b)*

## **Version History**

### **Pass tables directly to plot3**

Create plots by passing a table to the plot3 function followed by the variables you want to plot. When you specify your data as a table, the axis labels and the legend (if present) are automatically labeled using the table variable names.

## **Extended Capabilities**

### **GPU Arrays**

Accelerate code by running on a graphics processing unit (GPU) using Parallel Computing Toolbox™.

Usage notes and limitations:

• This function accepts GPU arrays, but does not run on a GPU.

For more information, see "Run MATLAB Functions on a GPU" (Parallel Computing Toolbox).

### **Distributed Arrays**

Partition large arrays across the combined memory of your cluster using Parallel Computing Toolbox™.

Usage notes and limitations:

• This function operates on distributed arrays, but executes in the client MATLAB.

For more information, see "Run MATLAB Functions with Distributed Arrays" (Parallel Computing Toolbox).

## **See Also**

**Functions** [axis](#page-583-0) | [scatter3](#page-12301-0) | [bar3](#page-686-0) | [tiledlayout](#page-14202-0) | [nexttile](#page-14160-0) | [grid](#page-5318-0)

### **Properties**

[Chart Line](#page-7536-0)

**Topics** "Plot Dates and Times" "Plot Categorical Data" "Plots That Support Tables"

### **Introduced before R2006a**

# **plotbrowser**

(Not recommended) Show or hide the Plot Browser

**Note** plotbrowser is not recommended. Use inspect to launch the [Property Inspector](#page-6993-0) instead. For more information, see ["Compatibility Considerations"](#page-10188-0).

## **Syntax**

```
plotbrowser
plotbrowser(state)
plotbrowser(fig, ___ )
```
## **Description**

plotbrowser shows the Plot Browser plot tool on the current figure. If no current figure exists, plotbrowser will create one.

When you dock, undock, resize, or reposition a plot tool, MATLAB restores that configuration when you invoke the tool for subsequent figures, both within and across MATLAB sessions. There is no command to reset a plotting tool to its original configuration.

plotbrowser(state) changes the state of the Plot Browser plot tool on the figure. For example, plotbrowser("on") shows the Plot Browser.

plotbrowser(fig, ) operates on the specified figure instead of the current figure. The input fig can precede any of the input argument combinations in the previous syntaxes.

## **Examples**

### **Open Plot Browser**

Show the Plot Browser on a figure by calling the plotbrowser function. The tool opens in the same configuration as last time you invoked the tool.

plot(rand(5)) plotbrowser

### **1** Functions

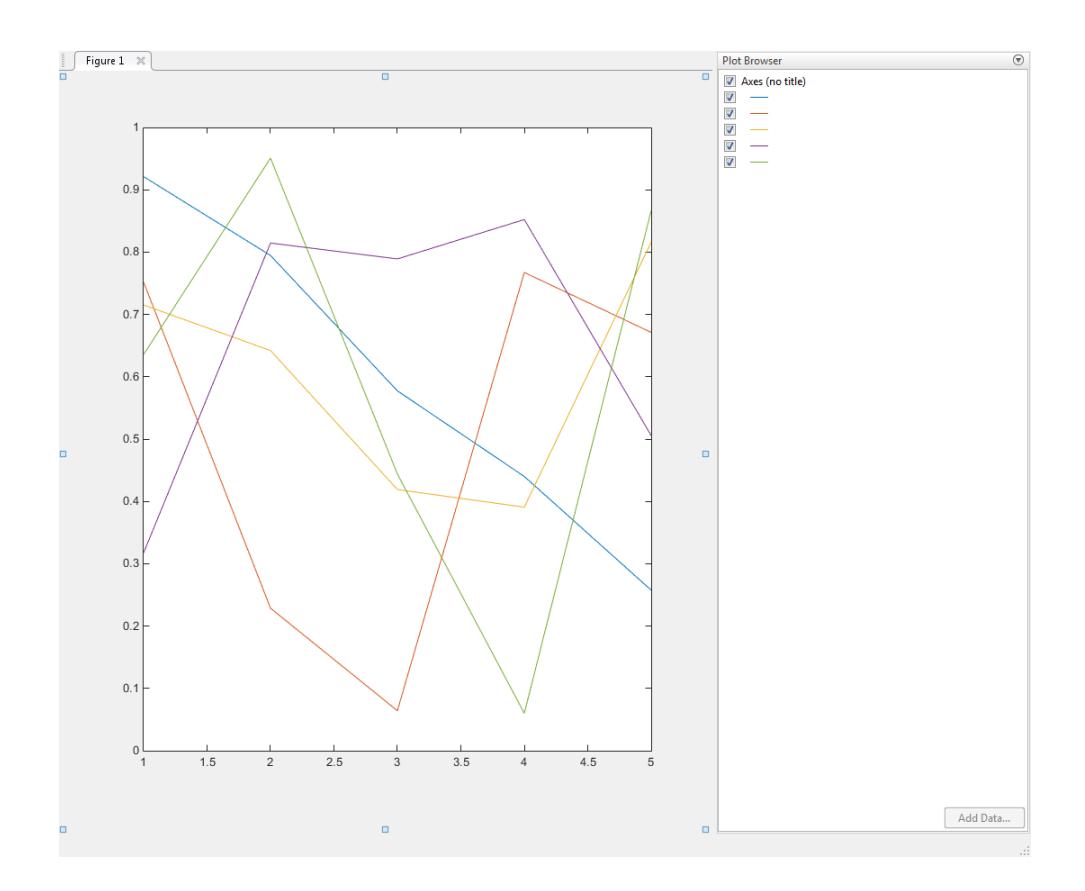

## **Input Arguments**

### **state — Plot Browser tool state**

"on" | "off" | "toggle"

Plot Browser tool state, specified as one of these values:

- "on" Show Plot Browser.
- "off" Hide Plot Browser.
- "toggle" Switch the Plot Browser state between the "on" and "off" states.

**Example:** plotbrowser("on") shows the Plot Browser plot tool on the current figure.

### **fig — Target figure**

Figure object

Target figure, specified as a Figure object. Use fig to show or hide the Plot Browser on a specific figure instead of the current figure.

Example: plotbrowser(f) shows the Plot Browser plot tool on the figure f.

### **Tips**

If you call plotbrowser in a MATLAB program and subsequent lines depend on the Plot Browser being fully initialized, follow it by drawnow to ensure complete initialization.
# **Alternatives**

Show or hide the **Plot Browser** tool from the **View** menu of a figure window.

# **Compatibility Considerations**

#### **plotbrowser will redirect to the Property Inspector**

*Behavior change in future release*

The plotbrowser function will expand the Object Browser in the Property Inspector and start plot edit mode in a future release. Alternatively, interactively modify graphics object properties by using inspect to launch the [Property Inspector](#page-6993-0).

### **See Also**

[plottools](#page-10200-0) | [figurepalette](#page-4105-0) | [propertyeditor](#page-10978-0)

**Topics** [Property Inspector](#page-6993-0) "Interactively Explore Plotted Data"

#### **Introduced before R2006a**

# **plotedit**

Interactively edit and annotate plots

### **Syntax**

```
plotedit
plotedit(state)
plotedit(fig, ___ )
```
# **Description**

plotedit toggles the state of plot edit mode for the current figure. Plot edit mode allows you to use a graphical interface to edit and annotate plots easily. In plot edit mode, you can label axes, change line styles, and add text, line, and arrow annotations. If no current figure exists, plotedit will create one.

plotedit(state) changes the state of plot edit mode on the figure. For example, plotedit("on") starts plot edit mode for the current figure.

plotedit(fig, ) operates on the specified figure instead of the current figure. The input fig can precede any of the input argument combinations in the other syntaxes.

# **Examples**

#### **Turn On Plot Edit Mode**

Start plot edit mode on a figure by calling the plotedit function.

```
f = figure;plotedit(f)
```
## **Input Arguments**

#### **state — Plot edit mode state**

"on" | "off" | "toggle"

Plot edit mode state, specified as one of these values:

- "on" Start plot edit mode.
- "off" End plot edit mode.
- "toggle" Switch plot edit mode between the "on" and "off" states.

**Example:** plotedit("on") starts plot edit mode for the current figure.

#### **fig — Target figure**

Figure object

Target figure, specified as a Figure object. Use fig to enable or disable plot edit mode on a specific figure instead of the current figure.

Example: plotedit(f) toggles plot edit mode on the figure f.

### **Alternatives**

Start or end plot edit mode by clicking on the **Edit Plot** button in the figure toolbar.

## **Compatibility Considerations**

**Options for showing and hiding the Tools menu will be removed**

*Behavior change in future release*

The **Tools** menu will be removed in a future release. As a result, the "showtoolsmenu" and "hidetoolsmenu" options for plotedit will be removed in a future release. To interactively modify graphics object properties, use inspect to launch the [Property Inspector](#page-6993-0) instead.

### **See Also**

[axes](#page-522-0) | [line](#page-7731-0) | [open](#page-9544-0) | [plot](#page-10129-0) | [print](#page-10839-0) | [saveas](#page-12259-0) | [text](#page-13940-0) | [propedit](#page-10972-0)

### **Topics**

[Property Inspector](#page-6993-0) "Interactively Explore Plotted Data"

#### **Introduced before R2006a**

# **plotmatrix**

Scatter plot matrix

# **Syntax**

```
plotmatrix(X,Y)
plotmatrix(X)
plotmatrix( ___ ,LineSpec)
plotmatrix(ax, ___ )
```
 $[S, AX, BigAx, H, HAx] = plotmatrix( )$ 

# **Description**

 $plotmatrix(X, Y)$  creates a matrix of subaxes containing scatter plots of the columns of X against the columns of Y. If X is *p*-by-*n* and Y is *p*-by-*m*, then plotmatrix produces an *n*-by-*m* matrix of subaxes.

plotmatrix(X) is the same as plotmatrix( $X$ , $X$ ) except that the subaxes along the diagonal are replaced with histogram plots of the data in the corresponding column of X. For example, the subaxes along the diagonal in the *i*th column is replaced by histogram( $X(:,i)$ ).

plotmatrix( \_\_\_ ,LineSpec) specifies the line style, marker symbol, and color for the scatter plots. The option LineSpec can be preceded by any of the input argument combinations in the previous syntaxes.

plotmatrix(ax, \_\_\_ ) plots into the specified target axes, where the target axes is an invisible frame for the subaxes.

 $[S, AX, BigAx, H, HAX] = plotmatrix($  ) returns the graphic objects created as follows:

- S Chart line objects for the scatter plots
- AX Axes objects for each subaxes
- BigAx Axes object for big axes that frames the subaxes
- H Histogram objects for the histogram plots
- HAx Axes objects for the invisible histogram axes

BigAx is left as the current axes (gca) so that a subsequent title, xlabel, or ylabel command centers text with respect to the big axes.

### **Examples**

#### **Create Scatter Plot Matrix with Two Matrix Inputs**

Create X as a matrix of random data and Y as a matrix of integer values. Then, create a scatter plot matrix of the columns of X against the columns of Y.

```
X = \text{randn}(50, 3);
Y = reshape(1:150,50,3);
plotmatrix(X,Y)
```
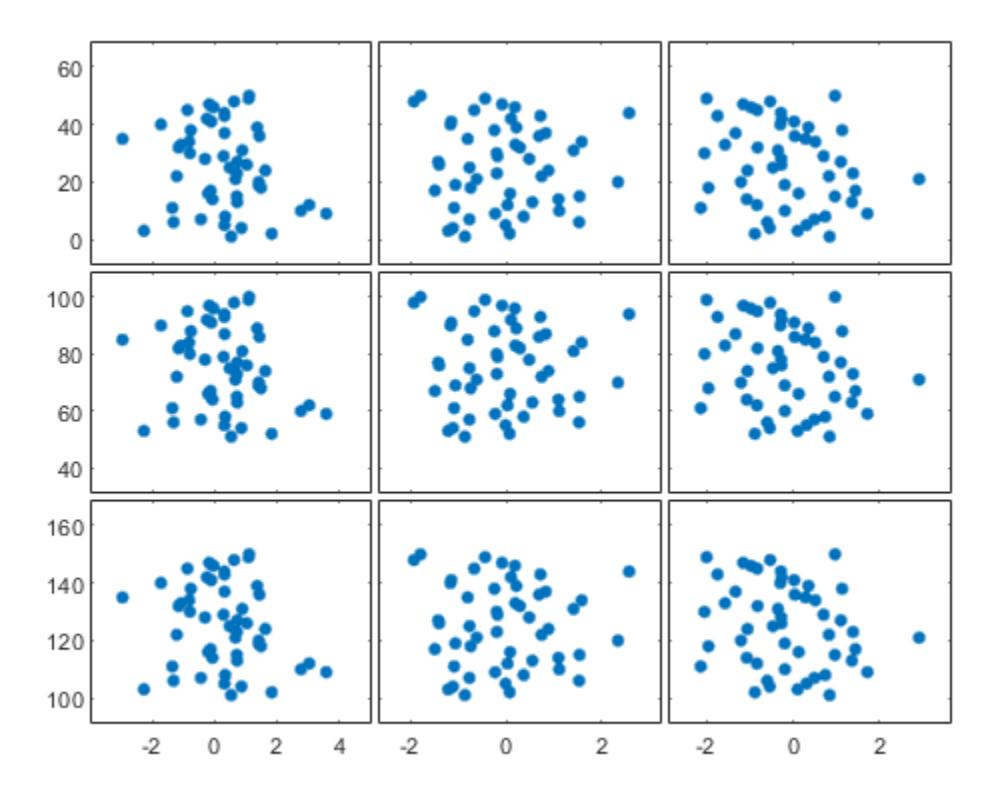

The subplot in the ith row, jth column of the figure is a scatter plot of the ith column of Y against the jth column of X.

#### **Create Scatter Plot Matrix with One Matrix Input**

Create a scatter plot matrix of random data. The subplot in the ith row, jth column of the matrix is a scatter plot of the ith column of X against the jth column of X. Along the diagonal are histogram plots of each column of X.

 $X = \text{randn}(50, 3)$ ; plotmatrix(X)

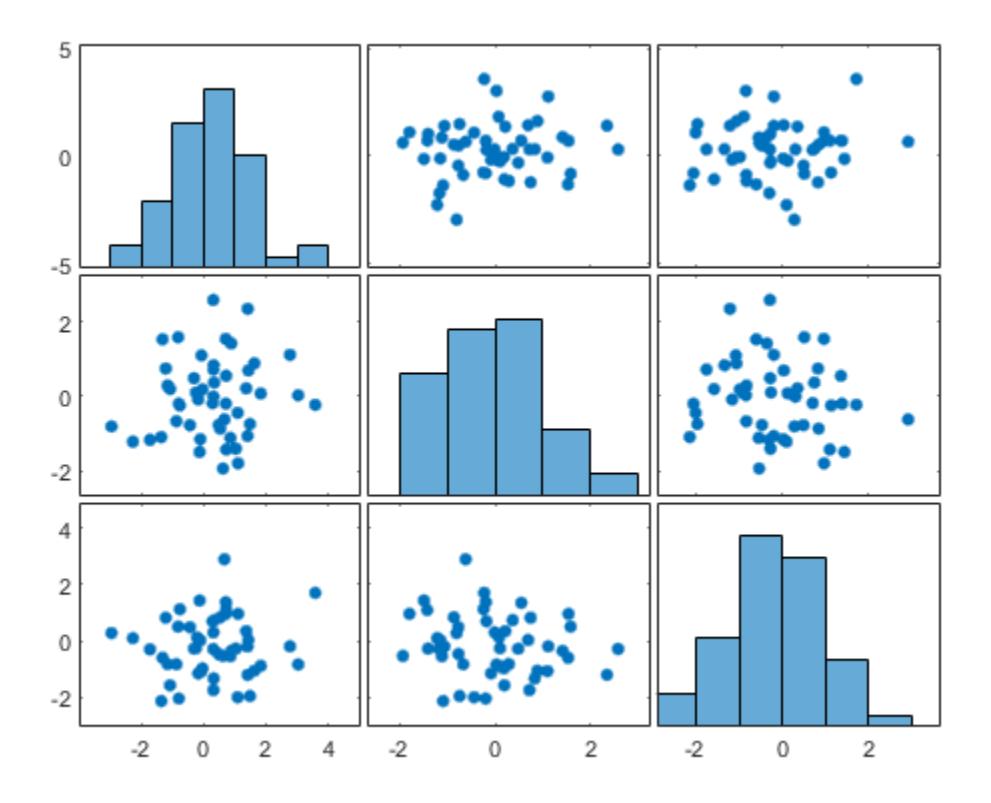

### **Specify Marker Type and Color**

Create a scatter plot matrix of random data. Specify the marker type and the color for the scatter plots.

X = randn(50,3); plotmatrix(X,'\*r')

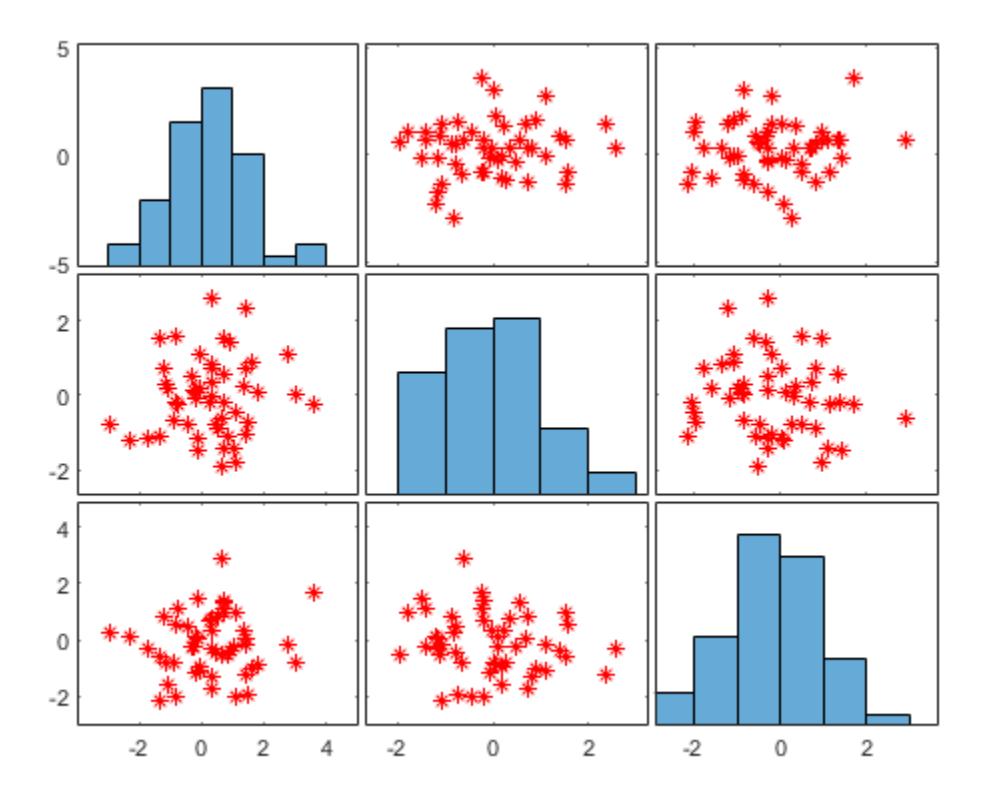

The LineSpec option sets properties for the scatter plots. To set properties for the histogram plots, return the histogram objects.

### **Modify Scatter Plot Matrix After Creation**

Create a scatter plot matrix of random data.

rng default  $X = \text{randn}(50, 3)$ ;  $[S, AX,BigAx,H,HAx] = plotmatrix(X);$ 

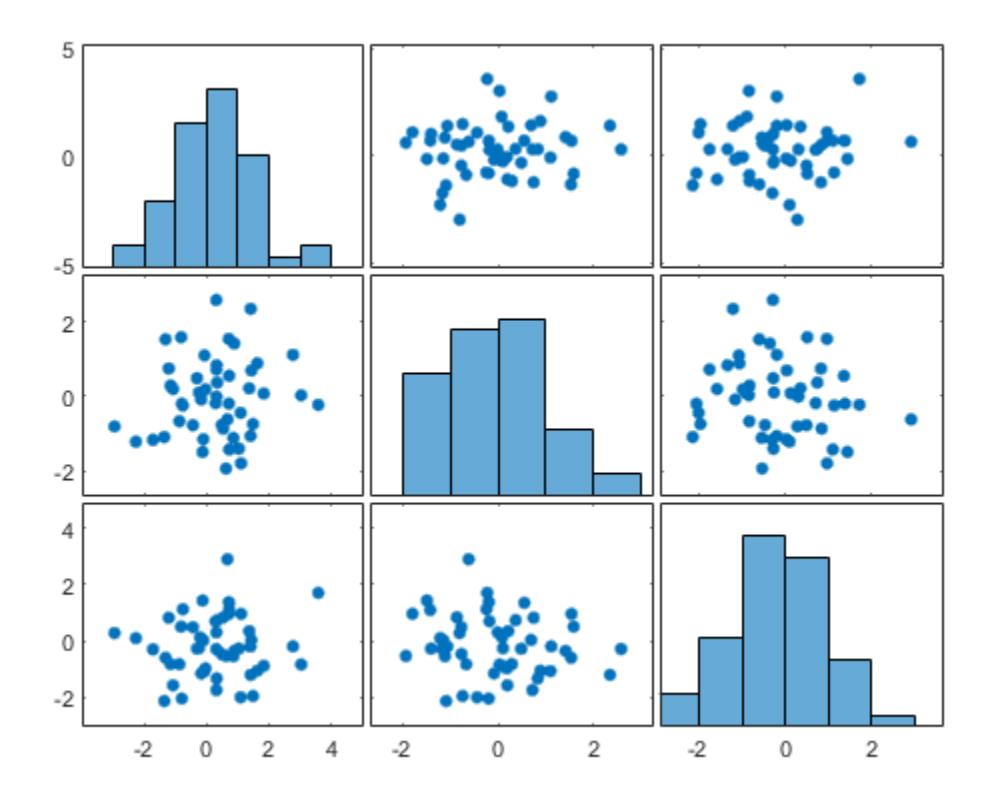

To set properties for the scatter plots, use S. To set properties for the histograms, use H. To set axes properties, use AX, BigAx, and HAx. Use dot notation to set properties.

Set the color and marker type for the scatter plot in the lower left corner of the figure. Set the color for the histogram plot in the lower right corner. Use the title command to title the figure.

 $S(3)$ .Color =  $'g'$ ; S(3).Marker =  $'*$ ;  $H(3)$ .EdgeColor =  $'k'$ ;  $H(3)$ .FaceColor =  $'g'$ ; title(BigAx,'A Comparison of Data Sets')

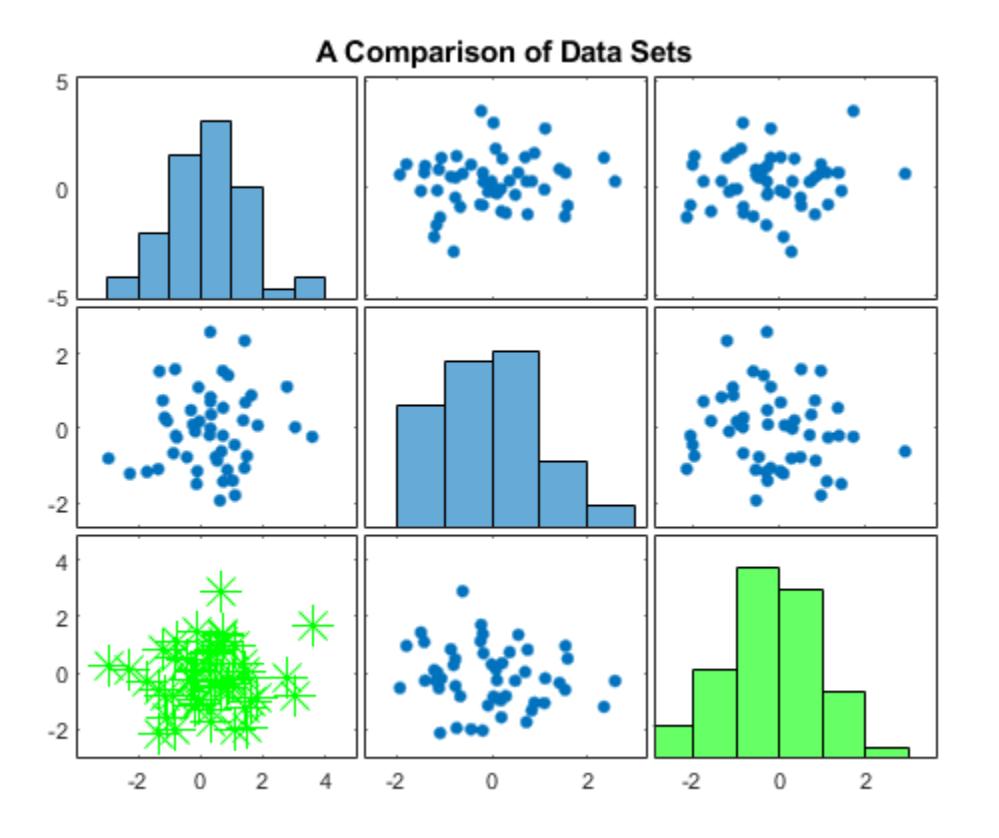

# **Input Arguments**

#### **X — Data to display**

matrix

#### Data to display, specified as a matrix.

Data Types: single | double | int8 | int16 | int32 | int64 | uint8 | uint16 | uint32 | uint64 | logical

#### **Y — Data to plot against X**

matrix

#### Data to plot against X, specified as a matrix.

```
Data Types: single | double | int8 | int16 | int32 | int64 | uint8 | uint16 | uint32 | uint64 |
logical
```
#### **LineSpec — Line style, marker, and color**

character vector | string

Line style, marker, and color, specified as a character vector or string containing symbols. The symbols can appear in any order. You do not need to specify all three characteristics (line style, marker, and color). For example, if you omit the line style and specify the marker, then the plot shows only the marker and no line.

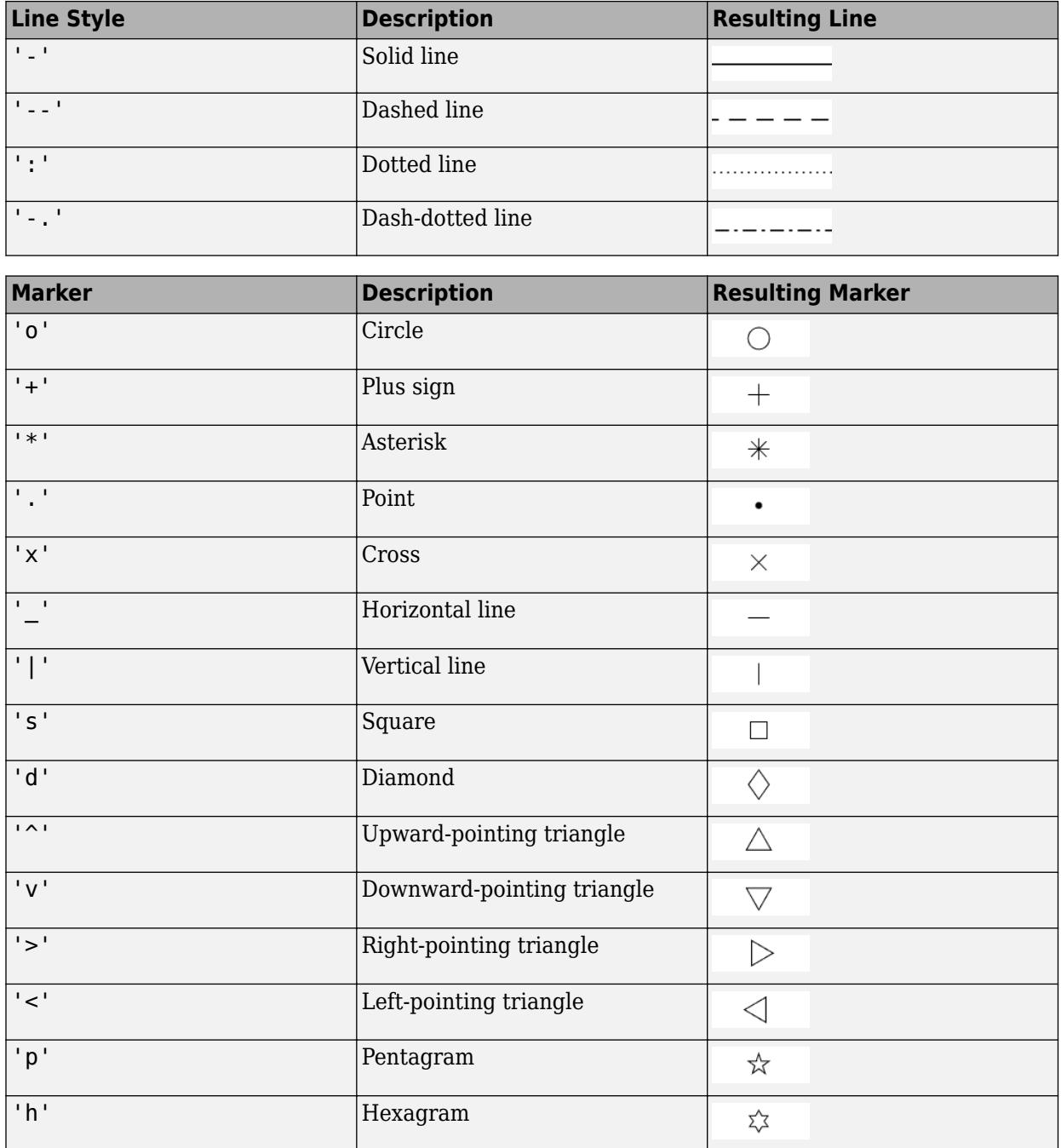

Example: '--or' is a red dashed line with circle markers

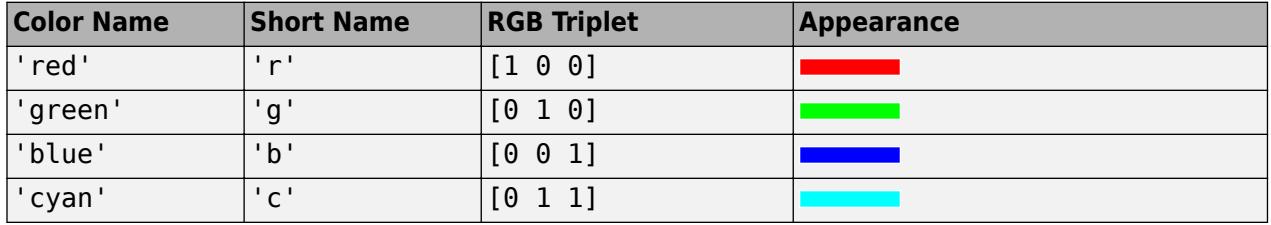

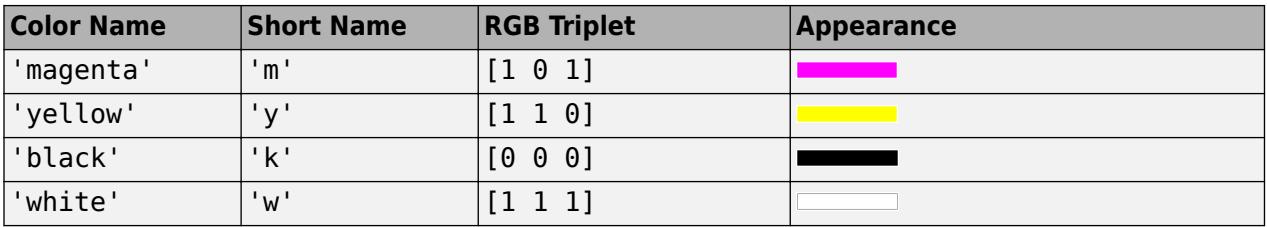

#### **ax — Target axes**

Axes object

Target axes that frames all the subaxes, specified as an Axes object. If you do not specify this argument, then plotmatrix uses the current axes.

### **Output Arguments**

#### **S — Chart line objects for scatter plots**

matrix

Chart line objects for the scatter plots, returned as a matrix. These are unique identifiers, which you can use to query and modify the properties of a specific scatter plot.

#### **AX — Axes objects for subaxes**

matrix

Axes objects for the subaxes, returned as a matrix. These are unique identifiers, which you can use to query and modify the properties of a specific subaxes.

#### **BigAx — Axes object for big axes**

scalar

Axes object for big axes, returned as a scalar. This is a unique identifier, which you can use to query and modify properties of the big axes.

#### **H — Histogram objects**

vector | []

Histogram objects, returned as a vector or []. These are unique identifiers, which you can use to query and modify the properties of a specific histogram object. If no histogram plots are created, then H is returned as empty brackets.

**Note** Starting in R2015b, H is a vector of histogram objects, In previous releases, it was a vector of patch objects.

#### **HAx — Axes objects for invisible histogram axes**

vector | []

Axes objects for invisible histogram axes, returned as a vector or []. These are unique identifiers, which you can use to query and modify the properties of a specific axes. If no histogram plots are created, then HAx is returned as empty brackets.

# **Extended Capabilities**

#### **GPU Arrays**

Accelerate code by running on a graphics processing unit (GPU) using Parallel Computing Toolbox<sup>™</sup>.

Usage notes and limitations:

• This function accepts GPU arrays, but does not run on a GPU.

For more information, see "Run MATLAB Functions on a GPU" (Parallel Computing Toolbox).

#### **Distributed Arrays**

Partition large arrays across the combined memory of your cluster using Parallel Computing Toolbox™.

Usage notes and limitations:

• This function operates on distributed arrays, but executes in the client MATLAB.

For more information, see "Run MATLAB Functions with Distributed Arrays" (Parallel Computing Toolbox).

### **See Also**

[scatter](#page-12272-0) | [scatter3](#page-12301-0) | [tiledlayout](#page-14202-0) | [nexttile](#page-14160-0)

**Introduced before R2006a**

# <span id="page-10200-0"></span>**plottools**

(Not recommended) Show or hide plot tools

**Note** plottools is not recommended. Use inspect to launch the [Property Inspector](#page-6993-0) instead. For more information, see ["Compatibility Considerations".](#page-10202-0)

### **Syntax**

```
plottools
plottools(state)
plottools(state,tool)
plottools(fig, ___ )
```
### **Description**

plottools shows the plot tools on the current figure. If no current figure exists, plottools will create one.

The first time you open the plot tools, the Figure Palette, Plot Browser, and Property Editor appear, grouped around the current figure. If you close, move, or undock any of the tools, MATLAB restores that configuration when you invoke the tools for subsequent figures, both within and across MATLAB sessions.

plottools(state) changes the state of the plot tools on the figure. For example, plottools("on") shows the plot tools.

plottools(state,tool) operates on the specified tool only. For example, plottools("on","figurepalette") shows the Figure Palette but not the Plot Browser or Property Editor.

plottools(fig, )operates on the specified figure instead of the current figure. The input fig can precede any of the input argument combinations in the previous syntaxes.

## **Examples**

#### **Open Plot Tools**

Show the plot tools on a figure by calling the plottools function. The tools open in the same configuration as last time you invoked the tools.

```
f = figureplot(1:10);
plottools(f)
```
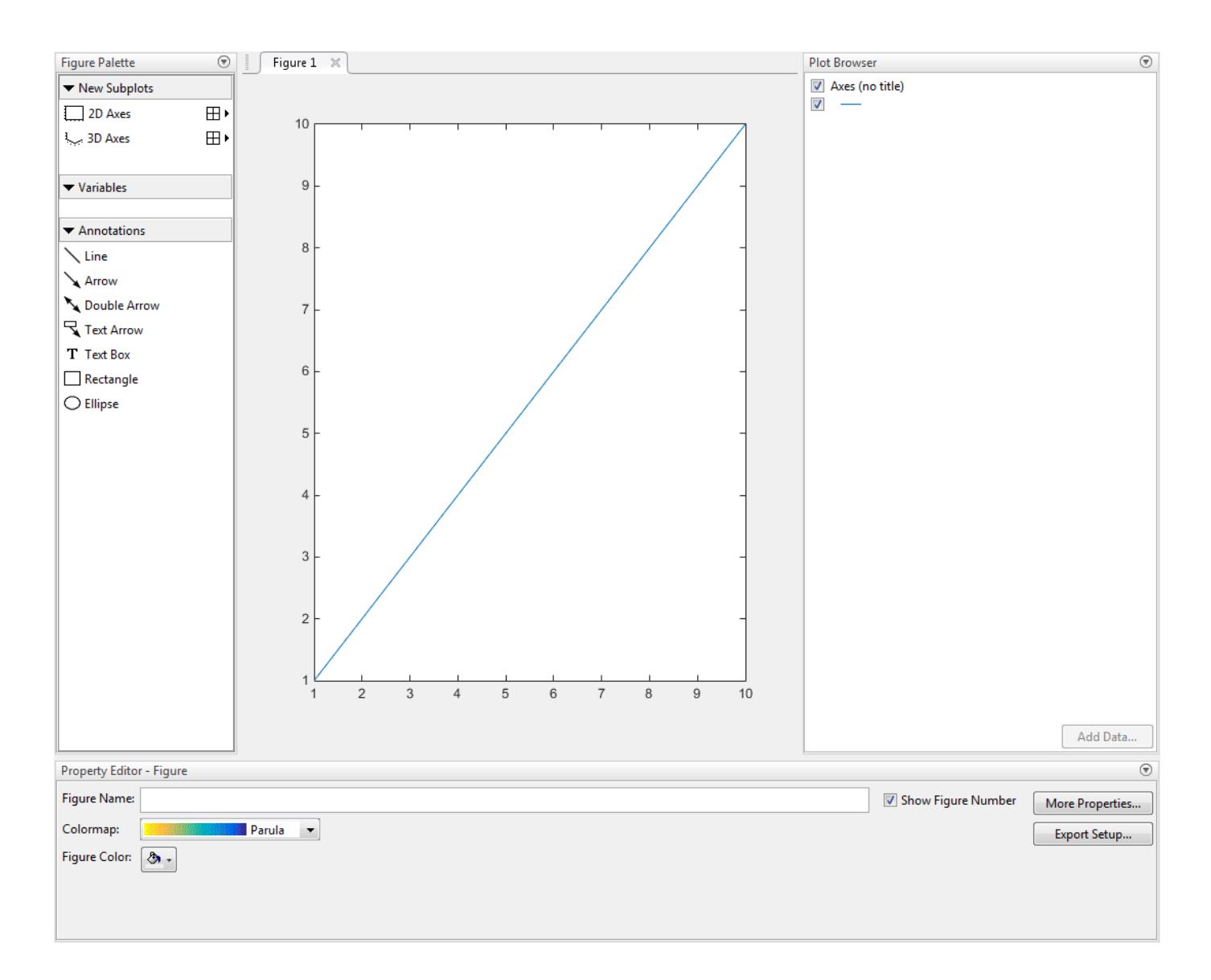

## **Input Arguments**

**state — Plot tools state**

"on" | "off" | "toggle"

Plot tool state, specified as one of these values:

- "on" Show plot tools.
- "off" Hide plot tools.
- "toggle" Switch the plot tools state between the "on" and "off" states.

Example: plottools("on") shows the plot tools on the current figure.

#### **tool — Specified plot tool**

"figurepalette" | "plotbrowser" | "propertyeditor"

<span id="page-10202-0"></span>Plot tool, specified as one of these values:

- "figurepalette" Operate on the Figure Palette.
- " $plotbrowser"$   $-$  Operate on the Plot Browser.
- " $\mathsf{propertyeditor}$ "  $-$  Operate on the Property Editor.

**Example:** plottools("on","figurepalette") shows the Figure Palette but not the Plot Browser or Property Editor on the current figure.

#### **fig — Target figure**

Figure object

Target figure, specified as a Figure object. Use fig to show or hide plot tools on a specific figure instead of the current figure.

**Example:** plotools(f) shows the plot tools on the figure with handle f.

### **Alternatives**

Select the **Figure Palette**, **Plot Browser**, and **Property Editor** options from the **View** menu of a figure window.

### **Compatibility Considerations**

#### **plottools behavior will change**

*Behavior change in future release*

The behavior of plottools will change in a future release.

- Syntaxes opening the figurepalette tool will start plot edit mode in a future release.
- Syntaxes opening the propertyeditor tool will open the Property Inspector and start plot edit mode in a future release.
- Syntaxes opening the plotbrowser tool will expand the Object Browser in the Property Inspector and start plot edit mode in a future release.

Alternatively, interactively modify graphics object properties by using inspect to launch the [Property Inspector](#page-6993-0).

### **See Also**

[figurepalette](#page-4105-0) | [plotbrowser](#page-10186-0) | [propertyeditor](#page-10978-0)

**Topics** [Property Inspector](#page-6993-0) "Interactively Explore Plotted Data"

#### **Introduced before R2006a**

# **plotyy**

(Not recommended) Create graph with two y-axes

**Note** plotyy is not recommended. Use [yyaxis](#page-15518-0) instead. For more information, see ["Compatibility](#page-10208-0) [Considerations"](#page-10208-0).

# **Syntax**

```
plotyy(X1,Y1,X2,Y2)
plotyy(X1,Y1,X2,Y2,function)
plotyy(X1,Y1,X2,Y2,'function1','function2')
plotyy(AX1, )[AX,H1,H2] = plotyy(
```
# **Description**

plotyy(X1,Y1,X2,Y2) plots Y1 versus X1 with *y*-axis labeling on the left and plots Y2 versus X2 with *y*-axis labeling on the right.

plotyy(X1,Y1,X2,Y2, function) uses the specified plotting function to produce the graph.

function can be either a function handle or a character vector specifying [plot](#page-10129-0), [semilogx](#page-12447-0), [semilogy](#page-12475-0), [loglog](#page-7845-0), [stem](#page-13066-0), or any MATLAB function that accepts the syntax

 $h = function(x, y)$ 

For example,

plotyy(x1,y1,x2,y2,@loglog) % function handle plotyy(x1,y1,x2,y2,'loglog') % character vector

Function handles enable you to access user-defined local functions and can provide other advantages. For more information on using function handles, see "Create Function Handle".

plotyy(X1,Y1,X2,Y2,'function1','function2') uses function1(X1,Y1) to plot the data for the left axis and function2(X2,Y2) to plot the data for the right axis.

plotyy(AX1, \_\_\_ ) plots the data using the axes specified by AX1 for the first set of data, instead of using the current axes. Specify AX1 as a single axes object or a vector of the two axes objects returned by a previous call to plotyy. If you specify a vector, then plotyy uses the first axes object in the vector. Use this option with any of the input argument combinations in the previous syntaxes.

 $[AX, H1, H2] = plotyy($  ) returns the handles of the two axes created in AX and the handles of the graphics objects from each plot in H1 and H2.  $AX(1)$  is the left axes and  $AX(2)$  is the right axes.

### **Examples**

#### **Plot Two Data Sets with Different y-Axes**

Plot two data sets on one graph using two *y*-axes.

 $x = 0:0.01:20;$  $y1 = 200*exp(-0.05*x).*sin(x);$  $y2 = 0.8*exp(-0.5*x).*sin(10*x);$ 

```
figure % new figure
plotyy(x,y1,x,y2)
```
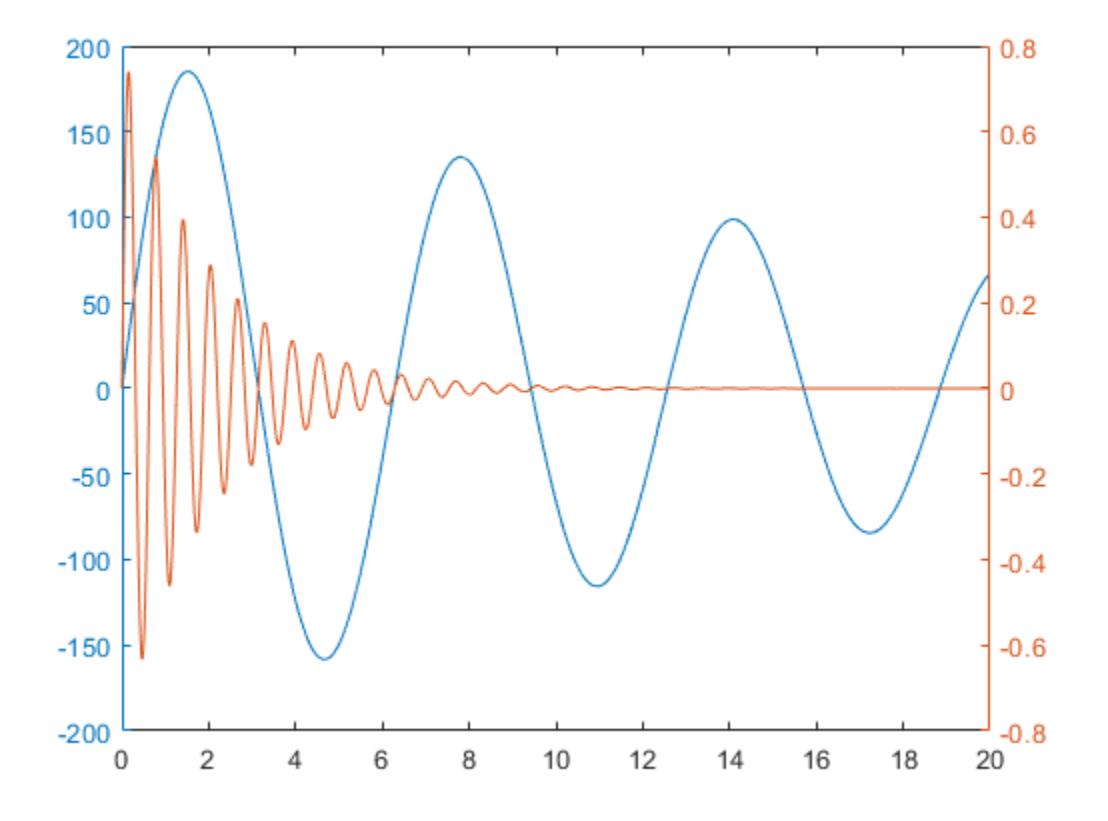

#### **Add Title and Axis Labels**

Plot two data sets using a graph with two *y*-axes. Add a title and axis labels.

```
x = 0:0.01:20;y1 = 200*exp(-0.05*x).*sin(x);y2 = 0.8*exp(-0.5*x).*sin(10*x);figure % new figure
[hAx,hLine1,hLine2] = plotyy(x,y1,x,y2);title('Multiple Decay Rates')
xlabel('Time (\musec)')
```
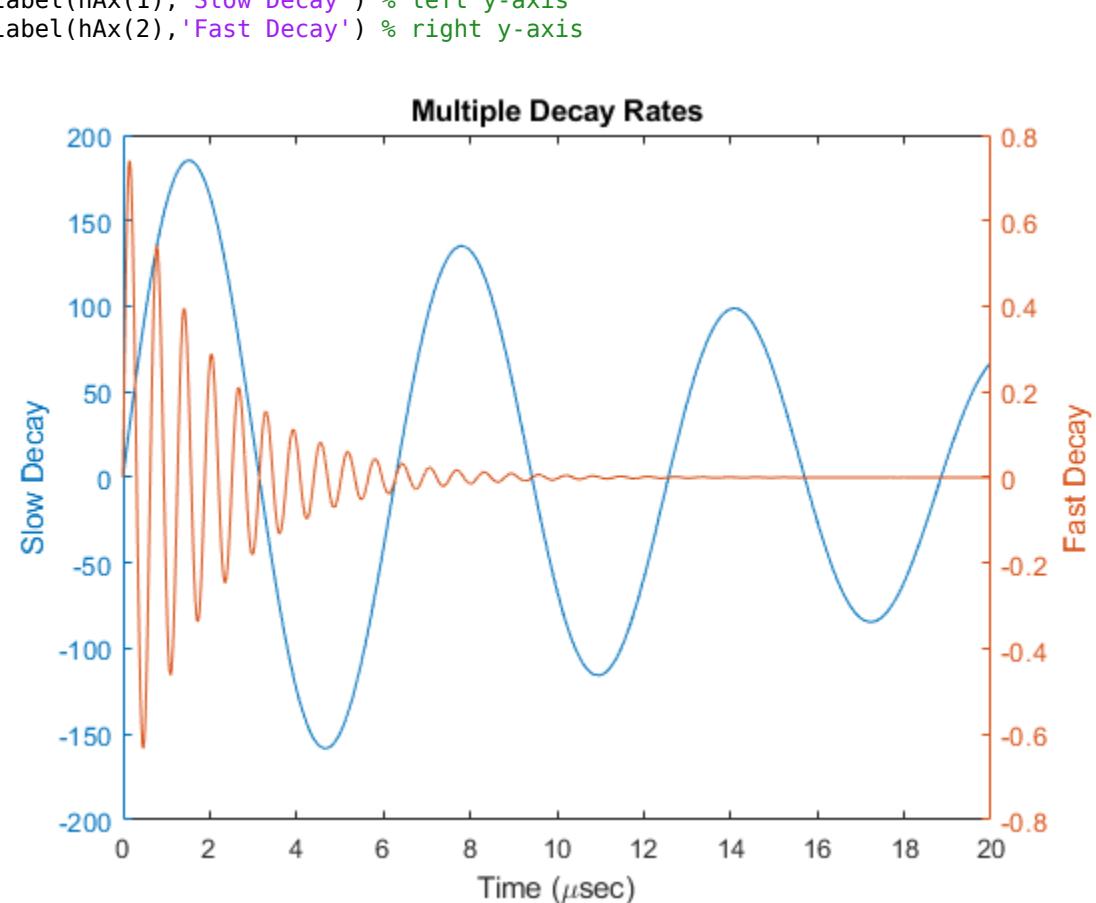

```
ylabel(hAx(1),'Slow Decay') % left y-axis 
ylabel(hAx(2),'Fast Decay') % right y-axis
```
#### **Change Line Styles**

Plot two data sets using a graph with two *y*-axes. Change the line styles. Starting in R2014b, you can use dot notation to set properties. If you are using an earlier release, use the [set](#page-12582-0) function instead.

```
x = 0:0.01:20;y1 = 200*exp(-0.05*x).*sin(x);y2 = 0.8*exp(-0.5*x).*sin(10*x);[hAx,hLine1,hLine2] = plotyy(x,y1,x,y2);hLine1.LineStyle = '--';
hLine2.LineStyle = ':';
```
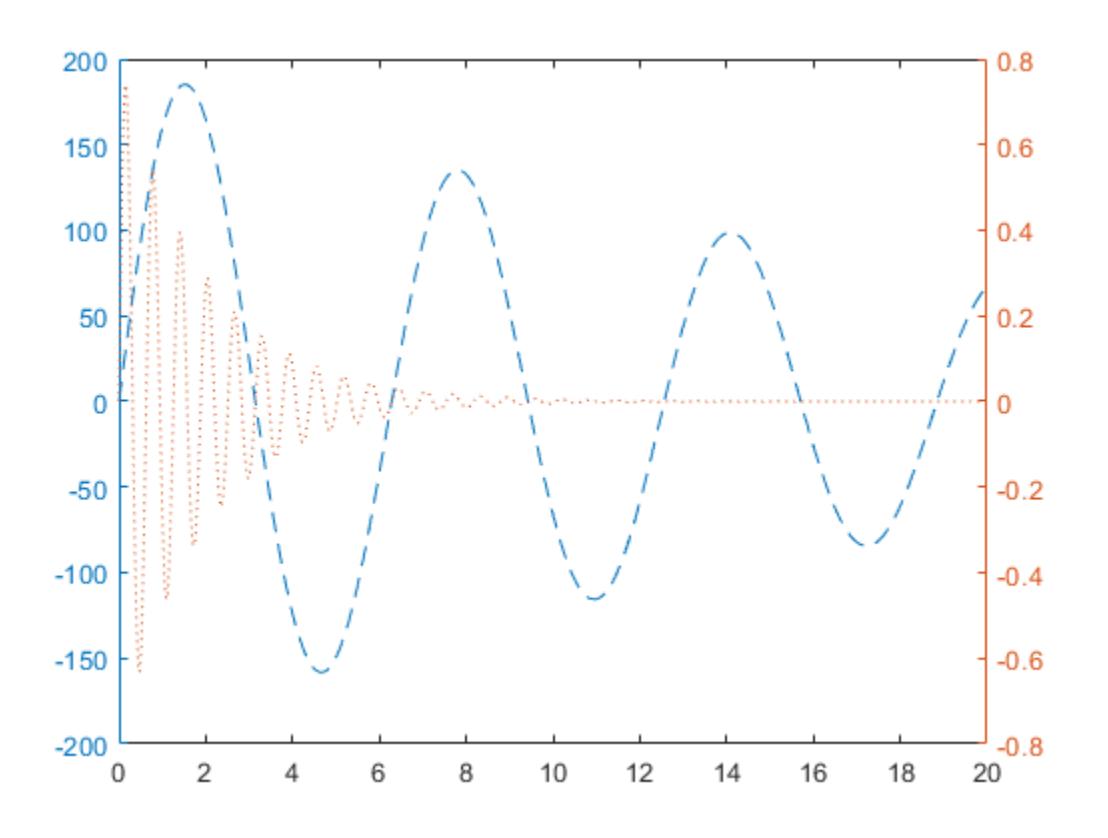

#### **Combine Different Types of Plots**

Plot two data sets using a graph with two y-axes. Use a line plot for the data associated with the left *y*-axes. Use a stem plot for the data associated with the right *y*-axes.

 $x = 0:0.1:10;$ y1 = 200\*exp(-0.05\*x).\*sin(x); y2 = 0.8\*exp(-0.5\*x).\*sin(10\*x); figure plotyy(x,y1,x,y2,'plot','stem')

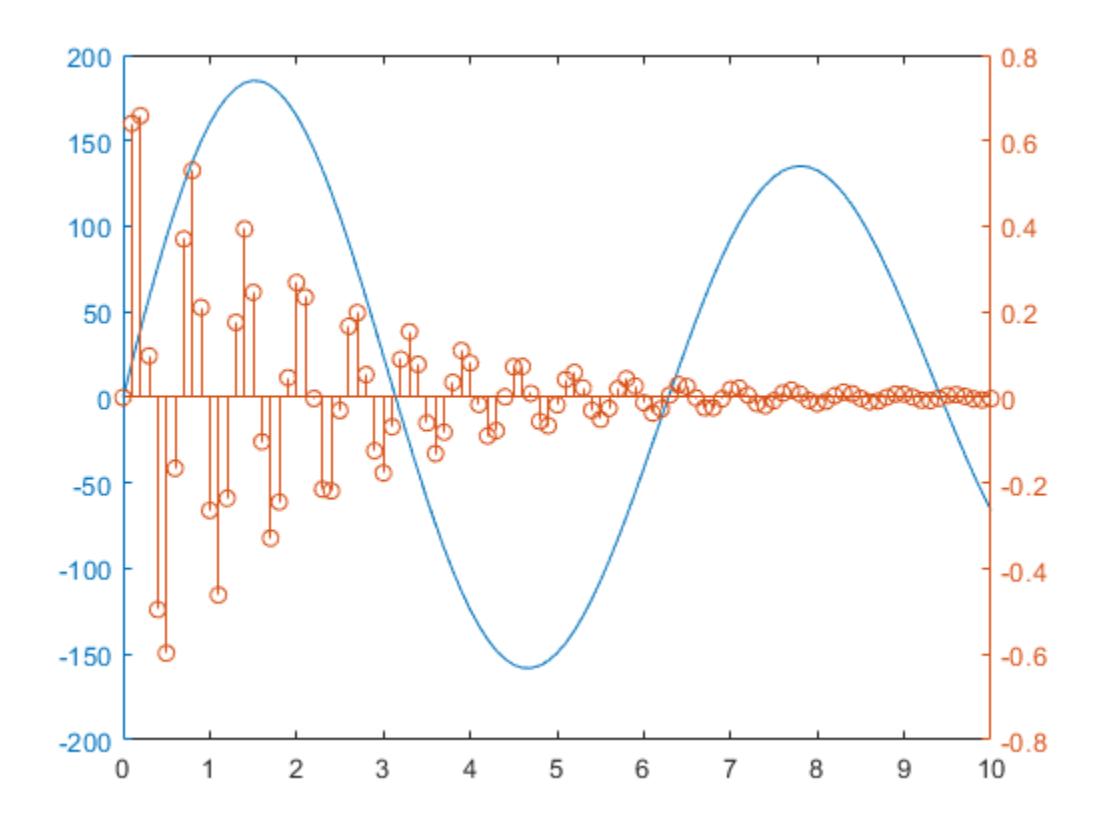

#### **Use Right y-Axis for Two Data Sets**

Plot three data sets using a graph with two *y*-axes. Plot one set of data associated with the left *y*-axis. Plot two sets of data associated with the right *y*-axis by using two-column matrices.

 $x = \text{linspace}(\theta, 10)$ ;  $y1 = 200*exp(-0.05*x).*sin(x);$  $y2 = 0.8*exp(-0.5*x).*sin(10*x);$  $y3 = 0.2*exp(-0.5*x).*sin(10*x);$ figure  $[hAx,hLine1,hLine2] = plotyy(x,y1,[x',x'],[y2',y3'])$ ;

<span id="page-10208-0"></span>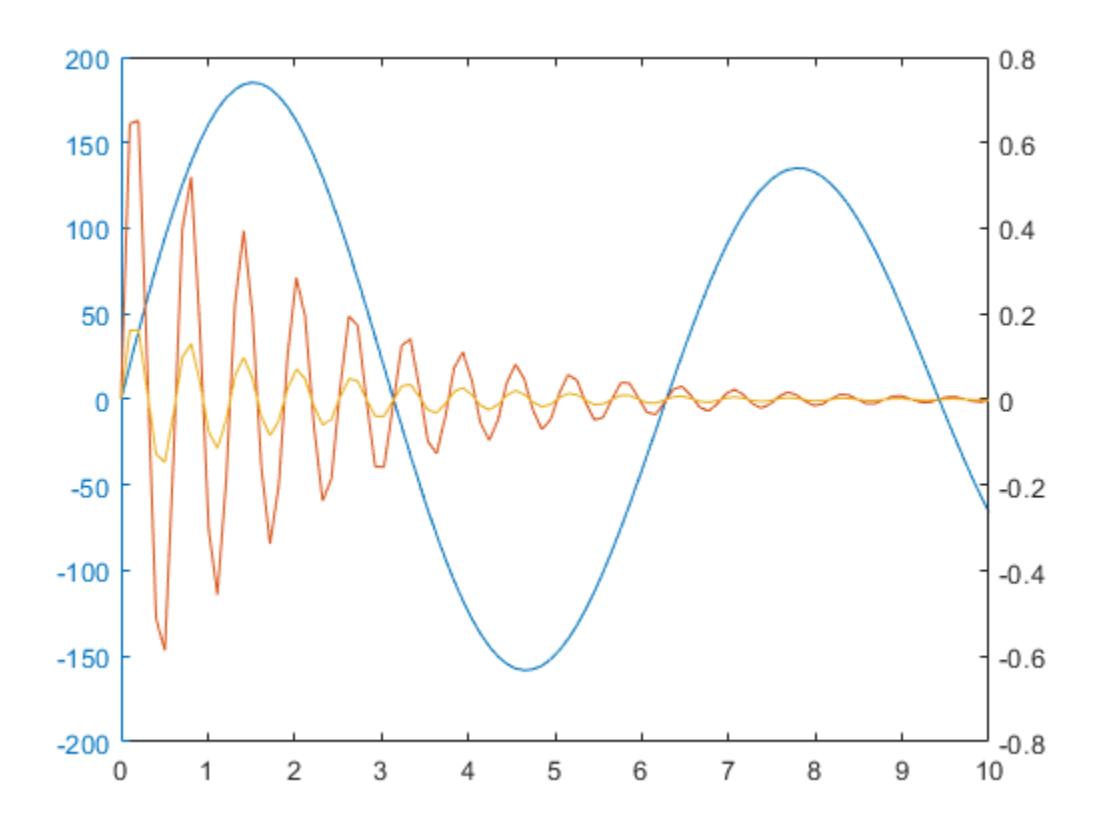

## **Compatibility Considerations**

#### **plotyy is not recommended**

*Not recommended starting in R2016a*

plotyy is not recommended. Use [yyaxis](#page-15518-0) instead. There are no plans to remove plotyy.

Starting in R2016a, use the yyaxis function to create charts with two y-axes. The yyaxis function has several advantages over the plotyy function.

- Unlike plotyy, the yyaxis function creates one Axes object with two y-axes. plotyy creates two overlaid Axes objects that can get out of sync.
- You can use yyaxis with any 2-D plotting function. plotyy is limited to working with plotting functions of the form  $function(x,y)$ . It does not work with other plotting functions, such as errorbar.

This table shows some typical usages of plotyy and how to update your code to use yyaxis instead.

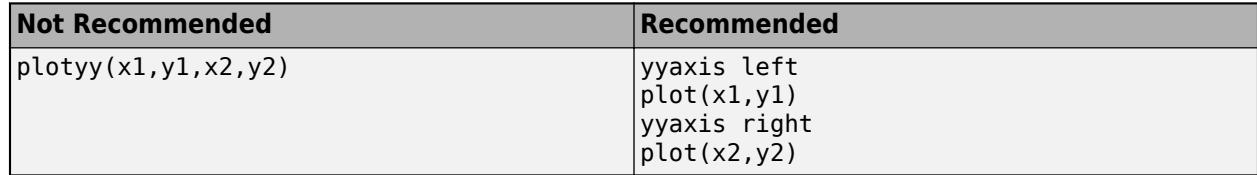

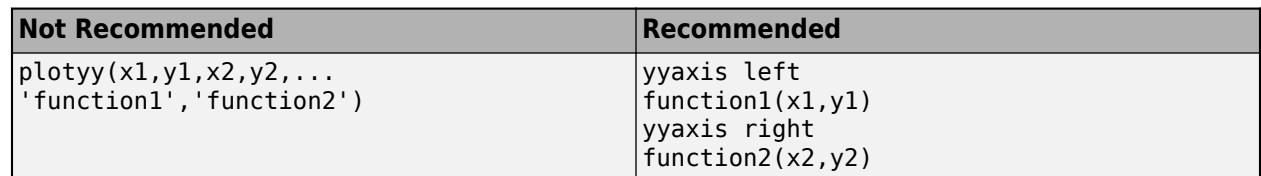

## **Extended Capabilities**

#### **GPU Arrays**

Accelerate code by running on a graphics processing unit (GPU) using Parallel Computing Toolbox<sup>™</sup>.

Usage notes and limitations:

• This function accepts GPU arrays, but does not run on a GPU.

For more information, see "Run MATLAB Functions on a GPU" (Parallel Computing Toolbox).

#### **Distributed Arrays**

Partition large arrays across the combined memory of your cluster using Parallel Computing Toolbox™.

Usage notes and limitations:

• This function operates on distributed arrays, but executes in the client MATLAB.

For more information, see "Run MATLAB Functions with Distributed Arrays" (Parallel Computing Toolbox).

## **See Also**

**Functions** [yyaxis](#page-15518-0) | [plot](#page-10129-0) | [loglog](#page-7845-0) | [linkaxes](#page-7748-0) | [linkprop](#page-7762-0) | [semilogx](#page-12447-0) | [semilogy](#page-12475-0)

#### **Topics**

"Create Chart with Two y-Axes" "Display Data with Multiple Scales and Axes Limits"

#### **Introduced before R2006a**

# **matlab.unittest.plugins Package**

Summary of classes in MATLAB Plugins Interface

# **Description**

Plugins customize a TestRunner object. The matlab.unittest.plugins package consists of the following customized MATLAB plugins.

## **Classes**

### **Fundamental Plugin Related Interfaces**

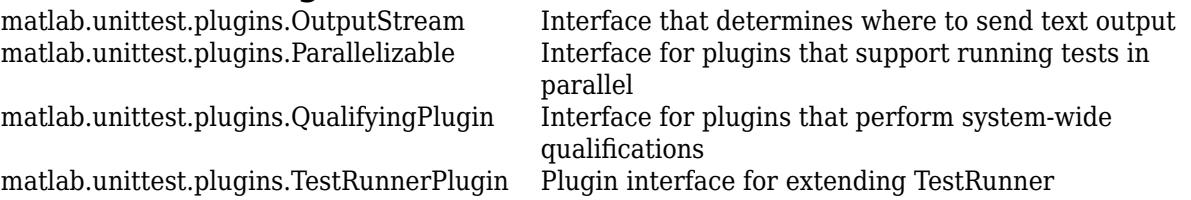

# **Plugin Implementations**

#### **Diagnostic & Progress Information**

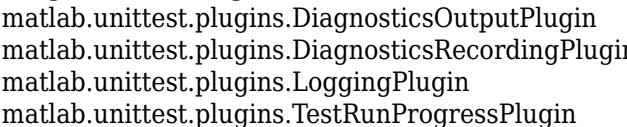

#### **Debugging & Qualification**

[matlab.unittest.plugins.DiagnosticsValidationPlugin](#page-10267-0) Plugin to help validate diagnostic code [matlab.unittest.plugins.FailOnWarningsPlugin](#page-10273-0) Plugin to fail tests that issue warnings [matlab.unittest.plugins.StopOnFailuresPlugin](#page-10314-0) Plugin to debug test failures

#### **Output Formats & Continuous Integration**

[matlab.unittest.plugins.TAPPlugin](#page-10319-0) Plugin that produces Test Anything Protocol stream [matlab.unittest.plugins.XMLPlugin](#page-10413-0) Plugin that writes test results in XML format

### **Reporting**

[matlab.unittest.plugins.TestReportPlugin](#page-10346-0) Plugin that produces a test result report

## **Output Streams**

Plugin to direct diagnostics to output stream n Plugin to record diagnostics on test results Plugin to report diagnostic messages. Plugin that reports test run progress

[matlab.unittest.plugins.CodeCoveragePlugin](#page-10219-0) Plugin that generates a code coverage report

[matlab.unittest.plugins.ToFile](#page-10330-0)  $\qquad \qquad$  Output stream to write text output to file [matlab.unittest.plugins.ToStandardOutput](#page-10333-0) Output stream to display text information to screen [matlab.unittest.plugins.ToUniqueFile](#page-10335-0) Output stream to write text output to unique file

## **See Also**

### **Topics**

"Add Plugin to Test Runner" "Write Plugins to Extend TestRunner" "Create Custom Plugin" "Run Tests in Parallel with Custom Plugin" "Write Plugin to Save Diagnostic Details"

#### **Introduced in R2013a**

# <span id="page-10212-0"></span>**matlab.unittest.plugins.codecoverage.CoberturaFo rmat class**

**Package:** matlab.unittest.plugins.codecoverage

Cobertura XML format for code coverage report

### **Description**

The matlab.unittest.plugins.codecoverage.CoberturaFormat class provides a way to generate code coverage reports in Cobertura XML format. To generate a code coverage report in this format, create a [CodeCoveragePlugin](#page-10219-0) instance using a CoberturaFormat object, and then add the plugin to the test runner.

# **Creation**

#### **Description**

reportFormat = matlab.unittest.plugins.codecoverage.CoberturaFormat(fileName) creates a CoberturaFormat object that instructs CodeCoveragePlugin to generate a report in Cobertura XML format and save it using the specified file name.

#### **Input Arguments**

#### **fileName — Name of code coverage report file**

string scalar | character vector

Name of the code coverage report file, specified as a string scalar or character vector ending in .xml. The fileName argument can include a relative path, but the relative path must be in the current folder. Otherwise, fileName must include a full path.

Example: "myCoverageReport.xml"

Example: "C:\work\myCoverageReport.xml"

## **Examples**

#### **Generate Code Coverage Report in Cobertura XML Format**

Run a suite of tests and generate a code coverage report in Cobertura XML format for your source code.

In a file in your current folder, create the quadraticSolver function. The function takes as inputs the coefficients of a quadratic polynomial and returns the roots of that polynomial. If the coefficients are specified as nonnumeric values, the function throws an error.

```
function roots = quadraticSolver(a,b,c)
% quadraticSolver returns solutions to the
% quadratic equation a*x^2 + b*x + c = 0.
```

```
if ~isa(a,"numeric") || ~isa(b,"numeric") || ~isa(c,"numeric")
    error("quadraticSolver:InputMustBeNumeric", ...
         "Coefficients must be numeric.")
end
roots(1) = (-b + sqrt(b^2 - 4*a*c)) / (2*a);roots(2) = (-b - sqrt(b^2 - 4*a*c)) / (2*a);
```
#### end

To test the quadraticSolver function, create the SolverTest class in your current folder. Define three Test methods that test the function against real solutions, imaginary solutions, and nonnumeric inputs.

```
classdef SolverTest < matlab.unittest.TestCase
     methods(Test)
         function realSolution(testCase)
            actsolution = quadraticSolver(1,-3,2);expSolution = [2 1];
             testCase.verifyEqual(actSolution,expSolution)
         end
         function imaginarySolution(testCase)
            actsolution = quadraticSolver(1, 2, 10);expSolution = [-1+3i -1-3i]; testCase.verifyEqual(actSolution,expSolution)
         end
         function nonnumericInput(testCase)
            testCase.verifyError(@()quadraticSolver(1,"-3",2), ...
                 "quadraticSolver:InputMustBeNumeric")
         end
     end
end
```
Create a test suite from the SolverTest class.

```
suite = testsuite("SolverTest");
```
Create a test runner and customize it using a plugin that generates a Cobertura XML code coverage report for the source code in the file quadraticSolver.m. Instruct the plugin to write its output to a file named coverageReport.xml in your current folder.

```
import matlab.unittest.plugins.CodeCoveragePlugin
import matlab.unittest.plugins.codecoverage.CoberturaFormat
runner = testrunner("textoutput");
sourceCodeFile = "quadraticSolver.m";
reportFile = "coverageReport.xml";
reportFormat = CoberturaFormat(reportFile);
p = CodeCoveragePlugin.forFile(sourceCodeFile,"Producing",reportFormat);
runner.addPlugin(p)
```
Run the tests. In this example, all the tests pass and the source code receives full coverage. The plugin generates a Cobertura XML code coverage report in your current folder.

```
results = runner.run(suite);Running SolverTest
...
```
Done SolverTest

You can process the generated code coverage report on continuous integration (CI) platforms. You also can view its contents with commands such as open(reportFile) or disp(fileread(reportFile)).

### **Compatibility Considerations**

#### **Recommended over ProfileReport**

The ProfileReport class will be removed. Use [CoverageReport](#page-10215-0) or CoberturaFormat instead. The recommended classes result in more accurate code coverage reports.

To create a code coverage report without specifying a format, see "Profile Your Code to Improve Performance".

### **See Also**

[matlab.unittest.plugins.CodeCoveragePlugin](#page-10219-0) | [matlab.unittest.plugins.codecoverage.CoverageReport](#page-10215-0)

#### **Topics**

"Generate Code Coverage Report in HTML Format"

#### **Introduced in R2017b**

# <span id="page-10215-0"></span>**matlab.unittest.plugins.codecoverage.CoverageRe port class**

**Package:** matlab.unittest.plugins.codecoverage

HTML format for code coverage report

# **Description**

The matlab.unittest.plugins.codecoverage.CoverageReport class provides a way to generate code coverage reports in HTML format. To generate a code coverage report in this format, create a [CodeCoveragePlugin](#page-10219-0) instance using a CoverageReport object, and then add the plugin to the test runner.

# **Creation**

#### **Description**

reportFormat = matlab.unittest.plugins.codecoverage.CoverageReport creates a CoverageReport object that instructs CodeCoveragePlugin to generate a report in HTML format and save it to a temporary folder. By default, the main file of the report is index.html.

reportFormat = matlab.unittest.plugins.codecoverage.CoverageReport( folderName) specifies the name of the code coverage report folder.

reportFormat = matlab.unittest.plugins.codecoverage.CoverageReport( \_\_\_ ,"MainFile",fileName) sets the MainFile property to the specified name. You can specify the file name as the last argument in any of the previous syntaxes. For example, reportFormat  $=$ matlab.unittest.plugins.codecoverage.CoverageReport("MainFile","main.html") returns a CoverageReport object with its MainFile property set to 'main.html'.

#### **Input Arguments**

#### **folderName — Name of code coverage report folder**

string scalar | character vector

Name of the code coverage report folder, specified as a string scalar or character vector. The folderName argument can include a relative path, but the relative path must be in the current folder. Otherwise, folderName must include a full path. If the folder does not exist, CoverageReport creates it.

Example: "myCoverageReport"

Example: "C:\work\myCoverageReport"

### **Properties**

#### **MainFile — Name of main HTML file**

'index.html' (default) | character vector

Name of the main HTML file, specified as a character vector ending in .html or .htm. If not set, the main file of the report is index.html.

Example: 'main.html'

#### **Attributes:**

GetAccess **public** SetAccess immutable

### **Examples**

#### **Generate Code Coverage Report in HTML Format**

Run a suite of tests and generate a code coverage report in HTML format for your source code.

In a folder named sourceFolder in your current folder, create the quadraticSolver function. The function takes as inputs the coefficients of a quadratic polynomial and returns the roots of that polynomial. If the coefficients are specified as nonnumeric values, the function throws an error.

```
function roots = quadraticSolver(a,b,c)
% quadraticSolver returns solutions to the
% quadratic equation a*x^2 + b*x + c = 0.
if ~isa(a,"numeric") || ~isa(b,"numeric") || ~isa(c,"numeric")
    error("quadraticSolver:InputMustBeNumeric", ...
         "Coefficients must be numeric.")
end
roots(1) = (-b + sqrt(b^2 - 4*a*c)) / (2*a);roots(2) = (-b - sqrt(b^2 - 4*a*c)) / (2*a);
```
end

To test the quadraticSolver function, create the SolverTest class in a folder named testsFolder in your current folder. Define three Test methods that test the function against real solutions, imaginary solutions, and nonnumeric inputs.

```
classdef SolverTest < matlab.unittest.TestCase
     methods(Test)
         function realSolution(testCase)
            actsolution = quadraticSolver(1,-3,2);expSolution = [2 1]; testCase.verifyEqual(actSolution,expSolution)
         end
         function imaginarySolution(testCase)
            actsolution = quadraticSolver(1, 2, 10);expSolution = [-1+3i -1-3i]; testCase.verifyEqual(actSolution,expSolution)
         end
         function nonnumericInput(testCase)
            testCase.verifyError(@()quadraticSolver(1,"-3",2), ...
                 "quadraticSolver:InputMustBeNumeric")
```

```
 end
      end
end
```
To run the tests and generate a code coverage report, first add sourceFolder to the path.

```
addpath("sourceFolder")
```
Create a test suite from testsFolder.

```
suite = testsuite("testsFolder");
```
Create a test runner and customize it using a plugin that generates an HTML code coverage report for the code in sourceFolder. Instruct the plugin to write its output to a folder named coverageReport in your current folder.

```
import matlab.unittest.plugins.CodeCoveragePlugin
import matlab.unittest.plugins.codecoverage.CoverageReport
runner = testrunner("textoutput");
sourceCodeFolder = "sourceFolder";
reportFolder = "coverageReport";
reportFormat = CoverageReport(reportFolder);
p = CodeCoveragePlugin.forFolder(sourceCodeFolder,"Producing",reportFormat);
runner.addPlugin(p)
```
Run the tests. In this example, all the tests pass and the source code receives full coverage. The plugin generates an HTML code coverage report in the specified folder coverageReport, created in your current folder. By default, the main file of the report is index.html.

```
results = runner.run(suite);Running SolverTest
...
Done SolverTest
\mathcal{L}=\mathcal{L}
```
Code coverage report has been saved to: C:\work\coverageReport\index.html

Open the main file of the report.

```
open(fullfile("coverageReport","index.html"))
```
### **Compatibility Considerations**

#### **Collect statement and function coverage metrics for your source code**

When you generate an HTML code coverage report using the CoverageReport class, the report displays statement and function coverage metrics:

- Use statement coverage to determine whether every MATLAB statement in your source code is executed at least once.
- Use function coverage to determine whether every function in your source code is called at least once.

In previous releases, you can generate only line coverage metrics for your source code. Compared to line coverage, statement and function coverage provide a more detailed analysis of the source code covered by the tests.

#### **Recommended over ProfileReport**

The ProfileReport class will be removed. Use CoverageReport or [CoberturaFormat](#page-10212-0) instead. The recommended classes result in more accurate code coverage reports.

To create a code coverage report without specifying a format, see "Profile Your Code to Improve Performance".

### **See Also**

[matlab.unittest.plugins.CodeCoveragePlugin](#page-10219-0) | [matlab.unittest.plugins.codecoverage.CoberturaFormat](#page-10212-0)

#### **Topics**

"Generate Code Coverage Report in HTML Format"

#### **Introduced in R2019a**

# <span id="page-10219-0"></span>**matlab.unittest.plugins.CodeCoveragePlugin class**

**Package:** matlab.unittest.plugins

Plugin that generates a code coverage report

## **Description**

To generate a code coverage report for MATLAB [source code on page 1-10217](#page-10222-0), add an instance of the matlab.unittest.plugins.CodeCoveragePlugin class to the test runner. As the test suite runs, the plugin generates a report that shows the parts of the source code that were executed by the tests.

The matlab.unittest.plugins.CodeCoveragePlugin class is a [handle](#page-5625-0) class.

# **Creation**

Create a CodeCoveragePlugin instance using one of its static methods:

- To create a plugin that generates a code coverage report for source code in files, use the forFile static method.
- To create a plugin that generates a code coverage report for source code in folders, use the forFolder static method.
- To create a plugin that generates a code coverage report for source code in packages, use the forPackage static method.

### **Methods**

#### **Public Methods**

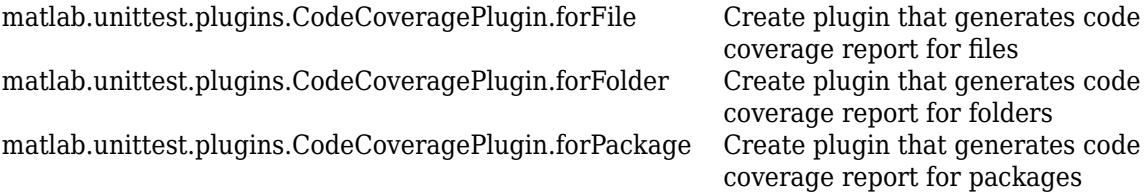

### **Examples**

#### **Generate Code Coverage Report in HTML Format**

Run a suite of tests and generate a code coverage report in HTML format for your source code.

In a folder named sourceFolder in your current folder, create the quadraticSolver function. The function takes as inputs the coefficients of a quadratic polynomial and returns the roots of that polynomial. If the coefficients are specified as nonnumeric values, the function throws an error.

function roots =  $quadraticSolver(a,b,c)$ % quadraticSolver returns solutions to the

```
% quadratic equation a*x^2 + b*x + c = 0.
if ~isa(a,"numeric") || ~isa(b,"numeric") || ~isa(c,"numeric")
    error("quadraticSolver:InputMustBeNumeric", ...
         "Coefficients must be numeric.")
end
roots(1) = (-b + sqrt(b^2 - 4*a*c)) / (2*a);roots(2) = (-b - sqrt(b^2 - 4*a*c)) / (2*a);
```

```
end
```
To test the quadraticSolver function, create the SolverTest class in a folder named testsFolder in your current folder. Define three Test methods that test the function against real solutions, imaginary solutions, and nonnumeric inputs.

```
classdef SolverTest < matlab.unittest.TestCase
     methods(Test)
         function realSolution(testCase)
            actSolution = quadraticSolver(1,-3,2);expSolution = [2 1]; testCase.verifyEqual(actSolution,expSolution)
         end
         function imaginarySolution(testCase)
            actsolution = quadraticSolver(1, 2, 10);expSolution = [-1+3i -1-3i]; testCase.verifyEqual(actSolution,expSolution)
         end
         function nonnumericInput(testCase)
            testCase.verifyError(@()quadraticSolver(1,"-3",2), ...
                 "quadraticSolver:InputMustBeNumeric")
         end
     end
end
```
To run the tests and generate a code coverage report, first add sourceFolder to the path.

addpath("sourceFolder")

Create a test suite from testsFolder.

```
suite = testsuite("testsFolder");
```
Create a test runner and customize it using a plugin that generates an HTML code coverage report for the code in sourceFolder. Instruct the plugin to write its output to a folder named coverageReport in your current folder.

```
import matlab.unittest.plugins.CodeCoveragePlugin
import matlab.unittest.plugins.codecoverage.CoverageReport
runner = testrunner("textoutput");
sourceCodeFolder = "sourceFolder";
reportFolder = "coverageReport";
reportFormat = CoverageReport(reportFolder);
p = CodeCoveragePlugin.forFolder(sourceCodeFolder,"Producing",reportFormat);
runner.addPlugin(p)
```
Run the tests. In this example, all the tests pass and the source code receives full coverage. The plugin generates an HTML code coverage report in the specified folder coverageReport, created in your current folder. By default, the main file of the report is index.html.

```
results = runner.run(suite);
```

```
Running SolverTest
...
Done SolverTest
\frac{1}{2}
```
Code coverage report has been saved to: C:\work\coverageReport\index.html

Open the main file of the report.

```
open(fullfile("coverageReport","index.html"))
```
#### **Generate Code Coverage Report in Cobertura XML Format**

Run a suite of tests and generate a code coverage report in Cobertura XML format for your source code.

In a file in your current folder, create the quadraticSolver function. The function takes as inputs the coefficients of a quadratic polynomial and returns the roots of that polynomial. If the coefficients are specified as nonnumeric values, the function throws an error.

```
function roots = quadraticSolver(a,b,c)
% quadraticSolver returns solutions to the
% quadratic equation a*x^2 + b*x + c = 0.
if ~isa(a,"numeric") || ~isa(b,"numeric") || ~isa(c,"numeric")
     error("quadraticSolver:InputMustBeNumeric", ...
         "Coefficients must be numeric.")
end
roots(1) = (-b + sqrt(b^2 - 4*a*c)) / (2*a);
```
roots(2) =  $(-b - sqrt(b^2 - 4*a*c)) / (2*a);$ 

end

To test the quadraticSolver function, create the SolverTest class in your current folder. Define three Test methods that test the function against real solutions, imaginary solutions, and nonnumeric inputs.

```
classdef SolverTest < matlab.unittest.TestCase
    methods(Test)
         function realSolution(testCase)
            actsolution = quadraticSolver(1,-3,2);expSolution = [2 1]; testCase.verifyEqual(actSolution,expSolution)
         end
         function imaginarySolution(testCase)
            actsolution = quadraticSolver(1, 2, 10);expSolution = [-1+3i -1-3i]; testCase.verifyEqual(actSolution,expSolution)
```

```
 end
     function nonnumericInput(testCase)
        testCase.verifyError(@()quadraticSolver(1,"-3",2), ...
             "quadraticSolver:InputMustBeNumeric")
     end
 end
```
end

Create a test suite from the SolverTest class.

```
suite = testsuite("SolverTest");
```
Create a test runner and customize it using a plugin that generates a Cobertura XML code coverage report for the source code in the file quadraticSolver.m. Instruct the plugin to write its output to a file named coverageReport.xml in your current folder.

```
import matlab.unittest.plugins.CodeCoveragePlugin
import matlab.unittest.plugins.codecoverage.CoberturaFormat
runner = testrunner("textoutput");
sourceCodeFile = "quadraticSolver.m";
reportFile = "coverageReport.xml";
reportFormat = CoberturaFormat(reportFile);
p = CodeCoveragePlugin.forFile(sourceCodeFile,"Producing",reportFormat);
runner.addPlugin(p)
```
Run the tests. In this example, all the tests pass and the source code receives full coverage. The plugin generates a Cobertura XML code coverage report in your current folder.

```
results = runner.run(suite);Running SolverTest
...
Done SolverTest
\mathcal{L}=\mathcal{L}
```
You can process the generated code coverage report on continuous integration (CI) platforms. You also can view its contents with commands such as open(reportFile) or disp(fileread(reportFile)).

### **More About**

#### **MATLAB Source Code**

When you create a plugin using one of the static methods of the CodeCoveragePlugin class, the plugin generates a code coverage report for source code in files with a .m, .mlx, or .mlapp extension.

### **Compatibility Considerations**

#### **Add multiple CodeCoveragePlugin instances to the test runner**

You can add multiple CodeCoveragePlugin instances to the test runner. If you customize the test runner this way, each plugin must report on a different set of files. For example, run your tests and

simultaneously generate HTML code coverage reports for source code in two folders in your current folder.

```
suite = testsuite(pwd);
runner = testrunner("textoutput");
import matlab.unittest.plugins.CodeCoveragePlugin
p1 = CodeCoveragePlugin.forFolder(folderA);
runner.addPlugin(p1)
p2 = CodeCoveragePlugin.forFolder(folderB);
runner.addPlugin(p2)
results = runner.run(suite);
```
### **See Also**

[matlab.unittest.plugins.codecoverage.CoverageReport](#page-10215-0) | [matlab.unittest.plugins.codecoverage.CoberturaFormat](#page-10212-0)

#### **Topics**

"Generate Code Coverage Report in HTML Format"

#### **Introduced in R2014b**
# <span id="page-10224-0"></span>**matlab.unittest.plugins.CodeCoveragePlugin.forFil e**

**Class:** matlab.unittest.plugins.CodeCoveragePlugin **Package:** matlab.unittest.plugins

Create plugin that generates code coverage report for files

# **Syntax**

matlab.unittest.plugins.CodeCoveragePlugin.forFile(fileName) matlab.unittest.plugins.CodeCoveragePlugin.forFile(fileName,"Producing", reportFormat)

# **Description**

matlab.unittest.plugins.CodeCoveragePlugin.forFile(fileName) creates a plugin that generates an HTML code coverage report for source code in the specified file.

matlab.unittest.plugins.CodeCoveragePlugin.forFile(fileName,"Producing", reportFormat) creates a plugin that generates a report in the specified format.

# **Input Arguments**

## **fileName — Name of file containing source code**

string array | character vector | cell array of character vectors

Name of the file containing source code, specified as a string array, character vector, or cell array of character vectors ending in .m, .mlx, or .mlapp. The fileName argument can include a relative path, but the relative path must be in the current folder. Otherwise, fileName must include a full path. You can use fileName to specify multiple files.

Example: "myFile.m" Example: "C:\work\myFile.m" Example: ["fileA.m" "fileB.mlx" "C:\work\fileC.mlapp"]

## **reportFormat — Report format**

matlab.unittest.plugins.codecoverage.CoverageReport object (default) | matlab.unittest.plugins.codecoverage.CoberturaFormat object | row vector of report format objects

Report format, specified as a [matlab.unittest.plugins.codecoverage.CoverageReport](#page-10215-0) object, [matlab.unittest.plugins.codecoverage.CoberturaFormat](#page-10212-0) object, or row vector of these report format objects. If you specify multiple report format objects, the plugin generates a code coverage report in each format.

```
Example:
matlab.unittest.plugins.codecoverage.CoberturaFormat("myCoverageReport.xml")
```
## **Attributes**

static true true

To learn about attributes of methods, see Method Attributes.

# **Examples**

## **Generate Code Coverage Report in Cobertura XML Format**

Run a suite of tests and generate a code coverage report in Cobertura XML format for your source code.

In a file in your current folder, create the quadraticSolver function. The function takes as inputs the coefficients of a quadratic polynomial and returns the roots of that polynomial. If the coefficients are specified as nonnumeric values, the function throws an error.

```
function roots = quadraticSolver(a,b,c)
% quadraticSolver returns solutions to the
% quadratic equation a*x^2 + b*x + c = 0.
if ~isa(a,"numeric") || ~isa(b,"numeric") || ~isa(c,"numeric")
    error("quadraticSolver:InputMustBeNumeric", ...
         "Coefficients must be numeric.")
end
roots(1) = (-b + sqrt(b^2 - 4*a*c)) / (2*a);roots(2) = (-b - sqrt(b^2 - 4*a*c)) / (2*a);
```
end

To test the quadraticSolver function, create the SolverTest class in your current folder. Define three Test methods that test the function against real solutions, imaginary solutions, and nonnumeric inputs.

```
classdef SolverTest < matlab.unittest.TestCase
     methods(Test)
         function realSolution(testCase)
            actSolution = quadraticSolver(1,-3,2);expSolution = [2 1]; testCase.verifyEqual(actSolution,expSolution)
         end
         function imaginarySolution(testCase)
            actSolution = quadraticSolver(1, 2, 10);expSolution = [-1+3i -1-3i]; testCase.verifyEqual(actSolution,expSolution)
         end
         function nonnumericInput(testCase)
            testCase.verifyError(@()quadraticSolver(1,"-3",2), ...
                 "quadraticSolver:InputMustBeNumeric")
         end
     end
end
```
Create a test suite from the SolverTest class.

```
suite = testsuite("SolverTest");
```
Create a test runner and customize it using a plugin that generates a Cobertura XML code coverage report for the source code in the file quadraticSolver.m. Instruct the plugin to write its output to a file named coverageReport.xml in your current folder.

```
import matlab.unittest.plugins.CodeCoveragePlugin
import matlab.unittest.plugins.codecoverage.CoberturaFormat
runner = testrunner("textoutput");
sourceCodeFile = "quadraticSolver.m";
reportFile = "coverageReport.xml";
reportFormat = CoberturaFormat(reportFile);
p = CodeCoveragePlugin.forFile(sourceCodeFile,"Producing",reportFormat);
runner.addPlugin(p)
```
Run the tests. In this example, all the tests pass and the source code receives full coverage. The plugin generates a Cobertura XML code coverage report in your current folder.

```
results = runner.run(suite);Running SolverTest
...
Done SolverTest
```
You can process the generated code coverage report on continuous integration (CI) platforms. You also can view its contents with commands such as open(reportFile) or disp(fileread(reportFile)).

## **See Also**

```
matlab.unittest.plugins.CodeCoveragePlugin.forFolder |
matlab.unittest.plugins.CodeCoveragePlugin.forPackage |
matlab.unittest.plugins.codecoverage.CoverageReport |
matlab.unittest.plugins.codecoverage.CoberturaFormat
```
### **Topics**

"Generate Code Coverage Report in HTML Format"

### **Introduced in R2017b**

# <span id="page-10227-0"></span>**matlab.unittest.plugins.CodeCoveragePlugin.forFo lder**

**Class:** matlab.unittest.plugins.CodeCoveragePlugin **Package:** matlab.unittest.plugins

Create plugin that generates code coverage report for folders

## **Syntax**

matlab.unittest.plugins.CodeCoveragePlugin.forFolder(folderName) matlab.unittest.plugins.CodeCoveragePlugin.forFolder(folderName,Name,Value)

## **Description**

matlab.unittest.plugins.CodeCoveragePlugin.forFolder(folderName) creates a plugin that generates an HTML code coverage report for source code in the specified folder.

matlab.unittest.plugins.CodeCoveragePlugin.forFolder(folderName,Name,Value) creates a plugin with additional options specified by one or more name-value arguments. For example,

matlab.unittest.plugins.CodeCoveragePlugin.forFolder(pwd,"IncludingSubfolders ",true) creates a plugin that generates an HTML code coverage report for source code in the current folder and any of its subfolders.

## **Input Arguments**

### **folderName — Name of folder containing source code**

string array | character vector | cell array of character vectors

Name of the folder containing source code, specified as a string array, character vector, or cell array of character vectors. The folderName argument can include a relative path, but the relative path must be in the current folder. Otherwise, folderName must include a full path. If you specify multiple folders, the plugin generates a code coverage report for each folder.

Example: pwd Example: "myFolder" Example: ["folderA" "C:\work\folderB"]

## **Name-Value Pair Arguments**

Specify optional pairs of arguments as Name1=Value1, ..., NameN=ValueN, where Name is the argument name and Value is the corresponding value. Name-value arguments must appear after other arguments, but the order of the pairs does not matter.

*Before R2021a, use commas to separate each name and value, and enclose* Name *in quotes.*

```
Example:
matlab.unittest.plugins.CodeCoveragePlugin.forFolder(pwd,"IncludingSubfolders
```
",true) creates a plugin that generates an HTML code coverage report for source code in the current folder and any of its subfolders.

#### **IncludingSubfolders — Whether to include source code in subfolders**

false (default) | true

Whether to include source code in the subfolders of folderName, specified as false or true. By default, the plugin reports only on the source code in folderName and ignores source code defined in its subfolders.

#### **Producing — Report format**

```
matlab.unittest.plugins.codecoverage.CoverageReport object (default) |
matlab.unittest.plugins.codecoverage.CoberturaFormat object | row vector of report
format objects
```
Report format, specified as a [matlab.unittest.plugins.codecoverage.CoverageReport](#page-10215-0) object, [matlab.unittest.plugins.codecoverage.CoberturaFormat](#page-10212-0) object, or row vector of these report format objects. If you specify multiple report format objects, the plugin generates a code coverage report in each format.

Example: matlab.unittest.plugins.codecoverage.CoberturaFormat("coverageReport.xml")

## **Attributes**

static true true

To learn about attributes of methods, see Method Attributes.

## **Examples**

### **Generate Code Coverage Report in HTML Format**

Run a suite of tests and generate a code coverage report in HTML format for your source code.

In a folder named sourceFolder in your current folder, create the quadraticSolver function. The function takes as inputs the coefficients of a quadratic polynomial and returns the roots of that polynomial. If the coefficients are specified as nonnumeric values, the function throws an error.

```
function roots = quadraticSolver(a,b,c)
% quadraticSolver returns solutions to the
% quadratic equation a*x^2 + b*x + c = 0.
if ~isa(a,"numeric") || ~isa(b,"numeric") || ~isa(c,"numeric")
    error("quadraticSolver:InputMustBeNumeric", ...
         "Coefficients must be numeric.")
end
roots(1) = (-b + sqrt(b^2 - 4*a*c)) / (2*a);roots(2) = (-b - sqrt(b^2 - 4*a*c)) / (2*a);
```
To test the quadraticSolver function, create the SolverTest class in a folder named testsFolder in your current folder. Define three Test methods that test the function against real solutions, imaginary solutions, and nonnumeric inputs.

```
classdef SolverTest < matlab.unittest.TestCase
     methods(Test)
         function realSolution(testCase)
            actsolution = quadraticSolver(1,-3,2);expSolution = [2 1]; testCase.verifyEqual(actSolution,expSolution)
         end
         function imaginarySolution(testCase)
            actsolution = quadraticSolver(1, 2, 10);expSolution = [-1+3i -1-3i]; testCase.verifyEqual(actSolution,expSolution)
         end
         function nonnumericInput(testCase)
            testCase.verifyError(@()quadraticSolver(1,"-3",2), ...
                 "quadraticSolver:InputMustBeNumeric")
         end
     end
end
```
To run the tests and generate a code coverage report, first add sourceFolder to the path.

```
addpath("sourceFolder")
```
Create a test suite from testsFolder.

suite = testsuite("testsFolder");

Create a test runner and customize it using a plugin that generates an HTML code coverage report for the code in sourceFolder. Instruct the plugin to write its output to a folder named coverageReport in your current folder.

```
import matlab.unittest.plugins.CodeCoveragePlugin
import matlab.unittest.plugins.codecoverage.CoverageReport
runner = testrunner("textoutput");
sourceCodeFolder = "sourceFolder";
reportFolder = "coverageReport";
reportFormat = CoverageReport(reportFolder);
p = CodeCoveragePlugin.forFolder(sourceCodeFolder,"Producing",reportFormat);
runner.addPlugin(p)
```
Run the tests. In this example, all the tests pass and the source code receives full coverage. The plugin generates an HTML code coverage report in the specified folder coverageReport, created in your current folder. By default, the main file of the report is index.html.

```
results = runner.run(suite);Running SolverTest
```
Done SolverTest

...

Code coverage report has been saved to: C:\work\coverageReport\index.html

Open the main file of the report.

open(fullfile("coverageReport","index.html"))

## **See Also**

[matlab.unittest.plugins.CodeCoveragePlugin.forFile](#page-10224-0) | [matlab.unittest.plugins.CodeCoveragePlugin.forPackage](#page-10231-0) | [matlab.unittest.plugins.codecoverage.CoverageReport](#page-10215-0) | [matlab.unittest.plugins.codecoverage.CoberturaFormat](#page-10212-0)

### **Topics**

"Generate Code Coverage Report in HTML Format"

### **Introduced in R2014b**

# <span id="page-10231-0"></span>**matlab.unittest.plugins.CodeCoveragePlugin.forPa ckage**

**Class:** matlab.unittest.plugins.CodeCoveragePlugin **Package:** matlab.unittest.plugins

Create plugin that generates code coverage report for packages

# **Syntax**

matlab.unittest.plugins.CodeCoveragePlugin.forPackage(packageName) matlab.unittest.plugins.CodeCoveragePlugin.forPackage(packageName,Name,Value)

# **Description**

matlab.unittest.plugins.CodeCoveragePlugin.forPackage(packageName) creates a plugin that generates an HTML code coverage report for source code in the specified package.

matlab.unittest.plugins.CodeCoveragePlugin.forPackage(packageName,Name,Value) creates a plugin with additional options specified by one or more name-value arguments. For example,

matlab.unittest.plugins.CodeCoveragePlugin.forPackage("myPackage","IncludingS ubpackages",true) creates a plugin that generates an HTML code coverage report for source code in the specified package and any of its subpackages.

# **Input Arguments**

## **packageName — Name of package containing source code**

string array | character vector | cell array of character vectors

Name of the package containing source code, specified as a string array, character vector, or cell array of character vectors. If you specify multiple packages, the plugin generates a code coverage report for each package.

Example: "myPackage" Example: ["packageA" "packageB.subpackage"]

## **Name-Value Pair Arguments**

Specify optional pairs of arguments as Name1=Value1,...,NameN=ValueN, where Name is the argument name and Value is the corresponding value. Name-value arguments must appear after other arguments, but the order of the pairs does not matter.

*Before R2021a, use commas to separate each name and value, and enclose* Name *in quotes.*

Example:

matlab.unittest.plugins.CodeCoveragePlugin.forPackage("myPackage","IncludingS ubpackages", true) creates a plugin that generates an HTML code coverage report for source code in the specified package and any of its subpackages.

### **IncludingSubpackages — Whether to include source code in subpackages**

false (default) | true

Whether to include source code in the subpackages of packageName, specified as false or true. By default, the plugin reports only on the source code in packageName and ignores source code defined in its subpackages.

#### **Producing — Report format**

```
matlab.unittest.plugins.codecoverage.CoverageReport object (default) |
matlab.unittest.plugins.codecoverage.CoberturaFormat object | row vector of report
format objects
```
Report format, specified as a [matlab.unittest.plugins.codecoverage.CoverageReport](#page-10215-0) object, [matlab.unittest.plugins.codecoverage.CoberturaFormat](#page-10212-0) object, or row vector of these report format objects. If you specify multiple report format objects, the plugin generates a code coverage report in each format.

```
Example:
matlab.unittest.plugins.codecoverage.CoberturaFormat("coverageReport.xml")
```
## **Attributes**

static true true

To learn about attributes of methods, see Method Attributes.

## **Examples**

### **Generate Code Coverage Report in HTML Format**

Run a suite of tests and generate a code coverage report for source code in a package.

In a package named sourcePackage in your current folder, create the quadraticSolver function. The function takes as inputs the coefficients of a quadratic polynomial and returns the roots of that polynomial. If the coefficients are specified as nonnumeric values, the function throws an error.

```
function roots = quadraticSolver(a,b,c)
% quadraticSolver returns solutions to the
% quadratic equation a*x^2 + b*x + c = 0.
if ~isa(a,"numeric") || ~isa(b,"numeric") || ~isa(c,"numeric")
     error("quadraticSolver:InputMustBeNumeric", ...
         "Coefficients must be numeric.")
end
roots(1) = (-b + sqrt(b^2 - 4*a*c)) / (2*a);roots(2) = (-b - sqrt(b^2 - 4*a*c)) / (2*a);
```
end

To test the quadraticSolver function, create the SolverTest class in a package named testsPackage in your current folder. Define three Test methods that test the function against real solutions, imaginary solutions, and nonnumeric inputs.

```
classdef SolverTest < matlab.unittest.TestCase
     methods(Test)
         function realSolution(testCase)
             actSolution = sourcePackage.quadraticSolver(1,-3,2);
            expSolution = [2 1];
             testCase.verifyEqual(actSolution,expSolution)
         end
         function imaginarySolution(testCase)
            actsolution = sourcePackage.quadraticSolver(1,2,10);expSolution = [-1+3i -1-3i]; testCase.verifyEqual(actSolution,expSolution)
         end
         function nonnumericInput(testCase)
            testCase.verifyError(@()sourcePackage.quadraticSolver(1,"-3",2), ...
                 "quadraticSolver:InputMustBeNumeric")
         end
     end
end
```
Create a test suite from testsPackage.

suite = testsuite("testsPackage");

Create a test runner and customize it using a plugin that generates an HTML code coverage report for the code in sourcePackage. Instruct the plugin to write its output to a folder named coverageReport in your current folder.

```
import matlab.unittest.plugins.CodeCoveragePlugin
import matlab.unittest.plugins.codecoverage.CoverageReport
runner = testrunner("textoutput");
sourceCodePackage = "sourcePackage";
reportFolder = "coverageReport";
reportFormat = CoverageReport(reportFolder);
p = CodeCoveragePlugin.forPackage(sourceCodePackage,"Producing",reportFormat);
runner.addPlugin(p)
```
Run the tests. In this example, all the tests pass and the source code receives full coverage. The plugin generates an HTML code coverage report in the specified folder coverageReport, created in your current folder. By default, the main file of the report is index.html.

 $results = runner.run(suite);$ 

Running testsPackage.SolverTest ... Done testsPackage.SolverTest

Code coverage report has been saved to: C:\work\coverageReport\index.html

Open the main file of the report.

```
open(fullfile("coverageReport","index.html"))
```
## **Tips**

• To generate a code coverage report for source code in a package, the parent folder of the package must be on the MATLAB path during the test run.

## **See Also**

```
matlab.unittest.plugins.CodeCoveragePlugin.forFile |
matlab.unittest.plugins.CodeCoveragePlugin.forFolder |
matlab.unittest.plugins.codecoverage.CoverageReport |
matlab.unittest.plugins.codecoverage.CoberturaFormat
```
### **Topics**

"Generate Code Coverage Report in HTML Format" "Packages Create Namespaces"

### **Introduced in R2014b**

# <span id="page-10235-0"></span>**matlab.unittest.plugins.DiagnosticsOutputPlugin class**

**Package:** matlab.unittest.plugins

Plugin to direct diagnostics to output stream

## **Description**

The DiagnosticsOutputPlugin class creates a plugin to direct diagnostics to an output stream. To configure the type of diagnostics and detail level that the testing framework outputs, add this plugin to a TestRunner instance.

## **Construction**

matlab.unittest.plugins.DiagnosticsOutputPlugin creates a plugin that directs diagnostics for failed events and for events logged at the Verbosity.Terse level to the ToStandardOutput stream.

matlab.unittest.plugins.DiagnosticsOutputPlugin(stream) redirects diagnostics to the specified output stream. For example, you can redirect output to a stream created using ToFile.

matlab.unittest.plugins.DiagnosticsOutputPlugin( \_\_\_ ,Name,Value) creates a plugin with additional options specified by one or more Name, Value pair arguments. For example, DiagnosticsOutputPlugin('LoggingLevel',4,'IncludingPassingDiagnostics',true) creates a plugin that displays diagnostics logged at any level and also displays passing diagnostics.

## **Input Arguments**

### **stream — Output location**

ToStandardOutput (default) | instance of matlab.unittest.plugins.OutputStream

Output location, specified as an instance of the OutputStream class. The plugin directs diagnostic information to the specified location. By default, the plugin uses the matlab.unittest.plugins.ToStandardOutput stream.

Example: matlab.unittest.plugins.ToFile('myFile.txt')

### **Name-Value Pair Arguments**

Specify optional pairs of arguments as Name1=Value1,...,NameN=ValueN, where Name is the argument name and Value is the corresponding value. Name-value arguments must appear after other arguments, but the order of the pairs does not matter.

*Before R2021a, use commas to separate each name and value, and enclose* Name *in quotes.*

#### Example:

DiagnosticsOutputPlugin('IncludingPassingDiagnostics',true,'OutputDetail',4) creates a plugin that includes passing diagnostics and displays diagnostics at a verbose detail level.

**ExcludingFailureDiagnostics — Exclude diagnostics from failing events**

false (default) | true

Whether to exclude diagnostics from failing events, specified as false or true. By default the plugin includes diagnostics from failing events.

Data Types: logical

#### **IncludingPassingDiagnostics — Include passing event diagnostics**

false (default) | true

Whether to include passing event diagnostics, specified as false or true. By default the plugin does not include diagnostics from passing events.

Data Types: logical

#### **LoggingLevel — Maximum level of logged diagnostics**

1 (default) | 0 | 2 | 3 | 4 | matlab.unittest.Verbosity enumeration | enumeration name as string or char vector

Maximum level at which logged diagnostics are included by the plugin instance, specified as an integer value from 0 through 4, a matlab.unittest.Verbosity enumeration object, or a string scalar or character vector corresponding to one of the predefined enumeration member names. The plugin includes diagnostics that are logged at this level and below. Integer values correspond to the members of the matlab.unittest.Verbosity enumeration.

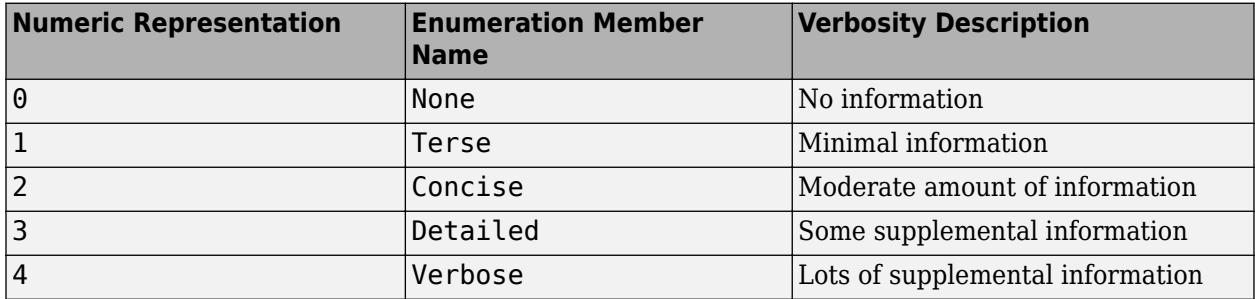

By default the plugin includes diagnostics logged at the matlab.unittest.Verbosity.Terse level (level 1). To exclude logged diagnostics, specify LoggingLevel as Verbosity.None (level 0).

Logged diagnostics are diagnostics that you supply to the testing framework with a call to the [log](#page-13837-0) [\(TestCase\)](#page-13837-0) or [log \(Fixture\)](#page-4301-0) method.

#### **OutputDetail — Detail level for reported events**

3 (default) | 0 | 1 | 2 | 4 | matlab.unittest.Verbosity enumeration | enumeration name as string or char vector

Detail level for reported events, specified as an integer value from 0 through 4, a matlab.unittest.Verbosity enumeration object, or a string scalar or character vector corresponding to one of the predefined enumeration member names. Integer values correspond to the members of the matlab.unittest.Verbosity enumeration.

The plugin reports passing, failing, and logged events with the amount of detail specified by OutputDetail. By default the plugin records events at the matlab.unittest.Verbosity.Detailed level (level 3).

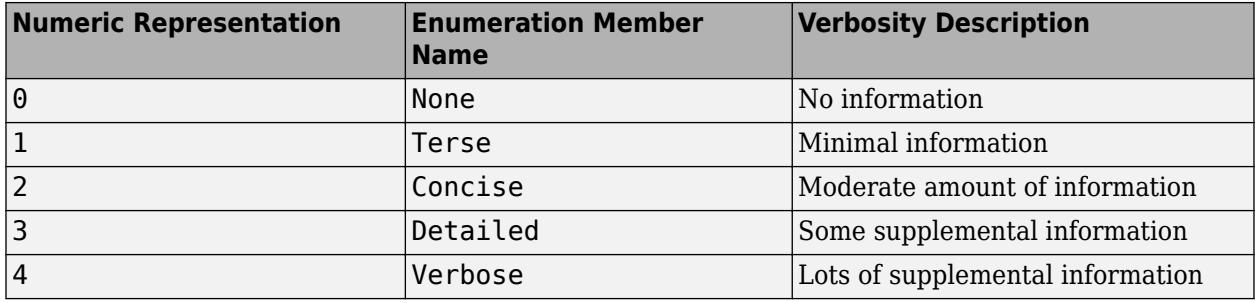

## **Properties**

**ExcludeFailureDiagnostics — Indicator if diagnostics for failing events are excluded** false (default) | true

This property is read-only.

Indicator if diagnostics for failing events are excluded, specified as false or true (logical 0 or 1). By default, ExcludeFailureDiagnostics is false and the diagnostics from failing events are included in the output. To exclude diagnostics from failing events from the output, specify ExcludeFailureDiagnostics as true during plugin construction.

#### **IncludePassingDiagnostics — Indicator if diagnostics for passing events are included** false (default) | true

This property is read-only.

Indicator if diagnostics for passing events are included, specified as false or true (logical 0 or 1). By default, IncludePassingDiagnostics is false and the diagnostics from passing events are excluded from the output. To include diagnostics from passing events in the output, specify IncludePassingDiagnostics as true during plugin construction.

**LoggingLevel — Maximum verbosity level for logged diagnostics included by the plugin** matlab.unittest.Verbosity.Terse (default) | matlab.unittest.Verbosity enumeration object

This property is read-only.

Maximum verbosity level for logged diagnostics included by the plugin, returned as a matlab.unittest.Verbosity enumeration object. The plugin includes diagnostics that are logged at this level and below. By default this property value is matlab.unittest.Verbosity.Terse. You can specify a different logging level during plugin construction.

Logged diagnostics are diagnostics that you supply to the testing framework with a call to the [log](#page-13837-0) [\(TestCase\)](#page-13837-0) or [log \(Fixture\)](#page-4301-0) method.

### **OutputDetail — Detail level for reported events**

Detailed (default) | matlab.unittest.Verbosity instance

This property is read-only.

Detail level for reported events, returned as a matlab.unittest. Verbosity enumeration object. By default this property value is matlab.unittest.Verbosity.Detailed. You can specify a different output detail level during plugin construction.

## **Copy Semantics**

Handle. To learn how handle classes affect copy operations, see Copying Objects.

## **Examples**

#### **Create Plugin to Customize Diagnostics Display**

Create a file ExampleDiagOutputTest.m containing the following test class.

```
classdef ExampleDiagOutputTest < matlab.unittest.TestCase
     methods(Test)
          function testOne(testCase)
              import matlab.unittest.Verbosity
              testCase.log(Verbosity.Detailed,'Testing failing event')
             testCase.verifyEqual(42, 13, '42 == 13') end
          function testTwo(testCase)
 testCase.log(3,'Testing passing event')
 testCase.verifyTrue(true,'true is true')
          end
     end
end
```
Create a test suite from the ExampleDiagOutputTest class. Create a test runner with no plugins.

```
import matlab.unittest.TestRunner
import matlab.unittest.TestSuite
import matlab.unittest.Verbosity
import matlab.unittest.plugins.DiagnosticsOutputPlugin
```

```
suite = TestSuite.fromClass(?ExampleDiagOutputTest);
runner = TestRunner.withNoPlugins();
```
plugin = DiagnosticsOutputPlugin;

Create a default DiagnosticsOutputPlugin, add it to the runner, and run the tests.

```
runner.addPlugin(plugin);
result = runner.run(suite);
================================================================================
Verification failed in ExampleDiagOutputTest/testOne.
      ----------------
     Test Diagnostic:
                 ----------------
    42 == 13 ---------------------
     Framework Diagnostic:
 ---------------------
     verifyEqual failed.
     --> The values are not equal using "isequaln".
     --> Failure table:
              Actual Expected Error RelativeError 
\mathcal{L}_\text{max} = \mathcal{L}_\text{max} = \mathcal{L}_\text{max} = \mathcal{L}_\text{max} = \mathcal{L}_\text{max} = \mathcal{L}_\text{max} = \mathcal{L}_\text{max} = \mathcal{L}_\text{max} 42 13 29 2.23076923076923
     Actual Value:
          42
     Expected Value:
          13
      ------------------
     Stack Information:
 ------------------
     In C:\work\ExampleDiagOutputTest.m (ExampleDiagOutputTest.testOne) at 5
================================================================================
Failure Summary:
```
Name **Failed** Incomplete Reason(s)

```
 ============================================================================
ExampleDiagOutputTest/testOne X
```
Create another test runner and a DiagnosticsOutputPlugin that displays diagnostics, including passing diagnostics, at a Terse level, and displays diagnostics that are logged at a Detailed level or lower. Add it to the runner and rerun the tests.

```
runner = TestRunner.withNoPlugins();<br>plugin = DiagnosticsOutputPlugin('OutputDetail',Verbosity.Terse, ...
 'LoggingLevel',3,'IncludingPassingDiagnostics',true);
runner.addPlugin(plugin);
result = runner.run(suite);
```
[Detailed] Diagnostic logged (2018-04-13 13:47:34): Testing failing event

FAIL: ExampleDiagOutputTest/testOne in ExampleDiagOutputTest.testOne at 6 :: verifyEqual failed.

[Detailed] Diagnostic logged (2018-04-13 13:47:34): Testing passing event

PASS: ExampleDiagOutputTest/testTwo in ExampleDiagOutputTest.testTwo at 10 :: verifyTrue passed.

## **See Also**

[matlab.unittest.plugins.OutputStream](#page-10283-0) | [matlab.unittest.Verbosity](#page-15019-0) | [matlab.unittest.TestRunner](#page-13867-0)

#### **Introduced in R2018b**

# <span id="page-10240-0"></span>**matlab.unittest.plugins.DiagnosticsRecordingPlugi n class**

**Package:** matlab.unittest.plugins

Plugin to record diagnostics on test results

## **Description**

The DiagnosticsRecordingPlugin enables programmatic access to the diagnostic information from unit tests.

This class creates a plugin to record diagnostics on test results. The TestRunner records these diagnostics as DiagnosticRecord arrays in the Details property of the TestResult object. Each element of the DiagnosticRecord array corresponds to an event in an individual test.

If you run tests with the runtests function, the testrunner function with no input, or the run method of TestSuite or TestCase, the test framework uses this plugin by default. Also, if you run performance tests with the runperf function or the run method of TimeExperiment, the test framework uses this plugin by default.

## **Construction**

matlab.unittest.plugins.DiagnosticsRecordingPlugin creates a plugin to record diagnostics on test results. By default, the DiagnosticsRecordingPlugin records qualification failures and logged events.

matlab.unittest.plugins.DiagnosticsRecordingPlugin(Name,Value) creates a plugin with additional options specified by one or more Name, Value pair arguments. Name must appear inside single quotes (''). You can specify several name-value pair arguments in any order as Name1,Value1,...,NameN,ValueN.

### **Input Arguments**

### **Name-Value Pair Arguments**

Specify optional pairs of arguments as Name1=Value1,...,NameN=ValueN, where Name is the argument name and Value is the corresponding value. Name-value arguments must appear after other arguments, but the order of the pairs does not matter.

*Before R2021a, use commas to separate each name and value, and enclose* Name *in quotes.*

Example: matlab.unittest.plugins.DiagnosticsRecordingPlugin('IncludingPassingDiagnosti cs',true) creates a plugin that records passing diagnostics in addition to diagnostics for failing qualifications and logged events.

**IncludingPassingDiagnostics — Indicator to record diagnostics from passing tests**

false (default) | true

Whether to record diagnostics from passing tests, specified as false or true. By default the plugin does not record diagnostics from passing tests.

Data Types: logical

#### **LoggingLevel — Maximum level at which logged diagnostics are recorded**

1 (default) | 0 | 2 | 3 | 4 | matlab.unittest.Verbosity enumeration

Maximum level at which logged diagnostics are recorded by the plugin instance, specified as an integer value from 0 through 4, or as a matlab.unittest.Verbosity enumeration object. The plugin records diagnostics that are logged at this level and below. Integer values correspond to the members of the matlab.unittest.Verbosity enumeration.

By default the plugin records diagnostics logged at the matlab.unittest.Verbosity.Terse level (level 1). To exclude logged diagnostics, specify LoggingLevel as Verbosity.None (level 0).

Logged diagnostics are diagnostics that you supply to the testing framework with a call to the [log](#page-13837-0) [\(TestCase\)](#page-13837-0) or [log \(Fixture\)](#page-4301-0) method.

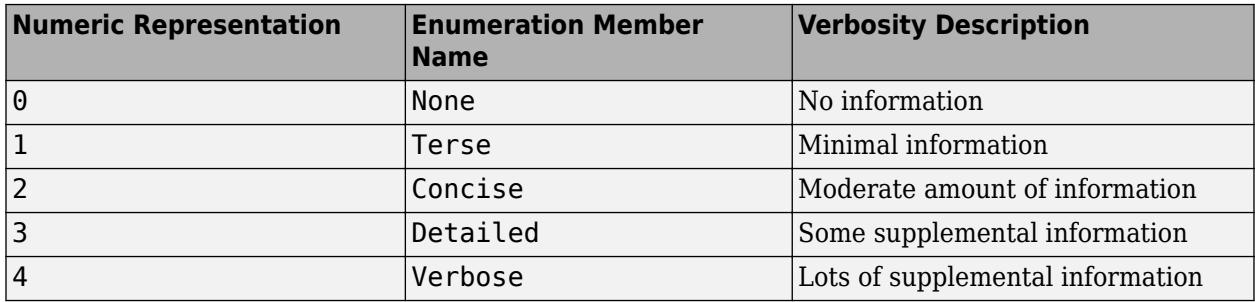

### **OutputDetail — Detail level for recorded events**

3 (default) | 0 | 1 | 2 | 4 | matlab.unittest.Verbosity enumeration

Detail level for recorded events, specified as an integer value from 0 through 4, or as a matlab.unittest.Verbosity enumeration object. Integer values correspond to the members of the matlab.unittest.Verbosity enumeration.

The plugin records passing, failing, and logged events with the amount of detail specified by OutputDetail. By default the plugin records events at the matlab.unittest.Verbosity.Detailed level (level 3).

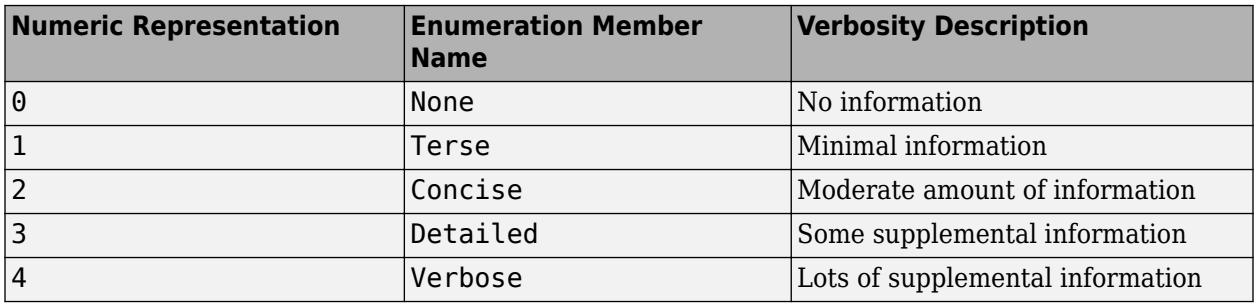

## **Properties**

**IncludePassingDiagnostics — Indicator if diagnostics for passing events are recorded** false (default) | true

This property is read-only.

Indicator if diagnostics for passing events are recorded, returned as false or true. This property is false by default. You can specify it as true during construction.

Data Types: logical

#### **LoggingLevel — Maximum verbosity level for logged diagnostics**

matlab.unittest.Verbosity enumeration object

This property is read-only.

Maximum verbosity level for logged diagnostics recorded by the plugin, returned as a matlab.unittest.Verbosity enumeration object. The plugin records diagnostics that are logged at this level and below. By default this property value is matlab.unittest.Verbosity.Terse. You can specify a different logging level during plugin construction.

Logged diagnostics are diagnostics that you supply to the testing framework with a call to the [log](#page-13837-0) [\(TestCase\)](#page-13837-0) or [log \(Fixture\)](#page-4301-0) method.

#### **OutputDetail — Display level for event details**

matlab.unittest.Verbosity enumeration object

This property is read-only.

Display level for event details, returned as a matlab.unittest. Verbosity enumeration object. The plugin displays passing, failing, and logged events with the amount of detail specified by OutputDetail. By default this property value is matlab.unittest.Verbosity.Detailed. You can specify a different output detail during plugin construction.

## **Copy Semantics**

Handle. To learn how handle classes affect copy operations, see Copying Objects.

## **Examples**

#### **Record Diagnostics on Test Result**

In your working folder, create a file, ExampleTest.m, containing the following test class. The intent of this test is to illustrate how to use the DiagnosticsRecordingPlugin plugin, and it is not intended to be a representative unit test.

```
classdef ExampleTest < matlab.unittest.TestCase 
     methods (Test)
         function testA(testCase)
 testCase.log(1,'Terse log message') % logs
 testCase.log(3,'Detailed log message') % logs
             testCase.verifyEqual(3+2,5) % passes<br>testCase.assumeTrue(true) % passes
             testCase.assumeTrue(true)
              testCase.verifyGreaterThan(5, 9) % fails
            testCase.assertEqual(3.14,pi)
         end
         function testB(testCase)
              % This test contains an intentional error - passing a character
             % instead of a variable to the ones function.
            a = [1 2]: testCase.verifyEqual(ones('a'),[1 1]); % errors
         end
     end
end
```
At the command prompt, create a test suite from the ExampleTest class.

```
suite = testsuite('ExampleTest');
```
Create a test runner with no plugins. This code creates a silent runner and provides you with complete control over the installed plugins. Add a DiagnosticsRecordingPlugin to the test runner.

```
import matlab.unittest.TestRunner;
import matlab.unittest.plugins.DiagnosticsRecordingPlugin;
```

```
runner = TestRunner.withNoPlugins;
runner.addPlugin(DiagnosticsRecordingPlugin);
```
Run the tests.

 $results = runner.run(suite);$ 

Display the result from the second test. The test fails and is incomplete.

```
results(2)
ans = TestResult with properties:
           Name: 'ExampleTest/testB'
         Passed: 0
         Failed: 1
     Incomplete: 1
       Duration: 7.8912e-04
        Details: [1×1 struct]
Totals:
    0 Passed, 1 Failed, 1 Incomplete.
    0.00078912 seconds testing time.
```
Index into the diagnostic record to display more information.

#### results(2).Details.DiagnosticRecord

```
ans = ExceptionDiagnosticRecord with properties:
                      Event: 'ExceptionThrown'
 EventScope: TestMethod
 EventLocation: 'ExampleTest/testB'
                   Exception: [1×1 MException]
 AdditionalDiagnosticResults: [1×0 matlab.unittest.diagnostics.DiagnosticResult]
 Stack: [1×1 struct]
                      Report: 'Error occurred in ExampleTest/testB and it did not run to completion…'
```
The test throws an uncaught exception.

Collect the diagnostic records for the first test, testA.

testA\_records = results(1).Details.DiagnosticRecord

```
testA_records =
```
1×3 heterogeneous DiagnosticRecord (LoggedDiagnosticRecord, QualificationDiagnosticRecord) arra

```
 Event
 EventScope
 EventLocation
 Stack
 Report
```
View the events that the plugin recorded for testA.

### {testA\_records.Event}'

```
ans = 3×1 cell array
     {'DiagnosticLogged' }
     {'VerificationFailed'}
     {'AssertionFailed' }
```
The plugin records the message logged at a Terse level of verbosity, and the verification and assertion failures.

Create a plugin that records messages at all verbosity levels and includes passing diagnostics. Rerun the tests and collect the diagnostic records for testA.

```
runner = TestRunner.withNoPlugins;
runner.addPlugin(DiagnosticsRecordingPlugin(...
      'IncludingPassingDiagnostics',true,'OutputDetail',4,'LoggingLevel',4));
results = runner.run(suite);testA_records = results(1).Details.DiagnosticRecord;
```
View the events that the plugin recorded for testA.

#### {testA\_records.Event}'

```
ans = 6×1 cell array
     {'DiagnosticLogged' }
     {'DiagnosticLogged' }
     {'VerificationPassed'}
     {'AssumptionPassed' }
     {'VerificationFailed'}
     {'AssertionFailed' }
```
The plugin records diagnostic information for all the qualifications and calls to the log method.

Select all the records with failing event diagnostics.

### failedRecords = selectFailed(testA\_records)

failedRecords =

1×2 QualificationDiagnosticRecord array with properties:

```
 Event
 EventScope
 EventLocation
 TestDiagnosticResults
 FrameworkDiagnosticResults
```

```
 AdditionalDiagnosticResults
 Stack
 Report
```
Select all the records with passing event diagnostics and display the report for the first record.

```
passedRecords = selectPassed(testA_records);
passedRecords(1).Report
```

```
ans =
```
'Verification passed in ExampleTest/testA.

```
 ---------------------
         Framework Diagnostic:
         ---------------------
         verifyEqual passed.
         --> The values are equal using "isequaln".
         Actual Value:
 5
         Expected Value:
 5
         ------------------
         Stack Information:
         ------------------
         In C:\work\ExampleTest.m (ExampleTest.testA) at 6'
```
#### Select all the records for incomplete events.

#### incompleteRecords = selectIncomplete(testA\_records)

```
incompleteRecords = 
  QualificationDiagnosticRecord with properties:
 Event: 'AssertionFailed'
 EventScope: TestMethod
               EventLocation: 'ExampleTest/testA'
 TestDiagnosticResults: [1×0 matlab.unittest.diagnostics.DiagnosticResult]
 FrameworkDiagnosticResults: [1×1 matlab.unittest.diagnostics.DiagnosticResult]
    AdditionalDiagnosticResults: [1×0 matlab.unittest.diagnostics.DiagnosticResult]
 Stack: [1×1 struct]
 Report: 'Assertion failed in ExampleTest/testA and it did not run to completion…'
```
Since this event is an assertion failure, the framework also returns this record with the failing diagnostics as failedRecords(2).

Select all the records with logged events and display the logged messages.

```
loggedRecords = selectLogged(testA_records);
{loggedRecords.Report}'
```
 $ans =$ 

2×1 cell array

```
 {'[Terse] Diagnostic logged (2018-04-12 13:15:23): Terse log message' }
 {'[Detailed] Diagnostic logged (2018-04-12 13:15:23): Detailed log message'}
```
## **See Also**

```
matlab.unittest.plugins.diagnosticrecord.DiagnosticRecord |
matlab.unittest.plugins.DiagnosticsOutputPlugin |
matlab.unittest.plugins.LoggingPlugin | matlab.unittest.plugins
```
### **Topics**

"Programmatically Access Test Diagnostics"

### **Introduced in R2016a**

# <span id="page-10247-0"></span>**selectFailed**

**Class:** matlab.unittest.plugins.diagnosticrecord.DiagnosticRecord **Package:** matlab.unittest.plugins.diagnosticrecord

Return diagnostic records for failed events

## **Syntax**

selectedRecords = selectFailed(records)

# **Description**

selectedRecords = selectFailed(records) returns the diagnostic records for failed events as an array of

matlab.unittest.plugins.diagnosticrecord.QualificationDiagnosticRecord and matlab.unittest.plugins.diagnosticrecord.ExceptionDiagnosticRecord instances.

Failed events are events that result in a failure on the TestResult. These events include verification failures, assertion failures, and uncaught MException objects.

## **Input Arguments**

### **records — Recorded diagnostics on test result**

array of matlab.unittest.plugins.diagnosticrecord.DiagnosticRecord instances

Recorded diagnostics on a test result, specified as an array of

matlab.unittest.plugins.diagnosticrecord.DiagnosticRecord instances. Access recorded diagnostics via the DiagnosticRecord field in the Details property on TestResult. For example, if your test results are stored in the variable results, find the recorded diagnostics for the second test by invoking records = result(2). Details. DiagnosticRecord.

## **Examples**

### **Select Diagnostics on Test Result**

In your working folder, create a file, ExampleTest.m, containing the following test class. The intent of this test is to illustrate how to use the DiagnosticsRecordingPlugin plugin, and it is not intended to be a representative unit test.

```
classdef ExampleTest < matlab.unittest.TestCase 
     methods (Test)
          function testA(testCase)
 testCase.log(1,'Terse log message') % logs
 testCase.log(3,'Detailed log message') % logs
               testCase.verifyEqual(3+2,5) % passes
             testCase.assumeTrue(true) % passes<br>testCase.verifyGreaterThan(5, 9) % fails
             testCase.verifyGreaterThan(5, 9) % fails<br>testCase.assertEqual(3.14,pi) % fails/incomplete
             testCase.assertEqual(3.14,pi)
          end
          function testB(testCase)
               % This test contains an intentional error - passing a character
               % instead of a variable to the ones function.
             a = [1 2];
```

```
 testCase.verifyEqual(ones('a'),[1 1]); % errors
         end
     end
end
```
At the command prompt, create a test suite from the ExampleTest class.

```
suite = testsuite('ExampleTest');
```
Create a test runner with no plugins. This code creates a silent runner and provides you with complete control over the installed plugins. Add a DiagnosticsRecordingPlugin to the test runner.

```
import matlab.unittest.TestRunner;
import matlab.unittest.plugins.DiagnosticsRecordingPlugin;
```

```
runner = TestRunner.withNoPlugins;
runner.addPlugin(DiagnosticsRecordingPlugin);
```
Run the tests.

results = runner.run(suite);

Display the result from the second test. The test fails and is incomplete.

results(2)

```
ans = TestResult with properties:
           Name: 'ExampleTest/testB'
        Passed: 0
         Failed: 1
     Incomplete: 1
       Duration: 7.8912e-04
        Details: [1×1 struct]
Totals:
    0 Passed, 1 Failed, 1 Incomplete.
    0.00078912 seconds testing time.
```
Index into the diagnostic record to display more information.

#### results(2).Details.DiagnosticRecord

 $ans =$ 

ExceptionDiagnosticRecord with properties:

```
 Event: 'ExceptionThrown'
                  EventScope: TestMethod
                EventLocation: 'ExampleTest/testB'
                  Exception: [1×1 MException]
    AdditionalDiagnosticResults: [1×0 matlab.unittest.diagnostics.DiagnosticResult]
 Stack: [1×1 struct]
 Report: 'Error occurred in ExampleTest/testB and it did not run to completion…'
```
The test throws an uncaught exception.

Collect the diagnostic records for the first test, testA.

testA\_records = results(1).Details.DiagnosticRecord

```
testA_records =
```
1×3 heterogeneous DiagnosticRecord (LoggedDiagnosticRecord, QualificationDiagnosticRecord) arra

 Event EventScope EventLocation Stack Report

View the events that the plugin recorded for testA.

#### {testA\_records.Event}'

```
ans = 3×1 cell array
     {'DiagnosticLogged' }
     {'VerificationFailed'}
     {'AssertionFailed' }
```
The plugin records the message logged at a Terse level of verbosity, and the verification and assertion failures.

Create a plugin that records messages at all verbosity levels and includes passing diagnostics. Rerun the tests and collect the diagnostic records for testA.

```
runner = TestRunner.withNoPlugins;
runner.addPlugin(DiagnosticsRecordingPlugin(...
      'IncludingPassingDiagnostics',true,'OutputDetail',4,'LoggingLevel',4));
results = runner.run(suite);testA_records = results(1).Details.DiagnosticRecord;
```
View the events that the plugin recorded for testA.

#### {testA\_records.Event}'

ans  $=$ 

```
 6×1 cell array
   {'DiagnosticLogged' }
   {'DiagnosticLogged' }
   {'VerificationPassed'}
   {'AssumptionPassed' }
   {'VerificationFailed'}
   {'AssertionFailed' }
```
The plugin records diagnostic information for all the qualifications and calls to the log method.

Select all the records with failing event diagnostics.

failedRecords = selectFailed(testA\_records)

```
failedRecords =
```

```
 1×2 QualificationDiagnosticRecord array with properties:
```
Event

```
 EventScope
 EventLocation
 TestDiagnosticResults
 FrameworkDiagnosticResults
 AdditionalDiagnosticResults
 Stack
 Report
```
Select all the records with passing event diagnostics and display the report for the first record.

```
passedRecords = selectPassed(testA_records);
passedRecords(1).Report
```

```
3nS =
```

```
 'Verification passed in ExampleTest/testA.
```

```
 ---------------------
         Framework Diagnostic:
         ---------------------
         verifyEqual passed.
         --> The values are equal using "isequaln".
         Actual Value:
 5
         Expected Value:
 5
         ------------------
         Stack Information:
         ------------------
         In C:\work\ExampleTest.m (ExampleTest.testA) at 6'
```
Select all the records for incomplete events.

#### incompleteRecords = selectIncomplete(testA\_records)

```
incompleteRecords =
```
QualificationDiagnosticRecord with properties:

 Event: 'AssertionFailed' EventScope: TestMethod EventLocation: 'ExampleTest/testA' TestDiagnosticResults: [1×0 matlab.unittest.diagnostics.DiagnosticResult] FrameworkDiagnosticResults: [1×1 matlab.unittest.diagnostics.DiagnosticResult] AdditionalDiagnosticResults: [1×0 matlab.unittest.diagnostics.DiagnosticResult] Stack: [1×1 struct] Report: 'Assertion failed in ExampleTest/testA and it did not run to completion…'

Since this event is an assertion failure, the framework also returns this record with the failing diagnostics as failedRecords(2).

Select all the records with logged events and display the logged messages.

```
loggedRecords = selectLogged(testA_records);
{loggedRecords.Report}'
```

```
ans = 2×1 cell array
```

```
 {'[Terse] Diagnostic logged (2018-04-12 13:15:23): Terse log message' }
 {'[Detailed] Diagnostic logged (2018-04-12 13:15:23): Detailed log message'}
```
## **See Also**

```
matlab.unittest.plugins.DiagnosticsRecordingPlugin |
matlab.unittest.plugins.diagnosticrecord.DiagnosticRecord |
matlab.unittest.plugins.diagnosticrecord.QualificationDiagnosticRecord |
matlab.unittest.plugins.diagnosticrecord.ExceptionDiagnosticRecord |
selectPassed | selectIncomplete | selectLogged
```
### **Topics**

"Programmatically Access Test Diagnostics"

#### **Introduced in R2016a**

# <span id="page-10252-0"></span>**selectIncomplete**

**Class:** matlab.unittest.plugins.diagnosticrecord.DiagnosticRecord **Package:** matlab.unittest.plugins.diagnosticrecord

Return diagnostic records for incomplete events

## **Syntax**

selectedRecords = selectIncomplete(records)

# **Description**

selectedRecords = selectIncomplete(records) returns the diagnostic records for incomplete events as an array of

matlab.unittest.plugins.diagnosticrecord.QualificationDiagnosticRecord and matlab.unittest.plugins.diagnosticrecord.ExceptionDiagnosticRecord instances.

Incomplete events are events that result in a incomplete test on the TestResult. These events include assumption failures, assertion failures, and uncaught MException objects.

## **Input Arguments**

### **records — Recorded diagnostics on test result**

array of matlab.unittest.plugins.diagnosticrecord.DiagnosticRecord instances

Recorded diagnostics on a test result, specified as an array of

matlab.unittest.plugins.diagnosticrecord.DiagnosticRecord instances. Access recorded diagnostics via the DiagnosticRecord field in the Details property on TestResult. For example, if your test results are stored in the variable results, find the recorded diagnostics for the second test by invoking records = result(2). Details. DiagnosticRecord.

## **Examples**

### **Select Diagnostics on Test Result**

In your working folder, create a file, ExampleTest.m, containing the following test class. The intent of this test is to illustrate how to use the DiagnosticsRecordingPlugin plugin, and it is not intended to be a representative unit test.

```
classdef ExampleTest < matlab.unittest.TestCase 
     methods (Test)
          function testA(testCase)
 testCase.log(1,'Terse log message') % logs
 testCase.log(3,'Detailed log message') % logs
               testCase.verifyEqual(3+2,5) % passes
             testCase.assumeTrue(true) % passes<br>testCase.verifyGreaterThan(5, 9) % fails
             testCase.verifyGreaterThan(5, 9) % fails<br>testCase.assertEqual(3.14,pi) % fails/incomplete
             testCase.assertEqual(3.14,pi)
          end
          function testB(testCase)
               % This test contains an intentional error - passing a character
               % instead of a variable to the ones function.
             a = [1 2];
```

```
 testCase.verifyEqual(ones('a'),[1 1]); % errors
         end
    end
end
```
At the command prompt, create a test suite from the ExampleTest class.

```
suite = testsuite('ExampleTest');
```
Create a test runner with no plugins. This code creates a silent runner and provides you with complete control over the installed plugins. Add a DiagnosticsRecordingPlugin to the test runner.

```
import matlab.unittest.TestRunner;
import matlab.unittest.plugins.DiagnosticsRecordingPlugin;
```

```
runner = TestRunner.withNoPlugins;
runner.addPlugin(DiagnosticsRecordingPlugin);
```
Run the tests.

results = runner.run(suite);

Display the result from the second test. The test fails and is incomplete.

results(2)

```
ans = TestResult with properties:
           Name: 'ExampleTest/testB'
        Passed: 0
         Failed: 1
     Incomplete: 1
       Duration: 7.8912e-04
        Details: [1×1 struct]
Totals:
    0 Passed, 1 Failed, 1 Incomplete.
    0.00078912 seconds testing time.
```
Index into the diagnostic record to display more information.

#### results(2).Details.DiagnosticRecord

 $ans =$ 

ExceptionDiagnosticRecord with properties:

```
 Event: 'ExceptionThrown'
                  EventScope: TestMethod
                EventLocation: 'ExampleTest/testB'
                  Exception: [1×1 MException]
    AdditionalDiagnosticResults: [1×0 matlab.unittest.diagnostics.DiagnosticResult]
 Stack: [1×1 struct]
 Report: 'Error occurred in ExampleTest/testB and it did not run to completion…'
```
The test throws an uncaught exception.

Collect the diagnostic records for the first test, testA.

testA\_records = results(1).Details.DiagnosticRecord

```
testA_records =
```
1×3 heterogeneous DiagnosticRecord (LoggedDiagnosticRecord, QualificationDiagnosticRecord) arra

```
 Event
 EventScope
 EventLocation
 Stack
 Report
```
View the events that the plugin recorded for testA.

#### {testA\_records.Event}'

```
ans = 3×1 cell array
     {'DiagnosticLogged' }
     {'VerificationFailed'}
     {'AssertionFailed' }
```
The plugin records the message logged at a Terse level of verbosity, and the verification and assertion failures.

Create a plugin that records messages at all verbosity levels and includes passing diagnostics. Rerun the tests and collect the diagnostic records for testA.

```
runner = TestRunner.withNoPlugins;
runner.addPlugin(DiagnosticsRecordingPlugin(...
      'IncludingPassingDiagnostics',true,'OutputDetail',4,'LoggingLevel',4));
results = runner.run(suite);testA_records = results(1).Details.DiagnosticRecord;
```
View the events that the plugin recorded for testA.

#### {testA\_records.Event}'

ans  $=$ 

```
 6×1 cell array
   {'DiagnosticLogged' }
   {'DiagnosticLogged' }
   {'VerificationPassed'}
   {'AssumptionPassed' }
   {'VerificationFailed'}
   {'AssertionFailed' }
```
The plugin records diagnostic information for all the qualifications and calls to the log method.

Select all the records with failing event diagnostics.

failedRecords = selectFailed(testA\_records)

```
failedRecords =
```

```
 1×2 QualificationDiagnosticRecord array with properties:
```
Event

```
 EventScope
 EventLocation
 TestDiagnosticResults
 FrameworkDiagnosticResults
 AdditionalDiagnosticResults
 Stack
 Report
```
Select all the records with passing event diagnostics and display the report for the first record.

```
passedRecords = selectPassed(testA_records);
passedRecords(1).Report
```

```
3nS =
```
'Verification passed in ExampleTest/testA.

```
 ---------------------
         Framework Diagnostic:
         ---------------------
         verifyEqual passed.
         --> The values are equal using "isequaln".
         Actual Value:
 5
         Expected Value:
 5
         ------------------
         Stack Information:
          ------------------
         In C:\work\ExampleTest.m (ExampleTest.testA) at 6'
```
Select all the records for incomplete events.

#### incompleteRecords = selectIncomplete(testA\_records)

```
incompleteRecords =
```
QualificationDiagnosticRecord with properties:

 Event: 'AssertionFailed' EventScope: TestMethod EventLocation: 'ExampleTest/testA' TestDiagnosticResults: [1×0 matlab.unittest.diagnostics.DiagnosticResult] FrameworkDiagnosticResults: [1×1 matlab.unittest.diagnostics.DiagnosticResult] AdditionalDiagnosticResults: [1×0 matlab.unittest.diagnostics.DiagnosticResult] Stack: [1×1 struct] Report: 'Assertion failed in ExampleTest/testA and it did not run to completion…'

Since this event is an assertion failure, the framework also returns this record with the failing diagnostics as failedRecords(2).

Select all the records with logged events and display the logged messages.

```
loggedRecords = selectLogged(testA_records);
{loggedRecords.Report}'
```

```
ans = 2×1 cell array
```

```
 {'[Terse] Diagnostic logged (2018-04-12 13:15:23): Terse log message' }
 {'[Detailed] Diagnostic logged (2018-04-12 13:15:23): Detailed log message'}
```
## **See Also**

```
matlab.unittest.plugins.DiagnosticsRecordingPlugin |
matlab.unittest.plugins.diagnosticrecord.DiagnosticRecord |
matlab.unittest.plugins.diagnosticrecord.ExceptionDiagnosticRecord |
matlab.unittest.plugins.diagnosticrecord.QualificationDiagnosticRecord |
selectPassed | selectFailed | selectLogged
```
### **Topics**

"Programmatically Access Test Diagnostics"

### **Introduced in R2016a**

# <span id="page-10257-0"></span>**selectLogged**

**Class:** matlab.unittest.plugins.diagnosticrecord.DiagnosticRecord **Package:** matlab.unittest.plugins.diagnosticrecord

Return diagnostic records for logged events

## **Syntax**

```
selectedRecords = selectLogged(records)
```
## **Description**

selectedRecords = selectLogged(records) returns the diagnostic records for logged events as an array of matlab.unittest.plugins.diagnosticrecord.LoggedDiagnosticRecord instances. Logged events are calls to the log method within the test.

## **Input Arguments**

### **records — Recorded diagnostics on test result**

array of matlab.unittest.plugins.diagnosticrecord.DiagnosticRecord instances

Recorded diagnostics on a test result, specified as an array of

matlab.unittest.plugins.diagnosticrecord.DiagnosticRecord instances. Access recorded diagnostics via the DiagnosticRecord field in the Details property on TestResult. For example, if your test results are stored in the variable results, find the recorded diagnostics for the second test by invoking  $records = result(2)$ . Details. DiagnosticRecord.

## **Examples**

### **Select Diagnostics on Test Result**

In your working folder, create a file, ExampleTest.m, containing the following test class. The intent of this test is to illustrate how to use the DiagnosticsRecordingPlugin plugin, and it is not intended to be a representative unit test.

```
classdef ExampleTest < matlab.unittest.TestCase 
     methods (Test)
          function testA(testCase)
 testCase.log(1,'Terse log message') % logs
 testCase.log(3,'Detailed log message') % logs
              testCase.verifyEqual(3+2,5) % passes<br>testCase.assumeTrue(true) % passes
              testCase.assumeTrue(true)
              testCase.verifyGreaterThan(5, 9) % fails<br>testCase.assertEqual(3.14,pi) % fails/incomplete
              testCase.assertEqual(3.14,pi)
          end
          function testB(testCase)
               % This test contains an intentional error - passing a character
               % instead of a variable to the ones function.
              a = [1 2]: testCase.verifyEqual(ones('a'),[1 1]); % errors
          end
     end
end
```
At the command prompt, create a test suite from the ExampleTest class.

```
suite = testsuite('ExampleTest');
```
Create a test runner with no plugins. This code creates a silent runner and provides you with complete control over the installed plugins. Add a DiagnosticsRecordingPlugin to the test runner.

```
import matlab.unittest.TestRunner;
import matlab.unittest.plugins.DiagnosticsRecordingPlugin;
```

```
runner = TestRunner.withNoPlugins;
runner.addPlugin(DiagnosticsRecordingPlugin);
```
Run the tests.

 $results = runner.run(suite);$ 

Display the result from the second test. The test fails and is incomplete.

```
results(2)
ans = TestResult with properties:
           Name: 'ExampleTest/testB'
         Passed: 0
         Failed: 1
     Incomplete: 1
       Duration: 7.8912e-04
        Details: [1×1 struct]
Totals:
    0 Passed, 1 Failed, 1 Incomplete.
    0.00078912 seconds testing time.
```
Index into the diagnostic record to display more information.

#### results(2).Details.DiagnosticRecord

```
ans = ExceptionDiagnosticRecord with properties:
                      Event: 'ExceptionThrown'
 EventScope: TestMethod
 EventLocation: 'ExampleTest/testB'
                   Exception: [1×1 MException]
 AdditionalDiagnosticResults: [1×0 matlab.unittest.diagnostics.DiagnosticResult]
 Stack: [1×1 struct]
                      Report: 'Error occurred in ExampleTest/testB and it did not run to completion…'
```
The test throws an uncaught exception.

Collect the diagnostic records for the first test, testA.

```
testA_records = results(1).Details.DiagnosticRecord
```

```
testA_records =
```
1×3 heterogeneous DiagnosticRecord (LoggedDiagnosticRecord, QualificationDiagnosticRecord) arra

```
 Event
 EventScope
 EventLocation
 Stack
 Report
```
View the events that the plugin recorded for testA.

#### {testA\_records.Event}'

```
ans = 3×1 cell array
     {'DiagnosticLogged' }
     {'VerificationFailed'}
     {'AssertionFailed' }
```
The plugin records the message logged at a Terse level of verbosity, and the verification and assertion failures.

Create a plugin that records messages at all verbosity levels and includes passing diagnostics. Rerun the tests and collect the diagnostic records for testA.

```
runner = TestRunner.withNoPlugins;
runner.addPlugin(DiagnosticsRecordingPlugin(...
      'IncludingPassingDiagnostics',true,'OutputDetail',4,'LoggingLevel',4));
results = runner.run(suite);testA_records = results(1).Details.DiagnosticRecord;
```
View the events that the plugin recorded for testA.

#### {testA\_records.Event}'

```
ans = 6×1 cell array
     {'DiagnosticLogged' }
     {'DiagnosticLogged' }
     {'VerificationPassed'}
     {'AssumptionPassed' }
     {'VerificationFailed'}
     {'AssertionFailed' }
```
The plugin records diagnostic information for all the qualifications and calls to the log method.

Select all the records with failing event diagnostics.

#### failedRecords = selectFailed(testA\_records)

failedRecords =

1×2 QualificationDiagnosticRecord array with properties:

```
 Event
 EventScope
 EventLocation
 TestDiagnosticResults
 FrameworkDiagnosticResults
```
```
 AdditionalDiagnosticResults
 Stack
 Report
```
Select all the records with passing event diagnostics and display the report for the first record.

```
passedRecords = selectPassed(testA_records);
passedRecords(1).Report
```

```
ans =
```
'Verification passed in ExampleTest/testA.

```
 ---------------------
         Framework Diagnostic:
         ---------------------
         verifyEqual passed.
         --> The values are equal using "isequaln".
         Actual Value:
 5
         Expected Value:
 5
         ------------------
         Stack Information:
         ------------------
         In C:\work\ExampleTest.m (ExampleTest.testA) at 6'
```
#### Select all the records for incomplete events.

### incompleteRecords = selectIncomplete(testA\_records)

```
incompleteRecords = 
  QualificationDiagnosticRecord with properties:
 Event: 'AssertionFailed'
 EventScope: TestMethod
               EventLocation: 'ExampleTest/testA'
 TestDiagnosticResults: [1×0 matlab.unittest.diagnostics.DiagnosticResult]
 FrameworkDiagnosticResults: [1×1 matlab.unittest.diagnostics.DiagnosticResult]
    AdditionalDiagnosticResults: [1×0 matlab.unittest.diagnostics.DiagnosticResult]
 Stack: [1×1 struct]
 Report: 'Assertion failed in ExampleTest/testA and it did not run to completion…'
```
Since this event is an assertion failure, the framework also returns this record with the failing diagnostics as failedRecords(2).

Select all the records with logged events and display the logged messages.

```
loggedRecords = selectLogged(testA_records);
{loggedRecords.Report}'
```
 $ans =$ 

2×1 cell array

```
 {'[Terse] Diagnostic logged (2018-04-12 13:15:23): Terse log message' }
 {'[Detailed] Diagnostic logged (2018-04-12 13:15:23): Detailed log message'}
```
## **See Also**

```
matlab.unittest.plugins.DiagnosticsRecordingPlugin |
matlab.unittest.plugins.diagnosticrecord.DiagnosticRecord |
matlab.unittest.plugins.diagnosticrecord.LoggedDiagnosticRecordselectPassed |
selectIncomplete | selectFailed
```
## **Topics**

"Programmatically Access Test Diagnostics"

### **Introduced in R2016a**

# <span id="page-10262-0"></span>**selectPassed**

**Class:** matlab.unittest.plugins.diagnosticrecord.DiagnosticRecord **Package:** matlab.unittest.plugins.diagnosticrecord

Return diagnostic records for passed events

# **Syntax**

selectedRecords = selectPassed(records)

# **Description**

selectedRecords = selectPassed(records) returns the diagnostic records for passed events as an array of matlab.unittest.plugins.diagnosticrecord.QualificationDiagnosticRecord instances.

# **Input Arguments**

**records — Recorded diagnostics on test result** array of matlab.unittest.plugins.diagnosticrecord.DiagnosticRecord instances

Recorded diagnostics on a test result, specified as an array of

matlab.unittest.plugins.diagnosticrecord.DiagnosticRecord instances. Access recorded diagnostics via the DiagnosticRecord field in the Details property on TestResult. For example, if your test results are stored in the variable results, find the recorded diagnostics for the second test by invoking records =  $result(2)$ . Details. DiagnosticRecord.

# **Examples**

## **Select Diagnostics on Test Result**

In your working folder, create a file, ExampleTest.m, containing the following test class. The intent of this test is to illustrate how to use the DiagnosticsRecordingPlugin plugin, and it is not intended to be a representative unit test.

```
classdef ExampleTest < matlab.unittest.TestCase 
     methods (Test)
          function testA(testCase)
 testCase.log(1,'Terse log message') % logs
 testCase.log(3,'Detailed log message') % logs
              testCase.verifyEqual(3+2,5) % passes<br>testCase.assumeTrue(true) % passes
              testCase.assumeTrue(true) % passe<br>testCase.verifyGreaterThan(5, 9) % fails
              testCase.verifyGreaterThan(5, 9)<br>testCase.assertEqual(3.14, pi) % fails/incomplete
              testCase.assertEqual(3.14,pi)
          end
           function testB(testCase)
               % This test contains an intentional error - passing a character
               % instead of a variable to the ones function.
              a = [1 2]: testCase.verifyEqual(ones('a'),[1 1]); % errors
          end
     end
end
```
At the command prompt, create a test suite from the ExampleTest class.

```
suite = testsuite('ExampleTest');
```
Create a test runner with no plugins. This code creates a silent runner and provides you with complete control over the installed plugins. Add a DiagnosticsRecordingPlugin to the test runner.

```
import matlab.unittest.TestRunner;
import matlab.unittest.plugins.DiagnosticsRecordingPlugin;
```

```
runner = TestRunner.withNoPlugins;
runner.addPlugin(DiagnosticsRecordingPlugin);
```
Run the tests.

 $results = runner.run(suite);$ 

Display the result from the second test. The test fails and is incomplete.

```
results(2)
ans = TestResult with properties:
           Name: 'ExampleTest/testB'
         Passed: 0
         Failed: 1
     Incomplete: 1
       Duration: 7.8912e-04
        Details: [1×1 struct]
Totals:
    0 Passed, 1 Failed, 1 Incomplete.
    0.00078912 seconds testing time.
```
Index into the diagnostic record to display more information.

#### results(2).Details.DiagnosticRecord

```
ans = ExceptionDiagnosticRecord with properties:
                        Event: 'ExceptionThrown'
 EventScope: TestMethod
 EventLocation: 'ExampleTest/testB'
                    Exception: [1×1 MException]
    AdditionalDiagnosticResults: [1×0 matlab.unittest.diagnostics.DiagnosticResult]
                        Stack: [1×1 struct]
                        Report: 'Error occurred in ExampleTest/testB and it did not run to completion…'
```
The test throws an uncaught exception.

Collect the diagnostic records for the first test, testA.

testA\_records = results(1).Details.DiagnosticRecord

testA\_records =

1×3 heterogeneous DiagnosticRecord (LoggedDiagnosticRecord, QualificationDiagnosticRecord) arra

```
 Event
 EventScope
 EventLocation
 Stack
 Report
```
View the events that the plugin recorded for testA.

#### {testA\_records.Event}'

ans  $=$ 

```
 3×1 cell array
   {'DiagnosticLogged' }
   {'VerificationFailed'}
   {'AssertionFailed' }
```
The plugin records the message logged at a Terse level of verbosity, and the verification and assertion failures.

Create a plugin that records messages at all verbosity levels and includes passing diagnostics. Rerun the tests and collect the diagnostic records for testA.

```
runner = TestRunner.withNoPlugins;
runner.addPlugin(DiagnosticsRecordingPlugin(...
      'IncludingPassingDiagnostics',true,'OutputDetail',4,'LoggingLevel',4));
results = runner.run(suite);testA_records = results(1).Details.DiagnosticRecord;
```
View the events that the plugin recorded for testA.

#### {testA\_records.Event}'

```
ans = 6×1 cell array
     {'DiagnosticLogged' }
     {'DiagnosticLogged' }
     {'VerificationPassed'}
     {'AssumptionPassed' }
     {'VerificationFailed'}
     {'AssertionFailed' }
```
The plugin records diagnostic information for all the qualifications and calls to the log method.

Select all the records with failing event diagnostics.

#### failedRecords = selectFailed(testA\_records)

```
failedRecords =
```
1×2 QualificationDiagnosticRecord array with properties:

```
 Event
 EventScope
 EventLocation
```

```
 TestDiagnosticResults
 FrameworkDiagnosticResults
 AdditionalDiagnosticResults
 Stack
 Report
```
Select all the records with passing event diagnostics and display the report for the first record.

```
passedRecords = selectPassed(testA_records);
passedRecords(1).Report
```

```
ans =
```
 'Verification passed in ExampleTest/testA. --------------------- Framework Diagnostic: -------------------- verifyEqual passed. --> The values are equal using "isequaln". Actual Value: 5 Expected Value: 5 ------------------ Stack Information: ------------------ In C:\work\ExampleTest.m (ExampleTest.testA) at 6'

Select all the records for incomplete events.

#### incompleteRecords = selectIncomplete(testA\_records)

incompleteRecords =

QualificationDiagnosticRecord with properties:

 Event: 'AssertionFailed' EventScope: TestMethod EventLocation: 'ExampleTest/testA' TestDiagnosticResults: [1×0 matlab.unittest.diagnostics.DiagnosticResult] FrameworkDiagnosticResults: [1×1 matlab.unittest.diagnostics.DiagnosticResult] AdditionalDiagnosticResults: [1×0 matlab.unittest.diagnostics.DiagnosticResult] Stack: [1×1 struct] Report: 'Assertion failed in ExampleTest/testA and it did not run to completion…'

Since this event is an assertion failure, the framework also returns this record with the failing diagnostics as failedRecords(2).

Select all the records with logged events and display the logged messages.

```
loggedRecords = selectLogged(testA_records);
{loggedRecords.Report}'
```

```
ans = 2×1 cell array
```

```
 {'[Terse] Diagnostic logged (2018-04-12 13:15:23): Terse log message' }
 {'[Detailed] Diagnostic logged (2018-04-12 13:15:23): Detailed log message'}
```
## **See Also**

```
matlab.unittest.plugins.DiagnosticsRecordingPlugin |
matlab.unittest.plugins.diagnosticrecord.DiagnosticRecord |
matlab.unittest.plugins.diagnosticrecord.QualificationDiagnosticRecord |
selectLogged | selectIncomplete | selectFailed
```
### **Topics**

"Programmatically Access Test Diagnostics"

## **Introduced in R2016a**

# <span id="page-10267-0"></span>**matlab.unittest.plugins.DiagnosticsValidationPlugi n class**

**Package:** matlab.unittest.plugins

Plugin to help validate diagnostic code

# **Description**

The DiagnosticsValidationPlugin creates a plugin to help validate diagnostic code.

Add the DiagnosticsValidationPlugin to the TestRunner to confirm that user-supplied diagnostics execute correctly. This plugin is useful because typically tests do not encounter failure conditions. A failure can result in unexercised diagnostic code. If a programming error exists in this diagnostic code, the error is not evident unless the test fails. However, at this point in the testing process, the diagnostics for the failure condition are lost due to the error in the diagnostic code.

Use this plugin to unconditionally evaluate the diagnostics supplied by the test writer, regardless of whether the test results in a passing or failing condition. This approach helps you to confirm that all of the diagnostic code is free from programming errors.

The diagnostic analysis can reduce the test performance and can result in very verbose text output. Be aware of these impacts before using this plugin for routine testing.

# **Construction**

matlab.unittest.plugins.DiagnosticsValidationPlugin creates a plugin to help validate diagnostic code.

matlab.unittest.plugins.DiagnosticsValidationPlugin(stream) redirects all the text output to the output stream, stream. If you do not specify the output stream, the plugin uses the default ToStandardOutput stream.

# **Input Arguments**

## **stream**

Location where the plugin directs text output, specified as an OutputStream.

**Default:** ToStandardOutput

# **Copy Semantics**

Handle. To learn how handle classes affect copy operations, see Copying Objects.

# **Examples**

## **Add Plugin to TestRunner**

In your working folder, create a file, ExampleTest.m, containing the following test class. In this example, the testThree method has an intentional error. The method should use a function handle to the dir function as a FunctionHandleDiagnostic, but dir is misspelled.

```
classdef ExampleTest < matlab.unittest.TestCase
     methods(Test)
         function testOne(testCase)
             % test code
         end
         function testTwo(testCase)
             % test code
         end
         function testThree(testCase)
             % The following should use @dir as a function handle,
             % but there is a typo
             testCase.verifyEqual('myfile','myfile', @dri)
         end
     end
end
```
All of the tests in ExampleTest.m result in a passing condition, but there is an error in the diagnostic.

At the command prompt, create a test suite from the ExampleTest class.

```
import matlab.unittest.TestRunner
import matlab.unittest.TestSuite
import matlab.unittest.plugins.DiagnosticsValidationPlugin
```

```
suite = TestSuite.fromClass(?ExampleTest);
```
Create a test runner configured with text output.

```
runner = TestRunner.withTextOutput;
```
Run the tests.

 $\mathcal{L}=\mathcal{L}^{\mathcal{L}}$ 

```
result1 = runner.run(suite);
```
Running ExampleTest ... Done ExampleTest

No diagnostic output is displayed because all the tests passed. The testing framework does not encounter the bug in the FunctionHandleDiagnostic of testThree.

Add DiagnosticValidationPlugin to the runner and run the tests.

```
runner.addPlugin(DiagnosticsValidationPlugin)
result2 = runner.run(suite);
```
Running ExampleTest .. ------------------------------ Validation of Test Diagnostic:

```
------------------------------
Error occurred while capturing diagnostics:
Error using evalc
Undefined function or variable 'dri'.
Error in ExampleTest/testThree (line 12)
             testCase.verifyEqual('myfile','myfile', @dri);
.
Done ExampleTest
```
The framework executes the diagnostic provided by the FunctionHandleDiagnostic, even though none of the tests fails. Without this plugin, the test framework only encounters the bug if the test fails.

## **See Also**

 $\mathcal{L}=\mathcal{L}$ 

[matlab.unittest.plugins](#page-10210-0) | [matlab.unittest.diagnostics](#page-3251-0) | [OutputStream](#page-10283-0) | [ToStandardOutput](#page-10333-0)

# **matlab.unittest.plugins.FailureDiagnosticsPlugin class**

**Package:** matlab.unittest.plugins

(Not recommended) Plugin to show diagnostics on failure

**Note** matlab.unittest.plugins.FailureDiagnosticsPlugin class is not recommended. Use [matlab.unittest.plugins.DiagnosticsOutputPlugin](#page-10235-0) class instead.

# **Description**

The FailureDiagnosticsPlugin creates a plugin to show diagnostics upon encountering a test failure. Add it to the TestRunner to output test failure diagnostics to the Command Window. This plugin is used by default when you construct a test runner using TestRunner.withTextOutput.

# **Construction**

matlab.unittest.plugins.FailureDiagnosticsPlugin creates a plugin to show diagnostics upon encountering a test failure.

matlab.unittest.plugins.FailureDiagnosticsPlugin(stream) redirects all the text output to the output stream, stream. If you do not specify the output stream, the plugin uses the ToStandardOutput stream.

# **Input Arguments**

**stream**

Location where the plugin directs text output, specified as an OutputStream.

**Default:** ToStandardOutput

# **Copy Semantics**

Handle. To learn how handle classes affect copy operations, see Copying Objects.

# **Examples**

## **Add Plugin to TestRunner**

In your working folder, create a file, ExampleTest.m, containing the following test class.

```
classdef ExampleTest < matlab.unittest.TestCase
     methods(Test)
         function testPathAdd(testCase)
             % test code
```

```
 end
         function testOne(testCase) % Test fails
             testCase.verifyEqual(5, 4, 'Testing 5==4')
         end
          function testTwo(testCase) % Test passes
              testCase.verifyEqual(5, 5, 'Testing 5==5')
         end
    end
end
```
The verifyEqual qualification in testOne causes a test failure. The qualifications in testOne and testTwo include an instance of a matlab.unittest.diagnostics.StringDiagnostic.

At the command prompt, create a test suite from the ExampleTest class.

```
import matlab.unittest.TestRunner
import matlab.unittest.TestSuite
import matlab.unittest.plugins.FailureDiagnosticsPlugin
```

```
suite = TestSuite.fromClass(?ExampleTest);
```
Create a test runner with no plugins. This code creates a silent runner and provides you with complete control over the installed plugins.

```
runner = TestRunner.withNoPlugins;
```
Run the tests.

 $result1 = runner.run(suite);$ 

No output is displayed, but result1 contains information about the failed test.

Add FailureDiagnosticsPlugin to the runner and run the tests.

runner.addPlugin(FailureDiagnosticsPlugin)  $result2 = runner.run(suite);$ 

```
================================================================================
Verification failed in ExampleTest/testOne.
 ----------------
     Test Diagnostic:
 ----------------
     Testing 5==4
     ---------------------
     Framework Diagnostic:
 ---------------------
     verifyEqual failed.
     --> The values are not equal using "isequaln".
     --> Failure table:
                 Actual Expected Error RelativeError
                 \frac{\partial f_{\alpha}}{\partial x_{\alpha}} , \frac{\partial f_{\alpha}}{\partial y_{\alpha}} , \frac{\partial f_{\alpha}}{\partial z_{\alpha}} 5 4 1 0.25 
     Actual double:
 5
     Expected double:
 4
 ------------------
     Stack Information:
 ------------------
     In C:\work\ExampleTest.m (ExampleTest.testOne) at 7
================================================================================
Failure Summary:
```
Name Failed Incomplete Reason(s) ================================================================== ExampleTest/testOne X

The framework displays the DiagnosticResult of the StringDiagnostic for failed tests only. It also displays additional framework diagnostics. The TestResult object, result2, is the same as result1.

# **See Also**

[matlab.unittest.plugins.DiagnosticsOutputPlugin](#page-10235-0)

## **Introduced in R2013a**

# **matlab.unittest.plugins.FailOnWarningsPlugin class**

**Package:** matlab.unittest.plugins

Plugin to fail tests that issue warnings

# **Description**

The FailOnWarningsPlugin creates a plugin that, when added to the TestRunner, fails any test that issues a warning. The plugin produces a qualification failure in the test scope that issues the warning. For example, if a shared test fixture issues a warning, the plugin produces a qualification failure on the fixture and fails all tests that share the fixture.

The FailOnWarningsPlugin plugin does not produce a failure if:

- A test accounts for the warning through a constraint such as IssuesWarnings or IssuesNoWarnings, regardless of whether the constraint is satisfied or not.
- A warning is disabled. For example, if you disable a warning using the SuppressedWarningsFixture.

# **Construction**

matlab.unittest.plugins.FailOnWarningsPlugin creates a plugin that fails any test that issues a warning.

matlab.unittest.plugins.FailOnWarningsPlugin('Ignoring',warnIDs) creates a plugin that does not fail for the specified warning identifiers, warnIDs.

## **Input Arguments**

## **warnIDs — Identifiers for warnings to ignore**

cell array of character vectors

Identifiers for warnings to ignore, specified as a cell array of character vectors. The plugin does not fail a test for the warnings with identifiers included in warnIDs.

Example: FailOnWarningsPlugin('Ignoring',{'MATLAB:singularMatrix'})

# **Properties**

## **Ignore — Values to ignore**

empty cell array (default) | cell array of character vectors

The Ignore property is empty by default. To specify the property as a cell array of character vectors, use the 'Ignoring' syntax when you construct the plugin instance.

# **Copy Semantics**

Handle. To learn how handle classes affect copy operations, see Copying Objects.

# **Examples**

## **Fail Tests If They Issue Warnings**

Create the solve function to solve a set of linear equations. There is an intentional error in the solve function — the assert call that checks whether the matrix is singular should use rcond instead of det.

```
function x = solve(A, b)assert(abs(det(A)) > 1e-12, ... % intentional bug for illustrative purposes
     'The matrix is singular or nearly singular');
```

```
x = A\;
```
Create the following test class. In testTwo, the A matrix is singular, but since there is a bug in the solve function, the assert call does not catch it.

```
classdef TestSolve < matlab.unittest.TestCase
```

```
 methods(Test)
         function testOne(testCase)
            A = eye(3);b = [3; 4; 1]; testCase.verifyEqual(solve(A,b),b);
         end
         function testTwo(testCase)
             A = [1e-100 0; 0 1e100];
            b = [5; 5]; expX = [5e100 5e-100];
             testCase.verifyEqual(solve(A,b),expX);
         end
     end
end
```
At the command prompt, create a test suite, and test runner.

```
import matlab.unittest.TestRunner;
import matlab.unittest.TestSuite;
import matlab.unittest.plugins.FailOnWarningsPlugin;
```

```
suite = TestSuite.fromClass(?TestSolve);
runner = TestRunner.withTextOutput;
```
Add the FailOnWarningsPlugin plugin, and run the tests. testTwo fails because the solve function issues a warning. Without FailOnWarningsPlugin, the solve function issues the warning, but both tests pass.

```
runner.addPlugin(FailOnWarningsPlugin);
result = runner.run(suite);Running TestSolve
.Warning: Matrix is close to singular or badly scaled. Results may be inaccurate. RCOND = 1.00000.
================================================================================
```

```
Verification failed in TestSolve/testTwo.
```

```
 ---------------------
    Framework Diagnostic:
     ---------------------
    TestSolve/testTwo issued warnings: 
         ---------------------------
         MATLAB:nearlySingularMatrix
         ---------------------------
        Matrix is close to singular or badly scaled. Results may be inaccurate. RCOND = 1.000000 In C:\work\solve.m (solve) at 6
             In C:\work\TestSolve.m (TestSolve.testTwo) at 14
     ------------------
    Stack Information:
     ------------------
    In C:\Program Files\MATLAB\R2015b\toolbox\matlab\testframework\+matlab\+unittest\+plugins\Fa.
================================================================================
```
Done TestSolve

 $\frac{1}{2}$  ,  $\frac{1}{2}$  ,  $\frac{1}{2}$  ,  $\frac{1}{2}$  ,  $\frac{1}{2}$ 

Failure Summary:

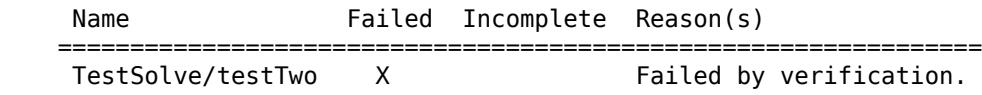

## **Tips**

- Set the warning stack trace display using the warning function. For example, warning('off','backtrace').
- Disable warnings using the SuppressedWarningsFixture class.

## **See Also**

[warning](#page-15131-0) | [matlab.unittest.TestRunner](#page-13867-0) | [matlab.unittest.plugins.TestRunnerPlugin](#page-10374-0) | [matlab.unittest.constraints.IssuesWarnings](#page-2317-0) | [matlab.unittest.constraints.IssuesNoWarnings](#page-2314-0) | [matlab.unittest.fixtures.SuppressedWarningsFixture](#page-4319-0)

## **Introduced in R2015b**

# **matlab.unittest.plugins.LoggingPlugin class**

**Package:** matlab.unittest.plugins

Plugin to report diagnostic messages

# **Description**

The LoggingPlugin creates a plugin to report diagnostic messages that are created by the log method of a TestCase or Fixture.

# **Construction**

Instantiate a LoggingPlugin using one of its static methods.

Use the withVerbosity static method to configure a plugin to respond to messages of a particular verbosity. Also, the withVerbosity method accepts a number of name/value pairs to configure the format for reporting logged messages.

# **Properties**

## **Description — Logged diagnostic message description**

'Diagnostic logged' (default) | character vector | string scalar

Logged diagnostic message description, specified as a character vector or string scalar. The value of this property is printed alongside each logged diagnostic message. Description is read only, and its value is set during construction.

## **HideLevel — Indicator to display verbosity level**

false (default) | true

Indicator to display the verbosity level alongside each logged diagnostic, specified as false  $(logical(0))$  or true  $(logical(1))$ . By default, this property is false and the test framework displays the verbosity level. HideLevel is read only, and its value is set during construction.

## **HideTimestamp — Indicator to display timestamp**

false (default) | true

Indicator to display the timestamp from when the test framework generates the logged message alongside each logged diagnostic, specified as  $false(logical(0))$  or true *(logical(1))* $. By$ default, this property is false and the test framework displays the timestamp. HideTimestamp is read only, and its value is set during construction.

## **NumStackFrames — Number of stack frames to display**

0 (default) | integer value | Inf

Number of stack frames to display after each logged diagnostic message, specified as an integer value. By default, this property is 0, and the test framework does not display stack information. If NumStackFrames is Inf, the test framework displays all available stack frames. NumStackFrames is read only, and its value is set during construction.

## **Verbosity — Verbosity levels supported by plugin instance**

array of matlab.unittest.Verbosity instances

Verbosity levels supported by plugin instance, specified as an array of matlab.unittest.Verbosity instances. The plugin reacts to diagnostics that are logged at a verbosity level listed in this array. Verbosity is read only, and its value is set during construction.

# **Methods**

[withVerbosity](#page-10278-0) Construct LoggingPlugin for messages of specified verbosity

# **Copy Semantics**

Handle. To learn how handle classes affect copy operations, see Copying Objects.

## **See Also**

[matlab.unittest.Verbosity](#page-15019-0) | [log](#page-4301-0) | [log](#page-13837-0)

## **Introduced in R2014b**

# <span id="page-10278-0"></span>**matlab.unittest.plugins.LoggingPlugin.withVerbosi ty**

**Class:** matlab.unittest.plugins.LoggingPlugin **Package:** matlab.unittest.plugins

Construct LoggingPlugin for messages of specified verbosity

# **Syntax**

```
matlab.unittest.plugins.LoggingPlugin.withVerbosity(v)
matlab.unittest.plugins.LoggingPlugin.withVerbosity(v,stream)
matlab.unittest.plugins.LoggingPlugin.withVerbosity(v,Name,Value)
```
# **Description**

matlab.unittest.plugins.LoggingPlugin.withVerbosity(v) constructs a LoggingPlugin for messages of the specified verbosity.

matlab.unittest.plugins.LoggingPlugin.withVerbosity(v,stream) redirects the text output to the output stream.

matlab.unittest.plugins.LoggingPlugin.withVerbosity(v,Name,Value) includes additional options specified by one or more Name, Value pair arguments.

# **Input Arguments**

## **v — Verbosity levels supported by plugin instance**

0 | 1 | 2 | 3 | 4 | matlab.unittest.Verbosity enumeration | enumeration name as string or char vector

Verbosity levels supported by the plugin instance, specified as an integer value between 0 and 4, a matlab.unittest.Verbosity enumeration object, or a string scalar or character vector corresponding to one of the predefined enumeration member names. The plugin reacts to diagnostics that are logged at this level and lower. Integer values correspond to the members of the matlab.unittest.Verbosity enumeration.

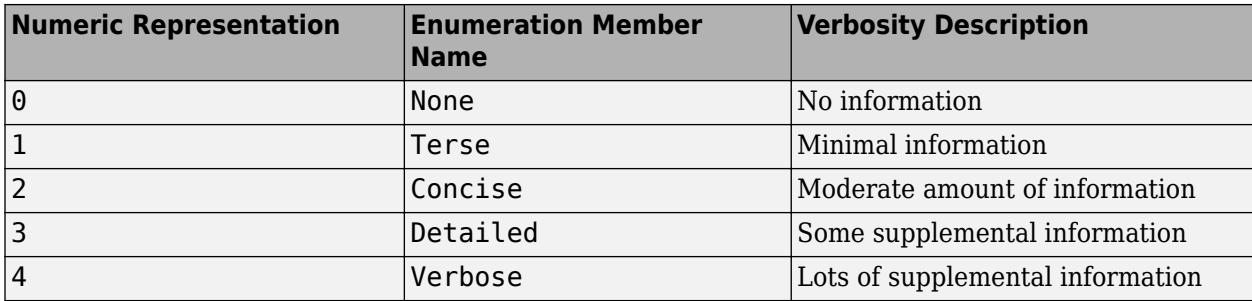

### **stream — Location where plugin directs text output**

ToStandardOutput instance (default) | OutputStream instance

Location where the plugin directs text output, specified as an OutputStream instance. By default, the plugin uses the OutputStream subclass ToStandardOutput as the stream.

### **Name-Value Pair Arguments**

Specify optional pairs of arguments as Name1=Value1,...,NameN=ValueN, where Name is the argument name and Value is the corresponding value. Name-value arguments must appear after other arguments, but the order of the pairs does not matter.

*Before R2021a, use commas to separate each name and value, and enclose* Name *in quotes.*

### **Description — Logged diagnostic message description**

'Diagnostic logged' (default) | character vector | string scalar

Logged diagnostic message description, specified as a character vector or string scalar. This value is printed alongside each logged diagnostic message. If the value empty, the test framework does not display a description.

## **ExcludingLowerLevels — Indicator to display messages logged at levels lower than the verbosity level**

false (default) | true

Indicator to display messages logged at levels lower than the verbosity level, v, specified as false or true (logical(0) or logical(1)). By default, the value is false and the plugin reacts to all messages logged at level v or lower. If the value is true, the plugin reacts only to messages logged at level v.

## **HideLevel — Indicator to display verbosity level**

false (default) | true

Indicator to display the verbosity level alongside each logged diagnostic, specified as false or true  $(logical(0))$  or  $logical(1))$ . By default, the value is false and the test framework displays the verbosity level.

## **HideTimestamp — Indicator to display timestamp**

false (default) | true

Indicator to display the timestamp from when the test framework generates the logged message alongside each logged diagnostic, specified as false or true (logical(0) or logical(1)). By default, the value is false and the test framework displays the timestamp.

### **NumStackFrames — Number of stack frames to display**

0 (default) | integer value | Inf

Number of stack frames to display after each logged diagnostic message, specified as an integer value. By default, the value is 0, and the test framework does not display stack information. If NumStackFrames is Inf, the test framework displays all available stack frames.

## **Examples**

## **Create Logging Plugin**

Create a function-based test in a file, sampleLogTest.m, in your working folder.

```
function tests = sampleLogTest
tests = functiontests(localfunctions);
function svdTest(testCase)
import matlab.unittest.Verbosity
log(testCase,'Generating matrix.');
m = rand(1000);
log(testCase,1,'About to call SVD.');
[U, S, V] = svd(m);log(testCase,Verbosity.Terse,'SVD finished.');
verifyEqual(testCase,U*S*V',m,'AbsTol',1e-6)
At the command prompt, run the test.
results = run(sampleLogTest);
Running sampleLogTest
    [Terse] Diagnostic logged (2014-04-14T14:20:59): About to call SVD.
   [Terse] Diagnostic logged (2014-04-14T14:20:59): SVD finished.
.
```
Done sampleLogTest

The default runner reports the diagnostics at level 1 (Terse).

Create a test runner to report the diagnostics at levels 1 and 2, and rerun the test.

```
import matlab.unittest.TestRunner
import matlab.unittest.plugins.LoggingPlugin
runner = TestRunner.withNoPlugins;
p = LoggingPlugin.withVerbosity(2);
runner.addPlugin(p);
```

```
results = runner.run(sampleLogTest);
```

```
 [Concise] Diagnostic logged (2014-04-14T14:28:14): Generating matrix.
   [Terse] Diagnostic logged (2014-04-14T14:28:14): About to call SVD.
   [Terse] Diagnostic logged (2014-04-14T14:28:15): SVD finished.
```
#### **Configure Logged Message Output**

Create the following class In a file in your current working folder, ExampleLogTest.m.

```
classdef ExampleLogTest < matlab.unittest.TestCase
     methods(Test)
          function testOne(testCase) % Test fails
 log(testCase,3,'Starting Test')
 log(testCase,'Testing 5==4')
 testCase.verifyEqual(5,4)
              log(testCase,4,'Test Complete')
          end
          function testTwo(testCase) % Test passes
              log(testCase,matlab.unittest.Verbosity.Detailed,'Starting Test')
              log(testCase,'Testing 5==5')
              testCase.verifyEqual(5,5)
              log(testCase,matlab.unittest.Verbosity.Verbose,'Test Complete')
```

```
 end
     end
end
```
The log messages in testTwo uses Verbosity enumerations instead of the corresponding integers.

At the command prompt, create the test suite and a runner at verbosity level 4, and then run the test.

```
import matlab.unittest.TestSuite
import matlab.unittest.TestRunner
import matlab.unittest.plugins.LoggingPlugin
suite = TestSuite.fromClass(?ExampleLogTest);
runner = TestRunner.withNoPlugins;
p = LoggingPlugin.withVerbosity(4);
runner.addPlugin(p);
results = runner.run(suite);[Detailed] Diagnostic logged (2014-04-14T15:24:03): Starting Test
  [Concise] Diagnostic logged (2014-04-14T15:24:03): Testing 5==4
  [Verbose] Diagnostic logged (2014-04-14T15:24:03): Test Complete
```
[Detailed] Diagnostic logged (2014-04-14T15:24:03): Starting Test [Concise] Diagnostic logged (2014-04-14T15:24:03): Testing 5==5 [Verbose] Diagnostic logged (2014-04-14T15:24:03): Test Complete

Create a new plugin to direct the output to a file, myOutput.log, and rerun the tests.

```
import matlab.unittest.plugins.ToFile
outFile = 'myOutput.log';
```

```
runner = TestRunner.withNoPlugins;
p = LoggingPlugin.withVerbosity(4,ToFile(outFile));
runner.addPlugin(p);
```
results = runner.run(suite);

Observe the contents in the file created by the plugin.

#### disp(fileread(outFile))

```
[Detailed] Diagnostic logged (2014-04-14T15:27:44): Starting Test
  [Concise] Diagnostic logged (2014-04-14T15:27:44): Testing 5==4
  [Verbose] Diagnostic logged (2014-04-14T15:27:44): Test Complete
[Detailed] Diagnostic logged (2014-04-14T15:27:44): Starting Test
  [Concise] Diagnostic logged (2014-04-14T15:27:44): Testing 5==5
  [Verbose] Diagnostic logged (2014-04-14T15:27:44): Test Complete
```
Create a new plugin that does not display level 4 messages. Do not display the verbosity level or timestamp. Rerun the tests.

```
runner = TestRunner.withNoPlugins;
p = LoggingPlugin.withVerbosity(matlab.unittest.Verbosity.Detailed,...
    'HideLevel',true,'HideTimestamp',true);
runner.addPlugin(p);
results = runner.run(suite);Diagnostic logged: Starting Test
Diagnostic logged: Testing 5==4
```
Diagnostic logged: Starting Test Diagnostic logged: Testing 5==5

# **See Also**

[matlab.unittest.plugins.OutputStream](#page-10283-0) | [matlab.unittest.plugins.ToStandardOutput](#page-10333-0) | [matlab.unittest.Verbosity](#page-15019-0) | [log](#page-4301-0) | [log](#page-13837-0)

**Introduced in R2014b**

# <span id="page-10283-0"></span>**matlab.unittest.plugins.OutputStream class**

**Package:** matlab.unittest.plugins

Interface that determines where to send text output

# **Description**

The OutputStream interface is an abstract interface class that you can use as a base class to specify where plugins direct their text output. To create a custom output stream, implement a print method that correctly handles the formatted text information the testing framework passes to it. Many textoriented plugins accept an OutputStream instance to redirect the text they produce in a configurable manner.

The matlab.unittest.plugins.OutputStream class is a [handle](#page-5625-0) class.

# **Methods**

## **Public Methods**

[print](#page-10287-0) Write text generated by TestRunnerPlugin instance to output stream

# **Examples**

## **Create Custom Output Stream**

In a file in your current folder, create a class named ToFigure that redirects the plugin output to a figure and displays it in a list box within the figure. Define the Figure and ListBox properties to represent the figure and the handle to the list box, respectively.

classdef ToFigure < matlab.unittest.plugins.OutputStream

```
 properties(SetAccess = private)
     Figure
 end
 properties(Access = private)
     ListBox
 end
```
You must implement the print method for any subclass of OutputStream. In this example, the method creates a new figure (if necessary), formats the incoming text, and then adds it to the output stream.

```
 methods
    function print(stream, formatSpec, varargin)
         % Create the figure
         if isempty(stream.Figure) || ~ishghandle(stream.Figure)
             stream.createFigure
         end
         newStr = sprintf(formatSpec,varargin{:});
         oldStr = strjoin(stream.ListBox.String','\n');
         % Create the full message
         fullStr = strjoin([oldStr,newStr]);
         fullStrArray = strsplit(fullStr,'\n','CollapseDelimiters',false);
```

```
 % Set the string and selection
         stream.ListBox.String = fullStrArray';
         stream.ListBox.Value = numel(fullStrArray);
         drawnow
     end
 end
```
In a methods block with private access, implement a helper method named createFigure that creates the figure and the list box used by the plugin.

```
 methods(Access = private)
     function createFigure(stream)
        stream.Figure = figure(...'Name', 'Unit Test Output',...
             'WindowStyle', 'docked');
         stream.ListBox = uicontrol(...
             'Parent', stream.Figure,...
             'Style', 'listbox',...
            'String',        {},...<br>'Units',        'norma
             'Units', 'normalized',...
                            [.05 \t05 \t05 \t09 \t09], \ldots 'Max', 2, ...
                             'Monospaced',...
             'FontSize', 13);
     end
 end
```
end

Save the ToFigure class. Now, in your current folder, create a file named ExampleTest.m containing the following test class. The verifyEqual qualification in testOne causes a test failure. The verification in testTwo passes. The test corresponding to testThree passes without producing an output.

```
classdef ExampleTest < matlab.unittest.TestCase
     methods(Test)
         function testOne(testCase) % Test fails
             testCase.verifyEqual(5,4,'Testing 5==4');
         end
         function testTwo(testCase) % Test passes
             testCase.verifyEqual(5,5,'Testing 5==5');
         end
         function testThree(testCase)
             % test code
         end
     end
end
```
At the command prompt, create a test suite from the ExampleTest class.

```
import matlab.unittest.TestRunner
import matlab.unittest.plugins.DiagnosticsValidationPlugin
```

```
suite = testsuite('ExampleTest');
```
Create a test runner that displays output to the command window.

runner = TestRunner.withTextOutput;

Create a [DiagnosticsValidationPlugin](#page-10267-0) instance that explicitly specifies that its output should go to a figure using the ToFigure output stream.

plugin = DiagnosticsValidationPlugin(ToFigure);

Add the plugin to the runner and run the tests.

```
runner.addPlugin(plugin)
result = runner.run(suite);
```
Running ExampleTest

================================================================================ Verification failed in ExampleTest/testOne. ---------------- Test Diagnostic: ---------------- Testing 5==4 --------------------- Framework Diagnostic: --------------------- verifyEqual failed. --> The values are not equal using "isequaln". --> Failure table: Actual Expected Error RelativeError  $\mathcal{L}_\text{max}$  , and the set of the set of the set of the set of the set of the set of the set of the set of the set of the set of the set of the set of the set of the set of the set of the set of the set of the set of the 5 4 1 0.25 Actual Value: 5 Expected Value: 4 ------------------ Stack Information: ------------------ In C:\work\ExampleTest.m (ExampleTest.testOne) at 4 ================================================================================ ... Done ExampleTest  $\mathcal{L}=\mathcal{L}^{\mathcal{L}}$ Failure Summary: Name Failed Incomplete Reason(s) ================================================================== ExampleTest/testOne X

Only the test failures produce output to the screen. By default, TestRunner.withTextOutput uses a [DiagnosticsOutputPlugin](#page-10235-0) to display output on the screen.

In addition to the default text output being displayed on the screen, the DiagnosticsValidationPlugin output is directed to a docked figure. The figure shows this text.

------------------------------ Validation of Test Diagnostic: ------------------------------ Testing 5==4 ------------------------------ Validation of Test Diagnostic: ------------------------------ Testing 5==5

The DiagnosticsValidationPlugin displays the diagnostic information regardless of whether the tests encounter failure conditions.

## **See Also**

[matlab.unittest.plugins.ToUniqueFile](#page-10335-0) | [matlab.unittest.plugins.ToFile](#page-10330-0) | [matlab.unittest.plugins.ToStandardOutput](#page-10333-0) | [matlab.unittest.plugins](#page-10210-0)

## **Topics**

"Plugin to Generate Custom Test Output Format"

## **Introduced in R2014a**

# <span id="page-10287-0"></span>**print**

**Class:** matlab.unittest.plugins.OutputStream **Package:** matlab.unittest.plugins

Write text generated by TestRunnerPlugin instance to output stream

# **Syntax**

print(stream,formatSpec,A1,...,An)

# **Description**

print(stream, formatSpec,A1, ...,An) uses the formatting operators formatSpec to format the data that the matlab.unittest.plugins.TestRunnerPlugin instance generates in arrays A1, ..., An. The method then writes the result to the output stream.

For data that is not generated by a TestRunnerPlugin instance, use [fprintf](#page-4472-0) to write the data to a text file or the screen, or use [sprintf](#page-12907-0) to format the data into a string or character vector.

# **Input Arguments**

## **stream — Location where plugin directs text output**

OutputStream instance

Location where the plugin directs text output, specified as an OutputStream instance.

## **formatSpec — Format of output fields**

formatting operators

Format of the output fields, specified using formatting operators. formatSpec also can include ordinary text and special characters.

If format Spec includes literal text representing escape characters, such as  $\n\times$  h, then print translates the escape characters.

formatSpec can be a character vector in single quotes, or a string scalar.

## **Formatting Operator**

A formatting operator starts with a percent sign, %, and ends with a conversion character. The conversion character is required. Optionally, you can specify identifier, flags, field width, precision, and subtype operators between % and the conversion character. (Spaces are invalid between operators and are shown here only for readability).

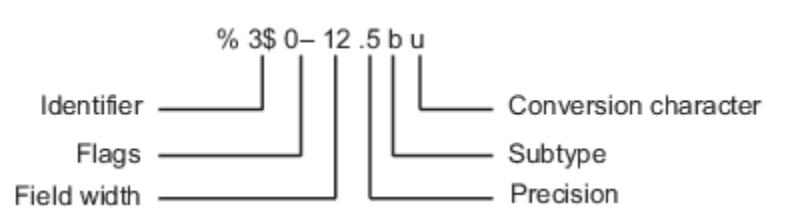

## **Conversion Character**

This table shows conversion characters to format numeric and character data as text.

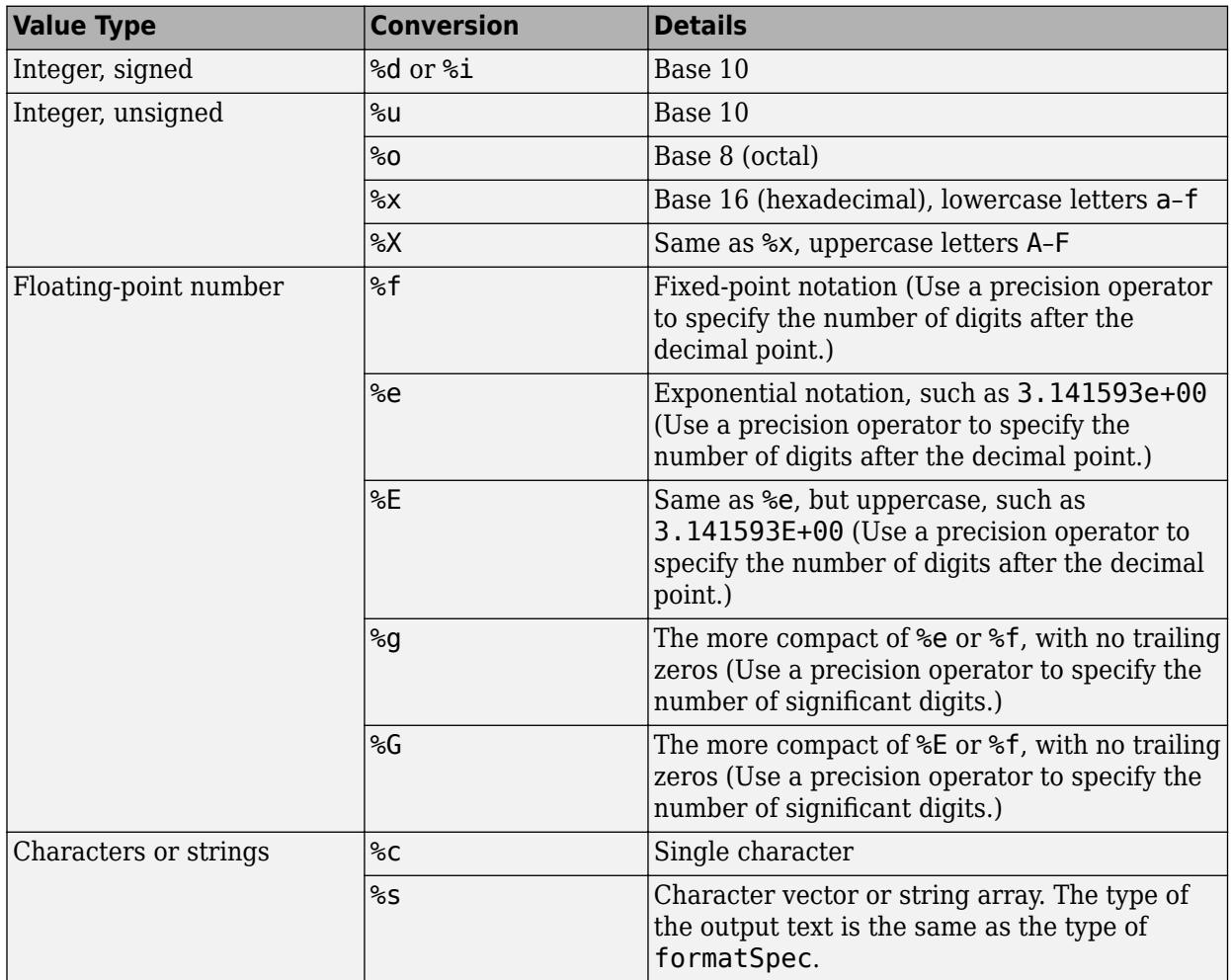

## **Optional Operators**

The optional identifier, flags, field width, precision, and subtype operators further define the format of the output text.

## • **,dentifier**

Order for processing the function input arguments. Use the syntax *n*\$, where *n* represents the positions of the other input arguments in the function call.

**Example:** ('%3\$s %2\$s %1\$s %2\$s','A','B','C') prints input arguments 'A', 'B', 'C' as follows: C B A B.

**Note:** If an input argument is an array, you cannot use identifiers to specify particular array elements from that input argument.

• **Flags**

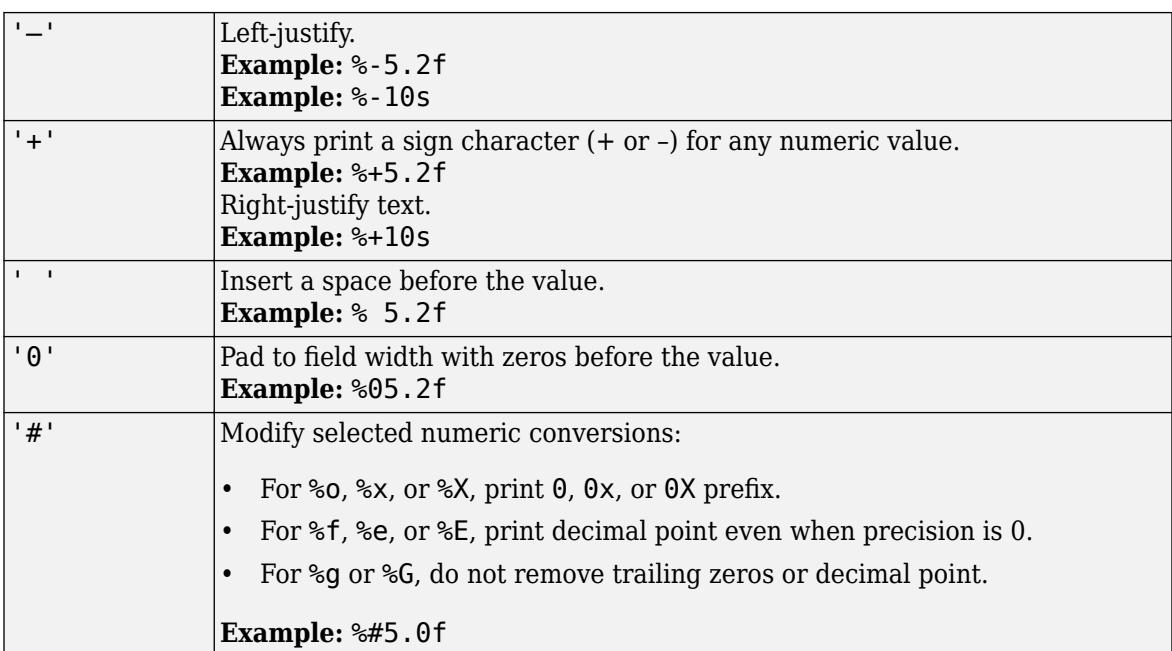

## • **Field Width**

Minimum number of characters to print. The field width operator can be a number, or an asterisk (\*) to refer to an input argument.

When you specify  $*$  as the field width operator, the other input arguments must provide both a width and a value to be printed. Widths and values can be pairs of arguments or pairs within a numeric array. With \* as the field width operator, you can print different values with different widths.

**Example:** The input arguments ('%12d', intmax) are equivalent to ('%\*d', 12, intmax).

**Example:** The input arguments ('%\*d',[2 10 5 100]) return '10 100', with two spaces allocated for 10 and five spaces for 100. As an alternative, you also can specify the field widths and values as multiple arguments, as in ('%\*d',2,10,5,100).

The function pads to field width with spaces before the value unless otherwise specified by flags.

• **Precision**

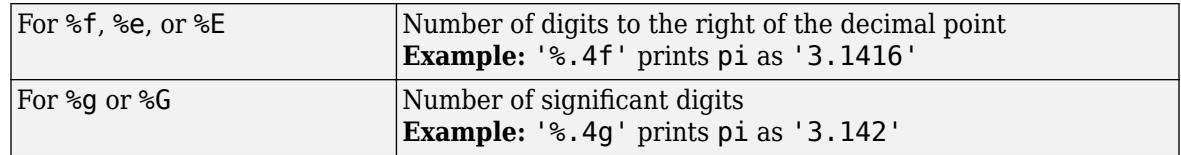

The precision operator can be a number, or an asterisk  $(*)$  to refer to an argument.

When you specify  $*$  as the field precision operator, the other input arguments must provide both a precision and a value to be printed. Precisions and values can be pairs of arguments, or pairs within a numeric array. With \* as the precision operator, you can print different values to different precisions.

When you specify  $\ast$ .  $\ast$  as field width and precision operators, you must specify field widths, precisions, and values as triplets.

**Example:** The input arguments ('%.4f',pi) are equivalent to ('%.\*f',4,pi).

**Example:** The input arguments ('%6.4f',pi) are equivalent to ('%\*.\*f',6,4,pi).

**Example:** The input arguments ('%\*.\*f',6,4,pi,9,6,exp(1)) return '3.1416 2.718282', with 9 and 6 as the field width and precision for the output of  $exp(1)$ .

**Note** If you specify a precision operator for floating-point values that exceeds the precision of the input numeric data type, the results might not match the input values to the precision you specified. The result depends on your computer hardware and operating system.

### • **Subtypes**

You can use a subtype operator to print a floating-point value as its octal, decimal, or hexadecimal value. The subtype operator immediately precedes the conversion character. This table shows the conversions that can use subtypes.

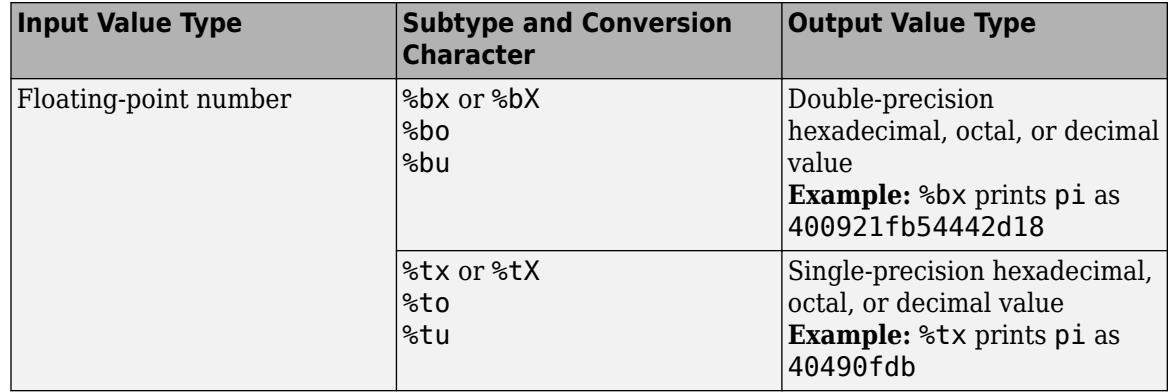

## **Text Before or After Formatting Operators**

formatSpec can also include additional text before a percent sign, %, or after a conversion character. The text can be:

- Ordinary text to print.
- Special characters that you cannot enter as ordinary text. This table shows how to represent special characters in formatSpec.

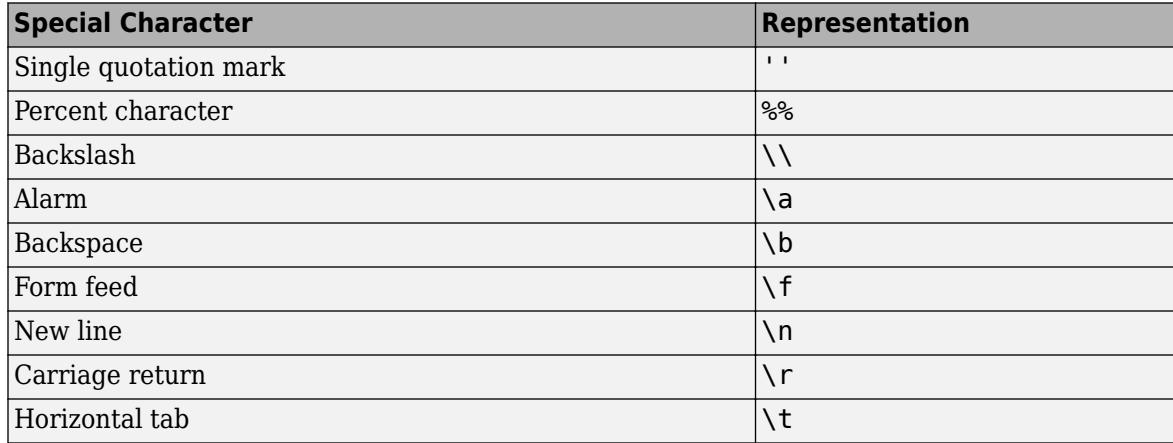

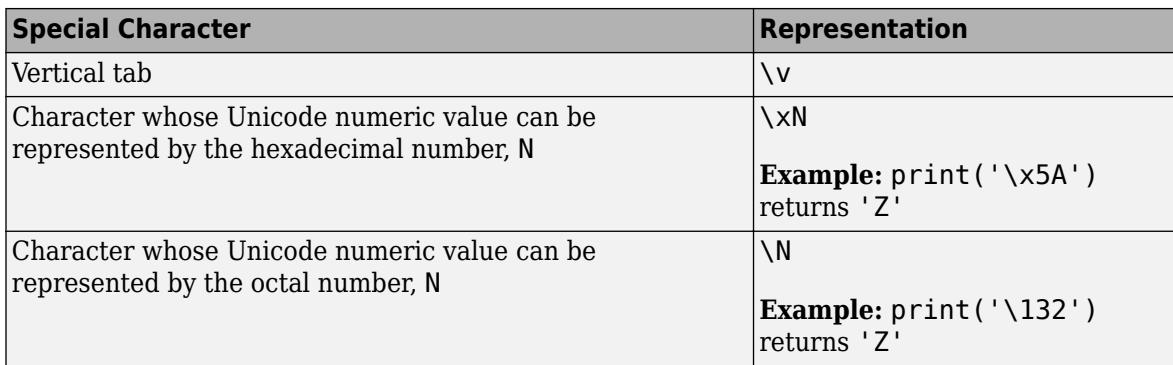

### **Notable Behavior of Conversions with Formatting Operators**

- Numeric conversions print only the real component of complex numbers.
- If you specify a conversion that does not fit the data, such as a text conversion for a numeric value, MATLAB overrides the specified conversion, and uses %e.

**Example:** '%s' converts pi to 3.141593e+00.

• If you apply a text conversion (either %c or %s) to integer values, MATLAB converts values that correspond to valid character codes to characters.

**Example:** '%s' converts [65 66 67] to ABC.

# **A1,...,An — Data to display**

arrays

Data to display, specified as numeric, character, or string arrays.

```
Data Types: single | double | int8 | int16 | int32 | int64 | uint8 | uint16 | uint32 | uint64 |
logical | char | string
```
## **Attributes**

Abstract true true

To learn about attributes of methods, see Method Attributes.

# **Examples**

## **Create Custom Output Stream**

In a file in your current folder, create a class named ToFigure that redirects the plugin output to a figure and displays it in a list box within the figure. Define the Figure and ListBox properties to represent the figure and the handle to the list box, respectively.

classdef ToFigure < matlab.unittest.plugins.OutputStream

```
 properties(SetAccess = private)
     Figure
 end
 properties(Access = private)
```

```
 ListBox
 end
```
You must implement the print method for any subclass of OutputStream. In this example, the method creates a new figure (if necessary), formats the incoming text, and then adds it to the output stream.

```
 methods
        function print(stream, formatSpec, varargin)
              % Create the figure
              if isempty(stream.Figure) || ~ishghandle(stream.Figure)
                  stream.createFigure
              end
 newStr = sprintf(formatSpec,varargin{:});
 oldStr = strjoin(stream.ListBox.String','\n');
              % Create the full message
             fullStr = stripoin([oldStr,newStr]);fullStrArray = strsplit(fullStr, \langle n', 'CollapseDelimiters', false);
              % Set the string and selection
              stream.ListBox.String = fullStrArray';
              stream.ListBox.Value = numel(fullStrArray);
              drawnow
         end
    end
```
In a methods block with private access, implement a helper method named createFigure that creates the figure and the list box used by the plugin.

```
 methods(Access = private)
     function createFigure(stream)
        stream.Figure = figure(...<br>'Name', 'Unit'
                            'Unit Test Output',...
             'WindowStyle', 'docked');
        stream.ListBox = uicontrol(...
             'Parent', stream.Figure,...
             'Style', 'listbox',...
             'String', {},...
             'Units', 'normalized',...
            'Position', [.05.05.9.9],...
             'Max', 2, ...
                           'Monospaced',...
             'FontSize', 13);
     end
 end
```
end

Save the ToFigure class. Now, in your current folder, create a file named ExampleTest.m containing the following test class. The verifyEqual qualification in testOne causes a test failure. The verification in testTwo passes. The test corresponding to testThree passes without producing an output.

```
classdef ExampleTest < matlab.unittest.TestCase
     methods(Test)
         function testOne(testCase) % Test fails
             testCase.verifyEqual(5,4,'Testing 5==4');
         end
         function testTwo(testCase) % Test passes
             testCase.verifyEqual(5,5,'Testing 5==5');
         end
         function testThree(testCase)
```

```
 % test code
          end
     end
end
```
At the command prompt, create a test suite from the ExampleTest class.

```
import matlab.unittest.TestRunner
import matlab.unittest.plugins.DiagnosticsValidationPlugin
```

```
suite = testsuite('ExampleTest');
```
Create a test runner that displays output to the command window.

runner = TestRunner.withTextOutput;

Create a [DiagnosticsValidationPlugin](#page-10267-0) instance that explicitly specifies that its output should go to a figure using the ToFigure output stream.

plugin = DiagnosticsValidationPlugin(ToFigure);

Add the plugin to the runner and run the tests.

```
runner.addPlugin(plugin)
result = runner.run(suite);
```
Running ExampleTest

```
================================================================================
Verification failed in ExampleTest/testOne.
     ----------------
     Test Diagnostic:
 ----------------
 Testing 5==4
 ---------------------
     Framework Diagnostic:
 ---------------------
     verifyEqual failed.
     --> The values are not equal using "isequaln".
 --> Failure table:
 Actual Expected Error RelativeError
 ______ ________ _____ _____________
                5 4 1 0.25 
     Actual Value:
 5
     Expected Value:
 4
     ------------------
     Stack Information:
 ------------------
     In C:\work\ExampleTest.m (ExampleTest.testOne) at 4
================================================================================
...
Done ExampleTest
\mathcal{L}=\mathcal{L}^{\mathcal{L}}Failure Summary:
     Name Failed Incomplete Reason(s)
       ==================================================================
    ExampleTest/testOne X Failed by verification.
```
Only the test failures produce output to the screen. By default, TestRunner.withTextOutput uses a [DiagnosticsOutputPlugin](#page-10235-0) to display output on the screen.

In addition to the default text output being displayed on the screen, the DiagnosticsValidationPlugin output is directed to a docked figure. The figure shows this text.

```
------------------------------
Validation of Test Diagnostic:
------------------------------
Testing 5==4
------------------------------
Validation of Test Diagnostic:
------------------------------
Testing 5==5
```
The DiagnosticsValidationPlugin displays the diagnostic information regardless of whether the tests encounter failure conditions.

## **See Also** [fprintf](#page-4472-0) | [sprintf](#page-12907-0)

**Topics** "Formatting Text"

**Introduced in R2014a**

# **matlab.unittest.plugins.Parallelizable class**

**Package:** matlab.unittest.plugins

Interface for plugins that support running tests in parallel

# **Description**

The matlab.unittest.plugins.Parallelizable class is an interface for [TestRunnerPlugin](#page-10374-0) instances that support dividing the test suite into separate groups and running each group on the current parallel pool. Parallelizable enables you to transfer data from MATLAB workers to the MATLAB client. Additionally, you can use Parallelizable to specify the circumstances in which a plugin is not allowed to support running tests in parallel.

To create a plugin that supports running tests in parallel, subclass both the TestRunnerPlugin and Parallelizable classes. A TestRunner enhanced by a parallelizable plugin can run tests in both serial and parallel modes. To run tests in parallel, which requires Parallel Computing Toolbox, invoke the [runInParallel](#page-13875-0) method on the TestRunner.

The matlab.unittest.plugins.Parallelizable class is a [handle](#page-5625-0) class.

# **Methods**

## **Public Methods**

[supportsParallel](#page-10300-0) Specify when plugin supports running tests in parallel

## **Protected Methods**

[storeIn](#page-10298-0) Store data collected for group of tests [retrieveFrom](#page-10296-0) Retrieve data stored for group of tests

## **See Also**

[matlab.unittest.plugins.TestRunnerPlugin](#page-10374-0) | [matlab.unittest.plugins.plugindata.CommunicationBuffer](#page-10428-0) | [runInParallel](#page-13875-0) | [matlab.unittest.TestRunner](#page-13867-0)

## **Topics**

"Run Tests in Parallel with Custom Plugin"

## **Introduced in R2019b**
# <span id="page-10296-0"></span>**retrieveFrom**

**Class:** matlab.unittest.plugins.Parallelizable **Package:** matlab.unittest.plugins

Retrieve data stored for group of tests

### **Syntax**

data = retrieveFrom(plugin,communicationBuffer)

### **Description**

data = retrieveFrom(plugin,communicationBuffer) retrieves the data collected by plugin from the buffer communicationBuffer. The data must be stored in the buffer by a MATLAB worker while running a group of tests.

To run tests in parallel, the testing framework divides the original TestSuite array into separate groups and assigns them to workers on the current parallel pool (requires Parallel Computing Toolbox). To enable the MATLAB client to retrieve data from the workers, invoke retrieveFrom within the scope of the [reportFinalizedSuite](#page-10385-0) method of TestRunnerPlugin. The workers must store their data by invoking the [storeIn](#page-10298-0) method within the scope of [runTestSuite](#page-10393-0).

### **Input Arguments**

#### **plugin — Plugin object**

Parallelizable object

Plugin object, specified as an instance of the plugin class that subclasses the matlab.unittest.plugins.Parallelizable interface.

**communicationBuffer — Buffer from which client retrieves data** matlab.unittest.plugins.plugindata.CommunicationBuffer object

Buffer from which the client retrieves data, specified as an instance of the matlab.unittest.plugins.plugindata.CommunicationBuffer class. communicationBuffer represents a property of the matlab.unittest.plugins.plugindata.FinalizedSuitePluginData instance that is passed to the reportFinalizedSuite method.

### **Output Arguments**

#### **data — Data retrieved from buffer**

scalar | array

Data retrieved from the buffer, returned as a scalar or an array of objects.

## **Attributes**

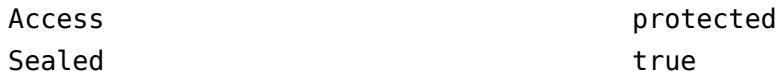

To learn about attributes of methods, see Method Attributes.

## **Examples**

#### **Retrieve Number of TestSuite Elements**

Invoke the retrieveFrom method in the plugin class to retrieve the number of elements in the finalized TestSuite array.

```
classdef ExamplePlugin <
        matlab.unittest.plugins.TestRunnerPlugin & ...
         matlab.unittest.plugins.Parallelizable
    methods (Access = protected)
         function runTestSuite(plugin, pluginData) 
             % Display and store running TestSuite size
             suiteSize = numel(pluginData.TestSuite);
             fprintf('### Running %d tests\n', suiteSize)
            plugin.storeIn(pluginData.CommunicationBuffer, suiteSize);
             runTestSuite@matlab.unittest.plugins.TestRunnerPlugin(...
                 plugin, pluginData);
         end
         function reportFinalizedSuite(plugin, pluginData)
             % Retrieve and display finalized TestSuite size
             suiteSize = plugin.retrieveFrom(pluginData.CommunicationBuffer);
             fprintf('### Finished running %d tests\n', suiteSize)
             reportFinalizedSuite@matlab.unittest.plugins.TestRunnerPlugin(...
                 plugin, pluginData);
         end
    end
```
end

### **See Also**

```
matlab.unittest.plugins.TestRunnerPlugin |
matlab.unittest.plugins.plugindata.CommunicationBuffer | storeIn |
reportFinalizedSuite |
matlab.unittest.plugins.plugindata.FinalizedSuitePluginData | runInParallel |
runTestSuite
```
### **Topics**

"Run Tests in Parallel with Custom Plugin"

### **Introduced in R2019b**

# <span id="page-10298-0"></span>**storeIn**

**Class:** matlab.unittest.plugins.Parallelizable **Package:** matlab.unittest.plugins

Store data collected for group of tests

# **Syntax**

storeIn(plugin,communicationBuffer,data)

# **Description**

storeIn(plugin,communicationBuffer,data) stores the data collected by plugin in the buffer communicationBuffer. The data is collected by a MATLAB worker while running a group of tests.

To run tests in parallel, the testing framework divides the original TestSuite array into separate groups and assigns them to workers on the current parallel pool (requires Parallel Computing Toolbox). To enable workers to store their data, invoke storeIn within the scope of the [runTestSuite](#page-10393-0) method of TestRunnerPlugin. The MATLAB client can retrieve the stored data by invoking the [retrieveFrom](#page-10296-0) method within the scope of [reportFinalizedSuite](#page-10385-0).

**Note** Each new call to storeIn overwrites the previously stored data. Therefore, write to the buffer only one time within the scope of the runTestSuite method. If you need to store several data items, include them all in data using an appropriate data type.

# **Input Arguments**

### **plugin — Plugin object**

Parallelizable object

Plugin object, specified as an instance of the plugin class that subclasses the matlab.unittest.plugins.Parallelizable interface.

**communicationBuffer — Buffer in which worker stores data** matlab.unittest.plugins.plugindata.CommunicationBuffer object

Buffer in which the worker stores data, specified as an instance of the matlab.unittest.plugins.plugindata.CommunicationBuffer class. communicationBuffer represents a property of the matlab.unittest.plugins.plugindata.TestSuiteRunPluginData instance that is passed to the runTestSuite method.

### **data — Data to store in buffer**

scalar | array

Data to store in the buffer, specified as a scalar or an array of objects. For example, you can specify data as a numeric scalar, string array, cell array, structure, or class object.

Parallel Computing Toolbox serializes data on the worker side, saves it in communicationBuffer, and deserializes it on the client side. data must properly facilitate being saved and loaded. For more information, see "Save and Load Process for Objects".

### **Attributes**

Access protected Sealed true true

To learn about attributes of methods, see Method Attributes.

### **Examples**

#### **Store Number of TestSuite Elements**

Invoke the storeIn method in the plugin class to store the number of elements in the running TestSuite array.

```
classdef ExamplePlugin <
         matlab.unittest.plugins.TestRunnerPlugin & ...
         matlab.unittest.plugins.Parallelizable
    methods (Access = protected)
         function runTestSuite(plugin, pluginData) 
             % Display and store running TestSuite size
             suiteSize = numel(pluginData.TestSuite);
             fprintf('### Running %d tests\n', suiteSize)
            plugin.storeIn(pluginData.CommunicationBuffer, suiteSize);
             runTestSuite@matlab.unittest.plugins.TestRunnerPlugin(...
                 plugin, pluginData);
         end
         function reportFinalizedSuite(plugin, pluginData)
             % Retrieve and display finalized TestSuite size
            suiteSize = plugin.retrieveFrom(pluginData.CommunicationBuffer);
             fprintf('### Finished running %d tests\n', suiteSize)
             reportFinalizedSuite@matlab.unittest.plugins.TestRunnerPlugin(...
                 plugin, pluginData);
         end
    end
end
```
### **See Also**

[matlab.unittest.plugins.TestRunnerPlugin](#page-10374-0) | [runInParallel](#page-13875-0) | [matlab.unittest.plugins.plugindata.CommunicationBuffer](#page-10428-0) | [retrieveFrom](#page-10296-0) | [runTestSuite](#page-10393-0) | [matlab.unittest.plugins.plugindata.TestSuiteRunPluginData](#page-10446-0) | [reportFinalizedSuite](#page-10385-0)

#### **Topics**

"Run Tests in Parallel with Custom Plugin"

#### **Introduced in R2019b**

# **supportsParallel**

**Class:** matlab.unittest.plugins.Parallelizable **Package:** matlab.unittest.plugins

Specify when plugin supports running tests in parallel

### **Syntax**

tf = supportsParallel(plugin)

### **Description**

tf = supportsParallel(plugin) returns logical 1 (true) if plugin supports running tests in parallel, and returns logical 0 (false) if plugin supports running tests only in serial mode.

In certain cases, the TestRunner cannot run tests in parallel when it is extended by a plugin. Override supportsParallel to specify the circumstances in which the plugin cannot be used to run tests in parallel.

Running tests in parallel requires Parallel Computing Toolbox.

### **Input Arguments**

**plugin — Plugin object**

Parallelizable object

Plugin object, specified as an instance of the plugin class that subclasses the matlab.unittest.plugins.Parallelizable interface.

### **Examples**

#### **Specify When Plugin Supports Parallel Test Runs**

ExamplePlugin is a parallelizable plugin that directs text output to the screen by default. Override supportsParallel so that tests run only in serial mode when the plugin writes text output to a file.

```
classdef ExamplePlugin < ...
        matlab.unittest.plugins.TestRunnerPlugin & ...
         matlab.unittest.plugins.Parallelizable
     properties
         Output (1,1) string = "StandardOutput"
     end
     methods
        function plugin = ExamplePlugin(stream)<br>if nargin == 1
 if nargin == 1
 plugin.Output = stream;
 end
         end
         function tf = supportsParallel(plugin)
             tf = (plugin.Output == "StandardOutput");
         end
```

```
 end
end
```
## **See Also**

[matlab.unittest.plugins.TestRunnerPlugin](#page-10374-0) | [matlab.unittest.plugins.OutputStream](#page-10283-0)

#### **Topics**

"Run Tests in Parallel with Custom Plugin"

**Introduced in R2019b**

# <span id="page-10302-0"></span>**matlab.unittest.plugins.QualifyingPlugin class**

**Package:** matlab.unittest.plugins

**Superclasses:** [matlab.unittest.plugins.TestRunnerPlugin](#page-10374-0)

Interface for plugins that perform system-wide qualifications

### **Description**

Use qualifying plugins to produce test failures apart from your test content. Qualifications at the plugin level are useful because you can avoid repeating the same qualification in every test. You can decide to apply system-wide qualifications to the test suite periodically by simply adding the plugin to the test runner for a particular test session.

The QualifyingPlugin interface enables test runner plugin authors to implement plugins that perform system-wide qualifications on a test suite. You can perform verifications, assumptions, assertions, and fatal assertions in these inherited methods:

- setupTestClass
- teardownTestClass
- setupTestMethod
- teardownTestMethod

You can perform only assumptions, assertions, and fatal assertions in these inherited methods:

- setupSharedTestFixture
- teardownSharedTestFixture

### **Methods**

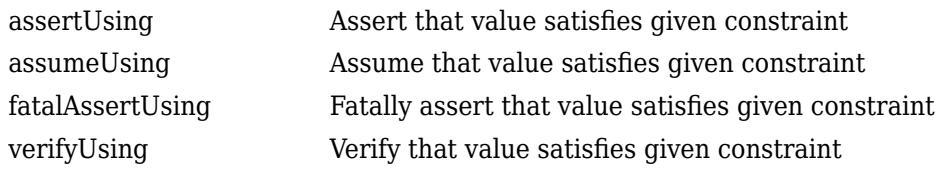

#### **Inherited Methods**

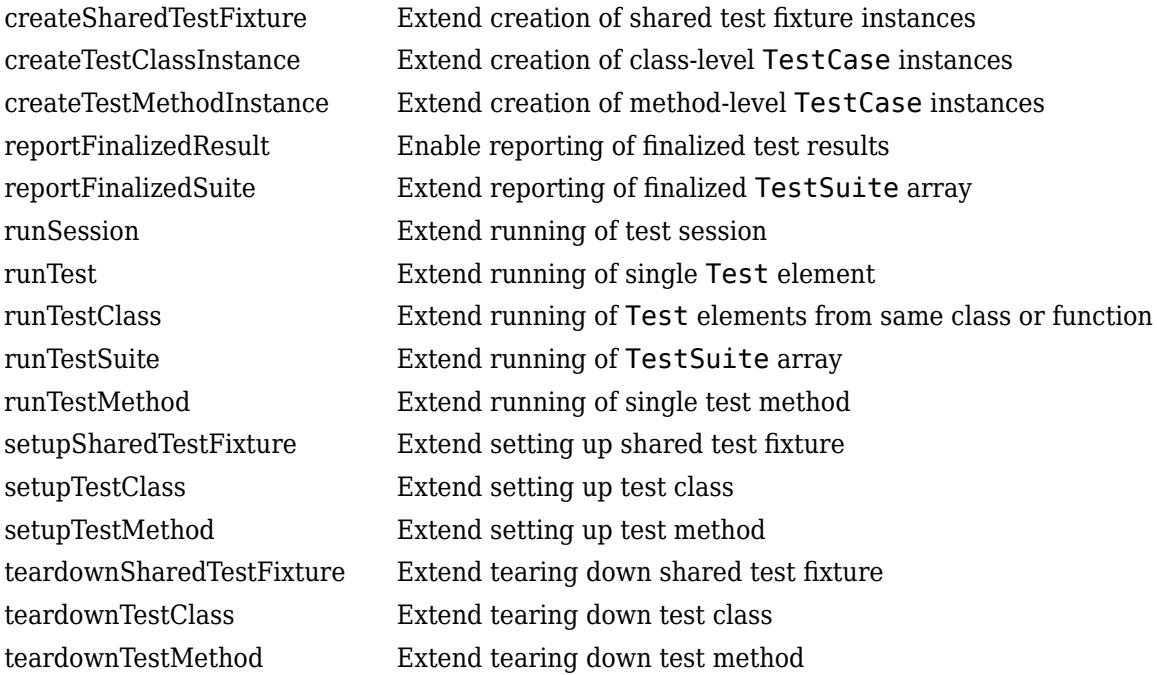

### **Copy Semantics**

Handle. To learn how handle classes affect copy operations, see Copying Objects.

### **Examples**

### **Test Using Qualification in Plugin**

Create a plugin to ensure that test files leaves the MATLAB path unchanged. If the path after running the test file is different from the starting path, the test fails.

Create a class, VerifyNoPathChangePlugin, that inherits from the matlab.unittest.plugins.QualifyingPlugin class.

```
classdef VerifyNoPathChangePlugin < matlab.unittest.plugins.QualifyingPlugin
    properties (Access=private)
         OriginalPath
    end
     methods (Access=protected)
         function setupTestClass(plugin, pluginData)
             plugin.OriginalPath = path;
             setupTestClass@matlab.unittest.plugins.QualifyingPlugin(plugin,pluginData);
         end
         function teardownTestClass(plugin, pluginData)
             import matlab.unittest.constraints.IsEqualTo;
             teardownTestClass@matlab.unittest.plugins.QualifyingPlugin(plugin,pluginData);
             plugin.verifyUsing(pluginData.QualificationContext, ...
```

```
 path, IsEqualTo(plugin.OriginalPath), ...
                  sprintf('%s modified the path.', pluginData.Name));
         end
     end
end
```
Create the following test class. The test modifies the path, but does not restore the original path.

```
classdef LeavesModifiedPath < matlab.unittest.TestCase
     methods (Test)
        function test1(-) addpath(pwd);
         end
     end
end
```
For purposes of this example, at the command prompt, remove the present working folder from the path.

```
rmpath(pwd)
```
Create a test suite, add the plugin to the test runner, and run the suite. The test fails because the path after the test is different from the starting path.

```
suite = matlab.unittest.TestSuite.fromClass(?LeavesModifiedPath);
runner = matlab.unittest.TestRunner.withTextOutput;
runner.addPlugin(VerifyNoPathChangePlugin);
runner.run(suite);
Running LeavesModifiedPath
.
================================================================================
Verification failed while setting up or tearing down LeavesModifiedPath.
As a result, all LeavesModifiedPath tests failed.
       ----------------
     Test Diagnostic:
     ----------------
     LeavesModifiedPath modified the path.
     ---------------------
     Framework Diagnostic:
      ---------------------
     IsEqualTo failed.
     --> StringComparator failed.
         --> The character arrays are not equal.
     Actual char:
         C:\work;C:\Program Files\MATLAB\R2015b\toolbox\matlab\...
    Expected char:
         C:\Program Files\MATLAB\R2015b\toolbox\matlab\...
       ------------------
     Stack Information:
     ------------------
     In C:\work\VerifyNoPathChangePlugin.m (VerifyNoPathChangePlugin.teardownTestClass) at 14
================================================================================
```
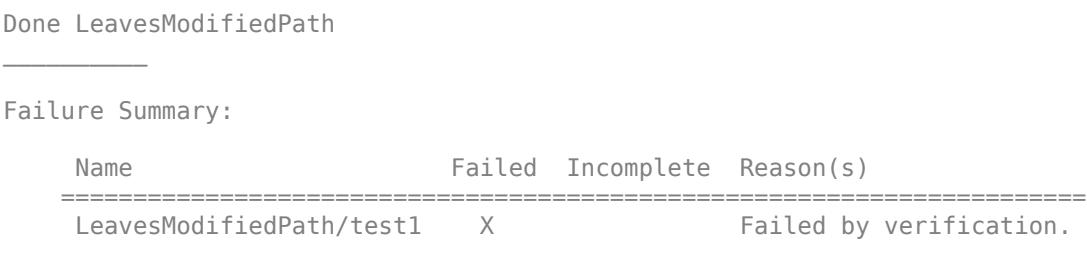

### **See Also**

[matlab.unittest.plugins.TestRunnerPlugin](#page-10374-0) | [matlab.unittest.plugins.plugindata.QualificationContext](#page-10434-0) | [matlab.unittest.plugins.FailOnWarningsPlugin](#page-10273-0)

### **Topics**

"Add Plugin to Test Runner" "Write Plugins to Extend TestRunner" "Create Custom Plugin"

### **Introduced in R2015b**

# <span id="page-10306-0"></span>**assertUsing**

**Class:** matlab.unittest.plugins.QualifyingPlugin **Package:** matlab.unittest.plugins

Assert that value satisfies given constraint

# **Syntax**

```
assertUsing(plugin,context,actual,constraint)
assertUsing(plugin,context,actual,constraint,diagnostic)
```
### **Description**

assertUsing(plugin,context,actual,constraint) asserts that actual is a value that satisfies the given constraint, constraint, using the qualification context. If the actual value does not satisfy the constraint, the testing framework reports an assertion failure.

You can perform assertions in these QualifyingPlugin methods:

- setupSharedTestFixture
- teardownSharedTestFixture
- setupTestClass
- teardownTestClass
- setupTestMethod
- teardownTestMethod

assertUsing(plugin,context,actual,constraint,diagnostic) displays the diagnostic information, diagnostic, upon failure.

### **Input Arguments**

#### **plugin — Qualifying plugin instance**

matlab.unittest.plugins.QualifyingPlugin

Plugin instance, specified as an instance of the matlab.unittest.plugins.QualifyingPlugin class.

#### **context — Context for plugins**

matlab.unittest.plugins.plugindata.QualificationContext

#### Context for plugins, specified as an instance of

matlab.unittest.plugins.plugindata.QualificationContext class. This instance provides the context for the plugin to perform qualifications on test suites. The plugin obtains this context from the plugin data.

**actual — Value to test**

workspace variable

Value to test, specified as a workspace variable. actual can be any data type. The qualification passes when actual satisfies the specified constraint, constraint.

#### **constraint — Condition test must satisfy**

instance of class in matlab.unittest.constraints package

Condition the test must satisfy, specified as an instance of a class in the matlab.unittest.constraints package.

#### **diagnostic — Diagnostic information to display**

string | character vector | function handle | instance of class in matlab.unittest.diagnostics package

Diagnostic information to display upon failure, specified as a string, a character vector, a function handle, or an instance of a class in the matlab.unittest.diagnostics package.

### **Examples**

#### **Use Qualifications in Plugin**

See examples for the [QualifyingPlugin](#page-10302-0) class and replace calls to verifyUsing with assertUsing.

### **Tips**

Use the QualifyingPlugin.assertUsing method when the failure condition invalidates the remainder of the current test content, but does not prevent proper execution of subsequent test methods. A failure at the assertion point renders the associated test content as failed and incomplete. Alternatively,

- Use the QualifyingPlugin.verifyUsing method to produce and record failures without throwing an exception. Because a QualifyingPlugin performs additional qualifications beyond the ones defined in the unit tests, it typically uses verifications. Verifications do not cause an early exit from the test, ensuring that the test framework executes all test content. Use other qualification types to test for violation of preconditions or incorrect test setup.
- Use the QualifyingPlugin.assumeUsing method to ensure that the test environment meets preconditions that otherwise do not result in a test failure. Assumption failures result in filtered tests, and the testing framework marks the associated test content as Incomplete.
- Use the QualifyingPlugin.fatalAssertUsing method to abort the test session upon failure. These qualifications are useful when the failure mode is so fundamental that there is no point in continuing testing. These qualifications are also useful when fixture teardown does not restore the MATLAB state correctly and it is preferable to abort testing and start a fresh session.

### **See Also**

[matlab.unittest.plugins.QualifyingPlugin](#page-10302-0)

**Introduced in R2015b**

# <span id="page-10308-0"></span>**assumeUsing**

**Class:** matlab.unittest.plugins.QualifyingPlugin **Package:** matlab.unittest.plugins

Assume that value satisfies given constraint

### **Syntax**

assumeUsing(plugin,context,actual,constraint) assumeUsing(plugin,context,actual,constraint,diagnostic)

### **Description**

assumeUsing(plugin,context,actual,constraint) assumes that actual is a value that satisfies the given constraint, constraint, using the qualification context. If the actual value does not satisfy the constraint, the testing framework reports an assumption failure.

You can perform assumptions in these QualifyingPlugin methods:

- setupSharedTestFixture
- teardownSharedTestFixture
- setupTestClass
- teardownTestClass
- setupTestMethod
- teardownTestMethod

assumeUsing(plugin,context,actual,constraint,diagnostic) displays the diagnostic information, diagnostic, upon failure.

### **Input Arguments**

#### **plugin — Qualifying plugin instance**

matlab.unittest.plugins.QualifyingPlugin

Plugin instance, specified as an instance of the matlab.unittest.plugins.QualifyingPlugin class.

#### **context — Context for plugins**

matlab.unittest.plugins.plugindata.QualificationContext

#### Context for plugins, specified as an instance of

matlab.unittest.plugins.plugindata.QualificationContext class. This instance provides the context for the plugin to perform qualifications on test suites. The plugin obtains this context from the plugin data.

**actual — Value to test**

workspace variable

Value to test, specified as a workspace variable. actual can be any data type. The qualification passes when actual satisfies the specified constraint, constraint.

#### **constraint — Condition test must satisfy**

instance of class in matlab.unittest.constraints package

Condition the test must satisfy, specified as an instance of a class in the matlab.unittest.constraints package.

#### **diagnostic — Diagnostic information to display**

string | character vector | function handle | instance of class in matlab.unittest.diagnostics package

Diagnostic information to display upon failure, specified as a string, a character vector, a function handle, or an instance of a class in the matlab.unittest.diagnostics package.

### **Examples**

#### **Use Qualifications in Plugin**

See examples for the [QualifyingPlugin](#page-10302-0) class and replace calls to verifyUsing with assumeUsing.

### **Tips**

Use the QualifyingPlugin.assumeUsing method to ensure that the test environment meets preconditions that otherwise do not result in a test failure. Assumption failures result in filtered tests, and the testing framework marks the associated test content as Incomplete. Alternatively,

- Use the QualifyingPlugin.verifyUsing method to produce and record failures without throwing an exception. Because a QualifyingPlugin performs additional qualifications beyond the ones defined in the unit tests, it typically uses verifications. Verifications do not cause an early exit from the test, ensuring that the test framework executes all test content. Use other qualification types to test for violation of preconditions or incorrect test setup.
- Use the QualifyingPlugin.assertUsing method when the failure condition invalidates the remainder of the current test content, but does not prevent proper execution of subsequent test methods. A failure at the assertion point renders the associated test content as failed and incomplete.
- Use the QualifyingPlugin.fatalAssertUsing method to abort the test session upon failure. These qualifications are useful when the failure mode is so fundamental that there is no point in continuing testing. These qualifications are also useful when fixture teardown does not restore the MATLAB state correctly and it is preferable to abort testing and start a fresh session.

### **See Also**

[matlab.unittest.plugins.QualifyingPlugin](#page-10302-0)

**Introduced in R2015b**

# <span id="page-10310-0"></span>**fatalAssertUsing**

**Class:** matlab.unittest.plugins.QualifyingPlugin **Package:** matlab.unittest.plugins

Fatally assert that value satisfies given constraint

## **Syntax**

fatalAssertUsing(plugin,context,actual,constraint) fatalAssertUsing(plugin,context,actual,constraint,diagnostic)

### **Description**

fatalAssertUsing(plugin,context,actual,constraint) fatally asserts that actual is a value that satisfies the given constraint, constraint, using the qualification context. If the actual value does not satisfy the constraint, the testing framework reports a fatal assertion failure.

You can perform fatal assertions in these QualifyingPlugin methods:

- setupSharedTestFixture
- teardownSharedTestFixture
- setupTestClass
- teardownTestClass
- setupTestMethod
- teardownTestMethod

fatalAssertUsing(plugin,context,actual,constraint,diagnostic) displays the diagnostic information, diagnostic, upon failure.

### **Input Arguments**

#### **plugin — Qualifying plugin instance**

matlab.unittest.plugins.QualifyingPlugin

Plugin instance, specified as an instance of the matlab.unittest.plugins.QualifyingPlugin class.

#### **context — Context for plugins**

matlab.unittest.plugins.plugindata.QualificationContext

#### Context for plugins, specified as an instance of

matlab.unittest.plugins.plugindata.QualificationContext class. This instance provides the context for the plugin to perform qualifications on test suites. The plugin obtains this context from the plugin data.

**actual — Value to test**

workspace variable

Value to test, specified as a workspace variable. actual can be any data type. The qualification passes when actual satisfies the specified constraint, constraint.

#### **constraint — Condition test must satisfy**

instance of class in matlab.unittest.constraints package

Condition the test must satisfy, specified as an instance of a class in the matlab.unittest.constraints package.

#### **diagnostic — Diagnostic information to display**

string | character vector | function handle | instance of class in matlab.unittest.diagnostics package

Diagnostic information to display upon failure, specified as a string, a character vector, a function handle, or an instance of a class in the matlab.unittest.diagnostics package.

### **Examples**

#### **Use Qualifications in Plugin**

See examples for the [QualifyingPlugin](#page-10302-0) class and replace calls to verifyUsing with fatalAssertUsing.

### **Tips**

Use the QualifyingPlugin.fatalAssertUsing method to abort the test session upon failure. These qualifications are useful when the failure mode is so fundamental that there is no point in continuing testing. These qualifications are also useful when fixture teardown does not restore the MATLAB state correctly and it is preferable to abort testing and start a fresh session. Alternatively,

- Use the QualifyingPlugin.verifyUsing method to produce and record failures without throwing an exception. Because a QualifyingPlugin performs additional qualifications beyond the ones defined in the unit tests, it typically uses verifications. Verifications do not cause an early exit from the test, ensuring that the test framework executes all test content. Use other qualification types to test for violation of preconditions or incorrect test setup.
- Use the QualifyingPlugin.assumeUsing method to ensure that the test environment meets preconditions that otherwise do not result in a test failure. Assumption failures result in filtered tests, and the testing framework marks the associated test content as Incomplete.
- Use the QualifyingPlugin.assertUsing method when the failure condition invalidates the remainder of the current test content, but does not prevent proper execution of subsequent test methods. A failure at the assertion point renders the associated test content as failed and incomplete.

### **See Also**

[matlab.unittest.plugins.QualifyingPlugin](#page-10302-0)

**Introduced in R2015b**

# <span id="page-10312-0"></span>**verifyUsing**

**Class:** matlab.unittest.plugins.QualifyingPlugin **Package:** matlab.unittest.plugins

Verify that value satisfies given constraint

# **Syntax**

```
verifyUsing(plugin,context,actual,constraint)
verifyUsing(plugin,context,actual,constraint,diagnostic)
```
### **Description**

verifyUsing(plugin,context,actual,constraint) verifies that actual is a value that satisfies the given constraint, constraint, using the qualification context. If the actual value does not satisfy the constraint, the testing framework reports a verification failure.

You can perform verifications in these QualifyingPlugin methods:

- setupTestClass
- teardownTestClass
- setupTestMethod
- teardownTestMethod

verifyUsing(plugin,context,actual,constraint,diagnostic) displays the diagnostic information, diagnostic, upon failure.

### **Input Arguments**

#### **plugin — Qualifying plugin instance**

matlab.unittest.plugins.QualifyingPlugin

Plugin instance, specified as an instance of the matlab.unittest.plugins.QualifyingPlugin class.

#### **context — Context for plugins**

matlab.unittest.plugins.plugindata.QualificationContext

Context for plugins, specified as an instance of matlab.unittest.plugins.plugindata.QualificationContext class. This instance provides the context for the plugin to perform qualifications on test suites. The plugin obtains this context from the plugin data.

#### **actual — Value to test**

workspace variable

Value to test, specified as a workspace variable. actual can be any data type. The qualification passes when actual satisfies the specified constraint, constraint.

#### **constraint — Condition test must satisfy**

instance of class in matlab.unittest.constraints package

Condition the test must satisfy, specified as an instance of a class in the matlab.unittest.constraints package.

#### **diagnostic — Diagnostic information to display**

string | character vector | function handle | instance of class in matlab.unittest.diagnostics package

Diagnostic information to display upon failure, specified as a string, a character vector, a function handle, or an instance of a class in the matlab.unittest.diagnostics package.

### **Examples**

#### **Use Qualifications in Plugin**

See examples for the [QualifyingPlugin](#page-10302-0) class.

### **Tips**

Use the QualifyingPlugin.verifyUsing method to produce and record failures without throwing an exception. Because a QualifyingPlugin performs additional qualifications beyond the ones defined in the unit tests, it typically uses verifications. Verifications do not cause an early exit from the test, ensuring that the test framework executes all test content. Use other qualification types to test for violation of preconditions or incorrect test setup. Alternatively,

- Use the QualifyingPlugin.assumeUsing method to ensure that the test environment meets preconditions that otherwise do not result in a test failure. Assumption failures result in filtered tests, and the testing framework marks the tests as Incomplete.
- Use the QualifyingPlugin.assertUsing method when the failure condition invalidates the remainder of the current test content, but does not prevent proper execution of subsequent test methods. A failure at the assertion point renders the current test method as failed and incomplete.
- Use the QualifyingPlugin.fatalAssertUsing method to abort the test session upon failure. These qualifications are useful when the failure mode is so fundamental that there is no point in continuing testing. These qualifications are also useful when fixture teardown does not restore the MATLAB state correctly and it is preferable to abort testing and start a fresh session.

### **See Also**

[matlab.unittest.plugins.QualifyingPlugin](#page-10302-0)

#### **Introduced in R2015b**

# **matlab.unittest.plugins.StopOnFailuresPlugin class**

**Package:** matlab.unittest.plugins

Plugin to debug test failures

### **Description**

The StopOnFailuresPlugin class provides a plugin to help debug test failures. When a test runner with StopOnFailuresPlugin encounters a qualification failure or uncaught error, it pauses test execution and puts MATLAB into debug mode. You can then use MATLAB debugging commands, such as dbstep, dbcont, and dbquit, to investigate the cause of the test failure or error.

## **Construction**

matlab.unittest.plugins.StopOnFailuresPlugin creates a plugin to debug test failures.

matlab.unittest.plugins.StopOnFailuresPlugin("IncludingAssumptionFailures", tf) indicates whether to react to assumption failures. By default, StopOnFailuresPlugin reacts to only uncaught errors and verification, assertion, and fatal assertion qualification failures. However, when IncludingAssumptionFailures is set to true, the plugin also reacts to assumption failures.

### **Input Arguments**

#### **tf — Whether to react to assumption failures**

false (default) | true

Whether to react to assumption failures, specified as false or true. When the value is true, the plugin reacts to assumption failures. When the value is false, the plugin ignores assumption failures.

### **Properties**

### **IncludeAssumptionFailures**

Whether to react to assumption failures, specified as false or true. When the value is true, the plugin reacts to assumption failures. When the value is false, the plugin ignores assumption failures. You can set this property using the tf input argument.

### **Copy Semantics**

Handle. To learn how handle classes affect copy operations, see Copying Objects.

### **Examples**

#### **Debug Test Failures**

To investigate the cause of test failures, add a StopOnFailuresPlugin instance to the test runner.

In your current folder, create the ExampleTest test class.

```
classdef ExampleTest < matlab.unittest.TestCase
     methods (Test)
         function testOne(testCase) % Test fails
            act = 3.1416;exp = pi; testCase.verifyEqual(act,exp)
         end
         function testTwo(testCase) % Test does not complete
             testCase.assumeEqual(5,4)
         end
     end
end
```
At the command prompt, create a test suite from ExampleTest and run the tests. As a result of the qualifications in the test class, the first test fails, and the second test does not complete.

```
import matlab.unittest.plugins.StopOnFailuresPlugin
suite = testsuite("ExampleTest");
runner = testrunner("textoutput"); 
results = runner.run(suite);Running ExampleTest
================================================================================
Verification failed in ExampleTest/testOne.
 ---------------------
     Framework Diagnostic:
 ---------------------
 verifyEqual failed.
      --> The numeric values are not equal using "isequaln".
     --> Failure table:
                             Expected Error RelativeError
\mathcal{L}_\mathcal{L} = \mathcal{L}_\mathcal{L} = \mathcal{L}_\mathcal{L} 3.1416 3.14159265358979 7.34641020683213e-06 2.33843499679617e-06
     Actual Value:
         3.141600000000000
     Expected Value:
        3.141592653589793
 ------------------
     Stack Information:
 ------------------
     In C:\work\ExampleTest.m (ExampleTest.testOne) at 6
================================================================================
.
================================================================================
ExampleTest/testTwo was filtered.
Details
================================================================================
.
Done ExampleTest
\mathcal{L}=\mathcal{L}^{\mathcal{L}}Failure Summary:
      Name Failed Incomplete Reason(s)
       ==================================================================
     ExampleTest/testOne X Failed by verification.
                      ------------------------------------------------------------------
     ExampleTest/testTwo X Filtered by assumption.
```
Now, add a StopOnFailuresPlugin instance to the runner and rerun the tests. During the test run, when the failure occurs, MATLAB enters debug mode at the source of the failure.

```
runner.addPlugin(StopOnFailuresPlugin)
result = runner.run(suite);
Running ExampleTest
================================================================================
Verification failed in ExampleTest/testOne.
       ---------------------
      Framework Diagnostic:
      ---------------------
      verifyEqual failed.
      --> The numeric values are not equal using "isequaln".
       --> Failure table:
                 Actual Expected Error RelativeError
\mathcal{L}_\text{max} = \mathcal{L}_\text{max} = \mathcal{ 3.1416 3.14159265358979 7.34641020683213e-06 2.33843499679617e-06
      Actual Value:
           3.141600000000000
      Expected Value:
          3.141592653589793
       ------------------
      Stack Information:
       ------------------
      In C:\work\ExampleTest.m (ExampleTest.testOne) at 6
```
Test execution paused due to failure. To terminate the test run, use dbquit. To continue, use db

You can investigate the cause of the test failure. For example, examine the variables in the workspace.

================================================================================

whos

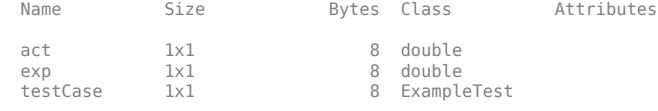

See if the failed test passes when you specify a relative tolerance of  $100*$ eps. The test fails even with the specified tolerance.

testCase.verifyEqual(act,exp,"RelTol",100\*eps)

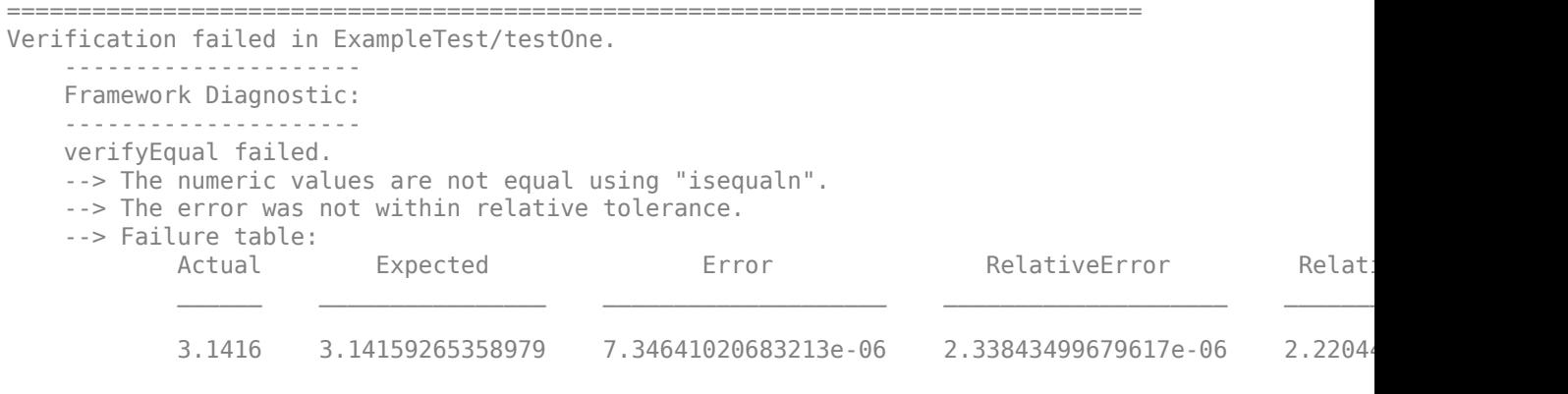

Actual Value:

```
 3.141600000000000
    Expected Value:
        3.141592653589793
      ------------------
     Stack Information:
     ------------------
     In C:\work\ExampleTest.m (ExampleTest.testOne) at 6
================================================================================
```
Test if the difference between the actual and expected values is within 0.001. The failed test passes with the specified absolute tolerance.

```
testCase.verifyEqual(act,exp,"AbsTol",0.001)
```
You can use dbquit to end the test run or dbcont to quit debug mode and run the rest of the tests. For example, quit debugging.

dbquit

To enter debug mode for tests that fail by assumption, such as testTwo in the ExampleTest class, set IncludingAssumptionFailures to true when you create the plugin.

```
runner.addPlugin(StopOnFailuresPlugin(...
     "IncludingAssumptionFailures",true))
```
If you now rerun the tests, MATLAB enters debug mode for both testOne and testTwo.

#### **Debug Uncaught Errors in Tests**

Debug an error in your tests using a StopOnFailuresPlugin instance.

In your current folder, create the ExampleTest test class. Inject an error into your tests by including an invalid function call in the testTwo method.

```
classdef ExampleTest < matlab.unittest.TestCase
    methods (Test)
         function testOne(testCase) % Test passes
            act = round(pi);exp = 3;
             testCase.verifyEqual(act,exp)
         end
        function testTwo(testCase) % Test throws an error
            act = cosine(0); % Invalid function call
            exp = 1;
             testCase.verifyEqual(act,exp)
         end
    end
```

```
end
```
At the command prompt, create a test suite from ExampleTest and run the tests. As a result of the error, the second test fails and does not complete.

```
import matlab.unittest.plugins.StopOnFailuresPlugin
suite = testsuite("ExampleTest");
runner = testrunner("textoutput"); 
results = runner.run(suite);
```

```
Running ExampleTest
.
 ================================================================================
Error occurred in ExampleTest/testTwo and it did not run to completion.
 ---------
 Error ID:
 ---------
 'MATLAB:UndefinedFunction'
 --------------
     Error Details:
 --------------
     Undefined function 'cosine' for input arguments of type 'double'.
     Error in ExampleTest/testTwo (line 9)
 act = cosine(0); % Invalid function call
================================================================================
.
Done ExampleTest
\mathcal{L}=\mathcal{L}^{\mathcal{L}}Failure Summary:
     Name Failed Incomplete Reason(s)
     ====================================================
     ExampleTest/testTwo X
```
Now, add a StopOnFailuresPlugin instance to the runner and rerun the tests. During the test run, when the error is thrown, MATLAB enters debug mode at the source of the error.

```
runner.addPlugin(StopOnFailuresPlugin)
result = runner.run(suite);
```

```
Running ExampleTest
.9 act = cosine(0); % Invalid function call
K>>
```
Fix the error by using the correct function name (that is, cos). If you now rerun the tests, both of them pass.

### **Compatibility Considerations**

#### **Debug uncaught errors in tests**

When a test runner with a StopOnFailuresPlugin instance encounters an uncaught error, MATLAB enters debug mode at the source of the error and lets you use debugging commands to investigate the cause of the error. In previous releases, while the plugin stops the test run to report the error, debugging capabilities are limited because the error disrupts the stack.

### **See Also**

[dbcont](#page-3039-0) | [dbquit](#page-3046-0) | [dbstep](#page-3055-0) | [matlab.unittest.plugins](#page-10210-0)

#### **Introduced in R2013b**

# **matlab.unittest.plugins.TAPPlugin class**

**Package:** matlab.unittest.plugins

Plugin that produces Test Anything Protocol stream

# **Description**

The TAPPlugin creates a plugin that produces a Test Anything Protocol (TAP) stream. Using this plugin, you can integrate MATLAB unit test results into third-party systems that recognize the TAP protocol. For example, you can integrate test results with continuous integration platforms like Jenkins® or TeamCity®.

## **Construction**

Instantiate a TAPPlugin using one of its static methods.

To produce output in the original TAP format (version 12), use the producingOriginalFormat static method. To produce output with TAP version 13 format, use the producingVersion13 static method. TAP version 13 output includes test diagnostics in YAML blocks.

### **Methods**

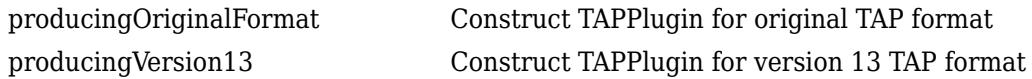

# **Copy Semantics**

Handle. To learn how handle classes affect copy operations, see Copying Objects.

### **See Also**

[matlab.unittest.plugins.TestRunnerPlugin](#page-10374-0) | [matlab.unittest.plugins.ToFile](#page-10330-0) | [matlab.unittest.plugins.OutputStream](#page-10283-0)

### **Topics**

"Continuous Integration (CI)"

# **External Websites**

[testanything.org](https://testanything.org)

### **Introduced in R2014a**

# <span id="page-10320-0"></span>**matlab.unittest.plugins.TAPPlugin.producingOrigin alFormat**

**Class:** matlab.unittest.plugins.TAPPlugin **Package:** matlab.unittest.plugins

Construct TAPPlugin for original TAP format

# **Syntax**

matlab.unittest.plugins.TAPPlugin.producingOriginalFormat matlab.unittest.plugins.TAPPlugin.producingOriginalFormat(stream) matlab.unittest.plugins.TAPPlugin.producingOriginalFormat( ,Name,Value)

### **Description**

matlab.unittest.plugins.TAPPlugin.producingOriginalFormat creates a plugin that produces output in the form of the original Test Anything Protocol (TAP) format (version 12). By default, the plugin uses the ToStandardOutput stream, and the output appears on the screen. In this case, other output sent to the screen can invalidate the TAP stream.

matlab.unittest.plugins.TAPPlugin.producingOriginalFormat(stream) redirects all the text output to a specified output stream. For example, you can redirect the output to the ToFile stream.

matlab.unittest.plugins.TAPPlugin.producingOriginalFormat( \_\_\_ ,Name,Value) creates a plugin with additional options specified by one or more Name, Value pair arguments.

# **Input Arguments**

#### **stream — Location where the plugin directs text output** matlab.unittest.plugins.ToStandardOutput (default) | instance of matlab.unittest.plugins.OutputStream class

Location where the plugin directs text output, specified as an instance of the OutputStream class. By default, the plugin uses the ToStandardOutput stream.

Example: stream = matlab.unittest.plugins.ToStandardOutput

Example: stream = matlab.unittest.plugins.ToFile('myFile.tap')

### **Name-Value Pair Arguments**

Specify optional pairs of arguments as Name1=Value1, ..., NameN=ValueN, where Name is the argument name and Value is the corresponding value. Name-value arguments must appear after other arguments, but the order of the pairs does not matter.

#### *Before R2021a, use commas to separate each name and value, and enclose* Name *in quotes.*

Example: TAPPlugin.producingOriginalFormat('LoggingLevel', Verbosity.Detailed) creates a plugin that includes diagnostics logged at and below the Detailed level.

### **IncludingPassingDiagnostics — Include passing event diagnostics**

false (default) | true

Whether to include passing event diagnostics, specified as false or true. By default the plugin does not include diagnostics from passing events.

Data Types: logical

#### **LoggingLevel — Maximum level of logged diagnostics**

1 (default) | 0 | 2 | 3 | 4 | matlab.unittest.Verbosity enumeration | enumeration name as string or char vector

Maximum level at which logged diagnostics are included by the plugin instance, specified as an integer value from 0 through 4, a matlab.unittest.Verbosity enumeration object, or a string scalar or character vector corresponding to one of the predefined enumeration member names. The plugin includes diagnostics that are logged at this level and below. Integer values correspond to the members of the matlab.unittest.Verbosity enumeration.

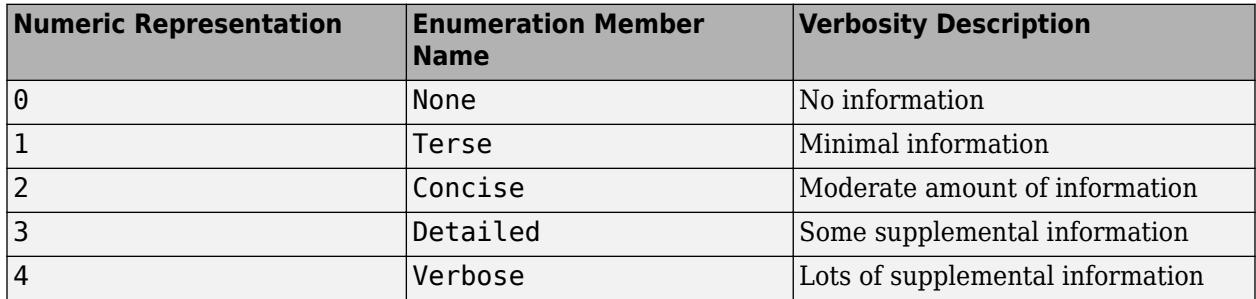

By default the plugin includes diagnostics logged at the matlab.unittest.Verbosity.Terse level (level 1). To exclude logged diagnostics, specify LoggingLevel as Verbosity.None (level 0).

Logged diagnostics are diagnostics that you supply to the testing framework with a call to the [log](#page-13837-0) [\(TestCase\)](#page-13837-0) or [log \(Fixture\)](#page-4301-0) method.

#### **OutputDetail — Detail level for reported events**

3 (default) | 0 | 1 | 2 | 4 | matlab.unittest.Verbosity enumeration | enumeration name as string or char vector

Detail level for reported events, specified as an integer value from 0 through 4, a matlab.unittest.Verbosity enumeration object, or a string scalar or character vector corresponding to one of the predefined enumeration member names. Integer values correspond to the members of the matlab.unittest.Verbosity enumeration.

The plugin reports passing, failing, and logged events with the amount of detail specified by OutputDetail. By default the plugin records events at the matlab.unittest.Verbosity.Detailed level (level 3).

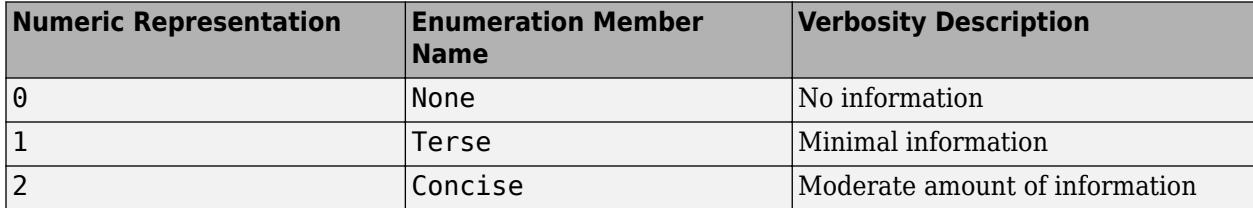

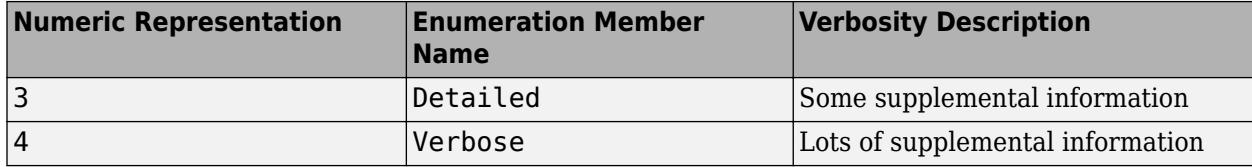

### **Examples**

#### **Create TAP Plugin**

In a new file in your working folder, create ExampleTest.m containing the following test class.

```
classdef ExampleTest < matlab.unittest.TestCase
     methods(Test)
         function testOne(testCase) % Test fails
             testCase.verifyEqual(5,4,'Testing 5==4')
         end
         function testTwo(testCase) % Test passes
             testCase.verifyEqual(5,5,'Testing 5==5')
         end
         function testThree(testCase)
             % test code
         end
     end
end
```
At the command prompt, create a test suite from the ExampleTest class.

```
import matlab.unittest.TestRunner
import matlab.unittest.TestSuite
import matlab.unittest.plugins.TAPPlugin
import matlab.unittest.plugins.ToFile
```
suite = TestSuite.fromClass(?ExampleTest);

Create a test runner that displays output to the command window using the default plugin.

runner = TestRunner.withTextOutput;

Create a TAPPlugin that sends output to the file MyTapOutput.tap.

```
tapFile = 'MyTAPOutput.tap';
plugin = TAPPlugin.producingOriginalFormat(ToFile(tapFile));
```
Add the plugin to the TestRunner and run the suite.

```
runner.addPlugin(plugin)
result = runner.run(suite);
```
Running ExampleTest

================================================================================

Verification failed in ExampleTest/testOne.

```
 ----------------
 Test Diagnostic:
```

```
 ----------------
     Testing 5==4
     ---------------------
     Framework Diagnostic:
     ---------------------
     verifyEqual failed.
     --> The values are not equal using "isequaln".
     --> Failure table:
                   Actual Expected Error RelativeError
\frac{1}{2} , and the set of the set of the set of the set of the set of the set of the set of the set of the set of the set of the set of the set of the set of the set of the set of the set of the set of the set of the set
                   5 4 1 0.25 
     Actual double:
             5
     Expected double:
             4
      ------------------
     Stack Information:
     ------------------
     In C:\work\ExampleTest.m (ExampleTest.testOne) at 4
================================================================================
...
Done ExampleTest
Failure Summary:
     Name Failed Incomplete Reason(s)
     ==================================================================
     ExampleTest/testOne X Failed by verification.
Display the file created by the plugin.
disp(fileread(tapFile))
```

```
1..3
not ok 1 - ExampleTest/testOne
# ================================================================================
# Verification failed in ExampleTest/testOne.
# 
# ----------------
# Test Diagnostic:
# ----------------
# Testing 5==4
# 
    # ---------------------
# Framework Diagnostic:
# ---------------------
# verifyEqual failed.
# --> The values are not equal using "isequaln".
# --> Failure table:
# Actual Expected Error RelativeError
# ______ ________ _____ _____________
# 
# 5 4 1 0.25
```

```
# 
# Actual double:
# 5
# Expected double:
# 4
# 
# ------------------
# Stack Information:
# ------------------
# In C:\work\ExampleTest.m (ExampleTest.testOne) at 4
# ================================================================================
# 
ok 2 - ExampleTest/testTwo
ok 3 - ExampleTest/testThree
```
You can use the TAPPlugin directed to standard output. However, any other text displayed to standard output (such as failed test information) interrupts the stream and has the potential to invalidate it.

### **See Also**

[matlab.unittest.plugins.TAPPlugin.producingVersion13](#page-10325-0) | [matlab.unittest.plugins.ToFile](#page-10330-0) | [matlab.unittest.plugins.OutputStream](#page-10283-0)

**External Websites** [testanything.org](https://testanything.org)

**Introduced in R2014a**

# <span id="page-10325-0"></span>**matlab.unittest.plugins.TAPPlugin.producingVersi on13**

**Class:** matlab.unittest.plugins.TAPPlugin **Package:** matlab.unittest.plugins

Construct TAPPlugin for version 13 TAP format

# **Syntax**

matlab.unittest.plugins.TAPPlugin.producingVersion13 matlab.unittest.plugins.TAPPlugin.producingVersion13(stream) matlab.unittest.plugins.TAPPlugin.producingVersion13( ,Name,Value)

# **Description**

matlab.unittest.plugins.TAPPlugin.producingVersion13 creates a plugin that produces output in version 13 of the Test Anything Protocol (TAP) format. The TAP version 13 output includes test diagnostics in YAML blocks. By default, the plugin uses the ToStandardOutput stream, and the output appears on the screen. In this case, other output sent to the screen can invalidate the TAP stream.

matlab.unittest.plugins.TAPPlugin.producingVersion13(stream) redirects all the text output to a specified output stream. For example, you can redirect the output to the ToFile stream.

matlab.unittest.plugins.TAPPlugin.producingVersion13( ,Name,Value) creates a plugin with additional options specified by one or more Name, Value pair arguments.

# **Input Arguments**

### **stream — Location where the plugin directs text output**

matlab.unittest.plugins.ToStandardOutput (default) | instance of matlab.unittest.plugins.OutputStream class

Location where the plugin directs text output, specified as an instance of the OutputStream class. By default, the plugin uses the ToStandardOutput stream.

Example: stream = matlab.unittest.plugins.ToStandardOutput

Example: stream = matlab.unittest.plugins.ToFile('myFile.tap')

### **Name-Value Pair Arguments**

Specify optional pairs of arguments as Name1=Value1, ..., NameN=ValueN, where Name is the argument name and Value is the corresponding value. Name-value arguments must appear after other arguments, but the order of the pairs does not matter.

### *Before R2021a, use commas to separate each name and value, and enclose* Name *in quotes.*

Example: TAPPlugin.producingVersion13('LoggingLevel', Verbosity.Detailed) creates a plugin that includes diagnostics logged at and below the Detailed level.

### **IncludingPassingDiagnostics — Include passing event diagnostics**

false (default) | true

Whether to include passing event diagnostics, specified as false or true. By default the plugin does not include diagnostics from passing events.

Data Types: logical

#### **LoggingLevel — Maximum level of logged diagnostics**

1 (default) | 0 | 2 | 3 | 4 | matlab.unittest.Verbosity enumeration | enumeration name as string or char vector

Maximum level at which logged diagnostics are included by the plugin instance, specified as an integer value from 0 through 4, a matlab.unittest.Verbosity enumeration object, or a string scalar or character vector corresponding to one of the predefined enumeration member names. The plugin includes diagnostics that are logged at this level and below. Integer values correspond to the members of the matlab.unittest.Verbosity enumeration.

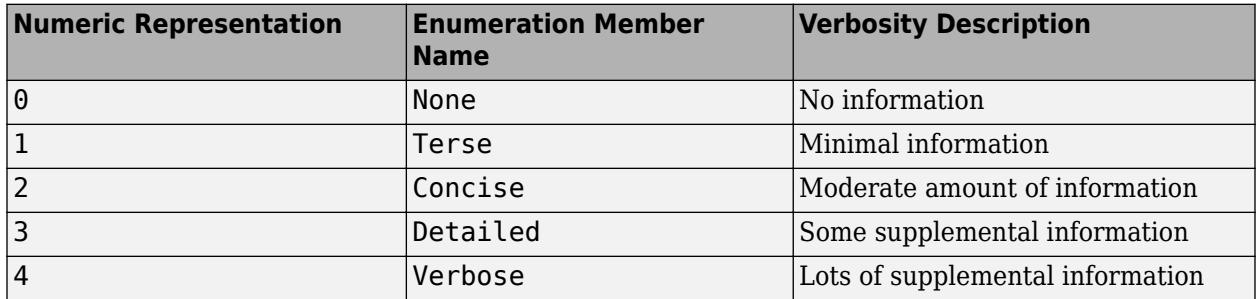

By default the plugin includes diagnostics logged at the matlab.unittest.Verbosity.Terse level (level 1). To exclude logged diagnostics, specify LoggingLevel as Verbosity.None (level 0).

Logged diagnostics are diagnostics that you supply to the testing framework with a call to the [log](#page-13837-0) [\(TestCase\)](#page-13837-0) or [log \(Fixture\)](#page-4301-0) method.

#### **OutputDetail — Detail level for reported events**

3 (default) | 0 | 1 | 2 | 4 | matlab.unittest.Verbosity enumeration | enumeration name as string or char vector

Detail level for reported events, specified as an integer value from 0 through 4, a matlab.unittest.Verbosity enumeration object, or a string scalar or character vector corresponding to one of the predefined enumeration member names. Integer values correspond to the members of the matlab.unittest.Verbosity enumeration.

The plugin reports passing, failing, and logged events with the amount of detail specified by OutputDetail. By default the plugin records events at the matlab.unittest.Verbosity.Detailed level (level 3).

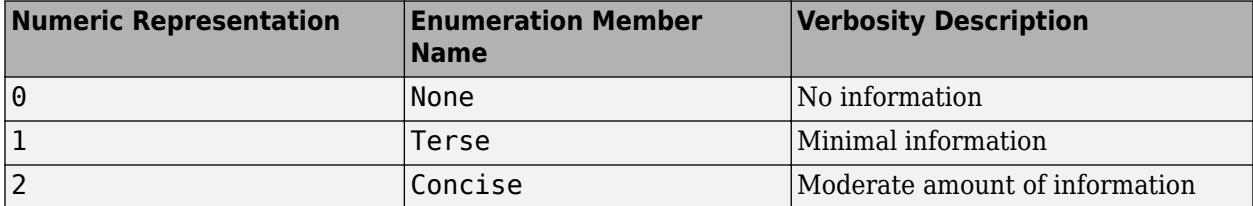

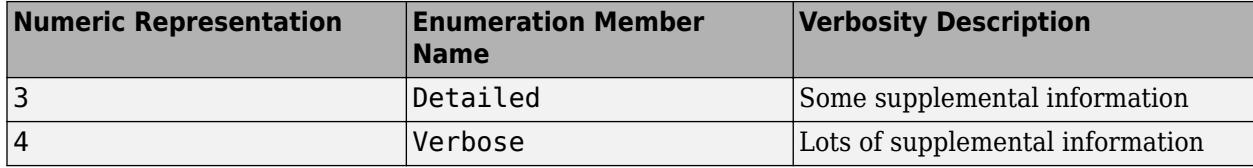

### **Examples**

#### **Create TAP Plugin**

In a new file in your working folder, create ExampleTest.m containing the following test class.

```
classdef ExampleTest < matlab.unittest.TestCase
     methods(Test)
         function testOne(testCase) % Test fails
             testCase.verifyEqual(5,4,'Testing 5==4')
         end
         function testTwo(testCase) % Test passes
             testCase.verifyEqual(5,5,'Testing 5==5')
         end
         function testThree(testCase)
             % test code
         end
     end
end
```
At the command prompt, create a test suite from the ExampleTest class.

```
import matlab.unittest.TestRunner
import matlab.unittest.TestSuite
import matlab.unittest.plugins.TAPPlugin
import matlab.unittest.plugins.ToFile
```
suite = TestSuite.fromClass(?ExampleTest);

Create a test runner that displays output to the command window using the default plugin.

runner = TestRunner.withTextOutput;

Create a TAPPlugin that sends output to the file MyTapOutput.tap.

```
tapFile = 'MyTAPOutput.tap';
plugin = TAPPlugin.producingVersion13(ToFile(tapFile));
```
Add the plugin to the TestRunner and run the suite.

```
runner.addPlugin(plugin)
result = runner.run(suite);
```
Running ExampleTest

================================================================================

Verification failed in ExampleTest/testOne.

```
 ----------------
 Test Diagnostic:
```

```
 ----------------
     Testing 5==4
     ---------------------
     Framework Diagnostic:
     ---------------------
     verifyEqual failed.
     --> The values are not equal using "isequaln".
     --> Failure table:
                  Actual Expected Error RelativeError
\frac{1}{2} , and the set of the set of the set of the set of the set of the set of the set of the set of the set of the set of the set of the set of the set of the set of the set of the set of the set of the set of the set
                  5 4 1 0.25 
     Actual double:
          5
     Expected double:
           4
     ------------------
     Stack Information:
     ------------------
     In C:\work\ExampleTest.m (ExampleTest.testOne) at 4
================================================================================
...
Done ExampleTest
Failure Summary:
      Name Failed Incomplete Reason(s)
     ==================================================================
     ExampleTest/testOne X Failed by verification.
Display the file created by the plugin.
disp(fileread(tapFile))
TAP version 13
1..3
not ok 1 - ExampleTest/testOne
     ---
     Event:
         Event Name: 'VerificationFailed'
         Event Location: 'ExampleTest/testOne'
         Test Diagnostic: |
              Testing 5==4
         Framework Diagnostic: |
              verifyEqual failed.
              --> The values are not equal using "isequaln".
              --> Failure table:
                       Actual Expected Error RelativeError
```

```
 Actual Value:
5 and 3 and 3 and 3 and 3 and 3 and 3 and 3 and 3 and 3 and 3 and 3 and 3 and 3 and 3 and 3 and 3 and 3 and 3
```

```
 Expected Value:
 4
       Stack: |
           In C:\work\ExampleTest.m (ExampleTest.testOne) at 4
 ...
ok 2 - ExampleTest/testTwo
ok 3 - ExampleTest/testThree
```
You can use the TAPPlugin directed to standard output. However, any other text displayed to standard output (such as failed test information) interrupts the stream and has the potential to invalidate it.

### **See Also**

```
matlab.unittest.plugins.TAPPlugin.producingVersion13 |
matlab.unittest.plugins.ToFile | matlab.unittest.plugins.OutputStream
```
**External Websites**

[testanything.org](https://testanything.org) [yaml.org](https://yaml.org/)

**Introduced in R2016b**

# <span id="page-10330-0"></span>**matlab.unittest.plugins.ToFile class**

**Package:** matlab.unittest.plugins **Superclasses:** [matlab.unittest.plugins.OutputStream](#page-10283-0)

Output stream to write text output to file

### **Description**

The ToFile class creates an output stream that writes text output to a UTF-8 encoded file. Whenever text prints to this stream, the output stream opens the file, appends the text, and closes the file.

### **Construction**

matlab.unittest.plugins.ToFile(fname) creates an OutputStream that writes text output to the file, fname.

#### **Input Arguments**

#### **fname**

Name of file to write the output text, specified as a character vector or string scalar. If fname exists, the text from the stream is appended to the file.

### **Properties**

#### **Filename**

Name of file to redirect text output from the plugin, specified in the input argument, fname.

### **Copy Semantics**

Handle. To learn how handle classes affect copy operations, see Copying Objects.

### **Examples**

#### **Direct TAPPlugin Output Text to Separate File**

In your working folder, create the file ExampleTest.m containing the following test class.

```
classdef ExampleTest < matlab.unittest.TestCase
     methods(Test)
         function testOne(testCase) % Test fails
             testCase.verifyEqual(5, 4, 'Testing 5==4')
         end
         function testTwo(testCase) % Test passes
             testCase.verifyEqual(5, 5, 'Testing 5==5')
         end
         function testThree(testCase)
             % test code
```

```
 end
      end
end
```
The verifyEqual qualification in testOne causes a test failure. The qualifications in testOne and testTwo include an instance of a matlab.unittest.diagnostics.StringDiagnostic.

At the command prompt, create a test suite from the ExampleTest class.

```
import matlab.unittest.TestRunner
import matlab.unittest.TestSuite
import matlab.unittest.plugins.TAPPlugin
import matlab.unittest.plugins.ToFile
```

```
suite = TestSuite.fromClass(?ExampleTest);
```
Create a test runner that displays output to the command window.

runner = TestRunner.withTextOutput;

Create a TAPPlugin that explicitly specifies that its output should go to the file, MyTapOutput.tap.

```
filename = 'MyTapOutput.tap';
plugin = TAPPlugin.producingOriginalFormat(ToFile(filename));
```
Add the plugin to the TestRunner and run the suite.

```
runner.addPlugin(plugin)
result = runner.run(suite);
```
Running ExampleTest

```
================================================================================
Verification failed in ExampleTest/testOne.
 ----------------
 Test Diagnostic:
 ----------------
     Testing 5==4
      ---------------------
     Framework Diagnostic:
 ---------------------
 verifyEqual failed.
      --> The values are not equal using "isequaln".
      --> Failure table:
                    Actual Expected Error RelativeError
\mathcal{L}_\text{max} , and the set of the set of the set of the set of the set of the set of the set of the set of the set of the set of the set of the set of the set of the set of the set of the set of the set of the set of the
                    5 4 1 0.25 
      Actual double:
 5
 Expected double:
                4
 ------------------
      Stack Information:
 ------------------
 In C:\work\ExampleTest.m (ExampleTest.testOne) at 4
================================================================================
...
Done ExampleTest
Failure Summary:
      Name Failed Incomplete Reason(s)
                       ==================================================================
     ExampleTest/testOne X
```
Only the test failures produce output to the screen. By default, TestRunner.withTextOutput uses a DiagnosticsOutputPlugin to display output on the screen.

Observe contents in the file created by the plugin.

#### disp(fileread(filename))

```
1..3
not ok 1 - ExampleTest/testOne
                                                  # ================================================================================
# Verification failed in ExampleTest/testOne.
# 
# ----------------
# Test Diagnostic:
# ----------------
# Testing 5==4
# 
..<br>#      ----------------------<br>#      Framework Diagnostic:
# Framework Diagnostic:
# ---------------------
# verifyEqual failed.
     --> The values are not equal using "isequaln".
# --> Failure table:
# Actual Expected Error RelativeError
# ______ ________ _____ _____________
# 
                  # 5 4 1 0.25 
\begin{array}{c} \# \\ \# \end{array}# Actual double:
# 5
# Expected double:
              # 4
# 
# ------------------
# Stack Information:
# ------------------
# In C:\work\ExampleTest.m (ExampleTest.testOne) at 4
# ================================================================================
# 
ok 2 - ExampleTest/testTwo
ok 3 - ExampleTest/testThree
```
## **See Also**

[fopen](#page-4394-0) | [fprintf](#page-4472-0) | [matlab.unittest.plugins.OutputStream](#page-10283-0) | [matlab.unittest.plugins](#page-10210-0) | [matlab.unittest.plugins.ToUniqueFile](#page-10335-0)

### **Introduced in R2014a**

# **matlab.unittest.plugins.ToStandardOutput class**

**Package:** matlab.unittest.plugins **Superclasses:** [matlab.unittest.plugins.OutputStream](#page-10283-0)

Output stream to display text information to screen

## **Description**

The ToStandardOutput class creates an output stream to display text output to the screen. Many plugins that accept an output stream use ToStandardOutput as their default stream.

## **Construction**

matlab.unittest.plugins.ToStandardOutput creates an OutputStream that prints text output to the screen.

## **Copy Semantics**

Handle. To learn how handle classes affect copy operations, see Copying Objects.

## **Examples**

#### **Direct Plugin Output Text to Standard Output**

In your working folder, create the file ExampleTest.m containing the following test class.

```
classdef ExampleTest < matlab.unittest.TestCase
    methods(Test)
        function testOne(testCase) % Test fails
            testCase.verifyEqual(5, 4, 'Testing 5==4')
        end
 function testTwo(testCase) % Test passes
 testCase.verifyEqual(5, 5, 'Testing 5==5')
        end
        function testThree(testCase)
            % test code
        end
    end
end
```
The verifyEqual qualification in testOne causes a test failure. The qualifications in testOne and testTwo include an instance of a matlab.unittest.diagnostics.StringDiagnostic.

At the command prompt, create a test suite from the ExampleTest class.

```
import matlab.unittest.TestRunner
import matlab.unittest.TestSuite
import matlab.unittest.plugins.DiagnosticsOutputPlugin
import matlab.unittest.plugins.ToStandardOutput
```
suite = TestSuite.fromClass(?ExampleTest);

Create a test runner with no plugins. This code creates a silent runner and provides you with complete control over the installed plugins.

runner = TestRunner.withNoPlugins;

Create a DiagnosticsOutputPlugin that explicitly specifies that its output should go to the screen.

plugin = DiagnosticsOutputPlugin(ToStandardOutput);

Add the plugin to the TestRunner and run the suite.

```
runner.addPlugin(plugin)
result = runner.run(suite);
```

```
================================================================================
Verification failed in ExampleTest/testOne.
      ----------------
     Test Diagnostic:
 ----------------
 Testing 5==4
 ---------------------
 Framework Diagnostic:
 ---------------------
     verifyEqual failed.
      --> The values are not equal using "isequaln".
     --> Failure table:
               Actual Expected Error RelativeError
\mathcal{L}_\text{max} = \mathcal{L}_\text{max} = \mathcal{L}_\text{max} = \mathcal{L}_\text{max} = \mathcal{L}_\text{max} = \mathcal{L}_\text{max} = \mathcal{L}_\text{max} = \mathcal{L}_\text{max} 5 4 1 0.25 
     Actual Value:
 5
     Expected Value:
 4
      ------------------
     Stack Information:
 ------------------
 In C:\work\ExampleTest.m (ExampleTest.testOne) at 4
                         ================================================================================
Failure Summary:
      Name Failed Incomplete Reason(s)
       ==================================================================
     ExampleTest/testOne X
```
Only the test failures produce output to the screen.

## **See Also**

[fprintf](#page-4472-0) | [matlab.unittest.plugins.OutputStream](#page-10283-0) | [matlab.unittest.plugins](#page-10210-0)

#### **Introduced in R2014a**

# <span id="page-10335-0"></span>**matlab.unittest.plugins.ToUniqueFile class**

**Package:** matlab.unittest.plugins **Superclasses:** [matlab.unittest.plugins.OutputStream](#page-10283-0)

Output stream to write text output to unique file

# **Description**

The ToUniqueFile creates an output stream that writes text output to a unique, UTF-8 encoded file. Whenever text prints to this stream, the output stream opens the file, appends the text, and closes the file. Each instance of ToUniqueFile creates a file with a unique file name. This output stream is useful for running tests in parallel while redirecting output to a file.

MATLAB creates the unique file name for the output stream, but you can specify a file prefix and extension.

# **Construction**

matlab.unittest.plugins.ToUniqueFile(folder) creates an OutputStream that writes text output to a unique file in the specified folder.

matlab.unittest.plugins.ToUniqueFile(folder,Name,Value) creates a unique file with additional options specified by one or more Name, Value pair arguments. You can specify several name-value pair arguments in any order as Name1, Value1, ..., NameN, ValueN.

### **Input Arguments**

### **folder — Name of folder**

character vector | string scalar

Name of existing folder, specified as a character vector or string scalar. The output stream writes to a file in folder.

Example: 'myOutput'

Example: pwd

### **Name-Value Pair Arguments**

Specify optional pairs of arguments as Name1=Value1, ..., NameN=ValueN, where Name is the argument name and Value is the corresponding value. Name-value arguments must appear after other arguments, but the order of the pairs does not matter.

*Before R2021a, use commas to separate each name and value, and enclose* Name *in quotes.*

Example: matlab.unittest.plugins.ToFile(pwd,'WithPrefix','myOutput\_') creates an output stream that writes to a file in the present working folder that starts with 'myOutput\_'.

### **WithPrefix — Prefix for file name**

character vector | string scalar

Prefix for the file name, specified as a character vector or string scalar.

Example: 'outputA\_'

#### **WithExtension — Extension for file name**

'.txt' (default) | character vector | string scalar

Extension for the file name, specified as a character vector or string scalar. By default, the file name has the extension '.txt'. Extensions must begin with a period.

Example: '.xml'

## **Properties**

#### **Filename — Full name of file**

string scalar

Full name of the file to redirect text output from the plugin, returned as a string scalar.

## **Copy Semantics**

Handle. To learn how handle classes affect copy operations, see Copying Objects.

## **Examples**

#### **Direct Output from Tests Run in Parallel**

Produce TAP output for a suite of tests that you run in parallel. To avoid having the framework overwrite the TAP file, direct the output from each group of tests to a unique file. To run tests in parallel, this example requires Parallel Computing Toolbox.

Create the following parameterized test in a file in your current working folder.

```
classdef TestRand < matlab.unittest.TestCase
     properties (TestParameter)
         dim1 = createDimensionSizes;
         dim2 = createDimensionSizes;
         dim3 = createDimensionSizes;
         type = {'single','double'};
     end
     methods (Test)
        function testRepeatable(testCase,dim1,dim2,dim3)
            state = rng;firstRun = rand(dim1,dim2,dim3); rng(state)
            secondRun = rand(dim1,dim2,dim3);
             testCase.verifyEqual(firstRun,secondRun);
         end
         function testClass(testCase,dim1,dim2,type)
             testCase.verifyClass(rand(dim1,dim2,type),type)
         end
     end
end
function sizes = createDimensionSizes
     % Create logarithmicly spaced sizes up to 100
```

```
sizes = num2cell(round(logspace(0, 2, 10)));
```
end

At the command prompt, create a folder for output files.

mkdir myOutput

Create a suite from TestRand.m and a test runner with terse output. The suite contains 1200 test elements.

```
suite = matlab.unittest.TestSuite.fromClass(?TestRand);
runner = matlab.unittest.TestRunner.withTextOutput('OutputDetail',1);
```
Create an instance of a stream that writes to a unique file in the myOutput folder. Then create a TAPPlugin and direct the output to the stream. Each created file begins with 'myTapFile\_' and ends with the '.tap' extension.

```
import matlab.unittest.plugins.ToUniqueFile;
import matlab.unittest.plugins.TAPPlugin;
stream = ToUniqueFile('myOutput','WithPrefix','myTapFile_','WithExtension','.tap');
```
plugin = TAPPlugin.producingOriginalFormat(stream);

Add the plugin to the test runner, and run the test suite in parallel. Your test groups and the output file names might vary.

```
runner.addPlugin(plugin);
result = runner.runInParallel(suite);
Split tests into 18 groups and running them on 6 workers.
----------------
Finished Group 5
 ----------------
..................................................
.......................
----------------
Finished Group 6
----------------
..................................................
.....................
----------------
Finished Group 4
----------------
..................................................
........................
----------------
Finished Group 1
----------------
..................................................
............................
 ----------------
Finished Group 3
----------------
..................................................
..........................
```

```
________________
Finished Group 2
<u>. . . . . . . . . . . . . . . .</u>
<u>. . . . . . . . . . . . . . . .</u>
Finished Group 7
. . . . . . . . . . . . . . . . .
<u>. . . . . . . . . . . . . . . .</u>
Finished Group 8
----------------
<u>-----------------</u>
Finished Group 11
. . . . . . . . . . . . . . . . . .
. . . . . . . . . . . . . . .
<u>. . . . . . . . . . . . . . . .</u>
Finished Group 9
----------------
. . . . . . . . . . . . . . . . . .
. . . . . . . . . . . . . . . . .
Finished Group 12
. . . . . . . . . . . . . . . . . .
\alpha is a second contract of \alpha<u>. . . . . . . . . . . . . . . . . .</u>
Finished Group 10
<u>. . . . . . . . . . . . . . . . .</u>
. . . . . . . . . . . . . . . . .
. . . . . . . . . . . . . . . . . .
Finished Group 16
<u>. . . . . . . . . . . . . . . . .</u>
\alpha is a second control.
<u>. . . . . . . . . . . . . . . . .</u>
Finished Group 18
<u>. . . . . . . . . . . . . . . . .</u>
\alpha , \alpha , \alpha. . . . . . . . . . . . . . . . . .
Finished Group 17
-----------------
```
....... ----------------- Finished Group 13 ----------------- .................................................. ............ ----------------- Finished Group 14 ----------------- .................................................. ........... ----------------- Finished Group 15 ----------------- .................................................. .........

View the output files in the myOutput folder. Since MATLAB ran the tests in 18 groups, the framework created 18 instances of the ToUniqueFile output stream. There are 18 associated output files.

dir myOutput

.

```
.. 
myTapFile_22dc996d-e1e9-44e2-af3a-e8e9c68c6941.tap 
myTapFile_2de69eb4-591f-4456-9890-31626e57792f.tap 
myTapFile_3e88b1fb-5679-4489-b9c9-a2b22ac76cb1.tap 
myTapFile_4b660dae-9e33-4e89-bd1b-27c874749476.tap 
myTapFile_56d584a8-2bf2-4677-ad25-5f268628c179.tap 
myTapFile_632c3723-c300-40a6-8ffa-a7dbd0d07d65.tap 
myTapFile_66276292-5062-489a-9219-cc2664f48fb8.tap 
myTapFile_78d69693-720a-4a14-86b3-de687b1ddf91.tap 
myTapFile_7df3915c-60de-4c7f-8968-b5260d4c2933.tap 
myTapFile_827a6d46-54c6-4ee3-bfbb-0d46d4024fcf.tap 
myTapFile_97af3692-7b4a-4f80-a81a-96fc0f86beed.tap 
myTapFile_9cb0cdb1-4f30-40a0-8f5f-51da8af7bb86.tap 
myTapFile_b8820e56-7c92-41eb-b040-94f55399766b.tap 
myTapFile_c1bfd286-7fa4-4365-b456-4babf2a995da.tap 
myTapFile_c53c2906-14a7-41eb-a87c-d1fd727e6d9e.tap 
myTapFile_decbc713-84c0-4139-b3e4-d2b8c2e273bf.tap 
myTapFile_e1687147-f8a7-4f6d-aea0-a3e885246dd6.tap 
myTapFile_f78c98a7-6c14-4981-ae03-fc8ffbeddaf8.tap
```
## **See Also**

[matlab.unittest.plugins.OutputStream](#page-10283-0) | [matlab.unittest.plugins](#page-10210-0) | [runInParallel](#page-13875-0)

**Introduced in R2018a**

# <span id="page-10340-0"></span>**matlab.unittest.plugins.testreport.DOCXTestRepor tPlugin class**

**Package:** matlab.unittest.plugins.testreport **Superclasses:** [matlab.unittest.plugins.TestReportPlugin](#page-10346-0)

TestReportPlugin that creates a test report in .docx format

# **Description**

A DOCXTestReportPlugin is an instance of the TestReportPlugin class that creates a test result report in .docx format. To create a DOCXTestReportPlugin instance, use the [matlab.unittest.plugins.TestReportPlugin.producingDOCX](#page-10355-0) static method.

# **Properties**

## **PageOrientation — Report orientation**

'portrait' (default) | 'landscape'

Report orientation, specified as 'portrait' or 'landscape'. This property is read only. You can specify it during plugin construction.

These properties are inherited from matlab.unittest.plugins.TestReportPlugin:

**IncludeCommandWindowText — Indicator if text output from Command Window is included** false (default) | true

This property is read-only.

Indicator if text output from Command Window is included, specified as false or true (logical 0 or 1). By default, IncludeCommandWindowText is false and the text output from the Command Window is excluded from the report. To include Command Window text in the report, specify IncludeCommandWindowText as true during plugin construction.

**IncludePassingDiagnostics — Indicator if diagnostics for passing events are included** false (default) | true

This property is read-only.

Indicator if diagnostics for passing events are included, specified as false or true (logical 0 or 1). By default, IncludePassingDiagnostics is false and the diagnostics from passing events are excluded from the output. To include diagnostics from passing events in the output, specify IncludePassingDiagnostics as true during plugin construction.

**LoggingLevel — Maximum verbosity level for logged diagnostics included by the plugin** matlab.unittest.Verbosity.Terse (default) | matlab.unittest.Verbosity enumeration object

This property is read-only.

Maximum verbosity level for logged diagnostics included by the plugin, returned as a matlab.unittest.Verbosity enumeration object. The plugin includes diagnostics that are logged at this level and below. By default this property value is matlab.unittest.Verbosity.Terse. You can specify a different logging level during plugin construction.

Logged diagnostics are diagnostics that you supply to the testing framework with a call to the [log](#page-13837-0) [\(TestCase\)](#page-13837-0) or [log \(Fixture\)](#page-4301-0) method.

# **Copy Semantics**

Handle. To learn how handle classes affect copy operations, see Copying Objects.

## **See Also**

```
matlab.unittest.plugins.TestReportPlugin |
matlab.unittest.plugins.TestReportPlugin.producingDOCX
```
**Introduced in R2016b**

# <span id="page-10342-0"></span>**matlab.unittest.plugins.testreport.HTMLTestRepor tPlugin class**

**Package:** matlab.unittest.plugins.testreport **Superclasses:** [matlab.unittest.plugins.TestReportPlugin](#page-10346-0)

TestReportPlugin that creates a test report in .html format

## **Description**

An HTMLTestReportPlugin is an instance of the TestReportPlugin class that creates a test result report in .html format. To create a HTMLTestReportPlugin instance, use the [matlab.unittest.plugins.TestReportPlugin.producingHTML](#page-10362-0) static method.

# **Properties**

### **MainFile — Name of main file**

character vector

This property is read-only.

Name of the main file of the HTML report, specified as a character vector. Specify MainFile during plugin construction.

Example: 'index.html' Example: 'main.html'

These properties are inherited from matlab.unittest.plugins.TestReportPlugin:

**IncludeCommandWindowText — Indicator if text output from Command Window is included** false (default) | true

This property is read-only.

Indicator if text output from Command Window is included, specified as false or true (logical 0 or 1). By default, IncludeCommandWindowText is false and the text output from the Command Window is excluded from the report. To include Command Window text in the report, specify IncludeCommandWindowText as true during plugin construction.

**IncludePassingDiagnostics — Indicator if diagnostics for passing events are included** false (default) | true

This property is read-only.

Indicator if diagnostics for passing events are included, specified as false or true (logical 0 or 1). By default, IncludePassingDiagnostics is false and the diagnostics from passing events are excluded from the output. To include diagnostics from passing events in the output, specify IncludePassingDiagnostics as true during plugin construction.

**LoggingLevel — Maximum verbosity level for logged diagnostics included by the plugin** matlab.unittest.Verbosity.Terse (default) | matlab.unittest.Verbosity enumeration object

This property is read-only.

Maximum verbosity level for logged diagnostics included by the plugin, returned as a matlab.unittest.Verbosity enumeration object. The plugin includes diagnostics that are logged at this level and below. By default this property value is matlab.unittest.Verbosity.Terse. You can specify a different logging level during plugin construction.

Logged diagnostics are diagnostics that you supply to the testing framework with a call to the [log](#page-13837-0) [\(TestCase\)](#page-13837-0) or [log \(Fixture\)](#page-4301-0) method.

# **Copy Semantics**

Handle. To learn how handle classes affect copy operations, see Copying Objects.

## **See Also**

[matlab.unittest.plugins.TestReportPlugin](#page-10346-0) | [matlab.unittest.plugins.TestReportPlugin.producingHTML](#page-10362-0)

## **Introduced in R2017b**

# <span id="page-10344-0"></span>**matlab.unittest.plugins.testreport.PDFTestReport Plugin class**

**Package:** matlab.unittest.plugins.testreport **Superclasses:** [matlab.unittest.plugins.TestReportPlugin](#page-10346-0)

TestReportPlugin that creates a test report in .pdf format

# **Description**

A PDFTestReportPlugin is an instance of the TestReportPlugin class that creates a test result report in PDF format. To create a PDFTestReportPlugin instance, use the [matlab.unittest.plugins.TestReportPlugin.producingPDF](#page-10367-0) static method.

# **Properties**

## **PageOrientation — Report orientation**

'portrait' (default) | 'landscape'

Report orientation, specified as 'portrait' or 'landscape'. This property is read only. You can specify it during plugin construction.

These properties are inherited from matlab.unittest.plugins.TestReportPlugin:

**IncludeCommandWindowText — Indicator if text output from Command Window is included** false (default) | true

This property is read-only.

Indicator if text output from Command Window is included, specified as false or true (logical 0 or 1). By default, IncludeCommandWindowText is false and the text output from the Command Window is excluded from the report. To include Command Window text in the report, specify IncludeCommandWindowText as true during plugin construction.

**IncludePassingDiagnostics — Indicator if diagnostics for passing events are included** false (default) | true

This property is read-only.

Indicator if diagnostics for passing events are included, specified as false or true (logical 0 or 1). By default, IncludePassingDiagnostics is false and the diagnostics from passing events are excluded from the output. To include diagnostics from passing events in the output, specify IncludePassingDiagnostics as true during plugin construction.

**LoggingLevel — Maximum verbosity level for logged diagnostics included by the plugin** matlab.unittest.Verbosity.Terse (default) | matlab.unittest.Verbosity enumeration object

This property is read-only.

Maximum verbosity level for logged diagnostics included by the plugin, returned as a matlab.unittest.Verbosity enumeration object. The plugin includes diagnostics that are logged at this level and below. By default this property value is matlab.unittest.Verbosity.Terse. You can specify a different logging level during plugin construction.

Logged diagnostics are diagnostics that you supply to the testing framework with a call to the [log](#page-13837-0) [\(TestCase\)](#page-13837-0) or [log \(Fixture\)](#page-4301-0) method.

# **Copy Semantics**

Handle. To learn how handle classes affect copy operations, see Copying Objects.

# **Tips**

• PDF test reports are generated based on your system locale and the font families installed on your machine. When generating a report with a non-English locale, unless your machine has the [Noto](https://fonts.google.com/noto) [Sans CJK](https://fonts.google.com/noto) font families installed, the report might have pound sign characters (#) in place of Chinese, Japanese, and Korean characters.

## **See Also**

[matlab.unittest.plugins.TestReportPlugin](#page-10346-0) | [matlab.unittest.plugins.TestReportPlugin.producingPDF](#page-10367-0)

## **Introduced in R2016b**

# <span id="page-10346-0"></span>**matlab.unittest.plugins.TestReportPlugin class**

**Package:** matlab.unittest.plugins

Plugin that produces a test result report

# **Description**

TestReportPlugin creates a plugin that directs the TestRunner to produce a test result report. Using this plugin, you can produce readable and archivable test reports.

# **Construction**

Instantiate a TestReportPlugin using one of its static methods:

- To produce a .docx report, use the producingDOCX static method.
- To produce a .html report, use the producingHTML static method.
- To produce a PDF report, use the producingPDF static method.

## **Properties**

**IncludeCommandWindowText — Indicator if text output from Command Window is included** false (default) | true

This property is read-only.

Indicator if text output from Command Window is included, specified as false or true (logical 0 or 1). By default, IncludeCommandWindowText is false and the text output from the Command Window is excluded from the report. To include Command Window text in the report, specify IncludeCommandWindowText as true during plugin construction.

**IncludePassingDiagnostics — Indicator if diagnostics for passing events are included** false (default) | true

This property is read-only.

Indicator if diagnostics for passing events are included, specified as false or true (logical 0 or 1). By default, IncludePassingDiagnostics is false and the diagnostics from passing events are excluded from the output. To include diagnostics from passing events in the output, specify IncludePassingDiagnostics as true during plugin construction.

**LoggingLevel — Maximum verbosity level for logged diagnostics included by the plugin** matlab.unittest.Verbosity.Terse (default) | matlab.unittest.Verbosity enumeration object

This property is read-only.

Maximum verbosity level for logged diagnostics included by the plugin, returned as a matlab.unittest.Verbosity enumeration object. The plugin includes diagnostics that are logged at this level and below. By default this property value is matlab.unittest.Verbosity.Terse. You can specify a different logging level during plugin construction.

Logged diagnostics are diagnostics that you supply to the testing framework with a call to the [log](#page-13837-0) [\(TestCase\)](#page-13837-0) or [log \(Fixture\)](#page-4301-0) method.

## **Methods**

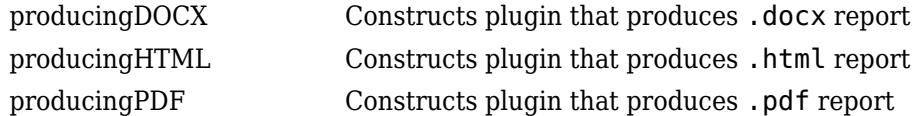

## **Copy Semantics**

Handle. To learn how handle classes affect copy operations, see Copying Objects.

## **Examples**

#### **Generate Test Result Report in .docx Format**

Create a test suite from two test files, run the suite, and generate a .docx report of the results.

Create a new file in your working folder named ScriptBasedTest.m containing the following test script. The script includes two failing and incomplete tests.

```
%% Test double class
expSolution = 'double';
actSolution = ones;
assert(isa(actSolution,expSolution))
%% Test single class
expSolution = 'single';
actSolution = ones('single');
assert(isa(actSolution,expSolution))
%% Test uint16 class
expSolution = 'uint16';
actsolution = ones('uint16');assert(isa(actSolution,expSolution))
%% Test that fails
assert(false==true);
%% Another test that fails
assert(strcmp('correlation','causation'))
```
Create a file named ClassBasedTest.m containing the following test class.

```
classdef ClassBasedTest < matlab.unittest.TestCase
     properties (ClassSetupParameter)
         generator = {'twister','combRecursive','multFibonacci'};
     end
     properties (MethodSetupParameter)
         seed = {0,123,4294967295};
     end
     properties (TestParameter)
```

```
 dim1 = struct('small',1,'medium',2,'large',3);
 dim2 = struct('small',2,'medium',3,'large',4);
 dim3 = struct('small',3,'medium',4,'large',5);
         type = {'single','double'};
     end
     methods (TestClassSetup)
         function ClassSetup(testCase,generator)
             orig = rng;
             testCase.addTeardown(@rng,orig)
             rng(0, generator)
         end
     end
     methods (TestMethodSetup)
        function MethodSetup(testCase, seed)
            orig = rng; testCase.addTeardown(@rng,orig)
             rng(seed)
         end
     end
     methods (Test, ParameterCombination='sequential')
         function testSize(testCase,dim1,dim2,dim3)
             testCase.verifySize(rand(dim1,dim2,dim3),[dim1 dim2 dim3])
         end
     end
     methods (Test, ParameterCombination='pairwise')
         function testRepeatable(testCase,dim1,dim2,dim3)
             state = rng;
            firstRun = rand(dim1, dim2, dim3); rng(state)
            secondRun = rand(dim1,dim2,dim3); testCase.verifyEqual(firstRun,secondRun);
         end
     end
     methods (Test)
         function testClass(testCase,dim1,dim2,type)
             testCase.verifyClass(rand(dim1,dim2,type),type)
         end
     end
end
```
At the command prompt, create a test suite from both test files.

```
import matlab.unittest.TestRunner;
import matlab.unittest.TestSuite;
import matlab.unittest.plugins.TestReportPlugin;
suite = testsuite({'ScriptBasedTest','ClassBasedTest'})
suite = 
  1×284 Test array with properties:
    Name
    ProcedureName
    TestClass
     BaseFolder
     Parameterization
     SharedTestFixtures
```

```
 Tags
Tests Include:
    17 Unique Parameterizations, 0 Shared Test Fixture Classes, 0 Tags.
```
Create a silent test runner, so that there is no information output to the command window. Create a TestReportPlugin that sends output to the file MyTestReport.docx.

```
runner = TestRunner.withNoPlugins;
docxFile = 'MyTestReport.docx';
plugin = TestReportPlugin.producingDOCX(docxFile);
```
Add the plugin to the TestRunner and run the suite.

```
runner.addPlugin(plugin);
result = runner.run(suite)Generating report. Please wait.
     Preparing content for the report.
    Adding content to the report.
    Writing report to file.
Report has been saved to: C:\work\MyTestReport.docx
result = 1×284 TestResult array with properties:
    Name
    Passed
    Failed
    Incomplete
    Duration
    Details
Totals:
    282 Passed, 2 Failed, 2 Incomplete.
    0.73477 seconds testing time.
```
Open the test report.

open(docxFile)

#### **Generate .pdf Report That Includes Passing Diagnostics**

Create a test suite from a function-based test, run the suite, and generate a report of the results. Include passing diagnostics and the text output to the Command Window.

Create a new file in your working folder named FunctionBasedTest.m containing the following function-based test. The test file includes two failing tests.

```
%% Main function to generate tests
function tests = FunctionBasedTest
tests = functiontests(localfunctions);
end
```
%% Test Functions

```
function passingTest(testCase)
actSolution = 13*3+7*5;expSolution = 74;
verifyEqual(testCase,actSolution,expSolution)
end
function failingTest(testCase)
actSolution = single(1);verifyTrue(testCase,actSolution)
end
function anotherPassingTest(testCase)
verifyClass(testCase,string('some text'),'string')
end
function anotherFailingTest(testCase)
verifyTrue(testCase,strcmp('42','everything'))
end
```
At the command prompt, create a test suite from FunctionBasedTest.m. Create a test runner that displays output to the command window using the default plugin.

```
import matlab.unittest.TestRunner;
import matlab.unittest.TestSuite;
import matlab.unittest.plugins.TestReportPlugin;
suite = testsuite('FunctionBasedTest');
```

```
runner = TestRunner.withTextOutput;
```
Create a TestReportPlugin that sends output to the file MyTestReport2.pdf. Include passing diagnostics and text output from the Command Window in the report.

```
pdfFile = 'MyTestReport2.pdf';
plugin = TestReportPlugin.producingPDF(pdfFile,...
     'IncludingPassingDiagnostics',true,'IncludingCommandWindowText',true);
```
Add the plugin to the TestRunner and run the suite.

```
runner.addPlugin(plugin);
result = runner.run(suite);Running FunctionBasedTest
.
================================================================================
Verification failed in FunctionBasedTest/failingTest.
     ---------------------
    Framework Diagnostic:
     ---------------------
    verifyTrue failed.
     --> The value must be logical. It is of type "single".
    Actual single:
1 ------------------
    Stack Information:
     ------------------
```

```
 In C:\Work\FunctionBasedTest.m (failingTest) at 15
================================================================================
..
================================================================================
Verification failed in FunctionBasedTest/anotherFailingTest.
     ---------------------
    Framework Diagnostic:
     ---------------------
    verifyTrue failed.
     --> The value must evaluate to "true".
    Actual logical:
\Theta ------------------
    Stack Information:
     ------------------
    In C:\Work\FunctionBasedTest.m (anotherFailingTest) at 23
================================================================================
```
. Done FunctionBasedTest

Failure Summary:

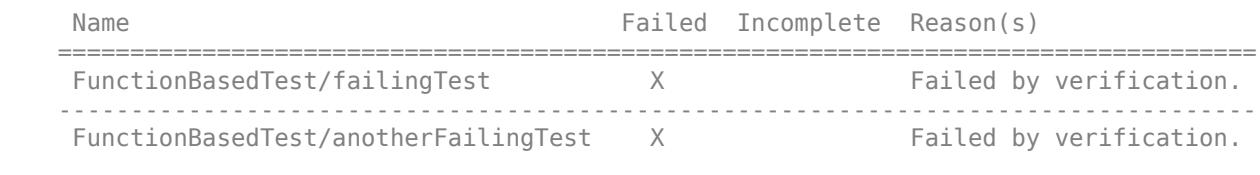

```
Generating report. Please wait.
     Preparing content for the report.
     Adding content to the report.
     Writing report to file.
Report has been saved to: C:\Work\MyTestReport2.pdf
```
Open the test report.

open(pdfFile)

### **Create Test Report That Includes Artifacts**

In a file in your current working folder, create the FigurePropTest test class. If the failingTest test method fails (it always does in this example), it uses a FigureDiagnostic to save the figure so you can examine it later.

```
classdef FigurePropTest < matlab.unittest.TestCase
     properties
         TestFigure
     end
     methods(TestMethodSetup)
         function createFigure(testCase)
             testCase.TestFigure = figure;
         end
```

```
 end
     methods(TestMethodTeardown)
         function closeFigure(testCase)
             close(testCase.TestFigure)
         end
     end
     methods(Test)
         function defaultCurrentPoint(testCase)
             cp = testCase.TestFigure.CurrentPoint;
             testCase.verifyEqual(cp,[0 0], ...
                 Default current point is incorrect')
         end
         function defaultCurrentObject(testCase)
             import matlab.unittest.constraints.IsEmpty
             co = testCase.TestFigure.CurrentObject;
             testCase.verifyThat(co,IsEmpty, ...
                  'Default current object should be empty')
         end
         function failingTest(testCase)
             import matlab.unittest.diagnostics.FigureDiagnostic
             fig = testCase.TestFigure;
            ax = axes(fig); surf(ax,peaks)
             testCase.verifyEmpty(testCase.TestFigure.Children, ...
                 FigureDiagnostic(testCase.TestFigure))
         end
     end
end
```
At the command prompt, create a test suite.

suite = testsuite('FigurePropTest');

Create a silent test runner that records diagnostics and generates a PDF report.

```
import matlab.unittest.plugins.DiagnosticsRecordingPlugin
import matlab.unittest.plugins.TestReportPlugin
runner = matlab.unittest.TestRunner.withNoPlugins;
runner.addPlugin(DiagnosticsRecordingPlugin);
runner.addPlugin(TestReportPlugin.producingPDF('MyTestReport.pdf'));
```
Change the default artifact root to your current working folder.

```
runner.ArtifactsRootFolder = pwd;
```
Run the tests. The third test fails.

```
results = runner.run(suite)
```

```
Generating report. Please wait.
     Preparing content for the report.
     Adding content to the report.
     Writing report to file.
Report has been saved to: C:\work\MyTestReport.pdf
results =
```
1×3 TestResult array with properties:

```
 Name
     Passed
     Failed
     Incomplete
     Duration
     Details
Totals:
    2 Passed, 1 Failed, 0 Incomplete.
    1.2295 seconds testing time.
```
Display the test diagnostic results for the third test. The test framework saved two artifacts related to the third test. By default, a FigureDiagnostic object saves a figure as both a PNG file and a FIG file.

```
results(3).Details.DiagnosticRecord.TestDiagnosticResults
```

```
ans = DiagnosticResult with properties:
          Artifacts: [1×2 matlab.unittest.diagnostics.FileArtifact]
   DiagnosticText: 'Figure saved to: --> C:\work\715b5416-5c52-4a53-bbec-837a5db57392\Figure 28
```
Display the stored location of the first artifact.

```
results(3).Details.DiagnosticRecord.TestDiagnosticResults.Artifacts(1)
```
 $ans =$ 

```
 FileArtifact with properties:
```

```
 Name: "Figure_284d9501-2121-45a1-bf5c-18904ce11e8f.fig"
 Location: "C:\work\715b5416-5c52-4a53-bbec-837a5db57392"
FullPath: "C:\work\715b5416-5c52-4a53-bbec-837a5db57392\Figure_284d9501-2121-45a1-bf5c-18904
```
To inspect the image related to the failed test, open the file at the location shown in the FullPath field. Additionally, since you generated a PDF test report, the image is captured in MyTestReport.pdf. The test report also contains the path to the artifacts.

## **Compatibility Considerations**

#### **Generate test reports including test tags**

Test reports generated using the TestReportPlugin class display the test tags for tagged test suite elements. You can generate tagged test reports in DOCX, HTML, and PDF formats.

## **See Also**

```
matlab.unittest.plugins.testreport.DOCXTestReportPlugin |
matlab.unittest.plugins.testreport.PDFTestReportPlugin |
matlab.unittest.plugins.testreport.HTMLTestReportPlugin
```
**Topics**

"Tag Unit Tests"

**Introduced in R2016b**

# <span id="page-10355-0"></span>**matlab.unittest.plugins.TestReportPlugin.producin gDOCX**

**Class:** matlab.unittest.plugins.TestReportPlugin **Package:** matlab.unittest.plugins

Constructs plugin that produces .docx report

# **Syntax**

matlab.unittest.plugins.TestReportPlugin.producingDOCX matlab.unittest.plugins.TestReportPlugin.producingDOCX(docxFile) matlab.unittest.plugins.TestReportPlugin.producingDOCX(docxFile,Name,Value)

# **Description**

matlab.unittest.plugins.TestReportPlugin.producingDOCX constructs a plugin that produces a .docx report of test results in a temporary folder. This syntax is equivalent to matlab.unittest.plugins.TestReportPlugin.producingDOCX([tempname '.docx']).

matlab.unittest.plugins.TestReportPlugin.producingDOCX(docxFile) saves the report to the file docxFile.

matlab.unittest.plugins.TestReportPlugin.producingDOCX(docxFile,Name,Value) constructs a plugin with additional options specified by one or more Name,Value pair arguments.

## **Input Arguments**

## **docxFile — Name of test report**

character vector ending in .docx

Name of the test report that the plugin creates, specified as a character vector ending in .docx.

Example: 'myReportFile.docx'

## **Name-Value Pair Arguments**

Specify optional pairs of arguments as Name1=Value1, ..., NameN=ValueN, where Name is the argument name and Value is the corresponding value. Name-value arguments must appear after other arguments, but the order of the pairs does not matter.

*Before R2021a, use commas to separate each name and value, and enclose* Name *in quotes.*

Example:

```
TestReportPlugin.producingDOCX(docxFile,'LoggingLevel',Verbosity.Detailed)
creates a plugin that includes diagnostics logged at and below the Detailed level.
```
## **PageOrientation — Report orientation**

'portrait' (default) | 'landscape'

Report orientation, specified as 'portrait' or 'landscape'. By default the plugin produces a report with portrait orientation.

#### **IncludingCommandWindowText — Include Command Window text in report**

false (default) | true

Include Command Window text in report, specified as false or true. By default, IncludingCommandWindowText is false and the text output from the Command Window is excluded from the report. To include Command Window text in the report, specify IncludingCommandWindowText as true.

Data Types: logical

#### **IncludingPassingDiagnostics — Include passing event diagnostics**

false (default) | true

Include passing event diagnostics, specified as false or true. By default, IncludingPassingDiagnostics is false and the diagnostics from passing events are excluded from the report. To include diagnostics from passing events in the report, specify IncludingPassingDiagnostics as true.

Data Types: logical

#### **LoggingLevel — Maximum level of logged diagnostics**

1 (default) | 0 | 2 | 3 | 4 | matlab.unittest.Verbosity enumeration | enumeration name as string or char vector

Maximum level at which logged diagnostics are included by the plugin instance, specified as an integer value from 0 through 4, a matlab.unittest.Verbosity enumeration object, or a string scalar or character vector corresponding to one of the predefined enumeration member names. The plugin includes diagnostics that are logged at this level and below. Integer values correspond to the members of the matlab.unittest.Verbosity enumeration.

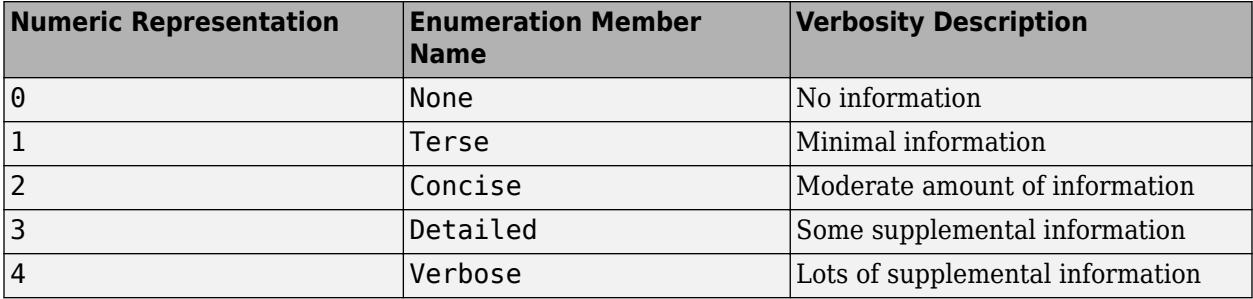

By default the plugin includes diagnostics logged at the matlab.unittest.Verbosity.Terse level (level 1). To exclude logged diagnostics, specify LoggingLevel as Verbosity.None (level 0).

Logged diagnostics are diagnostics that you supply to the testing framework with a call to the [log](#page-13837-0) [\(TestCase\)](#page-13837-0) or [log \(Fixture\)](#page-4301-0) method.

## **Examples**

#### **Generate Test Result Report in .docx Format**

Create a test suite from two test files, run the suite, and generate a .docx report of the results.

Create a new file in your working folder named ScriptBasedTest.m containing the following test script. The script includes two failing and incomplete tests.

```
%% Test double class
expSolution = 'double';
actSolution = ones;
assert(isa(actSolution,expSolution))
%% Test single class
expSolution = 'single';
actsolution = ones('single');assert(isa(actSolution,expSolution))
%% Test uint16 class
expSolution = 'uint16';
actsolution = ones('uint16');assert(isa(actSolution,expSolution))
%% Test that fails
assert(false==true);
```

```
%% Another test that fails
assert(strcmp('correlation','causation'))
```
Create a file named ClassBasedTest.m containing the following test class.

```
classdef ClassBasedTest < matlab.unittest.TestCase
     properties (ClassSetupParameter)
         generator = {'twister','combRecursive','multFibonacci'};
     end
     properties (MethodSetupParameter)
         seed = {0,123,4294967295};
    end
     properties (TestParameter)
         dim1 = struct('small',1,'medium',2,'large',3);
         dim2 = struct('small',2,'medium',3,'large',4);
         dim3 = struct('small',3,'medium',4,'large',5);
         type = {'single','double'};
     end
     methods (TestClassSetup)
         function ClassSetup(testCase,generator)
            oria = rng; testCase.addTeardown(@rng,orig)
             rng(0, generator)
         end
    end
    methods (TestMethodSetup)
        function MethodSetup(testCase, seed)
             orig = rng;
             testCase.addTeardown(@rng,orig)
             rng(seed)
         end
     end
     methods (Test, ParameterCombination='sequential')
         function testSize(testCase,dim1,dim2,dim3)
             testCase.verifySize(rand(dim1,dim2,dim3),[dim1 dim2 dim3])
         end
     end
```

```
 methods (Test, ParameterCombination='pairwise')
     function testRepeatable(testCase,dim1,dim2,dim3)
        state = rng;firstRun = rand(dim1, dim2, dim3); rng(state)
        secondRun = rand(dim1,dim2,dim3); testCase.verifyEqual(firstRun,secondRun);
     end
 end
 methods (Test)
     function testClass(testCase,dim1,dim2,type)
         testCase.verifyClass(rand(dim1,dim2,type),type)
     end
 end
```
end

At the command prompt, create a test suite from both test files.

```
import matlab.unittest.TestRunner;
import matlab.unittest.TestSuite;
import matlab.unittest.plugins.TestReportPlugin;
suite = testsuite({'ScriptBasedTest','ClassBasedTest'})
suite = 
   1×284 Test array with properties:
     Name
     ProcedureName
     TestClass
     BaseFolder
     Parameterization
     SharedTestFixtures
     Tags
Tests Include:
    17 Unique Parameterizations, 0 Shared Test Fixture Classes, 0 Tags.
```
Create a silent test runner, so that there is no information output to the command window. Create a TestReportPlugin that sends output to the file MyTestReport.docx.

```
runner = TestRunner.withNoPlugins;
docxFile = 'MyTestReport.docx';
plugin = TestReportPlugin.producingDOCX(docxFile);
```
Add the plugin to the TestRunner and run the suite.

```
runner.addPlugin(plugin);
result = runner.run(suite)Generating report. Please wait.
     Preparing content for the report.
    Adding content to the report.
    Writing report to file.
Report has been saved to: C:\work\MyTestReport.docx
result =
```

```
 1×284 TestResult array with properties:
     Name
     Passed
     Failed
     Incomplete
     Duration
     Details
Totals:
    282 Passed, 2 Failed, 2 Incomplete.
    0.73477 seconds testing time.
Open the test report.
```
open(docxFile)

### **Generate .docx Report That Includes Passing Diagnostics**

Create a test suite from a function-based test, run the suite, and generate a report of the results. Include passing diagnostics and the text output to the Command Window.

Create a new file in your working folder named FunctionBasedTest.m containing the following function-based test. The test file includes two failing tests.

```
%% Main function to generate tests
function tests = FunctionBasedTest
tests = functiontests(localfunctions);
end
%% Test Functions
function passingTest(testCase)
actSolution = 13*3+7*5;expSolution = 74;
verifyEqual(testCase,actSolution,expSolution)
end
function failingTest(testCase)
actSolution = single(1);verifyTrue(testCase,actSolution)
end
function anotherPassingTest(testCase)
verifyClass(testCase,string('some text'),'string')
end
function anotherFailingTest(testCase)
verifyTrue(testCase,strcmp('42','everything'))
end
```
At the command prompt, create a test suite from FunctionBasedTest.m. Create a test runner that displays output to the command window using the default plugin.

```
import matlab.unittest.TestRunner;
import matlab.unittest.TestSuite;
import matlab.unittest.plugins.TestReportPlugin;
```

```
suite = testsuite('FunctionBasedTest');
runner = TestRunner.withTextOutput;
```
Create a TestReportPlugin that sends output to the file MyTestReport2.docx. Include passing diagnostics and text output from the Command Window in the report.

```
docxFile = 'MyTestReport2.docx';
plugin = TestReportPlugin.producingDOCX(docxFile,...
     'IncludingPassingDiagnostics',true,'IncludingCommandWindowText',true);
```
Add the plugin to the TestRunner and run the suite.

```
runner.addPlugin(plugin);
result = runner.run(suite);Running FunctionBasedTest
.
================================================================================
Verification failed in FunctionBasedTest/failingTest.
     ---------------------
    Framework Diagnostic:
     ---------------------
     verifyTrue failed.
     --> The value must be logical. It is of type "single".
     Actual single:
1 ------------------
     Stack Information:
     ------------------
     In C:\Work\FunctionBasedTest.m (failingTest) at 15
================================================================================
..
================================================================================
Verification failed in FunctionBasedTest/anotherFailingTest.
     ---------------------
     Framework Diagnostic:
     ---------------------
     verifyTrue failed.
     --> The value must evaluate to "true".
     Actual logical:
           0
     ------------------
     Stack Information:
     ------------------
     In C:\Work\FunctionBasedTest.m (anotherFailingTest) at 23
================================================================================
```
Done FunctionBasedTest

```
Failure Summary:
```
 $\mathcal{L}=\mathcal{L}$ 

.

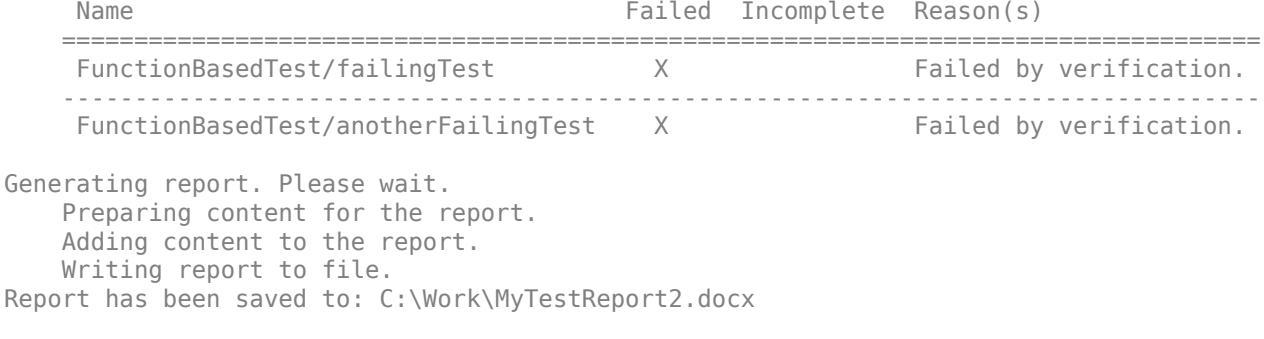

## Open the test report.

open(docxFile)

## **See Also**

[matlab.unittest.plugins.testreport.DOCXTestReportPlugin](#page-10340-0)

## **Introduced in R2016b**

# <span id="page-10362-0"></span>**matlab.unittest.plugins.TestReportPlugin.producin gHTML**

**Class:** matlab.unittest.plugins.TestReportPlugin **Package:** matlab.unittest.plugins

Constructs plugin that produces .html report

# **Syntax**

matlab.unittest.plugins.TestReportPlugin.producingHTML matlab.unittest.plugins.TestReportPlugin.producingHTML(htmlFolder) matlab.unittest.plugins.TestReportPlugin.producingHTML( \_\_\_ ,Name,Value)

# **Description**

matlab.unittest.plugins.TestReportPlugin.producingHTML constructs a plugin that produces a .html report of test results in a temporary folder. Within that folder, the main file of the report is index.html. If you rerun the test suite with this plugin, then MATLAB overwrites the contents in the folder.

This syntax is equivalent to matlab.unittest.plugins.TestReportPlugin.producingHTML(tempname).

```
matlab.unittest.plugins.TestReportPlugin.producingHTML(htmlFolder) saves the
report to the htmlFolder folder.
```
matlab.unittest.plugins.TestReportPlugin.producingHTML( , Name,Value) constructs a plugin with additional options specified by one or more Name,Value pair arguments. You can use this syntax with any of the arguments from the previous syntaxes.

# **Input Arguments**

## **htmlFolder — Output folder**

character vector | string scalar

Output folder, specified as a character vector or string scalar. htmlFolder can be a relative or absolute path. By default, within the folder, the main file of the report is index.html. To change the name of the main file, use the 'MainFile' name-value pair argument.

Example: 'TestRunOutput'

Example: 'C:\myWork\testResults'

## **Name-Value Pair Arguments**

Specify optional pairs of arguments as Name1=Value1,...,NameN=ValueN, where Name is the argument name and Value is the corresponding value. Name-value arguments must appear after other arguments, but the order of the pairs does not matter.

*Before R2021a, use commas to separate each name and value, and enclose* Name *in quotes.*

Example: TestReportPlugin.producingHTML('myTestOutput','MainFile','main.html') creates a plugin that outputs results to the myTestOutput folder, with a main file named main.html instead of index.html.

#### **MainFile — Main file name**

character vector | string scalar

Main HTML file name, specified as a character vector or string scalar.

Example: 'main.html'

#### **IncludingCommandWindowText — Include Command Window text in report**

false (default) | true

Include Command Window text in report, specified as false or true. By default, IncludingCommandWindowText is false and the text output from the Command Window is excluded from the report. To include Command Window text in the report, specify IncludingCommandWindowText as true.

Data Types: logical

### **IncludingPassingDiagnostics — Include passing event diagnostics**

false (default) | true

Include passing event diagnostics, specified as false or true. By default, IncludingPassingDiagnostics is false and the diagnostics from passing events are excluded from the report. To include diagnostics from passing events in the report, specify IncludingPassingDiagnostics as true.

Data Types: logical

#### **LoggingLevel — Maximum level of logged diagnostics**

1 (default) | 0 | 2 | 3 | 4 | matlab.unittest.Verbosity enumeration | enumeration name as string or char vector

Maximum level at which logged diagnostics are included by the plugin instance, specified as an integer value from 0 through 4, a matlab.unittest.Verbosity enumeration object, or a string scalar or character vector corresponding to one of the predefined enumeration member names. The plugin includes diagnostics that are logged at this level and below. Integer values correspond to the members of the matlab.unittest.Verbosity enumeration.

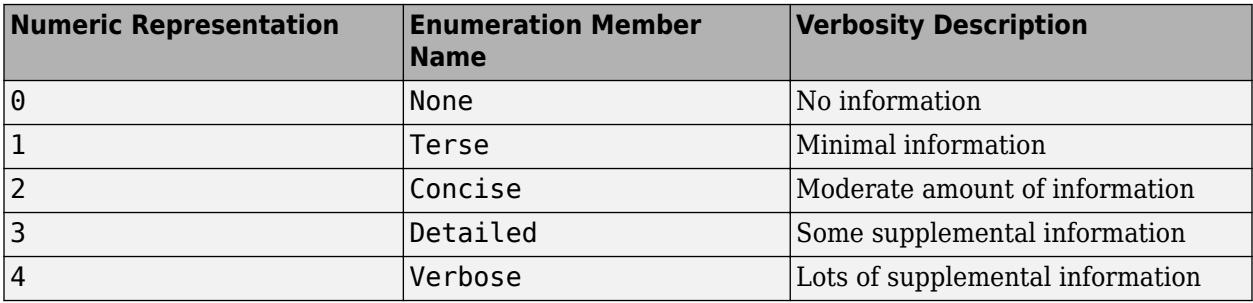

By default the plugin includes diagnostics logged at the matlab.unittest.Verbosity.Terse level (level 1). To exclude logged diagnostics, specify LoggingLevel as Verbosity.None (level 0).

Logged diagnostics are diagnostics that you supply to the testing framework with a call to the [log](#page-13837-0) [\(TestCase\)](#page-13837-0) or [log \(Fixture\)](#page-4301-0) method.

# **Examples**

## **Generate Test Result Report in .html Format**

Create a test suite from two test files, run the suite, and generate a .html report of the results.

Create a new file in your working folder named ScriptBasedTest.m containing the following test script. The script includes two failing and incomplete tests.

```
%% Test double class
expSolution = 'double';
actSolution = ones;
assert(isa(actSolution,expSolution))
%% Test single class
expSolution = 'single';
actSolution = ones('single');
assert(isa(actSolution,expSolution))
%% Test uint16 class
expSolution = 'uint16';
actsolution = ones('uint16');assert(isa(actSolution,expSolution))
%% Test that fails
assert(false==true);
```

```
%% Another test that fails
assert(strcmp('correlation','causation'))
```
Create a file named ClassBasedTest.m containing the following test class. The class includes a failing test that, with parameterization, results in nine failed tests.

```
classdef ClassBasedTest < matlab.unittest.TestCase
    properties (ClassSetupParameter)
         generator = {'twister','combRecursive','multFibonacci'};
     end
    properties (MethodSetupParameter)
        seed = \{0, 123, 4294967295\};
     end
    properties (TestParameter)
         dim1 = struct('small',1,'medium',2,'large',3);
        dim2 = struct('small', 2, 'medium', 3, 'large', 4); dim3 = struct('small',3,'medium',4,'large',5);
         type = {'single','double'};
     end
    methods (TestClassSetup)
         function ClassSetup(testCase,generator)
            orig = rng; testCase.addTeardown(@rng,orig)
             rng(0, generator)
         end
     end
     methods (TestMethodSetup)
        function MethodSetup(testCase, seed)
            orig = rng;
```

```
 testCase.addTeardown(@rng,orig)
             rng(seed)
         end
     end
     methods (Test, ParameterCombination='sequential')
         function testSize(testCase,dim1,dim2,dim3)
             testCase.verifySize(rand(dim1,dim2,dim3),[dim1 dim2 dim3])
         end
     end
     methods (Test, ParameterCombination='pairwise')
         function testRepeatable(testCase,dim1,dim2,dim3)
             state = rng;
            firstRun = rand(dim1, dim2, dim3); rng(state)
            secondRun = rand(dim1, dim2, dim3); testCase.verifyEqual(firstRun,secondRun);
         end
     end
     methods (Test)
         function testClass(testCase,dim1,dim2,type)
             testCase.verifyClass(rand(dim1,dim2,type),type)
         end
     end
end
```
At the command prompt, create a test suite from both test files.

```
import matlab.unittest.TestRunner;
import matlab.unittest.TestSuite;
import matlab.unittest.plugins.TestReportPlugin;
suite = testsuite({'ScriptBasedTest','ClassBasedTest'})
suite = 1×284 Test array with properties:
    Name
    ProcedureName
    TestClass
    BaseFolder
     Parameterization
     SharedTestFixtures
    Tags
Tests Include:
    17 Unique Parameterizations, 0 Shared Test Fixture Classes, 0 Tags.
```
Create a silent test runner, so that there is no information output to the Command Window. Create a TestReportPlugin that generates a .html test report in a folder named myResults.

```
runner = TestRunner.withNoPlugins;
htmlFolder = 'myResults';
plugin = TestReportPlugin.producingHTML(htmlFolder);
```
Add the plugin to the TestRunner and run the suite.

```
runner.addPlugin(plugin);
result = runner.run(suite)
```

```
Generating report. Please wait.
     Preparing content for the report.
     Adding content to the report.
     Writing report to file.
Report has been saved to: C:\work\myResults\index.html
result = 
  1×284 TestResult array with properties:
     Name
    Passed
    Failed
    Incomplete
     Duration
    Details
Totals:
    282 Passed, 2 Failed, 2 Incomplete.
    1.6712 seconds testing time.
```
Open the test report by clicking the name of the saved file. In this example the file name is C:\work \myResults\index.html.

## **See Also**

[matlab.unittest.plugins.testreport.HTMLTestReportPlugin](#page-10342-0)

## **Introduced in R2017b**

# <span id="page-10367-0"></span>**matlab.unittest.plugins.TestReportPlugin.producin gPDF**

**Class:** matlab.unittest.plugins.TestReportPlugin **Package:** matlab.unittest.plugins

Constructs plugin that produces .pdf report

# **Syntax**

matlab.unittest.plugins.TestReportPlugin.producingPDF matlab.unittest.plugins.TestReportPlugin.producingPDF(pdfFile) matlab.unittest.plugins.TestReportPlugin.producingPDF(pdfFile,Name,Value)

# **Description**

matlab.unittest.plugins.TestReportPlugin.producingPDF constructs a plugin that produces a PDF report of test results in a temporary folder. This syntax is equivalent to matlab.unittest.plugins.TestReportPlugin.producingPDF([tempname '.pdf']).

```
matlab.unittest.plugins.TestReportPlugin.producingPDF(pdfFile) saves the report to
the file pdfFile.
```
matlab.unittest.plugins.TestReportPlugin.producingPDF(pdfFile,Name,Value) constructs a plugin with additional options specified by one or more Name,Value pair arguments.

# **Input Arguments**

### **pdfFile — Name of test report**

character vector ending in .pdf

Name of the test report that the plugin creates, specified as a character vector ending in .pdf.

Example: pdfFile = 'myReportFile.pdf'

### **Name-Value Pair Arguments**

Specify optional pairs of arguments as Name1=Value1, ..., NameN=ValueN, where Name is the argument name and Value is the corresponding value. Name-value arguments must appear after other arguments, but the order of the pairs does not matter.

*Before R2021a, use commas to separate each name and value, and enclose* Name *in quotes.*

Example: TestReportPlugin.producingPDF(pdfFile,'PageOrientation','landscape') creates a plugin that generates a report in landscape orientation.

### **PageOrientation — Report orientation**

'portrait' (default) | 'landscape'

Report orientation, specified as 'portrait' or 'landscape'. By default the plugin produces a report with portrait orientation.
#### **IncludingCommandWindowText — Include Command Window text in report**

false (default) | true

Include Command Window text in report, specified as false or true. By default, IncludingCommandWindowText is false and the text output from the Command Window is excluded from the report. To include Command Window text in the report, specify IncludingCommandWindowText as true.

Data Types: logical

#### **IncludingPassingDiagnostics — Include passing event diagnostics**

false (default) | true

Include passing event diagnostics, specified as false or true. By default, IncludingPassingDiagnostics is false and the diagnostics from passing events are excluded from the report. To include diagnostics from passing events in the report, specify IncludingPassingDiagnostics as true.

Data Types: logical

#### **LoggingLevel — Maximum level of logged diagnostics**

1 (default) | 0 | 2 | 3 | 4 | matlab.unittest.Verbosity enumeration | enumeration name as string or char vector

Maximum level at which logged diagnostics are included by the plugin instance, specified as an integer value from 0 through 4, a matlab.unittest.Verbosity enumeration object, or a string scalar or character vector corresponding to one of the predefined enumeration member names. The plugin includes diagnostics that are logged at this level and below. Integer values correspond to the members of the matlab.unittest.Verbosity enumeration.

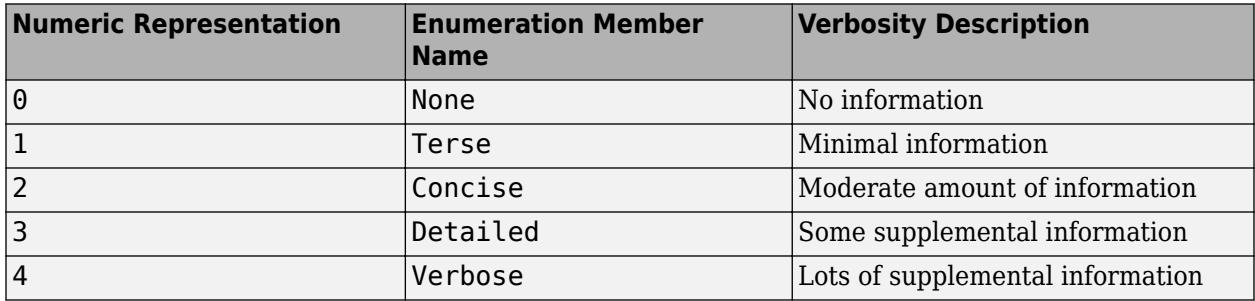

By default the plugin includes diagnostics logged at the matlab.unittest.Verbosity.Terse level (level 1). To exclude logged diagnostics, specify LoggingLevel as Verbosity. None (level 0).

Logged diagnostics are diagnostics that you supply to the testing framework with a call to the [log](#page-13837-0) [\(TestCase\)](#page-13837-0) or [log \(Fixture\)](#page-4301-0) method.

### **Examples**

#### **Generate Test Result Report in .pdf Format**

Create a test suite from two test files, run the suite, and generate a .pdf report of the results.

Create a new file in your working folder named ScriptBasedTest.m containing the following test script. The script includes two failing and incomplete tests.

```
%% Test double class
expSolution = 'double';
actSolution = ones;
assert(isa(actSolution,expSolution))
%% Test single class
expSolution = 'single';
actsolution = ones('single');assert(isa(actSolution,expSolution))
%% Test uint16 class
expSolution = 'uint16';
actsolution = ones('uint16');assert(isa(actSolution,expSolution))
%% Test that fails
assert(false==true);
%% Another test that fails
assert(strcmp('correlation','causation'))
```
Create a file named ClassBasedTest.m containing the following test class. The class includes a failing test that, with parameterization, results in nine failed test results.

```
classdef ClassBasedTest < matlab.unittest.TestCase
     properties (ClassSetupParameter)
         generator = {'twister','combRecursive','multFibonacci'};
     end
    properties (MethodSetupParameter)
         seed = {0,123,4294967295};
     end
     properties (TestParameter)
 dim1 = struct('small',1,'medium',2,'large',3);
 dim2 = struct('small',2,'medium',3,'large',4);
         dim3 = struct('small',3,'medium',4,'large',5);
         type = {'single','double'};
     end
    methods (TestClassSetup)
         function ClassSetup(testCase,generator)
             orig = rng;
             testCase.addTeardown(@rng,orig)
             rng(0, generator)
         end
     end
    methods (TestMethodSetup)
        function MethodSetup(testCase, seed)
             orig = rng;
             testCase.addTeardown(@rng,orig)
             rng(seed)
         end
     end
     methods (Test, ParameterCombination='sequential')
         function testSize(testCase,dim1,dim2,dim3)
             testCase.verifySize(rand(dim1,dim2,dim3),[dim1 dim2 dim3])
         end
    end
    methods (Test, ParameterCombination='pairwise')
         function testRepeatable(testCase,dim1,dim2,dim3)
```

```
state = rng; firstRun = rand(dim1,dim2,dim3);
         rng(state)
        secondRun = rand(dim1,dim2,dim3); testCase.verifyEqual(firstRun,secondRun);
     end
 end
 methods (Test)
     function testClass(testCase,dim1,dim2,type)
         testCase.verifyClass(rand(dim1,dim2,type),type)
     end
 end
```
end

At the command prompt, create a test suite from both test files.

```
import matlab.unittest.TestRunner;
import matlab.unittest.TestSuite;
import matlab.unittest.plugins.TestReportPlugin;
suite = testsuite({'ScriptBasedTest','ClassBasedTest'})
suite = 
   1×284 Test array with properties:
     Name
     ProcedureName
     TestClass
     BaseFolder
     Parameterization
     SharedTestFixtures
     Tags
Tests Include:
    17 Unique Parameterizations, 0 Shared Test Fixture Classes, 0 Tags..
```
Create a silent test runner, so that there is no information output to the command window. Create a TestReportPlugin that sends output to the file MyTestReport.pdf.

```
runner = TestRunner.withNoPlugins;
pdfFile = 'MyTestReport.pdf';
plugin = TestReportPlugin.producingPDF(pdfFile);
```
Add the plugin to the TestRunner and run the suite.

```
runner.addPlugin(plugin);
result = runner.run(suite)Generating report. Please wait.
    Preparing content for the report.
    Adding content to the report.
    Writing report to file.
Report has been saved to: C:\work\MyTestReport.pdf
result = 1×284 TestResult array with properties:
```

```
 Name
     Passed
     Failed
     Incomplete
     Duration
     Details
Totals:
    282 Passed, 2 Failed, 2 Incomplete.
    2.2054 seconds testing time.
```
#### Open the test report.

open(pdfFile)

#### **Generate .pdf Report That Includes Passing Diagnostics**

Create a test suite from a function-based test, run the suite, and generate a report of the results. Include passing diagnostics and the text output to the Command Window.

Create a new file in your working folder named FunctionBasedTest.m containing the following function-based test. The test file includes two failing tests.

```
%% Main function to generate tests
function tests = FunctionBasedTest
tests = functiontests(localfunctions);
end
%% Test Functions
function passingTest(testCase)
actSolution = 13*3+7*5;expSolution = 74;
verifyEqual(testCase,actSolution,expSolution)
end
function failingTest(testCase)
actSolution = single(1);verifyTrue(testCase,actSolution)
end
function anotherPassingTest(testCase)
verifyClass(testCase,string('some text'),'string')
end
function anotherFailingTest(testCase)
verifyTrue(testCase,strcmp('42','everything'))
end
```
At the command prompt, create a test suite from FunctionBasedTest.m. Create a test runner that displays output to the command window using the default plugin.

```
import matlab.unittest.TestRunner;
import matlab.unittest.TestSuite;
import matlab.unittest.plugins.TestReportPlugin;
suite = testsuite('FunctionBasedTest');
runner = TestRunner.withTextOutput;
```
Create a TestReportPlugin that sends output to the file MyTestReport2.pdf. Include passing diagnostics and text output from the Command Window in the report.

```
pdfFile = 'MyTestReport2.pdf';
plugin = TestReportPlugin.producingPDF(pdfFile,...
     'IncludingPassingDiagnostics',true,'IncludingCommandWindowText',true);
```
Add the plugin to the TestRunner and run the suite.

```
runner.addPlugin(plugin);
result = runner.run(suite);Running FunctionBasedTest
.
================================================================================
Verification failed in FunctionBasedTest/failingTest.
     ---------------------
    Framework Diagnostic:
     ---------------------
    verifyTrue failed.
    --> The value must be logical. It is of type "single".
    Actual single:
            1
     ------------------
    Stack Information:
     ------------------
    In C:\Work\FunctionBasedTest.m (failingTest) at 15
================================================================================
..
     ================================================================================
Verification failed in FunctionBasedTest/anotherFailingTest.
     ---------------------
    Framework Diagnostic:
     ---------------------
    verifyTrue failed.
    --> The value must evaluate to "true".
    Actual logical:
           0
     ------------------
    Stack Information:
     ------------------
    In C:\Work\FunctionBasedTest.m (anotherFailingTest) at 23
================================================================================
.
Done FunctionBasedTest
Failure Summary:
    Name Failed Incomplete Reason(s)
    ===================================================================================
    FunctionBasedTest/failingTest X Failed by verification.
```

```
 -----------------------------------------------------------------------------------
    FunctionBasedTest/anotherFailingTest X Failed by verification.
Generating report. Please wait.
    Preparing content for the report.
    Adding content to the report.
    Writing report to file.
Report has been saved to: C:\Work\MyTestReport2.pdf
```
#### Open the test report.

open(pdfFile)

# **Tips**

• PDF test reports are generated based on your system locale and the font families installed on your machine. When generating a report with a non-English locale, unless your machine has the [Noto](https://fonts.google.com/noto) [Sans CJK](https://fonts.google.com/noto) font families installed, the report might have pound sign characters (#) in place of Chinese, Japanese, and Korean characters.

### **See Also**

[matlab.unittest.plugins.testreport.PDFTestReportPlugin](#page-10344-0)

#### **Introduced in R2016b**

# **matlab.unittest.plugins.TestRunnerPlugin class**

**Package:** matlab.unittest.plugins

Plugin interface for extending TestRunner

# **Description**

The TestRunnerPlugin interface enables extension of the matlab.unittest.TestRunner. To customize a test run, create a subclass of TestRunnerPlugin and override select methods. TestRunnerPlugin provides you with a default implementation. Override only the methods that are required to achieve your customization. Every method you implement must invoke its corresponding superclass method, passing along the same instance of pluginData that it receives.

To run tests with this extension, add the custom TestRunnerPlugin to the TestRunner by using the addPlugin method of TestRunner.

## **Methods**

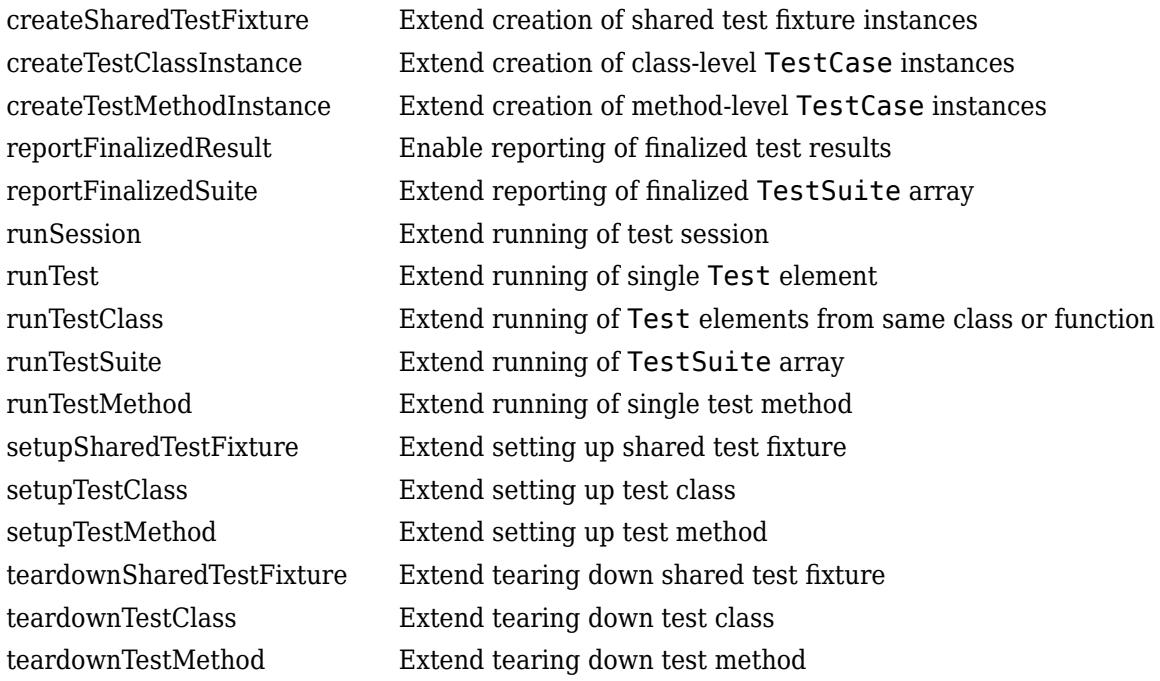

# **Copy Semantics**

Handle. To learn how handle classes affect copy operations, see Copying Objects.

# **Tips**

• To run tests in parallel with a TestRunnerPlugin instance, your plugin should subclass the matlab.unittest.plugins.Parallelizable interface. Running tests in parallel requires Parallel Computing Toolbox.

# **See Also**

[matlab.unittest.TestRunner](#page-13867-0) | [matlab.unittest.plugins.Parallelizable](#page-10295-0)

#### **Topics**

"Write Plugins to Extend TestRunner" "Create Custom Plugin" "Run Tests in Parallel with Custom Plugin"

# <span id="page-10376-0"></span>**createSharedTestFixture**

**Class:** matlab.unittest.plugins.TestRunnerPlugin **Package:** matlab.unittest.plugins

Extend creation of shared test fixture instances

# **Syntax**

f = createSharedTestFixture(plugin,pluginData)

# **Description**

f = createSharedTestFixture(plugin,pluginData) extends the creation of shared test fixtures and returns the modified Fixture instance, f. The testing framework uses the fixture instance to customize running tests that use shared fixtures. The framework evaluates this method within the scope of the runTestSuite method of TestRunnerPlugin for each shared test fixture it needs to set up. A typical implementation of this method is to add listeners to various events originating from the shared test fixture instance. Since the Fixture inherits from the handle class, add listeners by calling the addlistener method from within the createSharedTestFixture method.

### **Input Arguments**

#### **plugin**

Plugin object, specified as an instance of the matlab.unittest.plugins.TestRunnerPlugin class.

#### **pluginData**

Shared test fixture creation information, specified as an instance of the matlab.unittest.plugins.plugindata.TestContentCreationPluginData class. The testing framework uses this information to describe the test content to the plugin.

# **Examples**

#### **Extend Creation of Shared Test Fixture Instances**

Extend the running of tests to count the number of shared test fixture assertion failures.

classdef ExamplePlugin < matlab.unittest.plugins.TestRunnerPlugin

```
 properties (SetAccess = private)
    FixtureAssertionFailureData = \{\};
 end
 methods (Access = protected)
     function fixture = createSharedTestFixture(plugin, pluginData)
         % Invoke the super class method
         fixture = createSharedTestFixture@...
             matlab.unittest.plugins.TestRunnerPlugin(plugin, pluginData);
```

```
 % Get the fixture name
```

```
 fixtureName = pluginData.Name;
                   % Add a listener to fixture assertion failures
 % and capture the qualification failure information
 fixture.addlistener('AssertionFailed', @(~,evd) ...
 plugin.captureFixtureAssertionFailureData(evd, fixtureName))
             end
       end
       methods (Access = private)
             function captureFixtureAssertionFailureData(plugin, eventData, fixtureName)
                   plugin.FixtureAssertionFailureData{end+1} = struct(...
'FixtureName', fixtureName, ...<br>'ActualValue', eventData.ActualValue, ...<br>'Constraint' , eventData.Constraint, ...<br>'Stack' , eventData.Stack);
             end
      end
end
```
### **See Also**

```
matlab.unittest.TestRunner | matlab.unittest.fixtures.Fixture |
matlab.unittest.plugins.plugindata.TestContentCreationPluginData |
matlab.unittest.qualifications.ExceptionEventData |
matlab.unittest.qualifications.QualificationEventData
```
#### **Topics**

"Write Plugins to Extend TestRunner" "Create Custom Plugin" "Run Tests in Parallel with Custom Plugin"

# <span id="page-10378-0"></span>**createTestClassInstance**

**Class:** matlab.unittest.plugins.TestRunnerPlugin **Package:** matlab.unittest.plugins

Extend creation of class-level TestCase instances

### **Syntax**

tc = createTestClassInstance(plugin,pluginData)

## **Description**

tc = createTestClassInstance(plugin,pluginData) extends the creation of class-level TestCase instances, and returns the modified TestCase instance, tc. The testing framework uses the TestCase instance to customize running tests that belong to the same test class. The framework evaluates this method within the scope of the runTestClass method of TestRunnerPlugin. A typical implementation of this method is to add listeners to various events originating from the class level instance. Since the TestCase inherits from the handle class, add listeners by calling the addlistener method from within the createTestClassInstance method. For each class, the testing framework passes the instance to any method with the TestClassSetup or TestClassTeardown attribute.

### **Input Arguments**

#### **plugin**

Plugin object, specified as an instance of the matlab.unittest.plugins.TestRunnerPlugin class.

#### **pluginData**

Class-level TestCase creation information, specified as an instance of the matlab.unittest.plugins.plugindata.TestContentCreationPluginData class. The testing framework uses this information to describe the test content to the plugin.

### **Examples**

#### **Extend Creation of Class-Level TestCase Instances**

Extend the running of tests to count the number of class-level assumption failures.

classdef ExamplePlugin < matlab.unittest.plugins.TestRunnerPlugin

```
 properties (SetAccess = private)
     TestClassAssumptionFailureData = {};
 end
 methods (Access = protected)
     function testCase = createTestClassInstance(plugin,pluginData)
         % Invoke super class method
         testCase = createTestClassInstance@...
             matlab.unittest.plugins.TestRunnerPlugin(plugin,pluginData);
```

```
 % Get the test class name
               instanceName = pluginData.Name;
               % Add a listener to capture assumption failures
               testCase.addlistener('AssumptionFailed', @(~,evd) ...
                    plugin.captureClassLevelAssumptionFailureData(evd,instanceName))
          end
     end
     methods (Access = private)
          function captureClassLevelAssumptionFailureData(plugin,eventData,instanceName)
               plugin.TestClassAssumptionFailureData{end+1} = struct(...
 'InstanceName', instanceName, ...
 'ActualValue' , eventData.ActualValue, ...
 'Constraint' , eventData.Constraint, ...
 'Stack' , eventData.Stack);
          end
     end
end
```
## **See Also**

```
matlab.unittest.TestRunner | matlab.unittest.TestCase |
matlab.unittest.plugins.plugindata.TestContentCreationPluginData |
matlab.unittest.qualifications.ExceptionEventData |
matlab.unittest.qualifications.QualificationEventData
```
#### **Topics**

"Write Plugins to Extend TestRunner" "Create Custom Plugin" "Run Tests in Parallel with Custom Plugin"

# <span id="page-10380-0"></span>**createTestMethodInstance**

**Class:** matlab.unittest.plugins.TestRunnerPlugin **Package:** matlab.unittest.plugins

Extend creation of method-level TestCase instances

# **Syntax**

tc = createTestMethodInstance(plugin,pluginData)

### **Description**

tc = createTestMethodInstance(plugin,pluginData) extends the creation of method-level TestCase instances, and returns the modified TestCase instance, tc. The testing framework evaluates this method within the scope of the runTest method of TestRunnerPlugin. A typical implementation of this method is to add listeners to various events originating from the method-level instance. Since the TestCase inherits from the handle class, add listeners by calling the addlistener method from within the createTestMethodInstance method. The testing framework creates instances for every element of the matlab.unittest.Test array and passes each instance to its corresponding Test methods and to any method with the TestMethodSetup or TestMethodTeardown attribute.

# **Input Arguments**

#### **plugin**

Plugin object, specified as an instance of the matlab.unittest.plugins.TestRunnerPlugin class.

#### **pluginData**

Method-level TestCase creation information, specified as an instance of the matlab.unittest.plugins.plugindata.TestContentCreationPluginData class. The testing framework uses this information to describe the test content to the plugin.

### **Examples**

#### **Implement createMethodInstance Method**

Add a listener to listen for assumption failures. Use the helper method, captureMethodLevelAssumptionFailureData, to populate the TestMethodAssumptionFailureData property.

classdef ExamplePlugin < matlab.unittest.plugins.TestRunnerPlugin

```
 properties (SetAccess = private)
     TestMethodAssumptionFailureData = {};
 end
 methods (Access = protected)
     function testCase = createTestMethodInstance(plugin, pluginData)
```

```
 testCase = createTestMethodInstance@...
                   matlab.unittest.plugins.TestRunnerPlugin(plugin, pluginData);
 instanceName = pluginData.Name;
 testCase.addlistener('AssumptionFailed', @(~,evd) ...
                  plugin.captureMethodLevelAssumptionFailureData(evd,instanceName))
          end
     end
     methods (Access = private)
          function captureMethodLevelAssumptionFailureData(...
                   plugin, eventData, instanceName)
               plugin.TestMethodAssumptionFailureData{end+1} = struct(...
 'InstanceName', instanceName, ...
 'ActualValue' , eventData.ActualValue, ...
 'Constraint' , eventData.Constraint, ...
                   'Constraint' , eventData.Constraint, ...<br>'Stack' , eventData.Stack);
          end
     end
```
end

### **See Also**

```
matlab.unittest.TestRunner | matlab.unittest.TestCase |
matlab.unittest.plugins.plugindata.TestContentCreationPluginData |
createTestClassInstance | matlab.unittest.qualifications.ExceptionEventData |
matlab.unittest.qualifications.QualificationEventData
```
#### **Topics**

"Write Plugins to Extend TestRunner" "Create Custom Plugin" "Run Tests in Parallel with Custom Plugin"

# <span id="page-10382-0"></span>**reportFinalizedResult**

**Class:** matlab.unittest.plugins.TestRunnerPlugin **Package:** matlab.unittest.plugins

Enable reporting of finalized test results

# **Syntax**

reportFinalizedResult(plugin,pluginData)

# **Description**

reportFinalizedResult(plugin,pluginData) enables the reporting of finalized test results. A test result is finalized when it is no longer possible for any qualifications to modify it. The TestRunner might modify previously run test results when it executes code inside TestClassTeardown methods or tears down shared test fixtures, for example.

A plugin that overrides the reportFinalizedResult method is recommended for streaming or inline reporting of test results. If you implement this method, the TestRunner reports the results as soon as they are finalized. The plugin can then report test results while the test suite is still running, rather than waiting until the entire suite is complete. The testing framework can evaluate reportFinalizedResult within the scope of the runTestSuite, runTestClass, or runTest methods of TestRunnerPlugin.

# **Input Arguments**

#### **plugin — plugin object**

matlab.unittest.plugins.TestRunnerPlugin object

Plugin object, specified as an instance of the matlab.unittest.plugins.TestRunnerPlugin class.

#### **pluginData — Finalized test information**

matlab.unittest.plugins.plugindata.FinalizedResultPluginData object

Finalized test information, specified as an instance of the matlab.unittest.plugins.plugindata.FinalizedResultPluginData class. The testing framework uses this information to describe the test content to the plugin.

### **Examples**

#### **Display Status of Each Finalized Test Element**

Display the status of each Test element by using the reportFinalizedResult method.

Create the plugin file ExamplePlugin.m in your current folder.

classdef ExamplePlugin < matlab.unittest.plugins.TestRunnerPlugin methods (Access = protected)

```
 function reportFinalizedResult(plugin, pluginData)
             thisResult = pluginData.TestResult;
             if thisResult.Passed
                status = 'PASSFD elseif thisResult.Failed
                 status = 'FAILED';
             elseif thisResult.Incomplete
                 status = 'SKIPPED';
             end
             fprintf('%s: %s in %f seconds.\n',thisResult.Name,...
                 status,thisResult.Duration)
             reportFinalizedResult@...
                 matlab.unittest.plugins.TestRunnerPlugin(plugin,pluginData);
         end
    end
end
```
Create the test class file ExampleTest.m in your current folder.

```
classdef ExampleTest < matlab.unittest.TestCase
     methods(Test)
         function testOne(testCase)
             testCase.assertGreaterThan(5,1)
         end
         function testTwo(testCase)
             wrongAnswer = 'wrong';
             testCase.verifyEmpty(wrongAnswer,'Not Empty')
             testCase.verifyClass(wrongAnswer,'double','Not double')
         end
         function testThree(testCase)
             testCase.assumeEqual(7*2,13,'Values not equal')
         end
         function testFour(testCase)
             testCase.verifyEqual(3+2,5);
         end
     end
```
end

At the command prompt, create a test suite, add the plugin to the TestRunner, and run the tests.

```
import matlab.unittest.TestSuite
import matlab.unittest.TestRunner
```

```
suite = TestSuite.fromClass(?ExampleTest);
runner = TestRunner.withNoPlugins;
runner.addPlugin(ExamplePlugin)
result = runner.run(suite);
```

```
ExampleTest/testOne: PASSED in 0.002216 seconds.
ExampleTest/testTwo: FAILED in 0.006105 seconds.
ExampleTest/testThree: SKIPPED in 0.007458 seconds.
ExampleTest/testFour: PASSED in 0.004865 seconds.
```
### **See Also**

[matlab.unittest.TestRunner](#page-13867-0) | [matlab.unittest.plugins.plugindata.FinalizedResultPluginData](#page-10429-0)

#### **Topics**

"Write Plugins to Extend TestRunner" "Create Custom Plugin" "Run Tests in Parallel with Custom Plugin" "Plugin to Generate Custom Test Output Format" **Introduced in R2015b**

# <span id="page-10385-0"></span>**reportFinalizedSuite**

**Class:** matlab.unittest.plugins.TestRunnerPlugin **Package:** matlab.unittest.plugins

Extend reporting of finalized TestSuite array

# **Syntax**

reportFinalizedSuite(plugin,pluginData)

## **Description**

reportFinalizedSuite(plugin,pluginData) extends the reporting of a finalized portion of the original test suite. A test suite portion is finalized when it is no longer possible for any qualifications to modify the results associated with its elements. The testing framework evaluates this method as many times as the number of groups into which the entire TestSuite array is divided.

An example of reporting test results for finalized test suite portions is when tests run in parallel (requires Parallel Computing Toolbox). In this case, the testing framework divides the original TestSuite array into separate groups and assigns them to workers on the current parallel pool. A plugin that overrides the reportFinalizedSuite method can report test group results as soon as they are finalized by a worker, rather than waiting until the entire test suite is complete.

# **Input Arguments**

#### **plugin — Plugin object**

matlab.unittest.plugins.TestRunnerPlugin object

Plugin object, specified as an instance of the matlab.unittest.plugins.TestRunnerPlugin class.

#### **pluginData — Finalized test suite portion information**

matlab.unittest.plugins.plugindata.FinalizedSuitePluginData object

Finalized test suite portion information, specified as an instance of the matlab.unittest.plugins.plugindata.FinalizedSuitePluginData class. The testing framework uses this information to describe the test content to the plugin.

### **Examples**

#### **Display Finalized Test Suite Information**

Override the reportFinalizedSuite method in the plugin class to display a summary for a group of tests once the group is finalized.

classdef ExamplePlugin < matlab.unittest.plugins.TestRunnerPlugin methods (Access = protected) function reportFinalizedSuite(plugin, pluginData)

 <sup>%</sup> Inspect pluginData to get finalized TestSuite information

```
groupNumber = pluginData.Group;<br>totalGroups = pluginData.NumGroups;<br>suiteSize = numel(pluginData.TestSuite);<br>fprintf('### Finished Running %d tests in group %d out of %d groups\n',...<br>suiteSize, groupNumber, totalGroups)
                     % Invoke the superclass method 
                    reportFinalizedSuite@matlab.unittest.plugins.TestRunnerPlugin(plugin, pluginData);
 end
 end
end
```
### **See Also**

[matlab.unittest.plugins.plugindata.FinalizedSuitePluginData](#page-10430-0) | [matlab.unittest.TestSuite](#page-13887-0) | [matlab.unittest.TestResult](#page-13847-0) | [retrieveFrom](#page-10296-0)

#### **Topics**

"Write Plugins to Extend TestRunner" "Create Custom Plugin" "Run Tests in Parallel with Custom Plugin"

#### **Introduced in R2019b**

# <span id="page-10387-0"></span>**runSession**

**Class:** matlab.unittest.plugins.TestRunnerPlugin **Package:** matlab.unittest.plugins

Extend running of test session

# **Syntax**

runSession(plugin,pluginData)

### **Description**

runSession(plugin,pluginData) extends the running of the original TestSuite array passed by the testing framework to the TestRunner within a test session. The framework evaluates this method one time for the entire TestSuite array.

### **Input Arguments**

#### **plugin — Plugin object**

matlab.unittest.plugins.TestRunnerPlugin object

Plugin object, specified as an instance of the matlab.unittest.plugins.TestRunnerPlugin class.

#### **pluginData — Entire test suite information**

matlab.unittest.plugins.plugindata.RunPluginData object

Entire test suite information, specified as an instance of the matlab.unittest.plugins.plugindata.RunPluginData class. The testing framework uses this information to describe the test content to the plugin.

# **Examples**

#### **Display Number of Running Test Elements**

Override the runSession method in the plugin class to display the number of elements in the entire TestSuite array.

classdef ExamplePlugin < matlab.unittest.plugins.TestRunnerPlugin

```
 methods (Access = protected)
     function runSession(plugin, pluginData)
         % Inspect pluginData to get TestSuite size
         suiteSize = numel(pluginData.TestSuite);
         fprintf('### Running a total of %d tests\n', suiteSize)
         % Invoke the superclass method
         runSession@matlab.unittest.plugins.TestRunnerPlugin(plugin, pluginData);
     end
 end
```
end

### **See Also**

[matlab.unittest.plugins.Parallelizable](#page-10295-0) | [matlab.unittest.plugins.plugindata.RunPluginData](#page-10443-0) | [matlab.unittest.TestRunner](#page-13867-0) | [matlab.unittest.TestSuite](#page-13887-0)

#### **Topics**

"Write Plugins to Extend TestRunner" "Create Custom Plugin" "Run Tests in Parallel with Custom Plugin"

#### **Introduced in R2019b**

# <span id="page-10389-0"></span>**runTest**

**Class:** matlab.unittest.plugins.TestRunnerPlugin **Package:** matlab.unittest.plugins

Extend running of single Test element

## **Syntax**

```
runTest(plugin,pluginData)
```
# **Description**

runTest(plugin,pluginData) extends the running of a single test suite element. This method allows you to override the method that runs a scalar Test element in the TestSuite array, including the creation of the TestCase, and the TestMethodSetup and TestMethodTeardown routines. Provided the testing framework completes all fixture setup, it invokes this method one time per Test element.

# **Input Arguments**

#### **plugin**

Plugin object, specified as an instance of the matlab.unittest.plugins.TestRunnerPlugin class.

#### **pluginData**

Test element information, specified as an instance of the matlab.unittest.plugins.plugindata.RunPluginData class. The testing framework uses this information to describe the test content to the plugin.

# **Examples**

#### **Extend runTest Method**

Print the label of the test element at run time.

```
classdef ExamplePlugin < matlab.unittest.plugins.TestRunnerPlugin
     methods (Access = protected)
         function runTest(plugin, pluginData)
             fprintf('### Running test: %s\n', pluginData.Name)
             runTest@matlab.unittest.plugins.TestRunnerPlugin(...
                 plugin, pluginData);
         end
```
 end end

### **See Also**

[matlab.unittest.TestRunner](#page-13867-0) | [matlab.unittest.plugins.plugindata.RunPluginData](#page-10443-0) | [matlab.unittest.TestResult](#page-13847-0) | [matlab.unittest.TestSuite](#page-13887-0)

#### **Topics**

"Write Plugins to Extend TestRunner" "Create Custom Plugin" "Run Tests in Parallel with Custom Plugin"

# <span id="page-10391-0"></span>**runTestClass**

**Class:** matlab.unittest.plugins.TestRunnerPlugin **Package:** matlab.unittest.plugins

Extend running of Test elements from same class or function

### **Syntax**

```
runTestClass(plugin,pluginData)
```
### **Description**

runTestClass(plugin,pluginData) extends the running of tests that belong to the same test class, function, or script. This method applies to a subset of the full TestSuite being run by the TestRunner. The testing framework evaluates this method within the scope of the runTestSuite method of TestRunnerPlugin. It evaluates this method between setting up and tearing down the shared test fixture (setupSharedTestFixture and teardownSharedTestFixture). Provided the testing framework completes shared test fixture setup, it invokes this method one time per test class.

### **Input Arguments**

#### **plugin**

Plugin object, specified as an instance of the matlab.unittest.plugins.TestRunnerPlugin class.

#### **pluginData**

Information about the Test elements being run, specified as an instance of the matlab.unittest.plugins.plugindata.RunPluginData class. The testing framework uses this information to describe the test content to the plugin.

### **Examples**

#### **Extend runTestClass Method**

Print the label of the test content at run time.

```
classdef ExamplePlugin < matlab.unittest.plugins.TestRunnerPlugin
     methods (Access = protected)
         function runTestClass(plugin, pluginData)
             fprintf('### Running test class: %s\n', pluginData.Name)
             runTestClass@matlab.unittest.plugins.TestRunnerPlugin(...
                 plugin, pluginData);
         end
```

```
 end
end
```
## **See Also**

```
matlab.unittest.TestRunner | matlab.unittest.TestSuite |
matlab.unittest.plugins.plugindata.RunPluginData | matlab.unittest.TestResult
```
#### **Topics**

"Write Plugins to Extend TestRunner" "Create Custom Plugin" "Run Tests in Parallel with Custom Plugin"

# <span id="page-10393-0"></span>**runTestSuite**

**Class:** matlab.unittest.plugins.TestRunnerPlugin **Package:** matlab.unittest.plugins

Extend running of TestSuite array

# **Syntax**

runTestSuite(plugin,pluginData)

# **Description**

runTestSuite(plugin,pluginData) extends the running of the portion of the TestSuite array that is passed to the TestRunner. The testing framework evaluates this method within the scope of the runSession method of TestRunnerPlugin.

An example of running different test suite portions is when tests run in parallel (requires Parallel Computing Toolbox). In this case, the testing framework divides the original test suite into separate groups and assigns them to workers on the current parallel pool. The framework evaluates runTestSuite as many times as the number of groups into which the entire TestSuite array is divided.

# **Input Arguments**

#### **plugin**

Plugin object, specified as an instance of the matlab.unittest.plugins.TestRunnerPlugin class.

#### **pluginData**

TestSuite portion information, specified as an instance of the matlab.unittest.plugins.plugindata.TestSuiteRunPluginData class. The testing framework uses this information to describe the test content to the plugin.

# **Examples**

#### **Display Running TestSuite Information**

```
classdef ExamplePlugin < matlab.unittest.plugins.TestRunnerPlugin
     methods (Access = protected)
         function runTestSuite(plugin, pluginData)
              % Inspect pluginData to get TestSuite size and group
              groupNumber = pluginData.Group;
              totalGroups = pluginData.NumGroups;
              suiteSize = numel(pluginData.TestSuite);
 fprintf('### Running %d tests in group %d out of %d groups\n',...
 suiteSize, groupNumber, totalGroups)
              % Invoke the superclass method
              runTestSuite@matlab.unittest.plugins.TestRunnerPlugin(plugin, pluginData);
         end
```

```
 end
end
```
### **See Also**

[matlab.unittest.TestRunner](#page-13867-0) | [matlab.unittest.TestSuite](#page-13887-0) | [matlab.unittest.plugins.plugindata.TestSuiteRunPluginData](#page-10446-0) | [matlab.unittest.TestResult](#page-13847-0) | [storeIn](#page-10298-0)

#### **Topics**

"Write Plugins to Extend TestRunner" "Create Custom Plugin" "Run Tests in Parallel with Custom Plugin"

# <span id="page-10395-0"></span>**runTestMethod**

**Class:** matlab.unittest.plugins.TestRunnerPlugin **Package:** matlab.unittest.plugins

Extend running of single test method

### **Syntax**

runTestMethod(plugin,pluginData)

## **Description**

runTestMethod(plugin,pluginData) extends the running of a single test method. The testing framework evaluates this method within the scope of the runTest method of TestRunnerPlugin. It evaluates this method between setting up and tearing down the scalar TestSuite element (setupTestMethod and teardownTestMethod).

### **Input Arguments**

#### **plugin**

Plugin object, specified as an instance of the matlab.unittest.plugins.TestRunnerPlugin class.

#### **pluginData**

Test method information, specified as an instance of the matlab.unittest.plugins.plugindata.RunPluginData class. The testing framework uses this information to describe the test content to the plugin.

### **Examples**

#### **Extend runTestMethod Method**

Print the time taken to evaluate the test method.

```
classdef ExamplePlugin < matlab.unittest.plugins.TestRunnerPlugin
     methods (Access = protected)
         function runTestMethod(plugin, pluginData)
             tic
             runTestMethod@matlab.unittest.plugins.TestRunnerPlugin(...
                 plugin, pluginData);
             fprintf('### %s ran in %f seconds excluding fixture time.',...
                 pluginData.Name, toc)
         end
    end
end
```
### **See Also**

[matlab.unittest.TestRunner](#page-13867-0) | [matlab.unittest.plugins.plugindata.RunPluginData](#page-10443-0) | [matlab.unittest.TestResult](#page-13847-0) | [runTest](#page-10389-0) | [runTestClass](#page-10391-0)

#### **Topics**

"Write Plugins to Extend TestRunner" "Create Custom Plugin" "Run Tests in Parallel with Custom Plugin"

# <span id="page-10397-0"></span>**setupSharedTestFixture**

**Class:** matlab.unittest.plugins.TestRunnerPlugin **Package:** matlab.unittest.plugins

Extend setting up shared test fixture

# **Syntax**

setupSharedTestFixture(plugin,pluginData)

# **Description**

setupSharedTestFixture(plugin,pluginData) extends the setting up of a shared test fixture. This method defines how the TestRunner performs shared fixture setup. The testing framework evaluates this method one time for each shared test fixture, within the scope of the runTestSuite method of TestRunnerPlugin.

## **Input Arguments**

#### **plugin**

Plugin object, specified as an instance of the matlab.unittest.plugins.TestRunnerPlugin class.

#### **pluginData**

Shared test fixture setup information, specified as an instance of the matlab.unittest.plugins.plugindata.SharedTestFixturePluginData class. The testing framework uses this information to describe the test content to the plugin.

### **Examples**

#### **Implement setupSharedTestFixture Method**

Display the shared test fixture name at setup time.

classdef ExamplePlugin < matlab.unittest.plugins.TestRunnerPlugin

```
 methods (Access = protected)
         function setupSharedTestFixture(plugin, pluginData)
             fprintf('### Setting up: %s\n', pluginData.Name)
             setupSharedTestFixture@matlab.unittest.plugins.TestRunnerPlugin...
                 (plugin, pluginData);
         end
    end
end
```
### **See Also**

```
matlab.unittest.TestRunner |
matlab.unittest.plugins.plugindata.SharedTestFixturePluginData |
createSharedTestFixture
```
#### **Topics**

"Write Plugins to Extend TestRunner" "Create Custom Plugin" "Run Tests in Parallel with Custom Plugin"

# <span id="page-10399-0"></span>**setupTestClass**

**Class:** matlab.unittest.plugins.TestRunnerPlugin **Package:** matlab.unittest.plugins

Extend setting up test class

### **Syntax**

setupTestClass(plugin,pluginData)

### **Description**

setupTestClass(plugin,pluginData) extends the setting up of a test class. This method defines how the TestRunner performs test class setup. The testing framework evaluates this method within the scope of the runTestClass method of TestRunnerPlugin. If the test class contains properties with the ClassSetupParameter attribute, the testing framework evaluates the setupTestClass method as many times as the class setup parameterization dictates.

## **Input Arguments**

#### **plugin**

Plugin object, specified as an instance of the matlab.unittest.plugins.TestRunnerPlugin class.

#### **pluginData**

Test class setup information, specified as an instance of the matlab.unittest.plugins.plugindata.ImplicitFixturePluginData. The testing framework uses this information to describe the test content to the plugin.

### **Examples**

#### **Implement setupTestClass Method**

Display the test class name at setup time.

classdef ExamplePlugin < matlab.unittest.plugins.TestRunnerPlugin

```
 methods (Access = protected)
     function setupTestClass(plugin, pluginData)
         fprintf('### Setting up: %s\n', pluginData.Name)
         setupTestClass@matlab.unittest.plugins.TestRunnerPlugin...
             (plugin, pluginData);
     end
```

```
 end
end
```
## **See Also**

```
matlab.unittest.TestRunner |
matlab.unittest.plugins.plugindata.ImplicitFixturePluginData |
createTestClassInstance
```
#### **Topics**

"Write Plugins to Extend TestRunner" "Create Custom Plugin" "Run Tests in Parallel with Custom Plugin"

# <span id="page-10401-0"></span>**setupTestMethod**

**Class:** matlab.unittest.plugins.TestRunnerPlugin **Package:** matlab.unittest.plugins

Extend setting up test method

# **Syntax**

setupTestMethod(plugin,pluginData)

# **Description**

setupTestMethod(plugin,pluginData) extends the setting up of a test method. This method defines how the TestRunner performs test method setup for the single test suite element. The testing framework evaluates this method within the scope of the runTest method of TestRunnerPlugin.

# **Input Arguments**

#### **plugin**

Plugin object, specified as an instance of the matlab.unittest.plugins.TestRunnerPlugin class.

#### **pluginData**

Test method setup information, specified as an instance of the matlab.unittest.plugins.plugindata.ImplicitFixturePluginData class. The testing framework uses this information to describe the test content to the plugin.

# **Examples**

#### **Implement setupTestMethod**

classdef ExamplePlugin < matlab.unittest.plugins.TestRunnerPlugin

```
 methods (Access = protected)
         function setupTestMethod(plugin, pluginData)
             fprintf('### Setting up: %s\n', pluginData.Name)
             setupTestMethod@matlab.unittest.plugins.TestRunnerPlugin...
                  (plugin, pluginData);
         end
     end
end
```
### **See Also**

```
matlab.unittest.TestRunner |
matlab.unittest.plugins.plugindata.ImplicitFixturePluginData
```
#### **Topics**

"Write Plugins to Extend TestRunner" "Create Custom Plugin" "Run Tests in Parallel with Custom Plugin"

# <span id="page-10403-0"></span>**teardownSharedTestFixture**

**Class:** matlab.unittest.plugins.TestRunnerPlugin **Package:** matlab.unittest.plugins

Extend tearing down shared test fixture

# **Syntax**

teardownSharedTestFixture(plugin,pluginData)

# **Description**

teardownSharedTestFixture(plugin,pluginData) extends the tearing down of a shared test fixture. This method defines how the TestRunner performs shared fixture teardown. The testing framework evaluates this method one time for each shared test fixture, within the scope of the runTestSuite method of TestRunnerPlugin.

## **Input Arguments**

#### **plugin**

Plugin object, specified as an instance of the matlab.unittest.plugins.TestRunnerPlugin class.

#### **pluginData**

Shared test fixture teardown information, specified as an instance of the matlab.unittest.plugins.plugindata.SharedTestFixturePluginData class. The testing framework uses this information to describe the test content to the plugin.

# **Examples**

#### **Implement teardownSharedTestFixture Method**

Display the shared test fixture name at teardown time.

classdef ExamplePlugin < matlab.unittest.plugins.TestRunnerPlugin

```
 methods (Access = protected)
         function teardownSharedTestFixture(plugin, pluginData)
             fprintf('### Tearing down: %s\n', pluginData.Name)
             teardownSharedTestFixture@matlab.unittest.plugins.TestRunnerPlugin...
                 (plugin, pluginData);
         end
    end
end
```
### **See Also**

```
matlab.unittest.TestRunner |
matlab.unittest.plugins.plugindata.SharedTestFixturePluginData |
createSharedTestFixture
```
#### **Topics**

"Write Plugins to Extend TestRunner" "Create Custom Plugin" "Run Tests in Parallel with Custom Plugin"

#### **Introduced in R2014a**

# <span id="page-10405-0"></span>**teardownTestClass**

**Class:** matlab.unittest.plugins.TestRunnerPlugin **Package:** matlab.unittest.plugins

Extend tearing down test class

# **Syntax**

teardownTestClass(plugin,pluginData)

# **Description**

teardownTestClass(plugin,pluginData) extends the tearing down of a test class. This method defines how the TestRunner performs test class teardown. The testing framework evaluates this method within the scope of the runTestClass method of TestRunnerPlugin. If the test class contains properties with the ClassSetupParameter attribute, the testing framework evaluates the teardownTestClass method as many times as the class setup parameterization dictates.

## **Input Arguments**

#### **plugin**

Plugin object, specified as an instance of the matlab.unittest.plugins.TestRunnerPlugin class.

#### **pluginData**

Test class teardown information, specified as an instance of the matlab.unittest.plugins.plugindata.ImplicitFixturePluginData class. The testing framework uses this information to describe the test content to the plugin.

# **Examples**

#### **Implement teardownTestClass Method**

Display the test class name at teardown time.

classdef ExamplePlugin < matlab.unittest.plugins.TestRunnerPlugin

```
 methods (Access = protected)
           function teardownTestClass(plugin, pluginData)
 fprintf('### Tearing down: %s\n', pluginData.Name)
 teardownTestClass@matlab.unittest.plugins.TestRunnerPlugin...
                     (plugin, pluginData);
          end
     end
end
```
### **See Also**

```
matlab.unittest.TestRunner |
matlab.unittest.plugins.plugindata.ImplicitFixturePluginData |
createTestClassInstance
```
#### **Topics**

"Write Plugins to Extend TestRunner" "Create Custom Plugin" "Run Tests in Parallel with Custom Plugin"

#### **Introduced in R2014a**

# <span id="page-10407-0"></span>**teardownTestMethod**

**Class:** matlab.unittest.plugins.TestRunnerPlugin **Package:** matlab.unittest.plugins

Extend tearing down test method

# **Syntax**

teardownTestMethod(plugin,pluginData)

## **Description**

teardownTestMethod(plugin,pluginData) extends the tearing down of a test method. This method defines how the TestRunner performs test method teardown for a single test suite element. The testing framework evaluates this method within the scope of the runTest method of TestRunnerPlugin.

### **Input Arguments**

#### **plugin**

Plugin object, specified as an instance of the matlab.unittest.plugins.TestRunnerPlugin class.

#### **pluginData**

Test method teardown information, specified as an instance of the matlab.unittest.plugins.plugindata.ImplicitFixturePluginData class. The testing framework uses this information to describe the test content to the plugin.

# **Examples**

#### **Implement teardownTestMethod Method**

Display the test method name at teardown time.

```
classdef ExamplePlugin < matlab.unittest.plugins.TestRunnerPlugin
     methods (Access = protected)
         function teardownTestMethod(plugin, pluginData)<br>fprintf('### Tearing down: %s\n', pluginData.Name)
              fprintf('\# \# \# Tearing down:
               teardownTestMethod@matlab.unittest.plugins.TestRunnerPlugin...
                    (plugin, pluginData);
          end
     end
end
```
## **See Also**

```
matlab.unittest.TestRunner |
matlab.unittest.plugins.plugindata.ImplicitFixturePluginData | setupTestMethod
```
#### **Topics**

"Write Plugins to Extend TestRunner" "Create Custom Plugin" "Run Tests in Parallel with Custom Plugin"

#### **Introduced in R2014a**

# **matlab.unittest.plugins.TestRunProgressPlugin class**

**Package:** matlab.unittest.plugins

Plugin that reports test run progress

# **Description**

The TestRunProgressPlugin class creates a plugin that reports on test run progress.

# **Construction**

matlab.unittest.plugins.TestRunProgressPlugin.withVerbosity(v) constructs a TestRunProgressPlugin for the specified verbosity.

matlab.unittest.plugins.TestRunProgressPlugin.withVerbosity(v,stream) redirects the text output to the output stream.

# **Input Arguments**

#### **v — Verbosity level**

0 | 1 | 2 | 3 | 4 | matlab.unittest.Verbosity enumeration | enumeration name as string or char vector

Verbosity level, specified as an integer value between 0 and 4, a matlab.unittest.Verbosity enumeration object, or a string scalar or character vector corresponding to one of the predefined enumeration member names. Integer values correspond to the members of the matlab.unittest.Verbosity enumeration.

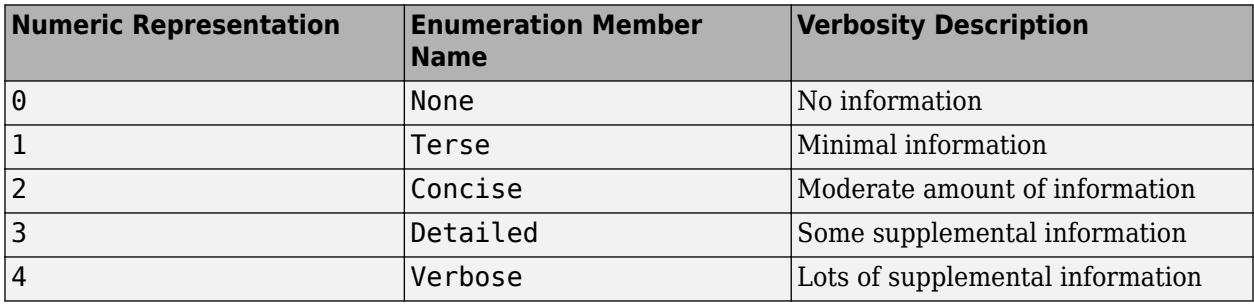

#### **stream — Location where plugin directs text output**

ToStandardOutput instance (default) | OutputStream instance

Location where the plugin directs text output, specified as an OutputStream instance. By default, the plugin uses the OutputStream subclass ToStandardOutput as the stream.

# **Copy Semantics**

Handle. To learn how handle classes affect copy operations, see Copying Objects.

### **Examples**

#### **Create Test Run Progress Plugin**

Create a function-based test called cylinderPlotTest in a file in your working folder.

```
function tests = cylinderPlotTest
tests = functiontests(localfunctions);
end
function setupOnce(testCase)
testCase.TestData.Figure = figure;
addTeardown(testCase,@close,testCase.TestData.Figure)
end
function setup(testCase)
testCase.TestData.Axes = axes('Parent',testCase.TestData.Figure);
addTeardown(testCase,@clf,testCase.TestData.Figure)
cylinder(testCase.TestData.Axes,10)
end
function testXLim(testCase) 
xlim = testCase.TestData.Axes.XLim;
verifyLessThanOrEqual(testCase,xlim(1),-10,'Minimum x-limit too large')
verifyGreaterThanOrEqual(testCase,xlim(2),10,'Maximum x-limit too small')
end
function zdataTest(testCase)
s = findobj(testCase.TestData.Axes,'Type','surface');
verifyEqual(testCase,min(s.ZData(:)),0,'Min cylinder value is incorrect')
verifyEqual(testCase,max(s.ZData(:)),1,'Max cylinder value is incorrect')
end
```
At the command prompt, run the test.

```
results = run(cylinderPlotTest);
```

```
Running cylinderPlotTest
..
Done cylinderPlotTest
\mathcal{L}=\mathcal{L}
```
By default, the test runner uses verbosity level 2.

Create a test runner to report the diagnostics at level 1, and rerun the test.

```
import matlab.unittest.TestRunner
import matlab.unittest.plugins.TestRunProgressPlugin
```

```
runner = TestRunner.withNoPlugins;
p = TestRunProgressPlugin.wikipedia()runner.addPlugin(p);
```

```
results = runner.run(cylinderPlotTest);
```
..

Create a test runner to report the diagnostics at level 4, and rerun the test.

```
runner = TestRunner.withNoPlugins;
p = TestRunProgressPlugin.withVerbosity(4);
runner.addPlugin(p);
```

```
results = runner.run(cylinderPlotTest);
```

```
 Running cylinderPlotTest
  Setting up cylinderPlotTest
    Evaluating TestClassSetup: setupOnce
  Done setting up cylinderPlotTest in 0.067649 seconds
   Running cylinderPlotTest/testXLim
    Evaluating TestMethodSetup: setup
    Evaluating Test: testXLim
    Evaluating TestMethodTeardown: teardown
    Evaluating addTeardown function: clf
   Done cylinderPlotTest/testXLim in 0.053834 seconds
   Running cylinderPlotTest/zdataTest
    Evaluating TestMethodSetup: setup
    Evaluating Test: zdataTest
    Evaluating TestMethodTeardown: teardown
    Evaluating addTeardown function: clf
   Done cylinderPlotTest/zdataTest in 0.037715 seconds
  Tearing down cylinderPlotTest
    Evaluating TestClassTeardown: teardownOnce
    Evaluating addTeardown function: close
  Done tearing down cylinderPlotTest in 0.022783 seconds
 Done cylinderPlotTest in 0.18198 seconds
```
#### **Configure Progress Message Output**

Create a class named ExampleProgressTest in a file in your current working folder.

```
classdef ExampleProgressTest < matlab.unittest.TestCase
    methods(Test)
         function testOne(testCase) % Test fails
             testCase.verifyEqual(5,4)
         end
         function testTwo(testCase) % Test passes
             testCase.verifyEqual(5,5)
         end
     end
```
end

At the command prompt, create the test suite and a runner at verbosity level 3, and then run the test.

```
import matlab.unittest.TestSuite
import matlab.unittest.TestRunner
import matlab.unittest.plugins.TestRunProgressPlugin
suite = TestSuite.fromClass(?ExampleProgressTest);
runner = TestRunner.withNoPlugins;
p = TestRunProgressPlugin.withVerbosity(3);
runner.addPlugin(p);
results = runner.run(suite); Running ExampleProgressTest
  Setting up ExampleProgressTest
  Done setting up ExampleProgressTest in 0 seconds
   Running ExampleProgressTest/testOne
   Done ExampleProgressTest/testOne in 0.0049988 seconds
```
 Running ExampleProgressTest/testTwo Done ExampleProgressTest/testTwo in 0.0044541 seconds Tearing down ExampleProgressTest Done tearing down ExampleProgressTest in 0 seconds Done ExampleProgressTest in 0.0094529 seconds

Create a new plugin to direct the output to a file named myOutput.log, and rerun the tests.

```
import matlab.unittest.plugins.ToFile
outFile = 'myOutput.log';
```
runner = TestRunner.withNoPlugins; p = TestRunProgressPlugin.withVerbosity(3,ToFile(outFile)); runner.addPlugin(p);

results = runner.run(suite);

Observe the contents of the file created by the plugin.

```
disp(fileread(outFile))
```

```
 Running ExampleProgressTest
  Setting up ExampleProgressTest
  Done setting up ExampleProgressTest in 0 seconds
   Running ExampleProgressTest/testOne
   Done ExampleProgressTest/testOne in 0.0050172 seconds
   Running ExampleProgressTest/testTwo
  Done ExampleProgressTest/testTwo in 0.0049449 seconds
  Tearing down ExampleProgressTest
  Done tearing down ExampleProgressTest in 0 seconds
 Done ExampleProgressTest in 0.009962 seconds
```
### **See Also**

 $\mathcal{L}=\mathcal{L}$ 

[matlab.unittest.TestRunner](#page-13867-0) | [matlab.unittest.plugins.TestRunnerPlugin](#page-10374-0) | [matlab.unittest.plugins.OutputStream](#page-10283-0) | [matlab.unittest.plugins.ToStandardOutput](#page-10333-0) | [matlab.unittest.Verbosity](#page-15019-0)

**Introduced in R2014b**

# <span id="page-10413-0"></span>**matlab.unittest.plugins.XMLPlugin class**

**Package:** matlab.unittest.plugins

Plugin that writes test results in XML format

# **Description**

The XMLPlugin class creates a plugin that writes test results to a file in XML format.

# **Construction**

```
Instantiate an XMLPlugin using the
matlab.unittest.plugins.XMLPlugin.producingJUnitFormat method.
```
# **Copy Semantics**

Handle. To learn how handle classes affect copy operations, see Copying Objects.

### **Examples**

#### **Output Results to JUnit-style XML File**

Create ExampleTest.m containing the following test class.

```
classdef ExampleTest < matlab.unittest.TestCase
    methods(Test)
         function testOne(testCase) % Test fails
             testCase.verifyEqual(5,4,'Testing 5==4')
         end
         function testTwo(testCase) % Test passes
             testCase.verifyEqual(5,5,'Testing 5==5')
         end
         function testThree(testCase) % Test is filtered
             testCase.assumeTrue(false)
         end
     end
```
end

Create a test suite from the ExampleTest class. Create a silent test runner.

```
import matlab.unittest.TestRunner
import matlab.unittest.TestSuite
import matlab.unittest.plugins.XMLPlugin
```
suite = TestSuite.fromClass(?ExampleTest); runner = TestRunner.withNoPlugins;

Create an XMLPlugin that writes test results to the file myTestResults.xml.

```
xmlFile = 'myTestResults.xml';
p = XMLPlugin.producingJUnitFormat(xmlFile);
```
Add the plugin to the test runner and run the suite.

```
runner.addPlugin(p)
results = runner.run(suite);
table(results)
ans =
```
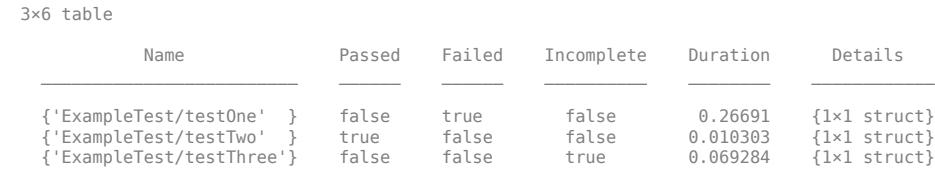

View the contents in the file created by the plugin.

#### disp(fileread(xmlFile))

```
<?xml version="1.0" encoding="utf-8"?>
<testsuites>
   <testsuite errors="0" failures="1" name="ExampleTest" skipped="1" tests="3" time="0.3465">
       <testcase classname="ExampleTest" name="testOne" time="0.26691">
         <failure type="VerificationFailure">Verification failed in ExampleTest/testOne.
     ----------------
     Test Diagnostic:
 ----------------
     Testing 5==4
     ---------------------
     Framework Diagnostic:
      ---------------------
     verifyEqual failed.
    -- \sqrt{5}, The numeric values are not equal using "isequaln".
    --> Failure table:
             Actual Expected Error RelativeError
\mathcal{L}_\text{max} = \mathcal{L}_\text{max} = \mathcal{L}_\text{max} = \mathcal{L}_\text{max} = \mathcal{L}_\text{max} = \mathcal{L}_\text{max} = \mathcal{L}_\text{max} = \mathcal{L}_\text{max} 5 4 1 0.25 
     Actual Value:
         5
     Expected Value:
        4
      ------------------
     Stack Information:
       ------------------
     In C:\work\ExampleTest.m (ExampleTest.testOne) at 4</failure>
       </testcase>
 <testcase classname="ExampleTest" name="testTwo" time="0.010303"/>
 <testcase classname="ExampleTest" name="testThree" time="0.069284">
          <skipped>An assumption was not met in ExampleTest/testThree and it filtered the remainder of the test.
     ---------------------
     Framework Diagnostic:
        ---------------------
     assumeTrue failed.
    -- > The value must evaluate to "true".
     Actual Value:
       logical
       0
      ------------------
     Stack Information:
 ------------------
    In C:\work\ExampleTest.m (ExampleTest.testThree) at 10</skipped>
       </testcase>
```

```
 </testsuite>
</testsuites>
```
# **Tips**

• If your test file is a script-based or function-based test, the value of the classname attribute of the <testcase> element is the test file name.

# **See Also**

**External Websites** [JUnit](https://junit.org/junit5/)

**Introduced in R2015b**

# <span id="page-10416-0"></span>**matlab.unittest.plugins.XMLPlugin.producingJUnit Format**

**Class:** matlab.unittest.plugins.XMLPlugin **Package:** matlab.unittest.plugins

Construct plugin to write test results in XML format

# **Syntax**

```
xmlPlugin = matlab.unittest.plugins.XMLPlugin.producingJUnitFormat(xmlFile)
xmlPlugin = matlab.unittest.plugins.XMLPlugin.producingJUnitFormat(
xmlFile,'OutputDetail',OutputDetail)
```
# **Description**

xmlPlugin = matlab.unittest.plugins.XMLPlugin.producingJUnitFormat(xmlFile) returns a plugin that produces JUnit-style XML output to the specified XML file. Using this plugin, you can integrate MATLAB Unit Test results into third-party systems that recognize JUnit-style XML. For example, you can integrate test results with continuous integration systems like Jenkins, TeamCity, or Microsoft Team Foundation Server.

The XML file is overwritten every time you run the test suite with this plugin.

```
xmlPlugin = matlab.unittest.plugins.XMLPlugin.producingJUnitFormat(
xmlFile,'OutputDetail',OutputDetail) returns a plugin that displays failing events with the
amount of detail specified by OutputDetail.
```
# **Input Arguments**

#### **xmlFile — Name of test-result file**

character vector | string scalar

Name of the test-result file, specified as a character vector or string scalar. If xmlFile exists, the test framework overwrites the file.

Example: XMLPlugin.producingJUnitFormat('myTestResults.xml')

Data Types: char | string

#### **OutputDetail — Detail level for recorded events**

3 (default) | 0 | 1 | 2 | 4 | matlab.unittest.Verbosity enumeration member | string or character vector corresponding to the name of a matlab.unittest.Verbosity enumeration member.

Detail level for recorded events, specified as an integer value from 0 through 4, as a matlab.unittest.Verbosity enumeration member, or as a string or character vector corresponding to the name of a matlab.unittest.Verbosity enumeration member. Integer values correspond to the members of the matlab.unittest.Verbosity enumeration.

The plugin records failing events with the amount of detail specified by OutputDetail. By default, the plugin records events at the matlab.unittest.Verbosity.Detailed level (level 3).

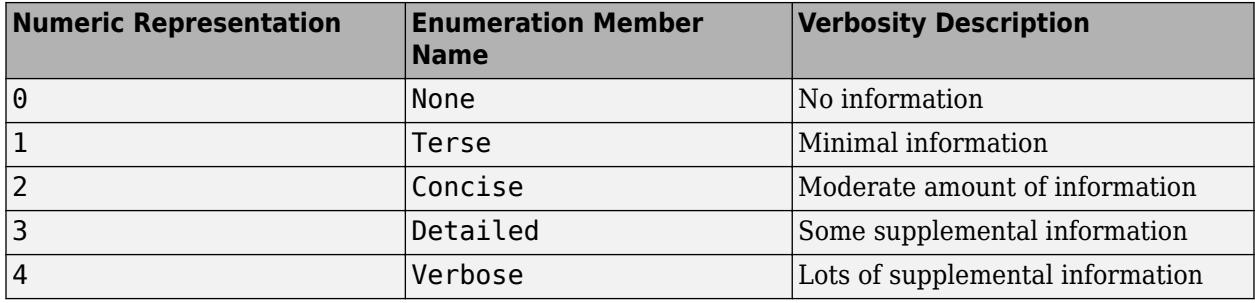

# **Output Arguments**

#### **xmlPlugin — Plugin**

matlab.unittest.plugins.XMLPlugin

Plugin that writes test results to a file in JUnit-style XML format, returned as a matlab.unittest.plugins.XMLPlugin object.

# **Attributes**

Static true true

To learn about attributes of methods, see Method Attributes.

# **Examples**

#### **Create Plugin to Create XML Output File**

import matlab.unittest.plugins.XMLPlugin; import matlab.unittest.Verbosity;

% Create a XML plugin that sends XML Output to a file plugin = XMLPlugin.producingJUnitFormat('MyXMLFile.xml');

% Create a XML plugin that produces a concise amount of output detail plugin = XMLPlugin.producingJUnitFormat('MyXMLFile.xml','OutputDetail',Verbosity.Concise);

For more examples, see [matlab.unittest.plugins.XMLPlugin](#page-10413-0).

### **See Also**

[matlab.unittest.plugins.XMLPlugin](#page-10413-0) | [matlab.unittest.Verbosity](#page-15019-0)

#### **Introduced in R2015b**

# <span id="page-10418-0"></span>**matlab.unittest.plugins.diagnosticrecord.Diagnost icRecord class**

**Package:** matlab.unittest.plugins.diagnosticrecord

Diagnostic information

## **Description**

The DiagnosticRecord class defines the diagnostic information that the DiagnosticsRecordingPlugin includes on the TestResult. The DiagnosticsRecordingPlugin creates this class, so there is no need for test authors to construct the class directly.

# **Properties**

#### **Event — Name of recorded event**

character vector

Name of recorded event, returned as a character vector. This property corresponds to the event on the TestCase instance.

Example: 'VerificationPassed' Example: 'ExceptionThrown' Example: 'DiagnosticLogged' Data Types: char

#### **EventLocation — Location of event**

character vector

Location of event, returned as a character vector. This property corresponds to the label of the test content.

Example: 'myTestClass'

Example: 'myTestClass/testMethod1'

Example: 'myTestClass[classSetupParam=value1]/testMethod1'

Example: 'mySharedTestFixture'

Data Types: char

#### **EventScope — Scope where event originated**

instance of matlab.unittest.Scope

Scope where event originated, returned as an instance of matlab.unittest. Scope. This property corresponds to the label of the test content.

Example: matlab.unittest.Scope.TestMethod

Example: matlab.unittest.Scope.TestClass

Example: matlab.unittest.Scope.SharedTestFixture

# **Stack — Stack trace to diagnostic**

structure

Stack trace to the location of the diagnostic event, returned as a structure containing the fields file, name, and line.

Data Types: struct

#### **Report — Diagnostic information**

character vector

All diagnostic information, returned as a character vector. The report provides an overall summary of the event.

Data Types: char

## **Methods**

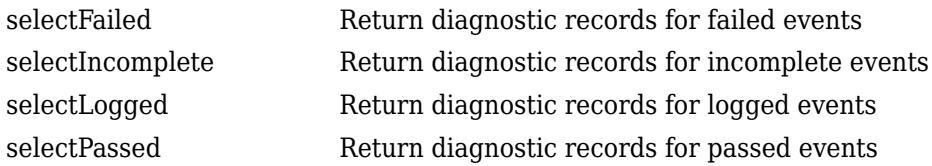

## **See Also**

[matlab.unittest.plugins.DiagnosticsRecordingPlugin](#page-10240-0)

#### **Introduced in R2016a**

# **matlab.unittest.plugins.diagnosticrecord.Exceptio nDiagnosticRecord class**

**Package:** matlab.unittest.plugins.diagnosticrecord **Superclasses:** [matlab.unittest.plugins.diagnosticrecord.DiagnosticRecord](#page-10418-0)

Diagnostic information about errors

# **Description**

The ExceptionDiagnosticRecord class defines the diagnostic information about errors that the DiagnosticsRecordingPlugin includes on the TestResult. The DiagnosticsRecordingPlugin creates this class, so there is no need for test authors to construct the class directly.

# **Properties**

#### **Exception — Error information**

MException object

Error information, returned as an MException object.

#### **AdditionalDiagnosticResults — Results of additional diagnostics specified in the test content**

array of DiagnosticResult instances

Results of additional diagnostics specified in the test content, represented as an array of DiagnosticResult instances. For example, AdditionalDiagnosticResults includes results from diagnostics added using the matlab.unittest.TestCase.onFailure method.

These properties are inherited from matlab.unittest.plugins.diagnosticrecord.DiagnosticRecord:

#### **Event — Name of recorded event**

character vector

Name of recorded event, returned as a character vector. This property corresponds to the event on the TestCase instance.

Example: 'VerificationPassed'

Example: 'ExceptionThrown'

Example: 'DiagnosticLogged'

Data Types: char

#### **EventLocation — Location of event**

character vector

Location of event, returned as a character vector. This property corresponds to the label of the test content.

Example: 'myTestClass' Example: 'myTestClass/testMethod1' Example: 'myTestClass[classSetupParam=value1]/testMethod1' Example: 'mySharedTestFixture' Data Types: char

#### **EventScope — Scope where event originated**

instance of matlab.unittest.Scope

Scope where event originated, returned as an instance of matlab.unittest. Scope. This property corresponds to the label of the test content.

Example: matlab.unittest.Scope.TestMethod Example: matlab.unittest.Scope.TestClass Example: matlab.unittest.Scope.SharedTestFixture

#### **Stack — Stack trace to diagnostic**

structure

Stack trace to the location of the diagnostic event, returned as a structure containing the fields file, name, and line.

Data Types: struct

#### **Report — Diagnostic information**

character vector

All diagnostic information, returned as a character vector. The report provides an overall summary of the event.

Data Types: char

### **Methods**

#### **Inherited Methods**

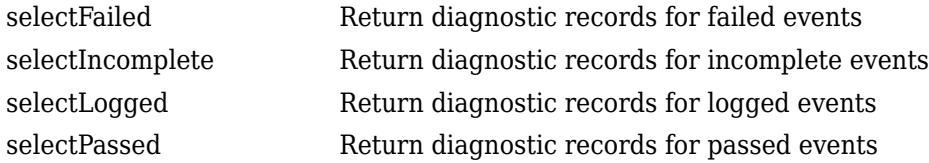

### **See Also**

[matlab.unittest.plugins.DiagnosticsRecordingPlugin](#page-10240-0)

**Introduced in R2016a**

# **matlab.unittest.plugins.diagnosticrecord.LoggedDi agnosticRecord class**

**Package:** matlab.unittest.plugins.diagnosticrecord **Superclasses:** [matlab.unittest.plugins.diagnosticrecord.DiagnosticRecord](#page-10418-0)

Diagnostic information about logged events

# **Description**

The LoggedDiagnosticRecord class defines the diagnostic information about logged events that the DiagnosticsRecordingPlugin includes on the TestResult. The DiagnosticsRecordingPlugin creates this class, so there is no need for test authors to construct the class directly.

# **Properties**

#### **LoggedDiagnosticResult — Logged diagnostic result**

cell array of character vectors

Logged diagnostic result, returned as a cell array of character vectors. A single log call can result in multiple logged diagnostics.

Data Types: char

#### **Timestamp — Time the log method was called**

date and time

The time the log method was called, returned as a date and time.

Data Types: datetime

#### **Verbosity — Verbosity level of the logged message**

matlab.unittest.Verbosity enumeration

Verbosity level of the logged message, returned as a matlab.unittest.Verbosity enumeration object.

Example: Terse

These properties are inherited from matlab.unittest.plugins.diagnosticrecord.DiagnosticRecord:

#### **Event — Name of recorded event**

character vector

Name of recorded event, returned as a character vector. This property corresponds to the event on the TestCase instance.

Example: 'VerificationPassed' Example: 'ExceptionThrown' Example: 'DiagnosticLogged'

Data Types: char

**EventLocation — Location of event**

character vector

Location of event, returned as a character vector. This property corresponds to the label of the test content.

Example: 'myTestClass'

Example: 'myTestClass/testMethod1'

Example: 'myTestClass[classSetupParam=value1]/testMethod1'

Example: 'mySharedTestFixture'

Data Types: char

#### **EventScope — Scope where event originated**

instance of matlab.unittest.Scope

Scope where event originated, returned as an instance of matlab.unittest.Scope. This property corresponds to the label of the test content.

Example: matlab.unittest.Scope.TestMethod

Example: matlab.unittest.Scope.TestClass

Example: matlab.unittest.Scope.SharedTestFixture

#### **Stack — Stack trace to diagnostic**

structure

Stack trace to the location of the diagnostic event, returned as a structure containing the fields file, name, and line.

Data Types: struct

#### **Report — Diagnostic information**

character vector

All diagnostic information, returned as a character vector. The report provides an overall summary of the event.

Data Types: char

## **Methods**

#### **Inherited Methods**

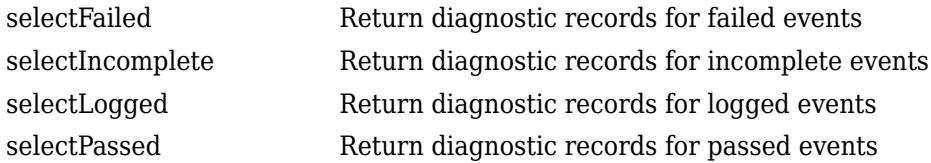

### **See Also**

[matlab.unittest.plugins.DiagnosticsRecordingPlugin](#page-10240-0)

**Introduced in R2016a**

# **matlab.unittest.plugins.diagnosticrecord.Qualifica tionDiagnosticRecord class**

**Package:** matlab.unittest.plugins.diagnosticrecord **Superclasses:** [matlab.unittest.plugins.diagnosticrecord.DiagnosticRecord](#page-10418-0)

Diagnostic information about qualification events

# **Description**

The QualificationDiagnosticRecord class defines the diagnostic information about qualification events that the DiagnosticsRecordingPlugin includes on the TestResult. The DiagnosticsRecordingPlugin creates this class, so there is no need for test authors to construct the class directly.

# **Properties**

#### **TestDiagnosticResults — Test diagnostic results**

cell array of character vectors

Test diagnostic results, returned as a cell array of character vectors. A single qualification can result in multiple test diagnostics.

Data Types: char

#### **FrameworkDiagnosticResults — Framework diagnostic results**

cell array of character vectors

Framework diagnostic results, returned as a cell array of character vectors. A single qualification can result in multiple framework diagnostics.

Example: {'verifyClass failed.…'}

Data Types: char

#### **AdditionalDiagnosticResults — Results of additional diagnostics specified in the test content**

array of DiagnosticResult instances

Results of additional diagnostics specified in the test content, represented as an array of DiagnosticResult instances. For example, AdditionalDiagnosticResults includes results from diagnostics added using the matlab.unittest.TestCase.onFailure method.

These properties are inherited from matlab.unittest.plugins.diagnosticrecord.DiagnosticRecord:

#### **Event — Name of recorded event**

character vector

Name of recorded event, returned as a character vector. This property corresponds to the event on the TestCase instance.

Example: 'VerificationPassed'

Example: 'ExceptionThrown' Example: 'DiagnosticLogged' Data Types: char

#### **EventLocation — Location of event**

character vector

#### Location of event, returned as a character vector. This property corresponds to the label of the test content.

Example: 'myTestClass' Example: 'myTestClass/testMethod1' Example: 'myTestClass[classSetupParam=value1]/testMethod1' Example: 'mySharedTestFixture' Data Types: char

#### **EventScope — Scope where event originated**

instance of matlab.unittest.Scope

Scope where event originated, returned as an instance of matlab.unittest. Scope. This property corresponds to the label of the test content.

Example: matlab.unittest.Scope.TestMethod

Example: matlab.unittest.Scope.TestClass

Example: matlab.unittest.Scope.SharedTestFixture

#### **Stack — Stack trace to diagnostic**

structure

Stack trace to the location of the diagnostic event, returned as a structure containing the fields file, name, and line.

Data Types: struct

#### **Report — Diagnostic information**

character vector

All diagnostic information, returned as a character vector. The report provides an overall summary of the event.

Data Types: char

# **Methods**

### **Inherited Methods**

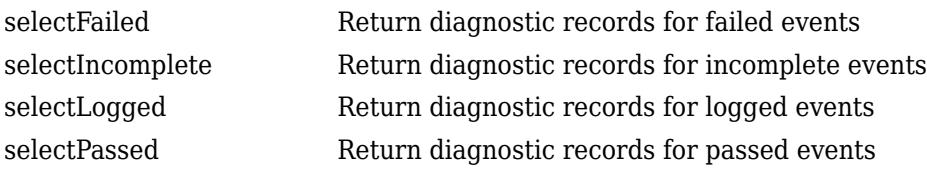

# **See Also**

[matlab.unittest.plugins.DiagnosticsRecordingPlugin](#page-10240-0)

#### **Introduced in R2016a**

# <span id="page-10428-0"></span>**matlab.unittest.plugins.plugindata.Communicatio nBuffer class**

**Package:** matlab.unittest.plugins.plugindata

Buffer for parallelizable plugins

# **Description**

The CommunicationBuffer class enables data storage and retrieval by the methods of plugins that support running tests in parallel. In particular, CommunicationBuffer allows you to store data within the [runTestSuite](#page-10393-0) method and retrieve data within the [reportFinalizedSuite](#page-10385-0) method of TestRunnerPlugin. The TestRunner instantiates this class, so you are not required to create an object of the class directly.

### **See Also**

[matlab.unittest.plugins.Parallelizable](#page-10295-0) | [matlab.unittest.plugins.TestRunnerPlugin](#page-10374-0)

#### **Topics**

"Run Tests in Parallel with Custom Plugin"

#### **Introduced in R2019b**

# **matlab.unittest.plugins.plugindata.FinalizedResult PluginData class**

**Package:** matlab.unittest.plugins.plugindata

Plugin data containing finalized test result information

# **Description**

The FinalizedResultPluginData class defines the data passed by the TestRunner to plugin methods related to finalized test results. The TestRunner instantiates this class, so you are not required to create an object of the class directly.

# **Properties**

### **Index — Location of finalized Test element**

integer scalar

Location of the finalized Test element relative to the entire test suite, specified as an integer scalar.

### **TestSuite — Specification of finalized Test element**

matlab.unittest.TestSuite scalar

Specification of the finalized Test element, specified as a matlab.unittest.TestSuite scalar.

# **TestResult — Result from finalized Test element**

matlab.unittest.TestResult scalar

Result from the finalized Test element, specified as a matlab.unittest.TestResult scalar.

# **See Also**

[matlab.unittest.plugins.TestRunnerPlugin](#page-10374-0) | [reportFinalizedResult](#page-10382-0)

### **Introduced in R2015b**

# **matlab.unittest.plugins.plugindata.FinalizedSuiteP luginData class**

**Package:** matlab.unittest.plugins.plugindata **Superclasses:** [matlab.unittest.plugins.plugindata.PluginData](#page-10433-0)

Plugin data containing finalized TestSuite information

# **Description**

The FinalizedSuitePluginData class defines the data passed by the TestRunner to plugin methods related to finalized test suite portions. The TestRunner instantiates this class, so you are not required to create an object of the class directly.

The matlab.unittest.plugins.plugindata.FinalizedSuitePluginData class is a [handle](#page-5625-0) class.

# **Properties**

#### **NumGroups — Number of groups for entire test suite**

positive integer scalar

Number of groups into which the entire test suite is divided, specified as a positive integer scalar. NumGroups is equal to 1 when tests run in serial mode.

#### **Group — Identifier of finalized test suite portion**

positive integer scalar

Identifier of the finalized test suite portion, specified as a positive integer scalar between 1 and NumGroups.

#### **TestSuite — Specification of finalized Test elements**

matlab.unittest.TestSuite array

Specification of the finalized Test elements in the current group, specified as a matlab.unittest.TestSuite array.

#### **TestResult — Results from finalized test suite portion**

matlab.unittest.TestResult array

Results from the finalized test suite portion, specified as a matlab.unittest.TestResult array.

#### **SuiteIndices — Locations of finalized Test elements**

numeric array

Locations of the finalized Test elements relative to the entire test suite passed to the TestRunner within the test session, specified as a numeric array. SuiteIndices specifies the locations of the finalized results in the entire array of test results. SuiteIndices can be unsorted and can contain noncontiguous indices.

#### **CommunicationBuffer — Buffer for finalized test suite portion**

matlab.unittest.plugins.plugindata.CommunicationBuffer object

Buffer for storing and retrieving data related to the finalized test suite portion, specified as an instance of the matlab.unittest.plugins.plugindata.CommunicationBuffer class. Use CommunicationBuffer with the [storeIn](#page-10298-0) and [retrieveFrom](#page-10296-0) methods of the matlab.unittest.plugins.Parallelizable interface.

### **See Also**

[matlab.unittest.plugins.TestRunnerPlugin](#page-10374-0) | [matlab.unittest.TestSuite](#page-13887-0) | [matlab.unittest.TestResult](#page-13847-0) | [matlab.unittest.plugins.Parallelizable](#page-10295-0) | [matlab.unittest.plugins.plugindata.CommunicationBuffer](#page-10428-0) | [matlab.unittest.TestRunner](#page-13867-0)

#### **Introduced in R2019b**

# <span id="page-10432-0"></span>**matlab.unittest.plugins.plugindata.ImplicitFixture PluginData class**

**Package:** matlab.unittest.plugins.plugindata

Plugin data containing test setup and teardown information

# **Description**

The ImplicitFixturePluginData class defines the data passed by the TestRunner to plugin methods related to setting up and tearing down tests. The TestRunner instantiates this class, so you are not required to create an object of the class directly.

# **Properties**

**Name — Label of test content TestRunner sets up or tears down**

character vector

Label of test content TestRunner sets up or tears down, specified as a character vector. Use the Name property for informational, labeling, and display purposes. You cannot use this property to inspect the test content.

**QualificationContext — Context for plugins to perform qualifications on test content** matlab.unittest.plugins.plugindata.QualificationContext object

Context for plugins to perform qualifications on the test content, specified as an instance of the matlab.unittest.plugins.plugindata.QualificationContext class. For your plugin to use qualifications, it must be a subclass of matlab.unittest.plugins.QualifyingPlugin and provide this context in the call to one of its qualifications methods.

#### **ResultDetails — Modifier of test result details**

matlab.unittest.plugins.plugindata.ResultDetails object

Modifier of the test result details, specified as an instance of the matlab.unittest.plugins.plugindata.ResultDetails class. Use ResultDetails when you need to modify the Details property of TestResult objects.

### **See Also**

[matlab.unittest.plugins.TestRunnerPlugin](#page-10374-0) | [setupTestClass](#page-10399-0) | [setupTestMethod](#page-10401-0) | [teardownTestClass](#page-10405-0) | [teardownTestMethod](#page-10407-0) | [matlab.unittest.plugins.plugindata.ResultDetails](#page-10435-0) | [matlab.unittest.TestResult](#page-13847-0)

#### **Introduced in R2015a**

# <span id="page-10433-0"></span>**matlab.unittest.plugins.plugindata.PluginData class**

**Package:** matlab.unittest.plugins.plugindata

Data object passed to TestRunnerPlugin methods

# **Description**

The PluginData class defines the data passed by the TestRunner to various plugin methods. The TestRunner instantiates this class, so you are not required to create an object of the class directly.

## **Properties**

**Name**

Label of test content executed by the TestRunner within the scope of a plugin method, specified as a character vector. Use the Name property for informational, labeling, and display purposes. You cannot use this property to inspect the test content.

### **See Also**

[matlab.unittest.plugins.TestRunnerPlugin](#page-10374-0) | [matlab.unittest.TestRunner](#page-13867-0)

**Introduced in R2014a**

# **matlab.unittest.plugins.plugindata.QualificationCo ntext class**

**Package:** matlab.unittest.plugins.plugindata

Context for qualifying plugins

# **Description**

The QualificationContext class provides the context required for qualifying plugins to perform qualifications. The TestRunner instantiates this class and stores it as part of the relevant plugin data, so you are not required to create an object of the class directly.

## **See Also**

[matlab.unittest.plugins.QualifyingPlugin](#page-10302-0) | [matlab.unittest.plugins.plugindata.ImplicitFixturePluginData](#page-10432-0) | [matlab.unittest.plugins.plugindata.SharedTestFixturePluginData](#page-10444-0)

#### **Introduced in R2015b**

# <span id="page-10435-0"></span>**matlab.unittest.plugins.plugindata.ResultDetails class**

**Package:** matlab.unittest.plugins.plugindata

Class for modifying test result details

# **Description**

The ResultDetails class enables a TestRunnerPlugin instance to modify the Details property of a TestResult array. To modify the Details structure, invoke a method of ResultDetails within the scope of a plugin class method. The TestRunner instantiates this class, so you are not required to create an object of the class directly.

**Note** Finalized test results cannot be modified by ResultDetails. A test result is finalized when it is no longer possible for any qualifications to modify it.

# **Methods**

#### **Public Methods**

[append](#page-10439-0) Add data to test result details

# **Examples**

#### **Add Group Number to Test Result Details**

The testing framework can divide the test suite into separate groups and run each group on the current parallel pool (requires Parallel Computing Toolbox). Create a plugin that adds the group number to TestResult objects.

In a file in your current folder, create the parallelizable plugin class ExamplePlugin, which overrides the runTestSuite method of TestRunnerPlugin. Add a Group field containing the group number to the Details property of the TestResult objects corresponding to the group.

```
classdef ExamplePlugin <
         matlab.unittest.plugins.TestRunnerPlugin & ...
         matlab.unittest.plugins.Parallelizable
     methods (Access = protected)
         function runTestSuite(plugin,pluginData)
             % Inspect pluginData to get the TestSuite group number
             groupNumber = pluginData.Group;
             % Add the group number to TestResult objects
             resultDetails = pluginData.ResultDetails;
             resultDetails.append('Group',groupNumber)
             % Invoke the superclass method
             runTestSuite@matlab.unittest.plugins.TestRunnerPlugin(plugin,pluginData);
        end 
    end
end
```
In your current folder, create a file named ExampleTest.m containing this parameterized test class. This class results in 300 tests for comparing pseudorandom integers between 1 and 10.

```
classdef ExampleTest < matlab.unittest.TestCase
     properties (TestParameter)
         num1 = num2cell(randi(10,1,10));
         num2 = num2cell(randi(10,1,10));
     end
     methods(Test)
         function testAssert(testCase,num1,num2)
             testCase.assertNotEqual(num1,num2)
         end
         function testVerify(testCase,num1,num2)
             testCase.verifyNotEqual(num1,num2)
         end
        function testAssume(testCase,num1,num2)
             testCase.assumeNotEqual(num1,num2)
         end
    end
end
```
At the command prompt, create a test suite from the ExampleTest class.

```
suite = testsuite('ExampleTest');
```
Create a TestRunner instance with no plugins, add ExamplePlugin to the runner, and then run the tests in parallel.

```
import matlab.unittest.TestRunner
runner = TestRunner.withNoPlugins;
runner.addPlugin(ExamplePlugin)
result = runner.runInParallel(suite);
Split tests into 18 groups and running them on 6 workers.
 ----------------
Finished Group 1
----------------
  ----------------
Finished Group 2
----------------
----------------
Finished Group 3
----------------
----------------
Finished Group 4
----------------
----------------
Finished Group 5
----------------
----------------
Finished Group 6
----------------
 ----------------
Finished Group 7
----------------
----------------
```
Finished Group 8 ---------------- ---------------- Finished Group 9 ---------------- ----------------- Finished Group 10 ----------------- ----------------- Finished Group 11 ----------------- ----------------- Finished Group 12 ----------------- ----------------- Finished Group 13 ----------------- ----------------- Finished Group 14 ----------------- ----------------- Finished Group 15 ----------------- ----------------- Finished Group 16 ----------------- ----------------- Finished Group 17 ----------------- ----------------- Finished Group 18 -----------------

Retrieve the group number for the first and last Test elements.

 $groupOfFirst = result(1).Details.Group$ groupOfLast = result(end).Details.Group groupOfFirst = 1 groupOfLast =

18

## **See Also**

[matlab.unittest.plugins.TestRunnerPlugin](#page-10374-0) | [matlab.unittest.plugins.Parallelizable](#page-10295-0) | [matlab.unittest.TestResult](#page-13847-0)

#### **Topics**

"Write Plugin to Add Data to Test Results" "Run Tests in Parallel with Custom Plugin"

#### **Introduced in R2020a**

# <span id="page-10439-0"></span>**append**

**Class:** matlab.unittest.plugins.plugindata.ResultDetails **Package:** matlab.unittest.plugins.plugindata

Add data to test result details

# **Syntax**

append(resultDetails,field,data)

# **Description**

append (resultDetails, field, data) appends data to a field of the Details property of a TestResult array. If field does not exist, the method adds it to the Details structure and stores data in the added field.

When you invoke append within the scope of a plugin class method, the append operation applies to all of the TestResult objects affected by the plugin method. For example, if you invoke append within the scope of the runSession method of TestRunnerPlugin, then the same data is added to all TestResult objects belonging to the test session.

# **Input Arguments**

#### **resultDetails — Modifier of test result details**

matlab.unittest.plugins.plugindata.ResultDetails object

Modifier of the test result details, specified as an instance of the matlab.unittest.plugins.plugindata.ResultDetails class.

#### **field — Field name**

character vector | string scalar

Field name, specified as a character vector or string scalar. Valid field names begin with a letter and can contain letters, digits, and underscores. The maximum length of a field name is the value that the namelengthmax function returns.

#### **data — Data to append to field**

scalar | array

Data to append to the field, specified as a scalar or an array of objects. For example, you can specify data as a numeric scalar, string array, cell array, structure, or class object.

You can call the append method on a specific field and append data to that field as many times as you want. If you append elements of unlike classes to a field, MATLAB converts some elements so that all elements in the field are of the same type. For more information, see "Valid Combinations of Unlike Classes".

## **Examples**
#### **Add Group Number to Test Result Details**

The testing framework can divide the test suite into separate groups and run each group on the current parallel pool (requires Parallel Computing Toolbox). Create a plugin that adds the group number to TestResult objects.

In a file in your current folder, create the parallelizable plugin class ExamplePlugin, which overrides the runTestSuite method of TestRunnerPlugin. Add a Group field containing the group number to the Details property of the TestResult objects corresponding to the group.

```
classdef ExamplePlugin <
         matlab.unittest.plugins.TestRunnerPlugin & ...
         matlab.unittest.plugins.Parallelizable
     methods (Access = protected)
         function runTestSuite(plugin,pluginData)
             % Inspect pluginData to get the TestSuite group number
             groupNumber = pluginData.Group;
             % Add the group number to TestResult objects
             resultDetails = pluginData.ResultDetails;
             resultDetails.append('Group',groupNumber)
             % Invoke the superclass method
             runTestSuite@matlab.unittest.plugins.TestRunnerPlugin(plugin,pluginData);
         end 
     end
end
```
In your current folder, create a file named ExampleTest.m containing this parameterized test class. This class results in 300 tests for comparing pseudorandom integers between 1 and 10.

```
classdef ExampleTest < matlab.unittest.TestCase
     properties (TestParameter)
        num1 = num2cell(randi(10, 1, 10));num2 = num2cell(randi(10, 1, 10)); end
     methods(Test)
         function testAssert(testCase,num1,num2)
             testCase.assertNotEqual(num1,num2)
         end
         function testVerify(testCase,num1,num2)
             testCase.verifyNotEqual(num1,num2)
         end
        function testAssume(testCase, num1, num2)
             testCase.assumeNotEqual(num1,num2)
         end
     end
end
```
At the command prompt, create a test suite from the ExampleTest class.

suite = testsuite('ExampleTest');

Create a TestRunner instance with no plugins, add ExamplePlugin to the runner, and then run the tests in parallel.

```
import matlab.unittest.TestRunner
runner = TestRunner.withNoPlugins;
runner.addPlugin(ExamplePlugin)
result = runner.runInParallel(suite);
Split tests into 18 groups and running them on 6 workers.
----------------
Finished Group 1
----------------
```
---------------- Finished Group 2 ---------------- ---------------- Finished Group 3 ---------------- ---------------- Finished Group 4 ---------------- ---------------- Finished Group 5 ---------------- ---------------- Finished Group 6 ---------------- ---------------- Finished Group 7 ---------------- ---------------- Finished Group 8 ---------------- ---------------- Finished Group 9 ---------------- ----------------- Finished Group 10 ----------------- ----------------- Finished Group 11 ----------------- ----------------- Finished Group 12 ----------------- ----------------- Finished Group 13 ----------------- ----------------- Finished Group 14 ----------------- ----------------- Finished Group 15 ----------------- ----------------- Finished Group 16

```
-----------------
-----------------
Finished Group 17
-----------------
-----------------
Finished Group 18
-----------------
```
Retrieve the group number for the first and last Test elements.

```
groupOfFirst = result(1).Details.GroupgroupOfLast = result(end).Details.Group
```

```
groupOfFirst =
      1
groupOfLast =
```
18

### **See Also**

[matlab.unittest.plugins.TestRunnerPlugin](#page-10374-0) | [matlab.unittest.plugins.Parallelizable](#page-10295-0) | [matlab.unittest.TestResult](#page-13847-0)

#### **Topics**

"Write Plugin to Add Data to Test Results" "Run Tests in Parallel with Custom Plugin"

#### **Introduced in R2020a**

# **matlab.unittest.plugins.plugindata.RunPluginData class**

**Package:** matlab.unittest.plugins.plugindata **Superclasses:** [matlab.unittest.plugins.plugindata.PluginData](#page-10433-0)

Plugin data describing Test elements being run

# **Description**

The RunPluginData class defines the data passed by the TestRunner to plugin methods that extend the running of tests related to a method, class, or function. The TestRunner instantiates this class, so you are not required to create an object of the class directly.

The matlab.unittest.plugins.plugindata.RunPluginData class is a [handle](#page-5625-0) class.

# **Properties**

### **Name — Name of Test elements**

character vector

Name of the Test elements being run within the scope of a plugin method, specified as a character vector. The Name property is for informational, labeling, and display purposes. You cannot use this property to inspect the content of the Test elements being run.

#### **TestSuite — Specification of Test elements**

matlab.unittest.TestSuite array

Specification of the Test elements being run within the scope of a plugin method, specified as a matlab.unittest.TestSuite array.

#### **TestResult — Results from running Test elements**

matlab.unittest.TestResult array

Results from running the Test elements of the TestSuite property, specified as a matlab.unittest.TestResult array.

#### **ResultDetails — Modifier of test result details**

matlab.unittest.plugins.plugindata.ResultDetails object

Modifier of the test result details, specified as an instance of the matlab.unittest.plugins.plugindata.ResultDetails class. Use ResultDetails when you need to modify the Details property of TestResult objects.

## **See Also**

[matlab.unittest.plugins.TestRunnerPlugin](#page-10374-0) | [matlab.unittest.TestResult](#page-13847-0) | [matlab.unittest.TestSuite](#page-13887-0) | [matlab.unittest.plugins.plugindata.ResultDetails](#page-10435-0)

#### **Introduced in R2019b**

# **matlab.unittest.plugins.plugindata.SharedTestFixt urePluginData class**

**Package:** matlab.unittest.plugins.plugindata

Plugin data containing shared test fixture information

## **Description**

The SharedTestFixturePluginData defines the data passed by the TestRunner to plugin methods related to shared test fixtures. The TestRunner instantiates this class, so you are not required to create an object of the class directly.

# **Properties**

#### **Name**

Label of shared test fixture, specified as a character vector. The Name property is for informational, labeling, and display purposes. You cannot use this property to inspect the test content.

#### **Description**

Description of action performed during setup and teardown of a shared test fixture, specified as a character vector.

#### **QualificationContext**

Context for plugins to perform qualifications on fixtures, specified as an instance of the matlab.unittest.plugins.plugindata.QualificationContext class. For your plugin to use qualifications, it must be a subclass of matlab.unittest.plugins.QualifyingPlugin and provide this context in the call to one of its qualifications methods.

#### **ResultDetails**

Modifier of the test result details, specified as an instance of the matlab.unittest.plugins.plugindata.ResultDetails class. Use ResultDetails when you need to modify the Details property of TestResult objects.

### **See Also**

[matlab.unittest.plugins.TestRunnerPlugin](#page-10374-0) | [matlab.unittest.fixtures.Fixture](#page-4295-0) | [matlab.unittest.plugins.plugindata.ResultDetails](#page-10435-0) | [matlab.unittest.TestResult](#page-13847-0)

#### **Introduced in R2014a**

# **matlab.unittest.plugins.plugindata.TestContentCre ationPluginData class**

**Package:** matlab.unittest.plugins.plugindata

Plugin data containing test content creation information

# **Description**

The TestContentCreationPluginData class defines the data passed by the TestRunner to plugin methods related to test content creation. The TestRunner instantiates this class, so you are not required to create an object of the class directly.

# **Properties**

#### **Name — Name of content TestRunner executes**

string scalar

Name of content the TestRunner executes within the scope of a plugin method, specified as a string scalar. The Name property is for informational, labeling, and display purposes. You cannot use this property to inspect the test content.

#### **ResultDetails — Modifier of test result details**

matlab.unittest.plugins.plugindata.ResultDetails object

Modifier of the test result details, specified as an instance of the matlab.unittest.plugins.plugindata.ResultDetails class. Use ResultDetails when you need to modify the Details property of TestResult objects.

### **See Also**

[matlab.unittest.plugins.TestRunnerPlugin](#page-10374-0) | [matlab.unittest.TestRunner](#page-13867-0) | [matlab.unittest.plugins.plugindata.ResultDetails](#page-10435-0) | [matlab.unittest.TestResult](#page-13847-0)

#### **Introduced in R2017a**

# **matlab.unittest.plugins.plugindata.TestSuiteRunPl uginData class**

**Package:** matlab.unittest.plugins.plugindata

Plugin data describing TestSuite portion being run

### **Description**

The TestSuiteRunPluginData class defines the data passed by the TestRunner to plugin methods that extend the running of test suite portions. The TestRunner instantiates this class, so you are not required to create an object of the class directly.

### **Properties**

#### **Name**

Name of the test suite portion being run by the TestRunner, specified as a character vector. Use the Name property for informational, labeling, and display purposes. You cannot use this property to inspect the test content.

#### **TestSuite**

Specification of the elements in the test suite portion being run, specified as a matlab.unittest.TestSuite array.

#### **TestResult**

Results from the test suite portion being run, specified as a matlab.unittest.TestResult array.

#### **NumGroups**

Number of groups into which the entire test suite is divided, specified as a positive integer scalar. NumGroups is equal to 1 when tests run in serial mode.

#### **Group**

Identifier of the test suite portion being run, specified as a positive integer scalar between 1 and NumGroups.

#### **CommunicationBuffer**

Buffer for storing and retrieving data related to the test suite portion being run, specified as an instance of the matlab.unittest.plugins.plugindata.CommunicationBuffer class. Use CommunicationBuffer with the [storeIn](#page-10298-0) and [retrieveFrom](#page-10296-0) methods of the matlab.unittest.plugins.Parallelizable interface.

#### **ResultDetails**

Modifier of the test result details, specified as an instance of the matlab.unittest.plugins.plugindata.ResultDetails class. Use ResultDetails when you need to modify the Details property of TestResult objects.

# **See Also**

[matlab.unittest.TestSuite](#page-13887-0) | [matlab.unittest.TestResult](#page-13847-0) | [matlab.unittest.plugins.TestRunnerPlugin](#page-10374-0) | [matlab.unittest.plugins.Parallelizable](#page-10295-0) | [matlab.unittest.plugins.plugindata.CommunicationBuffer](#page-10428-0) | [matlab.unittest.plugins.plugindata.ResultDetails](#page-10435-0)

**Introduced in R2014a**

# **plus, +**

Add numbers, append strings

# **Syntax**

 $C = A + B$  $C = plus(A, B)$ 

# **Description**

 $C = A + B$  adds arrays A and B by adding corresponding elements. If one input is a string array, then plus appends the corresponding elements as strings.

The sizes of A and B must be the same or be compatible. If the sizes of A and B are compatible, then the two arrays implicitly expand to match each other. For example, if one of A or B is a scalar, then the scalar is combined with each element of the other array. Also, vectors with different orientations (one row vector and one column vector) implicitly expand to form a matrix.

 $C = plus(A, B)$  is an alternate way to execute  $A + B$ , but is rarely used. It enables operator overloading for classes.

# **Examples**

### **Add Scalar to Array**

Create an array, A, and add a scalar value to it.

$$
A = [0 1; 1 0];
$$
  
\n
$$
C = A + 2
$$
  
\n
$$
C = 2 \times 2
$$
  
\n
$$
\begin{array}{ccc}\n2 & 3 \\
3 & 2\n\end{array}
$$

The scalar value is added to each entry of A.

### **Append Strings**

Create two 1-by-3 string arrays, then append similarly located strings in the arrays.

```
s1 = ["Red" "Blue" "Green"]
s1 = 1x3 string
    "Red" "Blue" "Green"
```

```
s2 = ["Truck" "Sky" "Tree"]
```

```
s2 = 1x3 string
 "Truck" "Sky" "Tree"
s = s1 + s2s = 1x3 string
              "BlueSky" "GreenTree"
```
#### **Add Two Arrays**

Create two arrays, A and B, and add them together.

 $A = [1 0; 2 4];$  $B = [5 9; 2 1];$  $C = A + B$  $C = 2 \times 2$  6 9 4 5

The elements of A are added to the corresponding elements of B.

#### **Add Row and Column Vectors**

Create a 1-by-2 row vector and 3-by-1 column vector and add them.

 $a = 1:2;$  $b = (1:3)'$ ;  $a + b$ ans = *3×2*  $\begin{array}{ccc} 2 & 3 \\ 3 & 4 \end{array}$  $\begin{array}{ccc} 3 & & 4 \\ 4 & & 5 \end{array}$  $\overline{4}$ 

The result is a 3-by-2 matrix, where each (i,j) element in the matrix is equal to  $a(j) + b(i)$ :

$$
a = [a_1 a_2], \qquad b = \begin{bmatrix} b_1 \\ b_2 \\ b_3 \end{bmatrix}, \qquad a + b = \begin{bmatrix} a_1 + b_1 & a_2 + b_1 \\ a_1 + b_2 & a_2 + b_2 \\ a_1 + b_3 & a_2 + b_3 \end{bmatrix}.
$$

#### **Add Vector to Matrix**

Create an array, A, and add a column vector to it. The vector is treated as though it is a matrix of the same size as A, so that each element in the vector is added to a row in A.

```
A = [1 \ 2 \ 3; 4 \ 5 \ 6]A = 2×3
     1 2 3
     4 5 6
b = [10; 100]b = 2 \times 1 10
   100
A + bans = 2×3
    11 12 13
   104 105 106
```
# **Input Arguments**

#### **A, B — Operands**

scalars | vectors | matrices | multidimensional arrays

Operands, specified as scalars, vectors, matrices, or multidimensional arrays. Inputs A and B must either be the same size or have sizes that are compatible (for example, A is an M-by-N matrix and B is a scalar or 1-by-N row vector). For more information, see "Compatible Array Sizes for Basic Operations".

- If one input is a string array, then the other input can be numeric, character, string, or a cell array. In this case, plus converts the non-string input into a string array and then appends corresponding elements of the inputs.
- Operands with an integer data type cannot be complex.
- If one input is a datetime array, duration array, or calendarDuration array, then numeric values in the other input are treated as a number of 24-hour days.

Data Types: single | double | int8 | int16 | int32 | int64 | uint8 | uint16 | uint32 | uint64 | logical | char | string | datetime | duration | calendarDuration Complex Number Support: Yes

# **Tips**

• For appending text, plus only operates on string arrays. Use the [append](#page-404-0) function to append text in character vectors or cell arrays.

# **Compatibility Considerations**

#### **Implicit expansion change affects arguments for operators**

*Behavior changed in R2016b*

Starting in R2016b with the addition of implicit expansion, some combinations of arguments for basic operations that previously returned errors now produce results. For example, you previously could not add a row and a column vector, but those operands are now valid for addition. In other words, an expression like  $\begin{bmatrix} 1 & 2 \end{bmatrix}$  +  $\begin{bmatrix} 1 \\ 2 \end{bmatrix}$  previously returned a size mismatch error, but now it executes.

If your code uses element-wise operators and relies on the errors that MATLAB previously returned for mismatched sizes, particularly within a try/catch block, then your code might no longer catch those errors.

For more information on the required input sizes for basic array operations, see "Compatible Array Sizes for Basic Operations".

**Implicit expansion change affects calendarDuration, datetime, and duration arrays** *Behavior changed in R2020b*

Starting in R2020b, plus supports implicit expansion when the arguments are calendarDuration, datetime, or duration arrays. Between R2020a and R2016b, implicit expansion was supported only for numeric and string data types.

# **Extended Capabilities**

#### **Tall Arrays**

Calculate with arrays that have more rows than fit in memory.

This function fully supports tall arrays. For more information, see "Tall Arrays".

#### **C/C++ Code Generation**

Generate C and C++ code using MATLAB® Coder™.

Usage notes and limitations:

• If you use plus with single type and double type operands, the generated code might not produce the same result as MATLAB. See "Binary Element-Wise Operations with Single and Double Operands" (MATLAB Coder).

#### **GPU Code Generation**

Generate CUDA® code for NVIDIA® GPUs using GPU Coder™.

#### **HDL Code Generation**

Generate Verilog and VHDL code for FPGA and ASIC designs using HDL Coder™.

Inputs cannot be data type logical.

#### **Thread-Based Environment**

Run code in the background using MATLAB® backgroundPool or accelerate code with Parallel Computing Toolbox™ ThreadPool.

This function fully supports thread-based environments. For more information, see "Run MATLAB Functions in Thread-Based Environment".

### **GPU Arrays**

Accelerate code by running on a graphics processing unit (GPU) using Parallel Computing Toolbox<sup>™</sup>.

Usage notes and limitations:

• 64-bit integers are not supported.

For more information, see "Run MATLAB Functions on a GPU" (Parallel Computing Toolbox).

### **Distributed Arrays**

Partition large arrays across the combined memory of your cluster using Parallel Computing Toolbox™.

This function fully supports distributed arrays. For more information, see "Run MATLAB Functions with Distributed Arrays" (Parallel Computing Toolbox).

## **See Also**

[minus](#page-8783-0) | [sum](#page-13342-0) | [cumsum](#page-2642-0) | [uplus](#page-14934-0) | [append](#page-404-0)

#### **Topics**

"Array vs. Matrix Operations" "Operator Precedence" "Create String Arrays" "MATLAB Operators and Special Characters"

### **Introduced before R2006a**

# **pointLocation**

(Not recommended) Triangle or tetrahedron enclosing point

**Note** pointLocation(DelaunayTri) is not recommended. Use [pointLocation\(triangulation\)](#page-11614-0) instead.

DelaunayTri is not recommended. Use [delaunayTriangulation](#page-3154-0) instead.

# **Syntax**

 $SI = pointLocation(DT,Q)$  $SI = pointLocation(DT, QX, QY)$  $SI = pointLocation(DT, QX, QY, QZ)$  $[SI, BC] = pointLocation($ 

### **Description**

 $SI = pointLocation(DT, Q)$  returns the indices SI of the enclosing simplex (triangle/tetrahedron) for each query point location in matrix Q. The enclosing simplex for point  $Q(k, :)$  is  $SI(k)$ . pointLocation returns NaN for all points outside the convex hull.

 $SI = pointLocation(DT, 0X, 0Y)$  and  $SI = pointLocation(DT, 0X, 0Y, 0Z)$  allow the query point locations to be specified in column vector format when working in 2-D and 3-D.

[SI,BC] = pointLocation( ) returns the barycentric coordinates BC.

## **Examples**

#### **Point Location of 2-D Query Points**

Create a 2-D Delaunay triangulation for a set of random points.

```
rng default
X = \text{rand}(10, 2);
dt = DelaunayTri(X);
```
Find the triangles that contain specified query points.

```
Q = [0.25 \ 0.25; \ 0.5 \ 0.5];
trials = pointLocation(dt, Q)triids = 2×1
      6
     Q
```
#### **Point Location of 3-D Query Points**

Create a 3-D Delaunay triangulation for a set of random points.

```
rng default
x = rand(10, 1);y = rand(10, 1);z = \text{rand}(10,1);
dt = DelaunayTri(x,y,z);
```
Find the triangles that contain specified query points and evaluate the barycentric coordinates.

```
Q = [0.25 \ 0.25 \ 0.25; 0.5 \ 0.5 \ 0.5];[tetids, bcs] = pointLocation(dt,Q)
tetids = 2×1
   NaN
     3
bcs = 2 \times 4 NaN NaN NaN NaN
 0.3823 0.1739 0.2182 0.2255
```
### **Input Arguments**

#### **DT — Delaunay triangulation representation**

DelaunayTri object

Delaunay triangulation representation, specified as a DelaunayTri object.

#### **Q — Query points**

matrix

Query points, specified as a matrix. Q is of size mpts-by-ndim, where mpts is the number of query points and ndim the dimension of the space where the points reside.

#### **QX, QY, QZ — Query points (as separate arguments)**

column vectors

Query points, specified as separate column vectors. Specify QX and QY to give the coordinates of 2-D query points, or specify QX, QY, and QZ to give the coordinates of 3-D query points.

### **Output Arguments**

#### **SI — Indices of enclosing simplex**

column vector

Indices of enclosing simplex, returned as a column vector. SI is a vector of length mpts containing the indices of the enclosing simplex for each query point. mpts is the number of query points.

#### **BC — Barycentric coordinates of query point**

matrix

Barycentric coordinates of query point, returned as a matrix. BC is a mpts-by-ndim matrix where each row BC(i,:) represents the barycentric coordinates of query point  $Q(i,:)$  with respect to the enclosing simplex  $SI(i)$ .

## **See Also**

[nearestNeighbor](#page-11606-0) | [delaunayTriangulation](#page-3154-0) | [triangulation](#page-11567-0)

#### **Introduced in R2009a**

# <span id="page-10456-0"></span>**pol2cart**

Transform polar or cylindrical coordinates to Cartesian

# **Syntax**

```
[x,y] = pol2cart(theta,rho)[x,y,z] = pol2cart(theta,rho,z)
```
# **Description**

 $[x,y] = \text{pol2cart}$  (theta, rho) transforms corresponding elements of the polar coordinate arrays theta and rho to two-dimensional Cartesian, or *xy*, coordinates.

 $[x,y,z] = \text{pol2cart}$  (theta, rho, z) transforms corresponding elements of the cylindrical coordinate arrays theta, rho, and z to three-dimensional Cartesian, or *xyz*, coordinates.

# **Examples**

#### **Polar to Cartesian Coordinates**

Convert the polar coordinates defined by corresponding entries in the matrices theta and rho to two-dimensional Cartesian coordinates x and y.

```
theta = [0 \text{ pi}/4 \text{ pi}/2 \text{ pi}]theta = 1 \times 4 0 0.7854 1.5708 3.1416
rho = [5 5 10 10]
rho = 1×4
      5 5 10 10
[x,y] = pol2cart(theta,rho)x = 1×4
     5.0000 3.5355 0.0000 -10.0000
y = 1×4
          0 3.5355 10.0000 0.0000
```
#### **Cylindrical to Cartesian Coordinates**

Convert the cylindrical coordinates defined by corresponding entries in the matrices theta, rho, and z to three-dimensional Cartesian coordinates x, y, and z.

```
theta = [0 \text{ pi}/4 \text{ pi}/2 \text{ pi}]theta = 4 \times 1\odot 0.7854
      1.5708
      3.1416
rho = [1 3 4 5]'rho = 4×1
       1
       3
       4
       5
z = [7 8 9 10]'z = 4×1
       7
       8
      Q 10
[x,y,z] = pol2cart(theta,rho,z)x = 4×1
      1.0000
      2.1213
     0.0000
     -5.0000
y = 4×1
            0
      2.1213
      4.0000
      0.0000
z = 4×1
       7
       8
       9
      10
```
### **Input Arguments**

#### **theta — Angular coordinate**

scalar | vector | matrix | multidimensional array

Angular coordinate, specified as a scalar, vector, matrix, or multidimensional array. theta, rho, and z must be the same size, or have sizes that are compatible (for example, theta is an M-by-N matrix, rho is a scalar, and z is a scalar or 1-by-N row vector). For more information, see "Compatible Array Sizes for Basic Operations".

theta is the counterclockwise angle in the *x*-*y* plane measured in radians from the positive *x*-axis.

Data Types: single | double Complex Number Support: Yes

#### **rho — Radial coordinate**

scalar | vector | matrix | multidimensional array

Radial coordinate, specified as a scalar, vector, matrix, or multidimensional array. theta, rho, and z must be the same size, or have sizes that are compatible.

rho is the distance from the origin to a point in the *x*-*y* plane.

Data Types: single | double Complex Number Support: Yes

#### **z — Elevation coordinate**

scalar | vector | matrix | multidimensional array

Elevation coordinate, specified as a scalar, vector, matrix, or multidimensional array. theta, rho, and z must be the same size, or have sizes that are compatible.

#### z is the height above the *x*-*y* plane.

Data Types: single | double Complex Number Support: Yes

### **Output Arguments**

#### **x, y, z — Cartesian coordinates**

arrays

Cartesian coordinates, returned as arrays.

## **Algorithms**

The mapping from polar and cylindrical coordinates to Cartesian coordinates is:

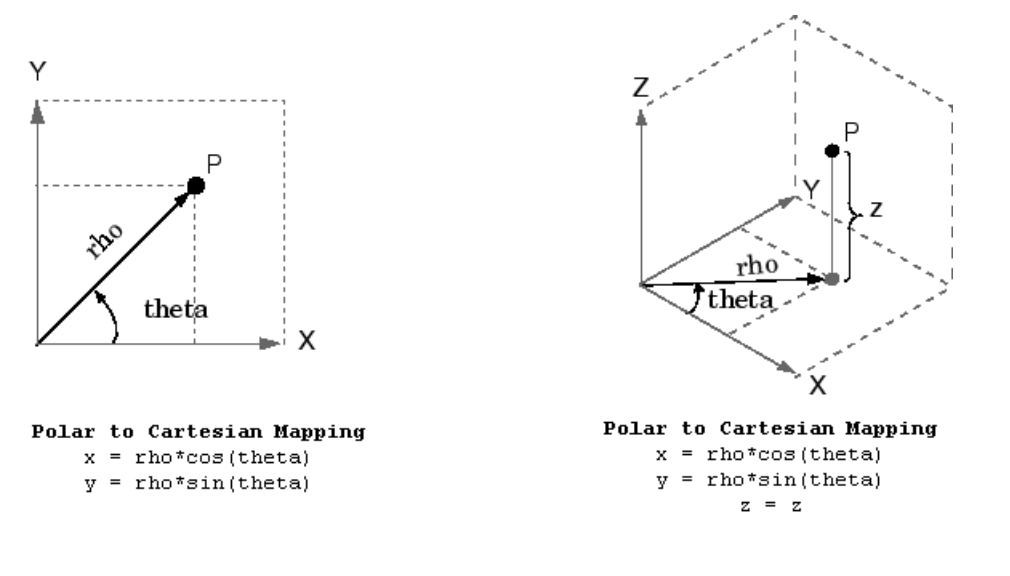

# **Extended Capabilities**

#### **Tall Arrays**

Calculate with arrays that have more rows than fit in memory.

This function fully supports tall arrays. For more information, see "Tall Arrays".

#### **C/C++ Code Generation**

Generate C and C++ code using MATLAB® Coder™.

#### **GPU Code Generation**

Generate CUDA® code for NVIDIA® GPUs using GPU Coder™.

#### **Thread-Based Environment**

Run code in the background using MATLAB® backgroundPool or accelerate code with Parallel Computing Toolbox™ ThreadPool.

This function fully supports thread-based environments. For more information, see "Run MATLAB Functions in Thread-Based Environment".

#### **GPU Arrays**

Accelerate code by running on a graphics processing unit (GPU) using Parallel Computing Toolbox<sup>™</sup>.

This function fully supports GPU arrays. For more information, see "Run MATLAB Functions on a GPU" (Parallel Computing Toolbox).

#### **Distributed Arrays**

Partition large arrays across the combined memory of your cluster using Parallel Computing Toolbox™.

This function fully supports distributed arrays. For more information, see "Run MATLAB Functions with Distributed Arrays" (Parallel Computing Toolbox).

### **See Also**

[cart2pol](#page-1324-0) | [cart2sph](#page-1328-0) | [sph2cart](#page-12838-0)

**Introduced before R2006a**

# **polar**

(Not recommended) Polar coordinate plot

**Note** polar is not recommended. Use [polarplot](#page-10562-0) instead.

# **Syntax**

```
polar(theta,rho)
polar(theta,rho,LineSpec)
polar(axes_handle,...)
h = polar(...)
```
# **Description**

The polar function accepts polar coordinates, plots them in a Cartesian plane, and draws the polar grid on the plane.

polar(theta, rho) creates a polar coordinate plot of the angle theta versus the radius rho. theta is the angle from the *x*-axis to the radius vector specified in radians; rho is the length of the radius vector specified in dataspace units.

polar(theta, rho, LineSpec) LineSpec specifies the line type, plot symbol, and color for the lines drawn in the polar plot.

 $polar(axes \cdot handle, \ldots)$  plots into the axes with the handle axes handle instead of into the current axes ([gca](#page-4648-0)).

 $h = polar(...)$  returns the line object in h.

# **Examples**

#### **Simple Polar Plot**

Create a simple polar plot using a dashed red line.

```
theta = 0:0.01:2*pi;rho = sin(2*theta). *cos(2*theta);
```
figure polar(theta,rho,'--r')

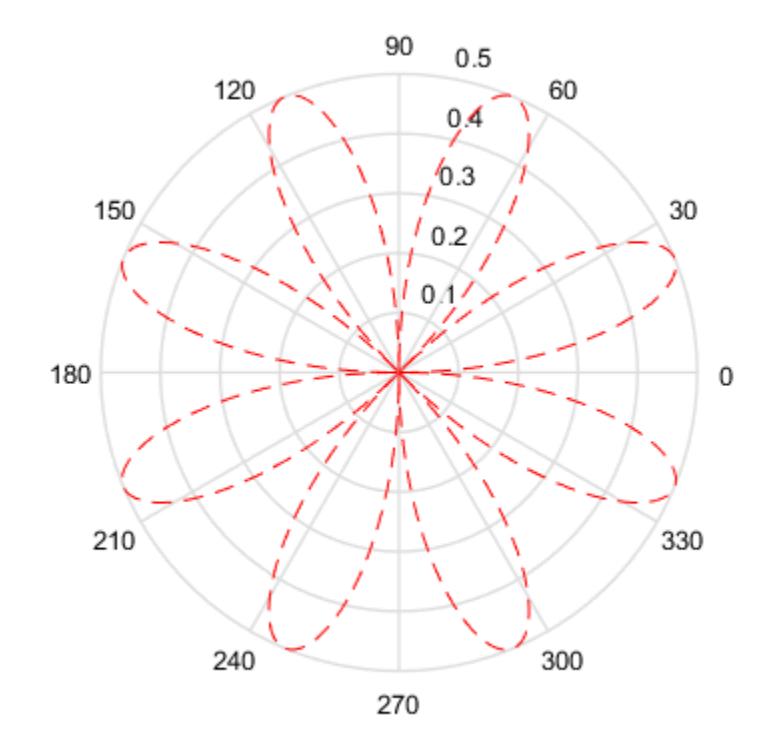

## **Tips**

Negative r values reflect through the origin, rotating by  $pi$  (since (theta, r) transforms to (r\*cos(theta), r\*sin(theta))). If you want different behavior, you can manipulate r prior to plotting. For example, you can make  $r$  equal to  $max(\theta, r)$  or abs( $r$ ).

# **Extended Capabilities**

#### **GPU Arrays**

Accelerate code by running on a graphics processing unit (GPU) using Parallel Computing Toolbox<sup>™</sup>.

Usage notes and limitations:

• This function accepts GPU arrays, but does not run on a GPU.

For more information, see "Run MATLAB Functions on a GPU" (Parallel Computing Toolbox).

#### **Distributed Arrays**

Partition large arrays across the combined memory of your cluster using Parallel Computing Toolbox™.

Usage notes and limitations:

• This function operates on distributed arrays, but executes in the client MATLAB.

For more information, see "Run MATLAB Functions with Distributed Arrays" (Parallel Computing Toolbox).

# **See Also**

[polarplot](#page-10562-0) | [cart2pol](#page-1324-0) | [compass](#page-2040-0) | [pol2cart](#page-10456-0) | [rose](#page-12084-0)

**Introduced before R2006a**

# **polaraxes**

Create polar axes

# **Syntax**

```
polaraxes
polaraxes(Name,Value)
polaraxes(parent, ___ )
pax = polaraxes
```
polaraxes(pax\_in)

# **Description**

polaraxes creates the default polar axes in the current figure.

polaraxes(Name,Value) specifies properties for the PolarAxes object using one or more namevalue pair arguments, for example, 'ThetaDir','clockwise'. For a list of properties, see [PolarAxes](#page-10476-0).

polaraxes(parent, \_\_\_ ) creates the polar axes in the figure, panel, or tab specified by parent, instead of in the current figure. Use this option alone or with name-value pair arguments.

pax = polaraxes( \_\_\_ )returns the PolarAxes object created. Use pax to query and set properties of the PolarAxes object after it is created. For a list of properties, see [PolarAxes](#page-10476-0).

polaraxes(pax\_in) makes the PolarAxes object pax\_in the current axes.

# **Examples**

#### **Modify Polar Axes Properties**

Create a new figure with polar axes and assign the polar axes object to pax. Add a plot to the axes. Then, use pax to modify axes properties.

```
figure
pax = polaraxes;
theta = 0:0.01:2*pi;rho = sin(2*theta).*cos(2*theta);polarplot(theta,rho)
pax.ThetaDir = 'clockwise';
pax.FontSize = 12;
```
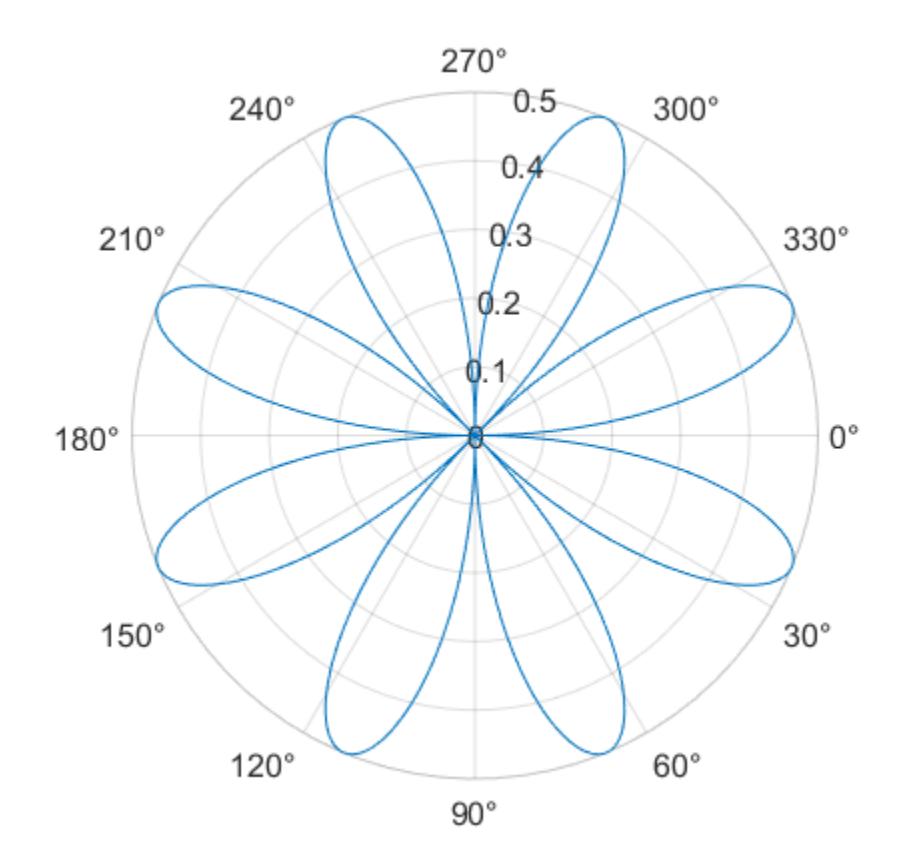

*Before R2022a, polar axes do not include degree symbols by default. To add them, get the polar axes using* pax = gca*. Then modify the tick labels using* pax.ThetaTickLabel = string(pax.ThetaTickLabel) + char(176).

#### **Make Polar Axes Current Axes**

Create a figure with polar axes and assign the polar axes object to pax. Then, ensure pax is the current axes before calling the polarplot function.

figure  $pax = polaraxes;$ 

polaraxes(pax) polarplot(1:10)

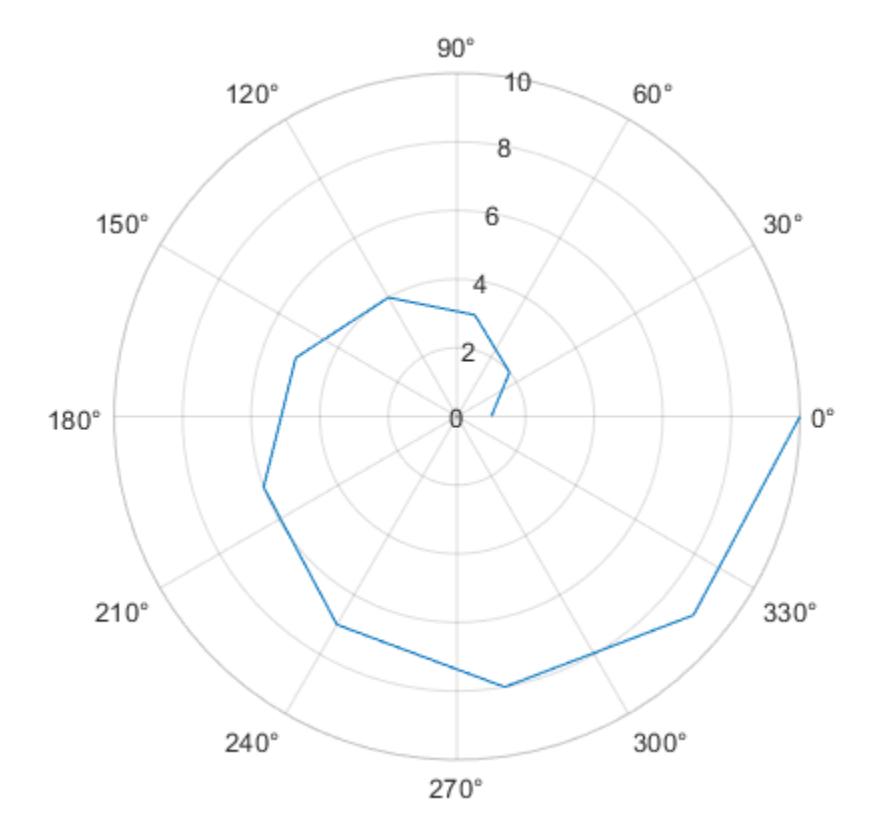

# **Input Arguments**

#### **parent — Parent container**

Figure object | Panel object | Tab object | TiledChartLayout object | GridLayout object

Parent container, specified as a Figure, Panel, Tab, TiledChartLayout, or GridLayout object.

### **pax\_in — Polar axes to make current**

PolarAxes object

Polar axes to make current, specified as a PolarAxes object.

#### **Name-Value Pair Arguments**

Specify optional pairs of arguments as Name1=Value1, ..., NameN=ValueN, where Name is the argument name and Value is the corresponding value. Name-value arguments must appear after other arguments, but the order of the pairs does not matter.

*Before R2021a, use commas to separate each name and value, and enclose* Name *in quotes.*

The properties listed here are only a subset. For a complete list, see [PolarAxes](#page-10476-0). Some graphics functions reset axes properties when plotting. To avoid graphics functions from overriding the property values, set axes properties after plotting.

Example: 'ThetaZeroLocation','top','ThetaDir','clockwise'

### **ThetaAxisUnits — Units for angle values**

'degrees' (default) | 'radians'

Units for angle values, specified as one of these values:

- 'degrees' Label the angles in degrees, and interpret the ThetaLim, ThetaTick, and RAxisLocation property values in degrees. When you switch the units from radians to degrees, MATLAB converts the radian values in those three properties to the equivalent degree values.
- 'radians' Label the angles in radians, and interpret the ThetaLim, ThetaTick, and RAxisLocation property values in radians. When you switch the units from degrees to radians, MATLAB converts the degree values in those three properties to the equivalent radian values.

```
Example: ax.HetaAxisUnits = 'radians';
```
#### **ThetaZeroLocation — Location of the zero reference axis**

'right' (default) | 'top' | 'left' | 'bottom'

Location of the zero reference axis, specified as one of the values in this table.

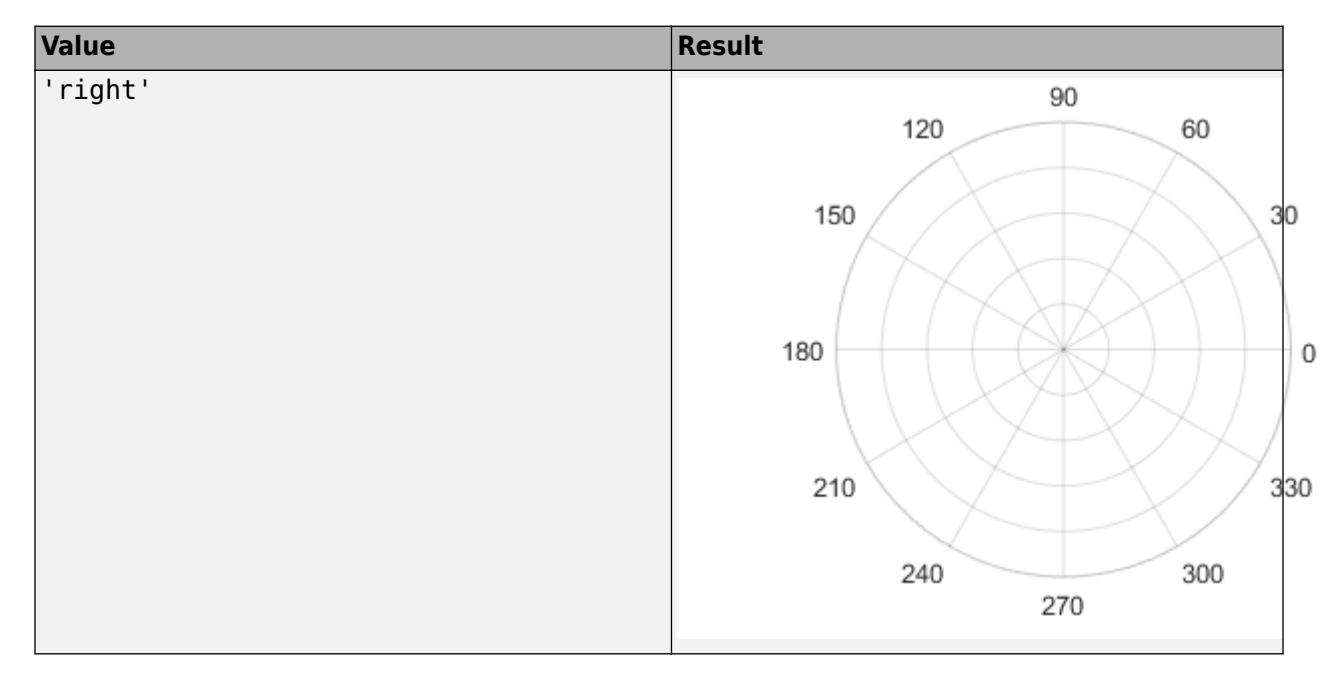

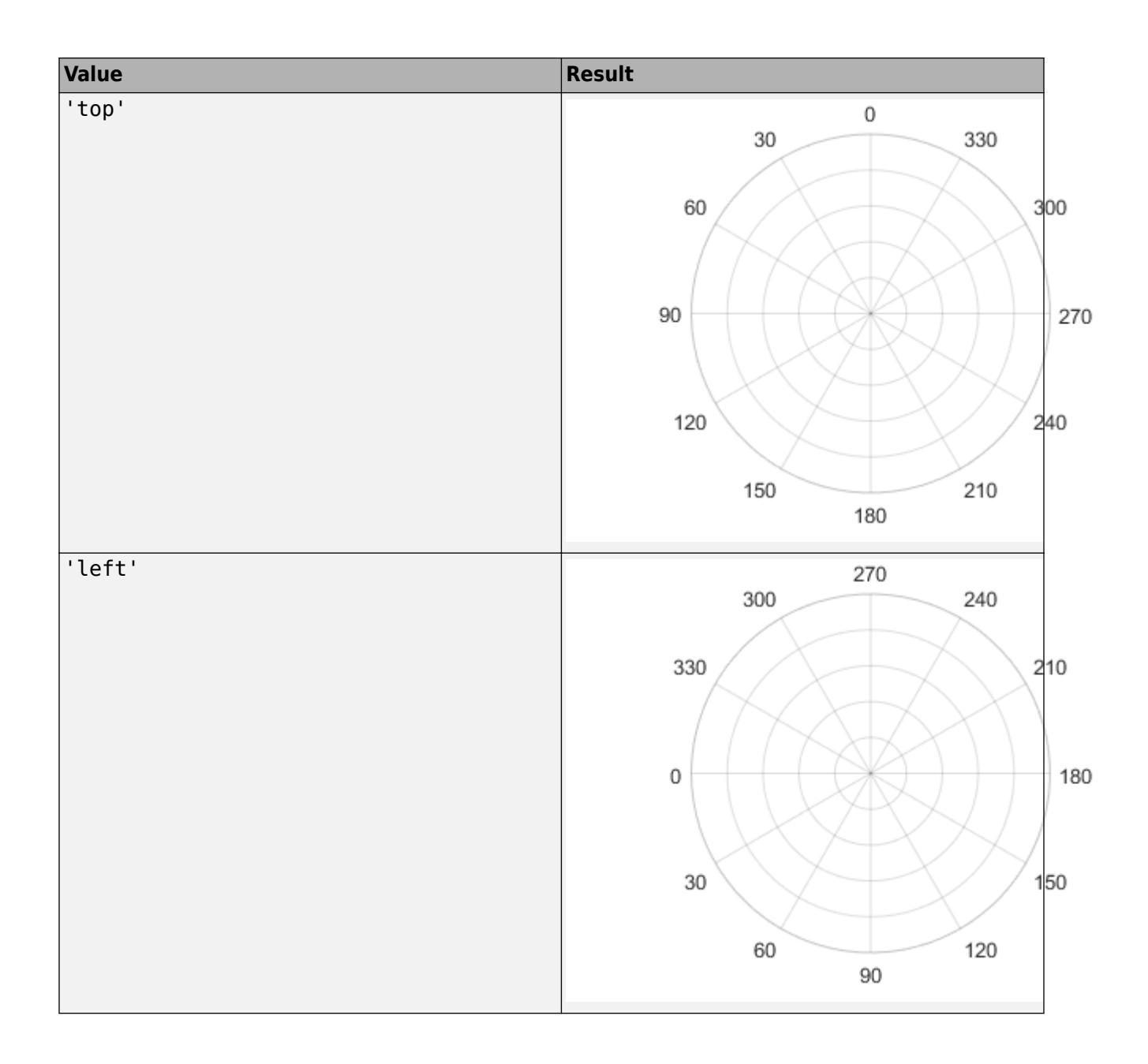

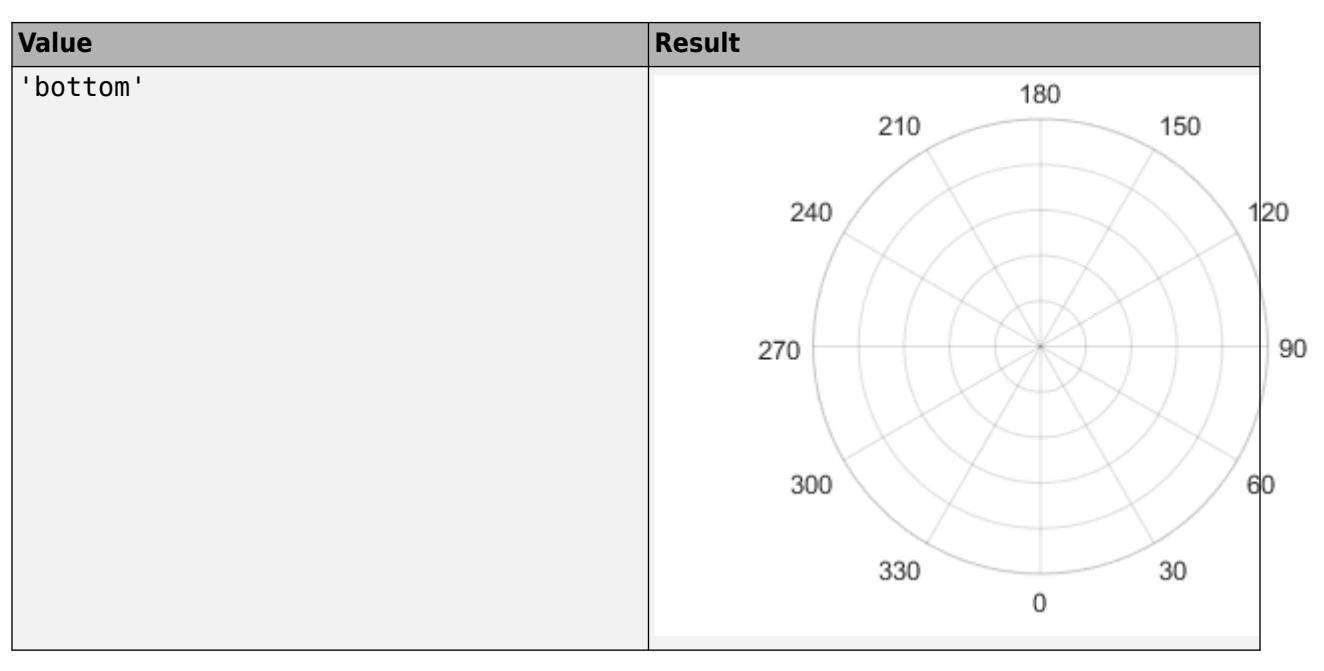

Example: ax.ThetaZeroLocation = 'left';

### **ThetaDir — Direction of increasing angles**

'counterclockwise' (default) | 'clockwise'

Direction of increasing angles, specified as one of the values in this table.

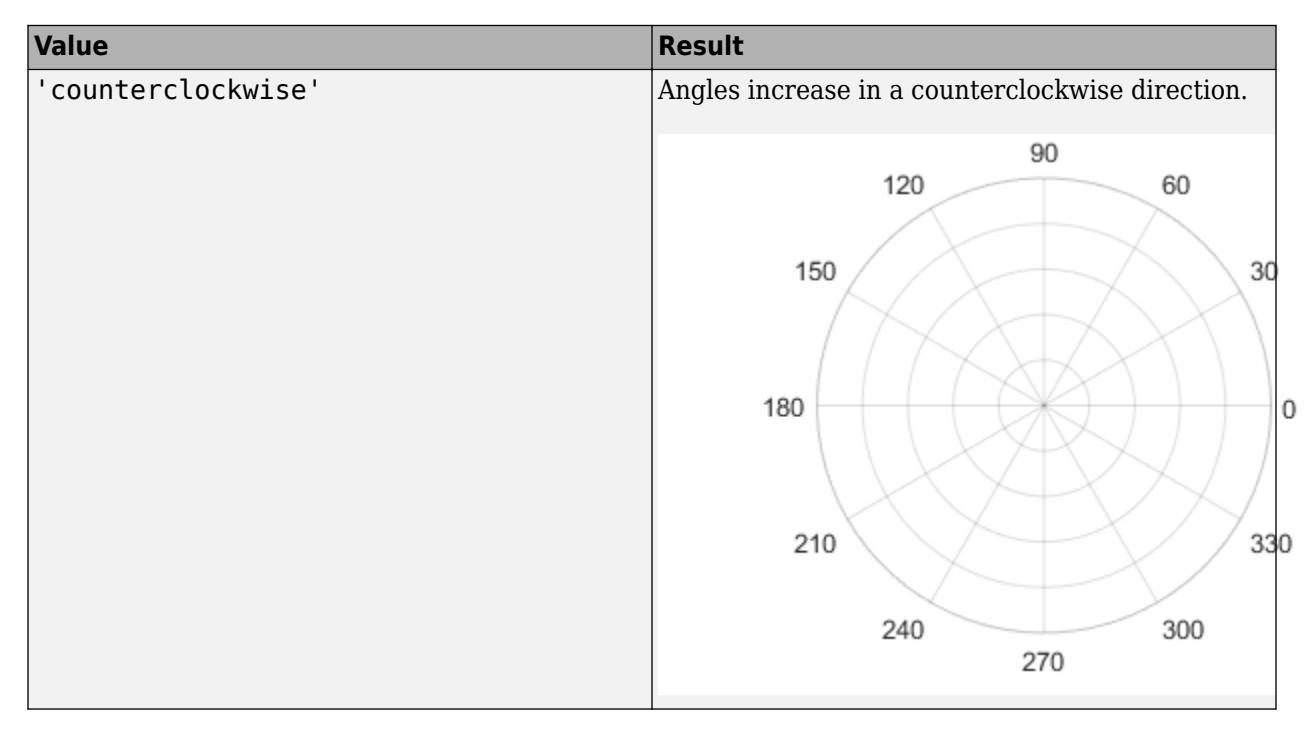

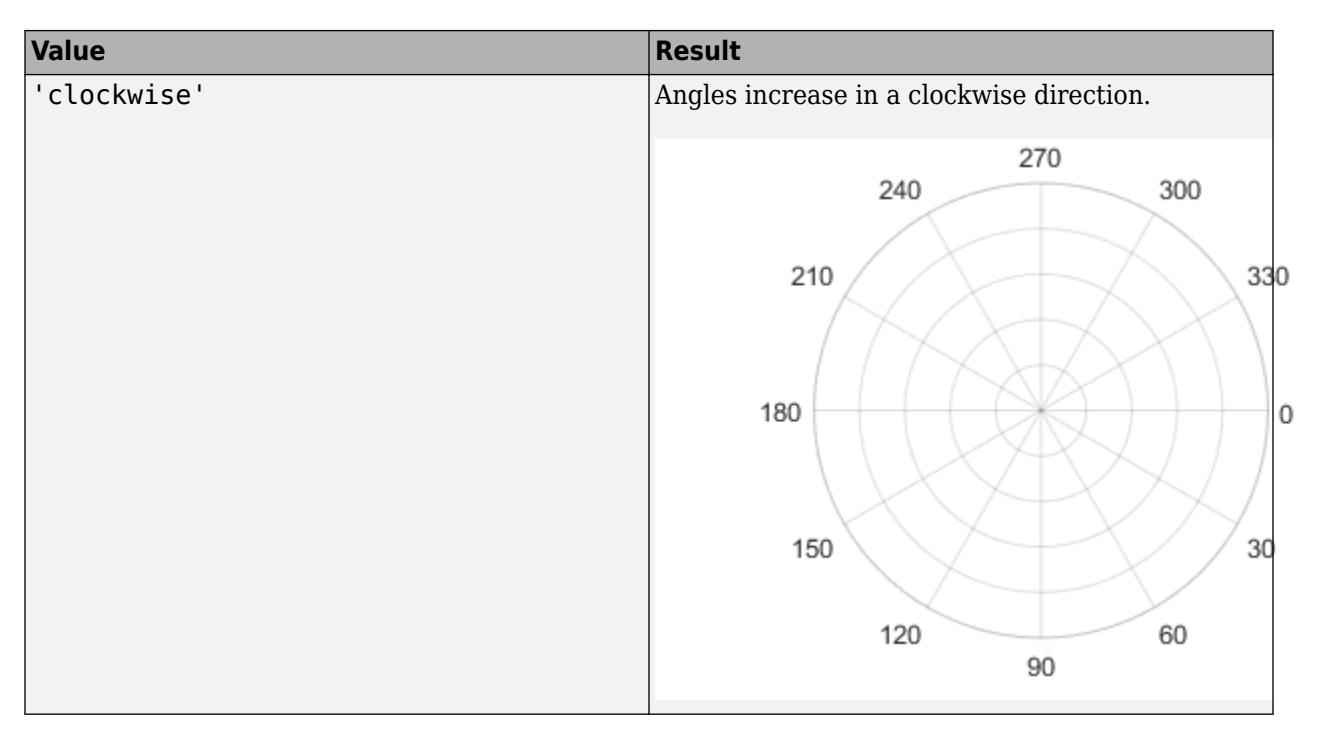

Example:  $ax.Hetabir = 'clockwise';$ 

#### **ThetaLim — Minimum and maximum angle values**

[0 360] (default) | two-element vector of the form [thmin thmax]

Minimum and maximum angle values, specified as a two-element vector of the form [thmin thmax]. If the difference between the values is less than 360 degrees, then the theta-axis is a partial circle.

MATLAB interprets the values in units determined by the ThetaAxisUnits property.

Example:  $ax.Hetalim = [0 180]$ ;

#### **ThetaTick — Angles at which to display lines**

[0 30 60 ... 300 330 360] (default) | vector of increasing values

Angles at which to display lines extending from the origin, specified as a vector of increasing values. MATLAB labels the lines with the appropriate angle values, unless you specify different labels using the ThetaTickLabel property.

MATLAB interprets the values in units determined by the ThetaAxisUnits property.

Example:  $ax \cdot \text{ThetaTick} = \begin{bmatrix} 0 & 90 & 180 & 270 \end{bmatrix}$ ;

Alternatively, specify the values using the [thetaticks](#page-14066-0) function.

#### **ThetaColor — Color of** *theta***-axis**

[0.15 0.15 0.15] (default) | RGB triplet | hexadecimal color code | 'r' | 'g' | 'b' | ...

Color of the *theta*-axis, including the *theta*-axis grid lines, tick marks, tick labels. Specify this value as an RGB triplet, a hexadecimal color code, a color name, or a short name.

**Note** If you specify the GridColor property, then the grid lines use the color in the GridColor property instead. See GridColorMode for more information.

For a custom color, specify an RGB triplet or a hexadecimal color code.

- An RGB triplet is a three-element row vector whose elements specify the intensities of the red, green, and blue components of the color. The intensities must be in the range [0,1]; for example, [0.4 0.6 0.7].
- A hexadecimal color code is a character vector or a string scalar that starts with a hash symbol (#) followed by three or six hexadecimal digits, which can range from 0 to F. The values are not case sensitive. Thus, the color codes '#FF8800', '#ff8800', '#F80', and '#f80' are equivalent.

Alternatively, you can specify some common colors by name. This table lists the named color options, the equivalent RGB triplets, and hexadecimal color codes.

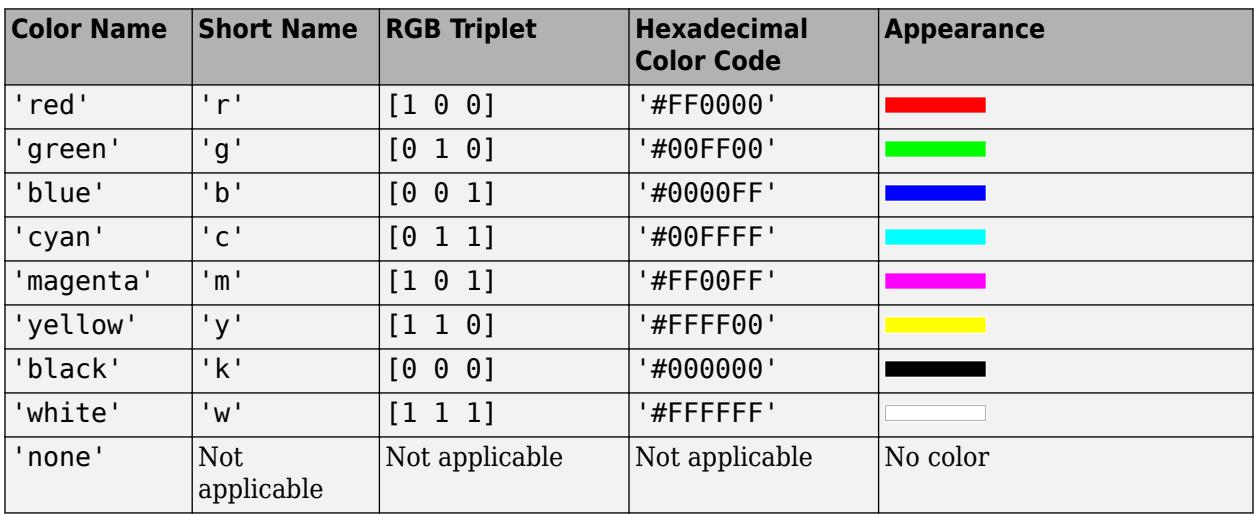

Here are the RGB triplets and hexadecimal color codes for the default colors MATLAB uses in many types of plots.

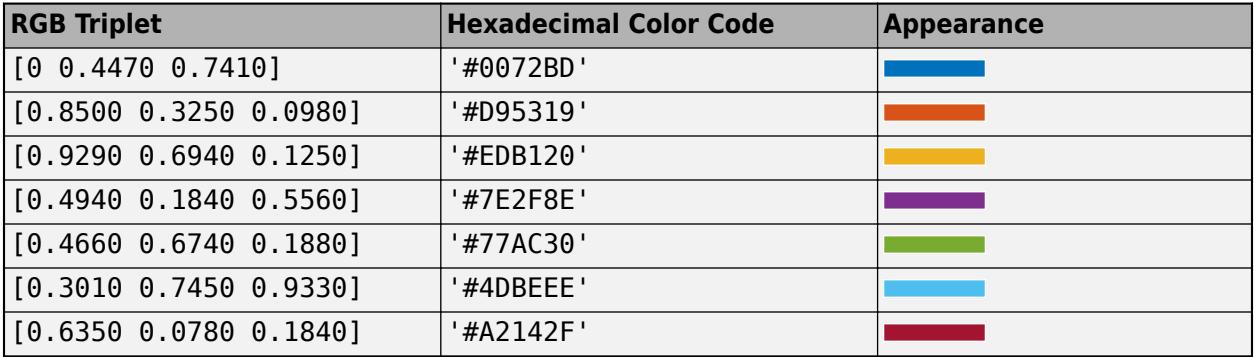

For example,  $ax \cdot \text{ThetaColor} = 'r'$  changes the color to red.

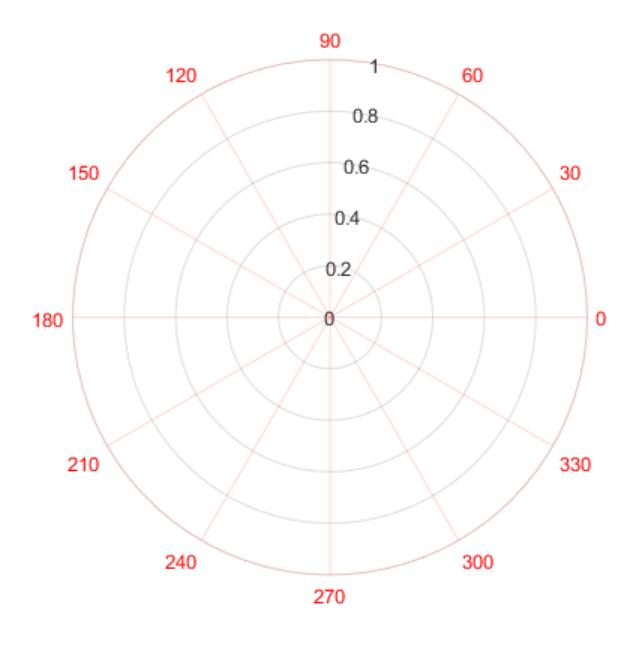

#### **RAxisLocation — Location of r-axis**

80 (default) | scalar angle value

Location of the r-axis, specified a scalar angle value. MATLAB interprets the values in units determined by the ThetaAxisUnits property.

Example: ax.RAxisLocation = 90;

#### **RDir — Direction of increasing values along r-axis**

'normal' (default) | 'reverse'

Direction of increasing values along the r-axis, specified as one of these values:

- 'normal' Values increase outward from the center of the chart. The radius at the origin corresponds to the minimum value stored in the RLim property (typically 0).
- 'reverse' Values decrease outward from the center of the chart. The radius at the origin corresponds to the maximum value stored in the RLim property.

Example: ax.RDir = 'reverse';

#### **RLim — Minimum and maximum radius limits**

[0 1] (default) | two-element vector of the form [rmin rmax]

Minimum and maximum radius limits, specified as a two-element vector of the form [rmin rmax], where rmax is a numeric value greater than rmin. You can specify both limits, or specify one limit and let the axes automatically calculate the other.

- To automatically set the minimum limit to the minimum data value, specify the first element as inf, for example, [-inf 0].
- To automatically set the maximum limit to the maximum data value, specify the second element as inf, for example, [0 inf].

Alternatively, use the [rlim](#page-12025-0) function to set the limits.

Example:  $ax.RLim = [0 6];$ 

#### **RTick — Radius tick values**

 $[0 \ 0.2 \ 0.4 \ 0.6 \ 0.8 \ 1]$  (default) | vector of increasing values

Radius tick values, specified as a vector of increasing values. The radius tick values are the locations along the *r*-axis where the circular lines appear. The radius tick labels are the labels that you see next to each line. Use the RTickLabels property to specify the associated labels.

Example:  $ax.RTick = [0 2 4 6];$ 

Alternatively, use the [rticks](#page-12161-0) function to specify the tick values.

#### **RColor — Color of** *r***-axis**

[0.15 0.15 0.15] (default) | RGB triplet | hexadecimal color code | 'r' | 'g' | 'b' | ...

Color of the *r*-axis, including the *r*-axis grid lines, tick marks, and tick labels. Specify this value as an RGB triplet, a hexadecimal color code, a color name, or a short name.

**Note** If you specify the GridColor property, then the grid lines use the color in the GridColor property instead. See GridColorMode for more information.

For a custom color, specify an RGB triplet or a hexadecimal color code.

- An RGB triplet is a three-element row vector whose elements specify the intensities of the red, green, and blue components of the color. The intensities must be in the range  $[0,1]$ ; for example, [0.4 0.6 0.7].
- A hexadecimal color code is a character vector or a string scalar that starts with a hash symbol (#) followed by three or six hexadecimal digits, which can range from 0 to F. The values are not case sensitive. Thus, the color codes '#FF8800', '#ff8800', '#F80', and '#f80' are equivalent.

Alternatively, you can specify some common colors by name. This table lists the named color options, the equivalent RGB triplets, and hexadecimal color codes.

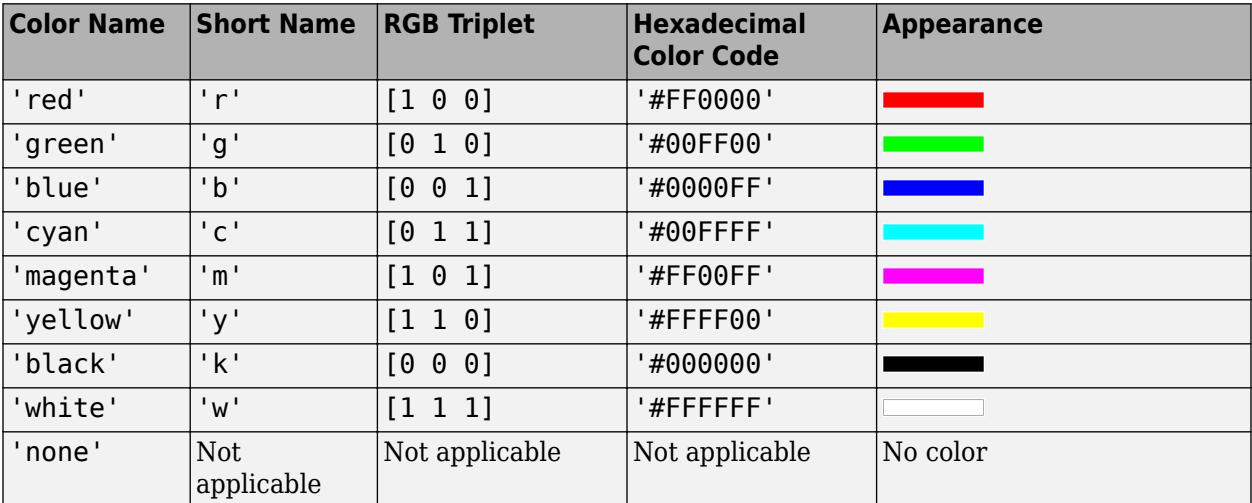

Here are the RGB triplets and hexadecimal color codes for the default colors MATLAB uses in many types of plots.

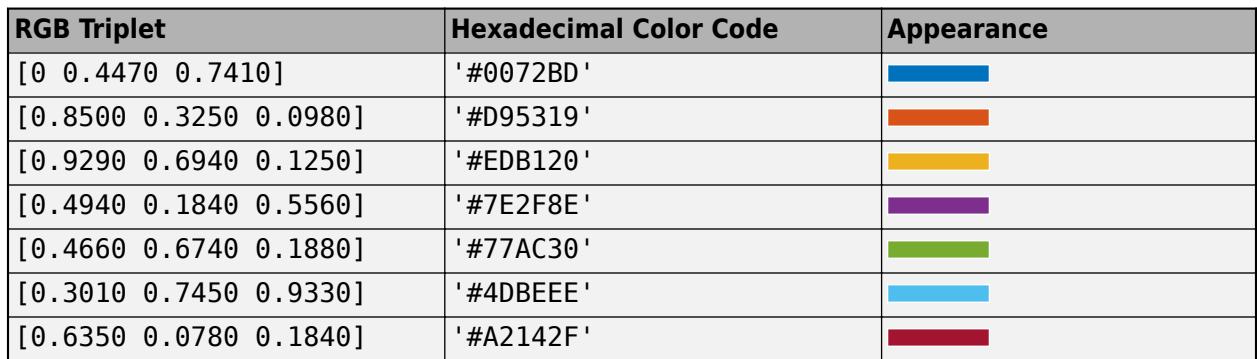

For example,  $ax.RColor = 'r' changes the color to red.$ 

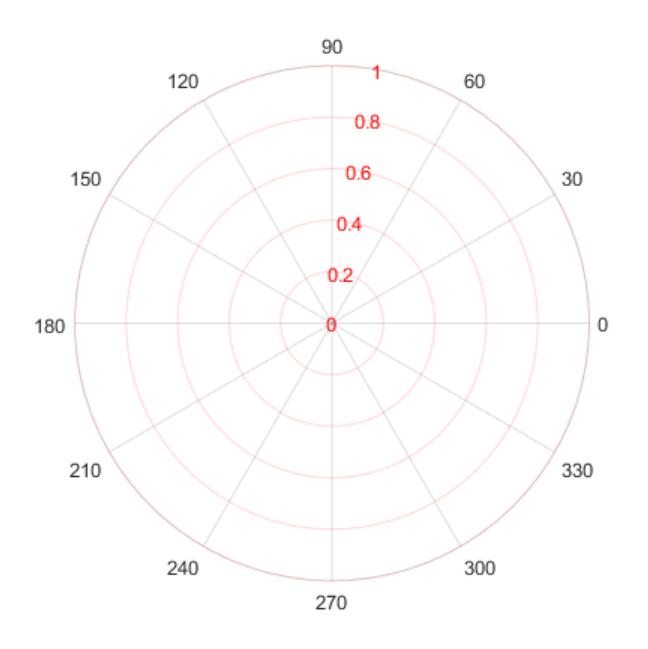

### **Compatibility Considerations**

#### **Tick values display with degree symbols by default**

*Behavior changed in R2022a*

Polar axes now display tick values in degrees with degree symbols when the ThetaAxisUnits property is set to "degrees".

This change clarifies which units are being used for the *theta* tick values. You can use the ThetaAxisUnits property to display the tick values in degrees or radians. To remove the degree symbols, change the tick label format for the *theta*-axis:

```
pax = polaraxes;
pax.ThetaAxis.TickLabelFormat = "%g";
```
**See Also** [polarplot](#page-10562-0) | [PolarAxes](#page-10476-0) | [rlim](#page-12025-0) **Introduced in R2016a**
# **PolarAxes Properties**

Polar axes appearance and behavior

# **Description**

PolarAxes properties control the appearance and behavior of a PolarAxes object. By changing property values, you can modify certain aspects of the polar axes. Set axes properties after plotting since some graphics functions reset axes properties.

Some graphics functions create polar axes when plotting. Use gca to access the newly created axes. To create empty polar axes, use the polaraxes function.

```
polarplot([0 pi/2 pi],[1 2 3])
ax = gca;d = ax. ThetaDir;
ax.ThetaDir = 'clockwise';
```
# **Properties**

**Font**

### **FontName — Font name** supported font name | 'FixedWidth'

Font name, specified as a supported font name or 'FixedWidth'. To display and print text properly, you must choose a font that your system supports. The default font depends on your operating system and locale.

To use a fixed-width font that looks good in any locale, use 'FixedWidth'. The fixed-width font relies on the root FixedWidthFontName property. Setting the root FixedWidthFontName property causes an immediate update of the display to use the new font.

# **FontSize — Font size**

scalar numeric value

Font size, specified as a scalar numeric value. The font size affects the title and tick labels. It also affects any legends or colorbars associated with the axes. The default font size depends on the specific operating system and locale. By default, the font size is measured in points. To change the units, set the FontUnits property.

MATLAB automatically scales some of the text to a percentage of the axes font size.

- Titles 110% of the axes font size by default. To control the scaling, use the TitleFontSizeMultiplier and LabelFontSizeMultiplier properties.
- Legends and colorbars 90% of the axes font size by default. To specify a different font size, set the FontSize property for the Legend or Colorbar object instead.

Example: ax. Font Size = 12

# **FontSizeMode — Selection mode for font size**

'auto' (default) | 'manual'

Selection mode for the font size, specified as one of these values:

- 'auto' Font size specified by MATLAB. If you resize the axes to be smaller than the default size, the font size might scale down to improve readability and layout.
- 'manual' Font size specified manually. Do not scale the font size as the axes size changes. To specify the font size, set the FontSize property.

### **FontWeight — Character thickness**

'normal' (default) | 'bold'

Character thickness, specified as 'normal' or 'bold'.

MATLAB uses the FontWeight property to select a font from those available on your system. Not all fonts have a bold weight. Therefore, specifying a bold font weight can still result in the normal font weight.

# **FontAngle — Character slant**

'normal' (default) | 'italic'

Character slant, specified as 'normal' or 'italic'.

Not all fonts have both font styles. Therefore, the italic font might look the same as the normal font.

### **TitleFontSizeMultiplier — Scale factor for title font size**

1.1 (default) | numeric value greater than 0

Scale factor for the title font size, specified as a numeric value greater than 0. The scale factor is applied to the value of the FontSize property to determine the font size for the title.

Example:  $ax \cdot TitleFontSizeMultiplier = 1.75$ 

### **TitleFontWeight — Title character thickness**

'bold' (default) | 'normal'

Title character thickness, specified as one of these values:

- 'normal' Default weight as defined by the particular font
- 'bold' Thicker characters than normal

### **SubtitleFontWeight — Subtitle character thickness**

'normal' (default) | 'bold'

Subtitle character thickness, specified as one of these values:

- 'normal' Default weight as defined by the particular font
- 'bold' Thicker characters than normal

### **FontUnits — Font size units**

```
'points' (default) | 'inches' | 'centimeters' | 'normalized' | 'pixels'
```
Font size units, specified as one of these values.

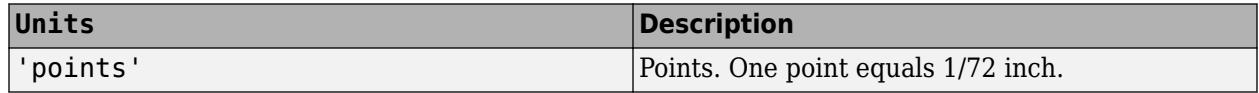

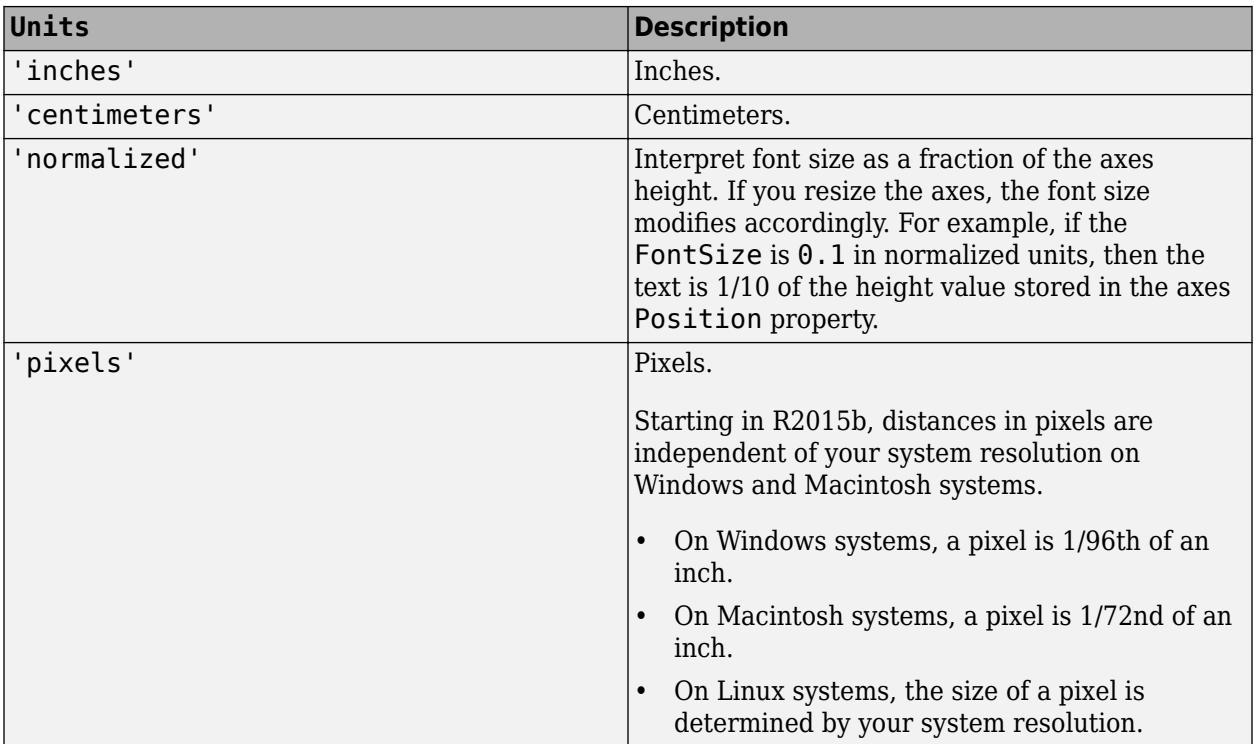

To set both the font size and the font units in a single function call, you first must set the FontUnits property so that the Axes object correctly interprets the specified font size.

# **FontSmoothing — Font smoothing**

'on' (default) | on/off logical value

Font smoothing, specified as 'on' or 'off', or as numeric or logical 1 (true) or 0 (false). A value of 'on' is equivalent to true, and 'off' is equivalent to false. Thus, you can use the value of this property as a logical value. The value is stored as an on/off logical value of type [matlab.lang.OnOffSwitchState](#page-9540-0).

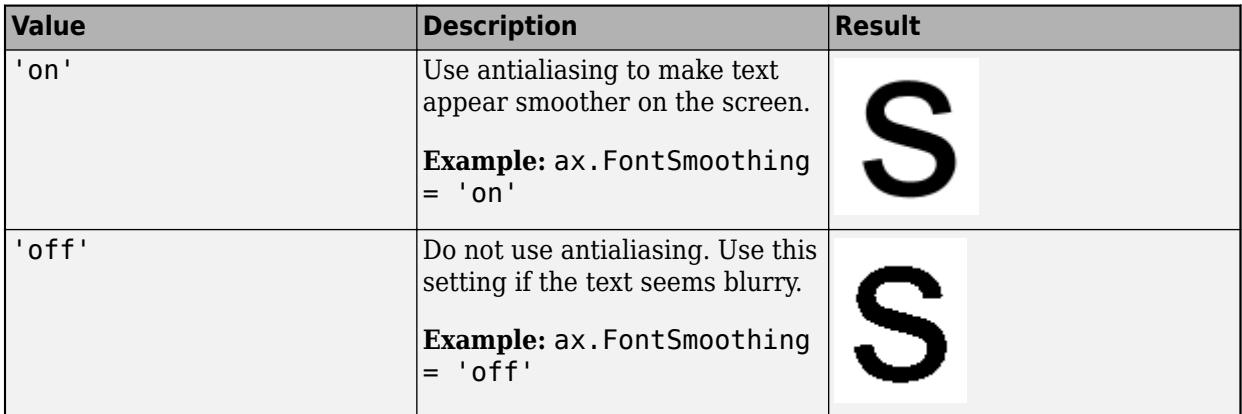

**Note** The FontSmoothing property will have no effect in a future release. Font smoothing will be enabled regardless of the value of the property.

# **Ticks**

### **RTick — Radius tick values**

[0 0.2 0.4 0.6 0.8 1] (default) | vector of increasing values

Radius tick values, specified as a vector of increasing values. The radius tick values are the locations along the *r*-axis where the circular lines appear. The radius tick labels are the labels that you see next to each line. Use the RTickLabels property to specify the associated labels.

Example:  $ax.RTick = [0 2 4 6];$ 

Alternatively, use the [rticks](#page-12161-0) function to specify the tick values.

# **RTickMode — Selection mode for radius tick values**

```
'auto' (default) | 'manual'
```
Selection mode for the radius tick values, specified as one of these values:

- 'auto' Automatically select the tick values based on the range of data for the axis.
- 'manual' Manually specify the tick values. To specify the values, set the RTick property.

Example: ax.RTickMode = 'auto'

# **RTickLabel — Radius tick labels**

```
{'0'; '0.2'; '0.4'; '0.6'; '0.8'; '1'} (default) | cell array of character vectors | string
array | categorical array
```
Radius tick labels, specified as a cell array of character vectors, string array, or categorical array. If you do not want tick labels to show, then specify an empty cell array {}. If you do not specify enough labels for all the ticks values, then the labels repeat.

Tick labels support TeX and LaTeX markup. See the TickLabelInterpreter property for more information.

If you specify this property as a categorical array, MATLAB uses the values in the array, not the categories.

Example:  $ax.RTickLabel = {'one', 'two', 'three', 'four'};$ 

Alternatively, use the [rticklabels](#page-12153-0) function.

### **RTickLabelMode — Selection mode for RTickLabel**

'auto' (default) | 'manual'

Selection mode for the RTickLabel property value, specified as one of these values:

- 'auto' Automatically select the tick labels.
- 'manual' Manually specify the tick labels. To specify the labels, set the RTickLabel property.

### **ThetaTick — Angles at which to display lines**

[0 30 60 ... 300 330 360] (default) | vector of increasing values

Angles at which to display lines extending from the origin, specified as a vector of increasing values. MATLAB labels the lines with the appropriate angle values, unless you specify different labels using the ThetaTickLabel property.

MATLAB interprets the values in units determined by the ThetaAxisUnits property.

Example:  $ax \cdot \text{ThetaTick} = \begin{bmatrix} 0 & 90 & 180 & 270 \end{bmatrix}$ ;

Alternatively, specify the values using the [thetaticks](#page-14066-0) function.

### **ThetaTickMode — Selection mode for ThetaTick**

'auto' (default) | 'manual'

Selection mode for the ThetaTick property value, specified as one of these values:

- 'auto' Automatically select the property value.
- 'manual' Use the specified property value. To specify the value, set the ThetaTick property.

### **ThetaTickLabel — Labels for angle lines**

```
\{0, 1, 2, 30\}; \{60, 1, 300\}; \{330, 1, 360\} (default) | cell array of character vectors |
string array | categorical array
```
Labels for angle lines, specified as a cell array of character vectors, string array, or categorical array.

If you do not specify enough labels for all the lines, then the labels repeat. Labels support TeX and LaTeX markup. See the TickLabelInterpreter property for more information.

If you specify this property as a categorical array, MATLAB uses the values in the array, not the categories.

Example:  $ax \cdot \text{ThetaTickLabel} = \{ 'right', 'top', 'left', 'bottom' \};$ 

Alternatively, specify the values using the [thetaticklabels](#page-14058-0) function.

#### **ThetaTickLabelMode — Selection mode for ThetaTickLabel**

'auto' (default) | 'manual'

Selection mode for the ThetaTickLabel property value, specified as one of these values:

- 'auto' Automatically select the property value.
- 'manual' Use the specified property value. To specify the value, set the ThetaTickLabel property.

#### **RTickLabelRotation — Rotation of** *r***-axis tick labels**

0 (default) | scalar value in degrees

Rotation of *r*-axis tick labels, specified as a scalar value in degrees. Positive values give counterclockwise rotation. Negative values give clockwise rotation.

Example: ax.RTickLabelRotation = 45;

Alternatively, use the [rtickangle](#page-12140-0) function.

### **RTickLabelRotationMode — Selection mode for tick label rotation**

'auto' (default) | 'manual'

Selection mode for the *r*-axis tick label rotation, specified as one of these values:

• 'auto' — Automatically select the tick label rotation.

• 'manual' — Use a tick label rotation that you specify. To specify the rotation, set the RTickLabelRotation property.

# **RMinorTick — Minor tick marks along** *r***-axis**

'off' | on/off logical value

Minor tick marks along *r*-axis, specified as 'on' or 'off', or as numeric or logical 1 (true) or 0 (false). A value of 'on' is equivalent to true, and 'off' is equivalent to false. Thus, you can use the value of this property as a logical value. The value is stored as an on/off logical value of type [matlab.lang.OnOffSwitchState](#page-9540-0).

- 'on' Display minor tick marks. The space between the major tick marks and grid lines determines the number of minor tick marks. This property value has a visual effect only if the tick length is positive (controlled by the TickLength property) and if the polar axes is a full circle (controlled by the ThetaLim property).
- 'off' Do not display minor tick marks.

Example: ax.RMinorTick = 'on';

# **ThetaMinorTick — Minor tick marks between angle lines**

'off' (default) | on/off logical value

Minor tick marks between angle lines, specified as 'on' or 'off', or as numeric or logical 1 (true) or 0 (false). A value of 'on' is equivalent to true, and 'off' is equivalent to false. Thus, you can use the value of this property as a logical value. The value is stored as an on/off logical value of type [matlab.lang.OnOffSwitchState](#page-9540-0).

- 'on' Display minor tick marks. The space between the lines determines the number of minor tick marks. This property value has a visual effect only if the tick length is positive. To set the tick length, use the TickLength property, for example, ax. TickLength =  $[0.02 0]$ .
- 'off' Do not display minor tick marks.

### **ThetaZeroLocation — Location of the zero reference axis**

'right' (default) | 'top' | 'left' | 'bottom'

Location of the zero reference axis, specified as one of the values in this table.

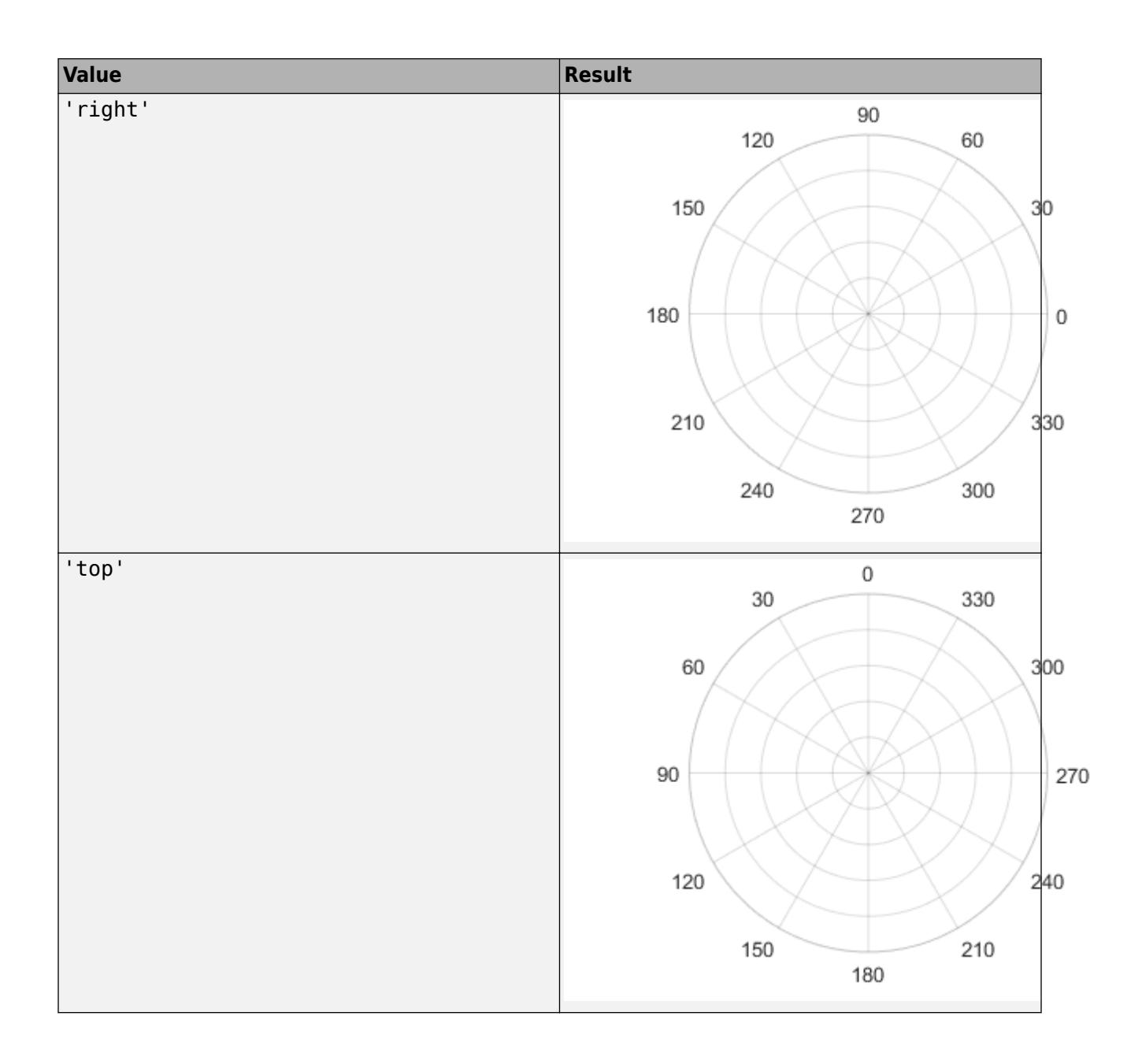

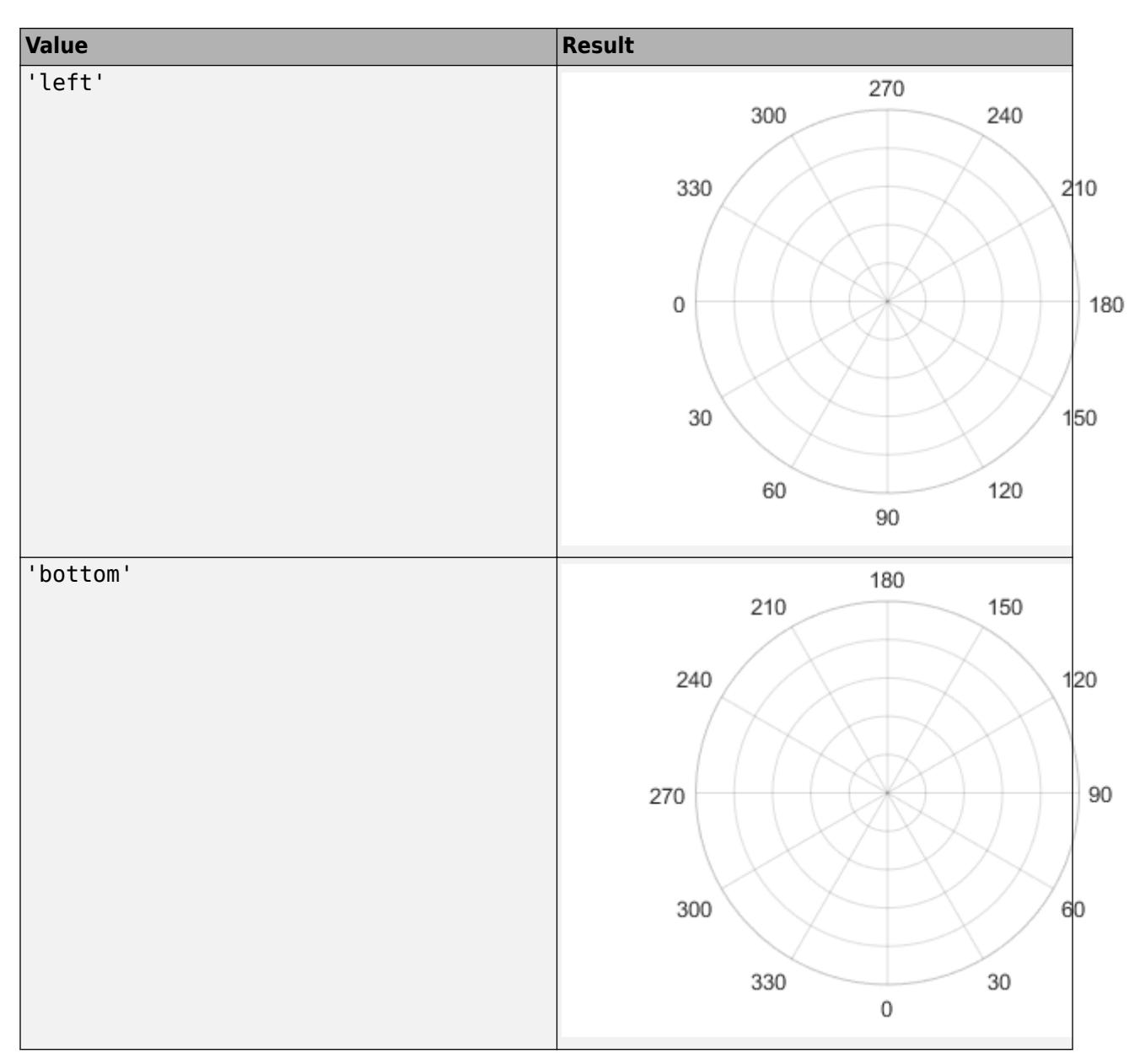

Example: ax.ThetaZeroLocation = 'left';

### **TickDir — Tick mark direction**

'in' (default) | 'out' | 'both' | 'none'

Tick mark direction, specified as one of these values:

- 'in' Direct the tick marks inward from the axis lines. (Default for 2-D views)
- 'out' Direct the tick marks outward from the axis lines. (Default for 3-D views)
- $\bullet\quad$  '  $\texttt{both}\text{'}$   $-$  Center the tick marks over the axis lines.
- 'none' Do not display any tick marks.

# **TickDirMode — Selection mode for TickDir**

'auto' (default) | 'manual'

Selection mode for the TickDir property, specified as one of these values:

- 'auto' Automatically select the tick direction based on the current view.
- 'manual' Manually specify the tick direction. To specify the tick direction, set the TickDir property.

```
Example: ax.TickDirMode = 'auto'
```
# **TickLabelInterpreter — Tick label interpreter**

'tex' (default) | 'latex' | 'none'

Tick label interpreter, specified as one of these values:

- 'tex' Interpret labels using a subset of the TeX markup.
- 'latex' Interpret labels using a subset of LaTeX markup. When you specify the tick labels, use dollar signs around each element in the cell array.
- 'none' Display literal characters.

#### **TeX Markup**

By default, MATLAB supports a subset of TeX markup. Use TeX markup to add superscripts and subscripts, modify the text type and color, and include special characters in the labels.

Modifiers remain in effect until the end of the text. Superscripts and subscripts are an exception because they modify only the next character or the characters within the curly braces. When you set the interpreter to 'tex', the supported modifiers are as follows.

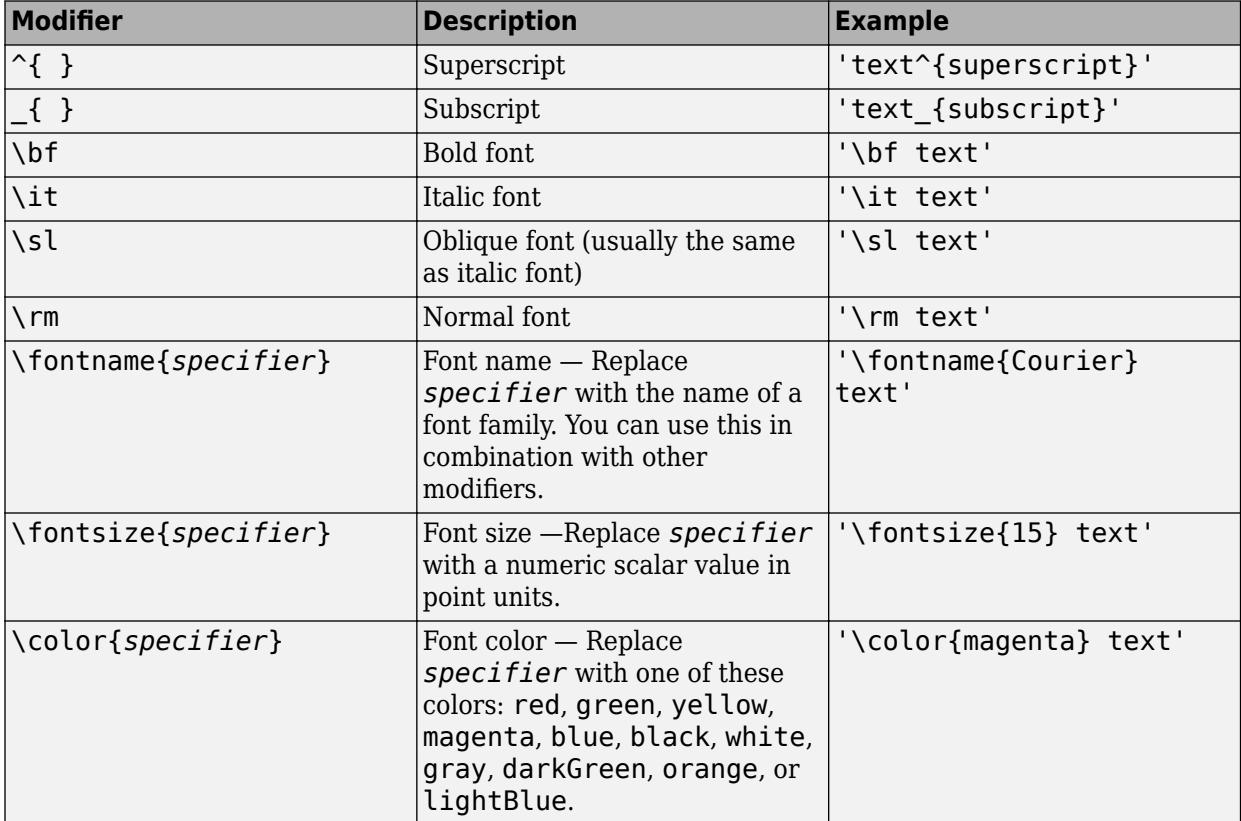

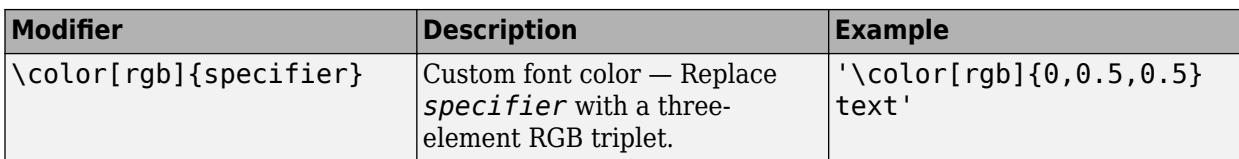

This table lists the supported special characters for the 'tex' interpreter.

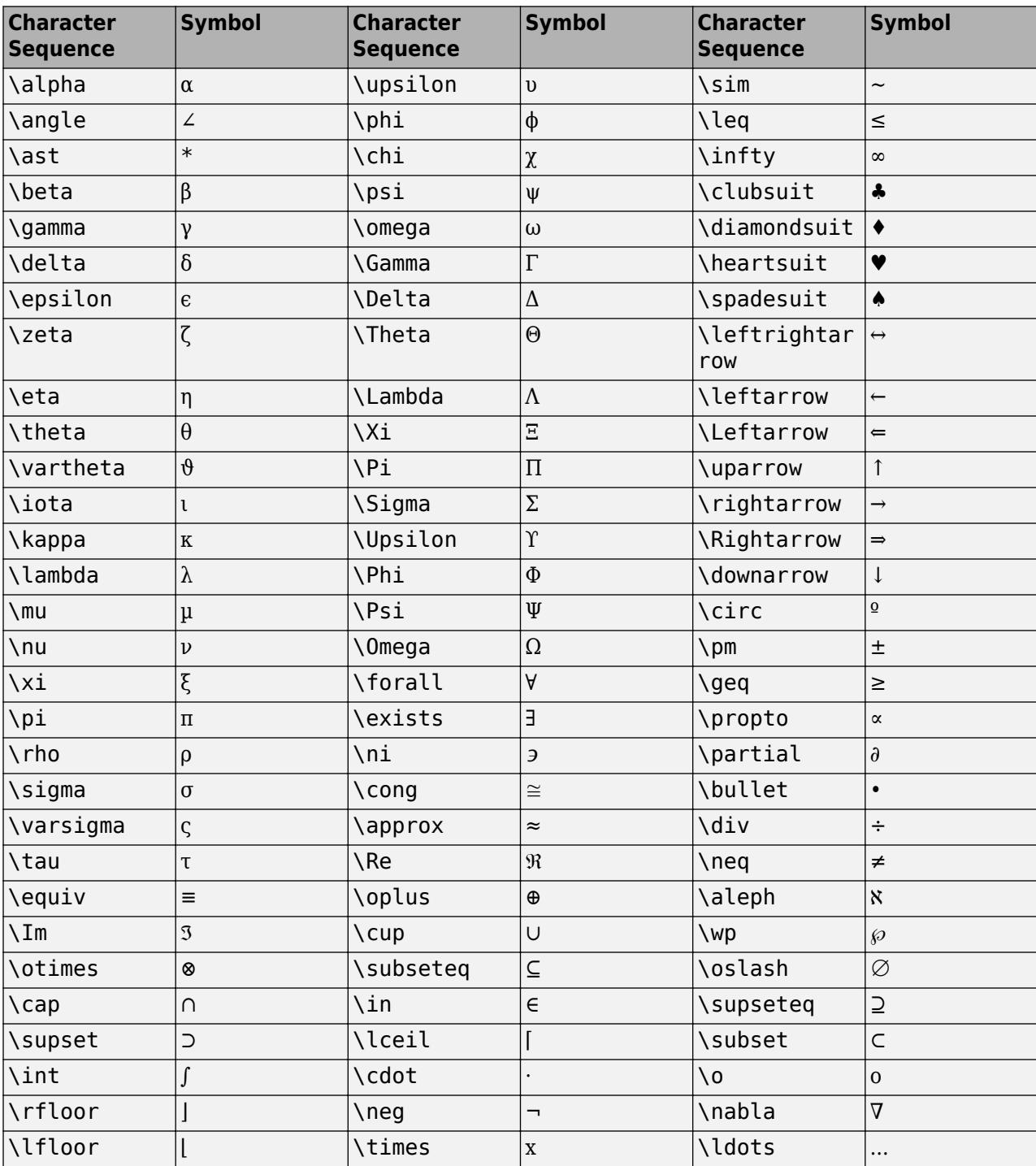

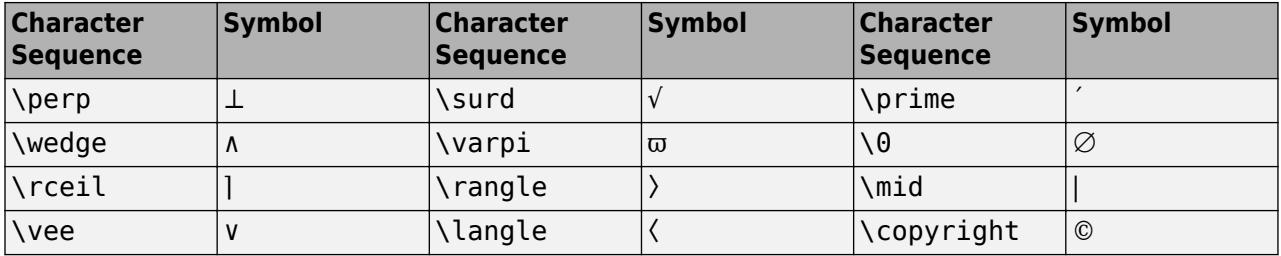

#### **LaTeX Markup**

To use LaTeX markup, set the TickLabelInterpreter property to 'latex'. Use dollar symbols around the labels, for example, use '\$\int\_1^{20} x^2 dx\$' for inline mode or '\$\$ \int\_1^{20} x^2 dx\$\$' for display mode.

The displayed text uses the default LaTeX font style. The FontName, FontWeight, and FontAngle properties do not have an effect. To change the font style, use LaTeX markup within the text. The maximum size of the text that you can use with the LaTeX interpreter is 1200 characters. For multiline text, the maximum size of the text reduces by about 10 characters per line.

For examples that use TeX and LaTeX, see "Greek Letters and Special Characters in Chart Text". For more information about the LaTeX system, see The LaTeX Project website at [https://www.latex](https://www.latex-project.org)[project.org/.](https://www.latex-project.org)

### **TickLength — Tick mark length**

[0 0] (default) | two-element vector

Tick mark length, specified as a two-element vector. The first element determines the tick length. The second element is ignored.

Example:  $ax.TickLength = [0.02 0];$ 

### **Rulers**

### **RLim — Minimum and maximum radius limits**

[0 1] (default) | two-element vector of the form [rmin rmax]

Minimum and maximum radius limits, specified as a two-element vector of the form [rmin rmax], where rmax is a numeric value greater than rmin. You can specify both limits, or specify one limit and let the axes automatically calculate the other.

- To automatically set the minimum limit to the minimum data value, specify the first element as inf, for example, [-inf 0].
- To automatically set the maximum limit to the maximum data value, specify the second element as inf, for example, [0 inf].

Alternatively, use the [rlim](#page-12025-0) function to set the limits.

Example:  $ax.RLim = [0 6];$ 

### **RLimMode — Selection mode for RLim**

'auto' (default) | 'manual

Selection mode for the RLim property value, specified as one of these values:

- 'auto'— Automatically set the property value.
- 'manual'— Use the specified property value. To specify the value, set the RLim property.

### **ThetaLim — Minimum and maximum angle values**

[0 360] (default) | two-element vector of the form [thmin thmax]

Minimum and maximum angle values, specified as a two-element vector of the form [thmin thmax]. If the difference between the values is less than 360 degrees, then the theta-axis is a partial circle.

MATLAB interprets the values in units determined by the ThetaAxisUnits property.

```
Example: ax \cdot \text{Thetalim} = \begin{bmatrix} 0 & 180 \end{bmatrix};
```
### **ThetaLimMode — Selection mode for ThetaLim**

'auto' (default) | 'manual

Selection mode for the ThetaLim property value, specified as one of these values:

- 'auto' Automatically select the property value.
- 'manual' Use the specified property value. To specify the value, set the ThetaLim property.

# **RAxis — Component that controls appearance and behavior of r-axis**

ruler object (default)

Component that controls the appearance and behavior of the *r*-axis, returned as a ruler object. When MATLAB creates polar axes, it automatically creates a ruler for the *r*-axis. Modify the appearance and behavior of this axis by accessing the associated ruler and setting ruler properties. For a list of options, see [NumericRuler](#page-9370-0).

For example, change the color of the *r*-axis to red.

```
ax = polaraxes;
ax.RAxis.Color = 'r';
```
Use the RAxis properties to access the ruler objects and set ruler properties. If you want to set polar axes properties, set them directly on the PolarAxes object.

#### **ThetaAxis — Component that controls appearance and behavior of theta-axis** ruler object (default)

Component that controls the appearance and behavior of the theta-axis, returned as a ruler object. When MATLAB creates polar axes, it automatically creates a numeric ruler for the *theta*-axis. Modify the appearance and behavior of this axis by accessing the associated ruler and setting ruler properties. For a list of options, see [NumericRuler](#page-9370-0).

For example, change the color of the *theta*-axis to red.

```
ax = polaraxes;
ax.ThetaAxis.Color = 'r;
```
Use the ThetaAxis property to access the ruler object and set ruler properties. If you want to set polar axes properties, set them directly on the PolarAxes object.

### **RAxisLocation — Location of r-axis**

80 (default) | scalar angle value

Location of the r-axis, specified a scalar angle value. MATLAB interprets the values in units determined by the ThetaAxisUnits property.

Example: ax. RAxisLocation = 90;

#### **RAxisLocationMode — Selection mode for RAxisLocation**

'auto' (default) | 'manual'

Selection mode for the RAxisLocation property value, specified as one of these values:

- 'auto' Automatically select the property value.
- 'manual' Use the specified property value. To specify the value, set the RAxisLocation property.

### **RColor — Color of** *r***-axis**

[0.15 0.15 0.15] (default) | RGB triplet | hexadecimal color code | 'r' | 'g' | 'b' | ...

Color of the *r*-axis, including the *r*-axis grid lines, tick marks, and tick labels. Specify this value as an RGB triplet, a hexadecimal color code, a color name, or a short name.

**Note** If you specify the GridColor property, then the grid lines use the color in the GridColor property instead. See GridColorMode for more information.

For a custom color, specify an RGB triplet or a hexadecimal color code.

- An RGB triplet is a three-element row vector whose elements specify the intensities of the red, green, and blue components of the color. The intensities must be in the range  $[0,1]$ ; for example, [0.4 0.6 0.7].
- A hexadecimal color code is a character vector or a string scalar that starts with a hash symbol (#) followed by three or six hexadecimal digits, which can range from 0 to F. The values are not case sensitive. Thus, the color codes '#FF8800', '#ff8800', '#F80', and '#f80' are equivalent.

Alternatively, you can specify some common colors by name. This table lists the named color options, the equivalent RGB triplets, and hexadecimal color codes.

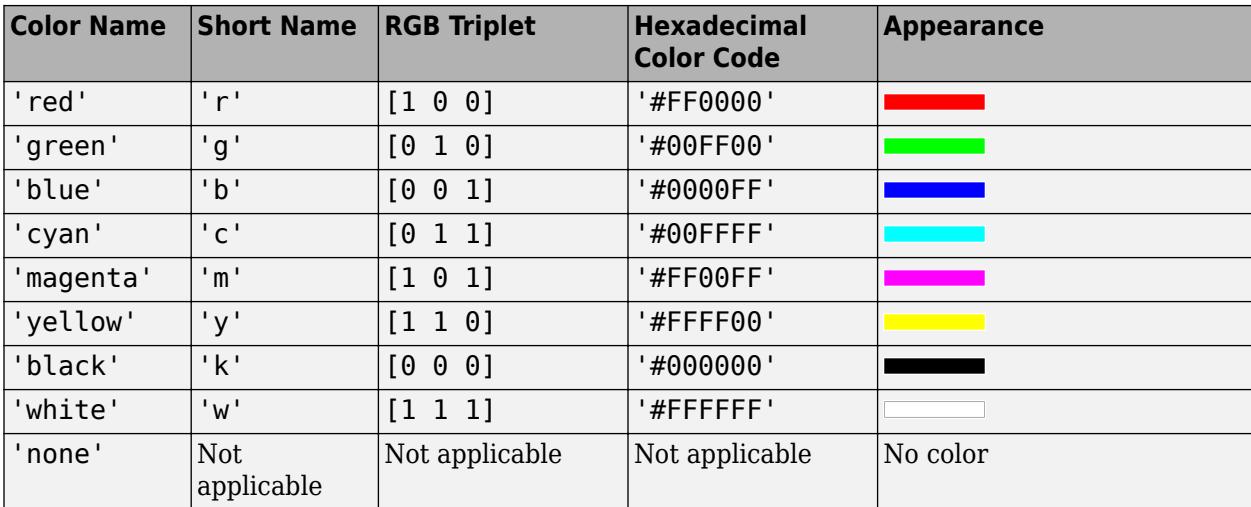

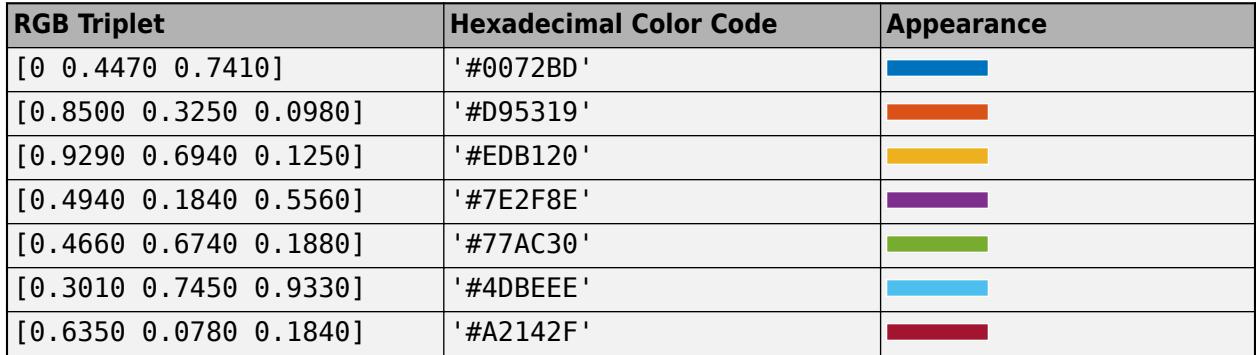

Here are the RGB triplets and hexadecimal color codes for the default colors MATLAB uses in many types of plots.

For example,  $ax.RColor = 'r' changes the color to red.$ 

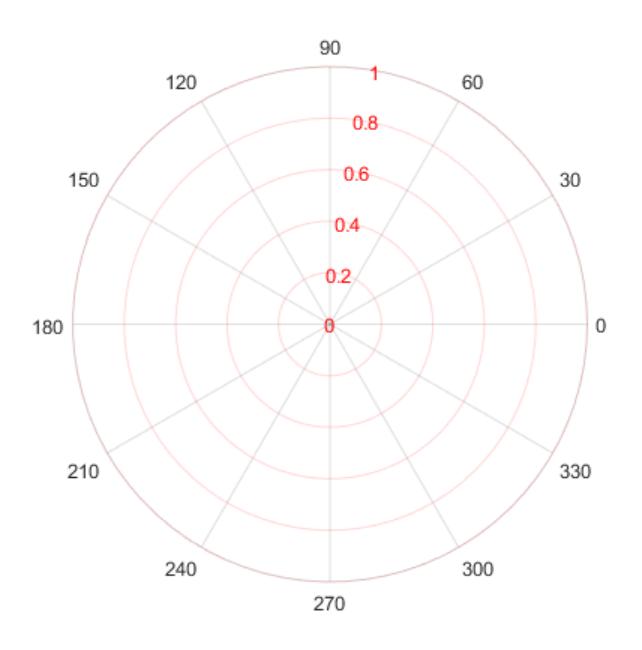

# **RColorMode — Property for setting** *r***-axis grid color**

'auto' (default) | 'manual'

Property for setting *r*-axis grid color, specified 'auto' or 'manual'. The mode value only affects the *r*-axis grid color. The *r*-axis tick labels always use the RColor value, regardless of the mode.

The *r*-axis grid color depends on both the RColorMode property and the GridColorMode property, as shown here.

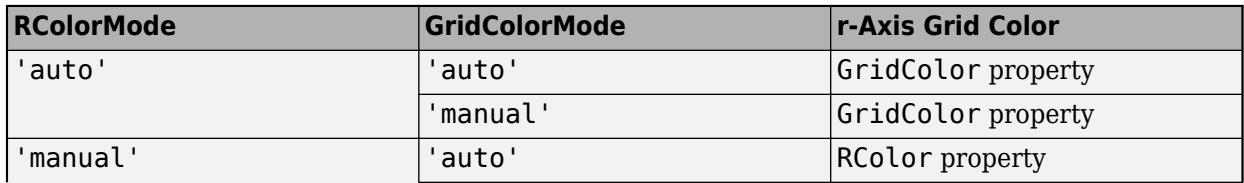

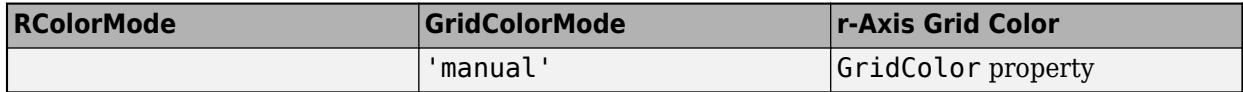

The *r*-axis minor grid color depends on both the RColorMode property and the MinorGridColorMode property, as shown here.

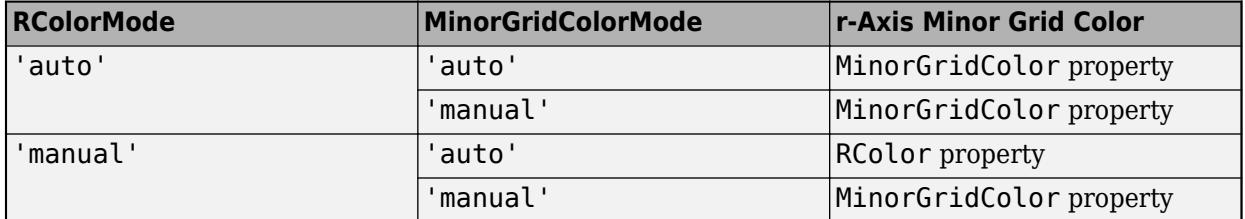

# **ThetaColor — Color of** *theta***-axis**

[0.15 0.15 0.15] (default) | RGB triplet | hexadecimal color code | 'r' | 'g' | 'b' | ...

Color of the *theta*-axis, including the *theta*-axis grid lines, tick marks, tick labels. Specify this value as an RGB triplet, a hexadecimal color code, a color name, or a short name.

**Note** If you specify the GridColor property, then the grid lines use the color in the GridColor property instead. See GridColorMode for more information.

For a custom color, specify an RGB triplet or a hexadecimal color code.

- An RGB triplet is a three-element row vector whose elements specify the intensities of the red, green, and blue components of the color. The intensities must be in the range  $[0,1]$ ; for example, [0.4 0.6 0.7].
- A hexadecimal color code is a character vector or a string scalar that starts with a hash symbol (#) followed by three or six hexadecimal digits, which can range from 0 to F. The values are not case sensitive. Thus, the color codes '#FF8800', '#ff8800', '#F80', and '#f80' are equivalent.

Alternatively, you can specify some common colors by name. This table lists the named color options, the equivalent RGB triplets, and hexadecimal color codes.

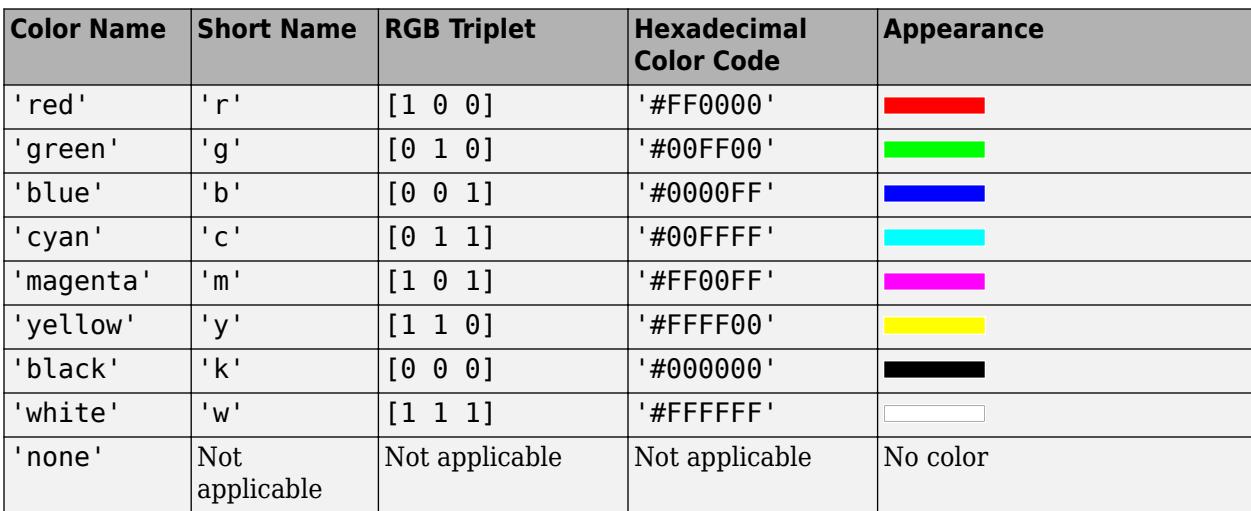

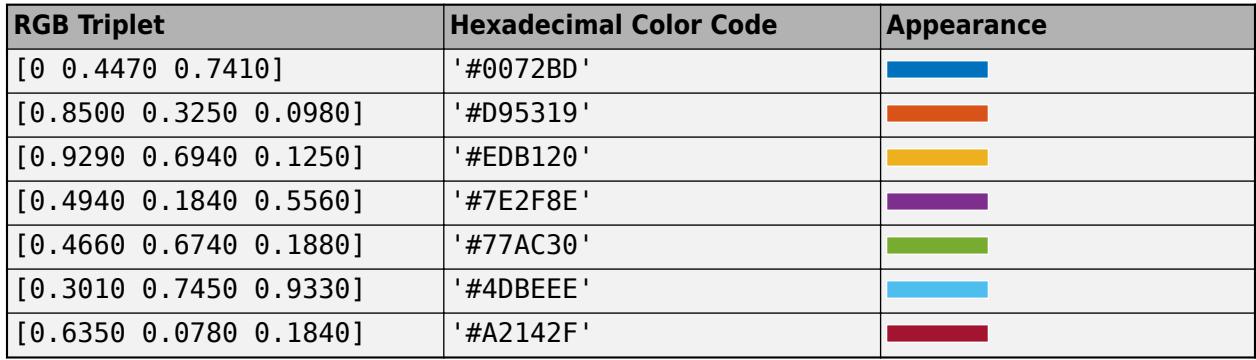

Here are the RGB triplets and hexadecimal color codes for the default colors MATLAB uses in many types of plots.

For example,  $ax$ . ThetaColor =  $'r'$  changes the color to red.

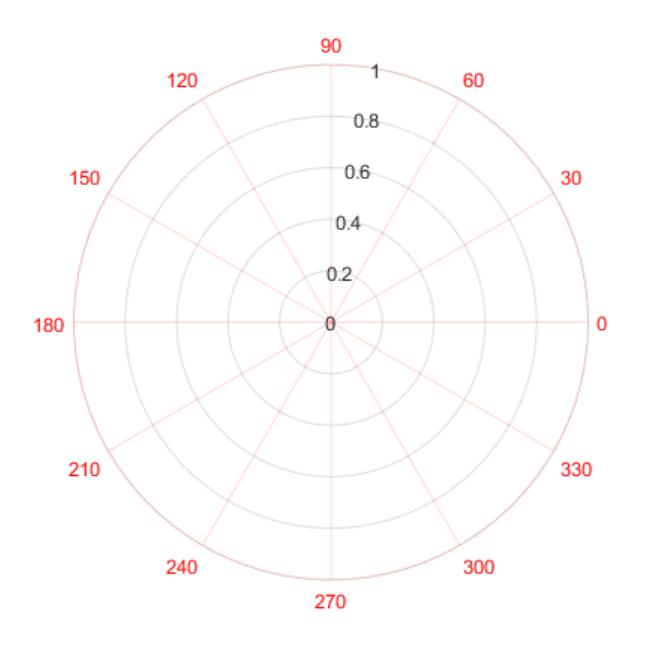

**ThetaColorMode — Property for setting** *theta***-axis grid color**

'auto' (default) | 'manual'

Property for setting *theta*-axis grid color, specified 'auto' or 'manual'. The mode value only affects the *theta*-axis grid color. The *theta*-axis line, tick marks, and labels always use the ThetaColor value, regardless of the mode.

The *theta*-axis grid color depends on both the ThetaColorMode property and the GridColorMode property, as shown here.

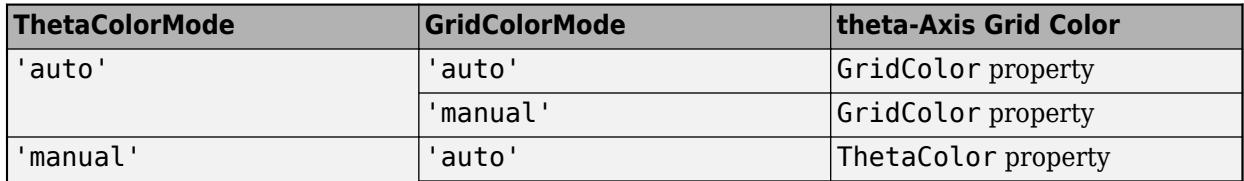

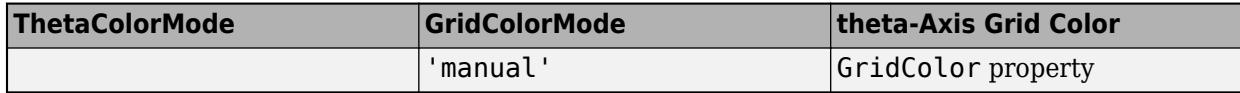

The *theta*-axis minor grid color depends on both the ThetaColorMode property and the MinorGridColorMode property, as shown here.

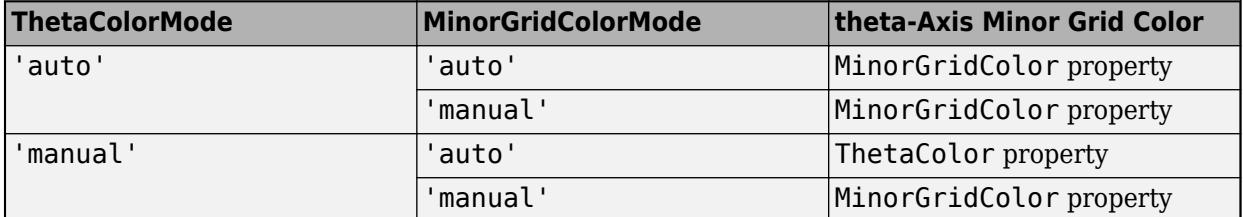

# **RDir — Direction of increasing values along r-axis**

```
'normal' (default) | 'reverse'
```
Direction of increasing values along the r-axis, specified as one of these values:

- 'normal' Values increase outward from the center of the chart. The radius at the origin corresponds to the minimum value stored in the RLim property (typically 0).
- 'reverse' Values decrease outward from the center of the chart. The radius at the origin corresponds to the maximum value stored in the RLim property.

Example: ax.RDir = 'reverse';

### **ThetaDir — Direction of increasing angles**

'counterclockwise' (default) | 'clockwise'

Direction of increasing angles, specified as one of the values in this table.

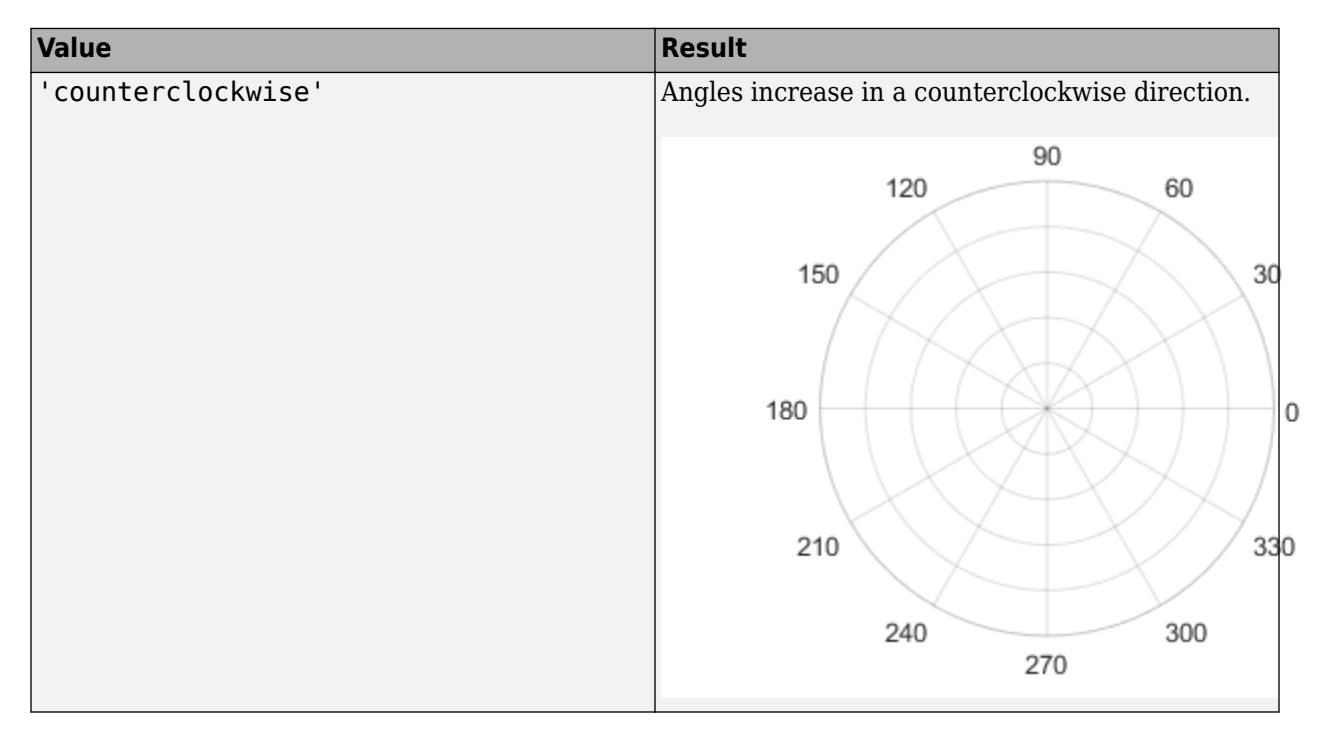

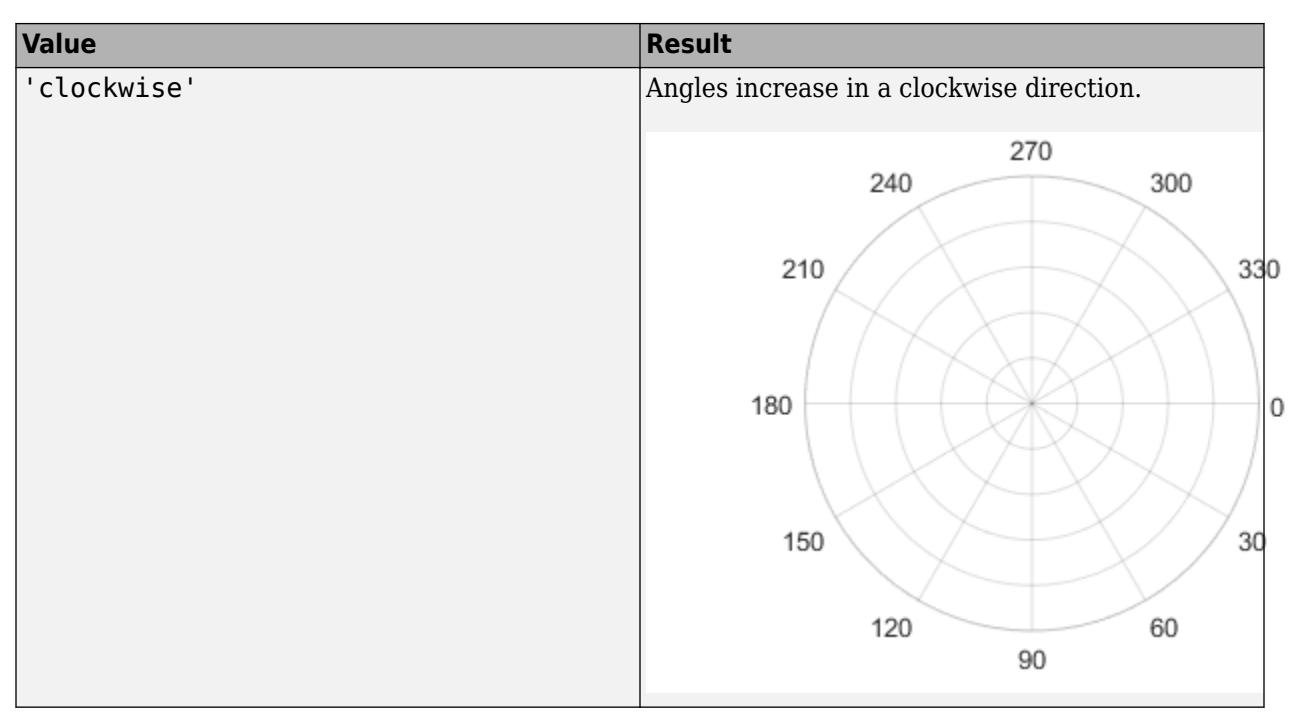

Example:  $ax.Hetabir = 'clockwise';$ 

# **ThetaAxisUnits — Units for angle values**

'degrees' (default) | 'radians'

Units for angle values, specified as one of these values:

- $\theta$  degrees'  $-$  Label the angles in degrees, and interpret the ThetaLim, ThetaTick, and RAxisLocation property values in degrees. When you switch the units from radians to degrees, MATLAB converts the radian values in those three properties to the equivalent degree values.
- 'radians' Label the angles in radians, and interpret the ThetaLim, ThetaTick, and RAxisLocation property values in radians. When you switch the units from degrees to radians, MATLAB converts the degree values in those three properties to the equivalent radian values.

Example:  $ax.HetaAxisUnits = 'radians';$ 

# **Grid Lines**

# **RGrid — Display of** *r***-axis grid lines**

'on' (default) | on/off logical value

Display of *r*-axis grid lines, specified as 'on' or 'off', or as numeric or logical 1 (true) or 0 (false). A value of 'on' is equivalent to true, and 'off' is equivalent to false. Thus, you can use the value of this property as a logical value. The value is stored as an on/off logical value of type [matlab.lang.OnOffSwitchState](#page-9540-0).

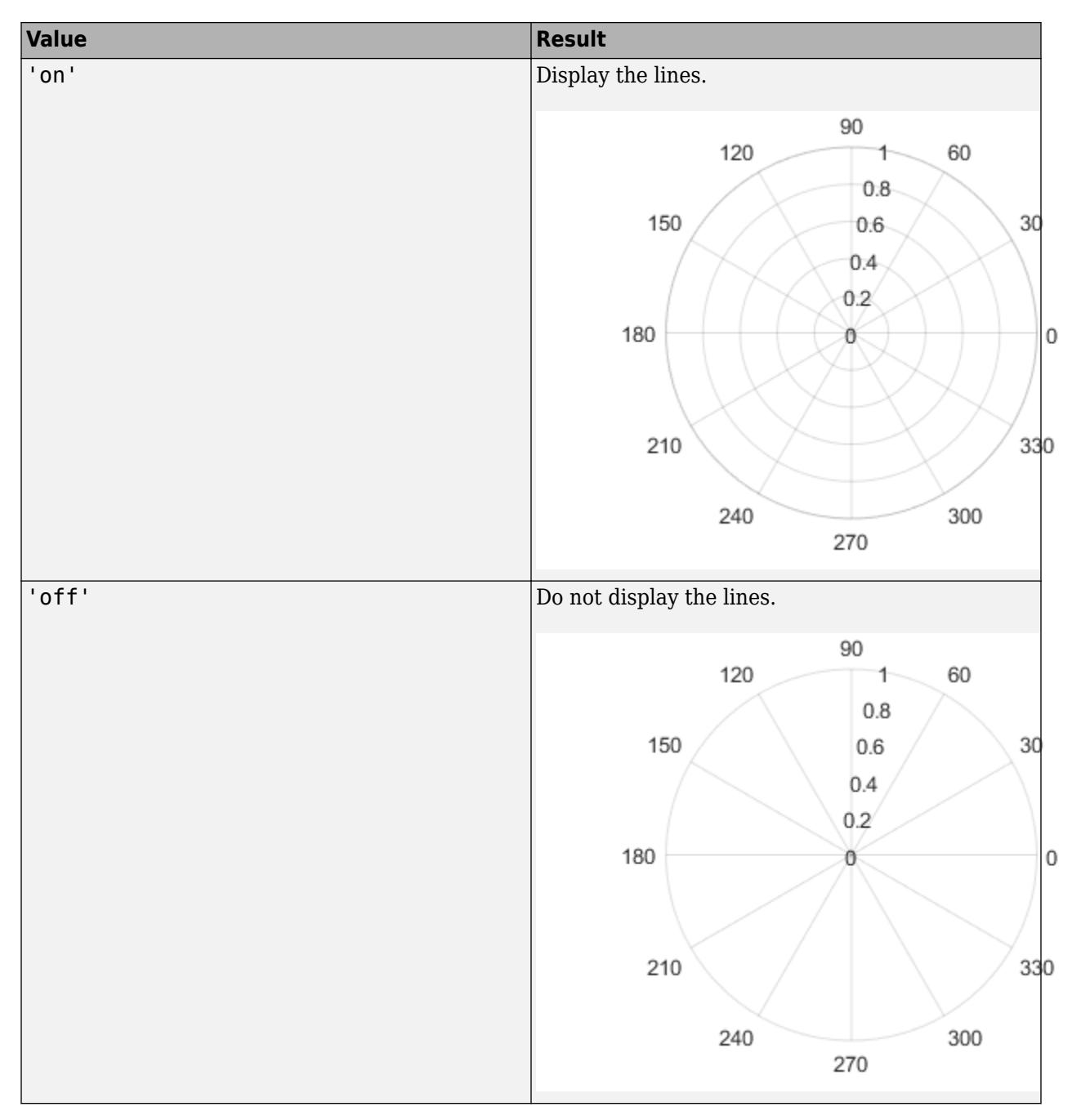

Example: ax. RGrid = 'off';

# **ThetaGrid — Display of** *theta***-axis grid lines**

'on' (default) | on/off logical value

Display of *theta*-axis grid lines, specified as 'on' or 'off', or as numeric or logical 1 (true) or 0 (false). A value of 'on' is equivalent to true, and 'off' is equivalent to false. Thus, you can use the value of this property as a logical value. The value is stored as an on/off logical value of type [matlab.lang.OnOffSwitchState](#page-9540-0).

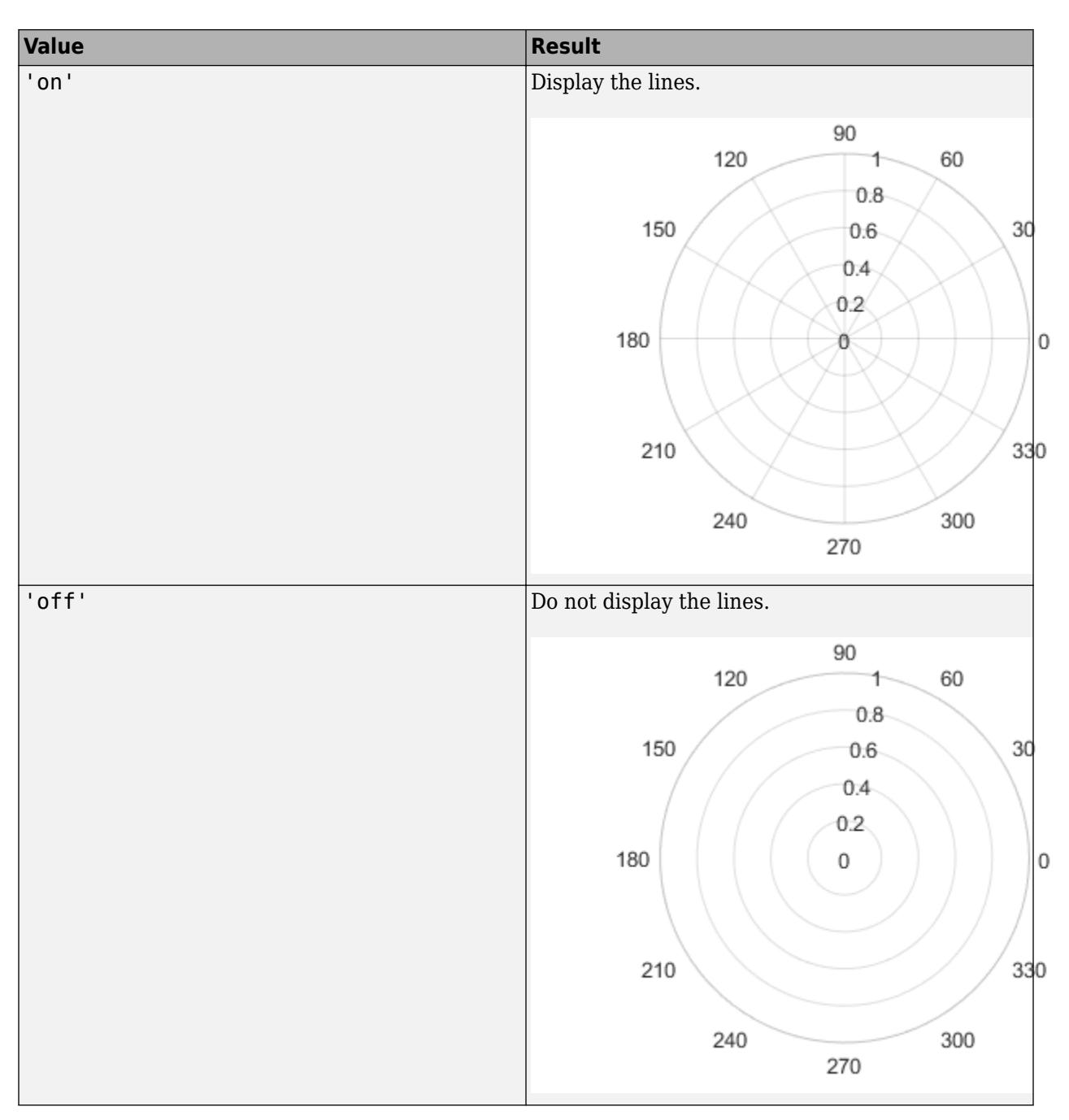

Example: ax.ThetaGrid = 'off';

# **Layer — Placement of grid lines and tick marks**

'bottom' (default) | 'top'

Placement of grid lines and tick marks in relation to graphic objects, specified as one of these values:

- 'bottom' Display tick marks and grid lines under graphics objects.
- 'top' Display tick marks and grid lines over graphics objects.

This property affects only 2-D views.

Example: ax.Layer = 'top'

# **GridLineStyle — Line style for grid lines**

'-' (default) | '--' | ':' | '-.' | 'none'

Line style used for grid lines, specified as one of the line styles in this table.

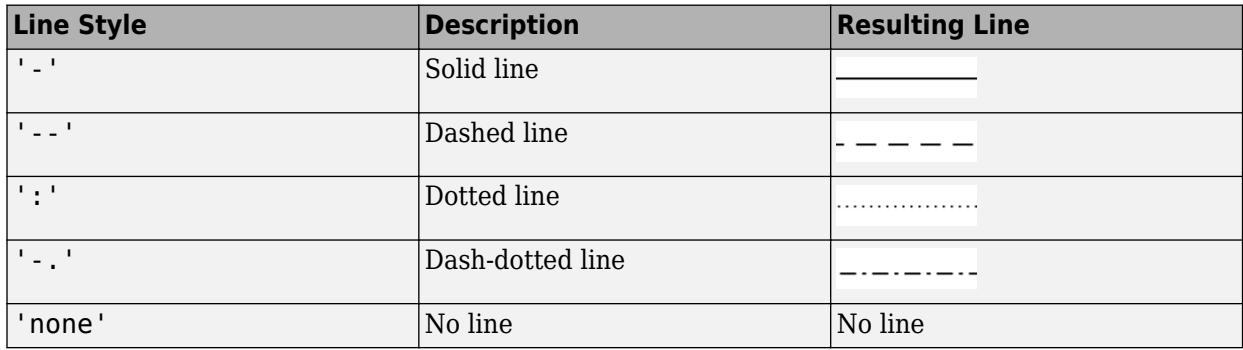

To display grid lines, use the grid on command or set the ThetaGrid or RGrid property to 'on'. Example: ax.GridLineStyle = '--';

# **GridColor — Color of grid lines**

[0.15 0.15 0.15] (default) | RGB triplet | hexadecimal color code | 'r' | 'g' | 'b' | ...

Color of the grid lines, specified as an RGB triplet, a hexadecimal color code, a color name, or a short name. The actual grid color depends on the values of the GridColorMode, ThetaColorMode, and RColorMode properties. See GridColorMode for more information.

For a custom color, specify an RGB triplet or a hexadecimal color code.

- An RGB triplet is a three-element row vector whose elements specify the intensities of the red, green, and blue components of the color. The intensities must be in the range  $[0,1]$ ; for example, [0.4 0.6 0.7].
- A hexadecimal color code is a character vector or a string scalar that starts with a hash symbol (#) followed by three or six hexadecimal digits, which can range from 0 to F. The values are not case sensitive. Thus, the color codes '#FF8800', '#ff8800', '#F80', and '#f80' are equivalent.

Alternatively, you can specify some common colors by name. This table lists the named color options, the equivalent RGB triplets, and hexadecimal color codes.

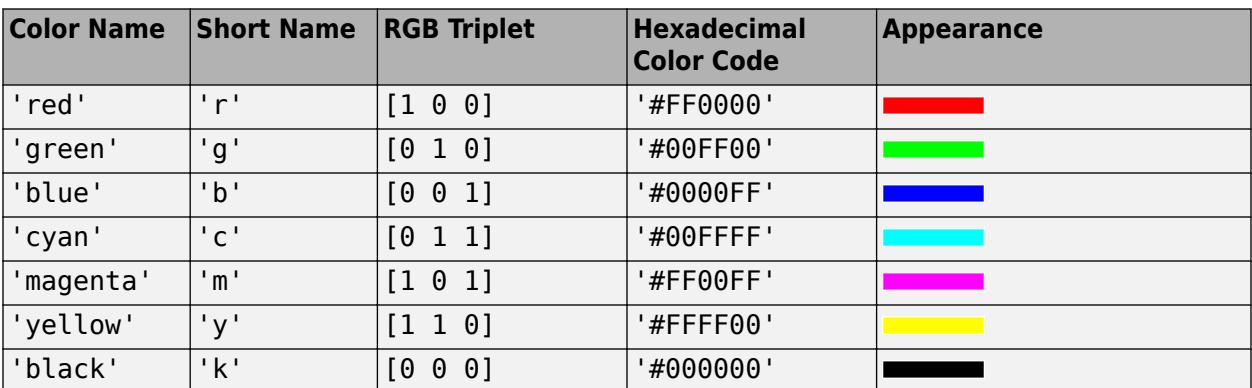

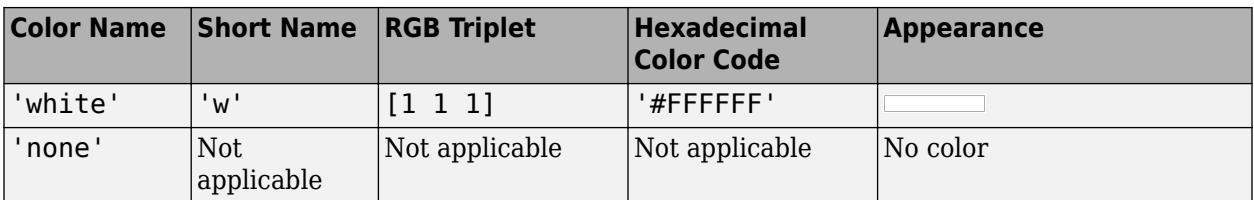

Here are the RGB triplets and hexadecimal color codes for the default colors MATLAB uses in many types of plots.

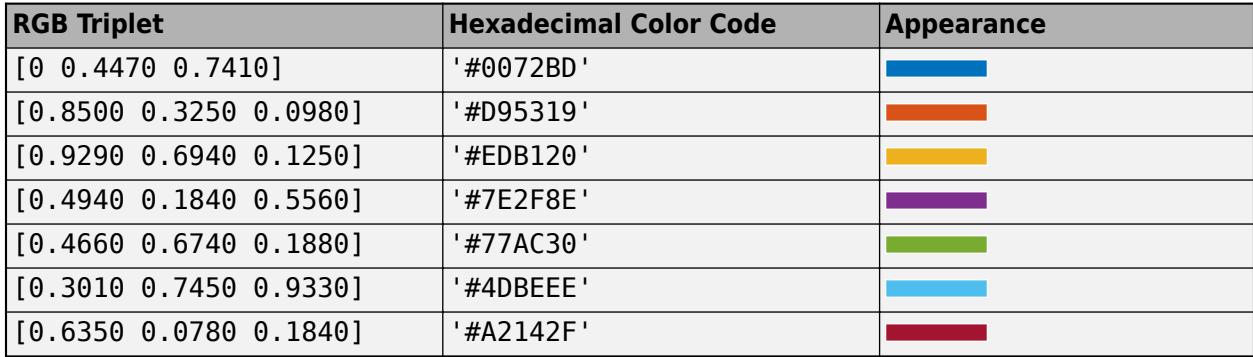

Example:  $ax.GridColor = [0 0 1]$ 

Example: ax.GridColor = 'blue'

Example: ax.GridColor = '#0000FF'

# **GridColorMode — Property for setting grid color**

'auto' (default) | 'manual'

Property for setting the grid color, specified as one of these values:

- 'auto' Check the values of the RColorMode and ThetaColorMode properties to determine the grid line colors for the *r* and *theta* directions.
- 'manual' Use GridColor to set the grid line color for all directions.

# **GridAlpha — Grid-line transparency**

0.15 (default) | value in the range [0,1]

Grid-line transparency, specified as a value in the range [0,1]. A value of 1 means opaque and a value of 0 means completely transparent.

Example:  $ax.GridAlpha = 0.5$ 

# **GridAlphaMode — Selection mode for GridAlpha**

'auto' (default) | 'manual'

Selection mode for the GridAlpha property, specified as one of these values:

- 'auto' Default transparency value of 0.15.
- 'manual' Manually specify the transparency value. To specify the value, set the GridAlpha property.

Example: ax.GridAlphaMode = 'auto'

# **RMinorGrid — Display of** *r***-axis minor grid lines**

'off' (default) | on/off logical value

Display of *r*-axis minor grid lines, specified as 'on' or 'off', or as numeric or logical 1 (true) or 0 (false). A value of 'on' is equivalent to true, and 'off' is equivalent to false. Thus, you can use the value of this property as a logical value. The value is stored as an on/off logical value of type [matlab.lang.OnOffSwitchState](#page-9540-0).

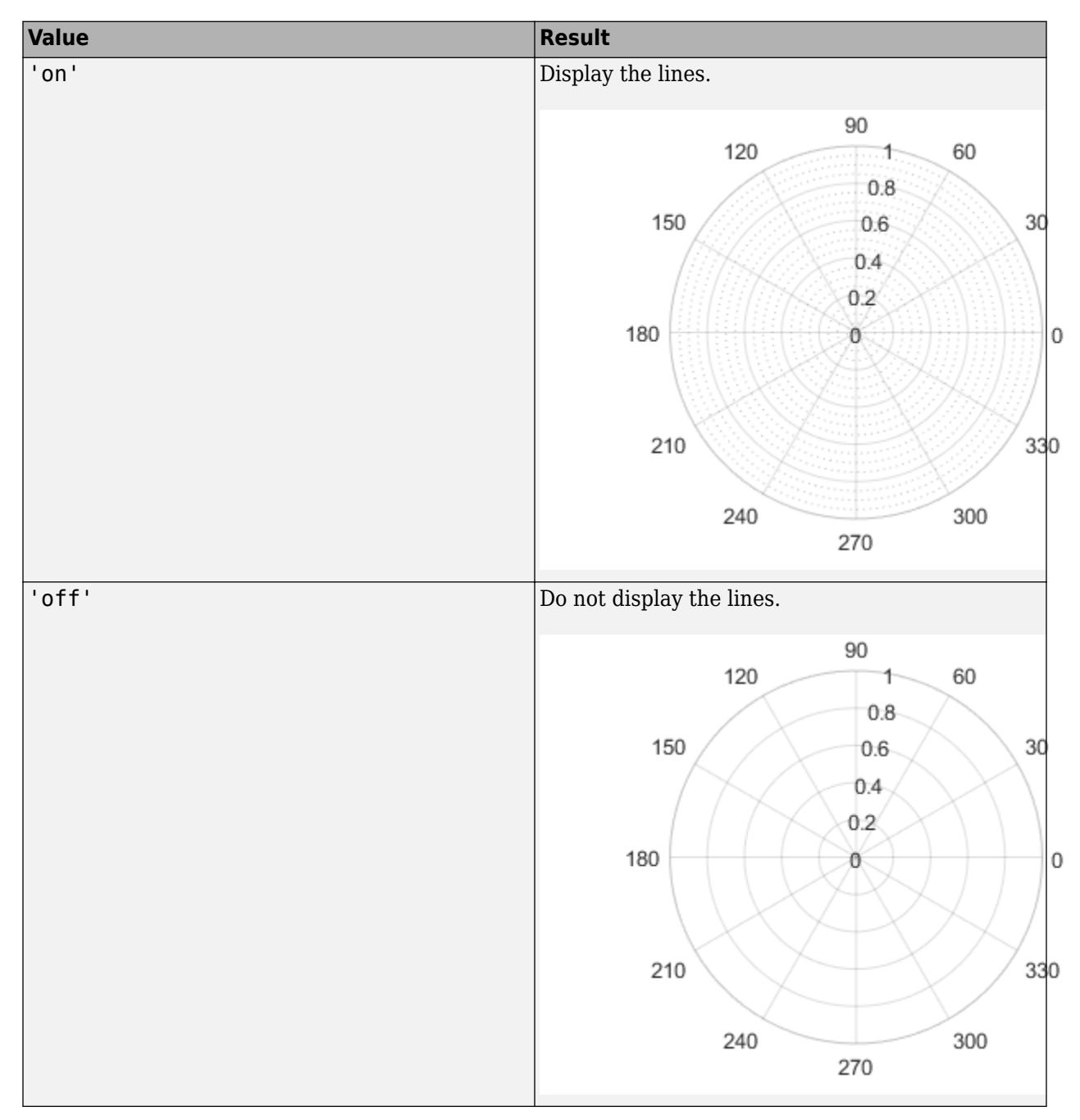

Example: ax.RMinorGrid = 'on';

# **ThetaMinorGrid — Display of** *theta***-axis minor grid lines**

'off' (default) | on/off logical value

Display of *theta*-axis minor grid lines, specified as 'on' or 'off', or as numeric or logical 1 (true) or  $\theta$  (false). A value of 'on' is equivalent to true, and 'off' is equivalent to false. Thus, you can use the value of this property as a logical value. The value is stored as an on/off logical value of type [matlab.lang.OnOffSwitchState](#page-9540-0).

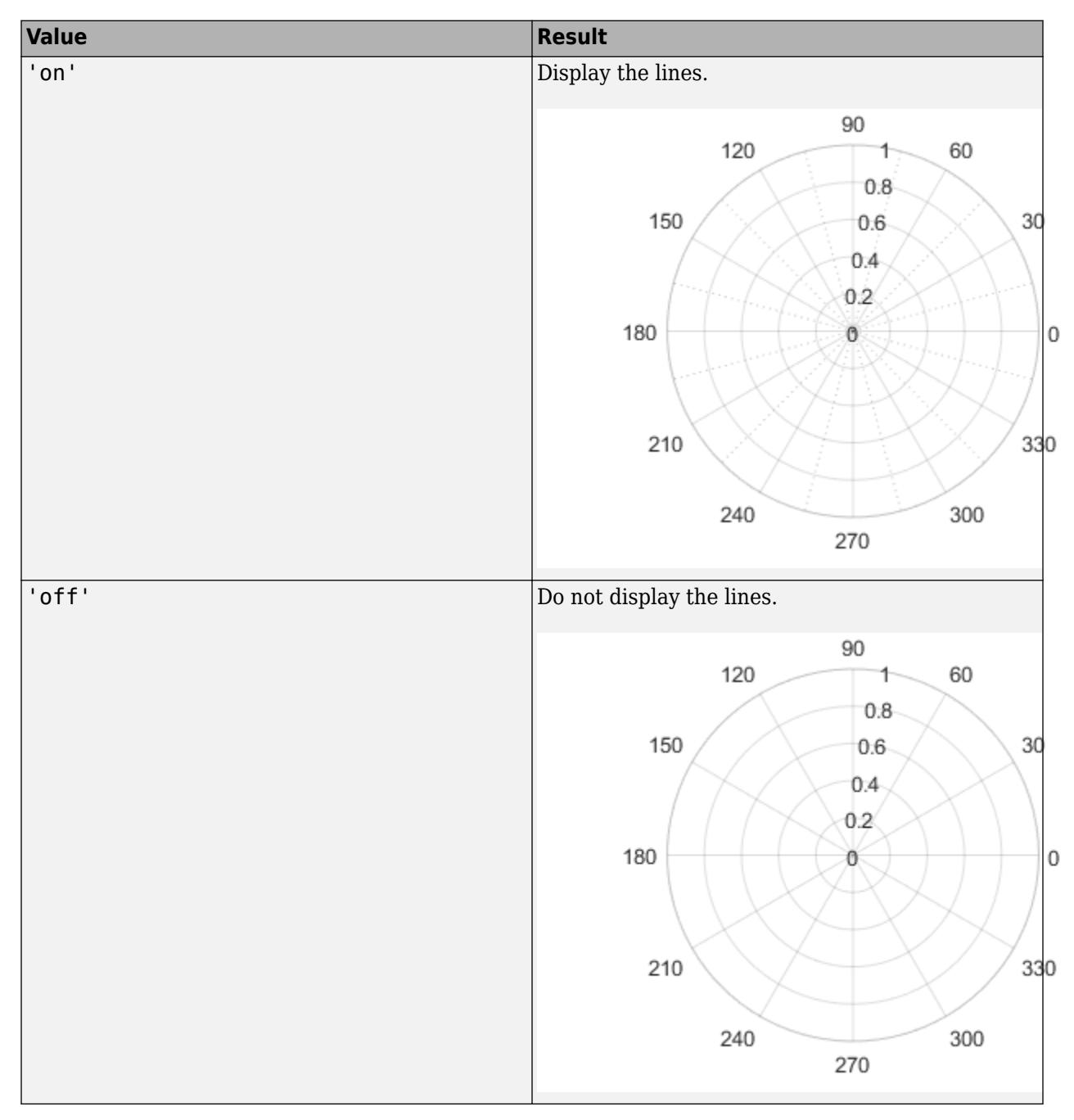

Example:  $ax \cdot \text{Theta}$ MinorGrid = 'on';

# **MinorGridLineStyle — Line style for minor grid lines**

':' (default) | '-' | '--' | '-.' | 'none'

Line style used for minor grid lines, specified as one of the line styles in this table.

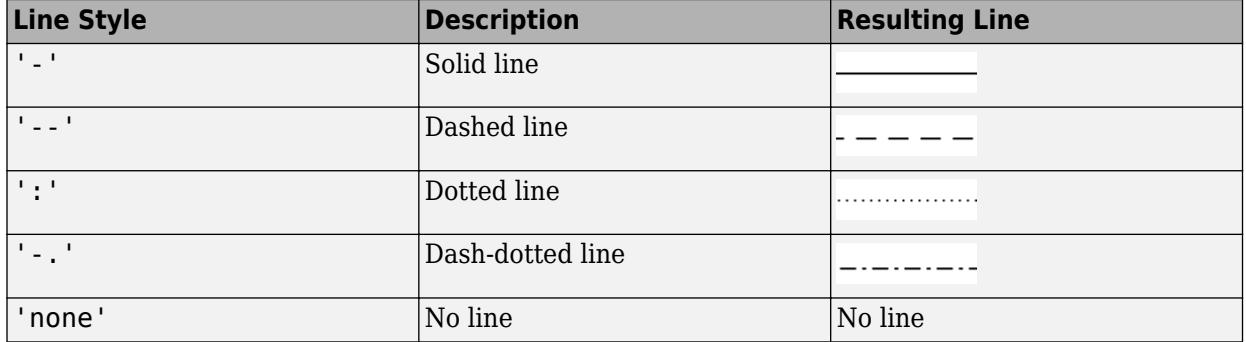

To display the grid lines, use the grid minor command or set the ThetaMinorGrid or RMinorGrid property to 'on'.

Example:  $ax$ . Minor GridLineStyle =  $' -$ .  $';$ 

### **MinorGridColor — Color of minor grid lines**

[0.1 0.1 0.1] (default) | RGB triplet | hexadecimal color code | 'r' | 'g' | 'b' | ...

Color of minor grid lines, specified as an RGB triplet, a hexadecimal color code, a color name, or a short name. The actual grid color depends on the values of the MinorGridColorMode, ThetaColorMode, and RColorMode properties. See MinorGridColorMode for more information.

For a custom color, specify an RGB triplet or a hexadecimal color code.

- An RGB triplet is a three-element row vector whose elements specify the intensities of the red, green, and blue components of the color. The intensities must be in the range  $[0,1]$ ; for example, [0.4 0.6 0.7].
- A hexadecimal color code is a character vector or a string scalar that starts with a hash symbol (#) followed by three or six hexadecimal digits, which can range from 0 to F. The values are not case sensitive. Thus, the color codes '#FF8800', '#ff8800', '#F80', and '#f80' are equivalent.

Alternatively, you can specify some common colors by name. This table lists the named color options, the equivalent RGB triplets, and hexadecimal color codes.

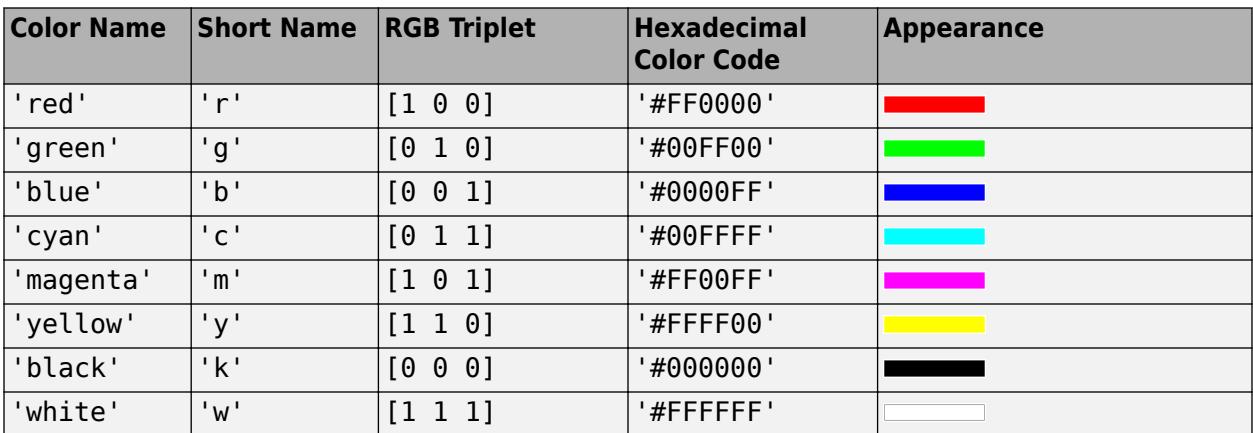

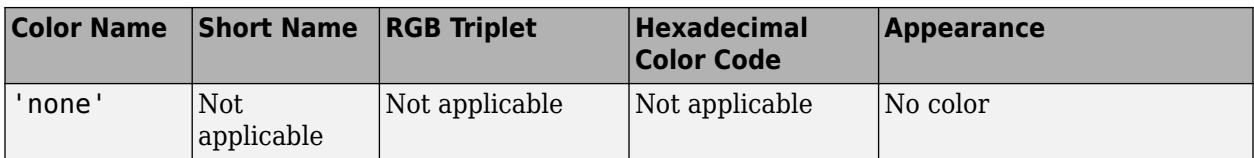

Here are the RGB triplets and hexadecimal color codes for the default colors MATLAB uses in many types of plots.

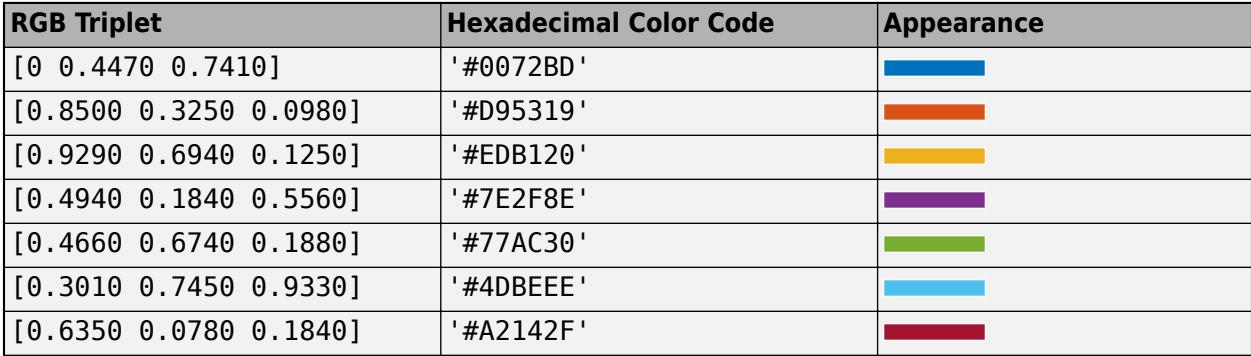

Example:  $ax.MinorGridColor = [0 0 1]$ 

Example: ax.MinorGridColor = 'blue'

Example: ax.MinorGridColor = '#0000FF'

# **MinorGridColorMode — Property for setting minor grid color**

'auto' (default) | 'manual'

Property for setting the minor grid color, specified as one of these values:

- 'auto' Check the values of the RColorMode and ThetaColorMode properties to determine the grid line colors for the *r* and *theta* directions.
- 'manual' Use MinorGridColor to set the grid line color for all directions.

# **MinorGridAlpha — Minor grid line transparency**

 $0.25$  (default) | value in the range  $[0,1]$ 

Minor grid line transparency, specified as a value in the range  $[0,1]$ . A value of 1 means opaque and a value of 0 means completely transparent.

Example:  $ax.MinorGridAlpha = 0.5$ 

### **MinorGridAlphaMode — Selection mode for MinorGridAlpha**

'auto' (default) | 'manual'

Selection mode for the MinorGridAlpha property, specified as one of these values:

- 'auto' Default transparency value of 0.25.
- 'manual' Manually specify the transparency value. To specify the value, set the MinorGridAlpha property.

Example: ax.MinorGridAlphaMode = 'auto'

### **Labels**

### **Title — Text object for title**

text object (default)

Text object for axes title. To add a title, set the String property of the text object. To change the title appearance, such as the font style or color, set other properties. For a list, see [Text](#page-13958-0).

 $ax = polaraxes;$ ax.Title.String = 'My Title'; ax.Title.Color = 'red';

Alternatively, use the [title](#page-14287-0) to add a title and control the appearance.

```
title('My Title','Color','red')
```
**Note** This text object is not contained in the axes Children property, cannot be returned by [findobj](#page-4252-0), and does not use default values defined for text objects.

### **Subtitle — Text object for subtitle**

text object

Text object for the axes subtitle. To add a subtitle, set the String property of the text object. To change its appearance, such as the font angle, set other properties. For a complete list, see [Text](#page-13958-0).

```
ax = qca;ax.Subtitle.String = 'An Insightful Subtitle';
ax.Subtitle.FontAngle = 'italic';
```
Alternatively, use the [subtitle](#page-13371-0) function to add a subtitle and control the appearance.

subtitle('An Insightful Subtitle','FontAngle','italic')

Or use the [title](#page-14287-0) function, and specify two character vector input arguments and two output arguments. Then set properties on the second text object returned by the function.

```
[t,s] = title('Clever Title','An Insightful Subtitle');
s.FontAngle = 'italic';
```
**Note** This text object is not contained in the axes Children property, cannot be returned by [findobj](#page-4252-0), and does not use default values defined for text objects.

### **TitleHorizontalAlignment — Title and subtitle horizontal alignment**

'center' (default) | 'left' | 'right'

Title and subtitle horizontal alignment with an invisible box that circumscribes the polar axes, specified as one of the following values:

- 'center' The title and subtitle are centered over the polar axes.
- 'left' The title and subtitle are aligned with the left edge of an invisible box that circumscribes the polar axes.
- 'right' The title and subtitle are aligned with the right edge of an invisible box that circumscribes the polar axes.

# **Legend — Legend associated with the axes**

empty GraphicsPlaceholder (default) | legend object

This property is read-only.

Legend associated with the axes, specified as a legend object. You can use this property to determine if the axes has a legend.

```
ax = qca;lgd = ax.Legendif ~isempty(lgd)
     disp('Legend Exists')
end
```
You also can use this property to access properties of an existing legend. For a list of properties, see [Legend.](#page-7656-0)

```
polarplot(1:10)
legend({'Line 1'},'FontSize',12)
ax = gca;ax.Legend.TextColor = 'red';
```
### **Multiple Plots**

# **ColorOrder — Color order**

seven predefined colors (default) | three-column matrix of RGB triplets

Color order, specified as a three-column matrix of RGB triplets. This property defines the palette of colors MATLAB uses to create plot objects such as Line, Scatter, and Bar objects. Each row of the array is an RGB triplet. An RGB triplet is a three-element vector whose elements specify the intensities of the red, green, and blue components of a color. The intensities must be in the range [0, 1]. This table lists the default colors.

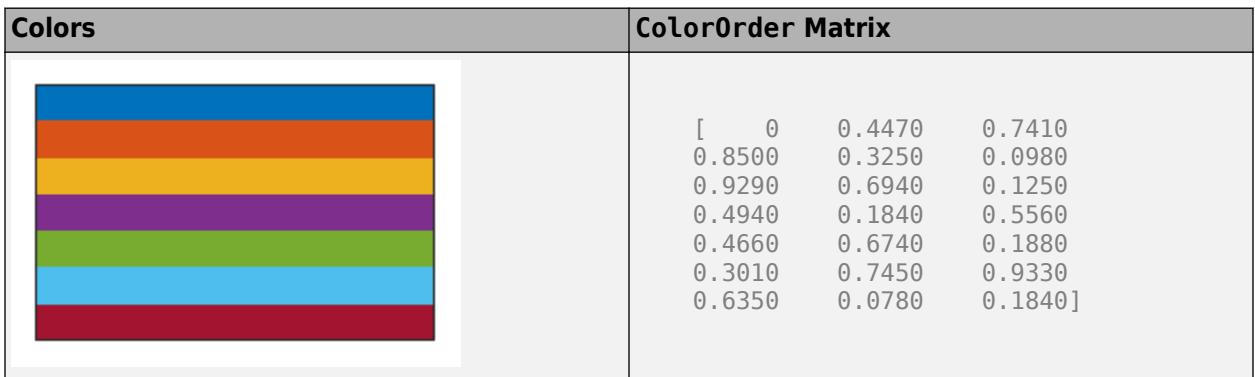

MATLAB assigns colors to objects according to their order of creation. For example, when plotting lines, the first line uses the first color, the second line uses the second color, and so on. If there are more lines than colors, then the cycle repeats.

### **Changing the Color Order Before or After Plotting**

Starting in R2019b, you can change the color order in either of the following ways:

• Call the [colororder](#page-1991-0) function to change the color order for all the axes in a figure. The colors of existing plots in the figure update immediately. If you place additional axes into the figure, those

axes also use the new color order. If you continue to call plotting commands, those commands also use the new colors.

• Set the ColorOrder property on the axes, call the [hold](#page-5953-0) function to set the axes hold state to 'on', and then call the desired plotting functions. This is like calling the colororder function, but in this case you are setting the color order for the specific axes, not the entire figure. Setting the hold state to 'on' is necessary to ensure that subsequent plotting commands do not reset the axes to use the default color order.

If you are using R2019a or an earlier release, changing the color order matrix does not affect existing plots. To change colors in an existing plot, you must set the ColorOrder property, and then set the axes hold state to 'on' before calling any plotting functions.

The behavior of this property changed in R2019b. For more information, see:

- • ["Changing ColorOrder or LineStyleOrder affects existing plots immediately" on page 1-10517](#page-10522-0)
- • ["Indexing scheme for ColorOrder and LineStyleOrder might change plot colors and line styles" on](#page-10523-0) [page 1-10518](#page-10523-0)

### **ColorOrderIndex — Color order index**

1 (default) | positive integer

Color order index, specified as a positive integer. This property specifies the next color MATLAB selects from the axes ColorOrder property when it creates the next plot object such as a Line, Scatter, or Bar object. For example, if the color order index value is 1, then the next object added to the axes uses the first color in the ColorOrder matrix. If the index value exceeds the number of colors in the ColorOrder matrix, then the index value modulo of the number of colors in the ColorOrder matrix determines the color of the next object.

When the NextPlot property of the axes is set to 'add', then the color order index value increases every time you add a new plot to the axes. To start again with first color, set the ColorOrderIndex property to 1.

The behavior of this property changed in R2019b. For more information, see ["Indexing scheme for](#page-10523-0) [ColorOrder and LineStyleOrder might change plot colors and line styles" on page 1-10518](#page-10523-0).

### **LineStyleOrder — Line style order**

'-' solid line (default) | character vector | cell array of character vectors | string array

Line style order, specified as a character vector, a cell array of character vectors, or a string array. This property lists the line styles that MATLAB uses to display multiple plot lines in the axes. MATLAB assigns styles to lines according to their order of creation. It changes to the next line style only after cycling through all the colors in the ColorOrder property with the current line style. The default LineStyleOrder has only one line style, '-'.

To customize the line style order, create a cell array of character vectors or a string array. Specify each element of the array as a line specifier or marker specifier from the following tables. You can combine a line and a marker specifier into a single element, such as '-\*'.

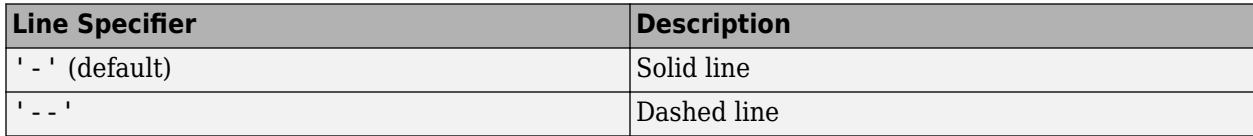

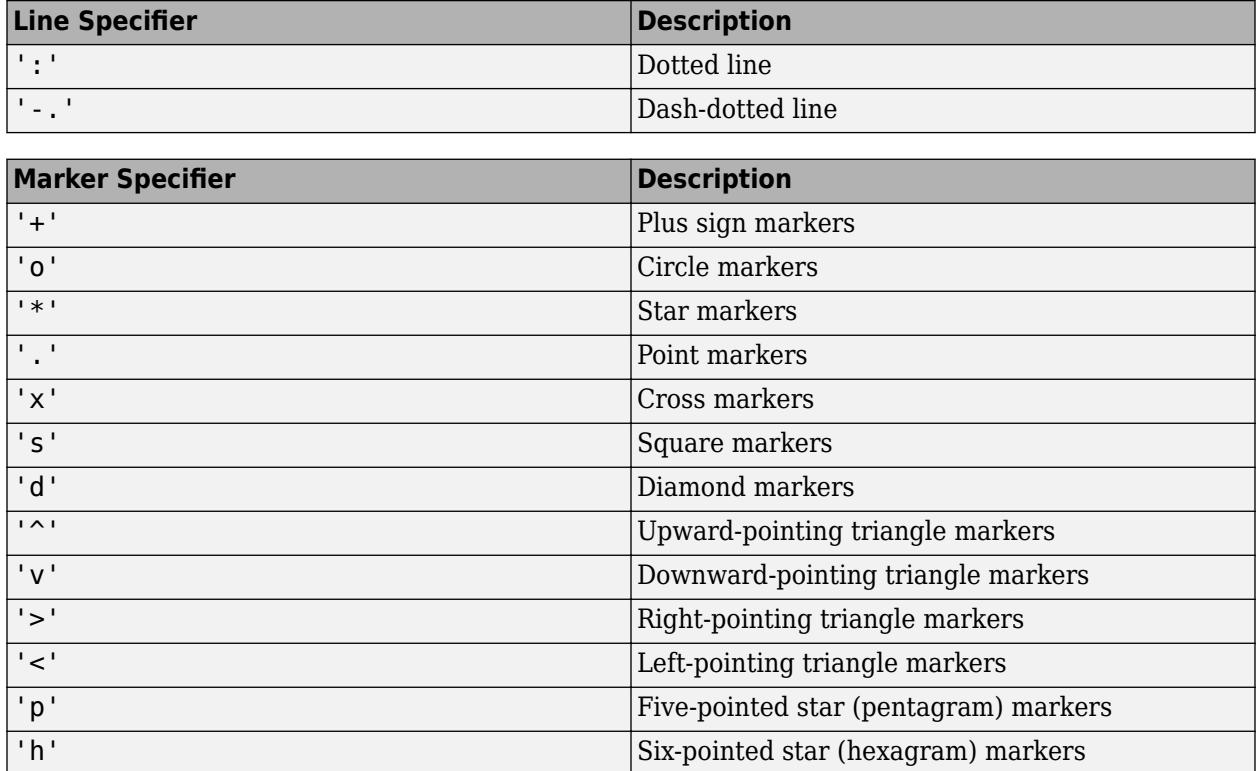

### **Changing Line Style Order Before or After Plotting**

Starting in R2019b, you can change the line style order before or after plotting into the axes. When you set the LineStyleOrder property to a new value, MATLAB updates the styles of any lines that are in the axes. If you continue plotting into the axes, your plotting commands continue using the line styles from the updated list.

If you are using R2019a or an earlier release, you must change the line style order before plotting. Set the value of the LineStyleOrder property, and then call the [hold](#page-5953-0) function to set the axes hold state to 'on' before calling any plotting functions.

The behavior of this property changed in R2019b. For more information, see:

- • ["Changing ColorOrder or LineStyleOrder affects existing plots immediately" on page 1-10517](#page-10522-0)
- • ["Indexing scheme for ColorOrder and LineStyleOrder might change plot colors and line styles" on](#page-10523-0) [page 1-10518](#page-10523-0)

# **LineStyleOrderIndex — Line style order index**

1 (default) | positive integer

Line style order index, specified as a positive integer. This property specifies the next line style MATLAB selects from the axes LineStyleOrder property to create the next plot line. For example, if this property is set to 1, then the next plot line you add to the axes uses the first item in the LineStyleOrder property. If the index value exceeds the number of line styles in the LineStyleOrder array, then the index value modulo of the number of elements in the LineStyleOrder array determines the style of the next line.

When the NextPlot property of the axes is set to 'add', MATLAB increments the index value after cycling through all the colors in the ColorOrder property with the current line style. To start again with first line style, set the LineStyleOrderIndex property to 1.

The behavior of this property changed in R2019b. For more information, see ["Indexing scheme for](#page-10523-0) [ColorOrder and LineStyleOrder might change plot colors and line styles" on page 1-10518](#page-10523-0).

# **NextSeriesIndex — SeriesIndex value for next object**

whole number

This property is read-only.

SeriesIndex value for the next plot object added to the axes, returned as a whole number greater than or equal to 0. This property is useful when you want to track how the objects cycle through the colors and line styles. This property maintains a count of the objects in the axes that have a SeriesIndex property. MATLAB uses it to assign a SeriesIndex value to each new object. The count starts at 1 when you create the axes, and it increases by 1 for each additional object. Thus, the count is typically *n*+1, where *n* is the number of objects in the axes.

If you manually change the ColorOrderIndex or LineStyleOrderIndex property on the axes, the value of the NextSeriesIndex property changes to 0. As a consequence, objects that have a SeriesIndex property no longer update automatically when you change the ColorOrder or LineStyleOrder properties on the axes.

### **NextPlot — Properties to reset**

'replace' (default) | 'add' | 'replacechildren' | 'replaceall'

Properties to reset when adding a new plot to the axes, specified as one of these values:

- $\bullet$  'add'  $-$  Add new plots to the existing axes. Do not delete existing plots or reset axes properties before displaying the new plot.
- 'replacechildren' Delete existing plots before displaying the new plot. Reset the ColorOrderIndex and LineStyleOrderIndex properties to 1, but do not reset other axes properties. The next plot added to the axes uses the first color and line style based on the ColorOrder and LineStyle order properties. This value is similar to using [cla](#page-1677-0) before every new plot.
- 'replace' Delete existing plots and reset axes properties, except Position and Units, to their default values before displaying the new plot.
- 'replaceall' Delete existing plots and reset axes properties, except Position and Units, to their default values before displaying the new plot. This value is similar to using cla reset before every new plot.

**Note** For Axes objects with only one *y*-axis, the 'replace' and 'replaceall' property values are equivalent. For Axes objects with two *y*-axes, the 'replace' value affects only the active side while the 'replaceall' value affects both sides.

Figures also have a NextPlot property. Alternatively, you can use the [newplot](#page-9269-0) function to prepare figures and axes for subsequent graphics commands.

### **SortMethod — Order for rendering objects**

'depth' | 'childorder'

Order for rendering objects, specified as one of these values:

- 'depth' Draw objects in back-to-front order based on the current view. Use this value to ensure that objects in front of other objects are drawn correctly.
- 'childorder' Draw objects in the order in which they are created by graphics functions, without considering the relationship of the objects in three dimensions. This value can result in faster rendering, particularly if the figure is very large, but also can result in improper depth sorting of the objects displayed.

# **Color and Transparency Maps**

# **Colormap — Color map**

parula (default) | m-by-3 array of RGB triplets

Color map, specified as an m-by-3 array of RGB (red, green, blue) triplets that define m individual colors.

Example:  $ax.$ Colormap =  $[1 \ 0 \ 1; \ 0 \ 0 \ 1; \ 1 \ 1 \ 0]$  sets the color map to three colors: magenta, blue, and yellow.

MATLAB accesses these colors by their row number.

Alternatively, use the [colormap](#page-1970-0) function to change the color map.

# **ColorScale — Scale for color mapping**

'linear' (default) | 'log'

Scale for color mapping, specified as one of these values:

- 'linear' Linear scale. The tick values along the colorbar also use a linear scale.
- 'log' Log scale. The tick values along the colorbar also use a log scale.

Example: ax.ColorScale = 'log'

### **CLim — Color limits for colormap**

[0 1] (default) | two-element vector of the form [cmin cmax]

Color limits for the colormap, specified as a two-element vector of the form [cmin cmax].

If the associated mode property is set to 'auto', then MATLAB chooses the color limits. If you assign a value to this property, then MATLAB sets the mode to 'manual' and does not automatically choose the color limits.

### **CLimMode — Selection mode for CLim**

'auto' (default) | 'manual'

Selection mode for the CLim property, specified as one of these values:

- 'auto' Automatically select the limits based on the color data of the graphics objects contained in the axes.
- 'manual' Manually specify the values. To specify the values, set the CLim property. The values do not change when the limits of the axes children change.

# **Alphamap — Transparency map**

array of 64 values from  $\theta$  to 1 (default) | array of finite alpha values from  $\theta$  to 1

Transparency map, specified as an array of finite alpha values that progress linearly from 0 to 1. The size of the array can be m-by-1 or 1-by-m. MATLAB accesses alpha values by their index in the array. Alphamaps can be any length.

### **AlphaScale — Scale for transparency mapping**

'linear' (default) | 'log'

Scale for transparency mapping, specified as one of these values:

- 'linear' Linear scale
- 'log' Log scale

Example: ax.AlphaScale = 'log'

### **ALim — Alpha limits for alphamap**

[0 1] (default) | two-element vector of the form [amin amax]

Alpha limits for alphamap, specified as a two-element vector of the form [amin amax].

If the associated mode property is set to 'auto', then MATLAB chooses the alpha limits. If you set this property, then MATLAB sets the mode to 'manual' and does not automatically choose the alpha limits.

### **ALimMode — Selection mode for ALim**

'auto' (default) | 'manual'

Selection mode for the ALim property, specified as one of these values:

- 'auto' Automatically select the limits based on the AlphaData values of the graphics objects contained in the axes.
- 'manual' Manually specify the alpha limits. To specify the alpha limits, set the ALim property.

### **Box Styling**

#### **Color — Background color**

[1 1 1] (default) | RGB triplet | hexadecimal color code | 'r' | 'g' | 'b' | ...

Background color, specified as an RGB triplet, a hexadecimal color code, a color name, or a short name.

For a custom color, specify an RGB triplet or a hexadecimal color code.

- An RGB triplet is a three-element row vector whose elements specify the intensities of the red, green, and blue components of the color. The intensities must be in the range  $[0,1]$ ; for example, [0.4 0.6 0.7].
- A hexadecimal color code is a character vector or a string scalar that starts with a hash symbol (#) followed by three or six hexadecimal digits, which can range from 0 to F. The values are not case sensitive. Thus, the color codes '#FF8800', '#ff8800', '#F80', and '#f80' are equivalent.

Alternatively, you can specify some common colors by name. This table lists the named color options, the equivalent RGB triplets, and hexadecimal color codes.

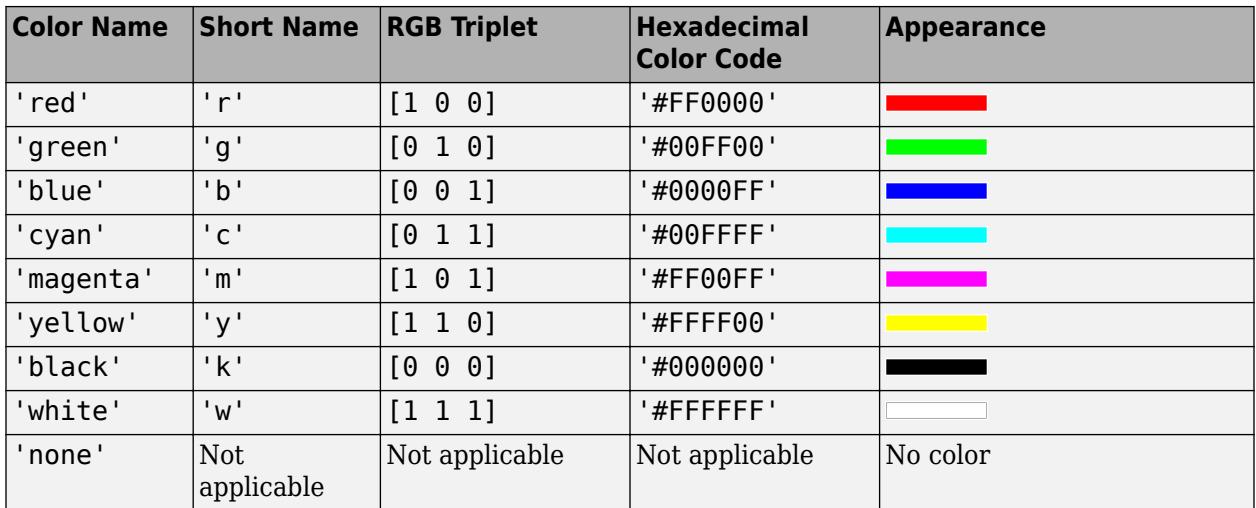

Here are the RGB triplets and hexadecimal color codes for the default colors MATLAB uses in many types of plots.

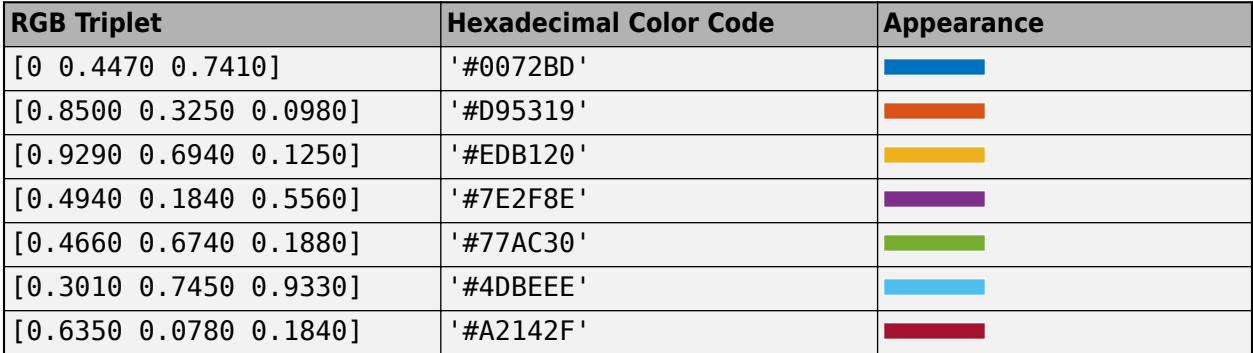

Example: ax.Color = 'none'

### **LineWidth — Width of circular and angle lines**

0.5 (default) | scalar value

Width of circular and angle lines, specified as a scalar value in point units. One point equals 1/72 inch.

Example:  $ax.LineWidth = 1.5$ 

# **Box — Outline around polar axes**

'off' (default) | on/off logical value

Outline around the polar axes, specified as 'on' or 'off', or as numeric or logical 1 (true) or 0 (false). A value of 'on' is equivalent to true, and 'off' is equivalent to false. Thus, you can use the value of this property as a logical value. The value is stored as an on/off logical value of type [matlab.lang.OnOffSwitchState](#page-9540-0).

The difference between the values is most noticeable when the *theta*-axis limits do not span 360 degrees.

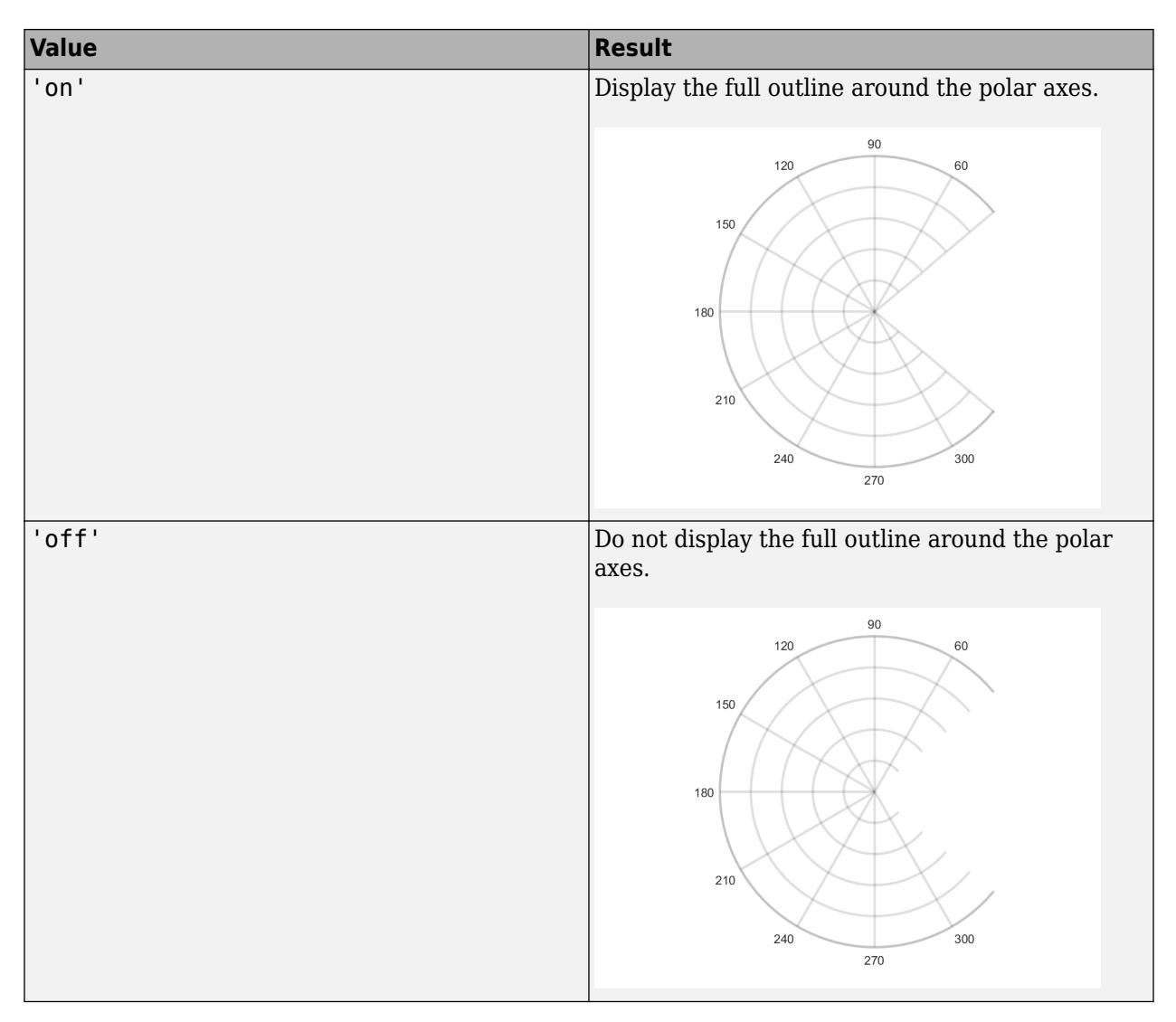

Example:  $ax.Box = 'on'$ 

# **Clipping — Clipping of objects to polar axes boundary**

'on' (default) | on/off logical value

Clipping of objects to the polar axes boundary, specified as 'on' or 'off', or as numeric or logical 1 (true) or 0 (false). A value of 'on' is equivalent to true, and 'off' is equivalent to false. Thus, you can use the value of this property as a logical value. The value is stored as an on/off logical value of type [matlab.lang.OnOffSwitchState](#page-9540-0).

The clipping behavior of an object in the polar axes depends on both the Clipping property of the polar axes and the Clipping property of the individual object. The property value of the polar axes has these effects:

- 'on' Allow each individual object in the polar axes to control its own clipping behavior based on the Clipping property value for the object.
- 'off' Disable clipping for all objects in the polar axes, regardless of the Clipping property value for the individual objects. Parts of objects can appear outside of the polar axes limits. For

example, parts can appear outside the limits if you create a plot, set hold on, freeze the axis scaling, and then add a plot that is larger than the original plot.

This table lists the results for different combinations of Clipping property values.

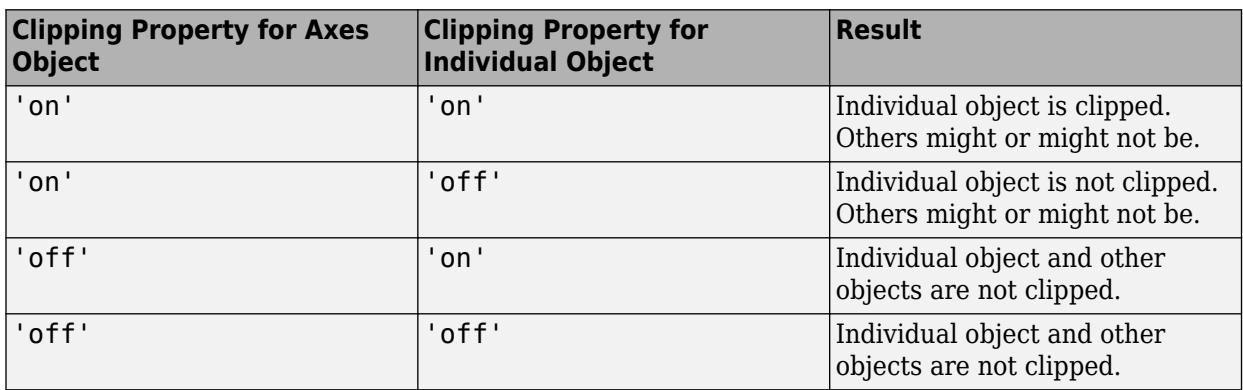

Thick lines and markers might display outside the polar axes limits, even if clipping is enabled. If a plot contains markers, then as long as the data point lies within the polar axes, MATLAB draws the entire marker.

### **Position**

# **OuterPosition — Size and position of polar axes, including labels and margins**

[0 0 1 1] (default) | four-element vector

Size and position of polar axes, including the labels and margins, specified as a four-element vector of the form [left bottom width height]. This vector defines the extents of the rectangle that encloses the outer bounds of the polar axes. The left and bottom elements define the distance from the lower-left corner of the figure or uipanel that contains the polar axes to the lower-left corner of the rectangle. The width and height elements are the rectangle dimensions.

By default, the values are measured in units normalized to the container. To change the units, set the Units property. The default value of  $\begin{bmatrix} 0 & 0 & 1 & 1 \end{bmatrix}$  includes the whole interior of the container.

**Note** Setting this property has no effect when the parent container is a TiledChartLayout.

### **InnerPosition — Inner size and location**

[0.1300 0.1100 0.7750 0.8150] (default) | four-element vector

Inner size and location, specified as a four-element vector of the form [left bottom width height]. This property is equivalent to the Position property.

**Note** Setting this property has no effect when the parent container is a TiledChartLayout.

### **Position — Size and position of polar axes, not including labels or margins**

[0.1300 0.1100 0.7750 0.8150] (default) | four-element vector

Size and position of the polar axes, not including labels or margins, specified as a four-element vector of the form [left bottom width height]. This vector defines the extents of the tightest
bounding rectangle that encloses the polar axes. The left and bottom elements define the distance from the lower-left corner of the container to the lower-left corner of the rectangle. The width and height elements are the rectangle dimensions.

By default, the values are measured in units normalized to the container. To change the units, set the Units property.

Example:  $ax.Position = [0 0 1 1]$ 

#### **Note** Setting this property has no effect when the parent container is a TiledChartLayout.

#### **TightInset — Margins for text labels**

four-element vector of the form [left bottom right top]

This property is read-only.

Margins for the text labels, returned as a four-element vector of the form [left bottom right top]. The elements define the distances between the bounds of the Position property and the extent of the polar axes text labels and title. By default, the values are measured in units normalized to the figure or uipanel that contains the polar axes. To change the units, set the Units property.

The Position property and the TightInset property define the tightest bounding box that encloses the polar axes and its labels and title.

#### **PositionConstraint — Position to hold constant**

'outerposition' | 'innerposition'

Position property to hold constant when adding, removing, or changing decorations, specified as one of the following values:

- 'outerposition' The OuterPosition property remains constant when you add, remove, or change decorations such as a title or an axis label. If any positional adjustments are needed, MATLAB adjusts the InnerPosition property.
- 'innerposition' The InnerPosition property remains constant when you add, remove, or change decorations such as a title or an axis label. If any positional adjustments are needed, MATLAB adjusts the OuterPosition property.

**Note** Setting this property has no effect when the parent container is a TiledChartLayout.

#### **Units — Position units**

'normalized' (default) | 'inches' | 'centimeters' | 'points' | 'pixels' | 'characters'

Position units, specified as one of these values.

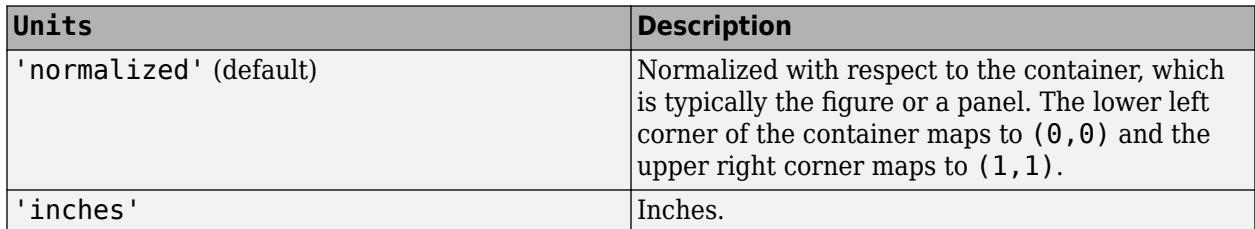

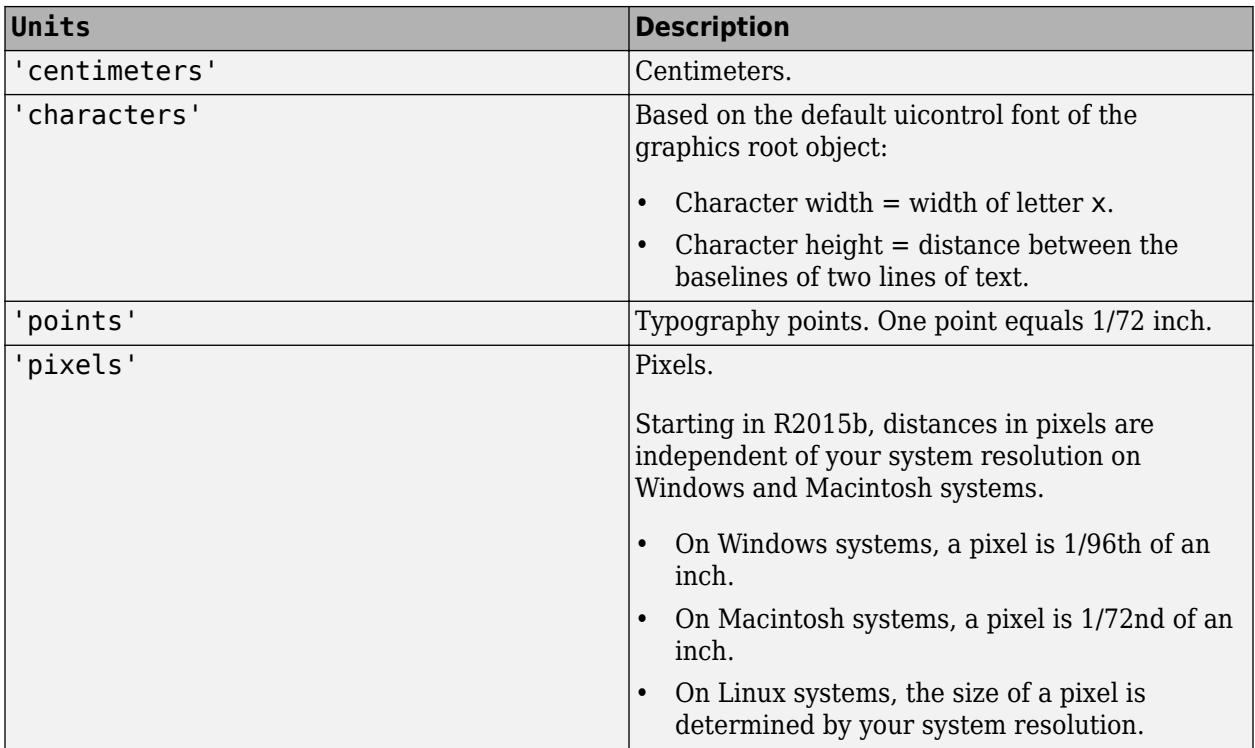

When specifying the units as a Name, Value pair during object creation, you must set the Units property before specifying the properties that you want to use these units, such as Position.

## **Layout — Layout options**

empty LayoutOptions array (default) | TiledChartLayoutOptions object | GridLayoutOptions object

Layout options, specified as a TiledChartLayoutOptions or a GridLayoutOptions object. This property is useful when the axes object is either in a tiled chart layout or a grid layout.

To position the axes within the grid of a tiled chart layout, set the Tile and TileSpan properties on the TiledChartLayoutOptions object. For example, consider a 3-by-3 tiled chart layout. The layout has a grid of tiles in the center, and four tiles along the outer edges. In practice, the grid is invisible and the outer tiles do not take up space until you populate them with axes or charts.

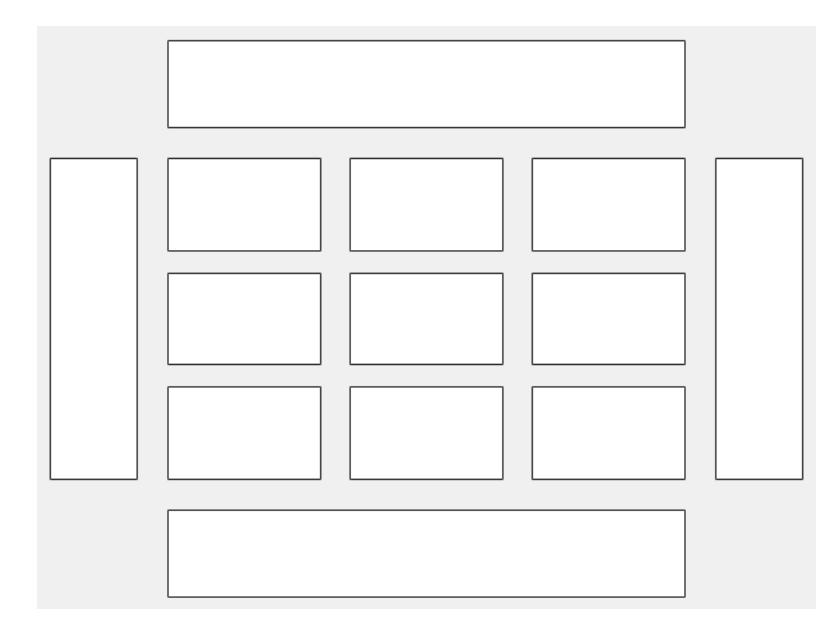

This code places the axes ax in the third tile of the grid..

 $ax.Layout.Tile = 3;$ 

To make the axes span multiple tiles, specify the TileSpan property as a two-element vector. For example, this axes spans 2 rows and 3 columns of tiles.

ax.Layout.TileSpan = [2 3];

To place the axes in one of the surrounding tiles, specify the Tile property as 'north', 'south', 'east', or 'west'. For example, setting the value to 'east' places the axes in the tile to the right of the grid.

ax.Layout.Tile = 'east';

To place the axes into a layout within an app, specify this property as a GridLayoutOptions object. For more information about working with grid layouts in apps, see [uigridlayout](#page-14542-0).

If the axes is not a child of either a tiled chart layout or a grid layout (for example, if it is a child of a figure or panel) then this property is empty and has no effect.

#### **Interactivity**

#### **Toolbar — Data exploration toolbar**

AxesToolbar object (default)

Data exploration toolbar, which is an AxesToolbar object. The toolbar appears at the top-right corner of the axes when you hover over it and includes options for exporting and data tips.

You can customize the toolbar buttons using the  $axtoolbar$  and  $axtoolbar$  functions.

If you do not want the toolbar to appear when you hover over the axes, set the Visible property of the AxesToolbar object to 'off'.

 $ax = gca;$  $ax.Toolbar.Visible = 'off';$  For more information, see [AxesToolbar.](#page-620-0)

**Interactions — Interactions** DataTipInteraction object (default) | []

Interactions, specified as a [DataTipInteraction](#page-2913-0) object or an empty array. When the value of this property is a DataTipInteraction object, you can display data tips within your chart without selecting any of the axes toolbar buttons.

To remove all interactions from the axes, set this property to an empty array. To temporarily disable the current set of interactions, call the [disableDefaultInteractivity](#page-3386-0) function. You can reenable them by calling the [enableDefaultInteractivity](#page-3657-0) function.

**Note** The DataTipInteraction object is not returned by [findobj](#page-4252-0) or [findall](#page-4238-0), and it is not copied by [copyobj](#page-2516-0).

For more information about chart interactions, see "Control Chart Interactivity".

### **Visible — State of visibility**

'on' (default) | on/off logical value

State of visibility, specified as 'on' or 'off', or as numeric or logical 1 (true) or 0 (false). A value of 'on' is equivalent to true, and 'off' is equivalent to false. Thus, you can use the value of this property as a logical value. The value is stored as an on/off logical value of type [matlab.lang.OnOffSwitchState](#page-9540-0).

- 'on' Display the axes and its children.
- 'off' Hide the axes without deleting it. You still can access the properties of an invisible axes object.

**Note** When the Visible property is 'off', the axes object is invisible, but child objects such as lines remain visible.

## **CurrentPoint — Location of mouse pointer**

two-element vector

This property is read-only.

Location of mouse pointer, returned as a two element vector of the form  $[th r]$ . The elements of the vector indicate the location of the last click within the axes. th is the theta angle in radians, and r is the radius value. Each value is bounded by the following limits:

- The theta angle is in the range  $[$ tmin, tmin+2\*pi], where tmin is the first value of the ThetaLim vector of the polar axes. The angle is measured from the location of the zero angle in the direction specified by the ThetaDir property. The location of the zero angle is specified by the ThetaZeroLocation property. By default, the zero angle on the right side of the axes, and the direction is counterclockwise.
- The radius value is greater than or equal to rmin, where rmin is the first value in the RLim vector of the polar axes.

If the figure has a WindowButtonMotionFcn callback defined, then the value indicates the last location of the pointer. The figure also has a CurrentPoint property.

#### **ContextMenu — Context menu**

empty GraphicsPlaceholder array (default) | ContextMenu object

Context menu, specified as a ContextMenu object. Use this property to display a context menu when you right-click the object. Create the context menu using the [uicontextmenu](#page-14469-0) function.

**Note** If the PickableParts property is set to 'none' or if the HitTest property is set to 'off', then the context menu does not appear.

#### **Selected — Selection state**

'off' (default) | on/off logical value

Selection state, specified as 'on' or 'off', or as numeric or logical 1 (true) or 0 (false). A value of 'on' is equivalent to true, and 'off' is equivalent to false. Thus, you can use the value of this property as a logical value. The value is stored as an on/off logical value of type [matlab.lang.OnOffSwitchState](#page-9540-0).

- 'on' Selected. If you click the object when in plot edit mode, then MATLAB sets its Selected property to 'on'. If the SelectionHighlight property also is set to 'on', then MATLAB displays selection handles around the object.
- 'off' Not selected.

## **SelectionHighlight — Display of selection handles**

'on' (default) | on/off logical value

Display of selection handles when selected, specified as 'on' or 'off', or as numeric or logical 1 (true) or 0 (false). A value of 'on' is equivalent to true, and 'off' is equivalent to false. Thus, you can use the value of this property as a logical value. The value is stored as an on/off logical value of type [matlab.lang.OnOffSwitchState](#page-9540-0).

- 'on' Display selection handles when the Selected property is set to 'on'.
- 'off' Never display selection handles, even when the Selected property is set to 'on'.

#### **Callbacks**

#### **ButtonDownFcn — Mouse-click callback**

'' (default) | function handle | cell array | character vector

Mouse-click callback, specified as one of these values:

- Function handle
- Cell array containing a function handle and additional arguments
- Character vector that is a valid MATLAB command or function, which is evaluated in the base workspace (not recommended)

Use this property to execute code when you click the object. If you specify this property using a function handle, then MATLAB passes two arguments to the callback function when executing the callback:

- Clicked object Access properties of the clicked object from within the callback function.
- Event data  $-$  Empty argument. Replace it with the tilde character  $(\sim)$  in the function definition to indicate that this argument is not used.

For more information on how to use function handles to define callback functions, see "Callback Definition".

**Note** If the PickableParts property is set to 'none' or if the HitTest property is set to 'off', then this callback does not execute.

## **CreateFcn — Creation function**

'' (default) | function handle | cell array | character vector

Object creation function, specified as one of these values:

- Function handle.
- Cell array in which the first element is a function handle. Subsequent elements in the cell array are the arguments to pass to the callback function.
- Character vector containing a valid MATLAB expression (not recommended). MATLAB evaluates this expression in the base workspace.

For more information about specifying a callback as a function handle, cell array, or character vector, see "Callback Definition".

This property specifies a callback function to execute when MATLAB creates the object. MATLAB initializes all property values before executing the CreateFcn callback. If you do not specify the CreateFcn property, then MATLAB executes a default creation function.

Setting the CreateFcn property on an existing component has no effect.

If you specify this property as a function handle or cell array, you can access the object that is being created using the first argument of the callback function. Otherwise, use the [gcbo](#page-4652-0) function to access the object.

## **DeleteFcn — Deletion function**

'' (default) | function handle | cell array | character vector

Object deletion function, specified as one of these values:

- Function handle.
- Cell array in which the first element is a function handle. Subsequent elements in the cell array are the arguments to pass to the callback function.
- Character vector containing a valid MATLAB expression (not recommended). MATLAB evaluates this expression in the base workspace.

For more information about specifying a callback as a function handle, cell array, or character vector, see "Callback Definition".

This property specifies a callback function to execute when MATLAB deletes the object. MATLAB executes the DeleteFcn callback before destroying the properties of the object. If you do not specify the DeleteFcn property, then MATLAB executes a default deletion function.

If you specify this property as a function handle or cell array, you can access the object that is being deleted using the first argument of the callback function. Otherwise, use the [gcbo](#page-4652-0) function to access the object.

#### **Callback Execution Control**

#### **Interruptible — Callback interruption**

'on' (default) | on/off logical value

Callback interruption, specified as 'on' or 'off', or as numeric or logical 1 (true) or 0 (false). A value of 'on' is equivalent to true, and 'off' is equivalent to false. Thus, you can use the value of this property as a logical value. The value is stored as an on/off logical value of type [matlab.lang.OnOffSwitchState](#page-9540-0).

This property determines if a running callback can be interrupted. There are two callback states to consider:

- The running callback is the currently executing callback.
- The interrupting callback is a callback that tries to interrupt the running callback.

MATLAB determines callback interruption behavior whenever it executes a command that processes the callback queue. These commands include [drawnow](#page-3466-0), [figure](#page-4060-0), [uifigure](#page-16307-0), [getframe](#page-4838-0), [waitfor](#page-15120-0), and [pause](#page-9948-0).

If the running callback does not contain one of these commands, then no interruption occurs. MATLAB first finishes executing the running callback, and later executes the interrupting callback.

If the running callback does contain one of these commands, then the Interruptible property of the object that owns the running callback determines if the interruption occurs:

- If the value of Interruptible is 'off', then no interruption occurs. Instead, the BusyAction property of the object that owns the interrupting callback determines if the interrupting callback is discarded or added to the callback queue.
- If the value of Interruptible is 'on', then the interruption occurs. The next time MATLAB processes the callback queue, it stops the execution of the running callback and executes the interrupting callback. After the interrupting callback completes, MATLAB then resumes executing the running callback.

**Note** Callback interruption and execution behave differently in these situations:

- If the interrupting callback is a DeleteFcn, CloseRequestFcn, or SizeChangedFcn callback, then the interruption occurs regardless of the Interruptible property value.
- If the running callback is currently executing the waitfor function, then the interruption occurs regardless of the Interruptible property value.
- If the interrupting callback is owned by a Timer object, then the callback executes according to schedule regardless of the Interruptible property value.

**Note** When an interruption occurs, MATLAB does not save the state of properties or the display. For example, the object returned by the [gca](#page-4648-0) or [gcf](#page-4656-0) command might change when another callback executes.

## **BusyAction — Callback queuing**

'queue' (default) | 'cancel'

Callback queuing, specified as 'queue' or 'cancel'. The BusyAction property determines how MATLAB handles the execution of interrupting callbacks. There are two callback states to consider:

- The running callback is the currently executing callback.
- The interrupting callback is a callback that tries to interrupt the running callback.

The BusyAction property determines callback queuing behavior only when both of these conditions are met:

- The running callback contains a command that processes the callback queue, such as [drawnow](#page-3466-0), [figure](#page-4060-0), [uifigure](#page-16307-0), [getframe](#page-4838-0), [waitfor](#page-15120-0), or [pause](#page-9948-0).
- The value of the Interruptible property of the object that owns the running callback is 'off'.

Under these conditions, the BusyAction property of the object that owns the interrupting callback determines how MATLAB handles the interrupting callback. These are possible values of the BusyAction property:

- 'queue' Puts the interrupting callback in a queue to be processed after the running callback finishes execution.
- 'cancel' Does not execute the interrupting callback.

## **PickableParts — Ability to capture mouse clicks**

'visible' (default) | 'all' | 'none'

Ability to capture mouse clicks, specified as one of these values:

- 'visible' Capture mouse clicks only when visible. The Visible property must be set to 'on'. The HitTest property determines if the PolarAxes object responds to the click or if an ancestor does.
- $\bullet$  'all'  $-$  Capture mouse clicks regardless of visibility. The Visible property can be set to 'on' or 'off'. The HitTest property determines if the PolarAxes object responds to the click or if an ancestor does.
- 'none' Cannot capture mouse clicks. Clicking the PolarAxes object passes the click to the object below it in the current view of the figure window, which is typically the axes or the figure. The HitTest property has no effect.

If you want an object to be clickable when it is underneath other objects that you do not want to be clickable, then set the PickableParts property of the other objects to 'none' so that the click passes through them.

## **HitTest — Response to captured mouse clicks**

'on' (default) | on/off logical value

Response to captured mouse clicks, specified as 'on' or 'off', or as numeric or logical 1 (true) or 0 (false). A value of 'on' is equivalent to true, and 'off' is equivalent to false. Thus, you can use the value of this property as a logical value. The value is stored as an on/off logical value of type [matlab.lang.OnOffSwitchState](#page-9540-0).

• 'on' — Trigger the ButtonDownFcn callback of the PolarAxes object. If you have defined the ContextMenu property, then invoke the context menu.

- 'off' Trigger the callbacks for the nearest ancestor of the PolarAxes object that has one of these:
	- HitTest property set to 'on'
	- PickableParts property set to a value that enables the ancestor to capture mouse clicks

**Note** The PickableParts property determines if the PolarAxes object can capture mouse clicks. If it cannot, then the HitTest property has no effect.

#### **BeingDeleted — Deletion status**

on/off logical value

This property is read-only.

Deletion status, returned as an on/off logical value of type [matlab.lang.OnOffSwitchState](#page-9540-0).

MATLAB sets the BeingDeleted property to 'on' when the DeleteFcn callback begins execution. The BeingDeleted property remains set to 'on' until the component object no longer exists.

Check the value of the BeingDeleted property to verify that the object is not about to be deleted before querying or modifying it.

### **Parent/Child**

#### **Parent — Parent container**

Figure object | Panel object | Tab object | TiledChartLayout object | GridLayout object

Parent container, specified as a Figure, Panel, Tab, TiledChartLayout, or GridLayout object.

#### **Children — Children**

empty GraphicsPlaceholder array | array of graphics objects

Children, returned as an array of graphics objects. Use this property to view a list of the children or to reorder the children by setting the property to a permutation of itself.

You cannot add or remove children using the Children property. To add a child to this list, set the Parent property of the child graphics object to the PolarAxes object.

### **HandleVisibility — Visibility of object handle**

```
'on' (default) | 'off' | 'callback'
```
Visibility of the object handle in the Children property of the parent, specified as one of these values:

- 'on' Object handle is always visible.
- 'off' Object handle is invisible at all times. This option is useful for preventing unintended changes by another function. Set the HandleVisibility to 'off' to temporarily hide the handle during the execution of that function.
- 'callback' Object handle is visible from within callbacks or functions invoked by callbacks, but not from within functions invoked from the command line. This option blocks access to the object at the command line, but permits callback functions to access it.

If the object is not listed in the Children property of the parent, then functions that obtain object handles by searching the object hierarchy or querying handle properties cannot return it. Examples of such functions include the [get](#page-4811-0), [findobj](#page-4252-0), [gca](#page-4648-0), [gcf](#page-4656-0), [gco](#page-4661-0), [newplot](#page-9269-0), [cla](#page-1677-0), [clf](#page-1731-0), and [close](#page-1741-0) functions.

Hidden object handles are still valid. Set the root ShowHiddenHandles property to 'on' to list all object handles regardless of their HandleVisibility property setting.

#### **Identifiers**

#### **Type — Type of graphics object**

'polaraxes' (default)

This property is read-only.

Type of graphics object, returned as 'polaraxes'.

#### **Tag — Object identifier**

'' (default) | character vector | string scalar

Object identifier, specified as a character vector or string scalar. You can specify a unique Tag value to serve as an identifier for an object. When you need access to the object elsewhere in your code, you can use the [findobj](#page-4252-0) function to search for the object based on the Tag value.

#### **UserData — User data**

[] (default) | array

User data, specified as any MATLAB array. For example, you can specify a scalar, vector, matrix, cell array, character array, table, or structure. Use this property to store arbitrary data on an object.

If you are working in App Designer, create public or private properties in the app to share data instead of using the UserData property. For more information, see "Share Data Within App Designer Apps".

## **Version History**

#### **The FontSmoothing property will have no effect in a future release**

*Behavior change in future release*

The FontSmoothing property will have no effect in a future release. Font smoothing will be enabled regardless of the value of the property.

## **Control tick label rotation using the RTickLabelRotationMode property**

Now you can control the selection mode for the *r*-axis tick label rotation by setting the RTickLabelRotationMode property.

## **Remove tick marks by setting the TickDir property to "none"**

You can remove all the tick marks from the axes by setting the TickDir property to "none".

## **Control the alignment of a plot title with the TitleHorizontalAlignment property**

You can control the alignment of a plot title by setting the TitleHorizontalAlignment property of the axes to "left", "right", or "center".

#### **Create and style subtitles with the Subtitle and SubtitleFontWeight properties**

Add a subtitle to your plot by setting the Subtitle property or calling the [subtitle](#page-13371-0) function. To control the appearance of the subtitle, set the SubtitleFontWeight property.

#### **Preserve inner or outer position with the PositionConstraint property**

Set the PositionConstraint property of a PolarAxes object to control the space around the axes when you add or modify decorations such as titles and axis labels.

#### **ActivePositionProperty is not recommended**

*Not recommended starting in R2020a*

Setting or getting ActivePositionProperty is not recommended. Use the PositionConstraint property instead.

There are no plans to remove ActivePositionProperty, but the property is no longer listed when you call the set, get, or properties functions on the axes.

To update your code, make these changes:

- Replace all instances of ActivePositionProperty with PositionConstraint.
- Replace all references to the 'position' option with the 'innerposition' option.

#### **UIContextMenu property is not recommended**

*Not recommended starting in R2020a*

Setting or getting UIContextMenu property is not recommended. Instead, use the ContextMenu property, which accepts the same type of input and behaves the same way as the UIContextMenu property.

There are no plans to remove the UIContextMenu property, but it is no longer listed when you call the set, get, or properties functions on the PolarAxes object.

#### **Position axes within tiled chart layouts using the Layout property**

Use the Layout property to position a PolarAxes object within a tiled chart layout.

## **Changing ColorOrder or LineStyleOrder affects existing plots immediately**

*Behavior changed in R2019b*

If you change the axes ColorOrder or LineStyleOrder properties after plotting into the axes, the colors and line styles in your plot update immediately. In R2019a and previous releases, the new colors and line styles affect only subsequent plots, not the existing plots.

To preserve the original behavior, set the axes ColorOrderIndex or LineStyleOrderIndex property to any value (such as its current value) before changing the ColorOrder or LineStyleOrder property.

## **Indexing scheme for ColorOrder and LineStyleOrder might change plot colors and line styles**

*Behavior changed in R2019b*

There is a new indexing scheme that enables you to change the colors and line styles of existing plots by setting the ColorOrder or LineStyleOrder properties. MATLAB applies this indexing scheme to all objects that have a ColorMode, FaceColorMode, MarkerFaceColorMode, or CDataMode. As a result, your code might produce plots that cycle though the colors and line styles differently than in previous releases.

In R2019a and earlier releases, MATLAB uses a different indexing scheme which does not allow you to change the colors of existing plots.

To preserve the way your plots cycle through colors and line styles, set the axes ColorOrderIndex or LineStyleOrderIndex property to any value (such as its current value) before plotting into the axes.

## **Customize chart interactions using the Interactions property**

You can create a customized set of chart interactions by setting the Interactions property of the axes. These interactions are built into the axes and are available without having to select any buttons in the axes toolbar. Some types of interactions are enabled by default, depending on the content of the axes.

## **Add a toolbar to the axes with the Toolbar property**

Use the Toolbar property to add a toolbar to the top-right corner of the axes for quick access to data exploration tools.

## **See Also**

[polaraxes](#page-10464-0) | [gca](#page-4648-0) | [cla](#page-1677-0)

## **Topics**

"Access Property Values" "Graphics Object Properties"

## **Introduced before R2006a**

# **polarbubblechart**

Polar bubble chart

## **Syntax**

polarbubblechart(theta,rho,sz) polarbubblechart(theta,rho,sz,c)

```
polarbubblechart(tbl,thetavar,rhovar,sizevar)
polarbubblechart(tbl,thetavar,rhovar,sizevar,cvar)
```
polarbubblechart(pax, \_\_\_ ) polarbubblechart( \_\_\_ ,Name,Value)  $bc = polar bubble chart($  )

## **Description**

## **Vector and Matrix Data**

polarbubblechart(theta, rho, sz) displays colored circular markers (bubbles) at the locations specified by the vectors theta and rho. The bubble sizes are specified by sz.

- To plot one set of coordinates, specify theta, rho, and sz as vectors of equal length.
- To plot multiple sets of coordinates on the same set of axes, specify at least one of theta, rho, or sz as a matrix.

 $polarbubblechart$  (theta, rho,  $sz$ , c) specifies the colors of the bubbles. You can specify one color for all the bubbles, or you can vary the color. For example, you can plot all red bubbles by specifying c as 'red'.

## **Table Data**

polarbubblechart(tbl,thetavar,rhovar,sizevar) plots the variables thetavar and rhovar from the table tbl and uses the variable sizevar for the bubble sizes. To plot one data set, specify one variable each for thetavar, rhovar, and sizevar. To plot multiple data sets, specify multiple variables for at least one of those arguments. The arguments that specify multiple variables must specify the same number of variables.

polarbubblechart(tbl,thetavar,rhovar,sizevar,cvar) plots the specified variables from the table using the colors specified in the variable cvar. To specify colors for multiple data sets, specify cvar as multiple variables. The number of variables must match the number of data sets.

## **Additional Options**

polarbubblechart(pax, ) displays the bubble chart in the target axes pax. Specify the axes before all other input arguments.

polarbubblechart( \_\_\_ ,Name,Value) specifies BubbleChart properties using one or more name-value arguments. Specify the properties after all other input arguments. For a list of properties, see [BubbleChart Properties.](#page-1101-0)

bc = polarbubblechart( \_\_\_ ) returns the BubbleChart object. Use bc to modify properties of the chart after creating it. For a list of properties, see [BubbleChart Properties](#page-1101-0).

## **Examples**

## **Plot Random Bubbles**

Define a set of bubble coordinates as the vectors th and r. Define sz as a vector of bubble sizes. Then create a bubble chart of these values.

```
th = linspace(0, 2*pi, 10);
r = rand(1, 10);
sz = rand(1,10);polarbubblechart(th,r,sz);
```
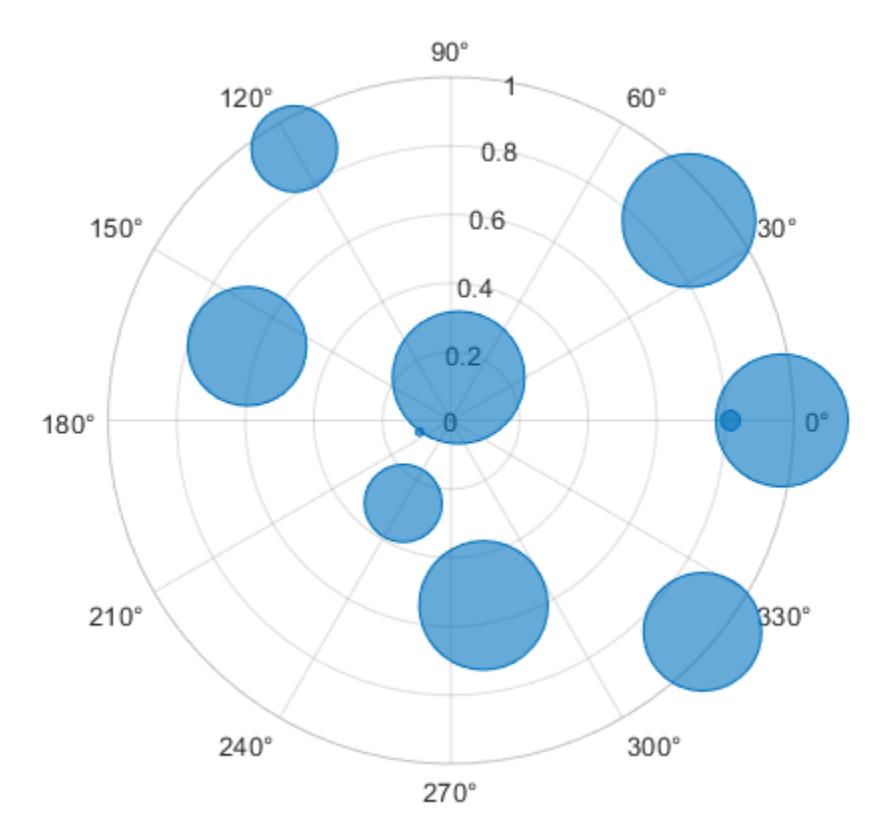

#### **Specify Bubble Colors**

Define a set of bubble coordinates as the vectors th and r. Define sz as a vector of bubble sizes. Then create a bubble chart and specify the color as red. By default, the bubbles are partially transparent.

 $th = 1:10;$  $r = rand(1, 10)$ ;

```
sz = rand(1,10);polarbubblechart(th,r,sz,'red');
```
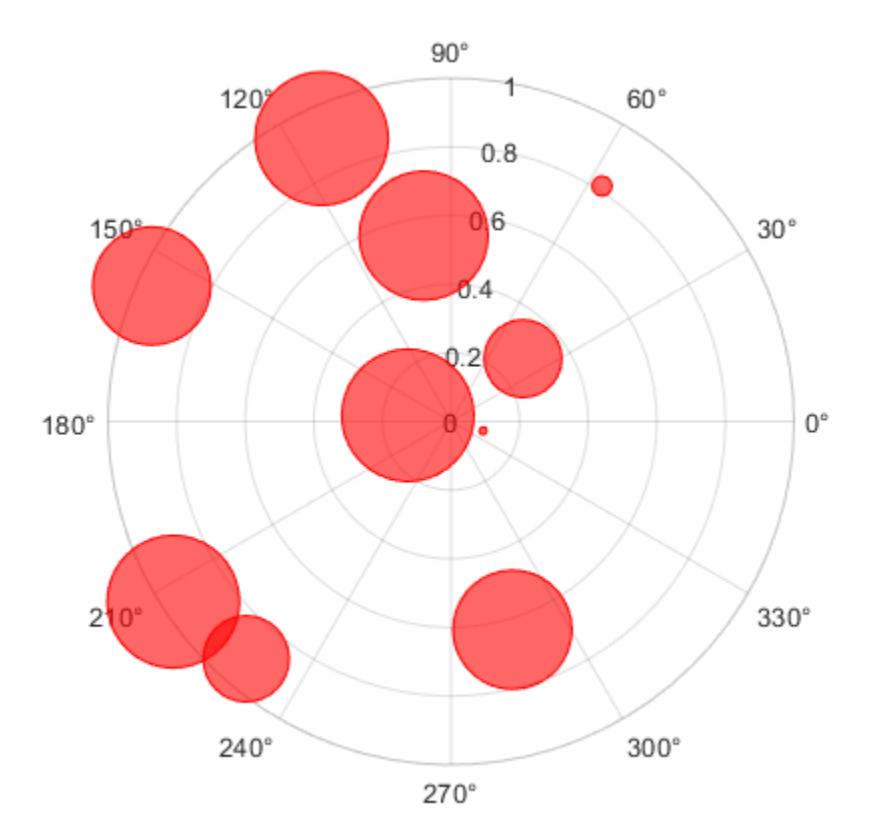

For a custom color, you can specify an RGB triplet or a hexadecimal color code. For example, the hexadecimal color code '#7031BB', specifies a shade of purple.

polarbubblechart(th,r,sz,'#7031BB');

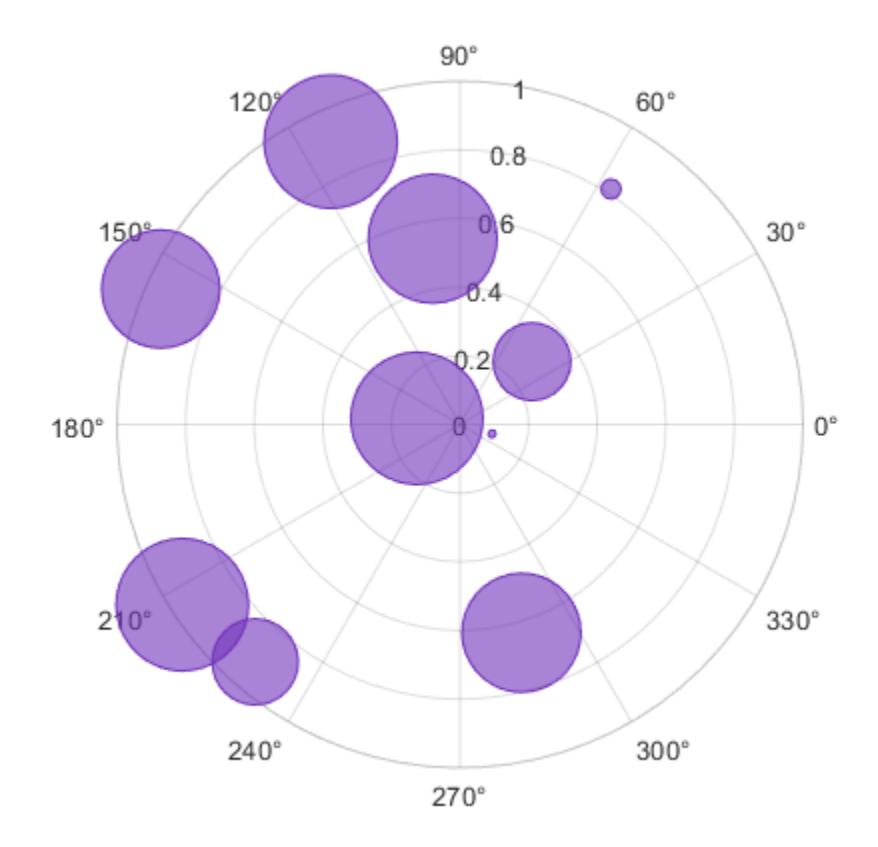

You can also specify a different color for each bubble. For example, specify a vector to select colors from the figure's colormap.

 $c = 1:10;$ polarbubblechart(th,r,sz,c)

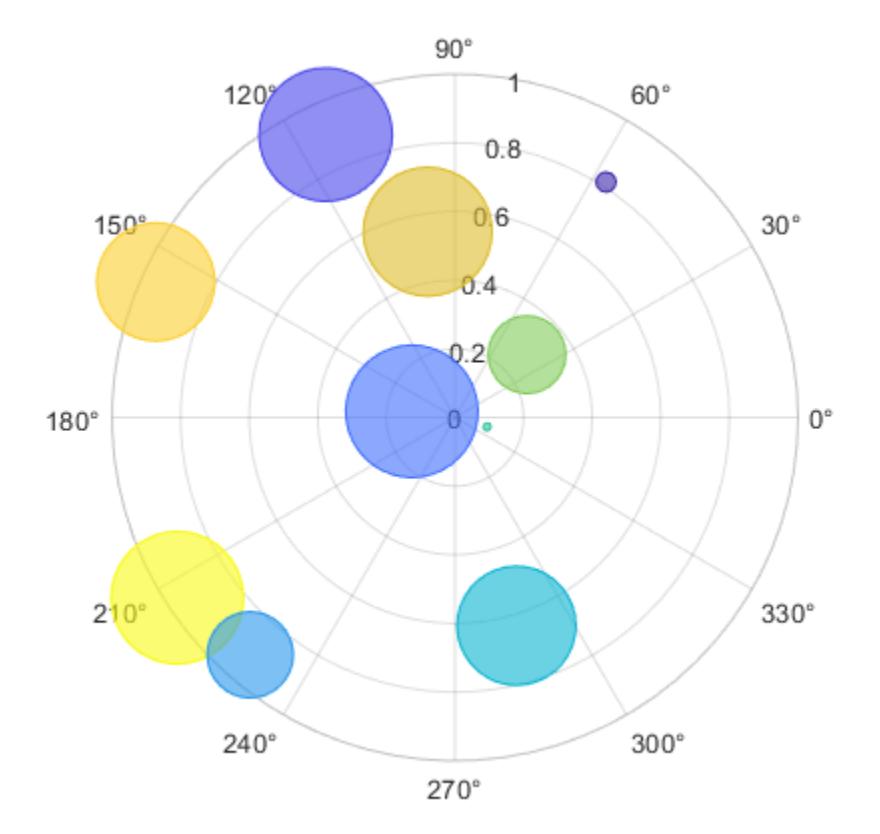

## **Specify Bubble Transparency and Outline Color**

Define a set of bubble coordinates as the vectors th and r. Define sz as a vector of bubble sizes. Then create a bubble chart. By default, the bubbles are 60% opaque, and the edges are completely opaque with the same color.

th = linspace $(0, 2*pi, 10)$ ;  $r = \text{rand}(1, 10)$ ;  $sz = rand(1, 10)$ ; polarbubblechart(th,r,sz);

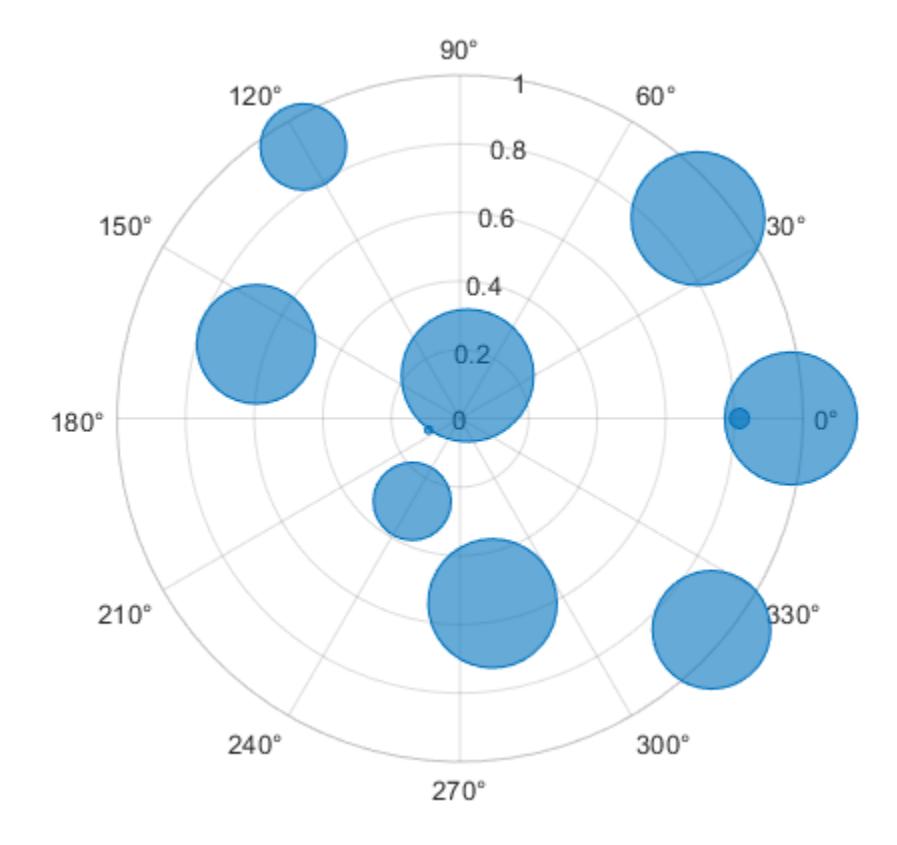

You can customize the opacity and the outline color by setting the MarkerFaceAlpha and MarkerEdgeColor properties, respectively. One way to set a property is by specifying a name-value pair argument when you create the chart. For example, you can specify 20% opacity by setting the MarkerFaceAlpha value to 0.20.

bc = polarbubblechart(th,r,sz,'MarkerFaceAlpha',0.20);

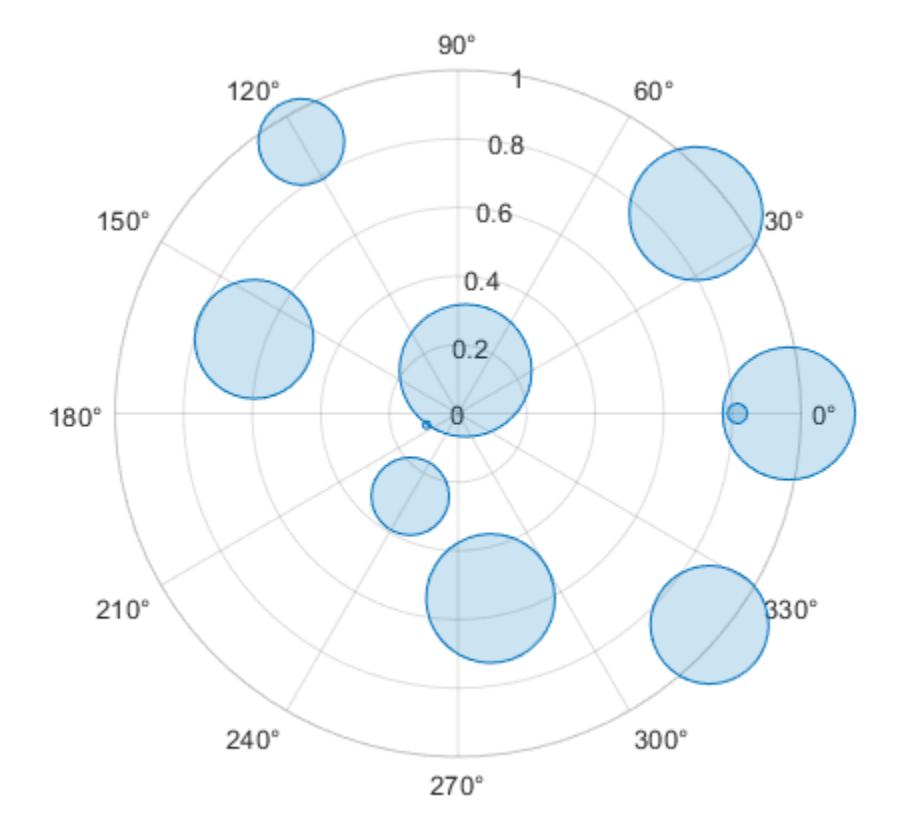

If you create the chart by calling the polarbubblechart function with a return argument, you can use the return argument to set properties on the chart after creating it. For example, you can change the outline color to purple.

bc.MarkerEdgeColor =  $[0.5 0 0.5]$ ;

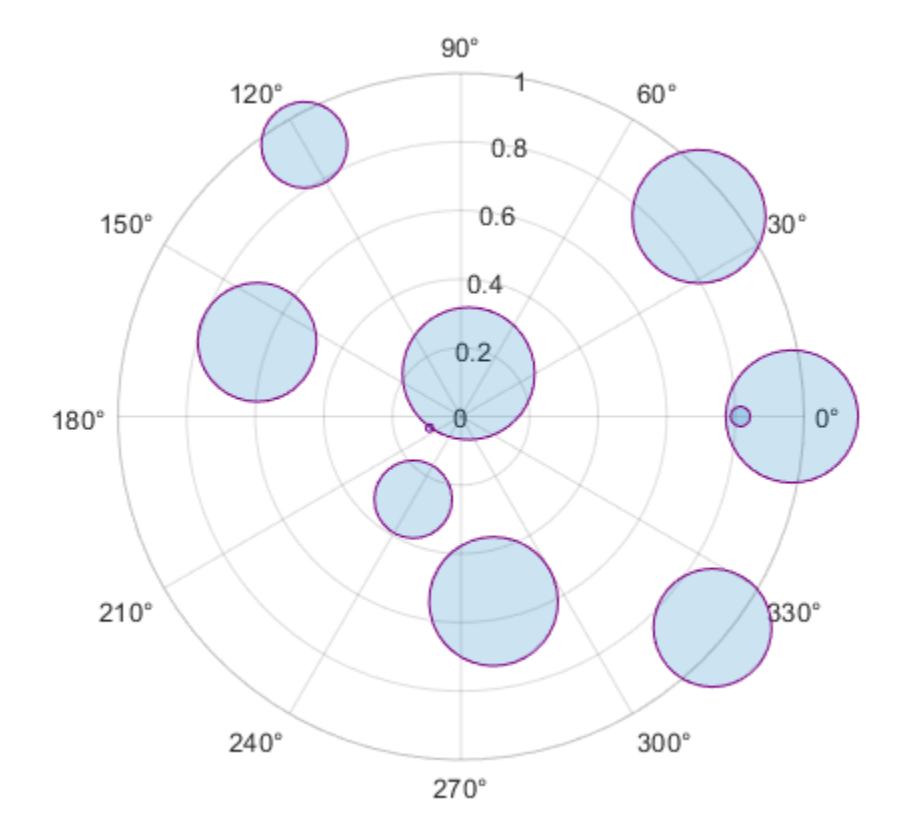

## **Add a Bubble Legend**

Define a data set that shows the incoming air traffic at a certain airport over a certain period of time.

- Define theta as a vector of angles of approach for the incoming planes.
- Define altitude as a vector of altitudes.
- Define planesize as a vector of plane sizes, measured in the number of passengers.

Then display the data in a bubble chart with a bubble legend that shows the relationship between the bubble sizes and the number of passengers on the planes.

```
theta = repmat([0 \text{ pi}/2 \text{ 7*pi/6}], 1, 4) + 0.25*randn(1,12);
altitude = randi([13000 43000],1,12);
plane size = rand1([75 500], [1 12]);polarbubblechart(theta,altitude,planesize)
bubblelegend('Number of Passengers','Location','eastoutside')
```
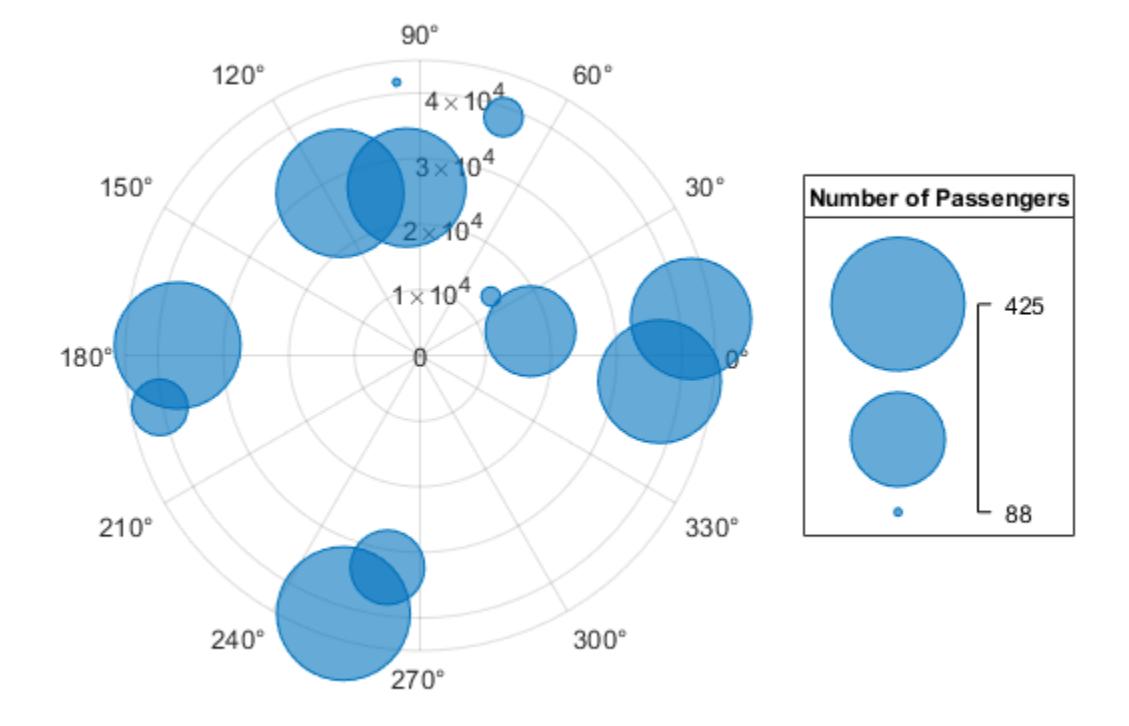

#### **Plot Data from a Table**

A convenient way to plot data from a table is to pass the table to the polarbubblechart function and specify the variables you want to plot. For example, create a table with four variables. Plot the 'Th' and 'R1' variables, and vary the bubble sizes according to the 'Sz' variable.

```
% Create a table of random numbers
Th = linspace(0,2*pi,10)';
R1 = randi([0 10], 10, 1);R2 = randi([20 30], 10, 1);Sz = rand(10,1);tbl = table(Th, R1, R2, Sz);% Create polar bubble chart
```
polarbubblechart(tbl,'Th','R1','Sz')

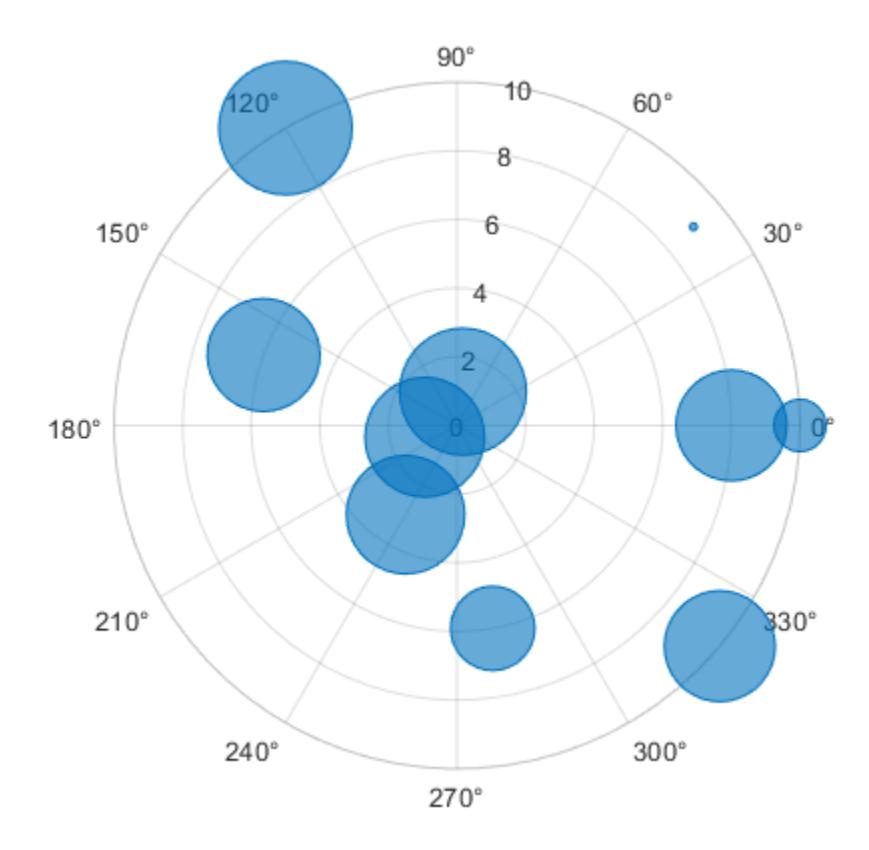

You can also plot multiple variables at the same time. For example, plot two sets of radius values by specifying the rvar argument as the cell array {'R1','R2'}. Then add a legend. The legend labels match the variable names.

polarbubblechart(tbl,'Th',{'R1','R2'},'Sz') legend

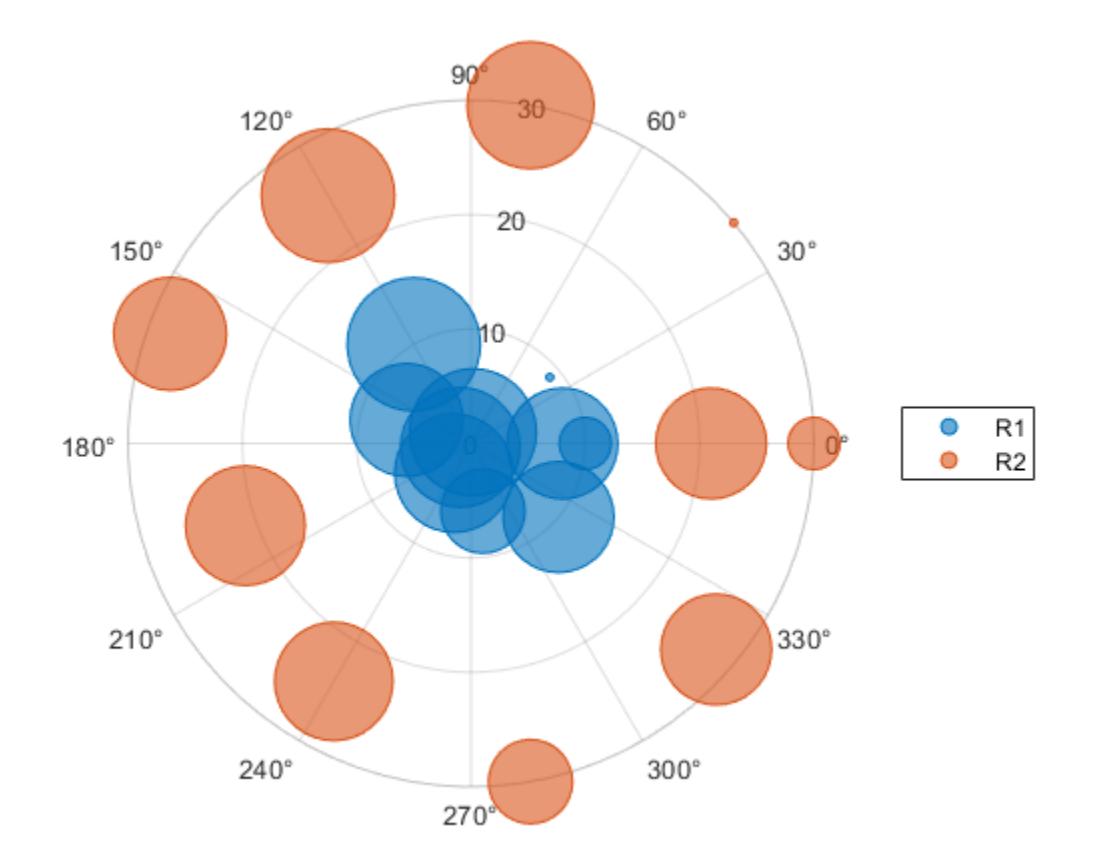

#### **Plot Table Data with Custom Colors**

You can plot data from a table and customize the colors by specifying the cvar argument when you call the polarbubblechart function.

For example, create a table with four variables of random numbers, and plot the Th and R variables. Vary the bubble sizes according to the Sz variable, and vary the colors according to the Colors variable.

```
% Create a table of random numbers
Th = linspace(0, 2*pi, 10);
R = randi([0 10], 10, 1);Sz = rand(10,1);\text{Colors} = \text{rand}(10,1);tbl = table(Th, R, Sz, Colors);% Create polar bubble chart
polarbubblechart(tbl,'Th','R','Sz','Colors')
```
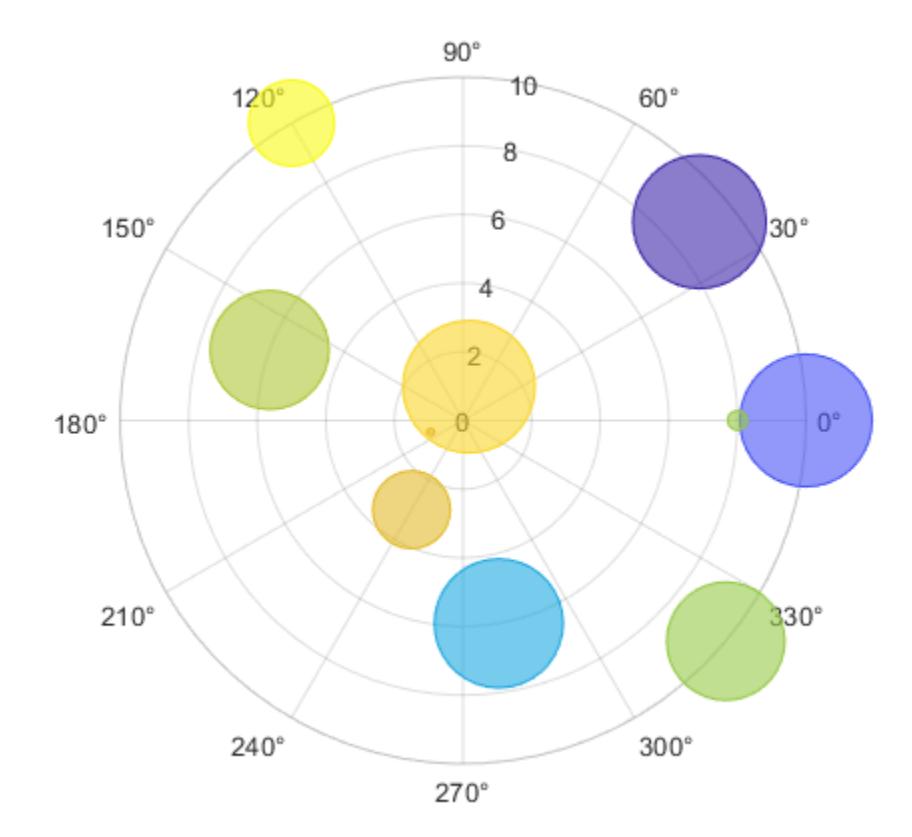

## **Display Bubbles in Different Axes on the Same Scale**

Define two data sets showing the incoming air traffic at two different airports over a certian period of time.

- Define theta1 and theta2 as vectors containing the angles of approach for the incoming planes.
- Define planesize1 and planesize2 as a vectors of plane sizes, measured in the number of passengers.
- Define altitude1 and altitude2 as vectors containing the altitudes for the planes.

```
thetal = repmat([0 \text{ pi}/2 \text{ 7*pi/6}], 1, 4) + 0.25*randn(1,12);
theta2 = repmat([pi pi/6 3*pi/2], 1, 4) + 0.25 * randn(1, 12);
plane size1 = rand1([75 500], [1 12]);plane size2 = randi([1 50], [1 12]);altitude1 = rand1([13000 43000], 1, 12);altitude2 = randi([13000 85000], 1, 12);
```
Create a tiled chart layout so you can visualize the data side-by-side. Then, create a polar axes object in the first tile, plot the data for the first airport, and add a title. Then repeat the process in the second tile for the second airport.

```
t = tiledlayout(1,2);pax1 = polaraxes(t);polarbubblechart(pax1,theta1,altitude1,planesize1)
```

```
title('Airport A')
```

```
pax2 = polaraxes(t);pax2.Layout.Tile = 2;
polarbubblechart(pax2,theta2,altitude2,planesize2);
title('Airport B')
```
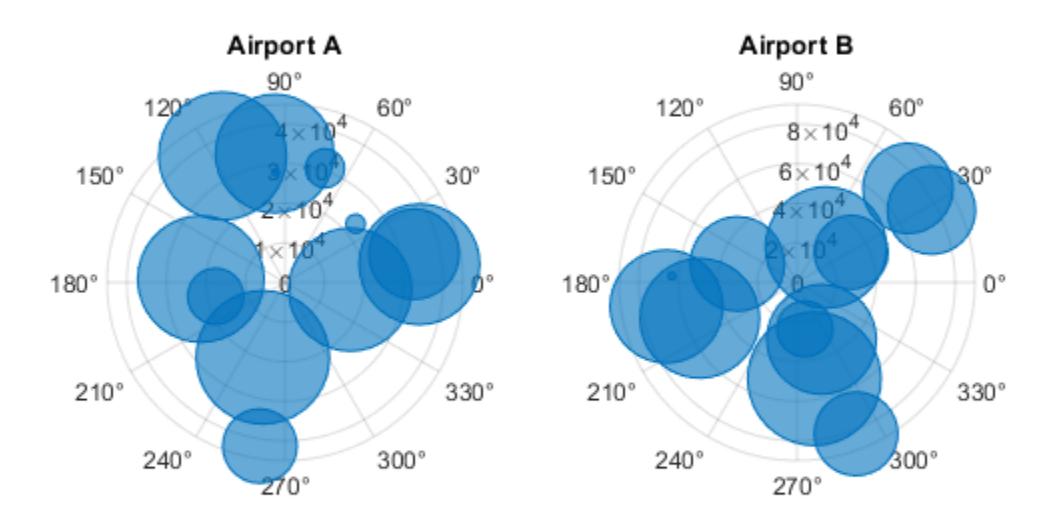

Reduce all the bubble sizes to make it easier to see all the bubbles. In this case, change the range of diameters to be between 5 and 20 points.

bubblesize(pax1,[5 20]) bubblesize(pax2,[5 20])

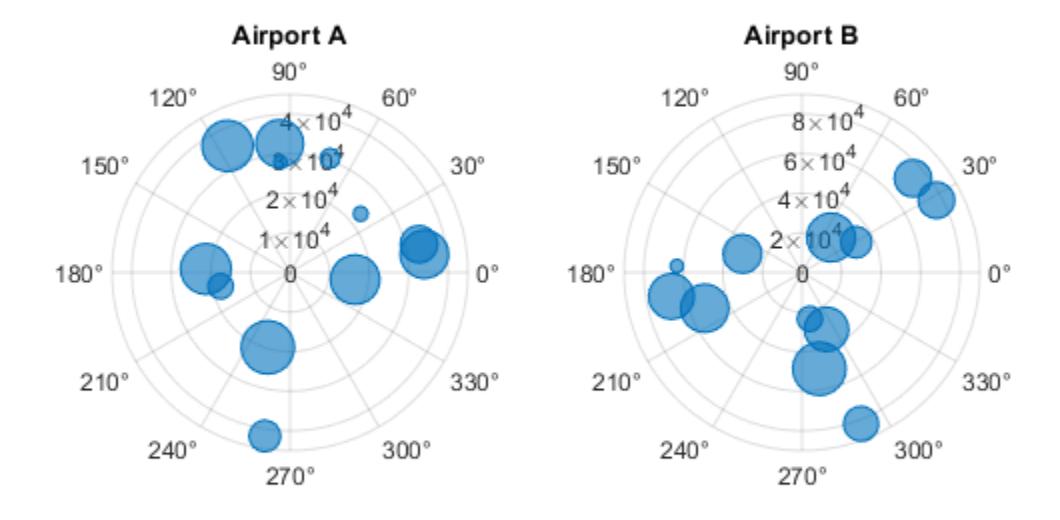

The planes at Airport A are generally much smaller than at Airport B, but the bubble sizes do not reflect this information in the preceding charts. This is because the smallest and largest bubbles map to the smallest and largest data points in each of the axes. To display the bubbles on the same scale, define a vector called allsizes that includes the plane sizes at both airports. Then use the bubblelim function to reset the scaling for both charts.

```
allsizes = [planesize1 planesize2];
newlims = [min(allsizes) max(allsizes)];
bubblelim(pax1,newlims)
bubblelim(pax2,newlims)
```
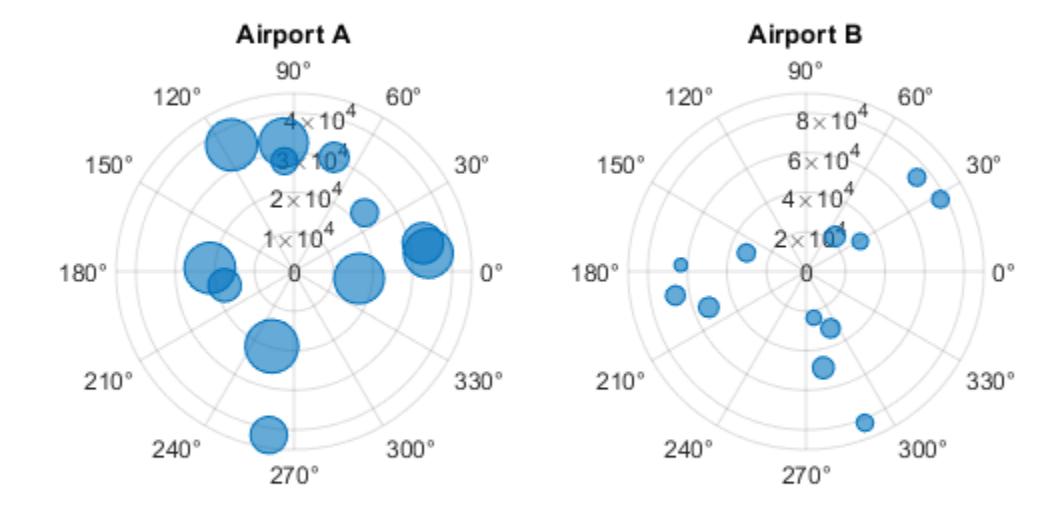

## **Input Arguments**

## **theta —** *theta* **values**

scalar | vector | matrix

*theta* values, specified as a scalar, vector, or matrix. The size and shape of theta depends on the shape of your data. This table describes the most common situations.

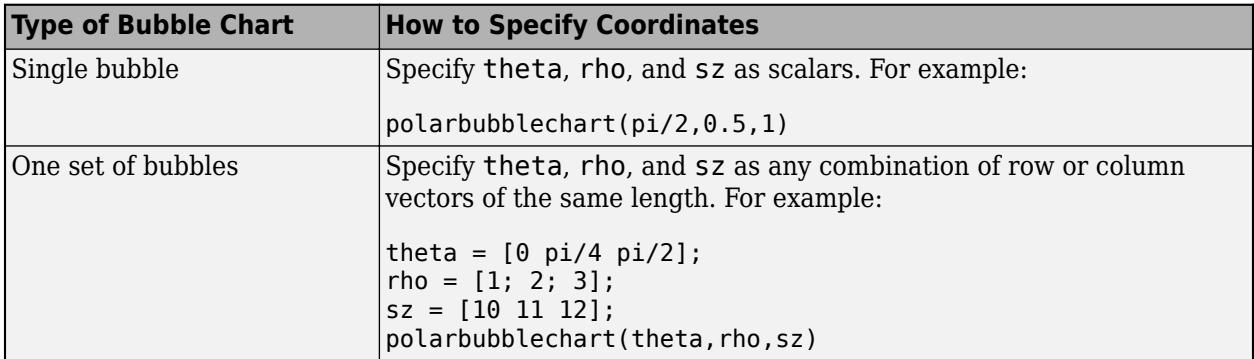

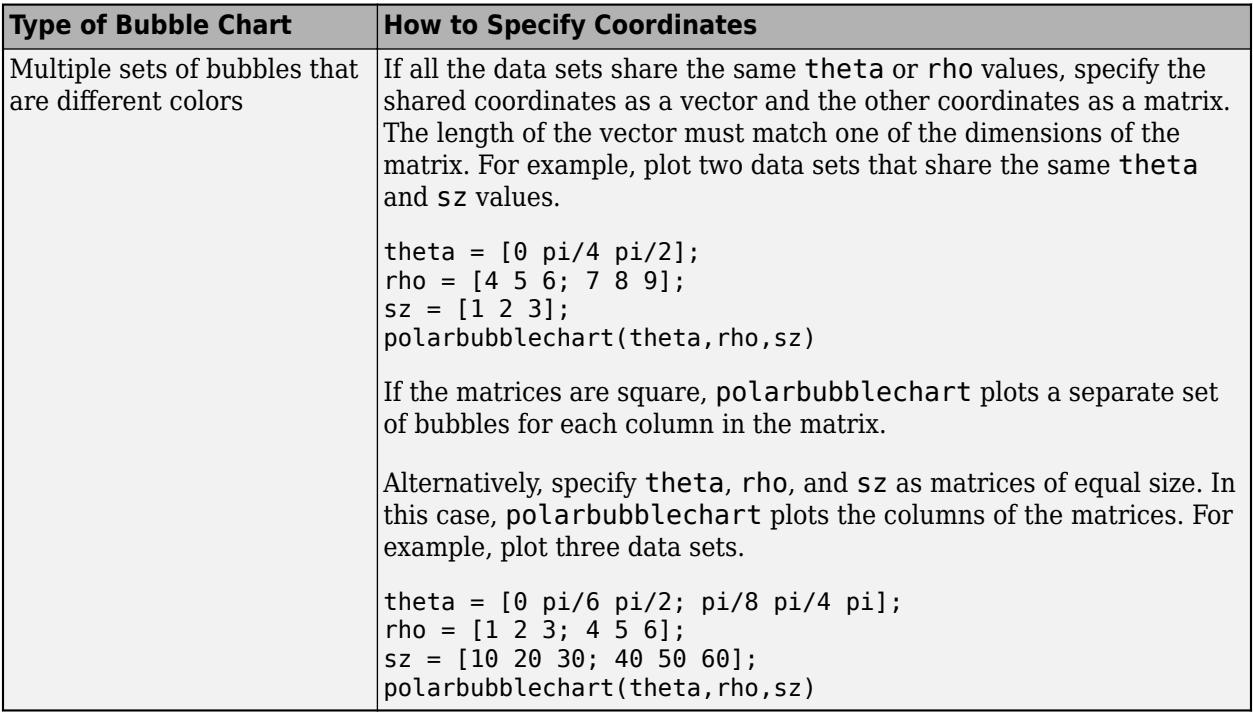

Data Types: single | double | int8 | int16 | int32 | int64 | uint8 | uint16 | uint32 | uint64

## **rho —** *rho* **values**

scalar | vector | matrix

*rho* values, specified as a scalar, vector, or matrix. The size and shape of rho depends on the shape of your data. This table describes the most common situations.

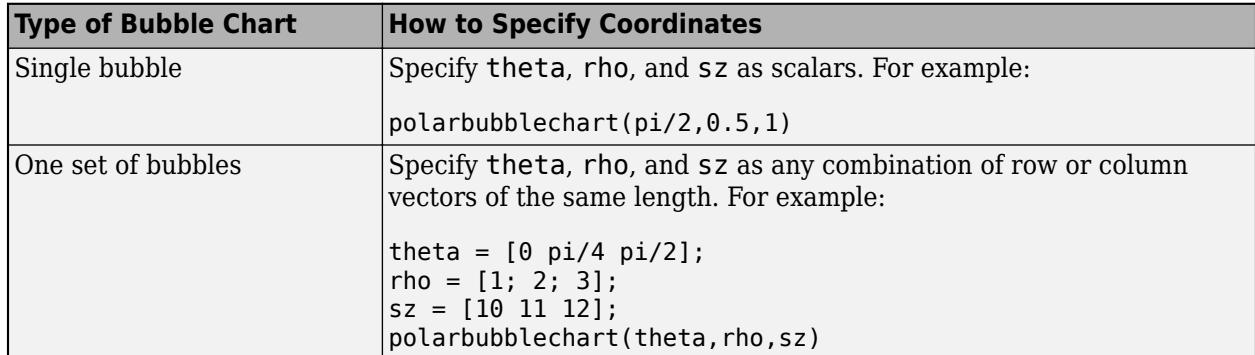

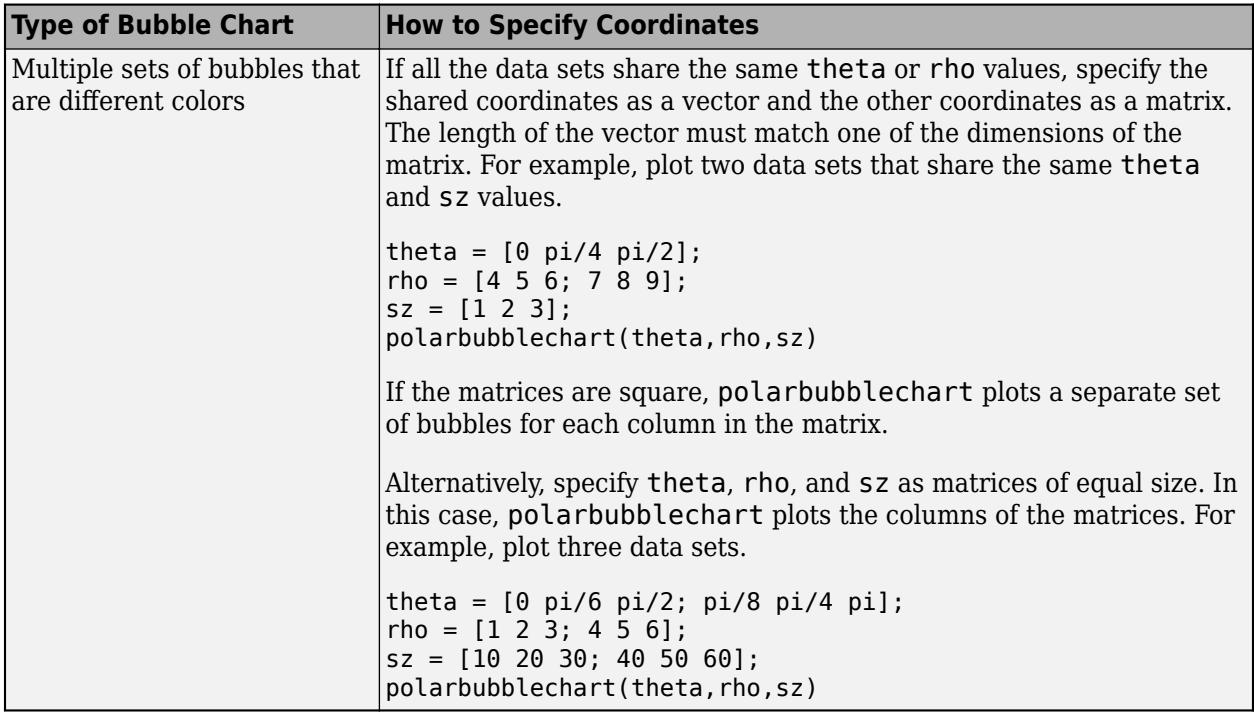

Data Types: single | double | int8 | int16 | int32 | int64 | uint8 | uint16 | uint32 | uint64

## **sz — Bubble sizes**

numeric scalar | vector | matrix

Bubble sizes, specified as a numeric scalar, vector, or matrix. The way you specify the size depends on how you specify theta and rho and how you want the chart to look. This table describes the most common situations.

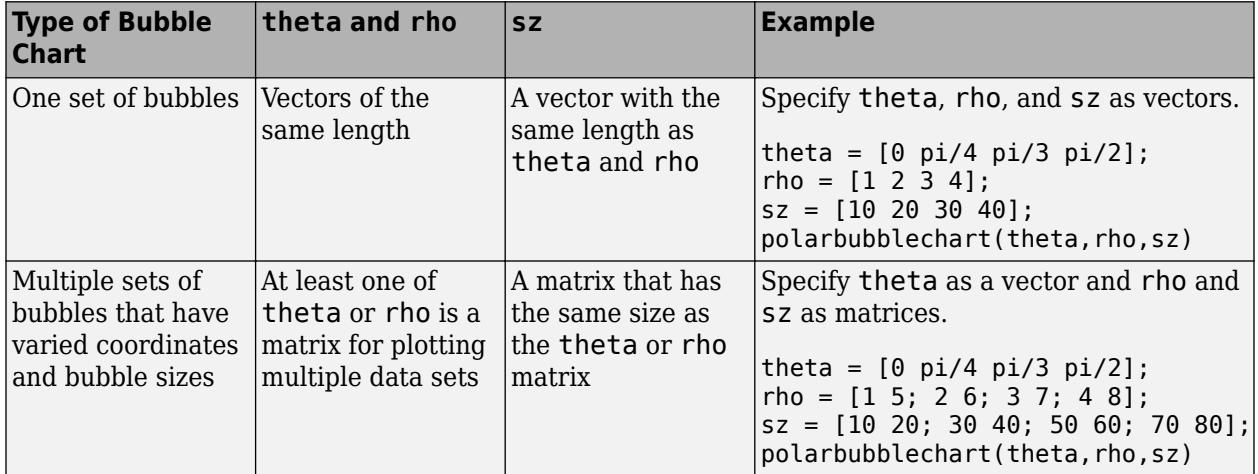

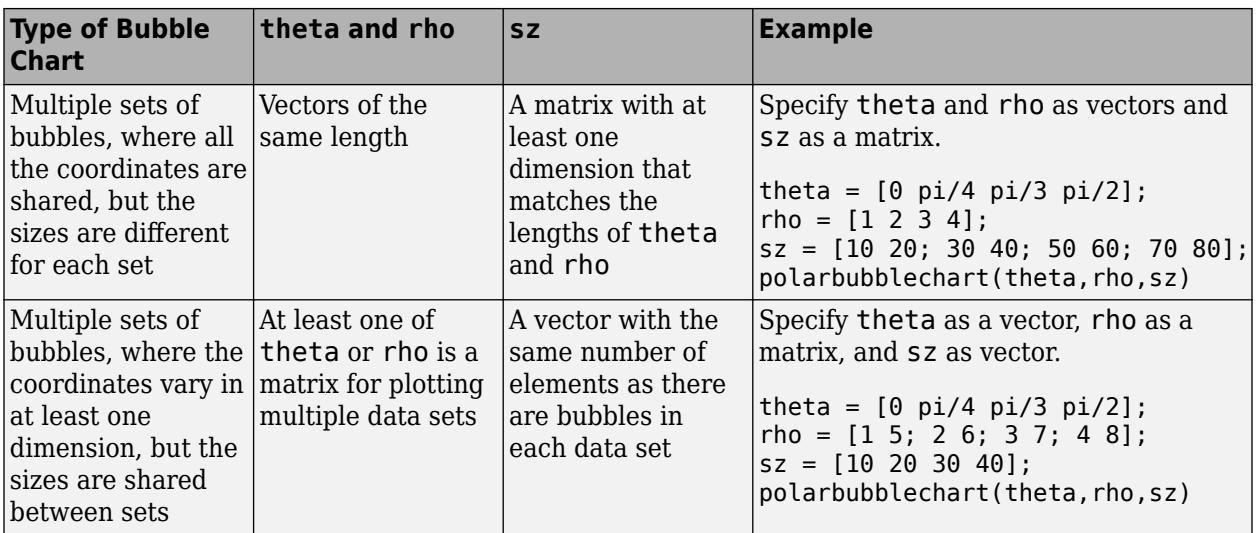

Data Types: single | double | int8 | int16 | int32 | int64 | uint8 | uint16 | uint32 | uint64

## **c — Bubble color**

[0 0.4470 0.7410] (default) | color name | RGB triplet | matrix of RGB triplets | vector of colormap indices

Bubble color, specified as a color name, RGB triplet, matrix of RGB triplets, or a vector of colormap indices.

- Color name A color name such as "red", or a short name such as "r".
- RGB triplet A three-element row vector whose elements specify the intensities of the red, green, and blue components of the color. The intensities must be in the range [0,1]; for example, [0.4 0.6 0.7]. RGB triplets are useful for creating custom colors.
- Matrix of RGB triplets A three-column matrix in which each row is an RGB triplet.
- Vector of colormap indices A vector of numeric values that is the same length as the theta and rho vectors.

The way you specify the color depends on your preferred color scheme and whether you are plotting one set of bubbles or multiple sets of bubbles. This table describes the most common situations.

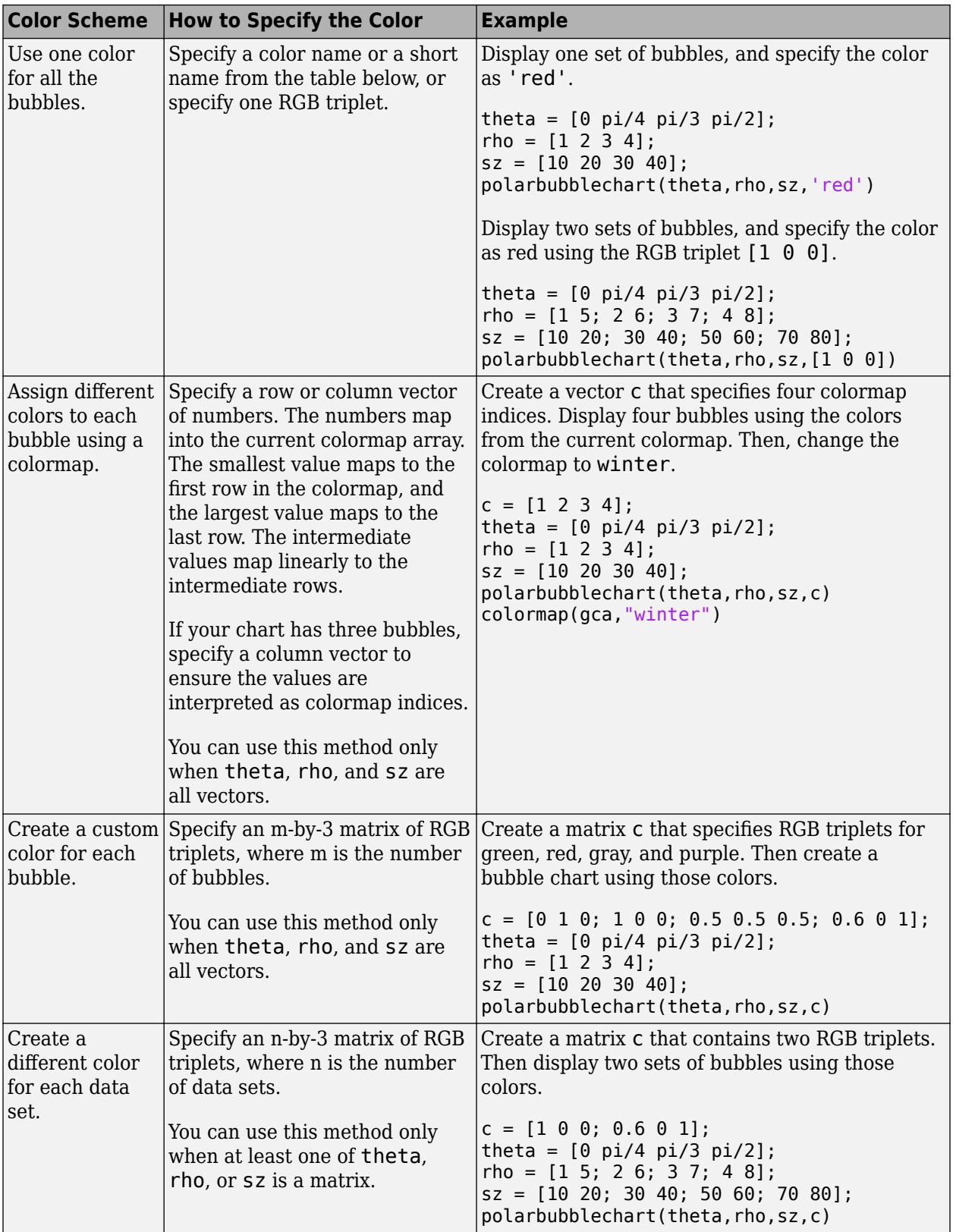

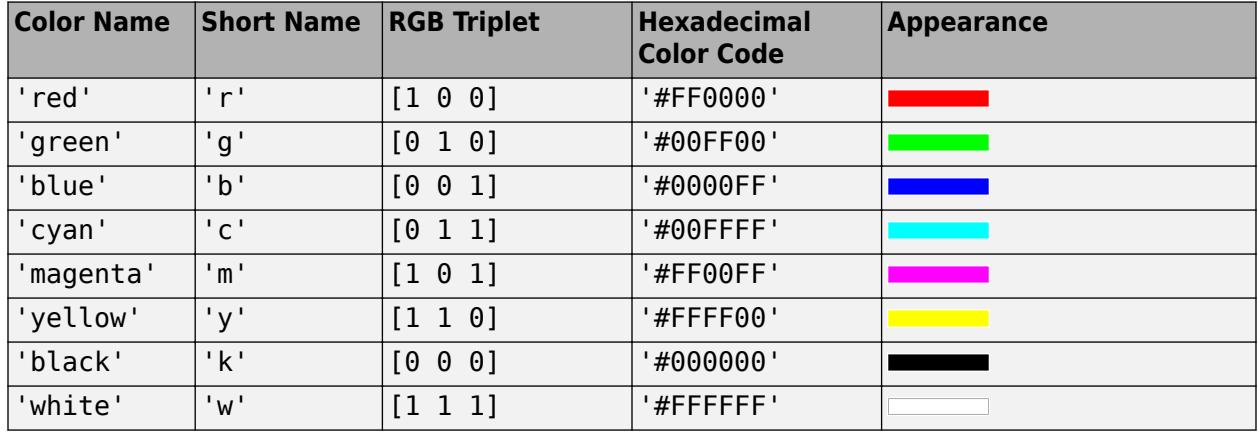

## **Color Names and RGB Triplets for Common Colors**

Here are the RGB triplets and hexadecimal color codes for the default colors MATLAB uses in many types of plots.

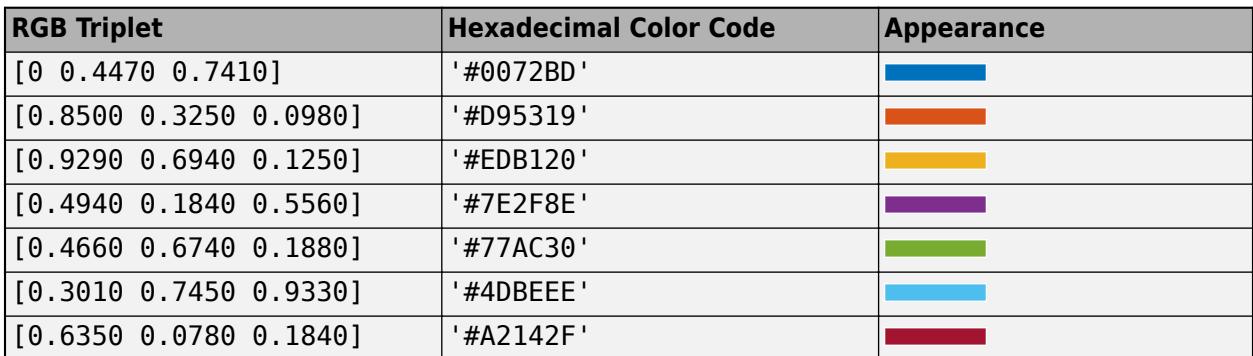

## **tbl — Source table**

table | timetable

Source table containing the data to plot, specified as a table or a timetable.

## **thetavar — Table variables containing** *theta* **values**

one or more table variable indices

Table variables containing the *theta* values, specified as one or more table variable indices.

#### **Specifying Table Indices**

Use any of the following indexing schemes to specify the desired variable or variables.

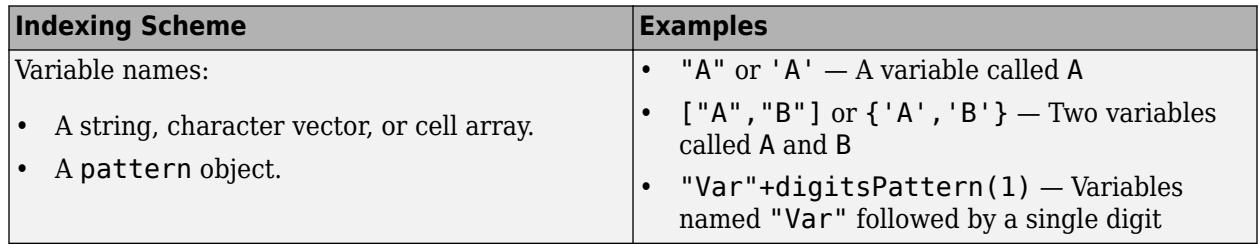

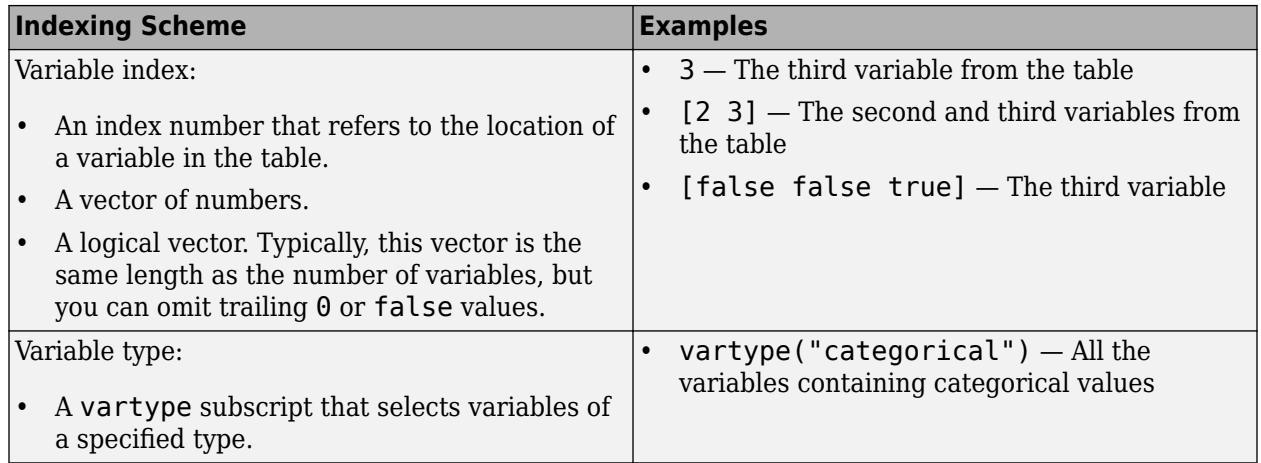

#### **Plotting Your Data**

The table variables you specify can contain any numeric data type.

To plot one data set, specify one variable each for thetavar, rhovar, sizevar, and optionally cvar. For example, create a table with four variables. Plot the Th and R1 variables, and vary the bubble sizes according to the Sz variable.

```
% Create a table of random numbers
Th = linspace(0,2*pi,10) ;
R1 = randi([0 10], 10, 1);R2 = randi([20 30], 10, 1);Sz = rand(10,1);tbl = table(Th, R1, R2, Sz);% Create polar bubble chart
polarbubblechart(tbl,'Th','R1','Sz')
```
To plot multiple data sets together, specify multiple variables for at least one of thetavar, rhovar, sizevar, or optionally cvar. If you specify multiple variables for more than one argument, the number of variables must be the same for each of those arguments.

For example, plot the Th variable on the *theta*-axis and the R1 and R2 variables on the *r*-axis. Specify the Sz variable for the bubble sizes.

polarbubblechart(tbl,'Th',{'R1','R2'},'Sz')

You can also use different indexing schemes for the table variables. For example, specify thetavar as a variable name, rhovar as an index number, and sizevar as a logical vector.

polarbubblechart(tbl,'Th',2,[false false true])

#### **rhovar — Table variables containing** *rho* **values**

one or more table variable indices

Table variables containing the *rho* values, specified as one or more table variable indices.

#### **Specifying Table Indices**

Use any of the following indexing schemes to specify the desired variable or variables.

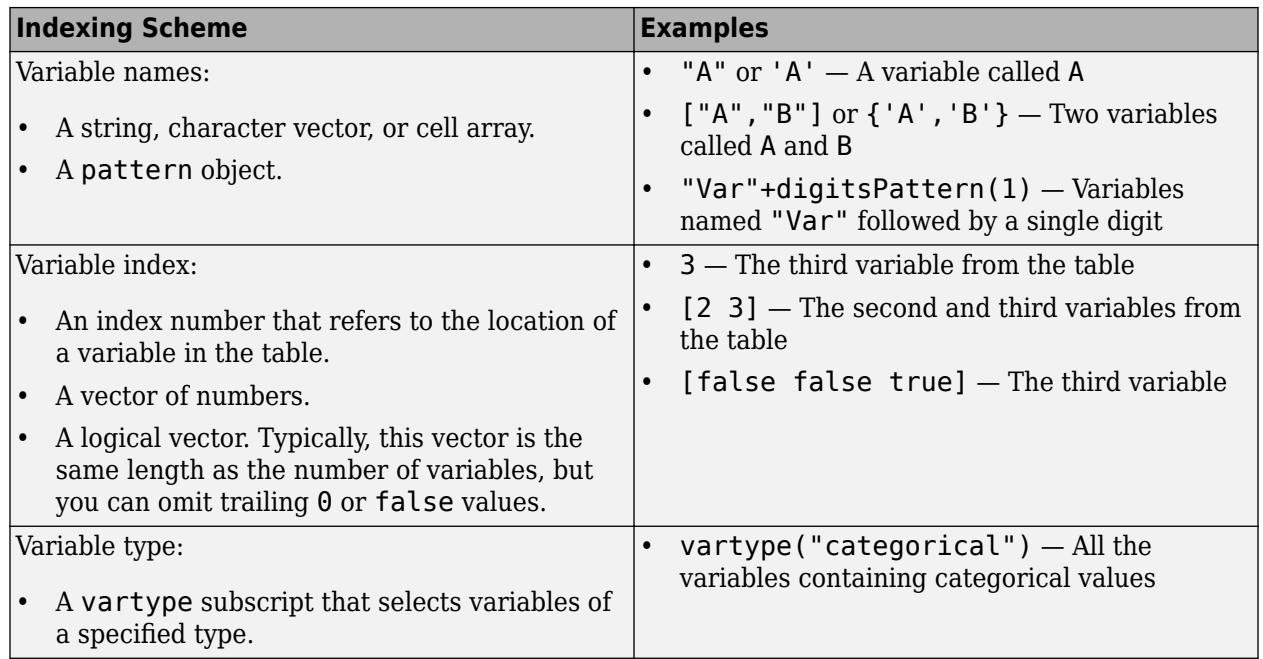

### **Plotting Your Data**

The table variables you specify can contain any numeric data type.

To plot one data set, specify one variable each for thetavar, rhovar, sizevar, and optionally cvar. For example, create a table with four variables. Plot the Th and R1 variables, and vary the bubble sizes according to the Sz variable.

```
% Create a table of random numbers
Th = linspace(0, 2*pi, 10);
R1 = randi([0 10], 10, 1);R2 = randi([20 30], 10, 1);Sz = rand(10, 1);tbl = table(Th, R1, R2, Sz);
```

```
% Create polar bubble chart
polarbubblechart(tbl,'Th','R1','Sz')
```
To plot multiple data sets together, specify multiple variables for at least one of thetavar, rhovar, sizevar, or optionally cvar. If you specify multiple variables for more than one argument, the number of variables must be the same for each of those arguments.

For example, plot the Th variable on the *theta*-axis and the R1 and R2 variables on the *r*-axis. Specify the Sz variable for the bubble sizes.

polarbubblechart(tbl,'Th',{'R1','R2'},'Sz')

You can also use different indexing schemes for the table variables. For example, specify thetavar as a variable name, rhovar as an index number, and sizevar as a logical vector.

polarbubblechart(tbl,'Th',2,[false false true])

## **sizevar — Table variables for bubble sizes**

one or more table variable indices

Table variables containing the bubble size data, specified as one or more table variable indices.

#### **Specifying Table Indices**

Use any of the following indexing schemes to specify the desired variable or variables.

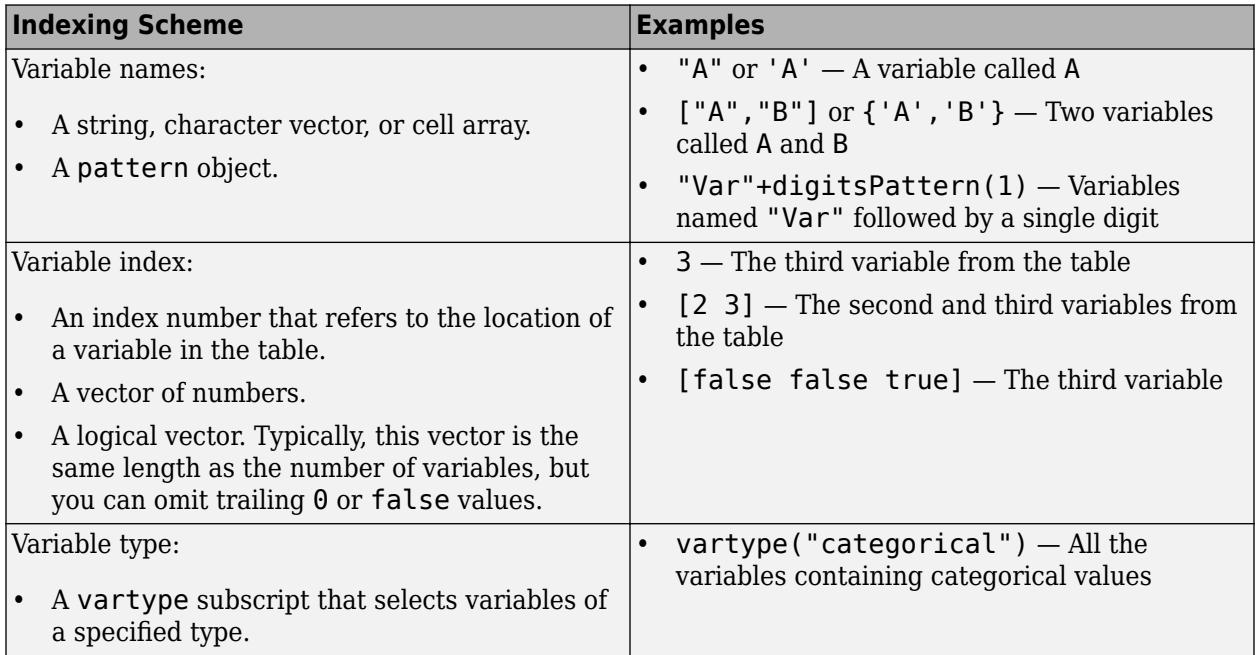

#### **Plotting Your Data**

The table variables you specify can contain any type of numeric values.

If you are plotting one data set, specify one variable for sizevar. For example, create a table with four variables. Plot the Th and R variables, and vary the bubble sizes according to the Sz1 variable.

```
% Create a table of random numbers
Th = linspace(0,2*pi,10)';
R = randi([0 10], 10, 1);Sz1 = rand(10,1);Sz2 = rand(10,1);tbl = table(Th, R, Sz1, Sz2);% Create polar bubble chart
```
polarbubblechart(tbl,'Th','R','Sz1')

If you are plotting multiple data sets, you can specify multiple variables for at least one of thetavar, rhovar, sizevar, or optionally cvar. If you specify multiple variables for more than one argument, the number of variables must be the same for each of those arguments.

For example, plot the Th variable on the *theta*-axis and the R variable on the *r*-axis. Specify the Sz1 and Sz2 variables for the bubble sizes. The resulting plot shows two sets of bubbles with the same coordinates, but different bubble sizes.

```
polarbubblechart(tbl,'Th','R',{'Sz1','Sz2'})
```
#### **cvar — Table variables for bubble colors**

one or more table variable indices

Table variables containing the bubble color data, specified as one or more table variable indices.

## **Specifying Table Indices**

Use any of the following indexing schemes to specify the desired variable or variables.

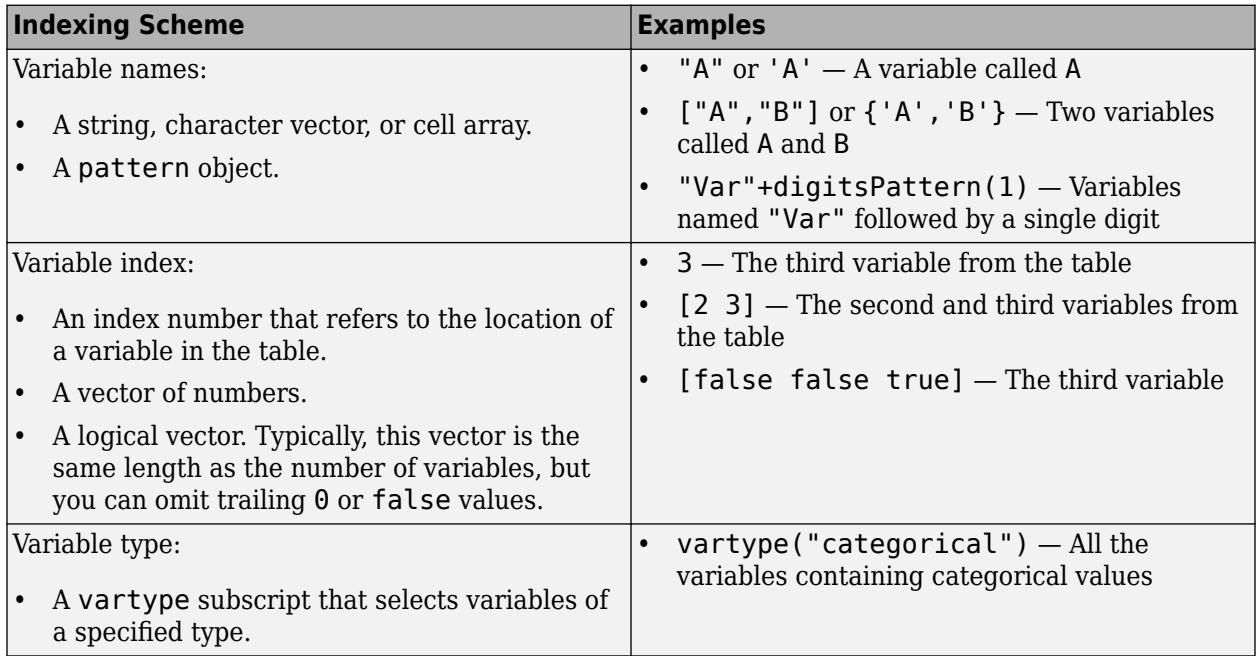

#### **Plotting Your Data**

The table variables you specify can contain values of any numeric type. Each variable can be:

- A column of numbers that linearly map into the current colormap.
- A three-column array of RGB triplets. RGB triplets are three-element vectors whose values specify the intensities of the red, green, and blue components of specific colors. The intensities must be in the range  $[0,1]$ . For example,  $[0.5 \ 0.7 \ 1]$  specifies a shade of light blue.

If you are plotting one data set, specify one variable for cvar. For example, create a table with six variables of random numbers. Plot the Th and R1 variables. Vary the bubble sizes according to the Sz variable, and vary the colors according to the Color1 variable.

```
% Create a table of random numbers
Th = linspace(0, 2*pi, 10);
R1 = randi([0 10], 10, 1);R2 = randi([20 30], 10, 1);Sz = rand(10, 1);Color1 = rand(10,1);Color2 = rand(10,1);tbl = table(Th, R1, R2, Sz, Color1, Color2);% Create polar bubble chart
polarbubblechart(tbl,'Th','R1','Sz','Color1')
```
If you are plotting multiple data sets, you can specify multiple variables for at least one of thetavar, rhovar, sizevar, or cvar. If you specify multiple variables for more than one argument, the number of variables must be the same for each of those arguments.
For example, plot the Th variable on the *theta*-axis and the R1 and R2 variables on the *r*-axis. Vary the bubble sizes according to the Sz variable. Specify the Color1 and Color2 variables for the colors. The resulting plot shows two sets of bubbles with the same *theta*-coordinates and bubble sizes, but different *r*-coordinates and colors.

polarbubblechart(tbl,'Th',{'R1','R2'},'Sz',{'Color1','Color2'})

#### **pax — Target axes**

PolarAxes object

Target axes, specified as a PolarAxes object. If you do not specify the axes, MATLAB plots into the current axes, or it creates a PolarAxes object if one does not exist.

### **Name-Value Pair Arguments**

Specify optional pairs of arguments as Name1=Value1, ..., NameN=ValueN, where Name is the argument name and Value is the corresponding value. Name-value arguments must appear after other arguments, but the order of the pairs does not matter.

*Before R2021a, use commas to separate each name and value, and enclose* Name *in quotes.*

Example: bubblechart([1 2 3],[4 10 9],[1 2 3],'MarkerFaceColor','red') creates red bubbles.

**Note** The properties listed here are only a subset. For a complete list, see [BubbleChart Properties.](#page-1101-0)

### **MarkerEdgeColor — Marker outline color**

'flat' (default) | RGB triplet | hexadecimal color code | 'r' | 'g' | 'b' | ...

Marker outline color, specified 'flat', an RGB triplet, a hexadecimal color code, a color name, or a short name. The default value of 'flat' uses colors from the CData property.

For a custom color, specify an RGB triplet or a hexadecimal color code.

- An RGB triplet is a three-element row vector whose elements specify the intensities of the red, green, and blue components of the color. The intensities must be in the range  $[0,1]$ ; for example, [0.4 0.6 0.7].
- A hexadecimal color code is a character vector or a string scalar that starts with a hash symbol (#) followed by three or six hexadecimal digits, which can range from 0 to F. The values are not case sensitive. Thus, the color codes '#FF8800', '#ff8800', '#F80', and '#f80' are equivalent.

Alternatively, you can specify some common colors by name. This table lists the named color options, the equivalent RGB triplets, and hexadecimal color codes.

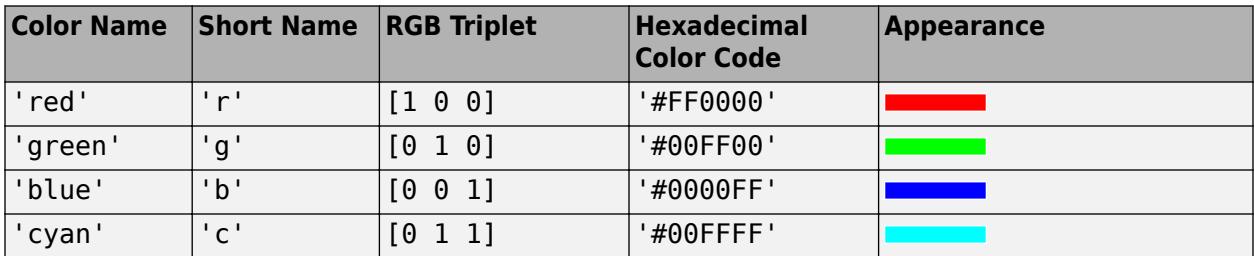

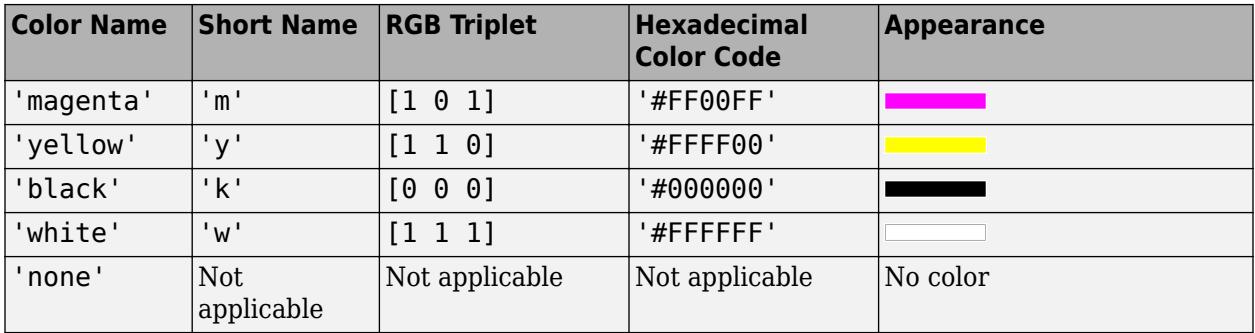

Here are the RGB triplets and hexadecimal color codes for the default colors MATLAB uses in many types of plots.

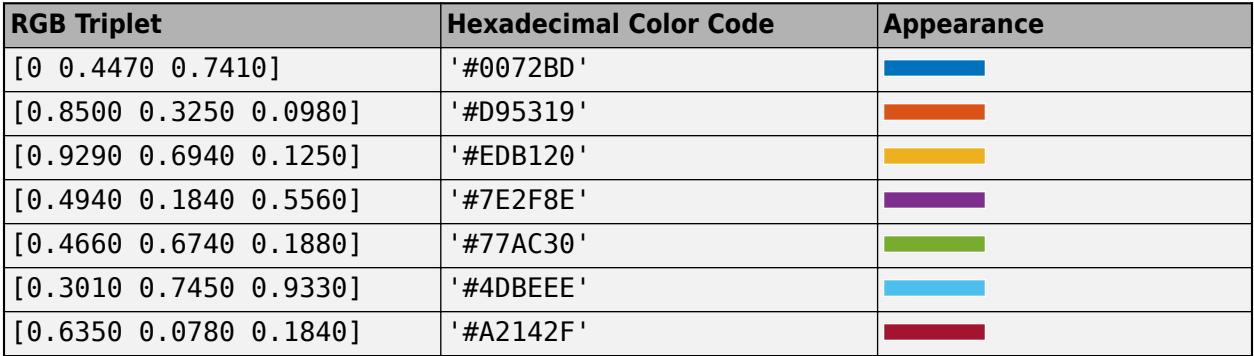

Example: [0.5 0.5 0.5]

Example: 'blue'

Example: '#D2F9A7'

## **MarkerFaceColor — Marker fill color**

'flat' (default) | 'auto' | 'none' | RGB triplet | hexadecimal color code | 'r' | 'g' | 'b' | ...

Marker fill color, specified as 'flat', 'auto', an RGB triplet, a hexadecimal color code, a color name, or a short name. The 'flat' option uses the CData values. The 'auto' option uses the same color as the Color property for the axes.

For a custom color, specify an RGB triplet or a hexadecimal color code.

- An RGB triplet is a three-element row vector whose elements specify the intensities of the red, green, and blue components of the color. The intensities must be in the range [0,1]; for example, [0.4 0.6 0.7].
- A hexadecimal color code is a character vector or a string scalar that starts with a hash symbol (#) followed by three or six hexadecimal digits, which can range from 0 to F. The values are not case sensitive. Thus, the color codes '#FF8800', '#ff8800', '#F80', and '#f80' are equivalent.

Alternatively, you can specify some common colors by name. This table lists the named color options, the equivalent RGB triplets, and hexadecimal color codes.

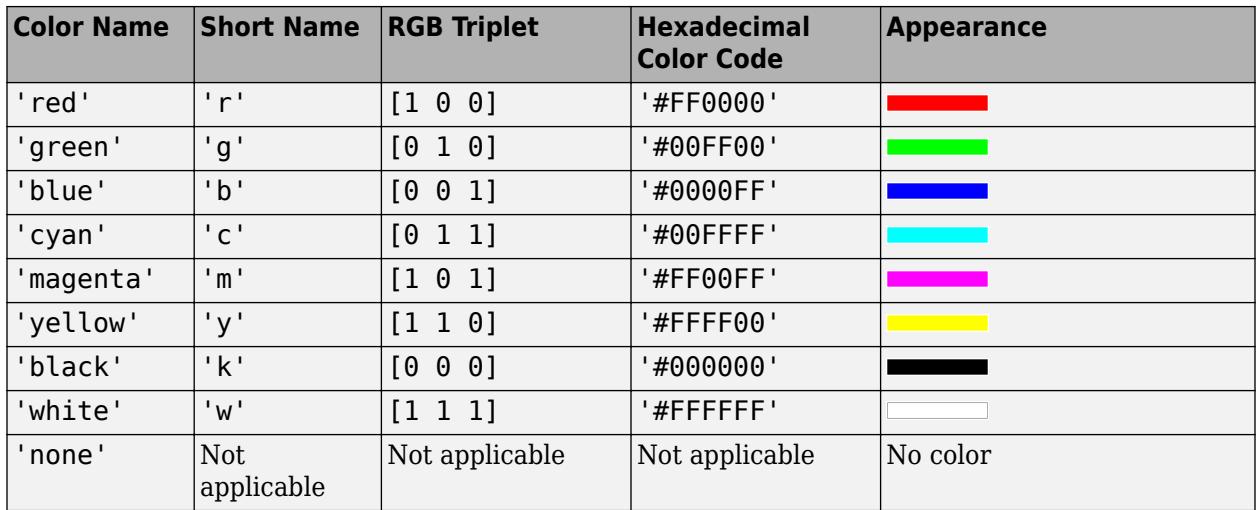

Here are the RGB triplets and hexadecimal color codes for the default colors MATLAB uses in many types of plots.

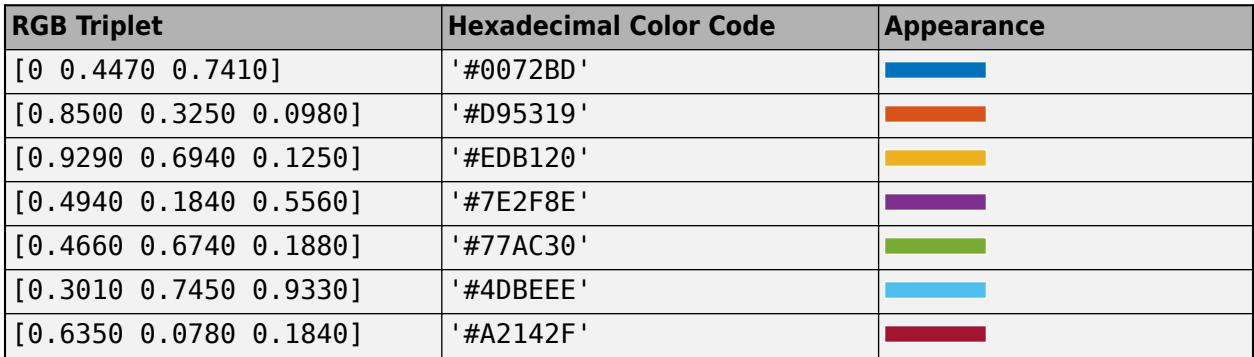

Example: [0.3 0.2 0.1]

Example: 'green'

Example: '#D2F9A7'

## **LineWidth — Width of marker edge**

0.5 (default) | positive value

Width of marker edge, specified as a positive value in point units.

Example: 0.75

### **MarkerEdgeAlpha — Marker edge transparency**

1 (default) | scalar in range [0,1] | 'flat'

Marker edge transparency, specified as a scalar in the range  $[0,1]$  or 'flat'. A value of 1 is opaque and 0 is completely transparent. Values between 0 and 1 are semitransparent.

To set the edge transparency to a different value for each point in the plot, set the AlphaData property to a vector the same size as the XData property, and set the MarkerEdgeAlpha property to 'flat'.

# **MarkerFaceAlpha — Marker face transparency**

0.6 (default) | scalar in range [0,1] | 'flat'

Marker face transparency, specified as a scalar in the range [0,1] or 'flat'. A value of 1 is opaque and 0 is completely transparent. Values between 0 and 1 are partially transparent.

To set the marker face transparency to a different value for each point, set the AlphaData property to a vector the same size as the XData property, and set the MarkerFaceAlpha property to 'flat'.

# **Version History**

## **Plot multiple data sets at once using matrices**

The polarbubblechart function now accepts combinations of vectors and matrices for the coordinates and size data. As a result, you can visualize multiple data sets at once rather than using the hold function between plotting commands.

## **Pass tables directly to polarbubblechart**

Create plots by passing a table to the polarbubblechart function followed by the variables you want to plot. When you specify your data as a table, the axis labels and the legend (if present) are automatically labeled using the table variable names.

# **See Also**

## **Functions** [bubblechart](#page-1041-0) | [bubblelim](#page-1185-0) | [bubblesize](#page-1196-0) | [bubblelegend](#page-1156-0)

**Properties**

[BubbleChart Properties](#page-1101-0)

# **Topics**

"Plots That Support Tables"

## **Introduced in R2020b**

# **polarhistogram**

 $h = polarhistogram($  )

Histogram chart in polar coordinates

# **Syntax**

```
polarhistogram(theta)
polarhistogram(theta,nbins)
polarhistogram(theta,edges)
polarhistogram('BinEdges',edges,'BinCounts',counts)
polarhistogram( ,Name,Value)
polarhistogram(pax, ___ )
```
# **Description**

polarhistogram(theta) creates a histogram plot in polar coordinates by sorting the values in theta into equally spaced bins. Specify the values in radians.

polarhistogram(theta,nbins) uses the number of bins specified by the positive integer, nbins.

polarhistogram(theta,edges) sorts theta into bins with bin edges specified by the vector, edges. All bins include the left edge, but only the last bin includes the right edge. In other words, the last bin includes both edges.

polarhistogram('BinEdges',edges,'BinCounts',counts) uses the manually specified bin edges and associated bin counts. The polarhistogram function does not do any data binning.

polarhistogram( \_\_\_ ,Name,Value) specifies additional options using one or more name-value pair arguments. For example, you can use semitransparent bars by specifying 'FaceAlpha' and a scalar value between 0 and 1.

polarhistogram(pax, \_\_\_ ) plots into the polar axes specified by pax instead of into the current axes.

h = polarhistogram( \_\_\_ ) returns the Histogram object. Use h to modify the histogram after it is created. For a list of properties, see [Histogram](#page-5886-0).

# **Examples**

## **Create Histogram Chart in Polar Coordinates**

Create a vector of values between 0 and 2*π*. Create a histogram chart that shows the data sorted into six bins.

theta = [0.1 1.1 5.4 3.4 2.3 4.5 3.2 3.4 5.6 2.3 2.1 3.5 0.6 6.1]; polarhistogram(theta,6)

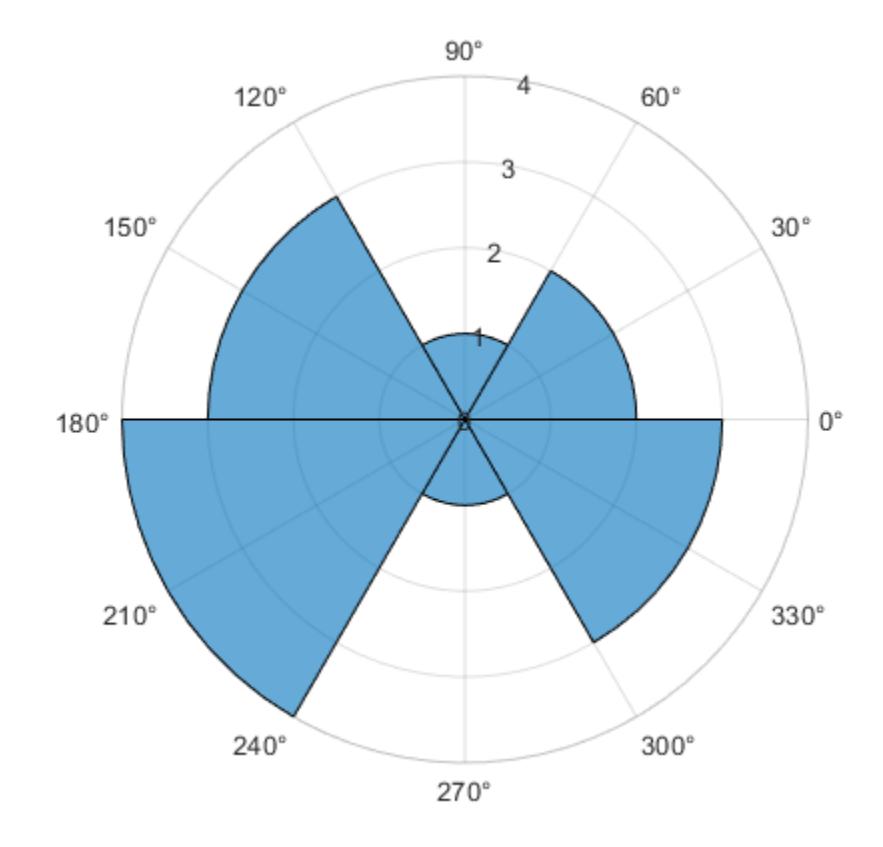

*Before R2022a, polar axes do not include degree symbols by default. To add them, get the polar axes using* pax = gca*. Then modify the tick labels using* pax.ThetaTickLabel = string(pax.ThetaTickLabel) + char(176).

# **Specify Number of Bins for Polar Histogram Chart**

Create a histogram plot from 100,000 values between −*π* and *π*, and sort the data into 25 bins.

```
theta = atan2(rand(100000,1)-0.5,2*(rand(100000,1)-0.5));polarhistogram(theta,25);
```
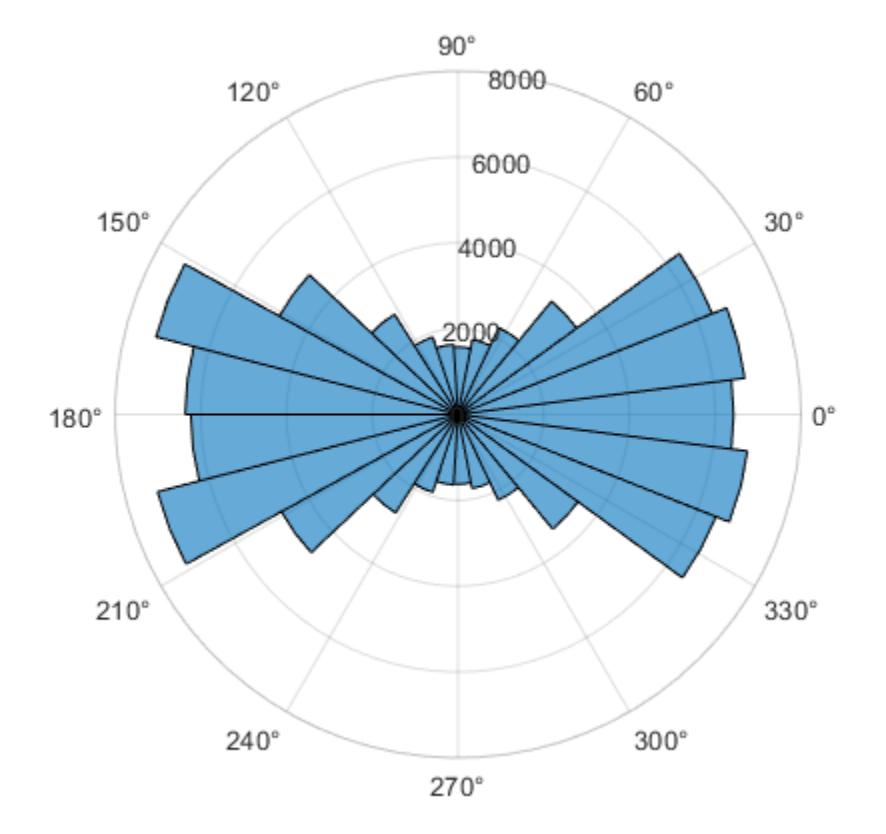

## **Modify Appearance of Histogram Chart**

Create a histogram chart in polar coordinates, and then change its appearance. Specify the bar colors by setting the FaceColor property to a character vector of a color name, such as 'red', or an RGB triplet. Specify the transparency by setting the FaceAlpha property to a value between 0 and 1.

```
theta = atan2(rand(100000,1)-0.5,2*(rand(100000,1)-0.5));
polarhistogram(theta,25,'FaceColor','red','FaceAlpha',.3);
```
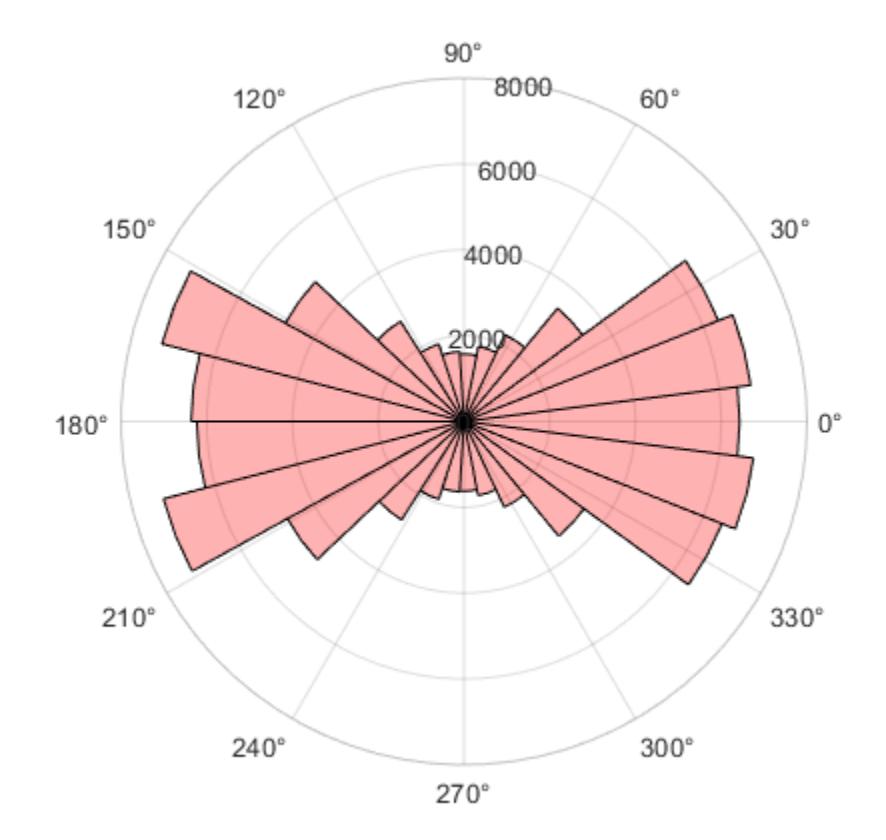

# **Modify Appearance of Histogram Chart After Creation**

Create a histogram chart in polar coordinates. Assign the histogram object to the variable h.

```
theta = atan2(rand(100000,1)-0.5,2*(rand(100000,1)-0.5));
h = polarhistogram(theta,25)
```
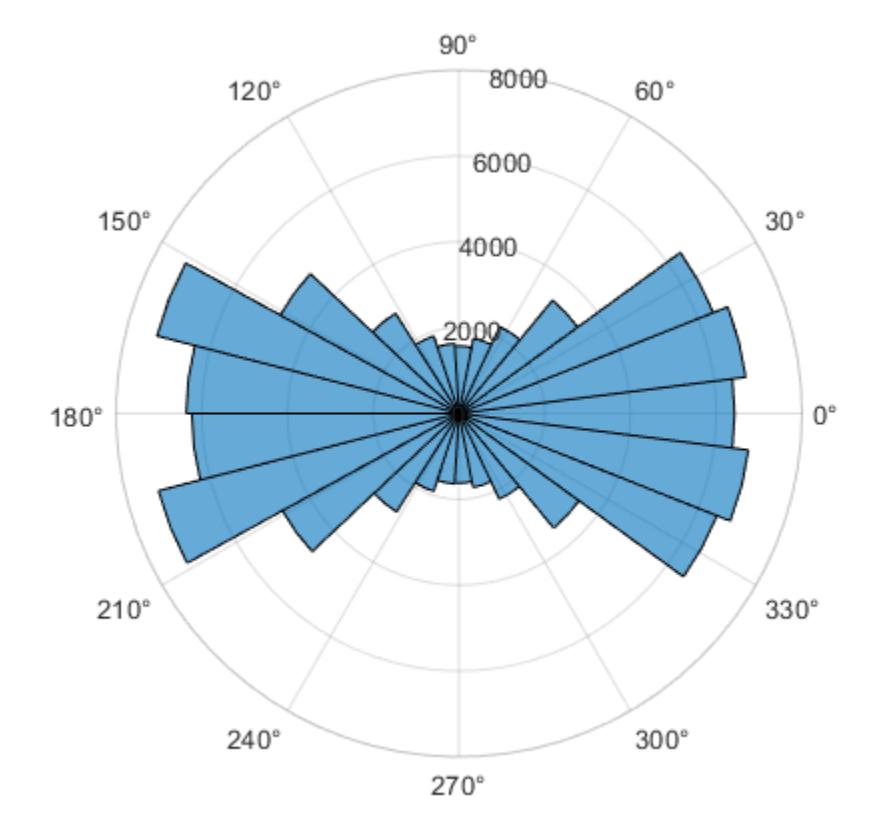

```
h =
```
Histogram with properties:

```
Data: [100000x1 double]
 Values: [6232 7236 4699 2717 1908 1641 1622 1755 2207 3463 ... ]
 NumBins: 25
         BinEdges: [-3.1416 -2.8903 -2.6389 -2.3876 -2.1363 -1.8850 ... ]
         BinWidth: 0.2513
        BinLimits: [-3.1416 3.1416]
    Normalization: 'count'
        FaceColor: 'auto'
        EdgeColor: [0 0 0]
  Show all properties
```
Use h to access and modify properties of the histogram object after it is created. For example, show just the histogram outline by setting the DisplayStyle property of the histogram object.

h.DisplayStyle = 'stairs';

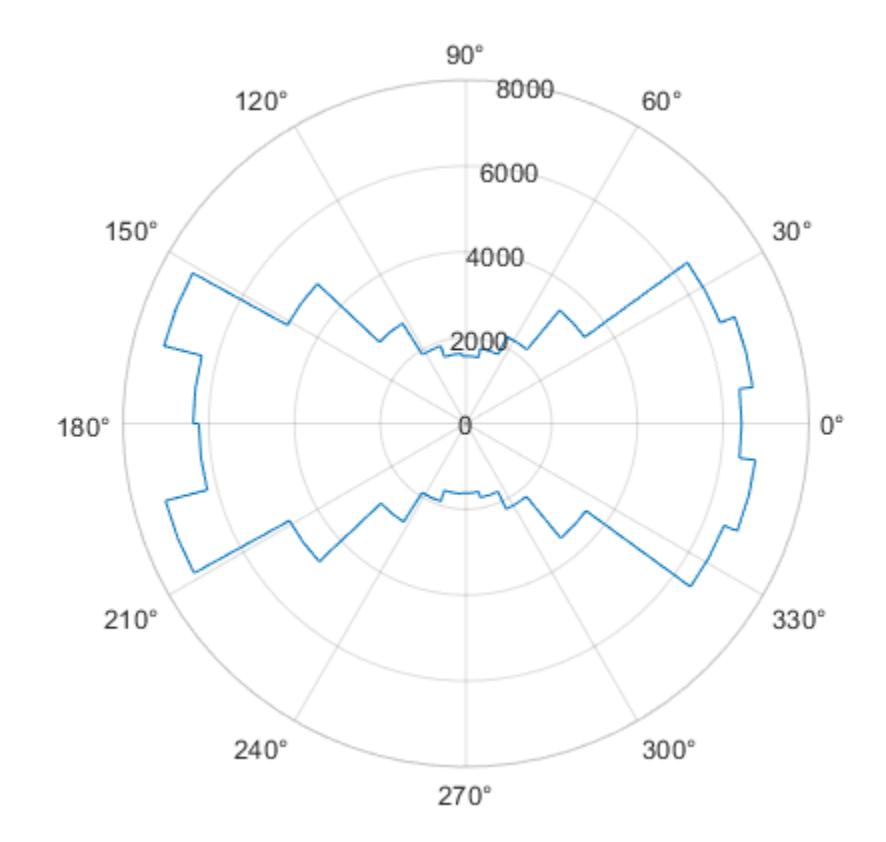

# **Input Arguments**

## **theta — Data to distribute among bins**

vector | matrix

Data to distribute among bins, specified as a vector or a matrix. polarhistogram creates one histogram, regardless of whether you specify a vector or a matrix. Specify the values in radians. To convert degrees to radians, use [deg2rad](#page-3134-0).

Values that correspond to the same angle direction differ by exactly 2π, and are sorted into the same bin. polarhistogram does not include NaN, Inf, and -Inf values in any bin.

Example: theta = [0 0.4 0.5 0.7 2.3 3.0 1.7 0.3];

Data Types: single | double | int8 | int16 | int32 | int64 | uint8 | uint16 | uint32 | uint64

## **nbins — Number of bins**

positive integer

Number of bins, specified as a positive integer. If you do not specify nbins, then polarhistogram automatically calculates how many bins to use based on the values in theta.

Example: nbins = 15;

**edges — Bin edges** vector

Bin edges, specified as a vector. The difference between the minimum and maximum edge values must be less than or equal to 2π.

Example: polarhistogram('BinEdges',[0 pi/3 pi 3\*pi/2 2\*pi],'BinCounts',[5 3 4 6])

# **counts — Bin counts**

vector

Bin counts, specified as a vector. Use this option if you perform the bin counts calculation separately and you do not want polarhistogram to do any data binning.

Example: polarhistogram('BinEdges',[0 pi/3 pi 3\*pi/2 2\*pi],'BinCounts',[5 3 4 6])

## **pax — PolarAxes object**

PolarAxes object

PolarAxes object. If you do not specify the polar axes, then polarhistogram uses the current axes. polarhistogram does not support plotting into Cartesian axes.

#### **Name-Value Pair Arguments**

Specify optional pairs of arguments as Name1=Value1, ..., NameN=ValueN, where Name is the argument name and Value is the corresponding value. Name-value arguments must appear after other arguments, but the order of the pairs does not matter.

*Before R2021a, use commas to separate each name and value, and enclose* Name *in quotes.*

The histogram properties listed here are only a subset. For a complete list, see [Histogram.](#page-5886-0)

Example: polarhistogram(theta,'FaceAlpha',0.3) creates a histogram chart with semitransparent bars.

#### **BinLimits — Bin limits**

two-element vector

Bin limits, specified as a two-element vector of the form [bmin,bmax], where bmin is less than bmax.

This option plots a histogram using the input array values that fall between bmin and bmax inclusive. That is, theta(theta>=bmin  $\&$  theta<=bmax).

Example: polarhistogram(theta,'BinLimits',[-pi/2 pi/2]) plots a histogram using only the values in theta that are between -pi/2 and pi/2 inclusive.

### **BinWidth — Width across top of bins**

scalar less than 2π

Width across the top of the bins, specified as a scalar less than 2π.

polarhistogram uses a maximum of 65,536 bins (or  $2^{16}$ ). If the specified bin width requires more bins, then polarhistogram uses the maximum number of bins and adjust the bin width accordingly.

Example: polarhistogram(theta,'BinWidth',pi) uses bins with a width of π.

### **Normalization — Type of normalization**

'count' (default) | 'probability' | 'countdensity' | 'pdf' | 'cumcount' | 'cdf'

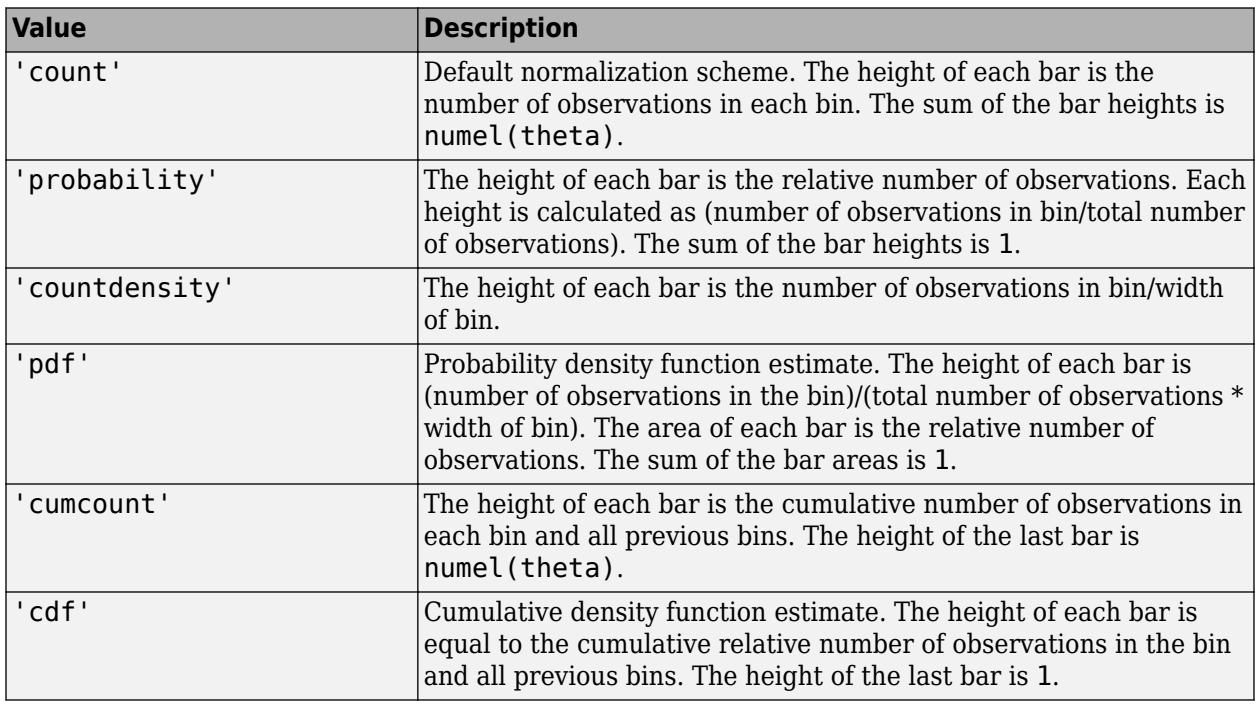

Type of normalization, specified as one of the values in this table.

Example: polarhistogram(theta,'Normalization','pdf') plots an estimate of the probability density function for theta.

## **DisplayStyle — Histogram display style**

'bar' (default) | 'stairs'

Histogram display style, specified as one of these values:

- 'stairs' Display the histogram outline only.
- 'bar' Show each individual bar with a filled interior.

Example: polarhistogram(theta,'DisplayStyle','stairs') plots the outline of the histogram.

### **FaceAlpha — Transparency of histogram bars**

0.6 (default) | scalar value between 0 and 1 inclusive

Transparency of histogram bars, specified as a scalar value between 0 and 1 inclusive. polarhistogram uses the same transparency for all the bars of the histogram. A value of 1 means fully opaque and  $\theta$  means completely transparent (invisible).

Example: polarhistogram(theta,'FaceAlpha',.5) creates a histogram plot with semitransparent bars.

## **FaceColor — Histogram bar color**

'auto' (default) | RGB triplet | hexadecimal color code | 'r' | 'g' | 'b' | ...

Histogram bar color, specified as 'auto', an RGB triplet, a hexadecimal color code, a color name, or a short name. The default value of 'auto' lets the histogram choose the color.

For a custom color, specify an RGB triplet or a hexadecimal color code.

- An RGB triplet is a three-element row vector whose elements specify the intensities of the red, green, and blue components of the color. The intensities must be in the range  $[0,1]$ ; for example, [0.4 0.6 0.7].
- A hexadecimal color code is a character vector or a string scalar that starts with a hash symbol (#) followed by three or six hexadecimal digits, which can range from 0 to F. The values are not case sensitive. Thus, the color codes '#FF8800', '#ff8800', '#F80', and '#f80' are equivalent.

Alternatively, you can specify some common colors by name. This table lists the named color options, the equivalent RGB triplets, and hexadecimal color codes.

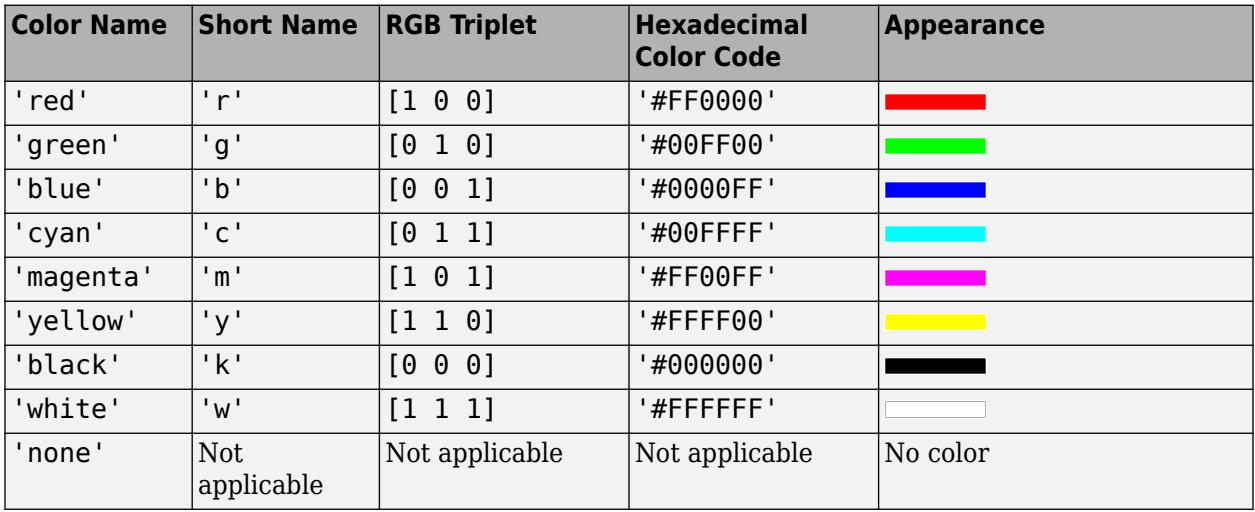

Here are the RGB triplets and hexadecimal color codes for the default colors MATLAB uses in many types of plots.

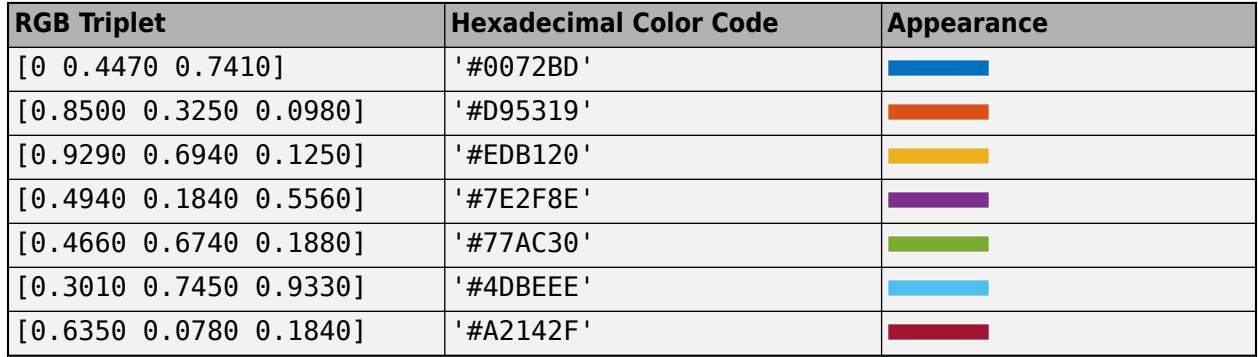

If you specify DisplayStyle as 'stairs', then polarhistogram does not use the FaceColor property.

Example: polarhistogram(theta, 'FaceColor', 'g') creates a histogram plot with green bars.

# **Limitations**

• polarhistogram does not support creating histograms of categorical data in polar axes.

# **See Also**

**Functions** [polarscatter](#page-10584-0) | [polarplot](#page-10562-0) | [histogram](#page-5854-0)

**Properties** [Histogram](#page-5886-0) | [PolarAxes](#page-10476-0)

**Introduced in R2016b**

# <span id="page-10562-0"></span>**polarplot**

Plot line in polar coordinates

# **Syntax**

```
polarplot(theta,rho)
polarplot(theta,rho,LineSpec)
polarplot(theta1,rho1,...,thetaN,rhoN)
polarplot(theta1,rho1,LineSpec1,...,thetaN,rhoN,LineSpecN)
polarplot(rho)
polarplot(rho,LineSpec)
polarplot(Z)
polarplot(Z,LineSpec)
polarplot(tbl,thetavar,rhovar)
```

```
polarplot(tbl,rhovar)
```

```
polarplot(pax, ___ )
polarplot(, ,Name,Value)
p = polarplot( )
```
# **Description**

# **Vector and Matrix Data**

polarplot (theta, rho) plots a line in polar coordinates, with theta indicating the angle in radians and rho indicating the radius value for each point. The inputs must be vectors of equal length or matrices of equal size. If the inputs are matrices, then polarplot plots columns of rho versus columns of theta. Alternatively, one of the inputs can be a vector and the other a matrix as long as the vector is the same length as one dimension of the matrix.

polarplot(theta,rho,LineSpec) sets the line style, marker symbol, and color for the line.

 $polarplot(*theta1*,*rho1*,...,*thetaN*,*rhoS*) plots multiple *rho*,*theta pairs*.$ 

polarplot(theta1,rho1,LineSpec1,...,thetaN,rhoN,LineSpecN) specifies the line style, marker symbol, and color for each line.

polarplot(rho) plots the radius values in rho at evenly spaced angles between 0 and 2π.

polarplot(rho,LineSpec) sets the line style, marker symbol, and color for the line.

polarplot(Z) plots the complex values in Z.

polarplot(Z,LineSpec) sets the line style, marker symbol, and color for the line.

# **Table Data**

polarplot(tbl, thetavar, rhovar) plots the variables thetavar and rhovar from the table tbl. To plot one data set, specify one variable for thetavar and one variable for rhovar. To plot multiple data sets, specify multiple variables for thetavar, rhovar, or both. If both arguments specify multiple variables, they must specify the same number of variables. *(since R2022a)*

polarplot(tbl, rhovar) plots the radius values in rhovar at evenly spaced angles between 0 and 2π. Timetables are not supported for this syntax. *(since R2022a)*

## **Additional Options**

polarplot(pax,  $\Box$ ) uses the PolarAxes object specified by pax, instead of the current axes.

polarplot( \_\_\_ , Name, Value) specifies properties of the chart line using one or more Name, Value pair arguments. The property settings apply to all the lines. You cannot specify different property values for different lines using Name, Value pairs.

 $p = polarplot($   $\qquad$  ) returns one or more chart line objects. Use p to set properties of a specific chart line object after it is created. For a list of properties, see [Chart Line](#page-7536-0).

# **Examples**

## **Create Polar Plot**

Plot a line in polar coordinates.

theta =  $0:0.01:2*pi;$  $rho = sin(2*theta).*cos(2*theta);$ polarplot(theta,rho)

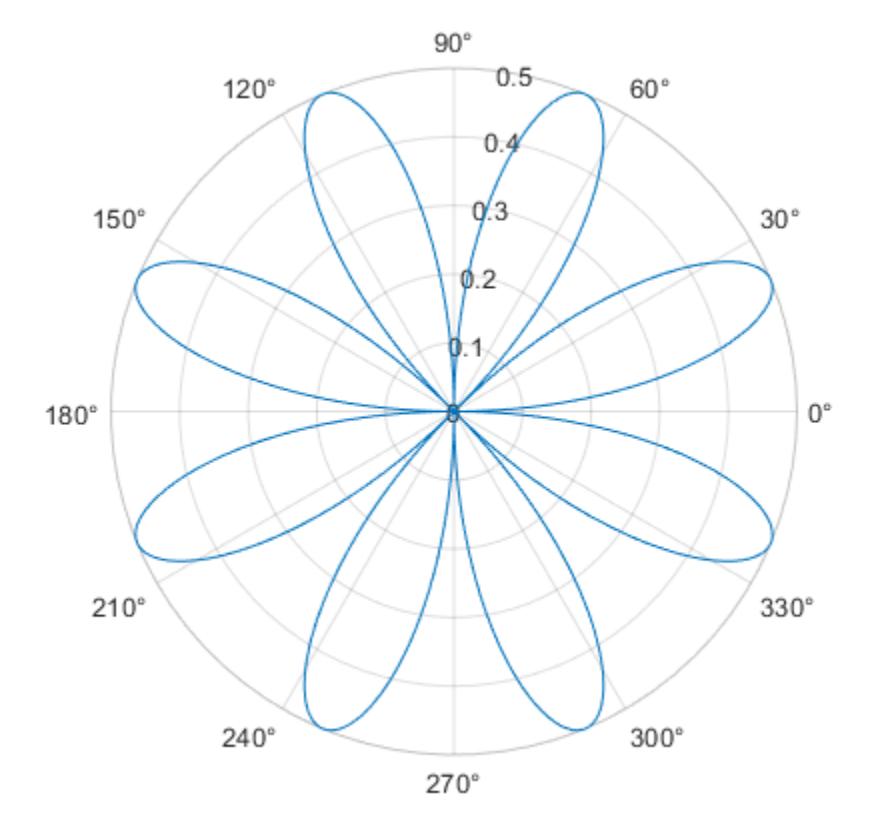

*Before R2022a, polar axes do not include degree symbols by default. To add them, get the polar axes using* pax = gca*. Then modify the tick labels using* pax.ThetaTickLabel = string(pax.ThetaTickLabel) + char(176).

#### **Convert from Degrees to Radians Before Plotting**

Create the data to plot.

theta =  $linspace(0,360,50)$ ; rho = 0.005\*theta/10;

Convert the values in theta from degrees to radians. Then, plot the data in polar coordinates.

theta\_radians =  $deg2rad(theta)$ ; polarplot(theta\_radians,rho)

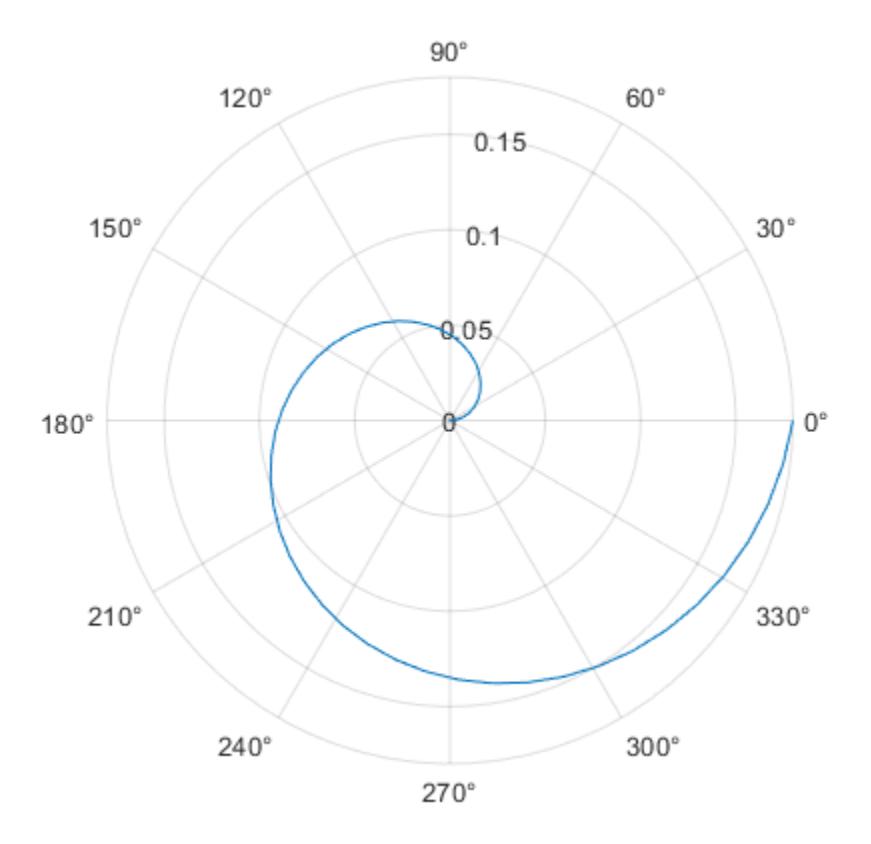

#### **Plot Multiple Lines in Polar Coordinates**

Plot two lines in polar coordinates. Use a dashed line for the second line.

theta =  $linspace(0,6*pi)$ ;  $rho1 = \theta/10$ ;

```
polarplot(theta,rho1)
```

```
rho2 = theta/12;hold on
polarplot(theta,rho2,'--')
hold off
```
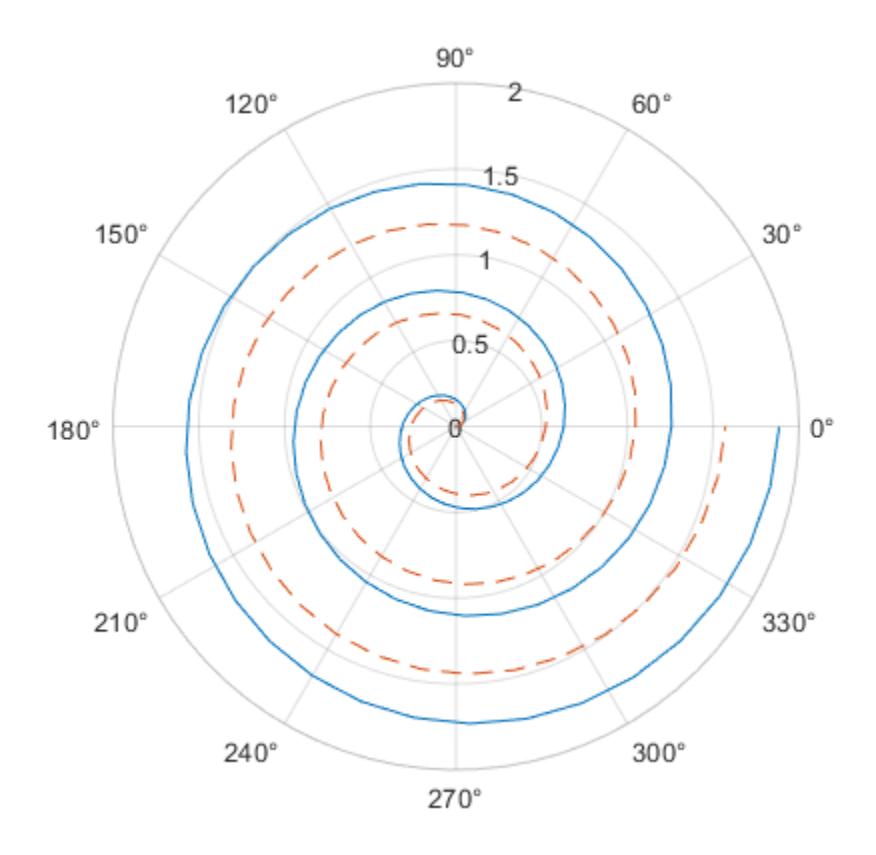

# **Plot Radius Values at Equally Spaced Angles**

Specify only the radius values, without specifying the angle values. polarplot plots the radius values at equally spaced angles that span from 0 to 2*π*. Display a circle marker at each data point.

 $rho = 10:5:70;$ polarplot(rho,'-o')

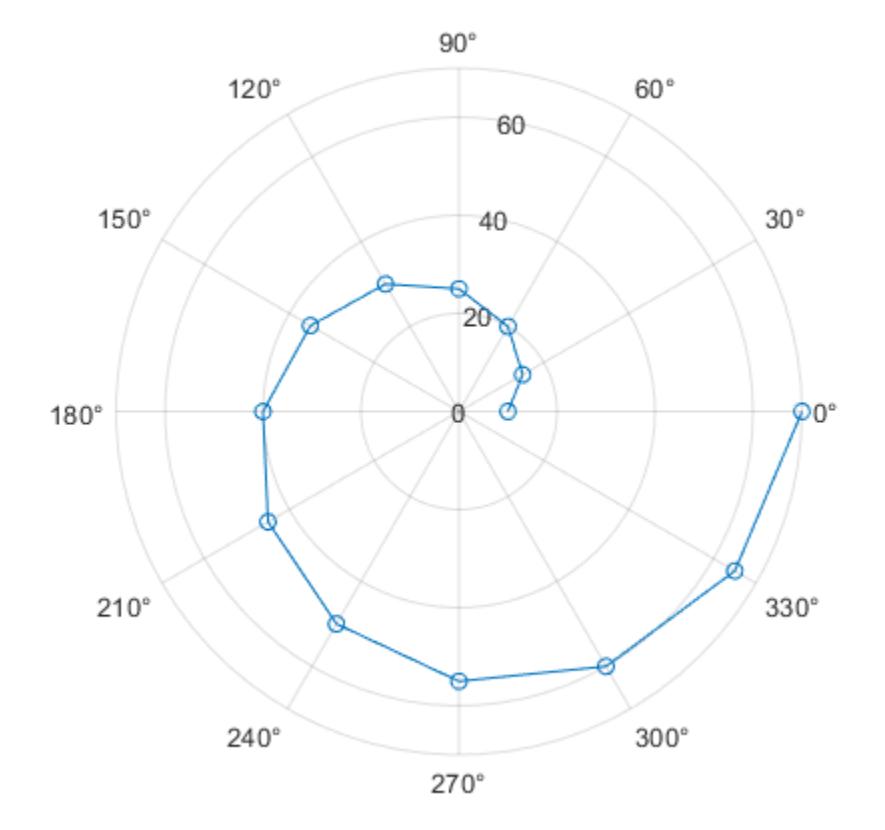

# **Plot Negative Radius Values**

Create a polar plot using negative radius values. By default, polarplot reflects negative values through the origin.

theta =  $linspace(0,2*pi);$  $rho = sin(theta);$ polarplot(theta,rho)

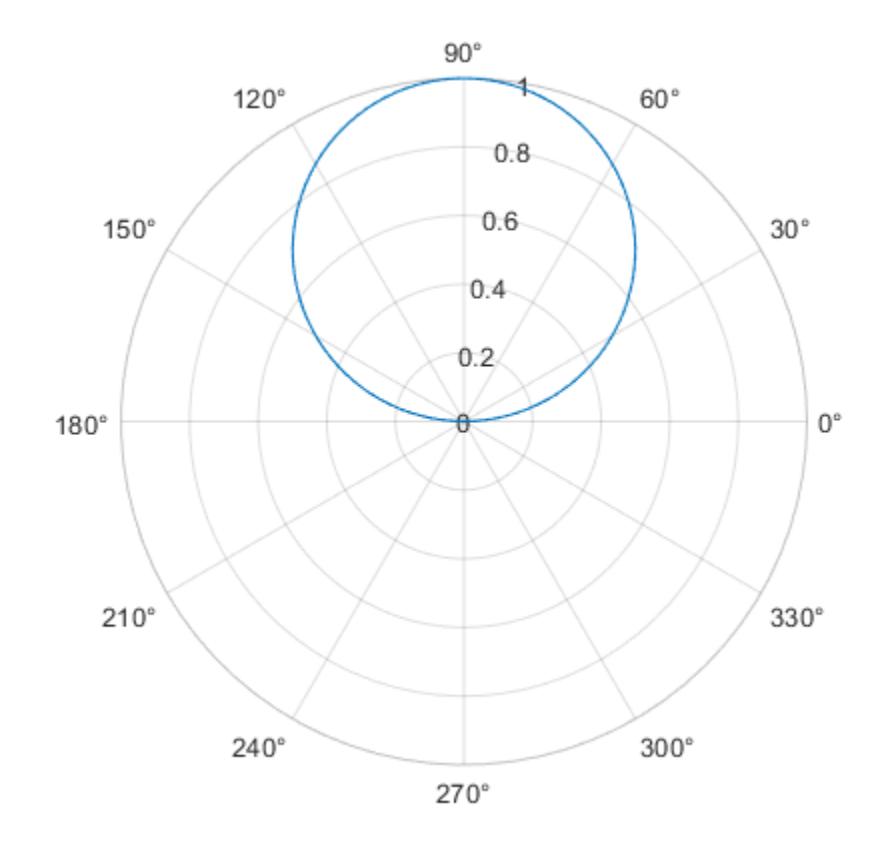

Change the limits of the *r*-axis so it ranges from -1 to 1.

rlim([-1 1])

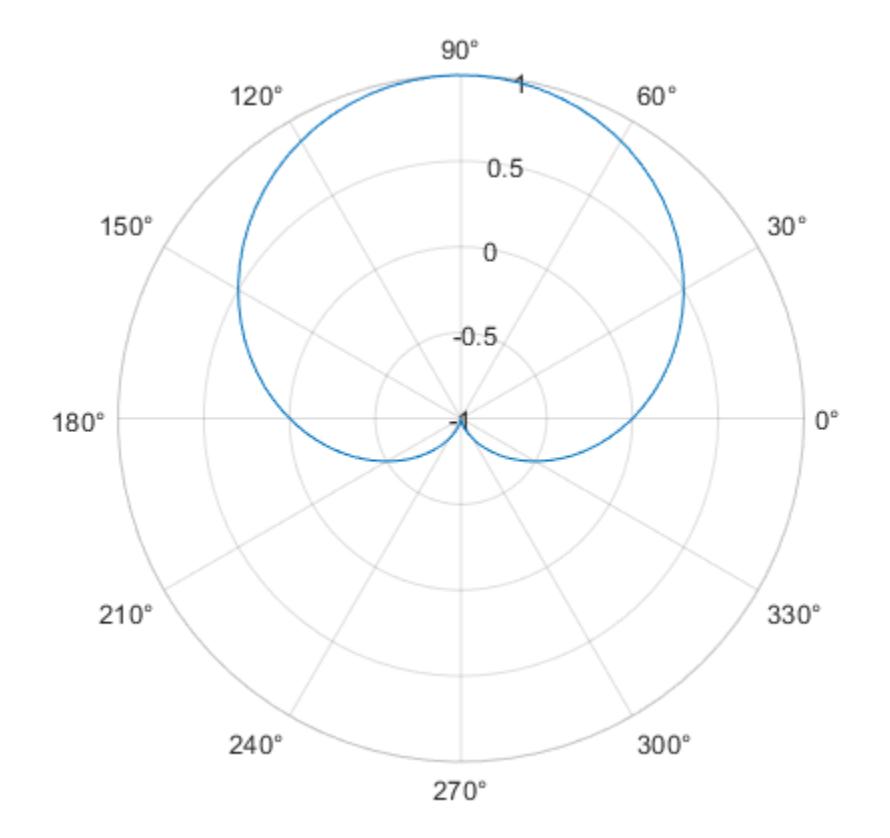

# **Specify Line Color for Polar Plot**

Create a polar plot using a red line with circle markers.

theta = linspace(0,2\*pi,25); rho =  $2*$ theta; polarplot(theta,rho,'r-o')

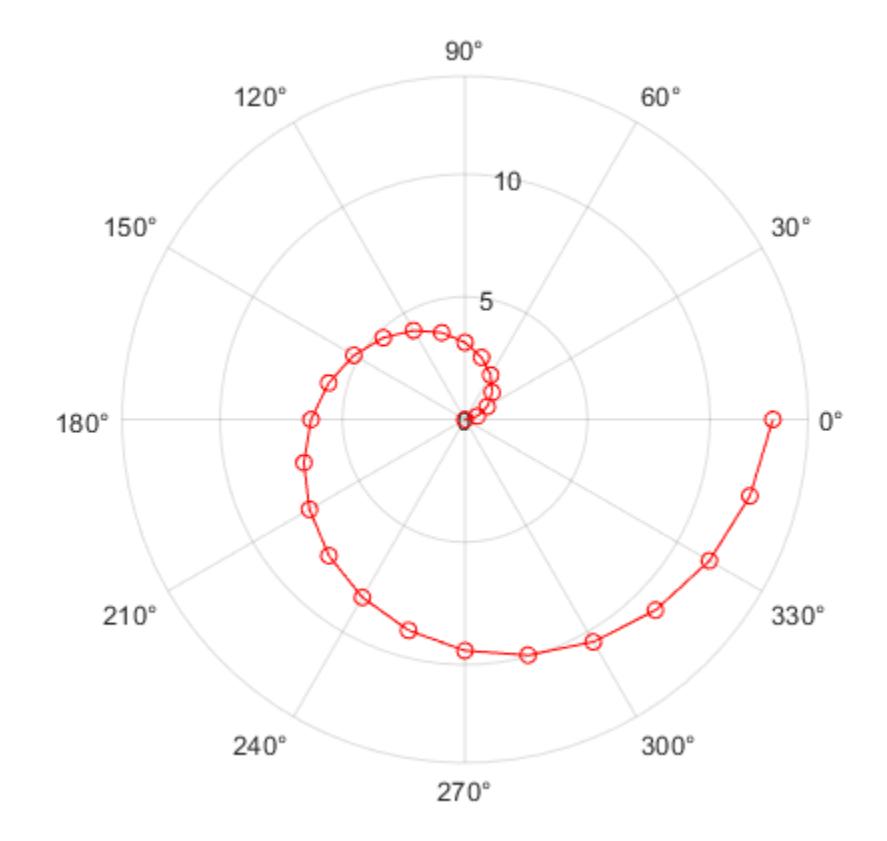

# **Specify Line Color After Creation**

Create a polar plot and return the chart line object.

theta = linspace( $0,2*pi,25$ ); rho =  $2*$ theta; p = polarplot(theta,rho);

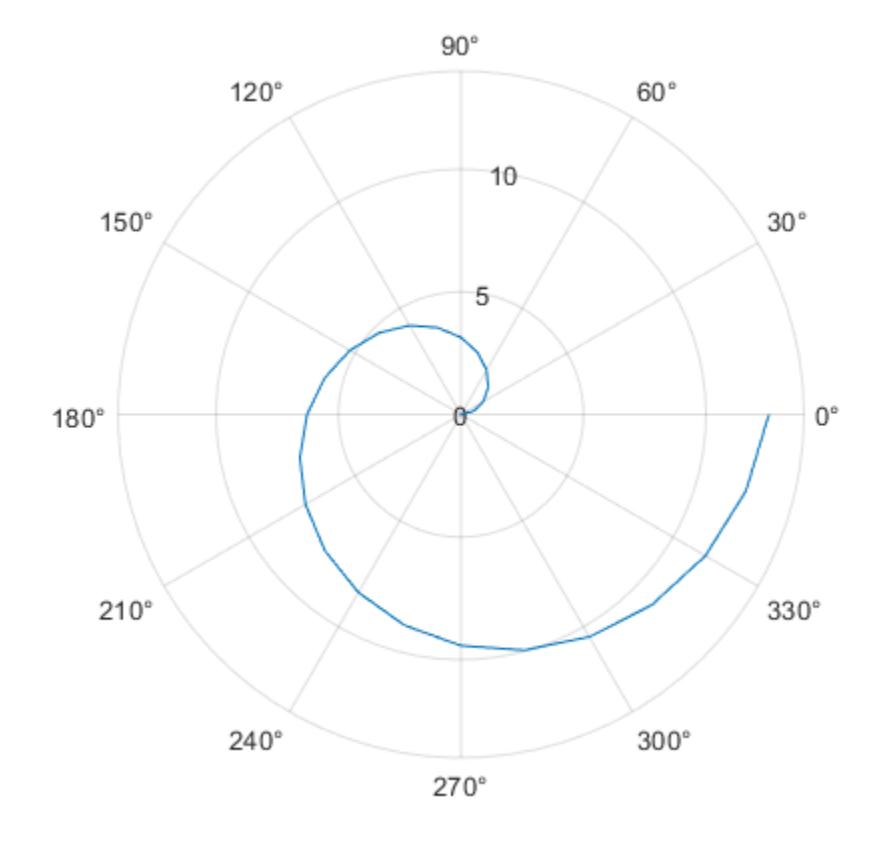

Change the line color and width and add markers.

p.Color = 'magenta'; p.Marker = 'square'; p.MarkerSize = 8;

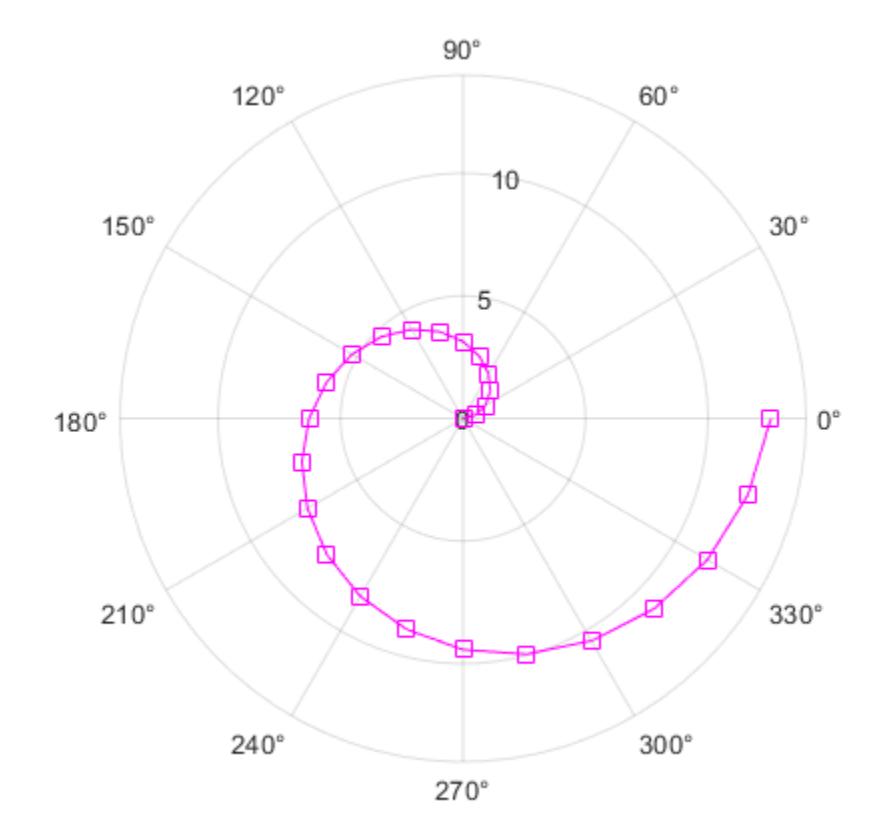

# **Create Polar Plot with Complex Values**

Plot complex values in polar coordinates. Display markers at each point without a line connecting them.

Z = [2+3i 2 -1+4i 3-4i 5+2i -4-2i -2+3i -2 -3i 3i-2i]; polarplot(Z,'\*')

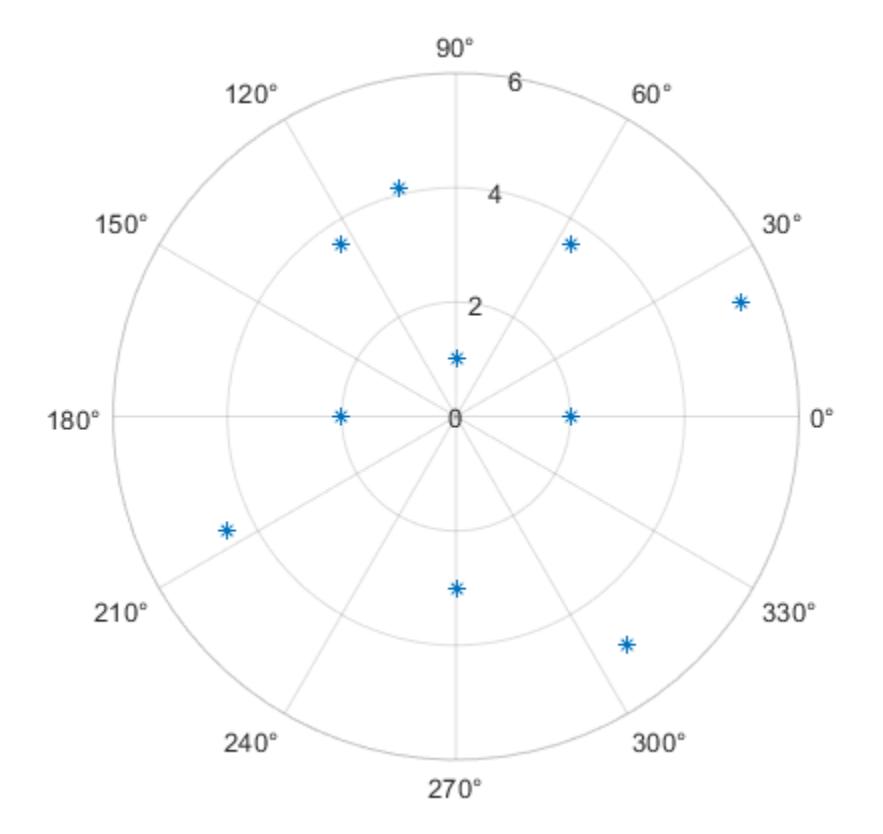

### **Plot Coordinates from a Table**

A convenient way to plot data from a table is to pass the table to the polarplot function and specify the variables to plot.

Create a table with two variables. Then display the first three rows of the table.

```
Angle = linspace(0,3*pi,50) ;
Radius = (1:50)';
tbl = table(Angle,Radius);
head(tbl,3)
ans=3×2 table
     Angle Radius
 0 1 
   0.19234 2<br>0.38468 3
   0.38468
```
Plot the Angle and Radius variables. Return the Line object as p.

```
p = polarplot(tbl,"Angle","Radius");
```
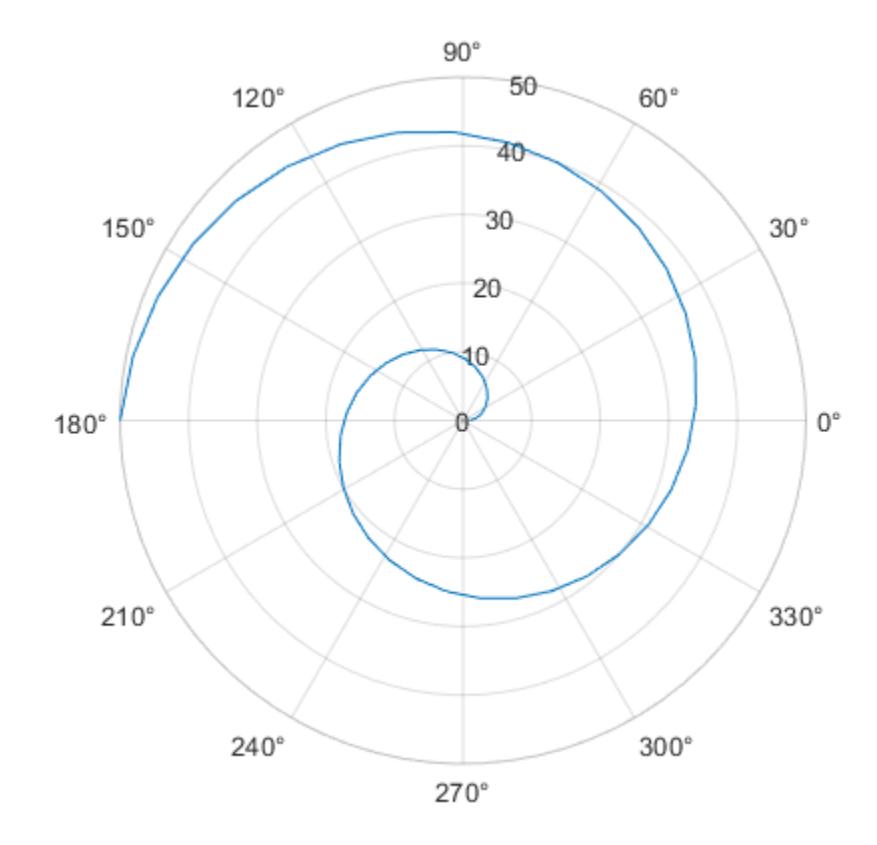

To modify aspects of the line, set the LineStyle, Color, and Marker properties on the Line object. For example, change the line to a red dotted line with circle markers.

p.LineStyle = ":"; p.Color = "red"; p.Marker = "o";

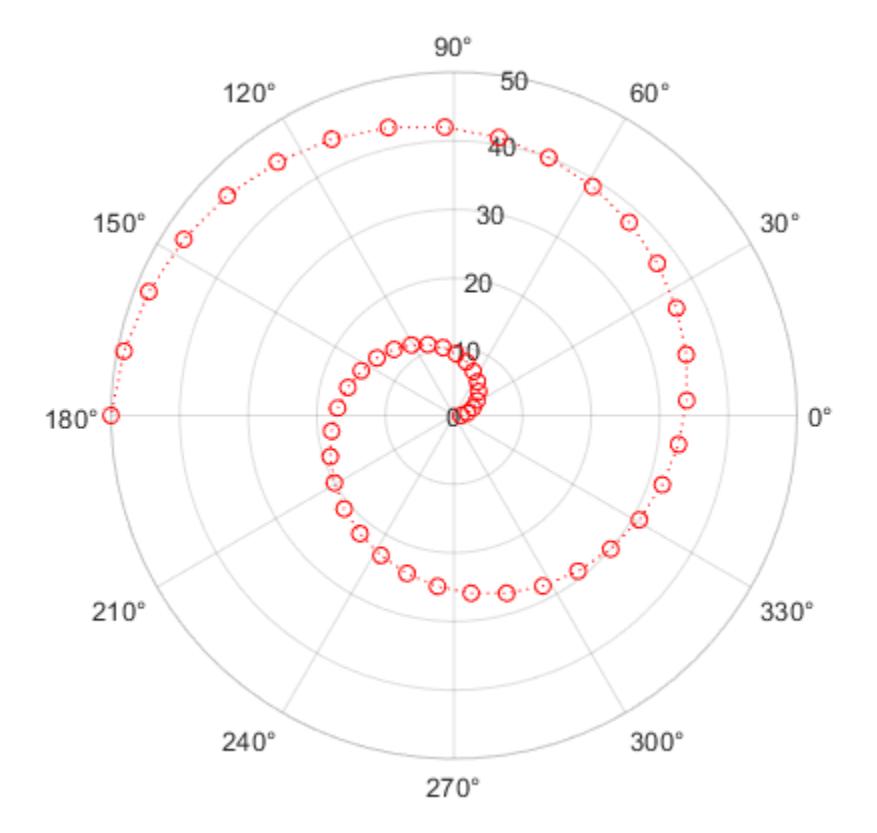

### **Plot Multiple Data Sets from Table**

Create a table with three variables. Then display the first three rows in the table.

```
Angle = linspace(0,3*pi,50) ;
Radius1 = (1:50);
Radius2 = Radius1/2;
tbl = table(Angle,Radius1,Radius2);
head(tbl,3)
ans=3×3 table
      Angle Radius1 Radius2
           \begin{array}{cccc} 0 & 1 & 0.5 \\ 34 & 2 & 1 \end{array}0.19234 2 1<br>0.38468 3 1.5
    0.38468
```
Plot the Radius1 and Radius2 variables against the Angle variable. Add a legend. Notice that the legend labels match the variable names.

```
polarplot(tbl,"Angle",["Radius1" "Radius2"])
legend
```
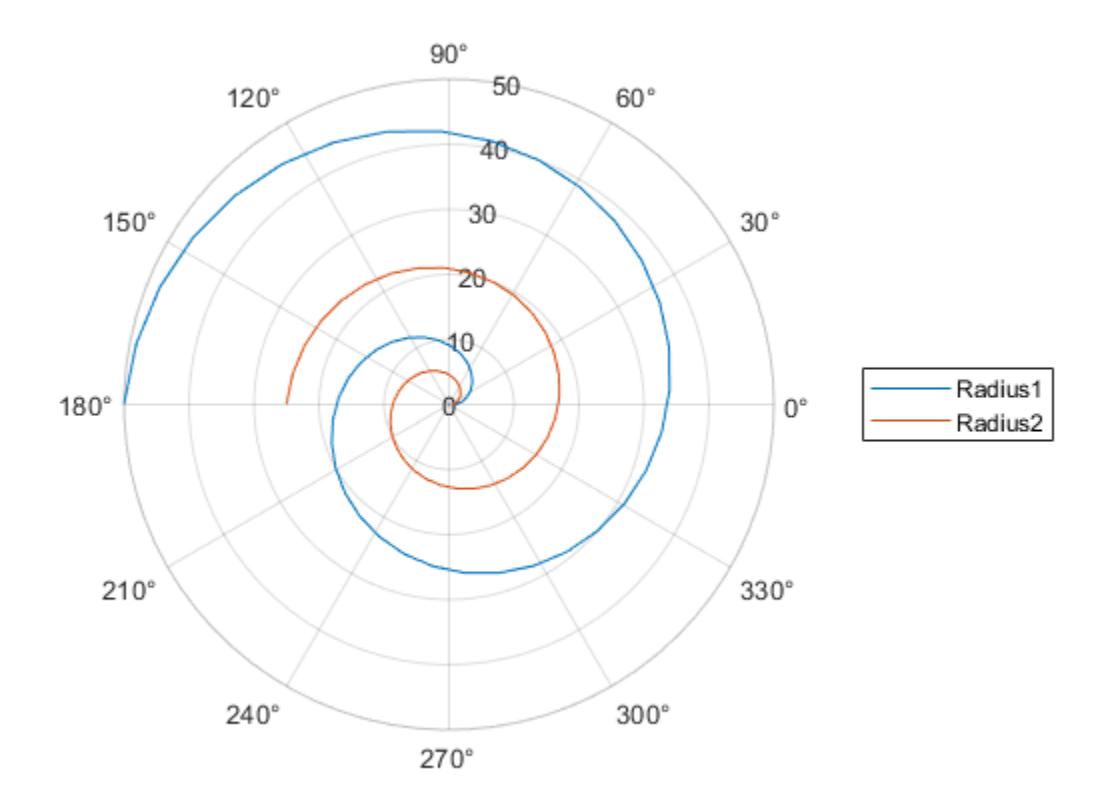

# **Input Arguments**

### **theta — Angle values**

vector | matrix

Angle values, specified as a vector or matrix. Specify the values in radians. To convert data from degrees to radians, use [deg2rad](#page-3134-0).

To change the limits of the theta-axis, use [thetalim](#page-14045-0).

Example: [0 pi/2 pi 3\*pi/2 2\*pi]

# **rho — Radius values**

vector | matrix

Radius values, specified as a vector or matrix. By default, negative values are reflected through 0. A point is reflected by taking the absolute value of its radius, and adding 180 degrees to its angle.

To change the limits of the *r*-axis, use [rlim](#page-12025-0).

Example: [1 2 3 4 5]

### **Z — Complex values**

vector | matrix

Complex values, specified as a vector or matrix where each element is of the form rho $*e^{i*$ theta, or x +iy, where:

- rho = sqrt $(x^2+y^2)$
- theta =  $atan(y/x)$

Example: [1+2i 3+4i 3i]

#### **LineSpec — Line style, marker, and color**

character vector | string

Line style, marker, and color, specified as a character vector or string containing symbols. The symbols can appear in any order. You do not need to specify all three characteristics (line style, marker, and color). For example, if you omit the line style and specify the marker, then the plot shows only the marker and no line.

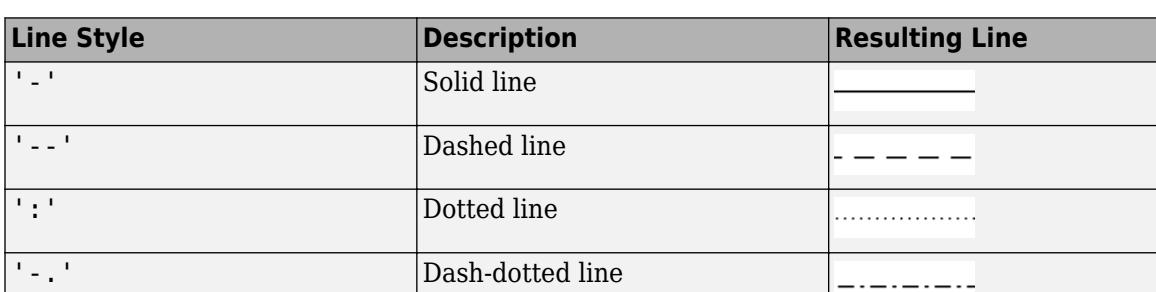

Example: '--or' is a red dashed line with circle markers

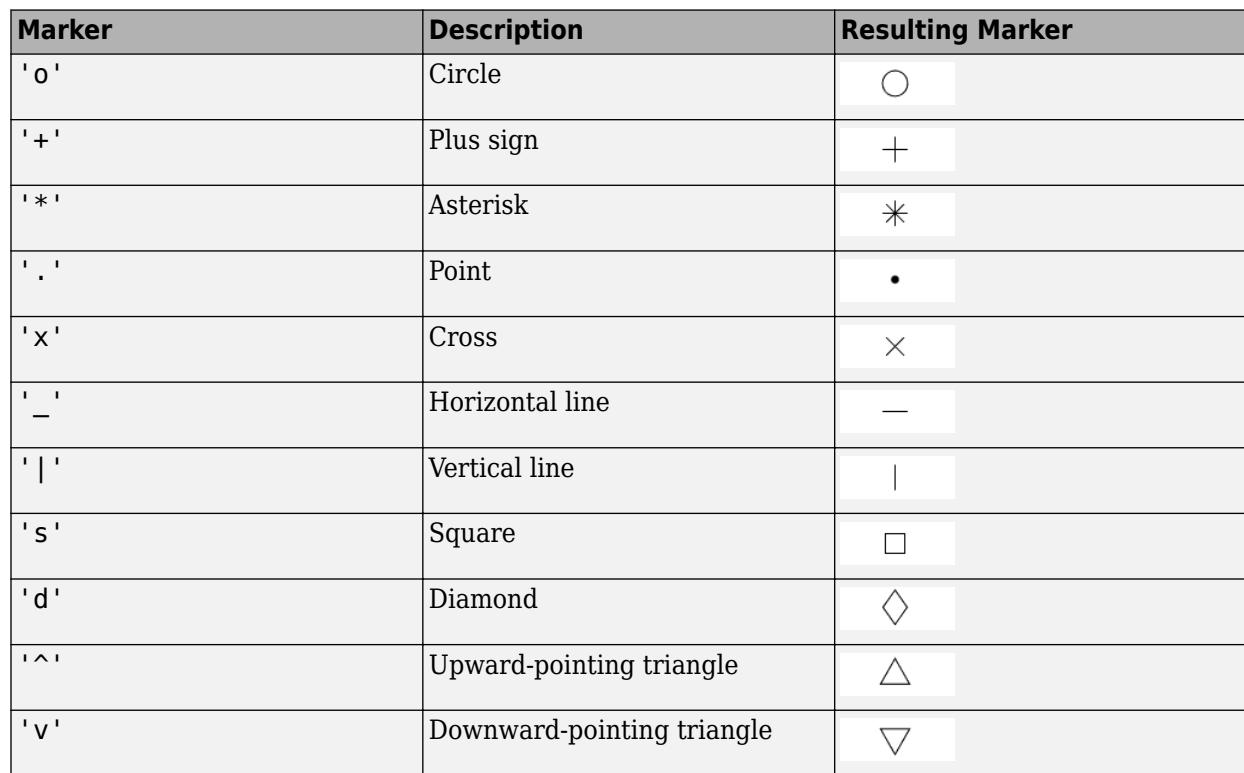

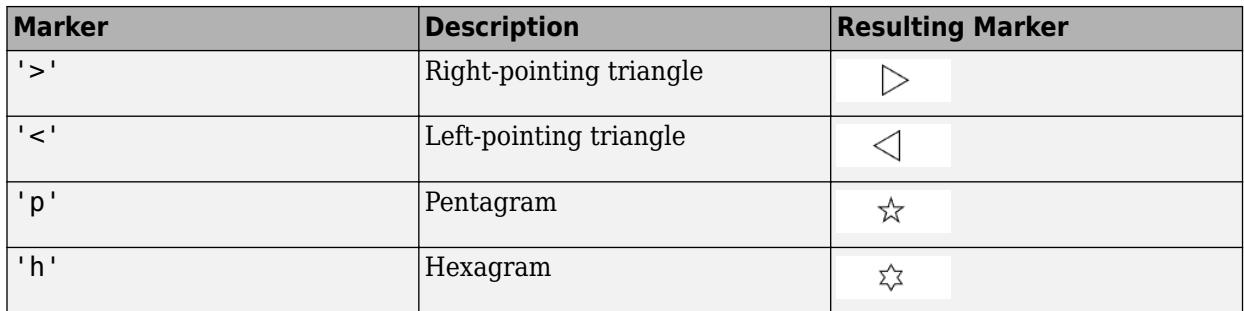

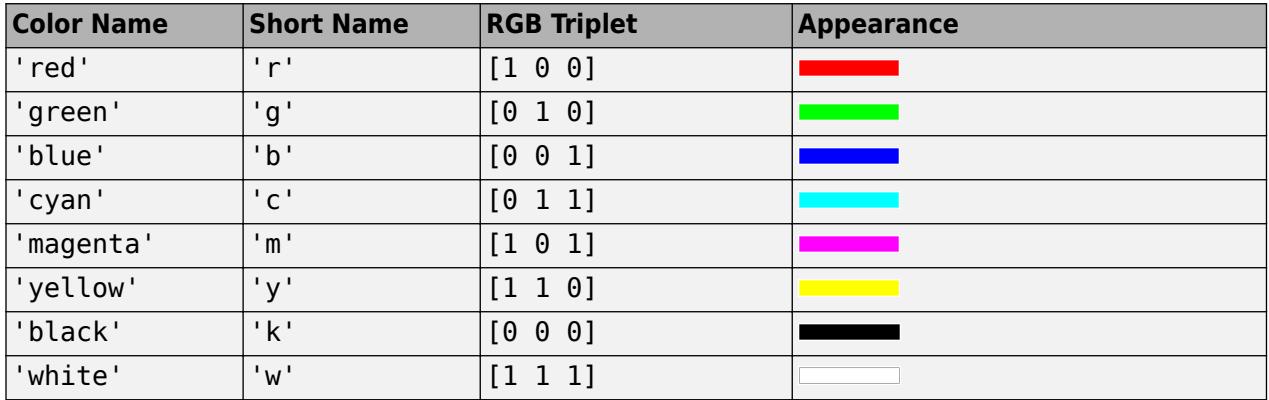

# **tbl — Source table**

table | timetable

Source table containing the data to plot, specified as a table or a timetable.

# **thetavar — Table variables containing** *theta* **values**

string array | character vector | cell array | pattern | numeric scalar or vector | logical vector | vartype()

Table variables containing the *theta* values, specified using one of the indexing schemes from the table.

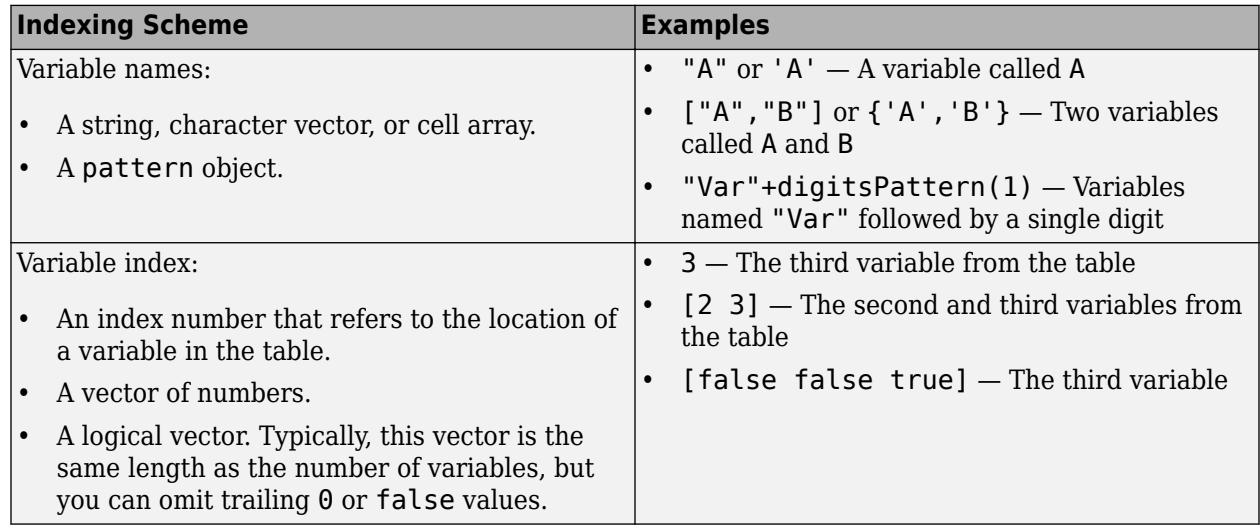

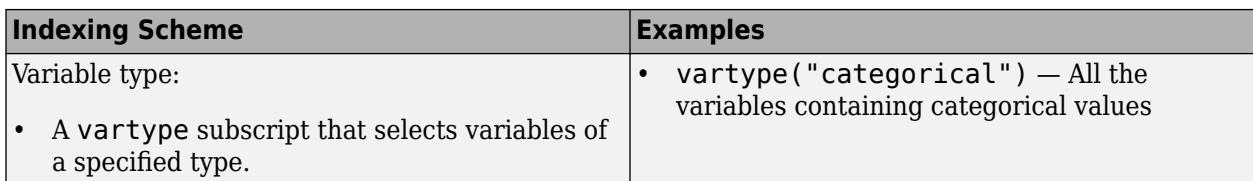

The table variables you specify can contain any real numeric data type. If thetavar and rhovar both specify multiple variables, the number of variables must be the same.

Example: polarplot(tbl, ["th1", "th2"], "rho") specifies the table variables named th1 and th2 for the *theta*-coordinates.

Example: polarplot(tbl,2,"rho") specifies the second variable for the *theta*-coordinates.

Example: polarplot(tbl, vartype("numeric"), "rho") specifies all numeric variables for the *theta*-coordinates.

## **rhovar — Table variables containing** *rho* **values**

string array | character vector | cell array | pattern | numeric scalar or vector | logical vector | vartype()

Table variables containing the *rho* values, specified using one of the indexing schemes from the table.

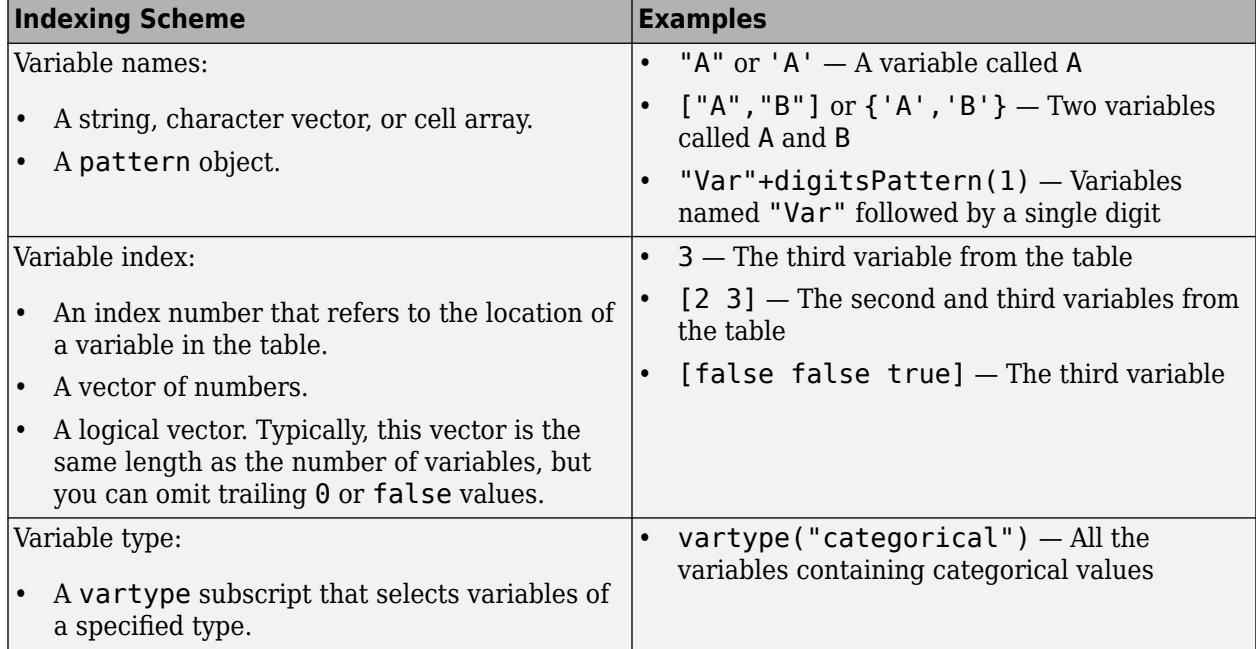

The table variables you specify can contain any real numeric data type. If thetavar and rhovar both specify multiple variables, the number of variables must be the same.

Example: polarplot(tbl,"theta",["rho1","rho2"]) specifies the table variables named rho1 and rho2 for the radius values.

Example: polarplot(tbl, "theta", 2) specifies the second variable for the radius values.

Example: polarplot(tbl, "theta", vartype("numeric")) specifies all numeric variables for the radius values.

# **pax — PolarAxes object**

PolarAxes object

PolarAxes object. You can modify the appearance and behavior of a PolarAxes object by setting its properties. For a list of properties, see [PolarAxes](#page-10476-0).

## **Name-Value Pair Arguments**

Specify optional pairs of arguments as Name1=Value1,...,NameN=ValueN, where Name is the argument name and Value is the corresponding value. Name-value arguments must appear after other arguments, but the order of the pairs does not matter.

*Before R2021a, use commas to separate each name and value, and enclose* Name *in quotes.*

Name, Value pair settings apply to all the lines plotted. You cannot specify different Name, Value pairs for each line using this syntax. Instead, return the chart line objects and use dot notation to set the properties for each line.

The properties listed here are only a subset. For a full list, see [Chart Line.](#page-7536-0)

Example: 'LineWidth',3

## **Color — Line color**

[0 0.4470 0.7410] (default) | RGB triplet | hexadecimal color code | 'r' | 'g' | 'b' | ...

Line color, specified as an RGB triplet, a hexadecimal color code, a color name, or a short name.

For a custom color, specify an RGB triplet or a hexadecimal color code.

- An RGB triplet is a three-element row vector whose elements specify the intensities of the red, green, and blue components of the color. The intensities must be in the range  $[0,1]$ ; for example, [0.4 0.6 0.7].
- A hexadecimal color code is a character vector or a string scalar that starts with a hash symbol (#) followed by three or six hexadecimal digits, which can range from 0 to F. The values are not case sensitive. Thus, the color codes '#FF8800', '#ff8800', '#F80', and '#f80' are equivalent.

Alternatively, you can specify some common colors by name. This table lists the named color options, the equivalent RGB triplets, and hexadecimal color codes.

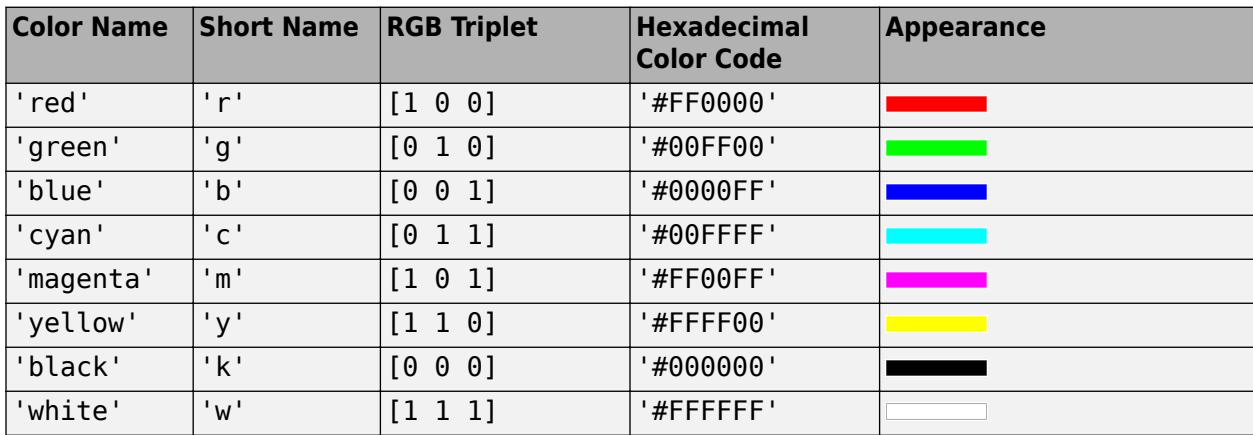

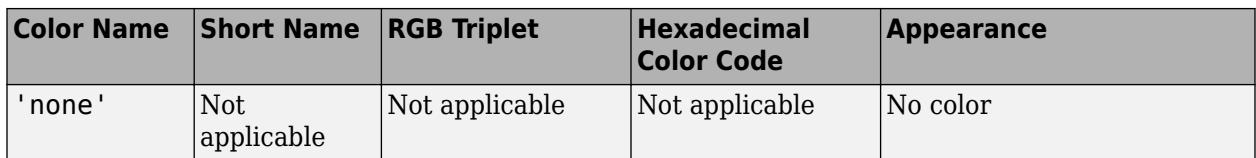

Here are the RGB triplets and hexadecimal color codes for the default colors MATLAB uses in many types of plots.

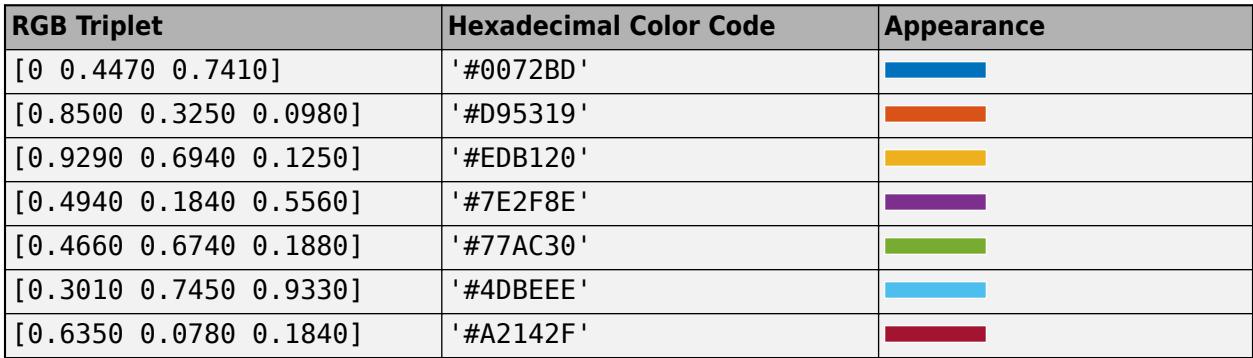

## **LineStyle — Line style**

'-' (default) | '--' | ':' | '-.' | 'none'

Line style, specified as one of the options listed in this table.

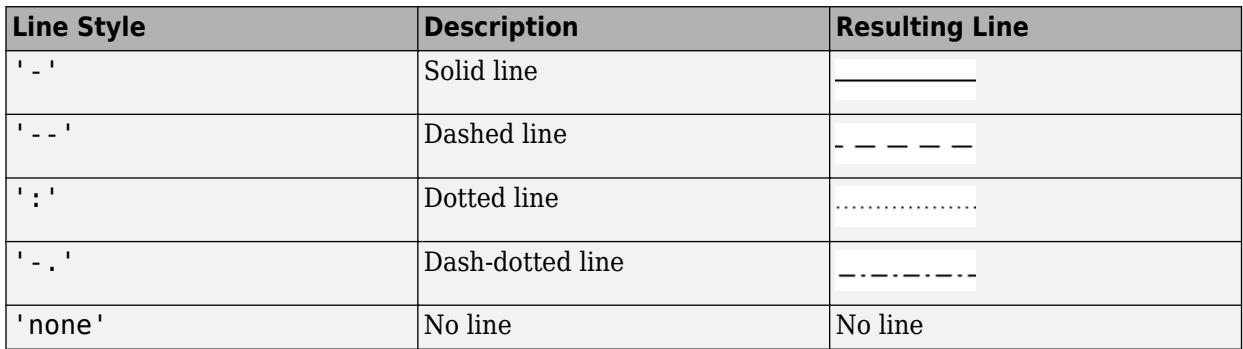

# **LineWidth — Line width**

0.5 (default) | positive value

Line width, specified as a positive value in points, where 1 point  $= 1/72$  of an inch. If the line has markers, then the line width also affects the marker edges.

The line width cannot be thinner than the width of a pixel. If you set the line width to a value that is less than the width of a pixel on your system, the line displays as one pixel wide.

## **Marker — Marker symbol**

'none' (default) | 'o' | '+' | '\*' | '.' | ...

Marker symbol, specified as one of the values listed in this table. By default, the object does not display markers. Specifying a marker symbol adds markers at each data point or vertex.

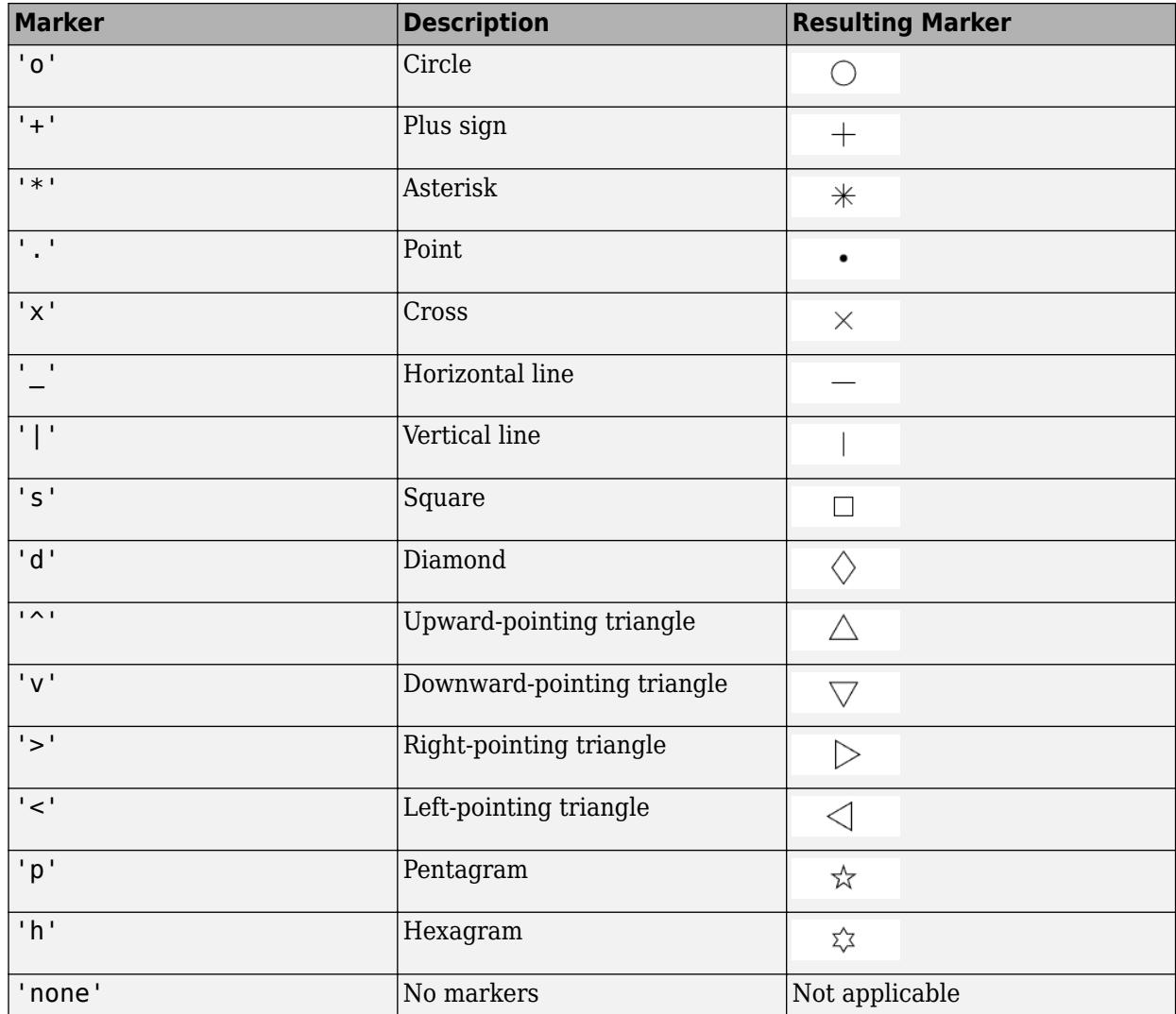

## **MarkerSize — Marker size**

6 (default) | positive value

Marker size, specified as a positive value in points, where  $1$  point  $= 1/72$  of an inch.

## **MarkerFaceColor — Marker fill color**

'none' (default) | 'auto' | RGB triplet | hexadecimal color code | 'r' | 'g' | 'b' | ...

Marker fill color, specified as 'auto', an RGB triplet, a hexadecimal color code, a color name, or a short name. The 'auto' option uses the same color as the Color property of the parent axes. If you specify 'auto' and the axes plot box is invisible, the marker fill color is the color of the figure.

For a custom color, specify an RGB triplet or a hexadecimal color code.

• An RGB triplet is a three-element row vector whose elements specify the intensities of the red, green, and blue components of the color. The intensities must be in the range [0,1]; for example, [0.4 0.6 0.7].

• A hexadecimal color code is a character vector or a string scalar that starts with a hash symbol  $(\#)$ followed by three or six hexadecimal digits, which can range from 0 to F. The values are not case sensitive. Thus, the color codes '#FF8800', '#ff8800', '#F80', and '#f80' are equivalent.

Alternatively, you can specify some common colors by name. This table lists the named color options, the equivalent RGB triplets, and hexadecimal color codes.

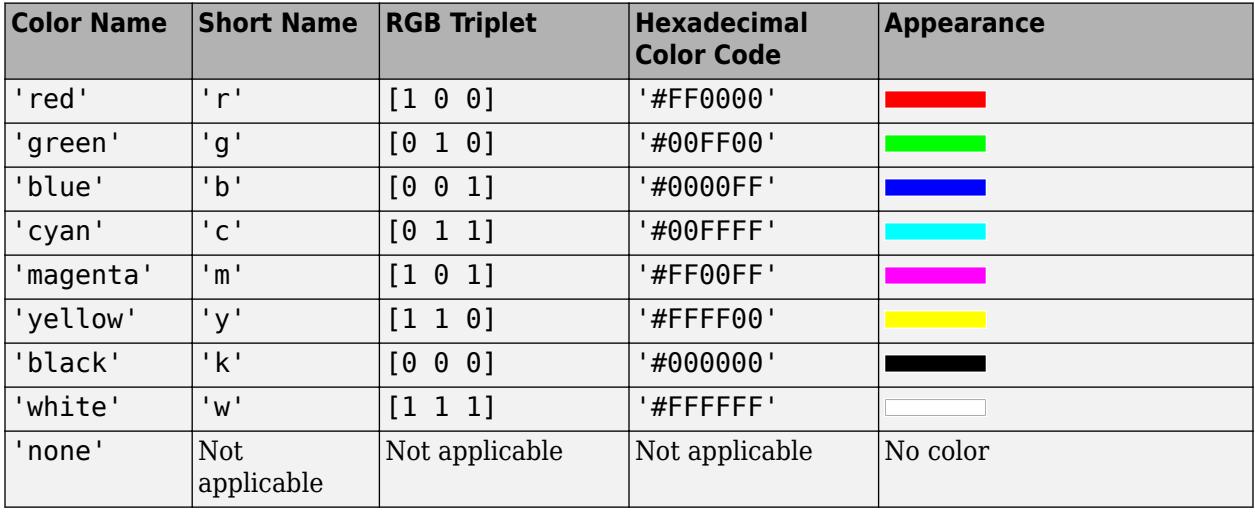

Here are the RGB triplets and hexadecimal color codes for the default colors MATLAB uses in many types of plots.

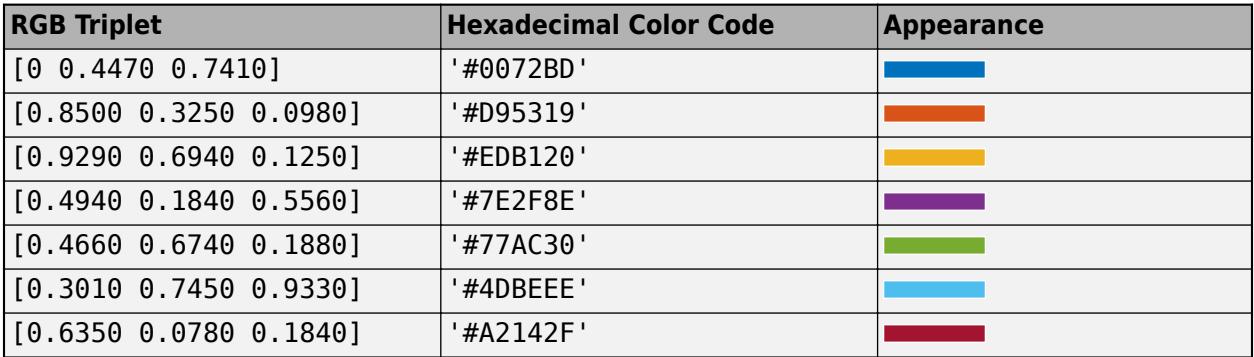

# **Tips**

- To convert data from degrees to radians, use [deg2rad](#page-3134-0). To convert data from radians to degrees, use [rad2deg](#page-11317-0).
- You can modify polar axes properties to customize the chart. For a list of properties, see [Polar](#page-10476-0) [Axes.](#page-10476-0)
- To plot additional data in the polar axes, use the hold on command. However, you cannot plot data that requires Cartesian axes in a polar chart.

# **See Also**

**Functions** [deg2rad](#page-3134-0) | [rad2deg](#page-11317-0) | [rlim](#page-12025-0)

# **Properties**

[PolarAxes](#page-10476-0) | [Chart Line](#page-7536-0)

# **Topics**

"Plots That Support Tables"

# **Introduced in R2016a**
# **polarscatter**

Scatter chart in polar coordinates

## **Syntax**

```
polarscatter(theta,rho)
polarscatter(theta,rho,sz)
polarscatter(theta,rho,sz,c)
polarscatter( ,mkr)
polarscatter( ___ ,'filled')
polarscatter(tbl,thetavar,rhovar)
polarscatter(tbl,thetavar,rhovar,'filled')
polarscatter(pax, ___ )
```
polarscatter( ,Name,Value)  $ps = polarscatter($  )

## **Description**

## **Vector and Matrix Data**

polarscatter(theta,rho) plots theta versus rho and displays a circular marker at each data point. Specify theta in radians.

- To plot one set of points, specify theta and rho as vectors of equal length.
- To plot multiple sets of points within the same polar axes, specify at least one of theta or rho as a matrix.

polarscatter(theta, rho, sz) sets the marker sizes, where sz specifies the area of each marker in points squared. To draw all the markers with the same size, specify sz as a scalar. To draw the markers with different sizes, as a vector or a matrix.

polarscatter(theta, rho, sz, c) specifies the marker colors. You can specify one color for all the markers, or you can vary the color. For example, you can plot all red circles by specifying c as 'red'.

polarscatter( , mkr) sets the marker symbol. For example, '+' displays cross markers. Specify the marker symbol after any of the input argument combinations in the previous syntaxes.

polarscatter( \_\_\_ , 'filled') fills the marker interiors.

## **Table Data**

polarscatter(tbl,thetavar,rhovar) plots the variables thetavar and rhovar from the table tbl. To plot one data set, specify one variable for thetavar and one variable for rhovar. To plot multiple data sets, specify multiple variables for thetavar, rhovar, or both. If both arguments specify multiple variables, they must specify the same number of variables. *(Since R2021b)*

polarscatter(tbl,thetavar,rhovar,'filled') plots the specified variables from the table with filled circles. *(Since R2021b)*

### **Additional Options**

polarscatter(pax, \_\_\_ ) plots into the polar axes specified by pax instead of into the current axes.

polarscatter( \_\_\_ , Name, Value) modifies the appearance of the scatter plot using one or more name-value pair arguments. For example, you can use semi-transparent markers by specifying 'FaceAlpha' and a scalar value between 0 and 1.

ps = polarscatter( \_\_\_ ) returns the Scatter object or an array of Scatter objects.. Use ps to modify the appearance of the Scatter object after it is created. For a list of properties, see [Scatter](#page-12331-0).

## **Examples**

## **Create Scatter Chart**

Create a scatter chart in polar coordinates.

th =  $pi/4:pi/4:2*pi;$ r = [19 6 12 18 16 11 15 15]; polarscatter(th,r)

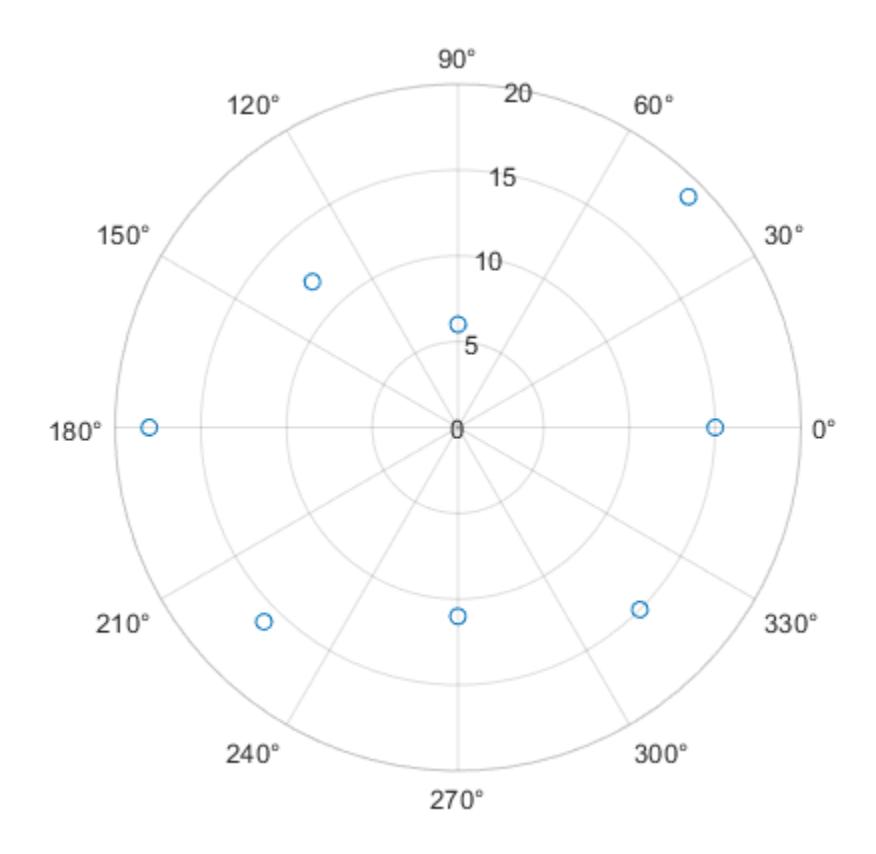

*Before R2022a, polar axes do not include degree symbols by default. To add them, get the polar axes using* pax = gca*. Then modify the tick labels using* pax.ThetaTickLabel = string(pax.ThetaTickLabel) + char(176).

## **Use Filled Markers and Set Marker Size**

Create a scatter chart that uses filled markers by specifying the optional input argument, 'filled'. Set the marker size to 75 points squared.

th = linspace $(0, 2*pi, 20)$ ;  $r = rand(1, 20)$ ;  $sz = 75;$ polarscatter(th,r,sz,'filled')

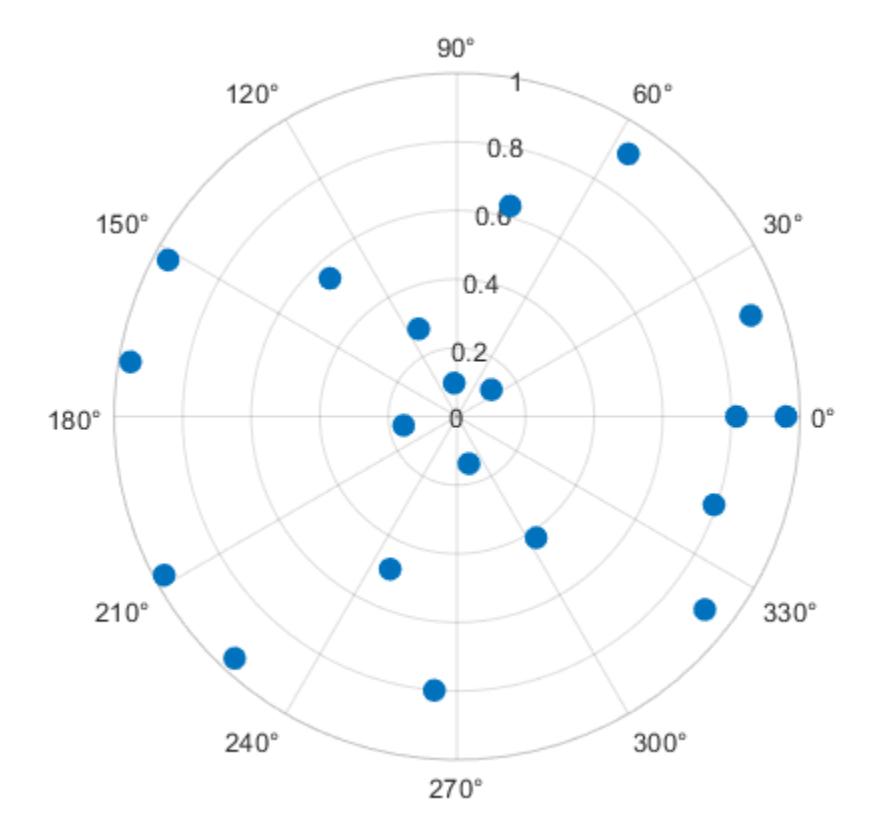

#### **Use Markers with Varying Sizes and Colors**

Create a scatter chart with markers of varying sizes and colors. Specify the optional size and color input arguments as vectors. Use unique values in the color vector to specify the different colors you want. The values map to colors in the colormap.

```
th = pi/4:pi/4:2*pi;r = [19 6 12 18 16 11 15 15];
sz = 100*[6 15 20 3 15 3 6 40];
c = [1 2 2 2 1 1 2 1];
polarscatter(th,r,sz,c,'filled','MarkerFaceAlpha',.5)
```
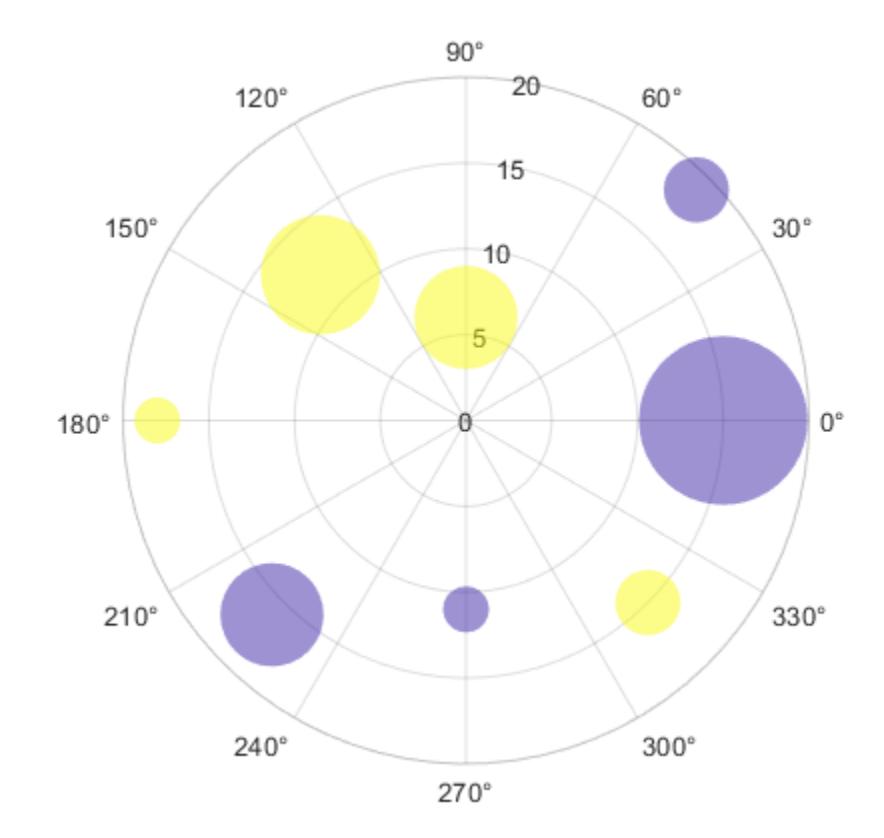

## **Convert from Degrees to Radians Before Plotting**

Create data where the angle values are in degrees. Since polarscatter requires angle values in radians, convert the values to radians before plotting using deg2rad.

 $th = linspace(0,360,50);$  $r = 0.005*th/10;$  $th\_radians = deg2rad(th);$ polarscatter(th\_radians,r)

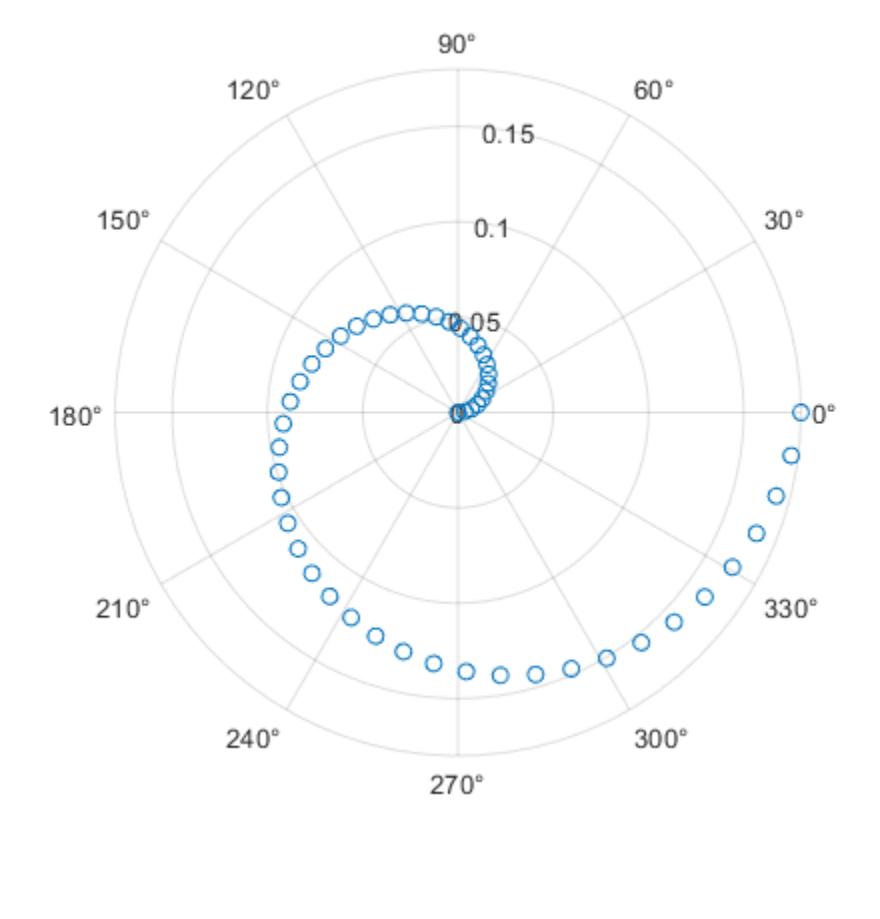

### **Combine Two Scatter Charts**

Combine two scatter charts in the same polar axes using the hold command. Add a legend with a description of each chart.

```
th = pi/6:pi/6:2*pi;
r1 = rand(12,1);polarscatter(th,r1,'filled')
hold on
r2 = rand(12,1);polarscatter(th,r2,'filled')
hold off
legend('Series A','Series B')
```
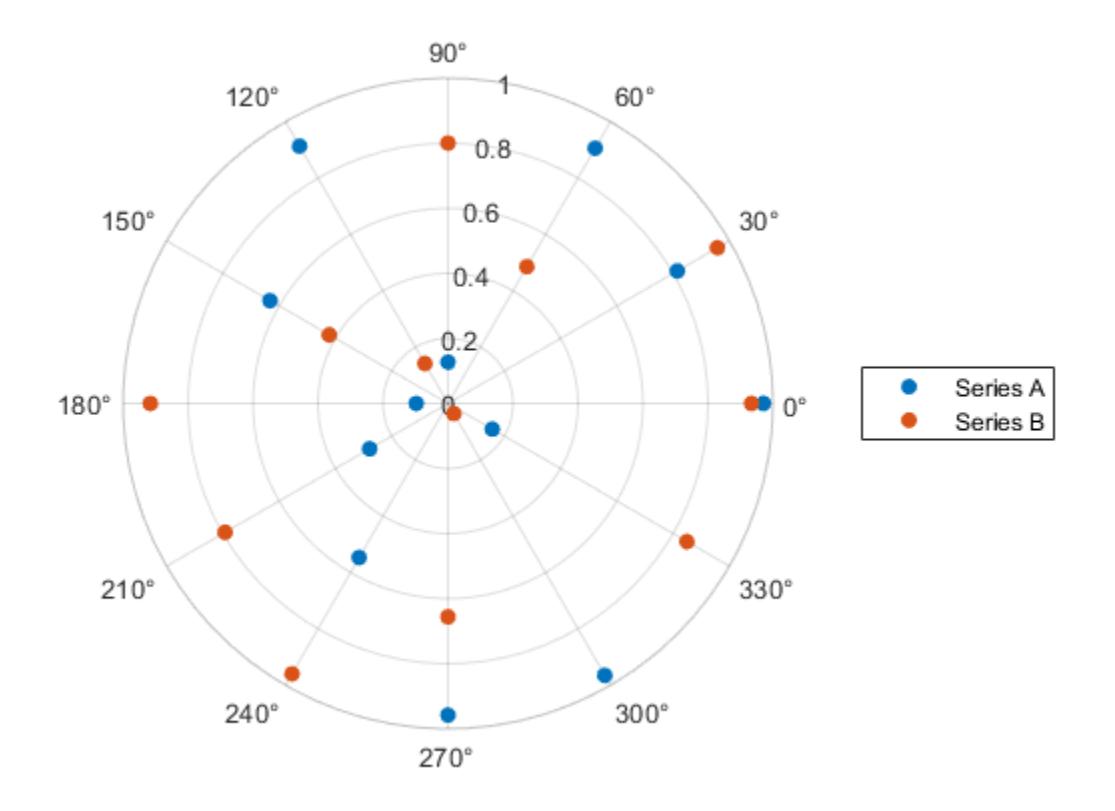

## **Modify Scatter Chart After Creation**

Create a scatter chart and assign the scatter object to the variable ps.

th = pi/6:pi/6:2\*pi;  $r = rand(12,1);$ ps = polarscatter(th,r,'filled')

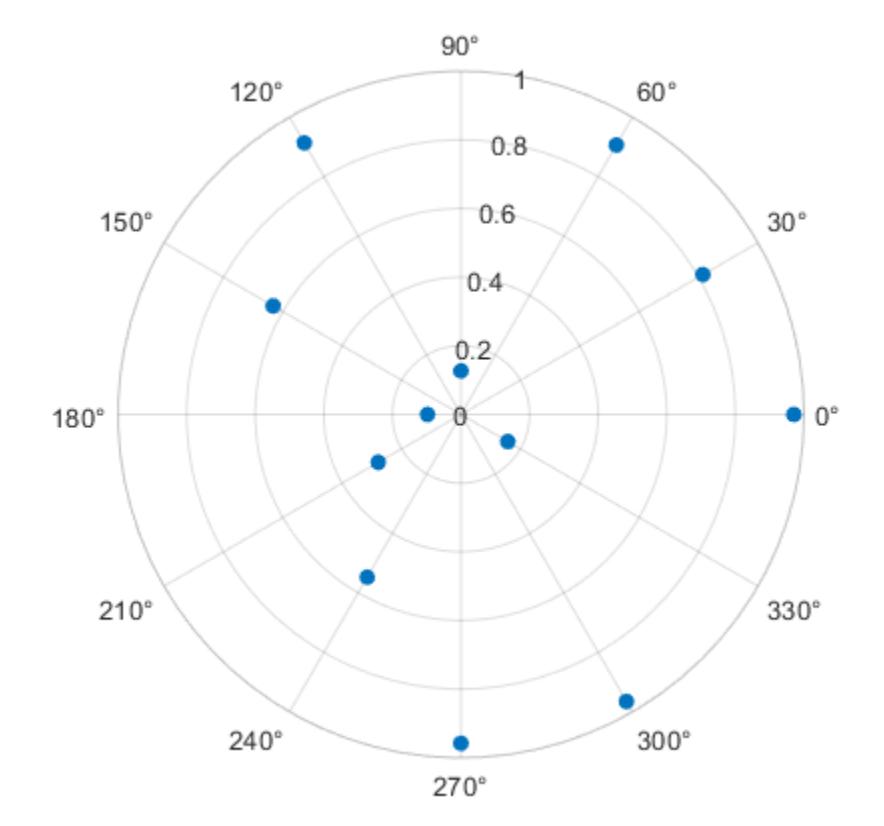

```
ps = Scatter with properties:
```

```
 Marker: 'o'
 MarkerEdgeColor: 'none'
 MarkerFaceColor: 'flat'
 LineWidth: 0.5000
          ThetaData: [0.5236 1.0472 1.5708 2.0944 2.6180 3.1416 3.6652 ... ]
              RData: [0.8147 0.9058 0.1270 0.9134 0.6324 0.0975 0.2785 ... ]
              ZData: [1x0 double]
           SizeData: 36
              CData: [0 0.4470 0.7410]
```

```
 Show all properties
```
Use ps to modify properties of the scatter object after it is created.

```
ps.Marker = 'square';
ps.SizeData = 200;
ps.MarkerFaceColor = 'red';
ps.MarkerFaceAlpha = .5;
```
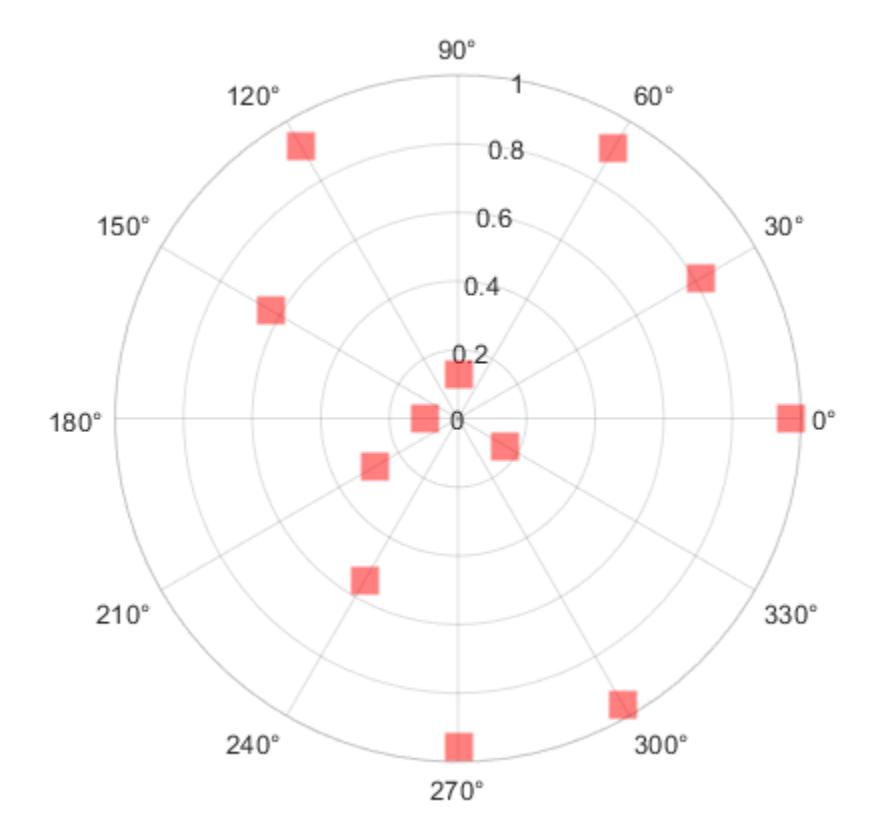

## **Plot Data from a Table**

#### *Since R2021b*

A convenient way to plot data from a table is to pass the table to the polarscatter function and specify the variables you want to plot. For example, create a table with three variables, and plot the 'Th' and 'R1' variables.

```
% Create a table of random numbers
Th = linspace(0,2*pi,50) ;
R1 = randi([0 10], 50, 1);R2 = randi([20 30], 50, 1);tbl = table(Th, R1, R2);% Create polar scatter chart
polarscatter(tbl,'Th','R1')
```
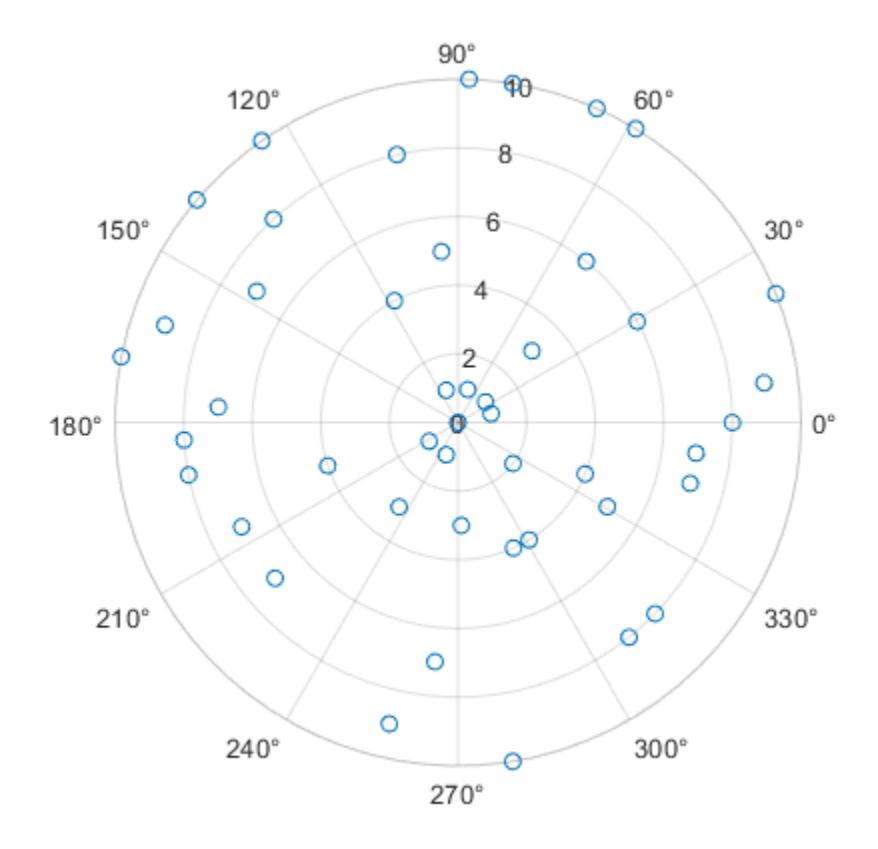

You can also plot multiple variables at the same time. For example, plot two sets of radius values by specifying the rvar argument as the cell array {'R1','R2'}. Then add a legend. The legend labels match the variable names.

polarscatter(tbl,'Th',{'R1','R2'}) legend

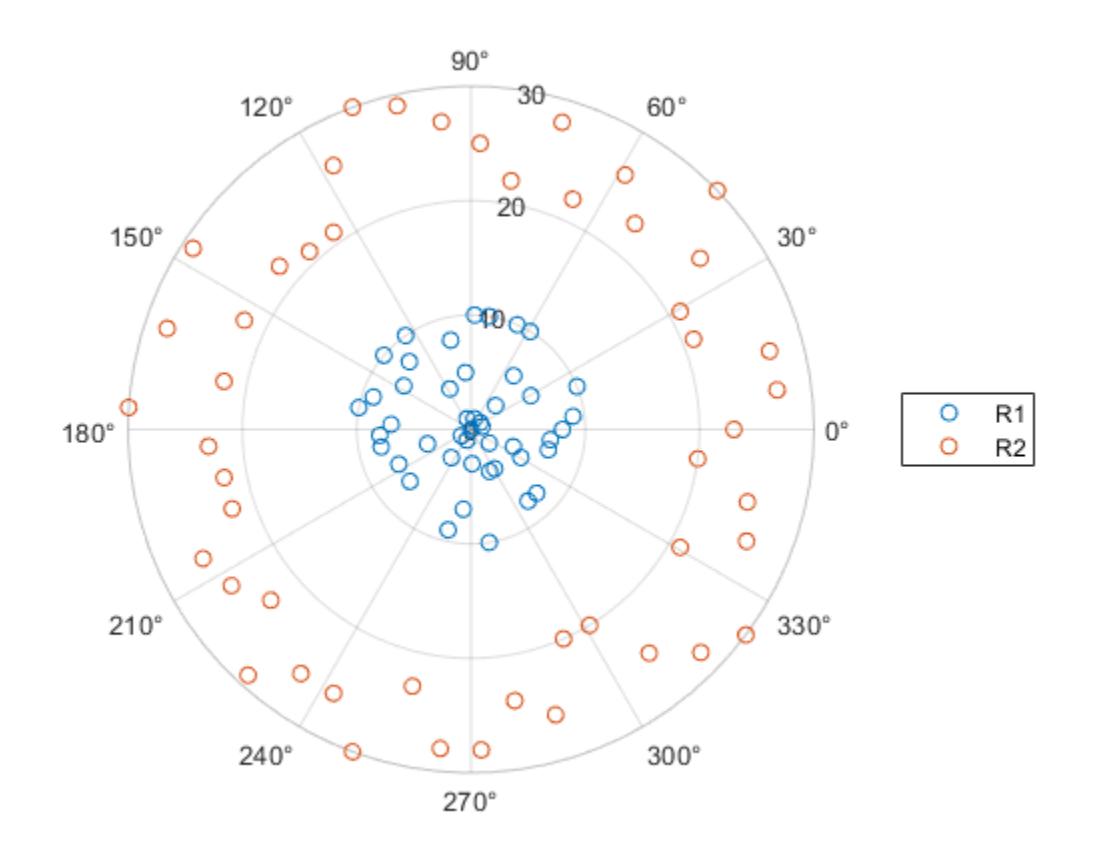

#### **Plot Table Data with Custom Marker Sizes and Colors**

### *Since R2021b*

One way to plot data from a table and customize the colors and marker sizes is to set the ColorVariable and SizeData properties. You can set these properties as name-value arguments when you call the polarscatter function, or you can set them on the Scatter object later.

For example, create a table with three variables of random numbers, and plot the Th and R variables with filled markers. Vary the marker colors by specifying the ColorVariable name-value argument. Return the Scatter object as s, so you can set other properties later.

```
Th = linspace(0,2*pi,50)';
R = randi([0 10], 50, 1);\text{Colors} = \text{rand}(50,1);tbl = table(Th, R, Colors);s = polarscatter(tbl,'Th','R','filled','ColorVariable','Colors');
```
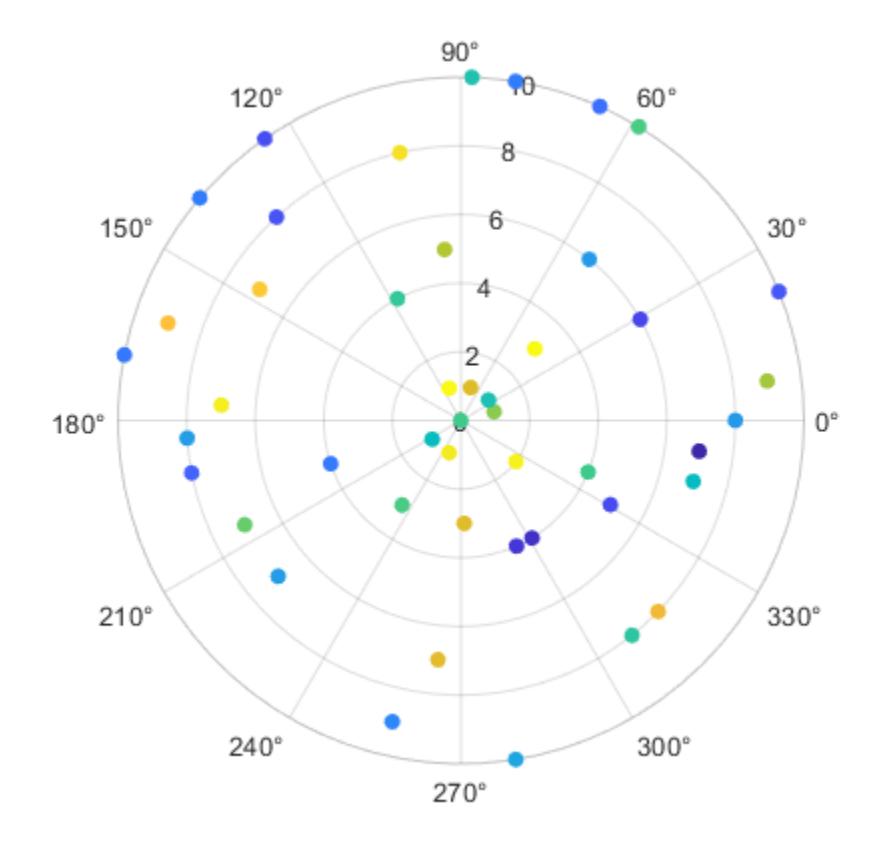

Change the marker sizes to 100 points by setting the SizeData property. s.SizeData = 100;

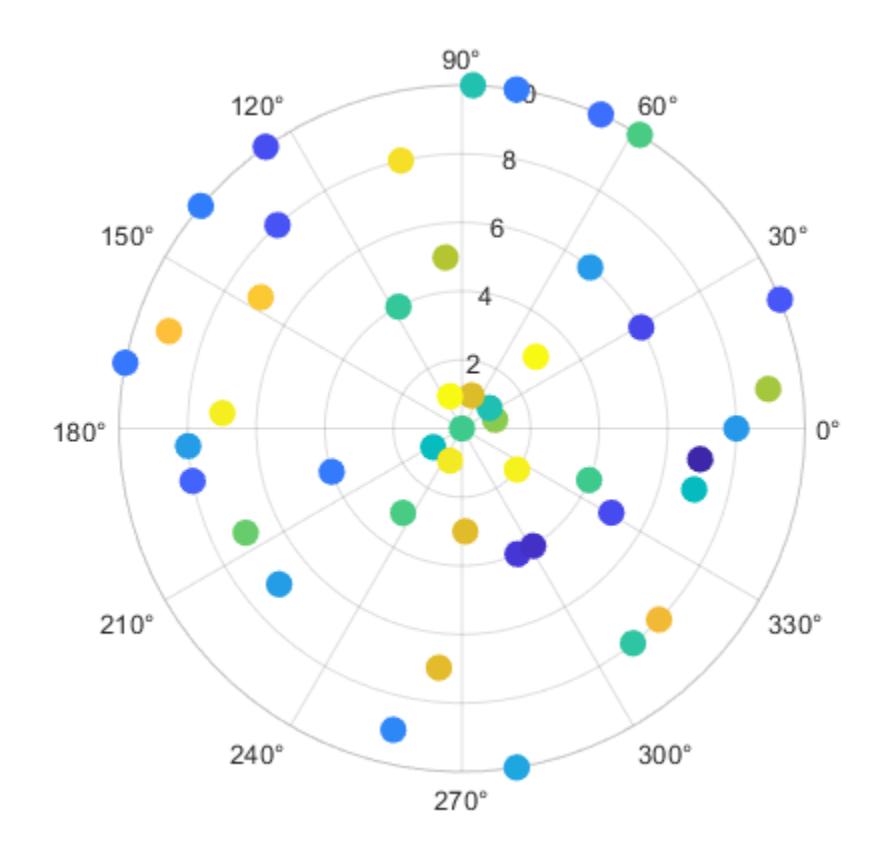

## **Input Arguments**

## **theta — Theta values**

scalar | vector | matrix

Theta values, specified as a scalar, vector, or matrix. The ThetaData property of the scatter object stores the theta values.

The size and shape of theta depends on the shape of your data. This table describes the most common situations.

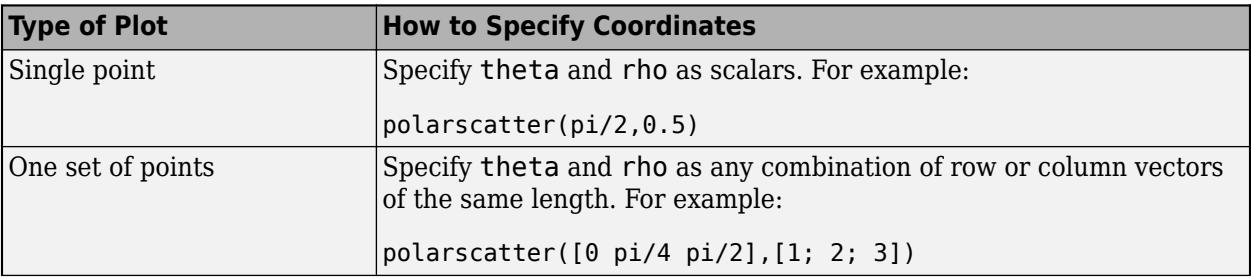

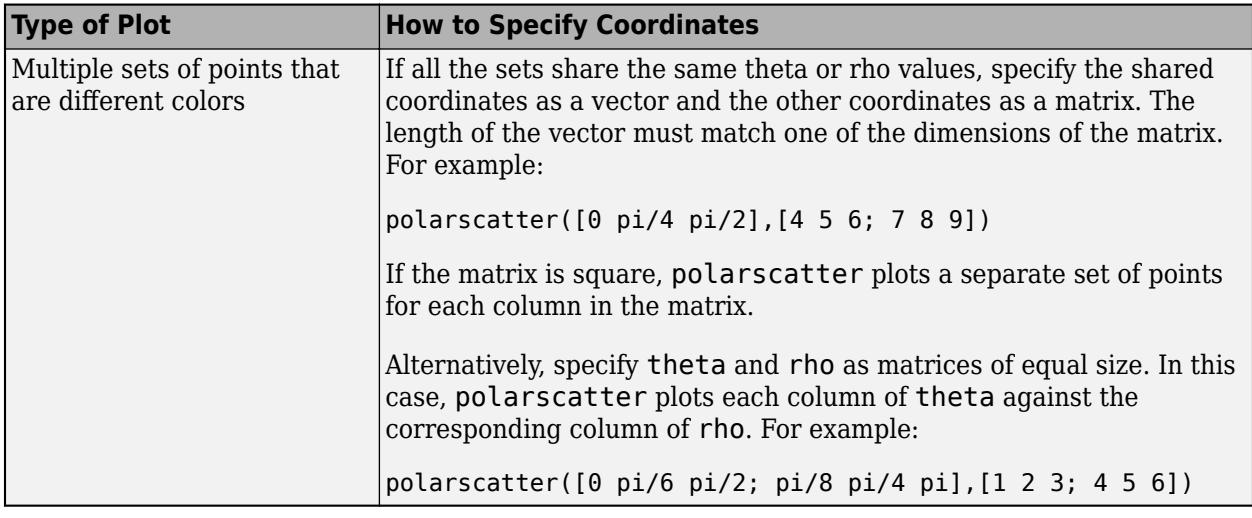

To convert degrees to radians, use [deg2rad](#page-3134-0).

Data Types: single | double | int8 | int16 | int32 | int64 | uint8 | uint16 | uint32 | uint64

### **rho — Rho values**

scalar | vector | matrix

Rho values, specified as a scalar, vector, or matrix. The RData property of the scatter object stores the rho values.

The size and shape of rho depends on the shape of your data. This table describes the most common situations.

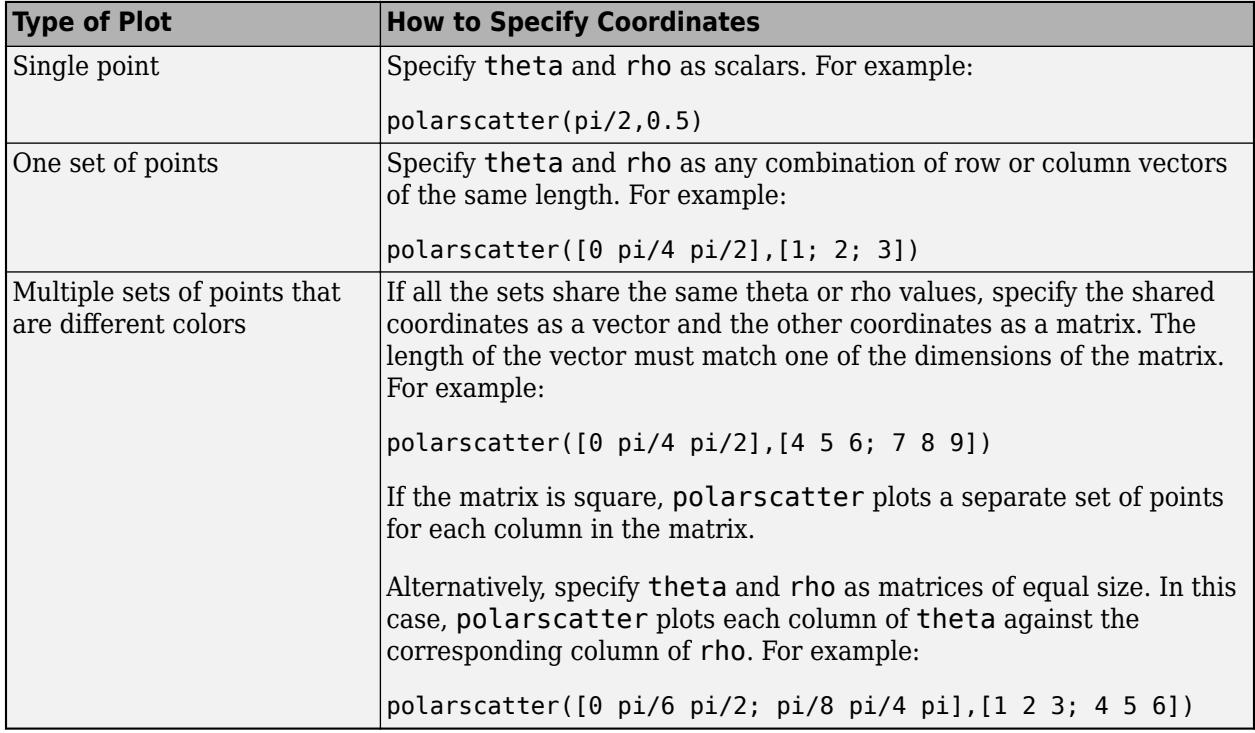

Data Types: single | double | int8 | int16 | int32 | int64 | uint8 | uint16 | uint32 | uint64

## **sz — Marker size**

36 (default) | numeric scalar | row or column vector | matrix | []

Marker size, specified as a numeric scalar, vector, matrix, or empty array ([]). The size controls the area of each marker in points squared. An empty array specifies the default size of 36 points. The way you specify the size depends on how you specify theta and rho, and how you want the plot to look. This table describes the most common situations.

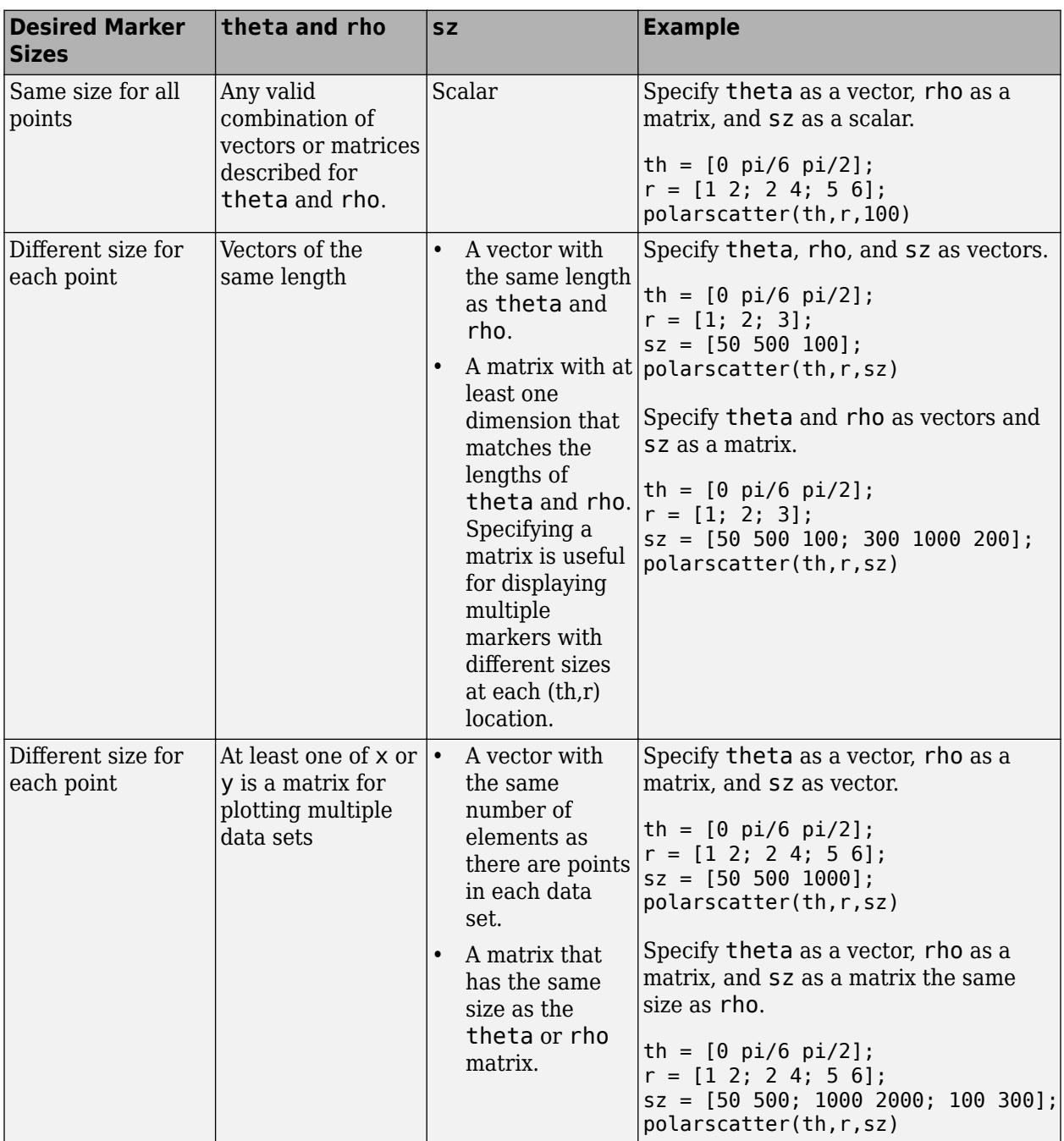

Data Types: single | double | int8 | int16 | int32 | int64 | uint8 | uint16 | uint32 | uint64

### **c — Marker colors**

color name | RGB triplet | matrix of RGB triplets | vector of colormap indices

Marker color, specified as a color name, RGB triplet, matrix of RGB triplets, or a vector of colormap indices.

- Color name A color name such as 'red', or a short name such as 'r'.
- RGB triplet A three-element row vector whose elements specify the intensities of the red, green, and blue components of the color. The intensities must be in the range [0,1]; for example, [0.4 0.6 0.7]. RGB triplets are useful for creating custom colors.
- Matrix of RGB triplets A three-column matrix in which each row is an RGB triplet.
- $\bullet$  Vector of colormap indices  $-A$  vector of numeric values that is the same length as the theta and rho vectors.

The way you specify the color depends on the desired color scheme and whether you are plotting one set of coordinates or multiple sets of coordinates. This table describes the most common situations.

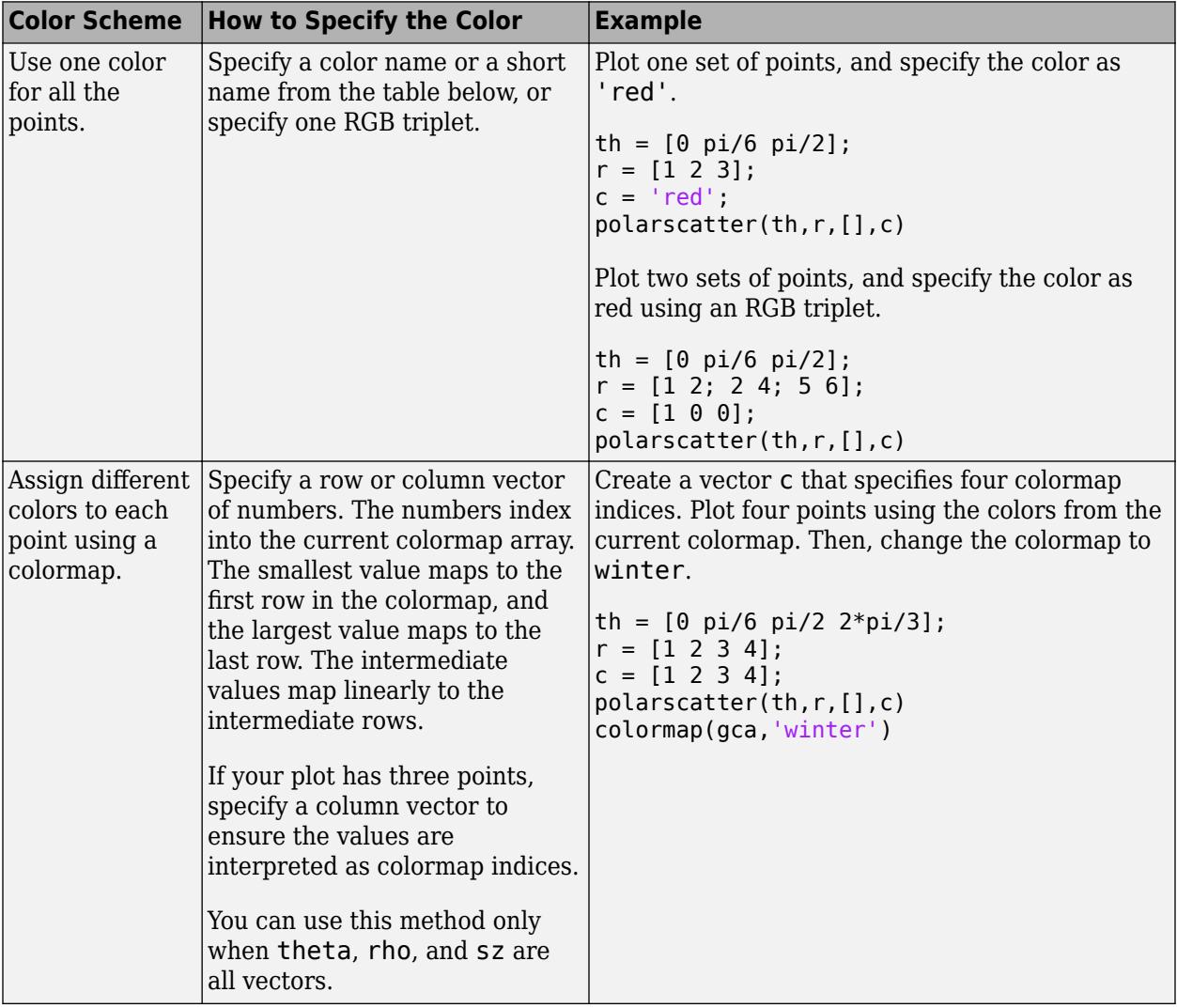

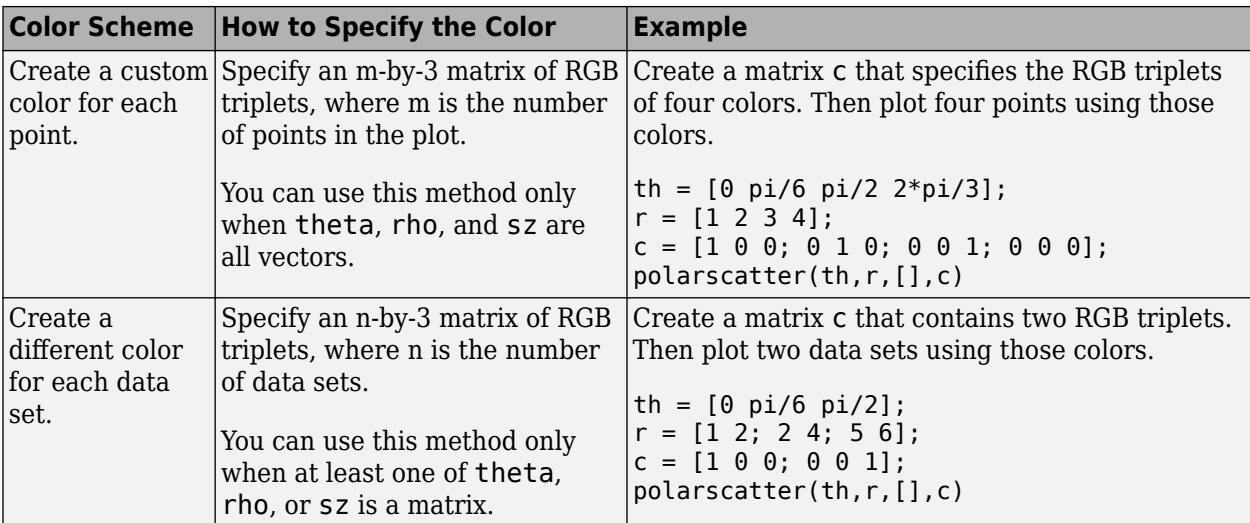

## **Color Names and RGB Triplets for Common Colors**

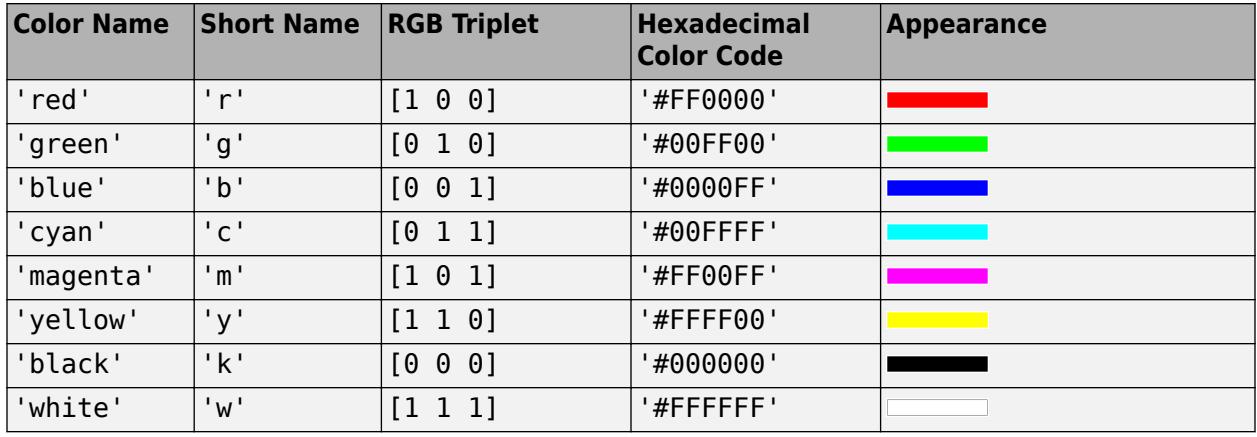

Here are the RGB triplets and hexadecimal color codes for the default colors MATLAB uses in many types of plots.

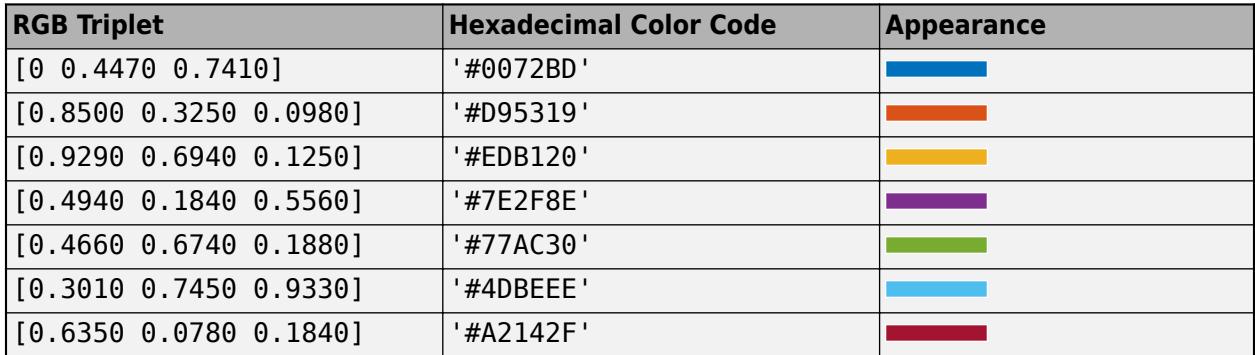

Data Types: single | double | int8 | int16 | int32 | int64 | uint8 | uint16 | uint32 | uint64 | char | string

## **mkr — Marker symbol**

'o' (default) | '+' | '\*' | '.' | 'x' | 's' | ...

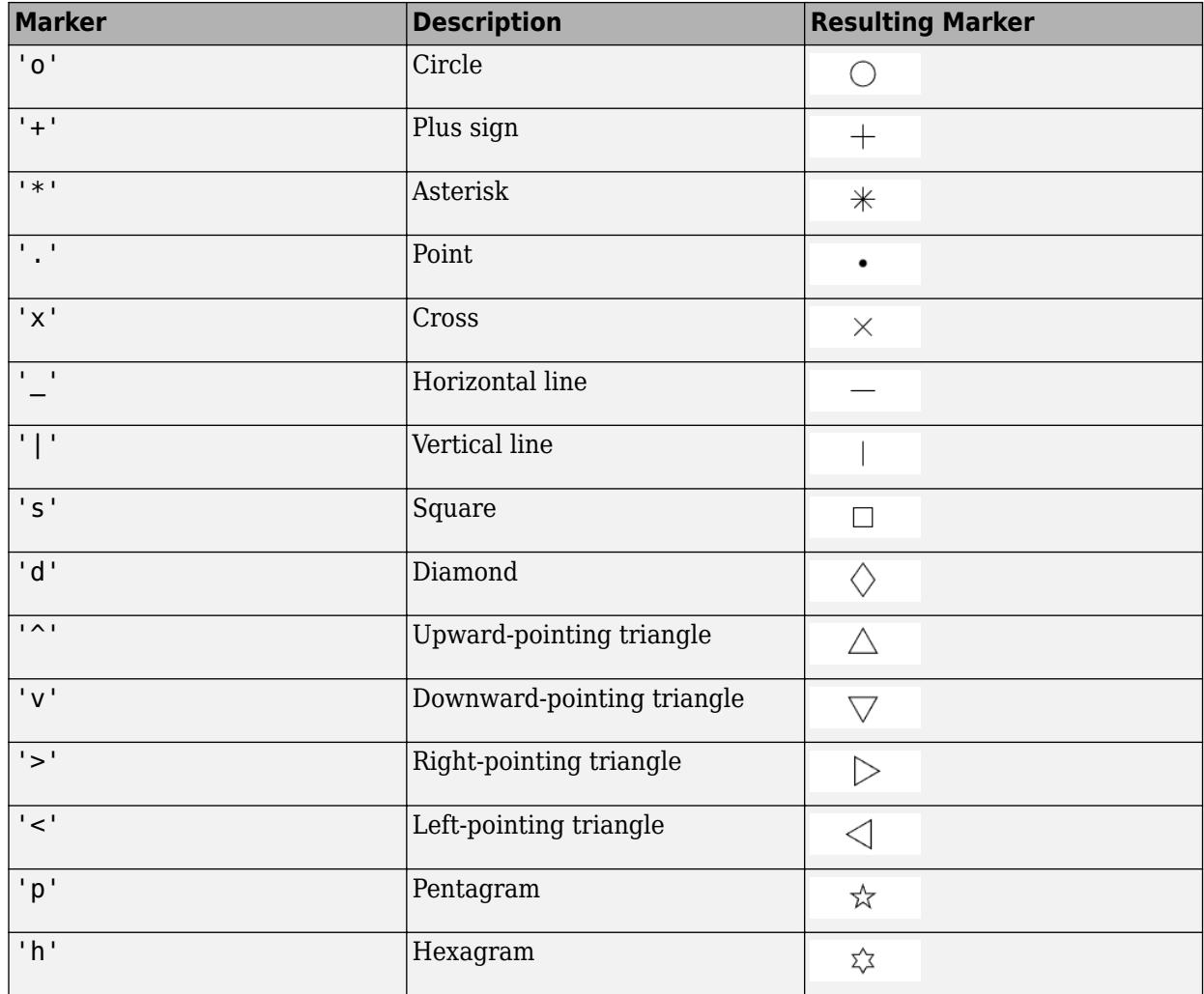

Marker symbol, specified as one of the marker symbols listed in this table.

The Marker property of the scatter object stores the marker symbol.

### **tbl — Source table**

table | timetable

Source table containing the data to plot, specified as a table or a timetable.

### **thetavar — Table variables containing** *theta* **values**

one or more table variable indices

Table variables containing the *theta* values, specified as one or more table variable indices.

#### **Specifying Table Indices**

Use any of the following indexing schemes to specify the desired variable or variables.

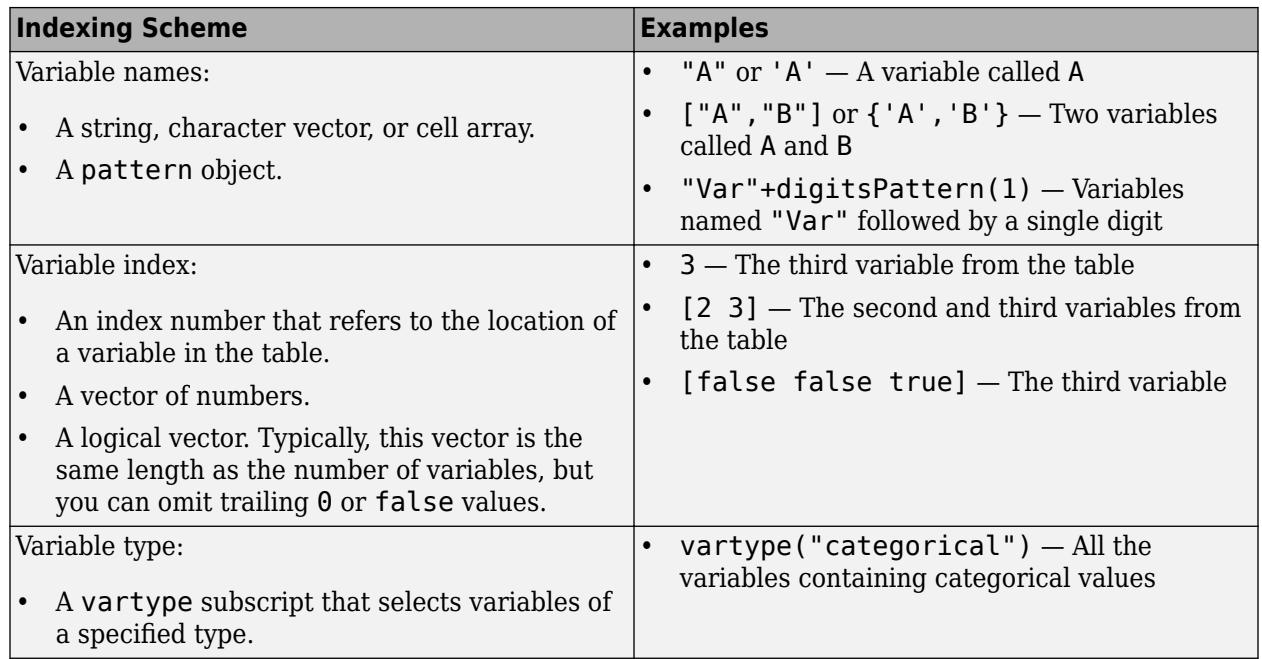

## **Plotting Your Data**

The table variables you specify can contain any numeric data type.

To plot one data set, specify one variable for thetavar and one variable for rhovar. For example, create a table with three variables. Plot the Th and R1 variables.

```
% Create a table of random numbers
Th = linspace(0,2*pi,10)';
R1 = randi([0 10], 10, 1);R2 = randi([20 30], 10, 1);tbl = table(Th, R1, R2);
```
% Create polar scatter chart polarscatter(tbl,'Th','R1')

To plot multiple data sets together, specify multiple variables for thetavar, rhovar, or both. If you specify multiple variables for both arguments, the number of variables for each argument must be the same.

For example, plot the Th variable on the *theta*-axis and the R1 and R2 variables on the *r*-axis.

```
polarscatter(tbl,'Th',{'R1','R2'})
```
You can also use different indexing schemes for the table variables. For example, specify thetavar as a variable name and rhovar as an index number.

```
polarscatter(tbl,'Th',2)
```
## **rhovar — Table variables containing** *rho* **values**

one or more table variable indices

Table variables containing the *rho* values, specified as one or more table variable indices.

### **Specifying Table Indices**

Use any of the following indexing schemes to specify the desired variable or variables.

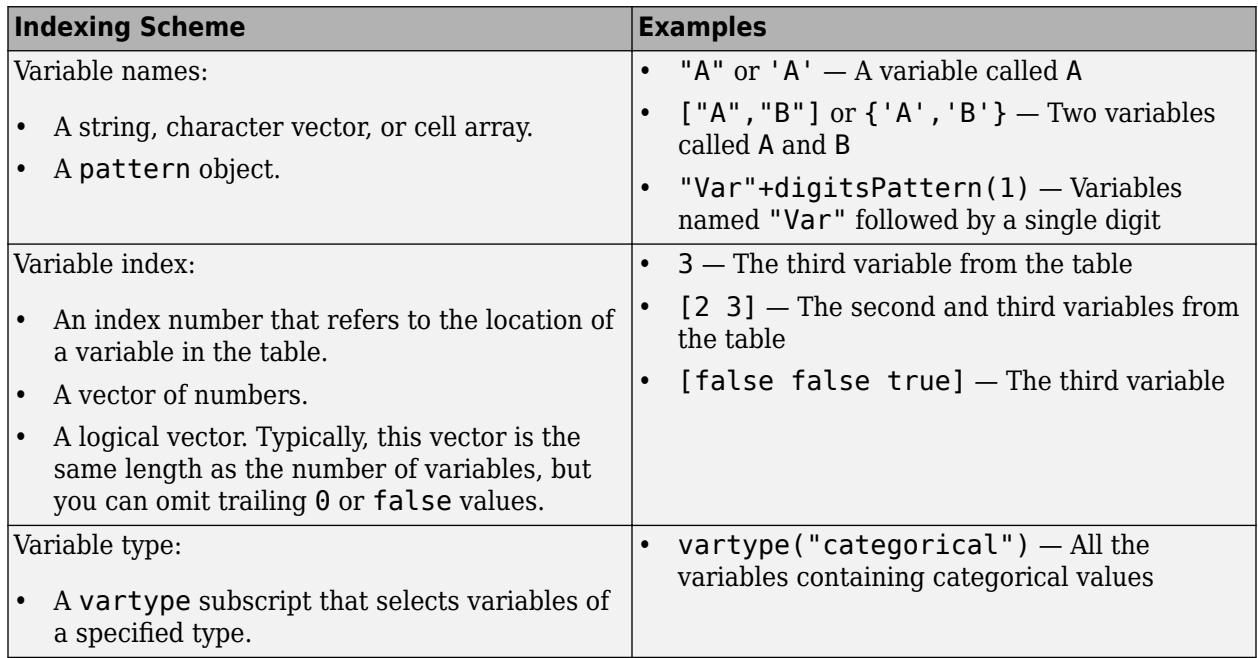

#### **Plotting Your Data**

The table variables you specify can contain any numeric data type.

To plot one data set, specify one variable for thetavar and one variable for rhovar. For example, create a table with three variables. Plot the Th and R1 variables.

```
% Create a table of random numbers
Th = linspace(0, 2*pi, 10) ';
R1 = randi([0 10], 10, 1);R2 = randi([20 30], 10, 1);tbl = table(Th, R1, R2);% Create polar scatter chart
polarscatter(tbl,'Th','R1')
```
To plot multiple data sets together, specify multiple variables for thetavar, rhovar, or both. If you specify multiple variables for both arguments, the number of variables for each argument must be the same.

For example, plot the Th variable on the *theta*-axis and the R1 and R2 variables on the *r*-axis.

polarscatter(tbl,'Th',{'R1','R2'})

You can also use different indexing schemes for the table variables. For example, specify thetavar as a variable name and rhovar as an index number.

polarscatter(tbl,'Th',2)

**pax — PolarAxes object** PolarAxes object

PolarAxes object. If you do not specify the polar axes, then polarscatter uses the current axes. polarscatter does not support plotting into Cartesian axes.

#### **Name-Value Pair Arguments**

Specify optional pairs of arguments as Name1=Value1, ..., NameN=ValueN, where Name is the argument name and Value is the corresponding value. Name-value arguments must appear after other arguments, but the order of the pairs does not matter.

*Before R2021a, use commas to separate each name and value, and enclose* Name *in quotes.*

The scatter object properties listed here are only a subset. For a complete list, see [Scatter](#page-12331-0).

Example: polarscatter(th,r,'filled','MarkerFaceAlpha',.5) creates filled, semitransparent markers.

## **MarkerFaceAlpha — Marker face transparency**

1 (default)  $\vert$  scalar in range  $[0,1]$ 

Marker face transparency, specified as a scalar in the range  $[0,1]$ . A value of 1 is opaque and 0 is transparent. Values between 0 and 1 are semi-transparent.

#### **MarkerEdgeColor — Marker outline color**

'flat' (default) | RGB triplet | hexadecimal color code | 'r' | 'g' | 'b' | ...

Marker outline color, specified 'flat', an RGB triplet, a hexadecimal color code, a color name, or a short name. The default value of 'flat' uses colors from the CData property.

For a custom color, specify an RGB triplet or a hexadecimal color code.

- An RGB triplet is a three-element row vector whose elements specify the intensities of the red, green, and blue components of the color. The intensities must be in the range [0,1]; for example, [0.4 0.6 0.7].
- A hexadecimal color code is a character vector or a string scalar that starts with a hash symbol (#) followed by three or six hexadecimal digits, which can range from 0 to F. The values are not case sensitive. Thus, the color codes '#FF8800', '#ff8800', '#F80', and '#f80' are equivalent.

Alternatively, you can specify some common colors by name. This table lists the named color options, the equivalent RGB triplets, and hexadecimal color codes.

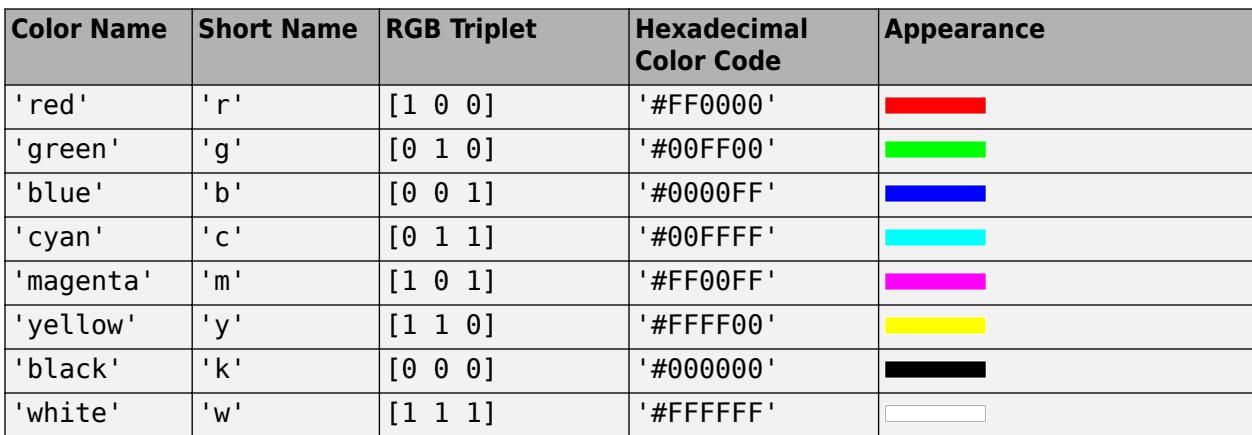

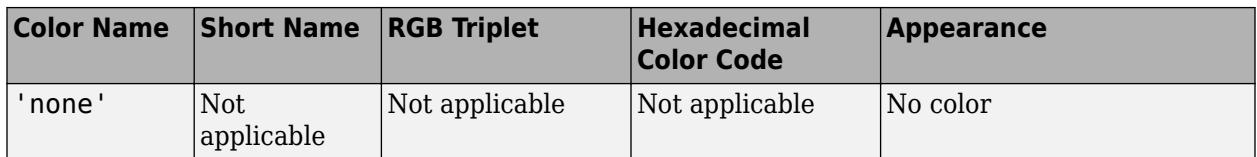

Here are the RGB triplets and hexadecimal color codes for the default colors MATLAB uses in many types of plots.

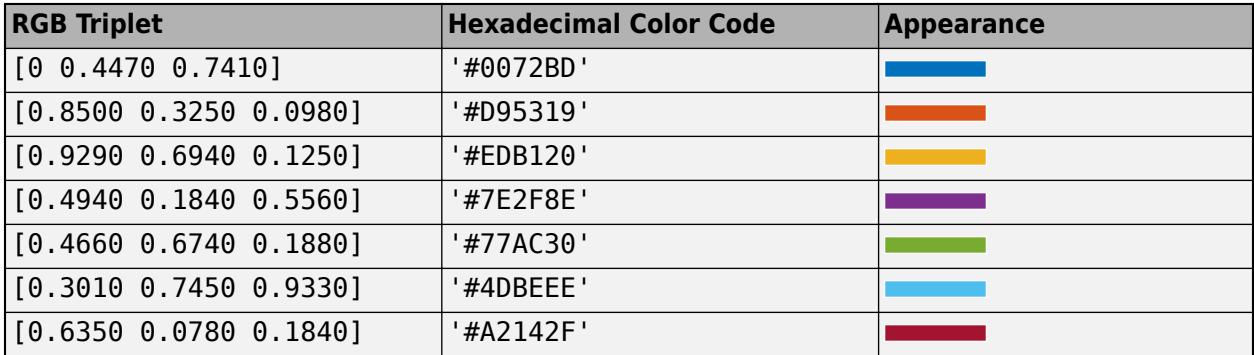

Example: [0.5 0.5 0.5]

Example: 'blue'

Example: '#D2F9A7'

#### **MarkerFaceColor — Marker fill color**

'none' (default) | 'flat' | 'auto' | RGB triplet | hexadecimal color code | 'r' | 'g' | 'b' | ...

Marker fill color, specified as 'flat', 'auto', an RGB triplet, a hexadecimal color code, a color name, or a short name. The 'flat' option uses the CData values. The 'auto' option uses the same color as the Color property for the axes.

For a custom color, specify an RGB triplet or a hexadecimal color code.

- An RGB triplet is a three-element row vector whose elements specify the intensities of the red, green, and blue components of the color. The intensities must be in the range  $[0,1]$ ; for example, [0.4 0.6 0.7].
- A hexadecimal color code is a character vector or a string scalar that starts with a hash symbol (#) followed by three or six hexadecimal digits, which can range from 0 to F. The values are not case sensitive. Thus, the color codes '#FF8800', '#ff8800', '#F80', and '#f80' are equivalent.

Alternatively, you can specify some common colors by name. This table lists the named color options, the equivalent RGB triplets, and hexadecimal color codes.

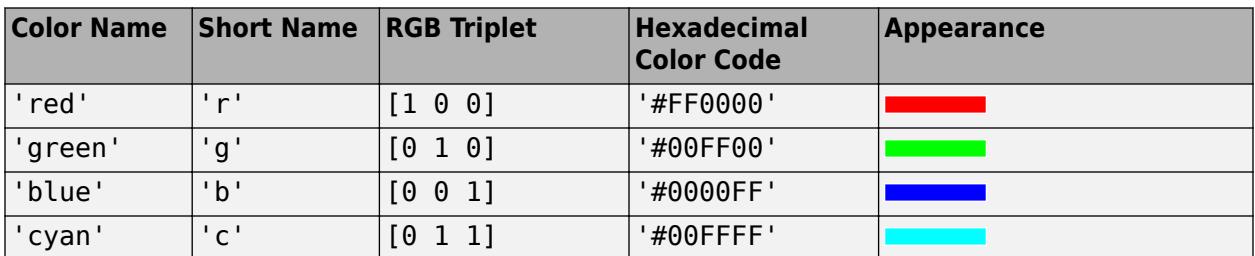

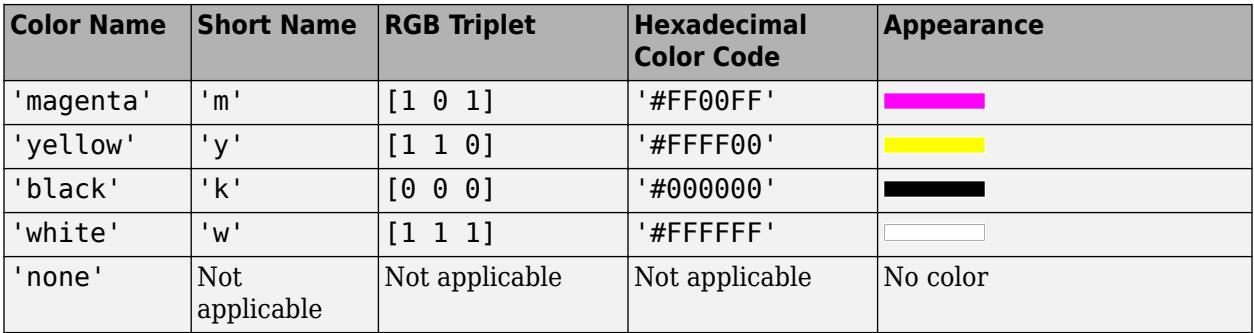

Here are the RGB triplets and hexadecimal color codes for the default colors MATLAB uses in many types of plots.

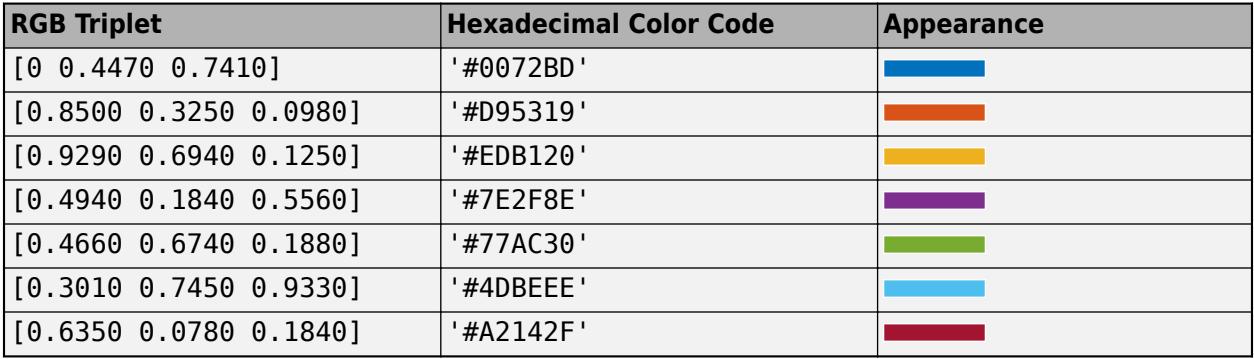

Example: [0.3 0.2 0.1]

Example: 'green'

Example: '#D2F9A7'

## **LineWidth — Width of marker edge**

0.5 (default) | positive value

Width of marker edge, specified as a positive value in point units.

Example: 0.75

## **ColorVariable — Table variable containing color data**

table variable index

Table variable containing the color data, specified as a variable index into the source table.

#### **Specifying the Table Index**

Use any of the following indexing schemes to specify the desired variable.

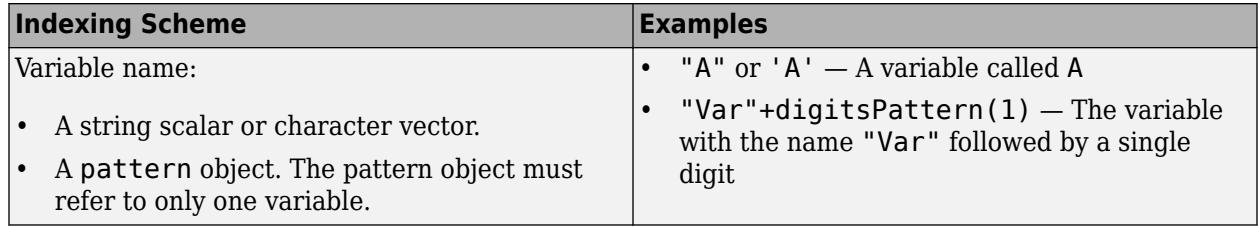

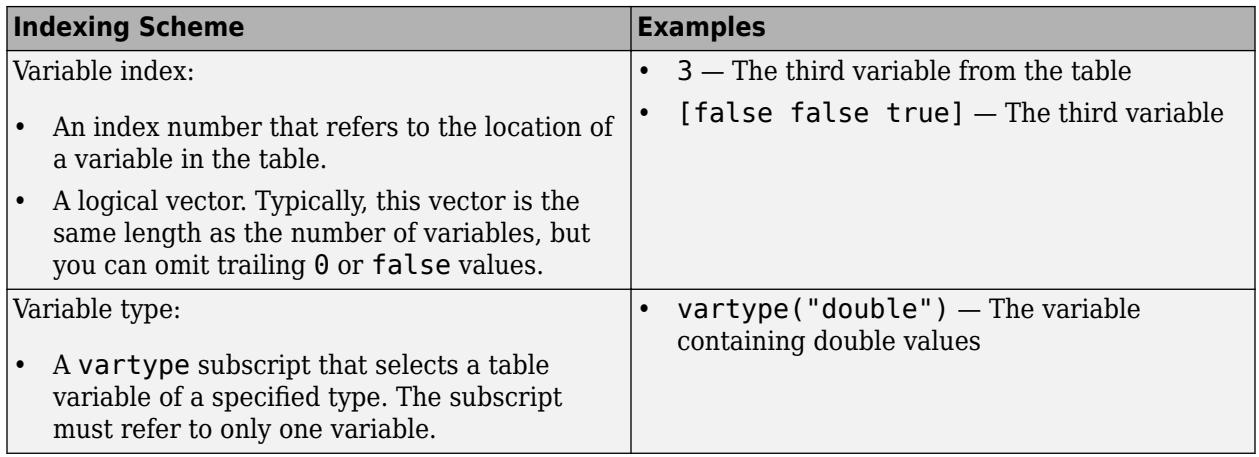

### **Specifying Color Data**

Specifying the ColorVariable property controls the colors of the markers. The data in the variable controls the marker fill color when the MarkerFaceColor property is set to 'flat'. The data can also control the marker outline color, when the MarkerEdgeColor is set to 'flat'.

The table variable you specify can contain values of any numeric type. The values can be in either of the following forms:

- A column of numbers that linearly map into the current colormap.
- A three-column array of RGB triplets. RGB triplets are three-element vectors whose values specify the intensities of the red, green, and blue components of specific colors. The intensities must be in the range  $[0,1]$ . For example,  $[0.5 \ 0.7 \ 1]$  specifies a shade of light blue.

When you set the ColorVariable property, MATLAB updates the CData property.

## **See Also**

**Functions** [polarplot](#page-10562-0) | [polarhistogram](#page-10552-0) | [scatter](#page-12272-0) | [hold](#page-5953-0) | [legend](#page-7632-0) | [polarbubblechart](#page-10524-0)

## **Properties**

[Scatter](#page-12331-0) | [PolarAxes](#page-10476-0)

**Topics** "Plots That Support Tables"

### **Introduced in R2016b**

# **poly**

Polynomial with specified roots or characteristic polynomial

## **Syntax**

 $p = poly(r)$  $p = poly(A)$ 

## **Description**

 $p = poly(r)$ , where r is a vector, returns the coefficients of the polynomial whose roots are the elements of r.

 $p = poly(A)$ , where A is an n-by-n matrix, returns the  $n+1$  coefficients of the characteristic polynomial of the matrix, det(*λI* – *A*).

## **Examples**

## **Characteristic Polynomial from Eigenvalues**

Calculate the eigenvalues of a matrix, A.

```
A = [1 \ 8 \ -10; \ -4 \ 2 \ 4; \ -5 \ 2 \ 8]A = 3×3
     \begin{array}{cccc} 1 & 8 & -10 \\ -4 & 2 & 4 \\ 5 & 2 & 8 \end{array}-4 2 4
 -5 2 8
e = eig(A)e = 3×1 complex
   11.6219 + 0.0000i
   -0.3110 + 2.6704i
   -0.3110 - 2.6704i
```
Since the eigenvalues in e are the roots of the characteristic polynomial of A, use poly to determine the characteristic polynomial from the values in e.

 $p = poly(e)$ p = *1×4* 1.0000 -11.0000 -0.0000 -84.0000

### **Characteristic Polynomial of Matrix**

Use poly to calculate the characteristic polynomial of a matrix, A.

A = [1 2 3; 4 5 6; 7 8 0] A = *3×3* 1 2 3 4 5 6 7 8 0  $p = poly(A)$ p = *1×4* 1.0000 -6.0000 -72.0000 -27.0000

Calculate the roots of p using roots. The roots of the characteristic polynomial are the eigenvalues of matrix A.

 $r = roots(p)$ r = *3×1* 12.1229 -5.7345 -0.3884

## **Input Arguments**

## **r — Polynomial roots**

vector

#### Polynomial roots, specified as a vector.

Example: poly([2 -3]) Example: poly([2 -2 3 -3]) Example: poly(roots(k)) Example: poly(eig(A)) Data Types: single | double Complex Number Support: Yes

#### **A — Input matrix**

matrix

#### Input matrix.

Example:  $poly([0 -1; 1 0])$ 

Data Types: single | double Complex Number Support: Yes

## **Output Arguments**

## **p — Polynomial coefficients**

row vector

Polynomial coefficients, returned as a row vector.

- If the input is a square n-by-n matrix, A, then p contains the coefficients for the characteristic polynomial of A.
- If the input is a vector of roots, r, then p contains the coefficients for the polynomial whose roots are in r.

In each case, the  $n+1$  coefficients in  $p$  describe the polynomial

$$
p_1x^n + p_2x^{n-1} + \dots + p_nx + p_{n+1} \; .
$$

## **Tips**

• For vectors,  $r = \text{roots}(p)$  and  $p = \text{poly}(r)$  are inverse functions of each other, up to roundoff error, ordering, and scaling.

## **Algorithms**

The algorithms employed for poly and roots illustrate an interesting aspect of the modern approach to eigenvalue computation. poly(A) generates the characteristic polynomial of A, and roots( $poly(A)$ ) finds the roots of that polynomial, which are the eigenvalues of A. But both poly and roots use eig, which is based on similarity transformations. The classical approach, which characterizes eigenvalues as roots of the characteristic polynomial, is actually reversed.

If A is an n-by-n matrix,  $poly(A)$  produces the coefficients  $p(1)$  through  $p(n+1)$ , with  $p(1) = 1$ , in

$$
\det(\lambda I - A) = p_1 \lambda^n + \dots + p_n \lambda + p_{n+1} .
$$

The algorithm is

```
z = eia(A):
p = zeros(n+1, 1);p(1) = 1;for j = 1:np(2:j+1) = p(2:j+1) - z(j)*p(1:j);end
```
This recursion is derived by expanding the product,

 $(\lambda - \lambda_1)(\lambda - \lambda_2)...(\lambda - \lambda_n)$ .

It is possible to prove that poly(A) produces the coefficients in the characteristic polynomial of a matrix within roundoff error of A. This is true even if the eigenvalues of A are badly conditioned. The traditional algorithms for obtaining the characteristic polynomial do not use the eigenvalues, and do not have such satisfactory numerical properties.

## **Extended Capabilities**

## **C/C++ Code Generation**

Generate C and C++ code using MATLAB® Coder™.

Usage notes and limitations:

- Code generation does not discard nonfinite input values.
- Non-vector inputs produce complex outputs. Vector inputs produce real outputs only when the input is real and either the first or second dimension is fixed at size 1.
- See "Variable-Sizing Restrictions for Code Generation of Toolbox Functions" (MATLAB Coder).

## **Thread-Based Environment**

Run code in the background using MATLAB® backgroundPool or accelerate code with Parallel Computing Toolbox™ ThreadPool.

This function fully supports thread-based environments. For more information, see "Run MATLAB Functions in Thread-Based Environment".

### **GPU Arrays**

Accelerate code by running on a graphics processing unit (GPU) using Parallel Computing Toolbox™.

This function fully supports GPU arrays. For more information, see "Run MATLAB Functions on a GPU" (Parallel Computing Toolbox).

## **See Also**

[roots](#page-12081-0) | [conv](#page-2392-0) | [residue](#page-11969-0) | [polyval](#page-10792-0) | [polyvalm](#page-10799-0)

## **Topics**

"Create and Evaluate Polynomials"

**Introduced before R2006a**

# **polyarea**

Area of polygon

## **Syntax**

- $a = polyarea(x, y)$
- $a = polyarea(x,y,dim)$

## **Description**

- $a = polyarea(x, y)$  returns the area of the 2-D polygon defined by the vertices in vectors x and y.
- If x and y are vectors of the same length, then polyarea returns the scalar area of the polygon defined by x and y.
- If x and y are matrices of the same size, then polyarea returns a row vector containing the areas of each polygon defined by the columnwise pairs in x and y.
- If x and y are multidimensional arrays, then polyarea operates along the first dimension whose length is not equal to 1.
- $a = polyarea(x, y, dim)$  operates along dimension dim.

## **Examples**

## **Area of Polygon**

Create a set of points that define a 2-D polygon.

 $p = 1$ inspace(0,2.\*pi,9);  $x = 1.2 * cos(p)$ ; y = 1.2\*sin(p)';

Plot the polygon.

plot(x,y); axis equal

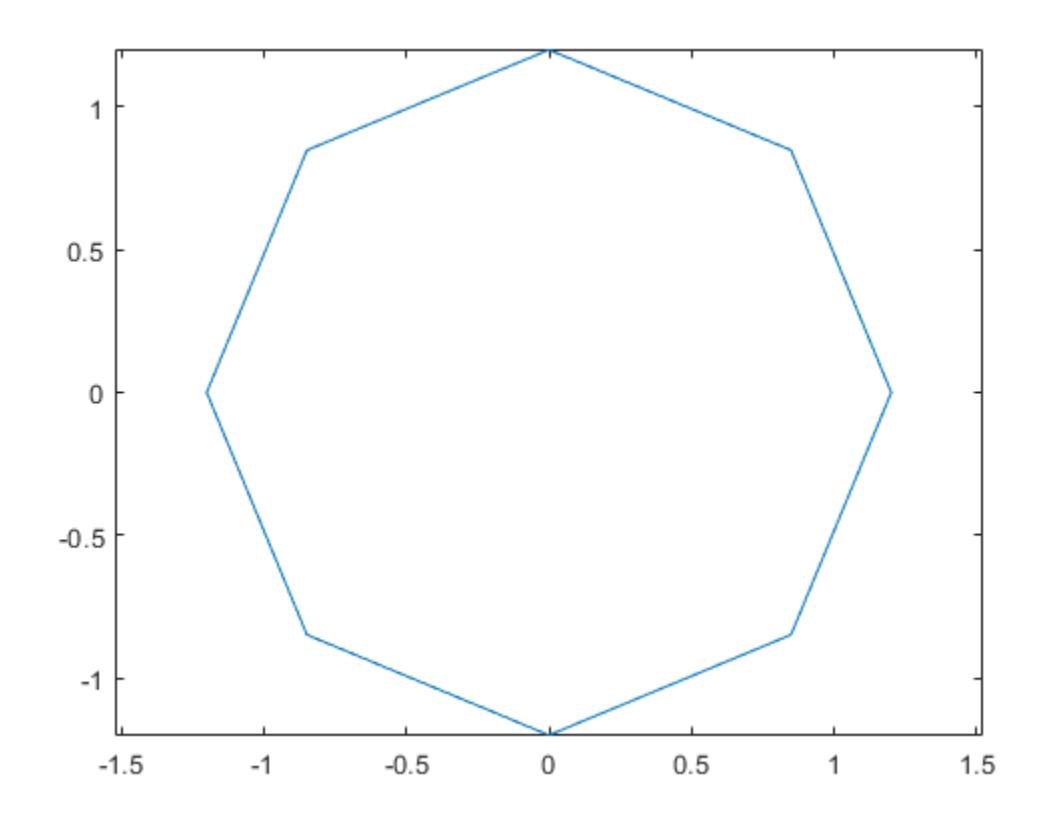

Compute the area of the polygon.

 $a = polyarea(x, y)$ 

 $a = 4.0729$ 

## **Input Arguments**

## **x —** *x***-coordinates**

vector | matrix | multidimensional array

*x*-coordinates, specified as a vector, matrix, or multidimensional array.

## **y —** *y***-coordinates**

vector | matrix | multidimensional array

*y*-coordinates, specified as a vector, matrix, or multidimensional array.

## **dim — Dimension**

positive integer scalar

Dimension to operate along, specified as a positive integer scalar.

## **Tips**

• The area value returned by polyarea can depend on the order of the input points.

## **Extended Capabilities**

## **C/C++ Code Generation**

Generate C and C++ code using MATLAB® Coder™.

## **Thread-Based Environment**

Run code in the background using MATLAB® backgroundPool or accelerate code with Parallel Computing Toolbox™ ThreadPool.

This function fully supports thread-based environments. For more information, see "Run MATLAB Functions in Thread-Based Environment".

## **GPU Arrays**

Accelerate code by running on a graphics processing unit (GPU) using Parallel Computing Toolbox™.

This function fully supports GPU arrays. For more information, see "Run MATLAB Functions on a GPU" (Parallel Computing Toolbox).

## **Distributed Arrays**

Partition large arrays across the combined memory of your cluster using Parallel Computing Toolbox™.

This function fully supports distributed arrays. For more information, see "Run MATLAB Functions with Distributed Arrays" (Parallel Computing Toolbox).

## **See Also**

[nsidedpoly](#page-9316-0) | [polyshape](#page-10659-0) | [inpolygon](#page-6939-0) | [rectint](#page-11796-0)

## **Introduced before R2006a**

# **polybuffer**

Create buffer around points, lines, or polyshape objects

## **Syntax**

```
polyout = polybuffer(P,'points',d)
polyout = polybuffer(P,'lines',d)
polyout = polybuffer(P,'lines',d,'JointType',jt)
polyout = polybuffer(P,'lines',d,'JointType','miter','MiterLimit',lim)
polyout = polybuffer(polyin,d)
polyout = polybuffer(polyin,d,'JointType',jt)
polyout = polybuffer(polyin,d,'JointType','miter','MiterLimit',lim)
```
## **Description**

polyout = polybuffer(P,'points',d) returns a [polyshape](#page-10659-0) object with boundaries that buffer the 2-D points in P by a distance d. The polybuffer function computes the buffer by taking the union of circles of radius d centered at each point in P. The first column of the matrix P contains the *x*-coordinates of the points to buffer and the second column contains the corresponding *y*-coordinates.

Once you create the polyshape object polyout, you can analyze its properties or perform additional computations using polyshape functions. For example, you can access the vertices that define the buffered shape with the property polyout.Vertices, and you can plot the shape using the command plot(polyout).

 $polyout = polybuffer(P, 'lines', d)$  returns a polyshape object with boundaries that buffer the line segments defined by the 2-D points in P. The polybuffer function computes the buffer by moving a circle of radius d along the line segments created by the input points, centered on the line segments.

polyout = polybuffer(P,'lines',d,'JointType',jt) specifies how the meeting points of line segment endpoints (joints) are treated. For example, polybuffer(P,'lines',d,'JointType','square') squares off the joints.

polyout = polybuffer(P,'lines',d,'JointType','miter','MiterLimit',lim) specifies a miter limit when the joint type is specified as 'miter'. The miter limit is the maximum allowable ratio between the distance a joint vertex is moved and the buffer distance d. The limit lim must be greater than or equal to 2.

 $polyout = polybuffer(polyin, d)$  returns a polyshape object with boundaries that buffer the input polyshape object polyin by a distance d. For positive values of d, solid region boundaries of polyin expand by d units, and hole boundaries shrink by d units. Negative values of d shrink solid boundaries and expand hole boundaries.

polyout = polybuffer(polyin,d,'JointType',jt) specifies how the joints of the polyshape are treated when the first input argument is a polyshape.

polyout = polybuffer(polyin,d,'JointType','miter','MiterLimit',lim) specifies a miter limit when the joint type is specified as 'miter' and the first input argument is a polyshape.

## **Examples**

## **Buffer 2-D Points**

Create a matrix that contains the 2-D coordinates of three points. Then, create a polyshape object that buffers each point by a distance of 0.25 units.

```
P = [0 0; 1 1; 2 1];polyout = polybuffer(P,'points',0.25)
polyout = 
  polyshape with properties:
       Vertices: [542x2 double]
    NumRegions: 3
       NumHoles: 0
```
Plot the original points and their buffer regions.

```
plot(P(:,1),P(:,2),'r.','MarkerSize',10)
hold on
plot(polyout)
axis equal
```
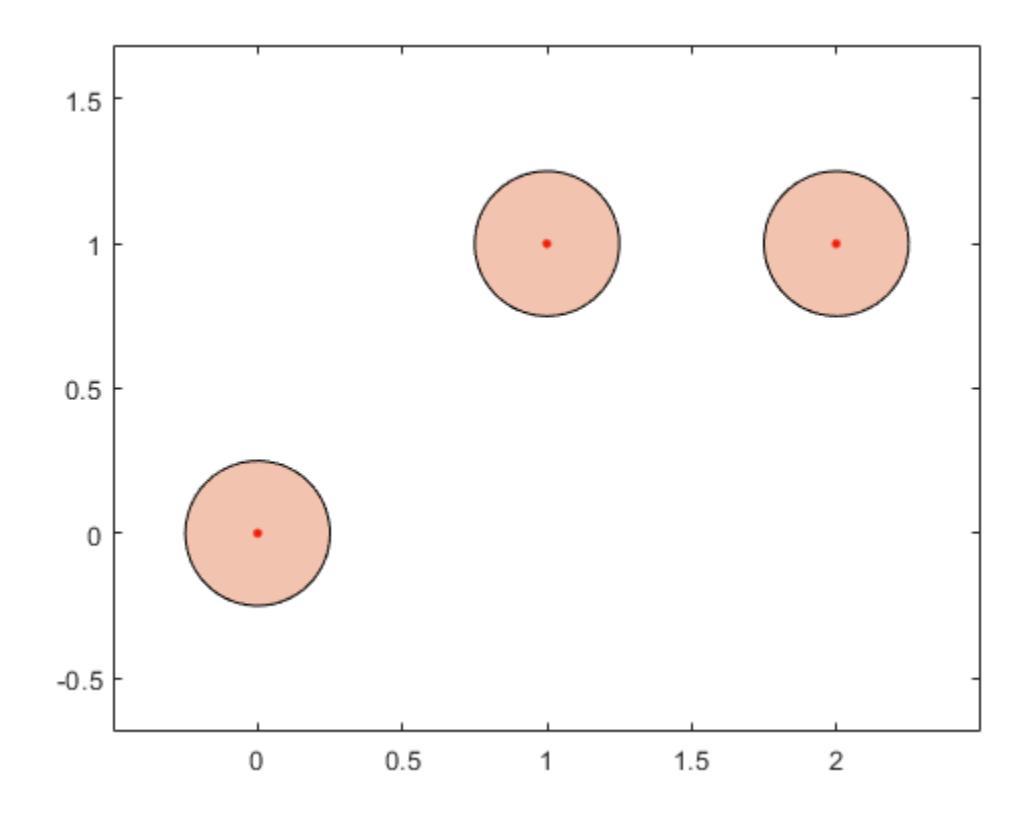

## **Buffer Line Segments**

Create buffer regions surrounding line segments.

Create a matrix of 2-D points, and compute a polyshape object that buffers the line segments connecting the points.

```
P = [0 0; 1 1; 2 1];
polyout1 = polybuffer(P,'lines',0.25);
plot(P(:,1),P(:,2),'r.','MarkerSize',10)
hold on
plot(polyout1)
axis equal
hold off
```
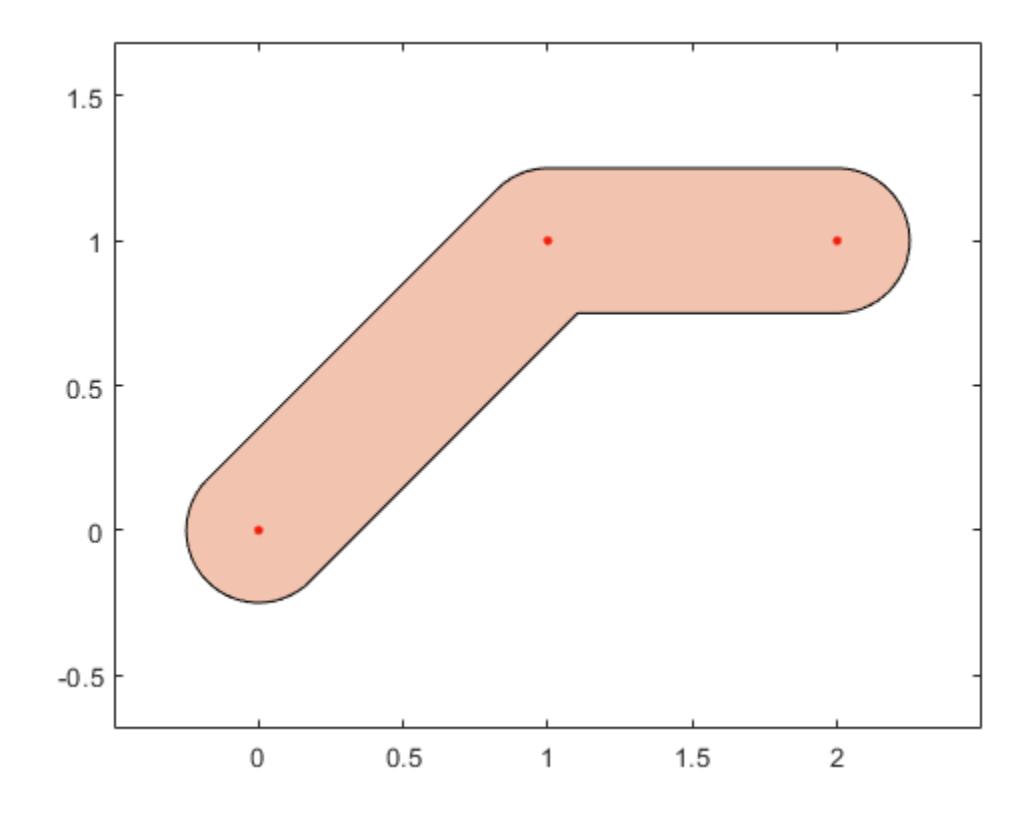

By default, polybuffer rounds out the joints that connect line segments. You can control the shape of joints by using the 'JointType' name-value pair. For example, use the value 'miter' to preserve the angle connecting the two line segments.

```
figure
polyout2 = polybuffer(P,'lines',0.25,'JointType','miter');
plot(P(:,1),P(:,2),'r.','MarkerSize',10)
hold on
plot(polyout2)
axis equal
```
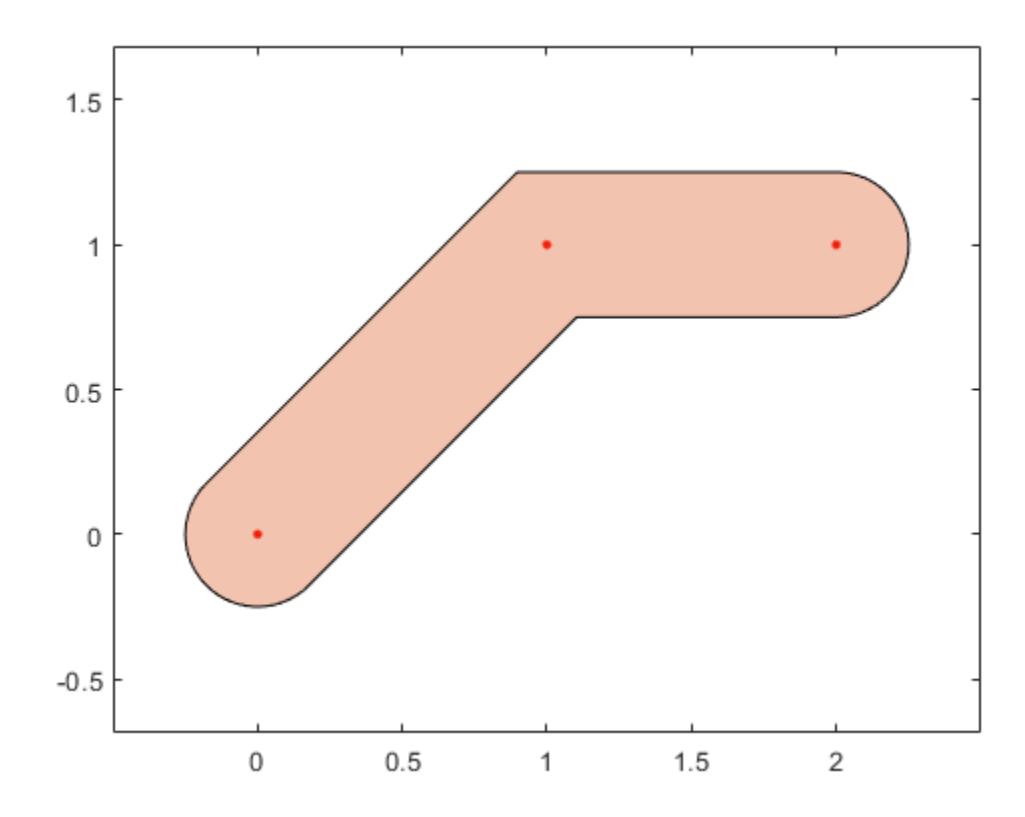

## **Buffer Polygon**

Create a polygon with a solid boundary and a hole boundary. Then, create a buffer at a distance of 0.1 from the boundaries. By default the buffer has rounded joints.

```
polyin = polyshape({[0 0 1 3],[0.5 1.5 1.5 0.5]},{[0 3 3 0],[0.5 0.5 1.5 1.5]});
plot(polyin)
polyout1 = polybuffer(polyin, 0.1);hold on
plot(polyout1)
hold off
```
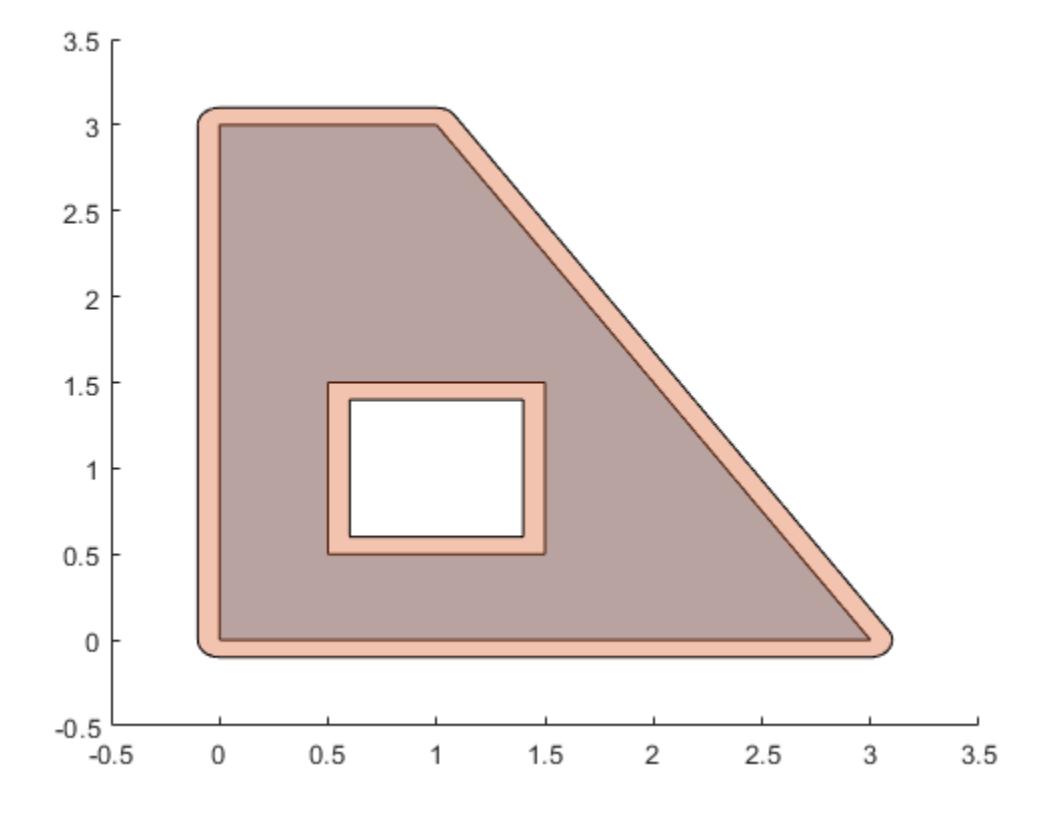

Create a buffer using a miter limit of 2. The miter limit controls the pointiness of the joints.

```
polyout2 = polybuffer(polyin,0.1,'JointType','miter','MiterLimit',2);
plot(polyin)
hold on
plot(polyout2)
```
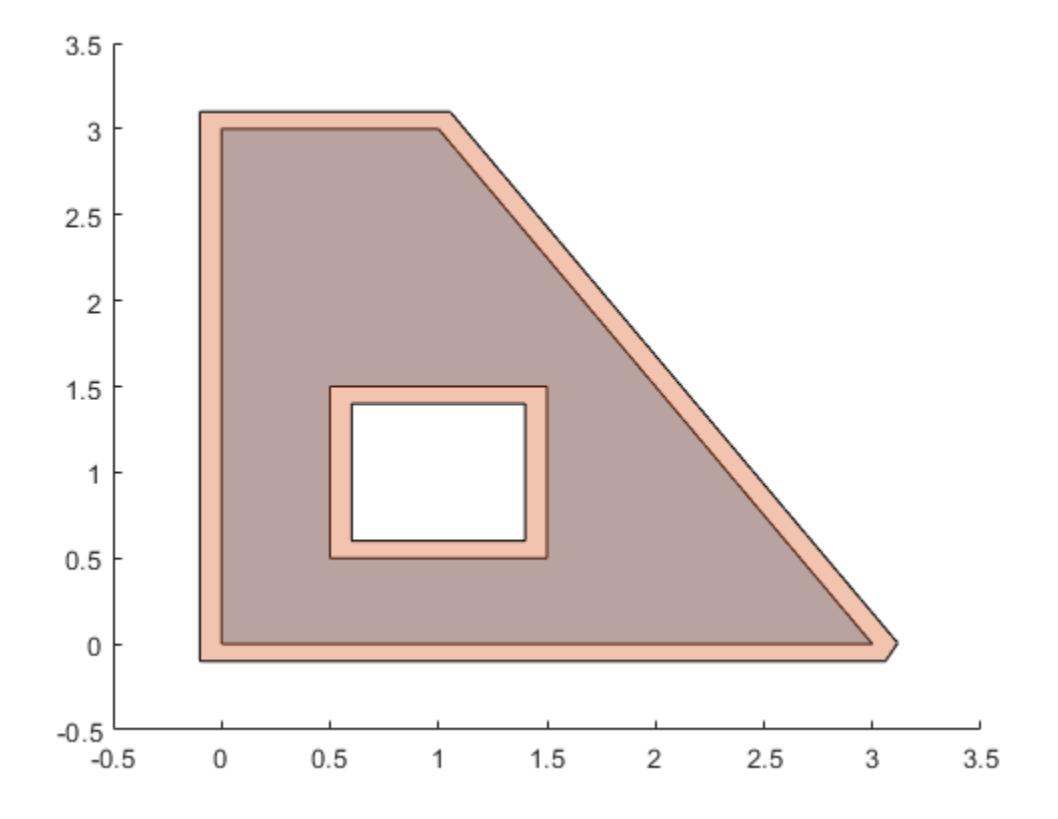

## **Input Arguments**

## **P — Input vertices**

2-column numeric matrix

Input vertices of 2-D points, specified as a 2-column numeric matrix. The first column of P contains the *x*-coordinates and the second column contains the corresponding *y*-coordinates.

## **polyin — Input polyshape**

scalar | vector | matrix | multidimensional array

Input polyshape, specified as a scalar, vector, matrix, or multidimensional array. When polyin is an array of polyshape objects, polybuffer applies the specified buffer parameters to each element.

### **d — Buffer distance**

numeric scalar

Buffer distance, specified as a numeric scalar.

When the first input argument is a set of vertices, d must be a positive numeric scalar.

When the first input argument is a polyshape, d can be positive, negative, or zero:

• If d>0, then solid boundaries grow by a distance d and hole boundaries shrink.
- If d<0, then solid boundaries shrink by a distance d and hole boundaries grow.
- If d=0, then there is no change to the input boundaries.

### **jt — Joint type**

'round' (default) | 'square' | 'miter'

Joint type for buffer boundaries, specified as one of the following:

- 'round' Round out boundary corners.
- 'square' Square off boundary corners.
- 'miter' Limit the ratio between the distance a joint vertex is moved and the buffer distance to 3. This limit prevents excessive pointiness.

When the first input argument is a set of vertices, polybuffer applies the joint type only where endpoints of two line segments meet, and not at an open endpoint of a line segment.

When the first input argument is a polyshape, polybuffer only applies the joint type to solid boundaries when the buffer distance is positive, or for hole boundaries when the buffer distance is negative.

### **lim — Miter limit**

positive numeric scalar

Miter limit, specified as a positive numeric scalar greater than or equal to 2. The miter limit is the ratio between the distance a joint vertex is moved and the buffer distance. Setting a miter limit controls the pointiness of boundary joints.

### **See Also**

[polyshape](#page-10659-0) | [convhull](#page-2426-0)

### **Introduced in R2017b**

# <span id="page-10621-0"></span>**polyder**

Polynomial differentiation

# **Syntax**

 $k = polyder(p)$  $k = polyder(a, b)$  $[q,d] = polyder(a,b)$ 

# **Description**

 $k = polyder(p)$  returns the derivative of the polynomial represented by the coefficients in  $p$ ,

$$
k(x) = \frac{d}{dx}p(x) .
$$

 $k = polyder(a, b)$  returns the derivative of the product of the polynomials a and b,

$$
k(x) = \frac{d}{dx}[a(x)b(x)].
$$

 $[q, d] = polyder(a, b)$  returns the derivative of the quotient of the polynomials a and b,

$$
\frac{q(x)}{d(x)} = \frac{d}{dx} \left[ \frac{a(x)}{b(x)} \right].
$$

# **Examples**

### **Differentiate Polynomial**

Create a vector to represent the polynomial  $p(x) = 3x^5 - 2x^3 + x + 5$ .

$$
p = [3 \ 0 \ -2 \ 0 \ 1 \ 5];
$$

Use polyder to differentiate the polynomial. The result is  $q(x) = 15x^4 - 6x^2 + 1$ .

$$
q = polyder(p)
$$
  
q = 1×5  
15 0 -6 0 1

### **Differentiate Product of Polynomials**

Create two vectors to represent the polynomials  $a(x) = x^4 - 2x^3 + 11$  and  $b(x) = x^2 - 10x + 15$ .

$$
a = [1 -2 0 0 11];
$$
  

$$
b = [1 -10 15];
$$

Use polyder to calculate

$$
q(x) = \frac{d}{dx}[a(x)b(x)].
$$

q = polyder(a,b)

q = *1×6* 6 -60 140 -90 22 -110

The result is

$$
q(x) = 6x^5 - 60x^4 + 140x^3 - 90x^2 + 22x - 110.
$$

### **Differentiate Quotient of Polynomials**

Create two vectors to represent the polynomials in the quotient,

$$
\frac{x^4 - 3x^2 - 1}{x + 4}.
$$
  
p = [1 0 -3 0 -1];  
v = [1 4];

Use polyder with two output arguments to calculate

$$
\frac{q(x)}{d(x)} = \frac{d}{dx} \left[ \frac{p(x)}{v(x)} \right].
$$
  
\n
$$
[q, d] = polyder(p, v)
$$
  
\n
$$
q = 1 \times 5
$$
  
\n
$$
3 \qquad 16 \qquad -3 \qquad -24 \qquad 1
$$
  
\n
$$
d = 1 \times 3
$$
  
\n
$$
1 \qquad 8 \qquad 16
$$

The result is

$$
\frac{q(x)}{d(x)} = \frac{3x^4 + 16x^3 - 3x^2 - 24x + 1}{x^2 + 8x + 16}.
$$

# **Input Arguments**

**p — Polynomial coefficients** vector

Polynomial coefficients, specified as a vector. For example, the vector [1 0 1] represents the polynomial  $x^2 + 1$ , and **nial coefficients**<br>
oefficients, specified as a vector. For example, the vector  $\begin{bmatrix} 1 & 0 & 1 \end{bmatrix}$  rep<br>  $\begin{bmatrix} 2+1, \text{ and the vector } \begin{bmatrix} 3.13 & -2.21 & 5.99 \end{bmatrix}$  represents the polynomial<br>  $1x + 5.99$ .  $3.13x^2 - 2.21x + 5.99$ .

For more information, see "Create and Evaluate Polynomials".

Data Types: single | double Complex Number Support: Yes

### **a,b — Polynomial coefficients (as separate arguments)**

row vectors

Polynomial coefficients, specified as two separate arguments of row vectors.

For more information, see "Create and Evaluate Polynomials".

Example: polyder([1 0 -1],[10 2])

Data Types: single | double Complex Number Support: Yes

### **Output Arguments**

### **k — Differentiated polynomial coefficients**

row vector

Differentiated polynomial coefficients, returned as a row vector.

### **q — Numerator polynomial**

row vector

Numerator polynomial, returned as a row vector.

### **d — Denominator polynomial**

row vector

Denominator polynomial, returned as a row vector.

### **Extended Capabilities**

### **C/C++ Code Generation**

Generate C and C++ code using MATLAB® Coder™.

Usage notes and limitations:

• The output can contain fewer NaNs than the MATLAB output. However, if the input contains a NaN, the output contains at least one NaN.

### **Thread-Based Environment**

Run code in the background using MATLAB® backgroundPool or accelerate code with Parallel Computing Toolbox™ ThreadPool.

This function fully supports thread-based environments. For more information, see "Run MATLAB Functions in Thread-Based Environment".

### **GPU Arrays**

Accelerate code by running on a graphics processing unit (GPU) using Parallel Computing Toolbox<sup>™</sup>.

This function fully supports GPU arrays. For more information, see "Run MATLAB Functions on a GPU" (Parallel Computing Toolbox).

### **See Also**

[conv](#page-2392-0) | [deconv](#page-3131-0) | [polyint](#page-10656-0) | [polyval](#page-10792-0)

### **Topics**

"Create and Evaluate Polynomials" "Integrate and Differentiate Polynomials"

### **Introduced before R2006a**

# **polyeig**

Polynomial eigenvalue problem

# **Syntax**

 $e = polyeig(A0, A1, \ldots, Ap)$  $[X,e] = polyeig(A0,A1,\ldots,Ap)$  $[X,e,s] = polyeig(A0,A1,\ldots,Ap)$ 

# **Description**

 $e = polyeig(A0, A1, \ldots, Ap)$  returns the eigenvalues for the [polynomial eigenvalue problem on](#page-10627-0) [page 1-10622](#page-10627-0) of degree p.

 $[X,e] = polyeig(A0,A1,\ldots,Ap)$  also returns matrix X, of size n-by-n\*p, whose columns are the eigenvectors.

 $[X,e,s] = polyeig(A0,A1,...,Ap)$  additionally returns vector s, of length  $p*n$ , containing condition numbers for the eigenvalues. At least one of A0 and Ap must be nonsingular. Large condition numbers imply that the problem is close to a problem with repeated eigenvalues.

# **Examples**

### **Quadratic Eigenvalue Problem with Mass, Damping, and Stiffness Matrices**

Solve a quadratic eigenvalue problem involving a mass matrix M, damping matrix C, and stiffness matrix K. This quadratic eigenvalue problem arises from the equation of motion:

$$
M\frac{d^2y}{dt^2} + C\frac{dy}{dt} + Ky = f(t)
$$

This equation applies to a broad range of oscillating systems, including a dynamic mass-spring system or RLC electronic network. The fundamental solution is  $y(t) = xe^{\lambda t}$ , so both  $\lambda$  and x must solve the quadratic eigenvalue problem (QEP),

$$
(M\lambda^2 + C\lambda + K)x = 0
$$

Create coefficient matrices M, C, and K to represent a mass-spring system with four-degrees-offreedom. The coefficient matrices are all symmetric and positive semidefinite, and M is a diagonal matrix.

 $M = diag([3 1 3 1])$ M = *4×4* 3 0 0 0 0 1 0 0 0 0 3 0

 0 0 0 1  $C = [0.4 \ 0 \ -0.3 \ 0; \ 0 \ 0 \ 0; \ -0.3 \ 0 \ 0.5 \ -0.2; \ 0 \ 0 \ -0.2 \ 0.2]$  $C = 4 \times 4$  0.4000 0 -0.3000 0  $0$  0 0 0 0<br>-0.3000 0 0.5000 -0.2000 0.5000 -0.2000 0 0 -0.2000 0.2000  $K = [-7 \ 2 \ 4 \ 0; \ 2 \ -4 \ 2 \ 0; \ 4 \ 2 \ -9 \ 3; \ 0 \ 0 \ 3 \ -3]$ K = *4×4*  $-7$  2 4 0<br>2  $-4$  2 0  $\begin{array}{cccc} 2 & -4 & 2 & 0 \\ 4 & 2 & -9 & 3 \end{array}$ 

Solve the QEP for the eigenvalues, eigenvectors, and condition numbers using polyeig.

#### $[X,e,s] = polyeig(K,C,M)$

4 2 -9 3

0 0 3 -3

X = *4×8*

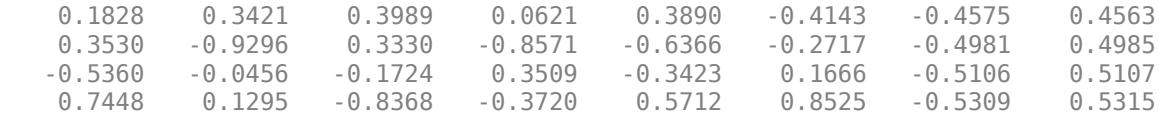

e = *8×1*

 -2.4498 -2.1536 -1.6248 2.2279 2.0364 1.4752 0.3353 -0.3466

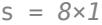

 0.5813 0.8609 1.2232 0.7855 0.7012 1.2922 10.1097 10.0519 <span id="page-10627-0"></span>Check that the first eigenvalue,  $e(1)$ , and first eigenvector,  $X(:,1)$ , satisfy the QEP equation. The result is close to, but not exactly, zero.

```
lambda = e(1);
x = X(:,1);(M*lambda^2 + C*lambda^2 + K)*xans = 4×1
10^{-13} \times -0.0133
    -0.0466
     0.1465
    -0.0622
```
### **Input Arguments**

### **A0,A1,...,Ap — Square coefficient matrices (as separate arguments)**

matrices

Square coefficient matrices, specified as separate arguments. The matrices must all have the same order, n.

```
Data Types: single | double
Complex Number Support: Yes
```
### **Output Arguments**

### **e — Eigenvalues**

vector

Eigenvalues, returned as a vector.

### **X — Eigenvectors**

matrix

Eigenvectors, returned in the columns of a matrix. The first eigenvector is  $X(:,1)$ , the second is  $X(:,2)$ , and so on.

### **s — Condition numbers**

vector

Condition numbers, returned as a vector. The condition numbers in s correspond to similarly located eigenvalues in e. Large condition numbers indicate that the problem is close to having repeated eigenvalues.

### **More About**

### **Polynomial Eigenvalue Problem**

The polynomial eigenvalue problem is a variant of the standard eigenvalue problem,  $Ax = \lambda x$ , but instead involves polynomials rather than linear terms.

As with the standard eigenvalue problem, the solution involves finding the eigenvalues and eigenvectors that satisfy the equation,

$$
(A_0 + \lambda A_1 + \dots + \lambda^P A_p) x = 0,
$$

where the polynomial degree,  $p$ , is a nonnegative integer, and  $A\theta$ ,  $A1$ ,  $\ldots$ ,  $Ap$  are square coefficient matrices of order n.

The most common form is the *quadratic* polynomial eigenvalue problem, which is

$$
(A_2\lambda^2 + A_1\lambda + A_0)x = 0.
$$

One major difference between the quadratic eigenvalue problem and the standard (or generalized) eigenvalue problem is that there can be up to 2n eigenvalues with up to 2n right and left eigenvectors. In cases where there are more than n eigenvectors, the eigenvectors do not form a linearly independent set. See [1] and [2] for more detailed information about the quadratic eigenvalue problem.

# **Tips**

- polyeig handles the following simplified cases:
	- $p = 0$ , or  $polyeig(A)$ , is the standard eigenvalue problem,  $eig(A)$ .
	- $p = 1$ , or polyeig(A,B), is the generalized eigenvalue problem,  $eig(A, -B)$ .
	- $n = 0$ , or polyeig(a0, a1, ..., ap), is the standard polynomial problem, roots([ap ...  $a1$   $a0$ ]), where  $a0$ ,  $a1$ ,  $\dots$ , ap are scalars.

# **Algorithms**

The polyeig function uses the QZ factorization to find intermediate results in the computation of generalized eigenvalues. polyeig uses the intermediate results to determine if the eigenvalues are well-determined. See the descriptions of [eig](#page-3598-0) and [qz](#page-11315-0) for more information.

The computed solutions might not exist or be unique, and can also be computationally inaccurate. If both A0 and Ap are singular matrices, then the problem might be ill-posed. If only one of A0 and Ap is singular, then some of the eigenvalues might be 0 or Inf.

Scaling  $A0, A1, \ldots$ , Ap to have norm(Ai) roughly equal to 1 might increase the accuracy of polyeig. In general, however, this improved accuracy is not achievable. (See Tisseur [3] for details).

# **References**

- [1] Dedieu, Jean-Pierre, and Francoise Tisseur. "Perturbation theory for homogeneous polynomial eigenvalue problems." *Linear Algebra Appl.* Vol. 358, 2003, pp. 71–94.
- [2] Tisseur, Francoise, and Karl Meerbergen. "The quadratic eigenvalue problem." *SIAM Rev.* Vol. 43, Number 2, 2001, pp. 235–286.
- [3] Francoise Tisseur. "Backward error and condition of polynomial eigenvalue problems." *Linear Algebra Appl.* Vol. 309, 2000, pp. 339–361.

# **Extended Capabilities**

### **C/C++ Code Generation**

Generate C and C++ code using MATLAB® Coder™.

Usage notes and limitations:

- The basis of the eigenvectors can be different in the generated code than in MATLAB. In general, in the eigenvalues output, the eigenvalues for real inputs are not sorted so that complex conjugate pairs are adjacent.
- Differences in eigenvectors and ordering of eigenvalues can lead to differences in the condition numbers output.
- Code generation does not support sparse matrix inputs for this function.

### **Thread-Based Environment**

Run code in the background using MATLAB® backgroundPool or accelerate code with Parallel Computing Toolbox™ ThreadPool.

This function fully supports thread-based environments. For more information, see "Run MATLAB Functions in Thread-Based Environment".

### **See Also**

[condeig](#page-2099-0) | [eig](#page-3598-0) | [qz](#page-11315-0) | [cond](#page-2095-0)

### **Topics**

"Create and Evaluate Polynomials"

### **Introduced before R2006a**

#### polyfit

# **polyfit**

Polynomial curve fitting

### **Syntax**

 $p = polyfit(x,y,n)$  $[p, S] = polyfit(x, y, n)$  $[p, S, mu] = polyfit(x, y, n)$ 

# **Description**

 $p = polyfit(x, y, n)$  returns the coefficients for a polynomial  $p(x)$  of degree n that is a best fit (in a least-squares sense) for the data in y. The coefficients in p are in descending powers, and the length of  $p$  is  $n+1$ 

$$
p(x) = p_1 x^n + p_2 x^{n-1} + \dots + p_n x + p_{n+1}.
$$

 $[p, S] = polyfit(x, y, n)$  also returns a structure S that can be used as an input to [polyval](#page-10792-0) to obtain error estimates.

 $[p, S, mu] = polyfit(x, y, n)$  also returns mu, which is a two-element vector with centering and scaling values.  $mu(1)$  is mean(x), and  $mu(2)$  is  $std(x)$ . Using these values, polyfit centers x at zero and scales it to have unit standard deviation,

$$
\widehat{x} = \frac{x - \overline{x}}{\sigma_x} \ .
$$

This centering and scaling transformation improves the numerical properties of both the polynomial and the fitting algorithm.

### **Examples**

### **Fit Polynomial to Trigonometric Function**

Generate 10 points equally spaced along a sine curve in the interval  $[0,4*pi]$ .

 $x = 1$ inspace(0,4\*pi,10);  $y = sin(x)$ ;

Use polyfit to fit a 7th-degree polynomial to the points.

 $p = polyfit(x,y,7);$ 

Evaluate the polynomial on a finer grid and plot the results.

```
x1 = \text{linspace}(\theta, 4 * \text{pi});
y1 = polyval(p, x1);figure
plot(x,y,'o')
hold on
```

```
plot(x1,y1)
hold off
```
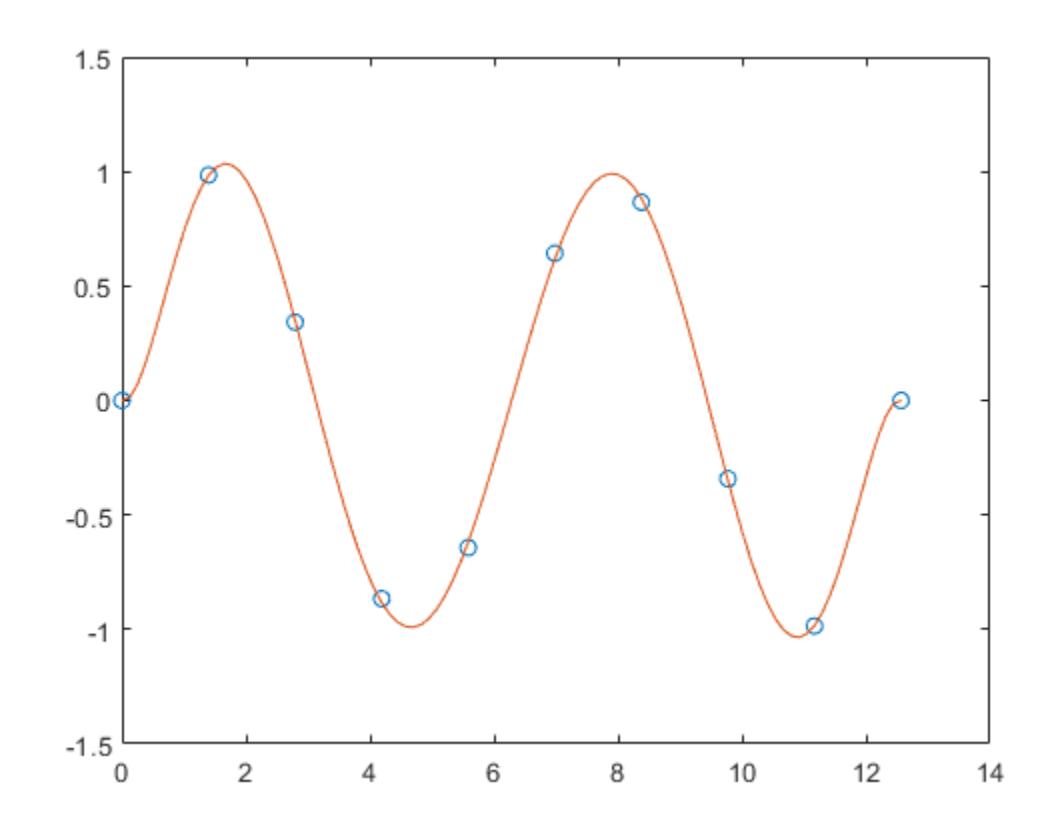

### **Fit Polynomial to Set of Points**

Create a vector of 5 equally spaced points in the interval  $[0,1]$ , and evaluate  $y(x) = (1 + x)^{-1}$  at those points.

 $x = \text{linspace}(0,1,5)$ ;  $y = 1./(1+x);$ 

Fit a polynomial of degree 4 to the 5 points. In general, for n points, you can fit a polynomial of degree n-1 to exactly pass through the points.

 $p = polyfit(x,y,4);$ 

Evaluate the original function and the polynomial fit on a finer grid of points between 0 and 2.

 $x1 = \text{linspace}(0,2)$ ;  $y1 = 1./(1+x1);$  $f1 = polyval(p, x1);$ 

Plot the function values and the polynomial fit in the wider interval  $[0,2]$ , with the points used to obtain the polynomial fit highlighted as circles. The polynomial fit is good in the original [0,1] interval, but quickly diverges from the fitted function outside of that interval.

```
figure
plot(x,y,'o')
hold on
plot(x1,y1)
plot(x1,f1,'r--')
legend('y','y1','f1')
```
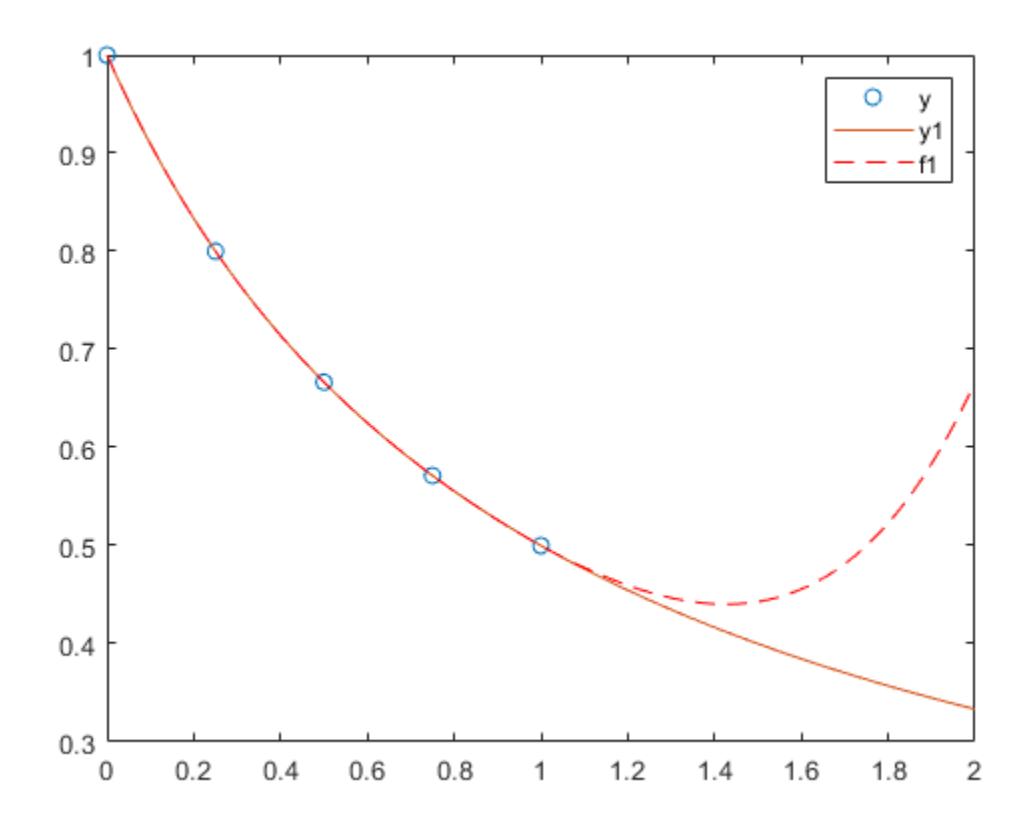

### **Fit Polynomial to Error Function**

First generate a vector of x points, equally spaced in the interval [0,2.5], and then evaluate erf(x) at those points.

 $x = (0:0.1:2.5)$ ;  $y = erf(x);$ 

Determine the coefficients of the approximating polynomial of degree 6.

 $p = polyfit(x,y,6)$ p = *1×7* 0.0084 -0.0983 0.4217 -0.7435 0.1471 1.1064 0.0004

To see how good the fit is, evaluate the polynomial at the data points and generate a table showing the data, fit, and error.

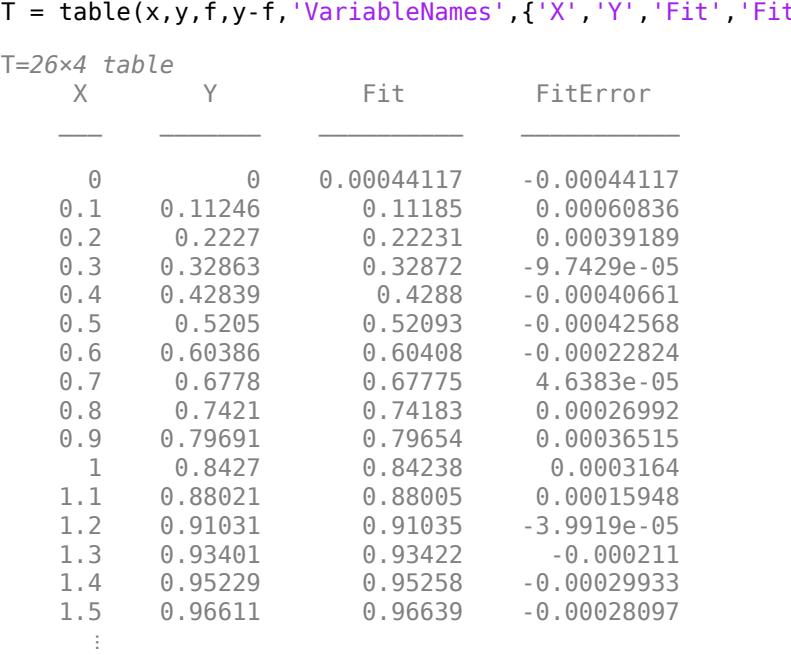

 $f = polyval(p, x)$ ; t Error'})

In this interval, the interpolated values and the actual values agree fairly closely. Create a plot to show how outside this interval, the extrapolated values quickly diverge from the actual data.

```
x1 = (0:0.1:5);
y1 = erf(x1);f1 = polyval(p, x1);figure
plot(x,y,'o')
hold on
plot(x1,y1,'-')
plot(x1,f1,'r--')
axis([0 5 0 2])
hold off
```
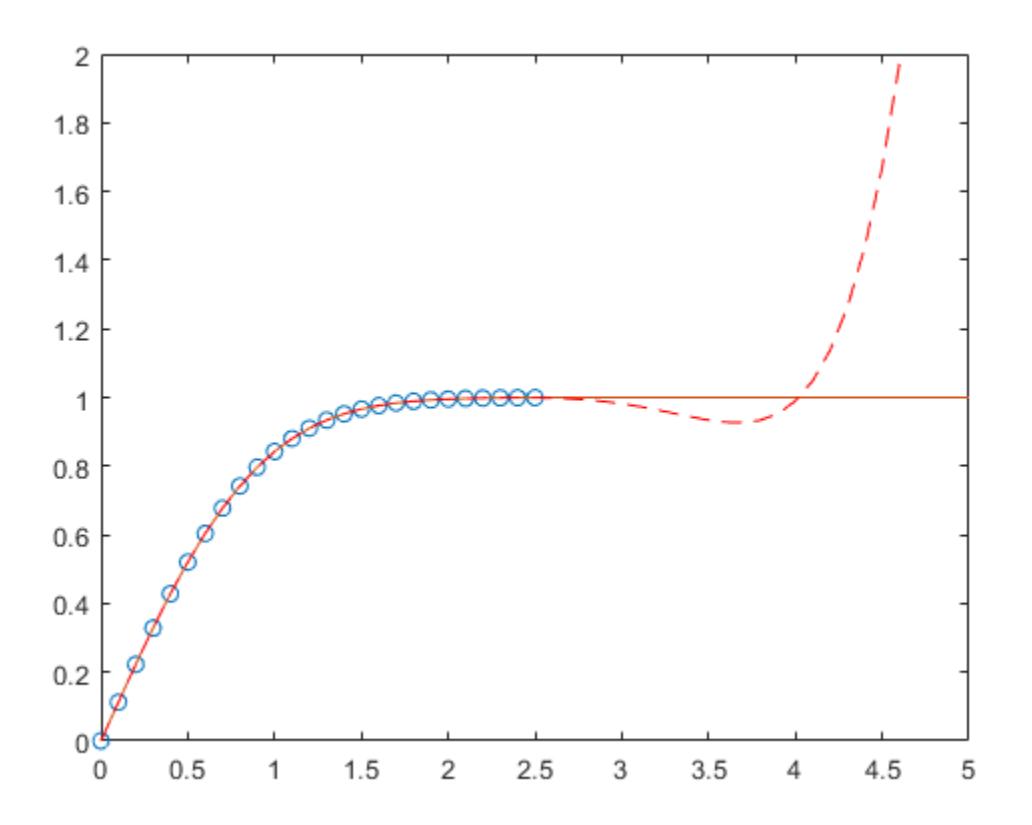

#### **Use Centering and Scaling to Improve Numerical Properties**

Create a table of population data for the years 1750 - 2000 and plot the data points.

```
year = (1750:25:2000)';
pop = 1e6*[791 856 978 1050 1262 1544 1650 2532 6122 8170 11560]';
T = table(year, pop)T=11×2 table
```
 year pop  $\frac{1}{2}$  ,  $\frac{1}{2}$  ,  $\frac{1}{2}$  ,  $\frac{1}{2}$  ,  $\frac{1}{2}$  ,  $\frac{1}{2}$  ,  $\frac{1}{2}$  ,  $\frac{1}{2}$  ,  $\frac{1}{2}$  1750 7.91e+08 1775 8.56e+08 1800 9.78e+08 1825 1.05e+09 1850 1.262e+09 1875 1.544e+09 1900 1.65e+09 1925 2.532e+09 1950 6.122e+09 1975 8.17e+09<br>2000 1.156e+10 1.156e+10

plot(year,pop,'o')

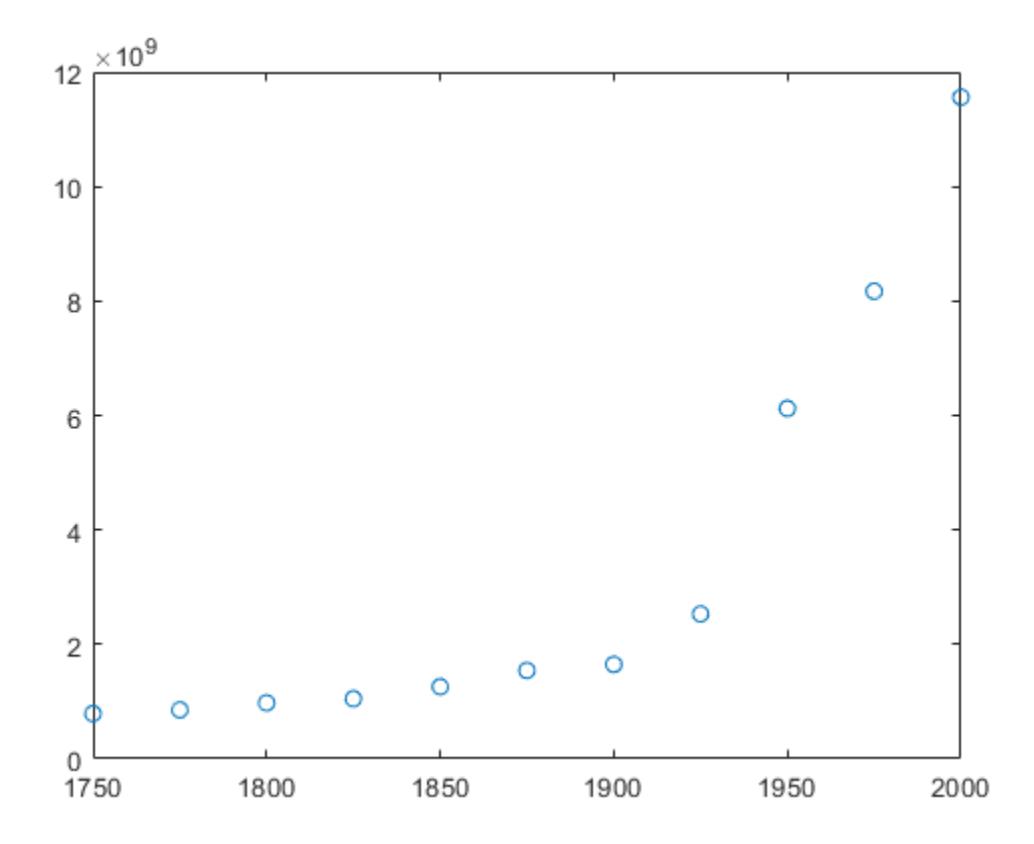

Use polyfit with three outputs to fit a 5th-degree polynomial using centering and scaling, which improves the numerical properties of the problem. polyfit centers the data in year at 0 and scales it to have a standard deviation of 1, which avoids an ill-conditioned Vandermonde matrix in the fit calculation.

 $[p, \sim, mu] = polyfit(T, year, T, pop, 5);$ 

Use polyval with four inputs to evaluate p with the scaled years, (year-mu(1))/mu(2). Plot the results against the original years.

 $f = polyval(p,year, [], mu);$ hold on plot(year,f) hold off

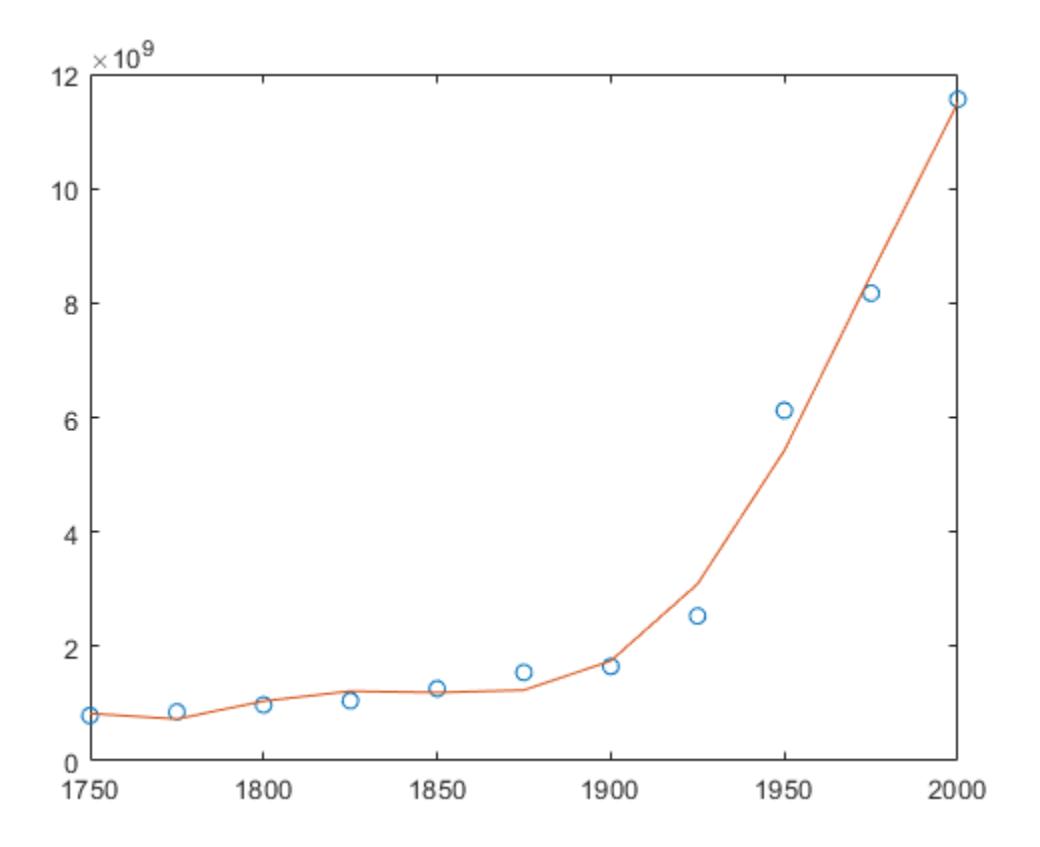

### **Simple Linear Regression**

Fit a simple linear regression model to a set of discrete 2-D data points.

Create a few vectors of sample data points *(x,y)*. Fit a first degree polynomial to the data.

 $x = 1:50;$  $y = -0.3*x + 2*randn(1,50);$  $p = polyfit(x,y,1);$ 

Evaluate the fitted polynomial p at the points in x. Plot the resulting linear regression model with the data.

 $f = polyval(p, x)$ ; plot(x,y,'o',x,f,'-') legend('data','linear fit')

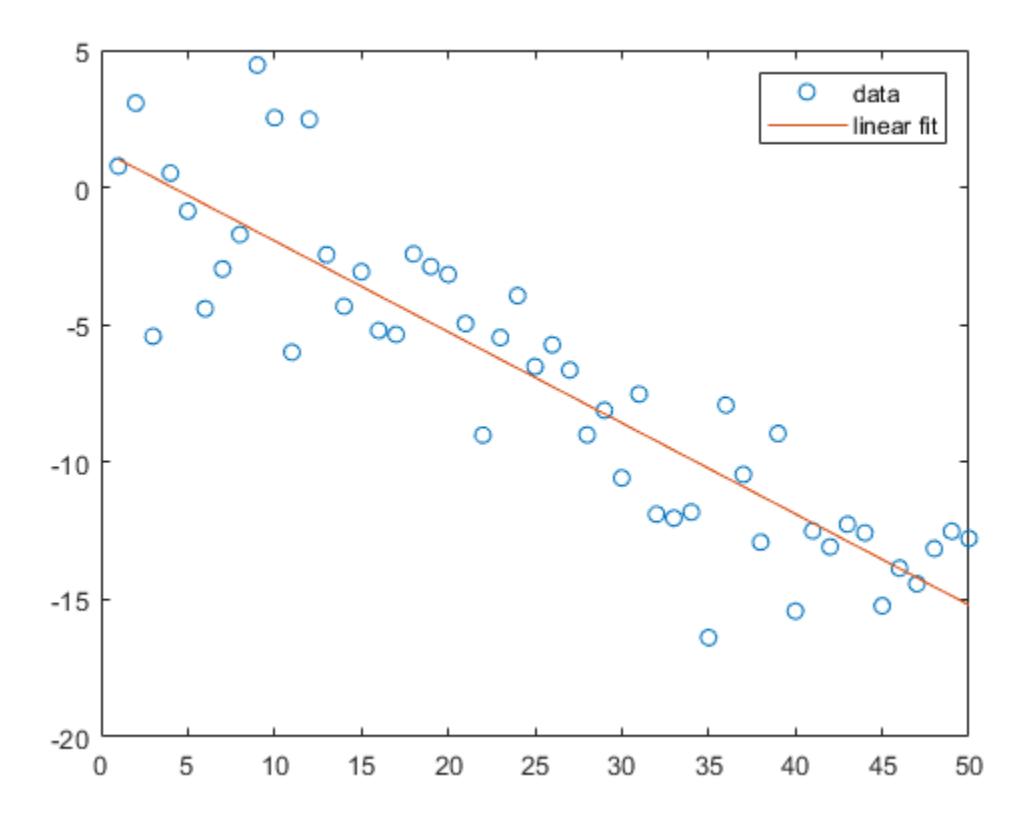

### **Linear Regression With Error Estimate**

Fit a linear model to a set of data points and plot the results, including an estimate of a 95% prediction interval.

Create a few vectors of sample data points *(x,y)*. Use polyfit to fit a first degree polynomial to the data. Specify two outputs to return the coefficients for the linear fit as well as the error estimation structure.

 $x = 1:100;$  $y = -0.3*x + 2*randn(1,100);$  $[p, S] = polyfit(x, y, 1);$ 

Evaluate the first-degree polynomial fit in p at the points in x. Specify the error estimation structure<br>as the third input so that polyval calculates an estimate of the standard error. The standard error<br>estimate is retu as the third input so that polyval calculates an estimate of the standard error. The standard error estimate is returned in delta.

 $[y_f$ it,delta] = polyval( $p, x, S$ );

plot(x,y,'bo') hold on plot(x,y\_fit,'r-')

```
plot(x,y_fit+2*delta,'m--',x,y_fit-2*delta,'m--')
title('Linear Fit of Data with 95% Prediction Interval')
legend('Data','Linear Fit','95% Prediction Interval')
```
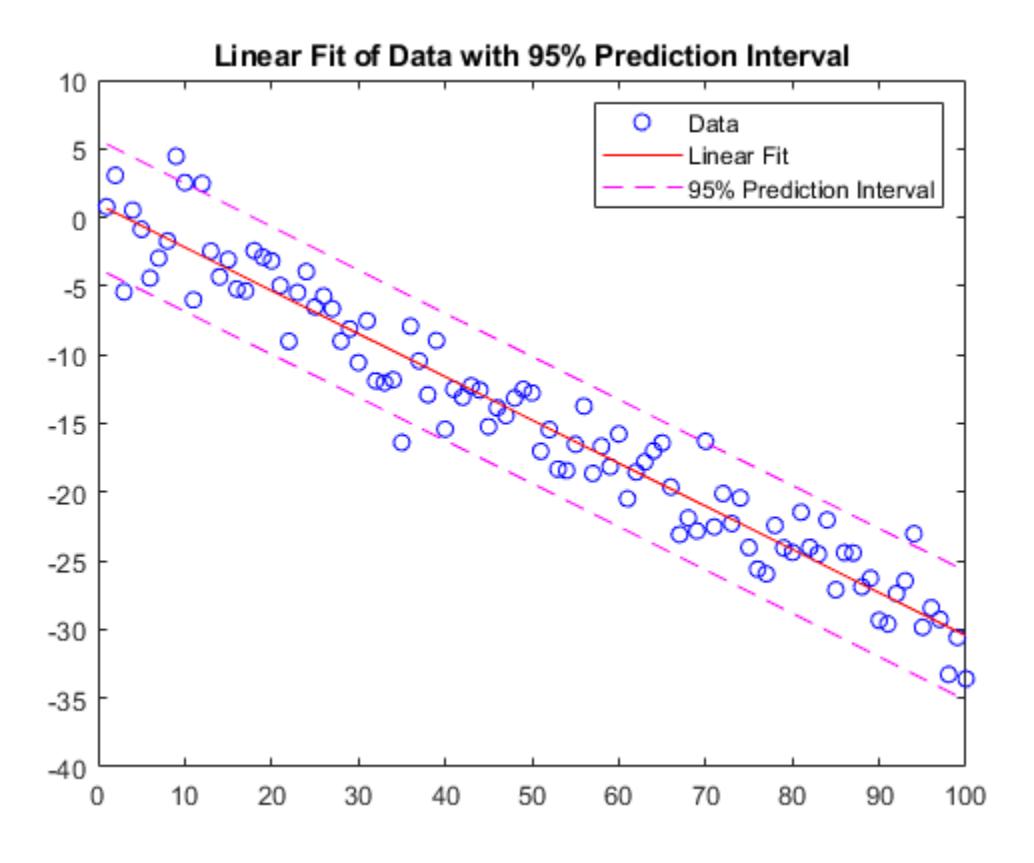

### **Input Arguments**

### **x — Query points**

vector

Query points, specified as a vector. The points in x correspond to the fitted function values contained in y. If x is not a vector, then  $polyfit$  converts it into a column vector  $x$  (: ).

Warning messages result when x has repeated (or nearly repeated) points or if x might need centering and scaling.

Data Types: single | double Complex Number Support: Yes

### **y — Fitted values at query points**

vector

Fitted values at query points, specified as a vector. The values in y correspond to the query points contained in x. If y is not a vector, then polyfit converts it into a column vector  $y($ :  $)$ .

Data Types: single | double Complex Number Support: Yes

### **n — Degree of polynomial fit**

positive integer scalar

Degree of polynomial fit, specified as a positive integer scalar. n specifies the polynomial power of the left-most coefficient in p.

## **Output Arguments**

### **p — Least-squares fit polynomial coefficients**

vector

Least-squares fit polynomial coefficients, returned as a vector. p has length n+1 and contains the polynomial coefficients in descending powers, with the highest power being n. If either x or y contain NaN values and  $n <$  length(x), then all elements in p are NaN.

Use polyval to evaluate p at query points.

### **S — Error estimation structure**

structure

Error estimation structure. This optional output structure is primarily used as an input to the polyval function to obtain error estimates. S contains the following fields:

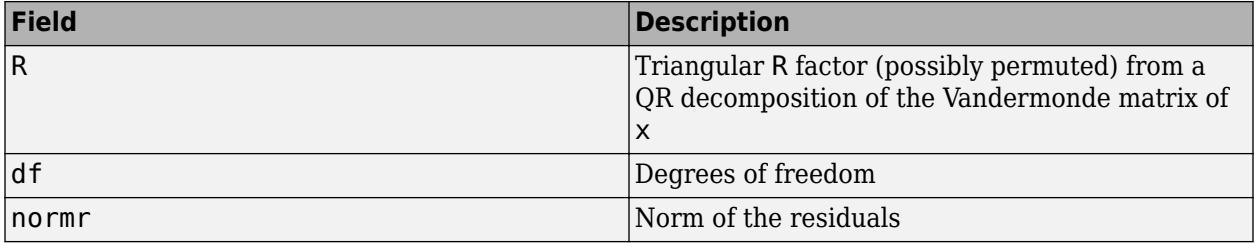

If the data in  $\gamma$  is random, then an estimate of the covariance matrix of  $p$  is (Rinv\*Rinv')\*normr^2/df, where Rinv is the inverse of R.

If the errors in the data in y are independent and normal with constant variance, then  $[y, delta] =$ polyval(...) produces error bounds that contain at least 50% of the predictions. That is,  $y \pm$ delta contains at least 50% of the predictions of future observations at x.

### **mu — Centering and scaling values**

two-element vector

Centering and scaling values, returned as a two-element vector.  $mu(1)$  is mean(x), and  $mu(2)$  is  $std(x)$ . These values center the query points in x at zero with unit standard deviation.

Use mu as the fourth input to polyval to evaluate p at the scaled points,  $(x - mu(1))/mu(2)$ .

### **Limitations**

• In problems with many points, increasing the degree of the polynomial fit using polyfit does not always result in a better fit. High-order polynomials can be oscillatory between the data points, leading to a *poorer* fit to the data. In those cases, you might use a low-order polynomial fit (which tends to be smoother between points) or a different technique, depending on the problem.

• Polynomials are unbounded, oscillatory functions by nature. Therefore, they are not well-suited to extrapolating bounded data or monotonic (increasing or decreasing) data.

# **Algorithms**

polyfit uses x to form Vandermonde matrix V with  $n+1$  columns and  $m = \text{length}(x)$  rows, resulting in the linear system

 $x_1^n x_1^{n-1}$  … 1  $x_2^n$   $x_2^{n-1}$  … 1 ⋮ ⋮ ⋱ ⋮  $x_m^n x_m^{n-1}$  … 1 *p*1 *p*2 ⋮  $p_{n+1}$ = *y*1 *y*2 ⋮ *ym* ,

which polyfit solves with  $p = V\y$ . Since the columns in the Vandermonde matrix are powers of the vector  $x$ , the condition number of  $V$  is often large for high-order fits, resulting in a singular coefficient matrix. In those cases centering and scaling can improve the numerical properties of the system to produce a more reliable fit.

# **Extended Capabilities**

### **Tall Arrays**

Calculate with arrays that have more rows than fit in memory.

Usage notes and limitations:

X and Y must be column vectors.

For more information, see "Tall Arrays".

### **C/C++ Code Generation**

Generate C and C++ code using MATLAB® Coder™.

Usage notes and limitations:

• See "Variable-Sizing Restrictions for Code Generation of Toolbox Functions" (MATLAB Coder).

### **Thread-Based Environment**

Run code in the background using MATLAB® backgroundPool or accelerate code with Parallel Computing Toolbox™ ThreadPool.

This function fully supports thread-based environments. For more information, see "Run MATLAB Functions in Thread-Based Environment".

### **GPU Arrays**

Accelerate code by running on a graphics processing unit (GPU) using Parallel Computing Toolbox™.

This function fully supports GPU arrays. For more information, see "Run MATLAB Functions on a GPU" (Parallel Computing Toolbox).

### **Distributed Arrays**

Partition large arrays across the combined memory of your cluster using Parallel Computing Toolbox™.

This function fully supports distributed arrays. For more information, see "Run MATLAB Functions with Distributed Arrays" (Parallel Computing Toolbox).

# **See Also**

[cov](#page-2565-0) | [lscov](#page-7884-0) | [poly](#page-10607-0) | [polyint](#page-10656-0) | [polyder](#page-10621-0) | [polyval](#page-10792-0) | [roots](#page-12081-0)

**Topics** "Programmatic Fitting"

**Introduced before R2006a**

# **Polygon Properties**

Polygon appearance and behavior

# **Description**

Polygon properties control the appearance and behavior of a Polygon object. By changing property values, you can modify certain aspects of the polygon.

```
ps = polyshape([0 0 1 1], [1 0 0 1]);pq = plot(ps);pq.FaceAlpha = 0.5;lw = pg.LineWidth;
```
## **Properties**

### **Color and Styling**

### **FaceColor — Filled region color**

[0 0.4470 0.7410] (default) | RGB triplet | hexadecimal color code | 'r' | 'g' | 'b' | ...

Filled region color, specified as an RGB triplet, a hexadecimal color code, a color name, or a short name.

For a custom color, specify an RGB triplet or a hexadecimal color code.

- An RGB triplet is a three-element row vector whose elements specify the intensities of the red, green, and blue components of the color. The intensities must be in the range [0,1]; for example, [0.4 0.6 0.7].
- A hexadecimal color code is a character vector or a string scalar that starts with a hash symbol (#) followed by three or six hexadecimal digits, which can range from 0 to F. The values are not case sensitive. Thus, the color codes '#FF8800', '#ff8800', '#F80', and '#f80' are equivalent.

Alternatively, you can specify some common colors by name. This table lists the named color options, the equivalent RGB triplets, and hexadecimal color codes.

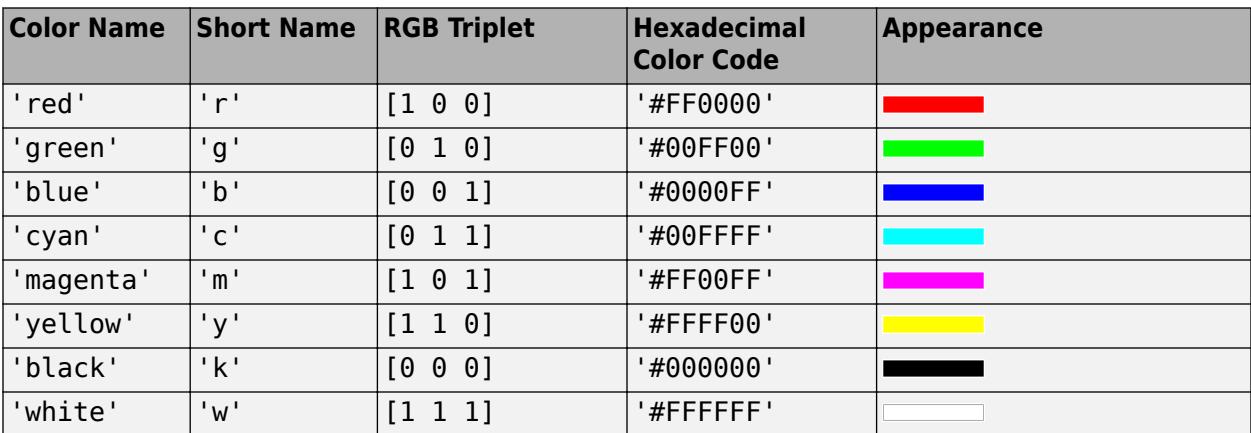

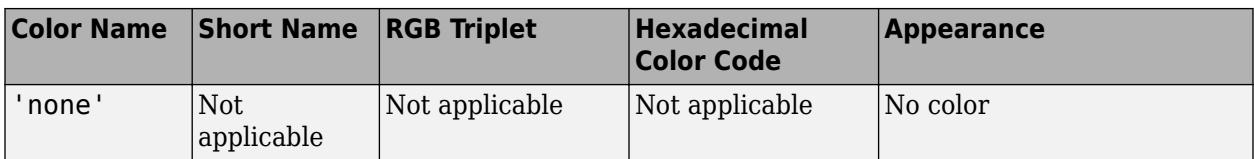

Here are the RGB triplets and hexadecimal color codes for the default colors MATLAB uses in many types of plots.

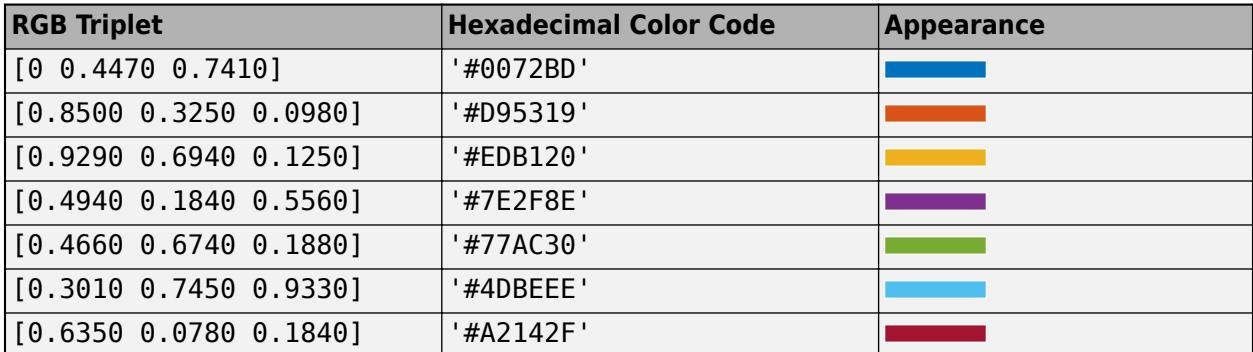

Example: pg. FaceColor =  $[0.1 0.5 0.2]$ ;

Example:  $pq.FaceColor = 'white';$ 

Example: pg.FaceColor = 'none';

### **EdgeColor — Color of outer boundaries**

[0 0 0] (default) | RGB triplet | hexadecimal color code | 'r' | 'g' | 'b' | ...

Color of the outer boundaries of the filled regions, specified as an RGB triplet, a hexadecimal color code, a color name, or a short name. The default color of [0 0 0] corresponds to black boundaries.

For a custom color, specify an RGB triplet or a hexadecimal color code.

- An RGB triplet is a three-element row vector whose elements specify the intensities of the red, green, and blue components of the color. The intensities must be in the range [0,1]; for example, [0.4 0.6 0.7].
- A hexadecimal color code is a character vector or a string scalar that starts with a hash symbol (#) followed by three or six hexadecimal digits, which can range from 0 to F. The values are not case sensitive. Thus, the color codes '#FF8800', '#ff8800', '#F80', and '#f80' are equivalent.

Alternatively, you can specify some common colors by name. This table lists the named color options, the equivalent RGB triplets, and hexadecimal color codes.

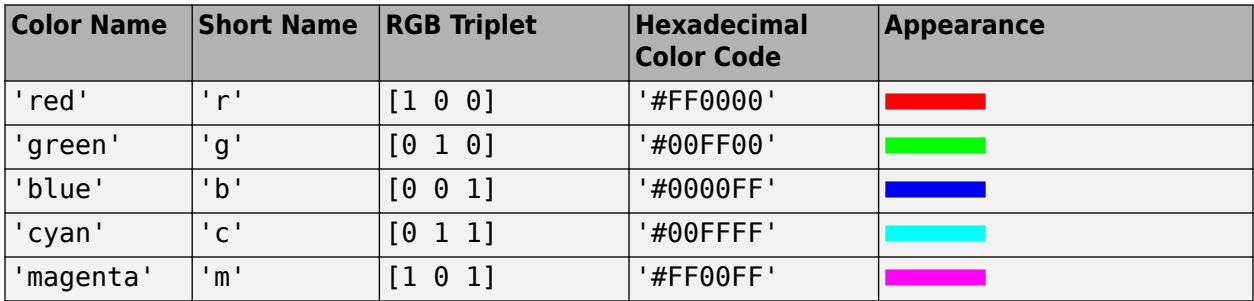

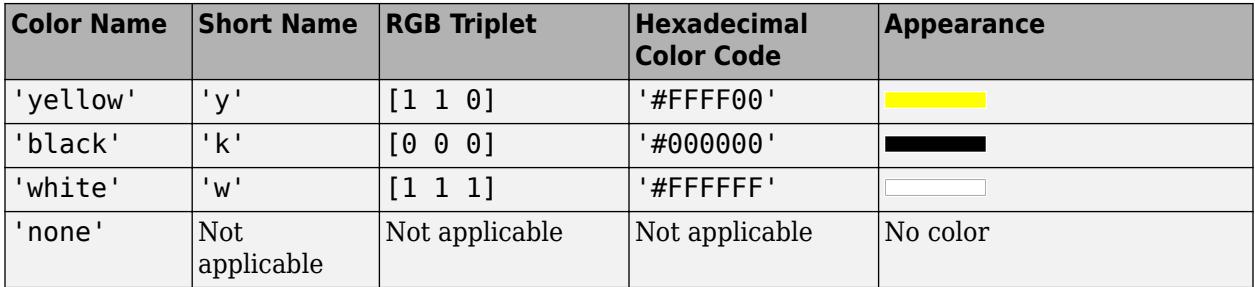

Here are the RGB triplets and hexadecimal color codes for the default colors MATLAB uses in many types of plots.

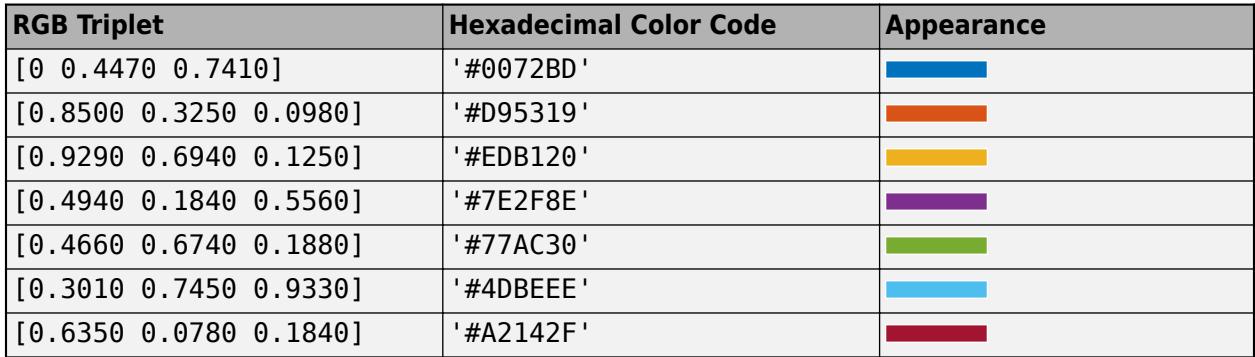

Example:  $pg.EdgeColor = [0.1 0.5 0.2];$ 

Example: pg.EdgeColor = 'white';

Example: pg.EdgeColor = 'none';

### **HoleEdgeColor — Color of interior boundaries**

 $[0 \ 0 \ 0]$  (default) | RGB triplet | hexadecimal color code | 'r' | 'g' | 'b' | ...

Color of the interior boundaries of the filled regions, specified as an RGB triplet, a hexadecimal color code, a color name, or a short name. If you do not specify the interior boundary color, then it uses the same color as the EdgeColor property. The default color of [0 0 0] corresponds to black boundaries.

For a custom color, specify an RGB triplet or a hexadecimal color code.

- An RGB triplet is a three-element row vector whose elements specify the intensities of the red, green, and blue components of the color. The intensities must be in the range  $[0,1]$ ; for example, [0.4 0.6 0.7].
- A hexadecimal color code is a character vector or a string scalar that starts with a hash symbol (#) followed by three or six hexadecimal digits, which can range from 0 to F. The values are not case sensitive. Thus, the color codes '#FF8800', '#ff8800', '#F80', and '#f80' are equivalent.

Alternatively, you can specify some common colors by name. This table lists the named color options, the equivalent RGB triplets, and hexadecimal color codes.

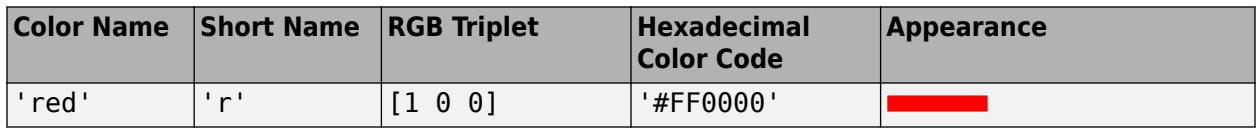

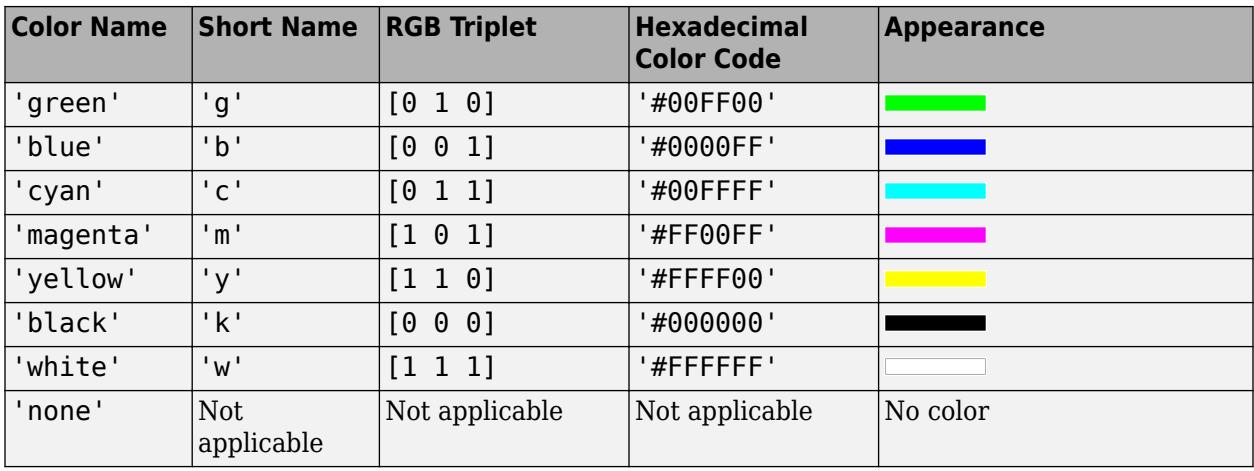

Here are the RGB triplets and hexadecimal color codes for the default colors MATLAB uses in many types of plots.

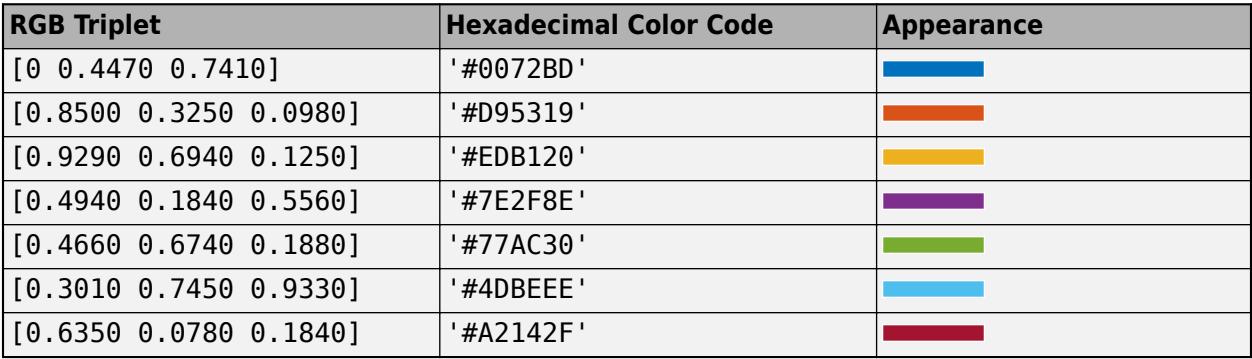

Example:  $pg.HoleEdgeColor = [0.1 0.5 0.2];$ Example: pg.HoleEdgeColor = 'white'; Example: pg.HoleEdgeColor = '#D9A2E9'; Example: pg.HoleEdgeColor = 'none';

### **FaceAlpha — Filled region transparency**

 $0.35$  (default) | scalar in range  $[0,1]$ 

Filled region transparency, specified as a scalar in the range  $[0,1]$ . A value of 1 is opaque, whereas 0 is completely transparent. Values between 0 and 1 are semitransparent.

Example:  $pg.FaceAlpha = 0.5;$ 

### **EdgeAlpha — Transparency of outer boundaries**

 $1$  (default) | scalar in range  $[0,1]$ 

Transparency of the outer boundaries of the filled regions, specified as a scalar in the range  $[0,1]$ . A value of 1 is opaque, whereas 0 is completely transparent. Values between 0 and 1 are semitransparent.

Example:  $pg$ . EdgeAlpha =  $0.5$ ;

### **HoleEdgeAlpha — Transparency of interior boundaries**

 $1$  (default) | scalar in range  $[0,1]$ 

Transparency of the interior boundaries of the filled regions, specified as a scalar in the range  $[0,1]$ . A value of 1 is opaque, whereas 0 is completely transparent. Values between 0 and 1 are semitransparent.

Example:  $pq$ . HoleEdgeAlpha =  $0.5$ ;

### **LineStyle — Line style**

'-' (default) | '--' | ':' | '-.' | 'none'

Line style, specified as one of the options listed in this table.

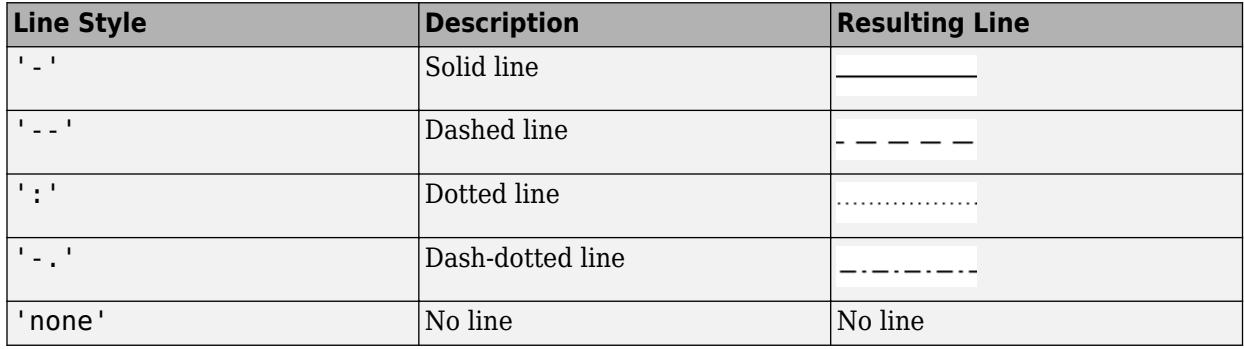

### **LineWidth — Line width**

0.5 (default) | positive value

### Line width, specified as a positive value in points.

Example:  $pg.LineWidth = 0.75;$ 

### **LineJoin — Style of line corners**

'round' (default) | 'miter' | 'chamfer'

Style of line corners, specified as 'round', 'miter', or 'chamfer'. This table illustrates the appearance of the different values.

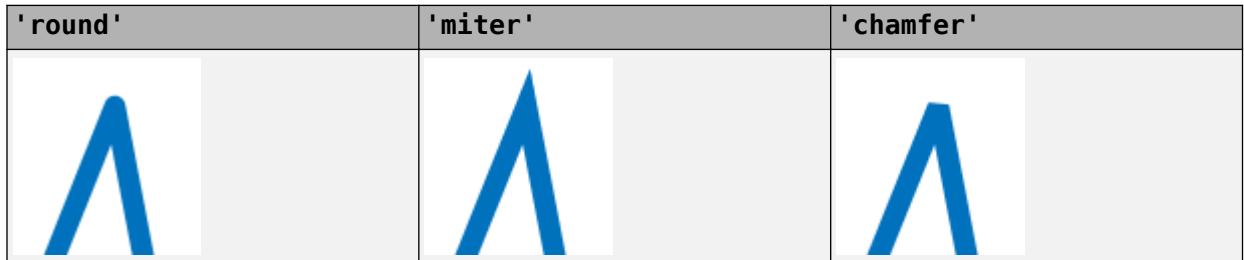

The appearance of the 'round' option might look different if the Renderer property of the figure is set to 'opengl' instead of 'painters'.

### **AlignVertexCenters — Sharp vertical and horizontal lines**

'off' (default) | on/off logical value

Sharp vertical and horizontal lines, specified as 'on' or 'off', or as numeric or logical 1 (true) or 0 (false). A value of 'on' is equivalent to true, and 'off' is equivalent to false. Thus, you can use

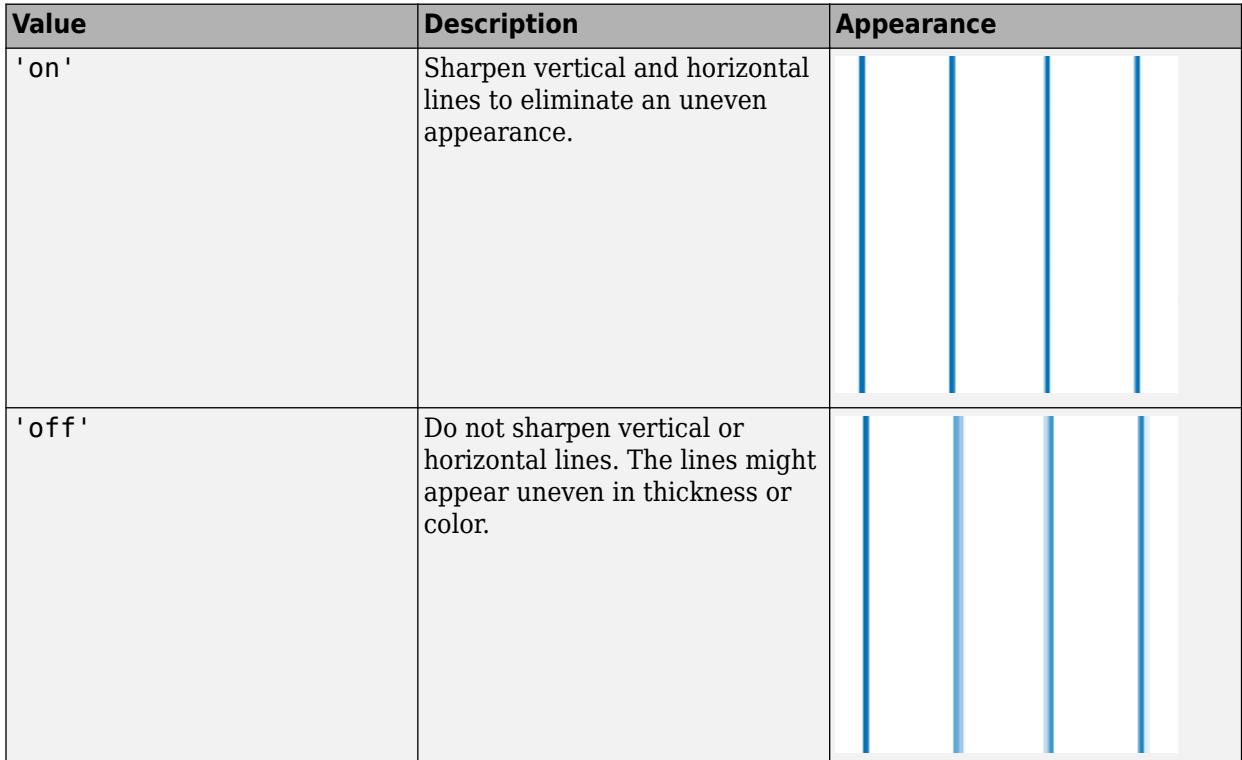

the value of this property as a logical value. The value is stored as an on/off logical value of type [matlab.lang.OnOffSwitchState](#page-9540-0).

If the associated figure has a GraphicsSmoothing property set to 'on' and a Renderer property set to 'opengl', then the figure applies a smoothing technique to plots. In some cases, this smoothing technique can cause vertical and horizontal lines to appear uneven in thickness or color. Use the AlignVertexCenters property to eliminate the uneven appearance.

**Note** You must have a graphics card that supports this feature. To see if the feature is supported, call the [rendererinfo](#page-11386-0) function. If it is supported, rendererinfo returns value of 1 for info.Details.SupportsAlignVertexCenters.

### **Shape**

### **Shape — Polygon geometry**

polyshape object

Polygon geometry, specified as a polyshape object. To create a polyshape object, use the [polyshape](#page-10659-0) function.

### **Legend**

### **DisplayName — Legend label**

'' (default) | character vector | string scalar

Legend label, specified as a character vector or string scalar. The legend does not display until you call the legend command. If you do not specify the text, then legend sets the label using the form 'dataN'.

### **Annotation — Control for including or excluding object from legend**

Annotation object

This property is read-only.

Control for including or excluding the object from a legend, returned as an Annotation object. Set the underlying IconDisplayStyle property to one of these values:

- 'on' Include the object in the legend (default).
- 'off' Do not include the object in the legend.

For example, to exclude a graphics object, go, from the legend set the IconDisplayStyle property to 'off'.

go.Annotation.LegendInformation.IconDisplayStyle = 'off';

Alternatively, you can control the items in a legend using the [legend](#page-7632-0) function. Specify the first input argument as a vector of the graphics objects to include. If you do not specify an existing graphics object in the first input argument, then it does not appear in the legend. However, graphics objects added to the axes after the legend is created do appear in the legend. Consider creating the legend after creating all the plots to avoid extra items.

### **Interactivity**

### **Visible — State of visibility**

'on' (default) | on/off logical value

State of visibility, specified as 'on' or 'off', or as numeric or logical 1 (true) or 0 (false). A value of 'on' is equivalent to true, and 'off' is equivalent to false. Thus, you can use the value of this property as a logical value. The value is stored as an on/off logical value of type [matlab.lang.OnOffSwitchState](#page-9540-0).

- 'on' Display the object.
- 'off' Hide the object without deleting it. You still can access the properties of an invisible object.

### **DataTipTemplate — Data tip content**

DataTipTemplate object

Data tip content, specified as a DataTipTemplate object. You can control the content that appears in a data tip by modifying the properties of the underlying DataTipTemplate object. For a list of properties, see [DataTipTemplate](#page-3016-0).

For an example of modifying data tips, see "Create Custom Data Tips".

This property applies only to polygons with pinned data tips.

**Note** The DataTipTemplate object is not returned by findobj or findall, and it is not copied by copyobj.

### **ContextMenu — Context menu**

empty GraphicsPlaceholder array (default) | ContextMenu object

Context menu, specified as a ContextMenu object. Use this property to display a context menu when you right-click the object. Create the context menu using the [uicontextmenu](#page-14469-0) function.

**Note** If the PickableParts property is set to 'none' or if the HitTest property is set to 'off', then the context menu does not appear.

### **Selected — Selection state**

'off' (default) | on/off logical value

Selection state, specified as 'on' or 'off', or as numeric or logical 1 (true) or 0 (false). A value of 'on' is equivalent to true, and 'off' is equivalent to false. Thus, you can use the value of this property as a logical value. The value is stored as an on/off logical value of type [matlab.lang.OnOffSwitchState](#page-9540-0).

- 'on' Selected. If you click the object when in plot edit mode, then MATLAB sets its Selected property to 'on'. If the SelectionHighlight property also is set to 'on', then MATLAB displays selection handles around the object.
- 'off' Not selected.

### **SelectionHighlight — Display of selection handles**

'on' (default) | on/off logical value

Display of selection handles when selected, specified as 'on' or 'off', or as numeric or logical 1 (true) or 0 (false). A value of 'on' is equivalent to true, and 'off' is equivalent to false. Thus, you can use the value of this property as a logical value. The value is stored as an on/off logical value of type [matlab.lang.OnOffSwitchState](#page-9540-0).

- 'on' Display selection handles when the Selected property is set to 'on'.
- 'off' Never display selection handles, even when the Selected property is set to 'on'.

### **Clipping — Clipping of object to axes limits**

'on' (default) | on/off logical value

Clipping of the object to the axes limits, specified as 'on' or 'off', or as numeric or logical 1 (true) or 0 (false). A value of 'on' is equivalent to true, and 'off' is equivalent to false. Thus, you can use the value of this property as a logical value. The value is stored as an on/off logical value of type [matlab.lang.OnOffSwitchState](#page-9540-0).

- A value of 'on' clips parts of the object that are outside the axes limits.
- A value of 'off' displays the entire object, even if parts of it appear outside the axes limits. Parts of the object might appear outside the axes limits if you create a plot, set hold on, freeze the axis scaling, and then create the object so that it is larger than the original plot.

The Clipping property of the axes that contains the object must be set to 'on'. Otherwise, this property has no effect. For more information about the clipping behavior, see the Clipping property of the axes.

### **Callbacks**

### **ButtonDownFcn — Mouse-click callback**

'' (default) | function handle | cell array | character vector

Mouse-click callback, specified as one of these values:

- Function handle
- Cell array containing a function handle and additional arguments
- Character vector that is a valid MATLAB command or function, which is evaluated in the base workspace (not recommended)

Use this property to execute code when you click the object. If you specify this property using a function handle, then MATLAB passes two arguments to the callback function when executing the callback:

- Clicked object Access properties of the clicked object from within the callback function.
- Event data  $-$  Empty argument. Replace it with the tilde character  $(\sim)$  in the function definition to indicate that this argument is not used.

For more information on how to use function handles to define callback functions, see "Callback Definition".

**Note** If the PickableParts property is set to 'none' or if the HitTest property is set to 'off', then this callback does not execute.

### **CreateFcn — Creation function**

'' (default) | function handle | cell array | character vector

Object creation function, specified as one of these values:

- Function handle.
- Cell array in which the first element is a function handle. Subsequent elements in the cell array are the arguments to pass to the callback function.
- Character vector containing a valid MATLAB expression (not recommended). MATLAB evaluates this expression in the base workspace.

For more information about specifying a callback as a function handle, cell array, or character vector, see "Callback Definition".

This property specifies a callback function to execute when MATLAB creates the object. MATLAB initializes all property values before executing the CreateFcn callback. If you do not specify the CreateFcn property, then MATLAB executes a default creation function.

Setting the CreateFcn property on an existing component has no effect.

If you specify this property as a function handle or cell array, you can access the object that is being created using the first argument of the callback function. Otherwise, use the [gcbo](#page-4652-0) function to access the object.

### **DeleteFcn — Deletion function**

'' (default) | function handle | cell array | character vector

Object deletion function, specified as one of these values:

- Function handle.
- Cell array in which the first element is a function handle. Subsequent elements in the cell array are the arguments to pass to the callback function.

• Character vector containing a valid MATLAB expression (not recommended). MATLAB evaluates this expression in the base workspace.

For more information about specifying a callback as a function handle, cell array, or character vector, see "Callback Definition".

This property specifies a callback function to execute when MATLAB deletes the object. MATLAB executes the DeleteFcn callback before destroying the properties of the object. If you do not specify the DeleteFcn property, then MATLAB executes a default deletion function.

If you specify this property as a function handle or cell array, you can access the object that is being deleted using the first argument of the callback function. Otherwise, use the [gcbo](#page-4652-0) function to access the object.

### **Callback Execution Control**

### **Interruptible — Callback interruption**

'on' (default) | on/off logical value

Callback interruption, specified as 'on' or 'off', or as numeric or logical 1 (true) or 0 (false). A value of 'on' is equivalent to true, and 'off' is equivalent to false. Thus, you can use the value of this property as a logical value. The value is stored as an on/off logical value of type [matlab.lang.OnOffSwitchState](#page-9540-0).

This property determines if a running callback can be interrupted. There are two callback states to consider:

- The running callback is the currently executing callback.
- The interrupting callback is a callback that tries to interrupt the running callback.

MATLAB determines callback interruption behavior whenever it executes a command that processes the callback queue. These commands include [drawnow](#page-3466-0), [figure](#page-4060-0), [uifigure](#page-16307-0), [getframe](#page-4838-0), [waitfor](#page-15120-0), and [pause](#page-9948-0).

If the running callback does not contain one of these commands, then no interruption occurs. MATLAB first finishes executing the running callback, and later executes the interrupting callback.

If the running callback does contain one of these commands, then the Interruptible property of the object that owns the running callback determines if the interruption occurs:

- If the value of Interruptible is 'off', then no interruption occurs. Instead, the BusyAction property of the object that owns the interrupting callback determines if the interrupting callback is discarded or added to the callback queue.
- If the value of Interruptible is 'on', then the interruption occurs. The next time MATLAB processes the callback queue, it stops the execution of the running callback and executes the interrupting callback. After the interrupting callback completes, MATLAB then resumes executing the running callback.

**Note** Callback interruption and execution behave differently in these situations:

- If the interrupting callback is a DeleteFcn, CloseRequestFcn, or SizeChangedFcn callback, then the interruption occurs regardless of the Interruptible property value.
- If the running callback is currently executing the waitfor function, then the interruption occurs regardless of the Interruptible property value.

• If the interrupting callback is owned by a Timer object, then the callback executes according to schedule regardless of the Interruptible property value.

**Note** When an interruption occurs, MATLAB does not save the state of properties or the display. For example, the object returned by the [gca](#page-4648-0) or [gcf](#page-4656-0) command might change when another callback executes.

### **BusyAction — Callback queuing**

'queue' (default) | 'cancel'

Callback queuing, specified as 'queue' or 'cancel'. The BusyAction property determines how MATLAB handles the execution of interrupting callbacks. There are two callback states to consider:

- The running callback is the currently executing callback.
- The interrupting callback is a callback that tries to interrupt the running callback.

The BusyAction property determines callback queuing behavior only when both of these conditions are met:

- The running callback contains a command that processes the callback queue, such as [drawnow](#page-3466-0), [figure](#page-4060-0), [uifigure](#page-16307-0), [getframe](#page-4838-0), [waitfor](#page-15120-0), or [pause](#page-9948-0).
- The value of the Interruptible property of the object that owns the running callback is 'off'.

Under these conditions, the BusyAction property of the object that owns the interrupting callback determines how MATLAB handles the interrupting callback. These are possible values of the BusyAction property:

- 'queue' Puts the interrupting callback in a queue to be processed after the running callback finishes execution.
- 'cancel' Does not execute the interrupting callback.

### **PickableParts — Ability to capture mouse clicks**

'all' (default) | 'visible' | 'none'

Ability to capture mouse clicks, specified as one of these values:

- 'all' Can capture mouse clicks regardless of visibility. The Visible property can be set to 'on' or 'off' and you can click a part of the Polygon object that has no color. The HitTest property determines if the Polygon object responds to the click or if an ancestor does.
- 'visible' Can capture mouse clicks when visible. The Visible property must be set to 'on' and you must click a part of the Polygon object that has a defined color. You cannot click a part that has an associated color property set to 'none'. The HitTest property determines if the Polygon object responds to the click or if an ancestor does.
- 'none' Cannot capture mouse clicks. Clicking the Polygon object passes the click through it to the object below it in the current view of the figure window. The HitTest property has no effect.

### **HitTest — Response to captured mouse clicks**

'on' (default) | on/off logical value

Response to captured mouse clicks, specified as 'on' or 'off', or as numeric or logical 1 (true) or 0 (false). A value of 'on' is equivalent to true, and 'off' is equivalent to false. Thus, you can use

the value of this property as a logical value. The value is stored as an on/off logical value of type [matlab.lang.OnOffSwitchState](#page-9540-0).

- 'on' Trigger the ButtonDownFcn callback of the Polygon object. If you have defined the ContextMenu property, then invoke the context menu.
- 'off' Trigger the callbacks for the nearest ancestor of the Polygon object that has one of these:
	- HitTest property set to 'on'
	- PickableParts property set to a value that enables the ancestor to capture mouse clicks

**Note** The PickableParts property determines if the Polygon object can capture mouse clicks. If it cannot, then the HitTest property has no effect.

### **BeingDeleted — Deletion status**

on/off logical value

This property is read-only.

Deletion status, returned as an on/off logical value of type [matlab.lang.OnOffSwitchState](#page-9540-0).

MATLAB sets the BeingDeleted property to 'on' when the DeleteFcn callback begins execution. The BeingDeleted property remains set to 'on' until the component object no longer exists.

Check the value of the BeingDeleted property to verify that the object is not about to be deleted before querying or modifying it.

### **Parent/Child**

#### **Parent — Parent**

Axes object | Group object | Transform object

Parent, specified as an Axes, Group, or Transform object.

### **Children — Children**

empty GraphicsPlaceholder array | DataTip object array

Children, returned as an empty GraphicsPlaceholder array or a DataTip object array. Use this property to view a list of data tips that are plotted on the chart.

You cannot add or remove children using the Children property. To add a child to this list, set the Parent property of the DataTip object to the chart object.

### **HandleVisibility — Visibility of object handle**

'on' (default) | 'off' | 'callback'

Visibility of the object handle in the Children property of the parent, specified as one of these values:

- 'on' Object handle is always visible.
- 'off' Object handle is invisible at all times. This option is useful for preventing unintended changes by another function. Set the HandleVisibility to 'off' to temporarily hide the handle during the execution of that function.

• 'callback' — Object handle is visible from within callbacks or functions invoked by callbacks, but not from within functions invoked from the command line. This option blocks access to the object at the command line, but permits callback functions to access it.

If the object is not listed in the Children property of the parent, then functions that obtain object handles by searching the object hierarchy or querying handle properties cannot return it. Examples of such functions include the [get](#page-4811-0), [findobj](#page-4252-0), [gca](#page-4648-0), [gcf](#page-4656-0), [gco](#page-4661-0), [newplot](#page-9269-0), [cla](#page-1677-0), [clf](#page-1731-0), and [close](#page-1741-0) functions.

Hidden object handles are still valid. Set the root ShowHiddenHandles property to 'on' to list all object handles regardless of their HandleVisibility property setting.

### **Identifiers**

### **Type — Type of graphics object**

'polygon'

This property is read-only.

Type of graphics object, returned as 'polygon'. Use this property to find all objects of a given type within a plotting hierarchy, for example, searching for the type using [findobj](#page-4252-0).

### **Tag — Object identifier**

'' (default) | character vector | string scalar

Object identifier, specified as a character vector or string scalar. You can specify a unique Tag value to serve as an identifier for an object. When you need access to the object elsewhere in your code, you can use the [findobj](#page-4252-0) function to search for the object based on the Tag value.

### **UserData — User data**

[] (default) | array

User data, specified as any MATLAB array. For example, you can specify a scalar, vector, matrix, cell array, character array, table, or structure. Use this property to store arbitrary data on an object.

If you are working in App Designer, create public or private properties in the app to share data instead of using the UserData property. For more information, see "Share Data Within App Designer Apps".

### **Compatibility Considerations**

### **UIContextMenu property is not recommended**

*Not recommended starting in R2020a*

Setting or getting UIContextMenu property is not recommended. Instead, use the ContextMenu property, which accepts the same type of input and behaves the same way as the UIContextMenu property.

There are no plans to remove the UIContextMenu property, but it is no longer listed when you call the set, get, or properties functions on the Polygon object.

# **See Also**

[polyshape](#page-10659-0)

**Introduced in R2017b**
#### polyint

# **polyint**

Polynomial integration

### **Syntax**

 $q = polyint(p, k)$  $q = polyint(p)$ 

### **Description**

 $q = polyint(p, k)$  returns the integral of the polynomial represented by the coefficients in p using a constant of integration k.

 $q = polyint(p)$  assumes a constant of integration  $k = 0$ .

### **Examples**

### **Integrate Quartic Polynomial**

Evaluate the definite integral

$$
I = \int_{-1}^{3} (3x^4 - 4x^2 + 10x - 25) dx.
$$

Create a vector to represent the polynomial integrand  $3x^4 - 4x^2 + 10x - 25$ . The  $x^3$  term is absent and thus has a coefficient of 0.

 $p = [3 \ 0 \ -4 \ 10 \ -25];$ 

Use polyint to integrate the polynomial using a constant of integration equal to 0.

```
q = polyint(p)q = 1×6
  0.6000 0 -1.3333 5.0000 -25.0000 0
```
Find the value of the integral by evaluating q at the limits of integration.

 $a = -1;$  $b = 3;$  $I = diff(polyval(q, [a b]))$  $I = 49.0667$ 

### **Integrate Product of Two Polynomials**

Evaluate

$$
I = \int_0^2 (x^5 - x^3 + 1)(x^2 + 1) dx
$$

Create vectors to represent the polynomials  $p(x) = x^5 - x^3 + 1$  and  $v(x) = x^2 + 1$ .

p = [1 0 -1 0 0 1];  $v = [1 0 1];$ 

Multiply the polynomials and integrate the resulting expression using a constant of integration  $k =$ 3.

```
k = 3;q = polyint(conv(p, v), k)q = 1×9
   0.1250 0 0 0 -0.2500 0.3333 0 1.0000 3.0000
```
Find the value of I by evaluating q at the limits of integration.

```
a = 0;b = 2;I = diff(polyval(q, [a b]))I = 32.6667
```
## **Input Arguments**

### **p — Polynomial coefficients**

vector

Polynomial coefficients, specified as a vector. For example, the vector  $[1 \ 0 \ 1]$  represents the polynomial  $x^2 + 1$ , and **yuments**<br>
mial coefficients<br>
oefficients, specified as a vector. For example, the vector  $\begin{bmatrix} 1 & 0 & 1 \end{bmatrix}$  rep<br>  $\begin{bmatrix} 2+1, \text{ and the vector } \begin{bmatrix} 3.13 & -2.21 & 5.99 \end{bmatrix}$  represents the polynomial<br>  $1x + 5.99$ .  $3.13x^2 - 2.21x + 5.99$ .

For more information, see "Create and Evaluate Polynomials".

Data Types: single | double Complex Number Support: Yes

### **k — Constant of integration**

numeric scalar

Constant of integration, specified as a numeric scalar.

Example:  $polyint([1 0 0],3)$ 

Data Types: single | double Complex Number Support: Yes

### **Output Arguments**

**q — Integrated polynomial coefficients** row vector

Integrated polynomial coefficients, returned as a row vector. For more information, see "Create and Evaluate Polynomials".

### **Extended Capabilities**

### **C/C++ Code Generation**

Generate C and C++ code using MATLAB® Coder™.

### **GPU Code Generation**

Generate CUDA® code for NVIDIA® GPUs using GPU Coder™.

#### **Thread-Based Environment**

Run code in the background using MATLAB® backgroundPool or accelerate code with Parallel Computing Toolbox™ ThreadPool.

This function fully supports thread-based environments. For more information, see "Run MATLAB Functions in Thread-Based Environment".

#### **GPU Arrays**

Accelerate code by running on a graphics processing unit (GPU) using Parallel Computing Toolbox™.

This function fully supports GPU arrays. For more information, see "Run MATLAB Functions on a GPU" (Parallel Computing Toolbox).

#### **Distributed Arrays**

Partition large arrays across the combined memory of your cluster using Parallel Computing Toolbox™.

This function fully supports distributed arrays. For more information, see "Run MATLAB Functions with Distributed Arrays" (Parallel Computing Toolbox).

### **See Also**

[polyder](#page-10621-0) | [polyval](#page-10792-0) | [polyvalm](#page-10799-0) | [polyfit](#page-10630-0)

### **Topics**

"Analytic Solution to Integral of Polynomial" "Create and Evaluate Polynomials" "Integrate and Differentiate Polynomials"

### **Introduced before R2006a**

# <span id="page-10659-0"></span>**polyshape**

2-D polygons

# **Description**

The polyshape function creates a polygon defined by 2-D vertices, and returns a polyshape object with properties describing its vertices, solid regions, and holes. For example, pgon = polyshape( $[0 \ 0 \ 1 \ 1]$ , $[1 \ 0 \ 0 \ 1]$ ) creates the solid square defined by the four points  $(0,1)$ ,  $(0,0)$ , (1,0), and (1,1).

```
\gg pgon = polyshape([0 0 1 1], [1 0 0 1])
```

```
pgon =
```

```
 polyshape with properties:
```
 Vertices: [4×2 double] NumRegions: 1 NumHoles: 0

```
>> plot(pgon)
```
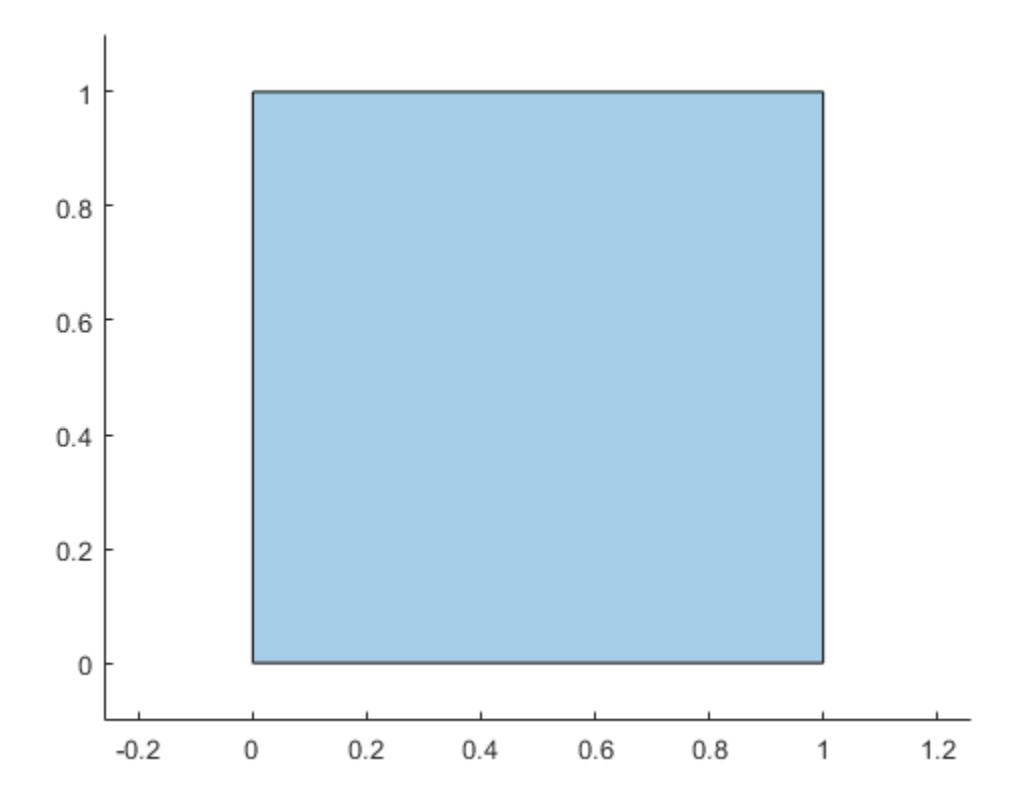

# **Creation**

When creating a polyshape object, the input vertices should define one or more boundaries of a polygon that have no intersections and are properly nested. Otherwise, the polyshape function automatically alters the input vertices as needed to create a well-defined polygon.

If you want to create a regular polygon, you can also use the [nsidedpoly](#page-9316-0) function. nsidedpoly enables you to optionally specify parameters such as the center point and side length of the polygon.

### **Syntax**

```
pgon = polyshape()
pgon = polyshape(x,y)poon = polyshape(P)poon = polyshape(X, Y)pgon = polyshape( ___ ,Name,Value)
```
### **Description**

pgon = polyshape() creates an empty polyshape object.

pgon = polyshape(x,y) creates a polyshape from 2-D vertices defined by a vector of *x*coordinates and a vector of corresponding *y*-coordinates. x and y must be the same length with at least three elements.

pgon = polyshape(P) creates a polyshape from the 2-D vertices defined in the *N*-by-2 matrix P, where *N* is the number of vertices. The first column of P defines the *x*-coordinates, and the second column defines the y-coordinates.

 $pqon = polyshape(X, Y)$ , where X and Y are 1-by-*M* cell arrays of vectors for the *x*- and ycoordinates, creates a polygon consisting of *M* boundaries. Each vector in X must have the same length as the corresponding vector in Y, but the number of vertices can vary between boundaries.

pgon = polyshape( \_\_\_ ,Name,Value) specifies additional parameters for creating a polyshape object for any of the previous syntaxes.

### **Input Arguments**

### **x —** *x***-coordinates**

vector

*x*-coordinates of polygon vertices, specified as a vector. You can represent the coordinates of multiple boundaries at a time by placing a NaN between each boundary. For example, pgon = polyshape([0 0 1 NaN 1 5 5],[1 0 0 NaN 5 5 1]) creates a polyshape made up of two solid triangles.

Numeric input coordinates that are not of type double are automatically converted to type double.

Data Types: double | single | int8 | int16 | int32 | int64 | uint8 | uint16 | uint32 | uint64

### **y —** *y***-coordinates**

vector

*y*-coordinates of polygon vertices, specified as a vector. You can represent the coordinates of multiple boundaries at a time by placing a NaN between each boundary. For example, pgon = polyshape([0 0 1 NaN 1 5 5],[1 0 0 NaN 5 5 1]) creates a polyshape made up of two solid triangles.

Numeric input coordinates that are not of type double are automatically converted to type double.

Data Types: double | single | int8 | int16 | int32 | int64 | uint8 | uint16 | uint32 | uint64

### **P — 2-D vertices**

2-column matrix

2-D vertices of the polygon, specified as a 2-column matrix. The first column of P contains the *x*coordinates of the vertices, and the second column contains the *y*-coordinates. P must have at least 3 rows.

You can represent the coordinates of multiple boundaries at a time by placing a NaN between each boundary. For example, pgon = polyshape( $[1 0; 0 0; 0 1;$  NaN NaN; 1 5; 5 5; 5 1]) creates a polyshape made up of two solid triangles.

Numeric input coordinates that are not of type double are automatically converted to type double.

Data Types: double | single | int8 | int16 | int32 | int64 | uint8 | uint16 | uint32 | uint64

### **X —** *x***-coordinates**

cell array of vectors

*x*-coordinates of *M* boundaries, specified as a cell array of vectors. The length of each vector can vary, but must match the length of the corresponding *y* vector.

Numeric input coordinates that are not of type double are automatically converted to type double.

Data Types: cell

#### **Y —** *y***-coordinates**

cell array of vectors

*y*-coordinates of *M* boundaries, specified as a cell array of vectors. The length of each vector can vary, but must match the length of the corresponding *y* vector.

Numeric input coordinates that are not of type double are automatically converted to type double.

Data Types: cell

#### **Name-Value Pair Arguments**

Specify optional pairs of arguments as Name1=Value1, ..., NameN=ValueN, where Name is the argument name and Value is the corresponding value. Name-value arguments must appear after other arguments, but the order of the pairs does not matter.

*Before R2021a, use commas to separate each name and value, and enclose* Name *in quotes.*

Example: pgon = polyshape(P,'SolidBoundaryOrientation','ccw')

#### **SolidBoundaryOrientation — Boundary orientation**

'auto' (default) | 'cw' | 'ccw'

Boundary orientation, specified as the comma-separated pair consisting of 'SolidBoundaryOrientation' and one of these values:

- 'auto' Automatically determine the boundary type based on boundary nesting.
- 'cw' Treat clockwise vertex orientation as a solid boundary.

• 'ccw' — Treat counterclockwise vertex orientation as a solid boundary.

This parameter is typically specified for consistency purposes when polygon data is produced by other software using a particular convention.

### **Simplify — Vertex alteration**

true (default) | false

Vertex alteration, specified as the comma-separated pair consisting of 'Simplify' and one of the following:

- true Alter polygon vertices to produce a well-defined polygon when the input vertices produce intersections or improper nesting.
- false Do not alter input vertices regardless of intersections or improper nesting. Computing with ill-defined polygons can lead to inaccurate or unexpected results.

Data Types: logical

#### **KeepCollinearPoints — Collinear vertices**

false (default) | true

Collinear vertices, specified as the comma-separated pair consisting of 'KeepCollinearPoints' and one of the following:

- false Remove collinear points when creating the polyshape so that it contains the fewest vertices necessary to define the boundaries.
- true Keep all collinear points as vertices when creating the polyshape.

After creating a polyshape, the value of 'KeepCollinearPoints' is automatically carried over when you use the addboundary or simplify object functions.

Data Types: logical

### **Properties**

#### **Vertices — 2-D vertices**

2-column matrix

2-D vertices of the polygon, specified as a 2-column matrix. The vertex matrix contains the vertices for each boundary of the polygon. NaN values separate each boundary's set of vertices.

Data Types: double

**NumRegions — Number of regions**

scalar integer

This property is read-only.

Number of regions making up the polygon, specified as a scalar integer. A region is an area bounded by an outer boundary, which may contain hole boundaries that lie entirely inside the outer boundary.

Data Types: double

**NumHoles — Number of holes** scalar integer

This property is read-only.

Number of holes in the polygon, specified as a scalar integer.

Data Types: double

## **Object Functions**

## **Modify Polyshape**

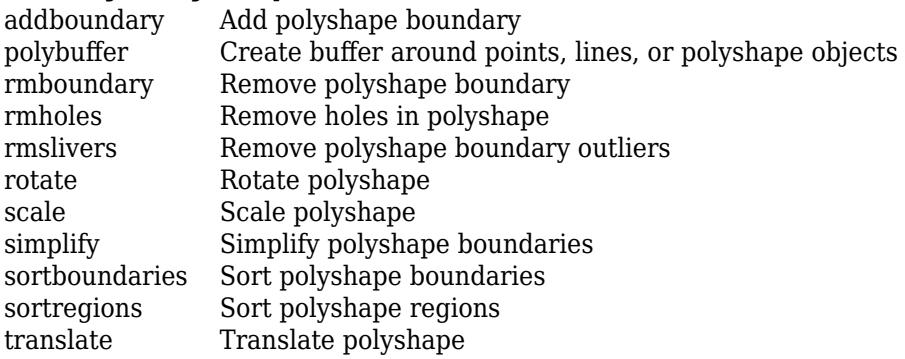

## **Query and Visualize**

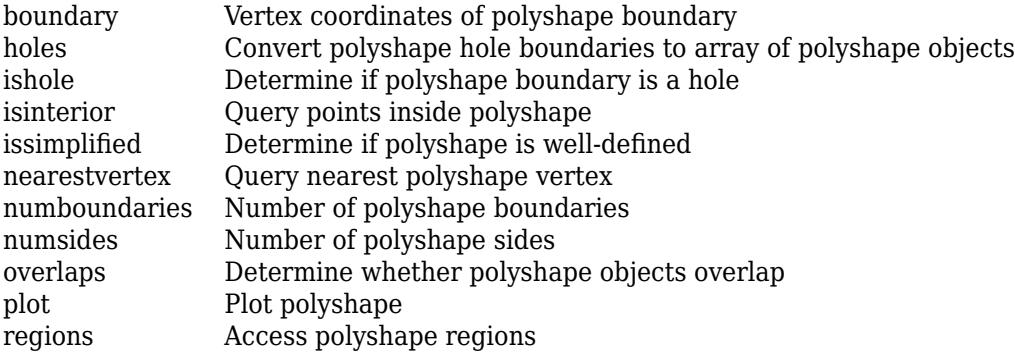

### **Geometric Quantities**

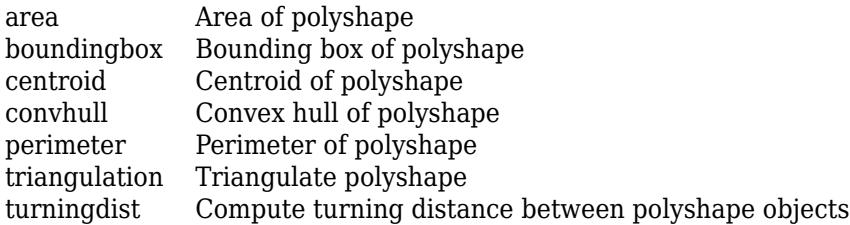

## **Boolean Operations**

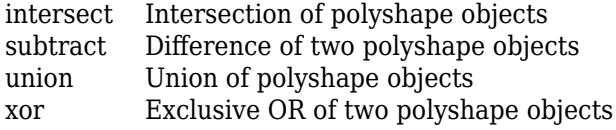

### **Examples**

#### **Simple Quadrilateral**

Create and plot a polygon made up of four points, and compute its area, perimeter, and centroid coordinates.

pgon = polyshape([0 0 1 3], [0 3 3 0]); plot(pgon)

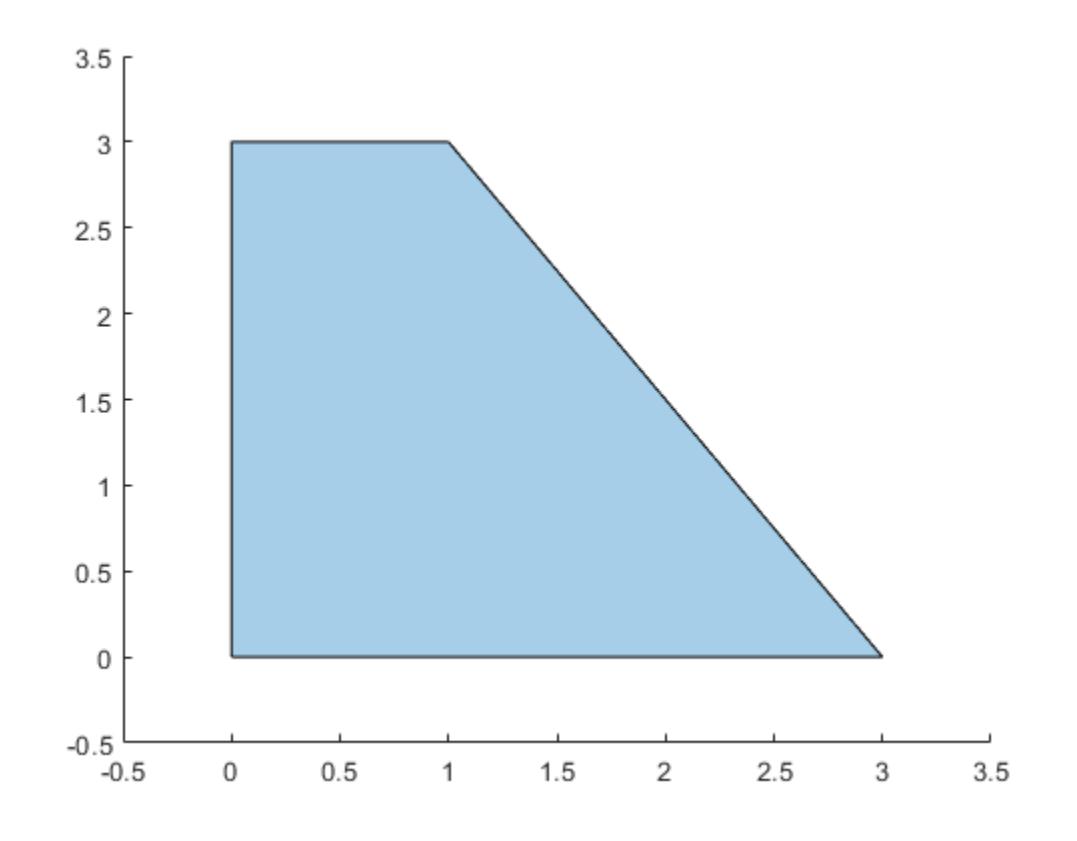

 $A = area(pgon)$ 

- $A = 6$
- P = perimeter(pgon)
- $P = 10.6056$
- $[C \times Cy] = centroid(pgon)$

$$
Cx = 1.0833
$$

 $Cy = 1.2500$ 

#### **Area of Bow Tie**

Analyze a polygon with intersecting boundaries.

Create a polygon whose boundary contains a self-intersection. By default, the polyshape function splits the boundary into two distinct boundaries in order to create a well-defined polygon.

```
P = [0 0; 1 1; 1 0; 0 1; 0 0];
pgon = polyshape(P)
```
Warning: Polyshape has duplicate vertices, intersections, or other inconsistencies that may prod

```
pgon = 
  polyshape with properties:
       Vertices: [7x2 double]
     NumRegions: 2
       NumHoles: 0
```
#### Plot the polygon and compute its area.

plot(pgon)

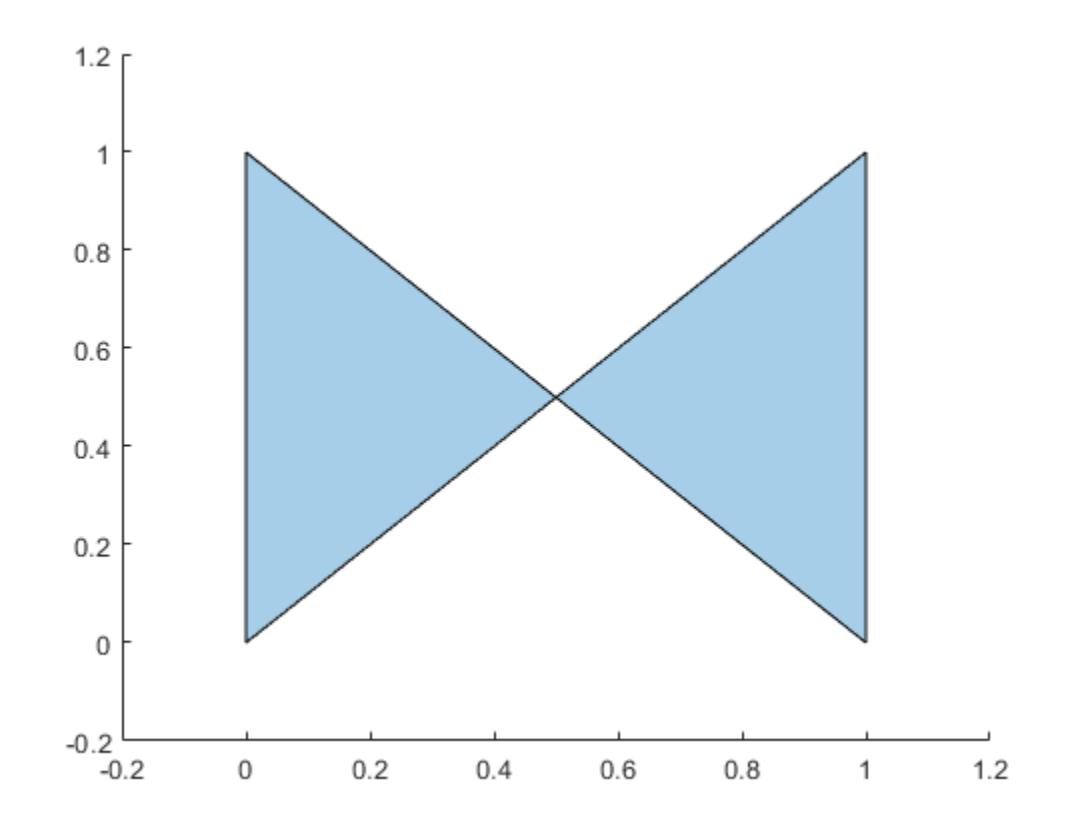

```
A = area(pgon)
```
 $A = 0.5000$ 

If you do not simplify the original input vertices, the areas of the two triangular regions of the polygon cancel each other out.

```
pgon2 = polyshape(P,'Simplify',false)
```

```
pgon2 = polyshape with properties:
       Vertices: [4x2 double]
     NumRegions: 1
       NumHoles: 0
```
 $A2 = \text{area}(pgon2)$ 

 $A2 = 0$ 

#### **Polygon with Hole**

Analyze polygons with nested boundaries.

Create a polygon with two properly nested boundaries. polyshape defines the outermost boundary as the exterior bound of a solid region. Working inward, the next boundary defines the start of a hole.

```
t = 0.05:0.5:2*pi;x1 = cos(t);y1 = sin(t);x2 = 0.5 * cos(t);y2 = 0.5*sin(t);pgon = polyshape({x1, x2}, {y1, y2})pgon = 
  polyshape with properties:
       Vertices: [27x2 double]
     NumRegions: 1
       NumHoles: 1
```
plot(pgon)

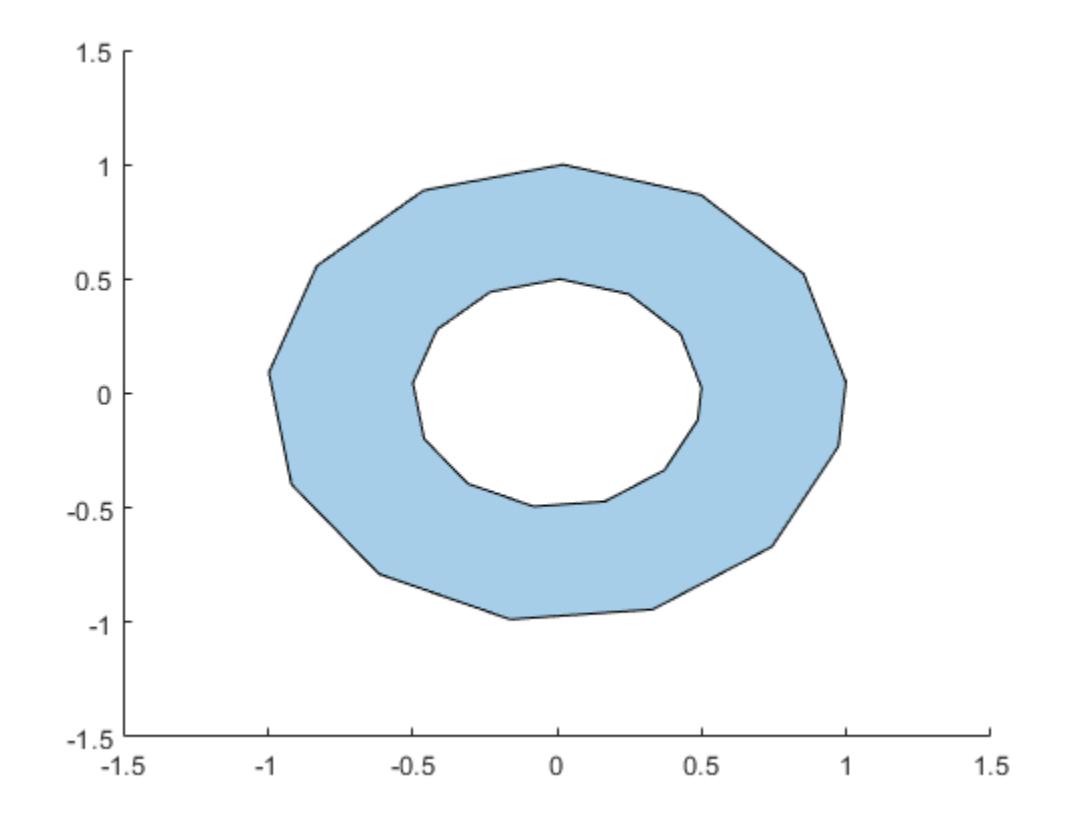

Use the addboundary function to create a second polygon that adds a third, outer boundary to pgon.

```
x3 = 2 * cos(t);y3 = 2 * sin(t);pgon2 = addboundary(pgon,x3,y3)
pgon2 = 
  polyshape with properties:
 Vertices: [41x2 double]
 NumRegions: 2
       NumHoles: 1
```
plot(pgon2)

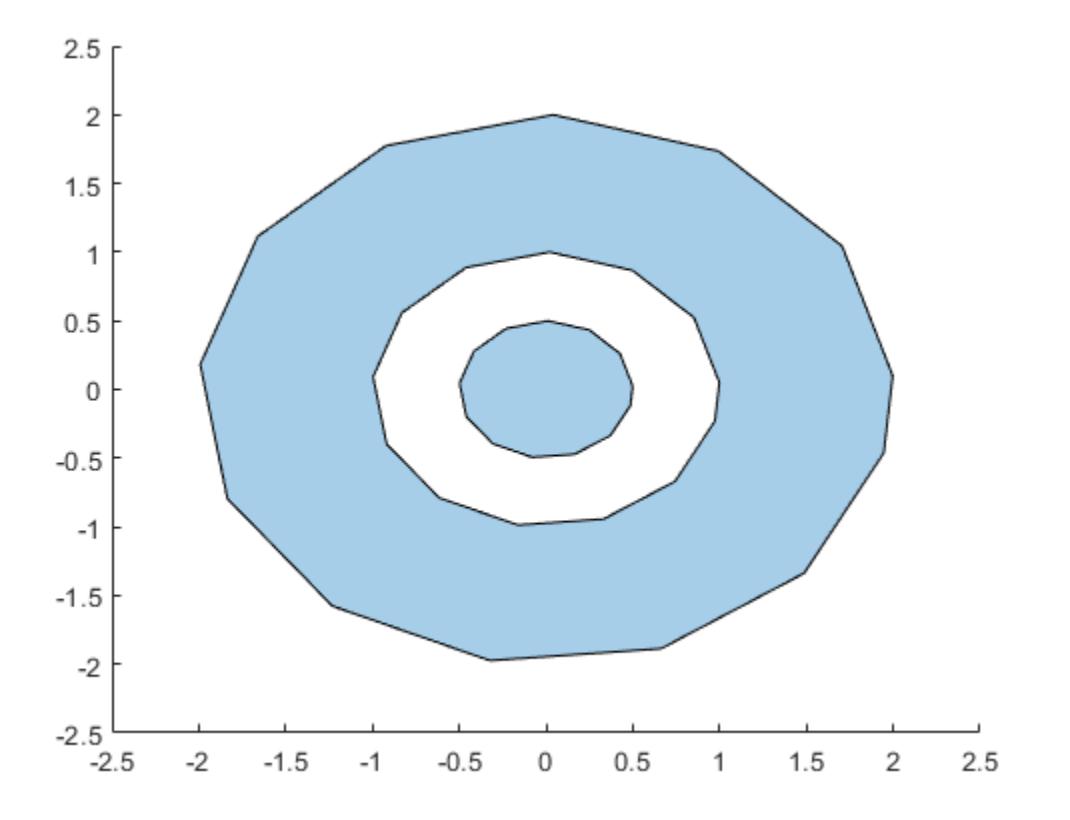

Adding a third, outer boundary requires polyshape to reorganize the solid and hole boundaries based on the new nesting pattern. Again, polyshape starts with the outermost boundary that indicates the start of a solid region, then alternates between hole and solid with each nested boundary, working inward. The new polygon now has two solid regions and one hole.

### **See Also**

[nsidedpoly](#page-9316-0) | [alphaShape](#page-214-0)

# <span id="page-10669-0"></span>**addboundary**

Add polyshape boundary

### **Syntax**

```
polyout = addboundary(polyin, x, y)polyout = addboundary(polyin, P)polyout = addboundary(polyin, {x1, x2, ..., xM}, {y1, y2, ..., yM})polyout = addboundary( , Name, Value)
```
### **Description**

polyout = addboundary(polyin, $x, y$ ) returns a polyshape object that is made up of an existing polyshape plus an additional boundary defined by the *x*-coordinates and the *y*-coordinates contained in the vectors x and y.

 $polyout = addboundary(polyin, P)$  adds the boundary defined by the coordinates contained in the *N*-by-2 matrix P, where *N* is the number of vertices.

polyout = addboundary(polyin,{x1,x2,...,xM},{y1,y2,...,yM}) adds *M* boundaries, where the vectors of *x*-coordinates for each boundary are listed together in a cell array. The corresponding vectors of y-coordinates also are listed together in a cell array. Each  $x_i$  must have the same length as the corresponding  $y_i$ , but the number of vertices can vary among the boundaries.

polyout = addboundary( \_\_\_ ,Name,Value) specifies additional parameters for adding boundaries to a polyshape for any of the previous syntaxes.

### **Examples**

### **Add Polygon Boundary**

Create a rectangle, and then create a second polygon made up of the rectangle plus a triangle.

```
polyin = polyshape([0 0 1 1], [0 0.5 0.5 0])
```

```
polyin = 
  polyshape with properties:
       Vertices: [4x2 double]
     NumRegions: 1
       NumHoles: 0
```
plot(polyin)

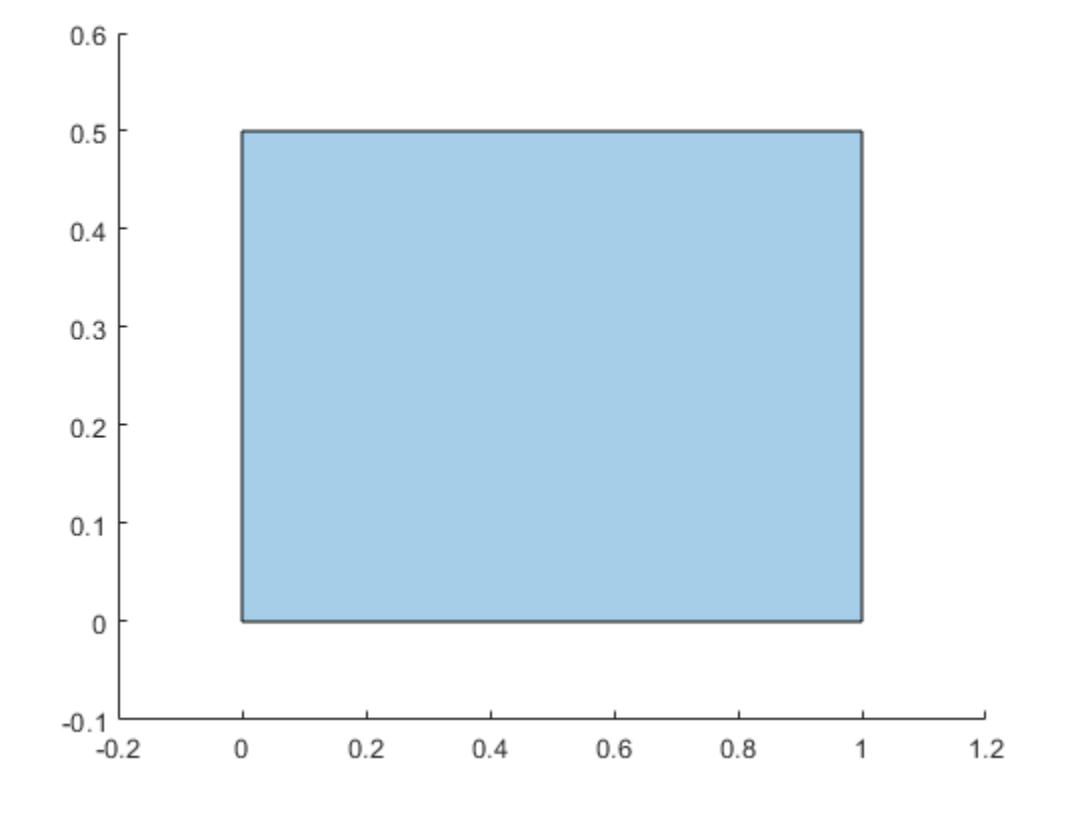

#### polyout = addboundary(polyin,[2 3 2.5],[2 2 3])

```
polyout = 
  polyshape with properties:
 Vertices: [8x2 double]
 NumRegions: 2
      NumHoles: 0
```
### plot(polyout)

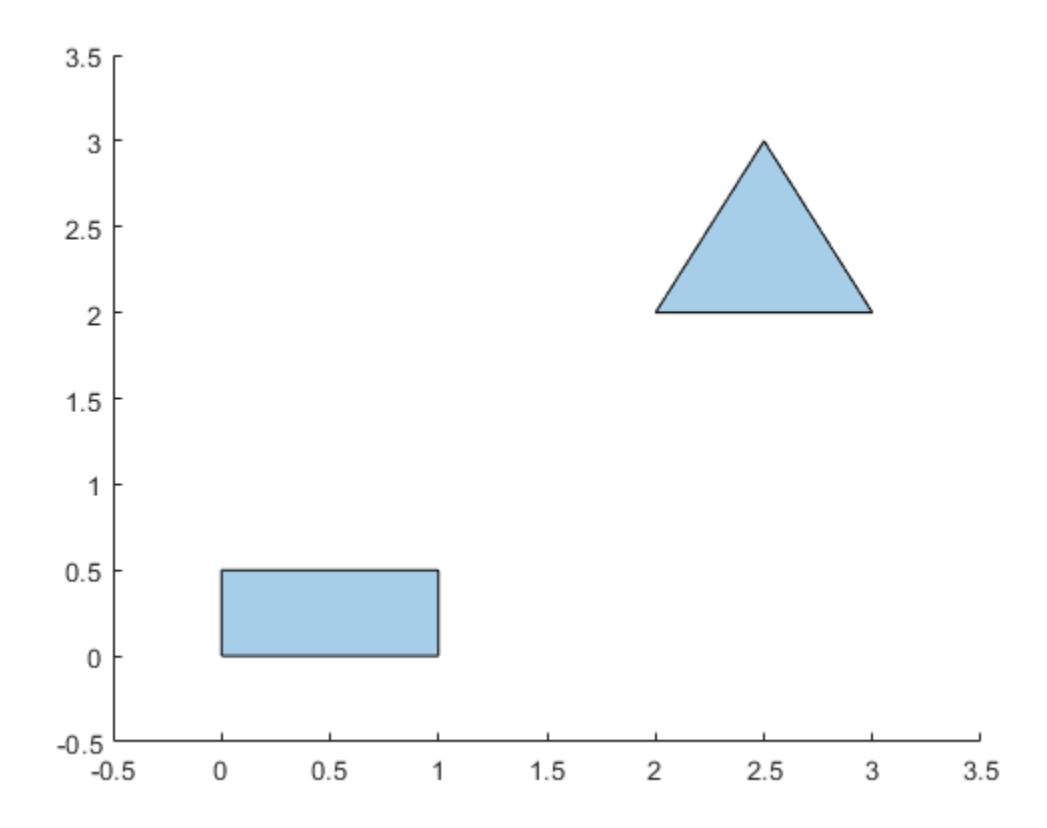

### **Input Arguments**

### **polyin — Input polyshape**

scalar

### Input polyshape, specified as a scalar.

Data Types: polyshape

### **x —** *x***-coordinates**

vector

*x*-coordinates of boundary vertices, specified as a vector. You can represent the coordinates of multiple boundaries simultaneously by placing a NaN between each boundary. For example, polyout  $=$  addboundary(polyin,  $[0 \ 0 \ 1 \ NaN \ 1 \ 5 \ 5]$ ,  $[1 \ 0 \ 0 \ NaN \ 5 \ 5 \ 1]$ ) returns a polyshape object made up of polyin plus two additional triangles.

Numeric input vertices that are not of type double are automatically converted to type double.

Data Types: double | single | int8 | int16 | int32 | int64 | uint8 | uint16 | uint32 | uint64

### **y —** *y***-coordinates**

vector

*y*-coordinates of boundary vertices, specified as a vector. You can represent the coordinates of multiple boundaries simultaneously by placing a NaN between each boundary. For example, polyout  $=$  addboundary(polyin,  $[0 0 1$  NaN 1 5 5],  $[1 0 0$  NaN 5 5 1]) returns a polyshape object made up of polyin plus two additional triangles.

Numeric input vertices that are not of type double are automatically converted to type double.

Data Types: double | single | int8 | int16 | int32 | int64 | uint8 | uint16 | uint32 | uint64

#### **P — Boundary vertices**

2-column matrix

Boundary vertices, specified as a 2-column matrix. The first column of P contains the *x*-coordinates of the vertices, and the second column contains the *y*-coordinates. P must have at least 3 rows.

You can represent the coordinates of multiple boundaries simultaneously by placing a NaN between each boundary. For example, polyout = addboundary(polyin,  $[1 \ 0; \ 0 \ 0; \ 0 \ 1;$  NaN NaN; 1 5; 5 5; 5 1]) returns a polyshape object made up of polyin, plus two additional triangles.

Numeric input vertices that are not of type double are automatically converted to type double.

Data Types: double | single | int8 | int16 | int32 | int64 | uint8 | uint16 | uint32 | uint64

#### **{x1,x2,...,xM} —** *x***-coordinates**

cell array of vectors

*x*-coordinates for *M* boundaries, specified as a cell array of vectors. The length of each *x<sup>i</sup>* can vary, but must match the length of the corresponding  $y_i$  vector.

Numeric input vertices that are not of type double are automatically converted to type double.

Data Types: cell

#### **{y1,y2,...,yM} —** *y***-coordinates**

cell array of vectors

*y*-coordinates of *M* boundaries, specified as a cell array of vectors. The length of each *y<sup>i</sup>* can vary, but must match the length of the corresponding  $x_i$  vector.

Numeric input vertices that are not of type double are automatically converted to type double.

```
Data Types: double | single | int8 | int16 | int32 | int64 | uint8 | uint16 | uint32 | uint64
```
#### **Name-Value Pair Arguments**

Example: polyout = addboundary(polyin,x,y,'SolidBoundaryOrientation','ccw')

Specify optional pairs of arguments as Name1=Value1,...,NameN=ValueN, where Name is the argument name and Value is the corresponding value. Name-value arguments must appear after other arguments, but the order of the pairs does not matter.

*Before R2021a, use commas to separate each name and value, and enclose* Name *in quotes.*

#### **SolidBoundaryOrientation — Boundary orientation**

'auto' (default) | 'cw' | 'ccw'

Boundary orientation, specified as the comma-separated pair consisting of 'SolidBoundaryOrientation' and one of these values:

- 'auto' Automatically choose vertex orientation as clockwise or counterclockwise for solid boundaries.
- 'cw' Treat clockwise vertex orientation as a solid boundary.
- 'ccw' Treat counterclockwise vertex orientation as a solid boundary.

The vertex orientation is not important for most applications and is primarily an algorithmic tool for determining boundary nesting. This parameter is typically specified for consistency and efficiency purposes when polygon data is produced by other software using a particular convention.

### **Simplify — Vertex alteration**

true (default) | false

Vertex alteration, specified as the comma-separated pair consisting of 'Simplify' and one of these values:

- true Alter polygon vertices to produce a well-defined polygon when the input vertices produce intersections or improper nesting.
- false Do not alter input vertices regardless of intersections or improper nesting. Computing with ill-defined polygons can lead to inaccurate or unexpected results.

Data Types: logical

#### **KeepCollinearPoints — Collinear vertices**

false | true

Collinear vertices, specified as the comma-separated pair consisting of 'KeepCollinearPoints' and one of the following:

- false Remove collinear points so that the output polyshape contains the fewest vertices necessary to define the boundaries.
- true Keep all collinear points as vertices.

When 'KeepCollinearPoints' is not specified, its value is automatically set to the value used when creating the input polyshape.

Data Types: logical

### **See Also**

[polyshape](#page-10659-0) | [boundary](#page-10677-0) | [rmboundary](#page-10734-0)

## <span id="page-10674-0"></span>**area**

Area of polyshape

## **Syntax**

```
A = area(polyin)A = area(polyin, I)
```
## **Description**

 $A = area(polyin)$  returns the total area of a polyshape object, which is the sum of the areas of the solid regions that make up the polyshape.

 $A = area(polyin, I)$  returns the area of the Ith boundary of polyin. The area of a hole boundary is negative.

This syntax is only supported when polyin is a scalar polyshape object.

## **Examples**

### **Area of Polygon**

Create a polygon containing multiple solid regions and one hole, and compute its area.

```
P = [0 0; 0 2; 2 2; 2 0; NaN NaN; 0.5 0.5; 0.5 1.5; 1.5 1.5; 1.5 0.5; NaN NaN; 3 0.5; 3.5 1.5; 4 0.5];
polyin = polyshape(P);
plot(polyin)
axis equal
```
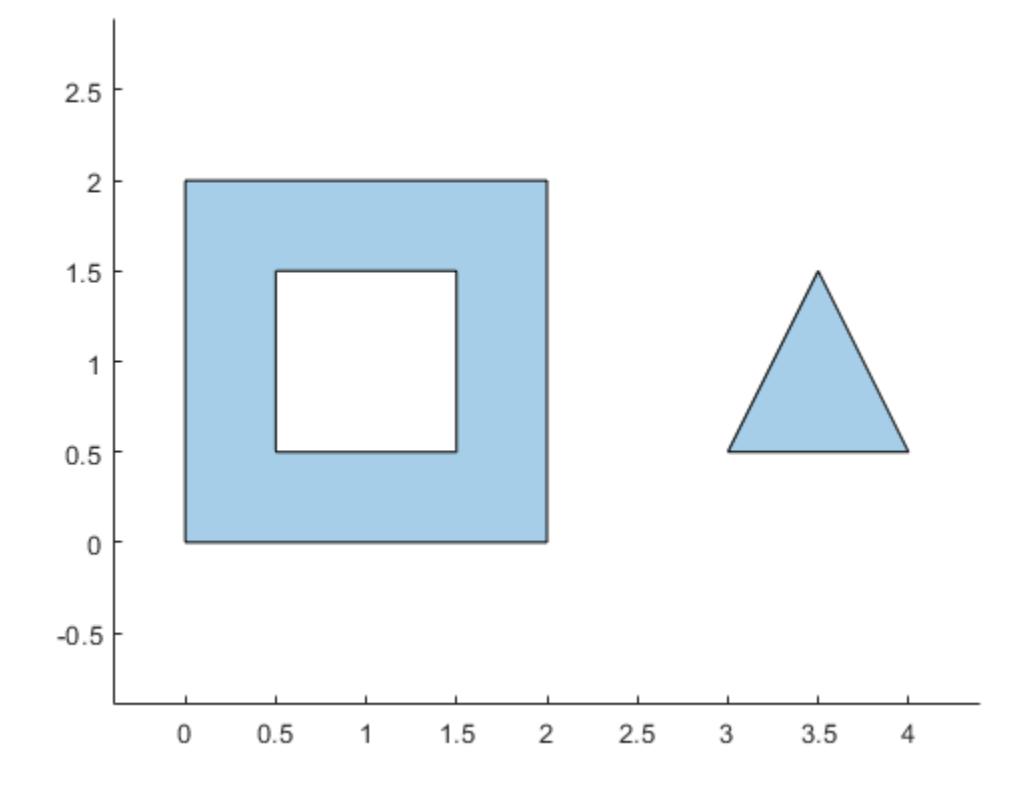

### $A = area(polyin)$

 $A = 3.5000$ 

### **Input Arguments**

### **polyin — Input polyshape**

scalar | vector | matrix | multidimensional array

Input polyshape, specified as a scalar, vector, matrix, or multidimensional array.

Data Types: polyshape

### **I — Boundary index**

scalar integer | vector of integers

Boundary index, specified as a scalar integer or vector of integers. Each element of I corresponds to a single boundary of the input polyshape.

Data Types: double | single | int8 | int16 | int32 | int64 | uint8 | uint16 | uint32 | uint64

### **See Also**

[centroid](#page-10683-0) | [polyshape](#page-10659-0) | [perimeter](#page-10720-0)

# <span id="page-10677-0"></span>**boundary**

Vertex coordinates of polyshape boundary

## **Syntax**

 $[x,y] = boundary(polyin)$  $[x,y] = boundary(polyin,I)$ 

## **Description**

[x,y] = boundary(polyin) returns the *x*-coordinates and the *y*-coordinates of each boundary of a polyshape. The vectors x and y contain the list of coordinates for each boundary, delimited by NaN. The boundary function automatically appends the first vertex coordinates of polyin to the end of  $x$ and y to close the polygon.

 $[x,y] = boundary(polyin,I)$  returns the coordinates of the Ith boundary of a polyshape.

## **Examples**

### **Polygon Boundary Vertices**

Create a polygon containing two boundaries, and display the vertex coordinates of both boundaries. The list of vertices for the boundaries are delimited by NaN.

```
x1 = [0 1 2];y1 = [0 1 0];x2 = [2 \ 3 \ 4];y2 = [1 2 1];
polyin = polyshape({x1,x2}, {y1,y2});plot(polyin)
```
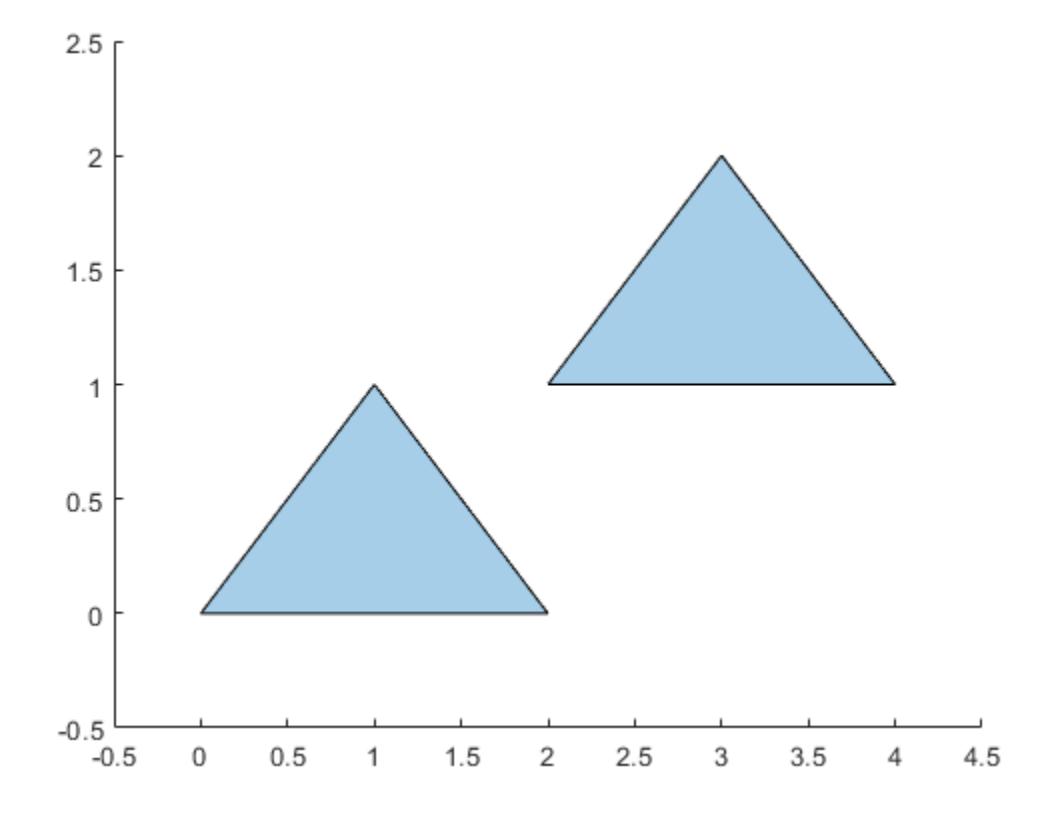

[x,y] = boundary(polyin)

## **Input Arguments**

**polyin — Input polyshape** scalar

Input polyshape, specified as a scalar.

Data Types: polyshape

**I — Boundary index** scalar integer | vector of integers

Boundary index, specified as a scalar integer or vector of integers. Each element of I corresponds to a single boundary of the input polyshape.

Data Types: double | single | int8 | int16 | int32 | int64 | uint8 | uint16 | uint32 | uint64

## **Output Arguments**

**x —** *x***-coordinates**

column vector

*x*-coordinates of polyshape boundaries, returned as a column vector. When returning multiple boundaries, boundary places NaN values between each boundary's set of coordinates.

Data Types: double

### **y —** *y***-coordinates**

column vector

*y*-coordinates of polyshape boundary, returned as a column vector. When returning multiple boundaries, boundary places NaN values between each boundary's set of coordinates.

Data Types: double

### **See Also**

[polyshape](#page-10659-0) | [sortboundaries](#page-10754-0) | [rmboundary](#page-10734-0) | [addboundary](#page-10669-0) | [numboundaries](#page-10712-0)

# <span id="page-10680-0"></span>**boundingbox**

Bounding box of polyshape

## **Syntax**

 $[xlim, ylim] = boundary(polyin)$  $[xlim, ylim] = boundary(baryin, I)$ 

## **Description**

[xlim,ylim] = boundingbox(polyin) returns the *x* and *y* bounds of the smallest rectangle enclosing a polyshape. xlim and ylim are two-element row vectors whose first elements correspond to the lower *x* and *y* bounds, and whose second elements correspond to the upper *x* and *y* bounds.

When polyin is an array of polyshape objects, xlim and ylim describe the bounding box enclosing all polyshape elements of polyin.

 $[x\text{lim},y\text{lim}] = \text{boundary}$   $(p\text{lim},I)$  returns the bounding box limits of the Ith boundary of polyin.

This syntax is only supported when polyin is a scalar polyshape object.

## **Examples**

### **Bounding Box of Polygon**

Create a polygon containing two solid regions, and compute the lower and upper x and y bounds that enclose it.

```
x1 = [0 1 2];y1 = [0 1 0];x2 = [2 \ 3 \ 4];y2 = [1 2 1];polyin = polyshape({x1,x2}, {y1,y2});[xlim, ylim] = boundingbox(polyin);
plot(polyin)
hold on
plot(xlim,ylim,'r*',xlim,fliplr(ylim),'r*')
```
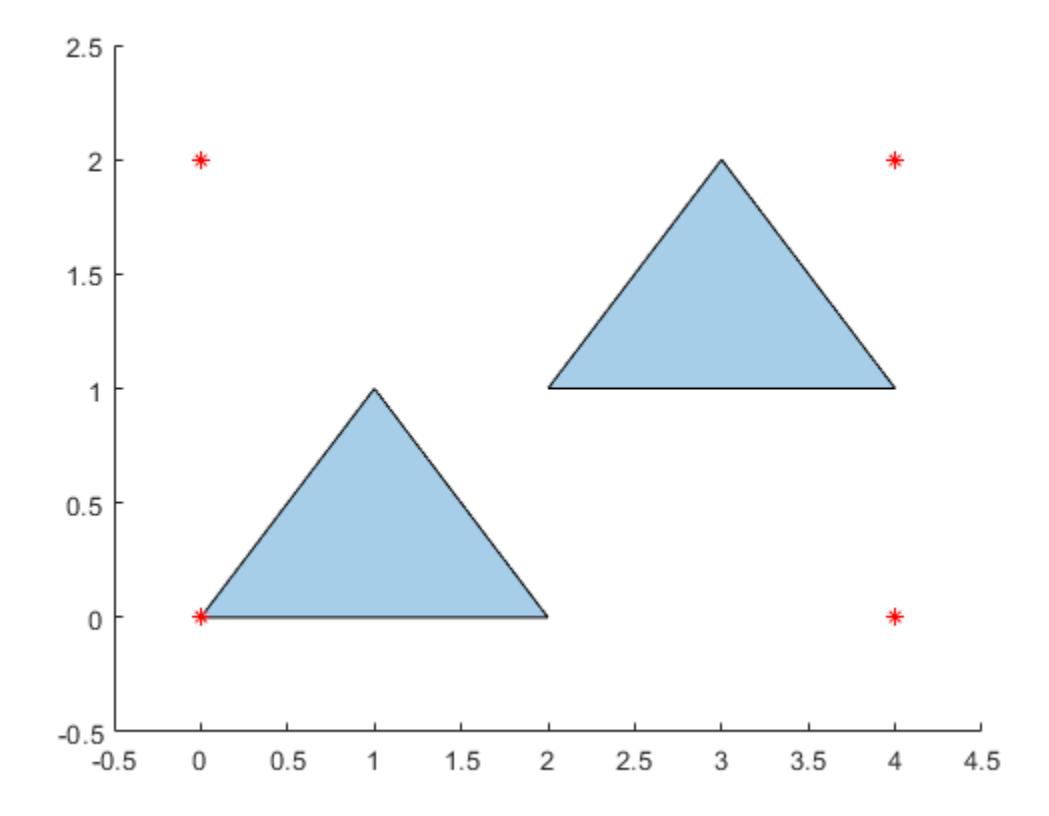

### **Input Arguments**

### **polyin — Input polyshape**

scalar | vector | matrix | multidimensional array

Input polyshape, specified as a scalar, vector, matrix, or multidimensional array.

Data Types: polyshape

### **I — Boundary index**

scalar integer | vector of integers

Boundary index, specified as a scalar integer or vector of integers. Each element of I corresponds to a single boundary of the input polyshape.

When I is a vector of indices, boundingbox returns the limits enclosing all boundaries indexed by the elements of I.

Data Types: double | single | int8 | int16 | int32 | int64 | uint8 | uint16 | uint32 | uint64

### **Output Arguments**

**xlim —** *x* **limits** two-element row vector *x* limits bounding a polyshape, returned as a two-element row vector. The first element of xlim is the lower *x* bound, and the second element is the upper *x* bound.

Data Types: double

**ylim —** *y* **limits**

two-element row vector

*y* limits bounding a polyshape, returned as a two-element row vector. The first element of ylim is the lower *y* bound, and the second element is the upper *y* bound.

Data Types: double

**See Also** [polyshape](#page-10659-0) | [convhull](#page-10687-0)

# <span id="page-10683-0"></span>**centroid**

Centroid of polyshape

## **Syntax**

 $[x,y] = centroid(polyin)$  $[x,y] = centroid(polyin,I)$ 

## **Description**

```
[x,y] = centroid(polyin) returns the x-coordinates and the y-coordinates of the centroid of a
polyshape.
```

```
[x,y] = centroid(polyin, I) returns the coordinates of the centroid of the Ith boundary of
polyin.
```
This syntax is only supported when polyin is a scalar polyshape object.

## **Examples**

### **Centroid of Polygon**

Compute the centroids associated with a multiregion polygon.

Create a polygon containing two solid regions, and then compute its centroid.

```
x1 = [0 1 2];y1 = [0 1 0];x2 = [2 \ 3 \ 4];y2 = [1 2 1];polyin = polyshape({x1, x2}, {y1, y2});
[x,y] = centroid(polyin);
plot(polyin)
hold on
plot(x,y,'r*')
hold off
```
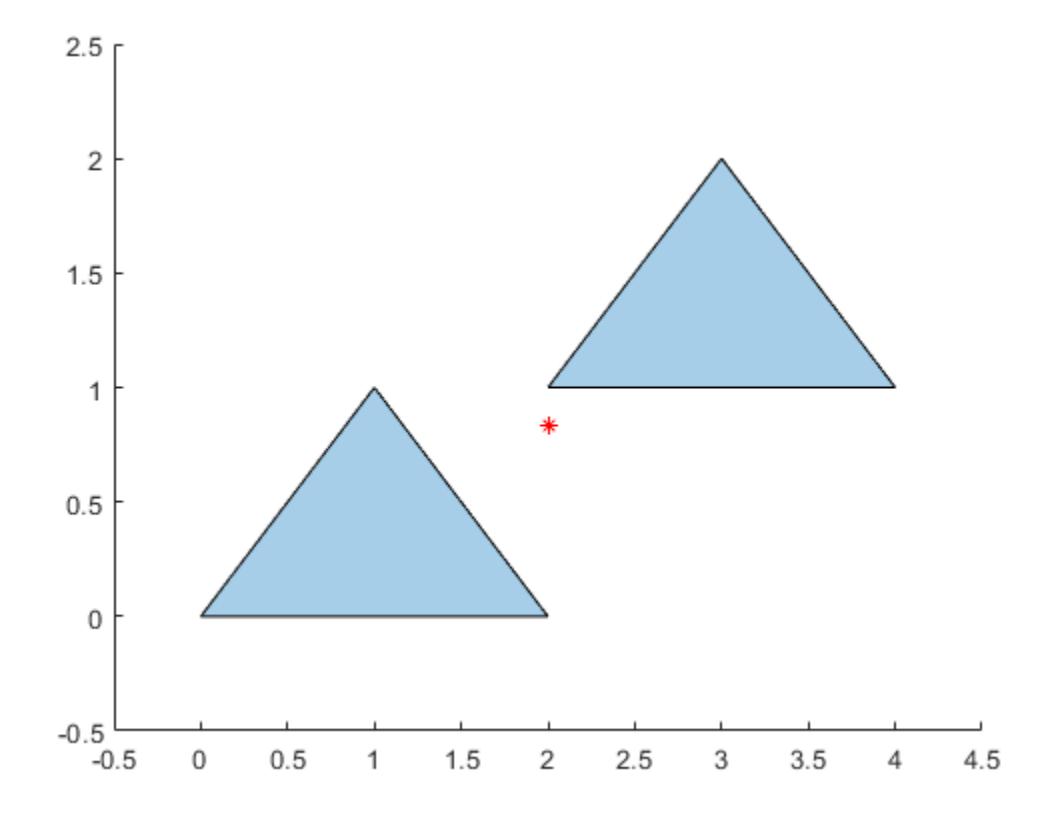

To compute the centroid of each region separately, specify the boundary indices of each region in the second argument.

```
[x,y] = centroid(polyin, [1 2]);plot(polyin)
hold on
plot(x(1),y(1),'r*',x(2),y(2),'r*')
hold off
```
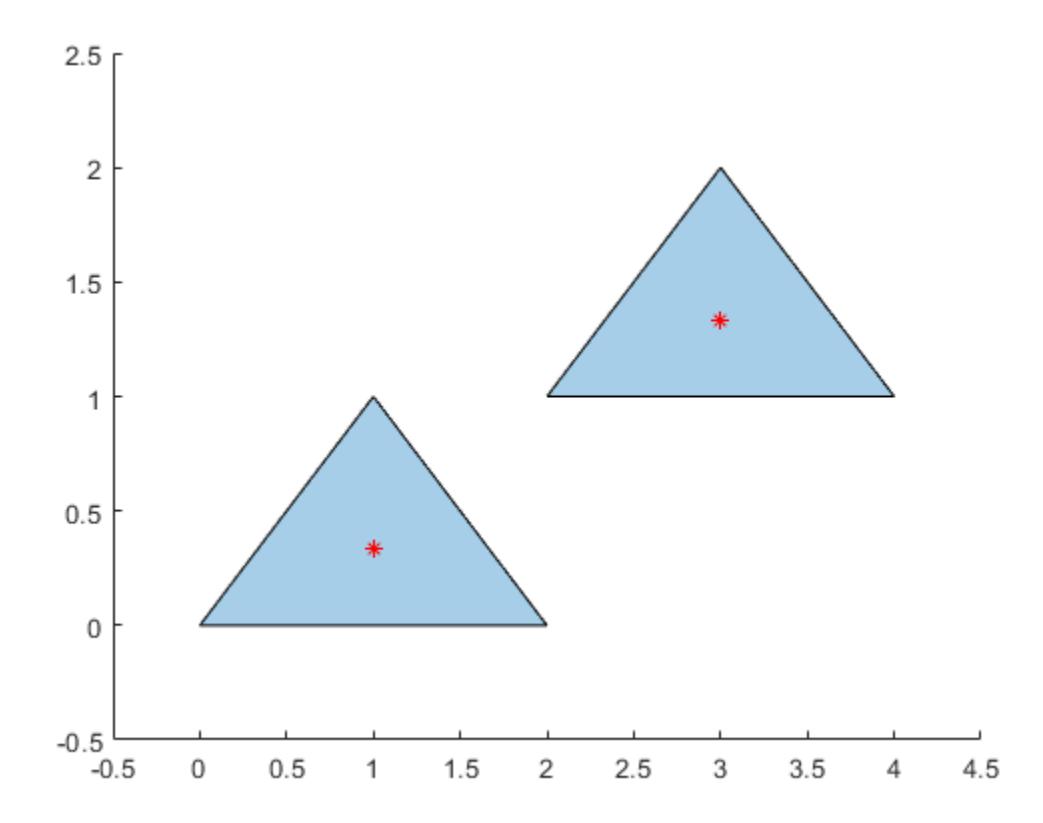

Alternatively, you can compute the centroid of each region by first separating the regions into separate polyshape objects. Use the regions function to create an array of polyshape objects, where each element of the array is a polyshape defining one of the triangular regions.

```
polyarray = regions(polyin)
```

```
polyarray = 
  2x1 polyshape array with properties:
     Vertices
     NumRegions
```
#### $[x,y] = centroid(polyarray)$

NumHoles

```
x = 2×1
      1
      3
y = 2×1
     0.3333
     1.3333
```
### **Input Arguments**

### **polyin — Input polyshape**

scalar | vector | matrix | multidimensional array

### Input polyshape, specified as a scalar, vector, matrix, or multidimensional array.

Data Types: polyshape

### **I — Boundary index**

scalar integer | vector of integers

Boundary index, specified as a scalar integer or vector of integers. Each element of I corresponds to a single boundary of the input polyshape.

Data Types: double | single | int8 | int16 | int32 | int64 | uint8 | uint16 | uint32 | uint64

## **Output Arguments**

### **x —** *x***-coordinate**

scalar | vector | matrix | multidimensional array

*x*-coordinate of the centroid of a polyshape, returned as a scalar, vector, matrix, or multidimensional array. If the input is an array of polyshape objects, then x contains the *x*-coordinates of the centroid of each polyshape.

### **y —** *y***-coordinate**

scalar | vector | matrix | multidimensional array

*y*-coordinate of the centroid of a polyshape, returned as a scalar, vector, matrix, or multidimensional array. If the input is an array of polyshape objects, then y contains the *y*-coordinates of the centroid of each polyshape.

### **See Also**

[area](#page-10674-0) | [perimeter](#page-10720-0) | [polyshape](#page-10659-0)

# <span id="page-10687-0"></span>**convhull**

Convex hull of polyshape

## **Syntax**

 $polyout = convhull(polyin)$ 

## **Description**

polyout = convhull(polyin) returns the convex hull of a polyshape object. polyout is a polyshape object or an array of polyshape objects the same size as polyin.

## **Examples**

### **Convex Hull of Polygon**

Compute the convex hull of a polygon containing three solid regions.

```
x1 = [0 1 2];y1 = [0 1 0];x2 = [2 \ 3 \ 4];y2 = [1 2 1];
x3 = [0 0.5 0.5 0];
y3 = [2 2 2.5 2.5];
polyin = polyshape({x1,x2,x3},{y1,y2,y3});
plot(polyin)
hold on
polyout = convhull(polyin);
plot(polyout)
```
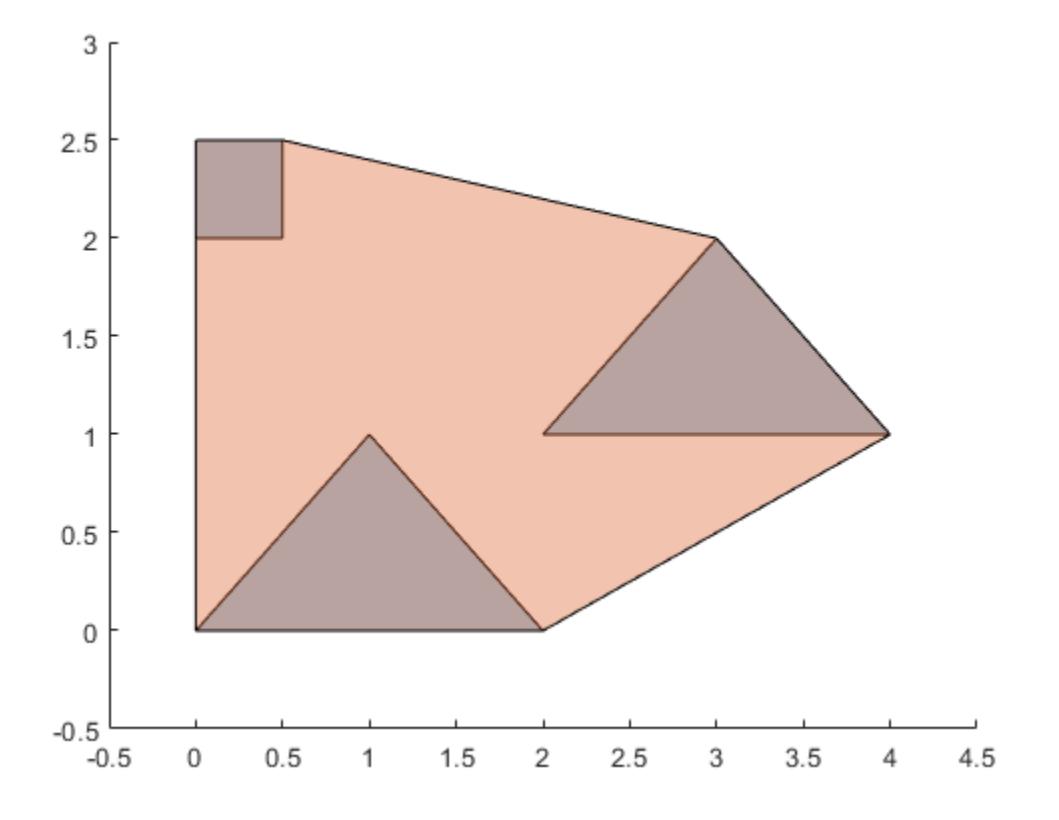

### **Input Arguments**

### **polyin — Input polyshape**

scalar | vector | matrix | multidimensional array

Input polyshape, specified as a scalar, vector, matrix, or multidimensional array.

Data Types: polyshape

## **See Also**

[boundingbox](#page-10680-0) | [polyshape](#page-10659-0)

# <span id="page-10689-0"></span>**holes**

Convert polyshape hole boundaries to array of polyshape objects

## **Syntax**

 $polyout = holes(polyin)$ 

## **Description**

polyout = holes(polyin) returns the hole boundaries of a polyshape object as an array of polyshape objects. The number of elements in polyout is equal to the number of hole boundaries in polyin.

### **Examples**

### **Array of Hole Boundaries**

Create a polygon containing two solid regions and two holes. Convert the hole boundaries to an array of polyshape objects.

```
P = [0 \ 0; \ 0 \ 2; \ 2 \ 2; \ 2 \ 0; \text{ NaN NaN}; \ 0.5 \ 0.5; \ 0.5 \ 1.5; \ 1.5 \ 1.5; \ 1.5 \ 0.5; \ \ldots NaN NaN; 3 0.5; 3.5 1.5; 4 0.5; NaN NaN; 3.25 0.6; 3.75 0.6; 3.5 1];
polyin = polyshape(P);
plot(polyin)
xlim([-0.5 4.5])
ylim([-0.5 2.5])
```
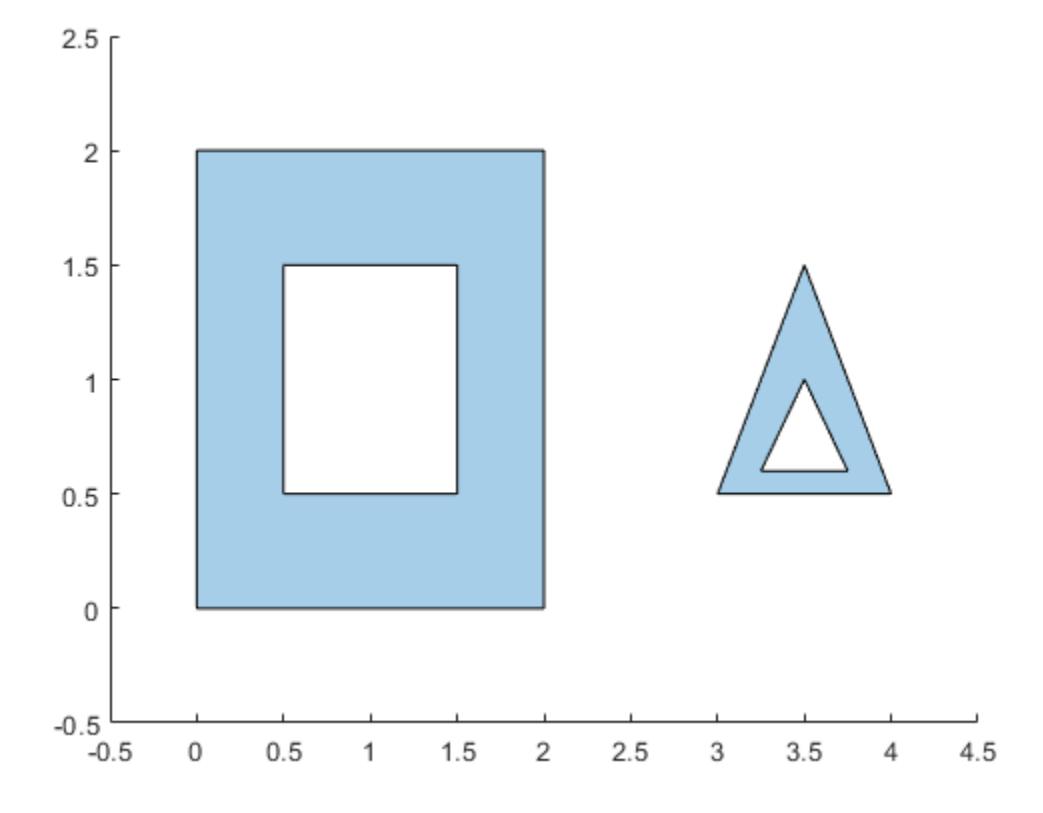

### polyout = holes(polyin)

polyout =

2x1 polyshape array with properties:

 Vertices NumRegions NumHoles

plot(polyout) xlim([-0.5 4.5]) ylim([-0.5 2.5])

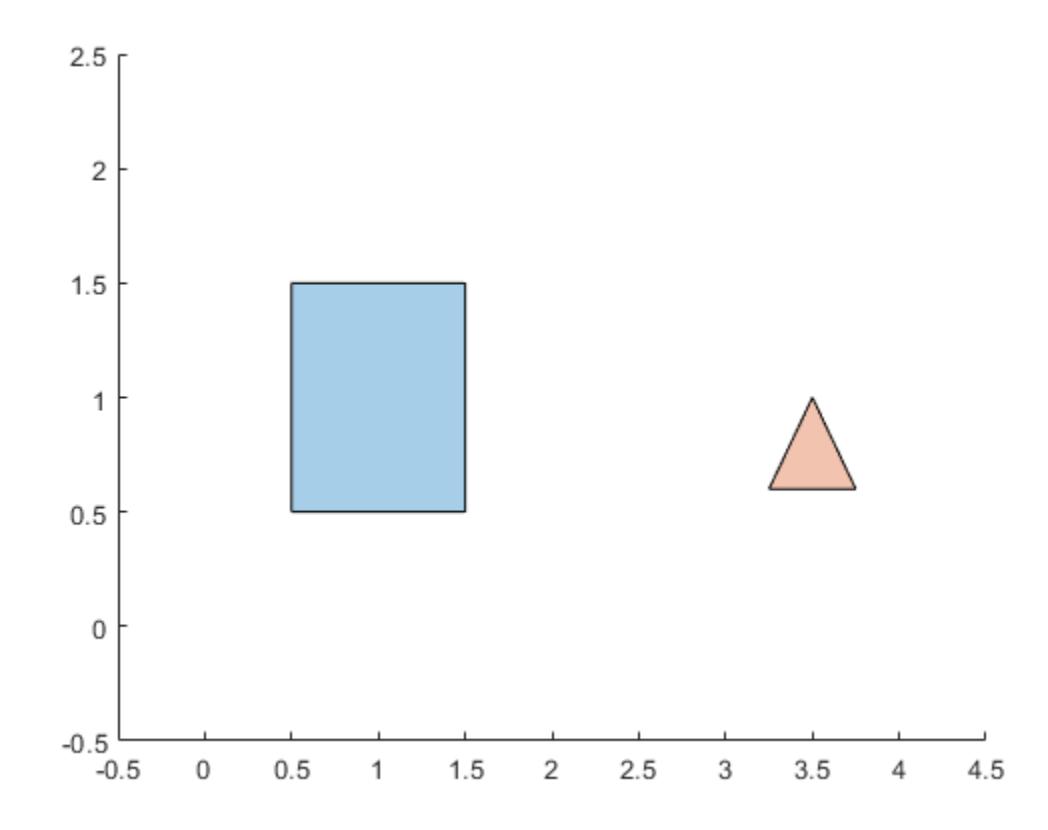

## **Input Arguments**

### **polyin — Input polyshape**

scalar

### Input polyshape, specified as a scalar.

Data Types: polyshape

### **See Also**

[polyshape](#page-10659-0) | [boundary](#page-10677-0) | [rmholes](#page-10738-0) | [ishole](#page-10701-0)
# <span id="page-10692-0"></span>**intersect**

Intersection of polyshape objects

# **Syntax**

```
polyout = intersect(poly1,poly2)
polyout = intersect(polyvec)
[polyout, shapeID, vertexID] = interest(poly1, poly2)[polyout,shapeID,vertexID] = intersect(polyvec)
   = intersect( \_\_\_\, 'KeepCollinearPoints', TF)
[in,out] = intersect(poly1, lineseq)
```
# **Description**

 $polyout = interest(poly1, poly2)$  returns a polyshape object whose regions are the geometric intersection of two polyshape objects. The intersection contains the regions of poly1 and poly2 that overlap. poly1 and poly2 must have compatible array sizes.

polyout = intersect(polyvec) returns a polyshape object whose regions are the intersection of all the polyshape objects in the vector polyvec. The intersection contains the regions where all the polyshape objects in polyvec overlap.

[polyout,shapeID,vertexID] = intersect(poly1,poly2) also returns vertex mapping information from the vertices in polyout to the vertices in poly1 and poly2. The intersect function only supports this syntax when poly1 and poly2 are scalar polyshape objects.

The shapeID elements identify whether the corresponding vertex in polyout originated in poly1, poly2, or was created from the intersection. vertexID maps the vertices of polyout to the vertices of poly1, poly2, or the intersection.

[polyout,shapeID,vertexID] = intersect(polyvec) returns vertex mapping information from polyout to each element of the vector of polyshape objects polyvec.

\_\_\_ = intersect( \_\_\_ ,'KeepCollinearPoints',TF) specifies whether to keep or remove collinear points in polyout for any of the previous syntaxes.

[in, out] = intersect(poly1, lineseg) returns the line segments of lineseg that are inside and outside of poly1. The matrix lineseg has two columns. The first column defines the *x*coordinates of the line segments and the second column defines the corresponding *y*-coordinates.

intersect supports this syntax only when  $poly1$  is a scalar polyshape and lineseg contains no self-intersections.

# **Examples**

### **Intersection of Two Polygons**

Create and plot two polygons.

```
poly1 = polyshape([0 0 1 1],[1 0 0 1]);
poly2 = polyshape([0.75 1.25 1.25 0.75],[0.25 0.25 0.75 0.75]);
plot(poly1)
hold on
plot(poly2)
```
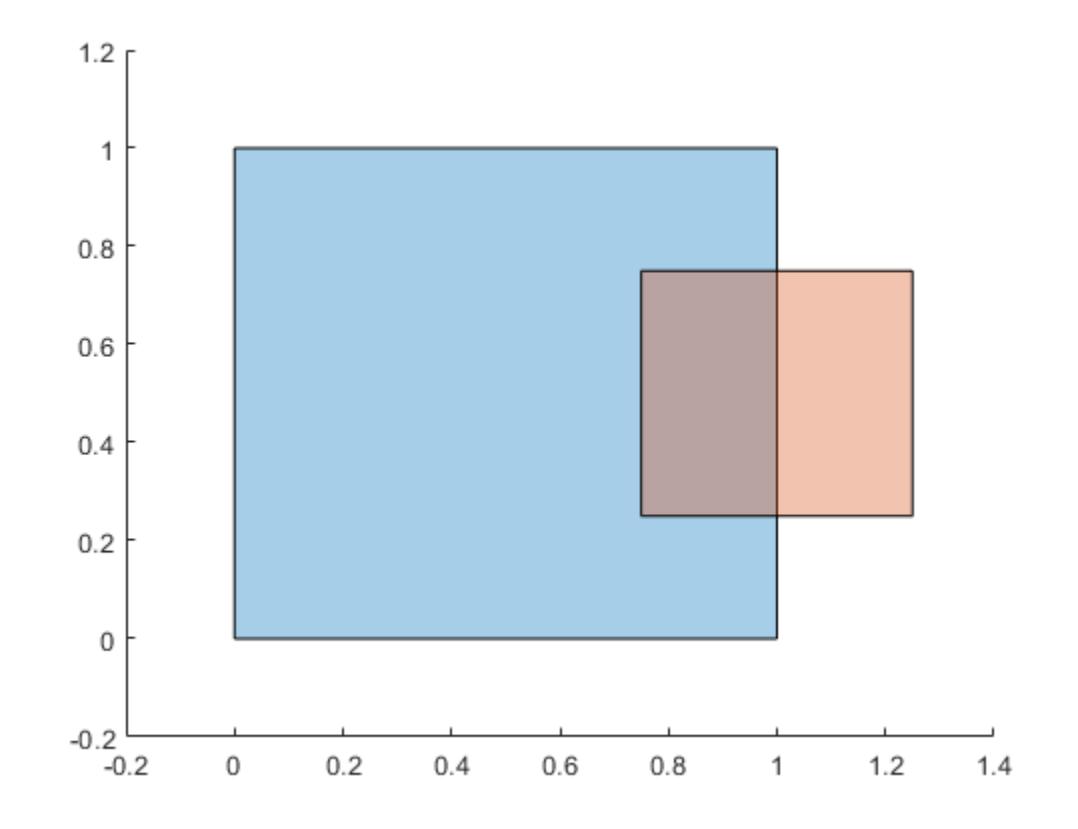

#### figure

Compute and plot the intersection of poly1 and poly2.

```
polyout = intersect(poly1,poly2)
```

```
polyout = 
  polyshape with properties:
       Vertices: [4x2 double]
     NumRegions: 1
       NumHoles: 0
```

```
plot(polyout)
xlim([-0.2 1.4]);
ylim([-0.2 1.2]);
```
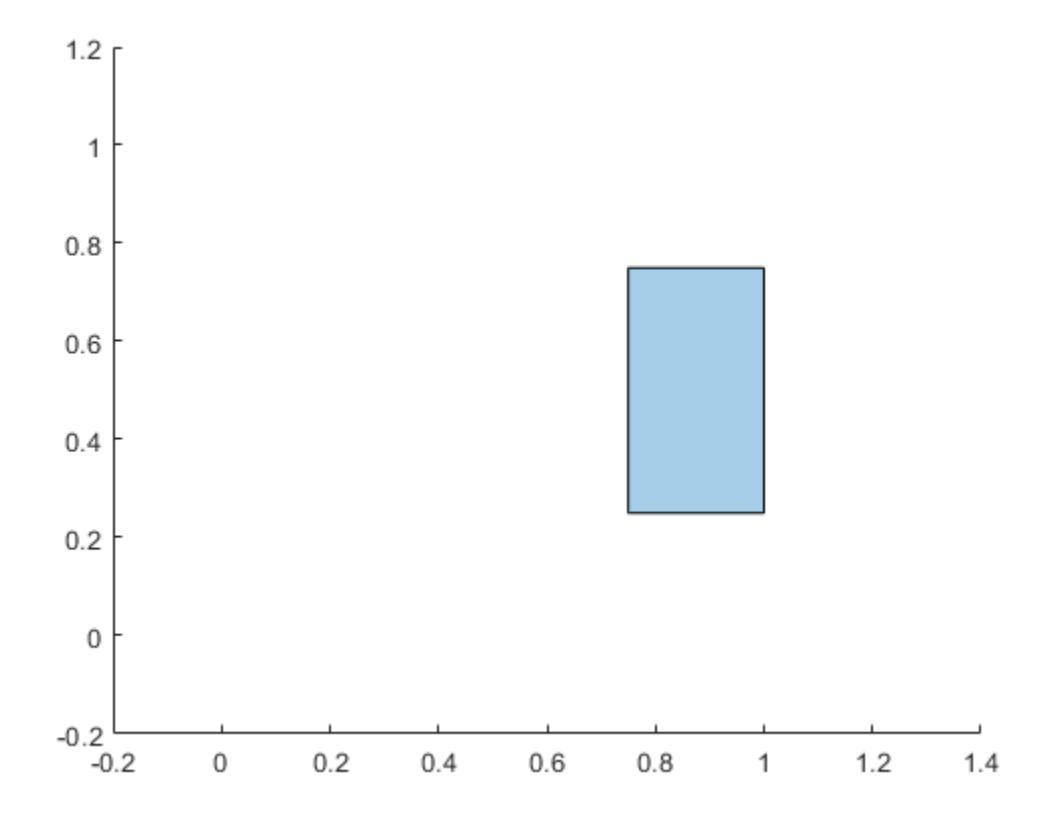

#### **Vector of Polygons**

Create a vector containing two polygons.

```
polyarray1 = polyshape([0 0 1 1],[1 0 0 1]);
polyarray2 = polyshape([0.75 1.25 1.25 0.75],[0.25 0.25 0.75 0.75]);
poly1 = [polyarray1 polyarray2]
poly1 = 1x2 polyshape array with properties:
     Vertices
     NumRegions
     NumHoles
plot(poly1(1))
hold on
plot(poly1(2))
```
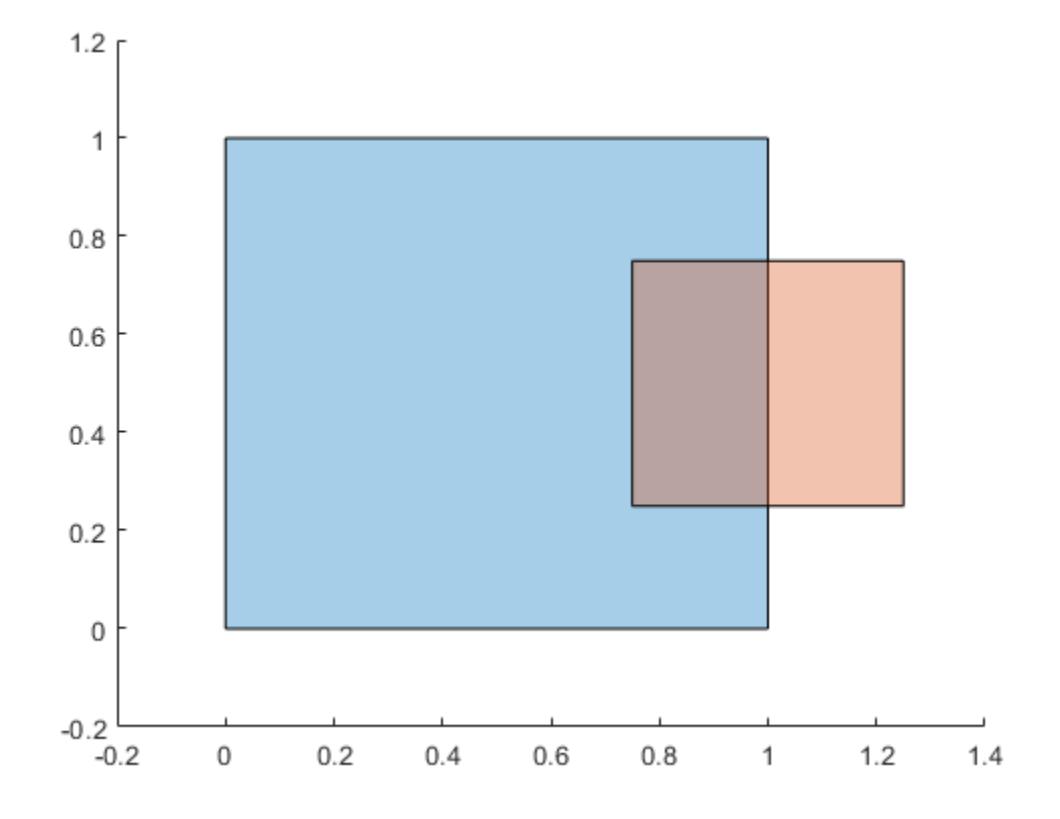

#### figure

Compute the intersection of the elements of poly1.

#### polyout = intersect(poly1)

```
polyout = 
   polyshape with properties:
       Vertices: [4x2 double]
     NumRegions: 1
       NumHoles: 0
plot(polyout)
```
### xlim([-0.2 1.4]); ylim([-0.2 1.2]);

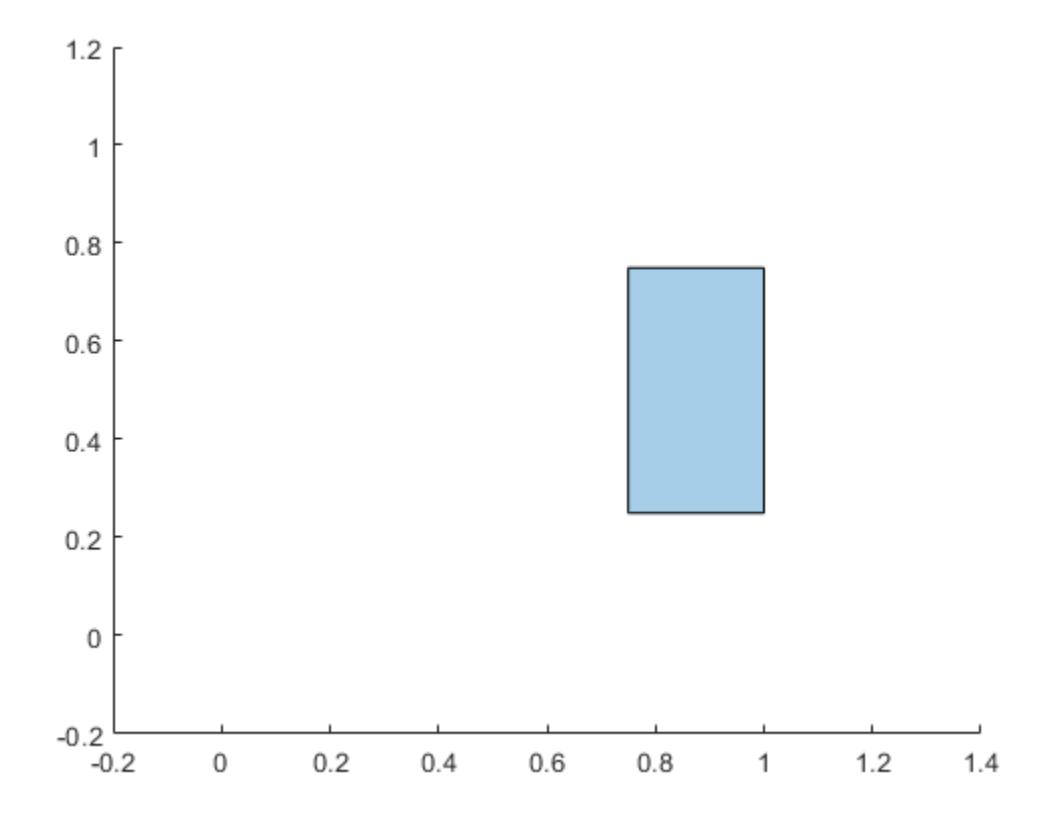

#### **Vertex Mapping**

Create two polygons and compute their intersection. Display the vertex coordinates of the intersection and the corresponding vertex mapping information.

```
poly1 = polyshape([0 0 1 1], [1 0 0 1]);poly2 = polyshape([0.75 1.25 1.25 0.75],[0.25 0.25 0.75 0.75]);
[polyout,shapeID,vertexID] = intersect(poly1,poly2);
```
[polyout.Vertices shapeID vertexID]

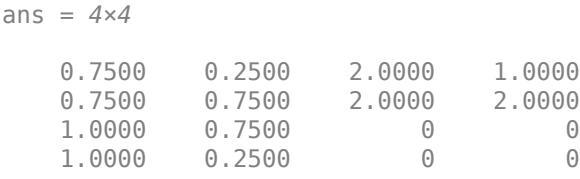

The first two vertices of the intersection originated in poly2, since the corresponding values in shapeID are 2. These vertices are the first and second vertices in the property  $poly2$ . Vertices, respectively, since their corresponding values in vertexID are 1 and 2. The last two vertices of polyout were created from the intersection because the corresponding values in shapeID and vertexID are 0.

#### **Intersection of Polygon and Line**

Create a rectangular polygon and a line segment.

```
poly1 = polyshape([0 0 1 1],[1 0 0 1]);
lineseg = [0.5 0.5; 1.5 1.5];
```
Compute the intersection of the polygon with the line segment, and determine which sections of the line segment are inside or outside of the polygon.

```
[in,out] = intersect(poly1,lineseg);
plot(poly1)
hold on
plot(in(:,1),in(:,2),'b',out(:,1),out(:,2),'r')
legend('Polygon','Inside','Outside','Location','NorthWest')
```
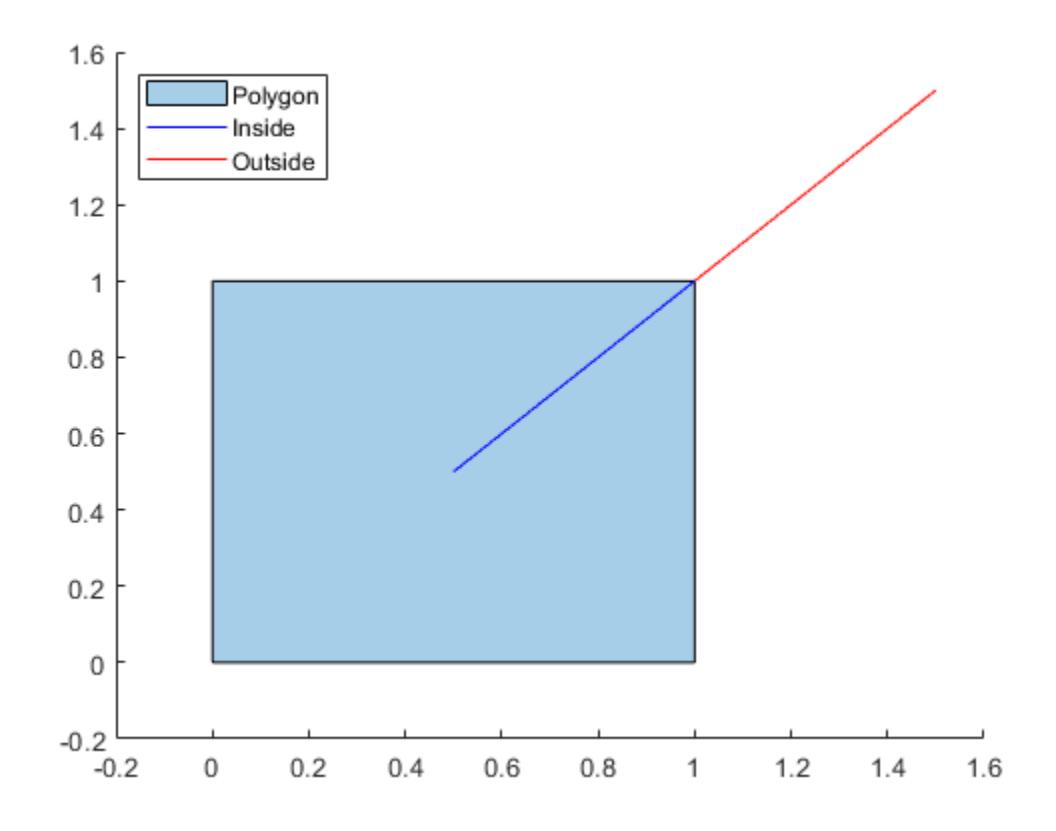

### **Input Arguments**

#### **poly1 — First input polyshape**

scalar | vector | matrix | multidimensional array

First input polyshape, specified as a scalar, vector, matrix, or multidimensional array.

Data Types: polyshape

### **poly2 — Second input polyshape**

scalar | vector | matrix | multidimensional array

#### Second input polyshape, specified as a scalar, vector, matrix, or multidimensional array.

Data Types: polyshape

#### **polyvec — polyshape vector**

vector

#### polyshape vector.

Data Types: polyshape

#### **lineseg — Line segment coordinates**

two-column matrix

Line segment coordinates, specified as a two-column matrix. The first column defines the *x*coordinates of the line segments and the second column defines the *y*-coordinates. lineseg must have at least two rows and contain no self-intersections.

Data Types: double | single | int8 | int16 | int32 | int64 | uint8 | uint16 | uint32 | uint64

#### **TF — Collinear vertices indicator**

false | true

Collinear vertices indicator, specified as false or true:

- false Remove collinear points so that the output polyshape contains the fewest vertices necessary to define the boundaries.
- true Keep all collinear points as vertices.

When the 'KeepCollinearPoints' parameter is not specified, its value is assigned according to the values used when creating the input polyshape objects:

- If the value was true for each input polyshape when they were created, then the value for the output polyshape is set to true.
- If the value was false for each input polyshape when they were created, then the value for the output polyshape is set to false.
- If the values for the input polyshape objects do not match, then the value for the output polyshape is set to false.

Data Types: logical

### **Output Arguments**

#### **polyout — Output polyshape**

scalar | vector | matrix | multidimensional array

Output polyshape, returned as a scalar, vector, matrix, or multidimensional array.

• If you input two polyshape arguments, then they must have compatible sizes. For example, if two input polyshape vectors have different lengths *M* and *N*, then they must have different orientations (one must be a row vector and one must be a column vector). polyout is then *M*-by*N* or *N*-by-*M* depending on the orientation of each input vector. For more information on compatible array sizes, see "Compatible Array Sizes for Basic Operations".

• If you provide a single input argument polyvec, then polyout is a scalar polyshape object.

#### **shapeID — Shape ID**

column vector

Shape ID, returned as a column vector whose elements each represent the origin of a vertex in the intersection.

- The length of shapeID is equal to the number of rows in the Vertices property of the output polyshape.
- The elements of shapeID depend on the number of input arguments:
	- If you provide two input arguments  $poly1$  and  $poly2$ , then they must be scalar  $polyshape$ objects. The value of an element in shapeID is 0 when the corresponding vertex of the output polyshape was created by the intersection. An element is 1 when the corresponding vertex originated from poly1, and 2 when it originated from poly2.
	- If you provide one input argument polyvec that is a vector of polyshape objects, then shapeID contains the element index of polyvec from which the corresponding output vertex originated. The value of an element is 0 when the corresponding vertex was created by the intersection.

Data Types: double

#### **vertexID — Vertex ID**

column vector

Vertex ID, returned as a column vector whose elements map the vertices in the output polyshape to the vertices in the polyshape of origin. The elements of vertexID contain the row numbers of the corresponding vertices in the Vertices property of the input polyshape. An element is 0 when the corresponding vertex of the output polyshape was created by the intersection.

The length of vertexID is equal to the number of rows in the Vertices property of the output polyshape. If you provide two input polyshape objects, then intersect only supports this output argument if they are scalar.

Data Types: double

#### **in — Inside coordinates**

two-column matrix

Inside line segment coordinates, returned as a two-column matrix. The first column of in contains the *x*-coordinates of the line segments inside the input polyshape, and the second column contains the corresponding *y*-coordinates.

Data Types: double

#### **out — Outside coordinates**

two-column matrix

Outside line segment coordinates, returned as a two-column matrix. The first column of out contains the *x*-coordinates of the line segments outside of the input polyshape, and the second column contains the corresponding *y*-coordinates.

Data Types: double

# **See Also**

[polyshape](#page-10659-0) | [xor](#page-10786-0)

**Introduced in R2017b**

# **ishole**

Determine if polyshape boundary is a hole

# **Syntax**

TF = ishole(polyin)  $TF = ishole(polyin, I)$ 

# **Description**

 $TF = ishole(polyin)$  returns a logical vector whose elements are 1 (true) if the corresponding boundary of polyin is a hole.

 $TF = ishole(polyin, I)$  returns a logical vector corresponding to the boundaries of polyin indexed by I. TF is the same length as I.

# **Examples**

### **Determine Polygon Holes**

Create a polygon containing one solid region and one hole, and determine which region is a hole.

```
t = 0.05:0.5:2*pi;x1 = cos(t);y1 = sin(t);x2 = 0.5 * cos(t);y2 = 0.5 * sin(t);polyin = polyshape({x1,x2}, {y1,y2})polyin = 
   polyshape with properties:
       Vertices: [27x2 double]
     NumRegions: 1
       NumHoles: 1
```
plot(polyin)

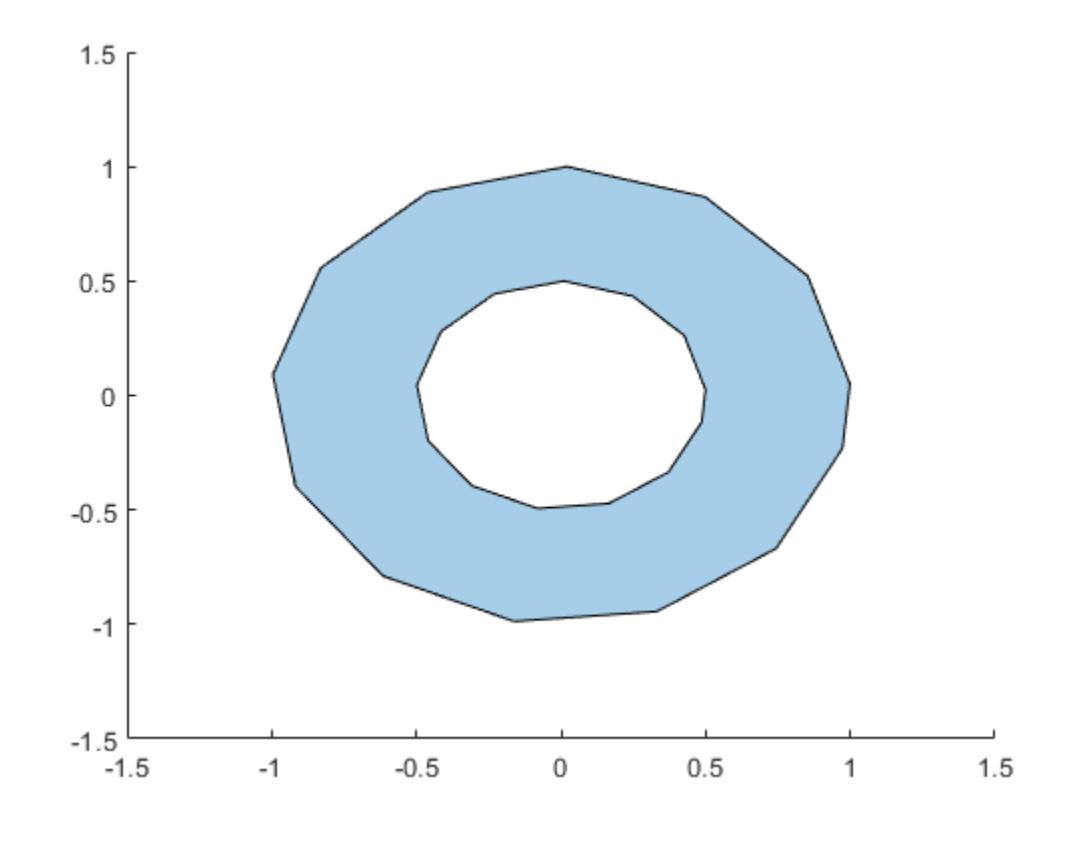

### TF = ishole(polyin)

```
TF = 2x1 logical array
    \Theta 1
```
To query one boundary at a time, use the boundary index as a second argument.

```
TF = ishole(polyin,2)
TF = logical
   1
```
# **Input Arguments**

#### **polyin — Input polyshape** scalar

Input polyshape, specified as a scalar.

Data Types: polyshape

### **I — Boundary index**

scalar integer | vector of integers

Boundary index, specified as a scalar integer or vector of integers. Each element of I corresponds to a single boundary of the input polyshape.

Data Types: double | single | int8 | int16 | int32 | int64 | uint8 | uint16 | uint32 | uint64

**See Also** [polyshape](#page-10659-0) | [holes](#page-10689-0)

**Introduced in R2017b**

# **isinterior**

Query points inside polyshape

# **Syntax**

```
TFin = isinterior(polyin, x, y)TFin = isinterior(polyin,P)
[TFin,TFon] = isinterior(\_\_)
```
# **Description**

TFin = isinterior(polyin,  $x, y$ ) returns a logical vector whose elements are 1 (true) when the corresponding *x*-coordinates and *y*-coordinates in the vectors x and y are in a polyshape. A point is in a polyshape if it is either in a solid region or on one of the boundaries.

TFin = isinterior(polyin,P) represents the query points in a 2-column matrix P. The first column of P contains the *x*-coordinates of the query points, and the second column contains the corresponding *y*-coordinates.

[TFin,TFon] = isinterior( \_\_\_ ) returns an additional logical vector for either of the previous syntaxes. The elements of TFon are 1 when the corresponding query points are on a boundary of polyin.

# **Examples**

### **Query Points Inside Polygon**

Create a polygon containing two solid regions.

```
x1 = [0 1 2];y1 = [0 1 0];
x2 = [2 \ 3 \ 4];y2 = [1 2 1];polyin = polyshape({x1,x2}, {y1,y2});
plot(polyin)
hold on
```
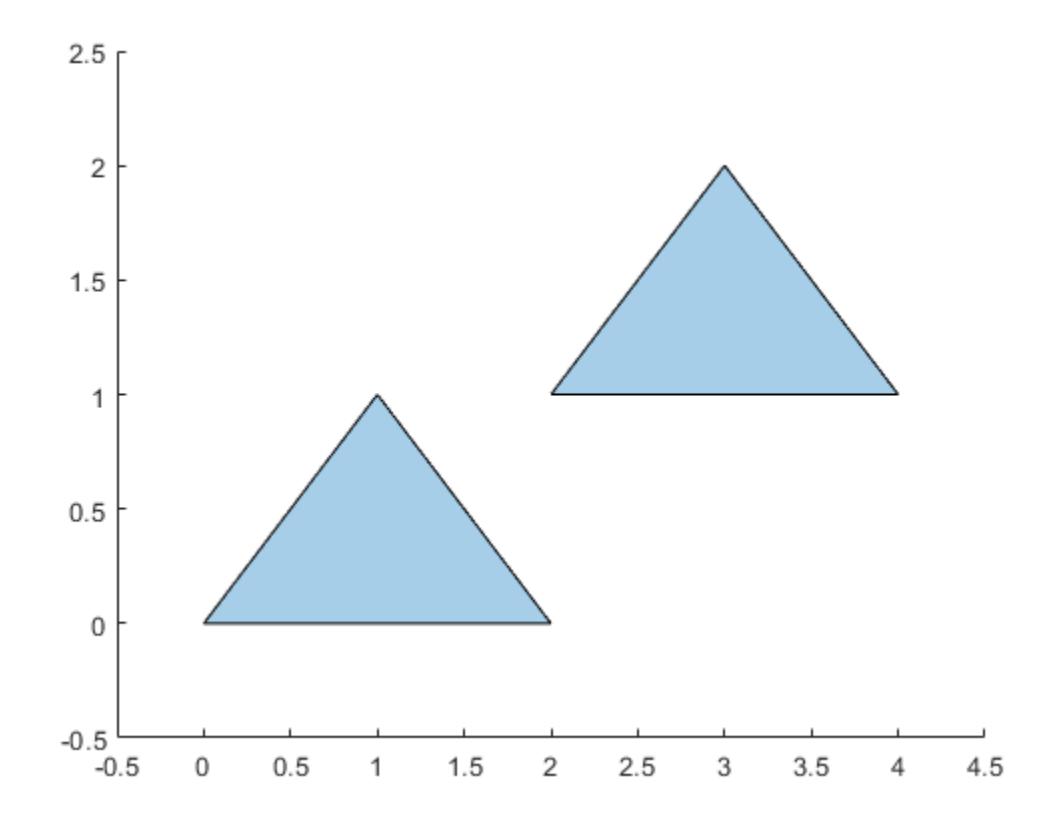

Define three points, and determine if they are in the polygon.

x = [1 2.5 3]; y = [0.25 0 1.5]; TFin = isinterior(polyin,x,y) TFin = *3x1 logical array* 1  $\Theta$ 1

plot(x,y,'r\*')

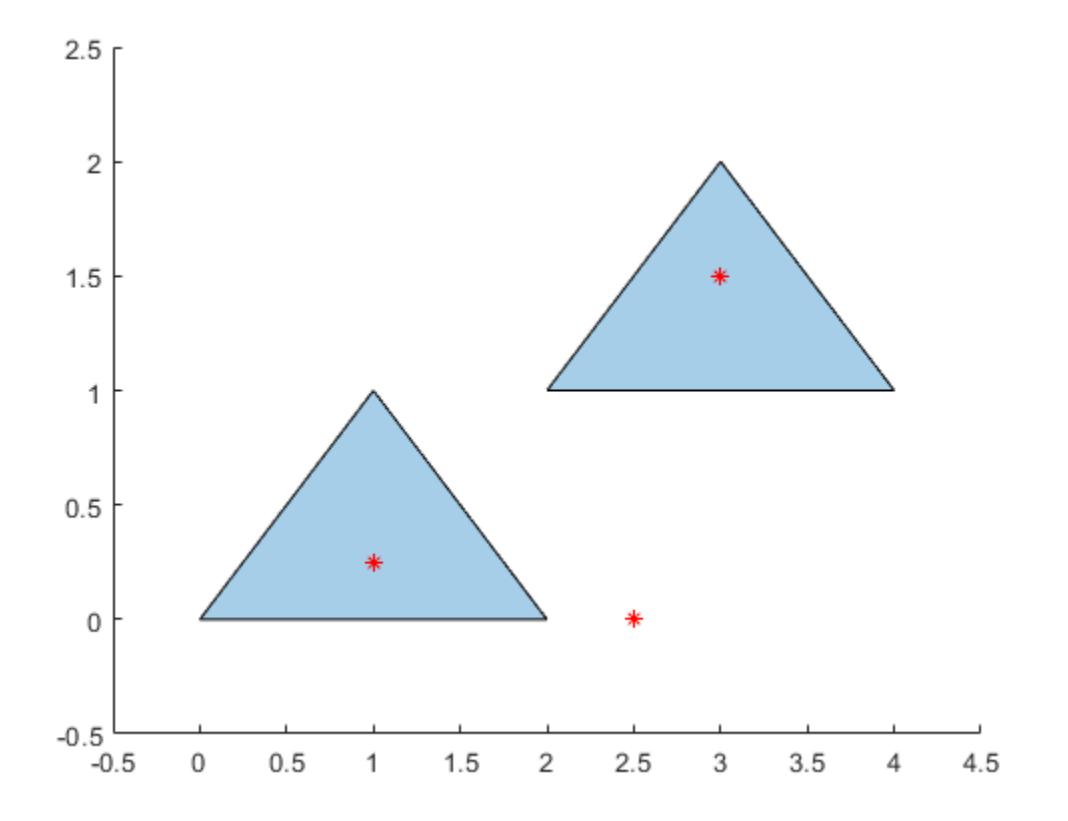

### **Input Arguments**

### **polyin — Input polyshape**

scalar

#### Input polyshape, specified as a scalar.

Data Types: polyshape

#### **x —** *x***-coordinates**

scalar | vector

*x*-coordinates of query points, specified as a scalar or vector.

Data Types: double | single

#### **y —** *y***-coordinates** scalar | vector

*y*-coordinates of query points, specified as a scalar or vector.

Data Types: double | single

# **P — 2-D vertices**

2-column matrix

2-D vertices, specified as a 2-column matrix. The first column of P contains the *x*-coordinates of the query points, and the second column contains the *y*-coordinates.

Data Types: double | single

### **Output Arguments**

#### **TFin — Interior point indicator**

scalar | vector

Interior point indicator, returned as a scalar or vector. An element of TFin is 1 when the corresponding query point is either in a solid region of the input polyshape or on a boundary.

Data Types: logical

#### **TFon — Boundary point indicator**

scalar | vector

Boundary point indicator, returned as a scalar or vector. An element of TFon is 1 when the corresponding query point is strictly on a boundary of the polyshape.

Data Types: logical

**See Also** [polyshape](#page-10659-0) | [boundary](#page-10677-0)

**Introduced in R2017b**

# **issimplified**

Determine if polyshape is well-defined

# **Syntax**

TF = issimplified(polyin)

# **Description**

 $TF = is simplified (polvin)$  returns a logical array whose elements are 1 (true) if the corresponding elements of polyin are well-defined polygons. Well-defined polygons have boundaries that contain no intersections and are properly nested.

# **Examples**

### **Simplified Polygons**

Create a row vector of two polygons: one that is ill-defined, and one that is well-defined. Use the issimplified function to verify their status.

```
poly1 = polyshape(rand(20, 2), 'Simplify', false);poly2 = polyshape(rand(20,2));
```
Warning: Polyshape has duplicate vertices, intersections, or other inconsistencies that may prod

```
polyin = [poly1 poly2];
TF = issimplified(polyin)
TF = 1x2 logical array
```
0 1

# **Input Arguments**

**polyin — Input polyshape** scalar | vector | matrix | multidimensional array

Input polyshape, specified as a scalar, vector, matrix, or multidimensional array.

Data Types: polyshape

**See Also** [polyshape](#page-10659-0) | [simplify](#page-10751-0)

**Introduced in R2017b**

# **nearestvertex**

Query nearest polyshape vertex

### **Syntax**

```
[vertexid, boundaryid,ind] = nearestvertex(polyin, x, y)[vertexid, boundaryid,ind] = nearestvertex(polyin, P)
```
# **Description**

 $[vertexid, boundedryid,ind] = nearestvertex(polvin, x, y) finds the vertex of a scalar$ polyshape object that is nearest to each 2-D query point. The coordinates of the query points are specified in x and y. The output contains three vectors:

- vertexid contains the row number in polyin. Vertices corresponding to the nearest vertex for each query point.
- boundaryid contains the boundary index of polyin corresponding to the nearest vertex for each query point.
- ind contains the nearest vertex index in the boundary boundaryid for each query point.

[vertexid,boundaryid,ind] = nearestvertex(polyin,P) specifies the query points as a 2column matrix P whose first column contains the *x*-coordinates and whose second column contains the corresponding *y*-coordinates.

# **Examples**

### **Nearest Vertex**

Create a polyshape object and compute the nearest vertex of the polyshape to the query point (2,1.8).

```
P = [1 \ 1; \ 3 \ 1; \ 2 \ 2];polyin = polyshape(P);
[vertexid,boundaryid,ind] = nearestvertex(polyin,2,1.8);
```
Plot the polyshape and the query point in black.

```
plot(polyin)
hold on
plot(2, 2.5, 'k^{*})
```
Now plot the nearest vertex in red. The vertexid value enables you to index into the row of polyin.Vertices corresponding to the nearest vertex, accessing its coordinates.

```
plot(polyin.Vertices(vertexid,1),polyin.Vertices(vertexid,2),'r*')
hold off
```
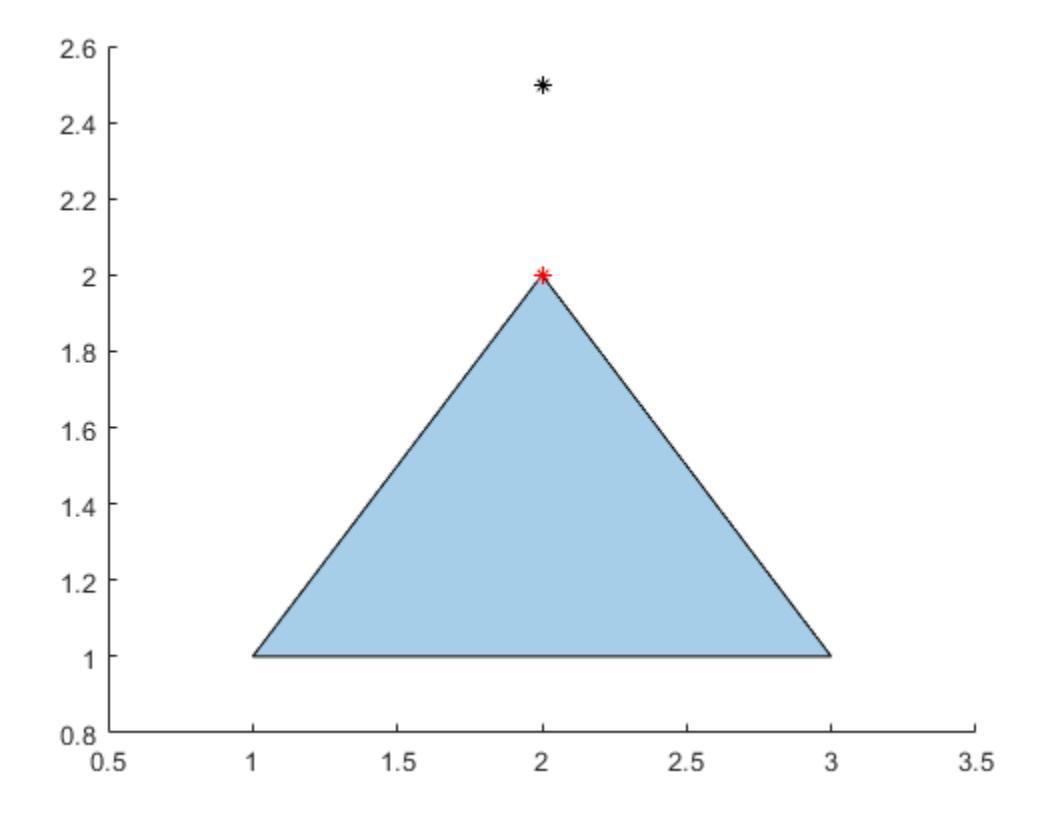

### **Input Arguments**

#### **polyin — Input polyshape**

scalar

Input polyshape, specified as a scalar polyshape object.

#### **x,y — Input coordinates**

scalars | vectors

Input coordinates of 2-D query points, specified as scalars or vectors. x and y must have the same length.

Data Types: double | single | int8 | int16 | int32 | int64 | uint8 | uint16 | uint32 | uint64

#### **P — Input vertices**

2-column matrix

Input vertices of 2-D query points, specified as a 2-column matrix. The first column of P contains the *x*-coordinates and the second column contains the corresponding *y*-coordinates.

Data Types: double | single | int8 | int16 | int32 | int64 | uint8 | uint16 | uint32 | uint64

# **Output Arguments**

#### **vertexid — Vertex ID**

scalar | vector

Vertex ID, returned as a scalar or vector. vertexid contains the row number in the input polyshape corresponding to the nearest vertex for each query point. vertexid is the same length as the query point vectors or array.

Data Types: double

### **boundaryid — Boundary ID**

scalar | vector

Boundary ID, returned as a scalar or vector. boundaryid contains the boundary index of the input polyshape corresponding to the nearest vertex for each query point. boundaryid is the same length as the query point vectors or array.

Data Types: double

**ind — Index** scalar | vector

Index, returned as a scalar or vector. ind contains the nearest vertex index in the boundary boundaryid for each query point.

Data Types: double

### **See Also**

[polyshape](#page-10659-0) | [convhull](#page-2426-0) | [overlaps](#page-10717-0) | [perimeter](#page-10720-0)

**Introduced in R2018a**

# <span id="page-10712-0"></span>**numboundaries**

Number of polyshape boundaries

# **Syntax**

 $N =$  numboundaries(polyin)

### **Description**

 $N =$  numboundaries(polyin) returns the number of boundaries of a polyshape object.

### **Examples**

### **Number of Polygon Boundaries**

Create a polygon and determine its number of boundaries.

```
x1 = [0 1 2];y1 = [0 1 0];
x2 = [2 \ 3 \ 4];y2 = [1 2 1];
polyin = polyshape({x1,x2}, {y1,y2});
plot(polyin)
```
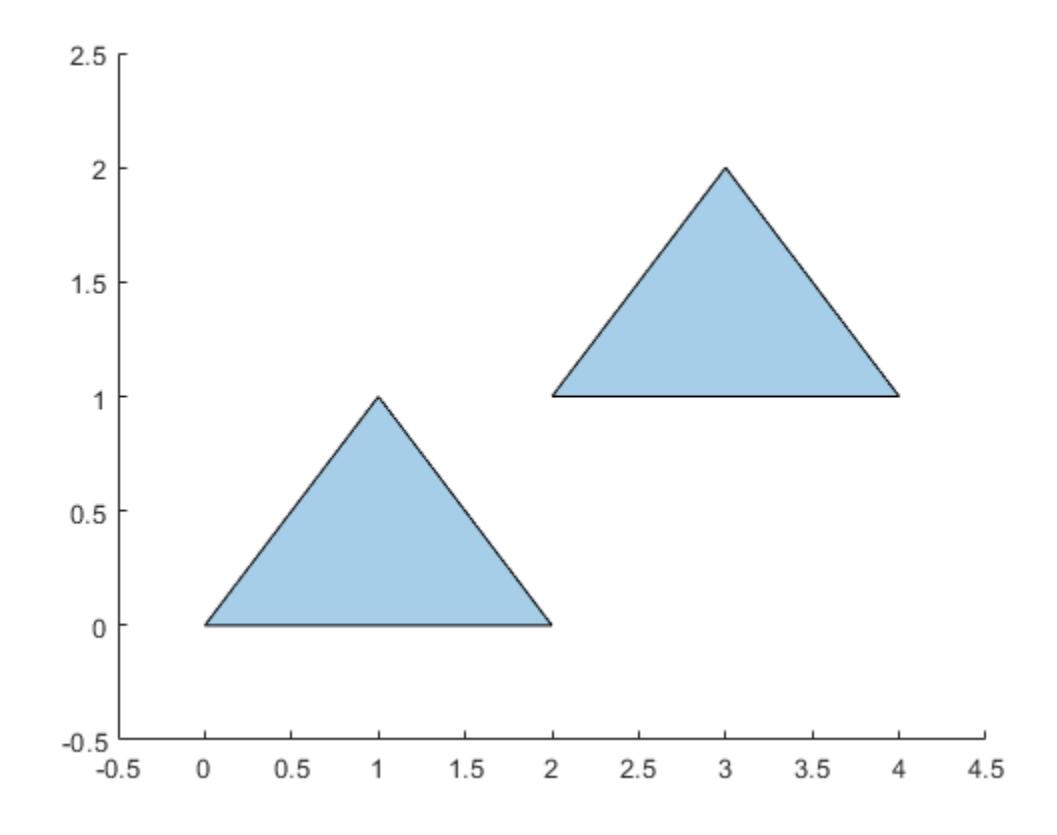

N = numboundaries(polyin)

 $N = 2$ 

# **Input Arguments**

#### **polyin — Input polyshape**

scalar | vector | matrix | multidimensional array

Input polyshape, specified as a scalar, vector, matrix, or multidimensional array.

Data Types: polyshape

# **See Also**

[polyshape](#page-10659-0) | [numsides](#page-10714-0) | [boundary](#page-10677-0)

### **Introduced in R2017b**

# <span id="page-10714-0"></span>**numsides**

Number of polyshape sides

# **Syntax**

 $N =$  numsides(polyin)  $N =$  numsides(polyin, I)

# **Description**

- $N =$  numsides(polyin) returns the number of sides of a polyshape object.
- N = numsides(polyin,I) returns the number of sides of the Ith boundary of polyin.

This syntax is only supported when polyin is a scalar polyshape object.

# **Examples**

### **Number of Polygon Sides**

Create a polygon and determine its number of sides.

```
t = 0:0.5:2*pi;P = [cos(t) ' sin(t)'];polyin = polyshape(P);
plot(polyin)
```
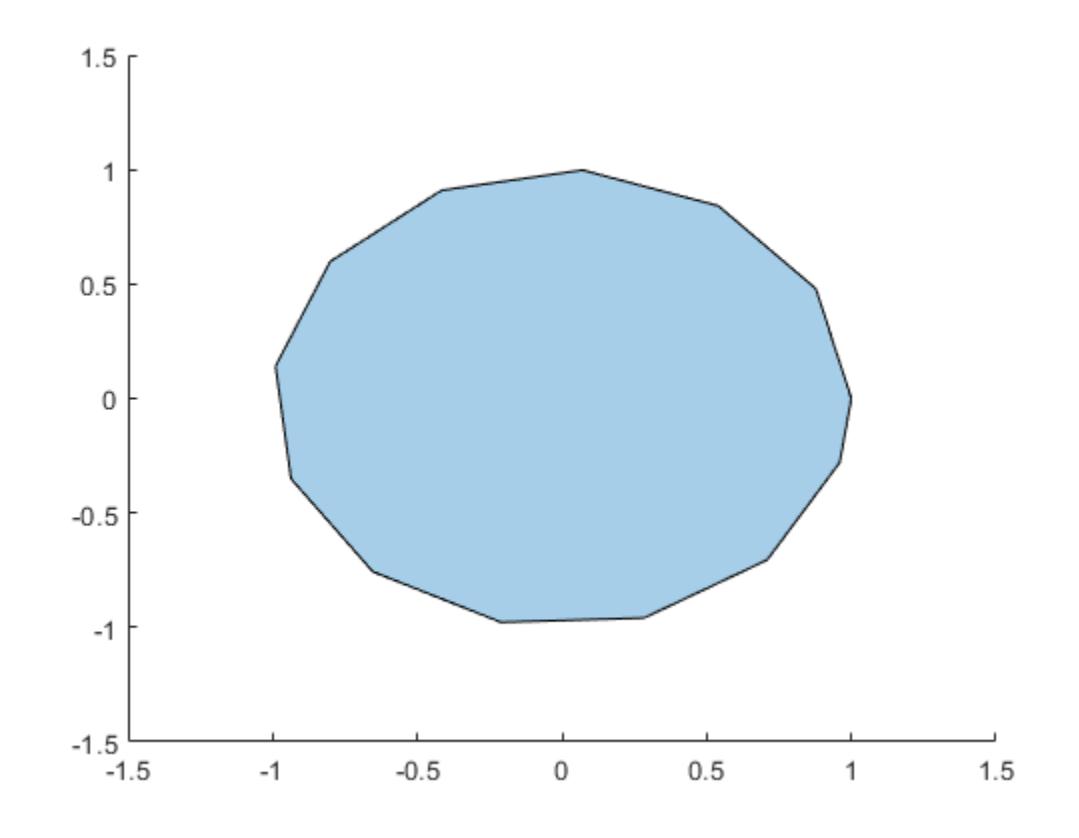

 $N =$  numsides(polyin)

 $N = 13$ 

# **Input Arguments**

### **polyin — Input polyshape**

scalar | vector | matrix | multidimensional array

Input polyshape, specified as a scalar, vector, matrix, or multidimensional array.

Data Types: polyshape

#### **I — Boundary index**

scalar integer | vector of integers

Boundary index, specified as a scalar integer or vector of integers. Each element of I corresponds to a single boundary of the input polyshape.

Data Types: double | single | int8 | int16 | int32 | int64 | uint8 | uint16 | uint32 | uint64

# **See Also**

[polyshape](#page-10659-0) | [numboundaries](#page-10712-0)

**Introduced in R2017b**

# <span id="page-10717-0"></span>**overlaps**

Determine whether polyshape objects overlap

# **Syntax**

```
TF = overlags(poly1, poly2)TF = overlaps(polyvec)
```
# **Description**

TF = overlaps(poly1,poly2) returns a logical array whose elements are 1 when the corresponding element pairs of two polyshape arrays with compatible sizes overlap. *TF(i,j)* is 1 when the *i*th polyshape in poly1 overlaps the *j*th polyshape in poly2.

 $TF = overlaps(polyvec)$  returns a logical array whose elements are 1 (true) when the corresponding element pairs of a vector of polyshape objects overlap. *TF(i,j)* is 1 when the *i*th polyshape in polyvec overlaps the *j*th polyshape.

# **Examples**

### **Overlapping Polygons**

Create and plot a 1-by-3 vector of polygons, then determine which pairs of polygons overlap.

```
p1 = polyshape([0 0 1 1],[1 0 0 1]);
p2 = polyshape([0.75 1.25 1.25 0.75],[0.25 0.25 0.75 0.75]);
p3 = polyshape([1.25 1.25 1.75 1.75],[0.75 1.25 1.25 0.75]);
polyvec = [p1 p2 p3];plot(polyvec)
```
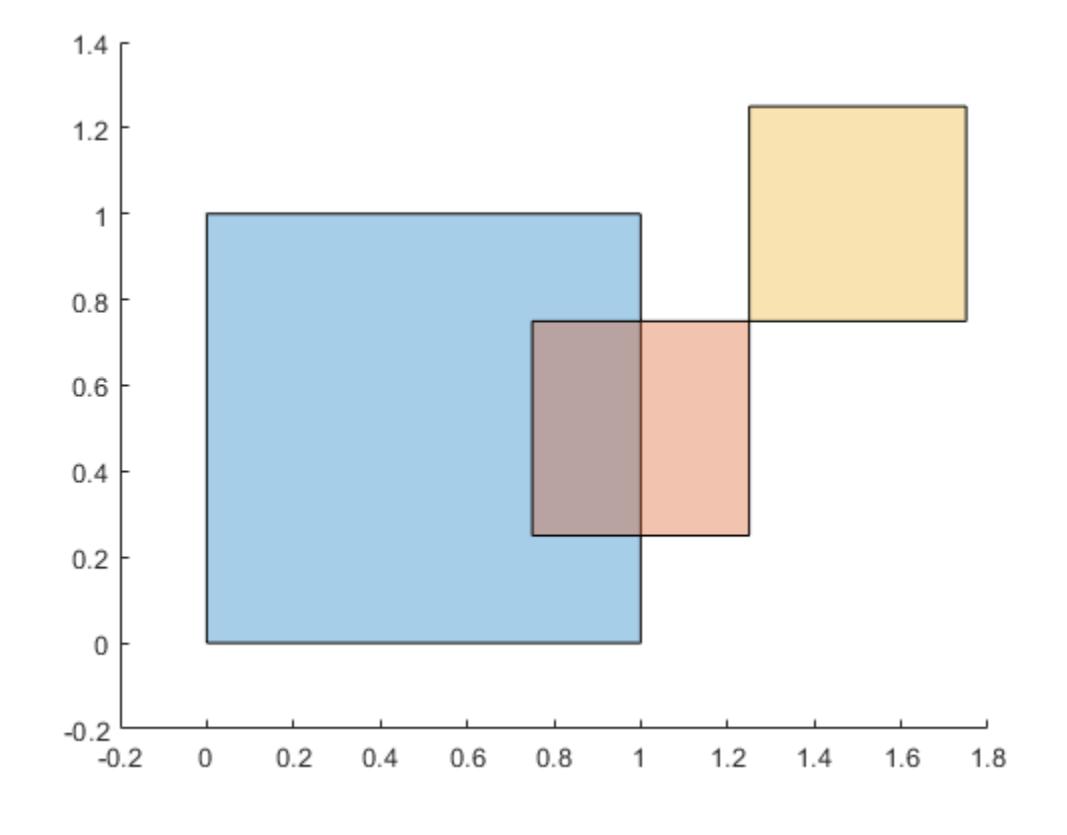

#### TF = overlaps(polyvec)

TF = *3x3 logical array*  $\begin{array}{cccc} 1 & 1 & 0 \\ 1 & 1 & 0 \end{array}$  $\begin{array}{cccc} 1 & 1 & 0 \\ 0 & 0 & 1 \end{array}$ 

 $\Theta$ 

Since the third polygon does not overlap either the first or second polygon, TF(1,3), TF(2,3), TF(3,1), and TF(3,2) are 0. The single point shared by the second and third polygon is not considered an overlapping region.

### **Input Arguments**

#### **poly1 — First input polyshape**

scalar | vector | matrix | multidimensional array

First input polyshape, specified as a scalar, vector, matrix, or multidimensional array.

#### **poly2 — Second input polyshape**

scalar | vector | matrix | multidimensional array

Second input polyshape, specified as a scalar, vector, matrix, or multidimensional array.

**polyvec — polyshape vector**

vector

polyshape vector.

### **Output Arguments**

#### **TF — Overlap indicator**

scalar | vector | matrix | multidimensional array

Overlap indicator, returned as a scalar, vector, matrix, or multidimensional array.

- If you input two polyshape arguments, then they must have compatible sizes. For example, if two polyshape vectors have different lengths *M* and *N*, then they must have different orientations (one must be a row vector and one must be a column vector). TF is then *M*-by-*N* or *N*-by-*M* depending on the orientation of each input vector. For more information on compatible array sizes, see "Compatible Array Sizes for Basic Operations".
- If you input a single polyshape vector with length *N*, then TF is *N*-by-*N*.

Data Types: logical

### **See Also**

[polyshape](#page-10659-0) | [union](#page-10778-0) | [intersect](#page-10692-0) | [subtract](#page-10761-0)

**Introduced in R2018a**

# <span id="page-10720-0"></span>**perimeter**

Perimeter of polyshape

# **Syntax**

 $P = perimeter(polyin)$  $P = perimeter(polyin, I)$ 

# **Description**

 $P = perimeter(polyin)$  returns the perimeter of a polyshape object, which is the sum of the lengths of its boundaries.

P = perimeter(polyin,I) returns the perimeter of the Ith boundary of polyin.

This syntax is only supported when polyin is a scalar polyshape object.

# **Examples**

### **Perimeter of Polygon**

Create a polygon with one hole, and compute its perimeter.

```
V = [0 0; 0 2; 2 2; 2 0; NaN NaN; 0.5 0.5; 0.5 1.5; 1.5 1.5; 1.5 0.5];
polyin = polyshape(V);
plot(polyin)
axis equal
```
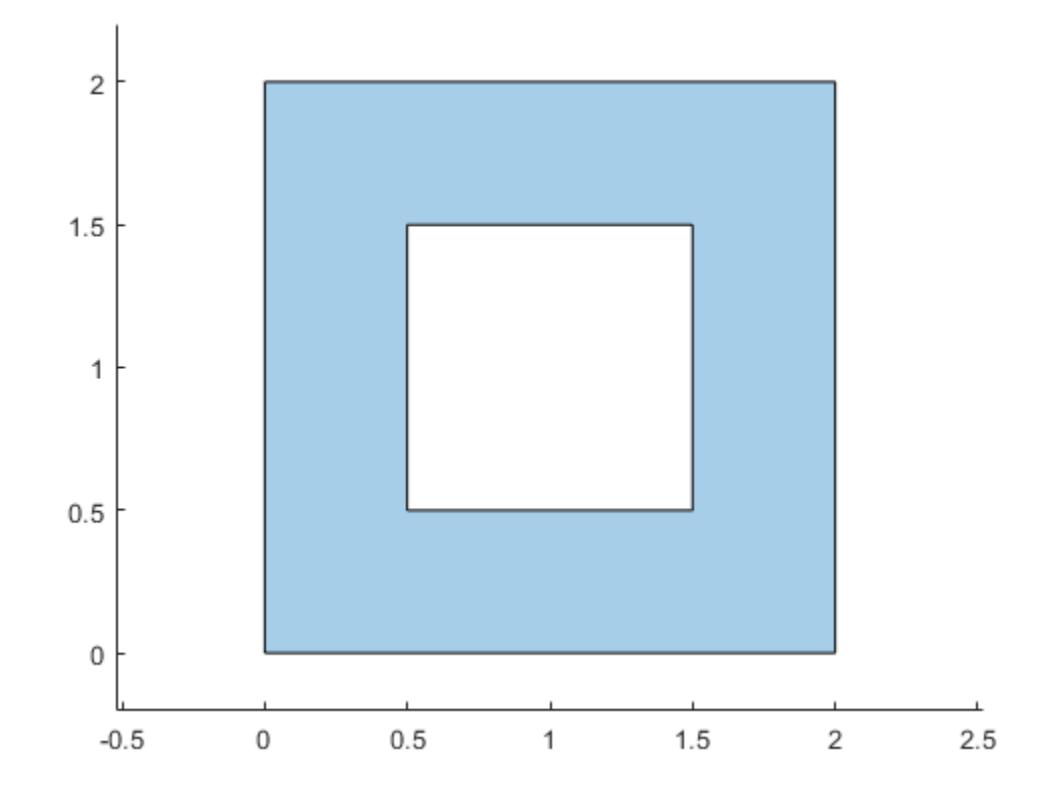

 $P = perimeter(polyin)$ 

 $P = 12$ 

# **Input Arguments**

#### **polyin — Input polyshape**

scalar | vector | matrix | multidimensional array

Input polyshape, specified as a scalar, vector, matrix, or multidimensional array.

Data Types: polyshape

#### **I — Boundary index**

scalar integer | vector of integers

Boundary index, specified as a scalar integer or vector of integers. Each element of I corresponds to a single boundary of the input polyshape.

Data Types: double | single | int8 | int16 | int32 | int64 | uint8 | uint16 | uint32 | uint64

**See Also**

[centroid](#page-10683-0) | [polyshape](#page-10659-0) | [area](#page-10674-0)

**Introduced in R2017b**

# **plot**

Plot polyshape

# **Syntax**

```
plot(pgon)
plot(pgon,Name,Value)
h = plot(\_\_)
```
# **Description**

plot(pgon) plots a polyshape object.

plot(pgon,Name,Value) specifies additional properties of the polyshape plot using one or more name-value pairs. For example, plot(pgon,'FaceColor','green') shades the solid regions of a polyshape green.

When pgon is an ill-defined polygon, the shading of the plot can be inaccurate.

h = plot( \_\_\_ ) returns a Polygon graphics object for either of the previous syntaxes. You can change the appearance and behavior of the plot by directly changing the properties of h. For more information, see [Polygon Properties.](#page-10642-0)

# **Examples**

### **Simple Rectangle**

Plot a rectangular polygon.

pgon = polyshape([0 0 2 2],[2 0 0 2]); plot(pgon)

plot

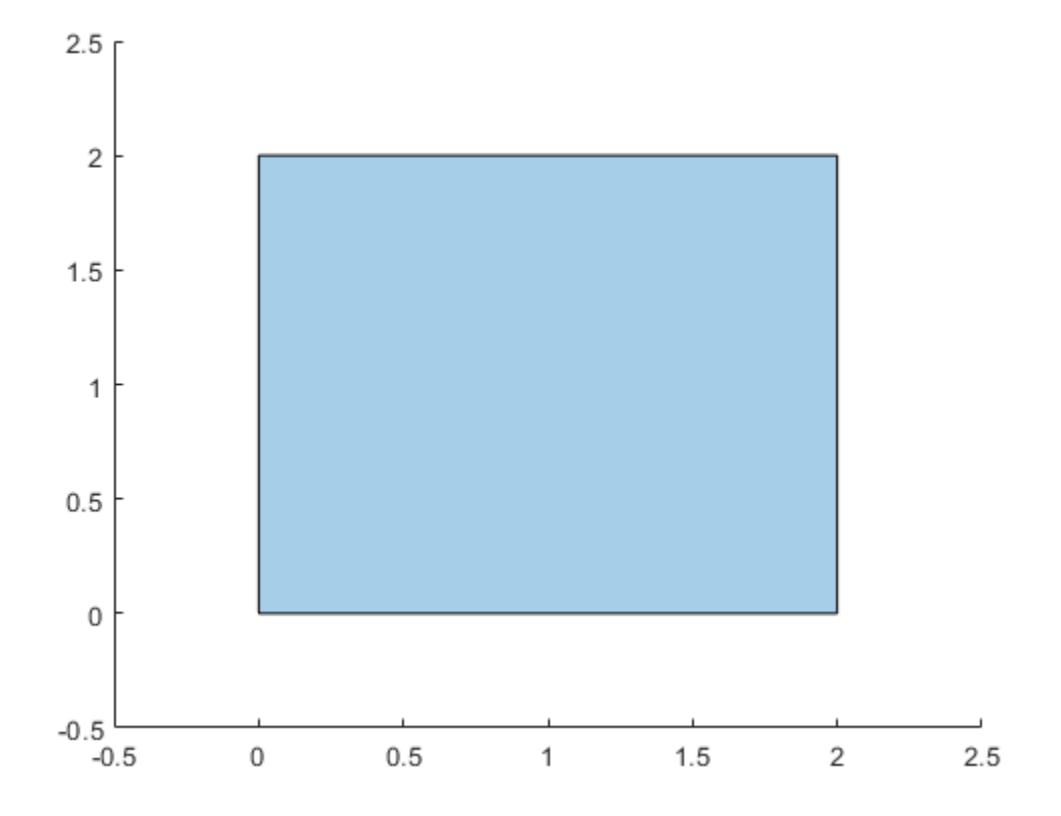

### **Modify Plot**

Create a rectangular polygon. Plot the rectangle, specifying the color and transparency factor.

pgon = polyshape([0 0 2 2],[2 0 0 2]); plot(pgon,'FaceColor','red','FaceAlpha',0.1)

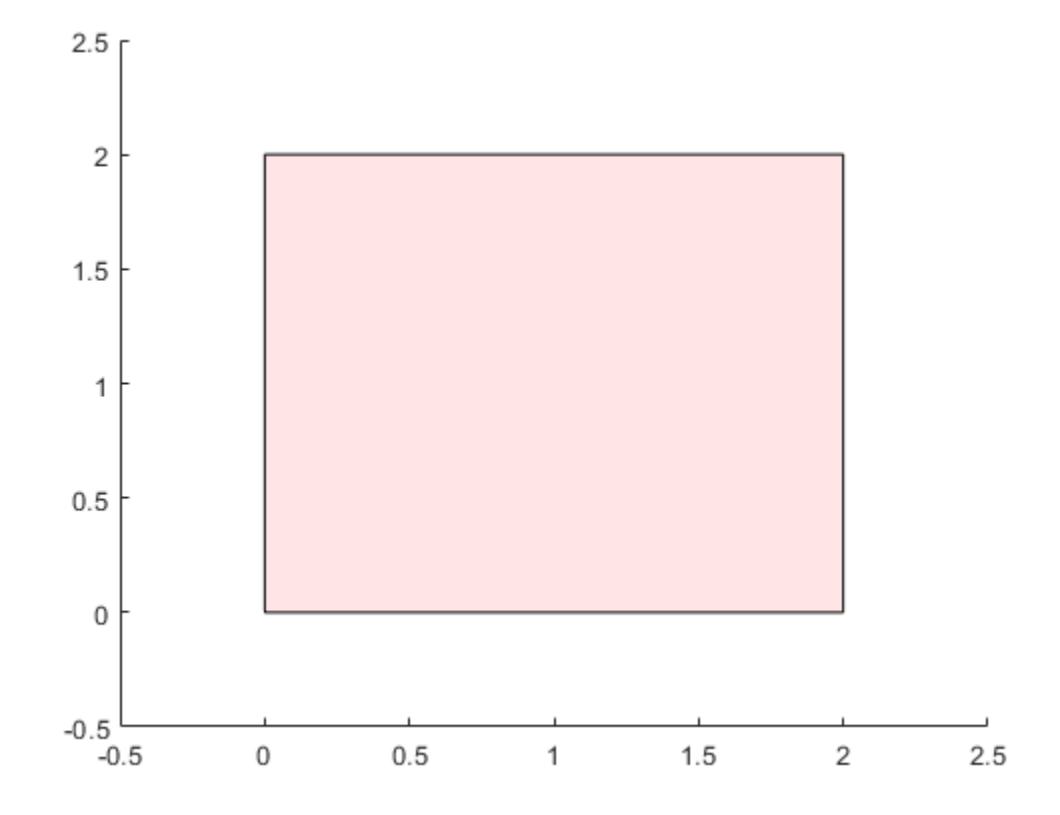

You can also change the appearance of the plot by assigning property values to the graphics object.

```
h = plot(pgon)h = Polygon with properties:
     FaceColor: [0 0.4470 0.7410]
     FaceAlpha: 0.3500
 EdgeColor: [0 0 0]
 LineWidth: 0.5000
     LineStyle: '-'
         Shape: [1x1 polyshape]
  Show all properties
h.LineStyle = '--';
h.EdgeColor = 'red';
```
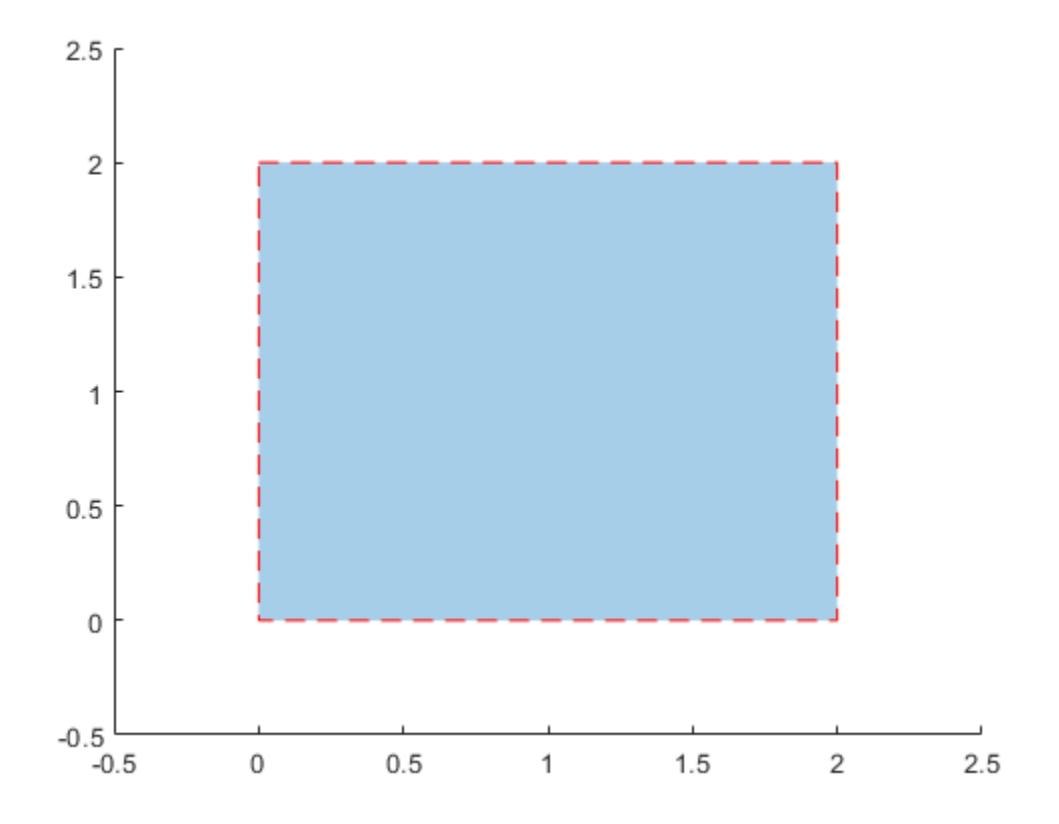

### **Input Arguments**

#### **pgon — Input polyshape**

scalar | vector | matrix | multidimensional array

Input polyshape, specified as a scalar, vector, matrix, or multidimensional array.

Data Types: polyshape

#### **Name-Value Pair Arguments**

Specify optional pairs of arguments as Name1=Value1, ..., NameN=ValueN, where Name is the argument name and Value is the corresponding value. Name-value arguments must appear after other arguments, but the order of the pairs does not matter.

*Before R2021a, use commas to separate each name and value, and enclose* Name *in quotes.*

Example: plot(pgon,'LineStyle','--')

The plot properties listed here are only a subset. For a complete list, see [Polygon Properties](#page-10642-0).

### **FaceColor — Color for solid regions**

[0 0.4470 0.7410] (default) | RGB triplet | hexadecimal color code | color name | 'none'

Color for solid regions, specified as the comma-separated pair consisting of 'FaceColor' and an RGB triplet, a hexadecimal color code, a color name, or 'none'.

For a custom color, specify an RGB triplet or a hexadecimal color code.

- An RGB triplet is a three-element row vector whose elements specify the intensities of the red, green, and blue components of the color. The intensities must be in the range  $[0,1]$ ; for example, [0.4 0.6 0.7].
- A hexadecimal color code is a character vector or a string scalar that starts with a hash symbol (#) followed by three or six hexadecimal digits, which can range from 0 to F. The values are not case sensitive. Thus, the color codes '#FF8800', '#ff8800', '#F80', and '#f80' are equivalent.

Alternatively, you can specify some common colors by name. This table lists the named color options, the equivalent RGB triplets, and hexadecimal color codes.

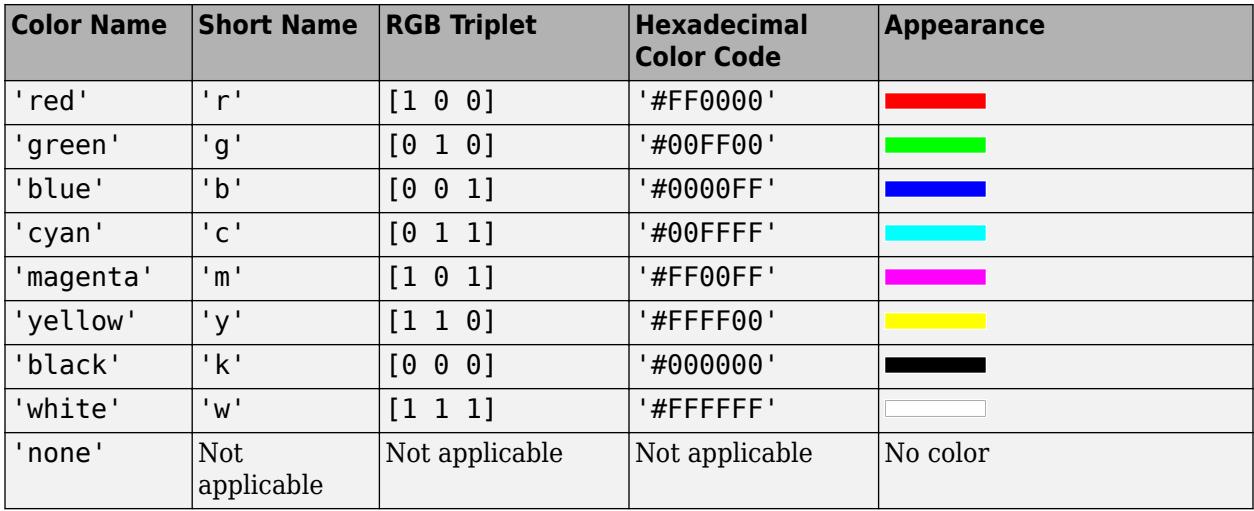

Here are the RGB triplets and hexadecimal color codes for the default colors MATLAB uses in many types of plots.

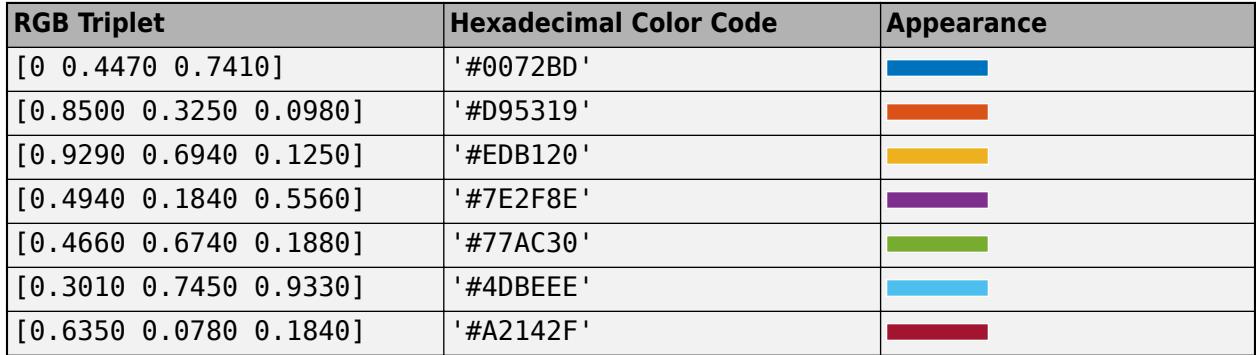

#### **FaceAlpha — Face transparency**

 $0.35$  (default) | scalar in range  $[0,1]$ 

Face transparency, specified as the comma-separated pair consisting of 'FaceAlpha' and a scalar in the range  $[0,1]$ . A value of 1 is opaque and 0 is completely transparent. Values between 0 and 1 are semitransparent.

#### **EdgeColor — Color for boundaries**

[0 0 0] (default) | color name | RGB triplet | 'none'
Color for boundaries of the polygon, specified as the comma-separated pair consisting of 'EdgeColor' and a color name, an RGB triplet, or 'none'. The default color of [0 0 0] corresponds to black boundaries.

An RGB triplet is a three-element row vector whose elements specify the intensities of the red, green, and blue components of the color. The intensities must be in the range  $[0,1]$ ; for example,  $[0.4]$ 0.6 0.7]. This table lists the long and short color name options and the equivalent RGB triplet values.

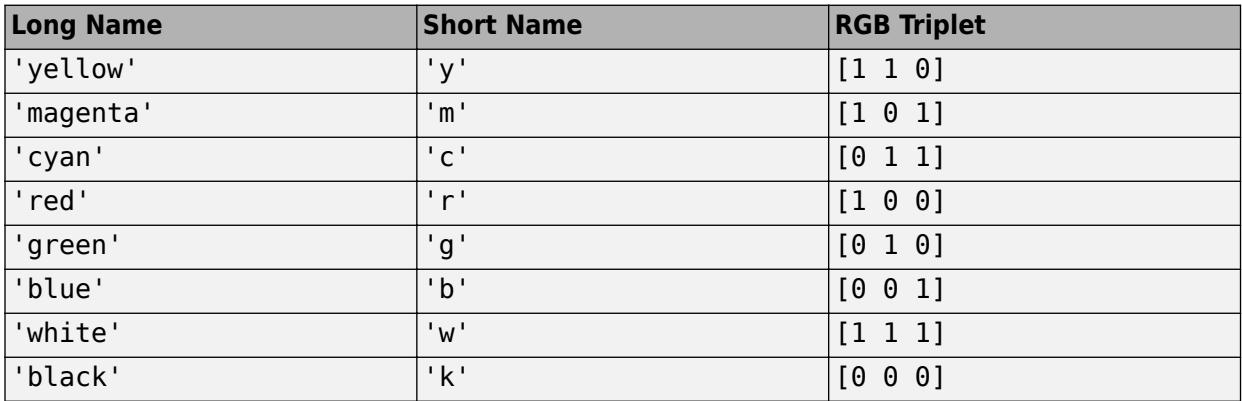

#### **EdgeAlpha — Edge transparency**

 $1$  (default) | scalar in range  $[0,1]$ 

Edge transparency, specified as the comma-separated pair consisting of 'EdgeAlpha' and a scalar in the range  $[0,1]$ . A value of 1 is opaque and 0 is completely transparent. Values between 0 and 1 are semitransparent.

#### **LineWidth — Line width**

0.5 (default) | positive numeric value

Line width, specified as the comma-separated pair consisting of 'LineWidth' and a positive numeric value in points.

#### **LineStyle — Line style**

```
'-' (default) | '--' | ':' | '-.' | 'none'
```
Line style, specified as one of the options listed in this table.

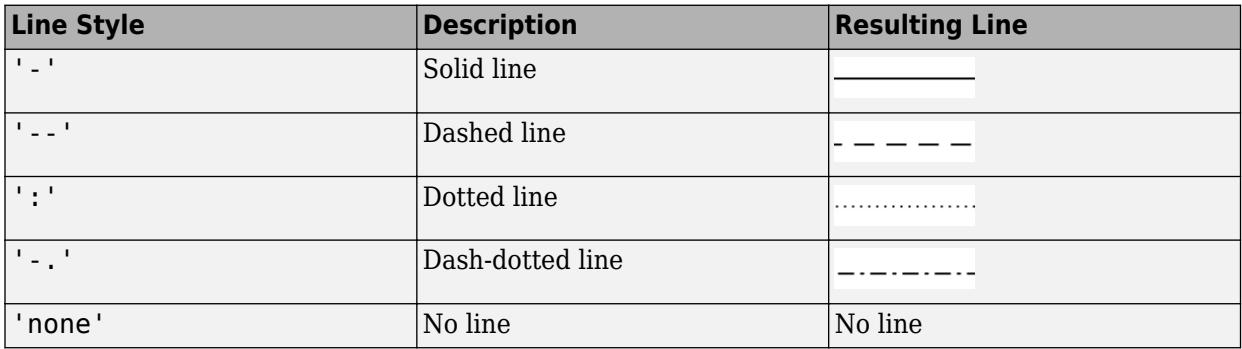

# **Output Arguments**

### **h — Polygon graphics object**

scalar | vector | matrix | multidimensional array

Polygon graphics object, specified as a scalar, vector, matrix, or multidimensional array. For more information on the properties of h, see [Polygon Properties.](#page-10642-0)

Data Types: Polygon

### **See Also**

[polyshape](#page-10659-0) | [Polygon Properties](#page-10642-0)

# <span id="page-10730-0"></span>**regions**

Access polyshape regions

# **Syntax**

polyout = regions(polyin)

### **Description**

polyout = regions(polyin) returns a vector of polyshape objects whose elements are the solid regions of the input polyshape.

### **Examples**

#### **Array of Polygon Regions**

Compute a polygon with two solid regions. Then, create a vector whose elements are a single region of the polygon.

```
P = [0 0; 0 2; 2 2; 2 0; NaN NaN; 0.5 0.5; 0.5 1.5; 1.5 1.5; 1.5 0.5; NaN NaN; 3 0.5; 3.5 1.5; 4
polyin = polyshape(P);
plot(polyin)
xlim([-0.5 4.5])
ylim([-0.5 2.5])
```
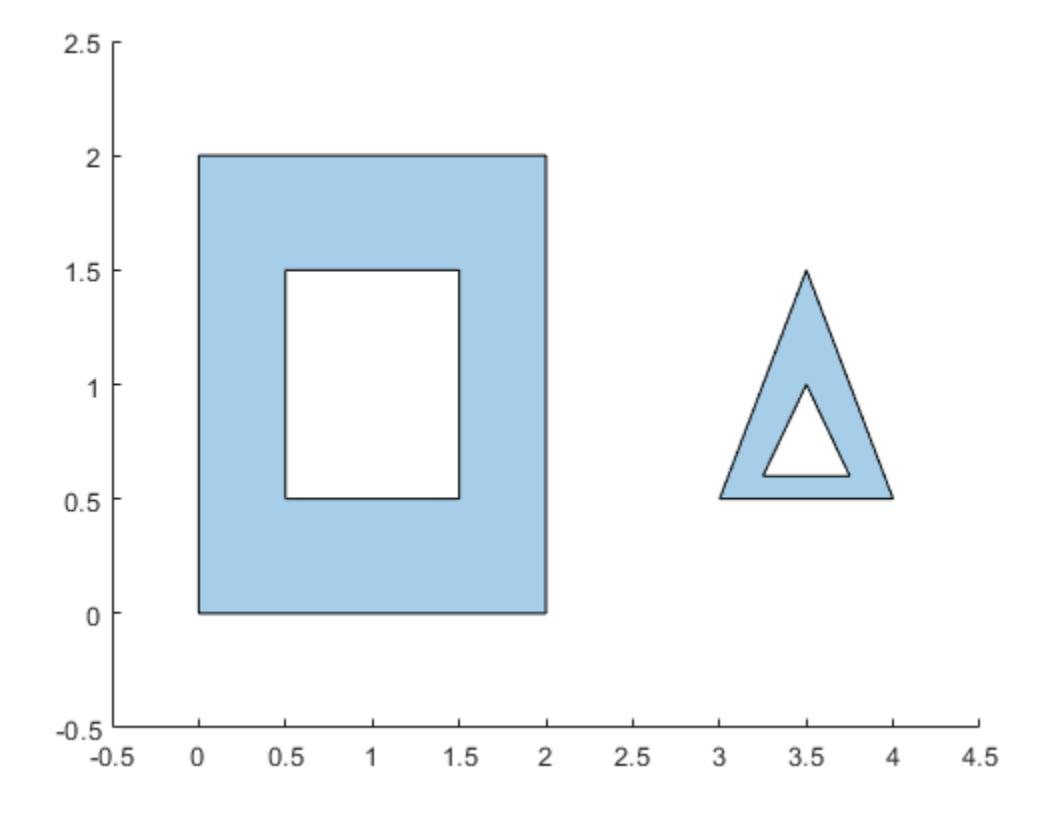

#### polyout = regions(polyin)

polyout =

2x1 polyshape array with properties:

 Vertices NumRegions NumHoles

plot(polyout(1)) xlim([-0.5 4.5]) ylim([-0.5 2.5])

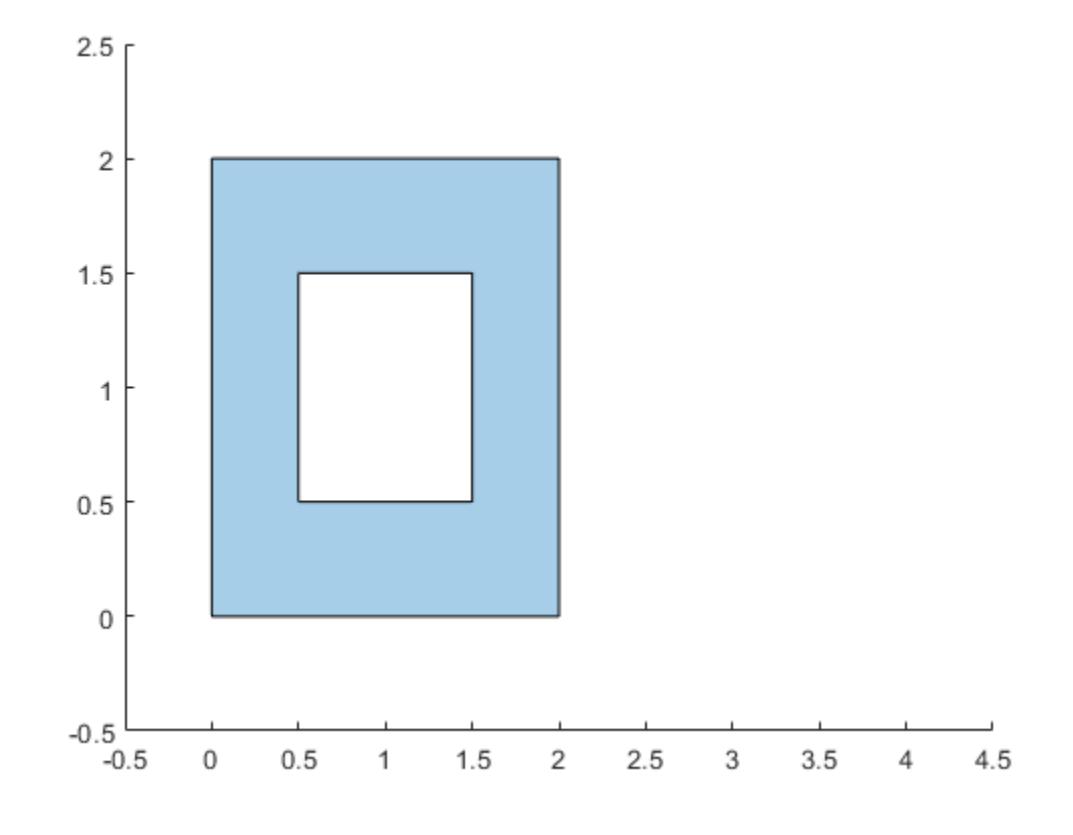

plot(polyout(2)) xlim([-0.5 4.5]) ylim([-0.5 2.5])

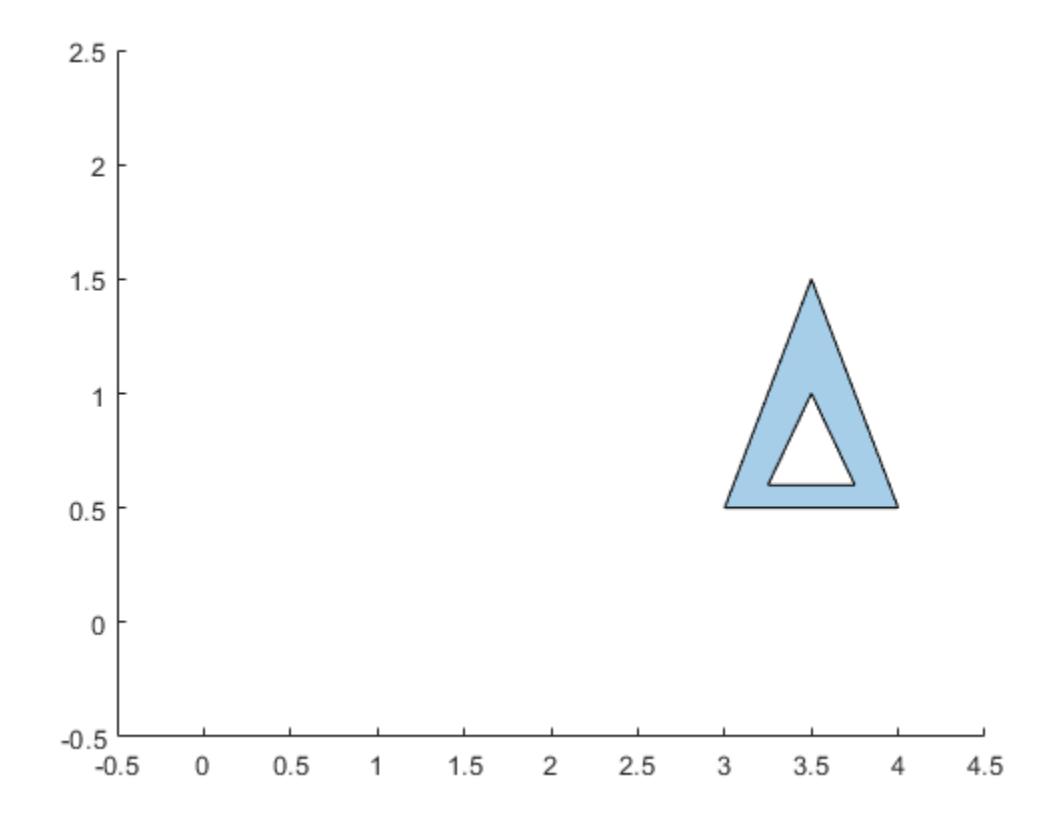

# **Input Arguments**

### **polyin — Input polyshape**

scalar

#### Input polyshape, specified as a scalar.

Data Types: polyshape

### **See Also**

[boundary](#page-10677-0) | [sortregions](#page-10757-0) | [polyshape](#page-10659-0) | [holes](#page-10689-0)

# <span id="page-10734-0"></span>**rmboundary**

Remove polyshape boundary

## **Syntax**

```
polyout = rmboundary(polyin, I)polyout = rmboundary(polyin,I,'Simplify',TF)
```
## **Description**

polyout = rmboundary(polyin,I) returns a polyshape object made up of the polygon polyin with the Ith boundary removed.

polyout = rmboundary(polyin,I,'Simplify',TF) specifies how to treat ill-defined polygons.

### **Examples**

#### **Remove Polygon Boundary**

Create a polygon made up of two triangles, and then remove the triangle whose centroid is nearer to the point (4,2). You can use the sortboundaries function to access the boundary index corresponding to the triangle closer to the reference point, which is 1 after sorting.

```
x1 = [0 1 2];y1 = [0 1 0];x2 = [2 \ 3 \ 4];y2 = [1 2 1];polyin = polyshape({x1,x2},{y1,y2});plot(polyin)
```
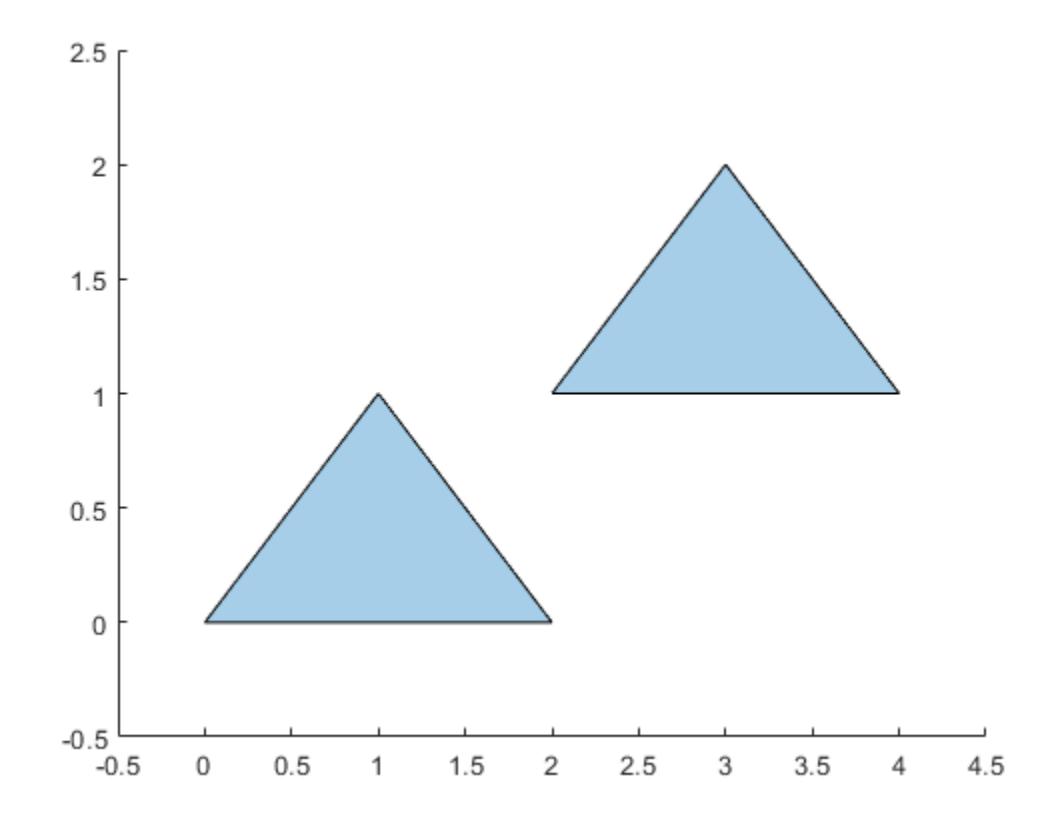

polysort = sortboundaries(polyin,'centroid','ascend','ReferencePoint',[4 2]); polyout = rmboundary(polysort,1); plot(polyout)

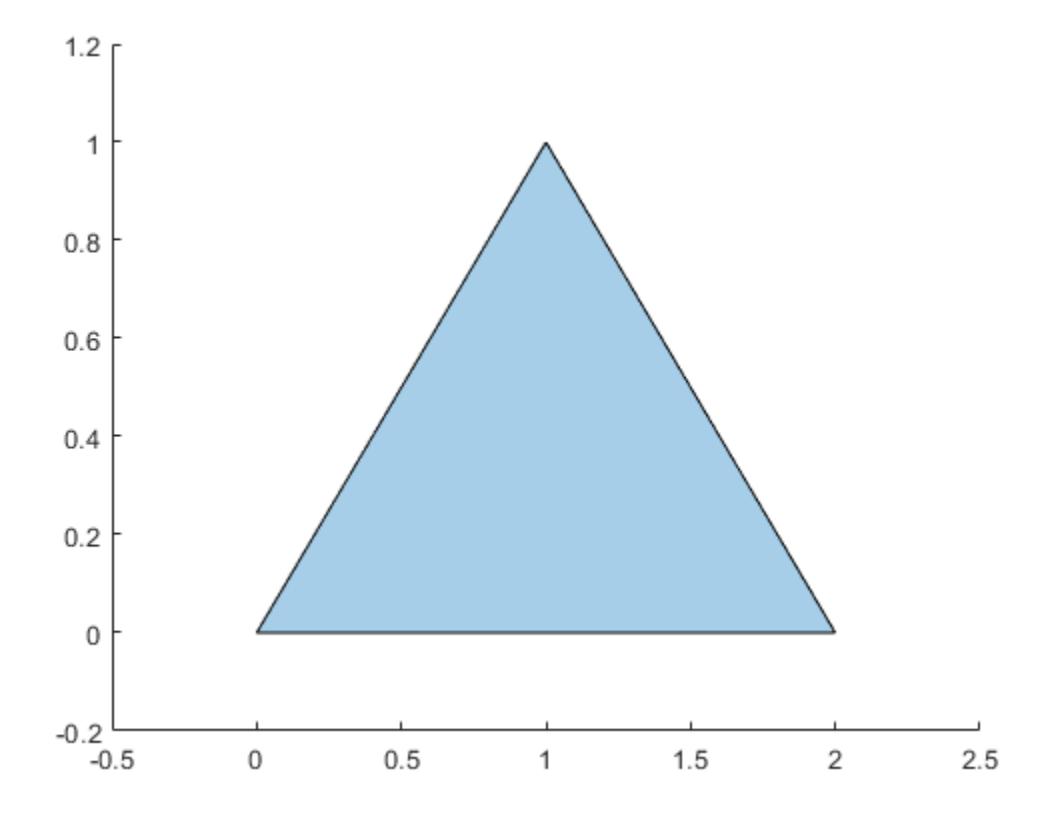

# **Input Arguments**

### **polyin — Input polyshape**

scalar

Input polyshape, specified as a scalar.

Data Types: polyshape

#### **I — Boundary index**

scalar integer | vector of integers

Boundary index, specified as a scalar integer or vector of integers. Each element of I corresponds to a single boundary of the input polyshape.

Data Types: double | single | int8 | int16 | int32 | int64 | uint8 | uint16 | uint32 | uint64

#### **TF — Simplify indicator**

true | false

Simplify indicator, specified as one of these values:

- true Alter polygon vertices to produce a well-defined polygon when the input vertices produce intersections or improper nesting.
- false Do not alter input vertices regardless of intersections or improper nesting. Computing with ill-defined polygons can lead to inaccurate or unexpected results.

Data Types: logical

### **See Also**

[addboundary](#page-10669-0) | [sortboundaries](#page-10754-0) | [polyshape](#page-10659-0) | [boundary](#page-10677-0)

# **rmholes**

Remove holes in polyshape

# **Syntax**

polyout = rmholes(polyin)

# **Description**

polyout = rmholes(polyin) returns a polyshape object made up of the solid boundaries of the polygon polyin, with all the hole boundaries removed.

# **Examples**

#### **Fill Polygon Hole**

Create a polygon with a hole.

```
t = 0.05:0.5:2*pi;x1 = cos(t);y1 = sin(t);x2 = 0.5 * cos(t);y2 = 0.5 * sin(t);polyin = polyshape({x1,x2}, {y1,y2})polyin = 
  polyshape with properties:
       Vertices: [27x2 double]
    NumRegions: 1
       NumHoles: 1
```
plot(polyin)

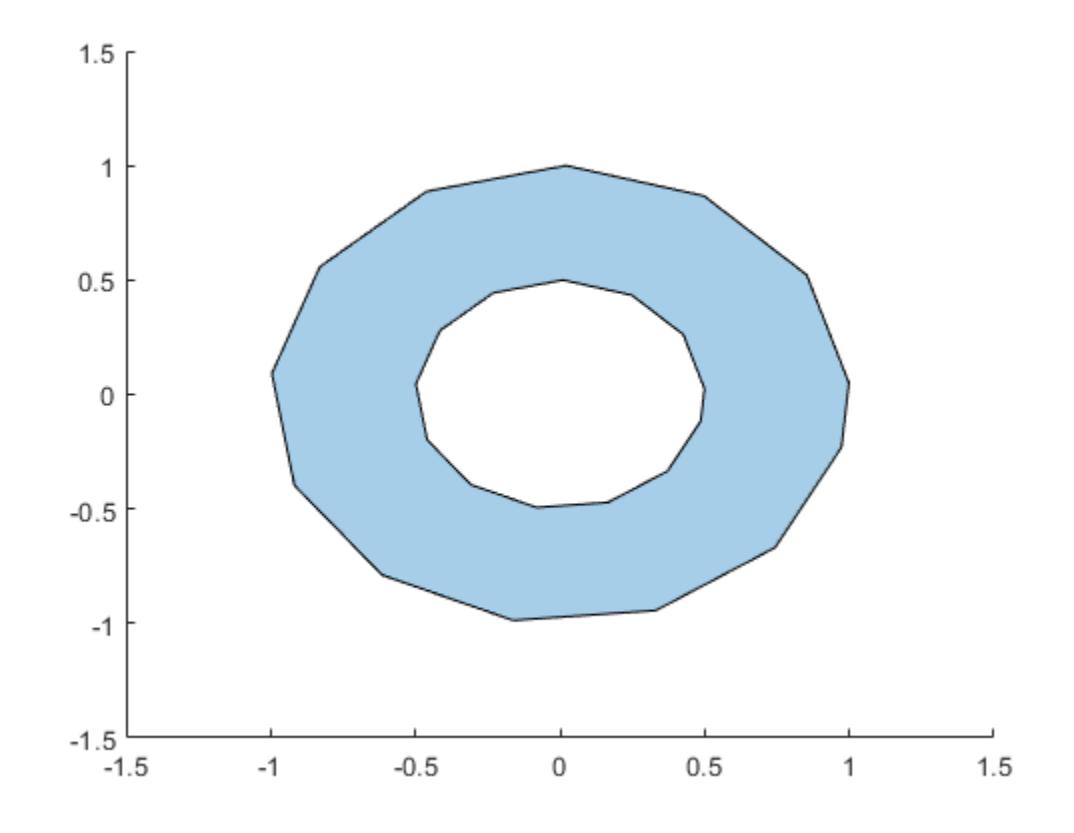

#### Create a new polygon with the hole removed.

```
polyout = rmholes(polyin)
```

```
polyout = 
  polyshape with properties:
 Vertices: [13x2 double]
 NumRegions: 1
      NumHoles: 0
```
#### plot(polyout)

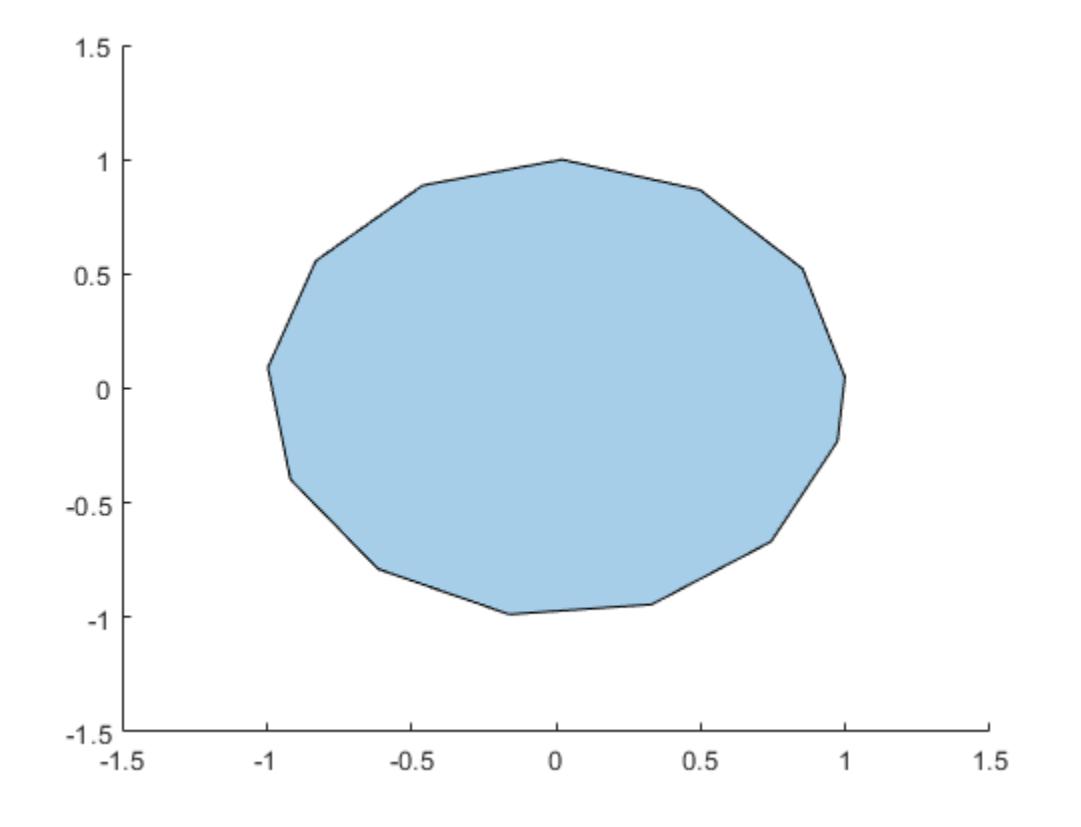

## **Input Arguments**

### **polyin — Input polyshape**

scalar | vector | matrix | multidimensional array

Input polyshape, specified as a scalar, vector, matrix, or multidimensional array.

Data Types: polyshape

### **See Also**

[rmboundary](#page-10734-0) | [ishole](#page-10701-0) | [holes](#page-10689-0) | [polyshape](#page-10659-0)

# **rmslivers**

Remove polyshape boundary outliers

# **Syntax**

polyout = rmslivers(polyin,tol)

# **Description**

polyout = rmslivers(polyin,tol) returns a polyshape object made up of the boundaries of polyin with any outlier vertices removed. tol defines [boundary outliers on page 1-10738](#page-10743-0) based on the ratio of relative distances between vertices.

# **Examples**

#### **Boundary Outlier**

Remove an outlier boundary point from a polygon, eliminating the extraneous sliver or antenna effect.

```
polyin = polyshape([0 0 2 2 1.0001 1 0.9999],[2 0 0 2 2 10 2]);
plot(polyin)
xlim([-0.5 2.5])
ylim([-2 12])
```
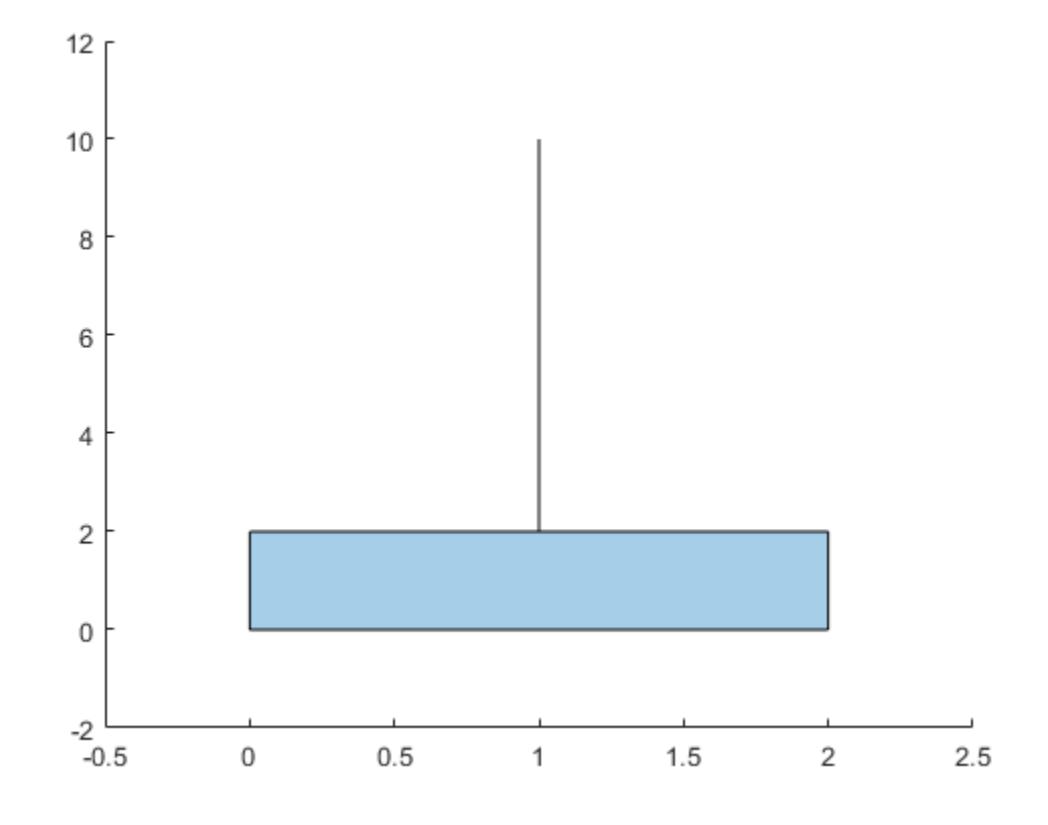

polyout = rmslivers(polyin,0.001); plot(polyout) xlim([-0.5 2.5]) ylim([-2 12])

<span id="page-10743-0"></span>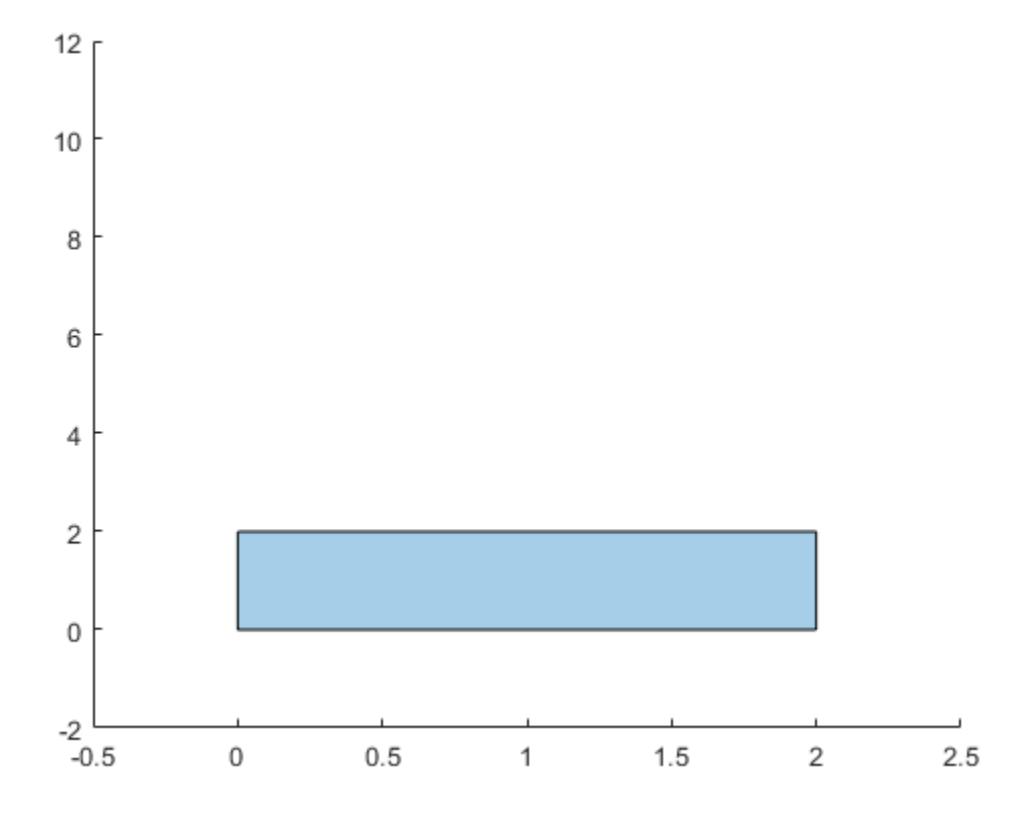

## **Input Arguments**

#### **polyin — Input polyshape**

scalar | vector | matrix | multidimensional array

Input polyshape, specified as a scalar, vector, matrix, or multidimensional array.

Data Types: polyshape

#### **tol — Outlier tolerance**

scalar

Outlier tolerance, specified as a scalar. When the input polyshape is an array, rmslivers removes outliers from each element of the array according to tol.

Data Types: double | single | int8 | int16 | int32 | int64 | uint8 | uint16 | uint32 | uint64

## **More About**

#### **Outlier Tolerance**

The outlier tolerance specifies the allowable ratio between the relative distances of vertices in a polygon region. For example, in the following figure, if  $\frac{a}{b} \leq tol$  for a specified tolerance *tol*, then

rmslivers does not remove the vertex *v*. If  $\frac{a}{b} > tol$ , then rmslivers removes *v*, eliminating the sliver.

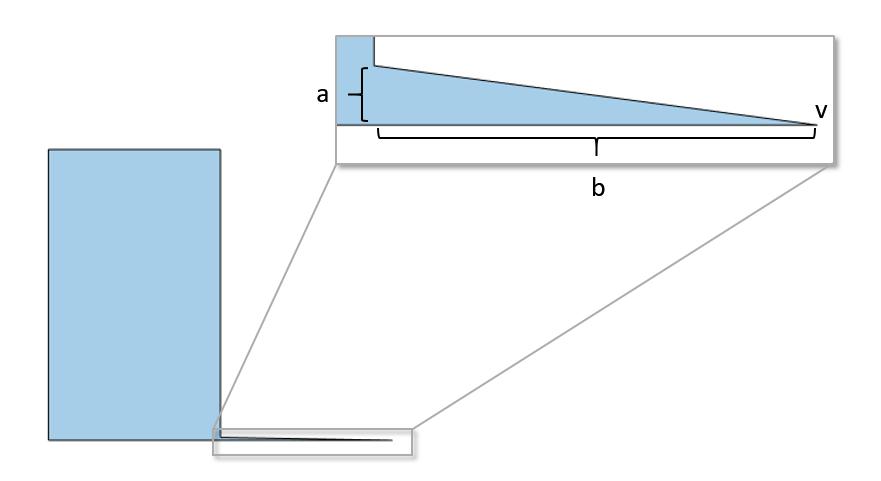

### **See Also** [polyshape](#page-10659-0)

# <span id="page-10745-0"></span>**rotate**

Rotate polyshape

# **Syntax**

```
polyout = rotate(polyin, theta)polyout = rotate(polyin, theta, refpoint)
```
# **Description**

polyout = rotate(polyin,theta) returns a polyshape object created by rotating polyin by theta degrees with respect to the reference point (0,0).

```
polyout = rotate(polyin, theta, refpoint) specifies a reference point to rotate with respect
to.
```
### **Examples**

#### **Rotate Square**

Create a square, polyin, and rotate it 45 degrees counterclockwise with respect to the point (0,0).

```
polyin = polyshape([0 0 1 1],[1 0 0 1]);
poly1 = rotate(polyin,45);
```
Rotate polyin 45 degrees with respect to the point (1,0).

 $poly2 = rotate(polyin, 45, [1 0]);$ 

Plot all three polygons.

plot([polyin poly1 poly2]) axis equal

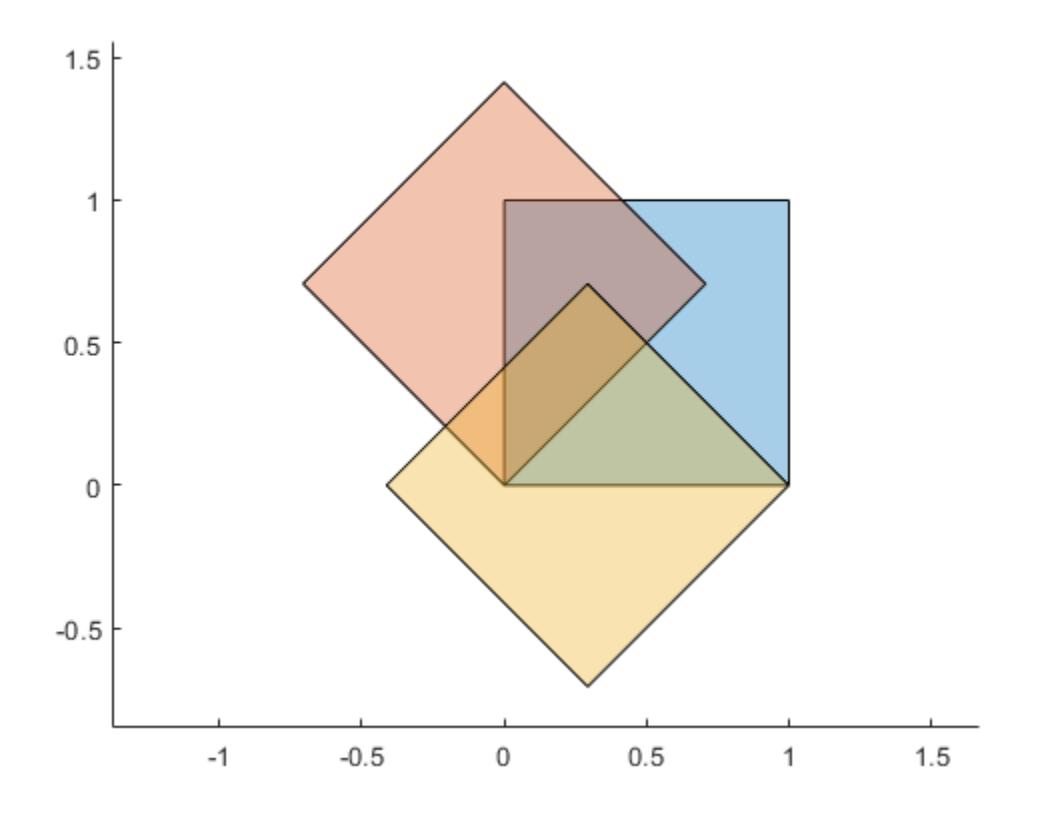

## **Input Arguments**

#### **polyin — Input polyshape**

scalar | vector | matrix | multidimensional array

Input polyshape, specified as a scalar, vector, matrix, or multidimensional array.

Data Types: polyshape

#### **theta — Rotation angle**

scalar

Rotation angle, specified as a scalar number of degrees. When the input polyshape is an array, each element of the array is rotated by theta degrees. The rotation is counterclockwise when theta is positive, and clockwise when theta is negative.

Data Types: double | single | int8 | int16 | int32 | int64 | uint8 | uint16 | uint32 | uint64

#### **refpoint — Reference point**

[0 0] | two-element row vector

Reference point, specified as a two-element row vector containing the *x*-coordinate and *y*-coordinate. The rotate function rotates with respect to the reference point. When the input polyshape is an array, each element of the array is rotated with respect to refpoint.

Data Types: double | single | int8 | int16 | int32 | int64 | uint8 | uint16 | uint32 | uint64

### **See Also**

[polyshape](#page-10659-0) | [translate](#page-10768-0) | [scale](#page-10748-0)

# <span id="page-10748-0"></span>**scale**

Scale polyshape

# **Syntax**

```
polyout = scale(polyin, s)polyout = scale(polyin,s,refpoint)
```
# **Description**

polyout = scale(polyin,s) returns a polyshape object defined by scaling polyin by a factor s with respect to the reference point (0,0). If s is a scalar, then scale applies it to both the *x* and *y* directions. If s is a two-element row vector, then the first element is the scale factor in the *x* direction and the second element is the scale factor in the *y* direction.

 $polyout = scale(polyin, s, refpoint)$  specifies a reference point to scale with respect to.

# **Examples**

#### **Scale Polygon**

Create a polygon and scale it by a factor of 2.

```
polyin = polyshape([0 0 1 1], [1 0 0 1]);poly1 = scale(polyin, 2);
```
Scale  $polyin$  by a factor of 0.5 with respect to the point  $(1,1)$ . Plot all three polygons.

```
poly2 = scale(polyin, 0.5, [1 1]);plot(polyin)
hold on
plot(poly1)
plot(poly2)
```
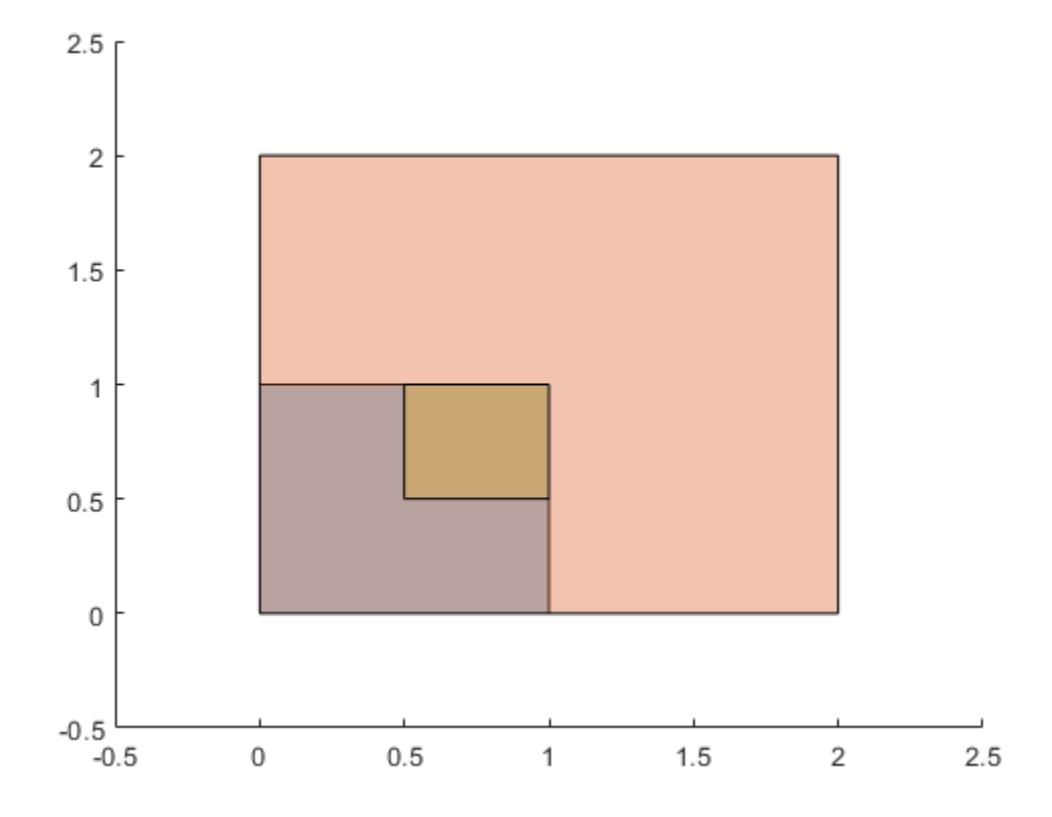

## **Input Arguments**

#### **polyin — Input polyshape**

scalar | vector | matrix | multidimensional array

Input polyshape, specified as a scalar, vector, matrix, or multidimensional array.

Data Types: polyshape

#### **s — Scale factor**

scalar | two-element row vector

Scale factor, specified as a scalar or a two-element row vector. The elements of s must be positive.

- If s is a scalar, then scale applies it to both the *x* and *y* directions.
- If s is a two-element row vector, then the first element is the scale factor in the *x* direction and the second element is the scale factor in the *y* direction.

When the input polyshape is an array, scale applies s to each element of the array.

Data Types: double | single | int8 | int16 | int32 | int64 | uint8 | uint16 | uint32 | uint64

#### **refpoint — Reference point**

[0 0] | two-element row vector

Reference point, specified as a two-element row vector containing the *x*-coordinate and *y*-coordinate of the point to scale with respect to. When the input polyshape is an array, each element of the array is scaled with respect to refpoint.

Data Types: double | single | int8 | int16 | int32 | int64 | uint8 | uint16 | uint32 | uint64

### **See Also**

[polyshape](#page-10659-0) | [rotate](#page-10745-0) | [translate](#page-10768-0)

# **simplify**

Simplify polyshape boundaries

# **Syntax**

```
polyout = simplify(polyin)polyout = simplify(polyin,'KeepCollinearPoints',TF)
```
# **Description**

 $polyout = simplify(polyin)$  returns a polyshape object made up of the boundaries of the polygon polyin with all vertex duplicates removed, and all boundary intersections and improper nesting resolved.

polyout = simplify(polyin,'KeepCollinearPoints',TF) specifies whether to keep or remove collinear points in polyout.

# **Examples**

#### **Intersecting Boundary**

Create and plot a polygon that contains a boundary intersection.

```
P = [0 0; 1 1; 1 0; 0.5 0.5; 0 1; 0 0];
polyin = polyshape(P,'Simplify',false)
polyin = 
   polyshape with properties:
       Vertices: [5x2 double]
     NumRegions: 1
       NumHoles: 0
```
plot(polyin)

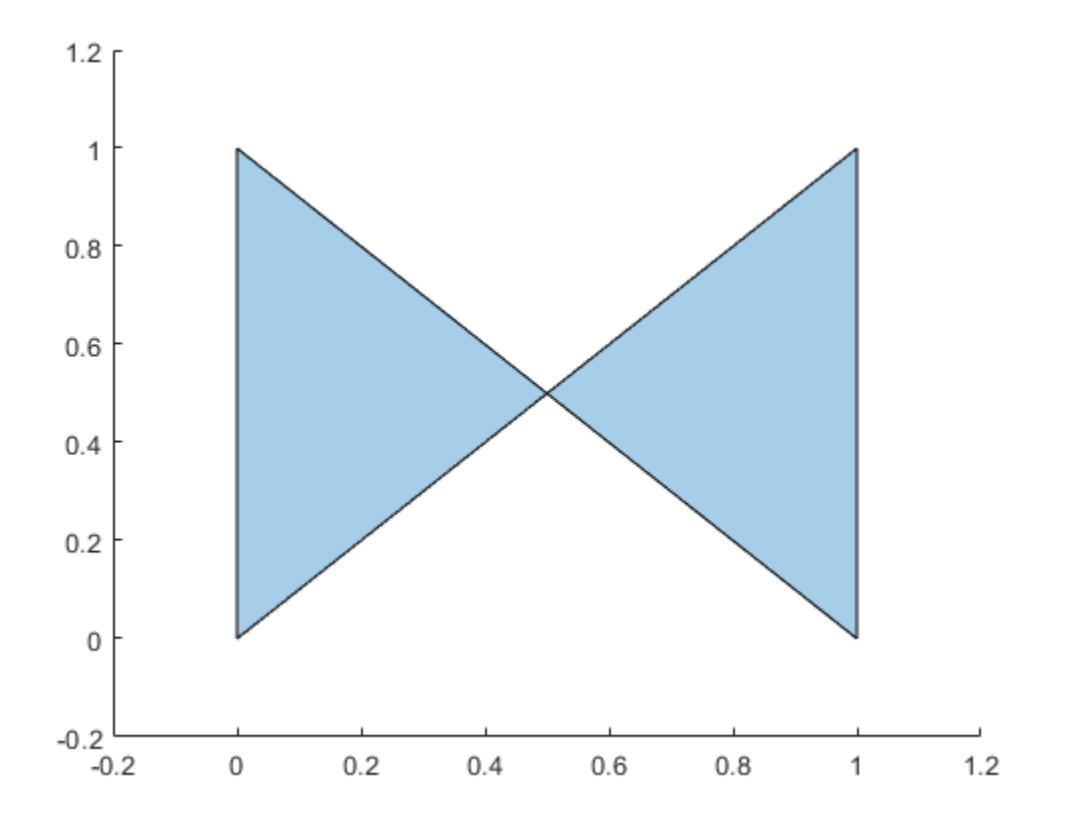

Use the simplify function to remove the intersection, which produces a well-defined polygon. Simplifying the polygon maintains the boundary shape, but splits the polygon into two distinct regions.

#### $polyout = simplify(polyin)$

```
polyout = 
  polyshape with properties:
 Vertices: [7x2 double]
 NumRegions: 2
      NumHoles: 0
```
### **Input Arguments**

#### **polyin — Input polyshape** scalar | vector | matrix | multidimensional array

Input polyshape, specified as a scalar, vector, matrix, or multidimensional array.

Data Types: polyshape

#### **TF — Collinear vertices indicator**

false | true

Collinear vertices indicator, specified as false or true:

- false Remove collinear points so that the output polyshape contains the fewest vertices necessary to define the boundaries.
- true Keep all collinear points as vertices.

When the 'KeepCollinearPoints' parameter is not specified, its value is automatically set to the value used when creating the input polyshape.

Data Types: logical

#### **See Also**

[issimplified](#page-10708-0) | [polyshape](#page-10659-0)

# <span id="page-10754-0"></span>**sortboundaries**

Sort polyshape boundaries

### **Syntax**

```
polyout = sortboundaries(polyin,criterion,direction)
polyout = sortboundaries(polyin,'centroid',direction,'ReferencePoint',point)
```
### **Description**

polyout = sortboundaries(polyin,criterion,direction) returns a polyshape object whose boundaries are sorted according to the specified criterion and direction. For example, polyout = sortboundaries(polyin,'area','ascend') returns a polyshape whose boundaries are the same as polyin. polyout lists the boundaries in ascending order by their area.

polyout = sortboundaries(polyin,'centroid',direction,'ReferencePoint',point) returns a polyshape whose boundaries are sorted based on the distance of the centroid of each boundary to a reference point.

## **Examples**

#### **Sort by Number of Sides**

Sort the boundaries of a polygon according to their number of sides in order to access a single boundary at a time.

Create a polygon containing two boundaries, one with three sides and one with four sides.

```
x1 = [0 1 1 0];y1 = [0 0 1 1];
x2 = [2 \ 3 \ 2.5];y2 = [2 2 3];polyin = polyshape({x1, x2}, {y1, y2});
plot(polyin)
```
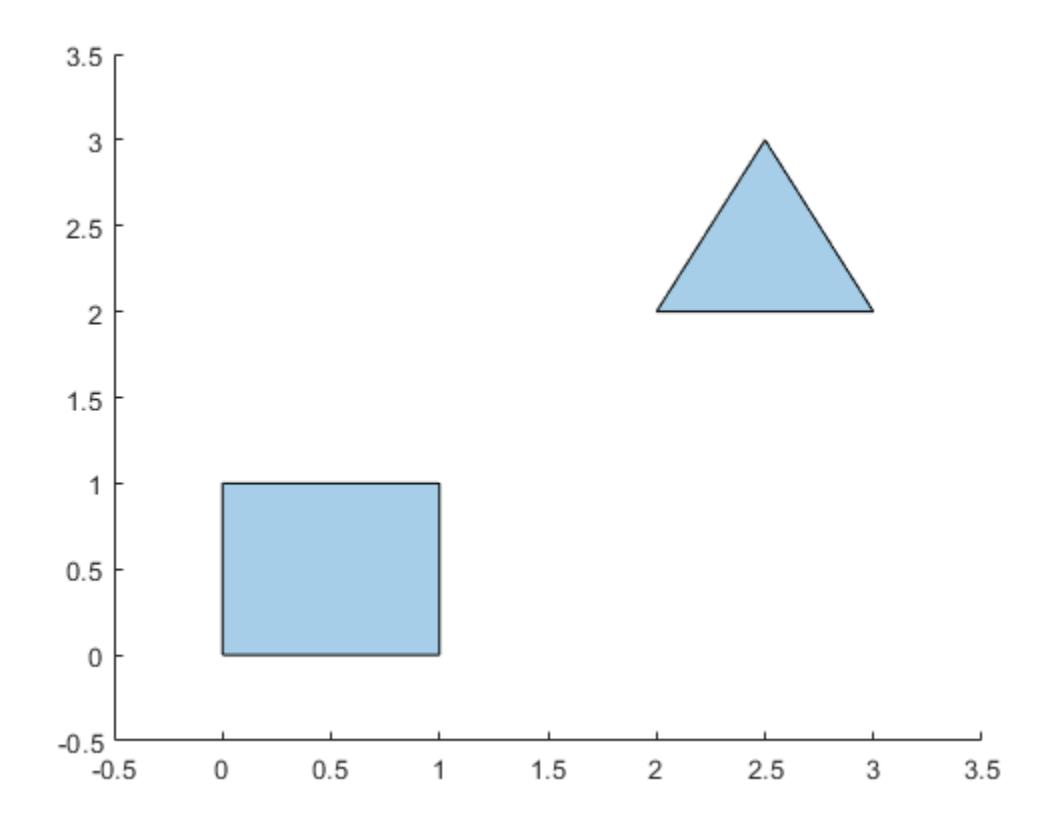

Sort the boundaries in descending order according to their number of sides, so that the four-sided boundary is indexed first in the output polyshape object.

polyout = sortboundaries(polyin,'numsides','descend');

You now can reference the four-sided boundary based on its index, for example when you want to access the boundary's vertices or compute its area.

 $[x,y] = boundary(polyout,1)$ 

x = *5×1*  $\Theta$  $\Theta$  1 1  $\Theta$ y = *5×1*  $\Theta$  1 1  $\Theta$  $\Theta$ 

area(polyout,1)

ans  $= 1$ 

## **Input Arguments**

#### **polyin — Input polyshape**

scalar | vector | matrix | multidimensional array

Input polyshape, specified as a scalar, vector, matrix, or multidimensional array.

Data Types: polyshape

```
criterion — Sort criterion
'area' | 'perimeter' | 'numsides' | 'centroid'
```
Sort criterion, specified as one of these values:

- 'area' Sort by boundary area.
- 'perimeter' Sort by boundary perimeter.
- 'numsides' Sort by the number of sides of each boundary.
- 'centroid' Sort by the distance from the centroid of each boundary to the reference point  $(0,0).$

#### **direction — Sort direction**

'ascend' | 'descend'

Sort direction, specified as 'ascend' or 'descend'.

#### **point — Reference point**

[0 0] | two-element row vector

Reference point, specified as a two-element row vector. The first element is the *x*-coordinate of the reference point, and the second element is the *y*-coordinate.

#### **See Also**

[rmboundary](#page-10734-0) | [sortregions](#page-10757-0) | [boundary](#page-10677-0) | [polyshape](#page-10659-0)

# <span id="page-10757-0"></span>**sortregions**

Sort polyshape regions

## **Syntax**

```
polyout = sortregions(polyin,criterion,direction)
polyout = sortregions(polyin,'centroid',direction,'ReferencePoint',point)
```
## **Description**

polyout = sortregions(polyin,criterion,direction) returns a polyshape object whose regions are sorted according to the specified criterion and direction. For example, polyout = sortregions(polyin,'area','ascend') returns a polyshape whose solid regions are the same as polyin, and listed in ascending order by their area.

polyout = sortregions(polyin,'centroid',direction,'ReferencePoint',point) returns a polyshape whose regions are sorted based on the distance of the centroid of each region to a reference point.

## **Examples**

#### **Sort by Perimeter**

Identify and access individual regions of a polygon by sorting them first.

Create a polygon with two solid regions and one hole.

```
t = 0.05:0.5:2*pi;x1 = cos(t);y1 = sin(t);
x2 = 0.5 * cos(t);y2 = 0.5 * sin(t);x3 = 2 * cos(t);y3 = 2*sin(t);polyin = polyshape({x1, x2, x3}, {y1, y2, y3})polyin = 
   polyshape with properties:
       Vertices: [41x2 double]
     NumRegions: 2
       NumHoles: 1
```
plot(polyin)

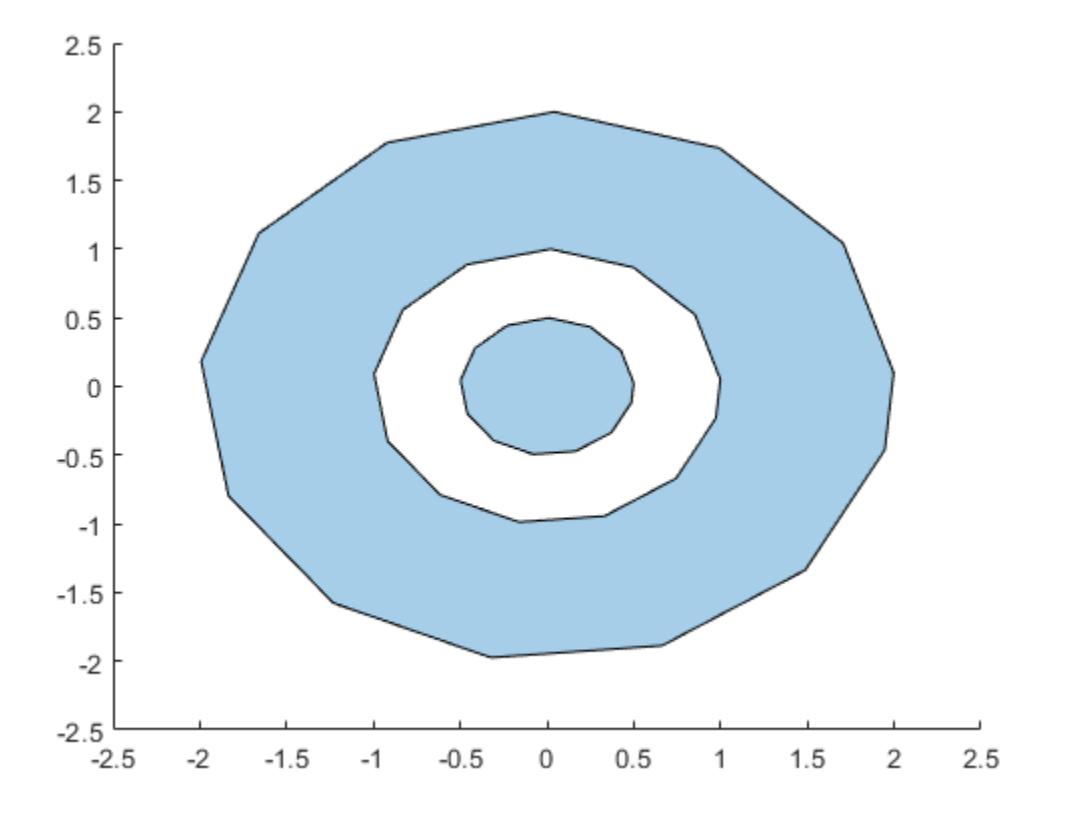

Sort the regions of the polygon in ascending order based on their perimeter. You then can use the regions function to create an array of polyshape objects R, where each element of R corresponds to a single region of polyout. The elements of R are indexed in the same order as the regions of polyout, so that you can access and compute with each region based on their index.

```
polyout = sortregions(polyin,'perimeter','ascend');
R = regions (polyout);
plot(R)
```
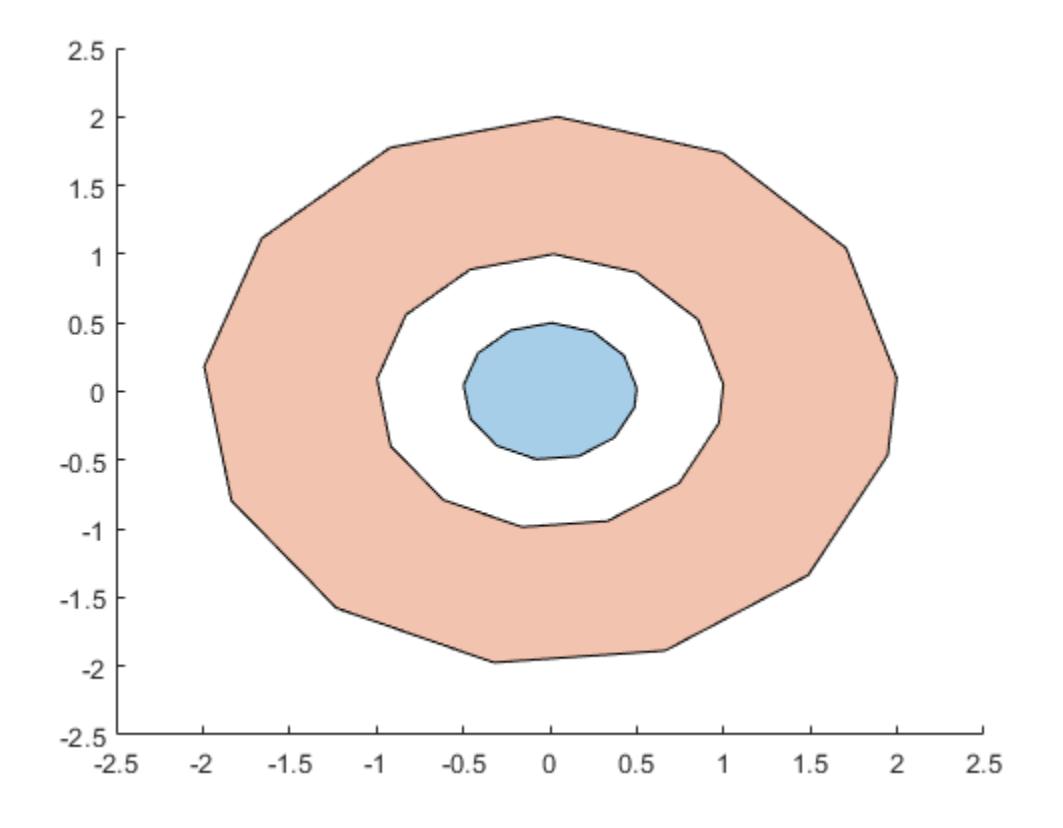

#### $smallregion = area(R(1))$

 $smallregion = 0.7541$ 

bigregion =  $area(R(2))$ 

bigregion =  $9.0488$ 

### **Input Arguments**

#### **polyin — Input polyshape**

scalar | vector | matrix | multidimensional array

Input polyshape, specified as a scalar, vector, matrix, or multidimensional array.

Data Types: polyshape

#### **criterion — Sort criterion**

'area' | 'perimeter' | 'numsides' | 'centroid'

Sort criterion, specified as one of these values:

- 'area' Sort by region area.
- 'perimeter' Sort by region perimeter.
- 'numsides' Sort by the number of sides of each region.

• 'centroid' — Sort by the distance from the centroid of each region to the reference point (0,0).

#### **direction — Sort direction**

```
'ascend' | 'descend'
```
Sort direction, specified as 'ascend' or 'descend'.

#### **point — Reference point**

[0 0] | two-element row vector

Reference point, specified as a two-element row vector. The first element is the *x*-coordinate of the reference point, and the second element is the *y*-coordinate.

#### **See Also**

[sortboundaries](#page-10754-0) | [polyshape](#page-10659-0) | [regions](#page-10730-0)

# **subtract**

Difference of two polyshape objects

# **Syntax**

```
polyout = subtract(poly1, poly2)[polyout,shapeID,vertexID] = subtract(poly1,poly2)
___ = subtract(poly1,poly2,'KeepCollinearPoints',TF)
```
# **Description**

polyout = subtract(poly1,poly2) returns a polyshape object whose regions are the geometric difference of two polyshape objects. The output polyout contains the regions of poly1 minus any part of poly2 that overlaps with poly1. The input arguments poly1 and poly2 must have compatible array sizes.

[polyout,shapeID,vertexID] = subtract(poly1,poly2) also returns vertex mapping information from the vertices in polyout to the vertices in poly1 and poly2. The subtract function only supports this syntax when  $poly1$  and  $poly2$  are scalar  $polyshape$  objects.

The shapeID elements identify whether the corresponding vertex in polyout originated in  $poly1$ , poly2, or was created from the difference. vertexID maps the vertices of polyout to the vertices of poly1, poly2, or the difference.

\_\_\_ = subtract(poly1,poly2,'KeepCollinearPoints',TF) specifies whether to keep or remove collinear points in polyout for any of the previous syntaxes.

## **Examples**

#### **Difference of Two Polygons**

Create and plot two polygons poly1 and poly2 that partially overlap.

```
poly1 = polyshape([0 0 1 1], [1 0 0 1]);poly2 = polyshape([0.75 1.25 1.25 0.75],[0.25 0.25 0.75 0.75]);
plot(poly1)
hold on
plot(poly2)
```
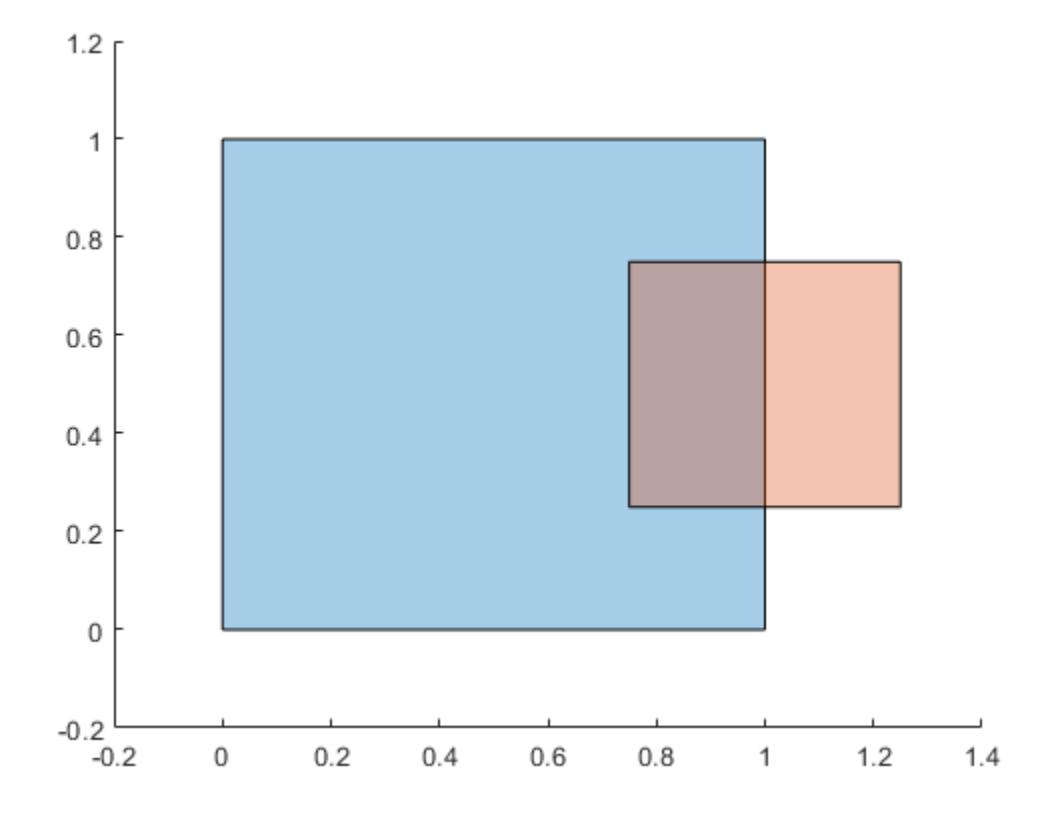

#### figure

Subtract poly2 from poly1. The resulting polygon is poly1 minus any part of poly2 that overlaps with poly1.

```
polyout1 = subtract(poly1,poly2)
```

```
polyout1 = 
   polyshape with properties:
       Vertices: [8x2 double]
     NumRegions: 1
       NumHoles: 0
```
plot(polyout1)

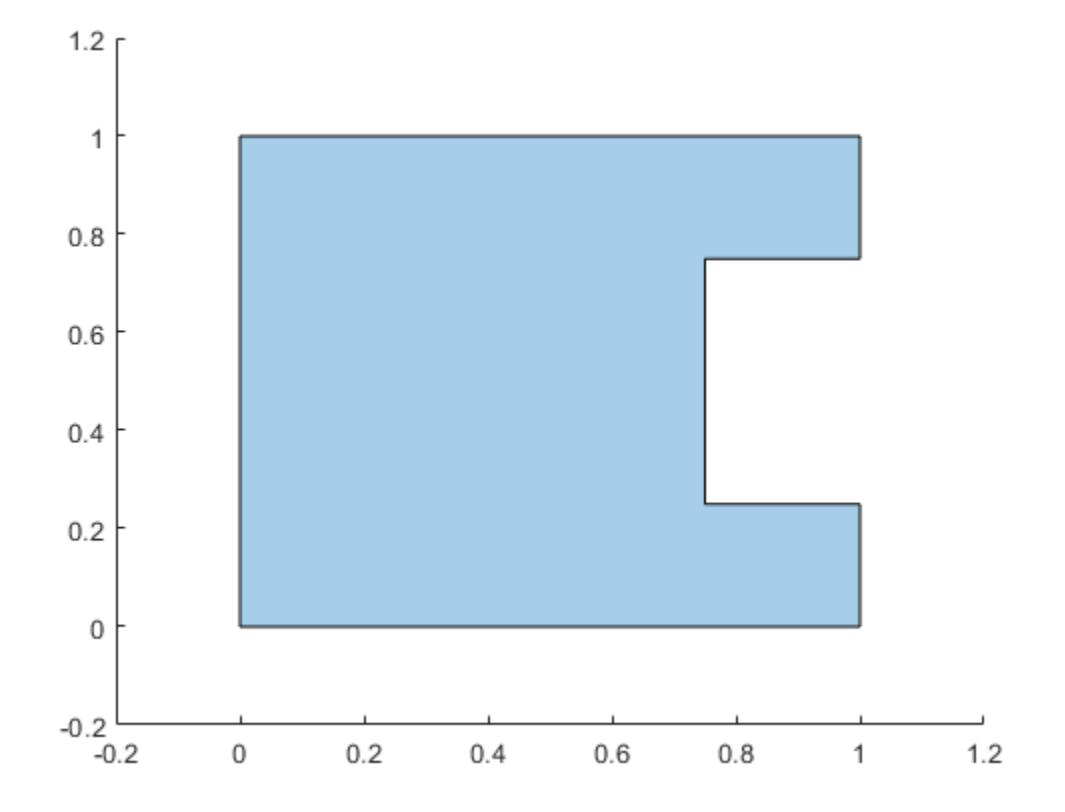

Now subtract the two polygons in the opposite order, that is, subtract poly1 from poly2. The resulting polygon is poly2 minus any part of poly1 that overlaps poly2.

```
polyout2 = subtract(poly2,poly1)
```

```
polyout2 = 
  polyshape with properties:
       Vertices: [4x2 double]
    NumRegions: 1
       NumHoles: 0
plot(polyout2)
xlim([-0.2 1.4]);
ylim([-0.2 1.2]);
```
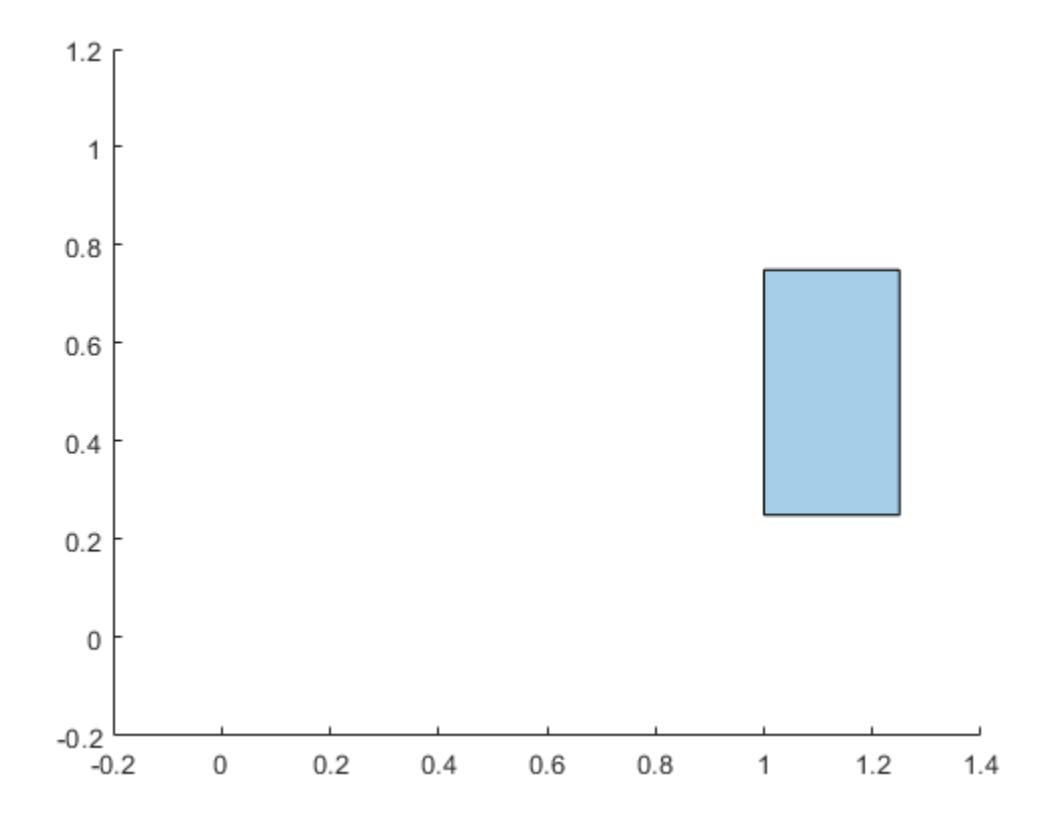

#### **Vertex Mapping**

Create two polygons, and compute and plot their difference. Display the vertex coordinates of the difference and the corresponding vertex mapping information.

```
poly1 = polyshape([0 0 1 1],[1 0 0 1]);
poly2 = translate(poly1, [0.5 0.5]);
[polyout, shapeID, vertexID] = subtract(poly1, poly2);plot(polyout)
axis equal
```
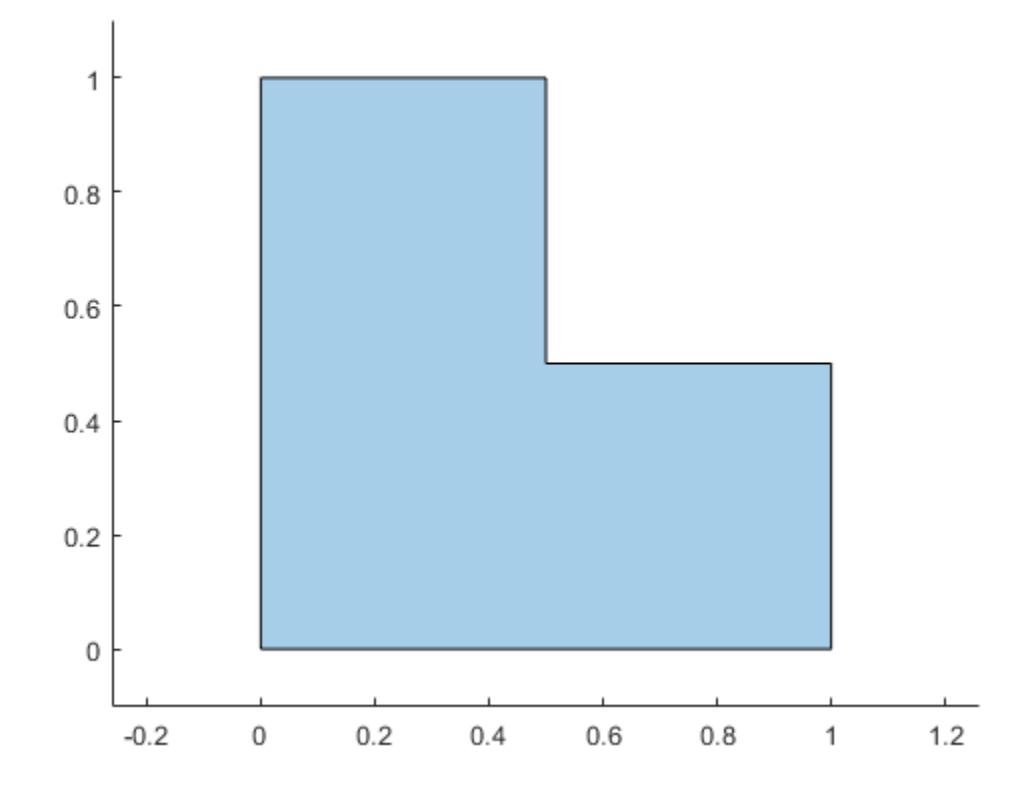

### [polyout.Vertices shapeID vertexID]

ans = *6×4*

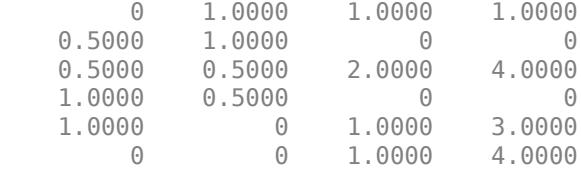

The first, fifth, and sixth vertices of the difference originated in poly1, since the corresponding values in shapeID are 1. These vertices are the first, third, and fourth vertices in the property poly1.Vertices, respectively, since the corresponding values in vertexID are 1, 3, and 4. Similarly, the third vertex of the difference originated in poly2, and is the fourth vertex in the property poly2.Vertices. The second and fourth vertices of the difference were created from the subtraction computation because the corresponding values of shapeID and vertexID are 0.

### **Input Arguments**

#### **poly1 — First input polyshape**

scalar | vector | matrix | multidimensional array

First input polyshape, specified as a scalar, vector, matrix, or multidimensional array.

### **poly2 — Second input polyshape**

scalar | vector | matrix | multidimensional array

Second input polyshape, specified as a scalar, vector, matrix, or multidimensional array.

### **TF — Collinear vertices indicator**

false | true

Collinear vertices indicator, specified as false or true:

- false Remove collinear points so that the output polyshape contains the fewest vertices necessary to define the boundaries.
- true Keep all collinear points as vertices.

When the 'KeepCollinearPoints' parameter is not specified, its value is assigned according to the values used when creating the input polyshape objects:

- If the value was true for each input polyshape when they were created, then the value for the output polyshape is set to true.
- If the value was false for each input polyshape when they were created, then the value for the output polyshape is set to false.
- If the values for the input polyshape objects do not match, then the value for the output polyshape is set to false.

Data Types: logical

### **Output Arguments**

#### **polyout — Output polyshape**

scalar | vector | matrix | multidimensional array

Output polyshape, returned as a scalar, vector, matrix, or multidimensional array.

The two input polyshape arguments must have compatible sizes. For example, if two input polyshape vectors have different lengths *M* and *N*, then they must have different orientations (one must be a row vector and one must be a column vector). polyout is then *M*-by-*N* or *N*-by-*M* depending on the orientation of each input vector. For more information on compatible array sizes, see "Compatible Array Sizes for Basic Operations".

#### **shapeID — Shape ID**

column vector

Shape ID, returned as a column vector whose elements each represent the origin of the vertex in the difference. The value of an element in shapeID is 0 when the corresponding vertex of the output polyshape was created by the subtraction. An element is 1 when the corresponding vertex originated from poly1, and 2 when it originated from poly2.

The length of shapeID is equal to the number of rows in the Vertices property of the output polyshape. The xor function only supports this output argument if the input polyshape objects are scalar.

Data Types: double

### **vertexID — Vertex ID**

column vector

Vertex ID, returned as a column vector whose elements map the vertices in the output polyshape to the vertices in the polyshape of origin. The elements of vertexID contain the row numbers of the corresponding vertices in the Vertices property of the input polyshape. An element is 0 when the corresponding vertex of the output polyshape was created by the difference.

The length of vertexID is equal to the number of rows in the Vertices property of the output polyshape. The subtract function only supports this output argument when the input polyshape objects are scalar.

Data Types: double

### **See Also**

[polyshape](#page-10659-0) | [xor](#page-10786-0) | [union](#page-10778-0) | [intersect](#page-10692-0)

**Introduced in R2017b**

# **translate**

Translate polyshape

### **Syntax**

```
polyout = translate(polyin, v)polyout = translate(polyin, x, y)
```
### **Description**

 $polyout = translate(polyin, v)$  returns a polyshape object defined by translating polyin by v. The first element of v specifies the distance to translate in the *x* direction, and the second element specifies the distance to translate in the *y* direction.

polyout = translate(polyin,x,y) specifies the *x* and *y* translation amounts as separate arguments.

### **Examples**

### **Translate Square**

Create a square, then translate the square to the right by two units, and up by one unit. Plot both squares.

```
polyin = polyshape([0 0 1 1],[1 0 0 1]);
polyout = translate(polyin,[2 1]);
plot([polyin polyout])
axis equal
```
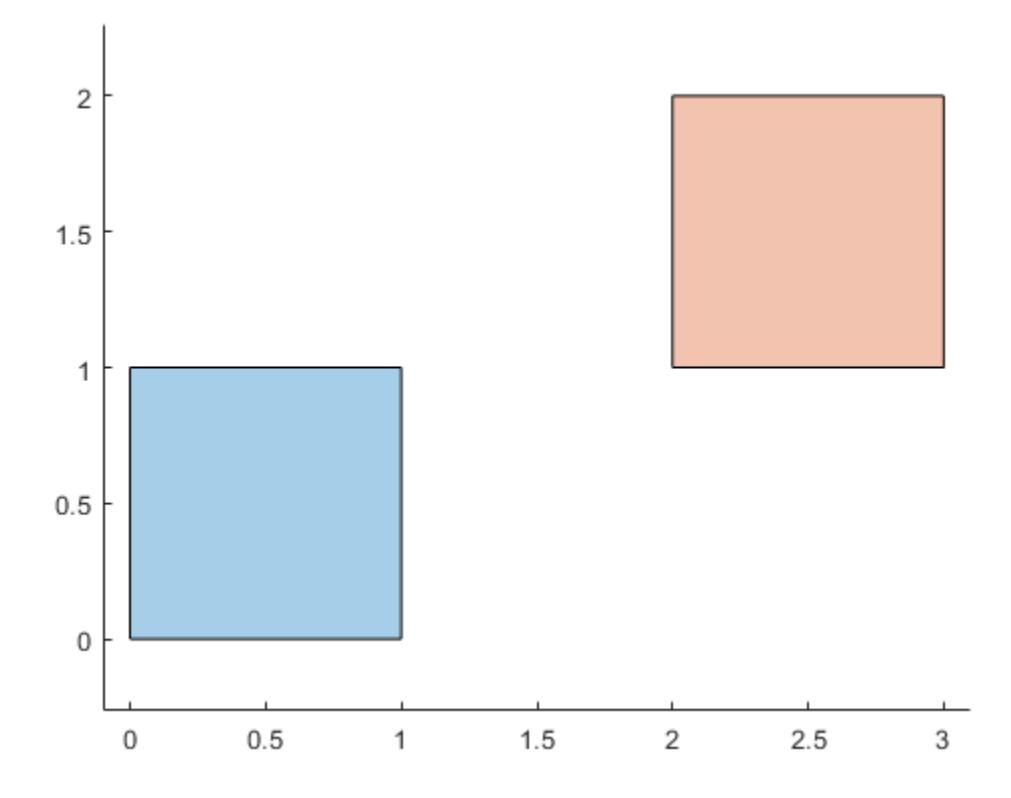

### **Input Arguments**

### **polyin — Input polyshape**

scalar | vector | matrix | multidimensional array

Input polyshape, specified as a scalar, vector, matrix, or multidimensional array.

Data Types: polyshape

### **v — Translation distance**

two-element row vector

Translation distance, specified as a two-element row vector. The first element of v specifies the distance to translate in the *x* direction, and the second element specifies the distance to translate in the *y* direction. Positive distances translate right and up, and negative distances translate left and down. When the input polyshape is an array, each element of the array is translated according to v.

Data Types: double | single | int8 | int16 | int32 | int64 | uint8 | uint16 | uint32 | uint64

### **x —** *x* **translation distance**

scalar

*x* translation distance, specified as a scalar. Positive distances translate right, and negative distances translate left. When the input polyshape is an array, each element of the array is translated in the *x* direction according to x.

Data Types: double | single | int8 | int16 | int32 | int64 | uint8 | uint16 | uint32 | uint64

### **y —** *y* **translation distance**

scalar

*y* translation distance, specified as a scalar. Positive distances translate up, and negative distances translate down. When the input polyshape is an array, each element of the array is translated in the *y* direction according to y.

Data Types: double | single | int8 | int16 | int32 | int64 | uint8 | uint16 | uint32 | uint64

### **See Also**

[polyshape](#page-10659-0) | [scale](#page-10748-0) | [rotate](#page-10745-0)

#### **Introduced in R2017b**

# **triangulation**

Triangulate polyshape

# **Syntax**

 $T = triangulation(polyin)$ 

# **Description**

 $T = triangularation(polyin)$  returns a 2-D triangulation object of a polyshape object. Thas properties that describe the vertices and connectivity of triangles that make up polyin. For more information, see [triangulation](#page-11567-0).

# **Examples**

### **Polygon Triangulation**

Create and triangulate a polygon.

```
t = 0.05:0.5:2*pi;x1 = cos(t);y1 = sin(t);x2 = 0.5 * cos(t);y2 = 0.5 * sin(t);polyin = polyshape({x1,x2}, {y1,y2})polyin = 
   polyshape with properties:
       Vertices: [27x2 double]
     NumRegions: 1
       NumHoles: 1
```
plot(polyin)

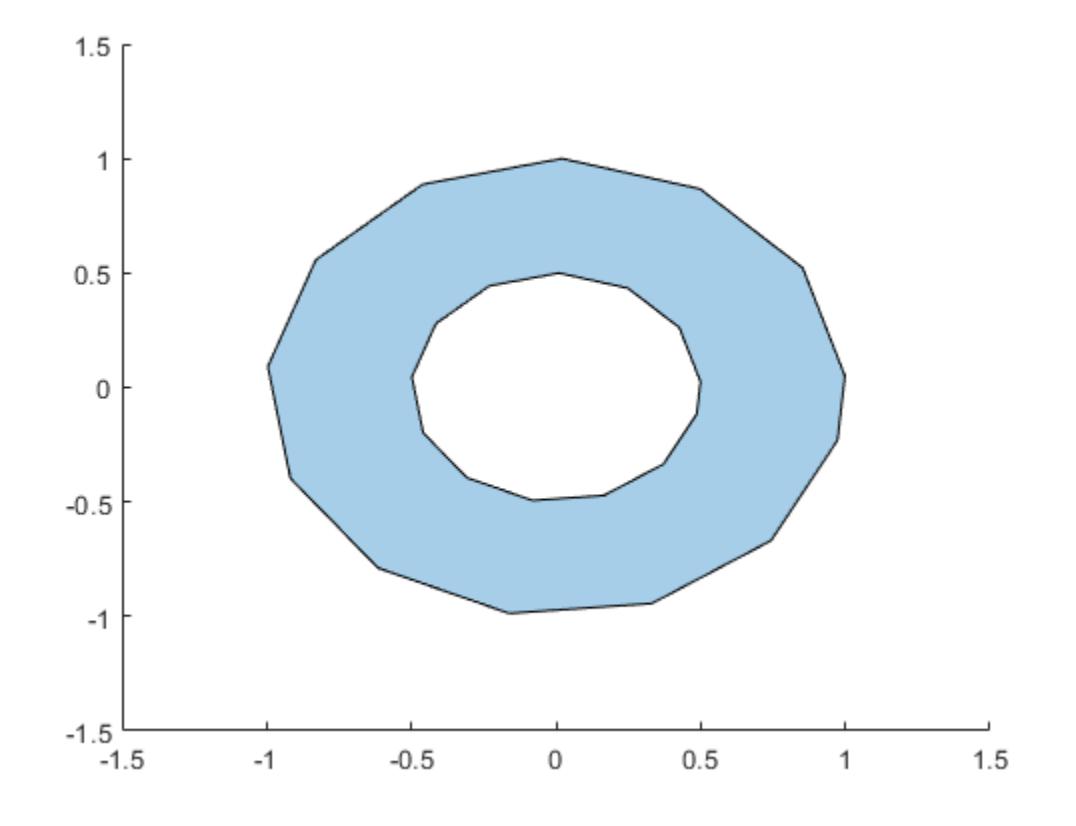

### T = triangulation(polyin)

 $T =$ 

triangulation with properties:

 Points: [26x2 double] ConnectivityList: [26x3 double]

### triplot(T)

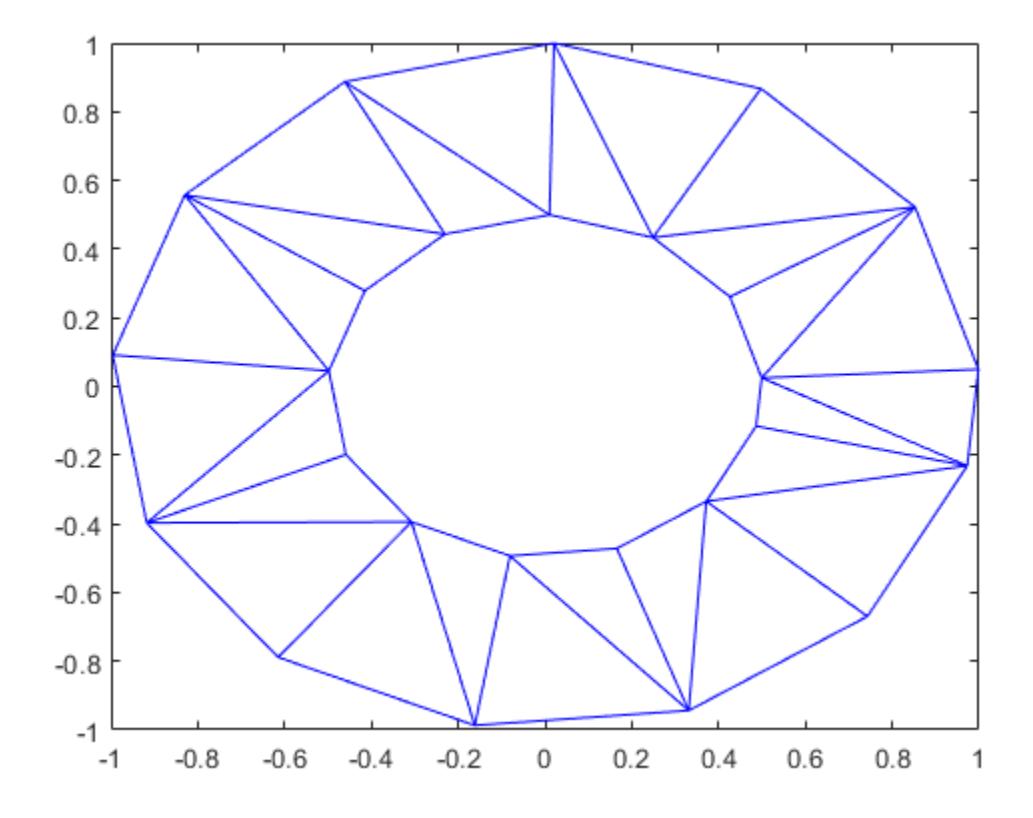

# **Input Arguments**

#### **polyin — Input polyshape** scalar

Input polyshape, specified as a scalar.

Data Types: polyshape

# **See Also**

[polyshape](#page-10659-0) | [triangulation](#page-11567-0)

**Introduced in R2017b**

# **turningdist**

Compute turning distance between polyshape objects

# **Syntax**

```
td = turningdist(poly1, poly2)td = turningdist(polyvec)
```
# **Description**

 $td = turningdist(poly1,poly2)$  returns an array of turning distances between the corresponding element pairs of two polyshape arrays with compatible sizes. The turning distance between two polyshape objects is a measure of how closely their shapes match, regardless of rotation or scaling. A turning distance close to 0 indicates a near match. The larger the value, the more the two shapes differ.

*TD(i,j)* is the turning distance between the *i*th polyshape in poly1 and the *j*th polyshape in poly2.

td = turningdist(polyvec) returns a matrix of turning distances between element pairs of a vector of polyshape objects.

# **Examples**

### **Turning Distance Between Two Squares**

Create and plot two squares of different sizes and locations, represented as polyshape objects poly1 and poly2.

```
poly1 = nsidedpoly(4,'SideLength',1);
poly2 = nsidedpoly(4,'SideLength',3,'Center',[3 3]);
plot(poly1)
hold on
plot(poly2)
axis equal
hold off
```
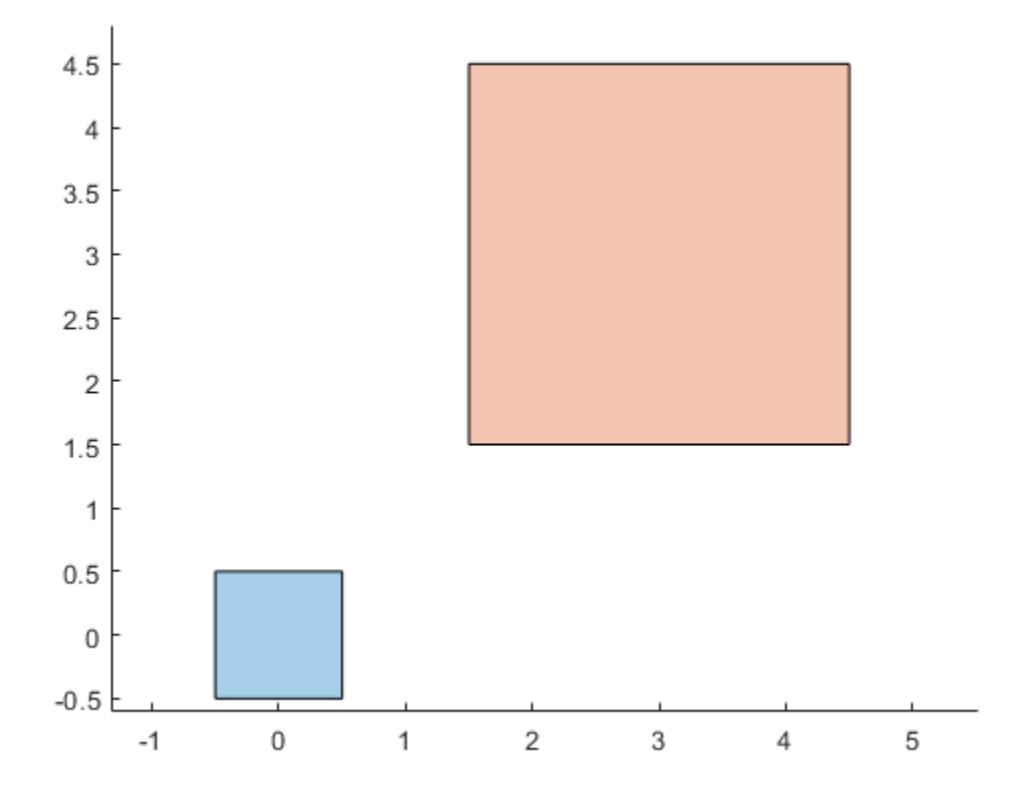

Because the two squares have the same shape despite their scaling, their turning distance is 0.

td = turningdist(poly1,poly2)

td = 0

Create and plot a third polyshape, and compare its turning distance to poly1. Since their shapes have more differences than poly1 and poly2, the turning distance is larger.

```
poly3 = nsidedpoly(20,'Center',[3 3]);
plot(poly1)
hold on
plot(poly3)
axis equal
hold off
```
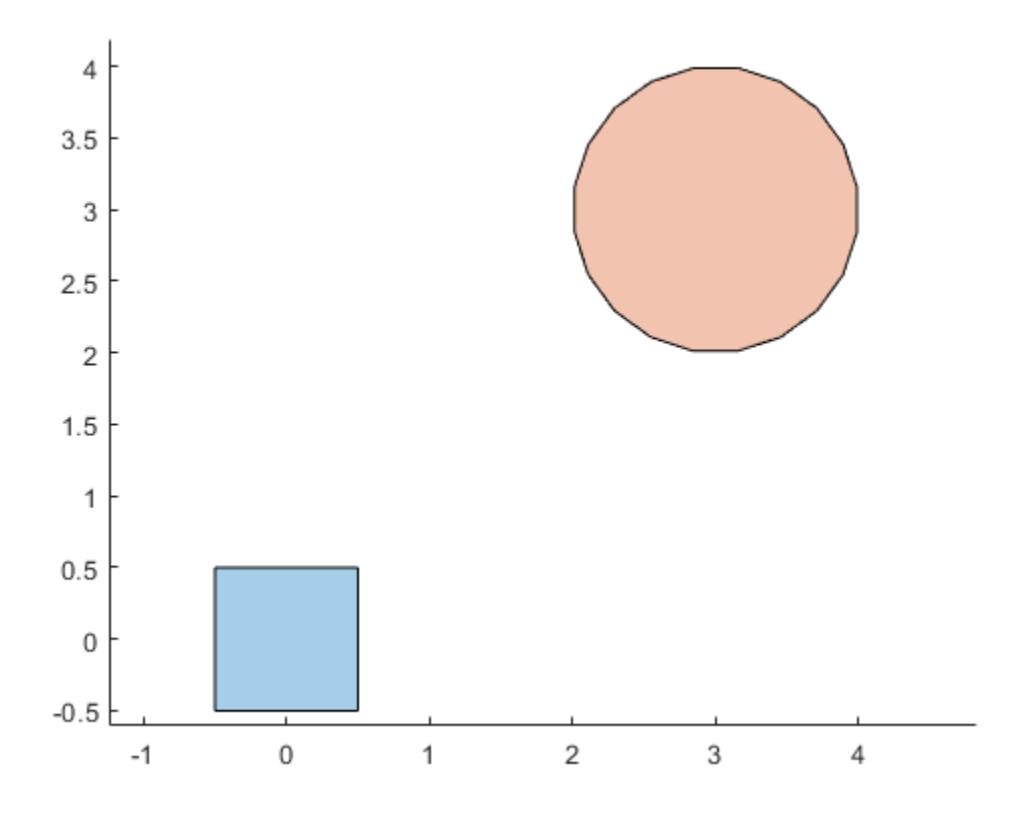

td = turningdist(poly1,poly3)

 $td = 0.4443$ 

### **Input Arguments**

### **poly1 — First input polyshape**

scalar | vector | matrix | multidimensional array

First input polyshape, specified as a scalar, vector, matrix, or multidimensional array.

### **poly2 — Second input polyshape**

scalar | vector | matrix | multidimensional array

Second input polyshape, specified as a scalar, vector, matrix, or multidimensional array.

### **polyvec — polyshape vector**

vector

polyshape vector.

# **Output Arguments**

### **td — Turning distance**

scalar | vector | matrix | multidimensional array

Turning distance, returned as a scalar, vector, matrix, or multidimensional array whose elements are greater than or equal to 0.

- If you input two polyshape arguments, then they must have compatible sizes. For example, if two input polyshape vectors have different lengths *M* and *N*, then they must have different orientations (one must be a row vector and one must be a column vector). td is then *M*-by-*N* or *N*by-*M* depending on the orientation of each input vector. For more information on compatible array sizes, see "Compatible Array Sizes for Basic Operations".
- If you input a single polyshape vector with length *N*, then td is *N*-by-*N*.

Data Types: double

### **References**

[1] Arkin, E.M., Chew, L.P., Huttenlocher, D.P., Kedem, K., and Mitchell, J.S.B. "An efficiently computable metric for comparing polygonal shapes." *IEEE Transactions on Pattern Analysis and Machine Intelligence.* Vol. 13, Number 3, 1991, pp. 209-16. doi:10.1109/34.75509.

### **See Also**

[polyshape](#page-10659-0)

### **Introduced in R2018a**

# <span id="page-10778-0"></span>**union**

Union of polyshape objects

# **Syntax**

```
polyout = union(poly1,poly2)
polyout = union(polyvec)[polyout,shapeID,vertexID] = union(poly1,poly2)
[polyout,shapeID,vertexID] = union(polyvec)
\frac{1}{\sqrt{1-\frac{1}{n}}} = union( \frac{1}{\sqrt{1-\frac{1}{n}}}, 'KeepCollinearPoints', TF)
```
# **Description**

polyout = union(poly1,poly2) returns a polyshape object whose regions are the union of two polyshape objects. The union contains the combined regions of  $poly1$  and  $poly2$ , which must have compatible array sizes.

 $polyout = union(polyvec)$  returns a polyshape object whose regions are the geometric union of all polyshape objects in the vector polyvec. The union contains the combined regions of the polyshape objects in polyvec.

 $[polyout, shapeID, vertexID] = union(poly1, poly2)$  also returns vertex mapping information from the vertices in polyout to the vertices in poly1 and poly2. The union function only supports this syntax when  $poly1$  and  $poly2$  are scalar polyshape objects.

The shapeID elements identify whether the corresponding vertex in polyout originated in  $poly1$ , poly2, or was created from the union. vertexID maps the vertices of polyout to the vertices of poly1, poly2, or the union.

[polyout,shapeID,vertexID] = union(polyvec) returns vertex mapping information from polyvec to each element of the vector of polyshape objects polyvec.

\_\_\_ = union( \_\_\_ ,'KeepCollinearPoints',TF) specifies whether to keep or remove collinear points in polyout for any of the previous syntaxes.

# **Examples**

### **Union of Two Polygons**

Create and plot two polygons.

```
poly1 = polyshape([0 0 1 1], [1 0 0 1]);poly2 = polyshape([0.75 1.25 1.25 0.75],[0.25 0.25 0.75 0.75]);
plot(poly1)
hold on
plot(poly2)
```
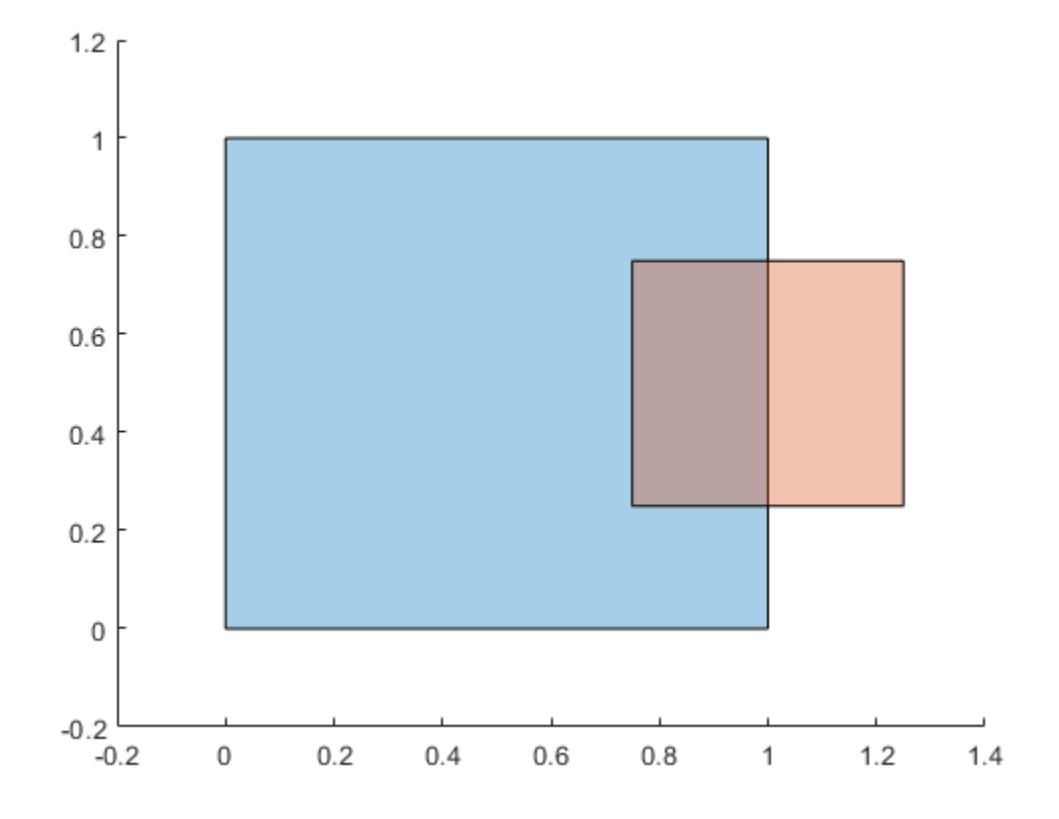

### figure

Compute and plot the union of poly1 and poly2.

### polyout = union(poly1,poly2)

```
polyout = 
   polyshape with properties:
       Vertices: [8x2 double]
     NumRegions: 1
       NumHoles: 0
plot(polyout)
```
### xlim([-0.2 1.4]); ylim([-0.2 1.2]);

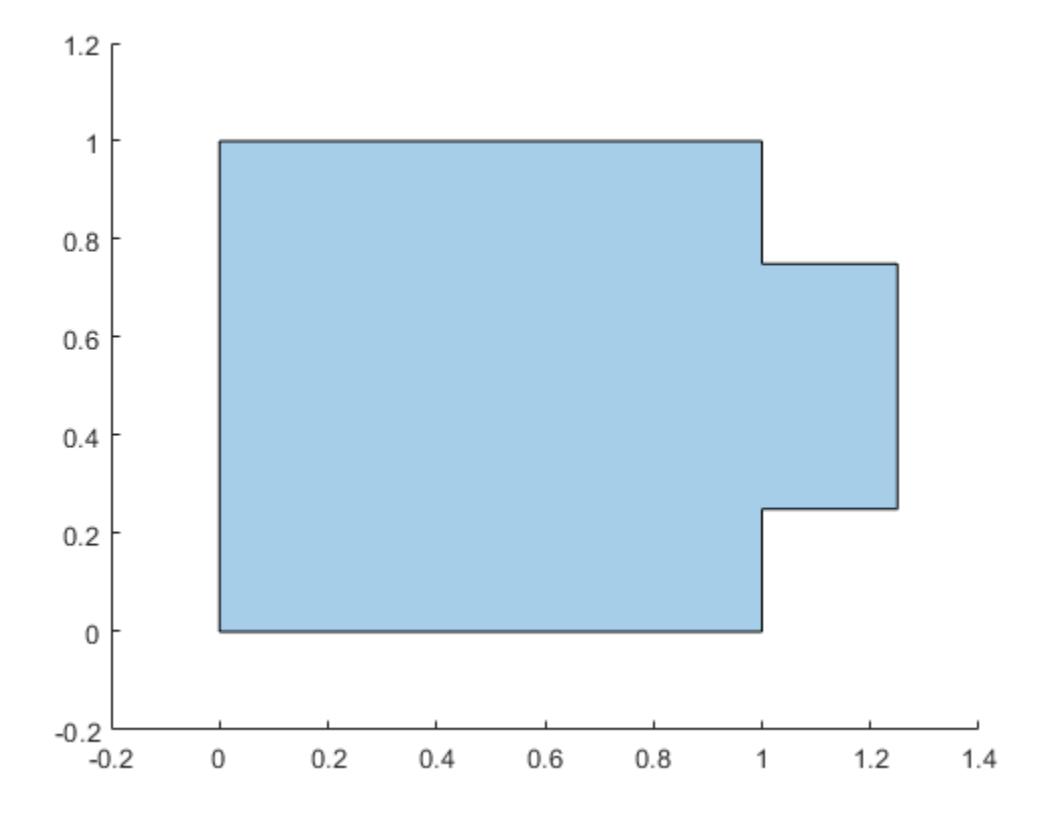

#### **Vector of Polygons**

Create a vector of polygons and plot each polygon.

```
polyarray1 = polyshape([0 0 1 1],[1 0 0 1]);
polyarray2 = polyshape([0.75 1.25 1.25 0.75],[0.25 0.25 0.75 0.75]);
poly1 = [polyarray1 polyarray2]
poly1 = 1x2 polyshape array with properties:
     Vertices
     NumRegions
     NumHoles
plot(poly1(1))
hold on
plot(poly1(2))
```
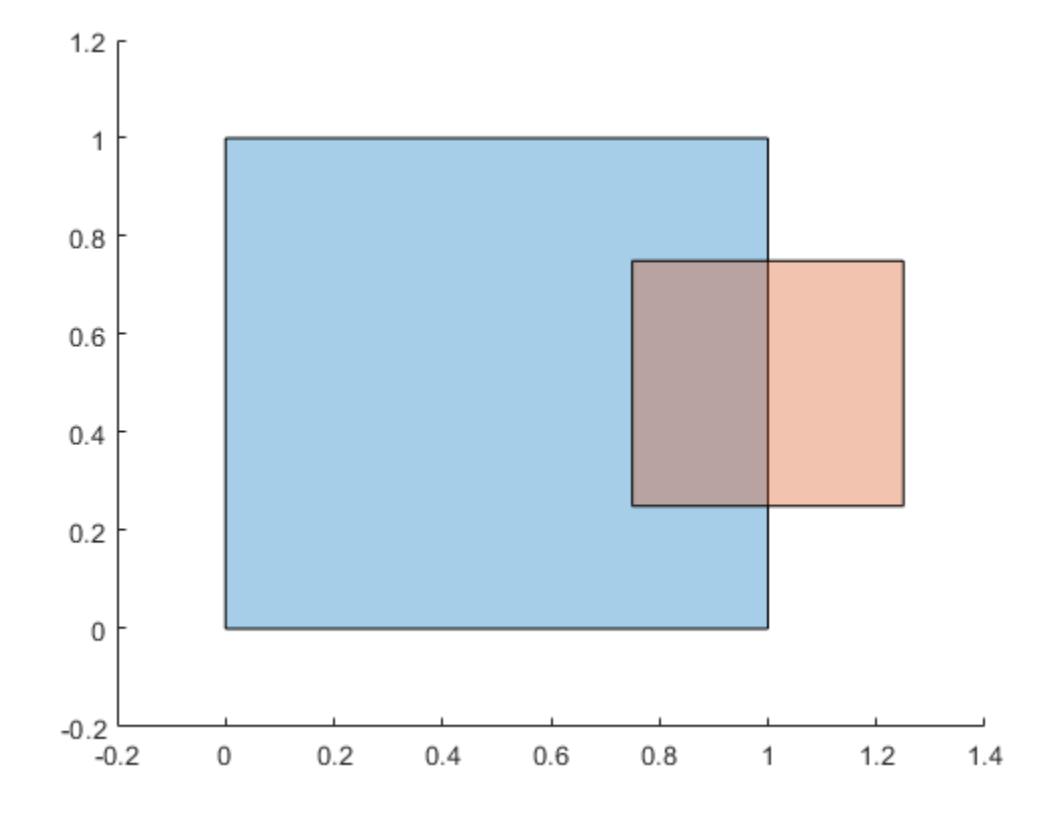

### figure

Compute and plot the union of the two polygons.

#### polyout = union(poly1)

```
polyout = 
   polyshape with properties:
       Vertices: [8x2 double]
     NumRegions: 1
       NumHoles: 0
plot(polyout)
```
### xlim([-0.2 1.4]); ylim([-0.2 1.2]);

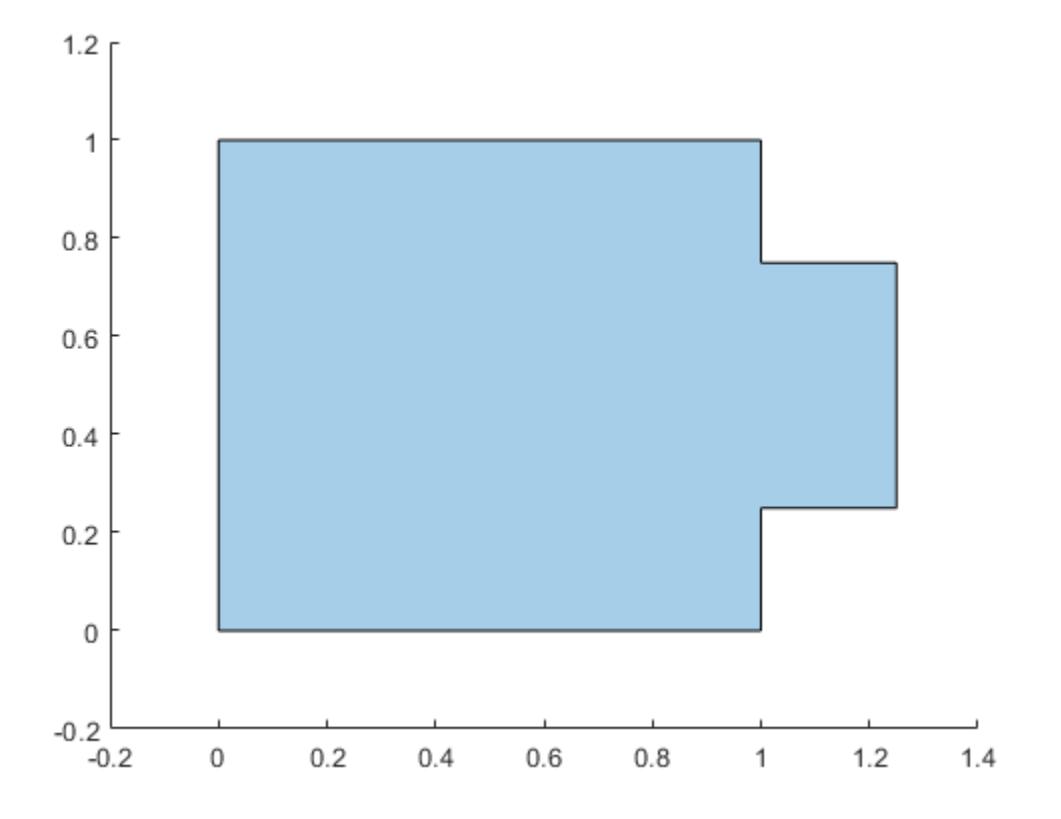

#### **Vertex Mapping**

Create two polygons, and compute and plot their union. Display the vertex coordinates of the union and the corresponding vertex mapping information.

```
poly1 = polyshape([0 0 1 1],[1 0 0 1]);
poly2 = translate(poly1, [0.5 0]);
[polyout, shapeID, vertexID] = union(poly1, poly2);plot(polyout)
axis equal
```
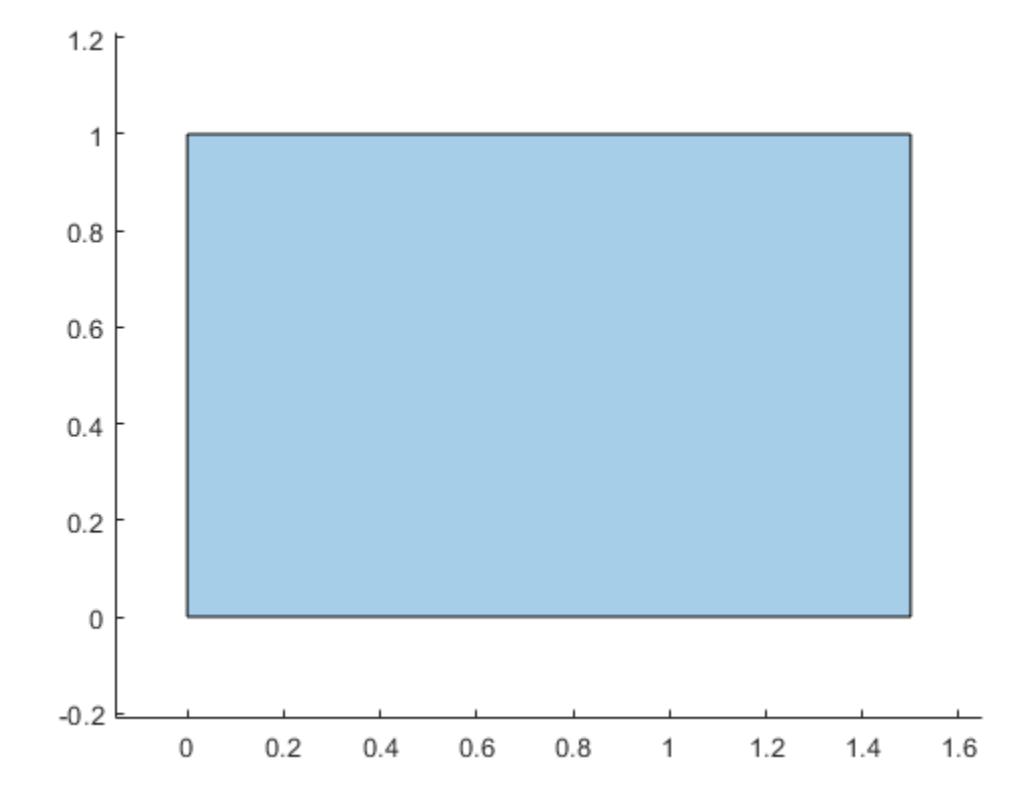

#### [polyout.Vertices shapeID vertexID]

ans = *4×4*

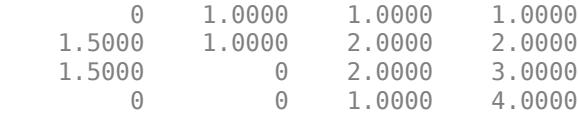

The first and last vertices of the union originated in poly1, since the corresponding values in shapeID are 1. These vertices are the first and fourth vertices in the property poly1. Vertices, respectively, since the corresponding values in vertexID are 1 and 4. Similarly, the second and third vertices of the union originated in poly2, and they are the second and third vertices in the property poly2.Vertices, respectively.

### **Input Arguments**

#### **poly1 — First input polyshape**

scalar | vector | matrix | multidimensional array

First input polyshape, specified as a scalar, vector, matrix, or multidimensional array.

### **poly2 — Second input polyshape**

scalar | vector | matrix | multidimensional array

Second input polyshape, specified as a scalar, vector, matrix, or multidimensional array.

# **polyvec — polyshape vector**

vector

polyshape vector.

### **TF — Collinear vertices indicator**

false | true

Collinear vertices indicator, specified as false or true:

- false Remove collinear points so that the output polyshape contains the fewest vertices necessary to define the boundaries.
- true Keep all collinear points as vertices.

When the 'KeepCollinearPoints' parameter is not specified, its value is assigned according to the values used when creating the input polyshape objects:

- If the value was true for each input polyshape when they were created, then the value for the output polyshape is set to true.
- If the value was false for each input polyshape when they were created, then the value for the output polyshape is set to false.
- If the values for the input polyshape objects do not match, then the value for the output polyshape is set to false.

Data Types: logical

### **Output Arguments**

### **polyout — Output polyshape**

scalar | vector | matrix | multidimensional array

Output polyshape, returned as a scalar, vector, matrix, or multidimensional array.

- If you input two polyshape arguments, then they must have compatible sizes. For example, if two input polyshape vectors have different lengths *M* and *N*, then they must have different orientations (one must be a row vector and one must be a column vector). polyout is then *M*-by-*N* or *N*-by-*M* depending on the orientation of each input vector. For more information on compatible array sizes, see "Compatible Array Sizes for Basic Operations".
- If you provide a single input argument polyvec, then polyout is a scalar polyshape object.

### **shapeID — Shape ID**

column vector

Shape ID, returned as a column vector whose elements each represent the origin of the vertex in the union.

- The length of shapeID is equal to the number of rows in the Vertices property of the output polyshape.
- The elements of shapeID depend on the number of input arguments:
- If you provide two input arguments poly1 and poly2, then they must be scalar polyshape objects. The value of an element in shapeID is 0 when the corresponding vertex of the output polyshape was created by the union. An element is 1 when the corresponding vertex originated from poly1, and 2 when it originated from poly2.
- If you provide one input argument polyvec that is a vector of polyshape objects, then shapeID contains the element index of polyvec from which the corresponding output vertex originated. The value of an element is 0 when the corresponding vertex was created by the union.

Data Types: double

### **vertexID — Vertex ID**

column vector

Vertex ID, returned as a column vector whose elements map the vertices in the output polyshape to the vertices in the polyshape of origin. The elements of vertexID contain the row numbers of the corresponding vertices in the Vertices property of the input polyshape. An element is 0 when the corresponding vertex of the output polyshape was created by the union.

The length of vertexID is equal to the number of rows in the Vertices property of the output polyshape. If you provide two input polyshape objects, then union only supports this output argument if they are scalar.

Data Types: double

### **See Also**

[polyshape](#page-10659-0) | [xor](#page-10786-0) | [intersect](#page-10692-0)

**Introduced in R2017b**

# <span id="page-10786-0"></span>**xor**

Exclusive OR of two polyshape objects

# **Syntax**

```
polyout = xor(poly1, poly2)[polyout,shapeID,vertexID] = xor(poly1,poly2)
   ___ = xor(poly1,poly2,'KeepCollinearPoints',TF)
```
# **Description**

 $polyout = xor(poly1, poly2)$  returns a polyshape object whose regions are the geometric exclusive OR of two polyshape objects. The geometric exclusive OR contains the regions of  $poly1$ and poly2 that do not overlap. poly1 and poly2 must have compatible array sizes.

[polyout,shapeID,vertexID] = xor(poly1,poly2) also returns vertex mapping information from the vertices in polyout to the vertices in poly1 and poly2. The xor function only supports this syntax when poly1 and poly2 are scalar polyshape objects.

The shapeID elements identify whether the corresponding vertex in polyout originated in  $poly1$ , poly2, or was created from the exclusive OR. vertexID maps the vertices of polyout to the vertices of poly1, poly2, or the exclusive OR.

\_\_\_ = xor(poly1,poly2,'KeepCollinearPoints',TF) specifies whether to keep or remove collinear points in polyout for any of the previous syntaxes.

# **Examples**

### **Exclusive OR**

Create and plot two polygons.

```
poly1 = polyshape([0 0 1 1], [1 0 0 1]);
poly2 = polyshape([0.75 1.25 1.25 0.75],[0.25 0.25 0.75 0.75]);
plot(poly1)
hold on
plot(poly2)
```
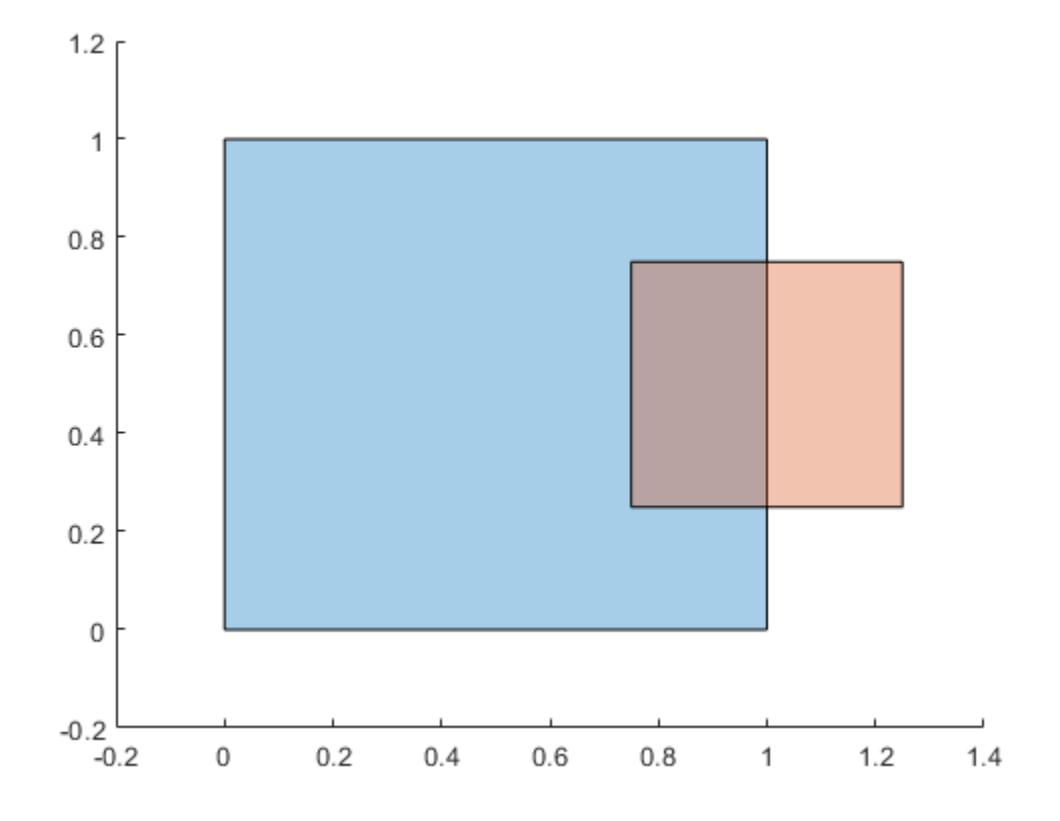

### figure

Compute and plot the exclusive OR of poly1 and poly2.

```
polyout = xor(poly1,poly2)
```

```
polyout = 
  polyshape with properties:
       Vertices: [13x2 double]
     NumRegions: 2
       NumHoles: 0
```
plot(polyout)

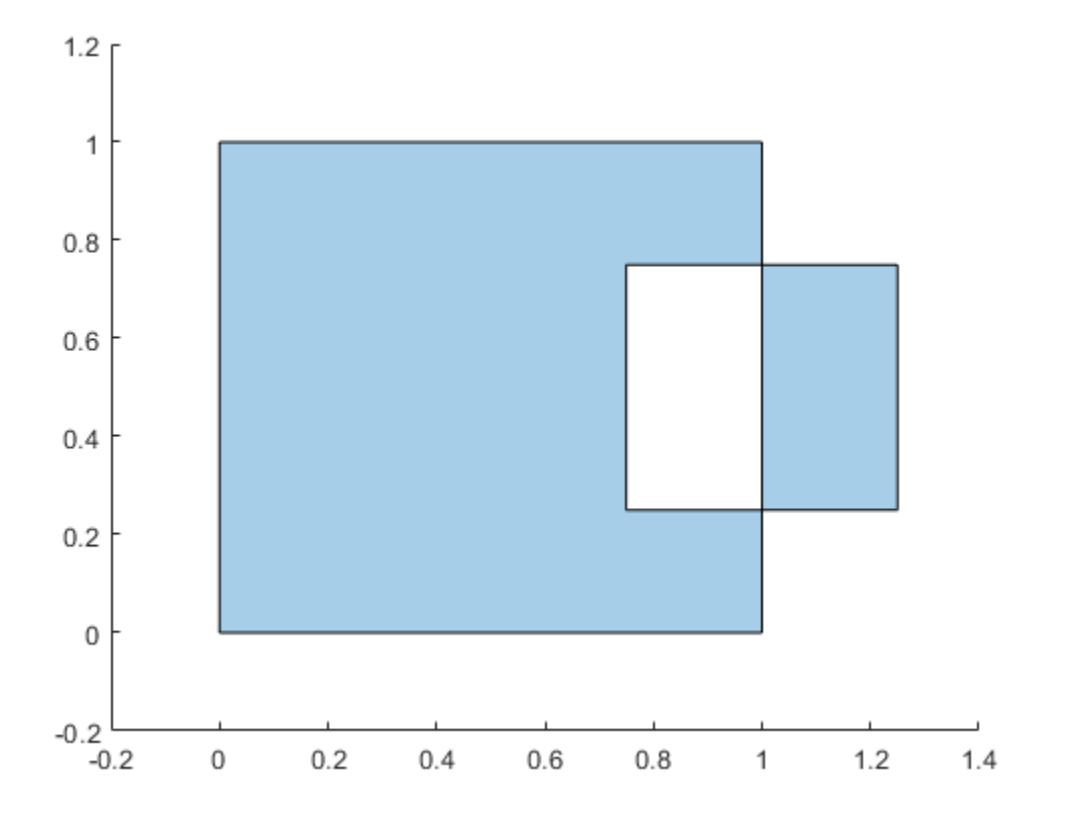

### **Vertex Mapping**

Create two polygons, and compute and plot their exclusive OR. Display the vertex coordinates of the exclusive OR and the corresponding vertex mapping information.

```
poly1 = polyshape([0 0 1 1],[1 0 0 1]);
poly2 = translate(poly1, [0.5 0]);
[polyout, shapeID, vertexID] = xor(poly1, poly2);plot(polyout)
```
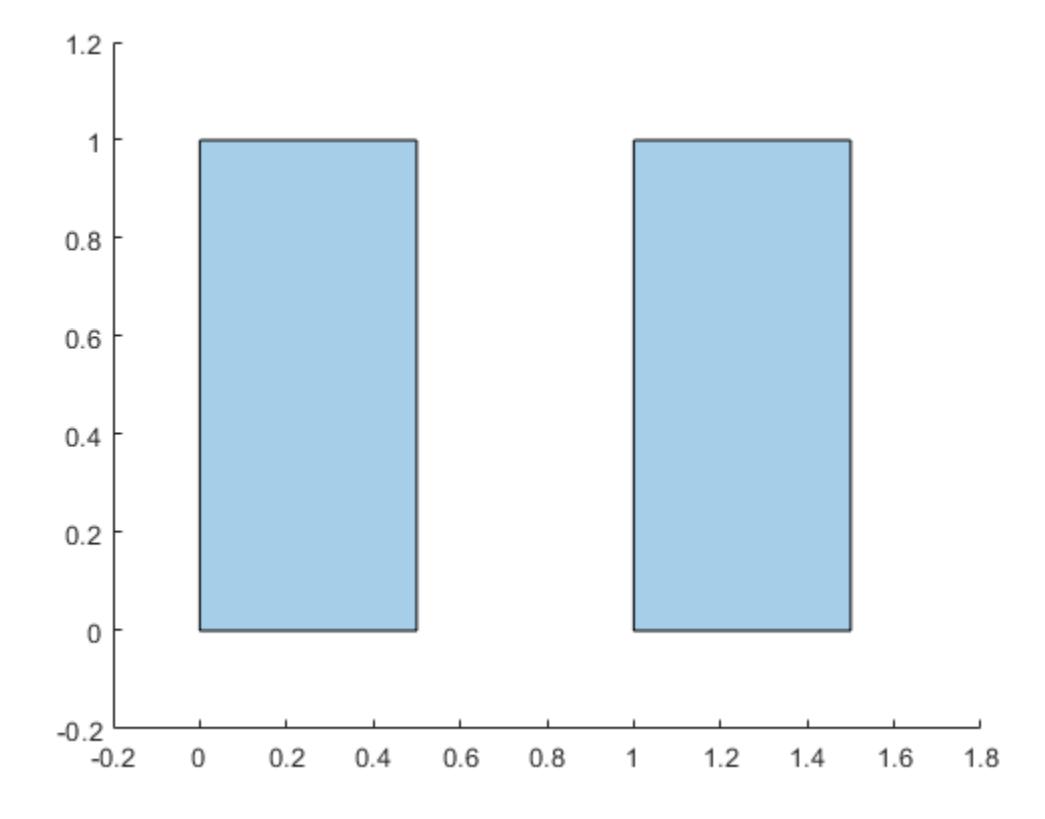

#### [polyout.Vertices shapeID vertexID]

ans = *9×4*

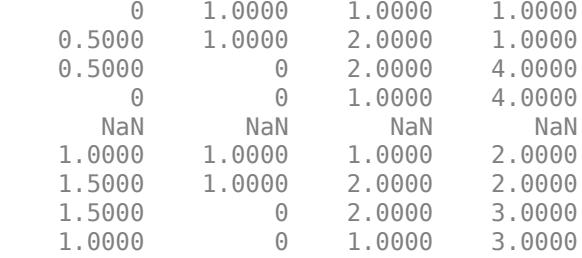

There are two boundaries in the exclusive OR, separated by a row of NaN values in the Vertices property. For example, consider the first boundary in the array. The first and last vertices of the exclusive OR originated in poly1, since the corresponding values in shapeID are 1. These vertices are the first and fourth vertices in the property poly1.Vertices, respectively, since the corresponding values in vertexID are 1 and 4. Similarly, the second and third vertices of the exclusive OR originated in poly2, and they are also the first and fourth vertices in the property poly2.Vertices, respectively.

### **Input Arguments**

### **poly1 — First input polyshape**

scalar | vector | matrix | multidimensional array

First input polyshape, specified as a scalar, vector, matrix, or multidimensional array.

### **poly2 — Second input polyshape**

scalar | vector | matrix | multidimensional array

Second input polyshape, specified as a scalar, vector, matrix, or multidimensional array.

### **TF — Collinear vertices indicator**

false | true

Collinear vertices indicator, specified as false or true:

- false Remove collinear points so that the output polyshape contains the fewest vertices necessary to define the boundaries.
- true Keep all collinear points as vertices.

When the 'KeepCollinearPoints' parameter is not specified, its value is assigned according to the values used when creating the input polyshape objects:

- If the value was true for each input polyshape when they were created, then the value for the output polyshape is set to true.
- If the value was false for each input polyshape when they were created, then the value for the output polyshape is set to false.
- If the values for the input polyshape objects do not match, then the value for the output polyshape is set to false.

Data Types: logical

### **Output Arguments**

### **polyout — Output polyshape**

scalar | vector | matrix | multidimensional array

Output polyshape, returned as a scalar, vector, matrix, or multidimensional array.

The two input polyshape arguments must have compatible sizes. For example, if two input polyshape vectors have different lengths *M* and *N*, then they must have different orientations (one must be a row vector and one must be a column vector). polyout is then *M*-by-*N* or *N*-by-*M* depending on the orientation of each input vector. For more information on compatible array sizes, see "Compatible Array Sizes for Basic Operations".

### **shapeID — Shape ID**

column vector

Shape ID, returned as a column vector whose elements each represent the origin of the vertex in the exclusive OR. The value of an element in shapeID is 0 when the corresponding vertex of the output polyshape was created by the exclusive OR. An element is 1 when the corresponding vertex originated from poly1, and 2 when it originated from poly2.

The length of shapeID is equal to the number of rows in the Vertices property of the output polyshape. The xor function only supports this output argument if the input polyshape objects are scalar.

Data Types: double

### **vertexID — Vertex ID**

column vector

Vertex ID, returned as a column vector whose elements map the vertices in the output polyshape to the vertices in the polyshape of origin. The elements of vertexID contain the row numbers of the corresponding vertices in the Vertices property of the input polyshape. An element is 0 when the corresponding vertex of the output polyshape was created by the exclusive OR.

The length of vertexID is equal to the number of rows in the Vertices property of the output polyshape. The xor function only supports this output argument when the input polyshape objects are scalar.

Data Types: double

### **See Also** [polyshape](#page-10659-0) | [subtract](#page-10761-0)

**Introduced in R2017b**

# **polyval**

Polynomial evaluation

# **Syntax**

 $y = polyval(p, x)$  $[y, delta] = polyval(p, x, S)$  $y = polyval(p, x, []$ , mu)  $[y, delta] = polyval(p, x, S, mu)$ 

# **Description**

 $y = polyval(p, x)$  evaluates the polynomial p at each point in x. The argument p is a vector of length n+1 whose elements are the coefficients (in descending powers) of an nth-degree polynomial:

 $p(x) = p_1 x^n + p_2 x^{n-1} + \dots + p_n x + p_{n+1}$ .

The polynomial coefficients in p can be calculated for different purposes by functions like [polyint](#page-10656-0), [polyder](#page-10621-0), and [polyfit](#page-10630-0), but you can specify any vector for the coefficients.

To evaluate a polynomial in a matrix sense, use [polyvalm](#page-10799-0) instead.

 $[y, delta] = polyval(p, x, S)$  uses the optional output structure S produced by [polyfit](#page-10630-0) to generate error estimates. delta is an estimate of the standard error in predicting a future observation at  $x$  by  $p(x)$ .

 $y = polyval(p, x, [], mu)$  or  $[y, delta] = polyval(p, x, S, mu)$  use the optional output mu produced by [polyfit](#page-10630-0) to center and scale the data.  $mu(1)$  is mean(x), and  $mu(2)$  is  $std(x)$ . Using these values, polyval centers x at zero and scales it to have unit standard deviation,

$$
\widehat{x} = \frac{x - \overline{x}}{\sigma_x}
$$

.

This centering and scaling transformation improves the numerical properties of the polynomial.

# **Examples**

### **Evaluate Polynomial at Several Points**

Evaluate the polynomial  $p(x) = 3x^2 + 2x + 1$  at the points  $x = 5, 7, 9$ . The polynomial coefficients can be represented by the vector [3 2 1].

```
p = [3 \ 2 \ 1];x = [5 \ 7 \ 9];y = polyval(p, x)y = 1×3
     86 162 262
```
#### **Integrate Quartic Polynomial**

Evaluate the definite integral

$$
I = \int_{-1}^{3} (3x^4 - 4x^2 + 10x - 25) dx.
$$

Create a vector to represent the polynomial integrand  $3x^4 - 4x^2 + 10x - 25$ . The  $x^3$  term is absent and thus has a coefficient of 0.

```
p = [3 \ 0 \ -4 \ 10 \ -25];
```
Use polyint to integrate the polynomial using a constant of integration equal to 0.

```
q = polyint(p)q = 1×6
  0.6000 0 -1.3333 5.0000 -25.0000 0
```
Find the value of the integral by evaluating q at the limits of integration.

```
a = -1;b = 3;I = diff(polyval(q, [a b]))I = 49.0667
```
### **Linear Regression With Error Estimate**

Fit a linear model to a set of data points and plot the results, including an estimate of a 95% prediction interval.

Create a few vectors of sample data points *(x,y)*. Use polyfit to fit a first degree polynomial to the data. Specify two outputs to return the coefficients for the linear fit as well as the error estimation structure.

 $x = 1:100;$  $y = -0.3*x + 2*randn(1,100);$  $[p, S] = polyfit(x, y, 1);$ 

Evaluate the first-degree polynomial fit in p at the points in x. Specify the error estimation structure as the third input so that polyval calculates an estimate of the standard error. The standard error estimate is returned in delta. Evaluate the first-degree polynomial fit in  $p$  at the points in  $x$ . Specify the error  $\epsilon$  as the third input so that  $polyval$  calculates an estimate of the standard error. The estimate is returned in delta.<br>
[ $y_f$ it, delt

 $[y_f$ it,delta] = polyval( $p, x, S$ );

plot(x,y,'bo') hold on

```
plot(x,y_fit,'r-')
plot(x,y_{1}+2^{*}delta,'m--',x,y_{1}+2^{*}delta,'m--')title('Linear Fit of Data with 95% Prediction Interval')
legend('Data','Linear Fit','95% Prediction Interval')
```
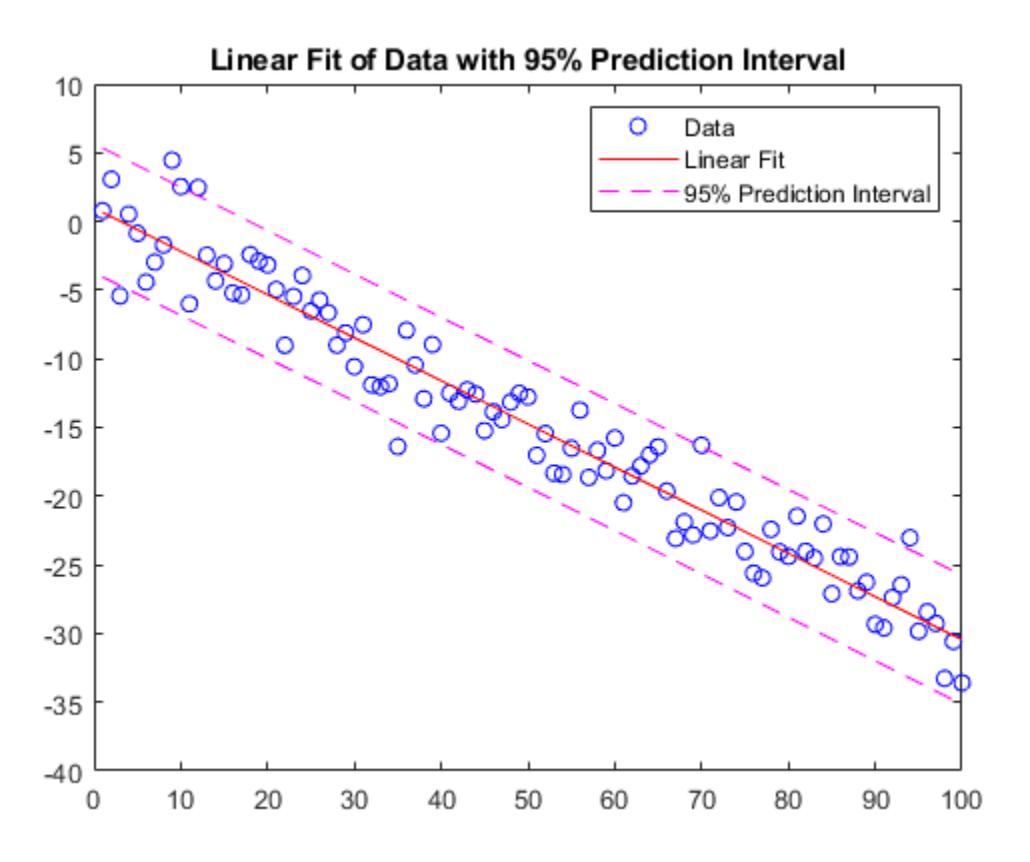

#### **Use Centering and Scaling to Improve Numerical Properties**

Create a table of population data for the years 1750 - 2000 and plot the data points.

```
year = (1750:25:2000)';
pop = 1e6*[791 856 978 1050 1262 1544 1650 2532 6122 8170 11560]';
T = table(year, pop)T=11×2 table
      year pop 
\frac{1}{2} , \frac{1}{2} , \frac{1}{2} , \frac{1}{2} , \frac{1}{2} , \frac{1}{2} , \frac{1}{2} , \frac{1}{2} , \frac{1}{2} 1750 7.91e+08
      1775 8.56e+08
      1800 9.78e+08
      1825 1.05e+09
     1850 1.262e+09<br>1875 1.544e+09
                1.544e+09
      1900 1.65e+09
      1925 2.532e+09
```
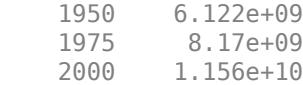

plot(year,pop,'o')

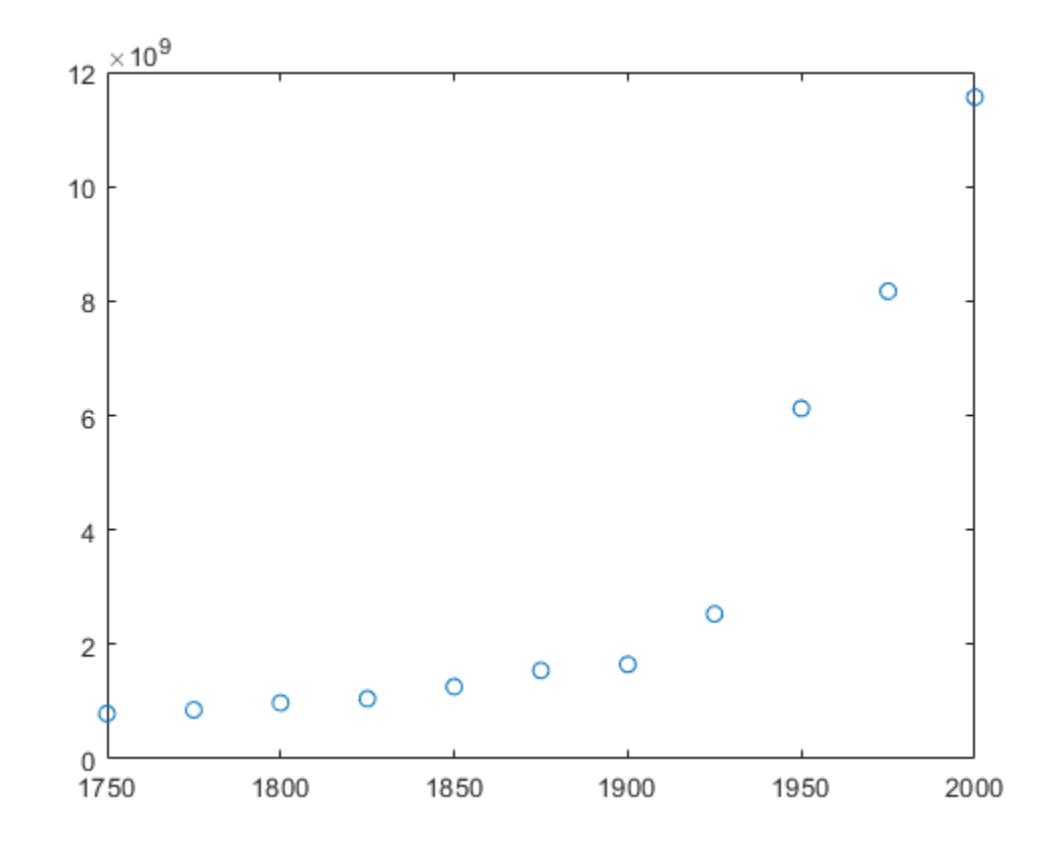

Use polyfit with three outputs to fit a 5th-degree polynomial using centering and scaling, which improves the numerical properties of the problem. polyfit centers the data in year at 0 and scales it to have a standard deviation of 1, which avoids an ill-conditioned Vandermonde matrix in the fit calculation.

 $[p, \sim, mu] = polyfit(T, year, T, pop, 5);$ 

Use polyval with four inputs to evaluate p with the scaled years, (year-mu(1))/mu(2). Plot the results against the original years.

```
f = polyval(p,year, [], mu);hold on
plot(year,f)
hold off
```
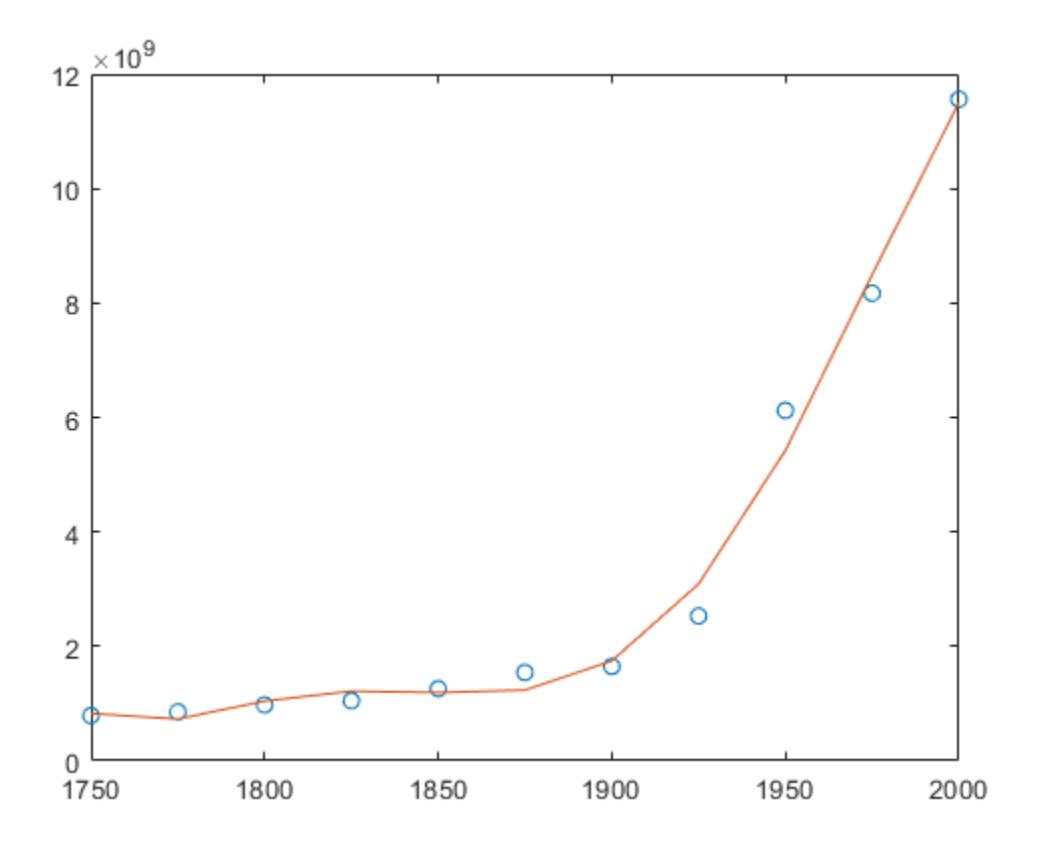

### **Input Arguments**

### **p — Polynomial coefficients**

vector

Polynomial coefficients, specified as a vector. For example, the vector  $[1 \ 0 \ 1]$  represents the polynomial  $x^2 + 1$ , and **yuments**<br>
mial coefficients<br>
oefficients, specified as a vector. For example, the vector  $\begin{bmatrix} 1 & 0 & 1 \end{bmatrix}$  rep<br>  $\begin{bmatrix} 2+1, \text{ and the vector } \begin{bmatrix} 3.13 & -2.21 & 5.99 \end{bmatrix}$  represents the polynomial<br>  $1x + 5.99$ .  $3.13x^2 - 2.21x + 5.99$ .

For more information, see "Create and Evaluate Polynomials".

Data Types: single | double Complex Number Support: Yes

### **x — Query points**

vector

Query points, specified as a vector. polyval evaluates the polynomial p at the points in x and returns the corresponding function values in y.

Data Types: single | double Complex Number Support: Yes

### **S — Error estimation structure**

structure

Error estimation structure. This structure is an optional output from  $[p, S] = polyfit(x, y, n)$ that can be used to obtain error estimates. S contains the following fields:

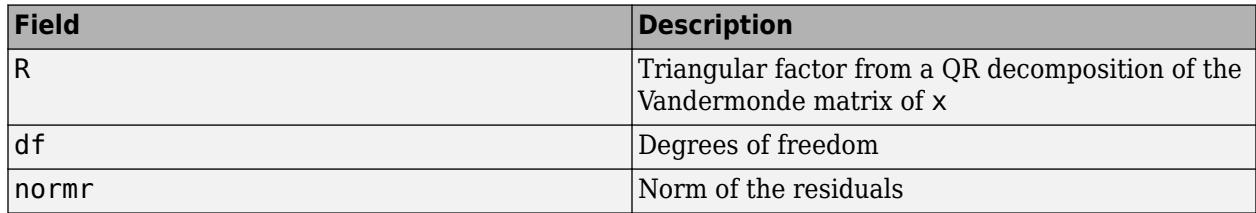

If the data in  $y$  is random, then an estimate of the covariance matrix of  $p$  is (Rinv\*Rinv')\*normr^2/df, where Rinv is the inverse of R.

#### **mu — Centering and scaling values**

two-element vector

Centering and scaling values, specified as a two-element vector. This vector is an optional output from  $[p, S, mu] = polyfit(x, y, n)$  that is used to improve the numerical properties of fitting and evaluating the polynomial p. The value  $mu(1)$  is mean(x), and  $mu(2)$  is  $std(x)$ . These values are used to center the query points in x at zero with unit standard deviation.

Specify mu to evaluate p at the scaled points,  $(x - mu(1)) / mu(2)$ .

### **Output Arguments**

### **y — Function values**

vector

Function values, returned as a vector of the same size as the query points x. The vector contains the result of evaluating the polynomial  $p$  at each point in x.

### **delta — Standard error for prediction**

vector

Standard error for prediction, returned as a vector of the same size as the query points x. Generally, an interval of *y* ± *Δ* corresponds to a roughly 68% prediction interval for future observations of large samples, and  $y \pm 2\Delta$  a roughly 95% prediction interval.

If the coefficients in p are least-squares estimates computed by polyfit, and the errors in the data input to polyfit are independent, normal, and have constant variance, then  $y \pm \Delta$  is at least a 50% prediction interval.

### **Extended Capabilities**

#### **Tall Arrays**

Calculate with arrays that have more rows than fit in memory.

Usage notes and limitations:

If  $x$  is a tall array, then it must be a column vector.

For more information, see "Tall Arrays".

### **C/C++ Code Generation**

Generate C and C++ code using MATLAB® Coder™.

### **Thread-Based Environment**

Run code in the background using MATLAB® backgroundPool or accelerate code with Parallel Computing Toolbox™ ThreadPool.

This function fully supports thread-based environments. For more information, see "Run MATLAB Functions in Thread-Based Environment".

### **GPU Arrays**

Accelerate code by running on a graphics processing unit (GPU) using Parallel Computing Toolbox<sup>™</sup>.

This function fully supports GPU arrays. For more information, see "Run MATLAB Functions on a GPU" (Parallel Computing Toolbox).

### **Distributed Arrays**

Partition large arrays across the combined memory of your cluster using Parallel Computing Toolbox™.

This function fully supports distributed arrays. For more information, see "Run MATLAB Functions with Distributed Arrays" (Parallel Computing Toolbox).

### **See Also**

[polyfit](#page-10630-0) | [polyvalm](#page-10799-0) | [polyder](#page-10621-0) | [polyint](#page-10656-0)

### **Topics**

"Create and Evaluate Polynomials" "Programmatic Fitting"

### **Introduced before R2006a**

# <span id="page-10799-0"></span>**polyvalm**

Matrix polynomial evaluation

# **Syntax**

 $Y = polyvalm(p, X)$ 

# **Description**

 $Y = polyvalm(p, X)$  returns the evaluation of polynomial p in a matrix sense. This evaluation is the same as substituting matrix X in the polynomial, p.

# **Examples**

### **Matrix Evaluation of Characteristic Polynomial**

Find the characteristic polynomial of a Pascal Matrix of order 4.

 $X = \text{pascal}(4)$  $X = 4 \times 4$  1 1 1 1 1 2 3 4 1 3 6 10  $\frac{1}{1}$  4 10 20  $p = poly(X)$ p = *1×5*

1.0000 -29.0000 72.0000 -29.0000 1.0000

The characteristic polynomial is

 $p(x) = x^4 - 29x^3 + 72x^2 - 29x + 1$ 

Pascal matrices have the property that the vector of coefficients of the characteristic polynomial is the same forward and backward (palindromic).

Substitute the matrix, X, into the characteristic equation, p. The result is very close to being a zero matrix. This example is an instance of the Cayley-Hamilton theorem, where a matrix satisfies its own characteristic equation.

```
Y = polyvalm(p, X)Y = 4×4
10^{-10} \times
```
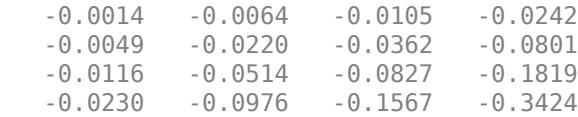

# **Input Arguments**

### **p — Polynomial coefficients**

vector

Polynomial coefficients, specified as a vector. For example, the vector  $[1 \ 0 \ 1]$  represents the polynomial  $x^2 + 1$ , and **yuments**<br>
mial coefficients<br>
oefficients, specified as a vector. For example, the vector  $\begin{bmatrix} 1 & 0 & 1 \end{bmatrix}$  rep<br>  $\begin{bmatrix} 2+1, \text{ and the vector } \begin{bmatrix} 3.13 & -2.21 & 5.99 \end{bmatrix}$  represents the polynomial<br>  $1x + 5.99$ .  $3.13x^2 - 2.21x + 5.99$ .

For more information, see "Create and Evaluate Polynomials".

Data Types: single | double Complex Number Support: Yes

#### **X — Input matrix**

square matrix

Input matrix, specified as a square matrix.

Data Types: single | double Complex Number Support: Yes

# **Output Arguments**

#### **Y — Output polynomial coefficients**

row vector

Output polynomial coefficients, returned as a row vector.

# **Extended Capabilities**

#### **C/C++ Code Generation**

Generate C and C++ code using MATLAB® Coder™.

#### **Thread-Based Environment**

Run code in the background using MATLAB® backgroundPool or accelerate code with Parallel Computing Toolbox™ ThreadPool.

This function fully supports thread-based environments. For more information, see "Run MATLAB Functions in Thread-Based Environment".

#### **GPU Arrays**

Accelerate code by running on a graphics processing unit (GPU) using Parallel Computing Toolbox™.

This function fully supports GPU arrays. For more information, see "Run MATLAB Functions on a GPU" (Parallel Computing Toolbox).

### **Distributed Arrays**

Partition large arrays across the combined memory of your cluster using Parallel Computing Toolbox™.

This function fully supports distributed arrays. For more information, see "Run MATLAB Functions with Distributed Arrays" (Parallel Computing Toolbox).

# **See Also**

[polyval](#page-10792-0) | [polyfit](#page-10630-0)

### **Topics**

"Create and Evaluate Polynomials"

### **Introduced before R2006a**

# **posixtime**

Convert MATLAB datetime to POSIX time

# **Syntax**

 $p = positive$  in  $p = p$ 

# **Description**

 $p = posixtime(t)$  returns POSIX times equivalent to the datetime values in t. The POSIX time is the number of seconds (including fractional seconds) elapsed since 00:00:00 1-Jan-1970 UTC (Universal Coordinated Time), ignoring leap seconds. p is a double array.

- If the time zone of t is not specified, then posixtime treats the times in t as UTC times. This interpretation might differ from your treatment of "unzoned" datetime arrays in other contexts. For example, you might think of datetime('now') as returning your local time. However, posixtime interprets it as a UTC time.
- If the time zone of t is specified, then posixtime uses the offset for the time zone to compute POSIX times with respect to UTC.

The best practice is to specify the time zone of t before calling posixtime.

# **Examples**

# **Convert Datetime Array to POSIX Times**

Create datetime values and convert them to the equivalent POSIX® times. Show the differences in POSIX times between zoned and unzoned datetime values. The best practice is to specify a time zone for a datetime array before calling posixtime.

Create a datetime array and specify its time zone.

```
t1 = datetime('2016-07-29 10:05:24') + calmonths(1:3);
t1.TimeZone = 'America/New_York'
t1 = 1x3 datetime
    29-Aug-2016 10:05:24 29-Sep-2016 10:05:24 29-Oct-2016 10:05:24
```
Convert t1 to the equivalent POSIX times. posixtime accounts for the time zone offset when it computes POSIX times.

```
format longG
p1 = positive(t1)p1 = 1×3
            1472479524 1475157924 1477749924
```
Create a datetime array with the same values as t1, but with no time zone. Convert it to the equivalent POSIX times. posixtime treats the times in t2 as UTC times, with no time zone offset.

```
t2 = datetime('2016-07-29 10:05:24') + calmonths(1:3);
p2 = positive(t2)p2 = 1×3
```
1472465124 1475143524 1477735524

Show the differences between p2 and p1. The differences are equal to the time offset, in seconds, between UTC and the time zone of t1.

```
p2 - p1
ans = 1×3
    -14400 -14400 -14400
```
# **Input Arguments**

### **t — Input date and time**

datetime array

Input date and time, specified as a datetime array.

# **Extended Capabilities**

### **Tall Arrays**

Calculate with arrays that have more rows than fit in memory.

This function fully supports tall arrays. For more information, see "Tall Arrays".

### **C/C++ Code Generation**

Generate C and C++ code using MATLAB® Coder™.

### **Thread-Based Environment**

Run code in the background using MATLAB® backgroundPool or accelerate code with Parallel Computing Toolbox™ ThreadPool.

This function fully supports thread-based environments. For more information, see "Run MATLAB Functions in Thread-Based Environment".

### **Distributed Arrays**

Partition large arrays across the combined memory of your cluster using Parallel Computing Toolbox™.

This function fully supports distributed arrays. For more information, see "Run MATLAB Functions with Distributed Arrays" (Parallel Computing Toolbox).

# **See Also**

[exceltime](#page-3807-0) | [juliandate](#page-7515-0) | [yyyymmdd](#page-15529-0) | [datenum](#page-2918-0) | [datetime](#page-2968-0)

### **Topics**

"Convert Date and Time to Julian Date or POSIX Time"

# **Introduced in R2014b**

# **pow2**

Base 2 exponentiation and scaling of floating-point numbers

# **Syntax**

 $Y = pow2(E)$  $Y = pow2(X, E)$ 

# **Description**

- $Y = pow2(K, E)$ <br> **Description**<br>  $Y = pow2(E) computes 2 to the power of E such that  $Y = 2^E$ .$ .
- $Y = \text{pow2}(X, E)$  computes X times 2 to the power of E such that  $Y = X \cdot 2^E$ .

# **Examples**

# **Exponentiation**

Raise 2 to the power of E.

 $E = [1 -2 4 -4 3 9];$  $Y = pow2(E)$ Y = *1×6* 2.0000 0.2500 16.0000 0.0625 8.0000 512.0000

# **Scale Significands by 2 Raised to Power of Exponents**

In this example, compare the standard IEEE® arithmetic results of scaling significands by 2 raised to the power of exponents and the pow2 results.

Create a cell array of character vectors to represent the exact values of several significands. Specify the exponents.

Xcell = {'1/2','pi/4','-3/4','1/2','1-eps/2','1/2'}';  $E = [1 2 2 -51 1024 -1021]'$ ;

Specify Ycell as the standard IEEE arithmetic results of scaling Xcell by 2 raised to the power of E. Show these results in a table.

```
Ycell = {'1','pi','-3','eps','realmax','realmin'}';
table(Xcell,E,Ycell,'VariableNames',["Significand" "Exponent" "Value"])
ans=6×3 table
```
Significand Exponent Value

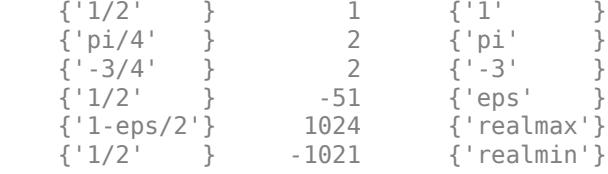

Next, compare the results in the table to pow2.

Convert Xcell to floating-point numbers X. Scale X by 2 raised to the power of E by using  $pow2(X, E)$ .

```
X = str2num(char(Xcell));Y = pow2(X, E)Y = 6×1
10308 ×
     0.0000
     0.0000
    -0.0000
     0.0000
     1.7977
     0.0000
```
Convert Ycell to floating-point numbers Ynum. Show that pow2 follows the standard IEEE arithmetic operations by comparing Y and Ynum using isequal.

```
Ynum = str2num(char(Ycell))
Ynum = 6×1
10308 ×
     0.0000
     0.0000
    -0.0000
    0.0000
     1.7977
     0.0000
```
#### isequal(Y,Ynum)

```
ans = logical
    1
```
# **Input Arguments**

#### **E — Exponent values**

scalar | vector | matrix | multidimensional array

Exponent values, specified as a scalar, vector, matrix, or multidimensional array.

Data Types: single | double

### **X — Significand values**

scalar | vector | matrix | multidimensional array

Significand values, specified as a scalar, vector, matrix, or multidimensional array of the same size as E.

Data Types: single | double

# **Tips**

The syntax  $Y = pow2(X, E)$  corresponds to the ANSI C function  $ldexp()$  and the IEEE floatingpoint standard function scalbn(). The result Y is computed quickly by simply adding E to the floating-point exponent of X.

# **Extended Capabilities**

### **Tall Arrays**

Calculate with arrays that have more rows than fit in memory.

This function fully supports tall arrays. For more information, see "Tall Arrays".

### **Thread-Based Environment**

Run code in the background using MATLAB® backgroundPool or accelerate code with Parallel Computing Toolbox™ ThreadPool.

This function fully supports thread-based environments. For more information, see "Run MATLAB Functions in Thread-Based Environment".

### **GPU Arrays**

Accelerate code by running on a graphics processing unit (GPU) using Parallel Computing Toolbox™.

This function fully supports GPU arrays. For more information, see "Run MATLAB Functions on a GPU" (Parallel Computing Toolbox).

### **Distributed Arrays**

Partition large arrays across the combined memory of your cluster using Parallel Computing Toolbox™.

This function fully supports distributed arrays. For more information, see "Run MATLAB Functions with Distributed Arrays" (Parallel Computing Toolbox).

# **See Also**

[log2](#page-7838-0) | [exp](#page-3816-0) | [hex2num](#page-5796-0) | [realmax](#page-11757-0) | [realmin](#page-11760-0) | [power](#page-10808-0) | [mpower](#page-8953-0)

### **Introduced before R2006a**

# <span id="page-10808-0"></span>**power, .^**

Element-wise power

# **Syntax**

 $C = A.\hat{B}$  $C = power(A, B)$ 

# **Description**

 $C = A \cdot B$  raises each element of A to the corresponding powers in B. The sizes of A and B must be the same or be compatible.

If the sizes of A and B are compatible, then the two arrays implicitly expand to match each other. For example, if one of A or B is a scalar, then the scalar is combined with each element of the other array. Also, vectors with different orientations (one row vector and one column vector) implicitly expand to form a matrix.

 $C = power(A, B)$  is an alternate way to execute A.  $\Delta B$ , but is rarely used. It enables operator overloading for classes.

# **Examples**

# **Square Each Element of Vector**

Create a vector, A, and square each element.

$$
A = 1:5; C = A.^{2}C = 1×51 4 9 16 25
$$

### **Find Inverse of Each Matrix Element**

Create a matrix, A, and take the inverse of each element.

A = [1 2 3; 4 5 6; 7 8 9];  $C = A.^ -1$ C = *3×3* 1.0000 0.5000 0.3333 0.2000 0.1429 0.1250 0.1111 An inversion of the elements is not equal to the inverse of the matrix, which is instead written  $A^2-1$ or  $inv(A)$ .

#### **Row Vector to Power of Column Vector**

Create a 1-by-2 row vector and a 3-by-1 column vector and raise the row vector to the power of the column vector.

 $a = [2 \ 3];$  $b = (1:3)$ ; a.^b ans = *3×2*  $\begin{array}{ccc} 2 & & 3 \\ 4 & & 9 \end{array}$  $\overline{4}$ 8 27

The result is a 3-by-2 matrix, where each  $(i,j)$  element in the matrix is equal to  $a(j)$ .  $\circ$  b(i):

$$
a = [a_1 a_2], \qquad b = \begin{bmatrix} b_1 \\ b_2 \\ b_3 \end{bmatrix}, \qquad a \cdot b = \begin{bmatrix} a_1^{b_1} a_2^{b_1} \\ a_1^{b_2} a_2^{b_2} \\ a_1^{b_3} a_2^{b_3} \end{bmatrix}.
$$

### **Find Roots of Number**

Calculate the roots of -1 to the 1/3 power.

$$
A = -1;B = 1/3;C = A.^BC = 0.5000 + 0.8660i
$$

For negative base A and noninteger B, the power function returns complex results.

Use the nthroot function to obtain the real roots.

 $C = nthroot(A,3)$  $C = -1$ 

# **Input Arguments**

#### **A, B — Operands**

scalars | vectors | matrices | multidimensional arrays

Operands, specified as scalars, vectors, matrices, or multidimensional arrays. A and B must either be the same size or have sizes that are compatible (for example, A is an M-by-N matrix and B is a scalar or 1-by-N row vector). For more information, see "Compatible Array Sizes for Basic Operations".

• Operands with an integer data type cannot be complex.

```
Data Types: single | double | int8 | int16 | int32 | int64 | uint8 | uint16 | uint32 | uint64 |
logical | char
Complex Number Support: Yes
```
# **More About**

### **IEEE Compliance**

For real inputs, power has a few behaviors that differ from those recommended in the IEEE-754 Standard.

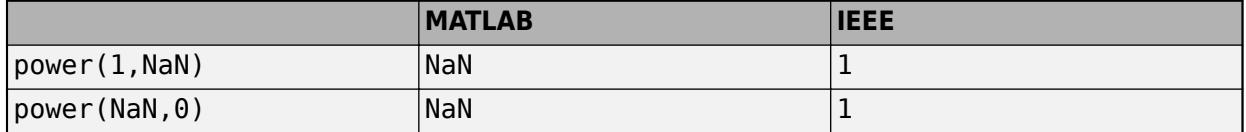

# **Compatibility Considerations**

### **Implicit expansion change affects arguments for operators**

*Behavior changed in R2016b*

Starting in R2016b with the addition of implicit expansion, some combinations of arguments for basic operations that previously returned errors now produce results. For example, you previously could not add a row and a column vector, but those operands are now valid for addition. In other words, an expression like  $\begin{bmatrix} 1 & 2 \end{bmatrix}$  +  $\begin{bmatrix} 1 \\ 2 \end{bmatrix}$  previously returned a size mismatch error, but now it executes.

If your code uses element-wise operators and relies on the errors that MATLAB previously returned for mismatched sizes, particularly within a try/catch block, then your code might no longer catch those errors.

For more information on the required input sizes for basic array operations, see "Compatible Array Sizes for Basic Operations".

# **Extended Capabilities**

### **Tall Arrays**

Calculate with arrays that have more rows than fit in memory.

This function fully supports tall arrays. For more information, see "Tall Arrays".

### **C/C++ Code Generation**

Generate C and C++ code using MATLAB® Coder™.

Usage notes and limitations:

- When both X and Y are real, but power(X,Y) is complex, simulation produces an error and generated code returns NaN. To get the complex result, make the input value X complex by passing in complex(X). For example,  $power(complex(X),Y)$ .
- When both X and Y are real, but X  $\therefore$  Y is complex, simulation produces an error and generated code returns NaN. To get the complex result, make the input value X complex by using  $complex(X)$ . For example,  $complex(X)$ . ^Y.
- Code generation does not support sparse matrix inputs for this function.

### **GPU Code Generation**

Generate CUDA® code for NVIDIA® GPUs using GPU Coder™.

Usage notes and limitations:

- When both X and Y are real, but  $power(X, Y)$  is complex, simulation produces an error and generated code returns NaN. To get the complex result, make the input value X complex by passing in  $complex(X)$ . For example,  $power(complex(X),Y)$ .
- When both X and Y are real, but X . ^ Y is complex, simulation produces an error and generated code returns NaN. To get the complex result, make the input value X complex by using  $complex(X)$ . For example,  $complex(X)$ . ^Y.
- Code generation does not support sparse matrix inputs for this function.

### **HDL Code Generation**

Generate Verilog and VHDL code for FPGA and ASIC designs using HDL Coder™.

Both inputs must be scalar, and the exponent input, k, must be an integer.

#### **Thread-Based Environment**

Run code in the background using MATLAB® backgroundPool or accelerate code with Parallel Computing Toolbox™ ThreadPool.

This function fully supports thread-based environments. For more information, see "Run MATLAB Functions in Thread-Based Environment".

### **GPU Arrays**

Accelerate code by running on a graphics processing unit (GPU) using Parallel Computing Toolbox<sup>™</sup>.

Usage notes and limitations:

• 64-bit integers are not supported.

For more information, see "Run MATLAB Functions on a GPU" (Parallel Computing Toolbox).

### **Distributed Arrays**

Partition large arrays across the combined memory of your cluster using Parallel Computing Toolbox™.

This function fully supports distributed arrays. For more information, see "Run MATLAB Functions with Distributed Arrays" (Parallel Computing Toolbox).

# **See Also**

[realpow](#page-11763-0) | [mpower](#page-8953-0) | [nthroot](#page-9319-0)

# **Topics**

"Array vs. Matrix Operations" "Operator Precedence" "MATLAB Operators and Special Characters"

# **Introduced before R2006a**

# **ppval**

Evaluate piecewise polynomial

# **Syntax**

 $v = \text{ppval}(\text{pp}, \text{Xq})$ 

# **Description**

 $v = \text{ppval}(pp, xq)$  evaluates the piecewise polynomial pp at the query points  $xq$ .

# **Examples**

# **Create Piecewise Polynomial with Polynomials of Several Degrees**

Create a piecewise polynomial that has a cubic polynomial in the interval [0,4], a quadratic polynomial in the interval [4,10], and a quartic polynomial in the interval [10,15].

```
breaks = [0 4 10 15];coefs = [0 1 -1 1 1; 0 0 1 -2 53; -1 6 1 4 77];
pp = mkpp(breaks,coeffs)pp = struct with fields:
      form: 'pp'
    breaks: [0 4 10 15] coefs: [3x5 double]
     pieces: 3
     order: 5
        dim: 1
```
Evaluate the piecewise polynomial at many points in the interval [0,15] and plot the results. Plot vertical dashed lines at the break points where the polynomials meet.

```
xq = 0:0.01:15;plot(xq,ppval(pp,xq))
line([4 4],ylim,'LineStyle','--','Color','k')
line([10 10],ylim,'LineStyle','--','Color','k')
```
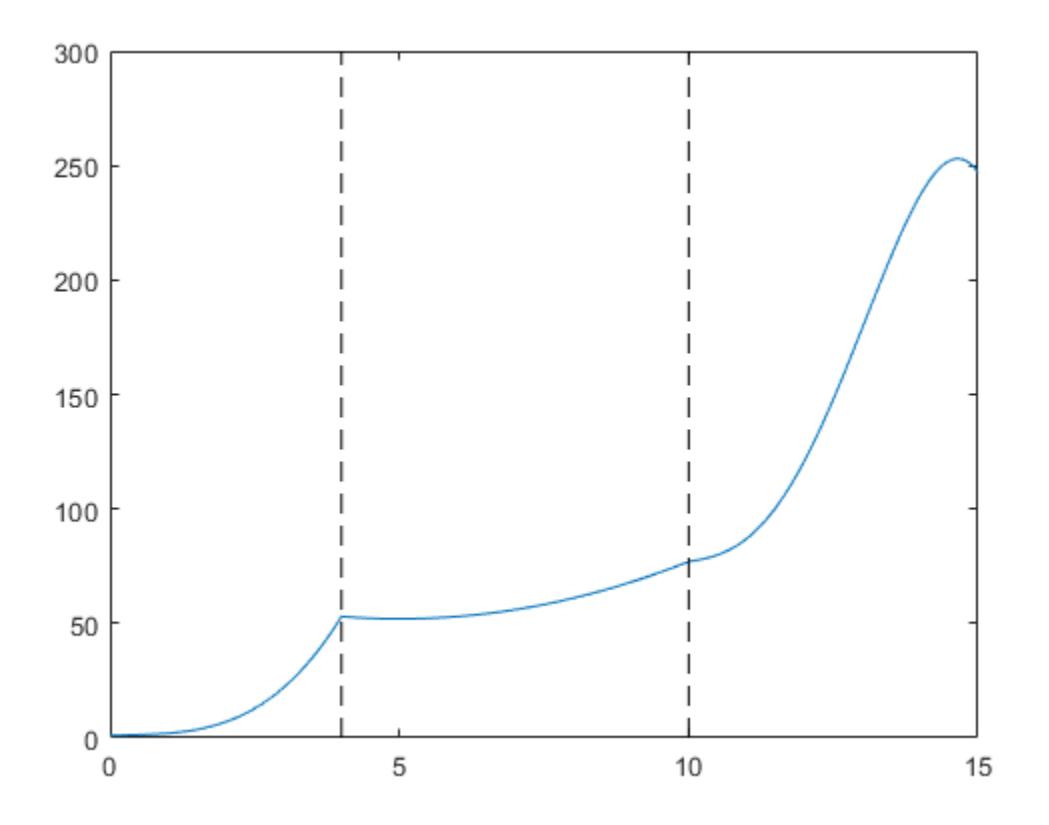

#### **Create Piecewise Polynomial with Repeated Pieces**

Create and plot a piecewise polynomial with four intervals that alternate between two quadratic polynomials.

The first two subplots show a quadratic polynomial and its negation shifted to the intervals [-8,-4] and [-4,0]. The polynomial is

$$
1 - \left(\frac{x}{2} - 1\right)^2 = \frac{-x^2}{4} + x.
$$

The third subplot shows a piecewise polynomial constructed by alternating these two quadratic pieces over four intervals. Vertical lines are added to show the points where the polynomials meet.

```
subplot(2,2,1)
cc = [-1/4 \ 1 \ 0];pp1 = mkpp([ -8 -4], cc);xx1 = -8:0.1:-4;plot(xx1,ppval(pp1,xx1),'k-')
subplot(2,2,2)
pp2 = mkpp([-4 0],-cc);
xx2 = -4:0.1:0;plot(xx2,ppval(pp2,xx2),'k-')
```

```
subplot(2,1,2)
pp = mkpp([-8 -4 0 4 8],[cc;-cc;cc;-cc]);
xx = -8:0.1:8;plot(xx,ppval(pp,xx), 'k-')hold on
line([-4 -4],ylim,'LineStyle','--')
line([0 0],ylim,'LineStyle','--')
line([4 4],ylim,'LineStyle','--')
hold off
```
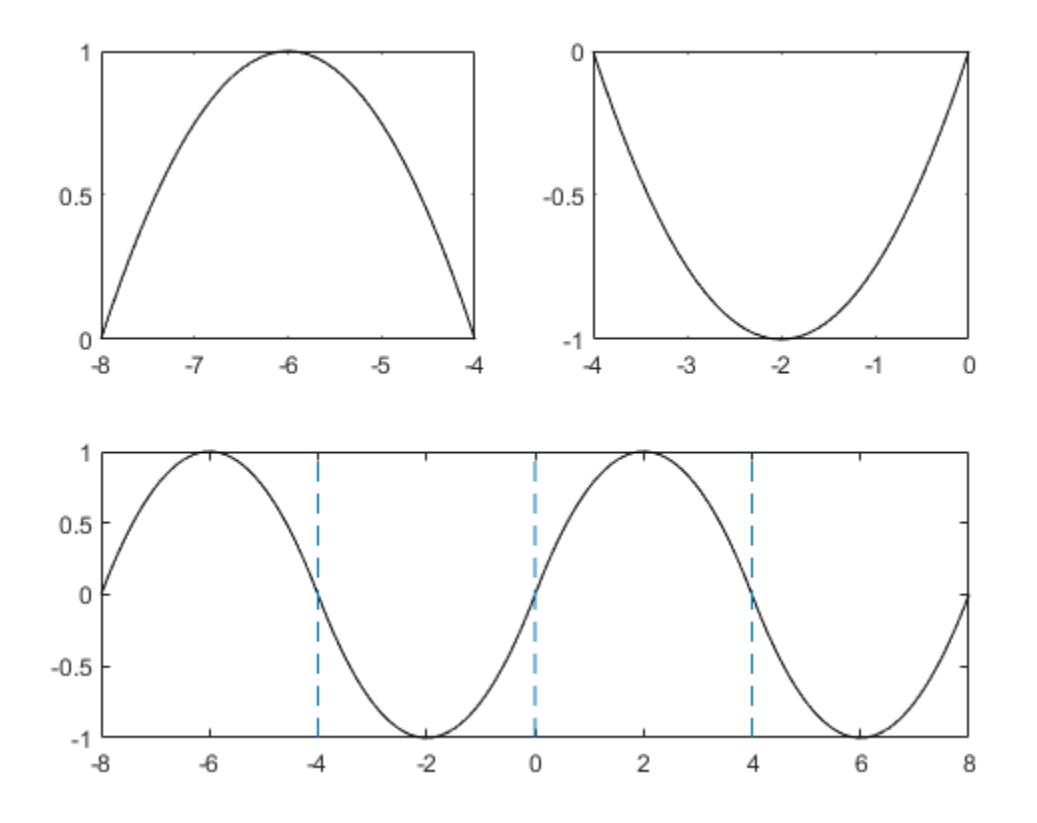

# **Input Arguments**

### **pp — Piecewise polynomial**

structure

Piecewise polynomial, specified as a structure. You can create pp using [spline](#page-12850-0), [pchip](#page-9972-0), [makima](#page-7957-0), [interp1](#page-7033-0), or the spline utility function [mkpp](#page-8805-0).

#### **xq — Query points**

vector | array

Query points, specified as a vector or array. xq specifies the points where ppval evaluates the piecewise polynomial.

Data Types: single | double

# **Output Arguments**

### **v — Piecewise polynomial values at query points**

vector | matrix | array

Piecewise polynomial values at query points, returned as a vector, matrix, or array.

If  $pp$  has  $[d1, \ldots, dr]$ -valued coefficients (nonscalar coefficient values), then:

- When xq is a vector of length N, v has size  $[d1,\ldots,dr,N]$ , and  $v(:,\ldots,i;j)$  is the value at  $xq(j)$ .
- When  $xq$  has size  $[N1,...,Ns]$ , v has size  $[d1,...,dr,N1,...,Ns]$ , and  $v(:,...,):$  $j_1, \ldots, j_s$  is the value at  $xq(j_1, \ldots, j_s)$ .

# **Extended Capabilities**

### **C/C++ Code Generation**

Generate C and C++ code using MATLAB® Coder™.

Usage notes and limitations:

- The size of output v does not match MATLAB when both of the following statements are true:
	- The input xx is a variable-size array that is not a variable-length vector.
	- xx becomes a row vector at run time.

In this case, the code generator does not remove the singleton dimensions. However, MATLAB might remove singleton dimensions.

For example, suppose that xx is a :4-by-:5 array (the first dimension is variable size with an upper bound of 4 and the second dimension is variable size with an upper bound of 5). Suppose that ppval(pp,0) returns a 2-by-3 fixed-size array. v has size 2-by-3-by-:4-by-:5. At run time, suppose that,  $size(x,1) = 1$  and  $size(x,2) = 5$ . In the generated code, the  $size(v)$  is [2,3,1,5]. In MATLAB, the size is [2,3,5].

#### **Thread-Based Environment**

Run code in the background using MATLAB® backgroundPool or accelerate code with Parallel Computing Toolbox™ ThreadPool.

This function fully supports thread-based environments. For more information, see "Run MATLAB Functions in Thread-Based Environment".

#### **GPU Arrays**

Accelerate code by running on a graphics processing unit (GPU) using Parallel Computing Toolbox™.

This function fully supports GPU arrays. For more information, see "Run MATLAB Functions on a GPU" (Parallel Computing Toolbox).

# **See Also**

[mkpp](#page-8805-0) | [unmkpp](#page-14898-0) | [spline](#page-12850-0) | [pchip](#page-9972-0)

#### **Introduced before R2006a**

# **prctile**

Percentiles of data set

# **Syntax**

```
P = \text{prctile}(A, p)P = prctile(A, p, "all")
P = prctile(A, p, dim)
P = prctile(A, p, vecdim)
P = prctile(\_\_\_\, "Method", method)
```
# **Description**

 $P =$  prctile(A,  $p$ ) returns percentiles of elements in input data A for the percentages p in the interval [0,100].

- If A is a vector, then P is a scalar or a vector with the same length as p.  $P(i)$  contains the  $p(i)$ percentile.
- If A is a matrix, then P is a row vector or a matrix, where the number of rows of P is equal to length(p). The ith row of P contains the  $p(i)$  percentiles of each column of A.
- If A is a multidimensional array, then P contains the percentiles computed along the first array dimension of size greater than 1.
- $P =$  prctile(A, p, "all") returns percentiles of all the elements in x.

 $P =$  prctile(A, p, dim) operates along the dimension dim. For example, if A is a matrix, then prctile(A,p,2) operates on the elements in each row.

 $P =$  prctile(A, p, vecdim) operates along the dimensions specified in the vector vecdim. For example, if A is a matrix, then  $prctile(A,p,[1 2])$  operates on all the elements of A because every element of a matrix is contained in the array slice defined by dimensions 1 and 2.

 $P =$  prctile(, "Method", method) returns either exact or approximate percentiles based on the value of method, using any of the input argument combinations in the previous syntaxes.

# **Examples**

# **Percentiles of Data Vector**

Calculate the percentile of a data set for a given percentage.

Generate a data set of size 7.

rng default % for reproducibility  $A = randn(1,7)$ A = *1×7*

0.5377 1.8339 -2.2588 0.8622 0.3188 -1.3077 -0.4336

Calculate the 42nd percentile of the elements of A.

 $P = \text{prctile}(A, 42)$ 

 $P = -0.1026$ 

# **Percentiles of All Values**

Find the percentiles of all the values in an array.

Create a 3-by-5-by-2 array.

```
rng default % for reproducibility
A = \text{randn}(3, 5, 2)A =A(:,:,1) =
    0.5377 0.8622 -0.4336 2.7694 0.7254
    1.8339 0.3188 0.3426 -1.3499 -0.0631
   -2.2588 -1.3077 3.5784 3.0349 0.7147
A(:,:,2) = -0.2050 1.4090 -1.2075 0.4889 -0.3034
  -0.1241 1.4172 0.7172 1.0347 1.4897 0.6715 1.6302 0.7269 -0.7873
```
Find the 40th and 60th percentiles of all the elements of A.

```
P = \text{prctile}(A, [40, 60], "all")P = 2×1
     0.3307
     0.7213
```
P(1) is the 40th percentile of A, and P(2) is the 60th percentile of A.

#### **Percentiles of Data Matrix**

Calculate the percentiles along the columns and rows of a data matrix for specified percentages.

Generate a 5-by-5 data matrix.

 $A = (1:5)$  '\*(2:6)

A = *5×5*

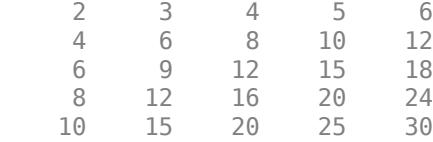

Calculate the 25th, 50th, and 75th percentiles for each column of A.

```
P = \text{prctile}(A, [25 50 75], 1)
```
P = *3×5*

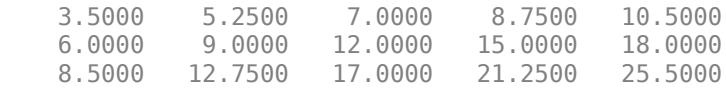

Each column of matrix P contains the three percentiles for the corresponding column in matrix A. 7, 12, and 17 are the 25th, 50th, and 75th percentiles of the third column of A with elements 4, 8, 12, 16, and 20. P =  $prctile(A, [25 50 75])$  returns the same result.

Calculate the 25th, 50th, and 75th percentiles along the rows of A.

```
P = \text{prctile}(A, [25 50 75], 2)
```
P = *5×3*

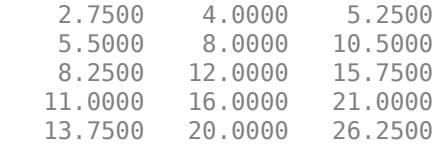

Each row of matrix P contains the three percentiles for the corresponding row in matrix A. 2.75, 4, and 5.25 are the 25th, 50th, and 75th percentiles of the first row of A with elements 2, 3, 4, 5, and 6.

#### **Percentiles of Multidimensional Array**

Find the percentiles of a multidimensional array along multiple dimensions.

Create a 3-by-5-by-2 array.

A = reshape(1:30,[3 5 2])  $A =$  $A$ (:,:,1) = 1 4 7 10 13 2 5 8 11 14 3 6 9 12 15 <span id="page-10820-0"></span> $A(:,:,2) =$ 

24.5000

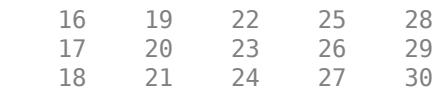

Calculate the 40th and 60th percentiles for each page of A by specifying dimensions 1 and 2 as the operating dimensions.

```
Ppage = prctile(A,[40 60],[1 2])
Ppage =Ppage(:,:,1) = 6.5000
     9.5000
Ppage(:,:,2) = 21.5000
```
Ppage( $1,1,1$ ) is the 40th percentile of the first page of A, and Ppage( $2,1,1$ ) is the 60th percentile of the first page of A.

Calculate the 40th and 60th percentiles of the elements in each  $A(:,i,:)$  slice by specifying dimensions 1 and 3 as the operating dimensions.

```
Pcol = prctile(A, [40 60], [1 3])Pcol = 2×5
    2.9000 5.9000 8.9000 11.9000 14.9000
               16.1000 19.1000 22.1000 25.1000 28.1000
```
Pcol(1,4) is the 40th percentile of the elements in  $A(:,4,:)$ , and Pcol(2,4) is the 60th percentile of the elements in  $A(:,4,:)$ .

#### **Percentiles of Tall Vector for Given Percentage**

Calculate exact and approximate percentiles of a tall column vector for a given percentage.

When you perform calculations on tall arrays, MATLAB<sup>®</sup> uses either a parallel pool (default if you have Parallel Computing Toolbox™) or the local MATLAB session. To run the example using the local MATLAB session when you have Parallel Computing Toolbox, change the global execution environment by using the [mapreducer](#page-7973-0) function.

mapreducer(0)

Create a datastore for the airlinesmall data set. Treat "NA" values as missing data so that datastore replaces them with NaN values. Specify to work with the ArrTime variable.

```
ds = datastore("airlinesmall.csv","TreatAsMissing","NA", ...
     "SelectedVariableNames","ArrTime");
```
Create a tall table tt on top of the datastore, and extract the data from the tall table into a tall vector A.

```
tt = tall(ds)tt =
   Mx1 tall table
      ArrTime
\mathcal{L}=\mathcal{L}=\mathcal{L}=\mathcal{L} 735 
       1124 
       2218 
       1431 
        746 
       1547 
       1052 
       1134 
          :
: 100 million
A = tt:; : }
A = Mx1 tall double column vector
            735
           1124
           2218
           1431
           746
           1547
           1052
           1134
            :
: 100 minutes
Calculate the exact 50th percentile of A. Because A is a tall column vector and p is a scalar, prctile
returns the exact percentile value by default.
p = 50;Pexact = prctile(A, p) tall double
      ?
```
Pexact =

Calculate the approximate 50th percentile of A. Specify the "approximate" method to use an approximation algorithm based on ["T-Digest" on page 1-10820](#page-10825-0) for computing the percentile.

Papprox = prctile(A, p, "Method", "approximate")

```
Papprox =
  MxNx... tall double array
 ? ? ? ...
 ? ? ? ...
   ? ? ? ...
 : : :
 : : :
```
Evaluate the tall arrays and bring the results into memory by using gather.

[Pexact,Papprox] = gather(Pexact,Papprox)

```
Evaluating tall expression using the Local MATLAB Session:
- Pass 1 of 4: Completed in 1.2 sec
- Pass 2 of 4: Completed in 0.42 sec
- Pass 3 of 4: Completed in 0.7 sec
- Pass 4 of 4: Completed in 0.63 sec
Evaluation completed in 4 sec
```
Pexact =  $1522$ 

```
Papprox = 1.5220e+03
```
The values of the exact percentile and the approximate percentile are the same to the four digits shown.

#### **Percentiles of Tall Matrix Along Different Dimensions**

Calculate exact and approximate percentiles of a tall matrix for specified percentages along different dimensions.

When you perform calculations on tall arrays, MATLAB® uses either a parallel pool (default if you have Parallel Computing Toolbox™) or the local MATLAB session. To run the example using the local MATLAB session when you have Parallel Computing Toolbox, change the global execution environment by using the [mapreducer](#page-7973-0) function.

```
mapreducer(0)
```
Create a tall matrix A containing a subset of variables stored in varnames from the airlinesmall data set. See ["Percentiles of Tall Vector for Given Percentage" on page 1-10815](#page-10820-0) for details about the steps to extract data from a tall array.

```
varnames = ["ArrDelay","ArrTime","DepTime","ActualElapsedTime"];
ds = datastore("airlinesmall.csv","TreatAsMissing","NA", ...
    "SelectedVariableNames",varnames);
tt = tall(ds);A = \text{tt}:, varnames}
A = Mx4 tall double matrix
           8 735 642 53
```
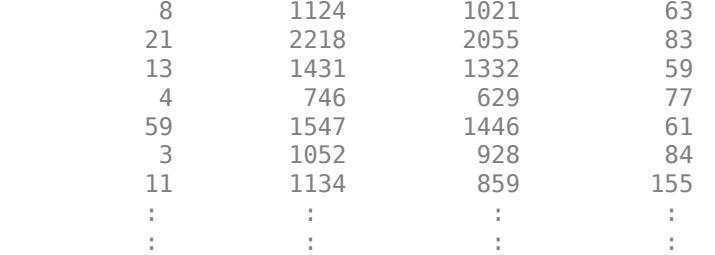

When operating along a dimension that is not 1, the prctile function calculates exact percentiles only so that it can compute efficiently using a sorting-based algorithm (see ["Algorithms" on page 1-](#page-10827-0) [10822\)](#page-10827-0) instead of an approximation algorithm based on ["T-Digest" on page 1-10820.](#page-10825-0)

Calculate the exact 25th, 50th, and 75th percentiles of A along the second dimension.

```
p = [25 50 75];
Pexact = prctile(A, p, 2)Pexact = MxNx... tall double array
 ? ? ? ...
    ? ? ? ...
    ? ? ? ...
    : : :
    : : :
```
When the function operates along the first dimension and p is a vector of percentages, you must use the approximation algorithm based on t-digest to compute the percentiles. Using the sorting-based algorithm to find percentiles along the first dimension of a tall array is computationally intensive.

Calculate the approximate 25th, 50th, and 75th percentiles of A along the first dimension. Because the default dimension is 1, you do not need to specify a value for dim.

```
Papprox = prctile(A, p, "Method", "approximate")
```

```
Papprox =
```

```
 MxNx... tall double array
    ? ? ? ...
   ? ? ? ...<br>? ? ? ...
           ? ? ? ...
    : : :
 : : :
```
Evaluate the tall arrays and bring the results into memory by using gather.

[Pexact,Papprox] = gather(Pexact,Papprox);

```
Evaluating tall expression using the Local MATLAB Session:
- Pass 1 of 1: Completed in 2.6 sec
Evaluation completed in 3.4 sec
```
Show the first five rows of the exact 25th, 50th, and 75th percentiles along the second dimension of A.

#### Pexact(1:5,:)

ans = *5×3*  $10^3 \times$  0.0305 0.3475 0.6885 0.0355 0.5420 1.0725 0.0520 1.0690 2.1365 0.0360 0.6955 1.3815 0.0405 0.3530 0.6875

Each row of the matrix Pexact contains the three percentiles of the corresponding row in A. 30.5, 347.5, and 688.5 are the 25th, 50th, and 75th percentiles, respectively, of the first row in A.

Show the approximate 25th, 50th, and 75th percentiles of A along the first dimension.

#### Papprox

```
Papprox = 3×4
10^3 \times -0.0070 1.1150 0.9321 0.0700
 0 1.5220 1.3350 0.1020
    0.0110 1.9180 1.7400 0.1510
```
Each column of the matrix Papprox contains the three percentiles of the corresponding column in A. The first column of Papprox contains the percentiles for the first column of A.

# **Input Arguments**

#### **A — Input array**

vector | matrix | multidimensional array

Input array, specified as a vector, matrix, or multidimensional array.

Data Types: single | double

#### **p — Percentages for which to compute percentiles**

scalar | vector

Percentages for which to compute percentiles, specified as a scalar or vector of scalars from 0 to 100.

Example: 25

Example: [25, 50, 75]

Data Types: single | double

#### **dim — Dimension to operate along**

positive integer scalar

Dimension to operate along, specified as a positive integer scalar. If you do not specify the dimension, then the default is the first array dimension of size greater than 1.

Consider an input matrix A and a vector of percentages p:

- <span id="page-10825-0"></span>•  $P =$  prctile(A, p, 1) computes percentiles of the columns in A for the percentages in p.
- $P =$  prctile(A, p, 2) computes percentiles of the rows in A for the percentages in p.

Dimension dim indicates the dimension of P that has the same length as p.

Data Types: single | double | int8 | int16 | int32 | int64 | uint8 | uint16 | uint32 | uint64

### **vecdim — Vector of dimensions to operate along**

vector of positive integers

Vector of dimensions to operate along, specified as a vector of positive integers. Each element represents a dimension of the input data.

The size of the output P in the smallest specified operating dimension is equal to the length of p. The size of P in the other operating dimensions specified in vecdim is 1. The size of P in all dimensions not specified in vecdim remains the same as the input data.

Consider a 2-by-3-by-3 input array A and the percentages p.  $prctile(A, p, [1 2])$  returns a length(p)-by-1-by-3 array because 1 and 2 are the operating dimensions and  $min([1 2]) = 1$ . Each page of the returned array contains the percentiles of the elements on the corresponding page of A.

Data Types: single | double | int8 | int16 | int32 | int64 | uint8 | uint16 | uint32 | uint64

#### **method — Method for calculating percentiles**

"exact" (default) | "approximate"

Method for calculating percentiles, specified as one of these values:

- "exact" Calculate exact percentiles with an [algorithm on page 1-10822](#page-10827-0) that uses sorting.
- $\mu$  "approximate"  $\mu$  Calculate approximate percentiles with an algorithm that uses T-Digest on page 1-10820.

# **More About**

### **Linear Interpolation**

Linear interpolation uses linear polynomials to find  $y_i = f(x_i)$ , the values of the underlying function  $Y =$ f(*X*) at the points in the vector or array *x*. Given the data points  $(x_1, y_1)$  and  $(x_2, y_2)$ , where  $y_1 = f(x_1)$ and  $y_2 = f(x_2)$ , linear interpolation finds  $y = f(x)$  for a given *x* between  $x_1$  and  $x_2$  as

$$
y = f(x) = y_1 + \frac{(x - x_1)}{(x_2 - x_1)}(y_2 - y_1).
$$

Similarly, if the 100(1.5/*n*)th percentile is  $y_{1.5/n}$  and the 100(2.5/*n*)th percentile is  $y_{2.5/n}$ , then linear interpolation finds the 100(2.3/*n*)th percentile,  $y_{2.3/n}$  as

$$
y_{\frac{2.3}{n}}^2 = y_{\frac{1.5}{n}}^2 + \frac{\left(\frac{2.3}{n} - \frac{1.5}{n}\right)}{\left(\frac{2.5}{n} - \frac{1.5}{n}\right)} \left(y_{\frac{2.5}{n}}^2 - y_{\frac{1.5}{n}}^2\right).
$$

### **T-Digest**

T-digest [\[2\] on page 1-10822](#page-10827-0) is a probabilistic data structure that is a sparse representation of the empirical cumulative distribution function (CDF) of a data set. T-digest is useful for computing

approximations of rank-based statistics (such as percentiles and quantiles) from online or distributed data in a way that allows for controllable accuracy, particularly near the tails of the data distribution.

For data that is distributed in different partitions, t-digest computes quantile estimates (and percentile estimates) for each data partition separately, and then combines the estimates while maintaining a constant-memory bound and constant relative accuracy of computation  $(q(1 - q)$  for the *q*th quantile). For these reasons, t-digest is practical for working with tall arrays.

To estimate quantiles of an array that is distributed in different partitions, first build a t-digest in each partition of the data. A t-digest clusters the data in the partition and summarizes each cluster by a centroid value and an accumulated weight that represents the number of samples contributing to the cluster. T-digest uses large clusters (widely spaced centroids) to represent areas of the CDF that are near *q* = 0.5 and uses small clusters (tightly spaced centroids) to represent areas of the CDF that are near  $q = 0$  and  $q = 1$ .

T-digest controls the cluster size by using a scaling function that maps a quantile *q* to an index *k* with a compression parameter *δ*. That is,

$$
k(q,\delta)=\delta\cdot\Bigg(\frac{\sin^{-1}(2q-1)}{\pi}+\frac{1}{2}\Bigg),
$$

where the mapping *k* is monotonic with minimum value  $k(0,\delta) = 0$  and maximum value  $k(1,\delta) = \delta$ . This figure shows the scaling function for  $\delta = 10$ .

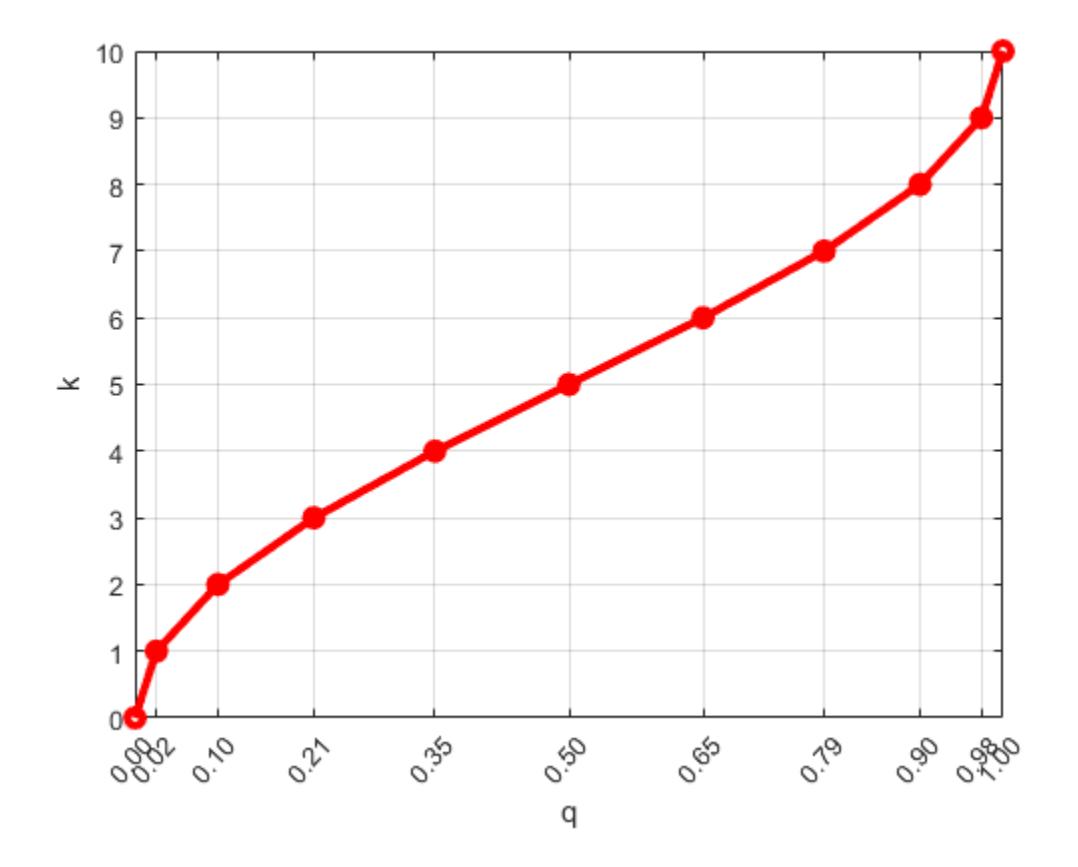

<span id="page-10827-0"></span>The scaling function translates the quantile *q* to the scaling factor *k* in order to give variable-size steps in *q*. As a result, cluster sizes are unequal (larger around the center quantiles and smaller near  $q = 0$  and  $q = 1$ ). The smaller clusters allow for better accuracy near the edges of the data.

To update a t-digest with a new observation that has a weight and location, find the cluster closest to the new observation. Then, add the weight and update the centroid of the cluster based on the weighted average, provided that the updated weight of the cluster does not exceed the size limitation.

You can combine independent t-digests from each partition of the data by taking a union of the tdigests and merging their centroids. To combine t-digests, first sort the clusters from all the independent t-digests in decreasing order of cluster weights. Then, merge neighboring clusters, when they meet the size limitation, to form a new t-digest.

Once you form a t-digest that represents the complete data set, you can estimate the endpoints (or boundaries) of each cluster in the t-digest and then use interpolation between the endpoints of each cluster to find accurate quantile estimates.

# **Algorithms**

For an *n*-element vector A, prctile returns percentiles by using a sorting-based algorithm:

- **1** The sorted elements in A are taken as the 100(0.5/*n*)th, 100(1.5/*n*)th, ..., 100([*n* 0.5]/*n*)th percentiles. For example:
	- For a data vector of five elements such as  $\{6, 3, 2, 10, 1\}$ , the sorted elements  $\{1, 2, 3, 6, 10\}$ respectively correspond to the 10th, 30th, 50th, 70th, and 90th percentiles.
	- For a data vector of six elements such as  $\{6, 3, 2, 10, 8, 1\}$ , the sorted elements  $\{1, 2, 3, 6, 8,$ 10} respectively correspond to the (50/6)th, (150/6)th, (250/6)th, (350/6)th, (450/6)th, and (550/6)th percentiles.
- **2** prctile uses [linear interpolation on page 1-10820](#page-10825-0) to compute percentiles for percentages between 100(0.5/*n*) and 100([*n* – 0.5]/*n*).
- **3** prctile assigns the minimum or maximum values of the elements in A to the percentiles corresponding to the percentages outside that range.

prctile treats NaNs as missing values and removes them.

# **Compatibility Considerations**

# **Moved to MATLAB from Statistics and Machine Learning Toolbox**

Previously, prctile required Statistics and Machine Learning Toolbox.

# **References**

- [1] Langford, E. "Quartiles in Elementary Statistics", *Journal of Statistics Education*. Vol. 14, No. 3, 2006.
- [2] Dunning, T., and O. Ertl. ["Computing Extremely Accurate Quantiles Using T-Digests."](https://github.com/tdunning/t-digest/blob/master/docs/t-digest-paper/histo.pdf) August 2017.

# **Extended Capabilities**

# **Tall Arrays**

Calculate with arrays that have more rows than fit in memory.

Usage notes and limitations:

- $P =$  prctile( $A, p$ ) returns the exact percentiles (using a sorting-based [algorithm on page 1-](#page-10827-0) [10822\)](#page-10827-0) only if A is a tall column vector.
- P = prctile(A,p,dim) returns the exact percentiles only when *one* of these conditions exists:
	- A is a tall column vector.
	- A is a tall array and dim is not 1. For example,  $prctile(A,p,2)$  returns the exact percentiles along the rows of the tall array A.

If A is a tall array and dim is 1, then you must specify method as "approximate" to use an approximation algorithm based on [T-Digest on page 1-10820](#page-10825-0) for computing the percentiles. For example, prctile(A,p,1,"Method","approximate") returns the approximate percentiles along the columns of the tall array A.

- P = prctile(A,p,vecdim) returns the exact percentiles only when *one* of these conditions exists:
	- A is a tall column vector.
	- A is a tall array and vecdim does not include 1. For example, if A is a 3-by-5-by-2 array, then  $prctile(A,p,[2,3])$  returns the exact percentiles of the elements in each  $A(i,:,:)$  slice.
	- A is a tall array and vecdim includes 1 and all the dimensions of A with a size greater than 1. For example, if A is a 10-by-1-by-4 array, then  $prctile(A,p,[1\ 3])$  returns the exact percentiles of the elements in  $A(:,1,:)$ .

If A is a tall array and vecdim includes 1 but does not include all the dimensions of A with a size greater than 1, then you must specify method as "approximate" to use the approximation algorithm. For example, if A is a 10-by-1-by-4 array, you can use  $prctile(A,p,[1])$ 2],"Method","approximate") to find the approximate percentiles of each page of A.

For more information, see "Tall Arrays".

# **C/C++ Code Generation**

Generate C and C++ code using MATLAB® Coder™.

Usage notes and limitations:

- The "all" and vecdim inputs are not supported.
- The Method name-value argument is not supported.
- The dim input argument must be a compile-time constant.
- If you do not specify the dim input argument, the working (or operating) dimension can be different in the generated code. As a result, run-time errors can occur. For more details, see "Automatic dimension restriction" (MATLAB Coder).
- If the output P is a vector, the orientation of P differs from MATLAB when all of these conditions are true:
	- You do not supply dim.
- A is a variable-size array, and not a variable-size vector, at compile time, but A is a vector at run time.
- The orientation of the vector A does not match the orientation of the vector p.

In this case, the output P matches the orientation of A, not the orientation of p.

#### **GPU Arrays**

Accelerate code by running on a graphics processing unit (GPU) using Parallel Computing Toolbox<sup>™</sup>.

Usage notes and limitations:

- The "all" and vecdim inputs are not supported.
- The Method name-value argument is not supported.

For more information, see "Run MATLAB Functions on a GPU" (Parallel Computing Toolbox).

**See Also** [quantile](#page-11239-0) | [median](#page-8551-0) | [iqr](#page-7132-0)

**Topics** "Quantiles and Percentiles"

### **Introduced before R2006a**

# <span id="page-10830-0"></span>**prefdir**

Folder containing preferences, settings, history, and layout files

# **Syntax**

```
folder = prefdir
folder = prefdir(1)
```
# **Description**

folder = prefdir returns the name of the preferences folder. The preferences folder contains preferences and settings for MATLAB and related products, the command history file, MATLAB favorites files, and MATLAB desktop layout files.

 $folder = prefix(1)$  creates a folder for preferences and related files if one does not exist. If the folder does exist, the name is assigned to folder.

# **Examples**

# **View Location of Preferences Folder**

### prefdir

```
ans = 'C:\Users\username\AppData\Roaming\MathWorks\MATLAB\R2018b'
```
# **View Contents of Preferences Folder**

Set the current folder to the preferences folder and then view the contents of the folder.

```
cd(prefdir)
dir
```
# **Open Preferences Folder in Windows Explorer Tool**

```
winopen(prefdir)
```
**See Also [Preferences Window](#page-10831-0)**

**Introduced before R2006a**

# <span id="page-10831-0"></span>**Preferences Window**

Open Preferences window to view and change preferences

# **Description**

MATLAB provides various preferences for customizing MATLAB. You can use the Preferences window to access and set MATLAB preferences.

Some preferences are not available in MATLAB Online.

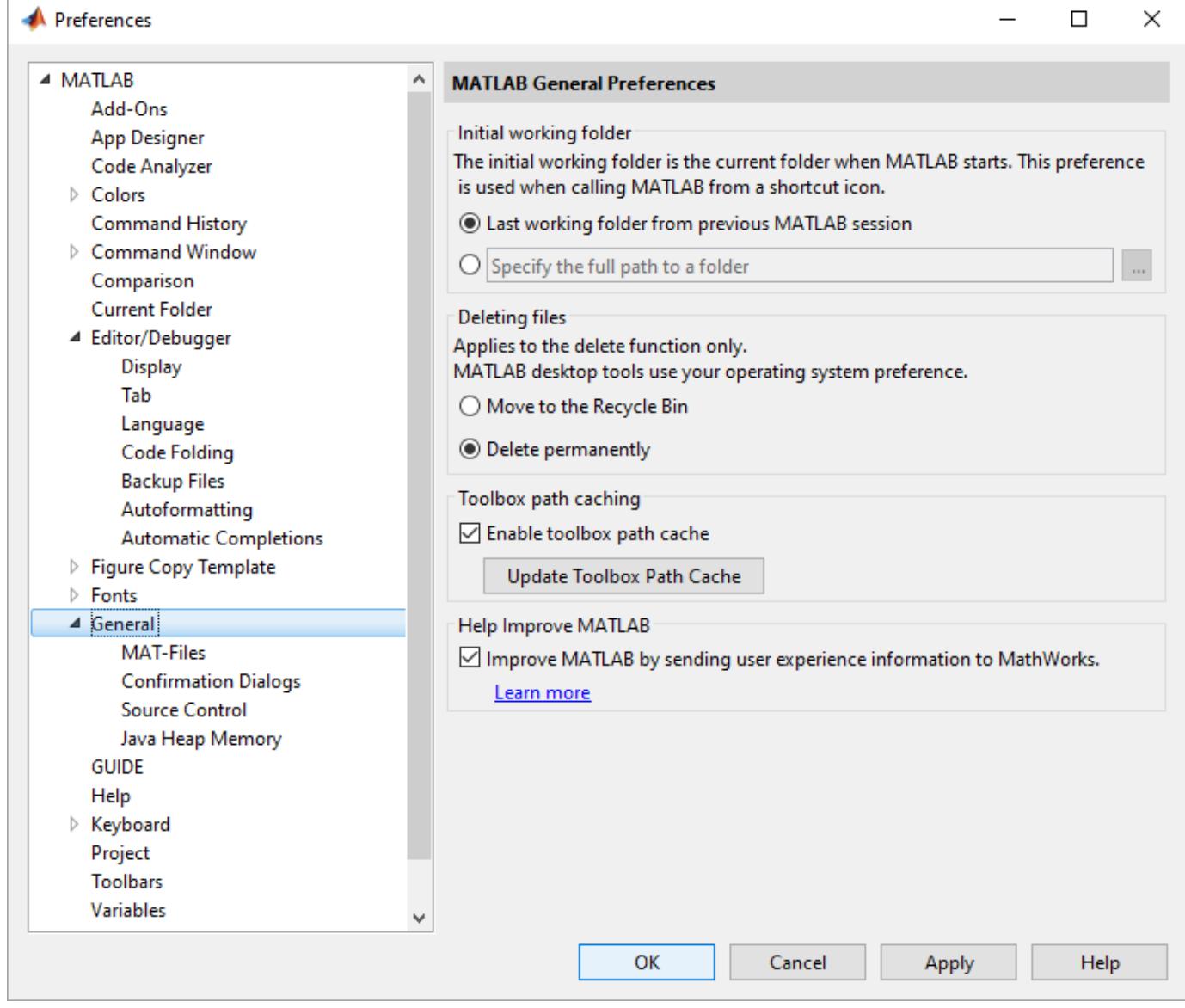

# **Open the Preferences Window**

To open the Preferences window, do one of the following:

- MATLAB Toolstrip: On the **Home** tab, in the **Environment** sections, click  $\bullet$  **Preferences**.
- MATLAB command prompt: Enter preferences.

To view or change preferences for MATLAB or related products, in the left pane of the Preferences window, select a product and then select from the available categories. Change preferences in the right pane of the Preferences window and then click **Apply** or **OK** to accept the changes.

Preferences take effect immediately and remain persistent across sessions of MATLAB.

# **Examples**

#### **Change MATLAB Output Color Preferences**

Open the Preferences window with the MATLAB Colors Preferences page selected.

#### preferences Colors

In the **MATLAB output colors** section, select the colors that you want to use from the **Error text**, **Warning text**, and **Hyperlinks** color palettes. The new colors appear in the **Command Window sample** area.

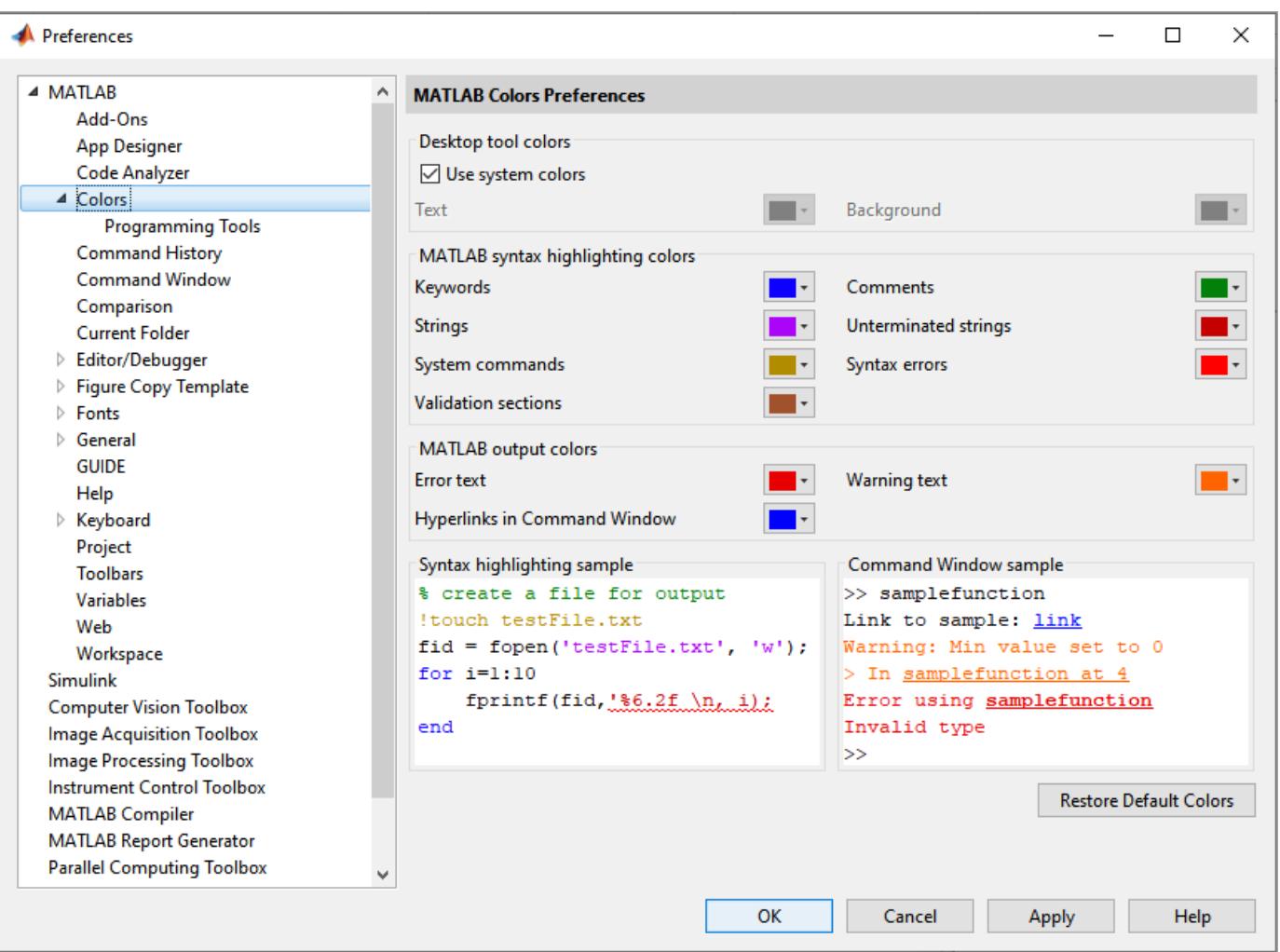

# **Programmatic Use**

preferences opens the Preferences window. If the Preferences window is already open, MATLAB brings focus to the tool.

You also can access and set some MATLAB options programmatically using settings. For more information, see "Access and Modify Settings".

preferences page opens the Preferences window and selects the specified page.

# **More About**

### **General Preferences**

You can set preferences for the initial working folder, deleting files, and toolbox path caching.

On the **Home** tab, in the **Environment** section, click **Preferences**. Select **MATLAB** > **General**. Then, adjust preference options as described in this table.

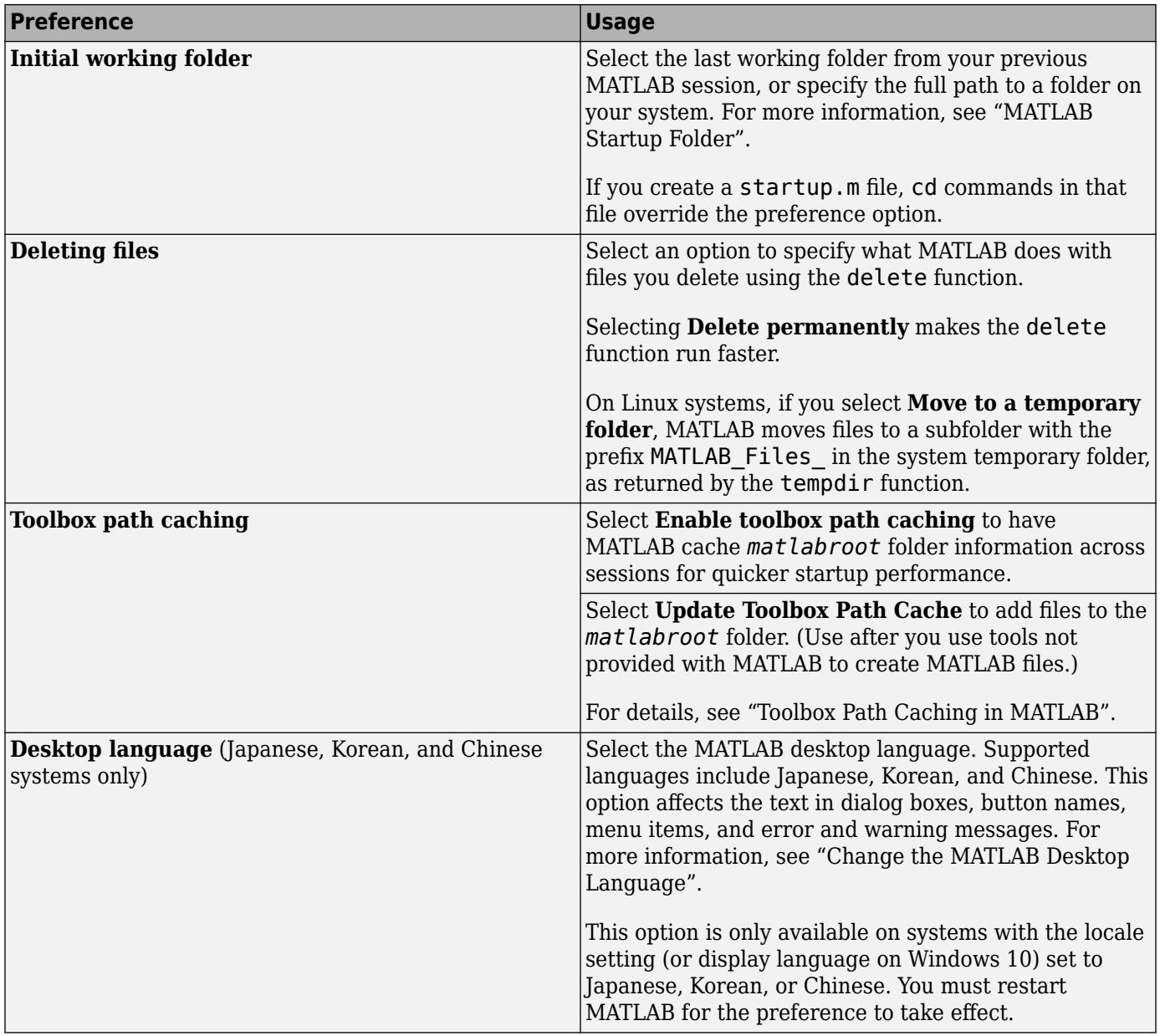

### **Confirmation Dialog Boxes Preferences**

You can specify whether MATLAB displays specific confirmation dialog boxes.

On the **Home** tab, in the **Environment** section, click **Preferences**. Select **MATLAB** > **General** > **Confirmation Dialogs**. Then, adjust preference options as described in the table below.

This table summarizes the core MATLAB confirmation dialog boxes. There might be additional confirmation dialog boxes for other products you install, and some options are not available in MATLAB Online.

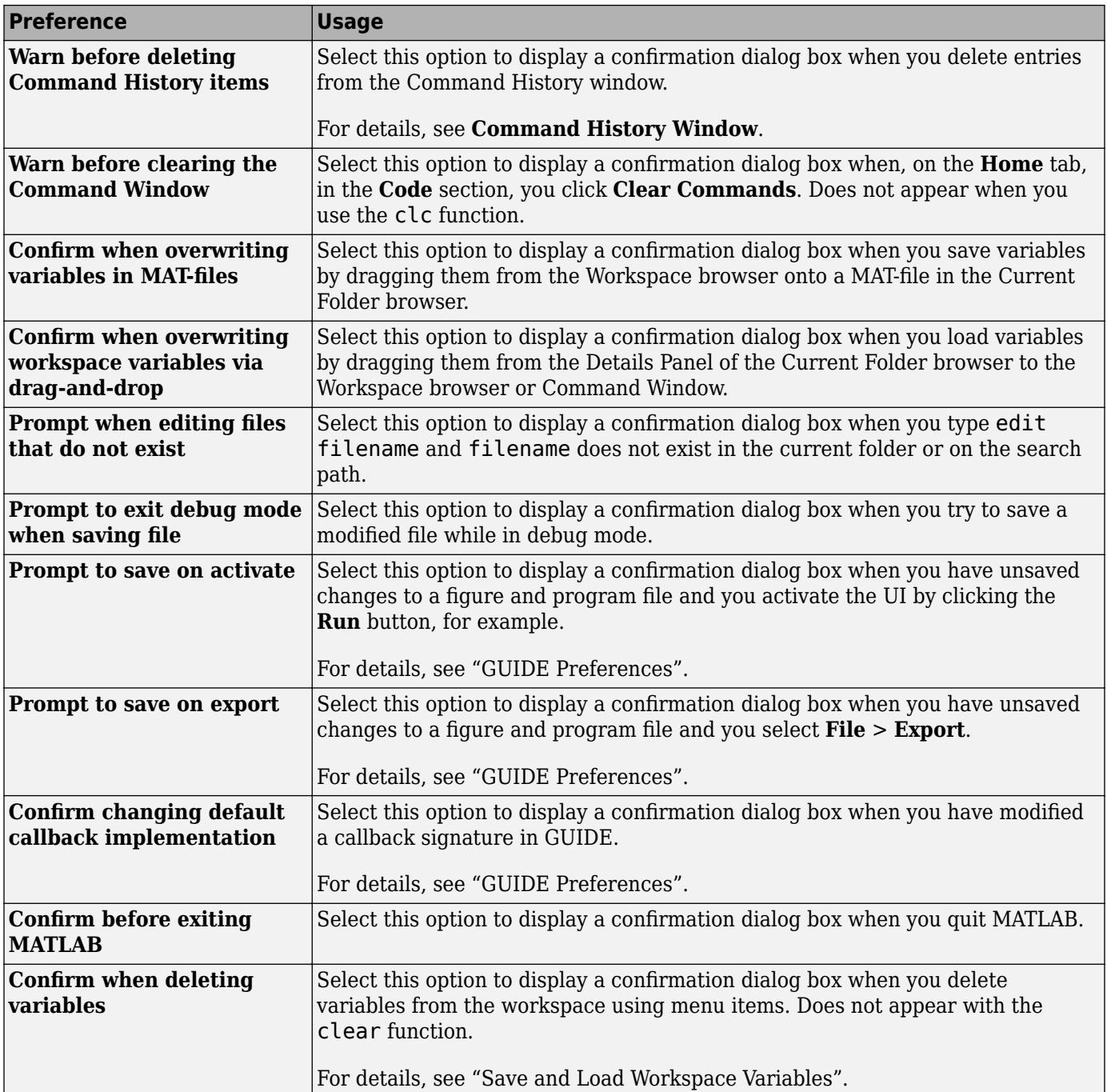

# **Tips**

• To restore the default preferences for a given release of MATLAB, delete all of the files in the corresponding preferences folder. Use the [prefdir](#page-10830-0) command to determine the full path of the preferences folder.

For example, to restore the default preferences for R2021a, type prefdir in the Command Window to determine the location of the preferences folder.
#### prefdir

 $ans =$ 'C:\Users\username\AppData\Roaming\MathWorks\MATLAB\R2021a'

Close MATLAB, delete all of the files in the folder C:\Users\username\AppData\Roaming \MathWorks\MATLAB\R2021a and then start MATLAB again. MATLAB starts with all preferences set to their default values.

One file to consider keeping is history.m. For more information, see "Set Command History Preferences".

# **See Also**

[prefdir](#page-10830-0)

### **Topics**

"Where MATLAB Stores Preferences" "Import Preferences From Other Releases" "Access and Modify Settings"

# **primes**

Prime numbers less than or equal to input value

# **Syntax**

 $p = primes(n)$ 

# **Description**

p = primes(n) returns a row vector containing all the prime numbers less than or equal to n. The data type of p is the same as that of n.

# **Examples**

## **Primes Less Than or Equal to 25**

 $p = primes(25)$ p = *1×9* 2 3 5 7 11 13 17 19 23

## **Primes Less Than or Equal to an Unsigned Integer**

 $n =$  uint16(12);  $p = primes(n)$ p = *1x5 uint16 row vector* 2 3 5 7 11

# **Input Arguments**

**n — Input value** scalar, real integer value

Input value, specified as a scalar that is a real integer value.

```
Example: 10
Example: int16(32)
Data Types: single | double | int8 | int16 | int32 | int64 | uint8 | uint16 | uint32 | uint64
```
# **Extended Capabilities**

### **C/C++ Code Generation**

Generate C and C++ code using MATLAB® Coder™.

Usage notes and limitations:

- The maximum double precision input is 2^32.
- The maximum single precision input is  $2^2$ 24.
- The input n cannot have type int64 or uint64.

### **Thread-Based Environment**

Run code in the background using MATLAB® backgroundPool or accelerate code with Parallel Computing Toolbox™ ThreadPool.

This function fully supports thread-based environments. For more information, see "Run MATLAB Functions in Thread-Based Environment".

**See Also** [factor](#page-3955-0) | [isprime](#page-7377-0)

# <span id="page-10839-0"></span>**print**

Print figure or save to specific file format

# **Syntax**

```
print(filename,formattype)
print(filename,formattype,formatoptions)
```

```
print
print(printer)
print(driver)
print(printer,driver)
print('-clipboard',clipboardformat)
print(resize, ___ )
print(resolution, ___ )
print(renderer, ___ )
print('-noui', ___ )
print(fig, )
```

```
cdata = print('-RGBImage');
```
# **Description**

print(filename,formattype) saves the [current figure on page 1-10842](#page-10847-0) to a file using the specified file format, such as  $print('BarPlot', ' -dpng')$ . If the file name does not include an extension, then print appends the appropriate one.

print(filename,formattype,formatoptions) specifies additional options that are available for some formats.

print prints the current figure to the default printer.

print(printer) specifies the printer. Specify the printer as a character vector or string containing the printer name preceded by -P, for example, '-Pmy printer'. The printer must be set up on your system.

print(driver) specifies the driver. Use this option if you want to ensure that the printed output is either black and white or color.

print(printer,driver) specifies the printer and the driver.

print('-clipboard',clipboardformat) copies the current figure to the clipboard using the format specified by clipboardformat. You can paste the copied figure into other applications.

print(resize, ) maximizes the figure size to fill the page. Specify resize as '-bestfit' to preserve the figure's aspect ratio or '-fillpage' to ignore the aspect ratio. These options are valid only when saving to a page format (PDF, and PS) or printing to a printer. Use this option with any of the input arguments from the previous syntaxes.

print(resolution,  $\Box$ ) uses the specified resolution. Specify the resolution as a character vector or string containing an integer value preceded by -r, for example, '-r200'. Use this option with any of the input arguments from the previous syntaxes.

print(renderer, ) uses the specified renderer. Specify the renderer as either '-vector' or '-image'.

print('-noui', ) excludes user interface controls, such as push buttons and sliders, from the saved or printed output. It does not exclude user interface objects that can contain an axes, such as a uitab or uipanel.

print(fig, ) saves or prints the figure or Simulink block diagram specified by fig.

cdata = print('-RGBImage'); returns the RGB image data for the current figure. This option differs from screen captures in that all printing features apply to the output. You can also specify the resolution, renderer, '-noui', and fig options with this syntax. However, you cannot specify a Simulink block diagram.

# **Examples**

### **Print Paper Copy of Figure**

Create a bar chart and print it to your system default printer. If you do not specify the figure to print, then print uses the current figure.

bar(1:10) print

### **Copy Figure to Clipboard**

Create a plot and copy it to the system clipboard.

plot(1:10) print('-clipboard','-dmeta')

You can paste the copied plot into other applications.

### **Save Figure as Image File**

Create a plot and save it as a PNG image file.

bar(1:10) print('BarPlot','-dpng')

print saves the plot as BarPlot.png.

### **Save Figure as Vector Graphics File**

Create a plot and save it as an Encapsulated PostScript file.

```
bar(1:10)
print('BarPlot','-depsc')
```
print saves the plot as BarPlot.eps.

#### **Add TIFF Preview to EPS File**

Save the current figure as an Encapsulated PostScript File and add a TIFF preview.

```
surf(peaks)
print('SurfacePlot','-depsc','-tiff')
```
#### **Specify Figure to Save**

Save a specific figure by passing its object variable to print.

```
fig = figure;
plot(1:10)
print(fig,'MySavedPlot','-dpng')
```
Alternatively, refer to a figure using the value of its Number property, which is the integer value that displays in the figure window title bar. For example, save the figure with Figure 2 displayed in the title bar. Precede the integer value by -f.

```
figure(2);
plot(1:10)
print('-f2','MySavedPlot','-dpng')
```
#### **Save Figure at Screen Size and Resolution**

Save a surface plot to a PNG file. Set the PaperPositionMode property for the figure to 'auto' so that it saves at the size displayed on the screen. Use '-r0' to save it with screen resolution.

```
surf(peaks)
set(gcf,'PaperPositionMode','auto')
print('PeaksSurface','-dpng','-r0')
```
#### **Save Figure that Fills Page**

Save a figure that fills the page using the '-fillpage' option.

```
bar([1 10 7 8 2 2 9 3 6])
print('FillPageFigure','-dpdf','-fillpage')
```
#### **Save Figure Without Saving UIControls**

Create a figure with a push button that clears the axes. Save the figure to a JPEG file without saving the push button.

```
surf(peaks)
uicontrol('Style','pushbutton','String','Clear',...
 'Position',[20 20 50 20],'Callback','cla');
print('SurfacePlot','-djpeg','-noui')
```
### **Return RGB Image Data for Figure**

Return the RGB image data for a figure.

surf(peaks)  $cdata = print(' - RGBImage');$ 

Display the image data at full resolution using imshow.

imshow(cdata)

#### **Create High Resolution Movie Frame**

Create a surface plot. Return the RGB image data for the figure and specify the image resolution. Then, convert the image data to a movie frame, F.

```
surf(peaks)
cdata = print('-RGBImage', '-r120');
F = im2frame(cdata);
```
# **Input Arguments**

# **filename — File name**

character vector | string

File name, specified as a character vector or string containing the desired file name and path.

Example: 'My Saved Chart' Example: 'Folder\My Saved Chart' Example: "My Saved Chart"

The maximum file name length, including the path, is operating system and file format specific. Typically, the file name should be no more than 126 characters, or if you include the path, then no more than 128 characters.

Data Types: char | string

```
formattype — File format
'-djpeg' | '-dpng' | '-dtiff' | '-dpdf' | '-deps' | ...
```
File format, specified as one of the options in these tables.

#### **Bitmap Image File**

Bitmap images contain a pixel-based representation of the figure. The size of the generated file depends on the figure, the format, and your system resolution. Bitmap images are widely used by Web browsers and other applications that display graphics. However, they do not support transparency or

scale well and you cannot modify individual graphics objects, such as lines and text, in other graphics applications.

This table lists the supported bitmap image formats.

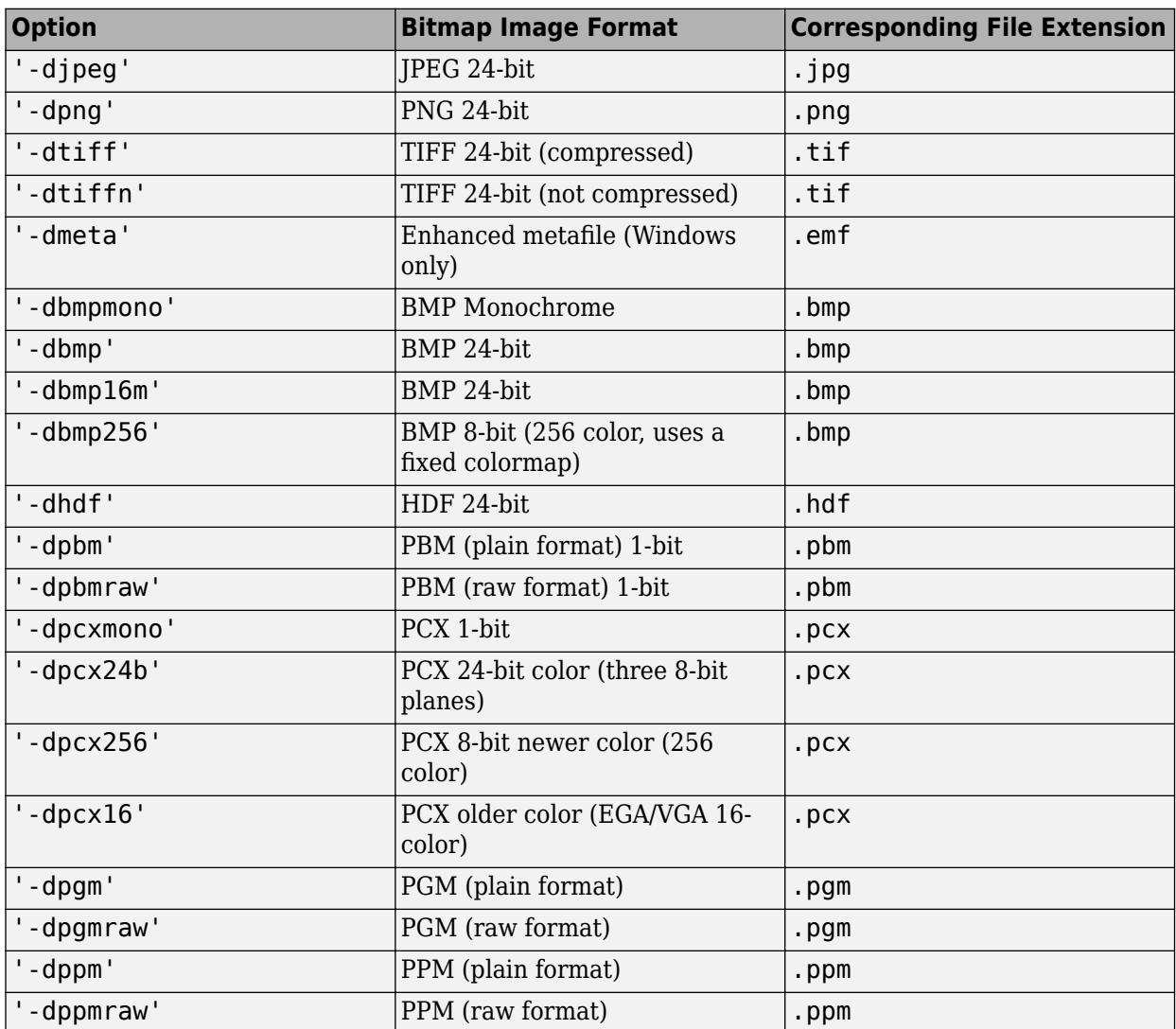

#### **Vector Graphics File**

Vector graphics files store commands that redraw the figure. This type of format scales well, but can result in a large file. In some cases, vector graphics might contain stray lines or other visual artifacts. Some applications support extensive editing of vector graphics formats. However, some applications do not support editing beyond resizing the graphic. In general, try to make all the necessary changes while your figure is still in MATLAB.

If you set the Renderer property for the figure, then print uses that renderer when generating output. Otherwise, print chooses the appropriate renderer. Typically, print generates vector graphics files that scale well when resized. For some complex figures, the files might contain embedded bitmap images instead. These bitmap images don't scale well, and the extent to which you can edit them in other applications is limited. To ensure that print uses the vector graphics renderer, specify '-vector' as an input argument to the print function.

If you want output that has transparency, then create a vector graphics file using a Metafile, PDF, or SVG format. If you use a PS or EPS format, then transparency is only supported for the figure and axes backgrounds. Bitmap images do not support transparency, but will closely match what is shown on screen to give the appearance of transparency.

**Note** The default figure renderer is OpenGL. If the figure renderer differs from the renderer used when generating output, some details of the saved figure can differ from the figure on the display. If necessary, you can make the displayed figure and the saved figure use the same renderer. Set the Renderer property for the figure or specify the renderer input argument to the print function.

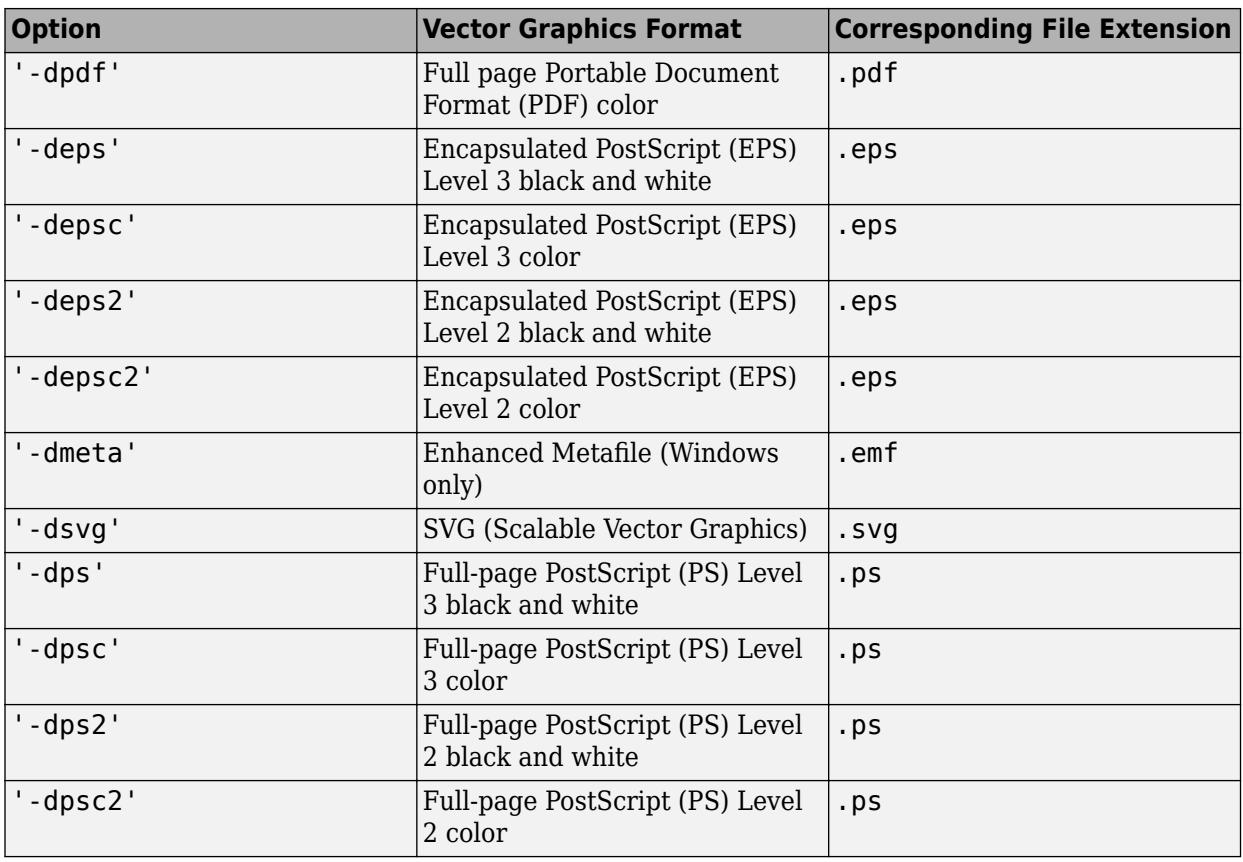

This table lists the supported vector graphics formats.

You cannot save Simulink block diagrams in PostScript or EPS formats.

**Note** Only PDF and full-page PS formats use the first two elements of the PaperPosition property. Other formats ignore these values.

### **formatoptions — Additional formatting options**

'-tiff' | '-loose' | '-cmyk' | '-append'

Additional formatting options supported by some file formats, specified as one or more of these values:

- '-tiff' Include a TIFF preview. EPS files only.
- '-loose' Use a loose bounding box. EPS and PS files only.
- '-cmyk' Use CMYK colors instead of RGB colors. EPS and PS files only.
- $\bullet$  '-append' Append the figure to an existing PS file. PS files only.

Example: print('my file','-deps','-tiff','-loose') saves the current figure to the file my file.eps using a loose bounding box and includes a TIFF preview.

#### **printer — Printer name**

character vector | string

Printer name, specified as a character vector or string containing -P and the printer name.

```
Example: '-Pmy local printer'
Example: "-Pmy local printer"
```
To view a list of available printers, use this command:

 $[-,printers] = findprinters$ 

If you do not specify a printer, then print uses the system default printer. If you want to set up a new printer or select a different default printer, use the operating system printer management utilities. Restart MATLAB if you do not see a printer that is set up already.

Data Types: char | string

#### **driver — Printer driver**

'-dwin' | '-dwinc' | '-dprn' | '-dprnc'

Printer driver, specified as '-dwin', '-dwinc', '-dprn', or '-dprnc'. If you do not specify a driver, then print uses the driver returned from the [printopt](#page-10850-0) function.

The option you use depends on your system, for example:

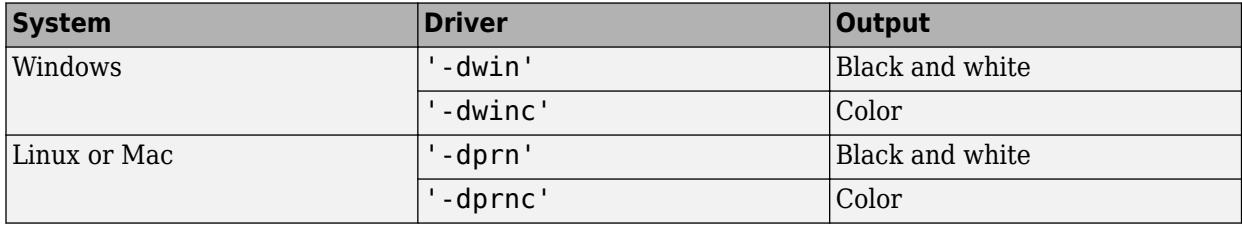

#### **clipboardformat — Format copied to clipboard**

-dmeta | -dbitmap | -dpdf

Format copied to clipboard, specified as one of these options:

- '-dmeta' Enhanced metafile (Windows only)
- '-dbitmap' Bitmap image (Windows and Mac OS)
- '-dpdf' PDF file (Windows and Mac OS)

#### **resize — Option to expand figure to fill page**

'-fillpage' | '-bestfit'

Option to expand figure to fill page, specified as one of these values:

- '-fillpage' Maximize the size of the figure to fill the page. Leave a .25 inch margin on all sides of the page. The tick marks, layout, and aspect ratio of the figure might change.
- '-bestfit' Maximize the size of the figure to fill the page, but preserve the aspect ratio of the figure. The figure might not fill the entire page. This option leaves a minimum page margin of .25 inches.

Both options are valid only when printing a figure to a printer or saving to a page format such as PDF and PS. They are not valid for Simulink block diagrams.

### **resolution — Resolution**

character vector | string

Resolution, specified as a character vector or a string containing -r and an integer value indicating the resolution in dots per inch. For example, '-r300' sets the output resolution to 300 dots per inch. To specify screen resolution, use '-r0'.

In general, using a higher resolution value yields higher-quality output, but at the cost of higher memory use and larger output files. The higher the resolution setting, the longer it takes to render your figure.

Specifying the resolution is useful when creating a bitmap image or when using the OpenGL renderer with a vector graphics file format (since OpenGL produces a bitmap image even with vector formats). Specifying the resolution has no effect when using the Painters renderer with a vector graphics file format, since Painters produces a true vector graphics file that contains the commands that redraw the figure.

**Note** Simulink printing does not support the resolution option. For higher quality output of Simulink models, use a vector format such as SVG or PDF.

Data Types: char | string

#### **renderer — Graphics renderer**

'-image' | '-vector'

Graphics renderer, specified as '-image' or '-vector'.

- '-image' OpenGL renderer. Use this renderer when saving bitmap images. OpenGL produces a bitmap image even with vector formats, which might limit the extent to which you can edit the image in other applications.
- '-vector' Creates vector graphics output. Use this renderer when saving vector graphics files. If you save to a vector graphics file and if the figure RendererMode property is set to 'auto', then print automatically attempts to create vector graphics. If you want to ensure that your output format is a true vector graphics file, then specify the '-vector' option. For example:

```
print('-vector','-deps','myVectorFile')
```
**Note** If you save a file with the '-vector' option, you might encounter one or more of the following issues:

- Longer rendering times
- Incorrect arrangement of graphics objects in 3-D views
- <span id="page-10847-0"></span>• Stray lines
- Lines that disappear if they are thinner than one pixel

If you do not specify the renderer, then print automatically uses the appropriate renderer to produce the output format requested. However, if you set the Renderer property for the figure, then print uses that renderer when generating output.

## **fig — Figure, Simulink block diagram**

figure object | Simulink block diagram

Figure object or Simulink block diagram. You can refer to a figure using either its object variable name or using the figure number preceded by -f. For example, -f2 refers to the figure with a Number property value of 2. When specifying a Simulink block diagram, precede the model name with -s. Specify the current model using '-s'.

You cannot save Simulink block diagrams in PostScript or EPS formats.

# **Output Arguments**

### **cdata — Image data**

n-by-m-by-3 array

Image data, returned as an n-by-m-by-3 array. The size of the image data array depends on the PaperPosition property of the figure and the output resolution.

**Note** Starting in R2015b, if you use print with the '-r0' option on a high-resolution system, then the size of the cdata output array is larger than in previous releases or on other systems. Also, the number of elements in cdata might not match the size of the figure in pixels based on the figure's PaperPosition property and the root's ScreenPixelsPerInch property. For more information, see "DPI-Aware Behavior in MATLAB".

# **Limitations**

- Starting MATLAB in no display mode on Linux or using the -noFigureWindows startup option on any platform has these limitations for print:
	- Printing or saving figures with visible uicontrols errors. To print or save the figure, hide the uicontrols by setting their Visible properties to 'off', or use the '-noui' option with the print function.
	- Always uses the painters renderer, even if you specify the '-image' option.
- In MATLAB Online, print only prints to PDF. For additional file format options, save the figure to a file by specifying a filename.

# **More About**

## **Current Figure**

The current figure is typically the last figure that you create or click with the mouse. User interaction can change the current figure.

To print a specific figure, specify the figure as the first input argument. If you do not specify a figure, then the print function acts on the figure returned by [gcbf](#page-4651-0). If gcbf returns empty, then print acts on the figure returned by [gcf](#page-4656-0).

## **Compatibility Considerations**

Starting in R2016a, printed and saved figures match the size of the figure on the screen by default. Previously, printed and saved figures were 8-by-6 inches by default.

# **Tips**

• You can set properties of the figure to control some printing and saving parameters. This table lists properties of the figure related to printing and saving.

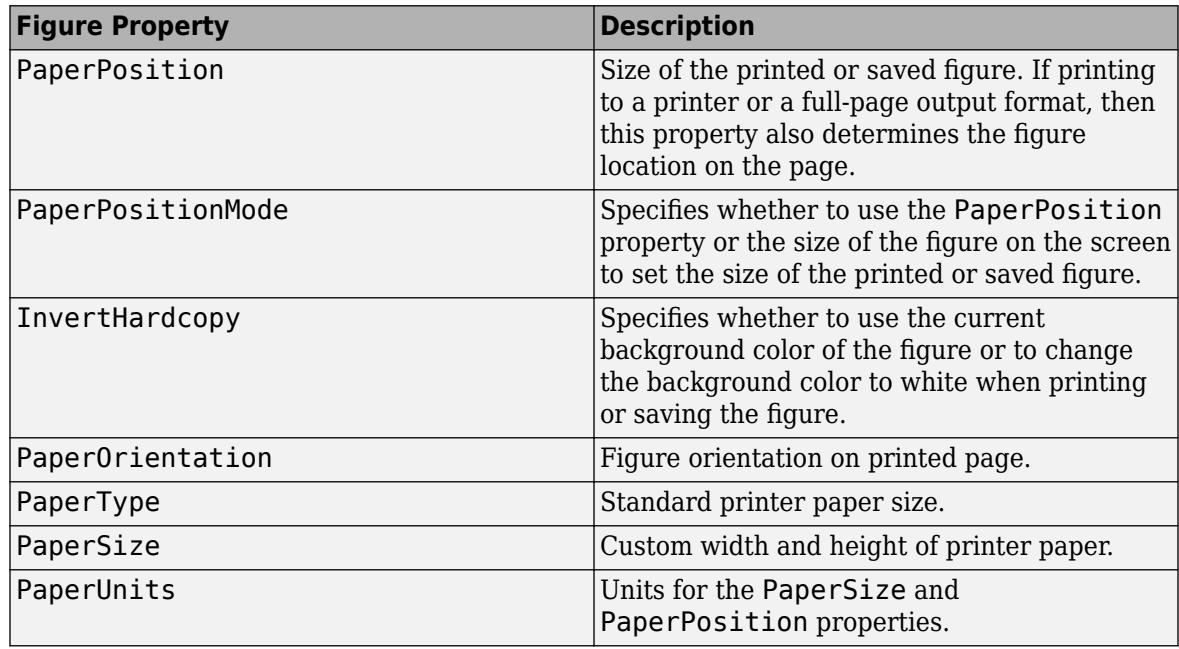

• If you are using a Linux or Mac system and get an error about an invalid or unrecognized printer, then try specifying a PostScript driver for the driver option. If the printer supports PostScript level 3, try '-dps' for black and white or '-dpsc' for color. If the printer supports PostScript level 2, then try '-dps2' for black and white or '-dps2c' for color. For example:

print('-dpsc','-Pmy printer')

To use this driver as the default driver, edit the printopt file. Alternatively, print the figure to a PDF file. Then, print the PDF from an external PDF viewer.

• If you print a figure that has a callback defined for the SizeChangedFcn property and if the output size differs from the size of the figure on the screen, then the print function displays a warning message. To avoid the warning message, set the PaperPositionMode property for the figure to 'auto'.

# **Alternative Functionality**

*Since in R2020a*

The [exportgraphics](#page-3840-0) function saves the contents of any axes, figure, chart that can be a child of a figure, tiled chart layout, or container such as a panel. This function provides a better alternative to the print function when you want to:

- Save graphics displayed in an app or in MATLAB Online
- Minimize the white space around the content
- Save a PDF fragment with embeddable fonts
- Save a multipage PDF (*since R2021b*)
- Save a subset of the content in the figure
- Control the background color without having to modify properties on the figure

The [copygraphics](#page-2505-0) function provides much of the same functionality as the exportgraphics function, except that it copies the content to your system clipboard instead of saving it to a file. Use this function to copy and paste content from MATLAB into other applications.

# **Compatibility Considerations**

# **The print options, -opengl and -painters, are not recommended**

*Not recommended starting in R2021b*

The following print options are no longer recommended. There are no plans to remove the values, and they will continue to behave the same way as in previous releases. The following table lists the recommended replacement options.

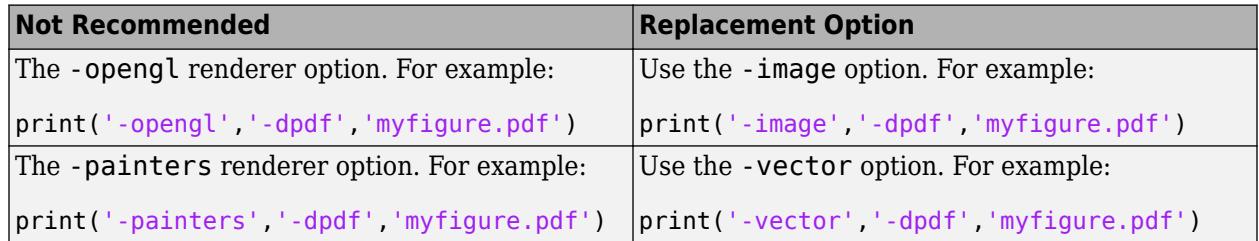

### **Printed and Saved Figures Match Figure Size**

*Behavior changed in R2016a*

Starting in R2016a, printed and saved figures match the size of the figure on the screen by default. Previously, printed and saved figures were 8-by-6 inches by default.

# **See Also**

[savefig](#page-12265-0) | [saveas](#page-12259-0) | [copygraphics](#page-2505-0) | [exportgraphics](#page-3840-0) | [getframe](#page-4838-0) | [sprintf](#page-12907-0)

# <span id="page-10850-0"></span>**printopt**

Configure printer defaults

# **Syntax**

 $[pcmd,dev] = printopt$ 

# **Description**

 $[pcmd,dev] = printopt returns the current system-dependent printing command and output$ device. printopt is a file used by print to produce the printed output. You can edit the file printopt.m to set your default printer type and destination.

- pcmd contains the command that print uses to send a file to the printer when not using the printer drivers directly.
- dev contains the printer driver or graphics format option for the print command.

The defaults for pcmd and dev are platform-dependent. This table lists the default values for each platform.

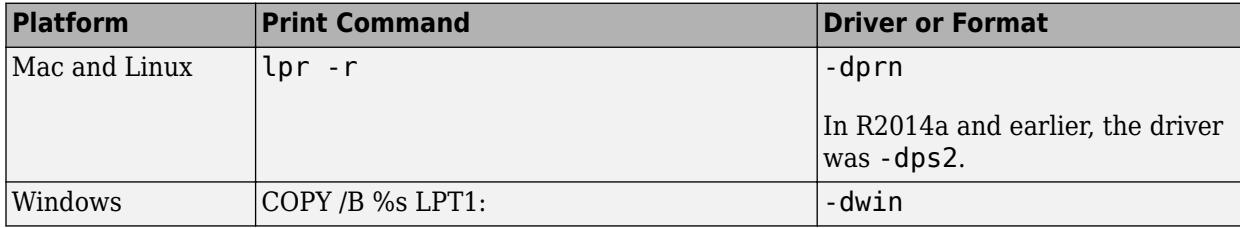

# **See Also**

[printdlg](#page-10851-0) | [print](#page-10839-0)

# <span id="page-10851-0"></span>**printdlg**

Open figure Print dialog box

Note The -crossplatform and -setup input arguments have been removed in R2014b. They no longer have any effect.

# **Syntax**

printdlg printdlg(fig)

# **Description**

**Note** printdlg is not supported in App Designer or in apps created using the uifigure function. Instead, use [exportapp](#page-3837-0) to create a printable snapshot of your app.

printdlg prints the current figure.

printdlg(fig) creates a modal dialog box from which you can print the figure window identified by the handle fig. Uimenus do not print.

# **Tips**

If you want to set up a new printer, use the operating system printer management utilities. Restart MATLAB if you do not see the printer which is already setup.

# **See Also**

[print](#page-10839-0) | [printopt](#page-10850-0) | [printpreview](#page-10852-0)

# <span id="page-10852-0"></span>**printpreview**

Open figure Print Preview dialog box

# **Syntax**

printpreview printpreview(f)

# **Description**

**Note** printpreview is not supported in App Designer or in apps created using the uifigure function. Instead, use [exportapp](#page-3837-0) to create a printable snapshot of your app.

printpreview displays a dialog box showing the figure in the currently active figure window as it will print. A scaled version of the figure displays in the right-hand pane of the dialog box.

printpreview(f) displays a dialog box showing the figure having the handle f as it will print.

Use the Print Preview dialog box, shown below, to control the layout and appearance of figures before sending them to a printer or print file. Controls are grouped into four tabbed panes: **Layout**, **Lines/ Text**, **Color**, and **Advanced**.

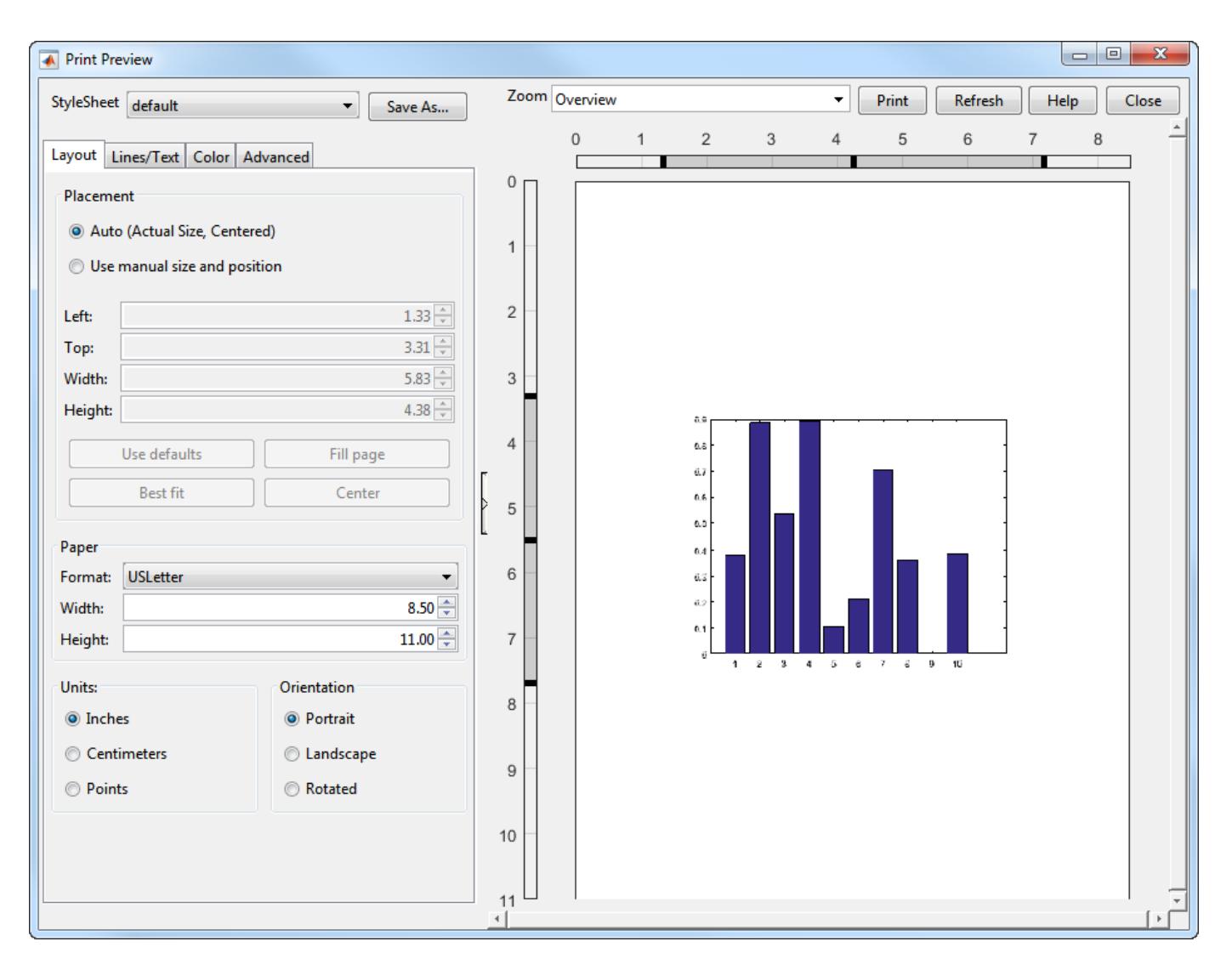

## **Right Pane Controls**

You can position and scale plots on the printed page using the rulers in the right-hand pane of the Print Preview dialog. Use the outer ruler handlebars to change margins. Moving them changes plot proportions. Use the center ruler handlebars to change the position of the plot on the page. Plot proportions do not change, but you can move portions of the plot off the paper. The buttons on that pane let you refresh the plot, close the dialog (preserving all current settings), print the page immediately, or obtain context-sensitive help. Use the **Zoom** box and scroll bars to view and position page elements more precisely.

### **The Layout Tab**

Use the **Layout** tab, shown above, to control the paper format and placement of the plot on printed pages. The following table summarizes the **Layout** options:

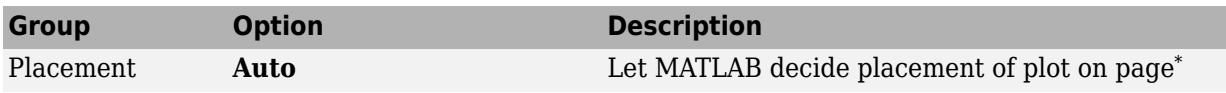

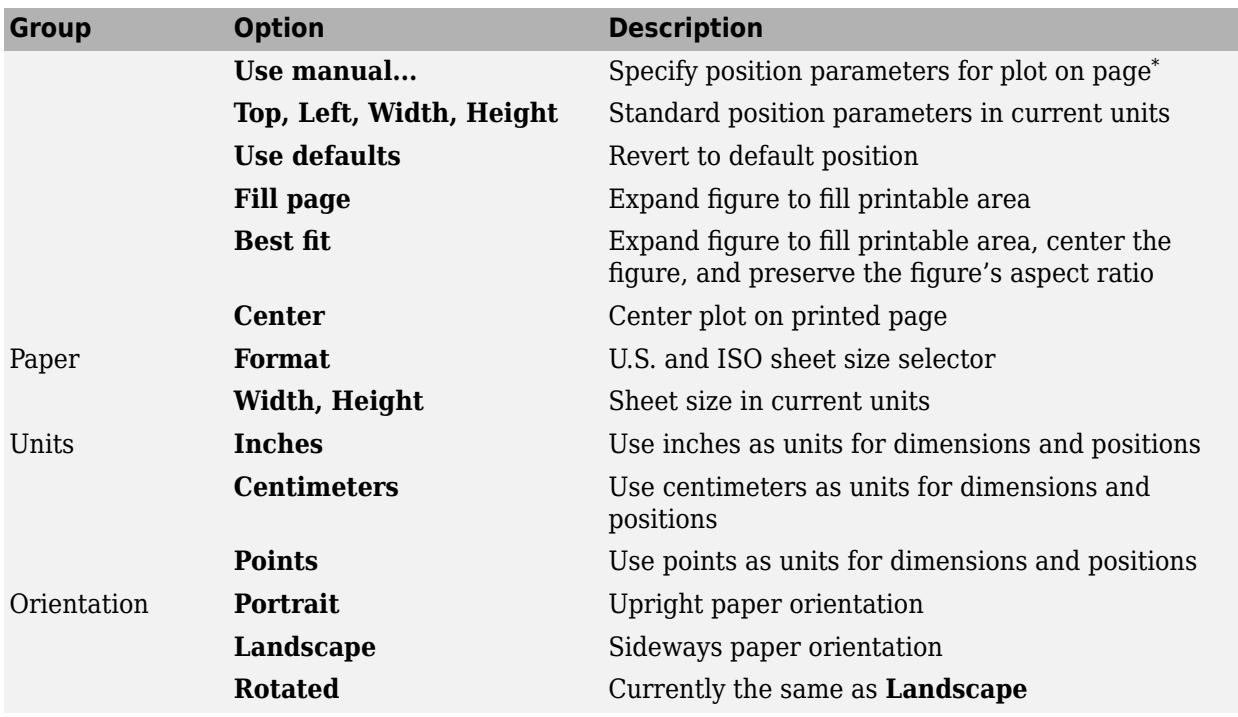

\* Selecting **Auto** in the Placement group sets the figure PaperPositionMode to 'auto' and disables the controls in that panel. Selecting **Use manual size and position** sets the figure PaperPositionMode to 'manual' and enables the controls. If you set PaperPositionMode programmatically, the print preview Placement controls respond accordingly.

### **The Lines/Text Tab**

Use the **Lines/Text** tab, shown below, to control the line weights, font characteristics, and headers for printed pages. The following table summarizes the **Lines/Text** options:

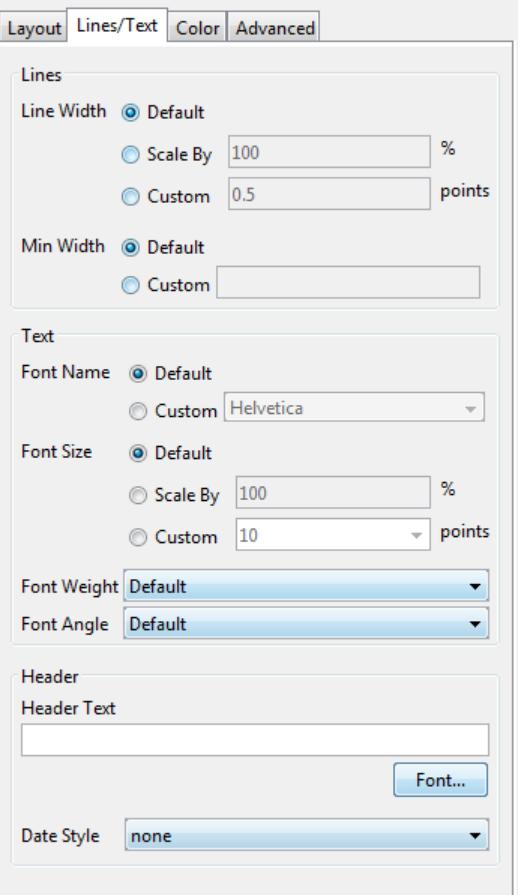

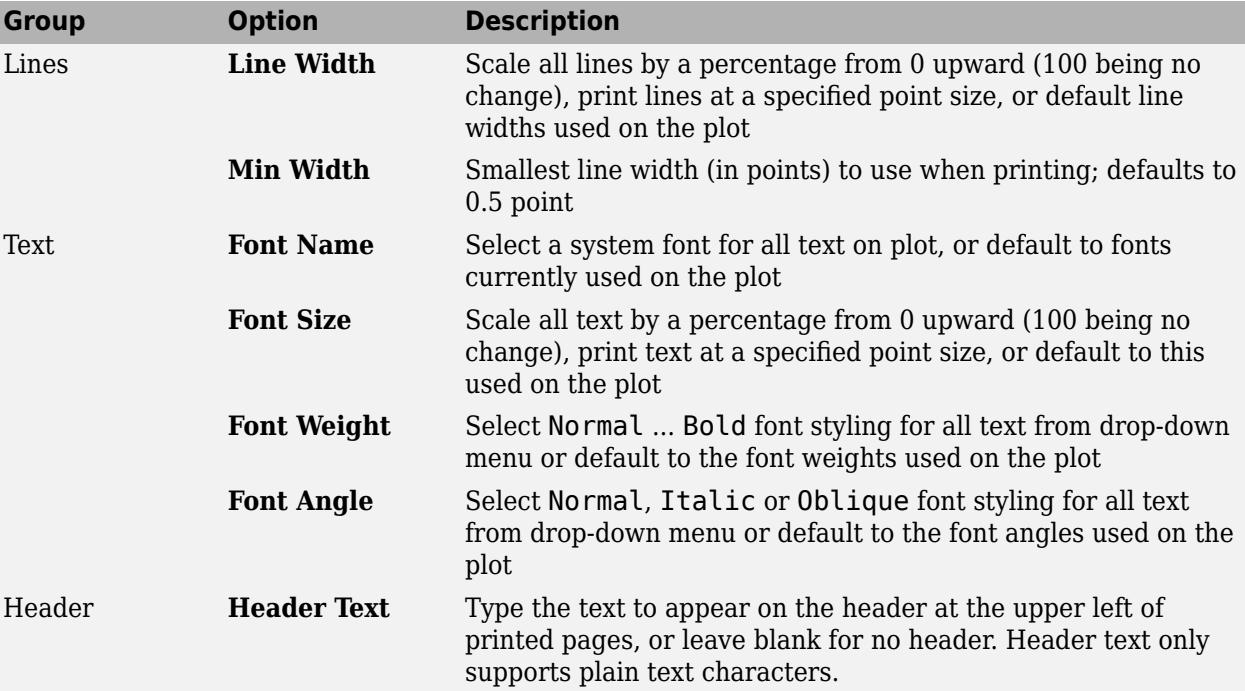

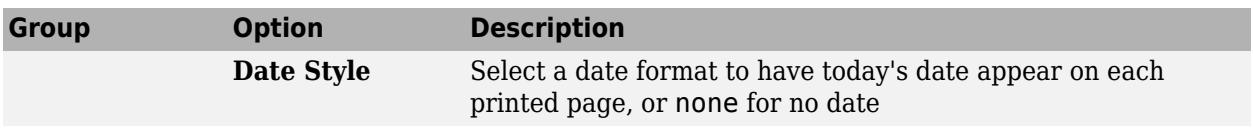

### **The Color Tab**

Use the **Color** tab, shown below, to control how colors are printed for lines and backgrounds. The following table summarizes the **Color** options:

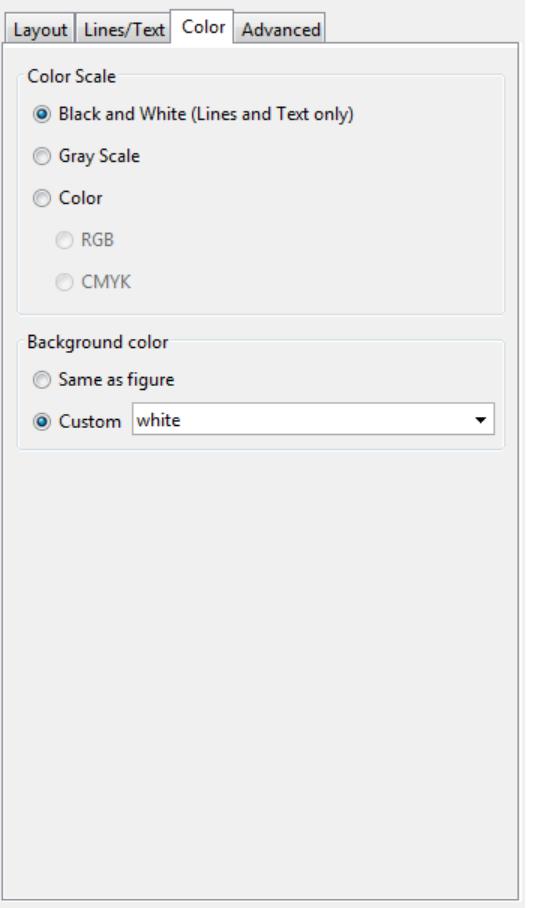

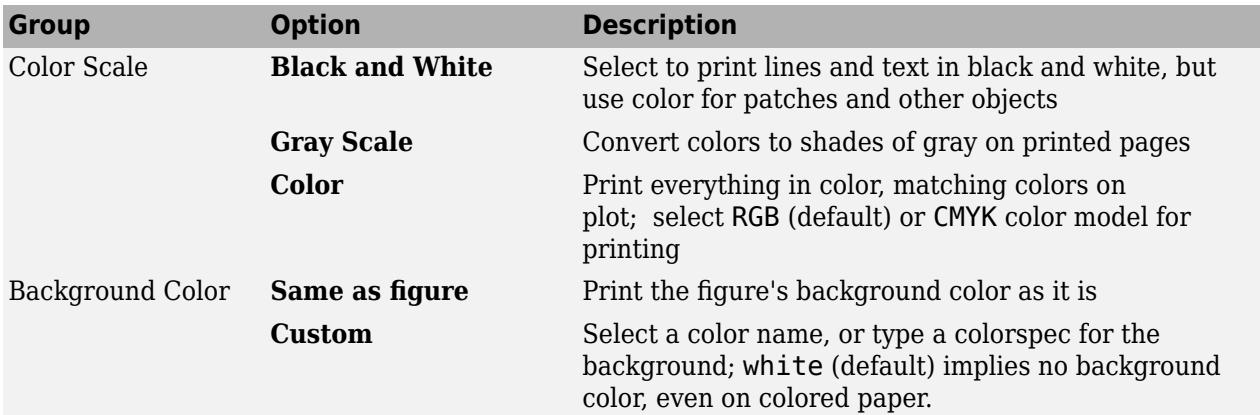

## **The Advanced Tab**

Use the **Advanced** tab, shown below, to control finer details of printing, such as limits and ticks, renderer, resolution, and the printing of UIControls. The following table summarizes the **Advanced** options:

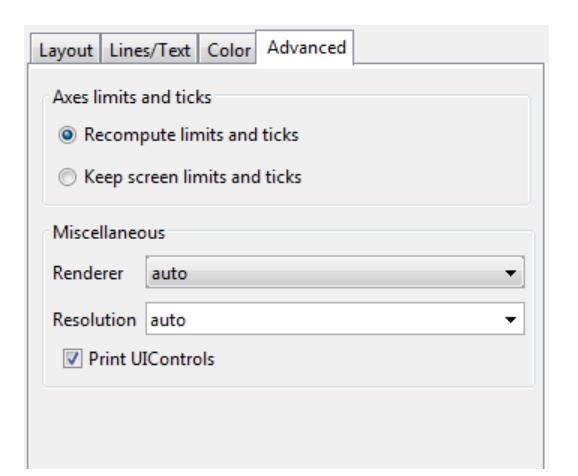

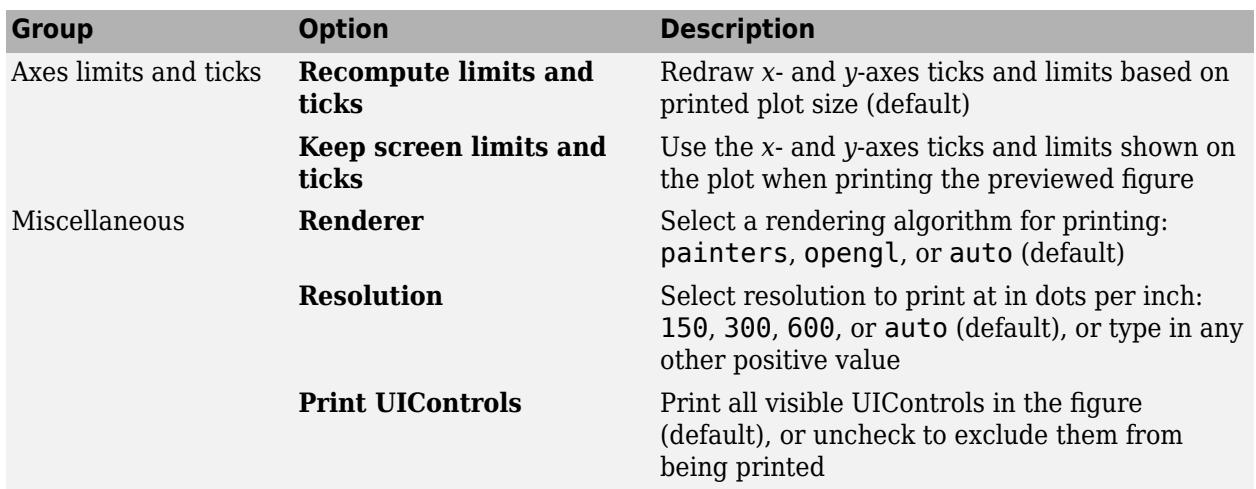

# **Alternatives**

Use **File** > **Print Preview** on the figure window menu to access the Print Preview dialog box, described below. For details, see "Print Figure from File Menu".

# **See Also**

[print](#page-10839-0)

**Topics** "Print Figure from File Menu"

## prism

# **prism**

Prism colormap array

# **Syntax**

```
c = prismc = prism(m)
```
# **Description**

 $c = prism$  returns the prism colormap as a three-column array with the same number of rows as the colormap for the current figure. If no figure exists, then the number of rows is equal to the default length of 256. Each row in the array contains the red, green, and blue intensities for a specific color. The intensities are in the range [0,1], and the color scheme is a repeated sequence of the rainbow colors.

 $c = prism(m)$  returns the colormap with  $m$  colors.

# **Examples**

## **Downsample the Prism Colormap**

Create a scatter plot with the default colors.

```
x = [3.5 3.3 5 6.1 4 2];
y = [14 5.7 12 6 8 9];
sz = 100*[6 100 20 3 15 20];
c = [1 2 3 4 5 6];scatter(x,y,sz,c,'filled','MarkerEdgeColor','k','MarkerFaceAlpha',.5);
xlim([1 7]);
ylim([1 16]);
```
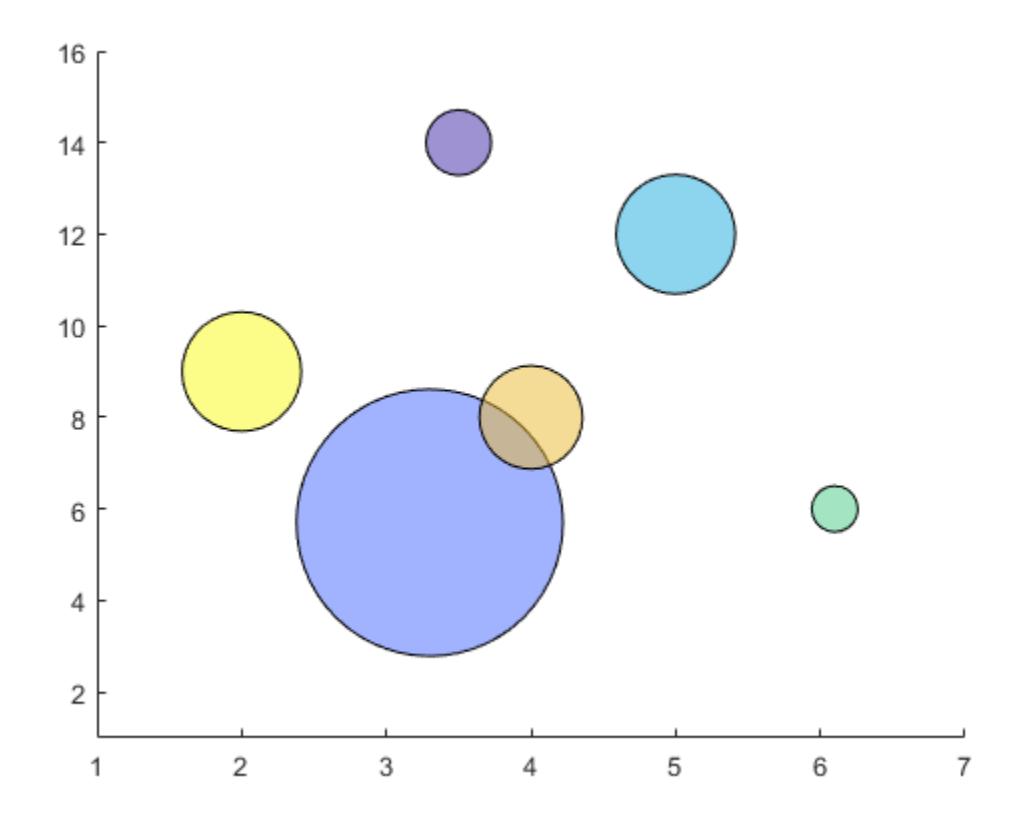

Get the prism colormap array with six entries. Then replace the colormap in the scatter plot.

 $c = prism(6)$ ; colormap(c);

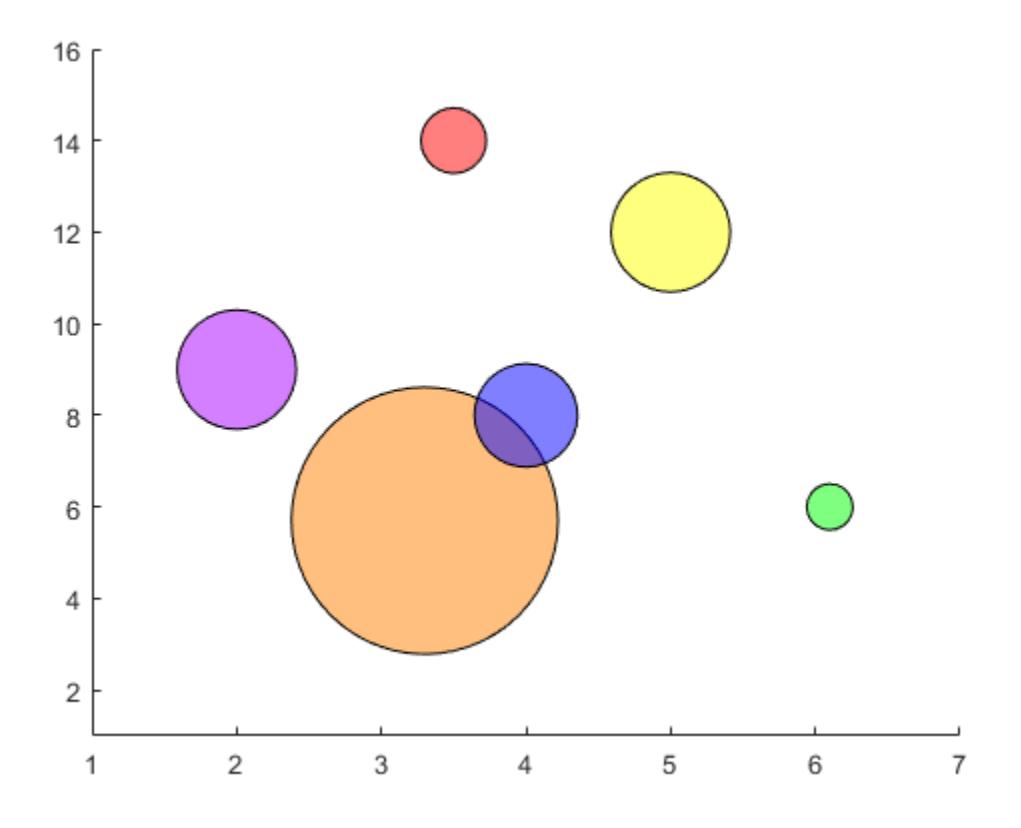

# **Input Arguments**

### **m — Number of colors**

256 (default) | scalar integer value

Number of colors, specified as a scalar integer value. The default value of m is equal to the length of the colormap for the current figure. If no figure exists, the default value is 256.

Data Types: single | double

# **Compatibility Considerations**

### **Colormaps Have 256 Colors by Default**

*Behavior changed in R2019b*

Starting in R2019b, colormaps have 256 colors by default.

In R2019a and previous releases, the default size is 64. If you have code that depends on a colormap having 64 colors, specify the number of colors when you set the colormap for the figure, axes, or chart. For example, colormap(prism(64)) sets the figure's colormap to the 64-color prism colormap.

Alternatively, you can change the default colormap for all figures within your MATLAB session:

set(groot,'defaultFigureColormap',prism(64))

# **See Also**

[colormap](#page-1970-0)

# **Topics**

"Change Color Scheme Using a Colormap"

# **prod**

Product of array elements

# **Syntax**

- $B = \text{prod}(A)$
- $B = \text{prod}(A, 'all')$
- $B = \text{prod}(A, \text{dim})$
- $B = prod(A,vecdim)$
- $B = prod(\underline{\hspace{2cm}},outtype)$
- $B = \text{prod}(\_\_\_\_$  , nanflag)

# **Description**

- $B = \text{prod}(A)$  returns the product of the array elements of A.
- If A is a vector, then prod(A) returns the product of the elements.
- If A is a nonempty matrix, then prod(A) treats the columns of A as vectors and returns a row vector of the products of each column.
- If A is an empty 0-by-0 matrix,  $prod(A)$  returns 1.
- If A is a multidimensional array, then prod(A) acts along the [first nonsingleton dimension on page](#page-10868-0) [1-10863](#page-10868-0) and returns an array of products. The size of this dimension reduces to 1 while the sizes of all other dimensions remain the same.

prod computes and returns B as single when the input, A, is single. For all other numeric and logical data types, prod computes and returns B as double.

 $B = \text{prod}(A, 'all')$  computes the product of all elements of A. This syntax is valid for MATLAB versions R2018b and later.

 $B = \text{prod}(A, \text{dim})$  returns the products along dimension dim. For example, if A is a matrix, prod(A,2) is a column vector containing the products of each row.

 $B = \text{prod}(A, \text{vecdim})$  computes the product based on the dimensions specified in the vector vecdim. For example, if A is a matrix, then prod(A,[1 2]) is the product of all elements in A, since every element of a matrix is contained in the array slice defined by dimensions 1 and 2.

 $B = \text{prod}($ , outtype) returns an array in the class specified by outtype, using any of the input arguments in the previous syntaxes. outtype can be 'double', 'native', or 'default'.

 $B = \text{prod}$  , nanflag) specifies whether to include or omit NaN values from the calculation for any of the previous syntaxes. prod (A, 'includenan') includes NaN values in the calculation while prod(A,'omitnan') ignores them.

# **Examples**

### **Product of Elements in Each Column**

Create a 3-by-3 array whose elements correspond to their linear indices.

A=[1:3:7;2:3:8;3:3:9] A = *3×3* 1 4 7

 2 5 8 3 6 9

Find the product of the elements in each column. The length of the first dimension is 1, and the length of the second dimension matches size(A,2).

 $B = prod(A)$ 

B = *1×3* 6 120 504

### **Product of Logical Input**

Create an array of logical values.

```
A = [true false; true true]
A = 2x2 logical array
   1 0
    1 1
```
Find the product of the elements in each column.

 $B = prod(A)$ B = *1×2* 1 0

The output has type double.

class(B)

ans  $=$ 'double'

#### **Product of Elements in Each Row**

Create a 3-by-3 array whose elements correspond to their linear indices.

#### A=[1:3:7;2:3:8;3:3:9]

A = *3×3*

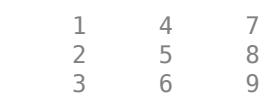

Find the product of the elements in each row and reduce the length of the second dimension to 1. The length of the first dimension matches size(A,1), and the length of the second dimension is 1.

```
dim = 2;
B = \text{prod}(A, \text{dim})B = 3×1
      28
      80
     162
```
#### **Product of Array Page**

Create a 3-D array and compute the product over each page of data (rows and columns).

```
A(:,:,1) = [2 4; -2 1];A(:,:,2) = [1 \ 2; \ -5 \ 3];A(:,:,3) = [4 \ 4; 1 \ -3];B1 = \text{prod}(A, [1\ 2])B1 =B1(:,:,1) =
    -16
B1(:,:,2) =
    -30
B1(:,:,3) =
    -48
```
To compute the product over all dimensions of an array, you can either specify each dimension in the vector dimension argument, or use the 'all' option.

```
B2 = prod(A, [1 2 3])B2 = -23040Ball = prod(A, 'all')Ball = -23040
```
#### **Single-Precision Input Treated as Double**

Create a 3-by-3 array of single-precision values.

A = single([1200 1500 1800; 1300 1600 1900; 1400 1700 2000])

A = *3x3 single matrix*

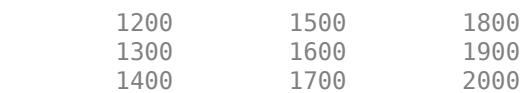

Find the product of the elements in each row by multiplying in double precision.

```
B = \text{prod}(A, 2, 'double')B = 3×1
10^9 \times 3.2400
      3.9520
      4.7600
```
The output is double precision.

#### class(B)

```
ans ='double'
```
### **Integer Data Type for Input and Output**

Create a 3-by-3 array of 8-bit unsigned integers.

A = uint8([1:3:7;2:3:8;3:3:9]) A = *3x3 uint8 matrix*  $\begin{array}{cccc}\n1 & 4 & 7 \\
2 & 5 & 8\n\end{array}$  2 5 8 3 6 9

Find the product of the elements in each column natively in uint8.

```
B = prod(A, 'native')B = 1x3 uint8 row vector
     6 120 255
```
The result is an array of 8-bit unsigned integers.

class(B)

 $ans =$ 'uint8'

### **Product Excluding NaN**

Create a vector and compute its product, excluding NaN values. If you do not specify 'omitnan', then prod(A) returns NaN.

 $A = [1 3 2 4$  NaN 3 NaN 2];  $P = prod(A, 'omitnan')$  $P = 144$ 

# **Input Arguments**

**A — Input array** vector | matrix | multidimensional array

Input array, specified as a vector, matrix, or multidimensional array.

```
Data Types: double | single | int8 | int16 | int32 | int64 | uint8 | uint16 | uint32 | uint64 |
logical
Complex Number Support: Yes
```
#### **dim — Dimension to operate along**

positive integer scalar

Dimension to operate along, specified as a positive integer scalar. If you do not specify the dimension, then the default is the first array dimension of size greater than 1.

Dimension dim indicates the dimension whose length reduces to 1. The  $size(B,dim)$  is 1, while the sizes of all other dimensions remain the same.

Consider a two-dimensional input array, A.

• If dim  $= 1$ , then  $\text{prod}(A,1)$  returns a row vector containing the product of the elements in each column.

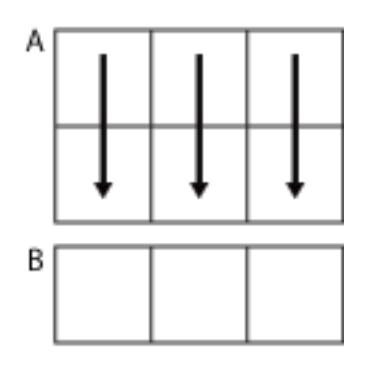

prod(A,1)

• If  $\dim = 2$ , then  $\text{prod}(A, 2)$  returns a column vector containing the product of the elements in each row.

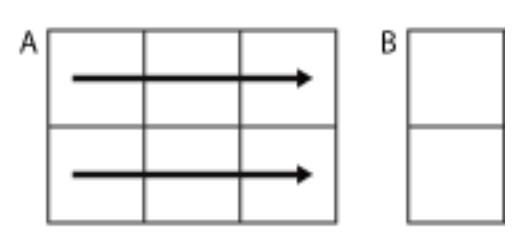

 $prod(A,2)$ 

## prod returns A when dim is greater than ndims(A).

Data Types: double | single | int8 | int16 | int32 | int64 | uint8 | uint16 | uint32 | uint64

### **vecdim — Vector of dimensions**

vector of positive integers

Vector of dimensions, specified as a vector of positive integers. Each element represents a dimension of the input array. The lengths of the output in the specified operating dimensions are 1, while the others remain the same.

Consider a 2-by-3-by-3 input array, A. Then prod(A,[1 2]) returns a 1-by-1-by-3 array whose elements are the products of each page of A.

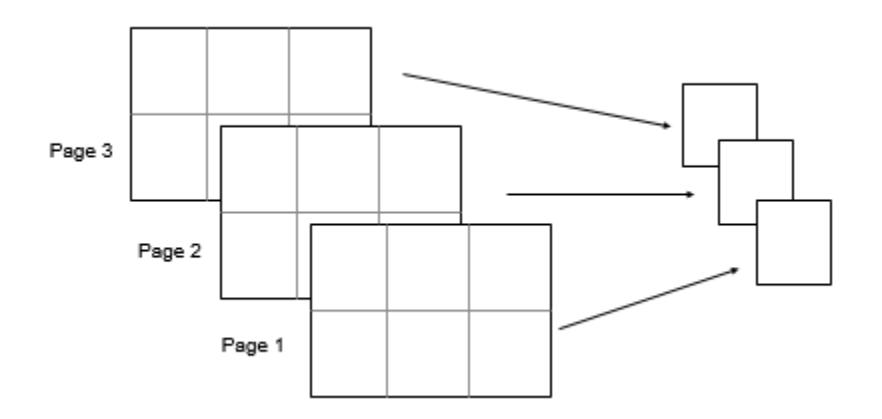

<span id="page-10868-0"></span>Data Types: double | single | int8 | int16 | int32 | int64 | uint8 | uint16 | uint32 | uint64

### **outtype — Output class**

```
'default' (default) | 'double' | 'native'
```
Output class, specified as 'default', 'double', or 'native', and which defines the data type of the output, B.

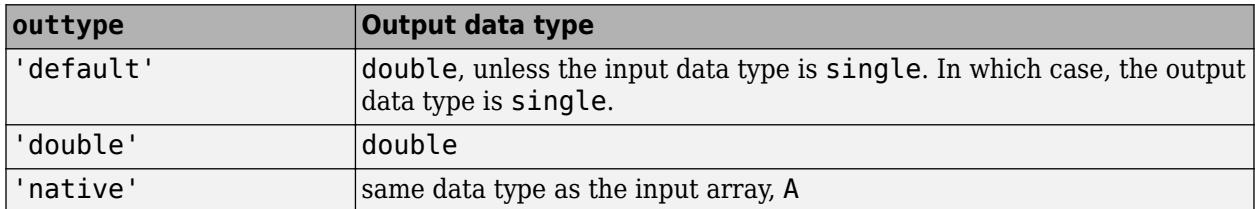

### **nanflag — NaN condition**

'includenan' (default) | 'omitnan'

NaN condition, specified as one of these values:

- 'includenan' Include NaN values from the input when computing the product, resulting in NaN output.
- 'omitnan' Ignore NaN values in the input. If all elements are NaN, then prod returns 1.

# **Output Arguments**

## **B — Product array**

scalar | vector | matrix | multidimensional array

Product array, returned as a scalar, vector, matrix, or multidimensional array.

The class of B is as follows:

- If the outtype argument specifies 'default' or is not used
	- and the input is not single, then the output is double.
	- and the input is single, then the output is single.
- If the outtype argument specifies 'double', then the output is double regardless of the input data type.
- If the outtype argument specifies 'native', then the output is the same data type as the input.

# **More About**

### **First Nonsingleton Dimension**

The first nonsingleton dimension is the first dimension of an array whose size is not equal to 1.

For example:

- If X is a 1-by-n row vector, then the second dimension is the first nonsingleton dimension of X.
- If X is a 1-by-0-by-n empty array, then the second dimension is the first nonsingleton dimension of X.

• If X is a 1-by-1-by-3 array, then the third dimension is the first nonsingleton dimension of X.

# **Extended Capabilities**

### **Tall Arrays**

Calculate with arrays that have more rows than fit in memory.

This function fully supports tall arrays. For more information, see "Tall Arrays".

### **C/C++ Code Generation**

Generate C and C++ code using MATLAB® Coder™.

Usage notes and limitations:

- If you supply dim, it must be a constant.
- See "Variable-Sizing Restrictions for Code Generation of Toolbox Functions" (MATLAB Coder).

### **GPU Code Generation**

Generate CUDA® code for NVIDIA® GPUs using GPU Coder™.

Usage notes and limitations:

• If you supply dim, it must be a constant.

### **Thread-Based Environment**

Run code in the background using MATLAB® backgroundPool or accelerate code with Parallel Computing Toolbox™ ThreadPool.

This function fully supports thread-based environments. For more information, see "Run MATLAB Functions in Thread-Based Environment".

### **GPU Arrays**

Accelerate code by running on a graphics processing unit (GPU) using Parallel Computing Toolbox<sup>™</sup>.

Usage notes and limitations:

- 64-bit integers are not supported with the 'native' option.
- The order of the products in prod operation is not defined. Therefore, the prod operation on a GPU array might not return exactly the same answer as the prod operation on the corresponding MATLAB numeric array.

For more information, see "Run MATLAB Functions on a GPU" (Parallel Computing Toolbox).

#### **Distributed Arrays**

Partition large arrays across the combined memory of your cluster using Parallel Computing Toolbox™.

Usage notes and limitations:

• The order of the products in prod operation is not defined. Therefore, the prod operation on a distributed array might not return exactly the same answer as the prod operation on the corresponding MATLAB numeric array. The difference might be significant when A is a signed integer type and its product is accumulated natively.

For more information, see "Run MATLAB Functions with Distributed Arrays" (Parallel Computing Toolbox).

# **See Also**

[cumprod](#page-2635-0) | [diff](#page-3305-0) | [sum](#page-13342-0) | [ndims](#page-9111-0)

# **profile**

Profile execution time for functions

# **Syntax**

```
profile action
profile action option1 ... optionN
profile option1 ... optionN
```

```
p = profile('info')
```
s = profile('status')

# **Description**

Use the Profiler to track execution time. Knowing the execution time of your MATLAB code helps you to debug and optimize it. For information on the user interface to the Profiler, see "Profile Your Code to Improve Performance".

profile action profiles the execution time for functions. Use action to start, stop, and restart the Profiler, and view or clear profile statistics. For example, profile on starts the Profiler.

profile action option1 ... optionN starts or restarts the Profiler with the specified options. For example, profile resume -history restarts the Profiler and records the sequence of function calls.

profile option1 ... optionN sets the specified Profiler options. If the Profiler is on and you specify one of the options, MATLAB throws an error. To change options, first specify profile off, and then specify the new options.

 $p =$  profile('info') stops the Profiler and displays a structure containing the results. To access the data generated by profile, use this syntax.

s = profile('status') returns a structure with the Profiler status information.

# **Examples**

## **View Current Profiler Settings**

```
s = profile('status')
```
 $S =$ 

```
 ProfilerStatus: 'off'
     DetailLevel: 'mmex'
           Timer: 'performance'
 HistoryTracking: 'timestamp'
     HistorySize: 5000000
```
## **Profile Function and Save Results as HTML**

Turn on the Profiler, and call the magic function.

```
profile on
n = 100;
M = magic(n);
```
View the results in the Profiler window.

```
profile viewer
```
Save the results as HTML. By default, profsave saves the files to the profile results subfolder in your current working folder.

profsave

## **Profile Function and Display Function Call History**

Create the file myFunction.m using this main function and local function.

```
function c = myFunction(a, b)c = sqrt(square(a) + square(b));end
function y = square(x)y = x.^2;end
```
Turn on the Profiler, and enable the function call history option. Profile a call to the myFunction function.

```
profile on -history
a = rand(5);
b = rand(5);
c = myFunction(a, b);
```
Save the profile results.

```
p = profile('info')
```

```
p =
```

```
 FunctionTable: [2x1 struct]
 FunctionHistory: [2x6 double]
 ClockPrecision: 3.3475e-07
         ClockSpeed: 3.0600e+09
               Name: 'MATLAB'
           Overhead: 0
```
### Display the function call history.

### p.FunctionHistory

 $ans =$ 

 0 0 1 0 1 1 1 2 2 2 2 1

Display function entry and exit information by iterating over the function call history.

```
numEvents = size(p.FunctionHistory,2);
for n = 1: numEvents
     name = p.FunctionTable(p.FunctionHistory(2,n)).FunctionName;
    if p. FunctionHistory(1,n) == 0
         disp(['Entered ' name]);
     else
         disp(['Exited ' name]);
     end
end
Entered myFunction
Entered myFunction>square
Exited myFunction>square
Entered myFunction>square
Exited myFunction>square
Exited myFunction
```
Set the function call history to the default value.

profile -timestamp

#### **Profile and Save Results as MAT-File**

Turn on the Profiler, and call the magic function.

```
profile on
n = 100;M = magic(n);
```
Save the results to a MAT-file

```
p = profile('info')save myprofiledata p
```

```
p =
```

```
 FunctionTable: [1x1 struct]
 FunctionHistory: [2x2 double]
 ClockPrecision: 3.3475e-07
      ClockSpeed: 3.0600e+09
            Name: 'MATLAB'
        Overhead: 0
```
## **Input Arguments**

```
action — Control options for Profiler
on | off | resume | clear | viewer | info | status
```
Control options for the Profiler specified as one of these options.

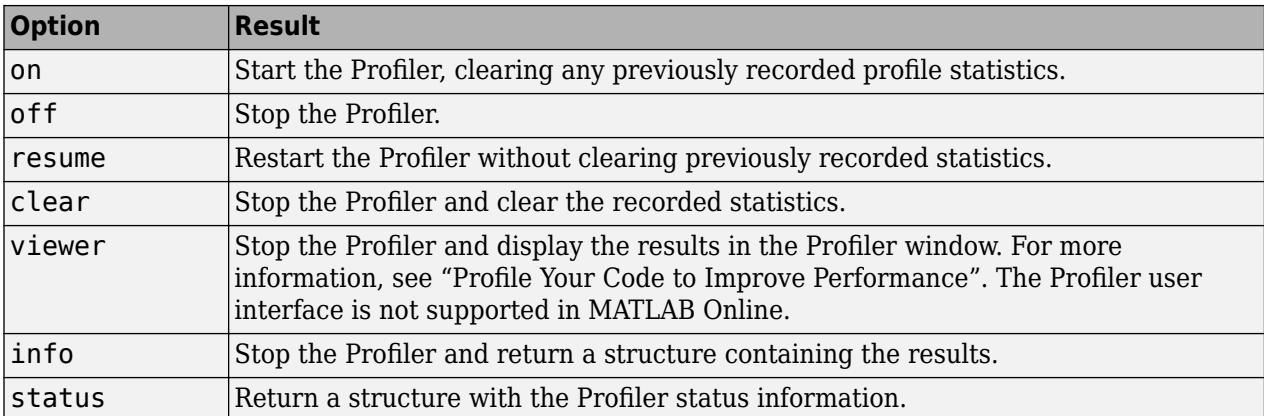

#### **option1 ... optionN — One or more profiling options**

character vectors

One or more profiling options, specified as character vectors corresponding to valid settings from the history and clock option tables. You can specify one or more of these options with one of the following syntaxes:

- profile on option1 ... optionN
- profile resume option1 ... optionN
- profile option1 ... optionN

If you change the Profiler settings, the settings persist when you stop the Profiler or clear the statistics. To revert to default Profiler behavior, manually set the options to the default values or start a new MATLAB session.

#### **History Options**

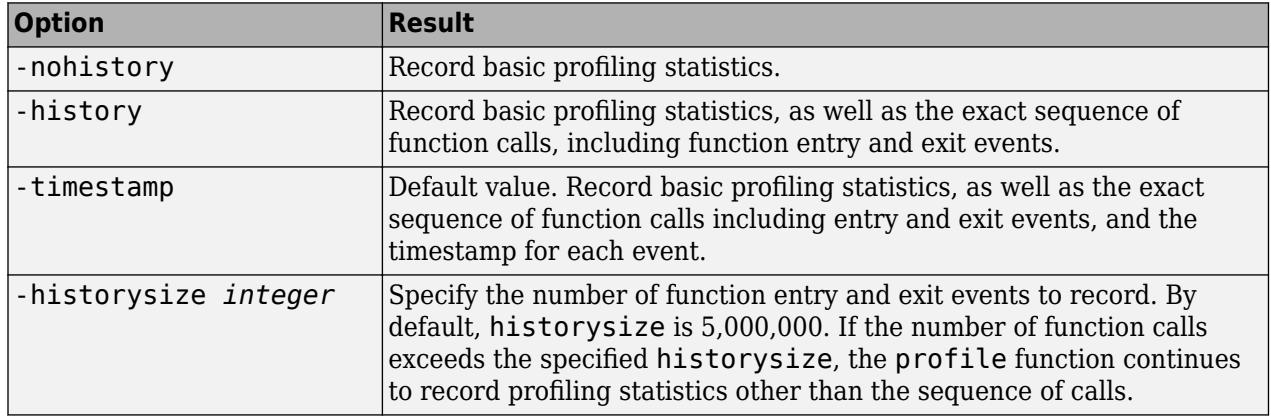

#### **Clock Options**

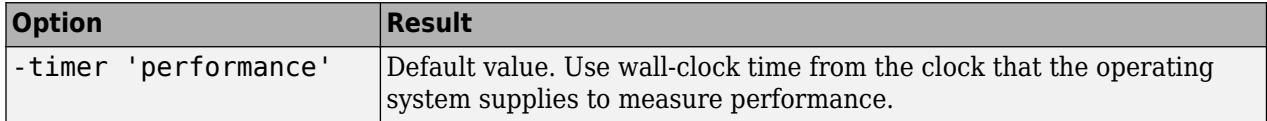

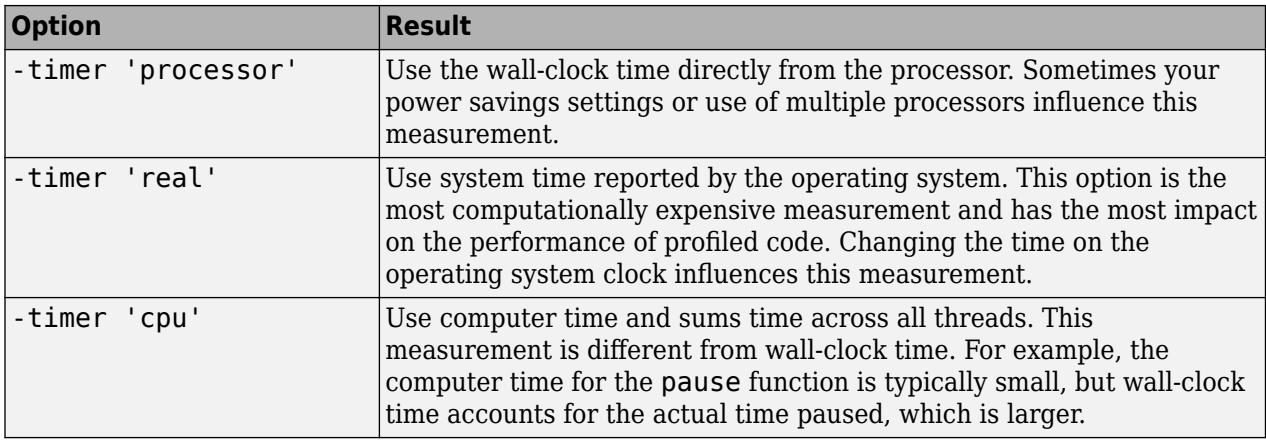

# **Output Arguments**

## **p — Profiler statistics**

structure

Profiler statistics, returned as a structure containing these fields.

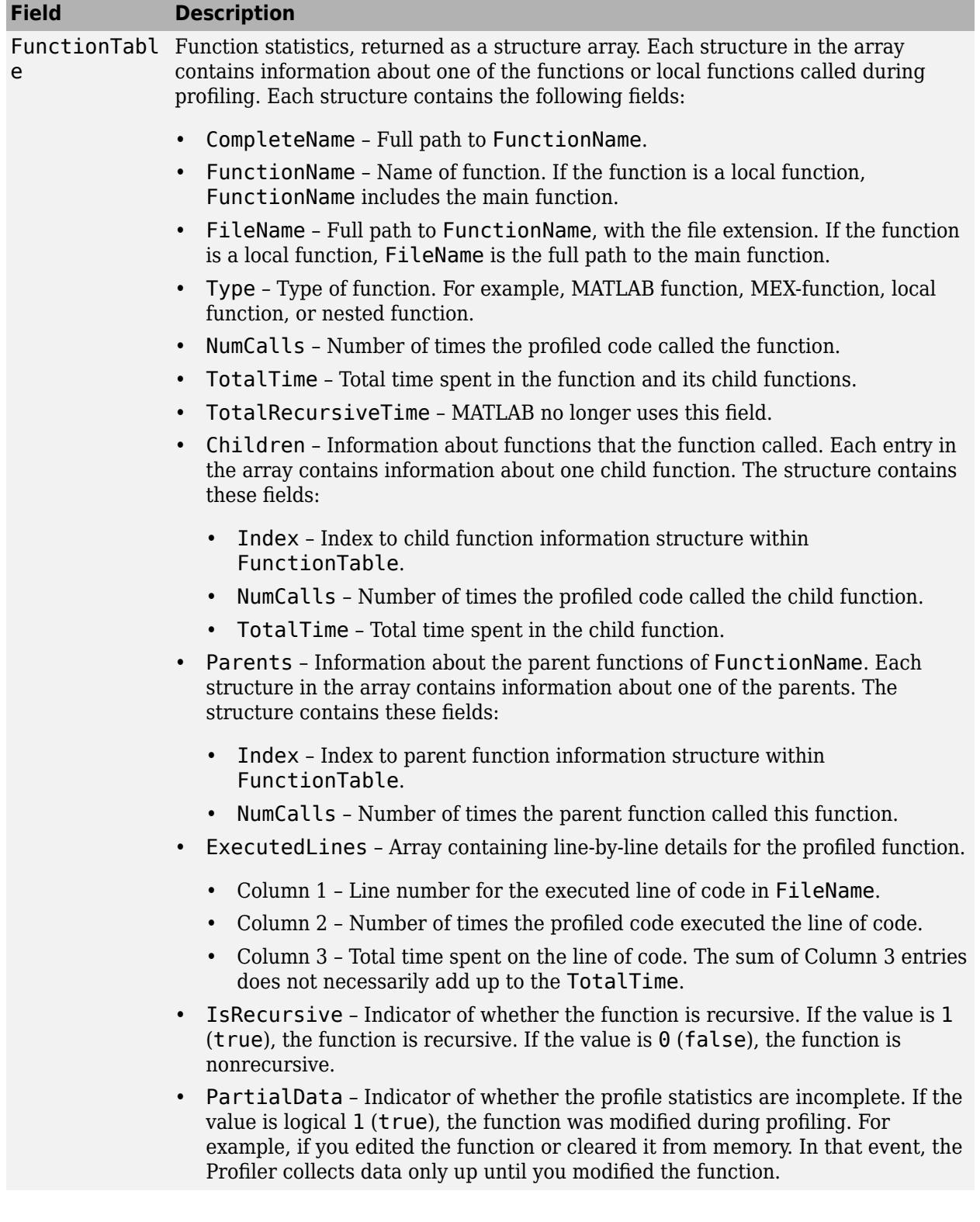

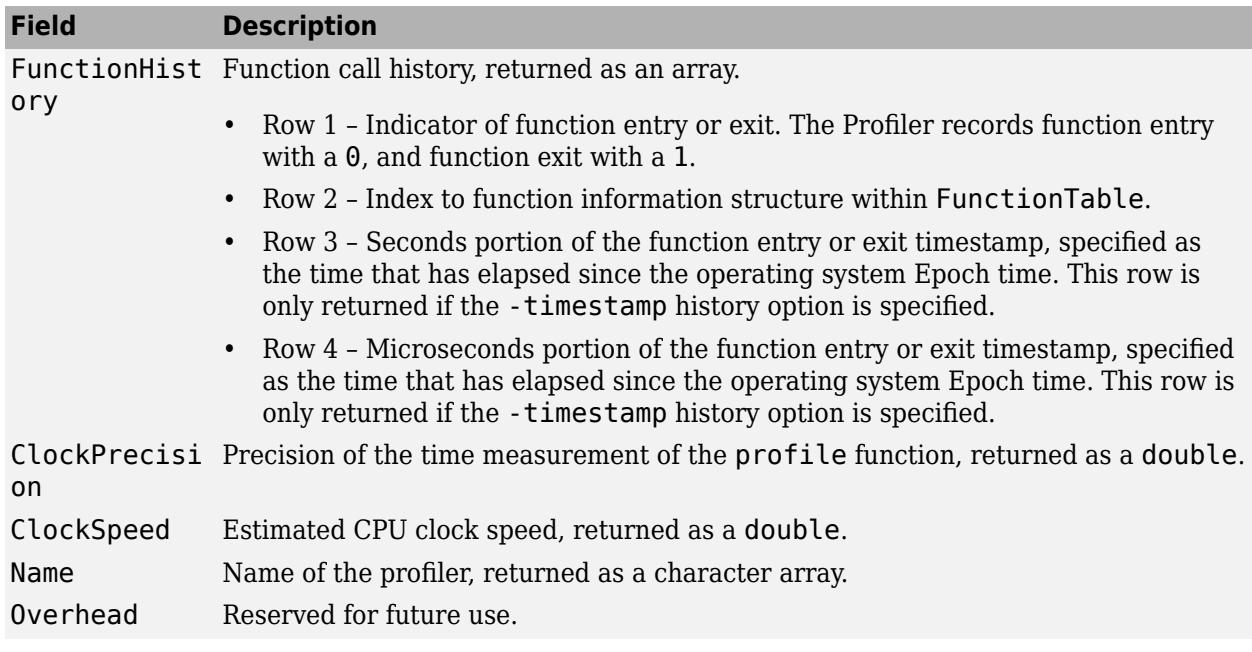

### **s — Profiler status**

structure

Profiler status, returned as a structure containing these fields.

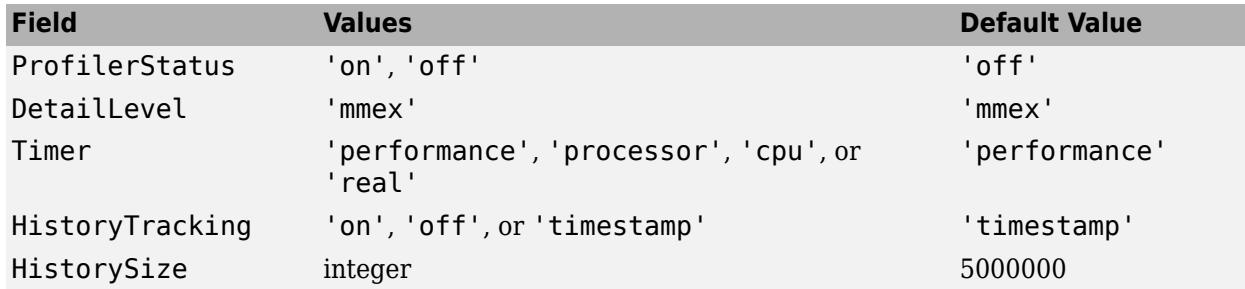

## **Limitations**

- The MATLAB Profiler performs calculations and collects data while the code is running. This requires additional computational resources and will result in code running slower with the Profiler active than identical code without. For this reason execution times measured by the Profiler should be treated as relative measures of code performance rather than absolute.
- If the profiled code uses indirect (or mutual) recursion, the Profiler might return inaccurate results. If the recursion is direct (a single function calling itself), then the Profiler returns the total time for the non-recursive calls to the function. To determine if a function in the profiled code is recursive (directly or indirectly), examine the value of the IsRecursive field in the FunctionTable entry.
- The Profiler is not supported when evaluating code sections.

# **Tips**

- To open the Profiler user interface, use the profile viewer syntax or see "Profile Your Code to Improve Performance". The Profiler user interface is not supported in MATLAB Online.
- As of MATLAB R2015b, the default timer is 'performance'. In previous versions of MATLAB, the default profiler timer was 'cpu', which measures compute time instead of wall-clock time.

# **See Also**

### **Apps [Profiler](#page-10879-0)**

## **Functions**

[matlab.codetools.requiredFilesAndProducts](#page-8031-0) | [checkcode](#page-1646-0) | [profsave](#page-10881-0)

## **Topics**

"Profile Your Code to Improve Performance" "Profiling Parallel Code" (Parallel Computing Toolbox)

### **Introduced before R2006a**

# <span id="page-10879-0"></span>**Profiler**

Run code and measure execution time to improve performance

# **Description**

The **Profiler** app enables you to profile your code interactively. *Profiling* is a way to measure the time it takes to run your code and identify where MATLAB spends the most time. After you identify which functions are consuming the most time, you can evaluate them for possible performance improvements. You also can profile your code to determine which lines of code do not run. Determining which lines of code do not run is useful when developing tests for your code, or as a debugging tool to help isolate a problem in your code.

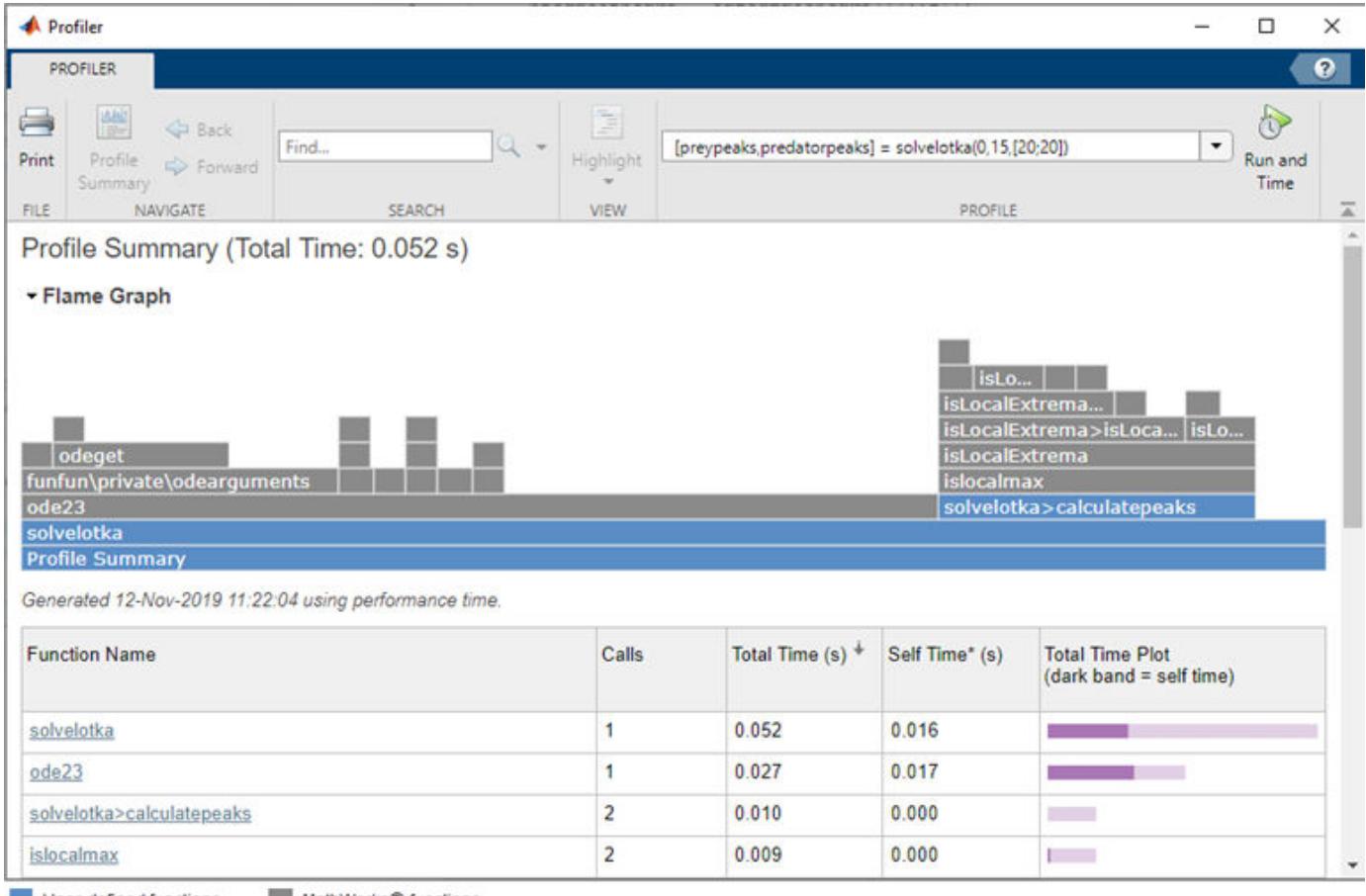

User-defined functions

MathWorks® functions

# **Open the Profiler App**

- MATLAB Toolstrip: On the **Apps** tab, under **MATLAB**, click the app icon.
- MATLAB Command Prompt: Enter profile viewer.

# **Examples**

• "Profile Your Code to Improve Performance"

## **See Also**

[profile](#page-10871-0) | [profsave](#page-10881-0)

## **Topics**

"Profile Your Code to Improve Performance"

## **Introduced before R2006a**

# <span id="page-10881-0"></span>**profsave**

Save profiling results in HTML format

## **Syntax**

```
profsave
profsave(profinfo)
profsave(profinfo,foldername)
```
# **Description**

profsave saves the results produced by the MATLAB Profiler in HTML format. First, the function executes profile("info") to access the structure containing the results. Then, it creates an HTML file summarizing the results, as well as a separate HTML file for each function listed in the FunctionTable field of the structure. See [profile](#page-10871-0) for more information on profiling results.

By default, profsave saves the files to the profile results subfolder in your current folder.

profsave(profinfo) saves the profiling results specified by profinfo in HTML format. profinfo is the structure returned by an earlier call to profile("info").

profsave(profinfo,foldername) saves the HTML files to the folder specified by foldername. If the folder does not exist, the function creates it.

# **Examples**

## **Save Profiling Results**

Turn on the Profiler and call the magic function.

```
profile on
n = 100;M = magic(n);profile off
```
Save the results as HTML files. By default, profsave saves the files to the profile results subfolder in your current folder.

profsave

### **Save Profiling Results to Specified Folder**

Profile your code and save the results to a subfolder within your current folder.

Turn on the Profiler, and then create a multiline plot.

profile on plot(magic(5))

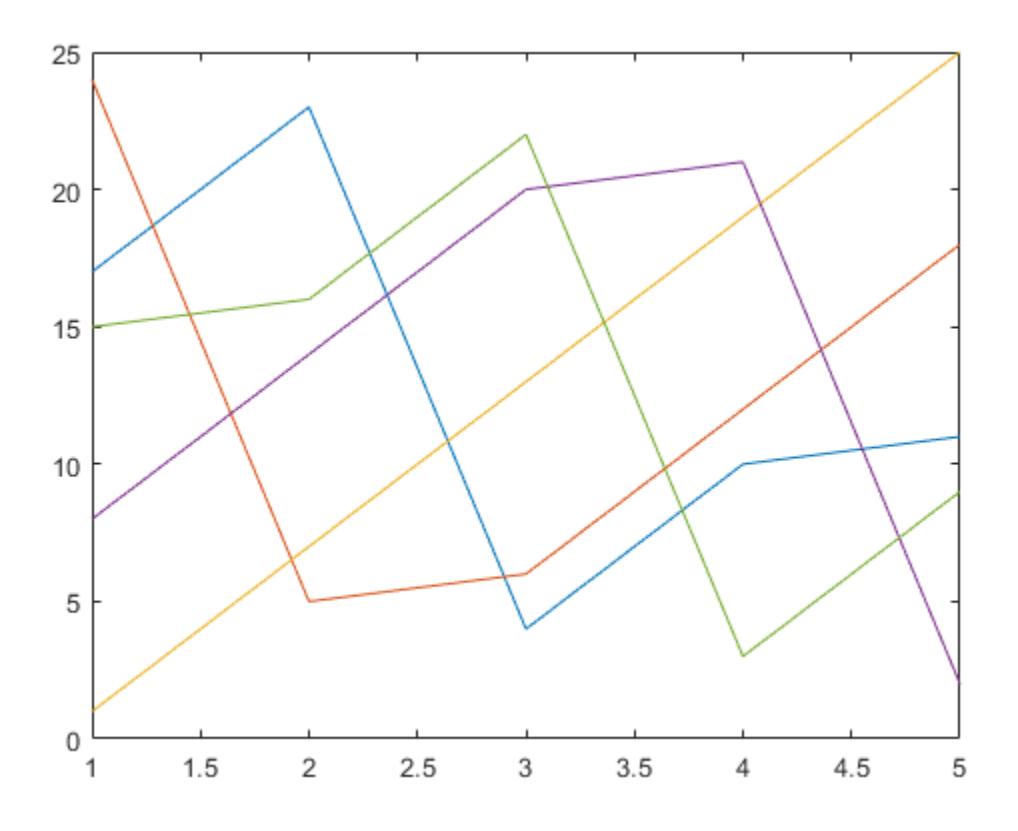

Create HTML files from the profiling results, and save the files to the myresults subfolder in your current folder.

 $p = profile("info")$ ; profsave(p,"myresults")

## **Input Arguments**

### **profinfo — Profiler statistics**

structure

Profiler statistics, specified as a structure. To create a Profiler statistics structure, call profile("info"). For more information, see [profile](#page-10871-0).

### **foldername — Folder name**

string scalar | character vector

Folder name, specified a string scalar or character vector. foldername can include a relative path, but only if the specified folder is in the current folder. Otherwise, foldername must include a full path.

## **See Also** [profile](#page-10871-0)

### **Topics**

"Profile Your Code to Improve Performance"

## **Introduced before R2006a**

# **ProgressDialog Properties**

Control progress dialog box appearance and behavior

# **Description**

Progress dialog boxes indicate that an operation is in progress by displaying an animated progress bar. The [uiprogressdlg](#page-14621-0) function creates a progress dialog box and sets any required properties before displaying it. By changing property values of a progress dialog box, you can modify certain aspects of its appearance and behavior. Use dot notation to refer to a specific object and property:

```
fig = uifiqure;d =uiprogressdlg(fig);
d.Value = .25;
```
# **Properties**

#### **Text and Styling**

#### **Message — message**

'' (default) | character vector | cell array of character vectors | string array

Message, specified as a character vector, cell array of character vectors, or string array. The message displays within the dialog box, above the progress bar.

To display multiple lines of text, specify a cell array of character vectors or a string array. Each element in the array corresponds to a line of text. Hard breaks within each element, such as  $\ln$ , create additional lines of text.

```
Example: d = uiprogressdlg(uifigure,'Message','Calculating result.');
```
## **Title — Title**

'' (default) | character vector | string scalar

Title, specified as a character vector or a string scalar. The title displays in the title bar of the dialog box.

```
Example: d = uiprogressdlg(uifigure, 'Title', 'Calculating');
```
## **Icon — Predefined or custom icon**

'' (default) | character vector | string scalar | truecolor image array

Predefined or custom icon, specified as a character vector, string scalar, or truecolor image array.

## **Predefined Icon**

This table lists the values to specify the predefined icons.

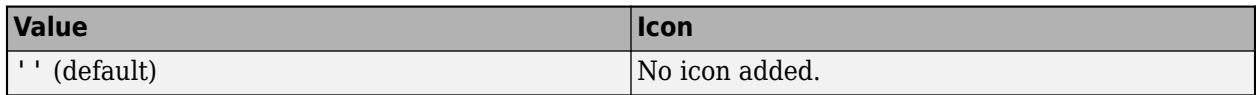

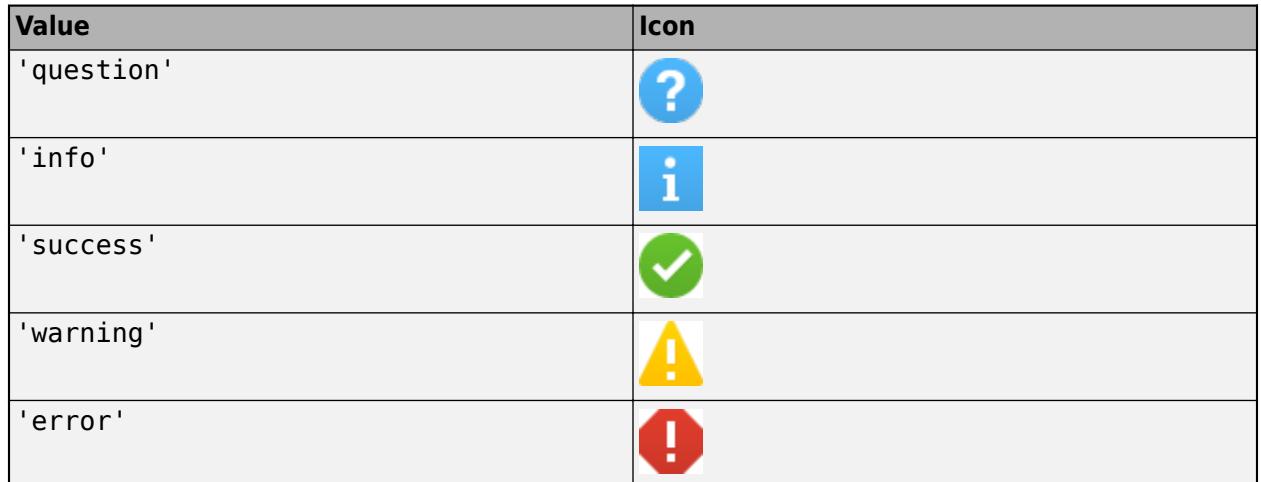

### **Custom Icon**

Specify a custom icon as one of these values:

- A character vector or string scalar that specifies the file name of an SVG, JPEG, GIF, or PNG image that is on the MATLAB path. Alternatively, you can specify a full path to the image file.
- A truecolor image array. See "Image Types" for more information.

#### **Interpreter — Dialog text interpreter**

```
'none' (default) | 'tex' | 'latex' | 'html'
```
Dialog text interpreter, specified as:

- 'none' Display literal characters.
- 'tex'— Interpret text using a subset of TeX markup.
- 'latex'— Interpret text using a subset of LaTeX markup.
- 'html'— Interpret text using a subset of HTML markup.

#### **TeX Markup**

Use TeX markup to add superscripts and subscripts and to include special characters in the text.

Modifiers remain in effect until the end of the text. Superscripts and subscripts are an exception because they modify only the next character or the characters within the curly braces. When you set the interpreter to 'tex', the supported modifiers are as follows.

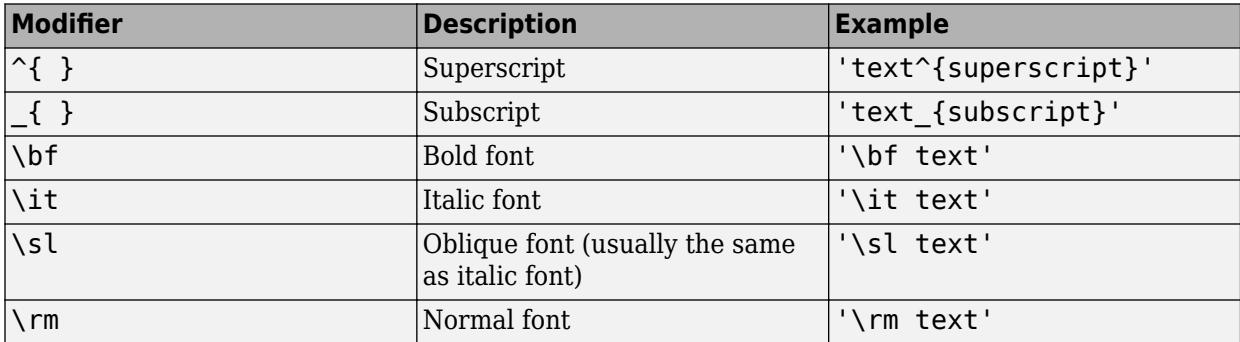

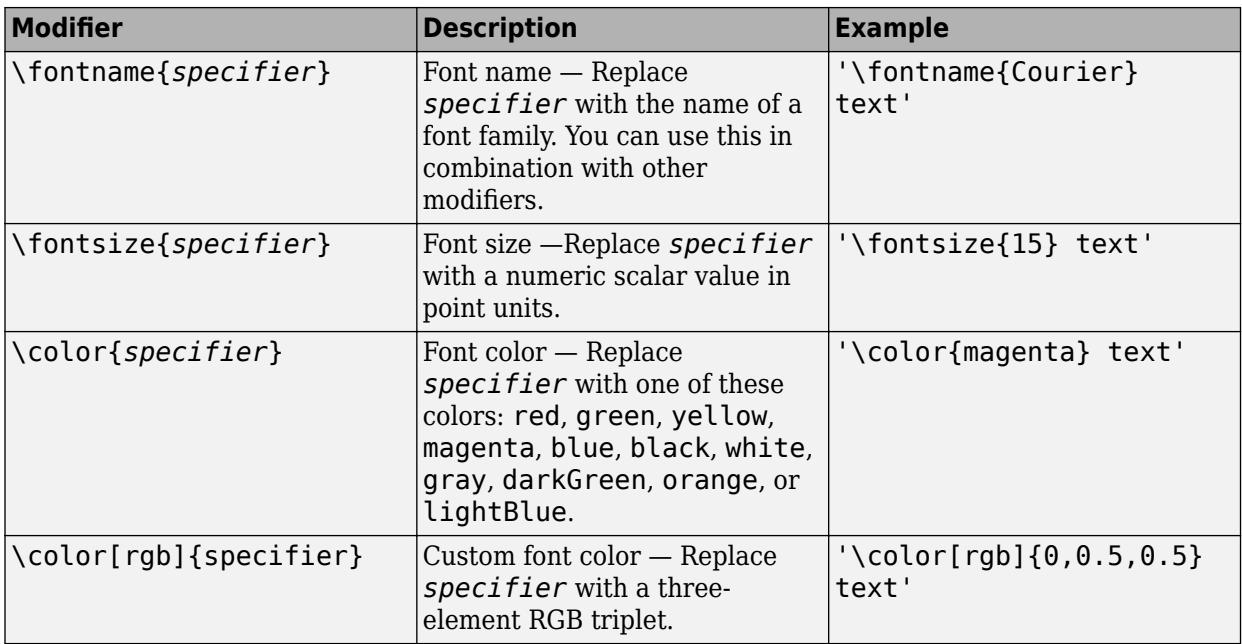

This table lists the supported special characters for the 'tex' interpreter.

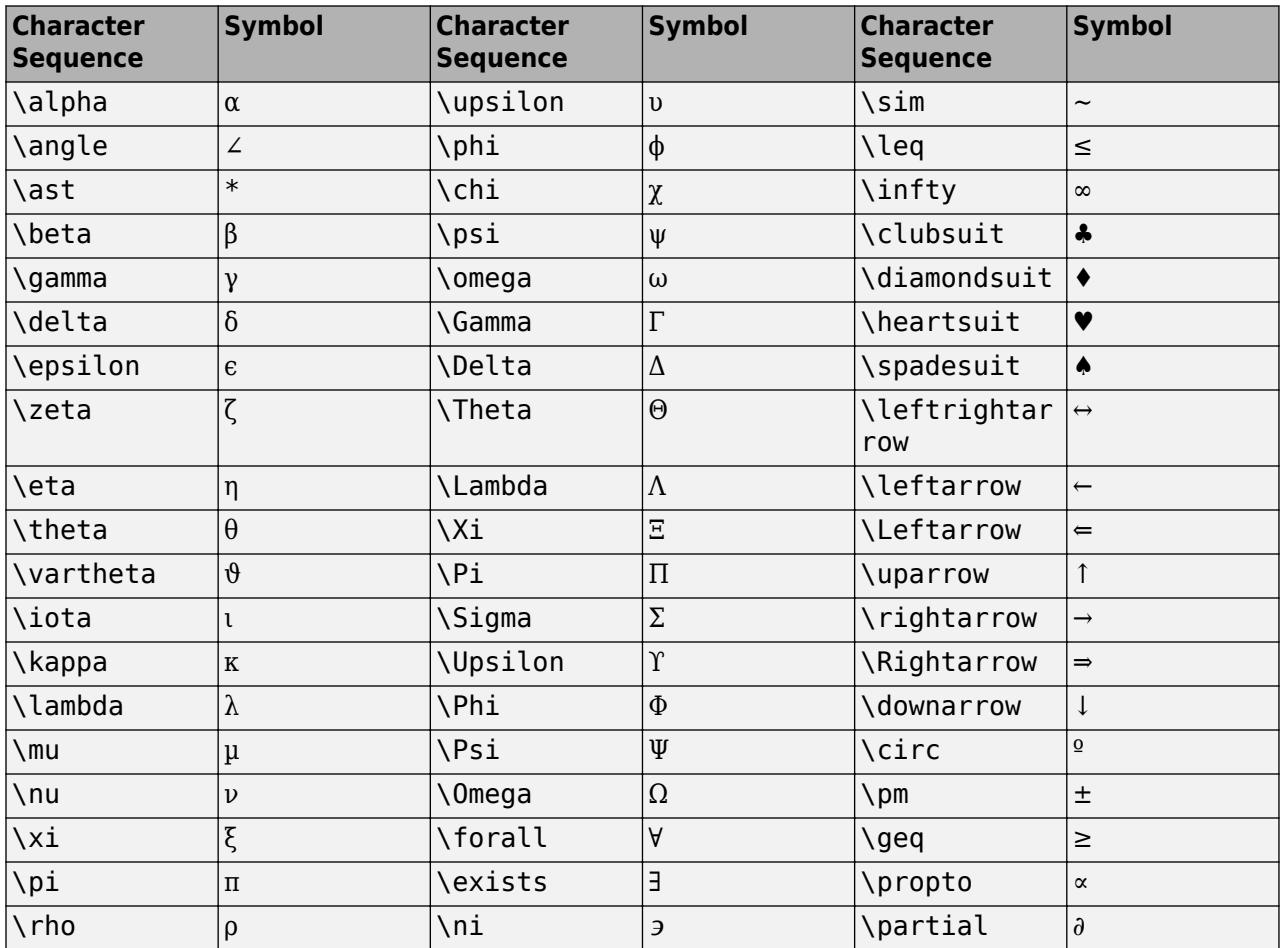

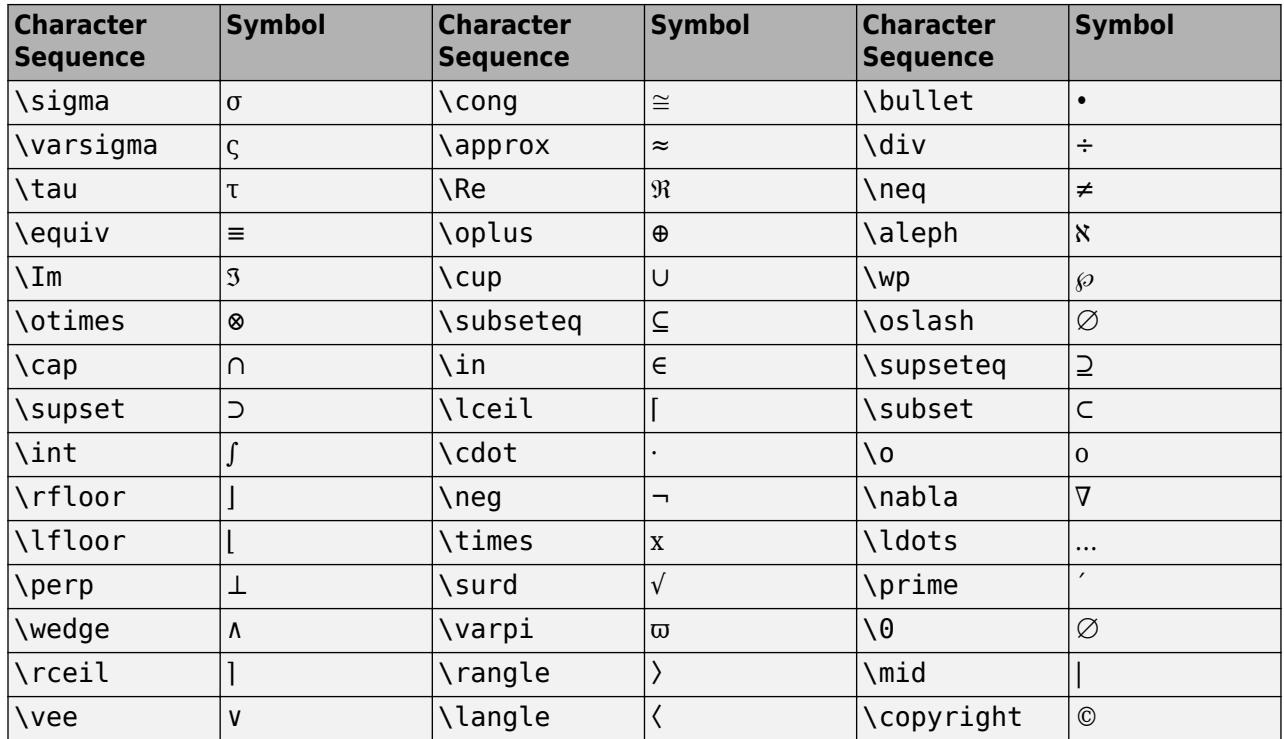

#### **LaTeX Markup**

Use LaTeX markup to format and display mathematical expressions, equations, and special characters. Use dollar symbols around the marked up text. For example, use ' $\int_1^2$  int  $1^2$  (20} x<sup>2</sup>)  $dx$ \$' for inline mode or '\$\$\int 1^{20} x^2 dx\$\$' for display mode.

The displayed text uses the default LaTeX font style. You can use LaTeX markup to change the font style.

MATLAB supports most standard LaTeX math mode commands. For more information, see "Supported LaTeX Commands".

#### **HTML Markup**

Use HTML markup to display links and customize font styles.

The interpreter supports a subset of HTML markup. As a general guideline, the interpreter supports text-related tags and styles. Unsupported tags and styles are ignored.

This table lists the supported elements and element attributes.

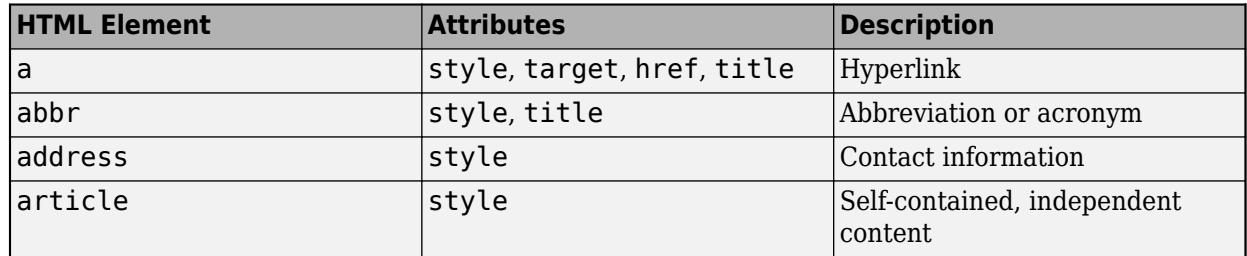

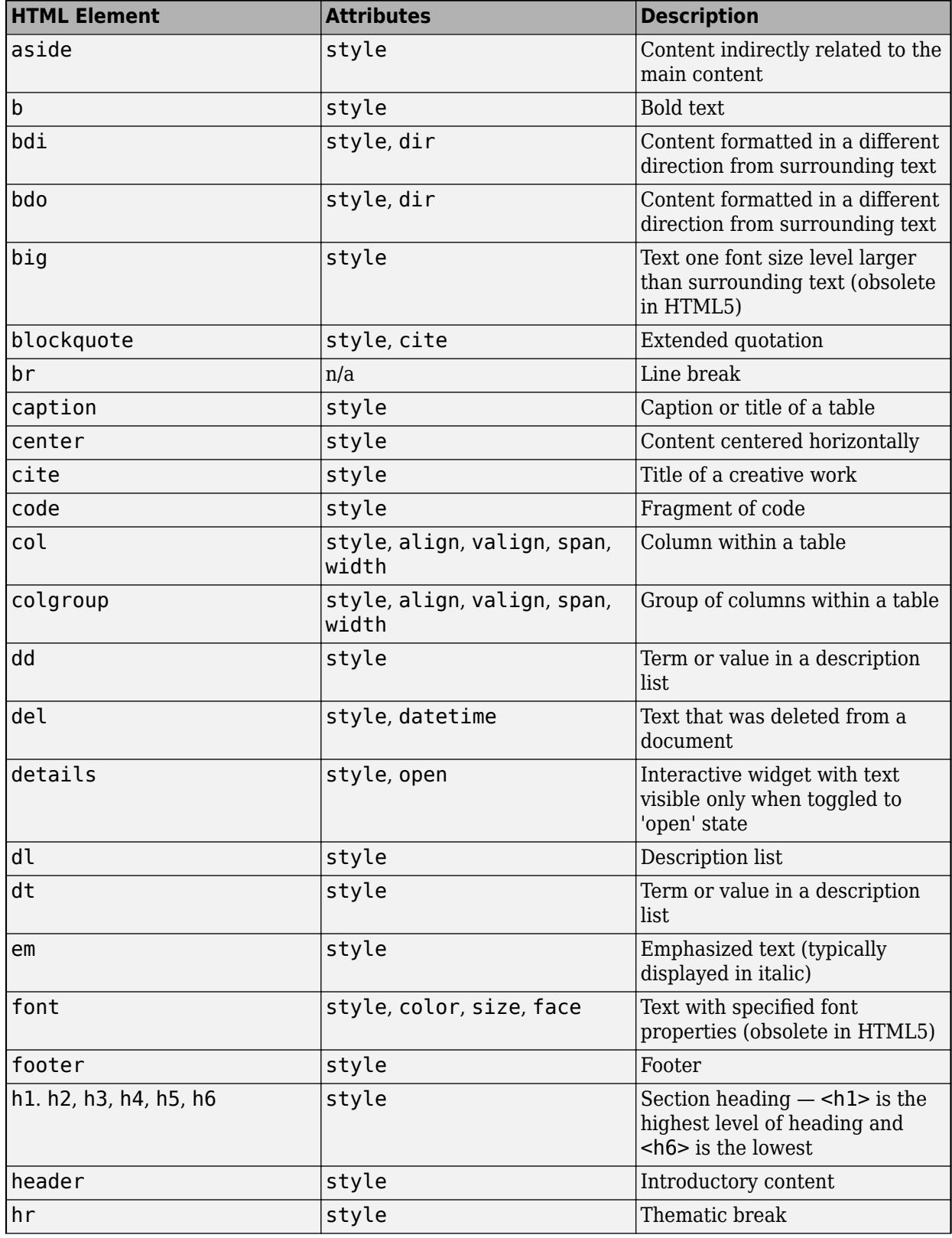

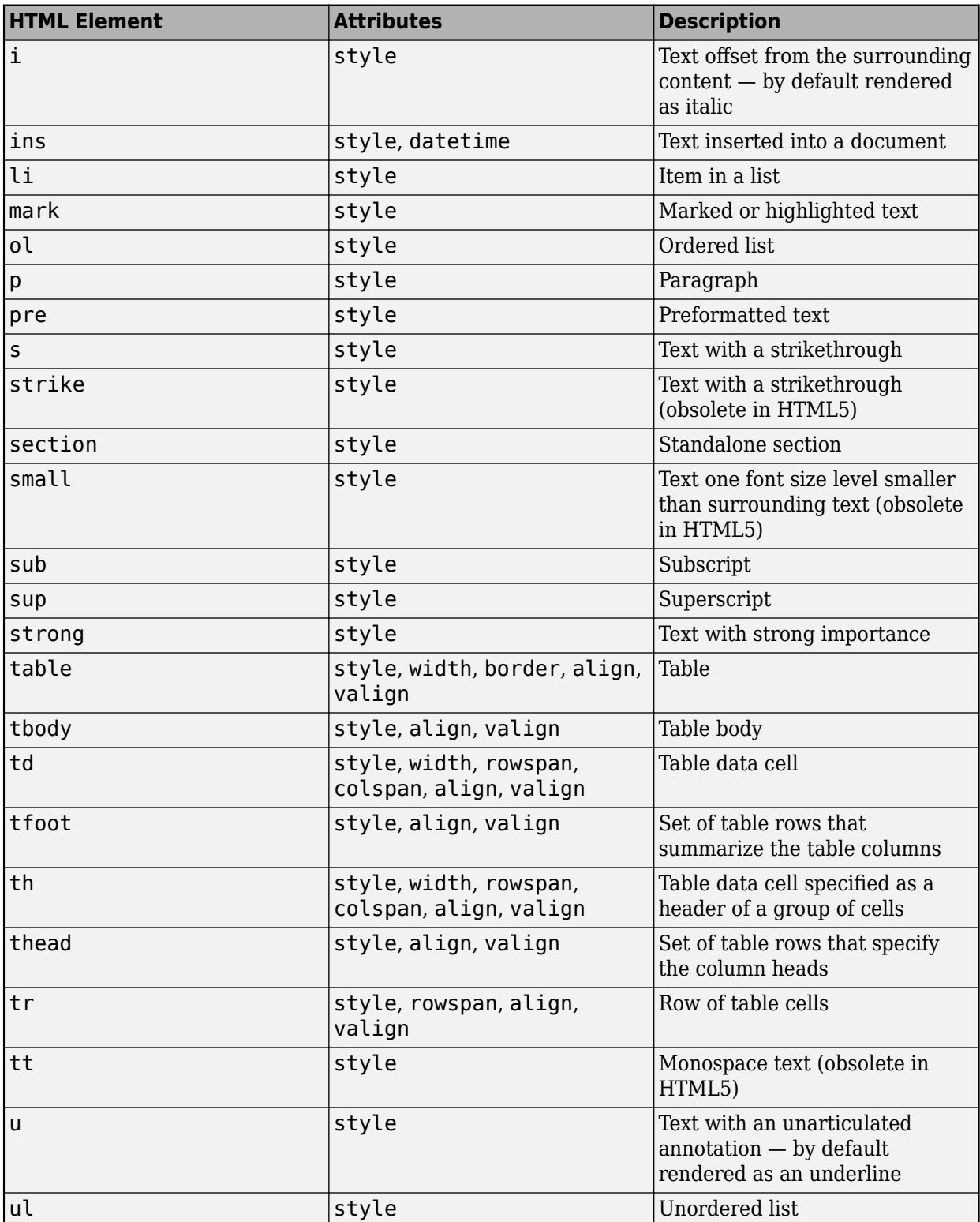

For more information about these elements, see [https://developer.mozilla.org/en-US/docs/Web/HTML/](https://developer.mozilla.org/en-US/docs/Web/HTML/Element) [Element](https://developer.mozilla.org/en-US/docs/Web/HTML/Element).

You can use HTML style attributes to format HTML content. A style attribute is a string of CSS attributes and their values.

These CSS attributes are supported:

- background-color
- border-bottom
- border-bottom-color
- border-bottom-left-radius
- border-bottom-right-radius
- border-bottom-style
- border-bottom-width
- border-left
- border-left-color
- border-left-style
- border-left-width
- border-radius
- border-right
- border-right-color
- border-right-style
- border-right-width
- border-spacing
- border-style
- border-top
- border-top-color
- border-top-left-radius
- border-top-right-radius
- border-top-style
- border-top-width
- border-width
- color
- direction
- font-family
- font-size
- font-style
- font-weight
- height
- hidden
- line-height
- margin
- margin-bottom
- margin-left
- margin-right
- margin-top
- max-height
- max-width
- min-height
- min-width
- overflow
- overflow-wrap
- overflow-x
- overflow-y
- padding
- padding-bottom
- padding-left
- padding-right
- padding-top
- text-align
- text-anchor
- text-decoration
- text-indent
- text-overflow
- text-shadow
- text-transform
- title
- translate
- white-space
- width

For more information about these attributes, see [https://developer.mozilla.org/en-US/docs/Web/CSS/](https://developer.mozilla.org/en-US/docs/Web/CSS/Reference) [Reference.](https://developer.mozilla.org/en-US/docs/Web/CSS/Reference)

### **Progress**

### **Value — Fraction complete**

0 (default) | number between 0 and 1

Fraction complete, specified as a number between 0 and 1. The progress bar reaches its full length when the value is 1. Change Value at different points in your code to provide a visual indication of progress in the running app.

Data Types: double

### **ShowPercentage — Show percentage**

'off' (default) | on/off logical value

Show percentage, specified as 'off' or 'on', or as numeric or logical 1 (true) or 0 (false). A value of 'on' is equivalent to true, and 'off' is equivalent to false. Thus, you can use the value of this property as a logical value. The value is stored as an on/off logical value of type [matlab.lang.OnOffSwitchState](#page-9540-0).

Set this property to 'on' to display the fraction complete as a percentage in the dialog box.

#### **Indeterminate — Indeterminate progress**

'off' (default) | on/off logical value

Indeterminate progress, specified as 'off' or 'on', or as numeric or logical 1 (true) or 0 (false). A value of 'on' is equivalent to true, and 'off' is equivalent to false. Thus, you can use the value of this property as a logical value. The value is stored as an on/off logical value of type [matlab.lang.OnOffSwitchState](#page-9540-0).

Set this property to 'on' to provide an animated bar without any specific progress information. This animation is useful when you do not know how long a calculation will take.

To prevent indeterminate progress bars from displaying indefinitely, call the close function after completing your calculations.

#### **Interactivity**

#### **Cancelable — Allow cancellation**

'off' (default) | on/off logical value

Allow cancellation, specified as 'off' or 'on', or as numeric or logical 1 (true) or 0 (false). A value of 'on' is equivalent to true, and 'off' is equivalent to false. Thus, you can use the value of this property as a logical value. The value is stored as an on/off logical value of type [matlab.lang.OnOffSwitchState](#page-9540-0).

A value of 'on' displays a cancel button in the dialog box. You can customize the button label by specifying the CancelText property.

When you allow cancellation, you must check the value of the CancelRequested property, and call the close function when the value is true. Otherwise, the dialog box displays indefinitely.

#### **CancelText — Cancel button text**

'Cancel' (default) | character vector | string scalar

Cancel button text, specified as a character vector or string scalar. This property has an effect only when the Cancelable property is set to 'on'.

Example: d = uiprogressdlg(uifigure,'Cancelable','on','CancelText','Stop')

#### **CancelRequested — Cancel requested**

true | false

Cancel requested, specified as true or false. Use this property when Cancelable is 'on', and you want to know whether the user clicked the cancel button. This property is false until the user clicks the cancel button, then the value changes to true.

# **Version History**

## **Style text and display equations**

Use the Interpreter property to enable markup in the dialog box text. Specify the interpreter as 'html', 'latex', 'tex', or 'none'.

# **See Also**

[uiprogressdlg](#page-14621-0) | [appdesigner](#page-15865-0)

## **Introduced in R2018a**

# **matlab.project.Project**

Project object

# **Description**

The matlab.project.Project object represents the currently loaded project. Use the project object to programmatically manipulate the project, interact with source control, and find file dependencies.

# **Creation**

To create a matlab.project.Project object, use the [currentProject](#page-2666-0) function to get the currently open project. For example:

```
proj = currentProject;
```
If no project is currently open, use the [openProject](#page-9567-0) function to load an existing project. For example:

```
proj = openProject("C:/workSpace/project1/");
```
To create and open a blank project and get the project object, use the [matlab.project.createProject](#page-2583-0) function. For example:

```
proj = matlab.project.createProject;
```
# **Properties**

## **Name — Project name**

string scalar

Project name, specified as a string scalar.

# **Description — Project description**

```
string scalar
```
Project description, specified as a string scalar.

## **RootFolder — Path of project root folder**

string scalar

Path of project root folder, specified as a string scalar.

# **TopLevel — Project top-level status**

logical

This property is read-only.

Top-level status, returned as a logical 1 (true) if the project is a top-level project.

### **ReadOnly — Project permission status**

logical

This property is read-only.

Project permission status, returned as a logical 1 (true) if the project has limited permissions when using add, remove, and create object functions. A referenced project status is always read-only to prevent modification.

### **DefinitionFilesType — Project definition file types**

array of DefinitionFilesType objects

Project definition file types, specified as an array of DefinitionFilesType objects. Use [matlab.project.convertDefinitionFiles](#page-2586-0) to change the current project definition file type programmatically.

#### **SourceControlMessages — Source control information**

string array

This property is read-only.

#### Source control information, specified as a string array.

Example: "Branch status: Normal" "No remote tracking branch" "Current branch: master"

### **RepositoryLocation — Project repository location**

string scalar

This property is read-only.

Project repository location, specified as a string scalar.

### **SourceControlIntegration — Source control integration type**

string scalar

This property is read-only.

Source control integration type, specified as a string scalar.

Example: "Git"

### **Files — Paths of project files**

array of ProjectFile objects

Paths of project files, specified as an array of ProjectFile objects. This property changes when you add or remove project files. You can use [addFile](#page-10901-0), [addFolderIncludingChildFiles](#page-10903-0), or [removeFile](#page-10953-0) to add or remove project files.

### **Shortcuts — Shortcut files**

array of Shortcut objects

Shortcut files for project, specified as an array of Shortcut objects. This property changes when you add or remove shortcut files. You can use [addShortcut](#page-10914-0) and [removeShortcut](#page-10961-0) to create or remove shortcut files programmatically.

### **Categories — Label categories**

array of Category objects

Label categories for project, specified as an array of Category objects. This property changes when you create or remove label categories. You can use [createCategory](#page-10921-0) and [removeCategory](#page-10951-0) to create and remove label categories programmatically.

#### **Dependencies — Graph of dependencies between project files**

digraph object

Graph of dependencies between project files, specified as a digraph object.

#### **StartupFiles — Project startup files**

string array

Project startup files, specified as a string array. This property changes when you add or remove startup files. You can use [addStartupFile](#page-10918-0) and [removeStartupFile](#page-10965-0) to add or remove startup files programmatically.

#### **ShutdownFiles — Project shutdown files**

string array

Project shutdown files, specified as a string array. This property changes when you add or remove shutdown files. You can use [addShutdownFile](#page-10916-0) and [removeShutdownFile](#page-10963-0) to add or remove shutdown files programmatically.

### **ProjectPath — Project path folders**

array of PathFolder objects

Project path folders that are added to the MATLAB path, specified as an array of PathFolder objects.

### **ProjectReferences — Paths of referenced projects**

array of ProjectReference objects

Paths of referenced projects, specified as an array of ProjectReference objects. This property changes when you add or remove reference projects. You can use [addReference](#page-10912-0) and [removeReference](#page-10959-0) to add or remove reference projects programmatically.

### **ProjectStartupFolder — Project startup folder**

string scalar

Path of the project startup folder, specified as a string scalar.

### **SimulinkCacheFolder — Path of Simulink cache folder**

string scalar

Path of Simulink cache folder, specified as a string scalar.

#### **SimulinkCodeGenFolder — Path of Simulink Coder code generation folder** string scalar

Path of Simulink Coder code generation folder, specified as a string scalar.

**DependencyCacheFile — Path of dependency analysis cache file** string scalar

Path of dependency analysis cache file, specified as a string scalar.

# **Object Functions**

## **Create and Export Projects**

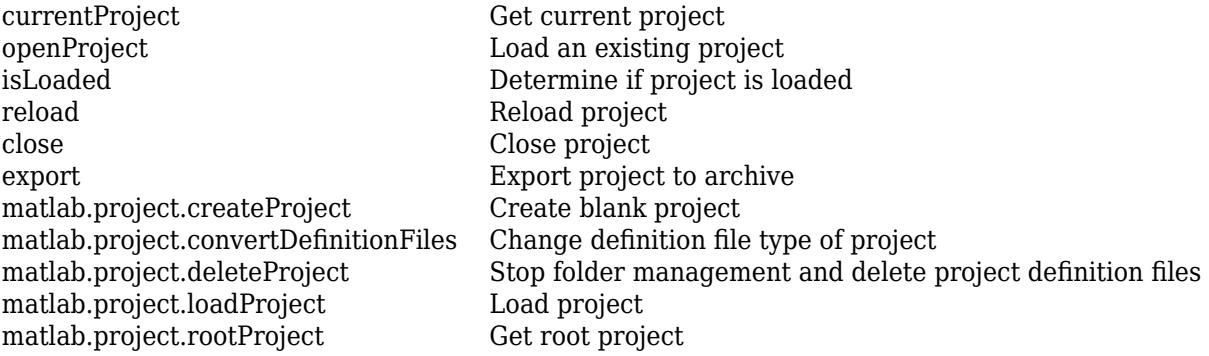

## **Set Up Projects**

- [addFile](#page-10901-0) Add file or folder to project [addPath](#page-10910-0) Add folder to project path [removeReference](#page-10959-0) Remove project reference [addStartupFile](#page-10918-0) Add startup file to project [addShutdownFile](#page-10916-0) Add shutdown file to project [addShortcut](#page-10914-0) Add shortcut to project
- [addFolderIncludingChildFiles](#page-10903-0) Add folder and child files to project [removeFile](#page-10953-0) Remove file or folder from project [removePath](#page-10957-0) Remove folder from project path [addReference](#page-10912-0) Add referenced project to project [listAllProjectReferences](#page-10946-0) List all projects in reference hierarchy of current project [removeStartupFile](#page-10965-0) Remove startup file from project startup list [removeShutdownFile](#page-10963-0) Remove shutdown file from project shutdown list [removeShortcut](#page-10961-0) Remove shortcut from project

## **Manage Project Files**

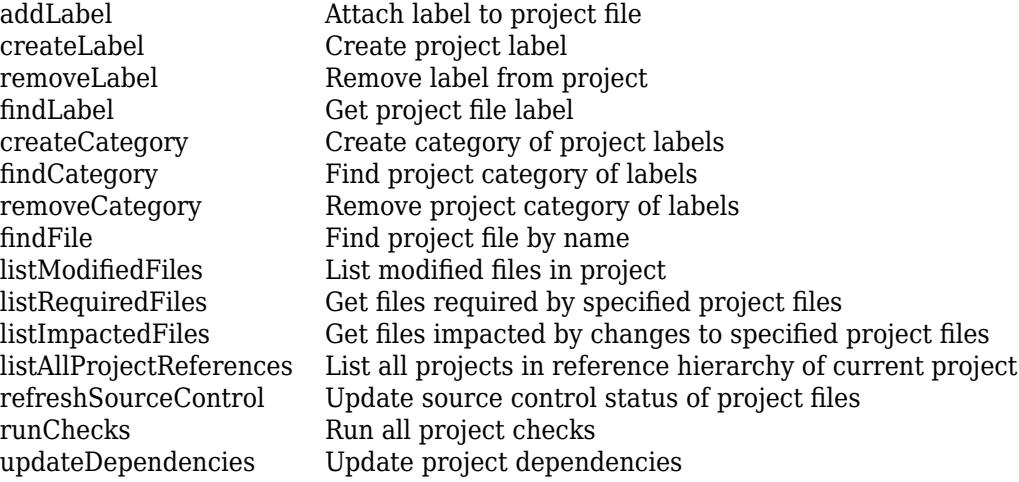

# **Examples**

#### **Get Times Table App Example Project**

Open the Times Table App project and use currentProject to get a project object that you can manipulate programmatically.

#### matlab.project.example.timesTable proj = currentProject

```
proj =
```
Project with properties:

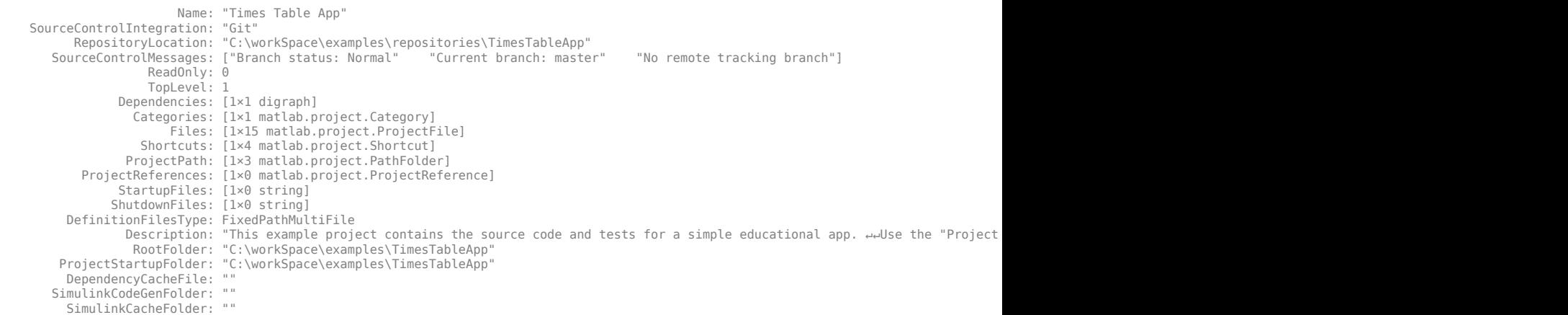

#### **Find Project Commands**

Open the Times Table App project and create a project object.

```
matlab.project.example.timesTable
proj = currentProject;
```
Find the functions that you can execute on the project object.

```
methods(proj)
```

```
Methods for class matlab.project.Project:
```
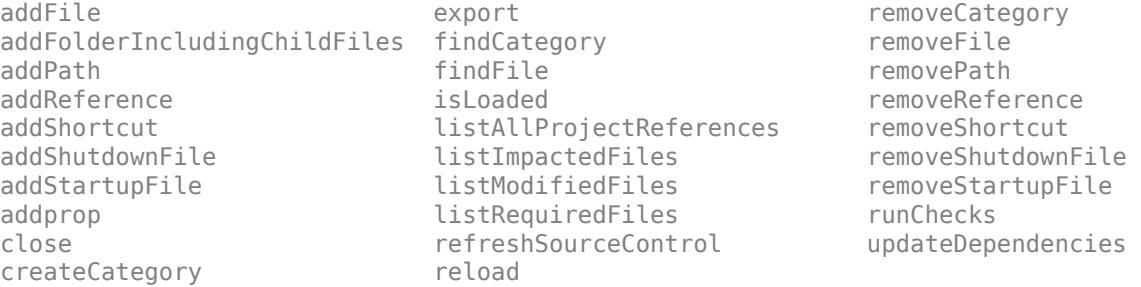

Methods of matlab.project.Project inherited from handle.

#### **Examine Project Properties**

Get a project object, and examine its properties.

Open the Times Table App project. Use currentProject to create a project object from the currently loaded project.

```
matlab.project.example.timesTable
proj = currentProject;
```
Examine the project files.

```
files = proj.Files
```
files =

1×14 ProjectFile array with properties:

```
 Path
 Labels
 Revision
 SourceControlStatus
```
### Examine the labels of the 13th file.

#### proj.Files(13).Labels

ans  $=$ 

Label with properties:

```
 File: "C:\workSpace\examples\TimesTableApp\utilities\runTheseTests.m"
 DataType: 'none'
             Data: []
             Name: "Design"
    CategoryName: "Classification"
```
#### Get a particular file by name.

#### myfile = findFile(proj,"source/timesTableGame.m")

myfile =

ProjectFile with properties:

```
Path: "C:\workSpace\examples\TimesTableApp\source\timesTableGame.m"
             Labels: [1×1 matlab.project.Label]
          Revision:
 SourceControlStatus: Unmodified
```
Find out what you can do with the file.

```
methods(myfile)
```
Methods for class matlab.project.ProjectFile:

addLabel findLabel removeLabel

## **See Also**

[currentProject](#page-2666-0) | [openProject](#page-9567-0)

#### **Topics**

"Create and Edit Projects Programmatically"

**Introduced in R2019a**

# <span id="page-10901-0"></span>**addFile**

**Package:** matlab.project

Add file or folder to project

# **Syntax**

```
addFile(proj,fileOrFolder)
newfile = addFile(proj,fileOrFolder)
```
# **Description**

addFile(proj, fileOrFolder) adds a file or folder to the project proj. When adding a folder to the project, MATLAB only adds the specified folder. To add the folder including any all subfolders and files, use [addFolderIncludingChildFiles](#page-10903-0) instead.

newfile =  $addFile(proj,fileOrFolder)$  returns a ProjectFile object for the added file.

# **Examples**

## **Remove and Add Project Files**

Open the Times Table App project. Use currentProject to create a project object from the currently loaded project.

```
matlab.project.example.timesTable
proj = currentProject;
```
Remove a file.

removeFile(proj,"source/timestable.mlapp")

Add the file back to the project.

```
addFile(proj,"source/timestable.mlapp");
```
## **Manipulate Project Files After Adding**

Add a file to the project and then manipulate the file using the returned project file object.

Open the Times Table App project. Use currentProject to create a project object from the currently loaded project.

matlab.project.example.timesTable proj = currentProject;

Save the current workspace variables to a file.

```
save("myvariables.mat");
```
Add the new file to the project and return a project file object.

file = addFile(proj,"myvariables.mat");

Use the project file object to manipulate the file, for example, by adding a label.

addLabel(file, "Classification", "Other")

# **Input Arguments**

**proj — Project** matlab.project.Project object

Project, specified as a matlab.project.Project object. Use [currentProject](#page-2666-0) to create a project object from the currently loaded project.

### **fileOrFolder — Path of file or folder**

character vector | string scalar

Path of the file or folder to add to the project, specified as a character vector or string scalar. Specify a path relative to the project root folder. The specified file or folder must be within the project root folder. File paths must include the file extension.

## **See Also**

[currentProject](#page-2666-0) | [openProject](#page-9567-0) | [removeFile](#page-10953-0) | [addFolderIncludingChildFiles](#page-10903-0)

**Topics** "Add Files to Project"

**Introduced in R2019a**

# <span id="page-10903-0"></span>**addFolderIncludingChildFiles**

**Package:** matlab.project

Add folder and child files to project

# **Syntax**

```
addFolderIncludingChildFiles(proj,folder)
newfile = addFolderIncludingChildFiles(proj,folder)
```
# **Description**

addFolderIncludingChildFiles(proj,folder) adds to the specified project a folder and all of its subfolders and files. To add only the specified folder without any of its subfolders and files, use [addFile](#page-10901-0) instead.

newfile = addFolderIncludingChildFiles(proj,folder) returns a ProjectFile object for the added file.

## **Examples**

## **Add Folders to a Project**

Open the Times Table App project. Use currentProject to create a project object from the currently loaded project.

```
matlab.project.example.timesTable
proj = currentProject;
```
Create a new parent folder in the project folder.

```
newFolderPath = fullfile(proj.RootFolder, "newFolder");
mkdir(newFolderPath);
```
Create a new subfolder in the parent folder.

```
newSubFolderPath = fullfile(newFolderPath, "newSubFolder");
mkdir(newSubFolderPath);
```
Create a new file in the subfolder.

```
filepath = fullfile(newSubFolderPath, "newVariables.mat");
save(filepath)
```
Add the parent folder and its subfolders and files to the project. Check to make sure the file in the subfolder was correctly added.

```
projectFile = addFolderIncludingChildFiles(proj, newFolderPath);
findFile(proj,"newFolder/newSubFolder/newVariables.mat")
```
ans =

ProjectFile with properties:

```
 Path: "C:\myProjects\examples\TimesTableApp\newFolder\newSubFolder\newVariables.mat"
         Labels: [1×1 matlab.project.Label]
      Revision:
 SourceControlStatus: Added
```
## **Input Arguments**

#### **proj — Project**

matlab.project.Project object

Project, specified as a matlab.project.Project object. Use [currentProject](#page-2666-0) to create a project object from the currently loaded project.

### **folder — Path of folder**

character vector | string scalar

Path of the folder to add to the project, specified as a character vector or string scalar. Specify a path relative to the project root folder. The specified folder must be within the project root folder.

## **See Also**

[currentProject](#page-2666-0) | [openProject](#page-9567-0) | [removeFile](#page-10953-0) | [addFile](#page-10901-0)

**Topics** "Add Files to Project"

### **Introduced in R2019a**

# <span id="page-10905-0"></span>**addLabel**

**Package:** matlab.project

Attach label to project file

# **Syntax**

```
addLabel(file,categoryName,labelName)
addLabel(file,categoryName,labelName,labelData)
```
# **Description**

addLabel(file, categoryName, labelName) attaches the specified label in the specified category to the specified file.

addLabel(file,categoryName,labelName,labelData) attaches the label with the specified text or numeric data. You cannot add label data to built-in labels as they are read-only.

# **Examples**

## **Attach a Label to a Project File**

Open the Times Table App project. Use currentProject to create a project object from the currently loaded project.

```
matlab.project.example.timesTable
proj = currentProject;
```
Get a file by name.

```
myfile = findFile(proj,"source/timesTableGame.m")
```

```
mmyfile = 
  ProjectFile with properties:
```
 Path: "C:\myProjects\examples\TimesTableApp\source\timesTableGame.m" Labels: [1×1 matlab.project.Label] Revision: "286043ae7ee557100902fb645a6c97eca5d50472" SourceControlStatus: Unmodified

View the existing label by getting the Labels property of the file.

myfile.Labels

```
ans = Label with properties:
              File: "C:\myProjects\examples\TimesTableApp\source\timesTableGame.m"
         DataType: 'none'
              Data: []
 Name: "Design"
 CategoryName: "Classification"
```
Attach the label "Artifact" to the file in the category "Classification".

#### addLabel(myfile,"Classification","Artifact")

```
ans = Label with properties:
              File: "C:\myProjects\examples\TimesTableApp\source\timesTableGame.m"
          DataType: 'none'
              Data: []
 Name: "Artifact"
 CategoryName: "Classification"
```
There are now two labels, the original one and the added one. To view just the added one, index into the Labels property.

#### $reviewlabel = myfile.Labels(1)$

```
reviewlabel =
```

```
 Label with properties:
              File: "C:\myProjects\examples\TimesTableApp\source\timesTableGame.m"
         DataType: 'none'
             Data: []
 Name: "Artifact"
 CategoryName: "Classification"
```
Detach the new label from the file. The file now only has one label.

#### removeLabel(myfile,reviewlabel) myfile

```
myfile =
```

```
 ProjectFile with properties:
                     Path: "C:\myProjects\examples\TimesTableApp\source\timesTableGame.m"
 Labels: [1×0 matlab.project.Label]
 Revision: "286043ae7ee557100902fb645a6c97eca5d50472"
    SourceControlStatus: Unmodified
```
#### **Attach a Label to a Subset of Files**

Attach the label "Utility" in the "Classification" category to all files in the project that have the .m file extension.

Open the Times Table App project. Use currentProject to create a project object from the currently loaded project.

```
matlab.project.example.timesTable
proj = currentProject;
```
Get the list of files.

files = proj.Files;

Loop through each file. To get just the file extension, use the fileparts function and take the last part. If a file has the extension .m, attach the label "Utility".

```
for fileIndex = 1:numel(files)
    file = files(fileIndex);
    [~, ~, fileExtension] = fileparts(file.Path);
    if strcmp(fileExtension,".m")
        addLabel(file,"Classification","Utility");
```

```
 end
end
```
In the project **Files** view, the **Classification** column displays the label Utility for each .m file in the utilities folder.

#### **Attach a Label and Label Data to a File**

Create the label category "Review" and the label "To Review", and then attach the label and label data to a file. You cannot add label data to built-in labels as they are read-only.

Open the Times Table App project. Use currentProject to create a project object from the currently loaded project.

```
matlab.project.example.timesTable
proj = currentProject;
```
Create a new category "Review".

createCategory(proj,"Review","char");

For the new category, create a label "To Review".

```
reviewCategory = findCategory(proj,"Review");
createLabel(reviewCategory,"To Review");
```
Get a file by name.

```
myfile = findFile(proj,"source/timesTableGame.m")
```
myfile =

```
 ProjectFile with properties:
                 Path: "C:\myProjects\examples\TimesTableApp\source\timesTableGame.m"
```

```
 Labels: [1×1 matlab.project.Label]
 Revision: "c7603d5dd71a40484974c3f1c45d839819b7b061"
 SourceControlStatus: Unmodified
```
Attach the label "To Review" and a character vector of label data to the file.

```
addLabel(myfile,"Review","To Review","Whole team design review")
```

```
ans =
```

```
 Label with properties:
           File: "C:\myProjects\examples\TimesTableApp\source\timesTableGame.m"
       DataType: 'char'
           Data: 'Whole team design review'
           Name: "To Review"
   CategoryName: "Review"
```
In the project **Files** view, for the timesTableGame.m file, the **Review** column displays the To Review label with label data.
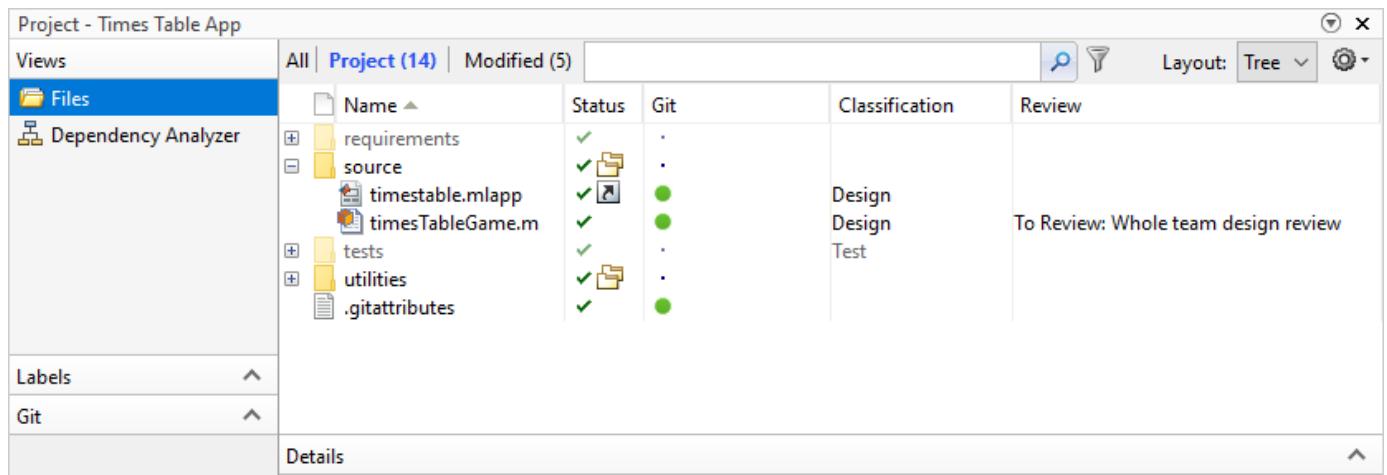

Alternatively, you can set or change label data using the Data property.

mylabel = myfile.Labels(1); mylabel.Data = "Final review";

### **Input Arguments**

### **file — File to label**

ProjectFile object

File to label, specified as a ProjectFile object. You can get the ProjectFile object by examining the project's Files property (proj.Files), or by using findFile to find a file by name. The file must be in the project.

#### **categoryName — Name of category for label**

character vector | string scalar

Name of the category for the label, specified as a character vector or string scalar.

#### **labelName — Name of label**

character vector | string scalar | LabelDefinition object

Name of the label to attach, specified as a character vector, string scalar, or as a LabelDefinition object returned by the file.Label property or the findLabel function. You can specify a new label name that does not already exist in the project.

#### **labelData — Data to attach to label**

character vector | string scalar | numeric

Data to attach to the label, specified as a character vector, string scalar, or a numeric value. Data type depends on the label definition. Get a label to examine its DataType property using file.Label or findLabel.

### **See Also**

[currentProject](#page-2666-0) | [openProject](#page-9567-0) | [createLabel](#page-10925-0) | [findFile](#page-10932-0) | [findLabel](#page-10934-0) | [removeLabel](#page-10955-0)

#### **Topics**

"Add Labels to Project Files"

## **addPath**

**Package:** matlab.project

Add folder to project path

## **Syntax**

 $folderonpath = addPath(proj, folder)$ 

## **Description**

folderonpath = addPath(proj, folder) adds a folder to the specified project path. The folder must be in the project. The project puts the folder on the MATLAB search path when it loads, and removes it from the path when it closes. To learn more, see "Specify Project Path".

## **Examples**

### **Add Folder to Project Path**

Open the Times Table App project. Use currentProject to create a project object from the currently loaded project.

```
matlab.project.example.timesTable
proj = currentProject;
```
Create a new folder.

```
 newfolder = fullfile(proj.RootFolder,"newfolder");
 mkdir(newfolder);
```
Add the new folder to the project.

addFile(proj,newfolder);

Then, add the new folder to the project path.

newfolderonpath = addPath(proj,newfolder);

## **Input Arguments**

**proj — Project** matlab.project.Project object

Project, specified as a matlab.project.Project object. Use [currentProject](#page-2666-0) to create a project object from the currently loaded project.

## **folder — Path of folder**

character vector | string

Path of the folder to add to the project path, specified as a character vector or string. Specify the path relative to the project root folder. The folder must be within the root folder.

## **Output Arguments**

### **folderonpath — Folder on project path**

PathFolder object

Folder on project path, returned as a PathFolder object containing the added folder path. The project puts the folders on the MATLAB search path when it loads and removes them from the path when it closes.

## **See Also**

[currentProject](#page-2666-0) | [openProject](#page-9567-0) | [addFolderIncludingChildFiles](#page-10903-0) | [addFile](#page-10901-0) | [removePath](#page-10957-0)

**Topics** "Specify Project Path"

## **addReference**

**Package:** matlab.project

Add referenced project to project

## **Syntax**

```
projreference = addReference(proj,referenceFolder)
projreference = addReference(proj,referenceFolder,type)
```
## **Description**

proj reference = addReference(proj, referenceFolder) adds a reference to the project specified by referencefolder. The reference is added to the specified project, proj.

projreference = addReference(proj, referenceFolder, type) specifies the type of reference to create. Specify the type as either "relative" or "absolute".

## **Examples**

### **Add a Referenced Project**

Open the Times Table App project. Use currentProject to create a project object from the currently loaded project.

```
matlab.project.example.timesTable
proj = currentProject;
```
Create a blank project.

projectToReference = matlab.project.createProject();

Reload the first project and add a reference to the new blank project. Reloading the first project is necessary because since only one project can be open at one time, MATLAB unloads the first project before creating and opening the new blank project.

```
reload(proj);
addReference(proj,projectToReference,"absolute");
```
## **Input Arguments**

**proj — Project** matlab.project.Project object

Project, specified as a matlab.project.Project object. Use [currentProject](#page-2666-0) to create a project object from the currently loaded project.

### **referenceFolder — Path of referenced project folder**

character vector | string scalar

Path of the referenced project folder, specified as a character vector or string scalar. Specify the path relative to the project root folder. The folder must be within the project root folder.

### **type — Type of reference**

"relative" | "absolute"

Type of reference, specified as "relative" or "absolute". Specify "relative" if your project hierarchy has a well-defined root relative to your project root, for example, a folder under source control. Specify "absolute" if the project you want to reference is in a location accessible to your computer, for example, a network drive.

### **Output Arguments**

### **projreference — Referenced project**

ProjectReference object

Referenced project, returned as a ProjectReference object containing information about the referenced project.

### **See Also**

[currentProject](#page-2666-0) | [openProject](#page-9567-0) | [removeReference](#page-10959-0)

#### **Topics**

"Componentize Large Projects"

## **addShortcut**

**Package:** matlab.project

Add shortcut to project

## **Syntax**

```
shortcut = addShortcut(proj, file)
```
## **Description**

shortcut = addShortcut( $proj$ , file) adds a shortcut to the specified file in the project. In projects, a shortcut can be used to perform common project tasks such as opening important files and loading data.

To set the shortcut to run at startup or shutdown, see "Specify Startup and Shutdown Files".

## **Examples**

### **Add a Shortcut**

Open the Times Table App project. Use currentProject to create a project object from the currently loaded project.

```
matlab.project.example.timesTable
proj = currentProject;
```
Create a new file.

```
filepath = fullfile(proj.RootFolder,"newvariables.mat");
save(filepath)
```
Add this new file to the project.

```
projectFile = addFile(proj,filepath)
```
Add a new shortcut to the new file.

```
shortcut = addShortcut(proj, filepath);
```
 $shortcut =$ 

Shortcut with properties:

Name: "newvariables"

```
 Group: "General"
  File: "C:\myProjects\examples\TimesTableApp\newvariables.mat"
```
## **Input Arguments**

### **proj — Project**

```
matlab.project.Project object
```
Project, specified as a matlab.project.Project object. Use [currentProject](#page-2666-0) to create a project object from the currently loaded project.

### **file — Path of file**

character vector | string scalar

Path of the shortcut file, including the file extension, specified as a character vector or string scalar. Specify the path relative to the project root folder. The file must be within the project root folder.

## **Output Arguments**

### **shortcut — Shortcut** Shortcut object

Shortcut object containing information about the shortcut.

### **See Also**

[currentProject](#page-2666-0) | [openProject](#page-9567-0) | [removeShortcut](#page-10961-0)

### **Topics**

"Create Shortcuts to Frequent Tasks"

## <span id="page-10916-0"></span>**addShutdownFile**

**Package:** matlab.project

Add shutdown file to project

## **Syntax**

addShutdownFile(proj,file)

## **Description**

addShutdownFile(proj, file) adds a shutdown file to the specified project. When you close the project, the project runs the shutdown file automatically.

## **Examples**

### **Add a Shutdown File**

Open the Times Table App project. Use currentProject to create a project object from the currently loaded project.

```
matlab.project.example.timesTable
proj = currentProject;
```
Specify executable MATLAB code to run as the project shuts down. Automatically run the file when the project closes, by making it a shutdown file.

```
filepath = fullfile("utilities","runTheseTests.m");
addShutdownFile(proj,filepath);
```
## **Input Arguments**

**proj — Project** matlab.project.Project object

Project, specified as a matlab.project.Project object. Use [currentProject](#page-2666-0) to create a project object from the currently loaded project.

### **file — Path of file**

character vector | string scalar

Path of the MATLAB file to add, including the file extension, specified as a character vector or string scalar. Specify the path relative to the project root folder. The file must be within the project root folder.

### **See Also**

[currentProject](#page-2666-0) | [openProject](#page-9567-0) | addShutdownFile | [removeStartupFile](#page-10965-0)

### **Topics**

"Automate Startup and Shutdown Tasks"

## **addStartupFile**

**Package:** matlab.project

Add startup file to project

## **Syntax**

addStartupFile(proj,file)

## **Description**

addStartupFile(proj,file) adds a startup file to the specified project. Startup files automatically run (if they are .m and .p files), load (if they are .mat files), or open (if they are Simulink models) when you open the project.

## **Examples**

### **Add a Startup File**

Open the Times Table App project. Use currentProject to create a project object from the currently loaded project.

```
matlab.project.example.timesTable
proj = currentProject;
```
Automatically run the Times Table app when the project opens by making the runTheseTests.m file a startup file.

```
filepath = fullfile("utilities","runTheseTests.m");
addStartupFile(proj,filepath);
```
## **Input Arguments**

**proj — Project** matlab.project.Project object

Project, specified as a matlab.project.Project object. Use [currentProject](#page-2666-0) to create a project object from the currently loaded project.

### **file — Path of file**

character vector | string scalar

Path of the MATLAB file to add, including the file extension, specified as a character vector or string scalar. Specify the path relative to the project root folder. The file must be within the project root folder.

### **See Also**

[currentProject](#page-2666-0) | [openProject](#page-9567-0) | [addShutdownFile](#page-10916-0) | [removeStartupFile](#page-10965-0)

### **Topics**

"Automate Startup and Shutdown Tasks"

**Package:** matlab.project

Close project

## **Syntax**

**close**

close(proj)

## **Description**

close(proj) closes the specified project.

## **Examples**

## **Open and Close a Project**

Open a project. To be able to manipulate it at the command line, return a project object.

```
proj = openProject("C:/projects/project1/myproject.prj")
```
Close the project using the project object.

close(proj)

## **Input Arguments**

**proj — Project** matlab.project.Project object

Project, specified as a matlab.project.Project object. Use [currentProject](#page-2666-0) to create a project object from the currently loaded project.

## **See Also**

[currentProject](#page-2666-0) | [openProject](#page-9567-0)

## <span id="page-10921-0"></span>**createCategory**

**Package:** matlab.project

Create category of project labels

## **Syntax**

```
createCategory(proj,categoryName)
createCategory(proj,categoryName,dataType)
createCategory(proj,categoryName,dataType,"single-valued")
newcategory = createCategory()
```
## **Description**

createCategory(proj,categoryName) creates a new category of labels in the specified project.

createCategory(proj, categoryName, dataType) also specifies the type of data to store in labels of the new category. For more information on data types, see "Fundamental MATLAB Classes".

createCategory(proj,categoryName,dataType,"single-valued") specifies a single-valued category, where you can attach only one label from the category to a file. If you do not specify a single-valued category, then you can attach multiple labels from the category to a file.

newcategory =  $\text{createCategory}($ ) returns the new category as a Category object. Use this syntax with any of the previous input argument combinations.

## **Examples**

### **Create New Category of Labels**

Create a new category of labels to indicate the owner of a file, and attach a new label from it to a file, along with label data.

Open the Times Table App project. Use currentProject to create a project object from the currently loaded project.

```
matlab.project.example.timesTable
proj = currentProject;
```
Create a new category of labels, called Engineers, to indicate which engineer owns a file. These labels have the char data type for attaching character vector data.

createCategory(proj,"Engineers","char");

Use the findCategory function to get the new category.

engineersCategory = findCategory(proj,"Engineers");

Create labels in the new category.

```
createLabel(engineersCategory,"Tom");
createLabel(engineersCategory,"Harry");
```
Attach one of the new labels to a file in the project.

```
myfile = findFile(proj,"source/timesTableGame.m");
addLabel(myfile,"Engineers","Tom");
```
Get the label and add data.

```
label = findLabel(myfile,"Engineers","Tom");
label.Data = "Maintenance responsibility";
disp(label)
```
Label with properties:

```
 File: [1x80 char]
         Data: "Maintenance responsibility"
     DataType: 'char'
         Name: "Tom"
 CategoryName: "Engineers"
```
### **Create Category for Numeric Labels**

Create a category of labels with the double data type, used for numeric data.

Open the Times Table App project. Use currentProject to create a project object from the currently loaded project.

```
matlab.project.example.timesTable
proj = currentProject;
```
Create a new category of labels. Specify "double" as the data type. This is the data type MATLAB uses for numbers by default.

coverageCategory = createCategory(proj,"Coverage","double")

```
category = 
   Category with properties:
                  Name: "Coverage"
              DataType: 'double'
     LabelDefinitions: []
```
Create a label in the new category and add it to a file in the project.

```
createLabel(coverageCategory,"Test");
myfile = findFile(proj,"source/timesTableGame.m");
label = addLabel(myfile,"Coverage","Test");
```
Add numeric data to the label.

 $label.Data = 80$ 

newLabel =

Label with properties:

```
 File: "C:\myProjects\examples\TimesTableApp\source\timesTableGame.m"
          DataType: 'double'
 Data: 80
 Name: "Test"
 CategoryName: "Coverage"
```
#### **Create Single-Valued Category**

Open the Times Table App project. Use currentProject to create a project object from the currently loaded project.

```
matlab.project.example.timesTable
proj = currentProject;
```
Create a category of labels for file ownership, and specify single-valued to restrict only one label in the category per file.

engineersCategory = createCategory(proj,"Engineers","char", "single-valued");

Create a label in the new category and add it to a file in the project.

```
createLabel(engineersCategory,"Tom");
myfile = findFile(proj,"source/timesTableGame.m");
addLabel(myfile,"Engineers","Tom")
ans =
```

```
 Label with properties:
           File: "C:\myProjects\examples\TimesTableApp\source\timesTableGame.m"
       DataType: 'char'
           Data: []
           Name: "Tom"
   CategoryName: "Engineers"
```
Create a second label in the new category and add it to the same file in the project. MATLAB replaces the first label with the new one.

```
createLabel(engineersCategory,"Harry");
addLabel(myfile,"Engineers","Harry")
ans = Label with properties:
           File: "C:\myProjects\examples\TimesTableApp\source\timesTableGame.m"
        DataType: 'char'
           Data: []
           Name: "Harry"
    CategoryName: "Engineers"
```
Check to see if the first label is still attached to the file.

```
findLabel(myfile,"Engineers","Tom")
```

```
ans = 0×0 Label array with properties:
     File
     DataType
     Data
```
 Name CategoryName

## **Input Arguments**

### **proj — Project**

matlab.project.Project object

Project, specified as a matlab.project.Project object. Use [currentProject](#page-2666-0) to create a project object from the currently loaded project.

### **categoryName — Name of category**

character vector | string scalar

Name of the category of labels to create, specified as a character vector or string scalar.

### **dataType — Type of data to store in labels**

character vector | string scalar

The type of data to store in labels in the new category, specified as a character vector or string scalar.

## **Tips**

After you create a new category, you can create labels in the new category using the [createLabel](#page-10925-0) function.

## **See Also**

[currentProject](#page-2666-0) | [openProject](#page-9567-0) | [createLabel](#page-10925-0)

### **Topics**

"Add Labels to Project Files" "Fundamental MATLAB Classes"

## <span id="page-10925-0"></span>**createLabel**

**Package:** matlab.project

Create project label

## **Syntax**

createLabel(category,newLabelName)

## **Description**

createLabel(category, newLabelName) creates a new label, in the specified category. Use this syntax if you previously got a Category object by accessing a Categories property, for instance by using syntax like proj.Categories(1).

## **Examples**

### **Create a New Label**

Open the Times Table App project. Use currentProject to create a project object from the currently loaded project.

```
matlab.project.example.timesTable
proj = currentProject;
```
Get the first existing category.

```
cat = proj.Categorical)
```
 $cat =$ 

```
 Category with properties:
```

```
 Name: "Classification"
        SingleValued: 1
 DataType: "none"
 LabelDefinitions: [1×7 matlab.project.LabelDefinition]
```
Define a new label in the category.

createLabel(cat,"Future");

### **Create a New Category of Labels for File Ownership**

Open the Times Table App project. Use currentProject to create a project object from the currently loaded project.

```
matlab.project.example.timesTable
proj = currentProject;
```
Create a new category of labels called "Engineers" which can be used to denote file ownership in a project. These labels have the char datatype for attaching character vector data.

```
createCategory(proj,"Engineers","char");
```
Get the new category by name using the findCategory function

```
engineersCategory = findCategory(proj,"Engineers");
```
Create labels in the new category.

```
createLabel(engineersCategory,"Tom");
createLabel(engineersCategory,"Harry");
```
Attach one of the new labels to a file in the project.

```
myfile = findFile(proj,"source/timesTableGame.m");
addLabel(myfile,"Engineers","Tom");
```
Get the label and add data.

```
label = findLabel(myfile,"Engineers","Tom");
label.Data = "Maintenance responsibility";
disp(label)
```
Label with properties:

```
 File: "C:\myProjects\examples\TimesTableApp\source\timesTableGame.m"
     DataType: 'char'
        Data: "Maintenance responsibility"
         Name: "Tom"
 CategoryName: "Engineers"
```
### **Input Arguments**

#### **category — Category**

Category object

Category for the new label, specified as a Category object. Get the Category object by accessing a Categories property, using a syntax like proj.Categories(1), or use the findCategory function. To create a new category, use the createCategory function.

### **newLabelName — The name of the new label**

character vector

The name of the new label, specified as a character vector.

### **Tips**

- To create and attach a new label in an existing category using a single step, use [addLabel](#page-10905-0) instead.
- To create a new category of labels, use [createCategory](#page-10921-0) first.

### **See Also**

[currentProject](#page-2666-0) | [openProject](#page-9567-0) | [createCategory](#page-10921-0) | [addLabel](#page-10905-0)

### **Topics**

"Add Labels to Project Files"

## **export**

**Package:** matlab.project

Export project to archive

## **Syntax**

```
export(proj,archiveName)
export(proj,archiveName,'ArchiveReferences',archiveReferences)
```
## **Description**

export(proj,archiveName) exports the specified project to a new project archive file named archiveName. archiveName must include the .mlproj extension or no extension at all. If no extension is specified, MATLAB appends the .mlproj extension to the file.

The project archive preserves the project files, structure, labels, and shortcuts, and does not include any source control information. You can use the project archive to send the project to customers, suppliers, or coworkers who do not have access to your source control repository. Recipients can create a new project from the archive by double-clicking the project archive file.

By default, this function packages all the project references in the archive. You might not want this option if the project contains references to absolute networks paths. In this case, the function duplicates the project itself and treats it as a relative reference upon extraction.

export(proj,archiveName,'ArchiveReferences',archiveReferences) exports the specified project to a new project archive file and specifies whether to include the project references in the package.

## **Examples**

### **Export Project to an Archived Project File**

Open the Times Table App project. Use currentProject to create a project object from the currently loaded project.

```
matlab.project.example.timesTable
proj = currentProject;
```
Export the project to an archived project file.

export(proj,"timestableproj.mlproj")

You can now send someone the project by sharing the file timestableproj.mlproj with them.

## **Input Arguments**

```
proj — Project
matlab.project.Project object
```
Project, specified as a matlab.project.Project object. Use [currentProject](#page-2666-0) to create a project object from the currently loaded project.

### **archiveName — Archive file name or path**

character vector | string scalar

Archive file name or path, specified as a character vector or string scalar ending in the file extension .mlproj. If no extension is specified, MATLAB appends the .mlproj extension to the file name.

If archiveName is a file name, MATLAB exports the file to the current folder. You also can specify a fully qualified path name.

Example: "project.mlproj"

### **archiveReferences — Include references in packaging**

true (default) | false

Include references in the package, specified as true or false.

If true, MATLAB exports the project and includes the references in the package. Extracting the archive creates a copy of the referenced projects and links them to the top-level project. It also includes a copy of projects referenced by your referenced projects.

If false, MATLAB exports the project and preserves the existing absolute and relative link to the references. For a working project on extraction, the references must be at the same absolute and relative paths.

The argument is ignored if the project does not have references.

Data Types: logical

### **See Also**

[currentProject](#page-2666-0) | [openProject](#page-9567-0)

### **Topics**

"Share Projects"

## <span id="page-10930-0"></span>**findCategory**

**Package:** matlab.project

Find project category of labels

## **Syntax**

category = findCategory(proj,categoryName)

## **Description**

category = findCategory( $proj$ , categoryName) gets the category from the specified project with the specified name. You need to get a category before you can use the [addLabel](#page-10905-0) or [removeLabel](#page-10955-0) function.

## **Examples**

### **Get a Category of Project Labels**

Open the Times Table App project. Use currentProject to create a project object from the currently loaded project.

```
matlab.project.example.timesTable
proj = currentProject;
```
Use findCategory to get a category of labels by name.

```
category = findCategory(proj,"Classification")
```
category =

Category with properties:

```
 Name: "Classification"
     SingleValued: 1
         DataType: "none"
 LabelDefinitions: [1×7 matlab.project.LabelDefinition]
```
Alternatively, you can get categories by index. Get the first category.

```
proj.Categories(1)
ans = Category with properties:
                 Name: "Classification"
         SingleValued: 1
             DataType: "none"
     LabelDefinitions: [1×7 matlab.project.LabelDefinition]
```
Find out what you can do with the category.

### methods(category)

Methods for class matlab.project.Category: createLabel findLabel removeLabel

## **Input Arguments**

### **proj — Project**

matlab.project.Project object

Project, specified as a matlab.project.Project object. Use [currentProject](#page-2666-0) to create a project object from the currently loaded project.

### **categoryName — Name of category**

character vector | string scalar

Name of the category to get, specified as a character vector or string scalar.

## **Output Arguments**

### **category — Category of labels**

Category object

Category of labels, returned as a Category object that you can query or modify. If the specified category is not found, the function returns an empty array.

### **See Also**

[currentProject](#page-2666-0) | [openProject](#page-9567-0) | [addLabel](#page-10905-0) | [removeLabel](#page-10955-0)

### **Topics**

"Add Labels to Project Files"

## <span id="page-10932-0"></span>**findFile**

**Package:** matlab.project

Find project file by name

## **Syntax**

```
file = findFile(proj,fileOrFolder)
```
## **Description**

file = findFile(proj,fileOrFolder) gets the file in the specified project with the specified name. You need to get a file before you can query labels, or use the [addLabel](#page-10905-0) or [removeLabel](#page-10955-0) function.

## **Examples**

### **Find File by Name**

Open the Times Table App project. Use currentProject to create a project object from the currently loaded project.

matlab.project.example.timesTable proj = currentProject;

Use findFile to get a file by name. If the file is in a subfolder of the project root, you need to specify the full path.

```
myfile = findFile(proj,"source/timesTableGame.m")
```

```
myfile = 
  ProjectFile with properties:
                      Path: "C:\myProjects\examples\TimesTableApp\source\timesTableGame.m"
 Labels: [1×1 matlab.project.Label]
 Revision: "734fbb2f815848e22694d9ac7ea28953d5e42635"
     SourceControlStatus: Unmodified
```
Alternatively, you can get files by index. Get the first file.

 $file = proj.Files(1);$ 

Find out what you can do with the file.

methods(file)

Methods for class matlab.project.ProjectFile:

addLabel findLabel removeLabel

## **Input Arguments**

### **proj — Project**

matlab.project.Project object

Project, specified as a matlab.project.Project object. Use [currentProject](#page-2666-0) to create a project object from the currently loaded project.

### **fileOrFolder — Path of file or folder**

character vector | string scalar

Path of the file or folder to find, relative to the project root folder, specified as a character vector or string scalar. The specified value must include the full path from the project root to the file, including the names of any subfolders along the way. It must also include the file extension. The file or folder must be within the root folder.

## **Output Arguments**

### **file — Project file**

ProjectFile object

Project file, returned as a ProjectFile object that you can query or modify.

### **See Also**

[currentProject](#page-2666-0) | [openProject](#page-9567-0) | [addLabel](#page-10905-0) | [removeLabel](#page-10955-0) | [findCategory](#page-10930-0) | [findLabel](#page-10934-0)

### **Topics**

"Add Labels to Project Files"

## <span id="page-10934-0"></span>**findLabel**

**Package:** matlab.project

Get project file label

## **Syntax**

```
label = findLabel(file,categoryName,labelName)
label = findLabel(file,labelDefinition)
label = findLabel(category,labelName)
```
## **Description**

label = findLabel(file, categoryName, labelName) gets the specified label, in the specified category, from the specified file. It returns the label definition and its attached data. Use this syntax when you know the label name and category. If the label is not found, findLabel returns an empty array.

label = findLabel(file, labelDefinition) gets the label defined by the specified label definition object. Use this syntax if you previously got a labelDefinition by accessing a Labels property, for instance by using an expression like myfile.Labels(1).

label = findLabel(category, labelName) gets a label using a category object rather than a file name and category name. Use this syntax if you have a category object gotten from the proj.Categories property or by using the findCategory function.

## **Examples**

### **Find Files with the Label**

Find all project files with the label "Utility"

Open the Times Table App project. Use currentProject to create a project object from the currently loaded project.

```
matlab.project.example.timesTable
proj = currentProject;
```
Get the list of project files.

files = proj.Files;

Loop through the files. Get each file's extension by taking the last element returned by the fileparts function. If the file has the extension .m, attach the label "Utility".

```
for fileIndex = 1:numel(files)
    file = files(fileIndex);
    [~,~,fileExtension] = fileparts(file.Path);
    if strcmp(fileExtension,".m")
       addLabel(file,"Classification","Utility");
```
#### end end

Use the findLabel function to find all the files with the label "Utility" and add them to the array utilityFilesToReview.

```
utilityFilesToReview = {};
for jj=1:numel(files)
   thisFile = files(i);
    label = findLabel(thisFile,"Classification","Utility");
    if (~isempty(label))
       % This is a file labeled "Utility". Add to the 
       % list of utility files.
       utilityFilesToReview = [utilityFilesToReview; thisFile];
    end
end
```
#### **Find Label by Name or Definition**

Open the Times Table App project. Use currentProject to create a project object from the currently loaded project.

```
matlab.project.example.timesTable
proj = currentProject;
```
Get a file by name.

```
myfile = findFile(proj,"source/timesTableGame.m");
```
Get a label from that file by name.

```
label = findLabel(myfile,"Classification","Design");
```

```
label =
```

```
 Label with properties:
             File: "C:\myProjects\examples\TimesTableApp\source\timesTableGame.m"
         DataType: 'none'
             Data: []
 Name: "Design"
 CategoryName: "Classification"
```
Examine the Labels property of the file to get an array of Label objects, one for each label attached to the file. Index into the Labels property to get the label definition attached to the particular file.

```
labels = myfile.Labels
labeldefinition = myfile.Labels(1)
```
Get a label from the label definition.

```
label = findLabel(myfile,labeldefinition);
```
#### **Find Label by Category**

Open the Times Table App project. Use currentProject to create a project object from the currently loaded project.

```
matlab.project.example.timesTable
proj = currentProject;
Get a category.
category = proj.Categorical)category = 
  Category with properties:
                 Name: "Classification"
         SingleValued: 1
             DataType: "none"
     LabelDefinitions: [1×7 matlab.project.LabelDefinition]
```
### Get a label definition from that category.

```
ld = findLabel(category,"Design")
```

```
\mathsf{Id} =
```
LabelDefinition with properties:

 Name: "Design" CategoryName: "Classification"

### **Input Arguments**

#### **file — File to search in**

ProjectFile object

File to search in, specified as a ProjectFile object or an array of file objects. You can get the file object by examining the project's Files property (using the syntax proj.Files), or use [findFile](#page-10932-0) to get a file by name. The file must be in the specified project.

#### **categoryName — Name of category**

character vector | string scalar

Name of category for the label, specified as a character vector or string scalar.

#### **labelName — Name of label**

character vector | string scalar

Name of label, specified as a character vector or string scalar.

#### **labelDefinition — Label definition**

LabelDefinition object

Label definition, specified as a LabelDefinition object gotten from the file.Label property.

### **category — Category object**

Category object

Category object. Get a category object from the proj.Categories property or by using the [findCategory](#page-10930-0) function.

## **Output Arguments**

**label — Label** Label object

Label, returned as a Label object.

**See Also** [currentProject](#page-2666-0) | [openProject](#page-9567-0) | [findFile](#page-10932-0) | [createLabel](#page-10925-0) | [addLabel](#page-10905-0)

**Topics** "Add Labels to Project Files"

# **isLoaded**

**Package:** matlab.project

Determine if project is loaded

## **Syntax**

 $TF = is$ Loaded(proj)

## **Description**

 $TF = is$ Loaded( $proj$ ) determines if the specified project is loaded.

## **Examples**

### **Find Out if Project Is Loaded**

Open the Times Table App project. Use currentProject to create a project object from the currently loaded project.

```
matlab.project.example.timesTable
proj = currentProject;
```
Find out if the project is still loaded.

```
loaded = isLoad(d (proj))loaded =
      1
```
Close the project and check again.

```
close(proj)
loaded = isLoad(d (proj))loaded =
     \Theta
```
## **Input Arguments**

```
proj — Project
matlab.project.Project object
```
Project, specified as a matlab.project.Project object. Use [currentProject](#page-2666-0) to create a project object from the currently loaded project.

## **Output Arguments**

**TF — Load status** 1 | 0

Load status, returned as 1 (true) if the project is loaded. Data Types: logical

## **See Also**

[currentProject](#page-2666-0) | [openProject](#page-9567-0) | [reload](#page-10950-0)

## **listModifiedFiles**

**Package:** matlab.project

List modified files in project

## **Syntax**

modifiedfiles = listModifiedFiles(proj)

## **Description**

modifiedfiles = listModifiedFiles(proj) returns the modified project files in the specified project. The function refreshes the source control status in the project, and then returns an array of project files which are listed in the **Modified Files** view of the project.

## **Examples**

### **List Modified Files in Project**

Open the Times Table App project. Use currentProject to create a project object from the currently loaded project.

```
matlab.project.example.timesTable
proj = currentProject;
```
Modify the project name.

proj.Name = "Better Times Table App";

Get all the modified files in the project.

```
modifiedfiles = listModifiedFiles(proj)
```

```
modelfields =
```
1x2 ProjectFile array with properties:

```
 Path
 Labels
 Revision
 SourceControlStatus
```
Observe that two files are modified. Compare this with the **Modified Files** view in the project, where you can see two modified project metadata files in the resources folder

Get the latest revision of the first modified file.

revision = modifiedfiles(1).Revision

revision =

"ab5a6255ccb2e63c7cd6a8e3bf5c5564926adae8"

## **Input Arguments**

**proj — Project**

matlab.project.Project object

Project, specified as a matlab.project.Project object. Use [currentProject](#page-2666-0) to create a project object from the currently loaded project.

## **Output Arguments**

### **modifiedfiles — Modified files**

array of ProjectFile objects

Modified files, returned as an array of ProjectFile objects.

### **See Also**

[currentProject](#page-2666-0) | [openProject](#page-9567-0) | [refreshSourceControl](#page-10948-0)

### **Topics**

"Use Source Control with Projects"

## **listRequiredFiles**

**Package:** matlab.project

Get files required by specified project files

### **Syntax**

requiredfiles = listRequiredFiles(proj,files)

## **Description**

requiredfiles = listRequiredFiles(proj,files) returns the names of the project files that the specified files require to run.

### **Examples**

### **Get Required Files**

Open the Times Table App project. Use current Project to create a project object.

matlab.project.example.timesTable proj = currentProject;

Get the files required by the Times Table app file.

```
file = "source/timestable.mlapp"
requiredfiles = listRequiredFiles(proj,file);
requiredfiles = 
  2×1 string array
     "C:\myProjects\examples\TimesTableApp\source\timestable.mlapp"
     "C:\myProjects\examples\TimesTableApp\source\timesTableGame.m"
```
### **Input Arguments**

**proj — Project** matlab.project.Project object

Project, specified as a matlab.project.Project object. Use [currentProject](#page-2666-0) to create a project object from the currently loaded project.

### **files — Path of project files**

cell array of character vectors | string array | ProjectFile object array

Path of project files including file extensions, specified as a cell array of character vectors, a string array, or a ProjectFile object array. Specify files as absolute file paths or paths relative to the project root folder. The files must be within the project root folder.

## **Output Arguments**

**requiredfiles — Required project files** string array

Required project files, returned as a string array.

**See Also** [listImpactedFiles](#page-10944-0) | [currentProject](#page-2666-0) | [openProject](#page-9567-0)

**Topics** "Analyze Project Dependencies"
# **listImpactedFiles**

**Package:** matlab.project

Get files impacted by changes to specified project files

### **Syntax**

```
impactedfiles = listImpactedFiles(proj,files)
```
### **Description**

impactedfiles = listImpactedFiles(proj,files) returns the names of the project files that require the specified files to run.

### **Examples**

#### **Get Files Impacted by Modified Files**

Open the Times Table App project. Use current Project to create a project object.

```
matlab.project.example.timesTable
proj = currentProject;
```
Make a change to timesTableGame.m.

```
fid = fopen('source/timesTableGame.m','a');
fwrite(fid,'% Add simple comment');
fclose(fid)
```
Get the files impacted by the modified files.

```
modifiedfiles = listModifiedFiles(proj);
impactedfiles = listImpactedFiles(proj,modifiedfiles)
```
impactedfiles =

```
 6×1 string array
```

```
 "C:\workSpace\examples\TimesTableApp\requirements\TimesTableRequirements.mlx"
 "C:\workSpace\examples\TimesTableApp\source\timesTableGame.m"
 "C:\workSpace\examples\TimesTableApp\source\timestable.mlapp"
 "C:\workSpace\examples\TimesTableApp\tests\tAnswerIsCorrect.m"
 "C:\workSpace\examples\TimesTableApp\tests\tCurrentQuestion.m"
 "C:\workSpace\examples\TimesTableApp\tests\tNewTimesTable.m"
```
### **Input Arguments**

**proj — Project** matlab.project.Project object Project, specified as a matlab.project.Project object. Use [currentProject](#page-2666-0) to create a project object from the currently loaded project.

#### **files — Path of project files**

cell array of character vectors | string array | ProjectFile object array

Path of project files including file extensions, specified as a cell array of character vectors, a string array, or a ProjectFile object array. Specify files as absolute file paths or paths relative to the project root folder. The files must be within the project root folder.

### **Output Arguments**

#### **impactedfiles — Impacted project files**

string array

Impacted project files, returned as a string array.

**See Also** [listRequiredFiles](#page-10942-0) | [currentProject](#page-2666-0) | [openProject](#page-9567-0)

**Topics** "Analyze Project Dependencies"

# **listAllProjectReferences**

#### **Package:** matlab.project

List all projects in reference hierarchy of current project

## **Syntax**

allreferences = listAllProjectReferences(proj)

## **Description**

allreferences = listAllProjectReferences(proj) returns a list of all projects in the reference hierarchy of the specified project.

### **Examples**

#### **Find All Referenced Projects**

Use currentProject to create a project object from the currently loaded project.

```
openProject("C:/projects/myproject/");
proj = currentProject;
```
Get all the projects in the loaded project hierarchy.

#### allreferences = listAllProjectReferences(proj)

```
allreferences =
```
1×2 ProjectReference array with properties:

 Project File StoredLocation Type

#### Query the first referenced project.

allreferences(1)

```
ans =
```

```
 ProjectReference with properties:
```

```
 Project: [1×1 matlab.project.Project]
    File: "C:\projects\myproject\referencedproject1"
```

```
 StoredLocation: "../referencedproject1"
           Type: "Relative"
```
# **Input Arguments**

**proj — Project** matlab.project.Project object

Project, specified as a matlab.project.Project object. Use [currentProject](#page-2666-0) to create a project object from the currently loaded project.

### **Output Arguments**

#### **allreferences — All referenced projects**

array of ProjectReference objects

All referenced projects, returned as an array of ProjectReference objects.

# **See Also**

[currentProject](#page-2666-0) | [openProject](#page-9567-0)

**Topics** "Componentize Large Projects"

# **refreshSourceControl**

**Package:** matlab.project

Update source control status of project files

# **Syntax**

refreshSourceControl(proj)

# **Description**

refreshSourceControl(proj) updates the source control status for all files in the specified project. Use refreshSourceControl to get the latest source control information before querying the SourceControlStatus property on individual files.

If you use [listModifiedFiles](#page-10940-0) to find all modified files in the project, you do not need to call refreshSourceControl first.

### **Examples**

#### **Refresh Source Control Information on Files in the Project**

Open the Times Table App project. Use currentProject to create a project object from the currently loaded project.

```
matlab.project.example.timesTable
proj = currentProject;
```
Refresh source control status before querying individual files.

```
refreshSourceControl(proj)
```
Get all the project files that are Unmodified. Use the ismember function to get an array of logicals stating which files in the Times Table App project are unmodified. Use the array to get the list of unmodified files.

```
unmodifiedStatus = ismember([mainProject.Files.SourceControlStatus], ...
    matlab.sourcecontrol.Status.Unmodified);
mainProject.Files(unmodifiedStatus)
ans = 1×9 ProjectFile array with properties:
     Path
     Labels
```
 Revision SourceControlStatus

# **Input Arguments**

**proj — Project** matlab.project.Project object

Project, specified as a matlab.project.Project object. Use [currentProject](#page-2666-0) to create a project object from the currently loaded project.

### **See Also**

[currentProject](#page-2666-0) | [openProject](#page-9567-0) | [listModifiedFiles](#page-10940-0)

#### **Topics**

"Use Source Control with Projects"

# **reload**

**Package:** matlab.project

Reload project

# **Syntax**

reload(proj)

# **Description**

reload(proj) reloads the project. Use reload when you want to re-run the project startup shortcuts.

# **Examples**

#### **Reload Project**

Open the Times Table App project. Use currentProject to create a project object from the currently loaded project.

```
matlab.project.example.timesTable
proj = currentProject;
```
When you want to run the startup shortcuts again, reload the project.

reload(proj)

## **Input Arguments**

#### **proj — Project**

matlab.project.Project object

Project, specified as a matlab.project.Project object. Use [currentProject](#page-2666-0) to create a project object from the currently loaded project.

## **See Also**

[currentProject](#page-2666-0) | [openProject](#page-9567-0) | [isLoaded](#page-10938-0)

# **removeCategory**

**Package:** matlab.project

Remove project category of labels

### **Syntax**

```
removeCategory(proj,categoryName)
```
### **Description**

```
removeCategory(proj, categoryName) removes a category of labels from the specified project.
```
### **Examples**

#### **Remove Category**

Open the Times Table App project. Use currentProject to create a project object from the currently loaded project.

matlab.project.example.timesTable proj = currentProject;

Create a new category of labels.

createCategory(proj,"Engineers","char");

Remove the new category of labels.

removeCategory(proj,"Engineers");

A message appears warning you that you cannot undo the operation. Click **Continue**. You can configure warnings in the MATLAB Project Preferences.

### **Input Arguments**

```
proj — Project
matlab.project.Project object
```
Project, specified as a matlab.project.Project object. Use [currentProject](#page-2666-0) to create a project object from the currently loaded project.

#### **categoryName — Name of category**

character vector | string scalar

Name of the category to remove, specified as a character vector or string scalar. The category must exist in the project.

### **See Also**

[currentProject](#page-2666-0) | [openProject](#page-9567-0) | [createCategory](#page-10921-0) | [findCategory](#page-10930-0)

#### **Topics**

"Add Labels to Project Files"

# **removeFile**

**Package:** matlab.project

Remove file or folder from project

# **Syntax**

removeFile(proj,fileOrfolder)

# **Description**

removeFile(proj,fileOrfolder) removes a file or folder from the specified project.

## **Examples**

#### **Remove File from Project**

Open the Times Table App project. Use currentProject to create a project object from the currently loaded project.

```
matlab.project.example.timesTable
proj = currentProject;
```
Remove a file.

```
removeFile(proj,"source/timesTableGame.m")
```
Add the file back to the project.

addFile(proj,"source/timesTableGame.m")

## **Input Arguments**

## **proj — Project**

matlab.project.Project object

Project, specified as a matlab.project.Project object. Use [currentProject](#page-2666-0) to create a project object from the currently loaded project.

#### **fileOrfolder — File or folder to remove**

character vector | string scalar | ProjectFile object

File or folder to remove, specified as a character vector, string scalar, or a ProjectFile object. If you specify fileOrfolder as a character vector or string scalar, it must contain the path of the file to remove relative to the project root folder, including the file extension. The file or folder must be in the project.

### **See Also**

[currentProject](#page-2666-0) | [openProject](#page-9567-0) | [addFile](#page-10901-0) | [findFile](#page-10932-0)

#### **Topics** "Add Files to Project"

# **removeLabel**

**Package:** matlab.project

Remove label from project

# **Syntax**

```
removeLabel(category,labelName)
removeLabel(file,categoryName,labelName)
removeLabel(file,labelDefinition)
```
## **Description**

removeLabel(category,labelName) removes the specified label from the specified category of labels in the currently loaded project. Use this syntax to remove a label from a category by name.

removeLabel(file,categoryName,labelName) removes the specified label in the specified category from the specified file. Use this syntax to remove a label from a file by name.

removeLabel(file,labelDefinition) removes the label specified by the label definition object labelDefinition. Before you can remove the label, you need to get the label definition object from the file.Label property or by using findLabel.

### **Examples**

#### **Remove a Label**

Open the Times Table App project. Use currentProject to create a project object from the currently loaded project.

```
matlab.project.example.timesTable
proj = currentProject;
```
Examine the first existing category.

```
cat = proj.Categories(1)
cat = Category with properties:
                 Name: "Classification"
         SingleValued: 1
             DataType: "none"
     LabelDefinitions: [1×7 matlab.project.LabelDefinition]
```
Define a new label in the category.

```
createLabel(cat,"Future");
```
Remove the new label.

removeLabel(cat,"Future");

### **Input Arguments**

#### **category — Category of labels**

Category object

Category of labels, specified as a Category object. Get a Category object from the proj.Categories property or by using [findCategory](#page-10930-0).

#### **labelName — Name of label**

character vector | string scalar

Name of the label to remove, specified as a character vector or string scalar.

#### **file — File to remove label from**

ProjectFile object

File to remove the label from, specified as a ProjectFile object. You can get the ProjectFile object by examining the project's Files property (proj.Files), or use [findFile](#page-10932-0) to find a file by name. The file must be within the project root folder.

#### **categoryName — Name of category that contains label**

character vector | string scalar

Name of the category that contains the label to remove, specified as a character vector or string scalar.

#### **labelDefinition — Label to remove**

LabelDefinition object

Name of the label to remove, specified as a LabelDefinition object returned by the file.Label property or [findLabel](#page-10934-0).

#### **See Also**

[currentProject](#page-2666-0) | [openProject](#page-9567-0) | [findLabel](#page-10934-0) | [findCategory](#page-10930-0) | [findFile](#page-10932-0) | [createLabel](#page-10925-0) | [addLabel](#page-10905-0)

**Topics**

"Add Labels to Project Files"

# **removePath**

**Package:** matlab.project

Remove folder from project path

# **Syntax**

removePath(proj,folderpath)

# **Description**

removePath(proj,folderpath) removes a folder from the current project path. The folder must be in the project.

# **Examples**

#### **Remove a Folder from the Project Path**

Open the Times Table App project. Use currentProject to create a project object from the currently loaded project.

matlab.project.example.timesTable proj = currentProject;

Create a new folder.

```
 folderpath = fullfile(proj.RootFolder,"folder");
 mkdir(filepath);
```
Add this new folder to the project.

projectFile = addFile(proj,folderpath);

Add this new folder to the project path.

 $f$ olderpath = addPath(proj,  $f$ olderpath);

Remove the new folder from the project path.

```
removePath(proj,folderpath)
```
### **Input Arguments**

**proj — Project** matlab.project.Project object

Project, specified as a matlab.project.Project object. Use [currentProject](#page-2666-0) to create a project object from the currently loaded project.

### **folderpath — Path of folder**

character vector | string scalar

Path of the folder to remove from the project path, specified as a character vector or string scalar. Specify the path relative to the project root folder. The folder must be within the root folder.

### **See Also**

[currentProject](#page-2666-0) | [openProject](#page-9567-0) | [addPath](#page-10910-0)

**Topics** "Specify Project Path"

# **removeReference**

**Package:** matlab.project

Remove project reference

## **Syntax**

removeReference(proj,folder)

# **Description**

removeReference(proj,folder) removes the reference to the project specified by folder. The reference is removed from the specified project, proj.

## **Examples**

#### **Remove a Referenced Project**

Open the Times Table App project. Use currentProject to create a project object from the currently loaded project.

```
matlab.project.example.timesTable
proj = currentProject;
```
Create a new blank project.

projectToReference = matlab.project.createProject();

Reload the first project and add a reference to the new blank project.

```
reload(proj);
addReference(proj, projectToReference, "absolute");
```
Remove the reference to the blank project.

removeReference(proj,projectToReference);

## **Input Arguments**

**proj — Project** matlab.project.Project object

Project, specified as a matlab.project.Project object. Use [currentProject](#page-2666-0) to create a project object from the currently loaded project.

**folder — Path of folder** character vector | string scalar

Path of the folder containing the referenced project to remove, specified as a character vector or string scalar. Specify the path relative to the project root folder. The folder must be within the root folder.

### **See Also**

[currentProject](#page-2666-0) | [openProject](#page-9567-0) | [addReference](#page-10912-0)

#### **Topics**

"Componentize Large Projects"

# **removeShortcut**

**Package:** matlab.project

Remove shortcut from project

# **Syntax**

```
removeShortcut(proj,shortcut)
```
## **Description**

removeShortcut(proj, shortcut) removes the specified shortcut from the specified project.

# **Examples**

#### **Remove a Shortcut**

Open the Times Table App project. Use currentProject to create a project object from the currently loaded project.

```
matlab.project.example.timesTable
proj = currentProject;
```
Create a new file.

```
filepath = fullfile(proj.RootFolder,"newVariables.mat");
save(filepath)
```
Add this new file to the project.

projectFile = addFile(proj,filepath)

Add a new shortcut to the new file.

 $shortcut = addShortcut(proj, filepath);$ 

Remove the shortcut.

removeShortcut(proj,shortcut);

### **Input Arguments**

**proj — Project** matlab.project.Project object

Project, specified as a matlab.project.Project object. Use [currentProject](#page-2666-0) to create a project object from the currently loaded project.

#### **shortcut — Shortcut to remove** character vector | string scalar | Shortcut object

Shortcut to remove, specified as a character vector, string scalar, or Shortcut object. If you specify shortcut as a character vector or string scalar, it must contain the path of the shortcut to remove relative to the project root folder, including the file extension. The shortcut must be in the project.

### **See Also**

[currentProject](#page-2666-0) | [openProject](#page-9567-0) | [addShortcut](#page-10914-0)

#### **Topics**

"Create Shortcuts to Frequent Tasks"

# <span id="page-10963-0"></span>**removeShutdownFile**

**Package:** matlab.project

Remove shutdown file from project shutdown list

### **Syntax**

```
removeShutdownFile(proj,file)
```
## **Description**

removeShutdownFile(proj,file) removes the shutdown file from the shutdown list in the specified project.

## **Examples**

#### **Remove a Shutdown File**

Open the Times Table App project. Use currentProject to create a project object from the currently loaded project.

```
matlab.project.example.timesTable
proj = currentProject;
```
Specify a file of executable MATLAB code to run as the project shuts down. Automatically run the file when the project closes, by making it a shutdown file.

```
filepath = fullfile("utilities","runTheseTests.m");
addShutdownFile(proj,filepath);
```
Remove the shutdown file. The code no longer runs when the project shuts down.

removeShutdownFile(proj,filepath);

### **Input Arguments**

**proj — Project** matlab.project.Project object

Project, specified as a matlab.project.Project object. Use [currentProject](#page-2666-0) to create a project object from the currently loaded project.

#### **file — Path of file**

character vector | string scalar

Path of the MATLAB file to remove, including the file extension, specified as a character vector or string scalar. Specify the path relative to the project root folder. The file must be within the root folder.

### **See Also**

[currentProject](#page-2666-0) | [openProject](#page-9567-0) | [addShutdownFile](#page-10916-0) | [removeStartupFile](#page-10965-0)

#### **Topics**

"Automate Startup and Shutdown Tasks"

# <span id="page-10965-0"></span>**removeStartupFile**

**Package:** matlab.project

Remove startup file from project startup list

## **Syntax**

```
removeStartupFile(proj,file)
```
## **Description**

removeStartupFile(proj, file) removes the specified startup file from the startup list in the specified project.

### **Examples**

#### **Remove a Startup File**

Open the Times Table App project. Use currentProject to create a project object from the currently loaded project.

```
matlab.project.example.timesTable
proj = currentProject;
```
Automatically run the TimesTable app when the project opens by making the runTimesTable.m file a startup file.

```
filepath = fullfile("utilities","runTheseTests.m");
addStartupFile(proj,filepath);
```
Remove the startup file. The app no longer runs automatically when the project opens.

removeStartupFile(proj, filepath);

### **Input Arguments**

```
proj — Project
matlab.project.Project object
```
Project, specified as a matlab.project.Project object. Use [currentProject](#page-2666-0) to create a project object from the currently loaded project.

#### **file — Path of file**

character vector | string scalar

Path of the file to remove, including the file extension, specified as a character vector or string scalar. Specify the path relative to the project root folder. The folder must be within the root folder.

### **See Also**

[currentProject](#page-2666-0) | [openProject](#page-9567-0) | [removeShutdownFile](#page-10963-0) | [addStartupFile](#page-10918-0)

#### **Topics**

"Automate Startup and Shutdown Tasks"

# **updateDependencies**

**Package:** matlab.project

Update project dependencies

## **Syntax**

updateDependencies(proj)

# **Description**

updateDependencies(proj) runs a dependency analysis on the specified project to update the known dependencies between project files.

# **Examples**

#### **Update the Project Dependencies**

Open the Times Table App project. Use currentProject to create a project object from the currently loaded project.

```
matlab.project.example.timesTable
proj = currentProject;
```
Update the project dependencies

```
updateDependencies(proj);
```
Get the files required by the timestable.mlapp project file.

```
g = proj.Dependencies;
requiredFiles = bfsearch(g, which("source/timestable.mlapp"))
```
requiredFiles =

```
 2×1 cell array
```
 {'C:\myProjects\examples\TimesTableApp\source\timestable.mlapp'} {'C:\myProjects\examples\TimesTableApp\source\timesTableGame.m'}

# **Input Arguments**

**proj — Project** matlab.project.Project object

Project, specified as a matlab.project.Project object. Use [currentProject](#page-2666-0) to create a project object from the currently loaded project.

### **See Also**

[currentProject](#page-2666-0) | [openProject](#page-9567-0)

#### **Topics**

"Analyze Project Dependencies" "Create and Edit Projects Programmatically"

# **runChecks**

**Package:** matlab.project

Run all project checks

# **Syntax**

checkResults = runChecks(proj)

## **Description**

checkResults = runChecks(proj) runs checks on the specified project. The checks detect problems with the project integrity such as missing files, unsaved files, files not under source control, or out-of-date derived files.

You must update the project dependencies if you want to check derived files are up to date. This can be time-consuming for larger projects. To exclude the derived files check do not update dependencies before calling runChecks.

## **Examples**

#### **Exclude Derived Files Check and Run Project Checks**

Open the Times Table App project. Use currentProject to create a project object from the currently loaded project.

```
matlab.project.example.timesTable
proj = currentProject;
```
For large projects, run all the project checks except the derived files check, as it can be timeconsuming.

```
checkResults = runChecks(proj)
```

```
 checkResults =
```
11×1 ProjectCheckResult array with properties:

```
 ID
 Description
 Passed
 ProblemFiles
```
Create a table from the checkResults array. The table shows that the derived files check did not run.

```
summary = table(checkResults)
 summary = 11×3 table
```
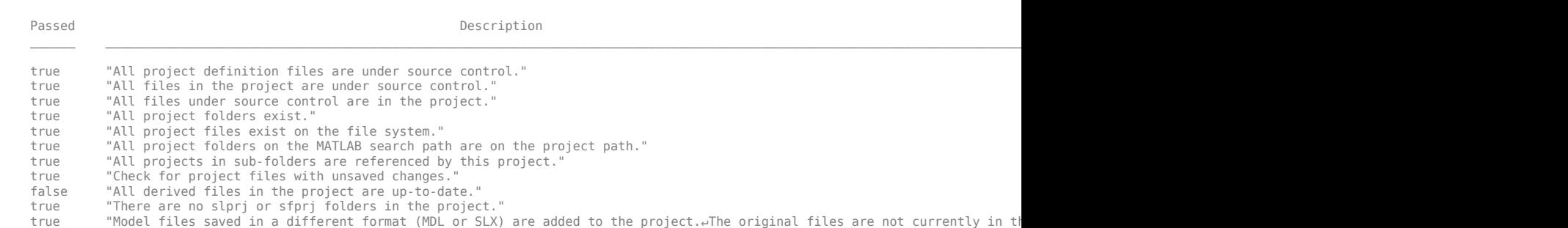

#### **Run All the Project Checks**

Open the Times Table App project. Use currentProject to create a project object from the currently loaded project.

```
matlab.project.example.timesTable
proj = currentProject;
```
You must first update the project dependencies if you want to check derived files are up to date.

```
updateDependencies(proj);
```
Run all the project checks.

```
checkResults = runChecks(proj)
```

```
 checkResults =
```
11×1 ProjectCheckResult array with properties:

```
 ID
 Description
 Passed
 ProblemFiles
```
Use the ID, Passed, and ProblemFiles properties to get information about the first check. The first check passed and found no problems. All project definition files are under source control.

```
id = checkResults(1).ID
status = checkResults(1).Passed
problems = checkResults(1).ProblemFiles
```
 $id =$ 

```
 "Project:Checks:ProjectDefinitionFilesUnderSourceControl"
```

```
status =
   logical
    1
```

```
problems =
```

```
 0×0 empty string array
```
The check for derived files passed and detected no problem files. All derived files are up to date.

```
id = checkResults(9).ID
status = checkResults(9).Passed
problems = checkResults(1).ProblemFiles
id = "Project:Checks:OutOfDateDerivedFiles"
status =
   logical
    1
problems = 
   0×0 empty string array
```
### **Input Arguments**

#### **proj — Project**

```
matlab.project.Project object
```
Project, specified as a matlab.project.Project object. Use [currentProject](#page-2666-0) to create a project object from the currently loaded project.

### **Output Arguments**

#### **checkResults — Project checks**

array of ProjectCheckResult objects

Project checks, returned as an array of ProjectCheckResult objects with properties.

### **See Also**

[currentProject](#page-2666-0) | [openProject](#page-9567-0)

#### **Topics**

"Run Project Checks" "Analyze Project Dependencies" "Create and Edit Projects Programmatically"

#### **Introduced in R2020a**

# **propedit**

(Not recommended) Open Property Editor

**Note** propedit is not recommended. Use inspect to launch the [Property Inspector](#page-6993-0) instead. For more information, see ["Compatibility Considerations".](#page-10974-0)

# **Syntax**

propedit propedit(fig)

# **Description**

propedit starts the Property Editor, a graphical user interface to the properties of graphics objects. If no current figure exists, propedit will create one.

When you dock, undock, resize, or reposition a plot tool, MATLAB restores that configuration when you invoke the tool for subsequent figures, both within and across MATLAB sessions. There is no command to reset a plot tool to its original configuration.

propedit(fig) operates on the specified figure instead of the current figure.

## **Examples**

#### **Open Property Editor**

Show the Property Editor on a figure by calling the propedit function. The tool opens in the same configuration as last time you invoked the tool.

plot(1:10); propedit

### **1** Functions

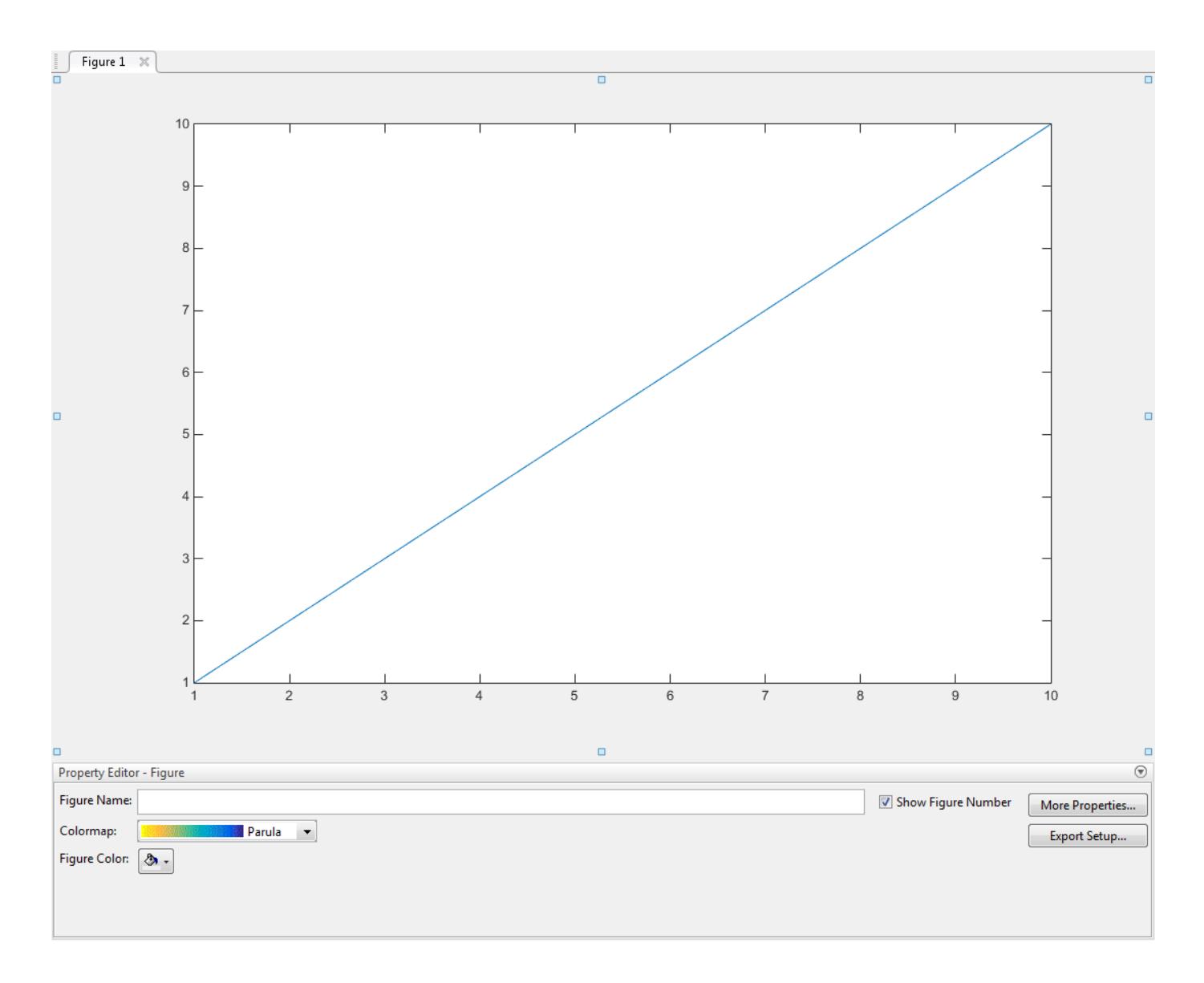

### **Input Arguments**

**fig — Target figure**

Figure object

Target figure, specified as a Figure object. Use fig to show the Property Editor on a specific figure instead of the current figure.

Example: propedit(f) shows the Property Editor plot tool on the figure f.

### **Tips**

If you call propedit in a MATLAB program and subsequent lines depend on the Property Editor being fully initialized, follow it by drawnow to ensure complete initialization.

# <span id="page-10974-0"></span>**Alternatives**

Open or close the **Property Editor** tool from the **View** menu of a figure window.

# **Compatibility Considerations**

#### **propedit will redirect to the Property Inspector**

*Behavior change in future release*

The propedit function will open the Property Inspector and start plot edit mode in a future release. Alternatively, interactively modify graphics object properties by using inspect to launch the [Property Inspector](#page-6993-0).

### **See Also**

[propertyeditor](#page-10978-0) | [plottools](#page-10200-0) | [figurepalette](#page-4105-0) | [plotbrowser](#page-10186-0)

**Topics**

[Property Inspector](#page-6993-0) "Interactively Explore Plotted Data"

#### **Introduced before R2006a**

# **properties**

Class property names

## **Syntax**

properties(ClassName) properties(obj)  $p =$  properties( $\_\_\$ )

# **Description**

properties(ClassName) displays the names of the non-hidden, public properties for the MATLAB class, including inherited properties.

properties(obj) displays the names of the public properties for the object or object array. When obj is scalar, properties also returns dynamic properties. When obj is an array, properties returns the properties of the class of the array.

 $p =$  properties(  $\sum$  ) returns the property names in a cell array of character vectors.

## **Examples**

#### **List Properties Using Class Name**

List the properties of a class using the class name.

properties memmapfile

Properties for class memmapfile:

 Filename Writable Offset Format Repeat Data

#### **List Properties of Object**

List the public properties of an MException object.

```
me = MException('Msg:ID','MsgText');
p = properties(me)
p = 5x1 cell
     {'identifier'}
     {'message' }
    {^{\prime}} cause' }
```

```
 {'stack' }
 {'Correction'}
```
### **Input Arguments**

#### **ClassName — Name of the class**

character vector | string scalar

Name of the class whose properties you want to query, specified as a character vector or string scalar.

Object of the class whose properties you want to query, specified as an object or array of objects.

Data Types: char | string

**obj — MATLAB object** object

### **Output Arguments**

**p — Property names**

cell array

Property names returned as a cell array of character vector.

### **More About**

#### **Public Properties**

A property is public when its GetAccess attribute value is public and its Hidden attribute value is false (default values for these attributes). For a complete list of attributes, see "Property Attributes".

#### **Properties Keyword**

The word properties is also a MATLAB class-definition keyword. See [classdef](#page-1703-0) for more information on class definition keywords.

## **Extended Capabilities**

#### **C/C++ Code Generation**

Generate C and C++ code using MATLAB® Coder™.

Usage notes and limitations:

- The function call properties (obj) is supported for code generation only if obj is an instance of a MATLAB class defined in a .m file.
- The order in which the code generated for the function properties returns the properties of an object might be different from MATLAB execution.

#### **Thread-Based Environment**

Run code in the background using MATLAB® backgroundPool or accelerate code with Parallel Computing Toolbox™ ThreadPool.

This function fully supports thread-based environments. For more information, see "Run MATLAB Functions in Thread-Based Environment".

#### **Distributed Arrays**

Partition large arrays across the combined memory of your cluster using Parallel Computing Toolbox™.

This function fully supports distributed arrays. For more information, see "Run MATLAB Functions with Distributed Arrays" (Parallel Computing Toolbox).

### **See Also**

[fieldnames](#page-4058-0) | [events](#page-3805-0) | [methods](#page-8697-0)

#### **Topics**

"Properties" "Dynamic Properties — Adding Properties to an Instance"

#### **Introduced in R2008a**

# <span id="page-10978-0"></span>**propertyeditor**

(Not recommended) Show or hide the Property Editor

**Note** propertyeditor is not recommended. Use inspect to launch the [Property Inspector](#page-6993-0) instead. For more information, see ["Compatibility Considerations"](#page-10980-0).

### **Syntax**

```
propertyeditor
propertyeditor(state)
propertyeditor(fig, ___ )
```
### **Description**

propertyeditor shows the Property Editor plot tool on the current figure. If no current figure exists, propertyeditor will create one.

When you dock, undock, resize, or reposition a plot tool, MATLAB restores that configuration when you invoke the tool for subsequent figures, both within and across MATLAB sessions. There is no command to reset a plot tool to its original configuration.

propertyeditor(state) changes the state of the Property Editor plot tool on the figure. For example, propertyeditor("on") shows the Property Editor.

propertyeditor(fig, ) operates on the specified figure instead of the current figure. The input fig can precede any of the input argument combinations in the previous syntaxes.

### **Examples**

#### **Open Property Editor**

Show the Property Editor on a figure by calling the propertyeditor function. The tool opens in the same configuration as last time you invoked the tool.

plot(1:10); propertyeditor

### **1** Functions

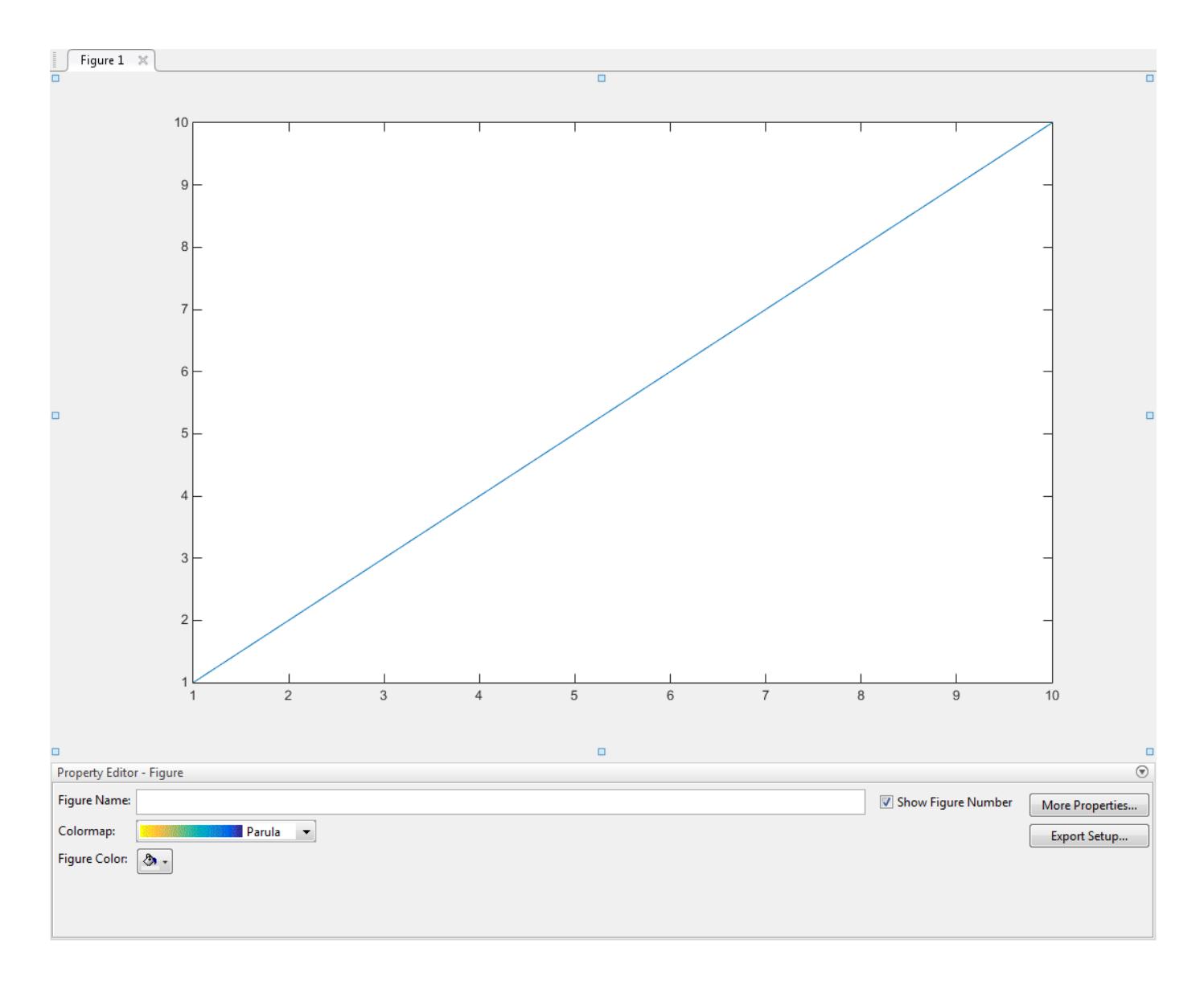

## **Input Arguments**

#### **state — Property Editor tool state**

"on" | "off" | "toggle"

Property Editor tool state, specified as one of these values:

- "on" Show Property Editor.
- "off" Hide Property Editor.
- "toggle" Switch the Property Editor state between the "on" and "off" states.

**Example:** propertyeditor("on") shows the Property Editor plot tool on the current figure.

**fig — Target figure** Figure object
Target figure, specified as a Figure object. Use fig to show or hide the Property Editor on a specific figure instead of the current figure.

**Example:** propertyeditor(f) shows the Property Editor plot tool on the figure f.

## **Tips**

If you call propertyeditor in a MATLAB program and subsequent lines depend on the Property Editor being fully initialized, follow it by drawnow to ensure complete initialization.

# **Alternatives**

Show or hide the **Property Editor** tool from the **View** menu of a figure window.

## **Compatibility Considerations**

## **propertyeditor will redirect to the Property Inspector**

*Behavior change in future release*

The propertyeditor function will open the Property Inspector and start plot edit mode in a future release. Alternatively, interactively modify graphics object properties by using inspect to launch the [Property Inspector](#page-6993-0).

## **See Also**

[plottools](#page-10200-0) | [figurepalette](#page-4105-0) | [plotbrowser](#page-10186-0)

**Topics** [Property Inspector](#page-6993-0) "Interactively Explore Plotted Data"

**Introduced before R2006a**

# **matlab.mixin.util.PropertyGroup class**

**Package:** matlab.mixin.util

Custom property list for object display

# **Description**

Use the PropertyGroup class to create custom property display lists for classes derived from matlab.mixin.CustomDisplay. You can change the order of properties displayed and specify which properties to display.

# **Construction**

P = matlab.mixin.util.PropertyGroup(propertyList) constructs a property group object with the supplied propertyList.

 $P =$  matlab.mixin.util.PropertyGroup(propertyList,title) displays title above the list of properties.

## **Input Arguments**

## **propertyList**

The propertyList is either a cell array of character vector property names, a string array of property names, or a scalar [struct](#page-13269-0) with property name-value pairs. Empty character vectors and empty strings are valid values. Missing strings are not valid.

## **title**

Text to display above properties, specified as a character vector or a string scalar. Empty character vectors and empty strings are valid values. Missing strings are not valid.

## **Properties**

## **NumProperties**

The number of properties in the PropertyList.

## **Attributes:**

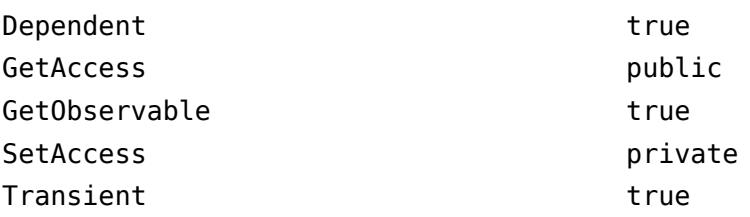

## **PropertyList**

The list of properties to display, stored as a scalar struct or a cell array of char vectors.

## **Attributes:**

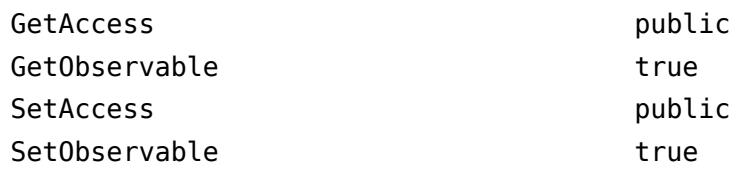

## **Title**

An optional title for the PropertyGroup.

## **Attributes:**

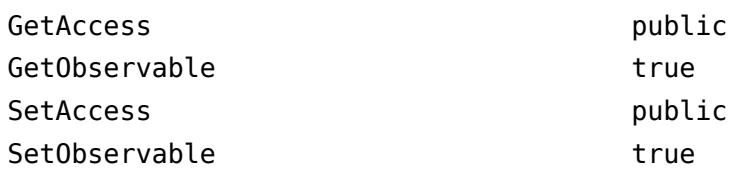

## **Copy Semantics**

Value. To learn how value classes affect copy operations, see Copying Objects.

## **See Also**

[matlab.mixin.CustomDisplay](#page-2470-0)

## **Topics**

"Customize Property Display" "Custom Display Interface" Property Attributes

## **Introduced in R2013b**

# **psi**

Digamma and polygamma functions

# **Syntax**

 $Y = psi(X)$  $Y = \text{psi}(k, X)$ 

# **Description**

 $Y = \text{psi}(X)$  evaluates the [digamma function on page 1-10980](#page-10985-0) for each element of array X, which must be real and nonnegative.

 $Y = \text{psi}(k, X)$  evaluates the [polygamma function on page 1-10980](#page-10985-0) of X, which is the kth derivative of the digamma function at X. Thus,  $psi(0,X)$  is the digamma function,  $psi(1,X)$  is the trigamma function,  $psi(2,X)$  is the tetragamma function, and so on.

# **Examples**

## **Evaluate Euler-Mascheroni Constant**

Use the psi function to evaluate the Euler-Mascheroni constant *γ*, also known as Euler's constant.

```
format long
Y = -psi(1)Y = 0.577215664901532
```
## **Evaluate Trigamma Function**

Evaluate the trigamma function of 2.

```
format long
Y1 = psi(1,2)Y1 = 0.644934066848226
```
Check that the result is equal to  $\pi^2/6 - 1$ .

```
Y2 = pi^2/6 - 1Y2 = 0.644934066848226
```
#### isequal(Y1,Y2)

ans = *logical* 1

#### **Plot Digamma and Polygamma Functions**

Define the domain.

 $X = 0:0.05:5;$ 

Calculate the digamma and the next three polygamma functions.

 $Y = zeros(4, 101);$ for  $i = 0:3$  $Y(i+1,:) = psi(i,X);$ end

Plot the digamma and the next three polygamma functions.

```
plot(X,Y)
axis([0 5 -10 10])
legend('\psi','\psi_1','\psi_2','\psi_3','Location','Best')
title('Digamma and The Next Three Polygamma Functions','interpreter','latex')
xlabel('$x$','interpreter','latex')
ylabel('$\psi_k(x)$','interpreter','latex')
```
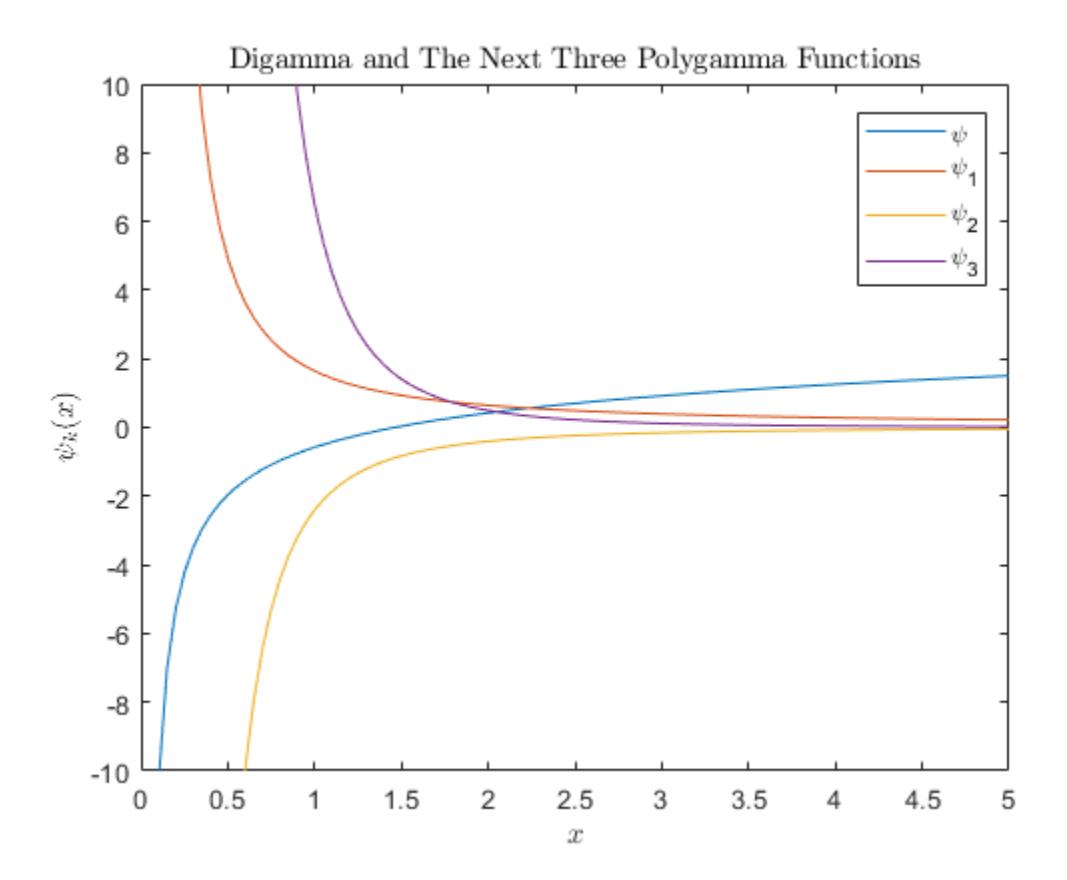

# <span id="page-10985-0"></span>**Input Arguments**

## **X — Input**

scalar | vector | matrix | multidimensional array

Input, specified as a scalar, vector, matrix, or multidimensional array of nonnegative real numbers. X cannot be sparse.

Data Types: single | double

## **k — Order of derivative**

nonnegative integer scalar

Order of derivative, specified as a nonnegative integer scalar.  $k$  must be smaller than  $2^{31}$ -1.

Data Types: single | double

## **More About**

## **Digamma Function**

The digamma function is the first derivative of the logarithm of the [gamma](#page-4628-0) function:

$$
\psi(x) = \frac{d}{dx} \ln \Gamma(x) = \frac{\Gamma'(x)}{\Gamma(x)}.
$$

## **Polygamma Function**

The polygamma function of the order  $k$  is the  $(k + 1)$ th derivative of the logarithm of the gamma function:

$$
\psi^{(k)}(x) = \frac{d^{k+1}}{dx^{k+1}} \ln \Gamma(x) = \frac{d^k}{dx^k} \psi(x).
$$

## **References**

[1] Abramowitz, M. and I. A. Stegun, *Handbook of Mathematical Functions*, Dover Publications, 1965, Sections 6.3 and 6.4.

# **Extended Capabilities**

## **Tall Arrays**

Calculate with arrays that have more rows than fit in memory.

This function supports tall arrays with the limitation:

For the syntax  $Y = \text{psi}(k, X)$ , the order of derivative k must be a non-tall scalar.

For more information, see "Tall Arrays for Out-of-Memory Data".

## **C/C++ Code Generation**

Generate C and C++ code using MATLAB® Coder™.

Usage notes and limitations:

• Strict single-precision calculations are not supported. In the generated code, single-precision inputs produce single-precision outputs. However, variables inside the function might be doubleprecision.

### **Thread-Based Environment**

Run code in the background using MATLAB® backgroundPool or accelerate code with Parallel Computing Toolbox™ ThreadPool.

This function fully supports thread-based environments. For more information, see "Run MATLAB Functions in Thread-Based Environment".

## **GPU Arrays**

Accelerate code by running on a graphics processing unit (GPU) using Parallel Computing Toolbox<sup>™</sup>.

This function fully supports GPU arrays. For more information, see "Run MATLAB Functions on a GPU" (Parallel Computing Toolbox).

### **Distributed Arrays**

Partition large arrays across the combined memory of your cluster using Parallel Computing Toolbox™.

This function fully supports distributed arrays. For more information, see "Run MATLAB Functions with Distributed Arrays" (Parallel Computing Toolbox).

## **See Also**

[gamma](#page-4628-0) | [gammainc](#page-4632-0) | [gammaln](#page-4643-0)

## **Introduced before R2006a**

# **publish**

Generate view of MATLAB file in specified format

# **Syntax**

```
publish(file)
publish(file,format)
```
publish(file,Name,Value) publish(file,options)

 $my\_doc = publish(file, \_\_)$ 

# **Description**

publish(file) generates a view of the specified MATLAB code file and output in an HTML format that can be used for sharing. publish saves the HTML file and a file for each graphic that the code creates in a subfolder named html. The location of the html subfolder is relative to the location of file.

For example, publish('C:\myMATLABfiles\myfile.m') runs the code in myfile.m using the base workspace, and then saves the formatted code and results in C:\myMATLABfiles\html \myfile.html.

publish(file,format) generates a view of the specified MATLAB file in the specified file format. All file formats save to the html subfolder.

publish(file,Name,Value) generates a view of the specified MATLAB file with options specified by one or more name, value pair arguments.

publish(file,options) uses the options structure to generate the view of the specified MATLAB file. Using a structure to specify options is useful when you want to preconfigure and save your options for repeated use. The fields and values of the options structure correspond to names and values of name-value pair arguments.

my\_doc = publish(file, \_\_\_ ) generates a view of the specified MATLAB file and returns the path of the resulting output file. You can use this syntax with any of the input argument combinations in the previous syntaxes.

# **Examples**

## **Generate HTML View of MATLAB Script**

Generate an HTML view of a MATLAB script including the code, results, and comments.

Copy the example file fourier demo2.m to your current folder.

```
filename = fullfile(matlabroot,'help','techdoc','matlab env','examples','fourier demo2.m');
copyfile(filename,'.','f')
```
Use the publish function to run the example and generate an HTML view of the example. Then, use the web function to view the resulting file.

```
publish('fourier demo2.m');
web('html/fourier_demo2.html')
```
#### **Generate View of MATLAB Script in Microsoft Word Format**

Generate a Microsoft Word view of a MATLAB script including the code, results, and comments.

Copy the example file fourier demo2.m to your current folder.

```
filename = fullfile(matlabroot,'help','techdoc','matlab env','examples','fourier demo2.m');
copyfile(filename,'.','f')
```
Use the publish function to generate a Microsoft Word view of the example. Then, use the winopen function to view the resulting file.

```
publish('fourier_demo2.m','doc');
winopen('html/fourier_demo2.doc')
```
#### **Customize View of MATLAB Script Using Name-Value Pairs**

Use name-value pair arguments to change the appearance of published figure windows in the HTML view of a MATLAB script.

Copy the example file fourier demo2.m to your current folder.

```
filename = fullfile(matlabroot,'help','techdoc','matlab_env','examples','fourier_demo2.m');
copyfile(filename,'.','f')
```
Use the publish function to generate an HTML view of the example. Use the 'figureSnapMethod' name-value pair argument with the value 'entireFigureWindow' to include window decorations and to match the figure background color to the screen color for figures. Then, use the web function to view the resulting file.

```
publish('fourier_demo2.m','figureSnapMethod','entireFigureWindow')
web('html/fourier_demo2.html')
```
#### **Customize View of MATLAB Script Using Structure**

Use a structure to create a Microsoft Word view of a MATLAB script that does not show the code from the script. Specifying options as a structure is useful when you want to preconfigure and save your options for repeated use.

Copy the example file fourier\_demo2.m to your current folder.

```
filename = fullfile(matlabroot,'help','techdoc','matlab_env','examples','fourier_demo2.m');
copyfile(filename,'.','f')
```
Create a structure options that specifies the format and showcode options.

 $options.format = 'doc';$ options.showCode = false; Use the publish function to generate a Microsoft Word view of the example using the options specified in options. Then, use the winopen function to view the resulting file.

```
publish('fourier_demo2.m',options);
winopen('html/fourier_demo2.doc')
```
#### **Generate HTML View of MATLAB Function with Input Arguments**

Generate an HTML view of a MATLAB function that requires input arguments.

Create and save the function fact.m.

```
%% FACT compute the factorial of a number
% FACT(N) computes the factorial of the number N and returns the results 
function f = fact(n)f = \text{prod}(1:n);end
```
Use the publish function to generate an HTML view of the function. Set the value of the input argument n by using the 'codeToEvaluate' name-value pair argument. Then, use the web function to view the resulting file.

```
publish('fact.m','codeToEvaluate','fact(5);')
web('html/fact.html')
```
#### **Save File Path of Published Script to Variable**

Generate an HTML view of a MATLAB script, and save the path of the published HTML file to a variable.

Copy the example file fourier demo2.m to your current folder.

```
filename = fullfile(matlabroot,'help','techdoc','matlab_env','examples','fourier_demo2.m');
copyfile(filename,'.','f')
```
Use the publish function to generate an HTML view of the example, and save the path of the published HTML file to the variable mydoc.

```
mydoc = publish('fourier_demo2.m')
```
 $mydoc =$ 

C:\myMATLABfiles\html\fourier\_demo2.html

## **Input Arguments**

#### **file — MATLAB file name**

character vector | string

MATLAB file name, specified as a character vector or string. file can include a full or partial path.

**Note** When MATLAB publishes a file, it can overwrite existing files from the output folder that start with the same name as file.

Example: publish('myfile.m') Example: publish('C:\myMATLABfiles\myfile.m')

### **format — Output format**

'html' (default) | 'doc' | 'latex' | 'ppt' | 'xml' | 'pdf'

Output format of published file, specified as one of the values listed in the table.

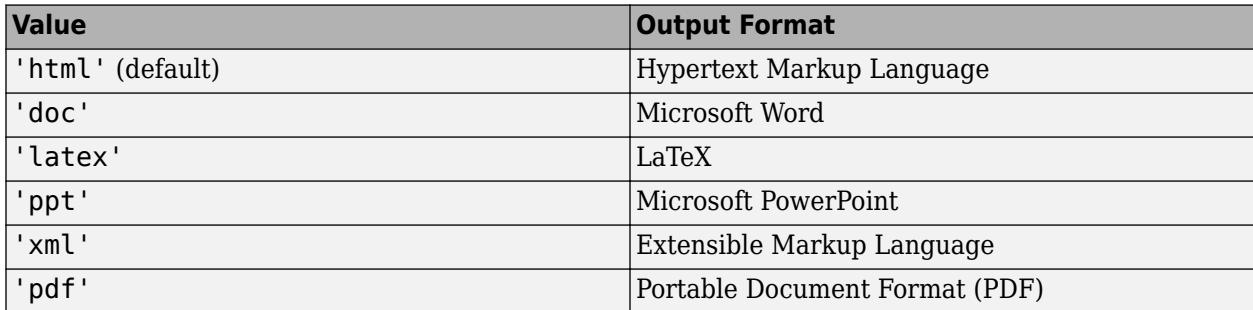

The Microsoft Word and Microsoft PowerPoint formats are only available on Windows platforms.

MATLAB does not preserve syntax highlighting when you specify the output format as Microsoft PowerPoint or LaTeX.

```
Example: publish('myfile.m','ppt');
```
### **options — Options for published output**

structure

Options for published output, specified as a structure. Use the options structure instead of namevalue pair arguments when you want to reuse the same configuration for publishing multiple MATLAB files.

The fields and values of the options structure correspond to names and values of the name-value pair arguments.

For example, this command creates the structure options, and specifies the PDF output format and the output folder C:\myPublishedOutput.

options = struct('format','pdf','outputDir','C:\myPublishedOutput')

#### **Name-Value Pair Arguments**

Specify optional pairs of arguments as Name1=Value1, ..., NameN=ValueN, where Name is the argument name and Value is the corresponding value. Name-value arguments must appear after other arguments, but the order of the pairs does not matter.

*Before R2021a, use commas to separate each name and value, and enclose* Name *in quotes.*

Example: 'format','pdf','showCode',false specifies the PDF output file format and excludes the code from the output.

#### **Output Options**

```
format — Output format
'html' (default) | 'doc' | 'latex' | 'ppt' | 'xml' | 'pdf'
```
Output format of published file, specified as one of the values listed in the table.

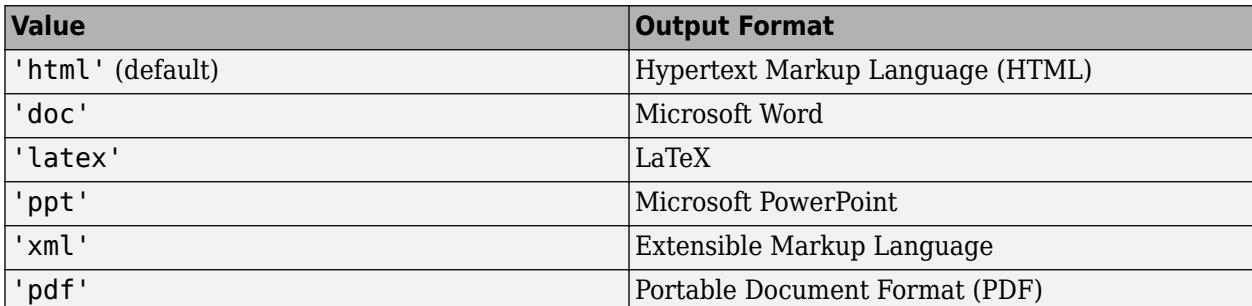

The Microsoft Word and Microsoft PowerPoint formats are only available on Windows platforms.

MATLAB does not preserve syntax highlighting when you specify the output format as Microsoft PowerPoint or LaTeX.

Example: publish('myfile.m','format','pdf')

## **outputDir — Output folder**

character vector

Output folder to which the published document is saved, specified as a character vector. Specify the full path of the folder.

Example: publish('myfile.m','outputDir','C:\myPublishedOutput')

#### **stylesheet — Extensible Stylesheet Language (XSL) file**

character vector

Extensible Stylesheet Language (XSL) file to use when publishing a MATLAB file to HTML, XML, or LaTeX format, specified as a character vector. Specify the full path of the XSL file.

Example: publish('myfile.m','stylesheet','C:\myStylesheet\stylesheet.xsl')

#### **Figure Options**

**createThumbnail — Whether to create thumbnail image** true (default) | false

Whether to create a thumbnail image for the published document, specified as true or false. You can use the generated thumbnail to display a small representation of your file on HTML pages.

#### **figureSnapMethod — Figure window appearance**

'entireGUIWindow' (default) | 'print' | 'getframe' | 'entireFigureWindow'

Figure window appearance for the published document, specified as one of the values listed in the table. Figure window appearance includes the background color of the plot and whether it includes window decorations (title bar, toolbar, menu bar, and window border).

This option is not available in MATLAB Online.

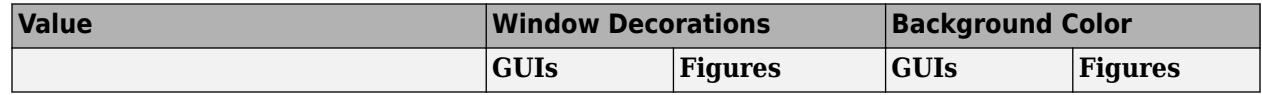

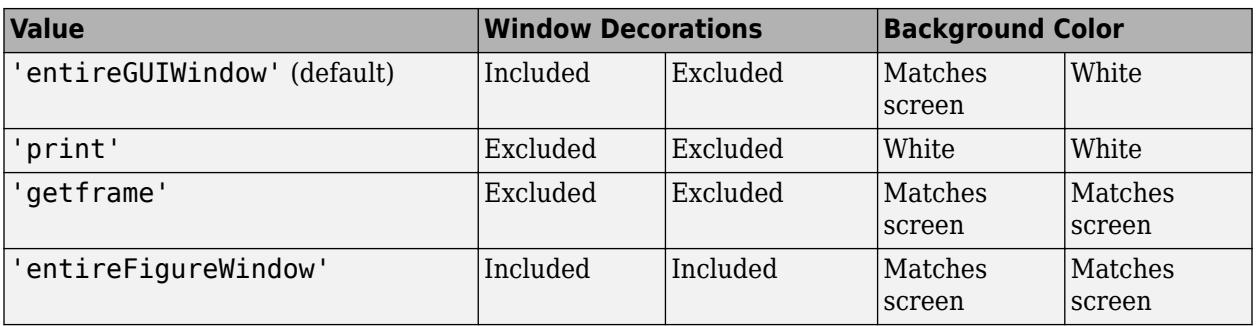

# **imageFormat — Image file format**

'png' | 'epsc2' | 'jpg' | ...

Image file format for the images in the published document, specified as one of the values listed in the table. The list of valid image formats depends on the specified output format.

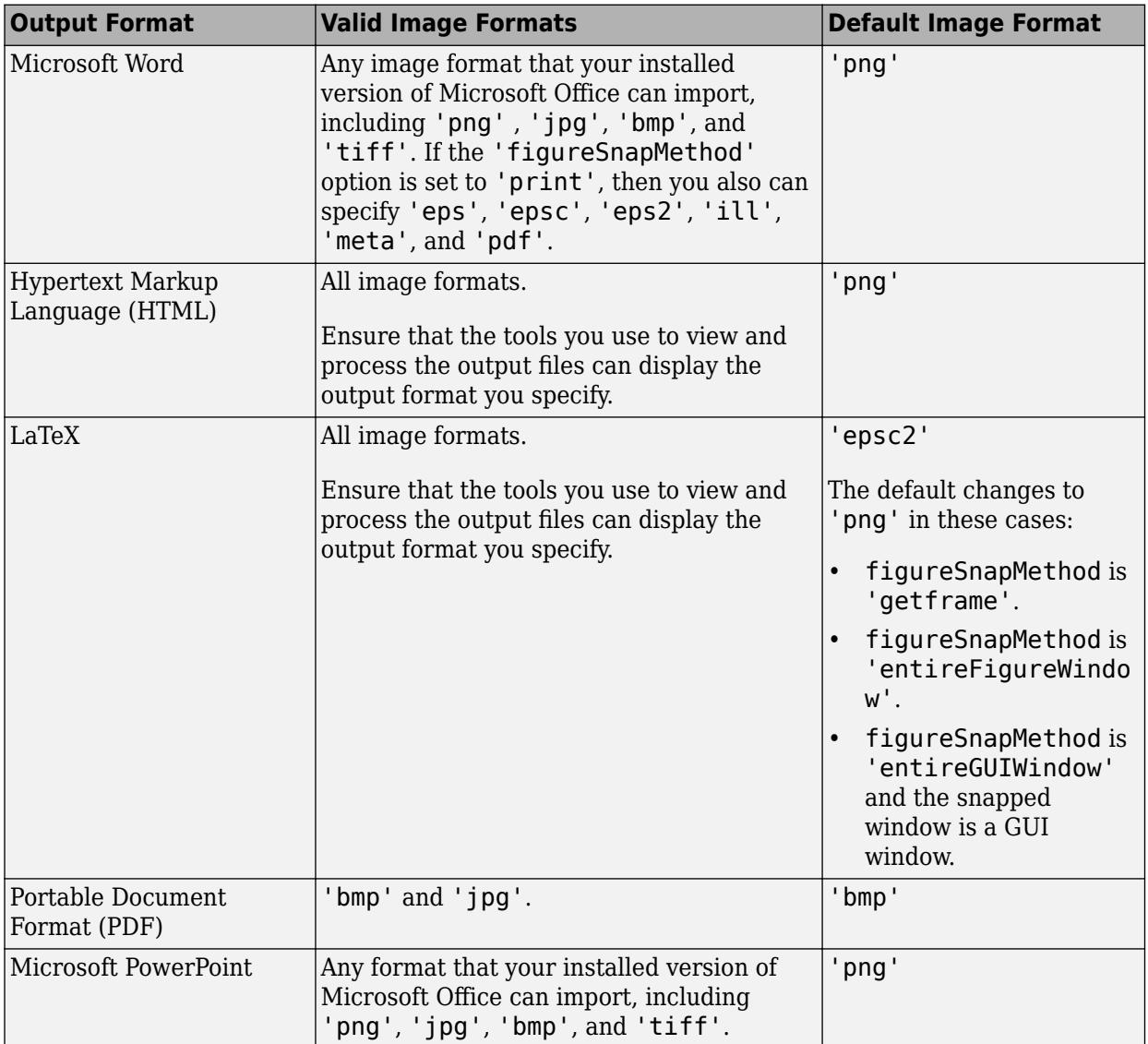

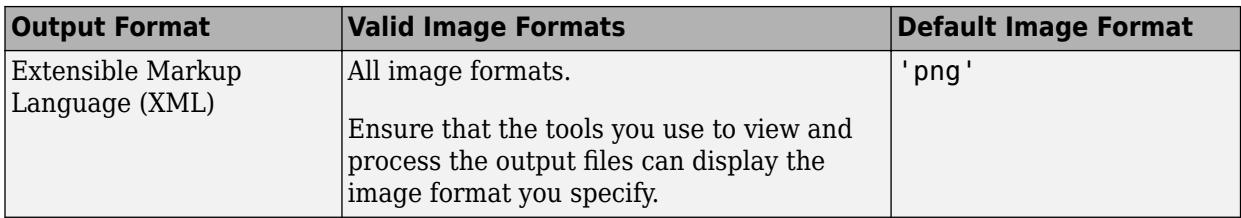

### **maxHeight — Maximum image height**

[] (default) | positive integer

Maximum image height of the published images, specified as one of these values:

- [] (default) Unrestricted height. This value is always used when the output format is PDF.
- Positive integer Height in pixels.

### **maxWidth — Maximum image width**

[] (default) | positive integer

Maximum image width of the published images, specified as one of these values:

- [] (default) Unrestricted width. This value is always used when the output format is PDF.
- Positive integer Width in pixels.

### **useNewFigure — Whether to create new figure**

true (default) | false

Whether to create new figure, specified as true or false. If true and the code generates a figure, then MATLAB creates a new figure window in the default size with a white background before publishing. If false, MATLAB does not create a figure window.

Specifying a value of false is useful if you want to use a figure with different properties for publishing. For example, you can open a figure window, change the size and background color, and then publish your code. Figures in your published document use the characteristics of the figure you opened before publishing.

#### **Code Options**

#### **evalCode — Whether to run code**

true (default) | false

Whether to run the code and include the MATLAB output in the published view, specified as true or false.

#### **catchError — Whether to catch errors**

true (default) | false

Whether to catch errors during publishing, specified as true or false. If true and an error occurs, MATLAB continues publishing and includes the error in the published file. If false and an error occurs, MATLAB displays the error at the command line and does not produce a published file.

### **codeToEvaluate — Additional code to run**

character vector

Additional code to run during publishing, specified as a character vector. Use this option to run code that is not included in the MATLAB file. For example, when publishing a function, you can set the value of input arguments.

If this option is unspecified, MATLAB only runs the code in the MATLAB file you are publishing.

Example: publish('myfunction.m','codeToEvaluate','myfunction(1,10)')

## **maxOutputLines — Maximum number of lines**

Inf (default) | nonnegative integer value

Maximum number of lines of output to be included in the published document, specified as one of these values:

- Inf (default) MATLAB includes all output in the published document.
- Nonnegative integer MATLAB only includes the specified number of lines in the published document. Setting this option is useful if a smaller, representative sample of the output suffices.

## **showCode — Whether to include code**

true (default) | false

Whether to include code in published file, specified as true or false.

If the output format is HTML, MATLAB includes the code at the end of the published HTML file as comments, even when you set the 'showCode' option to false. Including the code as comments enables the grabcode function to extract the MATLAB code from an HTML file, even when the file does not display the code. The code does not display in a Web browser because MATLAB includes the code as comments.

## **Tips**

- To enhance the readability of the published document and include additional image snapshots, external file content, and external images, see "Publishing Markup".
- The publish function does not include formatted text when generating a view of a live script or a live function (.mlx). To generate a view of the entire live script or live function, use the [export](#page-3826-0) function instead.

## **See Also**

[grabcode](#page-4920-0) | [snapnow](#page-12757-0) | [web](#page-15145-0) | [winopen](#page-15210-0) | [export](#page-3826-0)

## **Topics**

"Publish and Share MATLAB Code" "Publishing Markup" "Share Live Scripts and Functions"

## **Introduced before R2006a**

# <span id="page-10995-0"></span>**PutCharArray**

Character array in Automation server

## **Syntax**

## **IDL Method Signature**

```
PutCharArray([in] BSTR varname, [in] BSTR workspace, 
    [in] BSTR string)
```
## **Microsoft Visual Basic Client**

```
PutCharArray(varname As String, workspace As String, 
     string As String)
```
## **MATLAB Client**

PutCharArray(h,'varname','*workspace*','string')

## **Description**

PutCharArray(h, 'varname', 'workspace', 'string') stores the character array in string in the specified workspace of the server attached to handle h, assigning to it the variable varname. The values for *workspace* are base or global. The function name is case-sensitive.

## **Examples**

## **Pass Character Data from Visual Basic® .NET Client to MATLAB®**

This example shows how to pass character data from a Visual Basic® .NET client to MATLAB®. Create an application with the following code.

#### type putchararray.vb

```
Dim Matlab As Object
Try
    Matlab = GetObject(, "matlab.application")
Catch e As Exception
    Matlab = CreateObject("matlab.application")
End Try
MsgBox("MATLAB window created; now open it...")
Matlab.PutCharArray("str", "base",
  "He jests at scars that never felt a wound.")
MsgBox("In MATLAB, type" & vbCrLf & "str")
MsgBox("closing MATLAB window...")
Matlab.Quit()
```
Open the MATLAB window, then click **Ok**.

In the MATLAB window type str; MATLAB displays:

 $str =$ 

He jests at scars that never felt a wound.

Click **Ok** to close and terminate MATLAB.

#### **Pass Character Data from VBA Client to MATLAB®**

This example shows how to pass character data from a Visual Basic® .NET client to MATLAB®. Create an application with the following code.

type putchararray.vba

```
Dim Matlab As Object 
Set Matlab = CreateObject("matlab.application") 
MsgBox ("MATLAB window created; now open it...") 
x = Matlab.PutCharArray("str", "base", "He jests at scars that never felt a wound.") 
MsgBox ("In MATLAB, type" & vbCrLf & "str") 
MsgBox ("closing MATLAB window...") 
y = \text{Matlab.Quit}()
```
Open the MATLAB window, then click **Ok**.

In the MATLAB window type str; MATLAB displays:

 $str =$ 

He jests at scars that never felt a wound.

Click **Ok** to close and terminate MATLAB.

## **Tips**

The character array specified in the string argument can have any dimensions. However, PutCharArray changes the dimensions to a 1-by-n column-wise representation, where n is the number of characters in the array. Executing the following commands in MATLAB illustrates this behavior:

```
h = actxserver('matlab.application');
charr = ['abc'; 'def'; 'ghk']charr =abc
def
ghk
PutCharArray(h,'Foo','base',chArr)
tstArr = GetCharArray(h,'Foo','base')
tstArr =
adgbehcfk
```
## **See Also**

[GetCharArray](#page-4828-0) | [PutWorkspaceData](#page-11001-0) | [GetWorkspaceData](#page-4886-0) | [Execute](#page-3809-0)

#### **Topics**

"Convert COM Types to MATLAB Types"

"Convert MATLAB Types to COM Types"

## **Introduced before R2006a**

# <span id="page-10998-0"></span>**PutFullMatrix**

Matrix in Automation server workspace

## **Syntax**

## **IDL Method Signature**

```
PutFullMatrix([in] BSTR varname, [in] BSTR workspace,
    [in] SAFEARRAY(double) xreal, [in] SAFEARRAY(double) ximag)
```
## **Microsoft Visual Basic Client**

PutFullMatrix([in] varname As String, [in] workspace As String, [in] xreal As Double, [in] ximag As Double)

## **MATLAB Client**

PutFullMatrix(h,'varname','*workspace*',xreal,ximag)

## **Description**

PutFullMatrix(h,'varname','*workspace*',xreal,ximag) stores a matrix in the specified *workspace* of the server attached to handle h and assigns it to variable varname. Use xreal and ximag for the real and imaginary parts of the matrix. The values for *workspace* are base or global.

The matrix cannot be a scalar, an empty array, or have more than two dimensions. To use higher dimensional matrices, reshape the matrix to a 2-D matrix before sending it to the MATLAB server. Then change the dimensions back after receiving it from MATLAB.

For VBScript clients, use the GetWorkspaceData and PutWorkspaceData functions to pass numeric data to and from the MATLAB workspace. These functions use the variant data type instead of safearray, which VBScript does not support.

## **Examples**

## **Put Matrix into MATLAB® Base Workspace from Visual Basic® .NET Client**

This example uses a Visual Basic® .NET client to write a matrix to the base workspace of the MATLAB server.

type putfullmatrixbase.vb

Dim MatLab As Object Dim XReal(4, 4) As Double Dim XImag(4, 4) As Double Dim ZReal(4, 4) As Double Dim ZImag(4, 4) As Double Dim i, j As Integer For  $i = 0$  To 4

```
For j = 0 To 4
     XReal(i, j) = Rnd() * 6XImag(i, j) = 0 Next j
Next i
Matlab = CreateObject("matlab.application")
MatLab.PutFullMatrix("M","base",XReal,XImag)
MatLab.GetFullMatrix("M","base",ZReal,ZImag)
```
#### **Put Matrix into MATLAB® Global Workspace from Visual Basic® .NET Client**

This example uses a Visual Basic  $\mathbb{R}$ . NET client to write a matrix to the global workspace of the MATLAB server.

```
type putfullmatrixglobal.vb
```

```
Dim MatLab As Object
Dim XReal(1,2) As Double
Dim XImag(1,2) As Double
Dim result As String
Dim i,j As Integer
For i = 0 To 1
   For j = 0 To 2
      XReal(i,j) = (j * 2 + 1) + iXImag(i,j) = 1 Next j
Next i
Matlab = CreateObject("matlab.application")
MatLab.PutFullMatrix("X","global",XReal,XImag)
result = Matlab.Execute("whos global")
MsgBox(result)
```
#### **Put Matrix into MATLAB® Base Workspace from VBA Client**

This example uses a VBA client to write a matrix to the base workspace of the MATLAB server.

```
Dim MatLab As Object 
Dim XReal(4, 4) As Double 
Dim XImag(4, 4) As Double 
Dim ZReal(4, 4) As Double 
Dim ZImag(4, 4) As Double 
Dim i, j As Integer 
For i = 0 To 4
    For j = 0 To 4
        XReal(i, j) = Rnd() * 6XImag(i, j) = 0 Next j
```
type putfullmatrixbase.vba

Next i

Set MatLab = CreateObject("matlab.application") x = MatLab.PutFullMatrix("M", "base", XReal, XImag) y = MatLab.GetFullMatrix("M", "base", ZReal, ZImag)

### **Put Matrix into MATLAB® Global Workspace from VBA Client**

This example uses a VBA client to write a matrix to the global workspace of the MATLAB server.

```
type putfullmatrixglobal.vba
```

```
Dim MatLab As Object 
Dim XReal(1, 2) As Double 
Dim XImag(1, 2) As Double 
Dim result As String 
Dim i, j As Integer 
For i = 0 To 1
    For j = 0 To 2
        XReal(i, j) = (j * 2 + 1) + iXImag(i, j) = 1 Next j 
Next i 
Set MatLab = CreateObject("matlab.application") 
x = MatLab.PutFullMatrix("X", "global", XReal, XImag) 
result = MatLab.Execute("whos global") 
MsgBox (result)
```
## **See Also**

[GetFullMatrix](#page-4849-0) | [PutWorkspaceData](#page-11001-0) | [Execute](#page-3809-0)

**Topics** "Convert COM Types to MATLAB Types" "Convert MATLAB Types to COM Types"

### **Introduced before R2006a**

# <span id="page-11001-0"></span>**PutWorkspaceData**

Data in Automation server workspace

# **Syntax**

## **IDL Method Signature**

```
PutWorkspaceData([in] BSTR varname, [in] BSTR workspace,
     [in] VARIANT data)
```
## **Microsoft Visual Basic Client**

```
PutWorkspaceData(varname As String, workspace As String,
     data As Object)
```
## **MATLAB Client**

PutWorkspaceData(h,'varname','*workspace*',data)

## **Description**

PutWorkspaceData(h,'varname','*workspace*',data) stores data in the *workspace* of the server attached to handle h and assigns it to varname. The values for *workspace* are base or global.

Use PutWorkspaceData to pass numeric and character array data respectively to the server. Do *not* use PutWorkspaceData on sparse arrays, structures, or function handles. Use the Execute method for these data types.

The GetWorkspaceData and PutWorkspaceData functions pass numeric data as a variant data type. These functions are especially useful for VBScript clients as VBScript does not support the safearray data type used by GetFullMatrix and PutFullMatrix.

# **Examples**

## **Put Visual Basic® .NET Array Into MATLAB® Workspace**

This example creates an array in a Visual Basic .NET application and displays it in MATLAB.

Create a Visual Basic .NET client with the following code.

type putworkspacedata.vb

```
Dim Matlab As Object 
Dim data(6) As Double 
Dim i As Integer 
Matlab = CreateObject("matlab.application") 
For i = 0 To 6
    data(i) = i * 15Next i
```

```
Matlab.PutWorkspaceData("A", "base", data) 
MsgBox("In MATLAB, type" & vbCrLf & "A")
```
### **Put VBA Array Into MATLAB® Workspace**

This example creates an array in a VBA application and displays it in MATLAB.

Create a VBA client with the following code.

type putworkspacedata.vba

```
Dim Matlab As Object 
Dim data(6) As Double 
Dim i As Integer 
Set Matlab = CreateObject("matlab.application") 
For i = 0 To 6data(i) = i * 15Next i 
Matlab.PutWorkspaceData("A", "base", data) 
MsgBox("In MATLAB, type" & vbCrLf & "A")
```
## **See Also**

[GetWorkspaceData](#page-4886-0) | [PutFullMatrix](#page-10998-0) | [PutCharArray](#page-10995-0) | [Execute](#page-3809-0)

#### **Topics**

"Convert COM Types to MATLAB Types" "Convert MATLAB Types to COM Types"

#### **Introduced before R2006a**

# **pwd**

Identify current folder

# **Syntax**

pwd currentFolder = pwd

# **Description**

pwd displays the MATLAB current folder.

currentFolder = pwd returns the path to the current folder.

# **Examples**

## **Store Path to MATLAB® Current Folder**

Change the current folder to a local folder and store the path.

```
cd c:\myMATLABFiles
currentFolder = pwd
```

```
currentFolder =
     'c:\myMATLABFiles'
```
## **Alternative Functionality**

View the current folder in the Current Folder toolbar.

$$
\diamondsuit \Rightarrow \boxed{\Box} \quad \boxed{\Box} \quad \rightarrow \quad S: \quad \text{my\_mathb>}
$$

# **Output Arguments**

## **currentFolder — MATLAB current folder path** character vector

MATLAB current folder path, returned as a character vector.

**See Also**

[cd](#page-1378-0) | [dir](#page-3376-0)

## **Introduced before R2006a**

# <span id="page-11004-0"></span>**pyargs**

Create keyword arguments for Python function

# **Syntax**

```
kwa = pyargs(argKey,argValue)
```
# **Description**

kwa = pyargs(argKey,argValue) creates one or more keyword arguments to pass to a Python function. A Python keyword argument is a value preceded by an identifier. Place pyargs as the final input argument to a Python function. For example:

```
py.print('a','b',pyargs('sep',','))
```
# **Examples**

## **Call Python complex Function Using Keyword Arguments**

The Python complex function has keyword arguments real and imag. When you call this function in MATLAB, use either the pyargs function or name=value syntax. Do not mix the two calling formats.

Call the function with a pyargs argument.

```
py.complex(pyargs('real',1,'imag',2))
ans =
```
Python complex with properties:

 imag: 2 real: 1  $(1+2j)$ 

Alternatively, call the function with name=value syntax.

```
py.complex(real=1,imag=2);
```
# **Input Arguments**

## **argKey,argValue — Python function arguments**

keyword and value arguments

Python function keyword arguments specified as one or more comma-separated pairs of argKey,argValue arguments. argKey is the Python function key name and is a string or character vector. argValue is the argument value, represented by any valid Python type. Use the Python function argument list to identify argKey and argValue. You can specify several key and value pair arguments in any order as argKey1,argValue1,...,argKeyN,argValueN.

Example: 'length',int32(2)

## **Limitations**

- Do not combine pyargs and name=value syntax when passing keyword arguments to Python functions.
- MATLAB does not support name, value syntax for passing keyword arguments to Python functions. Use name=value syntax instead.

# **Alternative Functionality**

You can pass Python keyword arguments using MATLAB name=value syntax. For more information, see ["Call Python complex Function Using Keyword Arguments" on page 1-10999](#page-11004-0).

# **Compatibility Considerations**

**name=value syntax errors for calls to Python functions using py. prefix** *Behavior changed in R2021b*

In R2021b, MATLAB errors when you use name=value syntax for passing keyword arguments to Python functions using the py. prefix. In R2021a, MATLAB silently gives the wrong answer or throws a Python error. Use pyargs to pass keyword arguments.

For example, the Python print function has a keyword argument sep. This Python statement sets the sep argument to a comma followed by a space:

print('comma','separated','values',sep=', ')

When you call this statement in MATLAB, MATLAB interprets sep=', ' as a name=value argument:

py.print('comma','separated','values',sep=', ')

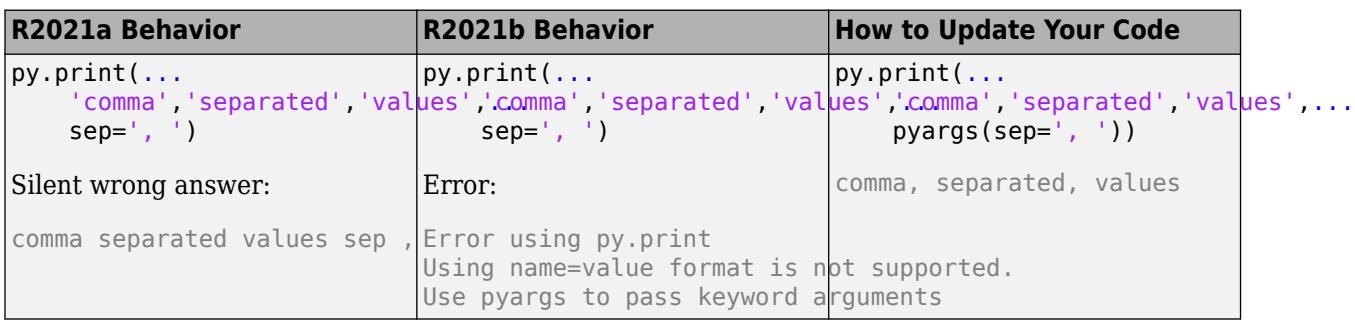

## **See Also**

## **Topics**

"Use Python dict Variables in MATLAB" "Understand Python Function Arguments"

#### **Introduced in R2014b**

# **matlab.exception.PyException class**

**Package:** matlab.exception

Capture error information for Python exception

# **Description**

Process information from a matlab.exception.PyException object to handle Python errors thrown from Python methods called from MATLAB. This class is derived from [MException](#page-8724-0).

# **Creation**

You do not construct a matlab.exception.PyException object explicitly. MATLAB automatically constructs a PyException object whenever Python throws an exception. The PyException object wraps the original Python exception.

# **Properties**

## **ExceptionObject — Object**

exception object

Result from Python sys.exc info function. For information about what the function returns, type:

help('py.sys.exc\_info')

exc info() -> (type, value, traceback)

Return information about the most recent exception caught by an except clause in the current stack frame or in an older stack frame.

# **Examples**

## **Catch Python Exception**

Generate a Python exception and display information. When MATLAB displays a message containing the text Python Error, refer to your Python documentation for more information.

```
try
 py.list('x', 'y', 1)catch e
   e.message
   if(isa(e,'matlab.exception.PyException'))
     e.ExceptionObject
   end
end
ans =
```

```
ans = Python tuple with no properties.
    (<type 'exceptions.TypeError'>, TypeError('list() takes at most 1 argument (3 given)',), None)
```
# **See Also**

[MException](#page-8724-0)

**Topics**

"Throw an Exception" "Respond to an Exception"

**Introduced in R2014b**

# **pyenv**

Change default environment of Python interpreter

## **Syntax**

pyenv pyenv(Name, Value)

 $pe = pyenv($ 

## **Description**

Use pyenv to change the default version or execution mode of the Python interpreter. These changes are persistent across different MATLAB sessions.

**Note** MATLAB automatically loads Python when you type py.*command*. You cannot change the interpreter after MATLAB loads Python. To change the interpreter, restart MATLAB, and then call pyenv.

pyenv displays details about the current (default) Python environment.

```
pyenv(Name,Value) specifies parameters for setting the Python environment. For example,
pyenv('Version','2.7') changes the default Python version on Microsoft Windows platforms to
2.7.
```
 $pe = pyenv($  ) additionally returns environment details as a [PythonEnvironment](#page-11017-0) object. Use this syntax with any of the arguments in previous syntaxes.

# **Examples**

#### **Display Python Version for Your System**

```
pe = pyenv;
pe.Version
ans = "2.7"
```
## **Create list Variable Out-of-Process**

Set the execution mode to OutOfProcess.

```
pyenv("ExecutionMode","OutOfProcess")
```
 $ans =$ PythonEnvironment with properties:

```
 Version: "2.7"
    Executable: "C:\Python27\pythonw.exe"
      Library: "C:\windows\system32\python27.dll"
          Home: "C:\Python27"
        Status: NotLoaded
 ExecutionMode: OutOfProcess
```
Create the variable.

py.list({'Monday','Tuesday','Wednesday','Thursday','Friday'});

Show the process. MATLAB displays information specific to your environment.

#### pyenv

```
ans = PythonEnvironment with properties:
           Version: "2.7"
        Executable: "C:\Python27\pythonw.exe"
          Library: "C:\windows\system32\python27.dll"
              Home: "C:\Python27"
            Status: Loaded
     ExecutionMode: OutOfProcess
         ProcessID: "8196"
       ProcessName: "MATLABPyHost"
```
## **Use Python Version 2.7**

```
pe = pyenv;
if pe.Status == 'Loaded'
     disp('To change the Python version, restart MATLAB, then call pyenv('Version','2.7').')
else
     pyenv('Version','2.7');
end
```
#### **Test Python Is Installed**

To verify if Python is installed on your system, check the [PythonEnvironment](#page-11017-0) Version property.

```
pe = pyenv;
if isempty(pe.Version)
     disp "Python not installed"
end
```
## **Input Arguments**

#### **Name-Value Pair Arguments**

Specify optional pairs of arguments as Name1=Value1,...,NameN=ValueN, where Name is the argument name and Value is the corresponding value. Name-value arguments must appear after other arguments, but the order of the pairs does not matter.

### *Before R2021a, use commas to separate each name and value, and enclose* Name *in quotes.*

Example: pe = pyenv(Version="/usr/bin/python",ExecutionMode="OutOfProcess")

### **Version — Python version or executable**

string | character vector

Python version number (Windows platforms only) or executable file name, specified as a string or a character vector. For information about supported versions, see "Configure Your System to Use Python".

- If Version specifies a number, then the value must contain the major and minor version numbers separated by a period. The function looks for the version in the Windows registry. If you download the Python application from www.python.org/downloads, then the installation automatically adds the version to the registry. If you download the application from a different source, you must either add the version to the registry or call pyenv with the executable file name to change the version.
- If Version is the name of an existing executable Python file, then the value must contain the name of the file and the full or relative path to the file. You can use this syntax on any platform or for repackaged CPython implementation downloads.

Example: '2.7'

Example: '/usr/bin/python'

Data Types: char | string

## **ExecutionMode — Execution mode**

'InProcess' (default) | 'OutOfProcess'

Execution mode indicating whether to run Python scripts in the same process as MATLAB, specified as 'InProcess' or 'OutOfProcess'. The default 'InProcess' runs the scripts in the MATLAB process. Use this mode for performance-critical use cases.

'OutOfProcess' starts a separate process and is used for safe execution of Python scripts and libraries. Select 'OutOfProcess' for:

- Working with Python libraries which require a different version of a 3rd party library also required by MATLAB.
- Debugging workflows.

When you call a Python function out-of-process, there is overhead associated with the call. This behavior might affect performance.

Data Types: char | string

## **See Also**

[PythonEnvironment](#page-11017-0)

#### **Topics**

"Out-of-Process Execution of Python Functionality"

**Introduced in R2019b**

# <span id="page-11011-0"></span>**pyrun**

Run Python statements from MATLAB

# **Syntax**

```
pyrun(code)
outvars = pyrun(code,outputs)
outvars = pyrun(code,outputs,pyName=pyValue)
```
# **Description**

pyrun(code) executes the Python statements in code in the Python interpreter.

Variables created using the pyrun function are persistent. You can use these variables in subsequent calls to pyrun.

outvars = pyrun(code,outputs) returns any variable generated by Python to MATLAB, by specifying the names of the Python variables in the outputs and capturing the returned values in outvars.

outvars = pyrun(code,outputs,pyName=pyValue) executes the code with assigned input and output variable names using the MATLAB data passed by one or more name-value arguments.

# **Examples**

## **Execute Python Statements**

This example executes these Python statements in the Python interpreter.

```
greeting = "hello"
print(greeting)
```
Call the Python code from MATLAB.

```
pyrun(["greeting = 'hello'", "print(greeting)"])
```
hello

Variable greeting exists only in the Python namespace. MATLAB displays the results of the print statement at the MATLAB command line.

## **Create MATLAB Variable from Python List**

This Python code creates a list of the days of the week.

days = ['Monday','Tuesday','Wednesday','Thursday','Friday']

Create a Python variable days for the list function. In MATLAB, name the variable mllist.

```
mllist = pyrun("days = ['Monday','Tuesday','Wednesday','Thursday','Friday']","days")
mllist = 
   Python list with no properties.
     ['Tuesday', 'Monday', 'Wednesday', 'Thursday', 'Friday']
```
## **Pass Arguments to Python Operator**

This example executes the statement  $a = b * c$  in the Python interpreter with the specified input values.

pyrun(" $a = b * c$ ",  $b = 5$ ,  $c = 10$ )

Variables a, b, and c exist only in the Python namespace. However, these variables are available for further calls to pyrun.

 $md = pyrun("d = a + c", "d")$  $md = 60$ 

## **Return Results of Python Statement to MATLAB**

This example executes b\*c in Python and returns the results in a MATLAB variable.

```
res = pyrun("a = b * c", "a", b = 5, c = 10)
res = 50
```
## **Access Variable in Local Module**

This example assigns a local variable to a Python variable to make it accessible in MATLAB.

```
Create a module localModule.py.
```

```
def myFunc():
     print('myFunc executed')
mvar = 3
```
Create variable m to access mvar and assign the value to MATLAB variable out.

```
pyrun("import localModule")
out = pyrun("m = localModule.mvar","m")
```
## **Input Arguments**

## **code — Python statements**

string scalar | string array | character vector | character array | cell array of character vectors | Python code object

One or more Python statements, specified as a string scalar, string array, character vector, character array, cell array of character vectors, or Python code object of a script generated using the Python built-in compile function. Each entry represents a line of Python code.

To call a single-line statement, pass code as a string scalar or character vector. To call multiline Python statements, pass code as a string array, character array, or cell array of character vectors. MATLAB inserts newline characters between elements of multiline statements.

Example:  $pyrun(["a = 3", "print(a)"])$ 

#### **pyName=pyValue — Input argument name and value**

keyword and value arguments

One or more Input argument names and values to pass to the Python code, specified as keyword and value arguments. pyName is the Python name of a variable, and pyValue is the assigned value. You can specify several name and value pair arguments in any order as pyName1=pyValue1,...,pyNameN=pyValueN.

Example:  $pyrun('b*c', b=5, c=10)$  initializes variables b and c for the Python statement  $b*c$ .

### **outputs — Python variable names**

string array

One or more Python variable names, specified as a string array. Variables can be local or global. MATLAB assigns the output of code to each variable named by outputs and returns the values in outvars.

Example:  $mb = pyrun('b=a+2'', 'b'', a=5)$ 

## **Output Arguments**

#### **outvars — MATLAB workspace variable name**

MATLAB variable name

One or more MATLAB workspace variable names, returned as valid Python types from code. Specify the names of the Python variables in the outputs argument. If you want to access Python data, then you must explicitly return Python objects to MATLAB using outvars.

To specify multiple outputs, use square brackets. For example,  $[res1, res2] = pyrun("a=b*c",$ ["a","b"], b=5, c=10) returns two outvars, res1 and res2.

**See Also** [pyrunfile](#page-11014-0)

**Topics** "Directly Call Python Functionality from MATLAB"

#### **Introduced in R2021b**

# <span id="page-11014-0"></span>**pyrunfile**

Run Python script file from MATLAB

# **Syntax**

```
pyrunfile(file)
pyrunfile(file input)
outvars = pyrunfile(file,outputs)
outvars = pyrunfile(file,outputs,pyName=pyValue)
```
# **Description**

pyrunfile(file) executes the Python statements in the file.

Unlike the [pyrun](#page-11011-0) function, variables created in the Python workspace using the pyrunfile function are not persistent. Subsequent calls to pyrunfile do not have access to the variables.

pyrunfile(file input) executes the Python statements with input arguments. Python scripts read command-line arguments as strings.

outvars = pyrunfile(file,outputs) assigns lhs variables. The functions will also allow users to select MATLAB workspace variables to be passed as input to the given Python code, and return all or a user-selected subset of Python variables that are processed in the script, back to MATLAB.

outvars = pyrunfile(file,outputs,pyName=pyValue) executes the code with one or more name-value pair arguments.

# **Examples**

## **Execute Python Script File**

Call Python statements in file hello.py.

Create Python script hello.py from these statements:

```
greeting = "hello"
print(greeting)
```
Display the output to the MATLAB command line.

```
pyrunfile("hello.py")
```
hello

## **Pass Command Line Arguments to Python Script**

Create a Python script and pass a string.

Create greeting.py from these statements:

```
import sys
g</math>recting = <math>sys.argv[1]</math>print(greeting)
Pass a string to the script and display the output.
```

```
pyrunfile("greeting.py 'hello world'")
```
hello world

## **Return Python Variable to MATLAB**

Run a Python script from MATLAB and return a variable generated by the script to MATLAB.

Create Python script makeList.py from this statement:

 $l = ['A', 'new', 'list']$ 

Run the script to create the list and return it to MATLAB in variable data.

```
data = pyrunfile("makeList.py", "l")data = Python list with no properties.
     ['A', 'new', 'list']
```
## **Pass MATLAB Arguments to Python Script**

Call a Python script that takes input arguments.

Create Python script  $addac.py$  from these statements. The script takes input arguments  $x$  and  $y$  and returns variable z.

```
def add(a,c):
    b = a + c return b
```

```
z = add(x, y)
```
Pass values for x and y. Return the variable z in the MATLAB variable res.

```
res = pyrunfile("addac.py","z",x=3,y=2)
```
res  $= 5$ 

## **Input Arguments**

## **file — Python file**

string scalar | character vector

Python file containing Python expressions or statements, specified as string scalar or character vector.
Example: "test.py"

#### **file input — Python file with input arguments**

string scalar | character vector

Python file containing Python expressions or statements with command line input arguments, specified as string scalar or character vector.

Example: "test.py var"

#### **outputs — Python variable names**

string array

One or more Python variable names, specified as a string array. Variables can be local or global. MATLAB assigns the output of code to each variable named by outputs and returns the values in outvars.

Example: "L"

#### **pyName=pyValue — Input argument name and value**

keyword and value arguments

One or more Input argument names and values to pass to the Python code, specified as keyword and value arguments. pyName is the Python name of a variable, and pyValue is the assigned value. You can specify several name and value pair arguments in any order as pyName1=pyValue1,...,pyNameN=pyValueN.

Example: x=3

### **Output Arguments**

#### **outvars — MATLAB workspace variable name**

MATLAB variable name

One or more MATLAB workspace variable names, returned as valid types from code. The number of outvars corresponds to the number of outvars arguments. If you want to access Python data, then you must explicitly return Python objects to MATLAB using outvars.

### **See Also**

[pyrun](#page-11011-0)

**Topics** "Directly Call Python Functionality from MATLAB"

**Introduced in R2021b**

# <span id="page-11017-0"></span>**PythonEnvironment**

Python environment information

# **Description**

PythonEnvironment objects contain information about the settings and status of the Python interpreter. MATLAB communicates with the interpreter when you call a py. command. Python environment information is persistent across different MATLAB sessions.

# **Creation**

To create a PythonEnvironment object or change the settings, call [pyenv](#page-11008-0). The Python interpreter is loaded when you call a Python command in the py package. You cannot change the interpreter after MATLAB loads Python. To change the interpreter, restart MATLAB, and then call pyenv.

### **Properties**

#### **Version — Python version**

string

Python version, specified as a read-only string. To set the Version property, call pyenv with the 'Version' argument set to a version number that MATLAB supports. For information about supported versions, see "Configure Your System to Use Python".

Example: "2.7"

Data Types: string

#### **Executable — Name of Python executable file**

string

Name of the Python executable file, specified as a read-only string. To set the Executable property, call pyenv with the 'Version' argument set to the name of the Python executable file and, optionally, the full path.

Example: "/usr/local/bin/python"

Data Types: string

### **Library — Shared library file**

string

Shared library file, specified as a read-only string.

Example: "libpython2.7.so.1.0"

Data Types: string

**Home — Home folder** string

#### Home folder, specified as a read-only string.

Example: "/usr/local/bin/../.."

Data Types: string

**Status — Process status** NotLoaded (default) | Loaded | Terminated

Process status, specified as Loaded, NotLoaded, or Terminated.

Example: Terminated

#### **ExecutionMode — Execution mode**

InProcess (default) | OutOfProcess

Execution mode indicating whether to run Python scripts in the same process as MATLAB, specified as InProcess or OutOfProcess. To set the ExecutionMode property, call pyenv with the ExecutionMode argument.

Example: OutOfProcess

**ProcessID — Process ID** string

Process ID that the Python interpreter is running on, specified as a read-only string. If ExecutionMode is InProcess, then ProcessID is the MATLAB process ID. If Status is not Loaded, then ProcessID is empty.

Example: "9388"

Data Types: string

**ProcessName — Process name** string

Process name in registry, specified as a read-only string.

Example: "MATLABPyHost"

Data Types: string

### **Object Functions**

[terminate](#page-11020-0) Terminate process associated with Python interpreter

### **Examples**

#### **Display Python Environment for Your System**

pe = pyenv

pe =

PythonEnvironment with properties:

```
 Version: "2.7"
 Executable: "C:\Python27\pythonw.exe"
```

```
Library: "C:\windows\system32\python27.dll"
 Home: "C:\Python27"
 Status: NotLoaded
    ExecutionMode: OutOfProcess
```
### **Limitations**

• Saving (serializing) PythonEnvironment objects into a MAT-file is not supported.

### **See Also**

[pyenv](#page-11008-0)

### **Topics**

"Out-of-Process Execution of Python Functionality"

**Introduced in R2019b**

# <span id="page-11020-0"></span>**terminate**

Terminate process associated with Python interpreter

### **Syntax**

terminate(pe)

## **Description**

terminate(pe) terminates the process associated with the Python interpreter if the ExecutionMode property is OutOfProcess. Throws an error if the property value is InProcess.

MATLAB automatically removes standalone Python references from the workspace after calling terminate. The best practice is to call [pyenv](#page-11008-0) with an updated version value immediately after calling terminate. If you assign a Python reference to a MATLAB data structure, then the Python reference is a deleted handle after calling terminate. If you refer to a deleted handle, then MATLAB launches a new Python process, to acquire information from Python regarding its type. In this case, recall the terminate and pyenv functions.

**Note** Pressing **Ctrl+C** does not terminate the out-of-process command.

### **Examples**

#### **Terminate Process**

Suppose that you created this MATLABPyHost process:

#### pyenv

```
ans = PythonEnvironment with properties:
           Version: "2.7"
        Executable: "C:\Python27\pythonw.exe"
          Library: "C:\windows\system32\python27.dll"
              Home: "C:\Python27"
            Status: Loaded
     ExecutionMode: OutOfProcess
         ProcessID: "8196"
       ProcessName: "MATLABPyHost"
```
Terminate the process.

#### terminate(pyenv)

Display information about the current environment.

pyenv

```
ans = PythonEnvironment with properties:
         Version: "2.7"
 Executable: "C:\Python27\pythonw.exe"
 Library: "C:\windows\system32\python27.dll"
 Home: "C:\Python27"
 Status: Terminated
 ExecutionMode: OutOfProcess
```
### **Input Arguments**

#### **pe — Python environment**

PythonEnvironment

Python environment, specified as a [PythonEnvironment](#page-11017-0) object.

**See Also**

[pyenv](#page-11008-0)

**Introduced in R2019b**

# **pyversion**

(Not recommended) Change default version of Python interpreter

**Note** pyversion is not recommended. Use [pyenv](#page-11008-0) instead.

### **Syntax**

```
pyversion
[version, executable, isloaded] = pyversion
```

```
___ = pyversion version
___ = pyversion executable
```
### **Description**

pyversion displays details about the current Python version.

[version, executable, isloaded] = pyversion returns Python version information.

\_\_\_ = pyversion version changes the default Python version on Microsoft Windows platforms. You can request any of the outputs from previous syntaxes. The setting is persistent across MATLAB sessions.

\_\_\_ = pyversion executable specifies the full path to the Python executable. You can use this syntax on any platform or for repackaged CPython implementation downloads.

### **Input Arguments**

#### **version — Python version**

string | character vector

Python version number, specified as a string or character vector. The version must contain the major and minor version numbers separated by a period. (Windows platform only)

#### **executable — Name of existing Python executable file**

string | character vector

Name of an existing Python executable file, specified as a string or character vector. This argument must contain the name of the Python executable file, and it can contain the full path.

### **Output Arguments**

### **version — Python version**

character vector

Python version number, returned as a character vector.

#### **executable — Name of Python executable file**

character vector

Name of Python executable file, returned as a character vector.

#### **isloaded — Version loaded indicator**

logical

Version loaded indicator specifying if this version is loaded, returned as logical. MATLAB loads Python when you type a py. command.

If MATLAB cannot load Python, isloaded is 0 and MATLAB displays "Unable to resolve the name py.myfunc" when you type py.myfunc for a command you want to execute.

### **Compatibility Considerations**

#### **pyversion is not recommended**

*Not recommended starting in R2019b*

pyversion is not recommended. Use [pyenv](#page-11008-0) instead. There are no plans to remove pyversion at this time.

To execute Python functions out-of-process, MATLAB provides a new function, pyenv. This function configures Python environment settings, including the version. Even if you do not use the out-ofprocess feature, MathWorks recommends using pyenv for managing all variables. For more information, see "Out-of-Process Execution of Python Functionality".

**See Also** [pyenv](#page-11008-0)

**Introduced in R2014b**

# **qmr**

Solve system of linear equations — quasi-minimal residual method

### **Syntax**

```
x = qmr(A, b)x = qmr(A, b, tol)x = qmr(A, b, tol, maxit)x = qmr(A, b, tol, maxit, M)x = qmr(A, b, tol, maxit, M1, M2)x = qmr(A, b, tol, maxit, M1, M2, x0)[x, flag] = qmr(\underline{\hspace{2cm}})[x, flag, relres] = qmr( )[x, flag, relres, iter] = qmr( )[x, flag, relres, iter, resvec] = qmr(
```
### **Description**

 $x = \text{qmr}(A, b)$  attempts to solve the system of linear equations  $A^*x = b$  for x using the ["Quasi](#page-11034-0)[minimal Residual Method" on page 1-11029.](#page-11034-0) When the attempt is successful, qmr displays a message to confirm convergence. If qmr fails to converge after the maximum number of iterations or halts for any reason, it displays a diagnostic message that includes the relative residual norm(b- $A^*x$ )/ norm(b) and the iteration number at which the method stopped.

 $x = \text{qmr}(A,b,t_0)$  specifies a tolerance for the method. The default tolerance is 1e-6.

 $x = \text{qmr(A,b,tol,maxit)}$  specifies the maximum number of iterations to use.  $\text{qmr}$  displays a diagnostic message if it fails to converge within maxit iterations.

 $x = qmr(A,b,tol,maxit,M)$  specifies a preconditioner matrix M and computes x by effectively solving the system  $M^{-1}Ax = M^{-1}b$ . Using a preconditioner matrix can improve the numerical properties of the problem and the efficiency of the calculation.

 $x = qmr(A,b,tol,maxit,M1,M2)$  specifies factors of the preconditioner matrix M such that M = M1\*M2.

 $x = \text{qmr}(A, b, \text{tol}, \text{maxit}, M1, M2, x0)$  specifies an initial quess for the solution vector x. The default is a vector of zeros.

 $[x, flag] = qmr$  ) returns a flag that specifies whether the algorithm successfully converged. When  $flag = 0$ , convergence was successful. You can use this output syntax with any of the previous input argument combinations. When you specify the flag output, qmr does not display any diagnostic messages.

 $[x, flag, relres] = qmr($  ) also returns the relative residual norm(b-A\*x)/norm(b). If flag is  $\theta$ , then relres  $\leq$  tol.

[x, flag, relres, iter] =  $qmr($  1 also returns the iteration number iter at which x was computed.

 $[x, flag, relres, iter, resvec] = qmr($  also returns a vector of the residual norm at each iteration, including the first residual norm ( $b - A^* \times 0$ ).

### **Examples**

Solve a square linear system using qmr with default settings, and then adjust the tolerance and number of iterations used in the solution process.

**Iterative Solution to Linear System**<br>Solve a square linear system using qmr<br>number of iterations used in the solutio<br>Create a random sparse matrix A with<br>side of Ax = *b*.<br>rng default Create a random sparse matrix A with 50% density. Also create a random vector b for the right-hand

rng default  $A =$ sprand(400,400,.5);  $A = A' * A;$  $b = \text{rand}(400, 1)$ ; olay default<br>
A = sprand(400,400,.5);<br>
A = A'\*A;<br>
b = rand(400,1);<br>
Solve Ax = b using qmr. The output display includes the value of the relative residual error *b* − Ax<br>
ax = ax ax (1, b)

 $\frac{1}{b}$   $\frac{1}{b}$ .

 $x = qmr(A, b)$ ;

```
qmr stopped at iteration 20 without converging to the desired tolerance 1e-06
because the maximum number of iterations was reached.
The iterate returned (number 20) has relative residual 0.12.
```
By default qmr uses 20 iterations and a tolerance of 1e-6, and the algorithm is unable to converge in those 40 iterations for this matrix. Since the residual is still large, it is a good indicator that more iterations (or a preconditioner matrix) are needed. You also can use a larger tolerance to make it easier for the algorithm to converge.

Solve the system again using a tolerance of 1e-4 and 100 iterations.

 $x = qmr(A, b, 1e-4, 100);$ 

qmr stopped at iteration 100 without converging to the desired tolerance 0.0001 because the maximum number of iterations was reached. The iterate returned (number 100) has relative residual 0.06.

Even with a looser tolerance and more iterations the residual error does not improve much. When an iterative algorithm stalls in this manner it is a good indication that a preconditioner matrix is needed.

Calculate the incomplete Cholesky factorization of A, and use the L' factor as a preconditioner input to qmr.

```
L = ichol(A);
x = qmr(A, b, 1e-4, 100, L');
qmr converged at iteration 76 to a solution with relative residual 6.7e-05.
```
Using a preconditioner improves the numerical properties of the problem enough that qmr is able to converge.

#### **Using qmr with Preconditioner**

Examine the effect of using a preconditioner matrix with qmr to solve a linear system.

Load west0479, a real 479-by-479 nonsymmetric sparse matrix.

load west0479  $A = west0479;$ 

Examine the effect of using a preconditioner matrix with qmr to s<br>Load west0479, a real 479-by-479 nonsymmetric sparse matrix.<br>load west0479<br>A = west0479;<br>Define b so that the true solution to Ax = *b* is a vector of all

 $b = sum(A, 2)$ ;

Set the tolerance and maximum number of iterations.

 $tol = 1e-12$ ;  $maxit = 20$ ;

Use qmr to find a solution at the requested tolerance and number of iterations. Specify five outputs to return information about the solution process:

- x is the computed solution to  $A^*x = b$ .
- fl0 is a flag indicating whether the algorithm converged.
- rr0 is the relative residual of the computed answer x.
- it0 is the iteration number when x was computed.
- rv0 is a vector of the residual history for  $||b Ax||$ .

```
[x, f10, rr0, it0, rv0] = qmr(A, b, tol, maxit);fl0
```
 $f10 = 1$ 

rr0

 $rr0 = 0.7984$ 

it0

 $it0 = 17$ 

fl0 is 1 because qmr does not converge to the requested tolerance 1e-12 within the requested 20 iterations. The 17th iterate is the best approximate solution and is the one returned as indicated by  $it0 = 17.$ 

To aid with the slow convergence, you can specify a preconditioner matrix. Since A is nonsymmetric, use ilu to generate the preconditioner  $M = L U$ . Specify a drop tolerance to ignore nondiagonal entries with values smaller than 1e-6. Solve the preconditioned system  $M^{-1}A$   $x = M^{-1}$   $b$  by specifying L and U as inputs to qmr.

```
setup = struct('type','ilutp','droptol',1e-6);
[L,U] = ilu(A,setup);[x1, f11, r1, it1, r1] = qmr(A, b, tol, maxit, L, U);fl1
f11 = 0rr1
```

```
rr1 = 4.1557e-14
it1
```
 $it1 = 6$ 

The use of an ilu preconditioner produces a relative residual less than the prescribed tolerance of 1e-12 at the sixth iteration. The output  $rv1(1)$  is norm(b), and the output  $rv1(end)$  is norm(b- $A^* \times 1$ ).

You can follow the progress of qmr by plotting the relative residuals at each iteration. Plot the residual history of each solution with a line for the specified tolerance.

```
semilogy(0:length(rv0)-1,rv0/norm(b),'-o')
hold on
semilogy(0:length(rv1)-1,rv1/norm(b),'-o')
yline(tol,'r--');
legend('No preconditioner','ILU preconditioner','Tolerance','Location','East')
xlabel('Iteration number')
ylabel('Relative residual')
```
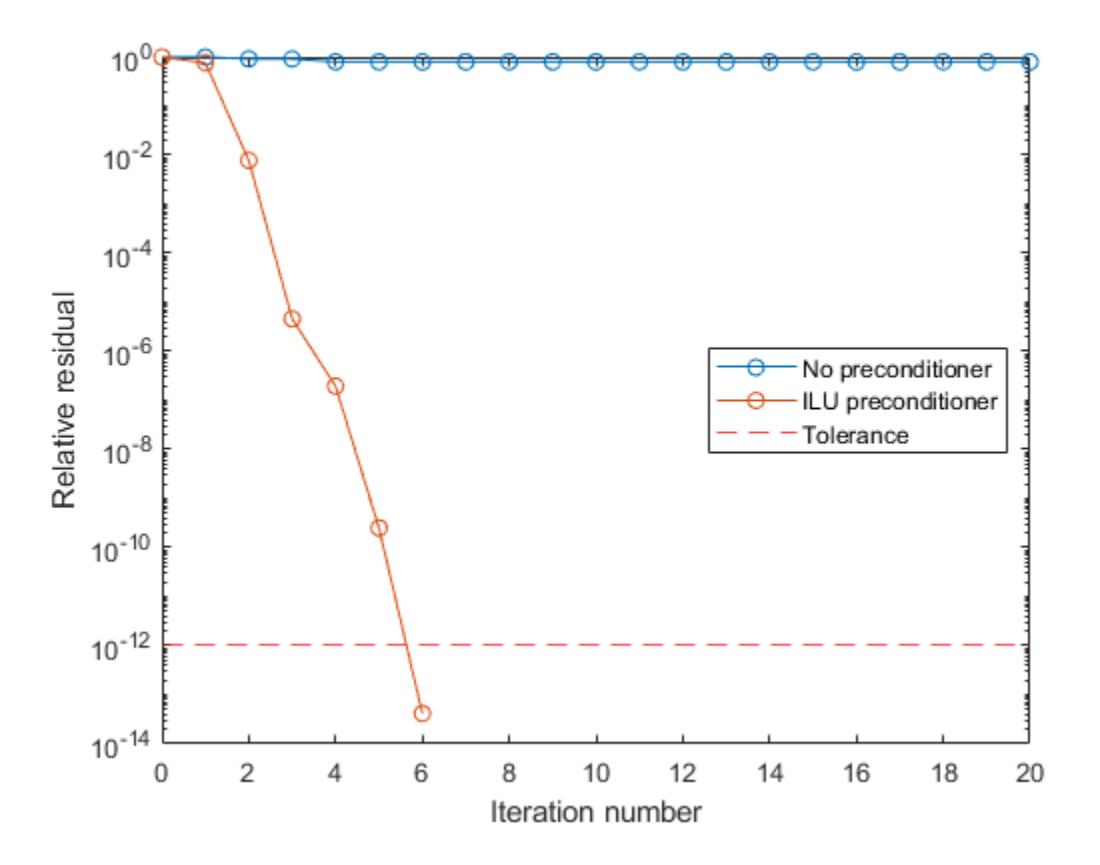

#### **Supplying Initial Guess**

Examine the effect of supplying qmr with an initial guess of the solution.

Create a tridiagonal sparse matrix. Use the sum of each row as the vector for the right-hand side of Create a tridiagonal sparse matrix. Use the sum of each row  $Ax = b$  so that the expected solution for *x* is a vector of ones.<br>n = 900;

 $n = 900$ ;  $e = ones(n, 1);$  $A =$  spdiags([e  $2*e$  e], -1:1, n, n);  $b = sum(A, 2)$ ;

Ax = *b* so that the expected solution for *x* is a vector of ones.<br>
n = 900;<br>
e = ones(n,1);<br>
A = spdiags([e 2\*e e],-1:1,n,n);<br>
b = sum(A,2);<br>
Use qmr to solve Ax = *b* twice: one time with the default initial guess, and initial guess in the second solution as a vector with all elements equal to 0.99.

```
maxit = 200;
x1 = qmr(A,b,[],maxit);qmr converged at iteration 27 to a solution with relative residual 9.5e-07.
x0 = 0.99*ex2 = qmr(A, b, [], maxit, [], [], x0);
qmr converged at iteration 7 to a solution with relative residual 6.7e-07.
```
In this case supplying an initial guess enables qmr to converge more quickly.

#### **Returning Intermediate Results**

You also can use the initial guess to get intermediate results by calling qmr in a for-loop. Each call to the solver performs a few iterations and stores the calculated solution. Then you use that solution as the initial vector for the next batch of iterations.

For example, this code performs 100 iterations four times and stores the solution vector after each pass in the for-loop:

```
x0 = zeros(size(A, 2), 1);tol = le-8;maxit = 100:
for k = 1:4[x, flag, relres] = qmr(A,b,tol,maxit, [],[],x0);X(:,k) = x;R(k) = relres;
    x0 = x;end
```
 $X(:,k)$  is the solution vector computed at iteration k of the for-loop, and  $R(k)$  is the relative residual of that solution.

#### **Using Function Handle Instead of Numeric Matrix**

Solve a linear system by providing  $qmr$  with a function handle that computes  $A^*x$  and  $A^*x$  in place of the coefficient matrix A.

Create an nonsymmetric tridiagonal matrix. Preview the matrix.

 $A = galley('wilk', 21) + diag(ones(20, 1), 1)$ A = *21×21*

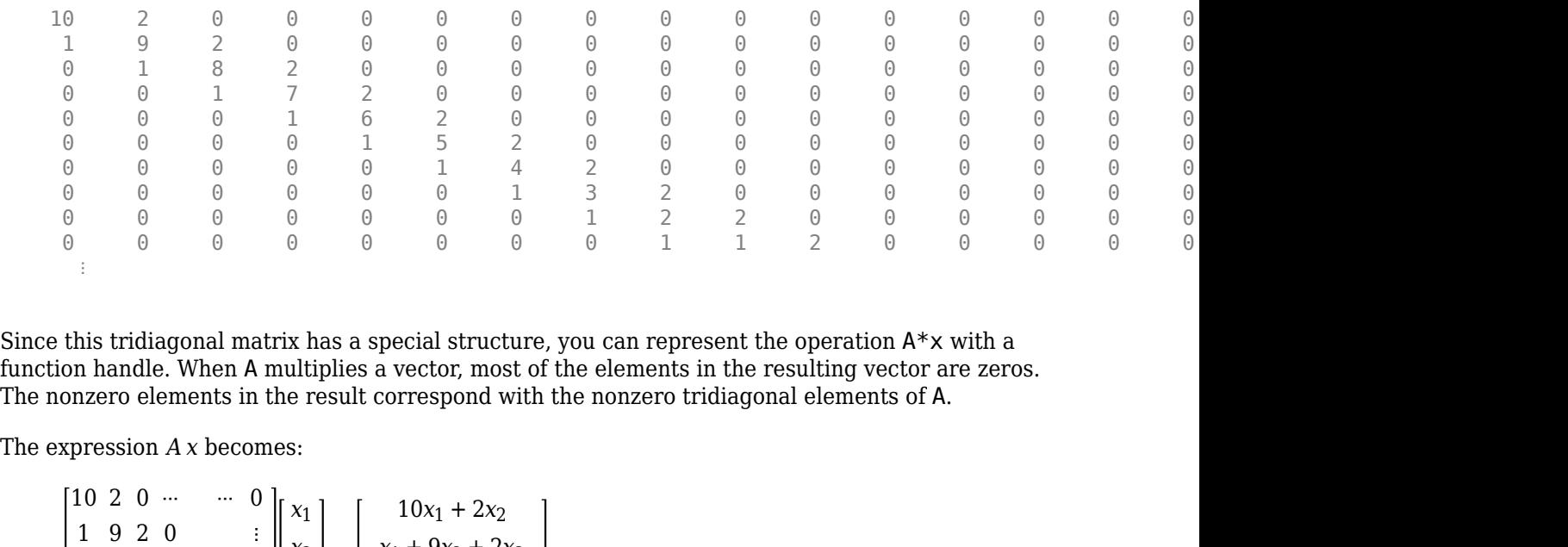

Since this tridiagonal matrix has a special structure, you can represent the operation A\*x with a function handle. When A multiplies a vector, most of the elements in the resulting vector are zeros. The nonzero elements in the result correspond with the nonzero tridiagonal elements of A.

$$
A x = \begin{bmatrix} 10 & 2 & 0 & \cdots & \cdots & 0 \\ 1 & 9 & 2 & 0 & & \vdots \\ 0 & 1 & \ddots & 2 & 0 & \\ \vdots & 0 & 1 & 0 & \ddots & \ddots & \vdots \\ 0 & \ddots & 1 & \ddots & 0 & \\ \vdots & & & & \ddots & \ddots & 2 \\ 0 & \cdots & \cdots & 0 & 1 & 10 \end{bmatrix} \begin{bmatrix} x_1 \\ x_2 \\ x_3 \\ \vdots \\ x_{19} + 9x_{20} + 2x_{21} \\ x_{20} + 10x_{21} \end{bmatrix}.
$$

The resulting vector can be written as the sum of three vectors:

$$
A x = \begin{bmatrix} 10x_1 + 2x_2 \\ x_1 + 9x_2 + 2x_3 \\ \vdots \\ x_{19} + 9x_{20} + 2x_{21} \\ x_{20} + 10x_{21} \end{bmatrix} = \begin{bmatrix} 0 \\ x_1 \\ x_2 \\ \vdots \\ x_{20} \end{bmatrix} + \begin{bmatrix} 10x_1 \\ 9x_2 \\ \vdots \\ 9x_{20} \\ 10x_{21} \end{bmatrix} + 2 \cdot \begin{bmatrix} x_2 \\ x_3 \\ \vdots \\ x_{21} \\ 0 \end{bmatrix}.
$$

Likewise, the expression for  $A^T x$  becomes:

$$
AT x = \begin{bmatrix} 10 & 1 & 0 & \cdots & 0 \\ 2 & 9 & 1 & 0 & & \vdots \\ 0 & 2 & \ddots & 1 & 0 & \vdots \\ \vdots & 0 & 2 & 0 & \ddots & \ddots & \vdots \\ 0 & \ddots & 1 & \ddots & 0 & \vdots \\ \vdots & & & & \ddots & \ddots & 1 \\ 0 & \cdots & \cdots & 0 & 2 & 10 \end{bmatrix} \begin{bmatrix} x_1 \\ x_2 \\ x_3 \\ \vdots \\ x_1 \end{bmatrix} = \begin{bmatrix} 10x_1 + x_2 \\ 2x_1 + 9x_2 + x_3 \\ \vdots \\ 2x_{19} + 9x_{20} + x_{21} \\ \vdots \\ 2x_{20} + 10x_{21} \end{bmatrix}.
$$

$$
AT x = \begin{bmatrix} 10x_1 + x_2 \\ 2x_1 + 9x_2 + x_3 \\ \vdots \\ 2x_{19} + 9x_{20} + x_{21} \\ 2x_{20} + 10x_{21} \end{bmatrix} = 2 \cdot \begin{bmatrix} 0 \\ x_1 \\ x_2 \\ \vdots \\ x_{20} \end{bmatrix} + \begin{bmatrix} 10x_1 \\ 9x_2 \\ \vdots \\ 9x_{20} \\ 10x_{21} \end{bmatrix} + \begin{bmatrix} x_2 \\ x_3 \\ \vdots \\ x_{21} \\ 0 \end{bmatrix}.
$$

In MATLAB®, write a function that creates these vectors and adds them together, thus giving the value of  $A^*x$  or  $A^*x$ , depending on the flag input:

```
function y = afun(x, flag)if strcmp(flag,'notransp') % Compute A*x
    y = [0; x(1:20)] \ldots+ [(10:-1:0)'; (1:10)'].*x ...
         + 2*[x(2:end); 0];
elseif strcmp(flag,'transp') % Compute A'*x
    y = 2*[0; x(1:20)] \ldots+ [(10:-1:0)'; (1:10)'].*x ...
         + [x(2:end); 0];
end
end
```
(This function is saved as a local function at the end of the example.)

Now, solve the linear system  $Ax = b$  by providing  $qmr$  with the function handle that calculates  $A^*x$ and A'\*x. Use a tolerance of 1e-6 and 25 iterations. Specify *b* as the row sums of *A* so that the true solution for *x* is a vector of ones.

```
b = full(sum(A, 2));
tol = le-6;maxit = 25;x1 = qmr(Qafun,b,tol,maxit)qmr converged at iteration 19 to a solution with relative residual 4.7e-07.
x1 = 21×1
     1.0000
     1.0000
     1.0000
     1.0000
     1.0000
     1.0000
     1.0000
     1.0000
     1.0000
     1.0000
       ⋮
```
#### **Local Functions**

```
function y = afun(x, flag)if strcmp(flag,'notransp') % Compute A*x
    y = [0; x(1:20)] \dots+ [(10:-1:0) ; (1:10) ].*x ...
```

```
 + 2*[x(2:end); 0];
elseif strcmp(flag,'transp') % Compute A'*x
    y = 2*[0; x(1:20)] \dots+ [(10:-1:0); (1:10)']. *x ...
         + [x(2:end); 0];
end
end
```
### **Input Arguments**

#### **A — Coefficient matrix**

matrix | function handle

Coefficient matrix, specified as a square matrix or function handle. This matrix is the coefficient matrix in the linear system  $A^*x = b$ . Generally, A is a large sparse matrix or a function handle that returns the product of a large sparse matrix and column vector.

#### **Specifying A as a Function Handle**

You can optionally specify the coefficient matrix as a function handle instead of a matrix. The function handle returns matrix-vector products instead of forming the entire coefficient matrix, making the calculation more efficient.

To use a function handle, use the function signature function  $y = a$  fun(x, opt). "Parameterizing Functions" explains how to provide additional parameters to the function afun, if necessary. The function afun must satisfy these conditions:

- $a$  fun(x, 'notransp') returns the product  $A^*x$ .
- $afun(x, 'transp')$  returns the product  $A' * x$ .

An example of an acceptable function is:

```
function y = afun(x, opt, B, C, n)if strcmp(opt,'notransp')
    y = [B*x(n+1:end); C*x(1:n)];else
    y = [C'*x(n+1:end); B'*x(1:n)];end
```
The function afun uses the values in B and C to compute either  $A^*x$  or  $A^*x$  (depending on the specified flag) without actually forming the entire matrix.

```
Data Types: double | function handle
Complex Number Support: Yes
```
#### **b — Right-hand side of linear equation**

column vector

Right-hand side of linear equation, specified as a column vector. The length of b must be equal to  $size(A,1)$ .

Data Types: double Complex Number Support: Yes

#### **tol — Method tolerance**

[] or 1e-6 (default) | positive scalar

Method tolerance, specified as a positive scalar. Use this input to trade-off accuracy and runtime in the calculation. qmr must meet the tolerance within the number of allowed iterations to be successful. A smaller value of tol means the answer must be more precise for the calculation to be successful.

Data Types: double

#### **maxit — Maximum number of iterations**

[] or min(size(A,1),20) (default) | positive scalar integer

Maximum number of iterations, specified as a positive scalar integer. Increase the value of maxit to allow more iterations for qmr to meet the tolerance tol. Generally, a smaller value of tol means more iterations are required to successfully complete the calculation.

#### **M, M1, M2 — Preconditioner matrices (as separate arguments)**

eye(size(A)) (default) | matrices | function handles

Preconditioner matrices, specified as separate arguments of matrices or function handles. You can specify a preconditioner matrix M or its matrix factors  $M = M1*M2$  to improve the numerical aspects of the linear system and make it easier for qmr to converge quickly. For square coefficient matrices, you can use the incomplete matrix factorization functions [ilu](#page-6599-0) and [ichol](#page-6563-0) to generate preconditioner matrices. You also can use [equilibrate](#page-3688-0) prior to factorization to improve the condition number of the coefficient matrix. For more information on preconditioners, see "Iterative Methods for Linear Systems".

qmr treats unspecified preconditioners as identity matrices.

#### **Specifying M as a Function Handle**

You can optionally specify any of M, M1, or M2 as function handles instead of matrices. The function handle performs matrix-vector operations instead of forming the entire preconditioner matrix, making the calculation more efficient.

To use a function handle, first create a function with the signature function  $y = mfun(x, opt)$ . "Parameterizing Functions" explains how to provide additional parameters to the function mfun, if necessary. The function mfun must satisfy these conditions:

- mfun(x, 'notransp') returns the value of  $M\$  or  $M2\$  ( $M1\$ ).
- mfun(x, 'transp') returns the value of  $M' \x$  or  $M' \x$  (M2'\x).

An example of an acceptable function is:

```
function y = mfun(x, opt, a, b)if strcmp(opt,'notransp')
    y = x.*a;else
     y = x.*b;
end
end
```
In this example the function mfun uses a and b to compute either  $M\lambda = x^*a$  or  $M'\lambda = x^*b$ (depending on the specified flag) without actually forming the entire matrix M.

```
Data Types: double | function handle
Complex Number Support: Yes
```
#### **x0 — Initial guess**

[] or a column vector of zeros (default) | column vector

Initial guess, specified as a column vector with length equal to  $size(A,2)$ . If you can provide  $qmr$ with a more reasonable initial guess  $\times$ 0 than the default vector of zeros, then it can save computation time and help the algorithm converge faster.

Data Types: double Complex Number Support: Yes

### **Output Arguments**

#### **x — Linear system solution**

column vector

Linear system solution, returned as a column vector. This output gives the approximate solution to the linear system  $A^*x = b$ . If the calculation is successful (flag = 0), then relres is less than or equal to tol.

Whenever the calculation is not successful (flag  $\sim$  = 0), the solution x returned by qmr is the one with minimal residual norm computed over all the iterations.

#### **flag — Convergence flag**

scalar

Convergence flag, returned as one of the scalar values in this table. The convergence flag indicates whether the calculation was successful and differentiates between several different forms of failure.

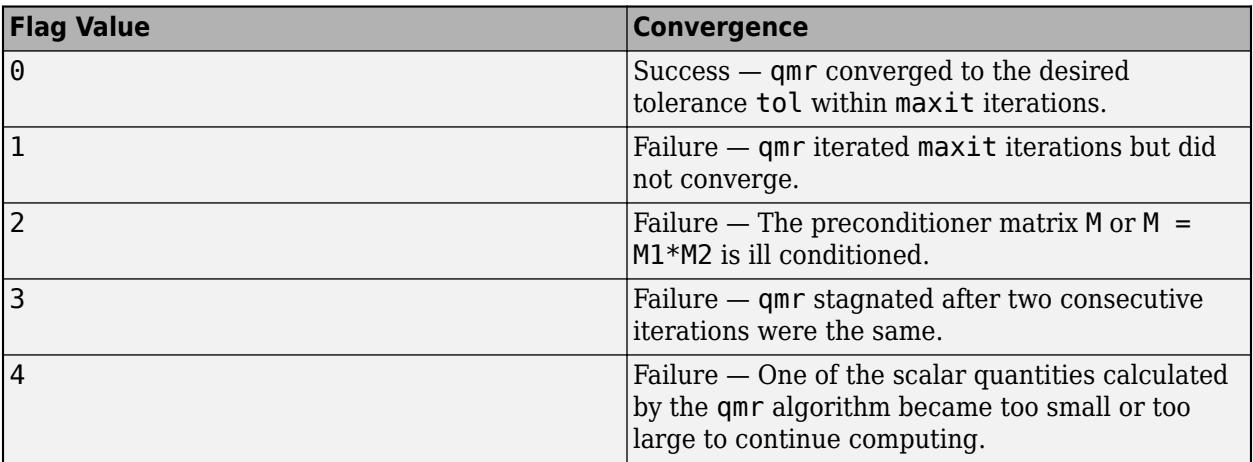

#### **relres — Relative residual error**

scalar

Relative residual error, returned as a scalar. The relative residual error relres =  $norm(b-A*x)/$ norm(b) is an indication of how accurate the answer is. If the calculation converges to the tolerance tol within maxit iterations, then relres <= tol.

Data Types: double

**iter — Iteration number**

scalar

<span id="page-11034-0"></span>Iteration number, returned as a scalar. This output indicates the iteration number at which the computed answer for x was calculated.

Data Types: double

#### **resvec — Residual error**

vector

Residual error, returned as a vector. The residual error  $norm(b-A^*x)$  reveals how close the algorithm is to converging for a given value of x. The number of elements in resvec is equal to the number of iterations. You can examine the contents of resvec to help decide whether to change the values of tol or maxit.

Data Types: double

### **More About**

#### **Quasi-minimal Residual Method**

The QMR algorithm was developed as an improvement to BiCG. While GMRES uses an orthogonal basis for the Krylov subspace and computes a minimum residual solution, QMR uses a bi-orthogonal basis and therefore computes only a quasi-minimal residual solution.

QMR typically converges much more smoothly than BiCG, and it also uses look-ahead techniques to avoid breakdowns in almost all cases. The computational cost of QMR is only slightly higher than for BiCG [1].

### **Tips**

- Convergence of most iterative methods depends on the condition number of the coefficient matrix, cond(A). When A is square, you can use [equilibrate](#page-3688-0) to improve its condition number, and on its own this makes it easier for most iterative solvers to converge. However, using equilibrate also leads to better quality preconditioner matrices when you subsequently factor the equilibrated matrix  $B = R^*P^*A^*C$ .
- You can use matrix reordering functions such as dissect and symrcm to permute the rows and columns of the coefficient matrix and minimize the number of nonzeros when the coefficient matrix is factored to generate a preconditioner. This can reduce the memory and time required to subsequently solve the preconditioned linear system.

### **References**

- [1] Barrett, R., M. Berry, T. F. Chan, et al., *Templates for the Solution of Linear Systems: Building Blocks for Iterative Methods*, SIAM, Philadelphia, 1994.
- [2] Freund, Roland W. and Nöel M. Nachtigal, "QMR: A quasi-minimal residual method for non-Hermitian linear systems," *SIAM Journal: Numer. Math.* 60, 1991, pp. 315–339.

### **Extended Capabilities**

#### **Thread-Based Environment**

Run code in the background using MATLAB® backgroundPool or accelerate code with Parallel Computing Toolbox™ ThreadPool.

This function fully supports thread-based environments. For more information, see "Run MATLAB Functions in Thread-Based Environment".

#### **GPU Arrays**

Accelerate code by running on a graphics processing unit (GPU) using Parallel Computing Toolbox<sup>™</sup>.

Usage notes and limitations:

- When input A is a sparse matrix:
	- Only one sparse matrix preconditioner M is supported.
	- If you use two preconditioners, M1 and M2, then both of them must be functions.
	- For GPU arrays, qmr does not detect stagnation (Flag 3). Instead, it reports failure to converge (Flag 1).
- b must be a full (nonsparse) column vector.

For more information, see "Run MATLAB Functions on a GPU" (Parallel Computing Toolbox).

#### **Distributed Arrays**

Partition large arrays across the combined memory of your cluster using Parallel Computing Toolbox™.

Usage notes and limitations:

• If M1 is a function, then it is applied independently to each row.

For more information, see "Run MATLAB Functions with Distributed Arrays" (Parallel Computing Toolbox).

### **See Also**

[bicg](#page-787-0) | [bicgstab](#page-799-0) | [cgs](#page-1612-0) | [gmres](#page-4897-0) | [lsqr](#page-7901-0) | [ilu](#page-6599-0) | [minres](#page-8772-0) | [pcg](#page-9960-0) | [symmlq](#page-13554-0) | [mldivide](#page-8810-0) | [tfqmr](#page-14034-0)

#### **Topics**

"Iterative Methods for Linear Systems"

#### **Introduced before R2006a**

# <span id="page-11036-0"></span>**qr**

QR decomposition

### **Syntax**

 $R = ar(A)$  $[Q,R] = qr(A)$  $[0,R,P] = qr(A)$  $[ ] = \text{qr}(A, "econ")$  $[Q, R, P] = qr(A, outputForm)$  $[ ] = \text{qr}(A, 0)$  $[C,R] = qr(S,B)$  $[C,R,P] = qr(S,B)$  $[$  \_\_ ] = qr(S,B,"econ")  $[C, R, P] = qr(S, B, outputForm)$ 

### **Description**

 $[ ] = qr(S,B,0)$ 

 $R = qr(A)$  returns the upper-triangular R factor of the QR decomposition  $A = Q^*R$ .

 $[Q, R] = qr(A)$  performs a QR decomposition on m-by-n matrix A such that  $A = Q^*R$ . The factor R is an m-by-n upper-triangular matrix, and the factor Q is an m-by-m orthogonal matrix.

 $[Q, R, P] = qr(A)$  additionally returns a permutation matrix P such that  $A^*P = Q^*R$ .

 $\begin{bmatrix} 1 \\ 1 \end{bmatrix}$  = qr(A, "econ") produces an economy-size decomposition using any of the previous output argument combinations. The size of the outputs depends on the size of m-by-n matrix A:

- If m > n, then qr computes only the first n columns of Q and the first n rows of R.
- If m <= n, then the economy-size decomposition is the same as the regular decomposition.

 $[Q, R, P] = qr(A, outputForm)$  specifies whether to return the permutation information P as a matrix or a vector. For example, if outputForm is "vector", then  $A(:,P) = Q^*R$ . The default value of outputForm is "matrix" such that  $A^*P = Q^*R$ .

 $[$  ] = qr(A,0) is equivalent to qr(A, "econ", "vector").

 $[C, R] = qr(S, B)$  computes  $C = 0$  \*B and the upper-triangular factor R. You can use C and R to compute a least-squares solution to the sparse linear system  $S^*X = B$  with  $X = R\setminus C$ .

 $[C, R, P] = qr(S, B)$  additionally returns a permutation matrix P. You can use C, R, and P to compute a least-squares solution to the sparse linear system  $S^*X = B$  with  $X = P^*(R\setminus C)$ .

[ \_\_\_ ] = qr(S,B,"econ") produces an economy-size decomposition using any of the previous output argument combinations. The size of the outputs depends on the size of m-by-n sparse matrix S:

- If m > n, then qr computes only the first n rows of C and R.
- If m <= n, then the economy-size decomposition is the same as the regular decomposition.

 $[C, R, P] = qr(S, B, outputForm)$  specifies whether to return the permutation information P as a matrix or vector. For example, if outputForm is "vector", then the least-squares solution to  $S^*X$  = B is  $X(P,:) = R\setminus C$ . The default value of outputForm is "matrix" such that the least-squares solution to  $S^*X = B$  is  $X = P^*(R \setminus C)$ .

 $[$  ] = qr(S,B,0) is equivalent to qr(S,B,"econ","vector").

### **Examples**

#### **Q-Less QR Decomposition**

Find the QR decomposition of the 5-by-5 magic square matrix. Specify one output argument to return just the upper-triangular factor.

```
A = magic(5);
R = qr(A)R = 5×5
  -32.4808 -26.6311 -21.3973 -23.7063 -25.8615
       0 19.8943 12.3234 1.9439 4.0856
       0 0 -24.3985 -11.6316 -3.7415
      0 0 -20.0982 -9.9739
       0 0 0 0 -16.0005
```
#### **Full QR Decomposition of Matrix**

Compute the full QR decomposition of a magic square test matrix by specifying two output arguments.

 $A = magic(5);$  $[Q,R] = qr(A)$  $0 = 5 \times 5$  -0.5234 0.5058 0.6735 -0.1215 -0.0441 -0.7081 -0.6966 -0.0177 0.0815 -0.0800 -0.1231 0.1367 -0.3558 -0.6307 -0.6646 -0.3079 0.1911 -0.4122 -0.4247 0.7200 -0.3387 0.4514 -0.4996 0.6328 -0.1774 R = *5×5* -32.4808 -26.6311 -21.3973 -23.7063 -25.8615 0 19.8943 12.3234 1.9439 4.0856 0 0 -24.3985 -11.6316 -3.7415<br>0 0 0 -20.0982 -9.9739 0 0 -20.0982 0 0 0 0 -16.0005

Verify that  $A = QR$ , within machine precision.

#### norm(A-Q\*R)

 $ans = 1.2569e-14$ 

#### **Permuted QR Decomposition**

Specify three output arguments to return a permutation matrix or vector that reduces fill-in in the R factor of the QR decomposition.

Compute the QR decomposition of the west0479 sparse matrix. Specify three outputs to return a permutation matrix that satisfies AP = QR.

load west0479  $A = west0479;$  $[Q, R, P] = qr(A);$ 

Verify that  $A^*P = Q^*R$  for the permutation matrix P, within machine precision.

```
norm(A*P-Q*R,"fro")
```
 $ans = 3.3386e-10$ 

Now specify the "vector" option to return p as a permutation vector.

 $[0,R,p] = qr(A, "vector")$ ;

Verify that  $A$ (:, p) =  $Q^*R$  for the permutation vector p, within machine precision.

 $norm(A(:, p) - Q*R, "fro")$ 

ans =  $3.3386e - 10$ 

Verify that the use of a permutation matrix or permutation vector in the decomposition results in an R factor with fewer nonzeros for sparse inputs compared to a nonpermuted decomposition.

 $[Q1, R1] = qr(A);$ spy(R1)

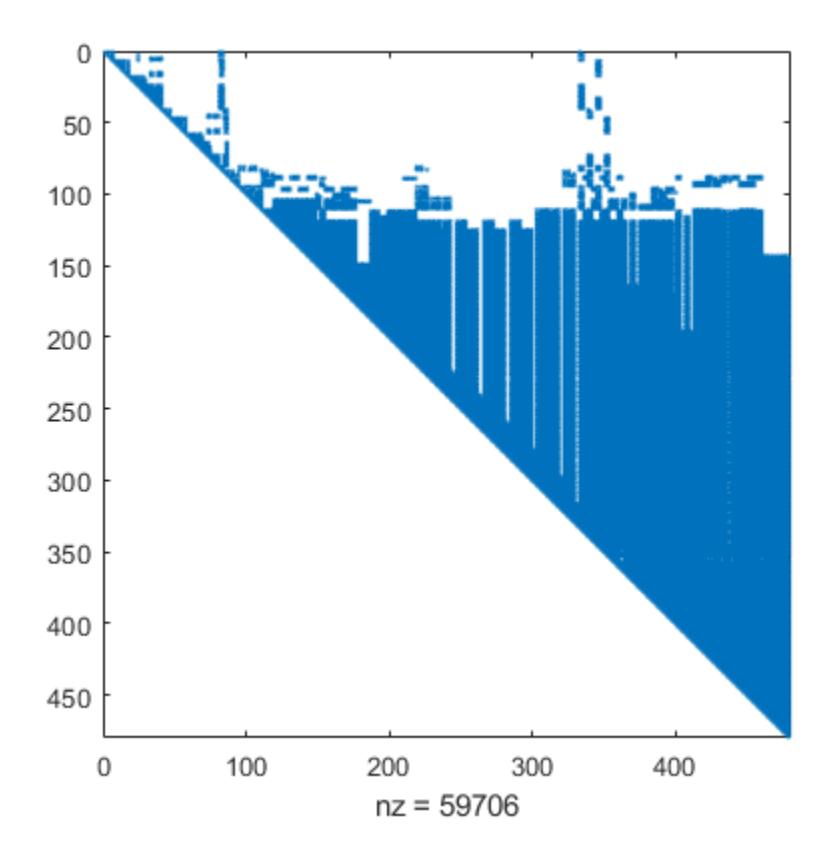

spy(R)

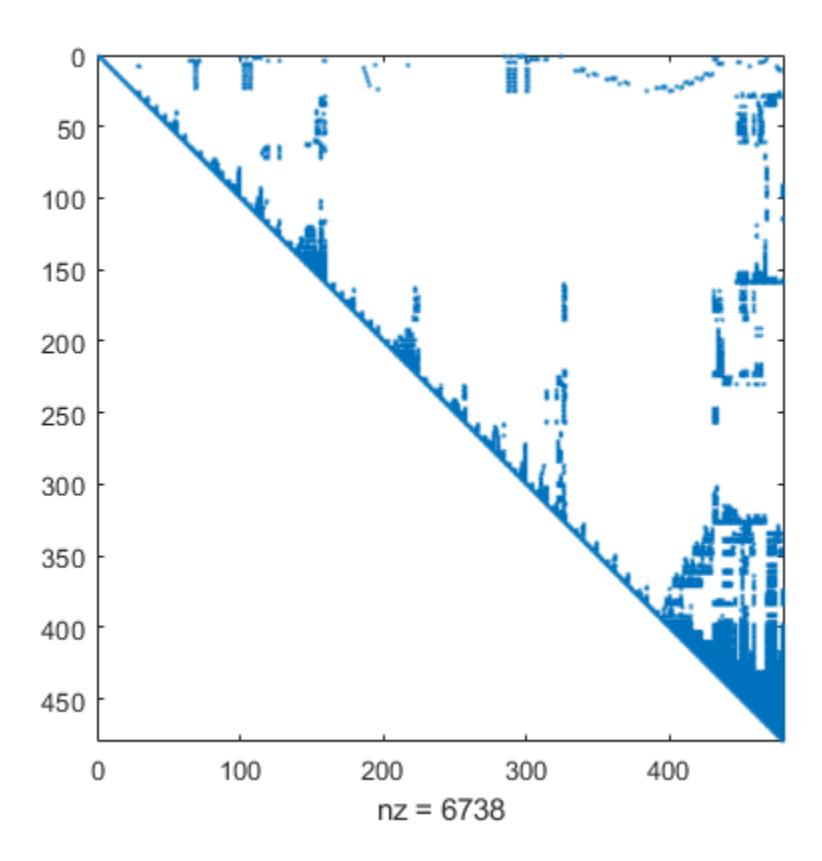

The results show that the permuted decomposition produces an R factor with substantially fewer nonzeros.

#### **Solve Linear System with Economy-Size QR Factors**

**Solve Linear System with Economy-Size QR Factors**<br>Use the economy-size QR decomposition of a coefficient matrix to solve the linear system  $Ax = b$ .<br>Create a 10-by-5 coefficient matrix by using the first five columns of mag

Create a 10-by-5 coefficient matrix by using the first five columns of magic(10). For the right-hand **Solve Linear System with Economy-Size QR Factors**<br>Use the economy-size QR decomposition of a coefficient matrix to solve the linear system  $Ax = b$ .<br>Create a 10-by-5 coefficient matrix by using the first five columns of mag equation *x* should be a vector of ones.

```
A = magic(10);A = A(:,1:5)A = 10×5
 92 99 1 8 15
 98 80 7 14 16
 4 81 88 20 22
 85 87 19 21 3
 86 93 25 2 9
 17 24 76 83 90
 23 5 82 89 91
 79 6 13 95 97
 10 12 94 96 78
```
Compute the economy-size QR decomposition of A. Then solve the linear system QRx = *b* with  $x(p,:) = R\setminus (Q\setminus b)$ . Because Q is orthogonal, this equation is the same as  $x(p,:) = R\setminus (Q^*b)$ .

 $[Q,R,p] = qr(A,"econ", "vector")$ 

$$
Q = 10 \times 5
$$

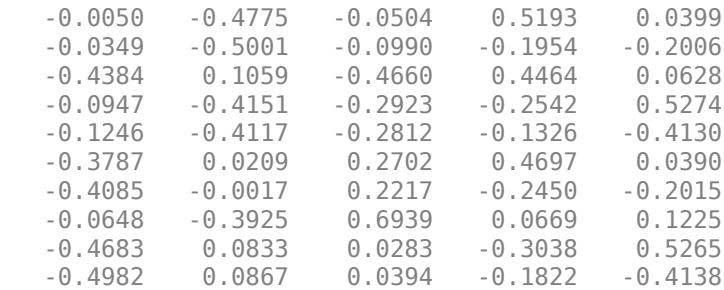

R = *5×5*

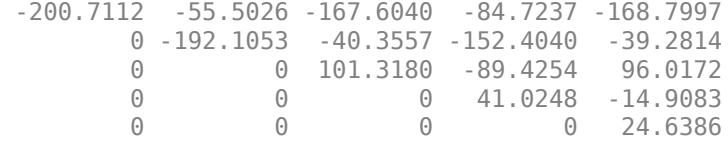

p = *1×5*

3 1 5 2 4

 $x(p,:) = R\setminus (Q\setminus b)$ 

x = *5×1*

 1.0000 1.0000 1.0000  1.0000 1.0000

Make a semilog plot of the diagonal of R to confirm that the permuted decomposition produces an R factor with abs(diag(R)) decreasing. Plot the singular values of A in the same plot for comparison. In practice, the diagonal values of R behave in a similar way to the singular values of A. Therefore, you can use the diagonal values of R as a measure for how close to singular the matrix A is.

```
semilogy(abs(diag(R)),'-o')
hold on
semilogy(svd(A),'r-o')
legend('Diagonal of R','Singular Values of A')
```
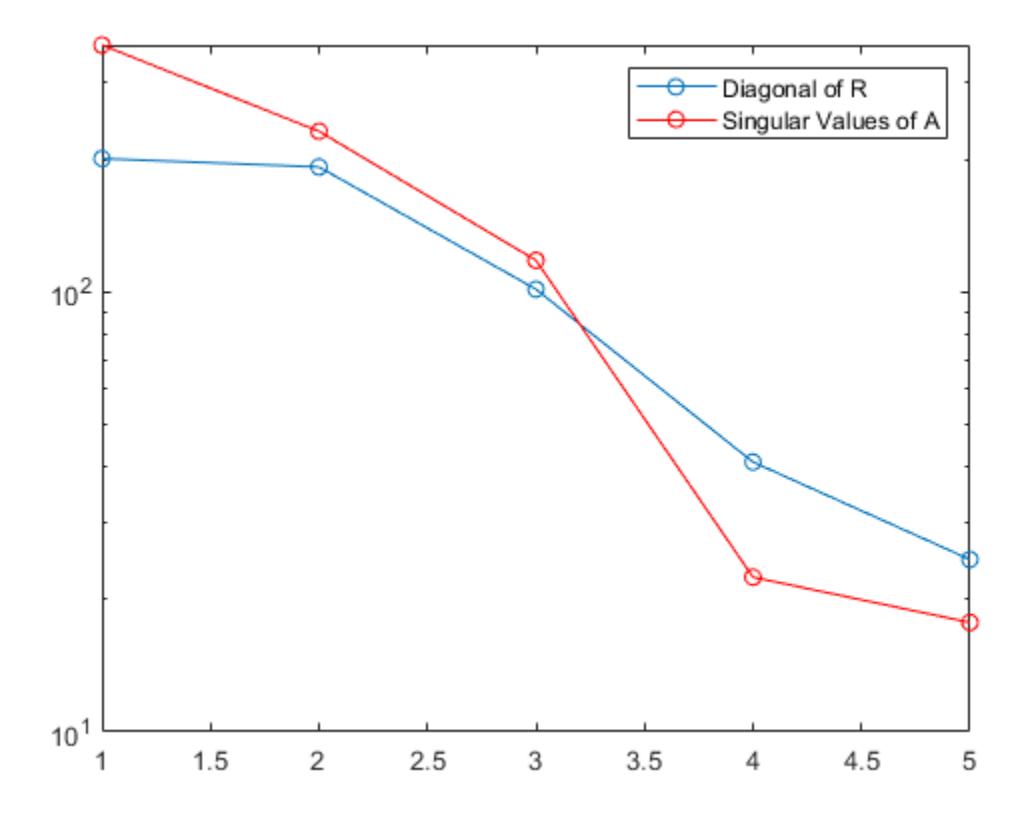

#### **Solve Sparse Linear System**

Solve a sparse linear system and use the results to see how much of vector b lies in the column space of S.

Create a random 500-by-20 sparse matrix with 10% density and a vector of ones. Use qr to factorize the matrix into the factors R and  $C = 0$ <sup>+\*</sup>b.

 $S =$  sprand(500,20,0.1);  $b = ones(500, 1);$  $[C,R] = qr(S,b,"econ")$ ; use the results to solve  $Sx = b$  with  $x = R\setminus C$ .<br> $x = R\setminus C$ :

 $x = R\setminus C$ ;

Consider the identity $||b||^2 = ||Sx - b||^2 + ||C||^2$ .

Dividing through by the norm of b, you get a new identity that shows how much of b lies in the column space of S:

$$
\frac{\|\text{Sx} - b\|^2}{\|b\|^2} + \frac{\|C\|^2}{\|b\|^2} = 1.
$$

The first term tells how much of b *does not* lie in the column space of S, while the second term tells how much of b *does* lie in the column space of S.

t1 =  $norm(S*x-b)^2/norm(b)^2$  $t1 = 0.4000$ t2 =  $norm(C)^2/norm(b)^2$ t2 = 0.6000

#### **Solve Rectangular Sparse Linear System**

 $\textsf{Solve Rectangular Sparse Linear System}$ <br>Use qr to solve the matrix equation Sx = *B* with a rectangular sparse coefficient matrix *S*.<br>Load the west 0479 sparse matrix and use the first 200 columns as the rectangular coeffici

Load the west0479 sparse matrix and use the first 200 columns as the rectangular coefficient matrix in a linear system. For the right-hand side of the equation, use the row sums of *S*. With this setup, the **Solve Rectangular Sparse Linear 9**<br>Use qr to solve the matrix equation S<br>Load the west 0479 sparse matrix an<br>in a linear system. For the right-hand<br>solution to Sx = *B* is a vector of ones.<br>load west 0479 Solution to Sx = *B* is a vector of ones.<br>
load west0479<br>
S = west0479(:,1:200);<br>
B = sum(S,2);<br>
Solve Sx = *B* using qr with two inputs and three outputs. The solution to the linear system is x =

load west0479  $S = west0479(:, 1:200);$  $B = sum(S, 2)$ ;

 $P^*(R\setminus C)$ .

 $[C, R, P] = qr(S, B);$  $x = P^*(R \ C)$ ;

Verify that  $Sx - B = 0$ , within machine precision.

```
norm(S*x-B)
```
 $ans = 8.4349e - 11$ 

**Note:** To calculate the upper-triangular factor R and permutation matrix P, but avoid computing the orthogonal matrix  $Q$  (which is often the most computationally expensive part of a call to  $q\mathbf{r}$ ), you can specify B as an empty matrix:

 $emptyB = zeros(size(S,1),0);$  $[\sim, R, P] = qr(S, emptyB);$ 

### **Input Arguments**

#### **A — Input matrix**

matrix

#### Input matrix, specified as a full or sparse matrix.

Data Types: single | double Complex Number Support: Yes

#### **S — Input coefficient matrix**

matrix

Input coefficient matrix, specified as a sparse matrix. With two input matrices, qr computes a leastsquares solution to the linear system  $S^*X = B$ .

Data Types: double Complex Number Support: Yes

#### **B — Right-hand side matrix**

matrix

Right-hand side matrix, specified as a full or sparse matrix. With two input matrices, qr computes C  $= Q^*$ B, which you can use to solve the linear system  $S^*X = B$ .

Data Types: single | double Complex Number Support: Yes

#### **outputForm — Shape of permutation output**

"matrix" (default) | "vector"

Shape of permutation output, specified as "matrix" or "vector". This flag controls whether the permutation output P is returned as a permutation matrix or permutation vector. You must specify three output arguments to qr to use this option.

- If outputForm is "vector", then P is a permutation vector that satisfies  $A(:,P) = Q^*R$ .
- The default value of outputForm is "matrix" such that  $A^*P = Q^*R$ .

Example:  $[0, R, P] = qr(A, "vector")$ 

### **Output Arguments**

#### **Q — Orthogonal factor**

matrix

Orthogonal factor, returned as a matrix that satisfies  $A = Q^*R$  for an m-by-n matrix A.

- For full decompositions, qr(A) returns Q as an m-by-m orthogonal matrix satisfying  $Q^H Q = Q Q^H = I_m$ .
- For rectangular A with  $m > n$ , the economy-sized decomposition  $qr(A, "econ")$  computes only the first n columns of Q and first n rows of R. The columns of Q form an orthonormal basis for the column space of A.

Different machines and releases of MATLAB can produce different columns in Q that are still numerically accurate. Corresponding rows and columns in Q and R can flip their signs, since this does not affect the value of the expression  $A = Q^*R$ .

#### **R — Upper-triangular factor**

matrix

Upper-triangular factor, returned as a matrix that satisfies  $A = Q^*R$ .

#### **P — Permutation information**

matrix | vector

Permutation information, returned as a matrix or vector. The shape of P depends on the value of outputForm. Also, qr selects P to satisfy different criteria depending on whether the first input matrix is full or sparse:

- Full qr selects P so that  $abs(diag(R))$  is decreasing.
- Sparse  $-$  qr selects P to reduce fill-in in R.

#### **C — Linear system factor**

matrix

Linear system factor, returned as a matrix that satisfies  $C = Q' * B$ . The least-squares solution to  $S * X$  $=$  B is X = R\C. If the permutation output P is specified, then the solution is either X = P\*(R\C) or  $X(P, : ) = R \ C$ , depending on the value of output Form:

- If outputForm is "vector", then the least-squares solution to  $S*X = B$  is  $X(P, :) = R\setminus C$ .
- The default value of outputForm is "matrix" such that the least-squares solution to  $S^*X = B$  is  $X = P^*(R \setminus C)$ .

### **Tips**

- To solve multiple linear systems involving the same coefficient matrix, use [decomposition](#page-3117-0) objects.
- For the syntax  $[C, R] = qr(S, B)$ , the value of  $X = R\setminus C$  is a least-squares solution to  $S^*X = B$ only when S does not have low rank.

### **Compatibility Considerations**

#### **Option for economy-size decompositions**

Use the "econ" option to calculate economy-size decompositions with qr. The functionality is the same as  $qr(A,0)$  unless a third output is specified.

#### **One-output syntax always returns upper-triangular factor**

*Behavior changed in R2022a*

The syntax  $R = \text{qr}(A)$  always returns R as an upper-triangular matrix, regardless of whether A is full or sparse. Previously, for full A, the one-output syntax returned an R matrix with Householder vectors located in the lower-triangular portion of the matrix. These vectors partially defined the Q matrix.

### **Extended Capabilities**

#### **C/C++ Code Generation**

Generate C and C++ code using MATLAB® Coder™.

Usage notes and limitations:

• Code generation does not support sparse matrix inputs for this function.

#### **GPU Code Generation**

Generate CUDA® code for NVIDIA® GPUs using GPU Coder™.

Usage notes and limitations:

• Code generation does not support sparse matrix inputs for this function.

#### **Thread-Based Environment**

Run code in the background using MATLAB® backgroundPool or accelerate code with Parallel Computing Toolbox™ ThreadPool.

This function fully supports thread-based environments. For more information, see "Run MATLAB Functions in Thread-Based Environment".

#### **GPU Arrays**

Accelerate code by running on a graphics processing unit (GPU) using Parallel Computing Toolbox™.

Usage notes and limitations:

• Sparse inputs are not supported.

For more information, see "Run MATLAB Functions on a GPU" (Parallel Computing Toolbox).

#### **Distributed Arrays**

Partition large arrays across the combined memory of your cluster using Parallel Computing Toolbox™.

Usage notes and limitations:

• The input A must be nonsparse.

For more information, see "Run MATLAB Functions with Distributed Arrays" (Parallel Computing Toolbox).

### **See Also**

[lu](#page-7920-0) | [chol](#page-1657-0) | [null](#page-9329-0) | [orth](#page-9614-0) | [qrdelete](#page-11047-0) | [qrinsert](#page-11049-0) | [qrupdate](#page-11051-0) | [decomposition](#page-3117-0) | [lsqminnorm](#page-7888-0) | [rank](#page-11363-0)

**Topics**

"Factorizations" "Systems of Linear Equations"

#### **Introduced before R2006a**

# <span id="page-11047-0"></span>**qrdelete**

Remove column or row from QR factorization

### **Syntax**

 $[Q1, R1] = \text{qrdelete}(Q, R, j)$  $[Q1, R1] = \text{qrdelete}(Q, R, j, 'col')$  $[Q1, R1] = \text{qrdelete}(Q, R, j, \text{row}^t)$ 

### **Description**

 $[Q1, R1] = \text{qrdelete}(Q, R, j)$  returns the QR factorization of the matrix A1, where A1 is A with the column  $A(:,j)$  removed and  $[Q,R] = qr(A)$  is the QR factorization of A.

 $[Q1, R1] = q$ rdelete $(Q, R, j, 'col')$  is the same as  $q$ rdelete $(Q, R, j)$ .

[Q1,R1] = qrdelete(Q,R,j,'row') returns the QR factorization of the matrix A1, where A1 is A with the row  $A(j, :)$  removed and  $[Q, R] = qr(A)$  is the QR factorization of A.

### **Examples**

```
A = magic(5);[Q, R] = qr(A);j = 3;[Q1, R1] = \text{qrdelete}(Q, R, j, \text{'row'});Q1 = 0.5274 -0.5197 -0.6697 -0.0578
    0.7135 0.6911 0.0158 0.1142
    0.3102 -0.1982 0.4675 -0.8037
    0.3413 -0.4616 0.5768 0.5811
R1 = 32.2335 26.0908 19.9482 21.4063 23.3297
        0 -19.7045 -10.9891 0.4318 -1.4873
        0 0 22.7444 5.8357 -3.1977
        0 0 0 -14.5784 3.7796
```
returns a valid QR factorization, although possibly different from

```
A2 = A;A2(j,:) = [];
[Q2, R2] = qr(A2)Q2 = -0.5274 0.5197 0.6697 -0.0578
   -0.7135 -0.6911 -0.0158 0.1142
   -0.3102 0.1982 -0.4675 -0.8037
   -0.3413 0.4616 -0.5768 0.5811
R2 = -32.2335 -26.0908 -19.9482 -21.4063 -23.3297
```
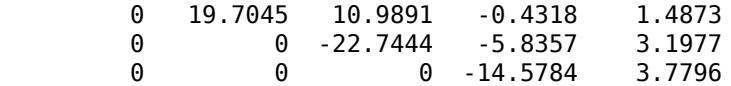

### **Algorithms**

The qrdelete function uses a series of Givens rotations to zero out the appropriate elements of the factorization. [1]

### **References**

[1] Golub, Gene H., and Charles F. Van Loan. *Matrix Computations*. 4th ed. Baltimore, MD: Johns Hopkins University Press, 2013, Sections 6.5.2–6.5.3, pp. 335–338.

### **Extended Capabilities**

#### **Thread-Based Environment**

Run code in the background using MATLAB® backgroundPool or accelerate code with Parallel Computing Toolbox™ ThreadPool.

This function fully supports thread-based environments. For more information, see "Run MATLAB Functions in Thread-Based Environment".

**See Also** [planerot](#page-10110-0) | [qr](#page-11036-0) | [qrinsert](#page-11049-0)

**Introduced before R2006a**

# <span id="page-11049-0"></span>**qrinsert**

Insert column or row into QR factorization

### **Syntax**

 $[01, R1] =$  qrinsert $(0, R, i, x)$  $[Q1, R1] =$  qrinsert $(Q, R, j, x, 'col')$  $[Q1, R1] =$  qrinsert $(Q, R, j, x, 'row')$ 

### **Description**

 $[Q1, R1]$  = qrinsert(Q,R,j,x) returns the QR factorization of the matrix A1, where A1 is A =  $Q^*R$  with the column x inserted before  $A(:,j)$ . If A has n columns and  $j = n+1$ , then x is inserted after the last column of A.

 $[Q1, R1]$  = qrinsert( $Q, R, j, x, 'col'$ ) is the same as qrinsert( $Q, R, j, x$ ).

 $[Q1, R1] =$  qrinsert(Q,R,j,x,'row') returns the QR factorization of the matrix A1, where A1 is  $A = Q^*R$  with an extra row, x, inserted before  $A(j, :).$ 

### **Examples**

```
A = magic(5);
[Q, R] = qr(A);j = 3;x = 1:5;[Q1, R1] = qrinsert(Q, R, j, x, 'row')Q1 = 0.5231 0.5039 -0.6750 0.1205 0.0411 0.0225
   0.7078 -0.6966 0.0190 -0.0788 0.0833 -0.0150
   0.0308 0.0592 0.0656 0.1169 0.1527 -0.9769
   0.1231 0.1363 0.3542 0.6222 0.6398 0.2104
   0.3077 0.1902 0.4100 0.4161 -0.7264 -0.0150
   0.3385 0.4500 0.4961 -0.6366 0.1761 0.0225
R1 = 32.4962 26.6801 21.4795 23.8182 26.0031
       0 19.9292 12.4403 2.1340 4.3271
       0 0 24.4514 11.8132 3.9931
       0 0 0 20.2382 10.3392
       0 0 0 0 16.1948
 0 0 0 0 0
```
returns a valid QR factorization, although possibly different from

```
A2 = [A(1:j-1,:); x; A(j:end,:)];[Q2, R2] = qr(A2)02 = -0.5231 0.5039 0.6750 -0.1205 0.0411 0.0225
   -0.7078 -0.6966 -0.0190 0.0788 0.0833 -0.0150
```
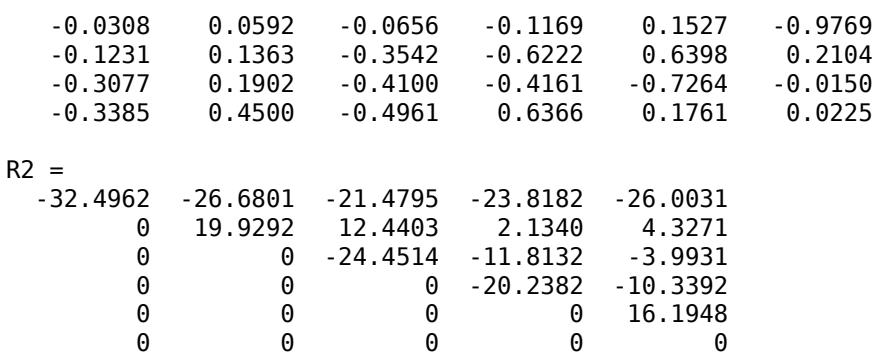

### **Algorithms**

The qrinsert function inserts the values of x into the jth column (row) of R. It then uses a series of Givens rotations to zero out the nonzero elements of R on and below the diagonal in the jth column (row). [1]

### **References**

[1] Golub, Gene H., and Charles F. Van Loan. *Matrix Computations*. 4th ed. Baltimore, MD: Johns Hopkins University Press, 2013, Sections 6.5.2–6.5.3, pp. 335–338.

### **Extended Capabilities**

#### **Thread-Based Environment**

Run code in the background using MATLAB® backgroundPool or accelerate code with Parallel Computing Toolbox™ ThreadPool.

This function fully supports thread-based environments. For more information, see "Run MATLAB Functions in Thread-Based Environment".

### **See Also**

[planerot](#page-10110-0) | [qr](#page-11036-0) | [qrdelete](#page-11047-0)

#### **Introduced before R2006a**

# <span id="page-11051-0"></span>**qrupdate**

Rank 1 update to QR factorization

### **Syntax**

 $[Q1, R1] =$  qrupdate( $Q, R, u, v$ )

### **Description**

 $[Q1, R1]$  = qrupdate(Q,R,u,v) when  $[Q, R]$  = qr(A) is the original QR factorization of A, returns the QR factorization of  $A + u * v'$ , where u and v are column vectors of appropriate lengths.

### **Examples**

The matrix

 $mu = sqrt(eps)$ 

 $mu =$ 

1.4901e-08

 $A = [ones(1, 4); mu*eye(4)];$ 

is a well-known example in least squares that indicates the dangers of forming  $A^*A$ . Instead, we work with the QR factorization – orthonormal Q and upper triangular R.

 $[Q,R] = qr(A);$ 

As we expect, R is upper triangular.

 $R =$ 

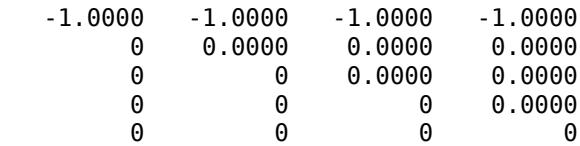

In this case, the upper triangular entries of R, excluding the first row, are on the order of sqrt(eps).

Consider the update vectors

 $u = [-1 \ 0 \ 0 \ 0 \ 0]'$ ;  $v = ones(4,1)$ ;

Instead of computing the rather trivial QR factorization of this rank one update to A from scratch with

 $[QT, RT] = qr(A + u * v')$  $OT =$  0 0 0 0 1 -1 0 0 0 0
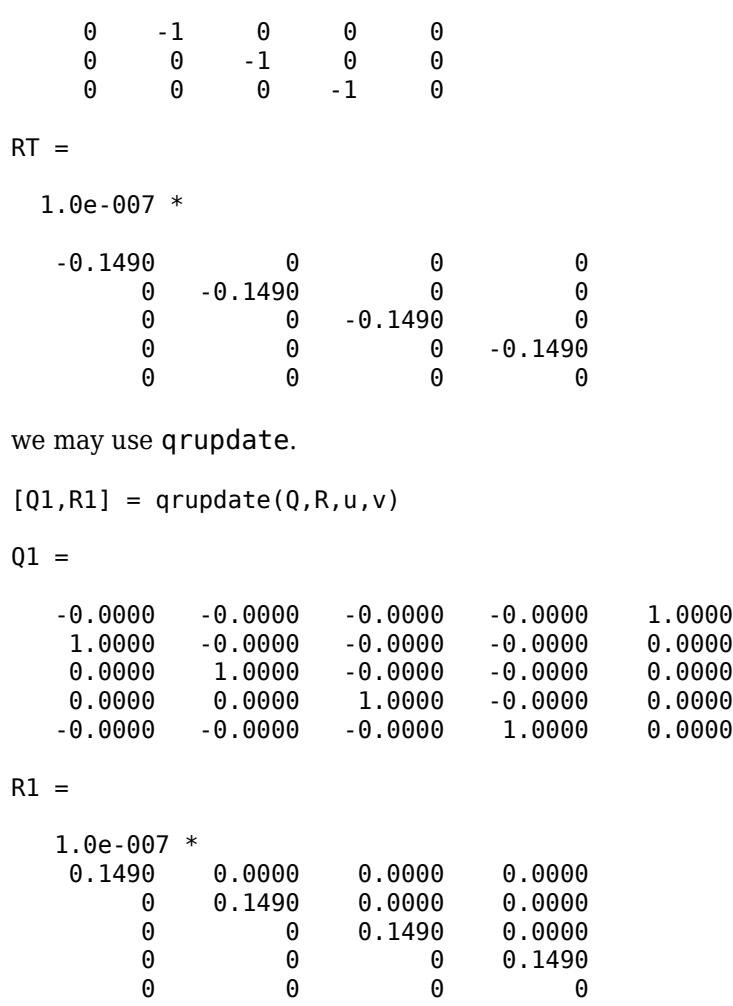

Note that both factorizations are correct, even though they are different.

### **Tips**

qrupdate works only for full matrices.

### **Algorithms**

qrupdate uses the algorithm in section 12.5.1 of the third edition of *Matrix Computations* by Golub and van Loan. qrupdate is useful since, if we take  $N = max(m, n)$ , then computing the new QR factorization from scratch is roughly an *O*(*N*<sup>3</sup> ) algorithm, while simply updating the existing factors in this way is an  $O(N^2)$  algorithm.

### **References**

[1] Golub, Gene H. and Charles Van Loan, *Matrix Computations*, Third Edition, Johns Hopkins University Press, Baltimore, 1996

# **Extended Capabilities**

### **C/C++ Code Generation**

Generate C and C++ code using MATLAB® Coder™.

Usage notes and limitations:

Because qrupdate operates in-place on Q and R, the outputs Q1 and R1 must be the same type as the inputs Q and R.

- Q and R must belong to the same class as each other, either both single or both double.
- If either u or v is single, both Q and R must be single.
- If any of the inputs are complex, both Q and R must be complex.

### **Thread-Based Environment**

Run code in the background using MATLAB® backgroundPool or accelerate code with Parallel Computing Toolbox™ ThreadPool.

This function fully supports thread-based environments. For more information, see "Run MATLAB Functions in Thread-Based Environment".

### **See Also**

[cholupdate](#page-1667-0) | [qr](#page-11036-0)

### **Introduced before R2006a**

# <span id="page-11054-0"></span>**quad**

(Not recommended) Numerically evaluate integral, adaptive Simpson quadrature

**Note** quad is not recommended. Use [integral](#page-7016-0) instead.

# **Syntax**

```
q = \text{quad}(\text{fun}, a, b)q = quad(fun, a, b, tol)q = quad(fun, a, b, tol, trace)[q, \text{f} \text{cnEvals}] = \text{quad}( )
```
# **Description**

 $q = \text{quad}(\text{fun},a,b)$  approximates the integral of function fun from a to b using recursive adaptive Simpson quadrature:

$$
q = \int_{a}^{b} f(x) dx
$$

q = quad(fun,a,b,tol) specifies an absolute error tolerance tol for each subinterval, instead of the default value of 1e-6.

 $q = \text{quad}(\text{fun},a,b,\text{tol},\text{trace})$  optionally turns on the display of diagnostic information. When trace is nonzero, quad shows the vector of values [fcnEvals, a, b-a, Q] during the recursion.

[q,fcnEvals] = quad( ) additionally returns the number of function evaluations fcnEvals. You can specify any of the previous input argument combinations.

# **Examples**

### **Compute Definite Integral**

Compute the integral

$$
\int_0^2 \frac{1}{x^3 - 2x - 5} dx.
$$

First, create an anonymous function myfun that computes the integrand.

myfun =  $@(x)$  1./(x.^3-2\*x-5);

Now use quad to compute the integral. Specify the limits of integration as the second and third input arguments.

```
q = quad(myfun, 0, 2)
```
 $q = -0.4605$ 

Alternatively, you can pass the integrand to quad by creating a function file:

```
function y = myfun(x)y = 1./(x.^3-2*x-5);
end
```
With this method, the call to quad becomes quad ( $\omega$ ,  $\omega$ ,  $\omega$ ).

# **Input Arguments**

#### **fun — Integrand**

function handle

Integrand, specified as a function handle that defines the function to be integrated from a to b.

For scalar-valued problems, the function  $y = \text{fun}(x)$  must accept a vector argument x and return a vector result y, where y is the integrand evaluated at each element of x. This requirement generally means that fun must use array operators  $(0, \cdot, \cdot, \cdot, \cdot)$  instead of matrix operators  $(0, \cdot, \cdot, \cdot, \cdot)$ .

"Parameterizing Functions" explains how to provide additional parameters to the function fun, if necessary.

Example:  $q = \text{quad}(\mathcal{O}(x) \exp(1-x.^{2}), a, b)$  integrates an anonymous function handle.

Example:  $q = \text{quad}(\text{@myFun}, a, b)$  integrates the function myFun, which is saved as a file.

Data Types: function\_handle

### **a, b — Integration limits (as separate arguments)**

scalars

Integration limits, specified as separate scalar arguments. The limits a and b must be finite.

Example: quad (fun,  $\theta$ , 1) integrates fun from  $\theta$  to 1.

Data Types: single | double

#### **tol — Absolute error tolerance**

[] or 1e-6 (default) | scalar

Absolute error tolerance, specified as a scalar. quad uses the absolute error tolerance on each subinterval in the integration. As the magnitude of tol increases, quad performs fewer function evaluations and completes the calculation faster, but produces less accurate results.

Example: quad(fun,a,b,1e-12) sets the absolute error tolerance to 1e-12.

Data Types: single | double

#### **trace — Toggle for diagnostic information**

nonzero scalar

Toggle for diagnostic information, specified as a nonzero scalar. When trace is nonzero, quad displays the vector of values [fcnEvals, a, b-a, Q] for each subinterval in the recursion:

- fcnEvals gives the number of function evaluations
- a and b are the limits of integration

### • Q is the computed area of the subinterval

Example: quad(fun,a,b,1e-8,1) integrates fun from a to b with a tolerance of 1e-8 and diagnostic information turned on.

# **Output Arguments**

#### **q — Value of integral** scalar

Value of integral, returned as a scalar.

### **fcnEvals — Number of function evaluations**

scalar

Number of function evaluations, returned as a scalar.

# **Algorithms**

quad implements a low order quadrature method using an adaptive recursive Simpson's rule .

# **References**

[1] Gander, W., and W. Gautschi. "Adaptive Quadrature—Revisited." *BIT Numerical Mathematics* 40 (2000): 84–101. <https://doi.org/10.1023/A:1022318402393>

# **See Also**

[quad2d](#page-11057-0) | [quadgk](#page-11065-0) | [trapz](#page-14366-0) | [integral](#page-7016-0) | [integral2](#page-7022-0) | [integral3](#page-7027-0)

### **Topics**

"Anonymous Functions" "Create Function Handle"

### **Introduced before R2006a**

# <span id="page-11057-0"></span>**quad2d**

Numerically evaluate double integral — tiled method

# **Syntax**

 $q = \text{quad2d}(\text{fun},a,b,c,d)$  $q = \text{quad2d}(\text{fun},a,b,c,d,\text{Name},\text{Value})$  $[q, E] = quad2d( )$ 

# **Description**

 $q = \text{quad2d}(\text{fun},a,b,c,d)$  approximates the integral of  $\text{fun}(x,y)$  over the planar region *a* ≤ *x* ≤ *b* and *c*(*x*) ≤ *y* ≤ *d*(*x*). The bounds c and d can each be scalars or function handles.

 $q = \text{quad2d}(\text{fun},a,b,c,d,N$ ame, Value) specifies additional options with one or more Name, Value pair arguments. For example, you can specify 'AbsTol' and 'RelTol' to adjust the error thresholds that the algorithm must satisfy.

 $[q, E] = quad2d(\_\_\_\)$  also returns an approximate upper bound on the absolute error,  $E = |q - I|$ |, where *I* is the exact value of the integral.

# **Examples**

### **Evaluate Double Integral**

Integrate

 $y\sin(x) + x\cos(y)$ 

over  $-\pi \le x \le 2\pi$  and  $0 \le y \le \pi$ .

fun =  $@(x,y)$  y. \*sin(x)+x. \*cos(y);  $Q = \text{quad2d}(\text{fun}, \text{pi}, 2 \text{*pi}, 0, \text{pi})$ 

 $Q = -9.8696$ 

Compare the result to the true value of the integral,  $-\pi^2$ .

 $-pi^2$ 

 $ans = -9.8696$ 

### **Integrand with Singularity on Integration Boundary**

Integrate the function

$$
\left[ (x+y)^{1/2} (1+x+y)^2 \right]^{-1}
$$

over the region  $0 \le x \le 1$  and  $0 \le y \le 1 - x$ . This integrand is infinite at the origin (0,0), which lies on the boundary of the integration region.

```
fun = @(x,y) 1./(sqrt(x + y) .* (1 + x + y).^2 );
ymax = (0(x) 1 - x;Q = \text{quad2d}(\text{fun}, 0, 1, 0, \text{ymax})0 = 0.2854
```
The true value of the integral is  $\pi/4 - 1/2$ .

pi/4 - 0.5  $ans = 0.2854$ 

#### **Limitations of quad2d**

quad2d begins by mapping the region of integration to a rectangle. Consequently, it may have trouble integrating over a region that does not have four sides or has a side that cannot be mapped smoothly to a straight line. If the integration is unsuccessful, some helpful tactics are leaving Singular set to its default value of true, changing between Cartesian and polar coordinates, or breaking the region of integration into pieces and adding the results of integration over the pieces.

For instance:

```
fun = \phi(x,y) abs (x.^2 + y.^2 - 0.25);
c = \mathcal{Q}(x) - sqrt(1 - x.^{2});d = \mathcal{Q}(x)sqrt(1 - x.^{2});
quad2d(fun,-1,1,c,d,'AbsTol',1e-8,...
     'FailurePlot',true,'Singular',false);
```
Warning: Reached the maximum number of function evaluations (2000). The result fails the global e

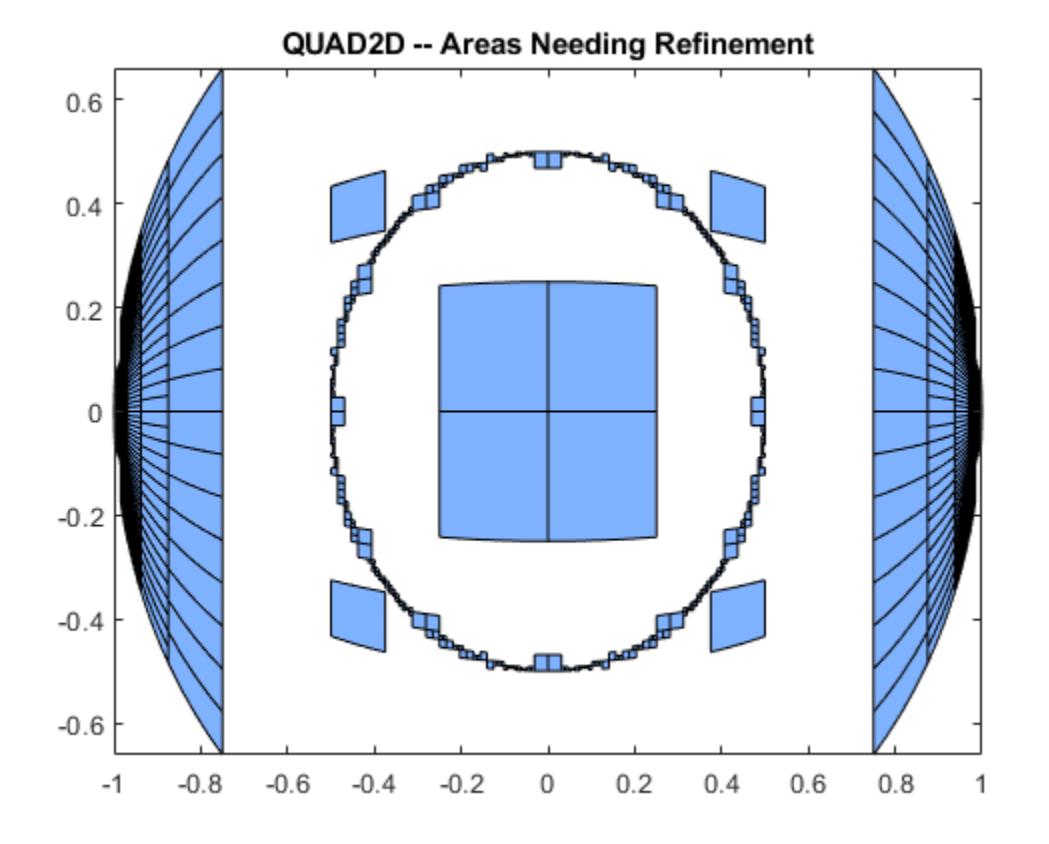

The failure plot shows two areas of difficulty, near the points  $(-1,0)$  and  $(1,0)$  and near the circle  $x^2 + y^2 = 0.25$ .

Changing the value of Singular to true will cope with the geometric singularities at (-1,0) and (1,0). The larger shaded areas may need refinement but are probably not areas of difficulty.

Q = quad2d(fun,-1,1,c,d,'AbsTol',1e-8, ... 'FailurePlot',true,'Singular',true);

Warning: Reached the maximum number of function evaluations (2000). The result passes the global

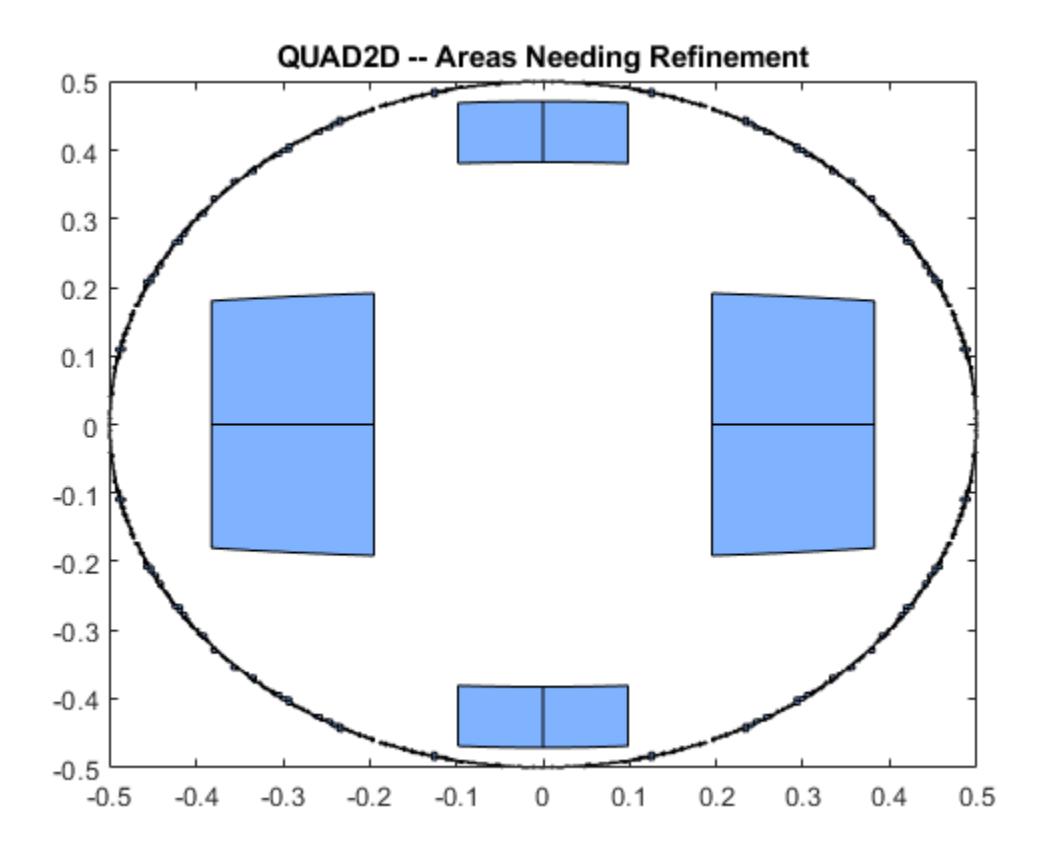

From here you can take advantage of symmetry:

```
Q = 4*quad(1, 0, 1, 0, d, 'Abstol', 1e-8, ... 'Singular',true,'FailurePlot',true)
```
 $Q = 0.9817$ 

However, the code is still working very hard near the singularity. It may not be able to provide higher accuracy:

Q = 4\*quad2d(fun,0,1,0,d,'Abstol',1e-10,... 'Singular',true,'FailurePlot',true);

Warning: Reached the maximum number of function evaluations (2000). The result passes the global

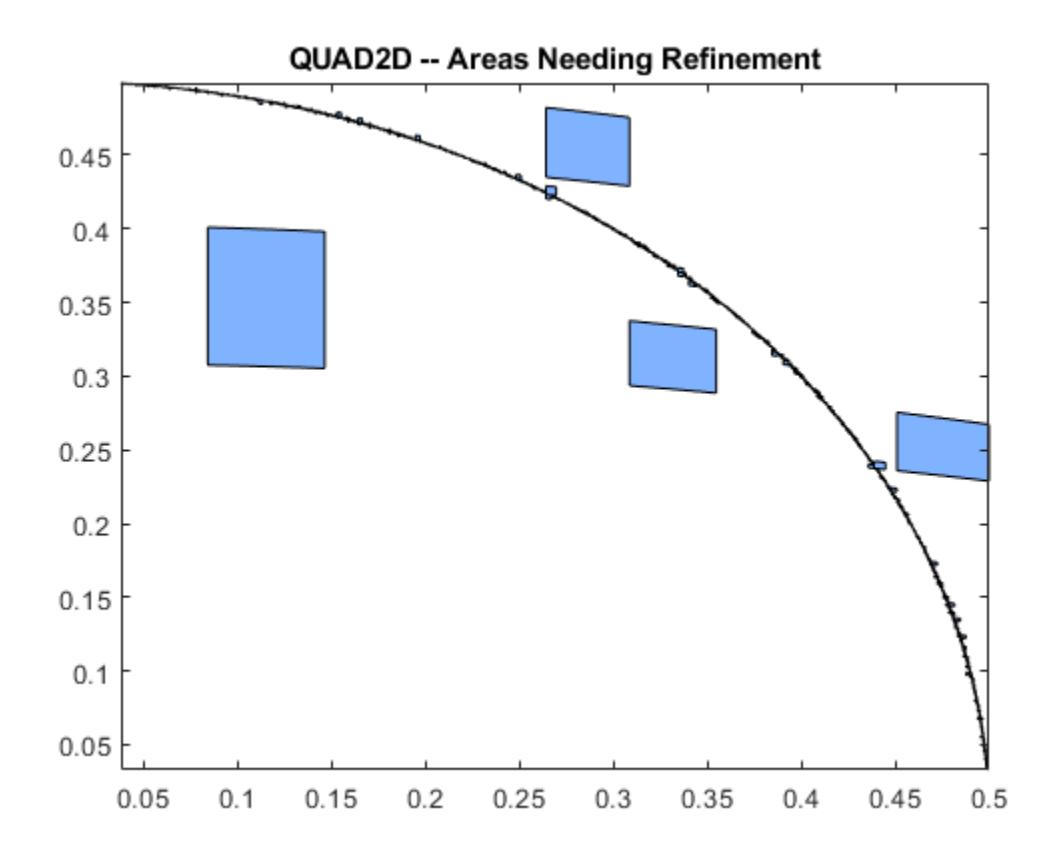

At higher accuracy, a change in coordinates may work better.

polarfun =  $@$ (theta,r) fun(r.\*cos(theta),r.\*sin(theta)).\*r;  $Q = 4*quad2d(polarfun, 0, pi/2, 0, 1, 'AbsTol', 1e-10);$ 

It is best to put the singularity on the boundary by splitting the region of integration into two parts:

Q1 = 4\*quad2d(polarfun,0,pi/2,0,0.5,'AbsTol',5e-11); Q2 = 4\*quad2d(polarfun,0,pi/2,0.5,1,'AbsTol',5e-11);  $Q = Q1 + Q2;$ 

### **Input Arguments**

#### **fun — Function to integrate**

function handle

Function to integrate, specified as a function handle. The function  $Z = \text{fun}(X, Y)$  must accept 2-D matrices X and Y of the same size and return a matrix Z of corresponding values. Therefore, the function must be vectorized (that is, you must use elementwise operators such as .^ instead of matrix operators such as ^). The inputs and outputs of the function must be either single or double precision.

Example:  $\mathcal{Q}(x,y)$  x.^2 - y.^2 Data Types: function\_handle

### **a,b —** *x* **limits of integration**

scalars

#### *x* limits of integration, specified as scalars.

Data Types: single | double Complex Number Support: Yes

### **c,d —** *y* **limits of integration**

scalars | function handles

*y* limits of integration, specified as scalars or function handles. Each limit can be specified as a scalar or a function handle. If the limits are specified as function handles, then they are functions of the *x* limit of integration ymin = @x c(x) and ymax = @(x)  $d(x)$ . The function handles ymin and ymax must accept matrices and return matrices of the same size with the corresponding values. The inputs and outputs of the functions must be either single or double precision.

Data Types: single | double | function handle Complex Number Support: Yes

#### **Name-Value Pair Arguments**

Specify optional pairs of arguments as Name1=Value1, ..., NameN=ValueN, where Name is the argument name and Value is the corresponding value. Name-value arguments must appear after other arguments, but the order of the pairs does not matter.

*Before R2021a, use commas to separate each name and value, and enclose* Name *in quotes.*

Example: quad2d( $\mathcal{O}((\alpha \times, y) \times \alpha \times \gamma \cdot \gamma^2, 0, 1, 0, 2, 1)$  AbsTol', 1e-3) specifies the absolute tolerance for the integration as 1e-3.

#### **AbsTol — Absolute error tolerance**

1e-5 (default) | scalar

Absolute error tolerance, specified as the comma-separated pair consisting of 'AbsTol' and a scalar.

quad2d attempts to satisfy ERRBND  $\leq$  max (AbsTol, RelTol\*|Q|). This is absolute error control when  $|Q|$  is sufficiently small and relative error control when  $|Q|$  is larger. A default tolerance value is used when a tolerance is not specified. The default value of AbsTol is 1e-5. The default value of RelTol is 100\*eps(class(Q)). This is also the minimum value of RelTol. Smaller RelTol values are automatically increased to the default value.

#### **RelTol — Relative error tolerance**

100\*eps(class(q)) (default) | scalar

Relative error tolerance, specified as the comma-separated pair consisting of 'RelTol' and a scalar.

quad2d attempts to satisfy ERRBND  $\leq$  max (AbsTol, RelTol\*|Q|). This is absolute error control when  $|Q|$  is sufficiently small and relative error control when  $|Q|$  is larger. A default tolerance value is used when a tolerance is not specified. The default value of AbsTol is 1e-5. The default value of RelTol is 100\*eps(class(Q)). This is also the minimum value of RelTol. Smaller RelTol values are automatically increased to the default value.

#### **MaxFunEvals — Maximum number of evaluations of fun**

2000 (default) | scalar

Maximum number of evaluations of fun, specified as the comma-separated pair consisting of 'MaxFunEvals' and a scalar. Use this option to limit the number of times quad2d evaluates the function fun.

### **FailurePlot — Toggle to generate failure plot**

false or  $\theta$  (default) | true or 1

Toggle to generate failure plot, specified as the comma-separated pair consisting of 'FailurePlot' and a numeric or logical 1 (true) or 0 (false). Set FailurePlot to true or 1 to generate a graphical representation of the regions needing further refinement when MaxFunEvals is reached. No plot is generated if the integration succeeds before reaching MaxFunEvals. The failure plot contains (generally) 4-sided regions that are mapped to rectangles internally. Clusters of small regions indicate the areas of difficulty in the integration.

### **Singular — Toggle to transform boundary singularities**

true or 1 (default) | false or 0

Toggle to transform boundary singularities, specified as the comma-separated pair consisting of 'Singular' and a numeric or logical 1 (true) or 0 (false). By default, quad2d employs transformations to weaken boundary singularities for better performance. Set 'Singular' to false or 0 to turn these transformations off, which can provide a performance benefit on some smooth problems.

## **Output Arguments**

### **q — Calculated integral**

scalar

Calculated integral, returned as a scalar.

### **E — Error bound**

scalar

Error bound, returned as a scalar. The error bound provides an upper bound on the error between the calculated integral *q* and the exact value of the integral *I* such that  $E = |q - I|$ .

## **References**

[1] L.F. Shampine, "MATLAB Program for Quadrature in 2D." *Applied Mathematics and Computation.* Vol. 202, Issue 1, 2008, pp. 266–274.

# **Extended Capabilities**

### **C/C++ Code Generation**

Generate C and C++ code using MATLAB® Coder™.

Usage notes and limitations:

• Generated code issues a warning if the size of the internal storage arrays is not large enough. If a warning occurs, as a workaround, you can try to divide the region of integration into pieces and sum the integrals over each piece.

# **See Also**

[quadgk](#page-11065-0) | [integral](#page-7016-0) | [integral2](#page-7022-0) | [integral3](#page-7027-0)

### **Topics**

"Anonymous Functions" "Create Function Handle"

### **Introduced in R2009a**

# <span id="page-11065-0"></span>**quadgk**

Numerically evaluate integral — Gauss-Kronrod quadrature

# **Syntax**

 $q = \text{quadgk}(\text{fun}, a, b)$  $[q,errbnd] = quadgk(fun,a,b)$  $[ ] = \text{quadgk}(\text{fun},a,b,\text{Name},\text{Value})$ 

# **Description**

 $q = \text{quad}(fun, a, b)$  integrates the function handle fun from a to b using high-order global adaptive quadrature and default error tolerances.

 $[q,errbnd] = quadgk(fun,a,b)$  additionally returns an approximate upper bound on the absolute error  $|q - I|$ , where I is the exact value of the integral.

[  $\Box$  ] = quadgk(fun, a, b, Name, Value) specifies additional options with one or more namevalue pair arguments using either of the previous output argument combinations. For example, specify 'Waypoints' followed by a vector of real or complex numbers to indicate specific points for the integrator to use.

# **Examples**

### **Integral with Singularity at Endpoint**

Evaluate the integral

$$
q = \int_0^1 e^x \ln(x) \, \mathrm{d} x \, .
$$

Evaluate the integral  $q = \int_0^1 e^{\chi} \ln(\chi) dx$ .<br>This integral has a singularity at the point *x* = 0 because ln(0) diverges to − ∞.<br>Create an anonymous function for the integrand. The l og function calculates ln(*x*)

Create an anonymous function for the integrand. The  $log$  function calculates  $ln(x)$ .

 $f = \mathcal{Q}(x) \exp(x) \cdot * \log(x)$ ;

Integrate f from 0 to 1.

 $q = quadgk(f, 0, 1)$ 

$$
q = -1.3179
$$

### **Complex Contour Integration**

Integrate a complex function around a pole by specifying a contour.

Evaluate the complex contour integral

$$
q = \oint \frac{\mathrm{dz}}{2z - 1}.
$$

The integrand has a simple pole at  $z = 1/2$ , so use a rectangular contour that encloses that point. The  $q = \oint \frac{dz}{2z - 1}$ .<br>The integrand has a simple pole at  $z = 1/2$ , so use a rectangular contour that encloses that point. The contour starts and ends at  $x = 1$  on the real number line. Use the 'Waypoints' name-value pair to specify the piecewise segments in the contour.

```
f = \varnothing(z) 1./(2.*z-1);
contour segments = [1+1i \ 0+1i \ 0-1i \ 1-1i];q = \text{quadgk}(f,1,1,'Waypoints',contour-segments)q = -0.0000 + 3.1416i
```
#### **Examine Absolute Error**

Use quadgk to evaluate an oscillatory integrand that is difficult to evaluate.

Evaluate the integral

$$
Q = \int_0^{\pi} \sin(20000\pi x) \mathrm{dx}.
$$

The integrand oscillates very quickly, so it is difficult to evaluate. Use quadgk to evaluate the integral, and specify two outputs to examine how close the error tolerances are to being met.

```
fun = @(x) sin(2e4*pi*x);
[Q,errbnd] = quadgk(fun, 0, pi)Warning: Reached the limit on the maximum number of intervals in use. Approximate bound on error
0 = -0.0082errbnd = 0.5723
```
The warning message indicates how to adjust MaxIntervalCount to allow for another iteration in the solution process.

Solve the integral again, but specify MaxIntervalCount as 1e5. With many more intervals, quadgk is able to meet the absolute error tolerance for the problem (1e-10 for double precision).

```
[0, \text{errbnd}] = \text{quadgk}(\text{fun}, 0, \text{pi}, \text{'MaxIntervalCount'}, \text{1e5})
```
 $Q = 1.6656e - 06$ 

 $errbnd = 2.6323e-12$ 

### **Input Arguments**

**fun — Integrand** function handle

Integrand, specified as a function handle that defines the function to be integrated from a to b.

For scalar-valued problems, the function  $y = \text{fun}(x)$  must accept a vector argument x and return a vector result y, where y is the integrand evaluated at each element of x. This requirement generally means that fun must use array operators  $(\cdot, \cdot, \cdot, \cdot, \cdot, \cdot)$  instead of matrix operators  $(\cdot, \cdot, \cdot, \cdot, \cdot, \cdot)$ .

"Parameterizing Functions" explains how to provide additional parameters to the function fun, if necessary.

Example:  $q = \text{quadg}((\mathcal{C}(x)) \exp(1-x.2))$ , a, b) integrates an anonymous function handle. Example:  $q = \text{quadg}(\text{m}y\text{Fun}, a, b)$  integrates the function my Fun, which is saved as a file. Data Types: function handle

### **a, b — Integration limits (as separate arguments)**

scalars

Integration limits, specified as separate arguments of real or complex scalars. The limits a and b can be -Inf or Inf. If both are finite, they can be complex. If at least one is complex, the integral is approximated over a straight line path from a to b in the complex plane.

Example: quadgk(fun,  $\theta$ , 1) integrates fun from  $\theta$  to 1.

Data Types: single | double Complex Number Support: Yes

### **Name-Value Pair Arguments**

Specify optional pairs of arguments as Name1=Value1, ..., NameN=ValueN, where Name is the argument name and Value is the corresponding value. Name-value arguments must appear after other arguments, but the order of the pairs does not matter.

*Before R2021a, use commas to separate each name and value, and enclose* Name *in quotes.*

Example:  $q = \text{quadqk}(\text{fun},a,b,'Waypoints', [0.1 1.1 2.1])$  uses the 'Waypoints' option to specify a few points of interest where the integrand should be evaluated.

### **AbsTol — Absolute error tolerance**

1e-10 (double), 1e-5 (single) (default) | nonnegative real number

Absolute error tolerance, specified as the comma-separated pair consisting of 'AbsTol' and a nonnegative real number. quadgk uses the absolute error tolerance to limit an estimate of the absolute error,  $|q - I|$ , where q is the computed value of the integral and I is the (unknown) exact value. quadgk might provide more decimal places of precision if you decrease the absolute error tolerance.

quadgk attempts to satisfy

 $errbnd \leq max(AbsTol, Re1Tol*abs(q))$ 

This relation is absolute error control when  $|q|$  is sufficiently small and relative error control when  $|q|$ q| is larger. For pure absolute error control, use 'AbsTol' > 0 and 'RelTol'= 0. For pure relative error control use 'RelTol'  $> 0$  and 'AbsTol' = 0. Except when using pure absolute error control, the minimum relative tolerance is 'RelTol'  $\geq 100$ \*eps(class(q)).

Example: quadgk(fun, a, b, 'AbsTol', 1e-12) sets the absolute error tolerance to approximately 12 decimal places of accuracy.

Example: quadgk(fun, a, b, 'AbsTol', tol, 'RelTol', 0) uses a purely absolute error control, requiring that  $errbnd \leq tol$ .

Data Types: single | double

#### **RelTol — Relative error tolerance**

1e-6 (double), 1e-4 (single) (default) | nonnegative real number

Relative error tolerance, specified as the comma-separated pair consisting of 'RelTol' and a nonnegative real number. quadgk uses the relative error tolerance to limit an estimate of the relative error,  $|q - I|/|I|$ , where q is the computed value of the integral and I is the (unknown) exact value. quadgk might provide more significant digits of precision if you decrease the relative error tolerance.

quadgk attempts to satisfy

errbnd <= max(AbsTol,RelTol\*abs(q))

This relation is absolute error control when  $|q|$  is sufficiently small and relative error control when  $|q|$ q | is larger. For pure absolute error control, use 'AbsTol'  $> 0$  and 'RelTol' = 0. For pure relative error control use 'RelTol' >  $\theta$  and 'AbsTol' =  $\theta$ . Except when using pure absolute error control, the minimum relative tolerance is 'RelTol' >=  $100*$ eps(class(q)).

Example: quadgk (fun, a, b, 'RelTol', 1e-9) sets the relative error tolerance to approximately 9 significant digits.

Example: quadgk(fun, a, b, 'AbsTol', 0, 'RelTol', tol) uses a purely relative error tolerance, requiring that  $errbnd \leq |I| * tol$ .

Data Types: single | double

#### **Waypoints — Integration waypoints**

vector

Integration waypoints, specified as the comma-separated pair consisting of 'Waypoints' and a vector of real or complex numbers. Use waypoints to indicate points in the integration interval that you would like the integrator to use in the initial mesh:

- Add more evaluation points near interesting features of the function, such as a local extrema.
- Integrate efficiently across discontinuities of the integrand by specifying the locations of the discontinuities.
- Perform complex contour integrations by specifying complex numbers as waypoints. If xmin, xmax, or any entry of the waypoints vector is complex, then the integration is performed over a sequence of straight line paths in the complex plane. In this case, all of the integration limits and waypoints must be finite.

Do not use waypoints to specify singularities. Instead, split the interval and add the results of separate integrations with the singularities at the endpoints.

Example: 'Waypoints',[1+1i,1-1i] specifies two complex waypoints along the interval of integration.

Data Types: single | double Complex Number Support: Yes

#### **MaxIntervalCount — Maximum number of intervals allowed**

650 (default) | scalar

Maximum number of intervals allowed, specified as a scalar. This option limits the number of intervals that quadgk uses at any one time after the first iteration. A warning is issued if quadgk returns early because of this limit. Routinely increasing this value is not recommended, but it may be appropriate when errbnd is small enough that the desired accuracy has nearly been achieved.

Example: quadgk(fun,a,b,'MaxIntervalCount',700)

# **Output Arguments**

**q — Value of integral**

scalar

Value of integral, returned as a scalar.

### **errbnd — Approximate upper bound on absolute error**

scalar

Approximate upper bound on absolute error, returned as a scalar. The approximate upper bound on absolute error in the integration is  $errbnd = |q - I|$ , where q is the computed value of the integral and I is the (unknown) exact value. quadgk attempts to satisfy

 $errbnd \leq max(AbsTol, RelTol*abs(q))$ 

Specify this output argument to see how well the integration meets the AbsTol and RelTol error tolerances. In cases where errbnd is close to the desired value, you might be able to reach the desired value by increasing the value of MaxIntervalCount.

### **Tips**

- quadgk and integral use essentially the same integration method. You should generally use [integral](#page-7016-0) rather than quadgk. However, you can use quadgk to:
	- Monitor solution accuracy with the errbnd output argument.
	- Specify a large value for MaxIntervalCount when integral warns about reaching the maximum number of intervals.
- quadgk can integrate functions that are singular at finite endpoints if the singularities are not too strong. For example, it can integrate functions that behave at an endpoint c like  $log|x-c|$  or  $|x$  $c | p$  for  $p \ge -1/2$ . If the function is singular at points inside the integration limits [a b], then write the integral as a sum of integrals over subintervals with the singular points as endpoints, compute them with quadgk, and add the results.
- If the interval is infinite,  $[a, \infty)$ , then for the integral of fun(x) to exist, fun(x) must decay as x approaches infinity, and quadgk requires it to decay rapidly.

### **References**

[1] Shampine, L.F. "Vectorized Adaptive Quadrature in MATLAB." *Journal of Computational and Applied Mathematics*. Vol. 211, 2008, pp.131–140.

## **Extended Capabilities**

### **C/C++ Code Generation**

Generate C and  $C++$  code using MATLAB® Coder<sup>™</sup>.

# **See Also**

[quad2d](#page-11057-0) | [integral](#page-7016-0) | [integral2](#page-7022-0) | [integral3](#page-7027-0)

### **Topics**

"Anonymous Functions" "Create Function Handle"

### **Introduced in R2007b**

# <span id="page-11071-0"></span>**quadl**

(Not recommended) Numerically evaluate integral, adaptive Lobatto quadrature

**Note** quadl is not recommended. Use [integral](#page-7016-0) instead.

# **Syntax**

 $q = \text{quadl}(\text{fun}, a, b)$  $q = \text{quadl}(\text{fun},a,b,\text{tol})$ quadl(fun,a,b,tol,trace)  $[q, fcnt] = quad(l, ...)$ 

# **Description**

 $q = \text{quad}(fun, a, b)$  approximates the integral of function fun from a to b, to within an error of  $10^{-6}$  using recursive adaptive Lobatto quadrature. Fun is a function handle. It accepts a vector x and returns a vector y, the function fun evaluated at each element of x. Limits a and b must be finite.

"Parameterizing Functions" explains how to provide additional parameters to the function fun, if necessary.

 $q = \text{quad}(fun, a, b, tol)$  uses an absolute error tolerance of tol instead of the default, which is 1.0e-6. Larger values of tol result in fewer function evaluations and faster computation, but less accurate results.

quadl(fun,a,b,tol,trace) with non-zero trace shows the values of [fcnt a b-a q] during the recursion.

 $[q, fcnt] = quad(l, \ldots)$  returns the number of function evaluations.

Use array operators  $\cdot^*$ ,  $\cdot$  and  $\cdot$  in the definition of fun so that it can be evaluated with a vector argument.

The function quad might be more efficient with low accuracies or nonsmooth integrands.

The list below contains information to help you determine which quadrature function in MATLAB to use:

- The quad function might be most efficient for low accuracies with nonsmooth integrands.
- The quadl function might be more efficient than quad at higher accuracies with smooth integrands.
- The quadgk function might be most efficient for high accuracies and oscillatory integrands. It supports infinite intervals and can handle moderate singularities at the endpoints. It also supports contour integration along piecewise linear paths.
- The quadv function vectorizes quad for an array-valued fun.
- If the interval is infinite,  $[a, \infty)$ , then for the integral of fun(x) to exist, fun(x) must decay as x approaches infinity, and quadgk requires it to decay rapidly. Special methods should be used for oscillatory functions on infinite intervals, but quadgk can be used if  $fun(x)$  decays fast enough.

• The quadgk function will integrate functions that are singular at finite endpoints if the singularities are not too strong. For example, it will integrate functions that behave at an endpoint c like  $\log |x-c|$  or  $|x-c|$ <sup>p</sup> for  $p \ge -1/2$ . If the function is singular at points inside  $(a, b)$ , write the integral as a sum of integrals over subintervals with the singular points as endpoints, compute them with quadgk, and add the results.

# **Examples**

Pass the function handle, @myfun, to quadl:

 $Q = \text{quadl}(\text{dmyfun}, \theta, 2)$ ;

where the function myfun.m is:

function  $y = myfun(x)$  $y = 1./(x.^3-3-x+x-5)$ ;

Pass anonymous function handle F to quadl:

 $F = \mathcal{Q}(x) \quad 1.7(x.^3-2*x-5);$  $Q = \text{quadl}(F, \theta, 2)$ ;

# **Diagnostics**

quadl might issue one of the following warnings:

'Minimum step size reached' indicates that the recursive interval subdivision has produced a subinterval whose length is on the order of roundoff error in the length of the original interval. A nonintegrable singularity is possible.

'Maximum function count exceeded' indicates that the integrand has been evaluated more than 10,000 times. A nonintegrable singularity is likely.

'Infinite or Not-a-Number function value encountered' indicates a floating point overflow or division by zero during the evaluation of the integrand in the interior of the interval.

# **Algorithms**

quadl implements a high order method using an adaptive Gauss/Lobatto quadrature rule.

### **References**

[1] Gander, W. and W. Gautschi, "Adaptive Quadrature – Revisited," BIT, Vol. 40, 2000, pp. 84-101. This document is also available at <https://people.inf.ethz.ch/gander/>.

### **See Also**

[quad2d](#page-11057-0) | [dblquad](#page-3043-0) | [quad](#page-11054-0) | [quadgk](#page-11065-0) | [triplequad](#page-14397-0) | [integral](#page-7016-0) | [integral2](#page-7022-0) | [integral3](#page-7027-0)

### **Topics**

"Anonymous Functions" "Create Function Handle" **Introduced before R2006a**

# **quadv**

(Not recommended) Vectorized quadrature

**Note** quadv is not recommended. Use [integral](#page-7016-0) with the 'ArrayValued' option instead.

# **Syntax**

 $Q = \text{quadv}(\text{fun}, a, b)$  $Q = \text{quadv}(\text{fun},a,b,\text{tol})$  $Q = \text{quadv}(\text{fun},a,b,\text{tol},\text{trace})$  $[Q, fcnt] = quadv(....)$ 

# **Description**

 $Q = \text{quadv}(\text{fun}, a, b)$  approximates the integral of the complex array-valued function fun from a to b to within an error of 1.e-6 using recursive adaptive Simpson quadrature. fun is a function handle. The function  $Y = \text{fun}(x)$  should accept a scalar argument x and return an array result Y, whose components are the integrands evaluated at x. Limits a and b must be finite.

"Parameterizing Functions" explains how to provide addition parameters to the function fun, if necessary.

 $Q = \text{quadv}(\text{fun}, a, b, \text{tol})$  uses the absolute error tolerance tol for all the integrals instead of the default, which is  $1.e-6$ .

**Note** The same tolerance is used for all components, so the results obtained with quadv are usually not the same as those obtained with quad on the individual components.

 $Q = \text{quadv}(\text{fun}, a, b, \text{tol}, \text{trace})$  with non-zero trace shows the values of [fcnt a b-a  $Q(1)$ ] during the recursion.

 $[0, \text{fcnt}] = \text{quad} \cdot (...)$  returns the number of function evaluations.

The list below contains information to help you determine which quadrature function in MATLAB to use:

- The quad function might be most efficient for low accuracies with nonsmooth integrands.
- The quadl function might be more efficient than quad at higher accuracies with smooth integrands.
- The quadgk function might be most efficient for high accuracies and oscillatory integrands. It supports infinite intervals and can handle moderate singularities at the endpoints. It also supports contour integration along piecewise linear paths.
- The quadv function vectorizes quad for an array-valued fun.
- If the interval is infinite,  $[a, \infty)$ , then for the integral of fun(x) to exist, fun(x) must decay as x approaches infinity, and quadgk requires it to decay rapidly. Special methods should be used for oscillatory functions on infinite intervals, but quadgk can be used if  $fun(x)$  decays fast enough.

• The quadgk function will integrate functions that are singular at finite endpoints if the singularities are not too strong. For example, it will integrate functions that behave at an endpoint c like  $\log |x-c|$  or  $|x-c|$ <sup>p</sup> for  $p \ge -1/2$ . If the function is singular at points inside  $(a, b)$ , write the integral as a sum of integrals over subintervals with the singular points as endpoints, compute them with quadgk, and add the results.

# **Examples**

For the parameterized array-valued function myarrayfun, defined by

function  $Y = myarrayfun(x, n)$  $Y = 1. / ((1:n) + x);$ 

the following command integrates myarrayfun, for the parameter value  $n = 10$  between  $a = 0$  and  $b = 1$ :

```
Qv = \text{quad}(\mathcal{O}(x) \text{myarray}(\text{un}(x, 10), 0, 1);
```
The resulting array Qv has 10 elements estimating  $Q(k) = \log((k+1) \cdot f(k))$ , for  $k = 1:10$ .

The entries in Qv are slightly different than if you compute the integrals using quad in a loop:

```
for k = 1:10Qs(k) = \text{quadv}(\mathcal{Q}(x) \text{myscalarfun}(x, k), 0, 1);end
```
where myscalarfun is:

```
function y = myscalarfun(x, k)y = 1./(k+x);
```
### **See Also**

[quad](#page-11054-0) | [quad2d](#page-11057-0) | [quadgk](#page-11065-0) | [quadl](#page-11071-0) | [dblquad](#page-3043-0) | [triplequad](#page-14397-0) | [integral](#page-7016-0) | [integral2](#page-7022-0) | [integral3](#page-7027-0)

### **Topics**

"Create Function Handle"

### **Introduced before R2006a**

# <span id="page-11076-0"></span>**matlab.unittest.qualifications Package**

Summary of classes in MATLAB Qualifications Interface

# **Description**

Qualifications are methods for testing values and responding to failures. Qualification failures might or might not correspond to a test failure, and they might or might not continue execution in the test when one is encountered. To determine which qualification to use, see "Table of Verifications, Assertions, and Other Qualifications".

# **Classes**

# **Qualification Classes**

[matlab.unittest.qualifications.Assumable](#page-11093-0) Qualification to filter test content [matlab.unittest.qualifications.FatalAssertable](#page-11109-0) Qualification to abort test execution<br>matlab.unittest.qualifications.Verifiable Qualification to produce soft-failure

[matlab.unittest.qualifications.Assertable](#page-11077-0) Qualification to validate preconditions of a test Qualification to produce soft-failure conditions.

# **Event Data Classes**

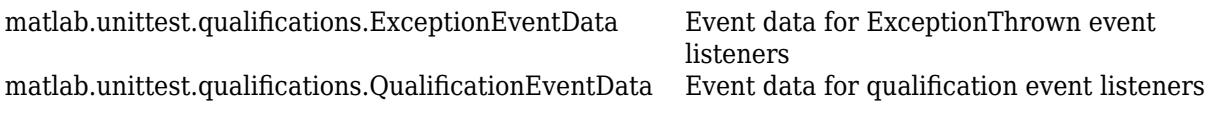

# **Exception Handling Classes**

[matlab.unittest.qualifications.AssertionFailedException](#page-11092-0) Exception used for assertion failures [matlab.unittest.qualifications.AssumptionFailedException](#page-11107-0) Exception used for assumption failures [matlab.unittest.qualifications.FatalAssertionFailedException](#page-11123-0) Exception used for fatal assertion

failures

# **See Also**

**Topics** "Table of Verifications, Assertions, and Other Qualifications"

**Introduced in R2013a**

# <span id="page-11077-0"></span>**matlab.unittest.qualifications.Assertable class**

```
Package: matlab.unittest.qualifications matlab.unittest.qualifications
matlab.unittest.qualifications matlab.unittest.qualifications
matlab.unittest.qualifications matlab.unittest.qualifications
matlab.unittest.qualifications matlab.unittest.qualifications
matlab.unittest.qualifications matlab.unittest.qualifications
matlab.unittest.qualifications matlab.unittest.qualifications
matlab.unittest.qualifications matlab.unittest.qualifications
matlab.unittest.qualifications matlab.unittest.qualifications
matlab.unittest.qualifications matlab.unittest.qualifications
matlab.unittest.qualifications matlab.unittest.qualifications
matlab.unittest.qualifications matlab.unittest.qualifications
matlab.unittest.qualifications matlab.unittest.qualifications
matlab.unittest.qualifications matlab.unittest.qualifications
```
Qualification to validate preconditions of a test

### **Description**

The Assertable class provides a qualification to validate preconditions of a test. Apart from actions performed for failures, the Assertable class works the same as other qualification classes in the [matlab.unittest.qualifications](#page-11076-0) package.

Upon an assertion failure, the Assertable class informs the testing framework of the failure by throwing an [AssertionFailedException](#page-11092-0) object. This behavior is most useful when a failure at the assertion point renders the remainder of the current test invalid, but does not prevent proper execution of subsequent tests. Often, you use assertions to ensure that preconditions of the current test are not violated or that fixtures are set up correctly. If you cannot make the fixture teardown [exception safe on page 1-11085](#page-11090-0) or restore the environment state after failure, use fatal assertions instead.

When an assertion failure is produced within a method of the [TestCase](#page-13819-0) class, the type of the method determines which tests are affected:

- Test method The framework marks the entire Test method as failed and incomplete.
- TestMethodSetup or TestMethodTeardown method The framework marks the Test method to run for that method instance as failed and incomplete.
- TestClassSetup or TestClassTeardown method The framework marks the entire test class as failed and incomplete.

Assertions let remaining tests receive coverage when preconditions are violated in a test but the state is recoverable. They prevent unnecessary failures by not performing later verifications that fail due to invalidated preconditions. If the failure does not affect the preconditions of the test or cause problems with fixture setup or teardown, use verifications, which ensure that the full test content runs.

The matlab.unittest.qualifications.Assertable class is a [handle](#page-5625-0) class.

# **Methods**

### **Public Methods**

The Assertable class provides several qualification methods for testing values and responding to failures. For example, assertEmpty tests that a value is empty, and assertTrue tests that the actual value is true.

**Note** The methods of the Assertable class correspond to the methods of the [Verifiable](#page-11126-0) class. They differ only in terms of qualification type. You can call the Assertable methods in the same way you call the Verifiable methods.

### **General Purpose**

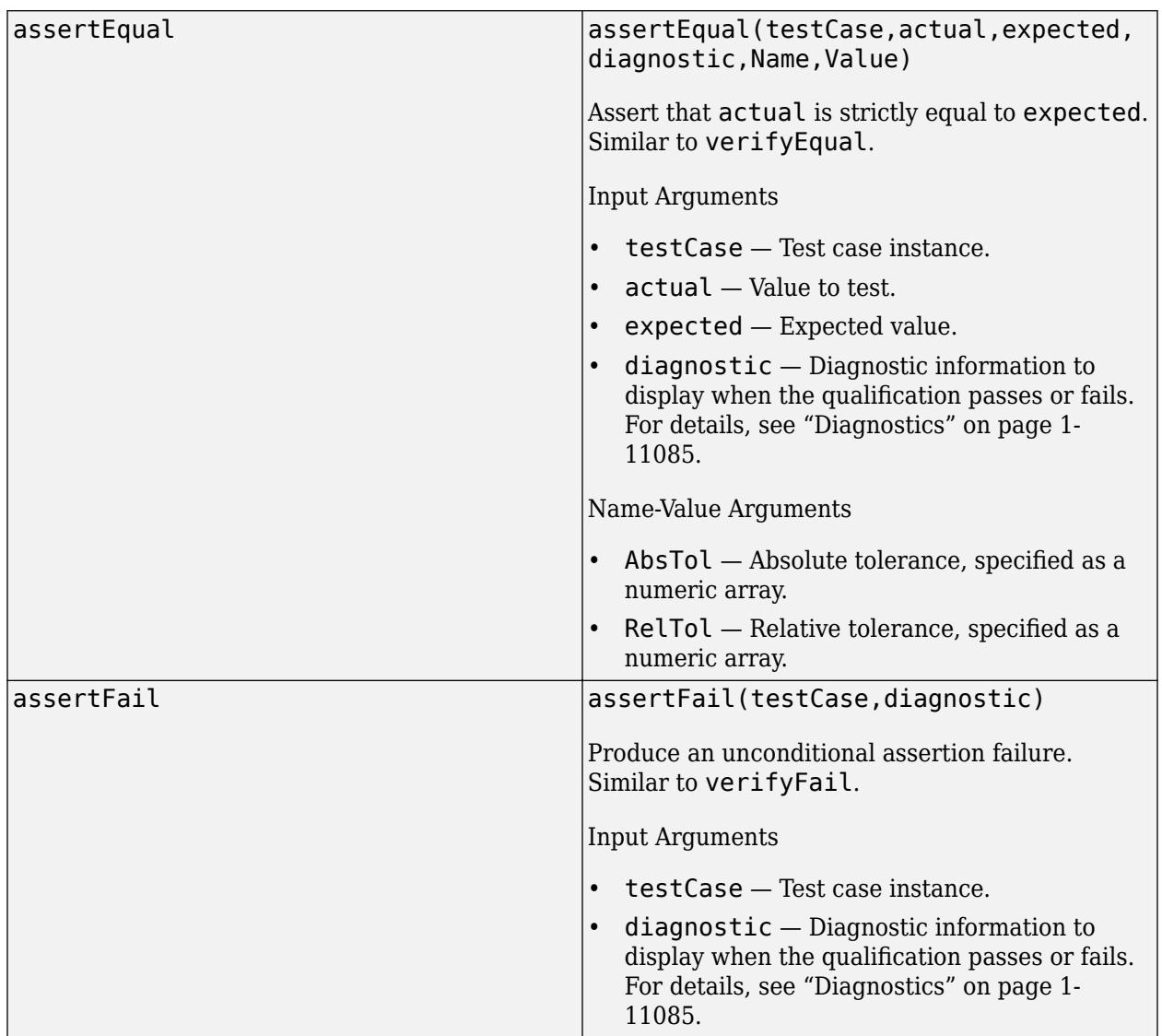

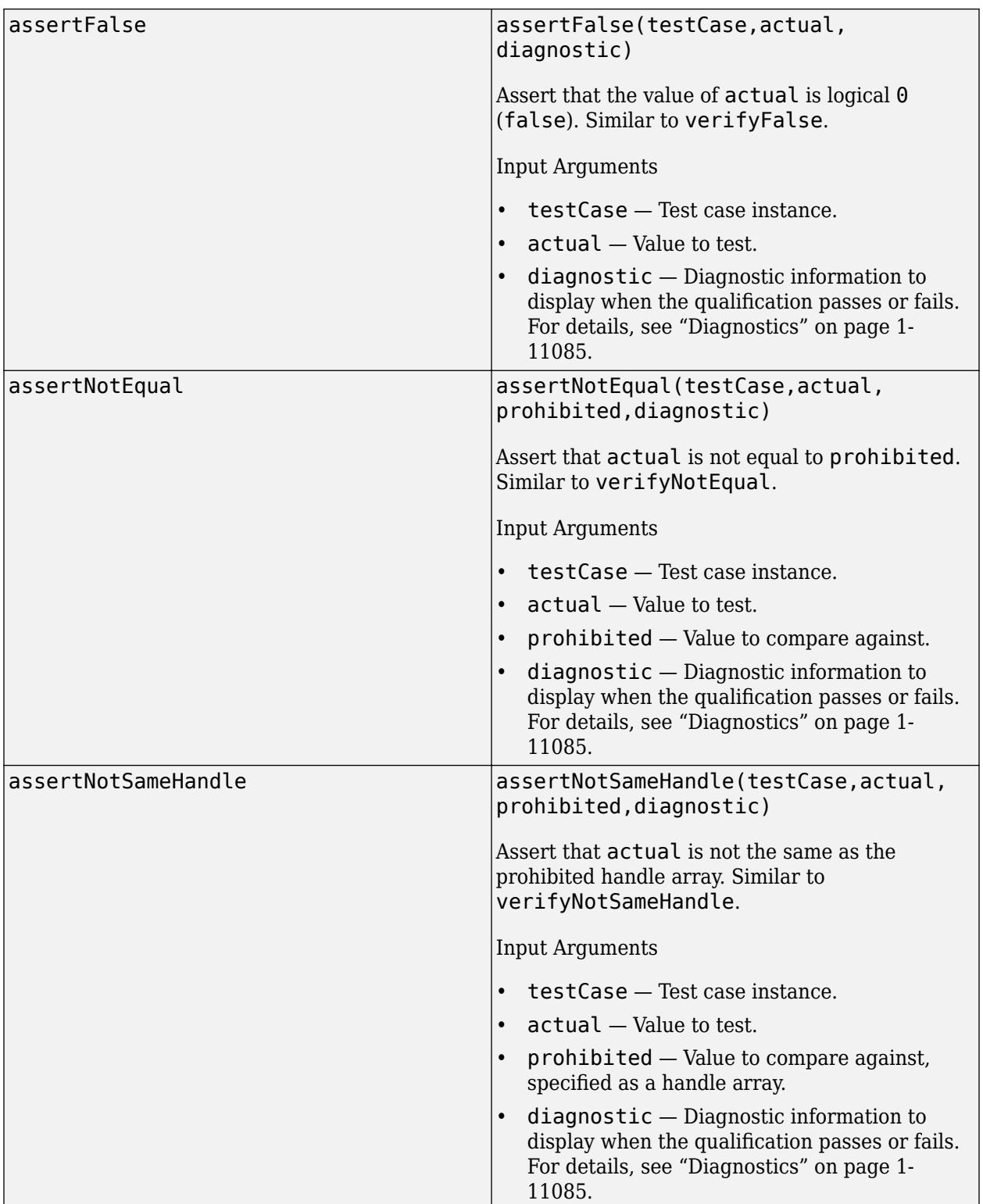

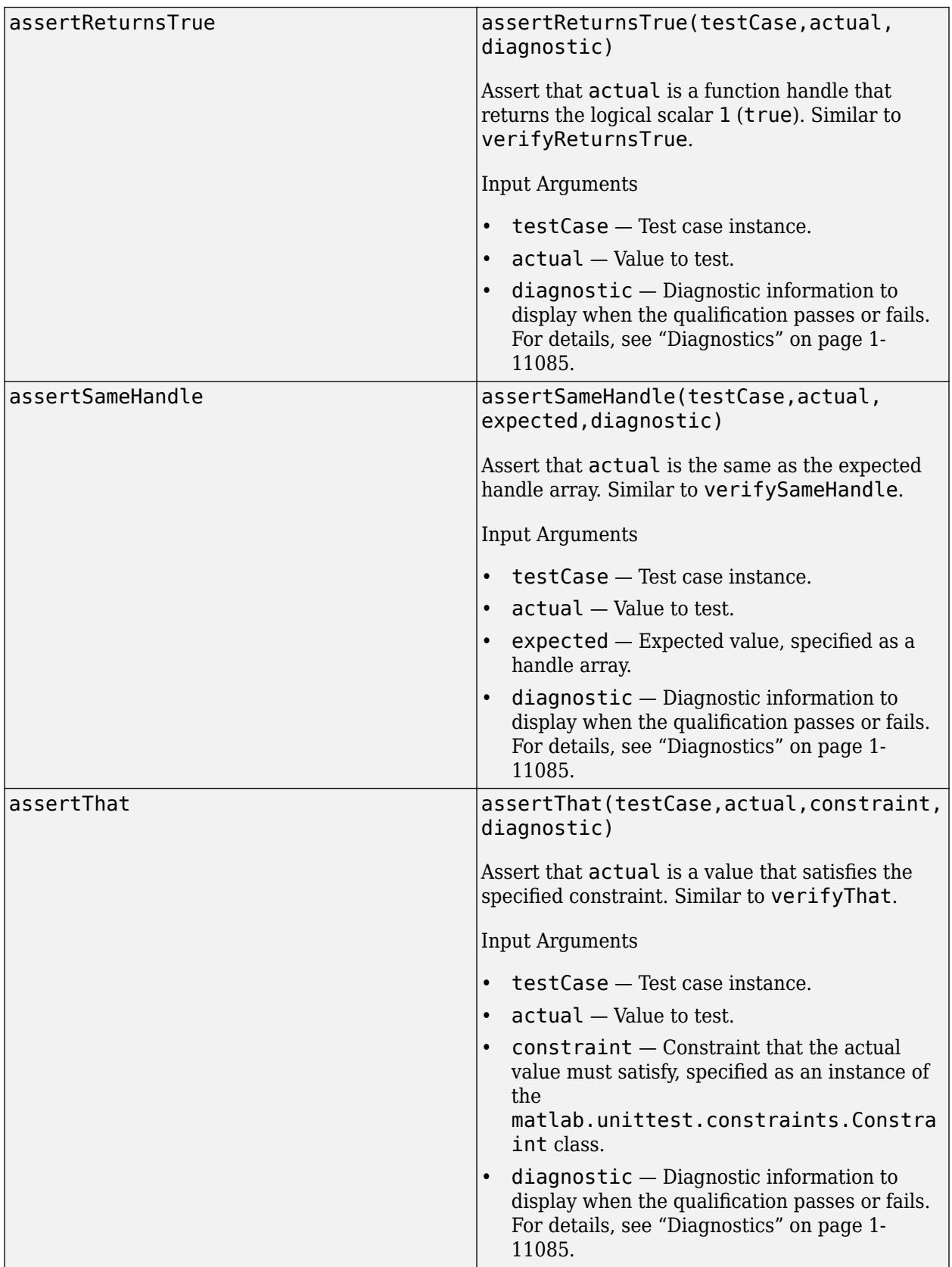

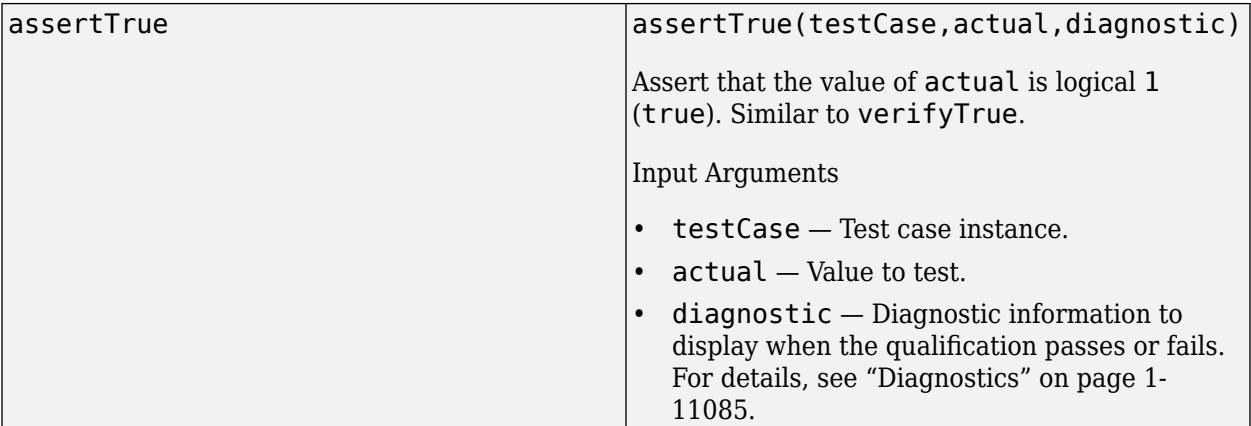

### **Errors and Warnings**

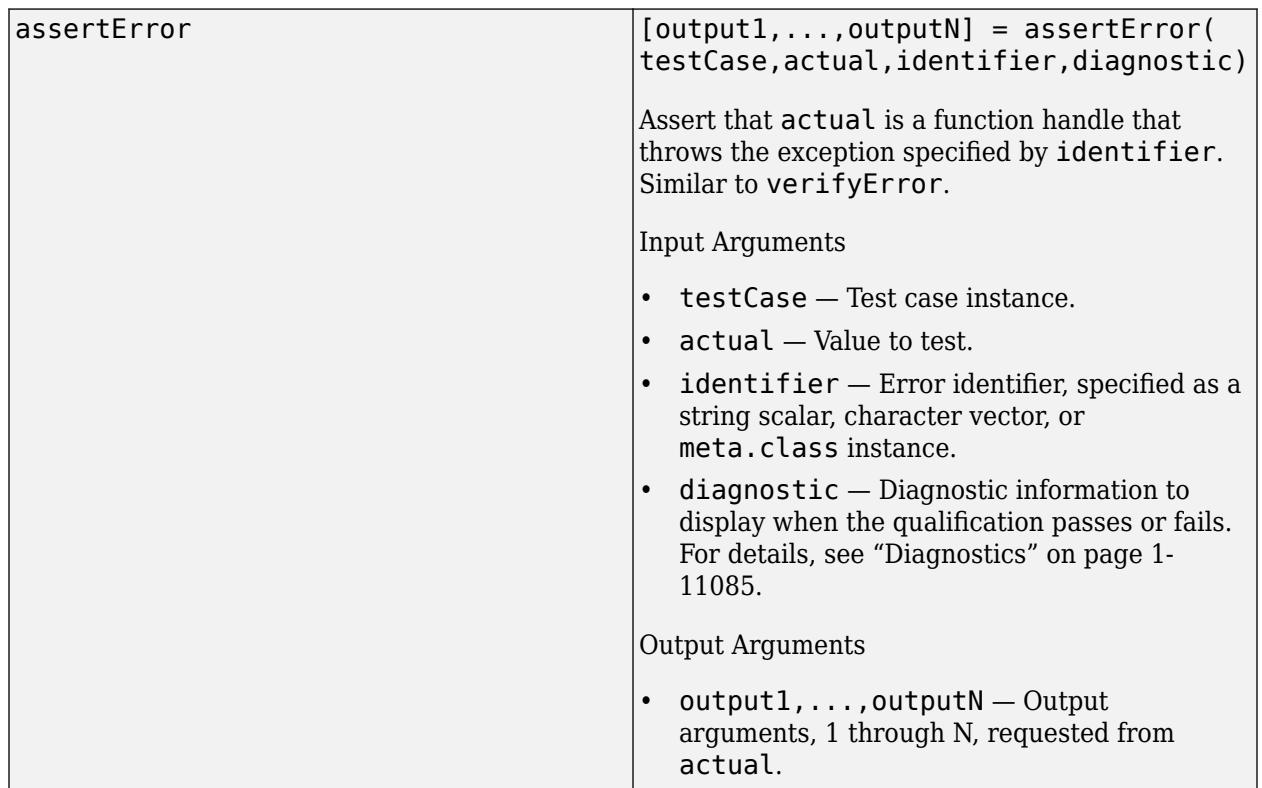

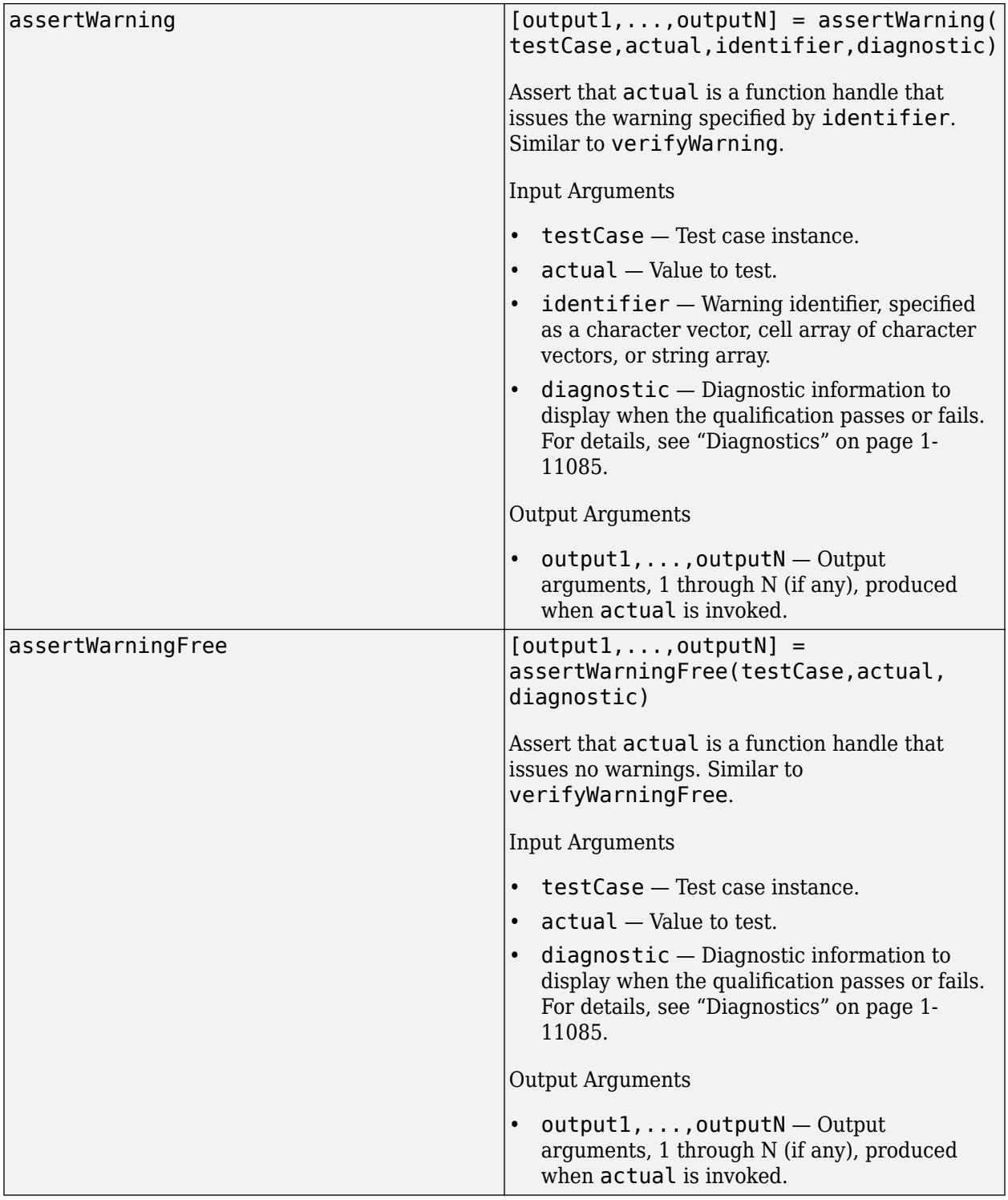

### **Inequalities**

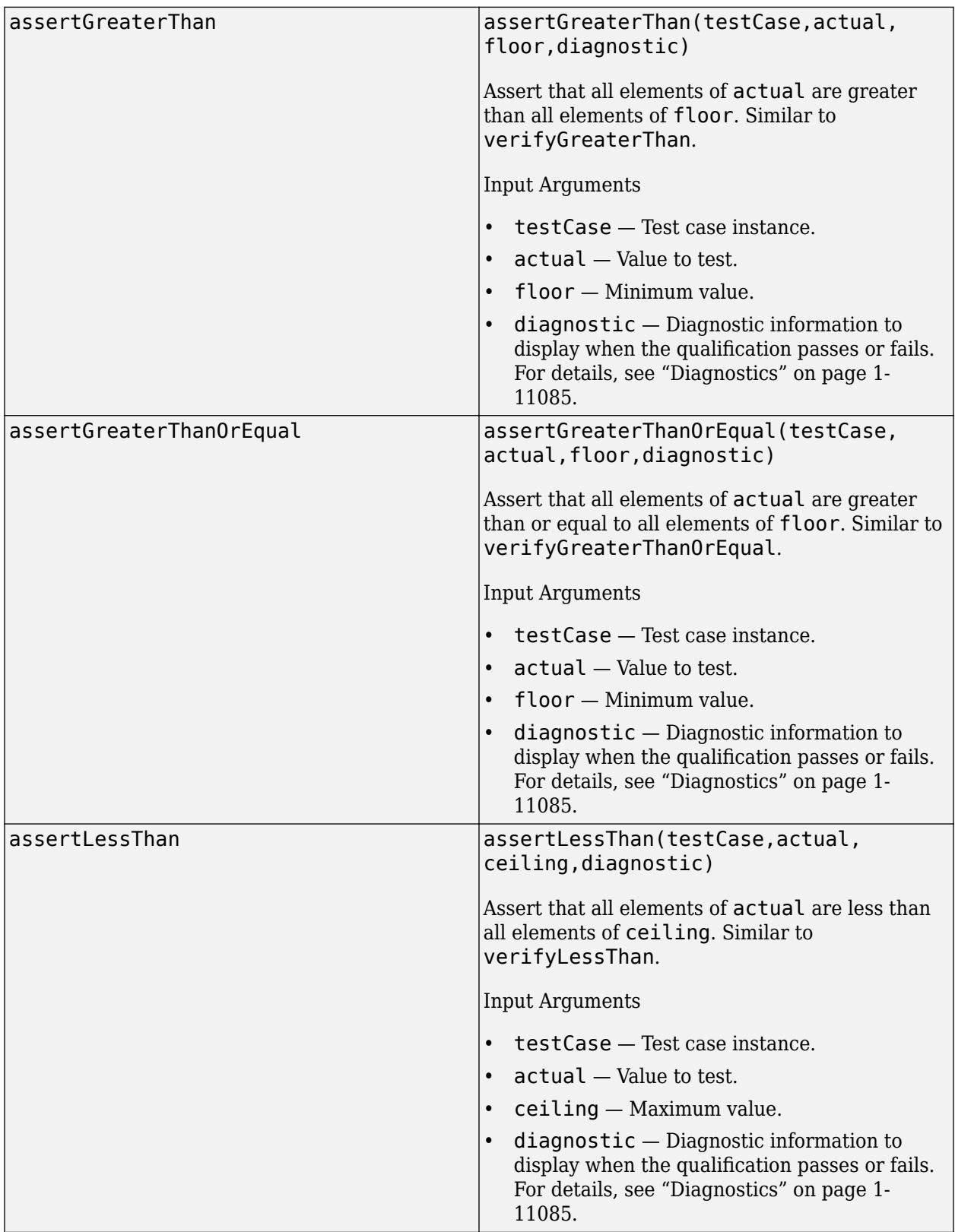

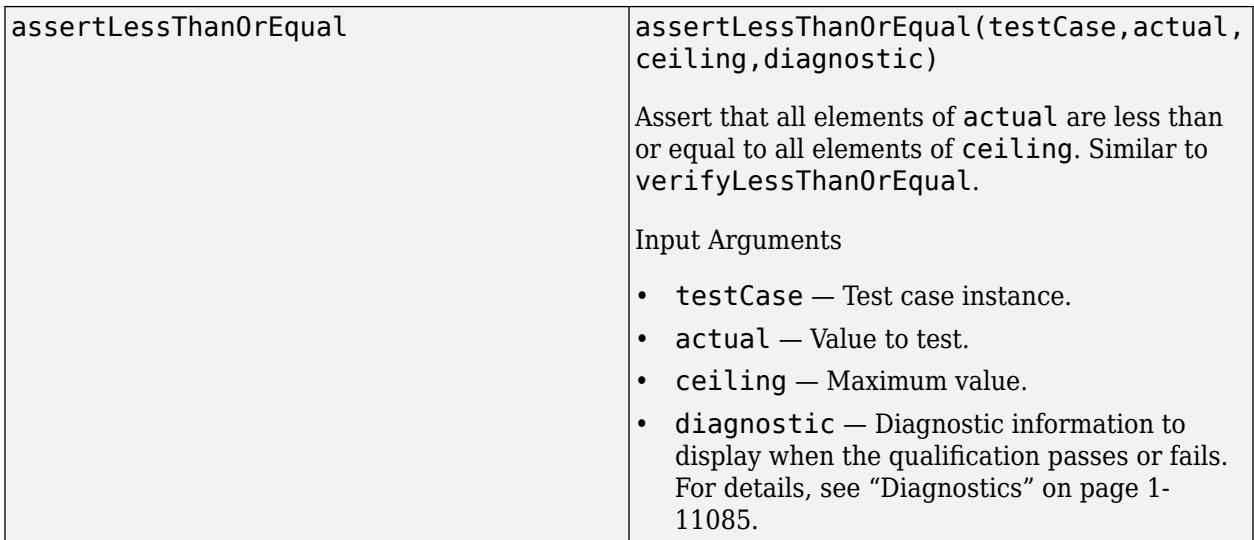

### **Array Size**

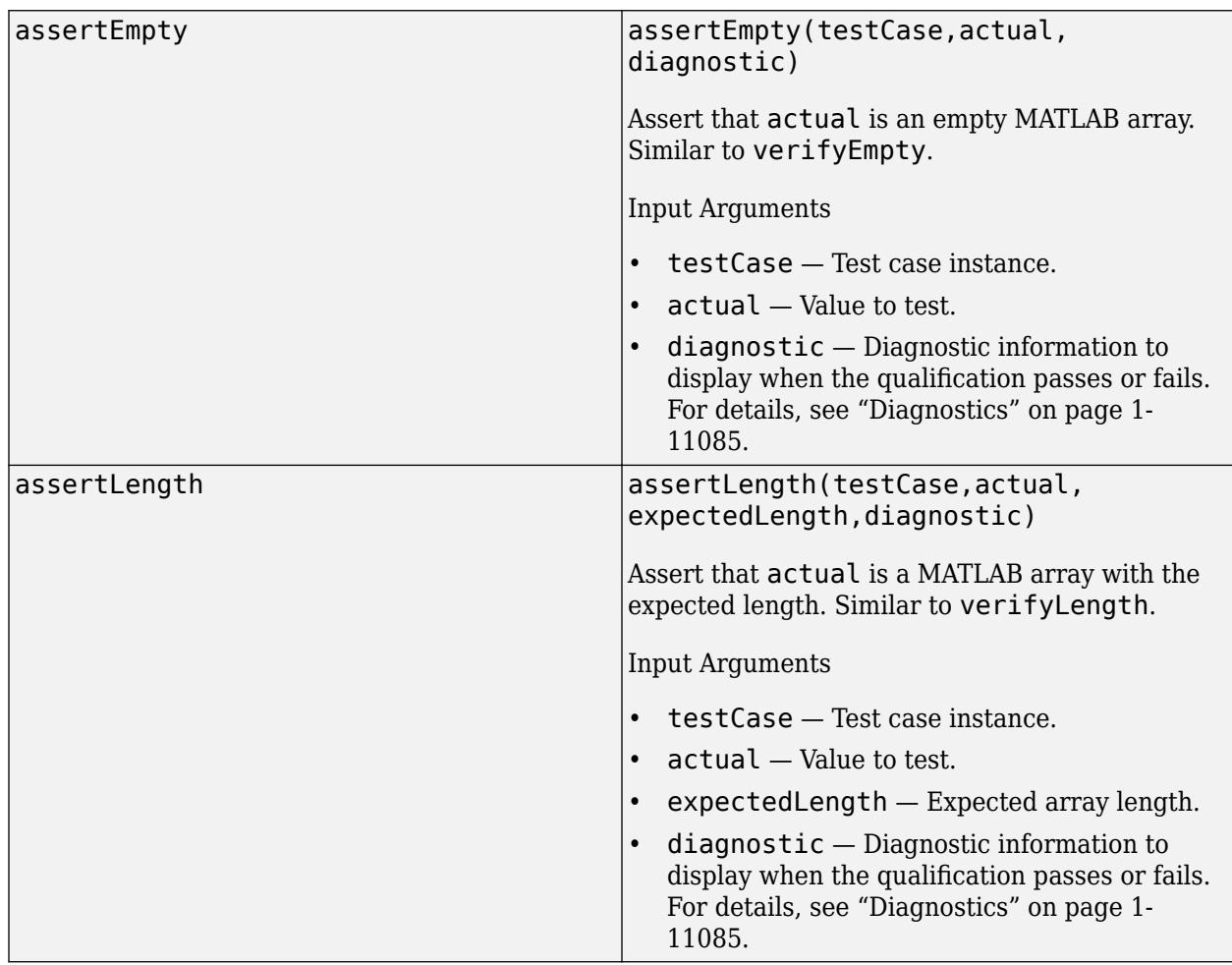

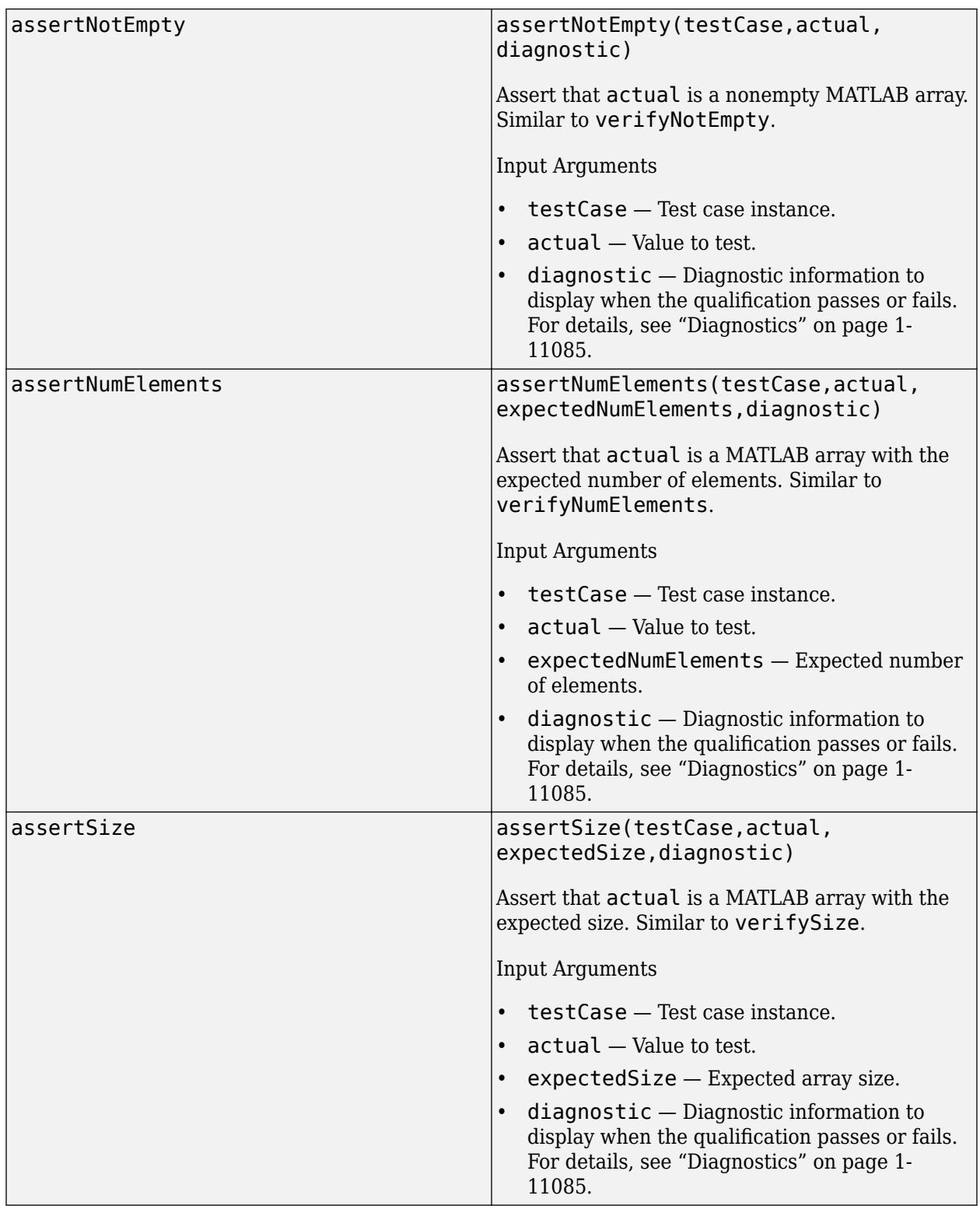

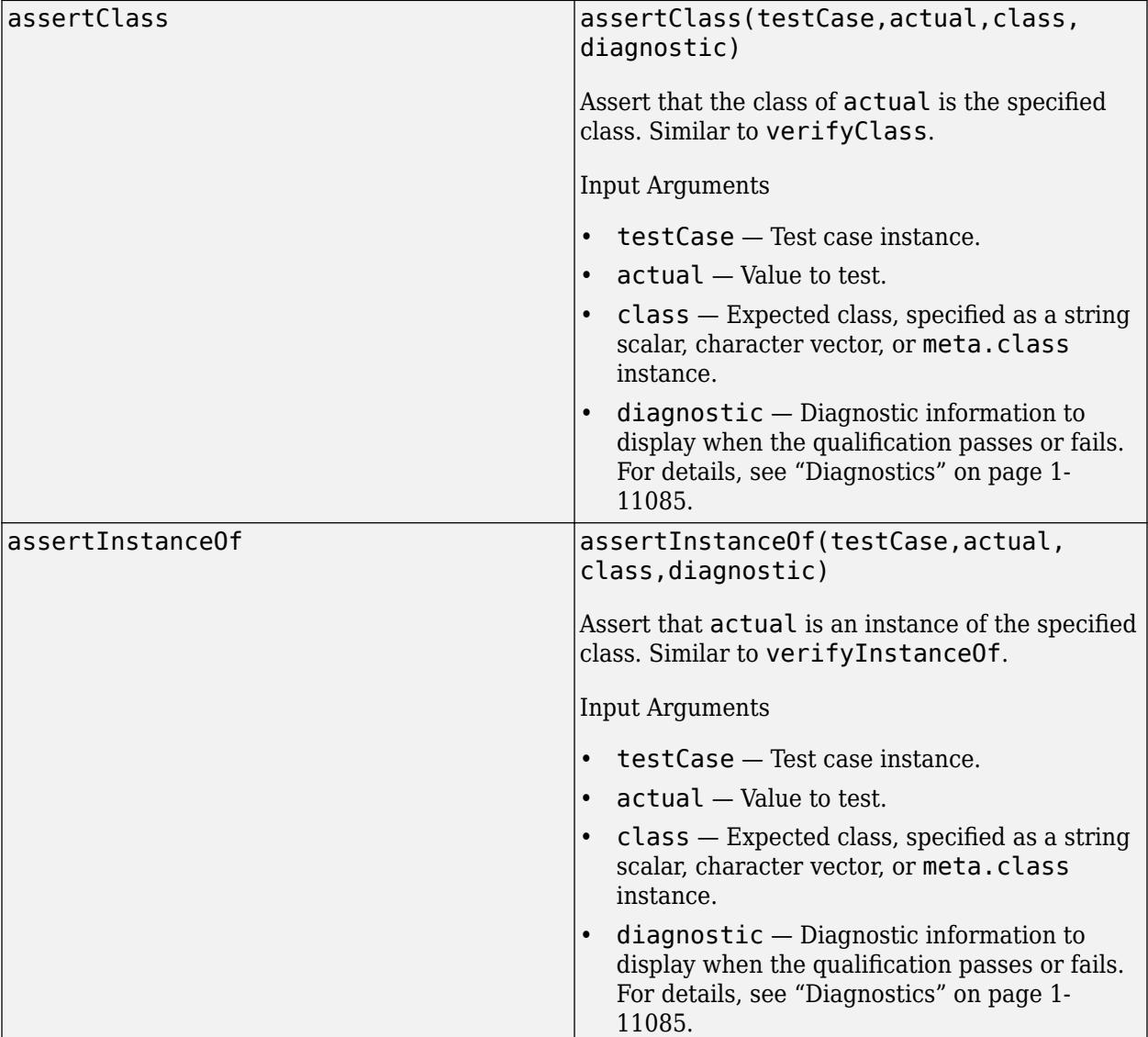

### **Type**

### **Strings**

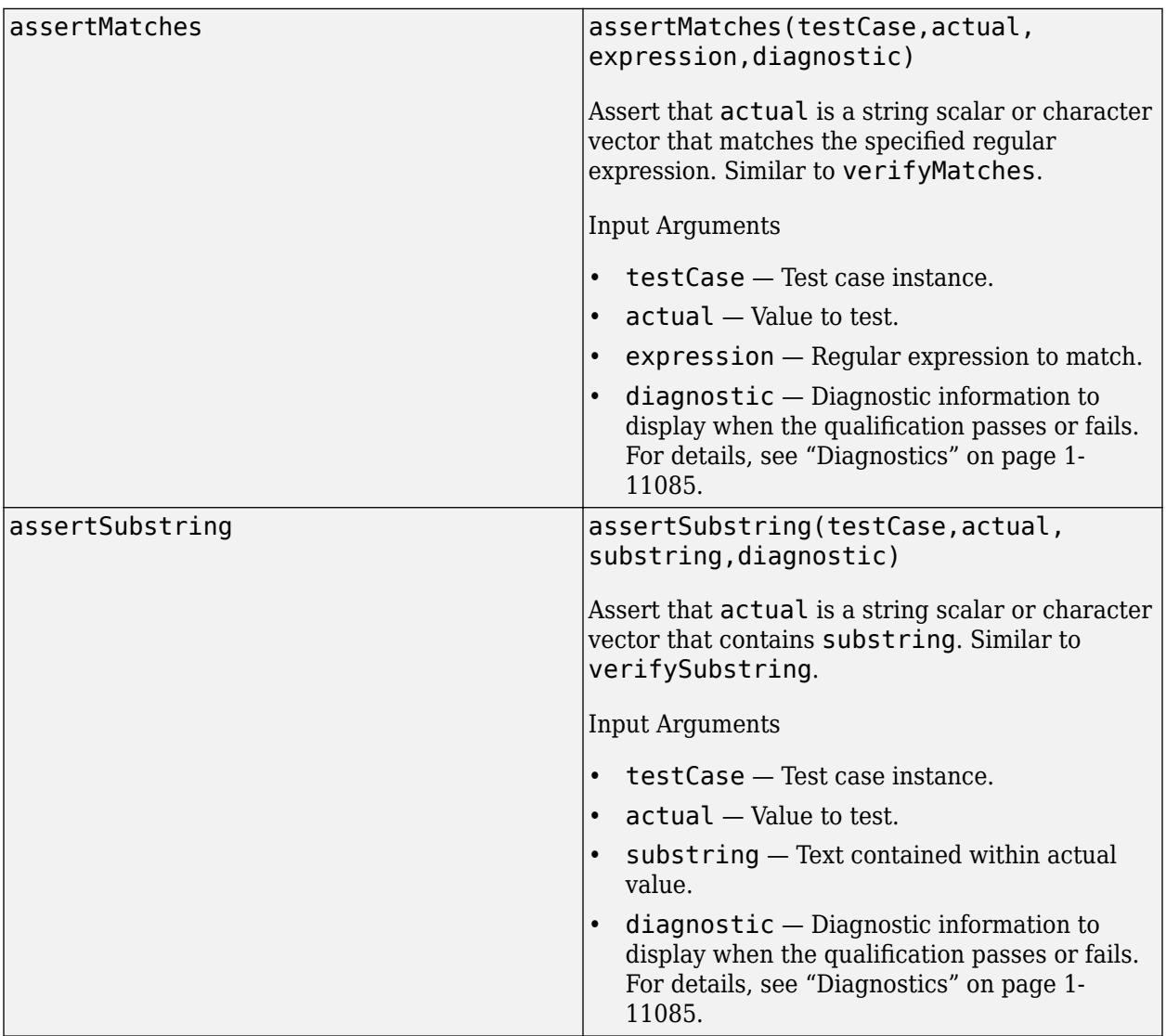

# **Events**

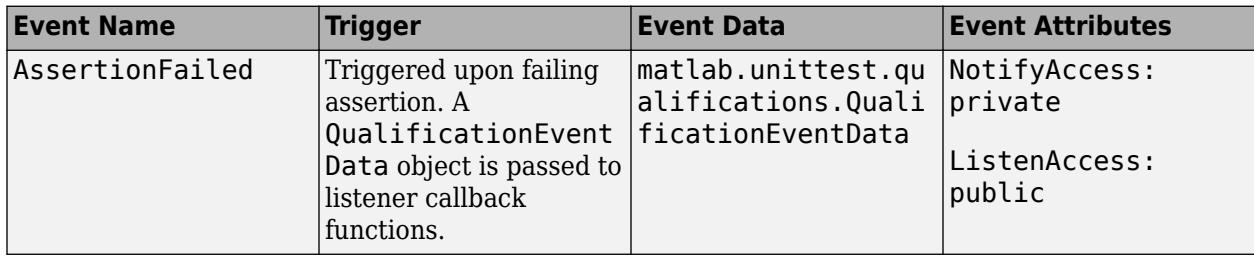
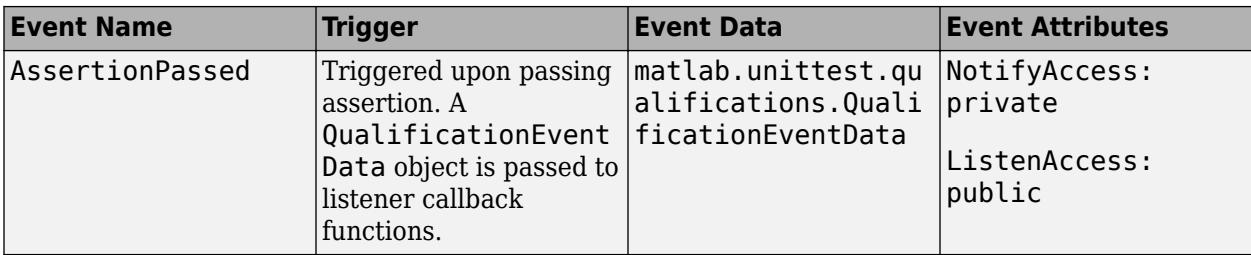

## **Examples**

### **Validate Precondition of Tests**

To test multiplication of DocPolynom objects, first add the examples folder to the search path and validate that the DocPolynom class is available to your tests. For more information about the DocPolynom class, see "Representing Polynomials with Classes".

In a file in your current folder, create the DocPolynomMultiplicationTest class, which tests multiplication of DocPolynom objects. To access DocPolynom in your tests, define the addDocPolynomClassToPath method within a TestClassSetup methods block. Use a PathFixture instance within the method to add the examples folder, including the DocPolynom class definition file, to the path. Then, use an assertion to validate that the fixture has made DocPolynom available to your tests. If the assertion fails, the framework fails the Test methods without trying to run them. Otherwise, the framework runs the Test methods. Finally, the framework tears down the fixture and restores the path to its previous state.

```
classdef DocPolynomMultiplicationTest < matlab.unittest.TestCase
    properties
         TextToDisplay = "Equation under test: "
     end
     methods (TestClassSetup)
         function addDocPolynomClassToPath(testCase)
             import matlab.unittest.fixtures.PathFixture
             folder = fullfile(matlabroot, ...
                 "help","techdoc","matlab_oop","examples");
             testCase.applyFixture(PathFixture(folder))
             testCase.assertNotEmpty(?DocPolynom)
         end
     end
end
```
Now, add your tests to a methods block with the Test attribute.

```
classdef DocPolynomMultiplicationTest < matlab.unittest.TestCase
    properties
         TextToDisplay = "Equation under test: "
     end
     methods (TestClassSetup)
         function addDocPolynomClassToPath(testCase)
             import matlab.unittest.fixtures.PathFixture
            folder = fullfile(matlaboroot, ... "help","techdoc","matlab_oop","examples");
             testCase.applyFixture(PathFixture(folder))
```

```
 testCase.assertNotEmpty(?DocPolynom)
     end
 end
 methods (Test)
     function test1(testCase)
        p1 = DoCPolynom([1 0 3]);p2 = DoCPolynom([5 2]);actual = p1 * p2;expected = DocPolynom([5 2 15 6]); diagnostic = [testCase.TextToDisplay ...
            ((x^2 + 3) * (5*x + 2) = 5*x^3 + 2*x^2 + 15*x + 6");
         testCase.verifyEqual(actual,expected,diagnostic)
     end
     function test2(testCase)
        p1 = DoCPolynom([1 4]);p2 = DoCPolynom([2 3]);p3 = DoCPolynom([1 0 -1]);actual = p1 * p2 * p3; expected = DocPolynom([2 11 10 -11 -12]);
         diagnostic = [testCase.TextToDisplay ...
             ((x + 4) * (2*x + 3) * (x^2 - 1) = 2*x^4 + 11*x^3 + 10*x^2 - 11*x - 12");
         testCase.verifyEqual(actual,expected,diagnostic)
     end
 end
```

```
end
```
Run the tests in the DocPolynomMultiplicationTest class. In this example, both of the tests pass.

runtests("DocPolynomMultiplicationTest")

```
Running DocPolynomMultiplicationTest
..
Done DocPolynomMultiplicationTest
ans = 1×2 TestResult array with properties:
     Name
     Passed
     Failed
     Incomplete
     Duration
     Details
Totals:
    2 Passed, 0 Failed, 0 Incomplete.
    0.38698 seconds testing time.
```
## **More About**

## **Diagnostics**

Depending on the test runner configuration, the testing framework might display diagnostics when a qualification passes or fails. By default, the framework displays diagnostics only when the qualification fails. You can override the default behavior by customizing the test runner. For example, you can use a [DiagnosticsOutputPlugin](#page-10235-0) instance to display both failing and passing event diagnostics.

To add a diagnostic message to a test case, use the optional diagnostic argument in any of the qualification methods. You can specify diagnostic as a string array, character array, function handle, or array of [matlab.unittest.diagnostics.Diagnostic](#page-3264-0) objects.

### **Exception Safe**

Test content is exception safe when all fixture teardown is performed with the addTeardown method of [TestCase](#page-13819-0) or [Fixture](#page-4295-0) classes, or when it is performed using object destructors upon a failure. Exception safety ensures that a test failure does not affect subsequent tests even when an exception is thrown.

For example, this code is not exception safe. If the test fails, the testing framework does not close the figure.

```
% Not exception safe
f = figure;testCase.assertEqual(actual,expected)
close(f)
```
On the other hand, this code is exception safe, because the framework closes the figure regardless of the test outcome.

```
% Exception safe
f = figure;testCase.addTeardown(@close,f)
testCase.assertEqual(actual,expected)
```
Tearing down a fixture using addTeardown does not guarantee that code is exception safe. This code is not exception safe, because the call to addTeardown is placed after the test. If the test fails, the framework cannot close the figure.

```
% Not exception safe
f = figure;testCase.assertEqual(actual,expected)
testCase.addTeardown(@close,f)
```
## **See Also**

```
matlab.unittest.qualifications.Verifiable |
matlab.unittest.qualifications.Assumable |
matlab.unittest.qualifications.FatalAssertable | matlab.unittest.TestCase |
matlab.unittest.qualifications.QualificationEventData
```
### **Topics**

"Table of Verifications, Assertions, and Other Qualifications"

**Introduced in R2013a**

# **matlab.unittest.qualifications.AssertionFailedExce ption class**

**Package:** matlab.unittest.qualifications

Exception used for assertion failures

# **Description**

The AssertionFailedException class provides an exception used for assertion failures. This class is used exclusively by the [Assertable](#page-11077-0) qualification type.

## **See Also**

[Assertable](#page-11077-0) | [MException](#page-8724-0)

# <span id="page-11093-0"></span>**matlab.unittest.qualifications.Assumable class**

```
Package: matlab.unittest.qualifications matlab.unittest.qualifications
matlab.unittest.qualifications matlab.unittest.qualifications
matlab.unittest.qualifications matlab.unittest.qualifications
matlab.unittest.qualifications matlab.unittest.qualifications
matlab.unittest.qualifications matlab.unittest.qualifications
matlab.unittest.qualifications matlab.unittest.qualifications
matlab.unittest.qualifications matlab.unittest.qualifications
matlab.unittest.qualifications matlab.unittest.qualifications
matlab.unittest.qualifications matlab.unittest.qualifications
matlab.unittest.qualifications matlab.unittest.qualifications
matlab.unittest.qualifications matlab.unittest.qualifications
matlab.unittest.qualifications matlab.unittest.qualifications
matlab.unittest.qualifications matlab.unittest.qualifications
```
Qualification to filter test content

## **Description**

The Assumable class provides a qualification to filter test content. Apart from actions performed for failures, the Assumable class works the same as other qualification classes in the [matlab.unittest.qualifications](#page-11076-0) package.

Upon an assumption failure, the Assumable class informs the testing framework of the failure by throwing an [AssumptionFailedException](#page-11107-0) object. The framework then marks the current test content as filtered and continues testing. Assumptions ensure that a test is run only when certain preconditions are met, but running the test without satisfying the preconditions does not produce a test failure. If the unmet preconditions are meant to produce a test failure, use assertions instead of assumptions.

When an assumption failure is produced within a method of the [TestCase](#page-13819-0) class, the type of the method determines which tests are filtered:

- Test method The framework marks the entire Test method as filtered.
- TestMethodSetup or TestMethodTeardown method The framework marks the Test method to run for that method instance as filtered.
- TestClassSetup or TestClassTeardown method The framework marks the entire test class as filtered.

When you use assumptions, ensure that your test content is [exception safe on page 1-11100](#page-11105-0). Because assumptions do not produce test failures, portions of your test code might silently be filtered. To avoid the creation of dead test code, consider monitoring your filtered tests.

The matlab.unittest.qualifications.Assumable class is a [handle](#page-5625-0) class.

# **Methods**

### **Public Methods**

The Assumable class provides several qualification methods for testing values and responding to failures. For example, assumeEmpty tests that a value is empty, and assumeTrue tests that the actual value is true.

**Note** The methods of the Assumable class correspond to the methods of the [Verifiable](#page-11126-0) class. They differ only in terms of qualification type. You can call the Assumable methods in the same way you call the Verifiable methods.

#### **General Purpose**

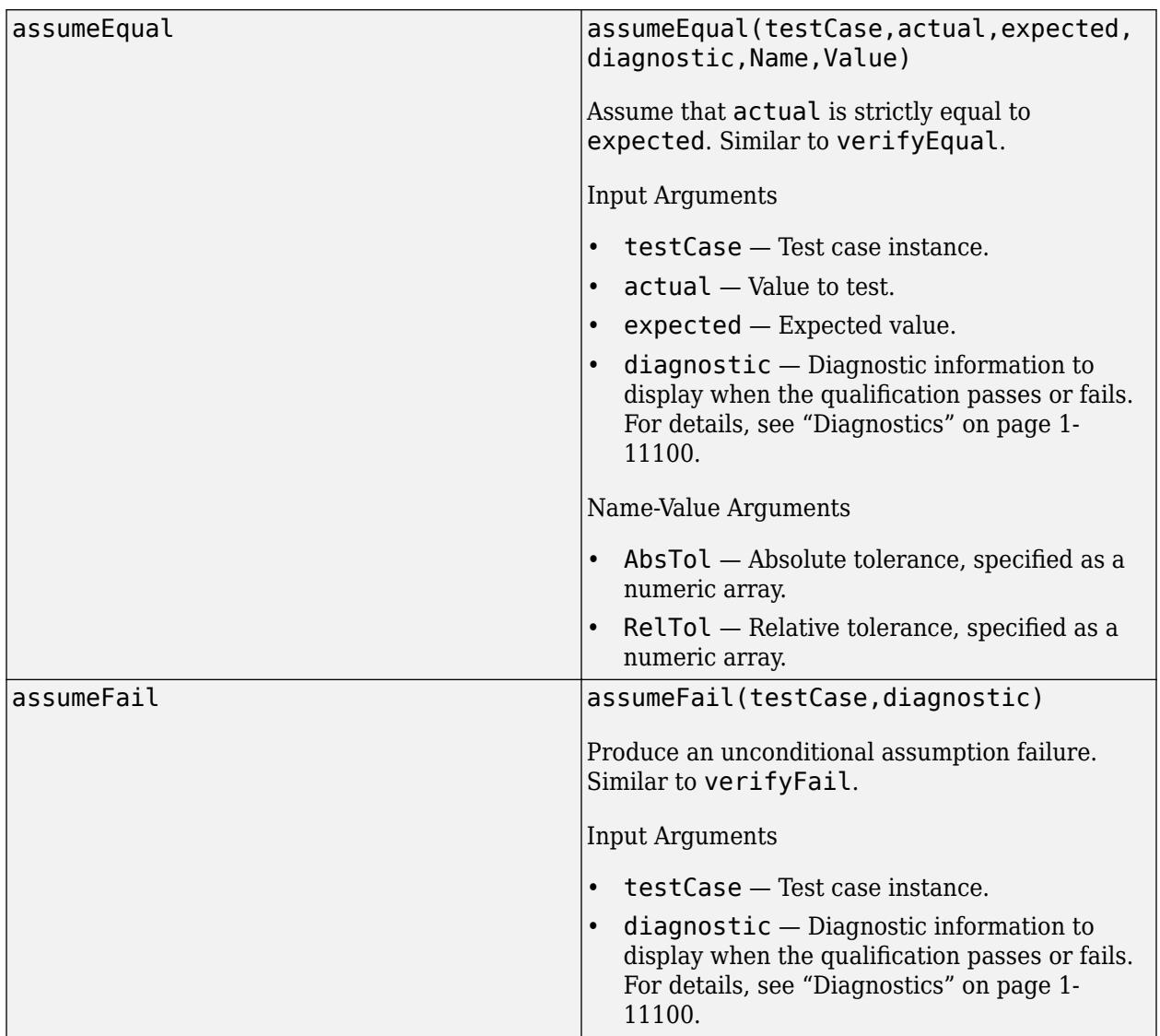

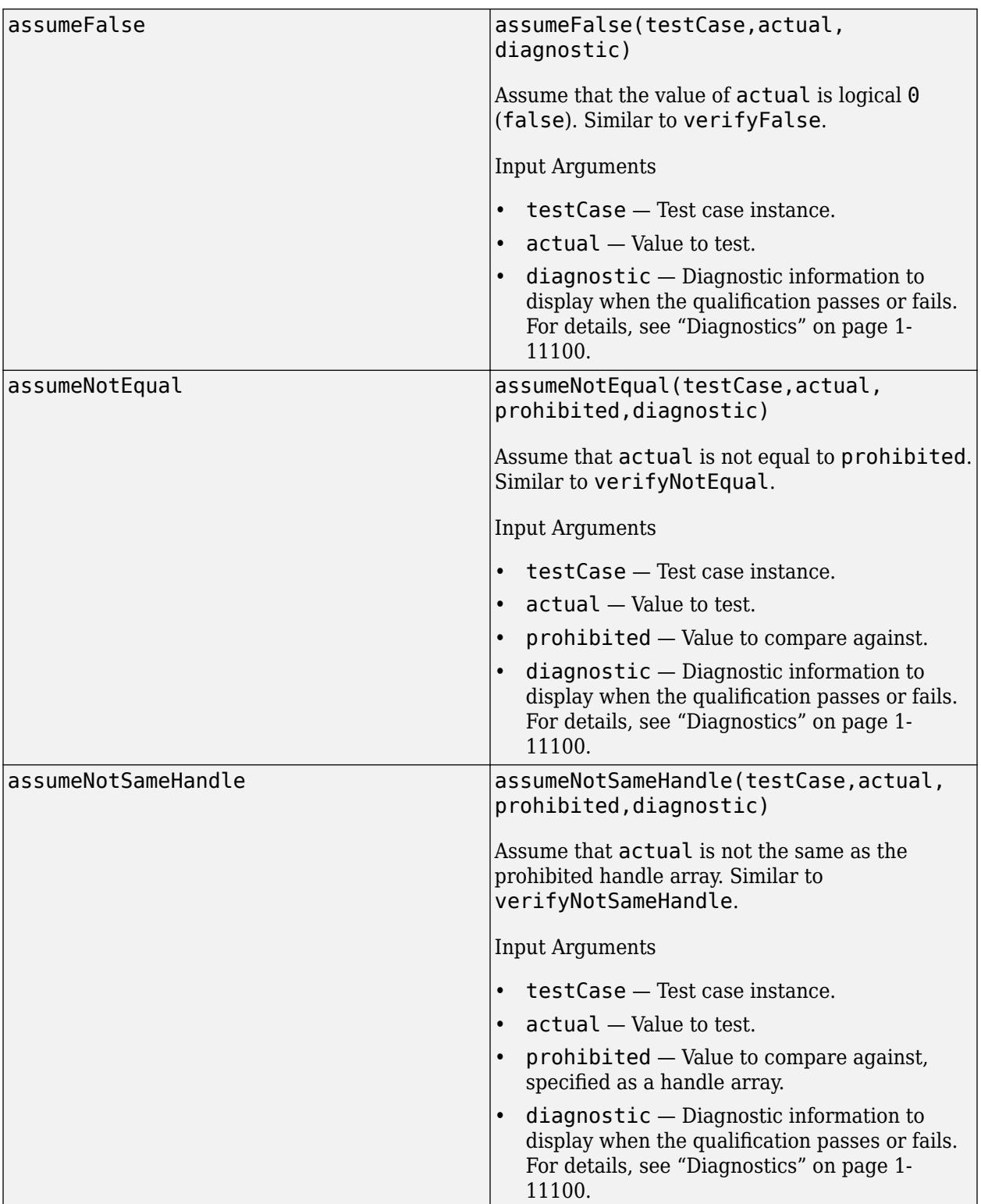

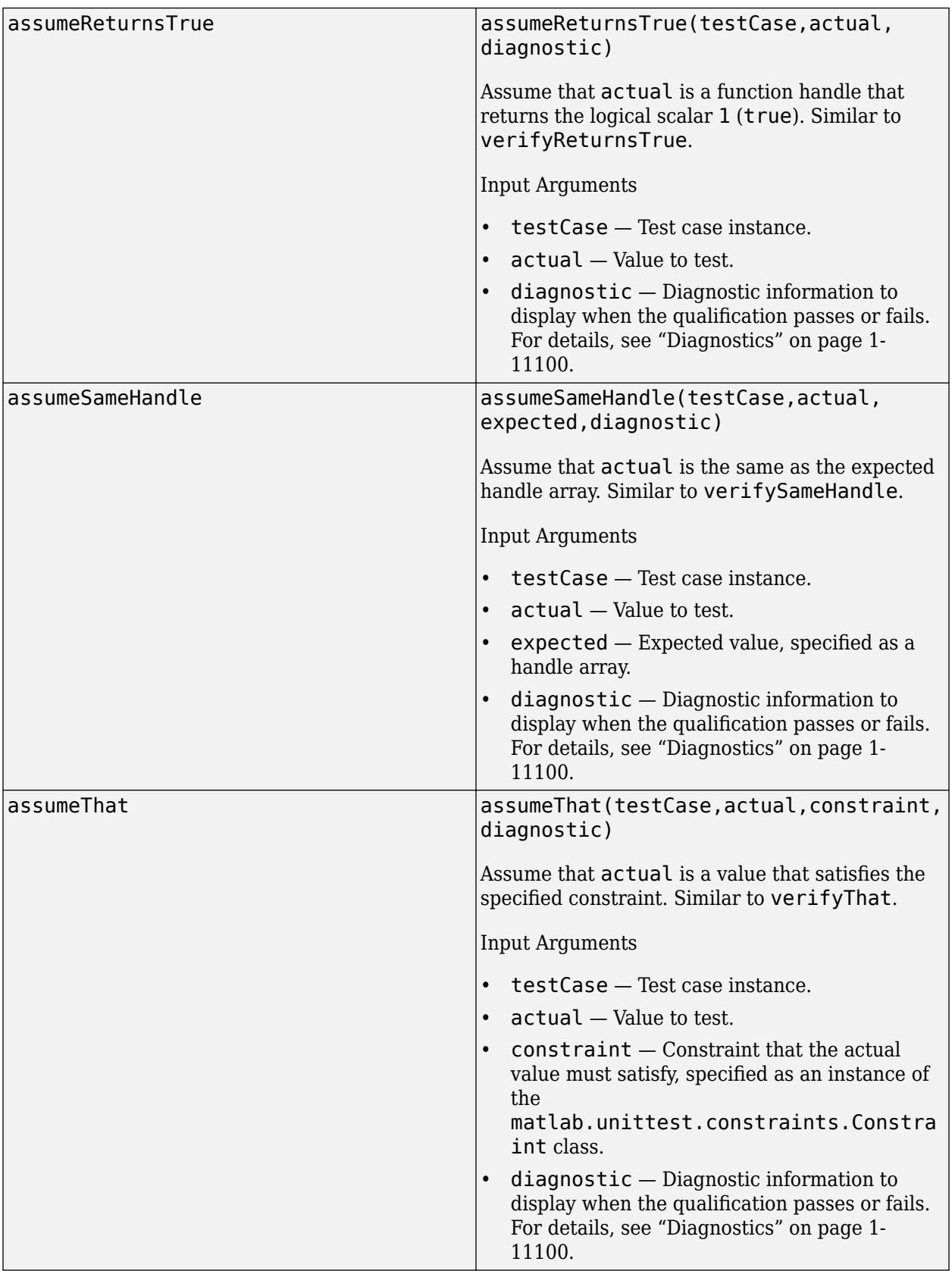

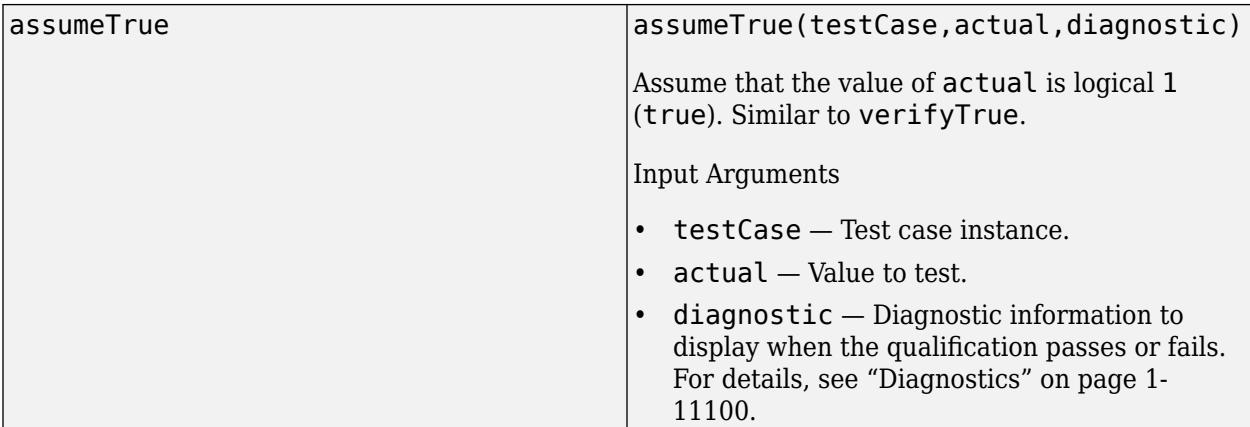

### **Errors and Warnings**

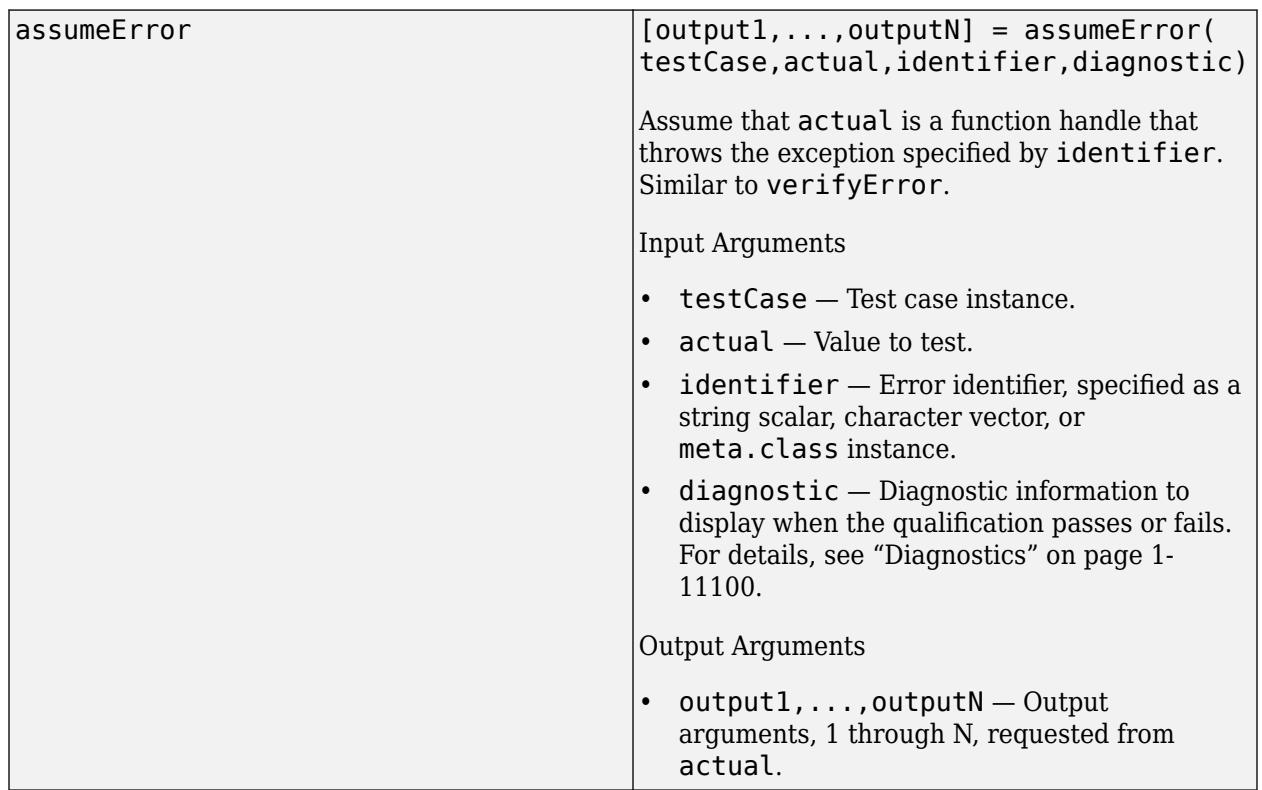

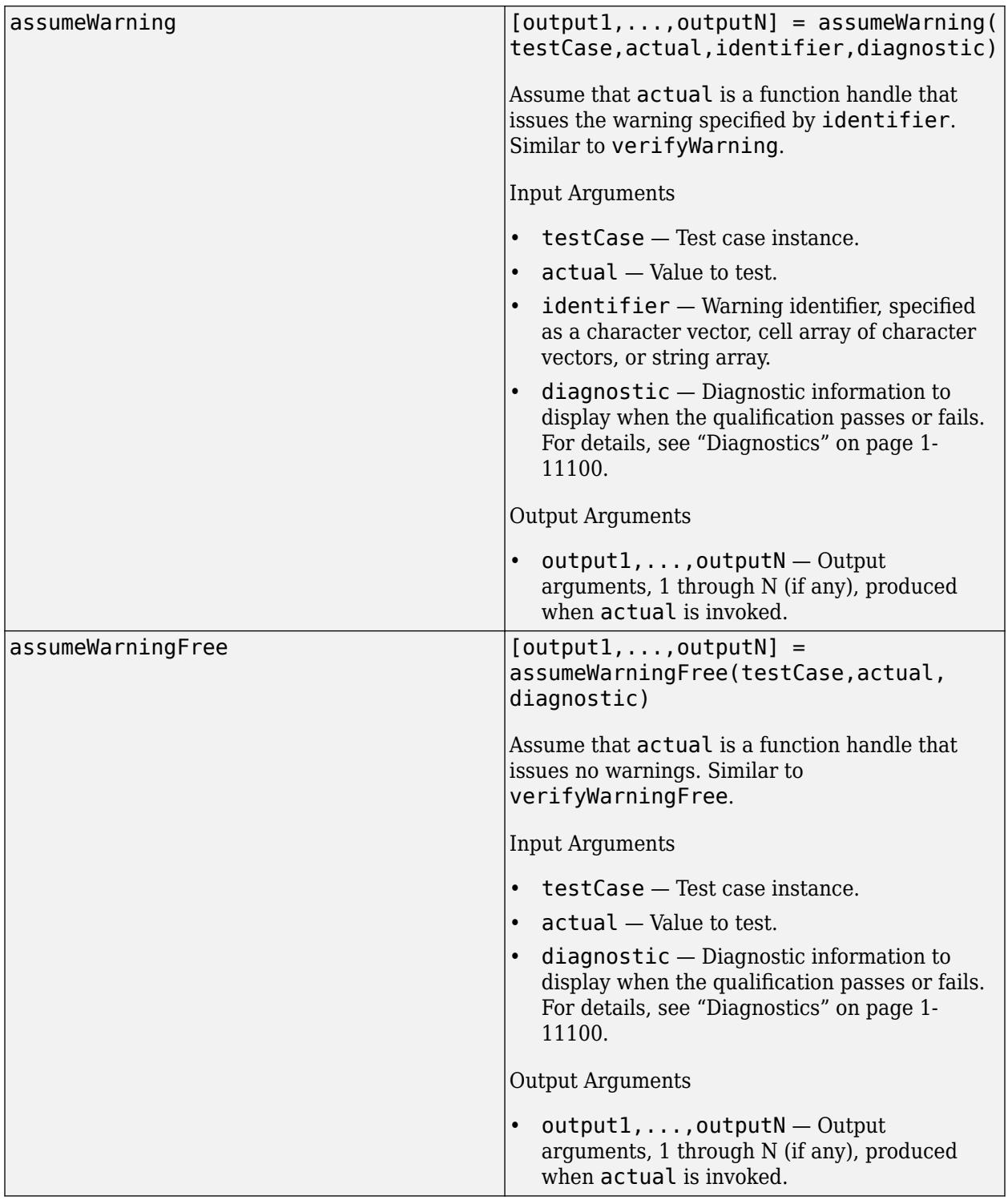

## **Inequalities**

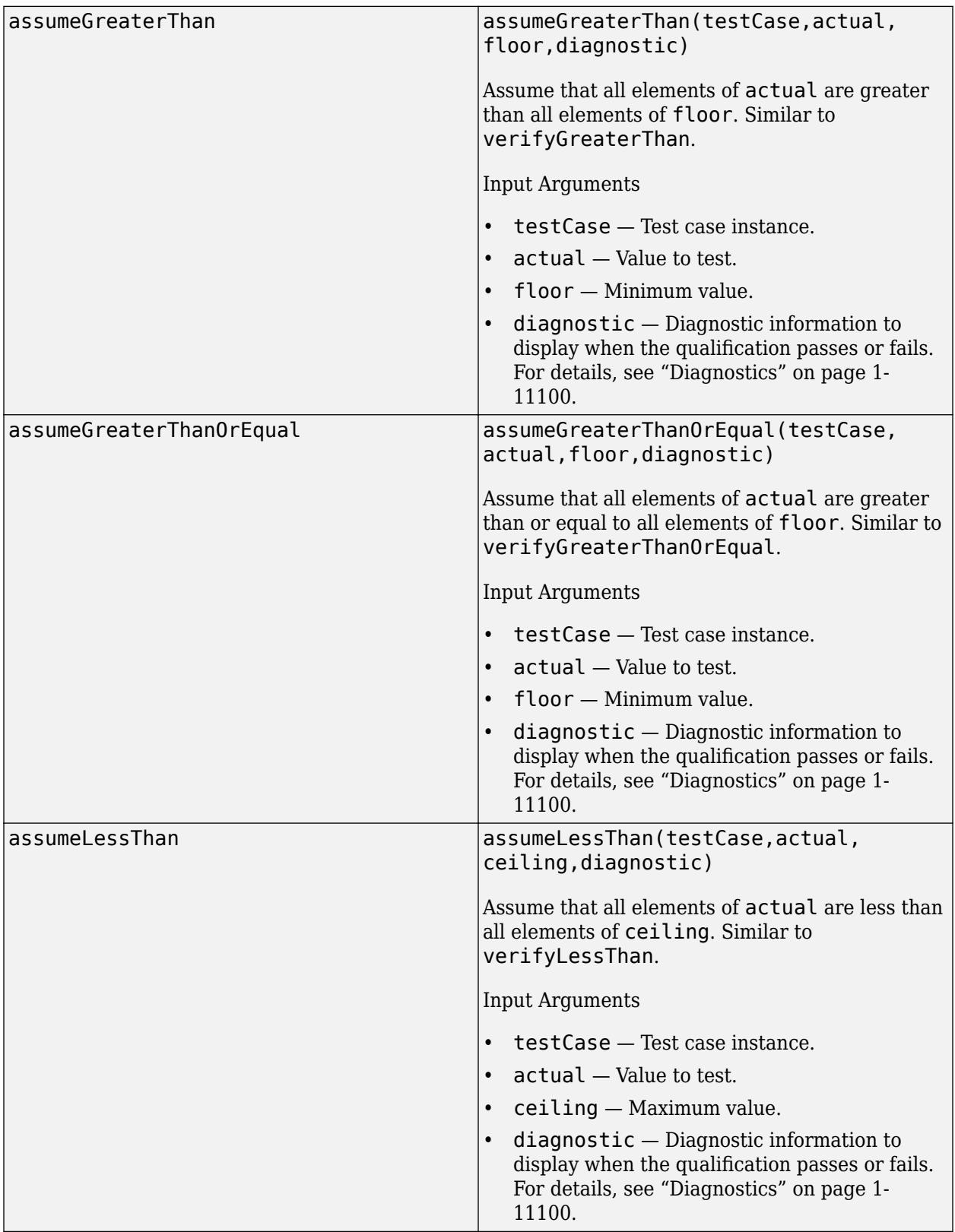

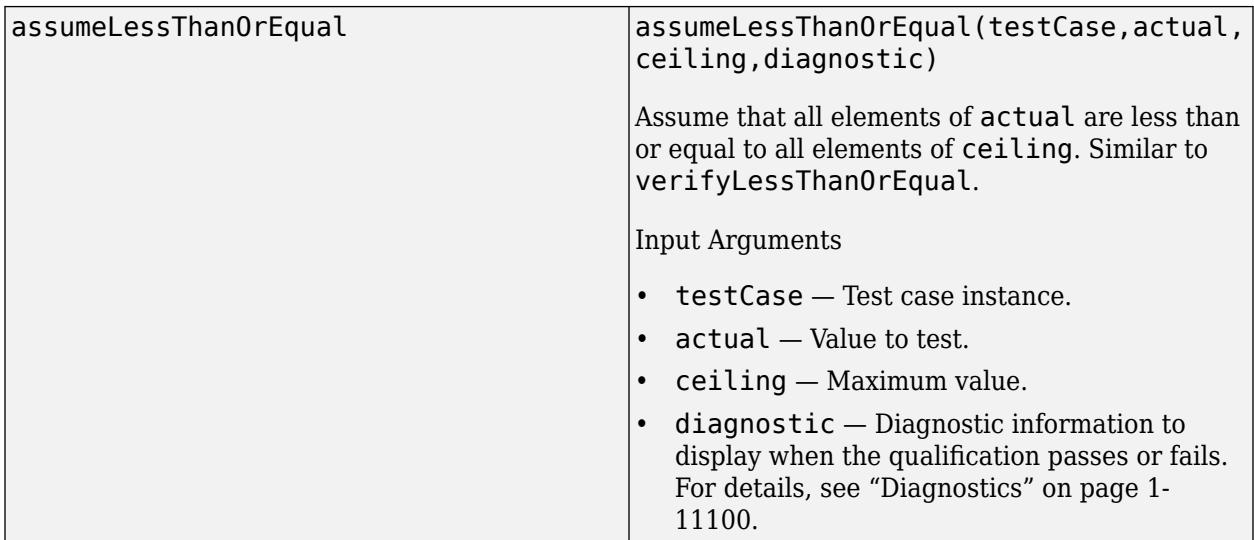

## **Array Size**

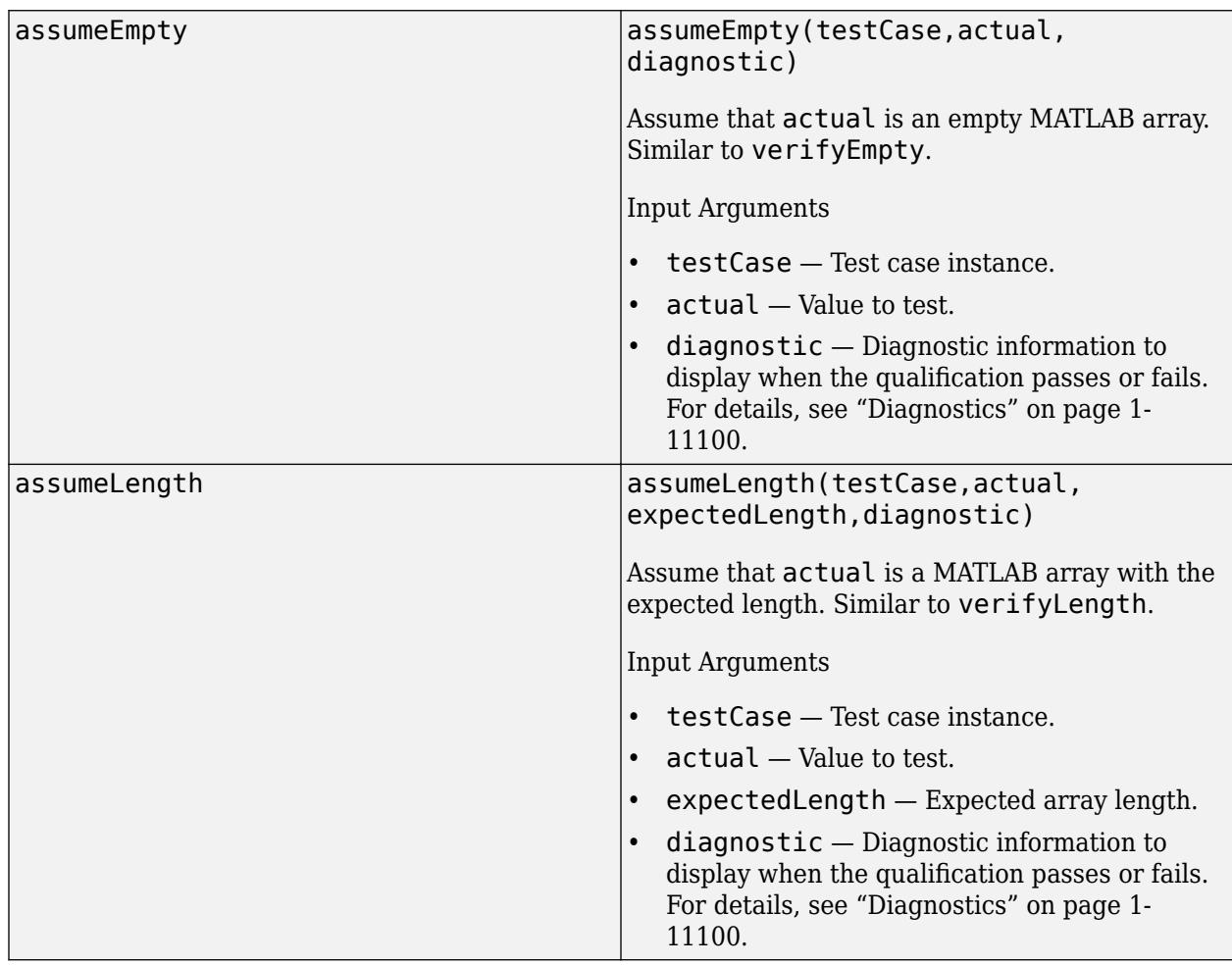

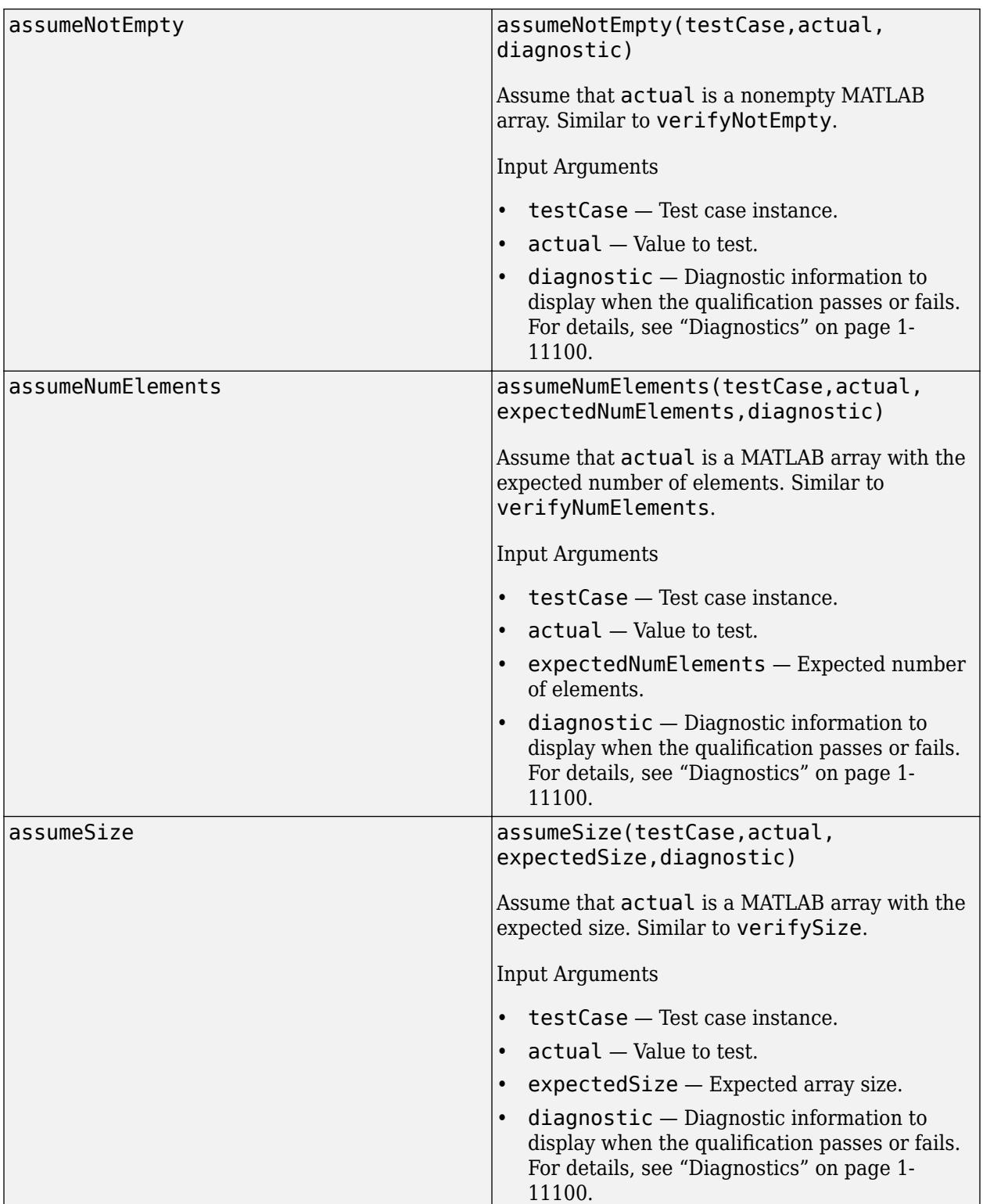

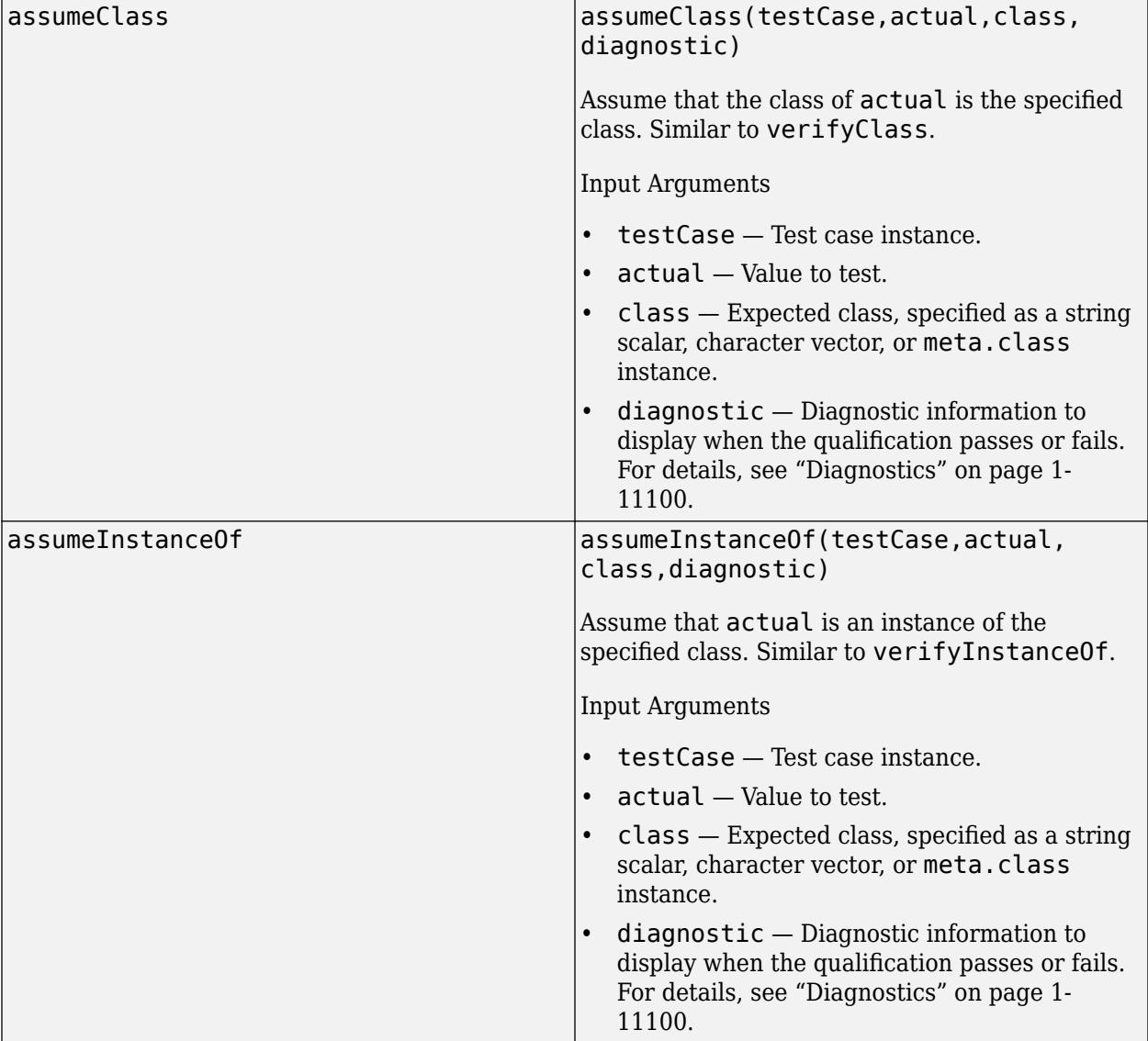

### **Type**

## **Strings**

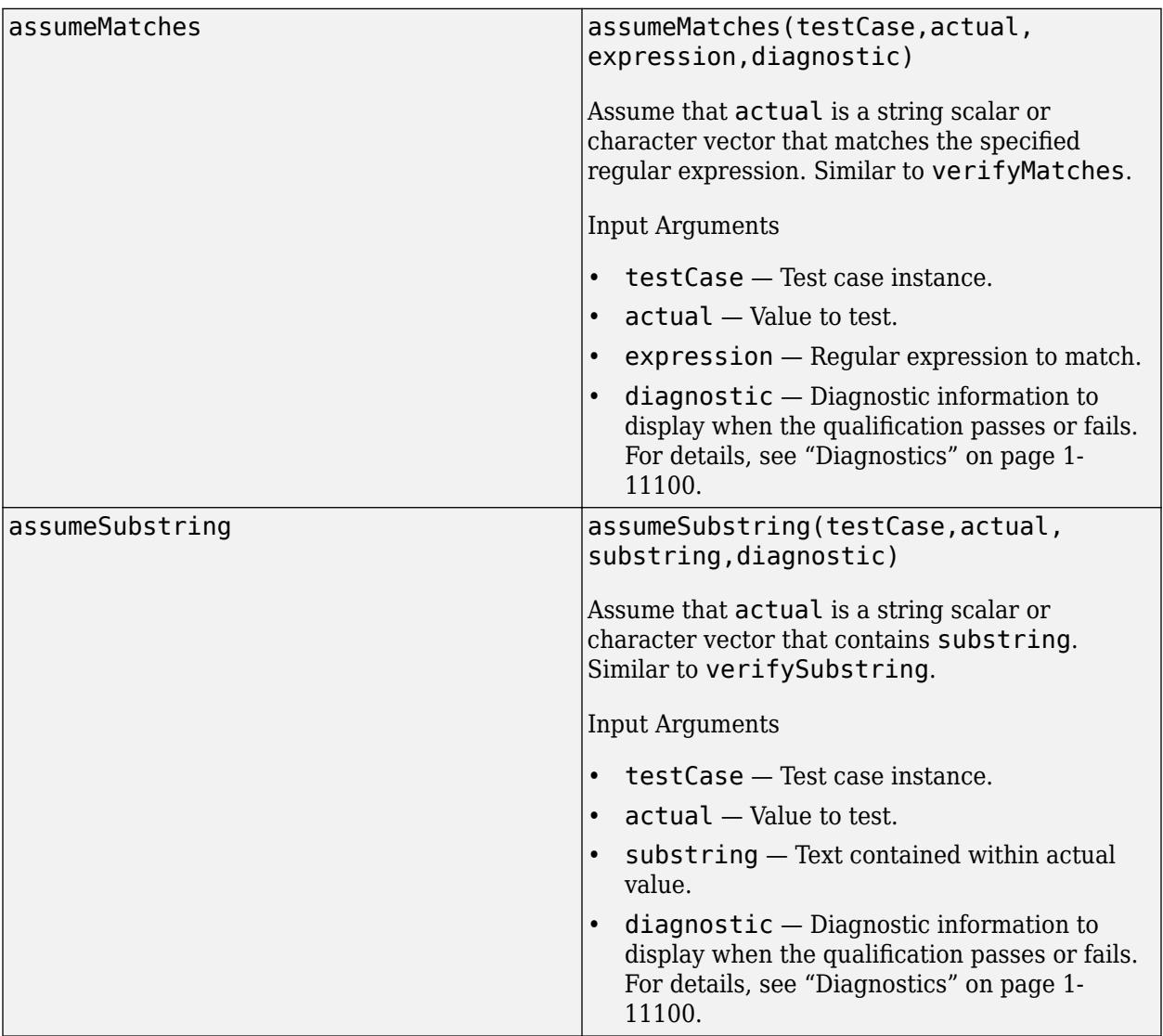

# **Events**

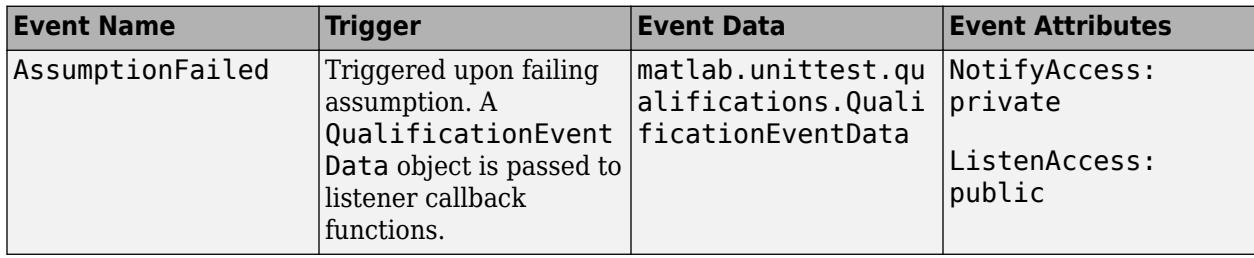

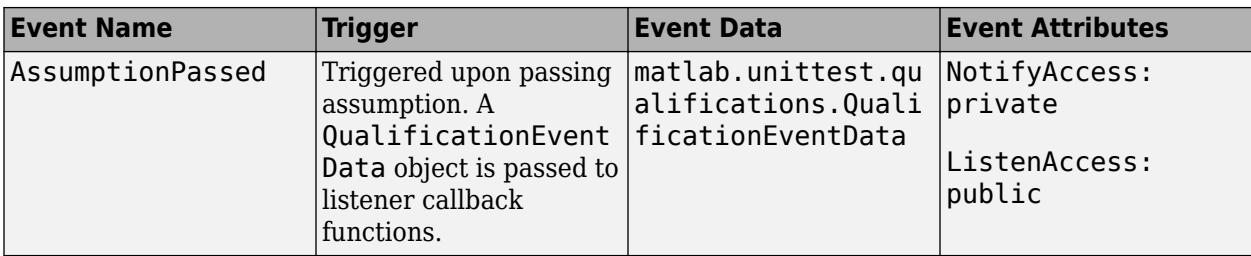

## **Examples**

### **Run Tests Only on Linux Platform**

Use an assumption to ensure that your tests can run only on a Linux® platform. Instruct the testing framework to filter the tests if MATLAB is installed on a Microsoft® Windows® or macOS platform.

In a file in your current folder, create the LinuxTests class. To test for the platform, define the testPlatform method within a TestClassSetup methods block. The method uses a call to the assumeTrue method to test that MATLAB is installed on a Linux platform. If the assumption fails, the framework filters the entire test class.

```
classdef LinuxTests < matlab.unittest.TestCase
     methods (TestClassSetup)
         function testPlatform(testCase)
             testCase.assumeTrue(isunix && ~ismac, ...
                  "Tests must run on a Linux platform.")
         end
     end
end
```
Define your tests within a methods block with the Test attribute. The tests in this example are for illustration purposes only.

```
classdef LinuxTests < matlab.unittest.TestCase
     methods (TestClassSetup)
         function testPlatform(testCase)
             testCase.assumeTrue(isunix && ~ismac, ...
                  "Tests must run on a Linux platform.")
         end
     end
     methods (Test)
         function test1(testCase)
              testCase.verifyWarningFree(@rand)
         end
         function test2(testCase)
              testCase.verifyWarningFree(@() size([]))
         end
     end
```
end

Run the tests on a Windows machine. Because the assumption fails at the class-setup level, the framework filters the tests defined by the LinuxTests class.

```
runtests("LinuxTests")
```
<span id="page-11105-0"></span>Running LinuxTests ================================================================================ All tests in LinuxTests were filtered. Test Diagnostic: Tests must run on a Linux platform. Details ================================================================================ Done LinuxTests Failure Summary: Name Failed Incomplete Reason(s) =============================================================== LinuxTests/test1 X Filtered by assumption. --------------------------------------------------------------- LinuxTests/test2 X Filtered by assumption.  $ans =$  1×2 TestResult array with properties: Name Passed Failed Incomplete Duration Details Totals: 0 Passed, 0 Failed, 2 Incomplete. 0.27782 seconds testing time.

## **More About**

### **Diagnostics**

Depending on the test runner configuration, the testing framework might display diagnostics when a qualification passes or fails. By default, the framework displays diagnostics only when the qualification fails. You can override the default behavior by customizing the test runner. For example, you can use a [DiagnosticsOutputPlugin](#page-10235-0) instance to display both failing and passing event diagnostics.

To add a diagnostic message to a test case, use the optional diagnostic argument in any of the qualification methods. You can specify diagnostic as a string array, character array, function handle, or array of [matlab.unittest.diagnostics.Diagnostic](#page-3264-0) objects.

### **Exception Safe**

Test content is exception safe when all fixture teardown is performed with the addTeardown method of [TestCase](#page-13819-0) or [Fixture](#page-4295-0) classes, or when it is performed using object destructors upon a failure. Exception safety ensures that a test failure does not affect subsequent tests even when an exception is thrown.

For example, this code is not exception safe. If the test fails, the testing framework does not close the figure.

```
% Not exception safe
f = figure;testCase.assumeEqual(actual,expected)
close(f)
```
On the other hand, this code is exception safe, because the framework closes the figure regardless of the test outcome.

```
% Exception safe
f = figure;testCase.addTeardown(@close,f)
testCase.assumeEqual(actual,expected)
```
Tearing down a fixture using addTeardown does not guarantee that code is exception safe. This code is not exception safe, because the call to addTeardown is placed after the test. If the test fails, the framework cannot close the figure.

```
% Not exception safe
f = figure;testCase.assumeEqual(actual,expected)
testCase.addTeardown(@close,f)
```
## **See Also**

```
matlab.unittest.qualifications.Verifiable |
matlab.unittest.qualifications.Assertable |
matlab.unittest.qualifications.FatalAssertable | matlab.unittest.TestCase |
matlab.unittest.qualifications.QualificationEventData
```
#### **Topics**

"Table of Verifications, Assertions, and Other Qualifications" "Dynamically Filtered Tests"

### **Introduced in R2013a**

# <span id="page-11107-0"></span>**matlab.unittest.qualifications.AssumptionFailedEx ception class**

**Package:** matlab.unittest.qualifications

Exception used for assumption failures

# **Description**

The AssumptionFailedException class provides an exception used for assumption failures. This class is used exclusively by the [Assumable](#page-11093-0) qualification type.

## **See Also**

[Assumable](#page-11093-0) | [MException](#page-8724-0)

# **matlab.unittest.qualifications.ExceptionEventData class**

**Package:** matlab.unittest.qualifications

Event data for ExceptionThrown event listeners

# **Description**

The ExceptionEventData class holds event data for ExceptionThrown event listeners. ExceptionThrown event listeners are callback functions that you register with the testing framework to listen for the TestRunner to encounter an error during execution of test content. Typically, authors of custom plugins use this class. Only the test framework constructs this class directly.

# **Properties**

## **Exception**

Unexpected exception caught by TestRunner during its execution of test content

## **See Also**

[matlab.unittest.TestRunner](#page-13867-0) | [matlab.unittest.plugins.TestRunnerPlugin](#page-10374-0) | [MException](#page-8724-0)

**Introduced in R2014a**

# <span id="page-11109-0"></span>**matlab.unittest.qualifications.FatalAssertable class**

**Package:** matlab.unittest.qualifications matlab.unittest.qualifications

Qualification to abort test execution

# **Description**

The FatalAssertable class provides a qualification to abort test execution. Apart from actions performed for failures, the FatalAssertable class works the same as other qualification classes in the [matlab.unittest.qualifications](#page-11076-0) package.

Upon a fatal assertion failure, the FatalAssertable class informs the testing framework of the failure by throwing a [FatalAssertionFailedException](#page-11123-0) object. The framework then displays diagnostic information for the failure and aborts the test session. This behavior is useful when the failure is so fundamental that continuing testing does not make sense. Also, you can use fatal assertions in fixture teardown to guarantee that the environment state is restored correctly. If you can make the fixture teardown [exception safe on page 1-11116](#page-11121-0) and restore the state after failure, use assertions instead.

Fatal assertions prevent false test failures due to the failure of a fundamental test. They also prevent false test failures when a prior test fails to restore the state. If the framework cannot properly tear down fixtures, you must manually reset the state. For example, you might need to restart MATLAB.

The matlab.unittest.qualifications.FatalAssertable class is a [handle](#page-5625-0) class.

## **Methods**

## **Public Methods**

The FatalAssertable class provides several qualification methods for testing values and responding to failures. For example, fatalAssertEmpty tests that a value is empty, and fatalAssertTrue tests that the actual value is true.

**Note** The methods of the FatalAssertable class correspond to the methods of the [Verifiable](#page-11126-0) class. They differ only in terms of qualification type. You can call the FatalAssertable methods in the same way you call the Verifiable methods.

### **General Purpose**

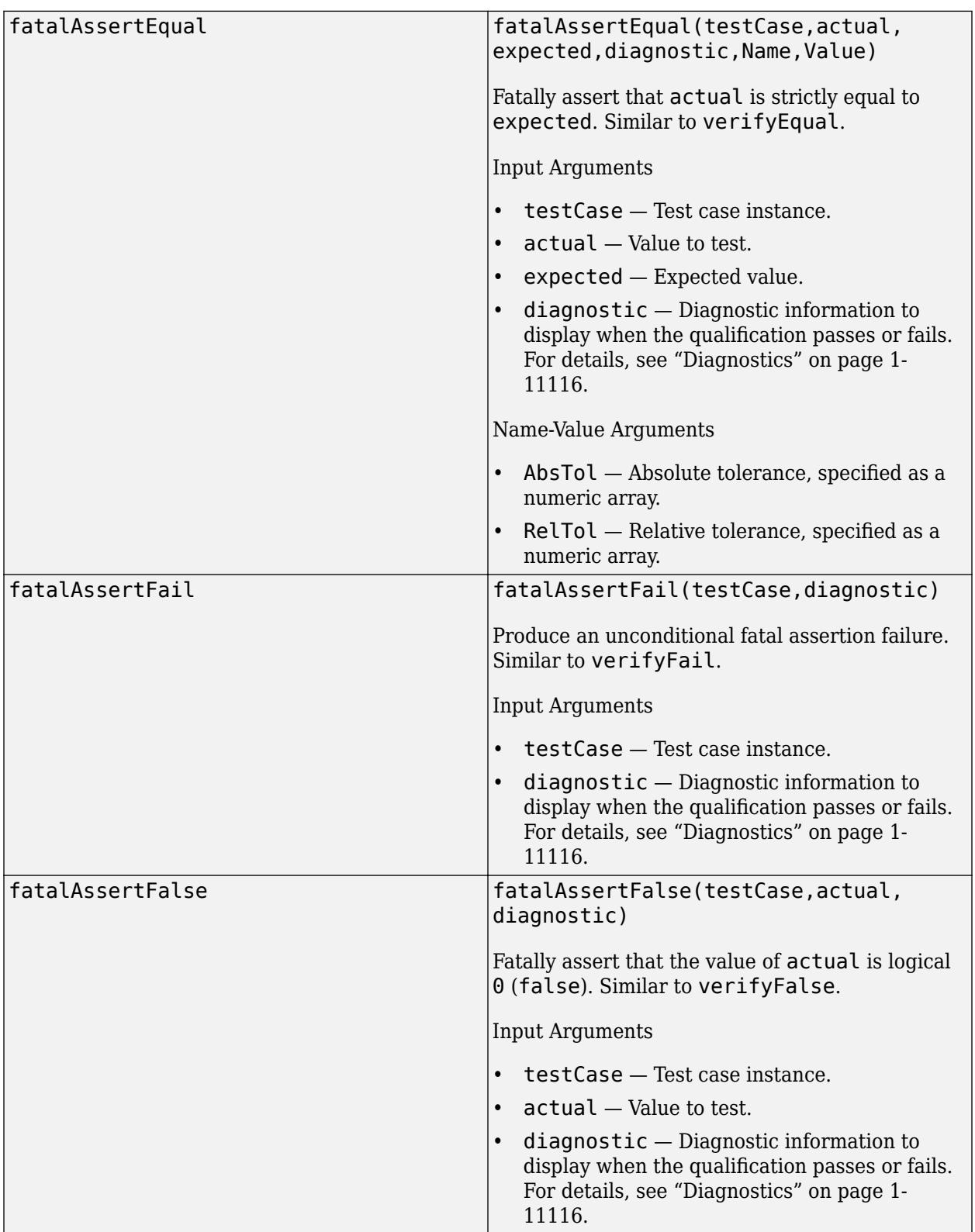

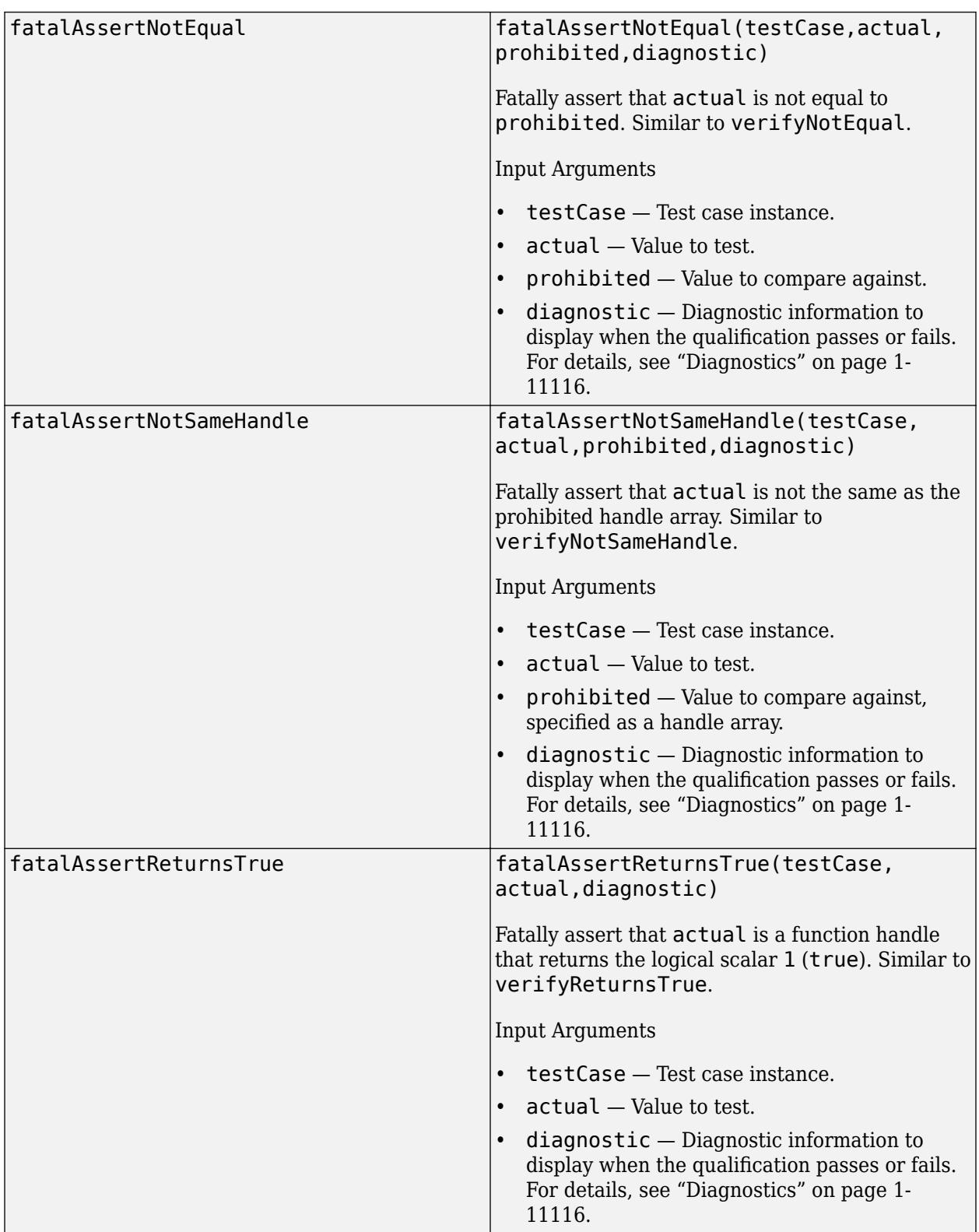

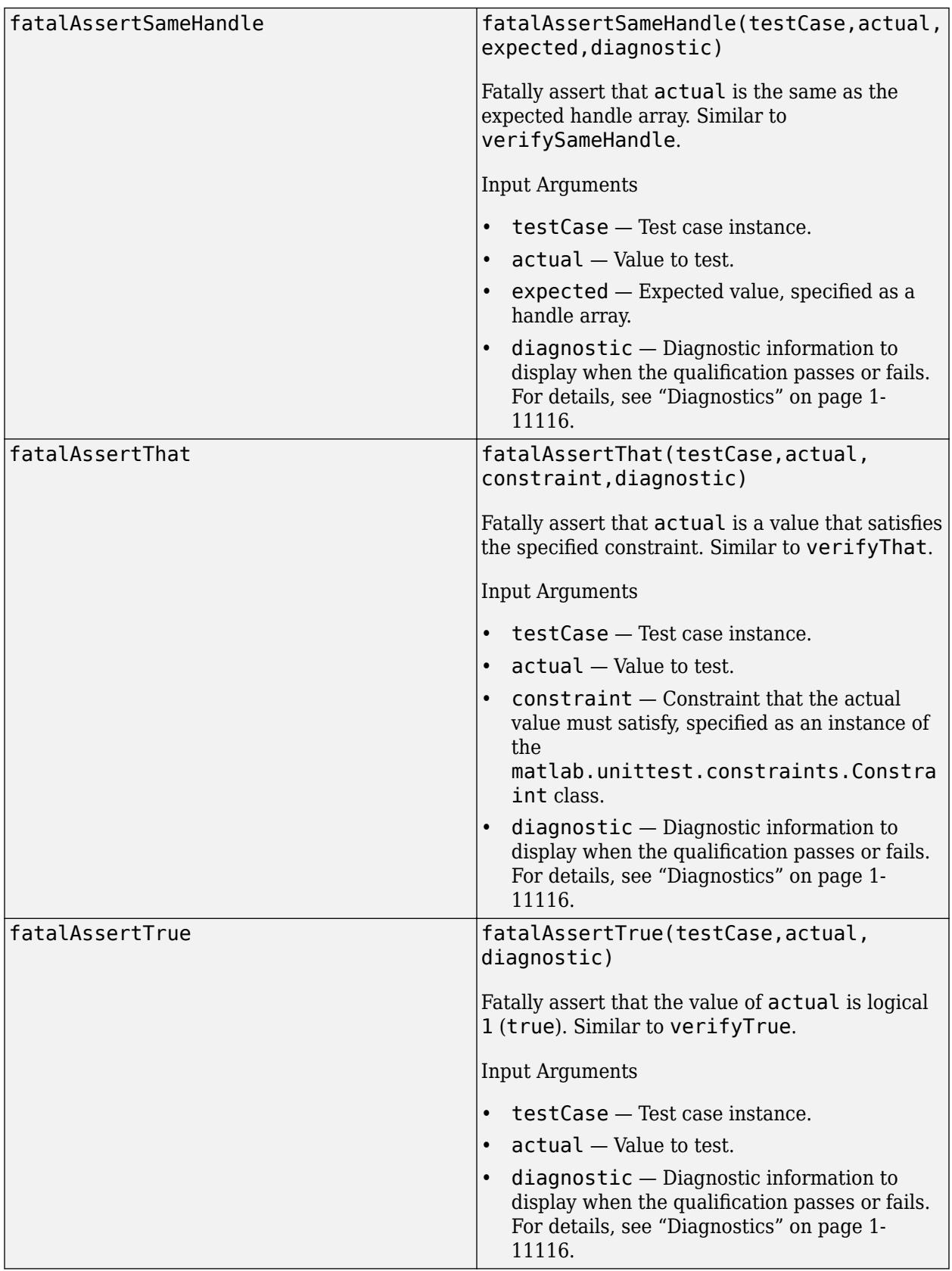

### **Errors and Warnings**

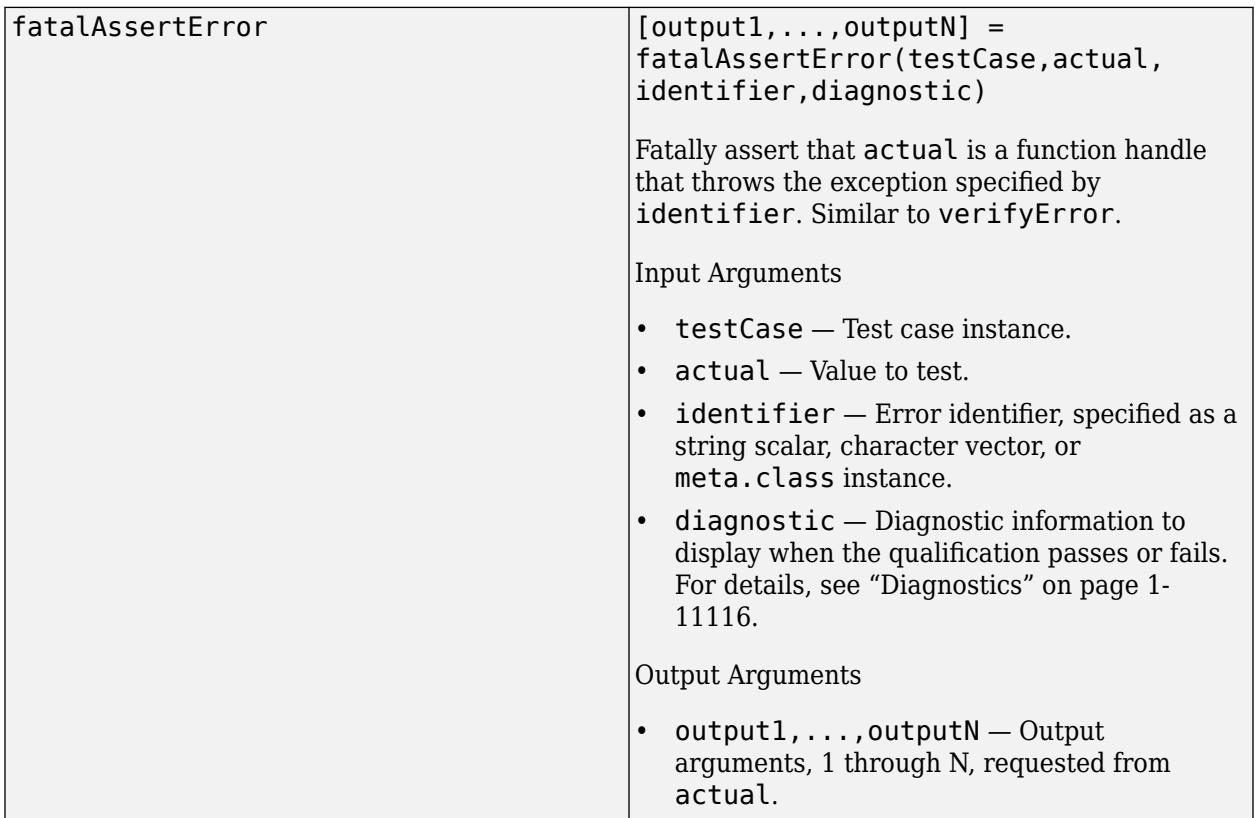

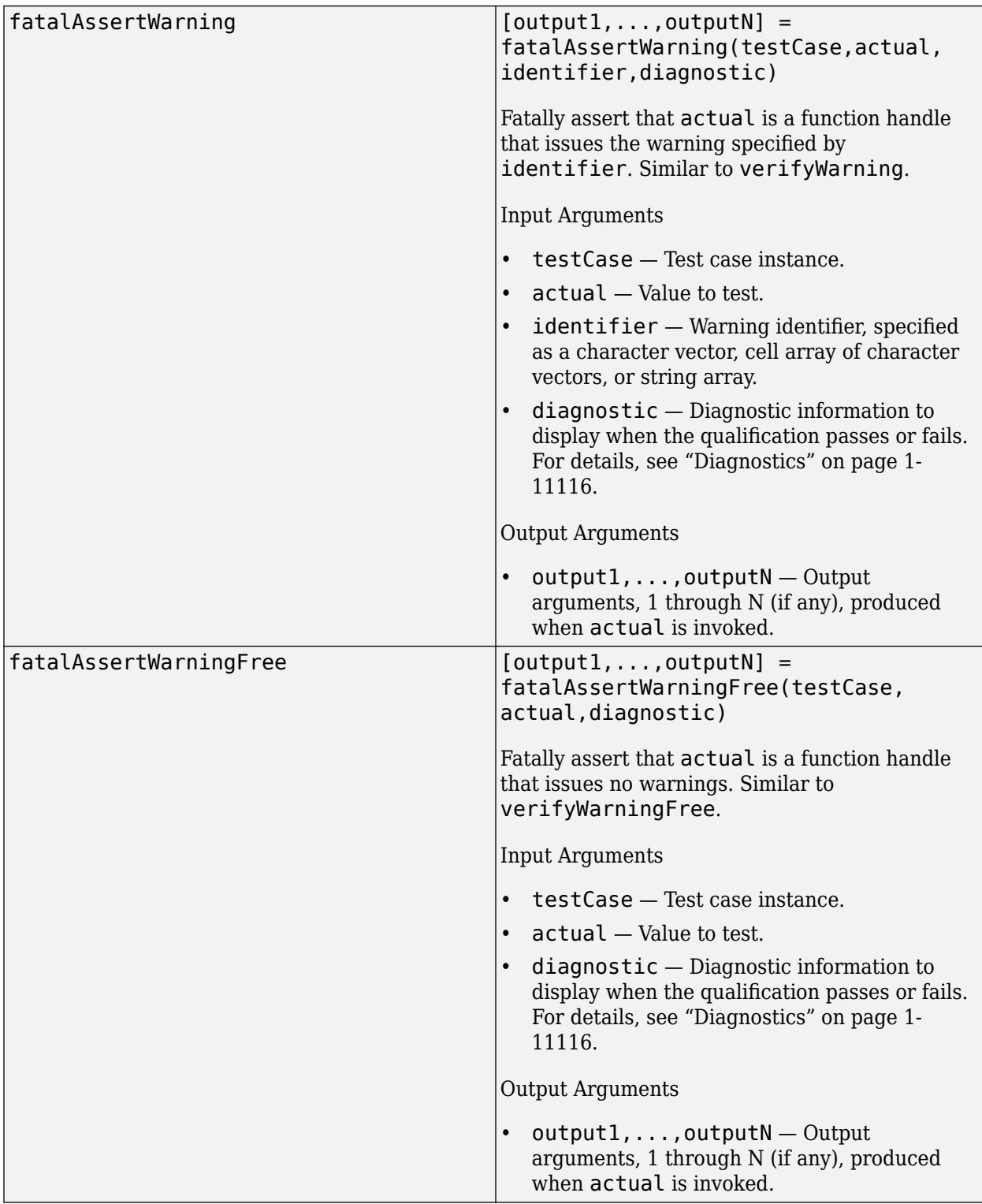

## **Inequalities**

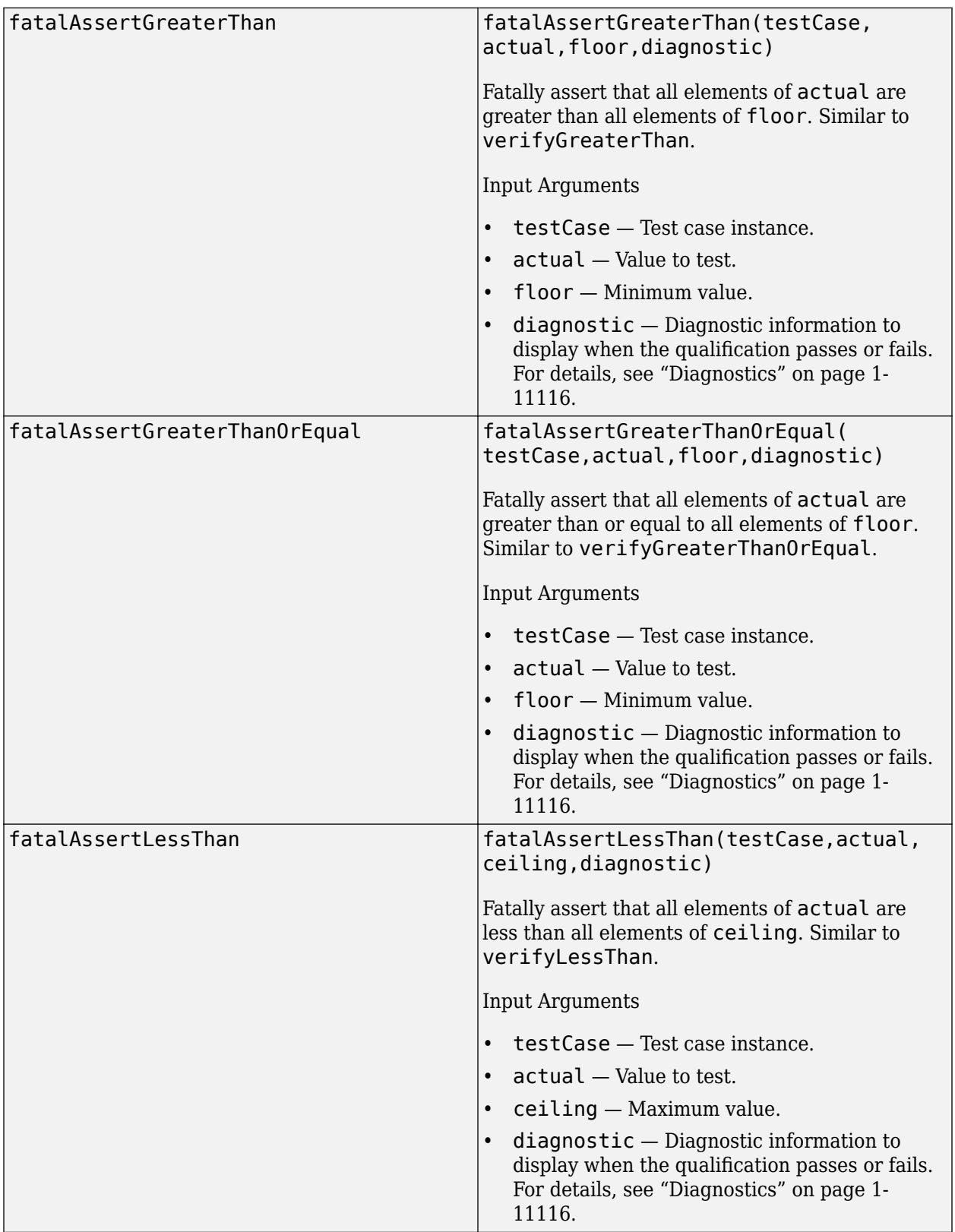

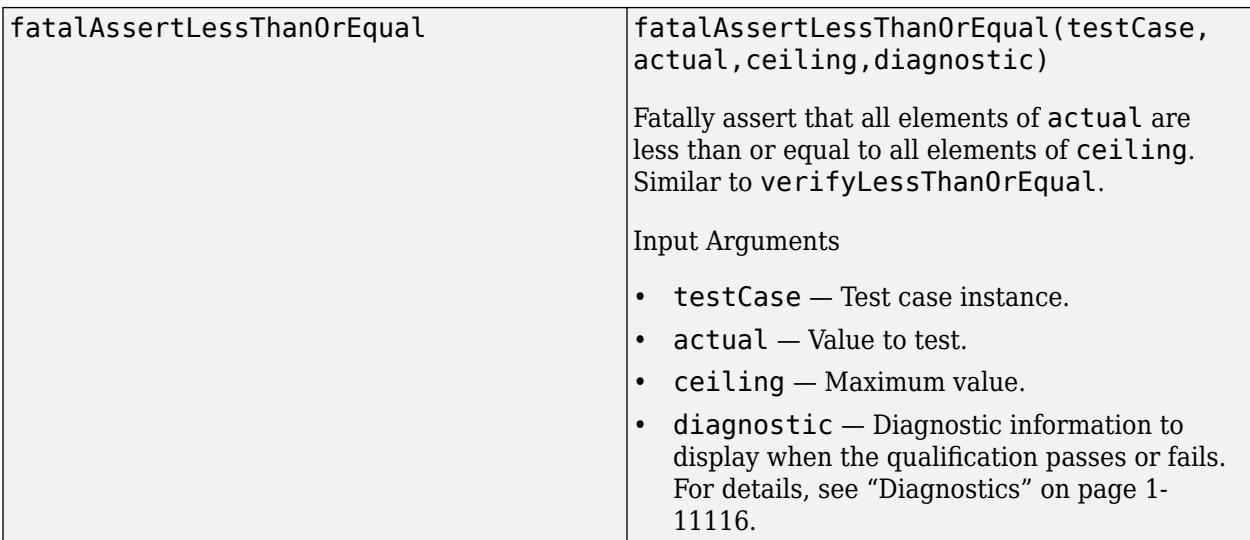

## **Array Size**

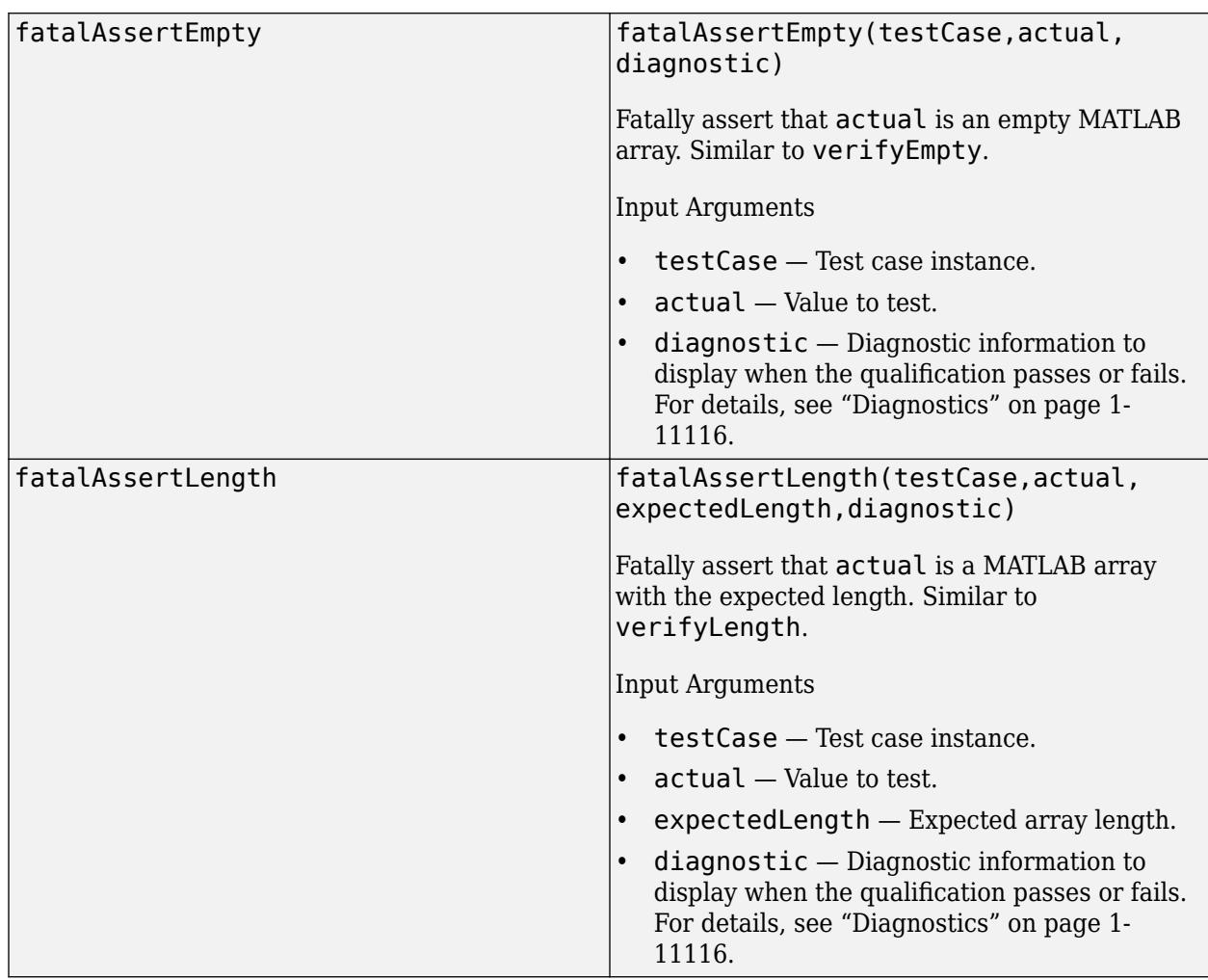

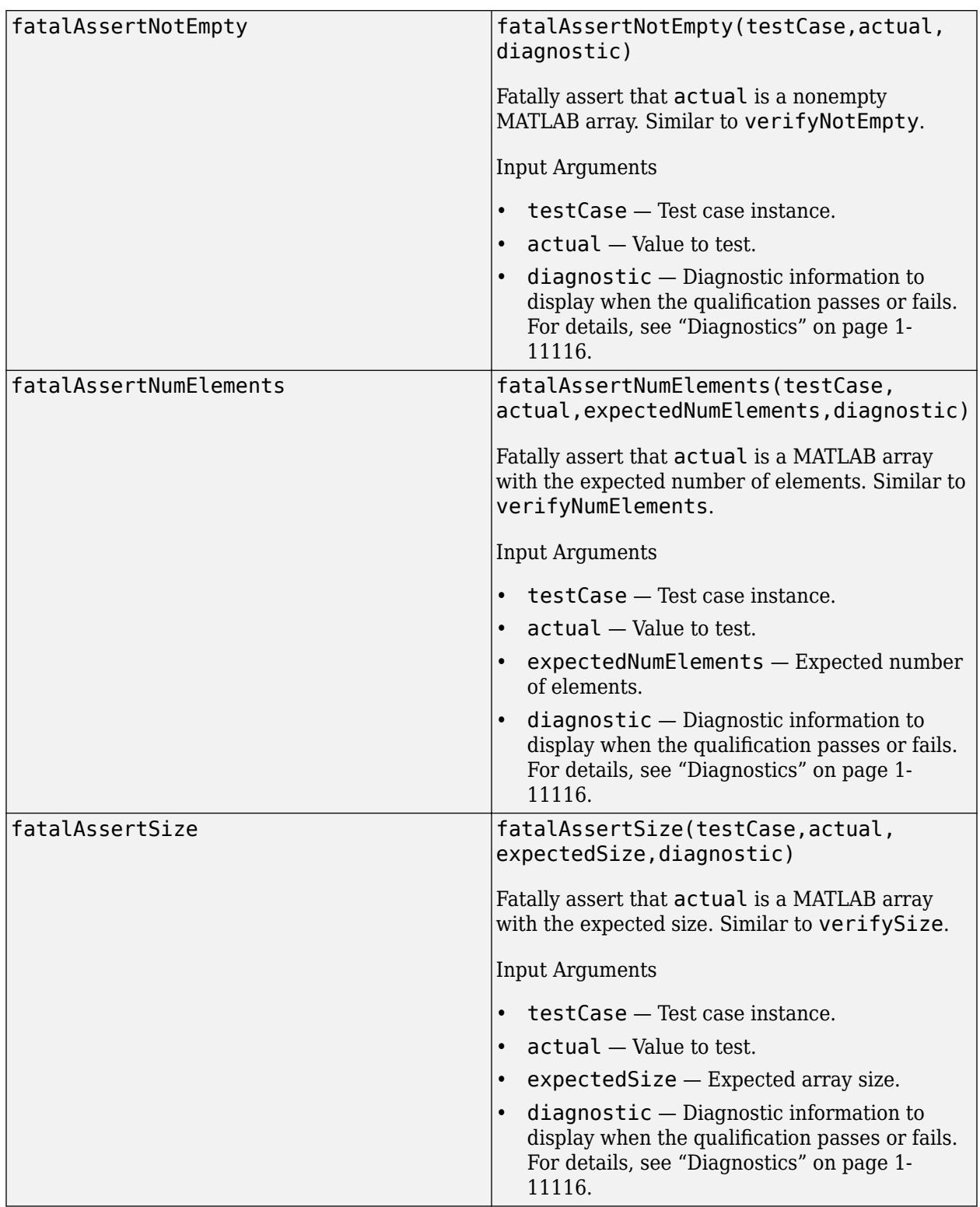

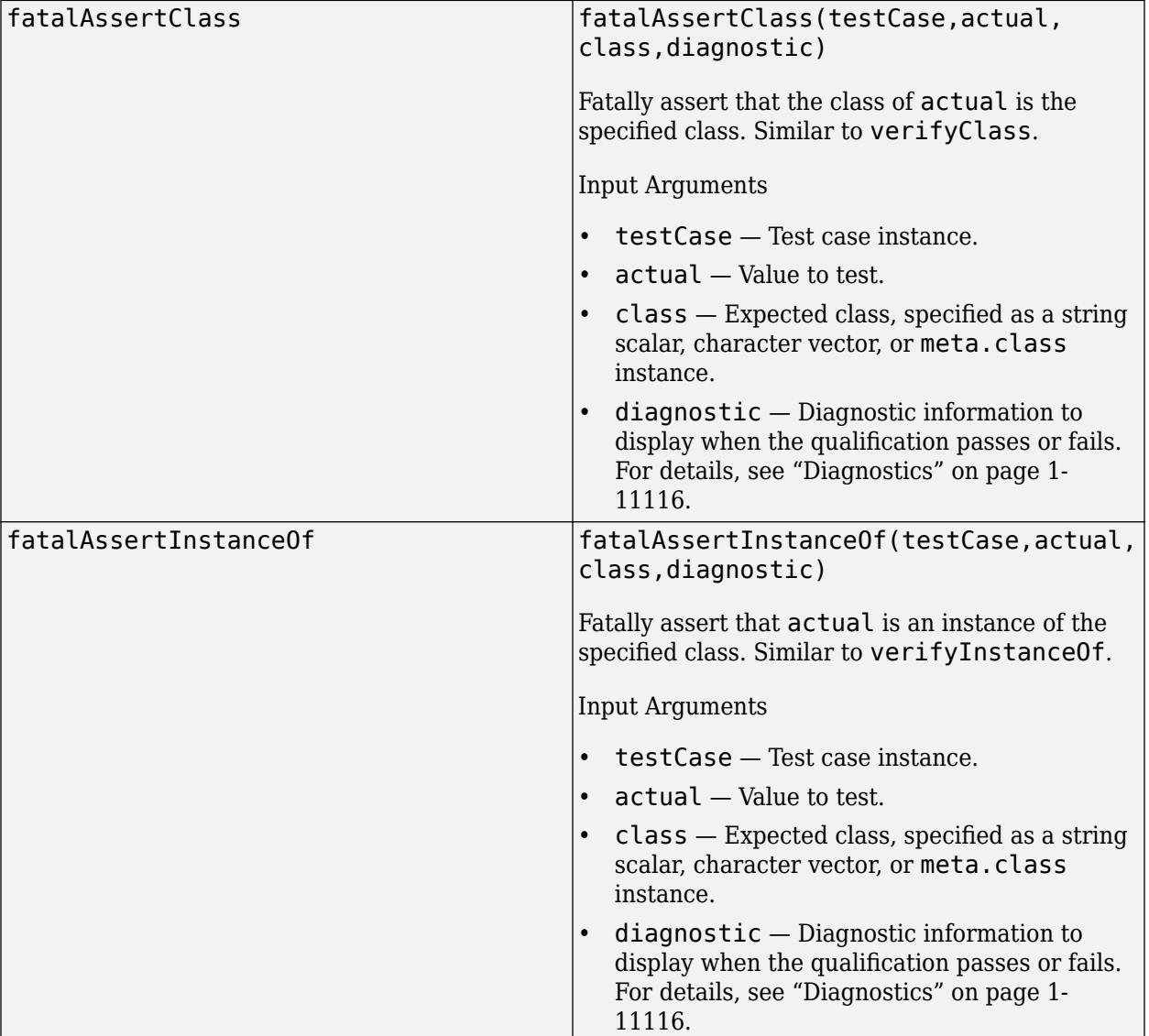

#### **Type**

## **Strings**

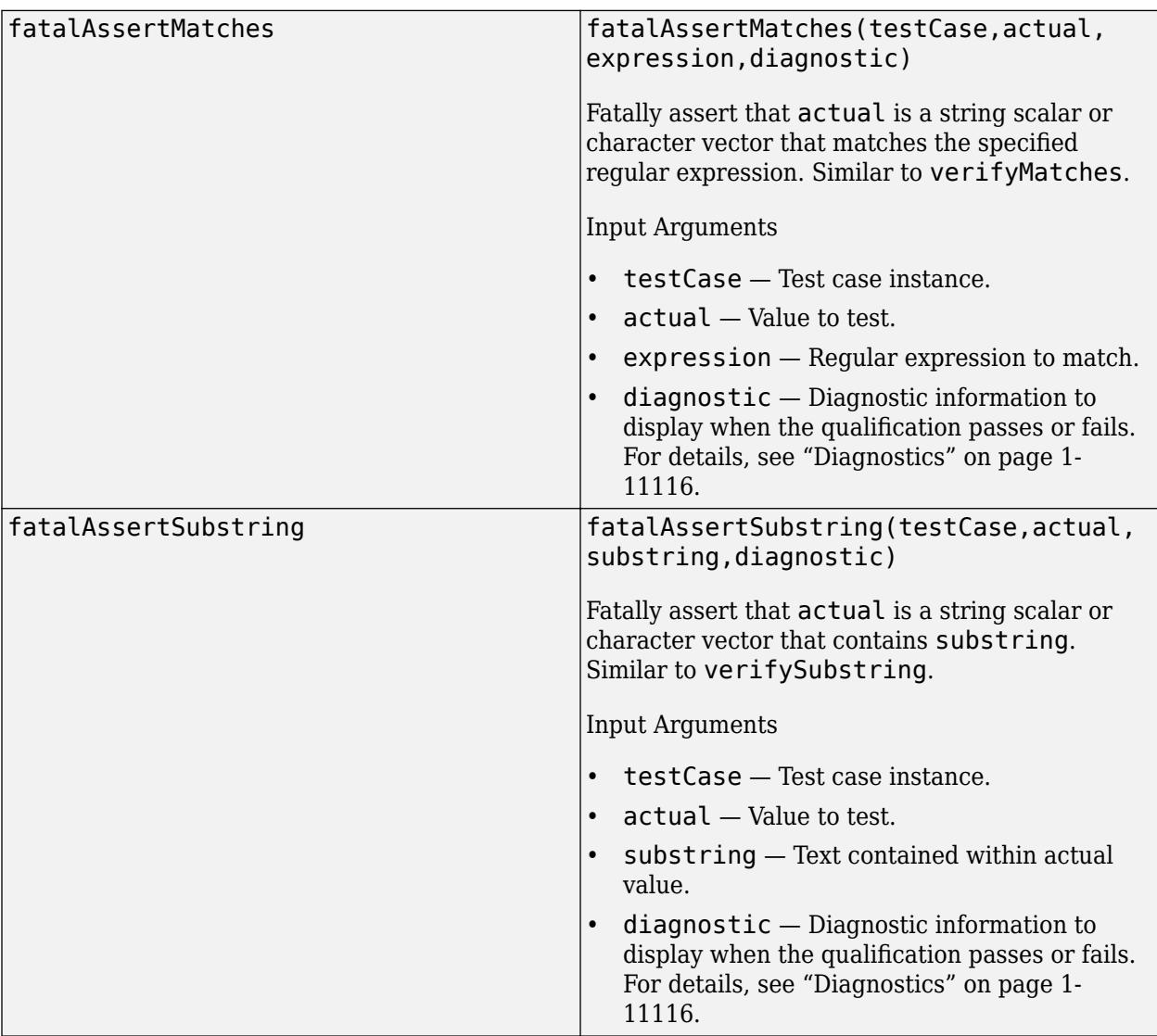

# **Events**

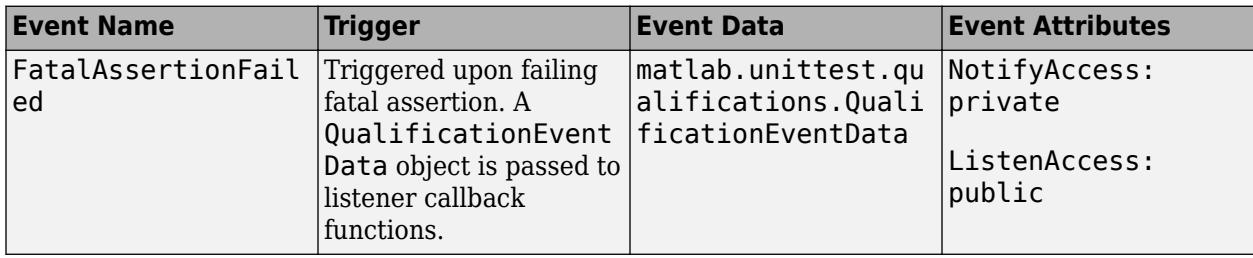

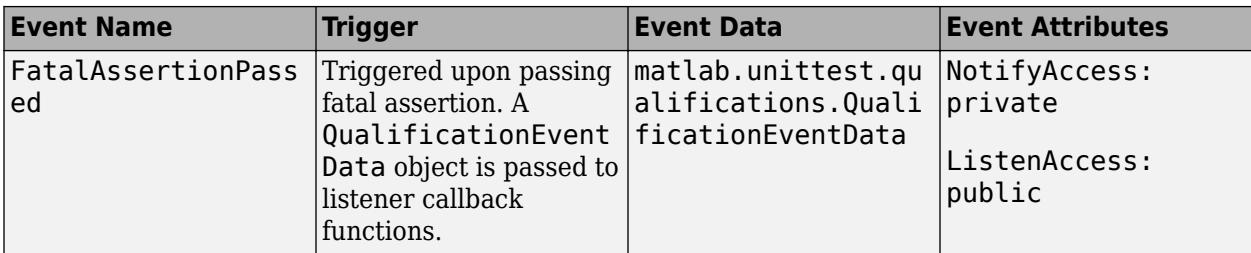

## **Examples**

### **Abort Test Session if State Is Corrupted**

Test a function that sets the value of an operating system environment variable. If the environment variable cannot be reset to its original value after the test, abort the test session using a fatal assertion failure.

In a file in your current folder, create the setUserName function. The function uses a call to setenv to set the 'UserName' environment variable.

```
function setUserName(name)
setenv('UserName',name)
end
```
To test the setUserName function, create a test class named SetUserNameTest in your current folder. Define the necessary class members for your test:

- OriginalUserName property Use this property to reset the environment variable after the test.
- testUpdate Test method Store the original value of the environment variable, call the function under test, and verify that the function sets the environment variable to the expected value. Because the state changes during the test, include a call to addTeardown to restore the state once the test runs to completion.
- resetUserName helper method Call the setUserName function to reset the environment variable. If the operation is not successful, abort the test session using a fatal assertion failure.

```
classdef SetUserNameTest < matlab.unittest.TestCase
     properties (SetAccess = private)
         OriginalUserName
     end
     methods (Test)
         function testUpdate(testCase)
             testCase.OriginalUserName = getenv('UserName');
             setUserName('David')
             testCase.addTeardown(@() testCase.resetUserName)
             testCase.verifyEqual(getenv('UserName'),'David')
         end
     end
     methods (Access = private)
         function resetUserName(testCase)
             setUserName(testCase.OriginalUserName)
             testCase.fatalAssertEqual(getenv('UserName'),testCase.OriginalUserName)
```
<span id="page-11121-0"></span> end end end

.

Run the SetUserNameTest class. The test passes.

```
runtests("SetUserNameTest")
```
Running SetUserNameTest

Done SetUserNameTest

```
ans = TestResult with properties:
           Name: 'SetUserNameTest/testUpdate'
         Passed: 1
         Failed: 0
     Incomplete: 0
       Duration: 0.0226
        Details: [1×1 struct]
Totals:
    1 Passed, 0 Failed, 0 Incomplete.
    0.022649 seconds testing time.
```
## **More About**

#### **Diagnostics**

Depending on the test runner configuration, the testing framework might display diagnostics when a qualification passes or fails. By default, the framework displays diagnostics only when the qualification fails. You can override the default behavior by customizing the test runner. For example, you can use a [DiagnosticsOutputPlugin](#page-10235-0) instance to display both failing and passing event diagnostics.

To add a diagnostic message to a test case, use the optional diagnostic argument in any of the qualification methods. You can specify diagnostic as a string array, character array, function handle, or array of [matlab.unittest.diagnostics.Diagnostic](#page-3264-0) objects.

#### **Exception Safe**

Test content is exception safe when all fixture teardown is performed with the addTeardown method of [TestCase](#page-13819-0) or [Fixture](#page-4295-0) classes, or when it is performed using object destructors upon a failure. Exception safety ensures that a test failure does not affect subsequent tests even when an exception is thrown.

For example, this code is not exception safe. If the test fails, the testing framework does not close the figure.

```
% Not exception safe
f = figure;testCase.fatalAssertEqual(actual,expected)
close(f)
```
On the other hand, this code is exception safe, because the framework closes the figure regardless of the test outcome.

```
% Exception safe
f = figure;testCase.addTeardown(@close,f)
testCase.fatalAssertEqual(actual,expected)
```
Tearing down a fixture using addTeardown does not guarantee that code is exception safe. This code is not exception safe, because the call to addTeardown is placed after the test. If the test fails, the framework cannot close the figure.

```
% Not exception safe
f = figure;testCase.fatalAssertEqual(actual,expected)
testCase.addTeardown(@close,f)
```
## **See Also**

```
matlab.unittest.qualifications.Verifiable |
matlab.unittest.qualifications.Assumable |
matlab.unittest.qualifications.Assertable | matlab.unittest.TestCase |
matlab.unittest.qualifications.QualificationEventData
```
### **Topics**

"Table of Verifications, Assertions, and Other Qualifications"

#### **Introduced in R2013a**

# <span id="page-11123-0"></span>**matlab.unittest.qualifications.FatalAssertionFailed Exception class**

**Package:** matlab.unittest.qualifications

Exception used for fatal assertion failures

# **Description**

The FatalAssertionFailedException class provides an exception used for fatal assertion failures. This class is used exclusively by the [FatalAssertable](#page-11109-0) qualification type.

## **See Also**

[FatalAssertable](#page-11109-0) | [MException](#page-8724-0)
# <span id="page-11124-0"></span>**matlab.unittest.qualifications.QualificationEventD ata class**

**Package:** matlab.unittest.qualifications

Event data for qualification event listeners

# **Description**

The QualificationEventData class holds event data for qualification event listeners. Qualification event listeners are callback functions that you register with the testing framework to listen for passing and/or failing qualifications. Qualifications can be assertions, fatal assertions, assumptions, or verifications performed on test content. The corresponding qualification classes define these events. Typically, authors of custom plugins use this class. Only the test framework constructs this class directly.

# **Properties**

### **ActualValue**

Value tested to satisfy the qualification logic of the Constraint.

### **Constraint**

Instance of matlab.unittest.constraints.Constraint used for the qualification

When you use a qualification method on a TestCase or Fixture object, the Constraint property contains the underlying constraint used for the qualification. For example, if you use the verifyEqual method, the underlying constraint is the IsEqualTo constraint. Therefore, if you invoke the constraint's getDiagnosticFor method, the diagnostic result can appear different than what the test framework displays.

### **TestDiagnostic**

Diagnostic specified in the qualification, represented as a character vector, string, function handle, or instance of the Diagnostic class.

### **TestDiagnosticResults**

Result of diagnostic specified in the qualification, represented as an array of DiagnosticResult instances.

### **FrameworkDiagnosticResults**

Result of diagnostic from constraint used for the qualification, represented as an array of DiagnosticResult instances.

### **Stack**

Function call stack leading up to the qualification event, represented as a structure array.

# **See Also**

[matlab.unittest.qualifications.Assertable](#page-11077-0) | [matlab.unittest.qualifications.Assumable](#page-11093-0) | [matlab.unittest.qualifications.FatalAssertable](#page-11109-0) | [matlab.unittest.qualifications.Verifiable](#page-11126-0) | [matlab.unittest.fixtures.Fixture](#page-4295-0) | [matlab.unittest.diagnostics.DiagnosticResult](#page-3270-0)

**Introduced in R2014a**

# <span id="page-11126-0"></span>**matlab.unittest.qualifications.Verifiable class**

**Package:** matlab.unittest.qualifications

Qualification to produce soft-failure conditions

# **Description**

The Verifiable class provides a qualification to produce soft-failure conditions. Apart from actions performed for failures, the Verifiable class works the same as other qualification classes in the [matlab.unittest.qualifications](#page-11076-0) package.

Upon a verification failure, the Verifiable class informs the testing framework of the failure, including all diagnostic information associated with the failure, but continues to execute the currently running test without throwing an exception. This behavior is most useful when a failure at the verification point is not fatal to the remaining test content. Often, you use verifications as the primary qualification type within a *Four-Phase Test*. Use other qualification types, such as assumptions, assertions, and fatal assertions to test for violation of preconditions or incorrect test setup.

Since verifications do not throw an exception, all test content runs to completion even when the test fails. This helps you understand how close a piece of software is to meeting the test suite requirements. Qualification types that throw exceptions do not provide this insight, because once an exception is thrown, an arbitrary amount of code remains that is not reached or exercised. Verifications also provide more testing coverage in failure conditions. However, if you overuse verifications, they can produce excess noise for a single failure. If a failure will cause later qualification points to also fail, use assertions or fatal assertions instead.

The matlab.unittest.qualifications.Verifiable class is a [handle](#page-5625-0) class.

# **Methods**

### **Public Methods**

### **General Purpose**

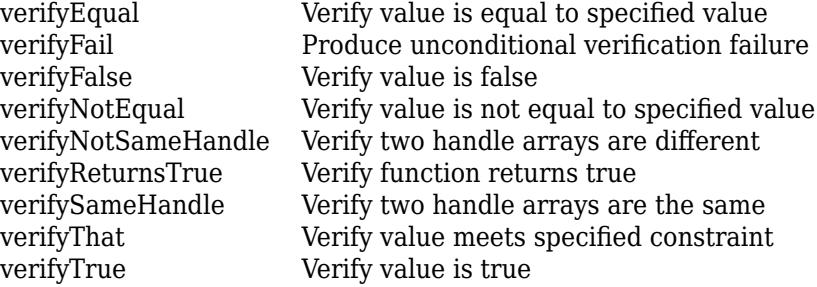

### **Errors and Warnings**

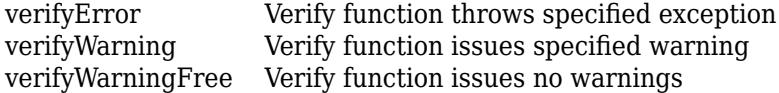

# **Inequalities**

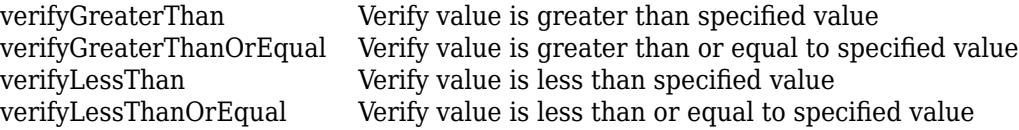

# **Array Size**

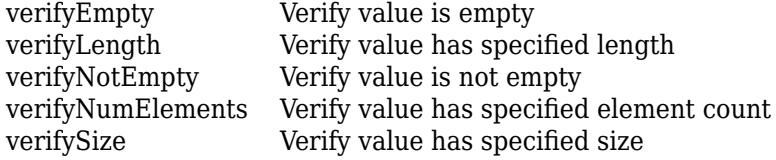

# **Type**

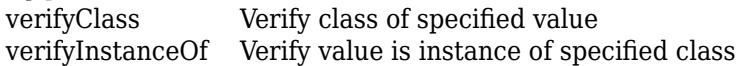

# **Strings**

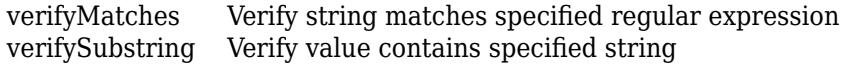

# **Events**

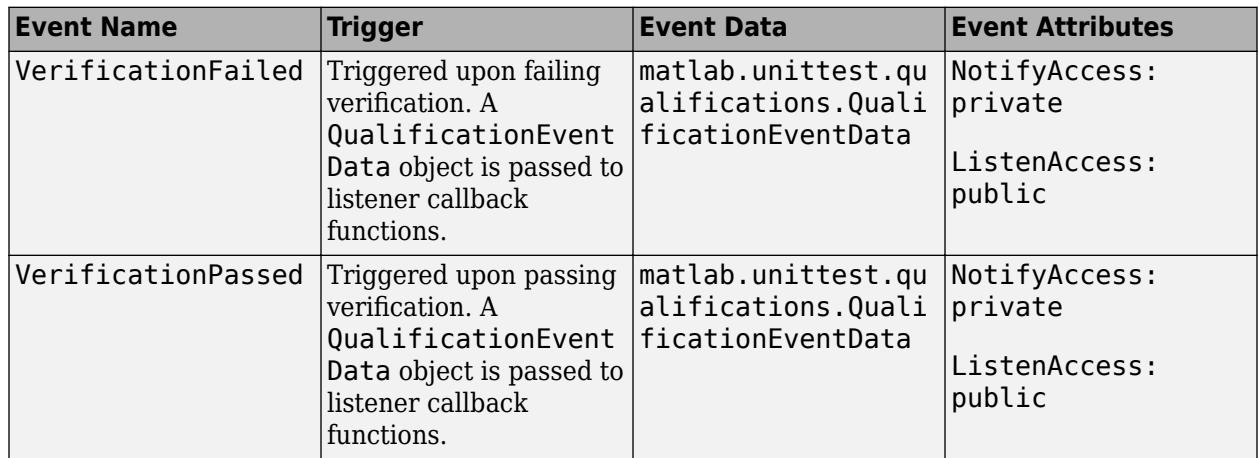

# **Examples**

### **Test a Class That Represents Polynomials**

Use verifications to test the DocPolynom class, which represents polynomials in MATLAB®. For more information about the class, see "Representing Polynomials with Classes".

In a file in your current folder, create the DocPolynomTest class, which tests different methods of the DocPolynom class. To access DocPolynom in your tests, define the

addDocPolynomClassToPath method within a TestClassSetup methods block. The method uses a PathFixture instance to add the examples folder, including the DocPolynom class definition file,

to the search path. Once the tests run to completion, the testing framework tears down the fixture and restores the path to its previous state.

```
classdef DocPolynomTest < matlab.unittest.TestCase
     properties
         TextToDisplay = "Equation under test: "
     end
     methods (TestClassSetup)
         function addDocPolynomClassToPath(testCase)
             import matlab.unittest.fixtures.PathFixture
            folder = fullfile(matlaboroot, ... "help","techdoc","matlab_oop","examples");
             testCase.applyFixture(PathFixture(folder))
         end
     end
end
```
Now, add your tests to a methods block with the Test attribute. To test the DocPolynom class, use verifications within three Test methods:

- testConstructor method Use verifyClass to test the DocPolynom class constructor.
- testAddition method Use verifyEqual to test the addition of DocPolynom objects.
- testMultiplication method Use verifyEqual to test the multiplication of DocPolynom objects.

```
classdef DocPolynomTest < matlab.unittest.TestCase
     properties
         TextToDisplay = "Equation under test: "
     end
     methods (TestClassSetup)
         function addDocPolynomClassToPath(testCase)
             import matlab.unittest.fixtures.PathFixture
             folder = fullfile(matlabroot, ...
                 "help","techdoc","matlab_oop","examples");
             testCase.applyFixture(PathFixture(folder))
         end
     end
     methods (Test)
         function testConstructor(testCase)
            p = DoCPolynom([1 0 1]): testCase.verifyClass(p,?DocPolynom)
         end
         function testAddition(testCase)
            p1 = DoCPolynom([1 0 1]);p2 = DoCPolynom([5 2]);actual = p1 + p2;expected = DocPolynom([1 5 3]); diagnostic = [testCase.TextToDisplay ...
                 ''(x^2 + 1) + (5*x + 2) = x^2 + 5*x + 3" testCase.verifyEqual(actual,expected,diagnostic)
         end
         function testMultiplication(testCase)
```

```
p1 = DocPolynom([1 0 3]);p2 = DocPolynom([5 2]);actual = p1 * p2;expected = DocPolynom([5 2 15 6]); diagnostic = [testCase.TextToDisplay ...
((x^2 + 3) * (5*x + 2) = 5*x^3 + 2*x^2 + 15*x + 6");
           testCase.verifyEqual(actual,expected,diagnostic)
        end
    end
```
end

Run the tests in the DocPolynomTest class. In this example, all the tests pass.

```
runtests("DocPolynomTest")
```
Running DocPolynomTest ... Done DocPolynomTest

 $ans =$ 

 $\mathcal{L}=\mathcal{L}$ 

1×3 TestResult array with properties:

```
 Name
 Passed
 Failed
 Incomplete
 Duration
 Details
```
Totals: 3 Passed, 0 Failed, 0 Incomplete. 0.16695 seconds testing time.

### **See Also**

```
matlab.unittest.qualifications.Assumable |
matlab.unittest.qualifications.Assertable |
matlab.unittest.qualifications.FatalAssertable | matlab.unittest.TestCase |
matlab.unittest.qualifications.QualificationEventData
```
#### **Topics**

"Table of Verifications, Assertions, and Other Qualifications"

### **External Websites**

[xUnit Patterns: Four-Phase Test](http://xunitpatterns.com/Four%20Phase%20Test.html)

### **Introduced in R2013a**

# <span id="page-11130-0"></span>**verifyClass**

**Class:** matlab.unittest.qualifications.Verifiable **Package:** matlab.unittest.qualifications

Verify class of specified value

# **Syntax**

```
verifyClass(testCase,actual,class)
verifyClass(testCase,actual,class,diagnostic)
```
# **Description**

verifyClass(testCase,actual,class) verifies that the class of actual is the specified class.

This method verifies an exact class match. To verify inclusion in a class hierarchy, use [verifyInstanceOf](#page-11171-0).

verifyClass(testCase,actual,class,diagnostic) also associates the diagnostic information in diagnostic with the qualification.

# **Input Arguments**

### **testCase — Test case object**

instance of matlab.unittest.qualifications.Verifiable class

Test case object, specified as an instance of the matlab.unittest.qualifications.Verifiable class. Because the [matlab.unittest.TestCase](#page-13819-0) class subclasses matlab.unittest.qualifications.Verifiable and inherits its methods, testCase is typically a matlab.unittest.TestCase instance.

### **actual — Value to test**

any value

Value to test, specified as a value of any data type.

### **class — Expected class**

string scalar | character vector | meta.class instance

Expected class, specified as a string scalar, character vector, or meta.class instance.

Example: "MyClass"

Example: ?MyClass

### **diagnostic — Diagnostic information to display**

string array | character array | function handle | array of matlab.unittest.diagnostics.Diagnostic objects Diagnostic information to display when the qualification passes or fails, specified as a string array, character array, function handle, or array of [matlab.unittest.diagnostics.Diagnostic](#page-3264-0) objects.

Depending on the test runner configuration, the testing framework might display diagnostics when the qualification passes or fails. By default, the framework displays diagnostics only when the qualification fails. You can override the default behavior by customizing the test runner. For example, use a [DiagnosticsOutputPlugin](#page-10235-0) instance to display both failing and passing event diagnostics.

Example: "My Custom Diagnostic" Example: @dir

### **Attributes**

Sealed true true

To learn about attributes of methods, see Method Attributes.

# **Examples**

### **Test Numeric Values**

Create a test case for interactive testing.

testCase = matlab.unittest.TestCase.forInteractiveUse;

Verify that the class of the numeric value 5 is double.

```
verifyClass(testCase,5,"double")
```
Verification passed.

Repeat the test using a meta.class instance instead of a string.

verifyClass(testCase,5,?double)

Verification passed.

Test if zero is a logical value. The test fails.

verifyClass(testCase,0,"logical","Value must be logical.")

```
Verification failed.
     ----------------
     Test Diagnostic:
     ----------------
     Value must be logical.
     ---------------------
     Framework Diagnostic:
     ---------------------
     verifyClass failed.
     --> The value's class is incorrect.
         Actual Class:
             double
```

```
 Expected Class:
         logical
 Actual Value:
      0
 ------------------
 Stack Information:
 ------------------
 In C:\work\TestNumericValuesExample.m (TestNumericValuesExample) at 20
```
### **Test a Function Handle**

Create a test case for interactive testing.

```
testCase = matlab.unittest.TestCase.forInteractiveUse;
```
Verify that @sin is a function handle.

```
verifyClass(testCase,@sin,?function_handle)
```
Verification passed.

Repeat the test using the function name "sin". The test fails.

```
verifyClass(testCase,"sin",?function_handle)
```

```
Verification failed.
     ---------------------
    Framework Diagnostic:
     ---------------------
     verifyClass failed.
     --> The value's class is incorrect.
         Actual Class:
             string
         Expected Class:
            function_handle
     Actual Value:
        "sin" ------------------
     Stack Information:
     ------------------
     In C:\work\TestAFunctionHandleExample.m (TestAFunctionHandleExample) at 17
```
### **Test Instance of a Derived Class**

Use the verifyClass method to test for exact class match.

In a file in your current folder, create the ExampleHandle handle class.

```
classdef ExampleHandle < handle
    properties
        Number = 1;
```

```
 end
end
```
Create an instance of the defined class.

actual = ExampleHandle;

Create a test case for interactive testing, and then verify that the class of actual is ExampleHandle.

```
testCase = matlab.unittest.TestCase.forInteractiveUse;
verifyClass(testCase,actual,?ExampleHandle)
```

```
Verification passed.
```
Repeat the test using the handle class. The test fails because handle is not the exact class of the actual value.

#### verifyClass(testCase,actual,?handle)

```
Verification failed.
     ---------------------
    Framework Diagnostic:
     ---------------------
    verifyClass failed.
     --> The value's class is incorrect.
         Actual Class:
             ExampleHandle
         Expected Class:
             handle
    Actual Value:
       ExampleHandle with properties:
         Number: 1
     ------------------
    Stack Information:
 ------------------
    In C:\work\TestInstanceOfADerivedClassExample.m (TestInstanceOfADerivedClassExample) at 26
```
#### **Test Output of a Function**

Use verifyClass to test the class of the output of a function.

In a file in your current folder, create the add5 function. The function accepts a numeric input and increments it by five.

```
function y = add5(x)% add5 - Increment input by 5
if ~isa(x,"numeric")
    error("add5:InputMustBeNumeric","Input must be numeric.")
end
y = x + 5;end
```
Call the function with a valid input.

 $actual = add5(1)$ ;

Create a test case for interactive testing, and then verify that the class of actual is double.

```
testCase = matlab.unittest.TestCase.forInteractiveUse;
verifyClass(testCase,actual,?double)
```

```
Verification passed.
```
# **Tips**

• verifyClass is a convenience method. For example, verifyClass(testCase,actual,class) is functionally equivalent to the following code.

```
import matlab.unittest.constraints.IsOfClass
testCase.verifyThat(actual,IsOfClass(class))
```
- Use verification qualifications to produce and record failures without throwing an exception. Since verifications do not throw exceptions, all test content runs to completion even when verification failures occur. Typically, verifications are the primary qualification for a unit test, since they typically do not require an early exit from the test. Use other qualification types to test for violation of preconditions or incorrect test setup:
	- Use assumption qualifications to ensure that the test environment meets preconditions that otherwise do not result in a test failure. Assumption failures result in filtered tests, and the testing framework marks the tests as Incomplete. For more information, see [matlab.unittest.qualifications.Assumable](#page-11093-0).
	- Use assertion qualifications when the failure condition invalidates the remainder of the current test content, but does not prevent proper execution of subsequent tests. A failure at the assertion point renders the current test as Failed and Incomplete. For more information, see [matlab.unittest.qualifications.Assertable](#page-11077-0).
	- Use fatal assertion qualifications to abort the test session upon failure. These qualifications are useful when the failure is so fundamental that continuing testing does not make sense. Fatal assertion qualifications are also useful when fixture teardown does not restore the environment state correctly, and aborting testing and starting a fresh session is preferable. For more information, see [matlab.unittest.qualifications.FatalAssertable](#page-11109-0).

### **See Also**

[verifyInstanceOf](#page-11171-0) | [verifyThat](#page-11222-0) | [matlab.unittest.constraints.IsOfClass](#page-2293-0) | [matlab.unittest.TestCase](#page-13819-0) | [class](#page-1701-0)

### **Topics**

"Table of Verifications, Assertions, and Other Qualifications"

### **Introduced in R2013a**

# <span id="page-11135-0"></span>**verifyEmpty**

**Class:** matlab.unittest.qualifications.Verifiable **Package:** matlab.unittest.qualifications

Verify value is empty

# **Syntax**

```
verifyEmpty(testCase,actual)
verifyEmpty(testCase,actual,diagnostic)
```
# **Description**

verifyEmpty(testCase,actual) verifies that actual is an empty MATLAB array.

verifyEmpty(testCase,actual,diagnostic) also associates the diagnostic information in diagnostic with the qualification.

### **Input Arguments**

### **testCase — Test case object**

instance of matlab.unittest.qualifications.Verifiable class

Test case object, specified as an instance of the matlab.unittest.qualifications.Verifiable class. Because the [matlab.unittest.TestCase](#page-13819-0) class subclasses matlab.unittest.qualifications.Verifiable and inherits its methods, testCase is typically a matlab.unittest.TestCase instance.

### **actual — Value to test**

array

Value to test, specified as an array of any data type.

### **diagnostic — Diagnostic information to display**

string array | character array | function handle | array of matlab.unittest.diagnostics.Diagnostic objects

Diagnostic information to display when the qualification passes or fails, specified as a string array, character array, function handle, or array of [matlab.unittest.diagnostics.Diagnostic](#page-3264-0) objects.

Depending on the test runner configuration, the testing framework might display diagnostics when the qualification passes or fails. By default, the framework displays diagnostics only when the qualification fails. You can override the default behavior by customizing the test runner. For example, use a [DiagnosticsOutputPlugin](#page-10235-0) instance to display both failing and passing event diagnostics.

Example: "My Custom Diagnostic" Example: @dir

### **Attributes**

Sealed true true

To learn about attributes of methods, see Method Attributes.

### **Examples**

### **Test for Empty Character Vectors**

Create a test case for interactive testing.

testCase = matlab.unittest.TestCase.forInteractiveUse;

Test an empty character vector. The test passes.

verifyEmpty(testCase,'')

Verification passed.

### **Test for Empty Numeric Arrays**

 ------------------ Stack Information:

Create a test case for interactive testing. testCase = matlab.unittest.TestCase.forInteractiveUse; Verify that an array with a zero dimension is empty. verifyEmpty(testCase,ones(2,5,0,3)) Verification passed. Test if the vector [2 3] is empty. The test fails. verifyEmpty(testCase,[2 3],"Value must be empty.") Verification failed. ---------------- Test Diagnostic: ---------------- Value must be empty. --------------------- Framework Diagnostic: -------------------- verifyEmpty failed. --> The value must be empty. --> The value has a size of [1 2]. Actual Value: 2 3

```
 ------------------
 In C:\work\TestForEmptyArraysExample.m (TestForEmptyArraysExample) at 10
```
### **Test for Empty Cell Arrays**

Create a test case for interactive testing.

testCase = matlab.unittest.TestCase.forInteractiveUse;

Test an empty cell array. The test passes.

```
verifyEmpty(testCase,{})
```

```
Verification passed.
```
Test a cell array of empty numeric arrays. The test fails.

#### verifyEmpty(testCase,{[],[],[]})

```
Verification failed.
 ---------------------
    Framework Diagnostic:
     ---------------------
    verifyEmpty failed.
     --> The value must be empty.
     --> The value has a size of [1 3].
    Actual Value:
      1×3 cell array
        {0×0 double} {0×0 double} {0×0 double}
     ------------------
    Stack Information:
     ------------------
    In C:\work\TestForEmptyCellArraysExample.m (TestForEmptyCellArraysExample) at 10
```
#### **Test for Empty Test Suites**

Create a test case for interactive testing.

testCase = matlab.unittest.TestCase.forInteractiveUse;

Create and test an empty test suite. The test passes.

emptyTestSuite = matlab.unittest.TestSuite.empty; verifyEmpty(testCase,emptyTestSuite)

Verification passed.

### **Tips**

• verifyEmpty is a convenience method. For example, verifyEmpty(testCase, actual) is functionally equivalent to the following code.

```
import matlab.unittest.constraints.IsEmpty
testCase.verifyThat(actual,IsEmpty)
```
- Use verification qualifications to produce and record failures without throwing an exception. Since verifications do not throw exceptions, all test content runs to completion even when verification failures occur. Typically, verifications are the primary qualification for a unit test, since they typically do not require an early exit from the test. Use other qualification types to test for violation of preconditions or incorrect test setup:
	- Use assumption qualifications to ensure that the test environment meets preconditions that otherwise do not result in a test failure. Assumption failures result in filtered tests, and the testing framework marks the tests as Incomplete. For more information, see [matlab.unittest.qualifications.Assumable](#page-11093-0).
	- Use assertion qualifications when the failure condition invalidates the remainder of the current test content, but does not prevent proper execution of subsequent tests. A failure at the assertion point renders the current test as Failed and Incomplete. For more information, see [matlab.unittest.qualifications.Assertable](#page-11077-0).
	- Use fatal assertion qualifications to abort the test session upon failure. These qualifications are useful when the failure is so fundamental that continuing testing does not make sense. Fatal assertion qualifications are also useful when fixture teardown does not restore the environment state correctly, and aborting testing and starting a fresh session is preferable. For more information, see [matlab.unittest.qualifications.FatalAssertable](#page-11109-0).

# **See Also**

[verifyNotEmpty](#page-11190-0) | [verifyThat](#page-11222-0) | [matlab.unittest.constraints.IsEmpty](#page-2261-0) | [matlab.unittest.TestCase](#page-13819-0) | [isempty](#page-7198-0)

### **Topics**

"Table of Verifications, Assertions, and Other Qualifications"

### **Introduced in R2013a**

# <span id="page-11139-0"></span>**verifyEqual**

**Class:** matlab.unittest.qualifications.Verifiable **Package:** matlab.unittest.qualifications

Verify value is equal to specified value

# **Syntax**

```
verifyEqual(testCase,actual,expected)
verifyEqual(testCase,actual,expected,diagnostic)
verifyEqual( ___ ,Name,Value)
```
# **Description**

verifyEqual(testCase,actual,expected) verifies that actual is strictly equal to expected. If expected is not a MATLAB or Java object, actual and expected must have the same class, size, and value for the test to pass. verifyEqual compares actual and expected in the same way as the [IsEqualTo](#page-2277-0) constraint.

verifyEqual(testCase,actual,expected,diagnostic) also associates the diagnostic information in diagnostic with the qualification.

verifyEqual( , Name, Value) verifies equality with additional options specified by one or more name-value arguments. Specify the name-value arguments after all of the arguments in any of the previous syntaxes. In R2021a and earlier, specify the name-value arguments before diagnostic.

# **Input Arguments**

### **testCase — Test case object**

instance of matlab.unittest.qualifications.Verifiable class

Test case object, specified as an instance of the matlab.unittest.qualifications.Verifiable class. Because the [matlab.unittest.TestCase](#page-13819-0) class subclasses matlab.unittest.qualifications.Verifiable and inherits its methods, testCase is typically a matlab.unittest.TestCase instance.

### **actual — Value to test**

any value

Value to test, specified as a value of any data type.

#### **expected — Expected value**

any value

Expected value, specified as a value of any data type.

### **diagnostic — Diagnostic information to display**

string array | character array | function handle | array of matlab.unittest.diagnostics.Diagnostic objects Diagnostic information to display when the qualification passes or fails, specified as a string array, character array, function handle, or array of [matlab.unittest.diagnostics.Diagnostic](#page-3264-0) objects.

Depending on the test runner configuration, the testing framework might display diagnostics when the qualification passes or fails. By default, the framework displays diagnostics only when the qualification fails. You can override the default behavior by customizing the test runner. For example, use a [DiagnosticsOutputPlugin](#page-10235-0) instance to display both failing and passing event diagnostics.

Example: "My Custom Diagnostic"

Example: @dir

#### **Name-Value Pair Arguments**

Specify optional pairs of arguments as Name1=Value1,...,NameN=ValueN, where Name is the argument name and Value is the corresponding value. Name-value arguments must appear after other arguments, but the order of the pairs does not matter.

*Before R2021a, use commas to separate each name and value, and enclose* Name *in quotes.*

Example: verifyEqual(testCase,1.5,2,"AbsTol",1) verifies that the difference between the actual value 1.5 and the expected value 2 is within 1.

### **AbsTol — Absolute tolerance**

numeric array

Absolute tolerance, specified as a numeric array. The sizes of AbsTol and expected must be the same or be compatible. See "Compatible Array Sizes for Basic Operations" for more information about compatible arrays.

The tolerance is applied only to values of the same data type. For an absolute tolerance to be satisfied, abs (expected-actual)  $\leq$  AbsTol must be true.

#### **RelTol — Relative tolerance**

numeric array

Relative tolerance, specified as a numeric array. The sizes of RelTol and expected must be the same or be compatible. See "Compatible Array Sizes for Basic Operations" for more information about compatible arrays.

The tolerance is applied only to values of the same data type. For a relative tolerance to be satisfied, abs(expected-actual)  $\leq$  RelTol.\*abs(expected) must be true.

### **Attributes**

Sealed true true

To learn about attributes of methods, see Method Attributes.

### **Examples**

### **Compare Numeric Values**

Numeric values are equal if they are of the same class with equivalent size, complexity, and sparsity.

Create a test case for interactive testing.

testCase = matlab.unittest.TestCase.forInteractiveUse;

Verify that a numeric value is equal to itself.

```
verifyEqual(testCase,5,5)
```
Verification passed.

Compare values of different sizes. The test fails.

#### verifyEqual(testCase,[5 5],5)

---------------------

Verification failed.

```
 Framework Diagnostic:
     ---------------------
    verifyEqual failed.
     --> Sizes do not match.
         Actual size:
             1 2
         Expected size:
              1 1
    Actual Value:
         5 5
    Expected Value:
 5
        ------------------
    Stack Information:
        ------------------
    In C:\work\CompareNumericValuesExample.m (CompareNumericValuesExample) at 18
```
### **Compare Classes**

Create a test case for interactive testing.

testCase = matlab.unittest.TestCase.forInteractiveUse;

Compare two numeric values of different classes. The test fails.

```
verifyEqual(testCase,int8(5),int16(5),"Classes must match.")
```

```
Verification failed.
```

```
 ----------------
 Test Diagnostic:
 ----------------
 Classes must match.
 ---------------------
 Framework Diagnostic:
 ---------------------
```

```
 verifyEqual failed.
 --> Classes do not match.
     Actual Class:
         int8
     Expected Class:
         int16
 Actual Value:
  int8
    5
 Expected Value:
   int16
    5
 ------------------
 Stack Information:
 ------------------
 In C:\work\CompareClassesExample.m (CompareClassesExample) at 12
```
### **Compare Cell Arrays**

Elements of equal cell arrays must match in class, size, and value.

Create a test case for interactive testing.

testCase = matlab.unittest.TestCase.forInteractiveUse;

Compare a cell array to itself. The test passes.

verifyEqual(testCase,{'cell',struct,5},{'cell',struct,5})

Verification passed.

#### **Compare Values Using Numeric Tolerances**

Create a test case for interactive testing.

testCase = matlab.unittest.TestCase.forInteractiveUse;

Test if the actual value 1.5 is equal to the expected value 2. The test fails.

#### verifyEqual(testCase,1.5,2)

```
Verification failed.
     ---------------------
    Framework Diagnostic:
     ---------------------
    verifyEqual failed.
     --> The numeric values are not equal using "isequaln".
     --> Failure table:
            Actual Expected Error RelativeError
```

```
 1.5 2 -0.5 -0.25 
 Actual Value:
    1.500000000000000
 Expected Value:
     2
 ------------------
 Stack Information:
 ------------------
In C:\work\CompareValuesUsingNumericTolerancesExample.m (CompareValuesUsingNumericTolerances
```
Verify that the difference between the actual and expected values is within 1.

```
verifyEqual(testCase,1.5,2,"AbsTol",1)
```

```
Verification passed.
```
Test if the difference between the actual and expected values is less than 10%. The test fails.

```
verifyEqual(testCase,1.5,2, ...
    "Difference must be within relative tolerance.","RelTol",0.1)
Verification failed.
    ----------------
    Test Diagnostic:
    ----------------
    Difference must be within relative tolerance.
    ---------------------
    Framework Diagnostic:
    ---------------------
    verifyEqual failed.
    --> The numeric values are not equal using "isequaln".
    --> The error was not within relative tolerance.
    --> Failure table:
            Actual Expected Error RelativeError RelativeTolerance
             1.5 2 -0.5 -0.25 0.1 
    Actual Value:
       1.500000000000000
    Expected Value:
        2
 ------------------
    Stack Information:
     ------------------
   In C:\work\CompareValuesUsingNumericTolerancesExample.m (CompareValuesUsingNumericTolerances
```
### **Tips**

• verifyEqual is a convenience method. For example, verifyEqual(testCase,actual,expected) is functionally equivalent to the following code.

```
import matlab.unittest.constraints.IsEqualTo
testCase.verifyThat(actual,IsEqualTo(expected))
```

```
Similarly,
verifyEqual(testCase,actual,expected,"AbsTol",abstol,"RelTol",reltol) is
functionally equivalent to the following code.
import matlab.unittest.constraints.IsEqualTo
```

```
import matlab.unittest.constraints.AbsoluteTolerance
import matlab.unittest.constraints.RelativeTolerance
testCase.verifyThat(actual,IsEqualTo(expected, ...
     'Within',AbsoluteTolerance(abstol) | RelativeTolerance(reltol)))
```
More functionality is available when using the [IsEqualTo](#page-2277-0), [AbsoluteTolerance](#page-2205-0), and [RelativeTolerance](#page-2349-0) constraints directly via [verifyThat](#page-11222-0).

- Use verification qualifications to produce and record failures without throwing an exception. Since verifications do not throw exceptions, all test content runs to completion even when verification failures occur. Typically, verifications are the primary qualification for a unit test, since they typically do not require an early exit from the test. Use other qualification types to test for violation of preconditions or incorrect test setup:
	- Use assumption qualifications to ensure that the test environment meets preconditions that otherwise do not result in a test failure. Assumption failures result in filtered tests, and the testing framework marks the tests as Incomplete. For more information, see [matlab.unittest.qualifications.Assumable](#page-11093-0).
	- Use assertion qualifications when the failure condition invalidates the remainder of the current test content, but does not prevent proper execution of subsequent tests. A failure at the assertion point renders the current test as Failed and Incomplete. For more information, see [matlab.unittest.qualifications.Assertable](#page-11077-0).
	- Use fatal assertion qualifications to abort the test session upon failure. These qualifications are useful when the failure is so fundamental that continuing testing does not make sense. Fatal assertion qualifications are also useful when fixture teardown does not restore the environment state correctly, and aborting testing and starting a fresh session is preferable. For more information, see [matlab.unittest.qualifications.FatalAssertable](#page-11109-0).

# **Compatibility Considerations**

### **Specifying diagnostic after name-value arguments is not recommended**

*Not recommended starting in R2021b*

When you test for equality, specifying name-value arguments before the diagnostic input argument is not recommended. Place name-value arguments after all of the positional arguments instead. Although not recommended, you still can specify diagnostic after the name-value arguments when these arguments use the name, value syntax.

The reason for this change is that, starting in R2021a, MATLAB supports a new syntax for passing name-value arguments. In the new syntax, the name and value arguments are connected by an equal sign (name=value), and the name is not enclosed in quotes. To use the new syntax with verifyEqual, specify positional arguments, including diagnostic, before the name=value arguments. If you specify diagnostic after name=value arguments, MATLAB produces an error.

This table shows an example of how you can update your code.

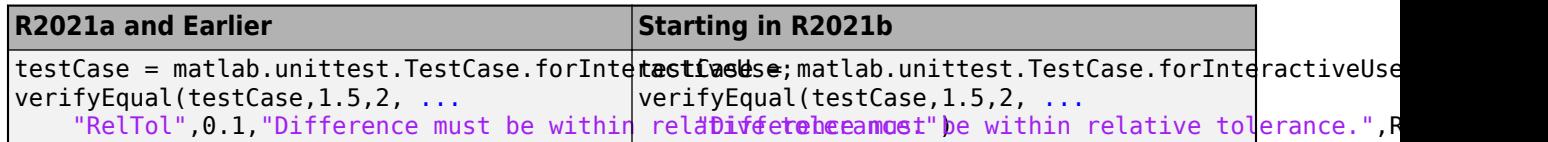

# **See Also**

[verifyNotEqual](#page-11194-0) | [verifyThat](#page-11222-0) | [matlab.unittest.constraints.IsEqualTo](#page-2277-0) | [matlab.unittest.constraints.AbsoluteTolerance](#page-2205-0) | [matlab.unittest.constraints.RelativeTolerance](#page-2349-0) | [matlab.unittest.TestCase](#page-13819-0)

### **Topics**

"Table of Verifications, Assertions, and Other Qualifications"

### **Introduced in R2013a**

# <span id="page-11146-0"></span>**verifyError**

**Class:** matlab.unittest.qualifications.Verifiable **Package:** matlab.unittest.qualifications

Verify function throws specified exception

# **Syntax**

```
verifyError(testCase,actual,identifier)
verifyError(testCase,actual,identifier,diagnostic)
[output1,...,outputN] = verifyError(\_\_)
```
# **Description**

verifyError(testCase,actual,identifier) verifies that actual is a function handle that throws the exception specified by identifier.

verifyError(testCase,actual,identifier,diagnostic) also associates the diagnostic information in diagnostic with the qualification.

[output1,...,outputN] = verifyError( $\_\_\_$ ) also returns the output values produced by the function handle. Use this syntax to control the number of outputs to request when the function handle is invoked. If the function handle throws an exception, all outputs are displayed as <missing>. You can use any of the input argument combinations in the previous syntaxes.

# **Input Arguments**

### **testCase — Test case object**

instance of matlab.unittest.qualifications.Verifiable class

Test case object, specified as an instance of the matlab.unittest.qualifications.Verifiable class. Because the [matlab.unittest.TestCase](#page-13819-0) class subclasses matlab.unittest.qualifications.Verifiable and inherits its methods, testCase is typically a matlab.unittest.TestCase instance.

### **actual — Value to test**

any value

Value to test, specified as a value of any data type. Although you can provide a value of any data type, the test fails if actual is not a function handle.

Example:  $@()$  myFunction(1,2)

Example: @() rmdir("myFolder")

### **identifier — Error identifier**

string scalar | character vector | meta.class instance

Error identifier, specified as a string scalar, character vector, or meta.class instance.

If identifier is a meta.class instance, then the thrown exception must be an instance of the specified class or one of its subclasses.

Example: "MATLAB:UndefinedFunction"

Example: ?MException

#### **diagnostic — Diagnostic information to display**

string array | character array | function handle | array of matlab.unittest.diagnostics.Diagnostic objects

Diagnostic information to display when the qualification passes or fails, specified as a string array, character array, function handle, or array of [matlab.unittest.diagnostics.Diagnostic](#page-3264-0) objects.

Depending on the test runner configuration, the testing framework might display diagnostics when the qualification passes or fails. By default, the framework displays diagnostics only when the qualification fails. You can override the default behavior by customizing the test runner. For example, use a [DiagnosticsOutputPlugin](#page-10235-0) instance to display both failing and passing event diagnostics.

Example: "My Custom Diagnostic"

Example: @dir

### **Attributes**

Sealed true true

To learn about attributes of methods, see Method Attributes.

### **Examples**

#### **Test Input Validation of Function**

Use verifyError to test if a function properly reacts to invalid inputs.

In a file in your current folder, create the **add5** function. The function accepts a numeric input and increments it by five. If called with a nonnumeric input, the function throws the exception specified by "add5:InputMustBeNumeric".

```
function y = add5(x)% add5 - Increment input by 5
if ~isa(x,"numeric")
     error("add5:InputMustBeNumeric","Input must be numeric.")
end
y = x + 5;end
```
Create a test case for interactive testing, and then verify that add5 throws the specified exception if it is called with the input '0'.

```
testCase = matlab.unittest.TestCase.forInteractiveUse;
verifyError(testCase,@() add5('0'),"add5:InputMustBeNumeric")
```
Verification passed.

### **Test for Specified Exceptions**

Test if the actual value is a function handle that throws a specified exception.

Create a test case for interactive testing.

testCase = matlab.unittest.TestCase.forInteractiveUse;

Verify that the error function throws an exception with the expected identifier.

```
verifyError(testCase,@() error("SOME:error:id","Error!"),"SOME:error:id")
```

```
Verification passed.
```
Repeat the test with "OTHER:error:id" as the expected error identifier. The test fails.

```
verifyError(testCase,@() error("SOME:error:id","Error!"), ...
     "OTHER:error:id","Error identifiers must match.")
Verification failed.
 ----------------
    Test Diagnostic:
     ----------------
    Error identifiers must match.
     ---------------------
    Framework Diagnostic:
     ---------------------
    verifyError failed.
     --> The function threw the wrong exception.
         Actual Exception:
             'SOME:error:id'
         Expected Exception:
             'OTHER:error:id'
     --> Actual Error Report:
             Error using
             VerifyErrorTestForSpecifiedExceptionsExample>@()error("SOME:error:id","Error!")
             (line 20)
             Error!
    Evaluated Function:
       function_handle with value:
         @()error("SOME:error:id","Error!")
     ------------------
    Stack Information:
     ------------------
     In C:\work\TestForSpecifiedExceptionsExample.m (TestForSpecifiedExceptionsExample) at 20
```
Test the rand function, and also examine the output of the function. The test fails because rand does not throw any exceptions.

#### r = verifyError(testCase,@rand,?MException)

```
Verification failed.
     ---------------------
```

```
 Framework Diagnostic:
 ---------------------
 verifyError failed.
 --> The function did not throw any exception.
     Expected Exception:
         ?MException
 Evaluated Function:
  function handle with value:
     @rand
 ------------------
 Stack Information:
 ------------------
 In C:\work\TestForSpecifiedExceptionsExample.m (TestForSpecifiedExceptionsExample) at 26
```

```
r =
```
0.8147

### Verify that the test fails if the actual value is not a function handle.

#### verifyError(testCase,5,?MException)

```
Verification failed.
     ---------------------
    Framework Diagnostic:
     ---------------------
    verifyError failed.
     --> The value must be an instance of the expected type.
         Actual Class:
            double
         Expected Type:
           function handle
    Actual Value:
         5
 ------------------
    Stack Information:
     ------------------
    In C:\work\TestForSpecifiedExceptionsExample.m (TestForSpecifiedExceptionsExample) at 30
```
#### **Test Function with Variable Number of Inputs and Outputs**

Verify that a function throws a specified exception if it is called with too many outputs.

In a file in your current folder, create the variableNumArguments function that accepts a variable number of inputs and outputs. If the number of outputs is greater than the number of inputs, the function throws an exception. Otherwise, it returns the class of inputs.

```
function varargout = variableNumArguments(varargin)
if nargout > nargin
```

```
 error("variableNumArguments:TooManyOutputs", ...
         "Number of outputs must not exceed the number of inputs.")
end
varargout = cell(1, nargout);for i = 1: nargout
    varargout\{i\} = class(varargin\{i\});
end
end
```
Create a test case for interactive testing. Then, test variableNumArguments when you provide it with two inputs and request the same number of outputs. The test fails because the function does not throw the specified exception.

```
testCase = matlab.unittest.TestCase.forInteractiveUse;
[c1, c2] = verifyError(testCase, @() variableNumArguments(1, '2'), ... "variableNumArguments:TooManyOutputs")
Verification failed.
     ---------------------
     Framework Diagnostic:
     ---------------------
     verifyError failed.
     --> The function did not throw any exception.
         Expected Exception:
             'variableNumArguments:TooManyOutputs'
     Evaluated Function:
       function_handle with value:
         @()variableNumArguments(1,'2')
     ------------------
     Stack Information:
     ------------------
    In C:\work\TestFunctionWithVariableNumberOfInputsAndOutputsExample.m (TestFunctionWithVariab)
```

```
c1 =
```
'double'

 $c2 =$ 

'char'

Verify that if variableNumArguments is called with too many outputs, it throws an exception with the identifier "variableNumArguments:TooManyOutputs".

```
[c1, c2, c3] = verifyError(testCase,@() variableNumArguments(1,'2'), ...
     "variableNumArguments:TooManyOutputs")
```
Verification passed.

 $c1 =$ 

missing

```
 <missing>
c2 = missing
     <missing>
c3 = missing
     <missing>
```
# **Tips**

• verifyError is a convenience method. For example, verifyError(testCase,actual,identifier) is functionally equivalent to the following code.

```
import matlab.unittest.constraints.Throws
testCase.verifyThat(actual,Throws(identifier))
```
More functionality is available when using the [Throws](#page-2372-0) constraint directly via [verifyThat](#page-11222-0).

- Use verification qualifications to produce and record failures without throwing an exception. Since verifications do not throw exceptions, all test content runs to completion even when verification failures occur. Typically, verifications are the primary qualification for a unit test, since they typically do not require an early exit from the test. Use other qualification types to test for violation of preconditions or incorrect test setup:
	- Use assumption qualifications to ensure that the test environment meets preconditions that otherwise do not result in a test failure. Assumption failures result in filtered tests, and the testing framework marks the tests as Incomplete. For more information, see [matlab.unittest.qualifications.Assumable](#page-11093-0).
	- Use assertion qualifications when the failure condition invalidates the remainder of the current test content, but does not prevent proper execution of subsequent tests. A failure at the assertion point renders the current test as Failed and Incomplete. For more information, see [matlab.unittest.qualifications.Assertable](#page-11077-0).
	- Use fatal assertion qualifications to abort the test session upon failure. These qualifications are useful when the failure is so fundamental that continuing testing does not make sense. Fatal assertion qualifications are also useful when fixture teardown does not restore the environment state correctly, and aborting testing and starting a fresh session is preferable. For more information, see [matlab.unittest.qualifications.FatalAssertable](#page-11109-0).

# **See Also**

[verifyWarning](#page-11230-0) | [verifyWarningFree](#page-11235-0) | [verifyThat](#page-11222-0) | [matlab.unittest.constraints.Throws](#page-2372-0) | [matlab.unittest.TestCase](#page-13819-0) | [error](#page-3726-0) | [MException](#page-8724-0)

### **Topics**

"Table of Verifications, Assertions, and Other Qualifications"

### **Introduced in R2013a**

# <span id="page-11153-0"></span>**verifyFail**

**Class:** matlab.unittest.qualifications.Verifiable **Package:** matlab.unittest.qualifications

Produce unconditional verification failure

# **Syntax**

```
verifyFail(testCase)
verifyFail(testCase,diagnostic)
```
# **Description**

verifyFail(testCase) produces an unconditional verification failure.

verifyFail(testCase,diagnostic) also associates the diagnostic information in diagnostic with the qualification.

# **Input Arguments**

**testCase — Test case object** instance of matlab.unittest.qualifications.Verifiable class

Test case object, specified as an instance of the matlab.unittest.qualifications.Verifiable class. Because the [matlab.unittest.TestCase](#page-13819-0) class subclasses matlab.unittest.qualifications.Verifiable and inherits its methods, testCase is typically a matlab.unittest.TestCase instance.

### **diagnostic — Diagnostic information to display**

string array | character array | function handle | array of matlab.unittest.diagnostics.Diagnostic objects

Diagnostic information to display when the qualification passes or fails, specified as a string array, character array, function handle, or array of [matlab.unittest.diagnostics.Diagnostic](#page-3264-0) objects.

Depending on the test runner configuration, the testing framework might display diagnostics when the qualification passes or fails. By default, the framework displays diagnostics only when the qualification fails. You can override the default behavior by customizing the test runner. For example, use a [DiagnosticsOutputPlugin](#page-10235-0) instance to display both failing and passing event diagnostics.

Example: "My Custom Diagnostic"

Example: @dir

### **Attributes**

Sealed true true

To learn about attributes of methods, see Method Attributes.

### **Examples**

#### **Create Placeholders to Test New Feature**

If you cannot write all the tests required for a new feature, use unconditional test failures as placeholders for the unimplemented tests. The failures remind you of the tests that need to be developed for your feature.

In a file in your current folder, create the FeatureTest class. Use the verifyFail method to add two placeholders to test your new feature.

```
classdef FeatureTest < matlab.unittest.TestCase
     methods (Test)
         function defaultBehavior(testCase)
             testCase.verifyFail
         end
         function otherBehavior(testCase)
             testCase.verifyFail("Add code to test nondefault behavior.")
         end
     end
end
```
If you run the tests, they both fail unconditionally.

```
runtests("FeatureTest")
Running FeatureTest
                                                          ================================================================================
Verification failed in FeatureTest/defaultBehavior.
     ------------------
     Stack Information:
     ------------------
     In C:\work\FeatureTest.m (FeatureTest.defaultBehavior) at 4
================================================================================
.
================================================================================
Verification failed in FeatureTest/otherBehavior.
     ----------------
     Test Diagnostic:
     ----------------
     Add code to test nondefault behavior.
     ------------------
     Stack Information:
     ------------------
     In C:\work\FeatureTest.m (FeatureTest.otherBehavior) at 7
================================================================================
.
Done FeatureTest
\mathcal{L}=\mathcal{L}^{\mathcal{L}}
```
Failure Summary:

Name **Failed** Incomplete Reason(s)

```
 ==========================================================================
     FeatureTest/defaultBehavior X Failed by verification.
     --------------------------------------------------------------------------
     FeatureTest/otherBehavior X
ans = 1×2 TestResult array with properties:
     Name
     Passed
     Failed
     Incomplete
     Duration
     Details
Totals:
    0 Passed, 2 Failed, 0 Incomplete.
    0.087462 seconds testing time.
```
### **Produce Failure When Callback Runs**

You can use verifyFail to make sure that a piece of code does not run in certain conditions. For example, by placing a call to verifyFail within a callback method, an undesired attempt to run the callback results in a verification failure.

In a file in your current folder, create a handle class with an event.

```
classdef MyHandle < handle
     events
         SomethingHappened
     end
end
```
In your current folder, create the ListenerTest class. Add code to create an event source, a listener for the event, and a helper method that serves as the listener callback. Then, add two Test methods to test callback behavior when the event is triggered.

```
classdef ListenerTest < matlab.unittest.TestCase
    properties
         Source
         Listener
    end
    methods (TestMethodSetup)
         function setup(testCase)
             % Create the event source
             testCase.Source = MyHandle;
             % Add a listener to test execution of the callback code
             testCase.Listener = testCase.Source.addlistener( ...
                  "SomethingHappened",@testCase.forbiddenCallback);
             % Remove the listener after the test
```

```
 testCase.addTeardown(@delete,testCase.Listener)
         end
     end
     methods (Test)
         function passingTest(testCase)
             % Disable the listener
             testCase.Listener.Enabled = false;
             testCase.Source.notify("SomethingHappened") % Callback does not run
         end
         function failingTest(testCase)
             % The listener is enabled by default
             testCase.Source.notify("SomethingHappened") % Callback runs
         end
    end
    methods
         function forbiddenCallback(testCase,~,~)
             % Test fails unconditionally
             testCase.verifyFail("This callback must not run!")
         end
     end
end
```
Run the tests. passingTest disables the listener and then triggers the event. Therefore, the callback does not run, and the test passes. However, when failingTest triggers the event, forbiddenCallback runs, resulting in a failure that is produced by verifyFail.

```
runtests("ListenerTest")
```

```
Running ListenerTest
.
    ================================================================================
Verification failed in ListenerTest/failingTest.
     ----------------
    Test Diagnostic:
     ----------------
    This callback must not run!
     ------------------
    Stack Information:
     ------------------
     In C:\work\ListenerTest.m (ListenerTest.forbiddenCallback) at 34
    In C:\work\ListenerTest.m (@(varargin)testCase.forbiddenCallback(varargin{:})) at 13
    In C:\work\ListenerTest.m (ListenerTest.failingTest) at 27
                                                                 =====================
```
. Done ListenerTest

Failure Summary:

 $\mathcal{L}=\mathcal{L}^{\mathcal{L}}$ 

Name **Failed** Incomplete Reason(s) ======================================================================= ListenerTest/failingTest X Failed by verification.

 $ans =$ 

```
 1×2 TestResult array with properties:
     Name
     Passed
     Failed
     Incomplete
     Duration
     Details
Totals:
    1 Passed, 1 Failed, 0 Incomplete.
    0.20956 seconds testing time.
```
# **Tips**

- Use verification qualifications to produce and record failures without throwing an exception. Since verifications do not throw exceptions, all test content runs to completion even when verification failures occur. Typically, verifications are the primary qualification for a unit test, since they typically do not require an early exit from the test. Use other qualification types to test for violation of preconditions or incorrect test setup:
	- Use assumption qualifications to ensure that the test environment meets preconditions that otherwise do not result in a test failure. Assumption failures result in filtered tests, and the testing framework marks the tests as Incomplete. For more information, see [matlab.unittest.qualifications.Assumable](#page-11093-0).
	- Use assertion qualifications when the failure condition invalidates the remainder of the current test content, but does not prevent proper execution of subsequent tests. A failure at the assertion point renders the current test as Failed and Incomplete. For more information, see [matlab.unittest.qualifications.Assertable](#page-11077-0).
	- Use fatal assertion qualifications to abort the test session upon failure. These qualifications are useful when the failure is so fundamental that continuing testing does not make sense. Fatal assertion qualifications are also useful when fixture teardown does not restore the environment state correctly, and aborting testing and starting a fresh session is preferable. For more information, see [matlab.unittest.qualifications.FatalAssertable](#page-11109-0).

### **See Also**

[matlab.unittest.TestCase](#page-13819-0)

### **Topics**

"Table of Verifications, Assertions, and Other Qualifications"

### **Introduced in R2013a**

# <span id="page-11158-0"></span>**verifyFalse**

**Class:** matlab.unittest.qualifications.Verifiable **Package:** matlab.unittest.qualifications

Verify value is false

# **Syntax**

```
verifyFalse(testCase,actual)
verifyFalse(testCase,actual,diagnostic)
```
# **Description**

verifyFalse(testCase,actual) verifies that the value of actual is logical 0 (false).

verifyFalse(testCase,actual,diagnostic) also associates the diagnostic information in diagnostic with the qualification.

# **Input Arguments**

### **testCase — Test case object**

instance of matlab.unittest.qualifications.Verifiable class

Test case object, specified as an instance of the matlab.unittest.qualifications.Verifiable class. Because the [matlab.unittest.TestCase](#page-13819-0) class subclasses matlab.unittest.qualifications.Verifiable and inherits its methods, testCase is typically a matlab.unittest.TestCase instance.

### **actual — Value to test**

any value

Value to test, specified as a value of any data type. Although you can provide a value of any data type, the test fails if actual is not a logical scalar with a value of false.

### **diagnostic — Diagnostic information to display**

string array | character array | function handle | array of matlab.unittest.diagnostics.Diagnostic objects

Diagnostic information to display when the qualification passes or fails, specified as a string array, character array, function handle, or array of [matlab.unittest.diagnostics.Diagnostic](#page-3264-0) objects.

Depending on the test runner configuration, the testing framework might display diagnostics when the qualification passes or fails. By default, the framework displays diagnostics only when the qualification fails. You can override the default behavior by customizing the test runner. For example, use a [DiagnosticsOutputPlugin](#page-10235-0) instance to display both failing and passing event diagnostics.

Example: "My Custom Diagnostic"

Example: @dir

# **Attributes**

Sealed true true

To learn about attributes of methods, see Method Attributes.

### **Examples**

### **Test Logical Functions**

Create a test case for interactive testing.

testCase = matlab.unittest.TestCase.forInteractiveUse;

### Test true.

### verifyFalse(testCase,true)

```
Verification failed.
     ---------------------
     Framework Diagnostic:
     ---------------------
     verifyFalse failed.
     --> The value must evaluate to "false".
     Actual Value:
      logical
        1
       ------------------
     Stack Information:
     ------------------
     In C:\work\TestLogicalFunctionsExample.m (TestLogicalFunctionsExample) at 12
```
### Test false.

#### verifyFalse(testCase,false)

Verification passed.

### **Test Zero**

When you test using verifyFalse, the test fails if the actual value is not of type logical.

Create a test case for interactive testing.

testCase = matlab.unittest.TestCase.forInteractiveUse;

Test the value 0. The test fails because the value is of type double.

verifyFalse(testCase,0,"Value must be a logical scalar.")

Verification failed. ----------------
```
 Test Diagnostic:
 ----------------
 Value must be a logical scalar.
 ---------------------
 Framework Diagnostic:
 ---------------------
 verifyFalse failed.
 --> The value must be logical. It is of type "double".
 Actual Value:
      0
 ------------------
 Stack Information:
 ------------------
 In C:\work\TestZeroExample.m (TestZeroExample) at 14
```
#### **Test Array of Logical Values**

When you test using verifyFalse, the test fails if the actual value is nonscalar.

Create a test case for interactive testing.

testCase = matlab.unittest.TestCase.forInteractiveUse;

Test the value [false false]. The test fails because the value is nonscalar.

```
verifyFalse(testCase,[false false])
```

```
Verification failed.
     ---------------------
     Framework Diagnostic:
     ---------------------
     verifyFalse failed.
     --> The value must be scalar. It has a size of [1 2].
     Actual Value:
       1×2 logical array
        0 0
     ------------------
     Stack Information:
     ------------------
     In C:\work\TestArrayOfLogicalValuesExample.m (TestArrayOfLogicalValuesExample) at 15
```
### **Tips**

• verifyFalse is a convenience method. For example, verifyFalse(testCase,actual) is functionally equivalent to the following code.

```
import matlab.unittest.constraints.IsFalse
testCase.verifyThat(actual,IsFalse)
```
- Unlike [verifyTrue](#page-11226-0), the verifyFalse method might create a new constraint for each call. For performance-critical tests, consider using verifyTrue.
- Use verification qualifications to produce and record failures without throwing an exception. Since verifications do not throw exceptions, all test content runs to completion even when verification

failures occur. Typically, verifications are the primary qualification for a unit test, since they typically do not require an early exit from the test. Use other qualification types to test for violation of preconditions or incorrect test setup:

- Use assumption qualifications to ensure that the test environment meets preconditions that otherwise do not result in a test failure. Assumption failures result in filtered tests, and the testing framework marks the tests as Incomplete. For more information, see [matlab.unittest.qualifications.Assumable](#page-11093-0).
- Use assertion qualifications when the failure condition invalidates the remainder of the current test content, but does not prevent proper execution of subsequent tests. A failure at the assertion point renders the current test as Failed and Incomplete. For more information, see [matlab.unittest.qualifications.Assertable](#page-11077-0).
- Use fatal assertion qualifications to abort the test session upon failure. These qualifications are useful when the failure is so fundamental that continuing testing does not make sense. Fatal assertion qualifications are also useful when fixture teardown does not restore the environment state correctly, and aborting testing and starting a fresh session is preferable. For more information, see [matlab.unittest.qualifications.FatalAssertable](#page-11109-0).

# **See Also**

[verifyTrue](#page-11226-0) | [verifyThat](#page-11222-0) | [matlab.unittest.constraints.IsFalse](#page-2263-0) | [matlab.unittest.TestCase](#page-13819-0)

#### **Topics**

"Table of Verifications, Assertions, and Other Qualifications"

# <span id="page-11162-0"></span>**verifyGreaterThan**

**Class:** matlab.unittest.qualifications.Verifiable **Package:** matlab.unittest.qualifications

Verify value is greater than specified value

# **Syntax**

```
verifyGreaterThan(testCase,actual,floor)
verifyGreaterThan(testCase,actual,floor,diagnostic)
```
## **Description**

verifyGreaterThan(testCase,actual,floor) verifies that all elements of actual are greater than all elements of floor.

verifyGreaterThan(testCase,actual,floor,diagnostic) also associates the diagnostic information in diagnostic with the qualification.

### **Input Arguments**

#### **testCase — Test case object**

instance of matlab.unittest.qualifications.Verifiable class

Test case object, specified as an instance of the matlab.unittest.qualifications.Verifiable class. Because the [matlab.unittest.TestCase](#page-13819-0) class subclasses matlab.unittest.qualifications.Verifiable and inherits its methods, testCase is typically a matlab.unittest.TestCase instance.

#### **actual — Value to test**

numeric array

Value to test, specified as a numeric array. The sizes of actual and floor must be the same or be compatible. See "Compatible Array Sizes for Basic Operations" for more information about compatible arrays.

#### **floor — Minimum value**

numeric array

Minimum value, specified as a numeric array. The sizes of actual and floor must be the same or be compatible. See "Compatible Array Sizes for Basic Operations" for more information about compatible arrays.

#### **diagnostic — Diagnostic information to display**

string array | character array | function handle | array of matlab.unittest.diagnostics.Diagnostic objects

Diagnostic information to display when the qualification passes or fails, specified as a string array, character array, function handle, or array of [matlab.unittest.diagnostics.Diagnostic](#page-3264-0) objects.

Depending on the test runner configuration, the testing framework might display diagnostics when the qualification passes or fails. By default, the framework displays diagnostics only when the qualification fails. You can override the default behavior by customizing the test runner. For example, use a [DiagnosticsOutputPlugin](#page-10235-0) instance to display both failing and passing event diagnostics.

Example: "My Custom Diagnostic" Example: @dir

### **Attributes**

Sealed true true

To learn about attributes of methods, see Method Attributes.

### **Examples**

#### **Compare Two Numbers**

Create a test case for interactive testing.

testCase = matlab.unittest.TestCase.forInteractiveUse;

Verify that 3 is greater than 2.

verifyGreaterThan(testCase,3,2)

Verification passed.

Test if 5 is greater than 9. The test fails.

#### verifyGreaterThan(testCase,5,9)

```
Verification failed.
     ---------------------
     Framework Diagnostic:
     ---------------------
     verifyGreaterThan failed.
     --> The value must be greater than the minimum value.
     Actual Value:
          5
     Minimum Value (Exclusive):
          9
       ------------------
     Stack Information:
     ------------------
     In C:\work\CompareTwoNumbersExample.m (CompareTwoNumbersExample) at 16
```
#### **Compare Array to Scalar**

Create a test case for interactive testing.

testCase = matlab.unittest.TestCase.forInteractiveUse;

Test if each element of the vector [5 6 7] is greater than the floor value 2.

verifyGreaterThan(testCase,[5 6 7],2)

Verification passed.

Test if 5 is greater than each element of the floor vector [1 2 3].

verifyGreaterThan(testCase,5,[1 2 3])

Verification passed.

Test if each element of the matrix [1 2 3; 4 5 6] is greater than the floor value 4. The test fails.

```
verifyGreaterThan(testCase,[1 2 3; 4 5 6],4, ...
     "All elements must be greater than the floor value.")
Verification failed.
     ----------------
    Test Diagnostic:
     ----------------
    All elements must be greater than the floor value.
     ---------------------
    Framework Diagnostic:
     ---------------------
    verifyGreaterThan failed.
     --> Each element must be greater than the minimum value.
         Failing Indices:
             1 2 3 5
    Actual Value:
         1 2 3
         4 5 6
    Minimum Value (Exclusive):
         4
     ------------------
    Stack Information:
       ------------------
    In C:\work\CompareArrayToScalarExample.m (CompareArrayToScalarExample) at 22
```
#### **Compare Arrays**

Create a test case for interactive testing.

testCase = matlab.unittest.TestCase.forInteractiveUse;

Test if each element of the array [5 -3 2] is greater than each corresponding element of the floor array [4 -9 0] .

verifyGreaterThan(testCase,[5 -3 2],[4 -9 0])

Verification passed.

Compare an array to itself. The test fails.

```
verifyGreaterThan(testCase,eye(2),eye(2))
```

```
Verification failed.
     ---------------------
     Framework Diagnostic:
     ---------------------
     verifyGreaterThan failed.
     --> Each element must be greater than each corresponding element of the minimum value array.
         Failing Indices:
             1 \t 2 \t 3 \t 4 Actual Value:
          1 0
          0 1
     Minimum Value (Exclusive):
        \begin{matrix} 1 & 0 \\ 0 & 1 \end{matrix}\odot ------------------
     Stack Information:
     ------------------
     In C:\work\CompareArraysExample.m (CompareArraysExample) at 17
```
# **Tips**

• verifyGreaterThan is a convenience method. For example, verifyGreaterThan(testCase,actual,floor) is functionally equivalent to the following code.

```
import matlab.unittest.constraints.IsGreaterThan
testCase.verifyThat(actual,IsGreaterThan(floor))
```
- Use verification qualifications to produce and record failures without throwing an exception. Since verifications do not throw exceptions, all test content runs to completion even when verification failures occur. Typically, verifications are the primary qualification for a unit test, since they typically do not require an early exit from the test. Use other qualification types to test for violation of preconditions or incorrect test setup:
	- Use assumption qualifications to ensure that the test environment meets preconditions that otherwise do not result in a test failure. Assumption failures result in filtered tests, and the testing framework marks the tests as Incomplete. For more information, see [matlab.unittest.qualifications.Assumable](#page-11093-0).
	- Use assertion qualifications when the failure condition invalidates the remainder of the current test content, but does not prevent proper execution of subsequent tests. A failure at the assertion point renders the current test as Failed and Incomplete. For more information, see [matlab.unittest.qualifications.Assertable](#page-11077-0).
	- Use fatal assertion qualifications to abort the test session upon failure. These qualifications are useful when the failure is so fundamental that continuing testing does not make sense. Fatal assertion qualifications are also useful when fixture teardown does not restore the environment state correctly, and aborting testing and starting a fresh session is preferable. For more information, see [matlab.unittest.qualifications.FatalAssertable](#page-11109-0).

# **See Also**

[verifyGreaterThanOrEqual](#page-11167-0) | [verifyLessThan](#page-11178-0) | [verifyLessThanOrEqual](#page-11183-0) | [verifyThat](#page-11222-0) | [matlab.unittest.constraints.IsGreaterThan](#page-2271-0) | [matlab.unittest.TestCase](#page-13819-0) | [gt](#page-5435-0)

#### **Topics**

"Table of Verifications, Assertions, and Other Qualifications"

# <span id="page-11167-0"></span>**verifyGreaterThanOrEqual**

**Class:** matlab.unittest.qualifications.Verifiable **Package:** matlab.unittest.qualifications

Verify value is greater than or equal to specified value

# **Syntax**

```
verifyGreaterThanOrEqual(testCase,actual,floor)
verifyGreaterThanOrEqual(testCase,actual,floor,diagnostic)
```
## **Description**

verifyGreaterThanOrEqual(testCase,actual,floor) verifies that all elements of actual are greater than or equal to all elements of floor.

verifyGreaterThanOrEqual(testCase,actual,floor,diagnostic) also associates the diagnostic information in diagnostic with the qualification.

### **Input Arguments**

#### **testCase — Test case object**

instance of matlab.unittest.qualifications.Verifiable class

Test case object, specified as an instance of the matlab.unittest.qualifications.Verifiable class. Because the [matlab.unittest.TestCase](#page-13819-0) class subclasses matlab.unittest.qualifications.Verifiable and inherits its methods, testCase is typically a matlab.unittest.TestCase instance.

#### **actual — Value to test**

numeric array

Value to test, specified as a numeric array. The sizes of actual and floor must be the same or be compatible. See "Compatible Array Sizes for Basic Operations" for more information about compatible arrays.

#### **floor — Minimum value**

numeric array

Minimum value, specified as a numeric array. The sizes of actual and floor must be the same or be compatible. See "Compatible Array Sizes for Basic Operations" for more information about compatible arrays.

#### **diagnostic — Diagnostic information to display**

string array | character array | function handle | array of matlab.unittest.diagnostics.Diagnostic objects

Diagnostic information to display when the qualification passes or fails, specified as a string array, character array, function handle, or array of [matlab.unittest.diagnostics.Diagnostic](#page-3264-0) objects.

Depending on the test runner configuration, the testing framework might display diagnostics when the qualification passes or fails. By default, the framework displays diagnostics only when the qualification fails. You can override the default behavior by customizing the test runner. For example, use a [DiagnosticsOutputPlugin](#page-10235-0) instance to display both failing and passing event diagnostics.

Example: "My Custom Diagnostic" Example: @dir

### **Attributes**

Sealed true true

To learn about attributes of methods, see Method Attributes.

### **Examples**

#### **Compare Two Numbers**

Create a test case for interactive testing.

testCase = matlab.unittest.TestCase.forInteractiveUse;

Verify that 3 is greater than or equal to 2.

verifyGreaterThanOrEqual(testCase,3,2)

Verification passed.

Verify that 3 is greater than or equal to 3.

verifyGreaterThanOrEqual(testCase,3,3)

Verification passed.

Test if 5 is greater than or equal to 9. The test fails.

#### verifyGreaterThanOrEqual(testCase,5,9)

Verification failed. --------------------- Framework Diagnostic: -------------------- verifyGreaterThanOrEqual failed. --> The value must be greater than or equal to the minimum value. Actual Value: 5 Minimum Value (Inclusive): 9 ------------------ Stack Information: ------------------ In C:\work\CompareTwoNumbersExample.m (CompareTwoNumbersExample) at 20

#### **Compare Array to Scalar**

Create a test case for interactive testing.

testCase = matlab.unittest.TestCase.forInteractiveUse;

Test if each element of the vector [5 2 7] is greater than or equal to the floor value 2.

```
verifyGreaterThanOrEqual(testCase,[5 2 7],2)
```

```
Verification passed.
```
Test if each element of the matrix [1 2 3; 4 5 6] is greater than or equal to the floor value 4.

```
verifyGreaterThanOrEqual(testCase,[1 2 3; 4 5 6],4, ...
     "All elements must be greater than or equal to the floor value.")
Verification failed.
     ----------------
    Test Diagnostic:
     ----------------
    All elements must be greater than or equal to the floor value.
     ---------------------
    Framework Diagnostic:
     ---------------------
    verifyGreaterThanOrEqual failed.
    --> Each element must be greater than or equal to the minimum value.
        Failing Indices:
             1 3 5
    Actual Value:
 1 2 3
 4 5 6
    Minimum Value (Inclusive):
         4
 ------------------
    Stack Information:
     ------------------
    In C:\work\CompareArrayToScalarExample.m (CompareArrayToScalarExample) at 18
```
#### **Compare Arrays**

Create a test case for interactive testing.

testCase = matlab.unittest.TestCase.forInteractiveUse;

Test if each element of the array [5 -3 2] is greater than or equal to each corresponding element of the floor array  $[4 \t -3 \t 0]$ .

verifyGreaterThanOrEqual(testCase,[5 -3 2],[4 -3 0])

Verification passed.

Compare an array to itself.

```
verifyGreaterThanOrEqual(testCase,eye(2),eye(2))
```
Verification passed.

# **Tips**

• verifyGreaterThanOrEqual is a convenience method. For example, verifyGreaterThanOrEqual(testCase,actual,floor) is functionally equivalent to the following code.

import matlab.unittest.constraints.IsGreaterThanOrEqualTo testCase.verifyThat(actual,IsGreaterThanOrEqualTo(floor))

- Use verification qualifications to produce and record failures without throwing an exception. Since verifications do not throw exceptions, all test content runs to completion even when verification failures occur. Typically, verifications are the primary qualification for a unit test, since they typically do not require an early exit from the test. Use other qualification types to test for violation of preconditions or incorrect test setup:
	- Use assumption qualifications to ensure that the test environment meets preconditions that otherwise do not result in a test failure. Assumption failures result in filtered tests, and the testing framework marks the tests as Incomplete. For more information, see [matlab.unittest.qualifications.Assumable](#page-11093-0).
	- Use assertion qualifications when the failure condition invalidates the remainder of the current test content, but does not prevent proper execution of subsequent tests. A failure at the assertion point renders the current test as Failed and Incomplete. For more information, see [matlab.unittest.qualifications.Assertable](#page-11077-0).
	- Use fatal assertion qualifications to abort the test session upon failure. These qualifications are useful when the failure is so fundamental that continuing testing does not make sense. Fatal assertion qualifications are also useful when fixture teardown does not restore the environment state correctly, and aborting testing and starting a fresh session is preferable. For more information, see [matlab.unittest.qualifications.FatalAssertable](#page-11109-0).

### **See Also**

[verifyGreaterThan](#page-11162-0) | [verifyLessThan](#page-11178-0) | [verifyLessThanOrEqual](#page-11183-0) | [verifyThat](#page-11222-0) | [matlab.unittest.constraints.IsGreaterThanOrEqualTo](#page-2274-0) | [matlab.unittest.TestCase](#page-13819-0) | [ge](#page-4662-0)

#### **Topics**

"Table of Verifications, Assertions, and Other Qualifications"

# **verifyInstanceOf**

**Class:** matlab.unittest.qualifications.Verifiable **Package:** matlab.unittest.qualifications

Verify value is instance of specified class

# **Syntax**

```
verifyInstanceOf(testCase,actual,class)
verifyInstanceOf(testCase,actual,class,diagnostic)
```
## **Description**

verifyInstanceOf(testCase,actual,class) verifies that actual is an instance of the specified class.

This method verifies inclusion in a class hierarchy. For the test to pass, the specified class must be either the class or a superclass of actual. To verify an exact class match, use [verifyClass](#page-11130-0).

verifyInstanceOf(testCase,actual,class,diagnostic) also associates the diagnostic information in diagnostic with the qualification.

# **Input Arguments**

#### **testCase — Test case object**

instance of matlab.unittest.qualifications.Verifiable class

Test case object, specified as an instance of the matlab.unittest.qualifications.Verifiable class. Because the [matlab.unittest.TestCase](#page-13819-0) class subclasses matlab.unittest.qualifications.Verifiable and inherits its methods, testCase is typically a matlab.unittest.TestCase instance.

#### **actual — Value to test**

any value

Value to test, specified as a value of any data type.

#### **class — Expected class**

string scalar | character vector | meta.class instance

Expected class, specified as a string scalar, character vector, or meta.class instance.

Example: "MyClass"

Example: ?MyClass

#### **diagnostic — Diagnostic information to display**

string array | character array | function handle | array of matlab.unittest.diagnostics.Diagnostic objects Diagnostic information to display when the qualification passes or fails, specified as a string array, character array, function handle, or array of [matlab.unittest.diagnostics.Diagnostic](#page-3264-0) objects.

Depending on the test runner configuration, the testing framework might display diagnostics when the qualification passes or fails. By default, the framework displays diagnostics only when the qualification fails. You can override the default behavior by customizing the test runner. For example, use a [DiagnosticsOutputPlugin](#page-10235-0) instance to display both failing and passing event diagnostics.

Example: "My Custom Diagnostic" Example: @dir

### **Attributes**

Sealed true true

To learn about attributes of methods, see Method Attributes.

## **Examples**

#### **Test a Numeric Value**

Create a test case for interactive testing.

testCase = matlab.unittest.TestCase.forInteractiveUse;

Verify that a numeric value is an instance of the class double.

```
verifyInstanceOf(testCase,1,"double")
```

```
Verification passed.
```
Test if the value is an instance of the class logical. The test fails.

```
verifyInstanceOf(testCase,1,"logical", ...
     "Value must be an instance of the class logical.")
Verification failed.
     ----------------
     Test Diagnostic:
     ----------------
     Value must be an instance of the class logical.
     ---------------------
     Framework Diagnostic:
     ---------------------
     verifyInstanceOf failed.
     --> The value must be an instance of the expected type.
         Actual Class:
             double
         Expected Type:
             logical
     Actual Value:
```

```
 1
 ------------------
 Stack Information:
 ------------------
 In C:\work\TestANumericValueExample.m (TestANumericValueExample) at 17
```
#### **Test a Function Handle**

Create a test case for interactive testing.

testCase = matlab.unittest.TestCase.forInteractiveUse;

Verify that @sin is a function handle.

verifyInstanceOf(testCase,@sin,"function\_handle")

```
Verification passed.
```
Repeat the test using a meta.class instance instead of a string.

verifyInstanceOf(testCase,@sin,?function\_handle)

Verification passed.

#### **Test Instance of a Derived Class**

Use verifyInstanceOf to test inclusion in a class hierarchy.

In a file in your current folder, create the ExampleHandle handle class.

```
classdef ExampleHandle < handle
     properties
        Number = 1;
     end
end
```
Create an instance of the defined class.

actual = ExampleHandle;

Create a test case for interactive testing, and then verify that actual is an instance of the ExampleHandle class.

```
testCase = matlab.unittest.TestCase.forInteractiveUse;
verifyInstanceOf(testCase,actual,?ExampleHandle)
```

```
Verification passed.
```
Test if actual is an instance of the handle class. The test passes because ExampleHandle derives from the handle class.

verifyInstanceOf(testCase,actual,?handle)

```
Verification passed.
```
# **Tips**

• verifyInstanceOf is a convenience method. For example, verifyInstanceOf(testCase,actual,class) is functionally equivalent to the following code.

import matlab.unittest.constraints.IsInstanceOf testCase.verifyThat(actual,IsInstanceOf(class))

- Use verification qualifications to produce and record failures without throwing an exception. Since verifications do not throw exceptions, all test content runs to completion even when verification failures occur. Typically, verifications are the primary qualification for a unit test, since they typically do not require an early exit from the test. Use other qualification types to test for violation of preconditions or incorrect test setup:
	- Use assumption qualifications to ensure that the test environment meets preconditions that otherwise do not result in a test failure. Assumption failures result in filtered tests, and the testing framework marks the tests as Incomplete. For more information, see [matlab.unittest.qualifications.Assumable](#page-11093-0).
	- Use assertion qualifications when the failure condition invalidates the remainder of the current test content, but does not prevent proper execution of subsequent tests. A failure at the assertion point renders the current test as Failed and Incomplete. For more information, see [matlab.unittest.qualifications.Assertable](#page-11077-0).
	- Use fatal assertion qualifications to abort the test session upon failure. These qualifications are useful when the failure is so fundamental that continuing testing does not make sense. Fatal assertion qualifications are also useful when fixture teardown does not restore the environment state correctly, and aborting testing and starting a fresh session is preferable. For more information, see [matlab.unittest.qualifications.FatalAssertable](#page-11109-0).

# **See Also**

[verifyClass](#page-11130-0) | [verifyThat](#page-11222-0) | [matlab.unittest.constraints.IsInstanceOf](#page-2284-0) | [matlab.unittest.TestCase](#page-13819-0) | [isa](#page-7139-0)

#### **Topics**

"Table of Verifications, Assertions, and Other Qualifications"

# **verifyLength**

**Class:** matlab.unittest.qualifications.Verifiable **Package:** matlab.unittest.qualifications

Verify value has specified length

# **Syntax**

```
verifyLength(testCase,actual,expectedLength)
verifyLength(testCase,actual,expectedLength,diagnostic)
```
# **Description**

verifyLength(testCase,actual,expectedLength) verifies that actual is a MATLAB array with the expected length. The length of an array is defined as the length of the largest dimension of that array.

verifyLength(testCase,actual,expectedLength,diagnostic) also associates the diagnostic information in diagnostic with the qualification.

## **Input Arguments**

#### **testCase — Test case object**

instance of matlab.unittest.qualifications.Verifiable class

Test case object, specified as an instance of the matlab.unittest.qualifications.Verifiable class. Because the [matlab.unittest.TestCase](#page-13819-0) class subclasses matlab.unittest.qualifications.Verifiable and inherits its methods, testCase is typically a matlab.unittest.TestCase instance.

#### **actual — Value to test**

array

Value to test, specified as an array of any data type.

#### **expectedLength — Expected array length**

integer scalar

Expected array length, specified as a nonnegative integer scalar.

#### **diagnostic — Diagnostic information to display**

string array | character array | function handle | array of matlab.unittest.diagnostics.Diagnostic objects

Diagnostic information to display when the qualification passes or fails, specified as a string array, character array, function handle, or array of [matlab.unittest.diagnostics.Diagnostic](#page-3264-0) objects.

Depending on the test runner configuration, the testing framework might display diagnostics when the qualification passes or fails. By default, the framework displays diagnostics only when the

qualification fails. You can override the default behavior by customizing the test runner. For example, use a [DiagnosticsOutputPlugin](#page-10235-0) instance to display both failing and passing event diagnostics.

Example: "My Custom Diagnostic" Example: @dir

### **Attributes**

Sealed true true

To learn about attributes of methods, see Method Attributes.

## **Examples**

#### **Test for Array Lengths**

Test if the actual value has the specified length.

Create a test case for interactive testing.

testCase = matlab.unittest.TestCase.forInteractiveUse;

Verify that the row vector [1 3 5] has a length of three.

verifyLength(testCase,[1 3 5],3)

Verification passed.

Verify that the length of an array is the length of its largest dimension.

```
verifyLength(testCase,ones(2,5,3),5)
```
Verification passed.

Test if the length of a 2-by-2 identity matrix is four. The test fails.

verifyLength(testCase,eye(2),4,"Value must have a length of four.")

```
Verification failed.
     ----------------
    Test Diagnostic:
     ----------------
    Value must have a length of four.
     ---------------------
    Framework Diagnostic:
     ---------------------
    verifyLength failed.
     --> The array has an incorrect length.
         Actual Length:
 2
         Expected Length:
 4
```
Actual Value:

```
 1 0
         0 1
 ------------------
    Stack Information:
    ------------------
    In C:\work\TestForArrayLengthsExample.m (TestForArrayLengthsExample) at 22
```
Test the length of a cell array of character vectors.

```
actual = {'Mercury','Gemini','Apollo'; ...
     'Skylab','Skylab B','ISS'};
verifyLength(testCase,actual,3)
```
Verification passed.

### **Tips**

• verifyLength is a convenience method. For example, verifyLength(testCase,actual,expectedLength) is functionally equivalent to the following code.

import matlab.unittest.constraints.HasLength testCase.verifyThat(actual,HasLength(expectedLength))

- Use verification qualifications to produce and record failures without throwing an exception. Since verifications do not throw exceptions, all test content runs to completion even when verification failures occur. Typically, verifications are the primary qualification for a unit test, since they typically do not require an early exit from the test. Use other qualification types to test for violation of preconditions or incorrect test setup:
	- Use assumption qualifications to ensure that the test environment meets preconditions that otherwise do not result in a test failure. Assumption failures result in filtered tests, and the testing framework marks the tests as Incomplete. For more information, see [matlab.unittest.qualifications.Assumable](#page-11093-0).
	- Use assertion qualifications when the failure condition invalidates the remainder of the current test content, but does not prevent proper execution of subsequent tests. A failure at the assertion point renders the current test as Failed and Incomplete. For more information, see [matlab.unittest.qualifications.Assertable](#page-11077-0).
	- Use fatal assertion qualifications to abort the test session upon failure. These qualifications are useful when the failure is so fundamental that continuing testing does not make sense. Fatal assertion qualifications are also useful when fixture teardown does not restore the environment state correctly, and aborting testing and starting a fresh session is preferable. For more information, see [matlab.unittest.qualifications.FatalAssertable](#page-11109-0).

### **See Also**

[verifyNumElements](#page-11202-0) | [verifySize](#page-11215-0) | [verifyThat](#page-11222-0) | [matlab.unittest.constraints.HasLength](#page-2250-0) | [matlab.unittest.TestCase](#page-13819-0) | [length](#page-7689-0)

#### **Topics**

"Table of Verifications, Assertions, and Other Qualifications"

# <span id="page-11178-0"></span>**verifyLessThan**

**Class:** matlab.unittest.qualifications.Verifiable **Package:** matlab.unittest.qualifications

Verify value is less than specified value

# **Syntax**

```
verifyLessThan(testCase,actual,ceiling)
verifyLessThan(testCase,actual,ceiling,diagnostic)
```
# **Description**

verifyLessThan(testCase, actual, ceiling) verifies that all elements of actual are less than all elements of ceiling.

verifyLessThan(testCase,actual,ceiling,diagnostic) also associates the diagnostic information in diagnostic with the qualification.

## **Input Arguments**

#### **testCase — Test case object**

instance of matlab.unittest.qualifications.Verifiable class

Test case object, specified as an instance of the matlab.unittest.qualifications.Verifiable class. Because the [matlab.unittest.TestCase](#page-13819-0) class subclasses matlab.unittest.qualifications.Verifiable and inherits its methods, testCase is typically a matlab.unittest.TestCase instance.

#### **actual — Value to test**

numeric array

Value to test, specified as a numeric array. The sizes of actual and ceiling must be the same or be compatible. See "Compatible Array Sizes for Basic Operations" for more information about compatible arrays.

#### **ceiling — Maximum value**

numeric array

Maximum value, specified as a numeric array. The sizes of actual and ceiling must be the same or be compatible. See "Compatible Array Sizes for Basic Operations" for more information about compatible arrays.

#### **diagnostic — Diagnostic information to display**

string array | character array | function handle | array of matlab.unittest.diagnostics.Diagnostic objects

Diagnostic information to display when the qualification passes or fails, specified as a string array, character array, function handle, or array of [matlab.unittest.diagnostics.Diagnostic](#page-3264-0) objects.

Depending on the test runner configuration, the testing framework might display diagnostics when the qualification passes or fails. By default, the framework displays diagnostics only when the qualification fails. You can override the default behavior by customizing the test runner. For example, use a [DiagnosticsOutputPlugin](#page-10235-0) instance to display both failing and passing event diagnostics.

Example: "My Custom Diagnostic" Example: @dir

### **Attributes**

Sealed true true

To learn about attributes of methods, see Method Attributes.

### **Examples**

#### **Compare Two Numbers**

Create a test case for interactive testing.

testCase = matlab.unittest.TestCase.forInteractiveUse;

Verify that 2 is less than 3.

verifyLessThan(testCase,2,3)

```
Verification passed.
```
Test if 9 is less than 5. The test fails.

#### verifyLessThan(testCase,9,5)

```
Verification failed.
     ---------------------
     Framework Diagnostic:
     ---------------------
     verifyLessThan failed.
     --> The value must be less than the maximum value.
     Actual Value:
          9
     Maximum Value (Exclusive):
          5
      ------------------
     Stack Information:
     ------------------
     In C:\work\CompareTwoNumbersExample.m (CompareTwoNumbersExample) at 16
```
#### **Compare Array to Scalar**

Create a test case for interactive testing.

testCase = matlab.unittest.TestCase.forInteractiveUse;

Test if each element of the vector [5 6 7] is less than the ceiling value 9.

verifyLessThan(testCase,[5 6 7],9)

```
Verification passed.
```
Test if 2 is less than each element of the ceiling vector [5 6 7].

verifyLessThan(testCase,2,[5 6 7])

Verification passed.

Test if each element of the matrix  $[1 \ 2 \ 3; 4 \ 5 \ 6]$  is less than the ceiling value 4. The test fails.

```
verifyLessThan(testCase,[1 2 3; 4 5 6],4, ...
     "All elements must be less than the ceiling value.")
Verification failed.
     ----------------
    Test Diagnostic:
     ----------------
    All elements must be less than the ceiling value.
     ---------------------
    Framework Diagnostic:
     ---------------------
    verifyLessThan failed.
     --> Each element must be less than the maximum value.
         Failing Indices:
              2 4 6
    Actual Value:
         1 2 3
          4 5 6
    Maximum Value (Exclusive):
         4
     ------------------
     Stack Information:
        ------------------
     In C:\work\CompareArrayToScalarExample.m (CompareArrayToScalarExample) at 22
```
#### **Compare Arrays**

Create a test case for interactive testing.

testCase = matlab.unittest.TestCase.forInteractiveUse;

Test if each element of the array [5 -3 2] is less than each corresponding element of the ceiling array [7 -1 8] .

verifyLessThan(testCase,[5 -3 2],[7 -1 8])

Verification passed.

Compare an array to itself. The test fails.

```
verifyLessThan(testCase,eye(2),eye(2))
```

```
Verification failed.
     ---------------------
     Framework Diagnostic:
     ---------------------
     verifyLessThan failed.
     --> Each element must be less than each corresponding element of the maximum value array.
         Failing Indices:
             1 \quad 2 \quad 3 \quad 4 Actual Value:
         1 0
          0 1
     Maximum Value (Exclusive):
        \begin{matrix} 1 & 0 \\ 0 & 1 \end{matrix}\odot ------------------
     Stack Information:
     ------------------
     In C:\work\CompareArraysExample.m (CompareArraysExample) at 17
```
# **Tips**

• verifyLessThan is a convenience method. For example, verifyLessThan(testCase, actual, ceiling) is functionally equivalent to the following code.

```
import matlab.unittest.constraints.IsLessThan
testCase.verifyThat(actual,IsLessThan(ceiling))
```
- Use verification qualifications to produce and record failures without throwing an exception. Since verifications do not throw exceptions, all test content runs to completion even when verification failures occur. Typically, verifications are the primary qualification for a unit test, since they typically do not require an early exit from the test. Use other qualification types to test for violation of preconditions or incorrect test setup:
	- Use assumption qualifications to ensure that the test environment meets preconditions that otherwise do not result in a test failure. Assumption failures result in filtered tests, and the testing framework marks the tests as Incomplete. For more information, see [matlab.unittest.qualifications.Assumable](#page-11093-0).
	- Use assertion qualifications when the failure condition invalidates the remainder of the current test content, but does not prevent proper execution of subsequent tests. A failure at the assertion point renders the current test as Failed and Incomplete. For more information, see [matlab.unittest.qualifications.Assertable](#page-11077-0).
	- Use fatal assertion qualifications to abort the test session upon failure. These qualifications are useful when the failure is so fundamental that continuing testing does not make sense. Fatal assertion qualifications are also useful when fixture teardown does not restore the environment state correctly, and aborting testing and starting a fresh session is preferable. For more information, see [matlab.unittest.qualifications.FatalAssertable](#page-11109-0).

# **See Also**

[verifyLessThanOrEqual](#page-11183-0) | [verifyGreaterThan](#page-11162-0) | [verifyGreaterThanOrEqual](#page-11167-0) | [verifyThat](#page-11222-0) | [matlab.unittest.constraints.IsLessThan](#page-2287-0) | [matlab.unittest.TestCase](#page-13819-0) | [lt](#page-7914-0)

#### **Topics**

"Table of Verifications, Assertions, and Other Qualifications"

# <span id="page-11183-0"></span>**verifyLessThanOrEqual**

**Class:** matlab.unittest.qualifications.Verifiable **Package:** matlab.unittest.qualifications

Verify value is less than or equal to specified value

# **Syntax**

```
verifyLessThanOrEqual(testCase,actual,ceiling)
verifyLessThanOrEqual(testCase,actual,ceiling,diagnostic)
```
# **Description**

verifyLessThanOrEqual(testCase,actual,ceiling) verifies that all elements of actual are less than or equal to all elements of ceiling.

verifyLessThanOrEqual(testCase,actual,ceiling,diagnostic) also associates the diagnostic information in diagnostic with the qualification.

### **Input Arguments**

#### **testCase — Test case object**

instance of matlab.unittest.qualifications.Verifiable class

Test case object, specified as an instance of the matlab.unittest.qualifications.Verifiable class. Because the [matlab.unittest.TestCase](#page-13819-0) class subclasses matlab.unittest.qualifications.Verifiable and inherits its methods, testCase is typically a matlab.unittest.TestCase instance.

#### **actual — Value to test**

numeric array

Value to test, specified as a numeric array. The sizes of actual and ceiling must be the same or be compatible. See "Compatible Array Sizes for Basic Operations" for more information about compatible arrays.

#### **ceiling — Maximum value**

numeric array

Maximum value, specified as a numeric array. The sizes of actual and ceiling must be the same or be compatible. See "Compatible Array Sizes for Basic Operations" for more information about compatible arrays.

#### **diagnostic — Diagnostic information to display**

string array | character array | function handle | array of matlab.unittest.diagnostics.Diagnostic objects

Diagnostic information to display when the qualification passes or fails, specified as a string array, character array, function handle, or array of [matlab.unittest.diagnostics.Diagnostic](#page-3264-0) objects.

Depending on the test runner configuration, the testing framework might display diagnostics when the qualification passes or fails. By default, the framework displays diagnostics only when the qualification fails. You can override the default behavior by customizing the test runner. For example, use a [DiagnosticsOutputPlugin](#page-10235-0) instance to display both failing and passing event diagnostics.

Example: "My Custom Diagnostic" Example: @dir

### **Attributes**

Sealed true true

To learn about attributes of methods, see Method Attributes.

### **Examples**

#### **Compare Two Numbers**

Create a test case for interactive testing.

testCase = matlab.unittest.TestCase.forInteractiveUse;

Verify that 2 is less than or equal to 3.

verifyLessThanOrEqual(testCase,2,3)

Verification passed.

Verify that 3 is less than or equal to 3.

```
verifyLessThanOrEqual(testCase,3,3)
```
Verification passed.

Test if 9 is less than or equal to 5. The test fails.

#### verifyLessThanOrEqual(testCase,9,5)

```
Verification failed.
     ---------------------
    Framework Diagnostic:
     ---------------------
    verifyLessThanOrEqual failed.
     --> The value must be less than or equal to the maximum value.
    Actual Value:
          9
    Maximum Value (Inclusive):
          5
     ------------------
    Stack Information:
     ------------------
     In C:\work\CompareTwoNumbersExample.m (CompareTwoNumbersExample) at 20
```
#### **Compare Array to Scalar**

Create a test case for interactive testing.

testCase = matlab.unittest.TestCase.forInteractiveUse;

Test if each element of the vector [5 2 7] is less than or equal to the ceiling value 7.

```
verifyLessThanOrEqual(testCase,[5 2 7],7)
```

```
Verification passed.
```
Test if each element of the matrix [1 2 3; 4 5 6] is less than or equal to the ceiling value 4.

```
verifyLessThanOrEqual(testCase,[1 2 3; 4 5 6],4, ...
     "All elements must be less than or equal to the ceiling value.")
Verification failed.
     ----------------
    Test Diagnostic:
     ----------------
    All elements must be less than or equal to the ceiling value.
     ---------------------
    Framework Diagnostic:
     ---------------------
    verifyLessThanOrEqual failed.
     --> Each element must be less than or equal to the maximum value.
         Failing Indices:
             4 6
    Actual Value:
 1 2 3
 4 5 6
    Maximum Value (Inclusive):
         4
 ------------------
    Stack Information:
     ------------------
    In C:\work\CompareArrayToScalarExample.m (CompareArrayToScalarExample) at 18
```
#### **Compare Arrays**

Create a test case for interactive testing.

testCase = matlab.unittest.TestCase.forInteractiveUse;

Test if each element of the array [5 -3 2] is less than or equal to each corresponding element of the ceiling array  $[5 -3 8]$ .

verifyLessThanOrEqual(testCase,[5 -3 2],[5 -3 8])

Verification passed.

Compare an array to itself.

```
verifyLessThanOrEqual(testCase,eye(2),eye(2))
```
Verification passed.

# **Tips**

• verifyLessThanOrEqual is a convenience method. For example, verifyLessThanOrEqual(testCase, actual, ceiling) is functionally equivalent to the following code.

import matlab.unittest.constraints.IsLessThanOrEqualTo testCase.verifyThat(actual,IsLessThanOrEqualTo(ceiling))

- Use verification qualifications to produce and record failures without throwing an exception. Since verifications do not throw exceptions, all test content runs to completion even when verification failures occur. Typically, verifications are the primary qualification for a unit test, since they typically do not require an early exit from the test. Use other qualification types to test for violation of preconditions or incorrect test setup:
	- Use assumption qualifications to ensure that the test environment meets preconditions that otherwise do not result in a test failure. Assumption failures result in filtered tests, and the testing framework marks the tests as Incomplete. For more information, see [matlab.unittest.qualifications.Assumable](#page-11093-0).
	- Use assertion qualifications when the failure condition invalidates the remainder of the current test content, but does not prevent proper execution of subsequent tests. A failure at the assertion point renders the current test as Failed and Incomplete. For more information, see [matlab.unittest.qualifications.Assertable](#page-11077-0).
	- Use fatal assertion qualifications to abort the test session upon failure. These qualifications are useful when the failure is so fundamental that continuing testing does not make sense. Fatal assertion qualifications are also useful when fixture teardown does not restore the environment state correctly, and aborting testing and starting a fresh session is preferable. For more information, see [matlab.unittest.qualifications.FatalAssertable](#page-11109-0).

### **See Also**

[verifyLessThan](#page-11178-0) | [verifyGreaterThan](#page-11162-0) | [verifyGreaterThanOrEqual](#page-11167-0) | [verifyThat](#page-11222-0) | [matlab.unittest.constraints.IsLessThanOrEqualTo](#page-2290-0) | [matlab.unittest.TestCase](#page-13819-0) | [le](#page-7623-0)

#### **Topics**

"Table of Verifications, Assertions, and Other Qualifications"

# **verifyMatches**

**Class:** matlab.unittest.qualifications.Verifiable **Package:** matlab.unittest.qualifications

Verify string matches specified regular expression

## **Syntax**

```
verifyMatches(testCase,actual,expression)
verifyMatches(testCase,actual,expression,diagnostic)
```
## **Description**

verifyMatches(testCase,actual,expression) verifies that actual is a string scalar or character vector that matches the specified regular expression.

verifyMatches(testCase,actual,expression,diagnostic) also associates the diagnostic information in diagnostic with the qualification.

### **Input Arguments**

#### **testCase — Test case object**

instance of matlab.unittest.qualifications.Verifiable class

Test case object, specified as an instance of the matlab.unittest.qualifications.Verifiable class. Because the [matlab.unittest.TestCase](#page-13819-0) class subclasses matlab.unittest.qualifications.Verifiable and inherits its methods, testCase is typically a matlab.unittest.TestCase instance.

#### **actual — Value to test**

any value

Value to test, specified as a value of any data type. Although you can provide a value of any data type, the test fails if actual is not a string scalar or character vector.

#### **expression — Regular expression to match**

string scalar | character vector

Regular expression that the actual value must match, specified as a string scalar or character vector.

#### **diagnostic — Diagnostic information to display**

string array | character array | function handle | array of matlab.unittest.diagnostics.Diagnostic objects

Diagnostic information to display when the qualification passes or fails, specified as a string array, character array, function handle, or array of [matlab.unittest.diagnostics.Diagnostic](#page-3264-0) objects.

Depending on the test runner configuration, the testing framework might display diagnostics when the qualification passes or fails. By default, the framework displays diagnostics only when the

qualification fails. You can override the default behavior by customizing the test runner. For example, use a [DiagnosticsOutputPlugin](#page-10235-0) instance to display both failing and passing event diagnostics.

Example: "My Custom Diagnostic" Example: @dir

### **Attributes**

Sealed true true

To learn about attributes of methods, see Method Attributes.

### **Examples**

#### **Test if Actual Value Matches Regular Expression**

Create a test case for interactive testing.

testCase = matlab.unittest.TestCase.forInteractiveUse;

Define the actual value.

```
actual = "Some Text";
```
Verify that the actual value matches "^Som".

verifyMatches(testCase, actual, "^Som")

Verification passed.

Show that case matters. The following test fails because the actual value does not start with a lowercase letter.

```
verifyMatches(testCase,actual,"^som","Test is case sensitive.")
```

```
Verification failed.
     ----------------
     Test Diagnostic:
     ----------------
     Test is case sensitive.
     ---------------------
     Framework Diagnostic:
     ---------------------
     verifyMatches failed.
     --> The value does not match the regular expression.
     Actual Value:
         "Some Text"
     Regular Expression:
         "^som"
     ------------------
     Stack Information:
     ------------------
    In C:\work\TestIfActualValueMatchesRegularExpressionExample.m (TestIfActualValueMatchesRegular
```
Define another regular expression. The [Tt]? contained in the expression indicates that either "T" or "t" matches at that location 0 times or 1 time.

```
expression = "Some [Tt]?ext";
```
Verify that the actual value matches the specified expression.

```
verifyMatches(testCase,actual,expression)
```

```
Verification passed.
```
## **Tips**

• verifyMatches is a convenience method. For example, verifyMatches(testCase,actual,expression) is functionally equivalent to the following code.

```
import matlab.unittest.constraints.Matches
testCase.verifyThat(actual,Matches(expression))
```
More functionality is available when using the [Matches](#page-2332-0) constraint directly via [verifyThat](#page-11222-0).

- Use verification qualifications to produce and record failures without throwing an exception. Since verifications do not throw exceptions, all test content runs to completion even when verification failures occur. Typically, verifications are the primary qualification for a unit test, since they typically do not require an early exit from the test. Use other qualification types to test for violation of preconditions or incorrect test setup:
	- Use assumption qualifications to ensure that the test environment meets preconditions that otherwise do not result in a test failure. Assumption failures result in filtered tests, and the testing framework marks the tests as Incomplete. For more information, see [matlab.unittest.qualifications.Assumable](#page-11093-0).
	- Use assertion qualifications when the failure condition invalidates the remainder of the current test content, but does not prevent proper execution of subsequent tests. A failure at the assertion point renders the current test as Failed and Incomplete. For more information, see [matlab.unittest.qualifications.Assertable](#page-11077-0).
	- Use fatal assertion qualifications to abort the test session upon failure. These qualifications are useful when the failure is so fundamental that continuing testing does not make sense. Fatal assertion qualifications are also useful when fixture teardown does not restore the environment state correctly, and aborting testing and starting a fresh session is preferable. For more information, see [matlab.unittest.qualifications.FatalAssertable](#page-11109-0).

### **See Also**

[verifySubstring](#page-11218-0) | [verifyThat](#page-11222-0) | [matlab.unittest.constraints.Matches](#page-2332-0) | [matlab.unittest.TestCase](#page-13819-0) | [regexp](#page-11814-0)

#### **Topics**

"Table of Verifications, Assertions, and Other Qualifications" "Regular Expressions"

# **verifyNotEmpty**

**Class:** matlab.unittest.qualifications.Verifiable **Package:** matlab.unittest.qualifications

Verify value is not empty

# **Syntax**

```
verifyNotEmpty(testCase,actual)
verifyNotEmpty(testCase,actual,diagnostic)
```
# **Description**

verifyNotEmpty(testCase,actual) verifies that actual is a nonempty MATLAB array.

verifyNotEmpty(testCase,actual,diagnostic) also associates the diagnostic information in diagnostic with the qualification.

## **Input Arguments**

#### **testCase — Test case object**

instance of matlab.unittest.qualifications.Verifiable class

Test case object, specified as an instance of the matlab.unittest.qualifications.Verifiable class. Because the [matlab.unittest.TestCase](#page-13819-0) class subclasses matlab.unittest.qualifications.Verifiable and inherits its methods, testCase is typically a matlab.unittest.TestCase instance.

#### **actual — Value to test**

array

Value to test, specified as an array of any data type.

#### **diagnostic — Diagnostic information to display**

string array | character array | function handle | array of matlab.unittest.diagnostics.Diagnostic objects

Diagnostic information to display when the qualification passes or fails, specified as a string array, character array, function handle, or array of [matlab.unittest.diagnostics.Diagnostic](#page-3264-0) objects.

Depending on the test runner configuration, the testing framework might display diagnostics when the qualification passes or fails. By default, the framework displays diagnostics only when the qualification fails. You can override the default behavior by customizing the test runner. For example, use a [DiagnosticsOutputPlugin](#page-10235-0) instance to display both failing and passing event diagnostics.

Example: "My Custom Diagnostic"

Example: @dir

### **Attributes**

Sealed true true

To learn about attributes of methods, see Method Attributes.

### **Examples**

#### **Test for Nonempty Character Vectors**

Create a test case for interactive testing.

testCase = matlab.unittest.TestCase.forInteractiveUse;

Test an empty character vector. The test fails.

```
verifyNotEmpty(testCase,'')
```

```
Verification failed.
     ---------------------
    Framework Diagnostic:
     ---------------------
    verifyNotEmpty failed.
     --> The value must not be empty.
    --> The value has a size of [0 0].
    Actual char:
       0×0 empty char array
     ------------------
    Stack Information:
     ------------------
   In C:\work\TestForNonemptyCharacterVectorsExample.m (TestForNonemptyCharacterVectorsExample)
```
#### **Test for Nonempty Numeric Arrays**

Create a test case for interactive testing.

testCase = matlab.unittest.TestCase.forInteractiveUse;

Verify that the vector [2 3] is not empty. The test passes.

```
verifyNotEmpty(testCase,[2 3])
```
Verification passed.

Test if an array with a zero dimension is not empty. The test fails because an array with any zero dimension is empty.

verifyNotEmpty(testCase,ones(2,5,0,3))

```
Verification failed.
     ---------------------
     Framework Diagnostic:
     ---------------------
```

```
 verifyNotEmpty failed.
 --> The value must not be empty.
\left(-\right) -> The value has a size of [2 \ 5 \ 0 \ 3].
 Actual Value:
   2×5×0×3 empty double array
 ------------------
 Stack Information:
 ------------------
 In C:\work\TestForNonemptyNumericArraysExample.m (TestForNonemptyNumericArraysExample) at 17
```
#### **Test for Nonempty Cell Arrays**

Create a test case for interactive testing.

```
testCase = matlab.unittest.TestCase.forInteractiveUse;
```
Verify that a cell array containing empty numeric arrays is not empty.

```
verifyNotEmpty(testCase,{[],[],[]})
```
Verification passed.

#### **Test for Nonempty Test Suites**

Create a test case for interactive testing.

```
testCase = matlab.unittest.TestCase.forInteractiveUse;
```
Create and test an empty test suite. The test fails.

```
emptyTestSuite = matlab.unittest.TestSuite.empty;
verifyNotEmpty(testCase,emptyTestSuite,"Value must be nonempty.")
```
Verification failed.

```
 ----------------
 Test Diagnostic:
 ----------------
 Value must be nonempty.
 ---------------------
 Framework Diagnostic:
 ---------------------
 verifyNotEmpty failed.
 --> The value must not be empty.
 --> The value has a size of [0 0].
 Actual Value:
  0×0 TestSuite array with no properties.
 ------------------
 Stack Information:
```

```
 ------------------
    In C:\work\TestForNonemptyTestSuitesExample.m (TestForNonemptyTestSuitesExample) at 13
```
# **Tips**

• verifyNotEmpty is a convenience method. For example, verifyNotEmpty(testCase,actual) is functionally equivalent to the following code.

import matlab.unittest.constraints.IsEmpty testCase.verifyThat(actual,~IsEmpty)

- Use verification qualifications to produce and record failures without throwing an exception. Since verifications do not throw exceptions, all test content runs to completion even when verification failures occur. Typically, verifications are the primary qualification for a unit test, since they typically do not require an early exit from the test. Use other qualification types to test for violation of preconditions or incorrect test setup:
	- Use assumption qualifications to ensure that the test environment meets preconditions that otherwise do not result in a test failure. Assumption failures result in filtered tests, and the testing framework marks the tests as Incomplete. For more information, see [matlab.unittest.qualifications.Assumable](#page-11093-0).
	- Use assertion qualifications when the failure condition invalidates the remainder of the current test content, but does not prevent proper execution of subsequent tests. A failure at the assertion point renders the current test as Failed and Incomplete. For more information, see [matlab.unittest.qualifications.Assertable](#page-11077-0).
	- Use fatal assertion qualifications to abort the test session upon failure. These qualifications are useful when the failure is so fundamental that continuing testing does not make sense. Fatal assertion qualifications are also useful when fixture teardown does not restore the environment state correctly, and aborting testing and starting a fresh session is preferable. For more information, see [matlab.unittest.qualifications.FatalAssertable](#page-11109-0).

# **See Also**

[verifyEmpty](#page-11135-0) | [verifyThat](#page-11222-0) | [matlab.unittest.constraints.IsEmpty](#page-2261-0) | [matlab.unittest.TestCase](#page-13819-0) | [isempty](#page-7198-0)

#### **Topics**

"Table of Verifications, Assertions, and Other Qualifications"

# **verifyNotEqual**

**Class:** matlab.unittest.qualifications.Verifiable **Package:** matlab.unittest.qualifications

Verify value is not equal to specified value

### **Syntax**

```
verifyNotEqual(testCase,actual,prohibited)
verifyNotEqual(testCase,actual,prohibited,diagnostic)
```
### **Description**

verifyNotEqual(testCase,actual,prohibited) verifies that actual is not equal to prohibited.

verifyNotEqual(testCase,actual,prohibited,diagnostic) also associates the diagnostic information in diagnostic with the qualification.

### **Input Arguments**

#### **testCase — Test case object**

instance of matlab.unittest.qualifications.Verifiable class

Test case object, specified as an instance of the matlab.unittest.qualifications.Verifiable class. Because the [matlab.unittest.TestCase](#page-13819-0) class subclasses matlab.unittest.qualifications.Verifiable and inherits its methods, testCase is typically a matlab.unittest.TestCase instance.

#### **actual — Value to test**

any value

Value to test, specified as a value of any data type.

#### **prohibited — Value to compare against**

any value

Value to compare against, specified as a value of any data type.

#### **diagnostic — Diagnostic information to display**

string array | character array | function handle | array of matlab.unittest.diagnostics.Diagnostic objects

Diagnostic information to display when the qualification passes or fails, specified as a string array, character array, function handle, or array of [matlab.unittest.diagnostics.Diagnostic](#page-3264-0) objects.

Depending on the test runner configuration, the testing framework might display diagnostics when the qualification passes or fails. By default, the framework displays diagnostics only when the

qualification fails. You can override the default behavior by customizing the test runner. For example, use a [DiagnosticsOutputPlugin](#page-10235-0) instance to display both failing and passing event diagnostics.

```
Example: "My Custom Diagnostic"
Example: @dir
```
### **Attributes**

Sealed true true

To learn about attributes of methods, see Method Attributes.

### **Examples**

#### **Compare Numeric Values**

Create a test case for interactive testing.

testCase = matlab.unittest.TestCase.forInteractiveUse;

Compare a numeric value to itself. The test fails.

```
verifyNotEqual(testCase,5,5,"Values must be different.")
```

```
Verification failed.
     ----------------
     Test Diagnostic:
     ----------------
     Values must be different.
     ---------------------
    Framework Diagnostic:
     ---------------------
     verifyNotEqual failed.
     --> The numeric values are equal using "isequaln".
     Actual Value:
          5
     Prohibited Value:
         5
 ------------------
     Stack Information:
     ------------------
     In C:\work\CompareNumericValuesExample.m (CompareNumericValuesExample) at 12
```
Verify that different numeric scalars are not equal.

verifyNotEqual(testCase,4.95,5)

Verification passed.

Verify that values of different sizes are not equal.

```
verifyNotEqual(testCase,[5 5],5)
```
Verification passed.

#### **Compare Classes**

Create a test case for interactive testing.

testCase = matlab.unittest.TestCase.forInteractiveUse;

Compare two numeric values of different classes. The test passes.

verifyNotEqual(testCase,int8(5),int16(5))

Verification passed.

#### **Compare Cell Arrays**

Create a test case for interactive testing.

testCase = matlab.unittest.TestCase.forInteractiveUse;

Test if two cell arrays are not equal.

verifyNotEqual(testCase,{'cell',struct,5},{'cell',struct,4.95})

Verification passed.

### **Tips**

• verifyNotEqual is a convenience method. For example, verifyNotEqual(testCase,actual,prohibited) is functionally equivalent to the following code.

import matlab.unittest.constraints.IsEqualTo testCase.verifyThat(actual,~IsEqualTo(prohibited))

More functionality is available when using the [IsEqualTo](#page-2277-0) constraint directly via [verifyThat](#page-11222-0).

- Use verification qualifications to produce and record failures without throwing an exception. Since verifications do not throw exceptions, all test content runs to completion even when verification failures occur. Typically, verifications are the primary qualification for a unit test, since they typically do not require an early exit from the test. Use other qualification types to test for violation of preconditions or incorrect test setup:
	- Use assumption qualifications to ensure that the test environment meets preconditions that otherwise do not result in a test failure. Assumption failures result in filtered tests, and the testing framework marks the tests as Incomplete. For more information, see [matlab.unittest.qualifications.Assumable](#page-11093-0).
	- Use assertion qualifications when the failure condition invalidates the remainder of the current test content, but does not prevent proper execution of subsequent tests. A failure at the assertion point renders the current test as Failed and Incomplete. For more information, see [matlab.unittest.qualifications.Assertable](#page-11077-0).

• Use fatal assertion qualifications to abort the test session upon failure. These qualifications are useful when the failure is so fundamental that continuing testing does not make sense. Fatal assertion qualifications are also useful when fixture teardown does not restore the environment state correctly, and aborting testing and starting a fresh session is preferable. For more information, see [matlab.unittest.qualifications.FatalAssertable](#page-11109-0).

# **See Also**

[verifyEqual](#page-11139-0) | [verifyThat](#page-11222-0) | [matlab.unittest.constraints.IsEqualTo](#page-2277-0) | [matlab.unittest.TestCase](#page-13819-0)

### **Topics**

"Table of Verifications, Assertions, and Other Qualifications"

# <span id="page-11198-0"></span>**verifyNotSameHandle**

**Class:** matlab.unittest.qualifications.Verifiable **Package:** matlab.unittest.qualifications

Verify two handle arrays are different

# **Syntax**

verifyNotSameHandle(testCase,actual,prohibited) verifyNotSameHandle(testCase,actual,prohibited,diagnostic)

# **Description**

verifyNotSameHandle(testCase,actual,prohibited) verifies that actual is not the same as the prohibited handle array. Two handle arrays are the same if they have the same size and their corresponding elements refer to the same handle object.

verifyNotSameHandle(testCase,actual,prohibited,diagnostic) also associates the diagnostic information in diagnostic with the qualification.

### **Input Arguments**

### **testCase — Test case object**

instance of matlab.unittest.qualifications.Verifiable class

Test case object, specified as an instance of the matlab.unittest.qualifications.Verifiable class. Because the [matlab.unittest.TestCase](#page-13819-0) class subclasses matlab.unittest.qualifications.Verifiable and inherits its methods, testCase is typically a matlab.unittest.TestCase instance.

### **actual — Value to test**

any value

Value to test, specified as a value of any data type.

### **prohibited — Value to compare against**

handle array

Value to compare against, specified as a handle array.

### **diagnostic — Diagnostic information to display**

string array | character array | function handle | array of matlab.unittest.diagnostics.Diagnostic objects

Diagnostic information to display when the qualification passes or fails, specified as a string array, character array, function handle, or array of [matlab.unittest.diagnostics.Diagnostic](#page-3264-0) objects.

Depending on the test runner configuration, the testing framework might display diagnostics when the qualification passes or fails. By default, the framework displays diagnostics only when the

qualification fails. You can override the default behavior by customizing the test runner. For example, use a [DiagnosticsOutputPlugin](#page-10235-0) instance to display both failing and passing event diagnostics.

Example: "My Custom Diagnostic" Example: @dir

### **Attributes**

Sealed true that the sealed the sealed true

To learn about attributes of methods, see Method Attributes.

### **Examples**

#### **Test Handles for Inequality**

Test if the actual value is not the same as the specified handle array.

In a file in your current folder, create the ExampleHandle handle class.

```
classdef ExampleHandle < handle
     properties
        Number = 1; end
end
```
Create two ExampleHandle objects assigned to the variables h1 and h2. Then, assign the value of h2 to another variable h3. The variables h1 and h2 point to different objects, but the variables h2 and h3 point to the same object.

```
h1 = ExampleHandle;
h2 = ExampleHandle;
h3 = h2;
```
Create a test case for interactive testing.

testCase = matlab.unittest.TestCase.forInteractiveUse;

Verify that h1 and h2 point to different objects.

```
verifyNotSameHandle(testCase,h1,h2)
```

```
Verification passed.
```
Test if h2 and h3 point to different objects. The test fails.

```
verifyNotSameHandle(testCase,h2,h3, ...
     "Values must point to different objects.")
Verification failed.
     ----------------
     Test Diagnostic:
     ----------------
```

```
 Values must point to different objects.
 ---------------------
 Framework Diagnostic:
 ---------------------
 verifyNotSameHandle failed.
 --> The two handles must not refer to the same handle, or should have different sizes.
 Actual Value:
   ExampleHandle with properties:
     Number: 1
 Prohibited Handle Object:
   ExampleHandle with properties:
     Number: 1
 ------------------
 Stack Information:
 ------------------
 In C:\work\TestHandlesForInequalityExample.m (TestHandlesForInequalityExample) at 33
```
Verify that [h1 h2] is not the same as [h2 h1]. The test passes because the corresponding vector elements point to different objects.

```
verifyNotSameHandle(testCase,[h1 h2],[h2 h1])
```

```
Verification passed.
```
Test if [h2 h3] is not the same as [h3 h2]. The test fails because the corresponding vector elements point to the same object.

```
verifyNotSameHandle(testCase,[h2 h3],[h3 h2])
```

```
Verification failed.
     ---------------------
    Framework Diagnostic:
     ---------------------
    verifyNotSameHandle failed.
     --> The two handles must not refer to the same handle, or should have different sizes.
    Actual Value:
       1×2 ExampleHandle array with properties:
         Number
    Prohibited Handle Object:
       1×2 ExampleHandle array with properties:
         Number
        ------------------
     Stack Information:
 ------------------
     In C:\work\TestHandlesForInequalityExample.m (TestHandlesForInequalityExample) at 44
```
Verify that two handle arrays of different shapes are not the same.

```
verifyNotSameHandle(testCase,[h1 h1 h2 h3],[h1 h1; h2 h3])
```
Verification passed.

# **Tips**

• verifyNotSameHandle is a convenience method. For example, verifyNotSameHandle(testCase,actual,prohibited) is functionally equivalent to the following code.

import matlab.unittest.constraints.IsSameHandleAs testCase.verifyThat(actual,~IsSameHandleAs(prohibited))

- Use verification qualifications to produce and record failures without throwing an exception. Since verifications do not throw exceptions, all test content runs to completion even when verification failures occur. Typically, verifications are the primary qualification for a unit test, since they typically do not require an early exit from the test. Use other qualification types to test for violation of preconditions or incorrect test setup:
	- Use assumption qualifications to ensure that the test environment meets preconditions that otherwise do not result in a test failure. Assumption failures result in filtered tests, and the testing framework marks the tests as Incomplete. For more information, see [matlab.unittest.qualifications.Assumable](#page-11093-0).
	- Use assertion qualifications when the failure condition invalidates the remainder of the current test content, but does not prevent proper execution of subsequent tests. A failure at the assertion point renders the current test as Failed and Incomplete. For more information, see [matlab.unittest.qualifications.Assertable](#page-11077-0).
	- Use fatal assertion qualifications to abort the test session upon failure. These qualifications are useful when the failure is so fundamental that continuing testing does not make sense. Fatal assertion qualifications are also useful when fixture teardown does not restore the environment state correctly, and aborting testing and starting a fresh session is preferable. For more information, see [matlab.unittest.qualifications.FatalAssertable](#page-11109-0).

# **See Also**

[verifySameHandle](#page-11210-0) | [verifyThat](#page-11222-0) | [matlab.unittest.constraints.IsSameHandleAs](#page-2298-0) | [matlab.unittest.TestCase](#page-13819-0) | [handle](#page-5625-0)

### **Topics**

"Table of Verifications, Assertions, and Other Qualifications" "Comparison of Handle and Value Classes"

# <span id="page-11202-0"></span>**verifyNumElements**

**Class:** matlab.unittest.qualifications.Verifiable **Package:** matlab.unittest.qualifications

Verify value has specified element count

### **Syntax**

```
verifyNumElements(testCase,actual,expectedNumElements)
verifyNumElements(testCase,actual,expectedNumElements,diagnostic)
```
### **Description**

verifyNumElements(testCase,actual,expectedNumElements) verifies that actual is a MATLAB array with the expected number of elements.

verifyNumElements(testCase,actual,expectedNumElements,diagnostic) also associates the diagnostic information in diagnostic with the qualification.

### **Input Arguments**

#### **testCase — Test case object**

instance of matlab.unittest.qualifications.Verifiable class

Test case object, specified as an instance of the matlab.unittest.qualifications.Verifiable class. Because the [matlab.unittest.TestCase](#page-13819-0) class subclasses matlab.unittest.qualifications.Verifiable and inherits its methods, testCase is typically a matlab.unittest.TestCase instance.

### **actual — Value to test**

array

Value to test, specified as an array of any data type.

#### **expectedNumElements — Expected number of elements**

integer scalar

Expected number of elements in the array, specified as a nonnegative integer scalar.

#### **diagnostic — Diagnostic information to display**

string array | character array | function handle | array of matlab.unittest.diagnostics.Diagnostic objects

Diagnostic information to display when the qualification passes or fails, specified as a string array, character array, function handle, or array of [matlab.unittest.diagnostics.Diagnostic](#page-3264-0) objects.

Depending on the test runner configuration, the testing framework might display diagnostics when the qualification passes or fails. By default, the framework displays diagnostics only when the

qualification fails. You can override the default behavior by customizing the test runner. For example, use a [DiagnosticsOutputPlugin](#page-10235-0) instance to display both failing and passing event diagnostics.

Example: "My Custom Diagnostic" Example: @dir

### **Attributes**

Sealed true true

To learn about attributes of methods, see Method Attributes.

### **Examples**

#### **Test for Numbers of Elements**

Test if the actual value has the specified number of elements.

Create a test case for interactive testing.

testCase = matlab.unittest.TestCase.forInteractiveUse;

Verify that a scalar has an element count of one.

verifyNumElements(testCase,3,1)

```
Verification passed.
```
Test the element count of a matrix [1 2 3; 4 5 6]. The test fails because the matrix has six elements.

verifyNumElements(testCase,[1 2 3; 4 5 6],5)

```
Verification failed.
    ---------------------
    Framework Diagnostic:
     ---------------------
    verifyNumElements failed.
    --> The value did not have the correct number of elements.
        Actual Number of Elements:
 6
        Expected Number of Elements:
 5
    Actual Value:
        1 2 3
         4 5 6
 ------------------
    Stack Information:
     ------------------
    In C:\work\TestForNumberOfElementsExample.m (TestForNumberOfElementsExample) at 18
```
Verify that an identity matrix has the expected number of elements.

```
n = 7;verifyNumElements(testCase,eye(n),n^2)
```

```
Verification passed.
```
Test the element count of a cell array of character vectors.

```
actual = {'Mercury','Gemini','Apollo'};
verifyNumElements(testCase,actual,3)
```

```
Verification passed.
```
Test the element count of a scalar structure with two fields. The test fails because the structure has only one element.

```
s.field1 = 1;
s.field2 = zeros(1,10);verifyNumElements(testCase,s,2,"Value must have two elements.")
Verification failed.
     ----------------
    Test Diagnostic:
     ----------------
    Value must have two elements.
     ---------------------
    Framework Diagnostic:
     ---------------------
    verifyNumElements failed.
     --> The value did not have the correct number of elements.
         Actual Number of Elements:
1 Expected Number of Elements:
 2
    Actual Value:
       struct with fields:
         field1: 1
        field2: [0 0 0 0 0 0 0 0 0 0]
 ------------------
    Stack Information:
     ------------------
    In C:\work\TestForNumberOfElementsExample.m (TestForNumberOfElementsExample) at 35
```
### **Tips**

• verifyNumElements is a convenience method. For example, verifyNumElements(testCase,actual,expectedNumElements) is functionally equivalent to the following code.

import matlab.unittest.constraints.HasElementCount testCase.verifyThat(actual,HasElementCount(expectedNumElements))

• Use verification qualifications to produce and record failures without throwing an exception. Since verifications do not throw exceptions, all test content runs to completion even when verification failures occur. Typically, verifications are the primary qualification for a unit test, since they

typically do not require an early exit from the test. Use other qualification types to test for violation of preconditions or incorrect test setup:

- Use assumption qualifications to ensure that the test environment meets preconditions that otherwise do not result in a test failure. Assumption failures result in filtered tests, and the testing framework marks the tests as Incomplete. For more information, see [matlab.unittest.qualifications.Assumable](#page-11093-0).
- Use assertion qualifications when the failure condition invalidates the remainder of the current test content, but does not prevent proper execution of subsequent tests. A failure at the assertion point renders the current test as Failed and Incomplete. For more information, see [matlab.unittest.qualifications.Assertable](#page-11077-0).
- Use fatal assertion qualifications to abort the test session upon failure. These qualifications are useful when the failure is so fundamental that continuing testing does not make sense. Fatal assertion qualifications are also useful when fixture teardown does not restore the environment state correctly, and aborting testing and starting a fresh session is preferable. For more information, see [matlab.unittest.qualifications.FatalAssertable](#page-11109-0).

# **See Also**

[verifyLength](#page-11175-0) | [verifySize](#page-11215-0) | [verifyThat](#page-11222-0) | [matlab.unittest.constraints.HasElementCount](#page-2243-0) | [matlab.unittest.TestCase](#page-13819-0) | [numel](#page-9366-0)

### **Topics**

"Table of Verifications, Assertions, and Other Qualifications"

# <span id="page-11206-0"></span>**verifyReturnsTrue**

**Class:** matlab.unittest.qualifications.Verifiable **Package:** matlab.unittest.qualifications

Verify function returns true

### **Syntax**

```
verifyReturnsTrue(testCase,actual)
verifyReturnsTrue(testCase,actual,diagnostic)
```
### **Description**

verifyReturnsTrue(testCase,actual) verifies that actual is a function handle that returns the logical scalar 1 (true).

verifyReturnsTrue(testCase,actual,diagnostic) also associates the diagnostic information in diagnostic with the qualification.

### **Input Arguments**

### **testCase — Test case object**

instance of matlab.unittest.qualifications.Verifiable class

Test case object, specified as an instance of the matlab.unittest.qualifications.Verifiable class. Because the [matlab.unittest.TestCase](#page-13819-0) class subclasses matlab.unittest.qualifications.Verifiable and inherits its methods, testCase is typically a matlab.unittest.TestCase instance.

### **actual — Value to test**

any value

Value to test, specified as a value of any data type. Although you can provide a value of any data type, the test fails if actual is not a function handle.

```
Example: @() myFunction(1,2)
Example: @() \sim \text{stromp('a', 'b')}
```
### **diagnostic — Diagnostic information to display**

string array | character array | function handle | array of matlab.unittest.diagnostics.Diagnostic objects

Diagnostic information to display when the qualification passes or fails, specified as a string array, character array, function handle, or array of [matlab.unittest.diagnostics.Diagnostic](#page-3264-0) objects.

Depending on the test runner configuration, the testing framework might display diagnostics when the qualification passes or fails. By default, the framework displays diagnostics only when the qualification fails. You can override the default behavior by customizing the test runner. For example, use a [DiagnosticsOutputPlugin](#page-10235-0) instance to display both failing and passing event diagnostics.

Example: "My Custom Diagnostic" Example: @dir

### **Attributes**

Sealed true true

To learn about attributes of methods, see Method Attributes.

### **Examples**

### **Test if Function Returns True**

Test if the actual value is a function handle that returns true.

Create a test case for interactive testing.

testCase = matlab.unittest.TestCase.forInteractiveUse;

Test the true function.

```
verifyReturnsTrue(testCase,@true)
```

```
Verification passed.
```
Test the false function. The test fails because false does not return true.

### verifyReturnsTrue(testCase,@false)

```
Verification failed.
 ---------------------
    Framework Diagnostic:
     ---------------------
    verifyReturnsTrue failed.
     --> The function handle did not evaluate to "true".
     --> Returned value:
               logical
```
0

 Evaluated Function: function handle with value:

```
 @false
 ------------------
    Stack Information:
    ------------------
    In C:\work\TestIfFunctionReturnsTrueExample.m (TestIfFunctionReturnsTrueExample) at 19
```
### Test if a call to isequal returns true given two equivalent numeric values.

### verifyReturnsTrue(testCase,@() isequal(1,single(1)))

Verification passed.

Verify that it is true that two different letters are not the same.

```
verifyReturnsTrue(testCase,@() ~strcmp('a','b'))
```

```
Verification passed.
```
Test a function that returns a vector of true values. The test fails because the returned value is nonscalar.

```
verifyReturnsTrue(testCase,@() strcmp('a',{'a','a'}))
```

```
Verification failed.
     ---------------------
     Framework Diagnostic:
     ---------------------
     verifyReturnsTrue failed.
     --> The function handle did not return a scalar. The return value had a size of [1 2].
     --> Returned value:
               1×2 logical array
                1 1
     Evaluated Function:
      function handle with value:
         @()strcmp('a',{'a','a'})
 ------------------
     Stack Information:
     ------------------
```

```
 In C:\work\TestIfFunctionReturnsTrueExample.m (TestIfFunctionReturnsTrueExample) at 33
```
Test a function that returns a numeric value. The test fails.

```
verifyReturnsTrue(testCase,@ones, ...
     "Returned value must be a logical scalar.")
Verification failed.
     ----------------
     Test Diagnostic:
     ----------------
    Returned value must be a logical scalar.
     ---------------------
    Framework Diagnostic:
     ---------------------
    verifyReturnsTrue failed.
    --> The function handle did not return a logical value. The return value was of type "double
    --> Returned value:
1 Evaluated Function:
       function_handle with value:
        @ones
     ------------------
    Stack Information:
```

```
 ------------------
    In C:\work\TestIfFunctionReturnsTrueExample.m (TestIfFunctionReturnsTrueExample) at 37
```
## **Tips**

• verifyReturnsTrue is a convenience method. For example, verifyReturnsTrue(testCase,actual) is functionally equivalent to the following code.

import matlab.unittest.constraints.ReturnsTrue testCase.verifyThat(actual,ReturnsTrue)

• An alternative to verifyReturnsTrue is the [verifyTrue](#page-11226-0) method. verifyTrue runs faster and is easier to use, but verifyReturnsTrue provides slightly better diagnostic information. In this example, both tests fail, but the second test displays the function handle as part of the diagnostics.

```
actual = 1;expected = 2;testCase = matlab.unittest.TestCase.forInteractiveUse;
verifyTrue(testCase,isequal(actual,expected))
verifyReturnsTrue(testCase,@()isequal(actual,expected))
```
- Use verification qualifications to produce and record failures without throwing an exception. Since verifications do not throw exceptions, all test content runs to completion even when verification failures occur. Typically, verifications are the primary qualification for a unit test, since they typically do not require an early exit from the test. Use other qualification types to test for violation of preconditions or incorrect test setup:
	- Use assumption qualifications to ensure that the test environment meets preconditions that otherwise do not result in a test failure. Assumption failures result in filtered tests, and the testing framework marks the tests as Incomplete. For more information, see [matlab.unittest.qualifications.Assumable](#page-11093-0).
	- Use assertion qualifications when the failure condition invalidates the remainder of the current test content, but does not prevent proper execution of subsequent tests. A failure at the assertion point renders the current test as Failed and Incomplete. For more information, see [matlab.unittest.qualifications.Assertable](#page-11077-0).
	- Use fatal assertion qualifications to abort the test session upon failure. These qualifications are useful when the failure is so fundamental that continuing testing does not make sense. Fatal assertion qualifications are also useful when fixture teardown does not restore the environment state correctly, and aborting testing and starting a fresh session is preferable. For more information, see [matlab.unittest.qualifications.FatalAssertable](#page-11109-0).

### **See Also**

[verifyTrue](#page-11226-0) | [verifyFalse](#page-11158-0) | [verifyThat](#page-11222-0) | [matlab.unittest.constraints.ReturnsTrue](#page-2355-0) | [matlab.unittest.TestCase](#page-13819-0)

### **Topics**

"Table of Verifications, Assertions, and Other Qualifications"

# <span id="page-11210-0"></span>**verifySameHandle**

**Class:** matlab.unittest.qualifications.Verifiable **Package:** matlab.unittest.qualifications

Verify two handle arrays are the same

# **Syntax**

```
verifySameHandle(testCase,actual,expected)
verifySameHandle(testCase,actual,expected,diagnostic)
```
# **Description**

verifySameHandle(testCase,actual,expected) verifies that actual is the same as the expected handle array. Two handle arrays are the same if they have the same size and their corresponding elements refer to the same handle object.

verifySameHandle(testCase,actual,expected,diagnostic) also associates the diagnostic information in diagnostic with the qualification.

# **Input Arguments**

### **testCase — Test case object**

instance of matlab.unittest.qualifications.Verifiable class

Test case object, specified as an instance of the matlab.unittest.qualifications.Verifiable class. Because the [matlab.unittest.TestCase](#page-13819-0) class subclasses matlab.unittest.qualifications.Verifiable and inherits its methods, testCase is typically a matlab.unittest.TestCase instance.

### **actual — Value to test**

any value

Value to test, specified as a value of any data type. Although you can provide a value of any data type, the test fails if actual is not a handle array.

### **expected — Expected value**

handle array

Expected value, specified as a handle array.

### **diagnostic — Diagnostic information to display**

string array | character array | function handle | array of matlab.unittest.diagnostics.Diagnostic objects

Diagnostic information to display when the qualification passes or fails, specified as a string array, character array, function handle, or array of [matlab.unittest.diagnostics.Diagnostic](#page-3264-0) objects.

Depending on the test runner configuration, the testing framework might display diagnostics when the qualification passes or fails. By default, the framework displays diagnostics only when the

qualification fails. You can override the default behavior by customizing the test runner. For example, use a [DiagnosticsOutputPlugin](#page-10235-0) instance to display both failing and passing event diagnostics.

Example: "My Custom Diagnostic" Example: @dir

### **Attributes**

Sealed true

To learn about attributes of methods, see Method Attributes.

### **Examples**

#### **Test Handles for Equality**

Test if the actual value is the same as the specified handle array.

In a file in your current folder, create the ExampleHandle handle class.

```
classdef ExampleHandle < handle
     properties
        Number = 1; end
end
```
Create two ExampleHandle objects assigned to the variables h1 and h2. Then, assign the value of h2 to another variable h3. The variables h1 and h2 point to different objects, but the variables h2 and h3 point to the same object.

```
h1 = ExampleHandle;
h2 = ExampleHandle;
h3 = h2;
```
Create a test case for interactive testing.

testCase = matlab.unittest.TestCase.forInteractiveUse;

Test if h1 and h2 point to the same object. The test fails.

verifySameHandle(testCase,h1,h2,"Values must point to the same object.")

```
Verification failed.
     ----------------
     Test Diagnostic:
     ----------------
     Values must point to the same object.
     ---------------------
     Framework Diagnostic:
     ---------------------
     verifySameHandle failed.
     --> Values do not refer to the same handle.
```

```
 Actual Value:
   ExampleHandle with properties:
     Number: 1
 Expected Handle Object:
   ExampleHandle with properties:
     Number: 1
 ------------------
 Stack Information:
 ------------------
 In C:\work\TestHandlesForEqualityExample.m (TestHandlesForEqualityExample) at 29
```
Verify that h2 and h3 point to the same object.

verifySameHandle(testCase,h2,h3)

Verification passed.

Verify that [h2 h3] and [h3 h2] are the same. The test passes because the corresponding vector elements point to the same object.

```
verifySameHandle(testCase,[h2 h3],[h3 h2])
```
Verification passed.

Test if [h1 h2] and [h2 h1] are the same. The test fails because the corresponding vector elements point to different objects.

```
verifySameHandle(testCase,[h1 h2],[h2 h1])
```

```
Verification failed.
     ---------------------
     Framework Diagnostic:
     ---------------------
     verifySameHandle failed.
     --> Some elements in the handle array refer to the wrong handle.
     Actual Value:
       1×2 ExampleHandle array with properties:
         Number
     Expected Handle Object:
       1×2 ExampleHandle array with properties:
         Number
     ------------------
     Stack Information:
     ------------------
     In C:\work\TestHandlesForEqualityExample.m (TestHandlesForEqualityExample) at 43
```
Test if two handle arrays of different shapes are the same. The test fails.

verifySameHandle(testCase,[h1 h1 h2 h3],[h1 h1; h2 h3])

```
Verification failed.
     ---------------------
     Framework Diagnostic:
     ---------------------
```

```
 verifySameHandle failed.
 --> Sizes do not match.
        Actual Value Size : [1 4]
         Expected Handle Object Size : [2 2]
 Actual Value:
   1×4 ExampleHandle array with properties:
     Number
 Expected Handle Object:
   2×2 ExampleHandle array with properties:
    Number
 ------------------
 Stack Information:
 ------------------
 In C:\work\TestHandlesForEqualityExample.m (TestHandlesForEqualityExample) at 48
```
# **Tips**

• verifySameHandle is a convenience method. For example, verifySameHandle(testCase,actual,expected) is functionally equivalent to the following code.

```
import matlab.unittest.constraints.IsSameHandleAs
testCase.verifyThat(actual,IsSameHandleAs(expected))
```
- Use verification qualifications to produce and record failures without throwing an exception. Since verifications do not throw exceptions, all test content runs to completion even when verification failures occur. Typically, verifications are the primary qualification for a unit test, since they typically do not require an early exit from the test. Use other qualification types to test for violation of preconditions or incorrect test setup:
	- Use assumption qualifications to ensure that the test environment meets preconditions that otherwise do not result in a test failure. Assumption failures result in filtered tests, and the testing framework marks the tests as Incomplete. For more information, see [matlab.unittest.qualifications.Assumable](#page-11093-0).
	- Use assertion qualifications when the failure condition invalidates the remainder of the current test content, but does not prevent proper execution of subsequent tests. A failure at the assertion point renders the current test as Failed and Incomplete. For more information, see [matlab.unittest.qualifications.Assertable](#page-11077-0).
	- Use fatal assertion qualifications to abort the test session upon failure. These qualifications are useful when the failure is so fundamental that continuing testing does not make sense. Fatal assertion qualifications are also useful when fixture teardown does not restore the environment state correctly, and aborting testing and starting a fresh session is preferable. For more information, see [matlab.unittest.qualifications.FatalAssertable](#page-11109-0).

### **See Also**

[verifyNotSameHandle](#page-11198-0) | [verifyThat](#page-11222-0) | [matlab.unittest.constraints.IsSameHandleAs](#page-2298-0) | [matlab.unittest.TestCase](#page-13819-0) | [handle](#page-5625-0)

### **Topics**

"Table of Verifications, Assertions, and Other Qualifications" "Comparison of Handle and Value Classes"

# <span id="page-11215-0"></span>**verifySize**

**Class:** matlab.unittest.qualifications.Verifiable **Package:** matlab.unittest.qualifications

Verify value has specified size

# **Syntax**

```
verifySize(testCase,actual,expectedSize)
verifySize(testCase,actual,expectedSize,diagnostic)
```
# **Description**

verifySize(testCase, actual, expectedSize) verifies that actual is a MATLAB array with the expected size.

verifySize(testCase,actual,expectedSize,diagnostic) also associates the diagnostic information in diagnostic with the qualification.

### **Input Arguments**

### **testCase — Test case object**

instance of matlab.unittest.qualifications.Verifiable class

Test case object, specified as an instance of the matlab.unittest.qualifications.Verifiable class. Because the [matlab.unittest.TestCase](#page-13819-0) class subclasses matlab.unittest.qualifications.Verifiable and inherits its methods, testCase is typically a matlab.unittest.TestCase instance.

### **actual — Value to test**

array

Value to test, specified as an array of any data type.

### **expectedSize — Expected array size**

row vector of nonnegative integers

Expected array size, specified as a row vector of nonnegative integers. Each element of expectedSize represents the expected length of the corresponding dimension of actual.

### **diagnostic — Diagnostic information to display**

string array | character array | function handle | array of matlab.unittest.diagnostics.Diagnostic objects

Diagnostic information to display when the qualification passes or fails, specified as a string array, character array, function handle, or array of [matlab.unittest.diagnostics.Diagnostic](#page-3264-0) objects.

Depending on the test runner configuration, the testing framework might display diagnostics when the qualification passes or fails. By default, the framework displays diagnostics only when the

qualification fails. You can override the default behavior by customizing the test runner. For example, use a [DiagnosticsOutputPlugin](#page-10235-0) instance to display both failing and passing event diagnostics.

Example: "My Custom Diagnostic" Example: @dir

### **Attributes**

Sealed true true

To learn about attributes of methods, see Method Attributes.

### **Examples**

#### **Test for Array Sizes**

Test if the actual value has the specified size.

Create a test case for interactive testing.

testCase = matlab.unittest.TestCase.forInteractiveUse;

Verify that the size of the row vector [1 3 5] is [1 3].

verifySize(testCase,[1 3 5],[1 3])

Verification passed.

Test the size of a 2-by-5-by-3 array.

verifySize(testCase,rand(2,5,3),[2 5 3])

Verification passed.

Test if the size of a 2-by-2 matrix is [4 1]. The test fails.

verifySize(testCase,eye(2),[4 1],"Value must be a 4-by-1 vector.")

```
Verification failed.
     ----------------
     Test Diagnostic:
     ----------------
     Value must be a 4-by-1 vector.
     ---------------------
     Framework Diagnostic:
     ---------------------
     verifySize failed.
     --> The value had an incorrect size.
         Actual Size:
              2 2
         Expected Size:
              4 1
```
Actual Value:

```
 1 0
         0 1
 ------------------
    Stack Information:
    ------------------
    In C:\work\TestForArraySizesExample.m (TestForArraySizesExample) at 21
```
Test the size of a cell array of character vectors.

actual = {'Mercury','Gemini','Apollo'}; verifySize(testCase,actual,[1 3])

Verification passed.

# **Tips**

• verifySize is a convenience method. For example, verifySize(testCase,actual,expectedSize) is functionally equivalent to the following code.

import matlab.unittest.constraints.HasSize testCase.verifyThat(actual,HasSize(expectedSize))

- Use verification qualifications to produce and record failures without throwing an exception. Since verifications do not throw exceptions, all test content runs to completion even when verification failures occur. Typically, verifications are the primary qualification for a unit test, since they typically do not require an early exit from the test. Use other qualification types to test for violation of preconditions or incorrect test setup:
	- Use assumption qualifications to ensure that the test environment meets preconditions that otherwise do not result in a test failure. Assumption failures result in filtered tests, and the testing framework marks the tests as Incomplete. For more information, see [matlab.unittest.qualifications.Assumable](#page-11093-0).
	- Use assertion qualifications when the failure condition invalidates the remainder of the current test content, but does not prevent proper execution of subsequent tests. A failure at the assertion point renders the current test as Failed and Incomplete. For more information, see [matlab.unittest.qualifications.Assertable](#page-11077-0).
	- Use fatal assertion qualifications to abort the test session upon failure. These qualifications are useful when the failure is so fundamental that continuing testing does not make sense. Fatal assertion qualifications are also useful when fixture teardown does not restore the environment state correctly, and aborting testing and starting a fresh session is preferable. For more information, see [matlab.unittest.qualifications.FatalAssertable](#page-11109-0).

### **See Also**

[verifyLength](#page-11175-0) | [verifyNumElements](#page-11202-0) | [verifyThat](#page-11222-0) | [matlab.unittest.constraints.HasSize](#page-2254-0) | [matlab.unittest.TestCase](#page-13819-0) | [size](#page-12722-0)

### **Topics**

"Table of Verifications, Assertions, and Other Qualifications"

# **verifySubstring**

**Class:** matlab.unittest.qualifications.Verifiable **Package:** matlab.unittest.qualifications

Verify value contains specified string

# **Syntax**

```
verifySubstring(testCase,actual,substring)
verifySubstring(testCase,actual,substring,diagnostic)
```
# **Description**

verifySubstring(testCase,actual,substring) verifies that actual is a string scalar or character vector that contains substring.

verifySubstring(testCase, actual, substring, diagnostic) also associates the diagnostic information in diagnostic with the qualification.

### **Input Arguments**

### **testCase — Test case object**

instance of matlab.unittest.qualifications.Verifiable class

Test case object, specified as an instance of the matlab.unittest.qualifications.Verifiable class. Because the [matlab.unittest.TestCase](#page-13819-0) class subclasses matlab.unittest.qualifications.Verifiable and inherits its methods, testCase is typically a matlab.unittest.TestCase instance.

### **actual — Value to test**

any value

Value to test, specified as a value of any data type. Although you can provide a value of any data type, the test fails if actual is not a string scalar or character vector.

### **substring — Text contained within actual value**

string scalar | character vector

Text that must be contained within the actual value, specified as a nonempty string scalar or character vector.

### **diagnostic — Diagnostic information to display**

string array | character array | function handle | array of matlab.unittest.diagnostics.Diagnostic objects

Diagnostic information to display when the qualification passes or fails, specified as a string array, character array, function handle, or array of [matlab.unittest.diagnostics.Diagnostic](#page-3264-0) objects.

Depending on the test runner configuration, the testing framework might display diagnostics when the qualification passes or fails. By default, the framework displays diagnostics only when the

qualification fails. You can override the default behavior by customizing the test runner. For example, use a [DiagnosticsOutputPlugin](#page-10235-0) instance to display both failing and passing event diagnostics.

Example: "My Custom Diagnostic" Example: @dir

### **Attributes**

Sealed true true

To learn about attributes of methods, see Method Attributes.

### **Examples**

#### **Test for Substrings**

Test if the actual value contains the specified substring.

Create a test case for interactive testing.

testCase = matlab.unittest.TestCase.forInteractiveUse;

Define the actual value.

actual = "This is a long message.";

Verify that actual contains the text "long" .

verifySubstring(testCase,actual,"long")

```
Verification passed.
```
Show that case matters. This test fails because "Long" is not contained in actual.

```
verifySubstring(testCase,actual,"Long","Test is case sensitive.")
```

```
Verification failed.
     ----------------
     Test Diagnostic:
     ----------------
     Test is case sensitive.
     ---------------------
     Framework Diagnostic:
     ---------------------
     verifySubstring failed.
     --> The value does not contain the substring.
     Actual Value:
         "This is a long message."
     Expected Substring:
         "Long"
     ------------------
     Stack Information:
     ------------------
     In C:\work\TestForSubstringsExample.m (TestForSubstringsExample) at 22
```
Show that the test fails if the substring is longer than the actual string.

verifySubstring(testCase,actual,"This is a long message with extra words.")

```
Verification failed.
 ---------------------
     Framework Diagnostic:
      ---------------------
     verifySubstring failed.
     --> The value does not contain the substring.
     Actual Value:
         "This is a long message."
     Expected Substring:
         "This is a long message with extra words."
     ------------------
     Stack Information:
     ------------------
     In C:\work\TestForSubstringsExample.m (TestForSubstringsExample) at 27
```
### **Tips**

• verifySubstring is a convenience method. For example, verifySubstring(testCase, actual, substring) is functionally equivalent to the following code.

import matlab.unittest.constraints.ContainsSubstring testCase.verifyThat(actual,ContainsSubstring(substring))

More functionality is available when using the [ContainsSubstring](#page-2228-0) constraint directly via [verifyThat](#page-11222-0).

- Use verification qualifications to produce and record failures without throwing an exception. Since verifications do not throw exceptions, all test content runs to completion even when verification failures occur. Typically, verifications are the primary qualification for a unit test, since they typically do not require an early exit from the test. Use other qualification types to test for violation of preconditions or incorrect test setup:
	- Use assumption qualifications to ensure that the test environment meets preconditions that otherwise do not result in a test failure. Assumption failures result in filtered tests, and the testing framework marks the tests as Incomplete. For more information, see [matlab.unittest.qualifications.Assumable](#page-11093-0).
	- Use assertion qualifications when the failure condition invalidates the remainder of the current test content, but does not prevent proper execution of subsequent tests. A failure at the assertion point renders the current test as Failed and Incomplete. For more information, see [matlab.unittest.qualifications.Assertable](#page-11077-0).
	- Use fatal assertion qualifications to abort the test session upon failure. These qualifications are useful when the failure is so fundamental that continuing testing does not make sense. Fatal assertion qualifications are also useful when fixture teardown does not restore the environment state correctly, and aborting testing and starting a fresh session is preferable. For more information, see [matlab.unittest.qualifications.FatalAssertable](#page-11109-0).

### **See Also**

[verifyMatches](#page-11187-0) | [verifyThat](#page-11222-0) | [matlab.unittest.constraints.ContainsSubstring](#page-2228-0) | [matlab.unittest.TestCase](#page-13819-0) | [strfind](#page-13204-0)

### **Topics**

"Table of Verifications, Assertions, and Other Qualifications"

# <span id="page-11222-0"></span>**verifyThat**

**Class:** matlab.unittest.qualifications.Verifiable **Package:** matlab.unittest.qualifications

Verify value meets specified constraint

# **Syntax**

```
verifyThat(testCase,actual,constraint)
verifyThat(testCase,actual,constraint,diagnostic)
```
# **Description**

verifyThat(testCase,actual,constraint) verifies that actual is a value that satisfies the specified constraint. If the testing framework displays diagnostic information for the test, it uses only the diagnostics provided by the constraint.

verifyThat(testCase,actual,constraint,diagnostic) also associates the diagnostic information in diagnostic with the qualification. When you use this syntax, the framework displays the diagnostic information provided by both constraint and diagnostic.

## **Input Arguments**

### **testCase — Test case object**

instance of matlab.unittest.qualifications.Verifiable class

Test case object, specified as an instance of the matlab.unittest.qualifications.Verifiable class. Because the [matlab.unittest.TestCase](#page-13819-0) class subclasses matlab.unittest.qualifications.Verifiable and inherits its methods, testCase is typically a matlab.unittest.TestCase instance.

### **actual — Value to test**

any value

Value to test, specified as a value of any data type.

### **constraint — Constraint that actual value must satisfy**

instance of matlab.unittest.constraints.Constraint class

Constraint that the actual value must satisfy for the test to pass, specified as an instance of the [matlab.unittest.constraints.Constraint](#page-2223-0) class.

#### **diagnostic — Diagnostic information to display** string array | character array | function handle | array of

matlab.unittest.diagnostics.Diagnostic objects

Diagnostic information to display when the qualification passes or fails, specified as a string array, character array, function handle, or array of [matlab.unittest.diagnostics.Diagnostic](#page-3264-0) objects.

Depending on the test runner configuration, the testing framework might display diagnostics when the qualification passes or fails. By default, the framework displays diagnostics only when the qualification fails. You can override the default behavior by customizing the test runner. For example, use a [DiagnosticsOutputPlugin](#page-10235-0) instance to display both failing and passing event diagnostics.

Example: "My Custom Diagnostic" Example: @dir

### **Attributes**

Sealed true true

To learn about attributes of methods, see Method Attributes.

### **Examples**

### **Test Using Constraints**

Test if the actual value satisfies the specified constraint.

Create a test case for interactive testing.

testCase = matlab.unittest.TestCase.forInteractiveUse;

Test true. Verify that it satisfies the IsTrue constraint.

```
import matlab.unittest.constraints.IsTrue
verifyThat(testCase,true,IsTrue)
```
Verification passed.

Test if the strings "Hello" and "hello" are equal. This test fails because the comparison is case sensitive.

```
import matlab.unittest.constraints.IsEqualTo
verifyThat(testCase,"Hello",IsEqualTo("hello"))
```

```
Verification failed.
     ---------------------
     Framework Diagnostic:
       ---------------------
     IsEqualTo failed.
     --> StringComparator failed.
         --> The strings are not equal.
         Actual Value:
              "Hello"
         Expected Value:
             "hello"
      ------------------
     Stack Information:
     ------------------
     In C:\work\TestUsingConstraintsExample.m (TestUsingConstraintsExample) at 20
```
Test if a cell array containing an empty numeric array is empty. The test fails.

```
import matlab.unittest.constraints.IsEmpty
verifyThat(testCase,{[]},IsEmpty,"Cell array must be empty.")
Verification failed.
     ----------------
     Test Diagnostic:
     ----------------
     Cell array must be empty.
     ---------------------
     Framework Diagnostic:
     ---------------------
     IsEmpty failed.
     --> The value must be empty.
     --> The value has a size of [1 1].
     Actual Value:
      1×1 cell array
         {0×0 double}
     ------------------
     Stack Information:
     ------------------
     In C:\work\TestUsingConstraintsExample.m (TestUsingConstraintsExample) at 26
```
Verify that an array does not contain any NaN values.

```
import matlab.unittest.constraints.HasNaN
verifyThat(testCase,[Inf -7+1i],~HasNaN)
```
Verification passed.

Test if a numeric array has two elements and both of its elements are greater than one.

```
import matlab.unittest.constraints.HasElementCount
import matlab.unittest.constraints.IsGreaterThan
verifyThat(testCase,[3 5],HasElementCount(2) & IsGreaterThan(1))
```
Verification passed.

### **Tips**

- Use verification qualifications to produce and record failures without throwing an exception. Since verifications do not throw exceptions, all test content runs to completion even when verification failures occur. Typically, verifications are the primary qualification for a unit test, since they typically do not require an early exit from the test. Use other qualification types to test for violation of preconditions or incorrect test setup:
	- Use assumption qualifications to ensure that the test environment meets preconditions that otherwise do not result in a test failure. Assumption failures result in filtered tests, and the testing framework marks the tests as Incomplete. For more information, see [matlab.unittest.qualifications.Assumable](#page-11093-0).
	- Use assertion qualifications when the failure condition invalidates the remainder of the current test content, but does not prevent proper execution of subsequent tests. A failure at the assertion point renders the current test as Failed and Incomplete. For more information, see [matlab.unittest.qualifications.Assertable](#page-11077-0).

• Use fatal assertion qualifications to abort the test session upon failure. These qualifications are useful when the failure is so fundamental that continuing testing does not make sense. Fatal assertion qualifications are also useful when fixture teardown does not restore the environment state correctly, and aborting testing and starting a fresh session is preferable. For more information, see [matlab.unittest.qualifications.FatalAssertable](#page-11109-0).

# **See Also**

[matlab.unittest.constraints](#page-2202-0) | [matlab.unittest.TestCase](#page-13819-0)

### **Topics**

"Table of Verifications, Assertions, and Other Qualifications" "Create Custom Constraint" "Create Custom Boolean Constraint"

# <span id="page-11226-0"></span>**verifyTrue**

**Class:** matlab.unittest.qualifications.Verifiable **Package:** matlab.unittest.qualifications

Verify value is true

# **Syntax**

```
verifyTrue(testCase,actual)
verifyTrue(testCase,actual,diagnostic)
```
# **Description**

verifyTrue(testCase,actual) verifies that the value of actual is logical 1 (true).

verifyTrue(testCase,actual,diagnostic) also associates the diagnostic information in diagnostic with the qualification.

# **Input Arguments**

### **testCase — Test case object**

instance of matlab.unittest.qualifications.Verifiable class

Test case object, specified as an instance of the matlab.unittest.qualifications.Verifiable class. Because the [matlab.unittest.TestCase](#page-13819-0) class subclasses matlab.unittest.qualifications.Verifiable and inherits its methods, testCase is typically a matlab.unittest.TestCase instance.

### **actual — Value to test**

any value

Value to test, specified as a value of any data type. Although you can provide a value of any data type, the test fails if actual is not a logical scalar with a value of true.

### **diagnostic — Diagnostic information to display**

string array | character array | function handle | array of matlab.unittest.diagnostics.Diagnostic objects

Diagnostic information to display when the qualification passes or fails, specified as a string array, character array, function handle, or array of [matlab.unittest.diagnostics.Diagnostic](#page-3264-0) objects.

Depending on the test runner configuration, the testing framework might display diagnostics when the qualification passes or fails. By default, the framework displays diagnostics only when the qualification fails. You can override the default behavior by customizing the test runner. For example, use a [DiagnosticsOutputPlugin](#page-10235-0) instance to display both failing and passing event diagnostics.

Example: "My Custom Diagnostic"

Example: @dir

## **Attributes**

Sealed true true

To learn about attributes of methods, see Method Attributes.

### **Examples**

### **Test MATLAB Logical Functions**

Create a test case for interactive testing.

testCase = matlab.unittest.TestCase.forInteractiveUse;

Test true.

verifyTrue(testCase,true)

Verification passed.

Test false.

#### verifyTrue(testCase,false)

```
Verification failed.
 ---------------------
     Framework Diagnostic:
     ---------------------
     verifyTrue failed.
     --> The value must evaluate to "true".
     Actual Value:
       logical
       \Theta ------------------
     Stack Information:
         ------------------
     In C:\work\TestMATLABLogicalFunctionsExample.m (TestMATLABLogicalFunctionsExample) at 16
```
### **Test a Nonzero Numeric Value**

When you test using verifyTrue, the test fails if the actual value is not of type logical.

Create a test case for interactive testing.

testCase = matlab.unittest.TestCase.forInteractiveUse;

Test the value 1. The test fails because the value is of type double.

verifyTrue(testCase,1,"Value must be a logical scalar.")

Verification failed. ----------------

```
 Test Diagnostic:
 ----------------
 Value must be a logical scalar.
 ---------------------
 Framework Diagnostic:
 ---------------------
 verifyTrue failed.
 --> The value must be logical. It is of type "double".
 Actual Value:
     1
 ------------------
 Stack Information:
 ------------------
 In C:\work\TestANonzeroNumericValueExample.m (TestANonzeroNumericValueExample) at 14
```
### **Test Logical Arrays**

When you test using verifyTrue, the test fails if the actual value is nonscalar.

Create a test case for interactive testing.

testCase = matlab.unittest.TestCase.forInteractiveUse;

Test the value [true true]. The test fails because the value is nonscalar.

```
verifyTrue(testCase,[true true])
```

```
Verification failed.
 ---------------------
     Framework Diagnostic:
     ---------------------
     verifyTrue failed.
     --> The value must be scalar. It has a size of [1 2].
     Actual Value:
       1×2 logical array
        1 1
     ------------------
     Stack Information:
     ------------------
     In C:\work\TestLogicalArraysExample.m (TestLogicalArraysExample) at 15
```
### **Tips**

• verifyTrue is a convenience method. For example, verifyTrue(testCase, actual) is functionally equivalent to the following code.

```
import matlab.unittest.constraints.IsTrue
testCase.verifyThat(actual,IsTrue)
```
• verifyTrue might not provide the same level of strictness adhered to by other constraints such as [IsEqualTo](#page-2277-0). In this example, the test using verifyTrue passes, but the test using [verifyEqual](#page-11139-0) fails.

```
actual = 5:
expected = uint8(5);
testCase = matlab.unittest.TestCase.forInteractiveUse;
verifyTrue(testCase,isequal(actual,expected)) % Test passes
verifyEqual(testCase,actual,expected) % Test fails
```
In general, verifyTrue runs faster than IsEqualTo but is less strict and provides less diagnostic information in the event of a failure.

• An alternative to verifyTrue is the [verifyReturnsTrue](#page-11206-0) method. verifyTrue runs faster and is easier to use, but verifyReturnsTrue provides slightly better diagnostic information. In this example, both tests fail, but the second test displays the function handle as part of the diagnostics.

```
actual = 1;
expected = 2;
testCase = matlab.unittest.TestCase.forInteractiveUse;
verifyTrue(testCase,isequal(actual,expected))
verifyReturnsTrue(testCase,@()isequal(actual,expected))
```
- Use verification qualifications to produce and record failures without throwing an exception. Since verifications do not throw exceptions, all test content runs to completion even when verification failures occur. Typically, verifications are the primary qualification for a unit test, since they typically do not require an early exit from the test. Use other qualification types to test for violation of preconditions or incorrect test setup:
	- Use assumption qualifications to ensure that the test environment meets preconditions that otherwise do not result in a test failure. Assumption failures result in filtered tests, and the testing framework marks the tests as Incomplete. For more information, see [matlab.unittest.qualifications.Assumable](#page-11093-0).
	- Use assertion qualifications when the failure condition invalidates the remainder of the current test content, but does not prevent proper execution of subsequent tests. A failure at the assertion point renders the current test as Failed and Incomplete. For more information, see [matlab.unittest.qualifications.Assertable](#page-11077-0).
	- Use fatal assertion qualifications to abort the test session upon failure. These qualifications are useful when the failure is so fundamental that continuing testing does not make sense. Fatal assertion qualifications are also useful when fixture teardown does not restore the environment state correctly, and aborting testing and starting a fresh session is preferable. For more information, see [matlab.unittest.qualifications.FatalAssertable](#page-11109-0).

### **See Also**

[verifyFalse](#page-11158-0) | [verifyReturnsTrue](#page-11206-0) | [verifyThat](#page-11222-0) | [matlab.unittest.constraints.IsTrue](#page-2327-0) | [matlab.unittest.TestCase](#page-13819-0)

### **Topics**

"Table of Verifications, Assertions, and Other Qualifications"

# **verifyWarning**

**Class:** matlab.unittest.qualifications.Verifiable **Package:** matlab.unittest.qualifications

Verify function issues specified warning

# **Syntax**

```
verifyWarning(testCase,actual,identifier)
verifyWarning(testCase,actual,identifier,diagnostic)
[output1,...,outputN] = verifyWarning(
```
# **Description**

verifyWarning(testCase,actual,identifier) verifies that actual is a function handle that issues the warning specified by identifier.

verifyWarning(testCase,actual,identifier,diagnostic) also associates the diagnostic information in diagnostic with the qualification.

 $[output1,...,outputN] = verifyWarning($  ) also returns any outputs produced when the function handle is invoked. You can use any of the input argument combinations in the previous syntaxes.

# **Input Arguments**

### **testCase — Test case object**

instance of matlab.unittest.qualifications.Verifiable class

Test case object, specified as an instance of the matlab.unittest.qualifications.Verifiable class. Because the [matlab.unittest.TestCase](#page-13819-0) class subclasses matlab.unittest.qualifications.Verifiable and inherits its methods, testCase is typically a matlab.unittest.TestCase instance.

### **actual — Value to test**

any value

Value to test, specified as a value of any data type. Although you can provide a value of any data type, the test fails if actual is not a function handle.

Example:  $Q()$  myFunction(1,2)

Example: @() mkdir("myFolder")

### **identifier — Warning identifier**

character vector | cell array of character vectors | string array

Warning identifier, specified as a character vector, cell array of character vectors, or string array.

Example: "MATLAB:MKDIR:DirectoryExists"

Example: ["MyComponent:FirstID" "MyComponent:SecondID"]

#### **diagnostic — Diagnostic information to display**

string array | character array | function handle | array of matlab.unittest.diagnostics.Diagnostic objects

Diagnostic information to display when the qualification passes or fails, specified as a string array, character array, function handle, or array of [matlab.unittest.diagnostics.Diagnostic](#page-3264-0) objects.

Depending on the test runner configuration, the testing framework might display diagnostics when the qualification passes or fails. By default, the framework displays diagnostics only when the qualification fails. You can override the default behavior by customizing the test runner. For example, use a [DiagnosticsOutputPlugin](#page-10235-0) instance to display both failing and passing event diagnostics.

Example: "My Custom Diagnostic"

Example: @dir

**Attributes**

Sealed true true

To learn about attributes of methods, see Method Attributes.

### **Examples**

#### **Test mkdir Function**

Verify that the mkdir function issues a specified warning if it is used to create a folder that already exists.

This example assumes that your current folder has a subfolder named myFolder. Create the subfolder if it does not exist.

```
if ~isfolder("myFolder")
    mkdir myFolder
end
```
If you try to create myFolder again, mkdir issues a warning. Return the warning identifier.

mkdir myFolder

Warning: Directory already exists.

 $[-, identifier] = lastwarn$ 

```
identifier = 
'MATLAB:MKDIR:DirectoryExists'
```
Now, create a test case for interactive testing. Verify that if mkdir is called to create an existing folder, it warns and the warning has the identifier "MATLAB:MKDIR:DirectoryExists".

testCase = matlab.unittest.TestCase.forInteractiveUse; verifyWarning(testCase,@() mkdir("myFolder"),"MATLAB:MKDIR:DirectoryExists")

Verification passed.
#### **Test for Specified Warnings**

Test if the actual value is a function handle that issues a specified warning.

Create a test case for interactive testing.

testCase = matlab.unittest.TestCase.forInteractiveUse;

Verify that the warning function issues a warning with the expected identifier.

```
verifyWarning(testCase,@() warning("SOME:warning:id","Warning!"), ...
     "SOME:warning:id")
```
Verification passed.

Repeat the test with "OTHER:warning:id" as the expected warning identifier. The test fails.

```
verifyWarning(testCase,@() warning("SOME:warning:id","Warning!"), ...
     "OTHER:warning:id","Warning identifiers must match.")
Warning: Warning! 
Verification failed.
     ----------------
    Test Diagnostic:
     ----------------
    Warning identifiers must match.
     ---------------------
    Framework Diagnostic:
     ---------------------
    verifyWarning failed.
     --> The function handle did not issue the expected warning(s).
         Actual Warning(s):
             --> 'SOME:warning:id'
         Expected Warning(s):
             --> 'OTHER:warning:id'
     Evaluated Function:
       function_handle with value:
         @()warning("SOME:warning:id","Warning!")
      ------------------
    Stack Information:
     ------------------
     In C:\work\TestForSpecifiedWarningsExample.m (TestForSpecifiedWarningsExample) at 21
```
Test the rand function, and also examine the output of the function. The test fails because rand does not issue any warnings.

 $r = verifyWarning(testCase, Grand, "SOME: warning:id")$ 

```
Verification failed.
     ---------------------
     Framework Diagnostic:
     ---------------------
     verifyWarning failed.
```

```
 --> The function handle did not issue any warnings.
         Expected Warning(s):
             --> 'SOME:warning:id'
    Evaluated Function:
      function handle with value:
        @rand
 ------------------
    Stack Information:
     ------------------
    In C:\work\TestForSpecifiedWarningsExample.m (TestForSpecifiedWarningsExample) at 27
```
 $r =$ 

0.8147

#### Verify that the test fails if the actual value is not a function handle.

```
verifyWarning(testCase,5,"SOME:warning:id")
```

```
Verification failed.
     ---------------------
     Framework Diagnostic:
     ---------------------
     verifyWarning failed.
     --> The value must be an instance of the expected type.
         Actual Class:
             double
         Expected Type:
             function_handle
     Actual Value:
          5
     ------------------
     Stack Information:
     ------------------
     In C:\work\TestForSpecifiedWarningsExample.m (TestForSpecifiedWarningsExample) at 31
```
### **Tips**

• verifyWarning is a convenience method. For example, verifyWarning(testCase,actual,identifier) is functionally equivalent to the following code.

```
import matlab.unittest.constraints.IssuesWarnings
testCase.verifyThat(actual,IssuesWarnings(cellstr(identifier)))
```
More functionality is available when using the [IssuesWarnings](#page-2317-0) constraint directly via [verifyThat](#page-11222-0).

• Use verification qualifications to produce and record failures without throwing an exception. Since verifications do not throw exceptions, all test content runs to completion even when verification failures occur. Typically, verifications are the primary qualification for a unit test, since they

typically do not require an early exit from the test. Use other qualification types to test for violation of preconditions or incorrect test setup:

- Use assumption qualifications to ensure that the test environment meets preconditions that otherwise do not result in a test failure. Assumption failures result in filtered tests, and the testing framework marks the tests as Incomplete. For more information, see [matlab.unittest.qualifications.Assumable](#page-11093-0).
- Use assertion qualifications when the failure condition invalidates the remainder of the current test content, but does not prevent proper execution of subsequent tests. A failure at the assertion point renders the current test as Failed and Incomplete. For more information, see [matlab.unittest.qualifications.Assertable](#page-11077-0).
- Use fatal assertion qualifications to abort the test session upon failure. These qualifications are useful when the failure is so fundamental that continuing testing does not make sense. Fatal assertion qualifications are also useful when fixture teardown does not restore the environment state correctly, and aborting testing and starting a fresh session is preferable. For more information, see [matlab.unittest.qualifications.FatalAssertable](#page-11109-0).

### **See Also**

[verifyWarningFree](#page-11235-0) | [verifyError](#page-11146-0) | [verifyThat](#page-11222-0) | [matlab.unittest.constraints.IssuesWarnings](#page-2317-0) | [matlab.unittest.TestCase](#page-13819-0) | [warning](#page-15131-0)

#### **Topics**

"Table of Verifications, Assertions, and Other Qualifications"

#### **Introduced in R2013a**

# <span id="page-11235-0"></span>**verifyWarningFree**

**Class:** matlab.unittest.qualifications.Verifiable **Package:** matlab.unittest.qualifications

Verify function issues no warnings

### **Syntax**

```
verifyWarningFree(testCase,actual)
verifyWarningFree(testCase,actual,diagnostic)
[output1,...,outputN] = verifyWarningFree(
```
### **Description**

verifyWarningFree(testCase,actual) verifies that actual is a function handle that issues no warnings.

verifyWarningFree(testCase,actual,diagnostic) also associates the diagnostic information in diagnostic with the qualification.

 $[output1,...,outputN] = verifyWarningFree($  ) also returns any outputs produced when the function handle is invoked. You can use any of the input argument combinations in the previous syntaxes.

### **Input Arguments**

#### **testCase — Test case object**

instance of matlab.unittest.qualifications.Verifiable class

Test case object, specified as an instance of the matlab.unittest.qualifications.Verifiable class. Because the [matlab.unittest.TestCase](#page-13819-0) class subclasses matlab.unittest.qualifications.Verifiable and inherits its methods, testCase is typically a matlab.unittest.TestCase instance.

#### **actual — Value to test**

any value

Value to test, specified as a value of any data type. Although you can provide a value of any data type, the test fails if actual is not a function handle.

Example:  $Q()$  myFunction(1,2)

Example: @() mkdir("myFolder")

#### **diagnostic — Diagnostic information to display**

string array | character array | function handle | array of matlab.unittest.diagnostics.Diagnostic objects

Diagnostic information to display when the qualification passes or fails, specified as a string array, character array, function handle, or array of [matlab.unittest.diagnostics.Diagnostic](#page-3264-0) objects.

Depending on the test runner configuration, the testing framework might display diagnostics when the qualification passes or fails. By default, the framework displays diagnostics only when the qualification fails. You can override the default behavior by customizing the test runner. For example, use a [DiagnosticsOutputPlugin](#page-10235-0) instance to display both failing and passing event diagnostics.

Example: "My Custom Diagnostic" Example: @dir

### **Attributes**

Sealed true true

To learn about attributes of methods, see Method Attributes.

### **Examples**

#### **Test for Warnings**

Test if the actual value is a function handle that issues no warnings.

Create a test case for interactive testing.

testCase = matlab.unittest.TestCase.forInteractiveUse;

Verify that a call to true does not result in any warnings.

```
verifyWarningFree(testCase,@true)
```

```
Verification passed.
```
Repeat the test with the false function. Examine the output of the function.

```
f = verifyWarningFree(testCase,@false)
```

```
Verification passed.
```

```
f = logical
    \Theta
```
Verify that a call to size with an empty array does not result in any warnings.

```
verifyWarningFree(testCase,@() size([]))
```
Verification passed.

Verify that the test fails if the actual value is not a function handle.

verifyWarningFree(testCase,5,"Value must be a function handle.")

```
Verification failed.
 ----------------
```

```
 Test Diagnostic:
 ----------------
 Value must be a function handle.
 ---------------------
 Framework Diagnostic:
 ---------------------
 verifyWarningFree failed.
 --> The value must be an instance of the expected type.
     Actual Class:
         double
     Expected Type:
        function_handle
 Actual Value:
     5
 ------------------
 Stack Information:
 ------------------
 In C:\work\TestForWarningsExample.m (TestForWarningsExample) at 27
```
Test a function that produces a warning. The test fails.

verifyWarningFree(testCase,@() warning("SOME:warning:id","Warning!"))

```
Warning: Warning! 
Verification failed.
     ---------------------
     Framework Diagnostic:
     ---------------------
     verifyWarningFree failed.
     --> The function issued warnings.
         Warnings Issued:
             --> Identifier: "SOME:warning:id"
                    Message: Warning!
     Evaluated Function:
       function_handle with value:
         @()warning("SOME:warning:id","Warning!")
       ------------------
     Stack Information:
     ------------------
     In C:\work\TestForWarningsExample.m (TestForWarningsExample) at 31
```
### **Tips**

• verifyWarningFree is a convenience method. For example, verifyWarningFree(testCase,actual) is functionally equivalent to the following code.

```
import matlab.unittest.constraints.IssuesNoWarnings
testCase.verifyThat(actual,IssuesNoWarnings)
```
More functionality is available when using the [IssuesNoWarnings](#page-2314-0) constraint directly via [verifyThat](#page-11222-0).

- Use verification qualifications to produce and record failures without throwing an exception. Since verifications do not throw exceptions, all test content runs to completion even when verification failures occur. Typically, verifications are the primary qualification for a unit test, since they typically do not require an early exit from the test. Use other qualification types to test for violation of preconditions or incorrect test setup:
	- Use assumption qualifications to ensure that the test environment meets preconditions that otherwise do not result in a test failure. Assumption failures result in filtered tests, and the testing framework marks the tests as Incomplete. For more information, see [matlab.unittest.qualifications.Assumable](#page-11093-0).
	- Use assertion qualifications when the failure condition invalidates the remainder of the current test content, but does not prevent proper execution of subsequent tests. A failure at the assertion point renders the current test as Failed and Incomplete. For more information, see [matlab.unittest.qualifications.Assertable](#page-11077-0).
	- Use fatal assertion qualifications to abort the test session upon failure. These qualifications are useful when the failure is so fundamental that continuing testing does not make sense. Fatal assertion qualifications are also useful when fixture teardown does not restore the environment state correctly, and aborting testing and starting a fresh session is preferable. For more information, see [matlab.unittest.qualifications.FatalAssertable](#page-11109-0).

### **See Also**

[verifyWarning](#page-11230-0) | [verifyError](#page-11146-0) | [verifyThat](#page-11222-0) | [matlab.unittest.constraints.IssuesNoWarnings](#page-2314-0) | [matlab.unittest.TestCase](#page-13819-0) | [warning](#page-15131-0)

### **Topics**

"Table of Verifications, Assertions, and Other Qualifications"

#### **Introduced in R2013a**

# **quantile**

Quantiles of data set

## **Syntax**

- $Q =$ quantile(A,p)
- $Q =$ quantile(A,n)
- $Q =$ quantile(  $\_\_\_\$  , "all")
- $Q =$  quantile(  $\_\_$  ,dim)
- Q = quantile( \_\_\_ ,vecdim)
- $Q =$  quantile( $\frac{1}{\sqrt{2}}$ , "Method", method)

# **Description**

 $Q =$  quantile( $A, p$ ) returns quantiles of elements in input data A for the cumulative probability or probabilities p in the interval [0,1].

- If A is a vector, then Q is a scalar or a vector with the same length as  $p, Q(i)$  contains the  $p(i)$ quantile.
- If A is a matrix, then Q is a row vector or a matrix, where the number of rows of Q is equal to length(p). The ith row of 0 contains the  $p(i)$  quantiles of each column of A.
- If A is a multidimensional array, then Q contains the quantiles computed along the first array dimension of size greater than 1.

 $Q =$  quantile(A,n) returns quantiles for n evenly spaced cumulative probabilities (1/(n + 1), 2/(n  $+ 1$ ), ...,  $n/(n + 1)$  for integer  $n > 1$ .

- If A is a vector, then Q is a scalar or a vector with length n.
- If A is a matrix, then Q is a matrix with n rows.
- If A is a multidimensional array, then Q contains the quantiles computed along the first array dimension of size greater than 1.

 $Q =$  quantile(, "all") returns quantiles of all the elements of A for either of the first two syntaxes.

 $Q =$  quantile(  $Q =$  , dim) operates along the dimension dim for either of the first two syntaxes. For example, if A is a matrix, then quantile( $A, p, 2$ ) operates on the elements in each row.

 $Q =$  quantile(, vecdim) operates along the dimensions specified in the vector vecdim for either of the first two syntaxes. For example, if A is a matrix, then quantile( $A, n$ , [1 2]) operates on all the elements of A because every element of a matrix is contained in the array slice defined by dimensions 1 and 2.

 $Q =$  quantile(, "Method", method) returns either exact or approximate quantiles based on the value of method, using any of the input argument combinations in the previous syntaxes.

### **Examples**

#### **Quantiles for Given Probabilities**

Calculate the quantiles of a data set for specified probabilities.

Generate a data set of size 7.

```
rng default % for reproducibility
A = randn(1,7)A = 1×7
    0.5377 1.8339 -2.2588 0.8622 0.3188 -1.3077 -0.4336
```
Calculate the 0.3 quantile of the elements of A.

```
Q =quantile(A,0.3)
```
 $Q = -0.7832$ 

Calculate the quantiles of the elements of A for the cumulative probabilities 0.025, 0.25, 0.5, 0.75, and 0.975.

```
Q = quantile(A,[0.025 0.25 0.5 0.75 0.975])
Q = 1×5
   -2.2588 -1.0892 0.3188 0.7810 1.8339
```
#### **Quantiles for n Evenly Spaced Cumulative Probabilities**

Calculate the quantiles of a data set for a given number of probabilities.

Generate a data set of size 7. rng default % for reproducibility  $A = \text{randn}(1,7)$ A = *1×7* 0.5377 1.8339 -2.2588 0.8622 0.3188 -1.3077 -0.4336

Calculate four evenly spaced quantiles of the elements of A.

```
Q =quantile(A,4)
Q = 1×4
   -1.4028 -0.2079 0.4720 0.9593
```
Using  $Q =$  quantile(A, [0.2, 0.4, 0.6, 0.8]) is another way to return the four evenly spaced quantiles.

#### **Quantiles of Matrix for Given Probabilities**

Calculate the quantiles along the columns and rows of a data matrix for specified probabilities.

Generate a 4-by-6 data matrix.

```
rng default % for reproducibility
A = randn(4, 6)
```
 $A = 4 \times 6$ 

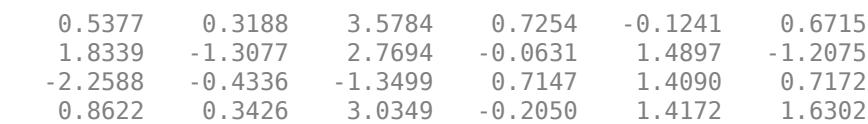

Calculate the 0.3 quantile for each column of A.

```
Q =quantile(A, 0.3, 1)
```
 $0 = 1 \times 6$ 

Q = *4×1*

-0.3013 -0.6958 1.5336 -0.1056 0.9491 0.1078

quantile returns a row vector Q when calculating one quantile for each column in A. -0.3013 is the 0.3 quantile of the first column of A with elements 0.5377, 1.8339, -2.2588, and 0.8622. Because the default value of dim is  $1, 0 =$  quantile( $A, 0.3$ ) returns the same result.

Calculate the 0.3 quantile for each row of A.

$$
Q = quantile(A, 0.3, 2)
$$
  
\n
$$
Q = 4 \times 1
$$
  
\n
$$
0.3844
$$
  
\n
$$
-0.8642
$$
  
\n
$$
-1.0750
$$
  
\n
$$
0.4985
$$

quantile returns a column vector Q when calculating one quantile for each row in A. 0.3844 is the 0.3 quantile of the first row of A with elements 0.5377, 0.3188, 3.5784, 0.7254, -0.1241, and 0.6715.

#### **Quantiles of Matrix for n Evenly Spaced Probabilities**

Calculate evenly spaced quantiles along the columns and rows of a data matrix.

Generate a 6-by-7 data matrix.

rng default % for reproducibility  $A = randi(10, 6, 7)$ 

$$
A = 6 \times 7
$$

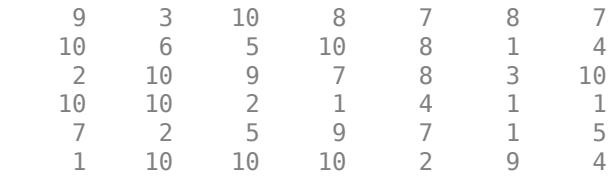

Calculate the quantiles for each column of A for three evenly spaced cumulative probabilities.

 $Q =$ quantile(A,3,1)

 $0 = 3 \times 7$ 

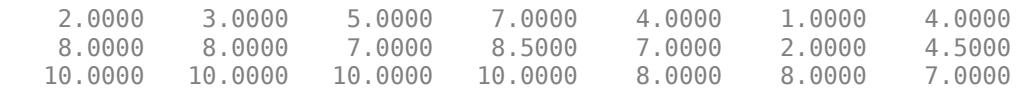

Each column of matrix Q contains the quantiles for the corresponding column in A. 2, 8, and 10 are the quantiles of the first column of A with elements 9, 10, 2, 10, 7, and 1,  $0 =$  quantile(A,3) returns the same result because the default value of dim is 1.

Calculate the quantiles for each row of A for three evenly spaced cumulative probabilities.

```
Q =quantile(A,3,2)
```
Q = *6×3*

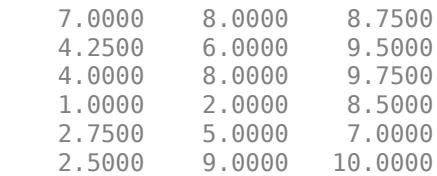

Each row of matrix Q contains the three evenly spaced quantiles for the corresponding row in A. 7, 8, and 8.75 are the quantiles of the first row of A with elements 9, 3, 10, 8, 7, 8, and 7.

#### **Quantiles of Multidimensional Array for Given Probabilities**

Calculate the quantiles of a multidimensional array for specified probabilities by using "all" and the vecdim inputs.

Create a 3-by-5-by-2 array. Specify a vector of probabilities.

 $A =$  reshape $(1:30, [3 5 2])$  $A =$  $A(:,:,1) =$  1 4 7 10 13 2 5 8 11 14

 3 6 9 12 15  $A(:,:,2) =$  16 19 22 25 28 17 20 23 26 29 18 21 24 27 30

```
p = [0.25 0.75];
```
Calculate the 0.25 and 0.75 quantiles of all the elements of A.

```
Qall = quantile(A, p, "all")Qall = 2×1
      8
     23
```
Qall(1) is the 0.25 quantile of A, and Qall(2) is the 0.75 quantile of A.

Calculate the 0.25 and 0.75 quantiles for each page of A by specifying dimensions 1 and 2 as the operating dimensions.

```
Qpage = quantile(A, p, [1 2])Qpage =Qpage(:,:,1) = 4.2500
    11.7500
Qpage(:,:,2) = 19.2500
    26.7500
```
Qpage( $1,1,1$ ) is the 0.25 quantile of the first page of A, and Qpage( $2,1,1$ ) is the 0.75 quantile of the first page of A.

Calculate the 0.25 and 0.75 quantiles of the elements in each  $A(i, :, :)$  slice by specifying dimensions 2 and 3 as the operating dimensions.

```
Qrow = quantile(A, p, [2 3])0row = 3×2 7 22
     8 23
     9 24
```
 $Qrow(3,1)$  is the 0.25 quantile of the elements in  $A(3,:,:)$ , and  $Qrow(3,2)$  is the 0.75 quantile of the elements in  $A(3, :,:)$ .

#### **Median and Quartiles for Even Number of Data Elements**

Find the median and quartiles of a vector with an even number of elements.

Create a data vector.

A = [2 5 6 10 11 13] A = *1×6* 2 5 6 10 11 13

Calculate the median of the elements of A.

```
Q =quantile(A, 0.5)
Q = 8
```
Calculate the quartiles of the elements of A.

$$
Q = \text{quantile}(A, [0.25, 0.5, 0.75])
$$
  
 $Q = 1 \times 3$   
 $5 \qquad 8 \qquad 11$ 

Using  $Q =$  quantile(A, 3) is another way to compute the quartiles of the elements of A.

These results might be different from the textbook definitions because quantile uses ["Linear](#page-11252-0) [Interpolation" on page 1-11247](#page-11252-0) to find the median and quartiles.

#### **Median and Quartiles for Odd Number of Data Elements**

Find the median and quartiles of a vector with an odd number of elements.

Create a data vector.

A = [2 4 6 8 10 12 14] A = *1×7* 2 4 6 8 10 12 14

Calculate the median of the elements of A.

```
Q =quantile(A, 0.50)
```

```
0 = 8
```
Calculate the quartiles of the elements of A.

<span id="page-11245-0"></span> $Q =$ quantile(A,[0.25, 0.5, 0.75]) Q = *1×3* 4.5000 8.0000 11.5000

Using  $Q =$  quantile(A, 3) is another way to compute the quartiles of A.

These results might be different from the textbook definitions because quantile uses ["Linear](#page-11252-0) [Interpolation" on page 1-11247](#page-11252-0) to find the median and quartiles.

#### **Quantiles of Tall Vector for Given Probability**

Calculate exact and approximate quantiles of a tall column vector for a given probability.

When you perform calculations on tall arrays, MATLAB<sup>®</sup> uses either a parallel pool (default if you have Parallel Computing Toolbox™) or the local MATLAB session. To run the example using the local MATLAB session when you have Parallel Computing Toolbox, change the global execution environment by using the [mapreducer](#page-7973-0) function.

mapreducer(0)

Create a datastore for the airlinesmall data set. Treat "NA" values as missing data so that datastore replaces them with NaN values. Specify to work with the ArrTime variable.

```
ds = datastore("airlinesmall.csv","TreatAsMissing","NA", ...
     "SelectedVariableNames","ArrTime");
```
Create a tall table tt on top of the datastore, and extract the data from the tall table into a tall vector A.

```
tt = tall(ds)tt =
   Mx1 tall table
      ArrTime
\mathcal{L}=\mathcal{L}=\mathcal{L} 735 
        1124 
        2218 
        1431 
         746 
        1547 
        1052 
        1134 
           :
 :
A = \text{tt} \{ : , : \}A =
```
 Mx1 tall double column vector 735 1124 2218 1431 746 1547 1052 1134 : : 100 million

Calculate the exact quantile of A for cumulative probability  $p = 0.5$ . Because A is a tall column vector and p is a scalar, quantile returns the exact quantile value by default.

```
p = 0.5;Qexact = quantile(A, p)Qexact =
   tall double
     ?
```
Calculate the approximate quantile of A for  $p = 0.5$ . Specify method as "approximate" to use an approximation algorithm based on ["T-Digest" on page 1-11248](#page-11253-0) for computing the quantiles.

```
Qapprox = quantile(A,p,"Method","approximate")
```
 $Qapprox =$ 

 MxNx... tall double array ? ? ? ... ? ? ? ...<br>? ? ? ... ? ? ? ... : : : : : :

Evaluate the tall arrays and bring the results into memory by using gather.

```
[Qexact,Qapprox] = gather(Qexact,Qapprox)
```

```
Evaluating tall expression using the Local MATLAB Session:
- Pass 1 of 4: Completed in 1.3 sec
- Pass 2 of 4: Completed in 0.47 sec
- Pass 3 of 4: Completed in 0.79 sec
- Pass 4 of 4: Completed in 0.68 sec
Evaluation completed in 4.3 sec
Qexact = 1522
Qapprox = 1.5220e+03
```
The values of the exact quantile and the approximate quantile are the same to the four digits shown.

#### **Quantiles of Tall Matrix Along Different Dimensions**

Calculate exact and approximate quantiles of a tall matrix for specified cumulative probabilities along different dimensions.

When you perform calculations on tall arrays, MATLAB<sup>®</sup> uses either a parallel pool (default if you have Parallel Computing Toolbox™) or the local MATLAB session. To run the example using the local MATLAB session when you have Parallel Computing Toolbox, change the global execution environment by using the [mapreducer](#page-7973-0) function.

mapreducer(0)

Create a tall matrix A containing a subset of variables stored in varnames from the airlinesmall data set. See ["Quantiles of Tall Vector for Given Probability" on page 1-11240](#page-11245-0) for details about the steps to extract data from a tall array.

```
varnames = ["ArrDelay","ArrTime","DepTime","ActualElapsedTime"];
ds = datastore("airlinesmall.csv","TreatAsMissing","NA", ...
    "SelectedVariableNames",varnames);
tt = tall(ds):
A = \text{tt}: , varnames }
A = Mx4 tall double matrix
 8 735 642 53
         8 1124 1021 63<br>21 2218 2055 83
         21 2218 2055 83<br>13 1431 1332 59
         13 1431 1332 59<br>14 746 629 77
         4 746<br>59 1547
          59 1547 1446 61
                  3 1052 928 84
         11 1134
in the second control of the second control of the second the second
in the second control of the second control of the second the second
```
When operating along a dimension that is not 1, the quantile function calculates the exact quantiles only so that it can perform the computation efficiently using a sorting-based algorithm (see ["Algorithms" on page 1-11249\)](#page-11254-0) instead of an approximation algorithm based on ["T-Digest" on page 1-](#page-11253-0) [11248.](#page-11253-0)

Calculate the exact quantiles of A along the second dimension for the vector p of cumulative probabilities 0.25, 0.5, and 0.75.

 $p = [0.25 \ 0.5 \ 0.75]$ ;  $Q$ exact = quantile( $A, p, 2$ )  $0$ exact = MxNx... tall double array ? ? ? ... ? ? ? ...<br>? ? ? ... ? ? ? ... : : : : : :

When the function operates along the first dimension and  $p$  is a vector of cumulative probabilities, you must use the approximation algorithm based on t-digest to compute the quantiles. Using the sorting-based algorithm to find quantiles along the first dimension of a tall array is computationally intensive.

Calculate the approximate quantiles of A along the first dimension for the cumulative probabilities 0.25, 0.5, and 0.75. Because the default dimension is 1, you do not need to specify a value for dim.

```
Qapprox = quantile(A,p,"Method","approximate")
```

```
Qapprox =
```

```
 MxNx... tall double array
   ? ? ? ...<br>? ? ? ...
   ? ? ? ...<br>? ? ? ...
              ? ? ? ...
 : : :
 : : :
```
Evaluate the tall arrays and bring the results into memory by using gather.

[Qexact,Qapprox] = gather(Qexact,Qapprox);

```
Evaluating tall expression using the Local MATLAB Session:
- Pass 1 of 1: Completed in 3 sec
Evaluation completed in 4 sec
```
Show the first five rows of the exact quantiles of A (along the second dimension) for the cumulative probabilities 0.25, 0.5, and 0.75.

#### $Qexact(1:5,:)$

ans = *5×3*  $10^3 \times$ 0.0305 0.3475 0.6885<br>0.0355 0.5420 1.0725  $0.5420$ 0.0520 1.0690 2.1365<br>0.0360 0.6955 1.3815  $0.6955$ 0.0405 0.3530 0.6875

Each row of the matrix Qexact contains the three quantiles of the corresponding row in A. For example, 30.5, 347.5, and 688.5 are the 0.25, 0.5, and 0.75 quantiles, respectively, of the first row in A.

Show the approximate quantiles of A (along the first dimension) for the cumulative probabilities 0.25, 0.5, and 0.75.

#### Qapprox

```
Qapprox = 3×4
10^3 \times -0.0070 1.1149 0.9321 0.0700
       0 1.5220
    0.0110 1.9180 1.7400 0.1510
```
Each column of the matrix Qapprox contains to the three quantiles of the corresponding column in A. For example, the first column of Qapprox with elements –7, 0, and 11 contains the quantiles for the first column of A.

#### **Quantiles of Tall Matrix for n Evenly Spaced Probabilities**

Calculate exact and approximate quantiles along different dimensions of a tall matrix for a given number of evenly spaced cumulative probabilities.

When you perform calculations on tall arrays, MATLAB<sup>®</sup> uses either a parallel pool (default if you have Parallel Computing Toolbox™) or the local MATLAB session. To run the example using the local MATLAB session when you have Parallel Computing Toolbox, change the global execution environment by using the [mapreducer](#page-7973-0) function.

mapreducer(0)

Create a tall matrix A containing a subset of variables stored in varnames from the airlinesmall data set. See ["Quantiles of Tall Vector for Given Probability" on page 1-11240](#page-11245-0) for details about the steps to extract data from a tall array.

```
varnames = ["ArrDelay","ArrTime","DepTime","ActualElapsedTime"];
ds = datastore("airlinesmall.csv","TreatAsMissing","NA", ...
    "SelectedVariableNames",varnames);
tt = tall(ds);A = \mathsf{tt}:, varnames }
A = Mx4 tall double matrix
 8 735 642 53
         8 1124 1021 63
        21 2218 2055 83
        13 1431 1332 59
        4 746 629 77
        59 1547 1446 61
 3 1052 928 84
 11 1134 859 155
in the second control of the second control of the second the second
in the second control of the second control of the second the second
```
To calculate quantiles for evenly spaced cumulative probabilities along the first dimension, you must use the approximation algorithm based on ["T-Digest" on page 1-11248.](#page-11253-0) Using the sorting-based algorithm (see ["Algorithms" on page 1-11249\)](#page-11254-0) to find quantiles along the first dimension of a tall array is computationally intensive.

Calculate the quantiles for three evenly spaced cumulative probabilities along the first dimension of A. Because the default dimension is 1, you do not need to specify a value for dim. Specify the method as "approximate" to use the approximation algorithm.

```
Qapprox = quantile(A,3,"Method","approximate")
```
 $Qapprox =$ 

```
 MxNx... tall double array
  ? ? ? ...
       ? ? ? ...
   ? ? ? ...
   : : :
 : : :
```
To calculate quantiles for evenly spaced cumulative probabilities along any other dimension (dim is not 1), quantile calculates the exact quantiles only, so that it can perform the computation efficiently by using the sorting-based algorithm.

Calculate the quantiles for three evenly spaced cumulative probabilities along the second dimension of A. Because dim is not 1, quantile returns the exact quantiles by default.

```
Qexact = quantile(A,3,2)
```
 $0$ exact =

 MxNx... tall double array ? ? ? ...<br>? ? ? ... ? ? ? ... ? ? ? ... : : : : : :

Evaluate the tall arrays and bring the results into memory by using gather.

```
[Qapprox,Qexact] = gather(Qapprox,Qexact);
```

```
Evaluating tall expression using the Local MATLAB Session:
- Pass 1 of 1: Completed in 2.2 sec
Evaluation completed in 2.6 sec
```
Show the approximate quantiles of A (along the first dimension) for the three evenly spaced cumulative probabilities.

Qapprox

 $0a$ pprox =  $3\times4$  $10^3 \times$  -0.0070 1.1149 0.9321 0.0700 0 1.5220 1.3350 0.1020 0.0110 1.9180 1.7400 0.1510

Each column of the matrix Qapprox contains the quantiles of the corresponding column in A. For example, the first column of Qapprox with elements –7, 0, and 11 contains the quantiles for the first column of A.

Show the first five rows of the exact quantiles of A (along the second dimension) for the three evenly spaced cumulative probabilities.

 $0$ exact $(1:5,:)$ ans = *5×3*  $10^3 \times$ 

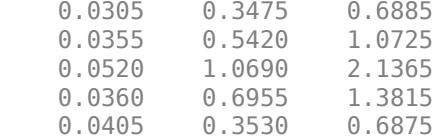

Each row of the matrix Qexact contains the three evenly spaced quantiles of the corresponding row in A. For example, 30.5, 347.5, and 688.5 are the 0.25, 0.5, and 0.75 quantiles, respectively, of the first row in A.

### **Input Arguments**

#### **A — Input array**

vector | matrix | multidimensional array

Input array, specified as a vector, matrix, or multidimensional array.

Data Types: single | double

#### **p — Cumulative probabilities for which to compute quantiles**

scalar | vector

Cumulative probabilities for which to compute quantiles, specified as a scalar or vector of scalars from 0 to 1.

Example: 0.3

Example: [0.25, 0.5, 0.75]

Example: (0:0.25:1)

Data Types: single | double

#### **n — Number of probabilities for which to compute quantiles**

positive integer scalar

Number of probabilities for which to compute quantiles, specified as a positive integer scalar. quantile returns n quantiles that divide the data set into evenly distributed  $n+1$  segments.

Data Types: single | double

#### **dim — Dimension to operate along**

positive integer scalar

Dimension to operate along, specified as a positive integer scalar. If you do not specify the dimension, then the default is the first array dimension of size greater than 1.

Consider an input matrix A and a vector of cumulative probabilities p:

- $Q =$  quantile(A,p, 1) computes quantiles of the columns in A for the cumulative probabilities in p. Because 1 is the specified operating dimension, Q has length(p) rows.
- $Q =$  quantile(A, p, 2) computes quantiles of the rows in A for the cumulative probabilities in p. Because 2 is the specified operating dimension, Q has length(p) columns.

Consider an input matrix A and a vector of evenly spaced probabilities n:

- <span id="page-11252-0"></span>•  $Q =$  quantile(A, n, 1) computes quantiles of the columns in A for the n evenly spaced cumulative probabilities. Because 1 is the specified operating dimension, Q has n rows.
- $Q =$  quantile(A, n, 2) computes quantiles of the rows in A for the n evenly spaced cumulative probabilities. Because 2 is the specified operating dimension, Q has n columns.

Dimension dim indicates the dimension of Q whose length is equal to length(p) or n.

Data Types: single | double | int8 | int16 | int32 | int64 | uint8 | uint16 | uint32 | uint64

#### **vecdim — Vector of dimensions to operate along**

vector of positive integers

Vector of dimensions to operate along, specified as a vector of positive integers. Each element represents a dimension of the input data.

The size of the output Q in the smallest specified operating dimension is equal to length(p) or n. The size of Q in the other operating dimensions specified in vecdim is 1. The size of Q in all dimensions not specified in vecdim remains the same as the input data.

Consider a 2-by-3-by-3 input array A and the cumulative probabilities p. quantile  $(A, p, [1 2])$ returns a length(p)-by-1-by-3 array because 1 and 2 are the operating dimensions and  $min([1$ 2]) = 1. Each page of the returned array contains the quantiles of the elements on the corresponding page of A.

Data Types: single | double | int8 | int16 | int32 | int64 | uint8 | uint16 | uint32 | uint64

#### **method — Method for calculating quantiles**

"exact" (default) | "approximate"

Method for calculating quantiles, specified as one of these values:

- "exact" Calculate exact quantiles with an [algorithm on page 1-11249](#page-11254-0) that uses sorting.
- "approximate" Calculate approximate quantiles with an algorithm that uses [T-Digest on page](#page-11253-0) [1-11248](#page-11253-0).

### **More About**

#### **Linear Interpolation**

Linear interpolation uses linear polynomials to find  $y_i = f(x_i)$ , the values of the underlying function  $Y =$ f(*X*) at the points in the vector or array *x*. Given the data points  $(x_1, y_1)$  and  $(x_2, y_2)$ , where  $y_1 = f(x_1)$ and  $y_2 = f(x_2)$ , linear interpolation finds  $y = f(x)$  for a given *x* between  $x_1$  and  $x_2$  as

$$
y = f(x) = y_1 + \frac{(x - x_1)}{(x_2 - x_1)}(y_2 - y_1).
$$

Similarly, if the 1.5/*n* quantile is  $y_{1.5/n}$  and the 2.5/*n* quantile is  $y_{2.5/n}$ , then linear interpolation finds the 2.3/*n* quantile  $y_{2.3/n}$  as

$$
y_{\frac{2.3}{n}}^2 = y_{\frac{1.5}{n}}^2 + \frac{\left(\frac{2.3}{n} - \frac{1.5}{n}\right)}{\left(\frac{2.5}{n} - \frac{1.5}{n}\right)} \left(y_{\frac{2.5}{n}}^2 - y_{\frac{1.5}{n}}^2\right).
$$

#### <span id="page-11253-0"></span>**T-Digest**

T-digest [\[2\] on page 1-11250](#page-11255-0) is a probabilistic data structure that is a sparse representation of the empirical cumulative distribution function (CDF) of a data set. T-digest is useful for computing approximations of rank-based statistics (such as percentiles and quantiles) from online or distributed data in a way that allows for controllable accuracy, particularly near the tails of the data distribution.

For data that is distributed in different partitions, t-digest computes quantile estimates (and percentile estimates) for each data partition separately, and then combines the estimates while maintaining a constant-memory bound and constant relative accuracy of computation  $(q(1 - q)$  for the *q*th quantile). For these reasons, t-digest is practical for working with tall arrays.

To estimate quantiles of an array that is distributed in different partitions, first build a t-digest in each partition of the data. A t-digest clusters the data in the partition and summarizes each cluster by a centroid value and an accumulated weight that represents the number of samples contributing to the cluster. T-digest uses large clusters (widely spaced centroids) to represent areas of the CDF that are near  $q = 0.5$  and uses small clusters (tightly spaced centroids) to represent areas of the CDF that are near  $q = 0$  and  $q = 1$ .

T-digest controls the cluster size by using a scaling function that maps a quantile *q* to an index *k* with a compression parameter *δ*. That is,

$$
k(q,\delta)=\delta\cdot\Bigg(\frac{\sin^{-1}(2q-1)}{\pi}+\frac{1}{2}\Bigg),
$$

where the mapping *k* is monotonic with minimum value  $k(0,\delta) = 0$  and maximum value  $k(1,\delta) = \delta$ . This figure shows the scaling function for  $\delta = 10$ .

<span id="page-11254-0"></span>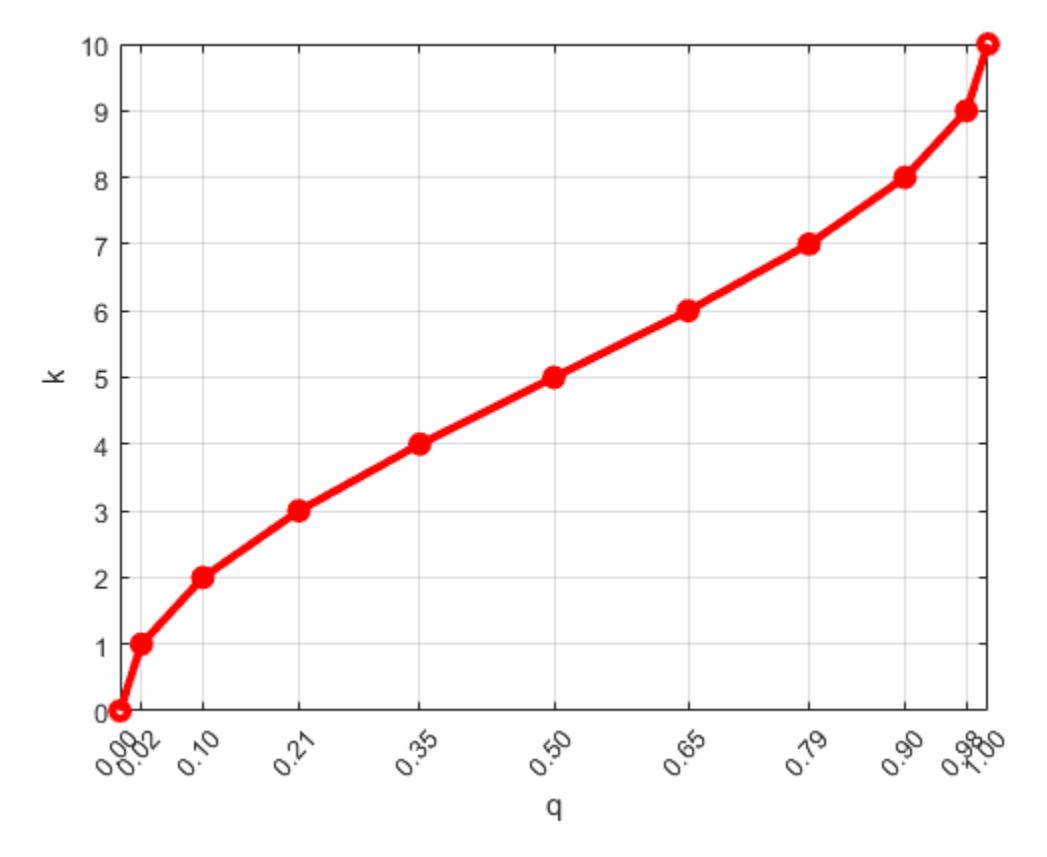

The scaling function translates the quantile *q* to the scaling factor *k* in order to give variable-size steps in *q*. As a result, cluster sizes are unequal (larger around the center quantiles and smaller near  $q = 0$  and  $q = 1$ ). The smaller clusters allow for better accuracy near the edges of the data.

To update a t-digest with a new observation that has a weight and location, find the cluster closest to the new observation. Then, add the weight and update the centroid of the cluster based on the weighted average, provided that the updated weight of the cluster does not exceed the size limitation.

You can combine independent t-digests from each partition of the data by taking a union of the tdigests and merging their centroids. To combine t-digests, first sort the clusters from all the independent t-digests in decreasing order of cluster weights. Then, merge neighboring clusters, when they meet the size limitation, to form a new t-digest.

Once you form a t-digest that represents the complete data set, you can estimate the endpoints (or boundaries) of each cluster in the t-digest and then use interpolation between the endpoints of each cluster to find accurate quantile estimates.

### **Algorithms**

For an *n*-element vector A, quantile computes quantiles by using a sorting-based algorithm:

- **1** The sorted elements in A are taken as the (0.5/*n*), (1.5/*n*), ..., ([*n* 0.5]/*n*) quantiles. For example:
	- For a data vector of five elements such as  $\{6, 3, 2, 10, 1\}$ , the sorted elements  $\{1, 2, 3, 6, 10\}$ respectively correspond to the 0.1, 0.3, 0.5, 0.7, and 0.9 quantiles.
- <span id="page-11255-0"></span>• For a data vector of six elements such as  $\{6, 3, 2, 10, 8, 1\}$ , the sorted elements  $\{1, 2, 3, 6, 8, 1\}$ 10} respectively correspond to the (0.5/6), (1.5/6), (2.5/6), (3.5/6), (4.5/6), and (5.5/6) quantiles.
- **2** quantile uses ["Linear Interpolation" on page 1-11247](#page-11252-0) to compute quantiles for probabilities between (0.5/*n*) and ([*n* – 0.5]/*n*).
- **3** For the quantiles corresponding to the probabilities outside that range, quantile assigns the minimum or maximum values of the elements in A.

quantile treats NaNs as missing values and removes them.

### **Compatibility Considerations**

#### **Moved to MATLAB from Statistics and Machine Learning Toolbox**

Previously, quantile required Statistics and Machine Learning Toolbox.

### **References**

- [1] Langford, E. "Quartiles in Elementary Statistics", *Journal of Statistics Education*. Vol. 14, No. 3, 2006.
- [2] Dunning, T., and O. Ertl. ["Computing Extremely Accurate Quantiles Using T-Digests."](https://github.com/tdunning/t-digest/blob/master/docs/t-digest-paper/histo.pdf) August 2017.

### **Extended Capabilities**

#### **Tall Arrays**

Calculate with arrays that have more rows than fit in memory.

Usage notes and limitations:

- $Q =$  quantile(A, p) and  $Q =$  quantile(A, n) return the exact quantiles (using a sortingbased [algorithm on page 1-11249\)](#page-11254-0) only if A is a tall column vector.
- Q = quantile(\_\_,dim) returns the exact quantiles only when *one* of these conditions exists:
	- A is a tall column vector.
	- A is a tall array and dim is not 1. For example, quantile( $A, p, 2$ ) returns the exact quantiles along the rows of the tall array A.

If A is a tall array and dim is 1, then you must specify method as "approximate" to use an approximation algorithm based on [T-Digest on page 1-11248](#page-11253-0) for computing the quantiles. For example, quantile(A,p,1,"Method","approximate") returns the approximate quantiles along the columns of the tall array A.

- Q = quantile(\_\_,vecdim) returns the exact quantiles only when *one* of these conditions exists:
	- A is a tall column vector.
	- A is a tall array and vecdim does not include 1. For example, if A is a 3-by-5-by-2 array, then quantile(A,p,  $[2,3]$ ) returns the exact quantiles of the elements in each  $A(i,:,:)$  slice.

• A is a tall array and vecdim includes 1 and all the dimensions of A with a size greater than 1. For example, if A is a 10-by-1-by-4 array, then quantile  $(A, p, [1, 3])$  returns the exact quantiles of the elements in  $A(:,1,:)$ .

If A is a tall array and vecdim includes 1 but does not include all the dimensions of A with a size greater than 1, then you must specify method as "approximate" to use the approximation algorithm. For example, if A is a 10-by-1-by-4 array, you can use quantile  $(A, p, [1])$ 2],"Method","approximate") to find the approximate quantiles of each page of A.

For more information, see "Tall Arrays".

#### **C/C++ Code Generation**

Generate C and C++ code using MATLAB® Coder™.

Usage notes and limitations:

- The "all" and vecdim inputs are not supported.
- The Method name-value argument is not supported.
- The dim input argument must be a compile-time constant.
- If you do not specify the dim input argument, the working (or operating) dimension can be different in the generated code. As a result, run-time errors can occur. For more details, see "Automatic dimension restriction" (MATLAB Coder).
- If the output Q is a vector, the orientation of Q differs from MATLAB when all of these conditions are true:
	- You do not supply dim.
	- A is a variable-size array, and not a variable-size vector, at compile time, but A is a vector at run time.
	- The orientation of the vector A does not match the orientation of the vector p.

In this case, the output Q matches the orientation of A, not the orientation of p.

#### **GPU Arrays**

Accelerate code by running on a graphics processing unit (GPU) using Parallel Computing Toolbox<sup>™</sup>.

Usage notes and limitations:

- The "all" and vecdim inputs are not supported.
- The Method name-value argument is not supported.

For more information, see "Run MATLAB Functions on a GPU" (Parallel Computing Toolbox).

#### **See Also**

[prctile](#page-10817-0) | [median](#page-8551-0) | [iqr](#page-7132-0)

#### **Topics**

"Quantiles and Percentiles"

#### **Introduced before R2006a**

# **quarter**

Quarter number of input date and time

### **Syntax**

 $q = quarter(t)$ 

### **Description**

 $q =$  quarter(t) returns the quarter numbers for each date and time specified in t.

The q output is a double array containing integer values from 1 to 4.

### **Examples**

#### **Find Quarter Number of Dates**

```
t = datetime(2013,05,31):calmonths(3):datetime(2014,05,31)
t = 1x5 datetime
   31-May-2013 31-Aug-2013 30-Nov-2013 28-Feb-2014 31-May-2014
q = quarter(t)q = 1 \times 5 2 3 4 1 2
```
### **Input Arguments**

#### **t — Input date and time**

datetime array

Input date and time, specified as a datetime array.

To support existing code that previously required Financial Toolbox, quarter also accepts serial date numbers and text as inputs, but they are not recommended. For more information, see Version History on page 1-11252.

### **Version History**

#### **Serial date number and text inputs not recommended**

*Not recommended starting in R2022a*

Although quarter supports serial date number and text inputs, datetime values are recommended instead. The datetime data type provides flexible date and time formats, storage out to nanosecond precision, and properties to account for time zones and daylight saving time.

To convert serial date numbers or text to datetime values, use the [datetime](#page-2968-0) function. For example:

```
t = datetime(738427.656845093,"ConvertFrom","datenum");
q = quarter(t)q = 3
```
There are no plans to remove support for serial date number or text inputs.

#### **quarter functions from Financial Toolbox and MATLAB combined**

In previous releases, there were two quarter functions: one in MATLAB that accepted datetime values, and one in Financial Toolbox that accepted serial date numbers or text values. As of R2022a, you can call quarter without Financial Toolbox. When you call quarter from MATLAB, it accepts all previous input types.

For example, you can make these calls with a serial date number and text from MATLAB:

```
q = quarter(738427.656845093)
q = 3
q = quarter("28-Sep-2021")
q = 3
```
#### **Nonstandard Calendar and Date Format**

In addition, quarter accepts two other inputs when the first input is not a datetime array. You can specify a second input (month1) for the first month of the financial calendar you are using. You can also specify a third input (F) for the date format.

```
q =quarter(t,month1)
q = quarter(t, month1, F)
```
To determine the quarter of t with respect to a different financial calendar, specify month1 as an integer between 1–12 (corresponding to the months from January to December). For example, if the fiscal year of your calendar starts on October 1, specify month1 as 10.

```
q =quarter("2021/28/09",10)
q = 4
```
To interpret t using a particular date format, specify F using a valid date format as documented for the [datestr](#page-2946-0) function, though 'Q' format specifiers are not supported. For example:

```
q = quarter("2021/28/09", 1, "yyyy/dd/mm")
```

```
q = 3
```
## **Extended Capabilities**

#### **Tall Arrays**

Calculate with arrays that have more rows than fit in memory.

This function fully supports tall arrays. For more information, see "Tall Arrays".

#### **Thread-Based Environment**

Run code in the background using MATLAB® backgroundPool or accelerate code with Parallel Computing Toolbox™ ThreadPool.

This function fully supports thread-based environments. For more information, see "Run MATLAB Functions in Thread-Based Environment".

#### **Distributed Arrays**

Partition large arrays across the combined memory of your cluster using Parallel Computing Toolbox™.

This function fully supports distributed arrays. For more information, see "Run MATLAB Functions with Distributed Arrays" (Parallel Computing Toolbox).

### **See Also**

[year](#page-15445-0) | [month](#page-8851-0) | [week](#page-15173-0) | [day](#page-3028-0)

**Introduced in R2014b**

# **questdlg**

Create question dialog box

## **Syntax**

```
answer = questdlg(quest)answer = question(quest, dly't)answer = question(quest, dldistic, defbtn)answer = questdlg(quest,dlgtitle,btn1,btn2,defbtn)
answer = questdlg(quest,dlgtitle,btn1,btn2,btn3,defbtn)
answer = questdlg(quest,dlgtitle,opts)
answer = questdlg(quest,dlgtitle,btn1,btn2,opts)
answer = questdlg(quest,dlgtitle,btn1,btn2,btn3,opts)
```
### **Description**

**Note** In App Designer and apps created with the uifigure function, [uiconfirm](#page-11431-0) is recommended over questdlg because it provides additional customization options.

answer  $=$  questdlg(quest) creates a [modal on page 1-11260](#page-11265-0) dialog box that presents a question and returns the user's response -- 'Yes', 'No', 'Cancel', or ''.

By default, the dialog box has three standard buttons, labeled **Yes**, **No**, and **Cancel**.

- If the user clicks one of these buttons, then the answer value is the same as the label of the pressed button.
- If the user clicks the close button (X) on the dialog box title bar or presses the **Esc** key, then the answer value is an empty character vector (' ').
- If the user presses the **Return** key, then the answer value is the same as the label of the default button selection. In this case, 'Yes'.

answer =  $questdlg(quest, dlditle)$  specifies a dialog box title.

answer = questdlg(quest,dlgtitle,defbtn) specifies which button is the default if the user presses the keyboard **Return** key. The defbtn value must match one of the button labels.

answer = questdlg(quest,dlgtitle,btn1,btn2,defbtn) customizes two of the standard buttons by labeling them with the values of btn1 and btn2. The third standard button is removed. The defbtn value must match the value of btn1 or btn2.

If the user presses the keyboard **Return** key, and the defbtn value does not match one of the button labels, then the dialog box remains open.

answer = questdlg(quest,dlgtitle,btn1,btn2,btn3,defbtn) customizes the third standard button with a label that matches the value of btn3.

answer = questdlg(quest,dlgtitle,opts) specifies an options structure to specify the default button selection and whether to use TeX to interpret the question text.

answer = questdlg(quest,dlgtitle,btn1,btn2,opts) customizes two standard buttons with labels that match the values of btn1 and btn2. The third standard button is removed.

answer = questdlg(quest,dlgtitle,btn1,btn2,btn3,opts) customizes the third standard button with a label that matches the value of btn3.

### **Examples**

#### **Encode User's Choice as an Integer in Question Dialog Box**

Create a question dialog box with three custom buttons. Assign a different value to the dessert variable depending on the button the user clicks.

```
answer = questdlg('Would you like a dessett?', ... 'Dessert Menu', ...
     'Ice cream','Cake','No thank you','No thank you');
% Handle response
switch answer
     case 'Ice cream'
         disp([answer ' coming right up.'])
        dessert = 1; case 'Cake'
         disp([answer ' coming right up.'])
        desert = 2; case 'No thank you'
         disp('I''ll bring you your check.')
        desert = 0;end
```
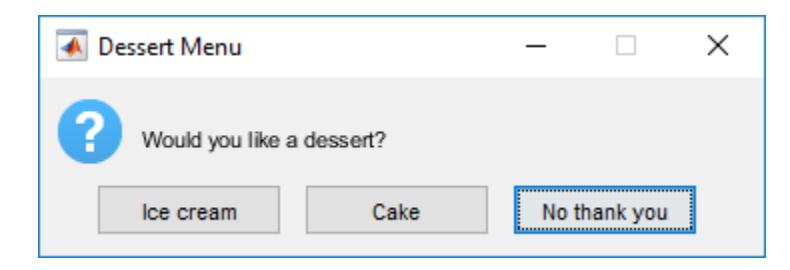

To access the return value assigned to dessert, save the example as a function. For example, create function choosedessert by making this the first line of code.

 $function$  dessert = choosedessert

#### **Format Question in Dialog Box Using TeX**

```
opts.Interpreter = 'tex';
% Include the desired Default answer
opts.Default = 'Don''t know';
% Use the TeX interpreter to format the question
quest = 'Is \Sigma \leq (\alpha - \beta) < 0';
answer = questdlg(quest, 'Boundary Condition',...
                    'Yes','No','Don''t know',opts)
```
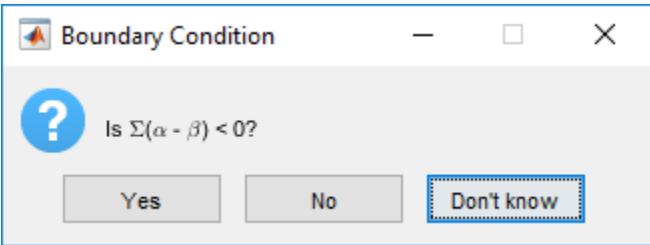

### **Input Arguments**

#### **quest — Dialog box question**

character vector | cell array of character vectors | string array

Dialog box question, specified as a character vector, cell array of character vectors, or string array. The question automatically wraps to fit within the dialog box.

Example: 'What is the velocity?'

#### **dlgtitle — Dialog box title**

' ' (default) | character vector | string scalar

Dialog box title, specified as a character vector or string scalar.

Example: 'Configuration'

#### **defbtn — Default button selection**

character vector | string scalar

The default button selection, specified as a character vector or string scalar. The default button selection is the value that MATLAB returns if the user presses the keyboard **Return** key instead of clicking a button in the dialog box. The default selection must be the same as one of the dialog box button labels. If the defbtn argument value does not match a button label, then the dialog box remains open if the user presses the keyboard **Enter** key.

Example: 'Cancel'

#### **btn1 — First customized button label**

character vector | string scalar

First customized button label, specified as a character vector or string scalar.

Example: 'Start'

#### **btn2 — Second customized button label**

character vector | string scalar

Second customized button label, specified as a character vector or string scalar.

Example: 'Reset'

**btn3 — Third customized button label**

character vector | string scalar

Third customized button label, specified as a character vector or string scalar.

Example: 'Test'

#### **opts — Dialog box settings**

structure

Dialog box settings specified as a structure. The structure specifies which button is the default button selection, and whether to use TeX to interpret the question text.

The opts structure, must include both of the fields presented in this table. The structure can include additional fields, but questdlg does not use them.

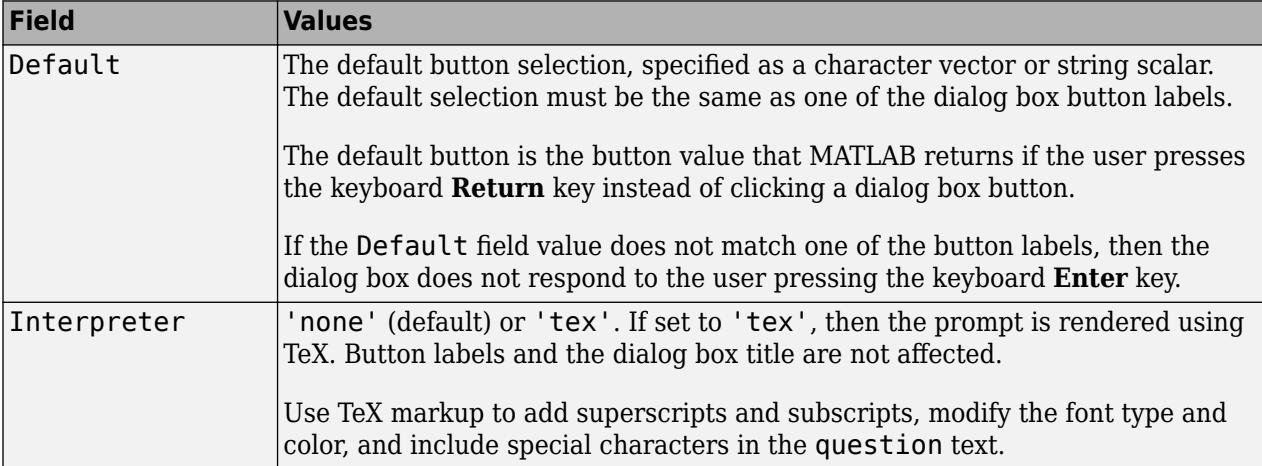

Modifiers remain in effect until the end of the text. Superscripts and subscripts are an exception because they modify only the next character or the characters within the curly braces. When you set the interpreter to 'tex', the supported modifiers are as follows.

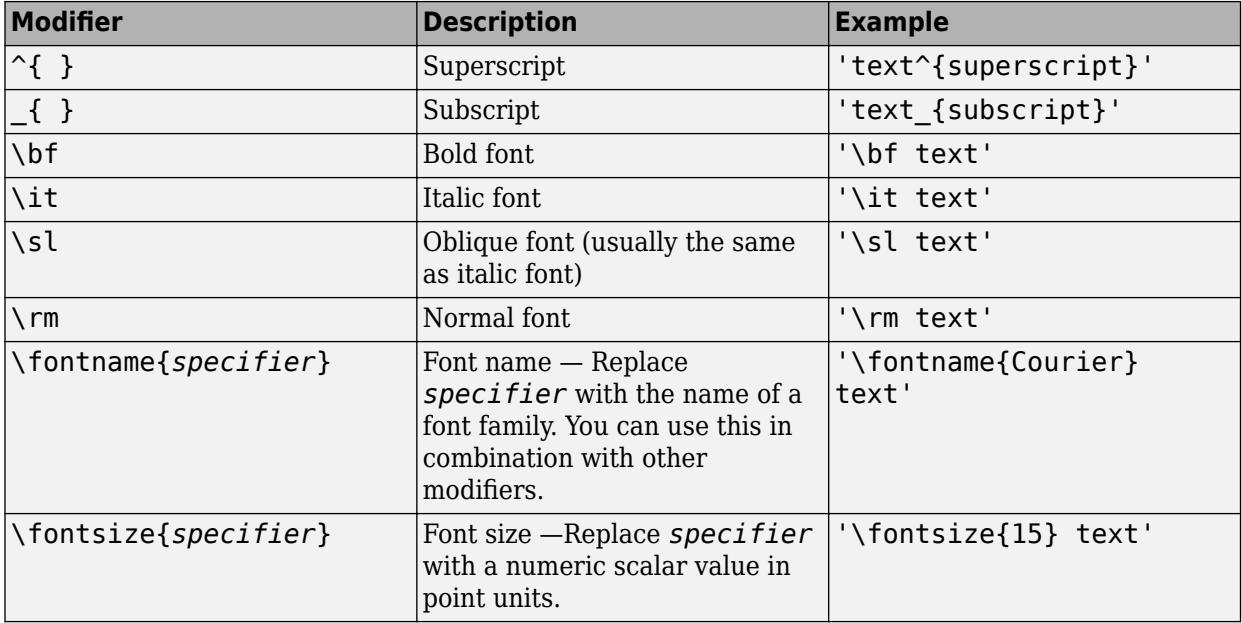

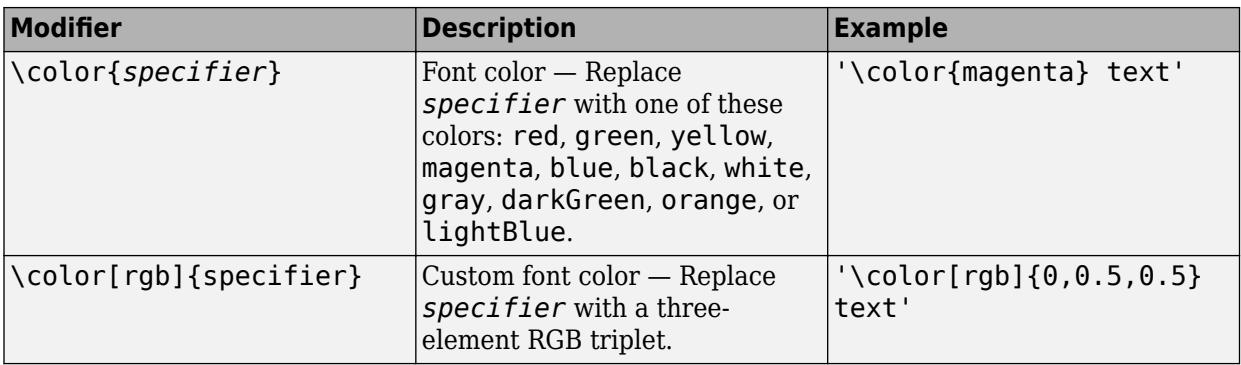

This table lists the supported special characters for the 'tex' interpreter.

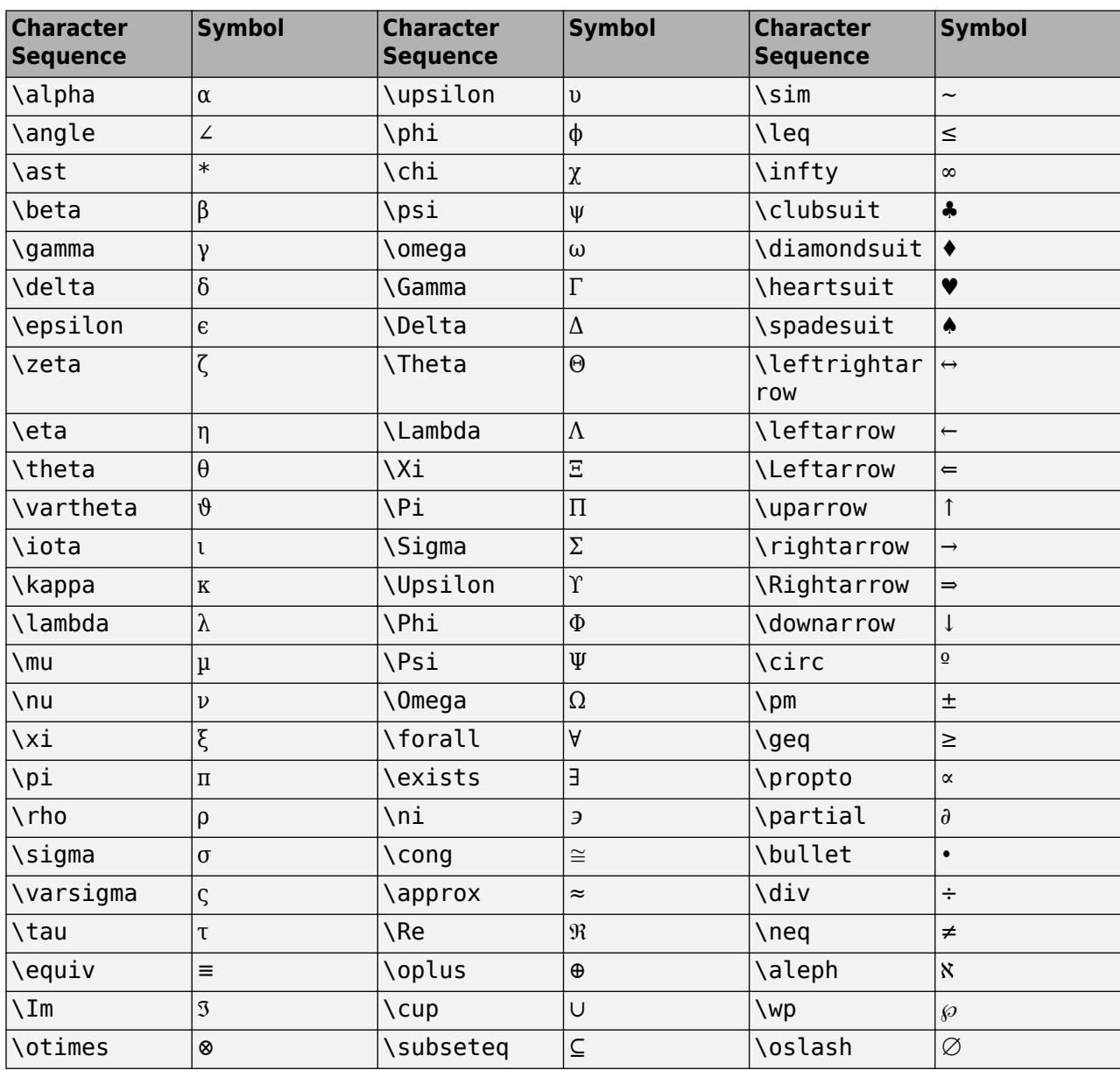

<span id="page-11265-0"></span>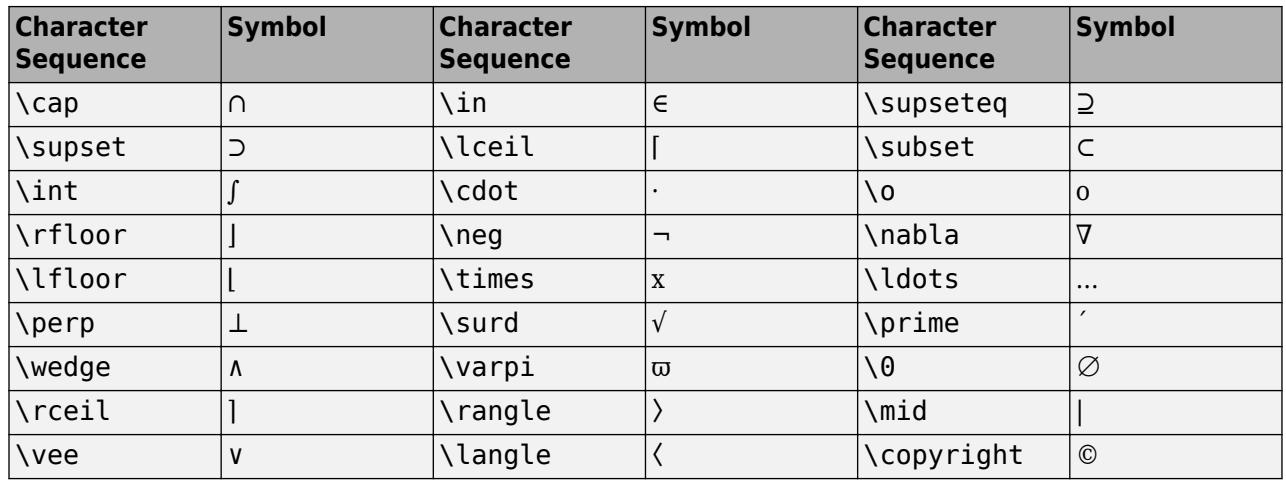

Example: opts.Default = 'Cancel'

Example: opts.Interpreter = 'tex'

### **More About**

#### **Modal Dialog Box**

A modal dialog box prevents the user from interacting with other MATLAB windows before responding.

**See Also** [inputdlg](#page-6950-0) | [listdlg](#page-7778-0)

**Introduced before R2006a**

# **quit**

Terminate MATLAB program

# **Syntax**

```
quit
quit cancel
quit force
quit(code)
quit(code,"force")
```
# **Description**

quit terminates the MATLAB program. The quit function does not automatically save the workspace.

To interrupt a MATLAB command, see "Stop Execution".

quit cancel is for use in a finish.m script and cancels quitting. It has no effect anywhere else.

quit force bypasses finish.m and terminates MATLAB. Use this syntax to override the finish script if the script does not let you quit.

quit(code) returns the specified value as the MATLAB exit code.

quit(code,"force") bypasses finish.m and terminates MATLAB with the exit code.

```
Example: quit(0, "force")
```
# **Input Arguments**

#### **code — Exit code** 0 (default) | signed integer

Exit code, specified as a signed integer. On Windows platforms, MATLAB returns values in the range of INT\_MIN to INT\_MAX (-2147483647 to 2147483647). On Linux and macOS platforms, MATLAB returns values between 0 and 255.

The exit code is returned by default on macOS and Linux. On Windows, start MATLAB with the -wait option.

Example: quit(1)

# **Limitations**

• MATLAB Online does not support displaying a confirmation dialog box or using a finish.m script. Before logging out, MATLAB Online saves open files and session data.

# **Alternatives**

Click the close button  $\boxtimes$  on the MATLAB desktop.

**See Also** [exit](#page-3815-0) | [save](#page-12250-0) | [finish](#page-4268-0)

**Topics** "Exit MATLAB"

**Introduced before R2006a**
# **Quit (COM)**

Terminate MATLAB Automation server

## **Syntax**

**IDL Method Signature**

void Quit(void)

#### **Microsoft Visual Basic Client**

Quit

**MATLAB Client**

Quit(h)

## **Description**

Quit(h) terminates the MATLAB server session attached to handle h. The MATLAB object is active until all references have been released, such as when the variable in a function call goes out of scope, or by calling the MATLAB clear h command.

The function name is case-sensitive.

To release the MATLAB object, type:

clear h

### **See Also**

**Introduced before R2006a**

# <span id="page-11269-0"></span>**quiver**

Quiver or vector plot

## **Syntax**

```
quiver(X,Y,U,V)
quiver(U,V)
quiver( ___ ,scale)
quiver( ___ ,LineSpec)
quiver( ___ , LineSpec, 'filled')
quiver( ___ , Name, Value)
quiver(ax,)
```
 $q = quiver($  )

## **Description**

 $quiver(X,Y,U,V)$  plots arrows with directional components U and V at the Cartesian coordinates specified by X and Y. For example, the first arrow originates from the point  $X(1)$  and  $Y(1)$ , extends horizontally according to  $U(1)$ , and extends vertically according to  $V(1)$ . By default, the quiver function scales the arrow lengths so that they do not overlap.

 $quiver(U, V)$  plots arrows with directional components specified by U and V at equally spaced points.

- If U and V are vectors, then the *x*-coordinates of the arrows range from 1 to the number of elements in U and V, and the *y*-coordinates are all 1.
- If U and V are matrices, then the *x*-coordinates of the arrows range from 1 to the number of columns in U and V, and the *y*-coordinates of the arrows range from 1 to the number of rows in U and V.

quiver(cale) adjusts the length of arrows:

- When scale is a positive number, the quiver function automatically adjusts the lengths of arrows so they do not overlap, then stretches them by a factor of scale. For example, a scale of 2 doubles the length of arrows, and a scale of 0.5 halves the length of arrows.
- When scale is 'off' or 0, such as quiver(X,Y,U,V,'off'), then automatic scaling is disabled.

quiver (
...), LineSpec) sets the line style, marker, and color. Markers appear at the points specified by X and Y. If you specify a marker using LineSpec, then quiver does not display arrowheads. To specify a marker and display arrowheads, set the Marker property instead.

quiver( , LineSpec, 'filled') fills the markers specified by LineSpec.

quiver( \_\_\_ ,Name,Value) specifies quiver properties using one or more name-value pair arguments. For a list of properties, see [Quiver Properties](#page-11295-0). Specify name-value pair arguments after all other input arguments. Name-value pair arguments apply to all of the arrows in the quiver plot.

quiver(ax, \_\_\_ ) creates the quiver plot in the axes specified by ax instead of the current axes (gca). The argument ax can precede any of the input argument combinations in the previous syntaxes.

 $q = quiver($ ) returns a Quiver object. This object is useful for controlling the properties of the quiver plot after creating it.

## **Examples**

#### **Create Quiver Plot**

Load sample data that represents air currents over North America. For this example, select a subset of the data.

```
load('wind','x','y','u','v')
X = x(11:22,11:22,1);Y = y(11:22,11:22,1);U = u(11:22,11:22,1);V = v(11:22,11:22,1);
```
Create a quiver plot of the subset you selected. The vectors X and Y represent the location of the base of each arrow, and U and V represent the directional components of each arrow. By default, the quiver function shortens the arrows so they do not overlap. Call axis equal to use equal data unit lengths along each axis. This makes the arrows point in the correct direction.

quiver(X,Y,U,V) axis equal

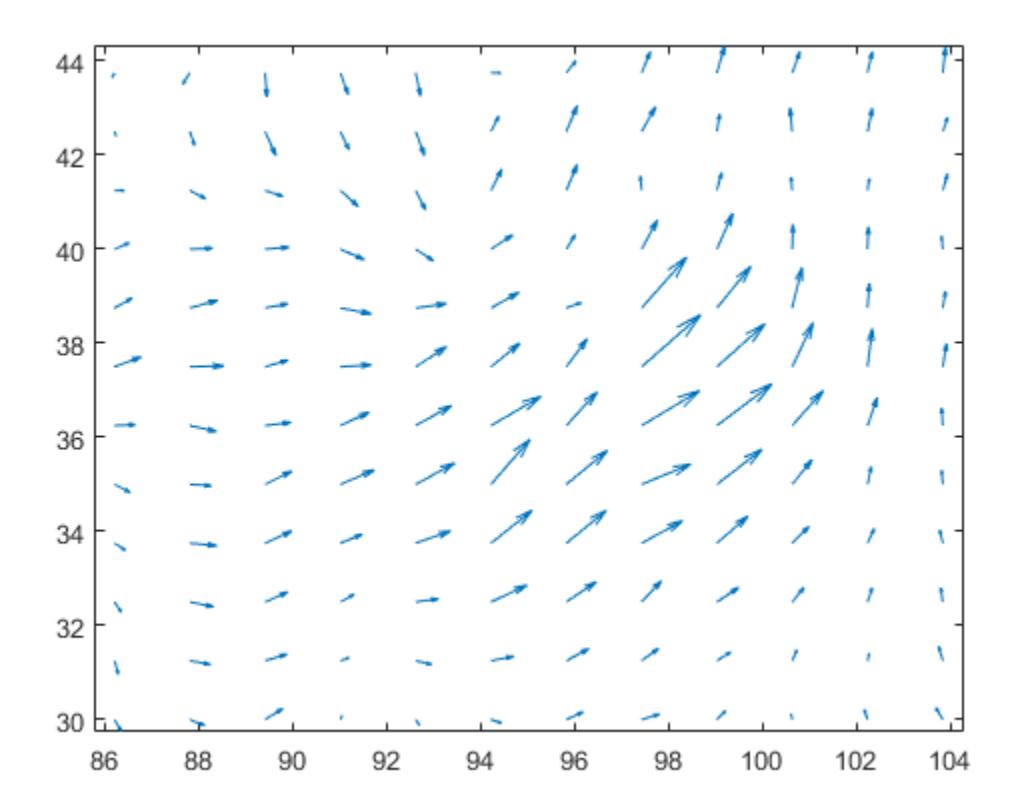

#### **Disable Automatic Scaling**

By default, the quiver function shortens arrows so they do not overlap. Disable automatic scaling so that arrow lengths are determined entirely by U and V by setting the scale argument to 0.

For instance, create a grid of X and Y values using the meshgrid function. Specify the directional components using these values. Then, create a quiver plot with no automatic scaling.

 $[X, Y] = meshgrid(0:6, 0:6);$  $U = 0.25 * X;$  $V = 0.5*Y;$ quiver(X,Y,U,V,0)

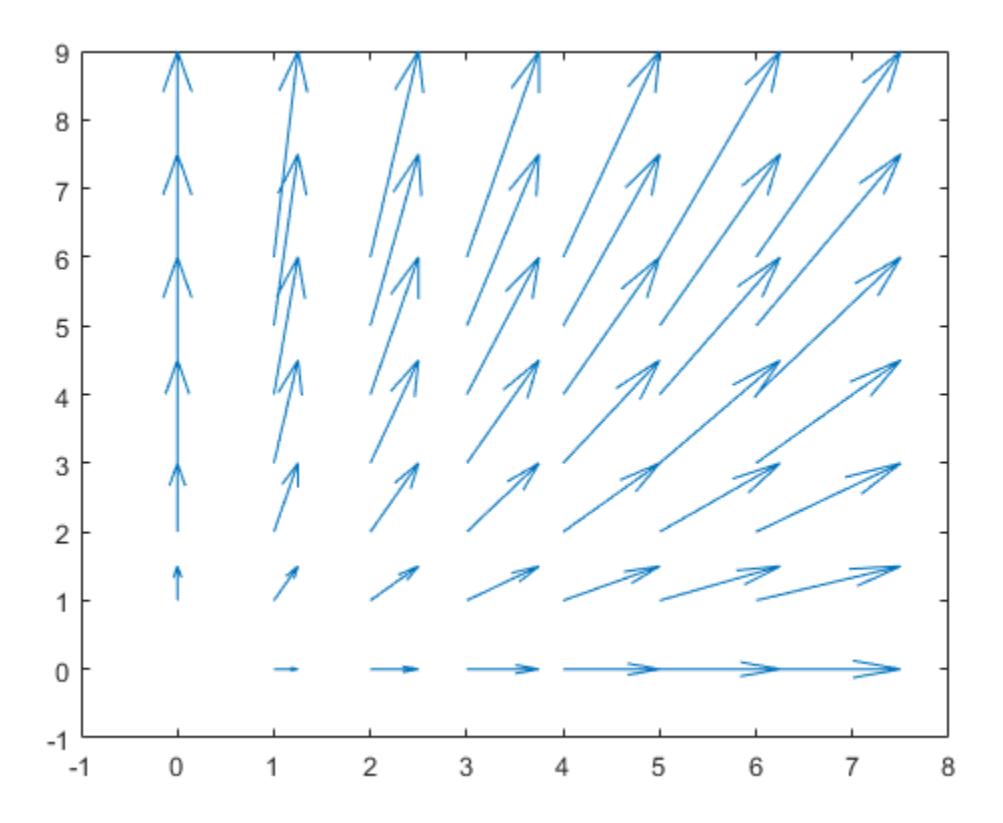

#### **Plot Gradient and Contours**

Plot the gradient and contours of the function  $z = xe^{-x^2-y^2}$ . Use the **quiver** function to plot the gradient and the contour function to plot the contours.

First, create a grid of *x-* and *y-*values that are equally spaced. Use them to calculate *z*. Then, find the gradient of *z* by specifying the spacing between points.

spacing  $= 0.2$ ;  $[X, Y] =$  meshgrid(-2:spacing:2);  $Z = X.*exp(-X.^2 - Y.^2);$  $[DX,DY] = gradient(Z, spacing);$ 

Display the gradient vectors as a quiver plot. Then, display contour lines in the same axes. Adjust the display so that the gradient vectors appear perpendicular to the contour lines by calling axis equal.

```
quiver(X,Y,DX,DY)
hold on
contour(X,Y,Z)
axis equal
hold off
```
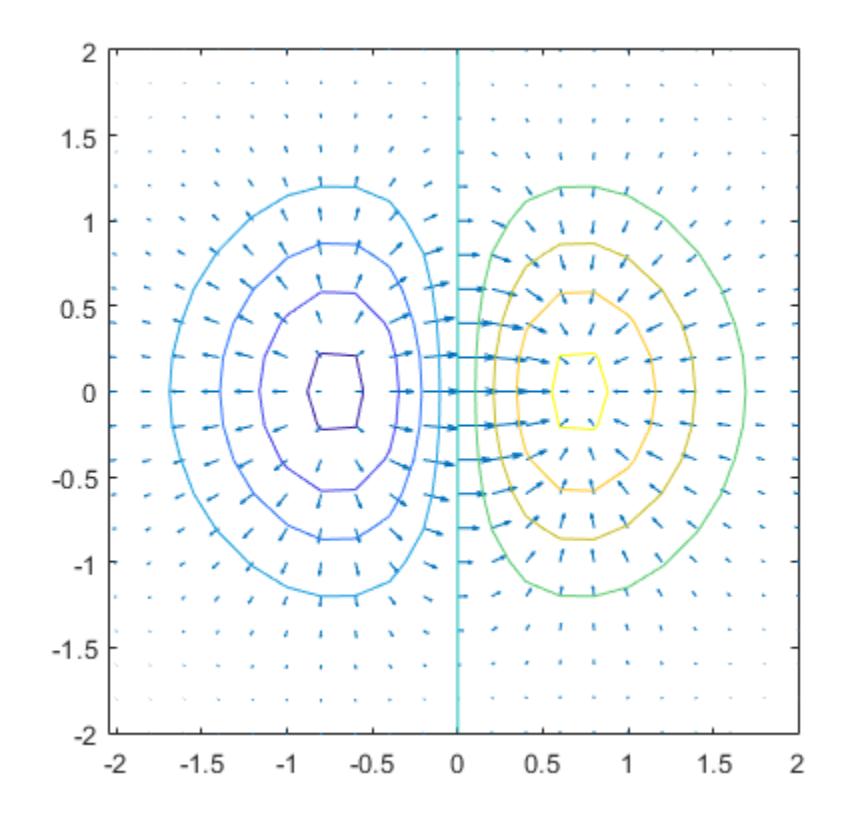

#### **Specify Arrow Color**

Create a quiver plot and specify a color for the arrows.

```
[X, Y] = meshgrid(-pi:pi/8:pi,-pi:pi/8:pi);U = sin(Y);
V = \cos(X);quiver(X, Y, U, V, 'r')
```
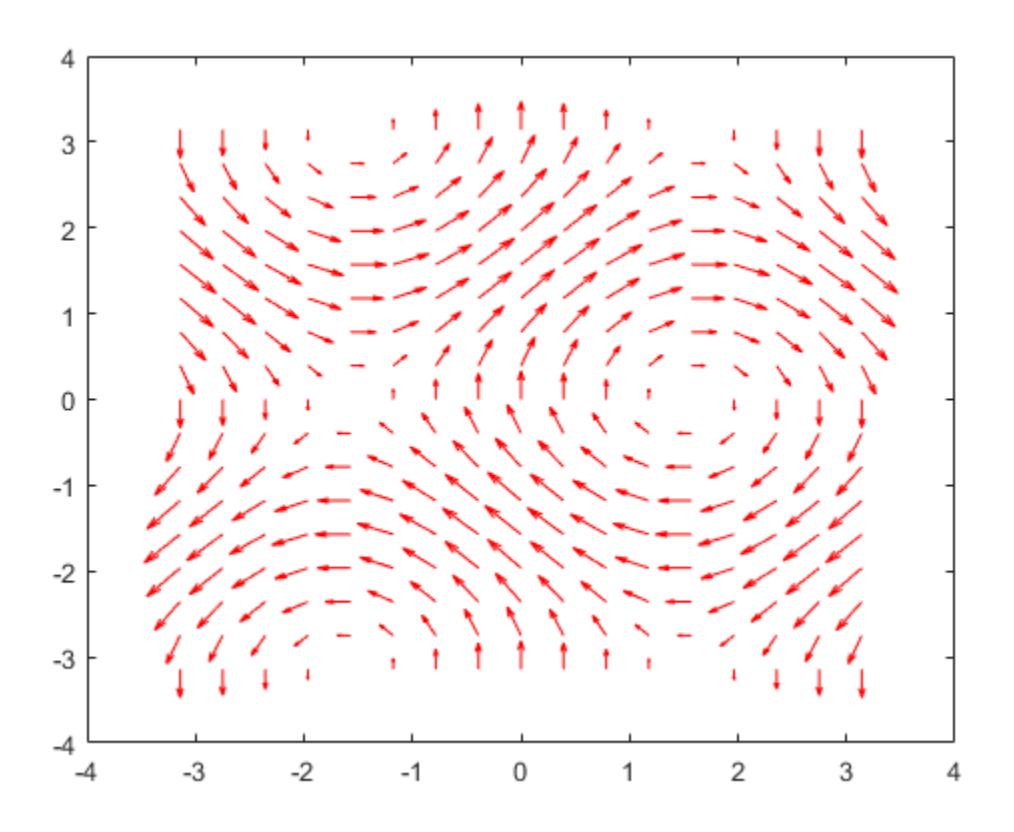

#### **Specify Axes for Quiver Plot**

Create a grid of X and Y values and two sets of U and V directional components.

```
[X,Y] = meshgrid(\theta:pi/8:pi,-pi:pi/8:pi);
UI = sin(X);V1 = cos(Y);U2 = sin(Y);V2 = cos(X);
```
Create a tiled layout of plots with two axes, ax1 and ax2. Add a quiver plot and title to each axes. *(Before R2019b, use* [subplot](#page-13309-0) *instead of* tiledlayout *and* nexttile*.)*

```
tiledlayout(1,2)
ax1 = nexttile;quiver(ax1,X,Y,U1,V1)
axis equal
title(ax1,'Left Plot')
ax2 = nexttile;
quiver(ax2,X,Y,U2,V2)
axis equal
title(ax2,'Right Plot')
```
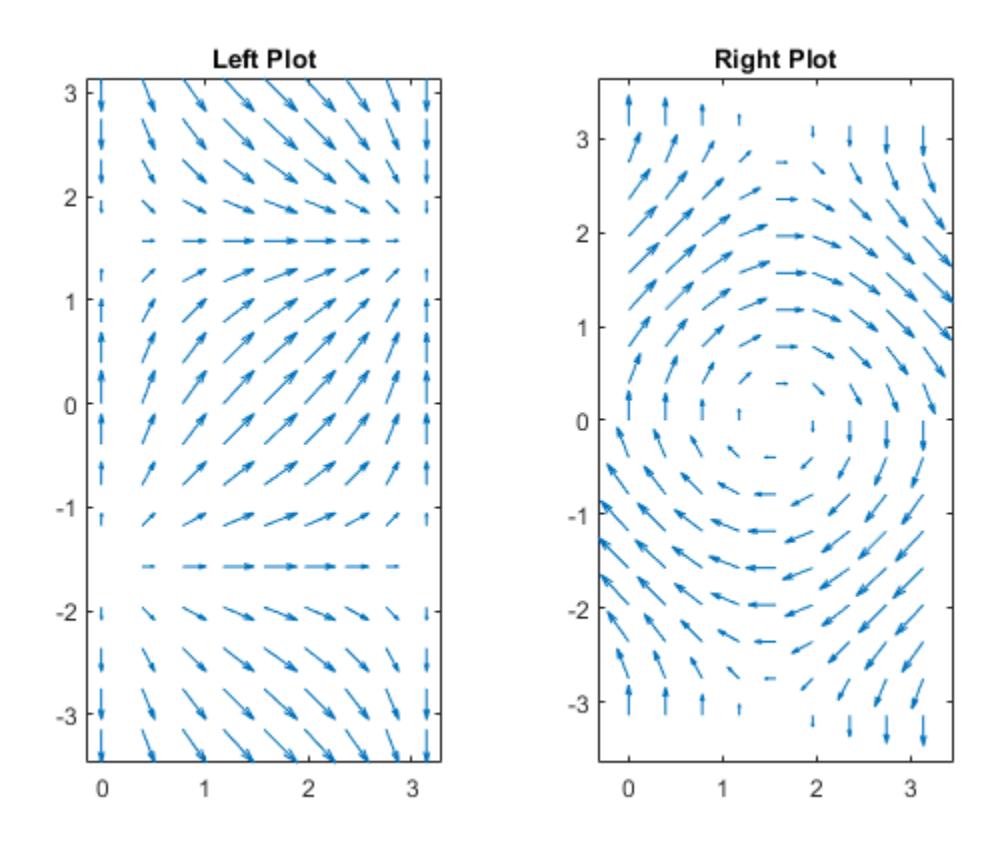

#### **Modify Quiver Plot After Creation**

Create a quiver plot and return the quiver object. Then, remove the arrowheads and add dot markers at the base of each arrow.

 $[X,Y] = meshgrid(-pi:pi/8:pi,-pi:pi/8:pi);$ U = sin(Y);  $V = \cos(X);$  $q = quiver(X,Y,U,V)$ ; q.ShowArrowHead = 'off'; q.Marker =  $'.$ ;

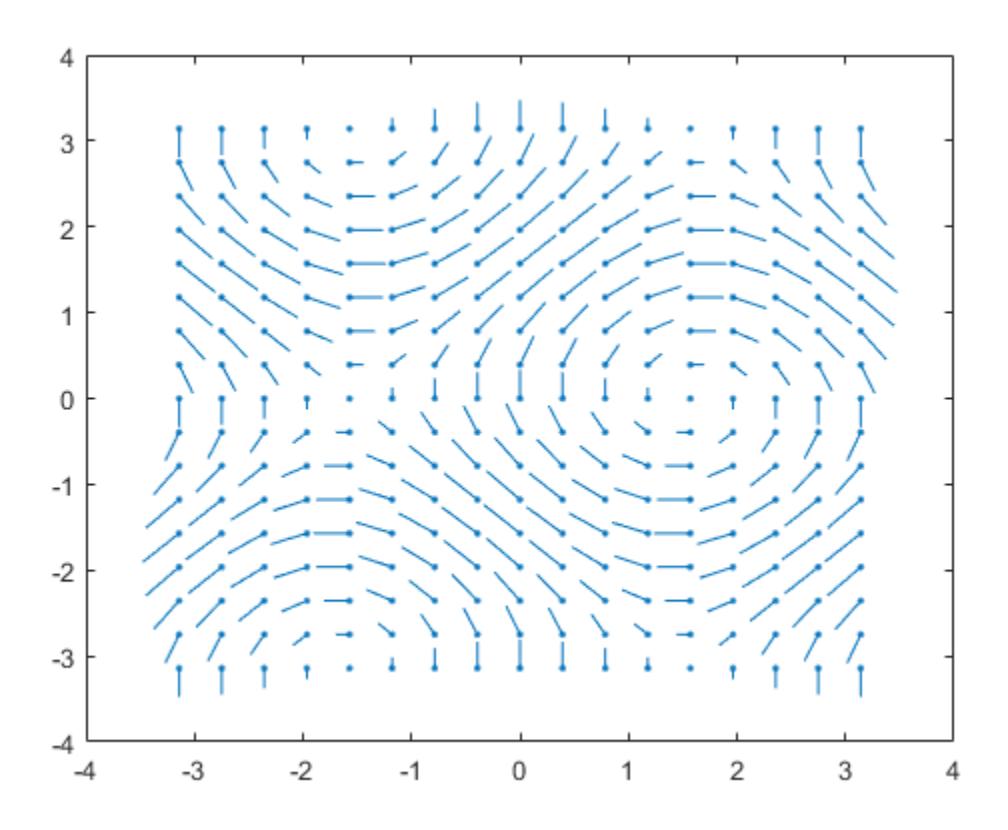

### **Input Arguments**

#### **X —** *x***-coordinates of bases of arrows**

scalar | vector | matrix

*x*-coordinates of the bases of arrows, specified as a scalar, a vector, or a matrix.

If X and Y are vectors and U and V are matrices, then quiver expands X and Y into matrices. In this case, size(U) and size(V) must equal [length(Y) length(X)]. For more information about expanding vectors into matrices, see [meshgrid](#page-8643-0).

If X and Y are matrices, then X, Y, U, and V must be the same size.

#### **Y —** *y***-coordinates of bases of arrows**

scalar | vector | matrix

*y*-coordinates of the bases of arrows, specified as a scalar, a vector, or a matrix.

If X and Y are vectors and U and V are matrices, then quiver expands X and Y into matrices. In this case, size(U) and size(V) must equal [length(Y) length(X)]. For more information about expanding vectors into matrices, see [meshgrid](#page-8643-0).

If X and Y are matrices, then X, Y, U, and V must be the same size.

#### **U —** *x***-components**

scalar | vector | matrix

*x*-components of arrows, specified as a scalar, vector, or matrix.

If X and Y are vectors, then size(U) and size(V) must equal [length(Y) length(X)].

If X and Y are matrices, then X, Y, U, and V must be the same size.

#### **V —** *y***-components**

scalar | vector | matrix

*y*-components of arrows, specified as a scalar, vector, or matrix.

If X and Y are vectors, then  $size(U)$  and  $size(V)$  must equal  $[length(Y)$  length(X)].

If X and Y are matrices, then X, Y, U, and V must be the same size.

#### **LineSpec — Line style, marker, and color**

character vector | string

Line style, marker, and color, specified as a character vector or string containing symbols. The symbols can appear in any order. You do not need to specify all three characteristics (line style, marker, and color).

If you specify a marker using LineSpec, then quiver does not display arrowheads. To specify a marker and display arrowheads, set the Marker property instead.

Example: '--or' is a red dashed line with circle markers

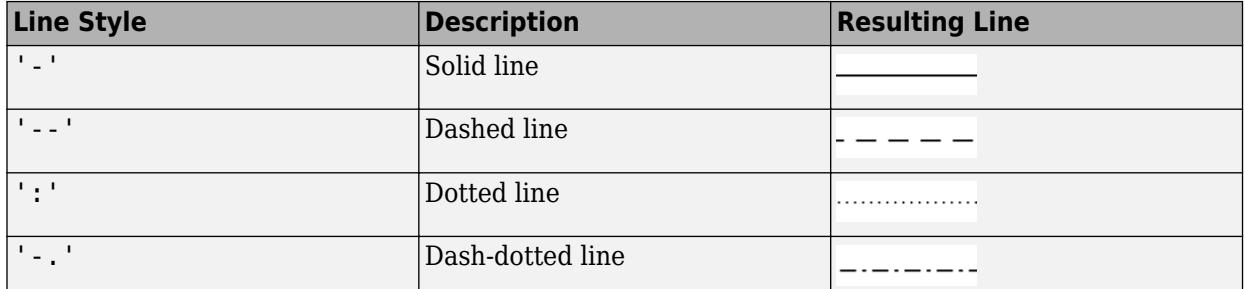

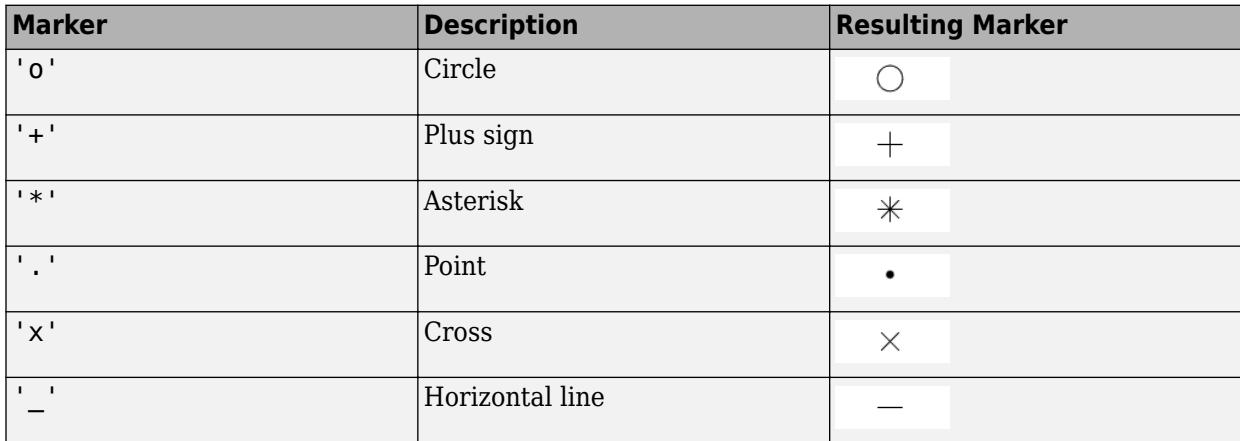

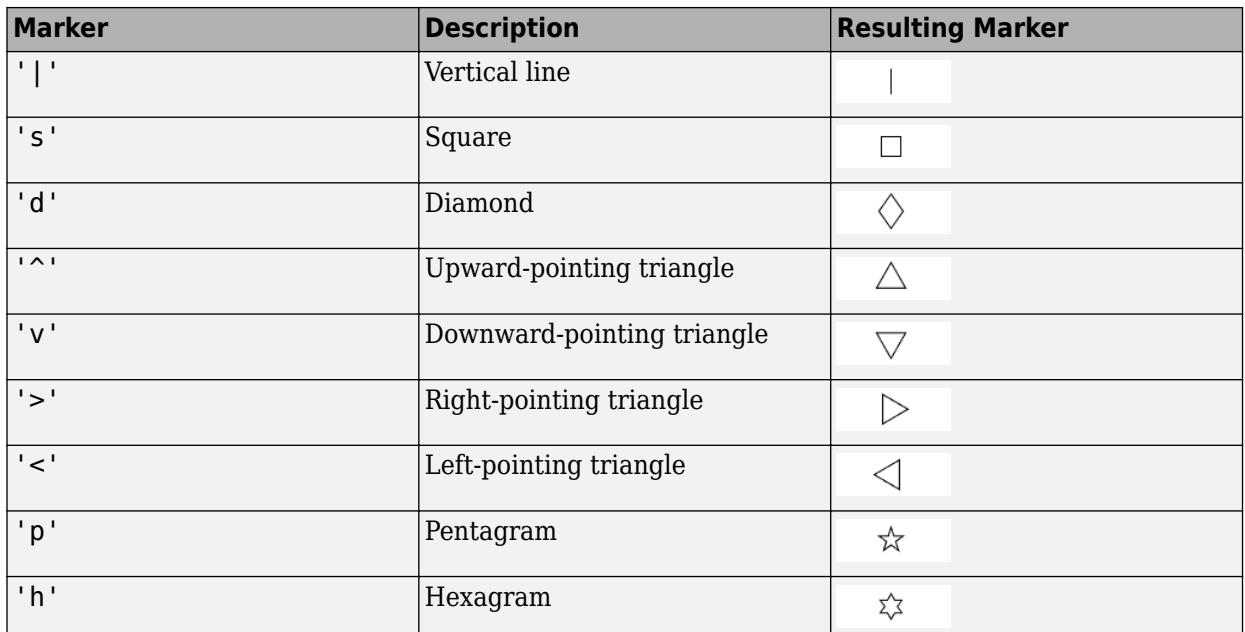

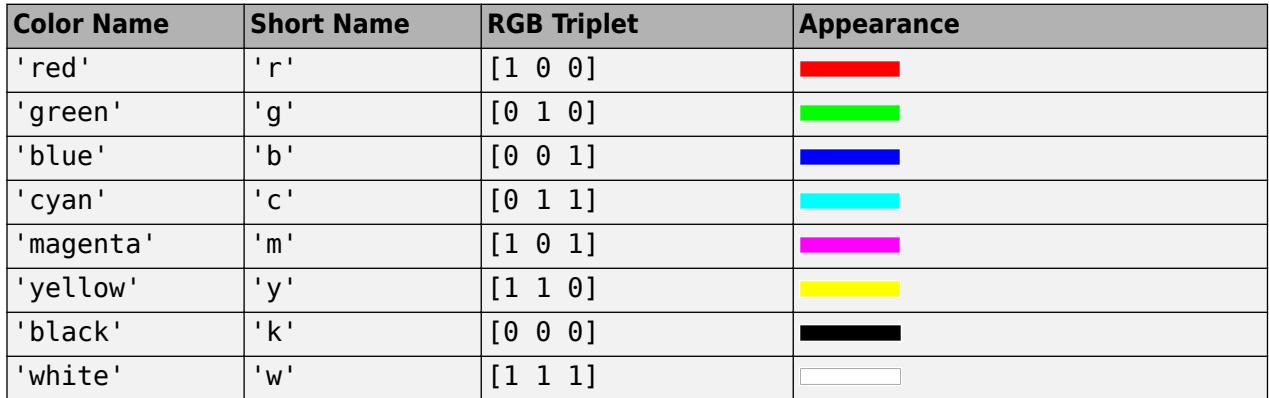

#### **scale — Arrow scaling factor**

positive number | 'off'

Arrow scaling factor, specified as a positive number or 'off'. By default, the quiver function automatically scales the arrows so they do not overlap. The quiver function applies the scaling factor after it automatically scales the arrows.

Specifying scale is the same as setting the AutoScaleFactor property of the quiver object. For example, specifying scale as 2 doubles the length of the arrows. Specifying scale as 0.5 halves the length of the arrows.

To disable automatic scaling, specify scale as 'off' or 0. When you specify either of these values, the AutoScale property of the quiver object is set to 'off' and the length of the arrow is determined entirely by U and V.

#### **ax — Target axes**

Axes object

Target axes, specified as an Axes object. If you do not specify the axes, then the quiver function uses the current axes.

#### **Name-Value Pair Arguments**

Specify optional pairs of arguments as Name1=Value1, ..., NameN=ValueN, where Name is the argument name and Value is the corresponding value. Name-value arguments must appear after other arguments, but the order of the pairs does not matter.

*Before R2021a, use commas to separate each name and value, and enclose* Name *in quotes.*

Example: 'Color','r','LineWidth',1

**Note** The properties listed here are only a subset. For a complete list, see [Quiver Properties](#page-11295-0).

#### **LineWidth — Width of arrow stem and head**

0.5 (default) | scalar numeric value

Width of arrow stem and head, specified as a scalar numeric value greater than zero in point units. One point equals  $1/72$  inch. The default value is 0.5 point.

Example: 0.75

#### **ShowArrowHead — Arrowhead display**

'on' (default) | on/off logical value

Arrowhead display, specified as 'on' or 'off', or as numeric or logical 1 (true) or 0 (false). A value of 'on' is equivalent to true, and 'off' is equivalent to false. Thus, you can use the value of this property as a logical value. The value is stored as an on/off logical value of type [matlab.lang.OnOffSwitchState](#page-9540-0).

- 'on' Display the vectors with arrowheads.
- 'off' Display the vectors without arrowheads.

#### **AutoScale — Automatic scaling of arrow length**

'on' (default) | on/off logical value

Automatic scaling of arrow length, specified as 'on' or 'off', or as numeric or logical 1 (true) or 0 (false). A value of 'on' is equivalent to true, and 'off' is equivalent to false. Thus, you can use the value of this property as a logical value. The value is stored as an on/off logical value of type [matlab.lang.OnOffSwitchState](#page-9540-0).

- 'on' Scale the arrow length to fit within the grid-defined coordinate data and scale arrows so that they do not overlap. The quiver or quiver3 function then applies the AutoScaleFactor to the arrow length.
- 'off' Do not scale the arrow lengths.

#### **AutoScaleFactor — Scale factor**

0.9 (default) | scalar

Scale factor, specified as a scalar. A value of 2 doubles the length of the arrows. A value of 0.5 halves the length of the arrows.

This property has an effect only if the AutoScale property is set to 'on'.

Example: 2

## **Tips**

To create a quiver plot using polar coordinates, first convert them to Cartesian coordinates using the [pol2cart](#page-10456-0) function.

## **Extended Capabilities**

#### **GPU Arrays**

Accelerate code by running on a graphics processing unit (GPU) using Parallel Computing Toolbox<sup>™</sup>.

Usage notes and limitations:

• This function accepts GPU arrays, but does not run on a GPU.

For more information, see "Run MATLAB Functions on a GPU" (Parallel Computing Toolbox).

#### **Distributed Arrays**

Partition large arrays across the combined memory of your cluster using Parallel Computing Toolbox™.

Usage notes and limitations:

• This function operates on distributed arrays, but executes in the client MATLAB.

For more information, see "Run MATLAB Functions with Distributed Arrays" (Parallel Computing Toolbox).

## **See Also**

**Functions** [contour](#page-2125-0) | [quiver3](#page-11281-0) | [meshgrid](#page-8643-0)

**Properties Ouiver** 

**Introduced before R2006a**

# <span id="page-11281-0"></span>**quiver3**

3-D quiver or vector plot

## **Syntax**

```
quiver3(X,Y,Z,U,V,W)
quiver3(Z,U,V,W)
quiver3( ___ ,scale)
quiver3( ___ ,LineSpec)
quiver3( ___ , LineSpec, 'filled')
quiver3( ___ ,Name,Value)
quiver3(ax, )
```
 $q = quiver3($  )

## **Description**

quiver3( $X, Y, Z, U, V, W$ ) plots arrows with directional components U, V, and W at the Cartesian coordinates specified by  $X$ ,  $Y$ , and  $Z$ . For example, the first arrow originates from the point  $X(1)$ , Y(1), and Z(1), extends in the direction of the *x*-axis according to U(1), extends in the direction of the *y*-axis according to V(1), and extends in the direction of the *z*-axis according to W(1). By default, the quiver3 function scales the arrow lengths so that they do not overlap.

quiver3(Z,U,V,W) plots arrows with directional components specified by U, V, and W at equally spaced points along the surface Z.

- If Z is a vector, then the *x*-coordinates of the arrows range from 1 to the number of elements in Z and the *y*-coordinates are all 1.
- If Z is a matrix, then the *x*-coordinates of the arrows range from 1 to the number of columns in Z and the *y*-coordinates range from 1 to the number of rows in Z.

quiver3( , scale) adjusts the length of arrows:

- When scale is a positive number, the quiver3 function automatically adjusts the lengths of arrows so they do not overlap, then stretches them by a factor of scale. For example, a scale of 2 doubles the length of arrows, and a scale of 0.5 halves the length of arrows.
- When scale is 'off' or 0, such as quiver3(X,Y,Z,U,V,W,'off'), then automatic scaling is disabled.

quiver3(  $\blacksquare$ , LineSpec) sets the line style, marker, and color. Markers appear at the points specified by X, Y, and Z. If you specify a marker using LineSpec, then quiver3 does not display arrowheads. To specify a marker and display arrowheads, set the Marker property instead.

quiver3(  $\blacksquare$ , LineSpec, 'filled') fills the markers specified by LineSpec.

quiver3( \_\_\_ ,Name,Value) specifies quiver properties using one or more name-value pair arguments. For a list of properties, see [Quiver Properties](#page-11295-0). Specify name-value pair arguments after all other input arguments. Name-value pair arguments apply to all of the arrows in the quiver plot.

quiver3(ax, \_\_\_ ) creates the quiver plot in the axes specified by ax instead of the current axes (gca). The argument ax can precede any of the input argument combinations in the previous syntaxes.

q = quiver3( \_\_\_ ) returns a Quiver object. This object is useful for controlling the properties of the quiver plot after creating it.

## **Examples**

#### **Create 3-D Quiver Plot**

Load sample data that represents air currents over North America. For this example, select a subset of the data.

load wind  $X = x(5:10, 20:25, 6:10)$ ;  $Y = y(5:10, 20:25, 6:10)$ ;  $Z = z(5:10, 20:25, 6:10)$ ;  $U = u(5:10, 20:25, 6:10)$ ;  $V = v(5:10, 20:25, 6:10)$ ;  $W = w(5:10, 20:25, 6:10);$ 

Create a 3-D quiver plot of the subset you selected. The vectors X, Y, and Z represent the location of the base of each arrow, and U, V, and W represent the directional components of each arrow. By default, the quiver3 function shortens the arrows so they do not overlap. Call axis equal to use equal data unit lengths along each axis. This makes the arrows point in the correct direction.

quiver3(X,Y,Z,U,V,W) axis equal

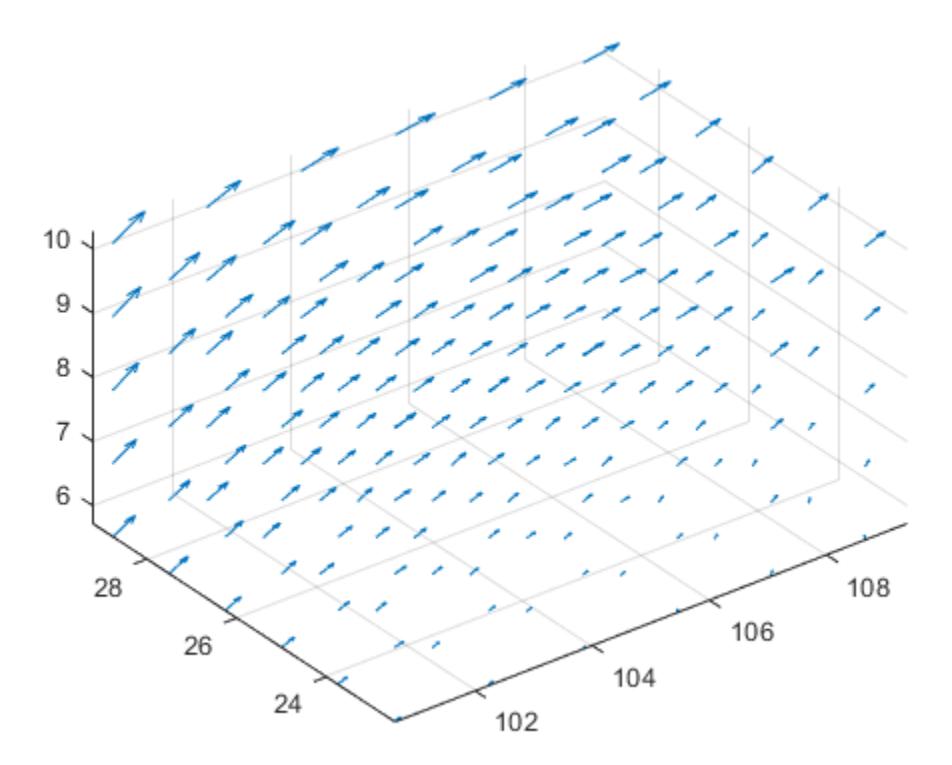

#### **Disable Automatic Scaling**

By default, the quiver3 function shortens arrows so they do not overlap. To disable automatic scaling so that arrow lengths are determined entirely by U, V, and W, set the scale argument to 0.

For example, first return the *x*-, *y*-, and *z*-coordinates of a unit sphere with 10-by-10 faces. Calculate the directional components of its surface normals using the surfnorm function. Then, create a 3-D quiver plot with no automatic scaling.

 $[X, Y, Z] = sphere(10);$  $[U,V,W] = \text{surfonorm}(X,Y,Z);$ quiver3(X,Y,Z,U,V,W,0) axis equal

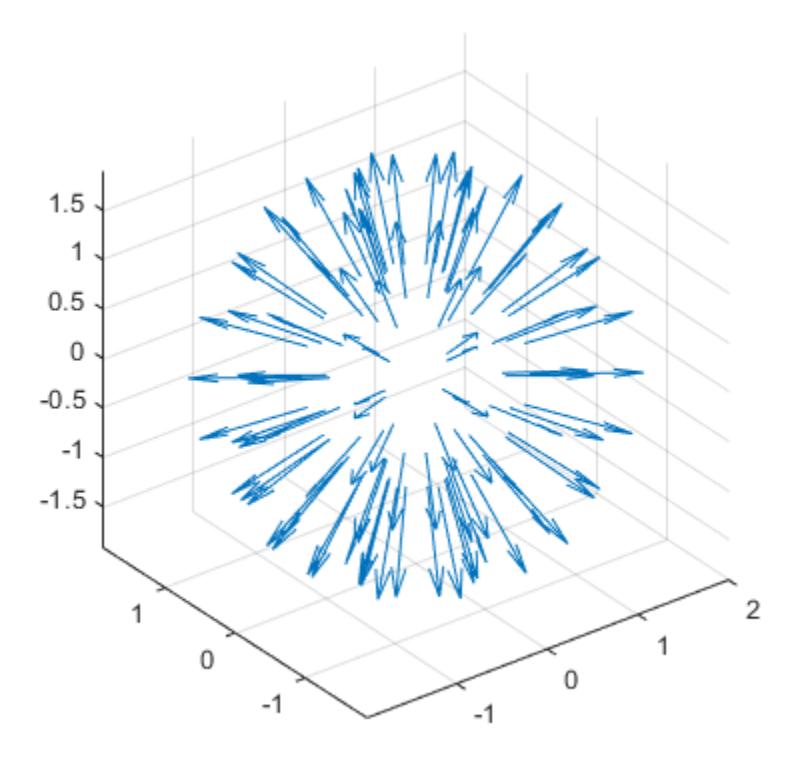

For comparison, create the plot with automatic scaling. Note that the arrows are shorter and do not overlap.

figure quiver3(X,Y,Z,U,V,W) axis equal

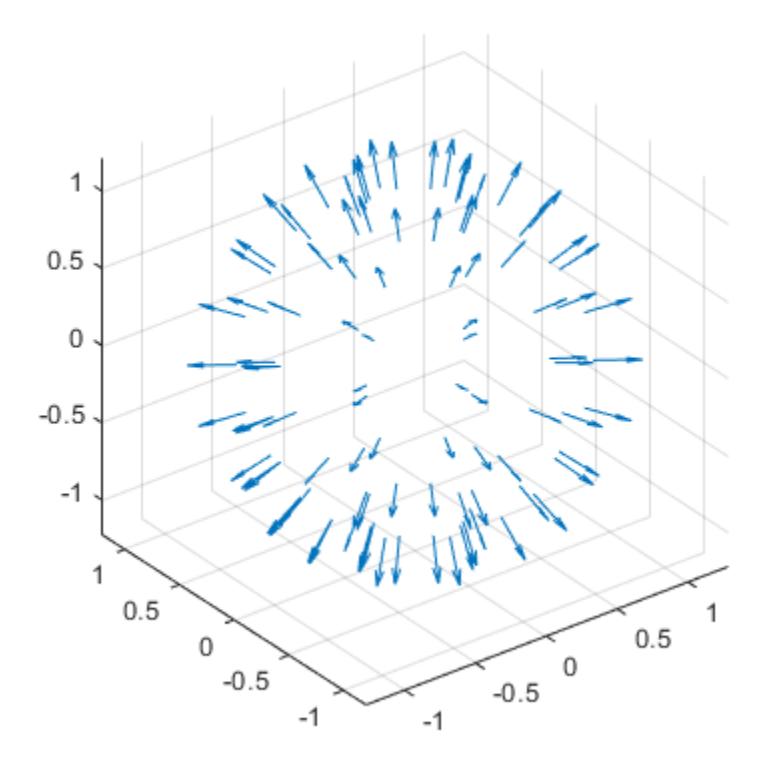

#### **Plot Vectors Normal to Surface**

Plot vectors that are normal to the surface defined by the function  $z = x e^{-x^2 - y^2}$ . Use the quiver3 function to plot the vectors and the surf function to plot the surface.

First, create a grid of *x-* and *y-*values that are equally spaced. Use them to calculate *z*. Then, find the normal vectors.

 $[X, Y] = meshgrid(-2:0.25:2,-1:0.2:1);$  $Z = X.*exp(-X.^2 - Y.^2);$  $[U,V,W] = \text{surfinorm}(X,Y,Z);$ 

Display the vectors as a 3-D quiver plot. Then, display the surface in the same axes. Adjust the display so that the vectors appear normal to the surface by calling axis equal.

```
quiver3(X,Y,Z,U,V,W)
hold on
surf(X,Y,Z)
axis equal
```
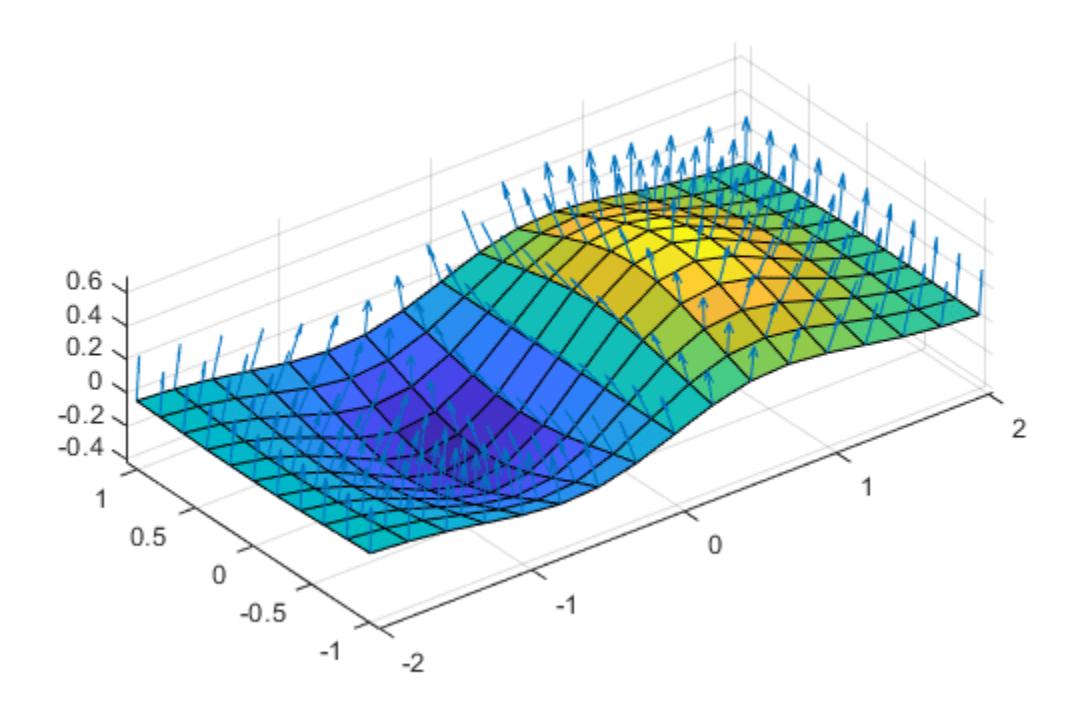

#### **Specify Arrow Color**

Create a 3-D quiver plot and specify a color for the arrows.

For example, first return the *x*-, *y*-, and *z*- coordinates of a surface. Calculate the directional components of its surface normals using the surfnorm function.

 $[X, Y] = meshgrid(-pi/2:pi/8:pi/2,-pi/2:pi/8:pi/2);$  $Z = sin(X) + cos(Y);$  $[U,V,W] = surfonom(Z);$ 

Then, create a 3-D quiver plot with red arrows.

quiver3(X,Y,Z,U,V,W,'r') axis equal

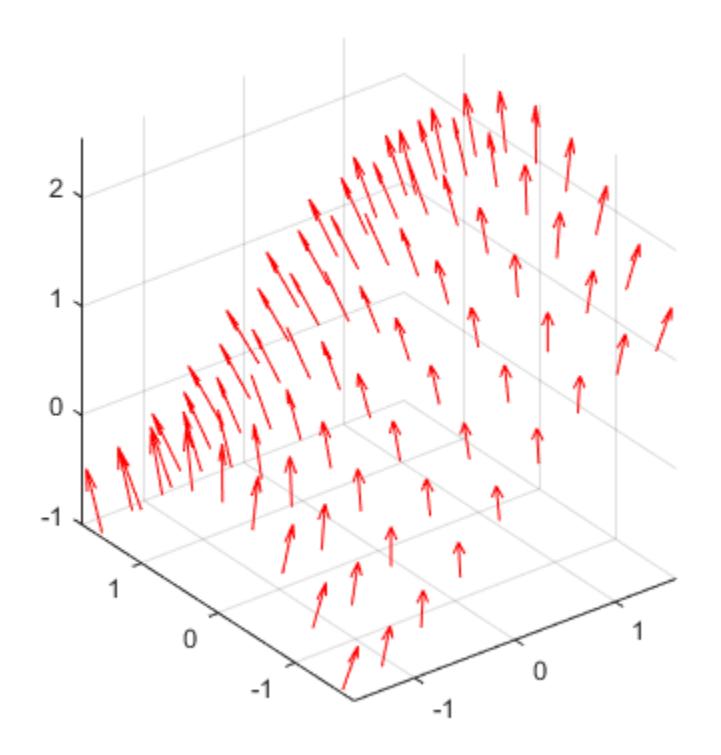

#### **Specify Axes for 3-D Quiver Plot**

Starting in R2019b, you can display a tiling of plots using the tiledlayout and nexttile functions. Call the tiledlayout function to create a 1-by-2 tiled chart layout. Call the nexttile function to create an axes object and return the object as ax1. Create the left plot by passing ax1 to the quiver3 function. Add a title to the plot by passing the axes to the title function. Repeat the process to create the right plot.

```
[X, Y] = meshgrid(-2:0.25:0, -2:0.25:0);Z1 = -0.5*(X.^2 + Y.^2);[U1,V1,W1] = \text{surfonorm}(Z1);Z2 = -X.*Y;[U2, V2, W2] = \text{surfonorm}(Z2);tiledlayout(1,2)
% Left plot
ax1 = nexttile;quiver3(ax1,X,Y,Z1,U1,V1,W1)
axis equal
title(ax1,'Left Plot')
% Right plot
ax2 = nexttile;
```
quiver3(ax2,X,Y,Z2,U2,V2,W2) axis equal title(ax2,'Right Plot')

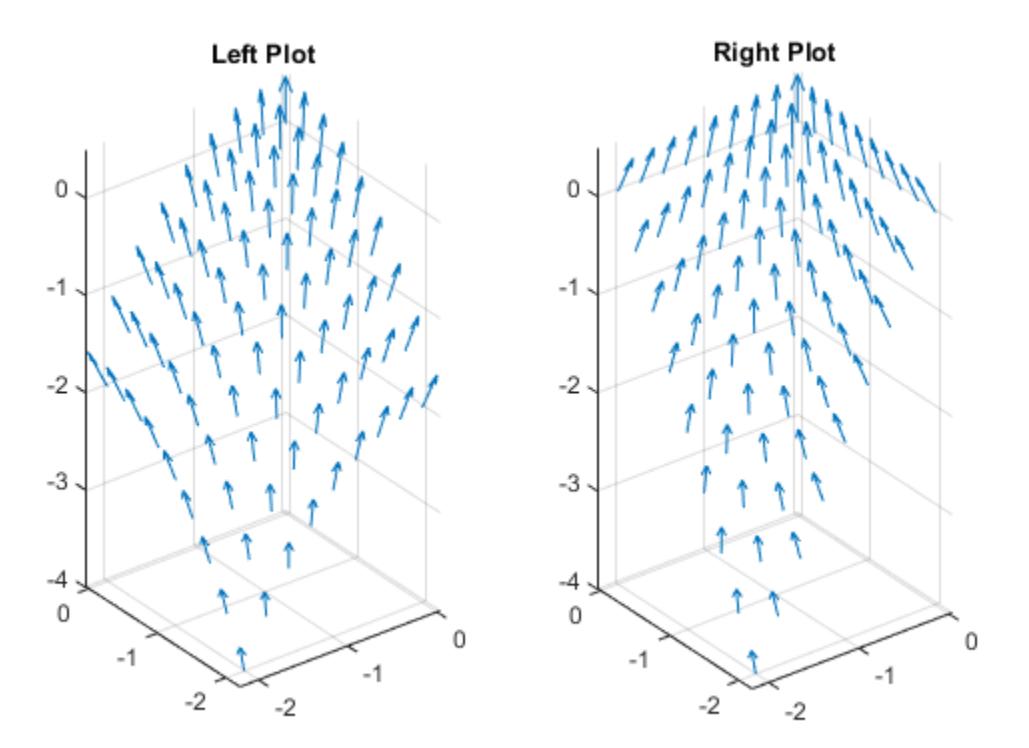

#### **Modify 3-D Quiver Plot After Creation**

Create a 3-D quiver plot and return the quiver object. Then, remove the arrowheads and add dot markers at the base of each arrow.

```
[X, Y] = meshgrid(-3:0.5:3,-3:0.5:3);Z = 0.2*(Y.^2 - X.^2);
[U,V,W] = surfonom(Z);q = quiver3(X,Y,Z,U,V,W);axis equal
q.ShowArrowHead = 'off';
q.Marker = \cdot \cdot;
```
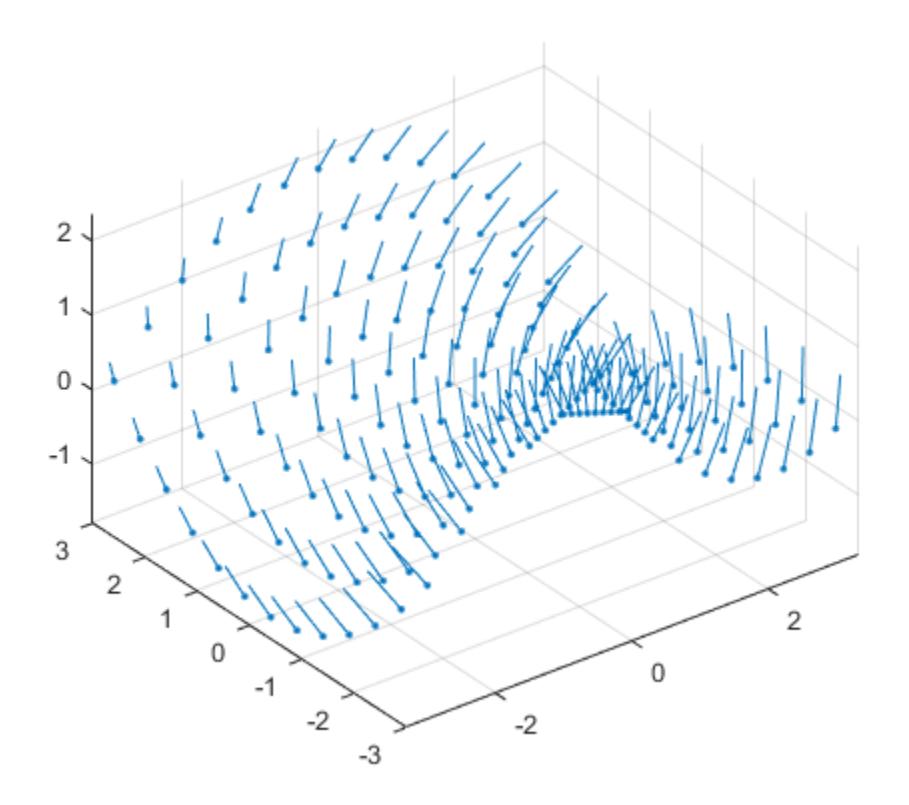

### **Input Arguments**

#### **X —** *x***-coordinates of bases of arrows**

scalar | vector | matrix

*x*-coordinates of the bases of arrows, specified as a scalar, a vector, or a matrix.

If X and Y are vectors and Z, U, V, and W are matrices, then quiver3 expands X and Y into matrices. In this case,  $size(Z)$ ,  $size(U)$ ,  $size(V)$ , and  $size(W)$  must equal [length(Y) length(X)]. For more information about expanding vectors into matrices, see [meshgrid](#page-8643-0).

If X and Y are matrices, then X, Y, Z, U, V, and W must be the same size.

#### **Y —** *y***-coordinates of bases of arrows**

scalar | vector | matrix

*y*-coordinates of the bases of arrows, specified as a scalar, a vector, or a matrix.

If X and Y are vectors and Z, U, V, and W are matrices, then quiver3 expands X and Y into matrices. In this case,  $size(Z)$ ,  $size(U)$ ,  $size(V)$ , and  $size(W)$  must equal [length(Y) length(X)]. For more information about expanding vectors into matrices, see [meshgrid](#page-8643-0).

If X and Y are matrices, then X, Y, Z, U, V, and W must be the same size.

#### **Z —** *z***-coordinates of bases of arrows**

scalar | vector | matrix

*z*-coordinates of the bases of arrows, specified as a scalar, a vector, or a matrix.

If X and Y are vectors and Z is a matrix, then  $size(Z)$  must equal [length(Y) length(X)].

If X and Y are matrices, then X, Y, Z, U, V, and W must be the same size.

#### **U —** *x***-components**

scalar | vector | matrix

*x*-components of arrows, specified as a scalar, vector, or matrix.

If X and Y are vectors and U is a matrix, then  $size(U)$  must equal [length(Y) length(X)].

If X and Y are matrices, then X, Y, Z, U, V, and W must be the same size.

#### **V —** *y***-components**

scalar | vector | matrix

*y*-components of arrows, specified as a scalar, vector, or matrix.

If X and Y are vectors and V is a matrix, then  $size(V)$  must equal [length(Y) length(X)].

If X and Y are matrices, then X, Y, Z, U, V, and W must be the same size.

#### **W —** *z***-components**

scalar | vector | matrix

*z*-components of arrows, specified as a scalar, vector, or matrix.

If X and Y are vectors and W is a matrix, then  $size(W)$  must equal [length(Y) length(X)].

If X and Y are matrices, then X, Y, Z, U, V, and W must be the same size.

#### **LineSpec — Line style, marker, and color**

character vector | string

Line style, marker, and color, specified as a character vector or string containing symbols. The symbols can appear in any order. You do not need to specify all three characteristics (line style, marker, and color).

If you specify a marker using LineSpec, then quiver3 does not display arrowheads. To specify a marker and display arrowheads, set the Marker property instead.

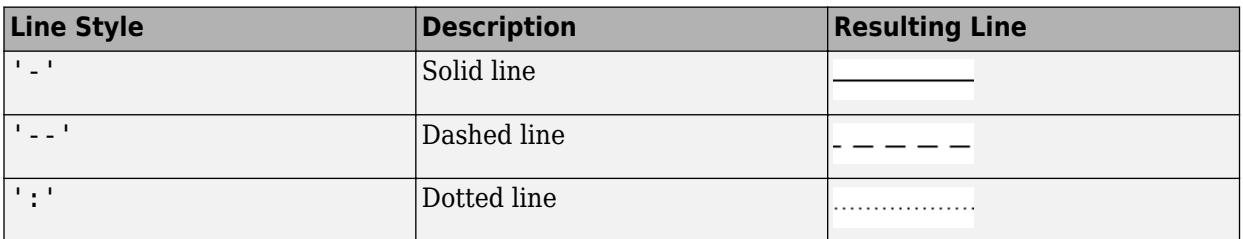

Example: '--or' is a red dashed line with circle markers

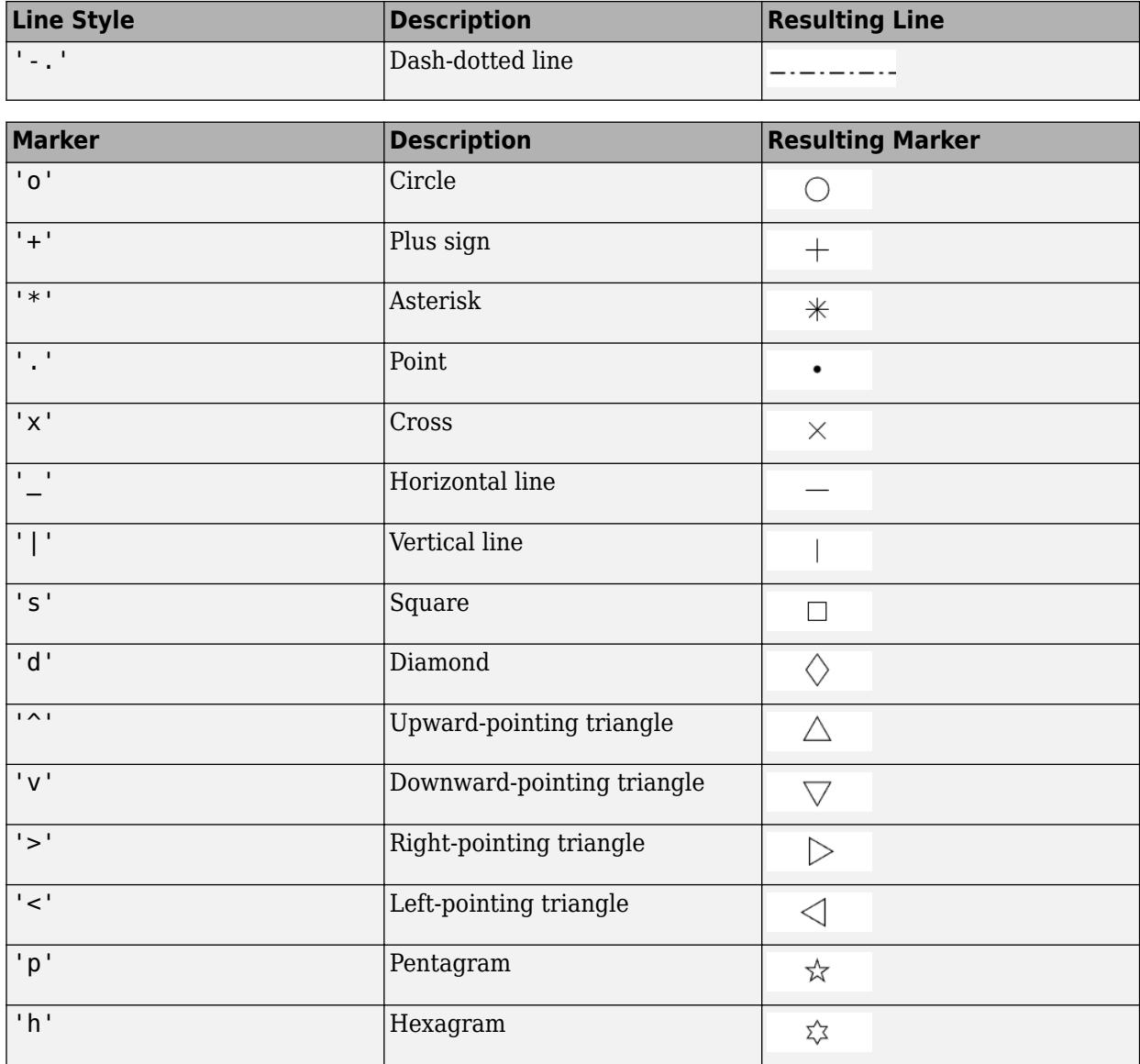

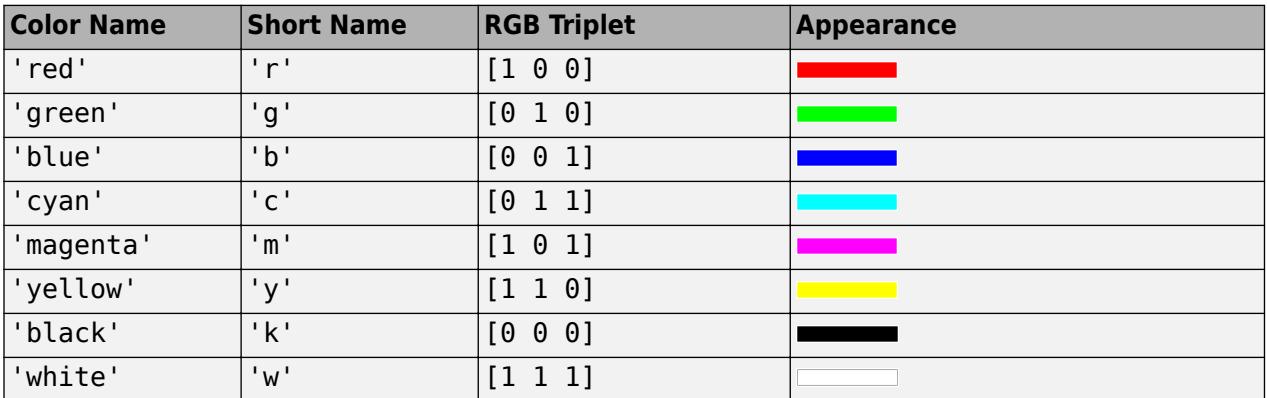

#### **scale — Arrow scaling factor**

positive number | 'off'

Arrow scaling factor, specified as a positive number or 'off'. By default, the quiver3 function automatically scales the arrows so they do not overlap. The quiver3 function applies the scaling factor after it automatically scales the arrows.

Specifying scale is the same as setting the AutoScaleFactor property of the quiver object. For example, specifying scale as 2 doubles the length of the arrows. Specifying scale as 0.5 halves the length of the arrows.

To disable automatic scaling, specify scale as 'off' or 0. When you specify either of these values, the AutoScale property of the quiver object is set to 'off' and the length of the arrow is determined entirely by U, V, and W.

#### **ax — Target axes**

Axes object

Target axes, specified as an Axes object. If you do not specify the axes, then the quiver3 function uses the current axes.

#### **Name-Value Pair Arguments**

Specify optional pairs of arguments as Name1=Value1, ..., NameN=ValueN, where Name is the argument name and Value is the corresponding value. Name-value arguments must appear after other arguments, but the order of the pairs does not matter.

*Before R2021a, use commas to separate each name and value, and enclose* Name *in quotes.*

Example: 'Color','r','LineWidth','1

**Note** The properties listed here are only a subset. For a complete list, see [Quiver Properties](#page-11295-0).

#### **LineWidth — Width of arrow stem and head**

0.5 (default) | scalar numeric value

Width of arrow stem and head, specified as a scalar numeric value greater than zero in point units. One point equals 1/72 inch. The default value is 0.5 point.

Example: 0.75

#### **ShowArrowHead — Arrowhead display**

'on' (default) | on/off logical value

Arrowhead display, specified as 'on' or 'off', or as numeric or logical 1 (true) or 0 (false). A value of 'on' is equivalent to true, and 'off' is equivalent to false. Thus, you can use the value of this property as a logical value. The value is stored as an on/off logical value of type [matlab.lang.OnOffSwitchState](#page-9540-0).

- 'on' Display the vectors with arrowheads.
- 'off' Display the vectors without arrowheads.

#### **AutoScale — Automatic scaling of arrow length**

'on' (default) | on/off logical value

Automatic scaling of arrow length, specified as 'on' or 'off', or as numeric or logical 1 (true) or 0 (false). A value of 'on' is equivalent to true, and 'off' is equivalent to false. Thus, you can use

the value of this property as a logical value. The value is stored as an on/off logical value of type [matlab.lang.OnOffSwitchState](#page-9540-0).

- 'on' Scale the arrow length to fit within the grid-defined coordinate data and scale arrows so that they do not overlap. The quiver or quiver3 function then applies the AutoScaleFactor to the arrow length.
- 'off' Do not scale the arrow lengths.

#### **AutoScaleFactor — Scale factor**

0.9 (default) | scalar

Scale factor, specified as a scalar. A value of 2 doubles the length of the arrows. A value of 0.5 halves the length of the arrows.

This property has an effect only if the AutoScale property is set to 'on'.

Example: 2

### **Tips**

To create a 3-D quiver plot using cylindrical or spherical coordinates, first convert them to Cartesian coordinates using the [pol2cart](#page-10456-0) or [sph2cart](#page-12838-0) function.

## **Extended Capabilities**

#### **GPU Arrays**

Accelerate code by running on a graphics processing unit (GPU) using Parallel Computing Toolbox<sup>™</sup>.

Usage notes and limitations:

• This function accepts GPU arrays, but does not run on a GPU.

For more information, see "Run MATLAB Functions on a GPU" (Parallel Computing Toolbox).

#### **Distributed Arrays**

Partition large arrays across the combined memory of your cluster using Parallel Computing Toolbox™.

Usage notes and limitations:

• This function operates on distributed arrays, but executes in the client MATLAB.

For more information, see "Run MATLAB Functions with Distributed Arrays" (Parallel Computing Toolbox).

### **See Also**

```
Functions
axis | quiver | surfnorm | sphere | meshgrid
```
#### **Properties**

**Ouiver** 

#### **Topics**

"Projectile Path Over Time"

#### **Introduced before R2006a**

# <span id="page-11295-0"></span>**Quiver Properties**

Quiver chart appearance and behavior

# **Description**

Quiver properties control the appearance and behavior of a Quiver object. By changing property values, you can modify certain aspects of the quiver chart. Use dot notation to query and set properties.

 $q = quiver(1:10, 1:10);$ q.Color = 'red';

## **Properties**

**Arrows**

#### **Color — Arrow color**

[0 0 1] (default) | RGB triplet | hexadecimal color code | 'r' | 'g' | 'b' | ...

Arrow color, specified as a three-element RGB triplet, a hexadecimal color code, a color name, or a short name.

For a custom color, specify an RGB triplet or a hexadecimal color code.

- An RGB triplet is a three-element row vector whose elements specify the intensities of the red, green, and blue components of the color. The intensities must be in the range  $[0,1]$ ; for example, [0.4 0.6 0.7].
- A hexadecimal color code is a character vector or a string scalar that starts with a hash symbol  $(\#)$ followed by three or six hexadecimal digits, which can range from 0 to F. The values are not case sensitive. Thus, the color codes '#FF8800', '#ff8800', '#F80', and '#f80' are equivalent.

Alternatively, you can specify some common colors by name. This table lists the named color options, the equivalent RGB triplets, and hexadecimal color codes.

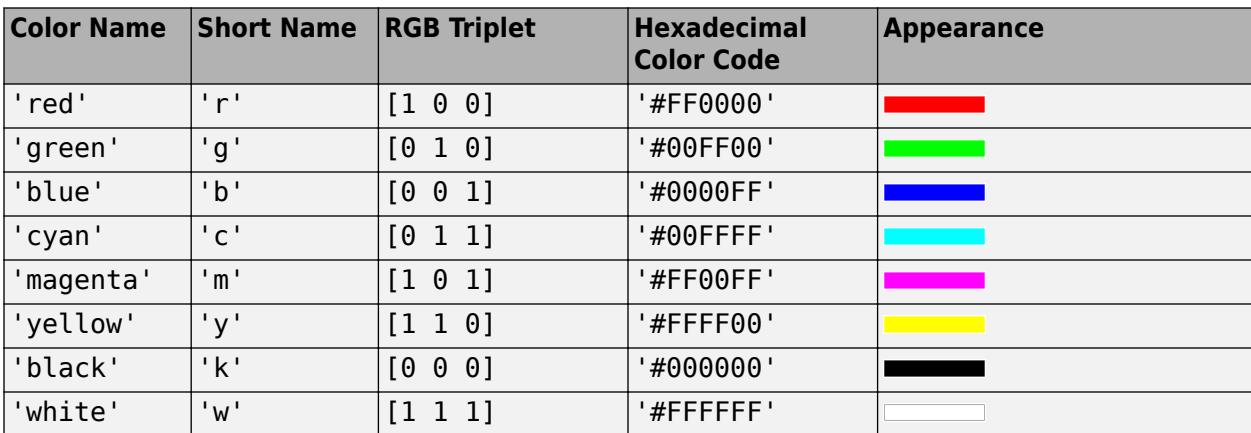

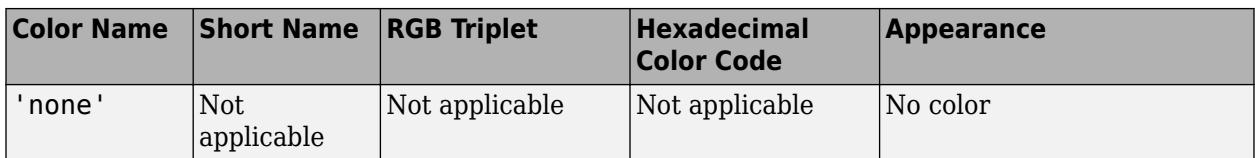

Here are the RGB triplets and hexadecimal color codes for the default colors MATLAB uses in many types of plots.

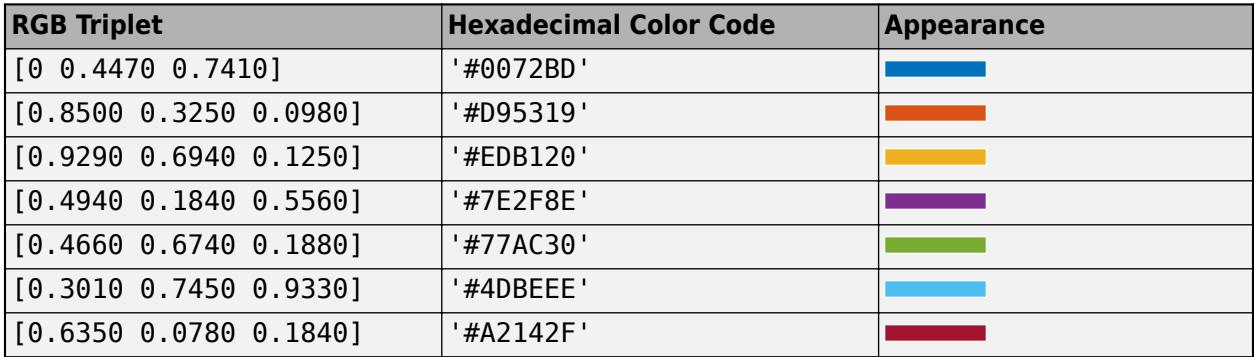

Example: 'blue'

Example: [0 0 1]

#### **ColorMode — Control how Color is set**

'auto' (default) | 'manual'

Control how the Color property is set, specified as one of these values:

- 'auto' MATLAB controls the value of the Color property by selecting a color from the ColorOrder property of the axes.
- 'manual' You control the value of the Color property manually, either by setting the value of the Color property directly on the object, or by including a color in the LineSpec argument when you call a plotting function.

If you change the value of the Color property manually, MATLAB changes the value of the ColorMode property to 'manual'.

#### **LineStyle — Style of arrow stem**

'-' (default) | '--' | ':' | '-.' | 'none'

Style of arrow stem, specified as one of the line styles listed in this table.

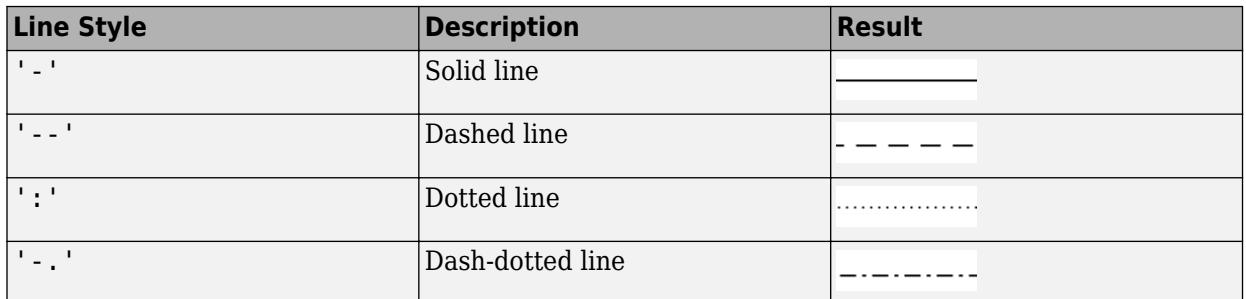

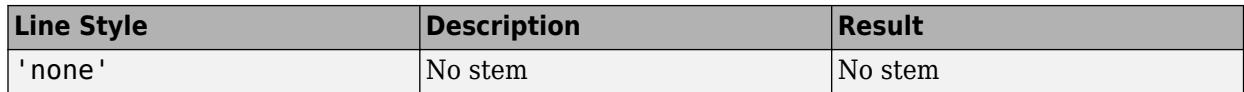

#### **LineStyleMode — Control how LineStyle is set**

'auto' (default) | 'manual'

Control how the LineStyle property is set, specified as one of these values:

- 'auto' MATLAB controls the value of the LineStyle property by selecting a line style from the LineStyleOrder property of the axes.
- 'manual' You control the value of the LineStyle property manually, either by setting the value of the LineStyle property directly on the object, or by specifying the LineSpec argument when you call a plotting function.

If you change the value of the LineStyle property manually, MATLAB changes the value of the LineStyleMode property to 'manual'.

#### **LineWidth — Width of arrow stem and head**

0.5 (default) | scalar numeric value

Width of arrow stem and head, specified as a scalar numeric value greater than zero in point units. One point equals 1/72 inch. The default value is 0.5 point.

Example: 0.75

#### **SeriesIndex — Series index**

whole number

Series index, specified as a whole number greater than or equal to 0. This property is useful for reassigning the colors, line styles, or markers of several Quiver objects so that they match each other. By default, the SeriesIndex property of a Quiver object is a number that corresponds to its order of creation, starting at 1.

MATLAB uses the number to calculate indices for assigning color, line style, or markers when you call plotting functions. The indices refer to the rows of the arrays stored in the ColorOrder and LineStyleOrder properties of the axes.

MATLAB automatically updates the color, line style, or markers of the Quiver object when you change its SeriesIndex, or when you change ColorOrder or LineStyleOrder properties on the axes. However, the following conditions must be true for the changes to have any effect:

- At least one of the following properties on the Quiver object is set to 'auto': ColorMode, LineStyleMode, or MarkerMode.
- The SeriesIndex property on the Quiver object is greater than 0.
- The Next Series Index property on the axes object is greater than 0.

#### **Alignment — Arrow alignment with respect to data points**

"tail" (default) | "center" | "head"

Arrow alignment with respect to the data points, specified as one of the options from this table. The pictures in the table show the data point markers for illustration purposes. By default, the markers do not display.

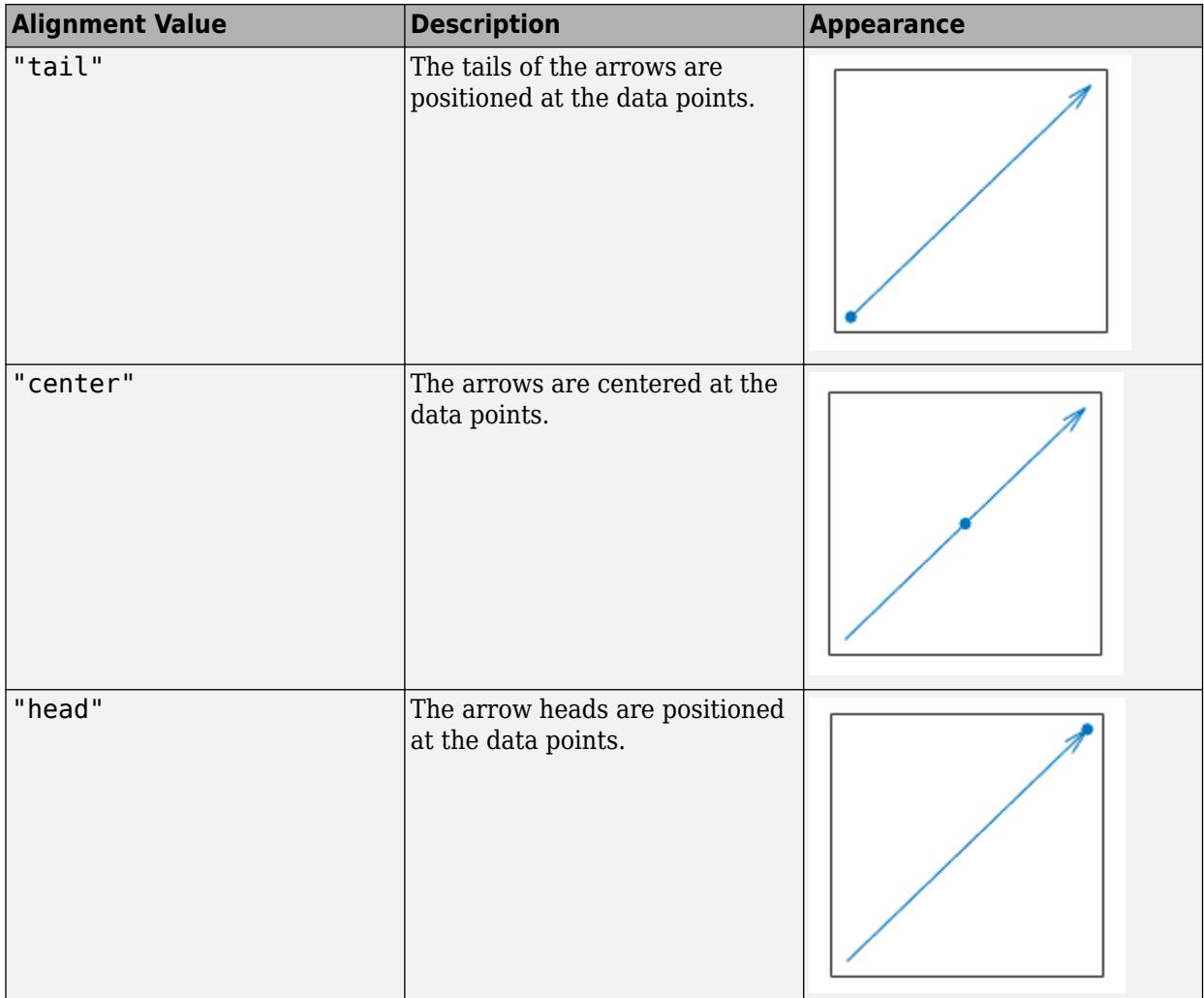

#### **ShowArrowHead — Arrowhead display**

'on' (default) | on/off logical value

Arrowhead display, specified as 'on' or 'off', or as numeric or logical 1 (true) or 0 (false). A value of 'on' is equivalent to true, and 'off' is equivalent to false. Thus, you can use the value of this property as a logical value. The value is stored as an on/off logical value of type [matlab.lang.OnOffSwitchState](#page-9540-0).

- 'on' Display the vectors with arrowheads.
- 'off' Display the vectors without arrowheads.

#### **MaxHeadSize — Maximum size of arrowhead**

0.2 (default) | scalar

Maximum size of arrowhead, specified as a scalar value in units relative to the length of the arrow.

Example: 0.1

Data Types: single | double | int8 | int16 | int32 | int64 | uint8 | uint16 | uint32 | uint64

#### **AutoScale — Automatic scaling of arrow length**

'on' (default) | on/off logical value

Automatic scaling of arrow length, specified as 'on' or 'off', or as numeric or logical 1 (true) or 0 (false). A value of 'on' is equivalent to true, and 'off' is equivalent to false. Thus, you can use the value of this property as a logical value. The value is stored as an on/off logical value of type [matlab.lang.OnOffSwitchState](#page-9540-0).

- 'on' Scale the arrow length to fit within the grid-defined coordinate data and scale arrows so that they do not overlap. The quiver or quiver3 function then applies the AutoScaleFactor to the arrow length.
- 'off' Do not scale the arrow lengths.

#### **AutoScaleFactor — Scale factor**

0.9 (default) | scalar

Scale factor, specified as a scalar. A value of 2 doubles the length of the arrows. A value of 0.5 halves the length of the arrows.

This property has an effect only if the AutoScale property is set to 'on'.

Example: 2

#### **AlignVertexCenters — Sharp vertical and horizontal lines**

'off' (default) | on/off logical value

Sharp vertical and horizontal lines, specified as 'on' or 'off', or as numeric or logical 1 (true) or 0 (false). A value of 'on' is equivalent to true, and 'off' is equivalent to false. Thus, you can use the value of this property as a logical value. The value is stored as an on/off logical value of type [matlab.lang.OnOffSwitchState](#page-9540-0).

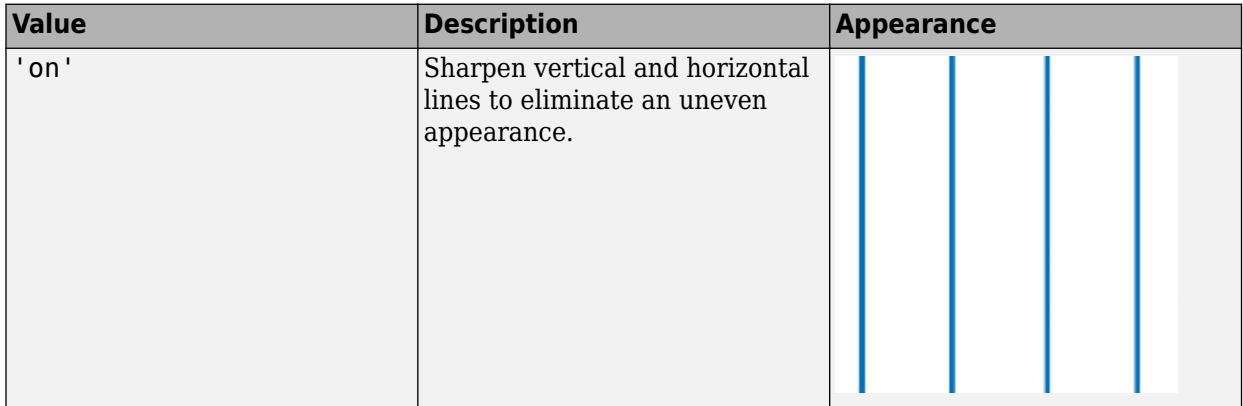

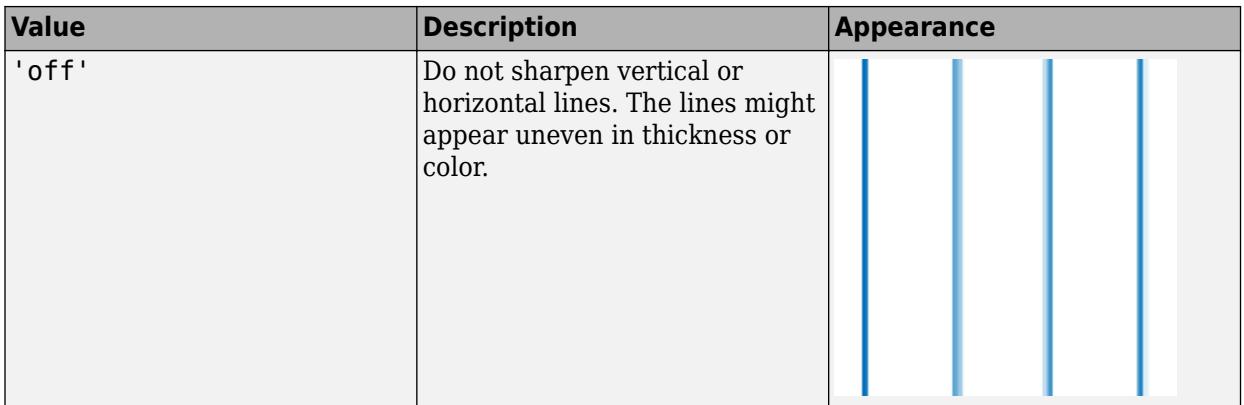

If the associated figure has a GraphicsSmoothing property set to 'on' and a Renderer property set to 'opengl', then the figure applies a smoothing technique to plots. In some cases, this smoothing technique can cause vertical and horizontal lines to appear uneven in thickness or color. Use the AlignVertexCenters property to eliminate the uneven appearance.

**Note** You must have a graphics card that supports this feature. To see if the feature is supported, call the [rendererinfo](#page-11386-0) function. If it is supported, rendererinfo returns value of 1 for info.Details.SupportsAlignVertexCenters.

#### **Markers**

#### **Marker — Marker symbol**

 $'$  none' (default)  $| 'o' | '+' | '*' | '$ ...

Marker symbol, specified as one of the values listed in this table. By default, the object does not display markers. Specifying a marker symbol adds markers at each data point or vertex.

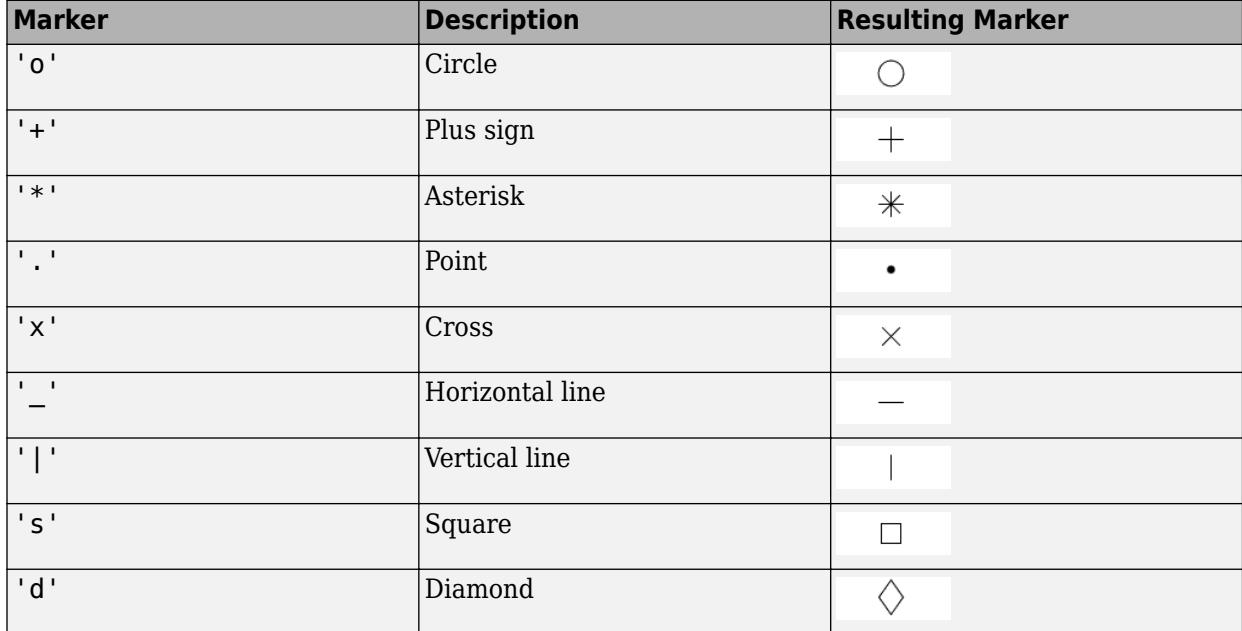

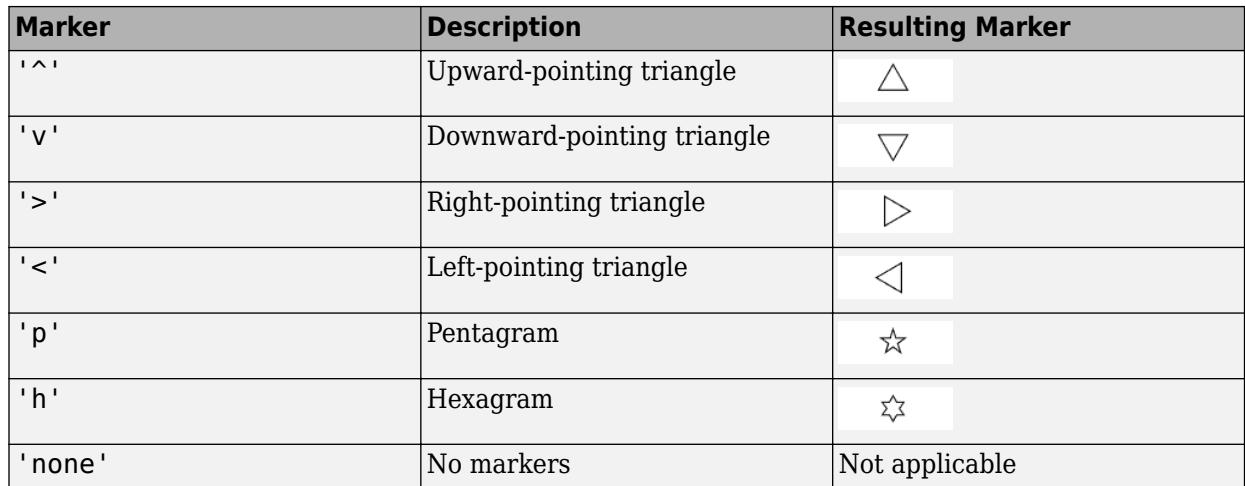

#### **MarkerMode — Control how Marker is set**

'auto' (default) | 'manual'

Control how the Marker property is set, specified as one of these values:

- 'auto' MATLAB controls the value of the object's Marker property.
- 'manual' You control the value of the Marker property manually, either by setting the value of the Marker property directly on the object, or by including a marker in the LineSpec argument when you call a plotting function.

If you change the value of the Marker property manually, MATLAB changes the value of the MarkerMode property to 'manual'.

#### **MarkerSize — Marker size**

6 (default) | positive value

Marker size, specified as a positive value in points, where  $1$  point  $= 1/72$  of an inch.

#### **MarkerEdgeColor — Marker outline color**

'auto' (default) | RGB triplet | hexadecimal color code | 'r' | 'g' | 'b' | ...

Marker outline color, specified as 'auto', an RGB triplet, a hexadecimal color code, a color name, or a short name. The default value of 'auto' uses the same color as the Color property.

For a custom color, specify an RGB triplet or a hexadecimal color code.

- An RGB triplet is a three-element row vector whose elements specify the intensities of the red, green, and blue components of the color. The intensities must be in the range  $[0,1]$ ; for example, [0.4 0.6 0.7].
- A hexadecimal color code is a character vector or a string scalar that starts with a hash symbol (#) followed by three or six hexadecimal digits, which can range from 0 to F. The values are not case sensitive. Thus, the color codes '#FF8800', '#ff8800', '#F80', and '#f80' are equivalent.

Alternatively, you can specify some common colors by name. This table lists the named color options, the equivalent RGB triplets, and hexadecimal color codes.

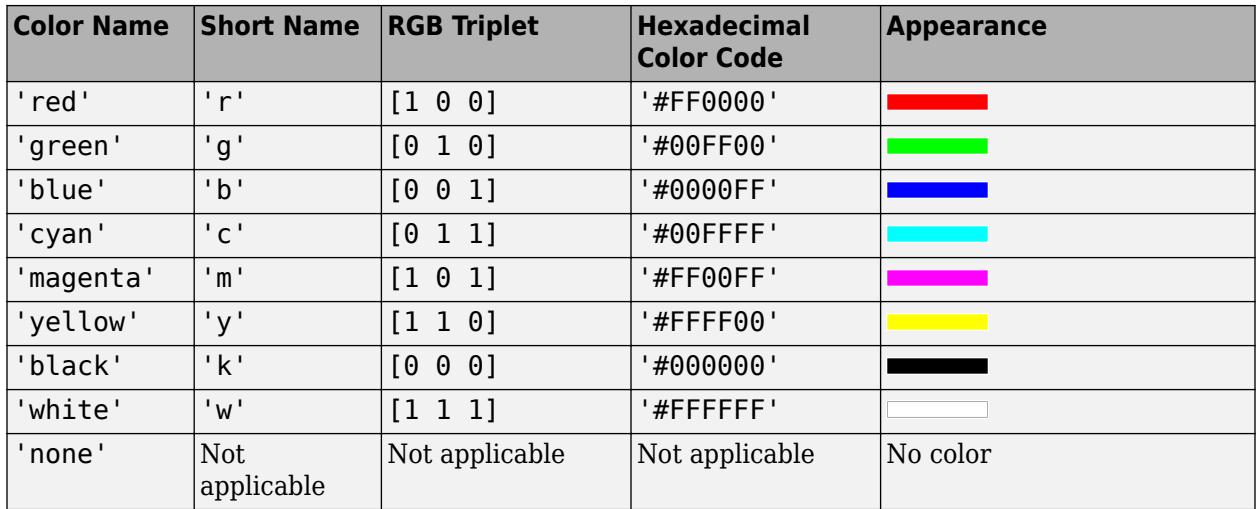

Here are the RGB triplets and hexadecimal color codes for the default colors MATLAB uses in many types of plots.

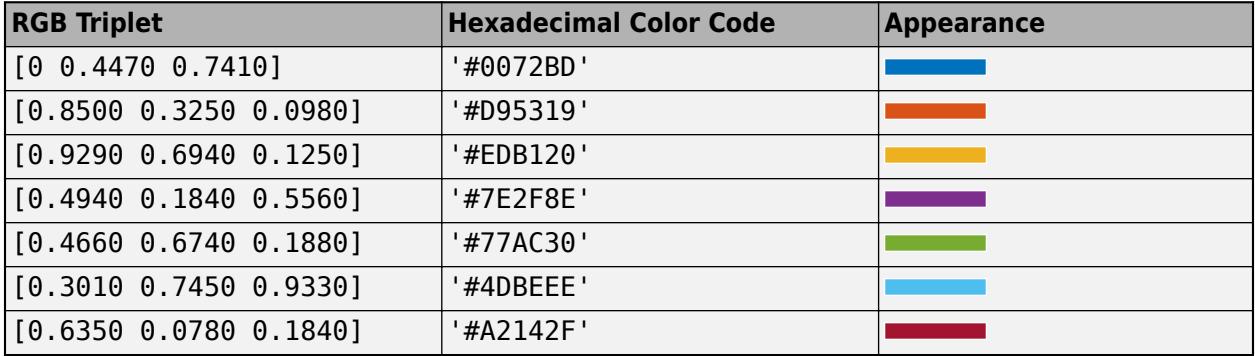

#### **MarkerFaceColor — Marker fill color**

'none' (default) | 'auto' | RGB triplet | hexadecimal color code | 'r' | 'g' | 'b' | ...

Marker fill color, specified as 'auto', an RGB triplet, a hexadecimal color code, a color name, or a short name. The 'auto' option uses the same color as the Color property of the parent axes. If you specify 'auto' and the axes plot box is invisible, the marker fill color is the color of the figure.

For a custom color, specify an RGB triplet or a hexadecimal color code.

- An RGB triplet is a three-element row vector whose elements specify the intensities of the red, green, and blue components of the color. The intensities must be in the range  $[0,1]$ ; for example, [0.4 0.6 0.7].
- A hexadecimal color code is a character vector or a string scalar that starts with a hash symbol (#) followed by three or six hexadecimal digits, which can range from 0 to F. The values are not case sensitive. Thus, the color codes '#FF8800', '#ff8800', '#F80', and '#f80' are equivalent.

Alternatively, you can specify some common colors by name. This table lists the named color options, the equivalent RGB triplets, and hexadecimal color codes.

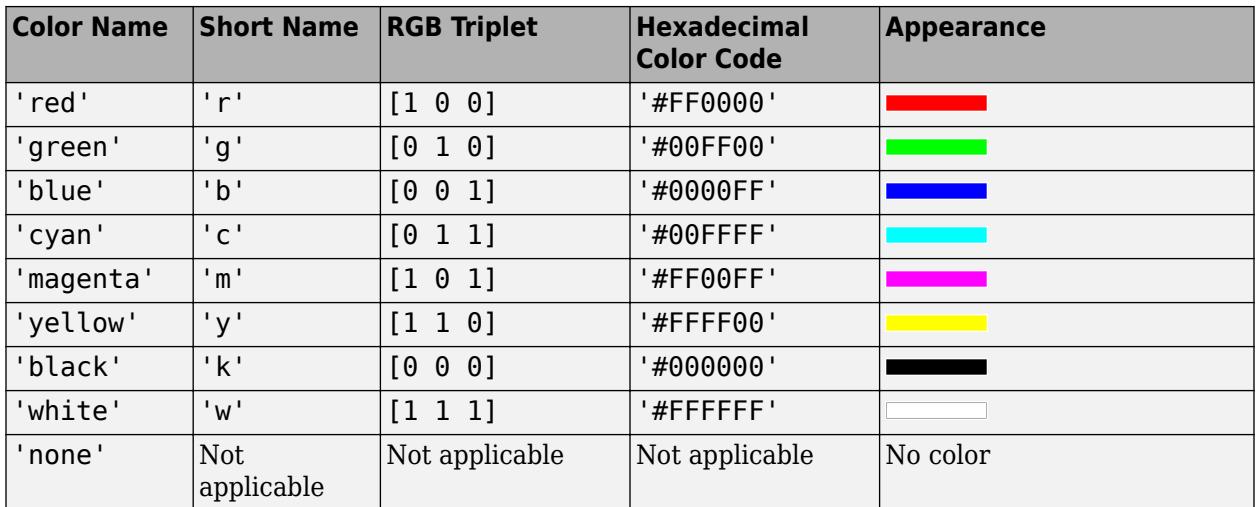

Here are the RGB triplets and hexadecimal color codes for the default colors MATLAB uses in many types of plots.

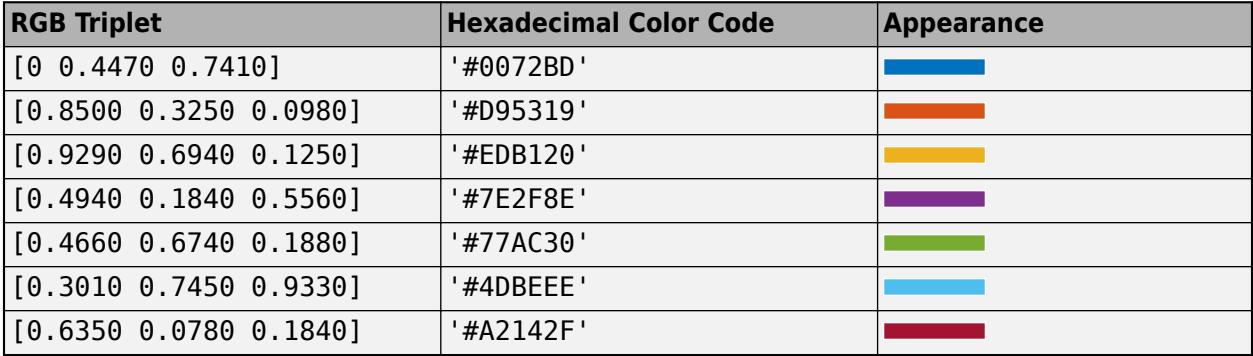

#### **Data**

#### **UData — Vector lengths in x-direction**

vector | matrix

Vector lengths in *x*-direction, specified as a vector or a matrix. The UData, VData, and WData properties together specify the components of the vectors displayed as arrows in the quiver chart.

Example: 1:10

#### **UDataSource — Variable linked to UData**

'' (default) | character vector | string

Variable linked to UData, specified as a character vector or string containing a MATLAB workspace variable name. MATLAB evaluates the variable in the base workspace to generate the UData.

By default, there is no linked variable so the value is an empty character vector, ''. If you link a variable, MATLAB does not update the UData values immediately. To force an update of the data values, use the [refreshdata](#page-11808-0) function.
**Note** If you change one data source property to a variable that contains data of a different dimension, you might cause the function to generate a warning and not render the graph until you have changed all data source properties to appropriate values.

#### **VData — Vector lengths in y-direction**

vector | matrix

Vector lengths in *y*-direction, specified as a vector or a matrix. The UData, VData, and WData properties together specify the components of the vectors displayed as arrows in the quiver chart.

Example: 1:10

#### **VDataSource — Variable linked to VData**

'' (default) | character vector | string

Variable linked to VData, specified as a character vector or string containing a MATLAB workspace variable name. MATLAB evaluates the variable in the base workspace to generate the VData.

By default, there is no linked variable so the value is an character vector, ''. If you link a variable, MATLAB does not update the VData values immediately. To force an update of the data values, use the [refreshdata](#page-11808-0) function.

**Note** If you change one data source property to a variable that contains data of a different dimension, you might cause the function to generate a warning and not render the graph until you have changed all data source properties to appropriate values.

### **WData — Vector lengths in z-direction**

vector | matrix

Vector lengths in *z*-direction, specified as a vector or a matrix. The UData, VData, and WData properties together specify the components of the vectors displayed as arrows in the quiver chart. For 2-D quiver charts, WData is an empty array.

Example: 1:10

#### **WDataSource — Variable linked to WData**

'' (default) | character vector | string

Variable linked to WData, specified as a character vector or string containing a MATLAB workspace variable name. MATLAB evaluates the variable in the base workspace to generate the WData.

By default, there is no linked variable so the value is an empty character vector, ''. If you link a variable, MATLAB does not update the WData values immediately. To force an update of the data values, use the [refreshdata](#page-11808-0) function.

**Note** If you change one data source property to a variable that contains data of a different dimension, you might cause the function to generate a warning and not render the graph until you have changed all data source properties to appropriate values.

## **XData — x-coordinates**

vector | matrix

*x*-coordinates, specified as a vector or matrix. The input argument X to the quiver function determines the *x*-coordinates. If you do not specify X, then quiver uses the indices of UData as the *x*coordinates. XData must be equal in size to YData.

Setting this property sets the associated mode property to manual mode.

Example: 1:10

#### **XDataMode — Selection mode for XData**

'auto' | 'manual'

Selection mode for XData, specified as one of these values:

- 'auto' Automatically select the values.
- 'manual' Use manually specified values. To specify the values, set the XData property or use the input argument X to the function.

### **XDataSource — Variable linked to XData**

'' (default) | character vector | string

Variable linked to XData, specified as a character vector or string containing a MATLAB workspace variable name. MATLAB evaluates the variable in the base workspace to generate the XData.

By default, there is no linked variable so the value is an empty character vector, ''. If you link a variable, then MATLAB does not update the XData values immediately. To force an update of the data values, use the [refreshdata](#page-11808-0) function.

**Note** If you change one data source property to a variable that contains data of a different dimension, you might cause the function to generate a warning and not render the graph until you have changed all data source properties to appropriate values.

Example: 'x'

#### **YData — y-coordinates**

vector | matrix

*y*-coordinates, specified as a vector or matrix. The input argument Y to the quiver function determines the *y*-coordinates. If you do not specify Y, then quiver uses the indices of VData as the *y*coordinates. YData must be equal in size to XData.

Setting this property sets the associated mode property to manual mode.

Example: 1:10

### **YDataMode — Selection mode for YData**

'auto' | 'manual'

Selection mode for YData, specified as one of these values:

- 'auto' Automatically select the values.
- 'manual' Use manually specified values. To specify the values, set the YData property or use the input argument Y to the function.

#### **YDataSource — Variable linked to YData**

'' (default) | character vector | string

Variable linked to YData, specified as a character vector or string containing a MATLAB workspace variable name. MATLAB evaluates the variable in the base workspace to generate the YData.

By default, there is no linked variable so the value is an empty character vector, ''. If you link a variable, then MATLAB does not update the YData values immediately. To force an update of the data values, use the [refreshdata](#page-11808-0) function.

**Note** If you change one data source property to a variable that contains data of a different dimension, you might cause the function to generate a warning and not render the graph until you have changed all data source properties to appropriate values.

Example: 'y'

#### **ZData — z-coordinates**

vector | matrix

*z*-coordinates, specified as a vector or matrix. The input argument Z to the quiver3 function determines the *z*-coordinates. For 2-D quiver charts, ZData is an empty array. For 3-D quiver charts, ZData must be equal in size to XData and YData.

Example: 1:10

#### **ZDataSource — Variable linked to ZData**

'' (default) | character vector | string

Variable linked to ZData, specified as a character vector or string containing a MATLAB workspace variable name. MATLAB evaluates the variable in the base workspace to generate the ZData.

By default, there is no linked variable so the value is an empty character vector, ''. If you link a variable, then MATLAB does not update the ZData values immediately. To force an update of the data values, use the [refreshdata](#page-11808-0) function.

**Note** If you change one data source property to a variable that contains data of a different dimension, you might cause the function to generate a warning and not render the graph until you have changed all data source properties to appropriate values.

Example: 'z'

#### **Legend**

#### **DisplayName — Legend label**

'' (default) | character vector | string scalar

Legend label, specified as a character vector or string scalar. The legend does not display until you call the legend command. If you do not specify the text, then legend sets the label using the form 'dataN'.

#### **Annotation — Control for including or excluding object from legend**

Annotation object

This property is read-only.

Control for including or excluding the object from a legend, returned as an Annotation object. Set the underlying IconDisplayStyle property to one of these values:

- 'on' Include the object in the legend (default).
- 'off' Do not include the object in the legend.

For example, to exclude a graphics object, go, from the legend set the IconDisplayStyle property to 'off'.

go.Annotation.LegendInformation.IconDisplayStyle = 'off';

Alternatively, you can control the items in a legend using the [legend](#page-7632-0) function. Specify the first input argument as a vector of the graphics objects to include. If you do not specify an existing graphics object in the first input argument, then it does not appear in the legend. However, graphics objects added to the axes after the legend is created do appear in the legend. Consider creating the legend after creating all the plots to avoid extra items.

#### **Interactivity**

### **Visible — State of visibility**

'on' (default) | on/off logical value

State of visibility, specified as 'on' or 'off', or as numeric or logical 1 (true) or 0 (false). A value of 'on' is equivalent to true, and 'off' is equivalent to false. Thus, you can use the value of this property as a logical value. The value is stored as an on/off logical value of type [matlab.lang.OnOffSwitchState](#page-9540-0).

- 'on' Display the object.
- 'off' Hide the object without deleting it. You still can access the properties of an invisible object.

### **DataTipTemplate — Data tip content**

DataTipTemplate object

Data tip content, specified as a DataTipTemplate object. You can control the content that appears in a data tip by modifying the properties of the underlying DataTipTemplate object. For a list of properties, see [DataTipTemplate](#page-3016-0).

For an example of modifying data tips, see "Create Custom Data Tips".

**Note** The DataTipTemplate object is not returned by findobj or findall, and it is not copied by copyobj.

### **ContextMenu — Context menu**

empty GraphicsPlaceholder array (default) | ContextMenu object

Context menu, specified as a ContextMenu object. Use this property to display a context menu when you right-click the object. Create the context menu using the [uicontextmenu](#page-14469-0) function.

**Note** If the PickableParts property is set to 'none' or if the HitTest property is set to 'off', then the context menu does not appear.

## **Selected — Selection state**

'off' (default) | on/off logical value

Selection state, specified as 'on' or 'off', or as numeric or logical 1 (true) or 0 (false). A value of 'on' is equivalent to true, and 'off' is equivalent to false. Thus, you can use the value of this property as a logical value. The value is stored as an on/off logical value of type [matlab.lang.OnOffSwitchState](#page-9540-0).

- 'on' Selected. If you click the object when in plot edit mode, then MATLAB sets its Selected property to 'on'. If the SelectionHighlight property also is set to 'on', then MATLAB displays selection handles around the object.
- 'off' Not selected.

### **SelectionHighlight — Display of selection handles**

'on' (default) | on/off logical value

Display of selection handles when selected, specified as 'on' or 'off', or as numeric or logical 1 (true) or 0 (false). A value of 'on' is equivalent to true, and 'off' is equivalent to false. Thus, you can use the value of this property as a logical value. The value is stored as an on/off logical value of type [matlab.lang.OnOffSwitchState](#page-9540-0).

- 'on' Display selection handles when the Selected property is set to 'on'.
- 'off' Never display selection handles, even when the Selected property is set to 'on'.

### **Clipping — Clipping of object to axes limits**

'on' (default) | on/off logical value

Clipping of the object to the axes limits, specified as 'on' or 'off', or as numeric or logical 1 (true) or 0 (false). A value of 'on' is equivalent to true, and 'off' is equivalent to false. Thus, you can use the value of this property as a logical value. The value is stored as an on/off logical value of type [matlab.lang.OnOffSwitchState](#page-9540-0).

- A value of 'on' clips parts of the object that are outside the axes limits.
- A value of 'off' displays the entire object, even if parts of it appear outside the axes limits. Parts of the object might appear outside the axes limits if you create a plot, set hold on, freeze the axis scaling, and then create the object so that it is larger than the original plot.

The Clipping property of the axes that contains the object must be set to 'on'. Otherwise, this property has no effect. For more information about the clipping behavior, see the Clipping property of the axes.

#### **Callbacks**

#### **ButtonDownFcn — Mouse-click callback**

'' (default) | function handle | cell array | character vector

Mouse-click callback, specified as one of these values:

- Function handle
- Cell array containing a function handle and additional arguments
- Character vector that is a valid MATLAB command or function, which is evaluated in the base workspace (not recommended)

Use this property to execute code when you click the object. If you specify this property using a function handle, then MATLAB passes two arguments to the callback function when executing the callback:

- Clicked object Access properties of the clicked object from within the callback function.
- Event data  $-$  Empty argument. Replace it with the tilde character  $(\sim)$  in the function definition to indicate that this argument is not used.

For more information on how to use function handles to define callback functions, see "Callback Definition".

**Note** If the PickableParts property is set to 'none' or if the HitTest property is set to 'off', then this callback does not execute.

### **CreateFcn — Creation function**

'' (default) | function handle | cell array | character vector

Object creation function, specified as one of these values:

- Function handle.
- Cell array in which the first element is a function handle. Subsequent elements in the cell array are the arguments to pass to the callback function.
- Character vector containing a valid MATLAB expression (not recommended). MATLAB evaluates this expression in the base workspace.

For more information about specifying a callback as a function handle, cell array, or character vector, see "Callback Definition".

This property specifies a callback function to execute when MATLAB creates the object. MATLAB initializes all property values before executing the CreateFcn callback. If you do not specify the CreateFcn property, then MATLAB executes a default creation function.

Setting the CreateFcn property on an existing component has no effect.

If you specify this property as a function handle or cell array, you can access the object that is being created using the first argument of the callback function. Otherwise, use the [gcbo](#page-4652-0) function to access the object.

### **DeleteFcn — Deletion function**

'' (default) | function handle | cell array | character vector

Object deletion function, specified as one of these values:

- Function handle.
- Cell array in which the first element is a function handle. Subsequent elements in the cell array are the arguments to pass to the callback function.
- Character vector containing a valid MATLAB expression (not recommended). MATLAB evaluates this expression in the base workspace.

For more information about specifying a callback as a function handle, cell array, or character vector, see "Callback Definition".

This property specifies a callback function to execute when MATLAB deletes the object. MATLAB executes the DeleteFcn callback before destroying the properties of the object. If you do not specify the DeleteFcn property, then MATLAB executes a default deletion function.

If you specify this property as a function handle or cell array, you can access the object that is being deleted using the first argument of the callback function. Otherwise, use the [gcbo](#page-4652-0) function to access the object.

#### **Callback Execution Control**

### **Interruptible — Callback interruption**

'on' (default) | on/off logical value

Callback interruption, specified as 'on' or 'off', or as numeric or logical 1 (true) or 0 (false). A value of 'on' is equivalent to true, and 'off' is equivalent to false. Thus, you can use the value of this property as a logical value. The value is stored as an on/off logical value of type [matlab.lang.OnOffSwitchState](#page-9540-0).

This property determines if a running callback can be interrupted. There are two callback states to consider:

- The running callback is the currently executing callback.
- The interrupting callback is a callback that tries to interrupt the running callback.

MATLAB determines callback interruption behavior whenever it executes a command that processes the callback queue. These commands include [drawnow](#page-3466-0), [figure](#page-4060-0), [uifigure](#page-16307-0), [getframe](#page-4838-0), [waitfor](#page-15120-0), and [pause](#page-9948-0).

If the running callback does not contain one of these commands, then no interruption occurs. MATLAB first finishes executing the running callback, and later executes the interrupting callback.

If the running callback does contain one of these commands, then the Interruptible property of the object that owns the running callback determines if the interruption occurs:

- If the value of Interruptible is 'off', then no interruption occurs. Instead, the BusyAction property of the object that owns the interrupting callback determines if the interrupting callback is discarded or added to the callback queue.
- If the value of Interruptible is 'on', then the interruption occurs. The next time MATLAB processes the callback queue, it stops the execution of the running callback and executes the interrupting callback. After the interrupting callback completes, MATLAB then resumes executing the running callback.

**Note** Callback interruption and execution behave differently in these situations:

- If the interrupting callback is a DeleteFcn, CloseRequestFcn, or SizeChangedFcn callback, then the interruption occurs regardless of the Interruptible property value.
- If the running callback is currently executing the waitfor function, then the interruption occurs regardless of the Interruptible property value.
- If the interrupting callback is owned by a Timer object, then the callback executes according to schedule regardless of the Interruptible property value.

**Note** When an interruption occurs, MATLAB does not save the state of properties or the display. For example, the object returned by the [gca](#page-4648-0) or [gcf](#page-4656-0) command might change when another callback executes.

### **BusyAction — Callback queuing**

'queue' (default) | 'cancel'

Callback queuing, specified as 'queue' or 'cancel'. The BusyAction property determines how MATLAB handles the execution of interrupting callbacks. There are two callback states to consider:

- The running callback is the currently executing callback.
- The interrupting callback is a callback that tries to interrupt the running callback.

The BusyAction property determines callback queuing behavior only when both of these conditions are met:

- The running callback contains a command that processes the callback queue, such as [drawnow](#page-3466-0), [figure](#page-4060-0), [uifigure](#page-16307-0), [getframe](#page-4838-0), [waitfor](#page-15120-0), or [pause](#page-9948-0).
- The value of the Interruptible property of the object that owns the running callback is 'off'.

Under these conditions, the BusyAction property of the object that owns the interrupting callback determines how MATLAB handles the interrupting callback. These are possible values of the BusyAction property:

- 'queue' Puts the interrupting callback in a queue to be processed after the running callback finishes execution.
- 'cancel' Does not execute the interrupting callback.

### **PickableParts — Ability to capture mouse clicks**

'visible' (default) | 'none'

Ability to capture mouse clicks, specified as one of these values:

- 'visible' Capture mouse clicks when visible. The Visible property must be set to 'on' and you must click a part of the Quiver object that has a defined color. You cannot click a part that has an associated color property set to 'none'. If the plot contains markers, then the entire marker is clickable if either the edge or the fill has a defined color. The HitTest property determines if the Quiver object responds to the click or if an ancestor does.
- 'none' Cannot capture mouse clicks. Clicking the Quiver object passes the click to the object below it in the current view of the figure window. The HitTest property of the Quiver object has no effect.

### **HitTest — Response to captured mouse clicks**

'on' (default) | on/off logical value

Response to captured mouse clicks, specified as 'on' or 'off', or as numeric or logical 1 (true) or 0 (false). A value of 'on' is equivalent to true, and 'off' is equivalent to false. Thus, you can use the value of this property as a logical value. The value is stored as an on/off logical value of type [matlab.lang.OnOffSwitchState](#page-9540-0).

• 'on' — Trigger the ButtonDownFcn callback of the Quiver object. If you have defined the ContextMenu property, then invoke the context menu.

- 'off' Trigger the callbacks for the nearest ancestor of the Quiver object that has one of these:
	- HitTest property set to 'on'
	- PickableParts property set to a value that enables the ancestor to capture mouse clicks

**Note** The PickableParts property determines if the Quiver object can capture mouse clicks. If it cannot, then the HitTest property has no effect.

### **BeingDeleted — Deletion status**

on/off logical value

This property is read-only.

Deletion status, returned as an on/off logical value of type [matlab.lang.OnOffSwitchState](#page-9540-0).

MATLAB sets the BeingDeleted property to 'on' when the DeleteFcn callback begins execution. The BeingDeleted property remains set to 'on' until the component object no longer exists.

Check the value of the BeingDeleted property to verify that the object is not about to be deleted before querying or modifying it.

### **Parent/Child**

#### **Parent — Parent**

Axes object | Group object | Transform object

Parent, specified as an Axes, Group, or Transform object.

### **Children — Children**

empty GraphicsPlaceholder array | DataTip object array

Children, returned as an empty GraphicsPlaceholder array or a DataTip object array. Use this property to view a list of data tips that are plotted on the chart.

You cannot add or remove children using the Children property. To add a child to this list, set the Parent property of the DataTip object to the chart object.

### **HandleVisibility — Visibility of object handle**

```
'on' (default) | 'off' | 'callback'
```
Visibility of the object handle in the Children property of the parent, specified as one of these values:

- 'on' Object handle is always visible.
- 'off' Object handle is invisible at all times. This option is useful for preventing unintended changes by another function. Set the HandleVisibility to 'off' to temporarily hide the handle during the execution of that function.
- 'callback' Object handle is visible from within callbacks or functions invoked by callbacks, but not from within functions invoked from the command line. This option blocks access to the object at the command line, but permits callback functions to access it.

If the object is not listed in the Children property of the parent, then functions that obtain object handles by searching the object hierarchy or querying handle properties cannot return it. Examples of such functions include the [get](#page-4811-0), [findobj](#page-4252-0), [gca](#page-4648-0), [gcf](#page-4656-0), [gco](#page-4661-0), [newplot](#page-9269-0), [cla](#page-1677-0), [clf](#page-1731-0), and [close](#page-1741-0) functions.

Hidden object handles are still valid. Set the root ShowHiddenHandles property to 'on' to list all object handles regardless of their HandleVisibility property setting.

#### **Identifiers**

### **Type — Type of graphics object**

'quiver'

This property is read-only.

Type of graphics object, returned as 'quiver'. Use this property to find all objects of a given type within a plotting hierarchy, such as searching for the type using [findobj](#page-4252-0).

#### **Tag — Object identifier**

'' (default) | character vector | string scalar

Object identifier, specified as a character vector or string scalar. You can specify a unique Tag value to serve as an identifier for an object. When you need access to the object elsewhere in your code, you can use the [findobj](#page-4252-0) function to search for the object based on the Tag value.

#### **UserData — User data**

[] (default) | array

User data, specified as any MATLAB array. For example, you can specify a scalar, vector, matrix, cell array, character array, table, or structure. Use this property to store arbitrary data on an object.

If you are working in App Designer, create public or private properties in the app to share data instead of using the UserData property. For more information, see "Share Data Within App Designer Apps".

## **Compatibility Considerations**

#### **Alignment property added**

Set the Alignment property of a Quiver object to control how the arrows align with the data points.

#### **UIContextMenu property is not recommended**

*Not recommended starting in R2020a*

Setting or getting UIContextMenu property is not recommended. Instead, use the ContextMenu property, which accepts the same type of input and behaves the same way as the UIContextMenu property.

There are no plans to remove the UIContextMenu property, but it is no longer listed when you call the set, get, or properties functions on the Quiver object.

## **See Also**

[quiver](#page-11269-0) | [quiver3](#page-11281-0)

## **Topics**

"Access Property Values" "Graphics Object Properties"

## **Introduced before R2006a**

# **qz**

QZ factorization for generalized eigenvalues

## **Syntax**

 $[AA, BB, Q, Z] = qz(A, B)$  $[AA, BB, Q, Z, V, W] = qz(A, B)$ qz(A,B,flag)

## **Description**

The qz function gives access to intermediate results in the computation of generalized eigenvalues.

 $[AA, BB, Q, Z] = qz(A, B)$  for square matrices A and B, produces upper quasitriangular matrices AA and BB, and unitary matrices Q and Z such that  $Q^*A^*Z = AA$ , and  $Q^*B^*Z = BB$ . For complex matrices, AA and BB are triangular.

 $[AA, BB, 0, Z, V, W] = qz(A, B)$  also produces matrices V and W whose columns are generalized eigenvectors.

qz(A,B,flag) for real matrices A and B, produces one of two decompositions depending on the value of flag:

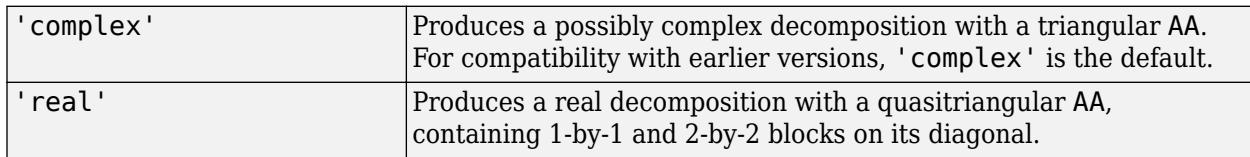

If AA is triangular, then the diagonal elements  $a = diag(AA)$  and  $b = diag(BB)$  are the generalized eigenvalues that satisfy

 $A*V*b = B*V*a$  $b' * W' * A = a' * W' * B$ 

The eigenvalues produced by  $lambda = eig(A, B)$  are the ratios of the diagonal elements a and b, such that  $lambda = a./b$ .

If AA is not triangular, it is necessary to further reduce the 2-by-2 blocks to obtain the eigenvalues of the full system.

## **Extended Capabilities**

## **Thread-Based Environment**

Run code in the background using MATLAB® backgroundPool or accelerate code with Parallel Computing Toolbox™ ThreadPool.

This function fully supports thread-based environments. For more information, see "Run MATLAB Functions in Thread-Based Environment".

## **See Also**

[eig](#page-3598-0)

**Introduced before R2006a**

# **rad2deg**

Convert angle from radians to degrees

## **Syntax**

 $D = rad2deg(R)$ 

## **Description**

 $D = rad2deg(R)$  converts angle units from radians to degrees for each element of R.

## **Examples**

## **pi in Degrees**

Convert pi into degrees.

 $D = rad2deg(pi)$ 

 $D = 180$ 

## **Spherical Distance**

Specify the mean radius of Earth and the distance from Munich to Bangalore measured along the Earth's surface (in kilometers). Compute the spherical distance between Munich and Bangalore in degrees.

 $dist = 7194;$ radEarth =  $6371;$  $R = dist/radEarth;$  $D = rad2deg(R)$ 

 $D = 64.6972$ 

## **Input Arguments**

## **R — Angle in radians**

scalar | vector | matrix | multidimensional array

Angle in radians, specified as a scalar, vector, matrix, or multidimensional array. If R contains complex elements, rad2deg converts the real and imaginary parts separately.

Data Types: single | double Complex Number Support: Yes

## **Output Arguments**

### **D — Angle in degrees**

scalar | vector | matrix | multidimensional array

Angles in degrees, returned as a scalar, vector, matrix, or multidimensional array. D is the same size as R.

## **Extended Capabilities**

### **Tall Arrays**

Calculate with arrays that have more rows than fit in memory.

This function fully supports tall arrays. For more information, see "Tall Arrays".

### **C/C++ Code Generation**

Generate C and C++ code using MATLAB® Coder™.

### **GPU Code Generation**

Generate CUDA® code for NVIDIA® GPUs using GPU Coder™.

### **Thread-Based Environment**

Run code in the background using MATLAB® backgroundPool or accelerate code with Parallel Computing Toolbox™ ThreadPool.

This function fully supports thread-based environments. For more information, see "Run MATLAB Functions in Thread-Based Environment".

### **GPU Arrays**

Accelerate code by running on a graphics processing unit (GPU) using Parallel Computing Toolbox<sup>™</sup>.

This function fully supports GPU arrays. For more information, see "Run MATLAB Functions on a GPU" (Parallel Computing Toolbox).

### **Distributed Arrays**

Partition large arrays across the combined memory of your cluster using Parallel Computing Toolbox™.

This function fully supports distributed arrays. For more information, see "Run MATLAB Functions with Distributed Arrays" (Parallel Computing Toolbox).

## **See Also**

[deg2rad](#page-3134-0)

### **Introduced in R2015b**

# <span id="page-11319-0"></span>**rand**

Uniformly distributed random numbers

## **Syntax**

 $X = rand$  $X = rand(n)$  $X = rand(sz1, \ldots, szN)$  $X = rand(sz)$  $X = rand(\_\_\$ , typename) X = rand( \_\_\_ ,"like",p)

 $X = rand(s, )$ 

## **Description**

 $X =$  rand returns a random scalar drawn from the uniform distribution in the interval  $(0,1)$ .

 $X = \text{rand}(n)$  returns an n-by-n matrix of uniformly distributed random numbers.

 $X = \text{rand}(szt, \ldots, szN)$  returns an  $sz1-by...by-sznz$  array of random numbers where sz1, ..., szN indicate the size of each dimension. For example, rand(3,4) returns a 3-by-4 matrix.

 $X = \text{rand}(sz)$  returns an array of random numbers where size vector  $sz$  defines  $size(X)$ . For example, rand([3 4]) returns a 3-by-4 matrix.

 $X = rand($ , typename) returns an array of random numbers of data type typename. The typename input can be either "single" or "double". You can use any of the input arguments in the previous syntaxes.

 $X = rand(\_\_\_\$  , "like",  $p)$  returns an array of random numbers like  $p$ ; that is, of the same data type and complexity (real or complex) as p. You can specify either typename or "like", but not both.

 $X = rand(s, )$  generates numbers from random number stream s instead of the default global stream. To create a stream, use [RandStream](#page-11350-0). You can specify s followed by any of the input argument combinations in previous syntaxes.

## **Examples**

## **Matrix of Random Numbers**

Generate a 5-by-5 matrix of uniformly distributed random numbers between 0 and 1.

```
r = rand(5)r = 5×5
    0.8147 0.0975 0.1576 0.1419 0.6557
```
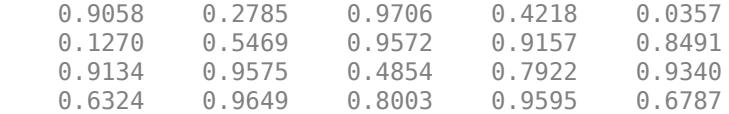

#### **Random Numbers Within Specified Interval**

Generate a 10-by-1 column vector of uniformly distributed numbers in the interval (-5,5).

```
r = 10×1
     3.1472
     4.0579
    -3.7301
     4.1338
     1.3236
    -4.0246
    -2.2150
     0.4688
     4.5751
```
 $r = -5 + (5+5) * \text{rand}(10,1)$ 

4.6489

In general, you can generate N random numbers in the interval (a,b) with the formula  $r = a + (b - b)$  $a)$ . \* rand $(N,1)$ .

#### **Random Integers**

Use the randi function (instead of rand) to generate 5 random integers from the uniform distribution between 10 and 50.

 $r = randi([10 50], 1, 5)$ r = *1×5* 43 47 15 47 35

### **Reset Random Number Generator**

Save the current state of the random number generator and create a 1-by-5 vector of random numbers.

 $s = rng;$  $r = rand(1,5)$ r = *1×5*

0.8147 0.9058 0.1270 0.9134 0.6324

Restore the state of the random number generator to s, and then create a new 1-by-5 vector of random numbers. The values are the same as before.

```
rng(s);r1 = rand(1, 5)r1 = 1×5
    0.8147 0.9058 0.1270 0.9134 0.6324
```
#### **3-D Array of Random Numbers**

Create a 3-by-2-by-3 array of random numbers.

```
X = rand([3, 2, 3])X =X(:,:,1) = 0.8147 0.9134
     0.9058 0.6324
     0.1270 0.0975
X(:,:,2) = 0.2785 0.9649
     0.5469 0.1576
     0.9575 0.9706
X(:,:,3) =0.9572   0.1419<br>0.4854   0.4218
           0.4218 0.8003 0.9157
```
#### **Specify Data Type of Random Numbers**

Create a 1-by-4 vector of random numbers whose elements are single precision.

 $r = rand(1, 4, "single")$ r = *1x4 single row vector* 0.8147 0.9058 0.1270 0.9134

class(r)

```
ans ='single'
```
#### **Size Defined by Existing Array**

Create a matrix of uniformly distributed random numbers with the same size as an existing array.

 $A = [3 \ 2; -2 \ 1];$  $sz = size(A);$  $X = rand(sz)$ X = *2×2* 0.8147 0.1270 0.9058 0.9134

It is a common pattern to combine the previous two lines of code into a single line:

 $X = rand(size(A));$ 

#### **Size and Data Type Defined by Existing Array**

Create a 2-by-2 matrix of single-precision random numbers.

p = single([3 2; -2 1]);

Create an array of random numbers that is the same size and data type as p.

```
X = rand(size(p), "like", p)
```

```
X = 2x2 single matrix
```
 0.8147 0.1270 0.9058 0.9134

class(X)

```
ans ='single'
```
#### **Random Complex Numbers**

Generate 10 random complex numbers from the uniform distribution over a square domain with real and imaginary parts in the interval (0,1).

$$
a = rand(10,1,"like",1i)
$$

a = *10×1 complex*

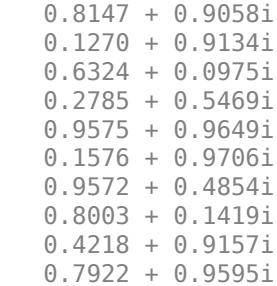

## **Input Arguments**

**n — Size of square matrix**

integer value

Size of square matrix, specified as an integer value.

- If n is 0, then X is an empty matrix.
- If n is negative, then it is treated as 0.

Data Types: single | double | int8 | int16 | int32 | int64 | uint8 | uint16 | uint32 | uint64

#### **sz1,...,szN — Size of each dimension (as separate arguments)** integer values

Size of each dimension, specified as separate arguments of integer values.

- If the size of any dimension is 0, then X is an empty array.
- If the size of any dimension is negative, then it is treated as 0.
- Beyond the second dimension, rand ignores trailing dimensions with a size of 1. For example, rand(3,1,1,1) produces a 3-by-1 vector of random numbers.

Data Types: single | double | int8 | int16 | int32 | int64 | uint8 | uint16 | uint32 | uint64

#### **sz — Size of each dimension (as a row vector)**

```
integer values
```
Size of each dimension, specified as a row vector of integer values. Each element of this vector indicates the size of the corresponding dimension:

- If the size of any dimension is 0, then X is an empty array.
- If the size of any dimension is negative, then it is treated as 0.
- Beyond the second dimension, rand ignores trailing dimensions with a size of 1. For example, rand( $[3 \ 1 \ 1 \ 1]$ ) produces a 3-by-1 vector of random numbers.

```
Example: sz = [2 \ 3 \ 4] creates a 2-by-3-by-4 array.
```
Data Types: single | double | int8 | int16 | int32 | int64 | uint8 | uint16 | uint32 | uint64

#### **typename — Data type (class) to create**

"double" (default) | "single"

Data type (class) to create, specified as "double", "single", or the name of another class that provides rand support.

```
Example: rand(5,"single")
```
### **p — Prototype of array to create**

numeric array

Prototype of array to create, specified as a numeric array.

Example: rand(5, "like", p) Data Types: single | double Complex Number Support: Yes

**s — Random number stream**

RandStream object

Random number stream, specified as a [RandStream](#page-11350-0) object.

```
Example: s = RandStream("dsfmt19937"); rand(s, [3 1])
```
## **Tips**

• The sequence of numbers produced by rand is determined by the internal settings of the uniform pseudorandom number generator that underlies rand, randi, and randn. You can control that shared random number generator using [rng](#page-12070-0).

## **Compatibility Considerations**

### **Match complexity with "like", and use "like" with RandStream object**

The "like" input supports both real and complex prototype arrays. For example:

 $r = rand(2, 2, "like", 1i)$  $r =$  0.8147 + 0.9058i 0.6324 + 0.0975i 0.1270 + 0.9134i 0.2785 + 0.5469i

All syntaxes support this feature. Also, you can now use "like" with a RandStream object as the first input of rand.

#### **Match data type of an existing variable with 'like'**

To generate random numbers with the same data type as an existing variable, use the syntax rand(\_\_,'like',p). For example:

```
A = single(pi);r = rand(4, 4, 'like', A);class(r)
ans =single
```
This feature is not available when passing a RandStream object as the first input to rand.

#### **Non-integer size inputs are not supported**

*Errors starting in R2013b*

Specifying a dimension that is not an integer causes an error. Use [floor](#page-4351-0) to convert non-integer size inputs to integers.

#### **'seed', 'state', and 'twister' inputs are not recommended**

*Not recommended starting in R2008b*

There are no plans to remove these inputs, which control the random number generator that underlies rand, randi and randn. However, the [rng](#page-12070-0) function is recommended instead for these reasons:

- The 'seed' and 'state' generators are flawed.
- The terms 'seed' and 'state' are misleading names for the generators. 'seed' refers to the MATLAB v4 generator, not the seed initialization value. 'state' refers to the v5 generators, not the internal state of the generator.
- These three inputs unnecessarily use different generators for rand and randn.

For information on updating your code, see "Replace Discouraged Syntaxes of rand and randn".

## **Extended Capabilities**

### **C/C++ Code Generation**

Generate C and C++ code using MATLAB® Coder™.

Usage notes and limitations:

- The data type (class) must be a built-in MATLAB numeric type. For other classes, the static rand method is not invoked. For example, rand(sz,'myclass') does not invoke myclass.rand(sz).
- Size arguments must have a fixed size.
- See "Variable-Sizing Restrictions for Code Generation of Toolbox Functions" (MATLAB Coder).
	- If extrinsic calls are enabled and rand is not called from inside a parfor loop, generated MEX files use the same random number state as MATLAB in serial code. Otherwise, the generated MEX code and standalone code maintain their own random number state that is initialized to the same state as MATLAB.

#### **Thread-Based Environment**

Run code in the background using MATLAB® backgroundPool or accelerate code with Parallel Computing Toolbox™ ThreadPool.

This function fully supports thread-based environments. For more information, see "Run MATLAB Functions in Thread-Based Environment".

#### **GPU Arrays**

Accelerate code by running on a graphics processing unit (GPU) using Parallel Computing Toolbox™.

Usage notes and limitations:

- The stream syntax rand(s, \_\_\_) is not supported on a GPU.
- You can specify typename as 'gpuArray'. If you specify typename as 'gpuArray', the default underlying type of the array is double.

To create a GPU array with underlying type datatype, specify the underlying type as an additional argument before typename. For example,  $X = \text{rand}(3, \text{datatype}, \text{'gpuArray')})$ creates a 3-by-3 GPU array of random numbers with underlying type datatype.

You can specify the underlying type datatype as one of these options:

- 'double'
- 'single'
- 'logical'
- 'int8'
- 'uint8'
- 'int16'
- 'uint16'
- 'int32'
- 'uint32'
- 'int64'
- 'uint64'
- You can also specify the numeric variable p as a gpuArray.

If you specify p as a gpuArray, the underlying type of the returned array is the same as p.

For more information, see "Run MATLAB Functions on a GPU" (Parallel Computing Toolbox).

### **Distributed Arrays**

Partition large arrays across the combined memory of your cluster using Parallel Computing Toolbox™.

Usage notes and limitations:

- The stream syntax rand(s, ) is not supported for codistributed or distributed arrays.
- You can specify typename as 'codistributed' or 'distributed'. If you specify typename as 'codistributed' or 'distributed', the default underlying type of the returned array is double.

To create a distributed or codistributed array with underlying type datatype, specify the underlying type as an additional argument before typename. For example,  $X =$ rand(3,datatype,'distributed') creates a 3-by-3 distributed matrix of random numbers with underlying type datatype.

You can specify the underlying type datatype as one of these options:

- 'double'
- 'single'
- 'logical'
- 'int8'
- 'uint8'
- 'int16'
- 'uint16'
- 'int32'
- 'uint32'
- 'int64'
- 'uint64'
- You can also specify p as a codistributed or distributed array.

If you specify p as a codistributed or distributed array, the underlying type of the returned array is the same as p.

• For additional codistributed syntaxes, see rand (codistributed).

For more information, see "Run MATLAB Functions with Distributed Arrays" (Parallel Computing Toolbox).

## **See Also**

[randi](#page-11328-0) | [randn](#page-11337-0) | [rng](#page-12070-0) | [RandStream](#page-11350-0) | [sprand](#page-12888-0) | [sprandn](#page-12893-0) | [randperm](#page-11347-0)

## **Topics**

- "Create Arrays of Random Numbers"
- "Random Numbers Within a Specific Range"
- "Random Numbers Within a Sphere"
- "Creating and Controlling a Random Number Stream"
- "Class Support for Array-Creation Functions"
- "Replace Discouraged Syntaxes of rand and randn"
- "Why Do Random Numbers Repeat After Startup?"

## **Introduced before R2006a**

# <span id="page-11328-0"></span>**randi**

Uniformly distributed pseudorandom integers

## **Syntax**

- $X = \text{randi}(\text{imax})$  $X = randi(imax,n)$  $X = \text{randi}(\text{imax.sz1}, \ldots, \text{szN})$  $X = randif(max,sz)$  $X = randi(\underline{\hspace{2cm}} ,typename)$  $X = randi($ ,"like",p)
- $X = randi([imin,ima x],$

 $X = randi(s, )$ 

## **Description**

 $X = \text{randi}(\text{imax})$  returns a pseudorandom scalar integer between 1 and imax.

 $X = \text{randi}(\text{imax}, n)$  returns an n-by-n matrix of pseudorandom integers drawn from the discrete uniform distribution on the interval [1, imax].

 $X = \text{randi}(\text{imax}, \text{sz1}, \ldots, \text{szN})$  returns an  $\text{sz1-by}$ -..-by-szN array where  $\text{sz1}, \ldots, \text{szN}$  indicate the size of each dimension. For example,  $randi(10,3,4)$  returns a 3-by-4 array of pseudorandom integers between 1 and 10.

 $X = \text{randi}(\text{imax}, \text{sz})$  returns an array where size vector  $sz$  defines  $size(X)$ . For example, randi(10,[3 4]) returns a 3-by-4 array of pseudorandom integers between 1 and 10.

 $X = randi$  , typename) returns an array of pseudorandom integers between 1 and imax of data type typename. The typename input can be "single", "double", "int8", "uint8", "int16", "uint16", "int32", or "uint32". You can use any of the input arguments in the previous syntaxes.

 $X = randi($ , "like",  $p)$  returns an array of pseudorandom integers like  $p$ ; that is, with the same data type and complexity (real or complex) as p. You can specify either typename or "like", but not both.

 $X = randi([imin,imax],$  ) returns an array containing integers drawn from the discrete uniform distribution on the interval [imin,imax], using any of the above syntaxes.

 $X = \text{randi}(s, \cdot)$  generates integers from random number stream s instead of the default global stream. To create a stream, use [RandStream](#page-11350-0). You can specify s followed by any of the input argument combinations in previous syntaxes.

## **Examples**

#### **Square Matrix of Random Integers**

Generate a 5-by-5 matrix of random integers between 1 and 10. The first input to randi indicates the largest integer in the sampling interval (the smallest integer in the interval is 1).

 $r = randi(10,5)$ r = *5×5* 9 1 2 2 7 10 3 10 5 1 2 6 10 10 9 10 10 5 8 10 7 10 9 10 7

### **Random Integers Within Specified Interval**

Generate a 10-by-1 column vector of uniformly distributed random integers from the sample interval [-5,5].

 $r = randi([ -5, 5], 10, 1)$ 

r = *10×1*

#### **Control Random Number Generation**

Save the current state of the random number generator and create a 1-by-5 vector of random integers.

 $s = rng;$  $r = \text{randi}(10, 1, 5)$ r = *1×5* 9 10 2 10 7

Restore the state of the random number generator to s, and then create a new 1-by-5 vector of random integers. The values are the same as before.

 $rng(s);$  $r1 = randi(10, 1, 5)$ r1 = *1×5* 9 10 2 10 7

#### **3-D Array of Random Integers**

Create a 3-by-2-by-3 array of uniformly distributed random integers between 1 and 500.

```
X = randi(500, [3, 2, 3])X =X(:,:,1) = 408 457
       317
    64 49
X(:,:,2) =
```
401

### **Random Integers of Other Data Types**

Create a 1-by-4 vector of random numbers between 1 and 100 whose elements are of type int16.

 $r = randi(100, 1, 4, "int16")$ r = *1x4 int16 row vector* 82 91 13 92

#### class(r)

ans  $=$ 'int16'

#### **Size Defined by Existing Array**

Create a matrix of uniformly distributed random integers between 1 and 10 with the same size as an existing array.

```
A = [3 \ 2; -2 \ 1];sz = size(A);X = randi(10,sz)X = 2×2
     9 2
     10 10
```
It is a common pattern to combine the previous two lines of code into a single line:

```
X = randi(10, size(A));
```
#### **Size and Numeric Data Type Defined by Existing Array**

Create a 2-by-2 matrix of 8-bit signed integers.

```
p = int8([3 2; -2 1]);
```
Create an array of random integers that is the same size and data type as p.

```
X = randi(10, size(p), "like", p)X = 2x2 int8 matrix
     \begin{array}{cc} 9 & 2 \\ 10 & 10 \end{array} 10 10
```
#### class(X)

 $ans =$ 'int8'

#### **Random Complex Integers**

Generate 10 random complex integers from the discrete uniform distribution over a square domain with real and imaginary parts in the interval  $[-5,5]$ .

```
a = randi([ -5, 5], 10, 1, "like", 1i)
```

```
a = 10×1 complex
```
 3.0000 + 4.0000i -4.0000 + 5.0000i 1.0000 - 4.0000i -2.0000 + 1.0000i 5.0000 + 5.0000i

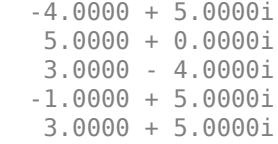

## **Input Arguments**

#### **imax — Largest integer in sample interval**

positive integer

Largest integer in sample interval, specified as a positive integer. randi draws values from the uniform distribution in the sample interval  $[1, \text{imax}]$ .

Example: randi(10,5)

#### **imin — Smallest integer in sample interval**

1 (default) | scalar integer

Smallest integer in sample interval, specified as a scalar integer.

Both imin and imax must be integers that satisfy imin  $\leq$  imax.

For example, randi([50,100],5) returns a 5-by-5 matrix of random integers between (and including) 50 and 100.

#### **n — Size of square matrix**

integer value

Size of square matrix, specified as an integer value.

- If n is 0, then X is an empty matrix.
- If n is negative, then it is treated as 0.

Data Types: single | double | int8 | int16 | int32 | int64 | uint8 | uint16 | uint32 | uint64

## **sz1,...,szN — Size of each dimension (as separate arguments)**

integer values

Size of each dimension, specified as separate arguments of integer values.

- If the size of any dimension is 0, then X is an empty array.
- If the size of any dimension is negative, then it is treated as 0.
- Beyond the second dimension, randi ignores trailing dimensions with a size of 1. For example, randi([5,10],3,1,1,1) produces a 3-by-1 vector of random integers between 5 and 10.

Data Types: single | double | int8 | int16 | int32 | int64 | uint8 | uint16 | uint32 | uint64

#### **sz — Size of each dimension (as a row vector)**

integer values

Size of each dimension, specified as a row vector of integer values. Each element of this vector indicates the size of the corresponding dimension:

- If the size of any dimension is 0, then X is an empty array.
- If the size of any dimension is negative, then it is treated as 0.
- Beyond the second dimension, randi ignores trailing dimensions with a size of 1. For example, randi([5,10],[3 1 1 1]) produces a 3-by-1 vector of random integers between 5 and 10.

Data Types: single | double | int8 | int16 | int32 | int64 | uint8 | uint16 | uint32 | uint64

#### **typename — Data type (class) to create**

"double" (default) | "single" | "int8" | "uint8" | "int16" | "uint16" | "int32" | "uint32"

Data type (class) to create, specified as "double", "single", "int8", "uint8", "int16", "uint16", "int32", "uint32", or the name of another class that provides randi support.

Example: randi(5,5,"int8")

#### **p — Prototype of array to create**

numeric array

#### Prototype of array to create, specified as a numeric array.

Example: randi(5,5,"like",p)

Data Types: single | double | int8 | int16 | int32 | uint8 | uint16 | uint32 Complex Number Support: Yes

#### **s — Random number stream**

RandStream object

#### Random number stream, specified as a [RandStream](#page-11350-0) object.

```
Example: s = RandStream("dsfmt19937"); randi(s, [5, 10], [3 1])
```
## **Tips**

- The sequence of numbers produced by randi is determined by the internal settings of the uniform pseudorandom number generator that underlies rand, randi, and randn. You can control that shared random number generator using [rng](#page-12070-0).
- The arrays returned by randi can contain repeated integer values. This behavior is sometimes referred to as sampling with replacement. Use [randperm](#page-11347-0) if you require all unique values.

## **Compatibility Considerations**

#### **Match complexity with "like", and use "like" with RandStream object**

The "like" input supports both real and complex prototype arrays. For example:

```
r = randi(2,2,' 'like', 1i)r = 2.0000 + 2.0000i 2.0000 + 1.0000i
    1.0000 + 2.0000i 1.0000 + 2.0000i
```
All syntaxes support this feature. Also, you can now use "like" with a RandStream object as the first input of randi.

## **Match data type of an existing variable with 'like'**

To generate random numbers with the same data type as an existing variable, use the syntax randi(,'like',p). For example:

```
A = single(pi);
r = randi(4, 4, 'like', A);class(r)
```
ans  $=$ single

This feature is not available when passing a RandStream object as the first input to randi.

#### **Non-integer size inputs are not supported**

*Errors starting in R2013b*

Specifying a dimension that is not an integer causes an error. Use [floor](#page-4351-0) to convert non-integer size inputs to integers.

## **Extended Capabilities**

#### **C/C++ Code Generation**

Generate C and C++ code using MATLAB® Coder™.

Usage notes and limitations:

- The data type (class) must be a built-in MATLAB numeric type. Does not invoke the static randi method for other classes. For example, randi(imax,sz,'myclass') does not invoke myclass.randi(imax,sz).
- Size arguments must have a fixed size.
- See "Variable-Sizing Restrictions for Code Generation of Toolbox Functions" (MATLAB Coder).
- If extrinsic calls are enabled and randi is not called from inside a parfor loop, generated MEX files use the same random number state as MATLAB in serial code. Otherwise, the generated MEX code and standalone code maintain their own random number state that is initialized to the same state as MATLAB.

#### **Thread-Based Environment**

Run code in the background using MATLAB® backgroundPool or accelerate code with Parallel Computing Toolbox™ ThreadPool.

This function fully supports thread-based environments. For more information, see "Run MATLAB Functions in Thread-Based Environment".

#### **GPU Arrays**

Accelerate code by running on a graphics processing unit (GPU) using Parallel Computing Toolbox™.

Usage notes and limitations:

- The stream syntax randi(s, \_\_\_) is not supported on a GPU.
- You can specify typename as 'gpuArray'. If you specify typename as 'gpuArray', the default underlying type of the array is double.

To create a GPU array with underlying type datatype, specify the underlying type as an additional argument before typename. For example,  $X =$ randi(imax,3,datatype,'gpuArray') creates a 3-by-3 GPU array of random integers in the range [1 imax] with underlying type datatype.

You can specify the underlying type datatype as one of these options:

- 'double'
- 'single'
- 'logical'
- 'int8'
- 'uint8'
- 'int16'
- 'uint16'
- 'int32'
- 'uint32'
- 'int64'
- 'uint64'
- You can also specify the numeric variable p as a gpuArray.

If you specify p as a gpuArray, the underlying type of the returned array is the same as p.

For more information, see "Run MATLAB Functions on a GPU" (Parallel Computing Toolbox).

### **Distributed Arrays**

Partition large arrays across the combined memory of your cluster using Parallel Computing Toolbox™.

Usage notes and limitations:

- The stream syntax randi(s, \_\_\_) is not supported for codistributed or distributed arrays.
- You can specify typename as 'codistributed' or 'distributed'. If you specify typename as 'codistributed' or 'distributed', the default underlying type of the returned array is double.

To create a distributed or codistributed array with underlying type datatype, specify the underlying type as an additional argument before typename. For example,  $X =$ randi(imax,3,datatype,'distributed') creates a 3-by-3 distributed matrix of random integers in the range [1 imax] with underlying type datatype.

You can specify the underlying type datatype as one of these options:

- 'double'
- 'single'
- 'logical'
- 'int8'
- 'uint8'
- 'int16'
- 'uint16'
- 'int32'
- 'uint32'
- 'int64'
- 'uint64'
- You can also specify p as a codistributed or distributed array.

If you specify p as a codistributed or distributed array, the underlying type of the returned array is the same as p.

• For additional codistributed syntaxes, see randi (codistributed).

For more information, see "Run MATLAB Functions with Distributed Arrays" (Parallel Computing Toolbox).

## **See Also**

[rand](#page-11319-0) | [randn](#page-11337-0) | [rng](#page-12070-0) | [RandStream](#page-11350-0) | [randperm](#page-11347-0)

## **Topics**

"Random Integers"

"Create Arrays of Random Numbers"

"Generate Random Numbers That Are Repeatable"

"Generate Random Numbers That Are Different"

"Creating and Controlling a Random Number Stream"

"Class Support for Array-Creation Functions"

"Why Do Random Numbers Repeat After Startup?"

## **Introduced in R2008b**

# <span id="page-11337-0"></span>**randn**

Normally distributed random numbers

## **Syntax**

 $X = \text{randn}$  $X = \text{randn}(n)$  $X = \text{randn}(szi, \ldots, szn)$  $X = \text{randn}(sz)$ 

 $X = \text{randn}(\underline{\hspace{2cm}}, \text{typename})$ 

 $X = \text{randn}(\overline{\hspace{1cm}}\cdot\hspace{1cm} \text{"like", p})$ 

 $X = \text{randn}(s, )$ 

## **Description**

 $X =$  randn returns a random scalar drawn from the standard normal distribution.

 $X = \text{randn}(n)$  returns an n-by-n matrix of normally distributed random numbers.

 $X = \text{randn}(szt, \ldots, szh)$  returns an  $szt-by...$ -by- $szh$  array of random numbers where sz1,...,szN indicate the size of each dimension. For example, randn(3,4) returns a 3-by-4 matrix.

 $X = \text{randn}(sz)$  returns an array of random numbers where size vector  $sz$  defines  $size(X)$ . For example, randn([3 4]) returns a 3-by-4 matrix.

 $X = \text{randn}(\_\_\_\text{r}$ , typename) returns an array of random numbers of data type typename. The typename input can be either "single" or "double". You can use any of the input arguments in the previous syntaxes.

 $X = \text{randn}$  , "like", p) returns an array of random numbers like p; that is, of the same data type and complexity (real or complex) as p. You can specify either typename or "like", but not both.

 $X = \text{randn}(s, \_\_\_\)$  generates numbers from random number stream s instead of the default global stream. To create a stream, use [RandStream](#page-11350-0). You can specify s followed by any of the input argument combinations in previous syntaxes.

## **Examples**

## **Matrix of Random Numbers**

Generate a 5-by-5 matrix of normally distributed random numbers.

 $r = \text{randn}(5)$ r = *5×5*

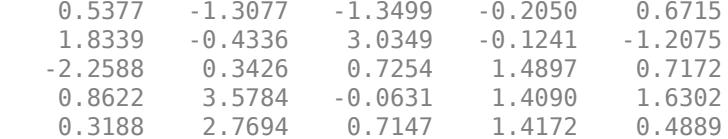

### **Bivariate Normal Random Numbers**

Generate values from a bivariate normal distribution with specified mean vector and covariance matrix.

```
mu = [1 2];signa = [1 0.5; 0.5 2];R = chol(sigma);
z = repmat(mu, 10, 1) + randn(10, 2) *R
z = 10×2
     1.5377 0.4831
   2.8339 6.9318<br>-1.2588 1.8302
    -1.2588 1.8302
   1.8622 2.3477<br>1.3188 3.1049
   1.3188
    -0.3077 1.0750
    0.5664 1.6190
     1.3426 4.1420
     4.5784 5.6532
     3.7694 5.2595
```
#### **Reset Random Number Generator**

Save the current state of the random number generator and create a 1-by-5 vector of random numbers.

```
s = rng;r = \text{randn}(1,5)r = 1×5
    0.5377 1.8339 -2.2588 0.8622 0.3188
```
Restore the state of the random number generator to s, and then create a new 1-by-5 vector of random numbers. The values are the same as before.

rng(s);  $r1 = \text{randn}(1,5)$ r1 = *1×5*

0.5377 1.8339 -2.2588 0.8622 0.3188

#### **3-D Array of Random Numbers**

Create a 3-by-2-by-3 array of random numbers.

 $X = \text{randn}([3, 2, 3])$  $X =$  $X(:,:,1) =$  0.5377 0.8622 1.8339 0.3188 -2.2588 -1.3077  $X(:,:,2) =$  -0.4336 2.7694 0.3426 -1.3499 3.5784 3.0349  $X(:,:,3) =$  0.7254 -0.2050  $-0.0631 - 0.1241$ 0.7147 1.4897

#### **Specify Data Type of Random Numbers**

Create a 1-by-4 vector of random numbers whose elements are single precision.

 $r = \text{randn}(1, 4, "single")$ r = *1x4 single row vector* 0.5377 1.8339 -2.2588 0.8622

#### class(r)

 $ans =$ 'single'

#### **Size Defined by Existing Array**

Create a matrix of normally distributed random numbers with the same size as an existing array.
A = [3 2; -2 1];  $sz = size(A);$  $X = \text{randn}(sz)$  $X = 2 \times 2$  0.5377 -2.2588 1.8339 0.8622

It is a common pattern to combine the previous two lines of code into a single line.

 $X = \text{randn}(\text{size}(A))$ ;

### **Size and Data Type Defined by Existing Array**

Create a 2-by-2 matrix of single-precision random numbers.

 $p = single([3 2; -2 1]);$ 

Create an array of random numbers that is the same size and data type as p.

 $X = \text{randn}(\text{size}(p), \text{"like", p})$ 

X = *2x2 single matrix*

 0.5377 -2.2588 1.8339 0.8622

#### class(X)

ans  $=$ 'single'

#### **Random Complex Numbers**

Generate 10 random complex numbers from the standard complex normal distribution.

```
a = \text{randn}(10, 1, "like", 1i)a = 10×1 complex
    0.3802 + 1.2968i
   -1.5972 + 0.6096i
    0.2254 - 0.9247i
   -0.3066 + 0.2423i
    2.5303 + 1.9583i
   -0.9545 + 2.1460i
   0.5129 - 0.0446i
    0.5054 - 0.1449i
   -0.0878 + 1.0534i
    0.9963 + 1.0021i
```
### **Random Complex Numbers with Specified Mean and Covariance**

By default, randn(n,"like",1i) generates random numbers from the standard complex normal distribution. The real and imaginary parts are independent normally distributed random variables with mean 0 and variance  $1/2$ . The covariance matrix is of the form  $\lceil 1/2 \rceil$ ,  $\theta$   $1/2$ ].

```
z = \text{randn}(50000, 1, "like", 1i);cov z = cov(\text{real}(z),\text{imag}(z),1)cov_z = 2×2
     0.4980 0.0007
     0.0007 0.4957
```
To specify a more general complex normal distribution, define the mean and covariance matrix. For instance, specify the mean as  $\mu = 1 + 2i$  and the covariance matrix as  $\sigma = \begin{bmatrix} \sigma_{xx} & \sigma_{xy} \end{bmatrix}$  $\begin{bmatrix} \sigma_{xx} & \sigma_{xy} \\ \sigma_{yx} & \sigma_{yy} \end{bmatrix} = \begin{bmatrix} 2 & -2 \\ -2 & 4 \end{bmatrix}.$ 

 $mu = 1 + 2i$ ;  $sigma = [2 -2; -2 4];$ 

Transform the previously generated data to follow the newly defined complex normal distribution. Include the factor of  $sqrt(2)$  when scaling the data because the variance for the real and imaginary parts in the original distribution is 1/2.

```
R = chol(sigma);
z comp = [real(z) image(z)];
z = repmat(mu, 50000, 1) + z_comp*sqrt(2)*R*[1; 1i];
z(1:10)
ans = 10×1 complex
    1.7604 + 3.8331i
   -2.1945 + 6.4138i
   1.4508 - 0.3002i
    0.3868 + 3.0977i
   6.0606 + 0.8560i
   -0.9090 + 8.2011i
    2.0259 + 0.8850i
    2.0108 + 0.6993i
    0.8244 + 4.2823i
    2.9927 + 2.0115i
```
### **Input Arguments**

### **n — Size of square matrix**

integer value

Size of square matrix, specified as an integer value.

- If n is 0, then X is an empty matrix.
- If n is negative, then it is treated as 0.

Data Types: single | double | int8 | int16 | int32 | int64 | uint8 | uint16 | uint32 | uint64

### **sz1,...,szN — Size of each dimension (as separate arguments)**

integer values

Size of each dimension, specified as separate arguments of integer values.

- If the size of any dimension is 0, then X is an empty array.
- If the size of any dimension is negative, then it is treated as 0.
- Beyond the second dimension, randn ignores trailing dimensions with a size of 1. For example, randn(3,1,1,1) produces a 3-by-1 vector of random numbers.

Data Types: single | double | int8 | int16 | int32 | int64 | uint8 | uint16 | uint32 | uint64

### **sz — Size of each dimension (as a row vector)**

integer values

Size of each dimension, specified as a row vector of integer values. Each element of this vector indicates the size of the corresponding dimension:

- If the size of any dimension is 0, then X is an empty array.
- If the size of any dimension is negative, then it is treated as 0.
- Beyond the second dimension, randn ignores trailing dimensions with a size of 1. For example, randn([3 1 1 1]) produces a 3-by-1 vector of random numbers.

Example:  $sz = [2 \ 3 \ 4]$  creates a 2-by-3-by-4 array.

Data Types: single | double | int8 | int16 | int32 | int64 | uint8 | uint16 | uint32 | uint64

### **typename — Data type (class) to create**

"double" (default) | "single"

Data type (class) to create, specified as "double", "single", or the name of another class that provides randn support.

Example: randn(5,"single")

### **p — Prototype of array to create**

numeric array

### Prototype of array to create, specified as a numeric array.

Example: randn(5, "like", p)

Data Types: single | double Complex Number Support: Yes

### **s — Random number stream**

RandStream object

### Random number stream, specified as a [RandStream](#page-11350-0) object.

Example:  $s =$  RandStream("dsfmt19937"); randn(s, [3 1])

### **More About**

### **Standard Real and Standard Complex Normal Distributions**

When generating random real numbers, the randn function generates data that follows the standard normal distribution:

$$
f(x) = \frac{1}{\sqrt{2\pi}}e^{-x^2/2}
$$

for a random real variable *x* with mean 0 and variance 1.

When generating random complex numbers, such as when using the command randn( $\ldots$ , "like", 1i), the randn function generates data that follows the standard complex normal distribution:

$$
f(z)=\frac{1}{\pi}e^{-|z|^2}
$$

for a random complex variable *z* whose real and imaginary parts are independent normally distributed random variables with mean 0 and variance 1/2.

### **Tips**

• The sequence of numbers produced by randn is determined by the internal settings of the uniform pseudorandom number generator that underlies rand, randi, and randn. You can control that shared random number generator using [rng](#page-12070-0).

### **Compatibility Considerations**

### **Match complexity with "like", and use "like" with RandStream object**

The "like" input supports both real and complex prototype arrays. For example:

```
r = \text{randn}(2, 2, "like", 1i)r = 0.3802 + 1.2968i 0.2254 - 0.9247i
  -1.5972 + 0.6096i - 0.3066 + 0.2423i
```
All syntaxes support this feature. Also, you can now use "like" with a RandStream object as the first input of randn.

### **Match data type of an existing variable with 'like'**

To generate random numbers with the same data type as an existing variable, use the syntax randn( ,'like',p). For example:

```
A = single(pi);r = \text{randn}(4, 4, 'like', A);class(r)
```
 $ans =$ single

This feature is not available when passing a RandStream object as the first input to randn.

### **Non-integer size inputs are not supported**

*Errors starting in R2013b*

Specifying a dimension that is not an integer causes an error. Use [floor](#page-4351-0) to convert non-integer size inputs to integers.

### **'seed', 'state', and 'twister' inputs are not recommended**

*Not recommended starting in R2008b*

There are no plans to remove these inputs, which control the random number generator that underlies rand, randi and randn. However, the [rng](#page-12070-0) function is recommended instead for these reasons:

- The 'seed' and 'state' generators are flawed.
- The terms 'seed' and 'state' are misleading names for the generators. 'seed' refers to the MATLAB v4 generator, not the seed initialization value. 'state' refers to the v5 generators, not the internal state of the generator.
- These three inputs unnecessarily use different generators for rand and randn.

For information on updating your code, see "Replace Discouraged Syntaxes of rand and randn".

# **Extended Capabilities**

### **C/C++ Code Generation**

Generate C and C++ code using MATLAB® Coder™.

Usage notes and limitations:

- The data type (class) must be a built-in MATLAB numeric type. For other classes, the static randn method is not invoked. For example, randn(sz,'myclass') does not invoke myclass.randn(sz).
- Size arguments must have a fixed size.
- See "Variable-Sizing Restrictions for Code Generation of Toolbox Functions" (MATLAB Coder).
- If extrinsic calls are enabled and randn is not called from inside a parfor loop, generated MEX files use the same random number state as MATLAB in serial code. Otherwise, the generated MEX code and standalone code maintain their own random number state that is initialized to the same state as MATLAB.

### **Thread-Based Environment**

Run code in the background using MATLAB® backgroundPool or accelerate code with Parallel Computing Toolbox™ ThreadPool.

This function fully supports thread-based environments. For more information, see "Run MATLAB Functions in Thread-Based Environment".

### **GPU Arrays**

Accelerate code by running on a graphics processing unit (GPU) using Parallel Computing Toolbox™.

Usage notes and limitations:

- The stream syntax randn(s, \_\_\_) is not supported on a GPU.
- You can specify typename as 'gpuArray'. If you specify typename as 'gpuArray', the default underlying type of the array is double.

To create a GPU array with underlying type datatype, specify the underlying type as an additional argument before typename. For example,  $X = \text{randn}(3, \text{datatype}, \text{'gpuArray'})$ creates a 3-by-3 GPU array of random numbers with underlying type datatype.

You can specify the underlying type datatype as one of these options:

- 'double'
- 'single'
- 'logical'
- 'int8'
- 'uint8'
- 'int16'
- 'uint16'
- 'int32'
- 'uint32'
- 'int64'
- 'uint64'
- You can also specify the numeric variable p as a gpuArray.

If you specify p as a gpuArray, the underlying type of the returned array is the same as p.

For more information, see "Run MATLAB Functions on a GPU" (Parallel Computing Toolbox).

### **Distributed Arrays**

Partition large arrays across the combined memory of your cluster using Parallel Computing Toolbox™.

Usage notes and limitations:

- The stream syntax randn(s, \_\_\_) is not supported for codistributed or distributed arrays.
- You can specify typename as 'codistributed' or 'distributed'. If you specify typename as 'codistributed' or 'distributed', the default underlying type of the returned array is double.

To create a distributed or codistributed array with underlying type datatype, specify the underlying type as an additional argument before typename. For example,  $X =$ randn(3,datatype,'distributed') creates a 3-by-3 distributed matrix of random numbers with underlying type datatype.

You can specify the underlying type datatype as one of these options:

- 'double'
- 'single'
- 'logical'
- 'int8'
- 'uint8'
- 'int16'
- 'uint16'
- 'int32'
- 'uint32'
- 'int64'
- 'uint64'
- You can also specify p as a codistributed or distributed array.

If you specify p as a codistributed or distributed array, the underlying type of the returned array is the same as p.

• For additional codistributed syntaxes, see randn (codistributed).

For more information, see "Run MATLAB Functions with Distributed Arrays" (Parallel Computing Toolbox).

# **See Also**

[randi](#page-11328-0) | [rand](#page-11319-0) | [rng](#page-12070-0) | [RandStream](#page-11350-0) | [sprand](#page-12888-0) | [sprandn](#page-12893-0) | [randperm](#page-11347-0)

### **Topics**

- "Create Arrays of Random Numbers"
- "Random Numbers Within a Specific Range"
- "Random Numbers Within a Sphere"
- "Random Numbers from Normal Distribution with Specific Mean and Variance"
- "Creating and Controlling a Random Number Stream"
- "Class Support for Array-Creation Functions"

"Replace Discouraged Syntaxes of rand and randn"

"Why Do Random Numbers Repeat After Startup?"

### **Introduced before R2006a**

# <span id="page-11347-0"></span>**randperm**

Random permutation of integers

# **Syntax**

- $p = random(m)$
- $p = random(m, k)$
- $p = random(m(s, \_))$

## **Description**

 $p =$  randperm(n) returns a row vector containing a random permutation of the integers from 1 to n without repeating elements.

 $p =$  randperm(n, k) returns a row vector containing k unique integers selected randomly from 1 to n.

 $p = random$  randperm(s, ) generates a random permutation of integers from random number stream s instead of the default global stream. To create a stream, use [RandStream](#page-11350-0). Specify s followed by any of the argument combinations in previous syntaxes.

# **Examples**

### **Random Permutation of Integers**

Generate a random permutation of the integers from 1 to 6. The input to randperm indicates the largest integer in the sampling interval (the smallest integer in the interval is 1).

```
r = random(m(6))
```
r = *1×6*

6 3 5 1 2 4

### **Permute a Selection of Integers**

Generate a random permutation of four unique integers (without repeating elements) selected randomly from the integers 1 to 8.

```
r1 = random(m(8, 4))r1 = 1×4
     6 4 7 3
```
Generate another random permutation of four unique integers.

 $r2 = random(8, 4)$ r2 = *1×4* 8 7 5 4

### **Control Random Number Generation**

Save the current state of the random number generator and create a random permutation of the integers from 1 to 8.

 $s = rna$ :  $r = \text{randperm}(8)$ r = *1×8* 6 3 7 8 5 1 2 4

Restore the state of the random number generator to s, and then create a new random permutation of the integers from 1 to 8. The permutation is the same as before.

rng(s)  $r1 = \text{random}(8)$ r1 = *1×8* 6 3 7 8 5 1 2 4

You can use the [rng](#page-12070-0) function to specify the settings of the random number generator.

### **Input Arguments**

#### **n — Number of integers in sample interval**

positive integer

Number of integers in sample interval, specified as a positive integer. randperm permutes integer values from 1 to n inclusive.

Data Types: single | double | int8 | int16 | int32 | int64 | uint8 | uint16 | uint32 | uint64

### **k — Number of selected integers**

positive integer

### Number of selected integers, specified as a positive integer. k must also be less than or equal to n.

Data Types: single | double | int8 | int16 | int32 | int64 | uint8 | uint16 | uint32 | uint64

**s — Random number stream**

RandStream object

### Random number stream, specified as a [RandStream](#page-11350-0) object.

```
Example: s = RandStream('dsfmt19937'); randperm(s,10)
```
## **Tips**

- The sequence of numbers produced by randperm is determined by the internal settings of the uniform pseudorandom number generator that underlies rand, randi, randn, and randperm. To control that shared random number generator, use the [rng](#page-12070-0) function.
- The arrays returned by randperm contain permutation of integers without repeating integer values. This behavior is sometimes referred to as sampling without replacement. If you require repeating values, use the [randi](#page-11328-0) function.
- randperm(n) and randperm(n,n) both generate permutations of the integers 1 through n, but they can give different random orderings in the permutations. For large n, randperm( $n, n$ ) is faster than randperm(n).

# **Extended Capabilities**

### **C/C++ Code Generation**

Generate C and  $C++$  code using MATLAB® Coder<sup>™</sup>.

### **GPU Arrays**

Accelerate code by running on a graphics processing unit (GPU) using Parallel Computing Toolbox™.

Usage notes and limitations:

- To run this function on a GPU, use the syntax  $p = qpuArray.random$ . randperm(n).
- The two-input syntax is not supported.

For more information, see "Run MATLAB Functions on a GPU" (Parallel Computing Toolbox).

### **See Also**

[permute](#page-10070-0) | [nchoosek](#page-9101-0) | [randi](#page-11328-0) | [perms](#page-10067-0) | [rng](#page-12070-0)

### **Introduced before R2006a**

# <span id="page-11350-0"></span>**RandStream**

Random number stream

# **Description**

RandStream creates a [random number stream on page 1-11354](#page-11359-0) using a specified pseudorandom number generator algorithm.

You can generate pseudorandom numbers in MATLAB from one or more random number streams. The simplest way to generate arrays of random numbers is to use the [rand](#page-11319-0), [randi](#page-11328-0), [randn](#page-11337-0), and [randperm](#page-11347-0) functions. These functions all rely on the same stream of uniformly distributed random numbers, known as the *global stream*. Changing the global stream can involve RandStream, but it does not have to. If you create a stream using RandStream, you can use [RandStream.setGlobalStream](#page-11361-0) to make it the global stream. However, the [rng](#page-12070-0) function provides a simpler interface to create a global stream that is sufficient for most use cases.

You can also use RandStream to create streams and then use rand, randi, randn, or randperm to generate random numbers from these streams. The generated random numbers are separate from those drawn from the global stream or from other streams. For details, see ["Object Functions" on](#page-11354-0) [page 1-11349](#page-11354-0).

# **Creation**

Use the following syntaxes to create a single random number stream. If you want to create multiple independent streams simultaneously, use the [RandStream.create](#page-2575-0) function.

# **Syntax**

```
s = RandStream(gentype)
```
s = RandStream(gentype,Name,Value)

### **Description**

s = RandStream(gentype) creates a random number stream that uses the uniform pseudorandom number generator algorithm specified by gentype.

s = RandStream(gentype,Name,Value) also controls properties of the stream using one or more optional Name, Value pair arguments.

### **Input Arguments**

```
gentype — Random number generator algorithm
'mt19937ar' | 'dsfmt19937' | 'mcg16807' | ...
```
Random number generator algorithm, specified as a character vector or string scalar naming a random number generator. MATLAB offers several generator algorithms. The following table summarizes the names and key properties of the available generator algorithms. Some generator algorithms support multiple streams and substreams to create sets of random numbers that are

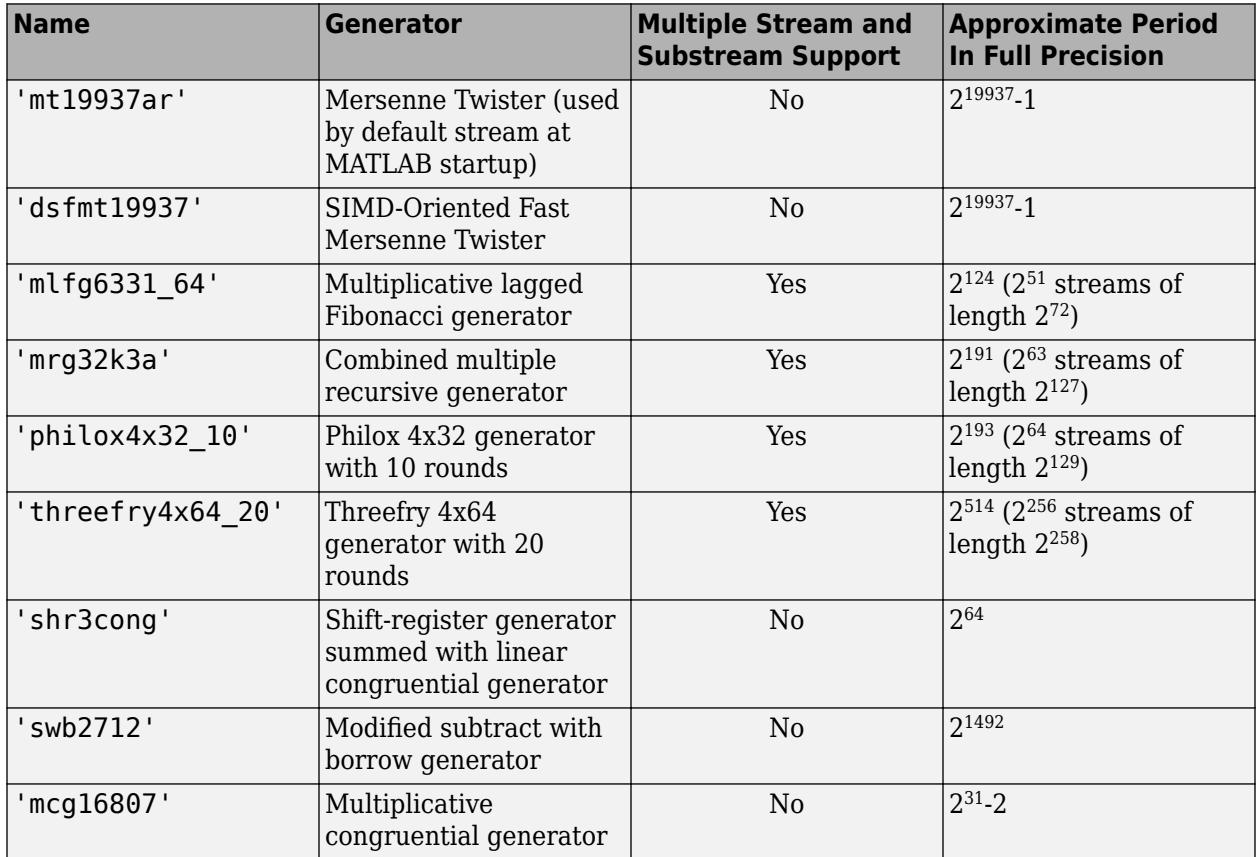

mutually independent. For more information, see "Creating and Controlling a Random Number Stream".

### **Name-Value Arguments**

Specify optional pairs of arguments as Name1=Value1,...,NameN=ValueN, where Name is the argument name and Value is the corresponding value. Name-value arguments must appear after other arguments, but the order of the pairs does not matter.

*Before R2021a, use commas to separate each name and value, and enclose* Name *in quotes.*

Example: s = RandStream('mt19937ar','Seed',15,'NormalTransform','Polar')

### **Seed — Random number seed**

0 (default) | nonnegative integer | 'shuffle'

Random number seed, specified as the comma-separated pair consisting of 'Seed' and a nonnegative integer or 'shuffle'. The seed specifies the starting point for the algorithm to generate random numbers. 'shuffle' creates a seed based on the current time. If you specify an integer, it must be between 0 and  $2^{32} - 1$ .

Specify the generator seed as an initialization step when creating a stream at MATLAB startup or before running a simulation. To reproduce a stream, use the same seed every time. While using multiple seeds will create multiple sequences of random numbers, there is no guarantee that the different sequences are statistically independent. In situations where this is important, specify the "Substream" on page 1-0 property or use [RandStream.create](#page-2575-0) to create streams that are statistically independent.

### **NormalTransform — Normal transformation algorithm**

'Ziggurat' | 'Polar' | 'Inversion'

Transformation algorithm to generate normally distributed random numbers from the random number stream using [randn](#page-11337-0), specified as the comma-separated pair consisting of 'NormalTransform' and one of the algorithm names 'Ziggurat','Polar', or 'Inversion'. For more information, see "Creating and Controlling a Random Number Stream".

### **Properties**

A random number stream s has properties that control its behavior. Access a property using  $p =$ s. Property and modify one using  $s$ . Property  $= p$ . To save and restore all properties of a stream s, you can use  $A = get(s)$  and  $set(s, A)$ , respectively. This list describes the properties of RandStream.

### **Type — Random number generator algorithm**

'mt19937ar' | 'dsfmt19937' | 'mcg16807' | ...

This property is read-only.

Random number generator algorithm used by the stream. See the table of generator algorithms on page 1-0 for a summary of generators and their properties.

Not all generators algorithms support multiple streams. For some generators, you can create multiple streams and substreams that are statistically independent.

Data Types: char

#### **Seed — Random number seed**

0 (default) | nonnegative integer

This property is read-only.

Random number seed used to create the stream, returned as a nonnegative integer.

Data Types: uint32

### **NumStreams — Number of streams**

1 (default) | positive integer

This property is read-only.

Number of streams in the group in which the current stream was created, returned as a positive integer.

Data Types: uint64

### **StreamIndex — Stream index**

1 (default) | positive integer

This property is read-only.

Index of the current stream from among the group of streams with which it was created, returned as a positive integer.

Data Types: uint64

### **State — Current internal state**

vector of integers

Current internal state of the generator, specified as a vector of integers. The size of the state vector depends on the generator algorithm. When you set this property, the value you assign to s. State must be a value read from s.State previously. Use [reset](#page-11957-0) to return a stream to its initial state without having previously read from the State property. Saving and restoring the internal state of the generator with the State property allows you to reproduce a sequence of random numbers.

The internal state determines the sequence of random numbers produced by the random number stream s. Every time you generate random numbers from a single stream, the state of the generator in the stream is transformed to create successive values that are statistically independent and identically distributed.

**Note** Only restore the state of a random number stream, or reset a stream, to reproduce results from the stream.

Data Types: uint32

### **Substream — Substream Index**

1 (default) | positive integer

Index of the substream to which the stream is currently set.

For some generator types, you can create different substreams from a random stream. Values generated from different substreams are mutually independent. See the table of generator algorithms on page 1-0 for generators that support substreams.

Data Types: double

### **NormalTransform — Normal transformation algorithm**

'Ziggurat' (default) | 'Polar' | 'Inversion'

Transformation algorithm to generate normally distributed pseudorandom values using [randn](#page-11337-0).

Data Types: char

### **Antithetic — Antithetic values**

false (default) | true

Whether s generates antithetic pseudorandom values, specified as logical true (1) or false (0). Antithetic values are the default generated pseudorandom values with uniform distribution subtracted from 1.

Data Types: logical

### **FullPrecision — Full precision generation**

true (default) | false

Whether s generates values using its full precision, specified as logical true (1) or false (0). Some generators can create pseudorandom values faster, but with fewer random bits, if FullPrecision is false.

Data Types: logical

# <span id="page-11354-0"></span>**Object Functions**

By default, random number generation functions, such as [rand](#page-11319-0), use the global random number stream. To specify a different stream, create a RandStream object and pass it as the first input argument. For instance, create a 4-by-1 vector of random numbers using the SIMD-Oriented Fast Mersenne Twister.

s = RandStream('dsfmt19937');  $r = rand(s, 4, 1);$ 

These functions accept a RandStream object:

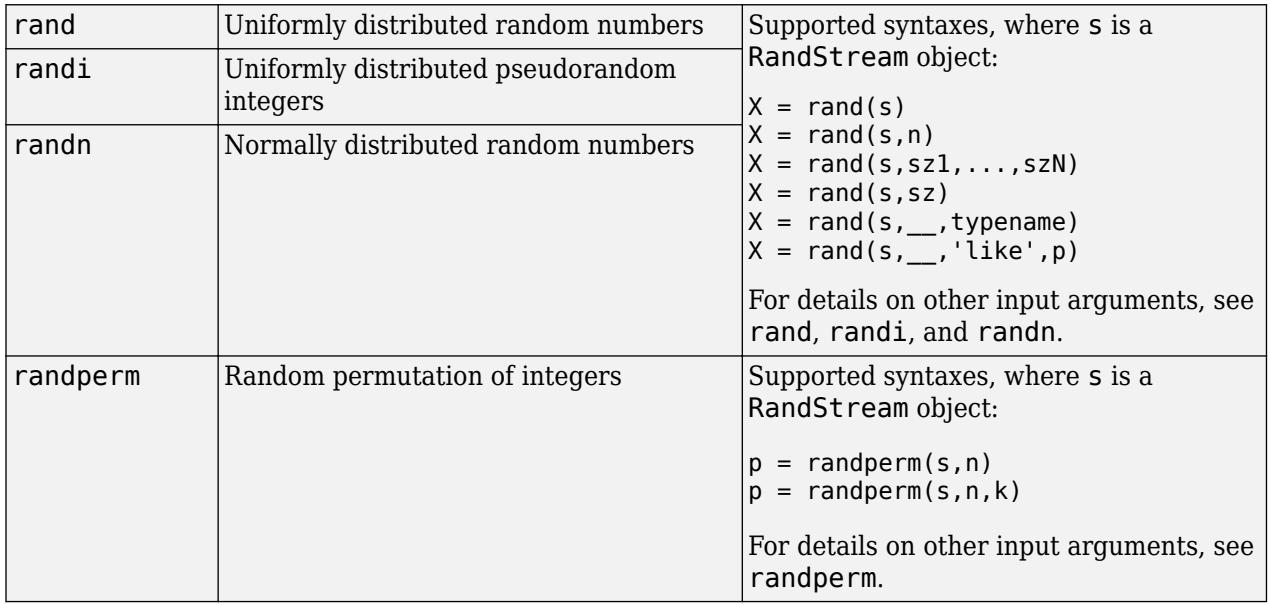

Other object functions of RandStream are:

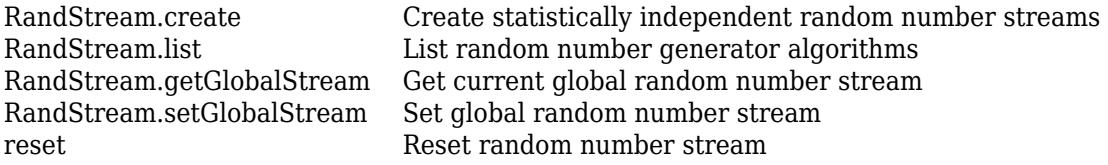

### **Examples**

### **Create and Use Stream**

Create a random number stream using the SIMD-Oriented Fast Mersenne Twister.

```
s = RandStream('dsfmt19937')
```

```
S =dsfmt19937 random stream
              Seed: 0
  NormalTransform: Ziggurat
```
Use the stream to generate five random numbers.

rand(s,1,5)

ans = *1×5* 0.0306 0.2131 0.2990 0.3811 0.8635

#### **Initialize Generator Seed**

Create a random number stream using a generator seed based on the current time. It is usually not desirable to do this more than once per MATLAB® session as it may affect the statistical properties of the random numbers MATLAB produces.

```
s = RandStream('mt19937ar','Seed','shuffle');
```
Use the stream to create a 3-by-3 matrix of random values with uniform distribution between 0 and 1.

 $X1 = \text{rand}(s, 3)$ X1 = *3×3* 0.5105 0.5848 0.2426 0.2947 0.1381 0.5823 0.8688 0.0578 0.5208

Create another five random numbers from the stream.

 $X2 = rand(s, 1, 5)$ X2 = *1×5* 0.5522 0.3792 0.1991 0.3867 0.6937

### **Size and Data Type Defined by Existing Array**

Create a 2-by-3 matrix of single-precision numbers.

 $p = single([0.1 -3 2.5; 1.2 -3.4 6]);$ 

Create a random number stream whose seed is zero.

s = RandStream('mcg16807','Seed',0);

Use the stream to generate an array of random numbers that is the same size and data type as p.

 $z = rand(s, size(p), 'like', p)$ 

z = *2×3 single matrix*

 0.2190 0.6789 0.9347 0.0470 0.6793 0.3835 class(z)

ans  $=$ 'single'

#### **Restore State to Reproduce Output**

Create a random number stream whose seed is zero.

```
s = RandStream('mcg16807','Seed',0);
```
Generate five random numbers from the stream. Every time you generate a number from the stream, the generator algorithm transforms the internal state such that the next generated number is independent and identically distributed from the previous number.

 $u1 = rand(s, 1, 5)$ u1 = *1×5* 0.2190 0.0470 0.6789 0.6793 0.9347

Save the current state of the generator. Generate another five random numbers.

savedState = s.State;  $u2 = rand(s, 1, 5)$  $u^2 = 1 \times 5$ 0.3835 0.5194 0.8310 0.0346 0.0535

To reproduce the last outcome of five random numbers, restore the generator state to the saved state.

```
s.State = savedState;
u3 = rand(s, 1, 5)u3 = 1×5
    0.3835 0.5194 0.8310 0.0346 0.0535
```
Only read and write the generator state to reproduce a specific outcome from the stream.

### **Reset a Random Number Stream**

Create a random number stream whose seed is three. Use the stream to generate eight random numbers.

```
stream = RandStream('dsfmt19937','Seed',3);
z = \text{rand}(\text{stream}, 1, 8)z = 1×8
```
0.2550 0.8753 0.0908 0.1143 0.3617 0.8210 0.8444 0.6189

Reset the random number stream to its initial state with seed equal to three. Reproduce the eight random numbers that were generated.

```
reset(stream,3);
z = \text{rand}(\text{stream}, 1, 8)z = 1×8
 0.2550 0.8753 0.0908 0.1143 0.3617 0.8210 0.8444 0.6189
```
Resetting a stream's seed can invalidate independence with other streams. Only reset a stream to reproduce results from the stream.

#### **Set Global and Local Streams**

Create two random number streams. Set the first stream as a global stream by using RandStream.setGlobalStream.

```
globalStream = RandStream('mlfg6331_64','NormalTransform','Polar')
```

```
globalStream = 
mlfg6331_64 random stream
              Seed: 0
  NormalTransform: Polar
```
RandStream.setGlobalStream(globalStream);

To show the current global stream, use RandStream.getGlobalStream.

RandStream.getGlobalStream

```
ans =mlfg6331 64 random stream (current global stream)
              Seed: 0
   NormalTransform: Polar
```
Create a second stream myStream that acts separately from the new global stream that you created.

```
myStream = RandStream('dsfmt19937','NormalTransform','Inversion')
```

```
myStream = 
dsfmt19937 random stream
              Seed: 0
  NormalTransform: Inversion
```
Generate three random numbers from the global stream. Generate another three random numbers from the local stream myStream that you created.

randn(1,3) ans = *1×3*

0.8715 1.0588 -0.6956

randn(myStream,1,3)

ans = *1×3* -1.8723 -0.7956 -0.5273

When you call the functions rand, randn, and randi without myStream, they draw from the global stream and will not affect the results of calling them with myStream.

#### **Random Number Generator Using Substreams**

For some generator types, you can create different substreams from a random stream. Values generated from different substreams are mutually independent.

For instance, create a random number stream using a combined multiple recursive generator.

 $s =$  RandStream( $\text{mrg32k3a'}$ );

To reposition a stream to a particular substream, set its Substream property. For instance, generate random numbers in a loop. Position the random number stream to the beginning of a different substream before each iteration of the loop. Generate 3 mutually independent sets of 5 random numbers.

```
for i = 1:3s.Substream = i;
   z = \text{rand}(s, 1, 5)end
z = 1×5
    0.7270 0.4522 0.9387 0.2360 0.0277
z = 1×5
    0.5582 0.8527 0.7733 0.0633 0.2788
z = 1×5
    0.1666 0.2924 0.7728 0.8391 0.5107
```
To reproduce the second set of 5 random numbers, reposition the stream to the corresponding substream.

s.Substream = 2;  $z = \text{rand}(s, 1, 5)$ z = *1×5*

<span id="page-11359-0"></span>0.5582 0.8527 0.7733 0.0633 0.2788

### **More About**

### **Random Number Stream**

A random number stream is a source for a sequence of *pseudorandom* numbers generated by deterministic algorithms. A pseudorandom sequence is an approximation to a theoretical sequence of random numbers whose distribution satisfies the independent and identically distributed (i.i.d.) condition, but in practice, a deterministic algorithm cannot generate i.i.d sequences. Instead, the algorithms generate sequences that pass statistical tests on their distribution and correlation to show that they are good approximations.

## **Extended Capabilities**

### **Thread-Based Environment**

Run code in the background using MATLAB® backgroundPool or accelerate code with Parallel Computing Toolbox™ ThreadPool.

This function fully supports thread-based environments. For more information, see "Run MATLAB Functions in Thread-Based Environment".

### **See Also**

[rng](#page-12070-0) | [rand](#page-11319-0) | [randi](#page-11328-0) | [randn](#page-11337-0) | [randperm](#page-11347-0)

### **Topics**

"Create Arrays of Random Numbers" "Creating and Controlling a Random Number Stream" "Controlling Random Number Generation" "Managing the Global Stream Using RandStream" "Multiple Streams"

### **Introduced in R2008b**

# <span id="page-11360-0"></span>**RandStream.getGlobalStream**

Get current global random number stream

# **Syntax**

stream = RandStream.getGlobalStream

# **Description**

stream = RandStream.getGlobalStream returns the current global random number stream.

[rand](#page-11319-0), [randi](#page-11328-0), and [randn](#page-11337-0) all rely on the same stream of uniform pseudorandom numbers, known as the global stream. [rand](#page-11319-0) draws one value from that stream to generate each uniform value it returns. [randi](#page-11328-0) draws one uniform value from that stream to generate each integer value it returns. And [randn](#page-11337-0) draws one or more uniform values to generate each normal value it returns. Note that you can also specify a specific random stream from which [rand](#page-11319-0), [randi](#page-11328-0), and [randn](#page-11337-0) draw values by creating a [RandStream](#page-11350-0) object and passing it as the first input argument.

**Note** The [rng](#page-12070-0) function is a shorter alternative for many common uses of RandStream.getGlobalStream.

# **Extended Capabilities**

### **Thread-Based Environment**

Run code in the background using MATLAB® backgroundPool or accelerate code with Parallel Computing Toolbox™ ThreadPool.

This function fully supports thread-based environments. For more information, see "Run MATLAB Functions in Thread-Based Environment".

### **See Also**

[RandStream](#page-11350-0) | [rng](#page-12070-0) | [RandStream.setGlobalStream](#page-11361-0) | [rand](#page-11319-0) | [randi](#page-11328-0) | [randn](#page-11337-0)

### **Topics**

"Creating and Controlling a Random Number Stream" "Managing the Global Stream Using RandStream"

### **Introduced in R2011a**

# <span id="page-11361-0"></span>**RandStream.setGlobalStream**

Set global random number stream

# **Syntax**

prevstream = RandStream.setGlobalStream(stream)

## **Description**

prevstream = RandStream.setGlobalStream(stream) designates the random number stream, specified as stream, to be the global stream that the [rand](#page-11319-0), [randi](#page-11328-0), and [randn](#page-11337-0) functions draw values from. It returns the previous global random number stream as prevstream.

[rand](#page-11319-0), [randi](#page-11328-0), and [randn](#page-11337-0) all rely on the same stream of uniform pseudorandom numbers, known as the global stream. [rand](#page-11319-0) draws one value from that stream to generate each uniform value it returns. [randi](#page-11328-0) draws one uniform value from that stream to generate each integer value it returns. And [randn](#page-11337-0) draws one or more uniform values to generate each normal value it returns. Note that you can also specify a specific random stream from which [rand](#page-11319-0), [randi](#page-11328-0), and [randn](#page-11337-0) draw values by creating a [RandStream](#page-11350-0) object and passing it as the first input argument.

**Note** The [rng](#page-12070-0) function is a shorter alternative for many common uses of RandStream.setGlobalStream

### **Input Arguments**

### **stream — Random number stream**

RandStream object

Random number stream, specified as a [RandStream](#page-11350-0) object.

# **Extended Capabilities**

### **Thread-Based Environment**

Run code in the background using MATLAB® backgroundPool or accelerate code with Parallel Computing Toolbox™ ThreadPool.

This function fully supports thread-based environments. For more information, see "Run MATLAB Functions in Thread-Based Environment".

### **See Also**

[RandStream](#page-11350-0) | [RandStream.getGlobalStream](#page-11360-0) | [rng](#page-12070-0) | [rand](#page-11319-0) | [randi](#page-11328-0) | [randn](#page-11337-0)

### **Topics**

"Creating and Controlling a Random Number Stream" "Managing the Global Stream Using RandStream"

**Introduced in R2011a**

# **rank**

Rank of matrix

# **Syntax**

 $k = rank(A)$  $k = rank(A, tol)$ 

# **Description**

 $k = \text{rank}(A)$  returns the [rank on page 1-11359](#page-11364-0) of matrix A.

Use [sprank](#page-12900-0) to determine the structural rank of a sparse matrix.

 $k = \text{rank}(A, \text{tol})$  specifies a different tolerance to use in the rank computation. The rank is computed as the number of singular values of A that are larger than tol.

# **Examples**

### **Rank of Matrix**

Determine whether a matrix is full rank.

Create a 3-by-3 matrix. The values in the third column are twice as large as those in the second column.

A = [3 2 4; -1 1 2; 9 5 10]

A = *3×3*

 3 2 4  $\begin{array}{cccc} -1 & 1 & 2 \\ 9 & 5 & 10 \end{array}$ 10

Calculate the rank of the matrix. If the matrix is full rank, then the rank is equal to the number of columns, size(A,2).

rank(A) ans  $= 2$ size(A,2) ans  $= 3$ 

Since the columns are linearly dependent, the matrix is rank deficient.

### <span id="page-11364-0"></span>**Specify Rank Tolerance**

Calculate the rank of a matrix using a tolerance.

Create a 4-by-4 diagonal matrix. The diagonal has one small value equal to 1e-15.

A = [10 0 0 0; 0 25 0 0; 0 0 34 0; 0 0 0 1e-15]

A = *4×4*

 10.0000 0 0 0 0 25.0000 0 0 0 0 34.0000 0 0 0 0 0.0000

Calculate the rank of the matrix.

rank(A)

ans  $= 3$ 

The matrix is not considered to be full rank, since the default algorithm calculates the number of singular values larger than  $max(size(A))*eps(norm(A))$ . For this matrix, the small value on the diagonal is excluded since it is smaller than the tolerance.

Calculate the rank of the matrix again, but specify a tolerance of 1e-16.

rank(A,1e-16) ans  $= 4$ 

# **Input Arguments**

# **A — Input matrix**

matrix

### Input matrix.

Data Types: single | double Complex Number Support: Yes

### **tol — Tolerance**

 $max(size(A))*eps(norm(A))$  | scalar

Tolerance, specified as a scalar. See the ["Algorithms" on page 1-11360](#page-11365-0) section for more information.

Example: rank(A, 1e-5)

### **More About**

### **Rank**

The number of linearly independent columns in a matrix is the *rank* of the matrix. The row and column rank of a matrix are always equal.

<span id="page-11365-0"></span>A matrix is *full rank* if its rank is the highest possible for a matrix of the same size, and *rank deficient* if it does not have full rank. The rank gives a measure of the dimension of the *range* or *column space* of the matrix, which is the collection of all linear combinations of the columns.

# **Algorithms**

rank uses a method based on the singular value decomposition, or SVD. The SVD algorithm is more time consuming than some alternatives, but it is also the most reliable.

The rank of a matrix A is computed as the number of singular values that are larger than a tolerance. By default, the tolerance is  $max(size(A))$ \*eps(norm(A)). However, you can specify a different tolerance with the command  $rank(A, tol)$ .

## **Extended Capabilities**

### **C/C++ Code Generation**

Generate C and  $C++$  code using MATLAB® Coder<sup>™</sup>.

Usage notes and limitations:

• Code generation does not support sparse matrix inputs for this function.

### **GPU Code Generation**

Generate CUDA® code for NVIDIA® GPUs using GPU Coder™.

Usage notes and limitations:

• Code generation does not support sparse matrix inputs for this function.

### **Thread-Based Environment**

Run code in the background using MATLAB® backgroundPool or accelerate code with Parallel Computing Toolbox™ ThreadPool.

This function fully supports thread-based environments. For more information, see "Run MATLAB Functions in Thread-Based Environment".

### **GPU Arrays**

Accelerate code by running on a graphics processing unit (GPU) using Parallel Computing Toolbox™.

This function fully supports GPU arrays. For more information, see "Run MATLAB Functions on a GPU" (Parallel Computing Toolbox).

### **See Also**

[sprank](#page-12900-0) | [svd](#page-13506-0) | [orth](#page-9614-0) | [null](#page-9329-0)

### **Introduced before R2006a**

# <span id="page-11366-0"></span>**rat**

Rational fraction approximation

# **Syntax**

 $R = rat(X)$  $R = rat(X,tol)$ 

 $[N,D] = rat($ 

# **Description**

 $R = \text{rat}(X)$  returns the [rational fraction approximation on page 1-11363](#page-11368-0) of X to within the default tolerance,  $1e-6*$ norm $(X(:),1)$ . The approximation is a character array containing the truncated continued fractional expansion.

 $R = rat(X, tol)$  approximates X to within the tolerance, tol.

 $[N, D] = rat($  | ) returns two arrays, N and D, such that N./D approximates X, using any of the above syntaxes.

# **Examples**

### **Approximate Value of π**

Approximate the value of  $\pi$  using a rational representation of the quantity  $pi$ .

The mathematical quantity *π* is not a rational number, but the quantity pi that approximates it *is* a rational number since all floating-point numbers are rational.

Find the rational representation of pi.

```
format rational
pi
ans = 355/113
```
The resulting expression is a character vector. You also can use rats(pi) to get the same answer.

Use rat to see the continued fractional expansion of pi.

 $R = rat(pi)$  $R =$  $13 + 1/(7 + 1/(16))$ 

The result is an approximation by continued fractional expansion. If you consider the first two terms of the expansion, you get the approximation  $3 + \frac{1}{7} = \frac{22}{7}$  $\frac{22}{7}$ , which only agrees with pi to 2 decimals.

**1-11361**

However, if you consider all three terms printed by rat, you can recover the value 355/113, which agrees with pi to 6 decimals.

$$
3 + \frac{1}{7 + \frac{1}{16}} = \frac{355}{113}
$$

Specify a tolerance for additional accuracy in the approximation.

$$
R = rat(pi, 1e-7)
$$
  
\n
$$
R =
$$
  
\n'3 + 1/(7 + 1/(16 + 1/(-294))))

The resulting approximation, 104348/33215, agrees with pi to 9 decimals.

### **Express Array Elements as Ratios**

Create a 4-by-4 matrix.

format short;  $X = \text{hilb}(4)$ 

 $X = 4 \times 4$ 

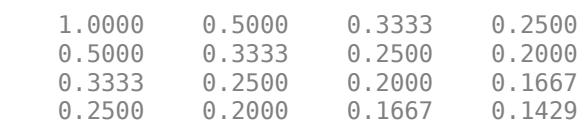

Express the elements of X as ratios of small integers using rat.

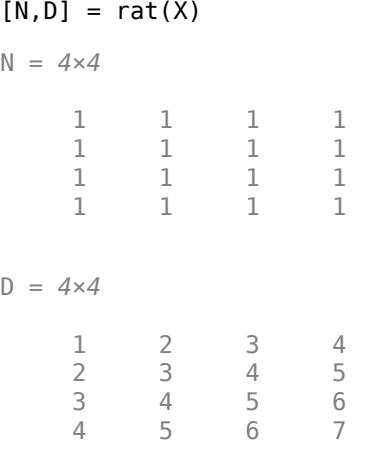

The two matrices, N and D, approximate X with N./D.

View the elements of X as ratios using format rational.

format rational X

<span id="page-11368-0"></span> $X =$ 

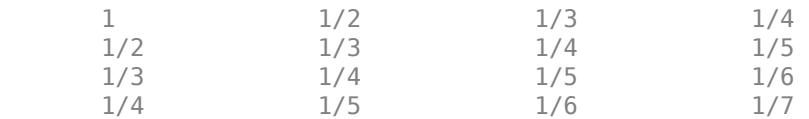

In this form, it is clear that N contains the numerators of each fraction and D contains the denominators.

### **Input Arguments**

### **X — Input array**

numeric array

Input array, specified as a numeric array of class single or double.

Data Types: single | double Complex Number Support: Yes

### **tol — Tolerance**

scalar

Tolerance, specified as a scalar. N and D approximate X, such that  $abs(N./D - X) \leq tot 1$ . The default tolerance is  $1e-6*norm(X(:),1)$ .

### **Output Arguments**

### **R — Continued fraction**

character array

Continued fraction, returned as a character array with m rows, where m is the number of elements in X. The accuracy of the rational approximation via continued fractions increases with the number of terms.

### **N — Numerator**

numeric array

Numerator, returned as a numeric array. N./D approximates X.

### **D — Denominator**

numeric array

Denominator, returned as a numeric array. N./D approximates X.

### **Algorithms**

Even though all floating-point numbers are rational numbers, it is sometimes desirable to approximate them by simple rational numbers, which are fractions whose numerator and denominator are small integers. Rational approximations are generated by truncating continued fraction expansions.

The rat function approximates each element of X by a continued fraction of the form

$$
\frac{N}{D}=D_1+\frac{1}{D_2+\frac{1}{\ddots+\frac{1}{D_k}}} \ .
$$

The *D*s are obtained by repeatedly picking off the integer part and then taking the reciprocal of the fractional part. The accuracy of the approximation increases exponentially with the number of terms and is worst when  $X = sqrt(2)$ . For  $X = sqrt(2)$ , the error with k terms is about  $2.68^{\ast}$  (.173) ^k, so each additional term increases the accuracy by less than one decimal digit. It takes 21 terms to get full floating-point accuracy.

# **Extended Capabilities**

### **C/C++ Code Generation**

Generate C and C++ code using MATLAB® Coder™.

Usage notes and limitations:

• For code generation, only the two output syntax is supported.

### **Thread-Based Environment**

Run code in the background using MATLAB® backgroundPool or accelerate code with Parallel Computing Toolbox™ ThreadPool.

This function fully supports thread-based environments. For more information, see "Run MATLAB Functions in Thread-Based Environment".

**See Also** [rats](#page-11370-0) | [format](#page-4426-0)

**Introduced before R2006a**

# <span id="page-11370-0"></span>**rats**

Rational output

# **Syntax**

 $S = \text{rats}(X)$  $S = \text{rats}(X, \text{strlen})$ 

# **Description**

 $S = \text{rats}(X)$  returns a character vector containing the rational approximations to the elements of X. Asterisks indicate elements that cannot be printed in the allotted space, but which are not negligible compared to the other elements in X.

 $S = \text{rats}(X, \text{st}$ rlen) specifies the length of the character vector to use for the rational approximation. For real inputs strlength(S) is equal to strlen+1, while for complex inputs it is equal to 2\*strlen+3. The rational approximation uses a tolerance that is inversely proportional to the specified length, as explained in the ["Algorithms" on page 1-11366](#page-11371-0) section.

# **Examples**

### **Rational Representation of Matrix**

Create a 4-by-4 matrix.

format short  $X = \text{hilb}(4)$ 

 $X = 4 \times 4$ 

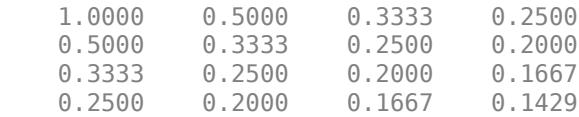

View the rational representation of the matrix using rats. The result is the same as using format rat.

### $R = \text{rats}(X)$

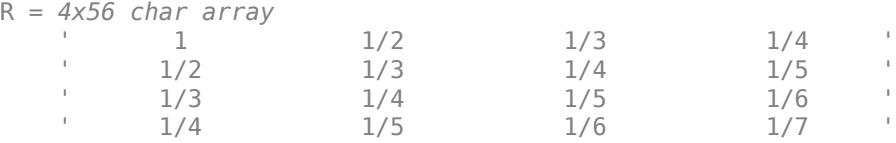

### <span id="page-11371-0"></span>**Adjust Output Vector Length**

Find the rational representation of  $pi$  with the default character vector length and approximation tolerance. The result is the same as using format rat.

```
rats(pi)
ans =
```
' 355/113 '

Adjust the length of the output, which also adjusts the approximation tolerance.

```
rats(pi,20)
ans =' 104348/33215 '
```
The resulting rational approximation has greater accuracy. As the output length increases, the tolerance decreases.

Adjust the output length again to achieve greater accuracy.

```
rats(pi,25)
ans =' 1146408/364913 '
```
The resulting approximation agrees with pi to 10 decimal places.

# **Input Arguments**

### **X — Input array**

array

Input array, specified as an array of class single or double.

```
Data Types: single | double
Complex Number Support: Yes
```
### **strlen — Length of character vector**

13 (default) | positive integer

Length of character vector, specified as a positive integer. The length of the character vector you specify controls how precise the rational approximation is. Larger character vectors allow for a more accurate rational approximation.

The default length of 13 produces character vectors of length strlen+1 for real inputs and of length 2\*strlen+3 for complex inputs.

# **Algorithms**

rats obtains rational approximations with  $[N, D] = rat(X, tol)$ , where tol is min(10^(-(strlen-1)/2)\*norm(X(isfinite(X)),1),.1). Thus, the tolerance is inversely proportional to the output length, strlen.

# **Extended Capabilities**

### **Thread-Based Environment**

Run code in the background using MATLAB® backgroundPool or accelerate code with Parallel Computing Toolbox™ ThreadPool.

This function fully supports thread-based environments. For more information, see "Run MATLAB Functions in Thread-Based Environment".

### **See Also**

[rat](#page-11366-0) | [format](#page-4426-0)

**Introduced before R2006a**

# **rbbox**

Create rubberband box for area selection

# **Syntax**

```
rbbox
rbbox(initialRect)
rbbox(initialRect,fixedPoint)
rbbox(initialRect,fixedPoint,stepSize)
finalRect = rbbox(...)
```
# **Description**

rbbox initializes and tracks a rubberband box in the current figure. It sets the initial box as a 0-by-0 pixel rectangle, anchors the box at the figure's CurrentPoint, and begins tracking from this point.

rbbox(initialRect) specifies the initial location and size of the rubberband box as [x y width height], where x and y define the lower left corner, and width and height define the size. initialRect is in the units specified by the current figure's Units property, and measured from the lower left corner of the figure window. The corner of the box closest to the pointer position follows the pointer until rbbox receives a button-up event.

rbbox(initialRect,fixedPoint) specifies the corner of the box that remains fixed. All arguments are in the units specified by the current figure's Units property, and measured from the lower left corner of the figure window. fixedPoint is a two-element vector, [x y]. The tracking point is the corner diagonally opposite the anchored corner defined by fixedPoint.

rbbox(initialRect,fixedPoint,stepSize) specifies how frequently the rubberband box is updated. When the tracking point exceeds stepSize figure units, rbbox redraws the rubberband box. The default stepsize is 1.

finalRect =  $rbbox(...)$  returns a four-element vector, [x y width height], where x and y are the *x* and *y* components of the lower left corner of the box, and width and height are the size of the box.

# **Examples**

### **Create Annotation Rectangle in Figure**

To interactively create an annotation rectangle in a figure, first create a program file called createRectangle.m. Within the program file:

- Create a figure. Normalize the units of the figure by setting its Units property.
- Block statements from executing until you click a mouse button using the waitforbuttonpress function.
- Initialize a rubberband box using the rbbox function. Make a rectangle by clicking and dragging. When you release the mouse button, the rbbox function returns the position of the rectangle.

• Display the rectangle using the annotation function.

```
function createRectangle
     figure('Units','normalized')
    waitforbuttonpress
   pos = rbbox:
     annotation('rectangle',pos,'Color','r') 
end
```
Run the program file. Create the rectangle by clicking and dragging.

### createRectangle

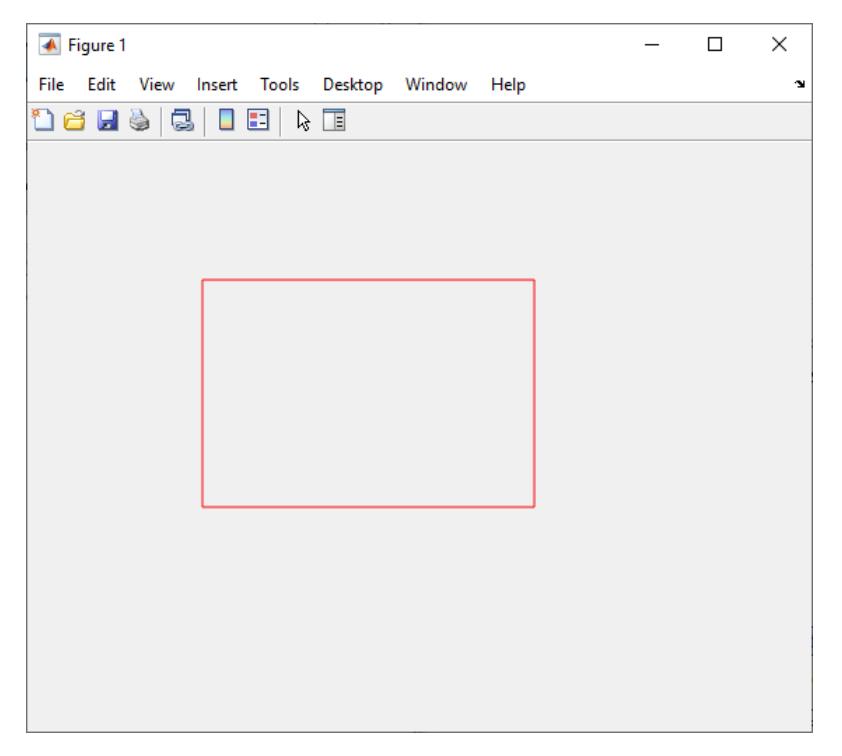

### **Create Annotation Rectangle in Axes**

To create an annotation rectangle within an Axes object, you must first disable built-in interactions. Otherwise, when you drag the rectangle, the axes will pan (in a 2-D view) or rotate (in a 3-D view). For more information about built-in interactions, see "Control Chart Interactivity".

Create a program file called createRectangleInAxes.m. Within the program file:

- Return the current figure as a variable and normalize its units.
- Block statements from executing until you click a mouse button using the waitforbuttonpress function.
- Initialize a rubberband box using the rbbox function. Make a rectangle by clicking and dragging. When you release the mouse button, the rbbox function returns the position of the rectangle.
- Display the rectangle using the annotation function.

```
function createRectangleInAxes
```
 $f = gcf;$ 

```
 f.Units = 'normalized';
     waitforbuttonpress
     pos = rbbox;
     annotation('rectangle',pos,'Color','r') 
end
```
Then, create a chart. Disable built-in interactions by calling the disableDefaultInteractivity function.

```
plot(1:10)
ax = qca;disableDefaultInteractivity(ax)
```
Call the program file and create the rectangle.

### createRectangleInAxes

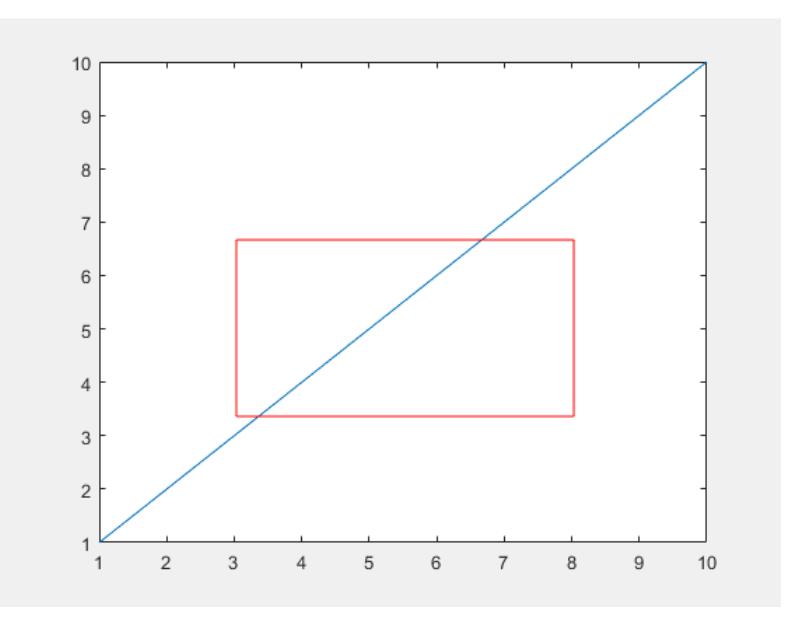

After creating the rectangle, you can reenable built-in interactions by calling the enableDefaultInteractivity function.

```
enableDefaultInteractivity(ax)
```
### **Tips**

rbbox is useful for defining and resizing a rectangular region:

- For box definition, initialRect is  $[x \ y \ 0 \ 0]$ , where  $(x,y)$  is the figure's CurrentPoint.
- For box resizing, initialRect defines the rectangular region that you resize (e.g., a legend). fixedPoint is the corner diagonally opposite the tracking point.

rbbox returns immediately if a button is not currently pressed. Therefore, you use rbbox with waitforbuttonpress so that the mouse button is down when rbbox is called. rbbox returns when you release the mouse button.
# **Compatibility Considerations**

## **rbbox does not display rectangles outside of the figure window**

*Behavior changed in R2020b*

Starting in R2020b, if you begin dragging a rectangle using the rbbox function and then move part of it past the edge of the figure window, only the part of the rectangle that is inside the window is visible. In R2020a and earlier releases, the whole rectangle is visible, even the part that is outside of the figure window.

This change does not affect the values returned by rbbox.

This code and table compares the behavior of rbbox in R2020a and R2020b.

waitforbuttonpress [finalRect] = rbbox

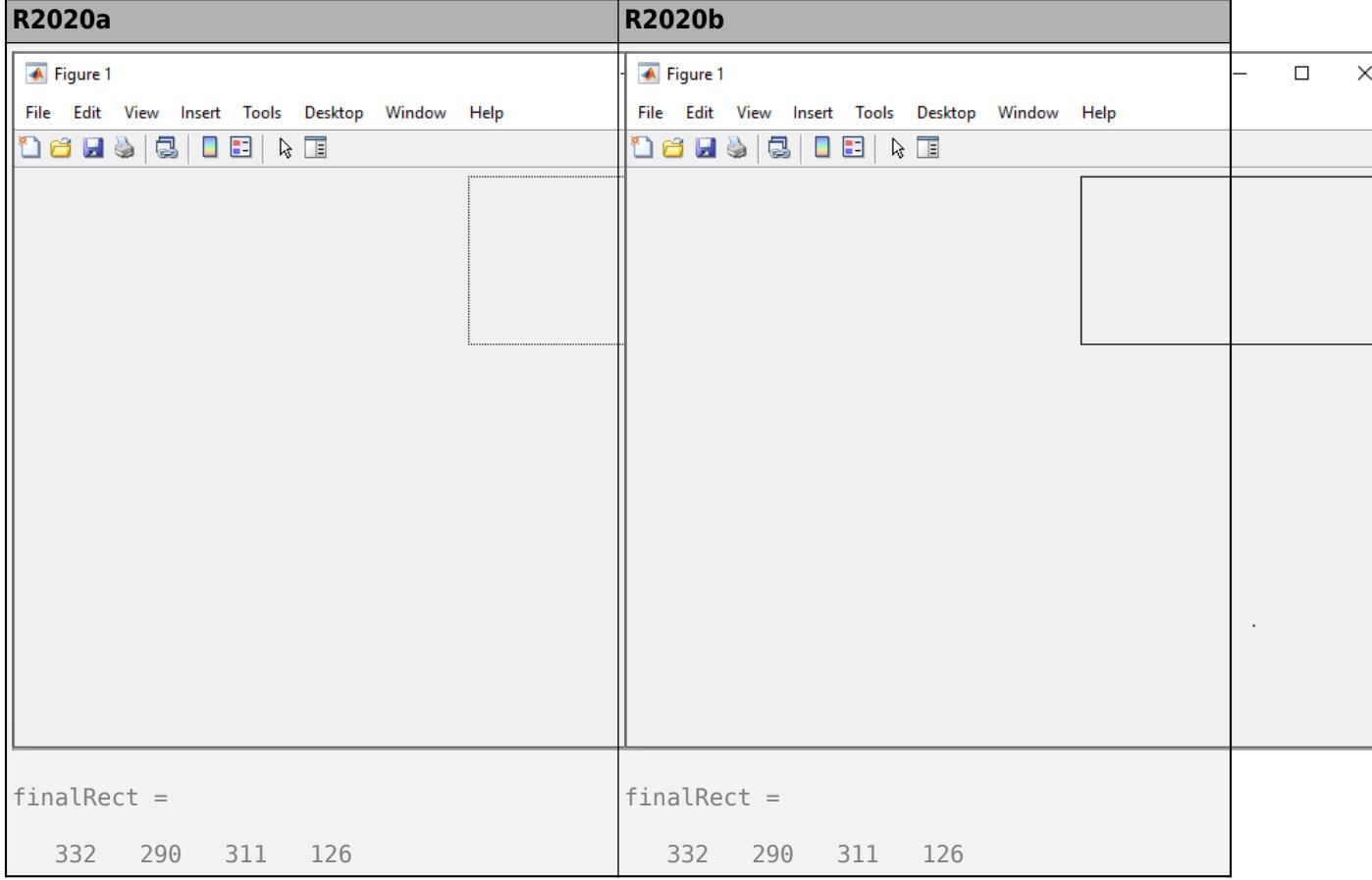

# **See Also**

[annotation](#page-315-0) | [axis](#page-583-0) | [dragrect](#page-3462-0) | [waitforbuttonpress](#page-15123-0) | [disableDefaultInteractivity](#page-3386-0)

## **Introduced before R2006a**

# **rcond**

Reciprocal condition number

# **Syntax**

 $C = rcond(A)$ 

# **Description**

 $C = r \text{cond}(A)$  returns an estimate for the reciprocal condition of A in 1-norm. If A is well conditioned,  $rcond(A)$  is near 1.0. If A is badly conditioned,  $rcond(A)$  is near 0.

# **Examples**

## **Sensitivity of Badly Conditioned Matrix**

Examine the sensitivity of a badly conditioned matrix.

A notable matrix that is symmetric and positive definite, but badly conditioned, is the Hilbert matrix. The elements of the Hilbert matrix are  $H(i, j) = 1/(i + j - 1)$ .

Create a 10-by-10 Hilbert matrix.

 $A = hilb(10)$ ;

Find the reciprocal condition number of the matrix.

```
C = rcond(A)
```
 $C = 2.8286e - 14$ 

The reciprocal condition number is small, so A is badly conditioned.

The condition of A has an effect on the solutions of similar linear systems of equations. To see this, compare the solution of  $Ax = b$  to that of the perturbed system,  $Ax = b + 0.01$ .

Create a column vector of ones and solve *Ax* = *b*.

```
b = ones(10,1);x = A\backslash b;
```
Now change *b* by 0.01 and solve the perturbed system.

 $b1 = b + 0.01;$  $x1 = A\bb{d}$ ;

Compare the solutions, x and x1.

 $norm(x-x1)$ 

ans =  $1.1250e+05$ 

Since A is badly conditioned, a small change in b produces a very large change (on the order of 1e5) in the solution to  $x = A\$ b. The system is sensitive to perturbations.

#### **Find Condition of Identity Matrix**

Examine why the reciprocal condition number is a more accurate measure of singularity than the determinant.

Create a 5-by-5 multiple of the identity matrix.

 $A = eye(5)*0.01;$ 

This matrix is full rank and has five equal singular values, which you can confirm by calculating  $svd(A)$ .

Calculate the determinant of A.

det(A)

 $ans = 1.0000e-10$ 

Although the determinant of the matrix is close to zero, A is actually very well conditioned and *not* close to being singular.

Calculate the reciprocal condition number of A.

rcond(A)

ans  $= 1$ 

The matrix has a reciprocal condition number of 1 and is, therefore, very well conditioned. Use  $rcond(A)$  or  $cond(A)$  rather than  $det(A)$  to confirm singularity of a matrix.

# **Input Arguments**

**A — Input matrix** square numeric matrix

Input matrix, specified as a square numeric matrix.

Data Types: single | double

# **Output Arguments**

#### **C — Reciprocal condition number**

scalar

Reciprocal condition number, returned as a scalar. The data type of C is the same as A.

The reciprocal condition number is a scale-invariant measure of how close a given matrix is to the set of singular matrices.

- If C is near 0, the matrix is nearly singular and badly conditioned.
- If C is near 1.0, the matrix is well conditioned.

# **Tips**

• rcond is a more efficient but less reliable method of estimating the condition of a matrix compared to the condition number, cond.

# **Extended Capabilities**

## **C/C++ Code Generation**

Generate C and C++ code using MATLAB® Coder™.

Usage notes and limitations:

• Code generation does not support sparse matrix inputs for this function.

## **GPU Code Generation**

Generate CUDA® code for NVIDIA® GPUs using GPU Coder™.

Usage notes and limitations:

• Code generation does not support sparse matrix inputs for this function.

## **Thread-Based Environment**

Run code in the background using MATLAB® backgroundPool or accelerate code with Parallel Computing Toolbox™ ThreadPool.

This function fully supports thread-based environments. For more information, see "Run MATLAB Functions in Thread-Based Environment".

# **See Also**

[cond](#page-2095-0) | [condest](#page-2100-0) | [norm](#page-9282-0) | [normest](#page-9305-0) | [rank](#page-11363-0) | [svd](#page-13506-0)

## **Introduced before R2006a**

#### rdivide, ./

# **rdivide, ./**

Right array division

# **Syntax**

 $x = A. / B$  $x =$  rdivide(A,B)

# **Description**

 $x = A$ . /B divides each element of A by the corresponding element of B. The sizes of A and B must be the same or be compatible.

If the sizes of A and B are compatible, then the two arrays implicitly expand to match each other. For example, if one of A or B is a scalar, then the scalar is combined with each element of the other array. Also, vectors with different orientations (one row vector and one column vector) implicitly expand to form a matrix.

 $x =$  rdivide(A,B) is an alternative way to divide A by B, but is rarely used. It enables operator overloading for classes.

# **Examples**

## **Divide Two Numeric Arrays**

Create two numeric arrays, A and B, and divide the second array, B, into the first, A.

```
A = [2 4 6 8; 3 5 7 9];B = 10*ones(2, 4);x = A. / Bx = 2×4
    0.2000 0.4000 0.6000 0.8000
    0.3000 0.5000 0.7000 0.9000
```
## **Integer Division**

Divide an int16 scalar value by each element of an int16 vector.

```
a = int16(10);b = int16([3 4 6]);x = a./bx = 1x3 int16 row vector
   3 3 2
```
MATLAB® rounds the results when dividing integer data types.

#### **Divide Scalar by Array**

Create an array and divide it into a scalar.

 $C = 5;$  $D = magic(3);$  $x = C. / D$ x = *3×3* 0.6250 5.0000 0.8333 1.6667 1.0000 0.7143 1.2500 0.5556 2.5000

When you specify a scalar value to be divided by an array, the scalar value expands into an array of the same size, then element-by-element division is performed.

#### **Divide Row and Column Vectors**

Create a 1-by-2 row vector and 3-by-1 column vector and divide them.

```
a = 1:2;b = (1:3)';
a ./ b
ans = 3×2
     1.0000 2.0000
    0.5000 1.0000<br>0.3333 0.6667
             0.6667
```
The result is a 3-by-2 matrix, where each  $(i,j)$  element in the matrix is equal to  $a(j)$ .

 $a = [a_1 a_2], \quad b =$ *b*1 *b*2 *b*3 ,  $a \cdot / b =$ *a*<sup>1</sup> . / *b*<sup>1</sup> *a*<sup>2</sup> . / *b*<sup>1</sup> *a*<sup>1</sup> . / *b*<sup>2</sup> *a*<sup>2</sup> . / *b*<sup>2</sup> *a*<sup>1</sup> . / *b*<sup>3</sup> *a*<sup>2</sup> . / *b*<sup>3</sup> .

# **Input Arguments**

#### **A, B — Operands**

scalars | vectors | matrices | multidimensional arrays

Operands, specified as scalars, vectors, matrices, or multidimensional arrays. Inputs A and B must either be the same size or have sizes that are compatible (for example, A is an M-by-N matrix and B is a scalar or 1-by-N row vector). For more information, see "Compatible Array Sizes for Basic Operations".

• If A or B is an integer data type, then the other input must be the same integer type or be a scalar double. Operands with an integer data type cannot be complex.

Data Types: single | double | int8 | int16 | int32 | int64 | uint8 | uint16 | uint32 | uint64 | logical | duration | char Complex Number Support: Yes

# **Tips**

- The element-wise operators  $\angle$  and  $\angle$  are related to each other by the equation A./B = B. $\angle$ A.
- When dividing integers, use idivide for more rounding options.
- MATLAB does not support complex integer division.

# **Compatibility Considerations**

## **Implicit expansion change affects arguments for operators**

*Behavior changed in R2016b*

Starting in R2016b with the addition of implicit expansion, some combinations of arguments for basic operations that previously returned errors now produce results. For example, you previously could not add a row and a column vector, but those operands are now valid for addition. In other words, an expression like  $[1\ 2] + [1; 2]$  previously returned a size mismatch error, but now it executes.

If your code uses element-wise operators and relies on the errors that MATLAB previously returned for mismatched sizes, particularly within a try/catch block, then your code might no longer catch those errors.

For more information on the required input sizes for basic array operations, see "Compatible Array Sizes for Basic Operations".

## **Implicit expansion change affects duration arrays**

*Behavior changed in R2020b*

Starting in R2020b, rdivide supports implicit expansion when the arguments are duration arrays. Between R2020a and R2016b, implicit expansion was supported only for numeric data types.

# **Extended Capabilities**

## **Tall Arrays**

Calculate with arrays that have more rows than fit in memory.

This function fully supports tall arrays. For more information, see "Tall Arrays".

## **C/C++ Code Generation**

Generate C and C++ code using MATLAB® Coder™.

Usage notes and limitations:

• If you use rdivide with single type and double type operands, the generated code might not produce the same result as MATLAB. See "Binary Element-Wise Operations with Single and Double Operands" (MATLAB Coder).

## **GPU Code Generation**

Generate CUDA® code for NVIDIA® GPUs using GPU Coder™.

#### **Thread-Based Environment**

Run code in the background using MATLAB® backgroundPool or accelerate code with Parallel Computing Toolbox™ ThreadPool.

This function fully supports thread-based environments. For more information, see "Run MATLAB Functions in Thread-Based Environment".

## **GPU Arrays**

Accelerate code by running on a graphics processing unit (GPU) using Parallel Computing Toolbox<sup>™</sup>.

Usage notes and limitations:

• 64-bit integers are not supported.

For more information, see "Run MATLAB Functions on a GPU" (Parallel Computing Toolbox).

#### **Distributed Arrays**

Partition large arrays across the combined memory of your cluster using Parallel Computing Toolbox™.

This function fully supports distributed arrays. For more information, see "Run MATLAB Functions with Distributed Arrays" (Parallel Computing Toolbox).

# **See Also**

[ldivide](#page-7619-0) | [mldivide](#page-8810-0) | [mrdivide](#page-8819-0) | [idivide](#page-6573-0)

## **Topics**

"Array vs. Matrix Operations" "Operator Precedence" "MATLAB Operators and Special Characters"

## **Introduced before R2006a**

# **matlab.settings.reloadFactoryFile**

**Package:** matlab.settings

Load or reload factory settings

# **Syntax**

matlab.settings.reloadFactoryFile(toolboxName)

# **Description**

matlab.settings.reloadFactoryFile(toolboxName) loads or reloads the factory settings tree into MATLAB. Use matlab.settings.reloadFactoryFile to update the factory settings tree before inspecting it, without having to restart MATLAB. This function is meant for debugging purposes only and should not be included in shipping toolbox code.

## **Note**

- matlab.settings.reloadFactoryFile does not reload the settingsInfo.json file. You must restart MATLAB after changing the file.
- You must recreate any variables that reference the specified toolbox after calling  $m$ atlab.settings.reloadFactoryFile. For example, if you create the variable a = s.mytoolbox and then call matlab.settings.reloadFactoryFile, you must recreate a to access the updated settings for mytoolbox.

# **Examples**

## **Test Factory Settings Tree**

Create a toolbox factory tree and then test that the tree is created correctly.

Create the function createMyToolboxFactoryTree that creates the factory settings tree for the toolbox mytoolbox.

```
function myToolboxFactoryTree = createMyToolboxFactoryTree()
     myToolboxFactoryTree = matlab.settings.FactoryGroup.createToolboxGroup('mytoolbox', ...
          'Hidden',false);
     toolboxFontGroup = addGroup(myToolboxFactoryTree,'font','Hidden',false)
    addSetting(toolboxFontGroup,'FontSize','FactoryValue',11,'Hidden',false, ...
           'ValidationFcn',@matlab.settings.mustBeNumericScalar) 
 addSetting(toolboxFontGroup,'FontColor','FactoryValue','Black', ...
 'Hidden',false,'ValidationFcn',@matlab.settings.mustBeStringScalar);
end
```
Create the settingsInfo.json file for the toolbox. Specify mytoolbox as the root settings group name and createMyToolboxFactoryTree as the settings tree creation function. Place settingsInfo.json in the toolbox resources folder.

```
{
"ToolboxGroupName" : "mytoolbox",
```

```
"Hidden" : false,
"CreateTreeFcn" : "createMyToolboxFactoryTree"
}
```
Add the folder that contains the settings tree creation function and the toolbox resources folder to the MATLAB path. Then, load the factory settings tree for mytoolbox.

```
matlab.settings.reloadFactoryFile('mytoolbox');
```
Use the settings function to access the root of the settings tree and display the value of the FontSize setting.

```
s = settings:
s.mytoolbox.font.FontSize
ans = Setting 'mytoolbox.font.FontSize' with properties:
        ActiveValue: 11
     TemporaryValue: <no value>
      PersonalValue: <no value>
      FactoryValue: 11
```
# **Input Arguments**

**toolboxName — Name of toolbox**

string scalar | character vector

Name of toolbox to reload the factory settings for, specified as a string scalar or character vector.

```
Example: matlab.settings.reloadFactoryFile('mytoolbox');
```
# **See Also**

[matlab.settings.loadSettingsCompatibilityResults](#page-7815-0) | [addGroup](#page-87-0) | [addSetting](#page-94-0) | [matlab.settings.FactoryGroup.createToolboxGroup](#page-1411-0)

## **Topics**

"Create Factory Settings for Toolboxes" "Access and Modify Settings"

## **Introduced in R2019b**

# <span id="page-11386-0"></span>**rendererinfo**

Graphics renderer information

# **Syntax**

```
info = rendererinfo
info = rendererinfo(target)
```
# **Description**

info = rendererinfo returns a structure containing the default renderer information for the current MATLAB session.

info = rendererinfo(target) returns a structure containing the renderer information for the target graphics object. Specify target as any type of axes or a standalone visualization. You can also specify an array of *n* axes or standalone visualizations, in which case info is returned as a 1-by-n structure array.

# **Examples**

## **Default Renderer Information**

Get the default renderer information for the current session.

```
info = rendererinfo
```

```
info = struct with fields:
 GraphicsRenderer: 'OpenGL Hardware'
 Vendor: 'NVIDIA Corporation'
 Version: '4.6.0 NVIDIA 398.36'
 RendererDevice: 'Quadro K600/PCIe/SSE2'
 Details: [1x1 struct]
```
## **Information About Axes**

Create a surface plot of the peaks function.

surf(peaks)

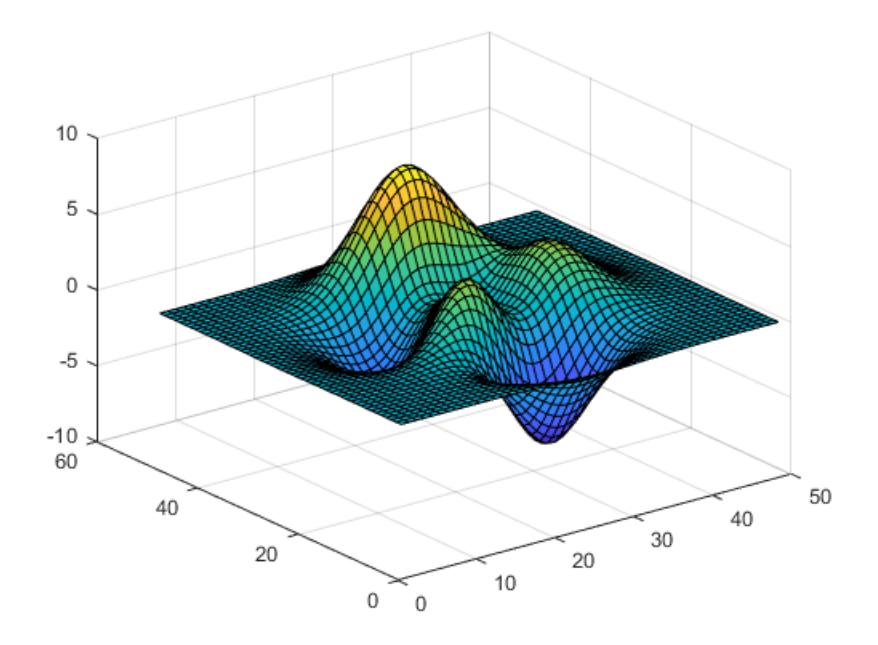

Get the current axes, and then get renderer information for the axes. Your system might return different information.

```
ax = gca;info = rendererinfo(ax)
```
#### $info =$

struct with fields:

```
 GraphicsRenderer: 'OpenGL Hardware'
           Vendor: 'NVIDIA Corporation'
          Version: '4.6.0 NVIDIA 391.58'
   RendererDevice: 'Quadro P600/PCIe/SSE2'
          Details: [1×1 struct]
```
#### Get the driver details.

#### info.Details

#### $ans =$

struct with fields:

```
 RendererDriverVersion: '23.21.13.9174'
    RendererDriverReleaseDate: '2018-6-4'
         HardwareSupportLevel: 'Full'
 SupportsDepthPeelTransparency: 1
    SupportsAlignVertexCenters: 1
    SupportsGraphicsSmoothing: 1
               MaxTextureSize: 32768
           MaxFrameBufferSize: 32768
```
## **Information About Multiple Target Objects**

Create a heatmap chart and a scatter plot in a figure.

```
tiledlayout(1,2)
nexttile
h = \text{heatmap}(\text{rand}(5));
ax1 = nexttile;scatter(ax1,1:10,rand(1,10))
```
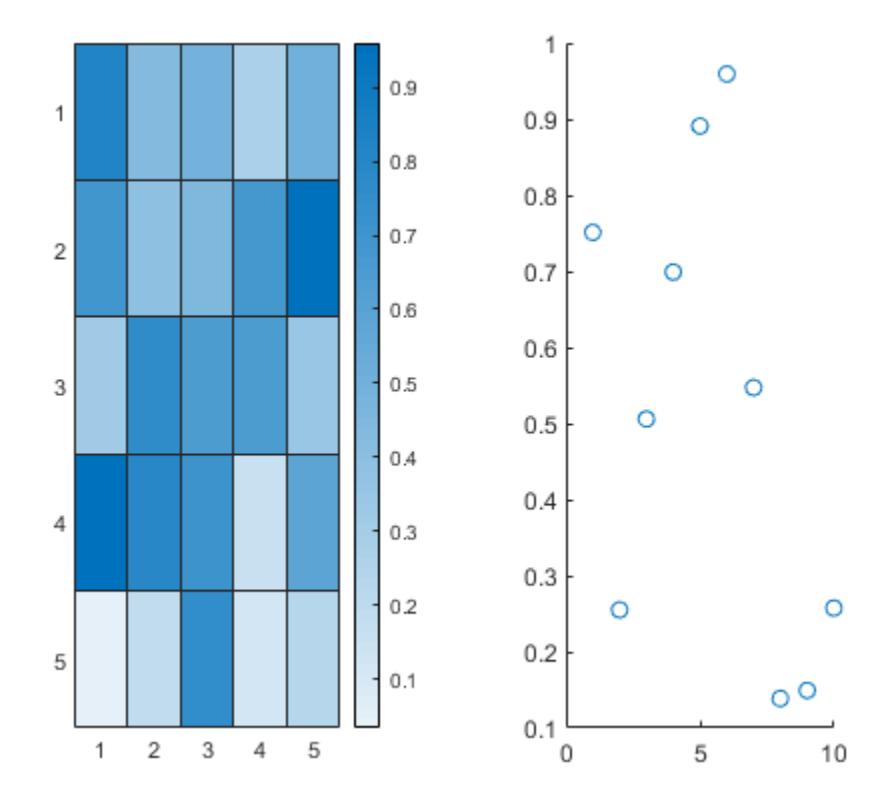

Get the renderer information for the heatmap chart and the parent axes of the scatter plot. In this case, info is an array that contains two structures.

#### $info = rendererinfo([h ax1])$

 $info =$ 

```
 1×2 struct array with fields:
```

```
 GraphicsRenderer
 Vendor
 Version
 RendererDevice
 Details
```
Index into the array to get the renderer version for the heatmap chart. Your system might return different version information.

info(1).Version

ans  $=$ 

'4.6.0 NVIDIA 391.74'

# **Input Arguments**

## **target — Target object**

axes | standalone visualization | array of axes or standalone visualizations

Target object, specified as one of the following:

- Any type of axes, such as an Axes, PolarAxes, or GeographicAxes object.
- A standalone visualization, such as a [heatmap](#page-5724-0).
- An array of axes, standalone visualizations, or a combination of them.

# **Output Arguments**

## **info — Renderer information**

structure

Renderer information, returned as a structure that contains information such as the name of the graphics renderer, vendor, and version. The Details field is a nested structure that contains additional details. Both the info structure and the info.Details structure are described in the tables below.

If you specify target as an array of *n* axes or standalone visualizations, info is returned as a 1-by-n structure array. Each structure in the array corresponds to an element of target.

#### **Info Structure**

All systems return these fields.

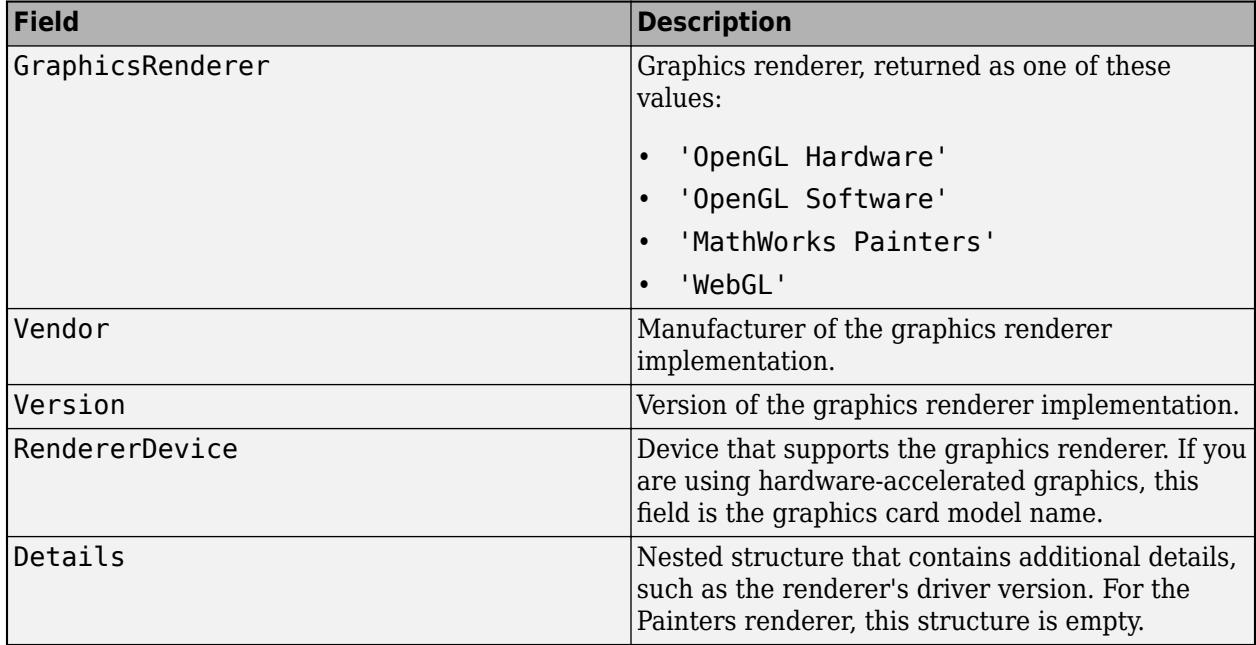

#### **Details Structure**

Some systems return a subset of these fields, depending on the graphics renderer. For the Painters renderer, the info.Details structure is empty.

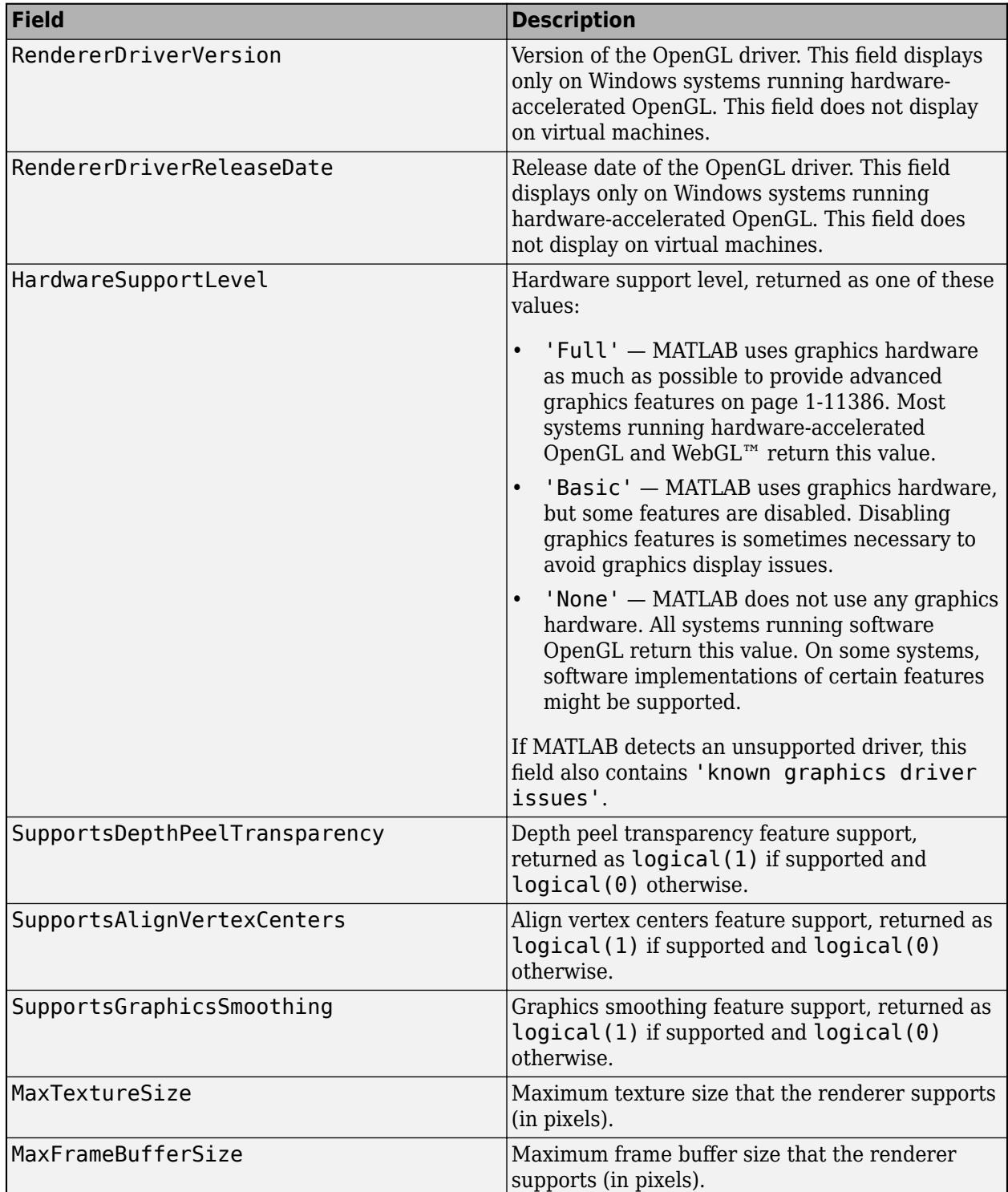

# <span id="page-11391-0"></span>**More About**

## **Advanced Graphics Features**

Advanced graphics features are features that require certain renderer implementations. These features are graphics smoothing on page 1-11386, [depth peel transparency on page 1-11387, align](#page-11392-0) [vertex centers on page 1-11387,](#page-11392-0) and [hardware-accelerated markers on page 1-11388.](#page-11393-0) You can tell whether your system supports some or all of these features by getting the value of the HardwareSupportLevel field of the info.Details structure.

This table lists the advanced graphics features and the circumstances under which they are supported. In some cases, certain features are supported, but they are disabled to avoid graphics display issues.

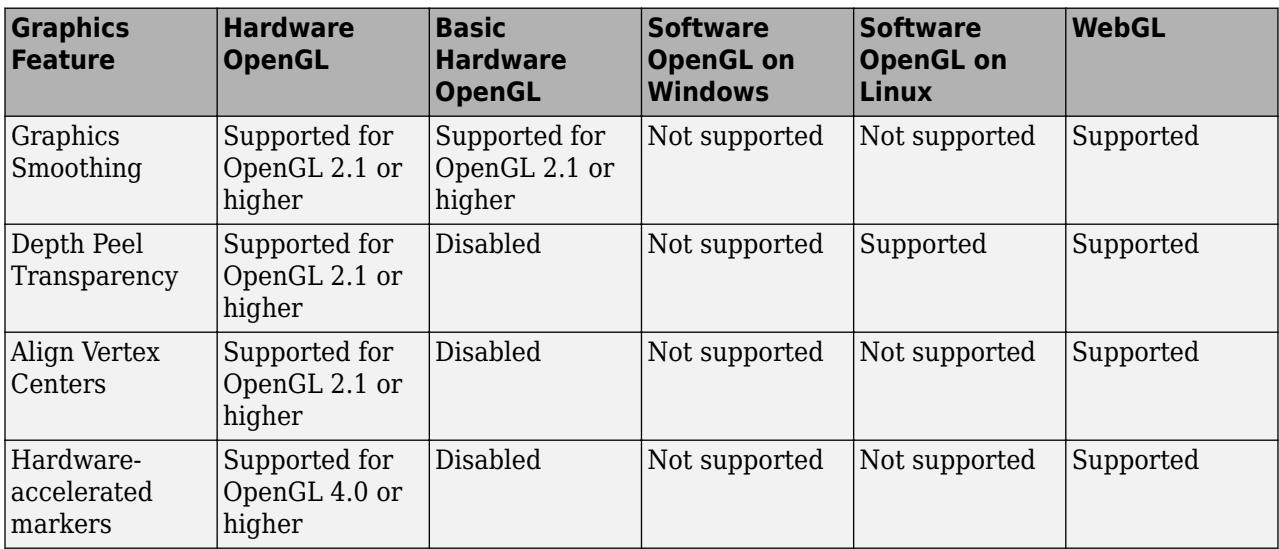

## **Graphics Smoothing**

Graphics smoothing improves the appearance of plots by reducing jagged lines. By default, this feature is enabled if your system supports it. To turn off this feature for a particular figure, set the GraphicsSmoothing property of the figure to 'off'.

This table shows the difference when the feature is enabled or disabled.

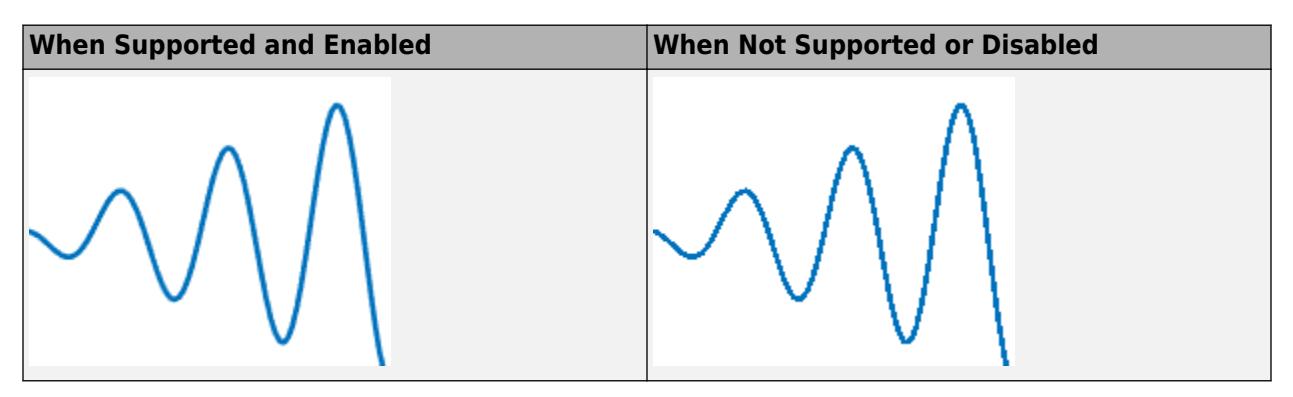

<span id="page-11392-0"></span>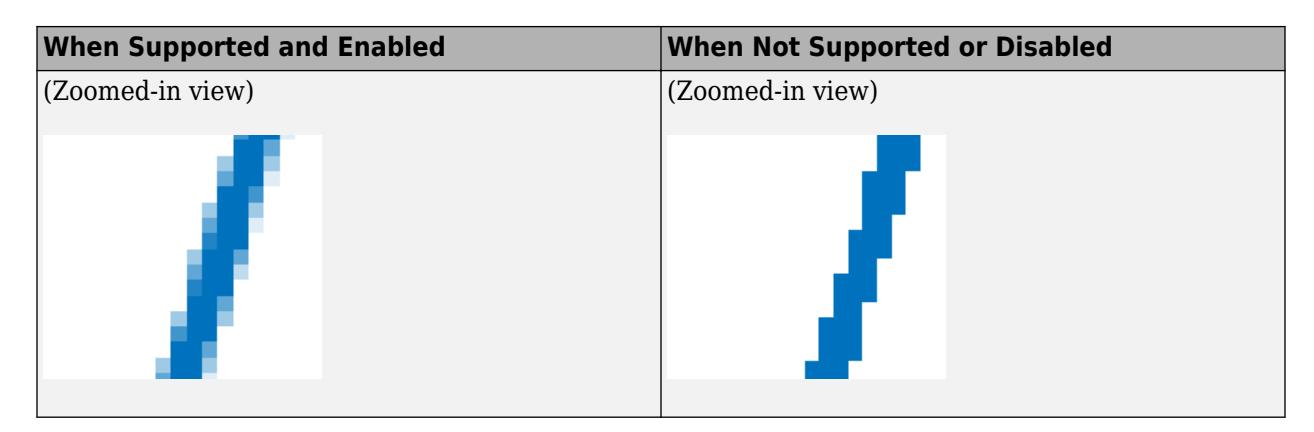

## **Depth Peel Transparency**

Depth peel transparency is a feature for correctly drawing semitransparent 3-D objects or plots that contain intersecting semitransparent objects. In the table, the left image shows the result of using transparency on a sphere when the depth peel transparency feature is supported. The right image shows the same sphere with unexpected shaded areas that occur when the feature is not supported.

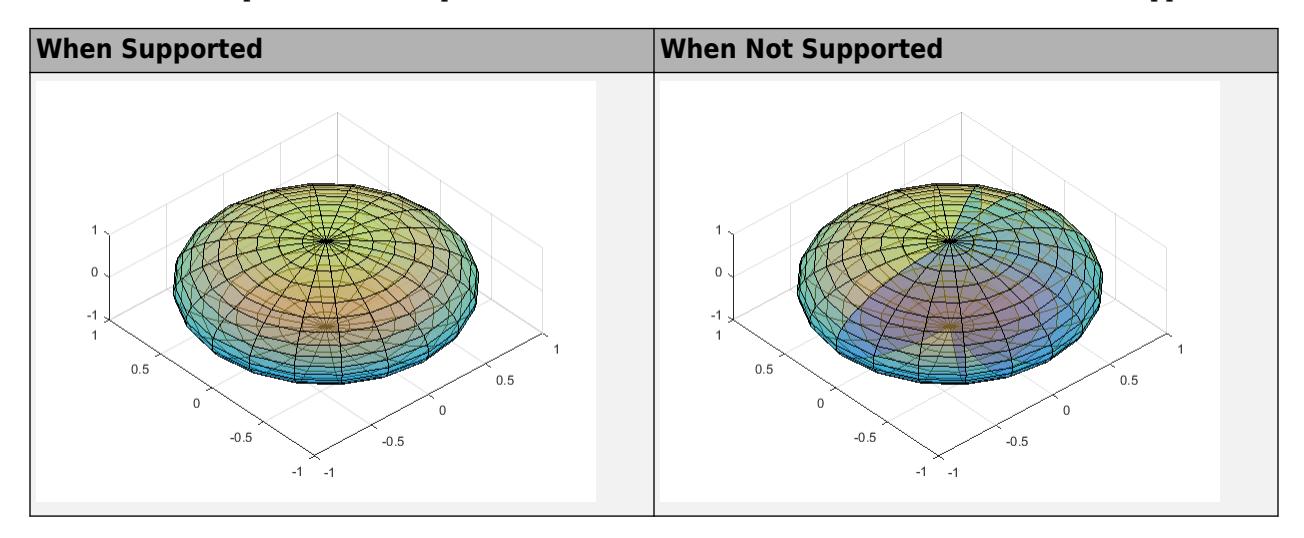

## **Align Vertex Centers**

Align vertex centers is a feature for sharp vertical and horizontal lines. If graphics smoothing is enabled, horizontal and vertical lines might be uneven in thickness or color. The align vertex centers feature eliminates the uneven appearance. By default, the align vertex centers feature is not enabled. However, if your system supports this feature, then you can turn it on for objects that have an AlignVertexCenters property by setting the property to 'on'.

This table shows the difference when the feature is enabled or disabled.

<span id="page-11393-0"></span>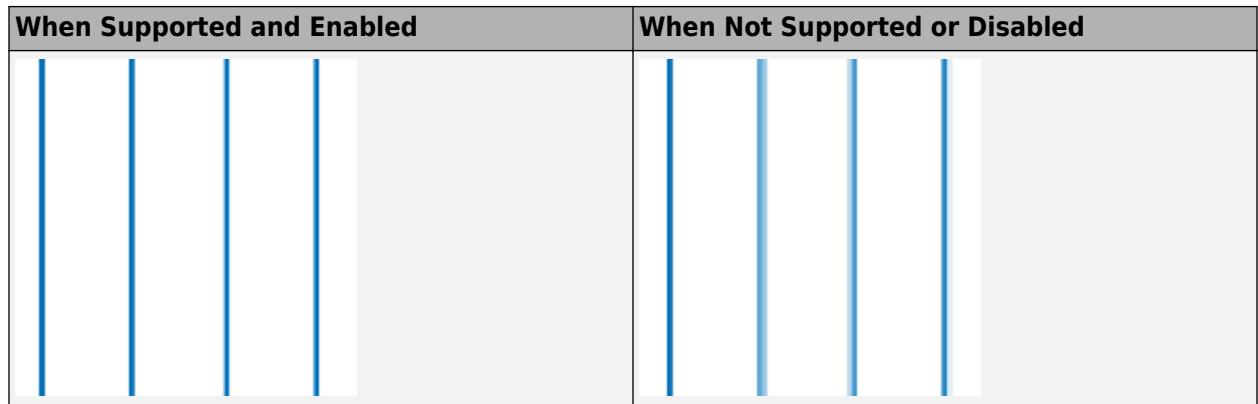

## **Hardware-Accelerated Markers**

Hardware-accelerated markers take advantage of your graphics hardware for improved performance and quality. This table shows the difference when the feature is supported or not supported.

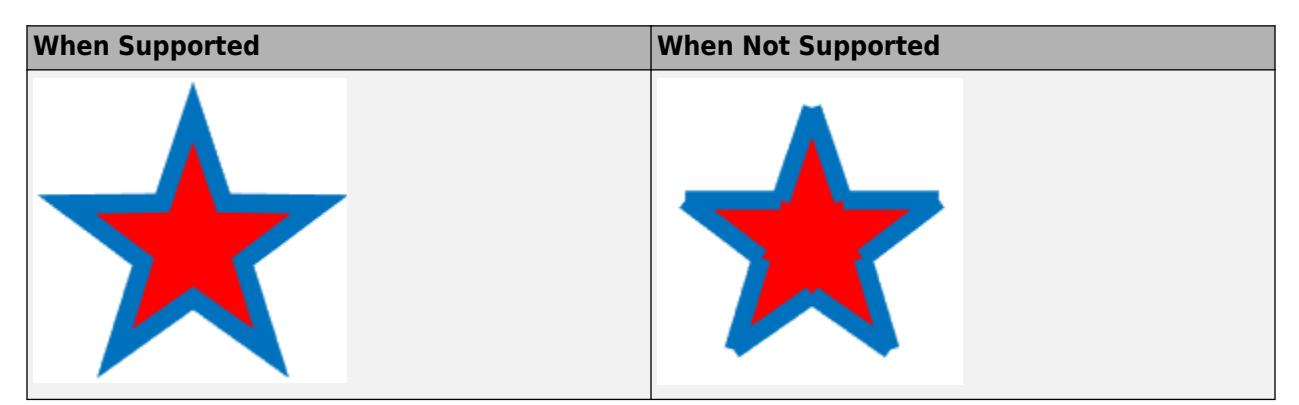

# **Tips**

- Painters is an alternate rendering method for screen display and printing. For more information, see the Renderer property of the figure.
- By default, MATLAB tries to use hardware-accelerated graphics if your graphics hardware supports it. However, in some cases, MATLAB automatically switches to a software implementation if it detects one of these situations:
	- You are using a graphics driver with known issues or graphics virtualization.
	- A previous MATLAB session crashed due to a graphics issue. If the previous session was using software OpenGL and crashed, then subsequent sessions use a more stable version of software OpenGL that has fewer capabilities.
	- Your system does not have the necessary graphics hardware.

# **Compatibility Considerations**

## **Added support for calling rendererinfo without input arguments**

Call the [rendererinfo](#page-11386-0) function without any arguments to query the default graphics renderer information. This new syntax allows you to call the rendererinfo function in a way that is consistent with the opengl syntax.

#### **Recommended over opengl**

rendererinfo can provide renderer information for a specific axes or standalone visualization, and it can report information about the WebGL renderer. The [opengl](#page-9558-0) function does not provide these features.

# **See Also**

[opengl](#page-9558-0) | [matlab \(Windows\)](#page-8509-0) | [matlab \(Linux\)](#page-8494-0) | [matlab \(macOS\)](#page-8501-0)

#### **Topics**

"System Requirements for Graphics" "Resolving Low-Level Graphics Issues"

## **Introduced in R2019a**

# **remove**

**Package:** matlab.settings

Record removal of factory setting or group

# **Syntax**

remove(upgrader,path)

# **Description**

remove(upgrader,path) records the removal of a factory setting or settings group. Recording changes to the factory settings tree for each toolbox version ensures that users upgrading to a new version of a toolbox do not have backward incompatibility issues with their toolbox settings.

# **Examples**

## **Record Removal of Setting**

Create a [matlab.settings.SettingsFileUpgrader](#page-12658-0) object and record the removal of a setting in the second version of a toolbox.

Create a matlab.settings.SettingsFileUpgrader object for version 2 of mytoolbox.

upgrader = matlab.settings.SettingsFileUpgrader('version2');

Record the removal of the setting MySetting from the mytoolbox factory settings group.

remove(upgrader,'mytoolbox.MySetting');

## **Record Removal of Settings Group**

Create a matlab.settings.SettingsFileUpgrader object and record the removal of a settings group in the second version of a toolbox.

Create a matlab.settings.SettingsFileUpgrader object for version 2 of mytoolbox.

upgrader = matlab.settings.SettingsFileUpgrader('version2');

Record the removal of the settings group mysettings from the mytoolbox factory settings group.

remove(upgrader,'mytoolbox.mysettings');

# **Input Arguments**

## **upgrader — Settings file upgrader**

matlab.settings.SettingsFileUpgrader object

Settings file upgrader, specified as a matlab.settings.SettingsFileUpgrader object.

#### **path — Setting or group path**

character vector | string scalar

Setting or group path, specified as a character vector or string scalar. Specify the full path of the setting or group, starting from the toolbox factory settings group and including the setting or group name.

Example: remove(upgrader,'mytoolbox.mysettings');

# **See Also**

[move](#page-8866-0) | [matlab.settings.SettingsFileUpgrader](#page-12658-0)

#### **Topics**

"Create Factory Settings for Toolboxes" "Access and Modify Settings"

**Introduced in R2019b**

# **read**

Read entire TIFF image

# **Syntax**

 $imageData = read(t)$  $[Y, Cb, Cr] = read(t)$ 

# **Description**

 $imagedData = read(t) reads the image data from the current image file directory (IFD) in the TIFF$ file associated with the Tiff object t.

 $[Y, Cb, Cr] = read(t)$  reads the YCbCr component data from the current image file directory in the TIFF file. Use this syntax only with images that have a YCbCr photometric interpretation.

Depending upon the values of the YCbCrSubSampling tag, the size of the Cb and Cr components can differ from the Y component.

# **Examples**

# **Read TIFF Image Data**

Create a Tiff object and read data from the TIFF file.

```
t = Tiff('peppers RGB tilted.itif', 'r');imageData = read(\overline{t});
```
Display the image.

```
imshow(imageData);
title('Peppers Image (RGB)')
```
Peppers Image (RGB)

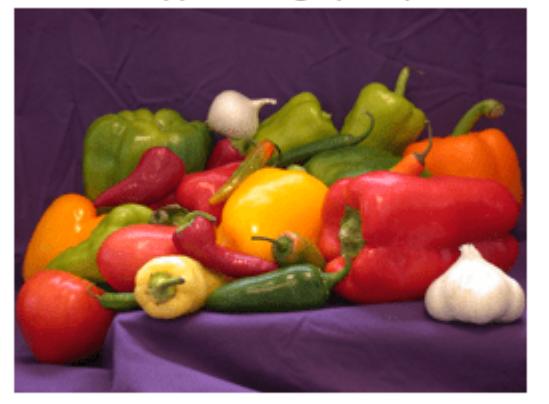

read

Close the Tiff object.

close(t);

## **Read YCbCr TIFF Image Data**

Create a Tiff object for a file, get image data, and display the image.

t = Tiff('peppers\_YCbCr\_tiled.tif','r');  $[Y, Cb, Cr] = read(t);$ 

Display the Y component of the image.

```
imshow(Y); 
title('Peppers Image (Y Component)');
```
## Peppers Image (Y Component)

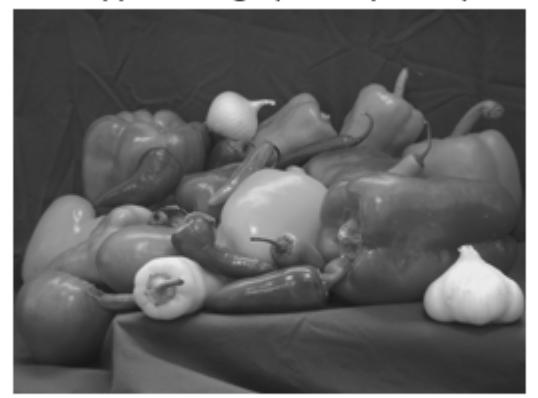

Close the Tiff object.

close(t);

# **Input Arguments**

**t — Tiff object** Tiff object

Tiff object representing a TIFF file. Use the [Tiff](#page-14092-0) function to create the object.

# **Output Arguments**

**imageData — Image data** numeric array

Image data, returned as a numeric array. For example, for an RGB image imageData is an M-by-Nby-3 array. Where M and N are the height and width of the image, respectively.

## **Y — Luma component**

numeric array

Luma component of the image data, returned as a two-dimensional numeric array.

#### **Cb — Blue-difference chroma component**

numeric array

Blue-difference chroma component of the image data, returned as a two-dimensional numeric array.

## **Cr — Red-difference chroma component**

numeric array

Red-difference chroma component of the image data, returned as a two-dimensional numeric array.

# **Limitations**

• read returns image data from SVS files as RGB data only, even for SVS files with YCbCr photometric interpretation.

# **See Also**

[write](#page-15331-0) | [imread](#page-6823-0)

**Topics** "Importing Images" "Exporting to Images"

## **Introduced in R2009b**

# **readasync**

(To be removed) Read data asynchronously from device

**Note** This serial object function will be removed in a future release. Use [serialport](#page-12554-0) object functions instead. For more information on updating your code, see ["Compatibility Considerations".](#page-11401-0)

# **Syntax**

```
readasync(obj)
readasync(obj,size)
```
# **Description**

readasync(obj) initiates an asynchronous read operation on the serial port object, obj.

readasync(obj, size) asynchronously reads, at most, the number of bytes given by size. If size is greater than the difference between the InputBufferSize property value and the BytesAvailable property value, an error is returned.

# **Examples**

This example creates the serial port object s on a Windows platform. It connects s to a Tektronix TDS 210 oscilloscope, configures s to read data asynchronously only if readasync is issued, and configures the instrument to return the peak-to-peak value of the signal on channel 1.

```
s = \text{serial}('COM1');fopen(s)
s.ReadAsyncMode = 'manual';
fprintf(s,'Measurement:Meas1:Source CH1')
fprintf(s,'Measurement:Meas1:Type Pk2Pk')
fprintf(s,'Measurement:Meas1:Value?')
```
Begin reading data asynchronously from the instrument using readasync. When the read operation is complete, return the data to the MATLAB workspace using fscanf.

```
readasync(s)
s.BytesAvailable
ans = 15
out = fscan f(s)out = 2.0399999619E0
fclose(s)
```
# <span id="page-11401-0"></span>**Tips**

Before you can read data, you must connect obj to the device with the fopen function. A connected serial port object has a Status property value of open. An error is returned if you attempt to perform a read operation while obj is not connected to the device.

Only use readasync to configure the ReadAsyncMode property to manual. readasync is ignored if used when ReadAsyncMode is continuous.

The TransferStatus property indicates if an asynchronous read or write operation is in progress. You can write data while an asynchronous read is in progress because serial ports have separate read and write pins. You can stop asynchronous read and write operations with the [stopasync](#page-13130-0) function.

You can monitor the amount of data stored in the input buffer with the BytesAvailable property. Additionally, you can use the BytesAvailableFcn property to execute a callback function when the terminator or the specified amount of data is read.

## **Rules for Completing an Asynchronous Read Operation**

An asynchronous read operation with readasync completes when one of these conditions is met:

- The terminator specified by the Terminator property is read.
- The time specified by the Timeout property passes.
- The specified number of bytes is read.
- The input buffer is filled (if size is not specified).

Because readasync checks for the terminator, this function can be slow. To increase speed, you might want to configure ReadAsyncMode to continuous and continuously return data to the input buffer as soon as it is available from the device.

# **Compatibility Considerations**

## **serial object interface will be removed**

*Not recommended starting in R2021a*

Use of this function with a serial object will be removed. To access a serial port device, use a [serialport](#page-12554-0) object with its functions and properties instead.

The recommended functionality has additional capabilities and improved performance. See "Transition Your Code to serialport Interface" for more information about using the recommended functionality.

# **See Also**

**Functions** [fopen](#page-4401-0) | [stopasync](#page-13130-0)

## **Introduced before R2006a**

# **Tree Properties**

Control tree appearance and behavior

# **Description**

Trees are UI components for presenting lists of items in a hierarchy within an app. Properties control the appearance and behavior of a tree. Use dot notation to refer to a specific object and property.

For example, this code creates a basic tree with two nested nodes, stores the Tree object as t, and then sets the FontColor property using dot notation.

```
fig = uifigure;t = uitree(fig);
nl = uitreenode(t);nl.Text = 'Node 1';n2 = uitreenode(n1);n2.Text = 'Node 2';t.FontColor = 'blue';
```
For more examples of how to create and configure trees, see [uitree](#page-11447-0).

# **Properties**

#### **Nodes**

#### **SelectedNodes — Selected nodes**

[] (default) | TreeNode object | array of TreeNode objects

Selected nodes, specified as a TreeNode object or an array of TreeNode objects. Use this property to get or set the selected nodes in a tree.

To allow users to select multiple nodes, set the Multiselect property to 'on'. MATLAB always returns SelectedNodes as a column vector when the tree has multiple selected nodes.

#### **Font and Color**

**FontName — Font name**

system supported font name

Font name, specified as a system supported font name. The default font depends on the specific operating system and locale.

If the specified font is not available, then MATLAB uses the best match among the fonts available on the system where the app is running.

Example: 'Arial'

# **FontSize — Font size**

positive number

Font size, specified as a positive number. The units of measurement are pixels. The default font size depends on the specific operating system and locale.

Example: 14

**FontWeight — Font weight**

'normal' (default) | 'bold'

Font weight, specified as one of these values:

- 'normal' Default weight as defined by the particular font
- 'bold' Thicker character outlines than 'normal'

Not all fonts have a bold font weight. For fonts that do not, specifying 'bold' results in the normal font weight.

## **FontAngle — Font angle**

'normal' (default) | 'italic'

Font angle, specified as 'normal' or 'italic'. Not all fonts have an italic font angle. For fonts that do not, specifying 'italic' results in the normal font angle.

## **FontColor — Font color**

[0 0 0] (default) | RGB triplet | hexadecimal color code | 'r' | 'g' | 'b' | ...

Font color, specified as an RGB triplet, a hexadecimal color code, or one of the options listed in the table.

RGB triplets and hexadecimal color codes are useful for specifying custom colors.

- An RGB triplet is a three-element row vector whose elements specify the intensities of the red, green, and blue components of the color. The intensities must be in the range  $[0,1]$ ; for example, [0.4 0.6 0.7].
- A hexadecimal color code is a character vector or a string scalar that starts with a hash symbol (#) followed by three or six hexadecimal digits, which can range from 0 to F. The values are not case sensitive. Thus, the color codes '#FF8800', '#ff8800', '#F80', and '#f80' are equivalent.

Alternatively, you can specify some common colors by name. This table lists the named color options, the equivalent RGB triplets, and hexadecimal color codes.

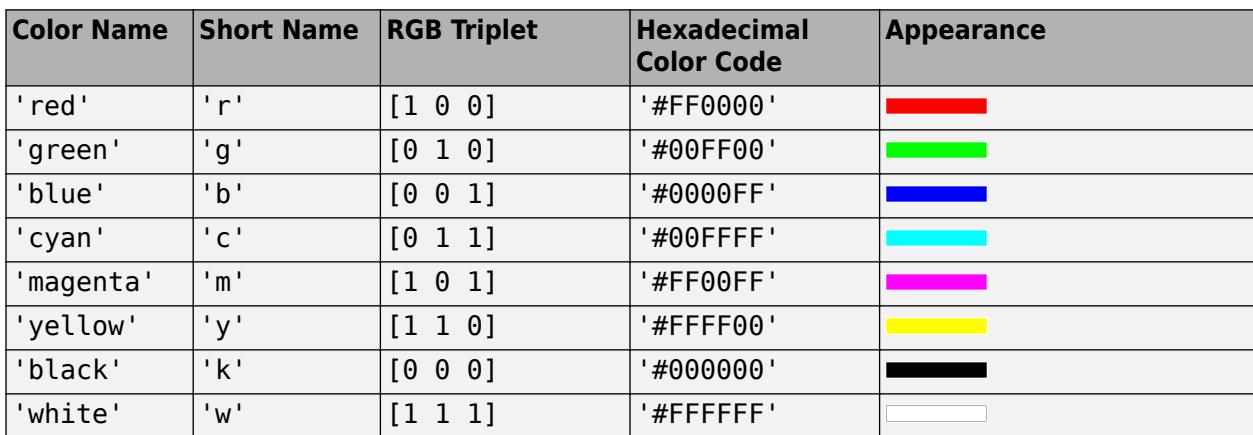

Here are the RGB triplets and hexadecimal color codes for the default colors MATLAB uses in many types of plots.

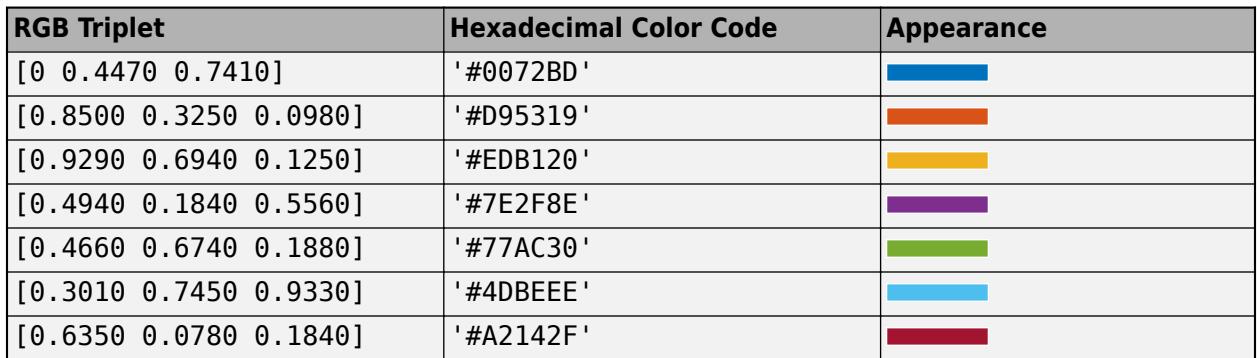

## **BackgroundColor — Background color**

[1 1 1] (default) | RGB triplet | hexadecimal color code | 'r' | 'g' | 'b' | ...

Background color, specified as an RGB triplet, a hexadecimal color code, or one of the color options listed in the table.

RGB triplets and hexadecimal color codes are useful for specifying custom colors.

- An RGB triplet is a three-element row vector whose elements specify the intensities of the red, green, and blue components of the color. The intensities must be in the range  $[0,1]$ ; for example, [0.4 0.6 0.7].
- A hexadecimal color code is a character vector or a string scalar that starts with a hash symbol (#) followed by three or six hexadecimal digits, which can range from 0 to F. The values are not case sensitive. Thus, the color codes '#FF8800', '#ff8800', '#F80', and '#f80' are equivalent.

Alternatively, you can specify some common colors by name. This table lists the named color options, the equivalent RGB triplets, and hexadecimal color codes.

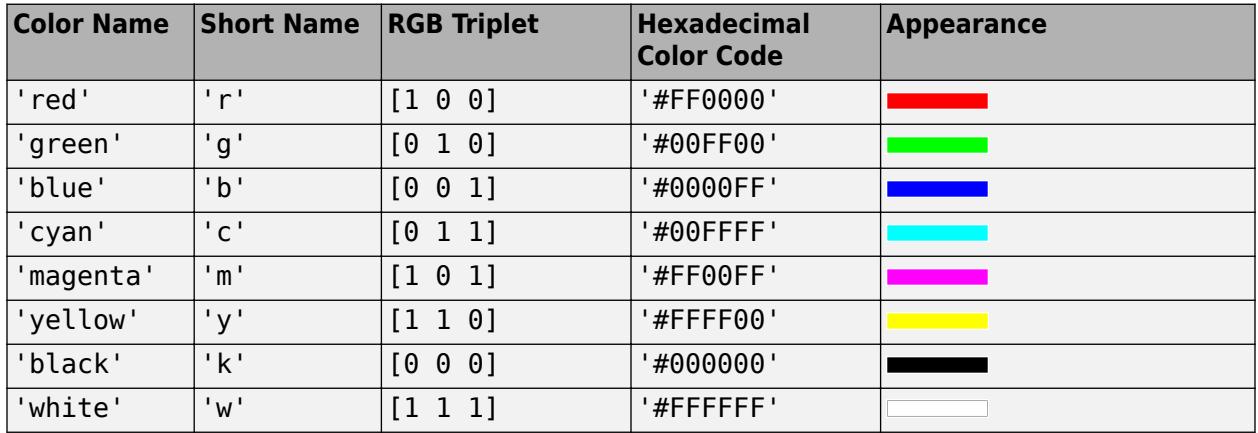

Here are the RGB triplets and hexadecimal color codes for the default colors MATLAB uses in many types of plots.

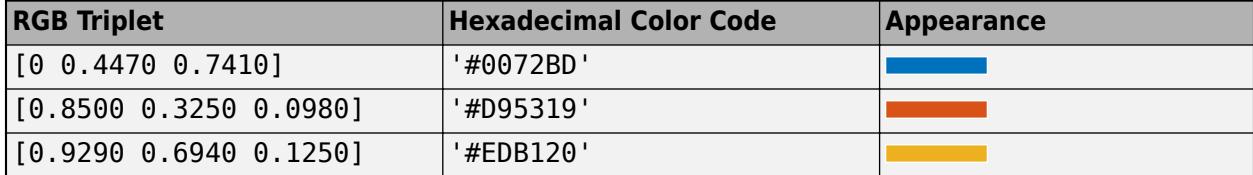

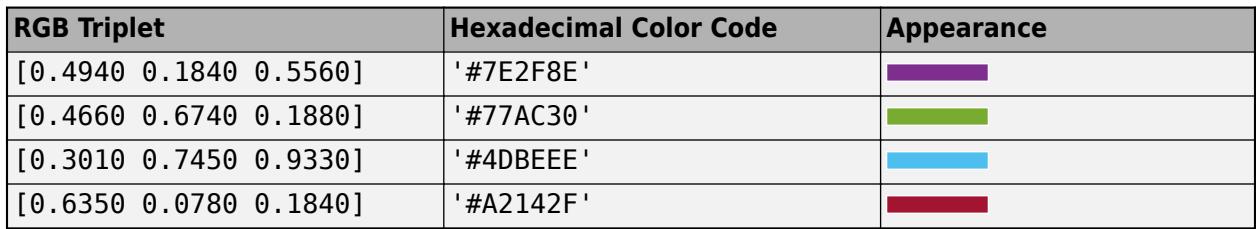

## **StyleConfigurations — Configurations of added styles**

empty n-by-3 table array (default) | n-by-3 table array

This property is read-only.

Configuration of added styles created using the [uistyle](#page-14679-0) function, returned as an n-by-3 table array. Each row of the table array corresponds to a style that is currently applied to the tree. Styles that are added consecutively are given a style order number of  $n+1$ . The Target and TargetIndex columns specify the part of the tree that the style was added to. The Style column specifies the style class name.

Use this property if you want to remove a style from the tree using the [removeStyle](#page-11900-0) function.

#### **Example: Remove a Style**

First, add two styles to a tree.

```
fig = uifiqure;fig.Position = [100 100 250 350];
t = uitree(fig);
n1 = uitreenode(t,'Text','Fruits');
n11 = uitreenode(n1,'Text','Banana');
n12 = uitreenode(n1,'Text','Cherry');
n2 = uitreenode(t,'Text','Vegetables');
n21 = uitreenode(n2,'Text','Broccoli');
n22 = uitreenode(n2,'Text','Lettuce');
expand(t)
s1 = uistyle('FontColor',[0 0.4 0.7]); % Green
s2 = uistyle('FontColor',[0.1 0.5 0.1]); % Blue
addStyle(t,s1,'level',2);
addStyle(t,s2,'node',[n2 n21 n22]);
```
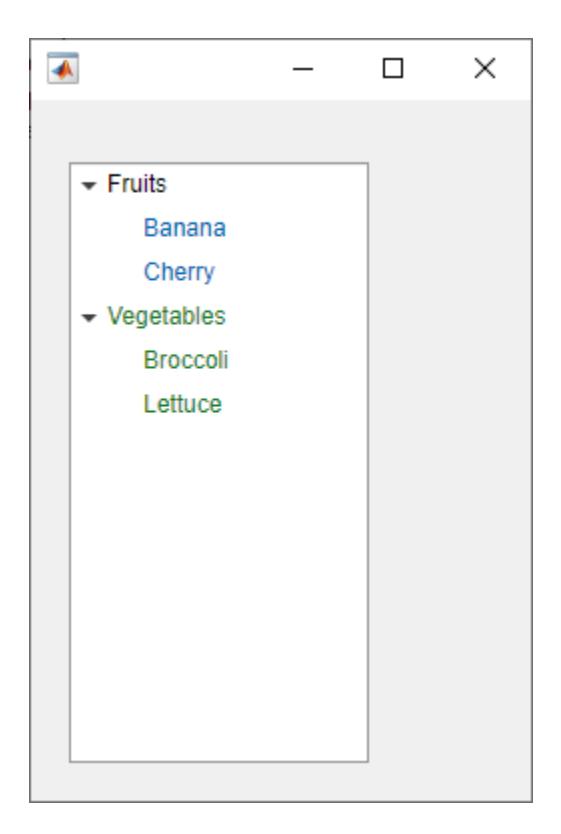

When you query t.StyleConfigurations, MATLAB returns a 2-by-3 table array. The level style was added to the table UI component first, so it is style order number 1. The TargetIndex value for the level style, {[ 2]}, indicates that the style was applied to the second level of nodes. Similarly, the second style was added to three nodes in the tree.

#### t.StyleConfigurations

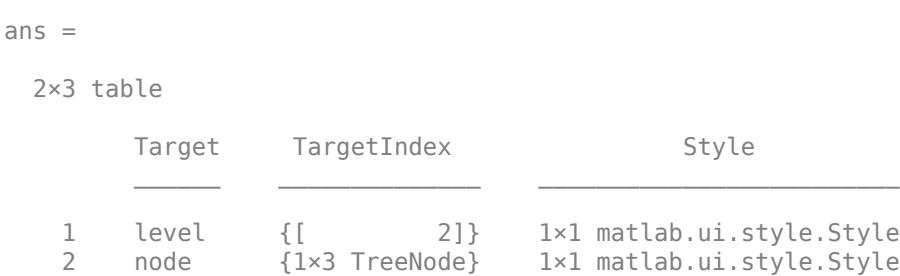

Remove the second style that was added to the tree by specifying style order number 2. The tree component appearance updates to use only the first style.

removeStyle(t,2)

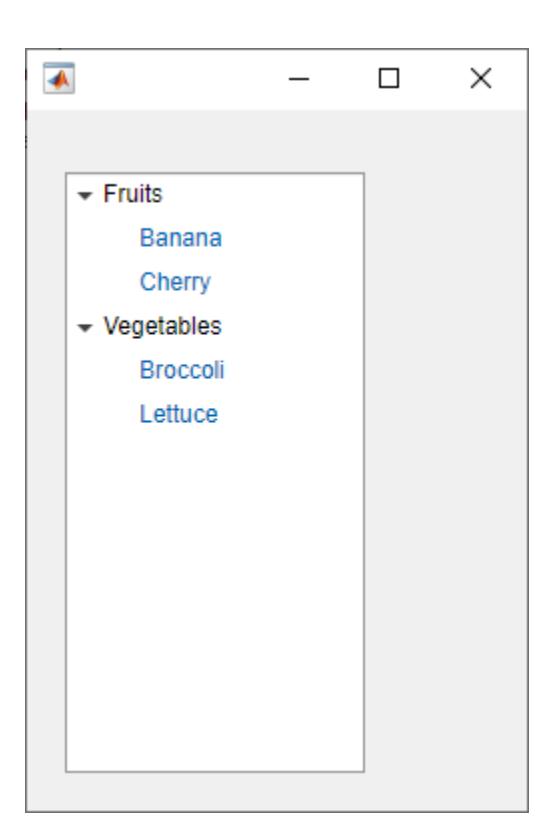

#### **Interactivity**

#### **Visible — State of visibility**

'on' (default) | on/off logical value

State of visibility, specified as 'on' or 'off', or as numeric or logical 1 (true) or 0 (false). A value of 'on' is equivalent to true, and 'off' is equivalent to false. Thus, you can use the value of this property as a logical value. The value is stored as an on/off logical value of type [matlab.lang.OnOffSwitchState](#page-9540-0).

- 'on' Display the object.
- 'off' Hide the object without deleting it. You still can access the properties of an invisible UI component.

To make your app start faster, set the Visible property to 'off' for all UI components that do not need to appear at startup.

#### **Multiselect — Multiple node selection**

'off' (default) | on/off logical value

Multiple node selection, specified as 'off' or 'on', or as numeric or logical 1 (true) or 0 (false). A value of 'on' is equivalent to true, and 'off' is equivalent to false. Thus, you can use the value of this property as a logical value. The value is stored as an on/off logical value of type [matlab.lang.OnOffSwitchState](#page-9540-0).

Set this property to 'on' to allow users to select multiple nodes simultaneously.

## **Editable — Node text editability**

'off' (default) | on/off logical value

Node text editability, specified as 'off' or 'on', or as numeric or logical 1 (true) or 0 (false). A value of 'on' is equivalent to true, and 'off' is equivalent to false. Thus, you can use the value of this property as a logical value. The value is stored as an on/off logical value of type [matlab.lang.OnOffSwitchState](#page-9540-0).

Set this property to 'on' to allow the user to edit the node text at run time. The Enable property must also be set to 'on' to make the text editable.

#### **Enable — Operational state of tree**

'on' (default) | on/off logical value

Operational state of tree, specified as 'on' or 'off', or as numeric or logical 1 (true) or 0 (false). A value of 'on' is equivalent to true, and 'off' is equivalent to false. Thus, you can use the value of this property as a logical value. The value is stored as an on/off logical value of type [matlab.lang.OnOffSwitchState](#page-9540-0).

- If you set this property to 'on', the app user can interact with the tree and its nodes.
- If you set this property to 'off', the component appears dimmed, indicating that the app user cannot interact with it or its nodes, and that it will not trigger a callback.

Set this property to 'off' to make the tree and its nodes appear dim, indicating that the user cannot interact with the tree or its nodes.

## **Tooltip — Tooltip**

'' (default) | character vector | cell array of character vectors | string array | 1-D categorical array

Tooltip, specified as a character vector, cell array of character vectors, string array, or 1-D categorical array. Use this property to display a message when the user hovers the pointer over the component at run time. The tooltip displays even when the component is disabled. To display multiple lines of text, specify a cell array of character vectors or a string array. Each element in the array becomes a separate line of text. If you specify this property as a categorical array, MATLAB uses the values in the array, not the full set of categories.

#### **ContextMenu — Context menu**

empty GraphicsPlaceholder array (default) | ContextMenu object

Context menu, specified as a ContextMenu object created using the [uicontextmenu](#page-14469-0) function. Use this property to display a context menu when you right-click on a component.

#### **Position**

#### **Position — Location and size**

[20 20 100 300] (default) | [left bottom width height]

Location and size, specified as a four-element vector of the form [left bottom width height]. This table describes each element in the vector. All measurements are in pixel units.

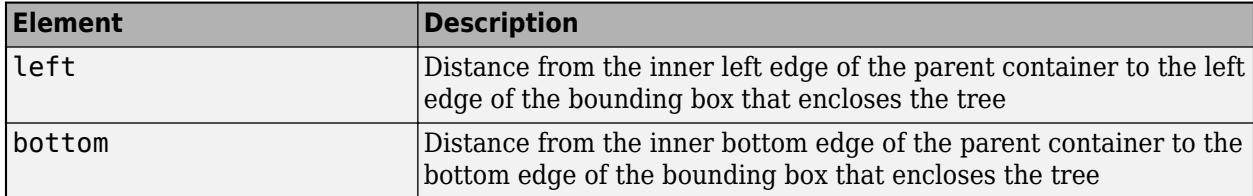

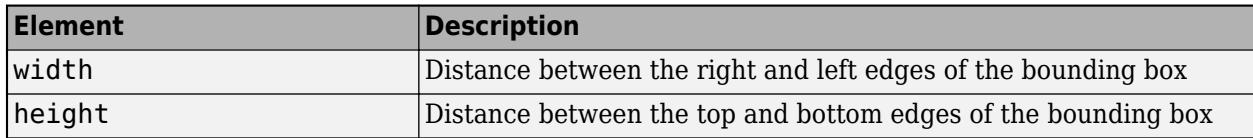

## **InnerPosition — Location and size**

[20 20 100 300] (default) | [left bottom width height]

Location and size, specified as a four-element vector of the form, [left bottom width height]. The values in the vector are relative to the parent container. All measurements are in pixel units. This property value is identical to the Position property.

#### **OuterPosition — Location and size**

[20 20 100 300] (default) | [left bottom width height]

This property is read-only.

Location and size, returned as a four-element vector of the form, [left bottom width height]. The values in the vector are relative to the parent container. All measurements are in pixel units. This property value is identical to the Position property.

#### **Layout — Layout options**

empty LayoutOptions array (default) | GridLayoutOptions object

Layout options, specified as a GridLayoutOptions object. This property specifies options for components that are children of grid layout containers. If the component is not a child of a grid layout container (for example, it is a child of a figure or panel), then this property is empty and has no effect. However, if the component is a child of a grid layout container, you can place the component in the desired row and column of the grid by setting the Row and Column properties on the GridLayoutOptions object.

For example, this code places a tree in the third row and second column of its parent grid.

 $q =$  uigridlayout( $[4 3]$ );  $\bar{t}$  = uitree(q); t.Layout.Row = 3; t.Layout.Column = 2;

To make the tree span multiple rows or columns, specify the Row or Column property as a twoelement vector. For example, this tree spans columns 2 through 3:

t.Layout.Column = [2 3];

#### **Callbacks**

#### **SelectionChangedFcn — Selection changed callback**

'' (default) | function handle | cell array | character vector

Selection changed callback, specified as one of these values:

- A function handle.
- A cell array in which the first element is a function handle. Subsequent elements in the cell array are the arguments to pass to the callback function.
- A character vector containing a valid MATLAB expression (not recommended). MATLAB evaluates this expression in the base workspace.

Use this callback function to execute commands when the user selects a different node in the tree.

This callback function can access specific information about the user's interaction with the tree, such as the selected nodes. MATLAB passes this information in a SelectedNodesChangedData object as the second argument to your callback function. In App Designer, the argument is called event. You can query the object properties using dot notation. For example, event.SelectedNodes returns the selected TreeNode object or objects. The SelectedNodesChangedData object is not available to callback functions specified as character vectors.

The following table describes properties of the SelectedNodesChangedData object.

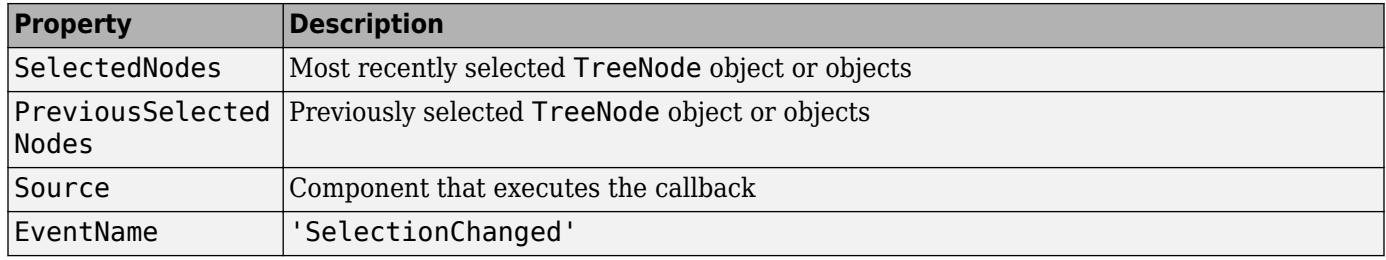

For more information about writing callbacks, see "Callbacks in App Designer".

## **NodeExpandedFcn — Node expanded callback**

'' (default) | function handle | cell array | character vector

Node expanded callback, specified as one of these values:

- A function handle.
- A cell array in which the first element is a function handle. Subsequent elements in the cell array are the arguments to pass to the callback function.
- A character vector containing a valid MATLAB expression (not recommended). MATLAB evaluates this expression in the base workspace.

Use this callback function to execute commands when the user expands a node in the tree.

This callback function can access specific information about the user's interaction with the node. MATLAB passes this information in a NodeExpandedData object as the second argument to your callback function. In App Designer, the argument is called event. You can query the object properties using dot notation. For example, event.Node returns the TreeNode object that the user collapsed. The NodeExpandedData object is not available to callback functions specified as character vectors.

The following table describes properties of the NodeExpandedData object.

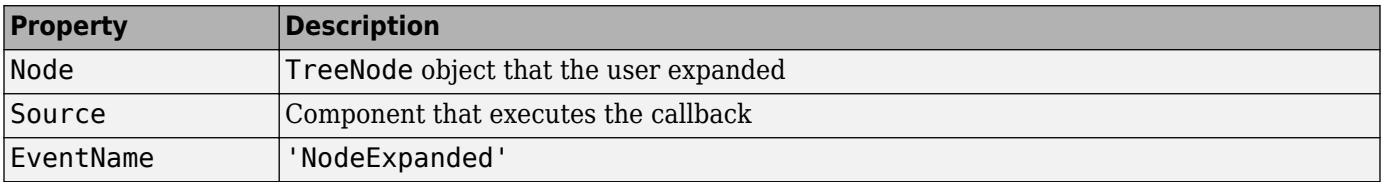

For more information about writing callbacks, see "Callbacks in App Designer".

#### **NodeCollapsedFcn — Node collapsed callback**

'' (default) | function handle | cell array | character vector

Node collapsed callback, specified as one of these values:

- A function handle.
- A cell array in which the first element is a function handle. Subsequent elements in the cell array are the arguments to pass to the callback function.
- A character vector containing a valid MATLAB expression (not recommended). MATLAB evaluates this expression in the base workspace.

Use this callback function to execute commands when the user collapses a node in the tree.

This callback function can access specific information about the user's interaction with the node. MATLAB passes this information in a NodeCollapsedData object as the second argument to your callback function. In App Designer, the argument is called event. You can query the object properties using dot notation. For example, event.Node returns the TreeNode object that the user collapsed. The NodeCollapsedData object is not available to callback functions specified as character vectors.

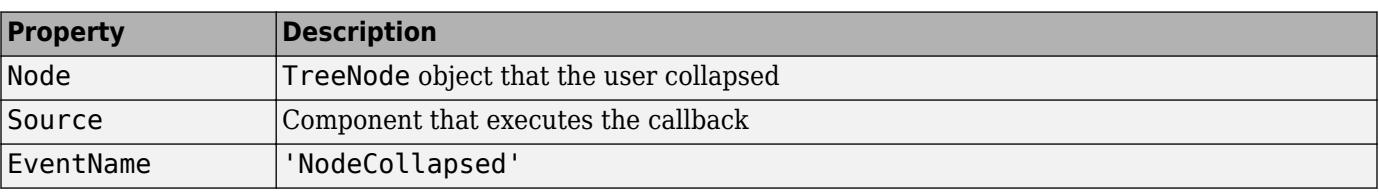

The following table describes properties of the NodeCollapsedData object.

For more information about writing callbacks, see "Callbacks in App Designer".

## **NodeTextChangedFcn — Node text changed callback**

'' (default) | function handle | cell array | character vector

Node text changed callback, specified as one of these values:

- A function handle.
- A cell array in which the first element is a function handle. Subsequent elements in the cell array are the arguments to pass to the callback function.
- A character vector containing a valid MATLAB expression (not recommended). MATLAB evaluates this expression in the base workspace.

Use this callback function to execute commands when the user changes the text for a node in the tree.

This callback function can access specific information about the user's interaction with the tree node. MATLAB passes this information in a NodeTextChangedData object as the second argument to your callback function. In App Designer, the argument is called event. You can query the object properties using dot notation. For example, event.PreviousText returns the previous node text. The NodeTextChangedData object is not available to callback functions specified as character vectors.

The following table describes the properties of the NodeTextChangedData object.

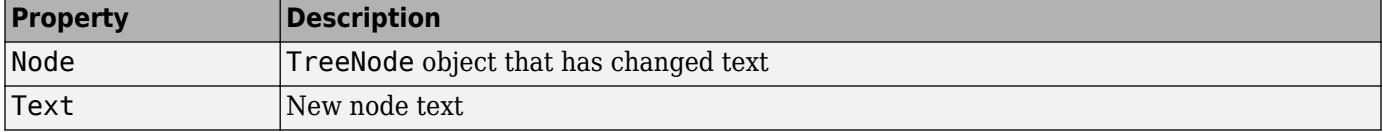
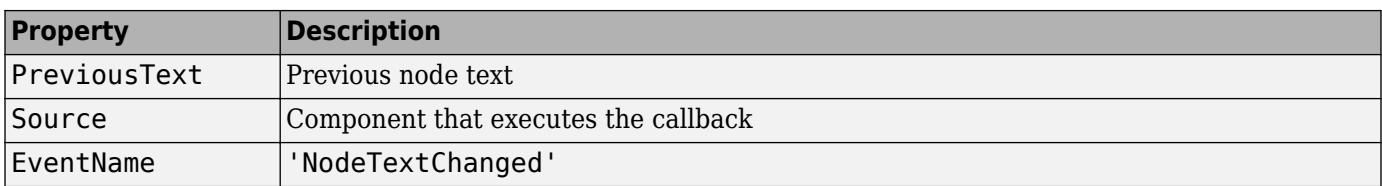

For more information about writing callbacks, see "Callbacks in App Designer".

#### **CreateFcn — Creation function**

'' (default) | function handle | cell array | character vector

Object creation function, specified as one of these values:

- Function handle.
- Cell array in which the first element is a function handle. Subsequent elements in the cell array are the arguments to pass to the callback function.
- Character vector containing a valid MATLAB expression (not recommended). MATLAB evaluates this expression in the base workspace.

For more information about specifying a callback as a function handle, cell array, or character vector, see "Callbacks in App Designer".

This property specifies a callback function to execute when MATLAB creates the object. MATLAB initializes all property values before executing the CreateFcn callback. If you do not specify the CreateFcn property, then MATLAB executes a default creation function.

Setting the CreateFcn property on an existing component has no effect.

If you specify this property as a function handle or cell array, you can access the object that is being created using the first argument of the callback function. Otherwise, use the [gcbo](#page-4652-0) function to access the object.

### **DeleteFcn — Deletion function**

'' (default) | function handle | cell array | character vector

Object deletion function, specified as one of these values:

- Function handle.
- Cell array in which the first element is a function handle. Subsequent elements in the cell array are the arguments to pass to the callback function.
- Character vector containing a valid MATLAB expression (not recommended). MATLAB evaluates this expression in the base workspace.

For more information about specifying a callback as a function handle, cell array, or character vector, see "Callbacks in App Designer".

This property specifies a callback function to execute when MATLAB deletes the object. MATLAB executes the DeleteFcn callback before destroying the properties of the object. If you do not specify the DeleteFcn property, then MATLAB executes a default deletion function.

If you specify this property as a function handle or cell array, you can access the object that is being deleted using the first argument of the callback function. Otherwise, use the [gcbo](#page-4652-0) function to access the object.

### **Callback Execution Control**

### **Interruptible — Callback interruption**

'on' (default) | on/off logical value

Callback interruption, specified as 'on' or 'off', or as numeric or logical 1 (true) or 0 (false). A value of 'on' is equivalent to true, and 'off' is equivalent to false. Thus, you can use the value of this property as a logical value. The value is stored as an on/off logical value of type [matlab.lang.OnOffSwitchState](#page-9540-0).

This property determines if a running callback can be interrupted. There are two callback states to consider:

- The running callback is the currently executing callback.
- The interrupting callback is a callback that tries to interrupt the running callback.

MATLAB determines callback interruption behavior whenever it executes a command that processes the callback queue. These commands include [drawnow](#page-3466-0), [figure](#page-4060-0), [uifigure](#page-16307-0), [getframe](#page-4838-0), [waitfor](#page-15120-0), and [pause](#page-9948-0).

If the running callback does not contain one of these commands, then no interruption occurs. MATLAB first finishes executing the running callback, and later executes the interrupting callback.

If the running callback does contain one of these commands, then the Interruptible property of the object that owns the running callback determines if the interruption occurs:

- If the value of Interruptible is 'off', then no interruption occurs. Instead, the BusyAction property of the object that owns the interrupting callback determines if the interrupting callback is discarded or added to the callback queue.
- If the value of Interruptible is 'on', then the interruption occurs. The next time MATLAB processes the callback queue, it stops the execution of the running callback and executes the interrupting callback. After the interrupting callback completes, MATLAB then resumes executing the running callback.

**Note** Callback interruption and execution behave differently in these situations:

- If the interrupting callback is a DeleteFcn, CloseRequestFcn, or SizeChangedFcn callback, then the interruption occurs regardless of the Interruptible property value.
- If the running callback is currently executing the waitfor function, then the interruption occurs regardless of the Interruptible property value.
- If the interrupting callback is owned by a Timer object, then the callback executes according to schedule regardless of the Interruptible property value.

**Note** When an interruption occurs, MATLAB does not save the state of properties or the display. For example, the object returned by the [gca](#page-4648-0) or [gcf](#page-4656-0) command might change when another callback executes.

## **BusyAction — Callback queuing**

'queue' (default) | 'cancel'

Callback queuing, specified as 'queue' or 'cancel'. The BusyAction property determines how MATLAB handles the execution of interrupting callbacks. There are two callback states to consider:

- The running callback is the currently executing callback.
- The interrupting callback is a callback that tries to interrupt the running callback.

The BusyAction property determines callback queuing behavior only when both of these conditions are met:

- The running callback contains a command that processes the callback queue, such as [drawnow](#page-3466-0), [figure](#page-4060-0), [uifigure](#page-16307-0), [getframe](#page-4838-0), [waitfor](#page-15120-0), or [pause](#page-9948-0).
- The value of the Interruptible property of the object that owns the running callback is 'off'.

Under these conditions, the BusyAction property of the object that owns the interrupting callback determines how MATLAB handles the interrupting callback. These are possible values of the BusyAction property:

- 'queue' Puts the interrupting callback in a queue to be processed after the running callback finishes execution.
- 'cancel' Does not execute the interrupting callback.

#### **BeingDeleted — Deletion status**

on/off logical value

This property is read-only.

Deletion status, returned as an on/off logical value of type [matlab.lang.OnOffSwitchState](#page-9540-0).

MATLAB sets the BeingDeleted property to 'on' when the DeleteFcn callback begins execution. The BeingDeleted property remains set to 'on' until the component object no longer exists.

Check the value of the BeingDeleted property to verify that the object is not about to be deleted before querying or modifying it.

### **Parent/Child**

#### **Parent — Parent container**

Figure object (default) | Panel object | Tab object | ButtonGroup object | GridLayout object

Parent container, specified as a Figure object created using the [uifigure](#page-16307-0) function, or one of its child containers: Tab, Panel, ButtonGroup, or GridLayout. If no container is specified, MATLAB calls the uifigure function to create a new Figure object that serves as the parent container.

### **Children — Children**

empty GraphicsPlaceholder array (default) | array of TreeNode objects

Children, returned as an array of TreeNode objects.

You cannot add or remove children using the Children property, but you can use the property to view the list of children. The order of the children reflects the order of the child nodes displayed on the screen. To add a child to this list, set the Parent property of the child component to be the Tree object.

To reorder the children, use the [move](#page-11428-0) function.

Objects with the HandleVisibility property set to 'off' are not listed in the Children property.

## **HandleVisibility — Visibility of object handle**

'on' (default) | 'callback' | 'off'

Visibility of the object handle, specified as 'on', 'callback', or 'off'.

This property controls the visibility of the object in its parent's list of children. When an object is not visible in its parent's list of children, it is not returned by functions that obtain objects by searching the object hierarchy or querying properties. These functions include [get](#page-4811-0), [findobj](#page-4252-0), [clf](#page-1731-0), and [close](#page-1741-0). Objects are valid even if they are not visible. If you can access an object, you can set and get its properties, and pass it to any function that operates on objects.

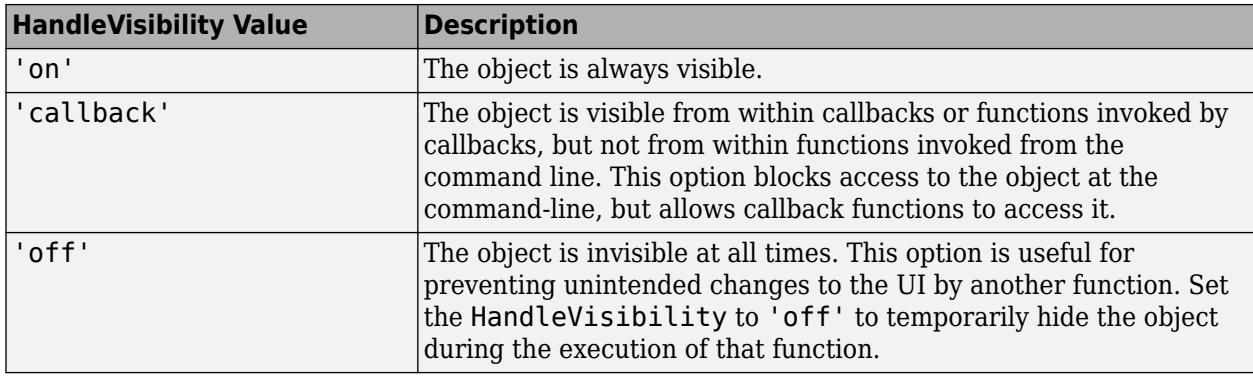

### **Identifiers**

## **Type — Type of graphics object**

'uitree'

This property is read-only.

Type of graphics object, returned as 'uitree'.

## **Tag — Object identifier**

'' (default) | character vector | string scalar

Object identifier, specified as a character vector or string scalar. You can specify a unique Tag value to serve as an identifier for an object. When you need access to the object elsewhere in your code, you can use the [findobj](#page-4252-0) function to search for the object based on the Tag value.

## **UserData — User data**

[] (default) | array

User data, specified as any MATLAB array. For example, you can specify a scalar, vector, matrix, cell array, character array, table, or structure. Use this property to store arbitrary data on an object.

If you are working in App Designer, create public or private properties in the app to share data instead of using the UserData property. For more information, see "Share Data Within App Designer Apps".

## **See Also**

**Functions** [appdesigner](#page-15865-0) | [scroll](#page-16076-0) | [uitree](#page-11447-0) | [uitreenode](#page-11458-0)

**Introduced in R2017b**

# **TreeNode Properties**

Control tree node appearance and behavior

# **Description**

Tree nodes are the items listed in a tree hierarchy. The [uitreenode](#page-11458-0) function creates a tree node and sets any required properties before displaying it. By changing tree node property values, you can modify certain aspects of its appearance and behavior. Use dot notation to refer to a specific object and property.

```
fig = uifiqure;tree = uitre(fiq);node = uitreenode(tree);
node.Text = 'Item 1';
```
## **Properties**

**Node**

```
Text — Node text
'Tree Node' (default) | character vector | string scalar
```
Node text, specified as a character vector or string scalar.

## **NodeData — Node data**

[] (default) | array

Node data, specified as an array of any type. Specify NodeData to share node-relevant data within your app code.

## **Icon — Icon source or file**

'' (default) | character vector | string scalar | m-by-n-by-3 truecolor image array

Icon source or file, specified as a character vector, a string scalar, or an m-by-n-by-3 truecolor image array. If you specify a file name, it can be an image file name on the MATLAB path or a full path to an image file. If you plan to share an app with others, put the image file on the MATLAB path to facilitate app packaging.

Supported image formats include JPEG, PNG, GIF, SVG, or m-by-n-by-3 truecolor image array. For more information about truecolor image arrays, see "Image Types".

Example: 'icon.png' specifies an icon file on the MATLAB path.

Example: 'C:\Documents\icon.png' specifies a full path to an image file.

## **Interactivity**

## **ContextMenu — Context menu**

empty GraphicsPlaceholder array (default) | ContextMenu object

Context menu, specified as a ContextMenu object created using the [uicontextmenu](#page-14469-0) function. Use this property to display a context menu when you right-click on a component.

### **Callbacks**

#### **CreateFcn — Creation function**

```
'' (default) | function handle | cell array | character vector
```
Object creation function, specified as one of these values:

- Function handle.
- Cell array in which the first element is a function handle. Subsequent elements in the cell array are the arguments to pass to the callback function.
- Character vector containing a valid MATLAB expression (not recommended). MATLAB evaluates this expression in the base workspace.

For more information about specifying a callback as a function handle, cell array, or character vector, see "Callbacks in App Designer".

This property specifies a callback function to execute when MATLAB creates the object. MATLAB initializes all property values before executing the CreateFcn callback. If you do not specify the CreateFcn property, then MATLAB executes a default creation function.

Setting the CreateFcn property on an existing component has no effect.

If you specify this property as a function handle or cell array, you can access the object that is being created using the first argument of the callback function. Otherwise, use the [gcbo](#page-4652-0) function to access the object.

### **DeleteFcn — Deletion function**

'' (default) | function handle | cell array | character vector

Object deletion function, specified as one of these values:

- Function handle.
- Cell array in which the first element is a function handle. Subsequent elements in the cell array are the arguments to pass to the callback function.
- Character vector containing a valid MATLAB expression (not recommended). MATLAB evaluates this expression in the base workspace.

For more information about specifying a callback as a function handle, cell array, or character vector, see "Callbacks in App Designer".

This property specifies a callback function to execute when MATLAB deletes the object. MATLAB executes the DeleteFcn callback before destroying the properties of the object. If you do not specify the DeleteFcn property, then MATLAB executes a default deletion function.

If you specify this property as a function handle or cell array, you can access the object that is being deleted using the first argument of the callback function. Otherwise, use the [gcbo](#page-4652-0) function to access the object.

### **Callback Execution Control**

### **Interruptible — Callback interruption**

'on' (default) | on/off logical value

Callback interruption, specified as 'on' or 'off', or as numeric or logical 1 (true) or 0 (false). A value of 'on' is equivalent to true, and 'off' is equivalent to false. Thus, you can use the value

of this property as a logical value. The value is stored as an on/off logical value of type [matlab.lang.OnOffSwitchState](#page-9540-0).

This property determines if a running callback can be interrupted. There are two callback states to consider:

- The running callback is the currently executing callback.
- The interrupting callback is a callback that tries to interrupt the running callback.

MATLAB determines callback interruption behavior whenever it executes a command that processes the callback queue. These commands include [drawnow](#page-3466-0), [figure](#page-4060-0), [uifigure](#page-16307-0), [getframe](#page-4838-0), [waitfor](#page-15120-0), and [pause](#page-9948-0).

If the running callback does not contain one of these commands, then no interruption occurs. MATLAB first finishes executing the running callback, and later executes the interrupting callback.

If the running callback does contain one of these commands, then the Interruptible property of the object that owns the running callback determines if the interruption occurs:

- If the value of Interruptible is 'off', then no interruption occurs. Instead, the BusyAction property of the object that owns the interrupting callback determines if the interrupting callback is discarded or added to the callback queue.
- If the value of Interruptible is 'on', then the interruption occurs. The next time MATLAB processes the callback queue, it stops the execution of the running callback and executes the interrupting callback. After the interrupting callback completes, MATLAB then resumes executing the running callback.

**Note** Callback interruption and execution behave differently in these situations:

- If the interrupting callback is a DeleteFcn, CloseRequestFcn, or SizeChangedFcn callback, then the interruption occurs regardless of the Interruptible property value.
- If the running callback is currently executing the waitfor function, then the interruption occurs regardless of the Interruptible property value.
- If the interrupting callback is owned by a Timer object, then the callback executes according to schedule regardless of the Interruptible property value.

**Note** When an interruption occurs, MATLAB does not save the state of properties or the display. For example, the object returned by the [gca](#page-4648-0) or [gcf](#page-4656-0) command might change when another callback executes.

### **BusyAction — Callback queuing**

'queue' (default) | 'cancel'

Callback queuing, specified as 'queue' or 'cancel'. The BusyAction property determines how MATLAB handles the execution of interrupting callbacks. There are two callback states to consider:

- The running callback is the currently executing callback.
- The interrupting callback is a callback that tries to interrupt the running callback.

The BusyAction property determines callback queuing behavior only when both of these conditions are met:

- The running callback contains a command that processes the callback queue, such as [drawnow](#page-3466-0), [figure](#page-4060-0), [uifigure](#page-16307-0), [getframe](#page-4838-0), [waitfor](#page-15120-0), or [pause](#page-9948-0).
- The value of the Interruptible property of the object that owns the running callback is 'off'.

Under these conditions, the BusyAction property of the object that owns the interrupting callback determines how MATLAB handles the interrupting callback. These are possible values of the BusyAction property:

- 'queue' Puts the interrupting callback in a queue to be processed after the running callback finishes execution.
- 'cancel' Does not execute the interrupting callback.

#### **BeingDeleted — Deletion status**

on/off logical value

This property is read-only.

Deletion status, returned as an on/off logical value of type [matlab.lang.OnOffSwitchState](#page-9540-0).

MATLAB sets the BeingDeleted property to 'on' when the DeleteFcn callback begins execution. The BeingDeleted property remains set to 'on' until the component object no longer exists.

Check the value of the BeingDeleted property to verify that the object is not about to be deleted before querying or modifying it.

### **Parent/Child**

#### **Parent — Parent object**

Tree object | TreeNode object

Parent object, specified as a Tree or TreeNode object.

#### **Children — Children**

empty GraphicsPlaceholder array (default) | array of TreeNode objects

Children, returned as an array of TreeNode objects.

You cannot add or remove children using the Children property, but you can use the property to view the list of children. The order of the children reflects the order of the child nodes displayed on the screen. To add a child to this list, set the Parent property of the child component to be the TreeNode object.

To reorder the children, use the [move](#page-11428-0) function.

Objects with the HandleVisibility property set to 'off' are not listed in the Children property.

#### **HandleVisibility — Visibility of object handle**

'on' (default) | 'callback' | 'off'

Visibility of the object handle, specified as 'on', 'callback', or 'off'.

This property controls the visibility of the object in its parent's list of children. When an object is not visible in its parent's list of children, it is not returned by functions that obtain objects by searching

the object hierarchy or querying properties. These functions include [get](#page-4811-0), [findobj](#page-4252-0), [clf](#page-1731-0), and [close](#page-1741-0). Objects are valid even if they are not visible. If you can access an object, you can set and get its properties, and pass it to any function that operates on objects.

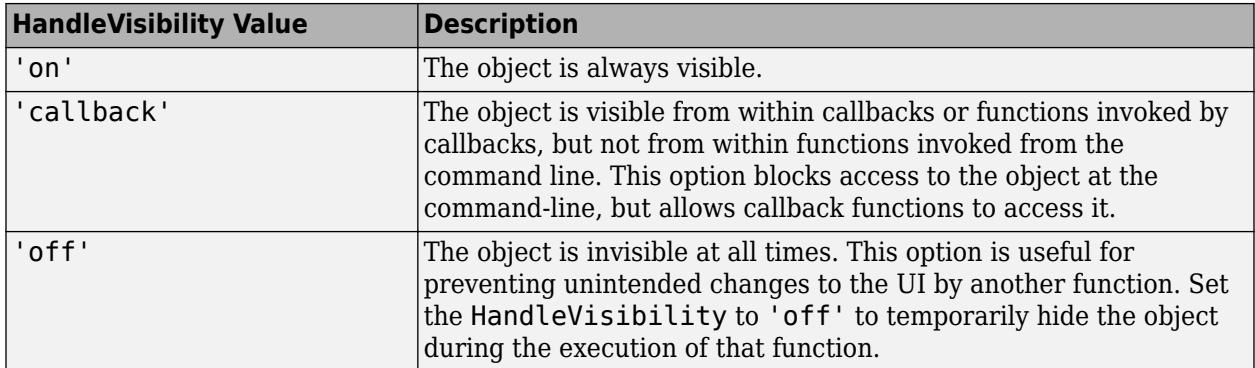

### **Identifiers**

## **Type — Type of graphics object**

'uitreenode'

This property is read-only.

Type of graphics object, returned as 'uitreenode'.

## **Tag — Object identifier**

'' (default) | character vector | string scalar

Object identifier, specified as a character vector or string scalar. You can specify a unique Tag value to serve as an identifier for an object. When you need access to the object elsewhere in your code, you can use the [findobj](#page-4252-0) function to search for the object based on the Tag value.

## **UserData — User data**

[] (default) | array

User data, specified as any MATLAB array. For example, you can specify a scalar, vector, matrix, cell array, character array, table, or structure. Use this property to store arbitrary data on an object.

If you are working in App Designer, create public or private properties in the app to share data instead of using the UserData property. For more information, see "Share Data Within App Designer Apps".

## **See Also**

[uitreenode](#page-11458-0) | [uitree](#page-11447-0) | [appdesigner](#page-15865-0)

## **Introduced in R2017b**

# <span id="page-11422-0"></span>**collapse**

**Package:** matlab.ui.container

Collapse tree node

## **Syntax**

```
collapse(parent)
collapse(parent,'all')
```
## **Description**

collapse(parent) collapses the nodes of the parent tree or tree node. If parent is a Tree object, then the top-level nodes in the tree display in a collapsed state. Any children beyond the top level do not collapse. If parent is a TreeNode object, then the specified node displays in a collapsed state, but the children inside that node do not collapse.

collapse(parent,'all') collapses all child nodes of the parent tree or tree node.

## **Examples**

## **Collapse Top-Level Nodes**

Create a tree that has three levels of nodes, and expand all of the nodes.

```
fig = uifiqure;tree = uitree(fig,'Position',[20 20 175 100]);
% First level nodes
category1 = uitreenode(tree,'Text','Runners');
category2 = uitreenode(tree,'Text','Cyclists');
% Second level nodes
equip1 = uitreenode(category1, 'Text', 'Equipment');
equip2 = uitreenode(category2,'Text','Equipment');
% Third level nodes
shoes = uitreenode(equip1,'Text','Running Shoes');
bike = uitreenode(equip2,'Text','Bicycle');
helmet = uitreenode(equip2,'Text','Helmet');
% Expand all nodes
expand(tree,'all');
```
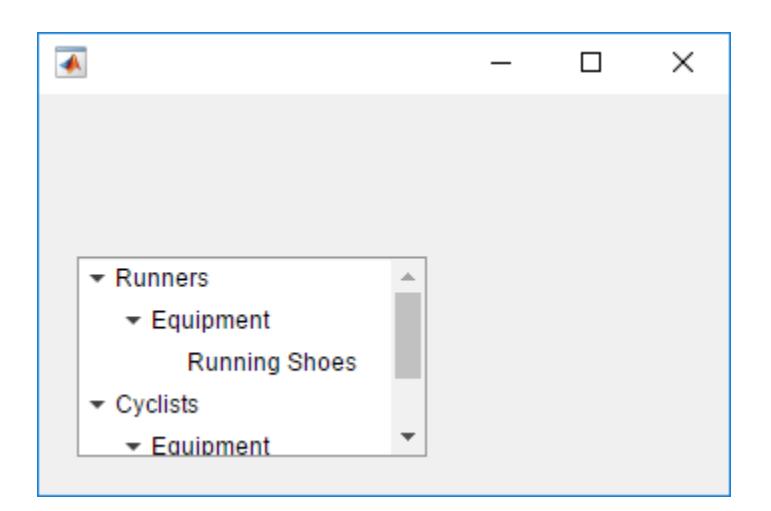

Collapse the top-level nodes.

collapse(tree)

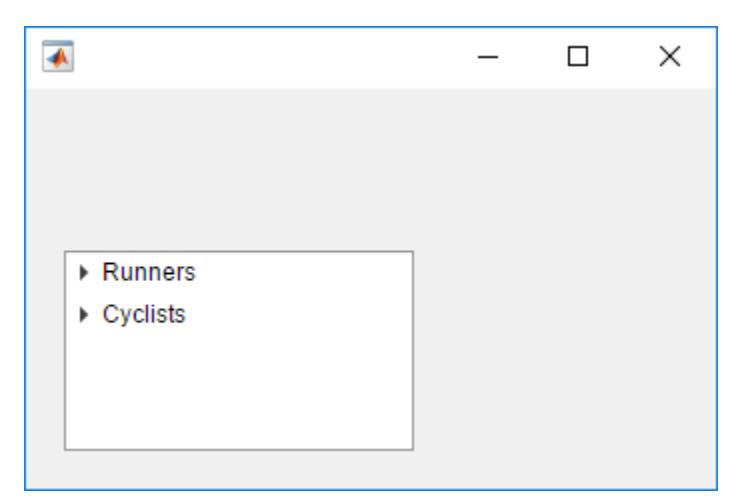

Expand the Cyclists node.

expand(category2)

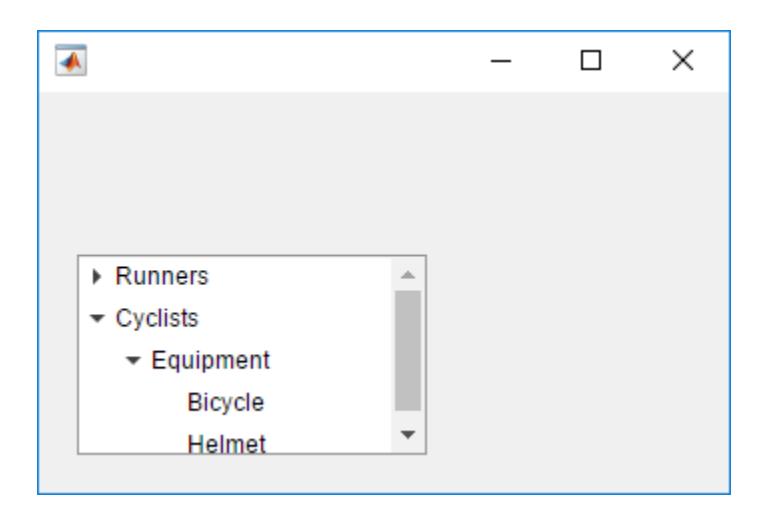

The Equipment child node is already expanded because the previous collapse command collapsed only the Cyclists node. If you want to collapse all the child nodes, specify the 'all' option when you call the collapse function.

## **Input Arguments**

## **parent — Parent tree or node**

Tree object | TreeNode object

Parent tree or node, specified as a Tree object or TreeNode object.

## **See Also**

[expand](#page-11425-0) | [move](#page-11428-0) | [scroll](#page-16076-0) | [uitree](#page-11447-0) | [uitreenode](#page-11458-0) | [appdesigner](#page-15865-0)

## **Introduced in R2017b**

# <span id="page-11425-0"></span>**expand**

**Package:** matlab.ui.container

Expand tree node

## **Syntax**

```
expand(parent)
expand(parent,'all')
```
## **Description**

expand(parent) expands the nodes of a tree or tree node. If parent is a Tree object, then the toplevel nodes display in an expanded state. If parent is a TreeNode object, then that node displays in an expanded state.

expand(parent,'all') expands all nodes of a tree or tree node.

## **Examples**

## **Expand Nodes in a Tree**

Create a tree that has three levels of nodes. By default, the nodes display in a collapsed state.

```
fig = uifigure;tree = uitree(fig,'Position',[20 20 175 100]);
% First level nodes
category1 = uitreenode(tree,'Text','Runners');
category2 = uitreenode(tree,'Text','Cyclists');
% Second level nodes
equip1 = uitreenode(category1,'Text','Equipment');
equip2 = uitreenode(category2,'Text','Equipment');
% Third level nodes
shoes = uitreenode(equip1,'Text','Running Shoes');
bike = uitreenode(equip2,'Text','Bicycle');
helmet = uitreenode(equip2,'Text','Helmet');
```
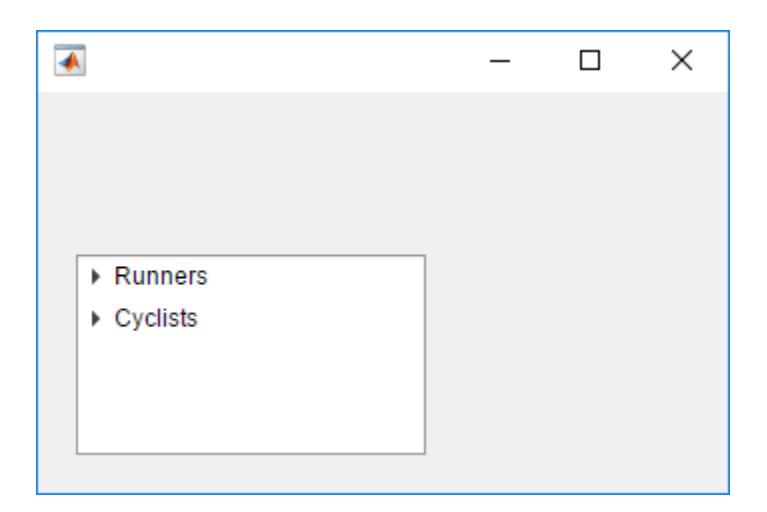

Expand the top-level nodes.

expand(tree)

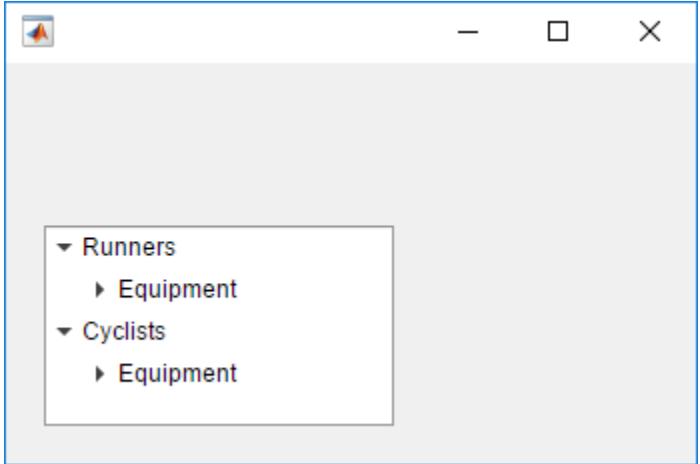

Expand all the nodes in the tree.

expand(tree,'all')

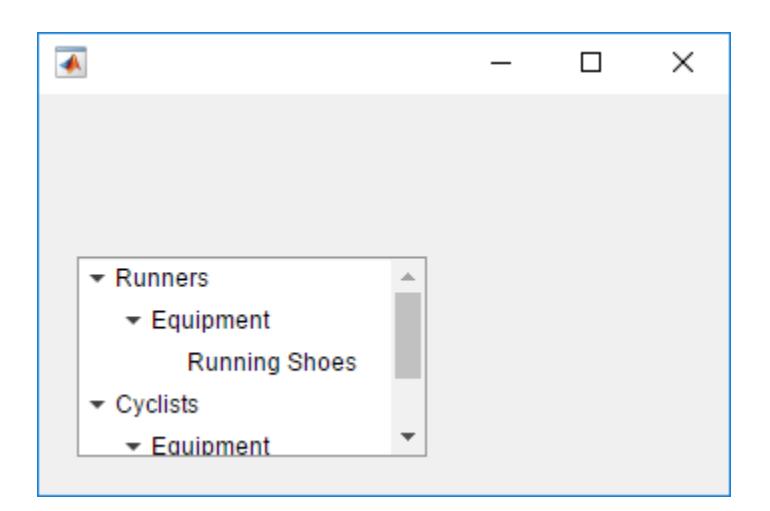

## **Input Arguments**

## **parent — Parent tree or node**

Tree object | TreeNode object

Parent tree or node, specified as a Tree object or TreeNode object.

## **See Also**

[collapse](#page-11422-0) | [move](#page-11428-0) | [scroll](#page-16076-0) | [uitree](#page-11447-0) | [uitreenode](#page-11458-0) | [appdesigner](#page-15865-0)

**Introduced in R2017b**

## <span id="page-11428-0"></span>**move**

**Package:** matlab.ui.container

Move tree node

## **Syntax**

```
move(targetnode,siblingnode)
move(targetnode,siblingnode,location)
```
## **Description**

move(targetnode, siblingnode) moves the target node after the specified sibling node.

move (targetnode, siblingnode, location) moves the target node after or before the specified sibling node. Specify location as 'after' or 'before'.

## **Examples**

## **Change the Order of Two Nodes**

Create a tree containing two top-level nodes that each contain a child node.

```
fig = uifigure;
tree = uitree(fig,'Position',[20 20 200 150]);
node1 = uitreenode(tree,'Text','Runners');
node2 = uitreenode(tree,'Text','Cyclists');
runner = uitreenode(node1,'Text','Joe');
cyclist = uitreenode(node2,'Text','Rajeev');
```
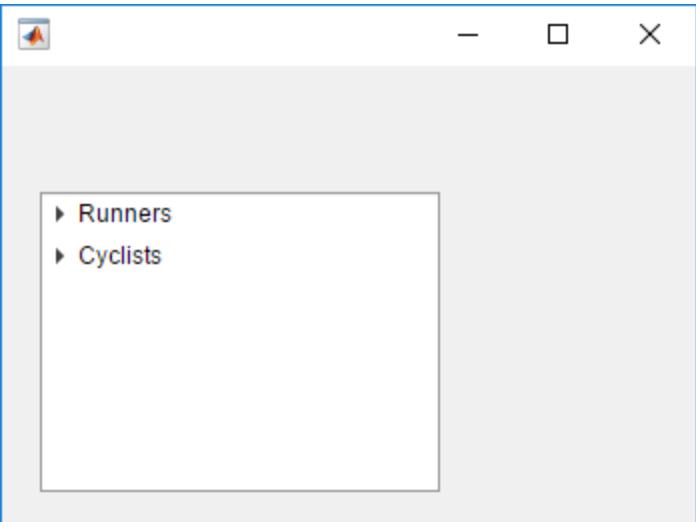

Move Cyclists before Runners.

move(node2,node1,'before');

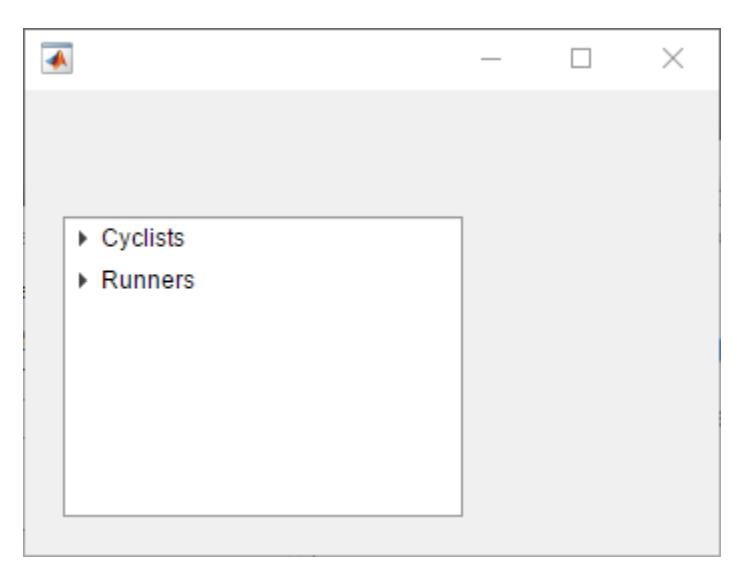

Move Cyclists after Runners. Since the default value of location is 'after', you can omit that argument.

move(node2,node1);

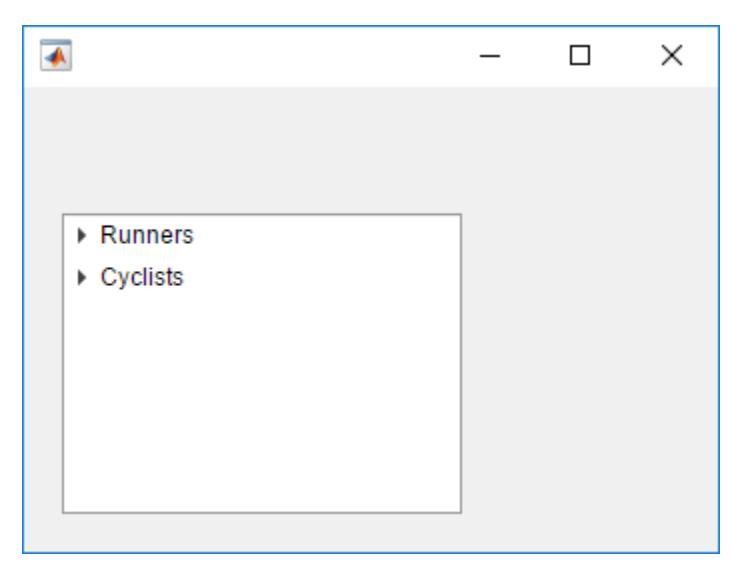

## **Input Arguments**

## **targetnode — Target node**

TreeNode object

Target node, specified as a TreeNode object.

## **siblingnode — Sibling node**

TreeNode object

Sibling node, specified as a TreeNode object.

## **location — Target location**

'after' (default) | 'before'

Target location, specified as 'after' or 'before'.

## **See Also**

[uitree](#page-11447-0) | [uitreenode](#page-11458-0) | [expand](#page-11425-0) | [collapse](#page-11422-0) | [scroll](#page-16076-0) | [appdesigner](#page-15865-0)

**Introduced in R2017b**

# **uiconfirm**

Create confirmation dialog box

## **Syntax**

```
uiconfirm(fig,message,title)
uiconfirm(fig,message,title,Name,Value)
selection = uiconfirm( )
```
## **Description**

uiconfirm(fig,message,title) displays a modal in-app confirmation dialog box in the specified target figure. The target figure must be created with the [uifigure](#page-16307-0) function. This syntax displays two options for the user to select, **OK** and **Cancel**. You cannot access the figure behind the dialog box while the dialog box is open, but you can access the MATLAB command prompt.

uiconfirm(fig,message,title,Name,Value) displays the confirmation dialog box with one or more Name, Value arguments that customize the appearance and behavior of the dialog box. For example, you can specify a custom set of options in the dialog box instead of the default, **OK** and **Cancel**.

selection = uiconfirm() returns the user selection as a character vector. Specify the selection output argument with any of the previous syntaxes. When you use this syntax, you cannot access the MATLAB command prompt while the dialog box is open.

## **Examples**

## **Specify Different Icon**

Create a dialog box that displays the warning icon instead of the default question icon.

```
fia = uifiaure;selection = uiconfirm(fig, 'Close document?', 'Confirm Close',...
                          'Icon','warning');
```
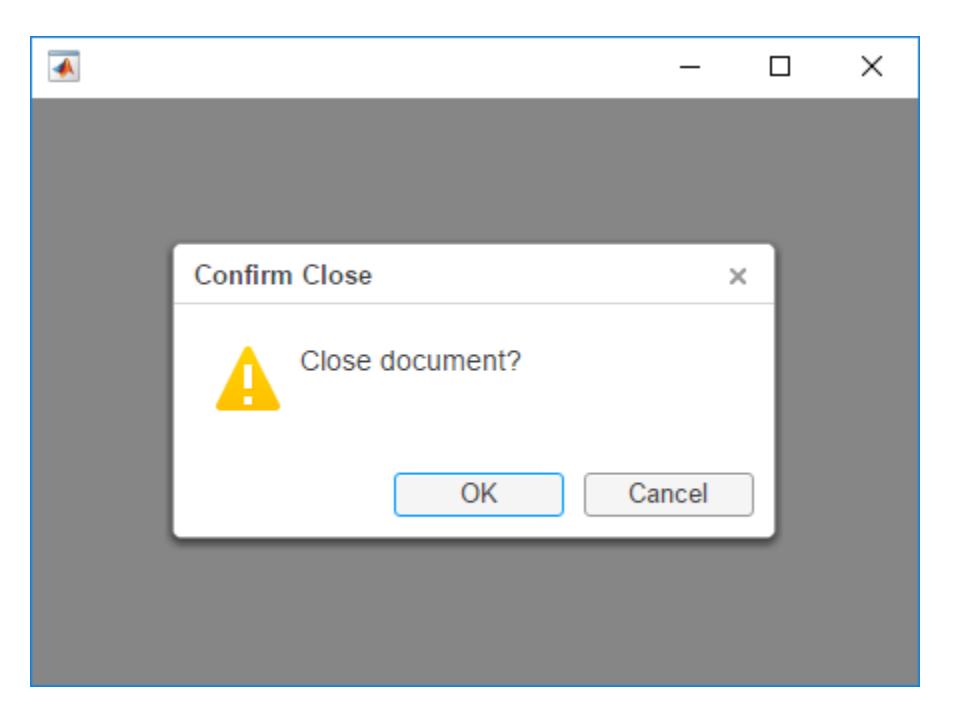

When the user selects an option, uiconfirm returns that choice as a character vector.

## **Specify Custom Options**

Create a confirmation dialog containing three options: **Overwrite**, **Save as new**, and **Cancel**. Specify **Save as new** as the default option, and specify **Cancel** as the option that maps to the cancel behavior.

```
fig = uifigure;
msg = 'Saving these changes will overwrite previous changes.';
title = 'Confirm Save';
selection = uiconfirm(fig, msg, title, ... 'Options',{'Overwrite','Save as new','Cancel'}, ...
            'DefaultOption',2,'CancelOption',3);
```
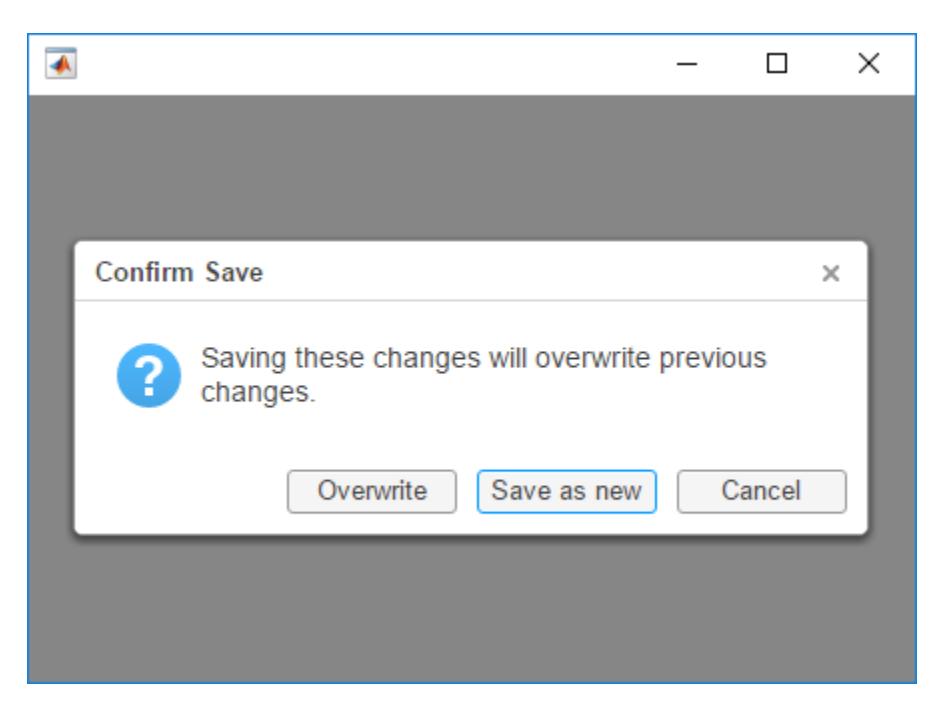

When the user selects an option, uiconfirm returns their selection as a character vector.

## **Display Formatted Equation**

Create a figure with a PolarAxes object and a confirmation dialog box that displays an equation formatted using LaTeX. Include code to process the dialog box selection and plot the equation if the user clicks **OK**.

```
fig = uifigure;
ax = polaraxes(fig);msg = 'Do you want to plot $$r = \exp \left(\frac{\theta}{10}\right)?$$';
selection = uiconfirm(fig,msg,'Plot equation','Interpreter','latex');
switch selection
    case 'OK'
        theta = -100:0.1:0;
        r = \exp(\theta);
         polarplot(ax,theta,r);
     case 'Cancel'
         return
end
```
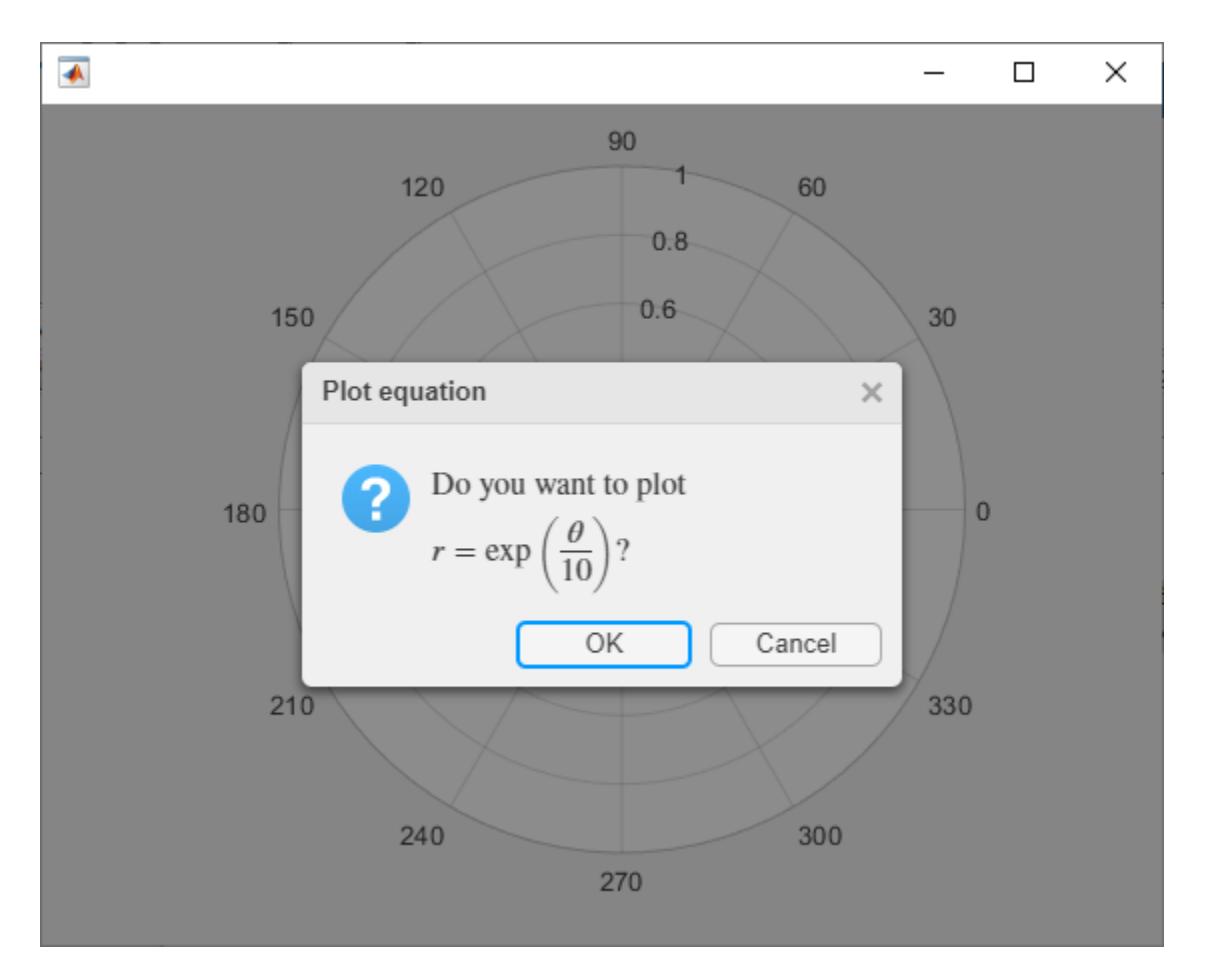

Click **OK** to plot the equation.

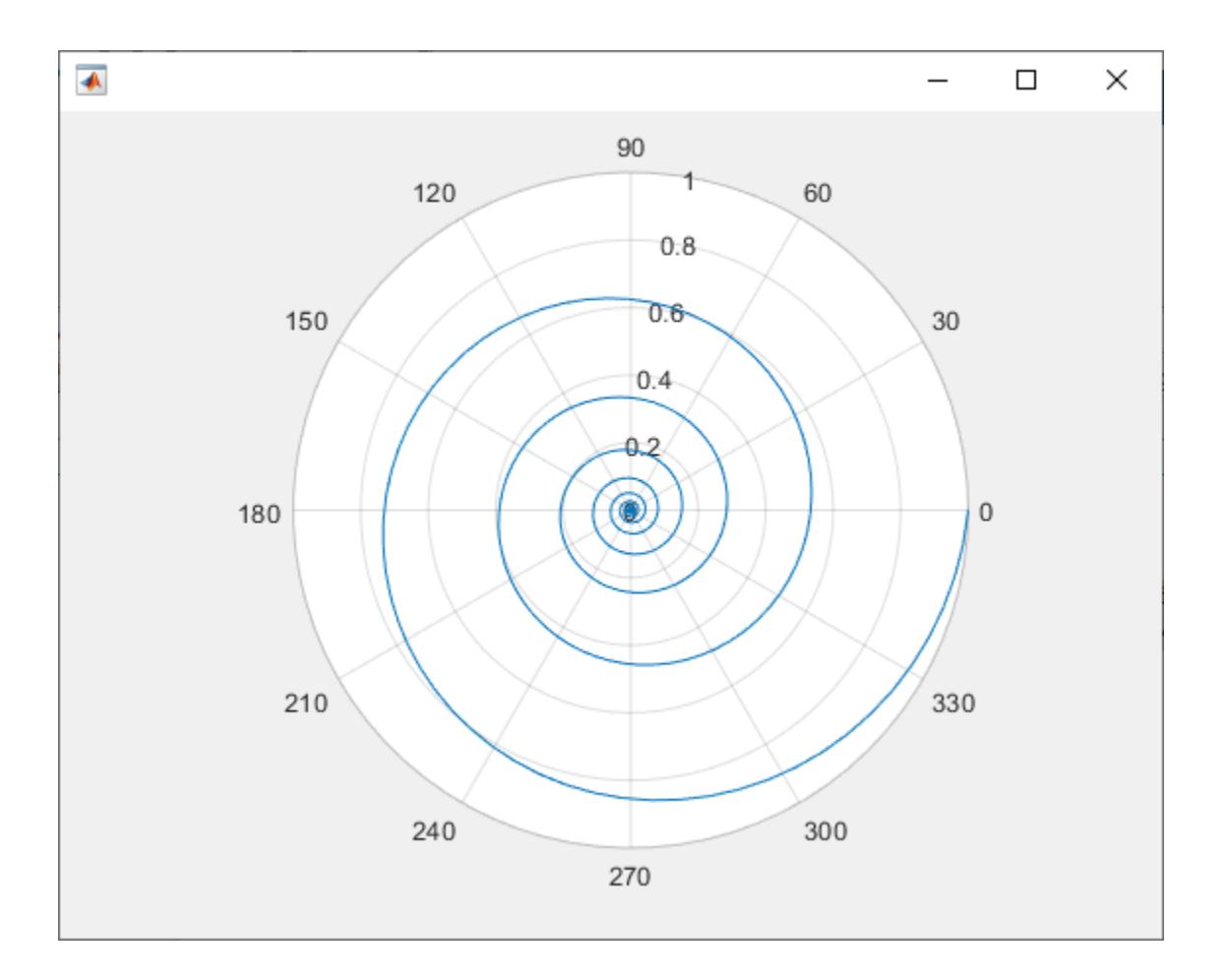

## **Define CloseFcn Callback**

The CloseFcn name-value argument is useful for executing specific tasks when the dialog box closes.

In the MATLAB Editor, create a script that contains the following code. The code creates a figure and defines two callback functions named figcallback and dlgcallback.

- The figcallback function executes when a user attempts to close the figure window. The function creates a confirmation dialog box in the figure window and specifies the dlgcallback function as the dialog box CloseFcn callback.
- The dlgcallback function executes when the dialog box closes. The function accesses the SelectedOption field in a struct called event, which MATLAB passes as the second argument to the callback function. If the user selects **OK**, the function closes the figure window.

```
fig = uifigure('CloseRequestFcn',@figcallback);
function figcallback(src,event)
   uiconfirm(src,'Close app?','Confirm Close', ...
         'CloseFcn',@dlgcallback);
end
function dlgcallback(src,event)
```

```
if event. Selected Option == "OK"
         delete(event.Source)
     end
end
```
Run the script, and then attempt to close the figure window. This creates the confirmation dialog box.

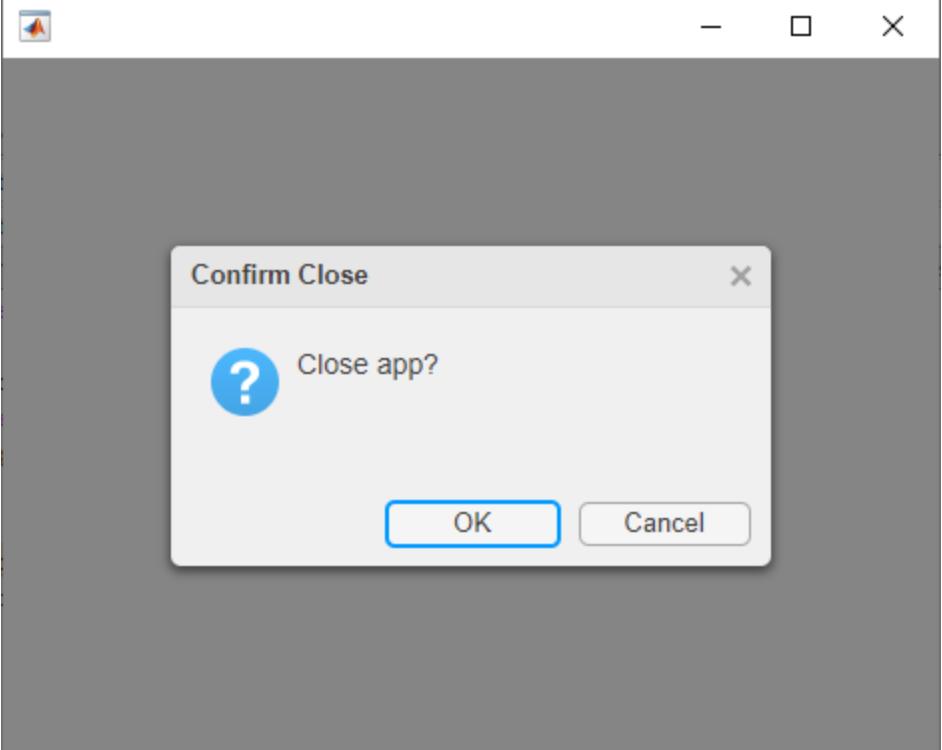

For more information about specifying callback functions, see "Write Callbacks for Apps Created Programmatically".

## **Create a Dialog Box in App Designer**

Create a confirmation dialog box in App Designer that asks a user to confirm the decision to close the app.

Write a CloseFcn callback for the confirmation dialog box that closes the app figure window if the user selects **OK**. First, in App Designer **Code View**, create a private function by selecting **Function** > **Private Function**. Then, write the private function so that it matches this code:

```
function mycallback(app,src,event)
    if event.SelectedOption == "OK"
         delete(app.UIFigure);
     end
end
```
Finally, to display the dialog box when a user tries to close the app, create a CloseRequestFcn callback for the figure window. Click **Callback** and select app.UIFigure as the component and

CloseRequestFcn as the callback, and then click **Add Callback**. Replace the body of the callback function that App Designer creates with this code:

uiconfirm(app.UIFigure,'Close document?','Confirm Close', ... 'CloseFcn',@app.mycallback);

Save and run your app, and then attempt to close the app window to create the confirmation dialog box.

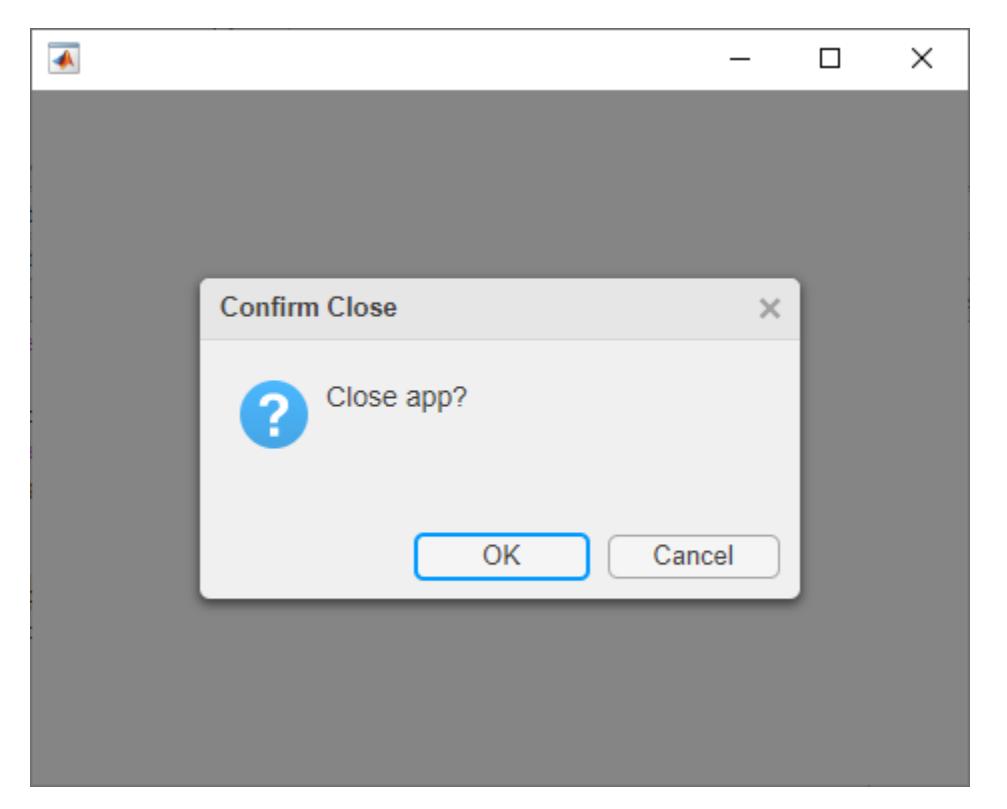

For more information about programmatically creating components and specifying callback functions, see "Add UI Components to App Designer Programmatically".

## **Input Arguments**

## **fig — Target figure**

Figure object

Target figure, specified as a Figure object. The figure must be created with the uifigure function.

### **message — Message to display**

character vector | cell array of character vectors | string array

Message to display, specified as a character vector, cell array of character vectors, or string array. Specify a cell array or string array when your message has multiple lines of text. Each element in the array corresponds to a different line of text.

## **title — Dialog box title**

character vector | string scalar

Dialog box title, specified as a character vector or string scalar.

### **Name-Value Pair Arguments**

Specify optional pairs of arguments as Name1=Value1, ..., NameN=ValueN, where Name is the argument name and Value is the corresponding value. Name-value arguments must appear after other arguments, but the order of the pairs does not matter.

### *Before R2021a, use commas to separate each name and value, and enclose* Name *in quotes.*

```
Example: selection = uiconfirm(fig, message, title, 'Options',
{'Save','Delete','Quit'}) specifies three custom options for the dialog box.
```
## **Options — Custom options**

```
{'OK','Cancel'} (default) | cell array of character vectors | string array
```
### Custom options, specified as a cell array of character vectors or a string array.

### **Icon — Icon**

'question' (default) | predefined icon | custom icon

Icon, specified as a predefined icon or a custom icon.

### **Predefined Icon**

This table lists the values for the predefined icons. For example, to show the check mark icon, specify the name-value pair 'Icon','success'.

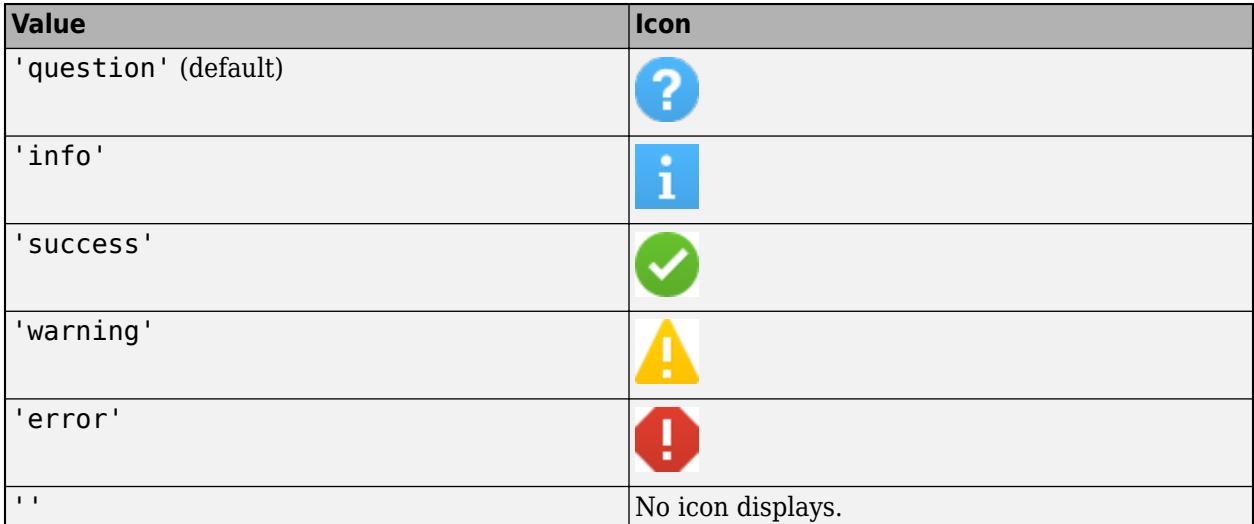

### **Custom Icon**

Specify a custom icon as one of these values:

- A character vector that specifies the file name of an SVG, JPEG, GIF, or PNG image that is on the MATLAB path. Alternatively, you can specify a full path to the image file.
- A truecolor image array. See "Image Types" for more information.

## **DefaultOption — Default option**

1 (default) | character vector | string scalar | whole number

Default option, specified as a character vector, string scalar, or a whole number. The default option corresponds to the button in the dialog box that has focus by default.

When you specify a character vector or string scalar, it must match an element in the Options array. However, if you are calling uiconfirm without the Options argument, then DefaultOption must be 'OK' or 'Cancel'.

When you specify a whole number, it must be in the range [1, n], where n is the length of the Options array. If you are calling uiconfirm without the Options argument, then DefaultOption must be 1 or 2.

## **CancelOption — Cancel option**

2 (default) | character vector | string scalar | whole number

Cancel option, specified as a character vector, string scalar, or a whole number. The cancel option specifies which option maps to cancel actions in the dialog box.

When you specify a character vector or string scalar, it must match an element in the Options array. However, if you are calling uiconfirm without the Options argument, then CancelOption must be 'OK' or 'Cancel'.

When you specify a whole number, it must be in the range [1, n], where n is the length of the Options array. If you are calling uiconfirm without the Options argument, then CancelOption must be 1 or 2.

## **CloseFcn — Close callback function**

'' (default) | function handle | cell array | character vector

Close callback function, specified as one of these values:

- A function handle.
- A cell array in which the first element is a function handle. Subsequent elements in the cell array are the arguments to pass to the callback function.
- A character vector containing a valid MATLAB expression (not recommended). MATLAB evaluates this expression in the base workspace.

This callback is useful for executing specific tasks when the dialog box closes.

When you specify CloseFcn as a function handle (or cell array containing a function handle), MATLAB passes a struct containing event data as an input argument to the callback function. This struct contains the fields described in the following table.

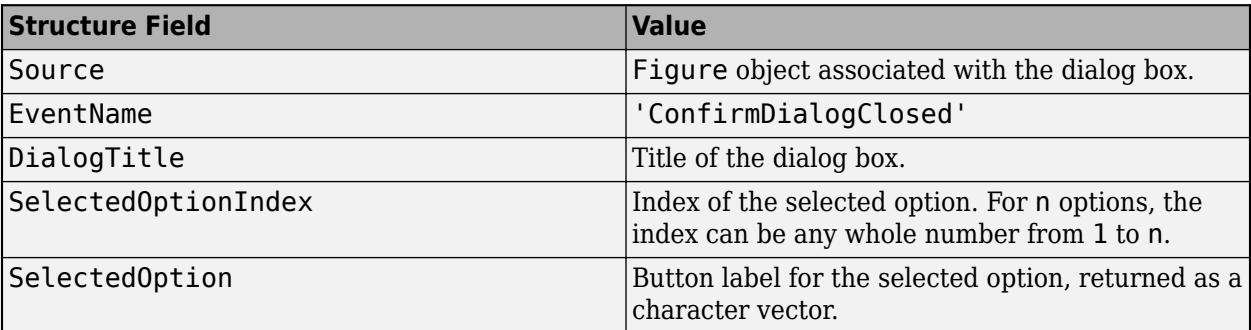

For more information about specifying callback functions, see "Write Callbacks for Apps Created Programmatically".

**Interpreter — Dialog text interpreter** 'none' (default) | 'tex' | 'latex' | 'html'

Dialog text interpreter, specified as:

- 'none' Display literal characters.
- 'tex'— Interpret text using a subset of TeX markup.
- 'latex'— Interpret text using a subset of LaTeX markup.
- 'html'— Interpret text using a subset of HTML markup.

#### **TeX Markup**

Use TeX markup to add superscripts and subscripts and to include special characters in the text.

Modifiers remain in effect until the end of the text. Superscripts and subscripts are an exception because they modify only the next character or the characters within the curly braces. When you set the interpreter to 'tex', the supported modifiers are as follows.

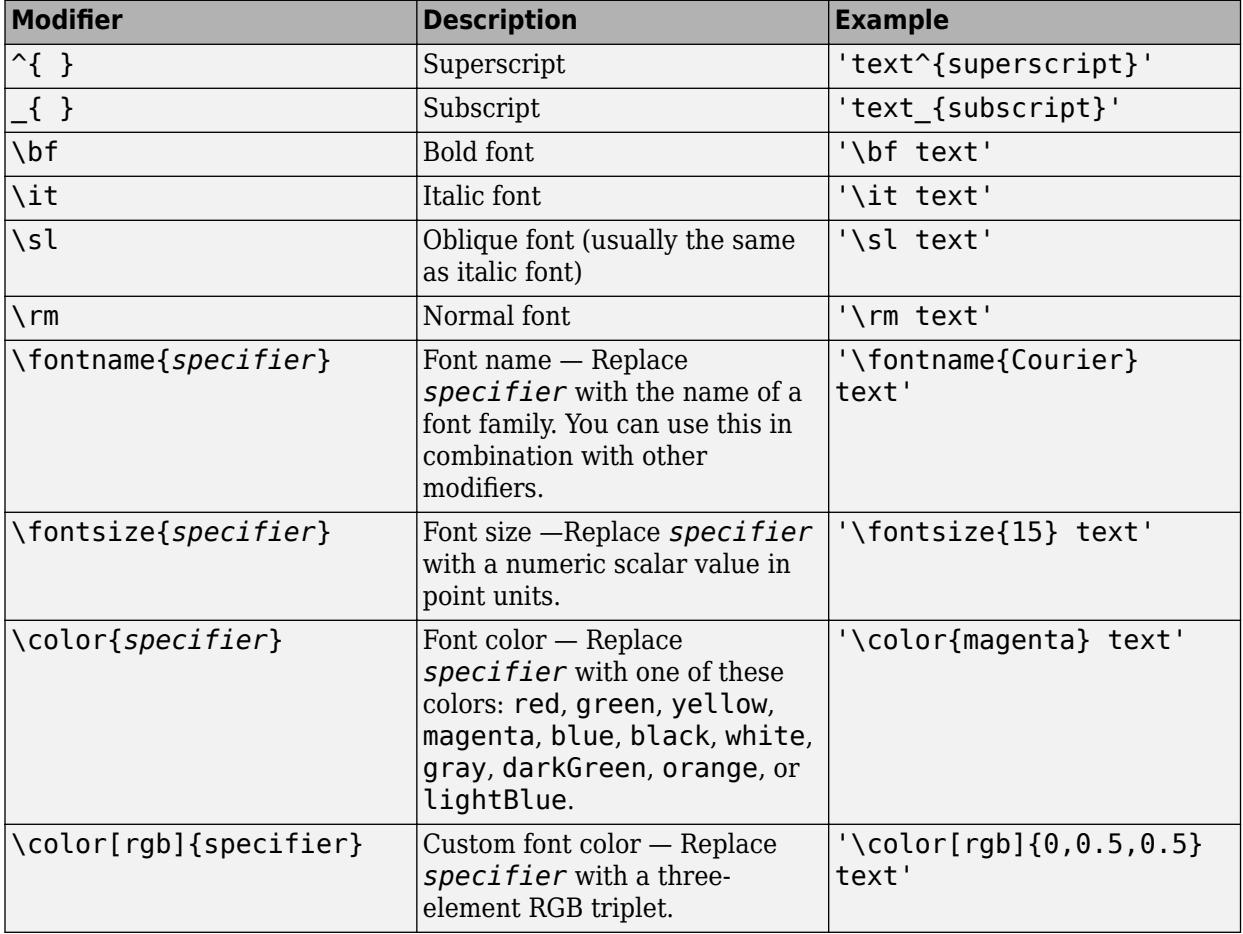

This table lists the supported special characters for the 'tex' interpreter.

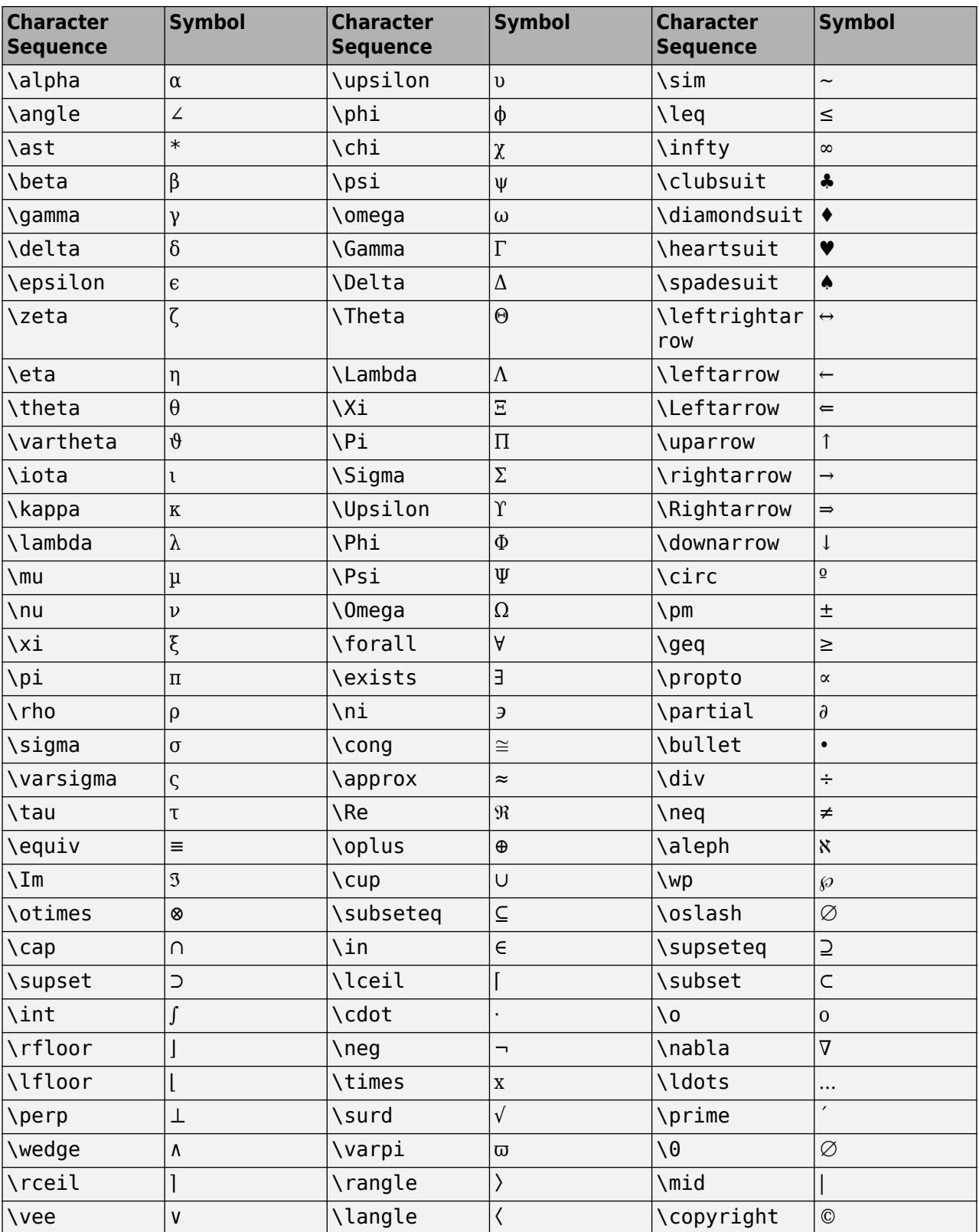

### **LaTeX Markup**

Use LaTeX markup to format and display mathematical expressions, equations, and special characters. Use dollar symbols around the marked up text. For example, use '\$\int\_1^{20} x^2  $dx$ <sup>+</sup> for inline mode or ' $\sin t_1^{20}$  x<sup>2</sup> dx\$\$' for display mode.

The displayed text uses the default LaTeX font style. You can use LaTeX markup to change the font style.

MATLAB supports most standard LaTeX math mode commands. For more information, see "Supported LaTeX Commands".

### **HTML Markup**

Use HTML markup to display links and customize font styles.

The interpreter supports a subset of HTML markup. As a general guideline, the interpreter supports text-related tags and styles. Unsupported tags and styles are ignored.

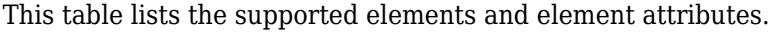

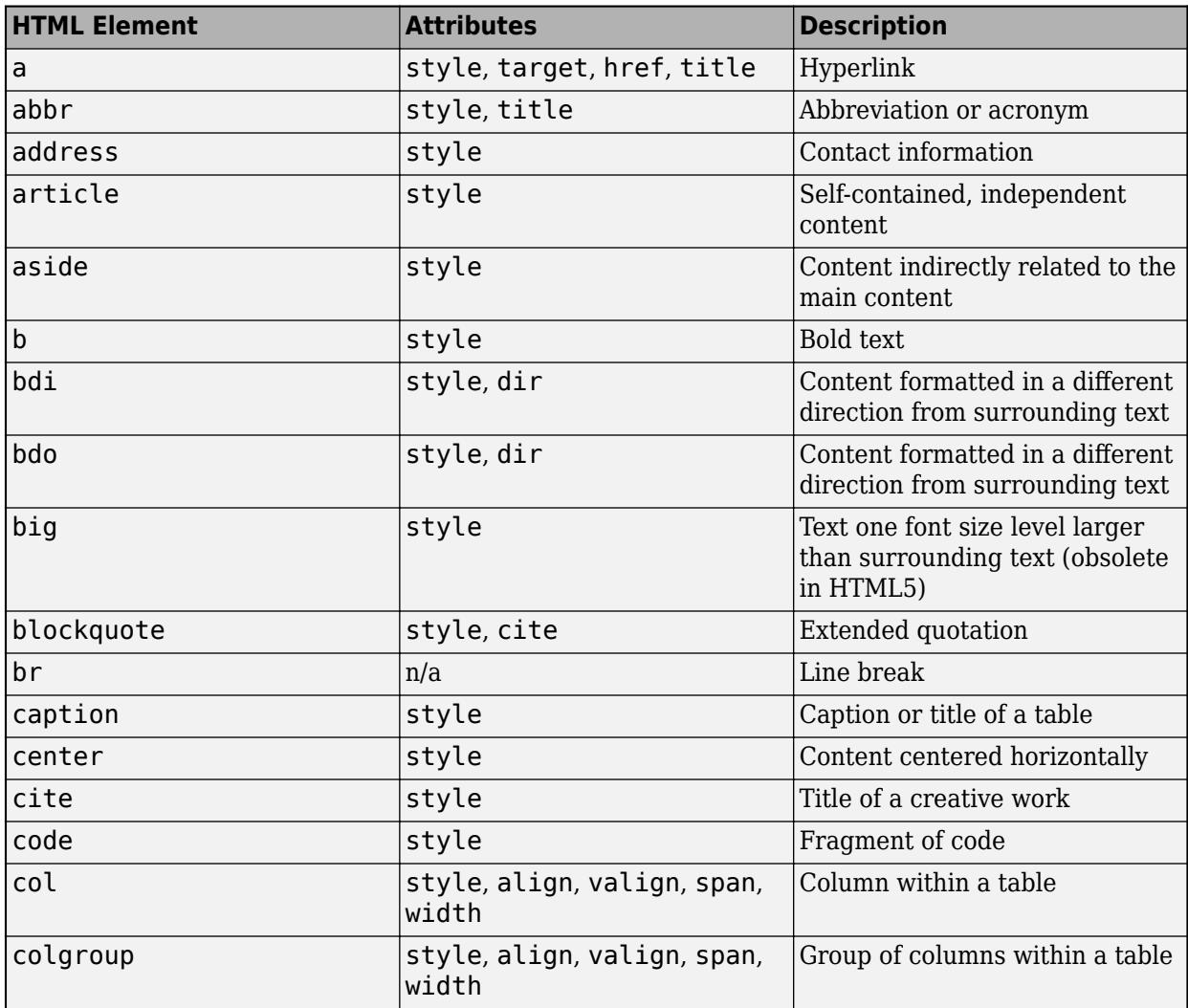

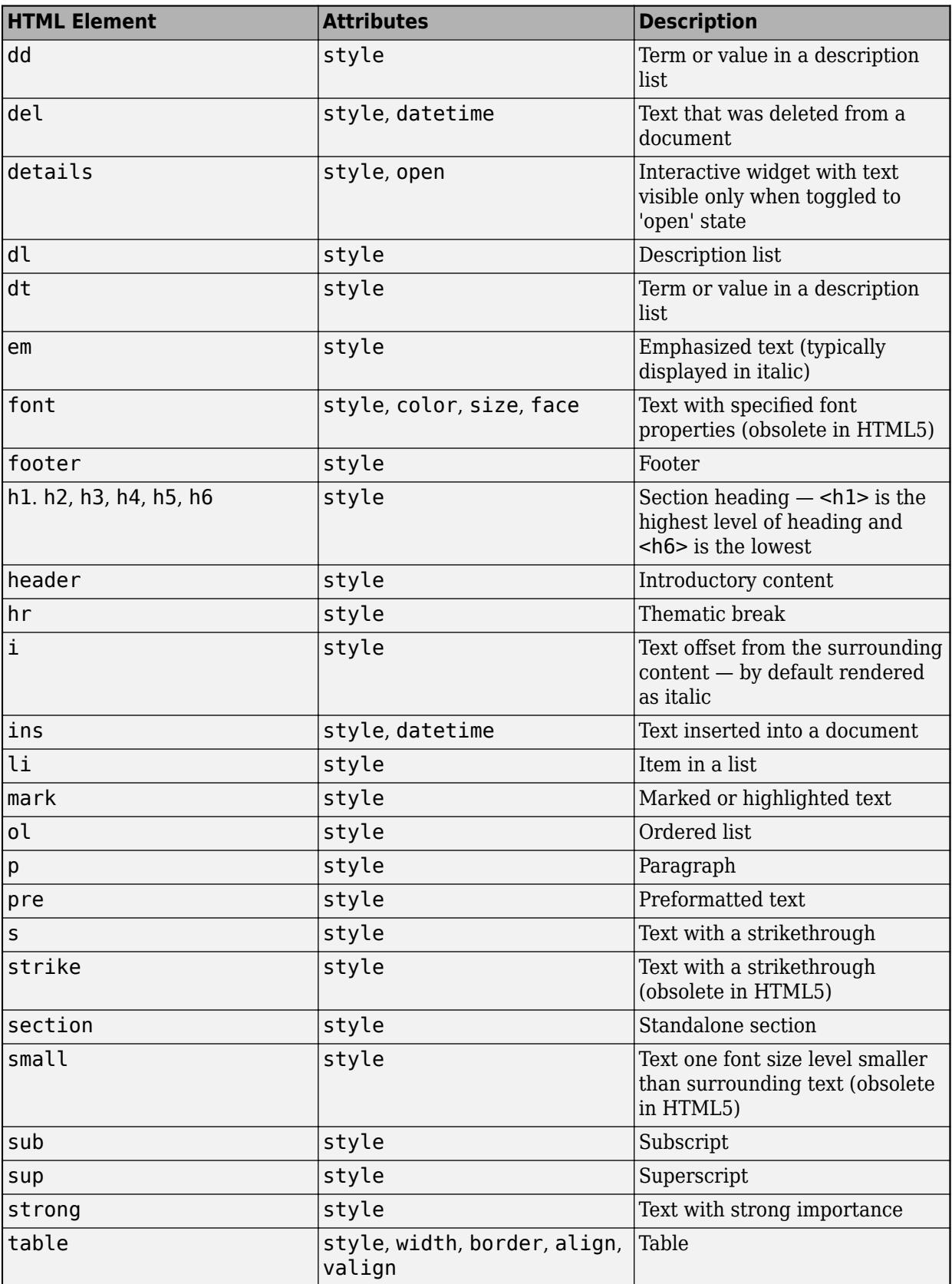

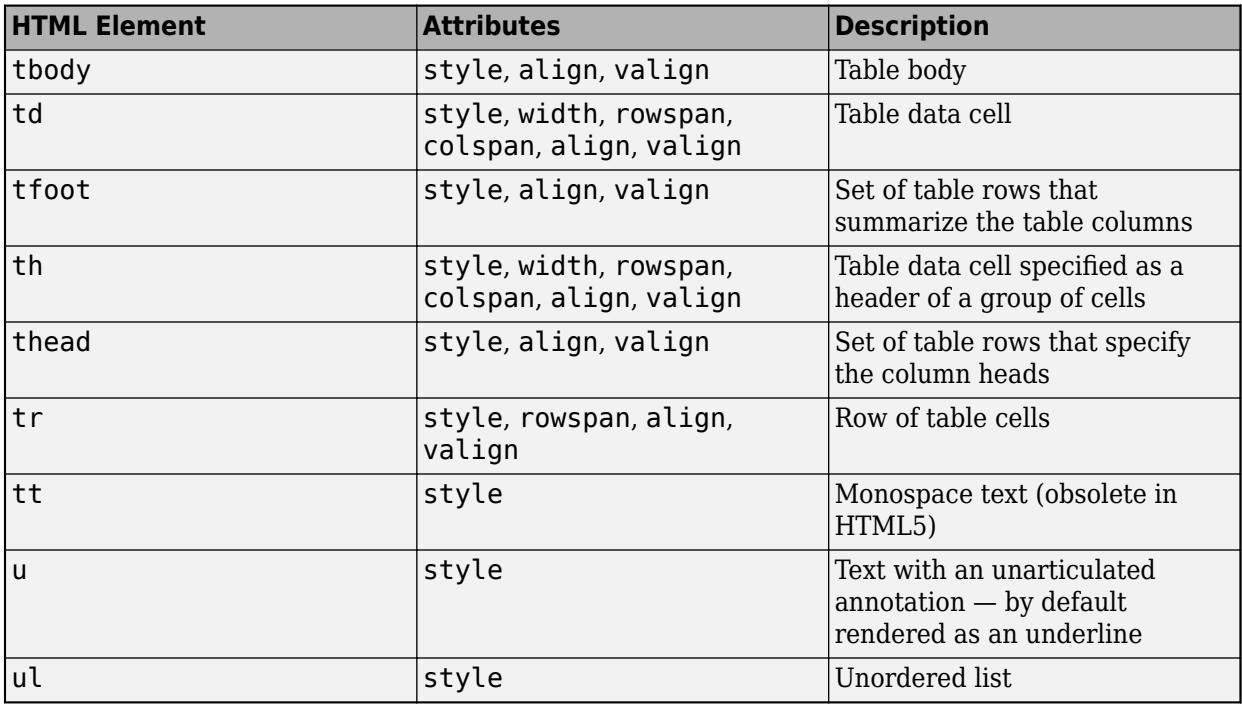

For more information about these elements, see [https://developer.mozilla.org/en-US/docs/Web/HTML/](https://developer.mozilla.org/en-US/docs/Web/HTML/Element) [Element](https://developer.mozilla.org/en-US/docs/Web/HTML/Element).

You can use HTML style attributes to format HTML content. A style attribute is a string of CSS attributes and their values.

These CSS attributes are supported:

- background-color
- border-bottom
- border-bottom-color
- border-bottom-left-radius
- border-bottom-right-radius
- border-bottom-style
- border-bottom-width
- border-left
- border-left-color
- border-left-style
- border-left-width
- border-radius
- border-right
- border-right-color
- border-right-style
- border-right-width
- border-spacing
- border-style
- border-top
- border-top-color
- border-top-left-radius
- border-top-right-radius
- border-top-style
- border-top-width
- border-width
- color
- direction
- font-family
- font-size
- font-style
- font-weight
- height
- hidden
- line-height
- margin
- margin-bottom
- margin-left
- margin-right
- margin-top
- max-height
- max-width
- min-height
- min-width
- overflow
- overflow-wrap
- overflow-x
- overflow-y
- padding
- padding-bottom
- padding-left
- padding-right
- padding-top
- text-align
- text-anchor
- text-decoration
- text-indent
- text-overflow
- text-shadow
- text-transform
- title
- translate
- white-space
- width

For more information about these attributes, see [https://developer.mozilla.org/en-US/docs/Web/CSS/](https://developer.mozilla.org/en-US/docs/Web/CSS/Reference) [Reference.](https://developer.mozilla.org/en-US/docs/Web/CSS/Reference)

## **Version History**

## **Style text and display equations**

Use the Interpreter name-value argument to enable markup in the dialog box text. Specify the interpreter as 'html', 'latex', 'tex', or 'none'.

## **See Also**

[uialert](#page-16203-0) | [questdlg](#page-11260-0) | [uifigure](#page-16307-0) | [uiprogressdlg](#page-14621-0)

## **Introduced in R2017b**

# <span id="page-11447-0"></span>**uitree**

Create tree or check box tree component

## **Syntax**

```
t =uitree
t = uitree(style)
t = uitree(parent)
t = uitree(parent,style)
t = uitree( ,Name,Value)
```
## **Description**

 $t =$  uitree creates a standard tree in a new figure window and returns the Tree object. MATLAB calls the [uifigure](#page-16307-0) function to create the figure.

t = uitree(style) creates a tree of the specified style. Specify style as 'checkbox' to create a check box tree instead of a standard one.

 $t =$  uitree(parent) creates a standard tree in the specified parent container. The parent can be a Figure created by using the [uifigure](#page-16307-0) function, or one of its child containers.

 $t =$  uitree(parent, style) creates a tree of the specified style in the specified parent container.

 $t = u$ itree(  $\ldots$ , Name, Value) creates a tree with properties specified by one or more Name, Value arguments. Use this option with any of the input argument combinations in the previous syntaxes.

## **Examples**

## **Create a Tree**

Create a tree that contains a parent node called Sample Data with a child node called Sample 1. Expand the tree to see both nodes.

```
fig = uifigure;t = uitree(fig);
parent = uitreenode(t,'Text','Sample Data');
child = uitreenode(parent,'Text','Sample 1');
expand(t)
```
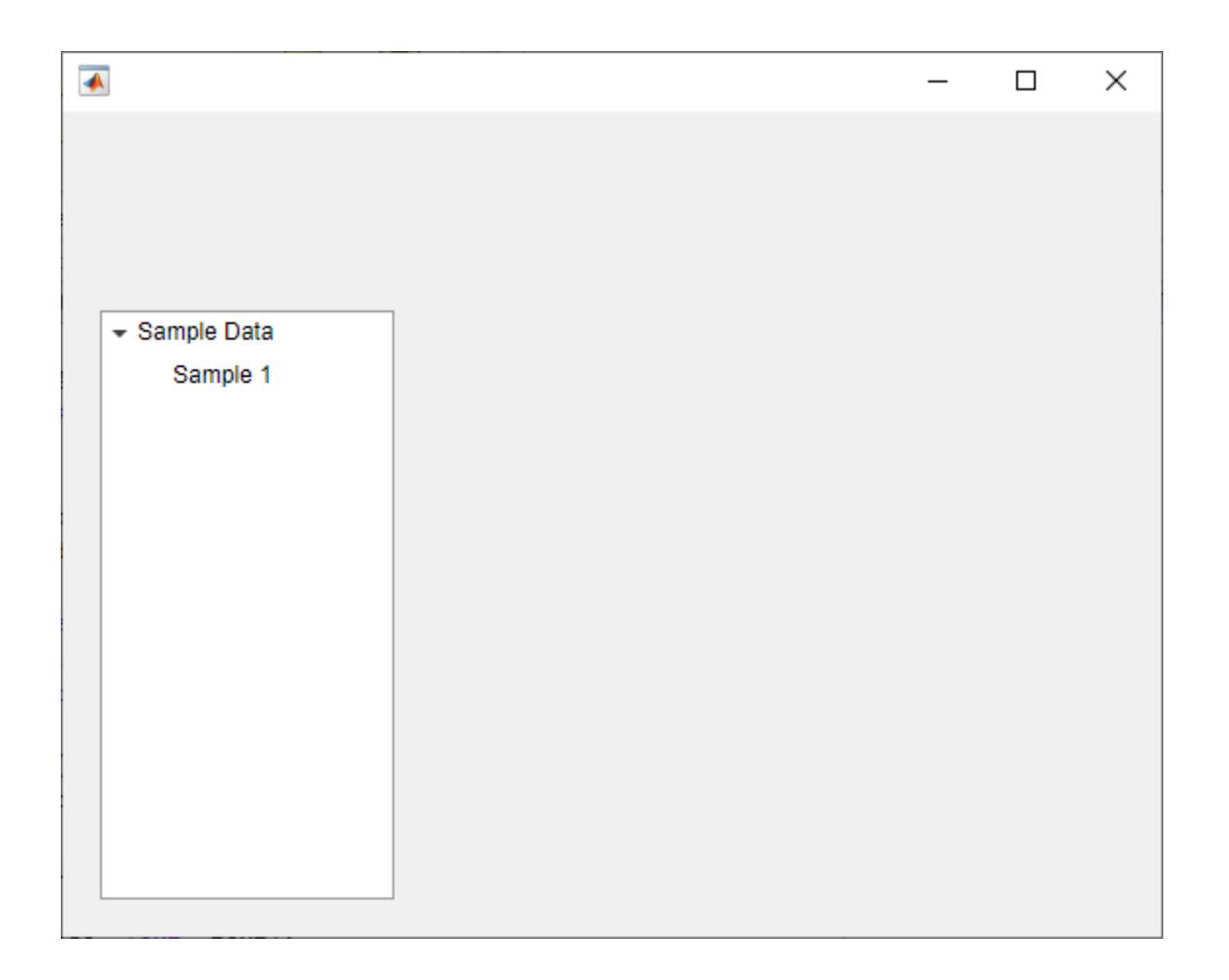

#### **Create a Check Box Tree**

Create a check box tree that contains a parent node called Sample Data with a child node called Sample 1. Expand the tree to see both nodes.

```
fig = uifigure;
t = uitree(fig,'checkbox');
parent = uitreenode(t,'Text','Sample Data');
child = uitreenode(parent,'Text','Sample 1');
expand(t)
```
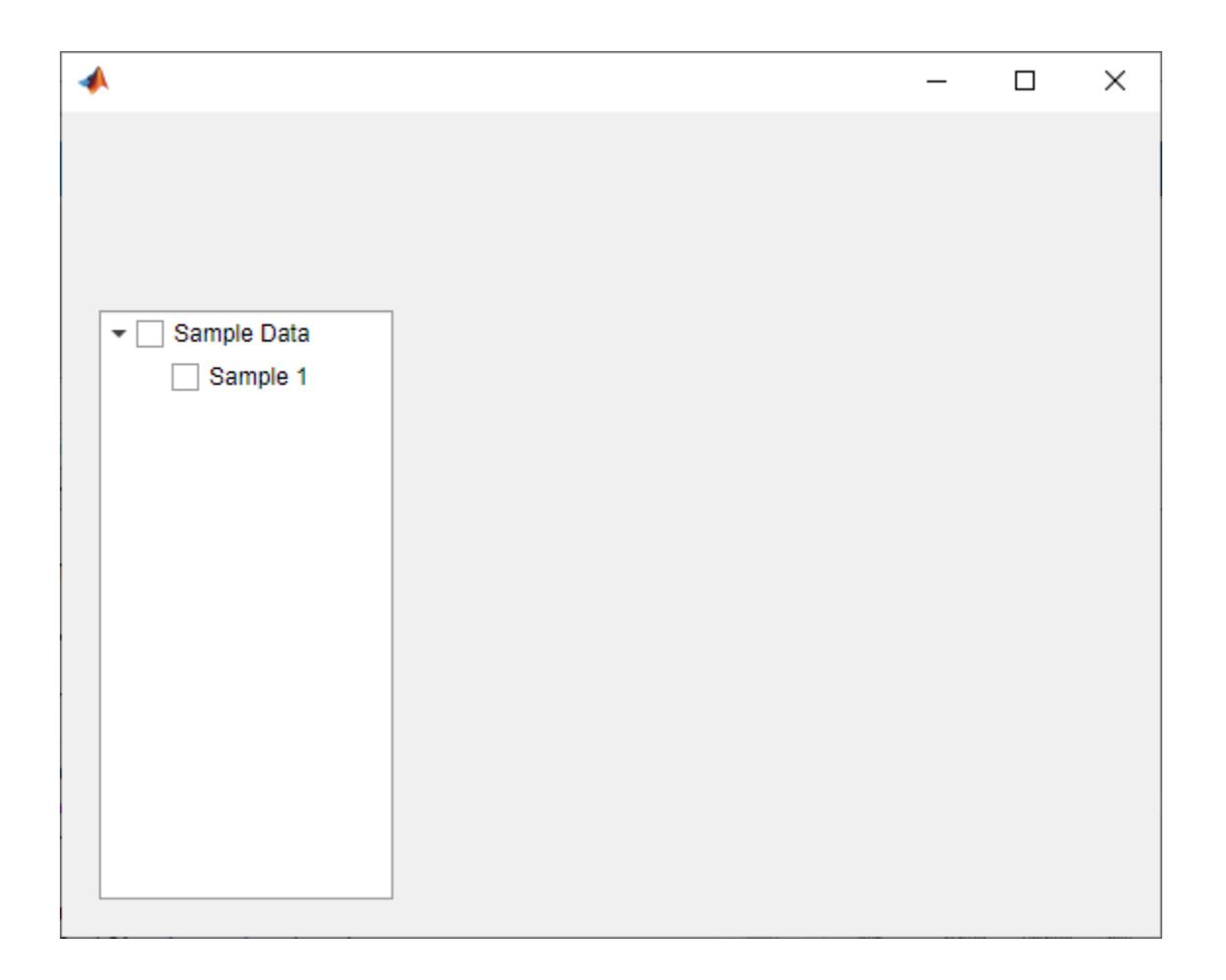

#### **Style Tree Nodes to Indicate File Type**

Style nodes in a tree that showcases a file structure to visually distinguish different file types.

Create a tree UI component. Each top-level node represents a folder. Each child node represents a file in that folder. Expand the tree to see all the nodes.

```
fig = uifigure("Position",[300 300 350 400]);
t = uitree(fig);
% Parent nodes
n1 = uitreenode(t,"Text","App 1");
n2 = uitreenode(t,"Text","App 2");
n3 = uitreenode(t,"Text","Images");
% Child nodes
n11 = uitreenode(n1,"Text","myapp1.m");
n21 = uitreenode(n2,"Text","myapp2.m");
n22 = uitreenode(n2,"Text","app2callback.m");
n31 = uitreenode(n3,"Text","peppers.png");
expand(t)
```
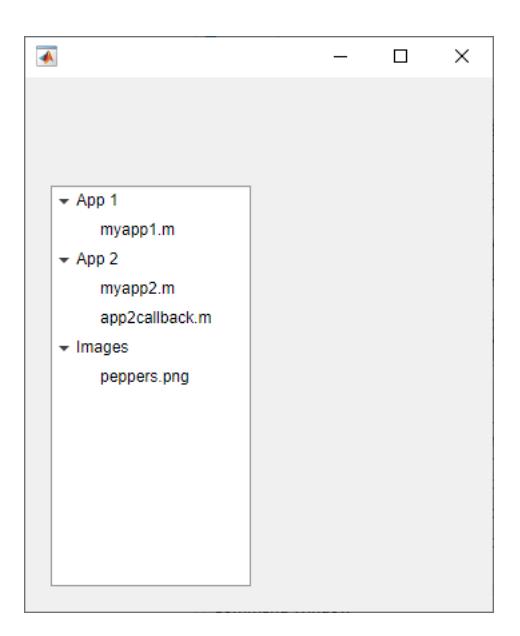

Create three styles: one with a bold font weight, one with an italic font angle, and one with an icon.

```
dirStyle = uistyle("FontWeight","bold");
mStyle = uistyle("FontAngle","italic");
imgStyle = uistyle("Icon","peppers.png");
```
Apply the bold style to the top-level nodes to distinguish the nodes that represent folders. Apply the italic style to the children of the App 1 and App 2 nodes to distinguish the nodes that represent MATLAB program files. Finally, apply the icon style to the node that represents an image file to show a preview of the image.

```
addStyle(t,dirStyle,"level",1)
addStyle(t,mStyle,"node",[n1.Children;n2.Children])
addStyle(t,imgStyle,"node",n31)
```
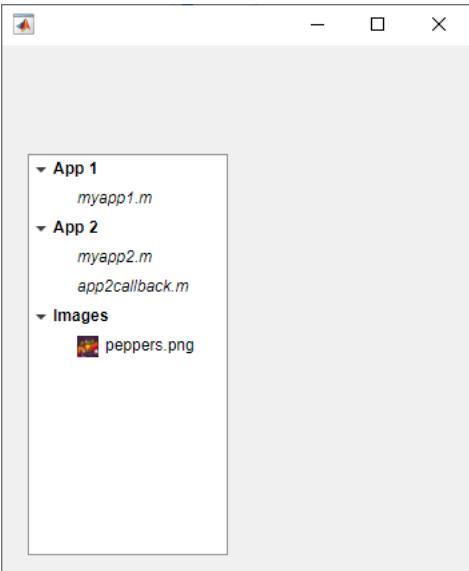

#### **Create Callback for Tree Node Selection**

Create an app that displays athlete names grouped by sport. When the app user clicks on a name, MATLAB displays data about the athlete.

Create a program file called mytreeapp.m that contains the following commands to create a tree, a set of nested tree nodes, and a callback function for the tree. The SelectionChangedFcn property specifies the function to execute when the user clicks a node in the tree.

```
function mytreeapp
   fig = uifigure;t = uitree(fig, "Position", [20 20 150 150]);
    % Assign callback in response to node selection
    t.SelectionChangedFcn = @nodechange;
    % First level nodes
 category1 = uitreenode(t,"Text","Runners","NodeData",[]);
 category2 = uitreenode(t,"Text","Cyclists","NodeData",[]);
    % Second level nodes.
    % Node data is age (y), height (m), weight (kg)
 p1 = uitreenode(category1,"Text","Joe","NodeData",[40 1.67 58] );
 p2 = uitreenode(category1,"Text","Linda","NodeData",[49 1.83 90]);
 p3 = uitreenode(category2,"Text","Rajeev","NodeData",[25 1.47 53]);
 p4 = uitreenode(category2,"Text","Anne","NodeData",[88 1.92 100]);
    % Expand the tree
   expand(t);
    % Create the function for the SelectionChangedFcn callback
    % When the function is executed, it displays the data of the selected item
     function nodechange(src,event)
        node = event.SelectedNodes;
        display(node.NodeData);
    end
end
```
When the user runs mytreeapp and clicks a node in the tree, MATLAB displays the NodeData for that node.

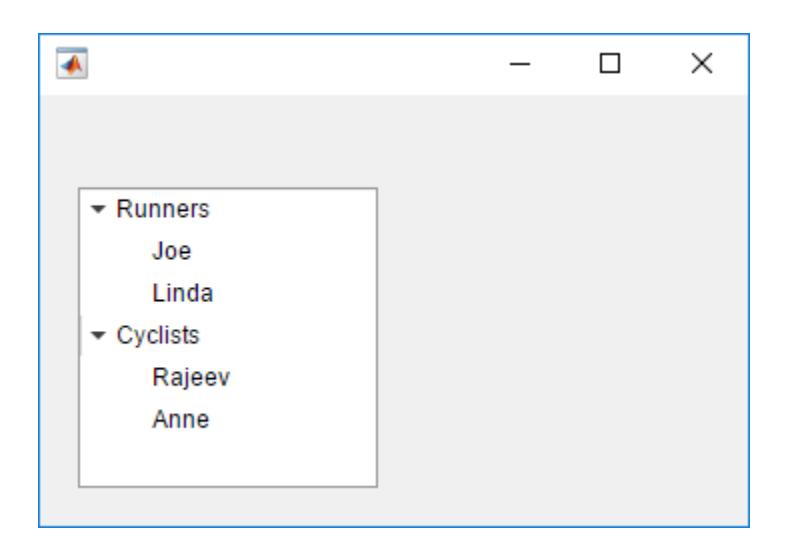

#### **Create Callbacks for Check Box Tree Interactions**

Create an app that displays a grocery list grouped by food category. The app user can check individual items or entire food categories, and MATLAB displays the total weight of the checked items.

Create a program file called mycheckboxtreeapp.m that contains the following commands to create a check box tree, a set of nested tree nodes, and two callback functions for the check box tree. The CheckedNodesChangedFcn property specifies the function to execute when the user checks or unchecks a node in the tree. The SelectedNodesChangedFcn property specifies the function to execute when the user selects a node in the tree.

```
function mycheckboxtreeapp
    fig = uifiqure; cbt = uitree(fig,'checkbox','Position',[20 20 150 150]);
     % Assign callbacks in response to node check and selection
     cbt.CheckedNodesChangedFcn = @checkchange;
     cbt.SelectionChangedFcn = @selectchange;
    % First level nodes
     category1 = uitreenode(cbt,'Text','Vegetables','NodeData',[]);
     category2 = uitreenode(cbt,'Text','Fruits','NodeData',[]);
    % Second level nodes.
    % Node data is the weight of the food item (in grams)
 p1 = uitreenode(category1,'Text','Cucumber','NodeData',400);
 p2 = uitreenode(category1,'Text','Carrot','NodeData',65);
 p3 = uitreenode(category2,'Text','Apple','NodeData',183);
 p4 = uitreenode(category2,'Text','Banana','NodeData',120);
    % Expand the tree
    expand(cbt);
    % Create the function for the CheckedNodesChangedFcn callback
     % When this function is executed, it displays the total weight
    % of all checked items
```

```
 function checkchange(src,event)
         nodes = event.LeafCheckedNodes;
         if ~isempty(nodes)
             data = [nodes.NodeData];
             display(sum(data));
         end
     end
     % Create the function for the SelectedNodesChangedFcn callback
     % When this function is executed, it displays the name
     % of the selected item
     function selectchange(src,event)
         node = event.SelectedNodes;
         display(node.Text);
     end
end
```
When the user runs mycheckboxtreeapp and checks or unchecks a node in the tree, MATLAB displays the sum of the weights (stored in NodeData) for all the second-level checked nodes. When the user selects a node in the tree, MATLAB displays the text of that node.

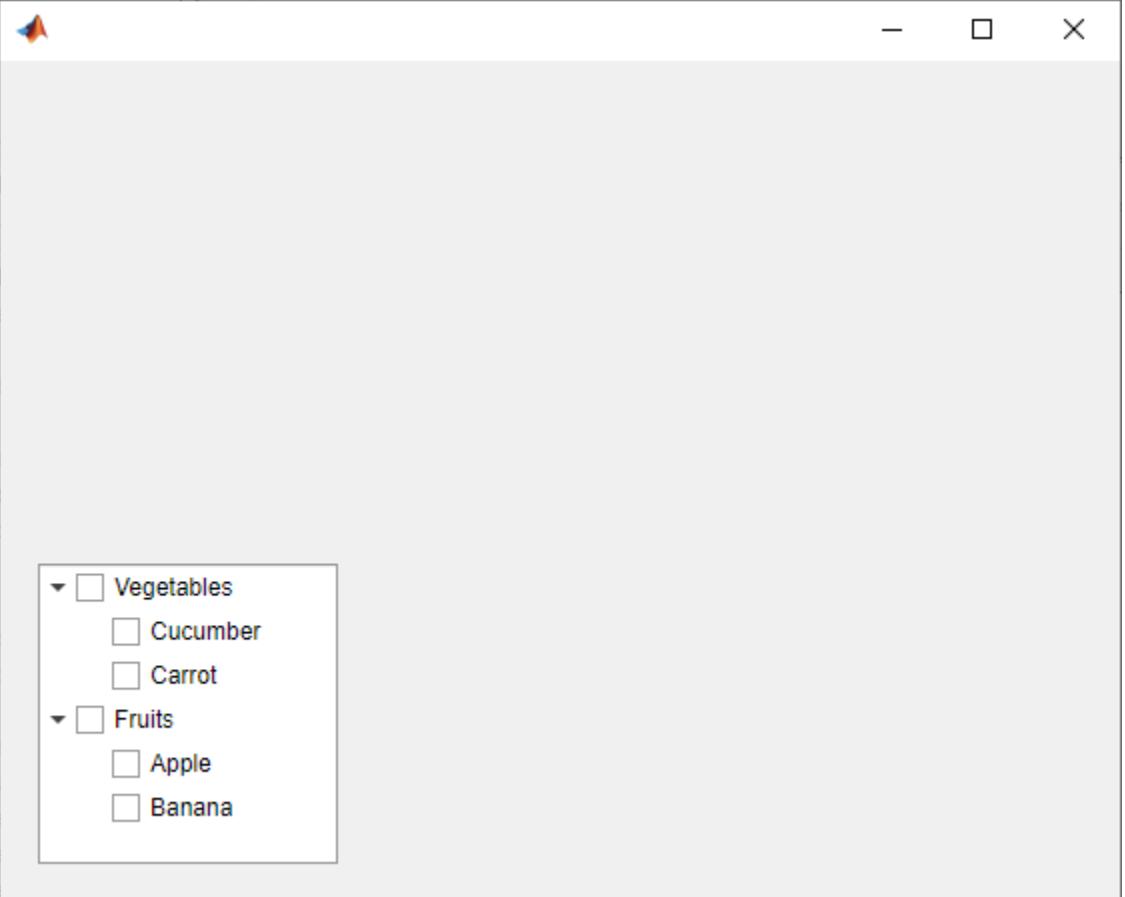

#### **Generate Tree Nodes Based on Table Data**

Create a tree that populates nodes based on the data in a table.

Create a figure with a grid layout manager to hold the UI components. Load sample data on electric utility outages and create a table UI component to display the data. Then, create a tree to hold nodes listing the regions and causes of the outages.

```
fig = uifiqure;gl = uigridlayout(fig, [1 2]);gl.ColumnWidth = {'2x', '1x'};
T = readtable("outages.csv");T = T(1:20, ["Region", "OutageTime", "Loss", "Cause"]);tbl = uitable(gl, "Data", T);
```
 $tr = uitre(gl)$ ;

Specify the table variables to display in the tree. For each of those variables, create a top-level node whose text is the variable name. Extract the relevant data by converting the table entries for the variable to a categorical array and returning the list of categories as names. Then, loop through the categories. For each element, add a node to the tree under the appropriate parent node.

```
vars = ["Region","Cause"];
for k1 = 1: length (vars)
    var = vars{k1};varnode = uitreenode(tr, "Text", var);rows = T{:, var};
    names = categories(categorical(rows));
    for k2 = 1: length (names)
        text = names{k2}; uitreenode(varnode,"Text",text);
     end
end
```
Expand the tree to see all the nodes.

expand(tr)

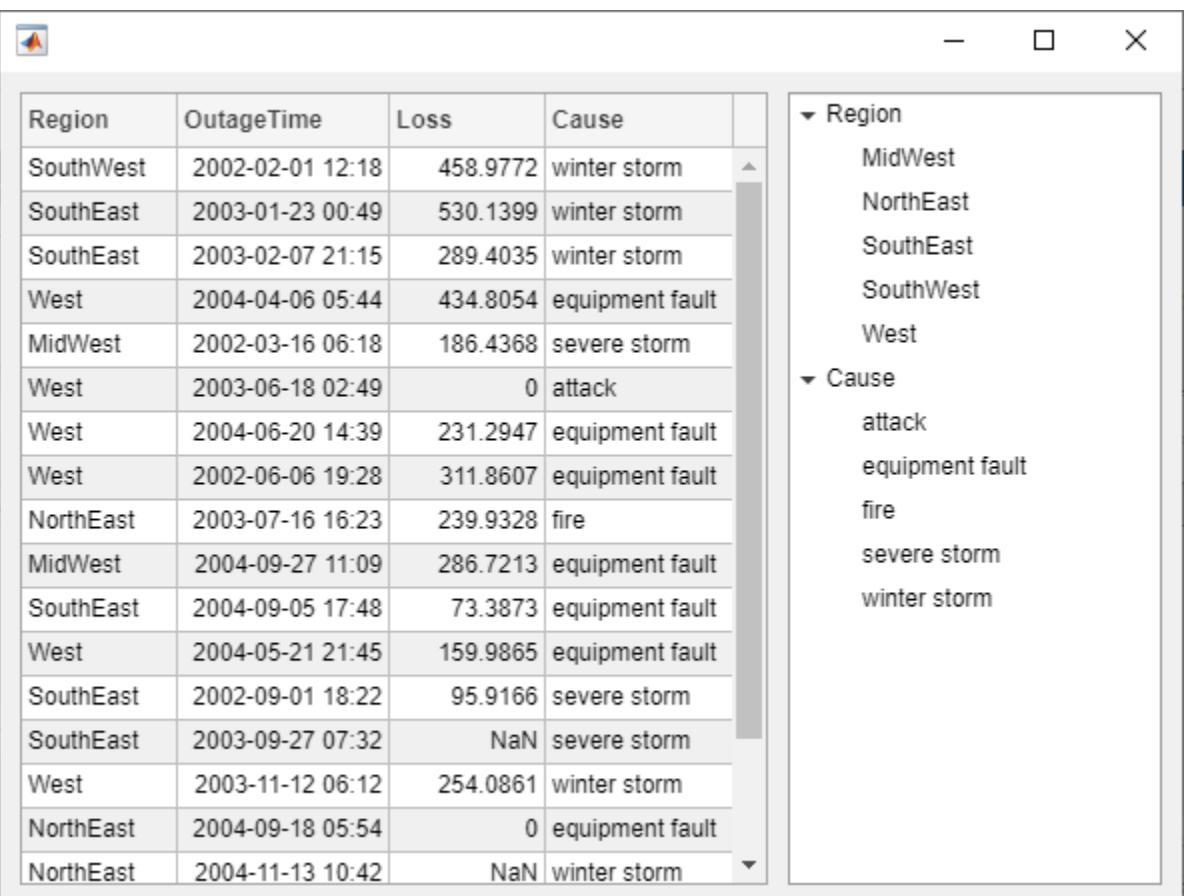

# **Input Arguments**

#### **style — Style of tree**

'tree' (default) | 'checkbox'

Style of tree, specified as one of the following:

- 'tree' Hierarchical list of items
- 'checkbox' Hierarchical list of items that can be checked, presented with a check box to the left of each item

#### **parent — Parent container**

Figure object (default) | Panel object | Tab object | ButtonGroup object | GridLayout object

Parent container, specified as a Figure object created using the [uifigure](#page-16307-0) function, or one of its child containers: Tab, Panel, ButtonGroup, or GridLayout. If you do not specify a parent container, MATLAB calls the uifigure function to create a new Figure object that serves as the parent container.

#### **Name-Value Pair Arguments**

Specify optional comma-separated pairs of Name, Value arguments. Name is the argument name and Value is the corresponding value. Name must appear inside single quotes (' '). You can specify several name and value pair arguments as Name1, Value1, ..., NameN, ValueN.

Each type of Tree object supports a different set of properties. For a full list of properties and descriptions for each type, see the associated property page.

- If style is the default, 'tree', see [Tree](#page-11402-0).
- If style is 'checkbox', see [CheckBoxTree Properties](#page-1631-0).

### **More About**

#### **Selected Nodes**

In a standard tree or a check box tree, a selected node is indicated by a blue highlight around the node text. The app user can select a node by clicking on the node text.

In a standard tree with the Multiselect property set to 'off' and in every check box tree, at most one node can be selected at any time. In a standard tree, you can set the Multiselect property to 'on' to allow for multiple nodes to be selected.

In the following image, the Carrot node is selected.

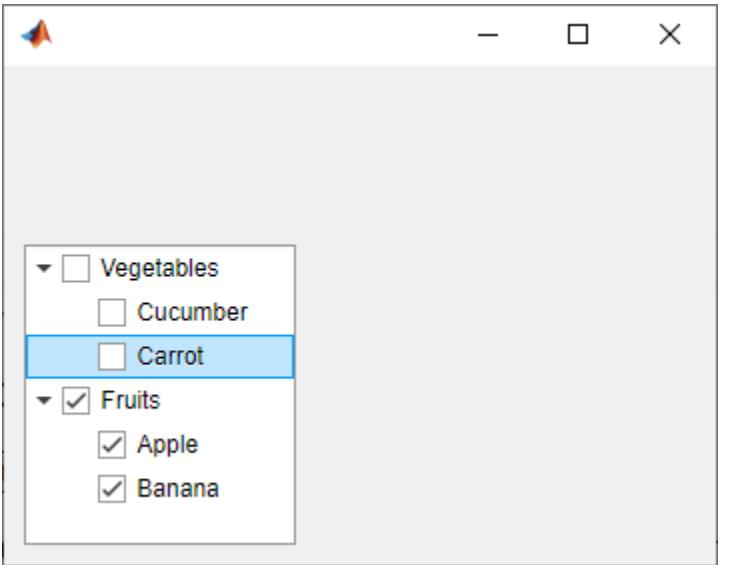

#### **Checked Nodes**

In a check box tree, a checked node is indicated by a checked check box to the left of the node text. Any number of nodes can be checked. The app user can check or uncheck a node by clicking on the check box. In a standard tree, you cannot check nodes.

In the following image, the Fruits, Apple, and Banana nodes are checked.

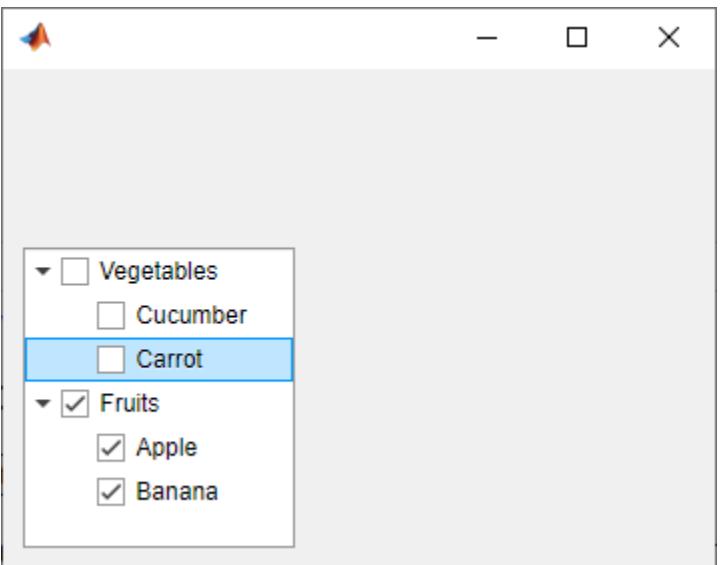

# **Version History**

### **Create check box trees**

Create trees with a check box to the left of every item by specifying the tree style as 'checkbox':

```
fig = uifigure;
t = uitree(fig,'checkbox');
n1 = uitreenode(t);
n2 =uitreenode(t);
```
Check box trees allow for easier selection of multiple tree nodes.

# **See Also**

#### **Functions**

[appdesigner](#page-15865-0) | [scroll](#page-16076-0) | [uitreenode](#page-11458-0) | [uistyle](#page-14679-0) | [addStyle](#page-97-0) | [removeStyle](#page-11900-0)

#### **Properties**

[Tree](#page-11402-0) | [CheckBoxTree Properties](#page-1631-0) | [Style Properties](#page-13291-0)

#### **Topics**

"Improve App Startup Time" "App That Displays Data in a Hierarchy Using Tree"

#### **Introduced in R2017b**

# <span id="page-11458-0"></span>**uitreenode**

Create tree node component

# **Syntax**

```
node = uitreenode
node = uitreenode(parent)
node = uitreencode(parent, sibling)node = uitreenode(parent,sibling,location)
node = uitreencode(, Name, Value)
```
# **Description**

node = uitreenode creates a tree node UI component inside a tree within a new figure window and returns the TreeNode object. MATLAB calls the [uifigure](#page-16307-0) function to create the figure.

node = uitreenode(parent) creates a tree node in the specified parent container. The parent container can be a Tree or TreeNode object.

node = uitreenode(parent, sibling) creates a tree node in the specified parent container, after the specified sibling node.

node = uitreenode(parent,sibling,location) creates a tree node, and places it after or before the sibling node. Specify location as "after" or "before".

node = uitreenode( \_\_\_ , Name, Value) specifies TreeNode property values using one or more Name, Value pair arguments. Specify Name, Value as the last set of arguments when you use any of the previous syntaxes.

# **Examples**

#### **Create a Tree with Nested Nodes**

Create a tree that contains a parent node called Sample Data with a child node called Sample 1. Expand the tree to see both nodes.

```
fig = uifiqure;t = uitree(fig);
parent = uitreenode(t,"Text","Sample Data");
child = uitreende(parent, "Text", "Sample 1");
expand(t)
```
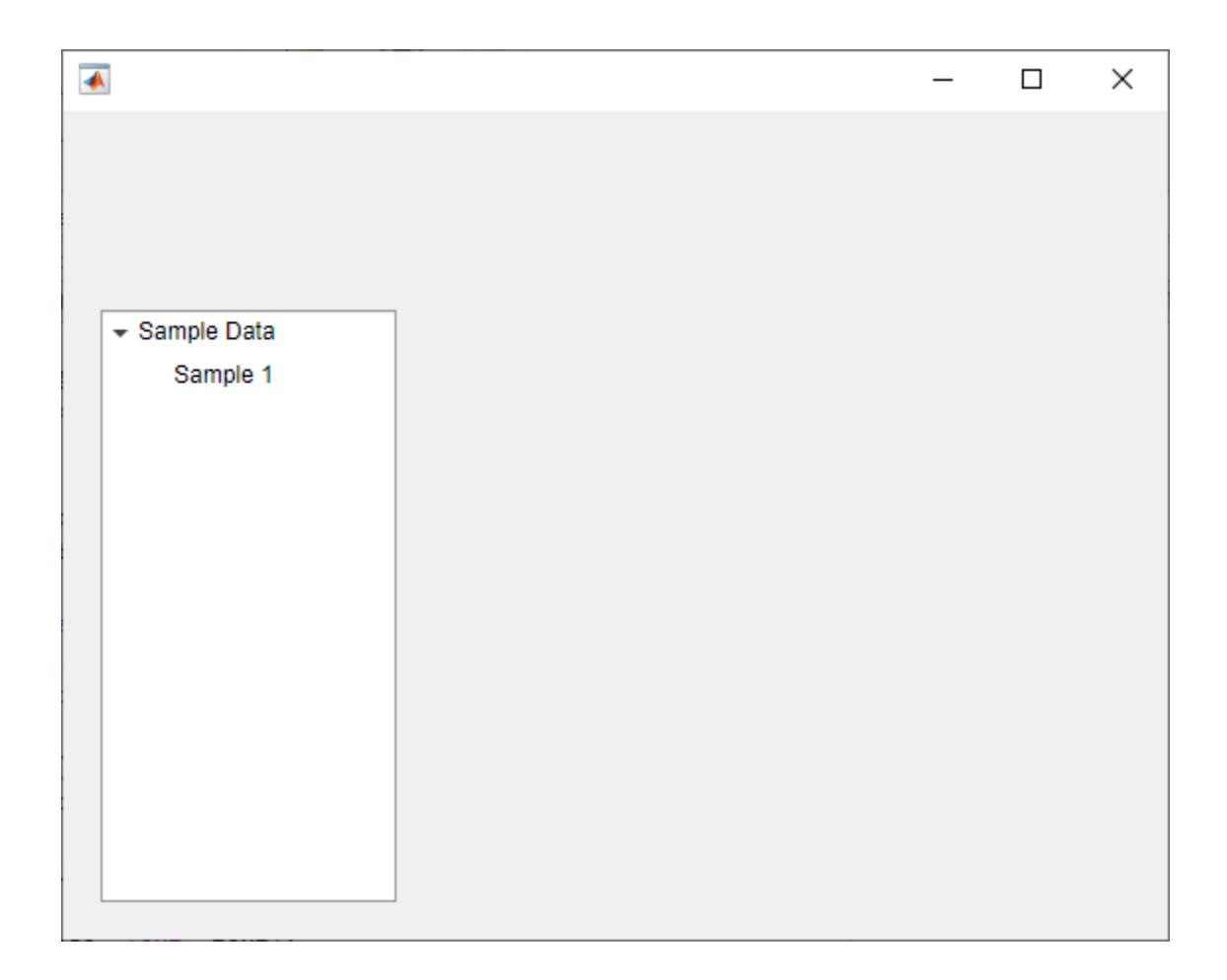

#### **Add Tree Node in Specific Location**

Create a tree with a parent and child node. Expand the tree to see both nodes.

```
fig = uifigure;
t = uitree;
p = uitreenode(t,"Text","Teas");
c1 = uitreenode(p,"Text","Green Tea");
expand(t);
```
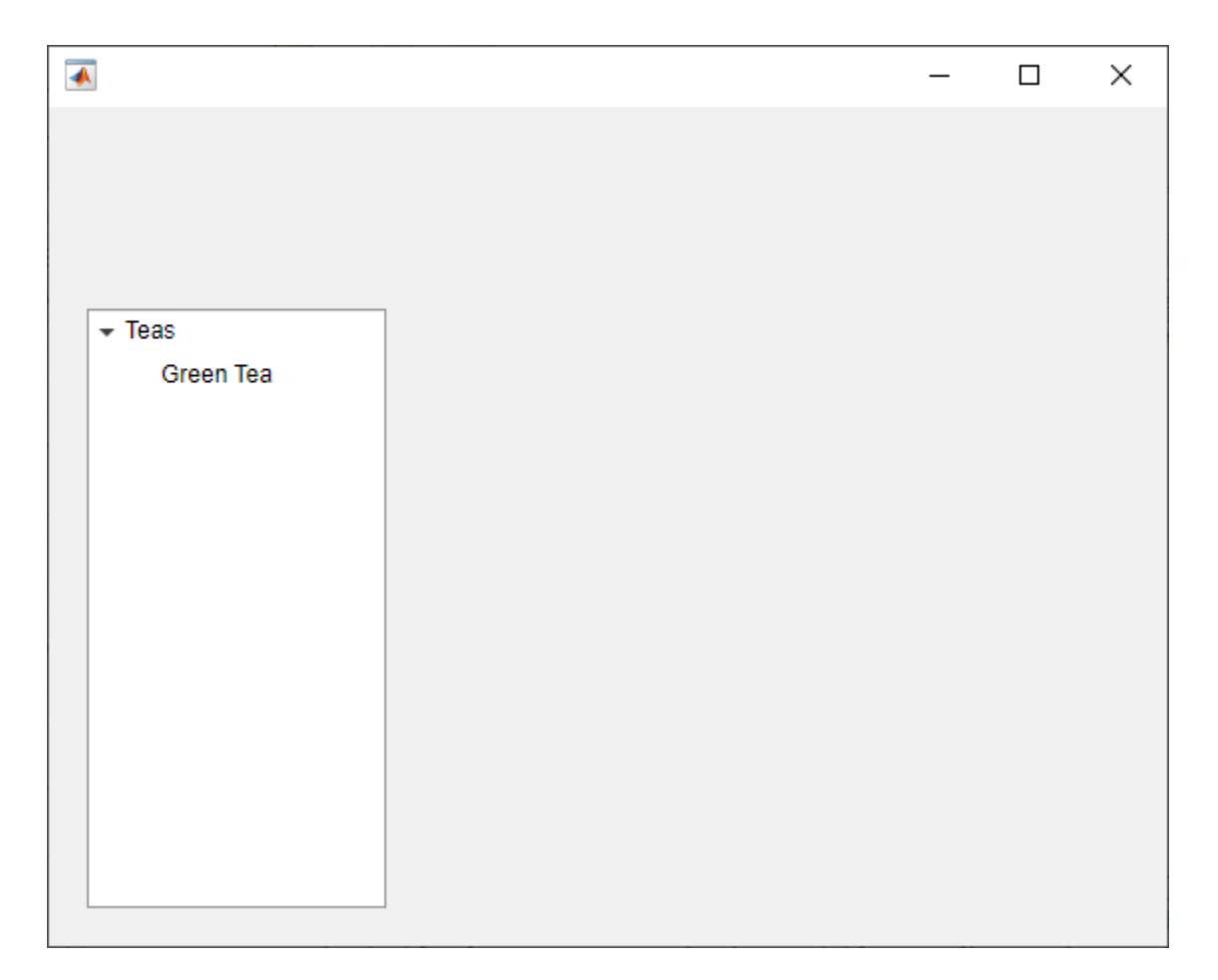

Add a new child node to the tree above the c1 node.

```
c2 = uitreenode(p,c1,"before","Text","Oolong Tea");
```
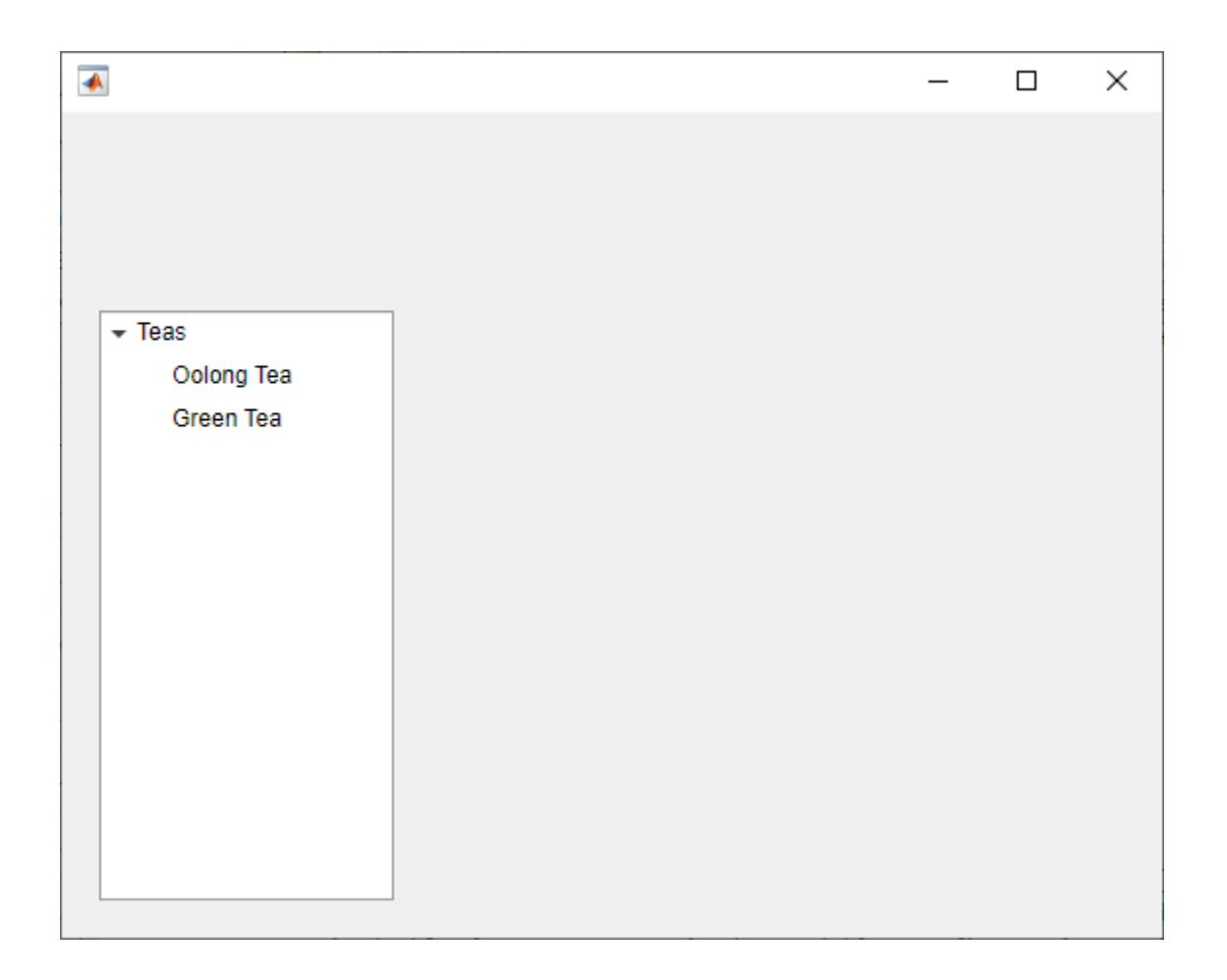

#### **Create Callback for Tree Node Selection**

Create an app that displays athlete names grouped by sport. When the app user clicks on a name, MATLAB displays data about the athlete.

Create a program file called mytreeapp.m that contains the following commands to create a tree, a set of nested tree nodes, and a callback function for the tree. The SelectionChangedFcn property specifies the function to execute when the user clicks a node in the tree.

```
function mytreeapp
   fig = uifiqure;t = uitree(fig, "Position", [20 20 150 150]);
    % Assign callback in response to node selection
    t.SelectionChangedFcn = @nodechange;
    % First level nodes
 category1 = uitreenode(t,"Text","Runners","NodeData",[]);
 category2 = uitreenode(t,"Text","Cyclists","NodeData",[]);
    % Second level nodes.
    % Node data is age (y), height (m), weight (kg)
   p1 = uitreenode(categoryl, "Text", "Joe", "NodeData", [40 1.67 58] );
```

```
 p2 = uitreenode(category1,"Text","Linda","NodeData",[49 1.83 90]);
 p3 = uitreenode(category2,"Text","Rajeev","NodeData",[25 1.47 53]);
 p4 = uitreenode(category2,"Text","Anne","NodeData",[88 1.92 100]);
    % Expand the tree
    expand(t);
    % Create the function for the SelectionChangedFcn callback
    % When the function is executed, it displays the data of the selected item
    function nodechange(src,event)
        node = event.SelectedNodes;
        display(node.NodeData);
    end
```
#### end

When the user runs mytreeapp and clicks a node in the tree, MATLAB displays the NodeData for that node.

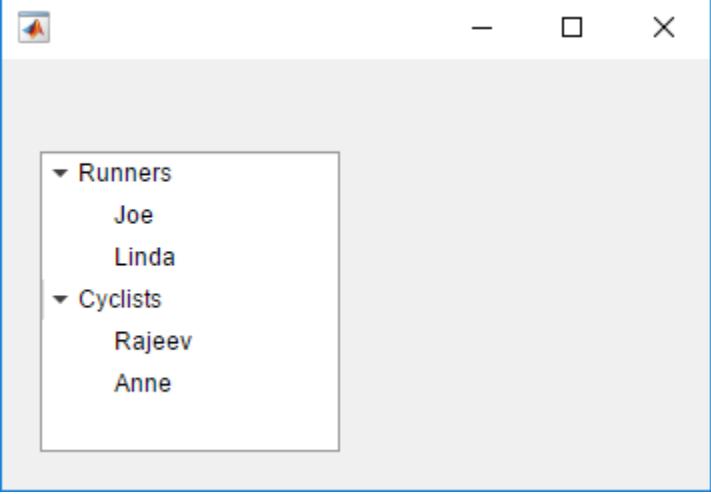

#### **Generate Tree Nodes Based on Table Data**

Create a tree that populates nodes based on the data in a table.

Create a figure with a grid layout manager to hold the UI components. Load sample data on electric utility outages and create a table UI component to display the data. Then, create a tree to hold nodes listing the regions and causes of the outages.

```
fig = uifiqure;gl = uigridlayout(fig, [1 2]);gl.ColumnWidth = {'2x', '1x'};
T = readtable("outages.csv");
T = T(1:20, ["Region", "OutageTime", "Loss", "Cause"]);tbl = uitable(gl, "Data", T);
```

```
tr = uitre(ql);
```
Specify the table variables to display in the tree. For each of those variables, create a top-level node whose text is the variable name. Extract the relevant data by converting the table entries for the

variable to a categorical array and returning the list of categories as names. Then, loop through the categories. For each element, add a node to the tree under the appropriate parent node.

```
vars = ["Region","Cause"];
for k1 = 1: length(vars)
    var = vars{k1};varnode = uitreenode(tr, "Text", var);rows = T{:, var};
     names = categories(categorical(rows));
    for k2 = 1: length (names)
        text = names{k2}; uitreenode(varnode,"Text",text);
     end
end
```
Expand the tree to see all the nodes.

expand(tr)

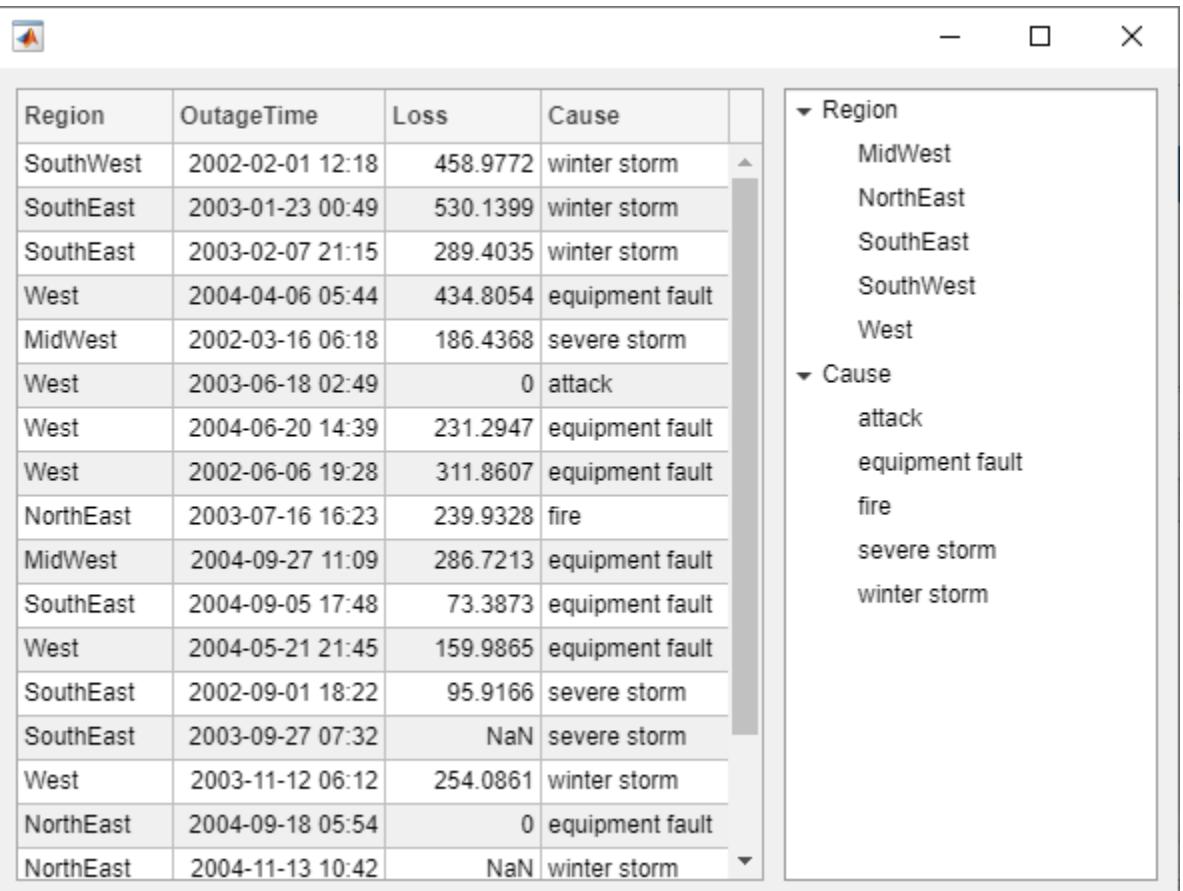

#### **Style Tree Nodes to Indicate File Type**

Style nodes in a tree that showcases a file structure to visually distinguish different file types.

Create a tree UI component. Each top-level node represents a folder. Each child node represents a file in that folder. Expand the tree to see all the nodes.

```
fig = uifigure("Position",[300 300 350 400]);
t = uitree(fig);
% Parent nodes
n1 = uitreenode(t,"Text","App 1");
n2 = uitreenode(t,"Text","App 2");
n3 = uitreenode(t,"Text","Images");
```

```
% Child nodes
n11 = uitreenode(n1,"Text","myapp1.m");
n21 = uitreenode(n2,"Text","myapp2.m");
n22 = uitreenode(n2,"Text","app2callback.m");
n31 = uitreenode(n3, "Text", "peppers.png");
```
expand(t)

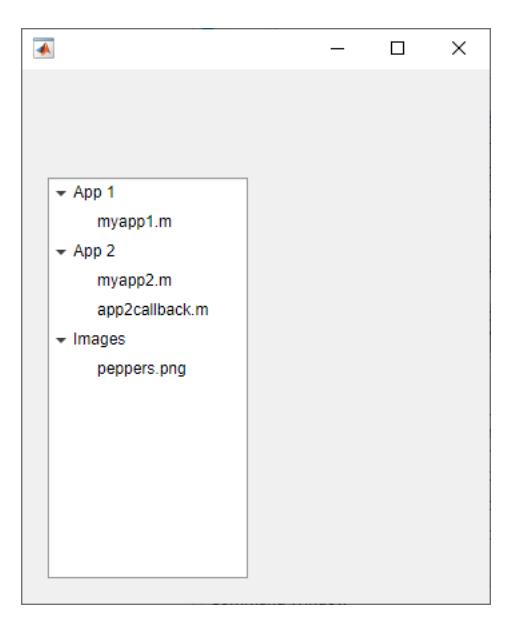

Create three styles: one with a bold font weight, one with an italic font angle, and one with an icon.

```
dirStyle = uistyle("FontWeight","bold");
mStyle = uistyle("FontAngle","italic");
imgStyle = uistyle("Icon","peppers.png");
```
Apply the bold style to the top-level nodes to distinguish the nodes that represent folders. Apply the italic style to the children of the App 1 and App 2 nodes to distinguish the nodes that represent MATLAB program files. Finally, apply the icon style to the node that represents an image file to show a preview of the image.

```
addStyle(t,dirStyle,"level",1)
addStyle(t,mStyle,"node",[n1.Children;n2.Children])
addStyle(t,imgStyle,"node",n31)
```
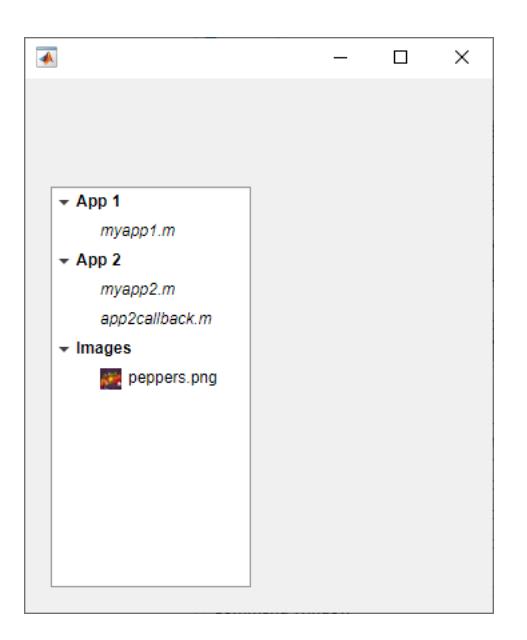

#### **Share Context Menu Across Tree Nodes**

Create a context menu for a tree component. Assign the context menu to all of the top-level nodes in the tree.

In a new script in your current folder, create a UI figure. Then, create a tree with four top-level nodes and a set of nested nodes.

```
fig = uifigure;t = uitree(fig, "Position", [20 200 175 100]);
category1 = uitreenode(t,"Text","Runners");
r1 = uitreenode(category1,"Text","Joe");
r2 = uitreenode(category1,"Text","Linda");
category2 = uitreenode(t,"Text","Cyclists");
c1 = uitreenode(category2,"Text","Rajeev");
category3 = uitreenode(t,"Text","Hikers");
h1 = uitreenode(category3, "Text", "Jack");
category4 = uitreenode(t,"Text","Swimmers");
s1 = uitreenode(category4,"Text","Logan");
```
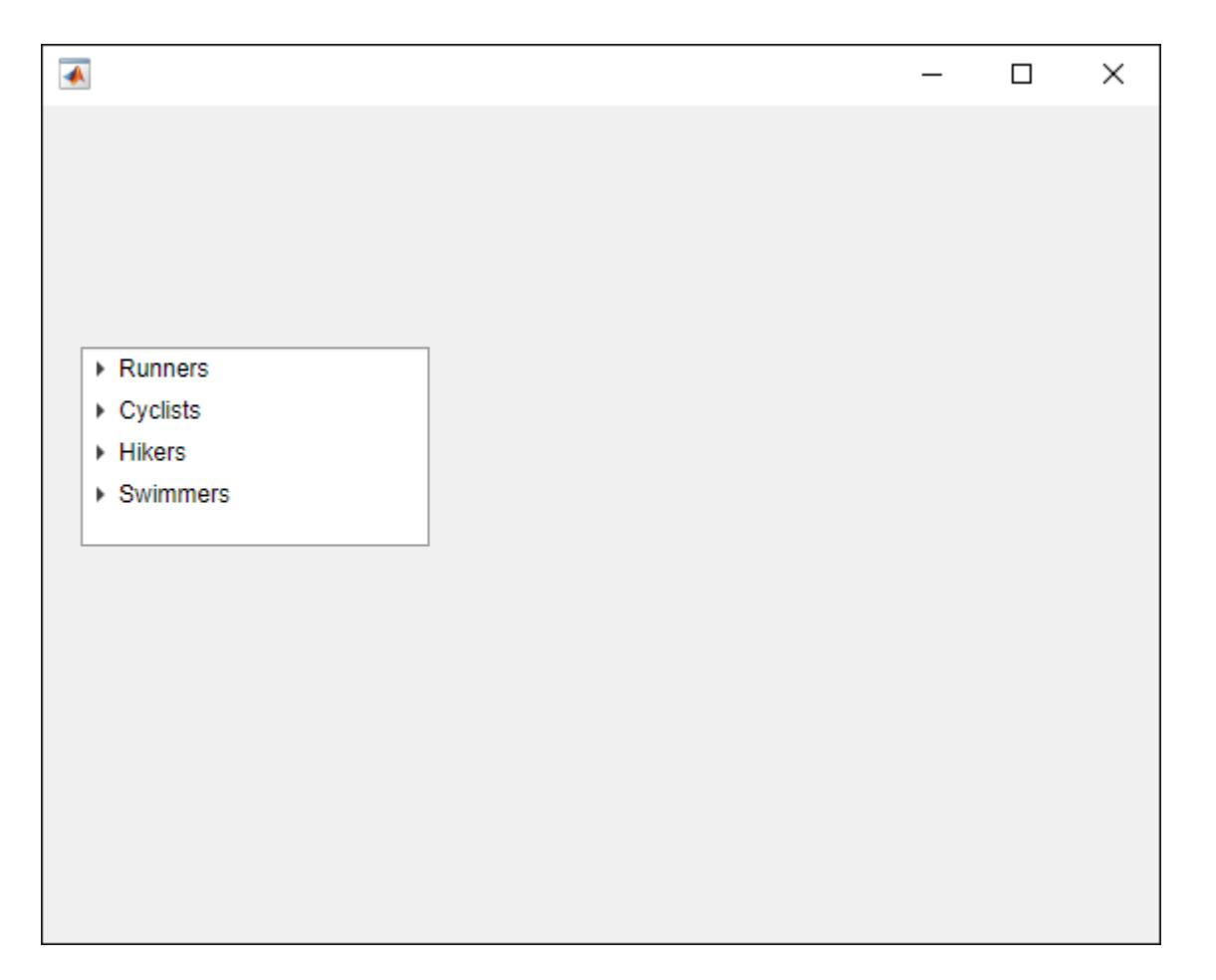

Create a context menu with one menu item and two submenus that users can click to expand a single tree node or all of the tree nodes. For each submenu, specify a MenuSelectedFcn callback function to execute when a user selects the menu option. Pass the relevant app object as input to each function to access app data from within the callback function.

```
cm = uicontext{ment}(\text{fig});ml = uimenu(cm, "Text", "Expand...");sbm1 = uimenu(m1, "Text", "This Node", ... "MenuSelectedFcn",{@expandSingle,fig});
sbm2 = uimenu(m1, "Text", "All Nodes", ... "MenuSelectedFcn",{@expandAll,t});
```
Assign the context menu to the top-level tree nodes by setting the ContextMenu property of each node to the ContextMenu object.

```
category1.ContextMenu = cm;
category2.ContextMenu = cm;
category3.ContextMenu = cm;
category4.ContextMenu = cm;
```
At the bottom of the file, define the expandSingle and expandAll callback functions. Define the functions to accept the source and event data that MATLAB passes to all callback functions.

end

Define the expandSingle function to also accept the UI figure object containing the tree, and use the CurrentObject property of the figure to determine which tree node was clicked to bring up the context menu. Then, expand that node.

Define the expandAll function to also accept the tree object, and expand all of the nodes in the tree.

```
function expandSingle(src, event, f)
node = f.CurrentObject;
expand(node)
end
function expandAll(src, event, t)
expand(t)
```
Save and run the script. Right-click any of the top-level tree nodes to view the context menu.

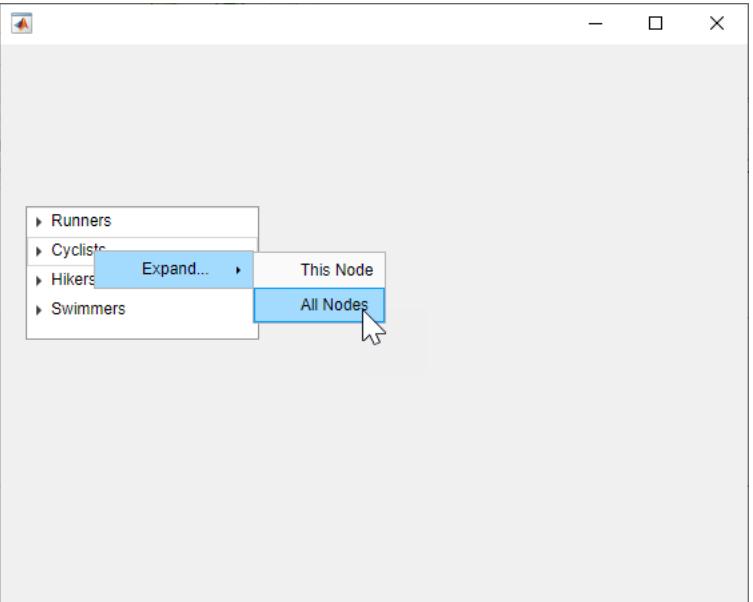

### **Input Arguments**

#### **parent — Parent object**

Tree object | TreeNode object

Parent object, specified as a Tree or TreeNode object.

#### **sibling — Sibling node**

TreeNode

Sibling node, specified as a TreeNode object.

#### **location — Location relative to sibling**

"after" (default) | "before"

Location of the node relative to its sibling, specified as "after" or "before".

#### **Name-Value Pair Arguments**

Specify optional pairs of arguments as Name1=Value1,...,NameN=ValueN, where Name is the argument name and Value is the corresponding value. Name-value arguments must appear after other arguments, but the order of the pairs does not matter.

Example:  $node = uitreencode(t,Text='Measurements") creates a tree node with the label$ "Measurements".

#### *Before R2021a, use commas to separate each name and value, and enclose* Name *in quotes.*

Example:  $node = uitreencode(t, "Text", "Measurements") creates a tree node with the label$ "Measurements".

#### **Note** The properties listed here are a subset of the available properties. For a full list, see [TreeNode.](#page-11417-0)

#### **Text — Node text**

'Tree Node' (default) | character vector | string scalar

Node text, specified as a character vector or string scalar.

#### **Icon — Icon source or file**

'' (default) | character vector | string scalar | m-by-n-by-3 truecolor image array

Icon source or file, specified as a character vector, a string scalar, or an m-by-n-by-3 truecolor image array. If you specify a file name, it can be an image file name on the MATLAB path or a full path to an image file. If you plan to share an app with others, put the image file on the MATLAB path to facilitate app packaging.

Supported image formats include JPEG, PNG, GIF, SVG, or m-by-n-by-3 truecolor image array. For more information about truecolor image arrays, see "Image Types".

Example: 'icon.png' specifies an icon file on the MATLAB path.

Example: 'C:\Documents\icon.png' specifies a full path to an image file.

#### **NodeData — Node data**

[] (default) | array

Node data, specified as an array of any type. Specify NodeData to share node-relevant data within your app code.

### **See Also**

**Functions** [uitree](#page-11447-0) | [expand](#page-11425-0) | [collapse](#page-11422-0) | [move](#page-11428-0) | [scroll](#page-16076-0)

#### **Properties**

[TreeNode](#page-11417-0)

**Topics** "App That Displays Data in a Hierarchy Using Tree" **Introduced in R2017b**

# <span id="page-11470-0"></span>**readEncodedStrip**

Read data from specified strip

## **Syntax**

```
stripData = readEncodedStrip(t,stripNumber)
[Y, Cb, Cr] = readEncoding(t, stripNumber)
```
## **Description**

stripData = readEncodedStrip(t,stripNumber) returns the image data from the strip specified by stripNumber from the TIFF file represented by the Tiff object t.

The readEncodedStrip function trims the area in a strip that falls outside of the ImageLength boundary. Therefore, image data from a strip at the bottom edge of the image can have different dimensions.

 $[Y, Cb, Cr] = readEncoderString(t, stripNumber)$  returns the YCbCr components of the strip data specified by stripNumber from the TIFF file represented by the Tiff object t. Use this syntax only with images that have a YCbCr photometric interpretation.

Depending upon the values of the YCbCrSubSampling tag, the size of the Cb component can differ from the Y component.

## **Examples**

#### **Read Strip of Data from TIFF Image**

Read a strip of image data from a TIFF file that contains an image with a stripped layout.

```
t = Tiff('peppers RGB stringped.itif', 'r');
```
Determine the number of strips and the length of the strip in the image.

```
numberOfStrips(t)
ans = 6getTag(t,'RowsPerStrip')
ans = 35
```
Read and display the third strip of the image. The readEncodedStrip function trims the area in a strip that falls outside of the ImageLength boundary. Therefore, image data from a strip at the bottom edge of the image can have different dimensions.

```
strip = readEncoderString(t,3);imshow(strip);
title('3^{rd} Strip Peppers Image');
```
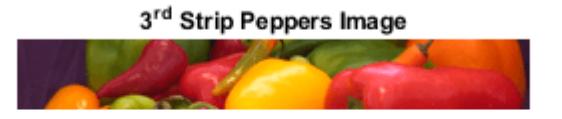

Close the Tiff object.

close(t);

#### **Read Strip of Data from YCbCr TIFF Image**

Read a strip of image data from a YCbCr TIFF file that contains an image with a stripped layout.

t = Tiff('peppers\_YCbCr\_stripped.tif','r');

Determine the number of strips and the length of each strip in the image.

```
numberOfStrips(t)
ans = 6getTag(t,'RowsPerStrip')
ans = 35
```
Read and display the Y component of the third strip of the image. The readEncodedStrip function trims the area in a strip that falls outside of the ImageLength boundary. Therefore, image data from a strip at the bottom edge of the image can have different dimensions.

```
[Y, Cb, Cr] = readEncodedString(t, 3);imshow(Y);
title('3^{rd} Strip of Peppers Image (YCbCr)')
```
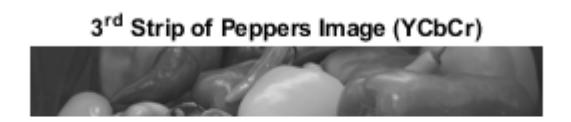

Close the Tiff object.

close(t);

## **Input Arguments**

#### **t — Tiff object**

Tiff object

Tiff object representing a TIFF file. Use the [Tiff](#page-14092-0) function to create the object.

#### **stripNumber — Strip number** positive integer

Strip number, specified as a positive integer. Strip numbers are one-based numbers.

Example: 15

Data Types: double

## **Output Arguments**

#### **stripData — Strip data**

numeric array

Strip data, returned as a numeric array.

#### **Y — Luma component**

numeric array

Luma component of the strip data, returned as a two-dimensional numeric array.

#### **Cb — Blue-difference chroma component**

numeric array

Blue-difference chroma component of the strip data, returned as a two-dimensional numeric array.

#### **Cr — Red-difference chroma component**

numeric array

Red-difference chroma component of the strip data, returned as a two-dimensional numeric array.

### **Limitations**

• readEncodedStrip returns image data from SVS files as RGB data only, even for SVS files with YCbCr photometric interpretation.

### **Algorithms**

#### **References**

This function corresponds to the TIFFReadEncodedStrip function in the LibTIFF C API. To use this method, you must be familiar with the TIFF specification and technical notes. View this documentation at [LibTIFF - TIFF Library and Utilities](http://www.simplesystems.org/libtiff/).

### **See Also**

[readEncodedTile](#page-11474-0) | [isTiled](#page-7433-0) | [Tiff](#page-14092-0)

#### **Topics**

"Importing Images" "Exporting to Images"

**Introduced in R2009b**

# <span id="page-11474-0"></span>**readEncodedTile**

Read data from specified tile

## **Syntax**

```
tileData = readEncodedTile(t,tileNumber)
[Y, Cb, Cr] = readEncodedTitle(t, tileNumber)
```
# **Description**

 $tileData = readEncodedTitle(t,tileNumber) returns image data contained in the tile$ specified by tileNumber from the TIFF file represented by the Tiff object t.

The readEncodedTile function trims the area in a tile that is outside of the ImageLength and ImageWidth boundaries. Therefore, image data from tiles that occur on the right edge or the bottom edge of the image can have different dimensions.

 $[Y, Cb, Cr] = readEncodeTitle(t, tileNumber) returns the YCbCr components of the image$ data contained in the tile specified by tileNumber from the TIFF file represented by the Tiff object t. Use this syntax only with images that have a YCbCr photometric interpretation.

Depending upon the values of the YCbCrSubSampling tag, the size of the Cb component can differ from the Y component.

## **Examples**

#### **Read Tile of Data from TIFF Image**

Read a tile of image data from a TIFF file that contains an image with a tiled layout.

t = Tiff('peppers\_RGB\_tiled.tif','r');

Determine the number of tiles and the tile size in the image.

```
nTiles = numberOfTiles(t)
nTiles = 36tileSize = [getTag(t,'TileLength') getTag(t,'TileWidth')]
tileSize = 1×2
    32 48
```
Read and display the 19th tile of the image. The readEncodedTile function trims the area in a tile that is outside of the ImageLength and ImageWidth boundaries. Therefore, image data from tiles that occur on the right edge or the bottom edge of the image can have different dimensions.

```
tile = readEncodedTile(t,19);
imshow(tile,'InitialMagnification','fit'); % Magnify for display
title('19^{th} Tile of Peppers Image (RGB)');
```
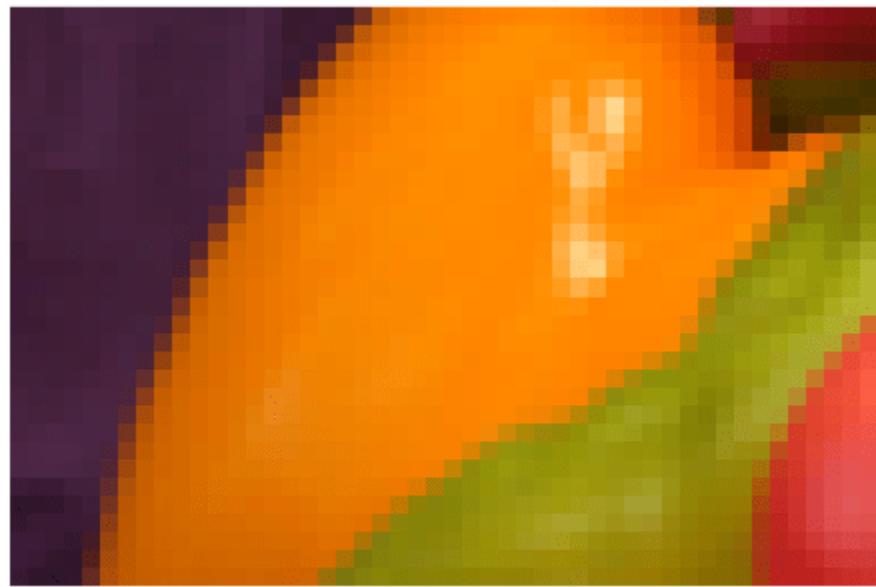

19<sup>th</sup> Tile of Peppers Image (RGB)

Close the Tiff object. close(t);

#### **Read Tile from YCbCr TIFF Image**

Read a tile of image data from a YCbCr TIFF file that contains an image with a tiled layout.

```
t = Tiff('peppers_YCbCr_tiled.tif','r');
```
Determine the number of tiles and the tile size in the image.

```
nTiles = numberOfFiles(t)nTiles = 36
tileSize = [getTag(t,'TileLength') getTag(t,'TileWidth')]
tileSize = 1×2
    32 48
```
Read and display the Y component of the 19th tile of the image. The readEncodedTile function trims the area in a tile that is outside of the ImageLength and ImageWidth boundaries. Therefore, image data from tiles that occur on the right edge or the bottom edge of the image can have different dimensions.

```
[Y, Cb, Cr] = readEncodedTitle(t, 19);imshow(Y,'InitialMagnification','fit') % Magnify for display
title('19^{th} Tile of Peppers Image (YCbCr)')
```
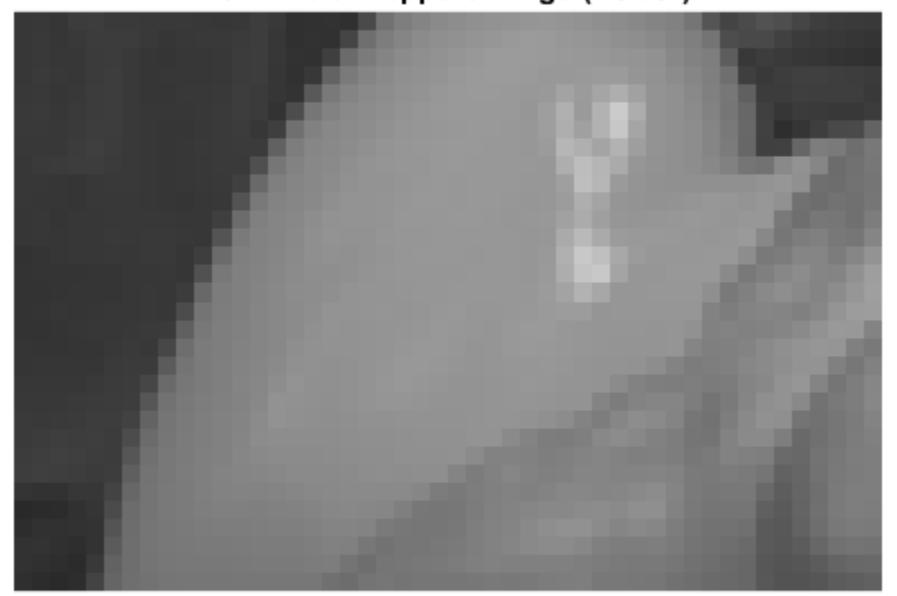

### 19<sup>th</sup> Tile of Peppers Image (YCbCr)

Close the Tiff object.

close(t);

## **Input Arguments**

#### **t — Tiff object** Tiff object

Tiff object representing a TIFF file. Use the [Tiff](#page-14092-0) function to create the object.

#### **tileNumber — Tile number**

positive integer

Tile number, specified as a positive integer. Tile numbers are one-based numbers.

Example: 15

Data Types: double

### **Output Arguments**

**tileData — Tile data**

numeric array

Tile data, returned as a numeric array.

#### **Y — Luma component**

numeric array

Luma component of the tile data, returned as a two-dimensional numeric array.

#### **Cb — Blue-difference chroma component**

numeric array

Blue-difference chroma component of the tile data, returned as a two-dimensional numeric array.

#### **Cr — Red-difference chroma component**

numeric array

Red-difference chroma component of the tile data, returned as a two-dimensional numeric array.

### **Limitations**

• readEncodedTile returns image data from SVS files as RGB data only, even for SVS files with YCbCr photometric interpretation.

## **Algorithms**

#### **References**

This function corresponds to the TIFFReadEncodedTile function in the LibTIFF C API. To use this function, you must be familiar with the TIFF specification and technical notes. View this documentation at [LibTIFF - TIFF Library and Utilities](http://www.simplesystems.org/libtiff/).

### **See Also**

[readEncodedStrip](#page-11470-0) | [isTiled](#page-7433-0) | [Tiff](#page-14092-0)

**Topics** "Importing Images" "Exporting to Images"

#### **Introduced in R2009b**

# <span id="page-11478-0"></span>**readRGBAImage**

Read image using RGBA interface

# **Syntax**

 $[RGB,alpha] = readRGBAImage(t)$ 

# **Description**

[RGB,alpha] = readRGBAImage(t) reads the image and alpha matting data from the TIFF file associated with the Tiff object t using the RGBA interface.

# **Examples**

#### **Get Image Data and Associated Alpha Matting**

Get all image data and its associated alpha matting from a TIFF file.

Create a Tiff object for an image file.

 $t = Tiff('example.tif','r');$ 

Read the image data and the associated alpha matting.

 $[RGB,A] = readRGBAImage(t);$ 

Display the image.

imshow(RGB)

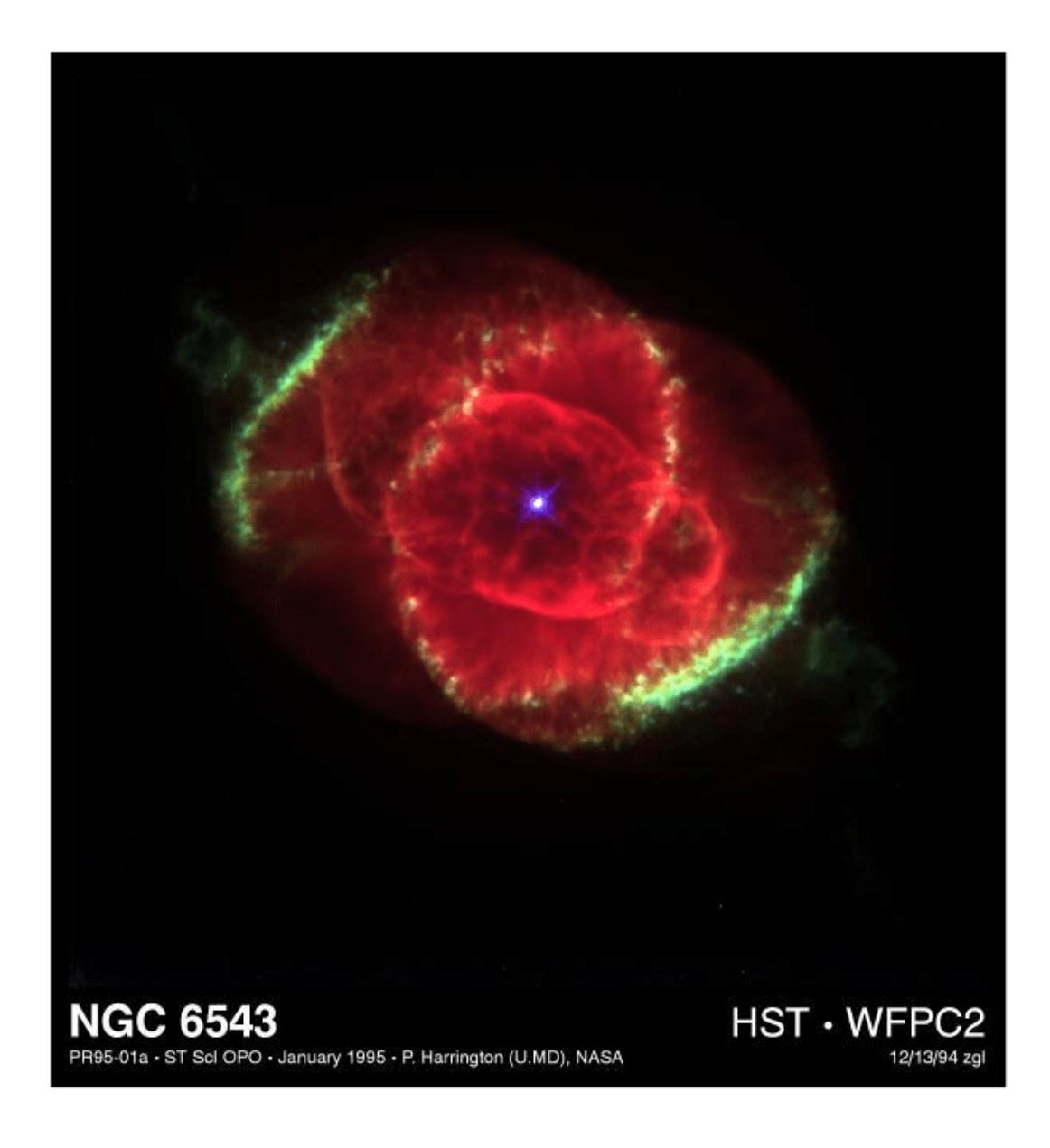

Close the Tiff object.

close(t);

# **Input Arguments**

### **t — Tiff object**

Tiff object

Tiff object representing a TIFF file. Use the [Tiff](#page-14092-0) function to create the object.

### **Output Arguments**

#### **RGB — Image data**

numeric array

Image data, returned as a m-by-n-by-3 numeric array. Where m and n are the height and width of the image, respectively.

The readRGBAImage function can transform the pixel values based on specifications in these tags: PhotometricInterpretation BitsPerSample SamplesPerPixel Orientation ExtraSamples ColorMap

### **alpha — Alpha matting**

numeric array

Alpha matting associated with the image, returned as an m-by-n numeric array. Where m and n are the height and width of the image, respectively.

If the image does not have associated alpha matting, then alpha is a matrix with all values set to 255 (transparent).

## **Algorithms**

#### **References**

This function corresponds to the TIFFReadRGBAImage function in the LibTIFF C API. To use this function, you must be familiar with the TIFF specification and technical notes. View this documentation at [LibTIFF - TIFF Library and Utilities](http://www.simplesystems.org/libtiff/).

### **See Also**

[readRGBAStrip](#page-11481-0) | [readRGBATile](#page-11484-0) | [read](#page-11397-0)

**Topics** "Importing Images" "Exporting to Images"

**Introduced in R2009b**

# <span id="page-11481-0"></span>**readRGBAStrip**

Read strip data using RGBA interface

# **Syntax**

```
[RGB,alpha] = readRGBAString(t,row)
```
## **Description**

 $[RGB,alpha] = readRGBAString(t,row) reads a strip of image data specified by row from the$ TIFF file associated with the Tiff object t using the RGBA interface.

The readRGBAStrip function trims the area in a strip that falls outside of the ImageLength boundary. Therefore, image data from a strip at the bottom edge of the image can have different dimensions.

## **Examples**

#### **Get Strip from RGBA TIFF Image**

Read a strip of data from a TIFF file using the RGBA interface.

Create a Tiff object for the image file.

```
t = Tiff('peppers_RGB_stripped.tif','r');
```
Get the number of strips and strip size. The readRGBAStrip function trims the area in a strip that falls outside of the ImageLength boundary. Therefore, image data from a strip at the bottom edge of the image can have different dimensions.

```
numberOfStrips(t)
ans = 6getTag(t,'RowsPerStrip')
ans = 35
```
Read the strip containing the fourth row of the image. Since each strip contains 35 rows, specifying any row between 1 and 35 returns the first strip of data.

```
[RGB,A] = readRGBAString(t,4);
```
Display the image.

imshow(RGB)

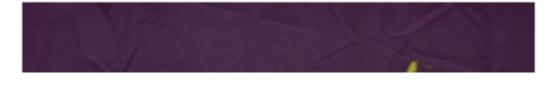

Close the Tiff object.

close(t);

### **Input Arguments**

#### **t — Tiff object**

Tiff object

Tiff object representing a TIFF file. Use the [Tiff](#page-14092-0) function to create the object.

#### **row — Row number**

positive integer

Row number, specified as positive integer. Specify row as a one-based number of any row contained by the strip.

Example: 25 Data Types: double

### **Output Arguments**

#### **RGB — Image strip data**

numeric array

Image strip data, returned as a m-by-n-by-3 numeric array. Where m and n are the height and width of the strip, respectively.

The value in the RowsPerStrip tag determines the height the strip and the ImageWidth tag determines the width of the strip.

```
The readRGBAStrip function can transform the pixel values based on specifications in these tags:
PhotometricInterpretation
BitsPerSample
SamplesPerPixel
Orientation
ExtraSamples
ColorMap
```
**alpha — Alpha matting** numeric array

Alpha matting associated with the image strip, returned as a numeric array. The number of rows and columns in the alpha matting data are the same as the strip data.

If the image does not have associated alpha matting, then alpha is a matrix with all values set to 255 (transparent).

# **Algorithms**

#### **References**

This function corresponds to the TIFFReadRGBAStrip function in the LibTIFF C API. To use this function, you must be familiar with the TIFF specification and technical notes. View this documentation at [LibTIFF - TIFF Library and Utilities](http://www.simplesystems.org/libtiff/).

### **See Also**

[readRGBATile](#page-11484-0) | [readRGBAImage](#page-11478-0) | [Tiff](#page-14092-0)

**Topics** "Importing Images" "Exporting to Images"

**Introduced in R2009b**
# **readRGBATile**

Read tile data using RGBA interface

### **Syntax**

[RGB,alpha] = readRGBATile(t,row,col)

### **Description**

 $[RGB,alpha] = readRGBATitle(t,row,col)$  uses the RGBA interface to read a tile from the TIFF file associated with the Tiff object t. The tile is specified by row and col which are the one-based row and column numbers of any pixel in the requested tile.

The readRGBATile function trims the area in a tile that falls outside of the ImageLength and ImageWidth boundaries. Therefore, image data from tiles that occur on the bottom edge or the right edge of the image can have different dimensions.

### **Examples**

#### **Get Tile from RGBA TIFF Image**

Read a tile of data from a TIFF image file using the RGBA interface.

Create a Tiff object for the image file.

```
t = Tiff('peppers RGB tilted.itif','r');
```
Get the number of tiles and tile size.

```
numTiles = numberOfTiles(t)
numTiles = 36
tileSize = [getTag(t,'TileLength') getTag(t,'TileWidth')]
tileSize = 1×2
     32 48
```
Read the tile containing the 100th row and 100th column from the image. The readRGBATile function trims the area in a tile that is outside of the ImageLength and ImageWidth boundaries. Therefore, image data from tiles that occur on the right edge or the bottom edge of the image can have different dimensions.

```
row = 100;
col = 100:
[RGB,A] = readRGBATitle(t,row,col);
```
Display the image.

```
imshow(RGB,'InitialMagnification','fit') % magnify for display
```
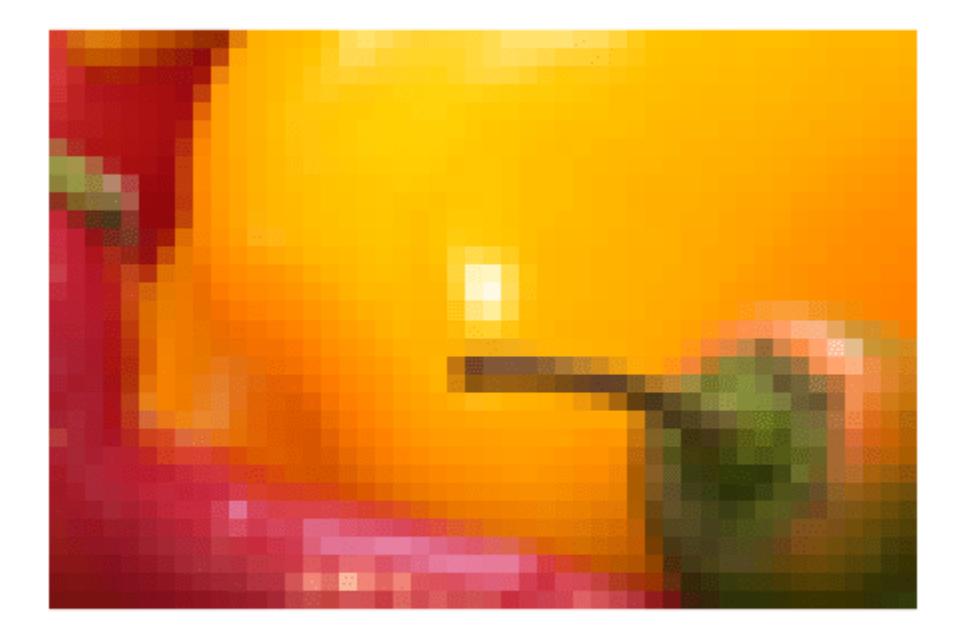

Close the Tiff object.

close(t);

### **Input Arguments**

#### **t — Tiff object**

Tiff object

Tiff object representing a TIFF file. Use the [Tiff](#page-14092-0) function to create the object.

#### **row — Row number**

positive integer

Row number, specified as positive integer. Specify row as a one-based row index of any pixel in the tile.

Example: 100

Data Types: double

#### **col — Column number**

positive integer

Column number, specified as positive integer. Specify col as a one-based column index of any pixel in the tile.

Example: 57 Data Types: double

### **Output Arguments**

#### **RGB — Image tile data**

numeric array

Image tile data, returned as an m-by-n-by-3 numeric array. Where m and n are the height and width of the tile, respectively.

The value in the TileLength tag determines the number of rows and the TileWidth tag determines the number of columns in the tile data.

The readRGBATile function can transform the pixel values based on specifications in these tags: PhotometricInterpretation BitsPerSample SamplesPerPixel Orientation ExtraSamples ColorMap

#### **alpha — Alpha matting**

numeric array

Alpha matting associated with the image tile, returned as a numeric array. The number of rows and columns in the alpha matting data are the same as the tile data.

If the image does not have associated alpha matting, then alpha is a matrix with all values set to 255 (transparent).

### **Algorithms**

#### **References**

This function corresponds to the TIFFReadRGBATile function in the LibTIFF C API. To use this function, you must be familiar with the TIFF specification and technical notes. View this documentation at [LibTIFF - TIFF Library and Utilities](http://www.simplesystems.org/libtiff/).

### **See Also**

[readRGBAStrip](#page-11481-0) | [readRGBAImage](#page-11478-0)

**Topics** "Importing Images" "Exporting to Images"

#### **Introduced in R2009b**

# <span id="page-11487-0"></span>**Remove**

Convenience function for static .NET System.Delegate Remove method

### **Syntax**

result = Remove(combinedDelegate, removedDelegate)

### **Description**

result = Remove(combinedDelegate, removedDelegate) removes last instance of the removedDelegate delegate from the combinedDelegate delegate.

### **Input Arguments**

**combinedDelegate — Delegate to modify**

System.Delegate

Delegate to modify, specified as a .NET System.Delegate object.

#### **removedDelegate — Delegate to remove**

System.Delegate

Delegate to remove, specified as a .NET System.Delegate object. The last delegate is removed from combinedDelegate.

### **Output Arguments**

#### **result — Updated delegate**

System.Delegate

Updated delegate, returned as a .NET System.Delegate object.

### **Alternative Functionality**

Use the static Remove method of the System.Delegate class.

### **See Also**

[RemoveAll](#page-11488-0) | [Combine](#page-2018-0)

#### **Topics**

"Combine and Remove .NET Delegates"

#### **External Websites**

[MSDN System.Delegate.Remove Method reference page](https://msdn.microsoft.com/en-us/library/system.delegate.remove.aspx)

#### **Introduced in R2011a**

# <span id="page-11488-0"></span>**RemoveAll**

Convenience function for static .NET System.Delegate RemoveAll method

## **Syntax**

result = RemoveAll(combinedDelegate, removedDelegate)

### **Description**

result = RemoveAll(combinedDelegate,removedDelegate) removes all instances of removedDelegate from combinedDelegate.

### **Input Arguments**

#### **combinedDelegate — Delegate to modify**

System.Delegate

Delegate to modify, specified as a .NET System.Delegate object. All instances of removedDelegate are deleted.

#### **removedDelegate — Delegate to remove**

System.Delegate

Delegate to remove, specified as a .NET System.Delegate object. All instances of the delegate are removed from combinedDelegate.

### **Output Arguments**

#### **result — Updated delegate**

System.Delegate

Updated delegate, returned as a .NET System.Delegate object.

### **Alternative Functionality**

Use the static RemoveAll method of the System.Delegate class.

#### **See Also** [Remove](#page-11487-0) | [Combine](#page-2018-0)

**Topics** "Combine and Remove .NET Delegates"

#### **External Websites**

[MSDN System.Delegate.RemoveAll Method reference page](https://msdn.microsoft.com/en-us/library/system.delegate.removeall.aspx)

**Introduced in R2011a**

# <span id="page-11489-0"></span>**timeseries**

Create timeseries object

**Note** Viewing timeseries objects in the MATLAB<sup>®</sup> Variable Editor will no longer be supported in a future release. Use [timetable](#page-14252-0) instead. For more information, see ["Compatibility Considerations"](#page-11495-0).

# **Description**

Time series represent the time-evolution of a dynamic population or process. They are used to identify, model, and forecast patterns and behaviors in data that is sampled over discrete time intervals.

# **Creation**

To create a timeseries object, use the timeseries function with input arguments that describe the data samples.

### **Syntax**

```
ts = timeseries(datavals)
ts = timeseries(datavals,timevals)
ts = timeseries(datavals,timevals,quality)
ts = timeseries( ,'Name',tsname)
ts = timeseries()
ts = timeseries(tsname)
```
#### **Description**

```
ts = timeseries(datavals) returns a timeseries object containing the data in datavals.
```
ts = timeseries(datavals, timevals) returns a timeseries object containing the data in datavals corresponding to the times in the vector timevals.

ts = timeseries(datavals,timevals,quality) specifies quality descriptions in terms of the codes defined by QualityInfo.Code.

ts = timeseries( \_\_\_ ,'Name',tsname) specifies a name tsname for the timeseries object.

ts = timeseries() returns an empty timeseries object.

ts = timeseries(tsname) creates an empty timeseries object with name tsname.

#### **Input Arguments**

#### **datavals — Sample data**

scalar | vector | multidimensional array

Sample data, specified as a numeric or logical scalar, vector, or multidimensional array.

Data Types: double | single | int8 | int16 | int32 | int64 | uint8 | uint16 | uint32 | uint64 | logical

#### **timevals — Sample times**

scalar | vector

Sample times, specified as a numeric scalar or vector, or a cell array of date character vectors. Valid date character vectors can have the following forms:

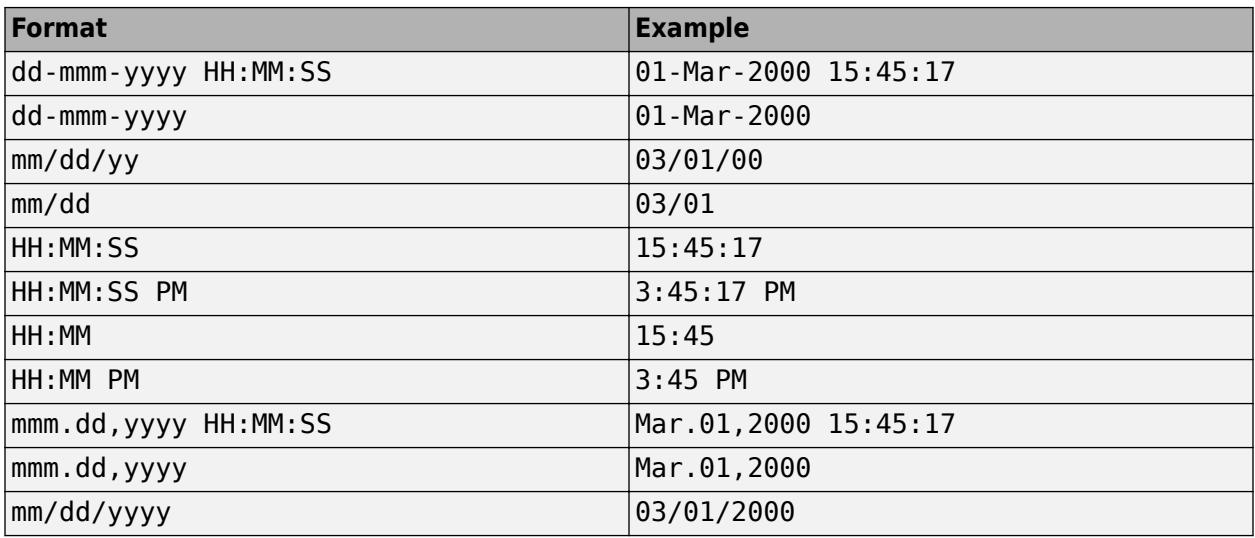

Data Types: double | single | int8 | int16 | int32 | int64 | uint8 | uint16 | uint32 | uint64 | cell

#### **quality — Quality codes**

[] (default) | scalar | vector | multidimensional array

Quality codes, specified as [] or a scalar, vector, or multidimensional array of integers ranging from -128 to 127.

- When the quality code value is a vector, it must have the same length as the time vector. Each element applies to the corresponding data sample.
- When the quality code value is an array, it must have the same size as the data array. Each element applies to the corresponding element of the data array.

Data Types: single | double | int8 | int16 | int32 | int64 | uint8 | uint16 | uint32 | uint64

#### **tsname — timeseries name**

#### character vector

timeseries name, specified as a character vector.

### **Properties**

#### **Data — Sample data**

scalar | vector | multidimensional array

Sample data, represented as a numeric or logical scalar, vector, or multidimensional array. Either the first or the last dimension of the data must align with the orientation of the time vector.

Data has the following attributes:

#### Dependent true

Data Types: double | single | int8 | int16 | int32 | int64 | uint8 | uint16 | uint32 | uint64 | logical

#### **DataInfo — Data information**

collection of fields

Data information, represented as a collection of the following fields:

- Units Character vector specifying data units.
- Interpolation  $-A$  tsdata. interpolation object that specifies the interpolation method.

Fields of the tsdata.interpolation object include the following:

- Fhandle Function handle to a user-defined interpolation function.
- Name Character vector specifying the name of the interpolation method. Methods include 'linear' (default) for linear interpolation and 'zoh' for zero-order hold.
- UserData Additional user-defined information entered as a character vector.

#### **Events — Event information**

array of tsdata.event objects

Event information, represented as an array of tsdata.event objects containing event information.

Fields of the tsdata.event object include the following:

- EventData Additional user-defined information about the event.
- Name Character vector specifying the name of the event
- Time Time for which the event occurs, specified as a real number or a date character vector.
- Units Time units.
- StartDate A reference date specified as a date character vector. StartDate is empty when the time vector is numeric.

#### **IsTimeFirst — Time vector alignment**

true | false

Time vector alignment, represented as one of the following options:

- $true$  The first dimension of the data array is aligned with the time vector. For example, ts = timeseries(rand(3,3),1:3);
- false  $-$  The last dimension of the data array is aligned with the time vector. For example,  $ts =$ timeseries(rand(3,4,5),1:5);

IsTimeFirst has the following attributes:

Dependent true true

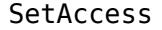

'protected'

#### **Length — Time vector length**

scalar

Time vector length, represented as a scalar.

Length has the following attributes:

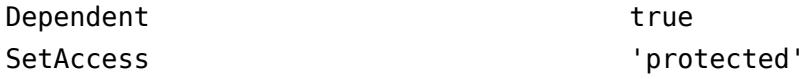

#### **Name — timeseries name**

character vector

timeseries name, represented as a character vector.

#### **Quality — Quality codes**

[] (default) | scalar | vector | multidimensional array

Quality codes, represented as [] or a scalar, vector, or multidimensional array of integers ranging from -128 to 127.

- When the quality code value is a vector, it must have the same length as the time vector. Each element applies to the corresponding data sample.
- When the quality code value is an array, it must have the same size as the data array. Each element applies to the corresponding element of the data array.

Quality has the following attributes:

#### Dependent true true

Data Types: single | double | int8 | int16 | int32 | int64 | uint8 | uint16 | uint32 | uint64

#### **QualityInfo — Quality information**

collection of fields

Quality information to describe Quality codes, represented as a collection of the following fields:

- Code Integer vector containing values -128 to 127 that define the quality codes. You can assign one of these integer values to each Data value by using the Quality property.
- Description Cell array of character vectors, where each element provides a readable description of the associated quality Code.
- UserData Additional user-defined information.

The lengths of Code and Description must match.

#### **Time — Time values**

vector

Time values, represented as a vector.

When TimeInfo. StartDate is empty, values are measured relative to 0. When TimeInfo.StartDate is defined, values represent date character vectors measured relative to the StartDate.

The length of Time must be the same as the first or the last dimension of Data.

Time has the following attributes:

Dependent true true

#### **TimeInfo — Time information**

collection of fields

Time information, represented as a collection of the following fields describing the time vector:

- Units Time units with value 'weeks', 'days', 'hours', 'minutes', 'seconds', 'milliseconds', 'microseconds', or 'nanoseconds'.
- Start Start time.
- End  $-$  End time (read only).
- Increment Interval between subsequent time values (NaN when times are not uniformly sampled).
- Length Length of time vector (read only).
- Format  $-$  Character vector defining the date display (see [datestr](#page-2946-0)).
- StartDate Date character vector defining the reference date (see [setabstime](#page-12610-0)).
- UserData Additional user-defined information.

To access the value of a field, use the form ts.TimeInfo.field for a timeseries object ts.

#### **TreatNaNasMissing — Missing value indicator**

true (default) | false

Missing value indicator, represented as one of the following options:

- true Treat all NaN values as missing data except for descriptive statistics functions.
- false Include NaN values in descriptive statistics functions, propagating NaN to the result.

#### **UserData — User data**

[] (default)

User data, represented as any additional data to add to the timeseries object.

### **Object Functions**

### **Modify and Plot**

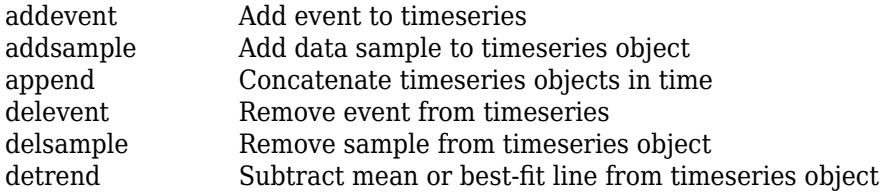

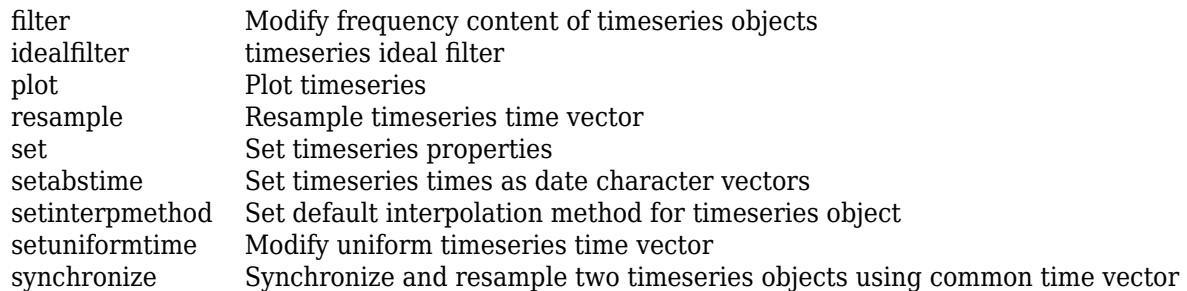

### **Query**

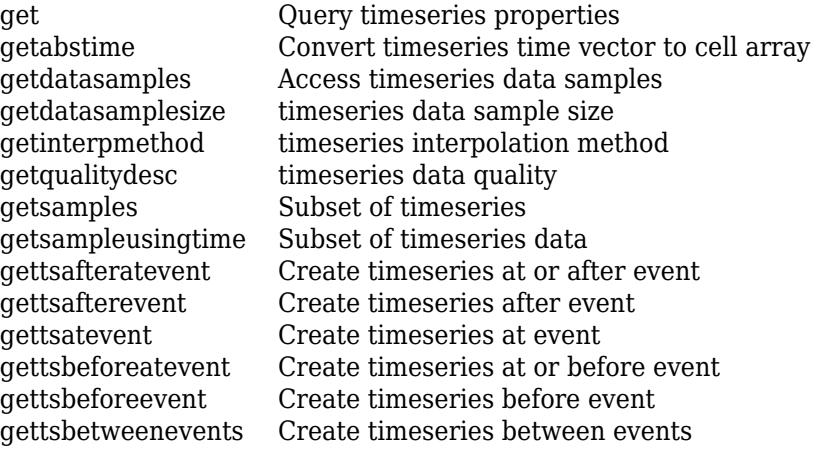

### **Descriptive Statistics**

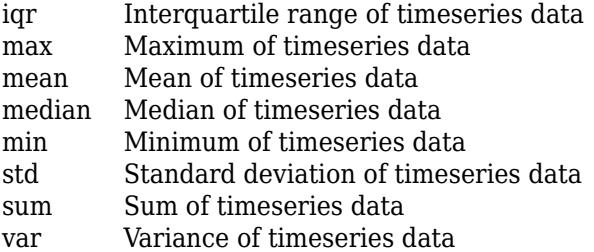

### **Examples**

#### **Create timeseries**

Create a timeseries object with 5 scalar data samples, specifying a name for the timeseries.

```
ts1 = timeseries((1:5)','Name','MyTimeSeries');
```
Create a timeseries with 5 data samples, where each sample is a column vector of length 2.

```
ts2 = timeseries(range(2,5));
```
Create a timeseries with 5 data samples that were sampled in intervals of 10 time units.

```
ts3 = timeseries((1:5)',[0 10 20 30 40]);
```
### <span id="page-11495-0"></span>**Compatibility Considerations**

### **MATLAB Variable Editor: timeseries will no longer be supported in a future release**

*Not recommended starting in R2021b*

Viewing timeseries objects using the MATLAB Variable Editor will no longer be supported in a future release. To view time-indexed data in the Variable Editor use [timetable](#page-14252-0) instead.

### **See Also**

[timetable](#page-14252-0) | [tsdata.event](#page-14436-0) | [tscollection](#page-14432-0)

#### **Topics**

"What Are Time Series?" "Time Series Objects and Collections"

# <span id="page-11496-0"></span>**addsample**

Add data sample to timeseries object

### **Syntax**

```
tsout = addsample(tsin,'Data',datavals,'Time',timevals)
tsout = addsample(tsin,'Data',datavals,'Time',timevals,Name,Value)
tsout = addsample(tsin,s)
```
### **Description**

```
tsout = addsample(tsin,'Data',datavals,'Time',timevals) adds one or more data
samples to a timeseries object tsin using an array of data datavals and a corresponding time
vector timevals.
```
tsout = addsample(tsin,'Data',datavals,'Time',timevals,Name,Value)specifies additional information for adding data samples using one or more name-value pairs.

tsout = addsample(tsin,s) adds data whose information is contained in the structure s.

### **Examples**

#### **Add Data Samples**

Add and change data in a timeseries object.

Create a timeseries object ts1 and display the data and time samples.

```
t s1 = timeseries((0:10:50)',(0:5)');
ts1.Data
ans = 6×1
      \Theta 10
      20
      30
     4<sub>0</sub> 50
ts1.Time
ans = 6×1
      \Theta 1
       2
       3
       4
```
5

Add a data sample to the end of ts1.

 $ts2 = addsample(tsl, 'Data', 60, 'Time', 6);$ ts2.Data ans = *7×1*  $\odot$  10 20 30 40 50 60 ts2.Time ans = *7×1*  $\Theta$ 1

Change the last data sample in ts2 from 60 to 100.

```
ts3 = addsample(ts2,'Data',100,'Time',6,'OverwriteFlag',true);
ts3.Data
ans = 7×1
     \odot 10
     20
     30
     40
     50
    100
```
### **Input Arguments**

**tsin — Input timeseries** scalar

Input timeseries, specified as a scalar.

**datavals — Sample data** scalar | vector | multidimensional array Sample data, specified as a numeric or logical scalar, vector, or multidimensional array.

Data Types: double | single | int8 | int16 | int32 | int64 | uint8 | uint16 | uint32 | uint64 | logical

#### **timevals — Sample times**

scalar | vector

Sample times, specified as a numeric scalar or vector, or a cell array of date character vectors. Valid date character vectors and strings can have the following forms:

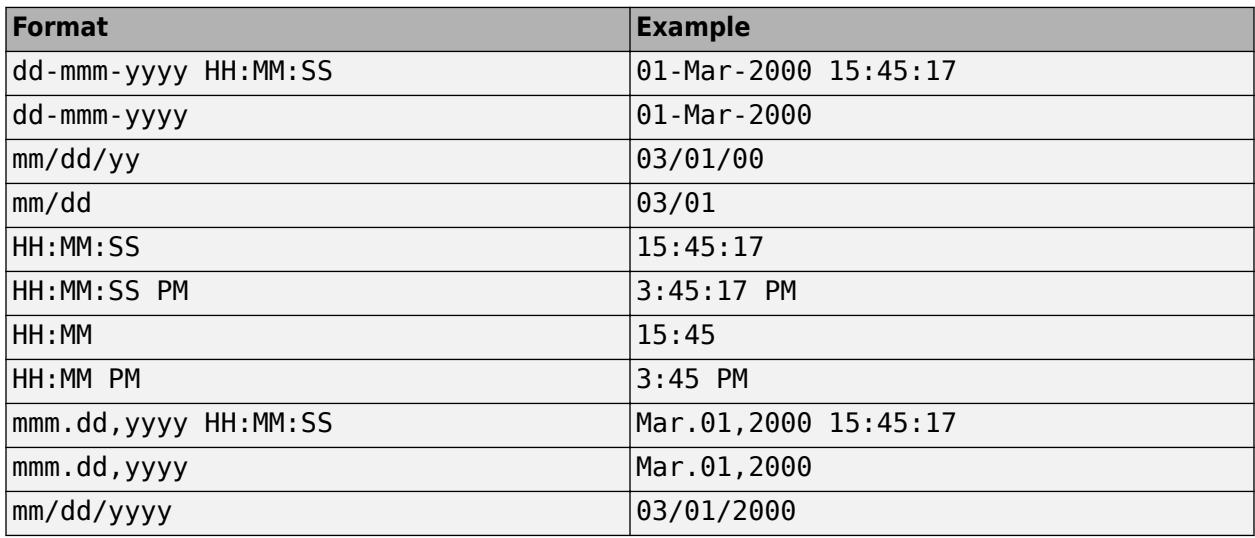

Data Types: double | single | int8 | int16 | int32 | int64 | uint8 | uint16 | uint32 | uint64 | cell

#### **s — Sample structure**

scalar

Sample structure, specified as a scalar of type struct with the following optional fields:

- s.data Numeric array of data
- s.time Numeric time vector or cell array of valid date character vectors or strings
- s.quality Integer array of quality codes from -128 to 127
- s.overwriteflag Overwrite indicator specified as true to overwrite existing data samples with the added samples

Data Types: struct

#### **Name-Value Pair Arguments**

Specify optional pairs of arguments as Name1=Value1, ..., NameN=ValueN, where Name is the argument name and Value is the corresponding value. Name-value arguments must appear after other arguments, but the order of the pairs does not matter.

*Before R2021a, use commas to separate each name and value, and enclose* Name *in quotes.*

Example: tsout = addsample(tsin,'Data',5,'Time',3,'OverwriteFlag',true)

#### **Quality — Quality codes**

[] (default) | scalar | vector | multidimensional array

Quality codes, specified as [] or a scalar, vector, or multidimensional array of integers ranging from -128 to 127.

- When the quality code value is a vector, it must have the same length as the time vector. Each element applies to the corresponding data sample.
- When the quality code value is an array, it must have the same size as the data array. Each element applies to the corresponding element of the data array.

Data Types: single | double | int8 | int16 | int32 | int64 | uint8 | uint16 | uint32 | uint64

#### **OverwriteFlag — Overwrite indicator**

false (default) | true

Overwrite indicator, specified as a logical value that controls whether to overwrite data samples that have the same associated time as the added samples. true indicates the added data overwrites the previous data, while false adds the sample resulting in a repeated time value.

Data Types: logical

### **See Also**

[timeseries](#page-11489-0) | [delsample](#page-11502-0) | [getdatasamples](#page-11514-0)

# <span id="page-11500-0"></span>**append**

Concatenate timeseries objects in time

### **Syntax**

 $ts = append(tsl,ts2,...,tsN)$ 

### **Description**

ts = append(ts1,ts2,…,tsN) creates a new timeseries object by concatenating timeseries objects ts1, ts2, and so on, along the time dimension.

### **Examples**

#### **Append Two timeseries Objects**

Create two timeseries objects, and append them by time. Display the time samples of the resulting timeseries.

```
ts1 = \text{timeseries}(\text{rand}(5,1), [1 \ 2 \ 3 \ 4 \ 5]);ts2 = timeseries(range(5,1), [6 7 8 9 10]);ts = append(tsl,ts2);ts.Time
ans = 10×1
       1
       2
       3
       4
       5
       6
       7
       8
       9
      10
```
### **Input Arguments**

**ts1,ts2,…,tsN — Input timeseries**

list of scalar timeseries objects

Input timeseries, specified as a list of scalar timeseries objects to concatenate.

- The last time sample of an input timeseries must be earlier than or equal to the first time of the following timeseries in the list.
- The sample size of each input timeseries must be the same.

Data Types: timeseries

**See Also** [timeseries](#page-11489-0)

# <span id="page-11502-0"></span>**delsample**

Remove sample from timeseries object

### **Syntax**

```
tsout = delsample(tsin,'Index',timeind)
tsout = delsample(tsin,'Value',timevals)
```
### **Description**

tsout = delsample(tsin,'Index',timeind) deletes the samples in tsin corresponding to the time indices in timeind.

```
tsout = delsample(tsin, 'Value', timevals) deletes the samples corresponding to the time
values in timevals.
```
### **Examples**

#### **Delete Sample**

 40 50

Delete a sample in a timeseries object.

Create a timeseries and display its time samples and corresponding data.

```
tsin = timeseries((0:10:50)',(0:5)');
tsin.Time
ans = 6×1
     \Theta 1
       2
      3
      4
       5
tsin.Data
ans = 6×1
     \Theta 10
     20
     30
```
Delete the last sample by referencing its index, which is 6.

```
tsout = delsample(tsin,'Index',6);
tsout.Time
ans = 5×1
     \Theta 1
      2
      3
      4
```
Alternatively, you can specify the time value 5 to remove the last sample of tsin.

```
tsout = delsample(tsin,'Value',5);
```
### **Input Arguments**

#### **tsin — Input timeseries**

scalar

Input timeseries, specified as a scalar.

Data Types: timeseries

**timeind — Time indices** scalar | vector

#### Time indices, specified as a numeric scalar or vector.

Data Types: double | single | int8 | int16 | int32 | int64 | uint8 | uint16 | uint32 | uint64

#### **timevals — Sample times**

scalar | vector

Sample times, specified as a numeric scalar or vector, or a cell array of date character vectors. Valid date character vectors can have the following forms:

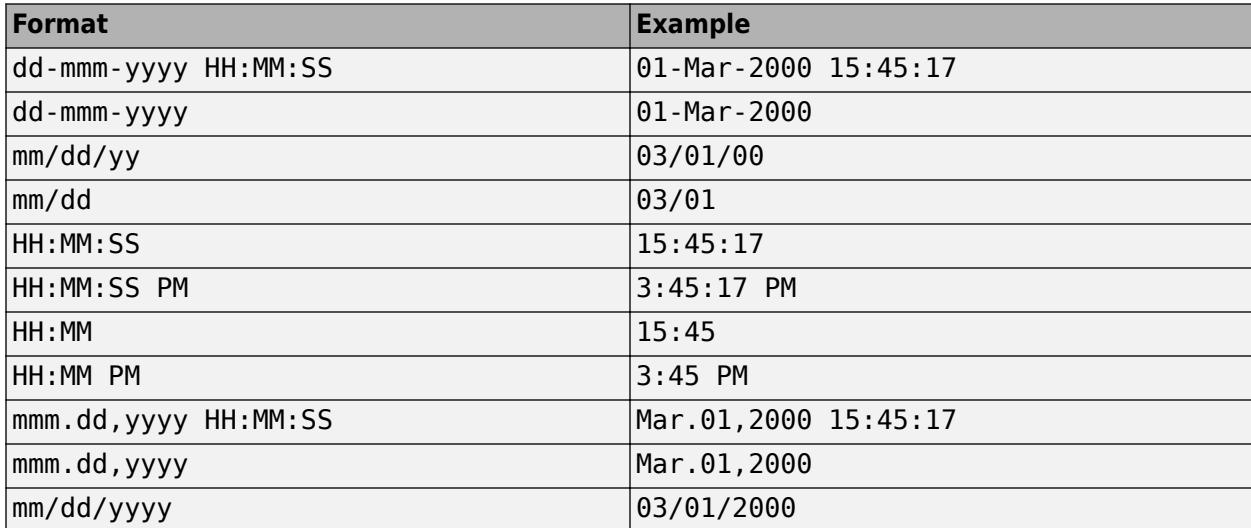

Data Types: double | single | int8 | int16 | int32 | int64 | uint8 | uint16 | uint32 | uint64 | cell

### **See Also**

[set](#page-11547-0) | [timeseries](#page-11489-0)

# <span id="page-11505-0"></span>**detrend**

Subtract mean or best-fit line from timeseries object

### **Syntax**

tsout = detrend(tsin,method)  $t$ sout = detrend( $t$ sin, method, ind)

### **Description**

tsout = detrend(tsin, method) subtracts either a mean or a best-fit line from 2-D data in a timeseries using the specified method, and also removes all NaN values.

tsout = detrend(tsin, method, ind) specifies the indices of the columns or rows to detrend. ind is a vector of integers representing column indices for column-oriented data (tsin.IsTimeFirst is true) and representing row indices for row-oriented data (tsin.IsTimeFirst is false).

### **Examples**

#### **Subtract Mean from Data**

Create a timeseries object with 2-D data, and subtract the mean of each column from the data.

```
A = magic(3)A = 3×3
     \begin{array}{cccc} 8 & 1 & 6 \\ 3 & 5 & 7 \end{array} 3 5 7
      4 9 2
tsin = timeseries(A, [1 2 3]);
tsout = detrend(tsin,'constant');
tsout.Data
ans = 3×3
     3 -4 1
     -2 0 2
    -1 4 -3
```
Subtract the mean of each column for only the second and third columns of data.

```
tscol = detrend(tsin, 'constant', [2 3]);tscol.Data
ans = 3×3
```
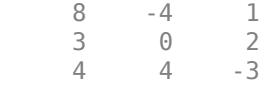

### **Input Arguments**

#### **tsin — Input timeseries**

scalar

Input timeseries containing 2-D data, specified as a scalar.

Data Types: timeseries

#### **method — Detrend method**

'constant' | 'linear'

Detrend method, specified as one of the following options:

- 'constant' Subtract the mean from the data.
- 'linear' Subtract the best-fit line from the data.

#### **ind — Row or column indices**

scalar | vector

Row or column indices, specified as a positive integer numeric scalar or vector. ind represents column indices for column-oriented data (tsin.IsTimeFirst is true) and represents row indices for row-oriented data (tsin.IsTimeFirst is false).

Data Types: double | single | int8 | int16 | int32 | int64 | uint8 | uint16 | uint32 | uint64

### **See Also**

[timeseries](#page-11489-0)

# <span id="page-11507-0"></span>**filter**

Modify frequency content of timeseries objects

### **Syntax**

 $t$ sout = filter(tsin, $b$ ,a)  $t$ sout = filter( $t$ sin, $b$ , $a$ , $i$ nd)

### **Description**

tsout = filter(tsin, b, a) applies the rational transfer function on page 1-11502 filter  $b(z^{-1})/a(z)$  $^{-1}$ ) to the uniformly-spaced data in the timeseries object tsin. The numerator b and denominator a are vectors containing the transfer function coefficients.

tsout = filter(tsin,b,a,ind) specifies the indices of the columns or rows to filter. ind is a vector of integers representing column indices for column-oriented data (tsin.IsTimeFirst is true) and representing row indices for row-oriented data (tsin.IsTimeFirst is false).

### **Examples**

#### **Apply Transfer Function**

This example applies the following transfer function to a set of data:

$$
H(z^{-1}) = \frac{b(z^{-1})}{a(z^{-1})} = \frac{2 + 3z^{-1}}{1 + 0.2z^{-1}}
$$

Create a timeseries object from the matrix count in count.dat.

```
load count.dat
tsin = timeseries(count(:, 1), [1:24]);
```
Enter the coefficients for the denominator and numerator of the transfer function. Order the coefficients in ascending powers of  $z^{-1}$  to represent  $1 + 0$ . 2*x* and  $2 - 3z^{-1}$ .

```
a = [1 0.2];b = [2 3];
```
Apply the transfer function using filter, and compare the original data to the filtered data.

```
tsout = filter(tsin,b,a);
plot(tsin)
hold on
plot(tsout)
legend('Original Data','Filtered Data','Location','NorthWest')
```
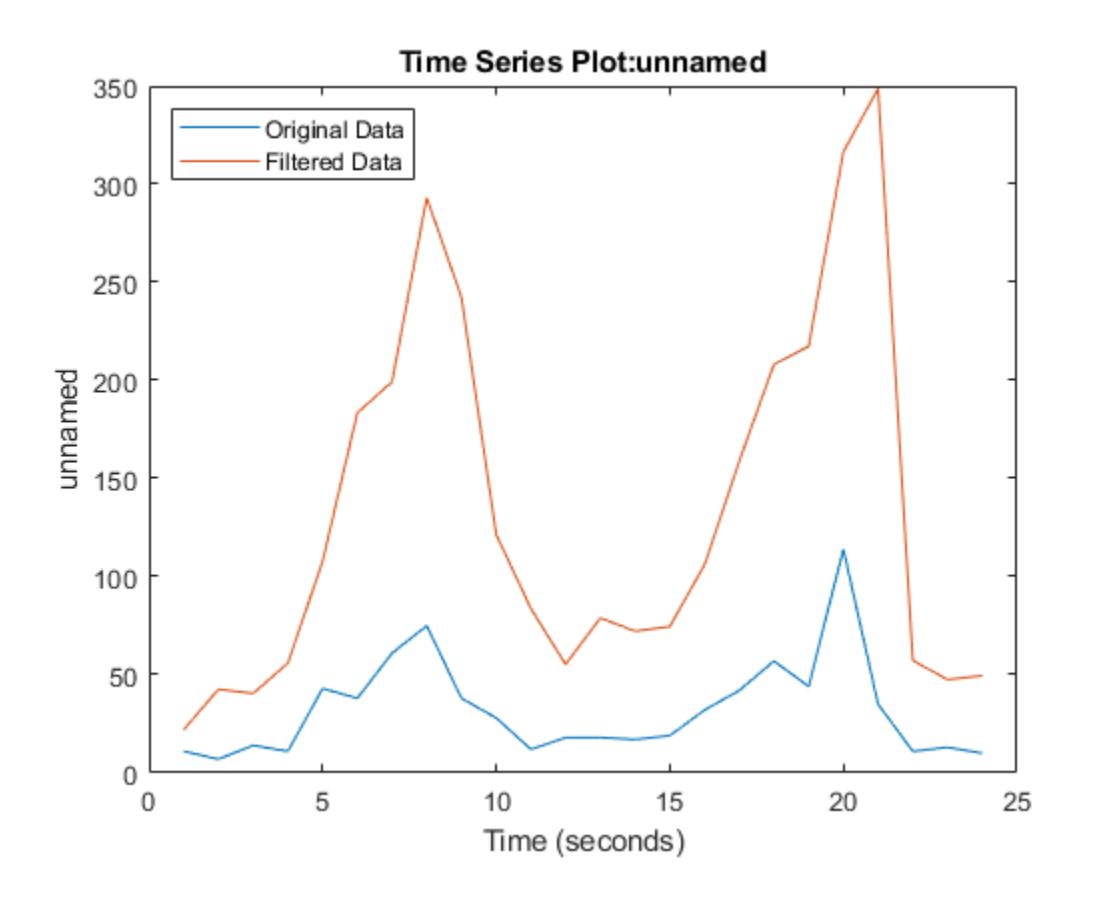

### **Input Arguments**

#### **tsin — Input timeseries**

scalar

Input timeseries, specified as a scalar. tsin must be uniformly sampled.

Data Types: timeseries

#### **b — Numerator coefficients**

scalar | vector

Numerator coefficients of the transfer function, specified as a scalar or vector.

#### **a — Denominator coefficients**

scalar | vector

Denominator coefficients of the transfer function, specified as a scalar or vector.

#### **ind — Row or column indices**

scalar | vector

Row or column indices, specified as a positive integer numeric scalar or vector. ind represents column indices for column-oriented data (tsin.IsTimeFirst is true) and represents row indices for row-oriented data (tsin.IsTimeFirst is false).

Data Types: double | single | int8 | int16 | int32 | int64 | uint8 | uint16 | uint32 | uint64

### **More About**

#### **Rational Transfer Function**

The input-output description of the filter operation on a vector in the Z-transform domain is a rational transfer function. A rational transfer function is of the form,

$$
Y(z) = \frac{b(1) + b(2)z^{-1} + \dots + b(n_b + 1)z^{-n_b}}{1 + a(2)z^{-1} + \dots + a(n_a + 1)z^{-n_a}}X(z),
$$

which handles both FIR and IIR filters [\[1\]](#page-4198-0).  $n_a$  is the feedback filter order, and  $n_b$  is the feedforward filter order.

You also can express the rational transfer function as the following difference equation,

$$
a(1)y(n) = b(1)x(n) + b(2)x(n-1) + \dots + b(n_b + 1)x(n - n_b) - a(2)y(n-1) - \dots - a(n_a + 1)y(n - n_a).
$$

Furthermore, you can represent the rational transfer function using its direct form II transposed implementation, as in the following diagram. Due to normalization, assume  $a(1) = 1$ .

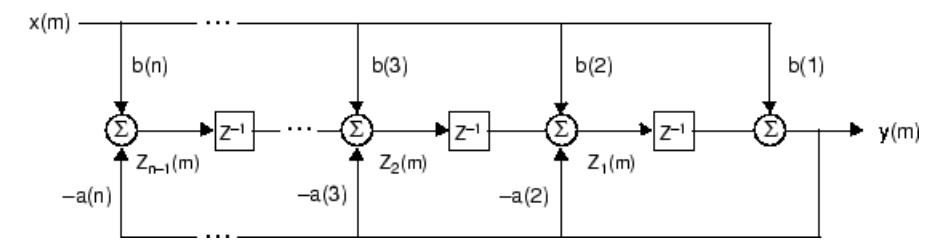

The operation of filter at sample *m* is given by the time domain difference equations

$$
y(m) = b(1)x(m) + w_1(m - 1)
$$
  
\n
$$
w_1(m) = b(2)x(m) + w_2(m - 1) - a(2)y(m)
$$
  
\n
$$
\vdots = \vdots \qquad \vdots
$$
  
\n
$$
w_{n-2}(m) = b(n - 1)x(m) + w_{n-1}(m - 1) - a(n - 1)y(m)
$$
  
\n
$$
w_{n-1}(m) = b(n)x(m) - a(n)y(m).
$$

### **See Also**

[timeseries](#page-11489-0)

# <span id="page-11510-0"></span>**get**

Query timeseries properties

### **Syntax**

```
tsinfo = get(ts)tsinfo = get(ts,propname)
```
## **Description**

 $t \sin f \circ = \text{get}(ts)$  returns all properties of the timeseries object ts.

```
tsinfo = get(ts,propname) returns the specified property propname of ts, and is equivalent to
tsinfo = ts.propname. For a full list of timeseries property names, see timeseries.
```
### **Examples**

### **Display Properties**

Create a timeseries object, and display its properties.

```
ts = timeseries(rand(5,1));
tsinfo = get(ts)tsinfo = struct with fields:
                Events: []
                  Name: 'unnamed'
              UserData: []
                  Data: [5x1 double]
             DataInfo: [1x1 tsdata.datametadata]
                  Time: [5x1 double]
              TimeInfo: [1x1 tsdata.timemetadata]
               Quality: []
           QualityInfo: [1x1 tsdata.qualmetadata]
           IsTimeFirst: 1
     TreatNaNasMissing: 1
                Length: 5
```
Display only the Length property.

tslength =  $get(ts, 'Length')$ 

tslength  $= 5$ 

### **Input Arguments**

**ts — Input timeseries** scalar

#### Input timeseries, specified as a scalar.

Data Types: timeseries

#### **propname — Property name**

character vector

Property name, specified as a character vector. For a full list of timeseries property names, see [timeseries](#page-11489-0).

Data Types: char

**See Also** [timeseries](#page-11489-0) | [set](#page-11547-0)

# <span id="page-11512-0"></span>**getabstime**

Convert timeseries time vector to cell array

### **Syntax**

 $t$ stime = getabstime(ts)

### **Description**

tstime = getabstime(ts) returns a cell array whose elements are the dates in the time vector associated with a timeseries object ts. The property ts.TimeInfo.StartDate must represent a date as a character vector.

### **Examples**

#### **Cell Array of Time Vector Elements**

Extract time values in a timeseries time vector as a cell array of dates and times.

Create a timeseries object with the default time vector [0 1 2 3 4].

```
ts = timeseries([3 6 8 0 10]);
```
Set the TimeInfo.StartDate property to a date character vector and display the new times associated with ts, which are in increments of 1 second.

```
ts.TimeInfo.StartDate = '10/27/2005';
tstime = getabstime(ts)
tstime = 5x1 cell
     {'27-Oct-2005 00:00:00'}
     {'27-Oct-2005 00:00:01'}
     {'27-Oct-2005 00:00:02'}
     {'27-Oct-2005 00:00:03'}
     {'27-Oct-2005 00:00:04'}
```
### **Input Arguments**

**ts — Input timeseries** scalar

Input timeseries, specified as a scalar.

### **Tips**

• To define the timeseries time vector relative to a calendar date, set the TimeInfo.StartDate property to a valid date character vector. Valid dates can have the following formats:

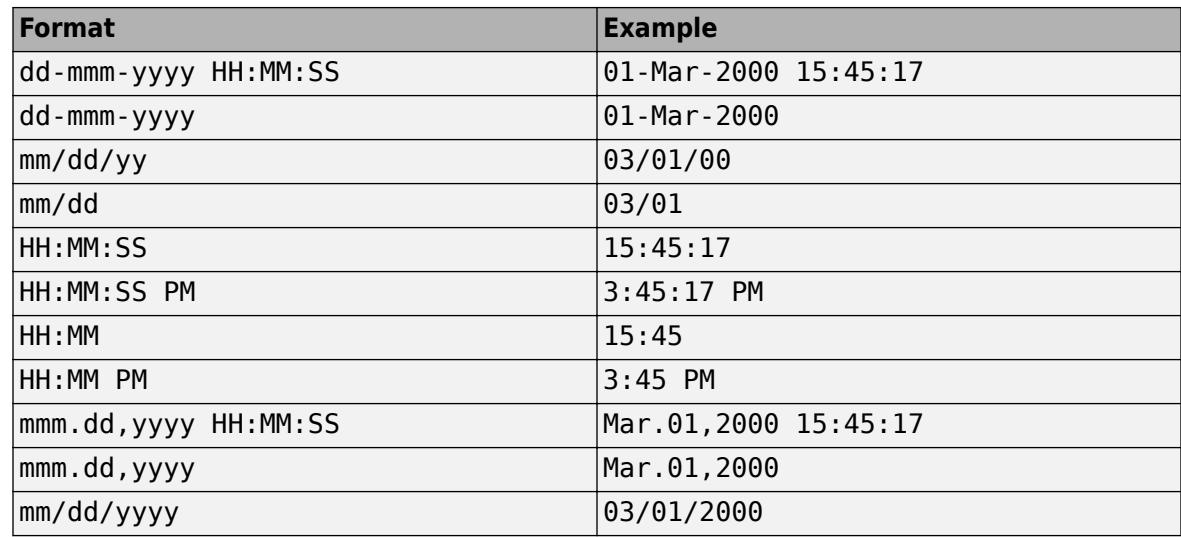

### **See Also**

[timeseries](#page-11489-0) | [setabstime](#page-11549-0)

# <span id="page-11514-0"></span>**getdatasamples**

Access timeseries data samples

### **Syntax**

 $t$ sdata = getdatasamples $(ts, ind)$ 

### **Description**

tsdata = getdatasamples(ts,ind) returns the data of a timeseries object ts corresponding to the indices in ind. The data in tsdata corresponds to the time samples in ts.time(ind).

### **Examples**

#### **Access Data Samples**

Create a timeseries object, and extract the second and third data samples.

```
ts = timeseries((1:5)');
tsdata = getdatasamples(ts,[2,3])
tsdata = 2×1
      2
      3
```
### **Input Arguments**

**ts — Input timeseries** scalar

Input timeseries, specified as a scalar.

Data Types: timeseries

#### **ind — Row or column indices**

scalar | vector

Row or column indices, specified as a positive integer numeric scalar or vector. ind represents column indices for column-oriented data (ts.IsTimeFirst is true) and represents row indices for row-oriented data (ts.IsTimeFirst is false).

Data Types: double | single | int8 | int16 | int32 | int64 | uint8 | uint16 | uint32 | uint64

### **See Also**

[timeseries](#page-11489-0) | [getsamples](#page-11519-0) | [resample](#page-11545-0)

# <span id="page-11516-0"></span>**getdatasamplesize**

timeseries data sample size

### **Syntax**

 $tsdatasize = getdatasamplesize(ts)$ 

### **Description**

tsdatasize =  $getd$ atasamplesize(ts) returns the size of each data sample in a timeseries object ts.

### **Examples**

#### **Display Data Sample Size**

Create a timeseries object from a 24-by-3 array of data and display the size of each data sample.

```
load count.dat
ts = timeseries(count,[1:24]);
tsdatasize = getdatasamplesize(ts)
tsdatasize = 1×2
     1 3
```
### **Input Arguments**

**ts — Input timeseries** scalar

Input timeseries, specified as a scalar.

Data Types: timeseries

**See Also** [timeseries](#page-11489-0)

# <span id="page-11517-0"></span>**getinterpmethod**

timeseries interpolation method

### **Syntax**

 $t$ sinterp = getinterpmethod( $ts$ )

### **Description**

tsinterp =  $getinterpmethod(ts)$  returns the interpolation method used by the timeseries object. tsinterp can be 'linear' for linear interpolation (default) or 'zoh' for zero-order hold.

### **Examples**

#### **Display Interpolation Method**

Create a timeseries object and display its interpolation method.

```
ts = timeseries(rand(5,1));
tsinterp = getinterpmethod(ts)
tsinterp ='linear'
```
### **Input Arguments**

#### **ts — Input timeseries** scalar

Input timeseries, specified as a scalar.

Data Types: timeseries

### **See Also**

[timeseries](#page-11489-0) | [setinterpmethod](#page-11551-0)

# <span id="page-11518-0"></span>**getqualitydesc**

timeseries data quality

### **Syntax**

 $tsquality = getquality$ 

### **Description**

tsquality = getqualitydesc(ts) returns a cell array of data quality descriptions based on the Quality values assigned to a timeseries object ts.

### **Examples**

#### **Quality Descriptions**

Create a timeseries object ts, specifying a quality vector made up of zeros and ones. Assign values to the QualityInfo.Code and QualityInfo.Description properties, and display the quality descriptions.

```
ts = timeseries([3 4.2 5 6.1 8]', 1:5,[1 0 1 0 1]');
ts.QualityInfo.Code = [0 1];
ts.QualityInfo.Description = {'Good' 'Bad'};
tsquality = getquality desc(ts)
tsquality = 5x1 cell
     {'Bad' }
     {'Good'}
    {'Bad' }
     {'Good'}
     {'Bad' }
```
### **Input Arguments**

**ts — Input timeseries** scalar

Input timeseries, specified as a scalar.

Data Types: timeseries

### **See Also**

[timeseries](#page-11489-0)

# <span id="page-11519-0"></span>**getsamples**

Subset of timeseries

### **Syntax**

 $t$ sout = getsamples( $t$ sin, $ind$ )

### **Description**

tsout = getsamples(tsin,ind) returns a timeseries object that is a subset of the input timeseries. The samples in tsout are the samples of tsin corresponding to tsin.Time(ind).

### **Examples**

#### **Subset of timeseries**

Create a timeseries object tsout that is a subset of the samples in the timeseries object tsin.

```
tsin = timeseries([10 20 30 40 50]',[1 2 3 4 5]);
tsout = getsamples(tsin, tsin.time([2 3]));
tsout.Data
ans = 2×1
    20 30
```
### **Input Arguments**

**tsin — Input timeseries** scalar

Input timeseries, specified as a scalar.

Data Types: timeseries

#### **ind — Row or column indices**

scalar | vector

Row or column indices, specified as a positive integer numeric scalar or vector. ind represents column indices for column-oriented data (ts.IsTimeFirst is true) and represents row indices for row-oriented data (ts.IsTimeFirst is false).

Data Types: double | single | int8 | int16 | int32 | int64 | uint8 | uint16 | uint32 | uint64

### **See Also**

[timeseries](#page-11489-0) | [getdatasamples](#page-11514-0) | [resample](#page-11545-0)
## **getsampleusingtime**

Subset of timeseries data

### **Syntax**

```
tsout = getsampleusingtime(tsin,timeval)
tsout = getsampleusingtime(tsin,timeval,'AllowDuplicateTimes',true)
tsout = getsampleusingtime(tsin,starttime,endtime)
```
### **Description**

tsout = getsampleusingtime(tsin,timeval) returns a timeseries object that contains the single data sample of an input timeseries corresponding to the time timeval.

tsout = getsampleusingtime(tsin,timeval,'AllowDuplicateTimes',true) includes multiple data samples with the same time value specified in timeval.

tsout = getsampleusingtime(tsin, starttime, endtime) includes samples of tsin between the times starttime and endtime.

### **Examples**

#### **Extract Subset of timeseries**

Create a timeseries object and extract the data samples corresponding to the 2nd through 4th time values.

```
tsin = timeseries((1:5)', 1:5);tsout = getsampleusingtime(tsin,2,4);
tsout.Data
ans = 3×1
      2
      3
     \Delta
```
### **Input Arguments**

**tsin — Input timeseries** scalar

Input timeseries, specified as a scalar.

**timeval — Sample time** scalar | vector

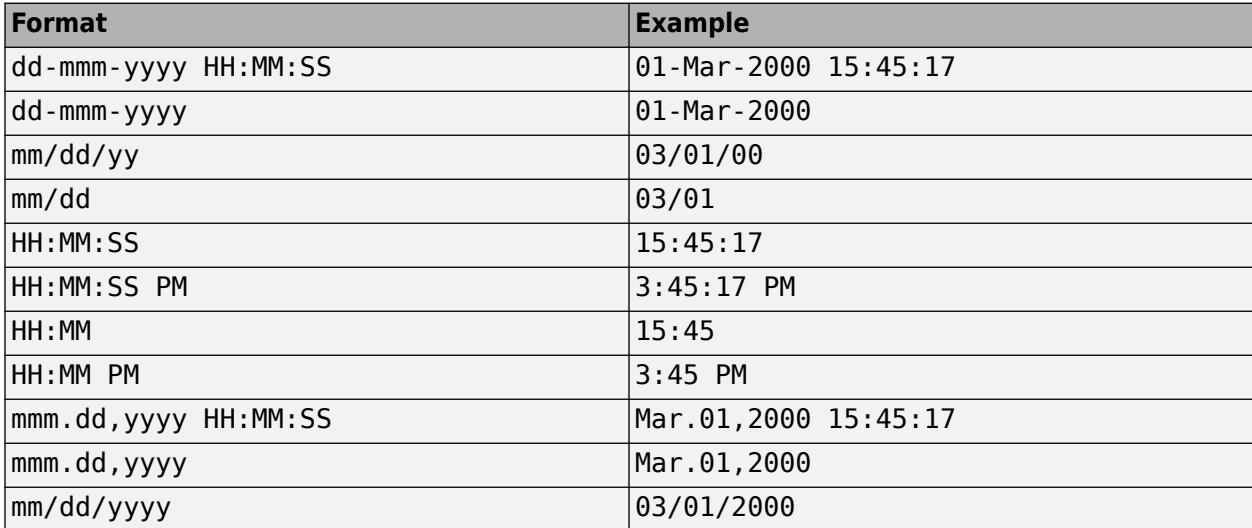

Sample time, specified as a numeric scalar, date character vector, or [datenum](#page-2918-0) scalar. Valid date character vectors can have the following forms:

Data Types: double | single | int8 | int16 | int32 | int64 | uint8 | uint16 | uint32 | uint64 | cell

#### **starttime — Start time**

scalar | vector

Start time, specified as a numeric scalar, date character vector, or [datenum](#page-2918-0) scalar.

#### **endtime — End time**

scalar | vector

End time, specified as a numeric scalar, date character vector, or [datenum](#page-2918-0) scalar.

### **Tips**

- If the time vector in tsin is not relative to a calendar date, then starttime and endtime must be numeric.
- If the time vector in tsin is relative to a calendar date, then starttime and endtime values must be date character vectors or [datenum](#page-2918-0) values.

### **See Also**

[timeseries](#page-11489-0)

# **idealfilter**

timeseries ideal filter

### **Syntax**

```
tsout = idealfilter(tsin,interval,filtertype)
tsout = idealfilter(tsin,interval,filtertype,ind)
```
### **Description**

tsout = idealfilter(tsin,interval,filtertype) applies an ideal (noncausal) filter of type filtertype to the frequency intervals specified by interval for a timeseries object tsin.

Ideal filters are noncausal, and the ends of the filter amplitude are flat in the frequency domain. The data in ts must have zero mean.

tsout = idealfilter(tsin, interval, filtertype, ind) optionally specifies the row or column indices of tsin to apply the filter to.

### **Examples**

#### **Apply Ideal Notch and Pass Filters**

First apply an ideal notch filter to a timeseries object, then apply a pass filter.

Load the data in the file count.dat, and create a timeseries object from the matrix count.

```
load count.dat
tsin = timeseries(count(:, 1), 1:24);
```
Compute the mean of the data in tsin.

```
tsinmean = mean(tsin);
```
Define the frequency interval, in hertz, for filtering the data.

 $interval = [0.08 0.2];$ 

Invoke an ideal notch filter.

tsoutnotch = idealfilter(tsin,interval,'notch');

Compare the original data and the filtered data.

```
plot(tsin,'-.')
hold on
plot(tsoutnotch,'-')
```
Restore the mean to the filtered data.

```
tsoutnotchmean = tsoutnotch + tsinmean;
plot(tsoutnotchmean,':')
```

```
title('Notch Filter')
legend('Original Data','Filtered Data','Mean Restored',...
 'Location','NorthWest')
hold off
```
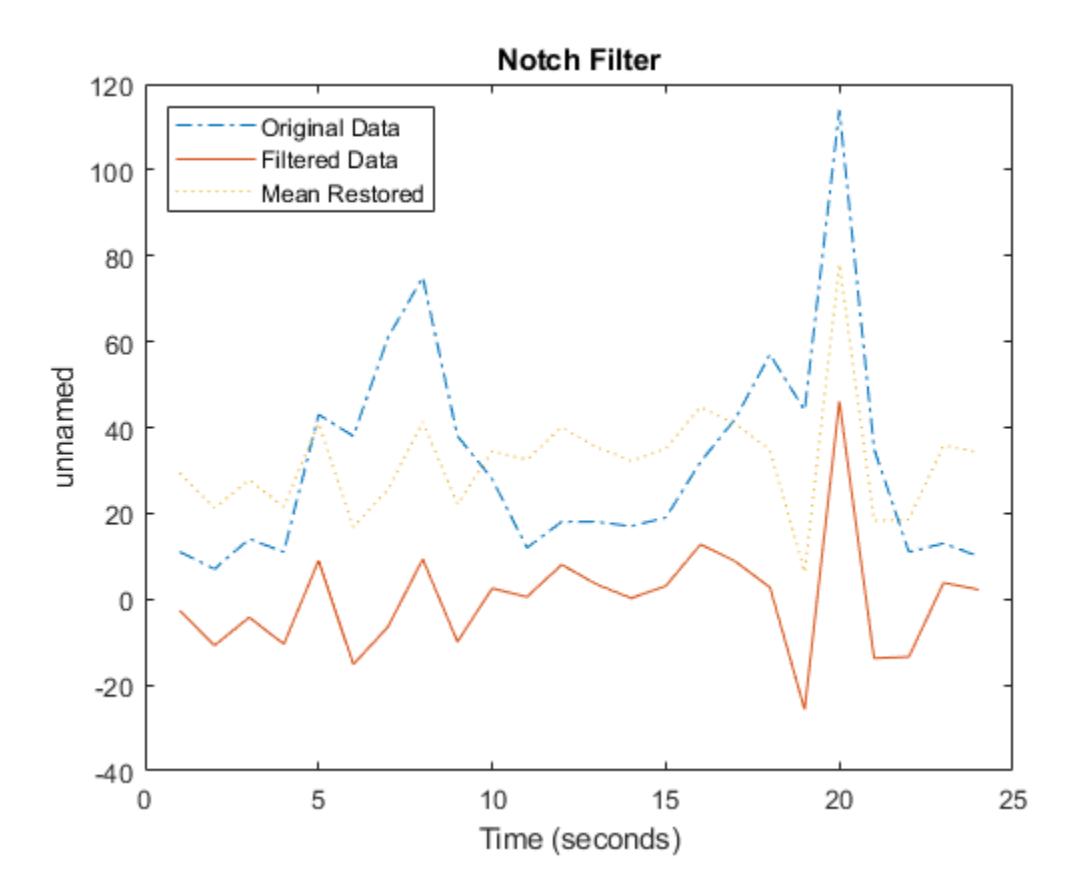

Repeat the filtering process using a pass filter.

```
plot(tsin,'-.')
hold on
tsoutpass = idealfilter(tsin,interval,'pass');
plot(tsoutpass,'-')
tsoutpassmean = tsoutpass + tsinmean;
plot(tsoutpassmean,':')
title('Pass Filter')
legend('Original Data','Filtered Data','Mean Restored',...
        'Location','NorthWest')
```
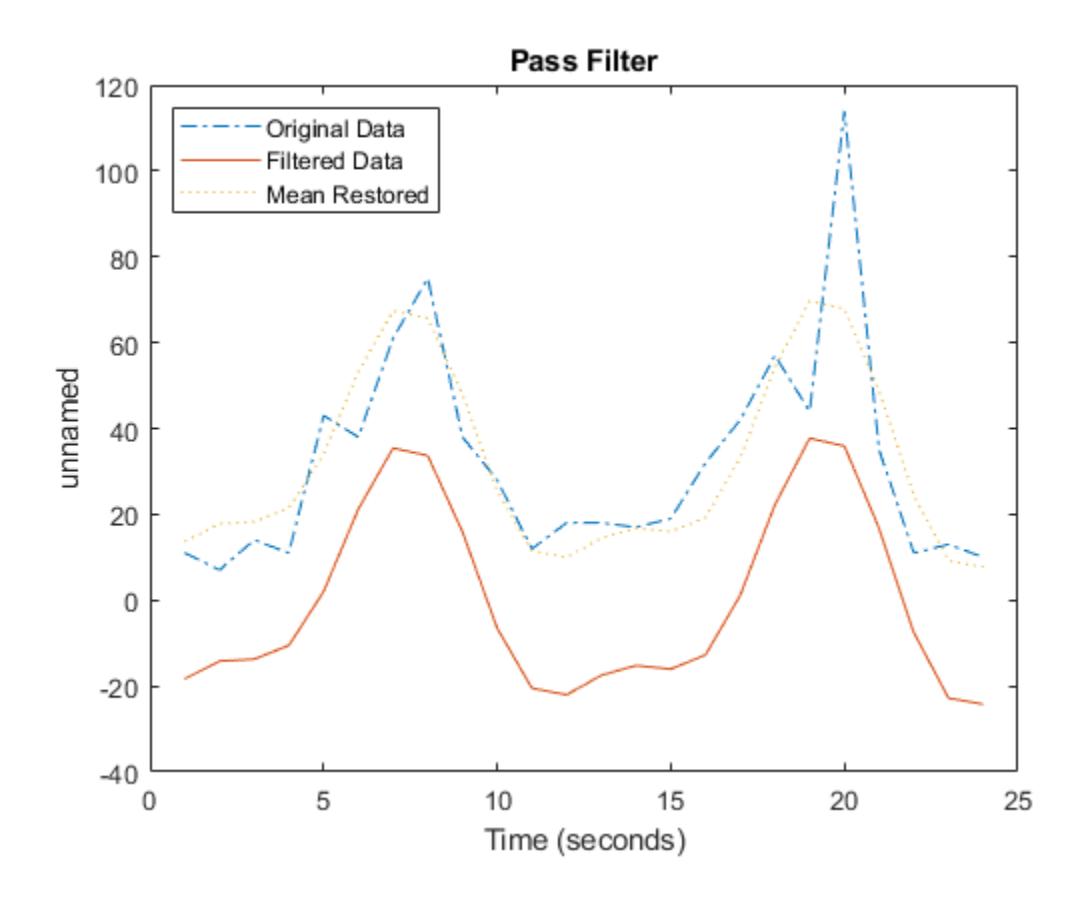

### **Input Arguments**

#### **tsin — Input timeseries**

scalar

Input timeseries with zero mean, specified as a scalar.

- If tsin is nonuniformly sampled, then idealfilter resamples the data on a uniform time vector before applying the filter.
- idealfilter replaces any NaN elements of tsin using the interpolation method associated with tsin prior to applying the filter.

Data Types: timeseries

#### **interval — Frequency interval**

two-column matrix

Frequency interval, specified as a two-column matrix where each row represents the start and end frequencies for each interval.

Data Types: double | single | int8 | int16 | int32 | int64 | uint8 | uint16 | uint32 | uint64

#### **filtertype — Filter type**

'pass' | 'notch'

Filter type, specified as one of the following options:

- 'pass' Allow variations in a specific frequency range
- 'notch' Remove variations in a specific frequency range

Data Types: double | single | int8 | int16 | int32 | int64 | uint8 | uint16 | uint32 | uint64

#### **ind — Row or column indices**

scalar | vector

Row or column indices, specified as a positive integer numeric scalar or vector. ind represents column indices for column-oriented data (tsin. IsTimeFirst is true) and represents row indices for row-oriented data (tsin.IsTimeFirst is false).

Data Types: double | single | int8 | int16 | int32 | int64 | uint8 | uint16 | uint32 | uint64

### **See Also**

[timeseries](#page-11489-0) | [filter](#page-11507-0)

# **iqr**

Interquartile range of timeseries data

### **Syntax**

```
tsiqr = iqr(ts)tsigr = igr(ts, Name, Value)
```
### **Description**

```
tsiqr = iqr(ts) returns the interquartile range of the data samples in a timeseries object.
```

```
tsiqr = iqr(ts,Name,Value) specifies additional options when computing the interquartile
range using one or more name-value pair arguments. For example, tsigr =iqr(ts,'Quality',-99,'MissingData','remove') defines -99 as the missing sample quality
code, and removes the missing samples before computing the interquartile range.
```
### **Examples**

#### **Interquartile Range of Sample Data**

Create a timeseries object and compute the interquartile range of the sample data.

```
ts = timeseries((1:10)');
tsigr = iqr(ts)tsigr = 5
```
### **Input Arguments**

**ts — Input timeseries** scalar

Input timeseries, specified as a scalar.

Data Types: timeseries

#### **Name-Value Pair Arguments**

Specify optional pairs of arguments as Name1=Value1, ..., NameN=ValueN, where Name is the argument name and Value is the corresponding value. Name-value arguments must appear after other arguments, but the order of the pairs does not matter.

*Before R2021a, use commas to separate each name and value, and enclose* Name *in quotes.*

Example: tsiqr = iqr(ts,'Quality',-99,'MissingData','remove')

#### **Quality — Missing value indicator**

scalar | vector | matrix | multidimensional array

Missing value indicator, specified a scalar, vector, matrix, or multidimensional array of integers ranging from -128 to 127. Each element is a quality code to treat as missing data.

By default, iqr removes any missing data before computing the interquartile range. To interpolate the data instead of removing it, specify the name-value pair 'MissingData','interpolation'.

Data Types: single | double | int8 | int16 | int32 | int64 | uint8 | uint16 | uint32 | uint64

#### **MissingData — Missing data method**

'remove' (default) | 'interpolate'

Missing data method, specified as either 'remove' to remove missing values before computing the interquartile range or 'interpolate' to fill missing values by interpolating the data. Specify the 'Quality' name-value pair to indicate which data samples are considered missing.

**See Also**

[mean](#page-11531-0) | [std](#page-11561-0) | [timeseries](#page-11489-0) | [var](#page-11565-0)

### <span id="page-11529-0"></span>**max**

Maximum of timeseries data

### **Syntax**

```
tsmax = max(ts)tsmax = max(ts, Name, Value)
```
### **Description**

tsmax = max(ts) returns the maximum value of the data samples in a timeseries object.

tsmax = max(ts,Name,Value) specifies additional options when computing the maximum using one or more name-value pair arguments. For example, tsmax = max(ts,'Quality',-99,'MissingData','remove') defines -99 as the missing sample quality code, and removes the missing samples before computing the maximum.

### **Examples**

#### **Maximum Data Sample**

Create a timeseries object and compute the maximum data sample.

```
ts = timeseries((1:5)');
tsmax = max(ts)tsmax = 5
```
### **Input Arguments**

```
ts — Input timeseries
scalar
```
Input timeseries, specified as a scalar.

Data Types: timeseries

#### **Name-Value Pair Arguments**

Specify optional pairs of arguments as Name1=Value1, ..., NameN=ValueN, where Name is the argument name and Value is the corresponding value. Name-value arguments must appear after other arguments, but the order of the pairs does not matter.

*Before R2021a, use commas to separate each name and value, and enclose* Name *in quotes.*

Example: tsmax = max(ts,'Quality',-99,'MissingData','remove')

#### **Quality — Missing value indicator**

scalar | vector | matrix | multidimensional array

Missing value indicator, specified a scalar, vector, matrix, or multidimensional array of integers ranging from -128 to 127. Each element is a quality code to treat as missing data.

By default, max removes any missing data before computing the maximum. To interpolate the data instead of removing it, specify the name-value pair 'MissingData','interpolation'.

Data Types: single | double | int8 | int16 | int32 | int64 | uint8 | uint16 | uint32 | uint64

#### **MissingData — Missing data method**

'remove' (default) | 'interpolate'

Missing data method, specified as either 'remove' to remove missing values before computing the maximum or 'interpolate' to fill missing values by interpolating the data. Specify the 'Quality' name-value pair to indicate which data samples are considered missing.

**See Also**

[mean](#page-11531-0) | [min](#page-11535-0) | [timeseries](#page-11489-0)

## <span id="page-11531-0"></span>**mean**

Mean of timeseries data

### **Syntax**

```
tsmean = mean(ts)tsmean = mean(ts, Name, Value)
```
### **Description**

tsmean = mean(ts) returns the mean of the data samples in a timeseries object.

tsmean = mean(ts,Name,Value) specifies additional options when computing the mean using one or more name-value pair arguments. For example, tsmean =

mean(ts,'Quality',-99,'MissingData','remove') defines -99 as the missing sample quality code, and removes the missing samples before computing the mean.

### **Examples**

#### **Mean of Data Samples**

Create a timeseries object and compute the mean of the data samples.

```
ts = timeseries((1:5)');
tsmean = mean(ts)tsmean = 3
```
### **Input Arguments**

**ts — Input timeseries** scalar

Input timeseries, specified as a scalar.

Data Types: timeseries

#### **Name-Value Pair Arguments**

Specify optional pairs of arguments as Name1=Value1, ..., NameN=ValueN, where Name is the argument name and Value is the corresponding value. Name-value arguments must appear after other arguments, but the order of the pairs does not matter.

*Before R2021a, use commas to separate each name and value, and enclose* Name *in quotes.*

Example: tsmean = mean(ts,'Quality',-99,'MissingData','remove')

#### **Quality — Missing value indicator**

scalar | vector | matrix | multidimensional array

Missing value indicator, specified a scalar, vector, matrix, or multidimensional array of integers ranging from -128 to 127. Each element is a quality code to treat as missing data.

By default, missing data is removed before computing. To interpolate the data instead of removing it, specify the name-value pair 'MissingData','interpolation'.

Data Types: single | double | int8 | int16 | int32 | int64 | uint8 | uint16 | uint32 | uint64

#### **MissingData — Missing data method**

'remove' (default) | 'interpolate'

Missing data method, specified as either 'remove' to remove missing values or 'interpolate' to fill missing values by interpolating the data. Specify the 'Quality' name-value pair to indicate which data samples are considered missing.

#### **Weighting — Weights**

'none' (default) | 'time'

Weights, specified as 'none' or 'time'. When you specify 'time', larger time values correspond to larger weights.

### **Algorithms**

MATLAB determines weighting by:

- **1** Attaching a weighting to each time value, depending on its order, as follows:
	- First time point  $-$  The duration of the first time interval  $(t(2) t(1))$ .
	- Time point that is neither the first nor last time point The duration between the midpoint of the previous time interval to the midpoint of the subsequent time interval ( $(t(k + 1)$  $t(k)/2 + (t(k) - t(k - 1))/2$ .
	- Last time point  $-$  The duration of the last time interval  $(t(\text{end}) t(\text{end } 1)$ ).
- **2** Normalizing the weighting for each time by dividing each weighting by the mean of all weightings.

**Note** If the timeseries object is uniformly sampled, then the normalized weighting for each time is 1.0. Therefore, time weighting has no effect.

**3** Multiplying the data for each time by its normalized weighting.

### **See Also**

[timeseries](#page-11489-0) | [median](#page-11533-0) | [std](#page-11561-0) | [sum](#page-11563-0) | [var](#page-11565-0)

## <span id="page-11533-0"></span>**median**

Median of timeseries data

### **Syntax**

 $t$ smedian = median( $ts$ )  $t$ smedian = median( $ts$ , Name, Value)

### **Description**

 $t$ smedian = median $(ts)$  returns the median of the data samples in a  $t$  imeseries object.

```
tsmedian = median(ts, Name, Value) specifies additional options when computing the median
using one or more name-value pair arguments. For example, t smedian =
median(ts,'Quality',-99,'MissingData','remove') defines -99 as the missing sample
quality code, and removes the missing samples before computing the median.
```
### **Examples**

### **Median of Data Samples**

Create a timeseries object and compute the median of the data samples.

```
ts = timeseries((1:5)');
tsmedian = mean(ts)
tsmedian = 3
```
### **Input Arguments**

**ts — Input timeseries** scalar

Input timeseries, specified as a scalar.

#### **Name-Value Pair Arguments**

Specify optional pairs of arguments as Name1=Value1, ..., NameN=ValueN, where Name is the argument name and Value is the corresponding value. Name-value arguments must appear after other arguments, but the order of the pairs does not matter.

*Before R2021a, use commas to separate each name and value, and enclose* Name *in quotes.*

Example: tsmedian = median(ts,'Quality',-99,'MissingData','remove')

#### **Quality — Missing value indicator**

scalar | vector | matrix | multidimensional array

Missing value indicator, specified a scalar, vector, matrix, or multidimensional array of integers ranging from -128 to 127. Each element is a quality code to treat as missing data.

By default, missing data is removed before computing. To interpolate the data instead of removing it, specify the name-value pair 'MissingData','interpolation'.

Data Types: single | double | int8 | int16 | int32 | int64 | uint8 | uint16 | uint32 | uint64

#### **MissingData — Missing data method**

'remove' (default) | 'interpolate'

Missing data method, specified as either 'remove' to remove missing values or 'interpolate' to fill missing values by interpolating the data. Specify the 'Quality' name-value pair to indicate which data samples are considered missing.

#### **Weighting — Weights**

'none' (default) | 'time'

Weights, specified as 'none' or 'time'. When you specify 'time', larger time values correspond to larger weights.

### **Algorithms**

MATLAB determines weighting by:

- **1** Attaching a weighting to each time value, depending on its order, as follows:
	- First time point  $-$  The duration of the first time interval  $(t(2) t(1))$ .
	- Time point that is neither the first nor last time point The duration between the midpoint of the previous time interval to the midpoint of the subsequent time interval ( $(t(k + 1)$  $t(k)/2 + (t(k) - t(k - 1))/2$ .
	- Last time point  $-$  The duration of the last time interval  $(t(\text{end}) t(\text{end } 1)$ ).
- **2** Normalizing the weighting for each time by dividing each weighting by the mean of all weightings.

**Note** If the timeseries object is uniformly sampled, then the normalized weighting for each time is 1.0. Therefore, time weighting has no effect.

**3** Multiplying the data for each time by its normalized weighting.

### **See Also**

[mean](#page-11531-0) | [std](#page-11561-0) | [timeseries](#page-11489-0) | [var](#page-11565-0)

## <span id="page-11535-0"></span>**min**

Minimum of timeseries data

### **Syntax**

```
tsmin = min(ts)
tsmin = min(ts,Name,Value)
```
### **Description**

tsmin = min(ts) returns the minimum value of the data samples in a timeseries object.

tsmin = min(ts, Name, Value) specifies additional options when computing the minimum using one or more name-value pair arguments. For example, tsmin = min(ts,'Quality',-99,'MissingData','remove') defines -99 as the missing sample quality code, and removes the missing samples before computing the minimum.

### **Examples**

#### **Minimum Data Sample**

Create a timeseries object and compute the minimum data sample.

```
ts = timeseries((1:5)');
tsmin = min(ts)
tsmin = 1
```
### **Input Arguments**

```
ts — Input timeseries
scalar
```
Input timeseries, specified as a scalar.

Data Types: timeseries

#### **Name-Value Pair Arguments**

Specify optional pairs of arguments as Name1=Value1, ..., NameN=ValueN, where Name is the argument name and Value is the corresponding value. Name-value arguments must appear after other arguments, but the order of the pairs does not matter.

*Before R2021a, use commas to separate each name and value, and enclose* Name *in quotes.*

Example: tsmin = min(ts,'Quality',-99,'MissingData','remove')

#### **Quality — Missing value indicator**

scalar | vector | matrix | multidimensional array

Missing value indicator, specified a scalar, vector, matrix, or multidimensional array of integers ranging from -128 to 127. Each element is a quality code to treat as missing data.

By default, min removes any missing data before computing the minimum. To interpolate the data instead of removing it, specify the name-value pair 'MissingData','interpolation'.

Data Types: single | double | int8 | int16 | int32 | int64 | uint8 | uint16 | uint32 | uint64

#### **MissingData — Missing data method**

'remove' (default) | 'interpolate'

Missing data method, specified as either 'remove' to remove missing values before computing the minimum or 'interpolate' to fill missing values by interpolating the data. Specify the 'Quality' name-value pair to indicate which data samples are considered missing.

**See Also**

[max](#page-11529-0) | [mean](#page-11531-0) | [timeseries](#page-11489-0)

# **plot**

Plot timeseries

### **Syntax**

```
plot(ts)
plot(ts,LineSpec)
```
### **Description**

plot(ts) plots the timeseries data in ts against time, interpolating values between samples.

plot(ts,LineSpec) plots the timeseries data using a line graph and applies the specified specs to lines, markers, or both.

You can also specify name-value arguments to define [Line Properties.](#page-7536-0)

### **Examples**

### **Plot Time Series Object with Specified Start Date**

Create a time series object, set the start date, and then plot the time vector relative to the start date.

```
x = [2 5 8 2 11 3 6];ts1 = timeseries(x, 1:7);ts1.Name = 'Daily Count';
ts1.TimeInfo.Units = 'days';
ts1.TimeInfo.StartDate = '01-Jan-2011'; % Set start date.
ts1.TimeInfo.Format = 'mmm dd, yy'; % Set format for display on x-axis.
ts1.Time = ts1.Time - ts1.Time(1); % Express time relative to the start date.
```
plot(ts1)

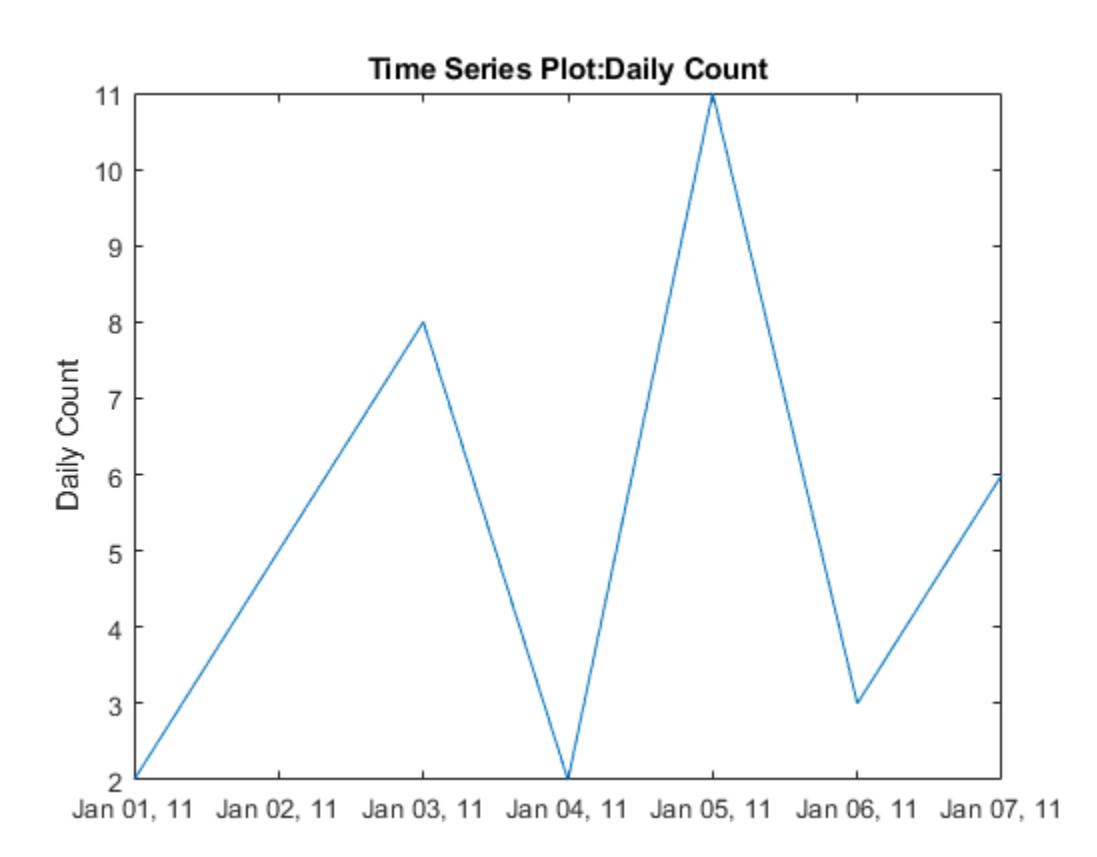

#### **Plot Two Time Series Objects on the Same Axes**

Create two time series objects from traffic count data, and then plot them in sequence on the same axes. Add an event to one series, which is automatically displayed with a red marker.

```
load count.dat;
count1 = timeseries(count(:,1),1:24);count1.Name = 'Oak St. Traffic Count';
count1.TimeInfo.Units = 'hours';
plot(count1,':b')
grid on
```
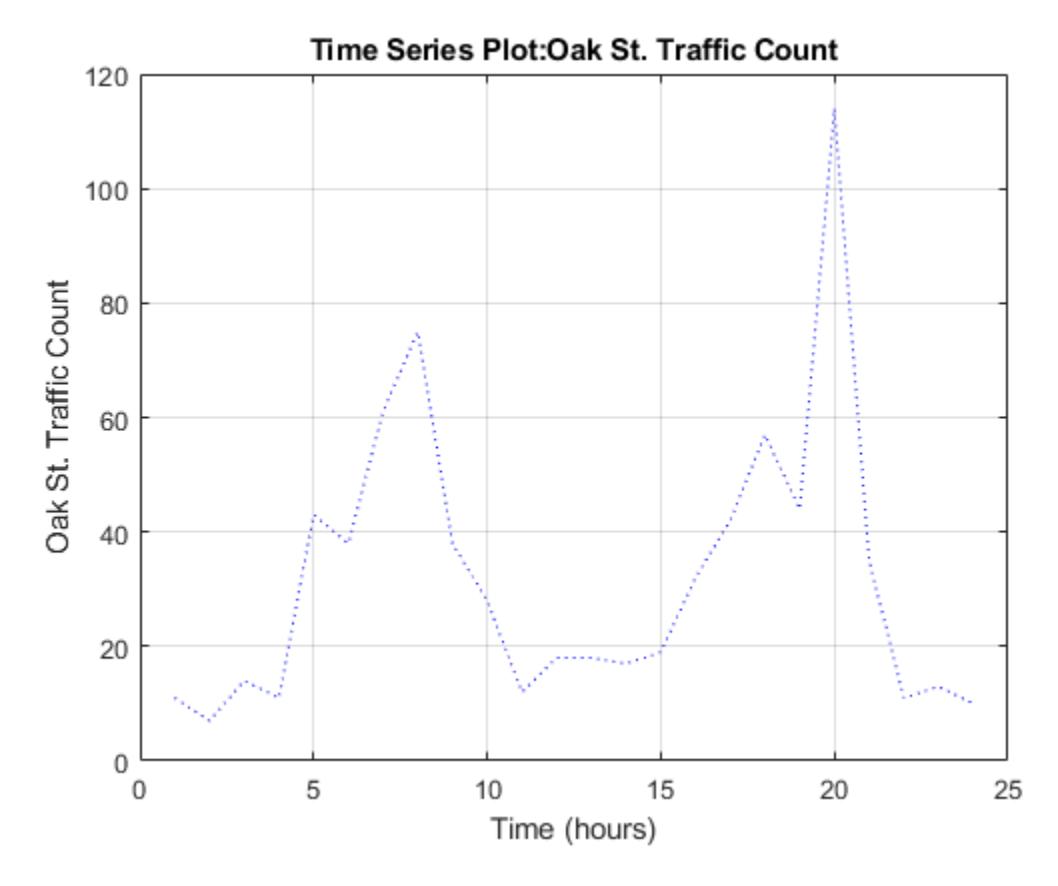

Obtain time of maximum value and add it as an event:

 $[-,index] = max(count1.DataFrame)$ ; max\_event = tsdata.event('peak',count1.Time(index)); max\_event.Units = 'hours';

Add the event to the time series:

count1 = addevent(count1,max\_event);

Replace plot with new one showing the event:

plot(count1,'.-b') grid on

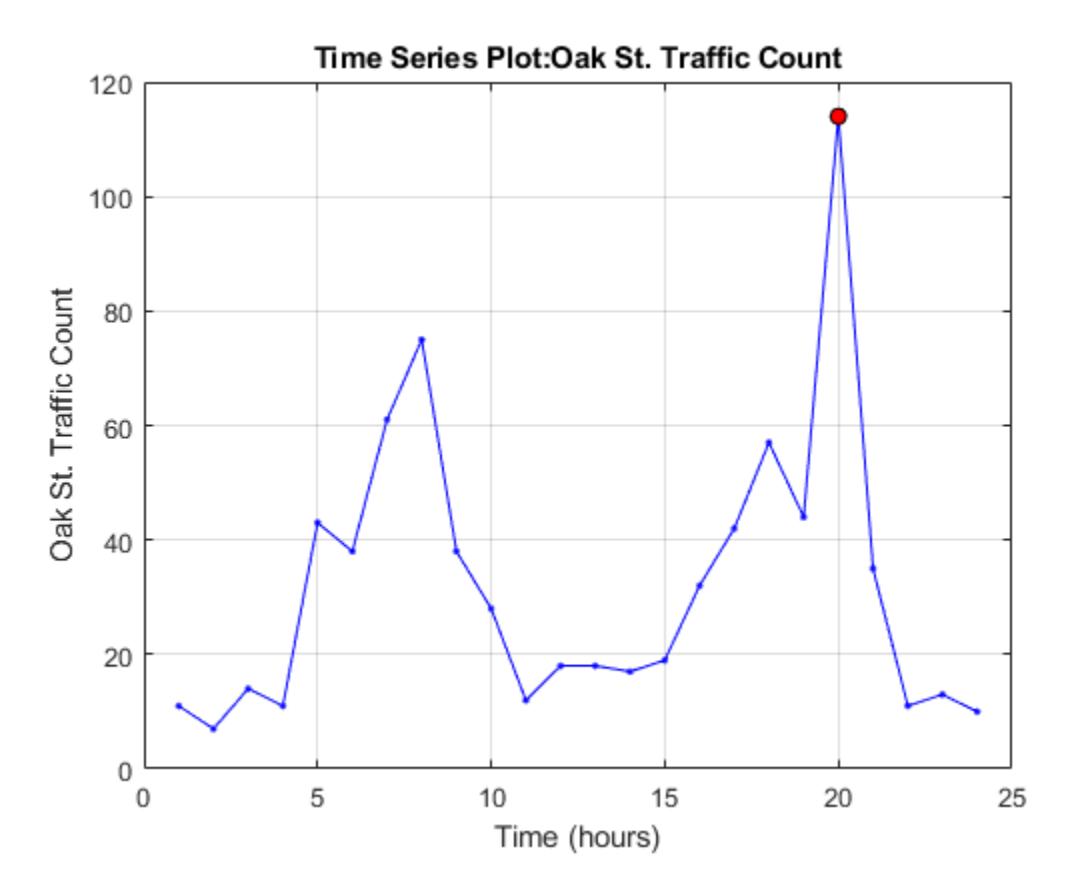

Make a new time series object from column 2 of the same data source:

 $count2 = timeseries(count(:,2), 1:24);$ count2.Name = 'Maple St. Traffic Count'; count2.TimeInfo.Units = 'Hours';

Turn hold on to add the new data to the plot:

hold on

The plot method does not add labels to a held plot. Use property/value pairs to customize markers:

plot(count2,'s-m','MarkerSize',6),

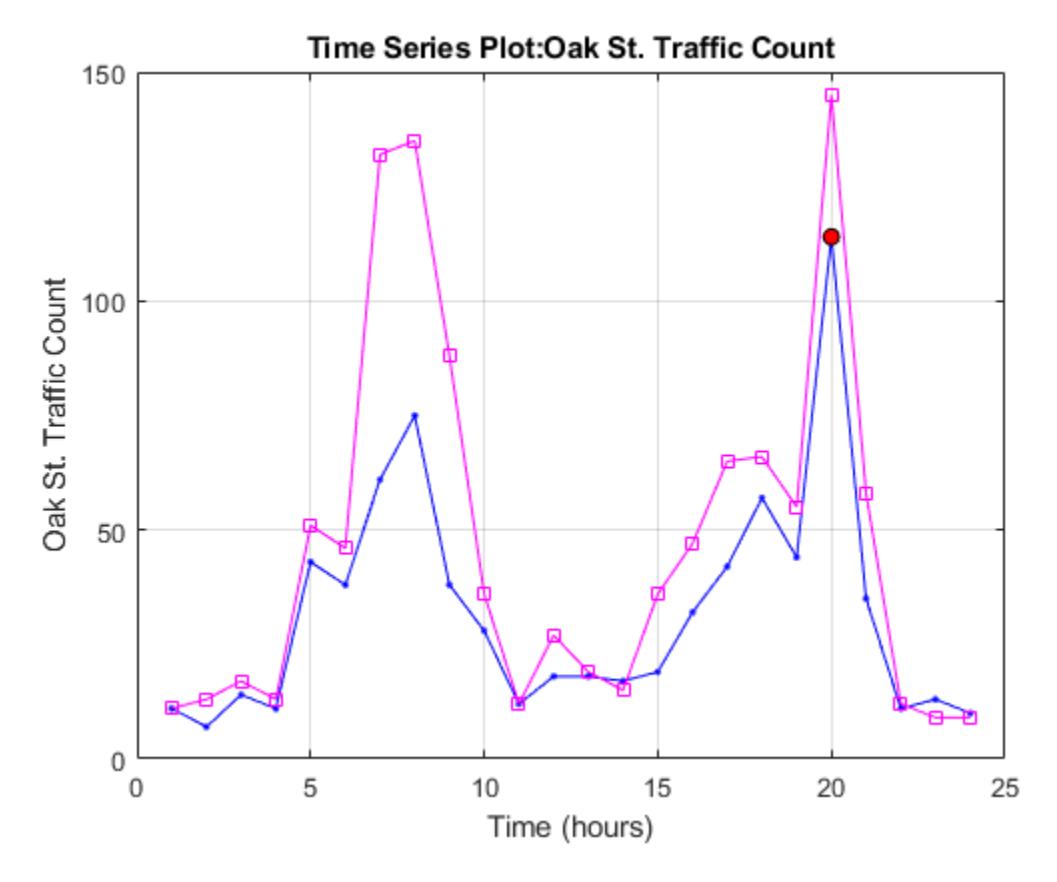

Labels are erased, so generate them manually:

```
title('Time Series: Oak Street and Maple Street')
xlabel('Hour of day')
ylabel('Vehicle count')
```
Add a legend in the upper left:

legend('Oak St.','Maple St.','Location','northwest')

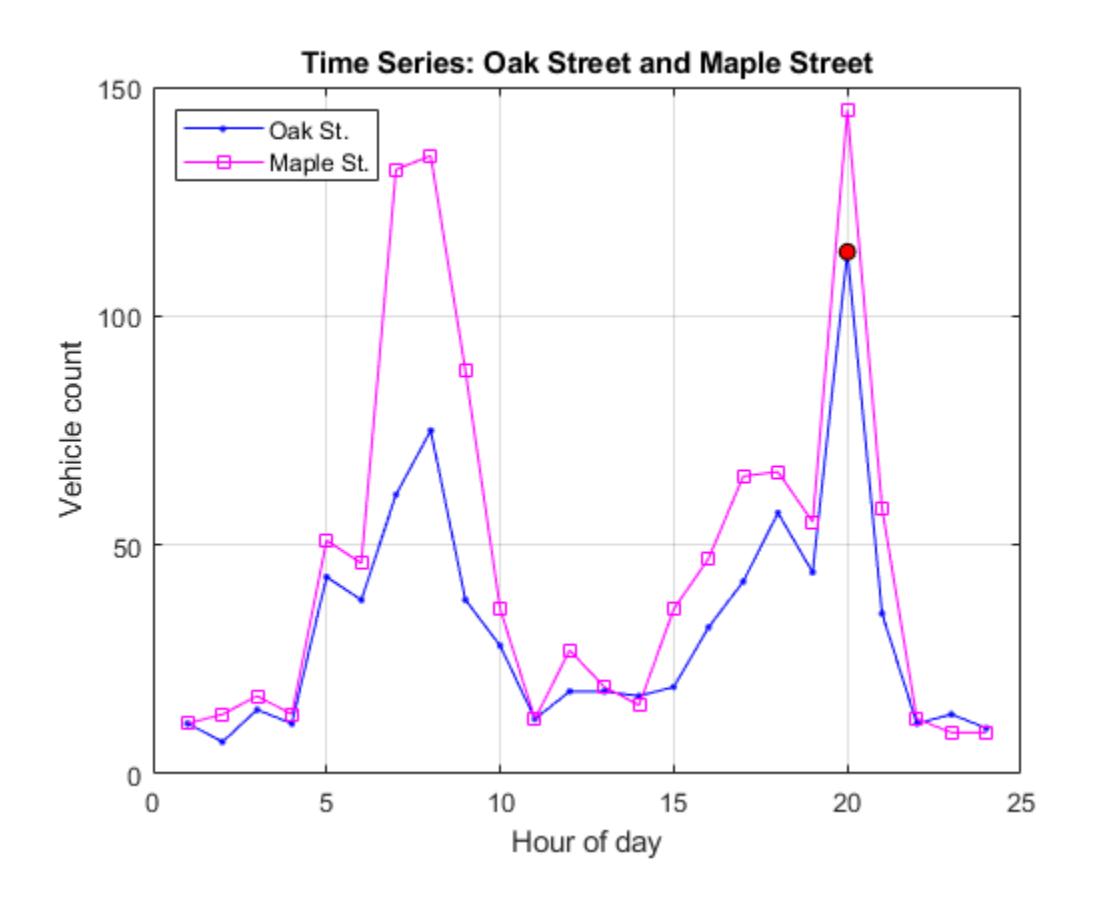

### **Input Arguments**

#### **ts — Input timeseries**

scalar

Input timeseries, specified as a scalar.

#### **LineSpec — Line style, marker, and color**

character vector | string

Line style, marker, and color, specified as a character vector or string containing symbols. The symbols can appear in any order. You do not need to specify all three characteristics (line style, marker, and color). For example, if you omit the line style and specify the marker, then the plot shows only the marker and no line.

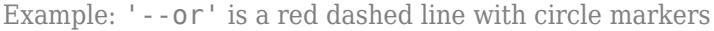

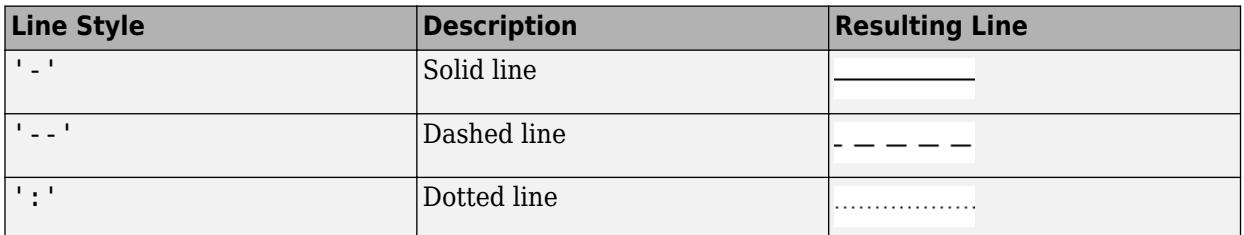

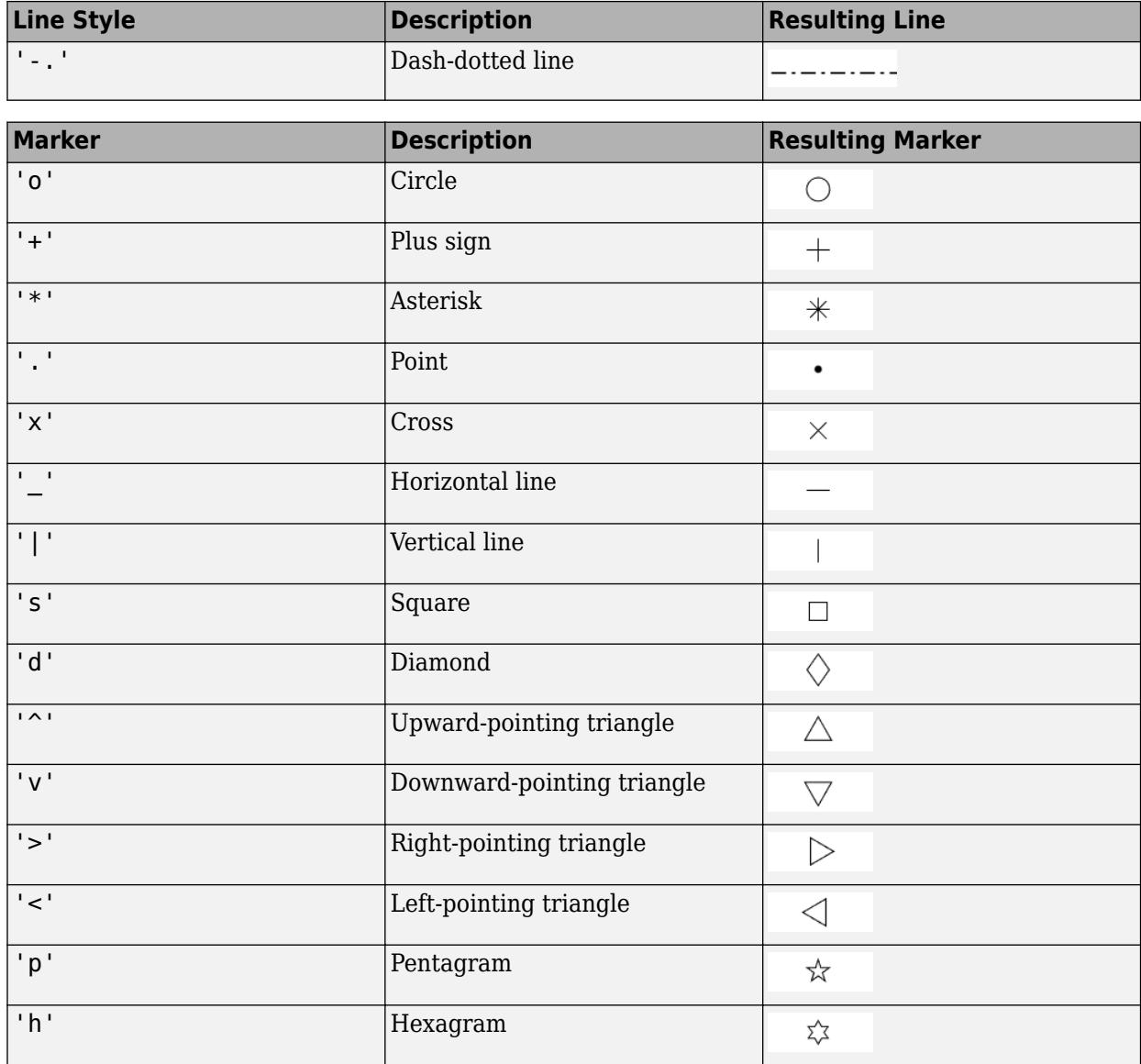

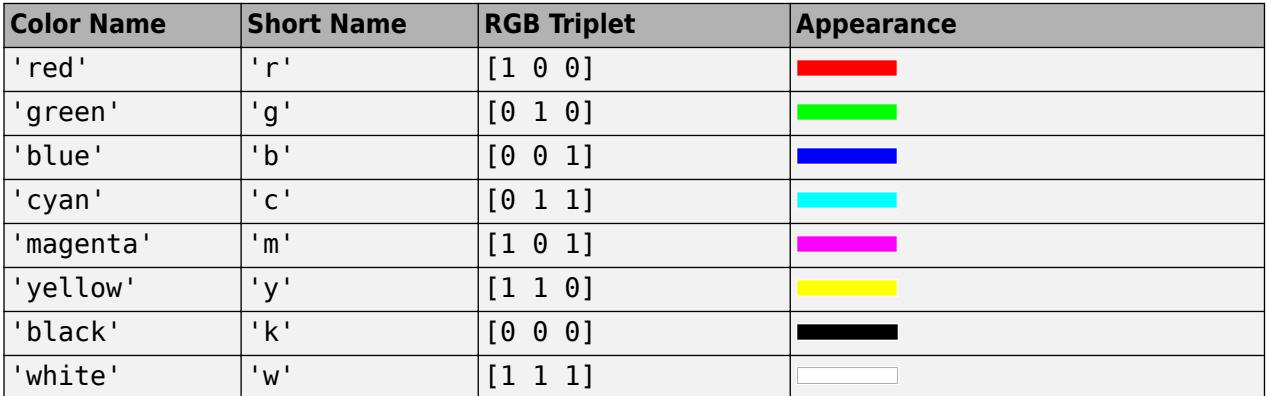

### **Tips**

- The plot function generates titles and axis labels automatically. These labels are:
	- Plot Title 'Time Series Plot: <name>'

where <name> is the string assigned to ts. Name, or by default, 'unnamed'

• X-Axis Label — 'Time (<units>)'

where <units> is the value of the ts.TimeInfo.Units field, which defaults to 'seconds'

• Y-Axis Label — '<name>'

where <name> is the string assigned to ts. Name, or by default, 'unnamed'

- You can place new time series data on a time series plot (by setting hold on, for example, and issuing another timeseries/plot command). When you add data to a plot, the title and axis labels become blank strings to avoid labeling confusion. You can add your own labels after plotting using the [title](#page-14287-0), [xlabel](#page-15365-0), and [ylabel](#page-15450-0) commands.
- Time series events, when defined, are marked in the plot with a circular marker with red fill. You can also specify markers for all data points using a linespec or name/value syntax in addition to any event markers your data defines. The event markers plot on top of the markers you define.
- The value assigned to ts.DataInfo.Interpolation.Name controls the type of interpolation the plot method uses when plotting and resampling time series data. Invoke the timeseries method setinterpmethod to change default linear interpolation to zero-order hold interpolation (staircase). This method creates a new timeseries object, with which you can overwrite the original one if you want. For example, to cause time series ts to use zero-order hold interpolation, type the following:

ts = ts.setinterpmethod('zoh');

### **See Also**

[timeseries](#page-11489-0) | [setinterpmethod](#page-11551-0) | [plot](#page-10129-0)

## **resample**

Resample timeseries time vector

### **Syntax**

```
tsout = resample(tsin,timevec)
tsout = resample(tsin,timevec,interpmethod)
tsout = resample(tsin,timevec,interpmethod,code)
```
### **Description**

tsout = resample(tsin, timevec) resamples a timeseries object tsin using a new time vector timevec. The resample function uses the interpolation method associated with tsin, which you can display using the command getinterpmethod(tsin).

tsout = resample(tsin, timevec, interpmethod) resamples tsin using a specified interpolation method. interpmethod can be 'linear' for linear interpolation or 'zoh' for zeroorder hold.

tsout = resample(tsin, timevec, interpmethod, code) applies the quality codes in code to all samples.

### **Examples**

#### **Resample timeseries**

Create a timeseries object, and resample it using linear interpolation according to the times in timevec. Compare the original data to the resampled data.

tsin = timeseries([1.1 2.9 3.7 4.0 3.0]',1:5); tsout = resample(tsin,  $[1\ 1.5\ 3.5\ 4.5\ 4.9]$ ); tsindata = tsin.Data

tsindata =  $5 \times 1$ 

 1.1000 2.9000 3.7000 4.0000 3.0000

tsoutdata = tsout.Data

tsoutdata = *5×1*

 1.1000 2.0000 3.8500 3.5000 3.1000

### **Input Arguments**

#### **tsin — Input timeseries**

scalar

Input timeseries, specified as a scalar.

#### **timevec — New time vector**

vector

New time vector, specified as a vector of times for resampling.

When the original time vector contains dates and times but timevec is numeric, resample defines timevec relative to the tsin.TimeInfo.StartDate property using the existing units.

Data Types: double | single | int8 | int16 | int32 | int64 | uint8 | uint16 | uint32 | uint64

#### **interpmethod — Interpolation method**

'linear' (default) | 'zoh'

Interpolation method, specified as one of the following options:

- 'linear' Linear interpolation
- 'zoh' Zero-order hold

#### **code — Quality codes**

[] (default) | scalar | vector | multidimensional array

Quality codes, specified as [] or a scalar, vector, or multidimensional array of integers ranging from -128 to 127.

- When the quality code value is a vector, it must have the same length as the time vector. Each element applies to the corresponding data sample.
- When the quality code value is an array, it must have the same size as the data array. Each element applies to the corresponding data element of the data array.

Data Types: single | double | int8 | int16 | int32 | int64 | uint8 | uint16 | uint32 | uint64

### **See Also**

[timeseries](#page-11489-0) | [getinterpmethod](#page-11517-0) | [synchronize](#page-11558-0) | [retime](#page-11977-0)

## **set**

Set timeseries properties

### **Syntax**

```
tsprop = set(ts)tsprop = set(ts, progname)tsprop = set(ts, progname, propval)
```
### **Description**

tsprop = set(ts) returns all property values of a timeseries object ts.

 $tsprop = set(ts, progname)$  returns the property specified in propname. This syntax is equivalent to the command  $tsprop = ts.propname$ . For a full list of timeseries property names, see [timeseries](#page-11489-0).

tsprop = set(ts,propname,propval) sets the property propname of ts to the value propval. This syntax is equivalent to the command ts.propname = propval. For a full list of timeseries property names and corresponding valid values, see [timeseries](#page-11489-0).

### **Examples**

#### **Name of timeseries**

Create an unnamed timeseries object, and use the set function to assign a name to the Name property.

```
ts = timeseries((1:5));tsprop = set(ts,'Name','newname')
   timeseries
   Common Properties:
             Name: 'newname'
             Time: [5x1 double]
         TimeInfo: tsdata.timemetadata
             Data: [1x1x5 double]
         DataInfo: tsdata.datametadata
```
### **Input Arguments**

**ts — Input timeseries** scalar

Input timeseries, specified as a scalar.

Data Types: timeseries

#### **propname — Property name**

character vector

Property name, specified as a character vector. For a full list of timeseries property names, see [timeseries](#page-11489-0).

Data Types: char

#### **propval — Property value**

scalar

Property value, specified as a scalar. For a full list of timeseries property names and valid values, see [timeseries](#page-11489-0).

**See Also**

[timeseries](#page-11489-0) | [get](#page-11510-0)

## **setabstime**

Set timeseries times as date character vectors

### **Syntax**

```
tsout = setabstime(tsin,timevals)
tsout = setabstime(tsin,timevals,timeformat)
```
### **Description**

```
tsout = setabstime(tsin, timevals) sets the times in timeseries object tsin to the date
character vectors specified in timevals.
```

```
tsout = setabstime(tsin,timevals,timeformat) explicitly specifies the format of
timeformat used in timevals.
```
### **Examples**

#### **timeseries Dates**

Set date character vectors as the time values in a timeseries object.

```
tsin = timeseries((1:3)');
tsout = setabstime(tsin,{'12-DEC-2005 12:34:56','12-DEC-2005 13:34:56','12-DEC-2005 14:34:56'});
```
### **Input Arguments**

#### **tsin — Input timeseries**

scalar

Input timeseries, specified as a scalar.

#### **timevals — Sample times**

array

Sample times, specified as a cell array of date character vectors. Valid date character vectors can have the following forms:

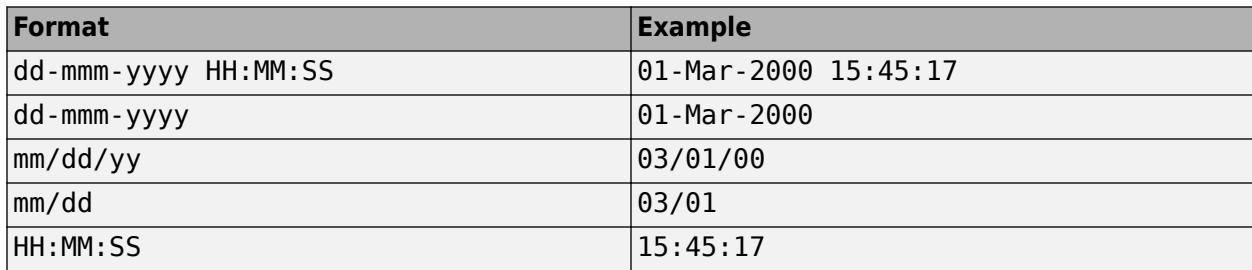

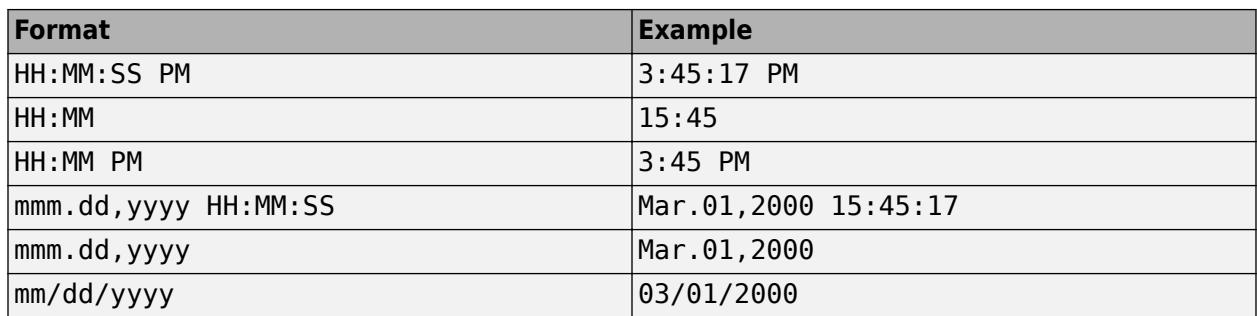

Data Types: cell

#### **timeformat — Time format**

scalar

Time format, specified as a scalar date format used for the time values.

### **See Also**

[getabstime](#page-11512-0) | [timeseries](#page-11489-0)

## <span id="page-11551-0"></span>**setinterpmethod**

Set default interpolation method for timeseries object

### **Syntax**

```
ts = setinterpmethod(ts,interpmethod)
ts = setinterpmethod(ts, fun)ts = setinterpmethod(ts,interpobj)
```
### **Description**

ts = setinterpmethod(ts,interpmethod) sets the default interpolation method of a timeseries object. interpmethod can be 'linear' for linear interpolation or 'zoh' for zeroorder hold.

ts = setinterpmethod(ts,fun) uses a function handle fun to set the default interpolation method of ts.

ts = setinterpmethod(ts,interpobj) uses a tsdata.interpolation object interpobj to replace the interpolation object stored in ts.

### **Examples**

#### **Set timeseries Interpolation Method**

Set the interpolation method of a timeseries object in three ways.

Create a timeseries object and set the interpolation method to zero-order hold.

```
ts = timeseries(rand(100,1),1:100);
ts = setinterpmethod(ts,'zoh');
plot(ts)
```
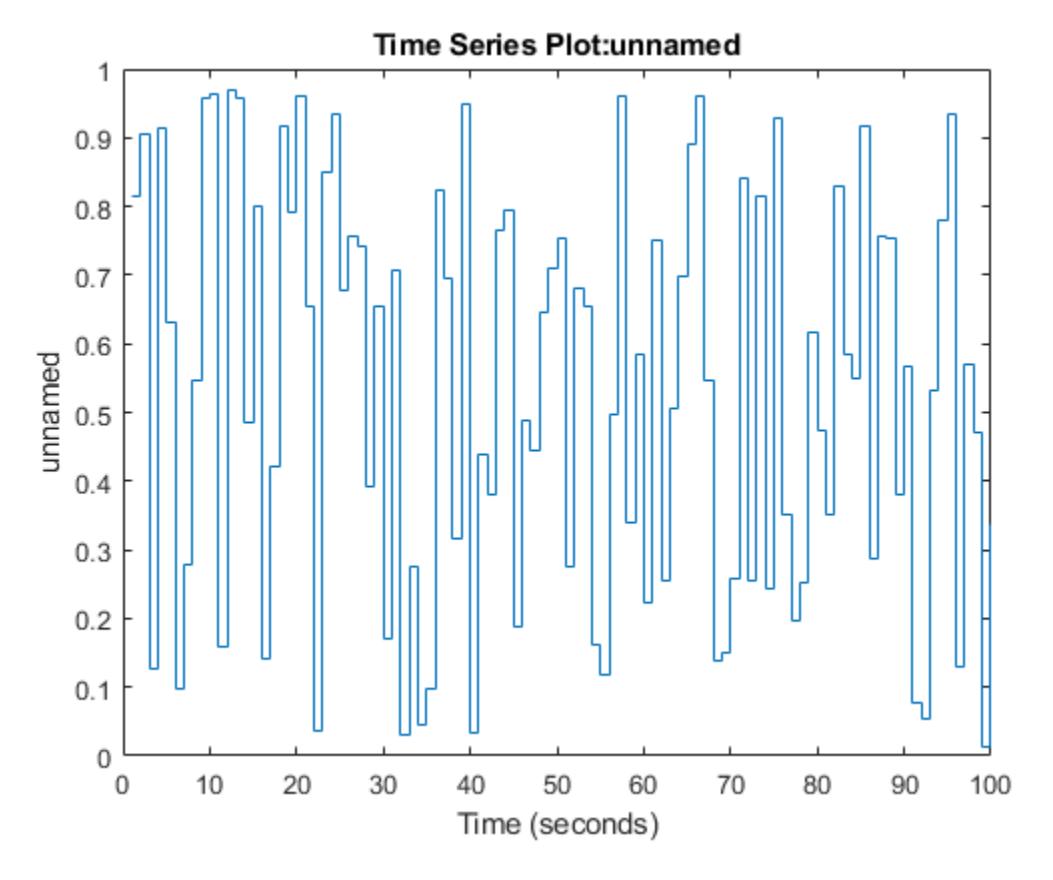

Set the default interpolation method using a function handle.

```
fun = @(newtime,oldtime,olddata)...
 interp1(oldtime,olddata,newtime,...
 'linear','extrap');
ts = setinterpmethod(ts,fun);
plot(ts)
```
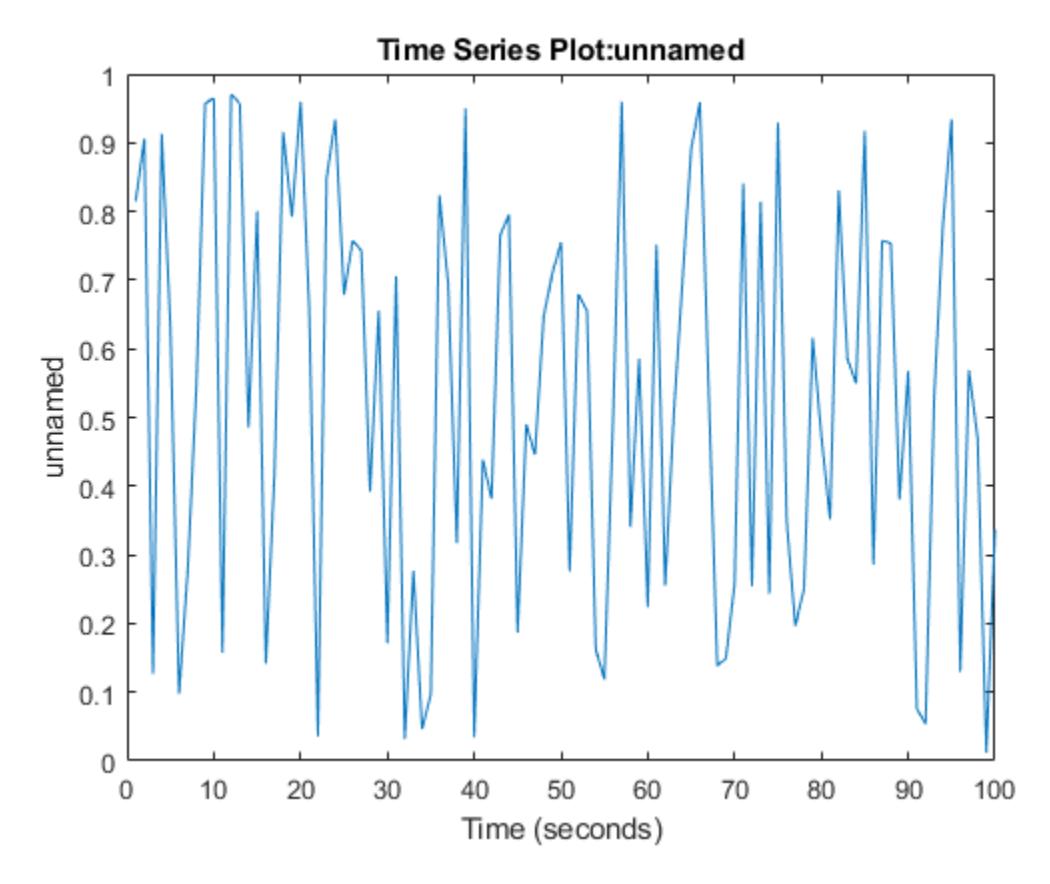

Set the default interpolation method to a tsdata. interpolation object.

```
interpobj = tsdata.interpolation(fun);
ts = setinterpmethod(ts,interpobj);
plot(ts)
```
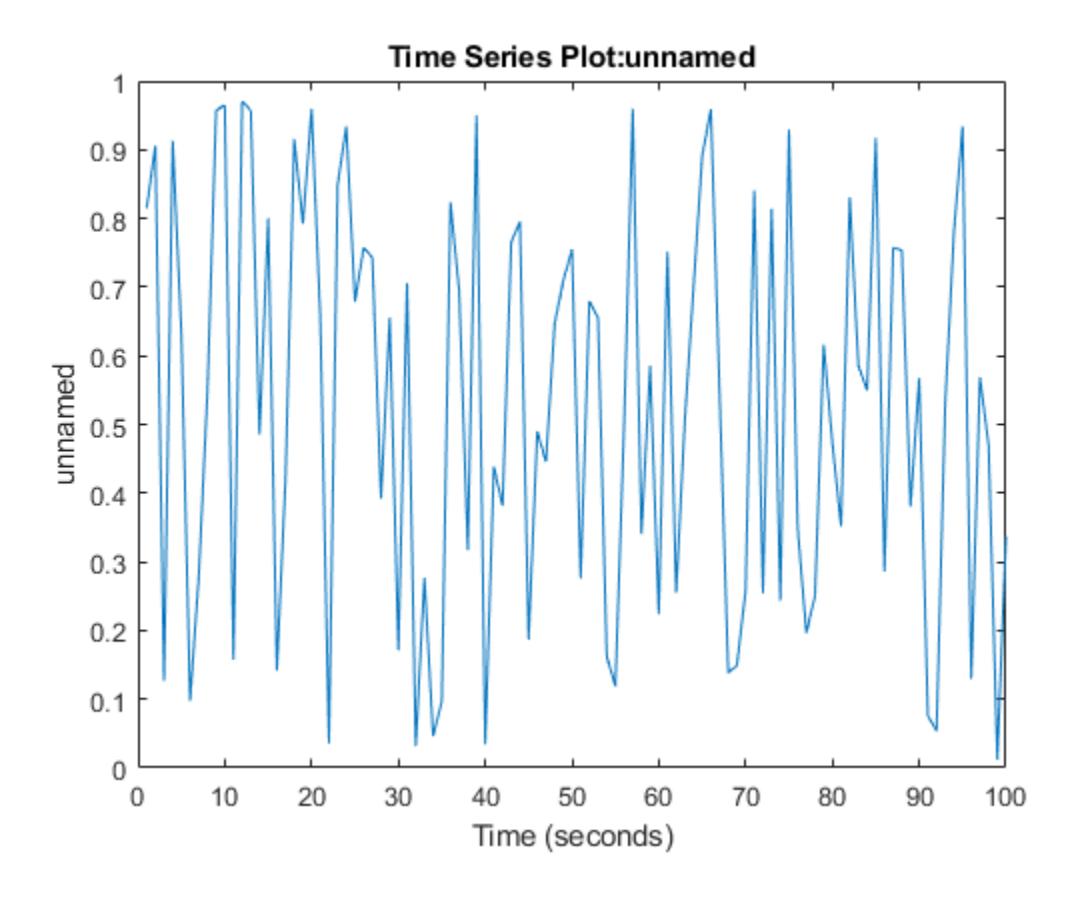

### **Input Arguments**

#### **ts — Input timeseries**

scalar

Input timeseries, specified as a scalar.

Data Types: timeseries

#### **interpmethod — Interpolation method**

'linear' (default) | 'zoh'

Interpolation method, specified as one of the following options:

- 'linear' Linear interpolation
- 'zoh' Zero-order hold

#### **fun — Interpolation method handle**

scalar

Interpolation method handle, specified as a scalar function handle defining the interpolation method. The order of input arguments for the function handle must be newtime, oldtime, and olddata. A single output argument must contain the interpolated data.

Data Types: function\_handle

### **interpobj — Interpolation object**

scalar

Interpolation object, specified as a tsdata.interpolation object that directly replaces the interpolation object stored in ts.

### **See Also**

[timeseries](#page-11489-0) | [getinterpmethod](#page-11517-0)
# **setuniformtime**

Modify uniform timeseries time vector

### **Syntax**

```
tsout = setuniformtime(tsin,'StartTime',starttime)
tsout = setuniformtime(tsin,'Interval',interval)
tsout = setuniformtime(tsin,'EndTime',endtime)
tsout = setuniformtime(tsin,'StartTime',starttime,'Interval',interval)
tsout = setuniformtime(tsin,'StartTime',starttime,'EndTime',endtime)
tsout = setuniformtime(tsin,'Interval',interval,'EndTime',endtime)
```
## **Description**

tsout = setuniformtime(tsin,'StartTime',starttime) returns a timeseries object with a modified uniform time vector determined from starttime. The end time is given by starttime+ (length(tsin)-1). The unit of time is unchanged.

tsout = setuniformtime(tsin,'Interval',interval) sets the start time to 0 and defines the end time as  $(lenath(tsin)-1)*interval.$ 

tsout = setuniformtime(tsin,'EndTime',endtime) sets the start time to 0 and defines the interval as endtime/(length(tsin)-1).

tsout = setuniformtime(tsin,'StartTime',starttime,'Interval',interval) defines the end time as starttime+(length(tsin)-1)\*interval.

tsout = setuniformtime(tsin,'StartTime',starttime,'EndTime',endtime)defines the interval as (endtime-starttime)/(length(tsin)-1).

tsout = setuniformtime(tsin,'Interval',interval,'EndTime',endtime) defines the start time as endtime-(length(tsin)-1)\*interval.

# **Examples**

### **Modify Uniform Time Vector**

Create a timeseries object with a uniform time vector.

```
tsin = timeseries((1:5)', 1:5);tsin.Time
ans = 5×1
      1
      2
       3
       4
       5
```
Modify the time vector by specifying a new start time and end time.

```
tsout = setuniformtime(tsin,'StartTime',10,'EndTime',20);
tsout.Time
```
ans = *5×1* 10.0000 12.5000 15.0000 17.5000 20.0000

### **Input Arguments**

**tsin — Input timeseries** scalar

Input timeseries, specified as a scalar.

Data Types: timeseries

**starttime — Start time** numeric scalar

Start time of the uniform time vector, specified as a numeric scalar.

# **interval — Interval**

numeric scalar

Interval of the uniform time vector, specified as a numeric scalar.

**endtime — End time** numeric scalar

End time of the uniform time vector, specified as a numeric scalar.

**See Also** [timeseries](#page-11489-0)

**Introduced before R2006a**

# **synchronize**

Synchronize and resample two timeseries objects using common time vector

## **Syntax**

```
[ts1,ts2] = synchronize(ts1,ts2,synchronizemethod)
[ts1,ts2] = synchronize( ___ ,Name,Value)
```
# **Description**

[ts1,ts2] = synchronize(ts1,ts2,synchronizemethod) creates two new timeseries objects by synchronizing ts1 and ts2 using a common time vector and the specified method.

[ts1,ts2] = synchronize( \_\_\_ , Name, Value) creates the two new timeseries objects with additional options specified by one or more Name, Value pair arguments for the previous syntax.

# **Examples**

### **Synchronize timeseries Objects**

Create two timeseries objects such that ts1.timeinfo.StartDate is one day after ts2.timeinfo.StartDate.

```
ts1 = timeseries([1 2], [datestr(now); datestr(now+1)]);ts2 = timeseries([1 2], [datestr(now-1); datestr(now)]);
```
Change ts1.timeinfo.StartDate to match ts2.timeinfo.StartDate and change ts1.Time to 1.

```
[ts1 ts2] = synchronize(ts1, ts2, 'union');
```
The following command preserves ts1.timeinfo.StartDate and keeps ts1.Time as 0.

[ts1 ts2] = synchronize(ts1,ts2,'union','KeepOriginalTimes',true);

# **Input Arguments**

### **ts1 — First input timeseries**

scalar

First input timeseries, specified as a scalar.

Data Types: timeseries

#### **ts2 — Second input timeseries** scalar

Second input timeseries, specified as a scalar.

Data Types: timeseries

### **synchronizemethod — Synchronize method**

'Union' | 'Intersection' | 'Uniform'

Synchronize method, specified as one of the following options:

- 'Union' Resample timeseries objects using a time vector that is a union of the time vectors of ts1 and ts2 on the time range where the two time vectors overlap.
- 'Intersection' Resample timeseries objects on a time vector that is the intersection of the time vectors of ts1 and ts2.
- 'Uniform' Requires an additional argument as follows:

```
[ts1,ts2] = synchronize(ts1,ts2,'Uniform','Interval',value)
```
This method resamples time series on a uniform time vector, where value specifies the time interval between two consecutive samples. The uniform time vector is the overlap of the time vectors of ts1 and ts2. The interval units are the smaller units of ts1 and ts2.

#### **Name-Value Pair Arguments**

Specify optional pairs of arguments as Name1=Value1, ..., NameN=ValueN, where Name is the argument name and Value is the corresponding value. Name-value arguments must appear after other arguments, but the order of the pairs does not matter.

*Before R2021a, use commas to separate each name and value, and enclose* Name *in quotes.*

Example: [ts1,ts2] = synchronize(ts1,ts2,'tolerance',1e-13)

### **InterpMethod — Interpolation method**

'linear' (default) | 'zoh'

Interpolation method for the synchronize operation, specified as 'linear' for linear interpolation or 'zoh' for zero-order hold. The interpolation method can also be specified as tsdata.interpolation object containing a user-defined interpolation method.

#### **QualityCode — Quality codes**

[] (default) | scalar | vector | multidimensional array

Quality codes, specified as [] or a scalar, vector, or multidimensional array of integers ranging from -128 to 127.

- When the quality code value is a vector, it must have the same length as the time vector. Each element applies to the corresponding data sample.
- When the quality code value is an array, it must have the same size as the data array. Each element applies to the corresponding data element of the data array.

Data Types: single | double | int8 | int16 | int32 | int64 | uint8 | uint16 | uint32 | uint64

### **KeepOriginalTimes — Original time indicator**

true | false

Original time vector, specified as either true to keep the original time values or false to use different time values.

Data Types: logical

### **tolerance — Tolerance**

1e-10 (default) | real numeric scalar

Tolerance, specified as a real numeric scalar defining the tolerance for differentiating between two time values of ts1 and ts2. For example, when the sixth time value in ts1 is 5+(1e-12) and the sixth time value in ts2 is 5-(1e-13), both values are treated as 5 by default. To differentiate the two times, you can set 'tolerance' to a smaller value such as 1e-15.

Data Types: single | double | int8 | int16 | int32 | int64 | uint8 | uint16 | uint32 | uint64

### **Output Arguments**

### **ts1 — First output timeseries**

scalar

First output timeseries that was synchronized and resampled, specified as a scalar.

Data Types: timeseries

#### **ts2 — Second output timeseries** scalar

Second output timeseries that was synchronized and resampled, specified as a scalar.

Data Types: timeseries

### **See Also**

[set](#page-11547-0) | [timeseries](#page-11489-0) | [synchronize](#page-13571-0)

**Introduced before R2006a**

# <span id="page-11561-0"></span>**std**

Standard deviation of timeseries data

# **Syntax**

```
tsstd = std(ts)
tsstd = std(ts, Name, Value)
```
# **Description**

tsstd = std(ts) returns the standard deviation of the data in a timeseries object.

```
tsstd = std(ts,Name,Value) specifies additional options when computing the standard
deviation using one or more name-value pair arguments. For example, tsstd =
std(ts,'Quality',-99,'MissingData','remove') defines -99 as the missing sample quality
code, and removes the missing samples before computing the standard deviation.
```
# **Examples**

### **Standard Deviation of Sample Data**

Create a timeseries object and compute the standard deviation of the sample data.

```
ts = timeseries((1:10)');
tsstd = std(ts)t s s t d = 3.0277
```
# **Input Arguments**

**ts — Input timeseries** scalar

Input timeseries, specified as a scalar.

Data Types: timeseries

### **Name-Value Pair Arguments**

Specify optional pairs of arguments as Name1=Value1, ..., NameN=ValueN, where Name is the argument name and Value is the corresponding value. Name-value arguments must appear after other arguments, but the order of the pairs does not matter.

*Before R2021a, use commas to separate each name and value, and enclose* Name *in quotes.*

Example: tsstd = std(ts,'Quality',-99,'MissingData','remove')

### **Quality — Missing value indicator**

scalar | vector | matrix | multidimensional array

Missing value indicator, specified a scalar, vector, matrix, or multidimensional array of integers ranging from -128 to 127. Each element is a quality code to treat as missing data.

By default, missing data is removed before computing. To interpolate the data instead of removing it, specify the name-value pair 'MissingData','interpolation'.

Data Types: single | double | int8 | int16 | int32 | int64 | uint8 | uint16 | uint32 | uint64

#### **MissingData — Missing data method**

'remove' (default) | 'interpolate'

Missing data method, specified as either 'remove' to remove missing values or 'interpolate' to fill missing values by interpolating the data. Specify the 'Quality' name-value pair to indicate which data samples are considered missing.

#### **Weighting — Weights**

'none' (default) | 'time'

Weights, specified as 'none' or 'time'. When you specify 'time', larger time values correspond to larger weights.

### **Algorithms**

MATLAB determines weighting by:

- **1** Attaching a weighting to each time value, depending on its order, as follows:
	- First time point  $-$  The duration of the first time interval  $(t(2) t(1))$ .
	- Time point that is neither the first nor last time point The duration between the midpoint of the previous time interval to the midpoint of the subsequent time interval ( $(t(k + 1)$  $t(k)/2 + (t(k) - t(k - 1))/2$ .
	- Last time point  $-$  The duration of the last time interval  $(t(\text{end}) t(\text{end } 1)$ ).
- **2** Normalizing the weighting for each time by dividing each weighting by the mean of all weightings.

**Note** If the timeseries object is uniformly sampled, then the normalized weighting for each time is 1.0. Therefore, time weighting has no effect.

**3** Multiplying the data for each time by its normalized weighting.

### **See Also**

[iqr](#page-11527-0) | [mean](#page-11531-0) | [timeseries](#page-11489-0) | [var](#page-11565-0)

### **Introduced before R2006a**

# **sum**

Sum of timeseries data

# **Syntax**

```
tssum = sum(ts)tssum = sum(ts,Name,Value)
```
# **Description**

tssum = sum(ts) returns the sum of the data samples in a timeseries object.

```
tssum = sum(ts,Name,Value) specifies additional options when computing the sum using one or
more name-value pair arguments. For example, tssum =
sum(ts,'Quality',-99,'MissingData','remove') defines -99 as the missing sample quality
```
code, and removes the missing samples before computing the sum.

# **Examples**

### **Sum of Sample Data**

Create a timeseries object and compute the sum of the sample data.

```
ts = timeseries((1:5)');
tssum = sum(ts)tssum = 15
```
# **Input Arguments**

```
ts — Input timeseries
scalar
```
Input timeseries, specified as a scalar.

Data Types: timeseries

### **Name-Value Pair Arguments**

Specify optional pairs of arguments as Name1=Value1, ..., NameN=ValueN, where Name is the argument name and Value is the corresponding value. Name-value arguments must appear after other arguments, but the order of the pairs does not matter.

*Before R2021a, use commas to separate each name and value, and enclose* Name *in quotes.*

Example: tssum = sum(ts,'Quality',-99,'MissingData','remove')

### **Quality — Missing value indicator**

scalar | vector | matrix | multidimensional array

Missing value indicator, specified a scalar, vector, matrix, or multidimensional array of integers ranging from -128 to 127. Each element is a quality code to treat as missing data.

By default, missing data is removed before computing. To interpolate the data instead of removing it, specify the name-value pair 'MissingData','interpolation'.

Data Types: single | double | int8 | int16 | int32 | int64 | uint8 | uint16 | uint32 | uint64

#### **MissingData — Missing data method**

'remove' (default) | 'interpolate'

Missing data method, specified as either 'remove' to remove missing values or 'interpolate' to fill missing values by interpolating the data. Specify the 'Quality' name-value pair to indicate which data samples are considered missing.

#### **Weighting — Weights**

'none' (default) | 'time'

Weights, specified as 'none' or 'time'. When you specify 'time', larger time values correspond to larger weights.

### **Algorithms**

MATLAB determines weighting by:

- **1** Attaching a weighting to each time value, depending on its order, as follows:
	- First time point  $-$  The duration of the first time interval  $(t(2) t(1))$ .
	- Time point that is neither the first nor last time point The duration between the midpoint of the previous time interval to the midpoint of the subsequent time interval ( $(t(k + 1)$  $t(k)/2 + (t(k) - t(k - 1))/2$ .
	- Last time point  $-$  The duration of the last time interval  $(t(\text{end}) t(\text{end } 1)$ ).
- **2** Normalizing the weighting for each time by dividing each weighting by the mean of all weightings.

**Note** If the timeseries object is uniformly sampled, then the normalized weighting for each time is 1.0. Therefore, time weighting has no effect.

**3** Multiplying the data for each time by its normalized weighting.

### **See Also**

[mean](#page-11531-0) | [timeseries](#page-11489-0)

### **Introduced before R2006a**

# <span id="page-11565-0"></span>**var**

Variance of timeseries data

# **Syntax**

```
tsvar = var(ts)tsvar = var(ts,Name,Value)
```
# **Description**

tsvar = var(ts) returns the variance of the data samples in a timeseries object.

tsvar = var(ts, Name, Value) specifies additional options when computing the variance using one or more name-value pair arguments. For example,  $tsvar =$ var(ts,'Quality',-99,'MissingData','remove') defines -99 as the missing sample quality code, and removes the missing samples before computing the variance.

# **Examples**

### **Variance of Sample Data**

Create a timeseries object and compute the variance of the sample data.

```
ts = timeseries((1:10)');
tsvar = var(ts)tsvar = 9.1667
```
# **Input Arguments**

```
ts — Input timeseries
scalar
```
Input timeseries, specified as a scalar.

Data Types: timeseries

### **Name-Value Pair Arguments**

Specify optional pairs of arguments as Name1=Value1, ..., NameN=ValueN, where Name is the argument name and Value is the corresponding value. Name-value arguments must appear after other arguments, but the order of the pairs does not matter.

*Before R2021a, use commas to separate each name and value, and enclose* Name *in quotes.*

Example: tsvar = var(ts,'Quality',-99,'MissingData','remove')

### **Quality — Missing value indicator**

scalar | vector | matrix | multidimensional array

Missing value indicator, specified a scalar, vector, matrix, or multidimensional array of integers ranging from -128 to 127. Each element is a quality code to treat as missing data.

By default, missing data is removed before computing. To interpolate the data instead of removing it, specify the name-value pair 'MissingData','interpolation'.

Data Types: single | double | int8 | int16 | int32 | int64 | uint8 | uint16 | uint32 | uint64

#### **MissingData — Missing data method**

'remove' (default) | 'interpolate'

Missing data method, specified as either 'remove' to remove missing values or 'interpolate' to fill missing values by interpolating the data. Specify the 'Quality' name-value pair to indicate which data samples are considered missing.

#### **Weighting — Weights**

'none' (default) | 'time'

Weights, specified as 'none' or 'time'. When you specify 'time', larger time values correspond to larger weights.

### **Algorithms**

MATLAB determines weighting by:

- **1** Attaching a weighting to each time value, depending on its order, as follows:
	- First time point  $-$  The duration of the first time interval  $(t(2) t(1))$ .
	- Time point that is neither the first nor last time point The duration between the midpoint of the previous time interval to the midpoint of the subsequent time interval ( $(t(k + 1)$  $t(k)/2 + (t(k) - t(k - 1))/2$ .
	- Last time point  $-$  The duration of the last time interval  $(t(\text{end}) t(\text{end } 1)$ ).
- **2** Normalizing the weighting for each time by dividing each weighting by the mean of all weightings.

**Note** If the timeseries object is uniformly sampled, then the normalized weighting for each time is 1.0. Therefore, time weighting has no effect.

**3** Multiplying the data for each time by its normalized weighting.

### **See Also**

[iqr](#page-11527-0) | [mean](#page-11531-0) | [std](#page-11561-0) | [timeseries](#page-11489-0)

#### **Introduced before R2006a**

# <span id="page-11567-0"></span>**triangulation**

Triangulation in 2-D or 3-D

# **Description**

Use triangulation to create an in-memory representation of any 2-D or 3-D triangulation data that is in matrix format, such as the matrix output from the [delaunay](#page-3148-0) function or other software tools. When your data is represented using triangulation, you can perform topological and geometric queries, which you can use to develop geometric algorithms. For example, you can find the triangles or tetrahedra attached to a vertex, those that share an edge, their circumcenters, and other features.

# **Creation**

To create a triangulation object, use the triangulation function with input arguments that define the triangulation's points and connectivity.

# **Syntax**

 $TR = triangularation(T, P)$  $TR = triangularation(T, x, y)$  $TR = triangularation(T, x, y, z)$ 

### **Description**

 $TR = trianqulation(T, P)$  creates a 2-D or 3-D triangulation representation using the triangulation connectivity list T and the points in matrix P.

 $TR = trianqulation(T, x, y)$  creates a 2-D triangulation representation with the point coordinates specified as column vectors x and y.

 $TR = triangularation(T, x, y, z)$  creates a 3-D triangulation representation with the point coordinates specified as column vectors x, y, and z.

### **Input Arguments**

### **T — Triangulation connectivity list**

m-by-n matrix

Triangulation connectivity list, specified as an m-by-n matrix, where m is the number of triangles or tetrahedra, and n is the number of vertices per triangle or tetrahedron. Each row of T contains the vertex IDs that define a triangle or tetrahedron. The vertex IDs are the row numbers of the input points. The ID of a triangle or tetrahedron in the triangulation is the corresponding row number in T.

### **P — Points**

matrix

Points, specified as a matrix whose columns are the *x*-coordinates, *y*-coordinates, and (possibly) zcoordinates of the triangulation points. The row numbers of P are the vertex IDs in the triangulation.

### **x —** *x***-coordinates**

column vector

*x*-coordinates of triangulation points, specified as a column vector.

### **y —** *y***-coordinates**

column vector

*y*-coordinates of triangulation points, specified as a column vector.

### **z —** *z***-coordinates**

column vector

*z*-coordinates of triangulation points, specified as a column vector.

## **Properties**

### **Points — Triangulation points**

matrix

Triangulation points, represented as a matrix with the following characteristics:

- Each row in TR.Points contains the coordinates of a vertex.
- Each row number of TR.Points is a vertex ID.

### **ConnectivityList — Triangulation connectivity list**

matrix

Triangulation connectivity list, represented as a matrix with the following characteristics:

- Each element in TR.ConnectivityList is a vertex ID.
- Each row represents a triangle or tetrahedron in the triangulation.
- Each row number of TR.ConnectivityList is a triangle or tetrahedron ID.

# **Object Functions**

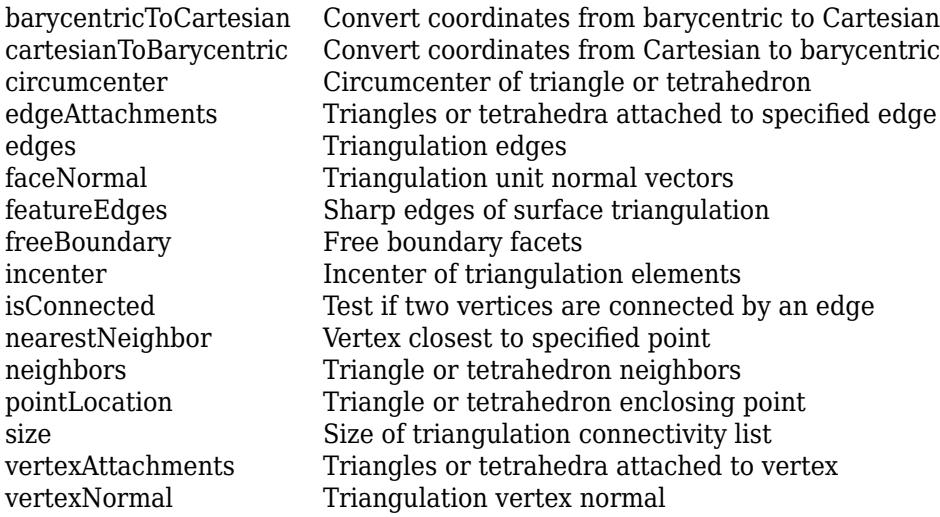

# **Examples**

### **2-D Triangulation**

Define and plot the points in a 2-D triangulation.

 $P = [2.5 \t 8.0$ <br>6.5 8.0 6.5 8.0 2.5 6.5 5.0 1.0 6.5 8.0 6.5];

Define the triangulation connectivity list.

 $T = [5 \ 3 \ 1;$  3 2 1; 3 4 2; 4 6 2];

Create and plot the triangulation representation.

```
TR = triangularation(T, P)
```
 $TR =$ triangulation with properties:

 Points: [6x2 double] ConnectivityList: [4x3 double]

### triplot(TR)

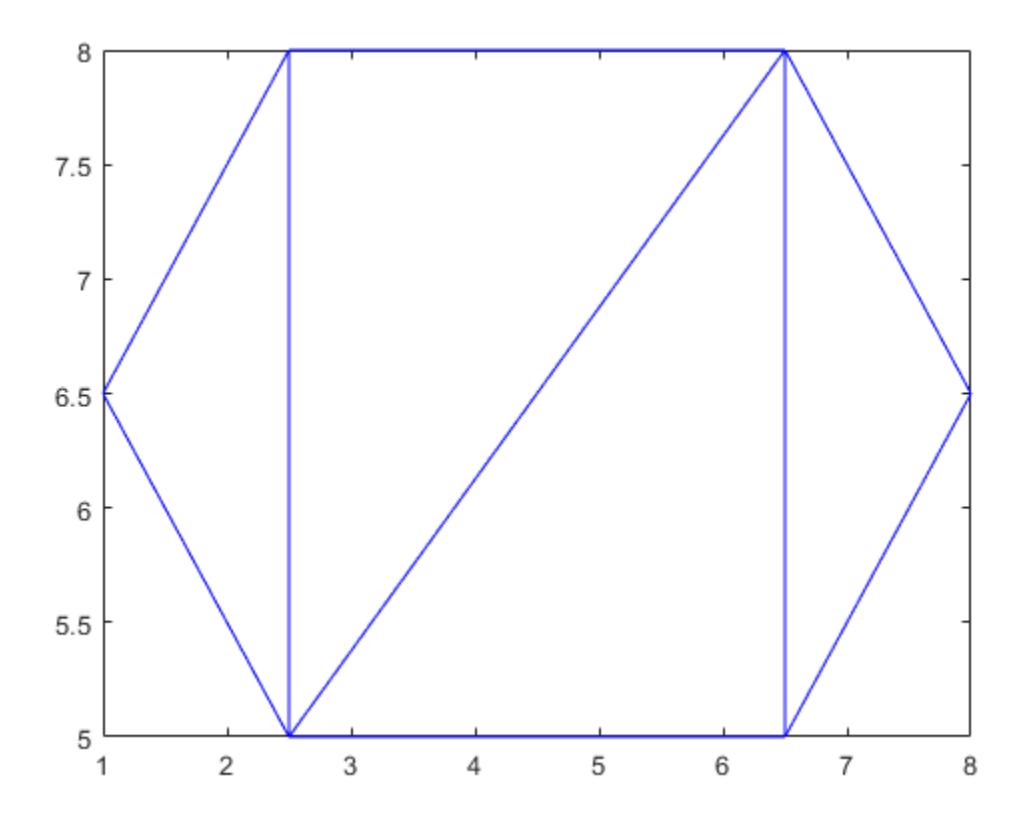

Examine the coordinates of the vertices of the first triangle.

#### TR.Points(TR.ConnectivityList(1,:),:)

ans = *3×2*

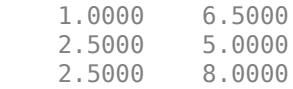

### **Extended Capabilities**

### **Thread-Based Environment**

Run code in the background using MATLAB® backgroundPool or accelerate code with Parallel Computing Toolbox™ ThreadPool.

This function fully supports thread-based environments. For more information, see "Run MATLAB Functions in Thread-Based Environment".

### **See Also**

[delaunayTriangulation](#page-3154-0)

#### **Topics**

"Triangulation Representations"

**Introduced in R2013a**

# <span id="page-11572-0"></span>**barycentricToCartesian**

Convert coordinates from barycentric to Cartesian

# **Syntax**

 $C = barycentricToCartesian(TR, ID, B)$ 

## **Description**

 $C =$  barycentricToCartesian(TR, ID, B) returns the Cartesian coordinates of the points in B relative to the triangulation object TR. Each row of B contains the barycentric coordinates of a point with respect to the triangle or tetrahedron indexed by ID. The identification numbers of the triangles or tetrahedra in TR are the corresponding row numbers of the property TR.ConnectivityList.

## **Examples**

### **Convert Barycentric Coordinates to Cartesian Coordinates**

Create a triangulation from a set of points P and a triangulation connectivity list T, and plot the triangulation.

P = [2.5 8.0; 6.5 8.0; 2.5 5.0; 6.5 5.0; 1.0 6.5; 8.0 6.5]; T = [5 3 1; 3 2 1; 3 4 2; 4 6 2];  $TR = triangularation(T, P)$ ; triplot(TR)

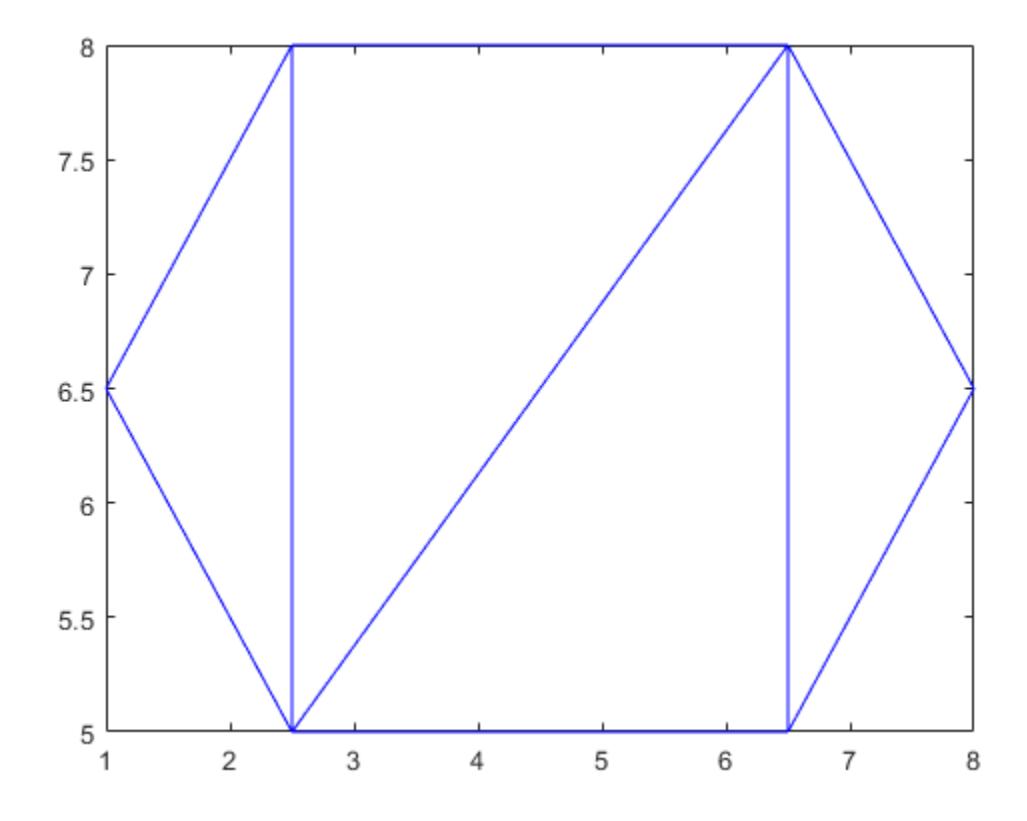

Specify the identification number of the first (leftmost) triangle in TR, and the barycentric coordinates of the triangle's second point.

 $ID = 1;$  $B = [0 1 0];$ 

Convert the barycentric coordinates to Cartesian coordinates with respect to the first triangle in TR.

```
C = barycentricToCartesian(TR,ID,B)
```
C = *1×2*

2.5000 5.0000

### **Input Arguments**

#### **TR — Triangulation representation**

scalar triangulation object

Triangulation representation, specified as a scalar [triangulation](#page-11567-0) or [delaunayTriangulation](#page-3154-0) object.

Data Types: triangulation | delaunayTriangulation

**ID — Triangle or tetrahedron identification**

scalar | column vector

Triangle or tetrahedron identification, specified as a scalar or a column vector whose elements each correspond to a single triangle or tetrahedron in the triangulation object. The identification number of each triangle or tetrahedron is the corresponding row number of the ConnectivityList property.

Data Types: double

#### **B — Barycentric coordinates**

matrix

Barycentric coordinates, specified as a three-column matrix for 2-D coordinates or a four-column matrix for 3-D coordinates.

Data Types: double

### **See Also**

[cartesianToBarycentric](#page-11575-0) | [delaunayTriangulation](#page-3154-0) | [triangulation](#page-11567-0)

**Introduced in R2013a**

# <span id="page-11575-0"></span>**cartesianToBarycentric**

Convert coordinates from Cartesian to barycentric

# **Syntax**

 $B =$  cartesianToBarycentric(TR, ID, C)

# **Description**

 $B =$  cartesianToBarycentric(TR, ID, C) returns the barycentric coordinates of the points in C relative to the triangulation object TR. Each row of C contains the Cartesian coordinates of a point with respect to the triangle or tetrahedron indexed by ID. The identification numbers of the triangles or tetrahedra in TR are the corresponding row numbers of the property TR.ConnectivityList.

# **Examples**

### **Convert Cartesian Coordinates to Barycentric Coordinates**

Create a triangulation from a set of points P and triangulation connectivity list T, and plot the triangulation.

P = [2.5 8.0; 6.5 8.0; 2.5 5.0; 6.5 5.0; 1.0 6.5; 8.0 6.5]; T = [5 3 1; 3 2 1; 3 4 2; 4 6 2];  $TR = triangularation(T, P);$ triplot(TR)

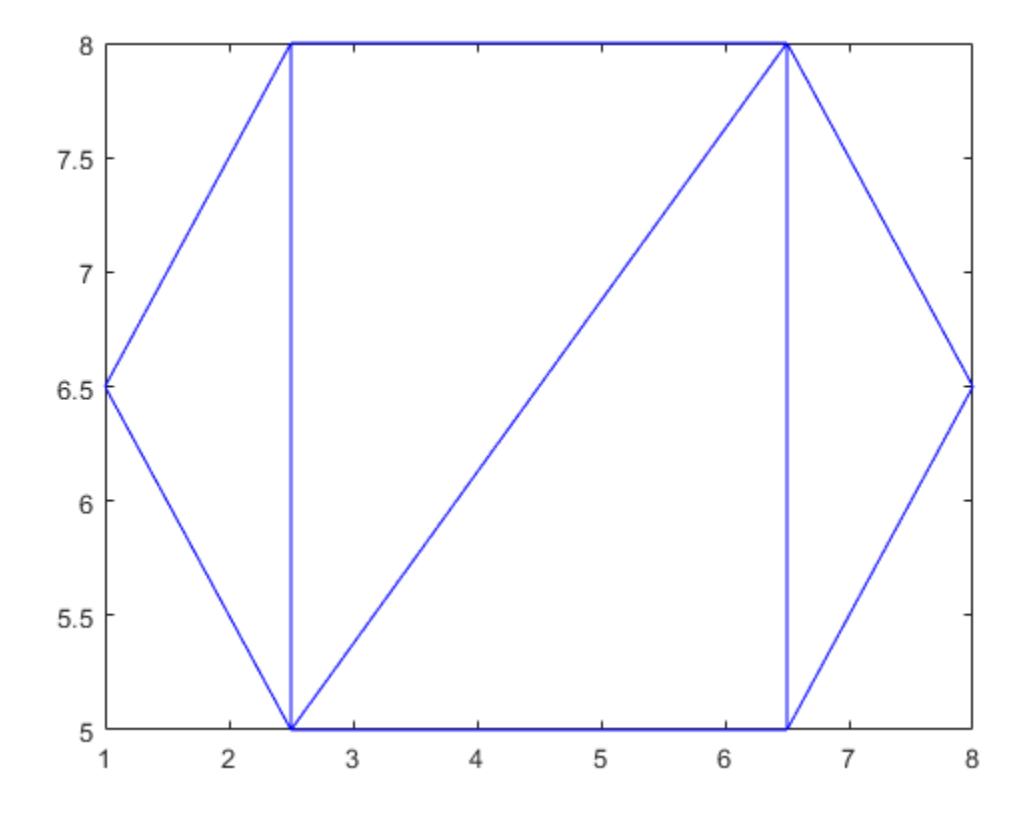

Find the Cartesian coordinates of the third vertex in the first (leftmost) triangle in TR.

```
L = TR.ConnectivityList(1,3);C = TR.Points(L,:)C = 1×2
    2.5000 8.0000
```
Convert the point C to barycentric coordinates with respect to the first triangle.

```
B = cartesianToBarycentric(TR,1,C)
B = 1×3
 0 0 1
```
### **Input Arguments**

### **TR — Triangulation representation**

scalar triangulation object

Triangulation representation, specified as a scalar [triangulation](#page-11567-0) or [delaunayTriangulation](#page-3154-0) object.

Data Types: triangulation | delaunayTriangulation

### **ID — Triangle or tetrahedron identification**

scalar | column vector

Triangle or tetrahedron identification, specified as a scalar or a column vector whose elements each correspond to a single triangle or tetrahedron in the triangulation object. The identification number of each triangle or tetrahedron is the corresponding row number of the ConnectivityList property.

Data Types: double

### **C — Cartesian coordinates**

matrix

Cartesian coordinates, specified as a two-column matrix for 2-D coordinates or a three-column matrix for 3-D coordinates.

Data Types: double

### **See Also**

[barycentricToCartesian](#page-11572-0) | [delaunayTriangulation](#page-3154-0) | [triangulation](#page-11567-0)

### **Introduced in R2013a**

# <span id="page-11578-0"></span>**circumcenter**

Circumcenter of triangle or tetrahedron

## **Syntax**

 $C = circumcenter(TR)$  $C = circumcenter(TR, ID)$  $[C, r] = circumference($ 

## **Description**

 $C =$  circumcenter(TR) returns the coordinates of the circumcenters for each triangle or tetrahedron in the triangulation TR.

 $C =$  circumcenter(TR, ID) returns the coordinates of the circumcenters for the triangles or tetrahedra indexed by ID. The identification numbers of the triangles or tetrahedra in TR are the corresponding row numbers of the property TR.ConnectivityList.

 $[C, r] = circumcenter($  ) also returns the radii of the circumscribed circles or spheres in TR for either of the previous syntaxes.

# **Examples**

### **Compute Circumcenters of 2-D Triangulation**

Load 2-D triangulation data and create a triangulation representation.

load trimesh2d  $TR = triangularation(tri, x, y);$ 

Compute the circumcenters of each triangle in TR.

 $C = circumference(TR)$ ;

Plot the triangulation along with the circumcenters in red. The *x*-coordinates of the circumcenters are contained in the first column of C and the corresponding *y*-coordinates are contained in the second column.

```
triplot(TR)
axis([-100 400 -50 350])
hold on
plot(C(:,1),C(:,2), 'r.'')hold off
```
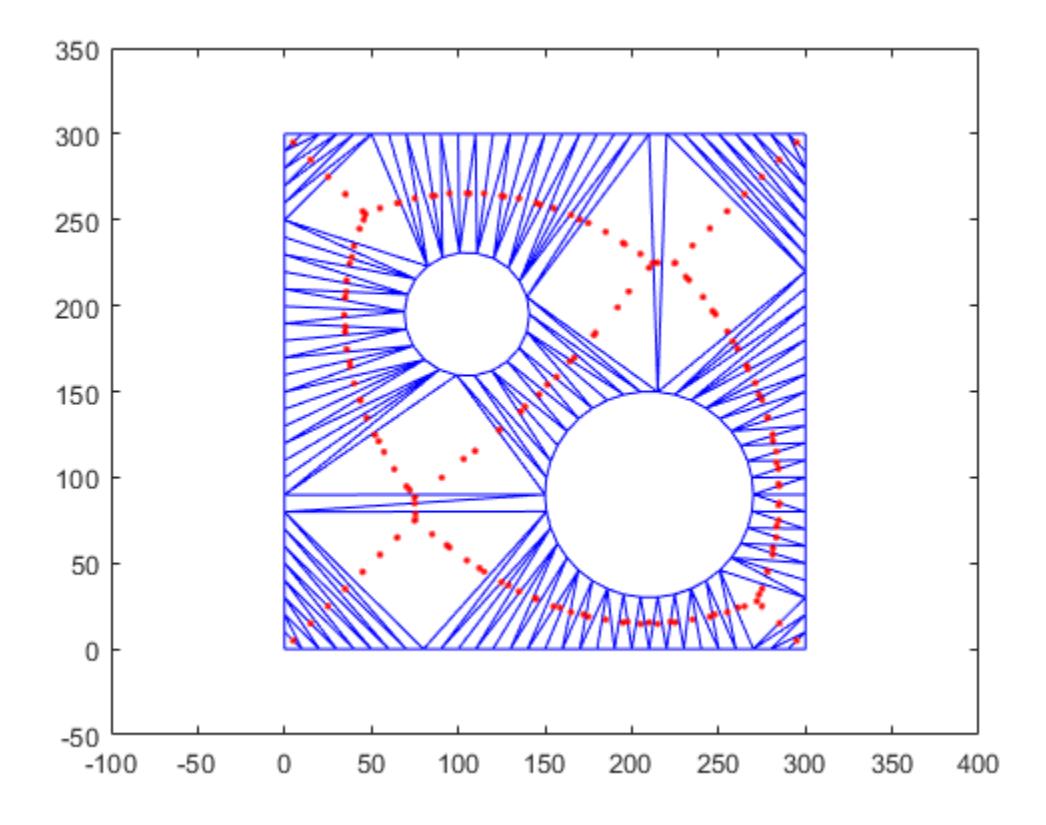

#### **Radii of Circumscribed Spheres**

Create a Delaunay triangulation for a set of points.

```
rng default;
P = rand(10, 3);TR = delaunayTriangulation(P);
```
Compute the circumcenters of the first five tetrahedra in TR, and the radii of their circumscribed spheres.

```
[C, r] = circumference(TR, [1:5]')C = 5×3
     13.2189 -2.3004 -0.4970
    -0.4884 0.6741<br>0.3089 0.1067
                   0.1067 -0.3349<br>0.7532 0.5855
     0.2805  0.7532  0.5855<br>0.8514  2.1609  0.9824
     0.8514
```
r = *5×1*

12.6978

 1.1775 1.1135 0.3670 1.4112

## **Input Arguments**

### **TR — Triangulation representation**

scalar triangulation object

Triangulation representation, specified as a scalar [triangulation](#page-11567-0) or [delaunayTriangulation](#page-3154-0) object.

Data Types: triangulation | delaunayTriangulation

### **ID — Triangle or tetrahedron identification**

scalar | column vector

Triangle or tetrahedron identification, specified as a scalar or a column vector whose elements each correspond to a single triangle or tetrahedron in the triangulation object. The identification number of each triangle or tetrahedron is the corresponding row number of the ConnectivityList property.

Data Types: double

### **Output Arguments**

### **C — Circumcenters**

matrix

Circumcenters of triangles or tetrahedra, returned as a two-column matrix for 2-D coordinates or a three-column matrix for 3-D coordinates.

Data Types: double

**r — Radii** scalar | vector

Radii of the circumscribed circles or spheres, returned as a scalar or vector.

Data Types: double

# **Extended Capabilities**

### **Thread-Based Environment**

Run code in the background using MATLAB® backgroundPool or accelerate code with Parallel Computing Toolbox™ ThreadPool.

This function fully supports thread-based environments. For more information, see "Run MATLAB Functions in Thread-Based Environment".

### **See Also**

[incenter](#page-11600-0) | [delaunayTriangulation](#page-3154-0) | [triangulation](#page-11567-0)

**Introduced in R2013a**

# <span id="page-11582-0"></span>**edgeAttachments**

Triangles or tetrahedra attached to specified edge

# **Syntax**

```
ID = edgeAttachments(TR,startID,endID)
ID = edgeAttachusetts(TR, E)
```
# **Description**

ID = edgeAttachments( $TR$ , startID, endID) identifies the triangles or tetrahedra attached to the specified edges. startID and endID specify edges by their start and end points, where each point is represented by its row number in TR.Points. The return value ID identifies triangles by their identification numbers.

ID = edgeAttachments(TR,E) specifies the starting and ending vertices of each edge in a twocolumn matrix E.

# **Examples**

### **2-D Delaunay Triangulation**

Create and plot a Delaunay triangulation.

```
x = [0 1 1 0 0.5]';
y = [0 0 1 1 0.5]';
TR = delaunayTriangularation(x,y);triplot(TR)
```
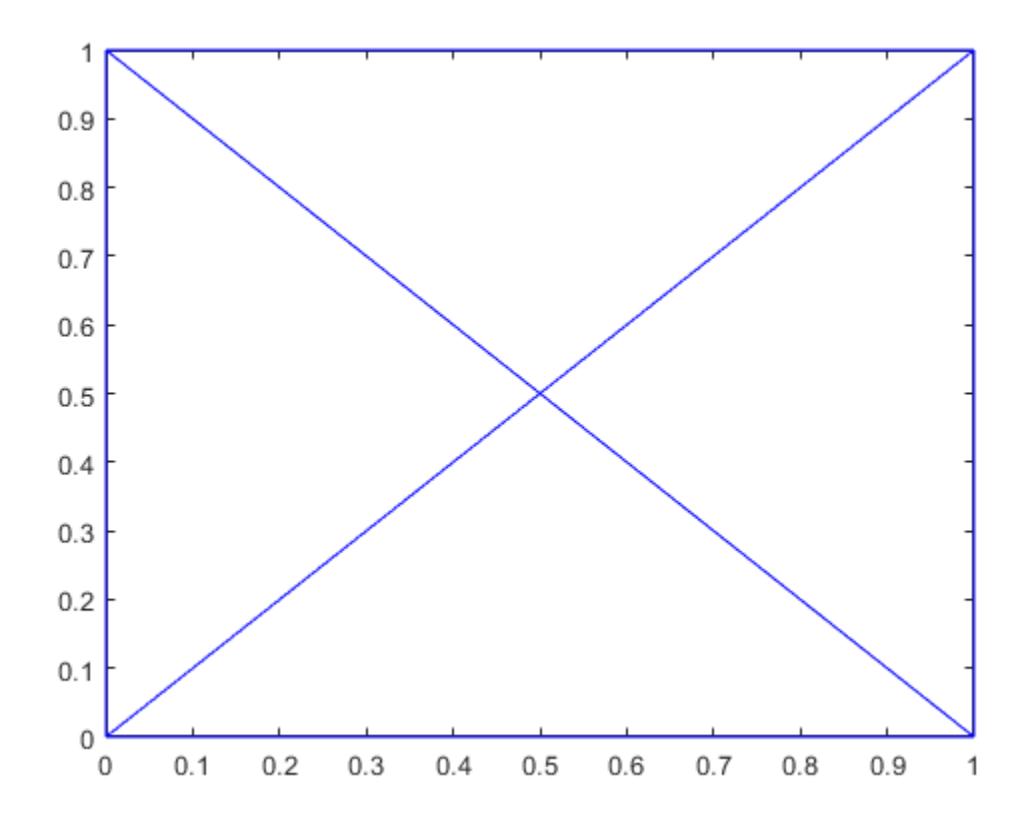

Compute the identifications of the triangles attached to the edge defined by the starting point (0,0) and ending point (0.5,0.5). The respective vertex identifications of these points are 1 and 5.

```
ID = edgeAttachments(TR,1,5);
ID{:}
ans = 1×2
     4 1
```
The ConnectivityList property indicates which vertices belong to each triangle. The fourth triangle is defined by vertices (0.5,0.5), (0,0), and (1,0), and the first triangle is defined by vertices (0,1), (0,0), and (0.5,0.5).

#### TR.ConnectivityList

ans = *4×3* 4 1 5 4 5 3 5 2 3 5 1 2

#### TR.Points

ans = *5×2*

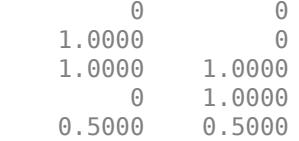

#### **3-D Triangulation**

Load 2-D triangulation data and create a triangulation representation.

```
load tetmesh
TR = triangularation(tet, X);
```
Select two edges by their starting and ending vertex identifications.

startID = [15; 21]; endID = [936; 716];

Find the edge attachments, and examine the identifications of the triangles attached to each edge.

```
ID = edgeAttachments(TR,startID,endID);
ID{1}
ans = 1×6
 927 2060 3438 3423 2583 4690
ID{2}
ans = 1×5
 2652 3946 3953 4665 4218
```
### **Input Arguments**

### **TR — Triangulation representation**

scalar triangulation object

Triangulation representation, specified as a scalar [triangulation](#page-11567-0) or [delaunayTriangulation](#page-3154-0) object.

Data Types: triangulation | delaunayTriangulation

#### **startID — Starting vertex identification**

column vector

Starting vertex identification for each edge, specified as a column vector. A vertex identification number is the number of the row in the Points property that corresponds to the vertex.

Data Types: double

### **endID — Ending vertex identification**

column vector

Ending vertex identification for each edge, specified as a column vector. A vertex identification number is the number of the row in the Points property that corresponds to the vertex.

Data Types: double

### **E — Edge matrix**

two-column matrix

Edge matrix, specified as a two-column matrix. Each row contains the starting and ending vertex identifications for an edge. A vertex identification number is the number of the row in the Points property that corresponds to the vertex.

Data Types: double

### **See Also**

[edges](#page-11586-0) | [vertexAttachments](#page-11621-0) | [delaunayTriangulation](#page-3154-0) | [triangulation](#page-11567-0)

**Introduced in R2013a**

# <span id="page-11586-0"></span>**edges**

Triangulation edges

# **Syntax**

 $E = edges(TR)$ 

# **Description**

 $E = edges(TR)$  returns the triangulation edges as a two-column matrix of vertex identification numbers. Vertex identifications are the row numbers of the triangulation vertices in TR.Points. The first column of E contains the starting vertex identification of each edge, and the second column contains the ending vertex identification.

# **Examples**

### **Find Edges of 2-D Triangulation**

Load 2-D triangulation data and create a triangulation representation.

P = [2.5 8.0; 6.5 8.0; 2.5 5.0; 6.5 5.0; 1.0 6.5; 8.0 6.5]; T = [5 3 1; 3 2 1; 3 4 2; 4 6 2];  $TR = triangularation(T, P);$ 

Find the starting and ending vertex identification numbers of the edges in the triangulation.

```
E = edges(TR)E = 9 \times 2\begin{array}{ccc} 1 & & 2 \\ 1 & & 3 \end{array}\mathbf 1\begin{array}{ccc} 1 & 5 \\ 2 & 3 \end{array}2
           \begin{array}{ccc} 2 & & 4 \\ 2 & & 6 \end{array} 2 6
            3 4
            3 5
 4 6
```
Define the coordinates of the first point in the triangulation. Then define the coordinates of the three vertices sharing an edge with the first point (the second, third, and fifth).

```
startVert = TR.Points(1,:);endVert = TR.Points([2 3 5], :);
```
Plot the triangulation. Plot the first vertex in green, and plot the connecting points along an edge in red.

triplot(TR) hold on

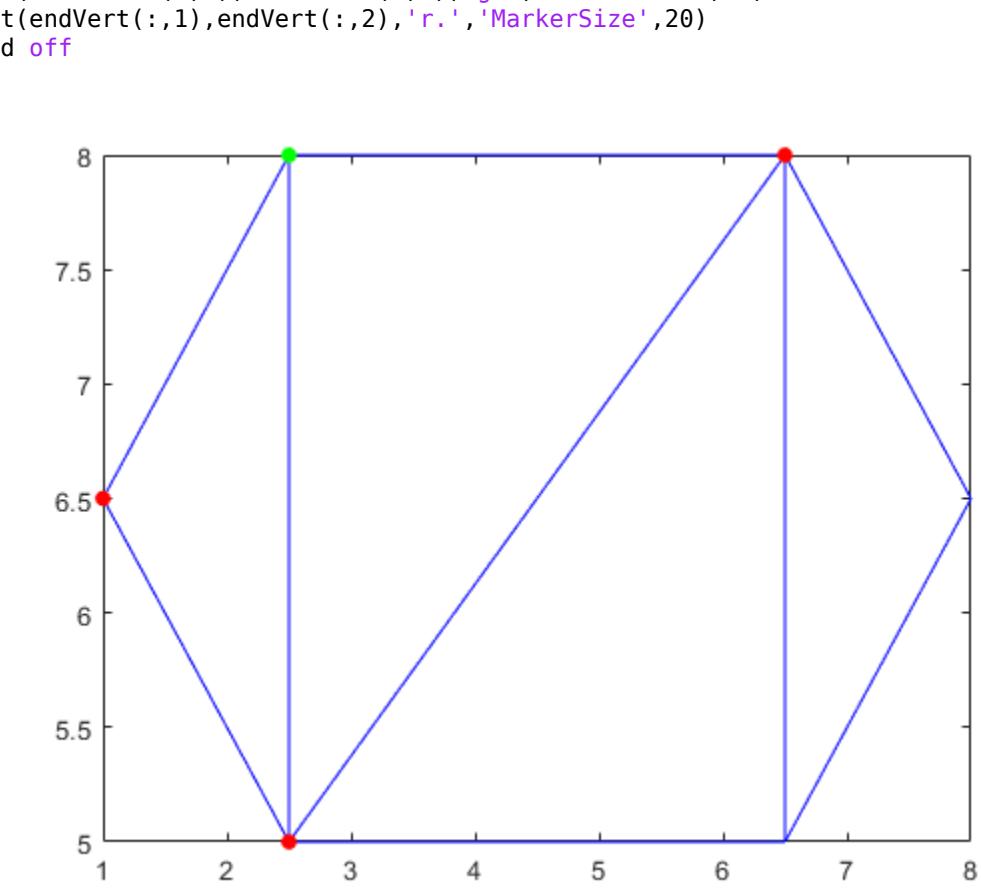

```
plot(startVert(1,1),startVert(1,2),'g.','MarkerSize',20)
plot(endVert(:,1),endVert(:,2),'r.','MarkerSize',20)
hold off
```
# **Input Arguments**

### **TR — Triangulation representation**

scalar triangulation object

Triangulation representation, specified as a scalar [triangulation](#page-11567-0) or [delaunayTriangulation](#page-3154-0) object.

Data Types: triangulation | delaunayTriangulation

# **Extended Capabilities**

### **Thread-Based Environment**

Run code in the background using MATLAB® backgroundPool or accelerate code with Parallel Computing Toolbox™ ThreadPool.

This function fully supports thread-based environments. For more information, see "Run MATLAB Functions in Thread-Based Environment".

## **See Also**

[edgeAttachments](#page-11582-0) | [delaunayTriangulation](#page-3154-0) | [triangulation](#page-11567-0)

**Introduced in R2013a**

# <span id="page-11589-0"></span>**faceNormal**

Triangulation unit normal vectors

## **Syntax**

 $F =$  faceNormal(TR)  $F =$  faceNormal(TR, ID)

## **Description**

 $F =$  faceNormal(TR) returns the unit normal vectors to all triangles in a 2-D triangulation. The faceNormal function supports 2-D triangulations only. F is a three-column matrix where each row contains the unit normal coordinates corresponding to a triangle in TR.ConnectivityList.

 $F =$  faceNormal (TR, ID) returns the unit normal vector to each triangle indexed by ID. The identification numbers of the triangles in TR are the corresponding row numbers of the property TR.ConnectivityList.

# **Examples**

### **Unit Normals on a Surface**

Compute and plot the unit normal vectors to the facets of a triangulation on a spherical surface.

Create a set of points on a spherical surface.

```
rng default;
theta = rand([100, 1]) * 2 * pi;phi = rand([100, 1]) * pi;x = \cos(\theta). *sin(phi);
y = sin(theta).*sin(phi);
z = cos(\pi h i);
```
Triangulate the sphere using the delaunayTriangulation function.

 $DT = delaunayTriangularation(x,y,z);$ 

Find the free boundary facets of the triangulation, and use them to create a 2-D triangulation on the surface.

```
[T,Xb] = freeBoundary(DT);TR = triangularation(T,Xb);
```
Compute the centers and face normals of each triangular facet in TR.

```
P = incenter(TR);
F = faceNormal(TR);
```
Plot the triangulation along with the centers and face normals.

trisurf(T,Xb( $:,1)$ ,Xb( $:,2)$ ,Xb( $:,3)$ , ... 'FaceColor','cyan','FaceAlpha',0.8);

```
axis equal
hold on 
quiver3(P(:,1),P(:,2),P(:,3), ...
 F(:,1),F(:,2),F(:,3),0.5,'color','r');
```
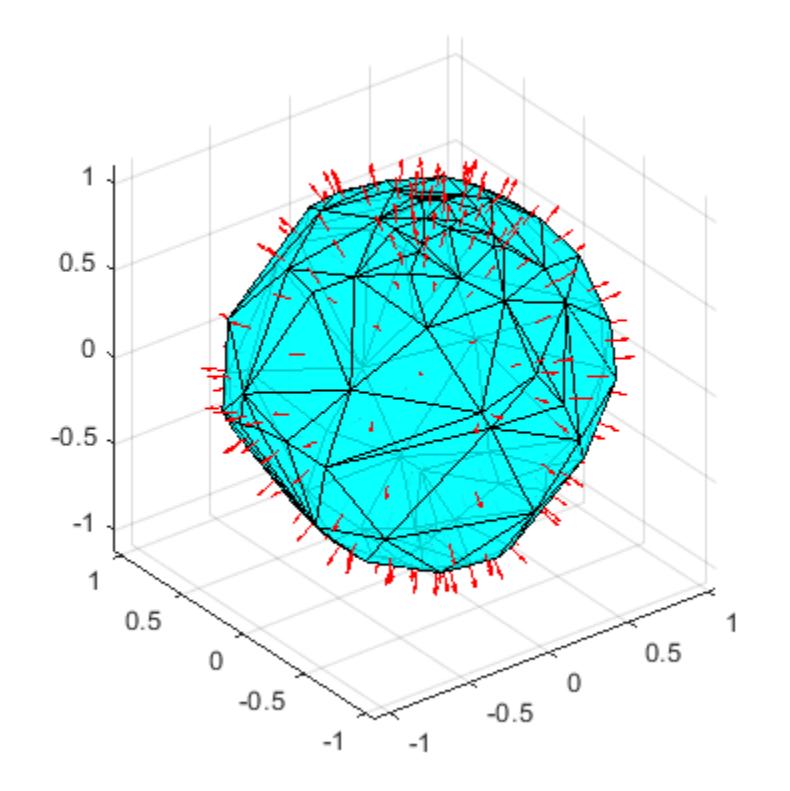

### **Input Arguments**

### **TR — Triangulation representation**

scalar triangulation object

Triangulation representation for 2-D triangulations only, specified as a scalar [triangulation](#page-11567-0) or [delaunayTriangulation](#page-3154-0) object.

Data Types: triangulation | delaunayTriangulation

### **ID — Triangle identification**

scalar | column vector

Triangle identification, specified as a scalar or a column vector whose elements each correspond to a single triangle in the triangulation object. The identification number of each triangle is the corresponding row number of the ConnectivityList property.

Data Types: double

# **See Also**

[freeBoundary](#page-11596-0) | [delaunayTriangulation](#page-3154-0) | [triangulation](#page-11567-0)

### **Introduced in R2013a**
# <span id="page-11592-0"></span>**featureEdges**

Sharp edges of surface triangulation

### **Syntax**

 $F =$  featureEdges (TR, theta)

### **Description**

 $F =$  featureEdges (TR, theta) returns the [feature edges on page 1-11589](#page-11594-0) in a 2-D triangulation according to an angle theta. This function is typically used to extract sharp edges in a surface mesh plot.

### **Examples**

### **Surface Feature Edges**

Find and plot the feature edges of a surface.

Create a 2-D Delaunay triangulation.

x = [0 0 0 0 0 3 3 3 3 3 3 6 6 6 6 6 9 9 9 9 9 9]'; y = [0 2 4 6 8 0 1 3 5 7 8 0 2 4 6 8 0 1 3 5 7 8]';  $DT = delaunayTriangularation(x,y);$ T = DT.ConnectivityList;

Add elevations to the triangulation to create a surface and plot the surface.

```
z = [0 0 0 0 0 2 2 2 2 2 2 0 0 0 0 0 0 0 0 0 0 0]';
trisurf(T,x,y,z,'FaceColor','cyan') 
axis equal
```
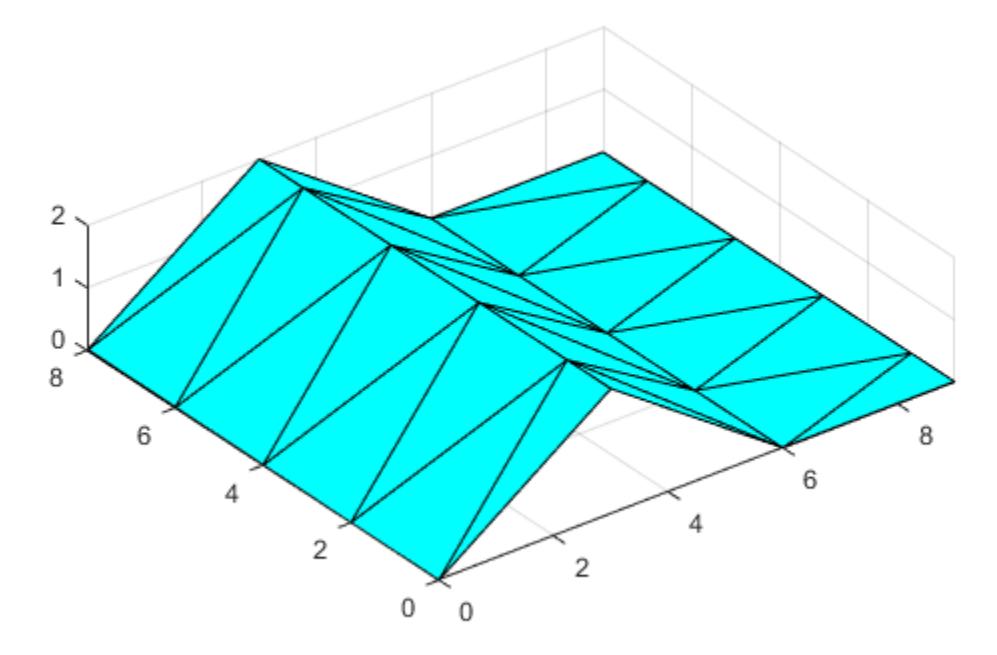

Create a new triangulation on the elevated surface, and compute and plot its feature edges using a filter angle of  $\frac{\pi}{6}$ .  $\overline{6}$ .

```
TR = triangularation(T, x, y, z);F = featureEdges(TR,pi/6)';
plot3(x(F),y(F),z(F),'k','LineWidth',1.5); 
axis equal
```
<span id="page-11594-0"></span>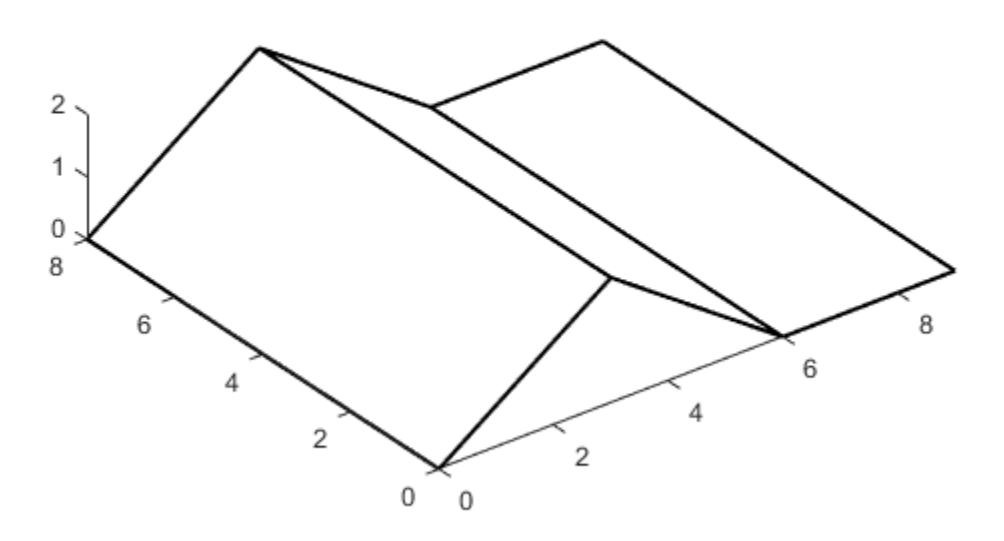

### **Input Arguments**

#### **TR — Triangulation representation**

scalar triangulation object

Triangulation representation for 2-D triangulations only, specified as a scalar [triangulation](#page-11567-0) or [delaunayTriangulation](#page-3154-0) object.

Data Types: triangulation | delaunayTriangulation

**theta — Filter angle** scalar

Filter angle in radians, specified as a scalar in the range [0,π]. featureEdges returns adjacent triangles that have a dihedral angle that deviates from π by an angle greater than theta.

Data Types: double

### **More About**

#### **Feature Edge**

A feature edge is a triangulation edge that has any of the following attributes:

- The edge belongs to only one triangle.
- The edge is shared by more than two triangles.
- The edge is shared by a pair of triangles with angular deviation greater than the angle theta.

F is a two-column matrix whose rows correspond to a feature edge. The first element of each row is the identification number of the starting edge vertex, and the second element is the identification number of the ending edge vertex. A vertex identification is the row number of the corresponding vertex in the Points property.

### **See Also**

[edges](#page-11586-0) | [delaunayTriangulation](#page-3154-0) | [triangulation](#page-11567-0)

# **freeBoundary**

Free boundary facets

### **Syntax**

 $F = freeBoundary(TR)$  $[F, P] = freeBoundary(TR)$ 

### **Description**

 $F = f$ reeBoundary(TR) returns the free boundary facets of the triangles or tetrahedra in TR. A facet in TR is on the free boundary if it is referenced by only one triangle or tetrahedron.

[F,P] = freeBoundary(TR) also returns a matrix containing the vertices of the free boundary facets.

### **Examples**

#### **2-D Delaunay Triangulation**

You can use the freeBoundary function to highlight the outer edges of a 2-D Delaunay triangulation.

Create a triangulation from a 2-D set of points.

```
rng('default')
x = \text{rand}([20, 1]);y = rand([20, 1]);TR = delaunayTriangularation(x,y);
```
Find the free boundary edges.

```
F = freeBoundary(TR);
```
Plot the triangulation and highlight the free boundary edges in red.

```
triplot(TR)
hold on
plot(x(F),y(F),'-r','LineWidth',2)
```
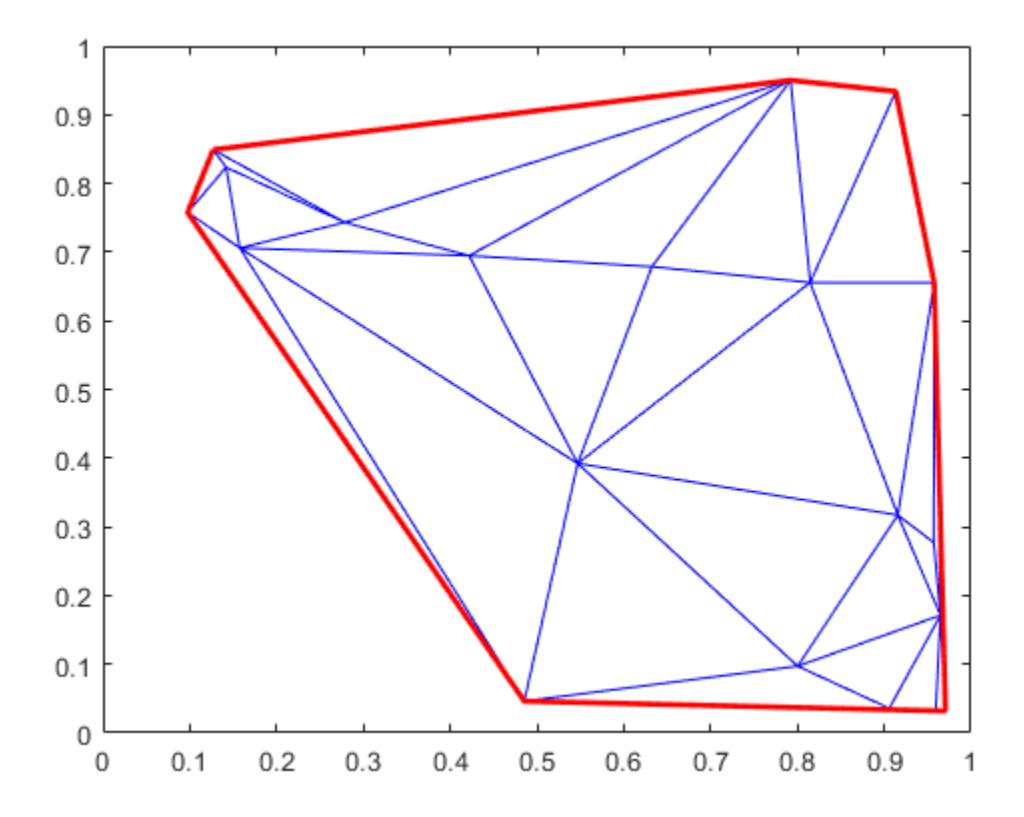

#### **Surface of 3-D Triangulation**

You can use the freeBoundary function to extract the facets of a 3-D triangulation that cover the surface of an object.

Load a 3-D triangulation.

```
load tetmesh
TR = triangularation(tet, X);
```
Compute the boundary triangulation.

[F,P] = freeBoundary(TR);

Plot the boundary triangulation.

```
trisurf(F,P(:,1),P(:,2),P(:,3), ...
 'FaceColor','cyan','FaceAlpha',0.8);
```
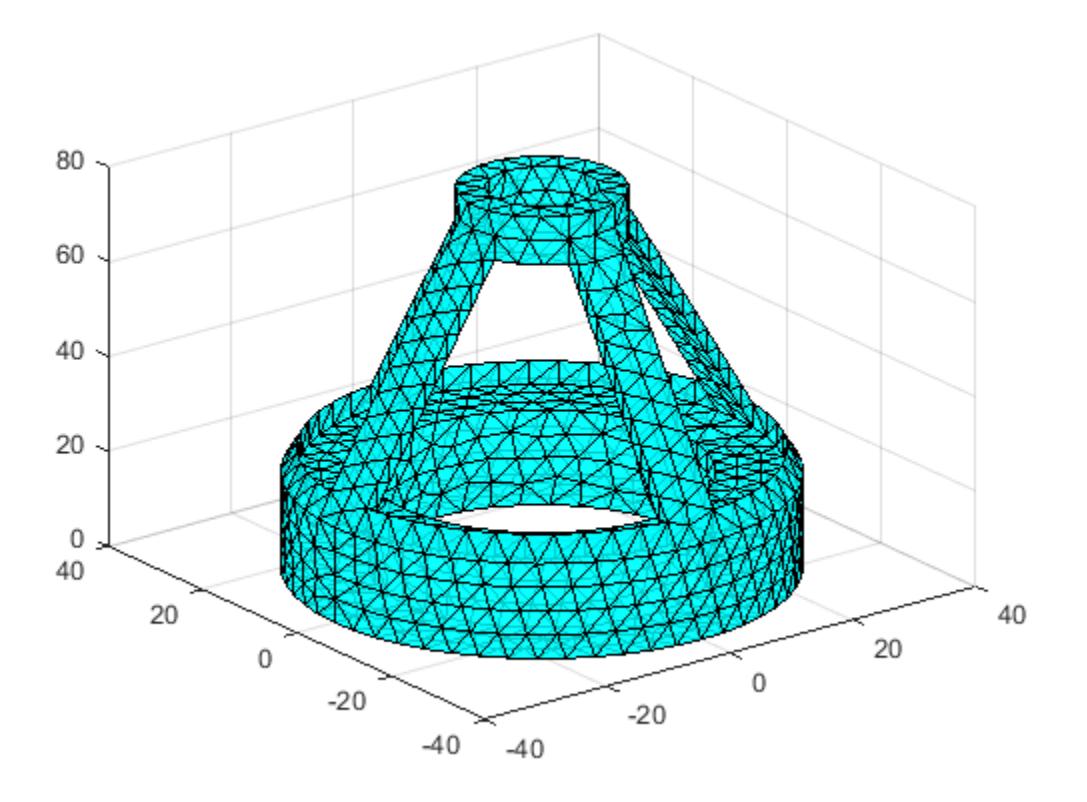

### **Input Arguments**

#### **TR — Triangulation representation**

scalar triangulation object

Triangulation representation, specified as a scalar [triangulation](#page-11567-0) or [delaunayTriangulation](#page-3154-0) object.

Data Types: triangulation | delaunayTriangulation

### **Output Arguments**

#### **F — Triangulation connectivity list**

matrix

Triangulation connectivity list, returned as a matrix.

If you call freeBoundary with one output argument, then the elements of F are row numbers in the Points property of the input triangulation. If you call freeBoundary with two output arguments, then the elements of F are row numbers in P.

Data Types: double

**P — Free boundary points**

matrix

Free boundary points, returned as a matrix containing the coordinates of the vertices of the free boundary facets. Each row of P contains the coordinates of a vertex.

Data Types: double

### **See Also**

[featureEdges](#page-11592-0) | [faceNormal](#page-11589-0) | [delaunayTriangulation](#page-3154-0) | [triangulation](#page-11567-0)

# **incenter**

Incenter of triangulation elements

### **Syntax**

 $C = incenter(TR)$  $C =$  incenter(TR, ID)  $[C, r] = incenter($ 

### **Description**

 $C =$  incenter(TR) returns the coordinates of the incenters of each triangle or tetrahedron in the triangulation TR.

 $C =$  incenter(TR, ID) returns the coordinates of the incenter of each triangle or tetrahedron specified by ID. The identification numbers of the triangles or tetrahedra in TR are the corresponding row numbers of the property TR.ConnectivityList.

 $[C, r] =$  incenter( ) also returns the radii of the inscribed circles or spheres.

### **Examples**

### **Compute Incenters of 2-D Delaunay Triangulation**

Create a 2-D Delaunay triangulation.

 $x = [0 1 1 0 0.5]'$ ; y = [0 0 1 1 0.5]';  $TR = delaunayTriangularation(x,y);$ 

Compute the incenters of the triangles.

 $C =$  incenter(TR);

Plot the triangles and incenters.

```
triplot(TR)
axis equal
axis([-0.2 1.2 -0.2 1.2])
hold on
plot(C(:,1),C(:,2),'*r')
```
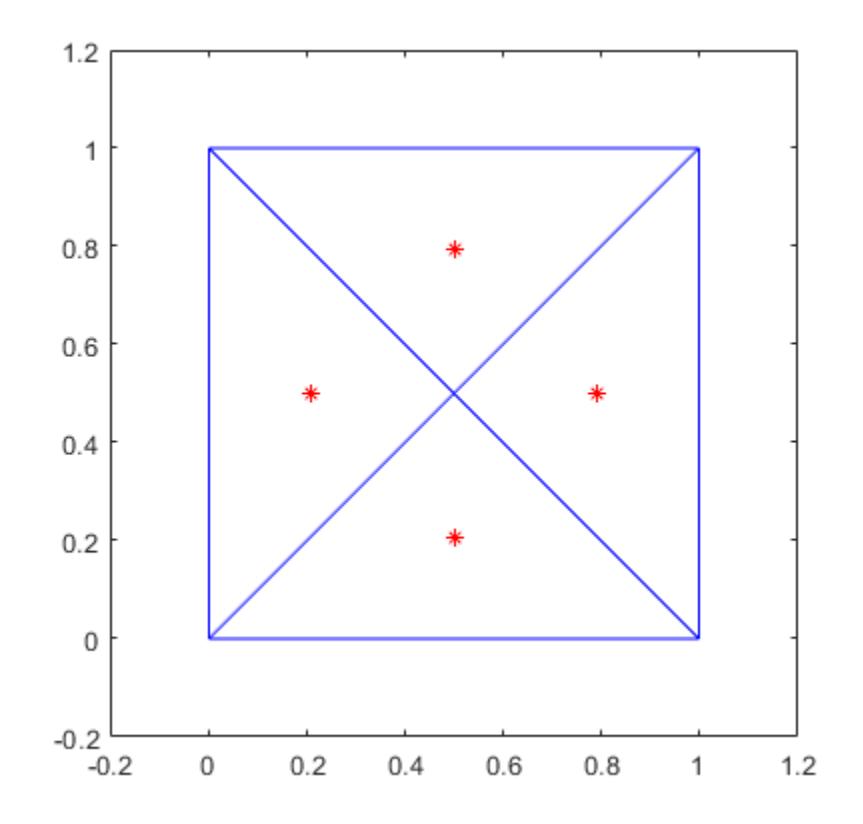

#### **3-D Triangulation**

Load a 3-D triangulation.

#### load tetmesh

Calculate the incenter coordinates of the first five tetrahedra in the triangulation, in addition to the radii of their inscribed spheres.

```
TR = triangularation(tet, X);[C, r] = incenter(TR, [1:5]')
C = 5×3
    -6.1083 -31.0234 8.1439
    -2.1439 -31.0283 5.8742
    -1.9555 -31.9463 7.4112
           -30.8460
    -3.1596 -29.3642 6.1851
r = 5×1
    0.7528
    0.9125
```
 0.8430 0.6997 0.7558

### **Input Arguments**

#### **TR — Triangulation representation**

scalar triangulation object

Triangulation representation, specified as a scalar [triangulation](#page-11567-0) or [delaunayTriangulation](#page-3154-0) object.

Data Types: triangulation | delaunayTriangulation

#### **ID — Triangle or tetrahedron IDs**

scalar | column vector

Triangle or tetrahedron IDs, specified as a scalar or a column vector whose elements each correspond to a single triangle or tetrahedron in the triangulation object. The identification number of each triangle or tetrahedron is the corresponding row number of the ConnectivityList property.

Data Types: double

### **Output Arguments**

#### **C — Incenters**

matrix

Incenters, returned as a matrix whose rows contain the coordinates of an incenter.

Data Types: double

#### **r — Radii**

vector

Radii of the inscribed circles or spheres, returned as a vector.

Data Types: double

### **Extended Capabilities**

#### **Thread-Based Environment**

Run code in the background using MATLAB® backgroundPool or accelerate code with Parallel Computing Toolbox™ ThreadPool.

This function fully supports thread-based environments. For more information, see "Run MATLAB Functions in Thread-Based Environment".

### **See Also**

[circumcenter](#page-11578-0) | [delaunayTriangulation](#page-3154-0) | [triangulation](#page-11567-0)

# **isConnected**

Test if two vertices are connected by an edge

### **Syntax**

```
TF = isConnected(TR,startID,endID)
TF = i5Connected(TR, E)
```
### **Description**

 $TF = isConnected (TR, startID, endID)$  returns a logical column vector whose elements are 1 (true) when the specified starting and ending pairs of vertices are connected by an edge. startID and endID specify edges by their starting and ending points, where each point is represented by its row number in TR.Points. The return value ID identifies triangles by their identification numbers.

 $TF = isConnected(TR, E)$  specifies the edge start and end vertex IDs in a two-column matrix E.

### **Examples**

#### **Determine Connecting Points in 2-D Triangulation**

Load a 2-D triangulation.

load trimesh2d  $TR = triangularation(tri, x, y);$ 

Determine whether vertices 3 and 117 are connected by an edge.

```
TF = isConnected(TR, 3, 117)TF = logical
   1
```
Determine whether vertices 3 and 164 are connected by an edge.

```
TF = i5Connected(TR, 3, 164)
TF = logical
    0
```
#### **Represent Vertices in a Matrix**

Create a 3-D Delaunay triangulation.

rng default;  $X = rand([10,3]);$  $DT = delaunayTriangularation(X);$  Determine whether vertices 2 and 7 are connected by an edge, and whether vertices 4 and 9 are connected.

```
E = [2 \ 7; 4 \ 9];TF = isConnected(DT, E)TF = 2x1 logical array
   \Theta 1
```
### **Input Arguments**

#### **TR — Triangulation representation**

scalar triangulation object

Triangulation representation, specified as a scalar [triangulation](#page-11567-0) or [delaunayTriangulation](#page-3154-0) object.

Data Types: triangulation | delaunayTriangulation

#### **startID — Starting vertex identification**

column vector

Starting vertex identification for each edge, specified as a column vector. A vertex identification number is the number of the row in the Points property that corresponds to the vertex.

Data Types: double

#### **endID — Ending vertex identification**

column vector

Ending vertex identification for each edge, specified as a column vector. A vertex identification number is the number of the row in the Points property that corresponds to the vertex.

Data Types: double

#### **E — Edge matrix**

two-column matrix

Edge matrix, specified as a two-column matrix. Each row contains the starting and ending vertex identifications for an edge. A vertex identification number is the number of the row in the Points property that corresponds to the vertex.

Data Types: double

### **See Also**

[edges](#page-11586-0) | [edgeAttachments](#page-11582-0) | [delaunayTriangulation](#page-3154-0) | [triangulation](#page-11567-0)

## **nearestNeighbor**

Vertex closest to specified point

### **Syntax**

 $ID = nearestNeighbour(TR, P)$  $ID = nearestNeighbour(TR, x, y)$  $ID = nearestNeighbour(TR, x, y, z)$  $[ID,d] = nearestNeighbour($  )

### **Description**

 $ID = nearestNeighbour(TR, P)$  returns the IDs of the vertices closest to the query points in P. Each row in the matrix P contains the coordinates of a query point.

ID = nearestNeighbor( $TR, x, y$ ) specifies the x-coordinates and y-coordinates of 2-D query points as separate column vectors.

ID = nearestNeighbor(TR,x,y,z) specifies the *x*-coordinates, *y*-coordinates, and *z*-coordinates of 3-D query points as separate column vectors.

[ID,d] = nearestNeighbor( ) also returns the Euclidean distance between each query point and its nearest neighbor for any of the previous syntaxes.

### **Examples**

#### **3-D Query**

Compute the nearest neighbors in a 3-D triangulation.

Create a 3-D Delaunay triangulation.

P = [1 1 0; -1 1 0; -1 -1 0; 1 -1 0; 0 0 2; 0 0 0];  $TR = delaunayTriangularation(P);$ 

Plot the triangulation and a query point.

```
tri = TR(:,:);trisurf(tri,P(:,1),P(:,2),P(:,3),'FaceAlpha',0.5)
hold on
x = 0;y = -0.5;z = 2;plot3(x,y,z,'k*')
```
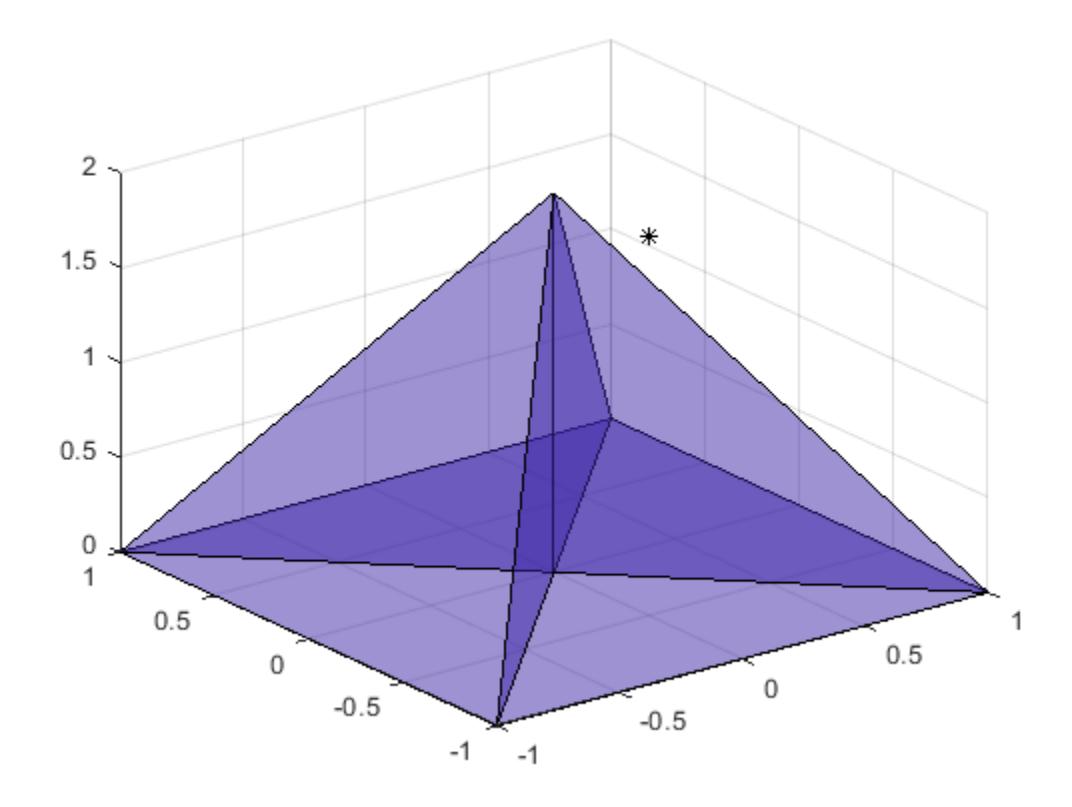

Find the coordinates of the nearest neighbor to the query point.

$$
ID = nearestNeighbour(TR, x, y, z);
$$
  
\n
$$
C = TR.Points(ID,:)
$$
  
\n
$$
C = 1 \times 3
$$
  
\n
$$
0 \qquad 0 \qquad 2
$$

#### **2-D Query**

Compute the nearest neighbors in a 2-D triangulation.

Create a 2-D triangulation.

C = [5 3 1; 3 2 1; 3 4 2; 4 6 2]; TP = [2.5 8.0; 6.5 8.0; 2.5 5.0; 6.5 5.0; 1.0 6.5; 8.0 6.5];  $TR = triangularation(C,TP);$ 

Define two query points.

 $P = [2 4; 6 6.5];$ 

Plot the triangulation and the query points.

```
triplot(TR)
hold on
plot(P(:,1),P(:,2),'k*')
ylim([1.5 8.5])
xlim([0.5 8.5])
```
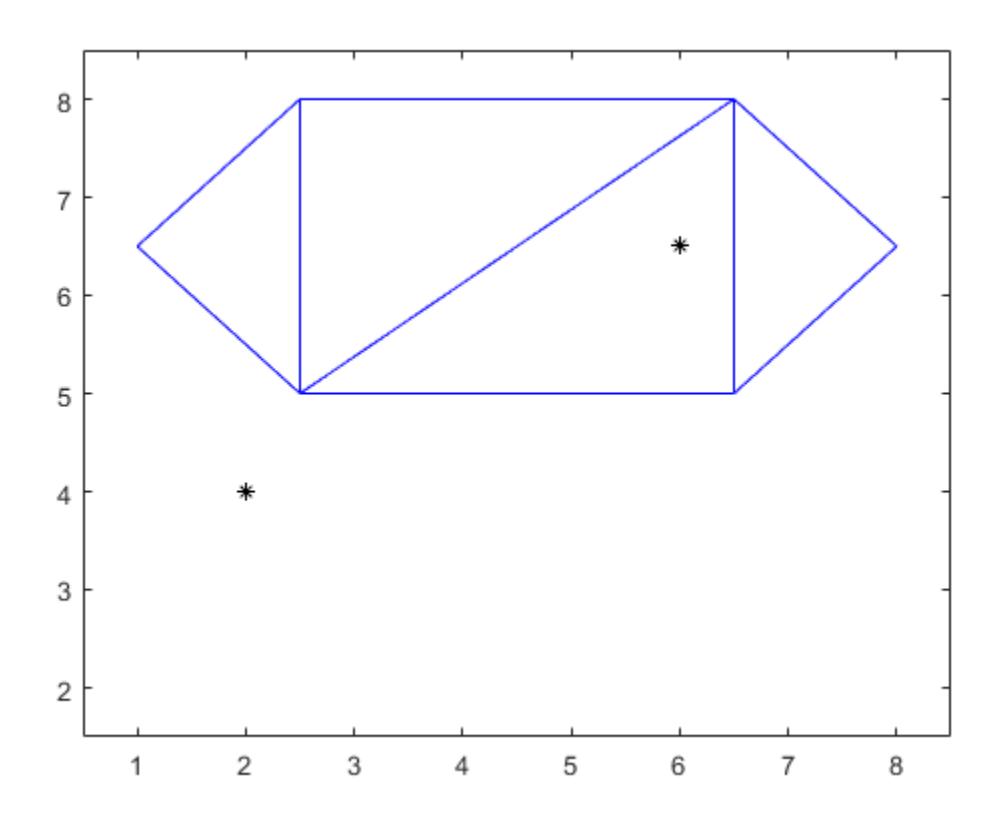

Find the nearest neighbors to the query points and the distances between them.

[ID,d] = nearestNeighbor(TR,P);

Highlight in red the points in the triangulation that are the nearest neighbors to the query points.

 $N = TP(ID,:);$  $plot(N(:,1),N(:,2),'*r')$ 

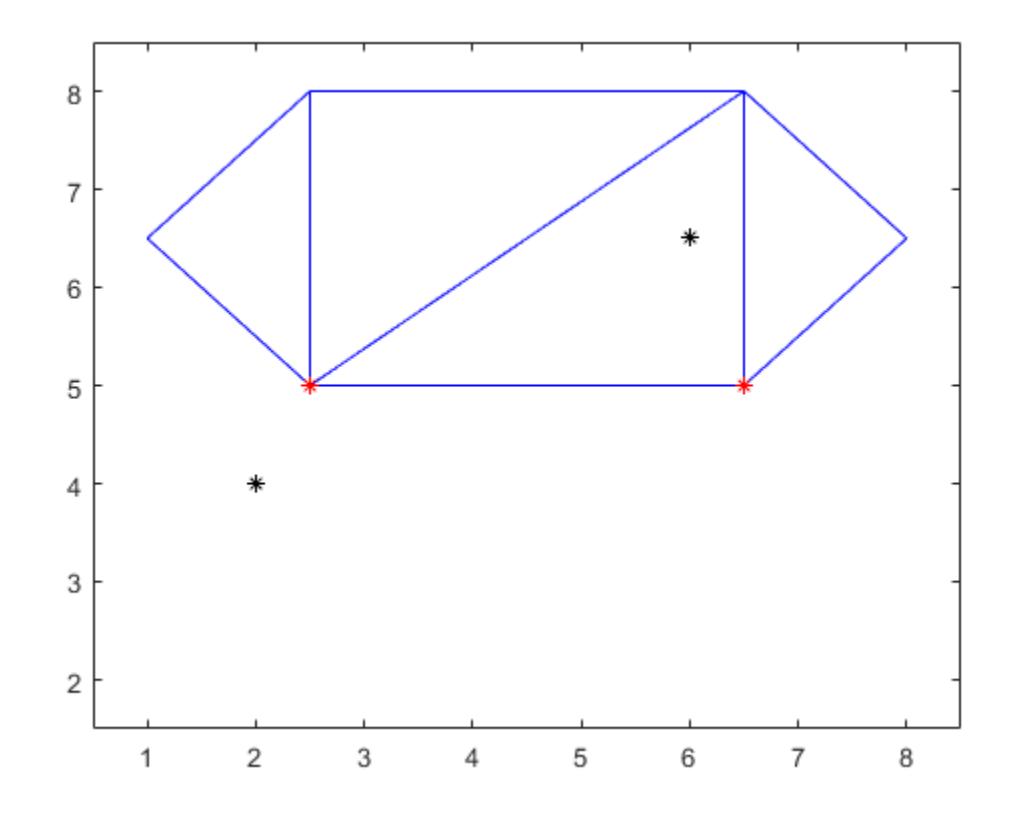

Display the distance between each query point and its nearest neighbor.

d

d = *2×1*

 1.1180 1.5811

### **Input Arguments**

#### **TR — Triangulation representation**

scalar triangulation object

Triangulation representation, specified as a scalar [triangulation](#page-11567-0) or [delaunayTriangulation](#page-3154-0) object. nearestNeighbor does not support delaunayTriangulation objects with constrained edges.

Data Types: triangulation | delaunayTriangulation

#### **P — Query points**

2-column matrix (2-D) | 3-column matrix (3-D)

Query points, specified as a matrix with 2 or 3 columns. P contains the *x*-coordinates, *y*-coordinates, and (possibly) *z*-coordinates of the query points.

Data Types: double

#### **x —** *x***-coordinates**

column vector

#### *x*-coordinates of query points, specified as a column vector.

Data Types: double

**y —** *y***-coordinates**

column vector

#### *y*-coordinates of query points, specified as a column vector.

Data Types: double

#### **z —** *z***-coordinates**

column vector

*z*-coordinates of query points, specified as a column vector.

Data Types: double

### **Output Arguments**

#### **ID — Vertex IDs**

column vector

Vertex IDs of the nearest neighbors to the query points, returned as a column vector. A vertex ID is the row number of the corresponding vertex in the Points property.

Data Types: double

#### **d — Euclidean distances**

column vector

Euclidean distances from the query points to their nearest neighbors, returned as a column vector the same length as ID.

Data Types: double

### **See Also**

[delaunayTriangulation](#page-3154-0) | [triangulation](#page-11567-0)

# **neighbors**

Triangle or tetrahedron neighbors

### **Syntax**

 $N =$  neighbors(TR)  $N =$  neighbors(TR, ID)

### **Description**

 $N =$  neighbors (TR) returns the IDs of the neighbors to all triangles or tetrahedra in TR. N is a 3column (2-D) or 4-column (3-D) matrix whose rows contain the IDs of the neighboring triangles or tetrahedra to that element in the triangulation.

N = neighbors(TR,ID) returns the neighbors of the triangles or tetrahedra specified in ID.

By convention, the (*i*,*j*) element of N is the neighbor opposite to the *j*th vertex of the *i*th element of ID.

### **Examples**

### **3-D Triangulation**

Find neighboring tetrahedra in a 3-D triangulation.

Create a 3-D triangulation.

load tetmesh  $TR = triangularation(tet, X);$ 

Compute the IDs of the neighboring tetrahedra to each element of the triangulation.

```
N = neighbors(TR);
```
Display the IDs of the neighbors to the fifth tetrahedron.

 $N(5, : )$ 

ans = *1×4* 2360 1539 2 1851

#### Examine the vertex IDs of the first neighbor.

```
TR.ConnectivityList(N(1),:)
```
ans = *1×4*

1093 891 893 858

#### **2-D Delaunay Triangulation**

Find neighboring triangles in a 2-D Delaunay triangulation.

Create a 2-D Delaunay triangulation.

```
rng('default')
x = \text{rand}([10, 1]);y = rand([10, 1]);TR = delaunayTriangularation(x, y);
```
Find the neighbors of the first triangle. NaN indicates that the triangle is on the boundary of the triangulation and only has two neighbors.

```
N = neighbors(TR, 1)
N = 1×3
   NaN 4 3
```
Examine the vertex IDs of the third neighbor.

```
TR.ConnectivityList(N(3),:)
ans = 1×3
     5 2 8
```
### **Input Arguments**

#### **TR — Triangulation representation**

scalar triangulation object

Triangulation representation, specified as a scalar [triangulation](#page-11567-0) or [delaunayTriangulation](#page-3154-0) object.

Data Types: triangulation | delaunayTriangulation

#### **ID — Triangle or tetrahedron IDs**

scalar | column vector

Triangle or tetrahedron IDs, specified as a scalar or a column vector whose elements correspond to a single triangle or tetrahedron in the triangulation object. The ID of each triangle or tetrahedron is the corresponding row number of the ConnectivityList property.

If a triangle or tetrahedron has one or more boundary facets, the nonexistent neighbors are represented as NaN values in N.

Data Types: double

### **Extended Capabilities**

#### **Thread-Based Environment**

Run code in the background using MATLAB® backgroundPool or accelerate code with Parallel Computing Toolbox™ ThreadPool.

This function fully supports thread-based environments. For more information, see "Run MATLAB Functions in Thread-Based Environment".

### **See Also**

[edgeAttachments](#page-11582-0) | [delaunayTriangulation](#page-3154-0) | [triangulation](#page-11567-0)

## **pointLocation**

Triangle or tetrahedron enclosing point

### **Syntax**

```
ID = pointLocation(TR,P)
ID = pointLocation(TR, x, y)ID = pointLocation(TR, x, y, z)[ID,B] = pointLocation(
```
### **Description**

 $ID = pointLocation(TR, P)$  returns the IDs of the triangles or tetrahedra enclosing the query points in P. Each row in the matrix P contains the coordinates of a query point.

ID = pointLocation(TR, $x, y$ ) specifies the x-coordinates and y-coordinates of 2-D query points as separate column vectors.

ID = pointLocation(TR,x,y,z) specifies the *x*-coordinates, *y*-coordinates, and *z*-coordinates of 3-D query points as separate column vectors.

[ID, B] = point Location() also returns the barycentric coordinates of each query point with respect to its enclosing triangle or tetrahedron for any of the previous syntaxes.

### **Examples**

#### **Enclosing Triangles**

Find the triangles of a triangulation that enclose a set of query points.

Define the points and connectivity of a triangulation.

TP = [2.5 8.0; 6.5 8.0; 2.5 5.0; 6.5 5.0; 1.0 6.5; 8.0 6.5];  $C = [5 3 1; 3 2 1; 3 4 2; 4 6 2];$  $TR = triangularation(C,TP);$ 

Define two query points.

 $P = [2.25 7; 6 6.5];$ 

Plot the triangulation and the query points.

```
triplot(TR)
hold on
plot(P(:,1), P(:,2), 'k^{*})ylim([4 9])
xlim([0 9])
```
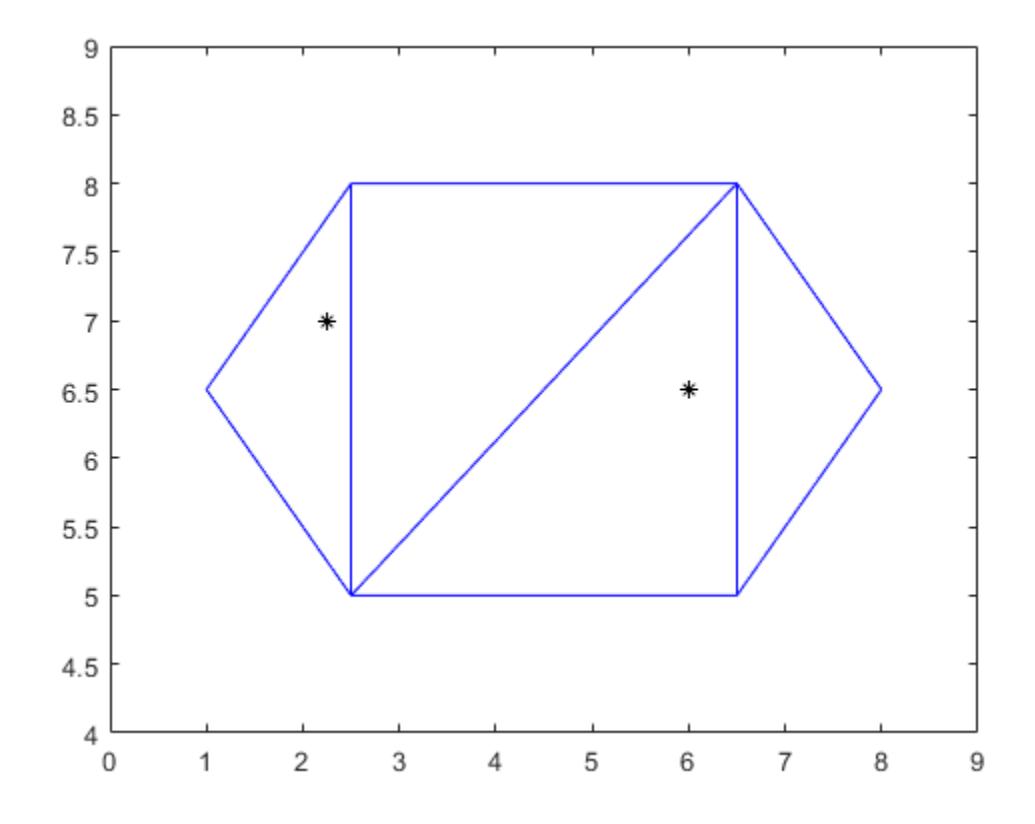

Determine the IDs of the triangles that enclose each query point.

```
ID = pointLocation(TR,P)
ID = 2×1
 1
 3
```
Highlight the triangles that enclose the query points in red.

triplot(TR.ConnectivityList(ID,:),TP(:,1),TP(:,2),'r')

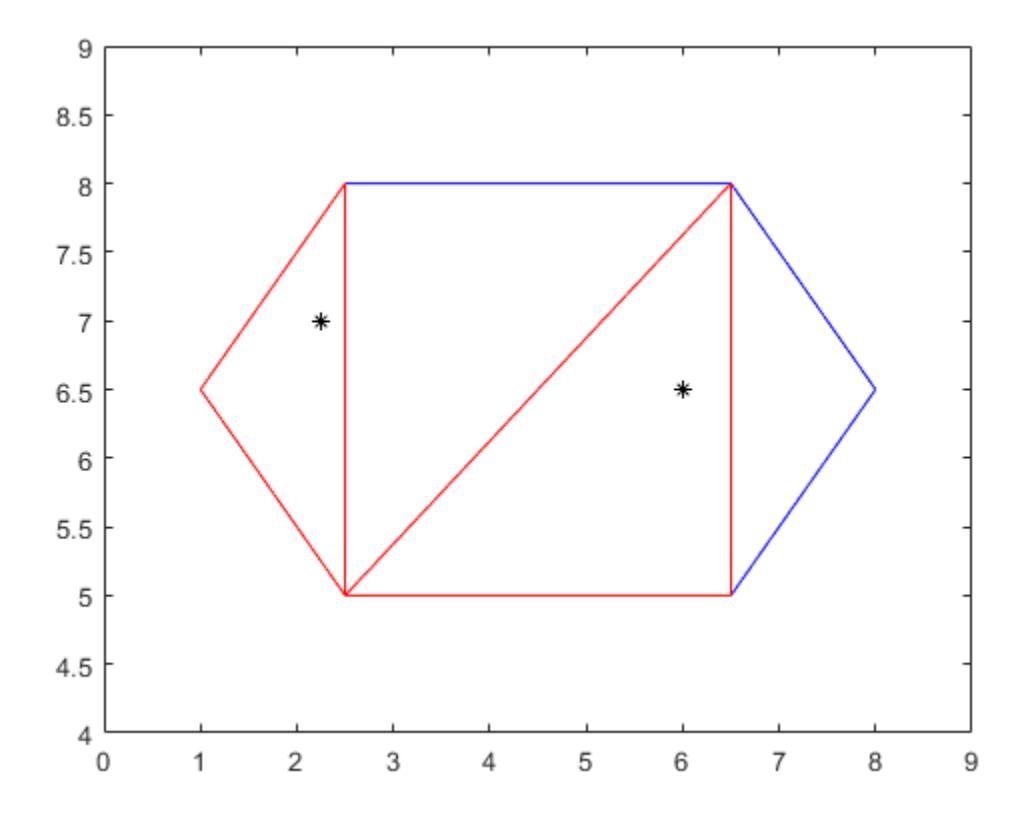

#### **Enclosing Tetrahedra**

Find the tetrahedra of a 3-D triangulation that enclose a set of query points.

Create a Delaunay triangulation from a set of 3-D points.

```
rng('default')
x = rand([20 1]);y = rand([20 1]);z = rand([20 1]);TR = delaunayTriangularation(x,y,z);
```
Find the IDs of the tetrahedra that enclose the query points, and compute the barycentric coordinates of the query points.

```
P = [0.7 \ 0.6 \ 0.3; \ 0.5 \ 0.5 \ 0.5];
[ID,B] = pointLocation(TR,P)ID = 2×1
     27
     21
B = 2×4
```
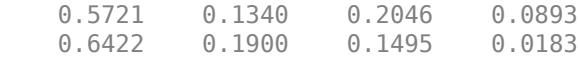

### **Input Arguments**

#### **TR — Triangulation representation**

scalar triangulation object

Triangulation representation, specified as a scalar [triangulation](#page-11567-0) or [delaunayTriangulation](#page-3154-0) object.

Data Types: triangulation | delaunayTriangulation

#### **P — Query points**

2-column matrix (2-D) | 3-column matrix (3-D)

Query points, specified as a 2-column matrix (2-D) or a 3-column matrix (3-D). P contains the *x*coordinates, *y*-coordinates, and (possibly) *z*-coordinates of the query points.

Data Types: double

**x —** *x***-coordinates**

column vector

*x*-coordinates of query points, specified as a column vector.

Data Types: double

#### **y —** *y***-coordinates**

column vector

*y*-coordinates of query points, specified as a column vector.

Data Types: double

#### **z —** *z***-coordinates**

column vector

*z*-coordinates of query points, specified as a column vector.

Data Types: double

### **Output Arguments**

#### **ID — Triangle or tetrahedra IDs**

column vector

Triangle or tetrahedra IDs of the triangles or tetrahedra enclosing the query points, returned as a column vector. A triangle or tetrahedron ID is the row number of the corresponding triangle or tetrahedron in the ConnectivityList property.

If a query point lies on the boundary of two or more triangles or tetrahedra, then the largest ID is returned.

ID contains NaN values for points that are not located in a triangle or tetrahedron of the triangulation.

Data Types: double

#### **B — Barycentric coordinates**

3-column matrix (2-D) | 4-column matrix (3-D)

Barycentric coordinates of each query point with respect to its enclosing triangle or tetrahedron, returned as a 3-column matrix (2-D) or a 4-column matrix (3-D).

Data Types: double

### **See Also**

[delaunayTriangulation](#page-3154-0) | [triangulation](#page-11567-0)

# **size**

Size of triangulation connectivity list

### **Syntax**

 $sz = size(TR)$ 

### **Description**

 $sz = size(TR)$  returns the size of the triangulation connectivity list in the property TR.ConnectivityList. The output sz is a two-element row vector. The first element is the number of triangles or tetrahedra in the triangulation, and the second element is the number of vertices per triangle (three) or tetrahedron (four).

### **Examples**

### **Size of 2-D Triangulation**

Create a 2-D triangulation.

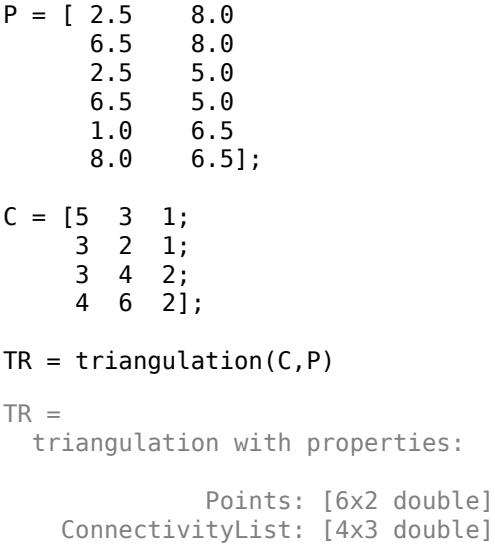

Get the size of the connectivity list. The triangulation has 4 triangles, and each triangle has 3 vertices.

size(TR) ans = *1×2* 4 3

### **Input Arguments**

#### **TR — Triangulation representation**

scalar triangulation object

Triangulation representation, specified as a scalar [triangulation](#page-11567-0) or [delaunayTriangulation](#page-3154-0) object.

Data Types: triangulation | delaunayTriangulation

### **Extended Capabilities**

#### **Thread-Based Environment**

Run code in the background using MATLAB® backgroundPool or accelerate code with Parallel Computing Toolbox™ ThreadPool.

This function fully supports thread-based environments. For more information, see "Run MATLAB Functions in Thread-Based Environment".

### **See Also**

[delaunayTriangulation](#page-3154-0) | [triangulation](#page-11567-0)

## **vertexAttachments**

Triangles or tetrahedra attached to vertex

### **Syntax**

V = vertexAttachments(TR)  $V = vertexAttachments (TR, ID)$ 

### **Description**

 $V =$  vertexAttachments (TR) returns the IDs of the triangles or tetrahedra attached to every vertex in the triangulation TR. A triangle or tetrahedron ID is the row number of the corresponding triangle or tetrahedron in the property TR.ConnectivityList.

The output v is an *m*-by-1 cell array where *m* is the number of vertices in TR. Each element of V contains the IDs of the attached triangles or tetrahedra corresponding to that vertex. The vertices can have a different number of attached triangles or tetrahedra depending on where they are located in the triangulation.

 $V =$  vertexAttachments (TR, ID) returns the IDs of the triangles or tetrahedra attached to the vertices specified in ID. The vertex IDs in ID are the row numbers of the corresponding vertices in the property TR.Points.

### **Examples**

#### **2-D Delaunay Triangulation**

Locate and plot the attachments to a specified vertex in a 2-D Delaunay triangulation.

Create a Delaunay triangulation from a set of 2-D points.

```
rng default;
x = \text{rand}([20, 1]);
y = rand([20, 1]);TR = delaunayTriangularation(x,y);
```
Find the triangles attached to the 5th vertex.

```
V = vertexAttachments (TR, 5);V{:}
ans = 1×4
     6 7 12 10
```
Plot the triangulation, and plot the triangles attached to vertex 5 in red.

```
triplot(TR)
hold on 
triplot(TR(V{:},:),x,y,'Color','r')
```
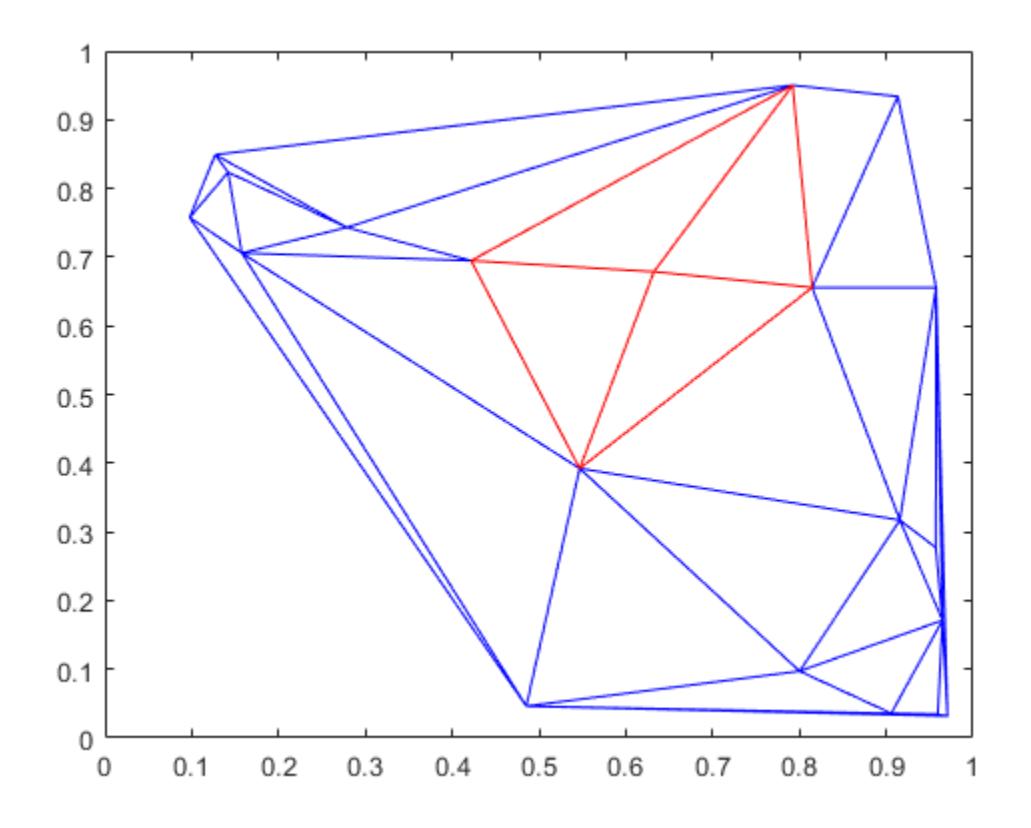

### **Input Arguments**

#### **TR — Triangulation representation**

scalar triangulation object

Triangulation representation, specified as a scalar [triangulation](#page-11567-0) or [delaunayTriangulation](#page-3154-0) object.

Data Types: triangulation | delaunayTriangulation

#### **ID — Vertex IDs**

column vector

Vertex IDs of the query points, returned as a column vector. A vertex ID is the row number of the corresponding vertex in the Points property.

Data Types: double

### **See Also**

[edgeAttachments](#page-11582-0) | [delaunayTriangulation](#page-3154-0) | [triangulation](#page-11567-0)

# **vertexNormal**

Triangulation vertex normal

### **Syntax**

- V = vertexNormal(TR)
- $V = vertexNormal(TR, ID)$

### **Description**

 $V =$  vertexNormal (TR) returns the unit normal vectors to all vertices in a 3-D surface triangulation. V is a three-column matrix with each row containing the unit normal coordinates corresponding to the vertices in TR.Points.

 $V =$  vertex Normal (TR, ID) returns the unit normal vector to each vertex indexed by ID. A vertex ID is the row number corresponding to the vertices in the property TR.Points.

### **Examples**

#### **Surface of a Cube**

Compute and plot the unit normal vectors to the vertices of a triangulation.

Create a 3-D triangulation representing the volume of a cube.

```
[X,Y,Z] = meshgrid(1:4);x = X(:);y = Y(:);z = Z(:);DT = delaunayTriangularation(x,y,z);
```
Triangulate the boundary of the cube.

 $[Tfb,Xfb] = freeBoundary(DT);$  $TR = triangularation(Tfb,Xfb);$ 

Find the unit normal vectors to the triangle vertices.

 $V = vertexNormal(TR);$ 

Plot the triangulated surface and the unit normal vectors.

```
trisurf(TR,'FaceColor',[0.8 0.8 1.0]);
axis equal
hold on
quiver3(Xfb(:,1),Xfb(:,2),Xfb(:,3), ...
      V(:,1),V(:,2),V(:,3),0.5,'Color','b');
```
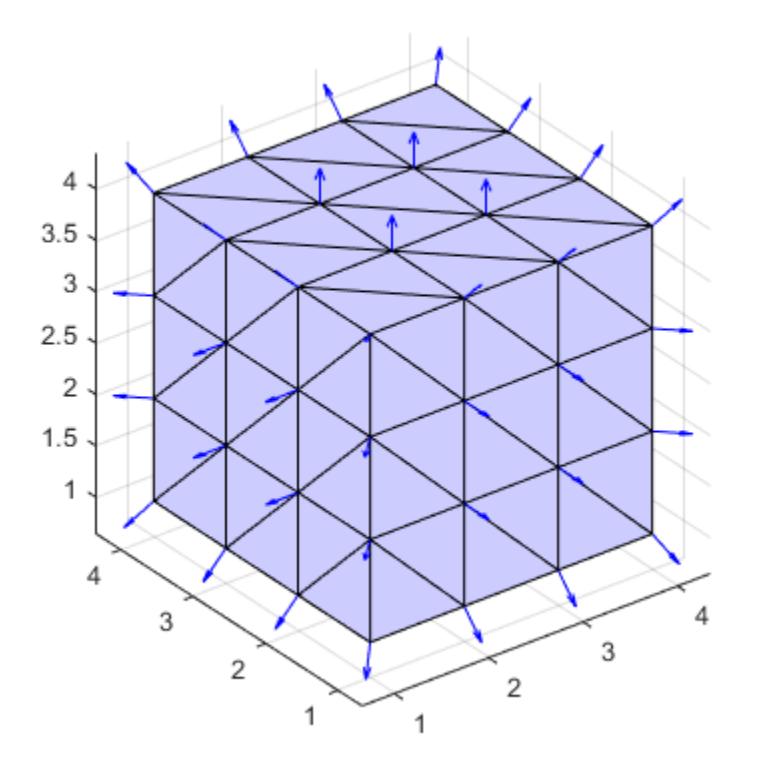

### **Input Arguments**

#### **TR — Triangulation representation**

scalar triangulation object

Triangulation representation for 3-D surface triangulations only, specified as a scalar [triangulation](#page-11567-0) or [delaunayTriangulation](#page-3154-0) object.

Data Types: triangulation | delaunayTriangulation

#### **ID — Vertex IDs**

scalar | column vector

Vertex IDs, specified as a scalar or a column vector whose elements correspond to a single vertex in the triangulation object. The ID of each vertex is the corresponding row number of the vertices in the Points property.

Data Types: double

### **See Also**

[faceNormal](#page-11589-0) | [delaunayTriangulation](#page-3154-0) | [triangulation](#page-11567-0)

# **readcell**

Read cell array from file

### **Syntax**

- $C = readcell(filename)$
- $C = readcell(filename,opts)$
- $C = \text{readcell}$  , Name, Value)

### **Description**

 $C = \text{readcell}(\text{filename})$  creates a cell array by reading column-oriented data from a file.

readcell determines the file format from the file extension:

- .txt, .dat, or .csv for delimited text files
- .xls, .xlsb, .xlsm, .xlsx, .xltm, .xltx, or .ods for spreadsheet files

 $C = \text{readcell}(\text{filename}, \text{opts})$  additionally uses the import options opts.

 $C = readcell($  \_\_\_\_, Name, Value) creates cell array from a file with additional options specified by one or more name-value pair arguments. Use any of the input arguments from the previous syntaxes before specifying the name-value pairs.

To set specific import options for your data, you can either use the opts object or you can specify name-value pairs. When you specify name-value pairs in addition to opts, then readcell supports only these name-value pairs:

- Text Files DateLocale, Encoding
- Spreadsheet Files Sheet, UseExcel

### **Examples**

#### **Read Tabular Data into Cell Array from Text File**

Display the contents of basic cell.txt, and then import the mixed data into a cell array.

```
type basic_cell.txt
1,2,3
hello,world,NaN
10-Oct-2018 10:27:56,1,
C = \text{readcell}(\text{ 'basic cell.txt'})C=3×3 cell array
\{ [ 1] \{ [ 2] \} \{ [ 3] \} {'hello' } {'world'} {[ NaN]}
   \{[10-0ct-2018 10:27:56]\} \{[ 1]} \{1x1 \text{ missing}\}
```
#### **Read Tabular Data into Cell Array from Spreadsheet**

Import mixed tabular data from basic cell.xls into a cell array.

```
C = readcell('basic cell.xls')C=3×3 cell array
\{ [ 1] \{ [ 2] \} \{ [ 3] \} {'hello' } {'world'} {1x1 missing}
 {[10-Oct-2018 10:27:56]} {[ 1]} {1x1 missing}
```
#### **Read Cell Array from Specified Sheet and Range**

Preview the data from a spreadsheet file and import the mixed data into a cell array from a specified sheet and range.

The spreadsheet file airlinesmall subset.xlsx contains data in multiple worksheets for years between 1996 and 2008. Each worksheet has data for a given year. Preview the data from file airlinesmall subset.xlsx. The preview function shows data from the first worksheet by default.

```
opts = detectImportOptions('airlinesmall_subset.xlsx');
preview('airlinesmall_subset.xlsx',opts)
```
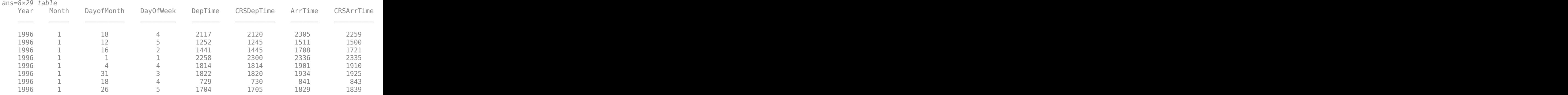

Import ten rows of data for variables 7, 8, and 9 from the worksheet named '2007'. The Excel® range 'G2:I11' represents columns 7 through 9, and ten rows starting at row 2 after the variable names.

```
M = readcell('airlinesmall_subset.xlsx','Sheet','2007','Range','G2:I11')
```

```
M=10×3 cell array
```
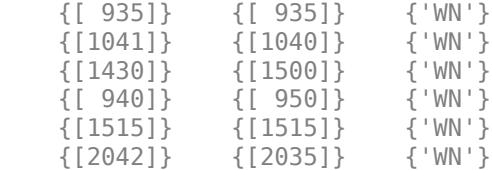

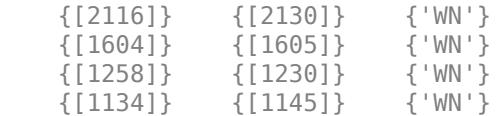

### **Input Arguments**

#### **filename — Name of file to read**

character vector | string scalar

Name of the file to read, specified as a character vector or a string scalar.

Depending on the location of your file, filename can take on one of these forms.

| <b>Location</b>                                                                                                    | <b>Form</b>                                                                                                    |             |
|----------------------------------------------------------------------------------------------------|----------------------------------------------------------------------------------------------------|-------------|
| Current folder or folder on<br>the MATLAB path                                                                                                    | Specify the name of the file in filename.                                                                                                    |             |
|                                                                                                    | Example: 'myFile.txt'                                                                                                    |             |
| If the file is not in the current folder or in a folder on the MATLAB<br>File in a folder<br>path, then specify the full or relative path name in filename. |                                                                                                    |             |
|                                                                                                    | Example: 'C:\myFolder\myFile.xlsx'                                                                                                    |             |
|                                                                                                    | Example: 'dataDir\myFile.txt'                                                                                                    |             |
| Internet URL                                                                                                    | If the file is specified as an internet uniform resource locator (URL),<br>then filename must contain the protocol type 'http://' or<br>'https://'. |             |
|                                                                                                    | Example: 'http://hostname/path_to_file/my_data.csv'                                                                                                 |             |
| Remote Location                                                                                                    | If the file is stored at a remote location, then filename must contain<br>the full path of the file specified with the form:                        |             |
|                                                                                                    | scheme name://path to file/my file.ext                                                                                                    |             |
|                                                                                                    | Based on the remote location, scheme name can be one of the values<br>in this table.                                                                |             |
|                                                                                                    | <b>Remote Location</b>                                                                                                    | scheme_name |
|                                                                                                    | Amazon S3                                                                                                    | s3          |
|                                                                                                    | Windows Azure Blob Storage                                                                                                    | wasb, wasbs |
|                                                                                                    | <b>HDFS</b>                                                                                                    | hdfs        |
|                                                                                                    | For more information, see "Work with Remote Data".                                                                                                  |             |
|                                                                                                    | Example: 's3://bucketname/path to file/my file.csv'                                                                                                 |             |

<sup>•</sup> If filename includes the file extension, then the importing function determines the file format from the extension. Otherwise, you must specify the 'FileType' name-value pair arguments to indicate the type of file.
- On Windows systems with Microsoft Excel software, the importing function reads any Excel spreadsheet file format recognized by your version of Excel.
- If your system does not have Excel for Windows or if you are using MATLAB Online, the importing function operates with the UseExcel property set to false, and reads only .xls, .xlsx, .xlsm, .xltx, and .xltm files.
- For delimited text files, the importing function converts empty fields in the file to either NaN (for a numeric variable) or an empty character vector (for a text variable). All lines in the text file must have the same number of delimiters. The importing function ignores insignificant white space in the file.

Data Types: char | string

# **opts — File import options**

SpreadsheetImportOptions | DelimitedtextImportOptions | FixedWidthImportOptions | XMLImportOptions

File import options, specified as an SpreadsheetImportOptions,

DelimitedTextImportOptions, FixedWidthImportOptions, or XMLImportOptions object created by the [detectImportOptions](#page-3201-0) function. The opts object contains properties that control the data import process. For more information on the properties of each object, see the appropriate object page.

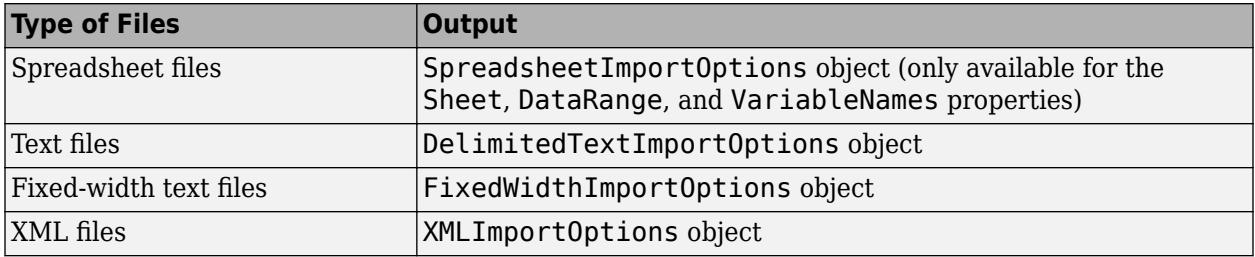

#### **Name-Value Pair Arguments**

Specify optional pairs of arguments as Name1=Value1, ..., NameN=ValueN, where Name is the argument name and Value is the corresponding value. Name-value arguments must appear after other arguments, but the order of the pairs does not matter.

*Before R2021a, use commas to separate each name and value, and enclose* Name *in quotes.*

Example: 'NumHeaderLines',5 indicates that the first five lines that precede the tabular data are header lines.

#### **All Supported File Types**

# **WebOptions — HTTP or HTTPS request options**

weboptions object

HTTP or HTTPS request options, specified as a [weboptions](#page-15150-0) object. The weboptions object determines how to import data when the specified filename is an internet URL containing the protocol type "http://" or "https://".

#### **Text and Spreadsheet Files**

**FileType — Type of file** 'text' | 'spreadsheet' Type of file, specified as the comma-separated pair consisting of 'FileType' and 'text' or 'spreadsheet'.

Specify the 'FileType' name-value pair argument when the filename does not include the file extension or if the extension is other than one of the following:

- .txt, .dat, or .csv for delimited text files
- .xls, .xlsb, .xlsm, .xlsx, .xltm, .xltx, or .ods for spreadsheet files

Example: 'FileType','text'

Data Types: char | string

### **NumHeaderLines — Number of header lines**

positive integer

Number of header lines in the file, specified as the comma-separated pair consisting of 'NumHeaderLines' and a positive integer. If unspecified, the importing function automatically detects the number of header lines in the file.

Example: 'NumHeaderLines',7

Data Types: single | double

### **ExpectedNumVariables — Expected number of variables**

positive integer

Expected number of variables, specified as the comma-separated pair consisting of 'ExpectedNumVariables' and a positive integer. If unspecified, the importing function automatically detects the number of variables.

Data Types: single | double

#### **Range — Portion of data to read**

character vector | string scalar | numeric vector

Portion of the data to read from text or spreadsheet files, specified as the comma separated pair consisting of 'Range' and a character vector, string scalar, or numeric vector in one of these forms.

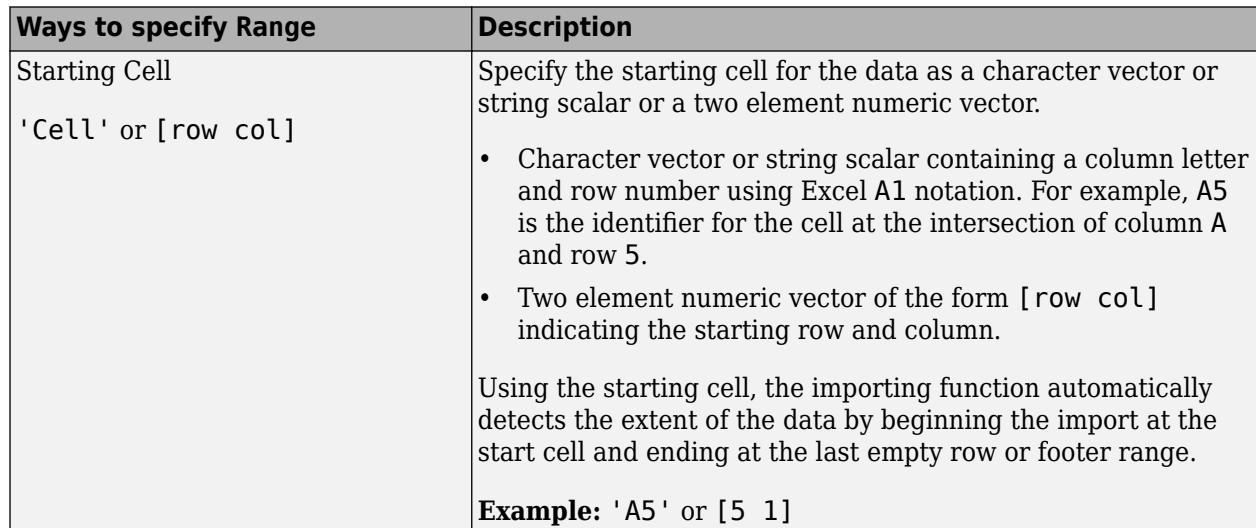

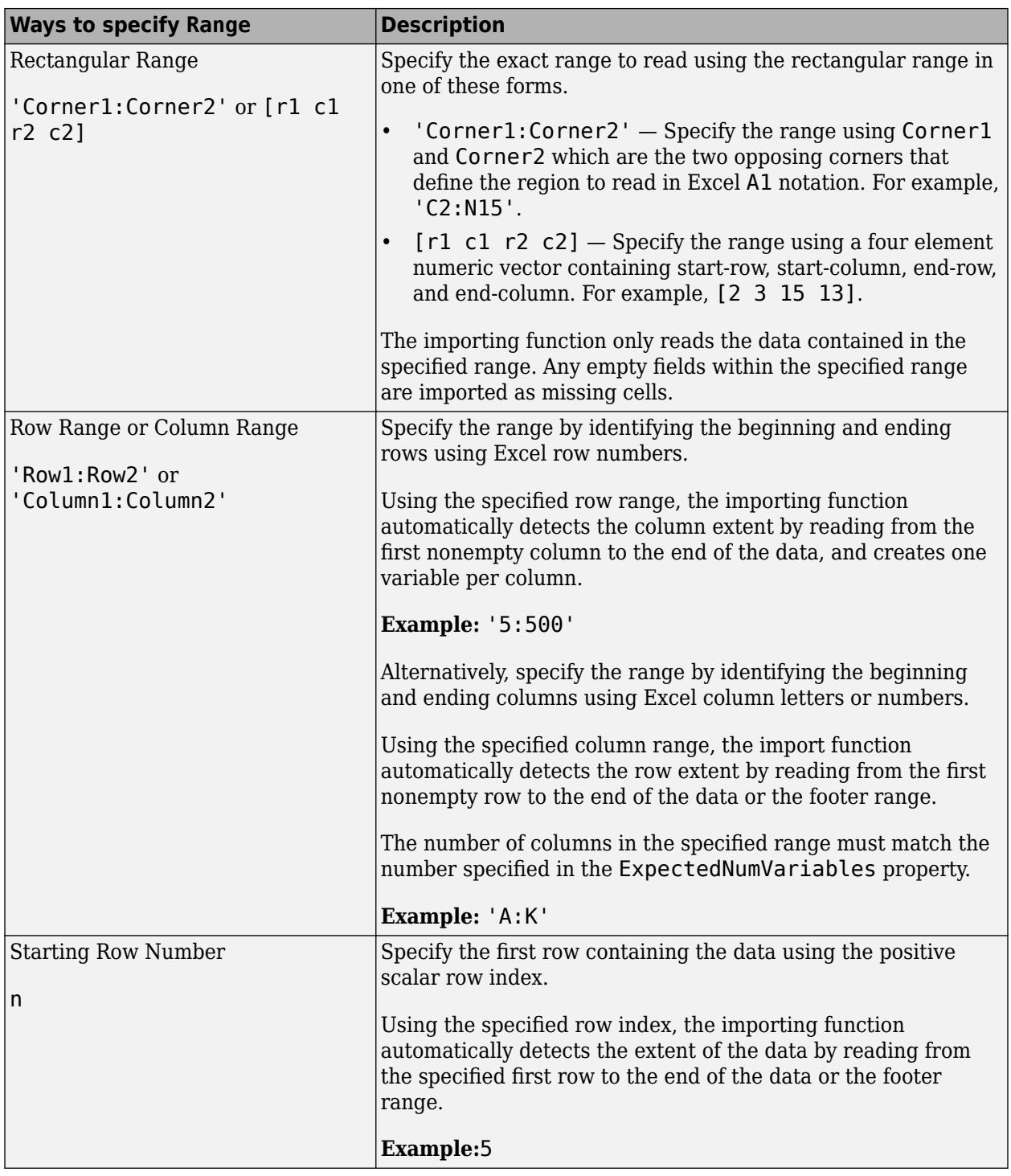

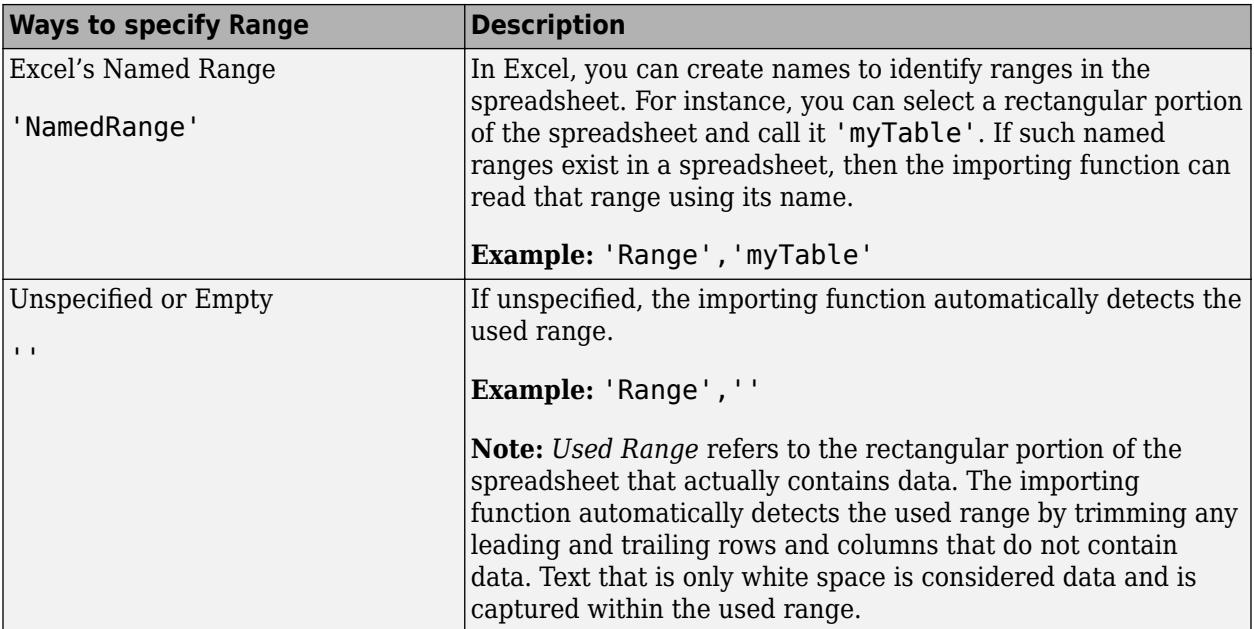

Data Types: char | string | double

# **TextType — Type for imported text data**

'char' | 'string'

Type for imported text data, specified as the comma-separated pair consisting of 'TextType' and either 'char' or 'string'.

- 'char' Import text data into MATLAB as character vectors.
- 'string' Import text data into MATLAB as string arrays.

Example: 'TextType','char'

# **DatetimeType — Type for imported date and time data**

'datetime' (default) | 'text' | 'exceldatenum' (spreadsheet files only)

Type for imported date and time data, specified as the comma-separated pair consisting of 'DatetimeType' and one of these values: 'datetime', 'text', or 'exceldatenum'. The value 'exceldatenum' is applicable only for spreadsheet files, and is not valid for text files.

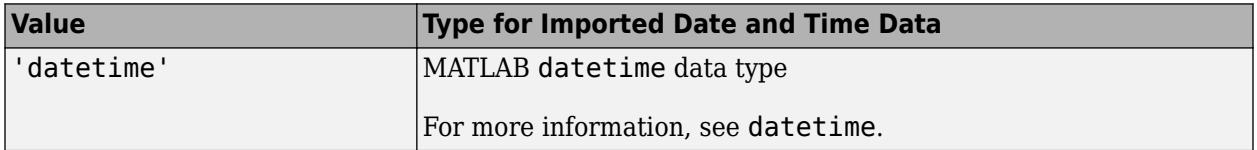

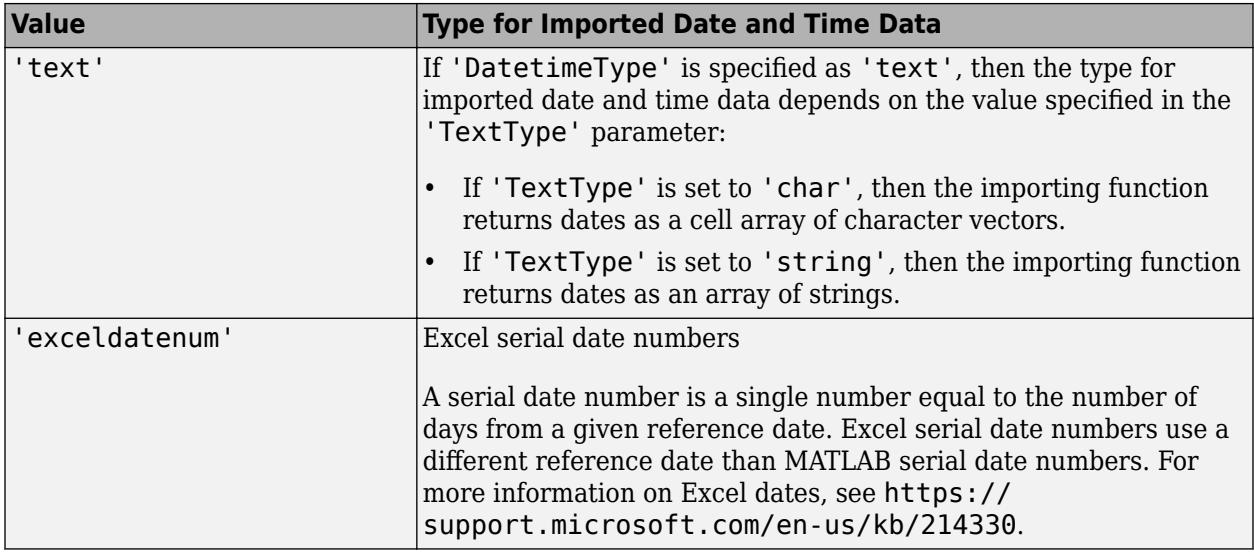

Data Types: char | string

#### **Text Files Only**

#### **Delimiter — Field delimiter characters**

character vector | string scalar | cell array of character vectors | string array

Field delimiter characters in a delimited text file, specified as a character vector, string scalar, cell array of character vectors, or string array.

```
Example: 'Delimiter','|'
Example: 'Delimiter', {';','*'}
Data Types: char | string | cell
```
#### **Whitespace — Characters to treat as white space**

character vector | string scalar

Characters to treat as white space, specified as a character vector or string scalar containing one or more characters.

```
Example: 'Whitespace',' _'
Example: 'Whitespace','?!.,'
```
# **LineEnding — End-of-line characters**

{'\n','\r','\r\n'} (default) | character vector | string scalar | cell array of character vectors | string array

# End-of-line characters, specified as a character vector, string scalar, cell array of character vectors, or string array.

```
Example: 'LineEnding','\n'
Example: 'LineEnding', '\r\n'
Example: 'LineEnding',{'\b',':'}
Data Types: char | string | cell
```
# **CommentStyle — Style of comments**

character vector | string scalar | cell array of character vectors | string array

Style of comments, specified as a character vector, string scalar, cell array of character vectors, or string array.

For example, to ignore the text following a percent sign on the same line, specify CommentStyle as  $\frac{10}{6}$ 

```
Example: 'CommentStyle',{'/*'}
Data Types: char | string | cell
```
#### **Encoding — Character encoding scheme**

'UTF-8' | 'ISO-8859-1' | 'windows-1251' | 'windows-1252' | ...

Character encoding scheme associated with the file, specified as the comma-separated pair consisting of 'Encoding' and 'system' or a standard character encoding scheme name. When you do not specify any encoding, the readcell function uses automatic character set detection to determine the encoding when reading the file.

If you specify the 'Encoding' argument in addition to the import options, then the readcell function uses the specified value for 'Encoding', overriding the encoding defined in the import options.

Example: 'Encoding','UTF-8' uses UTF-8 as the encoding.

Example: 'Encoding','system' uses the system default encoding.

Data Types: char | string

### **DurationType — Output data type of duration data**

'duration' (default) | 'text'

Output data type of duration data from text files, specified as the comma-separated pair consisting of 'DurationType' and either 'duration' or 'text'.

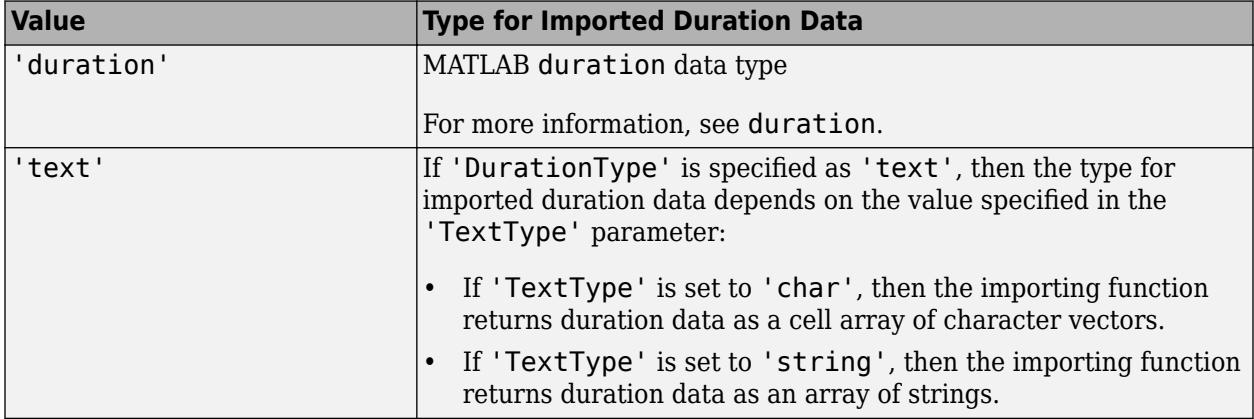

Data Types: char | string

#### **DateLocale — Locale for reading dates**

character vector | string scalar

Locale for reading dates, specified as the comma-separated pair consisting of 'DateLocale' and a character vector or a string scalar of the form *xx*\_*YY*, where:

- *YY* is an uppercase ISO 3166-1 alpha-2 code indicating a country.
- *xx* is a lowercase ISO 639-1 two-letter code indicating a language.

This table lists some common values for the locale.

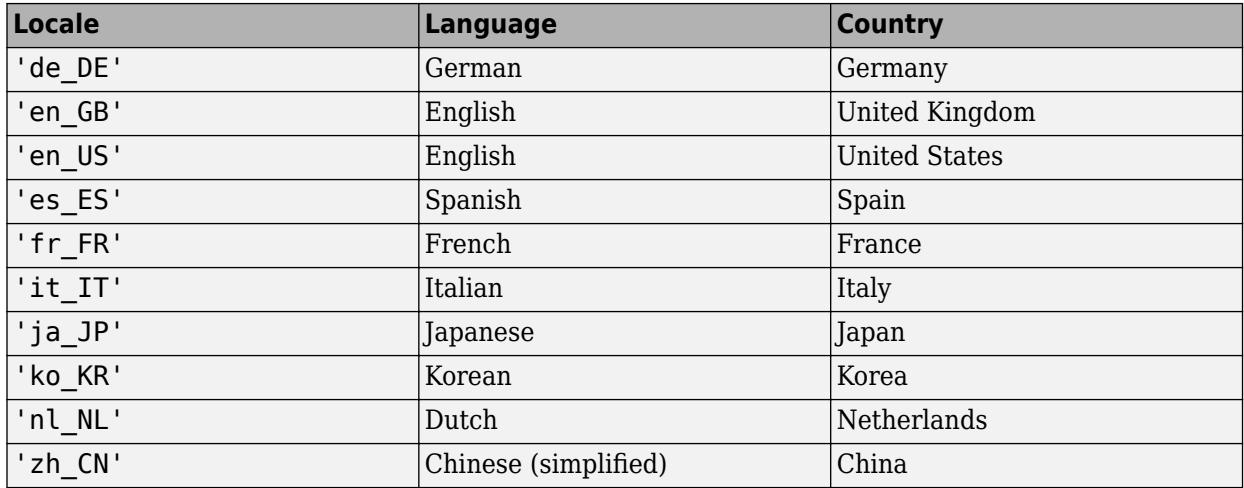

When using the %D format specifier to read text as datetime values, use DateLocale to specify the locale in which the importing function should interpret month and day-of-week names and abbreviations.

If you specify the DateLocale argument in addition to opts the import options, then the importing function uses the specified value for the DateLocale argument, overriding the locale defined in the import options.

Example: 'DateLocale','ja\_JP'

#### **ConsecutiveDelimitersRule — Procedure to handle consecutive delimiters**

'split' | 'join' | 'error'

Procedure to handle consecutive delimiters in a delimited text file, specified as one of the values in this table.

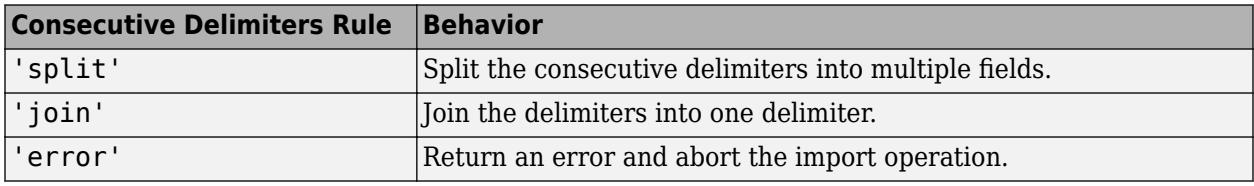

Data Types: char | string

### **LeadingDelimitersRule — Procedure to manage leading delimiters**

'keep' | 'ignore' | 'error'

Procedure to manage leading delimiters in a delimited text file, specified as one of the values in this table.

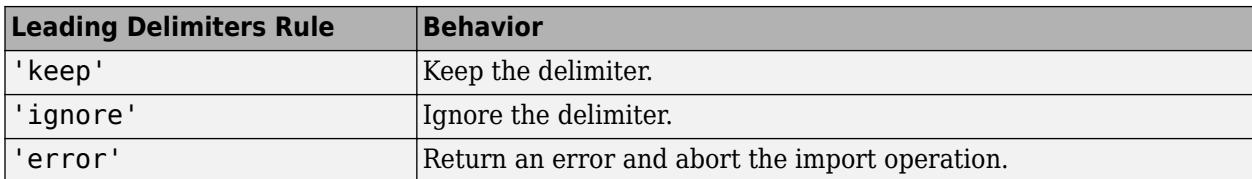

# **TrailingDelimitersRule — Procedure to manage trailing delimiters**

```
'keep' | 'ignore' | 'error'
```
Procedure to manage trailing delimiters in a delimited text file, specified as one of the values in this table.

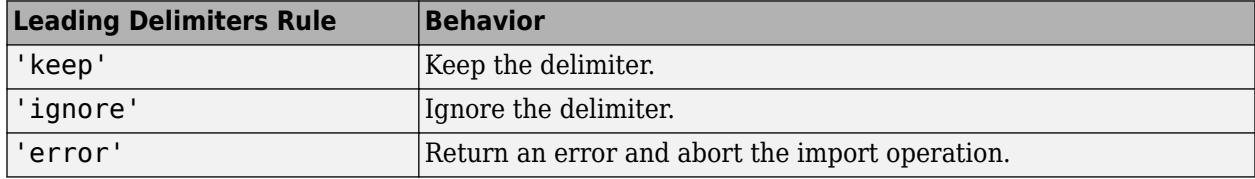

#### **Spreadsheet Files Only**

# **Sheet — Sheet to read from**

'' empty character array (default) | character vector | string scalar | positive scalar integer

Sheet to read from, specified as an empty character array, a character vector or string scalar containing the sheet name, or a positive scalar integer denoting the sheet index. Based on the value specified for the Sheet property, the import function behaves as described in the table.

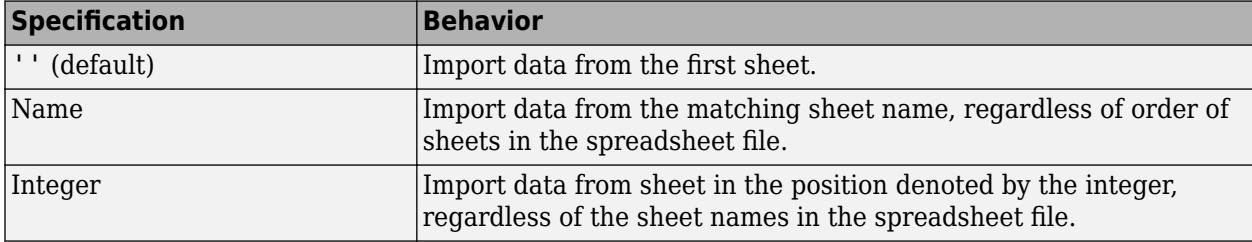

Data Types: char | string | single | double

# **UseExcel — Flag to start instance of Microsoft Excel for Windows**

false (default) | true

Flag to start an instance of Microsoft Excel for Windows when reading spreadsheet data, specified as the comma-separated pair consisting of 'UseExcel' and either true, or false.

You can set the 'UseExcel' parameter to one of these values:

- true The importing function starts an instance of Microsoft Excel when reading the file.
- false The importing function does not start an instance of Microsoft Excel when reading the file. When operating in this mode, the importing function functionality differs in the support of file formats and interactive features, such as formulas and macros.

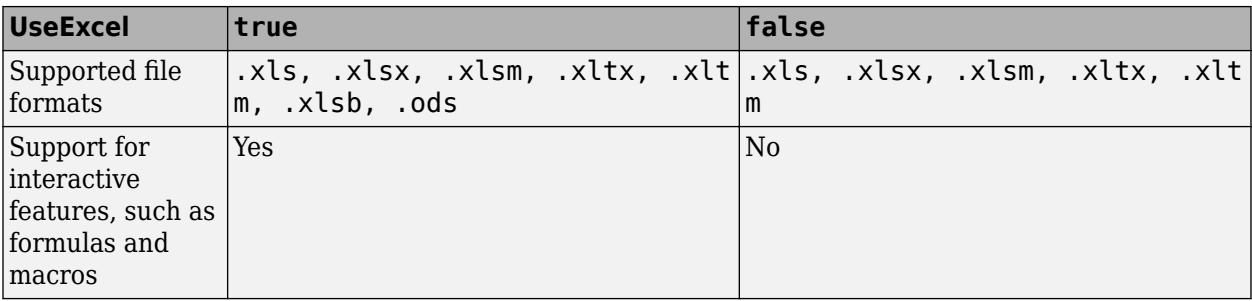

When reading from spreadsheet files on Windows platforms, if you want to start an instance of Microsoft Excel, then set the 'UseExcel' parameter to true.

# **See Also**

[readtable](#page-11666-0) | [readtimetable](#page-11714-0) | [readmatrix](#page-11642-0) | [readvars](#page-11738-0) | [writecell](#page-15272-0)

# **Introduced in R2019a**

# **readlines**

Read lines of file as string array

# **Syntax**

- S = readlines(filename)
- S = readlines(filename,Name,Value)

# **Description**

```
S = readlines(filename) creates an N-by-1 string array by reading an N-line file.
```
S = readlines(filename,Name,Value) creates a string array from a file with additional options specified by one or more name-value pair arguments. For example, 'EmptyLineRule','skip' skips empty lines.

# **Examples**

# **Create String Array from Text file**

Create a 4-by-1 string array by reading each line from a text file as a separate string.

```
lines = readlines("badpoem.txt")
lines = 4x1 string
     "Oranges and lemons,"
     "Pineapples and tea."
    "Orangutans and monkeys,"
     "Dragonflys or fleas."
```
# **Ignore Empty Lines in Text File**

View the contents of the file capital\_cities.txt.

```
type 'capital_cities.txt'
```
Boston, Massachusetts

Albany, New York

Sacramento, California

Columbus, Ohio

Santa Fe, New Mexico

Create a 5-by-1 string array by skipping the empty lines while reading capital\_cities.txt. The array still contains the space characters from the input, but not the empty lines.

```
lines = readlines("capital_cities.txt","EmptyLineRule","skip")
lines = 5x1 string
    " Boston, Massachusetts"
    "Albany, New York"
    " Sacramento, California"
    "Columbus, Ohio"
    " Santa Fe, New Mexico"
```
#### **Remove Whitespace Surrounding Text**

View the contents of the file capital cities.txt.

type 'capital\_cities.txt'

Boston, Massachusetts

Albany, New York

Sacramento, California

Columbus, Ohio

Santa Fe, New Mexico

Specify the value of 'WhitespaceRule' as 'trimleading' to remove the whitespace before each line of text. The array no longer contains the leading space characters from the input, but still preserves the empty lines.

```
lines = readlines("capital_cities.txt","WhitespaceRule","trimleading")
```

```
lines = 10x1 string
      "Boston, Massachusetts"
      ""
      "Albany, New York"
     \scriptstyle\rm III~II "Sacramento, California"
     \cdots "Columbus, Ohio"
     \bar{\rm u} "
      "Santa Fe, New Mexico"
      \bar{\rm H} " \bar{\rm H}
```
# **Input Arguments**

#### **filename — Name of file to read**

character vector | string scalar

Name of the file to read, specified as a character vector or a string scalar.

Depending on the location of your file, filename can take on one of these forms.

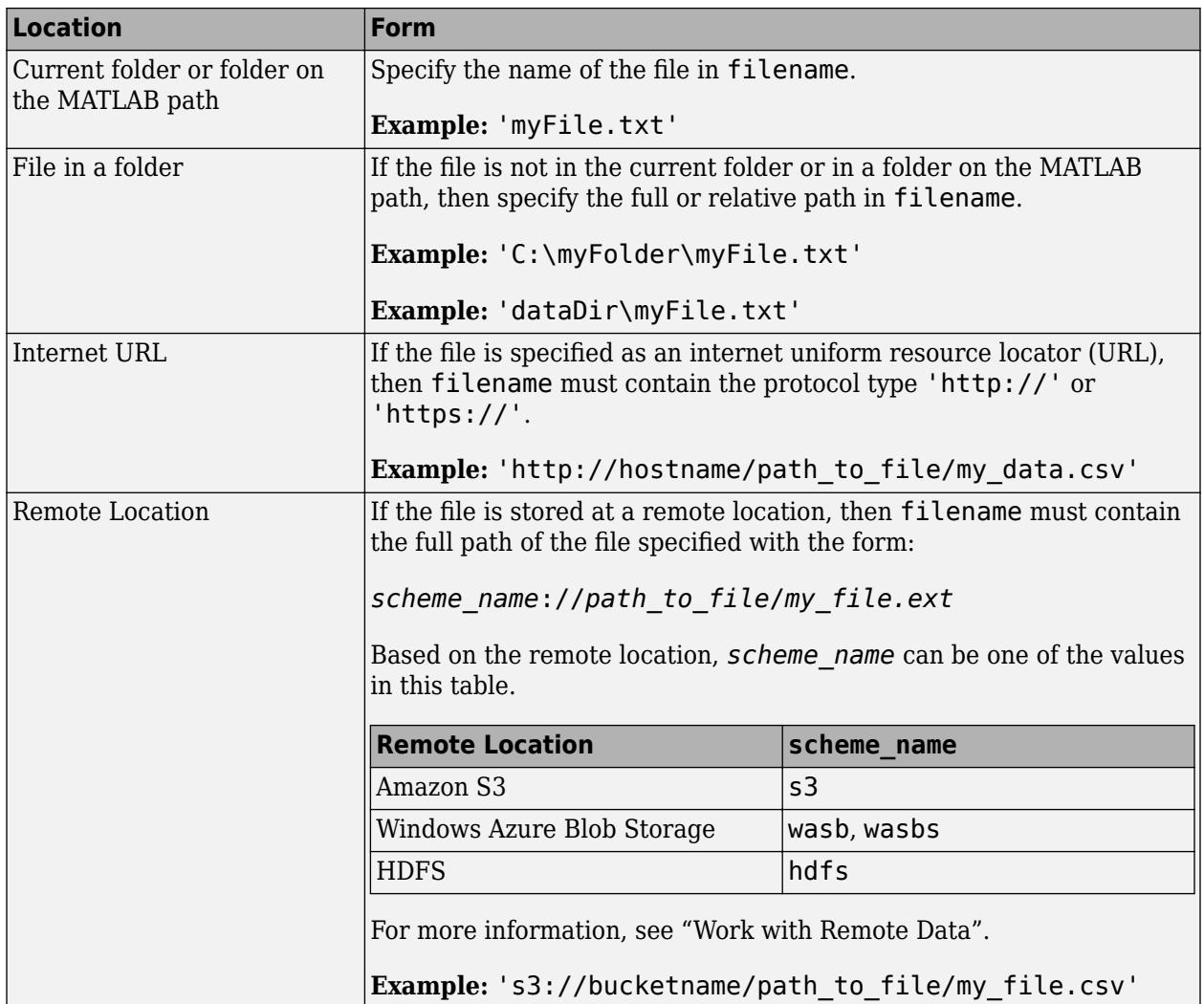

Data Types: char | string

# **Name-Value Pair Arguments**

Specify optional pairs of arguments as Name1=Value1, ..., NameN=ValueN, where Name is the argument name and Value is the corresponding value. Name-value arguments must appear after other arguments, but the order of the pairs does not matter.

*Before R2021a, use commas to separate each name and value, and enclose* Name *in quotes.*

Example: 'EmptyLineRule','skip' specifies to omit empty lines while importing the file.

# **LineEnding — End-of-line characters**

 ${\langle \n\rangle \setminus n', \vee \cap', \vee \cap \rangle}$  (default) | character vector | string scalar | cell array of character vectors | string array

End-of-line characters, specified as the comma-separated pair consisting of 'LineEnding' and a character vector or string. The character vector must be  $\lceil \cdot \rceil \cdot \rceil$  or it must specify a single character. Common end-of-line characters are a newline character ('\n') or a carriage return ('\r'). If you

specify '\r\n', then the importing function treats any of \r, \n, and the combination of the two (\r \n) as end-of-line characters.

The default end-of-line sequence is  $\n\cdot \n\cdot \cdot \cdot \cdot$ , or  $\cdot \cdot \cdot \cdot$  depending on the contents of your file.

```
Example: 'LineEnding', '\n'
Example: 'LineEnding','\r\n'
Data Types: char | string | cell
```
#### **Whitespace — Characters to treat as whitespace**

 ${\{\' \}'$ , '\b', '\t' } | character vector | string scalar

Characters to treat as whitespace, specified as a character vector or string scalar containing one or more characters.

```
Example: 'Whitespace',' '
Example: 'Whitespace','?!.,'
```
#### **WhitespaceRule — Procedure to handle whitespace**

'preserve' (default) | 'trim' | 'trimleading' | 'trimtrailing'

Procedure to handle whitespace surrounding a line in the data, specified as 'preserve', 'trim', 'trimleading', or 'trimtrailing'.

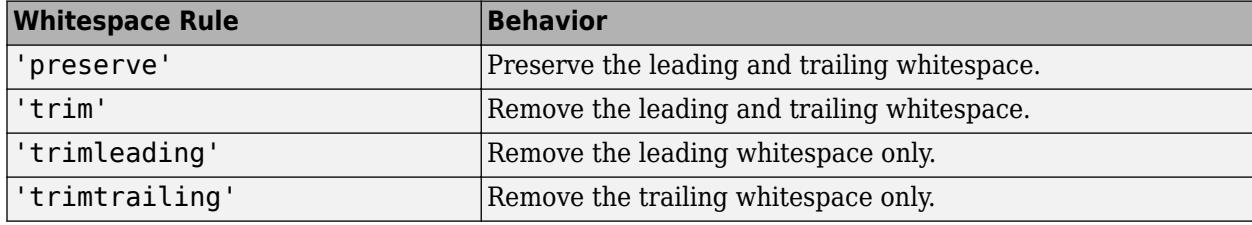

Example: 'WhitespaceRule','trim'

Data Types: char | string

#### **EmptyLineRule — Procedure to handle empty lines**

'read' (default) | 'skip' | 'error'

Procedure to handle empty lines in the data, specified as 'skip', 'read', or 'error'.

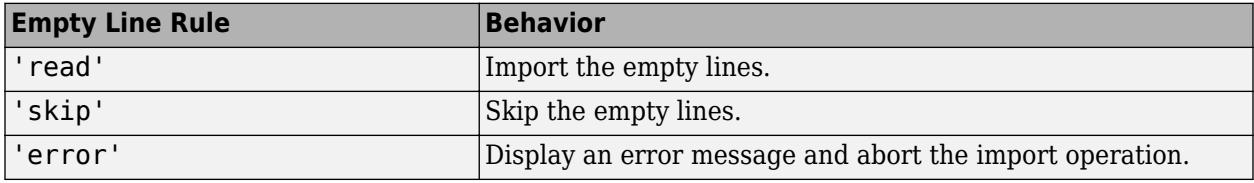

Example: 'EmptyLineRule','skip'

Data Types: char | string

#### **Encoding — Character encoding scheme**

```
'' (default) | 'UTF-8' | 'system' | 'ISO-8859-1' | 'windows-1251' | 'windows-1252' | ...
```
Character encoding scheme associated with the file, specified as the comma-separated pair consisting of 'Encoding' and 'system' or a standard character encoding scheme name. 'Encoding','system' uses the system default encoding.

When you do not specify any encoding, the function uses automatic character set detection to determine the encoding when reading the file.

Data Types: char | string

### **WebOptions — HTTP or HTTPS request options**

weboptions object

HTTP or HTTPS request options, specified as a [weboptions](#page-15150-0) object. The weboptions object determines how to import data when the specified filename is an internet URL containing the protocol type "http://" or "https://".

# **See Also**

[writelines](#page-15283-0) | [readtable](#page-11666-0) | [readtimetable](#page-11714-0) | [readmatrix](#page-11642-0) | [readvars](#page-11738-0)

#### **Introduced in R2020b**

# <span id="page-11642-0"></span>**readmatrix**

Read matrix from file

# **Syntax**

- A = readmatrix(filename)
- $A = readmatrix(filename,opts)$
- $A = readmatrix(\_\_\_$  , Name, Value)

# **Description**

 $A =$  readmatrix(filename) creates an array by reading column-oriented data from a file. The readmatrix function performs automatic detection of import parameters for your file.

readmatrix determines the file format from the file extension:

- .txt, .dat, or .csv for delimited text files
- .xls, .xlsb, .xlsm, .xlsx, .xltm, .xltx, or .ods for spreadsheet files

For files containing mixed numeric and text data, readmatrix imports the data as a numeric array by default.

 $A =$  readmatrix(filename, opts) additionally uses the import options opts.

 $A =$  readmatrix( , Name, Value) creates an array from a file with additional options specified by one or more name-value pair arguments. Use any of the input arguments from the previous syntaxes before specifying the name-value pairs.

To set specific import options for your data, you can either use the opts object or you can specify name-value pairs. When you specify name-value pairs in addition to opts, then readmatrix supports only these name-value pairs:

- Text Files DateLocale, Encoding
- Spreadsheet Files Sheet, UseExcel

# **Examples**

# **Read Matrix from Text File**

Display the contents of basic matrix.txt and then import the data into a matrix.

type basic\_matrix.txt

```
6,8,3,1
5,4,7,3
1,6,7,10
4,2,8,2
2,7,5,9
M = readmatrix('basic_matrix.txt')
```
M = *5×4*

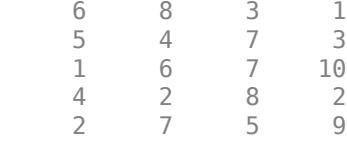

# **Read Matrix from Spreadsheet File**

Import numeric data from basic\_matrix.xls into a matrix.

```
M = readmatrix('basic_matrix.xls')
M = 5×4
 6 8 3 1
 5 4 7 3
 1 6 7 10
 4 2 8 2
```
2 7 5 9

#### **Read Matrix from Specified Sheet and Range Using Import Options**

Preview the data from a spreadsheet file and import numerical data as a matrix from a specified sheet and range.

The spreadsheet file airlinesmall\_subset.xlsx contains data in multiple worksheets for years between 1996 and 2008. Each worksheet has data for a given year. Preview the data from file airlinesmall\_subset.xlsx. The preview function shows data from the first worksheet by default. The first eight variables in the file contain numerical data.

```
opts = detectImportOptions('airlinesmall_subset.xlsx');
preview('airlinesmall_subset.xlsx',opts)
```
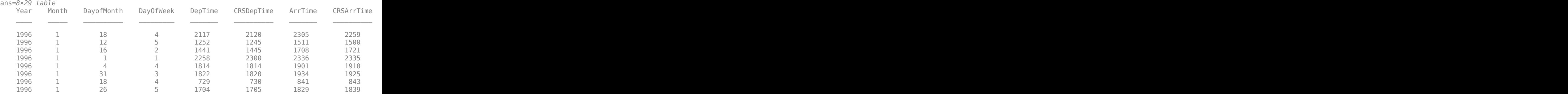

Configure the values in the opts object to import 10 rows for the first five variables from the worksheet named '2007'.

```
opts.Sheet = '2007';
opts.SelectedVariableNames = [1:5]; 
opts.DataRange = '2:11';M = readmatrix('airlinesmall subset.xlsx',opts)
M = 10×5
 2007 1 2 2 711
 2007 1 3 3 652
 2007 1 4 4 1116
 2007 1 5 5 825
 2007 1 7 7 1411
 2007 1 8 1 1935
 2007 1 9 2 2005
   2007 1 1 11 4 1525<br>
2007 1 11 4 1525<br>
2007 1 12 5 1133
 2007 1 12 5 1133
 2007 1 13 6 922
```
#### **Read Matrix from Specified Sheet and Range**

Preview the data from a spreadsheet file and import numerical data, as a matrix, from a specified sheet and range.

The spreadsheet file airlinesmall\_subset.xlsx contains data in multiple worksheets for years between 1996 and 2008. Each worksheet has data for a given year. Preview the data from file airlinesmall subset.xlsx. The preview function shows data from the first worksheet by default. The first eight variables in the file contain numerical data.

```
opts = detectImportOptions('airlinesmall_subset.xlsx');
preview('airlinesmall_subset.xlsx',opts)
```
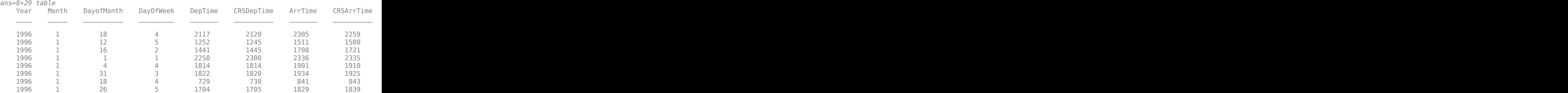

Import 10 rows of the first 5 variables from the worksheet named '2007'.

```
M = readmatrix('airlinesmall_subset.xlsx','Sheet','2007','Range','A2:E11')
```
M = *10×5*

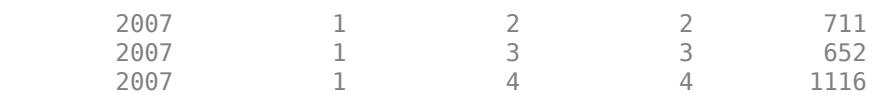

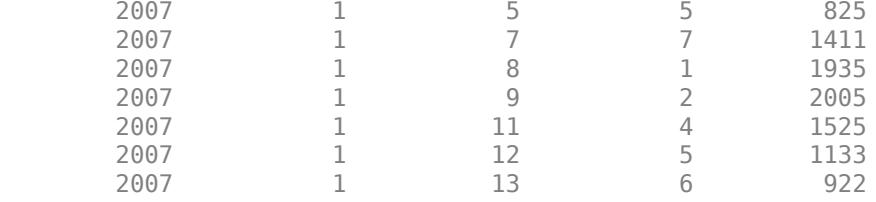

# **Input Arguments**

# **filename — Name of file to read**

character vector | string scalar

Name of the file to read, specified as a character vector or a string scalar.

Depending on the location of your file, filename can take on one of these forms.

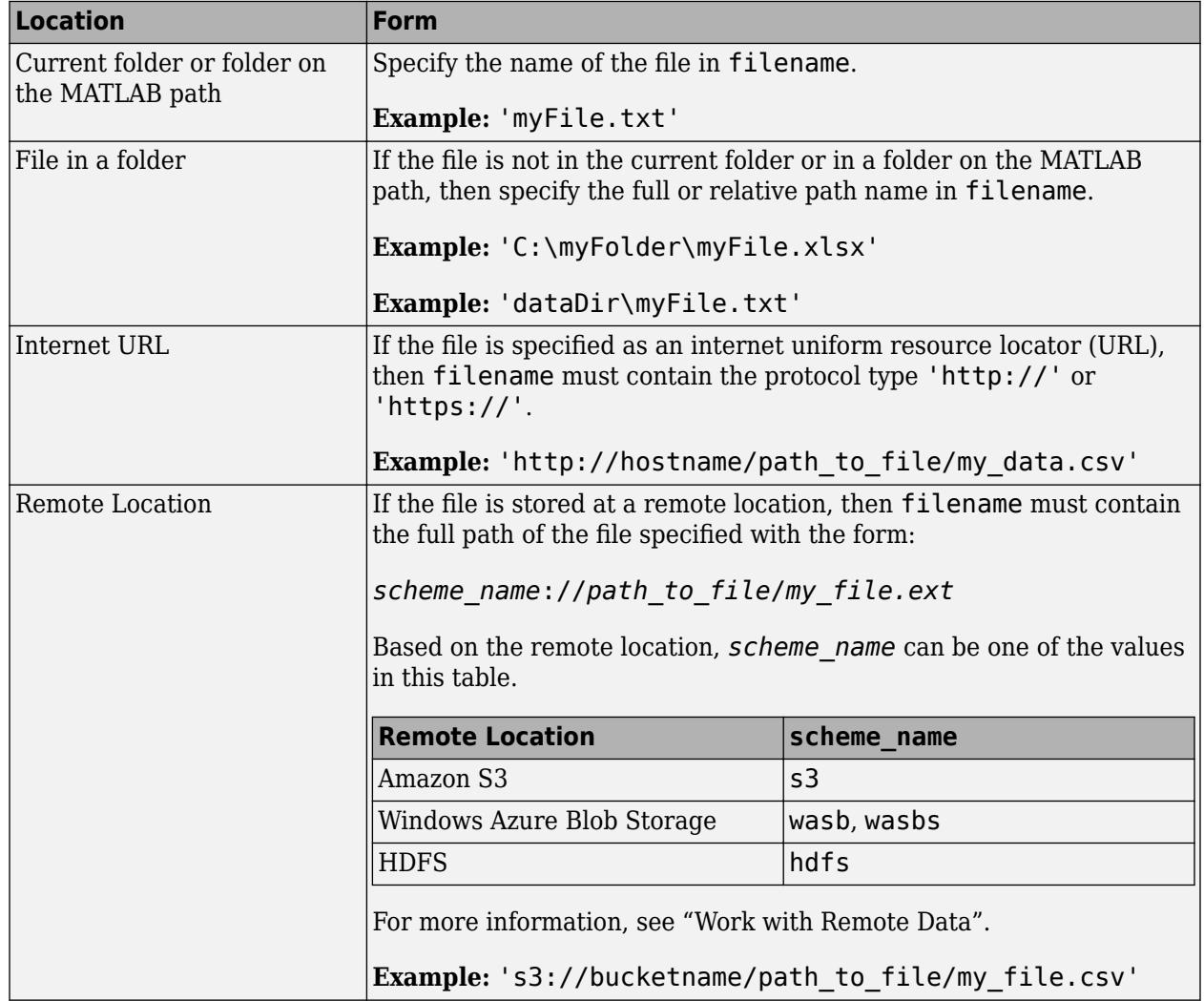

- If filename includes the file extension, then the importing function determines the file format from the extension. Otherwise, you must specify the 'FileType' name-value pair arguments to indicate the type of file.
- On Windows systems with Microsoft Excel software, the importing function reads any Excel spreadsheet file format recognized by your version of Excel.
- If your system does not have Excel for Windows or if you are using MATLAB Online, the importing function operates with the UseExcel property set to false, and reads only .xls, .xlsx, .xlsm, .xltx, and .xltm files.
- For delimited text files, the importing function converts empty fields in the file to either NaN (for a numeric variable) or an empty character vector (for a text variable). All lines in the text file must have the same number of delimiters. The importing function ignores insignificant white space in the file.

Data Types: char | string

#### **opts — File import options**

```
SpreadsheetImportOptions | DelimitedtextImportOptions | FixedWidthImportOptions |
XMLImportOptions
```
File import options, specified as an SpreadsheetImportOptions,

DelimitedTextImportOptions, FixedWidthImportOptions, or XMLImportOptions object created by the [detectImportOptions](#page-3201-0) function. The opts object contains properties that control the data import process. For more information on the properties of each object, see the appropriate object page.

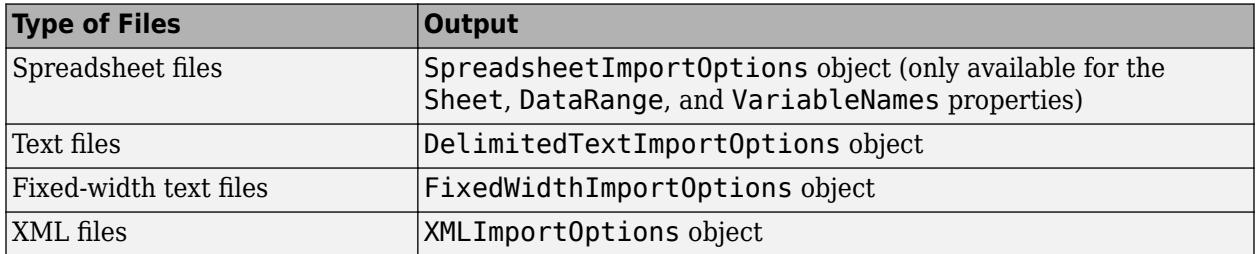

#### **Name-Value Pair Arguments**

Specify optional pairs of arguments as Name1=Value1, ..., NameN=ValueN, where Name is the argument name and Value is the corresponding value. Name-value arguments must appear after other arguments, but the order of the pairs does not matter.

*Before R2021a, use commas to separate each name and value, and enclose* Name *in quotes.*

Example: 'NumHeaderLines',5 indicates that the first five lines that precede the tabular data are header lines.

#### **All Supported File Types**

**WebOptions — HTTP or HTTPS request options**

weboptions object

HTTP or HTTPS request options, specified as a [weboptions](#page-15150-0) object. The weboptions object determines how to import data when the specified filename is an internet URL containing the protocol type "http://" or "https://".

#### **Text and Spreadsheet Files**

```
FileType — Type of file
'text' | 'spreadsheet'
```
Type of file, specified as the comma-separated pair consisting of 'FileType' and 'text' or 'spreadsheet'.

Specify the 'FileType' name-value pair argument when the filename does not include the file extension or if the extension is other than one of the following:

- .txt, .dat, or .csv for delimited text files
- .xls, .xlsb, .xlsm, .xlsx, .xltm, .xltx, or .ods for spreadsheet files

Example: 'FileType','text'

Data Types: char | string

### **NumHeaderLines — Number of header lines**

positive integer

Number of header lines in the file, specified as the comma-separated pair consisting of 'NumHeaderLines' and a positive integer. If unspecified, the importing function automatically detects the number of header lines in the file.

Example: 'NumHeaderLines',7

Data Types: single | double

#### **ExpectedNumVariables — Expected number of variables**

positive integer

Expected number of variables, specified as the comma-separated pair consisting of 'ExpectedNumVariables' and a positive integer. If unspecified, the importing function automatically detects the number of variables.

Data Types: single | double

#### **Range — Portion of data to read**

character vector | string scalar | numeric vector

Portion of the data to read from text or spreadsheet files, specified as the comma separated pair consisting of 'Range' and a character vector, string scalar, or numeric vector in one of these forms.

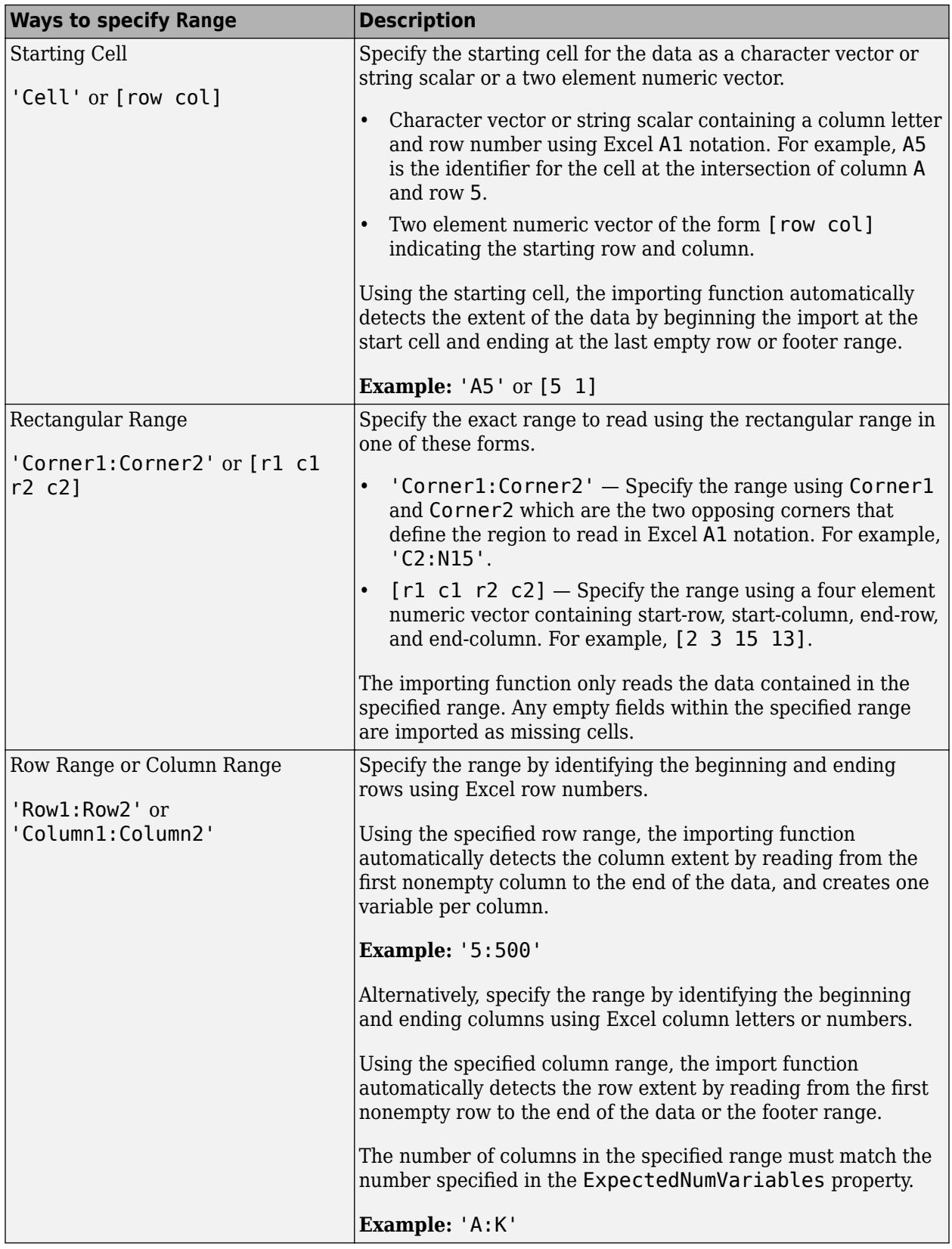

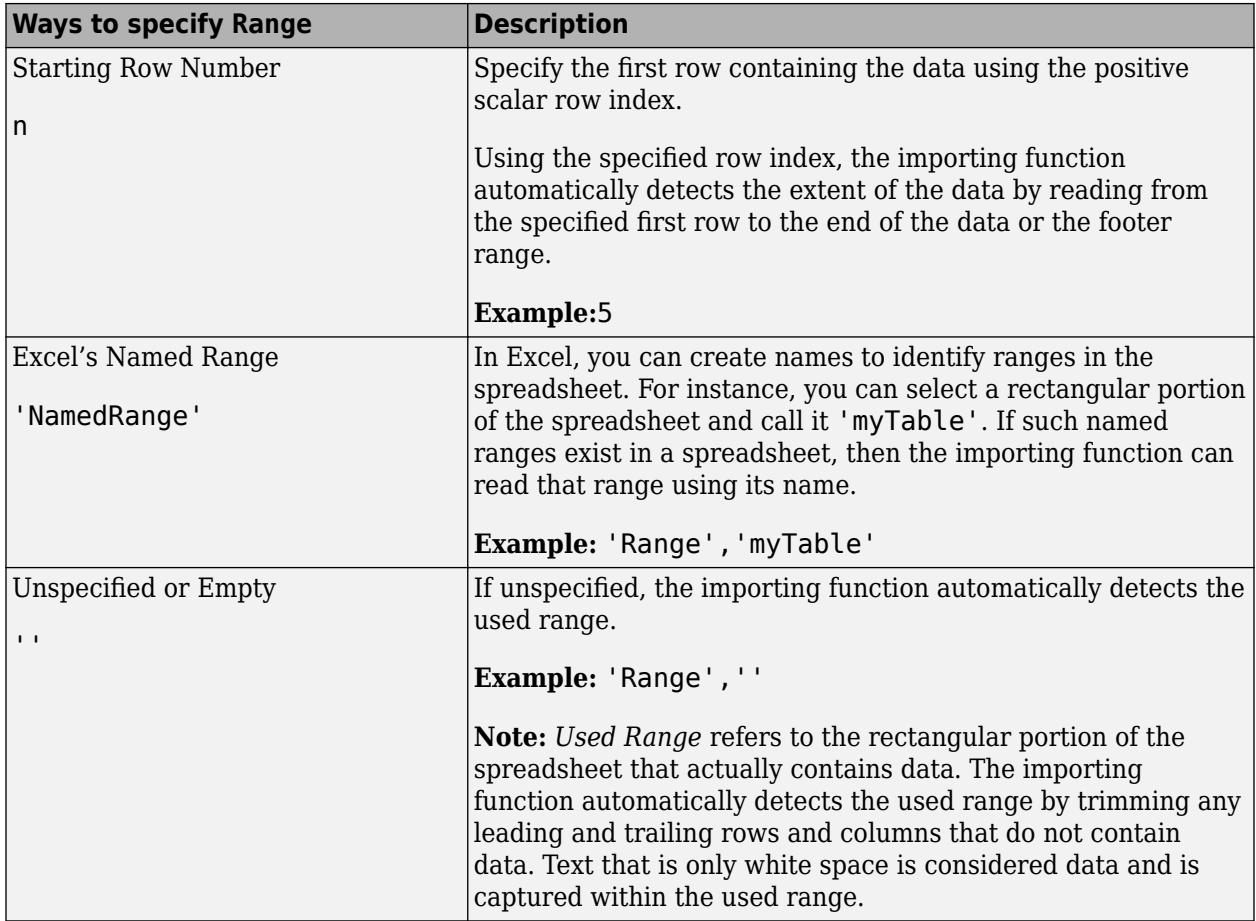

Data Types: char | string | double

# **TreatAsMissing — Text to interpret as missing data**

character vector | string scalar | cell array of character vectors | string array

# Text to interpret as missing data, specified as a character vector, string scalar, cell array of character vectors, or string array.

Example: 'TreatAsMissing',{'NA','TBD'} instructs the importing function to treat any occurrence of NA or TBD as a missing fields.

Data Types: char | string | cell

# **OutputType — Output data type**

character vector | string scalar

Output data type, specified as the comma-separated pair consisting of 'OutputType' and a character vector or string scalar containing name of any of the data types in this table.

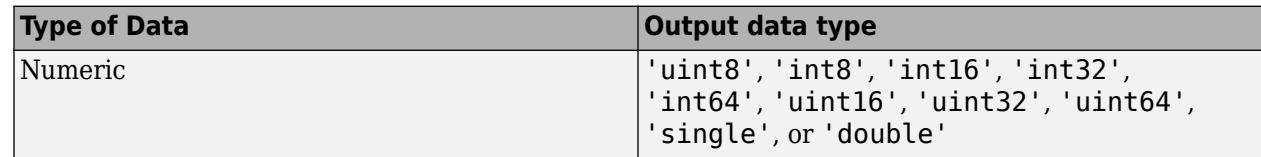

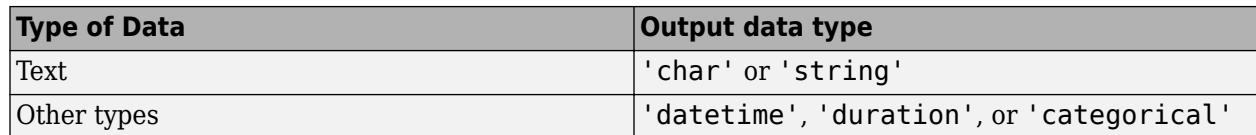

Example: 'OutputType','uint8'

Data Types: char | string

#### **Text Files Only**

#### **Delimiter — Field delimiter characters**

character vector | string scalar | cell array of character vectors | string array

Field delimiter characters in a delimited text file, specified as a character vector, string scalar, cell array of character vectors, or string array.

Example: 'Delimiter','|' Example: 'Delimiter', {';','\*'} Data Types: char | string | cell

#### **Whitespace — Characters to treat as white space**

character vector | string scalar

Characters to treat as white space, specified as a character vector or string scalar containing one or more characters.

Example: 'Whitespace',' ' Example: 'Whitespace','?!.,'

#### **LineEnding — End-of-line characters**

 ${\nabla \nabla \cdot \mathbf{r} \cdot \nabla \cdot \mathbf{r} \cdot \nabla \cdot \mathbf{r} \cdot \mathbf{r} \cdot \mathbf{r}}$  (default) | character vector | string scalar | cell array of character vectors | string array

End-of-line characters, specified as a character vector, string scalar, cell array of character vectors, or string array.

```
Example: 'LineEnding','\n'
Example: 'LineEnding', '\r\n'
Example: 'LineEnding', {'\b', ':'}
Data Types: char | string | cell
```
#### **CommentStyle — Style of comments**

character vector | string scalar | cell array of character vectors | string array

Style of comments, specified as a character vector, string scalar, cell array of character vectors, or string array.

For example, to ignore the text following a percent sign on the same line, specify CommentStyle as  $\mathcal{L}^{\mathcal{P}}$ 

```
Example: 'CommentStyle',{'/*'}
Data Types: char | string | cell
```
# **Encoding — Character encoding scheme**

'UTF-8' | 'ISO-8859-1' | 'windows-1251' | 'windows-1252' | ...

Character encoding scheme associated with the file, specified as the comma-separated pair consisting of 'Encoding' and 'system' or a standard character encoding scheme name. When you do not specify any encoding, the readmatrix function uses automatic character set detection to determine the encoding when reading the file.

If you specify the 'Encoding' argument in addition to the import options, then the readmatrix function uses the specified value for 'Encoding', overriding the encoding defined in the import options.

Example: 'Encoding','UTF-8' uses UTF-8 as the encoding.

Example: 'Encoding','system' uses the system default encoding.

Data Types: char | string

# **DateLocale — Locale for reading dates**

character vector | string scalar

Locale for reading dates, specified as the comma-separated pair consisting of 'DateLocale' and a character vector or a string scalar of the form *xx*\_*YY*, where:

- *YY* is an uppercase ISO 3166-1 alpha-2 code indicating a country.
- *xx* is a lowercase ISO 639-1 two-letter code indicating a language.

This table lists some common values for the locale.

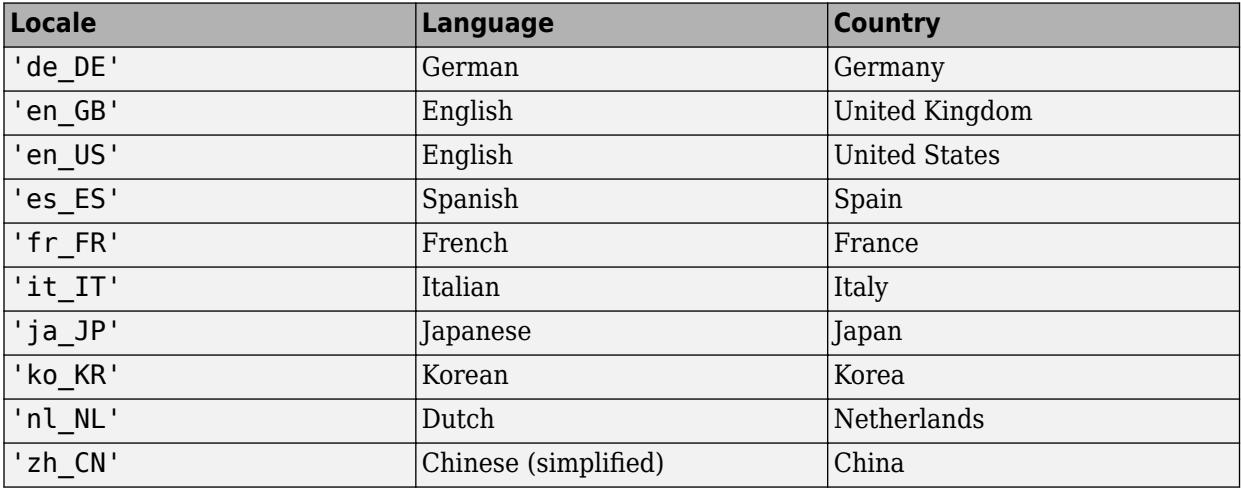

When using the %D format specifier to read text as datetime values, use DateLocale to specify the locale in which the importing function should interpret month and day-of-week names and abbreviations.

If you specify the DateLocale argument in addition to opts the import options, then the importing function uses the specified value for the DateLocale argument, overriding the locale defined in the import options.

```
Example: 'DateLocale','ja_JP'
```
# **DecimalSeparator — Characters indicating decimal separator**

character vector | string scalar

Characters indicating the decimal separator in numeric variables, specified as a character vector or string scalar. The importing function uses the characters specified in the DecimalSeparator namevalue pair to distinguish the integer part of a number from the decimal part.

When converting to integer data types, numbers with a decimal part are rounded to the nearest integer.

Example: If name-value pair is specified as 'DecimalSeparator',',', then the importing function imports the text "3,14159" as the number 3.14159.

Data Types: char | string

#### **ThousandsSeparator — Characters that indicate thousands grouping**

character vector | string scalar

Characters that indicate the thousands grouping in numeric variables, specified as a character vector or string scalar. The thousands grouping characters act as visual separators, grouping the number at every three place values. The importing function uses the characters specified in the ThousandsSeparator name-value pair to interpret the numbers being imported.

Example: If name-value pair is specified as 'ThousandsSeparator',',', then the importing function imports the text "1,234,000" as 1234000.

Data Types: char | string

#### **TrimNonNumeric — Remove nonnumeric characters**

false (default) | true

Remove nonnumeric characters from a numeric variable, specified as a logical true or false.

Example: If name-value pair is specified as 'TrimNonNumeric', true, then the importing function reads '\$500/-' as 500.

Data Types: logical

#### **ConsecutiveDelimitersRule — Procedure to handle consecutive delimiters**

'split' | 'join' | 'error'

Procedure to handle consecutive delimiters in a delimited text file, specified as one of the values in this table.

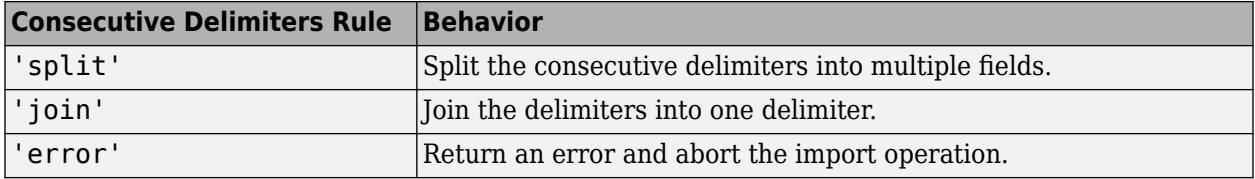

Data Types: char | string

#### **LeadingDelimitersRule — Procedure to manage leading delimiters**

'keep' | 'ignore' | 'error'

Procedure to manage leading delimiters in a delimited text file, specified as one of the values in this table.

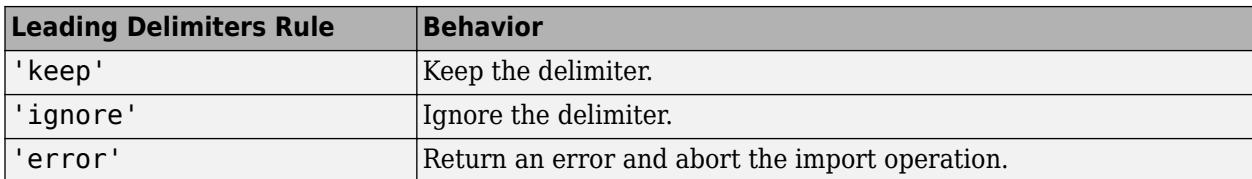

# **TrailingDelimitersRule — Procedure to manage trailing delimiters**

```
'keep' | 'ignore' | 'error'
```
Procedure to manage trailing delimiters in a delimited text file, specified as one of the values in this table.

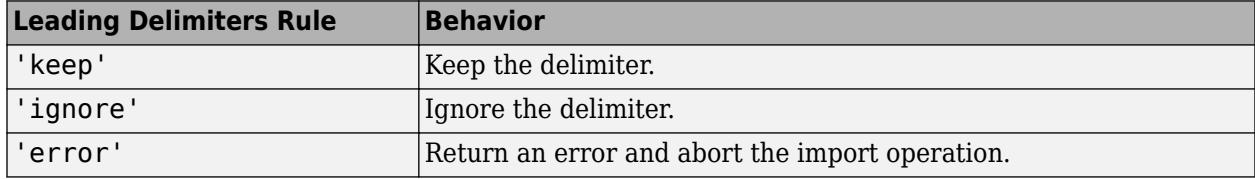

#### **Spreadsheet Files Only**

# **Sheet — Sheet to read from**

'' empty character array (default) | character vector | string scalar | positive scalar integer

Sheet to read from, specified as an empty character array, a character vector or string scalar containing the sheet name, or a positive scalar integer denoting the sheet index. Based on the value specified for the Sheet property, the import function behaves as described in the table.

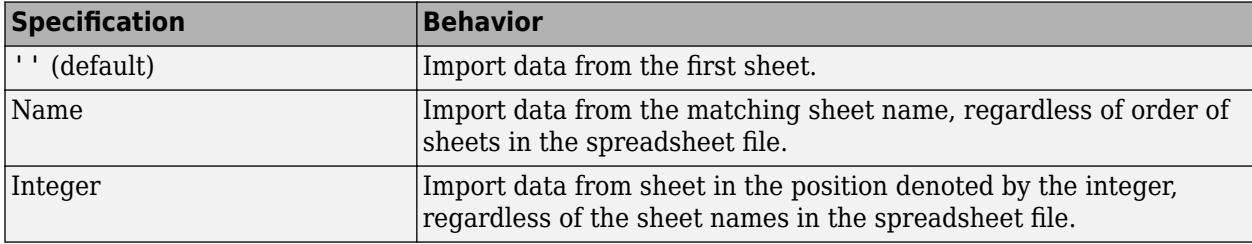

Data Types: char | string | single | double

# **UseExcel — Flag to start instance of Microsoft Excel for Windows**

false (default) | true

Flag to start an instance of Microsoft Excel for Windows when reading spreadsheet data, specified as the comma-separated pair consisting of 'UseExcel' and either true, or false.

You can set the 'UseExcel' parameter to one of these values:

- true The importing function starts an instance of Microsoft Excel when reading the file.
- false The importing function does not start an instance of Microsoft Excel when reading the file. When operating in this mode, the importing function functionality differs in the support of file formats and interactive features, such as formulas and macros.

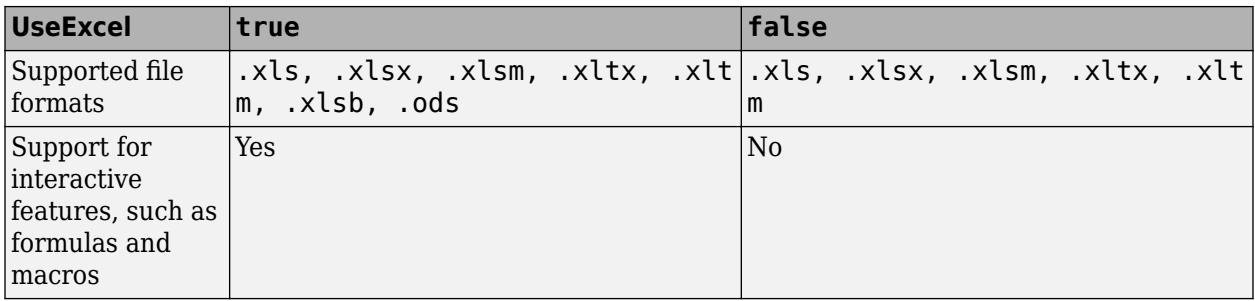

When reading from spreadsheet files on Windows platforms, if you want to start an instance of Microsoft Excel, then set the 'UseExcel' parameter to true.

# **See Also**

[readtable](#page-11666-0) | [readtimetable](#page-11714-0) | [readvars](#page-11738-0) | [readcell](#page-11625-0) | [writematrix](#page-15287-0)

# **Introduced in R2019a**

# **readstruct**

Create structure from file

# **Syntax**

- S = readstruct(filename)
- S = readstruct(filename,Name,Value)

# **Description**

S = readstruct(filename) creates a structure by reading structured data from a file. The input file must contain a well-formed XML structure.

readstruct automatically detects the datatypes of the contents in the input file.

S = readstruct(filename, Name, Value) creates a structure from a file with additional options specified by one or more name-value pair arguments. For example, you can read the contents of the input file as XML when the file extension in filename is not . xml by calling  $S =$ readstruct(filename,'FileType','xml').

# **Examples**

# **Create Structure from XML File**

Read an XML file as a structure, create variables from the structure, and query its contents.

The file music.xml has the following structure.

```
<MusicalEnsemble>
        <Ensemble>
                <Music>Jazz</Music>
            <BandName>Kool Katz</BandName>
                <Instrumentation>
                        <Instrument type="wind">Trumpet
            </Instrument>
                        <Instrument type="percussion">Piano
                <pianotype>concert grand</pianotype>
            </Instrument>
                        <Instrument type="percussion">Drums
                <drumkit>Bass drum</drumkit>
                <drumkit>Floor tom</drumkit>
                <drumkit>Snare drum</drumkit>
                <drumkit>Hi-hat</drumkit>
                <drumkit>Ride cymbal</drumkit>
            </Instrument>
                        <Instrument type="string">Bass
                <basstype>upright</basstype>
            </Instrument>
                </Instrumentation>
        </Ensemble>
    <Musicians>
        <Name role="trumpeter">Miles</Name>
        <Name role="vocalist">Roger</Name>
        <Name role="pianist">Diana</Name>
        <Name role="drummer">George</Name>
        <Name role="bassist">John</Name>
    </Musicians>
</MusicalEnsemble>
```
Read music.xml into MATLAB as a structure S. This structure contains one parent node MusicalEnsemble that has two sibling nodes, Ensemble and Musicians.

```
S = readstruct("music.xml")
S = struct with fields:
      Ensemble: [1x1 struct]
     Musicians: [1x1 struct]
```
Create a variable band from the first sibling node. band has three fields, one of which is a structure named Instrumentation.

```
band = S.Fnsemble
```

```
band = struct with fields:
               Music: "Jazz"
            BandName: "Kool Katz"
```

```
 Instrumentation: [1x1 struct]
```
Query Instrumentation in band to view its contents.

#### band.Instrumentation

```
ans = struct with fields:
    Instrument: [1x4 struct]
```
Create a variable musicians from the second sibling node. musicians has one field called Name, which contains five structures.

```
musicians = S.Musicians
musicians = struct with fields:
    Name: [1x5 struct]
```
### **Get Information on Elements in Non-Uniform Structure**

Create a structure from an XML file that does not contain uniformly-structured data, then show its contents.

If a sibling node contains fields that other sibling nodes do not have, readstruct returns missing for the fields that are not found in other nodes. For example, in the file music.xml, the second Instrument node contains a non-empty field pianotype. Since the other Instrument nodes do not have a value specified for pianotype, readstruct returns missing for pianotype under those Instrument nodes.

```
<MusicalEnsemble>
        <Ensemble>
                <Music>Jazz</Music>
            <BandName>Kool Katz</BandName>
                <Instrumentation>
                        <Instrument type="wind">Trumpet
            </Instrument>
                        <Instrument type="percussion">Piano
                <pianotype>concert grand</pianotype>
            </Instrument>
                        <Instrument type="percussion">Drums
                <drumkit>Bass drum</drumkit>
                <drumkit>Floor tom</drumkit>
                <drumkit>Snare drum</drumkit>
                <drumkit>Hi-hat</drumkit>
                <drumkit>Ride cymbal</drumkit>
            </Instrument>
                        <Instrument type="string">Bass
                <basstype>upright</basstype>
            </Instrument>
                </Instrumentation>
        </Ensemble>
    <Musicians>
        <Name role="trumpeter">Miles</Name>
        <Name role="vocalist">Roger</Name>
        <Name role="pianist">Diana</Name>
        <Name role="drummer">George</Name>
        <Name role="bassist">John</Name>
    </Musicians>
</MusicalEnsemble>
```
Read the XML file music.xml to a structure S.

```
S = readstruct("music.xml")
S = struct with fields:
      Ensemble: [1x1 struct]
     Musicians: [1x1 struct]
```
Query the Instrument structure in S to view its contents.

S.Ensemble.Instrumentation.Instrument

```
ans=1×4 struct array with fields:
     typeAttribute
     Text
     pianotype
     drumkit
     basstype
```
#### **Create Structure from Text File**

Read a text file as a structure.

The file music.txt has the following structure.

```
<MusicalEnsemble>
        <Ensemble>
                <Music>Jazz</Music>
            <BandName>Kool Katz</BandName>
                <Instrumentation>
                        <Instrument type="wind">Trumpet
            </Instrument>
                        <Instrument type="percussion">Piano
                <pianotype>concert grand</pianotype>
            </Instrument>
                        <Instrument type="percussion">Drums
                <drumkit>Bass drum</drumkit>
                <drumkit>Floor tom</drumkit>
                <drumkit>Snare drum</drumkit>
                <drumkit>Hi-hat</drumkit>
                <drumkit>Ride cymbal</drumkit>
            </Instrument>
                        <Instrument type="string">Bass
                <basstype>upright</basstype>
            </Instrument>
                </Instrumentation>
        </Ensemble>
    <Musicians>
        <Name role="trumpeter">Miles</Name>
        <Name role="vocalist">Roger</Name>
        <Name role="pianist">Diana</Name>
        <Name role="drummer">George</Name>
        <Name role="bassist">John</Name>
    </Musicians>
</MusicalEnsemble>
```
Read the text file music.txt into MATLAB® as a structure S. Specify 'FileType' as 'xml' to read the contents of the input as an XML file.

```
S = readstruct("music.txt","FileType","xml")
S = struct with fields:
     Ensemble: [1x1 struct]
    Musicians: [1x1 struct]
```
#### **Specify Element Node to Read**

Create a structure from a specific element node in the input file by using the 'StructNodeName' name-value pair.

Read the Instrumentation node from the XML file music.xml.

```
S = readstruct("music.xml","StructNodeName","Instrumentation")
```

```
S = struct with fields:
     Instrument: [1x4 struct]
```
### **Select Structure Path**

Specify the precise XML element node under which to start reading the structure in the input file.

Read the fifth Name element in the XML file music.xml. Specify the full XPath expression of the element node as the value of 'StructSelector'.

```
S = readstruct("music.xml","StructSelector","/MusicalEnsemble/Musicians/Name[5]")
```

```
S = struct with fields:
     roleAttribute: "bassist"
              Text: "John"
```
#### **Register Custom XML Namespace Prefix**

Register a custom XML namespace prefix to the existing namespace URL in the input file using the RegisteredNamespaces name-value argument.

To read the second Street element node as a structure, specify the value of 'StructSelector' as '//Student[2]/Address/myPrefix:Street' and the value of RegisteredNamespaces as ["myPrefix","https://www.mathworks.com"].

```
S = readstruct("students.xml","RegisteredNamespaces",["myPrefix","https://www.mathworks.com"],...
     "StructSelector",'//Student[2]/Address/myPrefix:Street')
```

```
S = struct with fields:
 xmlnsAttribute: "https://www.mathworks.com"
 Text: "4641 Pearl Street"
```
# **Input Arguments**

# **filename — Name of file to read**

character vector | string scalar

Name of the file to read, specified as a character vector or a string scalar.

Depending on the location of your file, filename can take one of these forms.

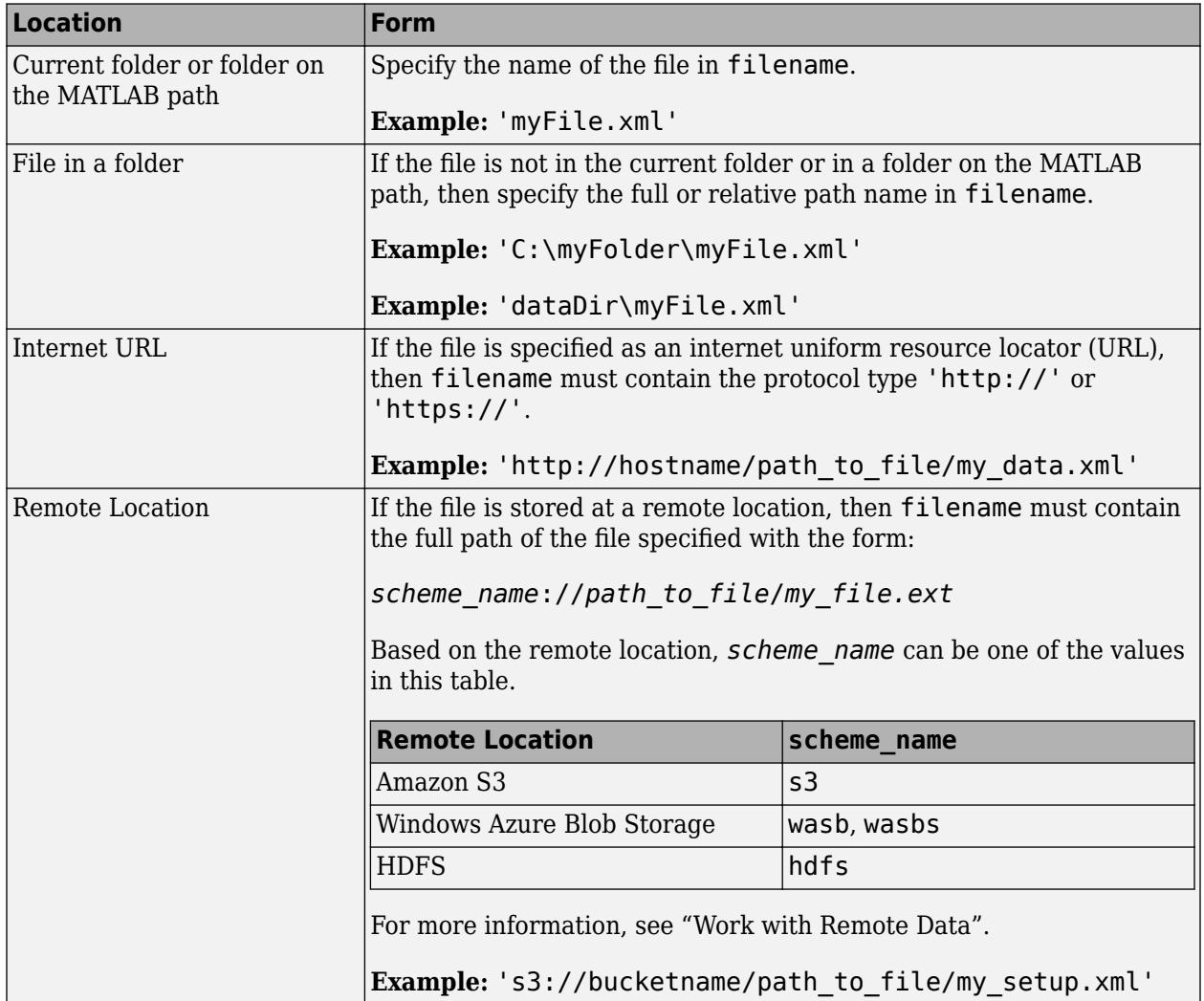

#### **Name-Value Pair Arguments**

Specify optional pairs of arguments as Name1=Value1, ..., NameN=ValueN, where Name is the argument name and Value is the corresponding value. Name-value arguments must appear after other arguments, but the order of the pairs does not matter.

#### *Before R2021a, use commas to separate each name and value, and enclose* Name *in quotes.*

Example: 'ImportAttributes', true specifies to import the attributes associated with element nodes as fields of the output structure.

#### **FileType — Type of file**

'auto' (default) | 'xml'

Type of file, specified as the comma-separated pair consisting of 'FileType' and one of these values:

- 'auto' Automatically detect the file format of the input file from the extension specified in filename.
- 'xml' Read the contents of the input file as XML.

If the file extension in filename is not .xml, you can specify the value of 'FileType' as 'xml' to read the contents of the input file as XML.

Example: 'FileType','xml'

#### **DateLocale — Locale for reading dates**

character vector | string scalar

Locale for reading dates, specified as the comma-separated pair consisting of 'DateLocale' and a character vector or a string scalar of the form *xx*\_*YY*, where:

- *YY* is an uppercase ISO 3166-1 alpha-2 code indicating a country.
- *xx* is a lowercase ISO 639-1 two-letter code indicating a language.

This table lists some common values for the locale.

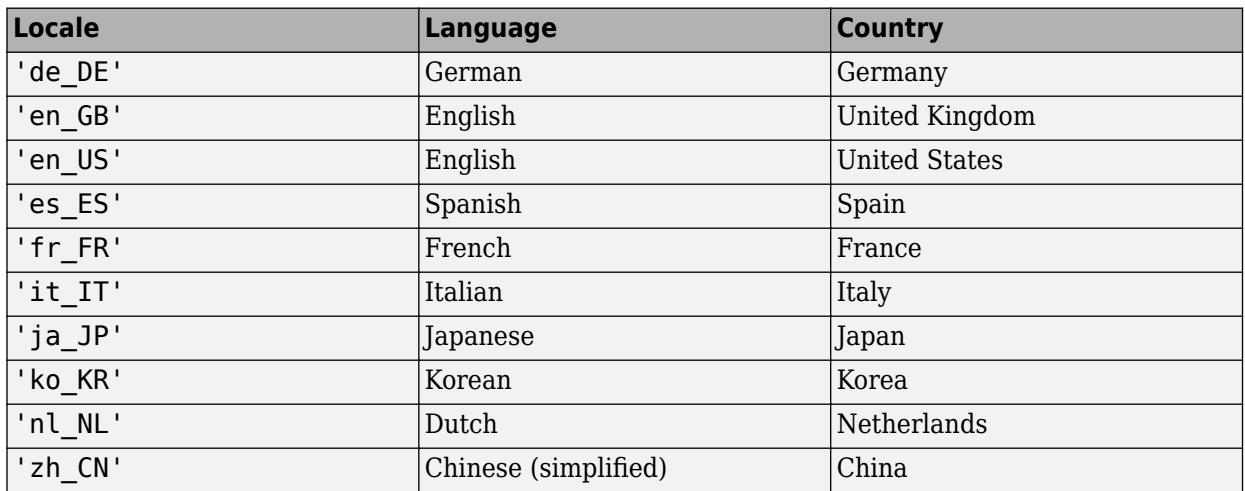

Example: 'DateLocale','ja\_JP'

#### **StructNodeName — Starting XML element**

character vector | string scalar

Starting XML element, specified as the comma-separated pair consisting of 'StructNodeName' and either a character vector or string scalar readstruct reads the structure in the input file, starting with the specified XML element. If you do not specify StructNodeName, then readstruct reads the structure starting at the root of the XML file.

readstruct matches the first node in the XML document whose name matches the value specified in StructNodeName.

Example: 'StructNodeName','RootName'

#### **StructSelector — Starting XML Path**

character vector | string scalar

Starting XML Path, specified as the comma-separated pair consisting of 'StructSelector' and a character vector or string scalar readstruct reads the structure in the input file starting at the

element at the specified path. The value of 'StructSelctor' must be a valid XPath version 1.0 expression.

#### **ImportAttributes — Import attributes**

logical 1 or true (default) | logical 0 or false

Import attributes, specified as the comma-separated pair consisting of 'ImportAttributes' and either 1 (true) or 0 (false). If you specify the value as false, then readstruct will not import the XML attributes in the input file as fields in the output structure.

Example: 'ImportAttributes',false

#### **AttributeSuffix — Attribute suffix**

'Attribute' (default) | character vector | string scalar

Attribute suffix, specified as the comma-separated pair consisting of 'AttributeSuffix' and either a character vector or string scalar. readstruct appends this suffix to all field names of the output structure that correspond to attributes in the input XML file. If you do not specify 'AttributeSuffix', then readstruct defaults to appending the suffix 'Attribute' to all field names corresponding to attributes in the input XML file.

Example: 'AttributeSuffix', ' att'

#### **RegisteredNamespaces — Set of registered XML namespace prefixes**

string array

Set of registered XML namespace prefixes, specified as the comma-separated pair consisting of RegisteredNamespaces and an array of prefixes. The reading function uses these prefixes when evaluating XPath expressions on an XML file. Specify the namespace prefixes and their associated URLs as an Nx2 string array. RegisteredNamespaces can be used when you also evaluate an XPath expression specified by a selector name-value argument, such as StructSelector for readstruct, or VariableSelectors for readtable and readtimetable.

By default, the reading function automatically detects namespace prefixes to register for use in XPath evaluation, but you can also register new namespace prefixes using the RegisteredNamespaces name-value argument. You might register a new namespace prefix when an XML node has a namespace URL, but no declared namespace prefix in the XML file.

For example, evaluate an XPath expression on an XML file called example. xml that does not contain a namespace prefix. Specify 'RegisteredNamespaces' as ["myprefix", "https:// www.mathworks.com"] to assign the prefix myprefix to the URL https://www.mathworks.com.

```
T = readtable("example.xml", "VariableSelector", "/myprefix:Data",...
  "RegisteredNamespaces", ["myprefix", "https://www.mathworks.com"])
```

```
Example: 'RegisteredNamespaces',["myprefix", "https://www.mathworks.com"]
```
# **WebOptions — HTTP or HTTPS request options**

weboptions object

HTTP or HTTPS request options, specified as a [weboptions](#page-15150-0) object. The weboptions object determines how to import data when the specified filename is an internet URL containing the protocol type "http://" or "https://".
## **Output Arguments**

## **S — Output structure**

structure

Output structure. A structure is a data type that groups related data using data containers called fields. Each field can contain any type of data. Access data in a structure using dot notation of the form [struct](#page-13269-0)Name. fieldName. For more information on structures, see struct.

## **Tips**

• Use XPath selectors to specify which elements of the XML input document to import. For example, suppose you want to import the XML file myFile.xml, which has the following structure:

```
<data>
     <table category="ones">
         <var>1</var>
         <var>2</var>
     </table>
     <table category="tens">
        <var>10</var> <var>20</var>
     </table>
</data>
```
This table provides the XPath syntaxes that are supported for XPath selector name-value arguments, such as VariableSelectors or TableSelector.

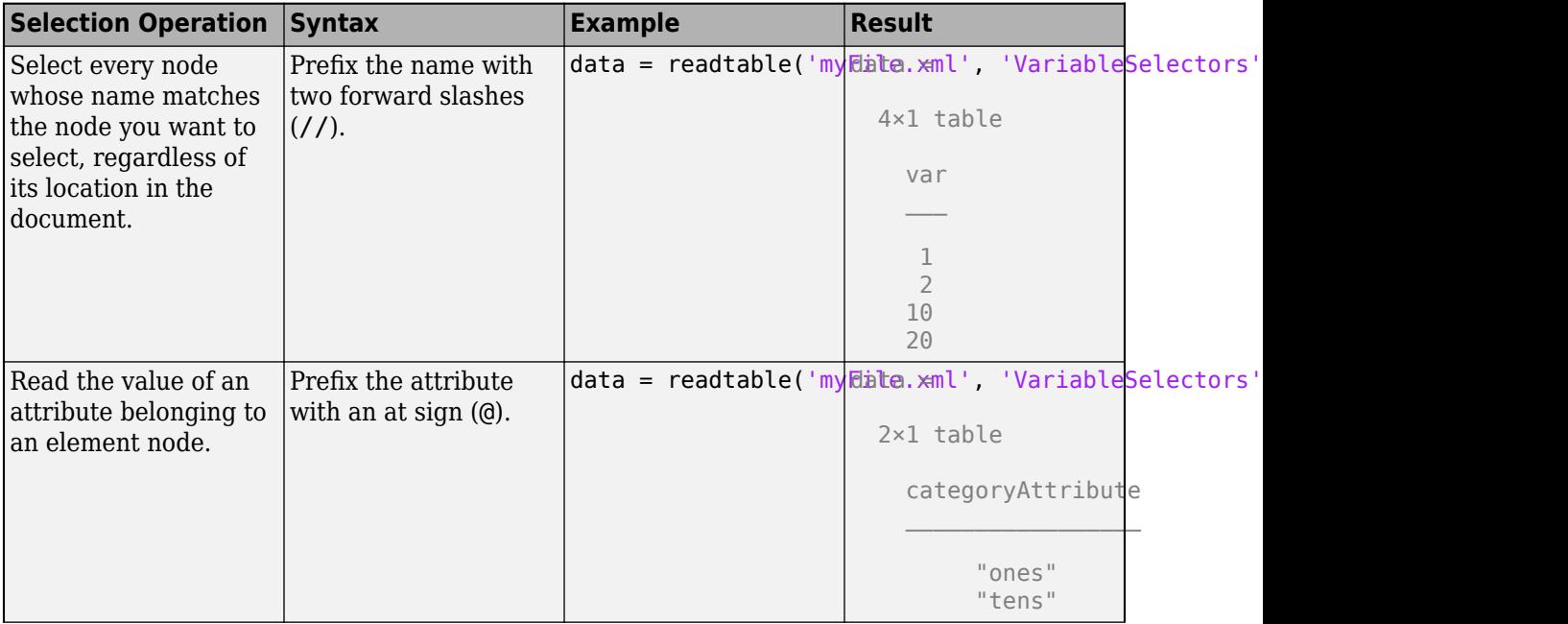

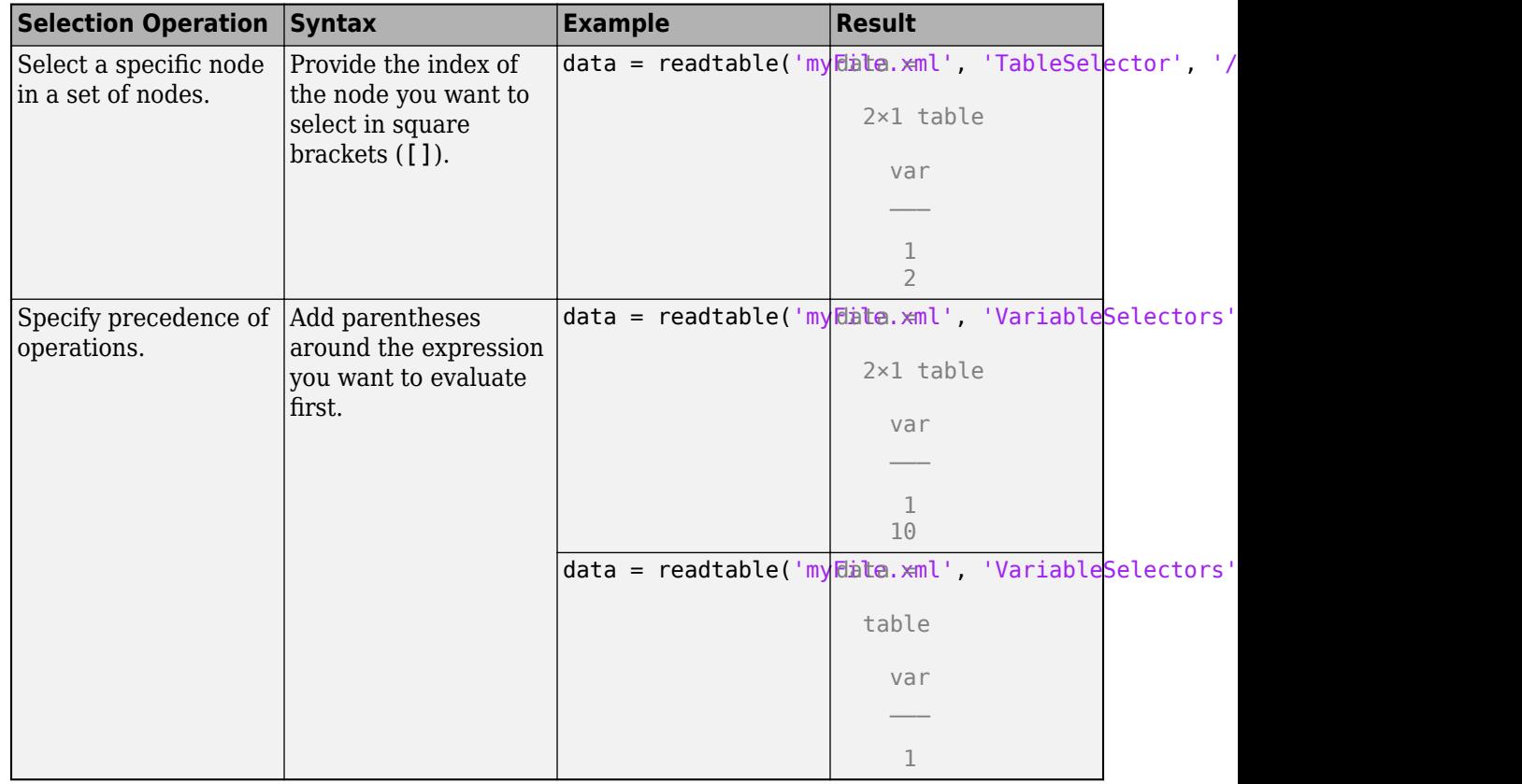

## **See Also**

[writestruct](#page-15263-0)

**Introduced in R2020b**

# **readtable**

Create table from file

## **Syntax**

- T = readtable(filename)
- T = readtable(filename,opts)
- $T = readtable($   $\ldots$  , Name, Value)

## **Description**

 $T = readtable(filename)$  creates a table by reading column oriented data from a file.

readtable determines the file format from the file extension:

- .txt, .dat, or .csv for delimited text files
- .xls, .xlsb, .xlsm, .xlsx, .xltm, .xltx, or .ods for spreadsheet files
- .xml for Extensible Markup Language (XML) files
- .docx for Microsoft Word document files
- .html, .xhtml, or .htm for Hypertext Markup Language (HTML) files

For text and spreadsheet files, readtable creates one variable in T for each column in the file and reads variable names from the first row of the file. For XML files, readtable creates one variable in T for each element or attribute node detected as a table variable. Variable names correspond to element and attribute names. For Microsoft Word document files, readtable, by default, imports data from the first table in the document and creates one variable in T for each column in the file and reads variable names from the first row of the table. For HTML files, readtable, by default, imports data from the first <TABLE> element and creates one variable in T for each column in the file and reads variable names from the first row of the table.

By default, readtable creates variables that have data types that are appropriate for the data values detected in each column of the input file.

 $T = readtable(filename, optics) creates a table using the import options  $opts$ .$ 

T = readtable( \_\_\_ ,Name,Value) creates a table from a file with additional options specified by one or more name-value pair arguments. For example, you can specify whether readtable reads the first row of the file as variable names or as data.

To set specific import options for your data, you can either use the opts object or you can specify name-value pairs. When you specify name-value pairs in addition to opts, then readtable supports only these name-value pairs:

- Text and spreadsheet parameters ReadVariableNames, ReadRowNames
- Text only parameters DateLocale, Encoding
- Spreadsheet only parameters Sheet, UseExcel

## **Examples**

## **Create Table from Text File**

Load the file myCsvTable.dat and preview its contents in a text editor. A screen shot is shown below. Notice that the file contains comma-separated column oriented data.

```
filename = 'myCsvTable.dat';
```
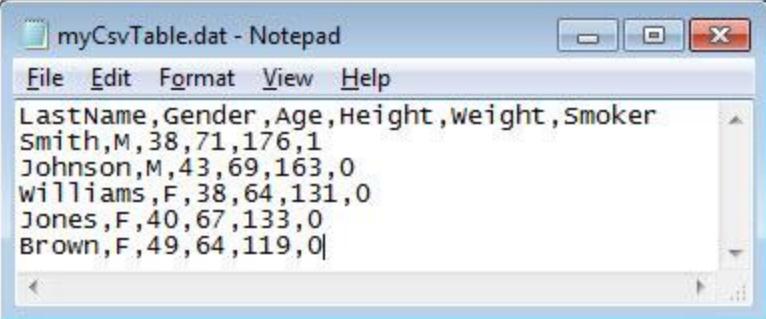

Create a table from the comma-separated text file. The resulting table T contains one variable for each column in the file and readtable treats the entries in the first line of the file as variable names.

#### $T = readtable(filename)$

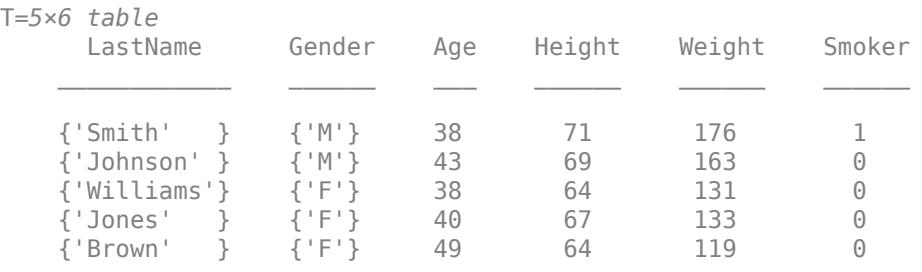

## **Ignore Headers and Fill Missing Values**

Starting in R2020a, the readtable function read an input file as though it automatically called the detectImportOptions function on the file. It can detect data types, discard extra header lines, and fill in missing values.

For example, preview the file headersAndMissing.txt in a text editor. The file has a line with column names and another line with headers. The last two rows have gaps where the previous rows have data values.

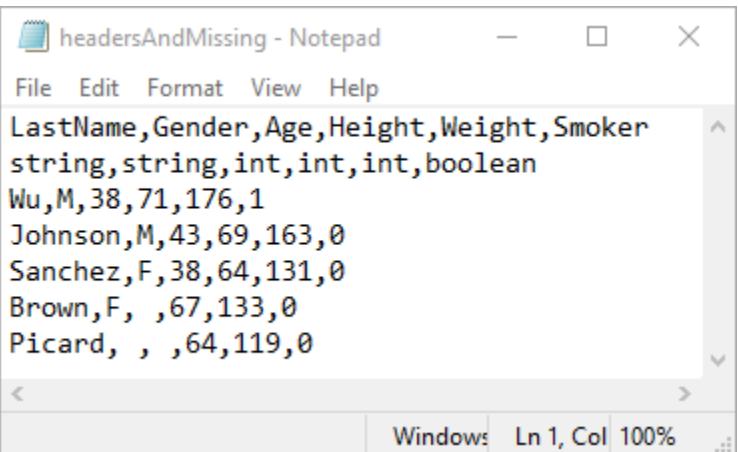

Create a table from the file. The readtable function discards the headers. Also, it fills in gaps with appropriate missing values—a NaN value for numeric variables, and an empty character vector for text.

#### T = readtable('headersAndMissing.txt')

T=*5×6 table* LastName Gender Age Height Weight Smoker {'Wu' } {'M' } 38 71 176 1 {'Johnson'} {'M' } 43 69 163 0 {'Sanchez'} {'F' } 38 64 131 0 {'Brown' } {'F' } NaN 67 133 0 {'Picard' } {0x0 char} NaN 64 119 0

To restore the default behavior from previous releases, specify the 'Format', 'auto' name-value pair argument. readtable reads the headers as data, and as a result, it converts all the table variables to text.

#### T = readtable('headersAndMissing.txt','Format','auto')

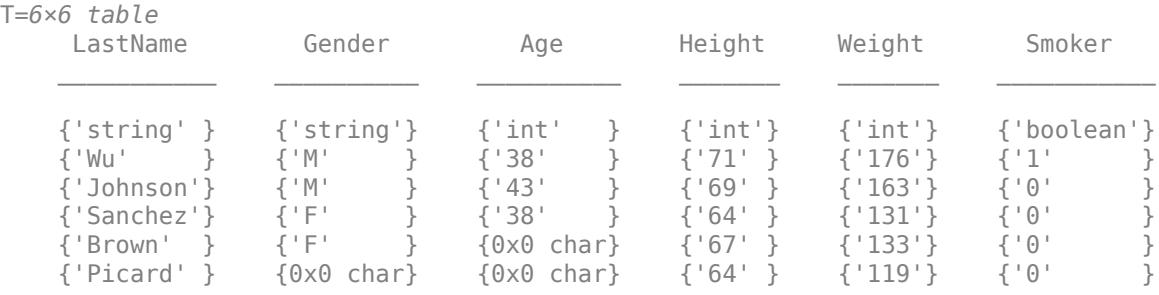

For more information, see the Compatibility Considerations section on this page.

## **Create Table from Text File Without Column Headings**

Preview the file mySpaceDelimTable.txt in a text editor. A screen shot is shown below. Notice that the file contains space delimited, column oriented data.

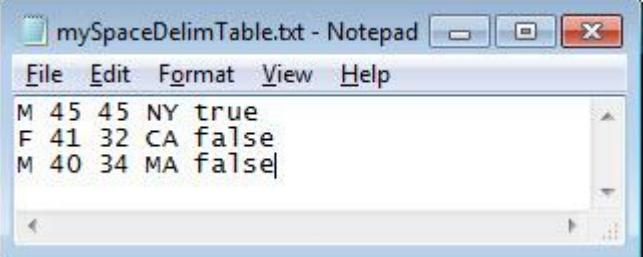

Create a table from the space delimited text file. The readtable function assigns the default variable names Var1 to Var5 because the file does not contain detectable column names in its first row.

```
T = readtable('mySpaceDelimTable.txt')
```
T=*3×5 table* Var1 Var2 Var3 Var4 Var5 {'M'} 45 45 {'NY'} {'true' } {'F'} 41 32 {'CA'} {'false'} {'M'} 40 34 {'MA'} {'false'}

## **Create and Format Table from Text File**

Load the file myCsvTable.dat and preview its contents in a text editor. A screen shot is shown below. Notice that the file contains comma-separated column oriented data.

```
filename = 'myCsvTable.dat';
```
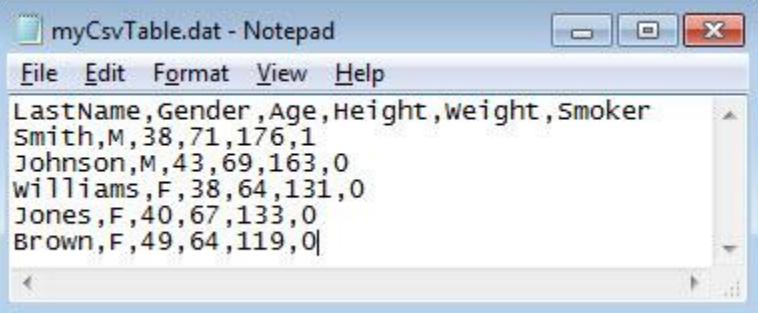

Create a table from the comma-separated text file. Import the first two columns as character vectors, the third column as uint32, and the next two columns as double-precision, floating-point numbers. Import the entries of the last column as character vectors.

T = readtable(filename,'Format','%s%s%u%f%f%s')

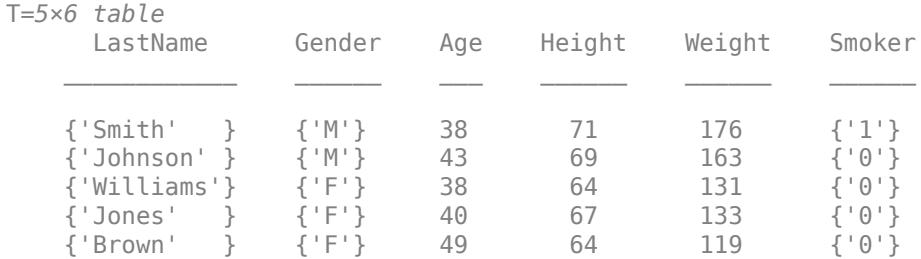

The conversion specifiers are %s for a cell array of character vectors, %f for double, and %u for uint32.

### **Read Foreign-Language Dates from Text File**

Read German dates from a file and add them to a table as English dates.

Preview the file german dates.txt in a text editor. A screen shot is shown below. Notice that the first column of values contains dates in German and the second and third columns are numeric values.

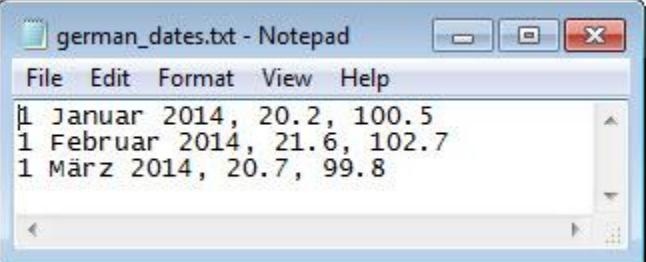

Read the sample file using readtable. The conversion specifiers is %D dates and %f for floating-point values. Specify the file encoding using the FileEncoding name-value pair argument. Specify the format and locale of the dates using the DateLocale name-value pair argument.

```
T = readtable('german_data.txt',... 'Format','%{dd MMMM yyyy}D %f %f',...
    'FileEncoding','ISO-8859-15',...
    'DateLocale','de_DE')
T=3×3 table
         Var1 Var2 Var3 
 ________________ ____ _____
     01 January 2014 20.2 100.5
    01 February 2014 21.6 102.7
      01 March 2014 20.7 99.8
```
### **Create Table from Spreadsheet Including Row Names**

Create a table from a spreadsheet that contains variable names in the first row and row names in the first column.

```
T = readtable('patients.xls','ReadRowNames',true);
```
Display the first five rows and first four variables of the table.

#### $T(1:5,1:4)$

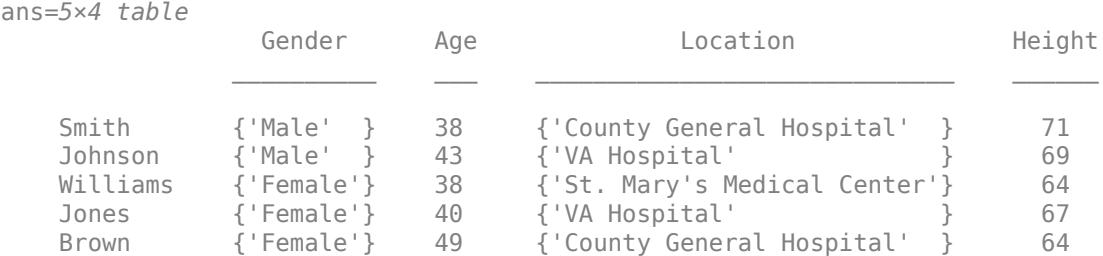

View the DimensionNames property of the table.

T.Properties.DimensionNames

ans =  $1x2$  cell<br>{ 'LastName'} {'LastName'} {'Variables'}

'LastName' is the name in the first column of the first row of the spreadsheet.

### **Read Specific Range of Data from Spreadsheet**

Create a table using data from a specified region of the spreadsheet patients.xls. Use the data from the 5-by-3 rectangular region between the corners C2 and E6. Do not use the first row of this region as variable names.

```
T = readtable('patients.xls',... 'Range','C2:E6',...
     'ReadVariableNames',false)
```
 $T =$ 

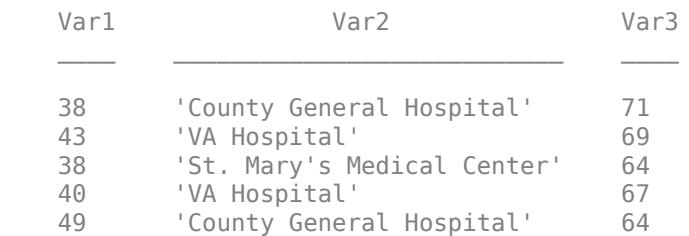

T contains default variable names.

#### **Detect and Use Import Options for Text Files**

Create import options, tailor the data types for multiple variables, and then read the data.

Create an import options object from a text file.

```
opts = detectImportOptions('airlinesmall.csv')
opts = DelimitedTextImportOptions with properties:
    Format Properties:
                     Delimiter: {','}
                    Whitespace: '\b\t '
                   LineEnding: {'\n' '\r' '\r\n'}
                  CommentStyle: {}
     ConsecutiveDelimitersRule: 'split'
         LeadingDelimitersRule: 'keep'
        TrailingDelimitersRule: 'ignore'
 EmptyLineRule: 'skip'
 Encoding: 'windows-1252'
    Replacement Properties:
                   MissingRule: 'fill'
               ImportErrorRule: 'fill'
              ExtraColumnsRule: 'addvars'
    Variable Import Properties: Set types by name using setvartype
                 VariableNames: {'Year', 'Month', 'DayofMonth' ... and 26 more}
                 VariableTypes: {'double', 'double', 'double' ... and 26 more}
         SelectedVariableNames: {'Year', 'Month', 'DayofMonth' ... and 26 more}
               VariableOptions: Show all 29 VariableOptions 
    Access VariableOptions sub-properties using setvaropts/getvaropts
            VariableNamingRule: 'modify'
    Location Properties:
                     DataLines: [2 Inf]
             VariableNamesLine: 1
               RowNamesColumn: 0
             VariableUnitsLine: 0
     VariableDescriptionsLine: 0 
    To display a preview of the table, use preview
```
Examine the Type property of the variables TaxiIn and TaxiOut.

```
getvaropts(opts,{'TaxiIn','TaxiOut'})
ans = 1x2 TextVariableImportOptions array with properties:
     Name
     Type
     FillValue
```

```
 TreatAsMissing
 QuoteRule
 Prefixes
 Suffixes
 EmptyFieldRule
 WhitespaceRule
```
Change the type of the variables TaxiIn and TaxiOut to double.

```
 opts = setvartype(opts,{'TaxiIn','TaxiOut'},'double');
```
Specify the subset of variables to import and examine.

```
opts.SelectedVariableNames = {'TaxiIn','TaxiOut'};
```
Use the readtable function along with the options object to import the selected variables. Display a summary of the table.

```
T = readtable('airlinesmall.csv',opts);
summary(T)
```
Variables:

TaxiIn: 123523x1 double

Values:

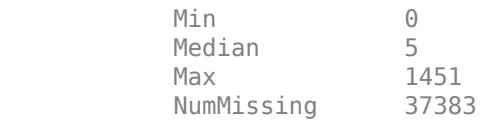

```
 TaxiOut: 123523x1 double
```
Values:

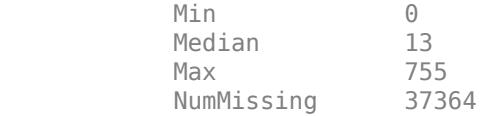

#### **Detect and Use Import Options for Spreadsheet Files**

Detect import options for a spreadsheet file, specify the variables to import, and then read the data.

Create an import options object from a file.

```
opts = detectImportOptions('patients.xls')
opts = SpreadsheetImportOptions with properties:
    Sheet Properties:
                         Sheet: ''
```

```
 Replacement Properties:
                  MissingRule: 'fill'
              ImportErrorRule: 'fill'
   Variable Import Properties: Set types by name using setvartype
                VariableNames: {'LastName', 'Gender', 'Age' ... and 7 more}
 VariableTypes: {'char', 'char', 'double' ... and 7 more}
 SelectedVariableNames: {'LastName', 'Gender', 'Age' ... and 7 more}
 VariableOptions: Show all 10 VariableOptions 
    Access VariableOptions sub-properties using setvaropts/getvaropts
           VariableNamingRule: 'modify'
   Range Properties:
                    DataRange: 'A2' (Start Cell)
           VariableNamesRange: 'A1'
                RowNamesRange: ''
           VariableUnitsRange: ''
    VariableDescriptionsRange: '' 
    To display a preview of the table, use preview
```
Modify the options object to specify which variables to import.

opts.SelectedVariableNames = {'Systolic','Diastolic'};

Use readtable along with the options object to import the specified variables.

```
T = readtable('patients.xls',opts);summary(T)
```
Variables:

Systolic: 100x1 double

Values:

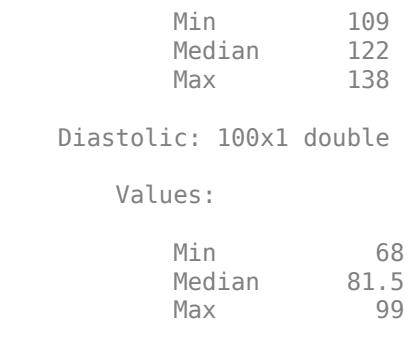

#### **Read Tabular Data Containing Arbitrary Variable Names**

You can read tabular data while preserving variable names that include any characters, including spaces and non-ASCII characters. First, create a table with arbitrary variable names and write the table to a text file. Then, read the tabular data back while preserving the original variable names.

Create a table containing arbitrary variable names and write the tabular data to the file 'sampletable.txt'.

```
LastName = {'Sanchez';'Johnson';'Li';'Diaz';'Brown'};
Age = [38;43;38;40;49];
Smoker = logical([1;0;1;0;1]);
varNames = {'Last Name','Age','Smoker (1 or 0)'};
T = table(LastName,Age,Smoker,'VariableNames',varNames)
```
T=*5×3 table*

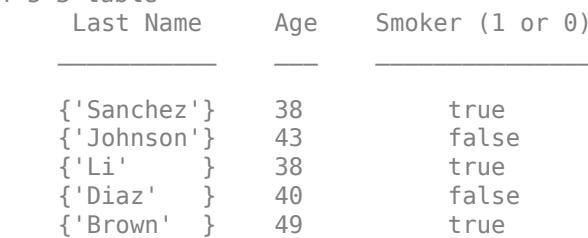

writetable(T,'sampletable.txt')

Read the tabular data back using readtable. By default, MATLAB® converts any variable names that include spaces and non-ASCII characters into valid MATLAB® identifiers. For example, MATLAB® converts the variable names 'Last Name' to 'LastName', and 'Smoker (1 or 0)' to 'Smoker 1or0 '. To read the tabular data while preserving variable names, set the 'VariableNamingRule' parameter to preserve.

```
T_preserve = readtable('sampletable.txt',"VariableNamingRule","preserve")
```

```
T_preserve=5×3 table
```
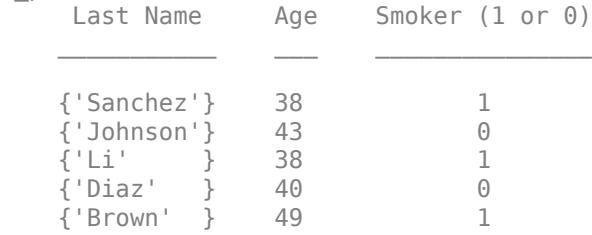

## **Read Hexadecimal and Binary Numbers from File**

You can read hexadecimal and binary numbers from a file and store them as numeric variables in a table. The readtable function automatically reads hexadecimal and binary numbers when they include the 0x and 0b prefixes respectively. The numeric values are stored using integer data types. You can also use import options to read such numbers when they do not have prefixes.

Preview the hexAndBinary.txt file in a text editor. It has columns of hexadecimal and binary numbers with prefixes, and one column without.

hexAndBinary - Notepad  $\Box$ × File Edit Format View Help 0x00FF, 0b11111111, C7F9, Device1 0x0100, 0b00000100, 05BF, Device2 0xABCD, 0b10000001, F00F, Device3  $\,<$ Windows Ln 1, Col 100%

Read the file using readtable. The function detects the numbers with 0x and 0b prefixes and stores them as integers. The third column does not have prefixes so its values are treated as text.

```
T = readtable('hexAndBinary.txt')
```
T=*3×4 table* Var1 Var2 Var3 Var4  $\mathcal{L}=\{\mathcal{L}_1,\ldots,\mathcal{L}_n\}$  , where  $\mathcal{L}_1$  is the set of  $\mathcal{L}_2$  255 255 {'C7F9'} {'Device1'} 256 4 {'05BF'} {'Device2'} 43981 129 {'F00F'} {'Device3'}

The readtable function stores the numeric values in different integer classes (uint16 and uint8) because T.Var1 has a value that requires more than 8 bits of storage.

#### class(T.Var1)

```
ans ='uint16'
class(T.Var2)
```
 $ans =$ 'uint8'

To specify the data types for storing the numeric values imported from hexadecimal and binary numbers, use the 'HexType' and 'BinaryType' name-value pair arguments. Store the values as signed 32-bit integers.

```
T = readtable('hexAndBinary.txt','HexType','int32','BinaryType','int32');
class(T.Var1)
ans ='int32'
class(T.Var2)
ans ='int32'
```
You can use import options to detect hexadecimal and binary numbers without prefixes, and specify storage for them. Create an import options object for hexAndBinary.txt.

opts = detectImportOptions('hexAndBinary.txt')

```
opts = DelimitedTextImportOptions with properties:
   Format Properties:
 Delimiter: {','}
 Whitespace: '\b\t '
                  LineEnding: {'\n' '\r' '\r\n'}
                 CommentStyle: {}
    ConsecutiveDelimitersRule: 'split'
 LeadingDelimitersRule: 'keep'
 TrailingDelimitersRule: 'ignore'
                EmptyLineRule: 'skip'
                     Encoding: 'UTF-8'
   Replacement Properties:
                  MissingRule: 'fill'
              ImportErrorRule: 'fill'
             ExtraColumnsRule: 'addvars'
   Variable Import Properties: Set types by name using setvartype
                VariableNames: {'Var1', 'Var2', 'Var3' ... and 1 more}
 VariableTypes: {'auto', 'auto', 'char' ... and 1 more}
 SelectedVariableNames: {'Var1', 'Var2', 'Var3' ... and 1 more}
              VariableOptions: Show all 4 VariableOptions 
    Access VariableOptions sub-properties using setvaropts/getvaropts
           VariableNamingRule: 'modify'
   Location Properties:
                    DataLines: [1 Inf]
            VariableNamesLine: 0
               RowNamesColumn: 0
            VariableUnitsLine: 0
     VariableDescriptionsLine: 0 
    To display a preview of the table, use preview
```
To specify that the third column should be imported as hexadecimal values, despite the lack of a prefix, use the setvaropts function to modify the variable type for the third variable of the table. Set the variable type to int32.

```
opts = setvaropts(opts,3,'NumberSystem','hex','Type','int32')
opts = DelimitedTextImportOptions with properties:
    Format Properties:
                     Delimiter: {','}
                    Whitespace: '\b\t '
                   LineEnding: {\n \cdot \n \cdot \cdot \cdot \cdot \cdot} CommentStyle: {}
     ConsecutiveDelimitersRule: 'split'
         LeadingDelimitersRule: 'keep'
 TrailingDelimitersRule: 'ignore'
 EmptyLineRule: 'skip'
                       Encoding: 'UTF-8'
    Replacement Properties:
                   MissingRule: 'fill'
```

```
 ImportErrorRule: 'fill'
             ExtraColumnsRule: 'addvars'
   Variable Import Properties: Set types by name using setvartype
 VariableNames: {'Var1', 'Var2', 'Var3' ... and 1 more}
 VariableTypes: {'auto', 'auto', 'int32' ... and 1 more}
 SelectedVariableNames: {'Var1', 'Var2', 'Var3' ... and 1 more}
 VariableOptions: Show all 4 VariableOptions 
    Access VariableOptions sub-properties using setvaropts/getvaropts
           VariableNamingRule: 'modify'
   Location Properties:
                    DataLines: [1 Inf]
            VariableNamesLine: 0
               RowNamesColumn: 0
            VariableUnitsLine: 0
     VariableDescriptionsLine: 0 
    To display a preview of the table, use preview
```
Read the file and import the third column as numeric values, not text.

```
T = readtable('hexAndBinary.txt',opts)
```
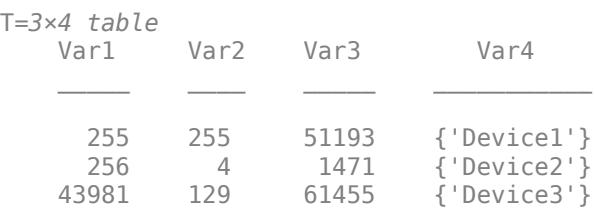

## **Create XML Import Options for XML File**

Create XML import options for an XML file, specify the variables to import, and then read the data.

The XML file students.xml has four sibling nodes named Student, which each contain the same child nodes and attributes.

```
type students.xml
```

```
<?xml version="1.0" encoding="utf-8"?>
<Students>
     <Student ID="S11305">
         <Name FirstName="Priya" LastName="Thompson" />
         <Age>18</Age>
         <Year>Freshman</Year>
         <Address>
             <Street xmlns="https://www.mathworks.com">591 Spring Lane</Street>
             <City>Natick</City>
             <State>MA</State>
       </Address>
       <Major>Computer Science</Major>
       <Minor>English Literature</Minor>
    </Student>
```

```
 <Student ID="S23451">
      <Name FirstName="Conor" LastName="Cole" />
      <Age>18</Age>
      <Year>Freshman</Year>
      <Address>
          <Street xmlns="https://www.mathworks.com">4641 Pearl Street</Street>
          <City>San Francisco</City>
          <State>CA</State>
      </Address>
      <Major>Microbiology</Major>
      <Minor>Public Health</Minor>
  </Student>
  <Student ID="S119323">
      <Name FirstName="Morgan" LastName="Yang" />
     <Age>21</Age>
      <Year>Senior</Year>
      <Address>
          <Street xmlns="https://www.mathworks.com">30 Highland Road</Street>
          <City>Detriot</City>
          <State>MI</State>
      </Address>
      <Major>Political Science</Major>
 </Student>
 <Student ID="S201351">
      <Name FirstName="Salim" LastName="Copeland" />
      <Age>19</Age>
      <Year>Sophomore</Year>
      <Address>
          <Street xmlns="https://www.mathworks.com">3388 Moore Avenue</Street>
          <City>Fort Worth</City>
          <State>TX</State>
      </Address>
      <Major>Business</Major>
      <Minor>Japanese Language</Minor>
 </Student>
 <Student ID="S201351">
      <Name FirstName="Salim" LastName="Copeland" />
     <Age>20</Age>
      <Year>Sophomore</Year>
      <Address>
          <Street xmlns="https://www.mathworks.com">3388 Moore Avenue</Street>
          <City>Fort Worth</City>
          <State>TX</State>
      </Address>
      <Major>Business</Major>
      <Minor>Japanese Language</Minor>
  </Student>
  <Student ID="54600">
      <Name FirstName="Dania" LastName="Burt" />
      <Age>22</Age>
      <Year>Senior</Year>
      <Address>
          <Street xmlns="https://www.mathworks.com">22 Angie Drive</Street>
          <City>Los Angeles</City>
          <State>CA</State>
      </Address>
      <Major>Mechanical Engineering</Major>
      <Minor>Architecture</Minor>
```

```
 </Student>
     <Student ID="453197">
         <Name FirstName="Rikki" LastName="Gunn" />
         <Age>21</Age>
         <Year>Junior</Year>
         <Address>
             <Street xmlns="https://www.mathworks.com">65 Decatur Lane</Street>
             <City>Trenton</City>
             <State>ME</State>
         </Address>
         <Major>Economics</Major>
         <Minor>Art History</Minor>
    </Student>
</Students>
```
Create an XMLImportOptions object from a file. Specify the value of VariableSelectors as // @FirstName to select the FirstName element node to import as a table variable.

```
opts = xmlImportOptions("VariableSelectors","//@FirstName")
```

```
opts = XMLImportOptions with properties:
    Replacement Properties:
                      MissingRule: "fill"
                  ImportErrorRule: "fill"
                 RepeatedNodeRule: "addcol"
    Variable Import Properties: Set types by name using setvartype
                    VariableNames: "Var1"
                    VariableTypes: "char"
            SelectedVariableNames: "Var1"
                  VariableOptions: Show all 1 VariableOptions 
    Access VariableOptions sub-properties using setvaropts/getvaropts
               VariableNamingRule: "preserve"
    Location Properties:
                    TableSelector: <missing>
                      RowSelector: <missing>
                VariableSelectors: "//@FirstName"
            VariableUnitsSelector: <missing>
    VariableDescriptionsSelector: <missing>
                 RowNamesSelector: <missing>
             RegisteredNamespaces: [0x2 string]
```
Use readtable along with the options object to import the specified variable.

 $T = readtable("students.xml",opts)$ 

T=*7×1 table* Var1

> {'Priya' } {'Conor' } {'Morgan'} {'Salim' }

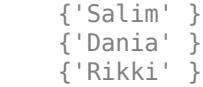

#### **Register Custom XML Namespace Prefix**

Register a custom XML namespace prefix to the existing namespace URL in the input file using the RegisteredNamespaces name-value argument.

Create an XMLImportOptions object from an XML file. Specify the XPath expression of the Street element node as the value of 'VariableSelectors', and register the prefix myPrefix to the URL belonging to the Street node.

```
opts = detectImportOptions("students.xml","RegisteredNamespaces", ["myPrefix","https://www.mathworks.com"]
     "VariableSelectors","//myPrefix:Street")
opts = XMLImportOptions with properties:
    Replacement Properties:
                      MissingRule: "fill"
                  ImportErrorRule: "fill"
                 RepeatedNodeRule: "addcol"
    Variable Import Properties: Set types by name using setvartype
                    VariableNames: "Street"
                    VariableTypes: "string"
            SelectedVariableNames: "Street"
                  VariableOptions: Show all 1 VariableOptions 
    Access VariableOptions sub-properties using setvaropts/getvaropts
               VariableNamingRule: "preserve"
    Location Properties:
                    TableSelector: <missing>
                      RowSelector: <missing>
                VariableSelectors: "//myPrefix:Street"
            VariableUnitsSelector: <missing>
    VariableDescriptionsSelector: <missing>
                 RowNamesSelector: <missing>
             RegisteredNamespaces: ["myPrefix" "https://www.mathworks.com"]
```
Use the readtable function along with the options object to import the selected variable.

T2 = readtable("students.xml",opts)

T2=*7×1 table* Street

"591 Spring Lane"

"4641 Pearl Street"

"3388 Moore Avenue"

 <sup>&</sup>quot;30 Highland Road"

```
 "3388 Moore Avenue"
 "22 Angie Drive" 
 "65 Decatur Lane"
```
#### **Read Specific Table from Microsoft Word Document**

The readtable function, by default, reads the first table from a Microsoft Word document file. The file MaintenanceReport.docx contains two tables. The last row of the second table contains a cell with merged columns that do not match the table variables.

Read the second table by setting the TableIndex option to 2. To skip rows that have cells with merged columns, set the MergedCellColumnRule option to 'omitrow'.

```
filename = "MaintenanceReport.docx";
T = readtable(filename,'TableIndex',2,'MergedCellColumnRule','omitrow')
```
T=*3×5 table*

 $\mathsf{Description}$  and  $\mathsf{Description}$ 

Titems are occasionally getting stuck in the scanner spools." "Wechanical Failure" "Mechanical Failure" "<br>" "Mechanical Failure" "Mechanical Failure" " "Loud rattling and banging sounds are coming from assembler pistons." "Mechanical Failure" "<br>" "Electronic Failure" " " " " "Electronic Failure" " "There are cuts to the power when starting the plant."

Alternatively, you can select a table using an XPath selector using the TableSelector option. To select the Microsoft Word document table that contains the text "Description", use the XPath selector "//w:tbl[contains(.,'Description')]".

```
T = readtable(filename, ... 'TableSelector',"//w:tbl[contains(.,'Description')]", ...
     'MergedCellColumnRule','omitrow')
```
T=*3×5 table*

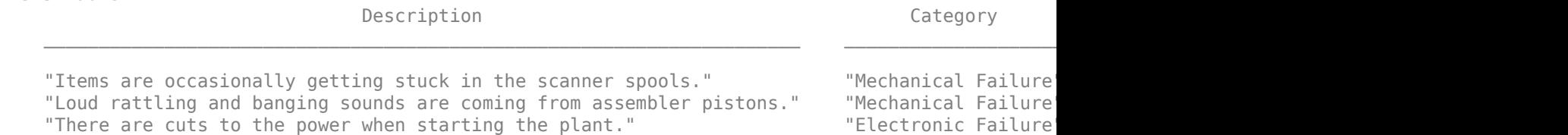

#### **Read Table from HTML Webpage**

Read the first table from the URL<https://www.mathworks.com/help/matlab/text-files.html> that contains the text "readtable" using the XPath selector "// TABLE[contains(.,'readtable')]". The table does not have a header row, so set the ReadVariableNames option to false.

```
url = "https://www.mathworks.com/help/matlab/text-files.html";
T = readtable(url,'TableSelector',"//TABLE[contains(.,'readtable')]", ...
     'ReadVariableNames',false)
```
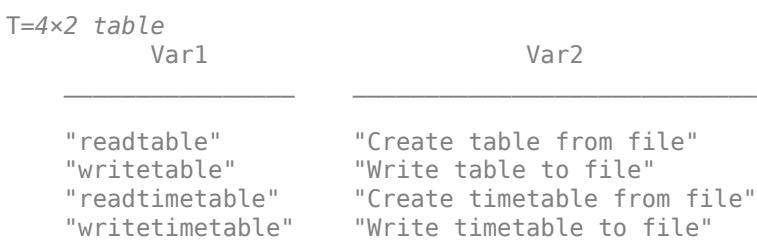

## **Input Arguments**

## **filename — Name of file to read**

character vector | string scalar

Name of the file to read, specified as a character vector or a string scalar.

Depending on the location of your file, filename can take on one of these forms.

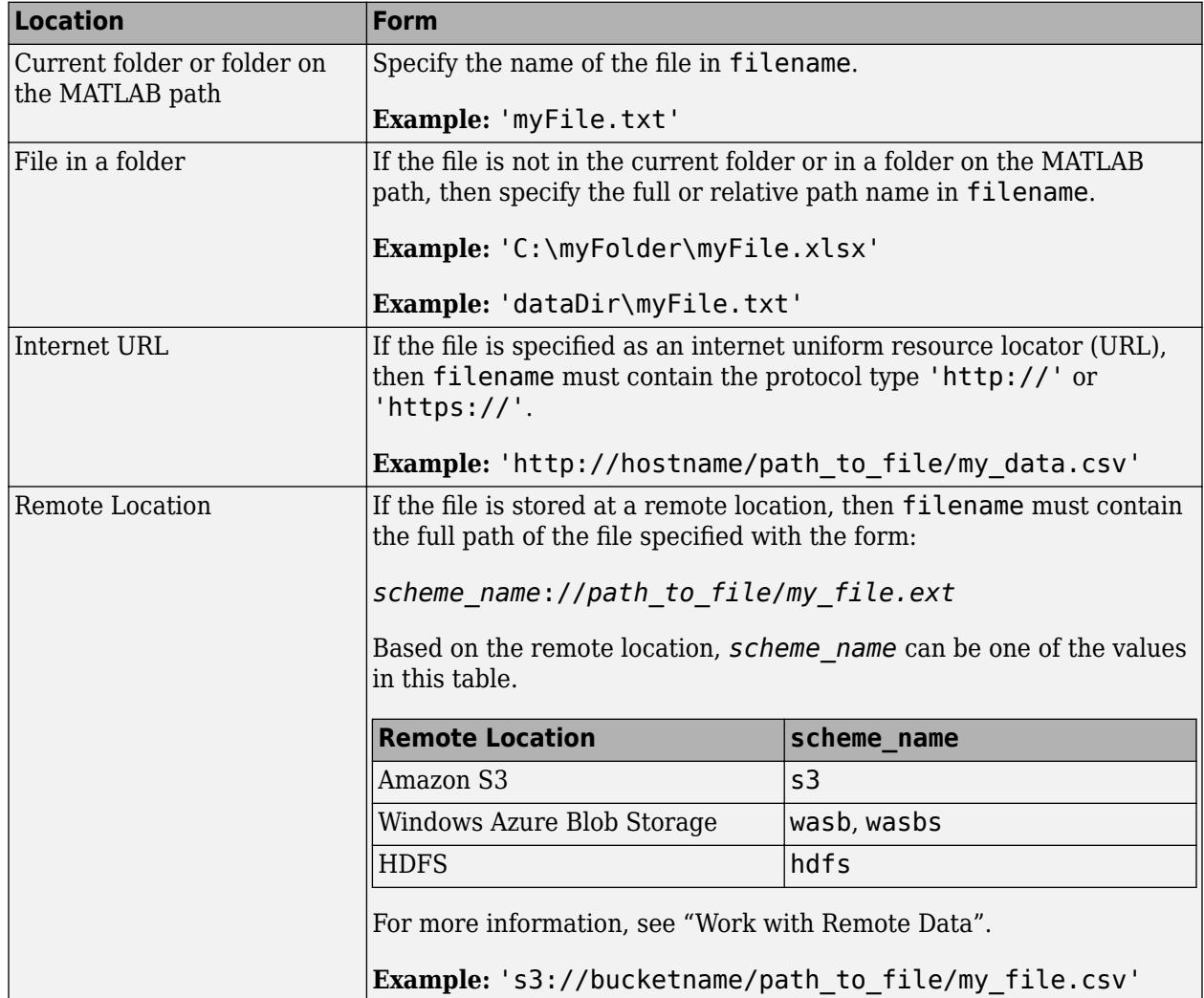

- If filename includes the file extension, then the importing function determines the file format from the extension. Otherwise, you must specify the 'FileType' name-value pair arguments to indicate the type of file.
- On Windows systems with Microsoft Excel software, the importing function reads any Excel spreadsheet file format recognized by your version of Excel.
- If your system does not have Excel for Windows or if you are using MATLAB Online, the importing function operates with the UseExcel property set to false, and reads only .xls, .xlsx, .xlsm, .xltx, and .xltm files.
- For delimited text files, the importing function converts empty fields in the file to either NaN (for a numeric variable) or an empty character vector (for a text variable). All lines in the text file must have the same number of delimiters. The importing function ignores insignificant white space in the file.

Data Types: char | string

### **opts — File import options**

```
SpreadsheetImportOptions | DelimitedtextImportOptions | FixedWidthImportOptions |
XMLImportOptions | WordDocumentImportOptions | HTMLDocumentImportOptions
```
File import options, specified as a SpreadsheetImportOptions, DelimitedTextImportOptions, FixedWidthImportOptions, XMLImportOptions, WordDocumentImportOptions, or HTMLDocumentImportOptions object created by the [detectImportOptions](#page-3201-0) function. The opts object contains properties that control the data import process. For more information on the properties of each object, see the appropriate object page.

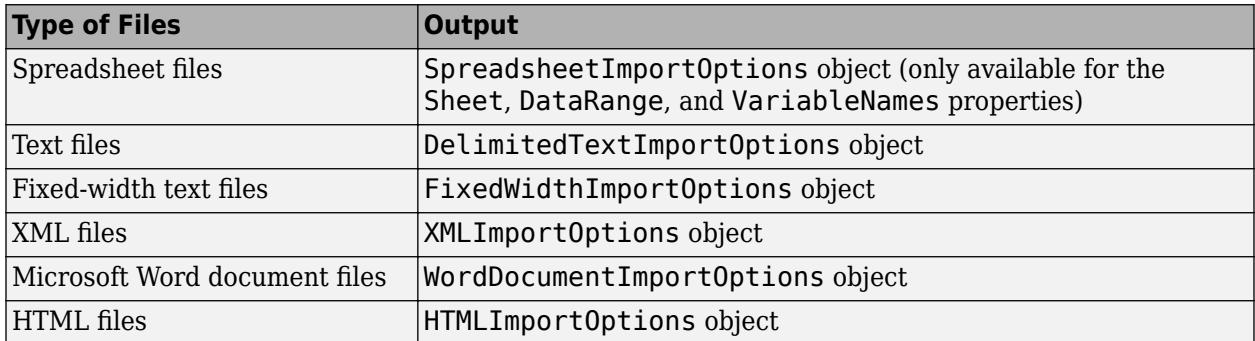

#### **Name-Value Pair Arguments**

Specify optional pairs of arguments as Name1=Value1,...,NameN=ValueN, where Name is the argument name and Value is the corresponding value. Name-value arguments must appear after other arguments, but the order of the pairs does not matter.

*Before R2021a, use commas to separate each name and value, and enclose* Name *in quotes.*

```
Example: 'ReadVariableNames',false indicates that the first row of the file does not correspond
to variable names.
```
#### **All Supported File Types**

```
FileType — Type of file
'spreadsheet' | 'text' | 'delimitedtext' | 'fixedwidth' | 'xml' | 'worddocument' |
'html'
```
**Value Import Options** 'spreadsheet' [SpreadsheetImportOptions](#page-6785-0) 'text' [DelimitedTextImportOptions](#page-6718-0) or [FixedWidthImportOptions](#page-6728-0) depending on the layout of the text file. 'delimitedtext' [DelimitedTextImportOptions](#page-6718-0), use this option for text files that have columns separated by delimiters. 'fixedwidth' [FixedWidthImportOptions](#page-6728-0), use this option for text files that have columns of fixed widths. 'xml'  $\times$  [XMLImportOptions](#page-6805-0), use this option for XML files. 'worddocument' [WordDocumentImportOptions](#page-6796-0), use this option for Microsoft Word document files. 'html'  $|HTMLImproreOptions, use this option for HTML files.$ 

Type of file, specified as the comma-separated pair consisting of 'FileType' and one of these values.

Use the 'FileType' name-value pair argument when filename does not include the file extension, or when the extension is not one of these:

- .txt, .dat, or .csv for text files
- .xls, .xlsb, .xlsm, .xlsx, .xltm, .xltx, or .ods for spreadsheet files
- .xml, for XML files
- .docx for Microsoft Word document files
- .html, .xhtml, or .htm for HTML files

Example: 'FileType','text'

Data Types: char | string

## **ReadRowNames — Indicator for reading the first column as row names**

false (default) | true | 0 | 1

Indicator for reading first column as row names, specified as the comma-separated pair consisting of 'ReadRowNames' and either false, true, 0, or 1.

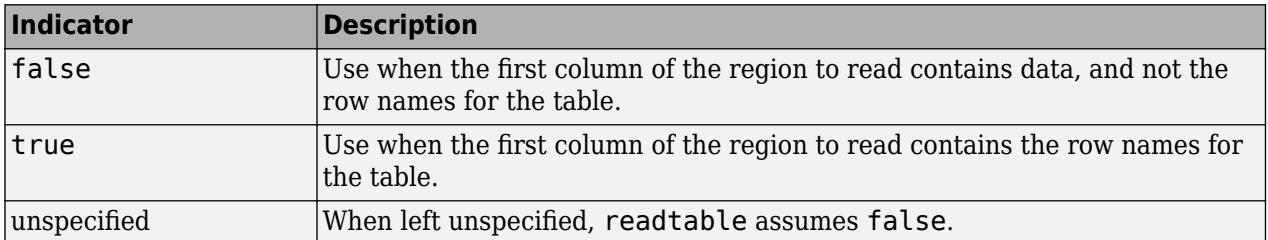

**Note:** If both the 'ReadVariableNames' and 'ReadRowNames' logical indicators are true, then readtable saves the name in the first column of the first row of the region to read as the first dimension name in the property, T. Properties. DimensionNames.

If you specify the ReadRowNames argument in addition to opts the import options , then the readtable behavior changes based on the specification:

- If ReadRowNames is true, then read the row names from the specified file by using the RowNamesRange or the RowNameColumn property of the import options object.
- If ReadRowNames is false, then do not import row names.

Example: 'ReadRowNames', true

#### **TreatAsMissing — Placeholder text to treat as empty value**

character vector | cell array of character vectors | string | string array

Placeholder text to treat as an empty value, specified as the comma-separated pair consisting of 'TreatAsMissing' and a character vector, cell array of character vectors, string, or string array. Table elements corresponding to these characters are set to NaN.

'TreatAsMissing' only applies to numeric columns in the table, and readtable does not accept numeric literals, such as '-99'.

Example: 'TreatAsMissing','N/A' or 'TreatAsMissing',"N/A" sets N/A within numeric columns to NaN.

Example: 'TreatAsMissing',{'.','NA','N/A'} or 'TreatAsMissing',[".","NA","N/A"] sets ., NA and N/A within numeric columns to NaN.

Data Types: char | string

#### **TextType — Type for imported text data**

'char' | 'string'

Type for imported text data, specified as the comma-separated pair consisting of 'TextType' and either 'char' or 'string'.

- 'char' Import text data into MATLAB as character vectors.
- 'string' Import text data into MATLAB as string arrays.

Example: 'TextType','char'

#### **DatetimeType — Type for imported date and time data**

'datetime' (default) | 'text' | 'exceldatenum' (spreadsheet files only)

Type for imported date and time data, specified as the comma-separated pair consisting of 'DatetimeType' and one of these values: 'datetime', 'text', or 'exceldatenum'. The value 'exceldatenum' is applicable only for spreadsheet files, and is not valid for text files.

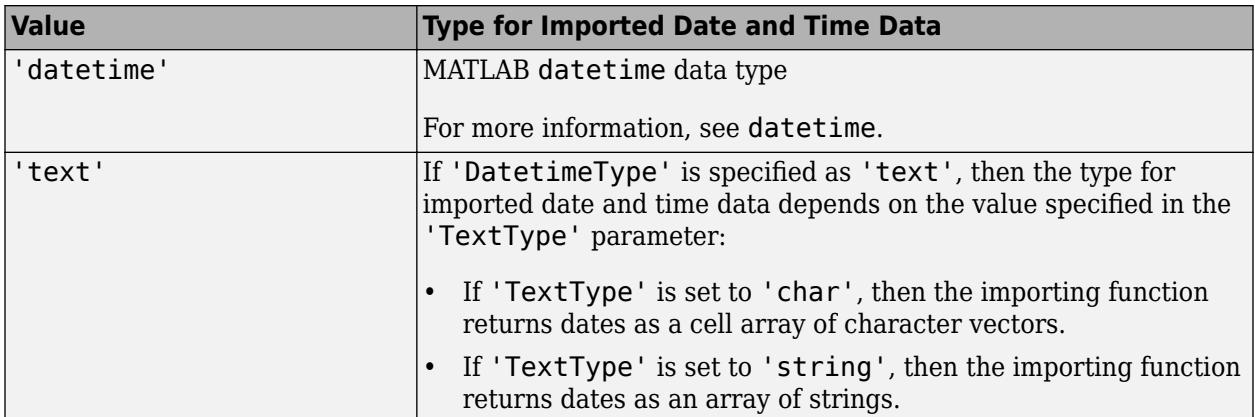

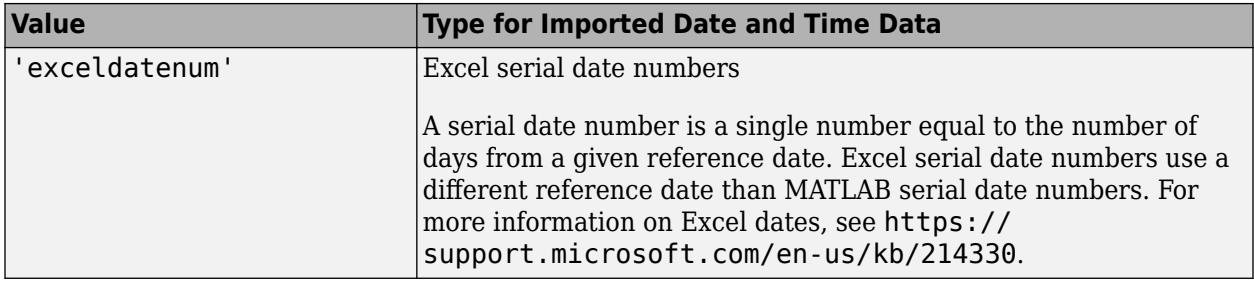

Example: 'DatetimeType','datetime'

Data Types: char | string

### **VariableNamingRule — Flag to preserve variable names**

"modify" (default) | "preserve"

Flag to preserve variable names, specified as either "modify" or "preserve".

- "modify" Convert invalid variable names (as determined by the [isvarname](#page-7457-0) function) to valid MATLAB identifiers.
- "preserve" Preserve variable names that are not valid MATLAB identifiers such as variable names that include spaces and non-ASCII characters.

Starting in R2019b, variable names and row names can include any characters, including spaces and non-ASCII characters. Also, they can start with any characters, not just letters. Variable and row names do not have to be valid MATLAB identifiers (as determined by the [isvarname](#page-7457-0) function). To preserve these variable names and row names, set the value of VariableNamingRule to "preserve". Variable names are not refreshed when the value of VariableNamingRule is changed from "modify" to "preserve".

Example: "VariableNamingRule","preserve"

Data Types: char | string

#### **MissingRule — Procedure to manage missing data**

'fill' (default) | 'error' | 'omitrow' | 'omitvar'

Procedure to manage missing data, specified as one of the values in this table.

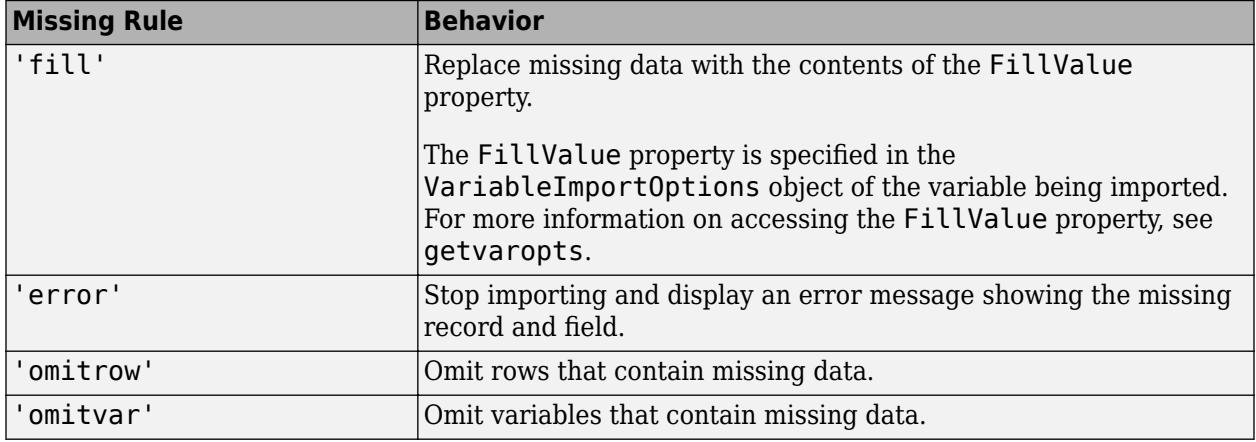

Example: 'MissingRule','omitrow'

Data Types: char | string

### **ImportErrorRule — Procedure to handle import errors**

'fill' (default) | 'error' | 'omitrow' | 'omitvar'

Procedure to handle import errors, specified as one of the values in this table.

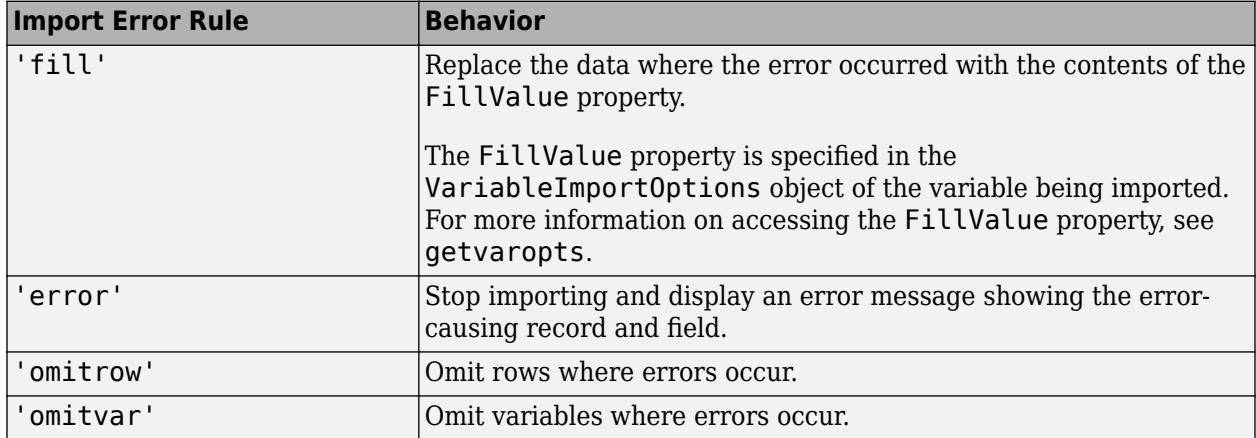

Example: 'ImportErrorRule','omitvar'

Data Types: char | string

#### **WebOptions — HTTP or HTTPS request options**

weboptions object

HTTP or HTTPS request options, specified as a [weboptions](#page-15150-0) object. The weboptions object determines how to import data when the specified filename is an internet URL containing the protocol type "http://" or "https://".

### **Text and Spreadsheet Files**

#### **ReadVariableNames — Read first row as variable names**

true | false | 1 | 0

Indicator for reading the first row as variable names, specified as the comma-separated pair consisting of 'ReadVariableNames' and either true, false, 1, or 0. If unspecified, readtable automatically detects the presence of variable names.

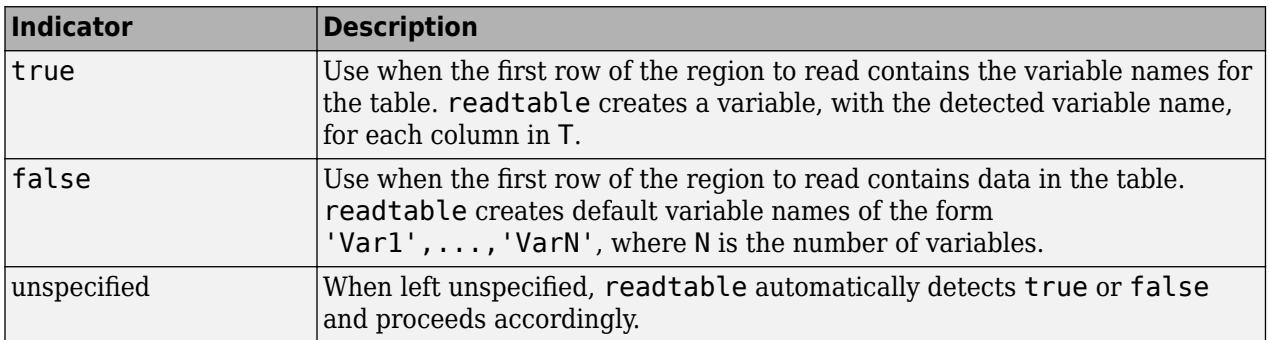

**Note:** If both the 'ReadVariableNames' and 'ReadRowNames' logical indicators are true, then readtable saves the name in the first column of the first row of the region to read as the first dimension name in the property, T. Properties. DimensionNames.

If you specify the ReadVariableNames argument in addition to opts the import options, then the readtable behavior changes based on the specification:

- If ReadVariableNames is true, then read the variable names from the specified file by using the VariableNamesRange or the VariableNamesLine property of the import options object.
- If ReadVariableNames is false, then read the variable names from the VariableNames property of the import options object.

Example: 'ReadVariableNames',true

## **ExpectedNumVariables — Expected number of variables**

positive integer

Expected number of variables, specified as the comma-separated pair consisting of 'ExpectedNumVariables' and a positive integer. If unspecified, the importing function automatically detects the number of variables.

Example: 'ExpectedNumVariables',5

Data Types: single | double

#### **Text Files Only**

#### **Delimiter — Field delimiter character**

character vector | cell array of character vectors | string

Field delimiter character, specified as the comma-separated pair consisting of 'Delimiter' and a character vector, a cell array of character vectors, or a string. Specify Delimiter using any valid character such as a comma ',' or a period '.'.

This table lists some commonly used field delimiter characters.

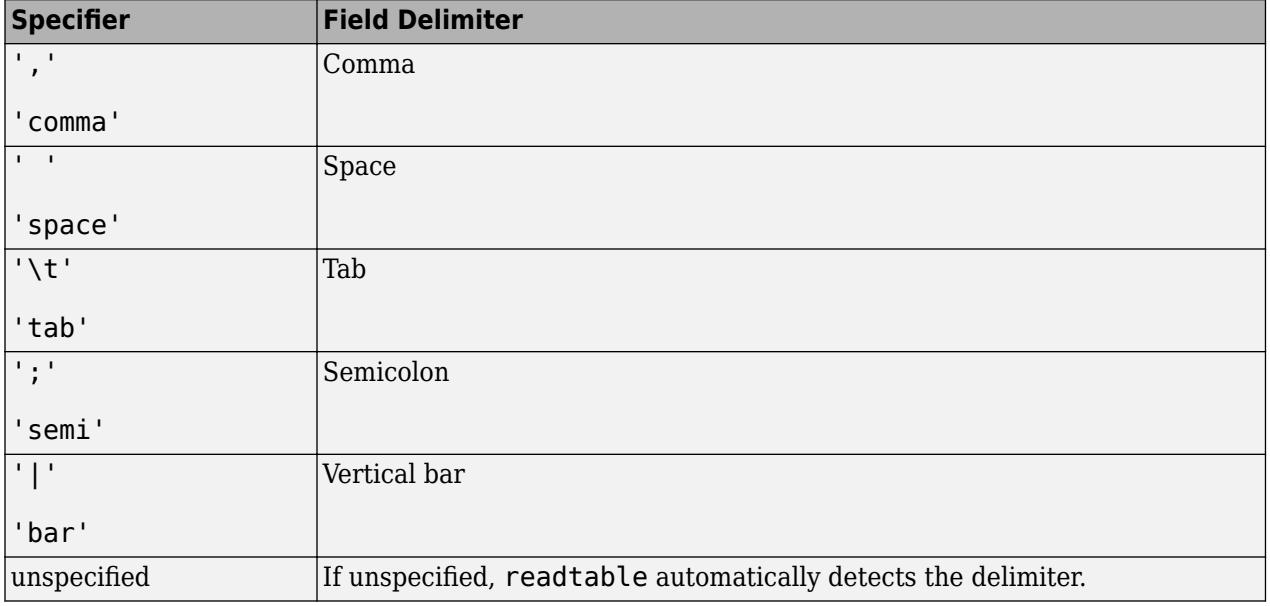

To treat consecutive delimiters as a single delimiter, specify Delimiter as a cell array of character vectors. In addition, you must also specify the MultipleDelimsAsOne option.

Example: 'Delimiter',',' or 'Delimiter','comma'

Data Types: char | string | cell

## **LeadingDelimitersRule — Procedure to manage leading delimiters**

'keep' | 'ignore' | 'error'

Procedure to manage leading delimiters in a delimited text file, specified as one of the values in this table.

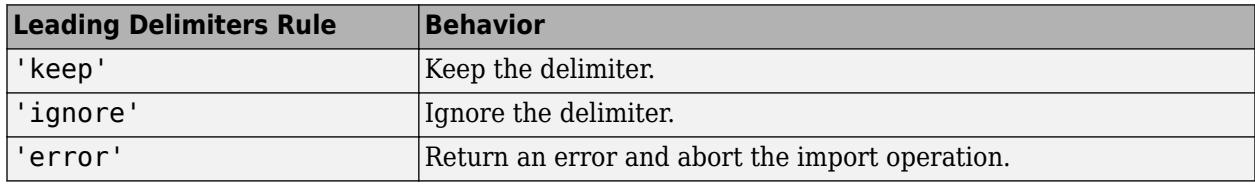

Example: 'LeadingDelimitersRule','keep'

#### **TrailingDelimitersRule — Procedure to manage trailing delimiters**

'keep' | 'ignore' | 'error'

Procedure to manage trailing delimiters in a delimited text file, specified as one of the values in this table.

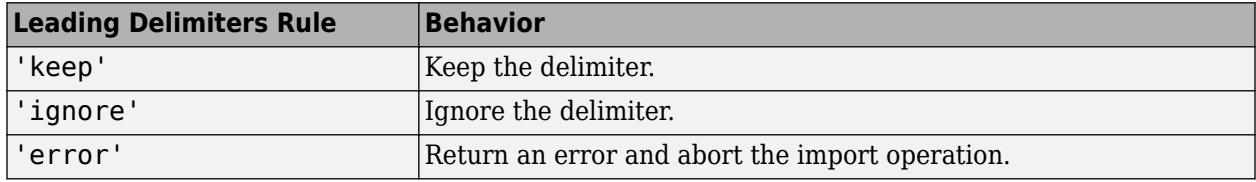

Example: 'TrailingDelimitersRule','keep'

### **ConsecutiveDelimitersRule — Procedure to handle consecutive delimiters**

'split' | 'join' | 'error'

Procedure to handle consecutive delimiters in a delimited text file, specified as one of the values in this table.

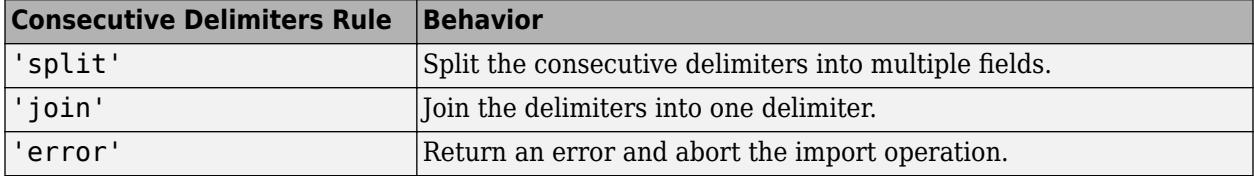

Example: 'ConsecutiveDelimitersRule','split'

Data Types: char | string

#### **VariableWidths — Field widths of variables**

vector of positive integer values

Field widths of variables in a fixed-width text file, specified as a vector of positive integer values. Each positive integer in the vector corresponds to the number of characters in a field that makes up the variable. The VariableWidths property contains an entry corresponding to each variable specified in the VariableNames property.

Example: 'VariableWidths', [10, 7, 4, 26, 7]

#### **Whitespace — Characters to treat as white space**

character vector | string scalar

Characters to treat as white space, specified as a character vector or string scalar containing one or more characters.

Example: 'Whitespace', ' ' Example: 'Whitespace','?!.,'

## **EmptyLineRule — Procedure to handle empty lines**

'skip' | 'read' | 'error'

Procedure to handle empty lines in the data, specified as 'skip', 'read', or 'error'. The importing function interprets white space as empty.

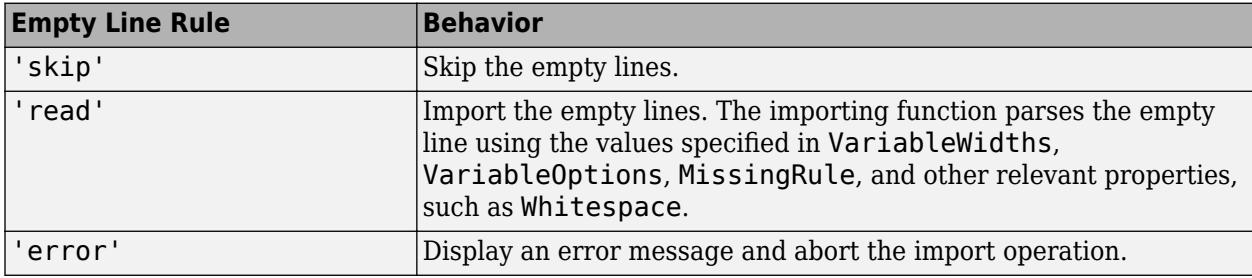

Example: 'EmptyLineRule','skip'

Data Types: char | string

#### **VariableNamesLine — Variable names location**

0 (default) | positive scalar integer

Variable names location, specified as a positive scalar integer. The VariableNamesLine property specifies the line number where variable names are located.

If VariableNamesLine is specified as 0, then do not import the variable names. Otherwise, import the variable names from the specified line.

Example: 'VariableNamesLine',6

Data Types: single | double | uint8 | uint16 | uint32 | uint64

## **PartialFieldRule — Procedure to handle partial fields**

'keep' | 'fill' | 'omitrow' | 'omitvar' | 'wrap' | 'error'

Procedure to handle partial fields in the data, specified as one of the values in this table.

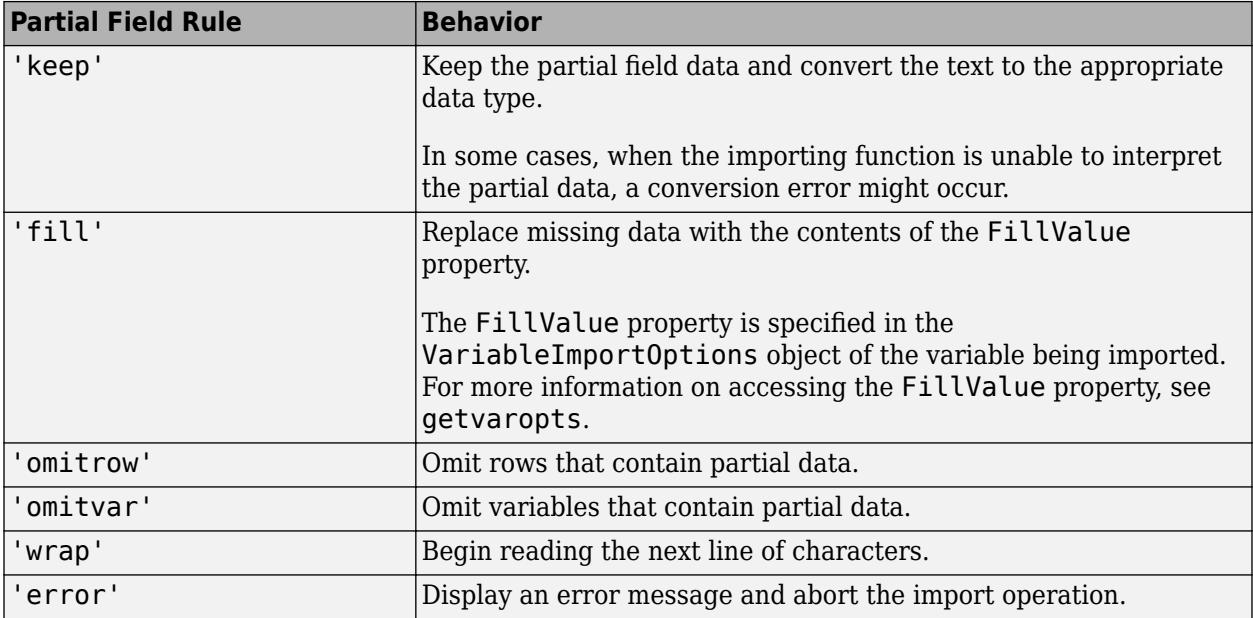

Example: 'PartialFieldRule','keep'

Data Types: char | string

#### **VariableUnitsLine — Variable units location**

0 (default) | positive scalar integer

Variable units location, specified as a positive scalar integer. The VariableUnitsLine property specifies the line number where variable units are located.

If VariableUnitsLine is specified as 0, then do not import the variable units. Otherwise, import the variable units from the specified line.

Example: 'VariableUnitsLine',8

Data Types: single | double | uint8 | uint16 | uint32 | uint64

#### **VariableDescriptionsLine — Variable description location**

0 (default) | positive scalar integer

Variable description location, specified as a positive scalar integer. The VariableDescriptionsLine property specifies the line number where variable descriptions are located.

If VariableDescriptionsLine is specified as 0, then do not import the variable descriptions. Otherwise, import the variable descriptions from the specified line.

Example: 'VariableDescriptionsLine',7

Data Types: single | double | uint8 | uint16 | uint32 | uint64

**ExtraColumnsRule — Procedure to handle extra columns**

'addvars' | 'ignore' | 'wrap' | 'error'

Procedure to handle extra columns in the data, specified as one of the values in this table.

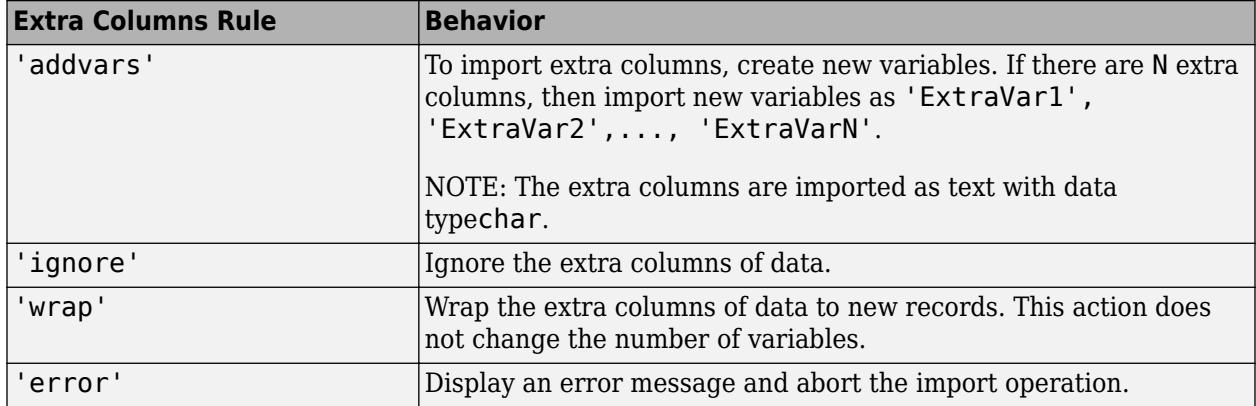

Example: 'ExtraColumnsRule','addvars'

Data Types: char | string

### **NumHeaderLines — Number of header lines**

0 (default) | positive integer

Number of header lines to skip at the beginning of the file, specified as the comma-separated pair consisting of 'NumHeaderLines' and a positive integer. If unspecified, readtable automatically detects the number of lines to skip.

Example: 'NumHeaderLines',2

Data Types: single | double

#### **Format — Column format**

character vector | string | 'auto'

Column format of the file, specified as the comma-separated pair consisting of 'Format' and a character vector or a string scalar having one or more conversion specifiers, or 'auto'. The conversion specifiers are the same as the specifiers accepted by the textscan function.

Specifying the format can significantly improve speed for some large files. If you do not specify a value for Format, then readtable uses %q to interpret nonnumeric columns. The %q specifier reads the text and omits double quotation marks (") if appropriate.

- If you do not specify the 'Format' name-value pair, then the readtable function behaves as though you have used the results of the detectImportOptions function to import the data. For more information on the consequences of this behavior, see Compatibility Considerations.
- If you specify 'Format','auto', then the variables created are double arrays, cell array of character vectors, or datetime arrays, depending on the data. If the entire column is numeric, variables are imported as double. If any element in a column is not numeric, the variables are imported as cell arrays of character vectors, or as datetime arrays if the values represent dates and times.

Example: 'Format','auto' Data Types: char | string

## **EmptyValue — Returned value for empty numeric fields**

NaN (default) | numeric scalar

Returned value for empty numeric fields in delimited text files, specified as the comma-separated pair consisting of 'EmptyValue' and a numeric scalar.

Example: 'EmptyValue',0

#### **MultipleDelimsAsOne — Multiple delimiter handling**

0 (false) (default) | 1 (true)

Multiple delimiter handling, specified as the comma-separated pair consisting of 'MultipleDelimsAsOne' and either true or false. If true, then the importing function treats consecutive delimiters as a single delimiter. Repeated delimiters separated by white-space are also treated as a single delimiter. You must also specify the Delimiter option.

Example: 'MultipleDelimsAsOne',1

**CollectOutput — Logical indicator determining data concatenation**

false (default) | true

Logical indicator determining data concatenation, specified as the comma-separated pair consisting of 'CollectOutput' and either true or false. If true, then the importing function concatenates consecutive output cells of the same fundamental MATLAB class into a single array.

Example: 'CollectOutput',true

#### **CommentStyle — Symbols designating text to ignore**

character vector | cell array of character vectors | string | string array

Symbols designating text to ignore, specified as the comma-separated pair consisting of 'CommentStyle' and a character vector, cell array of character vectors, string, or string array.

For example, specify a character such as '%' to ignore text following the symbol on the same line. Specify a cell array of two character vectors, such as  $\{\cdot/\cdot\cdot, \cdot\cdot\cdot\}$ , to ignore any text between those sequences.

MATLAB checks for comments only at the start of each field, not within a field.

Example: 'CommentStyle', {'/\*', '\*/'}

Data Types: char | string

#### **ExpChars — Exponent characters**

'eEdD' (default) | character vector | string

Exponent characters, specified as the comma-separated pair consisting of 'ExpChars' and a character vector or string. The default exponent characters are e, E, d, and D.

Example: 'ExpChars','eE'

Data Types: char | string

#### **LineEnding — End-of-line characters**

character vector | string

End-of-line characters, specified as the comma-separated pair consisting of 'LineEnding' and a character vector or string. The character vector must be  $\lceil \cdot \rceil \cdot \rceil$  or it must specify a single character. Common end-of-line characters are a newline character ('\n') or a carriage return ('\r'). If you specify '\r\n', then the importing function treats any of \r, \n, and the combination of the two (\r \n) as end-of-line characters.

The default end-of-line sequence is  $\n\cdot \n\cdot \cdot \cdot \cdot \cdot$ , or  $\cdot \cdot \cdot \cdot \cdot$  depending on the contents of your file.

If there are missing values and an end-of-line sequence at the end of the last line in a file, then the importing function returns empty values for those fields. This ensures that individual cells in output cell array, C, are the same size.

Example: 'LineEnding',':'

Data Types: char | string

### **DateLocale — Locale for reading dates**

character vector | string scalar

Locale for reading dates, specified as the comma-separated pair consisting of 'DateLocale' and a character vector or a string scalar of the form *xx*\_*YY*, where:

- *YY* is an uppercase ISO 3166-1 alpha-2 code indicating a country.
- *xx* is a lowercase ISO 639-1 two-letter code indicating a language.

This table lists some common values for the locale.

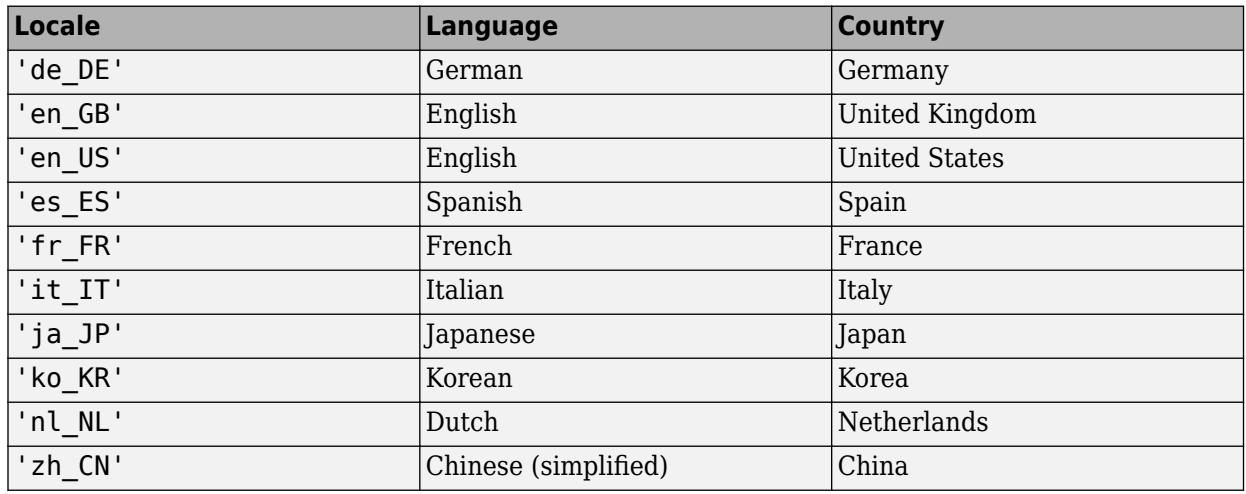

When using the %D format specifier to read text as datetime values, use DateLocale to specify the locale in which the importing function should interpret month and day-of-week names and abbreviations.

If you specify the DateLocale argument in addition to opts the import options, then the importing function uses the specified value for the DateLocale argument, overriding the locale defined in the import options.

Example: 'DateLocale','ja\_JP'

#### **DecimalSeparator — Characters indicating decimal separator**

character vector | string scalar

Characters indicating the decimal separator in numeric variables, specified as a character vector or string scalar. The importing function uses the characters specified in the DecimalSeparator namevalue pair to distinguish the integer part of a number from the decimal part.

When converting to integer data types, numbers with a decimal part are rounded to the nearest integer.

Example: If name-value pair is specified as 'DecimalSeparator',',', then the importing function imports the text "3,14159" as the number 3.14159.

Data Types: char | string

#### **ThousandsSeparator — Characters that indicate thousands grouping**

character vector | string scalar

Characters that indicate the thousands grouping in numeric variables, specified as a character vector or string scalar. The thousands grouping characters act as visual separators, grouping the number at every three place values. The importing function uses the characters specified in the ThousandsSeparator name-value pair to interpret the numbers being imported.

Example: If name-value pair is specified as 'ThousandsSeparator',',', then the importing function imports the text "1,234,000" as 1234000.

Data Types: char | string

#### **TrimNonNumeric — Remove nonnumeric characters**

false (default) | true

#### Remove nonnumeric characters from a numeric variable, specified as a logical true or false.

Example: If name-value pair is specified as 'TrimNonNumeric', true, then the importing function reads '\$500/-' as 500.

Data Types: logical

#### **Encoding — Character encoding scheme**

'UTF-8' | 'ISO-8859-1' | 'windows-1251' | 'windows-1252' | ...

Character encoding scheme associated with the file, specified as the comma-separated pair consisting of 'Encoding' and 'system' or a standard character encoding scheme name. When you do not specify any encoding, the readtable function uses automatic character set detection to determine the encoding when reading the file.

If you specify the 'Encoding' argument in addition to the import options, then the readtable function uses the specified value for 'Encoding', overriding the encoding defined in the import options.

Example: 'Encoding','UTF-8' uses UTF-8 as the encoding.

Example: 'Encoding','system' uses the system default encoding.

Data Types: char | string

#### **DurationType — Output data type of duration data**

'duration' (default) | 'text'

Output data type of duration data from text files, specified as the comma-separated pair consisting of 'DurationType' and either 'duration' or 'text'.

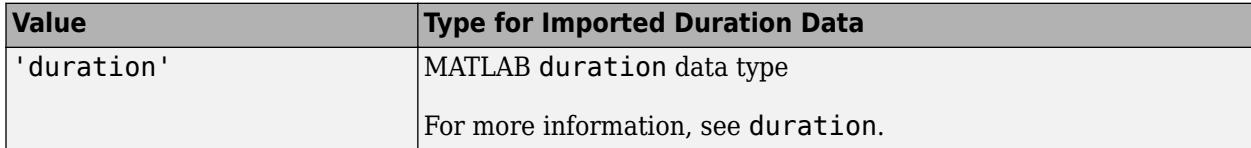

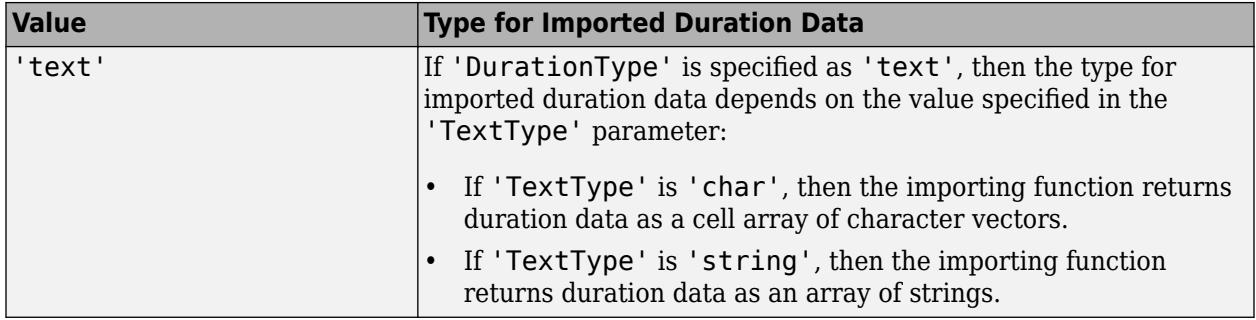

Example: 'DurationType','text'

Data Types: char | string

### **HexType — Output data type of hexadecimal data**

'auto' (default) | 'text' | 'int8' | 'int16' | ...

Output data type of hexadecimal data, specified as the comma-separated pair consisting of 'HexType' and one of the values listed in the table.

The input file represents hexadecimal values as text, using either 0x or 0X as a prefix and the characters 0-9, a-f, and A-F as digits. (Uppercase and lowercase letters represent the same digits for example, '0xf' and '0xF' both represent 15.)

The importing function converts the hexadecimal values to the data type specified by the value of 'HexType'.

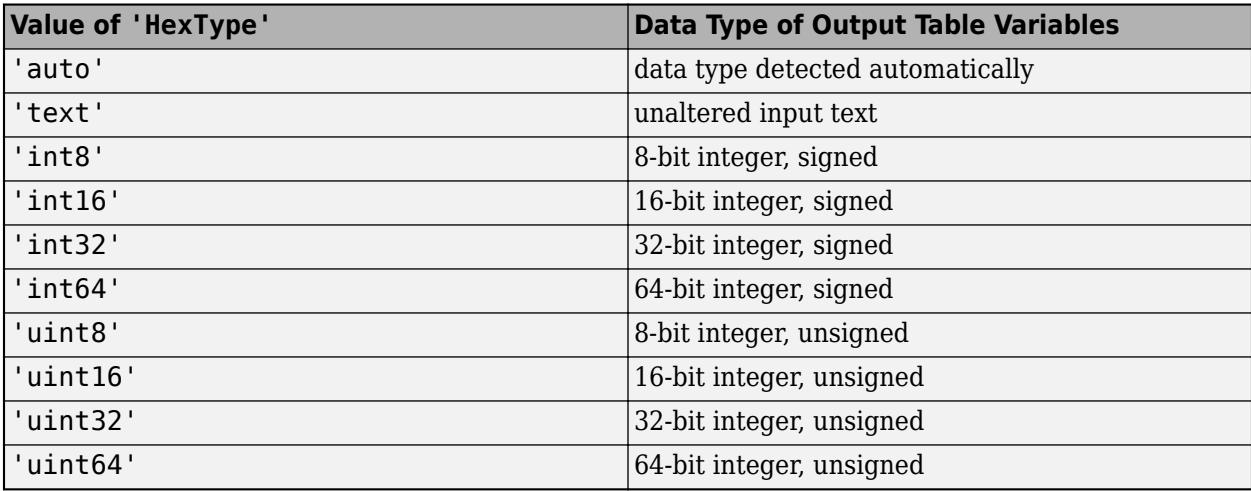

Example: 'HexType','uint16' converts text representing hexadecimal values (such as '0xFF') to unsigned 16-bit integers (such as 255) in the output table.

Data Types: char | string

#### **BinaryType — Output data type of binary data**

'auto' (default) | 'text' | 'int8' | 'int16' | ...

Output data type of binary data, specified as the comma-separated pair consisting of 'BinaryType' and one of the values listed in the table.

The input file represents binary values as text, using either 0b or 0B as a prefix and the characters 0 and 1 as digits.

The importing function converts the binary values to the data type specified by the value of 'BinaryType'.

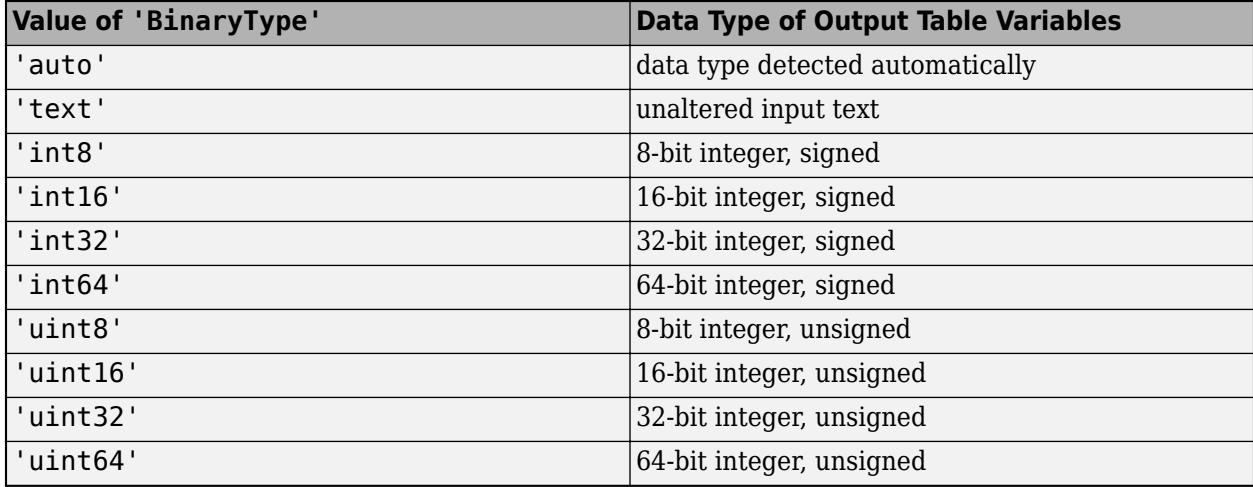

Example: 'BinaryType','uint16' converts text representing binary values (such as '0b11111111') to unsigned 16-bit integers (such as 255) in the output table.

Data Types: char | string

## **TrimNonNumeric — Remove nonnumeric characters**

false (default) | true

#### Remove nonnumeric characters from a numeric variable, specified as a logical true or false.

Example: If name-value pair is specified as 'TrimNonNumeric', true, then the importing function reads '\$500/-' as 500.

Data Types: logical

#### **Spreadsheet Files Only**

#### **Sheet — Worksheet to read**

1 (default) | positive integer | character vector | string

Worksheet to read, specified as the comma-separated pair consisting of 'Sheet' and a positive integer indicating the worksheet index or a character vector or string containing the worksheet name. The worksheet name cannot contain a colon (:). To determine the names of sheets in a spreadsheet file, use sheets = sheetnames(filename). For more information, see [sheetnames](#page-12688-0).

If you specify the Sheet argument in addition to opts the import options, then the readtable function uses the specified value for Sheet argument, overriding the sheet name defined in the import options.

Example: 'Sheet', 2 Example: 'Sheet', 'MySheetName' Example: 'Sheet', "MySheetName" Data Types: char | string | single | double | int8 | int16 | int32 | int64 | uint8 | uint16 |  $u$ int $32$  | uint $64$ 

## **Range — Portion of worksheet to read**

character vector | string scalar

Portion of the worksheet to read, indicated as a rectangular area specified by a comma separated pair consisting of 'Range' and a character vector or string scalar in one of the following forms.

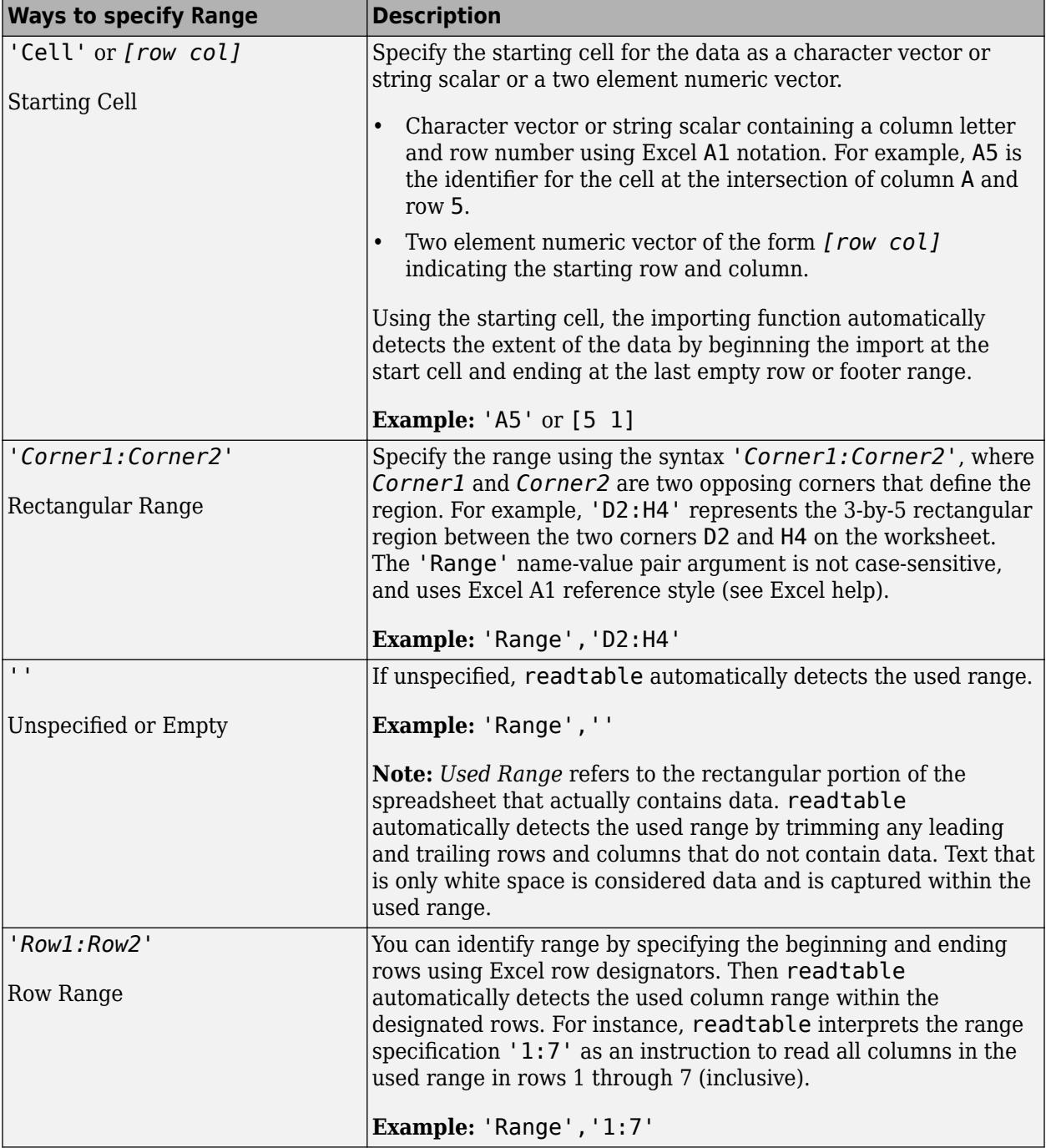
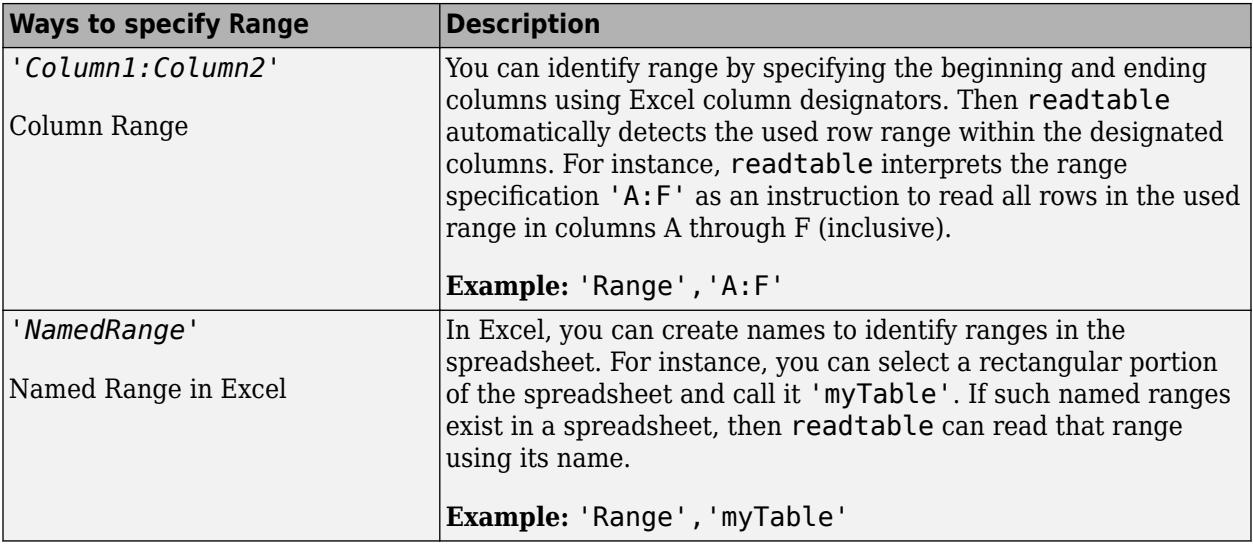

Example: 'Range', 'A1:F10'

Example: 'Range', "A1:F10"—

Data Types: char | string

## **DataRange — Location of data**

character vector | string scalar | positive scalar integer | array of positive scalar integers | cell array of character vector | string array

Location of data to be imported, specified as a character vector, string scalar, cell array of character vectors, string array, positive scalar integer or an N-by-2 array of positive scalar integers. Specify DataRange using one of these forms.

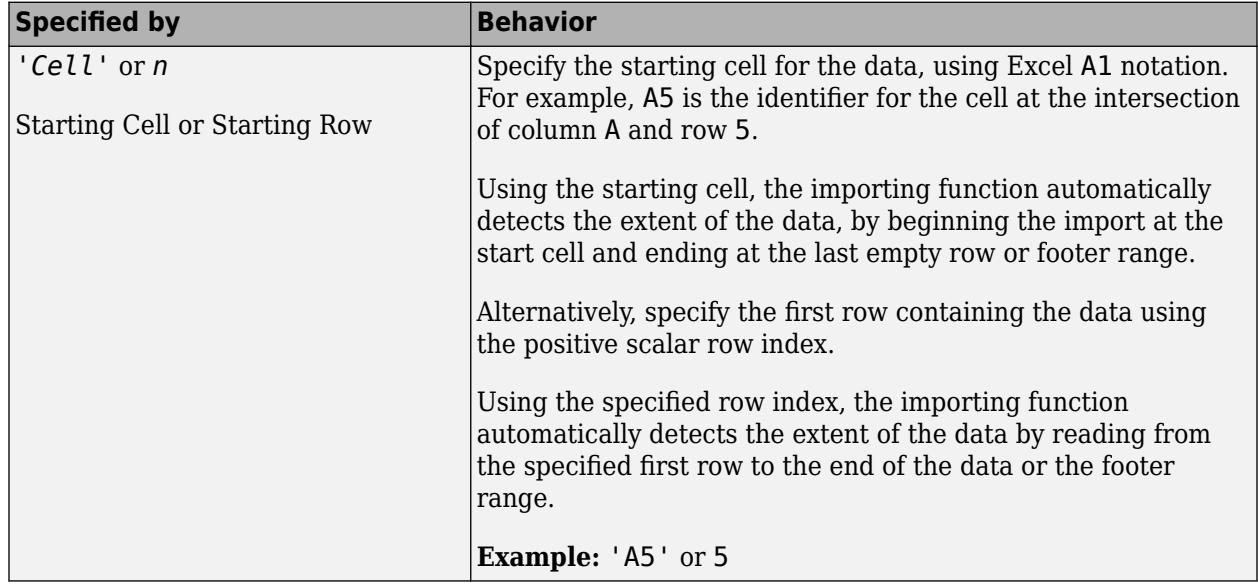

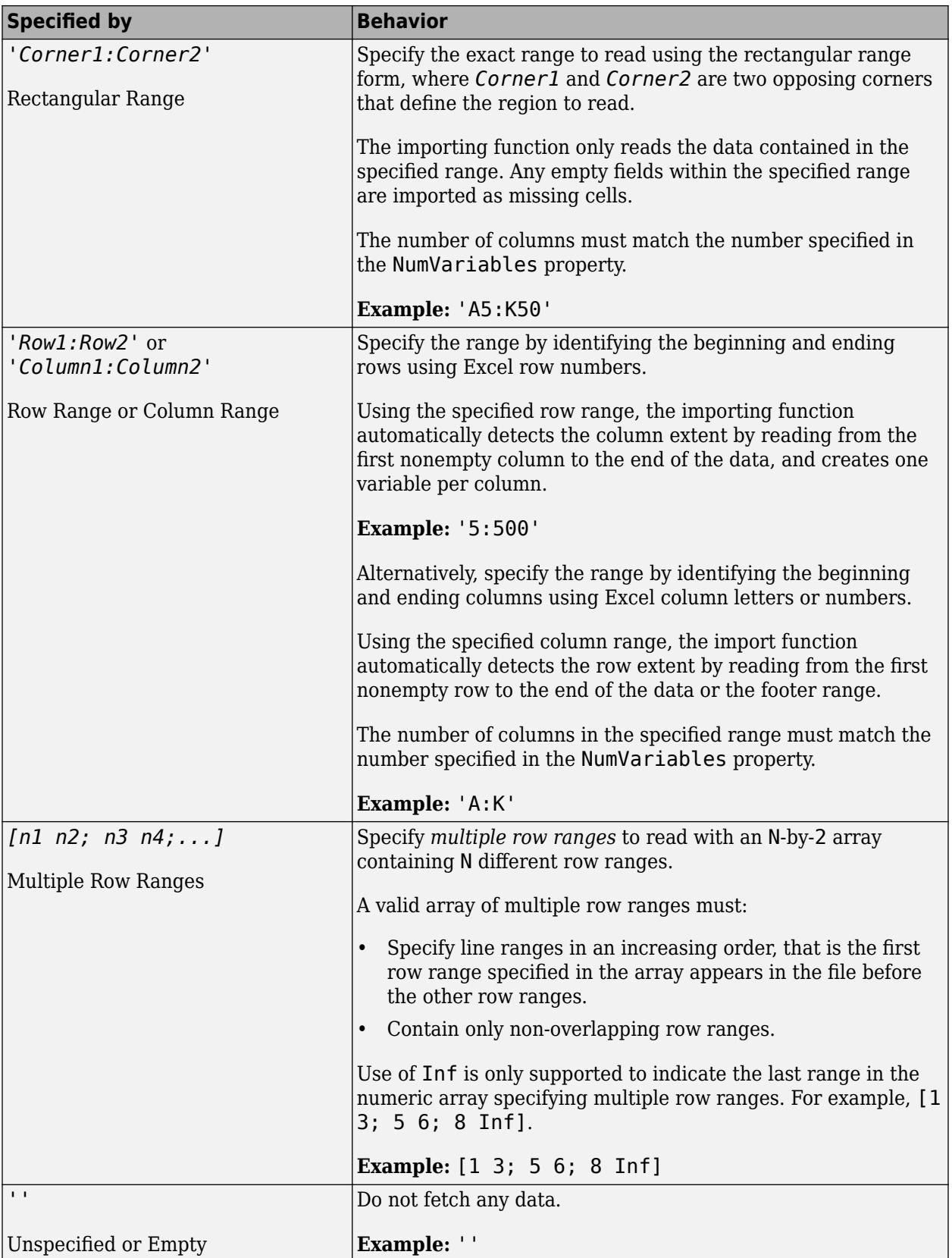

Example: 'DataRange', 'B2:H15'

Data Types: char | string | cell | single | double

## **RowNamesRange — Location of row names**

character vector | string scalar | positive scalar integer | '' empty character array

Location of row names, specified as a character vector, string scalar, positive scalar integer, or an empty character array. Specify RowNamesRange as one of the values in this table.

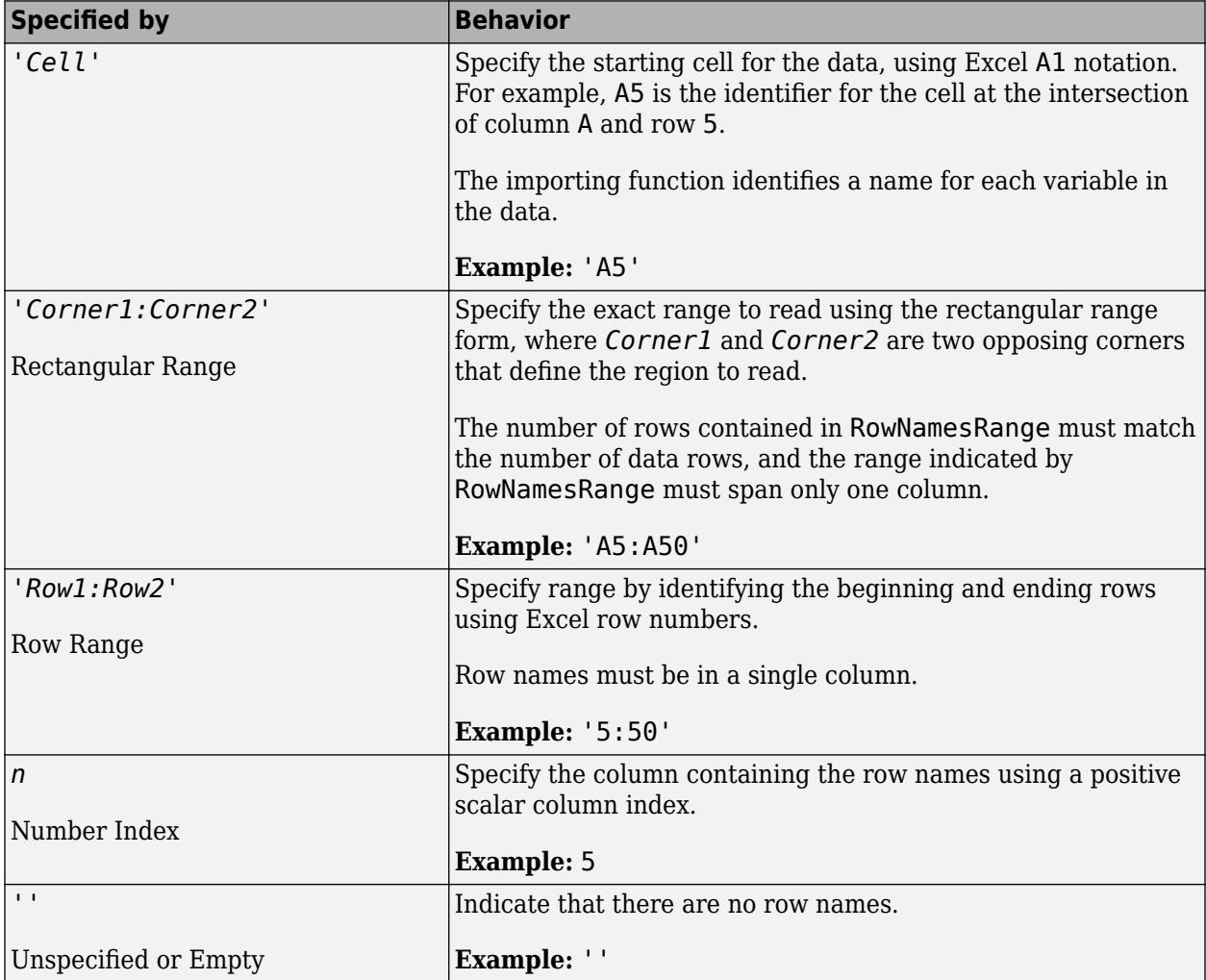

Example: 'RowNamesRange', 'A1:H1'

Data Types: char | single | double

## **VariableNamesRange — Location of variable names**

character vector | string scalar | positive scalar integer | '' empty character array

Location of variable names, specified as a character vector, string scalar, positive scalar integer, or an empty character array. Specify VariableNamesRange as one of the values in this table.

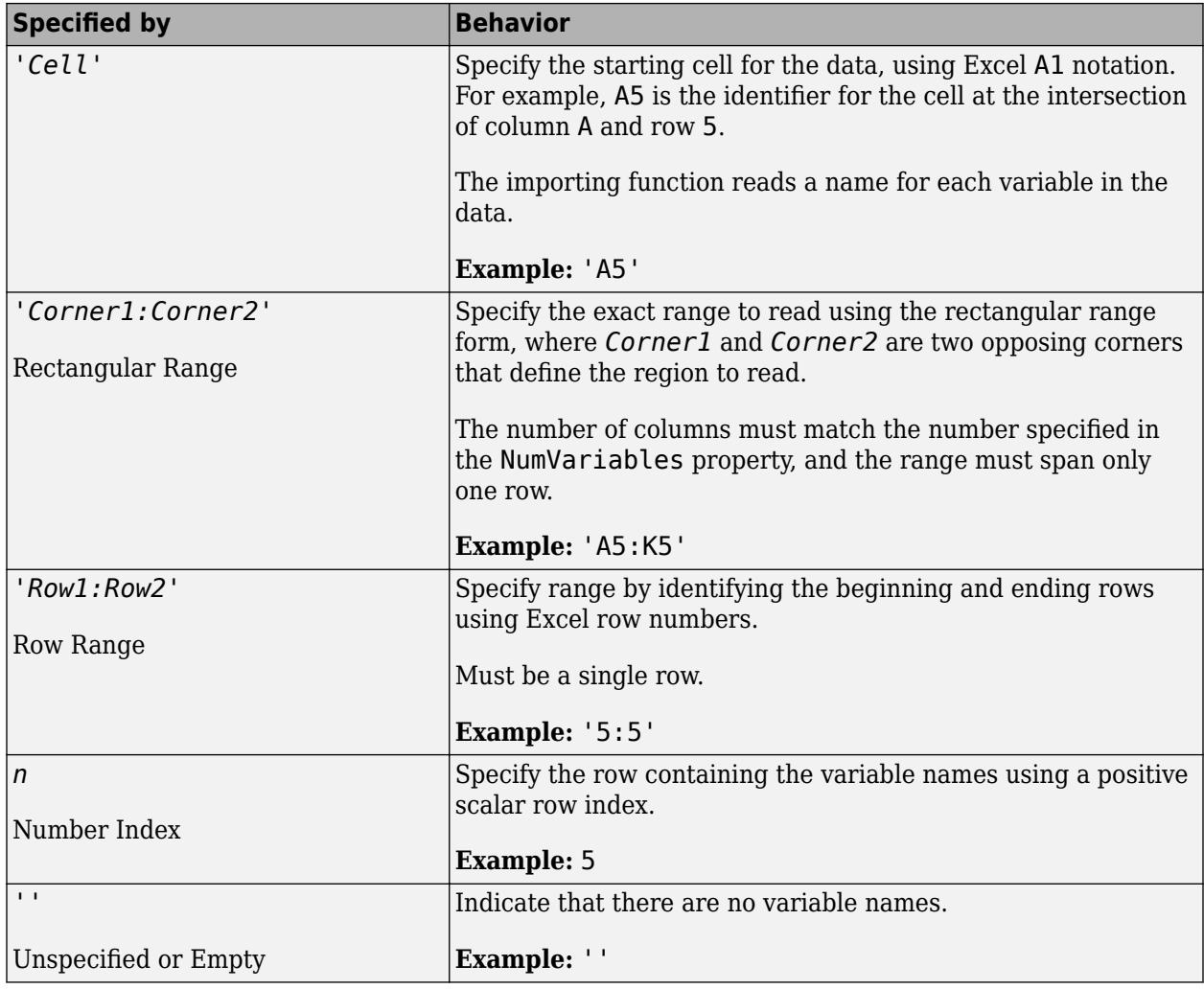

Example: 'VariableNamesRange', 'A1:A15'

Data Types: char | single | double

## **VariableUnitsRange — Location of variable units**

character vector | string scalar | positive scalar integer | '' empty character array

Location of variable units, specified as a character vector, string scalar, positive scalar integer, or an empty character array. Specify VariableUnitsRange as one of the values in this table.

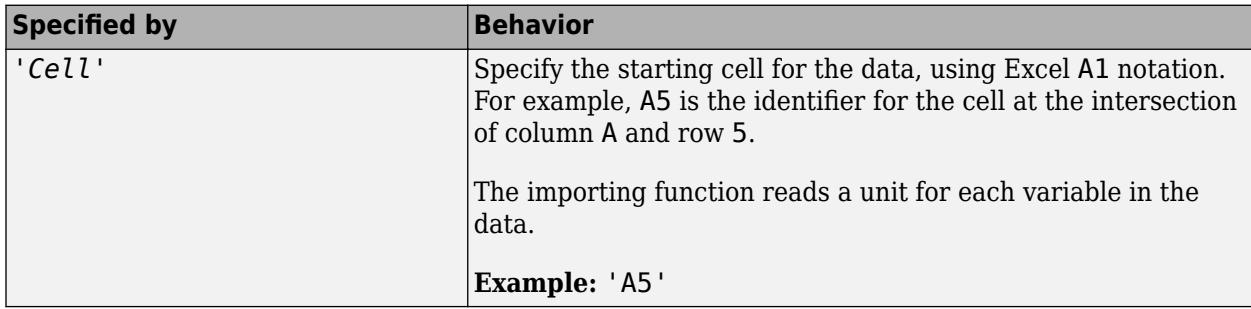

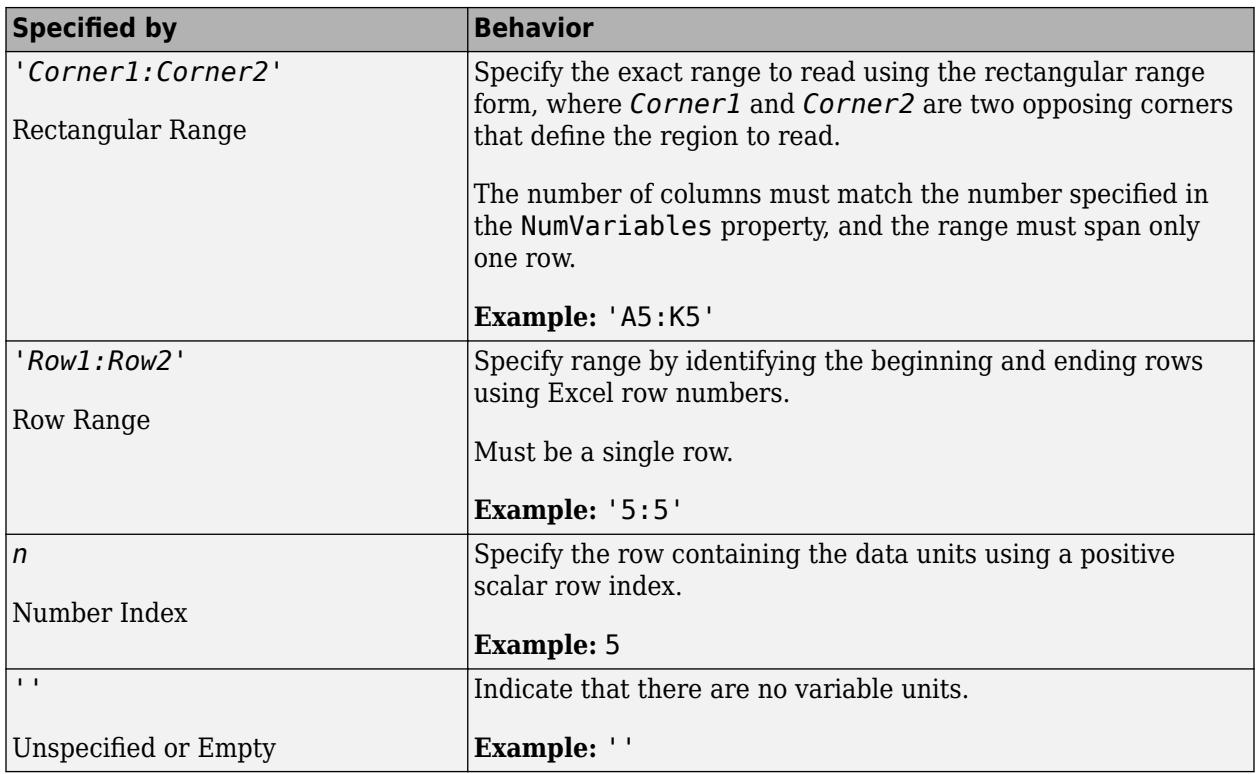

Example: 'VariableUnitsRange', 'A1:A5'

Data Types: char | string | single | double

## **VariableDescriptionsRange — Location of variable descriptions**

character vector | string scalar | '' empty character array

Location of variable descriptions, specified as a character vector, string scalar, positive scalar integer, or an empty character array. Specify VariableDescriptionRange as one of the values in this table.

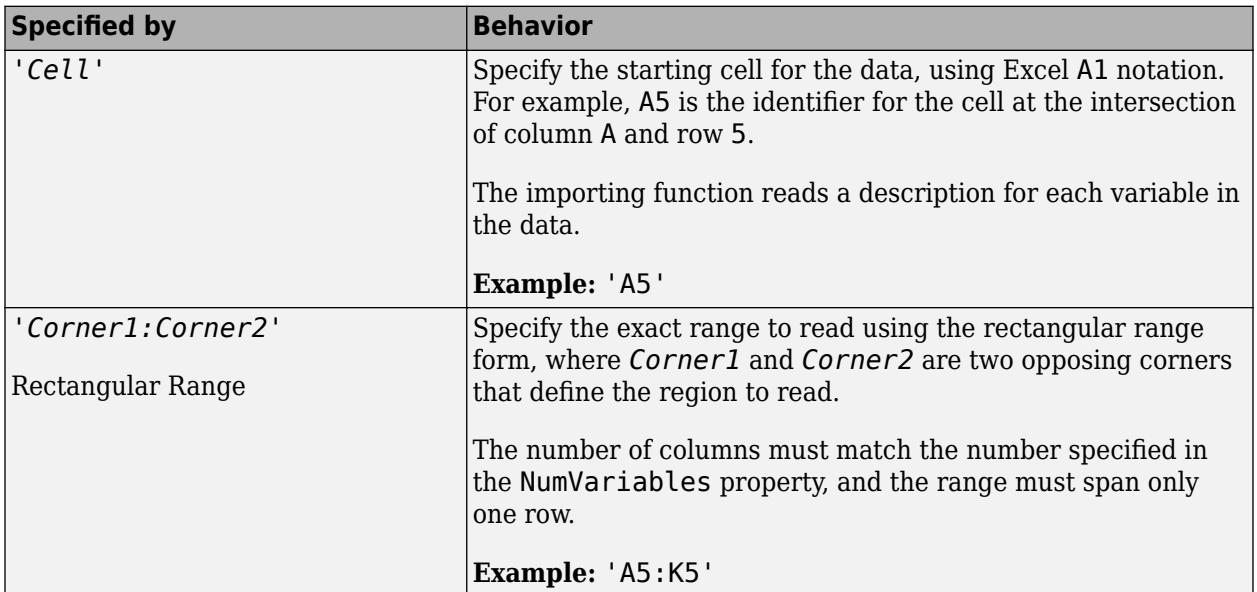

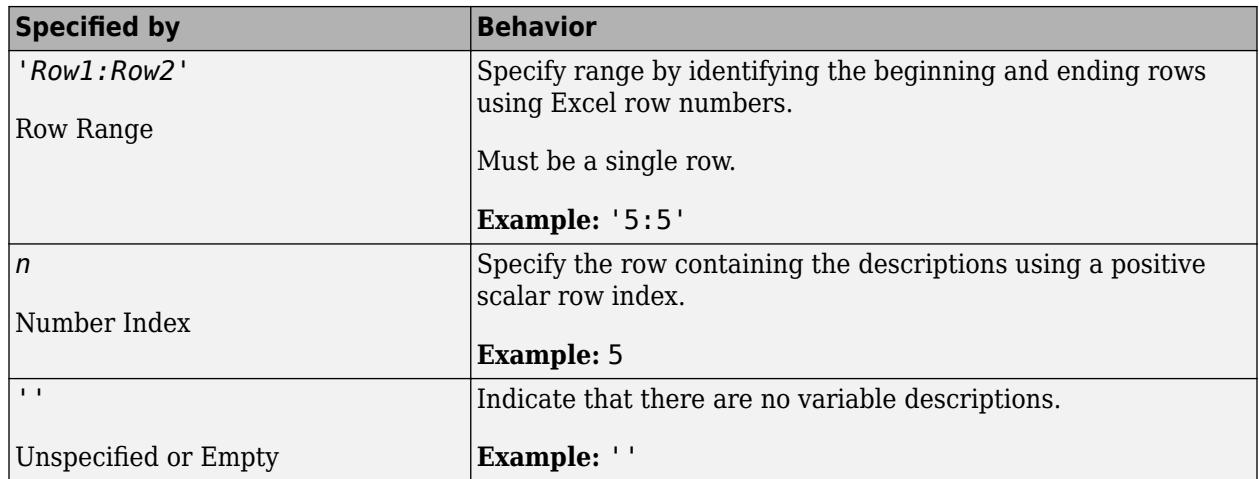

Example: 'VariableDescriptionsRange', 'B1:B15'

Data Types: char | string | single | double

## **UseExcel — Flag to start instance of Microsoft Excel for Windows**

false (default) | true

Flag to start an instance of Microsoft Excel for Windows when reading spreadsheet data, specified as the comma-separated pair consisting of 'UseExcel' and either true, or false.

You can set the 'UseExcel' parameter to one of these values:

- true The importing function starts an instance of Microsoft Excel when reading the file.
- false The importing function does not start an instance of Microsoft Excel when reading the file. When operating in this mode, the importing function functionality differs in the support of file formats and interactive features, such as formulas and macros.

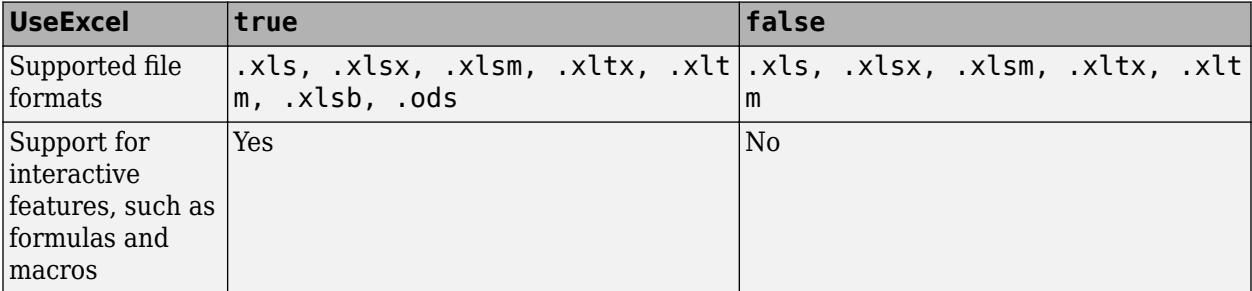

When reading from spreadsheet files on Windows platforms, if you want to start an instance of Microsoft Excel, then set the 'UseExcel' parameter to true.

Example: 'UseExcel',true

## **XML Files Only**

## **AttributeSuffix — Attribute suffix**

'Attribute' (default) | character vector | string scalar

Attribute suffix, specified as the comma-separated pair consisting of 'AttributeSuffix' and either a character vector or string scalar. This argument specifies the suffix the reading function appends to

all table variables that correspond to attributes in the input XML file. If you do not specify 'AttributeSuffix', then the reading function defaults to appending the suffix 'Attribute' to all variable names corresponding to attributes in the input XML file.

Example: 'AttributeSuffix', ' att'

## **ImportAttributes — Import attributes**

logical 1 or true (default) | logical 0 or false

Import attributes, specified as the comma-separated pair consisting of 'ImportAttributes' and either 1 (true) or 0 (false). If you specify false, then the reading function will not import the XML attributes in the input file as variables in the output table.

Example: 'ImportAttributes',false

## **RowNodeName — Table row XML node name**

character vector | string array

Table row XML node name, specified as the comma-separated pair consisting of 'RowNodeName' and either a character vector or string scalar. This argument specifies the XML node name that delineates rows of the output table.

Example: 'RowNodeName','XMLNodeName'

#### **RowSelector — Table row XPath expression**

character vector | string scalar

Table row XPath expression, specified as a character vector or string scalar that the reading function uses to select individual rows of the output table. You must specify RowSelector as a valid XPath version 1.0 expression.

Example: 'RowSelector','/RootNode/ChildNode'

#### **VariableNodeNames — Table variable XML node names**

cell array of character vectors | string array

Table variable XML node names, specified as the comma-separated pair consisting of 'VariableNodeNames' and either a cell array of character vectors or string array. This argument specifies the XML node name that the reading function uses to identify the XML nodes to read as variables in the output table.

Example: 'VariableNodeNames',{'XMLNodeName1','XMLNodeName2'} Example: 'VariableNodeNames',"XMLNodeName" Example: 'VariableNodeNames',["XMLNodeName1","XMLNodeName2"]

## **VariableSelectors — Table variable XPath expressions**

cell array of character vectors | string array

Table variable XPath expressions, specified as a cell array of character vectors or string array that the reading function uses to select table variables. You must specify VariableSelectors as valid XPath version 1.0 expressions.

```
Example: 'VariableSelectors',{'/RootNode/ChildNode'}
Example: 'VariableSelectors',"/RootNode/ChildNode"
Example: 'VariableSelectors',["/RootNode/ChildNode1","/RootNode/ChildNode2"]
```
## **TableNodeName — Table XML node name**

character vector | string scalar

Table XML node name, specified as the comma-separated pair consisting of 'TableNodeName' and either a character vector or string scalar. This argument specifies the node in the input structure that the reading function should read to a table.

Example: 'TableNodeName','NodeName'

## **VariableUnitsSelector — Variable units XPath expression**

character vector | string scalar

Variable units XPath, specified as a character vector or string scalar that the reading function uses to select the table variable units. You must specify VariableUnitsSelector as a valid XPath version 1.0 expression.

Example: 'VariableUnitsSelector','/RootNode/ChildNode'

## **VariableDescriptionsSelector — Variable descriptions XPath expression**

character vector | string scalar

Variable descriptions XPath expression, specified as a character vector or string scalar that the reading function reads uses to select the table variable descriptions. You must specify VariableDescriptionsSelector as a valid XPath version 1.0 expression.

Example: 'VariableDescriptionsSelector','/RootNode/ChildNode'

## **RowNamesSelector — Table row names XPath expression**

character vector | string scalar

Table row names XPath expression, specified as a character vector or string scalar that the reading function uses to select the names of the table rows. You must specify RowNamesSelector as a valid XPath version 1.0 expression.

Example: 'RowNamesSelector','/RootNode/ChildNode'

## **RepeatedNodeRule — Procedure to handle repeated XML nodes**

'addcol' (default) | 'ignore' | 'error'

Procedure to handle repeated XML nodes in a given row of a table, specified as 'addcol', 'ignore', or 'error'.

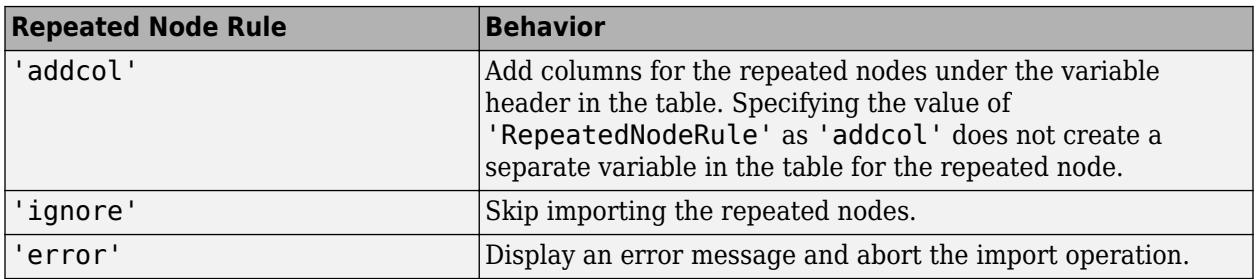

Example: 'RepeatedNodeRule','ignore'

**RegisteredNamespaces — Set of registered XML namespace prefixes** string array

Set of registered XML namespace prefixes, specified as the comma-separated pair consisting of RegisteredNamespaces and an array of prefixes. The reading function uses these prefixes when evaluating XPath expressions on an XML file. Specify the namespace prefixes and their associated URLs as an Nx2 string array. RegisteredNamespaces can be used when you also evaluate an XPath expression specified by a selector name-value argument, such as StructSelector for readstruct, or VariableSelectors for readtable and readtimetable.

By default, the reading function automatically detects namespace prefixes to register for use in XPath evaluation, but you can also register new namespace prefixes using the RegisteredNamespaces name-value argument. You might register a new namespace prefix when an XML node has a namespace URL, but no declared namespace prefix in the XML file.

For example, evaluate an XPath expression on an XML file called example.xml that does not contain a namespace prefix. Specify 'RegisteredNamespaces' as ["myprefix", "https:// www.mathworks.com"] to assign the prefix myprefix to the URL https://www.mathworks.com.

```
T = readtable("example.xml", "VariableSelector", "/myprefix:Data",...
  "RegisteredNamespaces", ["myprefix", "https://www.mathworks.com"])
```
Example: 'RegisteredNamespaces',["myprefix", "https://www.mathworks.com"]

#### **Microsoft Word Document and HTML Files Only**

#### **TableIndex — Index of table to read**

1 (default) | positive integer

Index of table to read from Microsoft Word document or HTML file containing multiple tables, specified as a positive integer.

When you specify TableIndex, the software automatically sets TableSelector to the equivalent XPath expression.

Example: 'TableIndex',2

Data Types: single | double | int8 | int16 | int32 | int64 | uint8 | uint16 | uint32 | uint64

## **TableIndex — Index of table to read**

1 (default) | positive integer

Index of table to read from Microsoft Word document or HTML file containing multiple tables, specified as a positive integer.

When you specify TableIndex, the software automatically sets TableSelector to the equivalent XPath expression.

Data Types: single | double | int8 | int16 | int32 | int64 | uint8 | uint16 | uint32 | uint64

#### **MergedCellColumnRule — Procedure to handle cells with merged columns**

"placeleft" (default) | "placeright" | "duplicate" | "omitrow" | "error"

Procedure to handle cells with merged columns, specified as one of the values in this table.

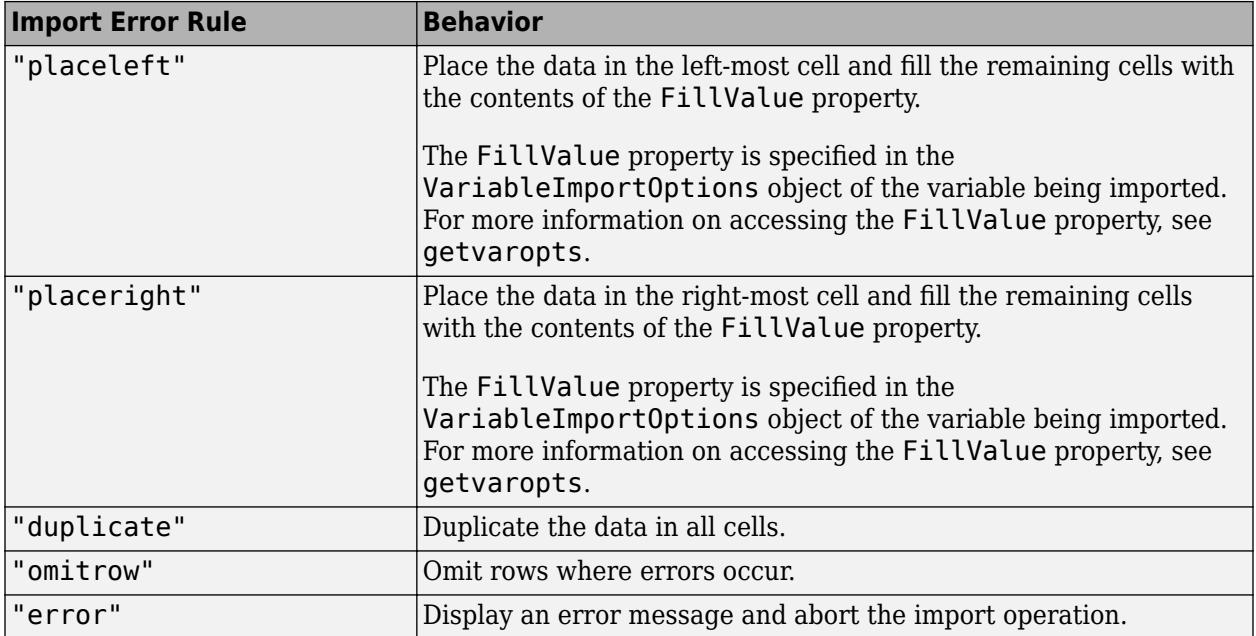

Example: 'MergedCellColumnRule',"placeright"

## **MergedCellRowRule — Procedure to handle cells with merged rows**

"placeleft" (default) | "placeright" | "duplicate" | "omitrow" | "error"

Procedure to handle cells with merged rows, specified as one of the values in this table.

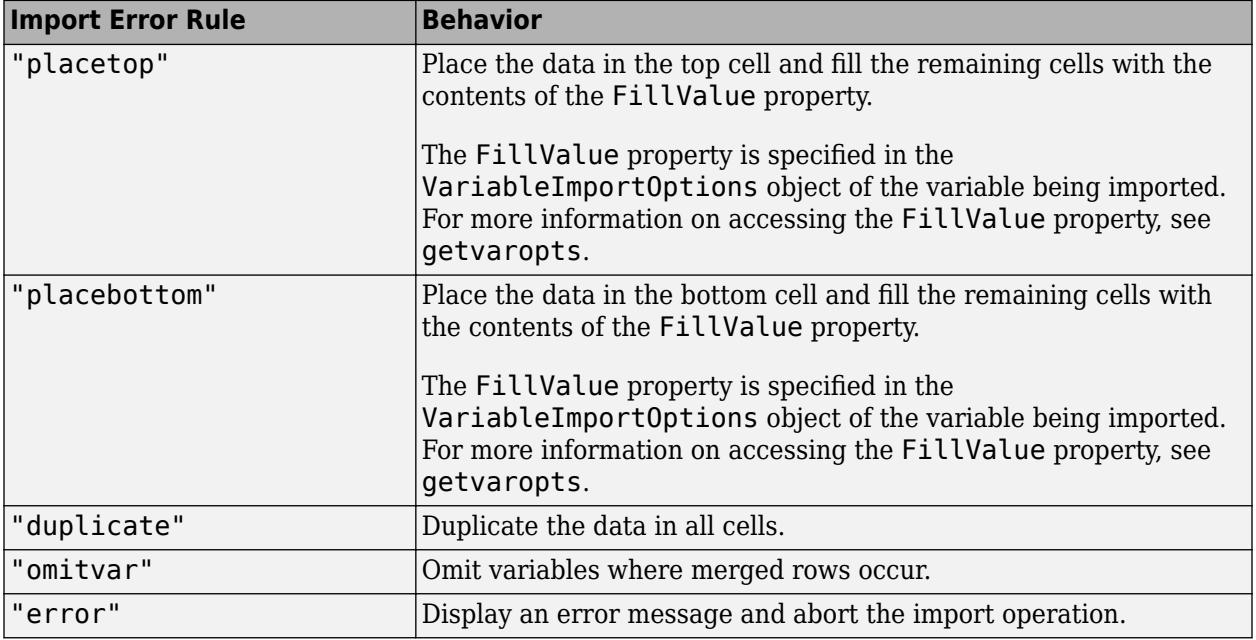

Example: 'MergedCellRowRule',"duplicate"

**VariableNamesRow — Row containing variable names**

nonnegative integer

Row containing variable names, specified as a nonnegative integer.

- If you do not specify VariableNamesRow, then the software reads variable names according to the ReadVariableNames argument.
- If VariableNamesRow is 0, then the software does not import the variable names.
- Otherwise, the software imports the variable names from the specified row.

Example: 'VariableNamesRow',2

Data Types: single | double | int8 | int16 | int32 | int64 | uint8 | uint16 | uint32 | uint64

#### **VariableUnitsRow — Row containing variable units**

0 (default) | nonnegative integer

Row containing variable units, specified as a nonnegative integer.

If VariableUnitsRow is 0, then the software does not import the variable units. Otherwise, the software imports the variable units from the specified row.

Example: 'VariableUnitsRow',3

Data Types: single | double | int8 | int16 | int32 | int64 | uint8 | uint16 | uint32 | uint64

#### **VariableDescriptionsRow — Row containing variable descriptions**

0 (default) | nonnegative integer

Row containing variable descriptions, specified as a nonnegative integer.

If VariableDescriptionsRow is 0, then the software does not import the variable descriptions. Otherwise, the software imports the variable descriptions from the specified row.

Example: 'VariableDescriptionsRow',4

Data Types: single | double | int8 | int16 | int32 | int64 | uint8 | uint16 | uint32 | uint64

#### **EmptyRowRule — Rule to apply to empty rows in the table**

"skip" (default) | "read" | "error"

Rule to apply to empty rows in the table, specified as one of the following:

- "skip" Skip empty rows.
- "read" Read empty rows.
- "error" Ignore empty rows during table detection and error when reading.

Example: "EmptyRowRule","read"

## **EmptyColumnRule — Rule to apply to empty columns in the table**

"skip" (default) | "read" | "error"

Rule to apply to empty columns in the table, specified as one of the following:

- "skip" Skip empty columns.
- "read" Read empty columns.
- "error" Ignore empty columns during table detection and error when reading.

Example: "EmptyColumnRule","error"

## **Microsoft Word Document, HTML, and XML Files Only**

## **TableSelector — Table data XPath expression**

character vector | string scalar

Table data XPath expression, specified as a character vector or string scalar that the reading function uses to select the output table data. You must specify TableSelector as a valid XPath version 1.0 expression.

```
Example: 'TableSelector','/RootNode/ChildNode'
```
# **Output Arguments**

## **T — Output table**

table

Output table, returned as a table. The table can store metadata such as descriptions, variable units, variable names, and row names. For more information, see the Properties section of [table](#page-13600-0).

## **Tips**

- Large files in XLSX format sometimes load slowly. For better import and export performance, Microsoft recommends that you use the XLSB format.
- Use XPath selectors to specify which elements of the XML input document to import. For example, suppose you want to import the XML file myFile.xml, which has the following structure:

```
<data>
     <table category="ones">
         <var>1</var>
          <var>2</var>
     </table>
     <table category="tens">
          <var>10</var>
          <var>20</var>
    \langletable\rangle</data>
```
This table provides the XPath syntaxes that are supported for XPath selector name-value arguments, such as VariableSelectors or TableSelector.

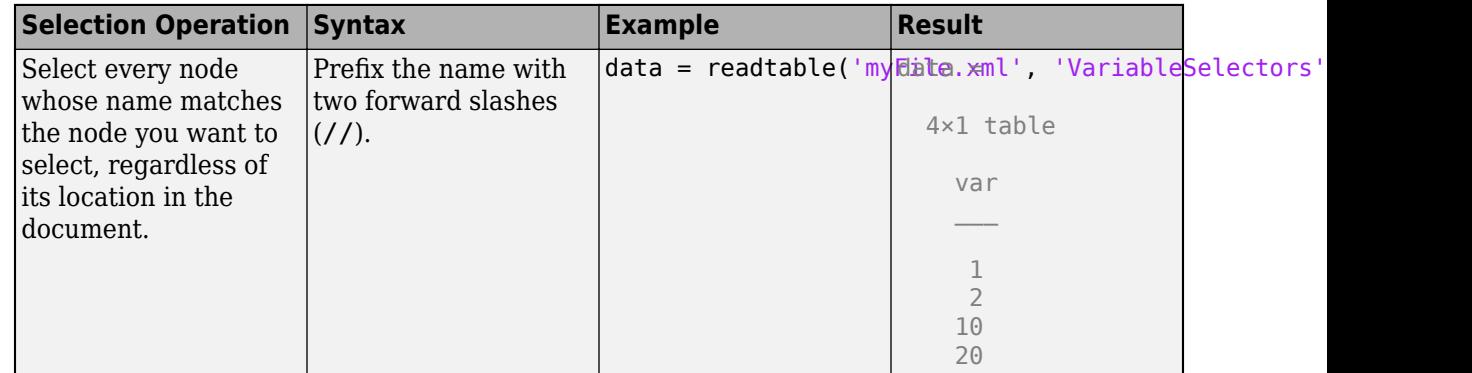

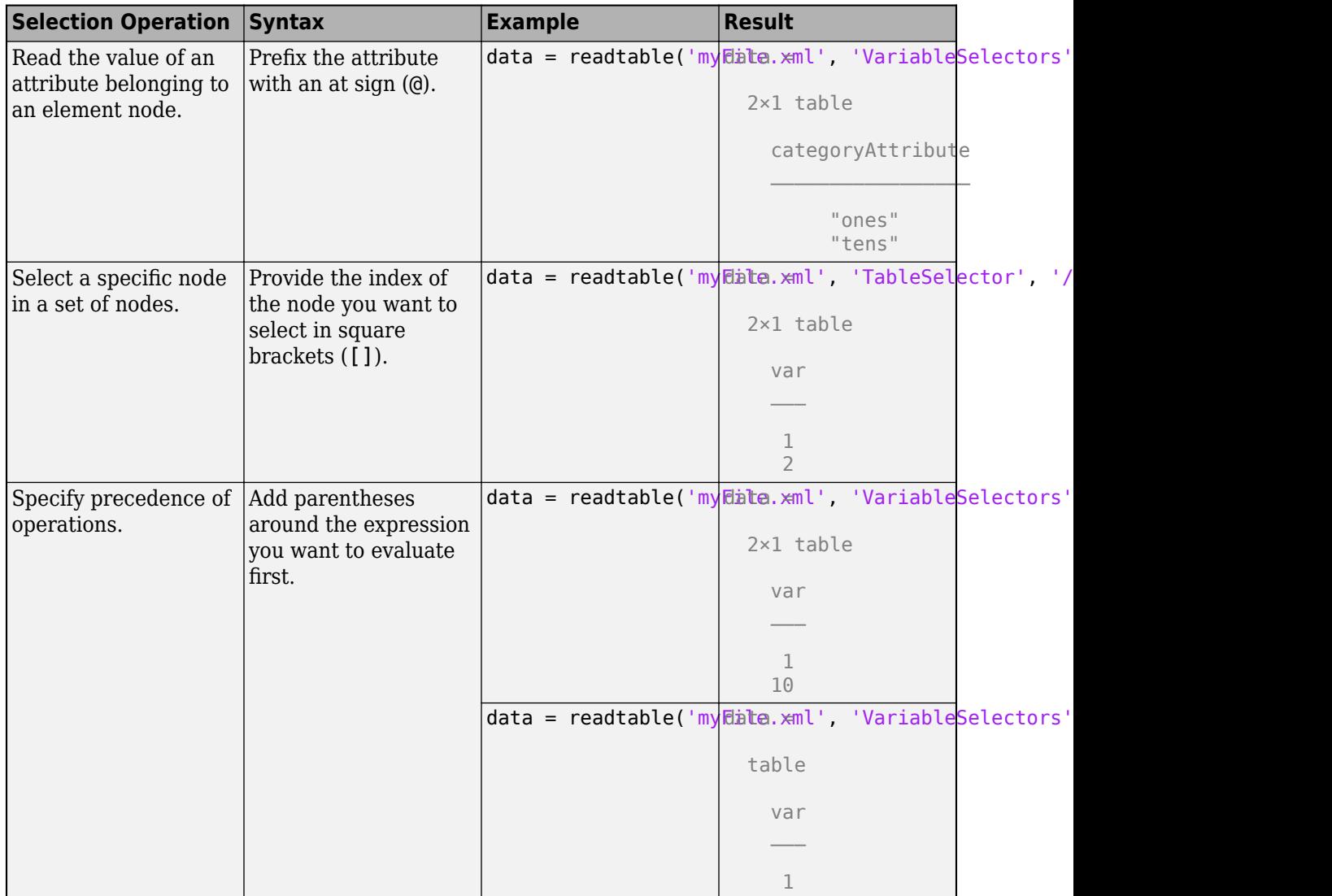

## **Compatibility Considerations**

## **Results of detectImportOptions function used by default to import tabular data** *Behavior changed in R2020a*

By default, the readtable function uses the results of the detectImportOptions function to import tabular data. In essence, these two function calls behave identically.

T = readtable(filename) T = readtable(filename,detectImportOptions(filename))

In R2020a, there are several differences between the default behavior of readtable and its default behavior in previous releases.

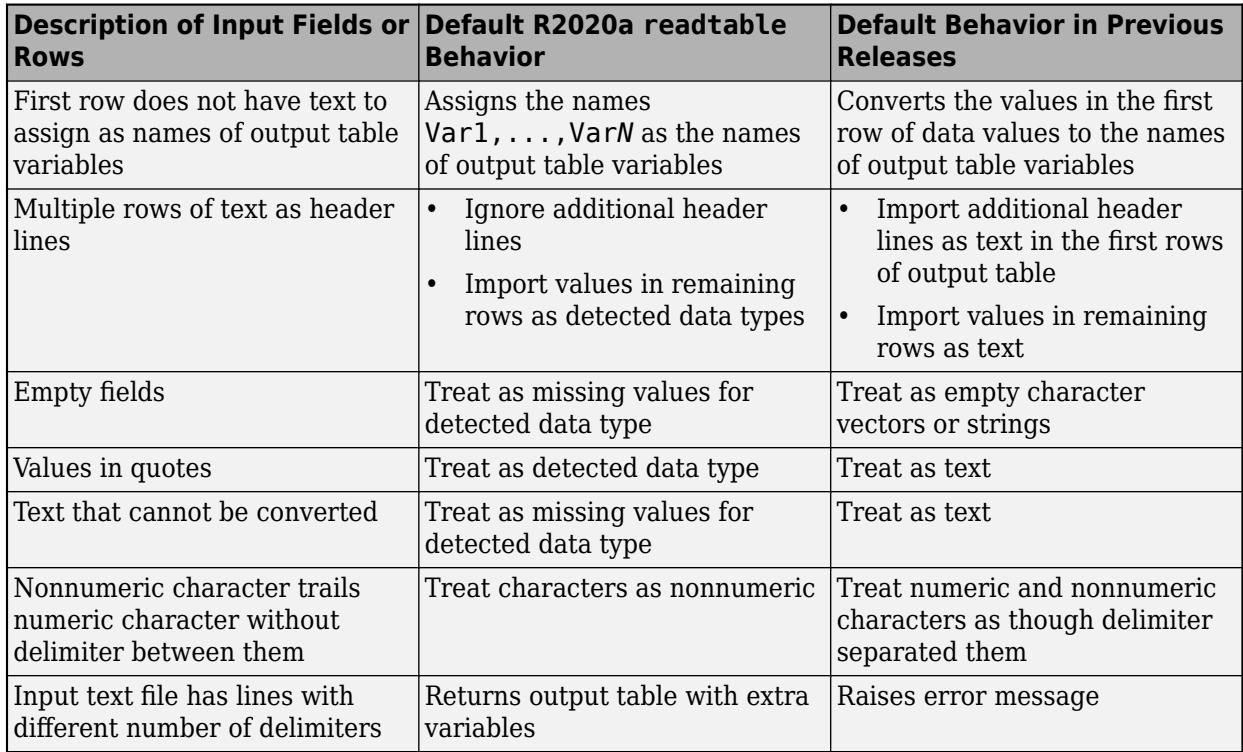

To call readtable with the default behavior it had up to R2019b, use the 'Format','auto' namevalue pair argument.

T = readtable(filename,'Format','auto')

# **See Also**

[writetable](#page-15299-0) | [table](#page-13600-0) | [textscan](#page-14006-0) | **[Import Tool](#page-6816-0)** | [detectImportOptions](#page-3201-0) | [preview](#page-6753-0) | [readtimetable](#page-11714-0) | [readcell](#page-11625-0) | [readmatrix](#page-11642-0) | [readvars](#page-11738-0) | [setvaropts](#page-6756-0)

## **Topics**

"Access Data in Tables" "Import Text Files" "Import Spreadsheets"

## **Introduced in R2013b**

# <span id="page-11714-0"></span>**readtimetable**

Create timetable from file

# **Syntax**

```
TT = readtimetable(filename)
```

```
TT = readtimetable(filename,opts)
```

```
TT = readtimetable(, Name, Value)
```
# **Description**

TT = readtimetable(filename) creates a timetable by reading column-oriented data from a file.

readtimetable determines the file format from the file extension:

- .txt, .dat, or .csv for delimited text files
- .xls, .xlsb, .xlsm, .xlsx, .xltm, .xltx, or .ods for spreadsheet files
- .xml for Extensible Markup Language (XML) files.

For text and spreadsheet files, readtimetable creates one variable in TT for each column in the file and reads variable names from the first row of the file. For XML files, readtimetable creates one variable in T for each element or attribute node detected as a timetable variable. Variable names correspond to element and attribute names.

readtimetable sets the first column of type datetime or duration in the tabular data to be the row times of the timetable. The remaining columns become variables of the timetable.

 $TT = readtimetable(filename,opts)$  additionally uses the import options opts.

TT = readtimetable( \_\_\_ ,Name,Value) creates a timetable from a file with additional options specified by one or more name-value pair arguments. Use any of the input arguments from the previous syntaxes before specifying the name-value pairs.

To set specific import options for your data, you can either use the opts object or you can specify name-value pairs. When you specify name-value pairs in addition to opts, then readtimetable supports only these name-value pairs:

- Text and spreadsheet parameters ReadVariableNames, RowTimes, SampleRate, TimeStep, StartTime
- Text only parameters DateLocale, Encoding
- Spreadsheet only parameters Sheet, UseExcel

# **Examples**

## **Create Timetable from Text File**

Create a table from the comma-separated text file.

TT = readtimetable('outages.csv');

Display a summary of the table. When creating a timetable, if you do not specify any parameters for row times, then the readtimetable function detects and designates the first datetime or duration variable in the data, OutageTime, as the row times variable. The remaining variables become the variables of the timetable.

#### summary(TT)

RowTimes:

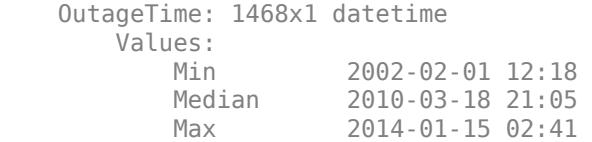

Variables:

Region: 1468x1 cell array of character vectors

Loss: 1468x1 double

Values:

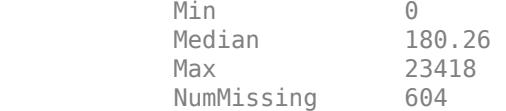

Customers: 1468x1 double

Values:

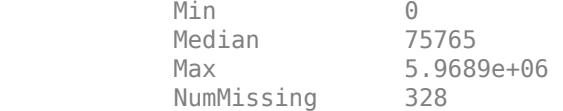

RestorationTime: 1468x1 datetime

Values:

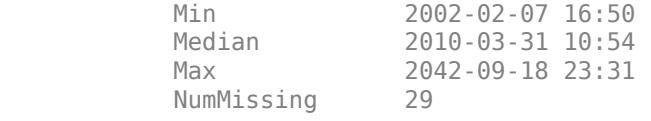

Cause: 1468x1 cell array of character vectors

#### **Create Timetable from File Using Import Options**

Detect import options for a text file, specify the variable types, and then create a timetable from the data.

Create an import options object from a file and examine the variable options.

```
opts = detectImportOptions('outages.csv');
opts.VariableOptions
ans =1x6 heterogeneous VariableImportOptions (TextVariableImportOptions, DatetimeVariableImportOptions)
    Name
    Type
    FillValue
    TreatAsMissing
    QuoteRule
    Prefixes
    Suffixes
    EmptyFieldRule
```
Modify the options object to specify the desired datatypes for the variables in the data. Change the datatypes for the variables Region and Cause to categorical.

opts = setvartype(opts,{'Region','Cause'},{'categorical','categorical'});

Use readtimetable along with the options object to import the timetable. Then display a summary of the timetable.

```
TT = readtimetable('outages.csv',opts);
summary(TT)
RowTimes:
    OutageTime: 1468x1 datetime
        Values:
           Min 2002-02-01 12:18 
           Median 2010-03-18 21:05 
           Max 2014-01-15 02:41 
Variables:
    Region: 1468x1 categorical
        Values:
          MidWest 142
           NorthEast 557 
          SouthEast 389
          SouthWest 26<br>West 354
          West
    Loss: 1468x1 double
        Values:
          Min 0
          Median 180.26
           Max 23418 
           NumMissing 604 
    Customers: 1468x1 double
```
 Values: Min 0<br>Median 75765 Median Max 5.9689e+06 NumMissing 328 RestorationTime: 1468x1 datetime Values: Min 2002-02-07 16:50 Median 2010-03-31 10:54<br>Max 2042-09-18 23:31 Max 2042-09-18 23:31 NumMissing 29 Cause: 1468x1 categorical Values: attack 294 earthquake 2 energy emergency 188<br>equipment fault 156 equipment fault 156<br>fire 25 fire 25<br>severe storm 338 severe storm 338<br>thunder storm 201 thunder storm unknown 24<br>wind 95 wind

## **Create Timetable from File and Specify Row Times**

winter storm 145

Read a table from the comma-separated text file and create a timetable with a row times variable of your choice.

Create an import options object and preview the tabular data.

```
opts = detectImportOptions('outages.csv');
preview('outages.csv',opts)
```
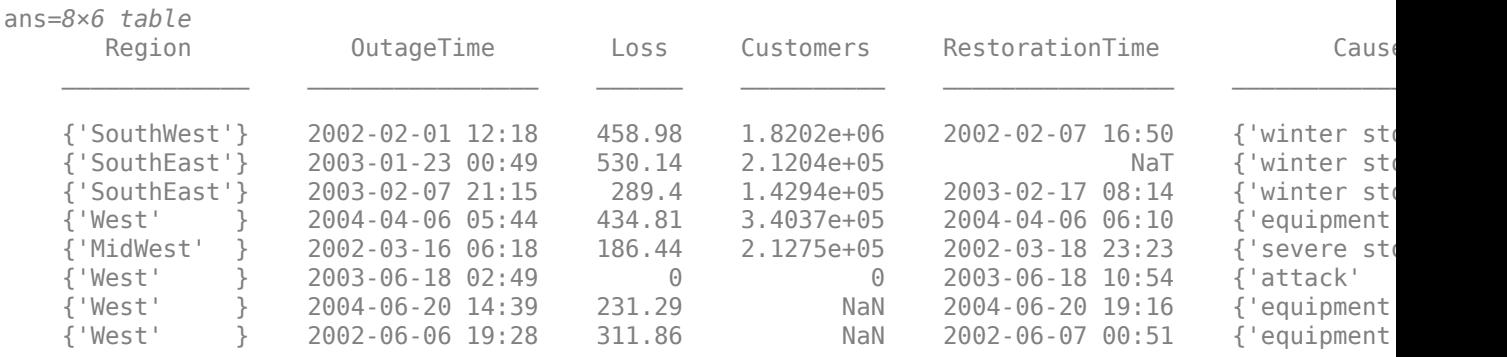

Create a timetable by specifying the RestorationTime variable to be the row times variable for the timetable. Then, display a summary of the timetable.

TT = readtimetable('outages.csv','RowTimes','RestorationTime'); summary(TT) RowTimes: RestorationTime: 1468x1 datetime Values: Min 2002-02-07 16:50 Median 2010-03-31 10:54 Max 2042-09-18 23:31 NumMissing 29 Variables: Region: 1468x1 cell array of character vectors

OutageTime: 1468x1 datetime

Values:

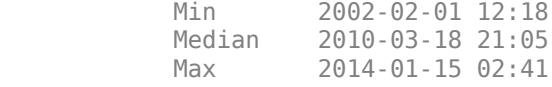

Loss: 1468x1 double

Values:

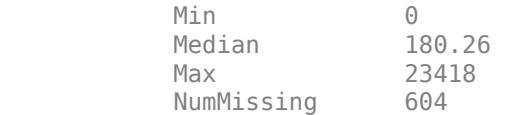

Customers: 1468x1 double

Values:

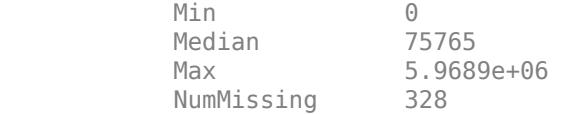

Cause: 1468x1 cell array of character vectors

## **Create Timetable from Spreadsheet File and Format Input Data**

Create a timetable from a spreadsheet file and format the input data. For instance, create a timetable from the file quarterlyFinances1999To2019.csv, specify the start date of the time stamps and the time between each of them, and remove the "\$" symbol from the data.

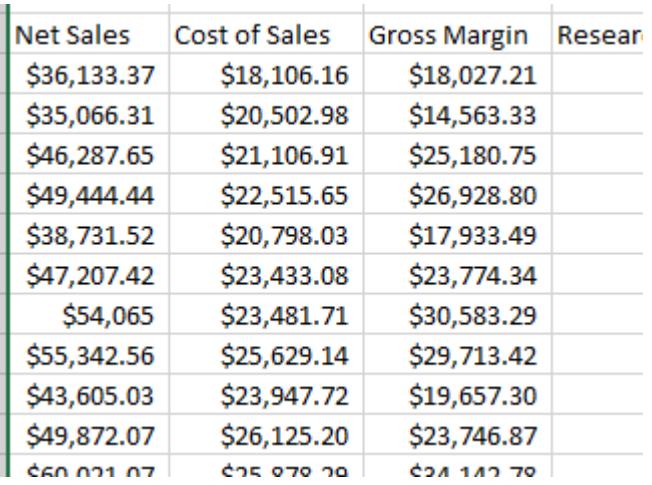

Read the data in the file quarterlyFinances1999To2019.csv as a timetable. Specify the length of time between consecutive row times to be one calendar quarter, beginning on the date January 1, 1999. Set 'VariableNamingRule' to preserve to preserve the whitespace in the variable names, and set 'TrimNonNumeric' to true to remove the "\$" symbol before the numeric values in the data.

```
TT = readtimetable("quarterlyFinances1999To2019.csv","TimeStep", calquarters(1),"StartTime", date
     "VariableNamingRule", "preserve", "TrimNonNumeric", true);
```
Display a summary of the data.

#### summary(TT)

RowTimes:

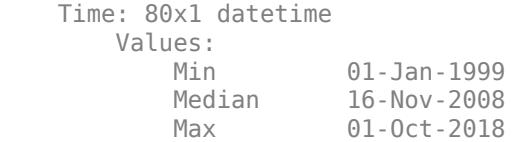

Variables:

Net Sales: 80x1 double

Values:

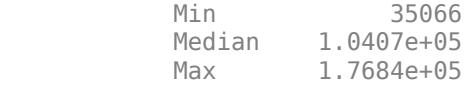

Cost of Sales: 80x1 double

Values:

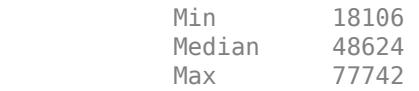

Gross Margin: 80x1 double

 Values: Min 14563<br>Median 56719 Median Max 99097 Research and Development Expenses: 80x1 double Values: Min 4904.9 Median 24637 Max 45234 Administrative Expenses: 80x1 double Values: Min 1047.4 Median 2015.3 Max 2811.5 Total Operating Expenses: 80x1 double Values: Min 5992.5<br>Median 26518 Median<br>Max 48045 Net Income: 80x1 double Values: Min 7634.3<br>Median 28586 Median Max 51051 Total Shares: 80x1 double Values: Min 822<br>Median 1820.5 Median Max 2710 Earnings per Share: 80x1 double Values: Min 6.52<br>Median 15.515 15.515 Max 24.62

# **Input Arguments**

## **filename — Name of file to read**

character vector | string scalar

Name of the file to read, specified as a character vector or a string scalar.

Depending on the location of your file, filename can take on one of these forms.

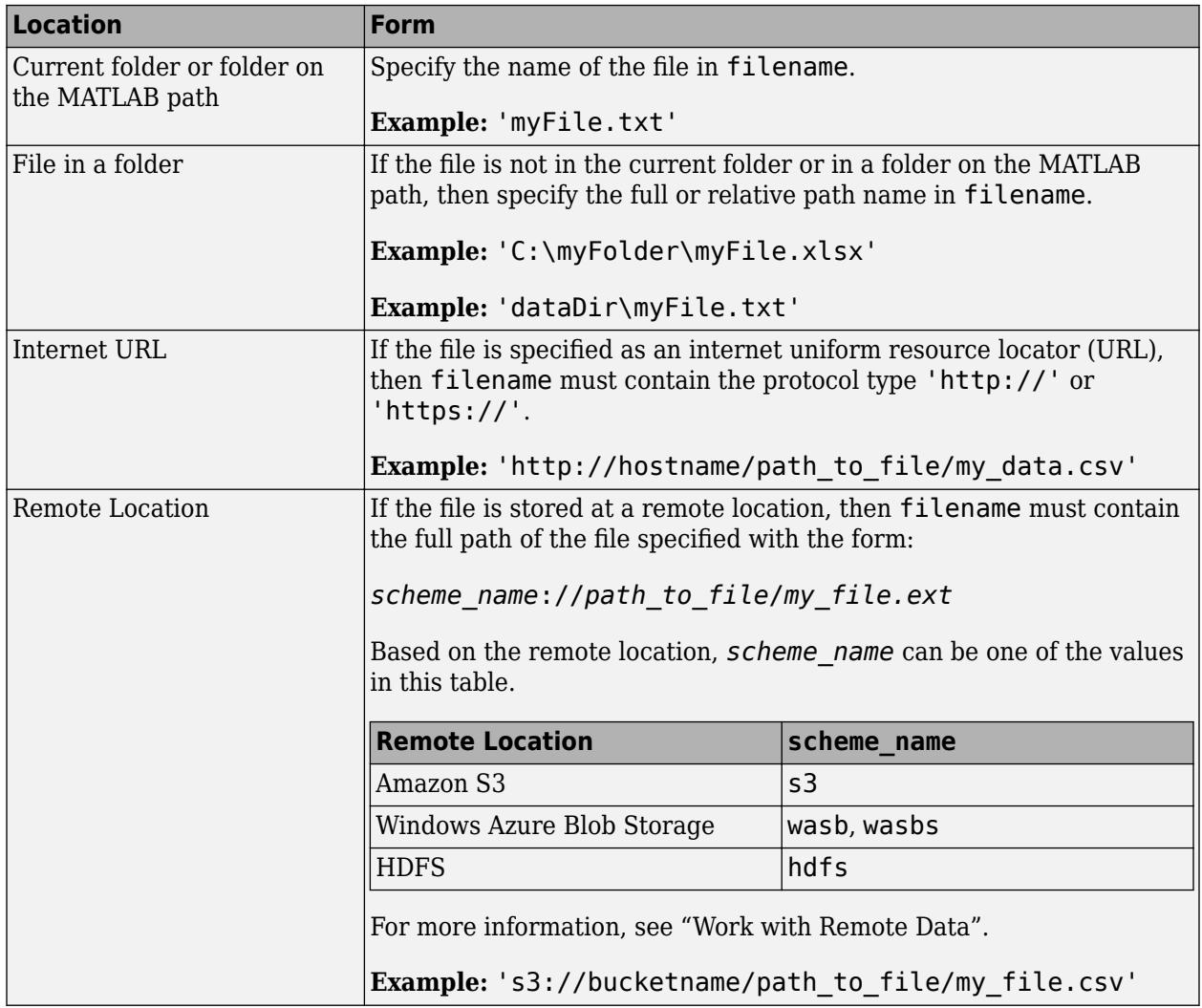

- If filename includes the file extension, then the importing function determines the file format from the extension. Otherwise, you must specify the 'FileType' name-value pair arguments to indicate the type of file.
- On Windows systems with Microsoft Excel software, the importing function reads any Excel spreadsheet file format recognized by your version of Excel.
- If your system does not have Excel for Windows or if you are using MATLAB Online, the importing function operates with the UseExcel property set to false, and reads only xls, xlsx, xlsm, xltx, and xltm files.
- For delimited text files, the importing function converts empty fields in the file to either NaN (for a numeric variable) or an empty character vector (for a text variable). All lines in the text file must

have the same number of delimiters. The importing function ignores insignificant white space in the file.

Data Types: char | string

#### **opts — File import options**

```
SpreadsheetImportOptions | DelimitedtextImportOptions | FixedWidthImportOptions |
XMLImportOptions
```
File import options, specified as an SpreadsheetImportOptions,

DelimitedTextImportOptions, FixedWidthImportOptions, or XMLImportOptions object created by the [detectImportOptions](#page-3201-0) function. The opts object contains properties that control the data import process. For more information on the properties of each object, see the appropriate object page.

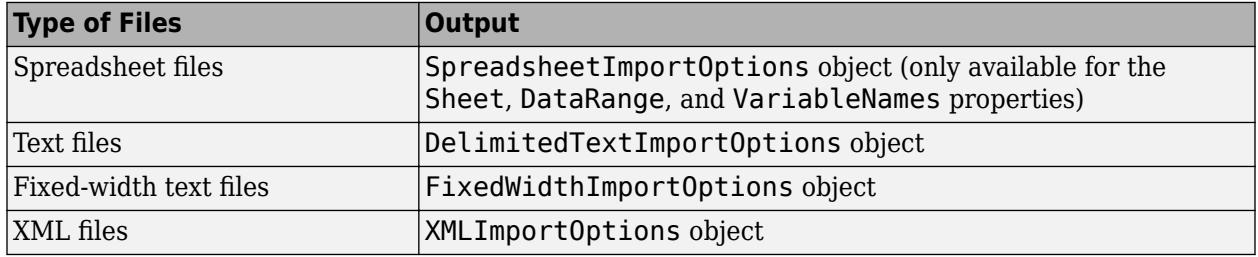

#### **Name-Value Pair Arguments**

Specify optional pairs of arguments as Name1=Value1, ..., NameN=ValueN, where Name is the argument name and Value is the corresponding value. Name-value arguments must appear after other arguments, but the order of the pairs does not matter.

*Before R2021a, use commas to separate each name and value, and enclose* Name *in quotes.*

Example: 'NumHeaderLines',5 indicates that the first five lines that precede the tabular data are header lines.

#### **All Supported File Types**

#### **WebOptions — HTTP or HTTPS request options**

weboptions object

HTTP or HTTPS request options, specified as a [weboptions](#page-15150-0) object. The weboptions object determines how to import data when the specified filename is an internet URL containing the protocol type "http://" or "https://".

#### **Text and Spreadsheet Files**

#### **FileType — Type of file**

'text' | 'spreadsheet'

Type of file, specified as the comma-separated pair consisting of 'FileType' and 'text' or 'spreadsheet'.

Specify the 'FileType' name-value pair argument when the filename does not include the file extension or if the extension is other than one of the following:

- .txt, .dat, or .csv for delimited text files
- .xls, .xlsb, .xlsm, .xlsx, .xltm, .xltx, or .ods for spreadsheet files

Example: 'FileType','text'

Data Types: char | string

## **NumHeaderLines — Number of header lines**

positive integer

Number of header lines in the file, specified as the comma-separated pair consisting of 'NumHeaderLines' and a positive integer. If unspecified, the importing function automatically detects the number of header lines in the file.

Example: 'NumHeaderLines',7

Data Types: single | double

## **ExpectedNumVariables — Expected number of variables**

positive integer

Expected number of variables, specified as the comma-separated pair consisting of 'ExpectedNumVariables' and a positive integer. If unspecified, the importing function automatically detects the number of variables.

Data Types: single | double

## **Range — Portion of data to read**

character vector | string scalar | numeric vector

Portion of the data to read from text or spreadsheet files, specified as the comma separated pair consisting of 'Range' and a character vector, string scalar, or numeric vector in one of these forms.

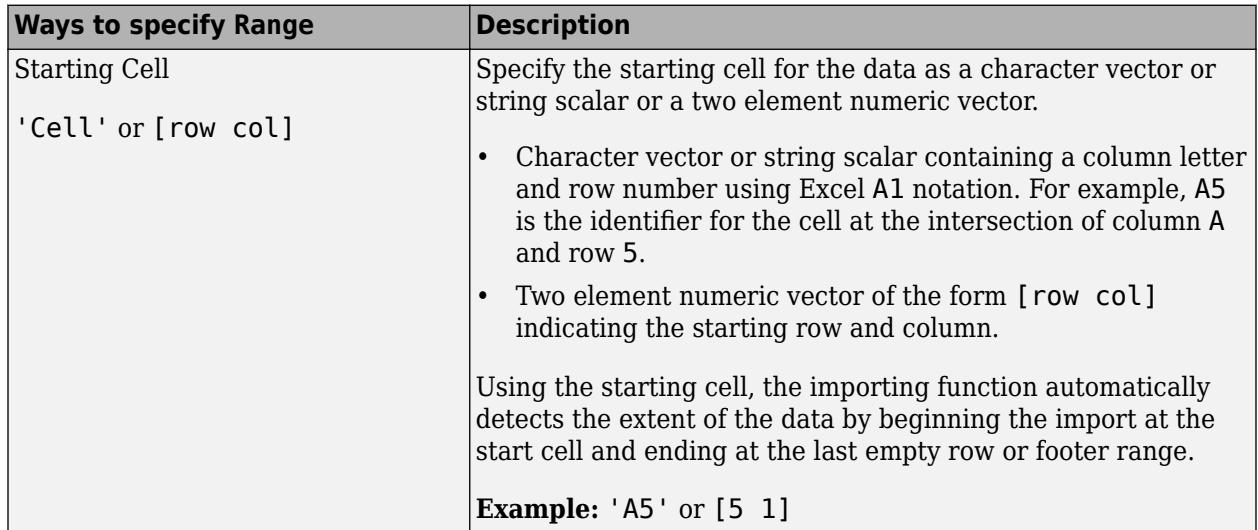

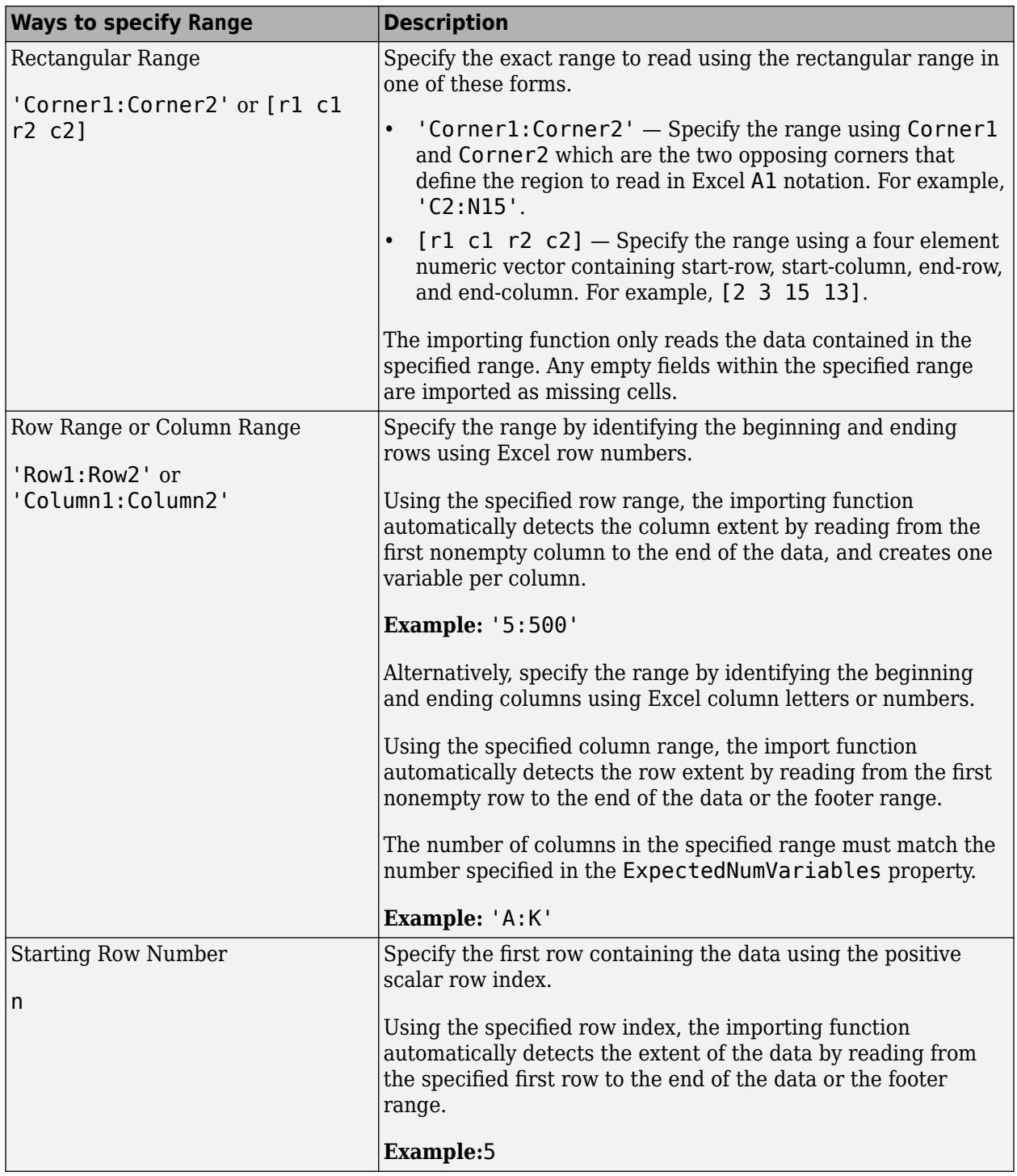

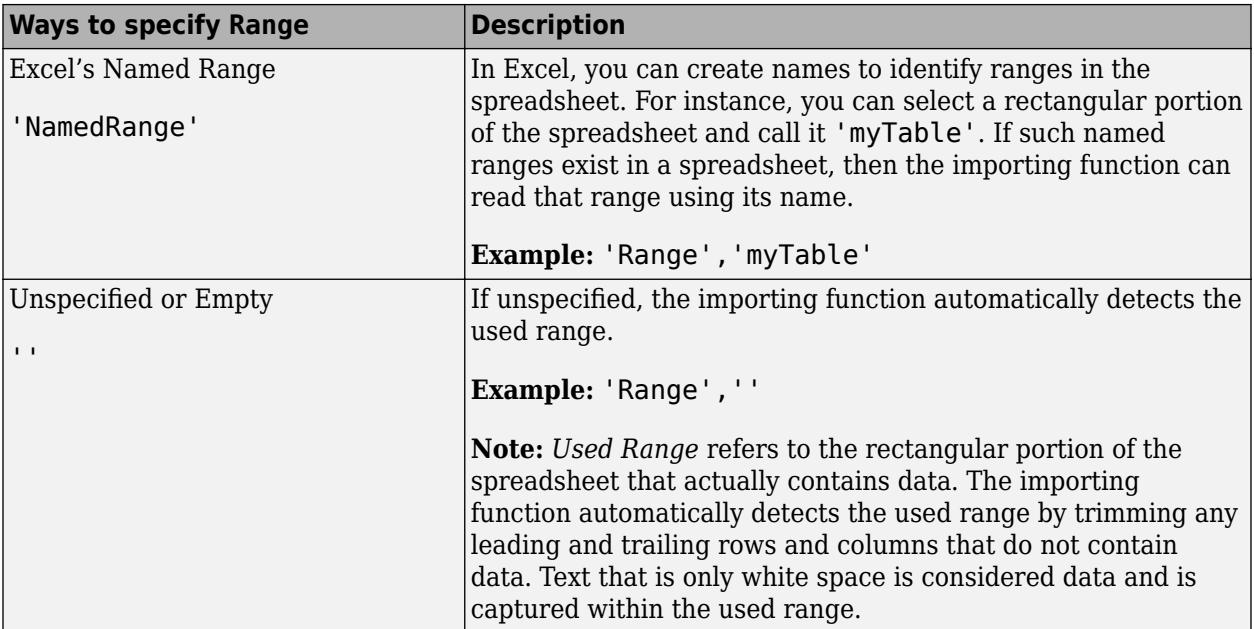

Data Types: char | string | double

## **TextType — Type for imported text data**

'char' | 'string'

Type for imported text data, specified as the comma-separated pair consisting of 'TextType' and either 'char' or 'string'.

- 'char' Import text data into MATLAB as character vectors.
- 'string' Import text data into MATLAB as string arrays.

Example: 'TextType','char'

## **DatetimeType — Type for imported date and time data**

'datetime' (default) | 'text' | 'exceldatenum' (spreadsheet files only)

Type for imported date and time data, specified as the comma-separated pair consisting of 'DatetimeType' and one of these values: 'datetime', 'text', or 'exceldatenum'. The value 'exceldatenum' is applicable only for spreadsheet files, and is not valid for text files.

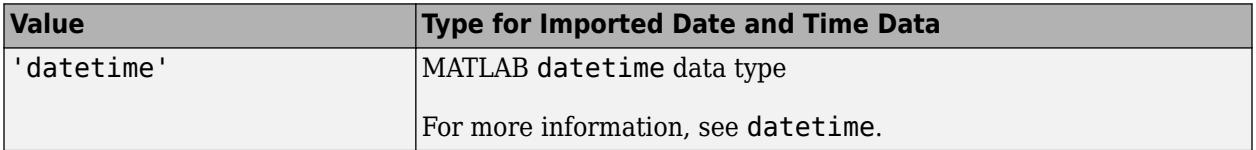

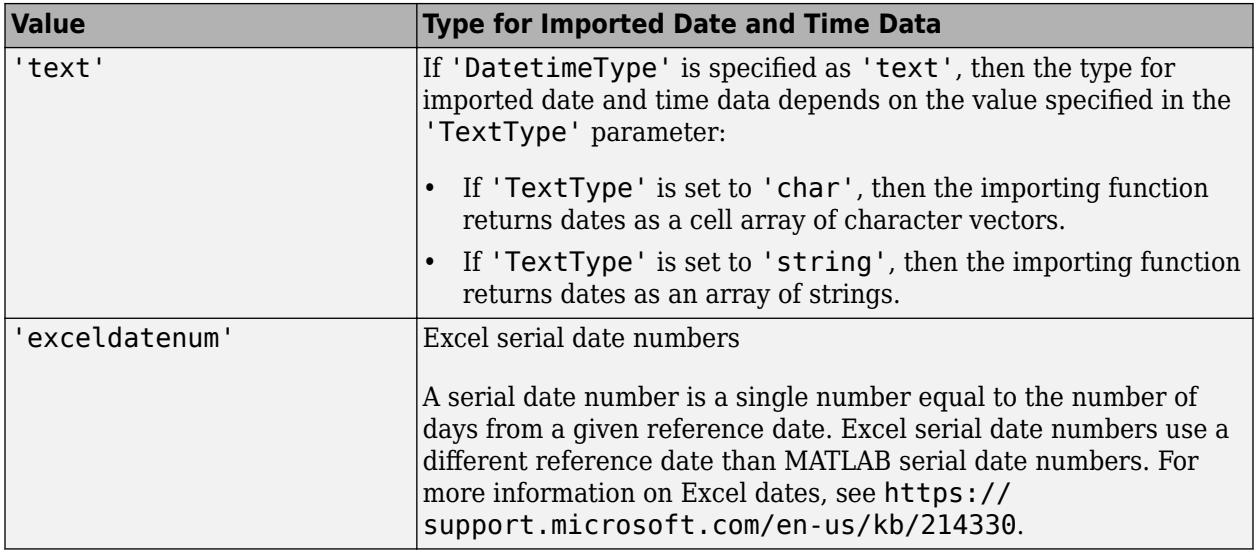

Data Types: char | string

## **TreatAsMissing — Text to interpret as missing data**

character vector | string scalar | cell array of character vectors | string array

Text to interpret as missing data, specified as a character vector, string scalar, cell array of character vectors, or string array.

Example: 'TreatAsMissing',{'NA','TBD'} instructs the importing function to treat any occurrence of NA or TBD as a missing fields.

Data Types: char | string | cell

## **ReadVariableNames — Read first row as variable names**

true | false

Read the first row as variable names, specified as the comma-separated pair consisting of 'ReadVariableNames' and either true or false. If unspecified, the importing function automatically detects the presence of variable names.

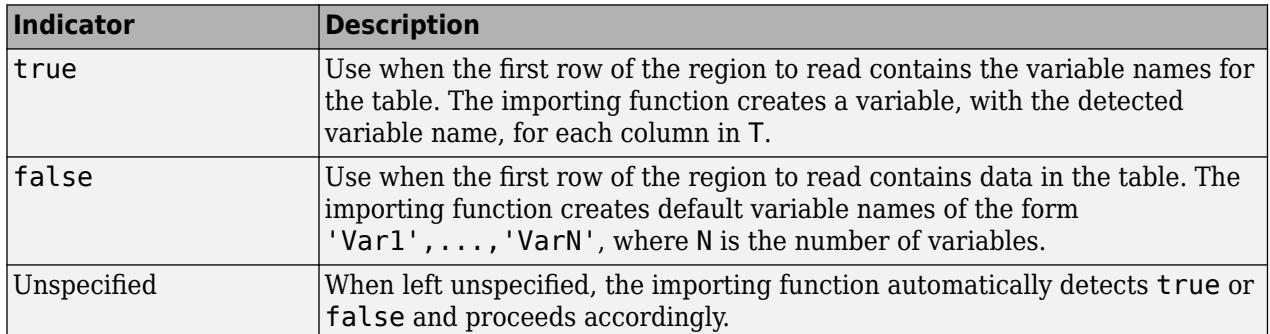

When you specify ReadVariableNames name-value pair in addition to opts, then the importing function proceeds as follows.

• If ReadVariableNames is set to true, then the importing function reads the variable names from the specified file by using the VariableNamesRange or the VariableNamesLine property of the import options object.

• If ReadVariableNames is set to false, then the importing function reads the variable names from the VariableNames property of the import options object.

Data Types: logical

#### **RowTimes — Row times variable**

variable name | time vector

Row times variable, specified as the comma-separated pair consisting of 'RowTimes' and a variable name or a time vector.

- Variable name must be a character vector or string scalar containing the name of any variable in the input table that contains datetime or duration values. The variable specified by the variable name provides row time labels for the rows. The remaining variables of the input table become the variables of the timetable.
- Time vector must be a datetime vector or a duration vector. The number of elements of time vector must equal the number of rows of the input table. The time values in the time vector do not need to be unique, sorted, or regular. All the variables of the input table become variables of the timetable.

Data Types: char | string | datetime | duration

#### **SampleRate — Sample rate for row times**

positive numeric scalar

Sample rate for row times, specified as the comma-separated pair consisting of 'SampleRate' and a positive numeric scalar. The sample rate is the number of samples per second (Hz) of the time vector of the output timetable.

When you use 'SampleRate' to specify the row time vector of the timetable, the default first row time (start time) is zero second. To set a start time other than zero, specify the 'StartTime' namevalue pair.

Data Types: double

#### **TimeStep — Time step between row times**

duration scalar | calendarDuration scalar

Time step between row times, specified as the comma-separated pair consisting of 'TimeStep' and a duration scalar or calendarDuration scalar. The value of the 'TimeStep' parameter specifies the length of time between consecutive row times. The importing function uses the time step value to calculate regularly spaced row times.

When you use 'TimeStep' to specify the row time vector of the timetable, the default first row time (start time) is zero second. To set a start time other than zero, specify the 'StartTime' name-value pair.

If the 'TimeStep' is a calendar duration value, then the 'StartTime' must be a datetime value.

Data Types: duration | calendarDuration

## **StartTime — Start time of row times**

datetime scalar | duration scalar

Start time of the row times, specified as the comma-separated pair consisting of StartTime and a datetime scalar or duration scalar.

To define the time vector for the timetable, use 'StartTime' with either the 'SampleRate' or the 'TimeStep' name-value pair arguments.

The data type of the start time, dictates the data type of the row time vector.

- If the start time is a datetime value, then the row times of the timetable are datetime values.
- If the start time is a duration value, then the row times are durations.

Data Types: datetime | duration

#### **VariableNamingRule — Flag to preserve variable names**

"modify" (default) | "preserve"

Flag to preserve variable names, specified as either "modify" or "preserve".

- "modify" Convert invalid variable names (as determined by the [isvarname](#page-7457-0) function) to valid MATLAB identifiers.
- "preserve" Preserve variable names that are not valid MATLAB identifiers such as variable names that include spaces and non-ASCII characters.

Starting in R2019b, variable names and row names can include any characters, including spaces and non-ASCII characters. Also, they can start with any characters, not just letters. Variable and row names do not have to be valid MATLAB identifiers (as determined by the [isvarname](#page-7457-0) function). To preserve these variable names and row names, set the value of VariableNamingRule to "preserve". Variable names are not refreshed when the value of VariableNamingRule is changed from "modify" to "preserve".

Data Types: char | string

#### **Text Files Only**

#### **Delimiter — Field delimiter characters**

character vector | string scalar | cell array of character vectors | string array

Field delimiter characters in a delimited text file, specified as a character vector, string scalar, cell array of character vectors, or string array.

Example: 'Delimiter','|' Example: 'Delimiter', {';','\*'} Data Types: char | string | cell

#### **Whitespace — Characters to treat as white space**

character vector | string scalar

Characters to treat as white space, specified as a character vector or string scalar containing one or more characters.

Example: 'Whitespace', ' ' Example: 'Whitespace','?!.,'

#### **LineEnding — End-of-line characters**

{'\n','\r','\r\n'} (default) | character vector | string scalar | cell array of character vectors | string array

End-of-line characters, specified as a character vector, string scalar, cell array of character vectors, or string array.

```
Example: 'LineEnding', '\n'
Example: 'LineEnding', '\r\n'
Example: 'LineEnding', {'\b',':'}
Data Types: char | string | cell
```
## **CommentStyle — Style of comments**

character vector | string scalar | cell array of character vectors | string array

Style of comments, specified as a character vector, string scalar, cell array of character vectors, or string array.

For example, to ignore the text following a percent sign on the same line, specify CommentStyle as '%'.

```
Example: 'CommentStyle',{'/*'}
```
Data Types: char | string | cell

## **Encoding — Character encoding scheme**

'UTF-8' | 'ISO-8859-1' | 'windows-1251' | 'windows-1252' | ...

Character encoding scheme associated with the file, specified as the comma-separated pair consisting of 'Encoding' and 'system' or a standard character encoding scheme name. When you do not specify any encoding, the readtimetable function uses automatic character set detection to determine the encoding when reading the file.

If you specify the 'Encoding' argument in addition to the import options, then the readtimetable function uses the specified value for 'Encoding', overriding the encoding defined in the import options.

Example: 'Encoding','UTF-8' uses UTF-8 as the encoding.

Example: 'Encoding','system' uses the system default encoding.

Data Types: char | string

## **DurationType — Output data type of duration data**

'duration' (default) | 'text'

Output data type of duration data from text files, specified as the comma-separated pair consisting of 'DurationType' and either 'duration' or 'text'.

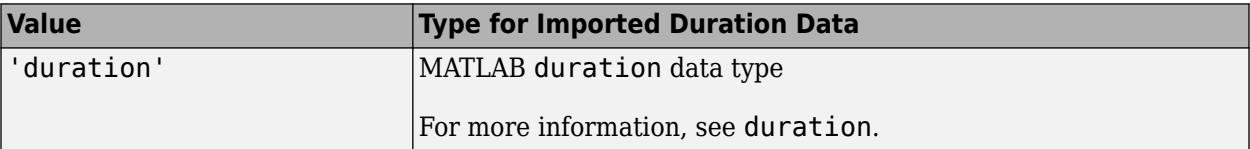

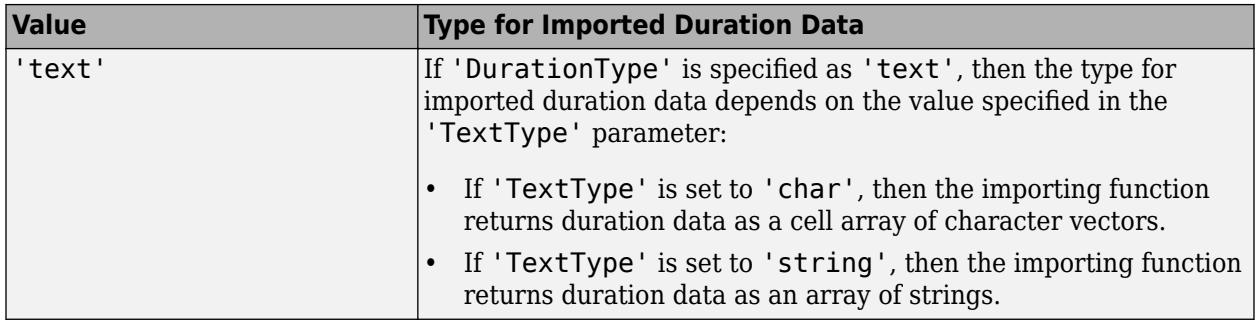

Data Types: char | string

## **DateLocale — Locale for reading dates**

character vector | string scalar

Locale for reading dates, specified as the comma-separated pair consisting of 'DateLocale' and a character vector or a string scalar of the form *xx*\_*YY*, where:

- *YY* is an uppercase ISO 3166-1 alpha-2 code indicating a country.
- *xx* is a lowercase ISO 639-1 two-letter code indicating a language.

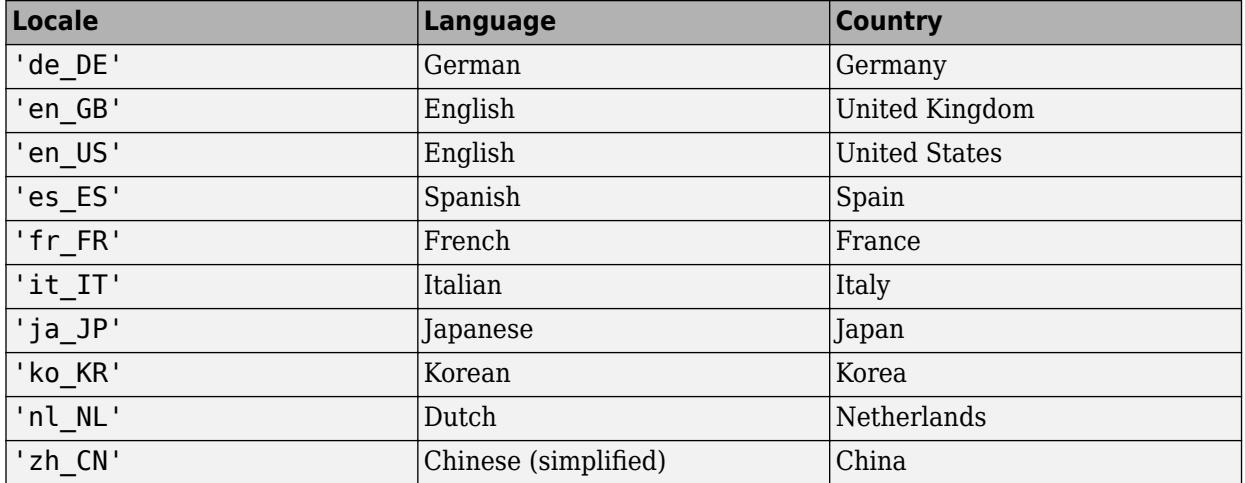

This table lists some common values for the locale.

When using the %D format specifier to read text as datetime values, use DateLocale to specify the locale in which the importing function should interpret month and day-of-week names and abbreviations.

If you specify the DateLocale argument in addition to opts the import options, then the importing function uses the specified value for the DateLocale argument, overriding the locale defined in the import options.

Example: 'DateLocale','ja\_JP'

## **DecimalSeparator — Characters indicating decimal separator**

character vector | string scalar

Characters indicating the decimal separator in numeric variables, specified as a character vector or string scalar. The importing function uses the characters specified in the DecimalSeparator namevalue pair to distinguish the integer part of a number from the decimal part.

When converting to integer data types, numbers with a decimal part are rounded to the nearest integer.

Example: If name-value pair is specified as 'DecimalSeparator',',', then the importing function imports the text "3,14159" as the number 3.14159.

Data Types: char | string

## **ThousandsSeparator — Characters that indicate thousands grouping**

character vector | string scalar

Characters that indicate the thousands grouping in numeric variables, specified as a character vector or string scalar. The thousands grouping characters act as visual separators, grouping the number at every three place values. The importing function uses the characters specified in the ThousandsSeparator name-value pair to interpret the numbers being imported.

Example: If name-value pair is specified as 'ThousandsSeparator',',', then the importing function imports the text "1,234,000" as 1234000.

Data Types: char | string

## **TrimNonNumeric — Remove nonnumeric characters**

false (default) | true

## Remove nonnumeric characters from a numeric variable, specified as a logical true or false.

Example: If name-value pair is specified as 'TrimNonNumeric', true, then the importing function reads '\$500/-' as 500.

Data Types: logical

## **ConsecutiveDelimitersRule — Procedure to handle consecutive delimiters**

'split' | 'join' | 'error'

Procedure to handle consecutive delimiters in a delimited text file, specified as one of the values in this table.

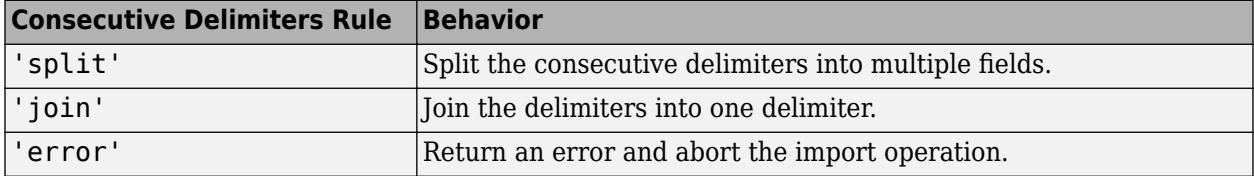

Data Types: char | string

## **LeadingDelimitersRule — Procedure to manage leading delimiters**

'keep' | 'ignore' | 'error'

Procedure to manage leading delimiters in a delimited text file, specified as one of the values in this table.

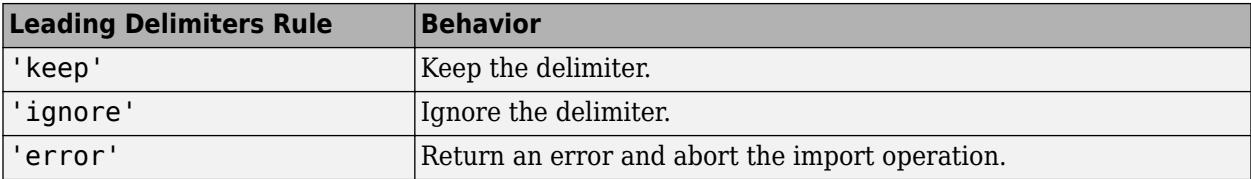

## **TrailingDelimitersRule — Procedure to manage trailing delimiters**

'keep' | 'ignore' | 'error'

Procedure to manage trailing delimiters in a delimited text file, specified as one of the values in this table.

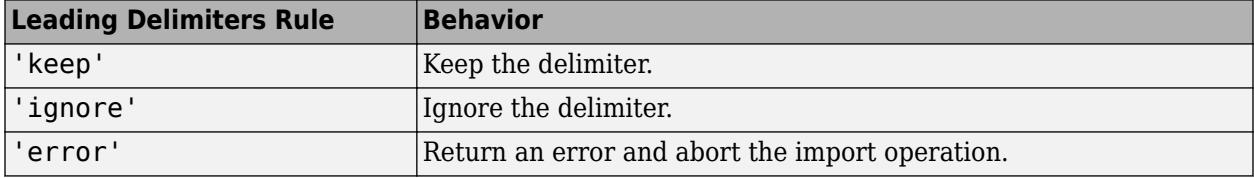

#### **Spreadsheet Files Only**

## **Sheet — Sheet to read from**

'' empty character array (default) | character vector | string scalar | positive scalar integer

Sheet to read from, specified as an empty character array, a character vector or string scalar containing the sheet name, or a positive scalar integer denoting the sheet index. Based on the value specified for the Sheet property, the import function behaves as described in the table.

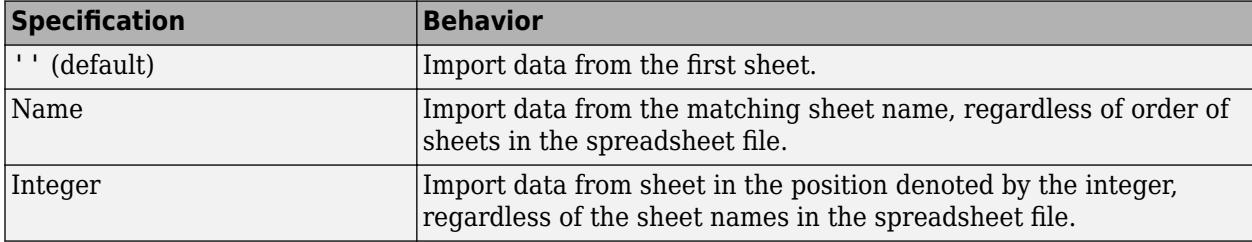

Data Types: char | string | single | double

## **UseExcel — Flag to start instance of Microsoft Excel for Windows**

false (default) | true

Flag to start an instance of Microsoft Excel for Windows when reading spreadsheet data, specified as the comma-separated pair consisting of 'UseExcel' and either true, or false.

You can set the 'UseExcel' parameter to one of these values:

- true The importing function starts an instance of Microsoft Excel when reading the file.
- false The importing function does not start an instance of Microsoft Excel when reading the file. When operating in this mode, the importing function functionality differs in the support of file formats and interactive features, such as formulas and macros.

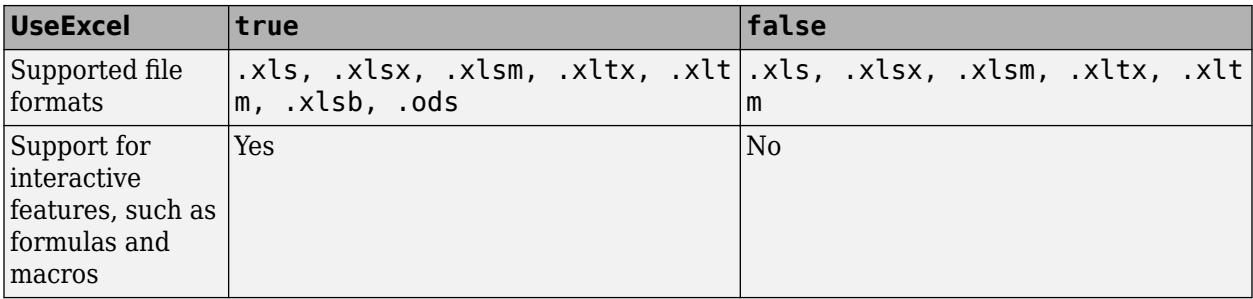

When reading from spreadsheet files on Windows platforms, if you want to start an instance of Microsoft Excel, then set the 'UseExcel' parameter to true.

## **XML Files Only**

## **AttributeSuffix — Attribute suffix**

'Attribute' (default) | character vector | string scalar

Attribute suffix, specified as the comma-separated pair consisting of 'AttributeSuffix' and either a character vector or string scalar. This argument specifies the suffix the reading function appends to all table variables that correspond to attributes in the input XML file. If you do not specify 'AttributeSuffix', then the reading function defaults to appending the suffix 'Attribute' to all variable names corresponding to attributes in the input XML file.

Example: 'AttributeSuffix','\_att'

## **ImportAttributes — Import attributes**

logical 1 or true (default) | logical 0 or false

Import attributes, specified as the comma-separated pair consisting of 'ImportAttributes' and either 1 (true) or 0 (false). If you specify false, then the reading function will not import the XML attributes in the input file as variables in the output table.

Example: 'ImportAttributes',false

#### **RowNodeName — Table row XML node name**

character vector | string array

Table row XML node name, specified as the comma-separated pair consisting of 'RowNodeName' and either a character vector or string scalar. This argument specifies the XML node name that delineates rows of the output table.

Example: 'RowNodeName','XMLNodeName'

## **RowSelector — Table row XPath expression**

character vector | string scalar

Table row XPath expression, specified as a character vector or string scalar that the reading function uses to select individual rows of the output table. You must specify RowSelector as a valid XPath version 1.0 expression.

Example: 'RowSelector','/RootNode/ChildNode'

## **VariableNodeNames — Table variable XML node names**

cell array of character vectors | string array

Table variable XML node names, specified as the comma-separated pair consisting of 'VariableNodeNames' and either a cell array of character vectors or string array. This argument specifies the XML node name that the reading function uses to identify the XML nodes to read as variables in the output table.

Example: 'VariableNodeNames',{'XMLNodeName1','XMLNodeName2'} Example: 'VariableNodeNames',"XMLNodeName" Example: 'VariableNodeNames',["XMLNodeName1","XMLNodeName2"]

## **VariableSelectors — Table variable XPath expressions**

cell array of character vectors | string array

Table variable XPath expressions, specified as a cell array of character vectors or string array that the reading function uses to select table variables. You must specify VariableSelectors as valid XPath version 1.0 expressions.

Example: 'VariableSelectors',{'/RootNode/ChildNode'} Example: 'VariableSelectors',"/RootNode/ChildNode" Example: 'VariableSelectors',["/RootNode/ChildNode1","/RootNode/ChildNode2"]

## **TableNodeName — Table XML node name**

character vector | string scalar

Table XML node name, specified as the comma-separated pair consisting of 'TableNodeName' and either a character vector or string scalar. This argument specifies the node in the input structure that the reading function should read to a table.

Example: 'TableNodeName','NodeName'

## **TableSelector — Table data XPath expression**

character vector | string scalar

Table data XPath expression, specified as a character vector or string scalar that the reading function uses to select the output table data. You must specify TableSelector as a valid XPath version 1.0 expression.

Example: 'TableSelector','/RootNode/ChildNode'

## **VariableUnitsSelector — Variable units XPath expression**

character vector | string scalar

Variable units XPath, specified as a character vector or string scalar that the reading function uses to select the table variable units. You must specify VariableUnitsSelector as a valid XPath version 1.0 expression.

Example: 'VariableUnitsSelector','/RootNode/ChildNode'

#### **VariableDescriptionsSelector — Variable descriptions XPath expression**

character vector | string scalar

Variable descriptions XPath expression, specified as a character vector or string scalar that the reading function reads uses to select the table variable descriptions. You must specify VariableDescriptionsSelector as a valid XPath version 1.0 expression.

Example: 'VariableDescriptionsSelector','/RootNode/ChildNode'

## **RepeatedNodeRule — Procedure to handle repeated XML nodes**

'addcol' (default) | 'ignore' | 'error'

Procedure to handle repeated XML nodes in a given row of a table, specified as 'addcol', 'ignore', or 'error'.

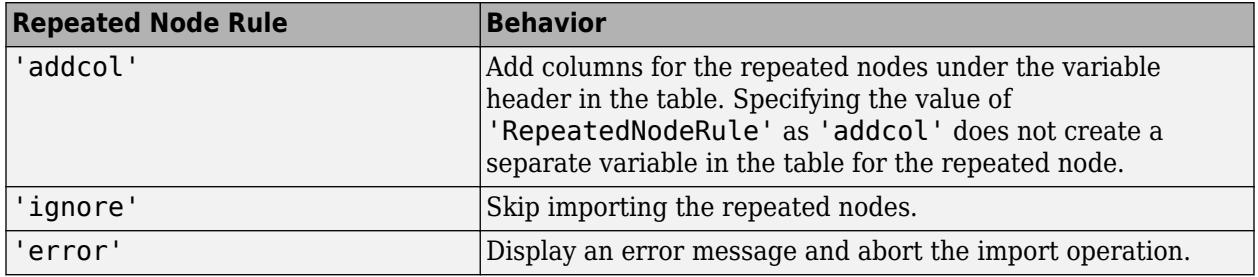

Example: 'RepeatedNodeRule','ignore'

# **RegisteredNamespaces — Set of registered XML namespace prefixes**

string array

Set of registered XML namespace prefixes, specified as the comma-separated pair consisting of RegisteredNamespaces and an array of prefixes. The reading function uses these prefixes when evaluating XPath expressions on an XML file. Specify the namespace prefixes and their associated URLs as an Nx2 string array. RegisteredNamespaces can be used when you also evaluate an XPath expression specified by a selector name-value argument, such as StructSelector for readstruct, or VariableSelectors for readtable and readtimetable.

By default, the reading function automatically detects namespace prefixes to register for use in XPath evaluation, but you can also register new namespace prefixes using the RegisteredNamespaces name-value argument. You might register a new namespace prefix when an XML node has a namespace URL, but no declared namespace prefix in the XML file.

For example, evaluate an XPath expression on an XML file called example. xml that does not contain a namespace prefix. Specify 'RegisteredNamespaces' as ["myprefix", "https:// www.mathworks.com"] to assign the prefix myprefix to the URL https://www.mathworks.com.

```
T = readtable("example.xml", "VariableSelector", "/myprefix:Data",...
  "RegisteredNamespaces", ["myprefix", "https://www.mathworks.com"])
```
Example: 'RegisteredNamespaces',["myprefix", "https://www.mathworks.com"]

# **Output Arguments**

## **TT — Output timetable**

timetable

Output timetable. The timetable can store metadata such as descriptions, variable units, variable names, and row times. For more information, see the Properties sections of [timetable](#page-14252-0).

# **Tips**

• Use XPath selectors to specify which elements of the XML input document to import. For example, suppose you want to import the XML file myFile.xml, which has the following structure:
```
<data>
     <table category="ones">
         <var>1</var>
         <var>2</var>
     </table>
     <table category="tens">
         <var>10</var>
         <var>20</var>
     </table>
</data>
```
This table provides the XPath syntaxes that are supported for XPath selector name-value arguments, such as VariableSelectors or TableSelector.

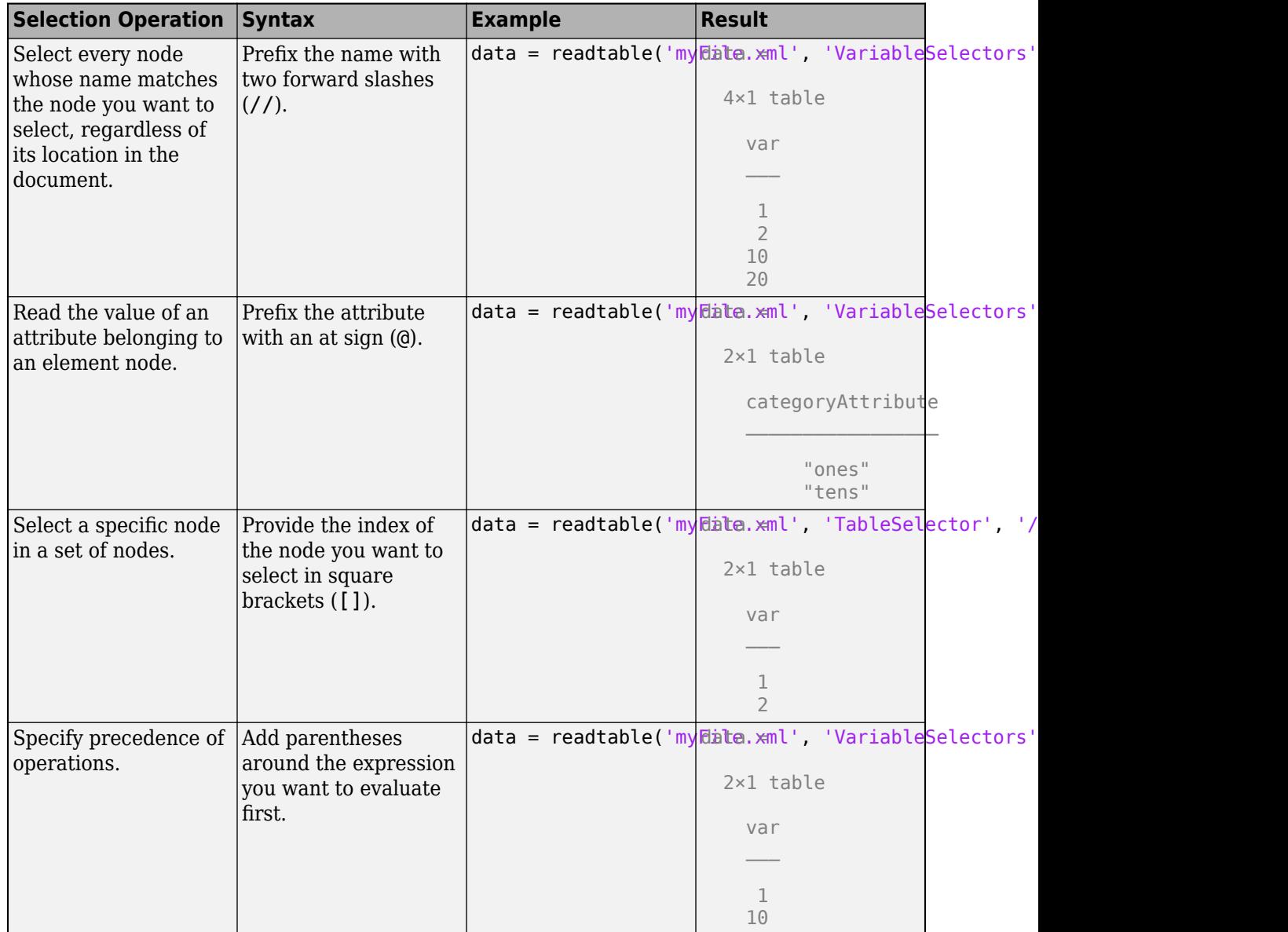

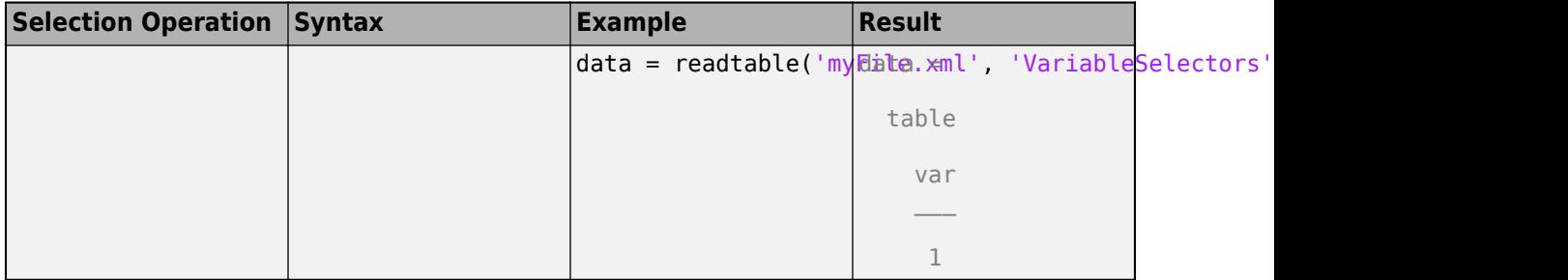

# **See Also**

[readtable](#page-11666-0) | [writetimetable](#page-15320-0) | [readmatrix](#page-11642-0) | [readvars](#page-11738-0) | [readcell](#page-11625-0) | [timetable](#page-14252-0) | [timetable2table](#page-14281-0)

#### **Introduced in R2019a**

# <span id="page-11738-0"></span>**readvars**

Read variables from file

### **Syntax**

```
[Var1,Var2,...,VarN] = readvars(filename)
[Var1,Var2,...,VarN] = readvars(filename,opts)
[Var1, Var2, \ldots, VarN] = readvars(\underline{\hspace{2cm}}, Name, Value)
```
### **Description**

[Var1,Var2,...,VarN] = readvars(filename) creates variables by reading column-oriented data from a file. If the file contains N columns of data, then readvars returns N variables Var1,Var2,...,VarN.

readvars determines the file format from the file extension:

- .txt, .dat, or .csv for delimited text files
- .xls, .xlsb, .xlsm, .xlsx, .xltm, .xltx, or .ods for spreadsheet files

[Var1, Var2, ..., VarN] = readvars (filename, opts) additionally uses the import options opts.

[Var1, Var2, ..., VarN] = readvars ( \_\_\_\_, Name, Value) creates variables from a file with additional options specified by one or more name-value pair arguments. Use any of the input arguments from the previous syntaxes before specifying the name-value pairs.

To set specific import options for your data, you can either use the opts object or you can specify name-value pairs. If you specify name-value pairs in addition to opts, then readvars supports only these name-value pairs:

- Text Files DateLocale, Encoding
- Spreadsheet Files Sheet, UseExcel

### **Examples**

#### **Read Variables from Text File**

Import columns from tabular data in a text file as separate variables. First, preview the contents of the text file outages.csv and then read columns.

Preview the data in outages.csv. The file has 6 variables.

```
opts = detectImportOptions('outages.csv');
preview('outages.csv',opts)
ans=8×6 table
     Region OutageTime Loss Customers RestorationTime Cause
```
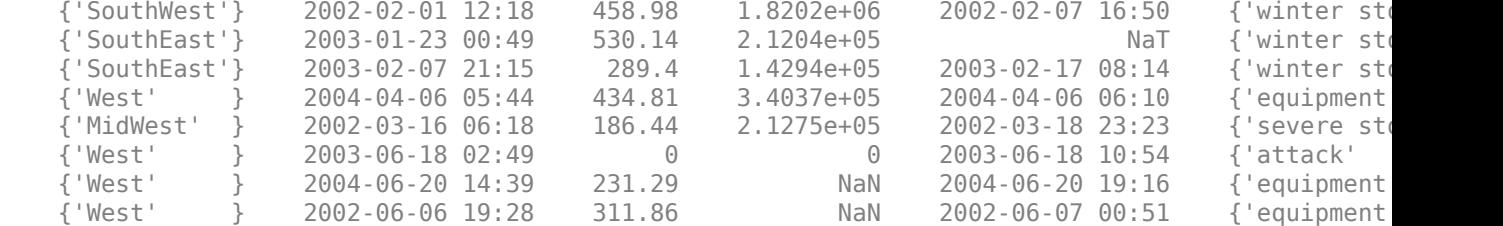

Import the first three columns as separate variables in the workspace.

```
[Region,OutageTime,Loss] = readvars('outages.csv');
whos Region OutageTime Loss
```
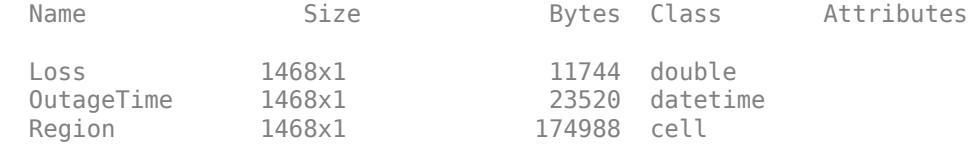

#### **Read Variables from Spreadsheet File**

Import columns from a spreadsheet file as separate variables in the workspace. First, preview the contents of the text file outages.csv and then read columns as separate variables.

Preview the data in patients.xls. The file has 10 variables.

```
opts = detectImportOptions('patients.xls');
preview('patients.xls',opts)
```
ans=*8×10 table*

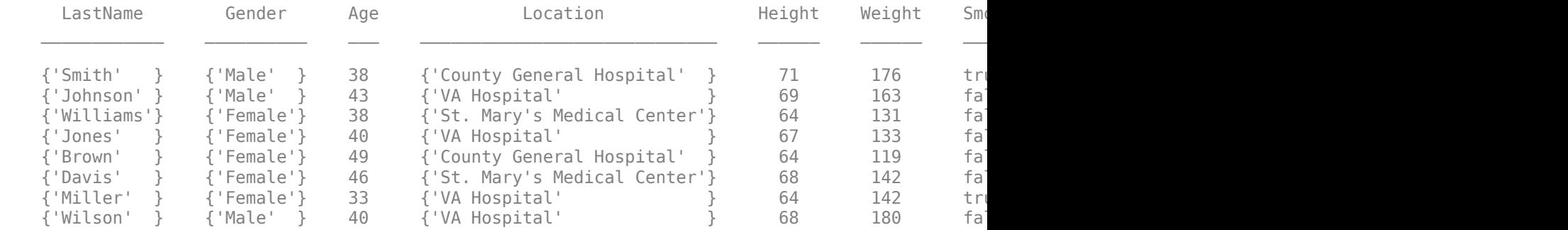

Import the first three columns as separate variables in the workspace.

```
[LastName,Gender,Age] = readvars('patients.xls');
whos LastName Gender Age
```
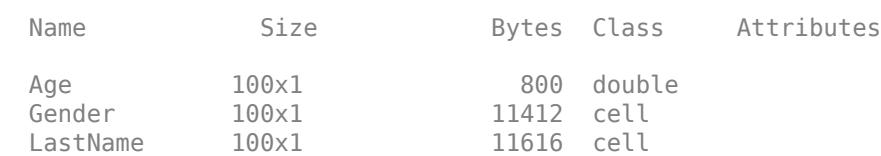

#### **Read Variables from Specified Sheet and Range Using Import Options**

Preview the data from a spreadsheet file and import columns of data from a specified sheet and range as separate variables.

The spreadsheet file airlinesmall subset.xlsx contains data in multiple worksheets for years between 1996 and 2008. Each worksheet has data for a given year. Preview the data from file airlinesmall subset.xlsx. The preview function shows data from the first worksheet by default.

```
opts = detectImportOptions('airlinesmall_subset.xlsx');
preview('airlinesmall_subset.xlsx',opts)
```
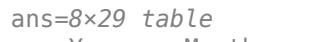

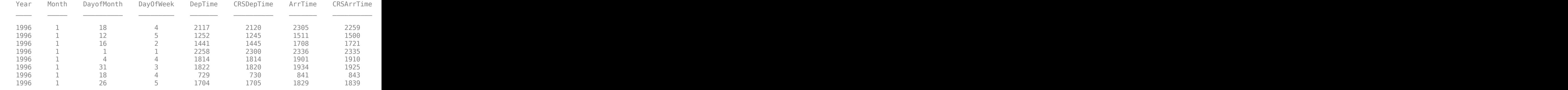

Configure the values in the opts object to import 10 rows for the columns 5 and 6 of the worksheet named '2007'.

```
opts.Sheet = '2007';
opts.SelectedVariableNames = [5 6]; 
opts.DataRange = '2:11';
[DepTime, CRSDepTime] = readvars('airlinesmall subset.xlsx',opts);
```
Display the variables.

[DepTime, CRSDepTime]

ans = *10×2*

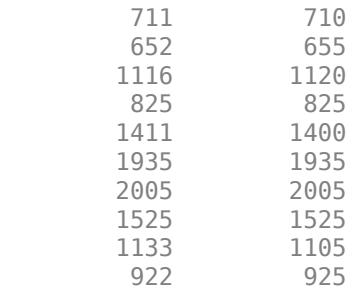

#### **Read Variables from Specified Sheet and Range**

Preview the data from a spreadsheet file and import columns as separate variables from a specified sheet and range.

The spreadsheet file airlinesmall\_subset.xlsx contains data in multiple worksheets for years between 1996 and 2008. Each worksheet has data for a given year. Preview the data from file airlinesmall\_subset.xlsx. The preview function shows data from the first worksheet by default.

```
opts = detectImportOptions('airlinesmall_subset.xlsx');
preview('airlinesmall_subset.xlsx',opts)
```
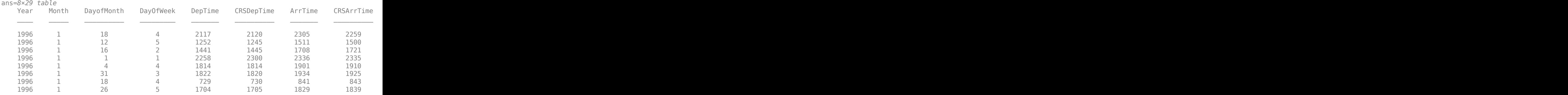

Import 10 rows of the first three variables from the worksheet named '2007'.

[Year, Month, DayOfMonth] = readvars('airlinesmall\_subset.xlsx','Sheet','2007','Range','A2:C11'); whos Year Month DayOfMonth

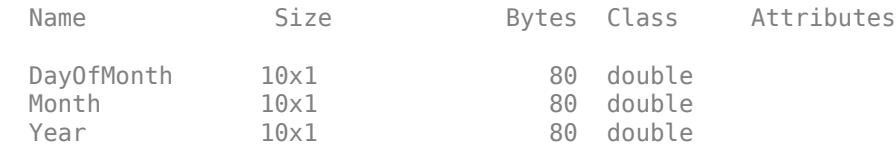

#### disp([Year Month DayOfMonth])

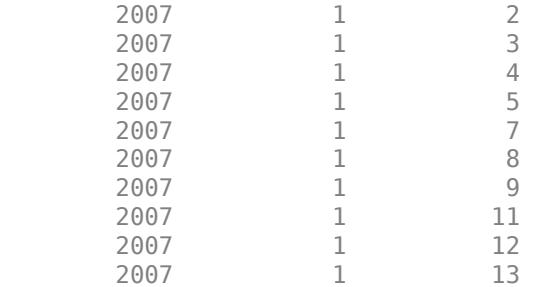

### **Input Arguments**

#### **filename — Name of file to read**

character vector | string scalar

Name of the file to read, specified as a character vector or a string scalar.

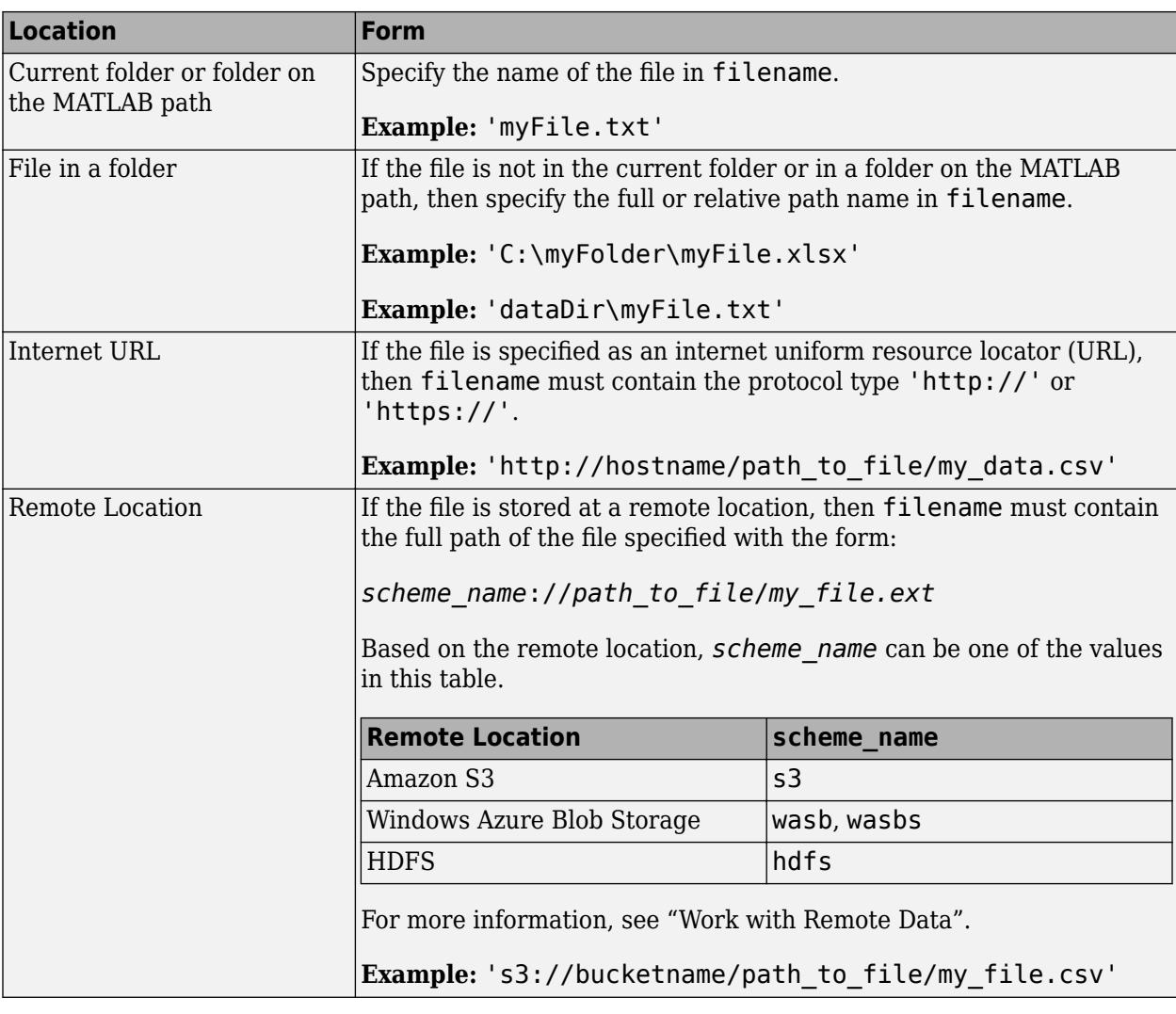

Depending on the location of your file, filename can take on one of these forms.

- If filename includes the file extension, then the importing function determines the file format from the extension. Otherwise, you must specify the 'FileType' name-value pair arguments to indicate the type of file.
- On Windows systems with Microsoft Excel software, the importing function reads any Excel spreadsheet file format recognized by your version of Excel.
- If your system does not have Excel for Windows or if you are using MATLAB Online, the importing function operates with the UseExcel property set to false, and reads only .xls, .xlsx, .xlsm, .xltx, and .xltm files.
- For delimited text files, the importing function converts empty fields in the file to either NaN (for a numeric variable) or an empty character vector (for a text variable). All lines in the text file must have the same number of delimiters. The importing function ignores insignificant white space in the file.

Data Types: char | string

#### **opts — File import options**

SpreadsheetImportOptions | DelimitedtextImportOptions | FixedWidthImportOptions | XMLImportOptions

#### File import options, specified as an SpreadsheetImportOptions,

DelimitedTextImportOptions, FixedWidthImportOptions, or XMLImportOptions object created by the [detectImportOptions](#page-3201-0) function. The opts object contains properties that control the data import process. For more information on the properties of each object, see the appropriate object page.

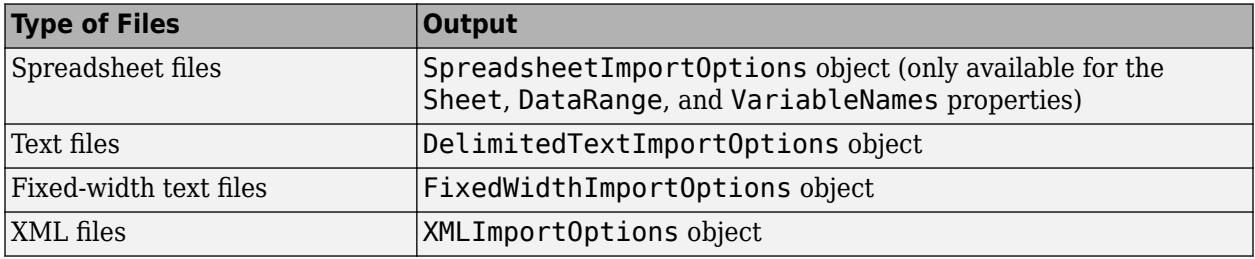

#### **Name-Value Pair Arguments**

Specify optional pairs of arguments as Name1=Value1,...,NameN=ValueN, where Name is the argument name and Value is the corresponding value. Name-value arguments must appear after other arguments, but the order of the pairs does not matter.

*Before R2021a, use commas to separate each name and value, and enclose* Name *in quotes.*

Example: 'NumHeaderLines',5 indicates that the first five lines that precede the tabular data are header lines.

#### **All Supported File Types**

#### **WebOptions — HTTP or HTTPS request options**

weboptions object

HTTP or HTTPS request options, specified as a [weboptions](#page-15150-0) object. The weboptions object determines how to import data when the specified filename is an internet URL containing the protocol type "http://" or "https://".

#### **Text and Spreadsheet Files**

#### **FileType — Type of file**

```
'text' | 'spreadsheet'
```
Type of file, specified as the comma-separated pair consisting of 'FileType' and 'text' or 'spreadsheet'.

Specify the 'FileType' name-value pair argument when the filename does not include the file extension or if the extension is other than one of the following:

- .txt, .dat, or .csv for delimited text files
- .xls, .xlsb, .xlsm, .xlsx, .xltm, .xltx, or .ods for spreadsheet files

```
Example: 'FileType','text'
Data Types: char | string
```
#### **NumHeaderLines — Number of header lines**

positive integer

Number of header lines in the file, specified as the comma-separated pair consisting of 'NumHeaderLines' and a positive integer. If unspecified, the importing function automatically detects the number of header lines in the file.

Example: 'NumHeaderLines',7

Data Types: single | double

#### **ExpectedNumVariables — Expected number of variables**

positive integer

Expected number of variables, specified as the comma-separated pair consisting of 'ExpectedNumVariables' and a positive integer. If unspecified, the importing function automatically detects the number of variables.

Data Types: single | double

#### **Range — Portion of data to read**

character vector | string scalar | numeric vector

Portion of the data to read from text or spreadsheet files, specified as the comma separated pair consisting of 'Range' and a character vector, string scalar, or numeric vector in one of these forms.

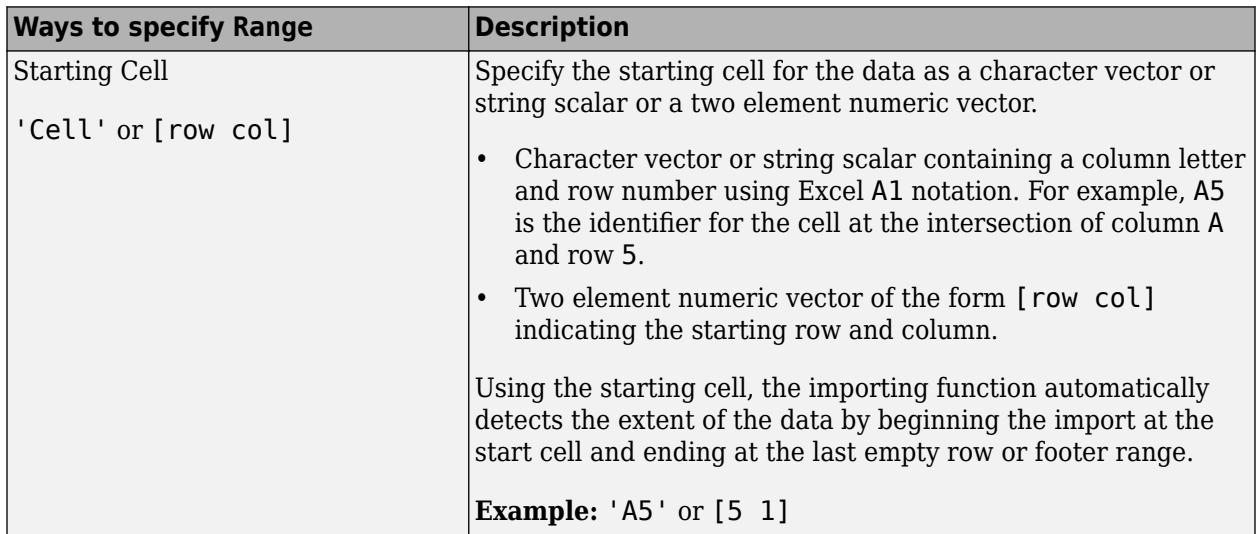

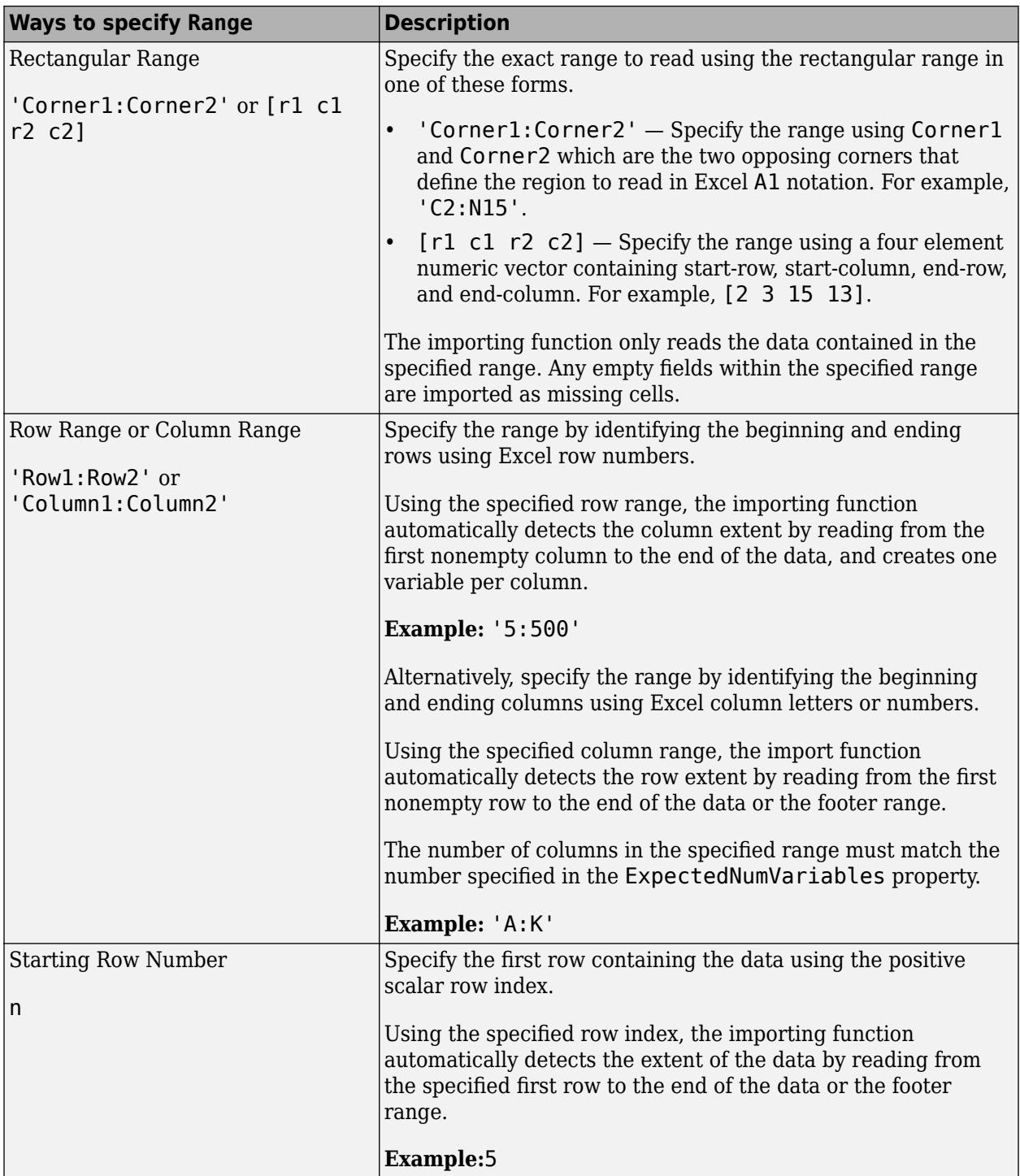

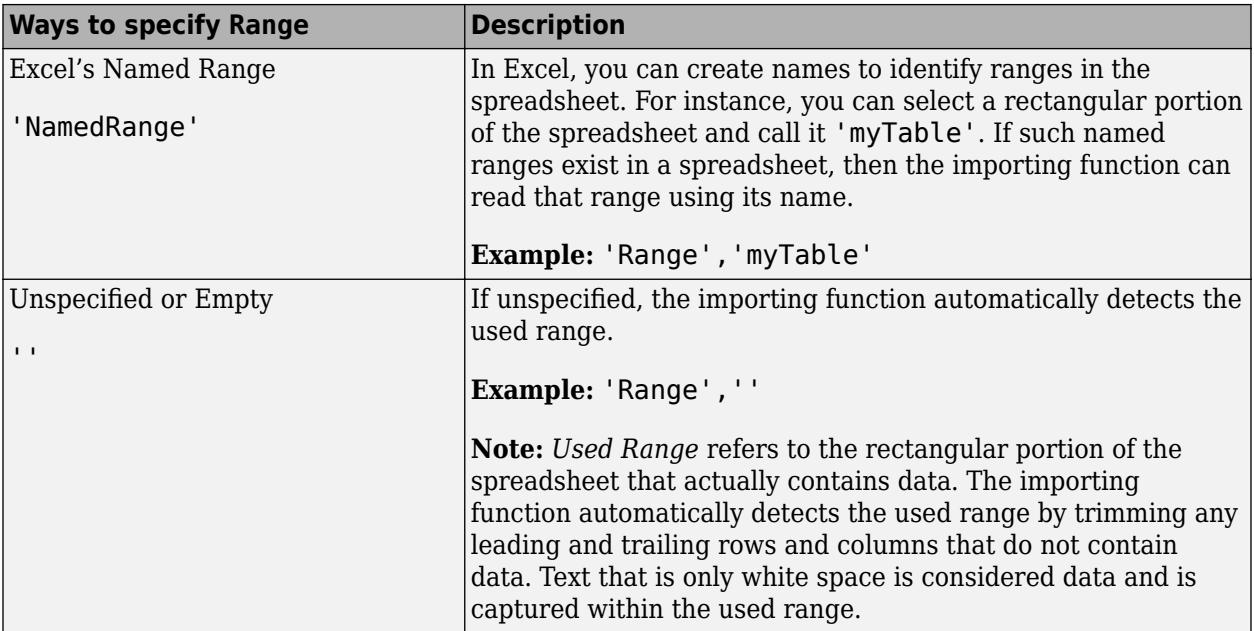

Data Types: char | string | double

#### **TextType — Type for imported text data**

'char' | 'string'

Type for imported text data, specified as the comma-separated pair consisting of 'TextType' and either 'char' or 'string'.

- 'char' Import text data into MATLAB as character vectors.
- 'string' Import text data into MATLAB as string arrays.

Example: 'TextType','char'

#### **DatetimeType — Type for imported date and time data**

'datetime' (default) | 'text' | 'exceldatenum' (spreadsheet files only)

Type for imported date and time data, specified as the comma-separated pair consisting of 'DatetimeType' and one of these values: 'datetime', 'text', or 'exceldatenum'. The value 'exceldatenum' is applicable only for spreadsheet files, and is not valid for text files.

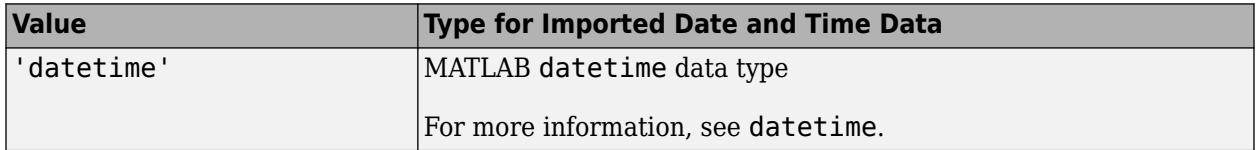

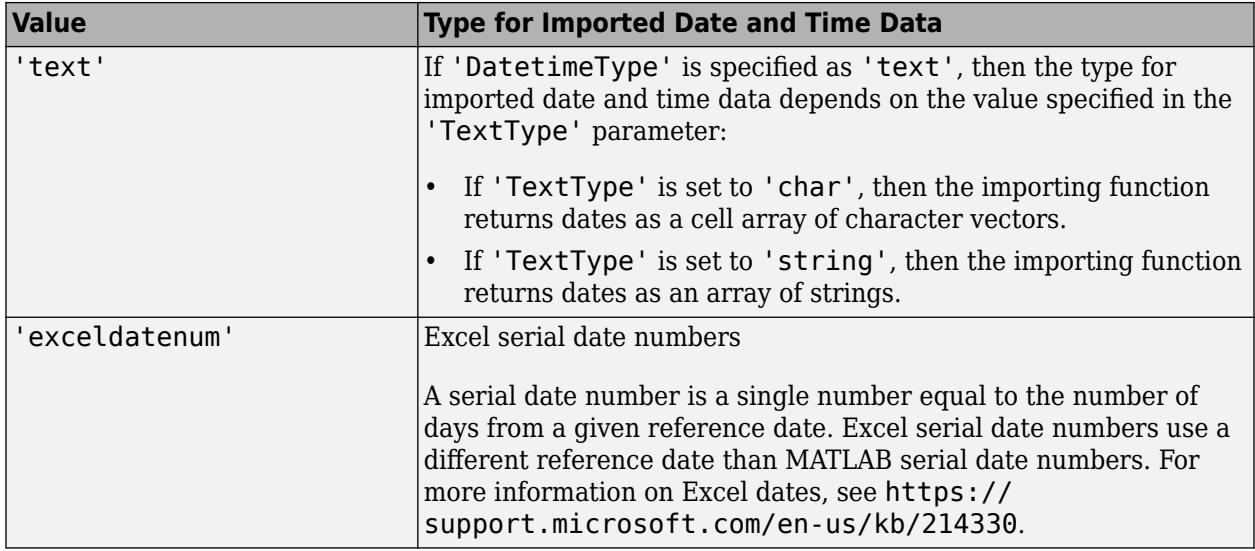

Data Types: char | string

#### **TreatAsMissing — Text to interpret as missing data**

character vector | string scalar | cell array of character vectors | string array

Text to interpret as missing data, specified as a character vector, string scalar, cell array of character vectors, or string array.

Example: 'TreatAsMissing',{'NA','TBD'} instructs the importing function to treat any occurrence of NA or TBD as a missing fields.

Data Types: char | string | cell

#### **Text Files Only**

#### **Delimiter — Field delimiter characters**

character vector | string scalar | cell array of character vectors | string array

Field delimiter characters in a delimited text file, specified as a character vector, string scalar, cell array of character vectors, or string array.

Example: 'Delimiter','|' Example: 'Delimiter', {';','\*'}

Data Types: char | string | cell

#### **Whitespace — Characters to treat as white space**

character vector | string scalar

Characters to treat as white space, specified as a character vector or string scalar containing one or more characters.

Example: 'Whitespace',' ' Example: 'Whitespace','?!.,'

#### **LineEnding — End-of-line characters**

{'\n','\r','\r\n'} (default) | character vector | string scalar | cell array of character vectors | string array

End-of-line characters, specified as a character vector, string scalar, cell array of character vectors, or string array.

```
Example: 'LineEnding', '\n'
Example: 'LineEnding', '\r\n'
Example: 'LineEnding', {'\b',':'}
Data Types: char | string | cell
```
#### **CommentStyle — Style of comments**

character vector | string scalar | cell array of character vectors | string array

Style of comments, specified as a character vector, string scalar, cell array of character vectors, or string array.

For example, to ignore the text following a percent sign on the same line, specify CommentStyle as '%'.

```
Example: 'CommentStyle',{'/*'}
```
Data Types: char | string | cell

#### **Encoding — Character encoding scheme**

'UTF-8' | 'ISO-8859-1' | 'windows-1251' | 'windows-1252' | ...

Character encoding scheme associated with the file, specified as the comma-separated pair consisting of 'Encoding' and 'system' or a standard character encoding scheme name. When you do not specify any encoding, the readvars function uses automatic character set detection to determine the encoding when reading the file.

If you specify the 'Encoding' argument in addition to the import options, then the readvars function uses the specified value for 'Encoding', overriding the encoding defined in the import options.

Example: 'Encoding','UTF-8' uses UTF-8 as the encoding.

Example: 'Encoding','system' uses the system default encoding.

Data Types: char | string

#### **DurationType — Output data type of duration data**

'duration' (default) | 'text'

Output data type of duration data from text files, specified as the comma-separated pair consisting of 'DurationType' and either 'duration' or 'text'.

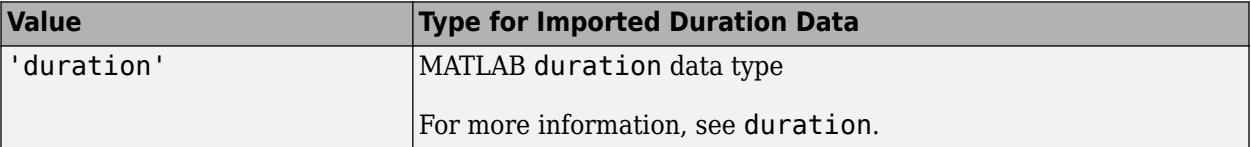

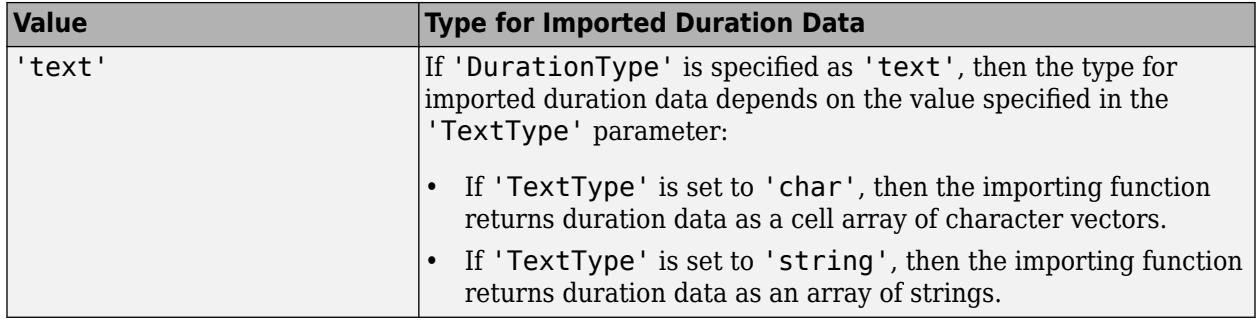

Data Types: char | string

#### **DateLocale — Locale for reading dates**

character vector | string scalar

Locale for reading dates, specified as the comma-separated pair consisting of 'DateLocale' and a character vector or a string scalar of the form *xx*\_*YY*, where:

- *YY* is an uppercase ISO 3166-1 alpha-2 code indicating a country.
- *xx* is a lowercase ISO 639-1 two-letter code indicating a language.

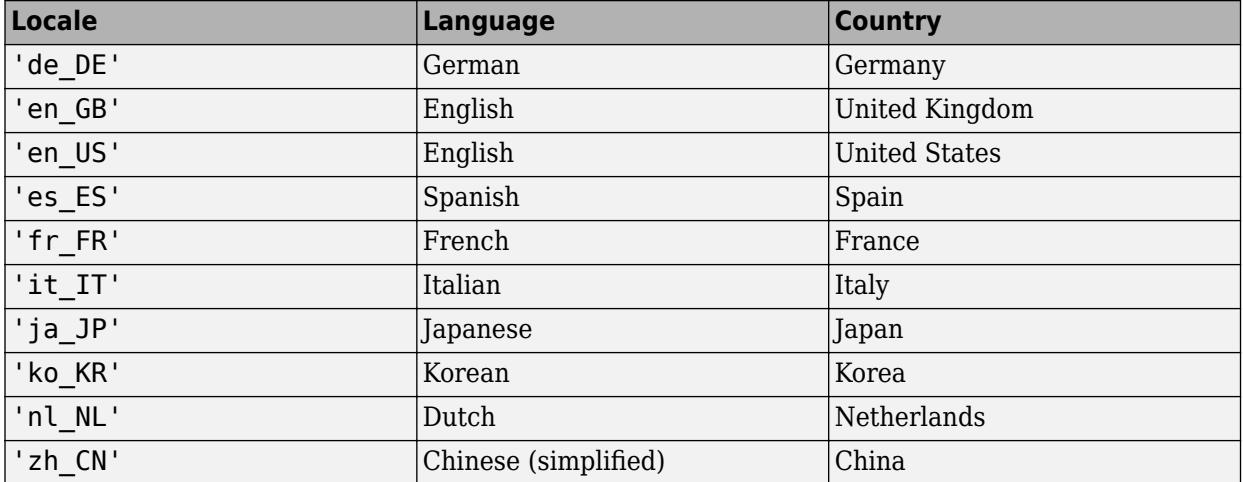

This table lists some common values for the locale.

When using the %D format specifier to read text as datetime values, use DateLocale to specify the locale in which the importing function should interpret month and day-of-week names and abbreviations.

If you specify the DateLocale argument in addition to opts the import options, then the importing function uses the specified value for the DateLocale argument, overriding the locale defined in the import options.

Example: 'DateLocale','ja\_JP'

#### **DecimalSeparator — Characters indicating decimal separator**

character vector | string scalar

Characters indicating the decimal separator in numeric variables, specified as a character vector or string scalar. The importing function uses the characters specified in the DecimalSeparator namevalue pair to distinguish the integer part of a number from the decimal part.

When converting to integer data types, numbers with a decimal part are rounded to the nearest integer.

Example: If name-value pair is specified as 'DecimalSeparator',',', then the importing function imports the text "3,14159" as the number 3.14159.

Data Types: char | string

#### **ThousandsSeparator — Characters that indicate thousands grouping**

character vector | string scalar

Characters that indicate the thousands grouping in numeric variables, specified as a character vector or string scalar. The thousands grouping characters act as visual separators, grouping the number at every three place values. The importing function uses the characters specified in the ThousandsSeparator name-value pair to interpret the numbers being imported.

Example: If name-value pair is specified as 'ThousandsSeparator',',', then the importing function imports the text "1,234,000" as 1234000.

Data Types: char | string

#### **TrimNonNumeric — Remove nonnumeric characters**

false (default) | true

#### Remove nonnumeric characters from a numeric variable, specified as a logical true or false.

Example: If name-value pair is specified as 'TrimNonNumeric', true, then the importing function reads '\$500/-' as 500.

Data Types: logical

#### **ConsecutiveDelimitersRule — Procedure to handle consecutive delimiters**

'split' | 'join' | 'error'

Procedure to handle consecutive delimiters in a delimited text file, specified as one of the values in this table.

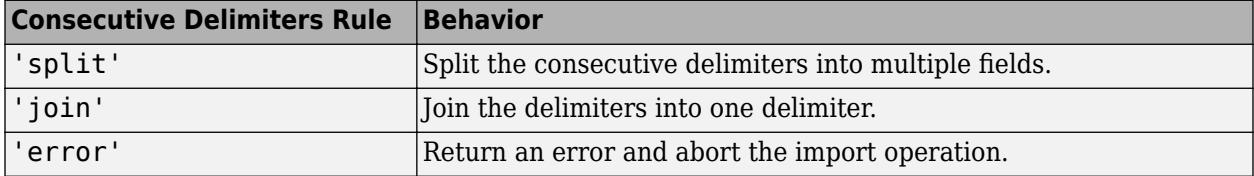

Data Types: char | string

#### **LeadingDelimitersRule — Procedure to manage leading delimiters**

'keep' | 'ignore' | 'error'

Procedure to manage leading delimiters in a delimited text file, specified as one of the values in this table.

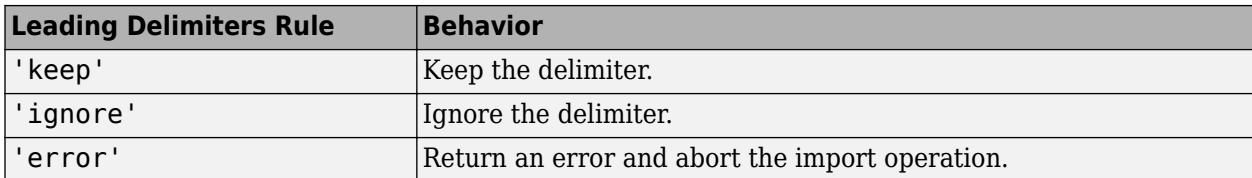

#### **TrailingDelimitersRule — Procedure to manage trailing delimiters**

```
'keep' | 'ignore' | 'error'
```
Procedure to manage trailing delimiters in a delimited text file, specified as one of the values in this table.

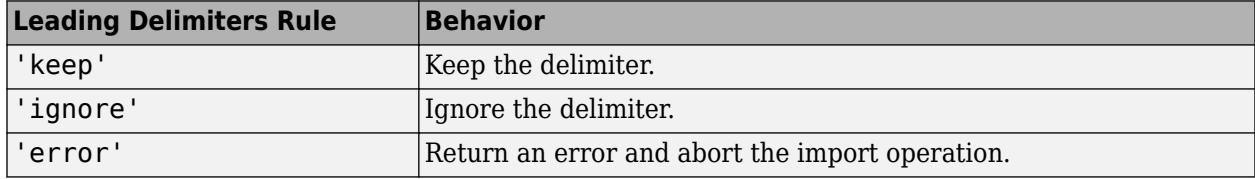

#### **Spreadsheet Files Only**

#### **Sheet — Sheet to read from**

'' empty character array (default) | character vector | string scalar | positive scalar integer

Sheet to read from, specified as an empty character array, a character vector or string scalar containing the sheet name, or a positive scalar integer denoting the sheet index. Based on the value specified for the Sheet property, the import function behaves as described in the table.

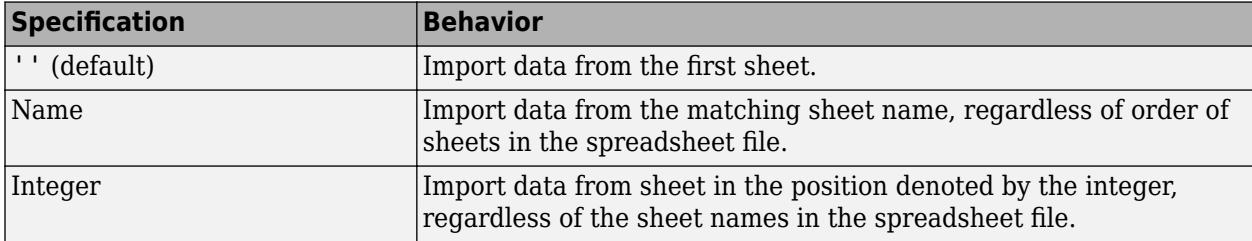

Data Types: char | string | single | double

#### **UseExcel — Flag to start instance of Microsoft Excel for Windows**

false (default) | true

Flag to start an instance of Microsoft Excel for Windows when reading spreadsheet data, specified as the comma-separated pair consisting of 'UseExcel' and either true, or false.

You can set the 'UseExcel' parameter to one of these values:

- true The importing function starts an instance of Microsoft Excel when reading the file.
- false The importing function does not start an instance of Microsoft Excel when reading the file. When operating in this mode, the importing function functionality differs in the support of file formats and interactive features, such as formulas and macros.

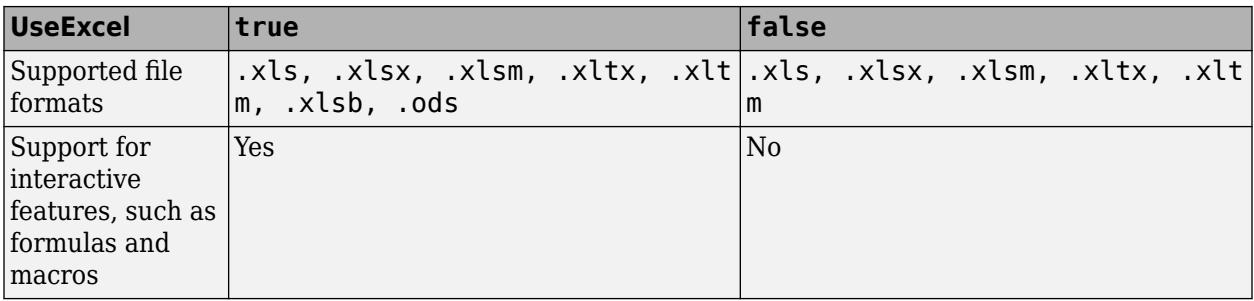

When reading from spreadsheet files on Windows platforms, if you want to start an instance of Microsoft Excel, then set the 'UseExcel' parameter to true.

### **See Also**

[readtable](#page-11666-0) | [readtimetable](#page-11714-0) | [readmatrix](#page-11642-0) | [readcell](#page-11625-0)

### **Introduced in R2019a**

# **real**

Real part of complex number

### **Syntax**

 $X = real(Z)$ 

## **Description**

 $X = \text{real}(Z)$  returns the real part of each element in array Z.

# **Examples**

### **Real Part of Complex Number**

Find the real part of the complex number Z.

 $Z = 2 + 3i;$  $X = real(Z)$  $X = 2$ 

### **Real Part of Vector of Complex Values**

Find the real part of each element in vector Z. The real function acts on Z element-wise.

 $Z = [0.5i 1+3i -2.2];$  $X = real(Z)$ X = *1×3* 0 1.0000 -2.2000

### **Input Arguments**

### **Z — Input array**

scalar | vector | matrix | multidimensional array

Input array, specified as a scalar, vector, matrix, or multidimensional array. real operates elementwise when Z is nonscalar.

# **Extended Capabilities**

#### **Tall Arrays**

Calculate with arrays that have more rows than fit in memory.

This function fully supports tall arrays. For more information, see "Tall Arrays".

#### **C/C++ Code Generation**

Generate C and C++ code using MATLAB® Coder™.

#### **GPU Code Generation**

Generate CUDA® code for NVIDIA® GPUs using GPU Coder™.

#### **HDL Code Generation**

Generate Verilog and VHDL code for FPGA and ASIC designs using HDL Coder™.

#### **Thread-Based Environment**

Run code in the background using MATLAB® backgroundPool or accelerate code with Parallel Computing Toolbox™ ThreadPool.

This function fully supports thread-based environments. For more information, see "Run MATLAB Functions in Thread-Based Environment".

#### **GPU Arrays**

Accelerate code by running on a graphics processing unit (GPU) using Parallel Computing Toolbox™.

This function fully supports GPU arrays. For more information, see "Run MATLAB Functions on a GPU" (Parallel Computing Toolbox).

#### **Distributed Arrays**

Partition large arrays across the combined memory of your cluster using Parallel Computing Toolbox™.

This function fully supports distributed arrays. For more information, see "Run MATLAB Functions with Distributed Arrays" (Parallel Computing Toolbox).

### **See Also**

[abs](#page-16-0) | [conj](#page-2110-0) | [imag](#page-6615-0) | [i](#page-6560-0) | [j](#page-7464-0) | [complex](#page-2051-0)

# <span id="page-11755-0"></span>**reallog**

Natural logarithm for nonnegative real arrays

# **Syntax**

 $Y = reallog(X)$ 

# **Description**

 $Y = \text{reallog}(X)$  returns the natural logarithm of each element in array X. Array X must contain only nonnegative real numbers. The size of Y is the same as the size of X.

# **Examples**

### **Natural Log of Matrix**

Create a 4-by-4 matrix and compute the natural log of each element.

 $X = magic(4)$ 

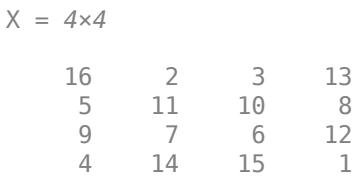

### $Y = reallog(X)$

Y = *4×4*

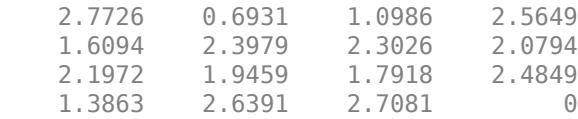

# **Extended Capabilities**

#### **Tall Arrays**

Calculate with arrays that have more rows than fit in memory.

This function fully supports tall arrays. For more information, see "Tall Arrays".

#### **C/C++ Code Generation**

Generate C and C++ code using MATLAB® Coder™.

#### **GPU Code Generation**

Generate CUDA® code for NVIDIA® GPUs using GPU Coder™.

#### **Thread-Based Environment**

Run code in the background using MATLAB® backgroundPool or accelerate code with Parallel Computing Toolbox™ ThreadPool.

This function fully supports thread-based environments. For more information, see "Run MATLAB Functions in Thread-Based Environment".

#### **GPU Arrays**

Accelerate code by running on a graphics processing unit (GPU) using Parallel Computing Toolbox™.

Usage notes and limitations:

If the output of the function running on the GPU can be complex, then you must explicitly specify its input arguments as complex. For more information, see "Work with Complex Numbers on a GPU" (Parallel Computing Toolbox).

For more information, see "Run MATLAB Functions on a GPU" (Parallel Computing Toolbox).

#### **Distributed Arrays**

Partition large arrays across the combined memory of your cluster using Parallel Computing Toolbox™.

This function fully supports distributed arrays. For more information, see "Run MATLAB Functions with Distributed Arrays" (Parallel Computing Toolbox).

### **See Also**

[log](#page-7831-0) | [realpow](#page-11763-0) | [realsqrt](#page-11765-0)

# <span id="page-11757-0"></span>**realmax**

Largest positive floating-point number

### **Syntax**

 $f = \text{realmax}$  $f =$  realmax(precision)  $f =$  realmax("like", p)

# **Description**

 $f =$  realmax returns the largest finite floating-point number in IEEE double precision. This is equal to  $(2-2^(-52))^*2^1023$ .

 $f = \text{realmax}(precision)$  returns the largest finite floating-point number in IEEE single or double precision. This is equal to realmax for double precision, and to single((2-2^(-23))\*2^127) for single precision.

f = realmax("like",p) returns the largest finite floating-point number with the same data type, sparsity, and complexity (real or complex) as the floating-point variable p.

# **Examples**

#### **Double Precision**

Set the output format to long scientific notation. Return the largest finite floating-point number in IEEE® double precision.

```
format long e
f = realmax
f = 1.797693134862316e+308
```
### **Single Precision**

Return the largest finite floating-point number in IEEE® single precision.

```
f = realmax("single")
```
f = *single* 3.4028e+38

Check the class of f.

class(f)

ans  $=$ 'single'

#### **Specify Data Type and Complexity from Existing Array**

Return the largest finite floating-point number with the same data type and complexity as an existing array.

First, create a complex vector of single data type.

 $p = single([0.12+2i -0.5i 3]);$ 

Return the largest finite floating-point number as a scalar that is complex like p.

```
f = realmax("like", p)
f = single
     3.4028e+38 + 0.0000e+00i
```
#### **Specify Sparsity from Existing Array**

Create a 10-by-10 sparse matrix.

 $p = sparse(10, 10, pi);$ 

Return the largest finite floating-point number with the same data type and sparsity as p. The output is a 1-by-1 sparse matrix.

```
f = realmax("like", p)
f = (1,1) 1.7977e+308
```
### **Input Arguments**

# **precision — Floating-point precision type**

"double" (default) | "single"

Floating-point precision type, specified as "double" or "single".

#### **p — Prototype**

floating-point variable

#### Prototype, specified as a floating-point variable.

Data Types: double | single Complex Number Support: Yes

### **Extended Capabilities**

#### **Tall Arrays**

Calculate with arrays that have more rows than fit in memory.

This function supports tall arrays with the limitations:

• The supported syntax is realmax("like",p), where the underlying data type of p must be a floating-point type.

For more information, see "Tall Arrays".

#### **C/C++ Code Generation**

Generate C and C++ code using MATLAB® Coder™.

#### **Thread-Based Environment**

Run code in the background using MATLAB® backgroundPool or accelerate code with Parallel Computing Toolbox™ ThreadPool.

This function fully supports thread-based environments. For more information, see "Run MATLAB Functions in Thread-Based Environment".

#### **GPU Arrays**

Accelerate code by running on a graphics processing unit (GPU) using Parallel Computing Toolbox™.

Usage notes and limitations:

• The supported syntax is realmax ("like", p), where the underlying data type of p must be a floating-point type.

For more information, see "Run MATLAB Functions on a GPU" (Parallel Computing Toolbox).

#### **Distributed Arrays**

Partition large arrays across the combined memory of your cluster using Parallel Computing Toolbox™.

Usage notes and limitations:

• The supported syntax is realmax("like",p), where the underlying data type of p must be a floating-point type.

For more information, see "Run MATLAB Functions with Distributed Arrays" (Parallel Computing Toolbox).

### **See Also**

[realmin](#page-11760-0) | [intmax](#page-7112-0) | [flintmax](#page-4332-0) | [format](#page-4426-0)

**Topics**

"Floating-Point Numbers" "Class Support for Array-Creation Functions"

# <span id="page-11760-0"></span>**realmin**

Smallest normalized floating-point number

### **Syntax**

```
f = \text{realmin}f = \text{realmin}(precision)f = \text{realmin("like", p)}
```
## **Description**

f = realmin returns the smallest positive normalized floating-point number in IEEE double precision. This is equal to  $2^(-1022)$ .

 $f = \text{realmin}(precision)$  returns the smallest positive normalized floating-point number in IEEE single or double precision. This is equal to realmin for double precision, and to single( $2^{\circ}$ (-126)) for single precision.

f = realmin("like",p) returns the smallest positive normalized floating-point number with the same data type, sparsity, and complexity (real or complex) as the floating-point variable p.

### **Examples**

#### **Double Precision**

Set the output format to long scientific notation. Return the smallest positive normalized floatingpoint number in IEEE® double precision.

```
format long e
f = \text{realmin}f = 2.225073858507201e-308
```
### **Single Precision**

Return the smallest positive normalized floating-point number in IEEE® single precision.

```
f = realmin("single")
```
f = *single* 1.1755e-38

Check the class of f.

class(f)

ans  $=$ 'single'

#### **Specify Data Type and Complexity from Existing Array**

Return the smallest positive normalized floating-point number with the same data type and complexity as an existing array.

First, create a complex vector of single data type.

 $p = single([0.12+2i -0.5i 3]);$ 

Return the smallest positive normalized floating-point number as a scalar that is complex like p.

```
f = \text{realmin}("like", p)f = single
     1.1755e-38 + 0.0000e+00i
```
#### **Specify Sparsity from Existing Array**

Create a 10-by-10 sparse matrix.

```
p = sparse(10, 10, pi);
```
Return the smallest positive normalized floating-point number with the same data type and sparsity as p. The output is a 1-by-1 sparse matrix.

```
f = \text{realmin}("like", p)f = (1,1) 2.2251e-308
```
### **Input Arguments**

# **precision — Floating-point precision type**

"double" (default) | "single"

Floating-point precision type, specified as "double" or "single".

#### **p — Prototype**

floating-point variable

#### Prototype, specified as a floating-point variable.

Data Types: double | single Complex Number Support: Yes

### **Extended Capabilities**

#### **Tall Arrays**

Calculate with arrays that have more rows than fit in memory.

This function supports tall arrays with the limitations:

• The supported syntax is realmin("like",p), where the underlying data type of p must be a floating-point type.

For more information, see "Tall Arrays".

#### **C/C++ Code Generation**

Generate C and C++ code using MATLAB® Coder™.

#### **Thread-Based Environment**

Run code in the background using MATLAB® backgroundPool or accelerate code with Parallel Computing Toolbox™ ThreadPool.

This function fully supports thread-based environments. For more information, see "Run MATLAB Functions in Thread-Based Environment".

#### **GPU Arrays**

Accelerate code by running on a graphics processing unit (GPU) using Parallel Computing Toolbox™.

Usage notes and limitations:

• The supported syntax is realmin("like", p), where the underlying data type of p must be a floating-point type.

For more information, see "Run MATLAB Functions on a GPU" (Parallel Computing Toolbox).

#### **Distributed Arrays**

Partition large arrays across the combined memory of your cluster using Parallel Computing Toolbox™.

Usage notes and limitations:

• The supported syntax is realmin("like",p), where the underlying data type of p must be a floating-point type.

For more information, see "Run MATLAB Functions with Distributed Arrays" (Parallel Computing Toolbox).

### **See Also**

[eps](#page-3679-0) | [realmax](#page-11757-0) | [intmin](#page-7116-0) | [format](#page-4426-0)

#### **Topics**

"Floating-Point Numbers" "Class Support for Array-Creation Functions"

# <span id="page-11763-0"></span>**realpow**

Array power for real-only output

### **Syntax**

 $Z = realpow(X,Y)$ 

# **Description**

 $Z = \text{realpow}(X, Y)$  raises each element of array X to the power of its corresponding element in array Y. Arrays X and Y must be the same size. The range of realpow is the set of all real numbers, i.e., all elements of the output array Z must be real.

## **Examples**

### **Powers of Matrix Elements**

Create a 3-by-3 matrix with the same value in each element.

 $X = -2*ones(3,3)$ X = *3×3* -2 -2 -2 -2 -2 -2 -2 -2 -2

Compute a 3-by-3 matrix of integer values.

 $Y = pascal(3)$ Y = *3×3* 1 1 1 1 2 3

Compute the element-wise powers of the elements in X corresponding to the exponents defined in Y.

 $Z = realpow(X,Y)$ Z = *3×3*

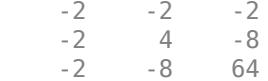

1 3 6

### **Extended Capabilities**

#### **Tall Arrays**

Calculate with arrays that have more rows than fit in memory.

This function fully supports tall arrays. For more information, see "Tall Arrays".

#### **C/C++ Code Generation**

Generate C and C++ code using MATLAB® Coder™.

#### **Thread-Based Environment**

Run code in the background using MATLAB® backgroundPool or accelerate code with Parallel Computing Toolbox™ ThreadPool.

This function fully supports thread-based environments. For more information, see "Run MATLAB Functions in Thread-Based Environment".

#### **GPU Arrays**

Accelerate code by running on a graphics processing unit (GPU) using Parallel Computing Toolbox™.

This function fully supports GPU arrays. For more information, see "Run MATLAB Functions on a GPU" (Parallel Computing Toolbox).

#### **Distributed Arrays**

Partition large arrays across the combined memory of your cluster using Parallel Computing Toolbox™.

This function fully supports distributed arrays. For more information, see "Run MATLAB Functions with Distributed Arrays" (Parallel Computing Toolbox).

### **See Also**

[reallog](#page-11755-0) | [realsqrt](#page-11765-0) | [power](#page-10808-0) | [mpower](#page-8953-0)

# <span id="page-11765-0"></span>**realsqrt**

Square root for nonnegative real arrays

## **Syntax**

 $Y = realsqrt(X)$ 

## **Description**

 $Y =$  realsqrt(X) returns the square root of each element of array X. The size of Y is the same as the size of X.

If you want negative and complex numbers to return complex results instead of error messages, then use [sqrt](#page-12923-0) instead.

## **Examples**

#### **Square Root of Matrix Elements**

Create a 4-by-4 matrix of real, positive values.

 $X = magic(4)$ 

X = *4×4*

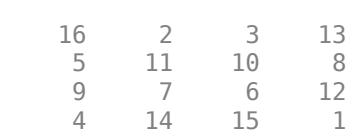

Compute the square root of each element in X.

```
Y = realsqrt(X)
```
Y = *4×4*

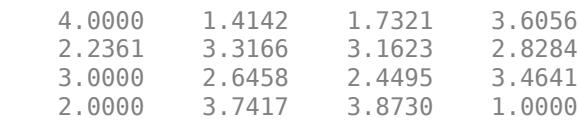

### **Input Arguments**

#### **X — Input matrix**

scalar | vector | matrix | multidimensional array

Input matrix, specified as a scalar, vector, matrix, or multidimensional array. The values in X must be nonnegative and real.

Data Types: single | double

### **Extended Capabilities**

#### **Tall Arrays**

Calculate with arrays that have more rows than fit in memory.

This function fully supports tall arrays. For more information, see "Tall Arrays".

#### **C/C++ Code Generation**

Generate C and C++ code using MATLAB® Coder™.

#### **GPU Code Generation**

Generate CUDA® code for NVIDIA® GPUs using GPU Coder™.

#### **Thread-Based Environment**

Run code in the background using MATLAB® backgroundPool or accelerate code with Parallel Computing Toolbox™ ThreadPool.

This function fully supports thread-based environments. For more information, see "Run MATLAB Functions in Thread-Based Environment".

#### **GPU Arrays**

Accelerate code by running on a graphics processing unit (GPU) using Parallel Computing Toolbox<sup>™</sup>.

Usage notes and limitations:

If the output of the function running on the GPU can be complex, then you must explicitly specify its input arguments as complex. For more information, see "Work with Complex Numbers on a GPU" (Parallel Computing Toolbox).

For more information, see "Run MATLAB Functions on a GPU" (Parallel Computing Toolbox).

#### **Distributed Arrays**

Partition large arrays across the combined memory of your cluster using Parallel Computing Toolbox™.

This function fully supports distributed arrays. For more information, see "Run MATLAB Functions with Distributed Arrays" (Parallel Computing Toolbox).

### **See Also**

[reallog](#page-11755-0) | [realpow](#page-11763-0) | [sqrt](#page-12923-0) | [sqrtm](#page-12926-0)

# **record**

(To be removed) Record data and event information to file

**Note** This serial object function will be removed in a future release. Use [serialport](#page-12554-0) object functions instead. For more information on updating your code, see ["Compatibility Considerations".](#page-11768-0)

### **Syntax**

```
record(obj)
record(obj,'switch')
```
## **Description**

record(obj) toggles the recording state for the serial port object, obj.

record(obj,'*switch*') initiates or terminates recording for obj. *switch* can be on or off. If *switch* is on, recording is initiated. If *switch* is off, recording is terminated.

## **Examples**

This example creates the serial port object s on a Windows platform. It connects s to the device, configures s to record information to a file, writes and reads text data, and then disconnects s from the device.

```
s = \text{serial('COM1')};fopen(s)
s.RecordDetail = 'verbose';
s.RecordName = 'MySerialFile.txt';
record(s,'on')
fprintf(s,'*IDN?')
out = fscan f(s);record(s,'off')
fclose(s)
```
# **Tips**

Before you can record information to disk, obj must be connected to the device with the fopen function. A connected serial port object has a Status property value of open. An error is returned if you attempt to record information while obj is not connected to the device. Each serial port object must record information to a separate file. Recording is automatically terminated when obj is disconnected from the device with fclose.

The RecordName and RecordMode properties are read-only while obj is recording, and must be configured before using record.

### <span id="page-11768-0"></span>**Compatibility Considerations**

#### **serial object interface will be removed**

*Not recommended starting in R2021a*

Use of this function with a serial object will be removed. To access a serial port device, use a [serialport](#page-12554-0) object with its functions and properties instead.

The recommended functionality has additional capabilities and improved performance. See "Transition Your Code to serialport Interface" for more information about using the recommended functionality.

### **See Also**

**Functions** [fclose](#page-3972-0) | [fopen](#page-4401-0)

# <span id="page-11769-0"></span>**record**

Record audio to audiorecorder object

# **Syntax**

```
record(recorderObj)
record(recorderObj, length)
```
# **Description**

record(*recorderObj*) records audio from an input device, such as a microphone connected to your system. *recorderObj* is an [audiorecorder](#page-515-0) object that defines the sample rate, bit depth, and other properties of the recording.

```
record(recorderObj, length) records for the number of seconds specified by length.
```
# **Examples**

Record 5 seconds of your speech with a microphone:

```
myVoice = audiorecorder;
```

```
% Define callbacks to show when
% recording starts and completes.
myVoice.StartFcn = 'disp(''Start speaking.'')';
myVoice.StopFcn = 'disp(''End of recording.'')';
```

```
record(myVoice, 5);
```
To listen to the recording, call the play method:

play(myVoice);

### **See Also**

[audiorecorder](#page-515-0) | [getaudiodata](#page-4824-0) | [recordblocking](#page-11770-0)

**Topics**

"Record Audio" "Record or Play Audio within a Function"

# <span id="page-11770-0"></span>**recordblocking**

Record audio to audiorecorder object, hold control until recording completes

## **Syntax**

recordblocking(*recorderObj*, *length*)

### **Description**

recordblocking(*recorderObj*, *length*) records audio from an input device, such as a microphone connected to your system, for the number of seconds specified by *length*. The recordblocking method does not return control until recording completes. *recorderObj* is an [audiorecorder](#page-515-0) object that defines the sample rate, bit depth, and other properties of the recording.

### **Examples**

Record 5 seconds of your speech with a microphone, and play it back:

myVoice = audiorecorder;

```
disp('Start speaking.');
recordblocking(myVoice, 5);
disp('End of recording. Playing back ...');
```
play(myVoice);

### **See Also**

[audiorecorder](#page-515-0) | [getaudiodata](#page-4824-0) | [record](#page-11769-0)

**Topics** "Record Audio"

# **rectangle**

Create rectangle with sharp or curved corners

# **Syntax**

```
rectangle('Position',pos)
rectangle('Position',pos,'Curvature',cur)
rectangle( ___ ,Name,Value)
rectangle(ax, ___ )
r = rectangle( )
```
### **Description**

rectangle('Position',pos) creates a rectangle in 2-D coordinates. Specify pos as a fourelement vector of the form  $[x \vee y \vee h]$  in data units. The x and y elements determine the location and the w and h elements determine the size. The function plots into the current axes without clearing existing content from the axes.

rectangle('Position', pos, 'Curvature', cur) adds curvature to the sides of the rectangle. For different curvatures along the horizontal and vertical sides, specify cur as a two-element vector of the form [horizontal vertical]. For the same length of curvature along all sides, specify cur as a scalar value. Specify values between 0 (no curvature) and 1 (maximum curvature). Use [1 1] to create an ellipse or circle.

rectangle( , Name, Value) specifies rectangle properties using one or more name-value pair arguments. For example, 'FaceColor', 'red' specifies a red fill color. You can specify rectangle properties with any of the input argument combinations in the previous syntaxes.

rectangle(ax,  $\Box$ ) creates the rectangle in the axes specified by ax instead of in the current axes (gca). The option ax can precede any of the input argument combinations in the previous syntaxes.

 $r = rectangle($  ) returns the rectangle object. Use r to modify properties of the rectangle after it is created. For a list of properties, see [Rectangle.](#page-11785-0) You can return an output argument with any of the previous syntaxes.

### **Examples**

#### **Draw Rectangle**

Draw a rectangle that has a lower left corner at the point (1,2). Make the width of the rectangle 5 units and the height 6 units. Then, change the axis limits.

rectangle('Position',[1 2 5 6]) axis([0 10 0 10])
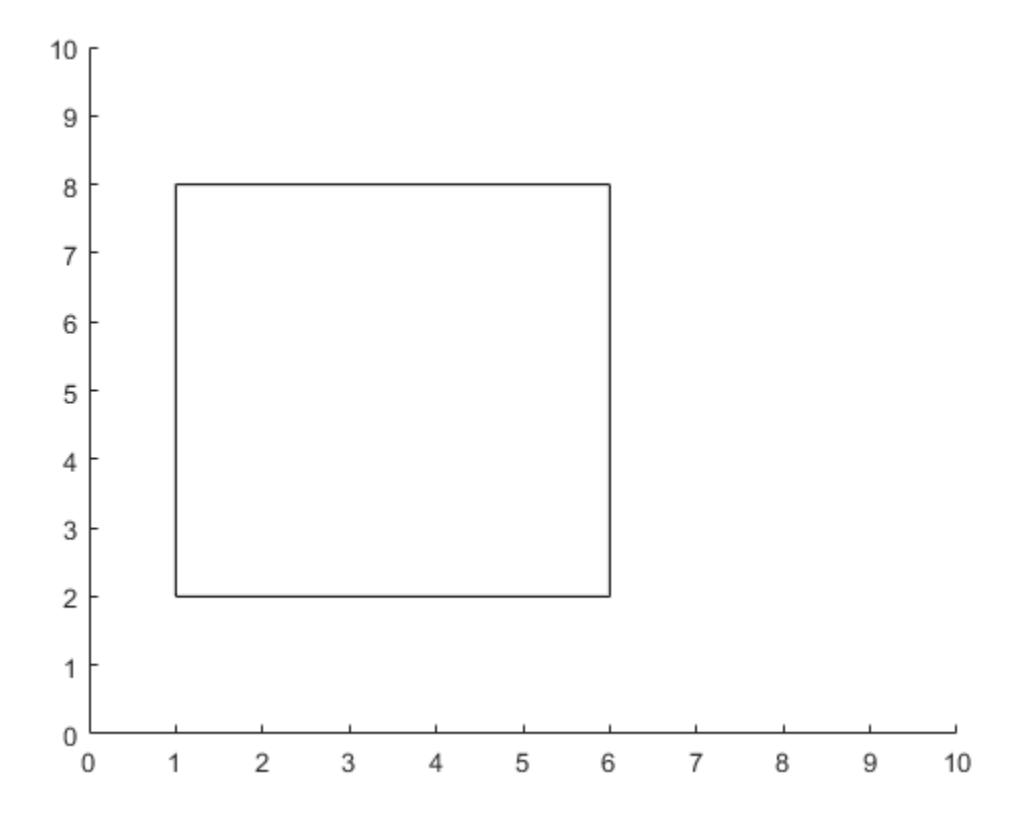

### **Draw Rectangle with Curved Edges**

Draw a rectangle that has a lower left corner at (0,0) and an upper right corner at (2,4). Create the rectangle with curved corners by specifying the curvature as the scalar value 0.2. For data units of equal length along both the *x*-axis and *y*-axis, use axis equal.

```
figure
rectangle('Position',[0 0 2 4],'Curvature',0.2)
axis equal
```
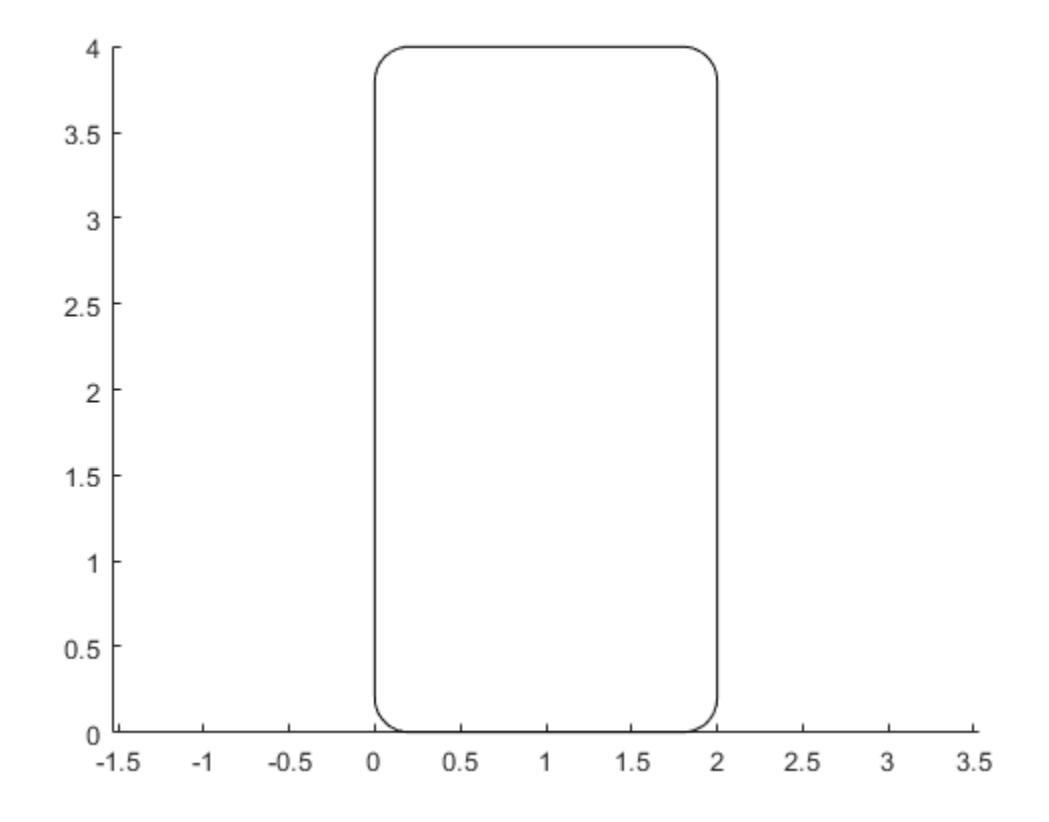

Add a second rectangle that has the shortest side completely curved by specifying the curvature as the scalar value 1.

rectangle('Position',[3 0 2 4],'Curvature',1)

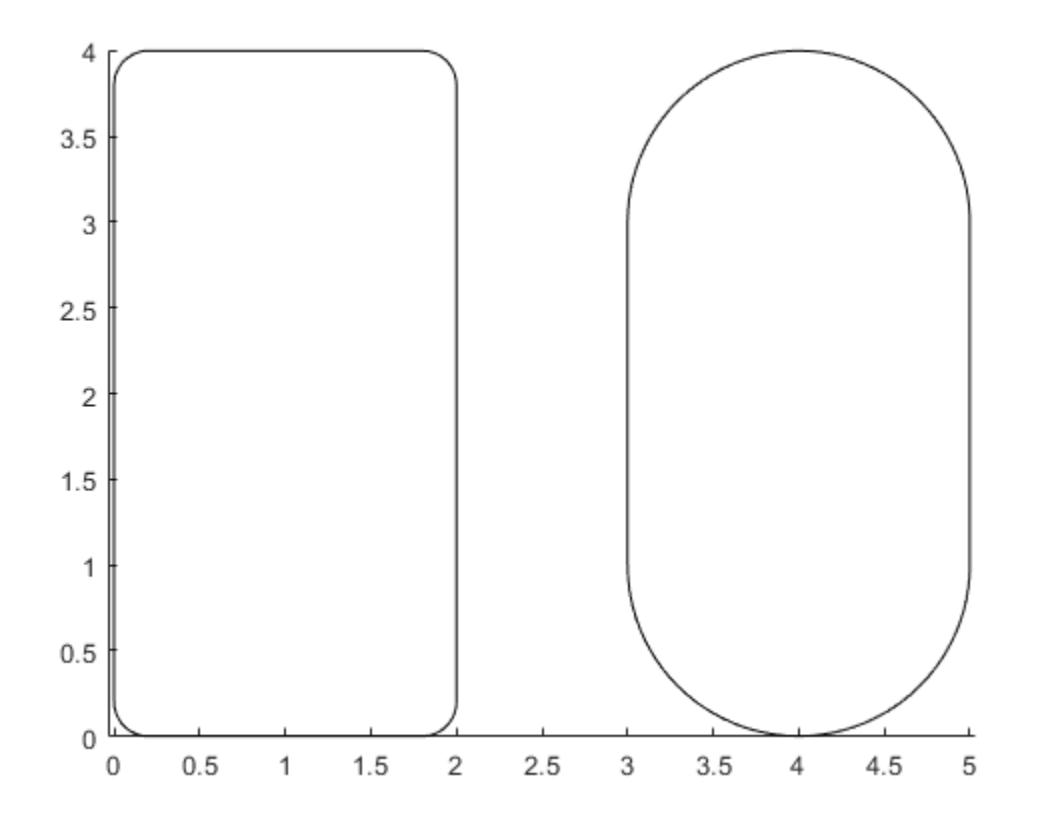

Add a third rectangle and use different curvatures along the horizontal and vertical sides. Use a horizontal curvature of 0.5 to make 50 percent of each horizontal side curved. Use a vertical curvature of 1 to make both vertical sides completely curved.

rectangle('Position',[6 0 2 4],'Curvature',[0.5,1])

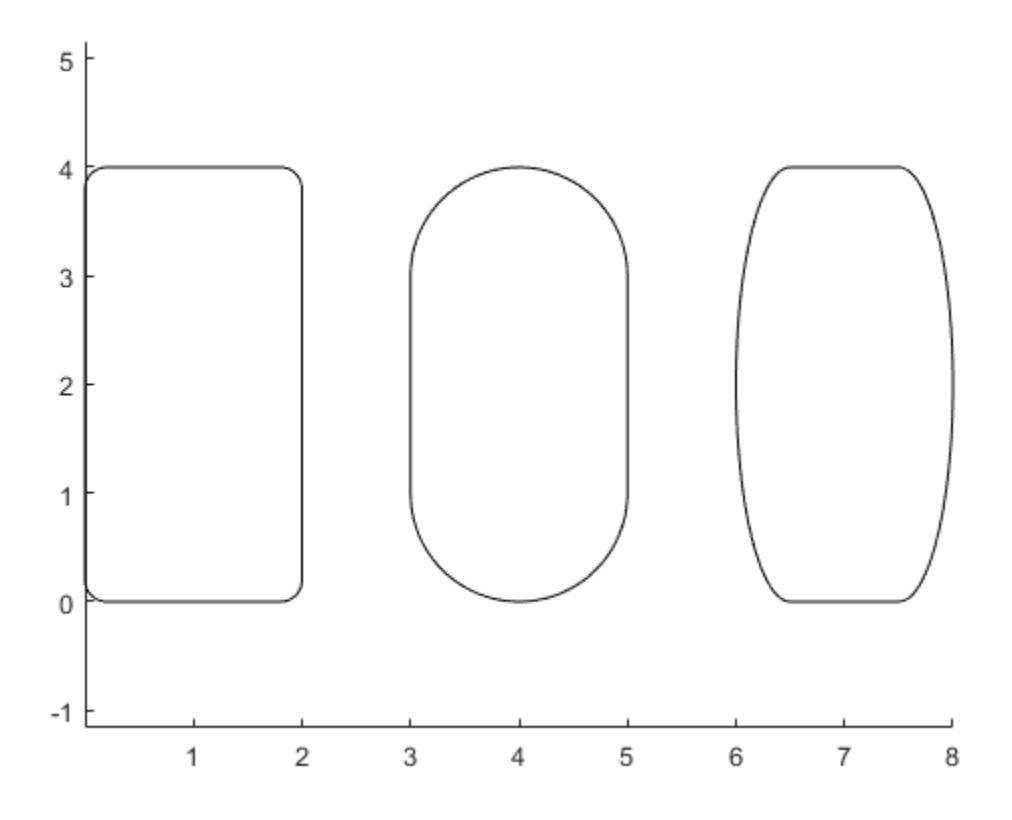

#### **Draw Circle**

Draw a circle by setting the Curvature property to [1 1]. Draw the circle so that it fills the rectangular area between the points  $(2,4)$  and  $(4,6)$ . The Position property defines the smallest rectangle that contains the circle.

```
pos = [2 4 2 2]; 
rectangle('Position',pos,'Curvature',[1 1])
axis equal
```
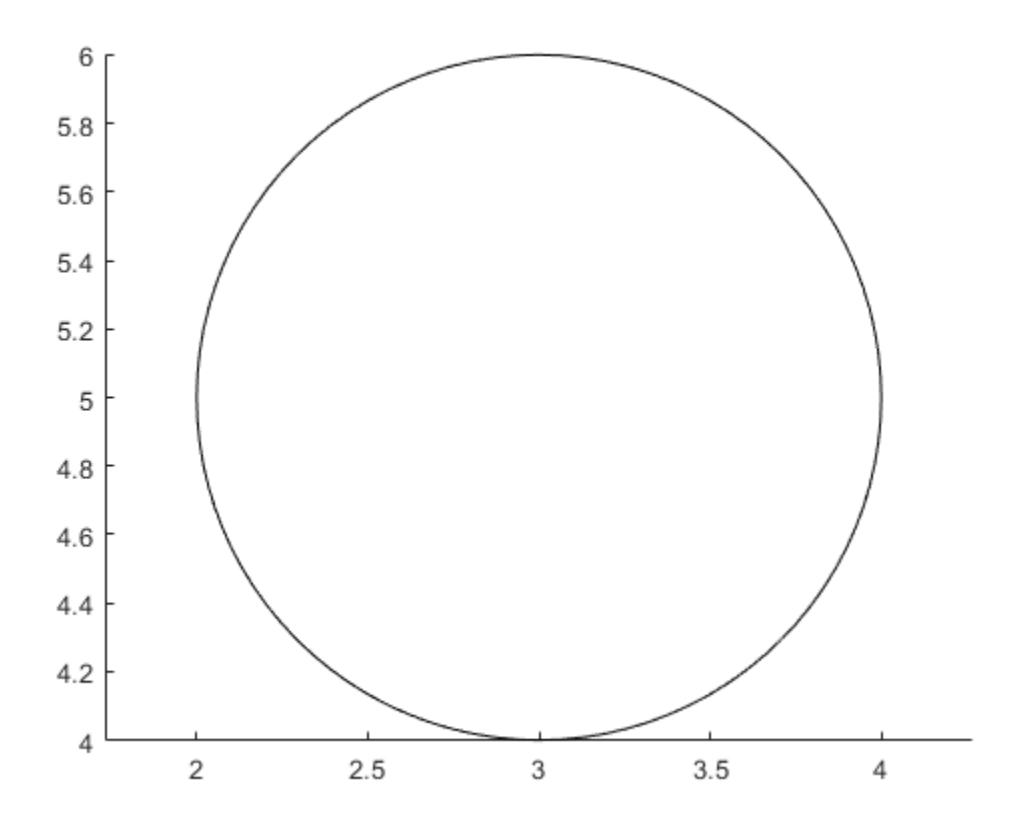

Draw a red rectangle using the same position values to show how the circle fills the rectangular area. rectangle('Position',pos,'EdgeColor','r')

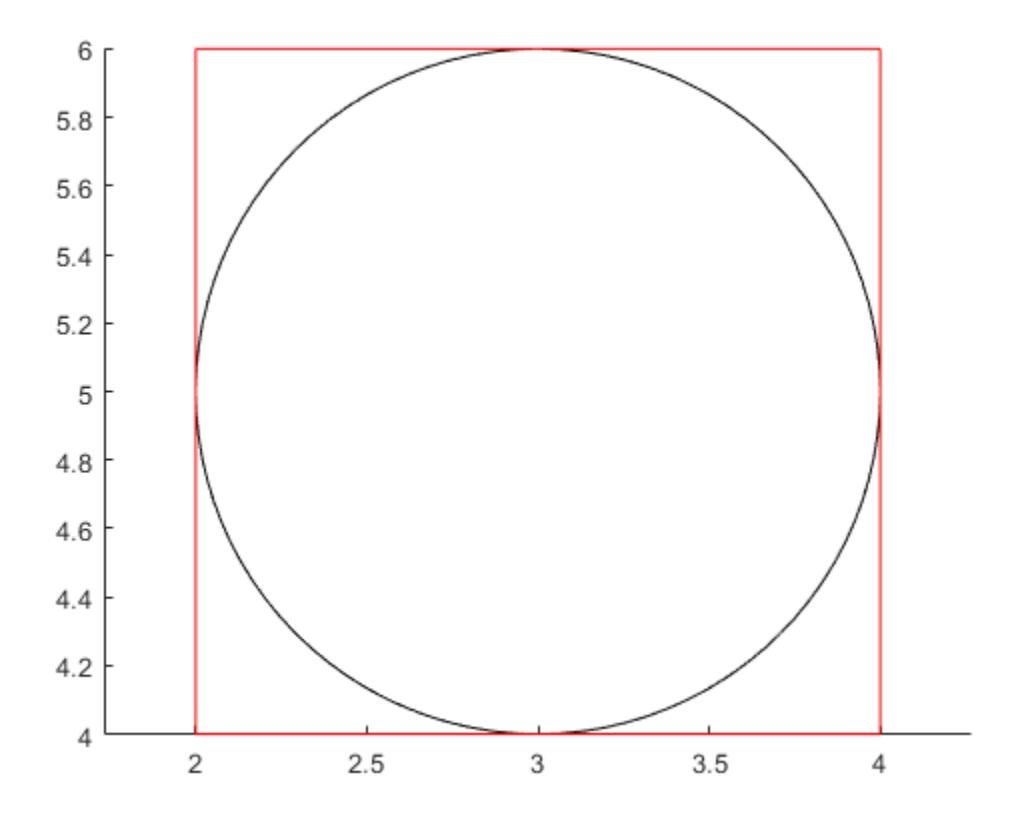

### **Specify Rectangle Outline and Fill Color**

Draw a rectangle and specify the fill color, outline color, and outline width.

```
rectangle('Position',[1,2,5,10],'FaceColor',[0 .5 .5],'EdgeColor','b',...
 'LineWidth',3)
```
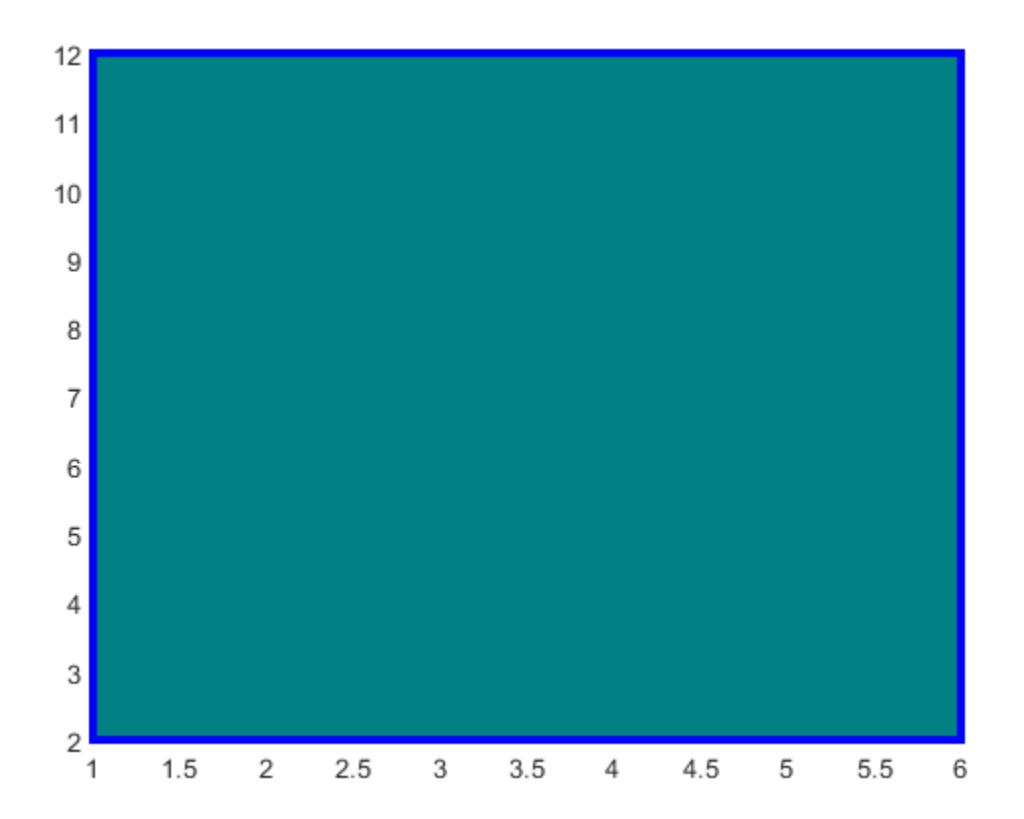

### **Modify Rectangle After Creation**

Add a rectangle to the current axes and return the rectangle object, r.

 $r = rectangle('Position', [0 0 1 1]')$ 

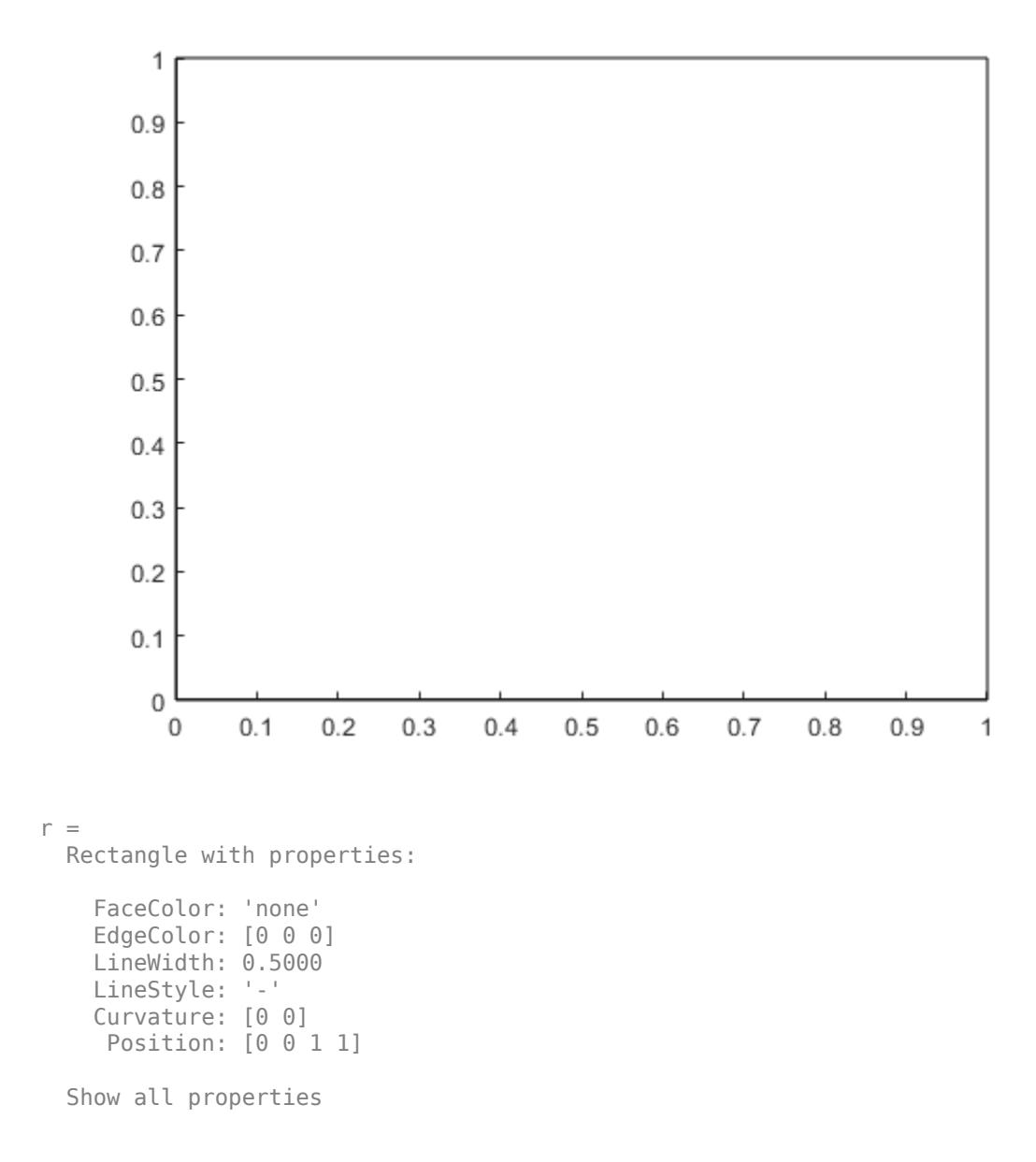

Modify the rectangle after creation using r. Change the fill color, outline color, and outline width.

 $r.FaceColor = [0 .5 .5];$ r.EdgeColor = 'b';  $r.LineWidth = 3;$ 

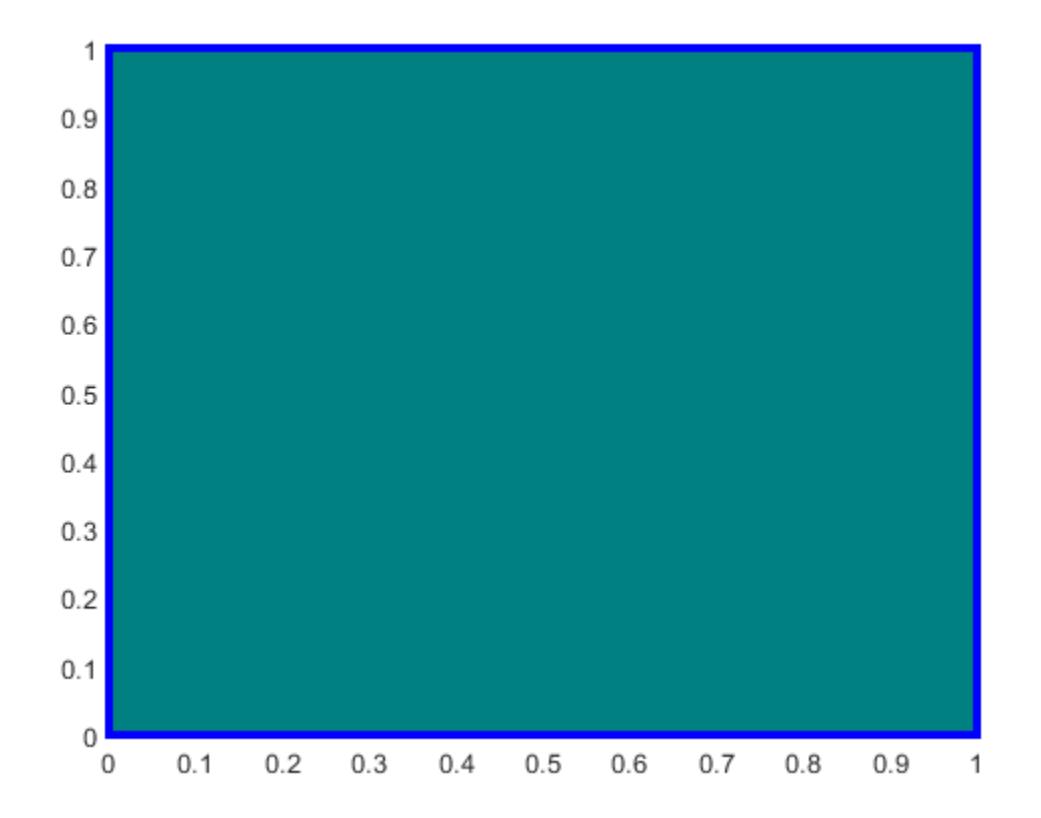

### **Input Arguments**

### **pos — Size and location of rectangle**

four-element vector of the form [x y w h]

Size and location of the rectangle, specified as a four-element vector of the form  $[x \ y \ w \ h]$ . The x and y elements define the coordinate for the lower left corner of the rectangle. The w and h elements define the dimensions of the rectangle.

All values are in data units.

Example: rectangle('Position',[0.5 0.5 0.3 0.4])

Data Types: double | single | int8 | int16 | int32 | int64 | uint8 | uint16 | uint32 | uint64

### **cur — Amount of horizontal and vertical curvature**

[0 0] (default) | two-element vector | scalar

Amount of horizontal and vertical curvature, specified as a two-element vector or a scalar value. Use this property to vary the shape of the rectangle from rectangular to ellipsoidal.

The horizontal curvature is the fraction of the width that is curved along the top and bottom edges. The vertical curvature is the fraction of the height that is curved along the left and right edges.

• To use different horizontal and vertical curvatures, specify a two-element vector of the form [horizontal vertical]. The horizontal element determines the horizontal curvature and the vertical element determines the vertical curvature. Specify the values between 0 (no curvature) and 1 (maximum curvature). For example, a value of [0 0] creates a rectangle with square edges and value of  $\begin{bmatrix} 1 & 1 \end{bmatrix}$  creates an ellipse.

• To use the same curvature for the horizontal and vertical edges, specify a scalar value between 0 and 1, inclusive. The shorter dimension determines the length of the curvature.

Example: [0.5 0.6] Example: 0.75 Data Types: double

### **ax — Axes object**

axes object

Axes object. If you do not specify an axes object, then rectangle uses the current axes.

### **Name-Value Pair Arguments**

Specify optional pairs of arguments as Name1=Value1, ..., NameN=ValueN, where Name is the argument name and Value is the corresponding value. Name-value arguments must appear after other arguments, but the order of the pairs does not matter.

*Before R2021a, use commas to separate each name and value, and enclose* Name *in quotes.*

Example: rectangle('Position',[0 0 1 1],'EdgeColor','k','FaceColor',[0 .5 .5])

### **FaceColor — Fill color**

'none' (default) | RGB triplet | hexadecimal color code | 'r' | 'g' | 'b' | ...

Fill color, specified as an RGB triplet, a hexadecimal color code, a color name, or a short name.

For a custom color, specify an RGB triplet or a hexadecimal color code.

- An RGB triplet is a three-element row vector whose elements specify the intensities of the red, green, and blue components of the color. The intensities must be in the range  $[0,1]$ ; for example, [0.4 0.6 0.7].
- A hexadecimal color code is a character vector or a string scalar that starts with a hash symbol (#) followed by three or six hexadecimal digits, which can range from 0 to F. The values are not case sensitive. Thus, the color codes '#FF8800', '#ff8800', '#F80', and '#f80' are equivalent.

Alternatively, you can specify some common colors by name. This table lists the named color options, the equivalent RGB triplets, and hexadecimal color codes.

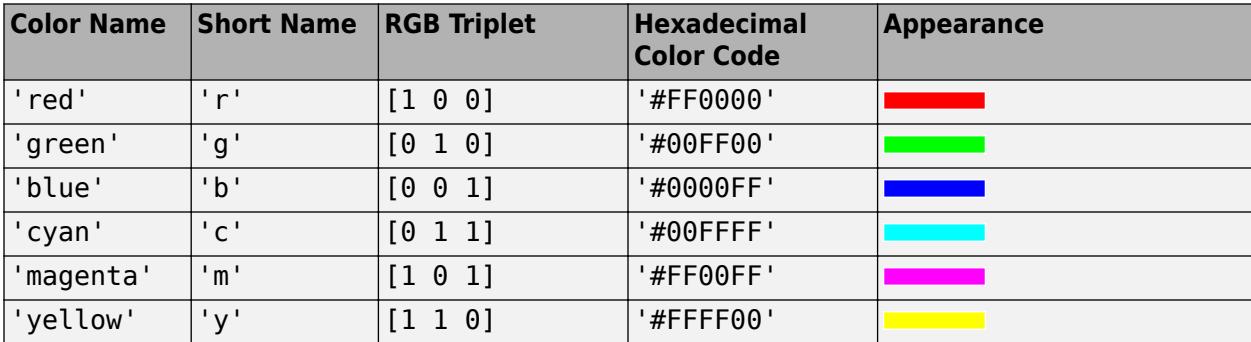

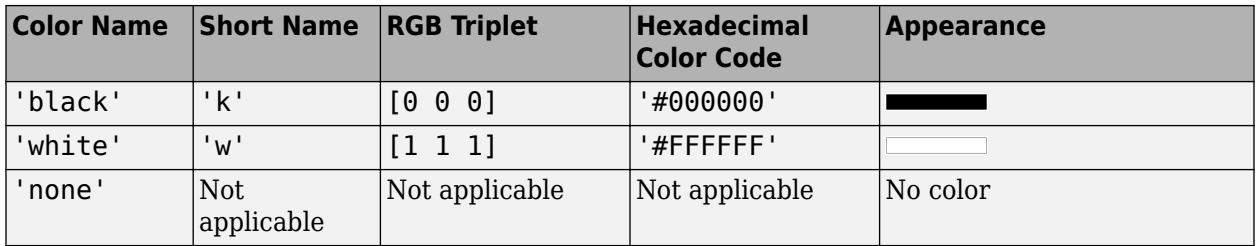

Here are the RGB triplets and hexadecimal color codes for the default colors MATLAB uses in many types of plots.

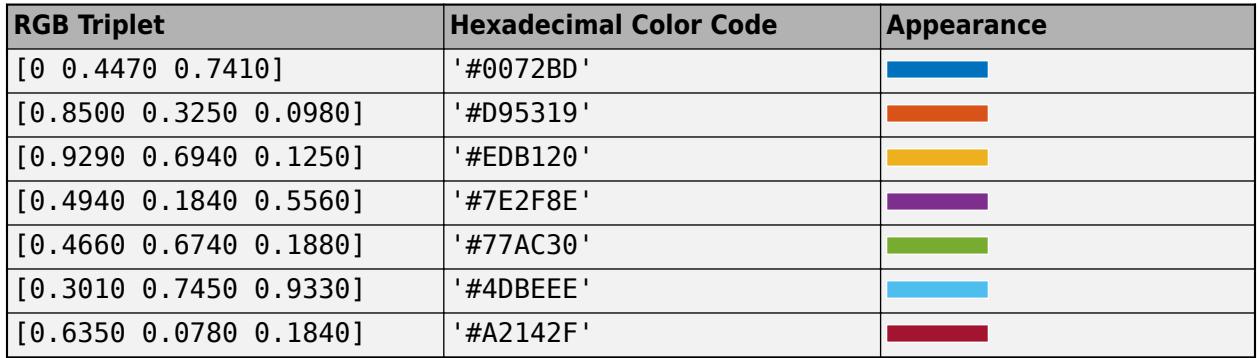

Example: 'blue'

Example: [0 0 1]

Example: '#0000FF'

### **EdgeColor — Outline color**

 $[0 \ 0 \ 0]$  (default) | RGB triplet | hexadecimal color code | 'r' | 'g' | 'b' | ...

Outline color, specified as an RGB triplet, a hexadecimal color code, a color name, or a short name. The default RGB triplet value of [0 0 0] corresponds to black.

For a custom color, specify an RGB triplet or a hexadecimal color code.

- An RGB triplet is a three-element row vector whose elements specify the intensities of the red, green, and blue components of the color. The intensities must be in the range [0,1]; for example, [0.4 0.6 0.7].
- A hexadecimal color code is a character vector or a string scalar that starts with a hash symbol (#) followed by three or six hexadecimal digits, which can range from 0 to F. The values are not case sensitive. Thus, the color codes '#FF8800', '#ff8800', '#F80', and '#f80' are equivalent.

Alternatively, you can specify some common colors by name. This table lists the named color options, the equivalent RGB triplets, and hexadecimal color codes.

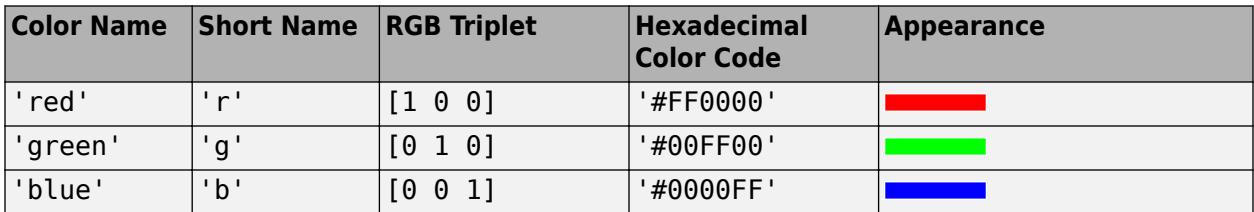

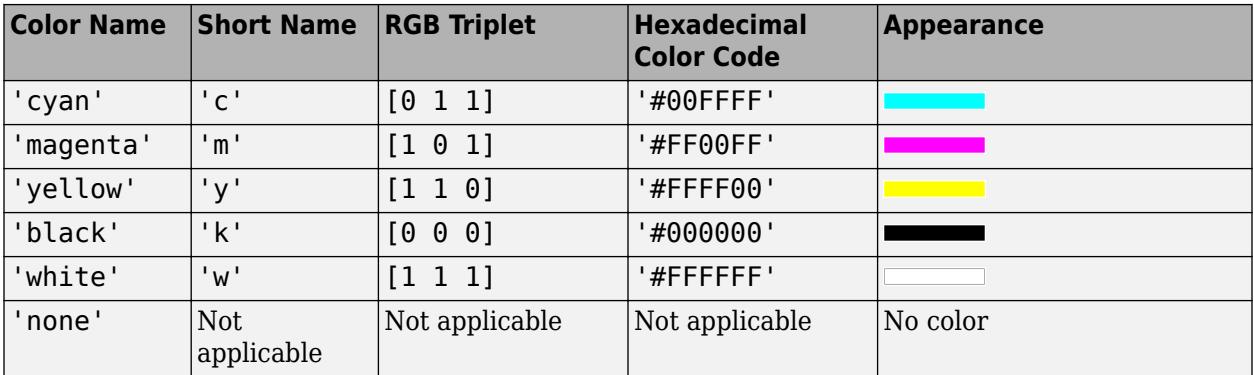

Here are the RGB triplets and hexadecimal color codes for the default colors MATLAB uses in many types of plots.

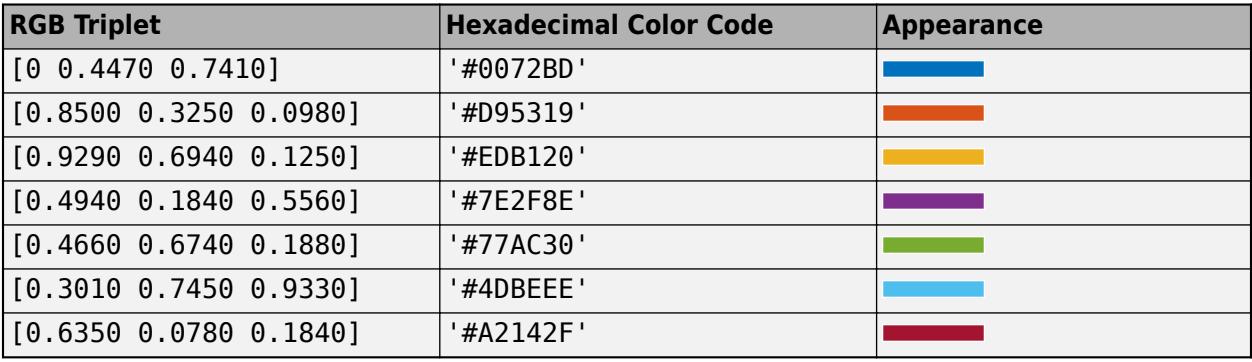

Example: 'blue' Example: [0 0 1] Example: '#0000FF'

### **LineWidth — Line width**

0.5 (default) | positive value

Line width, specified as a positive value in point units.

Example: 0.75

### **LineStyle — Line style**

'-' (default) | '--' | ':' | '-.' | 'none'

Line style, specified as one of the options listed in this table.

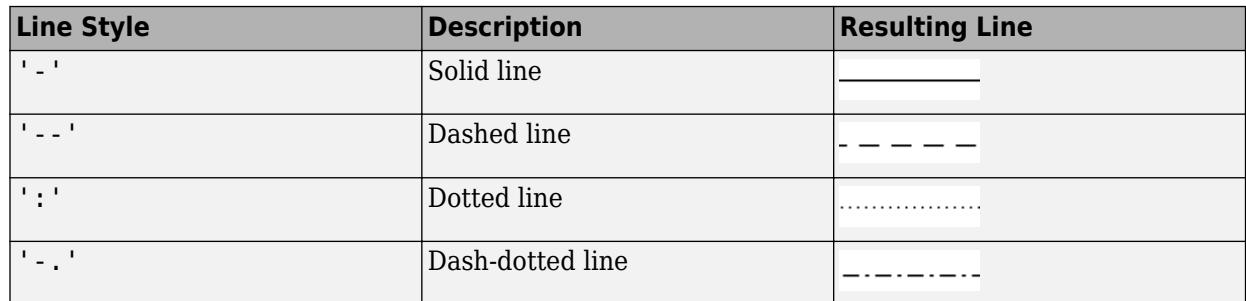

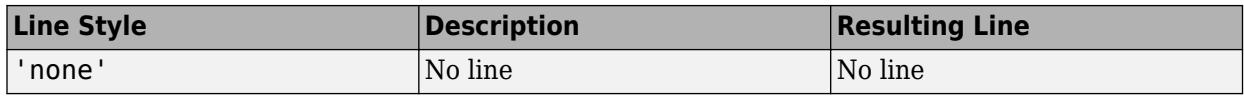

### **See Also**

**Functions** [line](#page-7731-0) | [patch](#page-9803-0) | [annotation](#page-315-0)

**Properties** [Rectangle](#page-11785-0)

# <span id="page-11785-0"></span>**Rectangle Properties**

Rectangle appearance and behavior

## **Description**

Rectangle properties control the appearance and behavior of a rectangle object. By changing property values, you can modify certain aspects of the rectangle. Use dot notation to query and set properties.

 $h =$  rectangle;  $w = h.LineWidth;$  $h.LineWidth = 3;$ 

### **Properties**

**Color and Styling**

```
FaceColor — Fill color
'none' (default) | RGB triplet | hexadecimal color code | 'r' | 'g' | 'b' | ...
```
Fill color, specified as an RGB triplet, a hexadecimal color code, a color name, or a short name.

For a custom color, specify an RGB triplet or a hexadecimal color code.

- An RGB triplet is a three-element row vector whose elements specify the intensities of the red, green, and blue components of the color. The intensities must be in the range  $[0,1]$ ; for example, [0.4 0.6 0.7].
- A hexadecimal color code is a character vector or a string scalar that starts with a hash symbol (#) followed by three or six hexadecimal digits, which can range from 0 to F. The values are not case sensitive. Thus, the color codes '#FF8800', '#ff8800', '#F80', and '#f80' are equivalent.

Alternatively, you can specify some common colors by name. This table lists the named color options, the equivalent RGB triplets, and hexadecimal color codes.

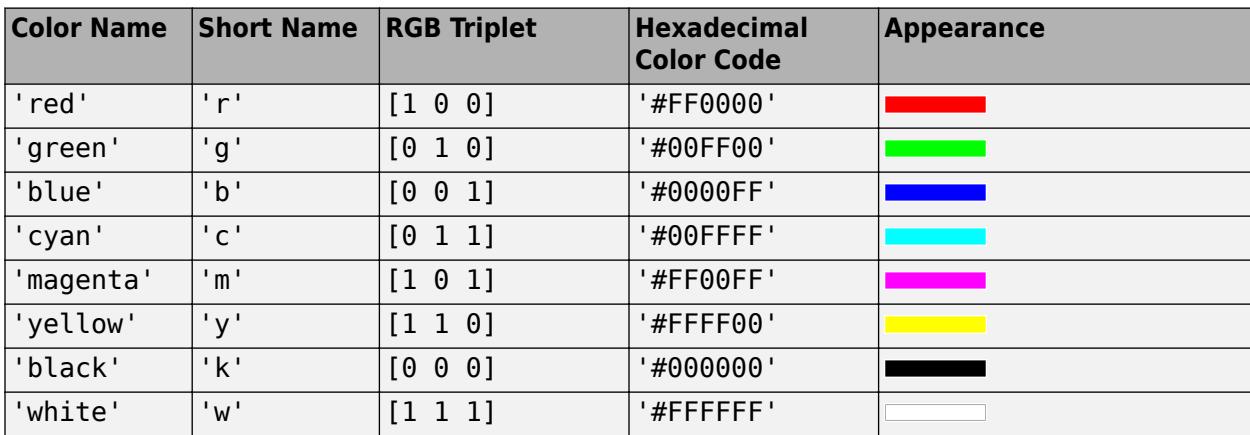

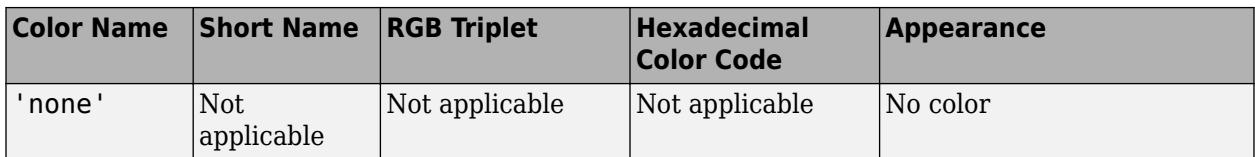

Here are the RGB triplets and hexadecimal color codes for the default colors MATLAB uses in many types of plots.

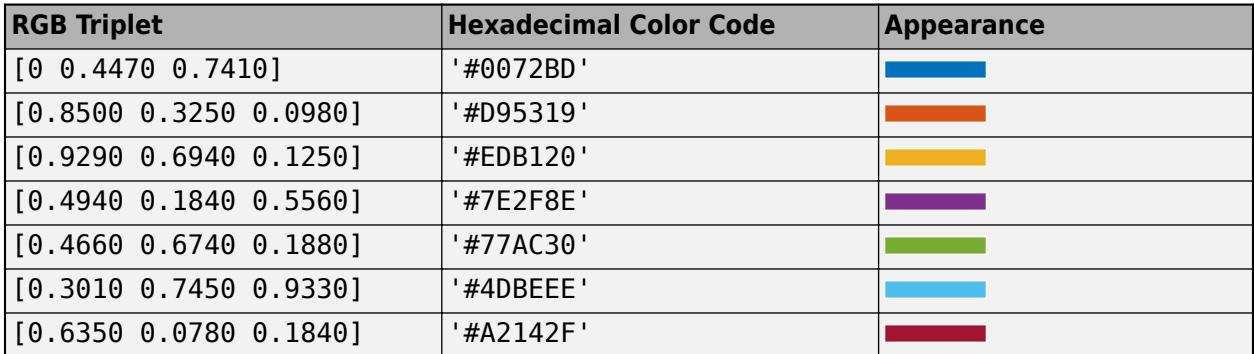

Example: 'blue'

Example: [0 0 1]

Example: '#0000FF'

### **EdgeColor — Outline color**

 $[0 \ 0 \ 0]$  (default) | RGB triplet | hexadecimal color code | 'r' | 'g' | 'b' | ...

Outline color, specified as an RGB triplet, a hexadecimal color code, a color name, or a short name. The default value of  $[0 \ 0 \ 0]$  corresponds to black.

For a custom color, specify an RGB triplet or a hexadecimal color code.

- An RGB triplet is a three-element row vector whose elements specify the intensities of the red, green, and blue components of the color. The intensities must be in the range [0,1]; for example, [0.4 0.6 0.7].
- A hexadecimal color code is a character vector or a string scalar that starts with a hash symbol (#) followed by three or six hexadecimal digits, which can range from 0 to F. The values are not case sensitive. Thus, the color codes '#FF8800', '#ff8800', '#F80', and '#f80' are equivalent.

Alternatively, you can specify some common colors by name. This table lists the named color options, the equivalent RGB triplets, and hexadecimal color codes.

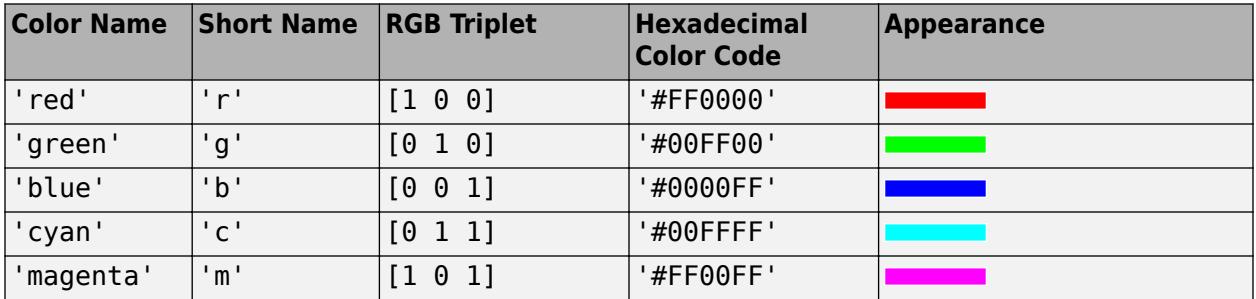

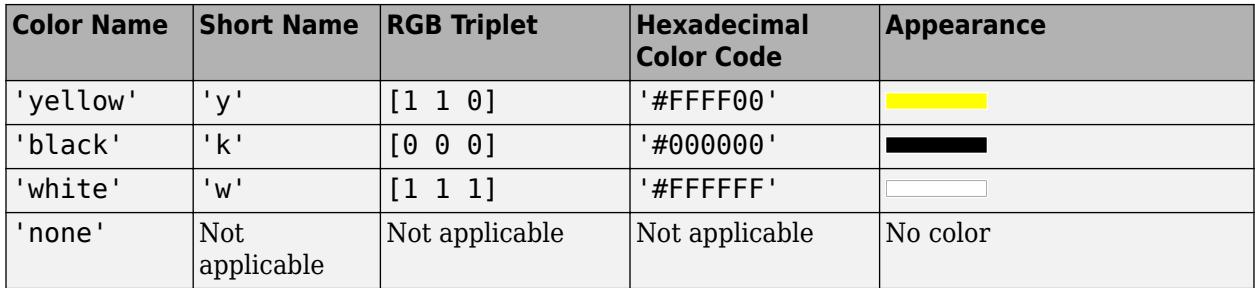

Here are the RGB triplets and hexadecimal color codes for the default colors MATLAB uses in many types of plots.

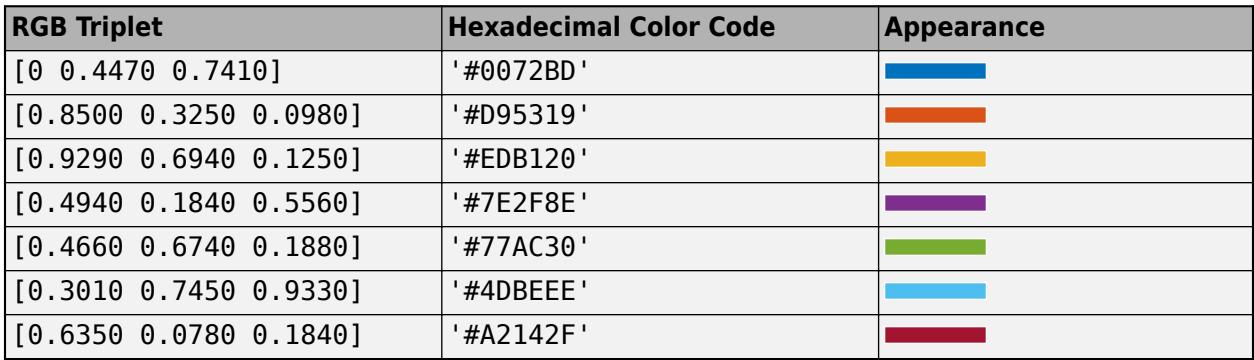

Example: 'blue'

Example: [0 0 1]

Example: '#0000FF'

### **LineStyle — Line style**

'-' (default) | '--' | ':' | '-.' | 'none'

Line style, specified as one of the options listed in this table.

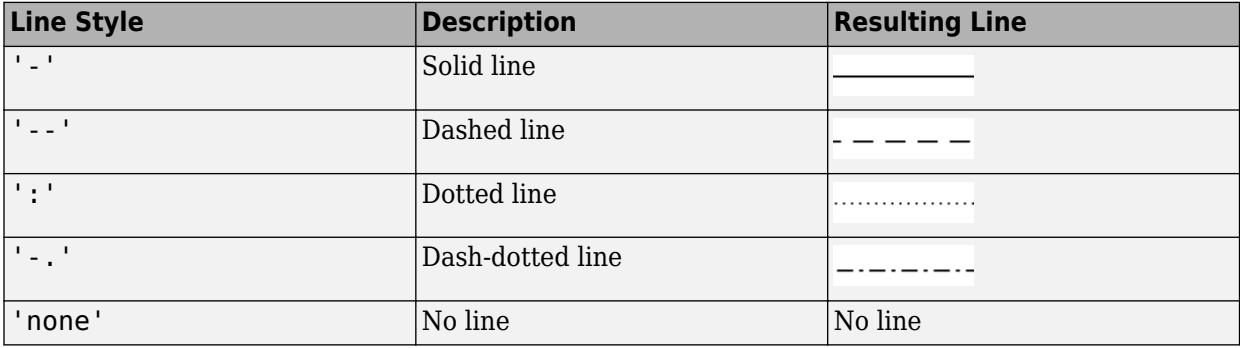

### **LineWidth — Line width**

0.5 (default) | positive value

Line width, specified as a positive value in point units.

Example: 0.75

### **Curvature — Amount of horizontal and vertical curvature**

[0 0] (default) | two-element vector | scalar

Amount of horizontal and vertical curvature, specified as a two element vector of the form  $[x \ y]$  or a scalar value. Use this property to vary the shape of the rectangle from rectangular to ellipsoidal. The horizontal curvature is the fraction of the width that is curved along the top and bottom edges. The vertical curvature is the fraction of the height that is curved along the left and right edges.

- To use different horizontal and vertical curvatures, specify a two-element vector of the form [x y]. The x element determines the horizontal curvature and the y element determines the vertical curvature. Specify x and y as values between 0 (no curvature) and 1 (maximum curvature). For example, a value of [0 0] creates a rectangle with square edges and value of [1 1] creates an ellipse.
- To use the same curvature for the horizontal and vertical edges, specify a scalar value in the range [0,1]. The shorter dimension determines the length of the curvature.

Example: [0.5 0.6]

Example: 0.75

### **AlignVertexCenters — Sharp vertical and horizontal lines**

'off' (default) | on/off logical value

Sharp vertical and horizontal lines, specified as 'on' or 'off', or as numeric or logical 1 (true) or 0 (false). A value of 'on' is equivalent to true, and 'off' is equivalent to false. Thus, you can use the value of this property as a logical value. The value is stored as an on/off logical value of type [matlab.lang.OnOffSwitchState](#page-9540-0).

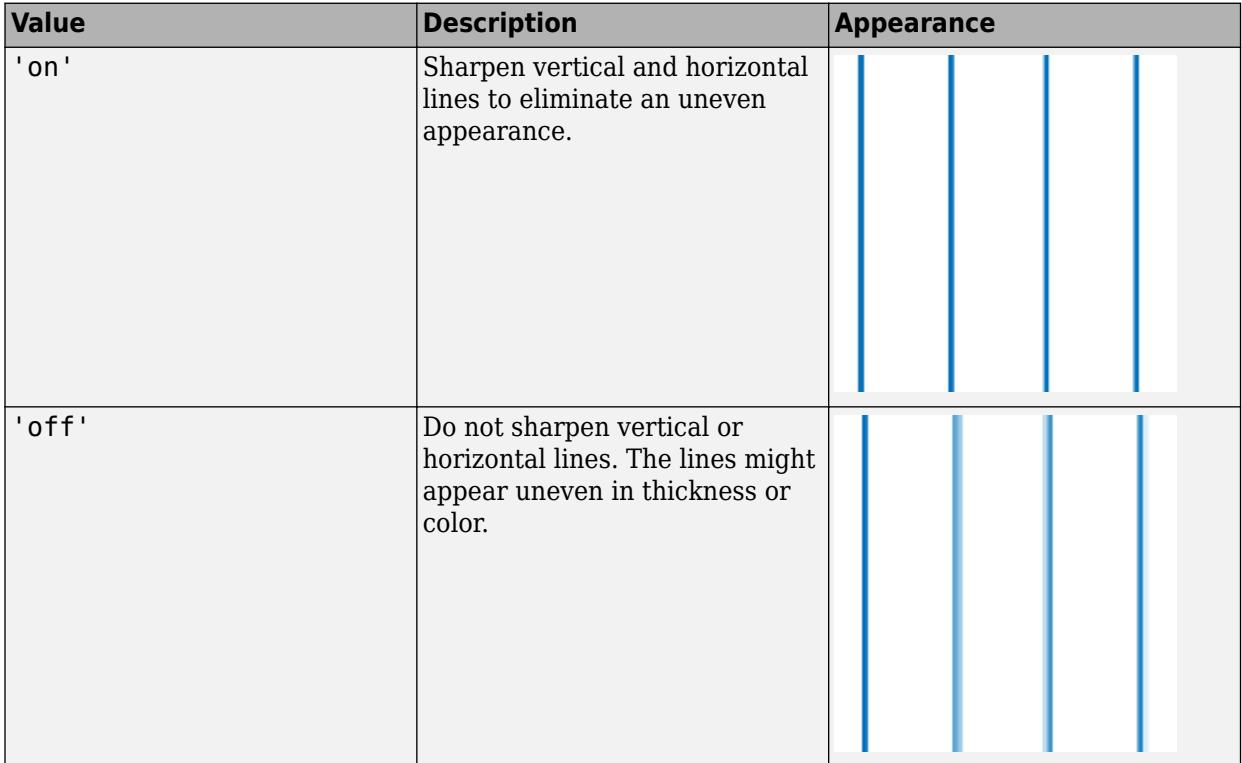

If the associated figure has a GraphicsSmoothing property set to 'on' and a Renderer property set to 'opengl', then the figure applies a smoothing technique to plots. In some cases, this smoothing technique can cause vertical and horizontal lines to appear uneven in thickness or color. Use the AlignVertexCenters property to eliminate the uneven appearance.

**Note** You must have a graphics card that supports this feature. To see if the feature is supported, call the [rendererinfo](#page-11386-0) function. If it is supported, rendererinfo returns value of 1 for info.Details.SupportsAlignVertexCenters.

#### **Position**

#### **Position — Size and location of rectangle**

[0 0 1 1] (default) | four-element vector

Size and location of the rectangle, specified as a four-element vector of the form  $\left[x \right]$  y width height]. Specify the values in data units. The  $x$  and  $y$  elements define the coordinate for the lowerleft corner of the rectangle. The width and height elements define the dimensions of the rectangle.

Example: [0.5 0.5 0.3 0.4]

#### **Interactivity**

#### **Visible — State of visibility**

'on' (default) | on/off logical value

State of visibility, specified as 'on' or 'off', or as numeric or logical 1 (true) or 0 (false). A value of 'on' is equivalent to true, and 'off' is equivalent to false. Thus, you can use the value of this property as a logical value. The value is stored as an on/off logical value of type [matlab.lang.OnOffSwitchState](#page-9540-0).

- 'on' Display the object.
- 'off' Hide the object without deleting it. You still can access the properties of an invisible object.

#### **ContextMenu — Context menu**

empty GraphicsPlaceholder array (default) | ContextMenu object

Context menu, specified as a ContextMenu object. Use this property to display a context menu when you right-click the object. Create the context menu using the [uicontextmenu](#page-14469-0) function.

**Note** If the PickableParts property is set to 'none' or if the HitTest property is set to 'off', then the context menu does not appear.

### **Selected — Selection state**

'off' (default) | on/off logical value

Selection state, specified as 'on' or 'off', or as numeric or logical 1 (true) or 0 (false). A value of 'on' is equivalent to true, and 'off' is equivalent to false. Thus, you can use the value of this property as a logical value. The value is stored as an on/off logical value of type [matlab.lang.OnOffSwitchState](#page-9540-0).

- 'on' Selected. If you click the object when in plot edit mode, then MATLAB sets its Selected property to 'on'. If the SelectionHighlight property also is set to 'on', then MATLAB displays selection handles around the object.
- 'off' Not selected.

### **SelectionHighlight — Display of selection handles**

'on' (default) | on/off logical value

Display of selection handles when selected, specified as 'on' or 'off', or as numeric or logical 1 (true) or 0 (false). A value of 'on' is equivalent to true, and 'off' is equivalent to false. Thus, you can use the value of this property as a logical value. The value is stored as an on/off logical value of type [matlab.lang.OnOffSwitchState](#page-9540-0).

- 'on' Display selection handles when the Selected property is set to 'on'.
- 'off' Never display selection handles, even when the Selected property is set to 'on'.

#### **Clipping — Clipping of object to axes limits**

'on' (default) | on/off logical value

Clipping of the object to the axes limits, specified as 'on' or 'off', or as numeric or logical 1 (true) or 0 (false). A value of 'on' is equivalent to true, and 'off' is equivalent to false. Thus, you can use the value of this property as a logical value. The value is stored as an on/off logical value of type [matlab.lang.OnOffSwitchState](#page-9540-0).

- A value of 'on' clips parts of the object that are outside the axes limits.
- A value of 'off' displays the entire object, even if parts of it appear outside the axes limits. Parts of the object might appear outside the axes limits if you create a plot, set hold on, freeze the axis scaling, and then create the object so that it is larger than the original plot.

The Clipping property of the axes that contains the object must be set to 'on'. Otherwise, this property has no effect. For more information about the clipping behavior, see the Clipping property of the axes.

#### **Callbacks**

#### **ButtonDownFcn — Mouse-click callback**

'' (default) | function handle | cell array | character vector

Mouse-click callback, specified as one of these values:

- Function handle
- Cell array containing a function handle and additional arguments
- Character vector that is a valid MATLAB command or function, which is evaluated in the base workspace (not recommended)

Use this property to execute code when you click the object. If you specify this property using a function handle, then MATLAB passes two arguments to the callback function when executing the callback:

- Clicked object Access properties of the clicked object from within the callback function.
- Event data  $-$  Empty argument. Replace it with the tilde character  $(\sim)$  in the function definition to indicate that this argument is not used.

For more information on how to use function handles to define callback functions, see "Callback Definition".

**Note** If the PickableParts property is set to 'none' or if the HitTest property is set to 'off', then this callback does not execute.

#### **CreateFcn — Creation function**

'' (default) | function handle | cell array | character vector

Object creation function, specified as one of these values:

- Function handle.
- Cell array in which the first element is a function handle. Subsequent elements in the cell array are the arguments to pass to the callback function.
- Character vector containing a valid MATLAB expression (not recommended). MATLAB evaluates this expression in the base workspace.

For more information about specifying a callback as a function handle, cell array, or character vector, see "Callback Definition".

This property specifies a callback function to execute when MATLAB creates the object. MATLAB initializes all property values before executing the CreateFcn callback. If you do not specify the CreateFcn property, then MATLAB executes a default creation function.

Setting the CreateFcn property on an existing component has no effect.

If you specify this property as a function handle or cell array, you can access the object that is being created using the first argument of the callback function. Otherwise, use the [gcbo](#page-4652-0) function to access the object.

### **DeleteFcn — Deletion function**

'' (default) | function handle | cell array | character vector

Object deletion function, specified as one of these values:

- Function handle.
- Cell array in which the first element is a function handle. Subsequent elements in the cell array are the arguments to pass to the callback function.
- Character vector containing a valid MATLAB expression (not recommended). MATLAB evaluates this expression in the base workspace.

For more information about specifying a callback as a function handle, cell array, or character vector, see "Callback Definition".

This property specifies a callback function to execute when MATLAB deletes the object. MATLAB executes the DeleteFcn callback before destroying the properties of the object. If you do not specify the DeleteFcn property, then MATLAB executes a default deletion function.

If you specify this property as a function handle or cell array, you can access the object that is being deleted using the first argument of the callback function. Otherwise, use the [gcbo](#page-4652-0) function to access the object.

#### **Callback Execution Control**

#### **Interruptible — Callback interruption**

'on' (default) | on/off logical value

Callback interruption, specified as 'on' or 'off', or as numeric or logical 1 (true) or 0 (false). A value of 'on' is equivalent to true, and 'off' is equivalent to false. Thus, you can use the value of this property as a logical value. The value is stored as an on/off logical value of type [matlab.lang.OnOffSwitchState](#page-9540-0).

This property determines if a running callback can be interrupted. There are two callback states to consider:

- The running callback is the currently executing callback.
- The interrupting callback is a callback that tries to interrupt the running callback.

MATLAB determines callback interruption behavior whenever it executes a command that processes the callback queue. These commands include [drawnow](#page-3466-0), [figure](#page-4060-0), [uifigure](#page-16307-0), [getframe](#page-4838-0), [waitfor](#page-15120-0), and [pause](#page-9948-0).

If the running callback does not contain one of these commands, then no interruption occurs. MATLAB first finishes executing the running callback, and later executes the interrupting callback.

If the running callback does contain one of these commands, then the Interruptible property of the object that owns the running callback determines if the interruption occurs:

- If the value of Interruptible is 'off', then no interruption occurs. Instead, the BusyAction property of the object that owns the interrupting callback determines if the interrupting callback is discarded or added to the callback queue.
- If the value of Interruptible is 'on', then the interruption occurs. The next time MATLAB processes the callback queue, it stops the execution of the running callback and executes the interrupting callback. After the interrupting callback completes, MATLAB then resumes executing the running callback.

**Note** Callback interruption and execution behave differently in these situations:

- If the interrupting callback is a DeleteFcn, CloseRequestFcn, or SizeChangedFcn callback, then the interruption occurs regardless of the Interruptible property value.
- If the running callback is currently executing the waitfor function, then the interruption occurs regardless of the Interruptible property value.
- If the interrupting callback is owned by a Timer object, then the callback executes according to schedule regardless of the Interruptible property value.

**Note** When an interruption occurs, MATLAB does not save the state of properties or the display. For example, the object returned by the [gca](#page-4648-0) or [gcf](#page-4656-0) command might change when another callback executes.

#### **BusyAction — Callback queuing**

'queue' (default) | 'cancel'

Callback queuing, specified as 'queue' or 'cancel'. The BusyAction property determines how MATLAB handles the execution of interrupting callbacks. There are two callback states to consider:

- The running callback is the currently executing callback.
- The interrupting callback is a callback that tries to interrupt the running callback.

The BusyAction property determines callback queuing behavior only when both of these conditions are met:

- The running callback contains a command that processes the callback queue, such as [drawnow](#page-3466-0), [figure](#page-4060-0), [uifigure](#page-16307-0), [getframe](#page-4838-0), [waitfor](#page-15120-0), or [pause](#page-9948-0).
- The value of the Interruptible property of the object that owns the running callback is 'off'.

Under these conditions, the BusyAction property of the object that owns the interrupting callback determines how MATLAB handles the interrupting callback. These are possible values of the BusyAction property:

- 'queue' Puts the interrupting callback in a queue to be processed after the running callback finishes execution.
- 'cancel' Does not execute the interrupting callback.

#### **PickableParts — Ability to capture mouse clicks**

'visible' (default) | 'all' | 'none'

Ability to capture mouse clicks, specified as one of these values:

- 'visible' Capture mouse clicks when visible. The Visible property must be set to 'on' and you must click a part of the Rectangle object that has a defined color. You cannot click a part that has an associated color property set to 'none'. The HitTest property determines if the Rectangle object responds to the click or if an ancestor does.
- 'all' Capture mouse clicks regardless of visibility. The Visible property can be set to 'on' or 'off' and you can click a part of the Rectangle object that has no color. The HitTest property determines if the Rectangle object responds to the click or if an ancestor does.
- 'none' Cannot capture mouse clicks. Clicking the Rectangle object passes the click through it to the object below it in the current view of the figure window. The HitTest property has no effect.

#### **HitTest — Response to captured mouse clicks**

'on' (default) | on/off logical value

Response to captured mouse clicks, specified as 'on' or 'off', or as numeric or logical 1 (true) or 0 (false). A value of 'on' is equivalent to true, and 'off' is equivalent to false. Thus, you can use the value of this property as a logical value. The value is stored as an on/off logical value of type [matlab.lang.OnOffSwitchState](#page-9540-0).

- 'on' Trigger the ButtonDownFcn callback of the Rectangle object. If you have defined the ContextMenu property, then invoke the context menu.
- 'off' Trigger the callbacks for the nearest ancestor of the Rectangle object that has one of these:
	- HitTest property set to 'on'
	- PickableParts property set to a value that enables the ancestor to capture mouse clicks

**Note** The PickableParts property determines if the Rectangle object can capture mouse clicks. If it cannot, then the HitTest property has no effect.

#### **BeingDeleted — Deletion status**

on/off logical value

This property is read-only.

Deletion status, returned as an on/off logical value of type [matlab.lang.OnOffSwitchState](#page-9540-0).

MATLAB sets the BeingDeleted property to 'on' when the DeleteFcn callback begins execution. The BeingDeleted property remains set to 'on' until the component object no longer exists.

Check the value of the BeingDeleted property to verify that the object is not about to be deleted before querying or modifying it.

#### **Parent/Child**

#### **Parent — Parent**

Axes object | Group object | Transform object

Parent, specified as an Axes, Group, or Transform object.

**Children — Children** empty GraphicsPlaceholder array

The object has no children. You cannot set this property.

#### **HandleVisibility — Visibility of object handle**

'on' (default) | 'off' | 'callback'

Visibility of the object handle in the Children property of the parent, specified as one of these values:

- 'on' Object handle is always visible.
- 'off' Object handle is invisible at all times. This option is useful for preventing unintended changes by another function. Set the HandleVisibility to 'off' to temporarily hide the handle during the execution of that function.
- 'callback' Object handle is visible from within callbacks or functions invoked by callbacks, but not from within functions invoked from the command line. This option blocks access to the object at the command line, but permits callback functions to access it.

If the object is not listed in the Children property of the parent, then functions that obtain object handles by searching the object hierarchy or querying handle properties cannot return it. Examples of such functions include the [get](#page-4811-0), [findobj](#page-4252-0), [gca](#page-4648-0), [gcf](#page-4656-0), [gco](#page-4661-0), [newplot](#page-9269-0), [cla](#page-1677-0), [clf](#page-1731-0), and [close](#page-1741-0) functions.

Hidden object handles are still valid. Set the root ShowHiddenHandles property to 'on' to list all object handles regardless of their HandleVisibility property setting.

#### **Identifiers**

#### **Type — Type of graphics object**

'rectangle'

This property is read-only.

Type of graphics object, returned as 'rectangle'. Use this property to find all objects of a given type within a plotting hierarchy, for example, searching for the type using [findobj](#page-4252-0).

### **Tag — Object identifier**

'' (default) | character vector | string scalar

Object identifier, specified as a character vector or string scalar. You can specify a unique Tag value to serve as an identifier for an object. When you need access to the object elsewhere in your code, you can use the [findobj](#page-4252-0) function to search for the object based on the Tag value.

### **UserData — User data**

[] (default) | array

User data, specified as any MATLAB array. For example, you can specify a scalar, vector, matrix, cell array, character array, table, or structure. Use this property to store arbitrary data on an object.

If you are working in App Designer, create public or private properties in the app to share data instead of using the UserData property. For more information, see "Share Data Within App Designer Apps".

### **Compatibility Considerations**

### **UIContextMenu property is not recommended**

*Not recommended starting in R2020a*

Setting or getting UIContextMenu property is not recommended. Instead, use the ContextMenu property, which accepts the same type of input and behaves the same way as the UIContextMenu property.

There are no plans to remove the UIContextMenu property, but it is no longer listed when you call the set, get, or properties functions on the Rectangle object.

### **See Also**

[rectangle](#page-11771-0)

**Topics** "Access Property Values" "Graphics Object Properties"

## **rectint**

Rectangle intersection area

### **Syntax**

 $area = rectint(A, B)$ 

### **Description**

 $area = rectint(A, B)$  returns the area of intersection of the rectangles specified by position vectors A and B.

If A and B each specify one rectangle, the output area is a scalar.

A and B can also be matrices, where each row is a position vector. area is then a matrix giving the intersection of all rectangles specified by A with all the rectangles specified by B. That is, if A is nby-4 and B is m-by-4, then area is an n-by-m matrix where area $(i, j)$  is the intersection area of the rectangles specified by the ith row of A and the jth row of B.

**Note** A position vector is a four-element vector [x, y, width, height], where the point defined by x and y specifies one corner of the rectangle, and width and height define the size in units along the x and y axes respectively.

### **Extended Capabilities**

### **C/C++ Code Generation**

Generate C and C++ code using MATLAB® Coder™.

### **GPU Code Generation**

Generate CUDA® code for NVIDIA® GPUs using GPU Coder™.

#### **Thread-Based Environment**

Run code in the background using MATLAB® backgroundPool or accelerate code with Parallel Computing Toolbox™ ThreadPool.

This function fully supports thread-based environments. For more information, see "Run MATLAB Functions in Thread-Based Environment".

#### **GPU Arrays**

Accelerate code by running on a graphics processing unit (GPU) using Parallel Computing Toolbox™.

This function fully supports GPU arrays. For more information, see "Run MATLAB Functions on a GPU" (Parallel Computing Toolbox).

#### **Distributed Arrays**

Partition large arrays across the combined memory of your cluster using Parallel Computing Toolbox™.

This function fully supports distributed arrays. For more information, see "Run MATLAB Functions with Distributed Arrays" (Parallel Computing Toolbox).

### **See Also**

[polyarea](#page-10611-0)

## **recycle**

Set option to move deleted files to recycle folder

### **Syntax**

```
status = recycle
previousState = recycle(state)
```
### **Description**

status = recycle returns the current state for recycling files you remove using the delete function. When status is off, the delete function permanently removes the files. When status is on, deleted files move to a different location. For details, see the [Tips on page 1-11794](#page-11799-0) section.

**Note** On Mac platforms, the recycle option is not applied to files deleted from network drives.

 $previously$  =  $recycle$  (state) sets the recycle option for MATLAB to the specified state, either on or off. The returned previousState value is the recycle state before running the statement.

### **Examples**

### **View Current Recycling State**

Start from a state where file recycling is off. Verify the current recycle state.

```
state = recycle
state =
off
```
### **Turn File Recycling On**

Turn on file recycling. Then, delete an existing file and move it to the recycle bin or temporary folder.

```
recycle('on');
delete('myfile.txt')
```
### **Input Arguments**

#### **state — State of recycle option** 'on' | 'off'

State of the recycle option, specified as 'on' or 'off'.

## <span id="page-11799-0"></span>**Tips**

- The location for storing recycled files varies by platform, as follows:
	- Windows platforms Recycle bin.
	- Mac platforms Trash.
	- Linux platforms Subfolder with the prefix MATLAB Files in the system temporary folder, as returned by the [tempdir](#page-13778-0) function.
- The general preference for **Deleting files** sets the state of the recycle function at startup. When you change the preference, MATLAB changes the state of recycle. When you change the state of recycle, MATLAB also updates the **Deleting files** preference.

### **See Also**

[delete](#page-3170-0) | [dir](#page-3376-0) | [ls](#page-7882-0) | [rmdir](#page-12035-0) | **[Preferences Window](#page-10831-0)**

## <span id="page-11800-0"></span>**reducepatch**

Reduce number of patch faces

### **Syntax**

```
reducepatch(p,r)
nfv = reducepatch(p, r)nfv = reducepatch(fv, r)nfv = reducepatch(p)nfv = reducepatch(fv)reducepatch(...,'fast')
reducepatch(...,'verbose')
nfv = reducepatch(f, v, r)[nf,nv] = reducepatch(...)
```
### **Description**

reducepatch( $p, r$ ) reduces the number of faces of the patch identified by handle  $p$ , while attempting to preserve the overall shape of the original object. The MATLAB software interprets the reduction factor r in one of two ways depending on its value:

- If r is less than 1, r is interpreted as a fraction of the original number of faces. For example, if you specify r as 0.2, then the number of faces is reduced to 20% of the number in the original patch.
- If r is greater than or equal to 1, then r is the target number of faces. For example, if you specify r as 400, then the number of faces is reduced until there are 400 faces remaining.

 $n f v =$  reducepatch( $p, r$ ) returns the reduced set of faces and vertices but does not set the Faces and Vertices properties of patch p. The struct nfv contains the faces and vertices after reduction.

 $n f v =$  reducepatch(fv, r) performs the reduction on the faces and vertices in the struct fv.

 $nfv = reducepatch(p)$  and  $nfv = reducepatch(fv)$ uses a reduction value of 0.5.

reducepatch(...,'fast') assumes the vertices are unique and does not compute shared vertices.

reducepatch(...,'verbose') prints progress messages to the command window as the computation progresses.

 $n f v =$  reducepatch(f,v,r) performs the reduction on the faces in f and the vertices in v.

 $[nf, nv] = reducepatch(...) returns the faces and vertices in the arrays nf and nv.$ 

### **Examples**

### **Reduce Number of Patch Faces**

This example illustrates the effect of reducing the number of faces to only 15% of the original value.

```
figure
[x, y, z, v] = flow;p = patch(isosurface(x,y,z,v,-3));
p.FaceColor = 'w';
p.EdgeColor = 'b';
daspect([1,1,1])
view(3)
```
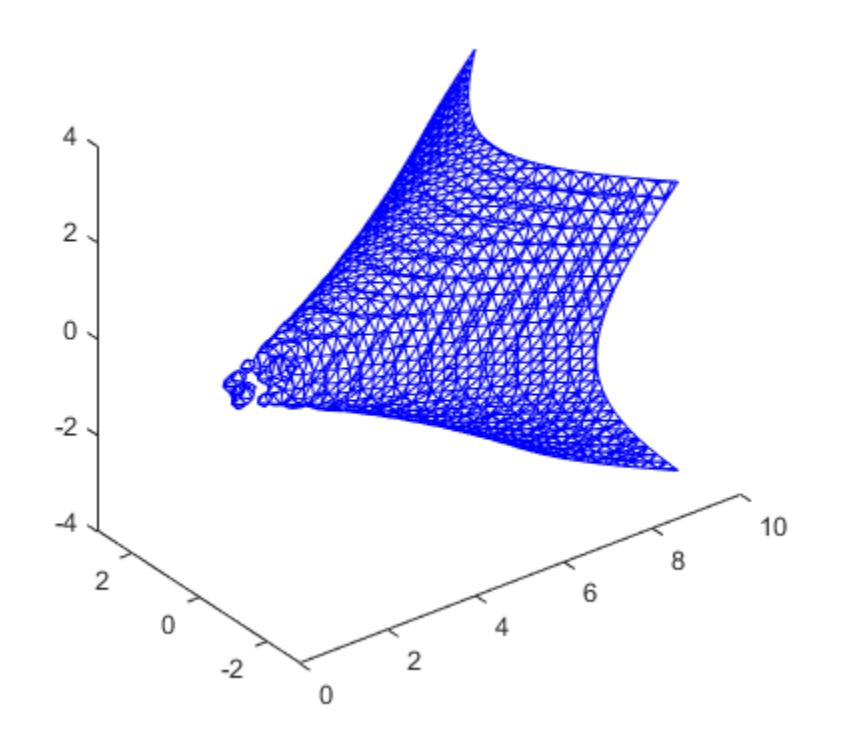

Reduce the number of faces.

reducepatch(p,0.15)

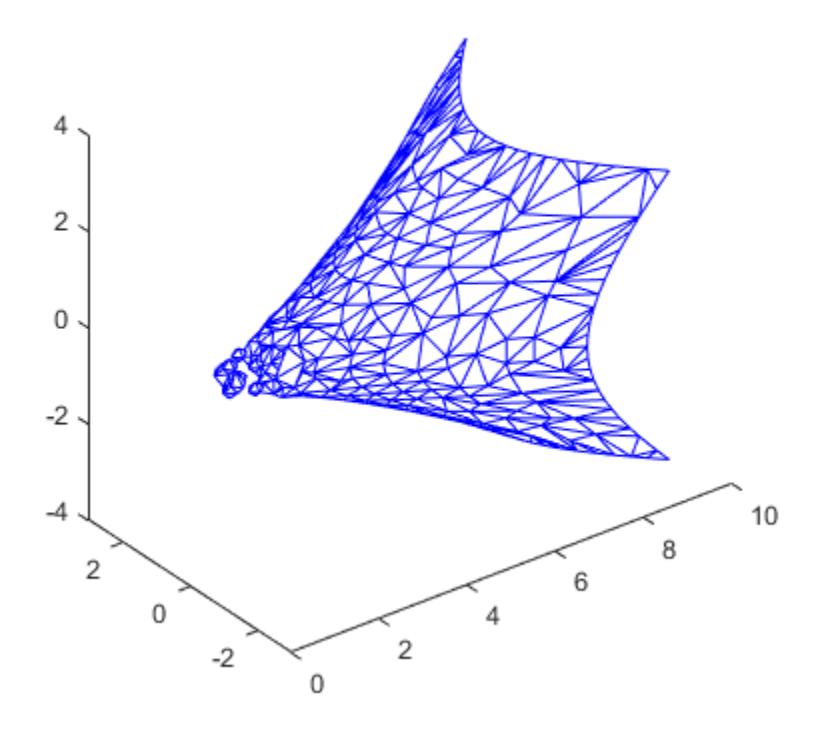

### **Tips**

If the patch contains nonshared vertices, MATLAB computes shared vertices before reducing the number of faces. If the faces of the patch are not triangles, MATLAB triangulates the faces before reduction. The faces returned are always defined as triangles.

The number of output triangles may not be exactly the number specified with the reduction factor argument (r), particularly if the faces of the original patch are not triangles.

### **Extended Capabilities**

### **GPU Arrays**

Accelerate code by running on a graphics processing unit (GPU) using Parallel Computing Toolbox<sup>™</sup>.

Usage notes and limitations:

• This function accepts GPU arrays, but does not run on a GPU.

For more information, see "Run MATLAB Functions on a GPU" (Parallel Computing Toolbox).

### **Distributed Arrays**

Partition large arrays across the combined memory of your cluster using Parallel Computing Toolbox™.

Usage notes and limitations:

• This function operates on distributed arrays, but executes in the client MATLAB.

For more information, see "Run MATLAB Functions with Distributed Arrays" (Parallel Computing Toolbox).

### **See Also**

[isosurface](#page-7354-0) | [isocaps](#page-7339-0) | [isonormals](#page-7347-0) | [smooth3](#page-12738-0) | [subvolume](#page-13339-0) | [reducevolume](#page-11804-0)

### **Topics**

"Vector Field Displayed with Cone Plots"

## <span id="page-11804-0"></span>**reducevolume**

Reduce number of elements in volume data set

### **Syntax**

```
[nx, ny, nz, nv] = reducevolume(X, Y, Z, V, [Rx, Ry, Rz])[nx, ny, nz, nv] = reducevolume(V, [Rx, Ry, Rz])nv = reducevolume(...)
```
### **Description**

 $[nx, ny, nz, nv] =$  reducevolume $(X, Y, Z, V, [Rx, Ry, Rz])$  reduces the number of elements in the volume by retaining every  $Rx<sup>th</sup>$  element in the *x* direction, every  $Ry<sup>th</sup>$  element in the *y* direction, and every  $Rz<sup>th</sup>$  element in the  $z$  direction. If a scalar R is used to indicate the amount or reduction instead of a three-element vector, the MATLAB software assumes the reduction to be [R R R].

The arrays X, Y, and Z define the coordinates for the volume V. The reduced volume is returned in nv, and the coordinates of the reduced volume are returned in nx, ny, and nz.

 $[nx, ny, nz, nv] =$  reducevolume(V,  $[Rx, Ry, Rz]$ ) assumes the arrays X, Y, and Z are defined as  $[X, Y, Z] = \text{meshgrid}(1:n, 1:m, 1:p)$ , where  $[m, n, p] = size(V)$ .

 $nv = reducevolume(...)$  returns only the reduced volume.

### **Examples**

### **Reduce Volume Data Set**

This example uses a data set that is a collection of MRI slices of a human skull. This data is processed in a variety of ways:

- The 4-D array is squeezed (squeeze) into three dimensions and then reduced (reducevolume) so that what remains is every fourth element in the x and y directions and every element in the z direction.
- The reduced data is smoothed (smooth3).
- The outline of the skull is an isosurface generated as a patch (p1) whose vertex normals are recalculated to improve the appearance when lighting is applied (patch, isosurface, isonormals).
- A second patch (p2) with an interpolated face color draws the end caps (FaceColor) isocaps).
- The view of the object is set (view, axis, daspect).
- A 100-element grayscale colormap provides coloring for the end caps (colormap).
- Adding a light to the right of the camera illuminates the object (camlight, lighting).

```
load mri
D = squareze(D);[x, y, z, D] = reducevolume(D, [4, 4, 1]);D = smooth3(D);
```

```
p1 = patch(isosurface(x,y,z,D,5),... 'FaceColor','red','EdgeColor','none');
isonormals(x,y,z,D,p1)
p2 = patch(isocaps(x,y,z,D,5),... 'FaceColor','interp','EdgeColor','none');
view(3) 
axis tight
daspect([1,1,.4])
colormap(gray(100))
camlight
lighting gouraud
```
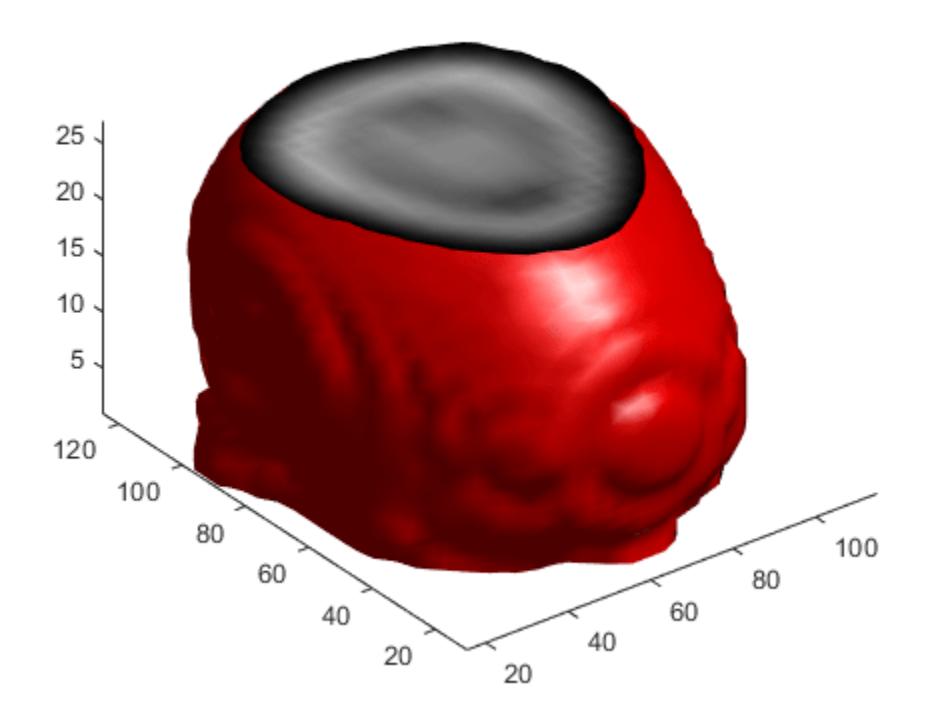

### **Extended Capabilities**

### **GPU Arrays**

Accelerate code by running on a graphics processing unit (GPU) using Parallel Computing Toolbox<sup>™</sup>.

Usage notes and limitations:

• This function accepts GPU arrays, but does not run on a GPU.

For more information, see "Run MATLAB Functions on a GPU" (Parallel Computing Toolbox).

### **Distributed Arrays**

Partition large arrays across the combined memory of your cluster using Parallel Computing Toolbox™.

Usage notes and limitations:

• This function operates on distributed arrays, but executes in the client MATLAB.

For more information, see "Run MATLAB Functions with Distributed Arrays" (Parallel Computing Toolbox).

### **See Also**

[isosurface](#page-7354-0) | [isocaps](#page-7339-0) | [isonormals](#page-7347-0) | [smooth3](#page-12738-0) | [subvolume](#page-13339-0) | [reducepatch](#page-11800-0)

# **refresh**

Redraw current figure

## **Syntax**

refresh refresh(h)

### **Description**

refresh erases and redraws the current figure.

refresh(h) redraws the figure identified by h.

### **See Also**
# **refreshdata**

Refresh charted data

# **Syntax**

```
refreshdata
refreshdata(target)
refreshdata(target,workspace)
```
# **Description**

refreshdata updates charted data in the current figure to reflect changes in workspace variables. Before using refreshdata, you must first set the data source properties (for example, XDataSource) of the charts. The function evaluates these data sources before updating the charts.

refreshdata(target) updates charted data in the specified figure, axes, or chart with data source properties.

refreshdata(target,workspace) specifies the workspace where the data source properties are evaluated.

# **Examples**

### **Refresh Plotted Data**

Refresh charted data to reflect changes in workspace variables.

First, plot some data and return a Line object.

```
x = \text{linspace}(\theta, \theta);
y = sin(x);
ln = plot(x, y);
```
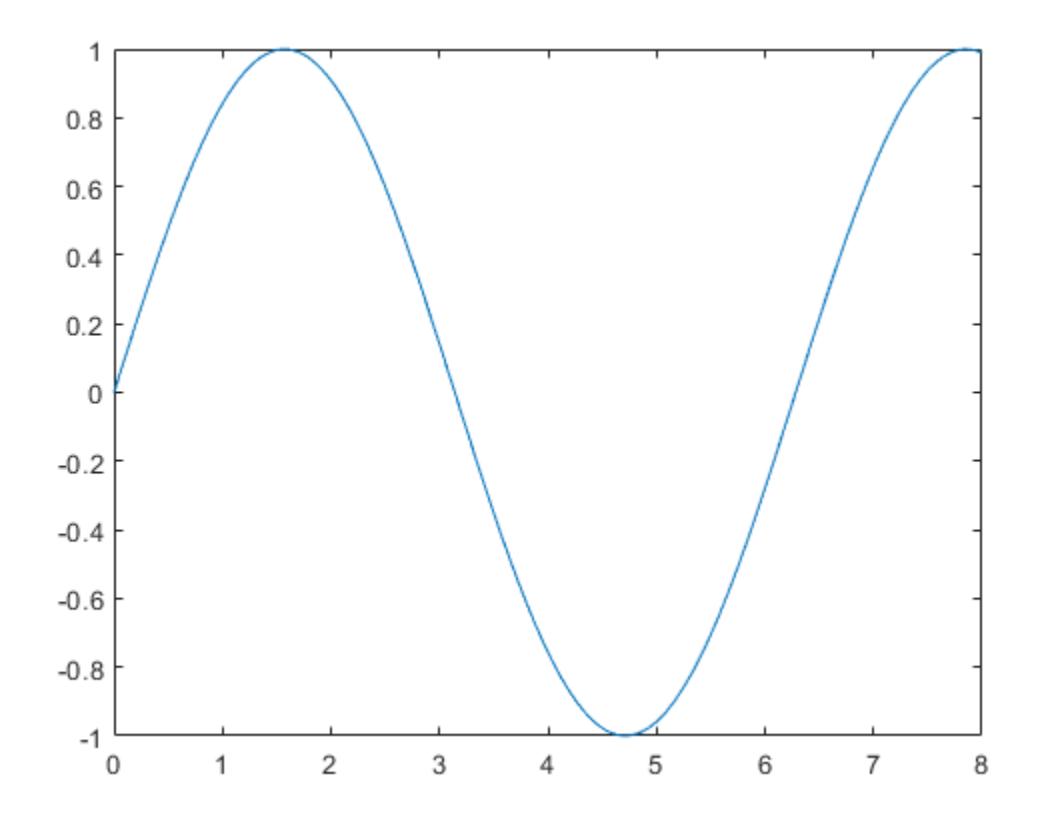

Identify the data sources for the chart by setting the XDataSource and YDataSource properties of the Line object. Then, modify y. Update the chart by calling refreshdata.

ln.XDataSource = 'x'; ln.YDataSource = 'y';  $y = sin(3.*x);$ 

refreshdata

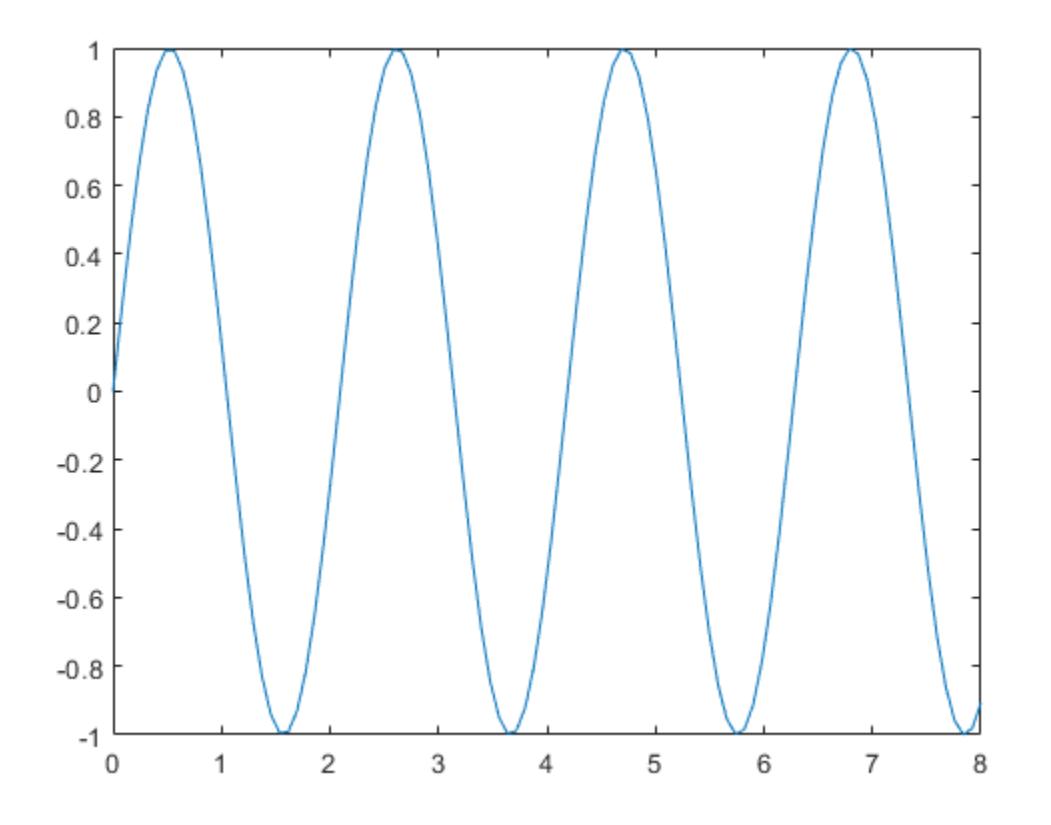

#### **Refresh Plotted Data for One Line**

Refresh charted data for a specific line and leave other lines unchanged.

First, plot two sets of polar data and return the Line objects.

```
theta = linspace(0,2*pi);
rho1 = sin(theta);
rho2 = -sin(theta);
px = polaraxes;
hold on;
ln1 = polarplot(theta,rho1);
ln2 = polarplot(theta,rho2);
```
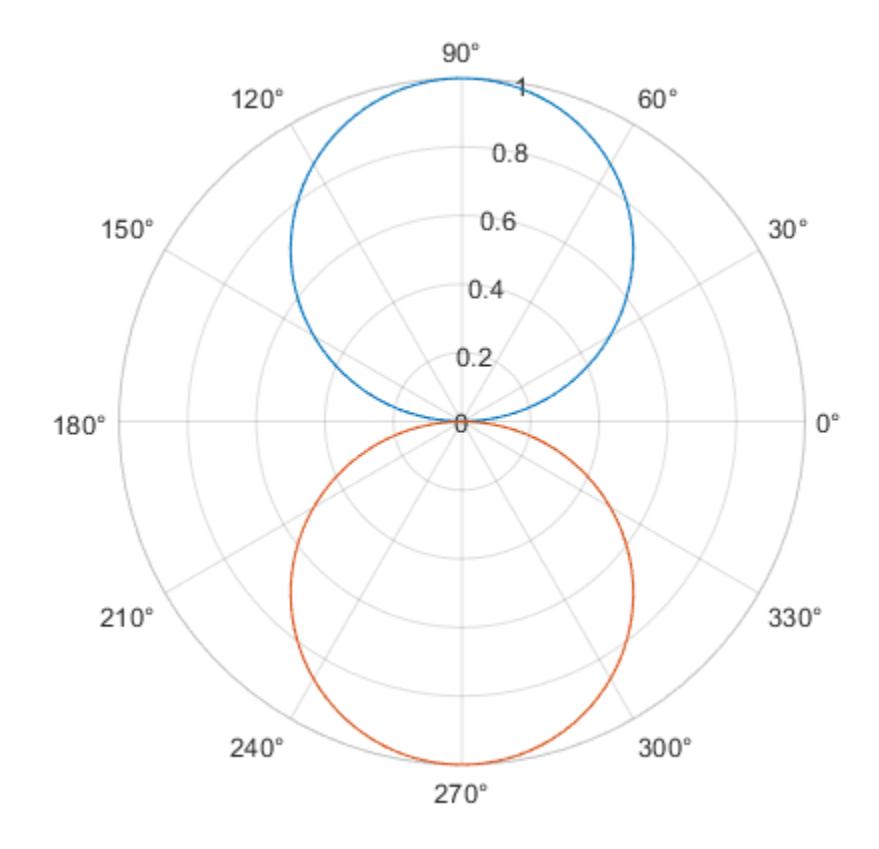

Set the RDataSource property for each line. Then, modify rho1 and rho2.

ln1.RDataSource = 'rho1'; ln2.RDataSource = 'rho2';  $rho1 = 0.5*sin(theta);$  $rho2 = 0.5 * cos(theta);$ 

Update only the first line by using ln1 as the input argument to refreshdata. Note that the second line remains unchanged.

```
refreshdata(ln1)
```
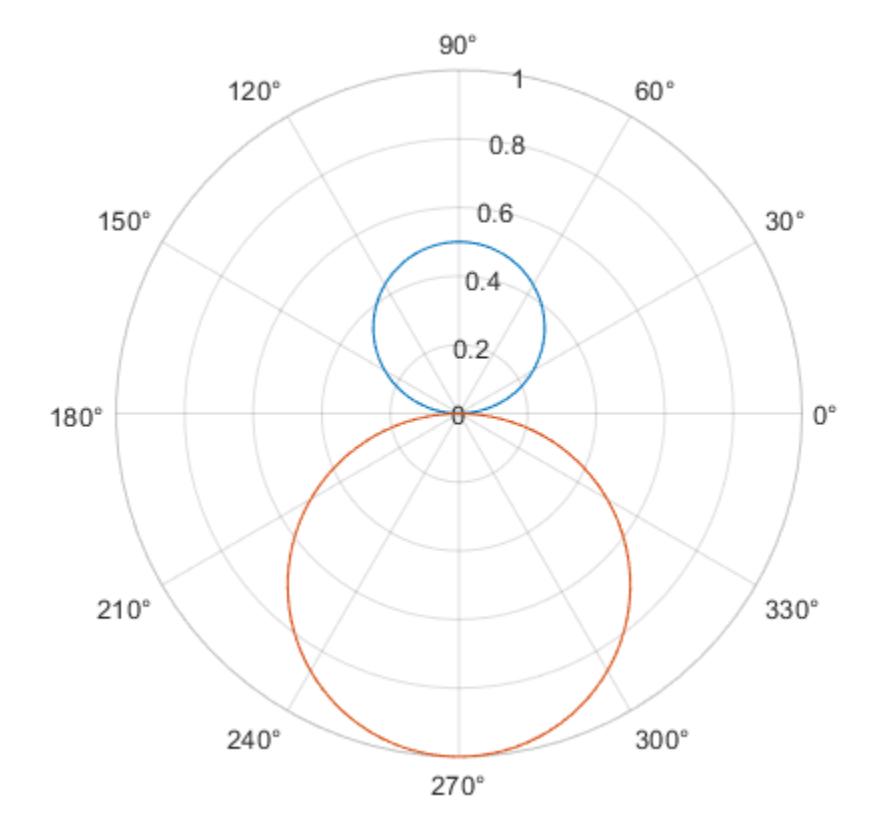

# **Input Arguments**

### **target — Target object**

Figure object | Axes object | PolarAxes object | GeographicAxes object | chart object

Target object, specified as a Figure object, Axes object, PolarAxes object, GeographicAxes object, or chart object with data source properties. For example, Line objects have an XDataSource and YDataSource property.

### **workspace — Workspace**

```
'base' (default) | 'caller'
```
Workspace where data source properties are evaluated, specified as one of these values:

- 'base' Evaluate data source properties in the base workspace.
- 'caller' Evaluate data source properties in the workspace of the function that called refreshdata.

If you set data source properties of variables that are not in the base workspace, then you must specify the workspace option as 'caller'.

# **See Also**

**Functions** [linkdata](#page-7755-0) | [linkprop](#page-7762-0)

**Properties** [Line Properties](#page-7536-0)

**Topics** "Automatically Refresh Plot After Changing Data"

### **Introduced before R2006a**

# **regexp**

Match regular expression (case sensitive)

# **Syntax**

```
startIndex = regexp(str, expression)[startIndex,endIndex] = regexp(str,expression)
out = regexp(str,expression,outkey)
[out1,...,outN] = regexp(str, expression, outkey1,...,outkeyN)
```
 $=$  regexp( ,option1,...,optionM)

 $\frac{1}{\sqrt{2}}$  = regexp(  $\frac{1}{\sqrt{2}}$ , 'forceCellOutput')

# **Description**

startIndex =  $regexp(str, expression)$  returns the starting index of each substring of str that matches the character patterns specified by the regular expression. If there are no matches, startIndex is an empty array. If there are substrings that match overlapping pieces of text, only the index of the first match will be returned.

 $[startIndex,endIndex] = regexp(str, expression)$  returns the starting and ending indices of all matches.

out = regexp(str,expression,outkey) returns the output specified by outkey. For example, if outkey is 'match', then regexp returns the substrings that match the expression rather than their starting indices.

 $[out1,...,outN] = \text{regexp}(\text{str}, \text{expression}, \text{outkey1}, ..., \text{outkeyN})$  returns the outputs specified by multiple output keywords, in the specified order. For example, if you specify 'match','tokens', then regexp returns substrings that match the entire expression and [tokens on](#page-11834-0) [page 1-11829](#page-11834-0) that match parts of the expression.

 $=$  regexp( , option1,...,optionM) modifies the search using the specified option flags. For example, specify 'ignorecase' to perform a case-insensitive match. You can include any of the inputs and request any of the outputs from previous syntaxes.

 $\epsilon$  = regexp(  $\epsilon$ , 'forceCellOutput') returns each output argument as a scalar cell. The cells contain the numeric arrays or substrings that are described as the outputs of the previous syntaxes. You can include any of the inputs and request any of the outputs from previous syntaxes.

# **Examples**

### **Find Patterns in Text**

Find words that start with c, end with t, and contain one or more vowels between them.

```
str = 'bat cat can car coat court CUT ct CAT-scan';
expression = 'c[aeiou]+t';startIndex = regexp(str,expression)
startIndex = 1×2
     5 17
```
The regular expression 'c[aeiou]+t' specifies this pattern:

- c must be the first character.
- c must be followed by one of the characters inside the brackets, [aeiou].
- The bracketed pattern must occur one or more times, as indicated by the + operator.
- t must be the last character, with no characters between the bracketed pattern and the t.

Values in startIndex indicate the index of the first character of each word that matches the regular expression. The matching word cat starts at index 5, and coat starts at index 17. The words CUT and CAT do not match because they are uppercase.

#### **Find Patterns in Multiple Pieces of Text**

Find the location of capital letters and spaces within character vectors in a cell array.

```
str = {'Madrid, Spain','Romeo and Juliet','MATLAB is great'};
capExpr = '[A-Z]';
spaceExpr = '\s';
```

```
capStartIndex = regexp(str,capExpr);
spaceStartIndex = regexp(str,spaceExpr);
```
capStartIndex and spaceStartIndex are cell arrays because the input str is a cell array.

View the indices for the capital letters.

```
celldisp(capStartIndex)
```

```
capStartIndex{1} = 1 9
capStartIndex{2} = 1 11
capStartIndex{3} = 1 2 3 4 5 6
```
View the indices for the spaces. celldisp(spaceStartIndex) spaceStartIndex{1} = 8  $spaceStartIndex{2} =$  6 10 spaceStartIndex{3} = 7 10

#### **Return Substrings Using match Keyword**

Capture words within a character vector that contain the letter x.

```
str = 'EXTRA! The regexp function helps you relax.';
expression = \sqrt{\frac{w*x}{w*}};
matchStr = regexp(str, expression, 'match')matchStr = 1x2 cell
     {'regexp'} {'relax'}
```
The regular expression '\w\*x\w\*' specifies that the character vector:

- Begins with any number of alphanumeric or underscore characters,  $\wedge w^*$ .
- Contains the lowercase letter x.
- Ends with any number of alphanumeric or underscore characters after the x, including none, as indicated by  $\wedge w^*$ .

#### **Split Text at Delimiter Using split Keyword**

Split a character vector into several substrings, where each substring is delimited by a  $\hat{ }$  character.

```
str = ['Split ^this text into ^several pieces'];
expression = '\sqrt{^*};
splitStr = regexp(str,expression,'split')
splitStr = 1x3 cell
     {'Split '} {'this text into '} {'several pieces'}
```
Because the caret symbol has special meaning in regular expressions, precede it with the escape character, a backslash (\). To split a character vector at other delimiters, such as a semicolon, you do not need to include the backslash.

#### **Return Both Matching and Nonmatching Substrings**

Capture parts of a character vector that match a regular expression using the 'match' keyword, and the remaining parts that do not match using the 'split' keyword.

```
str = 'She sells sea shells by the seashore.';
expression = '[Ss]h.';
[match,noMatch] = regexp(str,expression,'match','split')
match = 1x3 cell
     {'She'} {'she'} {'sho'}
noMatch = 1x4 cell
    \{0 \times 0 \text{ char}\}\ \{ ' sells sea '} \{ 'lls by the sea'} \{ 're.'}
```
The regular expression '[Ss]h.' specifies that:

- S or s is the first character.
- h is the second character.
- The third character can be anything, including a space, as indicated by the dot (.).

When the first (or last) character in a character vector matches a regular expression, the first (or last) return value from the 'split' keyword is an empty character vector.

Optionally, reassemble the original character vector from the substrings.

```
combinedStr = stripoin(noMatch, match)
```

```
combinedStr ='She sells sea shells by the seashore.'
```
#### **Capture Substrings of Matches Using Ordinal Tokens**

Find the names of HTML tags by defining a token within a regular expression. Tokens are indicated with parentheses, ().

```
str = '<title>My Title</title><p>Here is some text.</p>';
expression = \langle \forall w+ \rangle.*>.*</\l>';
[tokens,matches] = regexp(str,expression,'tokens','match');
```
The regular expression  $\langle \wedge w+ \rangle$ . \*>. \* $\langle \wedge 1 \rangle$  specifies this pattern:

- $\bullet$   $\lt$ ( $\forall$ w+) finds an opening angle bracket followed by one or more alphanumeric or underscore characters. Enclosing \w+ in parentheses captures the name of the HTML tag in a token.
- .\*> finds any number of additional characters, such as HTML attributes, and a closing angle bracket.

 $\cdot$  </\1> finds the end tag corresponding to the first token (indicated by \1). The end tag has the form *</tagname>*.

View the tokens and matching substrings.

celldisp(tokens)  $\text{tokens}$ {1}{1} = title  $tokens{2}{1} =$ p celldisp(matches)  $matches{1} =$ <title>My Title</title>  $matches{2} =$ <p>Here is some text.</p>

#### **Capture Substrings of Matches Using Named Tokens**

Parse dates that can appear with either the day or the month first, in these forms: mm/dd/yyyy or dd-mm-yyyy. Use named tokens to identify each part of the date.

```
str = 01/11/2000 20-02-2020 03/30/2000 16-04-2020';
expression = ['(?<i>month</i>>(d+)/(? <i>day</i>>(d+)/(? <i>year</i>)(d+))'(?<day>\d+)-(?<month>\d+)-(?<year>\d+)'];
tokenNames = regexp(str,expression,'names');
```
The regular expression specifies this pattern:

- (?<name> $\dagger$ d+) finds one or more numeric digits and assigns the result to the token indicated by name.
- | is the logical or operator, which indicates that there are two possible patterns for dates. In the first pattern, slashes (/) separate the tokens. In the second pattern, hyphens (-) separate the tokens.

View the named tokens.

```
for k = 1: length (tokenNames)
    disp(tokenNames(k))
end
```
 month: '01' day: '11' year: '2000' month: '02' day: '20' year: '2020' month: '03' day: '30' year: '2000' month: '04' day: '16' year: '2020'

#### **Perform Case-Insensitive Matches**

Find both uppercase and lowercase instances of a word.

By default, regexp performs case-sensitive matching.

```
str = 'A character vector with UPPERCASE and lowercase text.';
expression = 'w*case';matchStr = regexp(str,expression,'match')
matchStr = 1x1 cell array
```
The regular expression specifies that the character vector:

- Begins with any number of alphanumeric or underscore characters,  $\wedge w^*$ .
- Ends with the literal text case.

{'lowercase'}

The regexpi function uses the same syntax as regexp, but performs case-insensitive matching.

```
matchWithRegexpi = regexpi(str, expression, 'match')
```

```
matchWithRegexpi = 1x2 cell
     {'UPPERCASE'} {'lowercase'}
```
Alternatively, disable case-sensitive matching for regexp using the 'ignorecase' option.

```
matchWithIgnorecase = regexp(str,expression,'match','ignorecase')
```

```
matchWithIgnorecase = 1x2 cell
     {'UPPERCASE'} {'lowercase'}
```
For multiple expressions, disable case-sensitive matching for selected expressions using the (?i) search flag.

expression =  $\{\ (?\text{-}i)\w*case';...$ '(?i)\w\*case'};

```
matchStr = regexp(str, expression, 'match');
celldisp(matchStr)
matchStr{1}{1} =
lowercase
matchStr{2}{1} =UPPERCASE
matchStr{2}{2} =
lowercase
```
#### **Parse Text with Newline Characters**

Create a character vector that contains a newline,  $\n\t\$ n, and parse it using a regular expression. Since regexp returns matchStr as a cell array containing text that has multiple lines, you can take the text out of the cell array to display all lines.

```
str = sprint f('abc\neq de');expression = \cdot.*';
matchStr = regexp(str,expression,'match');
matchStr{:}
ans = 'abc
       de'
```
By default, the dot (.) matches every character, including the newline, and returns a single match that is equivalent to the original character vector.

Exclude newline characters from the match using the 'dotexceptnewline' option. This returns separate matches for each line of text.

```
matchStrNoNewline = regexp(str,expression,'match','dotexceptnewline')
```

```
matchStrNoNewline = 1x2 cell
    {'abc'} {' de'}
```
Find the first or last character of each line using the  $\hat{ }$  or \$ metacharacters and the 'lineanchors' option.

```
expression = ',lastInLine = regexp(str,expression,'match','lineanchors')
lastInLine = 1x2 cell
    {'c'} {'e'}
```
#### **Return Matches in Cell**

Find matches within a piece of text and return the output in a scalar cell.

Find words that start with c, end with t, and contain one or more vowels between them. Return the starting indices in a scalar cell.

```
str = 'bat cat can car coat court CUT ct CAT-scan';
expression = 'c[aeiou]+t';startIndex = regexp(str,expression,'forceCellOutput')
startIndex = 1x1 cell array
     {[5 17]}
```
To access the starting indices as a numeric array, index into the cell.

# startIndex{1}

```
ans = 1×2
     5 17
```
Return the matching and nonmatching substrings. Each output is in its own scalar cell.

```
[match,noMatch] = regexp(str,expression,'match','split','forceCellOutput')
```

```
match = 1x1 cell array
     {1x2 cell}
noMatch = 1x1 cell array
     {1x3 cell}
```
To access the array of matches, index into match.

#### match{1}

```
ans = 1x2 cell
    {'cat'} {'coat'}
```
To access the substrings that do not match, index into noMatch.

noMatch{1}

```
ans = 1x3 cell
       {\color{red} {\{ 'bat \; ' \} \; \quad \; {\{ ' can car \; ' \} \; \; \; \; {\{ ' court \; CUT \; ct \; C... \; ' \} }}}
```
## **Input Arguments**

### **str — Input text**

character vector | cell array of character vectors | string array

Input text, specified as a character vector, a cell array of character vectors, or a string array. Each character vector in a cell array, or each string in a string array, can be of any length and contain any characters.

If str and expression are string arrays or cell arrays, they must have the same dimensions.

Data Types: string | char | cell

### **expression — Regular expression**

character vector | cell array of character vectors | string array

Regular expression, specified as a character vector, a cell array of character vectors, or a string array. Each expression can contain characters, metacharacters, operators, tokens, and flags that specify patterns to match in str.

The following tables describe the elements of regular expressions.

### **Metacharacters**

Metacharacters represent letters, letter ranges, digits, and space characters. Use them to construct a generalized pattern of characters.

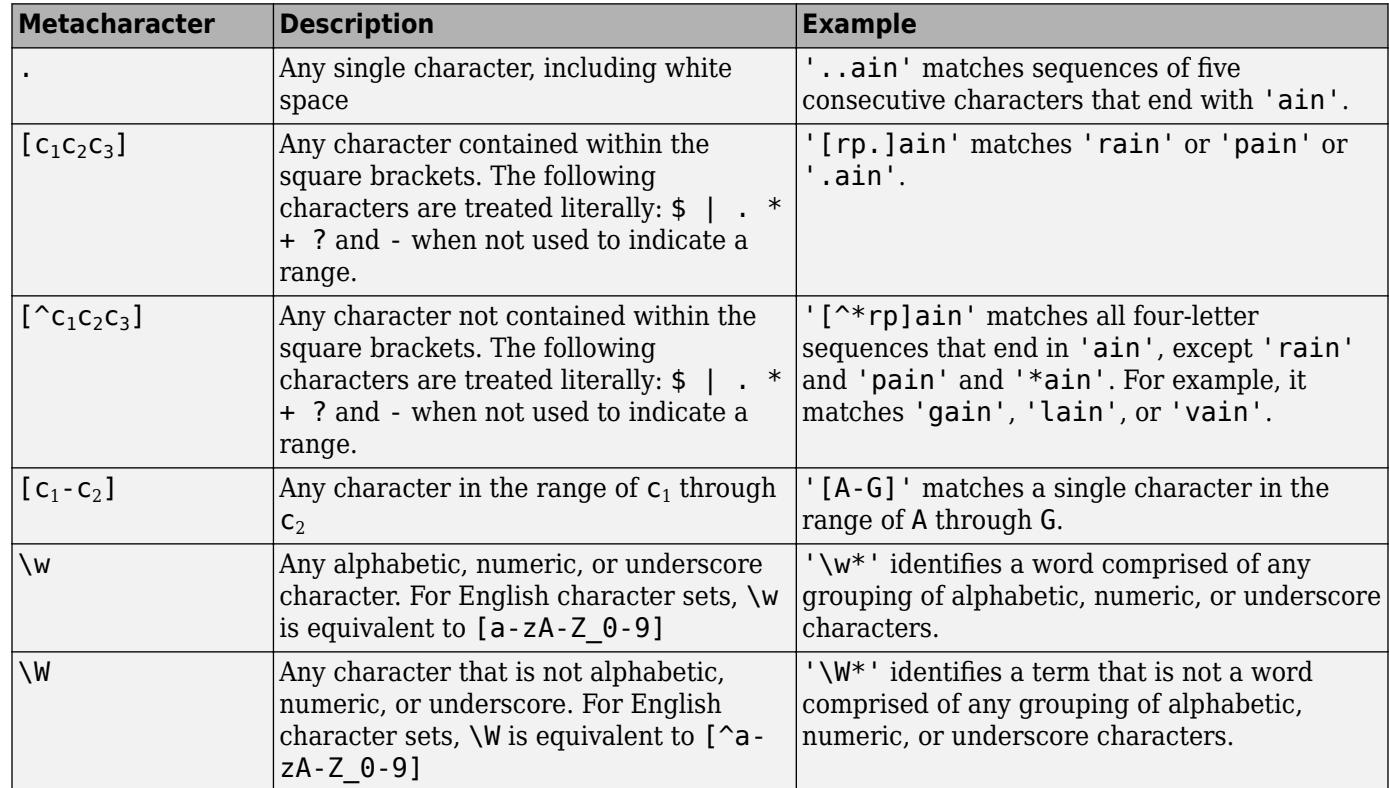

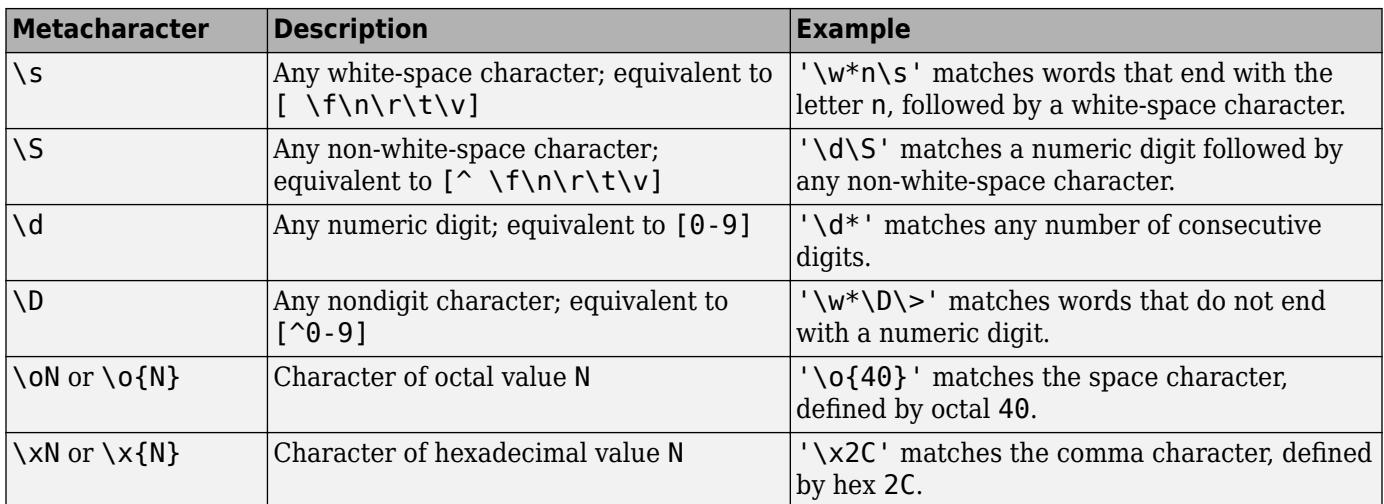

### **Character Representation**

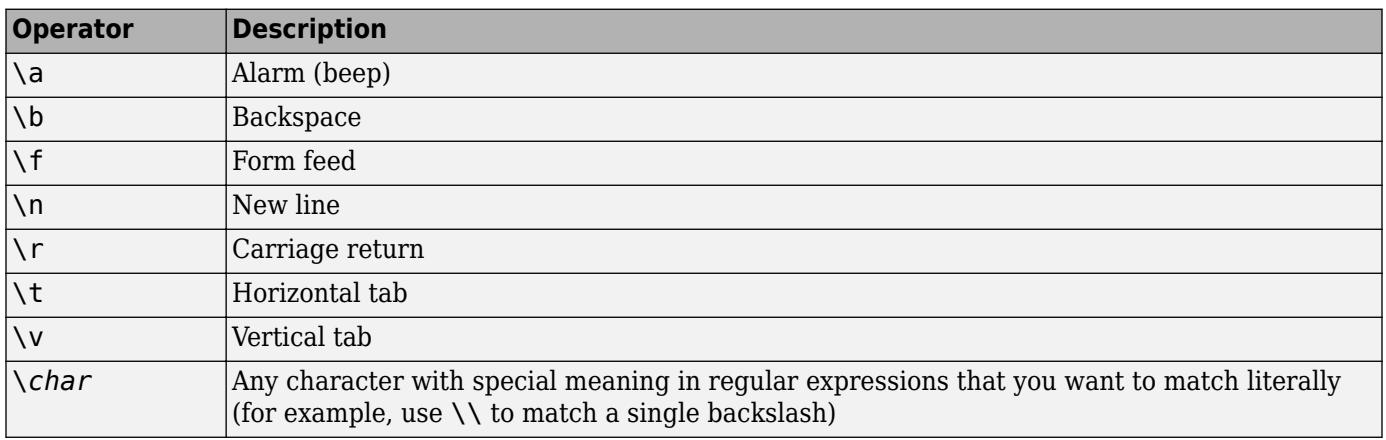

### **Quantifiers**

Quantifiers specify the number of times a pattern must occur in the matching text.

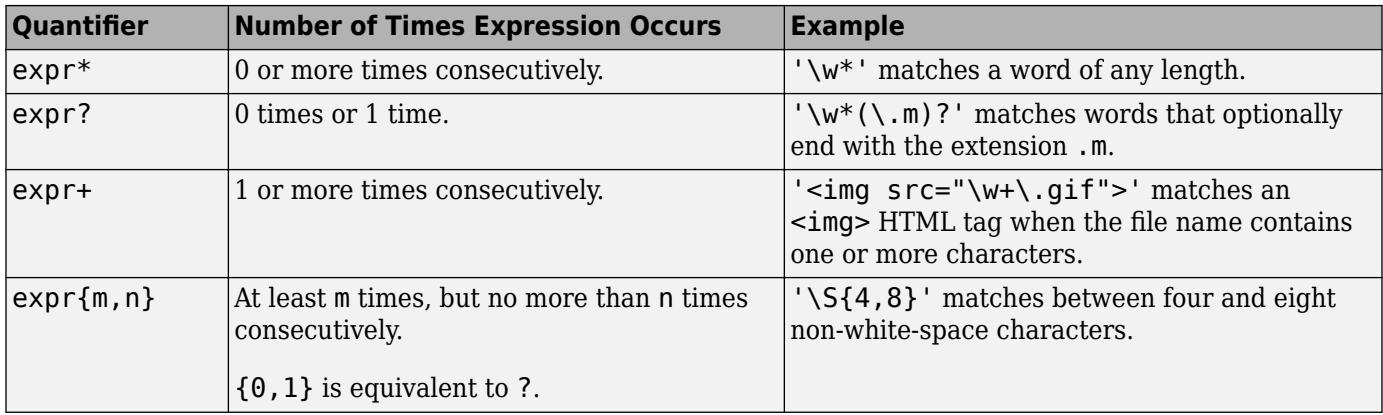

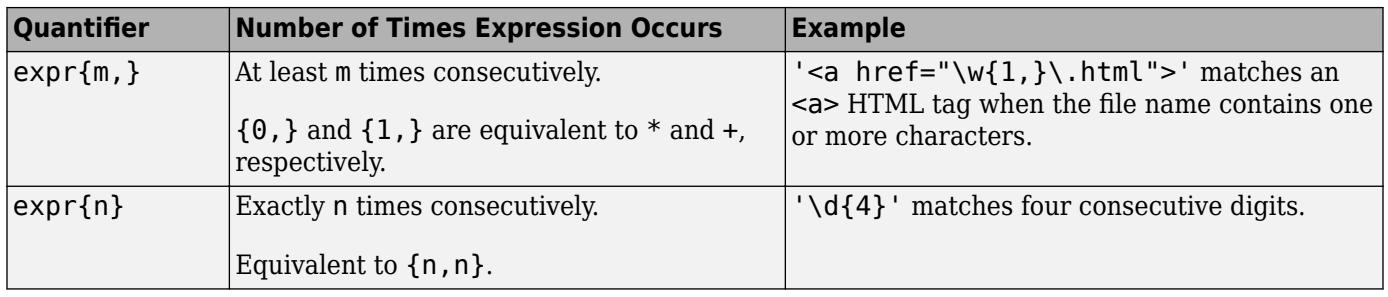

Quantifiers can appear in three modes, described in the following table. *q* represents any of the quantifiers in the previous table.

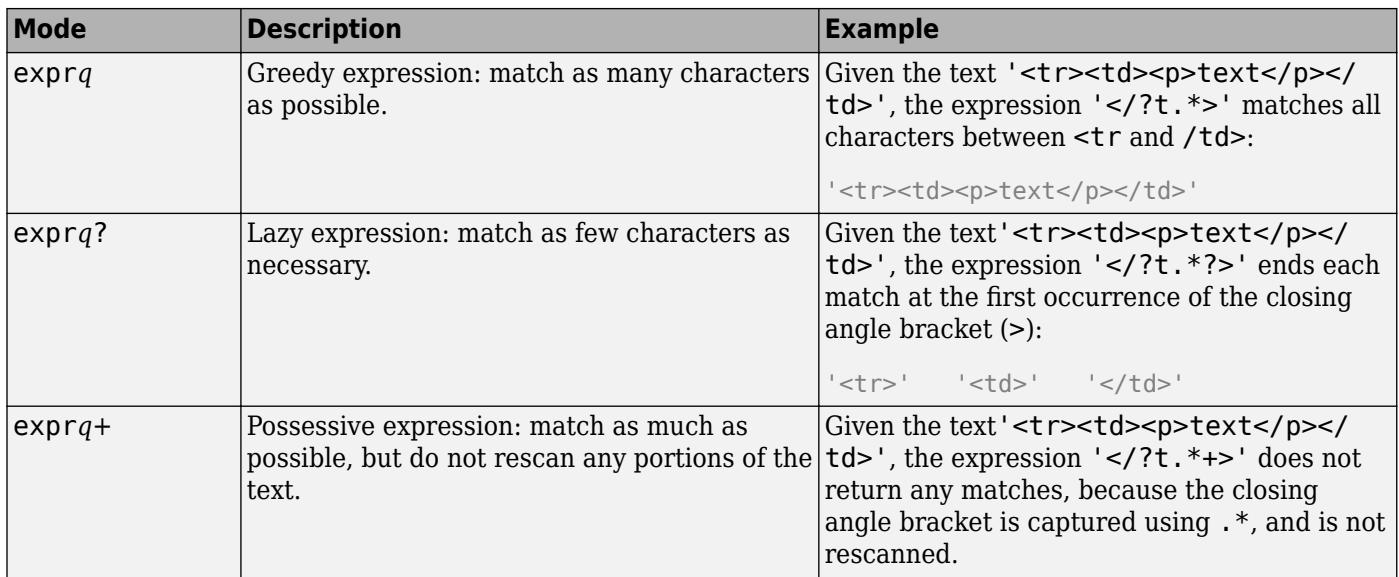

### **Grouping Operators**

Grouping operators allow you to capture tokens, apply one operator to multiple elements, or disable backtracking in a specific group.

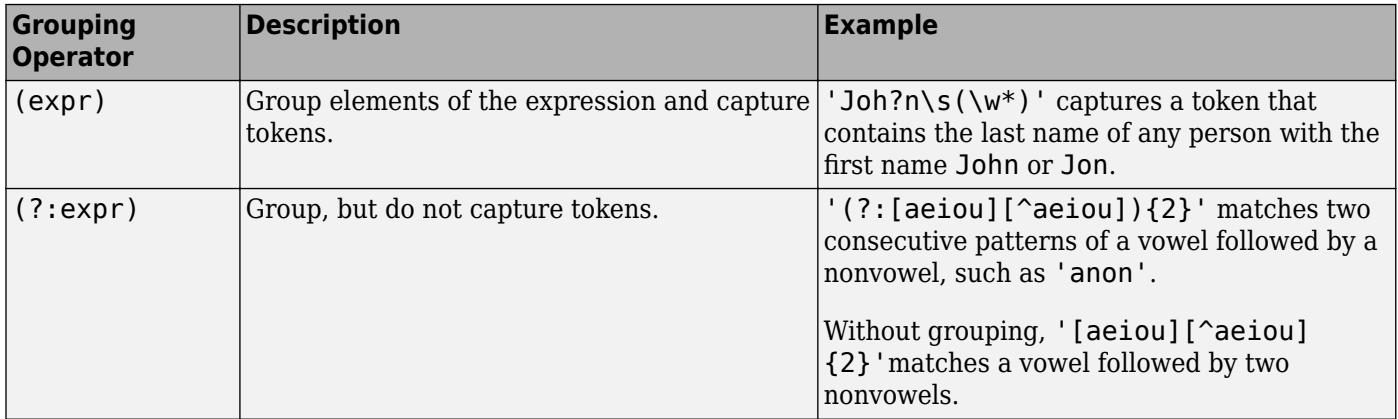

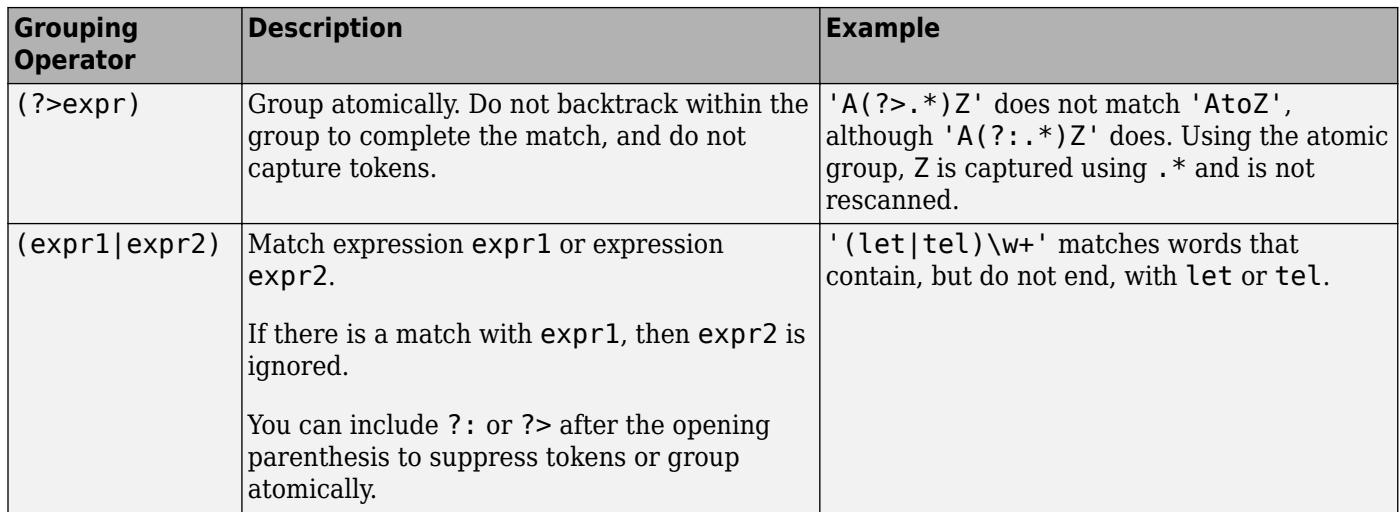

### **Anchors**

Anchors in the expression match the beginning or end of the input text or word.

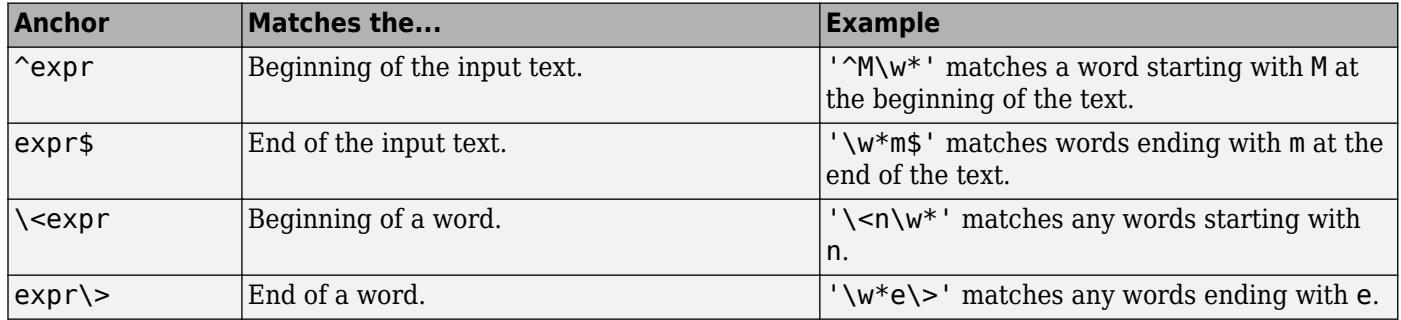

### **Lookaround Assertions**

Lookaround assertions look for patterns that immediately precede or follow the intended match, but are not part of the match.

The pointer remains at the current location, and characters that correspond to the test expression are not captured or discarded. Therefore, lookahead assertions can match overlapping character groups.

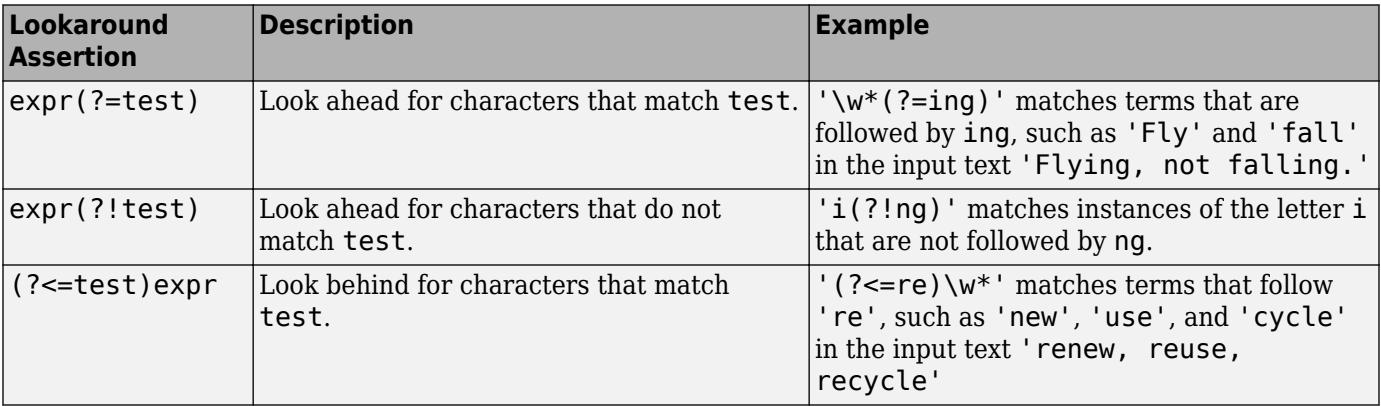

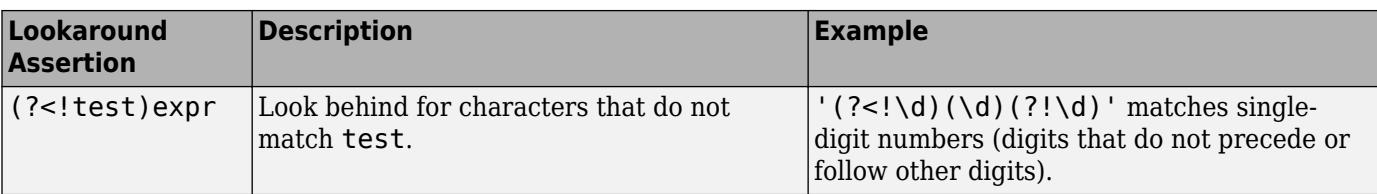

If you specify a lookahead assertion *before* an expression, the operation is equivalent to a logical AND.

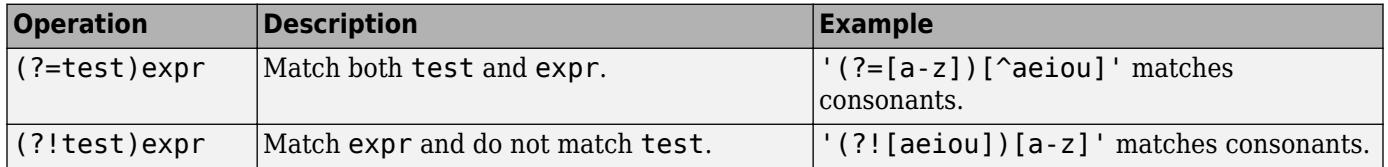

### **Logical and Conditional Operators**

Logical and conditional operators allow you to test the state of a given condition, and then use the outcome to determine which pattern, if any, to match next. These operators support logical OR, and if or if/else conditions.

Conditions can be tokens, lookaround operators, or dynamic expressions of the form (?@cmd). Dynamic expressions must return a logical or numeric value.

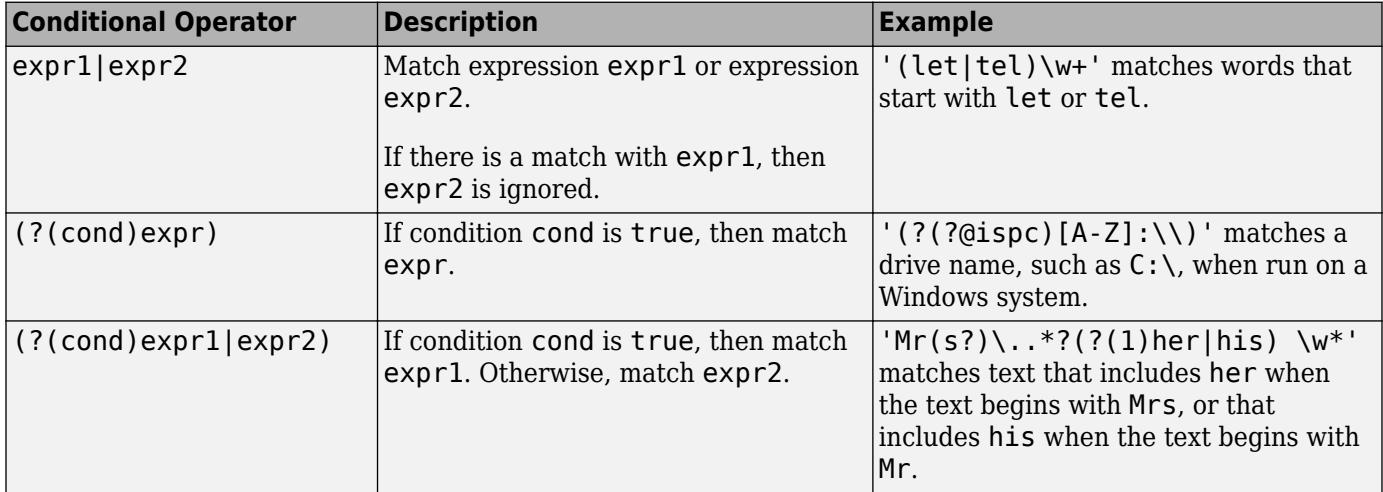

### **Token Operators**

Tokens are portions of the matched text that you define by enclosing part of the regular expression in parentheses. You can refer to a token by its sequence in the text (an ordinal token), or assign names to tokens for easier code maintenance and readable output.

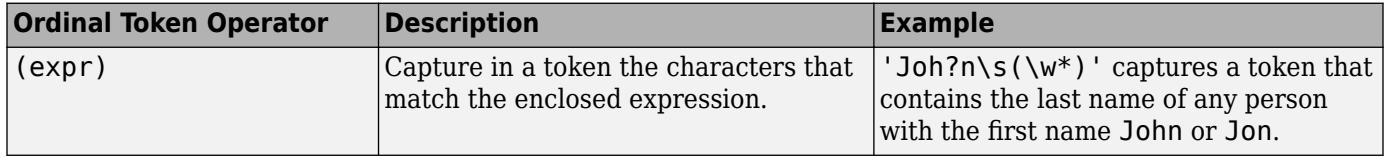

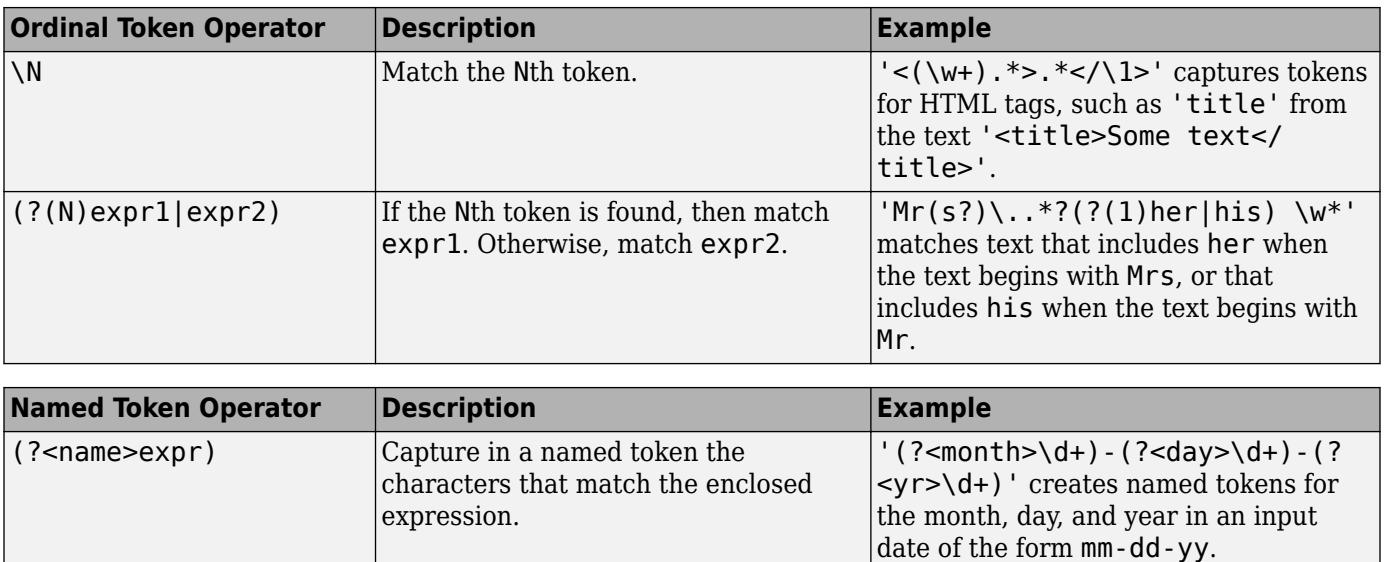

\k<name> Match the token referred to by name. '<(?<tag>\w+).\*>.\*</\k<tag>>'

match expr1. Otherwise, match

captures tokens for HTML tags, such as 'title' from the text '<title>Some

'Mr(?<sex>s?)\..\*?(?(sex)her| his)  $\wedge w^*$  matches text that includes her when the text begins with Mrs, or that includes his when the text begins

text</title>'.

with Mr.

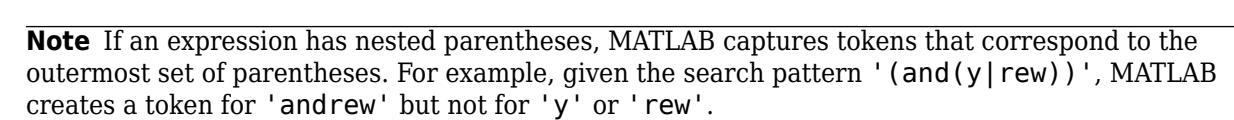

### **Dynamic Regular Expressions**

 $(?(\text{name})\text{expr1}|\text{expr2})$  If the named token is found, then

expr2.

Dynamic expressions allow you to execute a MATLAB command or a regular expression to determine the text to match.

The parentheses that enclose dynamic expressions do *not* create a capturing group.

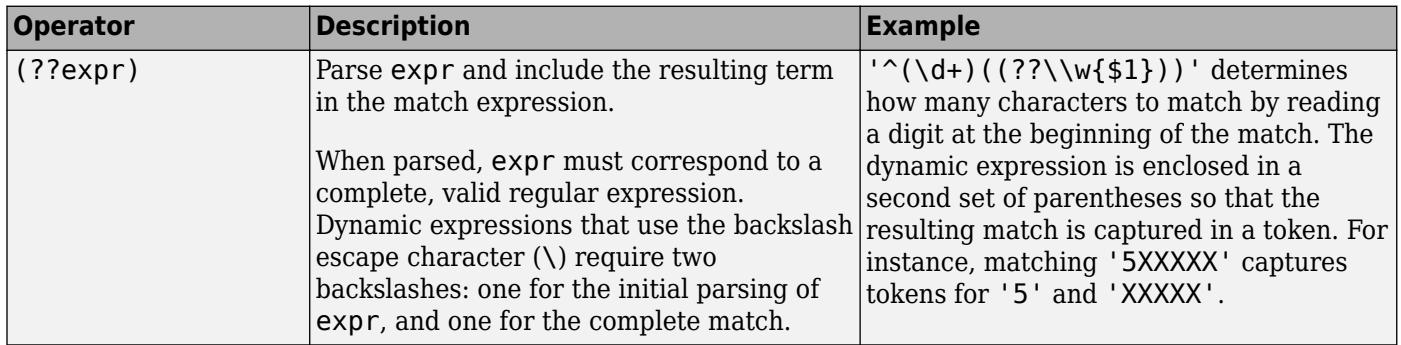

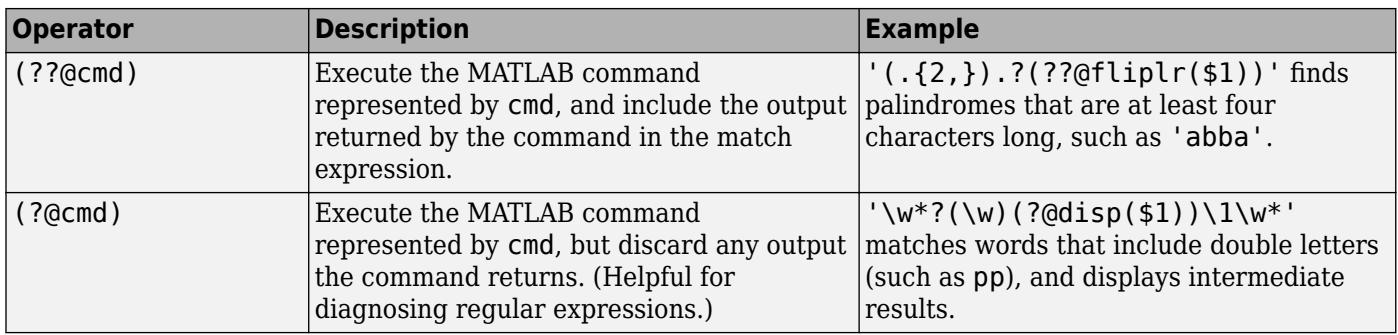

Within dynamic expressions, use the following operators to define replacement text.

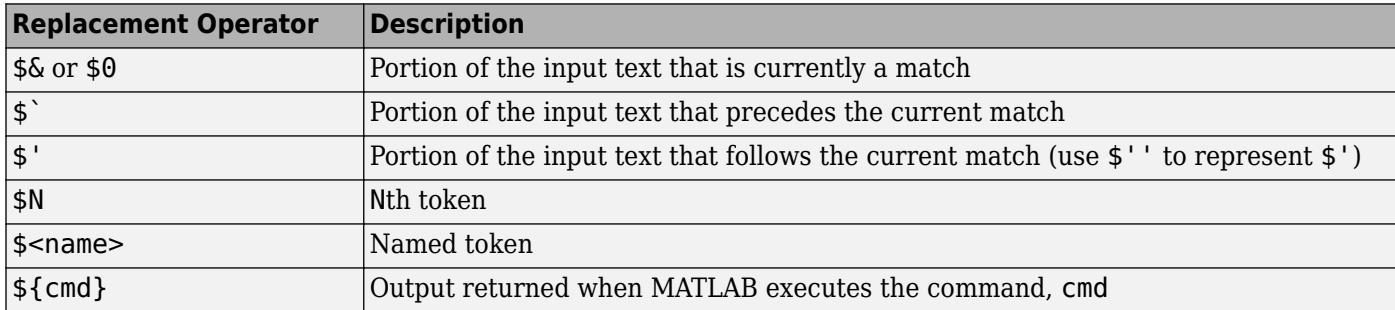

#### **Comments**

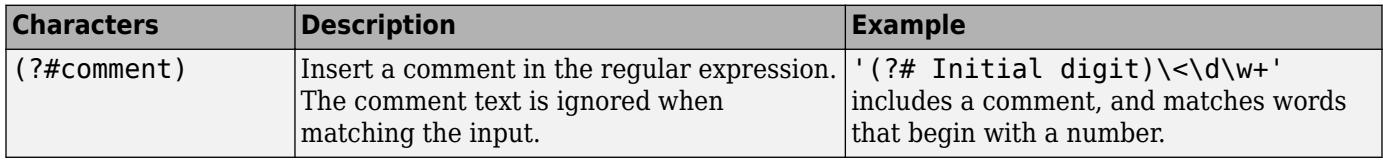

### **Search Flags**

Search flags modify the behavior for matching expressions. An alternative to using a search flag within an expression is to pass an option input argument.

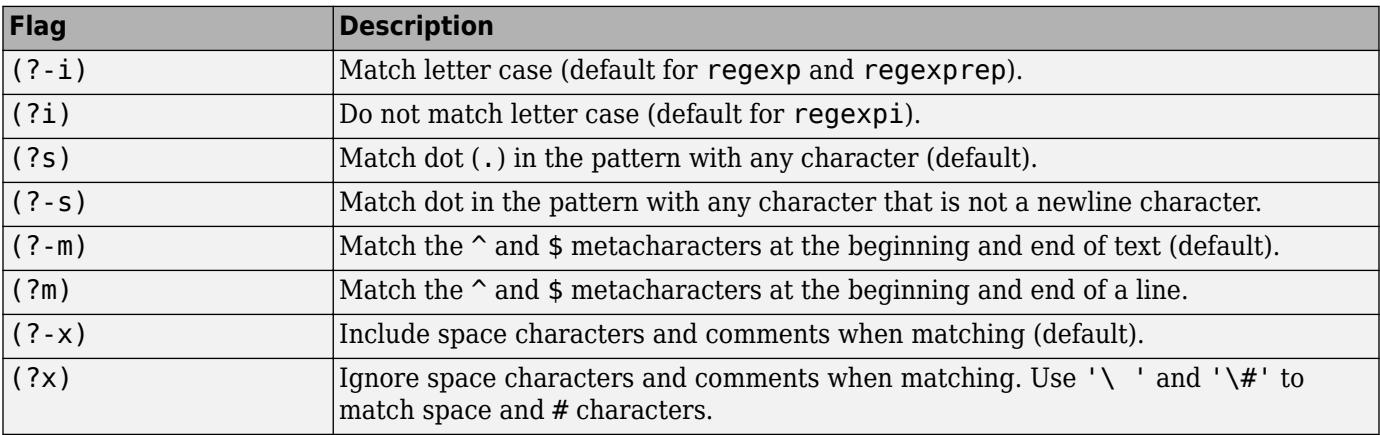

The expression that the flag modifies can appear either after the parentheses, such as

or inside the parentheses and separated from the flag with a colon (:), such as

 $(?i:\wedge w^*)$ 

The latter syntax allows you to change the behavior for part of a larger expression.

Data Types: char | cell | string

#### **outkey — Keyword that indicates which outputs to return**

'start' (default) | 'end' | 'tokenExtents' | 'match' | 'tokens' | 'names' | 'split'

Keyword that indicates which outputs to return, specified as one of the following character vectors.

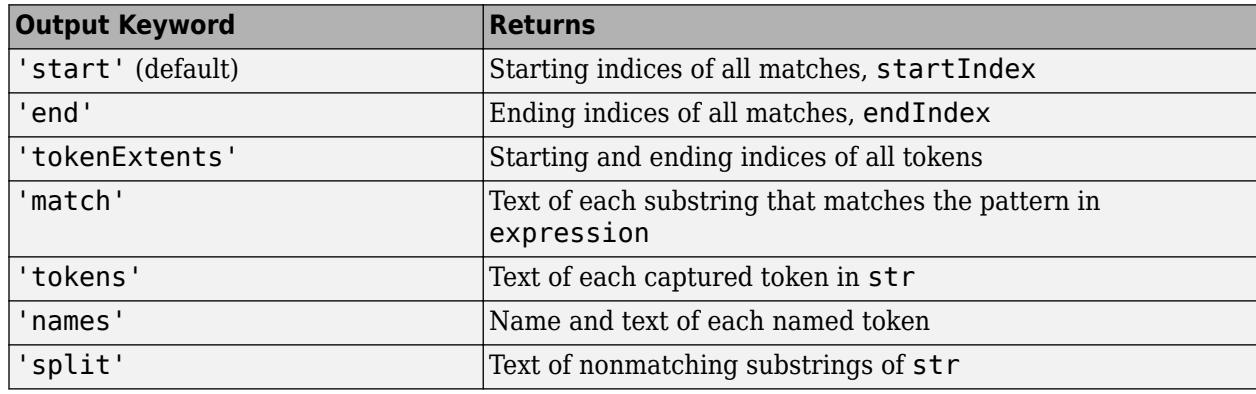

Data Types: char | string

#### **option — Search option**

```
'once' | 'warnings' | 'ignorecase' | 'emptymatch' | 'dotexceptnewline' |
'lineanchors' | ...
```
Search option, specified as a character vector. Options come in pairs: one option that corresponds to the default behavior, and one option that allows you to override the default. Specify only one option from a pair. Options can appear in any order.

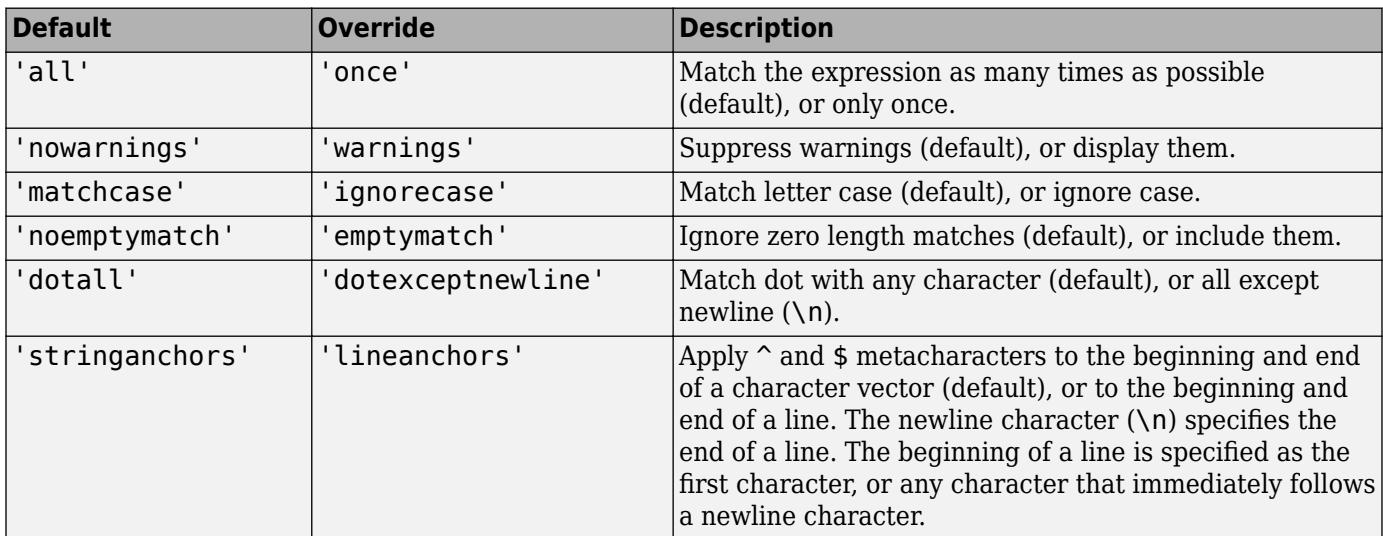

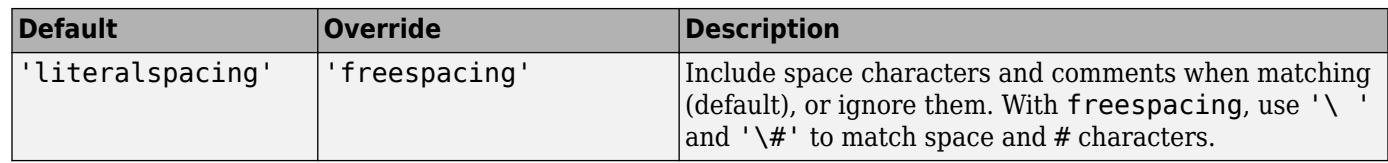

Data Types: char | string

## **Output Arguments**

### **startIndex — Starting index of each match**

row vector | cell array of row vectors

Starting indices of each match, returned as a row vector or cell array, as follows:

- If str and expression are both character vectors or string scalars, the output is a row vector (or, if there are no matches, an empty array).
- If either str or expression is a cell array of character vectors or a string array, and the other is a character vector or a string scalar, the output is a cell array of row vectors. The output cell array has the same dimensions as the input array.
- If str and expression are both cell arrays or string arrays, they must have the same dimensions. The output is a cell array with the same dimensions.

#### **endIndex — Ending index of each match**

row vector | cell array of row vectors

Ending index of each match, returned as a row vector or cell array, as follows:

- If str and expression are both character vectors or string scalars, the output is a row vector (or, if there are no matches, an empty array).
- If either str or expression is a cell array of character vectors or a string array, and the other is a character vector or a string scalar, the output is a cell array of row vectors. The output cell array has the same dimensions as the input array.
- If str and expression are both cell arrays or string arrays, they must have the same dimensions. The output is a cell array with the same dimensions.

#### **out — Information about matches**

numeric array | cell array | string array | structure array

Information about matches, returned as a numeric, cell, string, or structure array. The information in the output depends upon the value you specify for outkey, as follows.

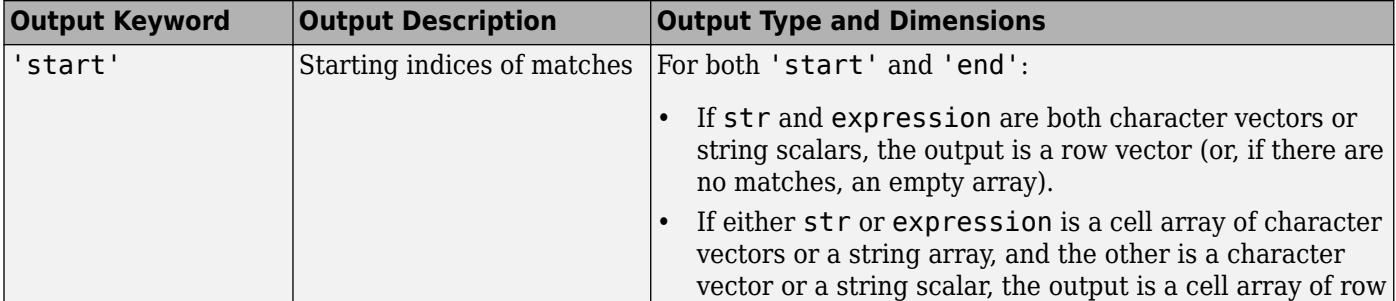

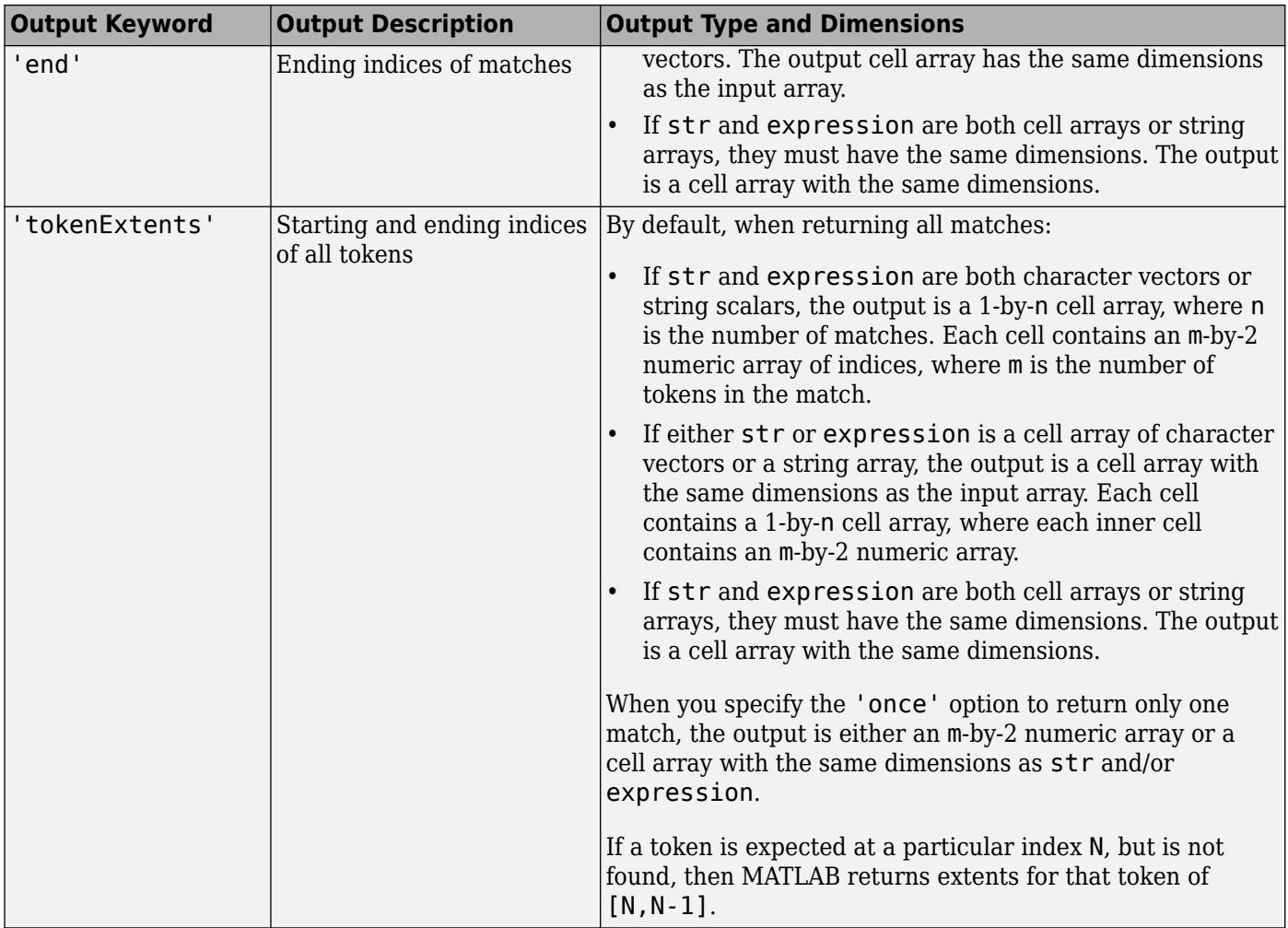

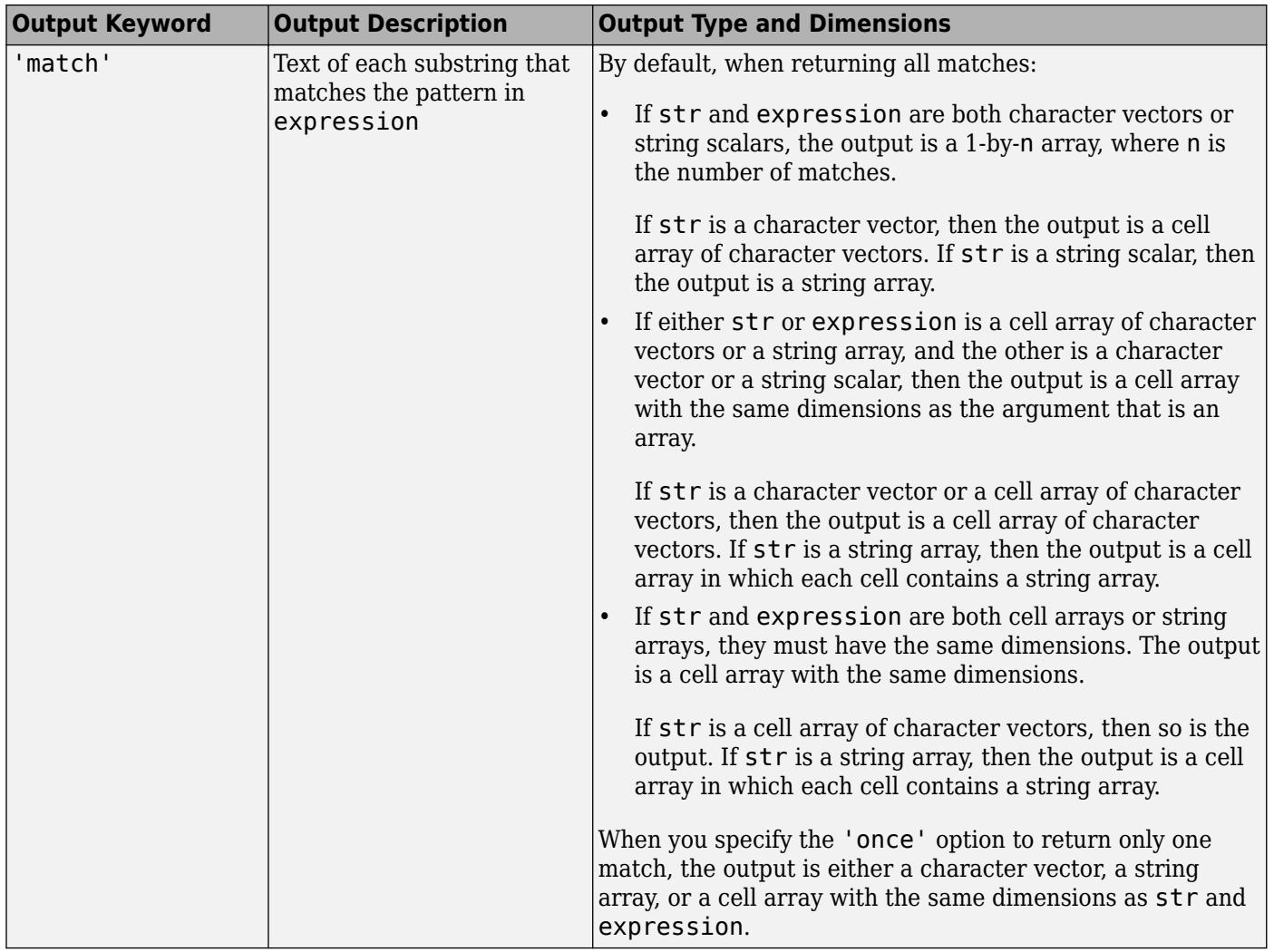

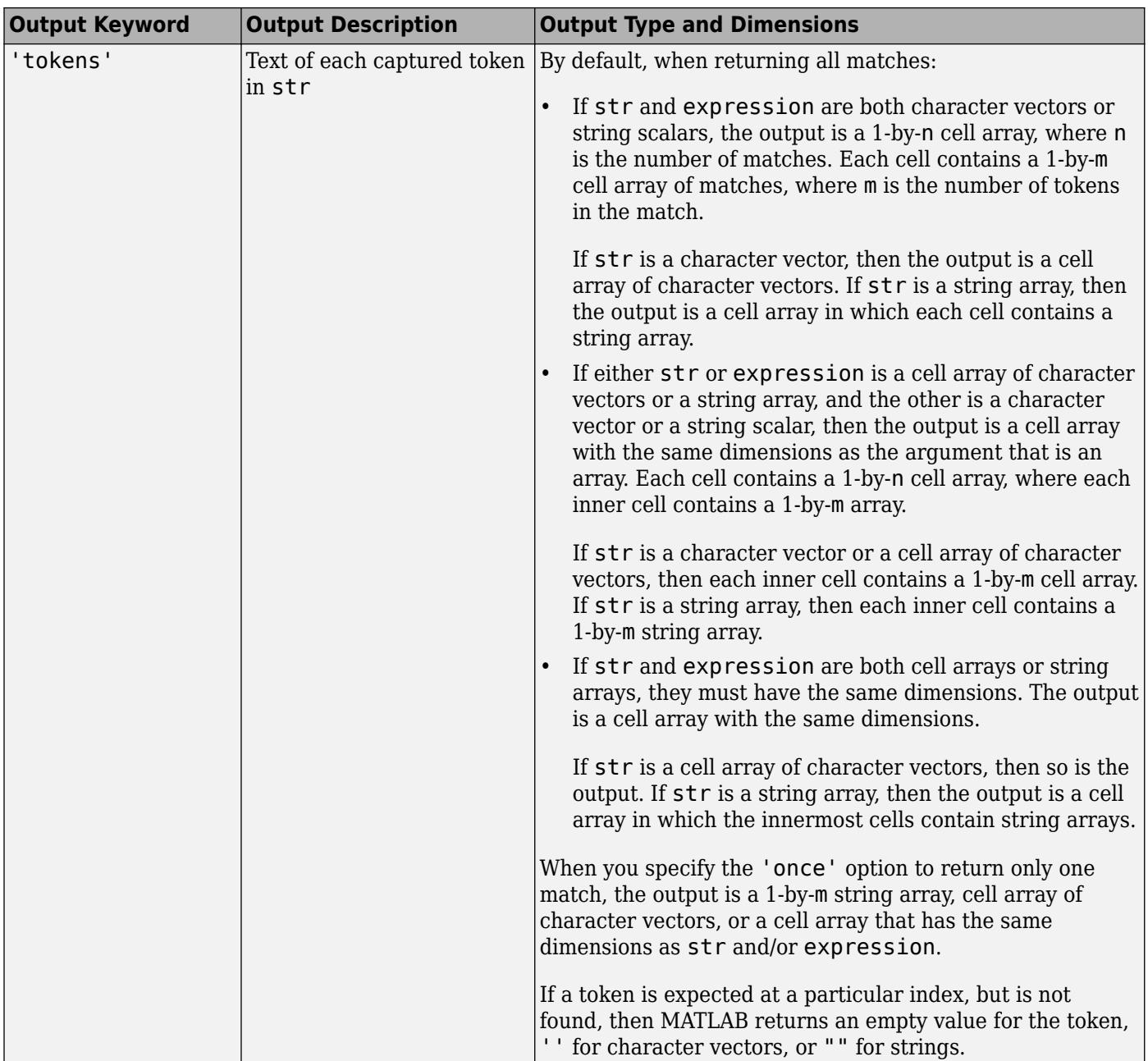

<span id="page-11834-0"></span>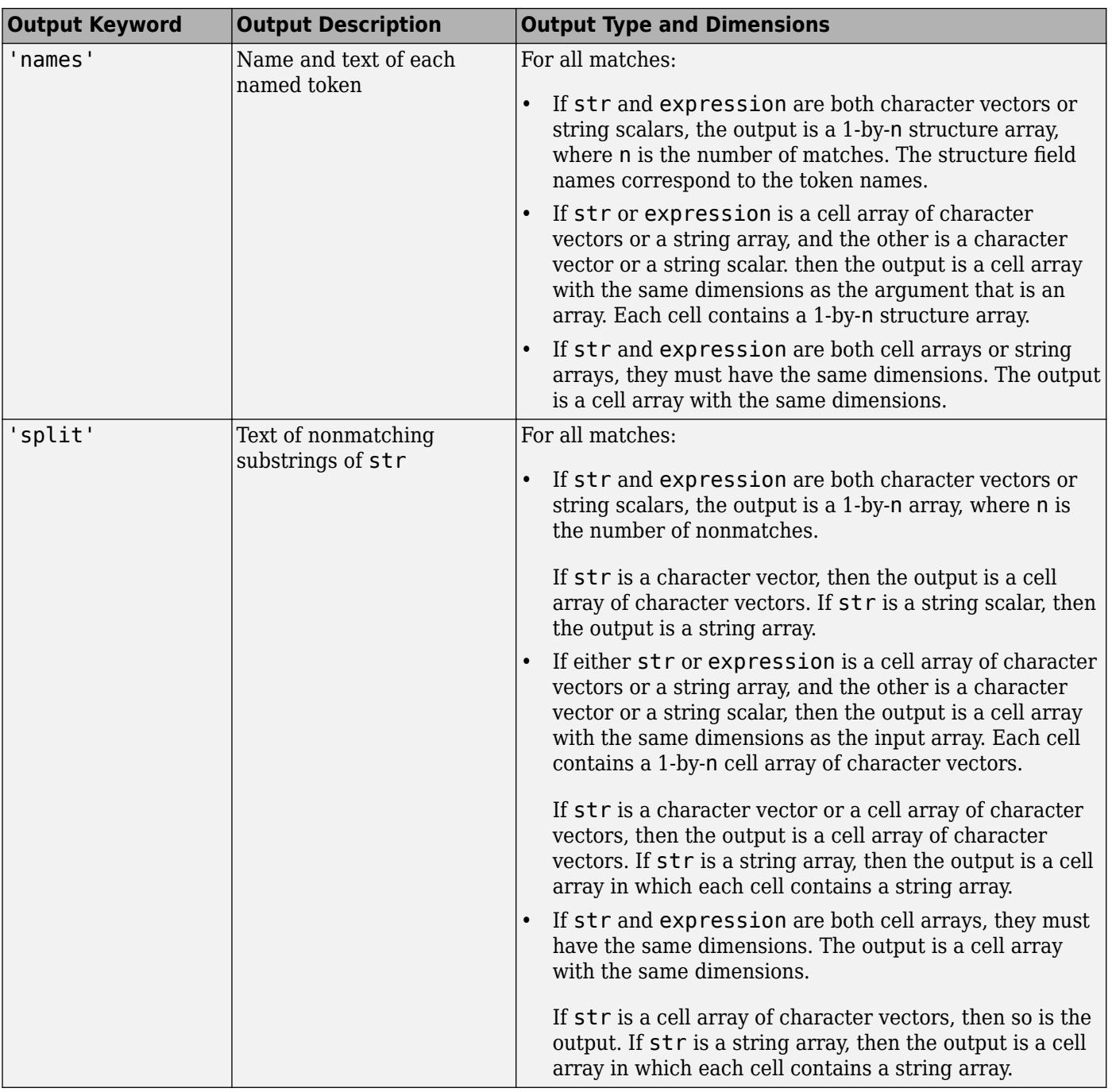

# **More About**

### **Tokens**

Tokens are portions of the matched text that correspond to portions of the regular expression. To create tokens, enclose part of the regular expression in parentheses.

For example, this expression finds a date of the form dd-mmm-yyyy, including tokens for the day, month, and year.

```
str = 'Here is a date: 01-Apr-2020';expression = '(\dagger)^-(\dagger)^-(\dagger)^';mydate = regexp(str, expression, 'tokens');
mydate{:}
ans = 1×3 cell array
     {'01'} {'Apr'} {'2020'}
```
You can associate names with tokens so that they are more easily identifiable:

```
str = 'Here is a date: 01-Apr-2020';
expression = '\langle ?<day>d+) - \langle ?<month>\rangle + ) - \langle ?<year>d+\rangle';
mydate = regexp(str,expression, 'names')
mydate = struct with fields:
 day: '01'
 month: 'Apr'
      year: '2020'
```
For more information, see "Tokens in Regular Expressions".

# **Tips**

• Use [contains](#page-2112-0) or [strfind](#page-13204-0) to find an exact character match within text. Use regexp to look for a pattern of characters.

# **Algorithms**

MATLAB parses each input character vector or string from left to right, attempting to match the text in the character vector or string with the first element of the regular expression. During this process, MATLAB skips over any text that does not match.

When MATLAB finds the first match, it continues parsing to match the second piece of the expression, and so on.

# **Extended Capabilities**

### **Thread-Based Environment**

Run code in the background using MATLAB® backgroundPool or accelerate code with Parallel Computing Toolbox™ ThreadPool.

This function fully supports thread-based environments. For more information, see "Run MATLAB Functions in Thread-Based Environment".

## **See Also**

[regexpi](#page-11837-0) | [regexprep](#page-11853-0) | [regexptranslate](#page-11865-0) | [strfind](#page-13204-0) | [strjoin](#page-13224-0) | [strsplit](#page-13254-0) | [strrep](#page-13250-0) | [contains](#page-2112-0) | [replace](#page-11936-0)

### **Topics**

"Regular Expressions"

"Lookahead Assertions in Regular Expressions"

"Dynamic Regular Expressions"

### **Introduced before R2006a**

# <span id="page-11837-0"></span>**regexpi**

Match regular expression (case insensitive)

# **Syntax**

```
startIndex = regexpi(str,expression)
[startIndex,endIndex] = regexpi(str,expression)
out = regexpi(str,expression,outkey)
[out1,...,outN] = regexpi(str, expression,outkey1,...,outkeyN)= regexpi( ,option1,...,optionM)
\frac{1}{\sqrt{2}} = regexpi( \frac{1}{\sqrt{2}}, 'forceCellOutput')
```
# **Description**

startIndex = regexpi(str,expression) returns the starting index of each substring of str that matches the character patterns specified by the regular expression, without regard to letter case. If there are no matches, startIndex is an empty array.

 $[startIndex,endIndex] = reqexpi(str,expression)$  returns the starting and ending indices of all matches.

out = regexpi(str,expression,outkey) returns the output specified by outkey. For example, if outkey is 'match', then regexpi returns the substrings that match the expression rather than their starting indices.

[out1,...,outN] = regexpi(str,expression,outkey1,...,outkeyN) returns the outputs specified by multiple output keywords, in the specified order. For example, if you specify 'match','tokens', then regexpi returns substrings that match the entire expression and [tokens](#page-11851-0) [on page 1-11846](#page-11851-0) that match parts of the expression.

= regexpi( , option1,..., optionM) modifies the search using the specified option flags. For example, specify 'matchcase' to perform a case-sensitive match. You can include any of the inputs and request any of the outputs from previous syntaxes.

\_\_\_ = regexpi( \_\_\_ ,'forceCellOutput') returns each output argument as a scalar cell. The cells contain the numeric arrays or substrings that are described as the outputs of the previous syntaxes. You can include any of the inputs and request any of the outputs from previous syntaxes.

# **Examples**

### **Pattern Matching**

Find words that start with c, end with t, and contain one or more vowels between them.

```
str = 'bat cat can car COAT court cut ct CAT-scan';
expression = 'c[aeiou]+t';startIndex = regexpi(str,expression)
```
startIndex = *1×4* 5 17 28 35

Values in startIndex indicate the index of the first character of each word that matches the regular expression.

The regular expression 'c[aeiou]+t' specifies this pattern:

- c must be the first character.
- c must be followed by one of the characters inside the brackets, [aeiou].
- The bracketed pattern must occur one or more times, as indicated by the + operator.
- t must be the last character, with no characters between the bracketed pattern and the t.

### **Case-Sensitive Match**

Match letter case in all or part of an expression.

By default, regexpi performs case-insensitive matching.

```
str = 'A character vector with UPPERCASE and lowercase text.';
expression = '\\w*case';matchStr = regexpi(str,expression,'match')
```

```
matchStr = 1x2 cell
     {'UPPERCASE'} {'lowercase'}
```
Use the regexp function with the same syntax as regexpi to perform case-sensitive matching.

```
matchWithRegexp = regexp(str,expression,'match')
matchWithRegexp = 1x1 cell array
     {'lowercase'}
```
To disable case-sensitive matching for regexp, use the 'ignorecase' option.

```
matchWithIgnorecase = regexp(str,expression,'match','ignorecase')
```

```
matchWithIgnorecase = 1x2 cell
     {'UPPERCASE'} {'lowercase'}
```
For multiple expressions, enable and disable case-insensitive matching for selected expressions using the (?i) and (?-i) search flags.

```
expression = {'(?-i)\wedge^* \case'; \dots} '(?i)\w*case'};
matchStr = reqexp(str, expression, 'match');
celldisp(matchStr)
```

```
matchStr{1}{1} =
```
lowercase

 $matchStr{2}{1} =$ 

UPPERCASE

 $matchStr{2}{2}$  =

lowercase

### **Input Arguments**

#### **str — Input text**

character vector | cell array of character vectors | string array

Input text, specified as a character vector, a cell array of character vectors, or a string array. Each character vector in a cell array, or each string in a string array, can be of any length and contain any characters.

If str and expression are string arrays or cell arrays, they must have the same dimensions.

Data Types: string | char | cell

#### **expression — Regular expression**

character vector | cell array of character vectors | string array

Regular expression, specified as a character vector, a cell array of character vectors, or a string array. Each expression can contain characters, metacharacters, operators, tokens, and flags that specify patterns to match in str.

The following tables describe the elements of regular expressions.

#### **Metacharacters**

Metacharacters represent letters, letter ranges, digits, and space characters. Use them to construct a generalized pattern of characters.

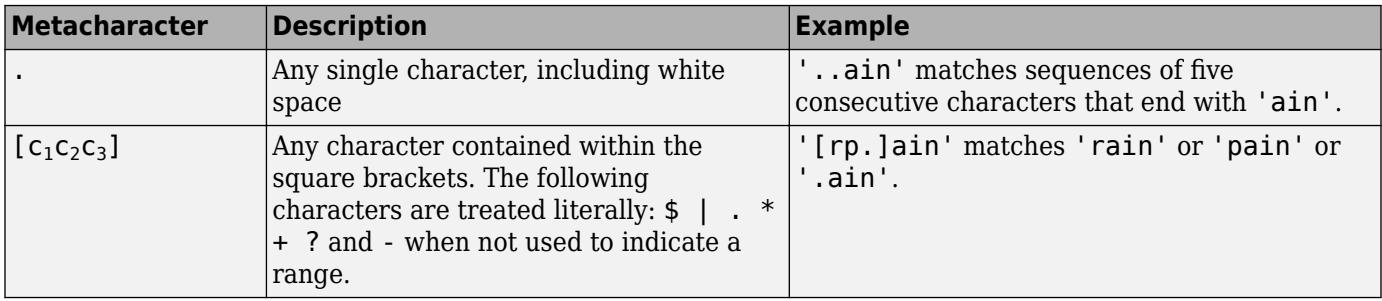

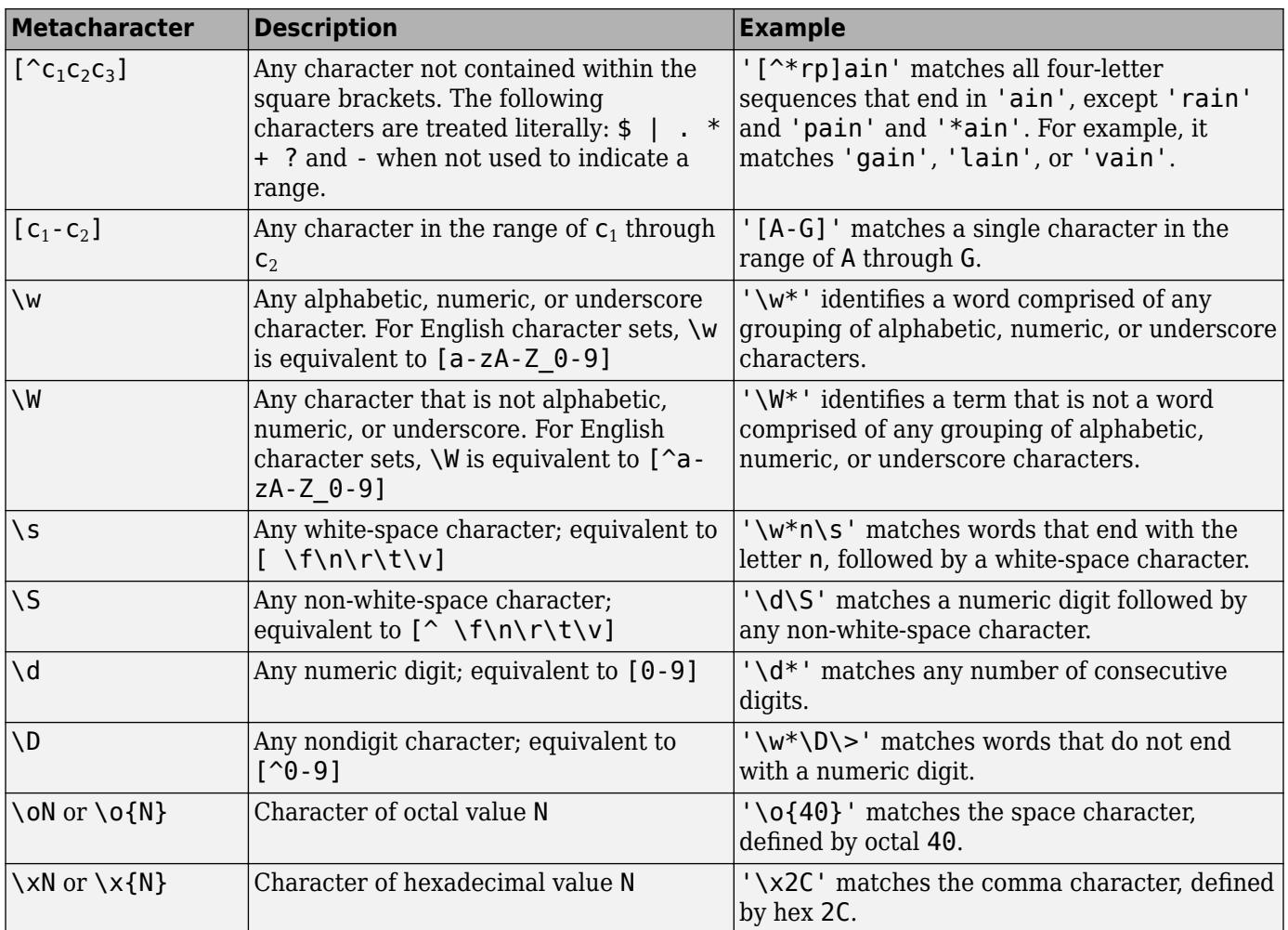

### **Character Representation**

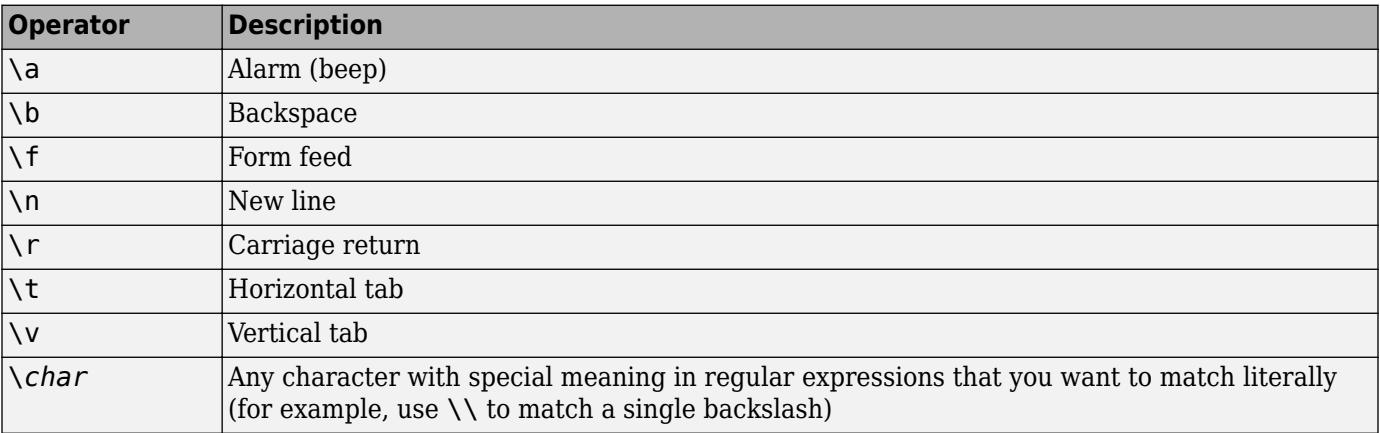

## **Quantifiers**

Quantifiers specify the number of times a pattern must occur in the matching text.

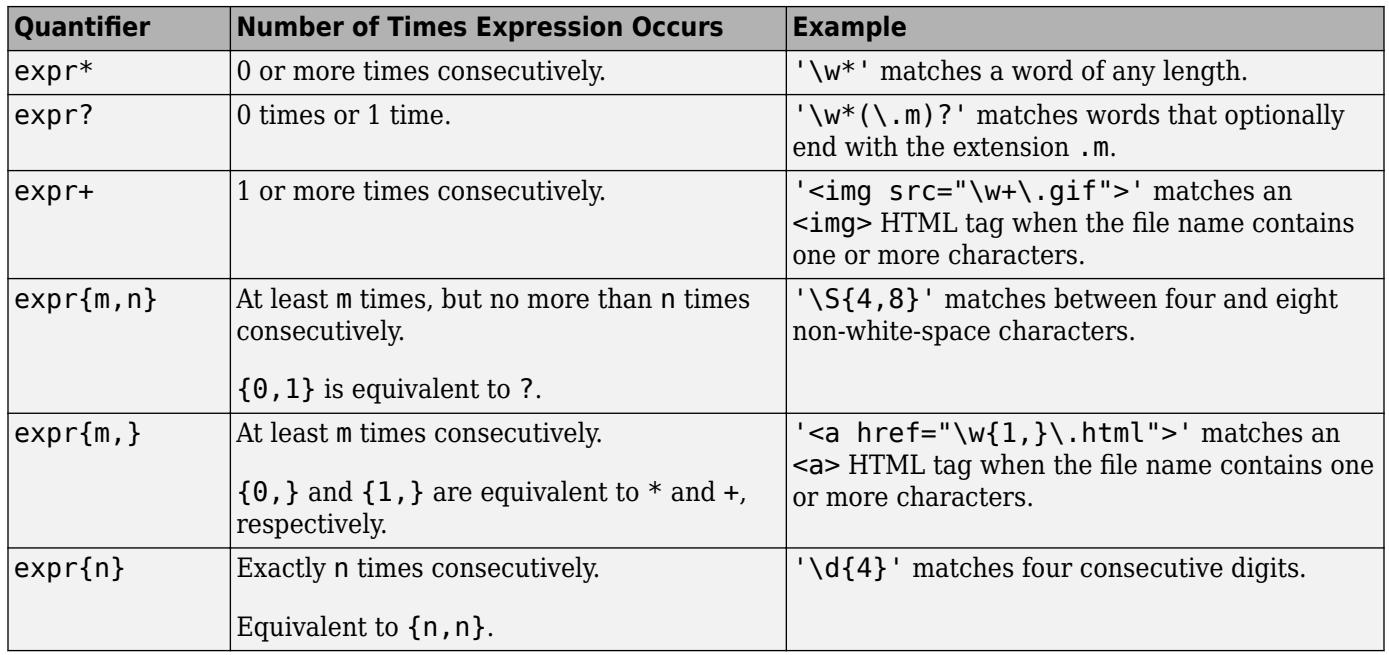

Quantifiers can appear in three modes, described in the following table. *q* represents any of the quantifiers in the previous table.

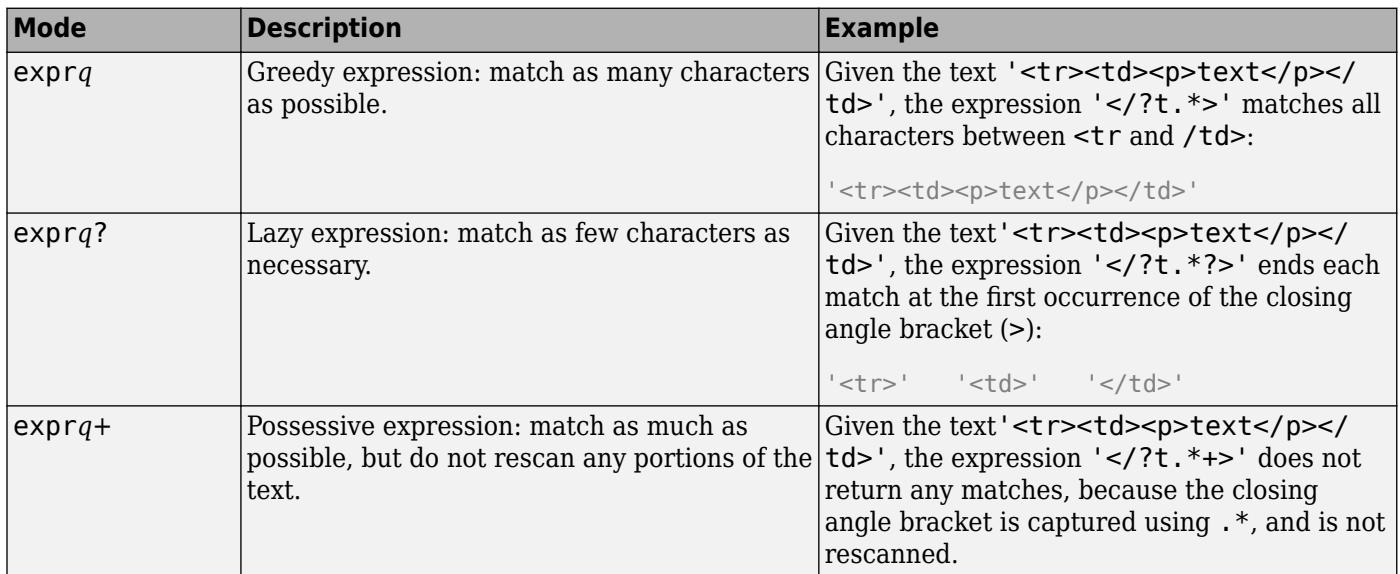

### **Grouping Operators**

Grouping operators allow you to capture tokens, apply one operator to multiple elements, or disable backtracking in a specific group.

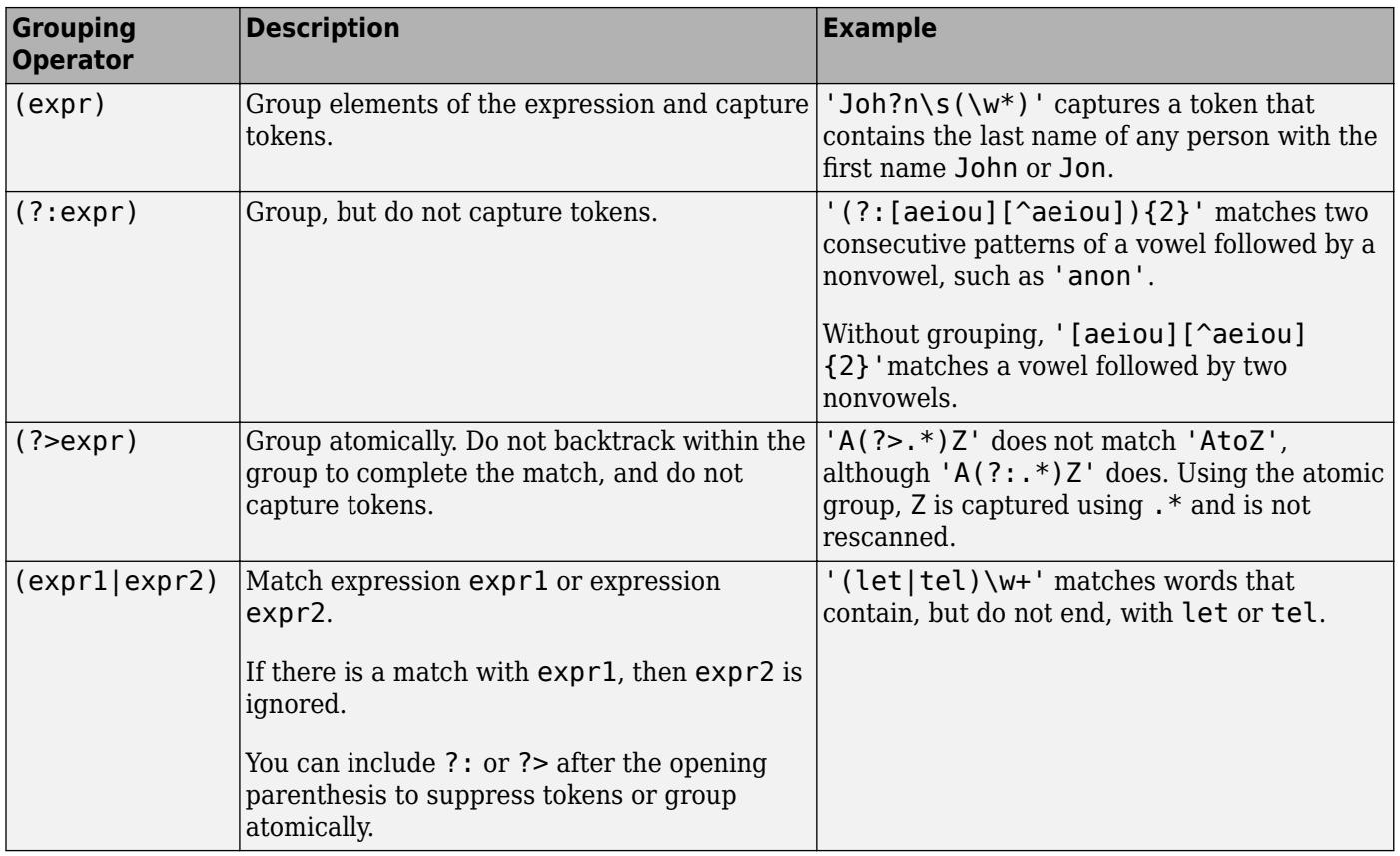

### **Anchors**

Anchors in the expression match the beginning or end of the input text or word.

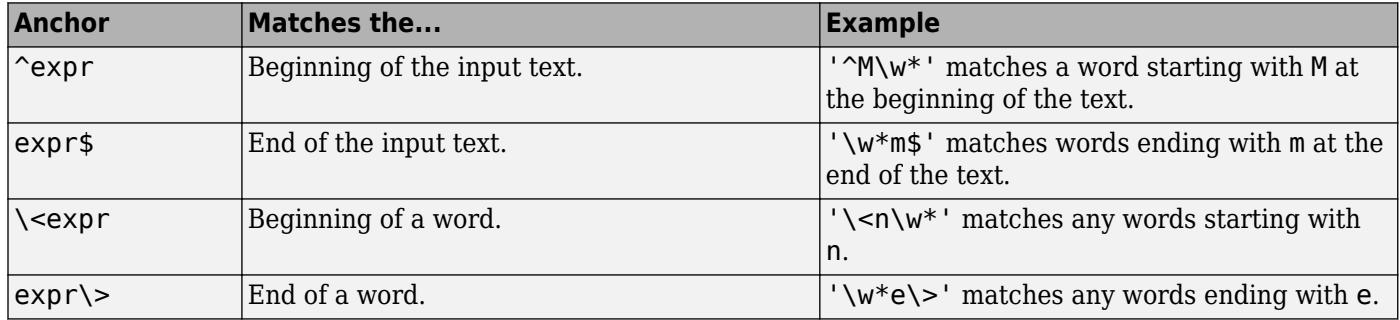

### **Lookaround Assertions**

Lookaround assertions look for patterns that immediately precede or follow the intended match, but are not part of the match.

The pointer remains at the current location, and characters that correspond to the test expression are not captured or discarded. Therefore, lookahead assertions can match overlapping character groups.

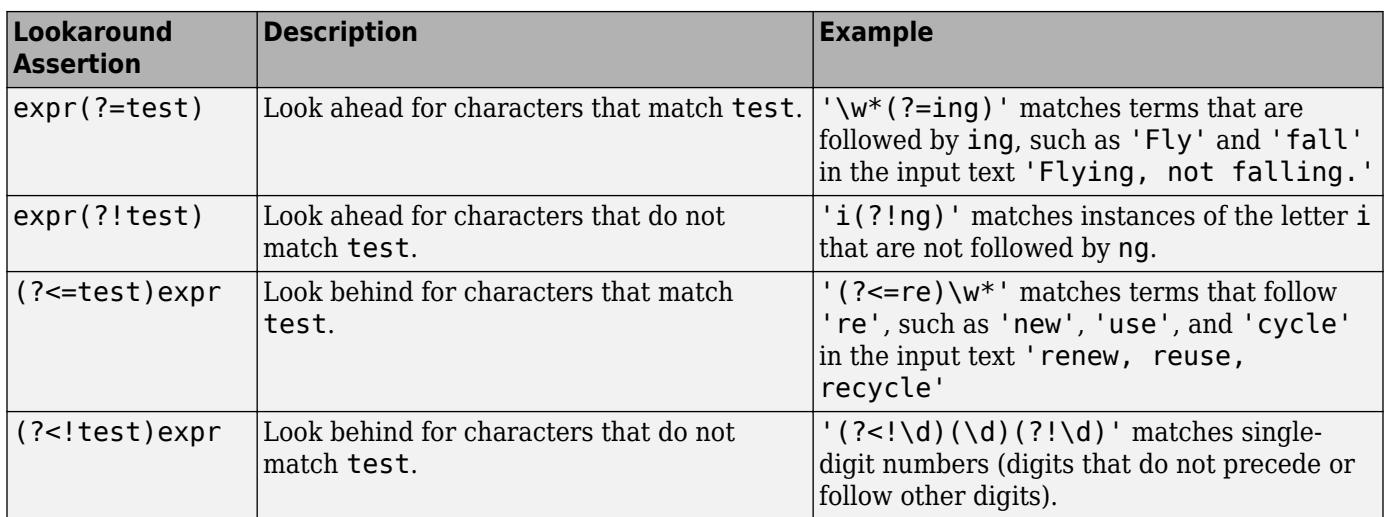

If you specify a lookahead assertion *before* an expression, the operation is equivalent to a logical AND.

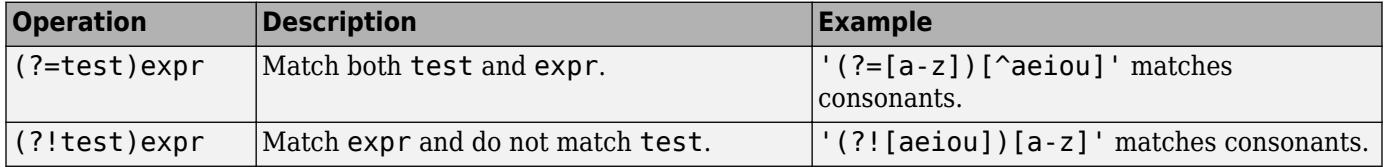

### **Logical and Conditional Operators**

Logical and conditional operators allow you to test the state of a given condition, and then use the outcome to determine which pattern, if any, to match next. These operators support logical OR, and if or if/else conditions.

Conditions can be tokens, lookaround operators, or dynamic expressions of the form (?@cmd). Dynamic expressions must return a logical or numeric value.

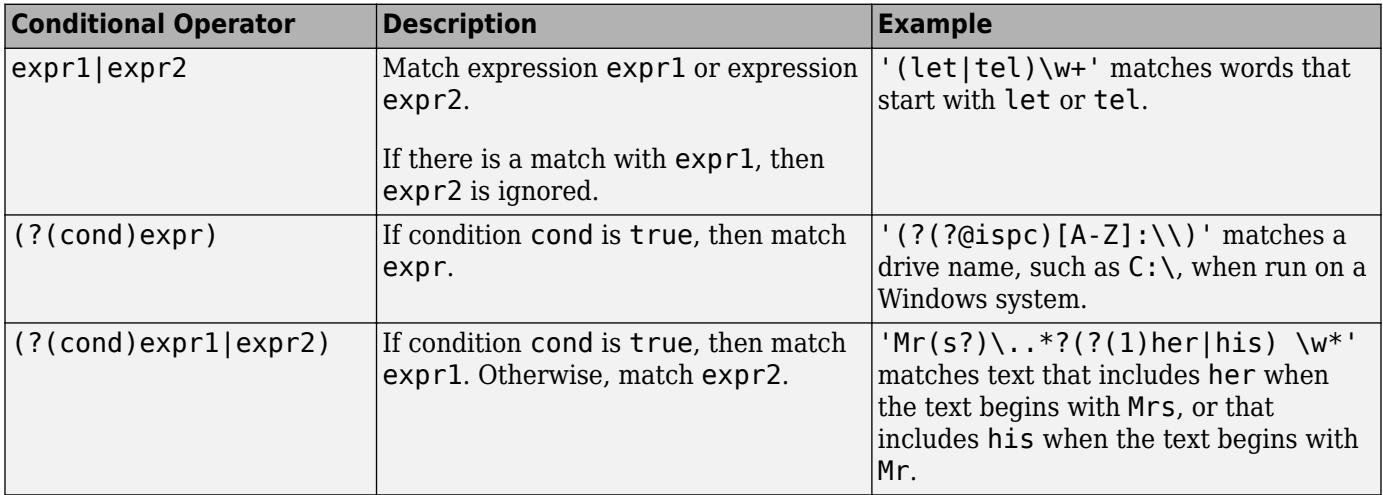

### **Token Operators**
Tokens are portions of the matched text that you define by enclosing part of the regular expression in parentheses. You can refer to a token by its sequence in the text (an ordinal token), or assign names to tokens for easier code maintenance and readable output.

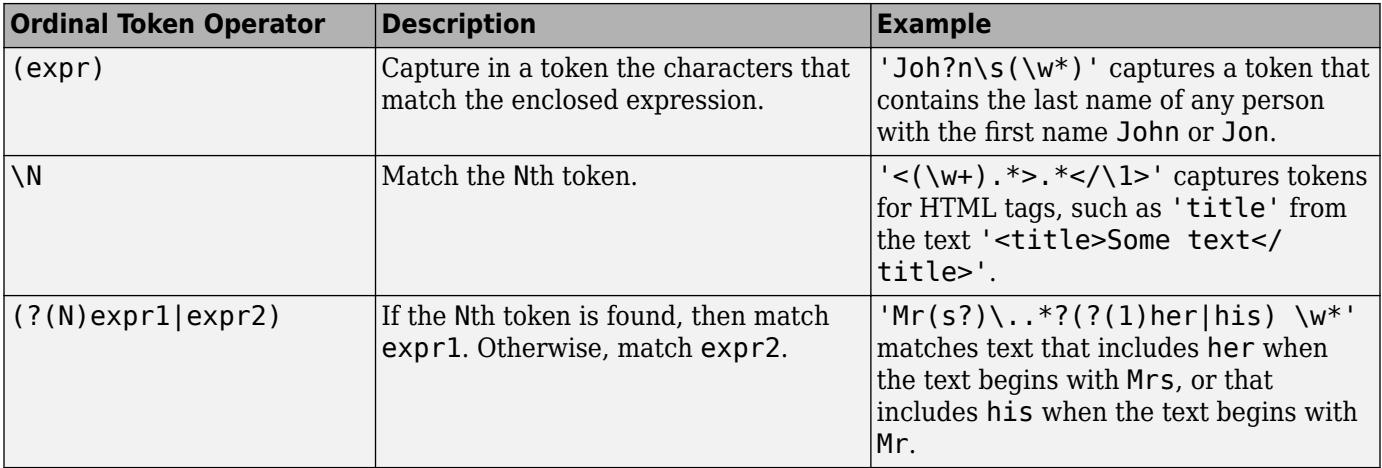

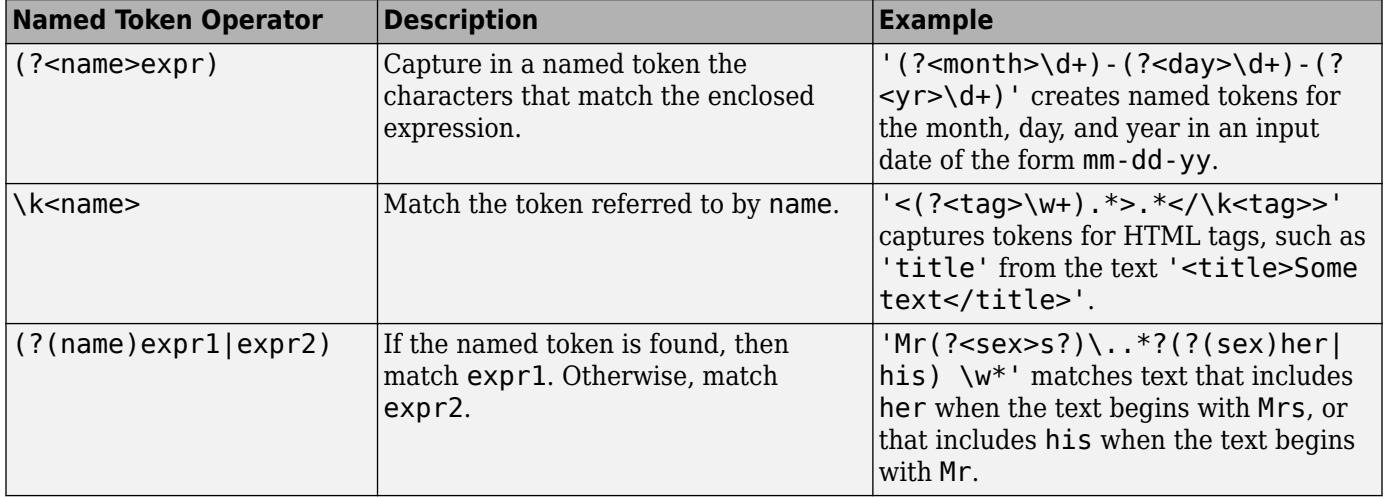

**Note** If an expression has nested parentheses, MATLAB captures tokens that correspond to the outermost set of parentheses. For example, given the search pattern  $\dot{\;}$  (and(y|rew)) $\dot{\;}$ , MATLAB creates a token for 'andrew' but not for 'y' or 'rew'.

### **Dynamic Regular Expressions**

Dynamic expressions allow you to execute a MATLAB command or a regular expression to determine the text to match.

The parentheses that enclose dynamic expressions do *not* create a capturing group.

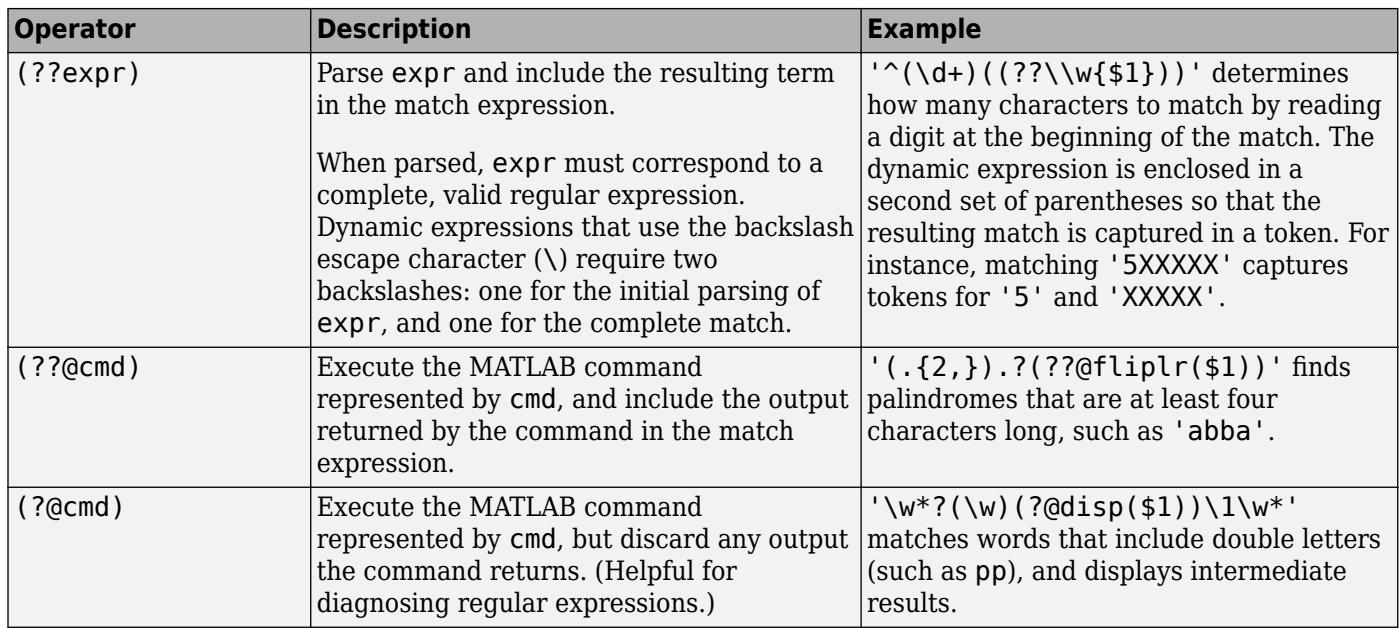

Within dynamic expressions, use the following operators to define replacement text.

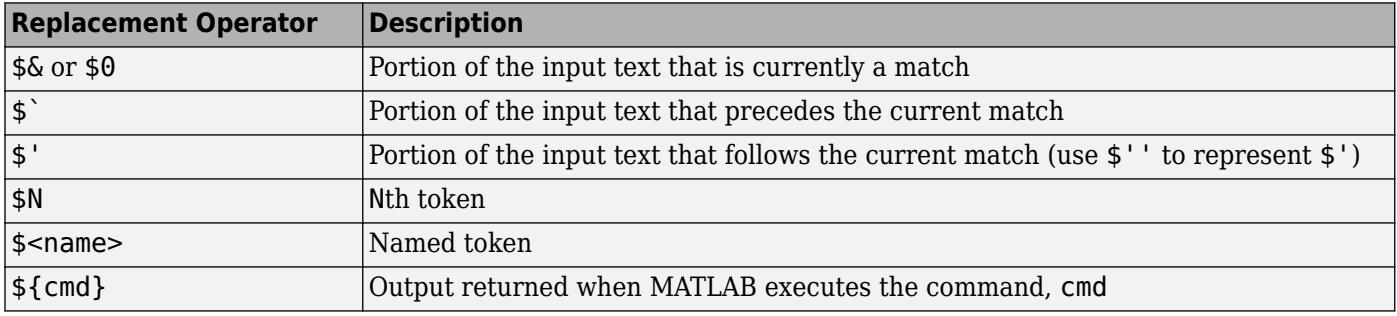

### **Comments**

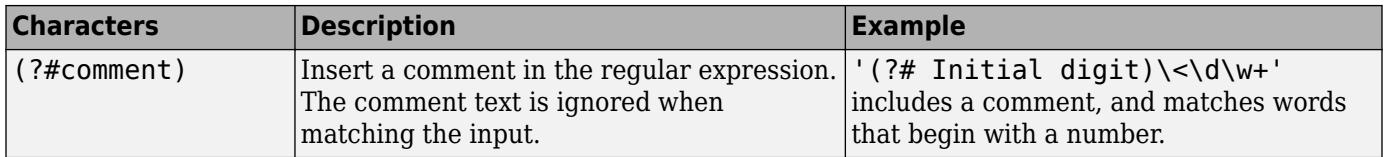

### **Search Flags**

Search flags modify the behavior for matching expressions. An alternative to using a search flag within an expression is to pass an option input argument.

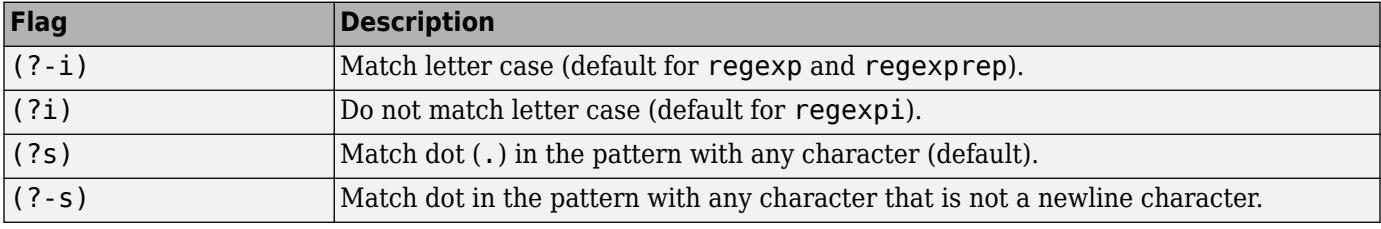

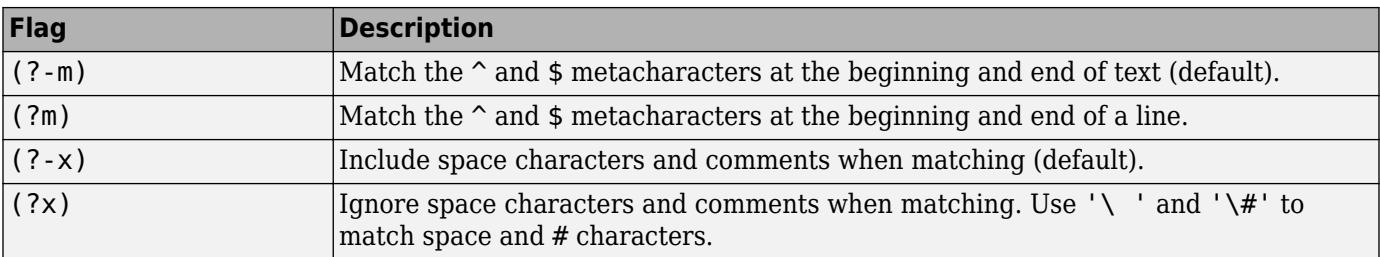

The expression that the flag modifies can appear either after the parentheses, such as

 $(?i)\wedge w^*$ 

or inside the parentheses and separated from the flag with a colon (:), such as

 $(?i:\wedge w^*)$ 

The latter syntax allows you to change the behavior for part of a larger expression.

Data Types: char | cell | string

### **outkey — Keyword that indicates which outputs to return**

'start' (default) | 'end' | 'tokenExtents' | 'match' | 'tokens' | 'names' | 'split'

Keyword that indicates which outputs to return, specified as one of the following character vectors.

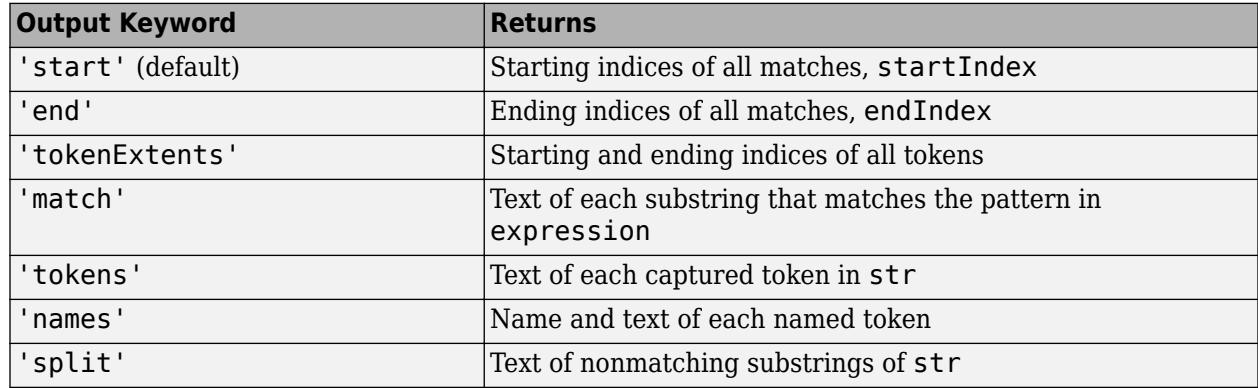

Data Types: char | string

### **option — Search option**

```
'once' | 'warnings' | 'matchcase' | 'emptymatch' | 'dotexceptnewline' | 'lineanchors'
| ...
```
Search option, specified as a character vector. Options come in pairs: one option that corresponds to the default behavior, and one option that allows you to override the default. Specify only one option from a pair. Options can appear in any order.

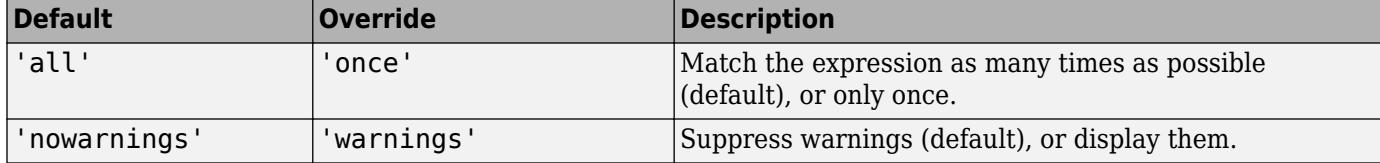

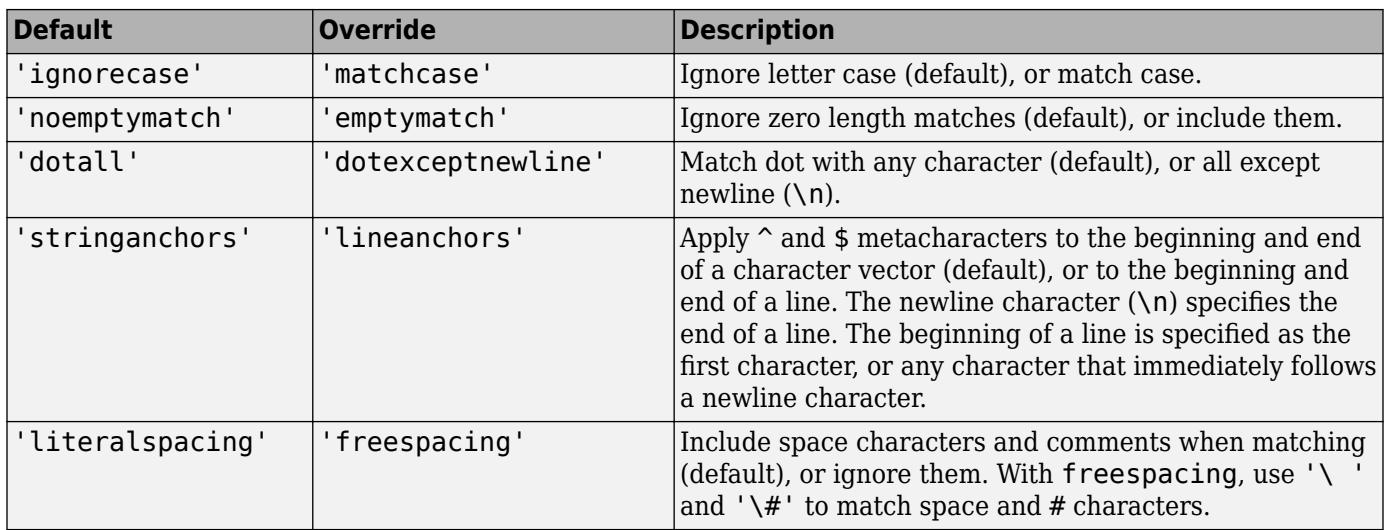

Data Types: char

### **Output Arguments**

### **startIndex — Starting index of each match**

row vector | cell array of row vectors

Starting indices of each match, returned as a row vector or cell array, as follows:

- If str and expression are both character vectors or string scalars, the output is a row vector (or, if there are no matches, an empty array).
- If either str or expression is a cell array of character vectors or a string array, and the other is a character vector or a string scalar, the output is a cell array of row vectors. The output cell array has the same dimensions as the input array.
- If str and expression are both cell arrays or string arrays, they must have the same dimensions. The output is a cell array with the same dimensions.

### **endIndex — Ending index of each match**

row vector | cell array of row vectors

Ending index of each match, returned as a row vector or cell array, as follows:

- If str and expression are both character vectors or string scalars, the output is a row vector (or, if there are no matches, an empty array).
- If either str or expression is a cell array of character vectors or a string array, and the other is a character vector or a string scalar, the output is a cell array of row vectors. The output cell array has the same dimensions as the input array.
- If str and expression are both cell arrays or string arrays, they must have the same dimensions. The output is a cell array with the same dimensions.

### **out — Information about matches**

numeric array | cell array | string array | structure array

Information about matches, returned as a numeric, cell, string, or structure array. The information in the output depends upon the value you specify for outkey, as follows.

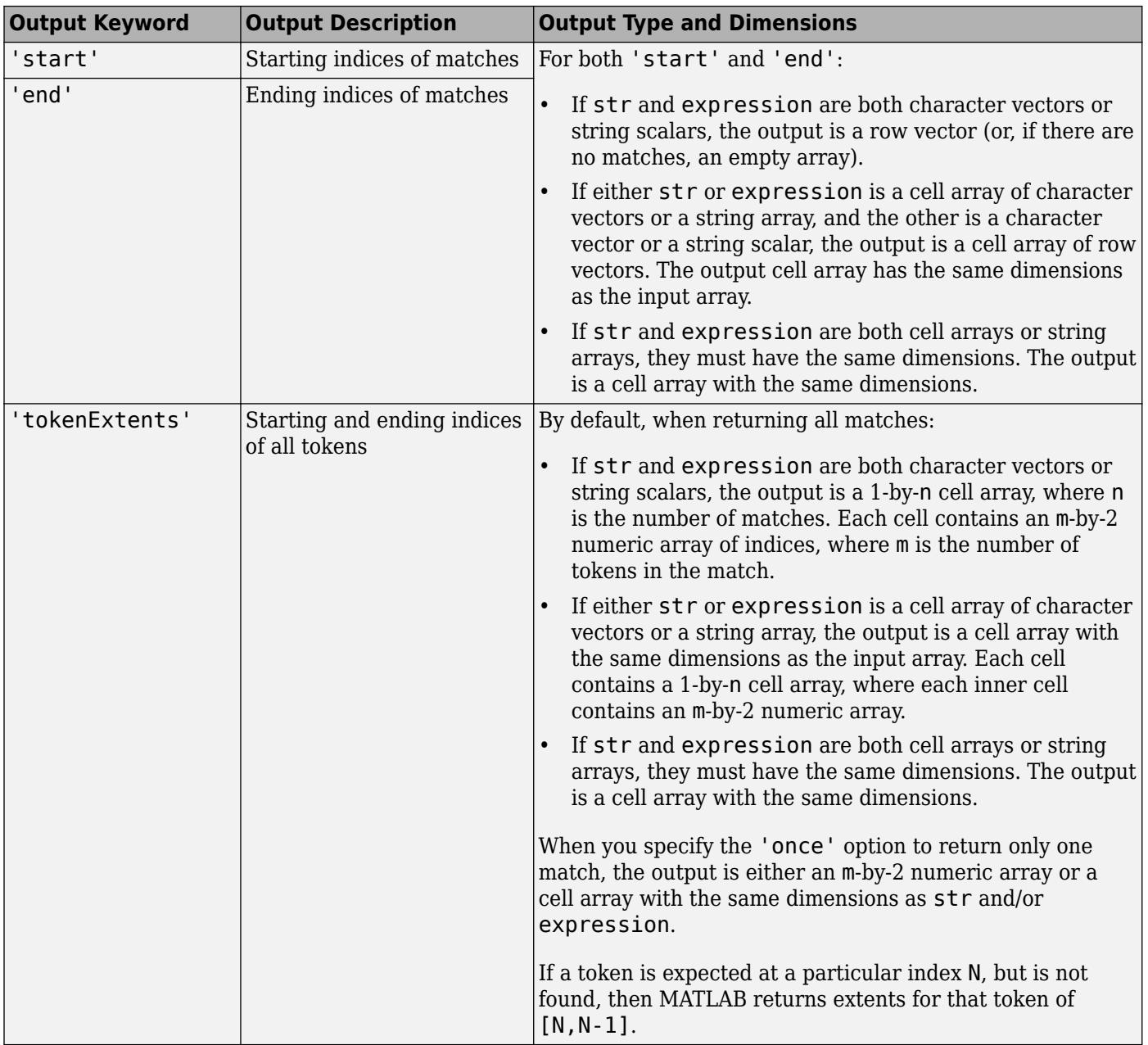

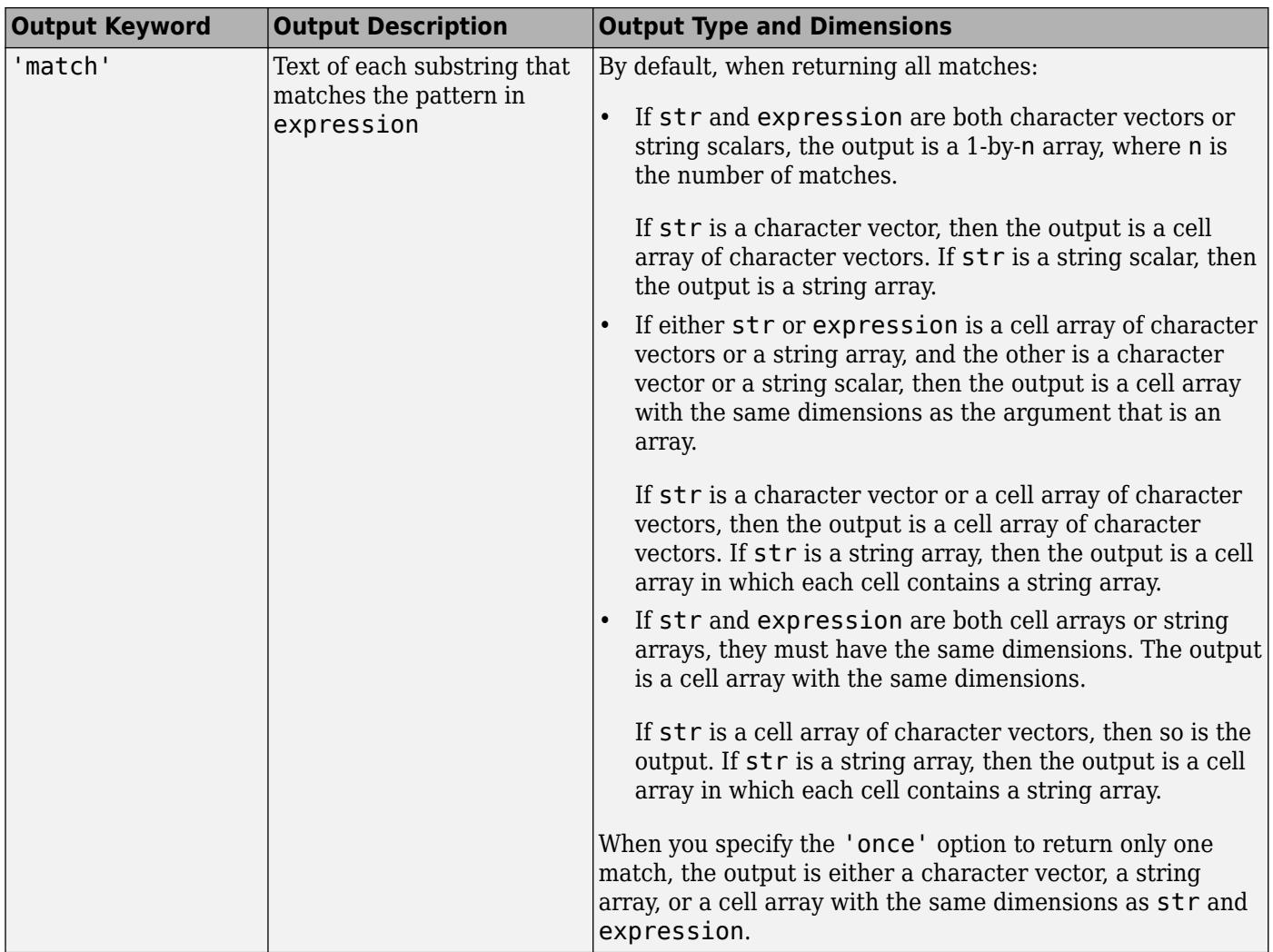

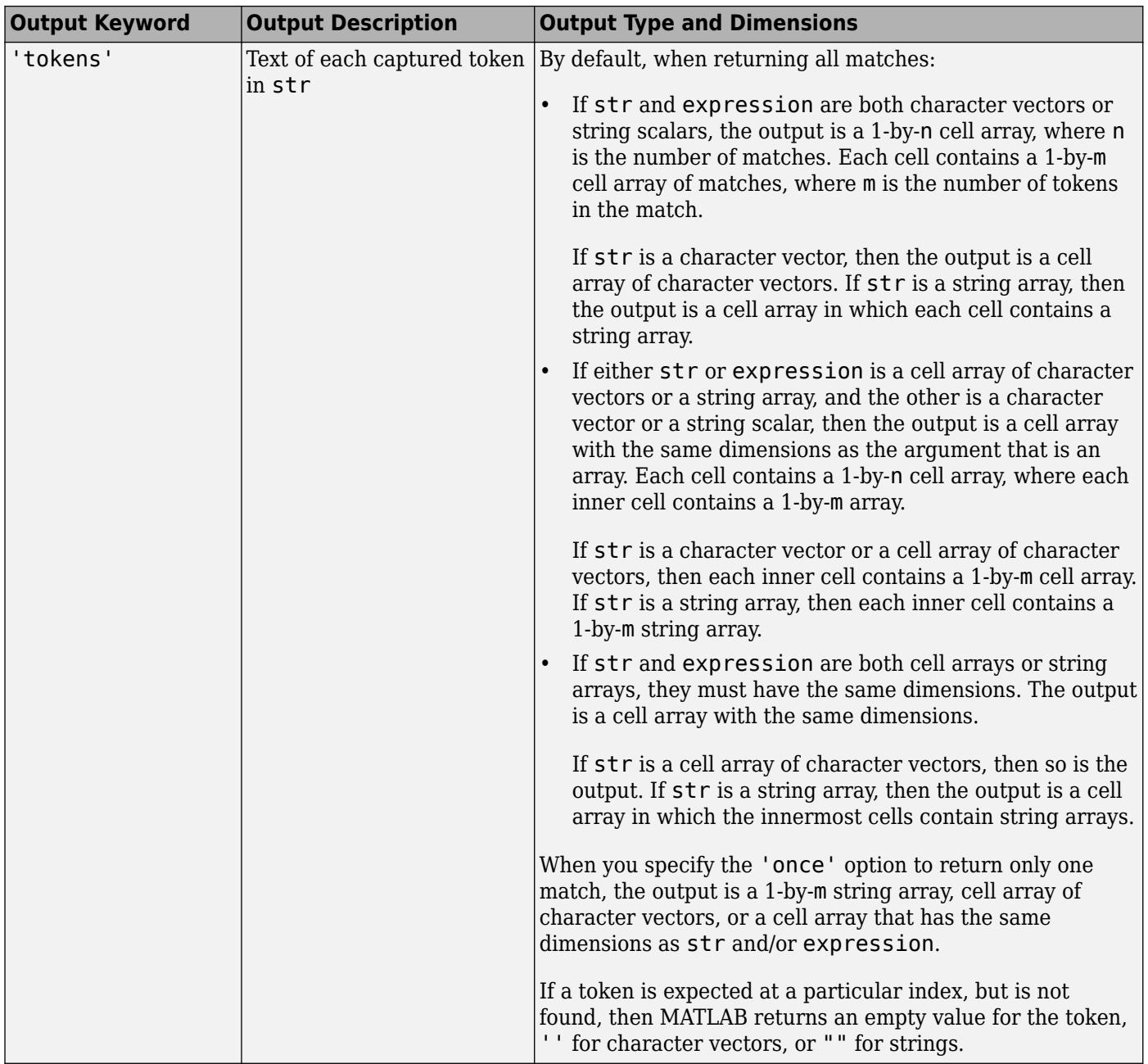

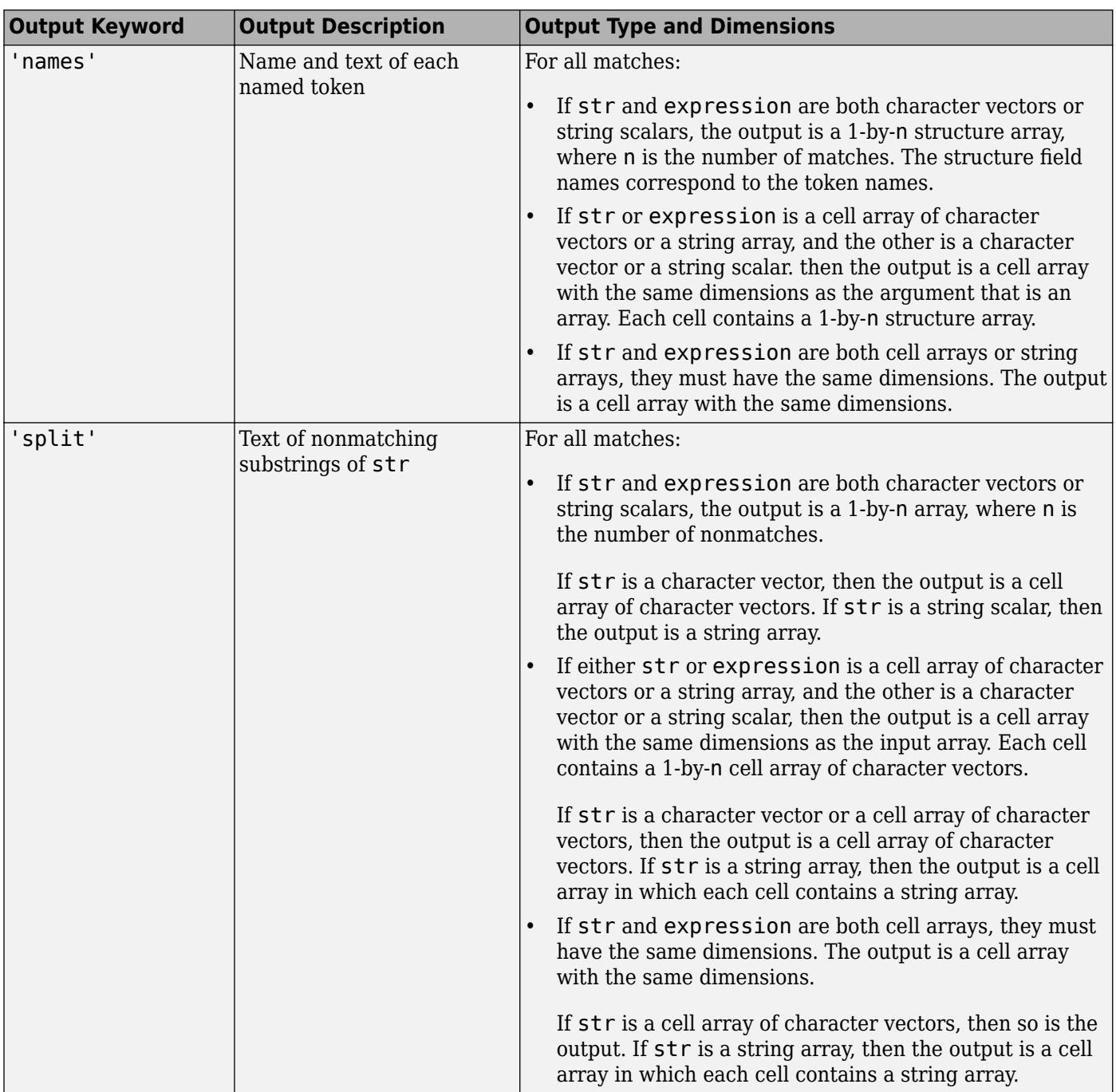

## **More About**

### **Tokens**

Tokens are portions of the matched text that correspond to portions of the regular expression. To create tokens, enclose part of the regular expression in parentheses.

For example, this expression finds a date of the form dd-mmm-yyyy, including tokens for the day, month, and year.

```
str = 'Here is a date: 01-Apr-2020';
expression = '(\dagger)^-(\dagger)^-(\dagger)^';mydate = regexp(str, expression, 'tokens');
mydate{:}
ans = 1×3 cell array
     {'01'} {'Apr'} {'2020'}
```
You can associate names with tokens so that they are more easily identifiable:

```
str = 'Here is a date: 01-Apr-2020';
expression = '(?<day>(d+) - (?<code>+)</code> - (?<code>= '') - (?<code>+)</code> - ?mydate = regexp(str,expression,'names')
mydate = struct with fields:
        day: '01'
     month: 'Apr'
      year: '2020'
```
For more information, see "Tokens in Regular Expressions".

### **Extended Capabilities**

#### **Thread-Based Environment**

Run code in the background using MATLAB® backgroundPool or accelerate code with Parallel Computing Toolbox™ ThreadPool.

This function fully supports thread-based environments. For more information, see "Run MATLAB Functions in Thread-Based Environment".

### **See Also**

[regexp](#page-11814-0) | [regexprep](#page-11853-0) | [regexptranslate](#page-11865-0) | [strfind](#page-13204-0) | [strjoin](#page-13224-0) | [strsplit](#page-13254-0) | [strrep](#page-13250-0) | [contains](#page-2112-0) | [replace](#page-11936-0)

### **Topics**

"Lookahead Assertions in Regular Expressions" "Dynamic Regular Expressions"

# <span id="page-11853-0"></span>**regexprep**

Replace text using regular expression

## **Syntax**

```
newStr = regexprep(str,expression,replace)
newStr = regexprep(str,expression,replace,option1,...optionM)
```
# **Description**

 $newStr = regexprep(str, expression, replace) replaces the text in str that matches$ expression with the text described by replace. The regexprep function returns the updated text in newStr.

- If str is a single piece of text (either a character vector or a string scalar), then newStr is also a single piece of text of the same type. newStr is a single piece of text even when expression or replace is a cell array of character vectors or a string array. When expression is a cell array or a string array, regexprep applies the first expression to str, and then applies each subsequent expression to the preceding result.
- If str is a cell array or a string array, then newStr is a cell array or string array with the same dimensions as str. For each element of str, the regexprep function applies each expression in sequence.
- If there are no matches to expression, then newStr is equivalent to str.

newStr = regexprep(str, expression, replace, option1, ... optionM) modifies the search using the specified options. For example, specify 'ignorecase' to perform a case-insensitive match.

## **Examples**

### **Update Text**

Replace words that begin with M, end with  $\gamma$ , and have at least one character between them.

```
str = 'My flowers may bloom in May';
expression = 'M(\wedge w+)y';
replace = 'April';
newStr = regexprep(str,expression,replace)
n e_WStr =
'My flowers may bloom in April'
```
### **Include Tokens in Replacement Text**

Replace variations of the phrase 'walk up' by capturing the letters that follow 'walk' in a token.

```
str = 'I walk up, they walked up, we are walking up.';
expression = 'walk(\w*) up';replace = 'ascend$1';
newStr = regexprep(str,expression,replace)
newStr ='I ascend, they ascended, we are ascending.'
```
#### **Include Dynamic Expression in Replacement Text**

Replace lowercase letters at the beginning of sentences with their uppercase equivalents using the upper function.

```
str = 'here are two sentences. neither is capitalized.';
expression = '(\hat{\wedge}|\langle . \rangle)\s<sup>*</sup>.';
replace = '$(upper ($0)$}';
newStr = regexprep(str,expression,replace)
```
newStr = 'Here are two sentences. Neither is capitalized.'

The regular expression matches single characters (.) that follow the beginning of the character vector ( $\hat{ }$ ) or a period ( $\hat{ }$ ) and any whitespace ( $\hat{ }$ s<sup>\*</sup>). The replace expression calls the upper function for the currently matching character (\$0).

#### **Update Multiple Pieces of Text**

Replace each occurrence of a double letter in a set of character vectors with the symbols '--'.

```
str = \{'Whose woods these are I think I know.' ; ...
'His house is in the village though;' ; ...
'He will not see me stopping here' ; ...
'To watch his woods fill up with snow.'};
expression = '(.)\1';replace = \cdot-\cdot;
newStr = regexprep(str,expression,replace)
newStr = 4x1 cell
     {'Whose w--ds these are I think I know.'}
     {'His house is in the vi--age though;' }
    {\mathcal{H}} He wi-- not s-- me sto--ing here' {\mathcal{H}} {'To watch his w--ds fi-- up with snow.'}
```
### **Preserve Case in Original Text**

Ignore letter case in the regular expression when finding matches, but mimic the letter case of the original text when updating.

```
str = 'My flowers may bloom in May';
expression = 'M(\w + )y';replace = 'April';
newStr = regexprep(str,expression,replace,'preservecase')
newStr ='My flowers april bloom in April'
```
### **Replace Zero-Length Matches**

Insert text at the beginning of a character vector using the '^' operator, which returns a zero-length match, and the 'emptymatch' keyword.

```
str = 'abc';
expression = '';
replace = ';
newStr = regexprep(str, expression, replace, 'emptymatch')
newStr =' abc'
```
### **Input Arguments**

#### **str — Text to update**

character vector | cell array of character vectors | string array

Text to update, specified as a character vector, a cell array of character vectors, or a string array.

Data Types: char | cell | string

#### **expression — Regular expression**

character vector | cell array of character vectors | string array

Regular expression, specified as a character vector, a cell array of character vectors, or a string array. Each expression can contain characters, metacharacters, operators, tokens, and flags that specify patterns to match in str.

The following tables describe the elements of regular expressions.

#### **Metacharacters**

Metacharacters represent letters, letter ranges, digits, and space characters. Use them to construct a generalized pattern of characters.

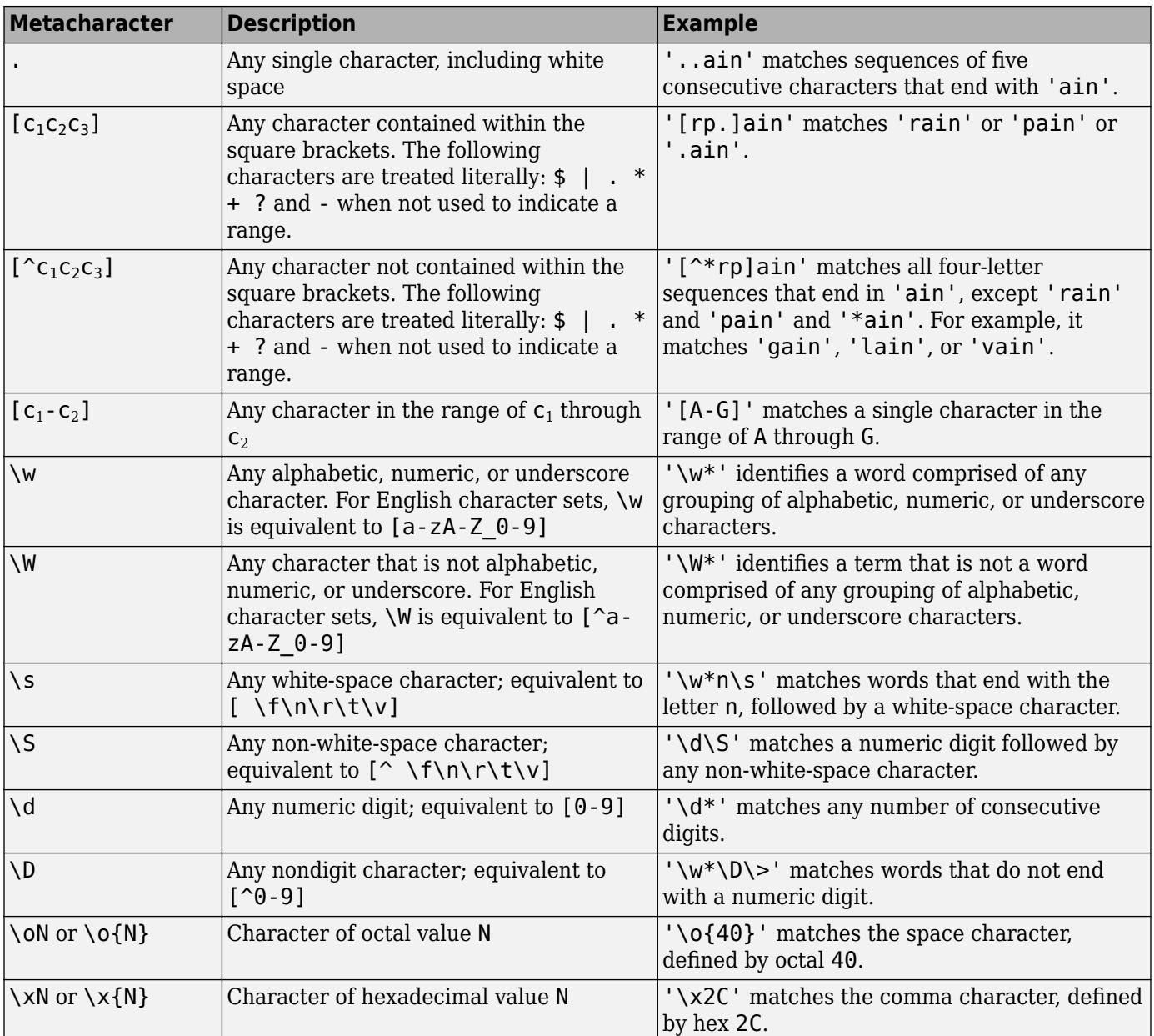

### **Character Representation**

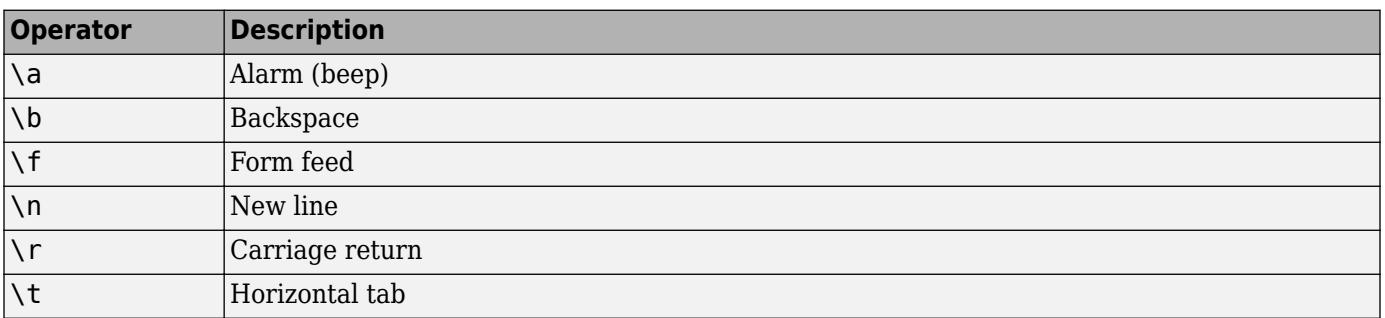

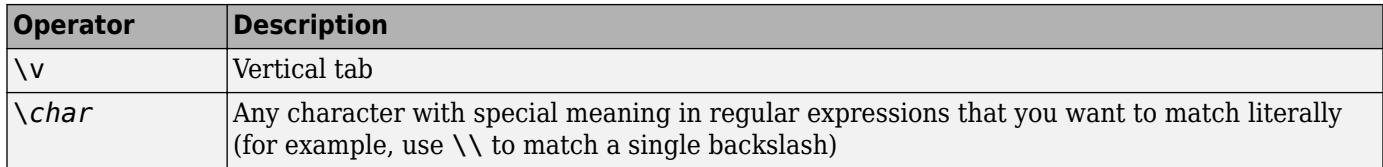

### **Quantifiers**

Quantifiers specify the number of times a pattern must occur in the matching text.

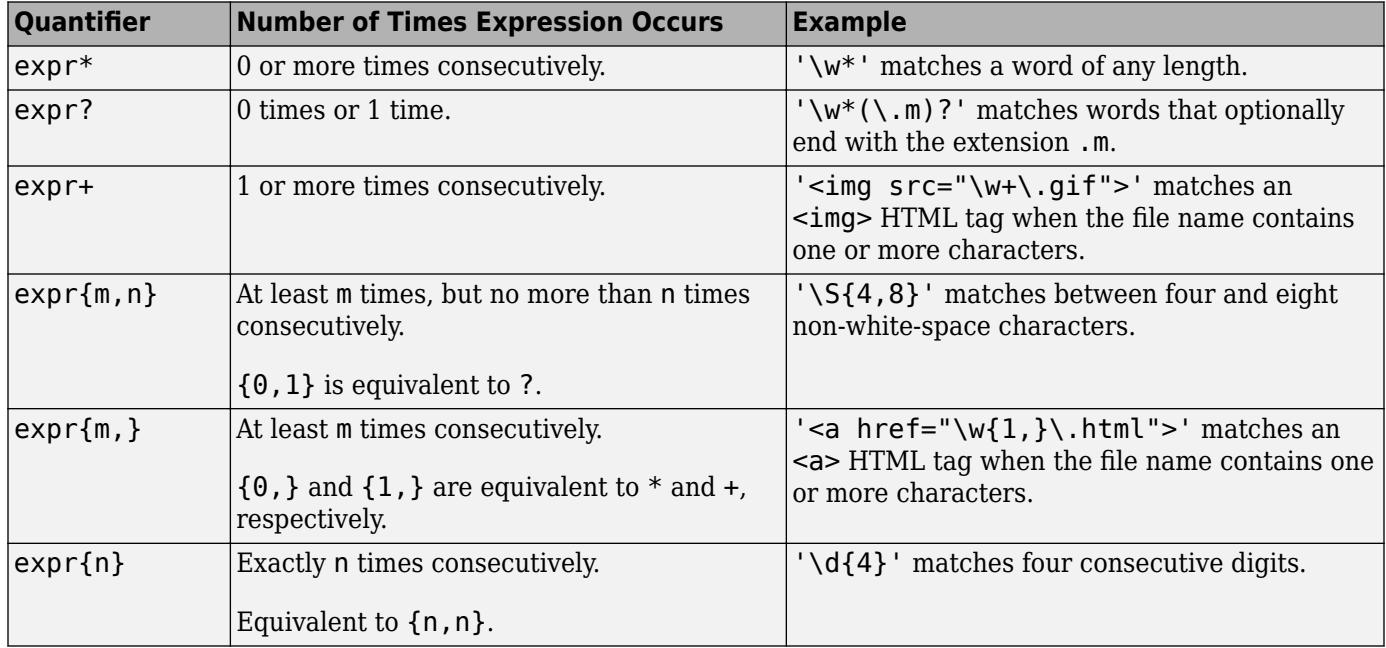

Quantifiers can appear in three modes, described in the following table. *q* represents any of the quantifiers in the previous table.

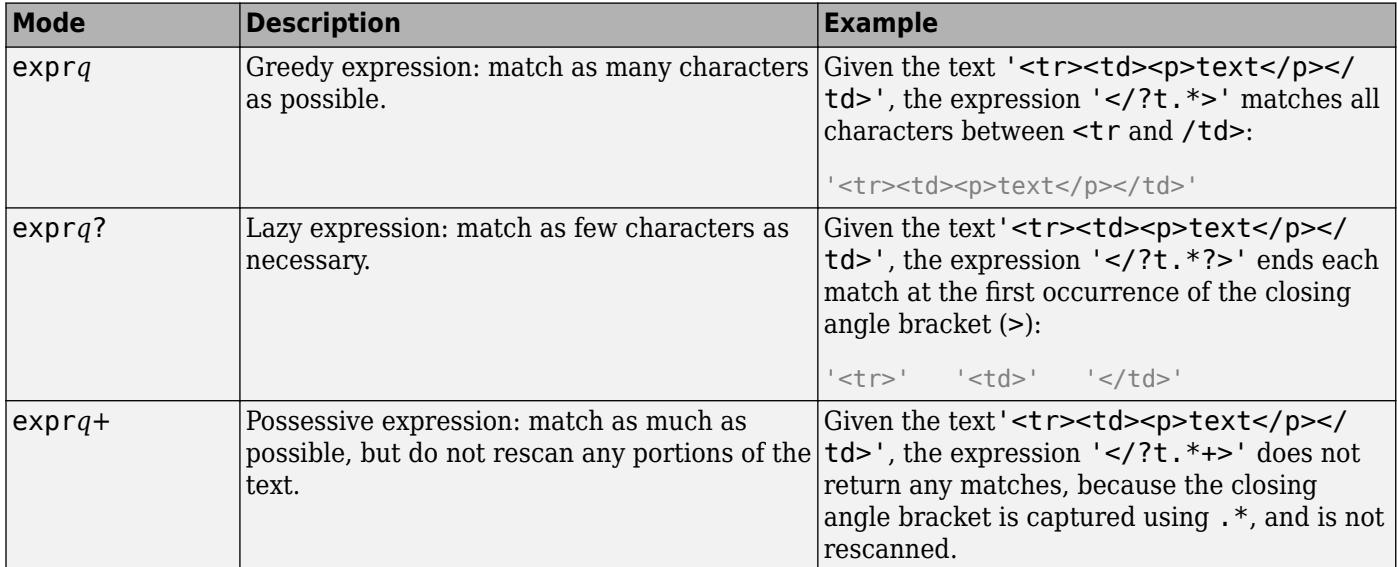

### **Grouping Operators**

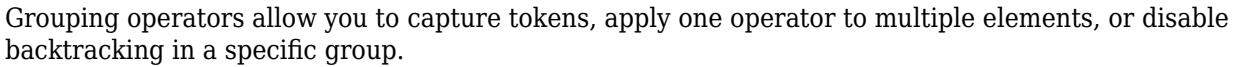

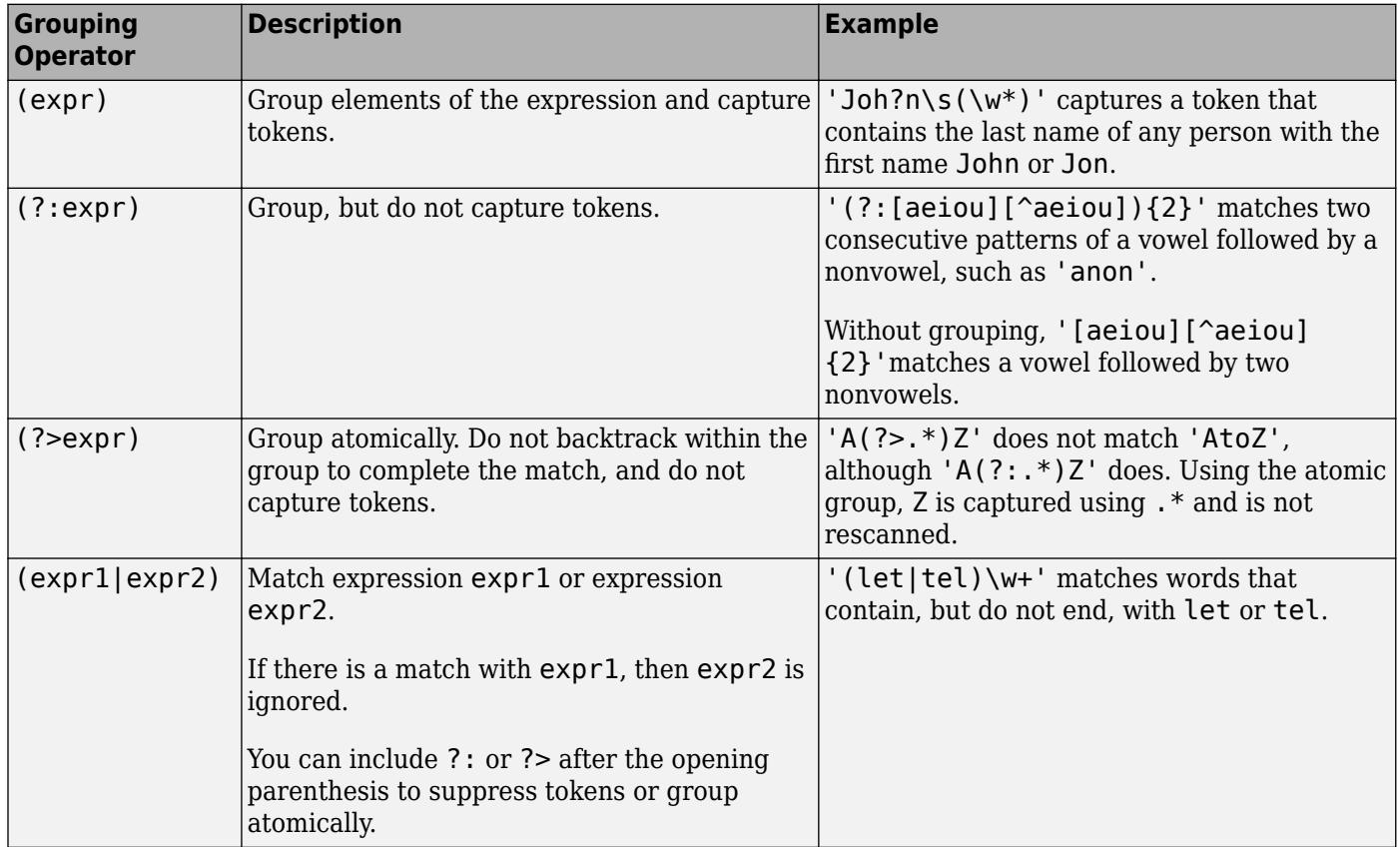

#### **Anchors**

Anchors in the expression match the beginning or end of the input text or word.

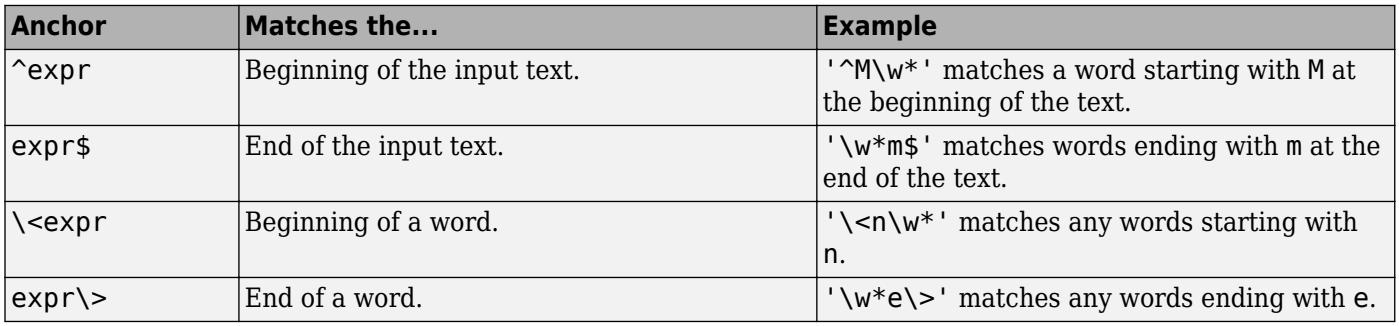

### **Lookaround Assertions**

Lookaround assertions look for patterns that immediately precede or follow the intended match, but are not part of the match.

The pointer remains at the current location, and characters that correspond to the test expression are not captured or discarded. Therefore, lookahead assertions can match overlapping character groups.

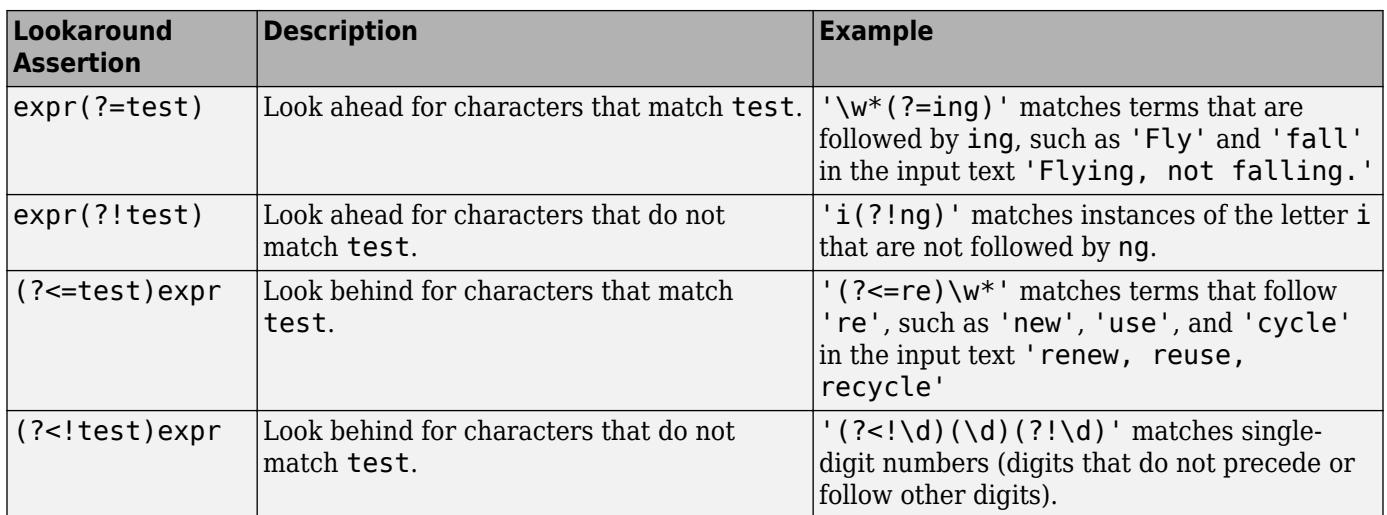

If you specify a lookahead assertion *before* an expression, the operation is equivalent to a logical AND.

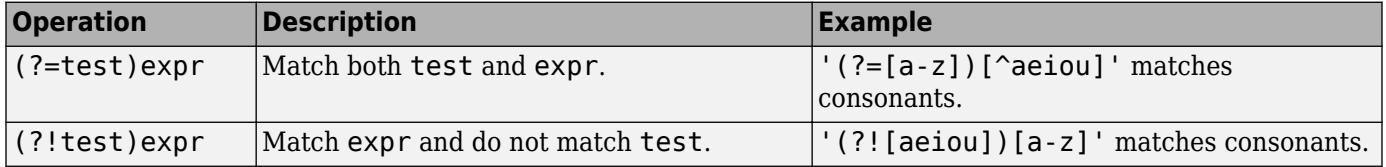

### **Logical and Conditional Operators**

Logical and conditional operators allow you to test the state of a given condition, and then use the outcome to determine which pattern, if any, to match next. These operators support logical OR, and if or if/else conditions.

Conditions can be tokens, lookaround operators, or dynamic expressions of the form (?@cmd). Dynamic expressions must return a logical or numeric value.

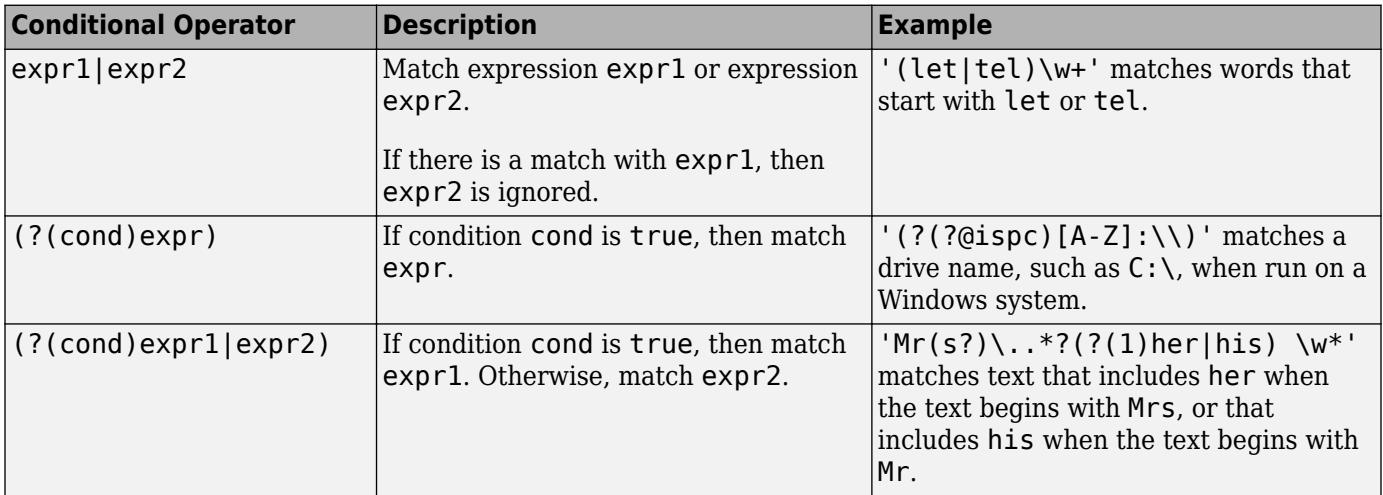

### **Token Operators**

Tokens are portions of the matched text that you define by enclosing part of the regular expression in parentheses. You can refer to a token by its sequence in the text (an ordinal token), or assign names to tokens for easier code maintenance and readable output.

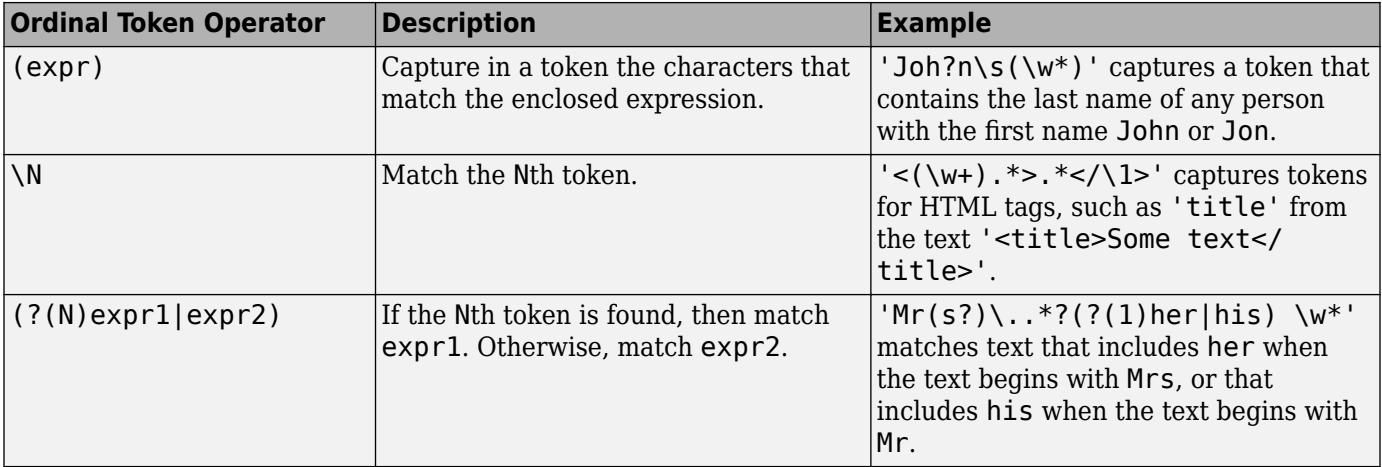

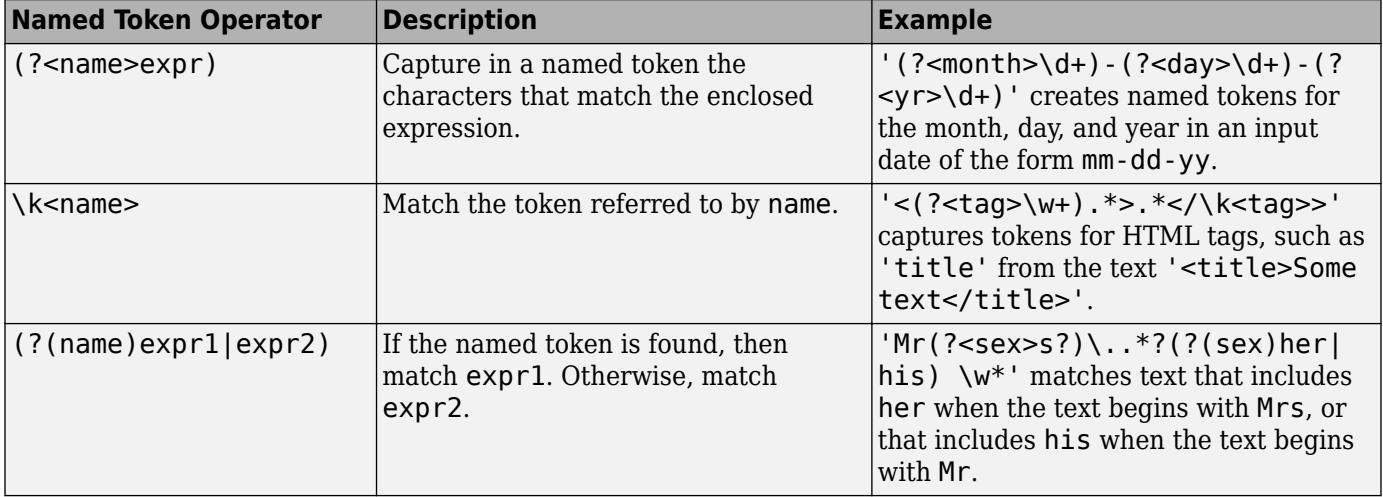

**Note** If an expression has nested parentheses, MATLAB captures tokens that correspond to the outermost set of parentheses. For example, given the search pattern  $\dot{\;}$  (and(y|rew)) $\dot{\;}$ , MATLAB creates a token for 'andrew' but not for 'y' or 'rew'.

#### **Dynamic Regular Expressions**

Dynamic expressions allow you to execute a MATLAB command or a regular expression to determine the text to match.

The parentheses that enclose dynamic expressions do *not* create a capturing group.

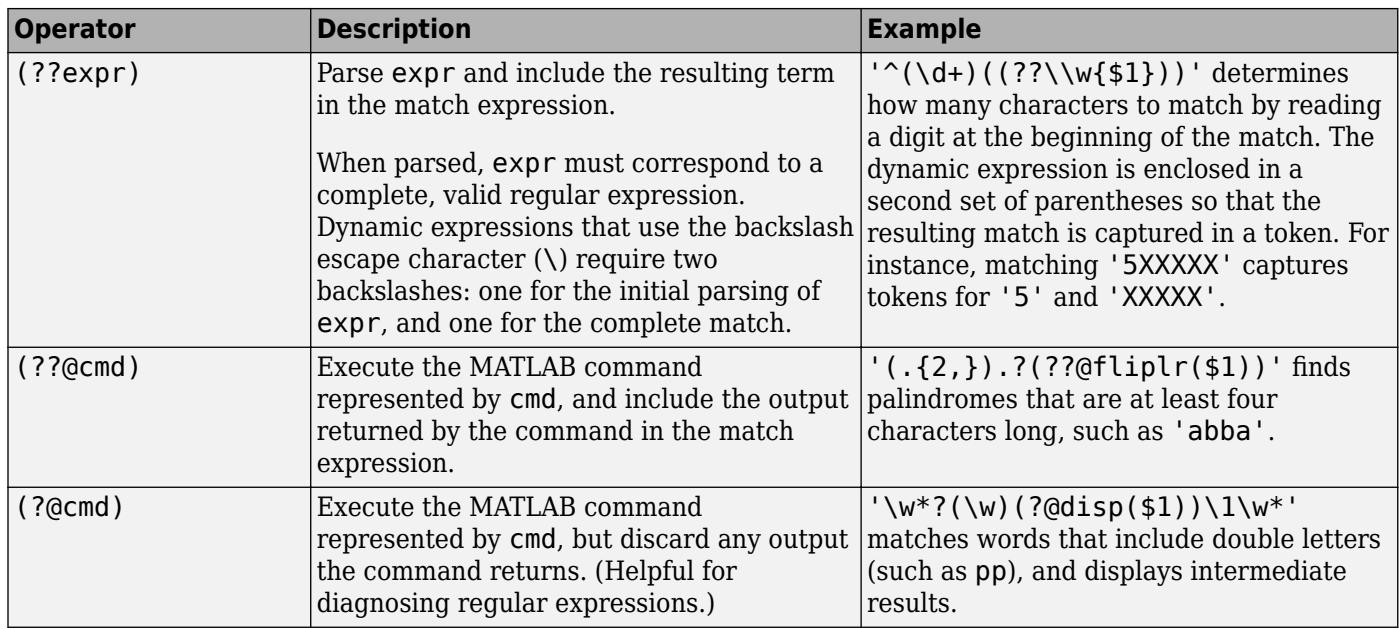

Within dynamic expressions, use the following operators to define replacement text.

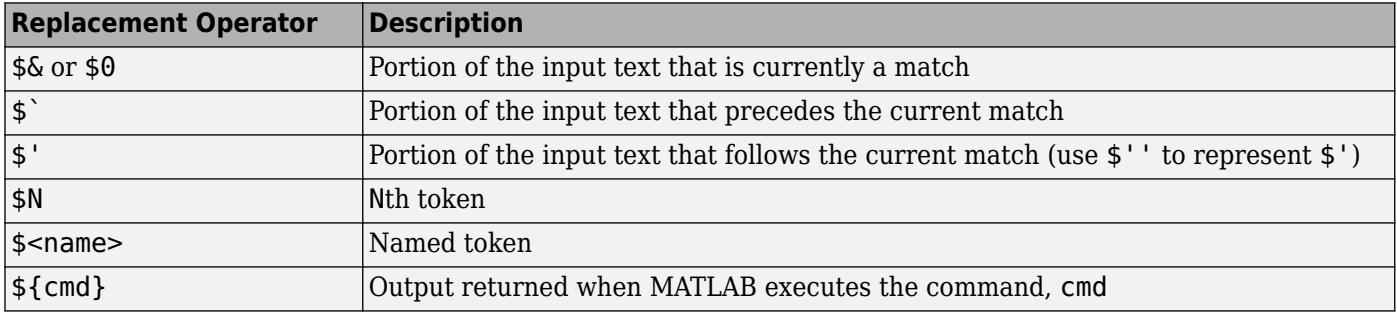

### **Comments**

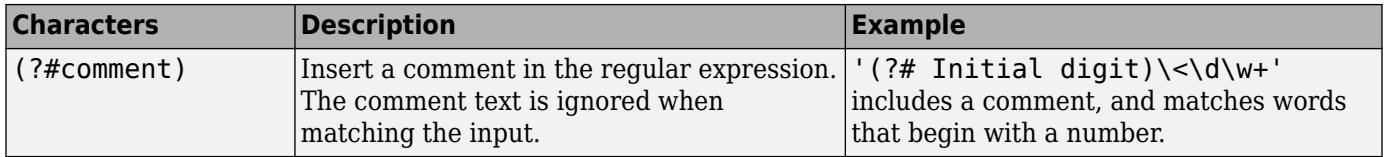

### **Search Flags**

Search flags modify the behavior for matching expressions. An alternative to using a search flag within an expression is to pass an option input argument.

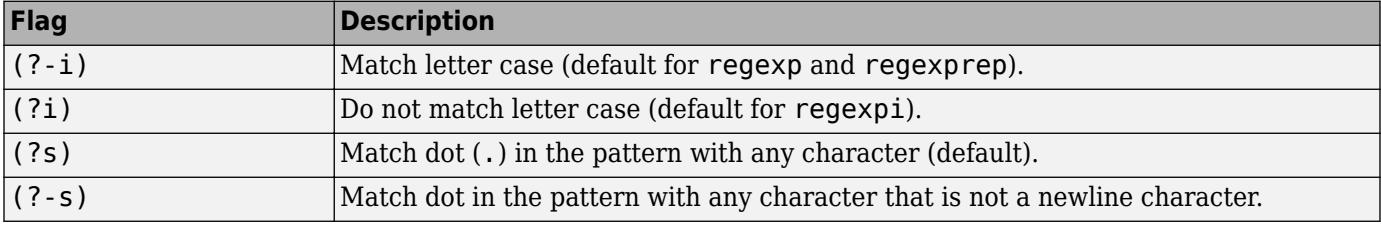

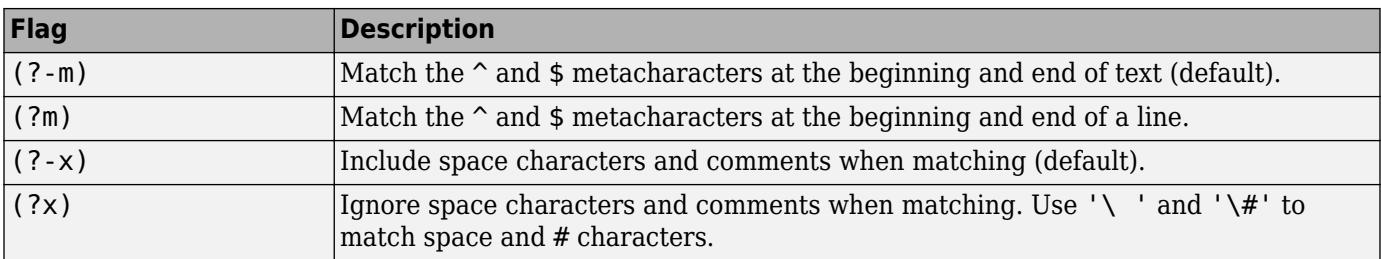

The expression that the flag modifies can appear either after the parentheses, such as

```
(?i)\wedge w^*
```
or inside the parentheses and separated from the flag with a colon (:), such as

 $(?i:\wedge w^*)$ 

The latter syntax allows you to change the behavior for part of a larger expression.

Data Types: char | cell | string

#### **replace — Replacement text**

character vector | cell array of character vectors | string array

Replacement text, specified as a character vector, a cell array of character vectors, or a string array, as follows:

- If replace is a single character vector and expression is a cell array of character vectors, then regexprep uses the same replacement text for each expression.
- If replace is a cell array of N character vectors and expression is a single character vector, then regexprep attempts N matches and replacements.
- If both replace and expression are cell arrays of character vectors, then they must contain the same number of elements. regexprep pairs each replace element with its matching element in expression.

The replacement text can include regular characters, special characters (such as tabs or new lines), or replacement operators, as shown in the following tables.

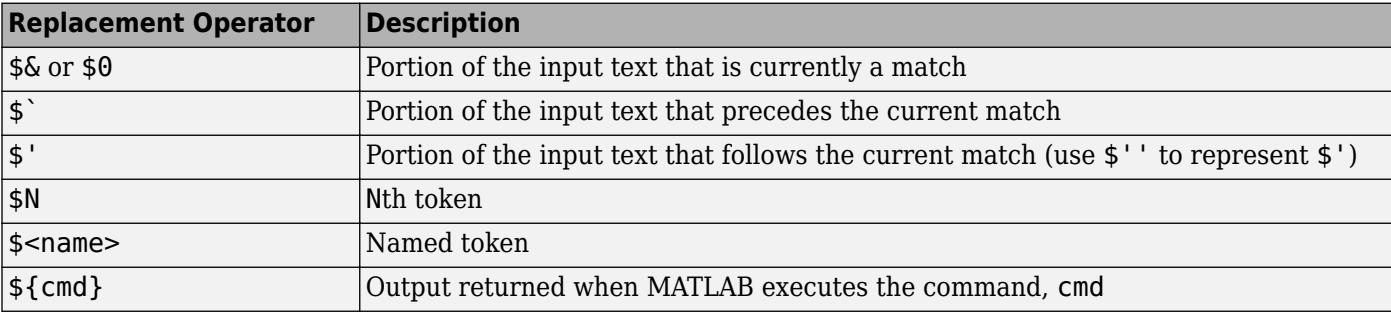

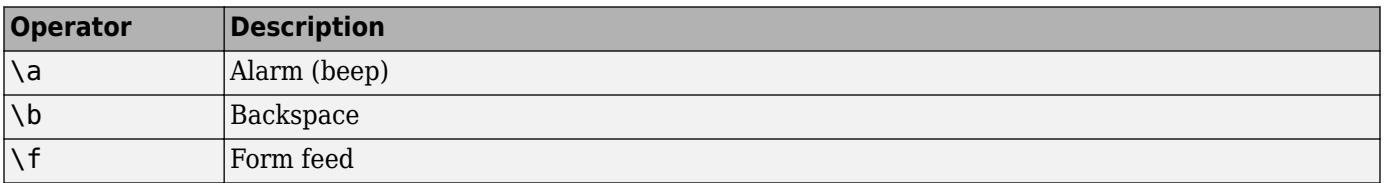

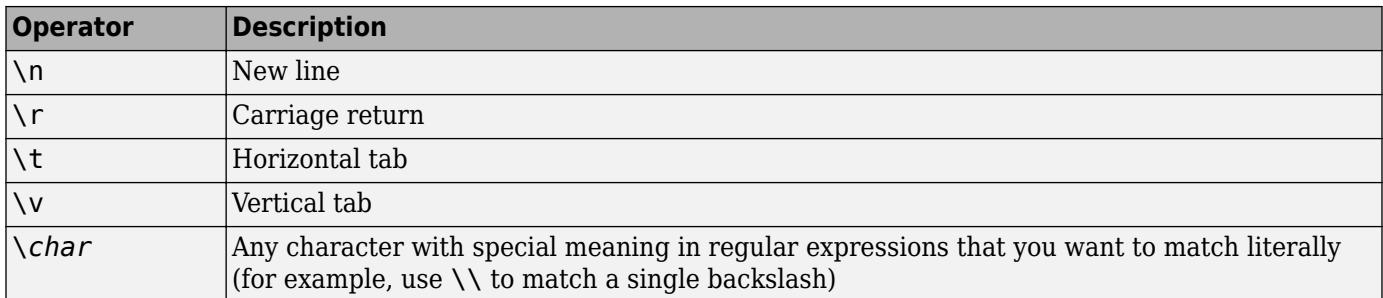

Data Types: char | cell | string

#### **option — Search or replacement option**

```
'once' | N | 'warnings' | 'ignorecase' | 'preservecase' | 'emptymatch' |
'dotexceptnewline' | 'lineanchors' | ...
```
Search or replacement option, specified as a character vector or an integer value, as shown in the following table.

Options come in sets: one option that corresponds to the default behavior, and one or two options that allow you to override the default. Specify only one option from a set. Options can appear in any order.

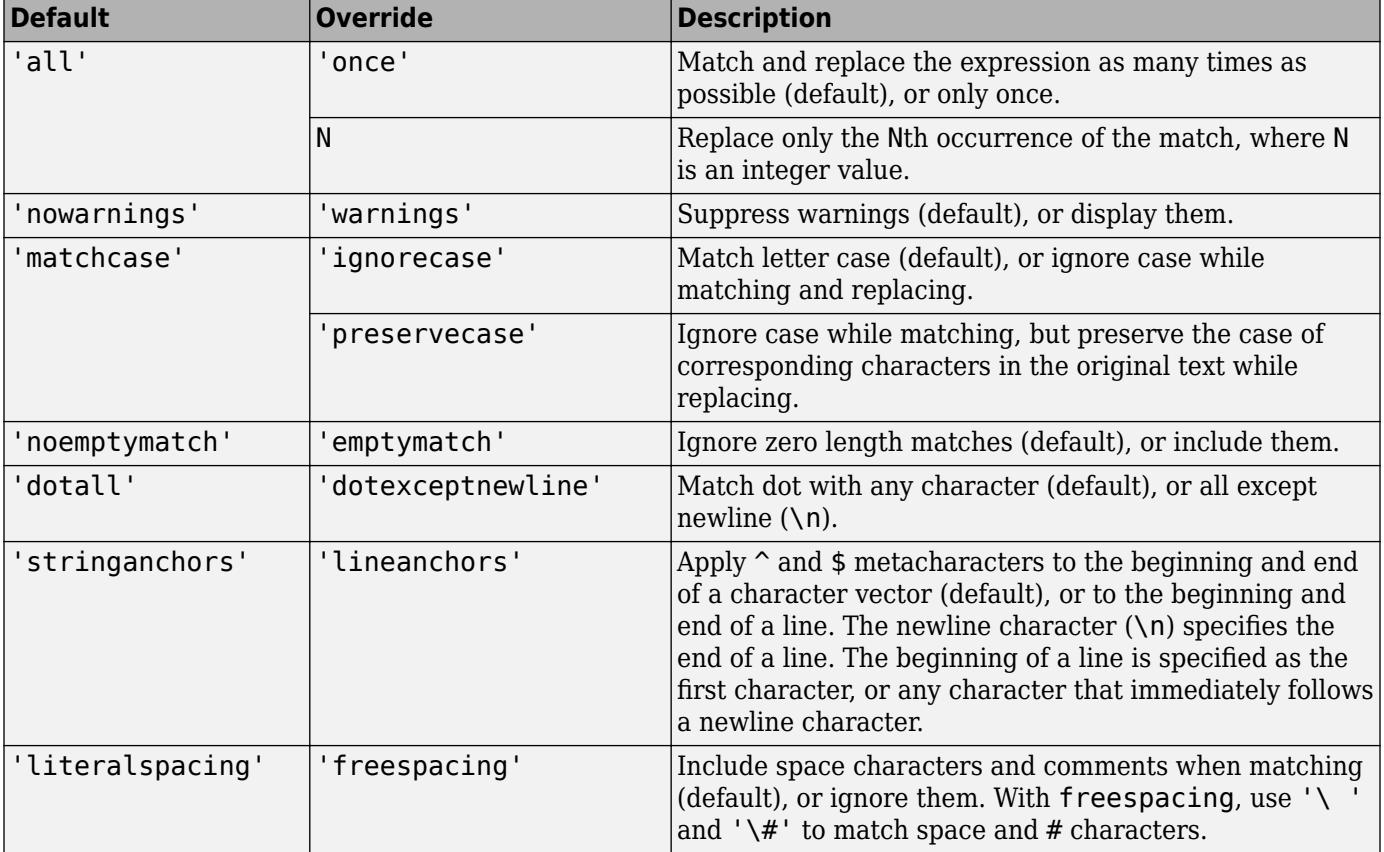

Data Types: char | string

### **Output Arguments**

#### **newStr — Updated text**

character vector | cell array of character vectors | string array

Updated text, returned as a character vector, a cell array of character vectors, or a string array. The data type of newStr is the same as the data type of str.

### **Extended Capabilities**

#### **Tall Arrays**

Calculate with arrays that have more rows than fit in memory.

This function fully supports tall arrays. For more information, see "Tall Arrays".

#### **Thread-Based Environment**

Run code in the background using MATLAB® backgroundPool or accelerate code with Parallel Computing Toolbox™ ThreadPool.

This function fully supports thread-based environments. For more information, see "Run MATLAB Functions in Thread-Based Environment".

### **See Also**

[regexp](#page-11814-0) | [strcmp](#page-13147-0) | [strfind](#page-13204-0) | [strrep](#page-13250-0) | [contains](#page-2112-0) | [replace](#page-11936-0)

### **Topics**

"Lookahead Assertions in Regular Expressions" "Tokens in Regular Expressions" "Dynamic Regular Expressions"

# <span id="page-11865-0"></span>**regexptranslate**

Translate text into regular expression

# **Syntax**

```
newStr = regexptranslate(op,str)
```
# **Description**

newStr = regexptranslate(op,  $str$ ) translates strinto a regular expression and returns the result in newStr. You can use newStr as a regular expression in the regexp, regexpi, and regexprep functions. The input argument op specifies the type of translation that regexptranslate performs. For example, if you specify op as 'escape', then regexptranslate translates special characters in str so that they are literal characters in the output. newStr has the same data type as str.

# **Examples**

### **Translate Special Character**

Translate a special character in a character vector using the regexptranslate function. Then use the result as a regular expression in regexp.

Create a character vector that contains the characters '\n'.

```
chr = 'The sequence \n generates a new line.'
chr ='The sequence \n generates a new line.'
```
Create a regular expression that finds  $\lceil \n\rceil$  as a sequence of the two consecutive characters  $\lceil \n\rceil$  and 'n'. Since the regexp function interprets '\n' as a newline character, use regexptranslate to create a regular expression to escape '\n'.

```
pattern = regexptranslate('escape', '\n')pattern = 
'\\n'
```
Find the starting index of '\n' in chr. To prevent regexp from interpreting '\n' as a newline, use pattern as the regular expression.

```
idx = regexp(char,pattern)
```
 $idx = 14$ 

Call regexp without escaping '\n'. Since regexp interprets '\n' as a newline, it does not find the literal characters in chr. The regexp function returns an empty array when it does not find a match.

 $idx = regexp(char, '\n')$ 

```
idx = []
```
#### **Escape Special Characters in Replacement Text**

Create a string.

```
str = "Put your money in."
str = 
"Put your money in."
```
Specify the text, '\$0.02', as the text to replace the word 'money'. To escape the '\$' and '.' characters, use regexptranslate.

```
r = regexptranslate('escape','$0.02')
r ='\$0\.02'
```
Replace 'money' using the regexprep function.

```
newStr = regexprep(str,'money',r)
```

```
newStr ="Put your $0.02 in."
```
#### **Translate Wildcard Characters**

Create a string array that contains file names. Then find only the file names that end with '.mat'.

```
str = ["test1.mat","myfile.mat","my-matlab-script.m", ...
 "jan30.mat","table3.xls"]
str = 1x5 string
  Columns 1 through 4
    "test1.mat" "myfile.mat" "my-matlab-script.m" "jan30.mat"
  Column 5
    "table3.xls"
```
To match strings with a regular expression, specify '\*.mat' as the regular expression. Then translate the wildcard character, '\*', using the regexptranslate function.

```
pattern = regexptranslate('wildcard','*.mat')
```
pattern = '.\*\.mat'

Find matching elements in str using the regular expression specified by pattern.

```
matches = regexp(str, pattern)matches=1×5 cell array
    {[1]} {[1]} {0x0 double} {[1]} {0x0 double}
```
Create a logical array, TF, that contains 1 where corresponding elements of str matched pattern. Then index into str using TF to display the file names that end with '.mat'.

```
tf = -cellfun('isempty', matches);newStr = str(tf)newStr = 1x3 string
                "myfile.mat" "jan30.mat"
```
#### **Replace Text with Regular Expression**

Create a character vector that contains words separated by whitespace characters, such as spaces and newline characters.

```
chr = 'Whose woods these are I think I know.';
chr = [chr newline 'His house is in the village though']
chr = 'Whose woods these are I think I know.
     His house is in the village though'
```
Specify '\s' as a regular expression that matches whitespace characters. Then replace those characters in chr.

```
expression = \sqrt{s};
newChr = regexptranslate('flexible',chr,expression)
```

```
newChr ='Whose\swoods\sthese\sare\sI\sthink\sI\sknow.\sHis\shouse\sis\sin\sthe\svillage\sthough'
```
### **Input Arguments**

```
op — Translation type
'escape' | 'wildcard' | 'flexible'
```
Type of translation, specified as a character vector or string scalar. You can translate special characters or wildcard characters, or replace text with a matching regular expression, using the options in the table.

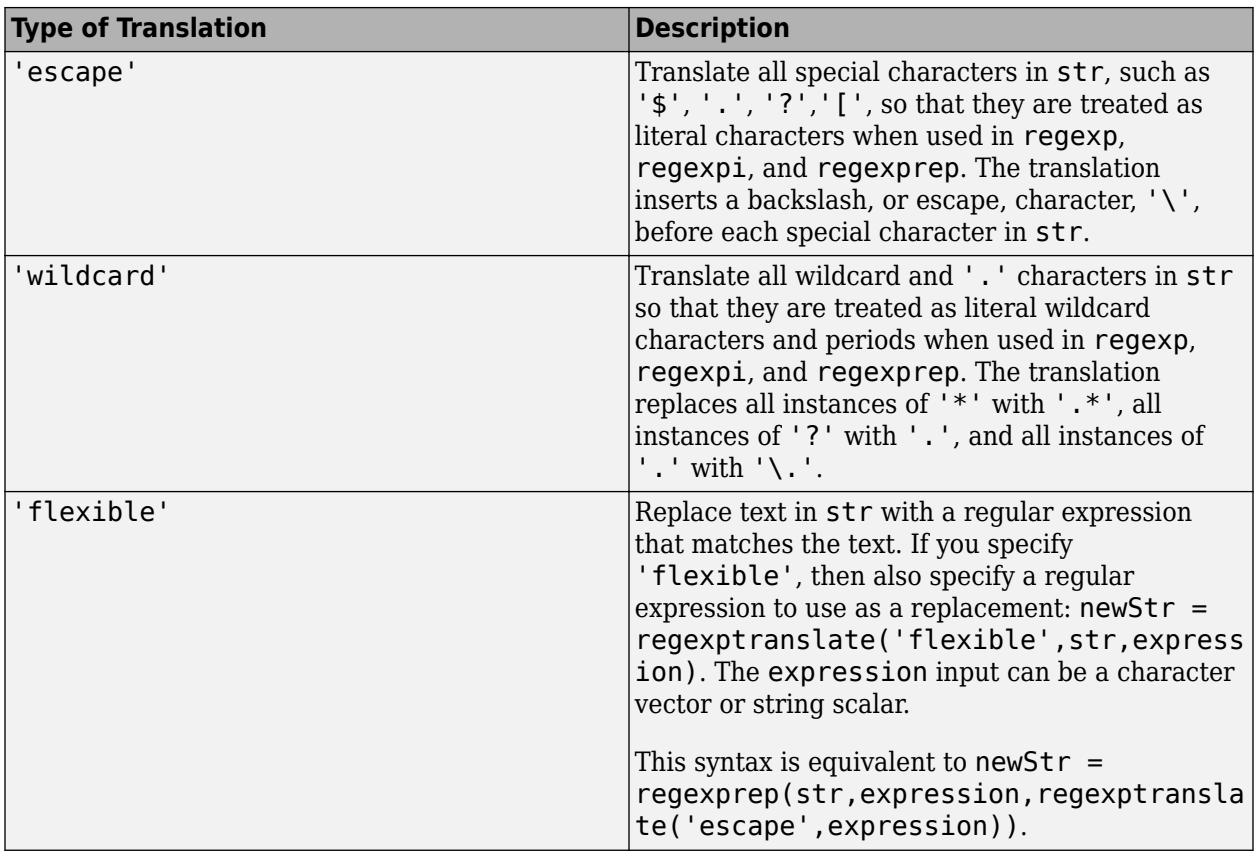

### **str — Input text**

character vector | cell array of character vectors | string array

Input text, specified as a character vector, a cell array of character vectors, or a string array.

### **See Also**

[regexpi](#page-11837-0) | [regexprep](#page-11853-0) | [regexp](#page-11814-0) | [strfind](#page-13204-0) | [strjoin](#page-13224-0) | [strsplit](#page-13254-0) | [strrep](#page-13250-0) | [contains](#page-2112-0) | [replace](#page-11936-0)

### **Topics**

"Regular Expressions"

# **registerevent**

Associate event handler for COM object event at run time

# **Syntax**

```
registerevent(c,eventhandler)
```
# **Description**

registerevent(c,eventhandler) registers event handler routines with their corresponding events.

# **Input Arguments**

**c — COM object** function handle

COM object, specified as a function handle.

### **eventhandler — Function to call when event occurs**

string | character vector | function handle

Function to call when an event occurs, specified as a string or a character vector naming the function or a function handle that maps to that function. Strings and character vectors are not case-sensitive.

## **Limitations**

• COM functions are available on Microsoft Windows systems only.

### **See Also**

[eventlisteners](#page-3804-0) | [unregisterevent](#page-14903-0) | [unregisterallevents](#page-14901-0) | [isevent](#page-7216-0)

**Topics** "COM Event Handlers"

# **regionZoomInteraction**

Region-zoom interaction

# **Description**

A region-zoom interaction allows you to zoom into a rectangular region of a 2-D chart without having to select any buttons in the axes toolbar. To enable region zooming, set the Interactions property of the axes to a regionZoomInteraction object. When this interaction is enabled, you can zoom into a region by dragging within the chart.

To enable multiple interactions, set the Interactions property to an array of objects.

# **Creation**

# **Syntax**

```
rz = regionZoomInteraction
rz = regionZoomInteraction('Dimensions',d)
```
### **Description**

```
rz = regionZoomInteraction creates a region-zoom interaction object.
```
rz = regionZoomInteraction('Dimensions',d) sets the Dimensions property. Use this property to constrain zooming to specific dimensions. For example,  $rz =$ regionZoomInteraction('Dimensions','x') constrains zooming to the *x*-dimension.

# **Properties**

### **Dimensions — Dimensions**

```
'xyz' (default) | 'xy' | 'yz' | 'xz' | 'x' | 'y' | 'z'
```
Dimensions to allow zooming, specified as one of these values:

- 'xyz' Allows zooming in all dimensions.
- 'xy' Allows zooming in the *x* and *y* dimensions only.
- 'yz' Allows zooming in the *y* and *z* dimensions only.
- 'xz' Allows zooming in the *x* and *z* dimensions only.
- 'x' Allows zooming in the *x* dimension only.
- 'y' Allows zooming in the *y* dimension only.
- 'z' Allows zooming in the *z* dimension only.

### **Examples**

### **Axes with Region Zoom and Data Tip Interactions**

Create a plot of fifty random numbers. Get the current axes, and replace the default interactions with the region-zoom and data tip interactions. Then hover over the plotted points to display data tips. Drag to zoom into a region of the plot.

```
plot(rand(1,50),'-o')
ax = gca;ax.Interactions = [regionZoomInteraction dataTipInteraction];
```
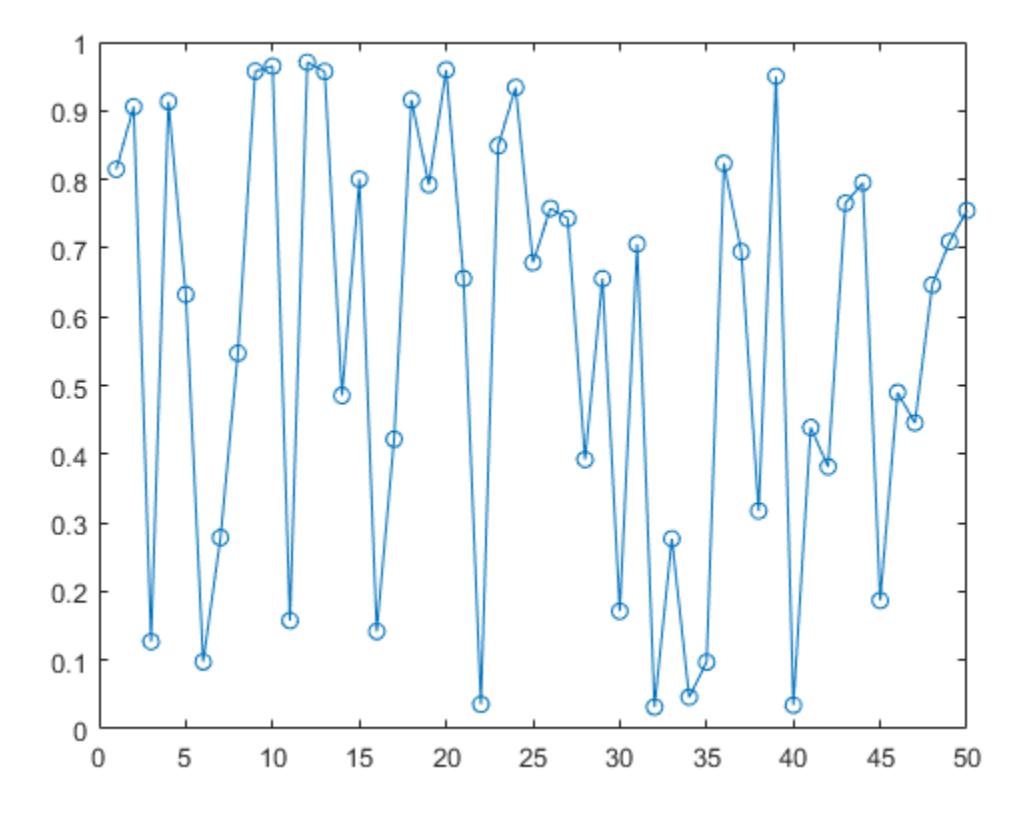

#### **Restrict Region Zooming to X-Dimension**

Create a scatter plot of normally distributed random data. Replace the default set of interactions with a region-zoom interaction that operates only in the *x*-dimension. Then drag within the plot to zoom into a region of interest.

```
x = 1inspace(-1, 1, 1000);
y = \text{randn}(1, 1000);
scatter(x,y,'.')
ax = gca;ax.Interactions = regionZoomInteraction('Dimensions','x');
```
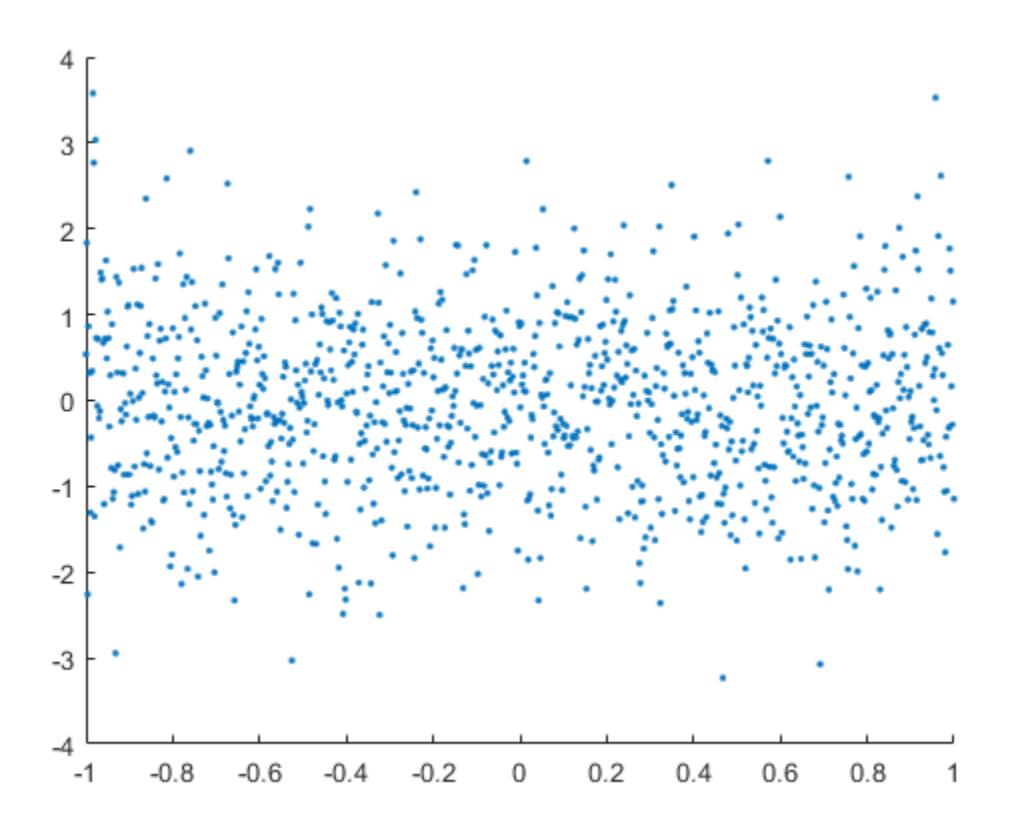

### **Limitations**

Region-zoom interactions are not supported in 3-D axes.

### **Tips**

In most cases, the axes have a default set of interactions which depend on the type of chart you are displaying. You can replace the default set with a new set of interactions, but you cannot access or modify any of the interactions in the default set.

### **See Also**

[panInteraction](#page-9705-0) | [rulerPanInteraction](#page-12175-0) | [zoomInteraction](#page-15862-0) | [rotateInteraction](#page-12105-0) | [dataTipInteraction](#page-2913-0) | [enableDefaultInteractivity](#page-3657-0) | [disableDefaultInteractivity](#page-3386-0)

### **Topics**

"Control Chart Interactivity"

### **Introduced in R2019a**

# **regmatlabserver**

Register current MATLAB as COM server

### **Syntax**

```
regmatlabserver
[status,message] = regmatlabserver
```
## **Description**

regmatlabserver registers the current MATLAB executable as a COM Automation server. You must run MATLAB as an administrator to use this function. To register MATLAB as a COM server in the local user account, call [comserver](#page-2092-0).

MATLAB displays a minimized command window.

[status, message] = regmatlabserver returns the status and error message, if any, reported by the operating system.

## **Examples**

### **Register MATLAB as Automation Server**

Start MATLAB with the **Run as administrator** option.

```
At the MATLAB prompt, type:
[s,msg] = regmatlabserver
S =\Thetamsq =\pm
```
MATLAB successfully registered.

### **Output Arguments**

### **status — MATLAB registration status**

0 | nonzero

MATLAB registration status returned as 0 or nonzero. If the attempt to register MATLAB is successful, status is 0. Otherwise, status is nonzero.

### **message — System error message**

character vector

System error message returned as a character vector if registration is unsuccessful.

### **See Also**

[comserver](#page-2092-0)

### **Topics**

"Register MATLAB as COM Server"

#### **External Websites**

<https://docs.microsoft.com/en-us/windows/win32/com/registering-com-applications> <https://docs.microsoft.com/en-us/windows/security/identity-protection/access-control/local-accounts>

# **rehash**

Refresh function and file system path caches

## **Syntax**

```
rehash
rehash path
rehash toolbox
rehash toolboxcache
```
# **Description**

rehash updates the MATLAB list of known files and classes for folders on the search path that are not in *matlabroot*. It compares the timestamps for loaded functions against their timestamps on disk. It clears loaded functions if the files on disk are newer. All of this normally happens each time MATLAB displays the Command Window prompt. Use rehash with no arguments only when you run a program file that updates another program file, and the calling file needs to use the updated version of the second file before the calling file has finished running.

rehash path performs the same updates as rehash, except that it unconditionally updates the list of known files and classes for all folders on the search path that are not in *matlabroot*. Run rehash path only if you receive a warning during MATLAB startup notifying you that MATLAB could not tell if a folder has changed, and you encounter problems with MATLAB not using the most current versions of your program files.

rehash toolbox performs the same updates as rehash path, except it updates the list of known files and classes for *all* folders on the search path, including those in *matlabroot*. Run rehash toolbox when you change, add, or remove files in *matlabroot* during a session. Typically, you should not make changes to files and folders in *matlabroot*.

rehash toolboxcache performs the same updates as rehash toolbox, and also updates the cache file. This is equivalent to clicking the **Update Toolbox Path Cache** button, located in the **General Preferences** page of the **[Preferences Window](#page-10831-0)**.

### **See Also**

[addpath](#page-134-0) | [matlabroot](#page-8481-0) | [path](#page-9854-0) | [rmpath](#page-12059-0)

### **Topics**

"Toolbox Path Caching in MATLAB" "What Is the MATLAB Search Path?"

# **release**

Release COM interface

# **Syntax**

release(c)

# **Description**

release(c) releases the interface and all resources used by the interface. Other interfaces on that object might still be active.

You must release the handle when you are done with the interface. A released interface is no longer valid. MATLAB generates an error if you try to use an object that represents that interface.

To release the interface and delete the object, use the delete function.

## **Input Arguments**

### **c — COM object**

function handle

COM object, specified as a function handle.

# **Limitations**

• COM functions are available on Microsoft Windows systems only.

### **See Also**

[actxserver](#page-62-0)

**Topics** "Release COM Interfaces and Objects"

# **ReleaseCompatibilityResults**

Results of upgrading toolbox with specific version number

# **Description**

A ReleaseCompatibilityResults object represents the results of upgrading the personal settings of a toolbox for a specific version number.

# **Creation**

Create a ReleaseCompatibilityResults object for a specific toolbox version number by using the matlab.settings.loadSettingsCompatibilityResults function. For example, this command gets the ReleaseCompatibilityResults object for version 2 of the toolbox mytoolbox.

```
myCompatibilityResults = matlab.settings.loadSettingsCompatibilityResults('mytoolbox','Version2')
```

```
ans = 
  ReleaseCompatibilityResults with properties:
               VersionLabel: "Version2"
    PreValidationExceptions: [0×0 matlab.settings.ReleaseCompatibilityException]
                    Results: [1×1 matlab.settings.VersionResults]
```
# **Properties**

**VersionLabel — Version toolbox is being upgraded to**

string scalar

Version toolbox is being upgraded to, specified as a string scalar.

Example: 'Version2'

```
PreValidationExceptions — First prevalidation exception
```

```
ReleaseCompatibilityException object | 0-by-0 array of ReleaseCompatibilityException
objects
```
First prevalidation exception, specified as a [ReleaseCompatibilityException](#page-11880-0) object. PreValidationExceptions is the first exception that occurs while validating the personal and factory settings trees before upgrading the personal settings. If no exception occurs, PreValidationExceptions is a 0-by-0 array of ReleaseCompatibilityException objects.

# **Results — Upgrade Results**

array of VersionResults objects

Upgrade results, specified as an array of VersionResults objects.

### **Examples**

### **Get Results of Upgrading Personal Settings**

Create functions to create and then upgrade a toolbox factory tree and then test that the upgrade completes successfully.

The function createMyToolboxFactoryTree creates the factory settings tree for the toolbox mytoolbox.

```
function myToolboxFactoryTree = createMyToolboxFactoryTree()
     myToolboxFactoryTree = matlab.settings.FactoryGroup.createToolboxGroup('mytoolbox', ...
            'Hidden',false);
 toolboxFontGroup = addGroup(myToolboxFactoryTree,'font','Hidden',false)
 addSetting(toolboxFontGroup,'MyFontSize','FactoryValue',11,'Hidden',false, ...
 'ValidationFcn',@matlab.settings.mustBeNumericScalar) 
 addSetting(toolboxFontGroup,'MyFontColor','FactoryValue','Black', ...
            'Hidden',false,'ValidationFcn',@matlab.settings.mustBeStringScalar);
end
```
Create the function createMyToolboxSettingsFileUpgraders with an empty matlab.settings.SettingsFileUpgrader object.

```
function upgraders = createMyToolboxSettingsFileUpgraders()
    upgraders = matlab.settings.SettingsFileUpgrader.empty;
end
```
Create the settingsInfo.json file for the toolbox. Specify mytoolbox as the root settings group name, createMyToolboxFactoryTree as the settings tree creation function, and createMyToolboxSettingsFileUpgraders as the settings tree upgrade function. Place settingsInfo.json in the toolbox resources folder.

```
{
"ToolboxGroupName" : "mytoolbox",
"Hidden" : false,
"CreateTreeFcn" : "createMyToolboxFactoryTree",
"CreateUpgradersFcn" : "createMyToolboxSettingsFileUpgraders"
}
```
Add the folder that contains the settings tree creation function and the toolbox resources folder to the MATLAB path. Then, load the factory settings tree for mytoolbox.

```
matlab.settings.reloadFactoryFile('mytoolbox');
```
Use the settings function to access the root of the settings tree and set the personal value for the MyFontSize setting.

```
s = settings:
s.mytoolbox.font.MyFontSize.PersonalValue = 15;
```
Change the settings names in createMyToolboxFactoryTree from MyFontSize and MyFontColor to FontSize and FontColor.

```
function myToolboxFactoryTree = createMyToolboxFactoryTree()
    myToolboxFactoryTree = matlab.settings.FactoryGroup.createToolboxGroup('mytoolbox', ...
         'Hidden',false);
    toolboxFontGroup = addGroup(myToolboxFactoryTree,'font','Hidden',false)
   addSetting(toolboxFontGroup,'FontSize','FactoryValue',11,'Hidden',false, ...
          'ValidationFcn',@matlab.settings.mustBeNumericScalar) 
   addSetting(toolboxFontGroup,'FontColor','FactoryValue','Black',
         'Hidden',false,'ValidationFcn',@matlab.settings.mustBeStringScalar);
end
```
Record the rename of the two settings in the createMyToolboxSettingsFileUpgraders function as changes to the settings tree for version 2 of mytoolbox.

```
function upgraders = createMyToolboxSettingsFileUpgraders()
      upgraders = matlab.settings.SettingsFileUpgrader('Version2'); 
 move(upgraders,'mytoolbox.font.MyFontSize','mytoolbox.font.FontSize'); 
 move(upgraders,'mytoolbox.font.MyFontColor','mytoolbox.font.FontColor');
end
```
Reload the factory settings tree for mytoolbox.

```
matlab.settings.reloadFactoryFile('mytoolbox');
```
Use the settings function to access the root of the settings tree and verify that the personal value for the FontSize setting was correctly moved from the MyFontSize setting.

```
s = settings;
s.mytoolbox.font.FontSize
ans = Setting 'mytoolbox.font.FontSize' with properties:
       ActiveValue: 15
    TemporaryValue: <no value>
      PersonalValue: 15
       FactoryValue: 11
```
Get the upgrade results for version 2 of mytoolbox.

matlab.settings.loadSettingsCompatibilityResults('mytoolbox','Version2')

```
ans = ReleaseCompatibilityResults with properties:
 VersionLabel: "Version2"
 PreValidationExceptions: [0×0 matlab.settings.ReleaseCompatibilityException]
                       Results: [1×1 matlab.settings.VersionResults]
```
### **See Also**

[matlab.settings.loadSettingsCompatibilityResults](#page-7815-0) | [ReleaseCompatibilityException](#page-11880-0) | [VersionResults](#page-15028-0)

#### **Topics**

"Create Factory Settings for Toolboxes" "Access and Modify Settings"

#### **Introduced in R2019b**
# **ReleaseCompatibilityException**

Exception that occurs when upgrading toolbox

# **Description**

A ReleaseCompatibilityException object represents an exception that occurs when upgrading the personal settings of a toolbox.

# **Creation**

Create a ReleaseCompatibilityResults object for a specific toolbox version number by using the matlab.settings.loadSettingsCompatibilityResults function. Access the PreValidationExceptions property to get an array of ReleaseCompatibilityException objects.

For example, this code gets the prevalidation exceptions for version 2 of the toolbox mytoolbox as an array of ReleaseCompatibilityException objects.

```
myCompatibilityResults = matlab.settings.loadSettingsCompatibilityResults('mytoolbox','Version2');
myCompatibilityResults.PreValidationExceptions
```

```
ans = 0×0 ReleaseCompatibilityException array with properties:
    ExceptionString
    ExceptionID
```
# **Properties**

### **ExceptionString — Exception message**

character vector

Exception message, specified as a character vector. If an exception occurs, ExceptionString contains the exception message.

Example: ''font.FontSize' is an invalid path for adding a new group. The path needs to be relative to the master settings file and cannot contain ".." between folder names.'

### **ExceptionID — Exception identifier**

string scalar

Exception identifier, specified as a string scalar. If an exception occurs, ExceptionID contains the identifier of the exception.

Example: "MATLAB:settings:config:PathNotRelativeToMasterFile"

### **Examples**

#### **Get Results of Upgrading Personal Settings**

Create functions to create and then upgrade a toolbox factory tree and then test that the upgrade completes successfully.

The function createMyToolboxFactoryTree creates the factory settings tree for the toolbox mytoolbox.

```
function myToolboxFactoryTree = createMyToolboxFactoryTree()
    myToolboxFactoryTree = matlab.settings.FactoryGroup.createToolboxGroup('mytoolbox', ...
           'Hidden',false);
 toolboxFontGroup = addGroup(myToolboxFactoryTree,'font','Hidden',false)
 addSetting(toolboxFontGroup,'MyFontSize','FactoryValue',11,'Hidden',false, ...
           'ValidationFcn',@matlab.settings.mustBeNumericScalar) 
    addSetting(toolboxFontGroup,'MyFontColor','FactoryValue','Black'
           'Hidden',false,'ValidationFcn',@matlab.settings.mustBeStringScalar);
end
```
Create the function createMyToolboxSettingsFileUpgraders with an empty matlab.settings.SettingsFileUpgrader object.

```
function upgraders = createMyToolboxSettingsFileUpgraders()
    upgraders = matlab.settings.SettingsFileUpgrader.empty;
end
```
Create the settingsInfo.json file for the toolbox. Specify mytoolbox as the root settings group name, createMyToolboxFactoryTree as the settings tree creation function, and createMyToolboxSettingsFileUpgraders as the settings tree upgrade function. Place settingsInfo.json in the toolbox resources folder.

```
{
"ToolboxGroupName" : "mytoolbox",
"Hidden" : false,
"CreateTreeFcn" : "createMyToolboxFactoryTree",
"CreateUpgradersFcn" : "createMyToolboxSettingsFileUpgraders"
}
```
Add the folder that contains the settings tree creation function and the toolbox resources folder to the MATLAB path. Then, load the factory settings tree for mytoolbox.

```
matlab.settings.reloadFactoryFile('mytoolbox');
```
Use the settings function to access the root of the settings tree and set the personal value for the MyFontSize setting.

```
s = settings:
s.mytoolbox.font.MyFontSize.PersonalValue = 15;
```
Change the settings names in createMyToolboxFactoryTree from MyFontSize and MyFontColor to FontSize and FontColor.

```
function myToolboxFactoryTree = createMyToolboxFactoryTree()
    myToolboxFactoryTree = matlab.settings.FactoryGroup.createToolboxGroup('mytoolbox', ...
         'Hidden',false);
    toolboxFontGroup = addGroup(myToolboxFactoryTree,'font','Hidden',false)
   addSetting(toolboxFontGroup,'FontSize','FactoryValue',11,'Hidden',false, ...
          'ValidationFcn',@matlab.settings.mustBeNumericScalar) 
   addSetting(toolboxFontGroup,'FontColor','FactoryValue','Black',
         'Hidden',false,'ValidationFcn',@matlab.settings.mustBeStringScalar);
end
```
Record the rename of the two settings in the createMyToolboxSettingsFileUpgraders function as changes to the settings tree for version 2 of mytoolbox. When recording the rename of the two

settings, introduce an error in one of the paths. For example, remove mytoolbox from the destination path of the first recorded change.

```
function upgraders = createMyToolboxSettingsFileUpgraders()
 upgraders = matlab.settings.SettingsFileUpgrader('Version2'); 
 upgraders.move('mytoolbox.font.MyFontSize','font.FontSize'); 
 upgraders.move('mytoolbox.font.MyFontColor','mytoolbox.font.FontColor');
end
```
Reload the factory settings tree for mytoolbox.

```
matlab.settings.reloadFactoryFile('mytoolbox');
```
Use the settings function to access the root of the settings tree and verify the personal value for the FontSize setting. Notice that the personal value was not moved.

```
s = settings;
s.mytoolbox.font.FontSize
ans = Setting 'mytoolbox.font.FontSize' with properties:
       ActiveValue: 11
    TemporaryValue: <no value>
      PersonalValue: <no value>
       FactoryValue: 11
```
Get the upgrade results for version 2 of mytoolbox and check the exception log for the first operation.

```
upgradeResults = matlab.settings.loadSettingsCompatibilityResults('mytoolbox','Version2');
upgradeResults.Results.VersionChanges(1).ExceptionLog
ans ReleaseCompatibilityException with properties:
     ExceptionString: ''font.FontSize' is an invalid path for adding a new group. 
 The path needs to be relative to the master settings file 
 and cannot contain ".." between folder names.'
         ExceptionID: "MATLAB:settings:config:PathNotRelativeToMasterFile"
```
### **See Also**

[matlab.settings.loadSettingsCompatibilityResults](#page-7815-0) | [OperationResult](#page-9572-0)

#### **Topics**

"Create Factory Settings for Toolboxes" "Access and Modify Settings"

### **Introduced in R2019b**

# **rem**

Remainder after division

### **Syntax**

 $r = \text{rem}(a, b)$ 

# **Description**

 $r = rem(a, b)$  returns the remainder after division of a by b, where a is the dividend and b is the divisor. This function is often called the remainder operation, which can be expressed as  $r = a$  $b.*fix(a./b)$ . The rem function follows the convention that rem(a,0) is NaN.

### **Examples**

### **Remainder After Division of Scalar**

Compute the remainder after dividing 5 into 23.

 $a = 23;$  $b = 5;$  $r = \text{rem}(a, b)$  $r = 3$ 

### **Remainder After Division of Vector**

Find the remainder after division for a vector of integers and the divisor 3.

 $a = 1:5;$  $b = 3;$  $r = \text{rem}(a, b)$ r = *1×5* 1 2 0 1 2

### **Remainder After Division for Positive and Negative Values**

Find the remainder after division for a set of integers including both positive and negative values. Note that nonzero results have the same sign as the dividend.

 $a = [-4 -1 7 9];$  $b = 3;$  $r = \text{rem}(a, b)$ 

r = *1×4*  $-1$   $-1$   $1$  0

#### **Remainder After Division for Floating-Point Values**

Find the remainder after division for several angles using a divisor of  $2 * pi$ . When possible, rem attempts to produce exact integer results by compensating for floating-point round-off effects.

```
theta = [0.0 3.5 5.9 6.2 9.0 4*pi];
b = 2 * pi;r = \text{rem}(\text{theta}, b)r = 1×6
         0 3.5000 5.9000 6.2000 2.7168 0
```
# **Input Arguments**

**a — Dividend** scalar | vector | matrix | multidimensional array

Dividend, specified as a scalar, vector, matrix, or multidimensional array. a must be a real-valued array of any numerical type. Inputs a and b must either be the same size or have sizes that are compatible (for example, a is an M-by-N matrix and b is a scalar or 1-by-N row vector). For more information, see "Compatible Array Sizes for Basic Operations".

If a is a duration array and b is a numeric array, then the values in b are treated as numbers of 24 hour days.

If one input has an integer data type, then the other input must be of the same integer data type or be a scalar double.

```
Data Types: single | double | int8 | int16 | int32 | int64 | uint8 | uint16 | uint32 | uint64 |
logical | duration | char
```
### **b — Divisor**

scalar | vector | matrix | multidimensional array

Divisor, specified as a scalar, vector, matrix, or multidimensional array. b must be a real-valued array of any numerical type. Inputs a and b must either be the same size or have sizes that are compatible (for example, a is an M-by-N matrix and b is a scalar or 1-by-N row vector). For more information, see "Compatible Array Sizes for Basic Operations".

If b is a duration array and a is a numeric array, then the values in a are treated as numbers of 24 hour days.

If one input has an integer data type, then the other input must be of the same integer data type or be a scalar double.

Data Types: single | double | int8 | int16 | int32 | int64 | uint8 | uint16 | uint32 | uint64 | logical | duration | char

### **More About**

### **Differences Between mod and rem**

The concept of remainder after division is not uniquely defined, and the two functions mod and rem each compute a different variation. The mod function produces a result that is either zero or has the same sign as the divisor. The rem function produces a result that is either zero or has the same sign as the dividend.

Another difference is the convention when the divisor is zero. The mod function follows the convention that  $mod(a,0)$  returns a, whereas the rem function follows the convention that rem(a,0) returns NaN.

Both variants have their uses. For example, in signal processing, the mod function is useful in the context of periodic signals because its output is periodic (with period equal to the divisor).

# **Extended Capabilities**

### **Tall Arrays**

Calculate with arrays that have more rows than fit in memory.

This function fully supports tall arrays. For more information, see "Tall Arrays".

### **C/C++ Code Generation**

Generate C and C++ code using MATLAB® Coder™.

Usage notes and limitations:

- Generated code performs the arithmetic using the output class. Results might not match MATLAB due to differences in rounding errors.
- If one of the inputs has type int64 or uint64, then both inputs must have the same type.

### **Thread-Based Environment**

Run code in the background using MATLAB® backgroundPool or accelerate code with Parallel Computing Toolbox™ ThreadPool.

This function fully supports thread-based environments. For more information, see "Run MATLAB Functions in Thread-Based Environment".

### **GPU Arrays**

Accelerate code by running on a graphics processing unit (GPU) using Parallel Computing Toolbox<sup>™</sup>.

Usage notes and limitations:

• 64-bit integers are not supported.

For more information, see "Run MATLAB Functions on a GPU" (Parallel Computing Toolbox).

### **Distributed Arrays**

Partition large arrays across the combined memory of your cluster using Parallel Computing Toolbox™.

This function fully supports distributed arrays. For more information, see "Run MATLAB Functions with Distributed Arrays" (Parallel Computing Toolbox).

# **See Also**

[mod](#page-8838-0)

**Introduced before R2006a**

# **remove**

**Package:** containers

Delete key-value pairs from Map object

# **Syntax**

remove(M,keySet)

# **Description**

remove(M,keySet) deletes the specified keys, and the values associated with them, from the input Map object.

# **Examples**

### **Remove Key-Value Pair**

Create a Map object. Display its keys and values.

```
ids = [437 1089 2362];
names = {'Li, N.','Jones, R.','Sanchez, C.'};
M = containers.Map(ids,names)
M = Map with properties:
        Count: 3
       KeyType: double
    ValueType: char
keys(M)
```

```
ans=1×3 cell array
    {[437]} {[1089]} {[2362]}
```
### values(M)

ans = *1x3 cell* {'Li, N.'} {'Jones, R.'} {'Sanchez, C.'}

Remove a key-value pair. Display the updated keys and values.

```
remove(M,2362);
keys(M)
ans=1×2 cell array
    {[437]} {[1089]}
```
#### values(M)

ans = *1x2 cell* {'Li, N.'} {'Jones, R.'}

#### **Remove Multiple Key-Value Pairs**

Create a Map object.

```
months = {'Jan''}, 'Feb', 'Mar', 'Apr';
rainfall = [327.2 368.2 197.6 178.4];
M = containers. Map (months, rainfall);
keys(M)
```
ans = *1x4 cell* {'Apr'} {'Feb'} {'Jan'} {'Mar'}

#### values(M)

```
ans=1×4 cell array
    {[178.4000]} {[368.2000]} {[327.2000]} {[197.6000]}
```
To remove multiple key-value pairs, specify the keys as a cell array.

```
keySet = {'Feb','Mar','Apr'};
remove(M,keySet);
keys(M)
ans = 1x1 cell array
     {'Jan'}
```
#### values(M)

```
ans = 1x1 cell array
     {[327.2000]}
```
### **Input Arguments**

#### **M — Input Map object**

Map object

Input Map object.

#### **keySet — Keys of key-value pairs to remove**

numeric scalar | character vector | string scalar | cell array

Keys of the key-value pairs to remove from the Map object, specified as a numeric scalar, character vector, string scalar, or cell array. To remove multiple key-value pairs, specify keySet as a cell array —even when you specify the keys as numeric scalars or strings.

### **See Also**

[containers.Map](#page-7976-0) | [keys](#page-7522-0) | [values](#page-14975-0) | [isKey](#page-7253-0)

### **Topics**

"Overview of Map Data Structure"

"Examine Contents of Map"

"Read and Write Using Key Index"

"Modify Keys and Values in Map"

### **Introduced in R2008b**

# **removecats**

Remove categories from categorical array

### **Syntax**

- $B =$  removecats(A)
- $B =$  removecats(A, oldcats)

### **Description**

 $B =$  removecats(A) removes unused categories from the categorical array, A. The output categorical array, B, has the same size and values as A. However, B might have fewer categories.

 $B =$  removecats(A, oldcats) removes the categories specified by oldcats. The function removes categories but does not remove any elements of the array. Therefore the elements of B are undefined where the corresponding elements of A belong to any category specified by oldcats.

# **Examples**

### **Remove All Unused Categories**

Create a categorical array representing political parties of four people.

```
A = categorical({'republican' 'democrat' 'democrat' 'republican'},...
    {'democrat' 'republican' 'independent'})
A = 1x4 categorical
     republican democrat democrat republican
```
### A is a 1-by-4 categorical array.

Summarize the categorical array, A.

summary(A)

democrat republican independent 2 2 0

A has three categories. democrat appears twice in the array, republican appears twice in the array, and independent is unused.

Remove the unused category, independent.

```
B = removecats(A)
B = 1x4 categorical
     republican democrat democrat republican
```
B has the same values as A.

Display the categories of B.

#### categories(B)

```
ans = 2x1 cell
    {'democrat' }
     {'republican'}
```
B has fewer categories than A.

### **Remove Categories and Make Corresponding Values Undefined**

Create a categorical array, A, containing modes of transportation.

```
A = categorical({'plane' 'car'; 'train' 'car'; 'plane' 'car'})
A = 3x2 categorical
 plane car 
 train car 
 plane car
```
A is a 3-by-2 categorical array.

Display the categories of A.

#### categories(A)

```
ans = 3x1 cell
    {'car' }
     {'plane'}
     {'train'}
```
A has three categories, car, plane, and train.

Remove the category, train.

```
B = removecats(A, 'train')
B = 3x2 categorical
     plane car 
     <undefined> car 
     plane car
```
The element that was from the category train is now undefined.

Display the categories of B.

```
categories(B)
```

```
ans = 2x1 cell
    {'car' }
     {'plane'}
```
B has one fewer category than A.

#### **Specify Categories by Using Pattern**

Create a categorical array. This array has many different categories that can stand for "yes" and "no".

```
C = \text{categorical}([T'Y''', T'Y'']', T'''N''', T''N''', T''Y'']')C = 1x6 categorical
    Y Yes N No Yes Y
```
#### categories(C)

```
ans = 4x1 cell
 {'N' }
 {'No' }
    {'Y' }
    {'Yes'}
```
You can match multiple category names by using a [pattern](#page-9939-0). For example, to specify category names that start with a Y, you can use a wildcard pattern. To create a wildcard pattern, use the [wildcardPattern](#page-9934-0) function.

Remove the categories whose names start with Y. The removecats function removes categories but does not remove any elements of the input array. Therefore elements that belonged to the categories whose names started with Y are now undefined values.

```
C = removecats(C,"Y"+wildcardPattern)
```

```
C = 1x6 categorical
  Columns 1 through 5
     <undefined> <undefined> N No <undefined> 
  Column 6
     <undefined> 
categories(C)
ans = 2x1 cell
    {'N' }
    {'No'}
```
### **Input Arguments**

**A — Input array** categorical array Input array, specified as a categorical array.

#### **oldcats — Categories to remove**

string array | character vector | cell array of character vectors | pattern scalar

Categories to remove, specified as a string array, character vector, cell array of character vectors, or [pattern](#page-9939-0) scalar. The default is all the unused categories from A.

### **Tips**

•  $\sim$  ismember(categories(A), unique(A)) returns logical 1 (true) for any unused category of A.

### **Extended Capabilities**

#### **Tall Arrays**

Calculate with arrays that have more rows than fit in memory.

Usage notes and limitations:

• The oldcats input argument does not support pattern expressions.

For more information, see "Tall Arrays".

### **C/C++ Code Generation**

Generate C and C++ code using MATLAB® Coder™.

Usage notes and limitations:

• The oldcats input argument does not support pattern expressions.

For more information, see "Code Generation for Categorical Arrays" (MATLAB Coder).

### **Thread-Based Environment**

Run code in the background using MATLAB® backgroundPool or accelerate code with Parallel Computing Toolbox™ ThreadPool.

This function fully supports thread-based environments. For more information, see "Run MATLAB Functions in Thread-Based Environment".

#### **Distributed Arrays**

Partition large arrays across the combined memory of your cluster using Parallel Computing Toolbox™.

This function fully supports distributed arrays. For more information, see "Run MATLAB Functions with Distributed Arrays" (Parallel Computing Toolbox).

### **See Also**

[categories](#page-1367-0) | [summary](#page-13349-0) | [addcats](#page-130-0) | [iscategory](#page-7161-0) | [mergecats](#page-8592-0) | [renamecats](#page-11914-0) | [reordercats](#page-11922-0) | [setcats](#page-12614-0)

#### **Introduced in R2013b**

# <span id="page-11894-0"></span>**removeGroup**

**Package:** matlab.settings

Remove settings group

### **Syntax**

removeGroup(parentgroup,name)

### **Description**

removeGroup(parentgroup, name) removes a settings group called name from the specified parent settings group. If name contains settings or settings groups, removeGroup removes them as well.

### **Examples**

### **Remove Settings Group**

Create and then remove a settings group.

Use the settings function to access the root of the settings tree and then create the settings group mysettings.

```
s = settings;
addGroup(s,'mysettings');
s
S = SettingsGroup with properties:
                mysettings: [1×1 SettingsGroup]
                    matlab: [1×1 SettingsGroup]
```
Remove the settings group mysettings.

```
removeGroup(s,'mysettings');
s
s = SettingsGroup with properties:
                    matlab: [1×1 SettingsGroup]
```
### **Input Arguments**

### **parentgroup — Parent settings group**

SettingsGroup object

Parent settings group to remove the group from, specified as a SettingsGroup object. Use the [settings](#page-12656-0) function to access the root settings group object and all the available settings groups.

### **name — Name of settings group to remove**

character vector | string scalar

Name of the settings group to remove, specified as a character vector or string scalar. If a group called name does not exist in the specified settings group, MATLAB throws an error.

### **See Also**

[settings](#page-12656-0) | [removeSetting](#page-11898-0) | [addGroup](#page-67-0) | [hasGroup](#page-5654-0)

### **Topics**

"Access and Modify Settings" "Create Custom Settings"

### **Introduced in R2019b**

# **matlab.task.removeMetadata**

Remove Live Editor task metadata

# **Syntax**

matlab.task.removeMetadata(classfile)

# **Description**

matlab.task.removeMetadata(classfile) removes the metadata for the Live Editor task specified by classfile. This metadata removal then removes the task from the Live Editor task gallery and from automatic code suggestions and completions.

Calling this function has an effect only if the task was previously configured using the [matlab.task.configureMetadata](#page-1413-0) function.

# **Examples**

### **Remove Live Editor Task Metadata**

Suppose you created the **Normalize Vector Data** Live Editor task by defining the subclass NormalizeVectorData.m in the folder C:\MyTasks, and configured the task using the [matlab.task.configureMetadata](#page-1413-0) function. Remove the Live Editor task metadata.

matlab.task.removeMetadata('C:\MyTasks\NormalizeVectorData.m')

This function call removes the metadata associated with the NormalizeVectorData class from the liveTasks.json file in the resources folder that was created when you configured the task. It also removes the **Normalize Vector Data** task from the Live Editor task gallery and from automatic code suggestions and completions.

# **Input Arguments**

### **classfile — Path to Live Editor task class file**

string scalar | character vector

Path to the Live Editor task class file, specified as a string scalar or character vector. classfile can be an absolute or relative path.

Example: "C:\MyTasks\NormalizeVectorData.m"

Example: "DisplayImage.m"

# **See Also**

**Classes** [matlab.task.LiveTask](#page-7787-0)

### **Functions**

[matlab.task.configureMetadata](#page-1413-0)

### **Topics**

"Live Editor Task Development Overview" "Create Simple Live Editor Task"

**Introduced in R2022a**

# <span id="page-11898-0"></span>**removeSetting**

**Package:** matlab.settings

Remove setting

# **Syntax**

removeSetting(parentgroup,name)

### **Description**

removeSetting(parentgroup, name) removes a setting called name from the specified parent settings group.

### **Examples**

### **Remove Setting**

Create a settings group and add a new setting to the group. Then, remove the setting.

Use the settings function to access the root of the settings tree and then create the settings group mysettings.

```
s = settings;
addGroup(s,'mysettings');
```
Add the setting MyWorkAddress to mysettings.

```
addSetting(s.mysettings,'MyWorkAddress','PersonalValue','3 Apple Hill Drive');
s.mysettings.MyWorkAddress
ans = Setting 'mysettings.MyWorkAddress' with properties:
       ActiveValue: '3 Apple Hill Drive'
     TemporaryValue: <no value>
      PersonalValue: '3 Apple Hill Drive'
       FactoryValue: <no value>
```
Remove the setting MyWorkAddress from mysettings.

```
removeSetting(s.mysettings,'MyWorkAddress');
s.mysettings
ans =
```
SettingsGroup 'mysettings' with no properties.

### **Input Arguments**

**parentgroup — Parent settings group** SettingsGroup object

Parent settings group to remove the setting from, specified as a SettingsGroup object. Use the [settings](#page-12656-0) function to access the root settings group object and all the available settings groups.

### **name — Name of setting to remove**

character vector | string scalar

Name of the setting to remove, specified as a character vector or string scalar. If name does not exist in the specified settings group, MATLAB throws an error.

### **See Also**

[settings](#page-12656-0) | [addSetting](#page-70-0) | [removeGroup](#page-11894-0) | [hasSetting](#page-5660-0)

### **Topics**

"Access and Modify Settings" "Create Custom Settings"

**Introduced in R2019b**

# **removeStyle**

**Package:** matlab.ui.control

Remove style from table or tree UI component

# **Syntax**

removeStyle(comp) removeStyle(comp,ordernum)

# **Description**

removeStyle(comp) removes all styles created with the [uistyle](#page-14679-0) function from the specified table or tree UI component. To determine which styles are on comp and available to remove, query the value of comp.StyleConfigurations.

removeStyle(comp,ordernum) specifies which style to remove. Specify a style based on the order in which it was added. The property comp.StyleConfigurations lists styles in the order that they were added.

# **Examples**

### **Remove All Styles from Tree**

First, add two styles to a tree.

```
fig = uifigure;fig.Position = [100 100 250 350];
t = uitree(fig);
n1 = uitreenode(t,'Text','Fruits');
n11 = uitreenode(n1,'Text','Banana');
n12 = uitreenode(n1,'Text','Cherry');
n2 = uitreenode(t,'Text','Vegetables');
n21 = uitreenode(n2,'Text','Broccoli');
n22 = uitreenode(n2,'Text','Lettuce');
expand(t)
s1 = uistyle('FontColor',[0 0.4 0.7]);
s2 = uistyle('FontColor',[0.1 0.5 0.1]);
addStyle(t,s1,'level',2);
addStyle(t,s2,'node',[n2 n21 n22]);
```
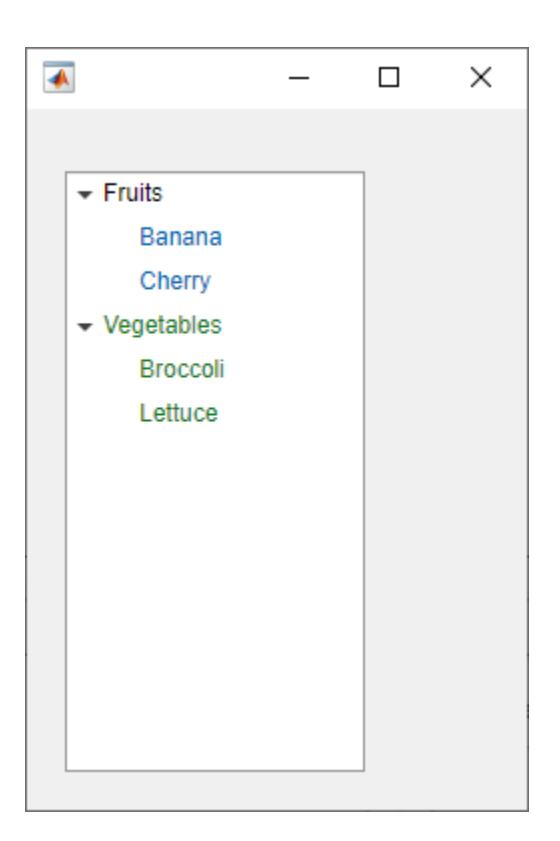

Then, remove both styles to revert the tree to its default appearance.

### removeStyle(t)

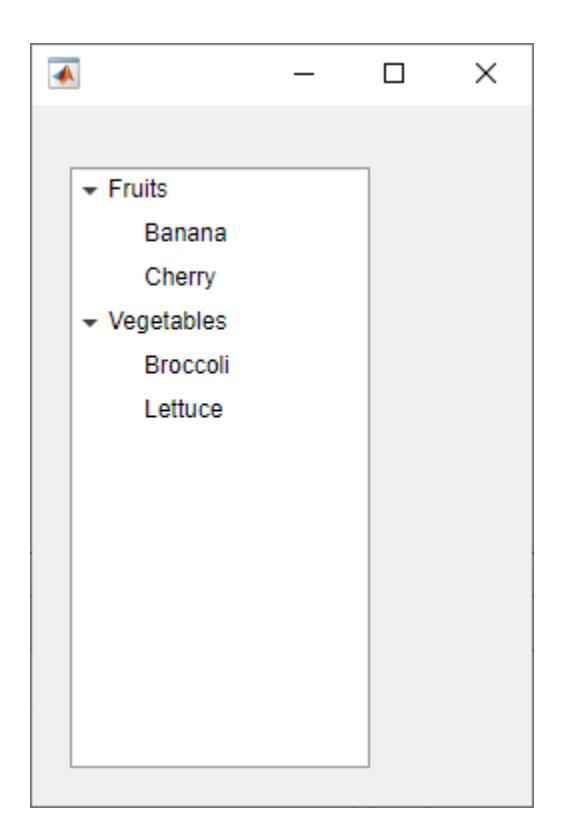

### **Remove Subset of Styles from Table**

Add multiple styles to a table UI component, and then remove some of them.

First, create a table UI component and add styles to different parts of it.

```
fig = uifigure; 
fig.Position = [500 500 720 230]; 
uit = uitable(fig);uit.Data = randi([ -20, 20], 7);uit.Position = [20 30 680 185]; 
[row, col] = find(uit.DataFrame@);s1 = uistyle;s1.BackgroundColor = 'cyan';
addStyle(uit,s1,'column',[1 3 5]) 
s2 = uistyle;s2.FontColor = 'red';
s2.FontWeight = 'bold';
addStyle(uit,s2,'cell',[row,col])
s3 = uistyle('BackgroundColor','green');
addStyle(uit,s3,'row',[3 4])
addStyle(uit,s1,'column',7)
```
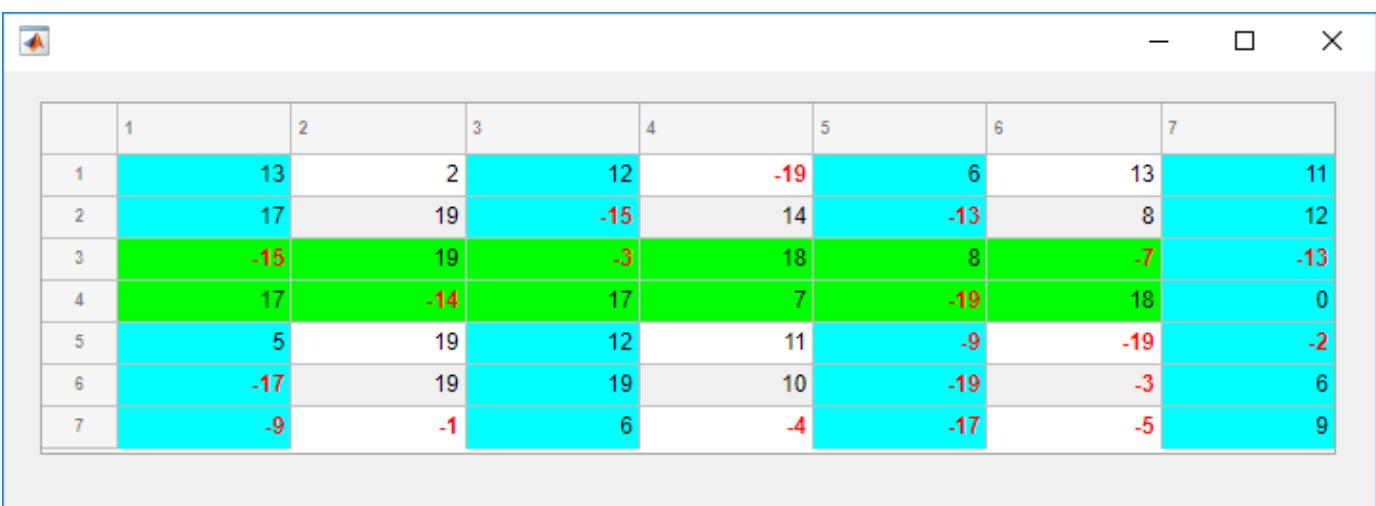

Now, remove the row and column styles. First, query the value of the StyleConfigurations property for the table.

#### uit.StyleConfigurations

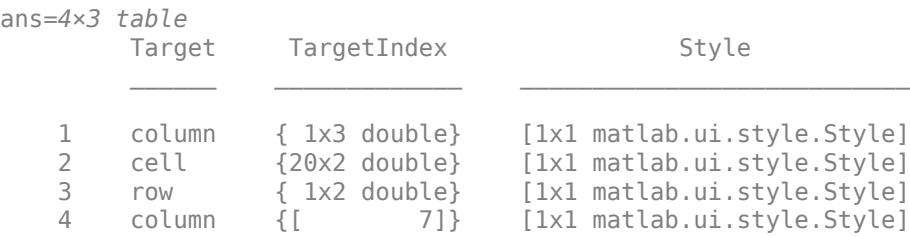

The StyleConfigurations property value shows that style order numbers 1 and 4 affect columns, and that the row style was the third style added to the table. Remove the styles by specifying style order numbers 1, 3, and 4.

removeStyle(uit,[1 3 4])

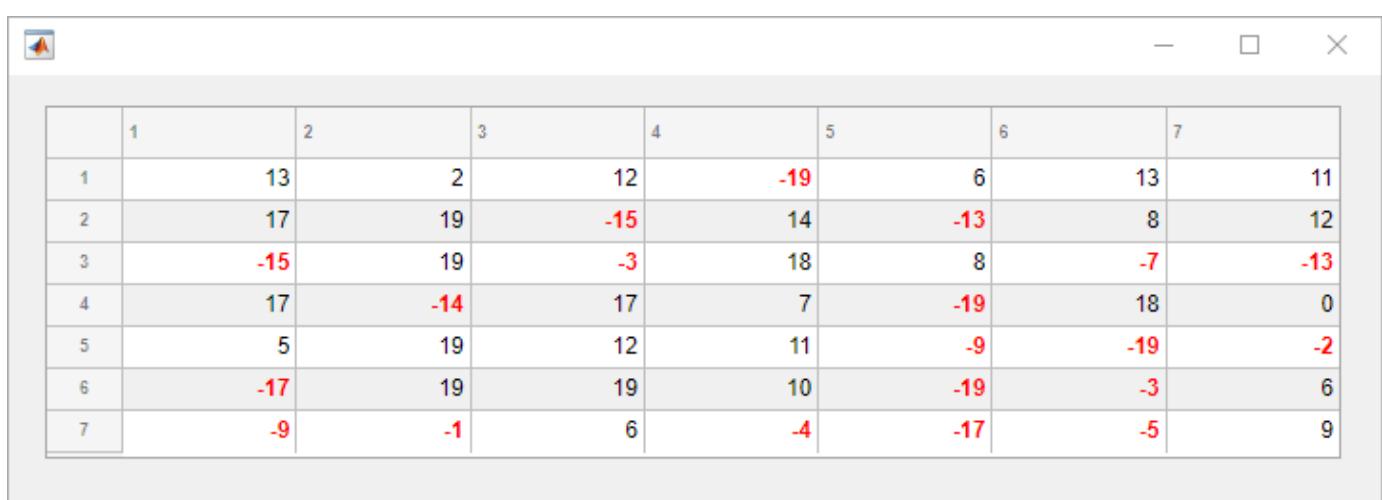

### **Input Arguments**

#### **comp — UI component**

Table object | Tree object

UI component, specified as a Table object created with the uitable function or a Tree object created with the uitree function. The component object must be parented to a figure created with the uifigure function, or one of its child containers.

#### **ordernum — Style order number**

positive integer | vector of positive integers

Style order number, specified as a positive integer or a vector of positive integers. To determine the styles currently applied to the table, and the order in which they were added, query the value of the StyleConfigurations property.

When you remove a style other than the last one that was added, the remaining styles move up in the order to close the gaps. If no style order number is specified, all styles are removed from the UI component.

Example: removeStyle(comp, 2) removes the second style in the list returned by comp.StyleConfigurations.

Example: removeStyle(comp,[1 3 5]) removes the first, third, and fifth styles in the list returned by comp.StyleConfigurations.

Example: removeStyle(comp) removes all styles from the UI component.

### **See Also**

### **Functions**

[uitable](#page-14712-0) | [uitree](#page-11447-0) | [uistyle](#page-14679-0) | [addStyle](#page-97-0)

### **Properties**

[Style Properties](#page-13291-0) | [Table Properties](#page-14733-0) | [Tree Properties](#page-11402-0) | [CheckBoxTree Properties](#page-1631-0)

### **Topics**

"Style Cells in a Table UI Component"

### **Introduced in R2019b**

# **removeToolbarExplorationButtons**

Remove data exploration buttons from figure toolbar

# **Syntax**

removeToolbarExplorationButtons(fig)

# **Description**

removeToolbarExplorationButtons(fig) removes any data exploration buttons on page 1- 11901 from the figure toolbar of the specified figure.

In R2018b, the data exploration buttons were moved from the figure toolbar to the axes toolbar. In most cases, you do not need to use this function. However, if you have code that relies on the buttons appearing in the figure toolbar, you can use the addToolbarExplorationButtons and removeToolbarExplorationButtons functions to control the appearance of the buttons in the figure toolbar.

# **Examples**

### **Add and Remove Data Exploration Buttons**

Create a figure with a surface plot. Then add the data exploration buttons to the figure toolbar.

```
fig = figure;surf(peaks);
addToolbarExplorationButtons(fig)
```
Notice that the figure toolbar now includes buttons to zoom in, zoom out, and so on.

Remove the buttons from the figure toolbar.

removeToolbarExplorationButtons(fig)

# **Input Arguments**

#### **fig — Target figures** single Figure object | vector of Figure objects

Target figures, specified as a single Figure object or a vector of Figure objects.

# **More About**

### **Data Exploration Buttons**

The standard data exploration buttons include options to:

• Zoom in or out of the axes view

- Pan the axes view
- Rotate the axes view
- Show data tips
- Brush data

In R2018b, the data exploration buttons were moved from the figure toolbar to the axes toolbar. This figure illustrates the relocation of the buttons.

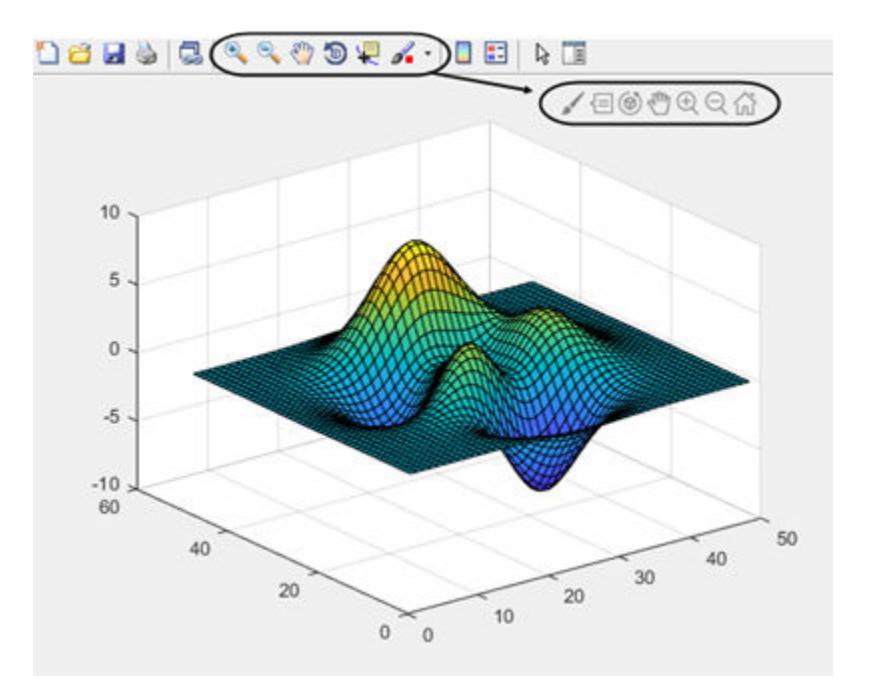

### **See Also**

[addToolbarExplorationButtons](#page-155-0) | [axtoolbar](#page-601-0)

### **Introduced in R2018a**

# **removets**

Remove timeseries from tscollection

### **Syntax**

tscout = removets(tscin,tsname)

### **Description**

tscout = removets(tscin,tsname) removes a timeseries object with name tsname from a tscollection object. tsname can be a single character vector or a cell array of character vectors.

### **Examples**

#### **Remove timeseries**

Create a tscollection object from two timeseries objects. Then, remove the timeseries named Speed from the tscollection.

```
ts1 = timeseries([1.1 2.9 3.7 4.0 3.0]',1:5,...
                  'Name','Acceleration');
ts2 = \text{timeseries}([3.2 4.2 6.2 8.5 1.1]', 1:5,... 'Name','Speed');
tscin = tscollection({ts1;ts2});
tscout = removets(tscin,'Speed')
Time Series Collection Object: unnamed
Time vector characteristics
     Start time 1 seconds
     End time 5 seconds
Member Time Series Objects:
      Acceleration
```
### **Input Arguments**

### **tscin — Input tscollection**

scalar

Input tscollection, specified as a scalar.

#### **tsname — timeseries name**

character vector | cell array of character vectors

timeseries name, specified as a character vector or a cell array of character vectors.

### **See Also**

[timeseries](#page-11489-0) | [addts](#page-157-0) | [tscollection](#page-14432-0)

### **Introduced before R2006a**

### **removevars**

Delete variables from table or timetable

### **Syntax**

 $T2 =$  removevars (T1, vars)

### **Description**

T2 = removevars(T1,vars) deletes the table variables specified by vars and copies the remaining variables to T2 (see diagram). You can specify variables by name, by position, or using logical indices.

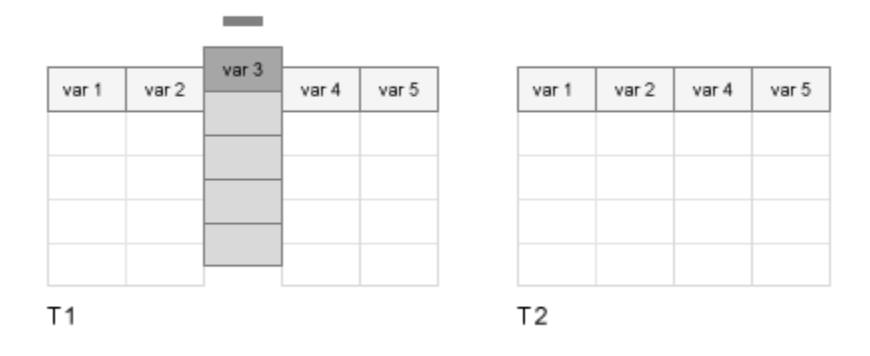

### **Examples**

#### **Remove Variable**

Create a table and remove variables one at a time. You can specify variables by name or by position in the table.

Read data from a spreadsheet into a table. Display the first three rows.

```
T1 = readtable('outages.csv');
head(T1,3)
ans=3×6 table
      Region 6 OutageTime Loss Customers RestorationTime Cause
    {'SouthWest'} 2002-02-01 12:18 458.98 1.8202e+06 2002-02-07 16:50 {'winter storm'}<br>{'SouthEast'} 2003-01-23 00:49 530.14 2.1204e+05 NaT {'winter storm
                    2003-01-23 00:49 530.14 2.1204e+05 NaT {'winter sto
     {'SouthEast'} 2003-02-07 21:15 289.4 1.4294e+05 2003-02-17 08:14 {'winter storm'}
```
Remove the variable that is named Region.

 $T2 =$  removevars(T1, 'Region'); head(T2,3)

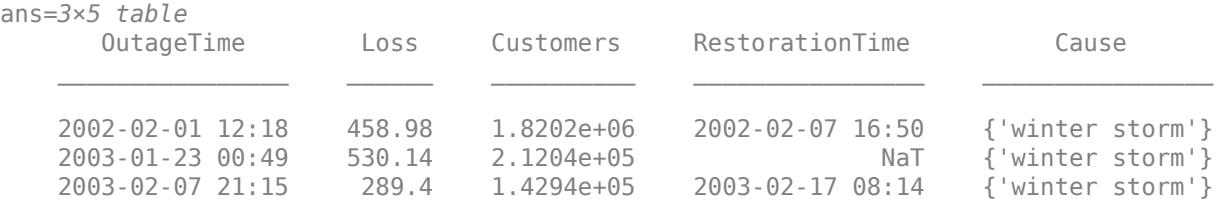

#### Remove the fourth variable from T2.

 $T3 =$  removevars(T2,4); head(T3,3)

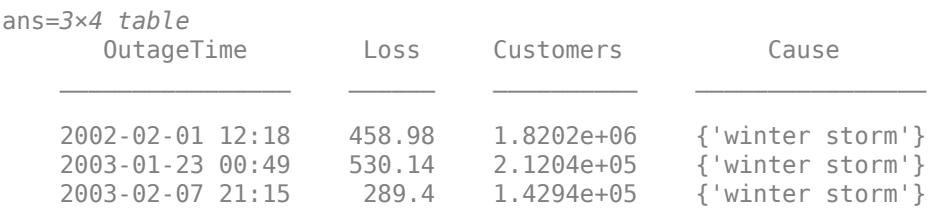

### **Specify Multiple Variables**

Remove multiple table variables using the removevars function. You can specify variables by name or by position.

Read data from a spreadsheet into a table.

```
T1 = readtable('outages.csv');
head(T1,3)
ans=3×6 table
     Region 6 OutageTime Loss Customers RestorationTime Cause
    {'SouthWest'} 2002-02-01 12:18 458.98 1.8202e+06 2002-02-07 16:50 {'winter storm'}
    {'SouthEast'} 2003-01-23 00:49 530.14 2.1204e+05 NaT {'winter storm'}
                 2003-02-07 21:15 289.4 1.4294e+05 2003-02-17 08:14 {'winter sto
```
Remove the variables named Loss and Customers. Specify names using a cell array of character vectors.

```
T2 = removevars(T1, {'Loss', 'Customers'});
head(T2,3)
ans=3×4 table
     Region OutageTime RestorationTime Cause
```
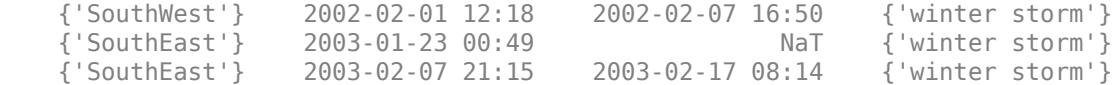

#### Remove the first and fourth variables, using a numeric array to indicate their positions in T2.

#### $T3 =$  removevars(T2, [1 4]); head(T3,3)

```
ans=3×2 table
      OutageTime RestorationTime 
 ________________ ________________
    2002-02-01 12:18 2002-02-07 16:50
    2003-01-23 00:49 NaT
    2003-02-07 21:15 2003-02-17 08:14
```
### **Input Arguments**

#### **T1 — Input table**

table | timetable

Input table, specified as a table or timetable.

#### **vars — Variables in input table**

string array | character vector | cell array of character vectors | pattern scalar | numeric array | logical array

#### Variables in the input table, specified as a string array, character vector, cell array of character vectors, [pattern](#page-9939-0) scalar, numeric array, or logical array.

Example:  $T2 =$  removevars  $(T1, 2)$  removes the second table variable.

Example: T2 = removevars(T1,'Date') removes the table variable named Date.

Example: T2 = removevars(T1,{'Latitude','Longitude','Elevation'}) removes the table variables named Latitude, Longitude, and Elevation.

### **Extended Capabilities**

#### **Tall Arrays**

Calculate with arrays that have more rows than fit in memory.

Usage notes and limitations:

• The vars input argument does not support pattern expressions.

For more information, see "Tall Arrays".

#### **C/C++ Code Generation**

Generate C and  $C++$  code using MATLAB® Coder<sup>™</sup>.

Usage notes and limitations:

• The vars input argument does not support pattern expressions.

#### **Thread-Based Environment**

Run code in the background using MATLAB® backgroundPool or accelerate code with Parallel Computing Toolbox™ ThreadPool.

This function fully supports thread-based environments. For more information, see "Run MATLAB Functions in Thread-Based Environment".

#### **Distributed Arrays**

Partition large arrays across the combined memory of your cluster using Parallel Computing Toolbox™.

This function fully supports distributed arrays. For more information, see "Run MATLAB Functions with Distributed Arrays" (Parallel Computing Toolbox).

### **See Also**

[addvars](#page-159-0) | [mergevars](#page-8597-0) | [movevars](#page-8875-0) | [splitvars](#page-12878-0) | [renamevars](#page-11918-0)

### **Topics**

"Add, Delete, and Rearrange Table Variables" "Add and Delete Table Rows" "Access Data in Tables" "Modify Units, Descriptions, and Table Variable Names" "Clean Messy and Missing Data in Tables"

### **Introduced in R2018a**

# <span id="page-11914-0"></span>**renamecats**

Rename categories in categorical array

### **Syntax**

- $B =$  renamecats(A, newnames)
- $B =$  renamecats( $A$ , oldnames, newnames)

# **Description**

B = renamecats(A,newnames) renames all the categories in the categorical array, A. Elements of B use the new category names.

 $B =$  renamecats( $A$ , oldnames, newnames) renames only the categories specified by oldnames.

# **Examples**

### **Rename All Categories**

Create a categorical array containing states from New England.

```
A = \text{categorical}(\{ 'MA' ; 'ME' ; 'CT' ; 'VT' ; 'ME' ; 'NH' ; 'VT' ; 'MA' ; 'NH' ; 'CT' ; 'RI' } )
```
A = *11x1 categorical* MA ME CT VT ME NH VT MA NH CT R<sub>T</sub>

A is an 11-by-1 categorical array.

Display the categories of A.

```
categories(A)
```

```
ans = 6x1 cell
     {'CT'}
     {'MA'}
     {'ME'}
     {'NH'}
     {'RI'}
     {'VT'}
```
A has six categories.

Rename the categories to use the full state name instead of the abbreviation.

```
B = renamecats(A,{'Connecticut','Massachusetts',...
     'Maine','New Hampshire','Rhode Island' 'Vermont'})
B = 11x1 categorical
      Massachusetts 
      Maine 
      Connecticut 
      Vermont 
      Maine 
      New Hampshire 
      Vermont 
      Massachusetts 
      New Hampshire 
      Connecticut 
      Rhode Island
```
Elements of B use the new category names.

Display the categories of B.

#### categories(B)

```
ans = 6x1 cell
    {'Connecticut' }
    {'Massachusetts'}
    {'Maine' }
    {'New Hampshire'}
    {'Rhode Island' }
    {'Vermont' }
```
#### **Rename One Category**

Create a categorical array containing colors.

```
A = categorical({'red' 'blue'; 'purple' 'white'; 'green' 'red'})
```

```
A = 3x2 categorical
    red blue<br>purple white
    purple
     green red
```
#### A is a 3-by-2 categorical array.

Display the categories of A.

categories(A)

```
ans = 5x1 cell
    {'blue' }
```
{'green' } {'purple'} {'red' } {'white' }

A has five categories that are listed in alphabetical order.

Change the category name from purple to violet.

```
B = renamecats(A, 'purple', 'violet')
```

```
B = 3x2 categorical
    red blue 
 violet white 
 green red
```
The element  $B(2,1)$  is violet instead of purple.

Display the categories of B.

### categories(B)

```
ans = 5x1 cell
    {'blue' }
     {'green' }
     {'violet'}
     {'red' }
     {'white' }
```
violet replaces purple and the categories are no longer in alphabetical order. Note that the category has not changed its position.

# **Input Arguments**

## **A — Categorical array**

vector | matrix | multidimensional array

Categorical array, specified as a vector, matrix, or multidimensional array.

#### **newnames — New category names for B**

character vector | cell array of character vectors | string array

New category names for B, specified as a character vector, a cell array of character vectors, or a string array. The new category names must be unique, and must not duplicate any existing names.

#### **oldnames — Old category names from A**

character vector | cell array of character vectors | string array

Old category names from A, specified as a character vector, a cell array of character vectors, or a string array.

# **Tips**

• Renaming categories does not change their position in categories(B). Use reordercats to change the category ordering. For example, you can use  $B =$ reordercats(B,sort(categories(B))) to put the categories in alphabetical order.

# **Extended Capabilities**

## **Tall Arrays**

Calculate with arrays that have more rows than fit in memory.

This function fully supports tall arrays. For more information, see "Tall Arrays".

## **C/C++ Code Generation**

Generate C and  $C++$  code using MATLAB® Coder<sup>™</sup>.

## **Thread-Based Environment**

Run code in the background using MATLAB® backgroundPool or accelerate code with Parallel Computing Toolbox™ ThreadPool.

This function fully supports thread-based environments. For more information, see "Run MATLAB Functions in Thread-Based Environment".

## **Distributed Arrays**

Partition large arrays across the combined memory of your cluster using Parallel Computing Toolbox™.

This function fully supports distributed arrays. For more information, see "Run MATLAB Functions with Distributed Arrays" (Parallel Computing Toolbox).

# **See Also**

[categories](#page-1367-0) | [addcats](#page-130-0) | [removecats](#page-11890-0) | [iscategory](#page-7161-0) | [mergecats](#page-8592-0) | [reordercats](#page-11922-0) | [setcats](#page-12614-0)

## **Introduced in R2013b**

**1-11913**

# **renamevars**

Rename variables in table or timetable

# **Syntax**

T2 = renamevars(T1,vars,newNames)

# **Description**

 $T2$  = renamevars(T1, vars, newNames) renames the table or timetable variables specified by vars using the names specified by newNames.

# **Examples**

## **Rename Variables in Table**

Read a table from a spreadsheet. The spreadsheet provides a name for each table variable. (Read the columns containing text into table variables that are string arrays.)

```
T = readtable('outages.csv','TextType','string')
```
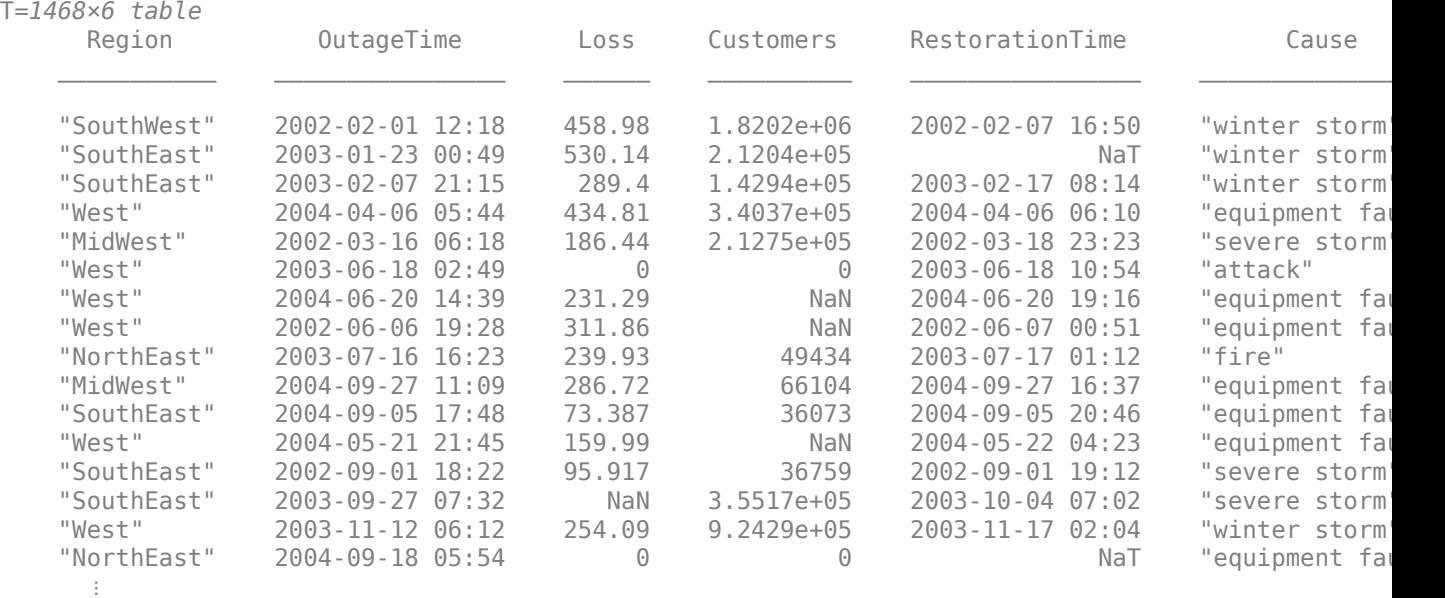

Change the names of the variables Loss, OutageTime, and RestorationTime.

 $T =$  renamevars( $T$ , ["Loss", "OutageTime", "RestorationTime"], ... ["Total Cost","Start of Outage","Restoration"])

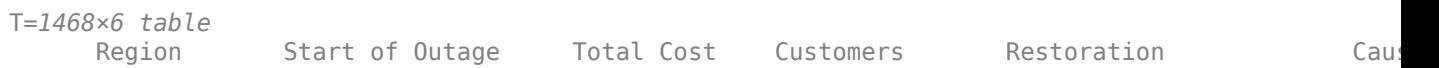

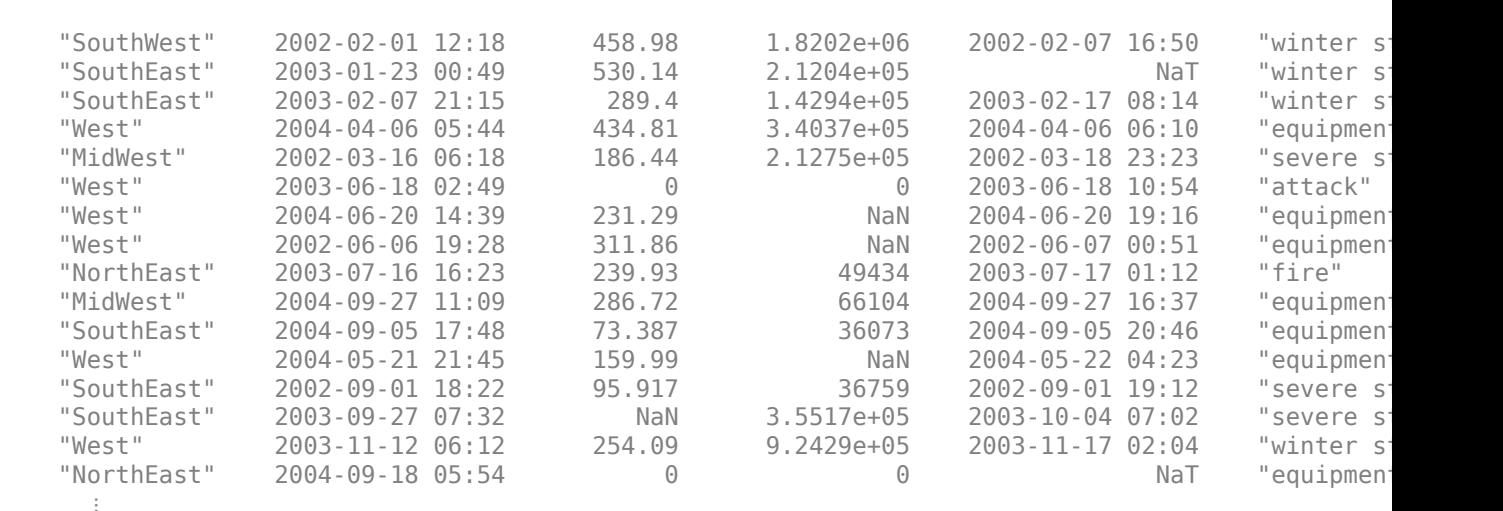

\_\_\_\_\_\_\_\_\_\_\_ \_\_\_\_\_\_\_\_\_\_\_\_\_\_\_\_ \_\_\_\_\_\_\_\_\_\_ \_\_\_\_\_\_\_\_\_\_ \_\_\_\_\_\_\_\_\_\_\_\_\_\_\_\_ \_\_\_\_\_\_\_\_\_\_\_\_\_\_\_\_\_

#### **Append Suffix to Table Variable Names**

Create a table with many variables by using the array2table function. Add names for the variables.

```
T = array2table(range(5,5))
```

```
T=5×5 table
```
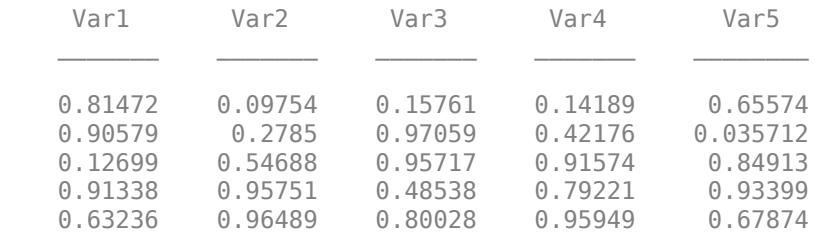

Change the variable names so that they each start with "Reading" and end with a suffix. Determine how many variables T has by using the width function. Specify the table variables as a numeric array.

Convert the numeric array allVars to a string array. Create a 1-by-5 string array by appending each element to "Reading".

Rename all of the variables by using the renamevars function.

```
allVars = 1:width(T);newNames = append("Reading", string(allVars));
T = renamevars(T,allVars,newNames)
T=5×5 table
            Reading2 Reading3 Reading4 Reading5
```
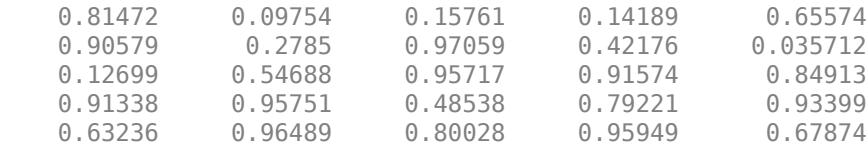

# **Input Arguments**

## **T1 — Input table**

table | timetable

Input table, specified as a table or a timetable.

### **vars — Variables in input table or timetable**

```
character vector | string array | cell array of character vectors | numeric array | logical array |
subscript object
```
Variables in the input table or timetable, specified as a character vector, string array, cell array of character vectors, numeric array, logical array, or subscript object.

You can specify vars as a subscript object that detects variables of a specified data type by using the vartype function.

```
Example: T = renamevars(T,'Var1','Location') changes the name of the table variable
'Var1' to 'Location'.
```
Example: T = renamevars(T,["Var1","Var2"],["Latitude","Longitude"]) changes the names of two table variables.

Example:  $T =$  renamevars( $T$ , 1:width( $T$ ), newNames) renames all of the table variables. The width of a table, returned by the width function, equals the number of its variables.

Example: vars = vartype('numeric');  $T =$  renamevars(T, vars, newNames) renames all of the numeric variables in T.

#### **newNames — New names for variables**

character vector | string array | cell array of character vectors

New names for variables, specified as a character vector, string array, or cell array of character vectors.

The number of names specified by newNames must match the number of variables specified by vars.

# **Tips**

• You can also rename all of the variables in a table by setting its VariableNames property, as in *T*.Properties.VariableNames = *newNames*. In that case, *newNames* must be a string array or a cell array of character vectors.

# **Extended Capabilities**

#### **Tall Arrays**

Calculate with arrays that have more rows than fit in memory.

This function fully supports tall arrays. For more information, see "Tall Arrays".

### **C/C++ Code Generation**

Generate C and C++ code using MATLAB® Coder™.

#### **Thread-Based Environment**

Run code in the background using MATLAB® backgroundPool or accelerate code with Parallel Computing Toolbox™ ThreadPool.

This function fully supports thread-based environments. For more information, see "Run MATLAB Functions in Thread-Based Environment".

### **Distributed Arrays**

Partition large arrays across the combined memory of your cluster using Parallel Computing Toolbox™.

This function fully supports distributed arrays. For more information, see "Run MATLAB Functions with Distributed Arrays" (Parallel Computing Toolbox).

# **See Also**

[removevars](#page-11910-0) | [addvars](#page-159-0) | [mergevars](#page-8597-0) | [movevars](#page-8875-0) | [splitvars](#page-12878-0) | [convertvars](#page-2421-0) | [vartype](#page-15007-0) | [append](#page-404-0) | [width](#page-15205-0)

## **Topics**

"Add, Delete, and Rearrange Table Variables" "Add and Delete Table Rows" "Access Data in Tables" "Modify Units, Descriptions, and Table Variable Names" "Clean Messy and Missing Data in Tables"

## **Introduced in R2020a**

# <span id="page-11922-0"></span>**reordercats**

Reorder categories in categorical array

# **Syntax**

- $B =$  reordercats(A)
- $B =$  reordercats(A, neworder)

# **Description**

```
B = reordercats(A) reorders the categories in the categorical array, A, to be in alphanumeric
order.
```
The order of the categories is used by functions such as summary and histogram. If the categorical array is ordinal, the order of the categories defines their mathematical ordering. The first category specified is the smallest and the last category is the largest.

 $B =$  reordercats (A, neworder) puts the categories in the order specified by neworder.

# **Examples**

## **Alphabetize Categories of Nonordinal Categorical Array**

Create two categorical arrays, X and Y.

```
X = \text{categorical}(\{'\text{frog'}\; \text{'cat'}\; \text{'cat'}\; \text{'ant'}\; \text{'frog'}\})X = 5x1 categorical
        frog 
        cat 
        cat 
        ant 
        frog 
Y = categorical({'deer';'bear';'eagle';'deer'})
Y = 4x1 categorical
        deer 
        bear
```
 eagle deer

X is a 5-by-1 categorical array. The categories of X are the sorted unique values from the array: {'ant';'cat';'frog'}.

Y is a 4-by-1 categorical array. The categories of Y are the sorted unique values from the array: {'bear';'deer';'eagle'}.

Concatenate X and Y into a single categorical array, A.

```
A = [X;Y]A = 9x1 categorical
       frog 
       cat 
       cat 
       ant 
       frog 
       deer 
       bear 
       eagle 
       deer
```
vertcat appends the values from Y to the values from X.

List the categories of the categorical array, A.

```
acats = categories(A)acats = 6x1 cell
    {'ant' }
   \{'cat' \}
    {'frog' }
     {'bear' }
     {'deer' }
     {'eagle'}
```
vertcat appends the categories of Y to the categories from X. The categories of A are *not* in alphabetical order.

Reorder the categories of A into alphabetical order.

```
B = reordercats(A)
```

```
B = 9x1 categorical
       frog 
       cat 
       cat 
       ant 
       frog 
       deer 
       bear 
       eagle 
       deer
```
The output categorical array, B, has the same elements in the same order as the input categorical array, A.

List the categories of the categorical array, B.

```
bcats = categories(B)bcats = 6x1 cell
    {'ant' }
```
 {'bear' } {'cat' } {'deer' } {'eagle'} {'frog' }

The categories of B are in alphabetical order.

## **Reorder Categories in Nonordinal Categorical Array**

Create a categorical array containing the color of various items.

```
A = categorical({'red';'green';'blue';'red';'green';'red';'blue';'blue'})
```

```
A = 8x1 categorical
       red 
       green 
       blue 
       red 
       green 
       red 
       blue 
       blue
```
A is an 8-by-1 categorical array.

Display the categories of A.

## categories(A)

```
ans = 3x1 cell
     {'blue' }
     {'green'}
     {'red' }
```
The categories of A are in alphabetical order and have no mathematical meaning.

Reorder the categories to match the order commonly used for colors.

```
B = reordercats(A,{'red','green','blue'})
B = 8x1 categorical
      red 
      green 
      blue 
      red 
      green 
      red 
      blue 
      blue
```
B contains the same values as A.

Display the categories of B.

#### categories(B)

```
ans = 3x1 cell
    {'red' }
     {'green'}
     {'blue' }
```
B is not ordinal and the order of the categories has no mathematical meaning. Although the categories appear in the order of the color spectrum, relational operations, such as greater than and less than, have no meaning.

#### **Reorder Categories in Ordinal Categorical Array**

Create an ordinal categorical array, A, containing modes of transportation. Order the categories based on the average price of travel.

```
A = categorical({'plane';'car'; 'train';'car';'plane';'car'},...
     {'car','train','plane'},'Ordinal',true)
A = 6x1 categorical
      plane 
      car 
      train 
      car 
      plane 
      car
```
A is a 6-by-1 ordinal categorical array.

Display the categories of A.

categories(A)

```
ans = 3x1 cell
    {'car' }
     {'train'}
     {'plane'}
```
plane

Since A is ordinal, car  $\leq$  train  $\leq$  plane.

Reorder the categories to reflect a decrease in the cost of train travel.

```
B = reordercats(A, {'train', 'car', 'plane'})
B = 6x1 categorical
      plane 
      car 
      train 
      car
```
car

B contains the same values as A.

Display the categories of B.

### categories(B)

```
ans = 3x1 cell
    {'train'}
     {'car' }
     {'plane'}
```
The mathematical ordering of the categories is now  $train < car < plane$ . The results from relational operations, min, and max reflect the new category ordering.

#### **Reorder Categories with Numeric Vector**

Create a categorical array, A, containing modes of transportation.

```
A = \text{categorical}(\{ 'plane' ; 'car' ; 'train' ; 'car' ; 'car' ; 'plane' ; 'car' } )
```

```
A = 7x1 categorical
       plane 
       car 
       train 
       car 
       car 
       plane 
       car
```
#### Display the categories of A.

categories(A)

ans = *3x1 cell* {'car' } {'plane'} {'train'}

Reorder categories from least to most frequent occurrence in A.

```
B = count cats(A);[C, neworder] = sort(B);neworder
neworder = 3×1
      3
      2
      1
```

```
D = reordercats(A, neworder);
categories(D)
ans = 3x1 cell
    {'train'}
     {'plane'}
     {'car' }
```
Because countcats counts the occurrences of each category, neworder describes how to reorder the categories—not the elements—of A.

#### **Specify Categories by Using Pattern**

Create a categorical array. This array has many different categories that stand for "yes" and "no".

```
C = \text{categorical}(\lceil "Y" "Yes" "Yeah" "N" "No" "None"]C = 1x6 categorical
    Y Yes Yeah N No Nope
```
List the categories in order. By default, the sort order of these categories is alphabetical order, because MATLAB® stores characters as Unicode®.

```
categories(C)
```

```
ans = 6x1 cell
 {'N' }
 {'No' }
    {'Nope'}
   {'}'Y' - {} {'Yeah'}
    {'Yes' }
```
You can match multiple category names by using a [pattern](#page-9939-0). For example, to specify category names that start with a Y, you can use a wildcard pattern. To create a wildcard pattern, use the [wildcardPattern](#page-9934-0) function.

Reorder the categories. Change the sort order so that the categories that start with Y come before the categories that start with N.

```
C = reordercats(C,["Y"+wildcardPattern,"N"+wildcardPattern])
```

```
C = 1x6 categorical
  Y Yes Yeah N No Nope
```
List the categories in their new order.

```
categories(C)
```

```
ans = 6x1 cell
    {'Y' }
     {'Yeah'}
```
 {'Yes' } {'N' }  $\overline{\{} \cdot No \}$ {'Nope'}

# **Input Arguments**

## **A — Input array**

categorical array

Input array, specified as a categorical array. If A is an ordinal categorical array, a reordering of the categories changes the mathematical meaning. Consequently, the relational operators, such as greater than and less than, might return different results.

### **neworder — New category order for B**

string array | cell array of character vectors | numeric vector | pattern array

New category order for B, specified as a string array, cell array of character vectors, numeric vector, or [pattern](#page-9939-0) array. neworder must be a permutation of categories(A).

# **Tips**

• To convert the categorical array, B, to an ordinal categorical array, use  $B =$ categorical(B, 'Ordinal', true). You can specify the order of the categories with  $B =$ categorical(B,*valueset*,'Ordinal',true), where the order of the values in *valueset* defines the category order.

# **Extended Capabilities**

## **Tall Arrays**

Calculate with arrays that have more rows than fit in memory.

Usage notes and limitations:

• The neworder input argument does not support pattern expressions.

For more information, see "Tall Arrays".

## **C/C++ Code Generation**

Generate C and C++ code using MATLAB® Coder™.

Usage notes and limitations:

• The neworder input argument does not support pattern expressions.

For more information, see "Code Generation for Categorical Arrays" (MATLAB Coder).

## **Thread-Based Environment**

Run code in the background using MATLAB® backgroundPool or accelerate code with Parallel Computing Toolbox™ ThreadPool.

This function fully supports thread-based environments. For more information, see "Run MATLAB Functions in Thread-Based Environment".

## **Distributed Arrays**

Partition large arrays across the combined memory of your cluster using Parallel Computing Toolbox™.

This function fully supports distributed arrays. For more information, see "Run MATLAB Functions with Distributed Arrays" (Parallel Computing Toolbox).

# **See Also**

[categories](#page-1367-0) | [addcats](#page-130-0) | [removecats](#page-11890-0) | [iscategory](#page-7161-0) | [mergecats](#page-8592-0) | [renamecats](#page-11914-0) | [setcats](#page-12614-0)

### **Introduced in R2013b**

# **rename**

Rename file on SFTP or FTP server

# **Syntax**

rename(s,oldname,newname)

# **Description**

rename(s,oldname, newname) changes the name of the file oldname to newname in the current folder on the SFTP or FTP server associated with s.

# **Examples**

## **Rename File**

Connect to an FTP server and rename a file on the server. This example shows a hypothetical FTP session on ftp.example.com, a machine that does not exist. If you have an account on an FTP server that grants you permission to upload or change files on that server, then you can use the rename function as shown in this example.

First, connect to the server.

```
s = ftp('ftp.example.com')
```

```
FTP with properties:
```
 Host: "ftp.example.com" Username: "anonymous" Port: 21 ServerLocale: "en\_GB" DirParserFcn: @matlab.io.ftp.parseDirListingForUnix Mode: "binary" LocalDataConnectionMethod: "passive" RemoteWorkingDirectory: "/"

Display the contents of the current folder on the FTP server.

#### dir(s)

myscript.m README.txt pub

Rename a file on the FTP server.

rename(s,'README.txt','INTRO.txt')

Display the updated contents on the FTP server, including the renamed file.

dir(s)

INTRO.txt myscript.m pub

# **Input Arguments**

## **s — Connection to SFTP or FTP server**

SFTP object | FTP object

Connection to an SFTP or FTP server, specified as an SFTP object or an FTP object.

## **oldname — Original name of file**

character vector | string scalar

Original name of the file on the SFTP or FTP server, specified as a character vector or string scalar.

## **newname — New name of file**

character vector | string scalar

New name of the file on the SFTP or FTP server, specified as a character vector or string scalar.

# **Tips**

• The rename function only renames files on an SFTP or FTP server. To rename files on your local machine, use the [movefile](#page-8868-0) function.

# **See Also**

[delete](#page-3174-0) | [dir](#page-3381-0) | [ftp](#page-4542-0) | [sftp](#page-12674-0) | [mget](#page-8750-0) | [mput](#page-8957-0)

**Introduced before R2006a**

# **repelem**

Repeat copies of array elements

# **Syntax**

- $u =$  repelem( $v, n$ )
- $B = repelem(A, r1, \ldots, rN)$

# **Description**

- $u =$  repelem( $v, n$ ), where v is a scalar or vector, returns a vector of repeated elements of v.
- If n is a scalar, then each element of v is repeated n times. The length of u is length(v)\*n.
- If n is a vector, then it must be the same length as v. Each element of n specifies the number of times to repeat the corresponding element of v.

This syntax is not supported for table input.

 $B =$  repelem(A, r1, ..., rN) returns an array with each element of A repeated according to r1,...,rN. Each r1,...,rN must either be a scalar or a vector with the same length as A in the corresponding dimension. For example, if A is a matrix, repelem( $A, 2, 3$ ) returns a matrix containing a 2-by-3 block of each element of A.

# **Examples**

# **Repeat Vector Elements**

Create a vector and repeat each of its elements three times into a new vector.

 $v = [1 2 3 4];$  $u =$  repelem( $v, 3$ ) u = *1×12* 1 1 1 2 2 2 3 3 3 4 4 4

Repeat the first two elements of v twice and the last two elements three times.

```
u = repelem(v, [2 \ 2 \ 3 \ 3])u = 1×10
    1 1 2 2 3 3 3 4 4 4
```
### **Repeat Matrix Elements**

Create a matrix and repeat each element into a 3-by-2 block of a new matrix.

 $A = [1 2; 3 4]$  $A = 2 \times 2$  1 2 3 4  $B = repelem(A,3,2)$ B = *6×4* 1 1 2 2  $\begin{array}{ccccccccc}\n1 & 1 & 2 & 2 \\
1 & 1 & 2 & 2\n\end{array}$  $\begin{array}{ccc} 1 & 1 & 2 \\ 3 & 3 & 4 \end{array}$  $\begin{array}{ccccccccc}\n 3 & & 3 & & 4 & & 4 \\
 3 & & 3 & & 4 & & 4\n \end{array}$  $\begin{array}{cccc} 3 & 3 & 4 & 4 \\ 3 & 3 & 4 & 4 \end{array}$  $\overline{4}$ 

#### **Repeat Matrix Columns**

Create a matrix and copy its columns into a new array, repeating the first column twice and second column three times.

 $A = [1 2; 3 4]$  $A = 2 \times 2$  $\begin{array}{ccc} 1 & 2 \\ 3 & 4 \end{array}$ 3  $B = repelem(A, 1, [2 3])$ B = *2×5* 1 1 2 2 2 3 3 4 4 4

# **Input Arguments**

**v — Input element** scalar | vector

#### Input element, specified as a scalar or a vector.

```
Data Types: single | double | int8 | int16 | int32 | int64 | uint8 | uint16 | uint32 | uint64 |
logical | char | string | struct | table | cell | datetime | duration
```
Complex Number Support: Yes

### **n — Number of times to repeat each element**

scalar | vector

Number of times to repeat each element, specified as a scalar or a vector. If n is a scalar, then all elements of v are repeated n times. If n is a vector, then each element of n specifies the number of times to repeat the corresponding element of v. In either case, n must be integer-valued.

Data Types: single | double | int8 | int16 | int32 | int64 | uint8 | uint16 | uint32 | uint64

## **A — Input array**

matrix | multidimensional array

#### Input array, specified as a matrix or multidimensional array.

```
Data Types: single | double | int8 | int16 | int32 | int64 | uint8 | uint16 | uint32 | uint64 |
logical | char | struct | table | cell | datetime | duration
Complex Number Support: Yes
```
#### **r1,...,rN — Repetition factors for each dimension (as separate arguments)** scalars | vectors

Repetition factors for each dimension, specified as separate arguments of integer-valued scalars or vectors. If A is a table, each repetition factor must be a scalar.

Data Types: single | double | int8 | int16 | int32 | int64 | uint8 | uint16 | uint32 | uint64

# **Output Arguments**

#### **u — Output vector**

vector

Output vector. If v is a row vector or scalar, u is a row vector. If v is a column vector, u is also a column vector.

```
Data Types: single | double | int8 | int16 | int32 | int64 | uint8 | uint16 | uint32 | uint64 |
logical | char | string | struct | table | cell | datetime | duration
```
#### **B — Output array**

matrix | multidimensional array

Output array, returned as a matrix or multidimensional array.

Data Types: single | double | int8 | int16 | int32 | int64 | uint8 | uint16 | uint32 | uint64 | logical | char | string | struct | table | cell | datetime | duration

# **Extended Capabilities**

## **Tall Arrays**

Calculate with arrays that have more rows than fit in memory.

This function supports tall arrays with the limitations:

• The two-input syntax is not supported.

• The replication factor in the first dimension must be 1. For example, repelem(TA,  $1, n, p, \ldots$ ).

For more information, see "Tall Arrays".

## **C/C++ Code Generation**

Generate C and C++ code using MATLAB® Coder™.

Usage notes and limitations:

• The input must be a vector or matrix. The input cannot be a multidimensional array.

### **GPU Code Generation**

Generate CUDA® code for NVIDIA® GPUs using GPU Coder™.

Usage notes and limitations:

• The input must be a vector or matrix. The input cannot be a multidimensional array.

### **Thread-Based Environment**

Run code in the background using MATLAB® backgroundPool or accelerate code with Parallel Computing Toolbox™ ThreadPool.

This function fully supports thread-based environments. For more information, see "Run MATLAB Functions in Thread-Based Environment".

### **GPU Arrays**

Accelerate code by running on a graphics processing unit (GPU) using Parallel Computing Toolbox™.

This function fully supports GPU arrays. For more information, see "Run MATLAB Functions on a GPU" (Parallel Computing Toolbox).

## **Distributed Arrays**

Partition large arrays across the combined memory of your cluster using Parallel Computing Toolbox™.

This function fully supports distributed arrays. For more information, see "Run MATLAB Functions with Distributed Arrays" (Parallel Computing Toolbox).

# **See Also**

[kron](#page-7524-0) | [repmat](#page-11948-0)

#### **Introduced in R2015a**

# <span id="page-11936-0"></span>**replace**

Find and replace one or more substrings

# **Syntax**

 $newStr = replace(str, old, new)$ 

# **Description**

newStr = replace(str,old,new) replaces all occurrences of the substring old with new. If old contains multiple substrings, then new either must be the same size as old, or must be a single substring.

# **Examples**

## **Replace Substring in String Array**

Replace placeholder text in a list of file names.

Create a string array.

```
str = ['<sub>R00T</sub> DIR><sub>NyData\data.tar.qz"; "<ROOT_DIR>\MyScripts\cleandata.m";
        "<ROOT_DIR>\MyScripts\preprocess.m";
        "<ROOT_DIR>\MyScripts\publishResults.m"]
str = 4x1 string
     "<ROOT_DIR>\MyData\data.tar.gz"
     "<ROOT_DIR>\MyScripts\cleandata.m"
     "<ROOT_DIR>\MyScripts\preprocess.m"
     "<ROOT_DIR>\MyScripts\publishResults.m"
```
Replace <ROOT DIR> with a string that is the name of a file path.

```
old = "<ROOT DIR>";
new = "C:\MyProofect";
newStr = replace(str, old, new)newStr = 4x1 string
     "C:\MyProject\MyData\data.tar.gz"
     "C:\MyProject\MyScripts\cleandata.m"
     "C:\MyProject\MyScripts\preprocess.m"
     "C:\MyProject\MyScripts\publishResults.m"
```
## **Replace Substrings That Match Pattern**

*Since R2020b*

Create a string that includes a phone number.

```
str = "Hide the numbers in: (508) 555-1234"str = 
"Hide the numbers in: (508) 555-1234"
```
Create a pattern that matches a digit using the digitsPattern function.

```
pat = digitsPattern(1)pat = pattern
  Matching:
```
digitsPattern(1)

Replace all digits with a "#" character.

```
newStr = replace(str, pat, "#")newStr ="Hide the numbers in: (###) ###-####"
```
Create another pattern that matches only phone numbers.

```
pat = "(" + digitsPattern(3) +") " + digitsPattern(3) + "- + digitsPattern(4)pat = pattern
  Matching:
   "(" + digitsPattern(3) + ") " + digitsPattern(3) + "- + digitsPattern(4)
```
Replace a phone number in a string that also has another number.

```
str = "12 calls made to: (508) 555-1234";
newStr = replace(str, pat, "<math>(# ##)</math> # <math># # # # # # #</math>")newStr ="12 calls made to: (###) ###-####"
```
For a list of functions that create pattern objects, see [pattern](#page-9939-0).

#### **Replace Multiple Substrings**

Replace carriage returns with newline characters.

Create a string array.

```
str = ['Submission Date: 11/29/15\rr;
       "Acceptance Date: 1/20/16\r";
        "Contact: john.smith@example.com\r\n"]
str = 3x1 string
     "Submission Date: 11/29/15\r"
     "Acceptance Date: 1/20/16\r"
```
"Contact: john.smith@example.com\r\n"

#### Replace the carriage returns.

```
old = {\' \rightharpoonup \rightharpoonup \rightharpoonup \rightharpoonup \rightharpoonup \rightharpoonup};new = ' \n\cdot;
newStr = replace(str,old,new)
newStr = 3x1 string
       "Submission Date: 11/29/15\n"
       "Acceptance Date: 1/20/16\n"
       "Contact: john.smith@example.com\n"
```
# **Input Arguments**

#### **str — Input text**

string array | character vector | cell array of character vectors

Input text, specified as a string array, character vector, or cell array of character vectors.

#### **old — Substring to replace**

string array | character vector | cell array of character vectors | pattern array (since R2020b)

Substring to replace, specified as one of the following:

- String array
- Character vector
- Cell array of character vectors
- [pattern](#page-9939-0) array *(since R2020b)*

#### **new — New substring**

string array | character vector | cell array of character vectors

New substring, specified as a string array, character vector, or cell array of character vectors.

# **Tips**

• To perform multiple replacements for overlapping patterns, use the strrep function.

# **Extended Capabilities**

#### **Tall Arrays**

Calculate with arrays that have more rows than fit in memory.

Usage notes and limitations:

• Pattern objects are not supported.

For more information, see "Tall Arrays".

## **C/C++ Code Generation**

Generate C and C++ code using MATLAB® Coder™.

Usage notes and limitations:

• str, old, and new must be a string scalar, a character vector, or a cell array containing not more than one character vector.

### **Thread-Based Environment**

Run code in the background using MATLAB® backgroundPool or accelerate code with Parallel Computing Toolbox™ ThreadPool.

This function fully supports thread-based environments. For more information, see "Run MATLAB Functions in Thread-Based Environment".

### **Distributed Arrays**

Partition large arrays across the combined memory of your cluster using Parallel Computing Toolbox™.

Usage notes and limitations:

• old must be a string array, character vector, or a cell array of character vectors.

For more information, see "Run MATLAB Functions with Distributed Arrays" (Parallel Computing Toolbox).

# **See Also**

[split](#page-12860-0) | [erase](#page-3696-0) | [replaceBetween](#page-11940-0) | [join](#page-7505-0) | [extract](#page-3857-0) | [insertAfter](#page-6983-0) | [insertBefore](#page-6988-0) | [strlength](#page-13227-0) | [count](#page-2554-0) | [pattern](#page-9939-0) | [digitsPattern](#page-9885-0)

## **Topics**

"Create String Arrays" "Search and Replace Text" "Build Pattern Expressions" "Test for Empty Strings and Missing Values"

## **Introduced in R2016b**

# <span id="page-11940-0"></span>**replaceBetween**

Replace substrings between start and end points

# **Syntax**

```
newStr = replaceBetween(str, startPat, endPat, newText)
newStr = replaceBetween(str,startPos,endPos,newText)
newStr = replaceBetween( , 'Boundaries', bounds)
```
# **Description**

newStr = replaceBetween(str,startPat,endPat,newText) replaces substrings in str with the text in newText. The substrings that are replaced occur between the substrings startPat and endPat. However, replaceBetween does not replace startPat and endPat themselves. replaceBetween returns the result as newStr. The newText argument can have a different number of characters than the substring it replaces.

If str is a string array or a cell array of character vectors, then replaceBetween replaces substrings in each element of str. The output argument newStr has the same data type as str.

newStr = replaceBetween(str,startPos,endPos,newText) replaces substrings in str. The substrings that are replaced occur between the positions startPos and endPos in str, including the characters at those positions.

newStr = replaceBetween( \_\_\_ , 'Boundaries', bounds) forces the starts and ends specified in any of the previous syntaxes to be either inclusive or exclusive. They are inclusive when bounds is 'inclusive', and exclusive when bounds is 'exclusive'. For example, replaceBetween(str,startPat,endPat,newText,'Boundaries','inclusive') replaces

startPat, endPat, and all the text between them with the text specified by newText.

# **Examples**

#### **Replace Text Between Substrings**

Create string arrays and replace text that occurs between substrings.

You can create strings using double quotes.

```
str = "The quick brown fox"
str ="The quick brown fox"
```
Replace the text that occurs between the substrings quick and fox. The replaceBetween function replaces the text but does not replace quick or fox in the output.

```
newStr = replaceBetween(str,"quick "," fox","red")
```

```
newStr ="The quick red fox"
```
Replace substrings from each element of a string array. When you specify different substrings as start and end indicators, they must be contained in a string array or a cell array that is the same size as str. The replacement text also must be in a string array or a cell array of the same size.

```
str = ["The quick brown fox jumps";"over the lazy dog"]
str = 2x1 string
     "The quick brown fox jumps"
     "over the lazy dog"
newText = ['red" 'sleeping'];
newStr = replaceBetween(str,["quick ";"the "],[" fox";" dog"],newText)
newStr = 2x1 string
     "The quick red fox jumps"
    "over the sleeping dog"
```
#### **Replace Text Between Specified Patterns**

*Since R2020b*

Create abbreviations like "i18n" for "internationalization". To do this, replace the text between the first and last letters of a word with the number of letters.

First, create a string array.

```
str = ["globalization";
        "internationalization";
        "localization"]
str = 3x1 string
     "globalization"
     "internationalization"
     "localization"
```
Create patterns that match the first and last characters of a string. The textBoundary function matches boundaries at the start or end of a string, while the call lettersPattern(1) matches any letter.

```
startPat = textBoundary + lettersPattern(1)
```

```
startPat = pattern
  Matching:
```
textBoundary + lettersPattern(1)

endPat = lettersPattern $(1)$  + textBoundary

```
endPat = pattern
  Matching:
```
lettersPattern(1) + textBoundary

Find the length of each string in str. To account for the first and last letters, subtract two from each length. Convert the lengths to strings.

```
L = strlength(str) - 2;
L = string(L)
L = 3x1 string
     "11"
     "18"
     "10"
```
Create abbreviations for the elements of str. Replace the characters between the first and last letters with the elements of L.

newStr = replaceBetween(str,startPat,endPat,L)

```
newStr = 3x1 string
     "g11n"
     "i18n"
     "l10n"
```
For a list of functions that create pattern objects, see [pattern](#page-9939-0).

#### **Replace Substrings Between Start and End Positions**

Create string arrays and replace substrings between start and end positions that are specified as numbers.

You can create strings using double quotes. Create a string that contains a name. To replace the middle name, specify the seventh and 11th positions in the string.

```
str = "Edgar Allen Poe"
str ="Edgar Allen Poe"
newStr = replaceBetween(str, 7, 11, 'A.'')newStr ="Edgar A. Poe"
```
Replace substrings from each element of a string array. When you specify different start and end positions with numeric arrays, they must be the same size as the input string array. The replacement text also must be in a string array or a cell array of the same size.

```
str = ["Edgar Allen Poe";"Louisa May Alcott"]
str = 2x1 string
     "Edgar Allen Poe"
     "Louisa May Alcott"
```

```
newText = [''A." "M.";
newStr = replaceBetween(str,[7;8],[11;10],newText)
```

```
newStr = 2x1 string
     "Edgar A. Poe"
     "Louisa M. Alcott"
```
#### **Replace Text Within Inclusive and Exclusive Boundaries**

Replace text from string arrays within boundaries that are forced to be inclusive or exclusive. replaceBetween replaces the boundaries along with the text when the boundaries are inclusive. replaceBetween does not replace the boundaries when the boundaries are exclusive.

You can create strings using double quotes.

```
str = "small|medium|large"
str ="small|medium|large"
```
Replace the text between sixth and 13th positions, but do not replace the characters at those positions.

```
newText = "regular";
newStr = replaceBetween(str, 6, 13, newText, 'Boundaries', 'exclusive')
newStr = 
"small|regular|large"
```
Replace the text between two substrings, and also the substrings themselves.

```
str = "The quick brown fox jumps over the lazy dog"
str ="The quick brown fox jumps over the lazy dog"
newText = "red bird flies";
newStr = replaceBetween(str,'brown','jumps',newText,'Boundaries','inclusive')
newStr ="The quick red bird flies over the lazy dog"
```
#### **Replace Text Between Positions in Character Vector**

Create a character vector and replace text between start and end positions.

```
chr = 'mushrooms, peppers, and onions'
chr ='mushrooms, peppers, and onions'
newChr = replaceBetween(chr,12,18,'pineapple')
newChr ='mushrooms, pineapple, and onions'
```
Replace text between substrings.

```
newChr = replaceBetween(chr,'mushrooms,',' and',' extra cheese,')
```

```
newChr = 
'mushrooms, extra cheese, and onions'
```
# **Input Arguments**

## **str — Input text**

string array | character vector | cell array of character vectors

Input text, specified as a string array, character vector, or cell array of character vectors.

#### **startPat — Text or pattern that marks start position**

string array | character vector | cell array of character vectors | pattern array (since R2020b)

Text or pattern that marks the start position of the text to replace, specified as one of the following:

- String array
- Character vector
- Cell array of character vectors
- [pattern](#page-9939-0) array *(since R2020b)*

If str is a string array or cell array of character vectors, then you can replace substrings in every element of str. You can specify that the substrings either all have the same start or have different starts in each element of str.

- To specify the same start, specify startPat as a character vector, string scalar, or pattern object.
- To specify different starts, specify startPat as a string array, cell array of character vectors, or pattern array.

Example: replaceBetween(str, "AB", "YZ", newText) replaces the substring between AB and YZ in each element of str with the text specified by newText.

Example: If str is a 2-by-1 string array, then replaceBetween(str,["AB";"FG"], ["YZ"; "ST"], newText) replaces the substrings between AB and YZ in str(1), and between FG and ST in str(2).

#### **endPat — Text or pattern that marks end position**

string array | character vector | cell array of character vectors | pattern array (since R2020b)

Text or pattern that marks the end position of the text to replace, specified as one of the following:

- String array
- Character vector
- Cell array of character vectors
- [pattern](#page-9939-0) array *(since R2020b)*

If str is a string array or cell array of character vectors, then you can replace substrings in every element of str. You can specify that the substrings either all have the same end or have different ends in each element of str.

- To specify the same end, specify endPat as a character vector, string scalar, or pattern object.
- To specify different ends, specify endPat as a string array, cell array of character vectors, or pattern array.

Example: replaceBetween(str,"AB","YZ",newText) replaces the substring between AB and YZ in each element of str with the text specified by newText.

Example: If str is a 2-by-1 string array, then replaceBetween(str, ["AB"; "FG"], ["YZ"; "ST"], newText) replaces the substrings between AB and YZ in str(1), and between FG and ST in str(2).

## **startPos — Start position**

numeric array

Start position, specified as a numeric array.

### If str is a string array or a cell array of character vectors, then startPos can be a numeric scalar or numeric array of the same size as str.

Example: replaceBetween(str,5,9,newText) replaces the substring from the fifth to the ninth positions in each element of str with the text specified by newText.

Example: If str is a 2-by-1 string array, then replaceBetween(str, [5;10], [9;21], newText) replaces the substring from the fifth through the ninth positions in  $str(1)$ , and the 10th through the 21st positions in str(2).

## **endPos — End position**

numeric array

## End position, specified as a numeric array.

## If str is a string array or a cell array of character vectors, then endPos can be a numeric scalar or numeric array of the same size as str.

Example: replaceBetween(str,5,9,newText) replaces the substring from the fifth to the ninth positions in each element of str with the text specified by newText.

Example: If str is a 2-by-1 string array, then replaceBetween(str, [5;10], [9;21], newText) replaces the substring from the fifth through the ninth positions in  $str(1)$ , and the 10th through the 21st positions in str(2).

## **newText — Replacement text**

string array | character vector | cell array of character vectors

Replacement text, specified as a string array, a character vector, or a cell array of character vectors.

If str is a string array or cell array of character vectors, then newText can be a character vector, a string scalar, or a string array or a cell array of the same size as str.

Example: replaceBetween(str,"AB","YZ","efg") replaces the substring between AB and YZ in each element of str with efg.

Example: If str is a 2-by-1 string array, then replaceBetween(str,["AB";"FG"],["YZ";"ST"], ["efg";"lmnop"]) replaces the substrings between AB and YZ in str(1) with efg, and between FG and ST in str(2) with lmnop.

## **bounds — Boundary behavior**

'inclusive' | 'exclusive'

Boundary behavior, specified as 'inclusive' or 'exclusive'. When boundary behavior is inclusive the start and end specified by previous arguments are included in the replaced text. If boundary behavior is exclusive, then the start and end are not included.

# **Output Arguments**

### **newStr — Output text**

string array | character vector | cell array of character vectors

Output text, returned as a string array, character vector, or cell array of character vectors. str and newStr have the same data type.

# **Extended Capabilities**

### **Tall Arrays**

Calculate with arrays that have more rows than fit in memory.

Usage notes and limitations:

• Pattern objects are not supported.

For more information, see "Tall Arrays".

### **C/C++ Code Generation**

Generate C and C++ code using MATLAB® Coder™.

Usage notes and limitations:

• str, startPat, endPat, and newText must be a string scalar, a character vector, or a cell array containing not more than one character vector.

#### **Thread-Based Environment**

Run code in the background using MATLAB® backgroundPool or accelerate code with Parallel Computing Toolbox™ ThreadPool.

This function fully supports thread-based environments. For more information, see "Run MATLAB Functions in Thread-Based Environment".

#### **Distributed Arrays**

Partition large arrays across the combined memory of your cluster using Parallel Computing Toolbox™.

Usage notes and limitations:

• startPat and endPat must be string arrays, character vectors, or cell arrays of character vectors.

For more information, see "Run MATLAB Functions with Distributed Arrays" (Parallel Computing Toolbox).

# **See Also**

```
split | join | replace | erase | eraseBetween | extract | extractBetween | pattern |
lettersPattern | textBoundary | insertAfter | insertBefore | count
```
## **Topics**

"Create String Arrays" "Search and Replace Text" "Build Pattern Expressions" "Test for Empty Strings and Missing Values"

## **Introduced in R2016b**

# <span id="page-11948-0"></span>**repmat**

Repeat copies of array

# **Syntax**

 $B =$  repmat $(A, n)$  $B =$  repmat $(A, r1, \ldots, rN)$  $B =$  repmat $(A, r)$ 

# **Description**

 $B =$  repmat(A, n) returns an array containing n copies of A in the row and column dimensions. The size of B is  $size(A)*n$  when A is a matrix.

B = repmat(A,r1,...,rN) specifies a list of scalars, r1,..,rN, that describes how copies of A are arranged in each dimension. When A has N dimensions, the size of B is  $size(A)$ . \* [r1...rN]. For example,  $\text{repmat}([1\ 2; \ 3\ 4], 2, 3)$  returns a 4-by-6 matrix.

 $B =$  repmat(A, r) specifies the repetition scheme with row vector r. For example, repmat(A, [2] 3]) returns the same result as repmat(A,2,3).

# **Examples**

### **Initialize Matrix with Same Element Value**

Create a 3-by-2 matrix whose elements contain the value 10.

```
A = repmat(10,3,2)
A = 3×2
    10 10
    10 10
    10 10
```
#### **Square Block Format**

Repeat copies of a matrix into a 2-by-2 block arrangement.

```
A = diag([100 200 300])
A = 3×3
   100 0 0<br>0 200 0
         0 200 0
     0 0 300
```

```
B = repmat(A,2)
```
B = *6×6*

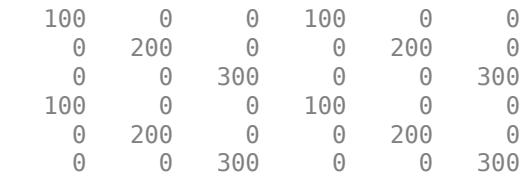

## **Rectangular Block Format**

Repeat copies of a matrix into a 2-by-3 block arrangement.

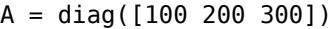

A = *3×3*

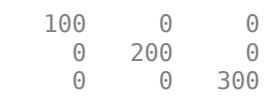

## $B =$  repmat(A,2,3)

B = *6×9*

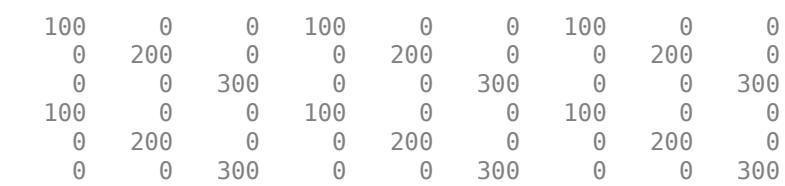

## **3-D Block Array**

Repeat copies of a matrix into a 2-by-3-by-2 block arrangement.

```
A = [1 2; 3 4]A = 2×2
       \begin{array}{ccc} 1 & 2 \\ 3 & 4 \end{array}3
B = repmat(A, [2 3 2])
B =B(:,:,1) =
```
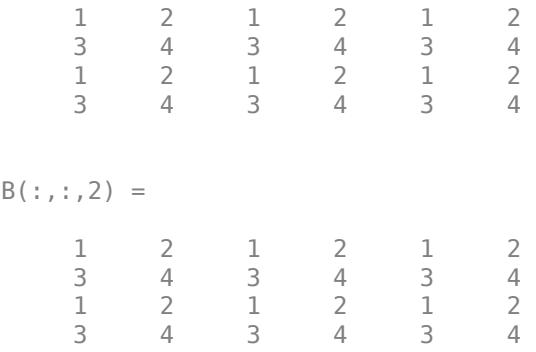

## **Vertical Stack of Row Vectors**

Vertically stack a row vector four times.

```
A = 1:4;B = repmat(A, 4, 1)B = 4×4
 1 2 3 4
 1 2 3 4
    \begin{array}{cccc} 1 & 2 & 3 & 4 \\ 1 & 2 & 3 & 4 \end{array} 1 2 3 4
```
### **Horizontal Stack of Column Vectors**

Horizontally stack a column vector four times.

```
A = (1:3)';
B = repmat(A, 1, 4)
B = 3×4
 1 1 1 1
 2 2 2 2
 3 3 3 3
```
#### **Tabular Block Format**

Create a table with variables Age and Height.

```
A = table([39; 26],[70; 63],'VariableNames',{'Age' 'Height'})
A=2×2 table
    Age Height
```
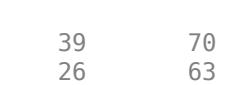

 $\sim$   $\sim$   $\sim$   $\sim$   $\sim$   $\sim$   $\sim$ 

Repeat copies of the table into a 2-by-3 block format.

 $B =$  repmat $(A, 2, 3)$ 

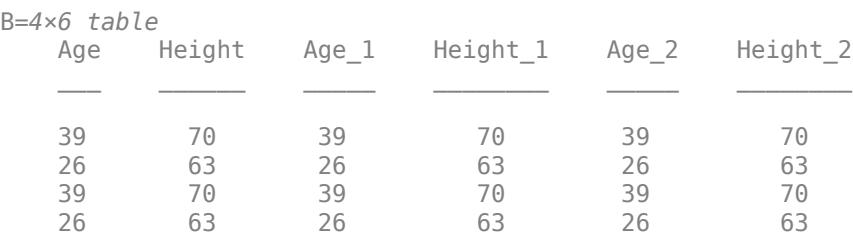

repmat repeats the entries of the table and appends a number to the new variable names.

# **Input Arguments**

### **A — Input array**

scalar | vector | matrix | multidimensional array

Input array, specified as a scalar, vector, matrix, or multidimensional array.

```
Data Types: single | double | int8 | int16 | int32 | int64 | uint8 | uint16 | uint32 | uint64 |
logical | char | string | struct | table | datetime | duration | calendarDuration |
categorical | cell
Complex Number Support: Yes
```
**n — Number of times to repeat input array in row and column dimensions** integer value

Number of times to repeat the input array in the row and column dimensions, specified as an integer value. If n is 0 or negative, the result is an empty array.

Data Types: single | double | int8 | int16 | int32 | int64 | uint8 | uint16 | uint32 | uint64

**r1,...,rN — Repetition factors for each dimension (as separate arguments)** integer values

Repetition factors for each dimension, specified as separate arguments of integer values. If any repetition factor is 0 or negative, the result is an empty array.

Data Types: single | double | int8 | int16 | int32 | int64 | uint8 | uint16 | uint32 | uint64

**r — Vector of repetition factors for each dimension (as a row vector)** integer values

Vector of repetition factors for each dimension, specified as a row vector of integer values. If any value in r is 0 or negative, the result is an empty array.

Data Types: single | double | int8 | int16 | int32 | int64 | uint8 | uint16 | uint32 | uint64
# **Tips**

- To build block arrays by forming the tensor product of the input with an array of ones, use [kron](#page-7524-0). For example, to stack the row vector  $A = 1:3$  four times vertically, you can use B  $kron(A,ones(4,1))$ .
- To create block arrays and perform a binary operation in a single pass, use [bsxfun](#page-1036-0). In some cases, bsxfun provides a simpler and more memory efficient solution. For example, to add the vectors  $A = 1:5$  and  $B = (1:10)$  ' to produce a 10-by-5 array, use bsxfun(@plus, A, B) instead of repmat $(A,10,1)$  + repmat $(B,1,5)$ .
- When A is a scalar of a certain type, you can use other functions to get the same result as repmat.

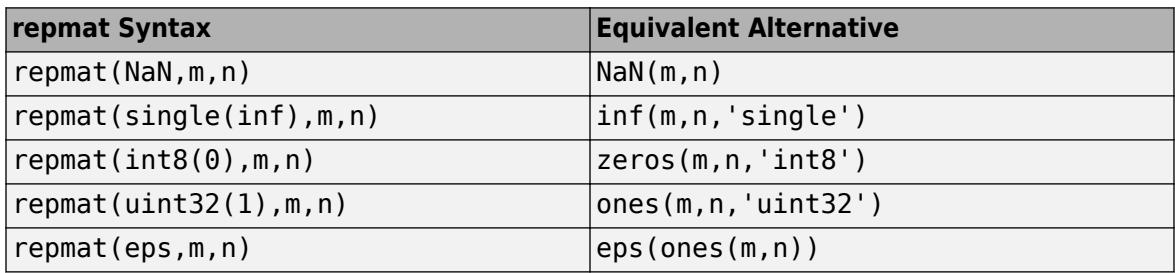

## **Compatibility Considerations**

### **Some repetition arguments produce error**

*Behavior changed in R2019b*

Starting in R2019b, some syntaxes involving nonscalar or empty repetition arguments will produce an error. The following table describes how to update these syntaxes.

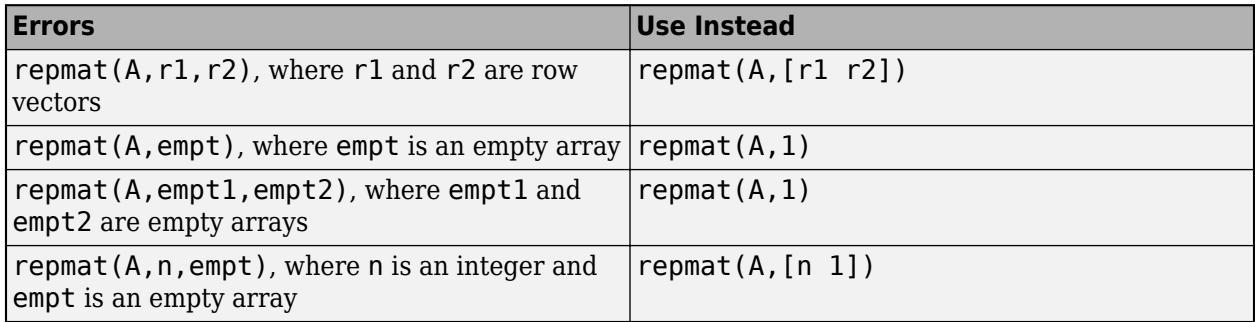

# **Extended Capabilities**

### **Tall Arrays**

Calculate with arrays that have more rows than fit in memory.

This function supports tall arrays with the limitations:

• The replication factor in the first dimension must be 1. For example, repmat  $(TA,1,n,p,\ldots)$ .

For more information, see "Tall Arrays".

### **C/C++ Code Generation**

Generate C and C++ code using MATLAB® Coder™.

Usage notes and limitations:

- Size arguments must have a fixed size.
- For sparse matrices, the repmat function does not support trailing ones as inputs after the first two dimensions.

#### **GPU Code Generation**

Generate CUDA® code for NVIDIA® GPUs using GPU Coder™.

Usage notes and limitations:

- Size arguments must have a fixed size.
- For sparse matrices, the repmat function does not support trailing ones as inputs after the first two dimensions.

#### **HDL Code Generation**

Generate Verilog and VHDL code for FPGA and ASIC designs using HDL Coder™.

#### **Thread-Based Environment**

Run code in the background using MATLAB® backgroundPool or accelerate code with Parallel Computing Toolbox™ ThreadPool.

This function fully supports thread-based environments. For more information, see "Run MATLAB Functions in Thread-Based Environment".

#### **GPU Arrays**

Accelerate code by running on a graphics processing unit (GPU) using Parallel Computing Toolbox™.

This function fully supports GPU arrays. For more information, see "Run MATLAB Functions on a GPU" (Parallel Computing Toolbox).

#### **Distributed Arrays**

Partition large arrays across the combined memory of your cluster using Parallel Computing Toolbox™.

This function fully supports distributed arrays. For more information, see "Run MATLAB Functions with Distributed Arrays" (Parallel Computing Toolbox).

### **See Also**

[bsxfun](#page-1036-0) | [kron](#page-7524-0) | [repelem](#page-11932-0) | [reshape](#page-11965-0) | [meshgrid](#page-8643-0) | [ndgrid](#page-9105-0)

#### **Introduced before R2006a**

# **resample**

Resample tscollection time vector

### **Syntax**

```
tscout = resample(tscin,timevec)
tscout = resample(tscin,timevec,interpmethod)
tscout = resample(tscin,timevec,interpmethod,code)
```
### **Description**

tscout = resample(tscin,timevec) resamples a tscollection object tscin using a new time vector timevec. The resample function uses the interpolation method associated with each timeseries in tscin.

tscout = resample(tscin, timevec, interpmethod) resamples tscin using a specified interpolation method. interpmethod can be 'linear' for linear interpolation or 'zoh' for zeroorder hold.

tscout = resample(tscin, timevec, interpmethod, code) applies the quality codes in code to all samples.

### **Examples**

#### **Resample tscollection**

Resample a tscollection object made up of two timeseries objects.

Create a tscollection object from two timeseries objects.

```
ts1=timeseries([1.1 2.9 3.7 4.0 3.0]',1:5,'Name','Acceleration');
ts2=timeseries([3.2 4.2 6.2 8.5 1.1]',1:5,'Name','Speed');
tscin = tscollection({ts1,ts2})
Time Series Collection Object: unnamed
Time vector characteristics
      S<sub>+</sub> = +<sub>im</sub> 1 seconds
```
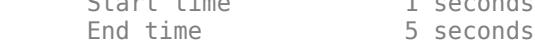

Member Time Series Objects:

 Acceleration Speed

Resample the data in tscin according to a new time vector using zero-order hold interpolation.

tsout = resample(tscin,  $[1\ 1.5\ 3.5\ 4.5\ 4.9]$ , 'zoh')

Time Series Collection Object: unnamed

```
Time vector characteristics
     Start time 1 seconds
     End time 4.900000e+00 seconds
Member Time Series Objects:
      Acceleration
```
### **Input Arguments**

Speed

### **tscin — Input tscollection**

scalar

Input tscollection, specified as a scalar.

#### **timevec — New time vector**

vector

New time vector, specified as a vector of times for resampling.

When the original time vector contains dates and times but timevec is numeric, resample defines timevec relative to the tscin.TimeInfo.StartDate property using the existing units.

Data Types: double | single | int8 | int16 | int32 | int64 | uint8 | uint16 | uint32 | uint64

#### **interpmethod — Interpolation method**

'linear' (default) | 'zoh'

Interpolation method, specified as one of the following options:

- 'linear' Linear interpolation
- 'zoh' Zero-order hold

#### **code — Quality codes**

[] (default) | scalar | vector | multidimensional array

Quality codes, specified as [] or a scalar, vector, or multidimensional array of integers ranging from -128 to 127.

- When the quality code value is a vector, it must have the same length as the time vector. Each element applies to the corresponding data sample.
- When the quality code value is an array, it must have the same size as the data array. Each element applies to the corresponding data element of the data array.

Data Types: single | double | int8 | int16 | int32 | int64 | uint8 | uint16 | uint32 | uint64

### **See Also**

[timeseries](#page-11489-0) | [getinterpmethod](#page-11517-0) | [setinterpmethod](#page-11551-0) | [synchronize](#page-11558-0) | [tscollection](#page-14432-0)

#### **Introduced before R2006a**

# **reset**

Reset graphics object properties to their defaults

# **Syntax**

reset(h)

# **Description**

reset(h) resets all properties on the object identified by h to their default values. Properties that do not have default values are not affected.

If h is a figure, then MATLAB software does not reset Position, Units, WindowStyle, or PaperUnits. If h is an Axes object or a GeographicAxes object, then MATLAB does not reset Position or Units.

# **Examples**

reset(gca) resets the properties of the current axes.

reset(gcf) resets the properties of the current figure.

# **See Also**

[cla](#page-1677-0) | [clf](#page-1731-0) | [gca](#page-4648-0) | [gcf](#page-4656-0) | [hold](#page-5953-0)

**Topics** "Default Property Values"

**Introduced before R2006a**

# **reset**

Reset random number stream

### **Syntax**

reset(s) reset(s,seed)

# **Description**

reset(s) resets the generator for the random stream s to the initial internal state corresponding to its seed. This is similar to clearing s and recreating it using [RandStream](#page-11350-0), except that reset does not set the stream's NormalTransform, Antithetic, and FullPrecision properties to their original values.

reset(s, seed) resets the generator for the random stream s to the internal state corresponding to seed (the seed value), and it updates the seed property of s. The value of seed must be an integer between 0 and  $2^{32}$  – 1. Resetting a stream's seed can invalidate independence with other streams.

**Note** Resetting a stream should be used primarily for reproducing results.

# **Examples**

### **Reset Stream to Its Initial State**

Reset a random number stream to its initial state. This does not create a random number stream, it simply resets the stream.

```
stream = RandStream('mt19937ar','Seed',0)
stream = 
mt19937ar random stream
             Seed: 0
   NormalTransform: Ziggurat
reset(stream);
```
stream.Seed

 $3nS =$ 

 $\Theta$ 

### **Reset Stream Using Specific Seed**

Reset a random number stream using a specific seed.

```
stream = RandStream('mt19937ar','Seed',0)
stream =
```

```
mt19937ar random stream
             Seed: 0
  NormalTransform: Ziggurat
reset(stream,1);
stream.Seed
ans = 1
```
## **Input Arguments**

### **s — Random number stream**

RandStream object

Random number stream, specified as a [RandStream](#page-11350-0) or a parallel.gpu.RandStream object.

#### **seed — Random number seed**

nonnegative integer

Random number seed, specified as a nonnegative integer. The value of seed must be an integer between 0 and  $2^{32} - 1$ .

# **See Also**

**Introduced in R2008b**

# **rescale**

Scale range of array elements

# **Syntax**

 $B = rescale(A)$  $B = rescale(A, l, u)$  $B =$  rescale( , Name, Value)

# **Description**

 $B = \text{rescale}(A)$  scales the entries of an array to the interval [0,1]. The output array B is the same size as A.

 $B =$  rescale(A,l,u) scales the entries of an array to the interval [l,u].

B = rescale( \_\_\_ , Name, Value) specifies additional parameters for scaling an array for either of the previous syntaxes. For example, rescale(A,'InputMin',5) sets all elements in A that are less than 5 equal to 5 before scaling to the range [0,1].

# **Examples**

### **Scale to Unit Interval**

Scale the entries of a vector to the interval [0,1].

```
A = 1:5;B = rescale(A)B = 1×5
        0 0.2500 0.5000 0.7500 1.0000
```
### **Scale to Specified Range**

Scale the elements of a vector to the interval [-1,1].

```
A = 1:5;B = rescale(A, -1, 1)B = 1×5
   -1.0000 -0.5000 0 0.5000 1.0000
```
#### **Scale Matrix Columns and Rows**

Scale each column of a matrix to the interval [0,1] by specifying the minimum and maximum of each column. rescale scales along the dimension of the input array that corresponds with the shape of the 'InputMin' and 'InputMax' parameter values.

```
A = magic(3)A = 3×3
     8 1 6
     3 5 7
     4 9 2
colmin = min(A)colmin = 1×3
     3 1 2
colmax = max(A)colmax = 1×3
     8 9 7
Bcol = rescale(A,'InputMin',colmin,'InputMax',colmax)
Bcol = 3×3
    1.0000 0 0.8000
         0 0.5000 1.0000
    0.2000 1.0000 0
Scale each row of A to the interval [0,1].
rowmin = min(A, [], 2)rowmin = 3×1
     1
     3
     2
rowmax = max(A, [], 2)rowmax = 3×1
     8
     7
```
Brow = rescale(A,'InputMin',rowmin,'InputMax',rowmax)

9

Brow = *3×3*

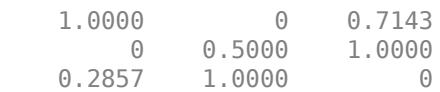

# **Input Arguments**

### **A — Input array**

scalar | vector | matrix | multidimensional array

Input array, specified as a scalar, vector, matrix, or multidimensional array.

- If A has type single, then the output also has type single. Otherwise, the output has type double.
- If A is a scalar, then rescale returns the lower bound of the interval (0 by default) or NaN (when the output range contains Inf).

Data Types: single | double | int8 | int16 | int32 | int64 | uint8 | uint16 | uint32 | uint64 | logical

### **l — Lower bound**

0 (default) | scalar | vector | matrix | multidimensional array

Lower bound, specified as a scalar, vector, matrix, or multidimensional array. l must have a size that is compatible with the input array. For example, if A is an *M*-by-*N* matrix, then rescale operates along the dimension dictated by the shape of l:

- If l is a scalar, then rescale uses it as the lower bound for all elements of A.
- If l is a 1-by-*N* row vector, then rescale uses each element as the lower bound for the corresponding column of A.
- If l is an *M*-by-1 column vector, then rescale uses each element as the lower bound for the corresponding row of A.

For more information on compatible array sizes, see "Compatible Array Sizes for Basic Operations".

Data Types: single | double | int8 | int16 | int32 | int64 | uint8 | uint16 | uint32 | uint64

#### **u — Upper bound**

1 (default) | scalar | vector | matrix | multidimensional array

Upper bound, specified as a scalar, vector, matrix, or multidimensional array. u must have a size that is compatible with the input array. For example, if A is an *M*-by-*N* matrix, then rescale operates along the dimension dictated by the shape of u:

- If u is a scalar, then rescale uses it as the upper bound for all elements of A.
- If u is a 1-by-*N* row vector, then rescale uses each element as the upper bound for the corresponding column of A.
- If u is an *M*-by-1 column vector, then rescale uses each element as the upper bound for the corresponding row of A.

For more information on compatible array sizes, see "Compatible Array Sizes for Basic Operations".

#### Data Types: single | double | int8 | int16 | int32 | int64 | uint8 | uint16 | uint32 | uint64

#### **Name-Value Pair Arguments**

Specify optional pairs of arguments as Name1=Value1, ..., NameN=ValueN, where Name is the argument name and Value is the corresponding value. Name-value arguments must appear after other arguments, but the order of the pairs does not matter.

*Before R2021a, use commas to separate each name and value, and enclose* Name *in quotes.*

Example:  $B = rescale(A, 'InputMin', 5, 'InputMax', 10)$ 

#### **InputMin — Minimum of input range**

scalar | vector | matrix | multidimensional array

Minimum of input range, specified as a scalar, vector, matrix, or multidimensional array. The default value for an input array A is  $min(A(:))$ . Specifying an input range either expands or shrinks the range of the input data. For instance, rescale sets all elements that are less than the specified input minimum to the 'InputMin' value before scaling.

The 'InputMin' value must have a size that is compatible with the input array. For example, if A is an *M*-by-*N* matrix, then rescale operates along the dimension dictated by the shape of the input minimum:

- If the input minimum is a scalar, then rescale uses that minimum value for all elements of A.
- If the input minimum is a 1-by-*N* row vector, then rescale uses each element as the minimum for the corresponding column of A.
- If the input minimum is an *M*-by-1 column vector, then rescale uses each element as the minimum for the corresponding row of A.

For more information on compatible array sizes, see "Compatible Array Sizes for Basic Operations".

Data Types: single | double | int8 | int16 | int32 | int64 | uint8 | uint16 | uint32 | uint64 | logical

#### **InputMax — Maximum of input range**

scalar | vector | matrix | multidimensional array

Maximum of input range, specified as a scalar, vector, matrix, or multidimensional array. The default value for an input array A is  $max(A(:))$ . Specifying an input range either expands or shrinks the range of the input data. For instance, rescale sets all elements that are greater than the specified input maximum to the 'InputMax' value before scaling.

The 'InputMax' value must have a size that is compatible with the input array. For example, if A is an *M*-by-*N* matrix, then rescale operates along the dimension dictated by the shape of the input maximum:

- If the input maximum is a scalar, then rescale uses that maximum value for all elements of A.
- If the input maximum is a 1-by-*N* row vector, then rescale uses each element as the maximum for the corresponding column of A.
- If the input maximum is an *M*-by-1 column vector, then rescale uses each element as the maximum for the corresponding row of A.

For more information on compatible array sizes, see "Compatible Array Sizes for Basic Operations".

Data Types: single | double | int8 | int16 | int32 | int64 | uint8 | uint16 | uint32 | uint64 | logical

### **Algorithms**

 $B = \text{rescale}(A, l, u, 'InputMin', inmin', 'InputMax', inmax)$  uses the formula

```
l + [(A-inmin)./(inmax-inmin)].*(u-l)
```
to scale the elements of an array A when the values of A are within the bounds of inmin and inmax.

- If l and u are not specified, then rescale uses the default values 0 and 1, respectively.
- If the 'InputMin' name-value pair is not specified, then rescale sets its value to the default  $min(A(:))$ .
- If the 'InputMax' name-value pair is not specified, then rescale sets its value to the default  $max(A(:))$ .

# **Extended Capabilities**

#### **Tall Arrays**

Calculate with arrays that have more rows than fit in memory.

Usage notes and limitations:

• The inputs l and u, and the value of the name-value pairs 'InputMin' and 'InputMax', cannot have more than one row.

For more information, see "Tall Arrays".

#### **C/C++ Code Generation**

Generate C and C++ code using MATLAB® Coder™.

#### **Thread-Based Environment**

Run code in the background using MATLAB® backgroundPool or accelerate code with Parallel Computing Toolbox™ ThreadPool.

This function fully supports thread-based environments. For more information, see "Run MATLAB Functions in Thread-Based Environment".

#### **GPU Arrays**

Accelerate code by running on a graphics processing unit (GPU) using Parallel Computing Toolbox™.

This function fully supports GPU arrays. For more information, see "Run MATLAB Functions on a GPU" (Parallel Computing Toolbox).

#### **Distributed Arrays**

Partition large arrays across the combined memory of your cluster using Parallel Computing Toolbox™.

This function fully supports distributed arrays. For more information, see "Run MATLAB Functions with Distributed Arrays" (Parallel Computing Toolbox).

# **See Also**

**Functions** [min](#page-8755-0) | [max](#page-8514-0) | [bounds](#page-965-0) | [normalize](#page-9287-0)

**Apps [Data Cleaner](#page-2674-0)**

**Introduced in R2017b**

# <span id="page-11965-0"></span>**reshape**

Reshape array

## **Syntax**

 $B =$  reshape $(A, sz)$  $B =$  reshape(A,sz1,...,szN)

# **Description**

 $B =$  reshape(A, sz) reshapes A using the size vector, sz, to define size(B). For example, reshape(A,[2,3]) reshapes A into a 2-by-3 matrix. sz must contain at least 2 elements, and prod(sz) must be the same as numel(A).

 $B =$  reshape( $A$ , sz1,  $\dots$ , szN) reshapes A into a sz1-by- $\dots$ -by-szN array where sz1,  $\dots$ , szN indicates the size of each dimension. You can specify a single dimension size of [] to have the dimension size automatically calculated, such that the number of elements in B matches the number of elements in A. For example, if A is a 10-by-10 matrix, then  $\mathsf{reshape}(A,2,2,1]$  reshapes the 100 elements of A into a 2-by-2-by-25 array.

# **Examples**

### **Reshape Vector into Matrix**

Reshape a 1-by-10 vector into a 5-by-2 matrix.

```
A = 1:10;B = reshape(A, [5, 2])B = 5×2
           1 6
          \begin{array}{ccc} 2 & 7 \\ 3 & 8 \end{array}3
          \begin{array}{cc} 4 & 9 \\ 5 & 10 \end{array}
```
10

#### **Reshape Matrix to Have Specified Number of Columns**

Reshape a 4-by-4 square matrix into a matrix that has 2 columns. Specify [] for the first dimension to let reshape automatically calculate the appropriate number of rows.

```
A = magic(4)A = 4×4
    16 2 3 13
```
The result is an 8-by-2 matrix, which maintains the same number of elements as the original matrix. The elements in B also maintain their columnwise order from A.

#### **Reshape Multidimensional Array into Matrix**

Reshape a 3-by-2-by-3 array of zeros into a 9-by-2 matrix.

```
A = zeros(3, 2, 3);B = reshape(A, 9, 2)
B = 9×2
    0 0
    0 0
    0 0
    0 0
    0 0
    0 0
    0 0
 0 0
    0 0
```
### **Input Arguments**

**A — Input array**

vector | matrix | multidimensional array

#### Input array, specified as a vector, matrix, or multidimensional array.

```
Data Types: single | double | int8 | int16 | int32 | int64 | uint8 | uint16 | uint32 | uint64 |
logical | char | string | cell | struct | datetime | duration | calendarDuration
Complex Number Support: Yes
```
#### **sz — Output size**

row vector of integers

Output size, specified as a row vector of integers. Each element of sz indicates the size of the corresponding dimension in B. You must specify sz so that the number of elements in A and B are the same. That is,  $\text{prod}(sz)$  must be the same as  $\text{numel}(A)$ .

Beyond the second dimension, the output, B, does not reflect trailing dimensions with a size of 1. For example,  $reshape(A, [3,2,1,1])$  produces a 3-by-2 matrix.

Example: reshape(A, [3, 2])

Example: reshape(A,[6,4,10])

Example: reshape(A,[5,5,5,5])

#### **sz1,...,szN — Size of each dimension**

two or more integers | [] (optional)

Size of each dimension, specified as two or more integers with at most one [] (optional). You must specify at least 2 dimension sizes, and at most one dimension size can be specified as [], which automatically calculates the size of that dimension to ensure that numel(B) matches numel(A). When you use [] to automatically calculate a dimension size, the dimensions that you *do* explicitly specify must divide evenly into the number of elements in the input matrix, numel  $(A)$ .

Beyond the second dimension, the output, B, does not reflect trailing dimensions with a size of 1. For example,  $reshape(A,3,2,1,1)$  produces a 3-by-2 matrix.

```
Example: reshape(A,3,2)
Example: reshape(A, 6, [], 10)
Example: reshape(A, 2, 5, 3, []Example: reshape(A, 5, 5, 5, 5)
```
# **Output Arguments**

#### **B — Reshaped array**

vector | matrix | multidimensional array | cell array

Reshaped array, returned as a vector, matrix, multidimensional array, or cell array. The data type and number of elements in B are the same as the data type and number of elements in A. The elements in B preserve their columnwise ordering from A.

Data Types: single | double | int8 | int16 | int32 | int64 | uint8 | uint16 | uint32 | uint64 | logical | char | string | cell | datetime | duration | calendarDuration

# **Extended Capabilities**

#### **Tall Arrays**

Calculate with arrays that have more rows than fit in memory.

This function supports tall arrays with the limitations:

• Reshaping the tall dimension (dimension one) is not supported. The first dimension input should always be empty, such as  $reshape(X, [], M, N, \ldots)$ .

For more information, see "Tall Arrays for Out-of-Memory Data".

#### **C/C++ Code Generation**

Generate C and C++ code using MATLAB® Coder™.

Usage notes and limitations:

- If the input is a compile-time empty cell array, then the size arguments must be constants.
- Size arguments must have a fixed size.
- See "Variable-Sizing Restrictions for Code Generation of Toolbox Functions" (MATLAB Coder).
- For sparse matrices, the reshape function does not support trailing ones as inputs after the first two dimensions.

#### **GPU Code Generation**

Generate CUDA® code for NVIDIA® GPUs using GPU Coder™.

Usage notes and limitations:

- If the input is a compile-time empty cell array, then the size arguments must be constants.
- Size arguments must have a fixed size.
- For sparse matrices, the reshape function does not support trailing ones as inputs after the first two dimensions.

#### **HDL Code Generation**

Generate Verilog and VHDL code for FPGA and ASIC designs using HDL Coder™.

#### **Thread-Based Environment**

Run code in the background using MATLAB® backgroundPool or accelerate code with Parallel Computing Toolbox™ ThreadPool.

This function fully supports thread-based environments. For more information, see "Run MATLAB Functions in Thread-Based Environment".

#### **GPU Arrays**

Accelerate code by running on a graphics processing unit (GPU) using Parallel Computing Toolbox<sup>™</sup>.

This function fully supports GPU arrays. For more information, see "Run MATLAB Functions on a GPU" (Parallel Computing Toolbox).

#### **Distributed Arrays**

Partition large arrays across the combined memory of your cluster using Parallel Computing Toolbox™.

This function fully supports distributed arrays. For more information, see "Run MATLAB Functions with Distributed Arrays" (Parallel Computing Toolbox).

### **See Also**

[squeeze](#page-12930-0) | [shiftdim](#page-12692-0) | [permute](#page-10070-0) | [colon](#page-10-0) | [repmat](#page-11948-0)

#### **Introduced before R2006a**

# **residue**

Partial fraction expansion (partial fraction decomposition)

# **Syntax**

 $[r,p,k]$  = residue(b,a)  $[b,a]$  = residue(r,p,k)

# **Description**

 $[r, p, k] =$  residue(b, a) finds the residues, poles, and direct term of a ["Partial Fraction](#page-11972-0)" [Expansion" on page 1-11967](#page-11972-0) of the ratio of two polynomials, where the expansion is of the form

$$
\frac{b(s)}{a(s)} = \frac{b_m s^m + b_{m-1} s^{m-1} + \dots + b_1 s + b_0}{a_n s^n + a_{n-1} s^{n-1} + \dots + a_1 s + a_0} = \frac{r_n}{s - p_n} + \dots + \frac{r_2}{s - p_2} + \frac{r_1}{s - p_1} + k(s).
$$

The inputs to residue are vectors of coefficients of the polynomials  $b = [bm \dots bl \ b0]$  and  $a =$ [an ... al a0]. The outputs are the residues  $r = [rn \dots r2 \ r1]$ , the poles  $p = [pn \dots p2]$ p1], and the polynomial k. For most textbook problems, k is 0 or a constant.

 $[b,a] = residue(r,p,k)$  converts the partial fraction expansion back to the ratio of two polynomials and returns the coefficients in b and a.

# **Examples**

### **Find Partial Fraction Expansion with Real Roots**

.

Find the partial fraction expansion of the following ratio of polynomials *F*(*s*) using residue

$$
F(s) = \frac{b(s)}{a(s)} = \frac{-4s + 8}{s^2 + 6s + 8}
$$
  
b = [-4 8];  
a = [1 6 8];  
[r, p, k] = residue(b, a)  
 $r = 2 \times 1$   
 $-12$   
 $8$   
p = 2 \times 1  
 $-4$   
-2

 $k =$ 

[]

This represents the partial fraction expansion

$$
\frac{-4s+8}{s^2+6s+8} = \frac{-12}{s+4} + \frac{8}{s+2}.
$$

Convert the partial fraction expansion back to polynomial coefficients using residue.

$$
[b,a] = residue(r,p,k)
$$
  
b = 1×2  
-4 8  
a = 1×3  
1 6 8

This result represents the original fraction *F*(*s*).

#### **Expansion with Complex Roots and Equal Degree of Numerator and Denominator**

If the degree of the numerator is equal to the degree of the denominator, the output k can be nonzero.

Find the partial fraction expansion of a ratio of two polynomials *F*(*s*) with complex roots and equal degree of numerator and denominator, where *F*(*s*) is

```
F(s) = \frac{b(s)}{a(s)} = \frac{2s^3 + s^2}{s^3 + s + s^2}\frac{23+3}{s^3+s+1}.
b = [2 1 0 0];a = [1 0 1 1];[r,p,k] = residue(b,a)
r = 3×1 complex
    0.5354 + 1.0390i
    0.5354 - 1.0390i
   -0.0708 + 0.0000i
p = 3×1 complex
    0.3412 + 1.1615i
    0.3412 - 1.1615i
   -0.6823 + 0.0000i
k = 2
```
residue returns the complex roots and poles, and a constant term in k, representing the partial fraction expansion

$$
F(s) = \frac{b(s)}{a(s)} = \frac{2s^3 + s^2}{s^3 + s + 1} = \frac{0.5354 + 1.0390i}{s - (0.3412 + 1.1615i)} + \frac{0.5354 - 1.0390i}{s - (0.3412 - 1.1615i)} + \frac{-0.0708}{s + 0.6823} + 2.
$$

#### **Expansion with Numerator Degree Greater Than Denominator Degree**

When the degree of the numerator is greater than the degree of the denominator, the output k is a vector that represents the coefficients of a polynomial in *s*.

Perform the following partial fraction expansion of *F*(*s*) using residue.

 $F(s) = \frac{b(s)}{a(s)} = \frac{2s^4 + s}{s^2 + 1}$  $\frac{2s^4 + s}{s^2 + 1} = \frac{0.5 - 1i}{s - 1i}$  $\frac{.5 - 1i}{s - 1i} + \frac{0.5 + 1i}{s + 1i}$  $\frac{0.5 + 1i}{s + 1i} + 2s^2 - 2$ .  $b = [2 0 0 1 0];$  $a = [1 \ 0 \ 1];$  $[r,p,k]$  = residue(b,a) r = *2×1 complex* 0.5000 - 1.0000i 0.5000 + 1.0000i p = *2×1 complex* 0.0000 + 1.0000i 0.0000 - 1.0000i k = *1×3* 2 0 -2

k represents the polynomial  $2s^2 - 2$ .

### **Input Arguments**

#### **b — Coefficients of numerator polynomial**

vector of numbers

Coefficients of the polynomial in the numerator, specified as a vector of numbers representing the coefficients of the polynomial in descending powers of *s*.

Data Types: single | double Complex Number Support: Yes

**a — Coefficients of denominator polynomial**

vector of numbers

<span id="page-11972-0"></span>Coefficients of the polynomial in the denominator, specified as a vector of numbers representing the coefficients of the polynomial in descending powers of *s*.

Data Types: single | double Complex Number Support: Yes

### **Output Arguments**

#### **r — Residues of partial fraction expansion**

column vector of numbers

Residues of partial fraction expansion, returned as a column vector of numbers.

#### **p — Poles of partial fraction expansion**

column vector of numbers

Poles of partial fraction expansion, returned as a column vector of numbers.

#### **k — Direct term**

row vector of numbers

Direct term, returned as a row vector of numbers that specify the coefficients of the polynomial in descending powers of *s*.

### **More About**

#### **Partial Fraction Expansion**

Consider the fraction *F*(*s*) of two polynomials *b* and *a* of degree *n* and *m*, respectively

$$
F(s) = \frac{b(s)}{a(s)} = \frac{b_n s^n + \dots + b_2 s^2 + b_1 s + b_0}{a_m s^m + \dots + a_2 s^2 + a_1 s + a_0}.
$$

The fraction *F*(*s*) can be represented as a sum of simple fractions

$$
\frac{b(s)}{a(s)} = \frac{r_m}{s - p_m} + \frac{r_{m-1}}{s - p_{m-1}} + \dots + \frac{r_0}{s - p_0} + k(s)
$$

This sum is called the partial fraction expansion of  $F.$  The values  $r_{\mathrm{m}},...,r_{1}$  are the residues, the values *p*m,...,*p*<sup>1</sup> are the poles, and *k*(*s*) is a polynomial in *s*. For most textbook problems, *k*(*s*) is 0 or a constant.

The number of poles n is

 $n = length(a) - 1 = length(r) = length(p)$ 

The direct term vector is empty if  $length(b) < length(a)$ ; otherwise

 $length(k) = length(b) - length(a) + 1$ 

If  $p(i) = ... = p(i+m-1)$  is a pole of multiplicity m, then the expansion includes terms of the form

$$
\frac{r_j}{s-p_j} + \frac{r_{j+1}}{(s-p_j)^2} + \dots + \frac{r_{j+m-1}}{(s-p_j)^m}.
$$

# **Algorithms**

residue first obtains the poles using roots. Next, if the fraction is nonproper, the direct term k is found using deconv, which performs polynomial long division. Finally, residue determines the residues by evaluating the polynomial with individual roots removed. For repeated roots, resi2 computes the residues at the repeated root locations.

Numerically, the partial fraction expansion of a ratio of polynomials represents an ill-posed problem. If the denominator polynomial,  $a(s)$ , is near a polynomial with multiple roots, then small changes in the data, including roundoff errors, can result in arbitrarily large changes in the resulting poles and residues. Problem formulations making use of state-space or zero-pole representations are preferable.

# **References**

[1] Oppenheim, A.V. and R.W. Schafer. *Digital Signal Processing*. Prentice-Hall, 1975, p. 56.

### **See Also**

[deconv](#page-3131-0) | [poly](#page-10607-0) | [roots](#page-12081-0)

### **Topics**

"Create and Evaluate Polynomials"

### **Introduced before R2006a**

# **restoredefaultpath**

Restore search path to factory-installed state

# **Syntax**

restoredefaultpath

# **Description**

restoredefaultpath resets the MATLAB search path to the factory-installed state. By default, the search path includes the MATLAB *userpath* folder, the folders defined as part of the MATLABPATH environment variable, and the folders provided with MATLAB and other MathWorks products.

**Note** restoredefaultpath is intended only for situations where MATLAB is experiencing startup problems due to a corrupt search path. For general search path cleanup, see "Alternative Functionality" on page 1-11969.

If MATLAB fails to initialize properly on startup, then call both restoredefaultpath and matlabrc. For more details, see "Path Unsuccessfully Set at Startup".

MATLAB does not support issuing restoredefaultpath from a UNC path name. Doing so might result in MATLAB being unable to find files on the search path. If you do use restoredefaultpath from a UNC path name, restore the expected behavior by changing the current folder to an absolute path and then reissuing the restoredefaultpath command.

# **Alternative Functionality**

For general search path cleanup, use the [rmpath](#page-12059-0) function or the Set Path dialog box. To open the Set Path dialog box, go to the **Home** tab and in the **Environment** section, click **Set Path**. Alternatively, use the [pathtool](#page-9860-0) function.

### **See Also**

[rmpath](#page-12059-0) | [pathtool](#page-9860-0) | [addpath](#page-134-0) | [userpath](#page-14948-0) | [matlabrc](#page-8478-0)

### **Topics**

"Path Unsuccessfully Set at Startup" "What Is the MATLAB Search Path?"

#### **Introduced before R2006a**

# **rethrow**

Reissue error

**Note** As of version 7.5, MATLAB supports error handling that is based on the MException class. Calling rethrow with a structure argument, as described on this page, is now replaced by calling rethrow with an MException object, as described on the reference page for [rethrow](#page-8740-0). rethrow called with a structure input will be removed in a future version.

# **Syntax**

rethrow(errorStruct)

# **Description**

rethrow(errorStruct) reissues the error specified by errorStruct. The currently running function terminates and control returns to the keyboard (or to any enclosing catch block). The errorStruct argument must be a MATLAB structure containing at least the message and identifier fields:

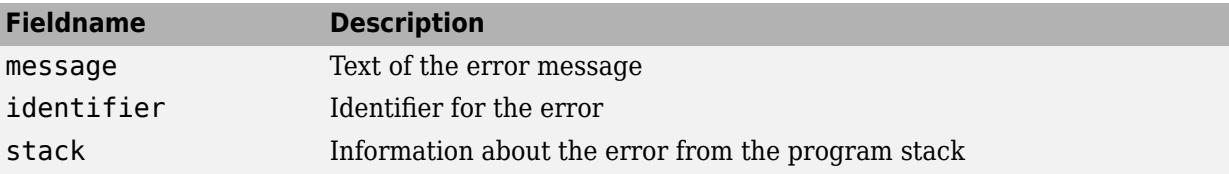

For information about error identifiers, see [MException](#page-8724-0).

# **Examples**

rethrow is usually used in conjunction with [try, catch](#page-14429-0) statements to reissue an error from a catch block after performing catch-related operations. For example,

```
try
    do_something
catch
    do_cleanup
    rethrow(previous_error)
end
```
### **Tips**

The errorStruct input can contain the field stack, identical in format to the output of the [dbstack](#page-3048-0) command. If the stack field is present, the stack of the rethrown error will be set to that value. Otherwise, the stack will be set to the line at which the rethrow occurs.

# **Extended Capabilities**

### **Thread-Based Environment**

Run code in the background using MATLAB® backgroundPool or accelerate code with Parallel Computing Toolbox™ ThreadPool.

This function fully supports thread-based environments. For more information, see "Run MATLAB Functions in Thread-Based Environment".

### **See Also**

[rethrow](#page-8740-0) | [throwAsCaller](#page-8744-0) | [throw](#page-8742-0) | [assert](#page-478-0) | [error](#page-3726-0) | [MException](#page-8724-0) | [try, catch](#page-14429-0)

### **Introduced before R2006a**

# **retime**

Resample or aggregate data in timetable, and resolve duplicate or irregular times

# **Syntax**

```
TT2 = retime(TT1,newTimeStep,method)
TT2 = retime(TT1,'regular',method,'TimeStep',dt)
TT2 = retime(TT1,'regular',method,'SampleRate',Fs)
TT2 = retime(TT1,newTimes,method)
TT2 = retime(TT1,newTimeStep)
TT2 = retime(TT1,'regular','TimeStep',dt)
TT2 = retime(TT1,'regular','SampleRate',Fs)
TT2 = retime(TT1,newTimes)
TT2 = return(-, Name, Value)
```
# **Description**

TT2 = retime(TT1,newTimeStep,method) returns a timetable that contains the variables from TT1 and row times that are regularly spaced by the time step newTimeStep. The retime function resamples or aggregates data in the variables of TT1 using the function specified by method. You can use retime to:

- Interpolate data values from TT1 at different times.
- Aggregate data into time bins (for example, to create a timetable containing quarterly means from monthly data).
- Remove rows from TT1 that have duplicate row times.
- Make an irregular timetable into a regular timetable, since new TimeStep specifies regular row times.

The newTimeStep input argument is a character vector or string that specifies a predefined time step. For example, when newTimeStep is 'daily', and method is 'mean', then TT2 contains the daily means of the data from TT1.

The first row time of TT2 is on the time step before the earliest row time from TT1. The row times in TT2 cover the range of row times from TT1. However, TT2 might not include any of the actual row times from TT1, since TT1 might not have any row times that fall on any of the regular row times of TT2.

To interpolate or fill in values in TT2 using different methods for different variables, specify the VariableContinuity property of TT1. For more information, see "Retime and Synchronize Timetable Variables Using Different Methods".

To resample or aggregate data from multiple timetables, see [synchronize](#page-13571-0).

TT2 = retime(TT1,'regular',method,'TimeStep',dt) calculates regularly spaced row times using the time step dt. The dt input argument is a scalar duration or calendar duration, specifying a time step of any size. The row times of TT2 span the range of row times of TT1.

Use this syntax when the time step is not one of the predefined time steps you can specify as a character vector or string.

TT2 = retime(TT1,'regular',method,'SampleRate',Fs) calculates regularly spaced row times using the sample rate Fs. The Fs input argument is a positive numeric scalar that specifies the number of samples per second (Hz).

TT2 = retime(TT1,newTimes,method) adjusts the timetable variables data to the time vector newTimes, using the method specified by method. The newTimes time vector can be irregular, but it must be a sorted datetime or duration vector and contain unique values. The times in newTimes become the row times of TT2.

TT2 = retime(TT1,newTimeStep) adjusts timetable data using the 'fillwithmissing' method. TT2 has missing data indicators wherever TT2 has a row time that does not match any row time in TT1.

If TT1 has rows with duplicate row times and TT2 has row times that match the duplicates, then TT2 contains the first row from each group of rows in TT1 with duplicate row times that match.

TT2 = retime(TT1,'regular','TimeStep',dt) calculates regularly spaced row times using the time step dt and, where needed, inserts missing data indicators.

TT2 = retime(TT1,'regular','SampleRate',Fs) calculates regularly spaced row times using the sample rate Fs and, where needed, inserts missing data indicators.

TT2 = retime(TT1,newTimes) returns a timetable containing missing data indicators wherever newTimes does not match row times in TT1.

 $TT2 = return($ , Name, Value) adjusts timetable data using additional options specified by one or more Name, Value pairs. You can use this syntax with the input arguments of any of the previous syntaxes.

### **Examples**

#### **Interpolate Irregular Timetable Data at Hourly Times**

Create timetable data that are approximately hourly, but with some irregularity in the times. Interpolate the data so that the output timetable has regular hourly row times.

```
Time = datetime({'2015-12-18 07:02:12';'2015-12-18 08:00:47';...
                   '2015-12-18 09:01:37';'2015-12-18 10:03:10';...
                   '2015-12-18 10:59:34'});
Temp = [37.3;41.9;45.7;42.3;39.8];
Pressure = [30.1;29.9;30.03;29.9;29.8];
TT = timetable(Time,Temp,Pressure)
```
TT=*5×2 timetable* Time Temp Pressure 18-Dec-2015 07:02:12 37.3 30.1<br>18-Dec-2015 08:00:47 41.9 29.9 18-Dec-2015 08:00:47 18-Dec-2015 09:01:37 45.7 30.03 18-Dec-2015 10:03:10 42.3 29.9

18-Dec-2015 10:59:34 39.8 29.8

To resample with cubic spline interpolation, specify 'spline'.

```
TT2 = retime(TT,'hourly','spline')
```
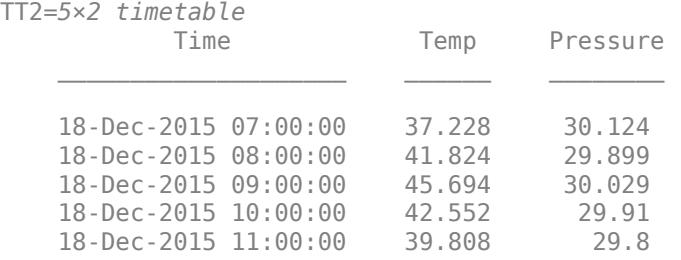

#### **Aggregate Timetable Data and Calculate Mean Values**

Create a timetable with temperature and pulse readings taken every fifteen minutes.

```
Time = [minutes(0):minutes(15):minutes(105)];
Temp = [98;97.5;97.9;98.1;97.9;98;98.3;97.8];
Pulse = [80;75;73;68;69;65;72;71];
TT = timetable(Time,Temp,Pulse)
```

```
TT=8×2 timetable
```
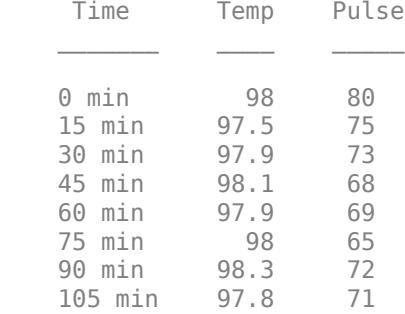

Calculate the mean for each reading over hourly time bins. When you aggregate data over time bins, the row times of the output timetable are the left edges of the time bins.

#### TT2 = retime(TT,'hourly','mean')

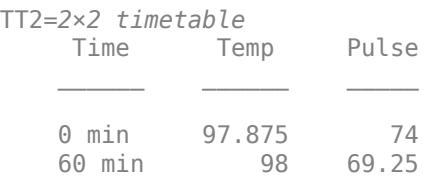

#### **Specify Time Step of Your Own**

Create a timetable that contains times, temperature, and pressure readings taken approximately at the half-hour mark, but with one measurement from 9:00 AM missing.

```
Time = datetime({'2015-12-18 07:29:53';'2015-12-18 08:00:00';...
 '2015-12-18 08:31:02';'2015-12-18 09:30:00'});
Temp = [37.3;41.9;45.7;39.8];
Pressure = [30.1;29.9;30.03;29.8];
TT1 = timetable(Time,Temp,Pressure)
```
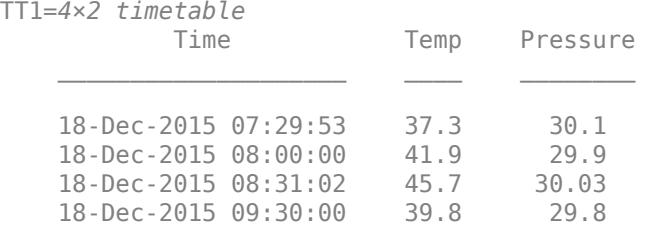

Specify a 30 minute time step. Since 30 minutes is not a predefined time step, you must specify it as a duration value, using the 'TimeStep' name-value pair argument. Resample the data from TT1 using linear interpolation.

```
dt = minutes(30);TT2 = retime(TT1,'regular','linear','TimeStep',dt)
```
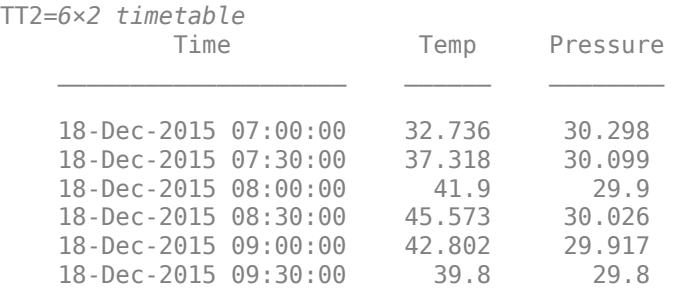

#### **Specify Sample Rate**

Create a timetable using column vectors of data. The row times are between 10 and 50 milliseconds.

```
Intensity = [100 98.7 95.2 101.4 99.1]';
Time = milliseconds([11 20 34 40.3 49.9])';
TT1 = timetable(Time,Intensity)
TT1=5×1 timetable
       Time Intensity
   0.011 sec 100<br>0.02 sec 98.7
   0.02 sec
    0.034 sec 95.2 
    0.0403 sec 101.4
```
0.0499 sec 99.1

Resample the data in TT1 using a sample rate of 100 Hz.

TT2 = retime(TT1,'regular','linear','SampleRate',100)

TT2=*5×1 timetable* Time Intensity  $\mathcal{L}=\{L_1,\ldots,L_{n-1}\}$  , where  $\mathcal{L}=\{L_1,\ldots,L_{n}\}$  0.01 sec 100.14 0.02 sec 98.7 0.03 sec 96.2 0.04 sec 101.1 0.05 sec 99.076

#### **Interpolate Timetable Data to Time Vector**

Create a timetable that contains times, temperature, and pressure readings.

Time = datetime({'2015-12-18 07:29:53';'2015-12-18 08:00:00';... '2015-12-18 08:31:02';'2015-12-18 09:30:00'});  $Temp = [37.3; 41.9; 45.7; 39.8];$ Pressure = [30.1;29.9;30.03;29.8]; TT1 = timetable(Time,Temp,Pressure)

TT1=*4×2 timetable*

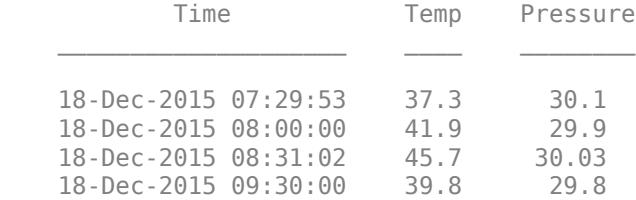

Create a time vector and interpolate the timetable data at the times in the vector. This time vector starts at 8:00 AM. If you instead use the 'TimeStep' name-value pair argument, then the output timetable would start at 7:00 AM. One reason to use a time vector is to ensure that the output timetable starts, and ends, with times you specify.

newTimes = [datetime('2015-12-18 08:00:00'):minutes(30):datetime('2015-12-18 09:30:00')]; TT2 = retime(TT1,newTimes,'linear')

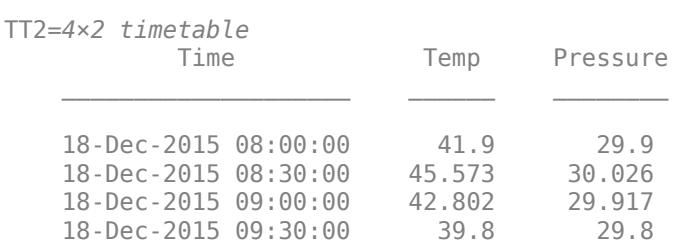

#### **Adjust Timetable by Inserting Missing Data Indicators**

Create a timetable that contains times and measurements of wind speed and direction.

```
Time = datetime({'2015-12-18 07:00:00';'2015-12-18 08:03:47';...
 '2015-12-18 09:00:00';'2015-12-18 10:00:00';...
                 '2015-12-18 10:59:34'});
WindSpeed = [13.4;6.5;7.3;8.5;2.3];
WindDirection = categorical({'NE';'N';'NE';'NW';'W'});
TT1 = timetable(Time,WindSpeed,WindDirection)
```
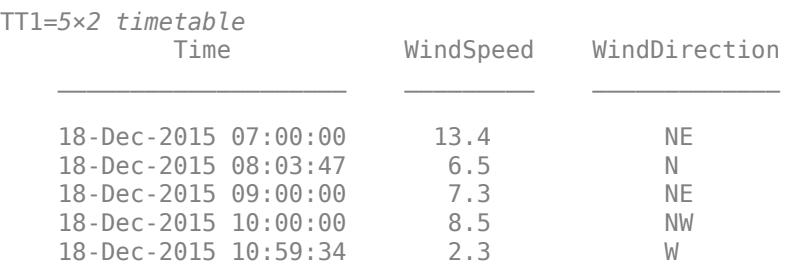

Adjust the data to an hourly time vector. Insert missing data indicators in TT2 where TT1 does not have data on the hourly time vector.

 $TT2 = return(TT1, 'hourly')$ 

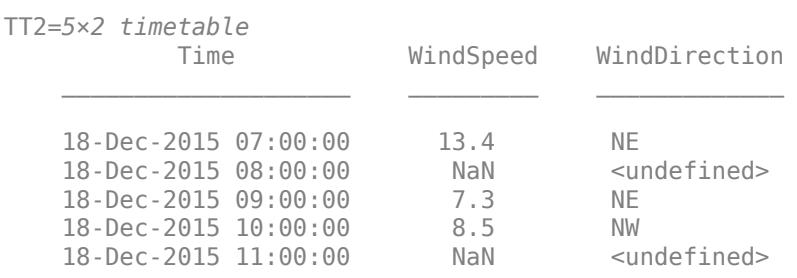

#### **Apply Multiple Methods to Timetable**

Load a timetable. Adjust the timetable variables using the retime function and different methods for different variables.

Load a timetable with temperature, wind speed, and rainfall measurements for Boston.

load bostonTT Boston

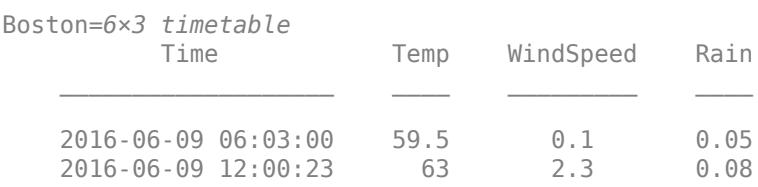

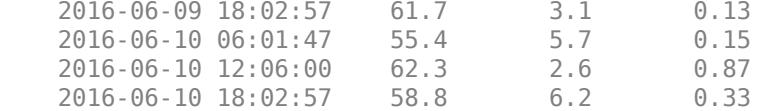

Adjust the data to produce daily mean temperatures and wind speeds, and daily sums of the rainfall. retime applies the same method to all timetable variables. To apply different methods, index into the timetable to select variables, and call retime for each method you use.

```
BOS = Boston(:,{'Temp' , 'Windowspeed'}TT1 = retime(BOS,'daily','mean')
```
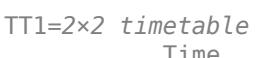

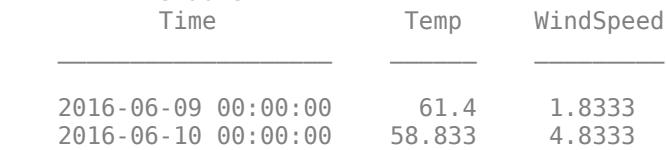

#### $BOS = Boston(:, 'Rain')$ ;  $TT2 = return(BOS, 'daily', 'sum')$

TT2=*2×1 timetable*

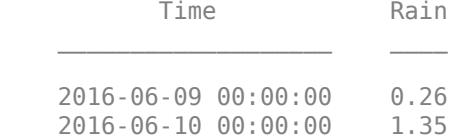

#### To combine all results in one timetable, concatenate TT1 and TT2.

#### $TT = [TT1 TT2]$

TT=*2×3 timetable*

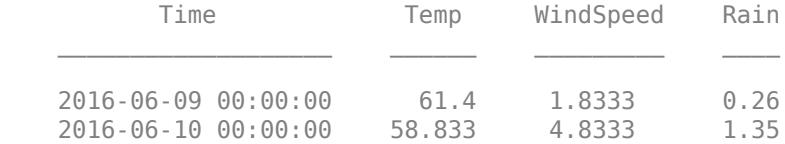

#### **Include Right Edges of Time Bins**

Bin timetable data into hourly bins. Specify the right edges, or end times, of the time bins as row times. By default, the left edges, or start times of the time bins, are row times.

Create a timetable with temperature and pulse readings taken at fifteen minutes intervals.

 $Time = [minutes(15):minutes(15):minutes(15):minutes(105)]$ ; Temp = [97.5;97.9;98.1;97.9;98;98.3;97.8]; Pulse = [75;73;68;69;65;72;71]; TT = timetable(Time,Temp,Pulse)

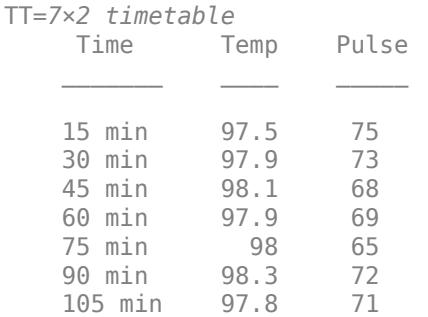

Calculate the mean for each reading over hourly time bins. Specify that the row times of the output timetable are the right edges of the time bins. Since the right edges are included, the reading at 60 minutes is included in the first time bin.

TT2 = retime(TT,'hourly','mean','IncludedEdge','right')

TT2=*2×2 timetable* Time Temp Pulse 60 min 97.85 71.25 120 min

Calculate the means, with the left edges as the row times. The mean values are different from those in TT2, because the reading at 60 minutes is now in the second time bin.

#### TT3 = retime(TT,'hourly','mean')

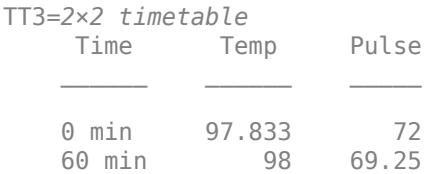

### **Input Arguments**

#### **TT1 — Input timetable**

timetable

Input timetable.

#### **newTimeStep — Time step for spacing times in output timetable**

character vector

Time step for spacing times in the output timetable, specified as a character vector. newTimeStep can be any of the predefined time steps in the table.

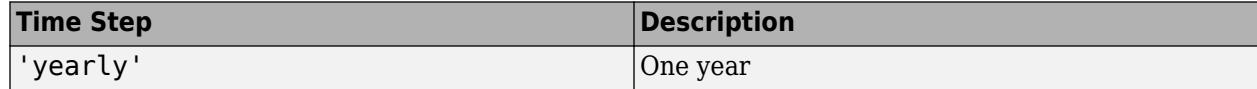

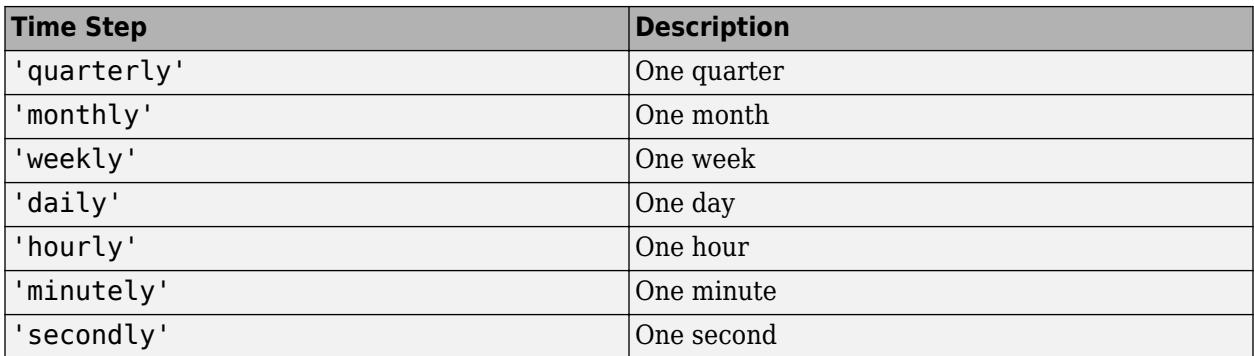

### **dt — Time step of any size**

datetime scalar | duration scalar

Time step of any size, specified as a datetime scalar or duration scalar.

Data Types: datetime | duration | calendarDuration

#### **Fs — Sample rate**

positive numeric scalar

Sample rate, specified as a positive numeric scalar. Fs specifies the number of samples per second  $(Hz)$ .

#### **newTimes — New time vector**

datetime vector | duration vector

New time vector, specified as a datetime vector or a duration vector. The new time vector must be a column vector. newTimes can have a different number of rows than TT1.

### **method — Method for adjusting timetable data**

character vector | string scalar | function handle

Method for adjusting timetable data, specified as a character vector, string scalar, or function handle. You can use any of the listed methods listed to adjust the data from TT1.

#### **Fill Methods**

Copy data from the rows of TT1 when row times of TT2 match row times of TT1. Then, fill the remaining rows of TT2 with missing data indicators.

To fill the remaining rows with a constant instead of a missing data indicator, specify method as 'fillwithconstant' and use the 'Constant' name-value pair argument.

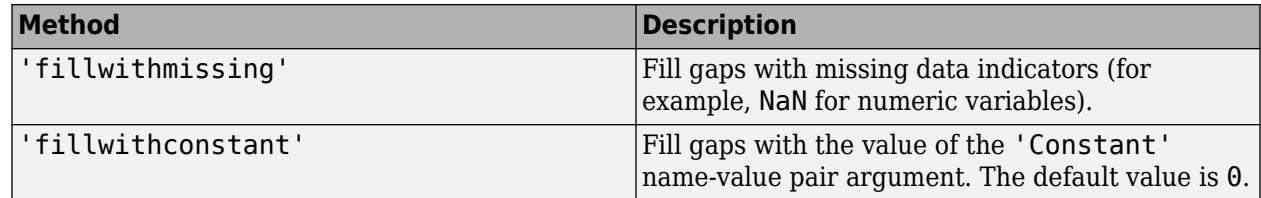

#### **Nearest Neighbor Methods**

Copy data from the rows of TT1 to the rows of TT2 whose row times are the nearest match, according to the specified method. TT1 must be sorted by its row times.

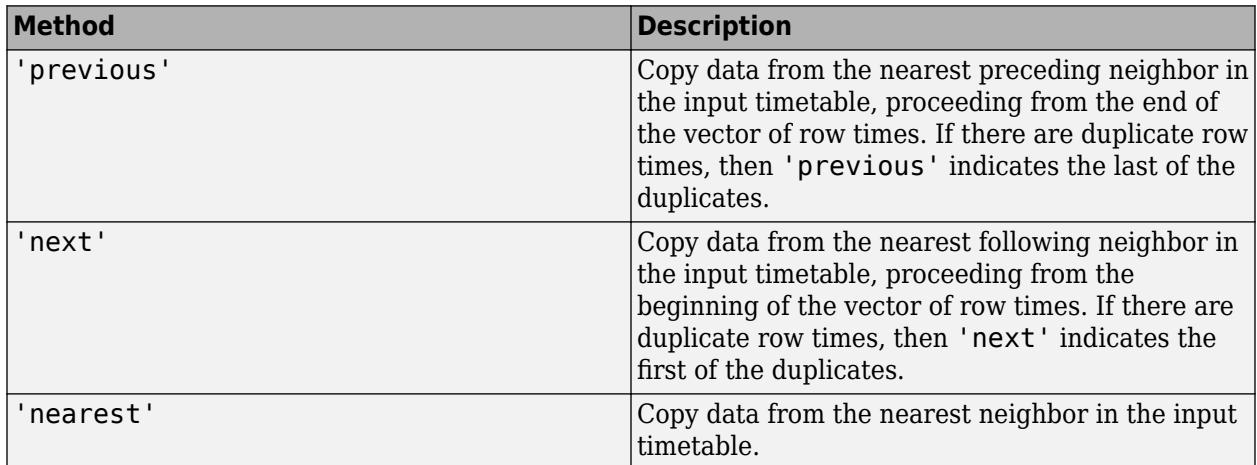

#### **Interpolation Methods**

Interpolate data values in TT2 from data values in neighboring rows of TT1. The input timetable must have row times that are sorted and unique. To control how the data are extrapolated beyond the first and last row times of TT1, use the 'EndValues' name-value pair argument.

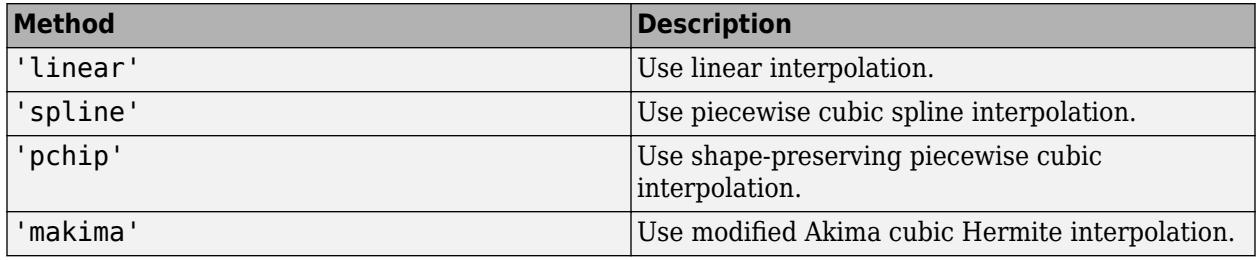

### **Aggregation Methods**

Aggregate data from the rows of TT1 over time bins specified by the row times of TT2. Each row time of TT2 is the left edge of a time bin, with the next consecutive row time being the right edge. By default, the left edges are included in the time bins. To control whether the left or the right bin edges are included in the time bins, use the 'IncludedEdge' name-value pair argument.

If you specify the time vector newTimes, then newTimes must be sorted in ascending order.

All the listed methods omit NaNs, NaTs, and other missing data indicators, except for func. To include missing data indicators, specify func as a function handle to a function that includes them when aggregating data.

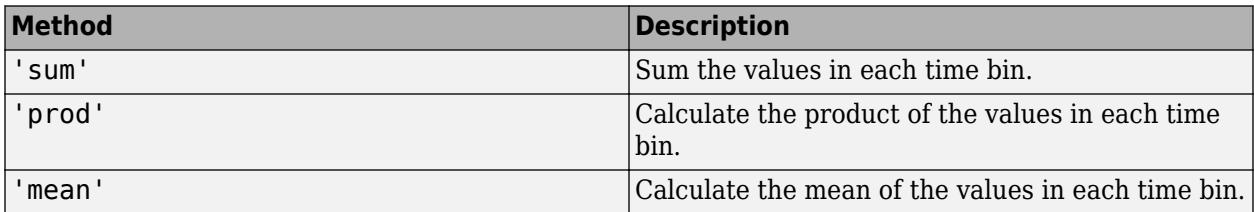

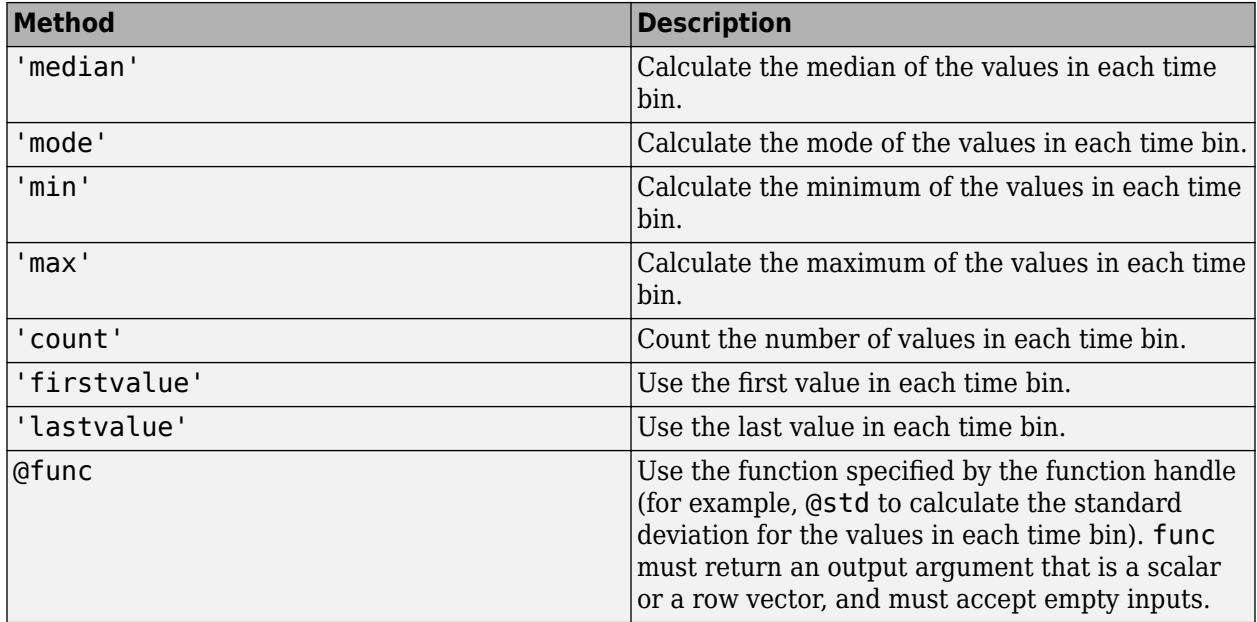

### **Default Method**

The default method is equivalent to leaving method unspecified.

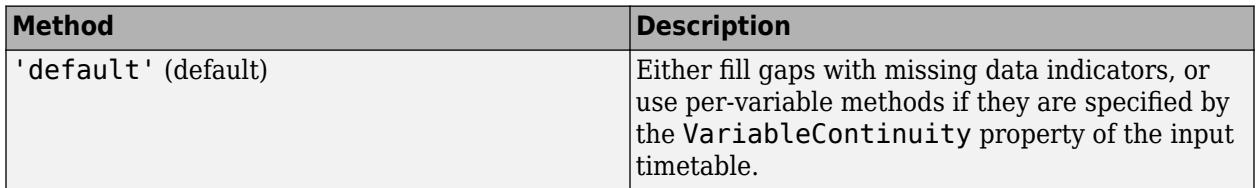

### **Name-Value Pair Arguments**

Specify optional pairs of arguments as Name1=Value1, ..., NameN=ValueN, where Name is the argument name and Value is the corresponding value. Name-value arguments must appear after other arguments, but the order of the pairs does not matter.

*Before R2021a, use commas to separate each name and value, and enclose* Name *in quotes.*

Example: TT2 = retime(TT1, new Times, 'Constant', -1) creates the timetable TT2 and assigns the value -1 to elements in rows of TT2 with row times that do not match row times from TT1.

**Constant — Value for filling gaps when method is 'fillwithconstant'** array

Value for filling gaps when the method is 'fillwithconstant', specified as the comma-separated pair consisting of 'Constant' and an array. The default value is 0. The data type of the value specified by 'Constant' must be compatible with the data types of the timetable variables.

Example: TT2 = retime(TT1,'hourly','fillwithconstant','Constant','NONE') fills gaps in TT2 with the character vector 'NONE' when all the variables in TT2 contain text.

**EndValues — Method for extrapolation when using interpolation method** 'extrap' (default) | scalar
Method for extrapolation when using an interpolation method, specified as the comma-separated pair consisting of 'EndValues' and either 'extrap' or a scalar. If you specify a scalar, then its data type must be compatible with all the timetable variables.

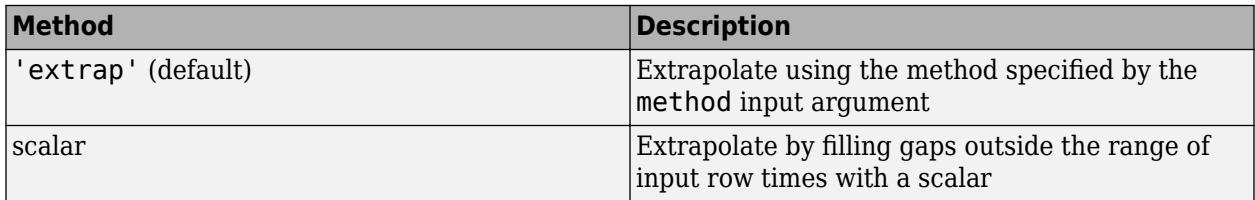

Example: TT2 = retime(TT1,'daily','previous','EndValues',1000) fills gaps in TT2 with previous row values where TT2 has row times within the range of row times from TT1, and with the value 1000 where TT2 has row times outside that range.

### **IncludedEdge — Edges to include in each time bin**

'left' (default) | 'right'

Edges to include in each time bin, specified as the comma-separated pair consisting of 'IncludedEdge' and either 'left' or 'right'. Each row time of TT2 is the left edge of a time bin, with the next consecutive row time being the right edge.

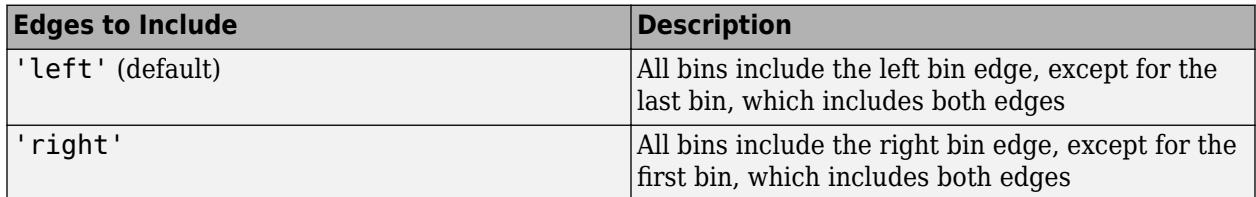

If you specify 'left', then the time bins include the left edges except for the last bin, which includes both edges. If you specify 'right', then the time bins include the right edges except for the first bin, which includes both edges.

Example: TT2 = retime(TT1,'hourly','mean','IncludedEdge','right') includes the right bin edge of each time bin.

### **Compatibility Considerations**

### **'SamplingRate' will be removed**

*Warns starting in R2021a*

The 'SamplingRate' name-value argument will be removed in a future release. Use 'SampleRate' instead. The corresponding timetable property is also named SampleRate.

For backward compatibility, you still can specify 'SamplingRate' as the name of the name-value argument. However, the value is assigned to the SampleRate property.

### **'fillwithconstant' method replaces missing data in rows taken from input timetable** *Behavior changed in R2021a*

If the input timetable has rows with missing data values, such as NaNs, and any of those rows are included in the output timetable, then using the 'fillwithconstant' method replaces those missing values with a constant. In previous releases the 'fillwithconstant' method does not replace missing values in rows taken from the input timetable.

For example, this code creates a timetable with a NaN in the second row.

```
T = timetable(datetime("today") + [1 2 3]', [1 nan 2]')
T = 3×1 timetable
       Time Var1
   20-Jan-2022 1
    21-Jan-2022 NaN 
    22-Jan-2022 2
```
This call to retime replaces the NaN with 0. But in previous releases, this call leaves the NaN in the output timetable.

T1 = retime(T,"daily","fillwithconstant","constant",0)

 $T1 =$ 

3×1 timetable

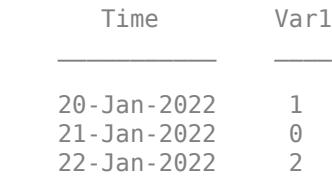

# **Extended Capabilities**

#### **Tall Arrays**

Calculate with arrays that have more rows than fit in memory.

Usage notes and limitations:

- Interpolation methods 'spline' and 'makima' are not supported.
- The 'EndValues' name-value argument is not supported.
- Retiming to 'regular' spaced row times is not supported.
- All variables in input timetables must support missing values (floating point, categorical, datetime, duration, or text) for the methods 'nearest', 'next', and 'previous'.

For more information, see "Tall Arrays".

#### **C/C++ Code Generation**

Generate C and C++ code using MATLAB® Coder™.

Usage notes and limitations:

- The row times of the output timetable are considered to be irregular, even when synchronized to row times that have a regular time step.
- The 'makima' interpolation method is not supported.
- If the VariableContinuity property of the input timetable is not constant, then this function ignores it.
- The 'weekly', 'monthly', and 'quarterly' time steps are not supported.
	- If the input timetable has row times that are datetime values, then the 'daily' and 'yearly' time steps also are not supported.

For more information, see "Code Generation for Timetables" (MATLAB Coder) and "Timetable Limitations for Code Generation" (MATLAB Coder).

#### **Thread-Based Environment**

Run code in the background using MATLAB® backgroundPool or accelerate code with Parallel Computing Toolbox™ ThreadPool.

This function fully supports thread-based environments. For more information, see "Run MATLAB Functions in Thread-Based Environment".

### **See Also**

[innerjoin](#page-6929-0) | [synchronize](#page-13571-0) | [outerjoin](#page-9619-0) | [horzcat](#page-5963-0) | [vertcat](#page-15031-0) | [lag](#page-7530-0) | [resample](#page-11545-0) | resample | **[Retime Timetable](#page-11991-0)** | **[Synchronize Timetables](#page-13588-0)**

#### **Topics**

"Clean Timetable with Missing, Duplicate, or Nonuniform Times"

"Resample and Aggregate Data in Timetable"

"Combine Timetables and Synchronize Their Data"

"Retime and Synchronize Timetable Variables Using Different Methods"

"Calculations on Data in Tables"

"Grouped Calculations in Tables and Timetables"

"Add Events from External Data to Timetable"

#### **Introduced in R2016b**

# <span id="page-11991-0"></span>**Retime Timetable**

Resample or aggregate timetable data in the Live Editor

# **Description**

The **Retime Timetable** task lets you interactively change the row times of a timetable and then resample or aggregate the data in its variables. The task automatically generates MATLAB code for your live script.

Using this task, you can:

- Interpolate data values at new row times.
- Aggregate data into time bins (for example, to create a timetable containing quarterly means from monthly data).
- Remove rows that have duplicate row times.
- Make an irregular timetable into a regular one by specifying a uniform time step or sample rate.

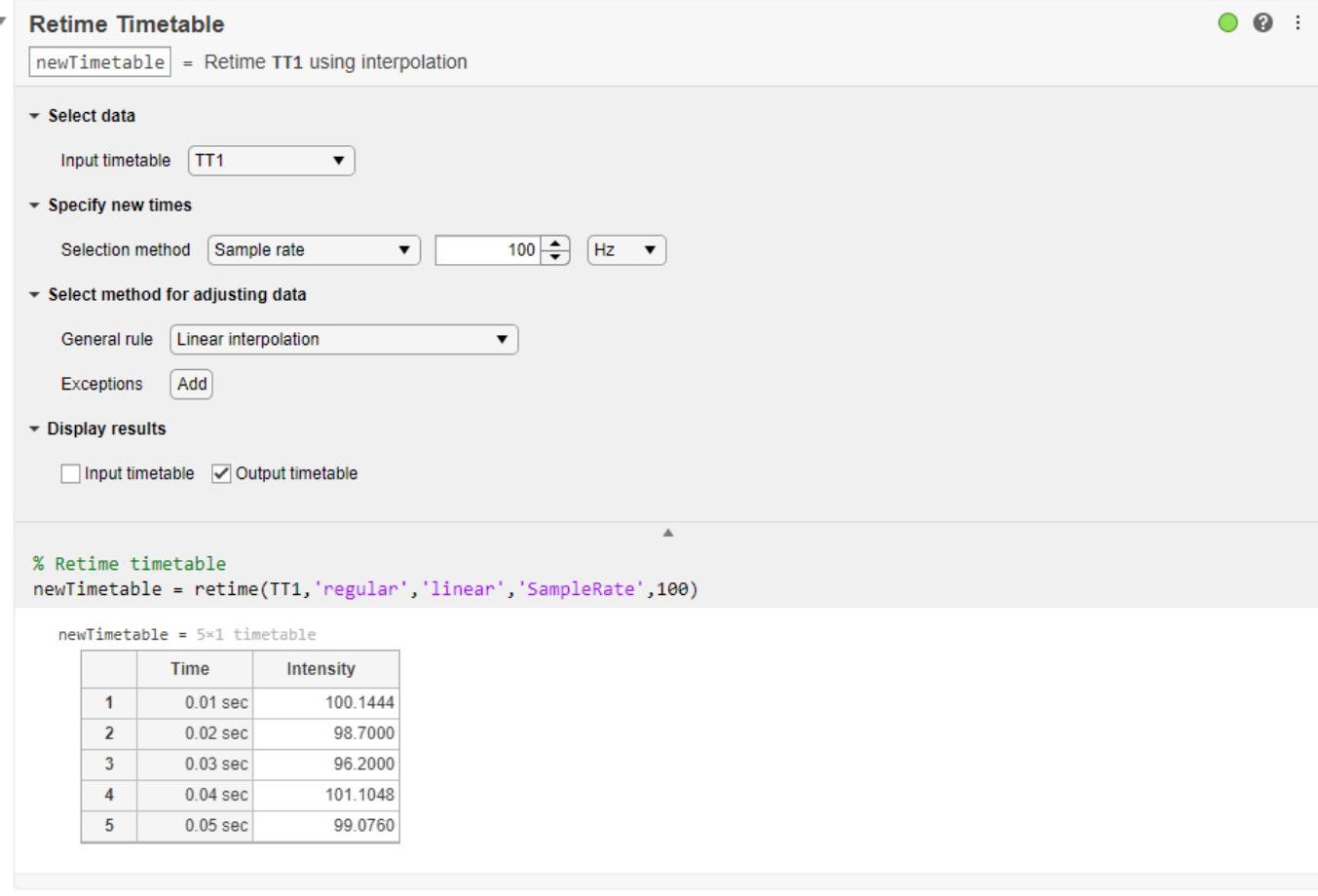

# **Open the Task**

To add the **Retime Timetable** task to a live script in the MATLAB Editor:

- On the **Live Editor** tab, select **Task > Retime Timetable**.
- In a code block in the script, type a relevant keyword, such as retime or timetable. Select **Retime Timetable** from the suggested command completions.

### **Parameters**

### **Input timetable — Name of timetable**

drop-down list item

Specify the name from a list of all the nonempty timetables that are in the workspace.

### **Selection method — Method for specifying row times**

drop-down list item

Specify the method for calculating new row times of the timetable.

- Time step Length of time between consecutive regularly spaced row times.
- Sample rate Sample rate or frequency for regularly spaced row times.
- Times from workspace Workspace variable that is a vector of datetime or duration values. The times in the vector replace the row times of the timetable. The times need not be regularly spaced.

### **General rule — Rule for adjusting data values**

drop-down list item

Specify the rule for adjusting data values in the variables of the timetable. The rule applies to all variables unless exceptions are specified. You can resample or aggregate data values to:

- Fill gaps with missing data indicators or a constant value.
- Interpolate data values to the new row times. For example, resample data measured at 100 Hz to 200 Hz.
- Aggregate data into time bins. For example, calculate a daily mean from data values measured at every hour.

### **Exceptions — Different rule or rules for adjusting specified variables**

drop-down list item

Click the **Add** button. Then specify a timetable variable from the drop-down list of variable names that appears.

- To adjust the data in the specified variable, select a rule from the drop-down list of rules to the right of the variable name. The rule for the exception can differ from the general rule.
- To specify exceptions for other timetable variables, click the **+** button to the right of the first exception. New drop-down lists of variable names and rules appear below the previous exception.

### **Examples**

### **Resample and Aggregate Timetable Data Using Live Editor Task**

The example shows how to resample and aggregate data in a timetable by using the **Retime Timetable** Live Editor task. You also can apply different rules for adjusting timetable variables in different ways.

#### **Resample Data**

Create a timetable using column vectors of data. The row times are between 10 and 50 milliseconds.

```
Intensity = [100 98.7 95.2 101.4 99.1]';
Time = milliseconds([11 20 34 40.3 49.9])';
TT1 = timetable(Time,Intensity);
```

```
TT1 = 5×1 timetable
```
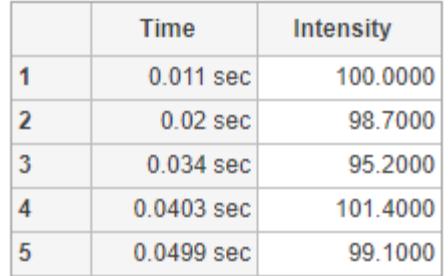

Add the **Retime Timetable** task to your live script. Resample the data in TT.

- To specify a sample rate of 100 Hz, use the Selection method menus.
- To adjust the data in the Intensity variable by using linear interpolation, use the General rule menu.

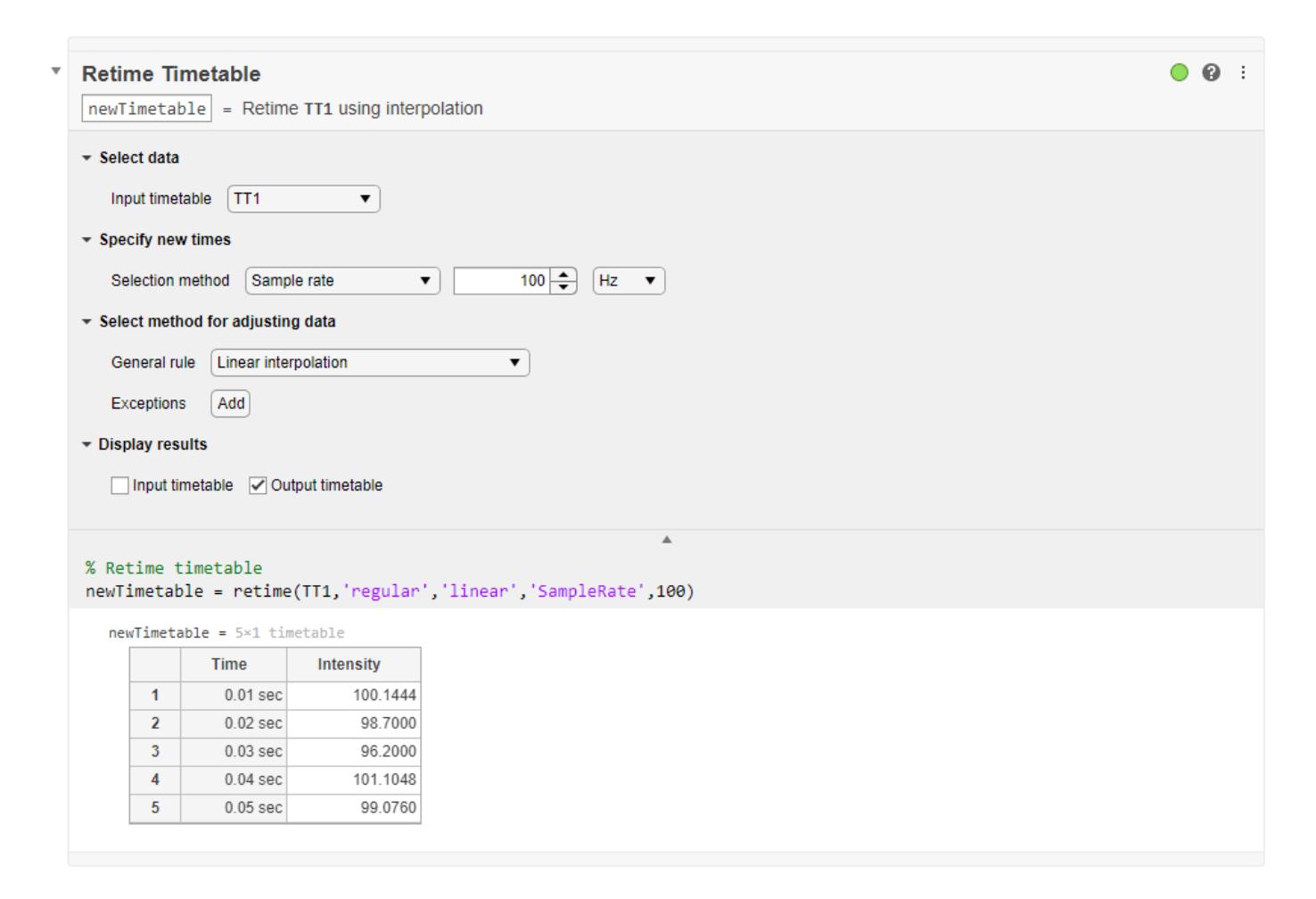

#### **Aggregate Data**

Load a second timetable from the bostonTT MAT-file. This timetable has temperature, wind speed, and rainfall measurements for the city of Boston. The measurements are approximately six hours apart but are irregular.

#### load bostonTT

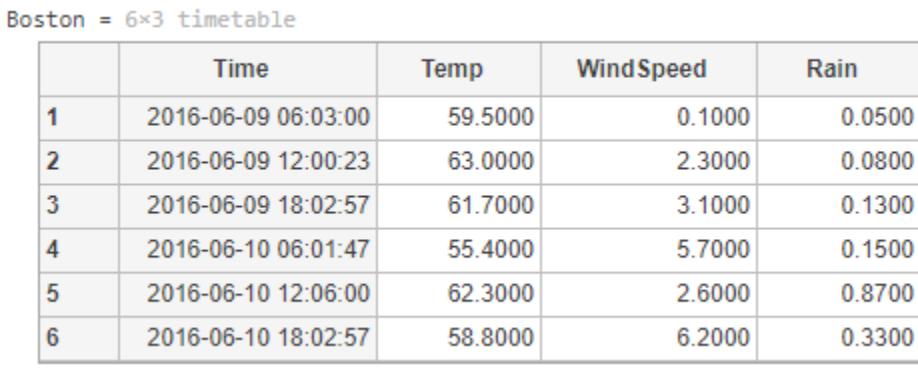

Add a second instance of the **Retime Timetable** task to your live script. Aggregate the data into daily time bins.

- To specify a time step of one day, use the Selection method menus.
- To calculate means of the timetable variables, use the General rule menu.
- To specify a different rule for the Rain variable, use the Exceptions menus. Add an exception to interpolate rainfall measurements at the beginning of each day.

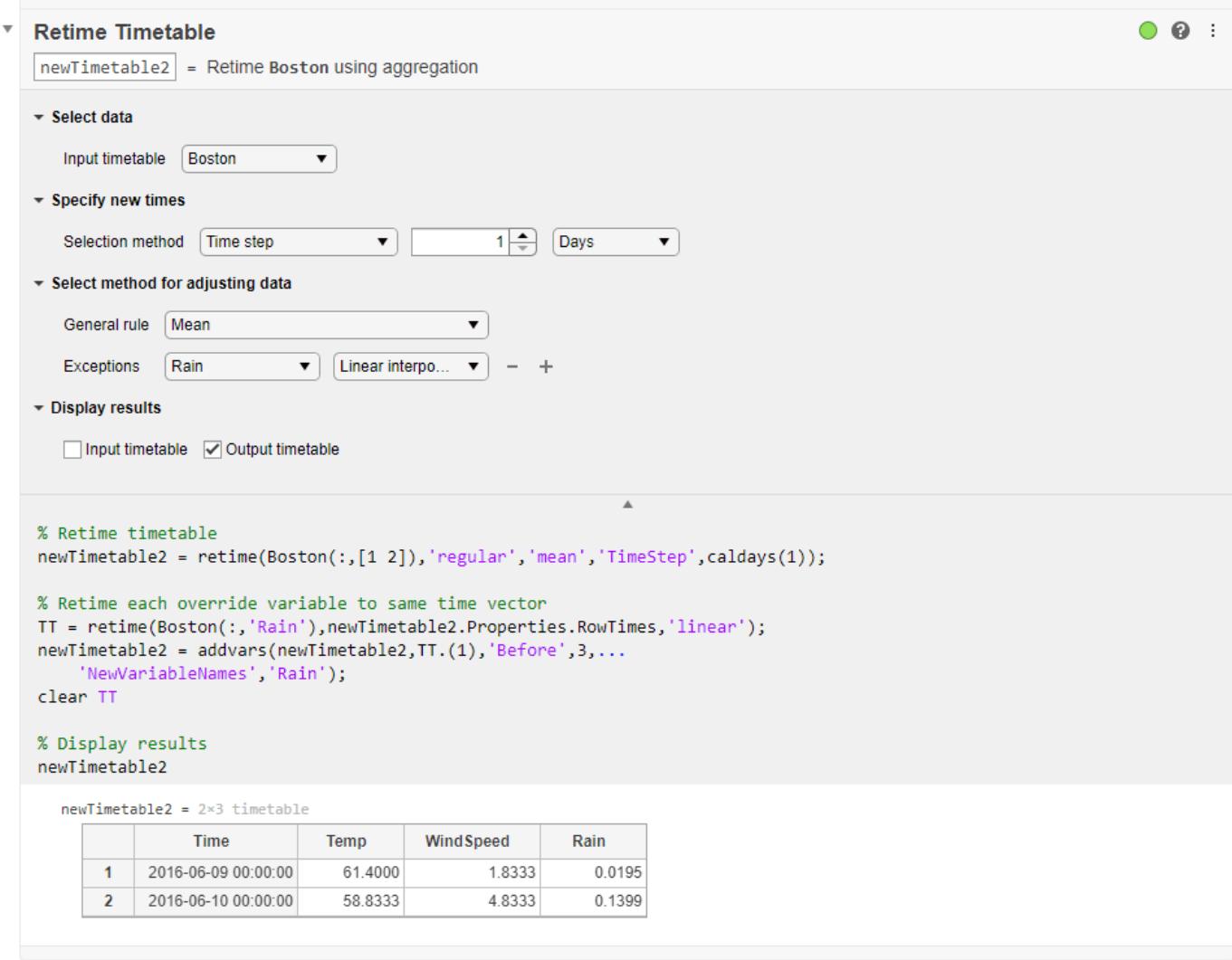

- "Add Interactive Tasks to a Live Script"
- "Clean Timetable with Missing, Duplicate, or Nonuniform Times"
- "Resample and Aggregate Data in Timetable"
- "Combine Timetables and Synchronize Their Data"
- "Retime and Synchronize Timetable Variables Using Different Methods"

### **Compatibility Considerations**

### **Retime Timetable Live Editor Task: Use linear interpolation as default general rule for adjusting data**

*Behavior changed in R2020b*

In R2020b, linear interpolation is the default general rule for adjusting data in the **Retime Timetable** live editor task. In previous releases, the default general rule was to fill gaps in the output timetable with missing values.

However, even in R2020b the default rule reverts to filling gaps with missing values if either of these conditions is met:

- The row times of the input timetable are not sorted.
- The input timetable has at least one variable whose data type is not numeric, datetime, or duration.

#### **Live Editor task does not run automatically if inputs have more than 1 million elements** *Behavior changed in R2022a*

This Live Editor task does not run automatically if the inputs have more than 1 million elements. In previous releases, the task always ran automatically for inputs of any size. If the inputs have a large number of elements, then the code generated by this task can take a noticeable amount of time to run (more than a few seconds).

When a task does not run automatically, the Autorun  $\bullet$  icon is disabled.

- To run a task manually, on the **Live Editor** tab, click the **Run Section** button.
- To enable running the section automatically, click the Autorun  $\bullet$  icon. The icon updates to display the enabled state.

### **See Also**

**Functions** [synchronize](#page-13571-0) | [retime](#page-11977-0)

**Live Editor Tasks [Synchronize Timetables](#page-13588-0)**

**Apps [Data Cleaner](#page-2674-0)**

### **Topics**

"Add Interactive Tasks to a Live Script" "Clean Timetable with Missing, Duplicate, or Nonuniform Times" "Resample and Aggregate Data in Timetable" "Combine Timetables and Synchronize Their Data" "Retime and Synchronize Timetable Variables Using Different Methods"

#### **Introduced in R2020a**

# **return**

Return control to invoking script or function

# **Syntax**

return

# **Description**

return forces MATLAB to return control to the invoking program before it reaches the end of the script or function. The invoking program is a script or function that calls the script or function containing the call to return. If you call the script or function that contains return directly, there is no invoking program and MATLAB returns control to the command prompt.

**Note** Be careful when you use return within conditional blocks, such as if or switch, or within loop control statements, such as for or while. When MATLAB reaches a return statement, it does not just exit the loop; it exits the script or function and returns control to the invoking program or command prompt.

# **Examples**

### **Return Control to Keyboard**

In your current working folder, create a function, findSqrRootIndex, to find the index of the first occurrence of the square root of a value within an array. If the square root is not found, the function returns NaN.

function idx = findSqrRootIndex(target,arrayToSearch)

```
idx =NaN;
if target < 0 return
end
for idx = 1:length(arrayToSearch)
    if arrayToSearch(idx) == sqrt(target)
         return
     end
end
```
At the command prompt, call the function.

```
A = [3 \ 7 \ 28 \ 14 \ 42 \ 9 \ 0];b = 81:
findSqrRootIndex(b,A)
```
 $ans =$ 

6

When MATLAB encounters the return statement, it returns control to the keyboard because there is no invoking script or function.

### **Return Control to Invoking Function**

In a file, returnControlExample.m, in your current working folder, create the following function to find the index of the first occurrence of the square root of a value within an array. This function calls the findSqrRootIndex function you created in the previous example.

```
function returnControlExample(target)
    arrayToSearch = [3 7 28 14 42 9 0]; idx = findSqrRootIndex(target,arrayToSearch);
     if isnan(idx)
         disp('Square root not found.')
     else
         disp(['Square root found at index ' num2str(idx)])
     end
end
```
At the command prompt, call the function.

### returnControlExample(49)

Square root found at index 2

When MATLAB encounters the return statement within findSqrRootIndex, it returns control to the invoking function, returnControlExample, and displays the relevant message.

### **Extended Capabilities**

# **C/C++ Code Generation**

Generate C and C++ code using MATLAB® Coder™.

### **See Also**

[while](#page-15192-0) | [keyboard](#page-7518-0) | [for](#page-4423-0) | [error](#page-3726-0) | [end](#page-3659-0) | [disp](#page-3398-0) | [continue](#page-2123-0) | [break](#page-1015-0) | [if](#page-6577-0) | [switch](#page-13542-0)

### **Introduced before R2006a**

# **reverse**

Reverse order of characters in strings

# **Syntax**

 $newStr = reverse(str)$ 

# **Description**

 $newStr = reverse(str)$  reverse (str) reverses the order of the characters in str.

# **Examples**

### **Reverse Strings**

Reverse the strings in a string array and find strings that read the same when reversed.

```
str = ["airport","control tower","radar","runway"]
str = 1x4 string
 "airport" "control tower" "radar" "runway"
newStr = reverse(str)
newStr = 1x4 string
    "tropria" "rewot lortnoc" "radar" "yawnur"
tf = (newStr == str)tf = 1x4 logical array
   0 0 1 0
str(tf)
ans ="radar"
```
### **Input Arguments**

#### **str — Input text**

string array | character vector | cell array of character vectors

Input text, specified as a string array, character vector, or cell array of character vectors.

### **Output Arguments**

#### **newStr — Output text**

string array | character vector | cell array of character vectors

Output text, returned as a string array, a character vector, or a cell array of character vectors. str and newStr are the same data type.

# **Extended Capabilities**

#### **Tall Arrays**

Calculate with arrays that have more rows than fit in memory.

This function fully supports tall arrays. For more information, see "Tall Arrays".

### **C/C++ Code Generation**

Generate C and C++ code using MATLAB® Coder™.

Usage notes and limitations:

• str must be a string scalar, a character vector, or a cell array containing not more than one character vector.

### **Thread-Based Environment**

Run code in the background using MATLAB® backgroundPool or accelerate code with Parallel Computing Toolbox™ ThreadPool.

This function fully supports thread-based environments. For more information, see "Run MATLAB Functions in Thread-Based Environment".

#### **Distributed Arrays**

Partition large arrays across the combined memory of your cluster using Parallel Computing Toolbox™.

This function fully supports distributed arrays. For more information, see "Run MATLAB Functions with Distributed Arrays" (Parallel Computing Toolbox).

### **See Also**

[flip](#page-4336-0) | [fliplr](#page-4343-0) | [reshape](#page-11965-0) | [replace](#page-11936-0) | [upper](#page-14936-0) | [lower](#page-7880-0) | [eq](#page-3683-0)

**Introduced in R2016b**

# **rewriteDirectory**

Write modified metadata to existing IFD

# **Syntax**

rewriteDirectory(t)

# **Description**

rewriteDirectory(t) writes modified metadata (tag) data to an existing directory. Use this function when you want to change the value of a tag in an existing image file directory.

# **Examples**

### **Modify Value of Tag**

Create image data, write it to a TIFF file, and modify the value of a tag.

Write a sample TIFF file, mytif.tif and create a Tiff object associated with this file.

```
imdata = peaks(256);
imwrite(imdata,'mytif.tif');
t = Tiff('mytit.tif','r+);
```
Modify the value of a tag.

```
setTag(t,'Software','MATLAB');
rewriteDirectory(t);
close(t);
```
# **Input Arguments**

#### **t — Tiff object** Tiff object

Tiff object representing a TIFF file. Use the [Tiff](#page-14092-0) function to create the object.

# **Algorithms**

### **References**

This function corresponds to the TIFFRewriteDirectory function in the LibTIFF C API. To use this function, you must be familiar with the TIFF specification and technical notes. View this documentation at [LibTIFF - TIFF Library and Utilities](http://www.simplesystems.org/libtiff/).

# **See Also**

[writeDirectory](#page-15335-0)

### **Topics**

"Importing Images" "Exporting to Images"

**Introduced in R2009b**

# **rgb2gray**

Convert RGB image or colormap to grayscale

# **Syntax**

 $I = rgb2gray(RGB)$  $newmap = rgb2grav(map)$ 

# **Description**

 $I = rgb2qrav(RGB)$  converts the truecolor image RGB to the grayscale image I. The rgb2gray function converts RGB images to grayscale by eliminating the hue and saturation information while retaining the luminance. If you have Parallel Computing Toolbox installed, rgb2gray can perform this conversion on a GPU.

newmap = rgb2gray(map) returns a grayscale colormap equivalent to map.

# **Examples**

### **Convert RGB Image to Grayscale Image**

Read and display an RGB image, and then convert it to grayscale.

Read the sample file, peppers.png, and display the RGB image.

```
RGB = imread('peppers.png');
imshow(RGB)
```
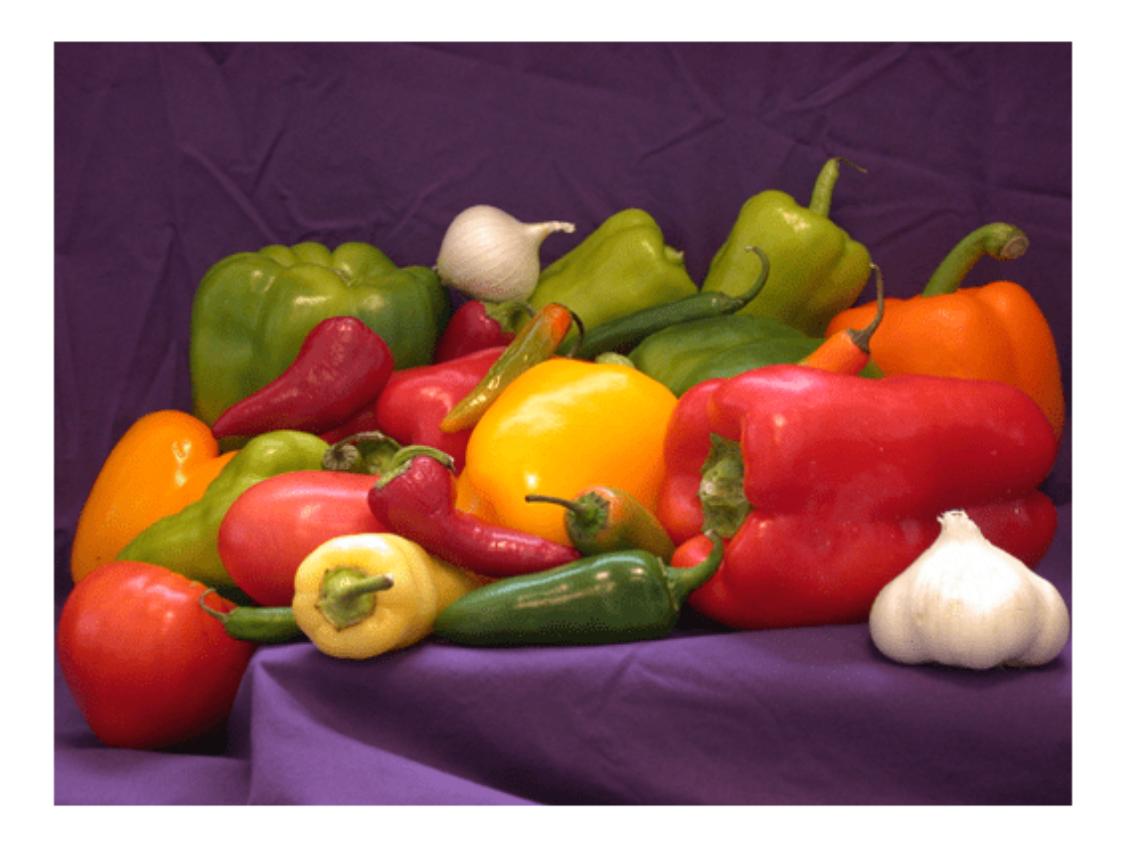

Convert the RGB image to a grayscale image and display it.

 $I = rgb2gray(RGB);$ figure imshow(I)

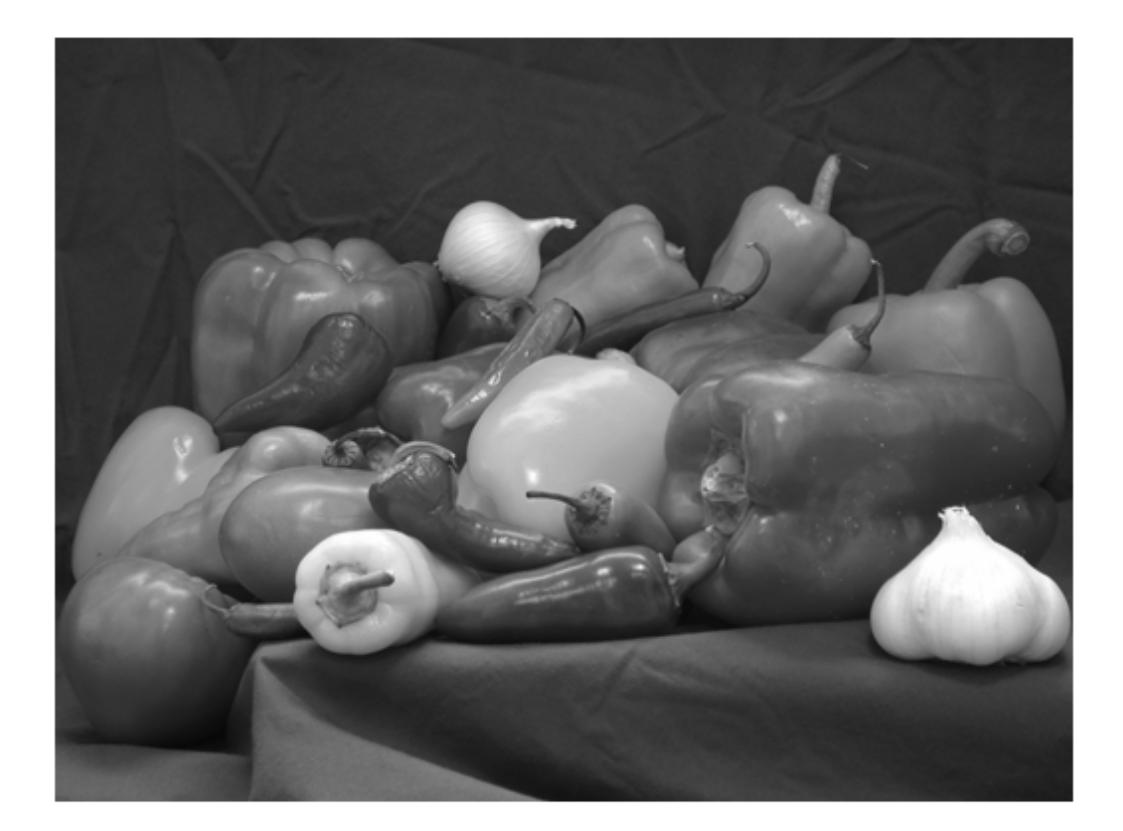

### **Convert RGB Colormap to Grayscale Colormap**

Read an indexed image with an RGB colormap. Then, convert the colormap to grayscale. Read the sample file, corn.tif, which is an indexed image with an RGB colormap.  $[X, \text{map}] = \text{imread('corn.tif')};$ Display the image.

imshow(X,map)

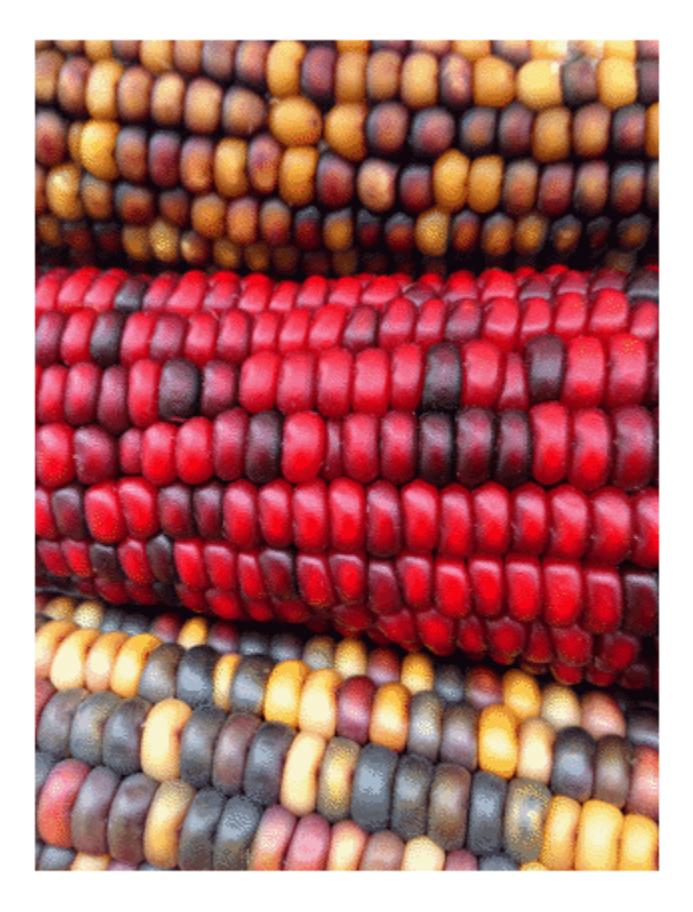

Convert the RGB colormap to a grayscale colormap and redisplay the image.

newmap = rgb2gray(map); imshow(X,newmap)

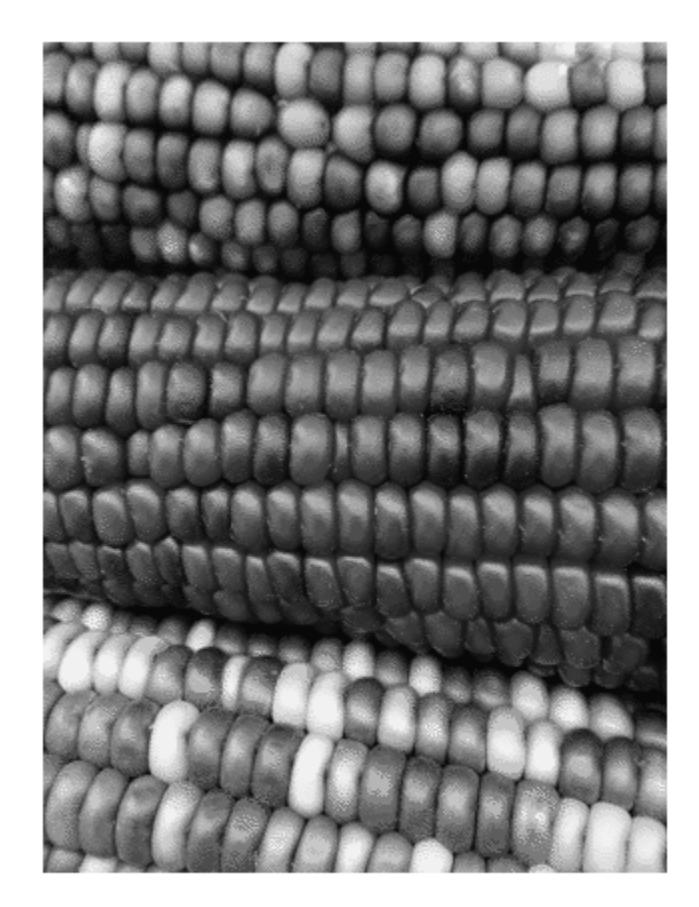

# **Input Arguments**

#### **RGB — Truecolor image** *m*-by-*n*-by-3 numeric array

Truecolor image, specified as an *m*-by-*n*-by-3 numeric array.

If you have Parallel Computing Toolbox installed, RGB can also be a gpuArray.

Data Types: single | double | uint8 | uint16

### **map — Colormap**

*c*-by-3 numeric matrix

Colormap, specified as a *c*-by-3 numeric matrix with values in the range [0, 1]. Each row of map is a three-element RGB triplet that specifies the red, green, and blue components of a single color of the colormap.

If you have Parallel Computing Toolbox installed, map can also be a gpuArray.

Data Types: double

### **Output Arguments**

#### **I — Grayscale image**

*m*-by-*n* numeric array

Grayscale image, returned as an *m*-by-*n* numeric array.

If you have Parallel Computing Toolbox installed, then I can also be a gpuArray.

#### **newmap — Grayscale colormap**

*c*-by-3 numeric matrix

Grayscale colormap, returned as an *c*-by-3 numeric matrix with values in the range [0, 1]. The three columns of newmap are identical, so that each row of map specifies a single intensity value.

If you have Parallel Computing Toolbox installed, then newmap can also be a gpuArray.

Data Types: double

### **Tips**

• rgb2gray supports the generation of C code using MATLAB Coder.

### **Algorithms**

rgb2gray converts RGB values to grayscale values by forming a weighted sum of the *R*, *G*, and *B* components:

 $0.2989 * R + 0.5870 * G + 0.1140 * B$ 

These are the same weights used by the rgb2ntsc function to compute the *Y* component.

The coefficients used to calculate grayscale values in rgb2gray are identical to those used to calculate luminance (E'y) in Rec.ITU-R BT.601-7 after rounding to 3 decimal places.

Rec.ITU-R BT.601-7 calculates E'y using the following formula:

0.299 \* R + 0.587 \* G + 0.114 \* B

# **Extended Capabilities**

### **C/C++ Code Generation**

Generate C and C++ code using MATLAB® Coder™.

When generating code, if you choose the generic MATLAB Host Computer target platform, rgb2gray generates code that uses a precompiled, platform-specific shared library. Use of a shared library preserves performance optimizations but limits the target platforms for which code can be generated.

### **GPU Code Generation**

Generate CUDA® code for NVIDIA® GPUs using GPU Coder™.

### **Thread-Based Environment**

Run code in the background using MATLAB® backgroundPool or accelerate code with Parallel Computing Toolbox™ ThreadPool.

This function fully supports thread-based environments. For more information, see "Run MATLAB Functions in Thread-Based Environment".

### **GPU Arrays**

Accelerate code by running on a graphics processing unit (GPU) using Parallel Computing Toolbox™.

This function fully supports GPU arrays. For more information, see "Run MATLAB Functions on a GPU" (Parallel Computing Toolbox).

### **Distributed Arrays**

Partition large arrays across the combined memory of your cluster using Parallel Computing Toolbox™.

This function fully supports distributed arrays. For more information, see "Run MATLAB Functions with Distributed Arrays" (Parallel Computing Toolbox).

### **See Also**

ind2gray | mat2gray | ntsc2rgb | [rgb2ind](#page-12014-0) | rgb2ntsc

### **Topics**

"Image Types"

# **rgb2hsv**

Convert RGB colors to HSV

# **Syntax**

HSV = rgb2hsv(RGB) hsvmap = rgb2hsv(rgbmap)

### **Description**

HSV = rgb2hsv(RGB) converts the red, green, and blue values of an RGB image to hue, saturation, and value (HSV) values of an HSV image.

hsvmap = rgb2hsv(rgbmap) converts an RGB colormap to an HSV colormap.

### **Examples**

### **Convert Colormap to HSV**

Get a down-sampled version of the prism colormap.

 $rgb = prism(6)$ 

rgb = *6×3*

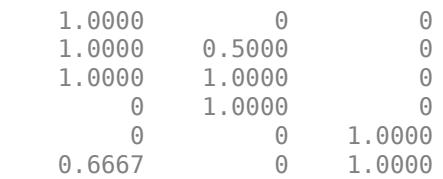

Convert the RGB values in the colormap to HSV.

#### hsv =  $rgb2hsv(rgb)$

```
hsv = 6×3
```
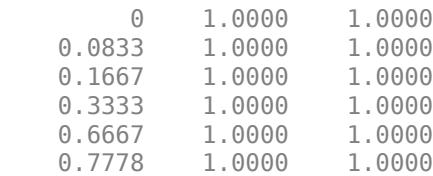

#### **Convert Truecolor Image to HSV**

Create a 2-by-2 truecolor image.

```
rgb(:,:,1) = [1 1; 0 .5];rgb(:,:,2) = [0 1; 0 .5];rgb(:,:,3) = [0 0; 1 .5];image(rgb);
```
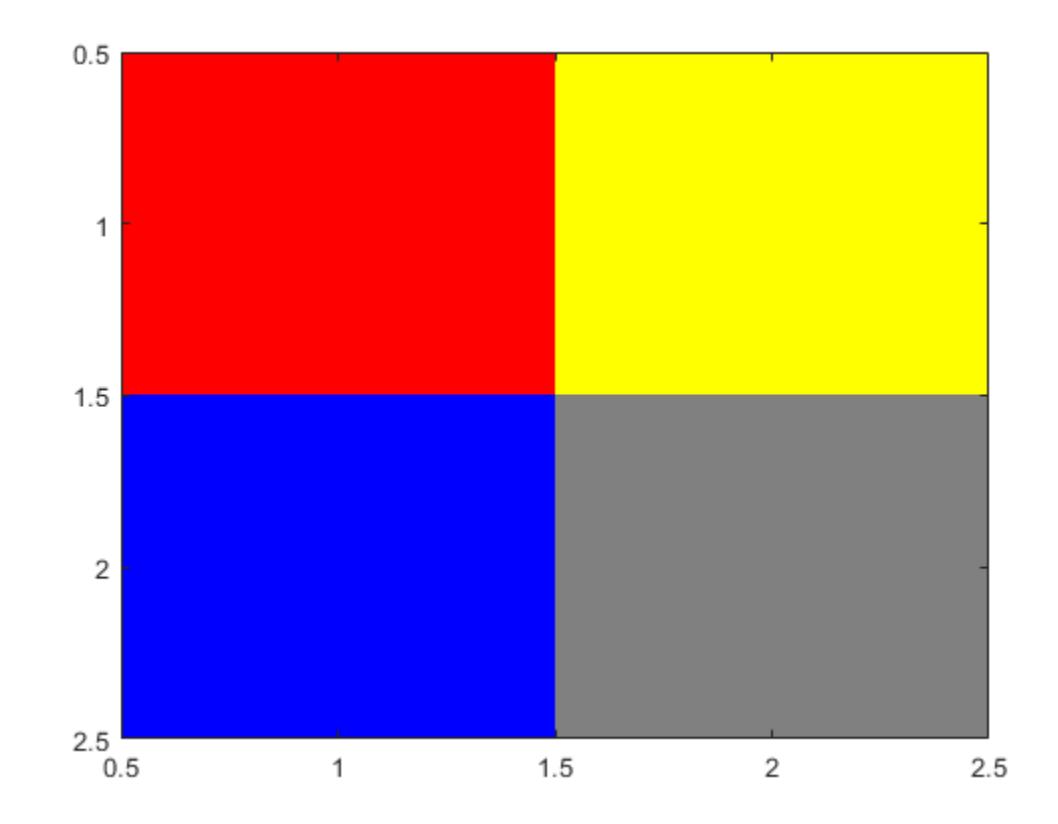

Convert the image to an HSV array.

```
hsv = rgb2hsv(rgb)
```

```
hsv =hsv(:,:,1) =\begin{matrix} 0 & 0.1667 \\ 0 & 0.1667 \end{matrix}0.6667hsv(:,:,2) = 1 1
 1 0
hsv(:,:,3) =
```
 1.0000 1.0000 1.0000 0.5000

### **Input Arguments**

#### **RGB — RGB image**

*m*-by-*n*-by-3 numeric array

RGB image to convert, specified as an *m*-by-*n*-by-3 numeric array. The third dimension of RGB defines the red, green, and blue intensity of each pixel, respectively.

Data Types: single | double | uint8 | uint16

#### **rgbmap — RGB colormap**

*c*-by-3 numeric matrix

RGB colormap, specified as a *c*-by-3 numeric matrix with values in the range [0, 1]. Each row of rgbmap is a three-element RGB triplet that specifies the red, green, and blue components of a single color of the colormap.

Data Types: double

### **Output Arguments**

### **HSV — HSV image**

*m*-by-*n*-by-3 numeric array

HSV image, returned as an *m*-by-*n*-by-3 numeric array with values in the range [0, 1]. The third dimension of HSV defines the hue, saturation, and value for each pixel, respectively, as described in the table.

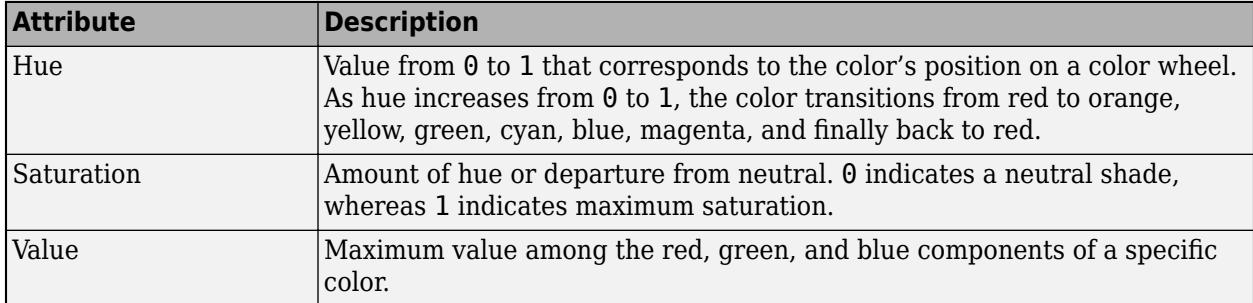

The data type of HSV depends on the type of RGB:

- If RGB is of type single, then HSV is of type single.
- Otherwise, HSV is of type double.

Data Types: double | single

**hsvmap — HSV colormap** *c*-by-3 numeric matrix

HSV colormap, returned as a *c*-by-3 numeric matrix with values in the range [0, 1]. Each row of hsvmap is a three-element HSV triplet that specifies the hue, saturation, and value components of a single color of the colormap.

The data type depends on the type of rgbmap:

- If rgbmap is of type single, then hsvmap is of type single.
- Otherwise, hsvmap is of type double.

Data Types: single | double

### **References**

[1] Smith, A. R. "Color Gamut Transform Pairs". *SIGGRAPH 78 Conference Proceedings*. 1978, pp. 12–19.

### **Extended Capabilities**

### **C/C++ Code Generation**

Generate C and C++ code using MATLAB® Coder™.

#### **GPU Code Generation**

Generate CUDA® code for NVIDIA® GPUs using GPU Coder™.

#### **Thread-Based Environment**

Run code in the background using MATLAB® backgroundPool or accelerate code with Parallel Computing Toolbox™ ThreadPool.

This function fully supports thread-based environments. For more information, see "Run MATLAB Functions in Thread-Based Environment".

### **GPU Arrays**

Accelerate code by running on a graphics processing unit (GPU) using Parallel Computing Toolbox™.

This function fully supports GPU arrays. For more information, see "Run MATLAB Functions on a GPU" (Parallel Computing Toolbox).

#### **Distributed Arrays**

Partition large arrays across the combined memory of your cluster using Parallel Computing Toolbox™.

This function fully supports distributed arrays. For more information, see "Run MATLAB Functions with Distributed Arrays" (Parallel Computing Toolbox).

**See Also** [hsv2rgb](#page-5985-0) | [hsv](#page-5980-0)

#### **Introduced before R2006a**

# <span id="page-12014-0"></span>**rgb2ind**

Convert RGB image to indexed image

# **Syntax**

 $[X, \text{cmap}] = \text{rgb2ind}(RGB, Q)$  $[X, \text{cmap}] = \text{rgb2ind}(RGB, tol)$  $X = rgb2ind(RGB,inmap)$  $=$  rgb2ind( ,dithering)

# **Description**

 $[X, \text{cmap}] = \text{rgb2ind}(RGB, 0)$  converts the RGB image to an indexed image X with associated colormap cmap using minimum variance quantization with Q quantized colors and dithering.

[X, cmap] = rgb2ind(RGB, tol) converts the RGB image to an indexed image using uniform quantization with tolerance tol and dithering.

 $X =$  rgb2ind (RGB, inmap) converts the RGB image to an indexed image using the inverse colormap algorithm with specified colormap inmap and dithering.

= rgb2ind( ,dithering) enables or disables dithering.

# **Examples**

### **Convert RGB Image to Indexed Image**

Read and display a truecolor uint8 JPEG image of a nebula.

```
RGB = imread('ngc6543a.jpg');
figure
imagesc(RGB)
axis image
zoom(4)
```
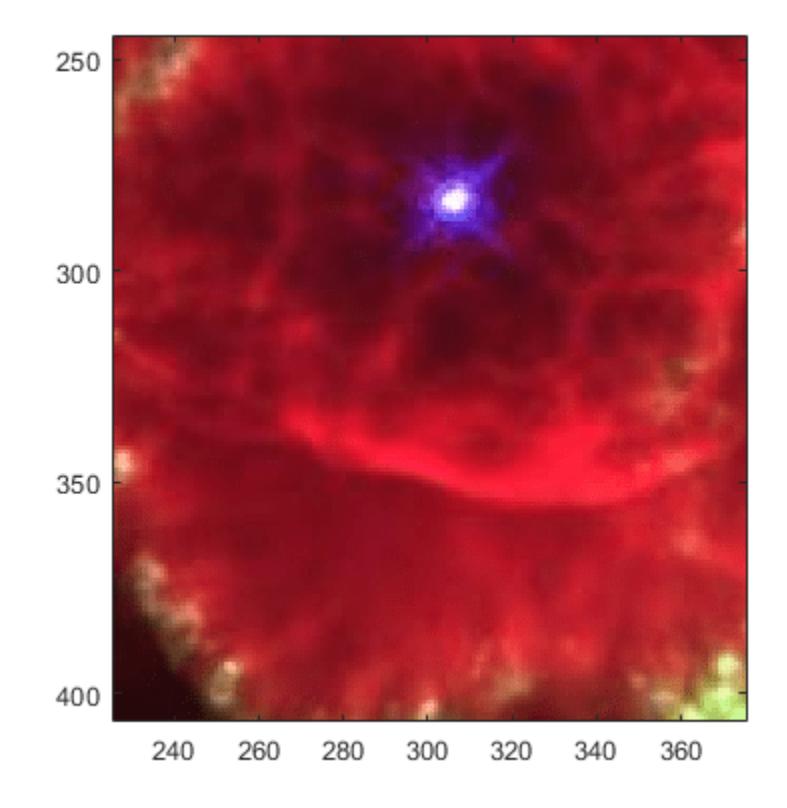

Convert RGB to an indexed image with 32 colors.

```
[IND,map] = rgb2ind(RGB,32);figure
imagesc(IND)
colormap(map)
axis image
zoom(4)
```
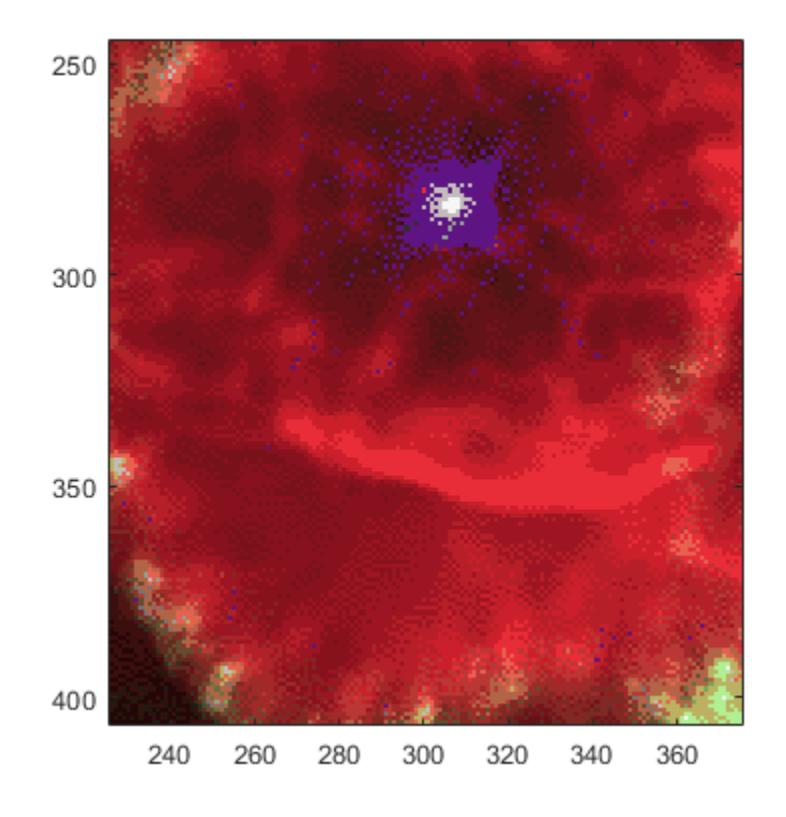

# **Input Arguments**

### **RGB — RGB image**

*m*-by-*n*-by-3 array

### RGB image, specified as an *m*-by-*n*-by-3 array.

Data Types: single | double | uint8 | uint16

### **Q — Number of quantized colors**

positive integer

Number of quantized colors used for minimum variance quantization, specified as a positive integer that is less than or equal to 65,536. The returned colormap cmap has Q or fewer colors.

### **tol — Tolerance**

number in the range [0, 1]

Tolerance used for uniform quantization, specified as a number in the range [0, 1]. The returned colormap cmap has  $(floor(1/tol)+1)^3$  or fewer colors.

**inmap — Input colormap**

*c*-by-3 matrix

Input colormap, specified as a *c*-by-3 matrix with values in the range [0, 1]. Each row of inmap is a three-element RGB triplet that specifies the red, green, and blue components of a single color of the colormap. The colormap has a maximum of 65,536 colors.

Data Types: double

#### **dithering — Perform dithering**

'dither' (default) | 'nodither'

Perform dithering, specified as 'dither' or 'nodither'. Dithering increases the color resolution at the expense of spatial resolution. For more information, see [dither](#page-3422-0).

If you select 'nodither', then rgb2ind does not perform dithering. Instead, the function maps each color in the original image to the closest color in the new colormap.

### **Output Arguments**

#### **X — Indexed image**

*m*-by-*n* matrix of nonnegative integers

Indexed image, returned as an *m*-by-*n* matrix of nonnegative integers. If the length of map is less than or equal to 256, then the output image is of class uint8. Otherwise, the output image is of class uint16. The value  $\theta$  in the output array X corresponds to the first color in the colormap.

**Note** The values in image X are indexes into the colormap map and should not be used in mathematical processing, such as filtering operations.

Data Types: uint8 | uint16

#### **cmap — Colormap**

*c*-by-3 matrix

Colormap, returned as a *c*-by-3 matrix with values in the range [0, 1]. Each row of cmap is a threeelement RGB triplet that specifies the red, green, and blue components of a single color of the colormap. The colormap has a maximum of 65,536 colors.

Data Types: double

### **Algorithms**

• Uniform Quantization — If you specify to l, then rgb2ind uses uniform quantization to convert the image. Uniform quantization cuts the RGB color cube into smaller cubes of length tol. For example, if you specify a tol of 0.1, then the edges of the cubes are one-tenth the length of the RGB cube. The total number of small cubes is:

 $t = (floor(1/tol)+1)^3$ 

Each cube represents a single color in the output image. Therefore, t is the maximum length of the colormap . rgb2ind removes any colors that don't appear in the input image, so the actual colormap can be smaller than t.

• Minimum Variance Quantization — If you specify Q, then rgb2ind uses minimum variance quantization. Minimum variance quantization cuts the RGB color cube into smaller boxes (not necessarily cubes) of different sizes, depending on how the colors are distributed in the image. If the input image actually uses fewer colors than the number specified, then the output colormap is also smaller.

• Inverse Colormap — If you specify an input colormap inmap, then rgb2ind uses colormap mapping. The inverse colormap algorithm quantizes the specified colormap into 32 distinct levels per color component. Then, for each pixel in the input image, the closest color in the quantized colormap is found.

### **References**

[1] Spencer W. Thomas, Efficient Inverse Color Map Computation", *Graphics Gems II*, (ed. James Arvo), Academic Press: Boston. 1991. (includes source code)

### **See Also**

[cmunique](#page-1910-0) | [dither](#page-3422-0) | [imapprox](#page-6665-0) | [ind2rgb](#page-6906-0)

### **Topics**

"Image Types" "Reduce the Number of Colors in an Image" (Image Processing Toolbox)

### **Introduced before R2006a**

# **rgbplot**

Plot colormap

# **Syntax**

rgbplot(map)

# **Description**

rgbplot(map) plots the red, green, and blue intensities of the specified colormap.

# **Examples**

### **Plot a Predefined Colormap**

Plot the parula colormap, and display a colorbar as a visual reference.

```
rgbplot(parula)
hold on
colormap(parula)
colorbar('Ticks',[])
```
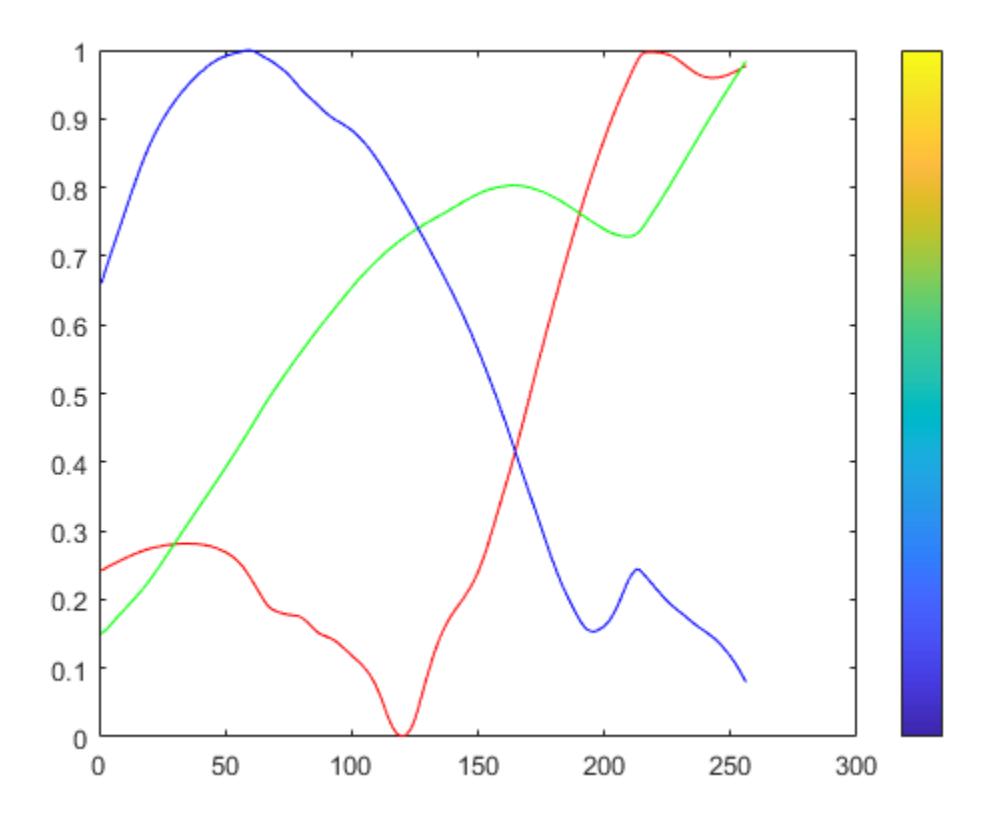

#### **Plot a Custom Colormap**

Create a custom colormap and plot it. Then display a colorbar as a visual reference.

```
r = (0: .1: .9)';
g = r.^{1.8};b = r.^2.1;mymap = [r g b];rgbplot(mymap)
hold on
colormap(mymap)
colorbar('Ticks',[])
```
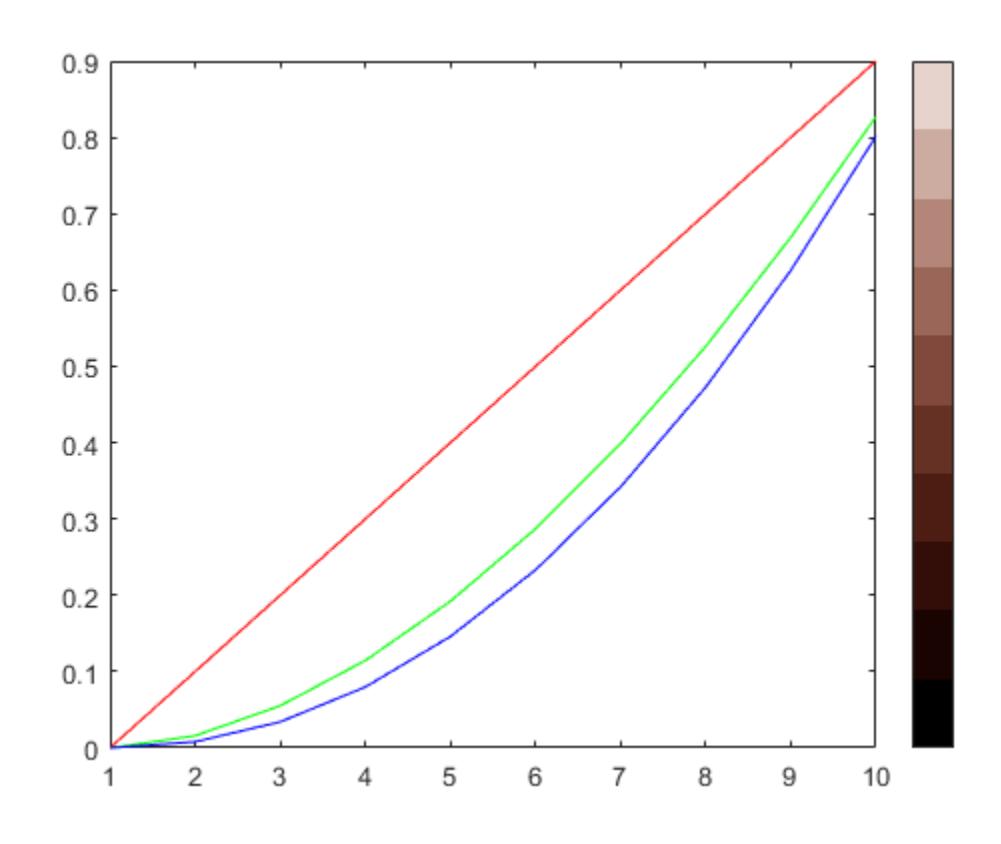

### **Input Arguments**

**map — Colormap** three-column matrix of RGB triplets

Colormap to plot, specified as a three-column matrix of RGB triplets. An RGB triplet is a threeelement row vector whose elements specify the intensities of the red, green, and blue components of a color. The intensities must be in the range [0, 1]. For example, here is a colormap that contains five colors:

```
map = [0.2 0.1 0.5] 0.1 0.5 0.8
     0.2 0.7 0.6
     0.8 0.7 0.3
     0.9 1 0];
```
This table lists the RGB triplet values for common colors.

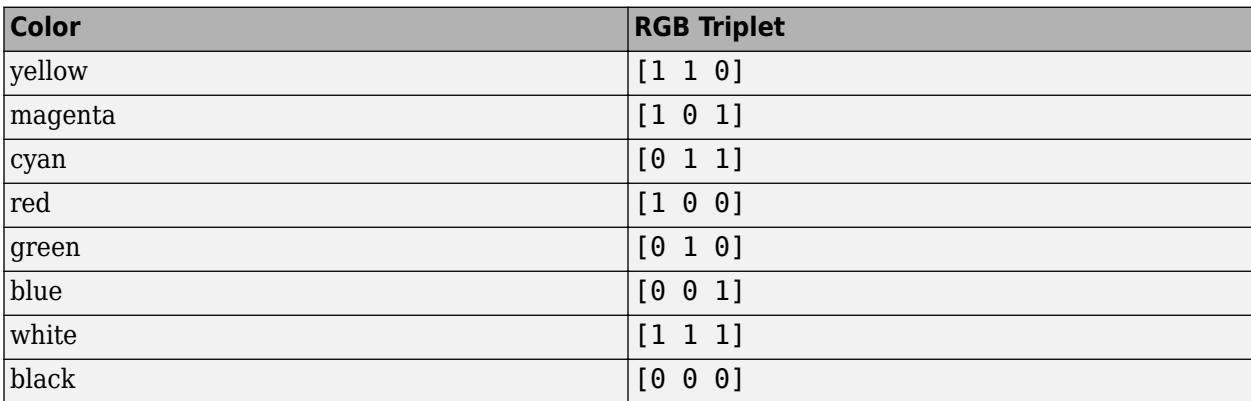

Alternatively, you can create the matrix by calling one of the predefined colormap functions. Call the function as the input argument to the rgbplot function. For example, this command plots the parula colormap.

### rgbplot(parula)

Data Types: double | single

### **See Also**

[colormap](#page-1970-0)

**Introduced before R2006a**

# **ribbon**

Ribbon plot

# **Syntax**

```
ribbon(Y)
ribbon(X,Y)
ribbon(X,Y,width)
ribbon(axes_handle,...)
h = ribbon(...)
```
# **Description**

ribbon(Y) plots the columns of Y as three-dimensional ribbons of uniform width using  $X =$ 1:size(Y,1). Ribbons advance along the *x*-axis centered on tick marks at unit intervals, threequarters of a unit in width. Ribbon maps values in X to colors in colormap linearly. To change ribbon colors in the graph, change the [colormap](#page-1970-0).

ribbon(X,Y) plots three dimensional ribbons for data in Y, centered at locations specified in X. X and Y are vectors or matrices of the same size. Additionally, X can be a row or a column vector, and Y a matrix with length(X) rows. When Y is a matrix, ribbon plots each column in Y as a ribbon at the corresponding X location.

ribbon(X,Y, width) specifies the width of the ribbons. The default is  $0.75$ . If width = 1, the ribbons touch, leaving no space between them when viewed down the *z*-axis. If width > 1, ribbons overlap and can intersect.

ribbon(axes handle,...) plots into the axes with handle axes handle instead of the current axes ([gca](#page-4648-0)).

 $h = ribbon(...)$  returns a vector of handles to surface graphics objects. ribbon returns one handle per strip.

# **Examples**

### **Ribbon Plot**

Create a ribbon plot of the peaks function.

```
[x,y] = meshgrid(-3:.5:3,-3:.1:3);z = \text{peaks}(x, y);
```

```
figure
ribbon(y,z)
```
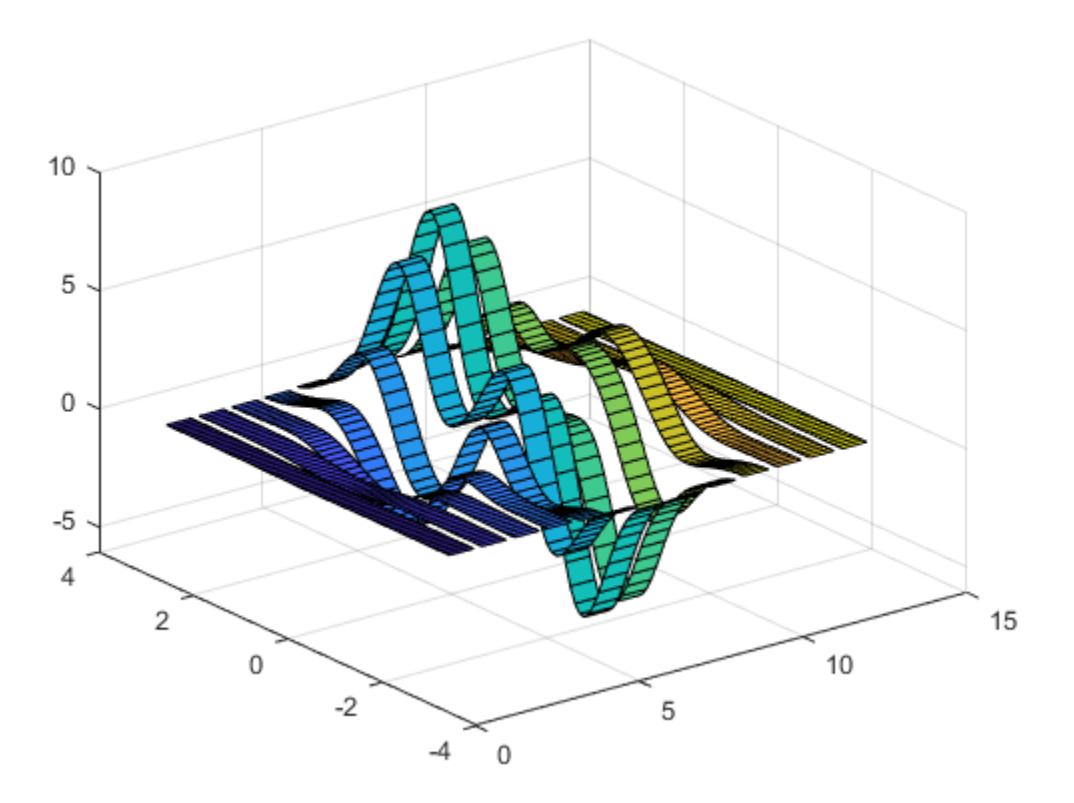

# **Extended Capabilities**

### **GPU Arrays**

Accelerate code by running on a graphics processing unit (GPU) using Parallel Computing Toolbox<sup>™</sup>.

Usage notes and limitations:

• This function accepts GPU arrays, but does not run on a GPU.

For more information, see "Run MATLAB Functions on a GPU" (Parallel Computing Toolbox).

### **Distributed Arrays**

Partition large arrays across the combined memory of your cluster using Parallel Computing Toolbox™.

Usage notes and limitations:

• This function operates on distributed arrays, but executes in the client MATLAB.

For more information, see "Run MATLAB Functions with Distributed Arrays" (Parallel Computing Toolbox).

### **See Also**

[plot](#page-10129-0) | [plot3](#page-10160-0) | [surface](#page-13469-0) | [waterfall](#page-15137-0)
**Introduced before R2006a**

# **rlim**

Set or query *r*-axis limits for polar axes

# **Syntax**

```
rlim(limits)
rlim(limitmode)
rl = rlim
m = rlim("mode")
```
 $\frac{1}{\sqrt{2}}$  = rlim(pax,  $\frac{1}{\sqrt{2}}$ )

# **Description**

### **Specify Limits**

rlim(limits) specifies the *r*-axis limits for the current polar axes. Specify limits as a two-element vector of the form [rmin rmax], where rmax is a numeric value greater than rmin.

rlim(limitmode) specifies automatic or manual limit selection. The limitmode can have either of two values:

- "auto" Enable automatic limit selection. MATLAB chooses the *r*-axis limits.
- "manual" Freeze the *r*-axis limits at their current value. Use this option if you want to retain the current limits when adding new data to the polar axes using the hold on command.

### **Query Limits**

 $r = r \cdot 1$  =  $r = r \cdot 1$  at two-element vector containing the limits for the current polar axes.

m = rlim("mode") returns the current value of the limits mode, which is either 'auto' or 'manual'. By default, the mode is automatic unless you specify limits or set the mode to manual.

### **Specify Target Axes**

 $=$  rlim(pax, ) uses the polar axes specified by pax instead of the current polar axes. Specify pax as the first input argument. Include additional input or output arguments only if the original syntax supported them.

# **Examples**

### **Specify r-Axis Limits**

Create a polar plot and change the *r*-axis limits.

```
theta = 0:0.01:2*pi;rho = sin(2*theta).*cos(2*theta);polarplot(theta,rho)
rlim([0 1])
```
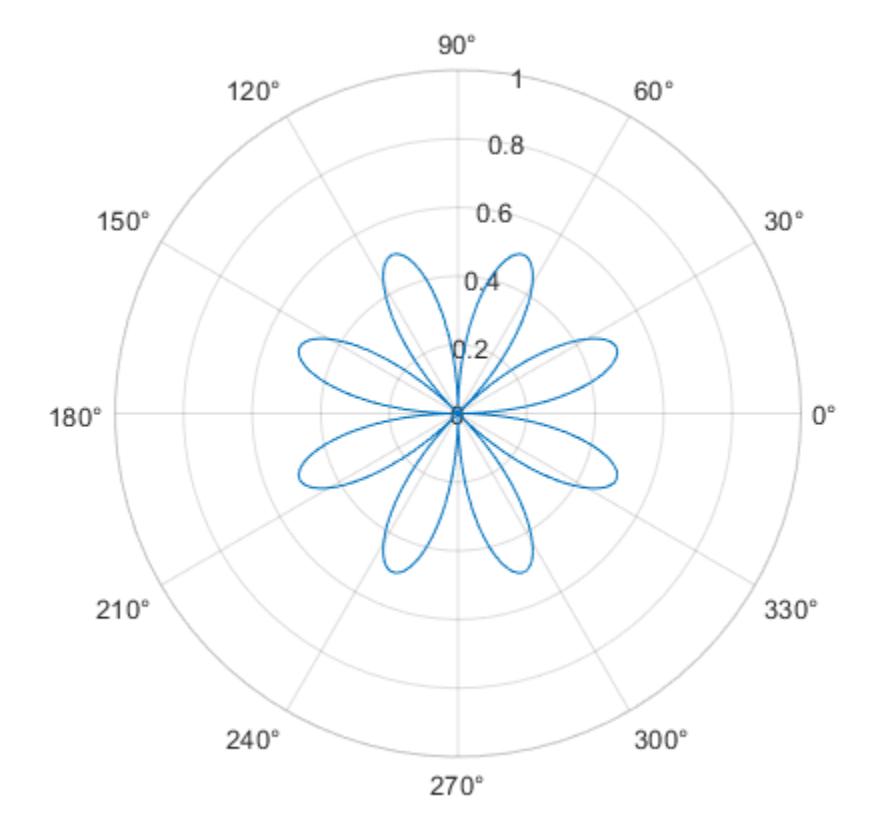

Set the limits back to the original values.

rlim('auto')

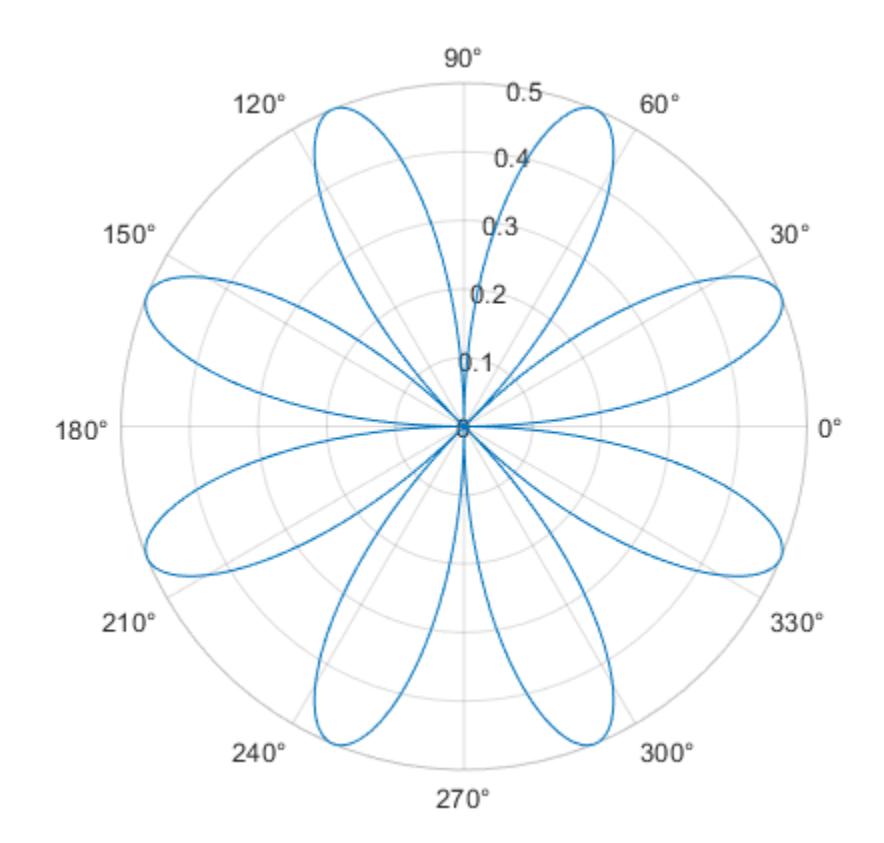

### **Plot Negative Radius Values**

Create a polar plot using negative radius values. By default, polarplot reflects negative values through the origin.

theta =  $linspace(0,2*pi);$  $rho = sin(theta);$ polarplot(theta,rho)

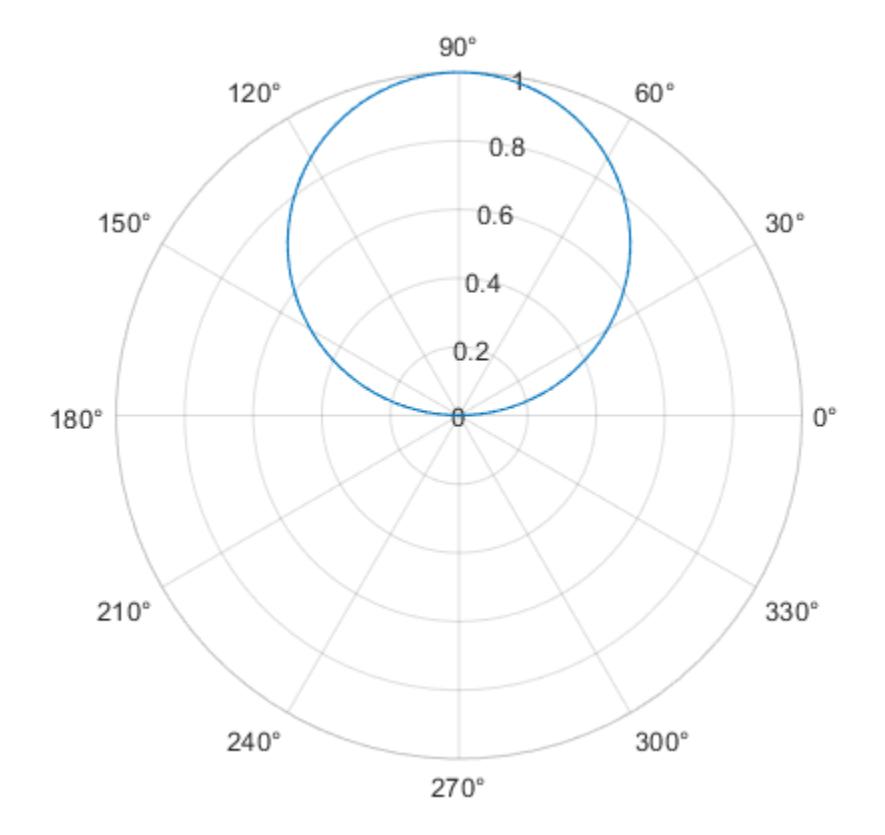

Change the limits of the *r*-axis so it ranges from -1 to 1.

rlim([-1 1])

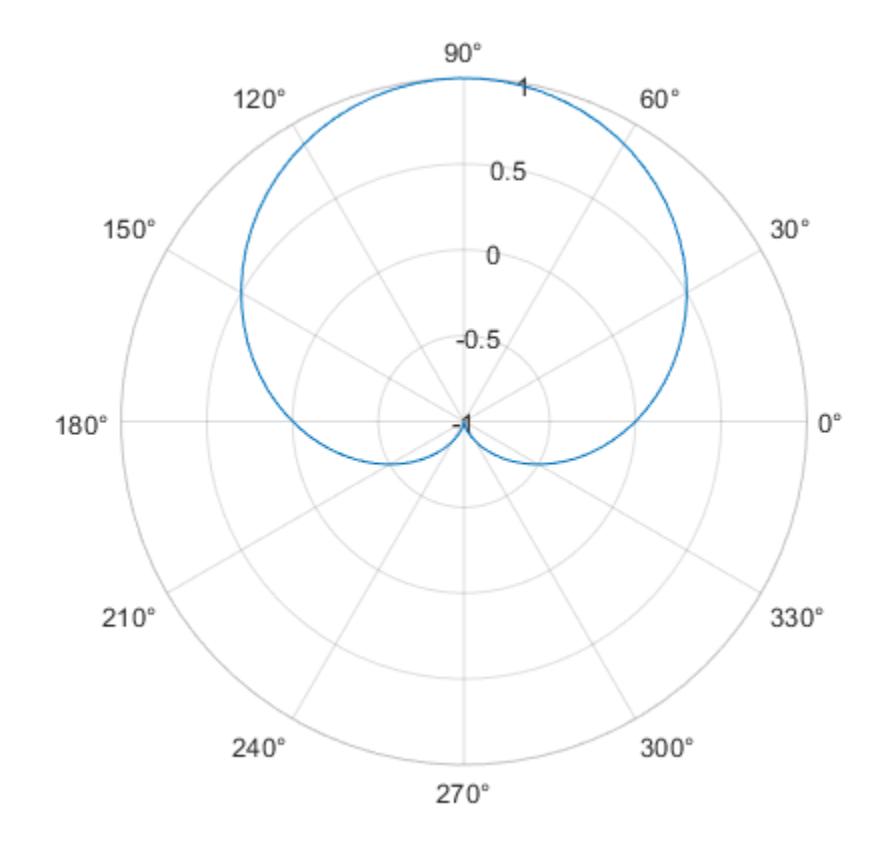

#### **Return r-Axis Limits**

Create a polar plot and return the *r*-axis limits.

theta = 0:0.01:2\*pi;  $rho = sin(2*theta). *cos(2*theta);$ polarplot(theta,rho)

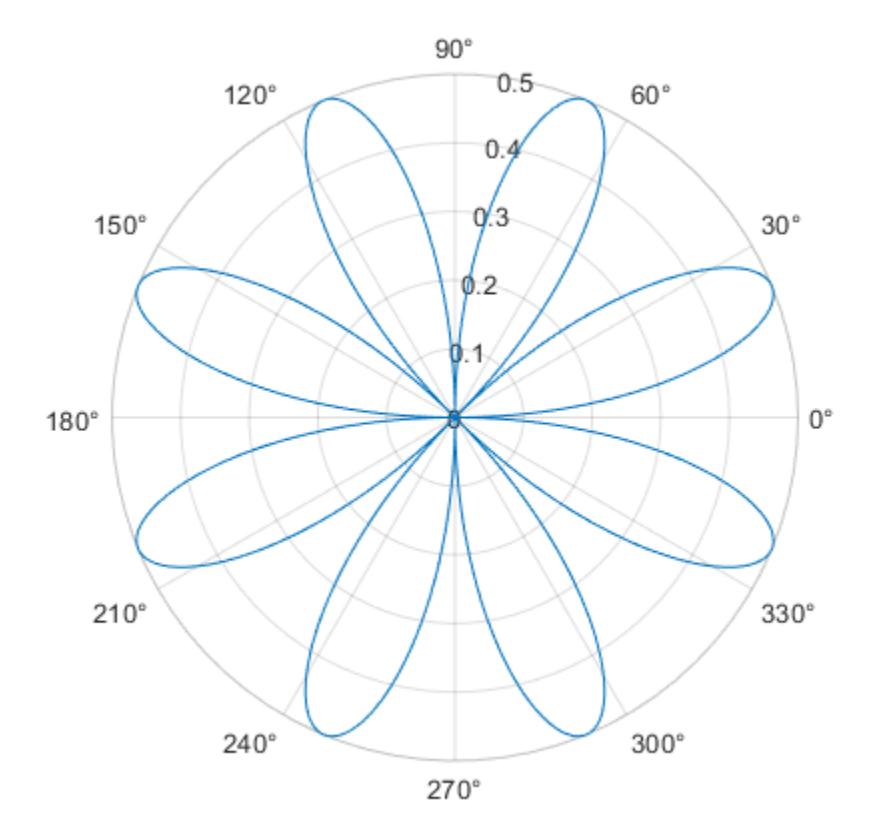

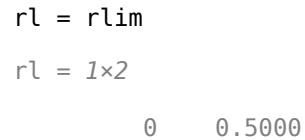

### **Specify** *r***-Axis Limits for Specific Polar Axes**

Set the limits for a specific polar axes by specifying the polar axes object as the first input to rlim. Otherwise, rlim sets the limits for the current axes.

pax = polaraxes;  $rlim(pax,[0 5])$ 

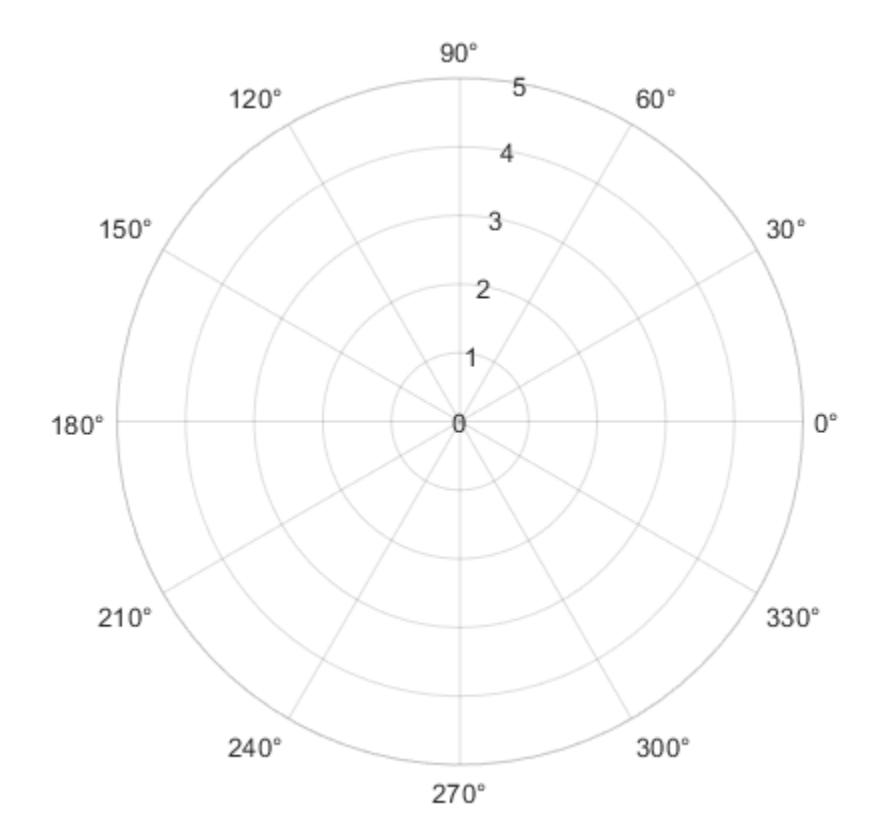

# **Input Arguments**

#### **limits — Minimum and maximum limits**

two-element vector

Minimum and maximum limits, specified as a two-element vector of the form [rmin rmax], where rmax is a numeric value greater than rmin. You can specify both limits, or specify one limit and let MATLAB automatically calculate the other.

- To automatically set the minimum limit to the minimum data value, specify the first element as inf, for example, rlim([-inf 0]).
- To automatically set the maximum limit to the maximum data value, specify the second element as inf, for example, rlim([0 inf]).

When you specify the limits, the RLim property for the polar axes object updates to the specified values and the RLimMode property changes to 'manual'.

Example: rlim([0 1])

#### **limitmode — Limit mode**

"auto" | "manual"

Limit mode, specified as one of the following values:

- "auto" Enable automatic limit selection, which is based on the total span of the data. If you plot into the axes multiple times, the limits update to encompass all the data. You can use this option if you change the limits and want to set them back to the default values.
- "manual" Freeze the limits at the current values. Use this option if you want to retain the current limits when adding new data to the axes using the hold on command.

When you specify this argument, MATLAB sets the RLimMode property of the axes to the value you specify. However, the RLimMode property changes to "manual" whenever you set the *r*-axis limits explicitly, either by calling rlim(limits), or by setting the value of the RLim property on the axes.

### **pax — Polar axes**

polar axes | array of polar axes

Polar axes, or an array of polar axes. If you do not specify this argument, then rlim sets the limits for the current axes (provided that the current axes is a polar axes object).

# **Output Arguments**

#### **rl — Current limits**

two-element vector

Current limits, returned as a two-element vector of the form [rmin rmax]. Querying the limits returns the value of the RLim property for the polar axes object.

#### **m — Current limits mode**

'auto' | 'manual'

Current limits mode, returned as one of these values:

- 'auto' The limits automatically update to reflect changes in the data.
- 'manual' The limits do not automatically update to reflect changes in the data.

Querying the *r*-axis limits mode returns the value of the RLimMode property for the polar axes object.

# **See Also**

**Functions** [polarplot](#page-10562-0) | [deg2rad](#page-3134-0) | [rad2deg](#page-11317-0) | [title](#page-14287-0) | [thetalim](#page-14045-0)

**Properties** [PolarAxes](#page-10476-0)

#### **Introduced in R2016a**

# **rmappdata**

Remove application data

### **Syntax**

rmappdata(obj,name)

### **Description**

rmappdata(obj,name) removes the application data, identified by name, from its association with the UI component obj.

### **Examples**

#### **Store and Remove Date Information**

Create a figure window. Then, get the current time by using the date function. Store val in the figure object with name identifier 'todaysdate'.

```
f = figure;val = date;setappdata(f, 'todaysdate', val)
```
Confirm that the data is stored.

```
isappdata(f,'todaysdate')
ans = logical
   1
```
Remove the stored data. Identify the data to remove by its associated figure and name identifier.

```
rmappdata(f,'todaysdate')
```
Confirm that the data is no longer stored in the figure.

```
isappdata(f,'todaysdate')
ans = logical
   \Theta
```
### **Input Arguments**

#### **obj — Graphics object storing the data**

Figure object | Panel object | ButtonGroup object | UIControl object | ...

Graphics object storing the data, specified as any graphics object. This object is the same graphics object passed to setappdata during the storage operation.

### **name — Name identifier**

character vector | string scalar

Name identifier of the data, specified as a character vector or string scalar. This identifier is the same name identifier passed to setappdata during the storage operation.

### **See Also**

[getappdata](#page-4822-0) | [isappdata](#page-7143-0) | [setappdata](#page-12612-0)

#### **Topics**

"Share Data Among Callbacks"

### **Introduced before R2006a**

# **rmdir**

Remove folder

# **Syntax**

```
rmdir folderName
rmdir folderName s
```

```
status = rmdir( )
[status, msg] = rmdir( )[status, msg, msgID] = \overline{rmdir} )
```
# **Description**

rmdir folderName removes the folder folderName from the current folder. folderName must be empty. If the operation is not successful, MATLAB throws an error to the Command Window.

rmdir folderName s also attempts to remove all subfolders and files in folderName, regardless of their write permissions. The result for read-only files follows the practices of the operating system.

status =  $rmi$  ) removes the specified folder and returns a status of 1 if the operation is successful. Otherwise, rmdir returns 0. Warnings and errors are not thrown to the Command Window. You can use this syntax with any of the input argument combinations in the previous syntaxes.

[status, msg] = rmdir( ) also returns the message text for any warning or error that occurs.

 $[status, msg, msgID] = rmdir()$  also returns the message ID for any warning or error that occurs.

# **Examples**

### **Remove Folders from Current Folder**

Create the folders myproject and myproject/myfiles in the current folder, and then remove them.

```
mkdir myproject
mkdir myproject/myfiles
rmdir myproject/myfiles
rmdir myproject
```
### **Remove Nonempty Folder**

Remove the folder myfiles, which contains the files myfile1.m and myfile2.m.

Create the folder myfiles and move the files myfile1.m and myfile2.m from the current folder into the new folder.

```
mkdir myfiles
movefile myfile1.m myfiles
movefile myfile2.m myfiles
```
Try to remove the folder myfiles using rmdir. Because the myfiles folder is not empty, the operation fails and returns a status of 0 and an error message detailing why the operation failed.

```
[status, message, messageid] = rmdir('myfiles')
status = logical
    0
message ='No directories were removed.'
messaged ='MATLAB:RMDIR:NoDirectoriesRemoved'
```
Now, use the 's' flag to remove the folder myfiles. A status of 1 and an empty message and messageid indicate that the operation is successful.

```
[status, message, messageid] = rmdir('myfiles', 's')
status = logical
   1
mes\,  = 0x0 empty char array
messaged = 0x0 empty char array
```
### **Input Arguments**

#### **folderName — Folder name**

character vector | string scalar

Folder name to remove, specified as a character vector or string scalar. Specify folderName as an absolute or relative path.

```
Data Types: char | string
```
### **Output Arguments**

#### **status — Folder removal status**

 $0 | 1$ 

Status of folder indicating if the attempt to remove the folder is successful, specified as 0 or 1. If the attempt is successful, status is 1. Otherwise, status is 0.

Data Types: logical

**msg — Error message** character vector

Error message, specified as a character vector. If an error or warning occurs, msg contains the message text of the error or warning. Otherwise, msg is empty, ''.

#### **msgID — Error message identifier**

character vector

Error message identifier, specified as a character vector. If an error or warning occurs, msgID contains the message identifier of the error or warning. Otherwise, msgID is empty, ''.

### **Tips**

• You can use rmdir to create folders in remote locations. To write to a remote location, folderName or parentName must contain the full path of the file specified as a uniform resource locator (URL) of the form:

*schema\_name://path\_to\_file/folderName*

or

```
schema_name://path_to_file/parentName
```
It is also valid to use one or three "slash" (/) characters between *schema\_name* and *path\_to\_file*. For example:

*schema\_name:/path\_to\_file/folderName*

or

*schema\_name:///path\_to\_file/parentName*

Based on your remote location, *schema\_name* can be one of the values in this table.

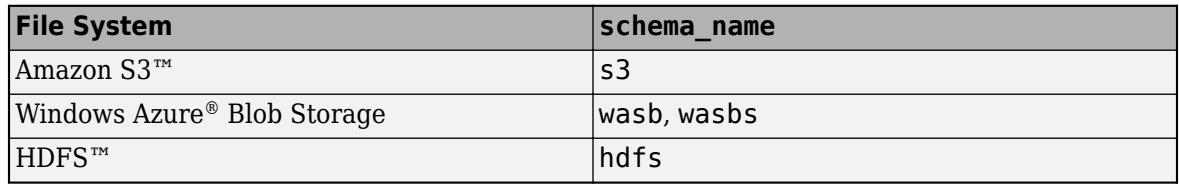

As with local folders, rmdir cannot remove nonempty virtual folders unless you specify the s flag. Some file services do not support empty folders. On these services, if rmdir removes folders and leaves their parent folder empty, then the parent folder will be removed as well. For more information, see "Work with Remote Data".

### **Alternative Functionality**

In the Current Folder browser, right-click the folder name and select **Delete** from the context menu. To open the Current Folder browser, use the **[Current Folder Browser](#page-4116-0)** command.

# **Compatibility Considerations**

#### **Wildcard expression \*.\* on UNIX platforms matches only files that have an extension** *Behavior changed in R2020a*

Starting in R2020a, on UNIX platforms, the wildcard expression \*.\* no longer matches folders or files without an extension. In previous releases, the expression matches folders or files regardless of extension, including files without an extension. This change of behavior does not apply to Microsoft Windows platforms.

### **See Also**

[copyfile](#page-2500-0) | [dir](#page-3376-0) | [delete](#page-3170-0) | [movefile](#page-8868-0) | [mkdir](#page-8799-0) | **[Current Folder Browser](#page-4116-0)**

#### **Introduced before R2006a**

# **rmdir**

Remove folder on SFTP or FTP server

# **Syntax**

rmdir(s,folder)

# **Description**

rmdir(s,folder) removes the specified folder from the current folder on the SFTP or FTP server associated with s.

# **Examples**

### **Remove Folder**

Connect to an FTP server and remove a folder on the server. This example shows a hypothetical FTP session on ftp.example.com, a machine that does not exist. If you have an account on an FTP server that grants you permission to upload or change files on that server, then you can use the rmdir function as shown in this example.

First, connect to the server.

```
s = ftp('ftp.example.com')
FTP with properties:
                          Host: "ftp.example.com"
                      Username: "anonymous"
                          Port: 21
                  ServerLocale: "en_GB"
                  DirParserFcn: @matlab.io.ftp.parseDirListingForUnix
                          Mode: "binary"
    LocalDataConnectionMethod: "passive"
        RemoteWorkingDirectory: "/"
```
Display the contents of the current folder on the FTP server.

#### dir(s)

myscript.m README.txt pub

Remove the pub folder from the FTP server.

rmdir(s,'pub')

Display the updated contents on the FTP server.

dir(s)

myscript.m README.txt

# **Input Arguments**

### **s — Connection to SFTP or FTP server**

SFTP object | FTP object

Connection to an SFTP or FTP server, specified as an SFTP object or an FTP object.

### **folder — Remote folder**

character vector | string scalar

Remote folder to delete, specified as a character vector or string scalar.

### **See Also**

[cd](#page-1385-0) | [delete](#page-3174-0) | [dir](#page-3381-0) | [ftp](#page-4542-0) | [mkdir](#page-8803-0) | [sftp](#page-12674-0)

#### **Introduced before R2006a**

# **rmfield**

Remove fields from structure

# **Syntax**

 $s = r$ mfield(s, field)

# **Description**

s = rmfield(s,field) removes the specified field or fields from structure array s. Specify multiple fields using a cell array of character vectors or a string array. The dimensions of s remain the same.

# **Examples**

### **Remove Single Field**

Define a scalar structure with fields named a, b, and c.

 $s.a = 1;$  $s.b = 2;$  $s.c = 3;$ 

Remove field b.

```
field = 'b';
s = rmfield(s, field)
s = struct with fields:
    a: 1
     c: 3
```
### **Remove Multiple Fields**

Define a scalar structure with fields first, second, third, and fourth.

S.first =  $1;$  $S.second = 2;$  $S.$ third = 3; S.fourth =  $4$ ;

Remove fields first and fourth.

 $fields = {'first', 'fourth'}$ ;  $S = r$ mfield(S, fields) S = *struct with fields:*

second: 2

third: 3

### **Input Arguments**

#### **s — Input structure**

structure array

#### Input structure, specified as a structure array.

Data Types: struct

#### **field — Field name or names**

character array | cell array of character vectors | string array

Field name or names, specified as a character array, cell array of character vectors, or string array.

Example: 'f1' Example: {'f1';'f2'} Data Types: char | cell | string

# **Extended Capabilities**

#### **Thread-Based Environment**

Run code in the background using MATLAB® backgroundPool or accelerate code with Parallel Computing Toolbox™ ThreadPool.

This function fully supports thread-based environments. For more information, see "Run MATLAB Functions in Thread-Based Environment".

#### **Distributed Arrays**

Partition large arrays across the combined memory of your cluster using Parallel Computing Toolbox™.

This function fully supports distributed arrays. For more information, see "Run MATLAB Functions with Distributed Arrays" (Parallel Computing Toolbox).

### **See Also**

[fieldnames](#page-4058-0) | [isfield](#page-7217-0) | [orderfields](#page-9596-0)

#### **Topics**

"Generate Field Names from Variables"

#### **Introduced before R2006a**

# <span id="page-12043-0"></span>**rmmissing**

Remove missing entries

# **Syntax**

```
R = rmmissing(A)R = rmmissing(A,dim)R = rmmissing( ____, Name, Value)
[R, TF] = \text{rmmissing}(\_\_\)
```
# **Description**

 $R = rmmissing(A)$  removes missing entries from an array or table. If A is a vector, then rmmissing removes any entry that contains missing data. If A is a matrix or table, then rmmissing removes any row that contains missing data.

Missing values are defined according to the data type of A:

- NaN double, single, duration, and calendarDuration
- NaT datetime
- $<sub>min</sub>$   $<sub>min</sub>$ </sub></sub>
- <undefined> categorical
- $\cdot$   $\cdot$   $\cdot$   $-$  char
- {''} cell of character vectors

If A is a table, then the data type of each column defines the missing value for that column.

 $R =$  rmmissing  $(A, \text{dim})$  specifies the dimension of A to operate along. By default, rmmissing operates along the first dimension whose size does not equal 1.

 $R = rmmissing($ , Name, Value) specifies additional parameters for removing missing entries using one or more name-value arguments. For example, you can use rmmissing(A,'MinNumMissing',n) to remove rows of A that contain at least n missing values.

[R,TF] = rmmissing( \_\_\_ ) also returns a logical vector corresponding to the rows or columns of A that were removed.

# **Examples**

#### **Vector with NaN Values**

Create a vector with NaN values and remove each NaN.

```
A = [1 \ 3 \text{ Nan } 6 \text{ Nan};R = rmmissing(A)
R = 1×3
```
1 3 6

#### **Table with Multiple Data Types**

Remove incomplete rows from a table with multiple data types.

First, create a table whose variables include categorical, double, and char data types.

```
A = table(categorical({'';'F';'M'}),[45;32;NaN],{'';'CA';'MA'},[6051;7234;NaN],...
 'VariableNames',{'Gender' 'Age' 'State' 'ID'})
A=3×4 table
```
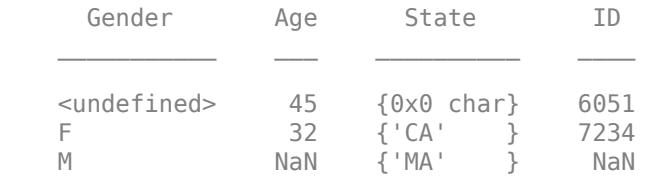

Remove any row of the table that contains missing data.

```
R = rmmissing(A)
```
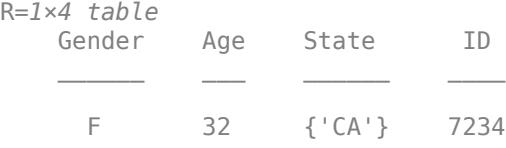

Only remove rows with missing values in the Age or ID table variables.

```
R = rmmissing(A,'DataVariables',{'Age','ID'})
```
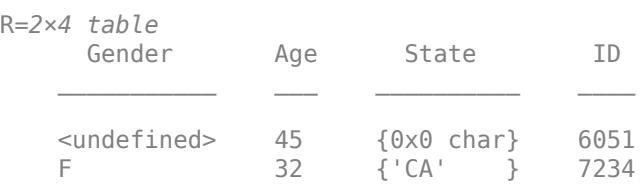

Alternatively, use the isnumeric function to identify the numeric variables to operate on.

#### R = rmmissing(A,'DataVariables',@isnumeric)

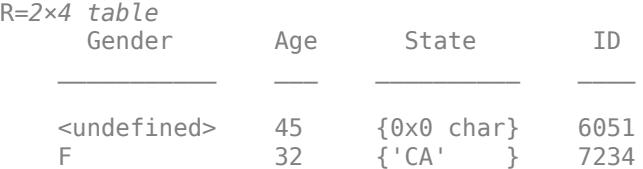

#### **Matrix with Missing Data**

Create a matrix with missing data and remove any column (second dimension) containing two or more missing values. Return the new matrix and the logical row vector that indicates which columns of A were removed.

 $A = [NaN *NaN* 5 3 *NaN* 5 7 *NaN* 9 2;$  8 9 NaN 1 4 5 6 5 NaN 5; NaN 4 9 8 7 2 4 1 NaN 3]

A = *3×10*

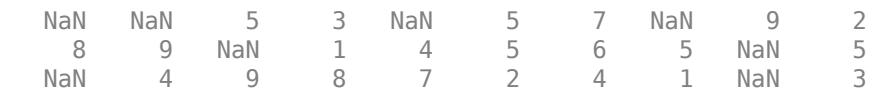

 $[R, TF] = rmmissing(A, 2, 'MinNumMissing', 2)$ 

R = *3×8*

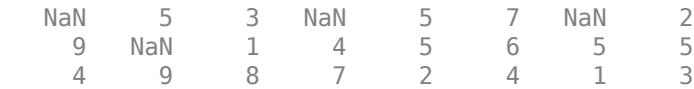

TF = *1x10 logical array*

1 0 0 0 0 0 0 0 1 0

# **Input Arguments**

**A — Input data**

vector | matrix | cell array of character vectors | table | timetable

Input data, specified as a vector, matrix, table, or timetable. If A is a timetable, then rmmissing(A) removes any row of A containing missing data and also removes the corresponding time vector element. If the time vector contains a NaT or NaN, then rmmissing(A) removes it from the time vector and also removes the corresponding row of A.

#### **dim — Dimension to operate along**

1 | 2

Dimension to operate along, specified as 1 or 2. By default, rmmissing operates along the first dimension whose size does not equal 1.

Consider an m-by-n input matrix array, A:

• rmmissing(A, 1) removes rows of A that contain missing data.

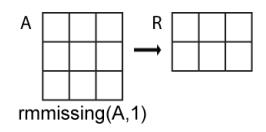

• rmmissing(A,2) removes columns of A that contain missing data.

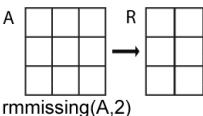

#### **Name-Value Pair Arguments**

Specify optional pairs of arguments as Name1=Value1, ..., NameN=ValueN, where Name is the argument name and Value is the corresponding value. Name-value arguments must appear after other arguments, but the order of the pairs does not matter.

*Before R2021a, use commas to separate each name and value, and enclose* Name *in quotes.*

Example: rmmissing(A,'DataVariables',{'Temperature','Altitude'}) removes rows of A that contain missing data in the Temperature or Altitude variables

#### **MinNumMissing — Minimum number missing**

non-negative scalar

Minimum number of missing entries required to remove a row or column, specified as a non-negative scalar, which is 1 by default.

Example: rmmissing(A,'MinNumMissing',6)

#### **DataVariables — Table variables to operate on**

scalar | vector | cell array | function handle | table vartype subscript

Table variables to operate on, specified as one of the options in this table. The DataVariables value indicates which variables of the input table to examine for missing values.

Other variables in the table not specified by DataVariables pass through to the output without being examined for missing values.

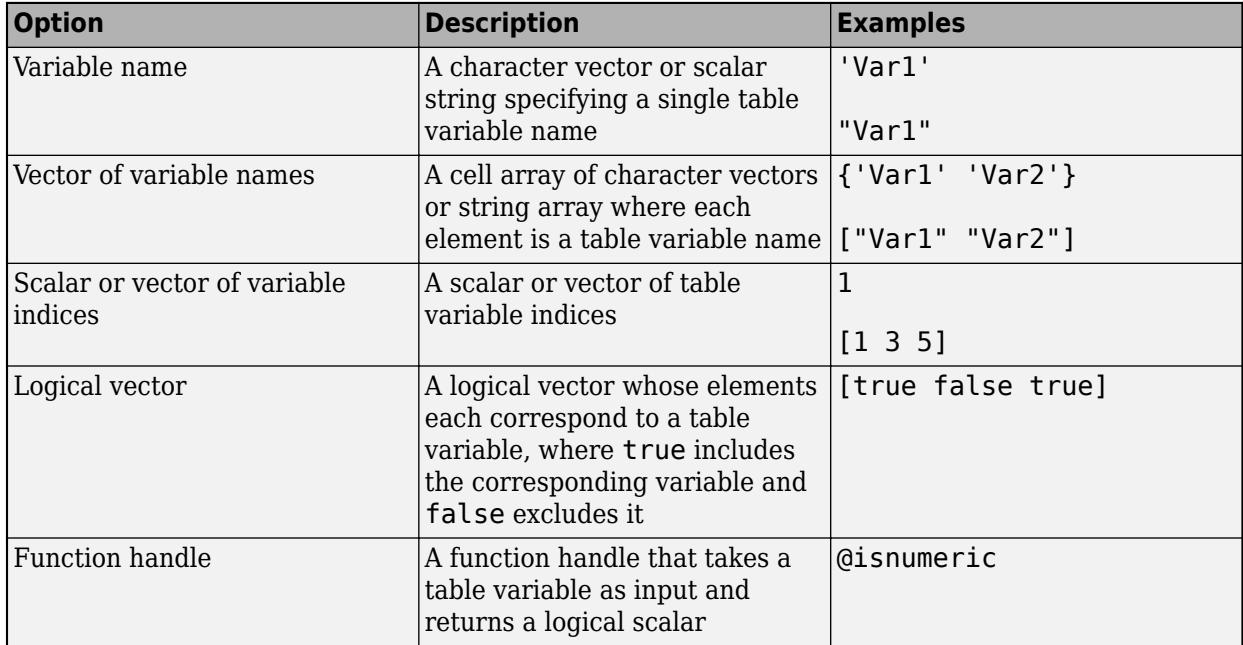

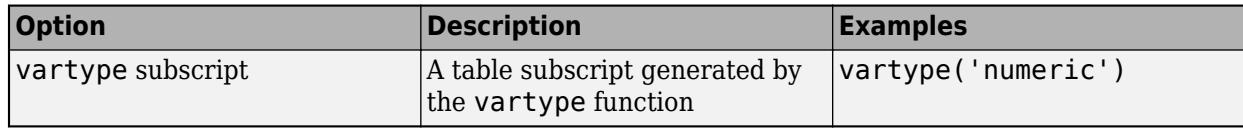

Example: rmmissing(T,'DataVariables',["Var1" "Var2" "Var4"])

### **Output Arguments**

#### **R — Data with missing entries removed**

vector | matrix | table | timetable

Data with missing entries removed, returned as a vector, matrix, table, or timetable. The size of R depends on the number of removed rows or columns.

### **TF — Removed entry indicator**

vector

Removed entry indicator, returned as a logical vector. The value 1 (true) corresponds to rows or columns in R that were removed. The value 0 (false) corresponds to unchanged rows and columns. The orientation and size of TF depends on A and the dimension of operation.

Data Types: logical

# **Compatibility Considerations**

#### **Accept data types with no standard missing value**

*Behavior changed in R2022a*

rmmissing no longer returns an error for input data types with no default definition of a standard missing value.

Code that relied on the errors that MATLAB threw for those inputs, such as code within a try/catch block, may no longer catch those errors.

# **Extended Capabilities**

### **Tall Arrays**

Calculate with arrays that have more rows than fit in memory.

Usage notes and limitations:

- The DataVariables name-value argument cannot specify a function handle.
- rmmissing(A,2) is not supported for tall tables.

For more information, see "Tall Arrays".

### **C/C++ Code Generation**

Generate C and C++ code using MATLAB® Coder™.

Usage notes and limitations:

• For table input, dim must equal 1.

#### **Thread-Based Environment**

Run code in the background using MATLAB® backgroundPool or accelerate code with Parallel Computing Toolbox™ ThreadPool.

This function fully supports thread-based environments. For more information, see "Run MATLAB Functions in Thread-Based Environment".

#### **GPU Arrays**

Accelerate code by running on a graphics processing unit (GPU) using Parallel Computing Toolbox™.

This function fully supports GPU arrays. For more information, see "Run MATLAB Functions on a GPU" (Parallel Computing Toolbox).

#### **Distributed Arrays**

Partition large arrays across the combined memory of your cluster using Parallel Computing Toolbox™.

This function fully supports distributed arrays. For more information, see "Run MATLAB Functions with Distributed Arrays" (Parallel Computing Toolbox).

### **See Also**

**Functions** [ismissing](#page-7322-0) | [standardizeMissing](#page-13041-0) | [fillmissing](#page-4160-0) | [isnan](#page-7328-0) | [isnat](#page-7331-0)

**Live Editor Tasks [Clean Missing Data](#page-8796-0)**

**Apps [Data Cleaner](#page-2674-0)**

**Topics** Clean Messy Data and Locate Extrema Using Live Editor Tasks "Missing Data in MATLAB"

#### **Introduced in R2016b**

# **rmoutliers**

Detect and remove outliers in data

# **Syntax**

```
B = rmoutliers(A)
```
- $B =$  rmoutliers (A, method)
- B = rmoutliers(A,'percentiles',threshold)
- $B =$  rmoutliers (A, movmethod, window)
- $B =$  rmoutliers(  $\_\_$  ,dim)
- B = rmoutliers( \_\_\_ ,Name,Value)
- $[B, TF] =$  rmoutliers()

# **Description**

- $B =$  rmoutliers(A) detects and removes outliers from the data in A.
- If A is a row or column vector, rmoutliers detects outliers and removes them.
- If A is a multidimensional array, then rmoutliers operates along the first dimension of A whose size does not equal 1.
- If A is a matrix, rmoutliers detects outliers in each column of A separately and removes the entire row.
- If A is a table or timetable, rmoutliers detects outliers in each variable of A separately and removes the entire row.

By default, an outlier is a value that is more than three scaled [median absolute deviations \(MAD\) on](#page-4188-0) [page 1-4183](#page-4188-0) away from the median.

 $B =$  rmoutliers(A, method) specifies a method for determining outliers. For example, rmoutliers(A,'mean') defines an outlier as an element of A more than three standard deviations from the mean.

 $B =$  rmoutliers(A, 'percentiles', threshold) defines outliers as points outside of the percentiles specified in threshold. The threshold argument is a two-element row vector containing the lower and upper percentile thresholds, such as [10 90].

 $B =$  rmoutliers  $(A,$  movmethod, window) detects local outliers using a moving window mean or median with window length window. For example, rmoutliers(A,'movmean',5) defines outliers as elements more than three local standard deviations away from the local mean within a fiveelement window.

 $B =$  rmoutliers (dim) specifies the dimension of A to operate along for any of the previous syntaxes. For example, rmoutliers(A,2) removes columns instead of rows for a matrix A.

B = rmoutliers( \_\_\_ , Name, Value) specifies additional parameters for detecting and removing outliers using one or more name-value arguments. For example, rmoutliers(A,'SamplePoints',t) detects outliers in A relative to the corresponding elements of a time vector t.

[B,TF] = rmoutliers( \_\_\_ ) also returns a logical vector corresponding to the rows or columns of A that were removed.

### **Examples**

#### **Remove Outliers in Vector**

Create a vector containing two outliers, and remove them. TF allows you to identify which elements of the input vector were detected as outliers and removed.

A = [57 59 60 100 59 58 57 58 300 61 62 60 62 58 57];  $[B, TF] =$  rmoutliers(A) B = *1×13* 57 59 60 59 58 57 58 61 62 60 62 58 57 TF = *1x15 logical array* 0 0 0 1 0 0 0 0 1 0 0 0 0 0 0 A(TF) ans = *1×2*

100 300

#### **Detect Outliers using Mean**

Remove outliers of a vector where an outlier is defined as a point more than three standard deviations from the mean of the data.

A = [57 59 60 100 59 58 57 58 300 61 62 60 62 58 57];  $[B, TF] =$  rmoutliers(A, 'mean') B = *1×14*

 57 59 60 100 59 58 57 58 61 62 60 62 58 57 TF = *1x15 logical array* 0 0 0 0 0 0 0 0 1 0 0 0 0 0 0

#### A(TF)

ans  $= 300$ 

#### **Detect Outliers with Sliding Window**

Create a vector of data containing a local outlier.

 $x = -2*pi:0.1:2*pi;$  $A = sin(x)$ ;  $A(47) = 0;$ 

Create a time vector that corresponds to the data in A.

 $t =$  datetime(2017, 1, 1, 0, 0, 0) + hours(0: length(x) -1);

Define outliers as points more than three local scaled MAD away from the local median within a sliding window. Find the locations of the outliers in A relative to the points in t with a window size of 5 hours, and remove them.

[B,TF] = rmoutliers(A,'movmedian',hours(5),'SamplePoints',t);

Plot the input data and the data with the outlier removed.

```
plot(t,A,'b.-',t(~TF),B,'r-')
legend('Input Data','Output Data')
```
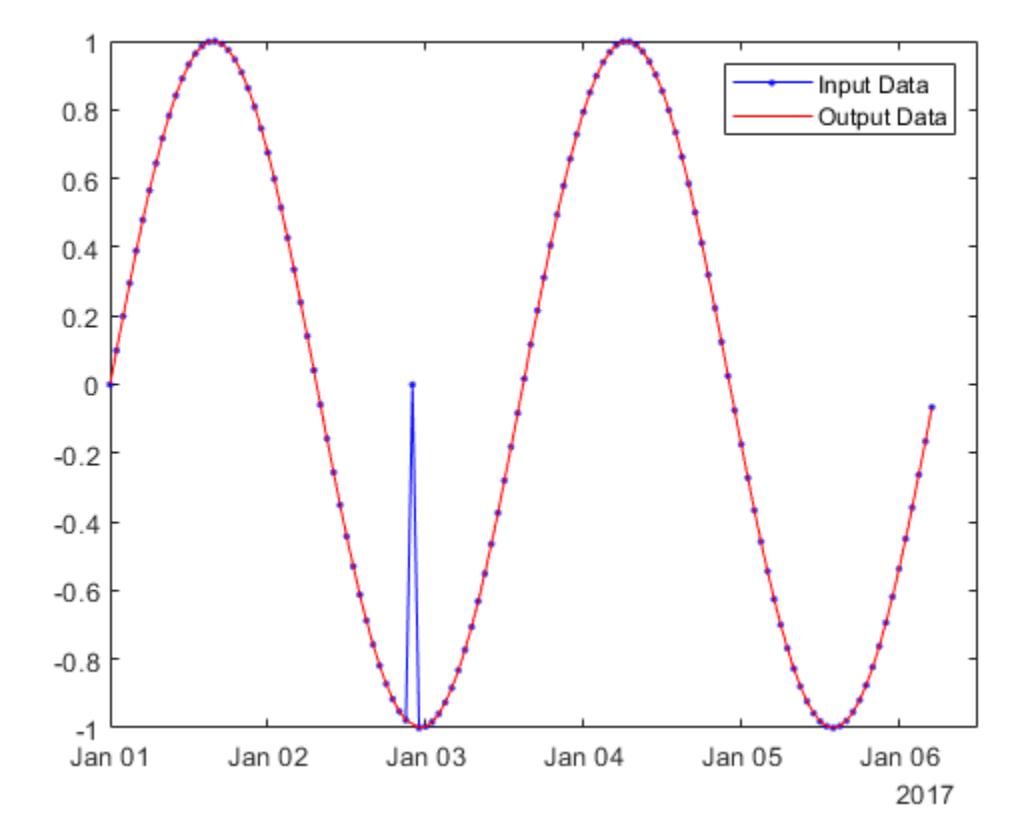

#### **Remove Columns Containing Outliers**

Create a matrix containing two outliers, and remove the columns containing them.

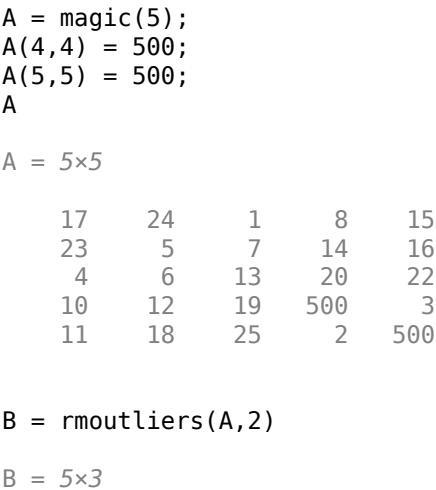

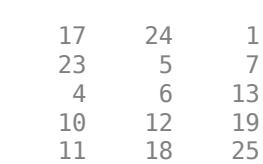

# **Input Arguments**

#### **A — Input data**

vector | matrix | table | timetable

#### Input data, specified as a vector, matrix, table, or timetable.

Data Types: double | single

### **method — Method for detecting outliers**

```
'median' (default) | 'mean' | 'quartiles' | 'grubbs' | 'gesd'
```
#### Method for detecting outliers, specified as one of these values:

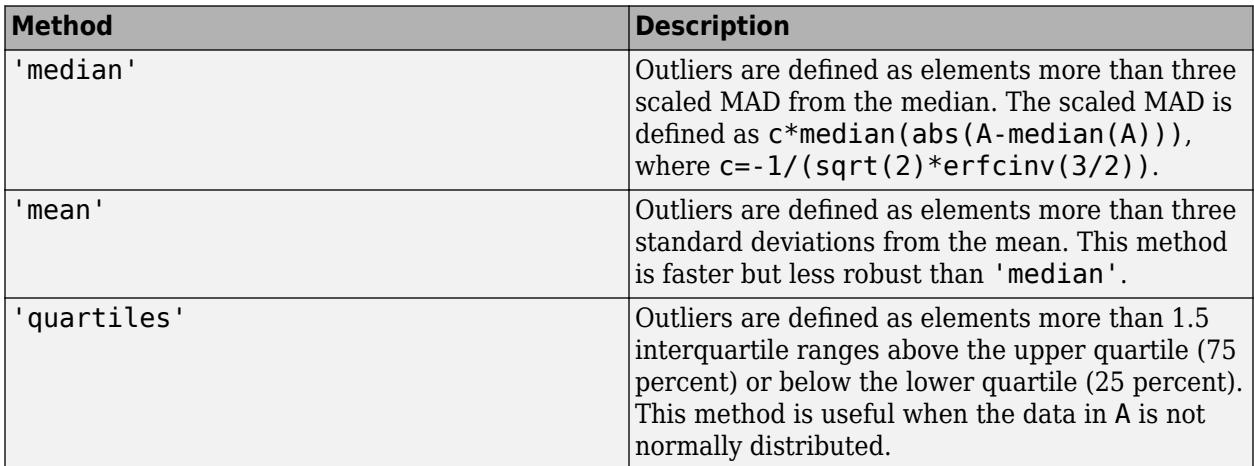

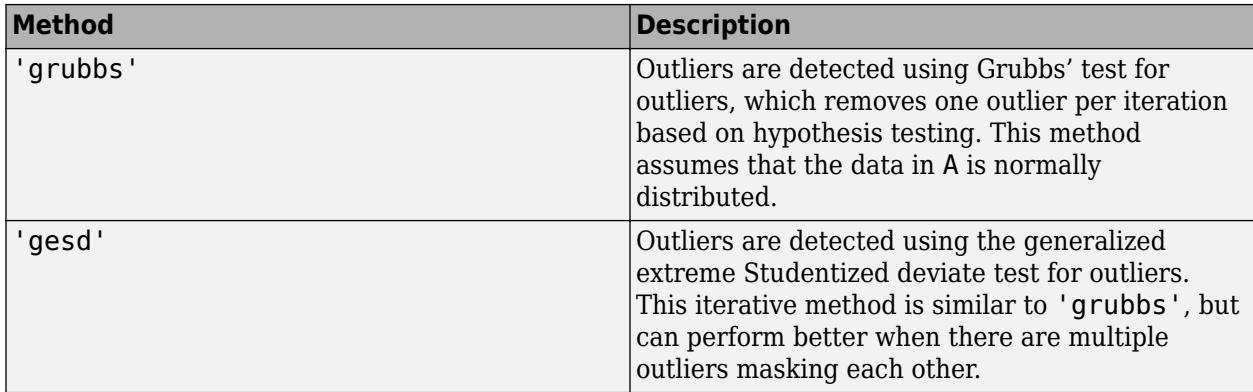

#### **threshold — Percentile thresholds**

two-element row vector

Percentile thresholds, specified as a two-element row vector whose elements are in the interval [0,100]. The first element indicates the lower percentile threshold and the second element indicates the upper percentile threshold. The first element of threshold must be less than the second element.

For example, a threshold of [10 90] defines outliers as points below the 10th percentile and above the 90th percentile.

#### **movmethod — Moving method**

'movmedian' | 'movmean'

Moving method for determining outliers, specified as one of these values:

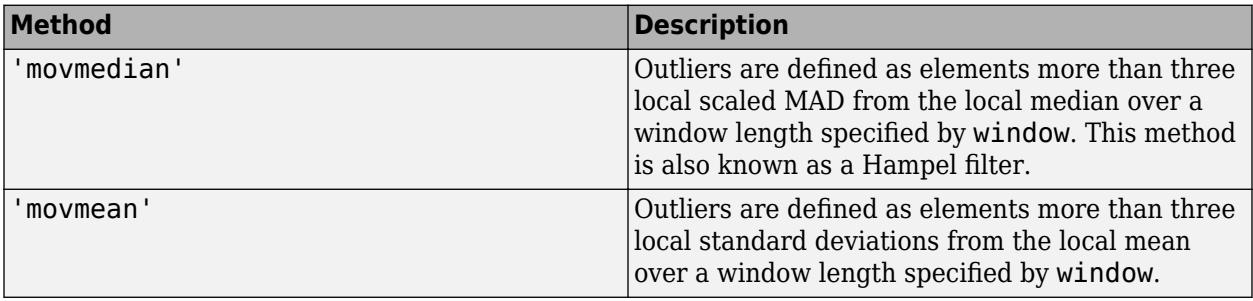

#### **window — Window length**

scalar | two-element vector

Window length, specified as a scalar or two-element vector.

When window is a positive integer scalar, the window is centered about the current element and contains window-1 neighboring elements. If window is even, then the window is centered about the current and previous elements.

When window is a two-element vector of positive integers  $[b \t f]$ , the window contains the current element, b elements backward, and f elements forward.

When A is a timetable or 'SamplePoints' is specified as a datetime or duration vector, window must be of type duration, and the windows are computed relative to the sample points.

### **dim — Operating dimension**

1 (default) | 2

Operating dimension, specified as 1 or 2. By default, rmoutliers operates along the first dimension whose size does not equal 1.

#### **Name-Value Pair Arguments**

Specify optional pairs of arguments as Name1=Value1, ..., NameN=ValueN, where Name is the argument name and Value is the corresponding value. Name-value arguments must appear after other arguments, but the order of the pairs does not matter.

*Before R2021a, use commas to separate each name and value, and enclose* Name *in quotes.*

Example: rmoutliers(A,'ThresholdFactor',4)

#### **Data Options**

#### **SamplePoints — Sample points**

vector | table variable name | scalar | function handle | table vartype subscript

Sample points, specified as either a vector of sample point values or one of the options in the following table when the input data is a table. The sample points represent the *x*-axis locations of the data, and must be sorted and contain unique elements. Sample points do not need to be uniformly sampled. The vector  $[1 \ 2 \ 3 \ \ldots]$  is the default.

When the input data is a table, you can specify the sample points as a table variable using one of these options.

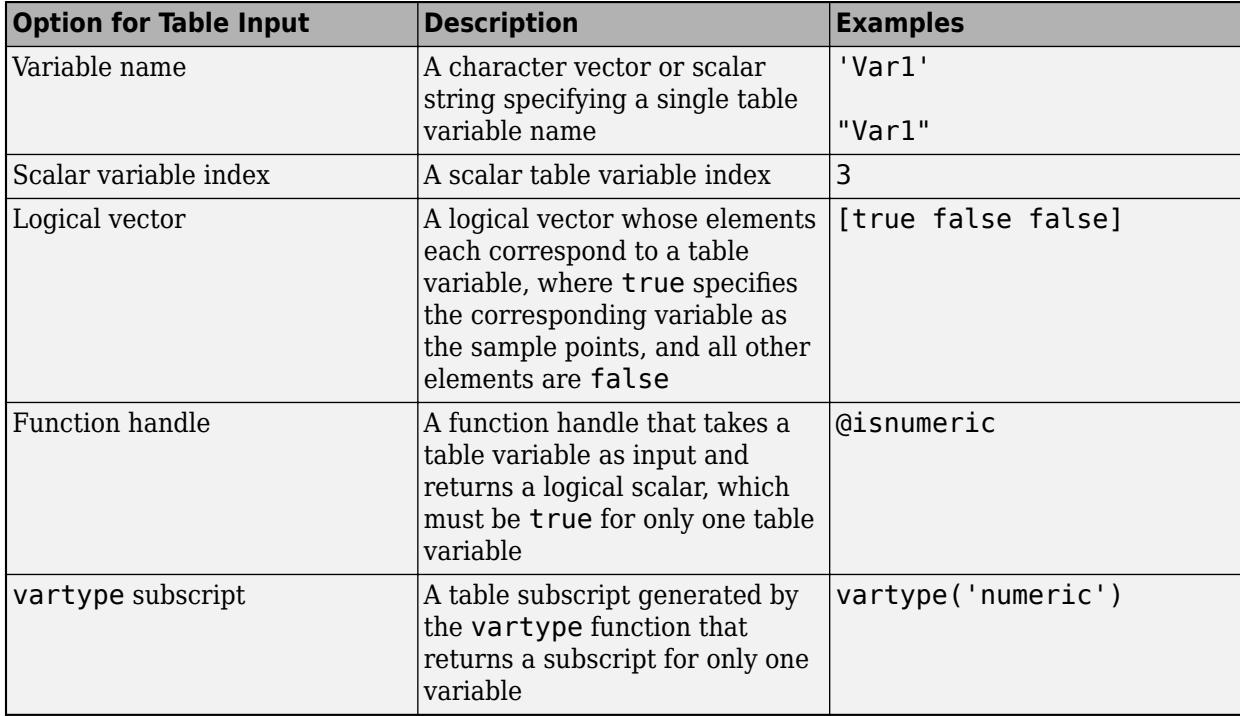

**Note** This name-value argument is not supported when the input data is a timetable. Timetables always use the vector of row times as the sample points. To use different sample points, you must edit the timetable so that the row times contain the desired sample points.

Moving windows are defined relative to the sample points. For example, if t is a vector of times corresponding to the input data, then

 $r$ moutliers(rand(1,10), 'movmean',3, 'SamplePoints',t) has a window that represents the time interval between  $t(i)$ -1.5 and  $t(i)+1.5$ .

When the sample points vector has data type datetime or duration, then the moving window length must have type duration.

Example: rmoutliers(A, 'SamplePoints', 0:0.1:10)

Example: rmoutliers(T,'SamplePoints',"Var1")

Data Types: single | double | datetime | duration

#### **DataVariables — Table variables to operate on**

table variable name | scalar | vector | cell array | function handle | table vartype subscript

Table variables to operate on, specified as one of the options in this table. The DataVariables value indicates which variables of the input table to examine for outliers. Other variables in the table not specified by DataVariables pass through to the output without being examined for outliers. When operating on the rows of A, rmoutliers removes any row that has outliers in the columns corresponding to the variables specified. When operating on the columns of A, rmoutliers removes the specified variables from the table.

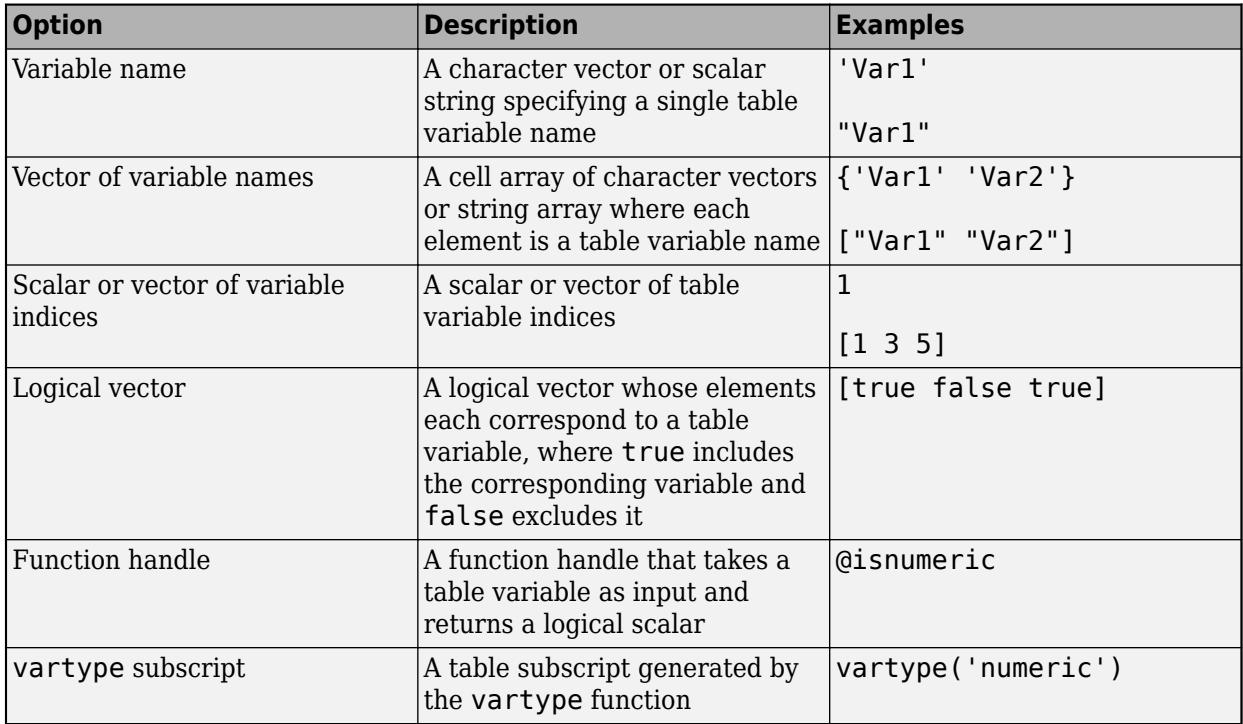

Example: rmoutliers(T,'DataVariables',["Var1" "Var2" "Var4"])

#### **Outlier Detection Options**

**ThresholdFactor — Detection threshold factor**

nonnegative scalar

Detection threshold factor, specified as a nonnegative scalar.

For methods 'median' and 'movmedian', the detection threshold factor replaces the number of scaled MAD, which is 3 by default.

For methods 'mean' and 'movmean', the detection threshold factor replaces the number of standard deviations from the mean, which is 3 by default.

For methods 'grubbs' and 'gesd', the detection threshold factor is a scalar ranging from 0 to 1. Values close to 0 result in a smaller number of outliers and values close to 1 result in a larger number of outliers. The default detection threshold factor is 0.05.

For the 'quartile' method, the detection threshold factor replaces the number of interquartile ranges, which is 1.5 by default.

This name-value pair is not supported when the specified method is 'percentiles'.

#### **MaxNumOutliers — Maximum outlier count**

positive scalar

Maximum outlier count, for the 'gesd' method only, specified as a positive scalar. The MaxNumOutliers value specifies the maximum number of outliers returned by the 'gesd' method. For example, rmoutliers(A, 'gesd', 'MaxNumOutliers', 5) returns no more than five outliers.

The default value for MaxNumOutliers is the integer nearest to 10 percent of the number of elements in A. Setting a larger value for the maximum number of outliers can ensure that all outliers are detected, but at the cost of reduced computational efficiency.

#### **MinNumOutliers — Minimum outlier count**

1 (default) | positive integer scalar

Minimum outlier count, specified as a positive scalar. The MinNumOutliers value specifies the minimum number of outliers required to remove a row or column. For example, rmoutliers(A,'MinNumOutliers',3) removes a row of a matrix A when there are 3 or more outliers detected in that row.

### **Output Arguments**

#### **B — Data with outliers removed**

vector | matrix | table | timetable

Data with outliers removed, returned as a vector, matrix, table, or timetable. The size of B depends on the number of removed rows or columns.

#### **TF — Removed data indicator**

logical vector

Removed data indicator, returned as a logical vector. The value 1 (true) corresponds to rows or columns in A that were removed. The value 0 (false) corresponds to unchanged rows or columns. The orientation and size of TF depends on A and the dimension of operation.

# **Extended Capabilities**

### **Tall Arrays**

Calculate with arrays that have more rows than fit in memory.

Usage notes and limitations:

- The 'percentiles', 'grubbs', and 'gesd' methods are not supported.
- The 'movmedian' and 'movmean' methods do not support tall timetables.
- The SamplePoints and MaxNumOutliers name-value arguments are not supported.
- The value of DataVariables cannot be a function handle.
- Computation of rmoutliers(A), rmoutliers(A,'median',...), or rmoutliers(A,'quartiles',...) along the first dimension is only supported for tall column vectors A.
- rmoutliers(A,2) is not supported for tall tables.

For more information, see "Tall Arrays".

#### **C/C++ Code Generation**

Generate C and C++ code using MATLAB® Coder™.

Usage notes and limitations:

- The 'movmean' and 'movmedian' methods for detecting outliers do not support timetable input data, datetime SamplePoints values, or duration SamplePoints values.
- For table input, dim must equal 1.

#### **Thread-Based Environment**

Run code in the background using MATLAB® backgroundPool or accelerate code with Parallel Computing Toolbox™ ThreadPool.

This function fully supports thread-based environments. For more information, see "Run MATLAB Functions in Thread-Based Environment".

#### **GPU Arrays**

Accelerate code by running on a graphics processing unit (GPU) using Parallel Computing Toolbox™.

Usage notes and limitations:

- The 'movmedian' moving method is not supported.
- The SamplePoints and DataVariables name-value arguments are not supported.

For more information, see "Run MATLAB Functions on a GPU" (Parallel Computing Toolbox).

# **See Also**

```
Functions
isoutlier | filloutliers | ismissing | fillmissing | rmmissing
```
**Live Editor Tasks [Clean Outlier Data](#page-9633-0)**

#### **Apps [Data Cleaner](#page-2674-0)**

### **Topics**

Clean Messy Data and Locate Extrema Using Live Editor Tasks "Data Smoothing and Outlier Detection"

### **Introduced in R2018b**

# **rmpath**

Remove folders from search path

# **Syntax**

rmpath(folderName)

# **Description**

rmpath(folderName) removes the specified folder from the search path.

# **Examples**

### **Remove Folder from Search Path**

Remove /usr/local/matlab/mytools from the search path.

rmpath('/usr/local/matlab/mytools')

# **Input Arguments**

### **folderName — Name of folder**

character vector | string scalar

Name of folder to remove from the search path, specified as a character vector or string scalar. Use the full path name for folderName.

Example: 'c:\matlab\work' Example: '/home/user/matlab'

MATLAB resolves all path names containing '.', '..', and symbolic links to their target location before removing them from the path. For example, if you specify c:\matlab\..\work, MATLAB removes the folder c:\work from the path.

Data Types: char | string

### **See Also**

[addpath](#page-134-0) | [savepath](#page-12270-0) | [path](#page-9854-0)

**Topics** "What Is the MATLAB Search Path?"

### **Introduced before R2006a**
# **rmpref**

Remove custom preference

# **Syntax**

```
rmpref(group,pref)
rmpref(group)
```
# **Description**

rmpref(group, pref) removes the specified preference in the specified group. If pref specifies multiple preferences, rmpref removes each one. If a specified preference does not exist, MATLAB returns an error.

rmpref(group) removes the specified group and all the preferences in that group. If the group does not exist, MATLAB returns an error.

# **Examples**

### **Remove a Preference**

Add a preference called version to the mytoolbox group of preferences and then remove it.

```
addpref('mytoolbox','version','1.0')
rmpref('mytoolbox','version')
```
# **Input Arguments**

### **group — Custom preference group name**

character vector | string scalar

Custom preference group name, specified as a character vector or a string scalar.

Example: 'mytoolbox'

Data Types: char | string

### **pref — Custom preference name**

character vector | cell array of character vectors | string array

Custom preference name, specified as a character vector, a cell array of character vectors, or a string array.

```
Example: 'version'
Example: {'version','modifieddate','docpath'}
Data Types: char | string
```
# **See Also**

[addpref](#page-137-0) | [getpref](#page-4859-0) | [ispref](#page-7375-0) | [setpref](#page-12643-0) | [uigetpref](#page-14534-0) | [uisetpref](#page-14672-0) | **[Preferences Window](#page-10831-0)**

**Introduced before R2006a**

# **rmprop**

Remove custom properties from table or timetable

### **Syntax**

 $T = rmprop(T, propertyNames)$ 

### **Description**

 $T = rmprop(T, propertyNames)$  removes properties that contain custom metadata from the table or timetable T. The input argument propertyNames specifies the names of the properties.

### **Examples**

#### **Remove Custom Properties**

Add properties that contain custom metadata to a table. Then remove some of the properties.

First, read measurements of humidity and air quality into a table. Display the first three rows.

```
T = readtable('indoors.csv');
head(T,3)
```
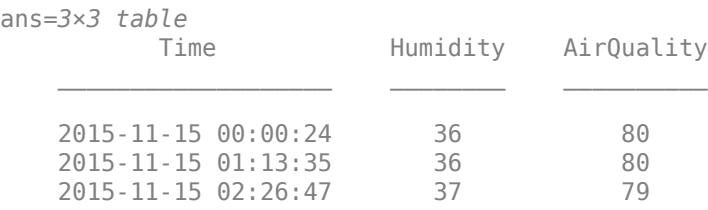

Add properties for custom metadata using the addprop function. Then assign metadata to those properties.

```
T = addprop(T,{'Instrument','Precision','SourceFile'},{'variable','variable','table'});
T.Properties.CustomProperties.Instrument = ["clock" "hygrometer" "air quality meter"];
T.Properties.CustomProperties.Precision = [NaN 0.5 0.1];
T.Properties
ans = TableProperties with properties:
               Description: ''
                  UserData: []
          DimensionNames: {'Row'<br>VariableNames: {'Time'
                                     'Variables'}<br>'Humidity' 'AirQuality'}
     VariableDescriptions: {}
             VariableUnits: {}
       VariableContinuity: []
                  RowNames: {}
```

```
 Custom Properties (access using t.Properties.CustomProperties.<name>):
           SourceFile: []
           Instrument: ["clock" "hygrometer" "air quality meter"]
            Precision: [NaN 0.5000 0.1000]
```
To remove properties, use the rmprop function. The only properties that you can remove are the custom properties that you previously added using addprop. You cannot remove the other properties in T.Properties, although you can delete the values they contain.

Remove the Instrument and SourceFile properties from T. Properties. CustomProperties.

```
T = rmprop(T,{'Instrument','SourceFile'});
T.Properties
ans = TableProperties with properties:
              Description: ''
                 UserData: []
           DimensionNames: {'Row' 'Variables'}
            VariableNames: {'Time' 'Humidity' 'AirQuality'}
     VariableDescriptions: {}
            VariableUnits: {}
       VariableContinuity: []
                 RowNames: {}
    Custom Properties (access using t.Properties.CustomProperties.<name>):
                Precision: [NaN 0.5000 0.1000]
```
### **Input Arguments**

### **T — Input table**

table | timetable

Input table, specified as a table or timetable.

#### **propertyNames — Names of custom properties**

string array | character vector | cell array of character vectors | pattern scalar

Names of the custom properties, specified as a string array, character vector, cell array of character vectors, or [pattern](#page-9939-0) scalar.

### **Extended Capabilities**

#### **Tall Arrays**

Calculate with arrays that have more rows than fit in memory.

Usage notes and limitations:

• The propertyNames input argument does not support pattern expressions.

For more information, see "Tall Arrays".

### **See Also**

[table](#page-13600-0) | [timetable](#page-14252-0) | [summary](#page-13349-0) | [addprop](#page-143-0)

#### **Topics**

"Add Custom Properties to Tables and Timetables" "Access Data in Tables" "Modify Units, Descriptions, and Table Variable Names"

### **Introduced in R2018b**

# **rms**

Root-mean-square value

# **Syntax**

```
y = rms(x)y = rms(x,"all")y = rms(x, dim)y = rms(x,vecdim)
y = rms( , nanflag)
```
### **Description**

 $y = rms(x)$  returns the root-mean-square (RMS) value of the input, x.

- If x is a row or column vector, then y is a real-valued scalar.
- If x is a matrix, then y is a row vector containing the RMS value for each column.
- If x is a multidimensional array, then y contains the RMS values computed along the first array dimension of size greater than 1. The size of this dimension is 1 while the sizes of all other dimensions remain the same as x.
- $y = rms(x, "all")$  returns the RMS value of all elements in x.

 $y = rms(x, dim)$  operates along the dimension dim. For example, if x is a matrix, then rms(x, 2) operates on the elements in each row and returns a column vector containing the RMS value of each row..

 $y = rms(x, vector)$  operates along the dimensions specified in the vector vecdim. For example, if  $x$  is a matrix, then rms( $x$ , [1 2]) operates on all the elements of x because every element of a matrix is contained in the array slice defined by dimensions 1 and 2.

 $y = rms($ , nanflag) where nanflag is "omitnan", ignores the NaN values in the calculation. The default for nanflag is "includenan", which includes the NaN values. Use this option with any of the previous syntaxes.

### **Examples**

### **RMS Value of Vector**

Compute the RMS value of a sinusoid.

 $t = 0:0.001:1-0.001;$  $x = \cos(2*pi*100*t)$ ;  $y = rms(x)$  $y = 0.7071$ 

#### **RMS Values of Matrix Columns**

Create a matrix and compute the RMS value of each column.

 $x = [4 -5 1; 2 3 5; -9 1 7];$  $y = rms(x)$ y = *1×3* 5.8023 3.4157 5.0000

#### **RMS Values of Matrix Rows**

Create a matrix and compute the RMS value of each row by specifying the dimension as 2.

 $x = [6 4 23 -3; 9 -10 4 11; 2 8 -5 1];$  $y = rms(x, 2)$ y = *3×1* 12.1450 8.9163 4.8477

#### **RMS Values of Array Pages**

Create a 3-D array and compute the RMS value over each page of data (rows and columns).

```
x(:,:,1) = [2 4; -2 1];x(:,:,2) = [9 13; -5 7];
x(:,:,3) = [4 4; 8 -3];y = rms(x, [1 2])y =y(:,:.1) = 2.5000
y(:,:,2) =
      9
y(:,:,3) = 5.1235
```
### **RMS Values Excluding NaN**

Create a vector and compute the RMS value, excluding NaN values by specifying the "omitnan" option.

```
x = [1.77 - 0.005 3.98 - 2.95 NaN 0.34 NaN 0.19];
y = rms(x, "omitnan")y = 2.1536
```
If you do not specify "omitnan", then rms returns NaN.

### **Input Arguments**

#### **x — Input array**

vector | matrix | multidimensional array

Input array, specified as a vector, matrix, or multidimensional array.

```
Data Types: single | double | logical | char
Complex Number Support: Yes
```
#### **dim — Dimension to operate along**

positive integer scalar

Dimension to operate along, specified as a positive integer scalar. If you do not specify the dimension, then the default is the first array dimension of size greater than 1.

Dimension dim indicates the dimension whose length reduces to 1. The  $size(y,dim)$  is 1, while the sizes of all other dimensions remain the same as x.

Consider an m-by-n input matrix, x:

- $y = rms(x, 1)$  computes the RMS value of the elements in each column of x and returns a 1-by-n row vector.
- $y = rms(x, 2)$  computes the RMS value of the elements in each row of x and returns an m-by-1 column vector.

#### **vecdim — Vector of dimensions**

vector of positive integers

Vector of dimensions, specified as a vector of positive integers. Each element represents a dimension of the input array. The lengths of the output in the specified operating dimensions are 1, while the others remain the same.

For example, if x is a 2-by-3-by-3 array, then  $\text{rms}(x,[1\ 2])$  returns a 1-by-1-by-3 array whose elements are the RMS values over each page of x.

#### **nanflag — NaN condition**

"includenan" (default) | "omitnan"

NaN condition, specified as one of these values:

• "includenan" — Include NaN values when computing the RMS values, resulting in NaN.

• "omitnan" — Ignore all NaN values in the input. If all elements are NaN, the result is NaN.

# **Output Arguments**

### **y — Root-mean-square value**

scalar | vector | *N*-D array

Root-mean-square value, returned as a scalar, vector, or *N*-D array.

- If x is a row or column vector, then y is a scalar.
- If x is a matrix, then y is a vector containing the RMS values computed along dimension dim or dimensions vecdim.
- If x is a multidimensional array, then y contains the RMS values computed along the dimension dim or dimensions vecdim. The size of this dimension is 1 while the sizes of all other dimensions remain the same as x.

### **More About**

### **Root-Mean-Square Value**

The root-mean-square value of a vector *x* is

$$
x_{RMS} = \sqrt{\frac{1}{N} \sum_{n=1}^{N} |x_n|^2}
$$
,

with the summation performed along the specified dimension.

# **Compatibility Considerations**

### **Calculate RMS for all elements**

You can now calculate the RMS value of all elements of the input array by specifying "all". For example,  $\mathsf{rms}(x, \mathsf{val}^*)$  returns the RMS value of all elements in the input array x.

### **Calculate RMS along multiple dimensions**

You can now calculate the RMS value along multiple dimensions by specifying a vector of positive integers. Use the vecdim input argument to specify the dimensions. For example, rms  $(x, [1 2])$ operates along the first and second dimensions of x.

### **Include or omit NaN values**

You can now include or omit NaN values in the RMS calculation. Specify "includenan" to include NaN values, resulting in NaN. Specify "omitnan" to ignore all NaN values in the input. For example,  $rms(x, "includenan")$  includes NaN values when computing the RMS values, resulting in NaN.

### **Moved to MATLAB from Signal Processing Toolbox**

*Behavior changed in R2022a*

Previously, rms required Signal Processing Toolbox.

# **Extended Capabilities**

#### **Tall Arrays**

Calculate with arrays that have more rows than fit in memory.

This function fully supports tall arrays. For more information, see "Tall Arrays".

#### **C/C++ Code Generation**

Generate C and C++ code using MATLAB® Coder™.

Usage notes and limitations:

- If supplied, dim, vecdim, and nanflag must be constant.
- For variable-size inputs, see the automatic dimension restriction in "Variable-Sizing Restrictions for Code Generation of Toolbox Functions" (MATLAB Coder).
- Code generation does not support sparse matrix inputs for this function.

#### **Thread-Based Environment**

Run code in the background using MATLAB® backgroundPool or accelerate code with Parallel Computing Toolbox™ ThreadPool.

This function fully supports thread-based environments. For more information, see "Run MATLAB Functions in Thread-Based Environment".

#### **GPU Arrays**

Accelerate code by running on a graphics processing unit (GPU) using Parallel Computing Toolbox™.

This function fully supports GPU arrays. For more information, see "Run MATLAB Functions on a GPU" (Parallel Computing Toolbox).

### **See Also**

[min](#page-8755-0) | [max](#page-8514-0) | [median](#page-8551-0) | [mean](#page-8532-0) | [std](#page-13057-0) | peak2rms

#### **Introduced in R2012a**

# **rng**

Control random number generator

# **Syntax**

```
rng(seed)
rng(seed,generator)
s = r n q
```
# **Description**

rng(seed) specifies the seed for the MATLAB random number generator. For example, rng(1) initializes the Mersenne Twister generator using a seed of 1.

The rng function controls the *global stream*, which determines how the [rand](#page-11319-0), [randi](#page-11328-0), [randn](#page-11337-0), and [randperm](#page-11347-0) functions produce a sequence of random numbers. To create one or more independent streams separate from the global stream, see [RandStream](#page-11350-0) and [RandStream.create](#page-2575-0).

rng(seed,generator) also specifies the type of random number generator to use. For example, rng(0,'philox') initializes the Philox 4x32 random generator with a seed of 0.

s = rng returns the current random number generator settings in a structure s.

# **Examples**

### **Set and Restore Generator Settings**

Set the random number generator to the default seed (0) and algorithm (Mersenne Twister), then save the generator settings.

```
rng('default')
s = rngs = struct with fields:
     Type: 'twister'
     Seed: 0
    State: [625x1 uint32]
```
Create a 1-by-5 row vector of random values between 0 and 1.

```
x = \text{rand}(1,5)x = 1×5
    0.8147 0.9058 0.1270 0.9134 0.6324
```
Change the generator seed and algorithm, and create a new random row vector.

rng(1,'philox')  $xnew = rand(1,5)$  $x$ new =  $1 \times 5$ 0.5361 0.2319 0.7753 0.2390 0.0036

Now restore the original generator settings and create a random vector. The result matches the original row vector x created with the default generator.

```
rng(s)
xold = rand(1,5)xold = 1×5
    0.8147 0.9058 0.1270 0.9134 0.6324
```
# **Input Arguments**

#### **seed — Generator initialization**

0 (default) | positive integer | 'default' | 'shuffle' | structure

Generator initialization, specified as one of the following options.

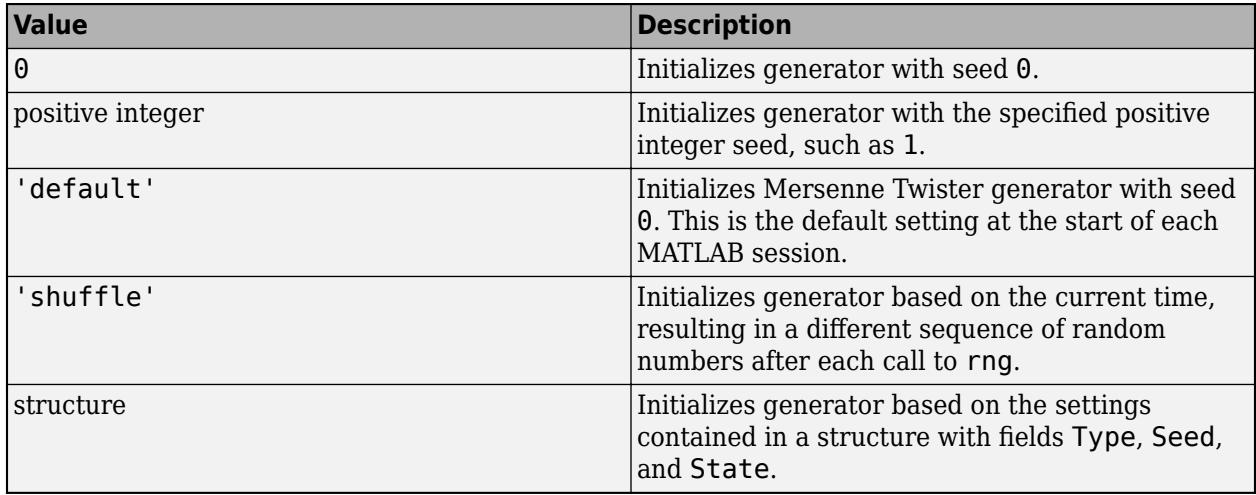

#### **generator — Random number algorithm**

'twister' (default) | 'simdTwister' | 'combRecursive' | 'multFibonacci' | 'philox' | 'threefry'

Random number algorithm, specified as one of the options in the table. For more information on generator algorithms, see "Creating and Controlling a Random Number Stream".

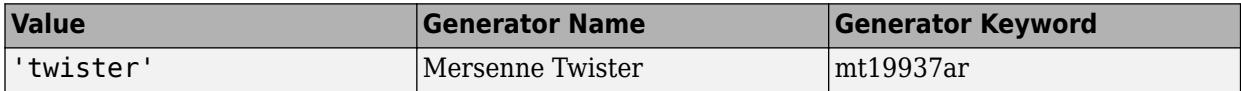

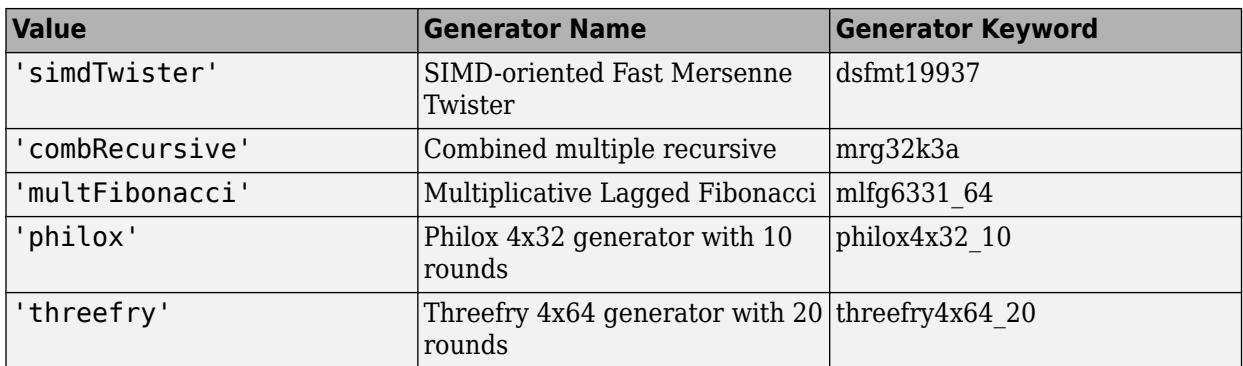

For legacy generators used in MATLAB versions 4.0 and 5.0, use one of these options.

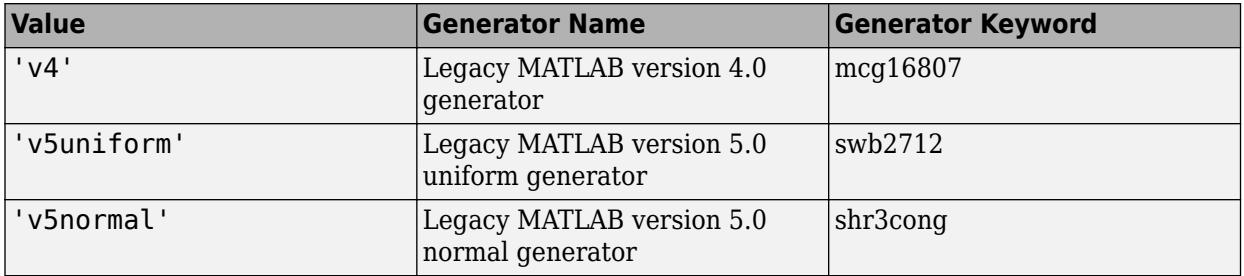

### **Tips**

- When you perform parallel processing, do not use rng('shuffle') to set the random number stream on different workers to ensure independent streams since it seeds the random number generator based on the current time. This is especially true when the command is sent to multiple workers simultaneously, such as inside a parfor job. For independent streams on the workers, use the default behavior or consider using a unique substream on each worker using [RandStream](#page-11350-0).
- When you perform parallel processing, the default random number generators on the MATLAB client and MATLAB workers are different. If you need to generate the same random stream of numbers on the client and workers, you can use rng with the same generator type and seed (or consider using [RandStream](#page-11350-0) with the same generator type, seed, and normal transformation algorithm). For more information, see "Control Random Number Streams on Workers" (Parallel Computing Toolbox).
- To use rng instead of the rand or randn functions with the 'seed', 'state', or 'twister' inputs, see "Replace Discouraged Syntaxes of rand and randn".

# **Extended Capabilities**

### **C/C++ Code Generation**

Generate C and C++ code using MATLAB® Coder™.

Usage notes and limitations:

- Only the 'twister', 'v5normal', and 'v4' generators are supported.
- The generated code for rng('shuffle') might produce different seeds than MATLAB produces.
- For a MEX target:
- If extrinsic calls are disabled or rng is called inside a parfor loop, the output of rng in the MEX function is not compatible with the rng function in MATLAB. You cannot pass the output of  $s = r \nvert q$  from the MEX function to rng in MATLAB.
- If extrinsic calls are enabled and rng is not called from inside a parfor loop, only rng can access the data in the structure that rng returns.
- If extrinsic calls are enabled and rng is not called from inside a parfor loop, generated MEX files use the same random number state as MATLAB in serial code. Otherwise, the generated MEX code and standalone code maintain their own random number state that is initialized to the same state as MATLAB.

#### **Thread-Based Environment**

Run code in the background using MATLAB® backgroundPool or accelerate code with Parallel Computing Toolbox™ ThreadPool.

This function fully supports thread-based environments. For more information, see "Run MATLAB Functions in Thread-Based Environment".

### **See Also**

[rand](#page-11319-0) | [randi](#page-11328-0) | [randn](#page-11337-0) | [randperm](#page-11347-0) | [RandStream](#page-11350-0) | [RandStream.create](#page-2575-0)

#### **Topics**

"Replace Discouraged Syntaxes of rand and randn"

"Creating and Controlling a Random Number Stream"

"Why Do Random Numbers Repeat After Startup?"

"Generate Random Numbers That Are Repeatable"

"Generate Random Numbers That Are Different"

#### **Introduced in R2011a**

# **Root Properties**

Graphics environment and state information

# **Description**

The Root object is the root of the graphics object tree. Root properties contain information about the graphics environment and the current state of the graphics system. Use dot notation to refer to a particular object and property.

 $r =$  qroot; fig = r.Children;

# **Properties**

**Display Information**

#### **MonitorPositions — Width and height of displays**

n-by-4 matrix

This property is read-only.

Width and height of displays, returned as an n-by-4 matrix, where n is the number of displays. Each row corresponds to one display and is a four-element vector of the form [x y width height]. For example, if there are two displays, then the matrix has this form:

[x1 y1 width1 height1 x2 y2 width2 height2]

The first two elements in each row indicate the display location with respect to the origin point. The last two elements in each row indicate the display size. The origin point is the lower-left corner of the primary display. If the units are pixels, then the origin point is  $(1,1)$ . For all other units, the origin point is (0,0). The Units property determines the units of this measurement.

**Note** MATLAB sets the display information values for this property at startup. The values are static. If your system display settings change, for example, if you plug in a new monitor, then the values do not update. To refresh the values, restart MATLAB.

#### **PointerLocation — Current location of pointer**

two-element vector

Current location of pointer, specified as a two-element vector of the form  $[x \ y]$ . The x and y values are the coordinates of the pointer position measured from the origin point. The origin point is the lower-left corner of the primary display. If the units are pixels, then the origin point is  $(1,1)$ . For all other units, the origin point is  $(0,0)$ . The Units property determines the units of this measurement.

This property contains the current pointer location, even if the pointer is outside a MATLAB window. Move the pointer by changing the values of this property. On Macintosh systems, you cannot change the pointer location by setting this property.

Querying the PointerLocation property in a callback routine might return a value that is different from the location of the pointer when the callback was triggered. This difference results from delays in callback execution caused by competition for system resources.

Example: [500 400]

#### **ScreenDepth — Number of bits that define each pixel color**

scalar

Number of bits that define each pixel color, specified as a scalar. The default value depends on the computer. The maximum number of simultaneously displayed colors on the current graphics device equals 2 raised to the value of this property.

#### **ScreenPixelsPerInch — Display resolution**

scalar

This property is read-only.

Display resolution, returned as a scalar in pixels per inch. The value depends on the system.

- On Windows systems, the value is 96 DPI.
- On Macintosh systems, the value is 72 DPI.
- On Linux system, the value is determined by your system resolution.

**Note** The ScreenPixelsPerInch property became a read-only property in R2015b. To change the size of text and other elements on the screen, adjust the display scaling for your operating system.

#### **ScreenSize — Size of primary display**

four-element vector

This property is read-only.

Size of primary display, returned as a four-element vector of the form [left bottom width height].

- The left and bottom values are both 1 when the units are pixels, and 0 for all other units.
- The width and height values are the width and height of the display, respectively.

**Note** Starting in R2015b on Windows systems, if the Units property is set to 'pixels', then the width and height values might differ from the screen size reported by the operating system. The values MATLAB reports are based on a pixel size of 1/96th of an inch. On Macintosh and Linux systems, the values match the size reported by the operating system.

Some important information to consider when using this property:

- The values might not represent the usable display size due to the presence of UIs, such as the Microsoft Windows task bar.
- MATLAB sets the display size values for this property at startup. The values are static. If your system display settings change, the display size values do not update. To refresh the values, restart MATLAB.

#### **FixedWidthFontName — Font name for fixed-width font**

character vector | string

Font name for fixed-width font, specified as a character vector or string giving the name of a system supported font. This property determines the font for axes, text, and uicontrols that have a FontName property set to 'FixedWidth'. The default value depends on the system. 'Courier New' is the default in systems that use Latin-based characters.

Specifying the FixedWidthFontName property eliminates the need to hardcode font names in MATLAB applications. MATLAB attempts to set FixedWidthFontName property to the correct value for the system.

If you are a MATLAB application developer and want to use a fixed-width font, set the FontName property for axes, text, and uicontrol objects to 'FixedWidth' instead of setting this root property. Users of the application can set the root property if they do not want to use the preselected value.

Example: 'Courier New'

#### **Units — Units for MonitorPositions, ScreenSize, and PointerLocation**

'pixels' (default) | 'inches' | 'centimeters' | 'points' | 'characters' | 'normalized'

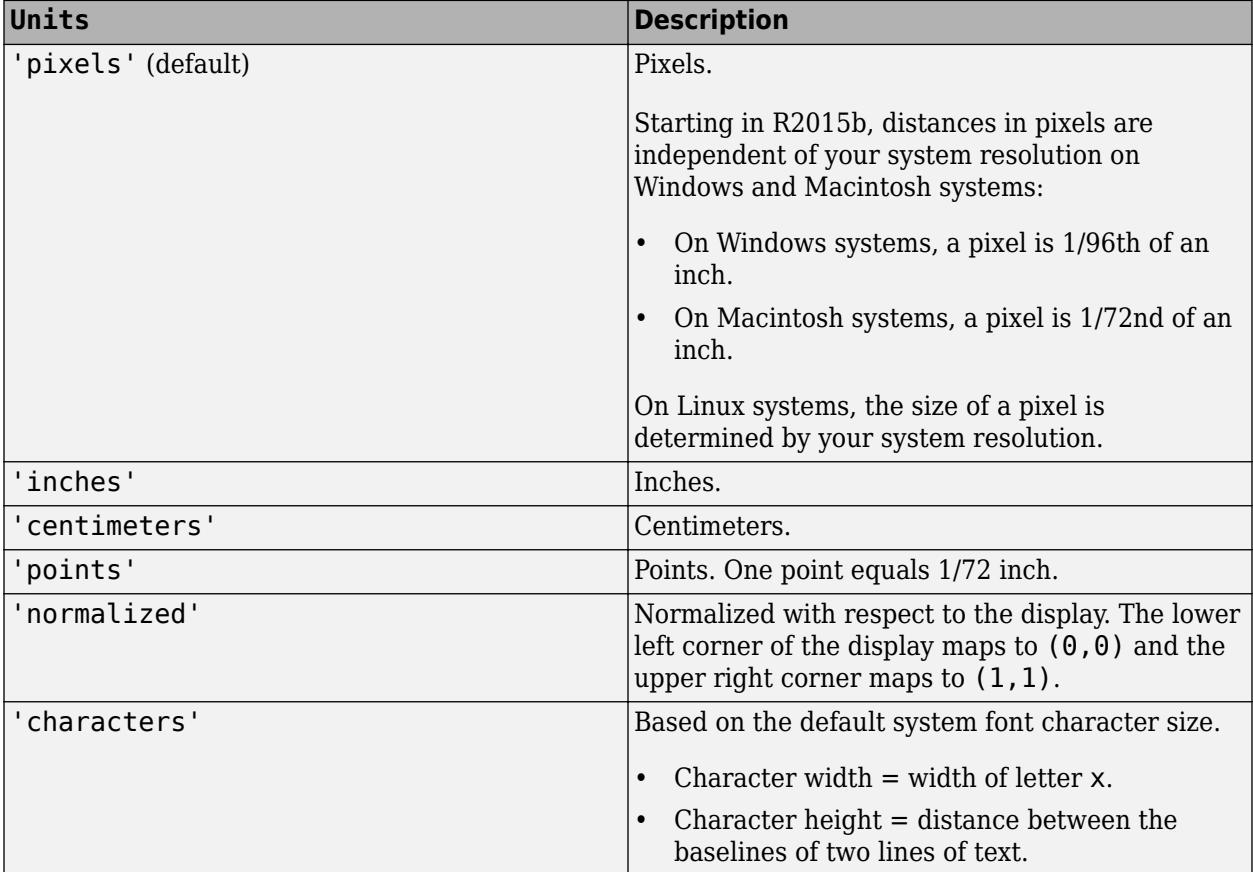

Units for the MonitorPositions, ScreenSize, and PointerLocation properties, specified as one of the values shown in this table.

All units are measured from the lower-left corner of the primary display. If the units are pixels, then the lower-left corner maps to  $(1,1)$ . For all other units, the lower-left corner maps to  $(0,0)$ .

If you change the units, it is good practice to return it to its default value after completing your operation to prevent affecting other functions that assume the Units property is set to the default value.

#### **Identifiers**

#### **CallbackObject — Object whose callback is executing**

[] (default) | graphics object

This property is read-only.

Object whose callback is executing, returned as a graphics object. For more information, see the [gcbo](#page-4652-0) command.

#### **CurrentFigure — Current figure**

empty GraphicsPlaceholder (default) | figure object

Current figure, specified as a figure object. The current figure is typically the one most recently created, clicked on, or made current by calling the [figure](#page-4060-0) function. Setting this property makes a figure the current figure without sorting it to the front of other figures on the display. However, using the figure function to make a figure the current figure sorts that figure to the front of the display. To become the current figure, the HandleVisibility property of the figure must be set to 'on'.

This property returns an empty GraphicsPlaceholder array if there are no figures. However, the [gcf](#page-4656-0) command always returns a figure object. If there are no figure objects, then gcf creates one.

#### **Type — Type of graphics object**

'root'

This property is read-only.

Type of graphics object, returned as 'root'. The Root object handle is always visible using the [groot](#page-5367-0) function.

#### **Tag — Tag to associate with root**

'' (default) | character vector | string

Tag to associate with root, specified as a character vector or string. There is only one Root object, which you can always access using the [groot](#page-5367-0) function.

#### **UserData — User data**

[] (default) | array

User data, specified as any MATLAB array. For example, you can specify a scalar, vector, matrix, cell array, character array, table, or structure. Use this property to store arbitrary data on an object.

If you are working in App Designer, create public or private properties in the app to share data instead of using the UserData property. For more information, see "Share Data Within App Designer Apps".

#### **Parent/Child**

#### **Parent — Parent**

empty GraphicsPlaceholder

The Root object has no parent. This property is always an empty GraphicsPlaceholder.

#### **Children — Children**

empty GraphicsPlaceholder | array of figure objects

Children, specified as an array of figure objects that have visible handles. The HandleVisibility property of the figure determines if the handle is visible or hidden. This property does not contain figures with hidden handles.

Change the order of the children to change the sorting order of the figures on the display.

#### **HandleVisibility — Visibility of Root object handle**

'on' (default) | 'callback' | 'off'

This property has no effect. The Root object handle is always visible using the [groot](#page-5367-0) function.

#### **ShowHiddenHandles — Hidden handle display**

'off' (default) | on/off logical value

Hidden handle display, specified as 'on' or 'off', or as numeric or logical 1 (true) or 0 (false). A value of 'on' is equivalent to true, and 'off' is equivalent to false. Thus, you can use the value of this property as a logical value. The value is stored as an on/off logical value of type [matlab.lang.OnOffSwitchState](#page-9540-0).

- 'on' Expose all object handles regardless of the HandleVisibility property.
- 'off' Do not display hidden object handles. The HandleVisibility property of the object determines if the handle is visible or hidden.

### **See Also**

[groot](#page-5367-0)

**Topics** "Access Property Values" "Graphics Object Properties"

**Introduced before R2006a**

# **matlab.project.rootProject**

**Package:** matlab.project

Get root project

## **Syntax**

proj = matlab.project.rootProject

### **Description**

proj = matlab.project.rootProject gets the root project of the currently loaded project and returns a project object that you can use to manipulate the root project programmatically. If no project is open, MATLAB returns an empty array. Use matlab.project.rootProject when working with referenced projects.

To get the project which currently has context, for example, if the project is running a shortcut, startup file, or shutdown file for a referenced project, use [currentProject](#page-2666-0) instead.

For more information about referenced projects, see "Componentize Large Projects"

### **Examples**

### **Get Root Project**

Open the Times Table App example project and get the root project object to manipulate the project at the command line.

```
matlab.project.example.timesTable
proj = matlab.project.rootProject
```
proj =

```
 Project with properties:
                          Name: "Times Table App"
    SourceControlIntegration: "Git"
          RepositoryLocation: "C:\myProjects\examples\repositories\TimesTableApp"
        SourceControlMessages: [1×3 string]
                    ReadOnly: 0
                      TopLevel: 1
                  Dependencies: [1×1 digraph]
                    Categories: [1×1 matlab.project.Category]
                         Files: [1×14 matlab.project.ProjectFile]
                     Shortcuts: [1×4 matlab.project.Shortcut]
                  ProjectPath: [1×3 matlab.project.PathFolder]
 ProjectReferences: [1×0 matlab.project.ProjectReference]
 StartupFiles: [1×0 string]
                 ShutdownFiles: [1×0 string]
                  Description: "This example project contains the source code and tests for a...
 RootFolder: "C:\Users\myProjects\examples\TimesTableApp"
 ProjectStartupFolder: "C:\myProjects\examples\TimesTableApp"
```
Examine the project files.

```
files = proj.Files
```

```
files = 
  1×14 ProjectFile array with properties:
     Path
     Labels
     Revision
     SourceControlStatus
```
#### **Check if Project Is Loaded**

Open the Times Table App example project.

matlab.project.example.timesTable

Check if the project is loaded.

```
loaded = ~isempty(matlab.project.rootProject)
```

```
loaded =
  logical
   1
```
Close the project and check again.

```
close(matlab.project.rootProject)
load = -isempty(matlab.project(root)loaded =
  logical
 \Omega
```
### **Output Arguments**

```
proj — Project
matlab.project.Project object
```
Project, returned as a matlab.project.Project object. Use the matlab.project.Project object to programmatically manipulate the currently open project.

### **See Also**

[currentProject](#page-2666-0) | [openProject](#page-9567-0)

#### **Topics**

"Create and Edit Projects Programmatically" "Componentize Large Projects"

#### **Introduced in R2019a**

# **roots**

Polynomial roots

# **Syntax**

 $r = roots(p)$ 

# **Description**

 $r = \text{roots}(p)$  returns the roots of the polynomial represented by p as a column vector. Input p is a vector containing n+1 polynomial coefficients, starting with the coefficient of *x* n . A coefficient of 0 indicates an intermediate power that is not present in the equation. For example,  $p = [3 \ 2 \ -2]$ represents the polynomial  $3x^2 + 2x - 2$ .

The roots function solves polynomial equations of the form  $p_1x^n + ... + p_nx + p_{n+1} = 0$ . Polynomial equations contain a single variable with nonnegative exponents.

# **Examples**

### **Roots of Quadratic Polynomial**

Solve the equation  $3x^2 - 2x - 4 = 0$ .

Create a vector to represent the polynomial, then find the roots.

$$
p = [3 -2 -4];
$$
  
\n
$$
r = \text{roots}(p)
$$
  
\n
$$
r = 2 \times 1
$$
  
\n1.5352  
\n-0.8685

### **Roots of Quartic Polynomial**

Solve the equation  $x^4 - 1 = 0$ .

Create a vector to represent the polynomial, then find the roots.

```
p = [1 0 0 0 -1];r = \text{roots}(p)r = 4×1 complex
   -1.0000 + 0.0000i
    0.0000 + 1.0000i
```
 0.0000 - 1.0000i 1.0000 + 0.0000i

### **Input Arguments**

### **p — Polynomial coefficients**

vector

Polynomial coefficients, specified as a vector. For example, the vector [1 0 1] represents the polynomial  $x^2 + 1$ , and **guments**<br>
mial coefficients<br>
oefficients, specified as a vector. For example, the vector  $\begin{bmatrix} 1 & 0 & 1 \end{bmatrix}$  rep<br>  $\begin{bmatrix} 2+1, \text{ and the vector } \begin{bmatrix} 3.13 & -2.21 & 5.99 \end{bmatrix}$  represents the polynomial<br>  $1x + 5.99$ .  $3.13x^2 - 2.21x + 5.99$ .

For more information, see "Create and Evaluate Polynomials".

```
Data Types: single | double
Complex Number Support: Yes
```
### **Tips**

- Use the [poly](#page-10607-0) function to obtain a polynomial from its roots:  $p = poly(r)$ . The poly function is the inverse of the roots function.
- Use the [fzero](#page-4582-0) function to find the roots of nonlinear equations. While the roots function works only with polynomials, the fzero function is more broadly applicable to different types of equations.

# **Algorithms**

The roots function considers  $p$  to be a vector with  $n+1$  elements representing the nth degree characteristic polynomial of an n-by-n matrix, A. The roots of the polynomial are calculated by computing the eigenvalues of the companion matrix, A.

 $A = diag(ones(n-1,1), -1);$  $A(1,:) = -p(2:n+1) \cdot p(1);$  $r = eig(A)$ 

The results produced are the exact eigenvalues of a matrix within roundoff error of the companion matrix, A. However, this does not mean that they are the exact roots of a polynomial whose coefficients are within roundoff error of those in p.

# **Extended Capabilities**

### **C/C++ Code Generation**

Generate C and C++ code using MATLAB® Coder™.

Usage notes and limitations:

- Output is variable-size and always complex.
- Roots are not always in the same order as in MATLAB.
- Roots of poorly conditioned polynomials do not always match MATLAB.

• See "Variable-Sizing Restrictions for Code Generation of Toolbox Functions" (MATLAB Coder).

#### **Thread-Based Environment**

Run code in the background using MATLAB® backgroundPool or accelerate code with Parallel Computing Toolbox™ ThreadPool.

This function fully supports thread-based environments. For more information, see "Run MATLAB Functions in Thread-Based Environment".

#### **GPU Arrays**

Accelerate code by running on a graphics processing unit (GPU) using Parallel Computing Toolbox<sup>™</sup>.

Usage notes and limitations:

• The output r is always complex even if all the imaginary parts are zero.

For more information, see "Run MATLAB Functions on a GPU" (Parallel Computing Toolbox).

### **See Also**

[poly](#page-10607-0) | [fzero](#page-4582-0) | [residue](#page-11969-0) | [polyval](#page-10792-0)

#### **Topics**

"Roots of Polynomials" "Create and Evaluate Polynomials"

#### **Introduced before R2006a**

# **rose**

Angle histogram plot

**Note** rose is not recommended. Use [polarhistogram](#page-10552-0) instead.

# **Syntax**

```
rose(theta)
rose(theta,x)
rose(theta,nbins)
rose(ax, \ldots)h = rose(...)[tout, route] = rose(...)
```
# **Description**

rose(theta) creates an angle histogram, which is a polar plot showing the distribution of values grouped according to their numeric range, showing the distribution of theta in 20 angle bins or less. The vector theta, expressed in radians, determines the angle of each bin from the origin. The length of each bin reflects the number of elements in theta that fall within a group, which ranges from 0 to the greatest number of elements deposited in any one bin.

rose(theta, x) uses the vector x to specify the number and the locations of bins. length(x) is the number of bins and the values of x specify the center angle of each bin. For example, if x is a fiveelement vector, rose distributes the elements of theta in five bins centered at the specified x values.

rose(theta, nbins) plots nbins equally spaced bins in the range  $[0,2*pi]$ . The default is 20.

 $rose(ax,...)$  plots into the axes ax instead of the current axes ([gca](#page-4648-0)).

 $h = \text{rose}(\ldots)$  returns the handle of the line object used to create the graph.

 $[$  tout, rout] = rose(...) returns the vectors tout and rout so polar(tout, rout) generates the histogram for the data. This syntax does not generate a plot.

# **Examples**

### **Create Angle Histogram**

Create an angle histogram of values between 0 and 2*π*. Distribute the data among 10 bins.

theta = [0.4 1.4 3.1 2.3 0.4 2.5 3.9 2.8 2.3 1.6 4.6 4.5 6.1 3.9 5.1]; rose(theta,10)

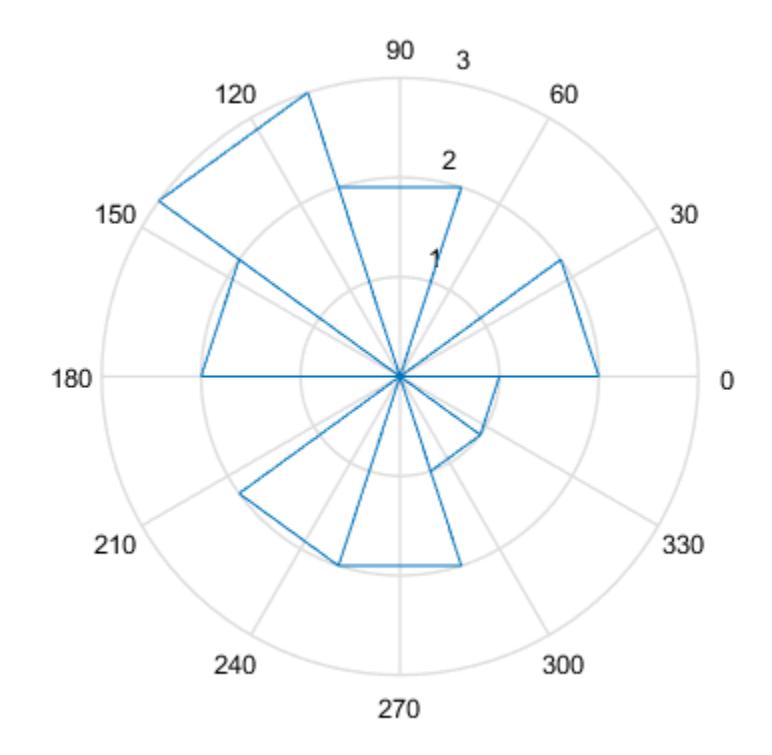

# **Extended Capabilities**

#### **GPU Arrays**

Accelerate code by running on a graphics processing unit (GPU) using Parallel Computing Toolbox<sup>™</sup>.

Usage notes and limitations:

• This function accepts GPU arrays, but does not run on a GPU.

For more information, see "Run MATLAB Functions on a GPU" (Parallel Computing Toolbox).

#### **Distributed Arrays**

Partition large arrays across the combined memory of your cluster using Parallel Computing Toolbox™.

Usage notes and limitations:

• This function operates on distributed arrays, but executes in the client MATLAB.

For more information, see "Run MATLAB Functions with Distributed Arrays" (Parallel Computing Toolbox).

### **See Also**

[compass](#page-2040-0) | [histogram](#page-5854-0) | [polarhistogram](#page-10552-0) | [polarplot](#page-10562-0)

**Introduced before R2006a**

# **rosser**

Classic symmetric eigenvalue test problem

## **Syntax**

 $A = \text{rossover}$ A = rosser(classname)

# **Description**

A = rosser returns the Rosser matrix on page 1-12082 in double precision.

A = rosser(classname) returns the Rosser matrix with a class specified by classname. Specify classname as 'single' to return the Rosser matrix in single precision.

# **Examples**

#### **Generate the Rosser matrix**

rosser returns the Rosser matrix.

#### rosser

ans = *8×8*

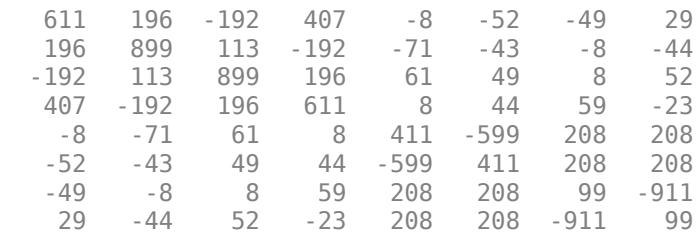

#### **Generate matrix of class 'single'**

Specify classname as single to return a Rosser matrix of that class.

```
Y = \n<sub>roser('single')</sub>
```

```
Y = 8x8 single matrix
```
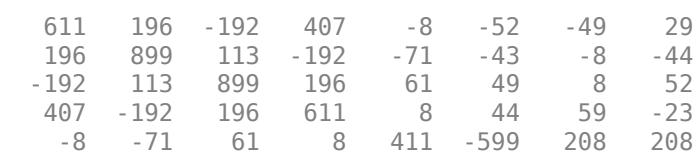

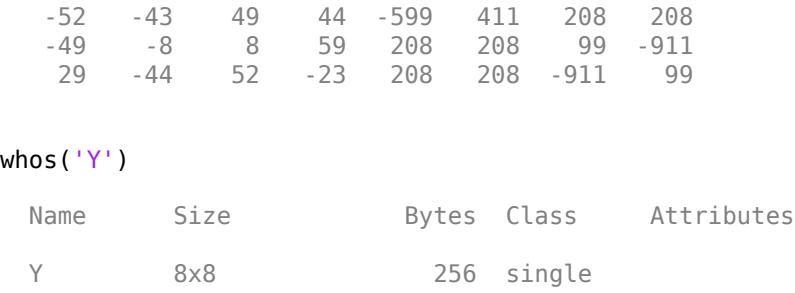

### **Input Arguments**

### **classname — Input class**

```
'double' (default) | 'single'
```
Input class, specified as 'double' (default) or 'single'. rosser(C) produces a matrix of the specified class.

### **More About**

#### **Rosser Matrix**

The Rosser matrix is a well known matrix used, for example, to evaluate eigenvalue algorithms. The matrix is 8-by-8 with integer elements. It has:

- A double eigenvalue
- Three nearly equal eigenvalues
- Dominant eigenvalues of the opposite sign
- A zero eigenvalue
- A small, nonzero eigenvalue

# **Extended Capabilities**

### **C/C++ Code Generation**

Generate C and C++ code using MATLAB® Coder™.

#### **Thread-Based Environment**

Run code in the background using MATLAB® backgroundPool or accelerate code with Parallel Computing Toolbox™ ThreadPool.

This function fully supports thread-based environments. For more information, see "Run MATLAB Functions in Thread-Based Environment".

### **See Also**

[eig](#page-3598-0)

#### **Introduced before R2006a**

# **rot90**

Rotate array 90 degrees

# **Syntax**

 $B = rot90(A)$  $B = rot90(A,k)$ 

# **Description**

B = rot90(A) rotates array A counterclockwise by 90 degrees. For multidimensional arrays, rot90 rotates in the plane formed by the first and second dimensions.

 $B = rot90(A, k)$  rotates array A counterclockwise by  $k*90$  degrees, where k is an integer.

# **Examples**

### **Rotate Column Vector**

Create a column vector of sequential elements.

 $A = (1:5)'$ A = *5×1* 1 2 3 4 5

Rotate A counterclockwise by 90 degrees using rot90.

 $B = rot90(A)$ B = *1×5* 1 2 3 4 5

The result, B, has the same elements as A but a different orientation.

### **Rotate Multidimensional Array**

Create a 3-by-3-by-2 cell array of characters.

 $A = cat(3,\{ 'a' 'b' 'c'; 'd' 'e' 'f'; 'g' 'h' 'i' }),\{ 'j' 'k' 'l'; 'm' 'n' 'o'; 'p' 'q' 'r' }\)$ 

A = *3x3x2 cell array*  $A$ (:,:,1) = {'a'} {'b'} {'c'}  $\{d'\}$   $\{e'\}$   $\{f'\}$ <br> $\{g'\}$   $\{h'\}$   $\{f'\}$  $\{ 'h' \}$  $A(:,:,2) =$  {'j'} {'k'} {'l'} {'m'} {'n'} {'o'} {'p'} {'q'} {'r'}

Rotate the cell array by 270 degrees.

```
B = rot90(A, 3)B = 3x3x2 cell array
B(:,:,1) = {'g'} {'d'} {'a'}
    {'h'} {'e'} {'b'}
        {f' f' }B(:,:,2) =
 {'p'} {'m'} {'j'}
 {'q'} {'n'} {'k'}
   \{r'\} \{0'\} \{1'\}
```
The function rotates each page of the array independently. Since a full 360 degree rotation  $(k = 4)$ leaves the array unchanged, rot90(A,3) is equivalent to rot90(A,-1).

### **Input Arguments**

#### **A — Input array**

vector | matrix | multidimensional array

#### Input array, specified as a vector, matrix, or multidimensional array.

```
Data Types: single | double | int8 | int16 | int32 | int64 | uint8 | uint16 | uint32 | uint64 |
logical | char | string | struct | cell | categorical | datetime | duration |
calendarDuration
Complex Number Support: Yes
```
#### **k — Rotation constant**

integer

Rotation constant, specified as an integer. Specify k to rotate by k\*90 degrees rather than nesting calls to rot90.

Example:  $rot90(A, -2)$  rotates A by -180 degrees and is equivalent to  $rot90(A, 2)$ , which rotates by 180 degrees.

# **Tips**

- Use the [flip](#page-4336-0) function to flip arrays in any dimension.
- When visualizing rotated data, the coordinate system used for plotting can impact the appearance of the rotation. For example, plotting rotated data B using the command imagesc(B) followed by the command axis xy to automatically choose the *x* and *y* axes can cause the data to appear as though it was rotated clockwise instead of counterclockwise.

# **Extended Capabilities**

### **C/C++ Code Generation**

Generate C and C++ code using MATLAB® Coder™.

Usage notes and limitations:

• Does not support cell arrays for the first argument.

### **GPU Code Generation**

Generate CUDA® code for NVIDIA® GPUs using GPU Coder™.

Usage notes and limitations:

• Does not support cell arrays for the first argument.

### **Thread-Based Environment**

Run code in the background using MATLAB® backgroundPool or accelerate code with Parallel Computing Toolbox™ ThreadPool.

This function fully supports thread-based environments. For more information, see "Run MATLAB Functions in Thread-Based Environment".

### **GPU Arrays**

Accelerate code by running on a graphics processing unit (GPU) using Parallel Computing Toolbox™.

This function fully supports GPU arrays. For more information, see "Run MATLAB Functions on a GPU" (Parallel Computing Toolbox).

### **Distributed Arrays**

Partition large arrays across the combined memory of your cluster using Parallel Computing Toolbox™.

This function fully supports distributed arrays. For more information, see "Run MATLAB Functions with Distributed Arrays" (Parallel Computing Toolbox).

**See Also** [flip](#page-4336-0) | [flipud](#page-4347-0) | [fliplr](#page-4343-0)

#### **Introduced before R2006a**

# **rotate**

Rotate object about specified origin and direction

# **Syntax**

```
rotate(h,direction,alpha)
rotate(...,origin)
```
# **Description**

The rotate function rotates a graphics object in three-dimensional space.

rotate(h,direction,alpha) rotates the graphics object h by alpha degrees. Specify h as a surface, patch, line, text, or image object. direction is a two- or three-element vector that describes the axis of rotation in conjunction with the origin of the axis of rotation. The default origin of the axis of rotation is the center of the plot box. This point is not necessarily the origin of the axes.

Positive alpha is defined as the righthand-rule angle about the direction vector as it extends from the origin of rotation.

If h is an array of handles, all objects must be children of the same axes.

 $rotate($ ..., $origin)$  specifies the origin of the axis of rotation as a three-element vector  $[x_{0},y_{0},z_{0}]$ .

# **Examples**

### **Rotate Plot Around** *x***-Axis**

Create a surface plot of the peaks function and return the surface object.

```
s = surf(peaks(20));
xlabel('x-axis')
ylabel('y-axis')
zlabel('z-axis')
```
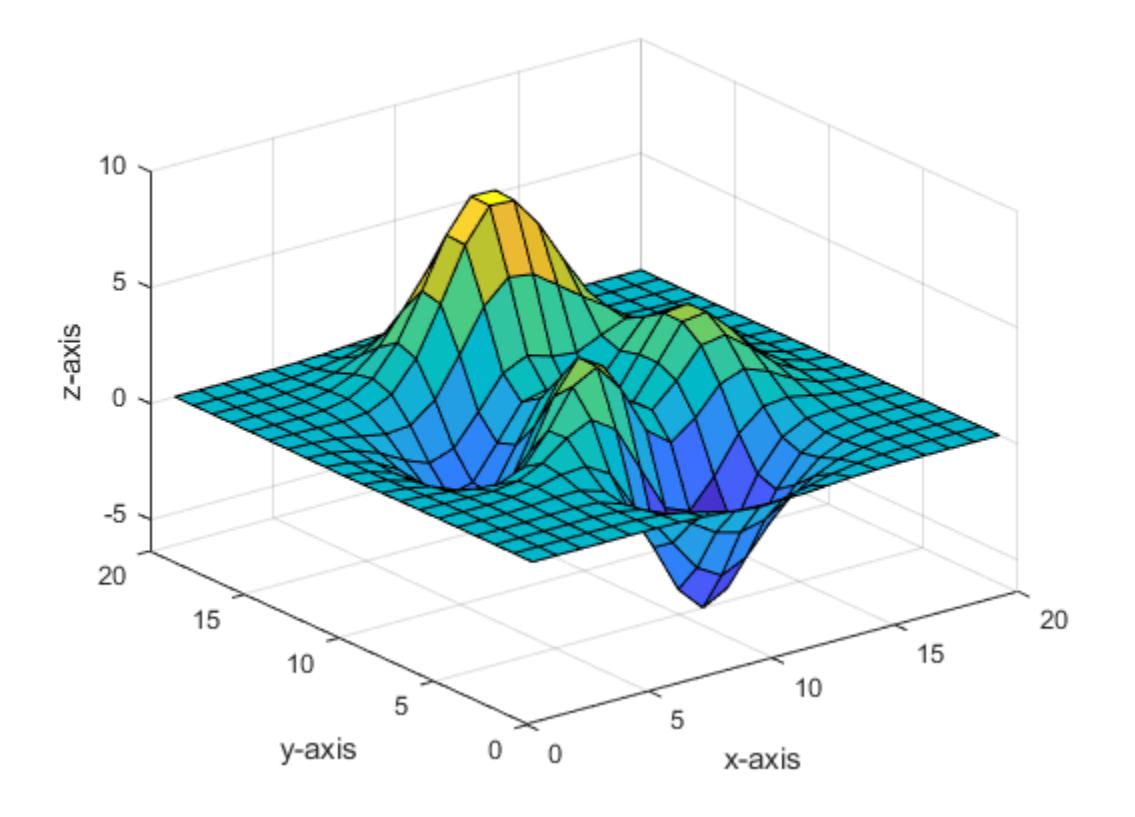

Rotate the surface plot 25 degrees around its *x*-axis.

direction = [1 0 0]; rotate(s,direction,25)

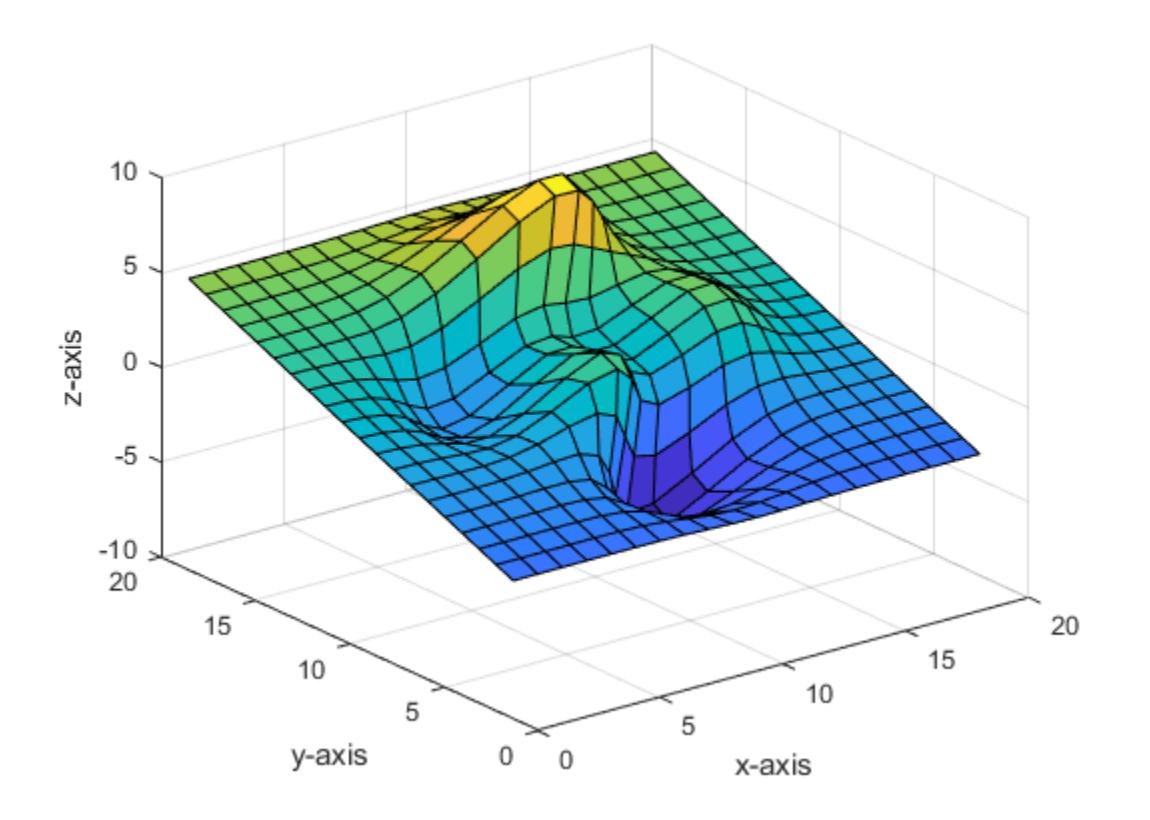

### **Rotate Plot Around** *y***-Axis**

Create a surface plot of the peaks function and return the surface object.

```
s = surf(peaks(20));
xlabel('x-axis')
ylabel('y-axis')
zlabel('z-axis')
```
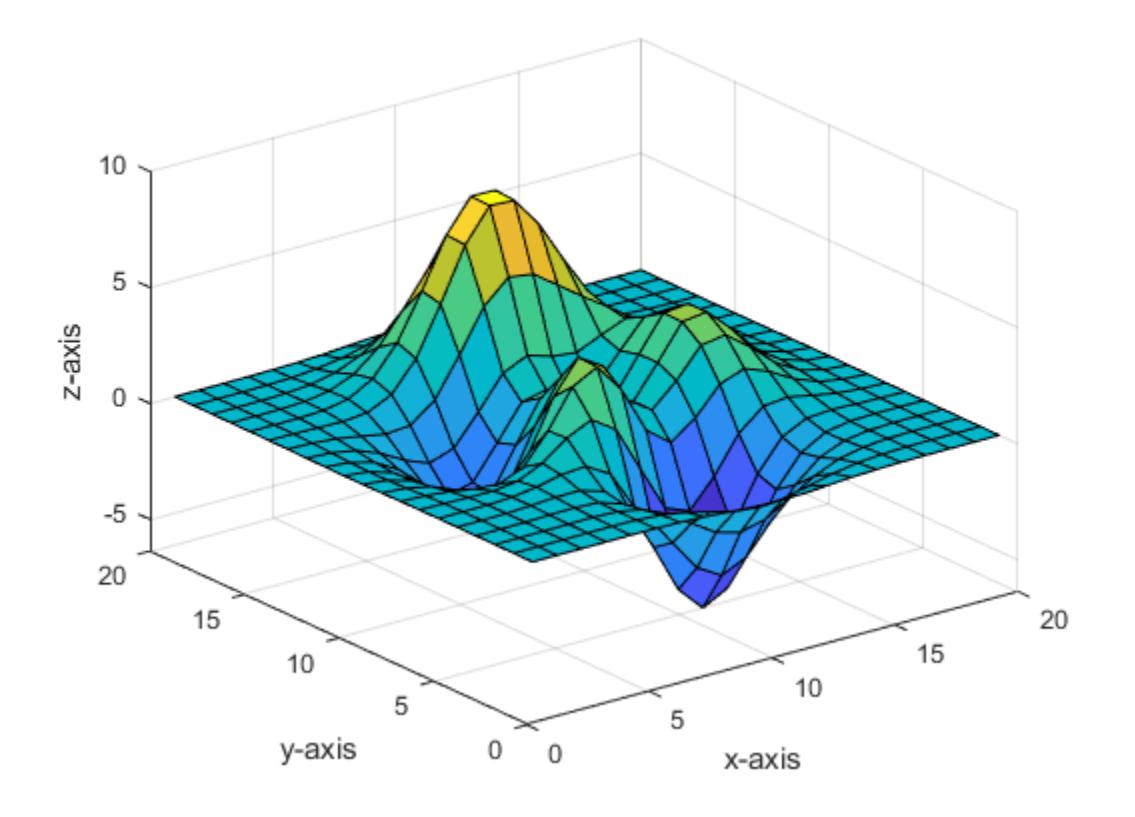

Rotate the surface plot 25 degrees around its *y*-axis.

direction =  $[0 1 0];$ rotate(s,direction,25)
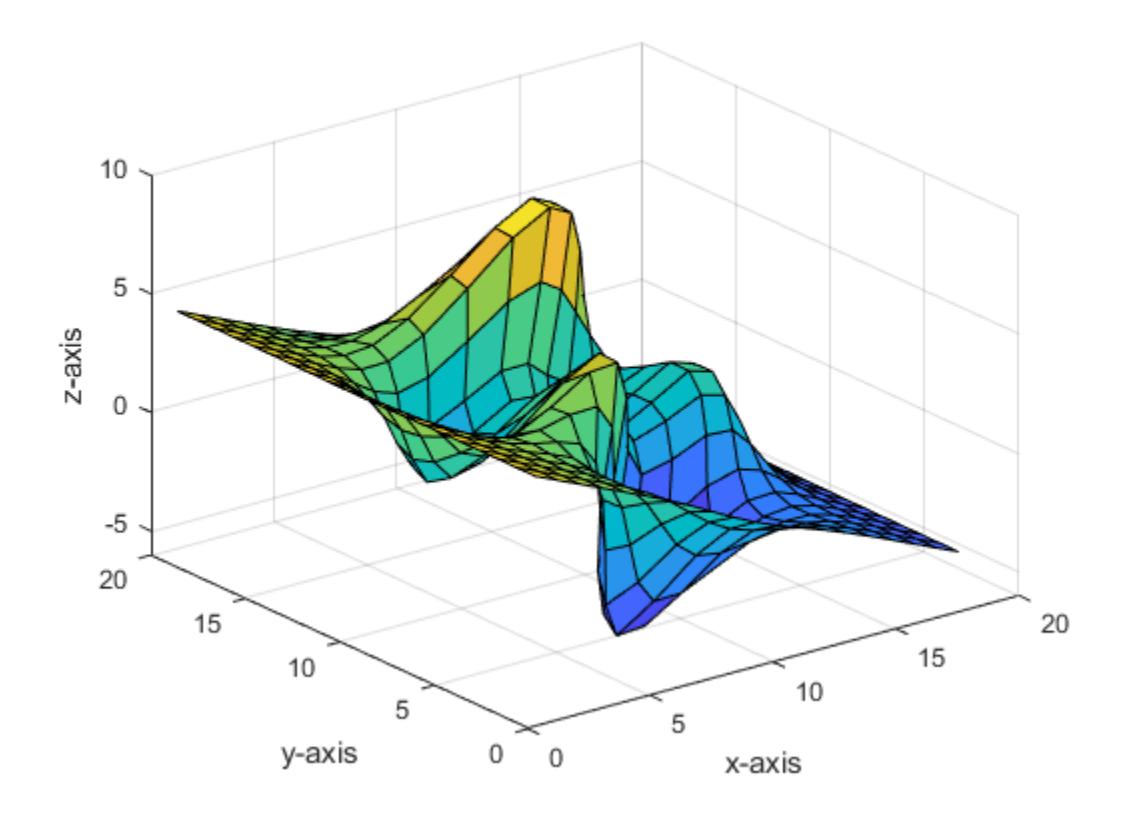

### **Rotate Plot Around** *x***-Axis and** *y***-Axis**

Create a surface plot of the peaks function and return the surface object.

```
s = surf(peaks(20));
xlabel('x-axis')
ylabel('y-axis')
zlabel('z-axis')
```
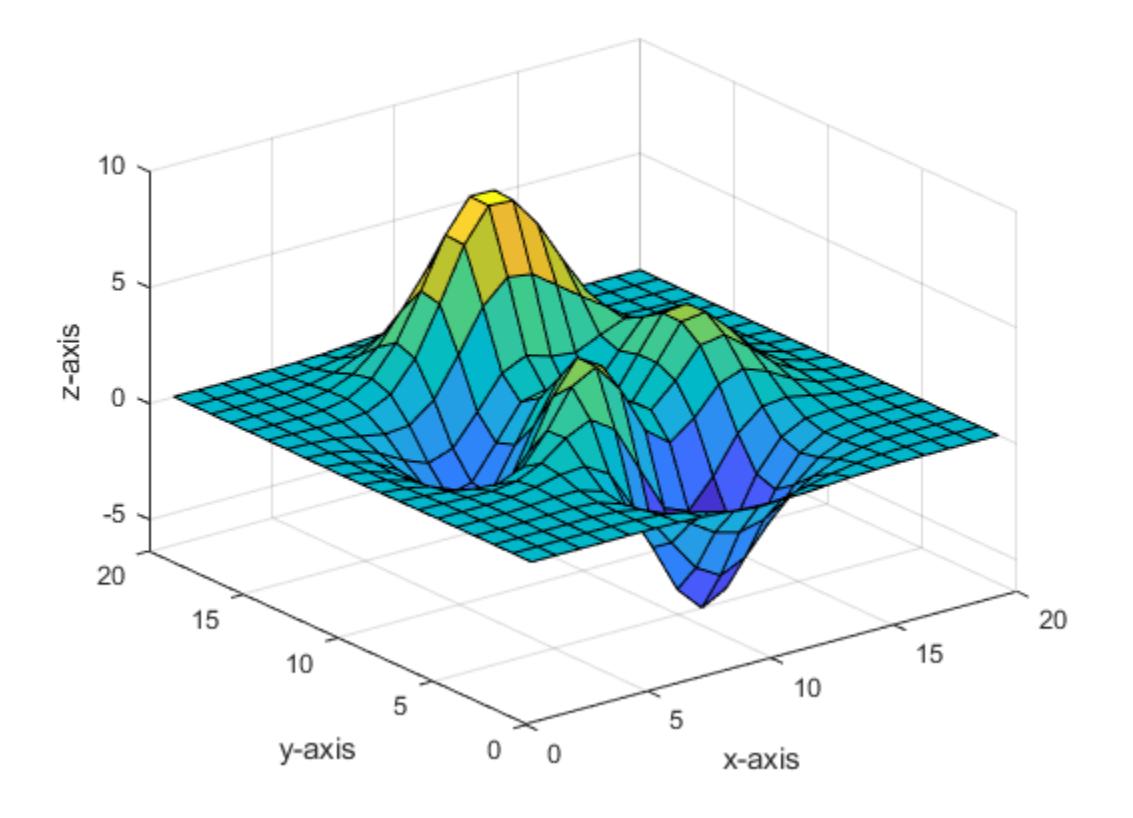

Rotate the surface plot 25 degrees around its *x*-axis and *y*-axis.

direction = [1 1 0]; rotate(s,direction,25)

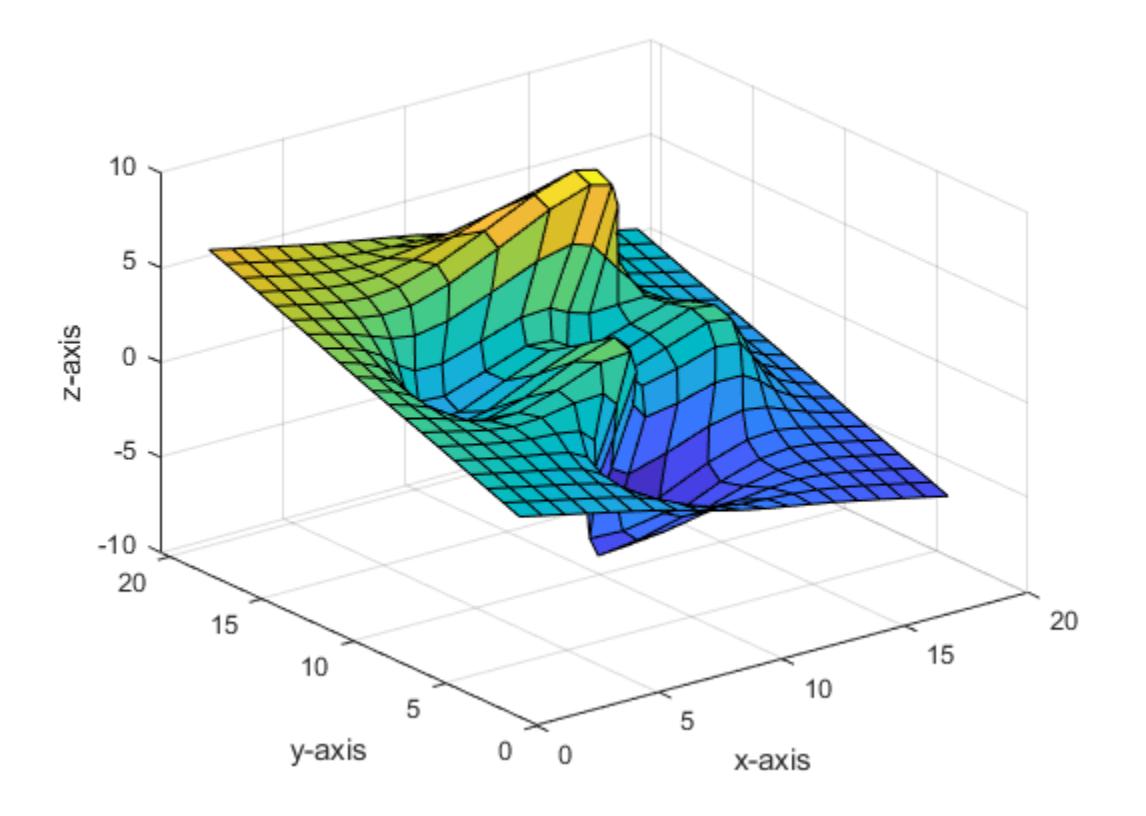

# **Tips**

The rotation transformation modifies the object's data. This technique is different from that used by [view](#page-15079-0) and [rotate3d](#page-12100-0), which modify only the viewpoint.

The axis of rotation is defined by an origin of rotation and a point P. Specify P as the spherical coordinates [theta phi] or as the Cartesian coordinates  $[x_p, y_p, z_p]$ .

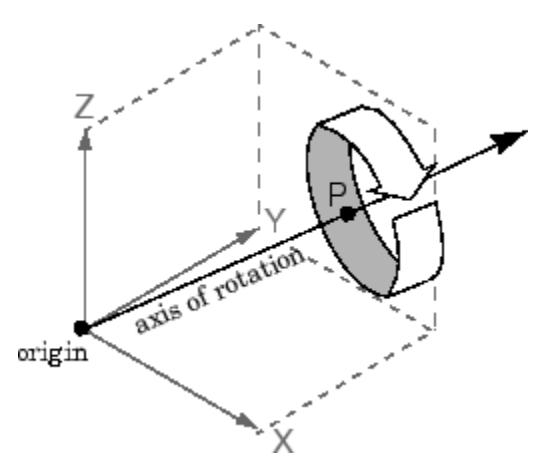

In the two-element form for direction, theta is the angle in the *x-y* plane counterclockwise from the positive *x*-axis. phi is the elevation of the direction vector from the *x-y* plane.

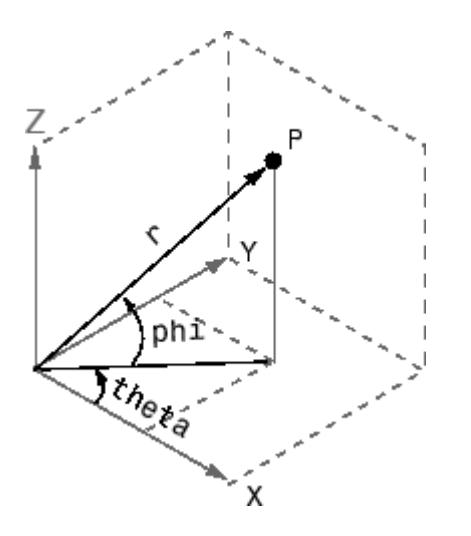

The three-element form for direction specifies the axis direction using Cartesian coordinates. The direction vector is the vector from the origin of rotation to P.

# **Tips**

rotate changes the values of the Xdata, Ydata, and Zdata properties to rotate graphics objects.

## **See Also**

[rotate3d](#page-12100-0) | [sph2cart](#page-12838-0) | [view](#page-15079-0)

**Introduced before R2006a**

# <span id="page-12100-0"></span>**rotate3d**

Rotate 3-D view using mouse

# **Syntax**

```
rotate3d on
rotate3d off
rotate3d
rotate3d(figure handle,...)
rotate3d(axes_handle,...)
h = \text{rotate3d}(\text{figure handle})
```
# **Description**

rotate3d on turns on rotate mode and enables rotation on all axes within the current figure.

rotate3d off turns off rotate mode and disables interactive axes rotation in the current figure. Starting in R2018b, some rotate interactions are enabled by default, regardless of the rotate mode. If you want to disable these default interactions, then use the disableDefaultInteractivity function.

rotate3d toggles interactive axes rotation in the current figure.

rotate3d(figure handle,...) enables rotation within the specified figure instead of the current figure.

rotate3d(axes handle,...) turns on rotate mode only in the specified axes.

 $h =$  rotate3d(figure handle) returns a rotate3d mode object for figure figure handle for you to customize the mode's behavior.

### **Using Rotate Mode Objects**

You access the following properties of rotate mode objects.

- FigureHandle  $\leq$ handle $\geq$  The associated figure handle, a read-only property that cannot be set
- *Enable* 'on'|'off' Specifies whether this figure mode is currently enabled on the figure
- *RotateStyle* 'orbit'|'box' Sets the method of rotation

'orbit' rotates the entire axes; 'box' rotates a plot-box outline of the axes.

• UseLegacyExplorationModes 'off' (default) | on/off logical value – Legacy mode, specified as 'on' or 'off', or as numeric or logical 1 (true) or 0 (false). A value of 'on' is equivalent to true, and 'off' is equivalent to false. Thus, you can use the value of this property as a logical value. The value is stored as an on/off logical value of type [matlab.lang.OnOffSwitchState](#page-9540-0).

Setting this property to 'on' changes the behavior of interaction modes in UI figures so they match the behavior of modes in traditional figures. For more information, see [enableLegacyExplorationModes](#page-3652-0). Once this property is set to 'on', it cannot be changed back to 'off'. This property only applies to rotate3d objects for figures created using the uifigure function or in MATLAB Online.

### **Rotate3D Mode Callbacks**

You can program the following callbacks for rotate3d mode operations.

• ButtonDownFilter <function\_handle> - Function to intercept ButtonDown events

The application can inhibit the rotate operation under circumstances the programmer defines, depending on what the callback returns. The input function handle should reference a function with two implicit arguments (similar to handle callbacks):

```
function [res] = myfunction(obj, event obj)% obj handle to the object that has been clicked on
% event obj handle to event data object (empty in this release)
% res [output] logical flag to determine whether the rotate
% operation should take place or the 'ButtonDownFcn'
% property of the object should take precedence
```
• ActionPreCallback <function handle> — Function to execute before rotating

Set this callback to listen to when a rotate operation will start. The input function handle should reference a function with two implicit arguments (similar to graphics object callbacks):

```
function myfunction(obj, event obj)
% obj handle to the figure that has been clicked on
% event_obj object containing struct of event data
```
The event data has the following field:

Axes The handle of the axes that is being panned

• ActionPostCallback <function\_handle> - Function to execute after rotating

Set this callback to listen to when a rotate operation has finished. The input function handle should reference a function with two implicit arguments (similar to graphics object callbacks):

```
function myfunction(obj,event_obj)
\frac{1}{2} obj handle to the figure that has been clicked on
% event obj object containing struct of event data (same as the
% event data of the 'ActionPreCallback' callback)
```
### **Rotate3D Mode Utility Functions**

The following functions in pan mode query and set certain of its properties.

• flags = isAllowAxesRotate(h, axes) — Function querying permission to rotate axes

Calling the function isAllowAxesRotate on the rotate3d object, h, with a vector of axes handles, axes, as input will return a logical array of the same dimension as the axes handle vector which indicate whether a rotate operation is permitted on the axes objects.

• setAllowAxesRotate(h, axes,  $flag$ )  $-$  Function to set permission to pan axes

Calling the function setAllowAxesRotate on the rotate3d object, h, with a vector of axes handles, axes, and a logical scalar, flag, will either allow or disallow a rotate operation on the axes objects.

## **Examples**

### **Rotate Using Mouse**

Rotate the plot using the mouse:

surf(peaks); rotate3d on;

### **Specify Rotation Style**

Rotate the plot using the plot box rotation style:

```
surf(peaks);
h = \text{rotate3d};
h.RotateStyle = 'box';
h.Enable = 'on';
```
### **Disable Rotation**

Create two axes as subplots and then prevent one from rotating:

```
ax1 = subplot(1, 2, 1);surf(peaks);
h = \text{rotate3d};
h.Enable = 'on';ax2 = subplot(1, 2, 2);surf(membrane);
setAllowAxesRotate(h,ax2,false); % disable rotating for second plot
```
### **Coding a ButtonDown Callback**

Create a buttonDown callback for rotate mode objects to trigger. Copy the following code to a new file, execute it, and observe rotation behavior:

```
function demo_mbd
% Allow a line to have its own 'ButtonDownFcn' callback
hLine = plot(rand(1,10), 'ButtonDownFcn', 'disp(''This executes'')');
hLine.Tag = 'DoNotIgnore';
h = \text{rotate3d};
h.ButtonDownFilter = @mycallback;
h.Enable = 'on';% mouse-click on the line
function [flag] = mycallback(obj,event_obj)
% If the tag of the object is 'DoNotIgnore', then return true
objTag = obj.Tag;
if strcmpi(objTag,'DoNotIgnore')
   flag = true;else
```

```
flag = false;end
```
### **Coding Pre- and Post-Callback Behavior**

Create callbacks for pre- and post-buttonDown events for rotate3D mode objects to trigger. Copy the following code to a new file, execute it, and observe rotation behavior:

```
function demo_mbd
% Allow a line to have its own 'ButtonDownFcn' callback
hLine = plot(rand(1,10), 'ButtonDownFcn', 'disp(''This executes'')');
hLine.Tag = 'DoNotIgnore';
h = \text{rotate3d};
h.ButtonDownFilter = @mycallback;
h. Enable = \text{on};
% mouse-click on the line
function [flag] = mycalkback(obj, event obj)% If the tag of the object is 'DoNotIgnore', then return true
objTag = obj.Tag;if strcmpi(objTag,'DoNotIgnore')
   flag = true;else
   flag = false;end
```
## **Tips**

When enabled, rotate3d provides continuous rotation of axes and the objects it contains through mouse movement. A numeric readout appears in the lower left corner of the figure during rotation, showing the current azimuth and elevation of the axes. Releasing the mouse button removes the animated box and the readout. This differs from the camorbit function in that while the rotate3d tool modifies the View property of the axes, the camorbit function fixes the aspect ratio and modifies the CameraTarget, CameraPosition and CameraUpVector properties of the axes. See [Axes](#page-531-0) for more information.

You can also enable 3-D rotation from the figure **Tools** menu or the figure toolbar.

You can create a rotate3d mode object once and use it to customize the behavior of different axes. You can also change its callback functions on the fly.

**Note Do not change figure callbacks within an interactive mode.** While a mode is active (when panning, zooming, etc.), you will receive a warning if you attempt to change any of the figure's callbacks and the operation will not succeed. The one exception to this rule is the figure WindowButtonMotionFcn callback, which can be changed from within a mode. Therefore, if you are creating a UI that updates a figure's callbacks, the UI should some keep track of which interactive mode is active, if any, before attempting to do this.

When you assign different 3-D rotation behaviors to different subplot axes via a mode object and then link them using the linkaxes function, the behavior of the axes you manipulate with the mouse will carry over to the linked axes, regardless of the behavior you previously set for the other axes.

# **Alternatives**

Use the Rotate3D tool on the toolbar to enable and disable rotate3D mode on a plot, or select **Rotate 3D** from the figure's **Tools** menu.

**See Also** [camorbit](#page-1297-0) | [pan](#page-9699-0) | [rotate](#page-12092-0) | [view](#page-15079-0) | [zoom](#page-15852-0)

**Topics** "Interactively Explore Plotted Data"

### **Introduced before R2006a**

# **rotateInteraction**

Rotate interaction

# **Description**

A rotate interaction allows you to rotate a chart without having to select any buttons in the axes toolbar. To enable chart rotation, set the Interactions property of the axes to a rotateInteraction object. When this interaction is enabled, you can rotate a chart by dragging it.

To enable multiple interactions, set the Interactions property to an array of objects.

# **Creation**

# **Syntax**

r = rotateInteraction

### **Description**

```
r = rotateInteraction creates a rotate interaction object.
```
# **Examples**

### **Axes with Rotate and Data Tip Interactions**

Create a surface plot. Get the current axes and replace the default interactions with the rotate and data tip interactions. Then hover over the surface to display data tips. Drag to rotate the plot.

```
surf(peaks)
ax = gca;ax.Interactions = [rotateInteraction dataTipInteraction];
```
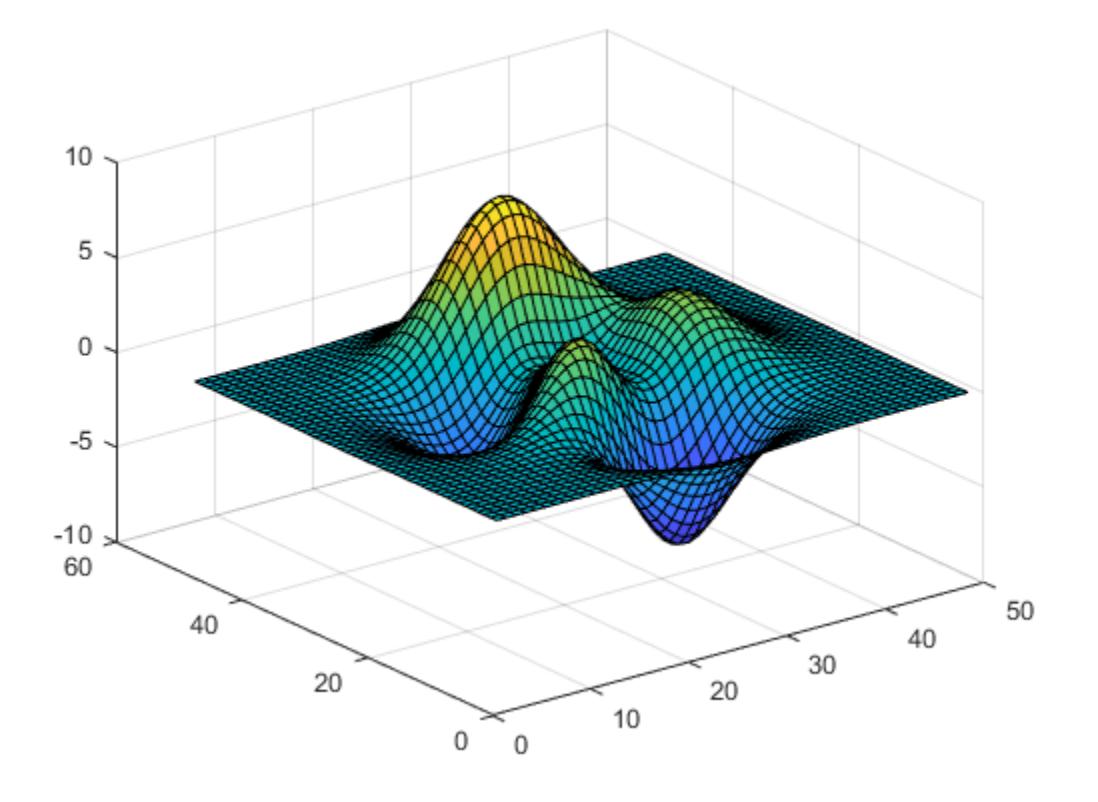

### **Tips**

In most cases, the axes have a default set of interactions which depend on the type of chart you are displaying. You can replace the default set with a new set of interactions, but you cannot access or modify any of the interactions in the default set.

### **See Also**

[panInteraction](#page-9705-0) | [rulerPanInteraction](#page-12175-0) | [zoomInteraction](#page-15862-0) | [regionZoomInteraction](#page-11870-0) | [dataTipInteraction](#page-2913-0) | [enableDefaultInteractivity](#page-3657-0) | [disableDefaultInteractivity](#page-3386-0)

### **Topics**

"Control Chart Interactivity"

### **Introduced in R2019a**

# **round**

Round to nearest decimal or integer

# **Syntax**

- $Y = round(X)$  $Y = round(X, N)$  $Y = round(X, N, type)$ Y = round( ,TieBreaker=direction)
- $Y = round(t)$

```
Y = round(t, unit)
```
# **Description**

 $Y = \text{round}(X)$  rounds each element of X to the nearest integer. In the case of a tie, where an element has a fractional part of 0.5 (within roundoff error) in decimal, the round function rounds away from zero to the nearest integer with larger magnitude.

- $Y = \text{round}(X, N)$  rounds to N digits:
- N > 0: round to N digits to the *right* of the decimal point.
- $N = 0$ : round to the nearest integer.
- N < 0: round to N digits to the *left* of the decimal point.

 $Y =$  round(X,N,type) specifies the type of rounding. Specify "significant" to round to N significant digits (counted from the leftmost digit). In this case, N must be a positive integer.

 $Y =$  round ( $T = T$ , TieBreaker=direction) rounds ties as specified by direction. Use this argument after any of the input argument combinations in the previous syntaxes.

 $Y = round(t)$  rounds each element of the duration array t to the nearest number of seconds.

 $Y =$  round(t, unit) rounds each element of t to the nearest number of the specified unit of time.

# **Examples**

### **Round Matrix Elements**

Round the elements of a 2-by-2 matrix to the nearest integer.

 $X = \{2.11, 3.5; -3.5, 0.78\}$ ;  $Y = round(X)$ Y = *2×2* 2 4  $-4$  1

### **Round to Specified Number of Decimal Digits**

Round pi to the nearest 3 decimal digits.

 $Y = round(pi, 3)$ 

 $Y = 3.1420$ 

### **Round to Nearest Multiple of 100**

Round the number 863178137 to the nearest multiple of 100.

```
round(863178137,-2)
```
 $ans = 863178100$ 

### **Round Elements to Specified Number of Significant Digits**

Round the elements of a vector to retain 2 significant digits.

```
X = [1253 \ 1.345 \ 120.44]X = 1×3
10^3 \times 1.2530 0.0013 0.1204
Y = round(X, 2, "significant")Y = 1×3
10^3 \times 1.3000 0.0013 0.1200
```
### **Control Number Display While Rounding**

The format command controls how MATLAB® displays numbers at the command line. If a number has extra digits that cannot be displayed in the current format, then MATLAB automatically rounds the number for display purposes. This display can lead to unexpected results when combined with the round function.

Consider the result of this subtraction operation, which displays 5 digits.

format short  $x = 112.05 - 110$ 

```
x = 2.0500
```
The displayed result is 2.0500, which looks like a tie. However, due to the floating-point arithmetic error, the tie at a fractional part of  $0.5$  is not within roundoff error.

Based on the displayed value of x, rounding x to 1 decimal should return 2.1.

```
y = round(x, 1)
```
 $y = 2$ 

In fact, the problem here is that MATLAB is rounding  $\times$  to 5 digits for display purposes. The round function returns the correct answer. Confirm the answer by viewing x with format long, which displays x rounded to 15 digits.

```
format long
x
x = 2.049999999999997
```
For comparison, show the rounding results for a tie that is within roundoff error and for a tie that is not within roundoff error.

```
x1 = 2.05x1 = 2.050000000000000
y1 = round(x1,1)y1 = 2.100000000000000
x2 = 2.05 - \text{eps}(2.05)x^2 = 2.049999999999999
y2 = round(x2, 1)y2 = 2
```
### **Specify Rounding Direction for Ties**

Create a vector of decimals that have ties, that is, decimals with a fractional part of 0.5 (within roundoff error).

 $X = -2.5:1:2.5$ X = *1×6*

-2.5000 -1.5000 -0.5000 0.5000 1.5000 2.5000

Round the ties to the nearest even and odd integers.

```
Yeven = round(X, TieBreaker="even")
Yeven = 1×6
    -2 -2 0 0 2 2
Yodd = round(X,TieBreaker="odd")
```
Yodd = *1×6*

-3 -1 -1 1 1 3

Round the ties towards positive and negative infinity.

 $Yplusinf = round(X, TieBreaker="plusinf")$ Yplusinf = *1×6* -2 -1 0 1 2 3

 $Yminusinf = round(X, TieBreaker="minusinf")$ 

Yminusinf = *1×6* -3 -2 -1 0 1 2

Round the ties away from zero and towards zero.

```
Yfromzero = round(X,TieBreaker="fromzero")
```
Yfromzero = *1×6*

-3 -2 -1 1 2 3

Ytozero = round(X,TieBreaker="tozero")

Ytozero = *1×6* -2 -1 0 0 1 2

### **Round Duration Values**

Round each value in a duration array to the nearest number of seconds.

 $t = hours(8) + minutes(29:31) + seconds(1.3:0.5:2.3);$ t.Format = "hh:mm:ss.SS"

```
t = 1x3 duration
   08:29:01.30 08:30:01.80 08:31:02.30
```
### $Y1 = round(t)$

```
Y1 = 1x3 duration
   08:29:01.00 08:30:02.00 08:31:02.00
```
Round each value in t to the nearest number of hours.

```
Y2 = round(t, "hours")Y2 = 1x3 duration
   08:00:00.00 09:00:00.00 09:00:00.00
```
## **Input Arguments**

**X — Input array** scalar | vector | matrix | multidimensional array

Input array, specified as a scalar, vector, matrix, or multidimensional array. For complex X, round treats the real and imaginary parts independently.

X must be single or double when you use round with more than one input.

round converts logical and char elements of X into double values.

```
Data Types: single | double | int8 | int16 | int32 | int64 | uint8 | uint16 | uint32 | uint64 |
char | logical
Complex Number Support: Yes
```
#### **N — Number of digits**

scalar integer

Number of digits, specified as a scalar integer. When you specify  $N$ , the round $(X, N)$  function rounds X to the nearest multiple of 10*—N*.

If you specify the "significant" rounding type, then N must be a positive integer.

#### **type — Rounding type** "decimals" (default) | "significant"

Rounding type, specified as "decimals" or "significant". The rounding type determines whether round considers digits in relation to the decimal point or the overall number of significant digits. N must be a positive integer when you specify "significant". In that case, the round function rounds to the nearest number with N significant digits.

The default value is "decimals", so that round $(X, N, "decimals")$  is equivalent to round $(X, N)$ .

Example: round(3132,2,"significant") returns 3100, which is the closest number to 3132 that has 2 significant digits.

Data Types: char | string

### **direction — Direction to break ties**

"fromzero" (default) | "tozero" | "even" | "odd" | "plusinf" | "minusinf"

Direction to break ties, specified as one of these values:

- "fromzero" Round ties away from zero to the nearest integer with larger magnitude.
- "tozero" Round ties towards zero to the nearest integer with smaller magnitude.
- "even" Round ties to the nearest even integer.
- "odd" Round ties to the nearest odd integer.
- "plusinf" Round ties towards positive infinity to the nearest integer with larger value.
- "minusinf" Round ties towards negative infinity to the nearest integer with smaller value.

Ties are rare. When using round  $(X, N, TieBreaker=direction)$ , a tie occurs only when  $X^* 10^N$  is within roundoff error of a point halfway between two consecutive integers, that is,  $X^*10^N$  has a fractional part of 0.5 (within roundoff error) in decimal.

Example: round(2.015,2,TieBreaker="even")

### **t — Input duration**

duration array

Input duration, specified as a duration array.

### **unit — Unit of time**

```
"seconds" (default) | "minutes" | "hours" | "days" | "years"
```
Unit of time, specified as "seconds", "minutes", "hours", "days", or "years". A duration of 1 year is equal to exactly 365.2425 24-hour days.

Data Types: char | string

### **Tips**

- format short and format long both display rounded numbers. This display can cause unexpected results when combined with the round function.
- For display purposes, use [sprintf](#page-12907-0) to control the exact display of a number as a string. For example, to display exactly 2 decimal digits of pi (and no trailing zeros), use sprintf("%.2f",pi).

### **Compatibility Considerations**

### **Control tiebreak behavior**

Specify how to break ties by using the TieBreaker name-value argument. For example, round(X,TieBreaker="tozero") rounds ties towards zero.

### **round returns consistent results for ties**

*Behavior changed in R2022a*

Starting in R2022a, the round function always rounds ties away from zero to the nearest multiple of 10*—N* with larger magnitude by default. For example:

 $X = 1.015:5.015:$  $N = 2;$  $Y = round(1.015:5.015, 2)$  $Y =$ 1.0200 2.0200 3.0200 4.0200 5.0200

In previous releases, the round function sometimes returned inconsistent results for ties by default. In the previous example, for instance, the second and third elements were rounded towards zero to 2.01 and 3.01, respectively.

### **Rounding to specified number of digits**

In R2014b, these syntaxes were added to round to any number of decimal or significant digits and to round duration values:

 $Y = round(X, N)$  $Y = round(X, N, type)$  $Y = round(t)$  $Y = round(t, unit)$ 

Older versions of MATLAB support only this syntax, which rounds to the nearest integer:

 $Y = round(X)$ 

# **Extended Capabilities**

### **Tall Arrays**

Calculate with arrays that have more rows than fit in memory.

This function supports tall arrays with the limitations:

• The syntax Y = round( \_\_\_, TieBreaker=direction) is not supported.

For more information, see "Tall Arrays".

### **C/C++ Code Generation**

Generate C and C++ code using MATLAB® Coder™.

Usage notes and limitations:

- Code generation supports only the syntax  $Y = \text{round}(X)$ .
- Code generation does not support char or logical data types for X.

### **GPU Code Generation**

Generate CUDA® code for NVIDIA® GPUs using GPU Coder™.

Usage notes and limitations:

- Code generation supports only the syntax  $Y = \text{round}(X)$ .
- Code generation does not support char or logical data types for X.

### **Thread-Based Environment**

Run code in the background using MATLAB® backgroundPool or accelerate code with Parallel Computing Toolbox™ ThreadPool.

This function fully supports thread-based environments. For more information, see "Run MATLAB Functions in Thread-Based Environment".

### **GPU Arrays**

Accelerate code by running on a graphics processing unit (GPU) using Parallel Computing Toolbox<sup>™</sup>.

Usage notes and limitations:

• These syntaxes are not supported:

 $Y = round(X, N)$ 

 $Y = round(X, N, type)$ 

 $Y = round($  ,TieBreaker=direction)

For more information, see "Run MATLAB Functions on a GPU" (Parallel Computing Toolbox).

### **Distributed Arrays**

Partition large arrays across the combined memory of your cluster using Parallel Computing Toolbox™.

Usage notes and limitations:

• The syntax  $Y = round($ , TieBreaker=direction) is not supported.

For more information, see "Run MATLAB Functions with Distributed Arrays" (Parallel Computing Toolbox).

### **See Also**

[ceil](#page-1573-0) | [fix](#page-4287-0) | [floor](#page-4351-0)

### **Topics**

"Integers" "Floating-Point Numbers"

### **Introduced before R2006a**

# **rowfun**

Apply function to table or timetable rows

# **Syntax**

 $B = rowfun(func,A)$  $B = rowfun(func,A,Name,Value)$ 

# **Description**

 $B = rowfun(intAC, A)$  applies the function func to each row of the table or timetable A and returns the results in the table or timetable B.

func accepts size(A,2) inputs.

If A is a timetable and func aggregates data over groups of rows, then rowfun assigns the first row time from each group of rows in A as the corresponding row time in B. To return B as a table without row times, specify 'OutputFormat' as 'table'.

 $B = rowfun(intA,Name,Value)$  applies the function func to each row of the table A with additional options specified by one or more Name, Value pair arguments.

For example, you can specify which variables to pass to the function func and how to call func.

# **Examples**

### **Apply Function with Single Output to Rows**

Apply the function hypot to each row of the 5-by-2 table A to find the shortest distance between the variables x and y.

Create a table, A, with two variables of numeric data.

```
rng('default')
x = \text{randi}(10, [5, 1]);
y = rand1(10, [5, 1]);A = table(x, y)A=5×2 table
     x y 
     \overline{\phantom{a}} \overline{\phantom{a}} 9 1
      10 3
       2 6
      10 10
       7 10
```
Apply the function, hypot, to each row of A. The function hypot takes two inputs and returns one output.

```
B = rowfun(@hypot,A,'OutputVariableNames','z')
B=5×1 table
       z 
     9.0554
```
 10.44 6.3246 14.142 12.207

### B is a table.

Append the function output, B, to the input table, A.

#### [A B]

ans=*5×3 table* x y z 9 1 9.0554 10 3 10.44 2 6 6.3246 10 10 14.142 7 10 12.207

### **Apply Function with Multiple Outputs to Rows**

Define and apply a geometric Brownian motion model to a range of parameters.

Create a function in a file named gbmSim.m that contains the following code.

```
% Copyright 2015 The MathWorks, Inc.
function [m,mtrue,s,strue] = gbmSim(mu,sigma)
% Discrete approximation to geometric Brownian motion
\frac{6}{6}% [m,mtrue,s,strue] = gbmSim(mu,sigma) computes the 
% simulated mean, true mean, simulated standard deviation, 
% and true standard deviation based on the parameters mu and sigma.
numReplicates = 1000; numSteps = 100;
y0 = 1;t1 = 1;dt = t1 / numSteps;y1 = y0*prod(1 + mu*dt + sigma*sqrt(dt)*rand(numSteps, numReplicates));m = mean(y1); s = std(y1);% Theoretical values
mtrue = y0 * exp(mu*t1); strue = mtrue * sqrt(exp(sigma^2*t1) - 1);
end
```
gbmSim accepts two inputs, mu and sigma, and returns four outputs, m, mtrue, s, and strue.

Define the table, params, containing the parameters to input to the Brownian Motion Model.

```
mu = [-.5; -.25; 0; .25; .5];signa = [.1; .2; .3; .2; .1];params = table(mu, sigma)params = 5x2 table
        mu sigma
\frac{1}{2} , \frac{1}{2} , \frac{1}{2} , \frac{1}{2} , \frac{1}{2} , \frac{1}{2} , \frac{1}{2} , \frac{1}{2}-0.5 0.1-0.25 0.2
            \begin{matrix} 0 & 0.3 \\ 25 & 0.2 \end{matrix}0.25 0.5 0.1
```
Apply the function, gbmSim, to the rows of the table, params.

```
stats = rowfun(QgbmSim,params, ... 'OutputVariableNames',...
    {'simulatedMean' 'trueMean' 'simulatedStd' 'trueStd'})
stats =
  5x4 table
   simulatedMean trueMean simulatedStd trueStd 
      0.60501 0.60653 0.05808 0.060805
      0.77916 0.7788 0.161 0.15733
      1.0024 1 0.3048 0.30688
       1.2795 1.284 0.25851 0.25939
       1.6498 1.6487 0.16285 0.16529
```
The four variable names specified by the 'OutputVariableNames' name-value pair argument indicate that rowfun should obtain four outputs from gbmSim. You can specify fewer output variable names to return fewer outputs from gbmSim.

Append the function output, stats, to the input, params.

```
[params stats]
ans = 5x6 table
```
mu sigma simulatedMean trueMean simulatedStd trueStd

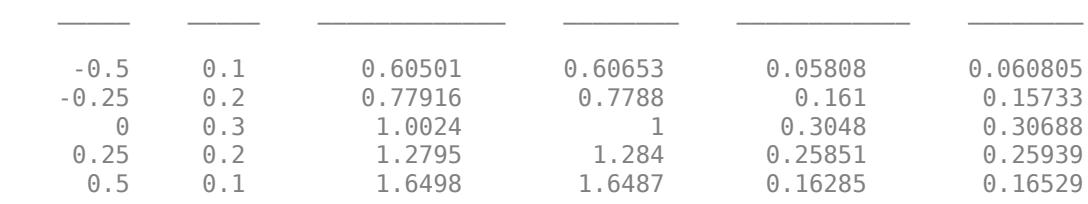

#### **Apply Function to Groups of Rows**

Create a table, A, where g is a grouping variable.

```
rng('default')
g = \text{randi}(3, [15, 1]);
x = rand([15, 1]);y = \text{rand}([15, 1]);
```
#### $A = table(g, x, y)$

A=*15×3 table* g x y 3 0.14189 0.70605 3 0.42176 0.031833 0.91574 0.27692 3 0.79221 0.046171 0.95949 0.097132 1 0.65574 0.82346 1 0.035712 0.69483<br>2 0.84913 0.3171 2 0.84913 0.3171 3 0.93399 0.95022 3 0.67874 0.034446 1 0.75774 0.43874<br>3 0.74313 0.38156 3 0.74313 0.38156 3 0.39223 0.76552 2 0.65548 0.7952 0.17119 0.18687

Define the anonymous function, func, to compute the average difference between x and y.

func =  $@(x,y)$  mean(x-y);

Find the average difference between variables in groups 1, 2, and 3 defined by the grouping variable, g.

```
B = rowfun(func,A,...) 'GroupingVariable','g',...
        'OutputVariableName','MeanDiff')
B=3×3 table
        g GroupCount MeanDiff
\mathcal{L} = \mathcal{L} \mathcal{L} = \mathcal{L} \mathcal{L} = \mathcal{L} \mathcal{L} = \mathcal{L} \mathcal{L} = \mathcal{L} \mathcal{L} = \mathcal{L} \mathcal{L} = \mathcal{L} \mathcal{L} 1 4 0.032744
```
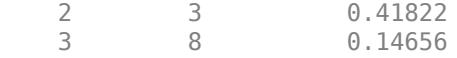

The variable GroupCount indicates the number of rows in A for each group.

## **Input Arguments**

### **func — Function**

function handle

Function, specified as a function handle. You can define the function in a file or as an anonymous function. If func corresponds to more than one function file (that is, if func represents a set of overloaded functions), MATLAB determines which function to call based on the class of the input arguments.

func can accept no more than  $size(A,2)$  inputs. By default, rowfun returns the first output of func. To return more than one output from func, use the 'NumOutputs' or 'OutputVariableNames' name-value pair arguments.

Example: func =  $\mathcal{O}(x,y)$  x.  $\mathcal{O}+y$ .  $\mathcal{O}=2$ ; takes two inputs and finds the sum of the squares.

### **A — Input table**

table | timetable

Input table, specified as a table or a timetable.

### **Name-Value Pair Arguments**

Specify optional pairs of arguments as Name1=Value1, ..., NameN=ValueN, where Name is the argument name and Value is the corresponding value. Name-value arguments must appear after other arguments, but the order of the pairs does not matter.

*Before R2021a, use commas to separate each name and value, and enclose* Name *in quotes.*

Example: 'InputVariables',2 uses only the second variable in A as an input to func.

### **InputVariables — Specifiers for selecting variables of A to pass to func**

positive integer | vector of positive integers | string array | character vector | cell array of character vectors | pattern scalar | logical vector | function handle

Specifiers for selecting variables of A to pass to func, specified as the comma-separated pair consisting of 'InputVariables' and a positive integer, vector of positive integers, string array, character vector, cell array of character vectors, [pattern](#page-9939-0) scalar, logical vector, or a function handle.

If you specify 'InputVariables' as a function handle, then it must return a logical scalar, and rowfun passes only the variables in A where the function returns 1 (true).

**GroupingVariables — One or more variables in A that define groups of rows** positive integer | vector of positive integers | string array | character vector | cell array of character vectors | pattern scalar | logical vector

One or more variables in A that define groups of rows, specified as the comma-separated pair consisting of 'GroupingVariables' and a positive integer, vector of positive integers, string array, character vector, cell array of character vectors, [pattern](#page-9939-0) scalar, or logical vector.

The value of 'GroupingVariables' specifies which table variables are the grouping variables, not their data types. A grouping variable can be numeric, or have data type categorical, calendarDuration, datetime, duration, logical, or string.

Rows in A that have the same grouping variable values belong to the same group. rowfun applies func to each group of rows, rather than separately to each row of A. The output, B, contains one row for each group.

If any grouping variable contains NaNs or missing values (such as NaTs, undefined categorical values, or missing strings), then the corresponding rows do not belong to any group, and are excluded from the output.

Row labels can be grouping variables. You can group on row labels alone, on one or more variables in A, or on row labels and variables together.

- If A is a table, then the labels are row names.
- If A is a timetable, then the labels are row times.

### **SeparateInputs — Indicator for calling func with separate inputs**

true (default) | false | 1 | 0

Indicator for calling func with separate inputs, specified as the comma-separated pair consisting of 'SeparateInputs' and either true, false, 1, or 0.

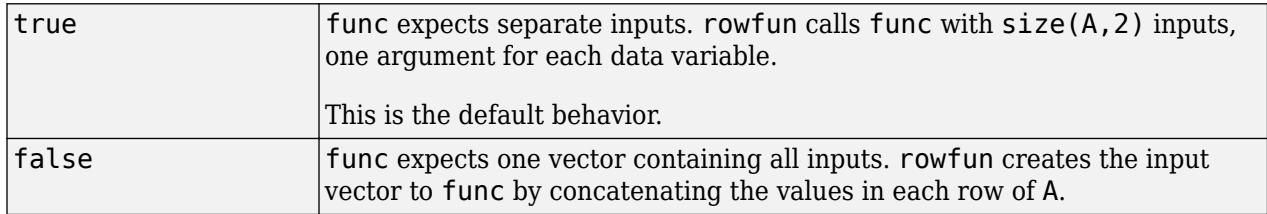

#### **ExtractCellContents — Indicator to pass values from cell variables to func** false (default) | true | 0 | 1

Indicator to pass values from cell variables to func, specified as the comma-separated pair consisting of 'ExtractCellContents' and either false, true, 0, or 1.

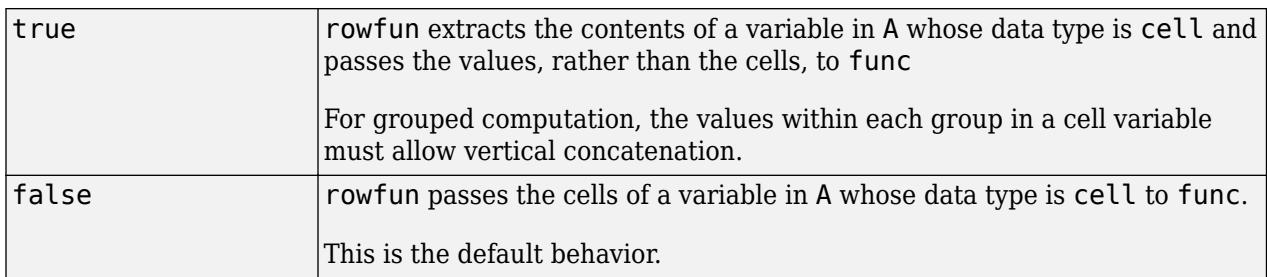

### **OutputVariableNames — Variable names for outputs of func**

character vector | cell array of character vectors | string array

Variable names for outputs of func, specified as the comma-separated pair consisting of 'OutputVariableNames' and a character vector, cell array of character vectors, or string array, with names that are nonempty and distinct. The number of names must equal the number of outputs desired from func.

Furthermore, the variable names must be valid MATLAB identifiers. If valid MATLAB identifiers are not available for use as variable names, MATLAB uses a cell array of *N* character vectors of the form {'Var1' ... 'Var*N*'} where *N* is the number of variables. You can determine valid MATLAB variable names using the function isvarname.

### **NumOutputs — Number of outputs from func**

0 | positive integer

Number of outputs from func, specified as the comma-separated pair consisting of 'NumOutputs' and 0 or a positive integer. The integer must be less than or equal to the possible number of outputs from func.

Example: 'NumOutputs',2 causes rowfun to call func with two outputs.

### **OutputFormat — Format of B**

'table' (default) | 'timetable' | 'uniform' | 'cell'

Format of B, specified as the comma-separated pair consisting of 'OutputFormat' and either the value 'table', 'uniform', or 'cell'.

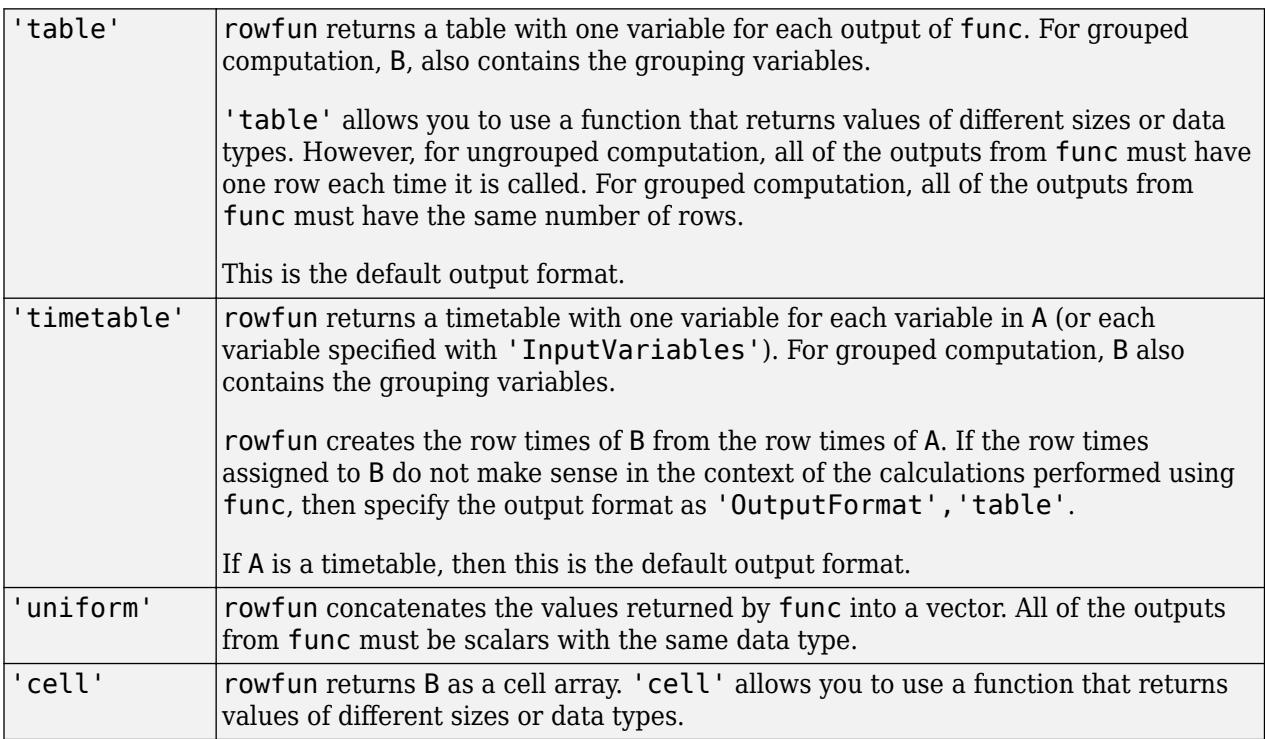

### **ErrorHandler — Function to call if func fails**

function handle

Function to call if func fails, specified as the comma-separated pair consisting of 'ErrorHandler' and a function handle. Define this function so that it rethrows the error or returns valid outputs for function func.

MATLAB calls the specified error-handling function with two input arguments:

• A structure with these fields:

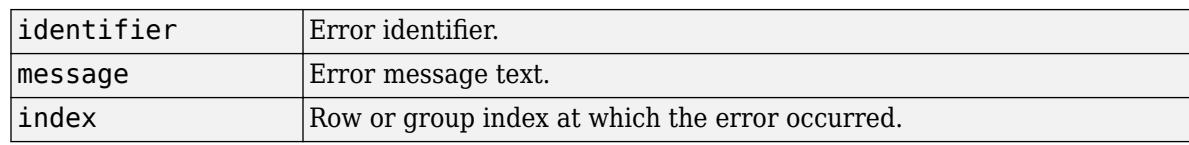

• The set of input arguments to function func at the time of the error.

For example,

```
function [A, B] = errorFunc(S, varargin)warning(S.identifier, S.message);
A = NaN; B = NaN;
```
## **Output Arguments**

### **B — Output table**

table | timetable

Output table, returned as a table or a timetable. B can store metadata such as descriptions, variable units, variable names, and row names. For more information, see the Properties sections of [table](#page-13600-0) or [timetable](#page-14252-0).

### **See Also**

[varfun](#page-14999-0) | [cellfun](#page-1599-0) | [structfun](#page-13283-0) | [arrayfun](#page-451-0) | [isvarname](#page-7457-0) | [findgroups](#page-4244-0) | [splitapply](#page-12871-0) | [groupsummary](#page-5404-0) | [convertvars](#page-2421-0) | [vartype](#page-15007-0)

### **Topics**

"Calculations on Data in Tables" "Anonymous Functions" "Split Table Data Variables and Apply Functions" "Data Cleaning and Calculations in Tables" "Grouped Calculations in Tables and Timetables"

### **Introduced in R2013b**

# **rows2vars**

Reorient table or timetable so that rows become variables

# **Syntax**

- $T2 = \text{rows2vars(T1)}$
- $T2 = \text{rows2vars}(T1, \text{Name}, \text{Value})$

# **Description**

 $T2$  = rows2vars(T1) reorients the rows of T1, so that they become variables in the output table T2, as shown in the diagram. If rows2vars can concatenate the contents of the rows of T1, then the corresponding variables of T2 are arrays. Otherwise, the variables of T2 are cell arrays. rows2vars always returns a table, though T1 can be either a table or a timetable.

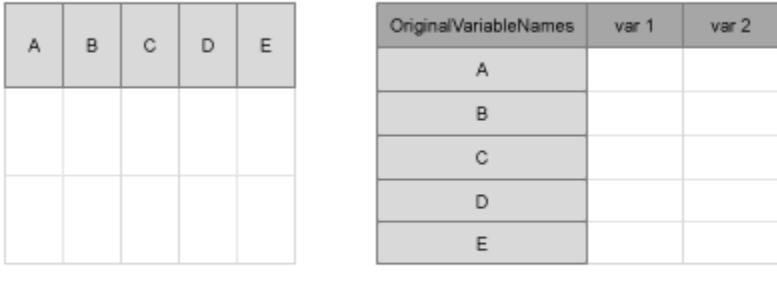

 $T<sub>2</sub>$ 

The rows2vars function copies the names of the variables of T1 to a new variable of T2. If T1 has row names or row times, then those names or times become the variable names of T2. Otherwise, rows2vars generates names Var1,…,VarN as the variable names of T2.

T2 = rows2vars(T1,Name,Value) specifies additional arguments using one or more name-value pair arguments. For example, you can use the 'VariableNamesSource' name-value pair argument to specify the source of the variable names of T2.

# **Examples**

 $T<sub>1</sub>$ 

### **Reorient Rows as Variables**

Create tables, and then reorient their rows to be variables in new tables.

Load arrays of data from the patients.mat file. Create a table that contains the LastName, Gender, Age, Height, and Weight variables.

```
load patients
T1 = table(LastName,Gender,Age,Height,Weight);
head(T1,3)
```
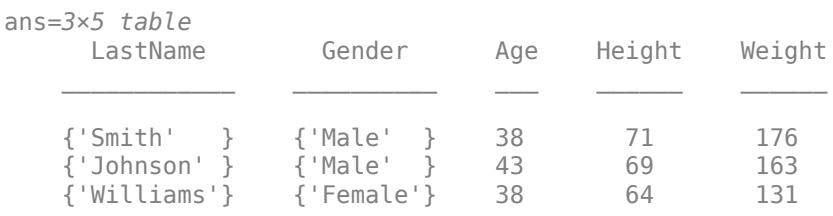

Reorient the rows of T1 to be the variables of the output table.

 $T2 = rows2vars(T1);$ 

Display the first four variables of T2. The first variable of T2 contains the names of the variables of T1. The remaining variables of T2 correspond to rows of T1. Since T1 did not have any row labels, the variables of T2 have default names, Var1 to VarN for N variables.

T2(:,1:4)

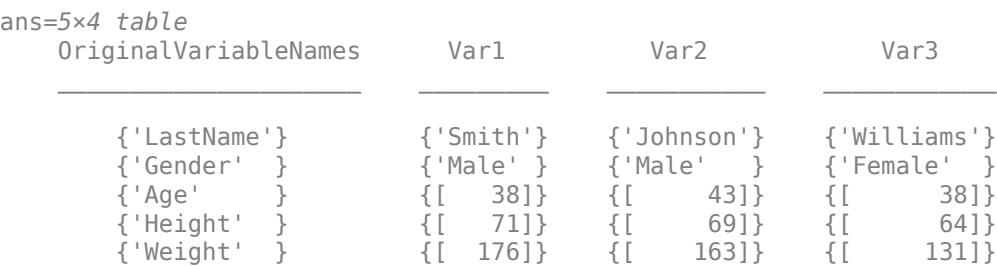

Create a table with row names. If a table has row names, then rows2vars turns the row names into the names of variables.

T3 = table(Gender,Age,Height,Weight,'RowNames',LastName); head(T3,3)

ans=*3×4 table*

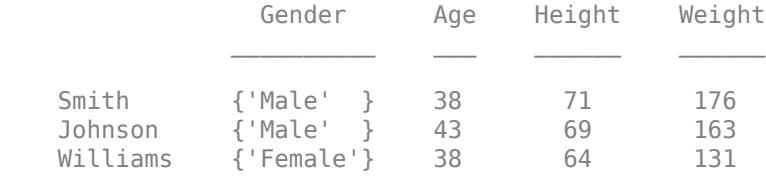

### Reorient the rows of T3.

#### $T4 = rows2vars(T3);$  $T4$  $($ :, 1:4)

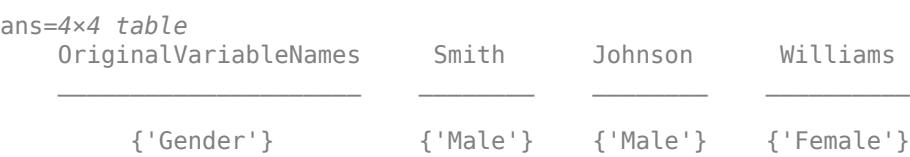

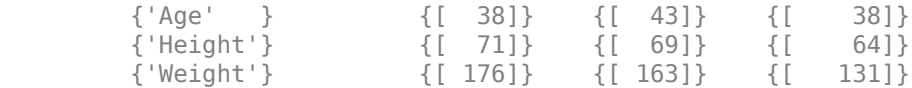

### **Reorient Timetable Rows**

Load a timetable and display it.

#### load bostonTT Boston

Boston=*6×3 timetable*

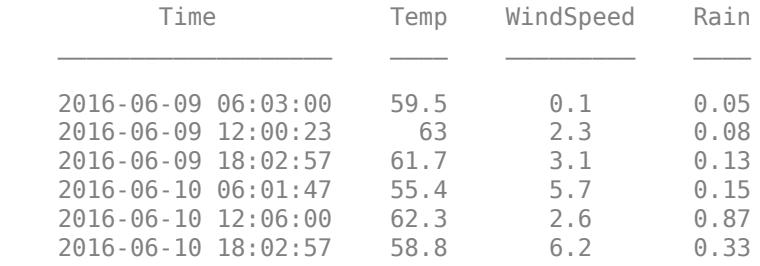

Reorient it so that its rows become variables in the output. The rows2vars function turns the row times into names, but modifies them so that they are valid variable names. Also, the output argument returned by rows2vars is always a table, even when the input argument is a timetable.

#### $T = rows2vars(Boston)$

Warning: Table variable names that were not valid MATLAB identifiers have been modified. Since ta To use the original row names as new variable names, set 'PreserveVariableNames' to true.

T=*3×7 table*

| 'Temp<br>59.5<br>01.,<br>63<br>['WindSpeed']<br>''Rain<br>$\sim$<br>0.08<br>0.05<br>0.13 | _____<br>OriginalVariableNames | x2016 06 0906 03 00<br>$\overline{\phantom{a}}$<br>$\overline{\phantom{a}}$<br>$\overline{\phantom{a}}$ | x2016 06 0912 00 23<br>$\overline{\phantom{a}}$ | x2016_06_0918_02_57 |
|------------------------------------------------------------------------------------------|--------------------------------|----------------------------------------------------------------------------------------------------|-------------------------------------------------|---------------------|
|                                                                                          |                                |                                                                                                    |                                                 |                     |
|                                                                                          |                                |                                                                                                    |                                                 |                     |
|                                                                                          |                                |                                                                                                    |                                                 |                     |
|                                                                                          |                                |                                                                                                    |                                                 |                     |

### **Preserve Original Names**

Starting in R2020a, you can take names from the input table or timetable and use them as variable names in the output table without modification. To preserve the original names, use the 'VariableNamingRule' name-value pair argument.

Load a timetable and display it.

load bostonTT Boston

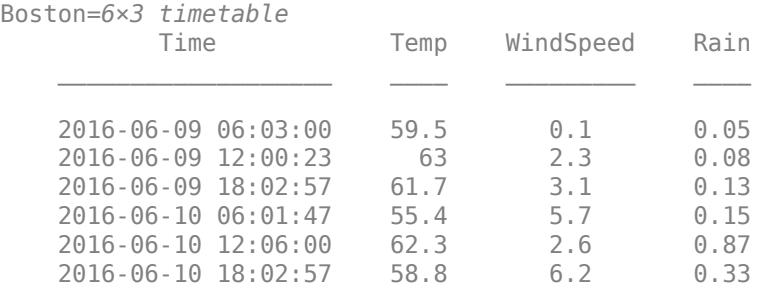

Reorient the timetable so that its row times become variable names in the output table. Convert the datetime values to strings and preserve the resulting names using the 'VariableNamingRule' name-value pair.

```
T = rows2vars(Boston,'VariableNamingRule','preserve')
```
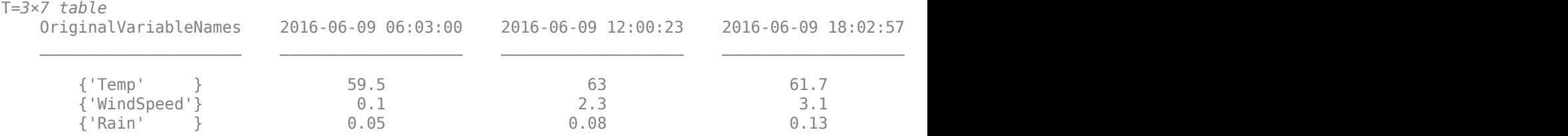

The variable names in T are not valid MATLAB identifiers because the dates start with a number. However, you can use dot notation to refer to such variables, using parentheses.

```
T.('2016-06-09 06:03:00')
ans = 3×1
```
 59.5000 0.1000 0.0500

#### **Names of Output Table Variables**

Read data from a spreadsheet into a table. Display the first three rows.

```
T1 = readtable('patients.xls');
head(T1,3)
```
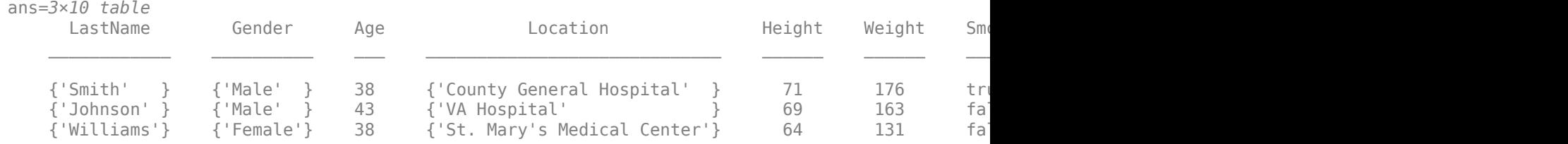

Reorient the rows of T1 to be variables of a new table, T2. Specify that the LastName variable from T1 is the source of the names of the variables of T2.

T2 = rows2vars(T1,'VariableNamesSource','LastName');

Display the first four variables of T2. The first variable of T2 contains the names of the variables of T1. The remaining variables of T2 correspond to rows of T1.

#### $T2$ (:,1:4)

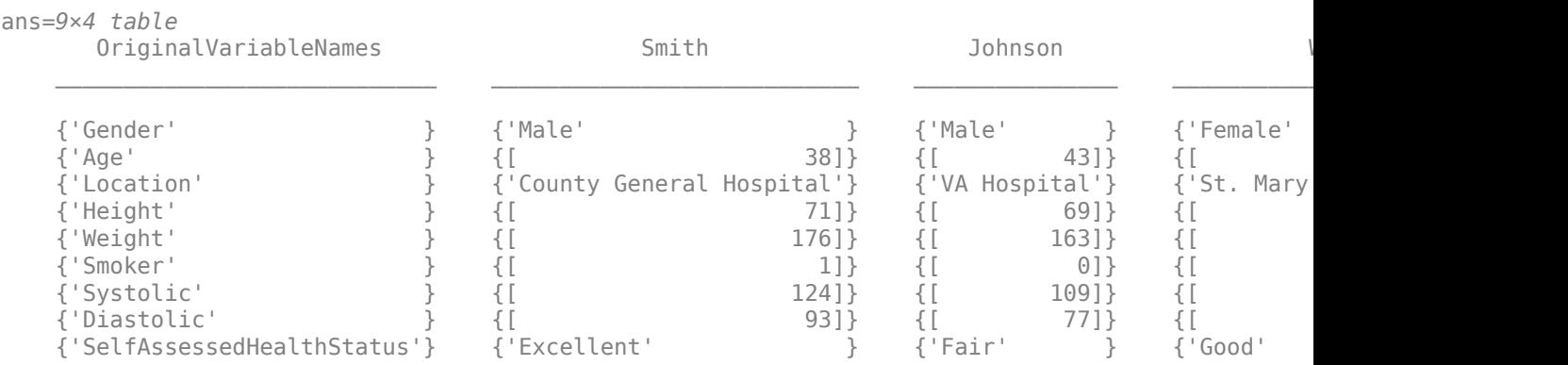

Display the data in T2.Smith. In this example, every variable of T2 is a 9-by-1 cell array, because the values in the rows of T1 cannot be concatenated into arrays.

#### T2.Smith

```
ans=9×1 cell array
  {'Male' }
  {[ 38]}
  {'County General Hospital'}
  {[ 71]}
  {[ 176]}
\{[ 1] }
  {[ 124]}
  {[ 93]}
  {'Excellent' }
```
#### **Specify Data Variables**

Read data from a spreadsheet into a table. Use the first column of the spreadsheet as the row names of the table. Display the first three rows.

```
T1 = readtable('patients.xls','ReadRowNames',true);
head(T1,3)
```
ans=*3×9 table*

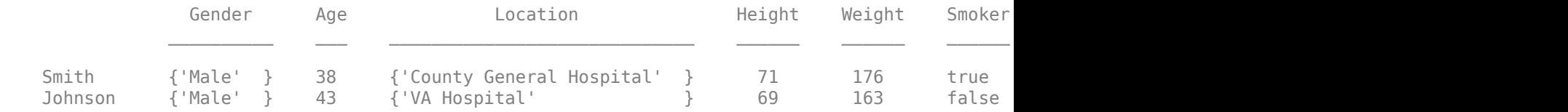

Williams {'Female'} 38 {'St. Mary's Medical Center'} 64 131 false

Reorient specified variables from T1 and discard the rest. To specify data variables by name, use a cell array of character vectors.

```
T2 = rows2vars(T1,'DataVariables',{'Gender','Age','Height','Weight'});
T2(:,1:4)
```
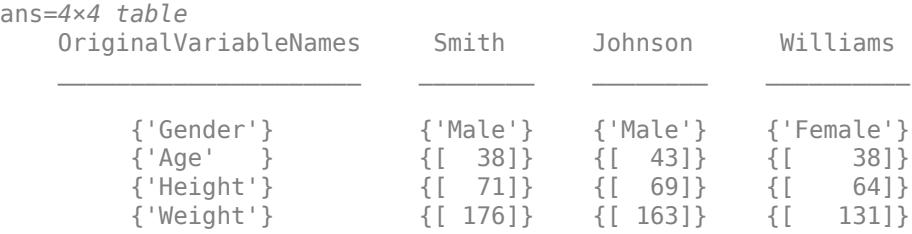

You also can specify data variables by position in the input table. To specify positions of variables, use a numeric array.

#### $T3 = \text{rows2vars(T1, 'DataVariables', [1 2 6:9]);}$ T3(:,1:4)

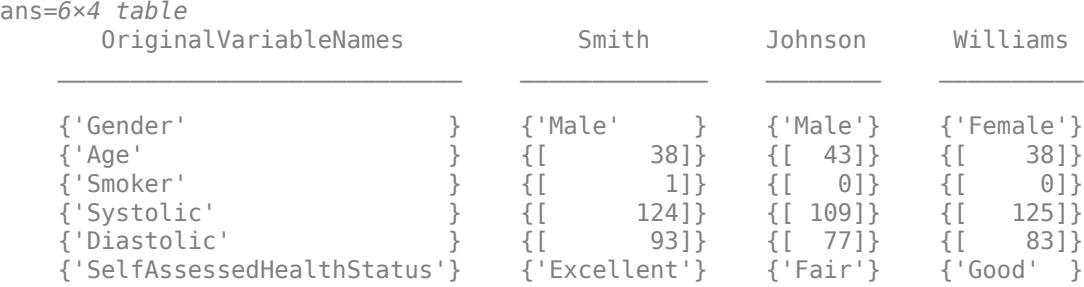

### **Input Arguments**

#### **T1 — Input table**

table | timetable

Input table, specified as a table or timetable.

#### **Name-Value Pair Arguments**

Specify optional pairs of arguments as Name1=Value1, ..., NameN=ValueN, where Name is the argument name and Value is the corresponding value. Name-value arguments must appear after other arguments, but the order of the pairs does not matter.

*Before R2021a, use commas to separate each name and value, and enclose* Name *in quotes.*

Example: 'VariableNamingRule','preserve' preserves original names taken from T1, without modifying them to be valid MATLAB identifiers.

### **VariableNamesSource — Variable in T1 that contains variable names**

character vector | string scalar | positive integer | logical vector

Variable in T1 that contains variable names, specified as the comma-separated pair consisting of 'VariableNamesSource' and a character vector, string scalar, positive integer, or logical vector. The rows2vars function interprets the value of 'VariableNamesSource' as shown in the table.

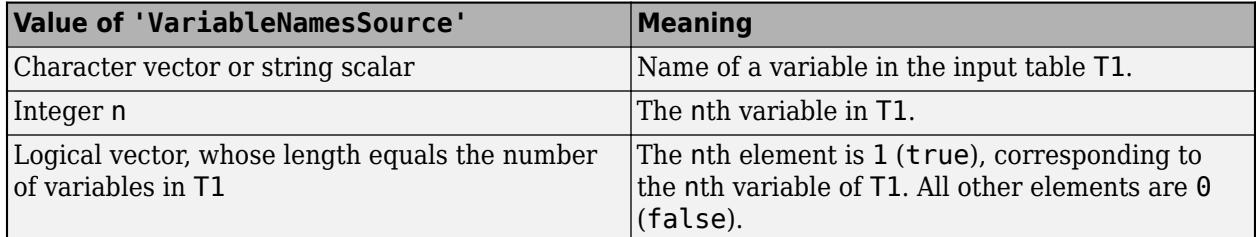

While the value of 'VariableNamesSource' must be a name, number, or logical array that specifies a table variable, the variable itself can have any data type, with these limitations.

- The values contained in the specified table variable must have a data type that allows the values to be converted to strings. For example, the value of 'VariableNamesSource' can be the name of a table variable that contains a datetime array, because datetime values can be converted to strings.
- The number of names taken from the specified table variable must match the number of rows of the input table.

### **DataVariables — Selected variables from T1**

string array | character vector | cell array of character vectors | pattern scalar | positive integer | vector of positive integers | logical vector | subscript object

Selected variables from T1, specified as the comma-separated pair consisting of 'DataVariables' and a string array, character vector, cell array of character vectors, [pattern](#page-9939-0) scalar, positive integer, vector of positive integers, logical vector, or subscript object. The rows2vars function selects the variables specified by the value of 'DataVariables' and reorients only those variables to become the rows of T2. The remaining variables of T1 are discarded.

### **VariableNamingRule — Rule for naming variables in T2**

'modify' (default) | 'preserve'

Rule for naming variables in T2, specified as the comma-separated pair consisting of 'VariableNamingRule' and either the value 'modify' or 'preserve'.

The values of 'VariableNamingRule' specify the following rules for naming variable in the output table or timetable.

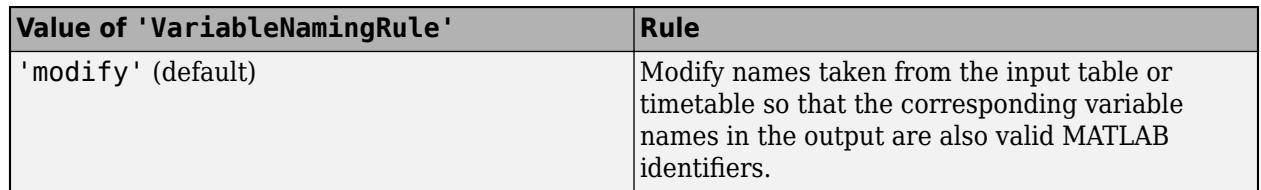

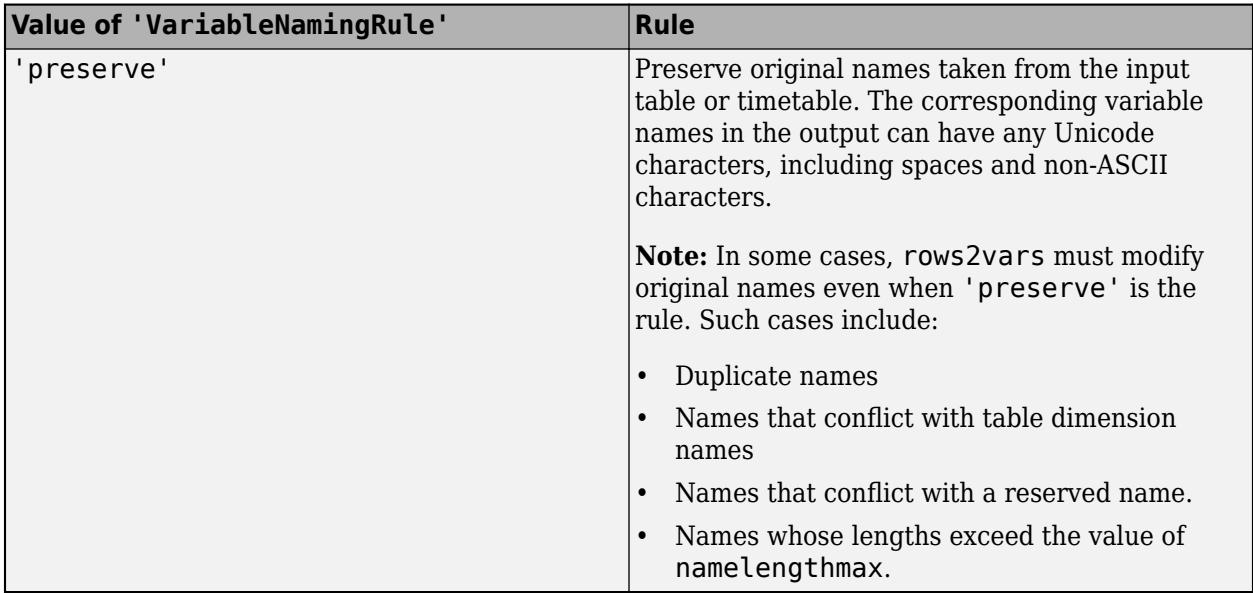

## **Extended Capabilities**

### **C/C++ Code Generation**

Generate C and C++ code using MATLAB® Coder™.

Usage notes and limitations:

- Timetables are not supported.
- The input table cannot be variable-size.
- The 'VariableNamesSource' name-value argument is not supported.
- The value of the 'DataVariables' name-value argument must be constant.
- The value of the 'DataVariables' name-value argument does not support pattern expressions.
- The value of the 'VariableNamingRule' name-value argument must be constant.
- If you assign row names to the input table, then the vector of row names must be constant.

### **See Also**

[inner2outer](#page-6926-0) | [innerjoin](#page-6929-0) | [join](#page-13626-0) | [outerjoin](#page-9619-0) | [stack](#page-12952-0) | [unstack](#page-14905-0) | [vartype](#page-15007-0)

### **Introduced in R2018a**

# **rref**

Reduced row echelon form (Gauss-Jordan elimination)

# **Syntax**

 $R = rref(A)$  $R = rref(A,tol)$  $[R,p] = rref(A)$ 

# **Description**

 $R = rref(A)$  returns the [reduced row echelon form on page 1-12130](#page-12135-0) of A using Gauss-Jordan elimination with [partial pivoting on page 1-12130.](#page-12135-0)

 $R = rref(A, tol)$  specifies a pivot tolerance that the algorithm uses to determine negligible columns.

 $[R, p] = rref(A)$  also returns the nonzero pivots p.

## **Examples**

### **Reduced Row Echelon Form of Matrix**

Create a matrix and calculate the reduced row echelon form. In this form, the matrix has leading 1s in the pivot position of each column.

```
A = magic(3)A = 3×3
 8 1 6
    \begin{array}{ccc} 3 & 5 & 7 \\ 4 & 9 & 2 \end{array} 4 9 2
RA = rref(A)RA = 3×3
 1 0 0
     0 1 0
 0 0 1
```
The 3-by-3 magic square matrix is full rank, so the reduced row echelon form is an identity matrix.

Now, calculate the reduced row echelon form of the 4-by-4 magic square matrix. Specify two outputs to return the nonzero pivot columns. Since this matrix is rank deficient, the result is not an identity matrix.

 $B = magic(4)$
rref

B = *4×4*

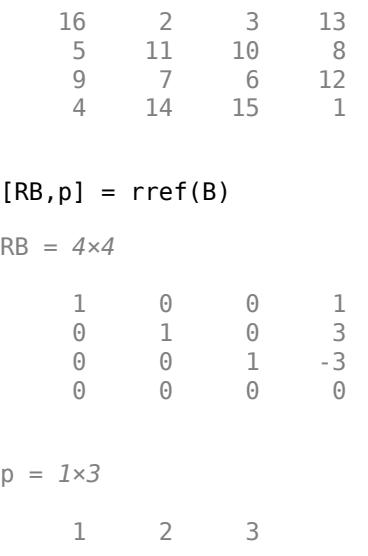

#### **Row Reduction of Augmented Matrices**

Use Gauss-Jordan elimination on augmented matrices to solve a linear system and calculate the matrix inverse. These techniques are mainly of academic interest, since there are more efficient and numerically stable ways to calculate these values. Use Gauss-Jordan elimination on augmented matrices to solve a linear system and calculate the<br>matrix inverse. These techniques are mainly of academic interest, since there are more efficient<br>numerically stable ways to cal

Create a 3-by-3 magic square matrix. Add an additional column to the end of the matrix. This

```
A = magic(3);
A(:, 4) = [1; 1; 1]A = 3×4
 8 1 6 1
 3 5 7 1
 4 9 2 1
```
Calculate the reduced row echelon form of A. Index into R to extract the entries in the extra (augmented) column, which contains the solution to the linear system.

$$
R = rref(A)
$$

R = *3×4*

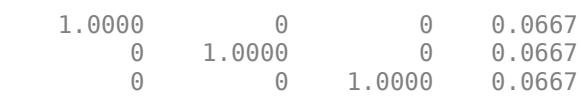

 $x = R(:,end)$ 

x = *3×1* 0.0667 0.0667 0.0667

A more efficient way to solve this linear system is with the backslash operator,  $x = A \ b$ .

Create a similar magic square matrix, but this time append an identity matrix of the same size to the end columns.

 $A = [magic(3) eye(3)]$ 

A = *3×6*

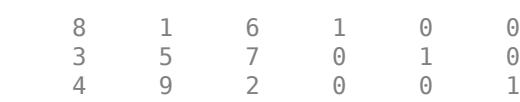

Calculate the reduced row echelon form of A. In this form the extra columns contain the inverse matrix for the 3-by-3 magic square matrix.

 $R = rref(A)$ 

R = *3×6*

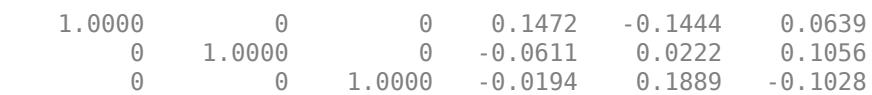

 $inv_A = R(:,4:end)$ 

inv\_A = *3×3*

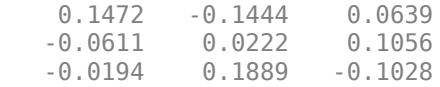

A more efficient way to calculate the inverse matrix is with inv(A).

#### **Solve System of Equations**

Consider a linear system of equations with four equations and three unknowns.

 $x_1 + x_2 + 5x_3 = 6$  $2x_1 + x_2 + 8x_3 = 8$  $x_1 + 2x_2 + 7x_3 = 10$  $-x_1 + x_2 - x_3 = 2$ .

Create an augmented matrix that represents the system of equations.

 $A = [1 \ 1 \ 5;$  2 1 8; 1 2 7;  $-1$   $1$   $-1$ ];  $b = [6 8 10 2]'$ ;  $M = [A \ b];$ 

Use rref to express the system in reduced row echelon form.

 $R = rref(M)$ R = *4×4* 1 0 3 2 0 1 2 4  $\begin{matrix} 0 & 0 & 0 & 0 \\ 0 & 0 & 0 & 0 \end{matrix}$ 0 0 0 0

The first two rows of R contain equations that express  $x_1$  and  $x_2$  in terms of  $x_3$ . The second two rows imply that there exists at least one solution that fits the right-hand side vector (otherwise one of the equations would read  $1 = 0$ ). The third column does not contain a pivot, so  $x_3$  is an independent variable. Therefore, there are infinitely many solutions for *x*<sub>1</sub> and *x*<sub>2</sub>, and *x*<sub>3</sub> can be chosen freely.<br>  $x_1 = 2 - 3x_3$ <br>  $x_2 = 4 - 2x_3$ .<br>
For example, if  $x_3 = 1$ , then  $x_1 = -1$  and  $x_2 = 2$ .

 $x_1 = 2 - 3x_3$  $x_2 = 4 - 2x_3$ .

From a numerical standpoint, a more efficient way to solve this system of equations is with  $\times 0 = A$ \b, which (for a rectangular matrix A) calculates the least-squares solution. In that case, you can check the accuracy of the solution with  $\text{norm}(A^* \times 0 - b) / \text{norm}(b)$  and the uniqueness of the solution by checking if rank(A) is equal to the number of unknowns. If more than one solution exists, then they all have the form of  $x = x_0 + nt$ , where *n* is the null space null (A) and *t* can be chosen freely.

## **Input Arguments**

**A — Input matrix** matrix

Input matrix.

Data Types: single | double Complex Number Support: Yes

#### **tol — Pivot tolerance**

max(size(A))\*eps\*norm(A,inf) (default) | scalar

Pivot tolerance, specified as a scalar. If the largest element (by absolute value) in a pivot column is below the tolerance, then the column is zeroed out. This prevents division and multiplication with nonzero pivot elements smaller than the tolerance.

```
Data Types: single | double
```
# **Output Arguments**

## **R — Reduced row echelon form of A**

matrix

Reduced row echelon form on page 1-12130 of A, returned as a matrix.

## **p — Nonzero pivot columns**

vector

Nonzero pivot columns, returned as a vector. Each element in p is a column index of A. You can use p to estimate several quantities:

- length(p) is an estimate of the rank of A.
- $x(p)$  contains the pivot variables in a linear system  $Ax = b$ .
- $A(:, p)$  is a basis for the range of A.
- $R(1:r,p)$  is the r-by-r identity matrix, where  $r = \text{length}(p)$ .

# **Limitations**

- rank, orth, and null are typically faster and more accurate for computing the rank and basis vectors of a matrix.
- mldivide is recommended to solve linear systems.

# **More About**

## **Partial Pivoting**

*Partial pivoting* is the practice of selecting the column element with largest absolute value in the pivot column, and then interchanging the rows of the matrix so that this element is in the pivot position (the leftmost nonzero element in the row).

For example, in the matrix below the algorithm starts by identifying the largest value in the first column (the value in the  $(2,1)$  position equal to  $1.1$ ), and then interchanges the complete first and second rows so that this value appears in the (1,1) position.

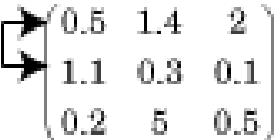

The use of partial pivoting in Gaussian elimination reduces (but does not eliminate) roundoff errors in the calculation.

## **Reduced Row Echelon Form**

A matrix is in *row echelon form* when these conditions are met:

- All nonzero rows are above rows of all zeros.
- The leading coefficient of each row is strictly to the right of the one in the row above it.

An example of a matrix in row echelon form is

$$
A = \begin{pmatrix} 1 & 2 & 3 \\ 0 & 4 & 1 \\ 0 & 0 & 2 \end{pmatrix}.
$$

An additional requirement for *reduced row echelon form* is:

• Every leading coefficient must be 1, and must be the only nonzero in its column.

While the identity matrix is most commonly associated with reduced row echelon form, other forms are possible. Another example of a matrix in reduced row echelon form is

$$
A = \begin{pmatrix} 1 & 0 & 0 & 1 \\ 0 & 1 & 0 & 3 \\ 0 & 0 & 1 & -3 \\ 0 & 0 & 0 & 0 \end{pmatrix}.
$$

# **Algorithms**

rref implements Gauss-Jordan elimination with partial pivoting. A default tolerance of max(size(A))\*eps\*norm(A,inf) tests for negligible column elements that are zeroed-out to reduce roundoff error.

# **Extended Capabilities**

## **Thread-Based Environment**

Run code in the background using MATLAB® backgroundPool or accelerate code with Parallel Computing Toolbox™ ThreadPool.

This function fully supports thread-based environments. For more information, see "Run MATLAB Functions in Thread-Based Environment".

## **See Also**

[rank](#page-11363-0) | [lu](#page-7920-0) | [inv](#page-7120-0) | [mldivide](#page-8810-0)

**Introduced before R2006a**

# **rsf2csf**

Convert real Schur form to complex Schur form

# **Syntax**

 $[Unew, Truew] = rsf2csf(U,T)$ 

# **Description**

[Unew,Tnew] =  $rsf2csf(U,T)$  transforms the outputs of  $[U,T]$  =  $schur(X)$  for real matrices X from real Schur form to complex Schur form. This operation transforms how the eigenvalues of X are expressed in T, and transforms U such that  $X =$  Unew\*Tnew\*Unew' and Unew'\*Unew = eye(size(X)).

• In *real Schur form*, T has real eigenvalues on the diagonal, and complex eigenvalues are expressed as 2-by-2 real blocks along the main diagonal:

*λ*<sup>1</sup> *t*<sup>12</sup> *t*<sup>13</sup> *t*<sup>14</sup> *t*<sup>15</sup> ⋯ *a e t*<sup>24</sup> *t*<sup>25</sup> ⋯ *f a t*<sup>34</sup> *t*<sup>35</sup> ⋯ *c g* ⋯ *h c* ⋯  $\ddot{ }$ 

The eigenvalues represented by these blocks are  $a \pm i\sqrt{-f}e$  and  $c \pm i\sqrt{-h}g$ .

• In *complex Schur form*, Tnew is upper triangular with all eigenvalues, real or complex, on the main diagonal:

*λ*<sup>1</sup> *tnew*<sup>12</sup> *tnew*<sup>13</sup> *tnew*<sup>14</sup> *tnew*<sup>15</sup> ⋯ *a* + *bi tnew*<sup>23</sup> *tnew*<sup>24</sup> *tnew*<sup>25</sup> ⋯ *a* − *bi tnew*<sup>34</sup> *tnew*<sup>35</sup> ⋯ *c* + *di tnew*<sup>45</sup> ⋯ *c* − *di* ⋯  $\mathcal{L}_{\mathcal{A}}$ 

# **Examples**

## **Transform Real Schur Form to Complex Schur Form**

Apply Schur decomposition to a real matrix, and then transform the matrix factors so that the eigenvalues are directly on the main diagonal.

Create a real matrix and calculate the Schur decomposition. The U factor is unitary so that  $U^T U = I_N$ , and the T factor is in real Schur form with complex conjugate eigenvalue pairs expressed as 2-by-2 blocks on the diagonal.

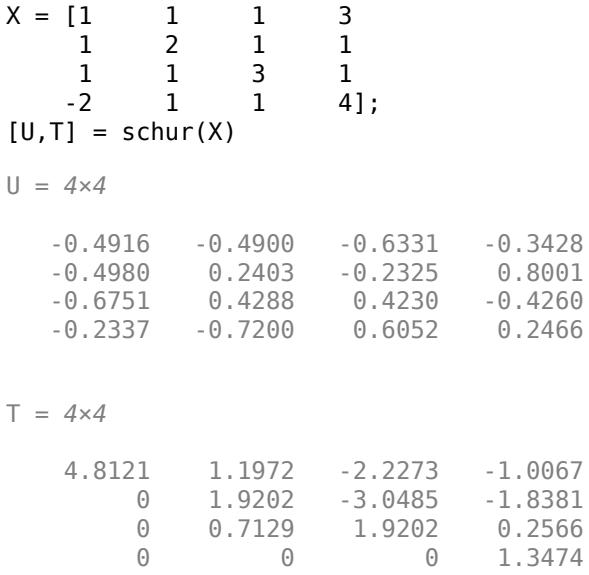

T has two real eigenvalues on the diagonal and one 2-by-2 block representing a complex conjugate pair of eigenvalues.

Transform U and T so that Tnew is upper triangular with the eigenvalues on the diagonal, and Unew satisfies  $X =$  Unew\*Tnew\*Unew'.

```
[Unew, Truew] = rsf2csf(U,T)
```

```
Unew = 4×4 complex
```

```
 -0.4916 + 0.0000i -0.2756 - 0.4411i 0.2133 + 0.5699i -0.3428 + 0.0000i
 -0.4980 + 0.0000i -0.1012 + 0.2163i -0.1046 + 0.2093i 0.8001 + 0.0000i
 -0.6751 + 0.0000i 0.1842 + 0.3860i -0.1867 - 0.3808i -0.4260 + 0.0000i
  -0.2337 + 0.0000i 0.2635 - 0.6481i 0.3134 - 0.5448i 0.2466 + 0.0000i
```

```
Tnew = 4×4 complex
```
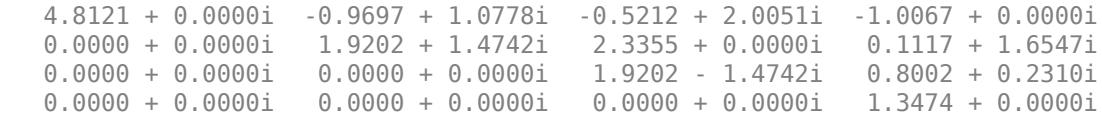

## **Input Arguments**

#### **U — Unitary matrix**

matrix

Unitary matrix, specified as the matrix returned by  $[U, T] = schur(X)$ . The matrix U satisfies  $U^*U$  $= eye(size(X)).$ 

Data Types: single | double Complex Number Support: Yes

### **T — Schur form**

matrix

Schur form, specified as the matrix returned by  $[U, T] = schur(X)$ . The matrix T satisfies X = U\*T\*U'. The Schur form has real eigenvalues on the diagonal, and complex eigenvalues are expressed as 2-by-2 real blocks along the main diagonal.

Data Types: single | double Complex Number Support: Yes

## **Output Arguments**

### **Unew — Transformed unitary matrix**

matrix

Transformed unitary matrix, returned as a matrix. The matrix Unew satisfies Unew'\*Unew = eye(size(X)).

#### **Tnew — Transformed Schur form**

matrix

Transformed Schur form, returned as a matrix. Tnew is upper triangular with the eigenvalues of X on the diagonal, and it satisfies  $X =$  Unew\*Tnew\*Unew'.

## **Tips**

• You can use [ordeig](#page-9594-0) to obtain the same eigenvalue ordering as rsf2csf from the results of a Schur decomposition. However, rsf2csf also returns the remainder of the Schur matrix T and Schur vector matrix U, transformed to complex representation.

# **Extended Capabilities**

#### **C/C++ Code Generation**

Generate C and C++ code using MATLAB® Coder™.

Usage notes and limitations:

• Code generation does not support sparse matrix inputs for this function.

#### **Thread-Based Environment**

Run code in the background using MATLAB® backgroundPool or accelerate code with Parallel Computing Toolbox™ ThreadPool.

This function fully supports thread-based environments. For more information, see "Run MATLAB Functions in Thread-Based Environment".

## **See Also**

[schur](#page-12388-0) | [cdf2rdf](#page-1387-0) | [ordeig](#page-9594-0)

#### **Introduced before R2006a**

# <span id="page-12140-0"></span>**rtickangle**

Rotate *r*-axis tick labels

# **Syntax**

```
rtickangle(angle)
rtickangle(pax,angle)
```
ang = rtickangle ang = rtickangle(pax)

# **Description**

rtickangle(angle) rotates the *r*-axis tick labels for the current axes to the specified angle in degrees, where 0 is horizontal. Specify a positive value for counterclockwise rotation or a negative value for clockwise rotation.

rtickangle(pax,angle) rotates the tick labels for the axes specified by pax instead of the current axes.

ang = rtickangle returns the rotation angle for the *r*-axis tick labels of the current axes as a scalar value in degrees. Positive values indicate counterclockwise rotation. Negative values indicate clockwise rotation.

ang = rtickangle(pax) uses the polar axes specified by pax instead of the current axes.

# **Examples**

## **Rotate r-Axis Tick Labels**

Create a polar plot and rotate the *r*-axis tick labels 45 degrees counterclockwise.

polarplot(1:100) rtickangle(45)

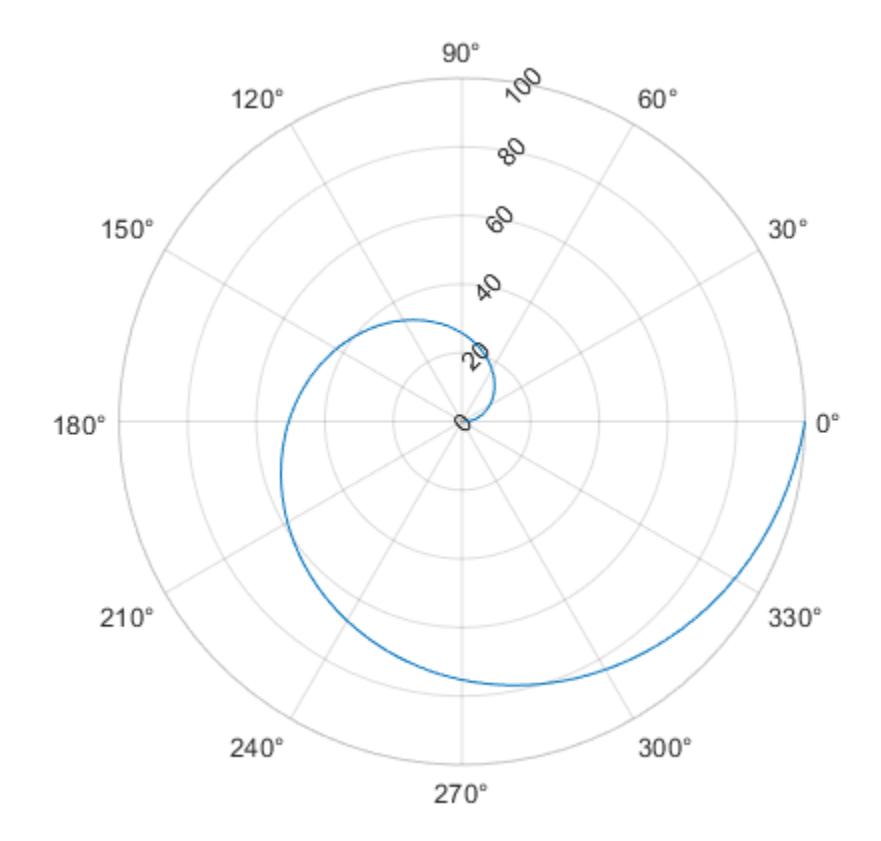

#### **Rotate r-Axis Tick Labels for Specific Polar Axes**

Create a polar plot and assign the polar axes object to the variable pax. Then, rotate the *r*-axis tick labels for the polar axes. Ensure that rtickangle affects pax by specifying the polar axes object as the first input argument.

polarplot(1:100)  $pax = gca;$ rtickangle(pax,45)

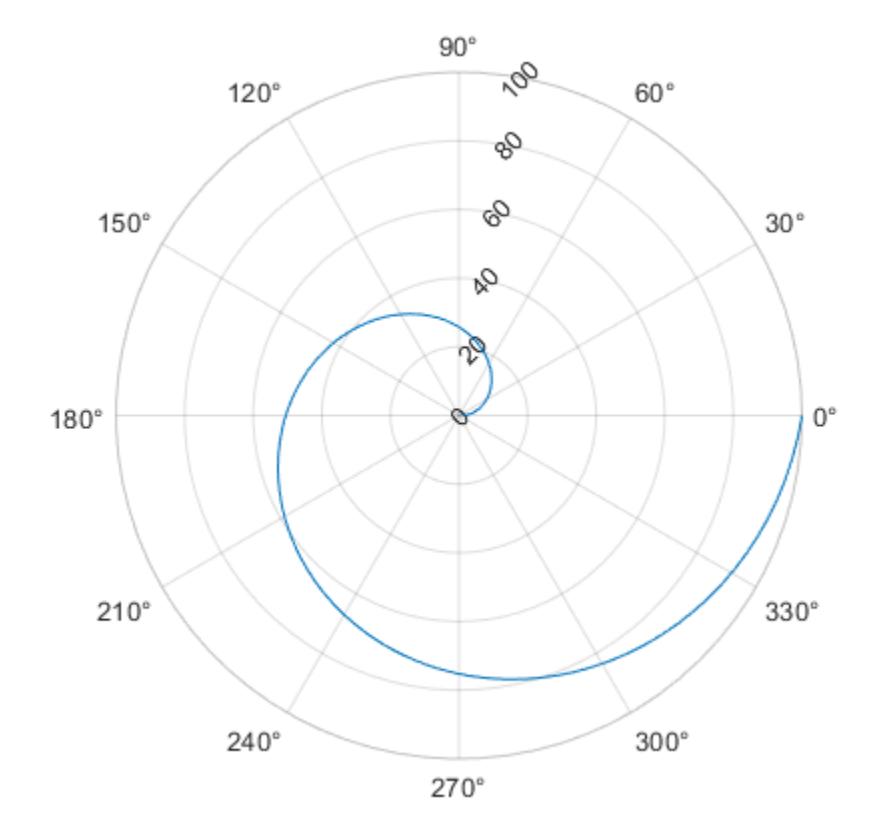

## **Query Current Angle for r-Axis Tick Labels**

Create a polar plot. Then, query the rotation angle for the *r*-axis tick labels. By default, the labels are not rotated.

polarplot(1:100)

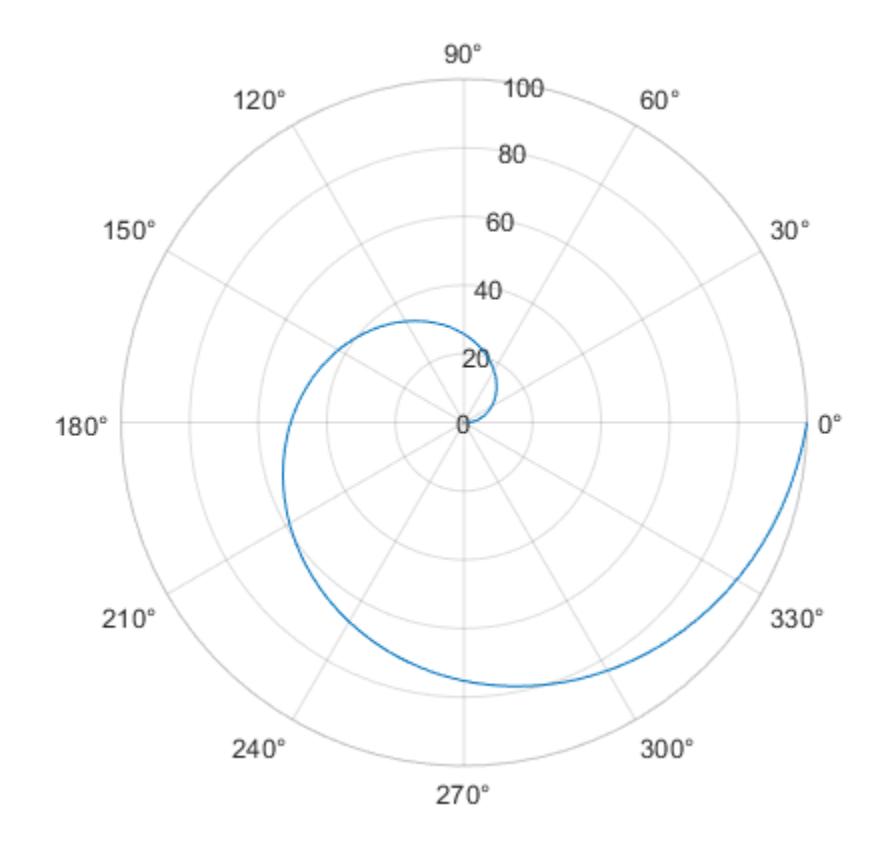

ang = rtickangle

ang  $= 0$ 

# **Input Arguments**

#### **angle — Rotation of tick labels**

0 (default) | scalar value in degrees

Rotation of tick labels, specified as a scalar value in degrees, where 0 is horizontal.

Example: rtickangle(90)

**pax — Polar axes** polar axes | array of polar axes

Polar axes, or an array of polar axes. If you do not specify this argument, then rtickangle modifies the current axes (provided that the current axes is a polar axes object).

# **Algorithms**

The rtickangle function sets and queries the RTickLabelRotation property of the axes object.

# **See Also**

**Functions** [rticks](#page-12161-0) | [rticklabels](#page-12153-0) | [rtickformat](#page-12145-0) | [rlim](#page-12025-0) | [thetalim](#page-14045-0)

**Properties** [PolarAxes](#page-10476-0)

**Introduced in R2016b**

# <span id="page-12145-0"></span>**rtickformat**

Specify *r*-axis tick label format

# **Syntax**

```
rtickformat(fmt)
rtickformat(pax, ___ )
rfmt = rtickformat
```
rfmt = rtickformat(pax)

# **Description**

rtickformat(fmt) sets the format for the *r*-axis tick labels. For example, specify fmt as 'usd' to display the labels in U.S. dollars.

rtickformat(pax, \_\_\_ ) uses the axes specified by pax instead of the current axes. Specify ax as the first input argument.

rfmt = rtickformat returns the format style used for *r*-axis tick labels of the current axes. Depending on the type of labels along the *r*-axis, rfmt is a character vector or string containing a numeric format.

rfmt  $=$  rtickformat(pax) returns the format style used for the axes specified by pax instead of the current axes.

# **Examples**

## **Display** *r***-Axis Tick Labels as Percentages**

Create a polar plot. Display the tick labels along the *r*-axis as percentages.

```
th = linspace(0, 2*pi, 10);
r = [11 49 95 68 74 75 88 76 65 67];
polarplot(th,r,'o')
rtickformat('percentage')
```
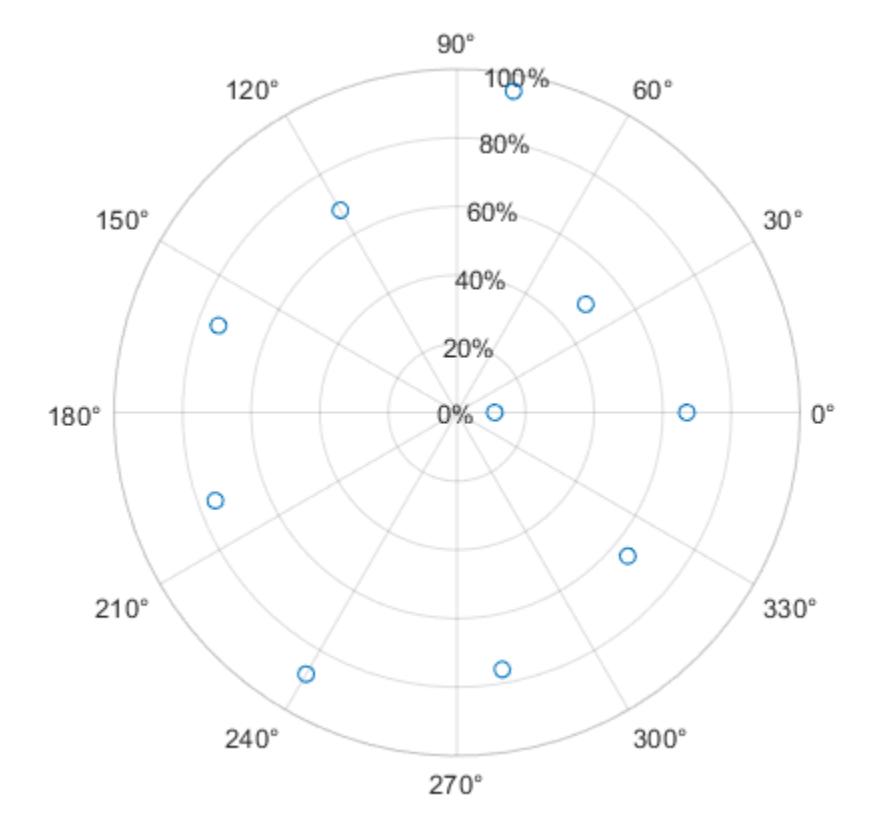

## **Display Text After Each** *r***-Axis Tick Label**

Display the tick labels along the *r*-axis with the text "cm" after each value.

polarplot(1:10) rtickformat('%g cm')

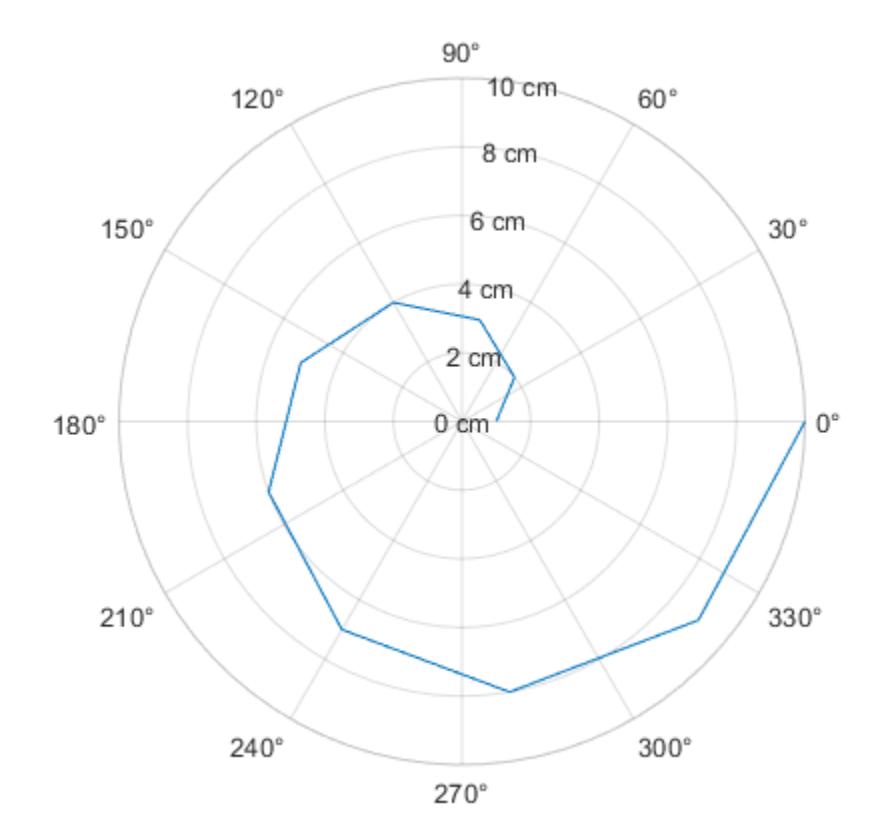

#### **Control Number of Decimals for** *r***-Axis Tick Labels**

Display the *r*-axis tick labels with two decimal places. Control the decimal places by passing rtickformat a character vector of a numeric format that uses fixed-point notation for the conversion character and a precision value of 2.

theta =  $0:0.01:2*pi;$ rho =  $50*sin(2*theta)$ ; polarplot(theta,rho) rtickformat('%.2f')

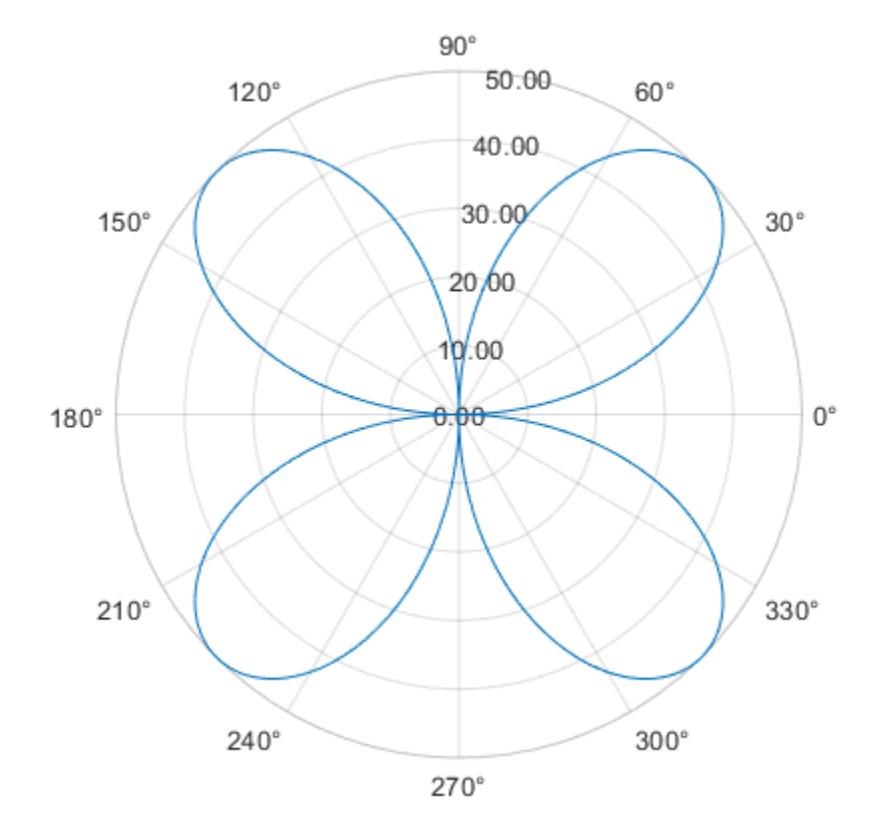

## **Specify** *r***-Axis Tick Label Format for Specific Polar Axes**

Create a polar plot and assign the polar axes object to the variable pax. Ensure that rtickformat affects the polar axes you just created by passing pax as the first input argument to the function.

polarplot(1:10)  $pax = gca;$ rtickformat(pax,'percentage')

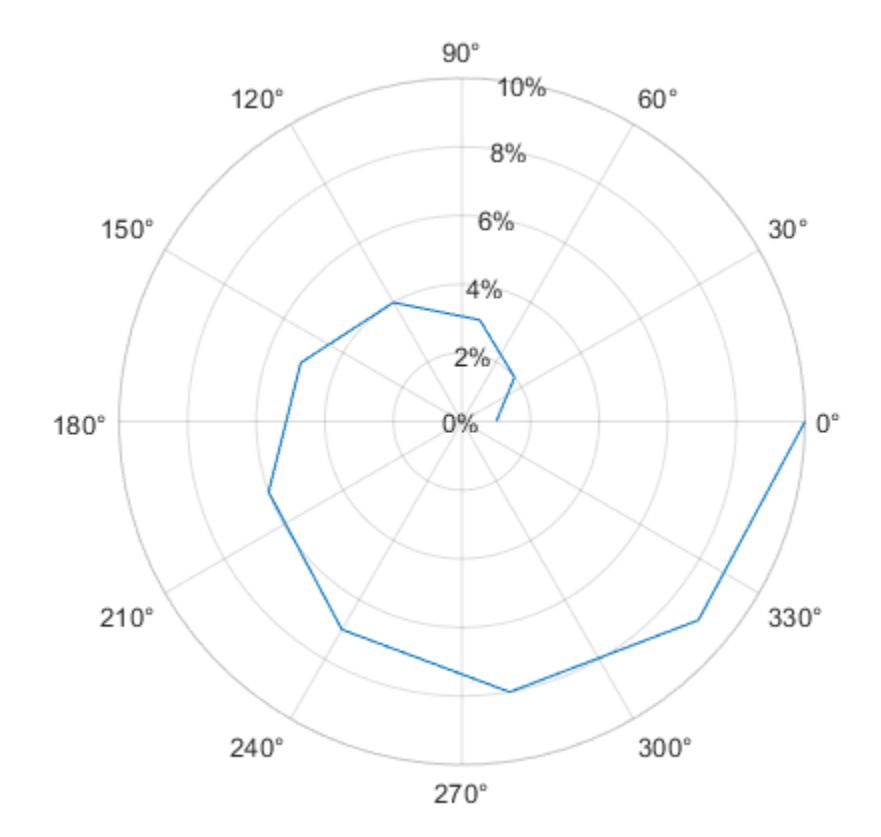

# **Input Arguments**

## **fmt — Format for numeric tick labels**

'%g' (default) | character vector | string

Format for numeric tick labels, specified as a character vector or string. You can specify one of the formats listed in this table. Alternatively, you can specify a custom format.

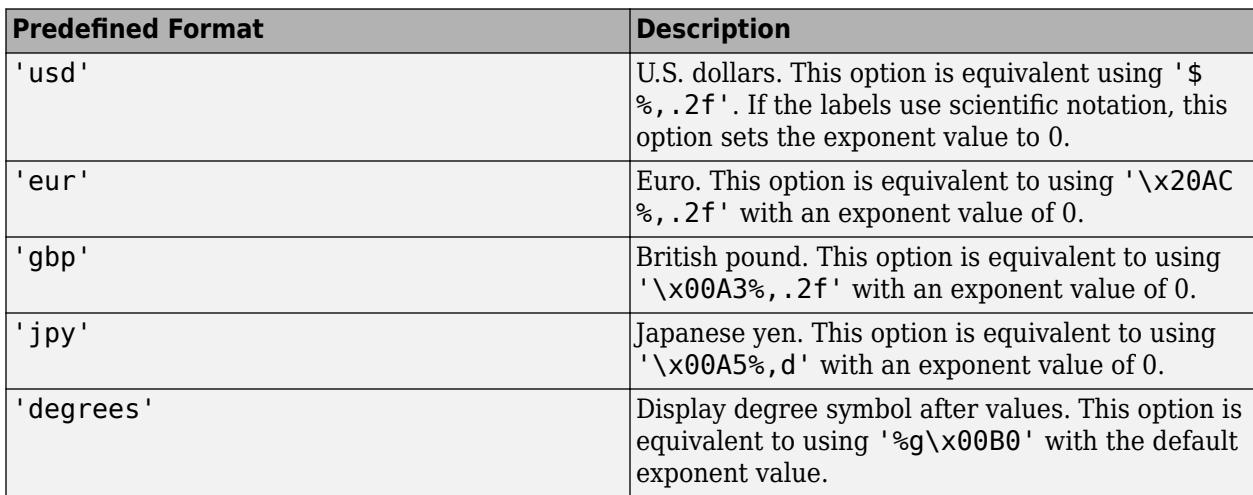

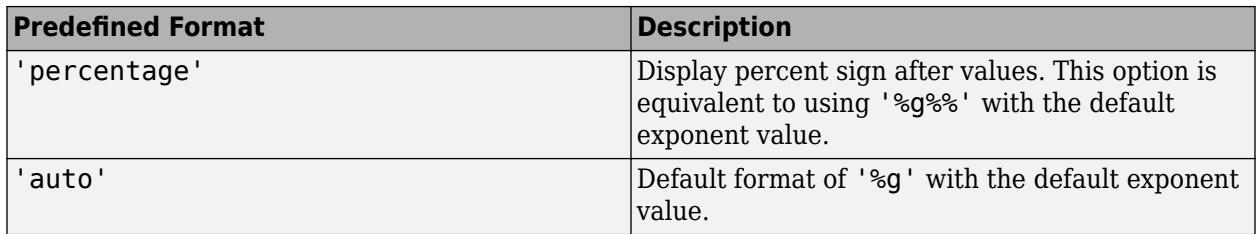

```
Example: rtickformat('usd')
```
#### **Custom Numeric Format**

You can specify a custom numeric format by creating a character vector or string containing identifiers.

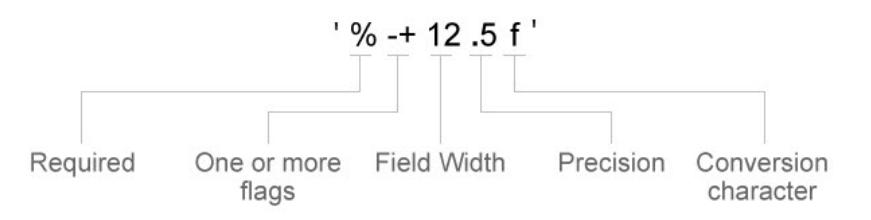

Identifiers are optional, except the percent sign and conversion character. Construct the format in this order:

- One or more flags Options such as adding a plus sign before positive values. For a full list of options, see the table of [Optional Flags](#page-12151-0).
- Field width Minimum number of characters to print in the tick label. Specify the field width as an integer value. If the number of significant digits in the tick value is smaller than the field width, then the label is padded with spaces.
- Precision Number of digits to the right of the decimal point or the number of significant digits, depending on the conversion character. Specify the precision as an integer value.
- Conversion character Value type. For a full list of options, see the table of [Conversion](#page-12151-0) [Characters.](#page-12151-0) If you specify a conversion that does not fit the data, then MATLAB overrides the specified conversion, and uses %e.

Also, you can specify literal text at the beginning or end of the format. To print a single quotation mark, use ''. To print a percent character, use  $\frac{8}{3}$ .

Example: rtickformat('%.2f') displays the values using fixed-point notation with two decimal places.

Example: rtickformat('\$%.2f') displays a dollar sign before each value.

**Example:** rtickformat('%.2f million') displays million after each value.

### <span id="page-12151-0"></span>**Optional Flags**

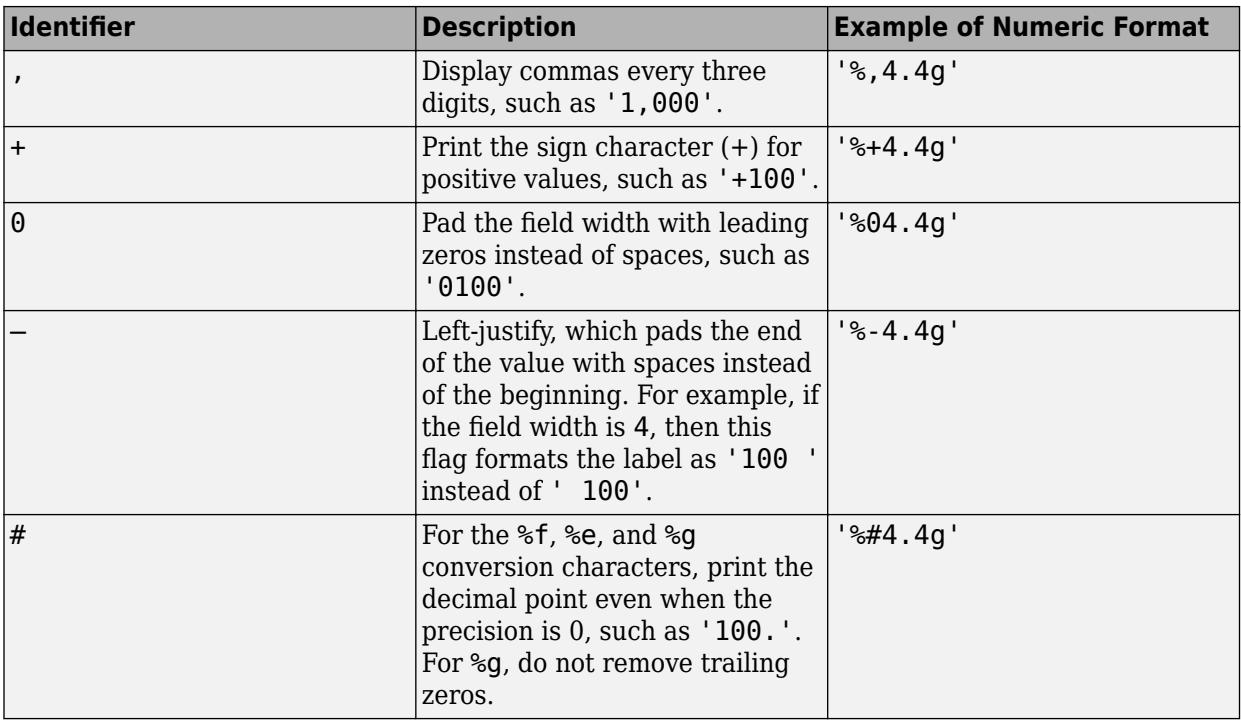

## **Conversion Characters**

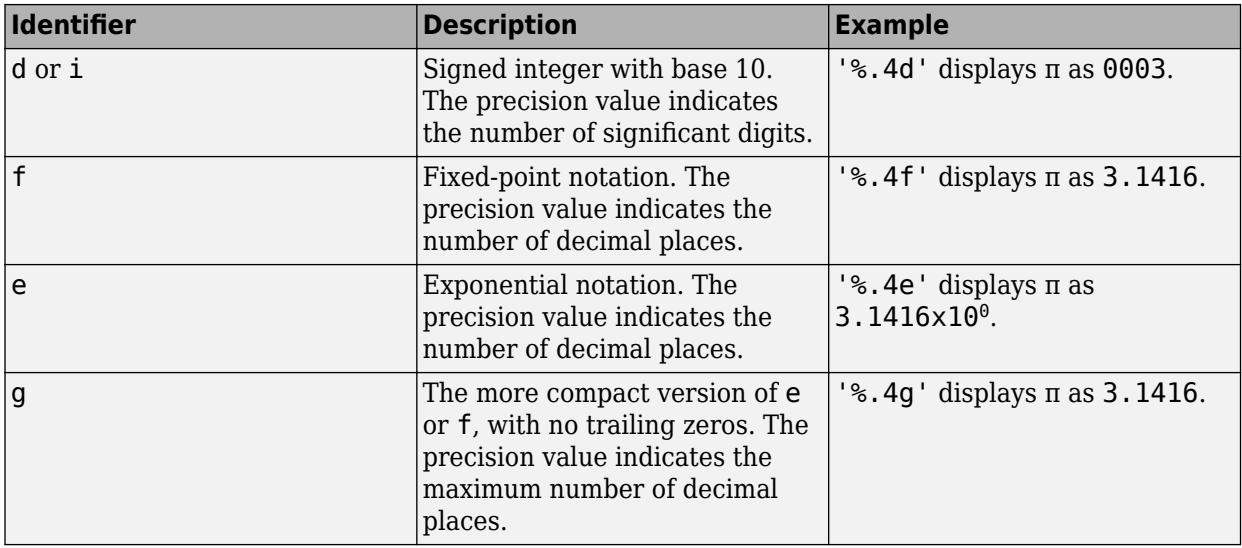

## **pax — Polar axes**

polar axes | array of polar axes

Polar axes, or an array of polar axes. If you do not specify this argument, then rtickformat modifies the current axes (provided that the current axes is a polar axes object).

# **Algorithms**

The rtickformat function sets and queries the TickLabelFormat property of the ruler object associated with the *r*-axis.

## **See Also**

[thetatickformat](#page-14050-0) | [rticks](#page-12161-0) | [rticklabels](#page-12153-0) | [rtickangle](#page-12140-0) | [rlim](#page-12025-0)

**Introduced in R2016b**

# <span id="page-12153-0"></span>**rticklabels**

Set or query *r*-axis tick labels

# **Syntax**

```
rticklabels(labels)
rl = rticklabels
rticklabels('auto')
rticklabels('manual')
m = rticklabels('mode')
\frac{1}{\sqrt{2}} = rticklabels(pax, )
```
# **Description**

rticklabels(labels) sets the *r*-axis tick labels for the current axes. Specify labels as a string array or a cell array of character vectors; for example, {'January','February','March'}. If you specify the labels, then the *r*-axis tick values and tick labels no longer update automatically based on changes to the axes.

rl = rticklabels returns the *r*-axis tick labels for the current axes.

rticklabels('auto') sets an automatic mode, enabling the axes to determine the *r*-axis tick labels. Use this option if you set the labels and then want to set them back to the default values.

rticklabels('manual') sets a manual mode, freezing the *r*-axis tick labels at the current values.

m = rticklabels('mode') returns the current value of the *r*-axis tick labels mode, which is either 'auto' or 'manual'. By default, the mode is automatic unless you specify the tick labels or set the mode to manual.

 $=$  rticklabels(pax,  $\Box$ ) uses the axes specified by pax instead of the current axes. Specify ax as the first input argument for any of the previous syntaxes.

# **Examples**

## **Specify** *r***-Axis Tick Values and Labels**

Create a polar plot. Display tick marks and grid lines along the *r*-axis at the values 0.1, 0.3, and 0.5. Then, specify a label for each tick mark.

```
theta = linspace(0,2*pi);
rho = \theta/10:
polarplot(theta,rho)
rticks([0.1 0.25 0.5])
rticklabels(\{ 'r = .1', 'r = .3', 'r = .5' \})
```
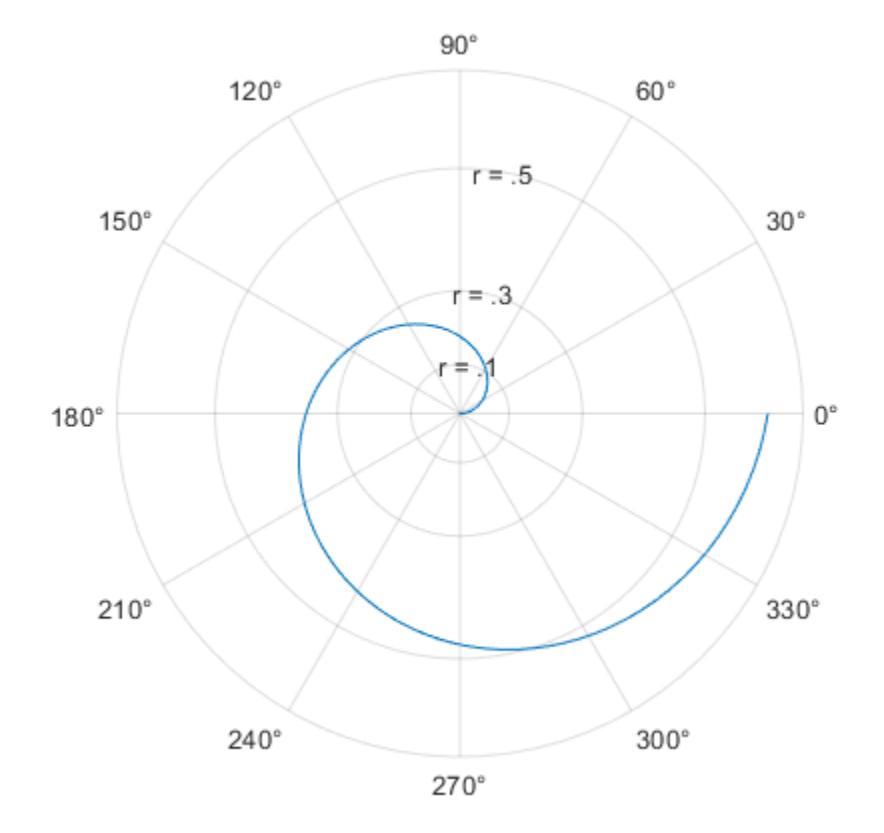

#### **Specify r-Axis Tick Labels for Specific Polar Axes**

Create a polar plot and assign the polar axes object to the variable pax. Ensure that rticks and rticklabels affect the polar axes you just created by specifying pax as the first input argument to the functions.

```
theta = 0:0.01:2*pi;rho = 50*sin(2*theta);
polarplot(theta,rho)
pax = gca;rticks(pax,[10 25 50])
rticklabels(pax,{'r = 10','r = 25','r = 50'})
```
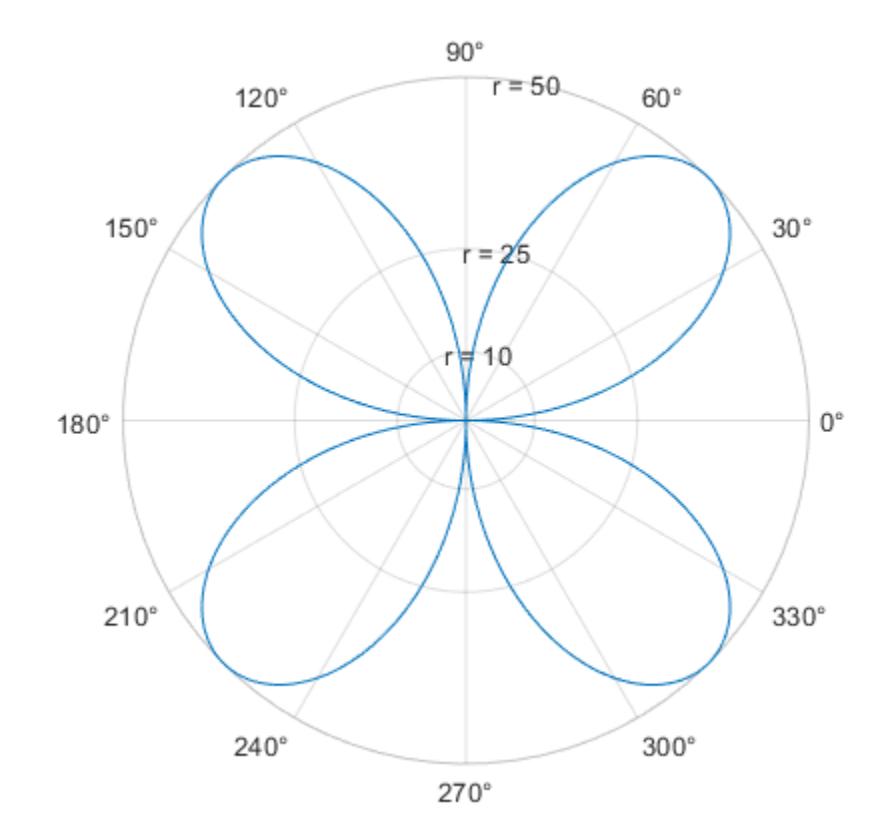

#### **Set r-Axis Tick Labels Back to Default Labels**

Create a polar plot and specify the *r*-axis tick values and corresponding labels. Then, set the *r*-axis tick values and labels back to the default values.

```
theta = linspace(0,2*pi);
rho = \theta/10;
polarplot(theta,rho)
rticks([0.1 0.25 0.5])
rticklabels(\{ 'r = .1', 'r = .3', 'r = .5' \})
```
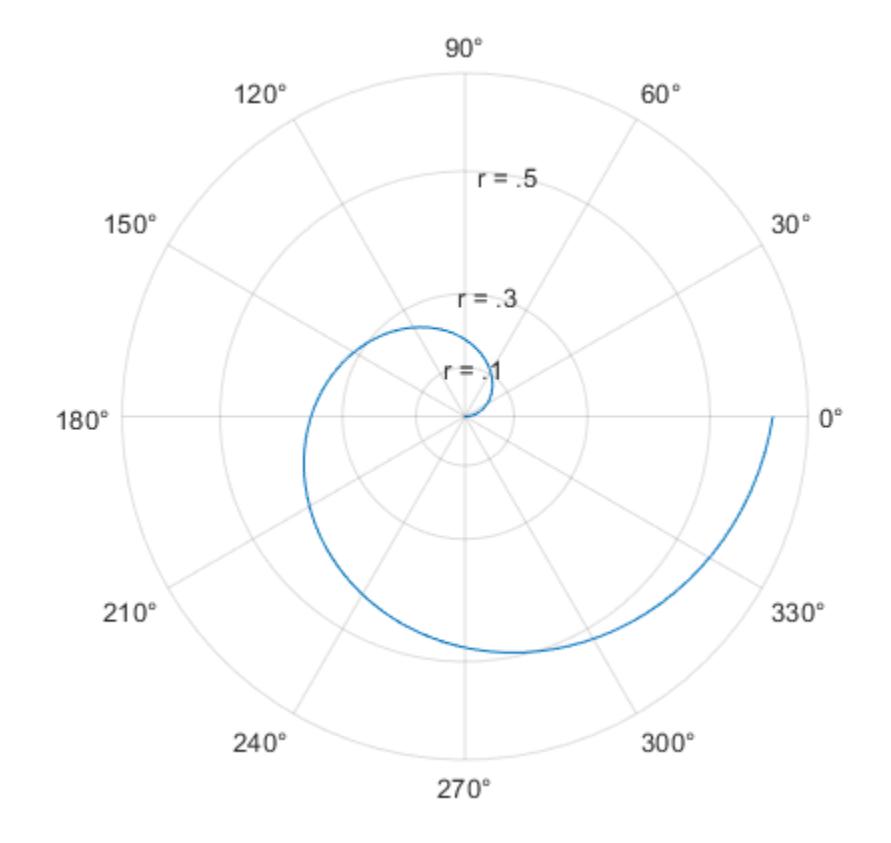

rticks('auto') rticklabels('auto')

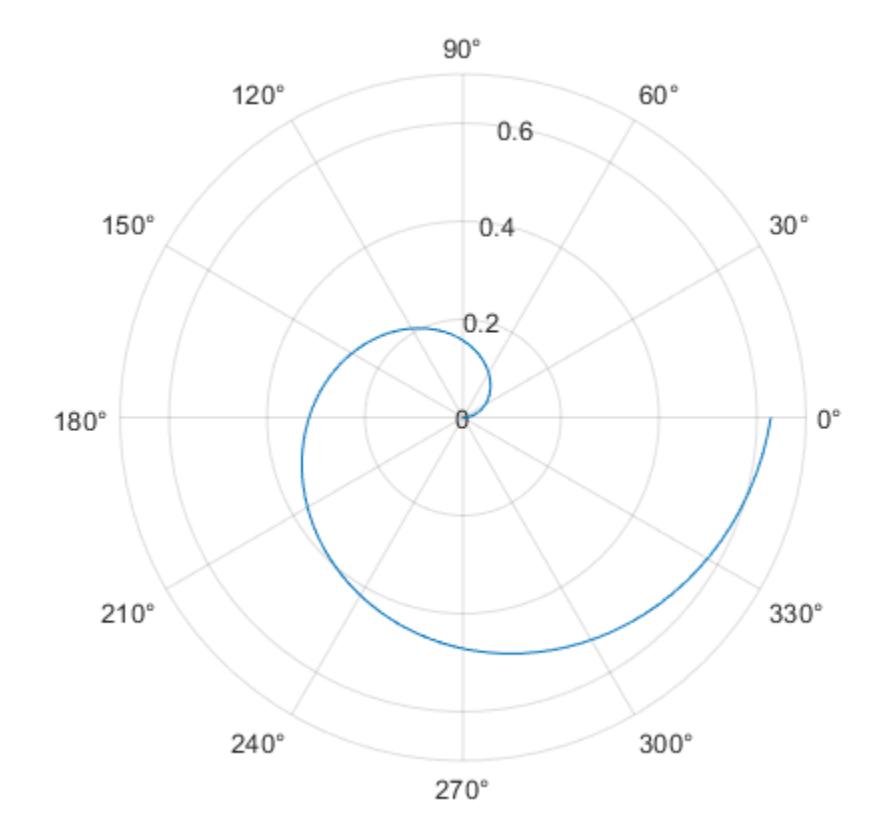

### **Remove r-Axis Tick Labels**

Remove the tick labels along the *r*-axis by specifying the tick labels as an empty array.

theta = 0:0.01:2\*pi;  $rho = 50*sin(2*theta)$ ; polarplot(theta,rho) rticklabels({})

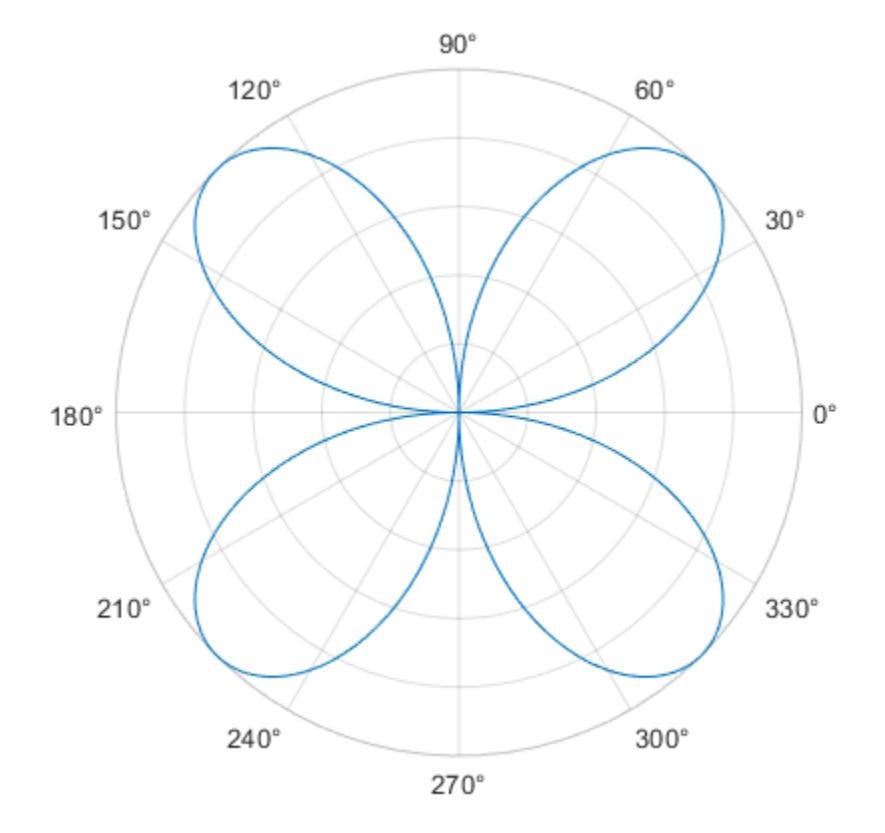

# **Input Arguments**

## **labels — Tick labels**

cell array of character vectors | string array | categorical array

[Tick labels on page 1-12154](#page-12159-0), specified as a cell array of character vectors, string array, or categorical array. If you do not want tick labels to show, then specify an empty cell array {}. Tick labels support TeX and LaTeX markup. See the TickLabelInterpreter property of the axes object for more information.

```
Example: rticklabels({'0','\pi','2\pi'})
Example: rticklabels({'January','Febrary','March'})
Example: rticklabels({})
```
## **Note**

- To specify the tick values, use the [rticks](#page-12161-0) function.
- If you do not specify enough labels for all the ticks values, MATLAB uses the labels followed by empty character vectors for the remaining ticks.
- If you specify the tick labels as a categorical array, MATLAB uses the values in the array, not the categories.

#### <span id="page-12159-0"></span>**pax — Polar axes**

polar axes | array of polar axes

Polar axes, or an array of polar axes. If you do not specify this argument, then rticklabels modifies the current axes (provided that the current axes is a polar axes object).

## **Output Arguments**

#### **rl — Current tick labels**

cell array of character vectors | character array

Current tick labels, returned as a cell array of character vectors or a character array.

#### **m — Current tick labels mode**

```
'auto' | 'manual'
```
Current tick labels mode, returned as one of these values:

- 'auto' Axes automatically determines the *r*-axis tick labels.
- 'manual' Axes uses manually specified *r*-axis tick labels.

## **More About**

#### **Tick Labels**

The tick labels are the labels that you see next to each tick mark. The tick values are the locations along the *r*-axis where the tick marks appear. Set the tick values using the [rticks](#page-12161-0) function. Set the corresponding tick labels using the rticklabels function.

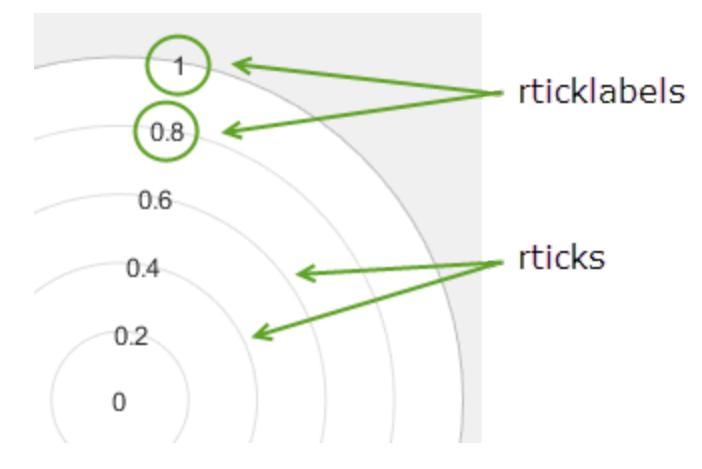

## **Algorithms**

The rticklabels function sets and queries several polar axes properties related to the *r*-axis tick labels.

- RTickLabel Property that stores the text for the *r*-axis tick labels.
- RTickLabelMode Property that stores the *r*-axis tick label mode. When you set the *r*-axis tick labels using rticklabels, this property changes to 'manual'.

• RTickMode — Property that stores the *r*-axis tick value mode. When you set the *r*-axis tick labels using rticklabels, this property changes to 'manual'.

# **See Also**

**Functions** [thetaticklabels](#page-14058-0) | [rtickformat](#page-12145-0) | [rticks](#page-12161-0) | [rtickangle](#page-12140-0) | [rlim](#page-12025-0)

# **Properties**

[PolarAxes](#page-10476-0)

## **Introduced in R2016b**

# <span id="page-12161-0"></span>**rticks**

Set or query *r*-axis tick values

# **Syntax**

```
rticks(ticks)
rt = rticks
rticks('auto')
rticks('manual')
m =rticks('mode')
\frac{1}{\sqrt{2}} = rticks(pax, )
```
# **Description**

rticks(ticks) sets the *r*-axis [tick values on page 1-12164](#page-12169-0), which are the locations along the *r*-axis where the tick marks and grid lines appear. Specify ticks as a vector of increasing values; for example, [0 2 4 6]. This command affects the current axes.

rt = rticks returns the current *r*-axis tick values as a vector.

rticks('auto') sets an automatic mode, enabling the axes to determine the *r*-axis tick values. Use this option if you change the tick values and then want to set them back to the default values.

rticks('manual') sets a manual mode, freezing the *r*-axis tick values at the current values. Use this option if you want to retain the current tick values when resizing the axes or adding new data to the axes.

m = rticks('mode') returns the current *r*-axis tick labels mode, which is either 'auto' or 'manual'. By default, the mode is automatic unless you specify tick values or change the mode to manual.

\_\_\_ = rticks(pax, \_\_\_ ) uses the axes object pax instead of the current axes. Specify pax as the first input argument for any of the previous syntaxes.

# **Examples**

## **Specify** *r***-Axis Tick Values and Labels**

Create a polar plot. Display tick marks and grid lines along the *r*-axis at the values 0.1, 0.3, and 0.5. Then, specify a label for each tick mark.

```
theta = linspace(0,2*pi);
rho = \theta/10:
polarplot(theta,rho)
rticks([0.1 0.25 0.5])
rticklabels(\{ 'r = .1', 'r = .3', 'r = .5' \})
```
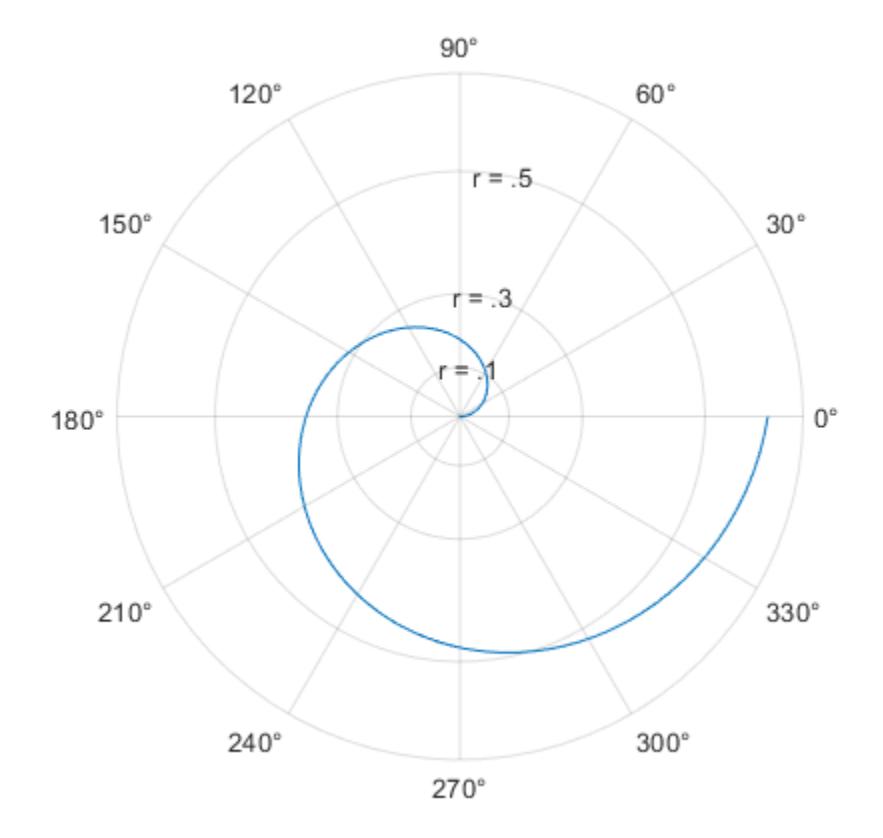

## **Specify Nonuniform** *r***-Axis Tick Values**

Display tick marks and grid lines along the *r*-axis at nonuniform values between 0 and 10. MATLAB® labels the tick marks with the numeric values.

theta = 0:0.01:2\*pi;  $rho = 10*sin(2*theta)$ ; polarplot(theta,rho) rticks([0 4 5 6 10])

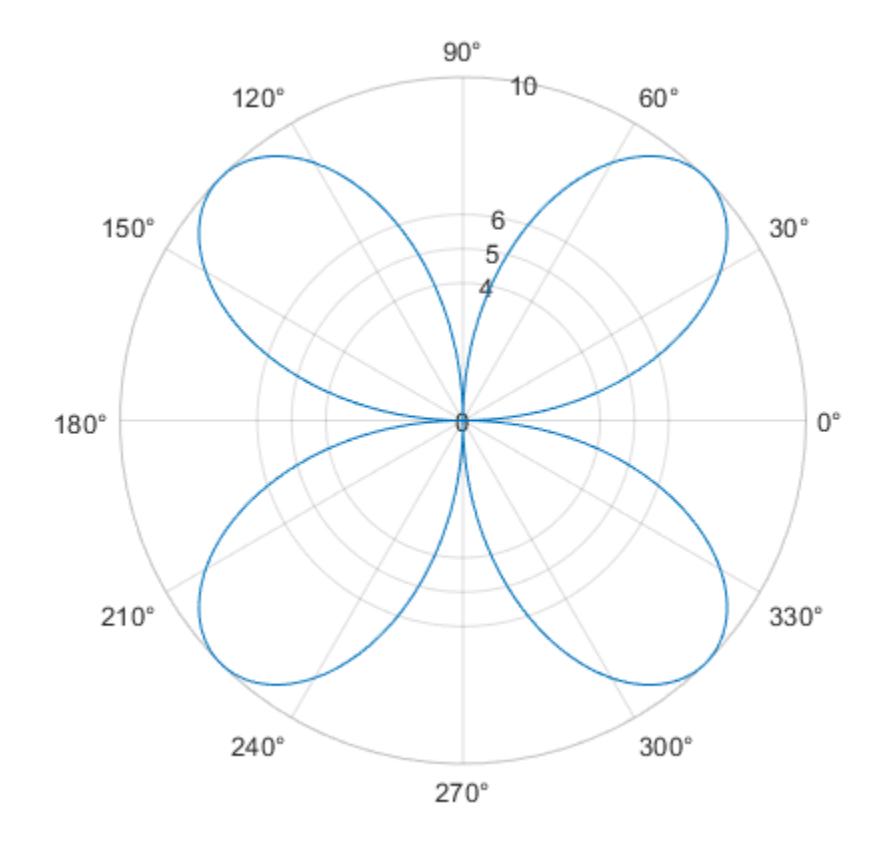

## **Increment** *r***-Axis Tick Values by 10**

Display tick marks and grid lines along the *r*-axis at increments of 10, starting from 0 and ending at 50.

theta = 0:0.01:2\*pi;  $rho = 50*sin(2*theta)$ ; polarplot(theta,rho) rticks(0:10:50)

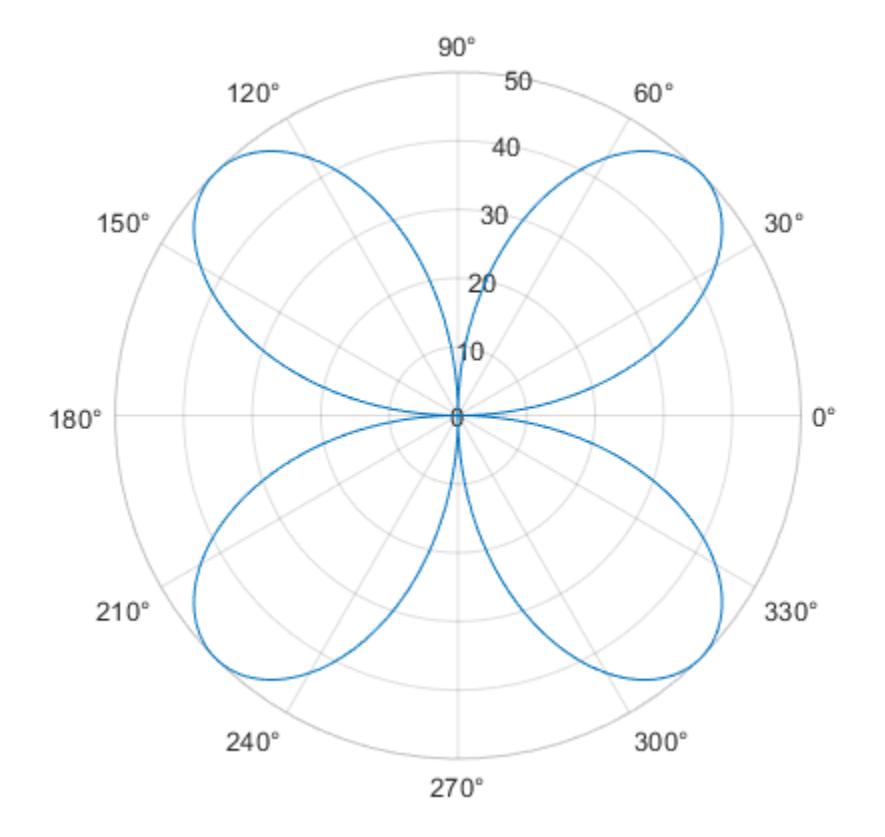

### **Set** *r***-Axis Tick Values Back to Default Values**

Create a polar plot and specify the *r*-axis tick values. Then, set the *r*-axis tick values back to the default values.

polarplot(1:10) rticks([0 5 10])

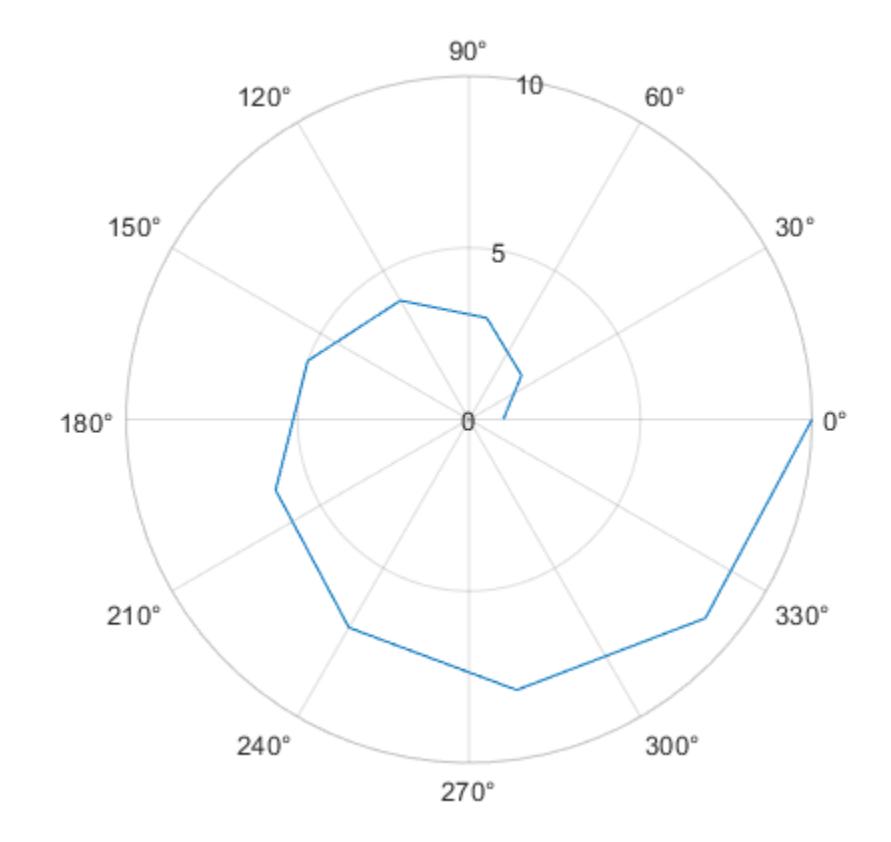

rticks('auto')

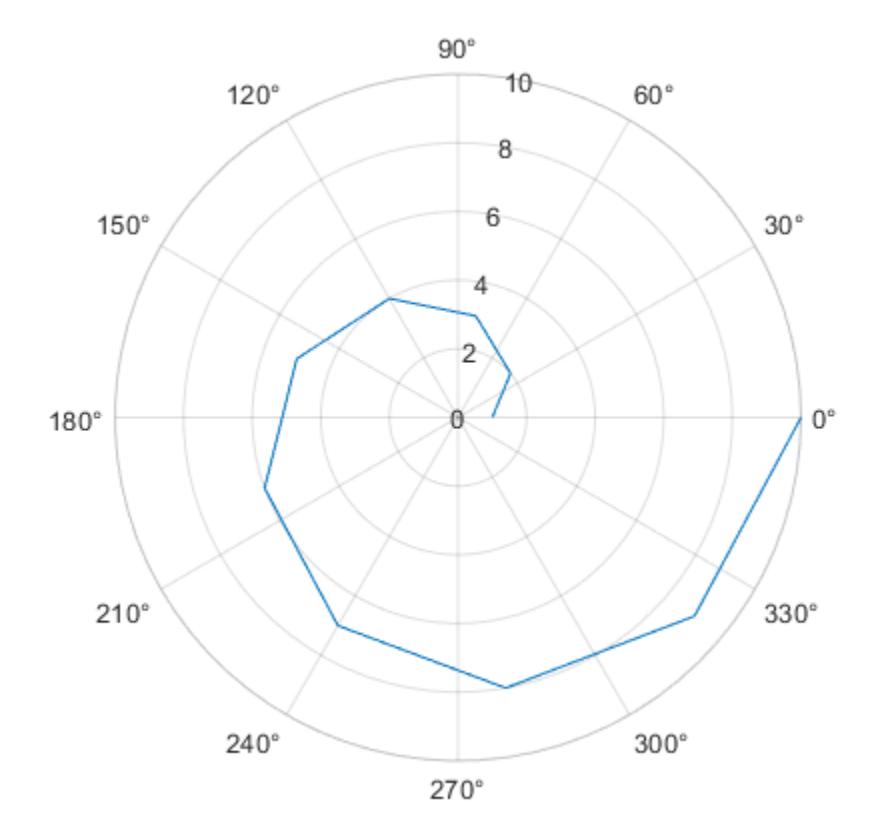

## **Specify** *r***-Axis Tick Values for Specific Polar Axes**

Create polar axes and return the polar axes object pax. Ensure that rticks affects the polar axes you just created by passing pax as the first input argument to the function.

pax = polaraxes; rticks(pax,[0 .5 1])

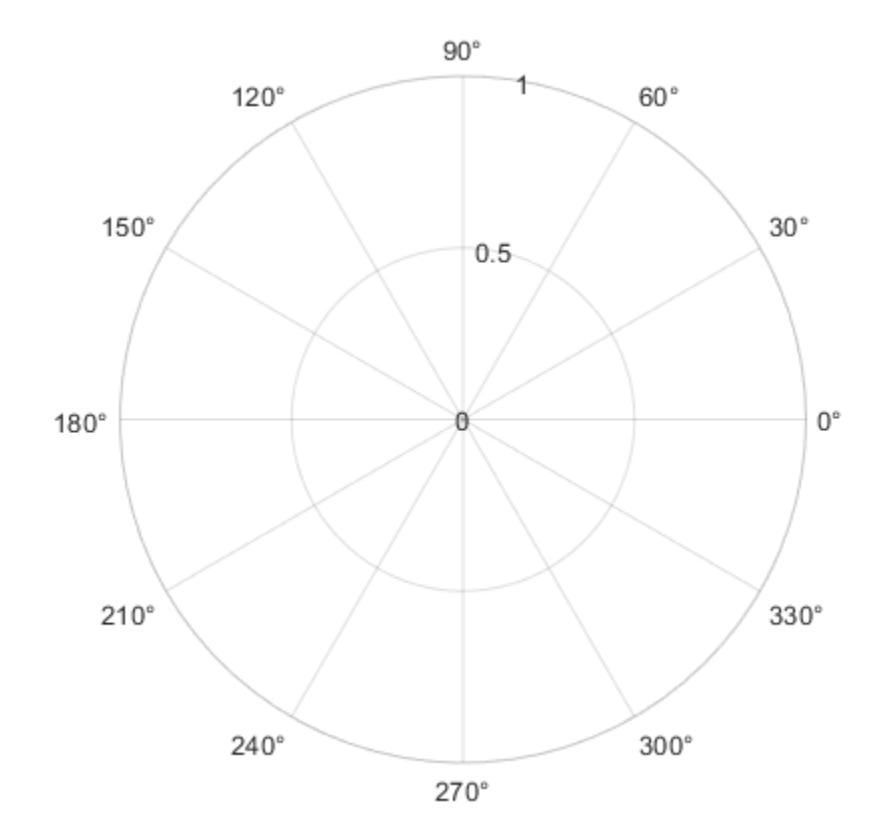

## **Remove** *r***-Axis Tick Marks and Grid Lines**

Remove the tick marks and grid lines along the *r*-axis by specifying the tick values as an empty array.

polarplot(1:100) rticks([])
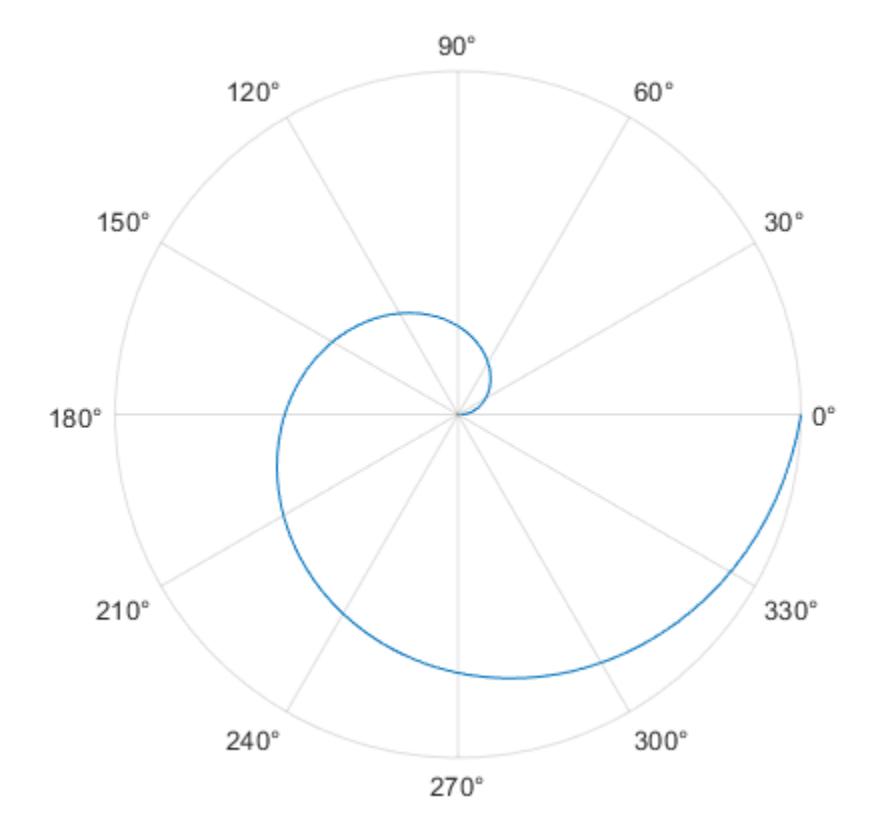

### **Input Arguments**

### **ticks — Tick values**

vector of increasing values

[Tick values on page 1-12164,](#page-12169-0) specified as a vector of increasing values. If you do not want tick marks along the *r*-axis, specify an empty vector [].

Example: rticks([0 1 2 3 4]) Example: rticks(0:10:100) Example: rticks([])

### **Note** To specify the tick labels, use the [rticklabels](#page-12153-0) function.

#### **pax — Polar axes**

polar axes | array of polar axes

Polar axes, or an array of polar axes. If you do not specify this argument, then rticks modifies the current axes (provided that the current axes is a polar axes object).

### <span id="page-12169-0"></span>**Output Arguments**

**rt — Current tick values** vector

Current tick values, returned as a vector.

**m — Current mode** 'auto' | 'manual'

Current mode, returned as one of these values:

- 'auto' Axes automatically determines the *r*-axis tick values.
- 'manual' Axes uses manually specified *r*-axis tick values.

### **More About**

### **Tick Values**

The tick values are the locations along the *r*-axis where the tick marks appear. The tick labels are the labels that you see next to each tick mark. Set the tick values using the rticks function. Set the corresponding tick labels using the [rticklabels](#page-12153-0) function.

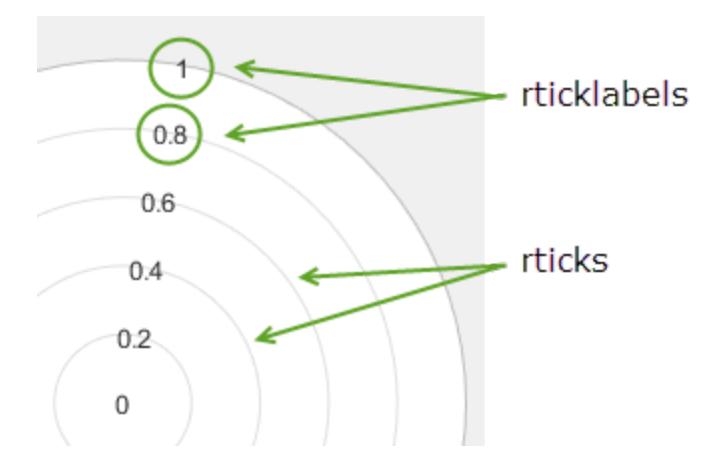

### **Algorithms**

The rticks function sets and queries several axes properties related to the *r*-axis tick values.

- RTick Property that stores the *r*-axis tick values.
- RTickMode Property that stores the *r*-axis tick value mode. When you set the *r*-axis tick values, this property changes to 'manual'.

### **See Also**

```
Functions
```

```
thetaticks | rtickformat | rticklabels | rtickangle | rlim
```
### **Properties**

[PolarAxes](#page-10476-0)

### **Introduced in R2016b**

# **ruler2num**

Convert data from specific ruler to numeric data

# **Syntax**

num = ruler2num(data,ruler)

# **Description**

num = ruler2num(data, ruler) converts the values in data to numeric values. The ruler input indicates the ruler associated with data, which determines how to map the values to the corresponding numeric values. The output num is the same size as the input data.

## **Examples**

### **Convert Date Value to Equivalent Numeric Value**

Convert a date value to the equivalent numeric value in order to set the Position property of a text object.

Create a plot with dates along the *x*-axis. Add a text description to the fourth data point and return the text object.

 $t =$  datetime(2015,1,1:10); y = [.2 .3 .5 .2 .8 .2 .3 .1 .3 .4]; plot(t,y,'-o') txt = text(t(4),  $y(4)$ , 'My text');

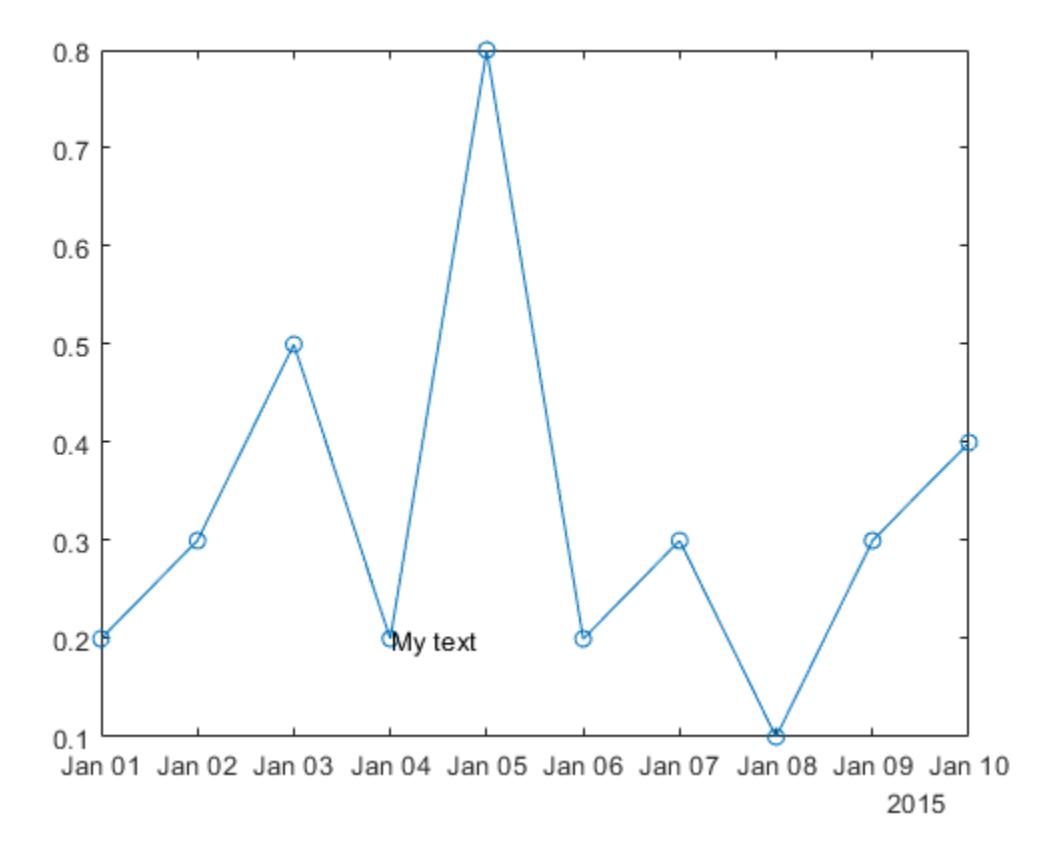

Change the position of the text to the sixth data point by setting the Position property of the text object. Since the Position property accepts only numeric values, convert the datetime value at the sixth data point to the equivalent numeric value.

 $ax = gca;$  $x6 = ruler2num(t(6), ax.XAxis);$ txt.Position =  $[x6 y(6)];$ 

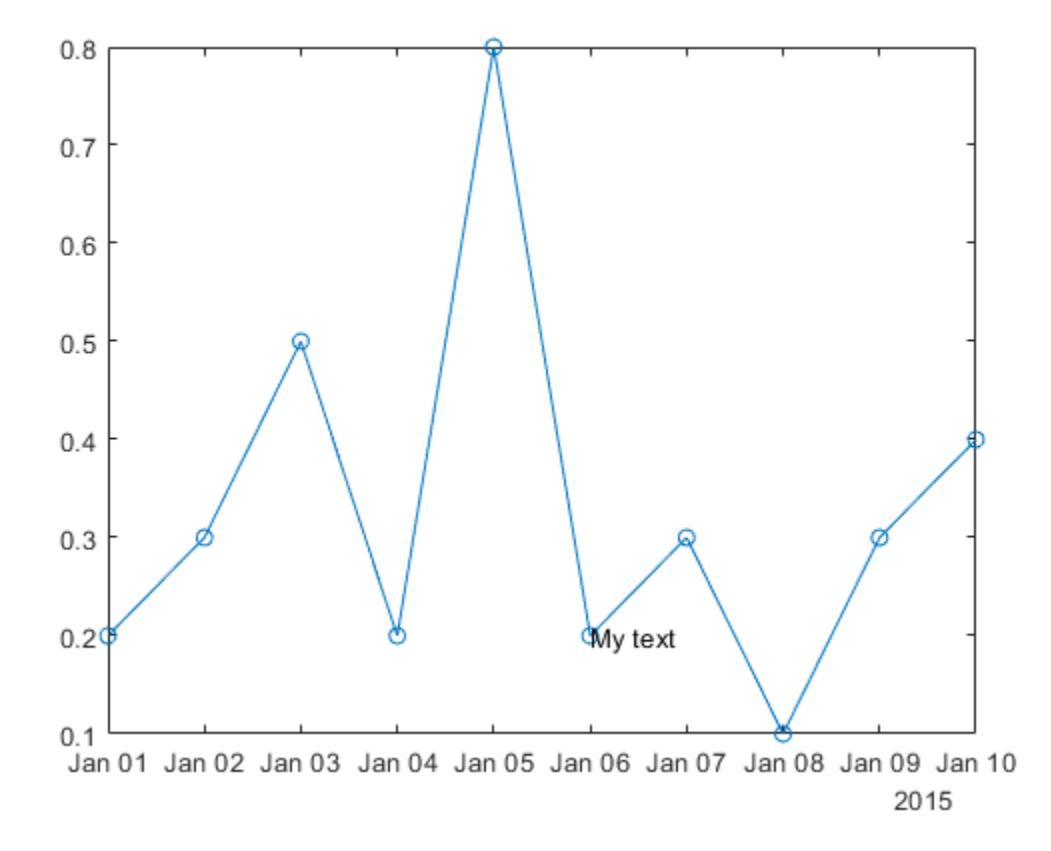

### **Input Arguments**

### **data — Input array**

scalar | vector | matrix

Input array, specified as a scalar, vector, or matrix. If data is already numeric, then the output num is equal to the input data.

### **ruler — Ruler**

```
DatetimeRuler object | DurationRuler object | NumericRuler object | GeographicRuler
object
```
Ruler associated with the input data, specified as a DatetimeRuler, DurationRuler, NumericRuler, or GeographicRuler object. Specify the ruler object using the XAxis, YAxis, or ZAxis property of the Axes object. For example:

 $ax = gca;$ num = ruler2num(data,ax.XAxis)

If you specify a NumericRuler object and the input data is not numeric, then the output num is determined by:

```
num = full(double(data))
```
If you specify a GeographicRuler object, then the output num is equal to the input data.

### **See Also**

[num2ruler](#page-9352-0) | [axes](#page-522-0) | [datetime](#page-2968-0) | [duration](#page-3528-0)

#### **Introduced in R2016b**

# **rulerPanInteraction**

Ruler-pan interaction

# **Description**

A ruler-pan interaction allows you to pan an axis without having to select any buttons in the axes toolbar. To enable ruler panning, set the Interactions property of the axes to a rulerPanInteraction object. When this interaction is enabled, you can pan an axis by dragging it.

To enable multiple interactions, set the Interactions property to an array of objects.

# **Creation**

# **Syntax**

```
rp = rulerPanInteraction
rp = rulerPanInteraction('Dimensions',d)
```
### **Description**

rp = rulerPanInteraction creates a ruler-pan interaction object.

```
rp = rulerPanInteraction('Dimensions',d) sets the Dimensions property. Use this
property to constrain panning to a single axis or a subset of axes. For example, rp =rulerPanInteraction('Dimensions','x') constrains panning to the x-axis.
```
# **Properties**

```
Dimensions — Dimensions
'xyz' (default) | 'xy' | 'yz' | 'xz' | 'x' | 'y' | 'z'
```
Dimensions to allow panning, specified as one of these values:

- 'xyz' Allows panning on all three axes.
- 'xy' Allows panning on the *x* and *y*-axes only.
- 'yz' Allows panning on the *y* and *z*-axes only.
- 'xz' Allows panning on the *x* and *z*-axes only.
- 'x' Allows panning on the *x*-axis only.
- 'y' Allows panning on the *y*-axis only.
- 'z' Allows panning on the *z*-axis only.

### **Examples**

#### **Axes with Ruler Pan and Data Tip Interactions**

Create a surface plot. Get the current axes and replace the default interactions with the ruler-pan and data tip interactions. Then hover over the surface to display data tips. Drag any axis to pan the limits.

```
surf(peaks)
ax = gca;ax.Interactions = [rulerPanInteraction dataTipInteraction];
```
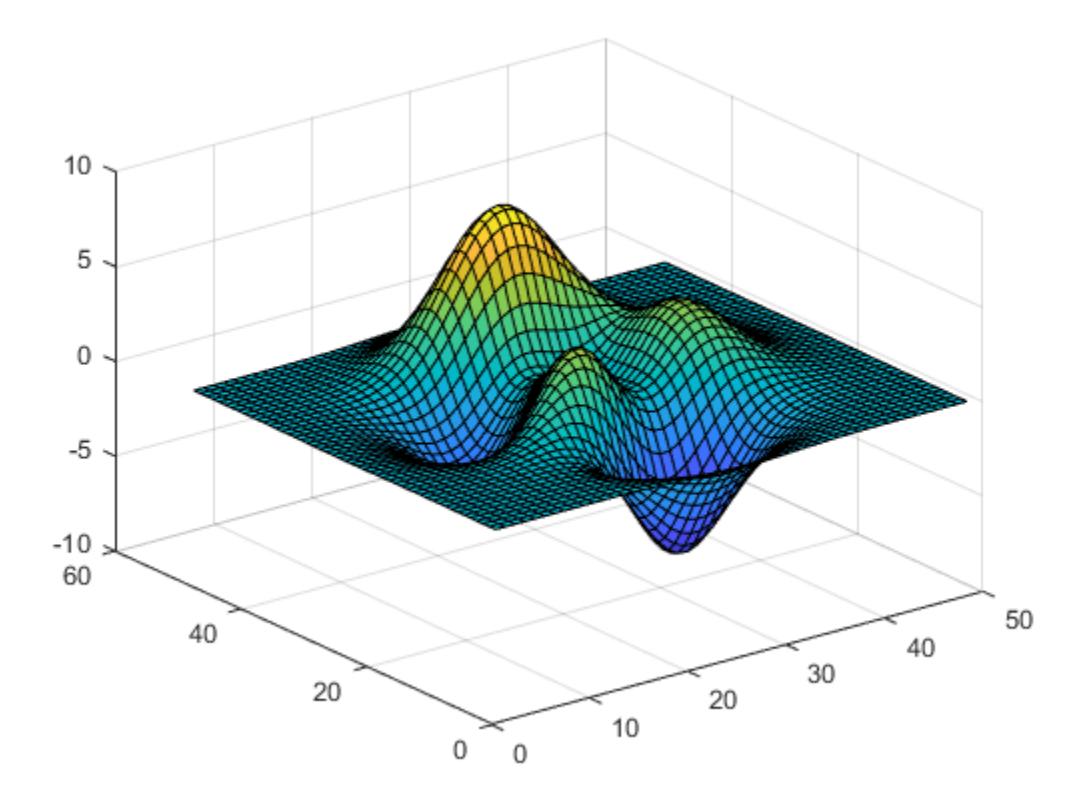

#### **Restrict Ruler Panning to X-Dimension**

Create *x* and *y* values, and plot them using custom *x*-axis limits. Replace the default set of interactions with a ruler-pan interaction that is restricted to the *x*-dimension. Then drag the *x*-axis to pan. Notice that you cannot pan the *y*-axis.

```
x = 1inspace(-500, 500, 5000);
y = sin(x)./x;
plot(x,y)
xlim([-50 50])
ax = qca;ax.Interactions = rulerPanInteraction('Dimensions','x');
```
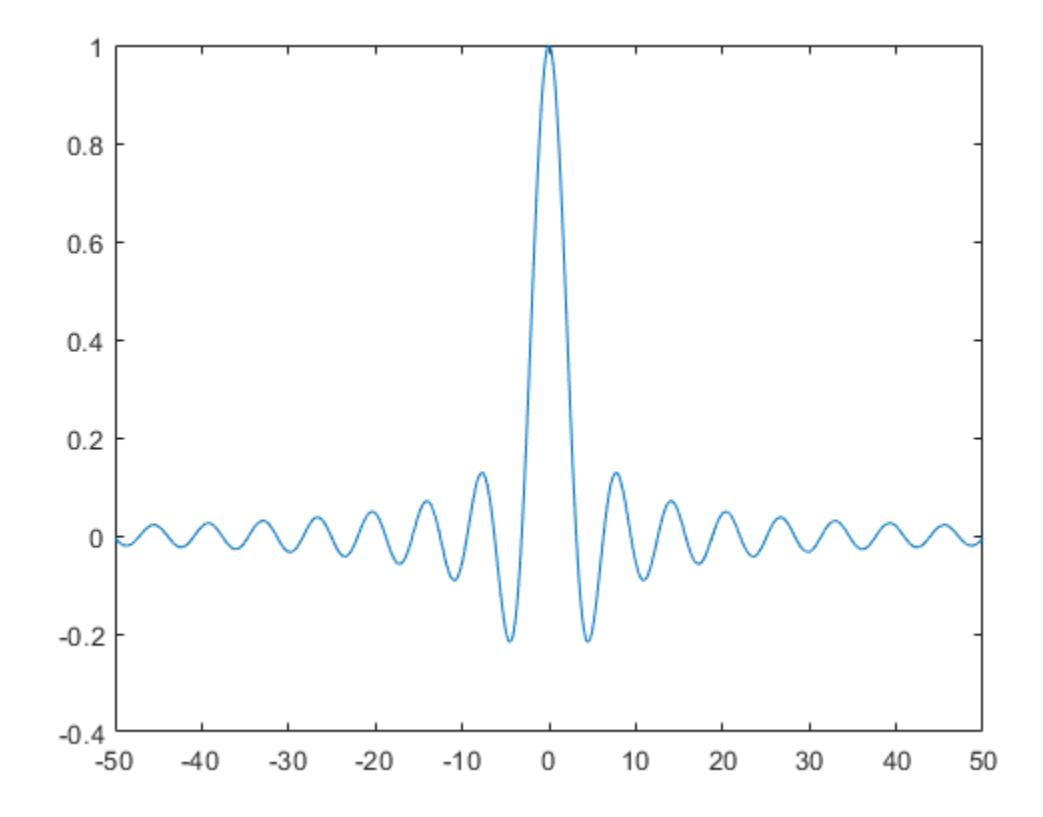

### **Tips**

In most cases, the axes have a default set of interactions which depend on the type of chart you are displaying. You can replace the default set with a new set of interactions, but you cannot access or modify any of the interactions in the default set.

### **See Also**

[panInteraction](#page-9705-0) | [zoomInteraction](#page-15862-0) | [regionZoomInteraction](#page-11870-0) | [rotateInteraction](#page-12105-0) | [dataTipInteraction](#page-2913-0) | [enableDefaultInteractivity](#page-3657-0) | [disableDefaultInteractivity](#page-3386-0)

### **Topics**

"Control Chart Interactivity"

### **Introduced in R2019a**

# **run**

Run MATLAB script

# **Syntax**

run(scriptname)

# **Description**

run(scriptname) runs the MATLAB script specified by scriptname.

# **Examples**

### **Run Script Not on Current Path**

Create a temporary folder that is not on your current path.

tmp = tempname; mkdir(tmp)

Write MATLAB code to a file in the folder.

```
newFile = fullfile(tmp,'ANewFile.m');
fid = fopen(newFile,w');
fprintf(fid, Z = magic(5); \n\infty);
fprintf(fid, \mathsf{b} = \mathsf{bar3}(\mathsf{Z});\n');
fclose(fid);
```
Run the script.

run(newFile)

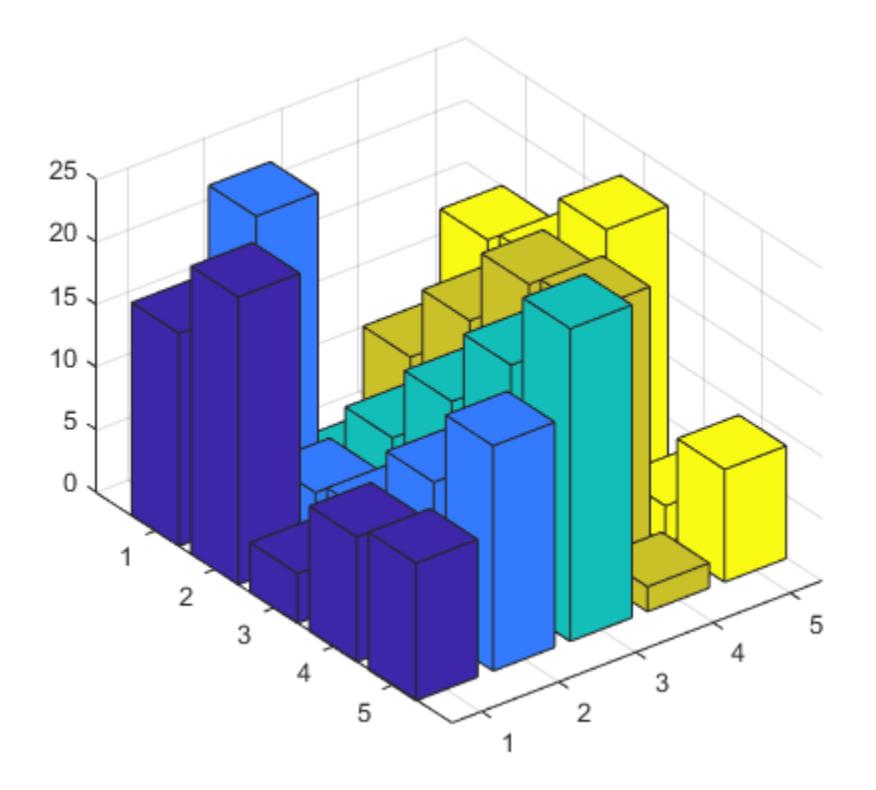

### **Input Arguments**

### **scriptname — Name of MATLAB script**

string scalar | character vector

Name of MATLAB script, specified as a string scalar or character vector. scriptname can be any file type that MATLAB can execute, such as a MATLAB script file, Simulink model, or MEX-file. scriptname can access any variables in the current workspace.

If scriptname is in the current folder or in a folder on the MATLAB path, specify just the name of the file.

If scriptname is not in the current folder or in a folder on the MATLAB path, specify the full or relative path of the file. Alternatively, you can use cd to change the current folder to the folder that contains the file, or use addpath to add the containing folder to the MATLAB path. Then, you can specify just the name of the file.

**Note** If scriptname corresponds to both a .m file and a P-file residing in the same folder, then run executes the P-file. This occurs even if you specify scriptname with a .m extension.

```
Example: run("myScript")
Example: run("anotherScript.mlx")
```

```
Example: run("C:\myFolder\myScript.m")
Example: run("myFolder\anotherScript.mlx")
```
# **Tips**

- To update the output when running live scripts, use the **Run** button in the **Live Editor** tab instead of the run function. The run function does not update live scripts with new output.
- If you edit a script using an external editor, call clear scriptname in between calls to the run function in the same MATLAB session to make sure that the changed script is run. If a script is not on the MATLAB path, run caches the script when running it. Calling clear scriptname clears the cached version of the script and forces the run function to use the changed version of the script. If you edit the script with the MATLAB Editor, the run function always runs the changed version and there is no need to call clear scriptname.
- run changes to the folder that contains the script, executes it, and resets back to the original folder. If the script itself changes folders, then run does not revert to the original folder, unless scriptname changes to the folder in which this script resides.

## **See Also**

[cd](#page-1378-0) | [path](#page-9854-0) | [addpath](#page-134-0) | [pwd](#page-11003-0)

### **Topics**

"Files and Folders that MATLAB Accesses"

### **Introduced before R2006a**

# **runperf**

Run set of tests for performance measurement

### **Syntax**

```
results = runperf
results = runperf(test)results = runperf(tests,Name,Value)
```
# **Description**

results = runperf runs all the tests in your current folder for performance measurements and returns an array of matlab.perftest.TimeResult objects. Each element in results corresponds to an element in the test suite.

The performance test framework runs the tests using a variable number of measurements to reach a sample mean with a 0.05 relative margin of error within a 0.95 confidence level. It runs the tests four times to warm up the code, and then between 4 and 256 times to collect measurements that meet the statistical objectives. If the sample mean does not meet the 0.05 relative margin of error within a 0.95 confidence level after 256 test runs, the performance test framework stops running the test and displays a warning. In this case, the matlab.perftest.TimeResult object contains information for the 4 warm-up runs and 256 measurement runs.

The runperf function provides a simple way to run a collection of tests as a performance experiment.

results = runperf(tests) runs a specified set of tests.

results = runperf(tests, Name, Value) runs a set of tests with additional options specified by one or more Name, Value pair arguments.

# **Examples**

### **Run Script as Performance Test**

In your current working folder, create a script-based test, onesTest.m, that uses three different methods to initialize a 1000-by-1500 matrix of ones.

```
rows = 1000;cols = 1500;%% Ones Function
X = ones(rows,cols);%% Loop Assignment Without Preallocation
for r = 1: rows
    for c = 1:cols
        X(r, c) = 1; end
end
```

```
%% Loop Assignment With Preallocation
X = zeros(rows,cols);for r = 1: rows
    for c = 1:cols
        X(r, c) = 1; end
end
```
Run the script as a performance test. Your results might vary.

```
results = runperf('onesTest');
Running onesTest
.......... .......... .......... .......... ..........
.......... .......... .......... .......... ....
Done onesTest
```
Display the results. The results variable is a 1-by-3 TimeResult array. Each element in the array corresponds to one of the tests defined in the code section in onesTest.m.

### results

```
results = 
  1×3 TimeResult array with properties:
     Name
     Valid
     Samples
     TestActivity
Totals:
    3 Valid, 0 Invalid.
    4.4113 seconds testing time.
```
Display the measurement results for the second test, which loops the assignment without preallocation.

```
results(2)
```

```
ans = TimeResult with properties:
             Name: 'onesTest/LoopAssignmentWithoutPreallocation'
            Valid: 1
          Samples: [4×7 table]
     TestActivity: [8×12 table]
Totals:
    1 Valid, 0 Invalid.
    3.1462 seconds testing time.
```
Display the complete table of test measurements.

results(2).TestActivity

results(2).TestActivity ans  $=$  8×12 table Name Passed Failed Incomplete MeasuredTime Objective Timestamp المستحدث <u> 1980 - Andrea San Andrea San Andrea San Andrea San Andrea San Andrea San Andrea San Andrea San Andrea San A</u> onesTest/LoopAssignmentWithoutPreallocation true false false 0.39586 warmup 24-Jun-2019 16:50:25 MY-HOSTNAME win64 9.7.0.1141441 (R2019b) Prerelease Update 2 [1×1 matlab.unittest.TestResult] ab95d893-a080-4e98-9297-df697882b09d onesTest/LoopAssignmentWithoutPreallocation true false false 0.38351 warmup 24-Jun-2019 16:50:25 MY-HOSTNAME win64 9.7.0.1141441 (R2019b) Prerelease Update 2 [1×1 matlab.unittest.TestResult] ab95d893-a080-4e98-9297-df697882b09d onesTest/LoopAssignmentWithoutPreallocation onesTest/LoopAssignmentWithoutPreallocation true false false 0.38603 warmup 24-Jun-2019 16:50:26 MY-HOSTNAME win64 9.7.0.1141441 (R2019b) Prerelease Update 2 [1×1 matlab.unittest.TestResult] ab95d893-a080-4e98-9297-df697882b09d onesTest/LoopAssignmentWithoutPreallocation true false false 0.38388 sample 24-Jun-2019 16:50:26<br>24-Jun-2019 16:50:27 nester allocation true false false 0.39803 sample 24-Jun-2019 16:50:27 onesTest/LoopAssignmentWithoutPreallocation true false false 0.39803 sample 24-Jun-2019 16:50:27<br>2013-01-angle-conesTest/LoopAssignmentWithoutPreallocation true false false 0.39742 sample 24-Jun-2019 16:50 onesTest/LoopAssignmentWithoutPreallocation true false false 0.39742 sample 24-Jun-2019 16:50:27<br>00esTest/LoopAssignmentWithoutPreallocation true false false 0.37702 sample 24-Jun-2019 16:50:28 onesTest/LoopAssignmentWithoutPreallocation true

The performance testing framework ran four warm-up runs, followed by four measurements runs (indicated as sample in the Objective column).

Display the mean measured time for the second test. To exclude data collected in the warm-up runs, use the values in the Samples field.

```
mean(results(2).Samples.MeasuredTime)
```
 $ans =$ 

0.3891

To compare the different initialization methods in the script, display the mean measured time for all the tests. Concatenate the values from the Samples field across the three elements in the results array. Then use varfun to group the table entries by name and compute the mean.

```
fullTable = vertcat(results.Samples);
varfun(@mean,fullTable,'InputVariables','MeasuredTime','GroupingVariables','Name')
ans = 3×3 table
                        Name GroupCount mean MeasuredTime
    onesTest/OnesFunction 65 0.0063079<br>
onesTest/LoopAssignmentWithoutPreallocation 4 0.38909
    onesTest/LoopAssignmentWithoutPreallocation 4 0.38909<br>
onesTest/LoopAssignmentWithPreallocation 13 0.018792
    onesTest/LoopAssignmentWithPreallocation
```
In the example output, the ones function was the fastest way to initialize the matrix to ones. The performance testing framework made 65 measurement runs for this test. Your results might vary.

#### **Performance Tests from Select Unit Tests**

In your current working folder, create a class-based test, preallocationTest.m, that compares different methods of preallocation.

```
classdef preallocationTest < matlab.perftest.TestCase
     methods(Test)
         function testOnes(testCase)
            x = ones(1,1e7);
         end
         function testIndexingWithVariable(testCase)
            id = 1:1e7;
```

```
x(id) = 1; end
         function testIndexingOnLHS(testCase)
             x(1:1e7) = 1; end
         function testForLoop(testCase)
             for i=1:1e7x(i) = 1;
              end
         end
     end
end
```
The measurement boundary for the preallocationTest class is the test method. The time measurement for each test method includes all the code in method. For information on designating measurement boundaries, see the startMeasuring and stopMeasuring methods of matlab.perftest.TestCase.

Run performance tests for all the elements that contain 'Indexing' in the name. Your results might vary, and you might see a warning if runperf doesn't meet statistical objectives.

```
results = runperf('preallocationTest','Name','*Indexing*')
```

```
Running preallocationTest
.......... .......... .......
Done preallocationTest
results = 
   1×2 TimeResult array with properties:
     Name
     Valid
     Samples
     TestActivity
Totals:
    2 Valid, 0 Invalid.
    2.4858 seconds testing time.
```
Display the mean measured time for each of the tests. Concatenate the values from the Samples field across the two elements in the results array. Then use varfun to group the table entries by name and compute the mean.

```
fullTable = vertcat(results.Samples);
varfun(@mean,fullTable,'InputVariables','MeasuredTime','GroupingVariables','Name')
```
ans  $=$ 

2×3 table

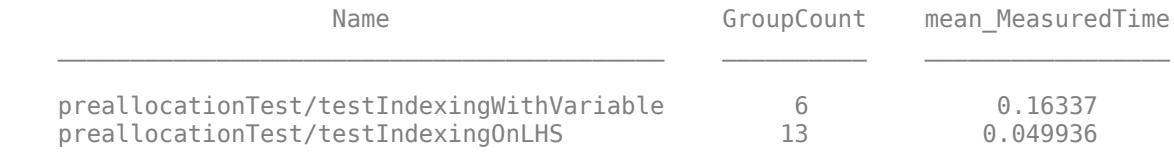

### **Input Arguments**

#### **tests — Suite of tests**

character vector | cell array of character vectors

Suite of tests specified as a string array, character vector, or cell array of character vectors. Each character vector in the cell array can contain the name of a test file, a test class, a test suite element name, a package containing your test classes, a folder containing your test files, or a project folder containing test files.

Example: runperf('ATestFile.m') Example: runperf('ATestFile/aTest') Example: runperf('mypackage.MyTestClass') Example: runperf(pwd) Example: runperf({'mypackage.MyTestClass','ATestFile.m',pwd,'mypackage.subpackage'})

### **Name-Value Pair Arguments**

Specify optional pairs of arguments as Name1=Value1, ..., NameN=ValueN, where Name is the argument name and Value is the corresponding value. Name-value arguments must appear after other arguments, but the order of the pairs does not matter.

*Before R2021a, use commas to separate each name and value, and enclose* Name *in quotes.*

Example: runperf(tests, 'Name', 'productA\_\*') runs test elements with a name that starts with 'productA\_'.

### **BaseFolder — Name of base folder**

string array | character vector | cell array of character vectors

Name of the base folder that contains the file defining the test class, function, or script, specified as a string array, character vector, or cell array of character vectors. This argument filters TestSuite array elements. For the testing framework to include a test in the suite, the Test element must be contained in one of the base folders specified by BaseFolder. If none of the Test elements matches a base folder, an empty test suite is returned. Use the wildcard character \* to match any number of characters. Use the question mark character ? to match a single character. For test files defined in packages, the base folder is the parent of the top-level package folder.

### **IncludeSubfolders — Indicator to run tests in subfolders**

false (default)  $|$  true  $|0|1$ 

Indicator to run tests in subfolders, specified as  $false$  or  $true(0 \text{ or } 1)$ . By default the framework runs tests in the specified folders, but not in their subfolders.

### **IncludeSubpackages — Indicator to run tests in subpackages**

false (default) | true | 0 | 1

Indicator to run tests in subpackages, specified as  $false$  or  $true(0$  or 1). By default the framework runs tests in the specified packages, but not in their subpackages.

#### **Name — Name of test suite element**

string array | character vector | cell array of character vectors

Name of the test suite element, specified as a string array, character vector, or cell array of character vectors. This argument filters TestSuite array elements. For the testing framework to include a test in the suite, the Name property of the Test element must match one of the names specified by Name. If none of the Test elements has a matching name, an empty test suite is returned. Use the wildcard character \* to match any number of characters. Use the question mark character ? to match a single character.

For a given test file, the name of a test suite element uniquely identifies the smallest runnable portion of the test content. It includes the package name, file name (excluding the extension), procedure name, and information about parameterization.

#### **ParameterProperty — Name of parameterization property**

string array | character vector | cell array of character vectors

Name of a test class property that defines a parameter used by the test suite element, specified as a string array, character vector, or cell array of character vectors. This argument filters TestSuite array elements. For the testing framework to include a test in the suite, the Parameterization property of the Test element must contain at least one of the property names specified by ParameterProperty. If none of the Test elements has a matching property name, an empty test suite is returned. Use the wildcard character \* to match any number of characters. Use the question mark character ? to match to a single character.

### **ParameterName — Name of parameter**

string array | character vector | cell array of character vectors

Name of a parameter used by the test suite element, specified as a string array, character vector, or cell array of character vectors. MATLAB generates parameter names based on the test class property that defines the parameters:

- If the property value is a cell array of character vectors, MATLAB generates parameter names from the values in the cell array. Otherwise, MATLAB specifies parameter names as value1, value2, …, valueN.
- If the property value is a structure, MATLAB generates parameter names from the structure fields.

The ParameterName argument filters TestSuite array elements. For the testing framework to include a test in the suite, the Parameterization property of the Test element must contain at least one of the parameter names specified by ParameterName. If none of the Test elements has a matching parameter name, an empty test suite is returned. Use the wildcard character \* to match any number of characters. Use the question mark character ? to match a single character.

#### **ProcedureName — Name of test procedure**

string array | character vector | cell array of character vectors

Name of the test procedure, specified as a string array, character vector, or cell array of character vectors. This argument filters TestSuite array elements. For the testing framework to include a test in the suite, the ProcedureName property of the Test element must match one of the procedure names specified by ProcedureName. If none of the Test elements has a matching procedure name, an empty test suite is returned. Use the wildcard character \* to match any number of characters. Use the question mark character ? to match a single character.

In a class-based test, the name of a test procedure is the name of a Test method that contains the test. In a function-based test, it is the name of a local function that contains the test. In a script-based test, it is a name generated from the test section title. Unlike the name of a test suite element, the name of a test procedure does not include any package name, file name, or information about parameterization.

### **Superclass — Name of class that test class derives from**

string array | character vector | cell array of character vectors

Name of the class that the test class derives from, specified as a string array, character vector, or cell array of character vectors. This argument filters TestSuite array elements. For the testing framework to include a test in the suite, the TestClass property of the Test element must point to a test class that derives from one of the classes specified by Superclass. If none of the Test elements matches a class, an empty test suite is returned.

#### **Tag — Name of test element tag**

string array | character vector | cell array of character vectors

Name of a test tag used by the test suite element, specified as a string array, character vector, or cell array of character vectors. This argument filters TestSuite array elements. For the testing framework to include a test in the suite, the Tags property of the Test element must contain at least one of the tag names specified by Tag. If none of the Test elements has a matching tag name, an empty test suite is returned. Use the wildcard character  $*$  to match any number of characters. Use the question mark character ? to match a single character.

### **Tips**

- To customize the statistical objectives of the performance test, use the [TimeExperiment](#page-10043-0) class to construct and run the performance test.
- When you use shared test fixtures in your tests and specify the input to the runperf function as a string array or cell array of character vectors, the testing framework sorts the array to reduce shared fixture setup and teardown operations. As a result, the tests might run in an order that is different from the order of elements in the input array. For more information, see [sortByFixtures](#page-13934-0).
- When you write class-based tests, you can run your tests as a standalone application (requires MATLAB Compiler). Compiling performance tests is not currently supported. For more information, see "Compile MATLAB Unit Tests".

### **Alternatives**

To create a test suite explicitly, you can use the [testsuite](#page-13786-0) function or the [matlab.unittest.TestSuite](#page-13887-0) methods that create a suite. Then, you can run your performance test with the [run](#page-10059-0) method of your specified [TimeExperiment](#page-10043-0).

# **Compatibility Considerations**

### **IncludeSubfolders treats folders and packages the same way**

*Behavior changed in R2022a*

The IncludeSubfolders name-value argument treats folders and packages the same way. For example, runperf(pwd, IncludeSubfolders=true) runs all the tests in the current folder and any of its subfolders, including package folders. In previous releases, IncludeSubfolders ignores package folders.

### **runperf ignores project files that do not define test procedures**

*Behavior changed in R2021b*

The runperf function ignores any files in a MATLAB project that do not define test procedures. For example, if an abstract TestCase class definition file is labeled with the Test classification, the function ignores it. In previous releases, MATLAB produces an error if runperf is called on a project that uses the Test classification for any files other than concrete test files.

# **Tests in projects cannot run without the Java Virtual Machine (JVM) software**

*Behavior changed in R2021b*

If MATLAB runs without the Java Virtual Machine (JVM) software, runperf cannot run the tests in a MATLAB project. The reason is that the project cannot be opened without the JVM software. In previous releases, when MATLAB runs without the JVM software, runperf creates a suite from the test files in the project and runs the suite.

### **See Also**

[runtests](#page-12189-0) | [matlab.perftest.FrequentistTimeExperiment](#page-10027-0) | [matlab.unittest.measurement.MeasurementResult](#page-8540-0) | [comparisonPlot](#page-10047-0)

### **Topics**

"Overview of Performance Testing Framework"

### **Introduced in R2016a**

# <span id="page-12189-0"></span>**runtests**

Run set of tests

### **Syntax**

```
results = runtests
results = runtests(tests)
results = runtests(tests,Name,Value)
```
### **Description**

results = runtests runs all the tests in your current folder and returns the results as a TestResult array.

results = runtests(tests) runs a specified set of tests.

results = runtests(tests, Name, Value) runs a set of tests with additional options specified by one or more Name, Value pair arguments.

## **Examples**

### **Run Tests in Working Folder**

Create a folder myExample in your current working folder, and change into that folder.

In the myExample folder, create a test script, typeTest.m.

```
%% Test double class
exp = 'double';
act = ones;assert(isa(act,exp))
%% Test single class
exp = 'single';act = ones('single');assert(isa(act,exp))
%% Test uint16 class
exp = 'uint16';
act = ones('uint16');assert(isa(act,exp))
```
In the myExample folder, create a test script, sizeValueTest.m.

```
%% Test size
exp = [7 13];
act = ones([7 13]);assert(isequal(size(act),exp))
```

```
%% Test values
act = ones(42);assert(numique(act) == 1)
```
#### Run all tests in the current folder.

#### runtests

Running sizeValueTest ..

Done sizeValueTest  $\mathcal{L}=\mathcal{L}$ 

Running typeTest ... Done typeTest

ans  $=$ 

 $\mathcal{L}=\mathcal{L}$ 

1x5 TestResult array with properties:

```
 Name
     Passed
     Failed
     Incomplete
     Duration
     Details
Totals:
    5 Passed, 0 Failed, 0 Incomplete.
    0.038077 seconds testing time.
```
MATLAB® ran 5 tests. There are 2 passing tests from sizeValueTest and 3 passing tests from typeTest.

#### **Run Tests Using File Name**

Create the test file shown below, and save it as runtestsExampleTest.m on your MATLAB path.

```
function tests = runtestsExampleTest
tests = functiontests(localfunctions);
```
function testFunctionOne(testCase)

Run the tests.

.

results = runtests('runtestsExampleTest.m');

Running runtestsExampleTest

Done runtestsExampleTest

#### **Run Tests in Subfolder**

If it does not exist, create the test file, runtestsExampleTest.m, in the example above.

Create a subfolder, tmpTest, and, in that folder, create the following runtestsExampleSubFolderTest.m file.

```
function tests = runtestsExampleSubFolderTest
tests = functiontests(localfunctions);
```
function testFunctionTwo(testCase)

Run the tests from the folder above tmpTest by setting 'IncludeSubfolders' to true.

results = runtests(pwd,'IncludeSubfolders',true);

Running runtestsExampleTest

Done runtestsExampleTest

.

.

.

Running runtestsExampleSubFolderTest

Done runtestsExampleSubFolderTest

runtests ran the tests in both the current folder and the subfolder.

If you do not specify the 'IncludeSubfolders' property for the runtests function, it does not run the test in the subfolder.

 $results = runtests(pwd);$ 

Running runtestsExampleTest

Done runtestsExampleTest

#### **Run Tests in Project**

When your current folder is a project root folder or when you pass the full path to a project root folder to the runtests function, runtests runs all test files contained in the specified project that are labeled with the Test classification.

This example assumes that a project folder at  $C$ :/projects/project1 contains test files that are labeled with the Test classification. Change your current folder to the project root folder and run the tests in the project.

```
cd 'C:/projects/project1/'
runtests
```
Alternatively, you can run the tests by opening project1. Close the project when you are finished.

```
proj = openProject('C:/projects/project1/');
runtests
close(proj)
```
As another alternative, run the tests in the project by passing the full path to the project root folder to runtests.

```
runtests('C:/projects/project1/')
```
### **Run Tests in Parallel**

Create the following test file, and save it as runInParallelTest.m on your MATLAB path.

```
function tests = runInParallelTest
tests = functiontests(localfunctions);
function testA(testCase)
verifyEqual(testCase,5,5);
function testB(testCase)
verifyTrue(testCase,logical(1));
function testC(testCase)
verifySubstring(testCase,'SomeLongText','Long');
function testD(testCase)
verifySize(testCase,ones(2,5,3),[2 5 3]);
function testE(testCase)
verifyGreaterThan(testCase,3,2);
function testF(testCase)
verifyEmpty(testCase,{},'Cell array is not empty.');
function testG(testCase)
```

```
verifyMatches(testCase,'Some Text','Some [Tt]ext');
```
Run the tests in parallel. Running tests in parallel requires Parallel Computing Toolbox. The testing framework might vary the order and number of groups or which tests it includes in each group.

```
results = runtests('runInParallelTest','UseParallel',true);
```

```
Split tests into 7 groups and running them on 4 workers.
----------------
Finished Group 2
----------------
Running runInParallelTest
.
Done runInParallelTest
```
---------------- Finished Group 3

 $\mathcal{L}=\mathcal{L}^{\mathcal{L}}$ 

.

.

.

 $\overline{\phantom{a}}$  , where  $\overline{\phantom{a}}$  , where  $\overline{\phantom{a}}$  , where  $\overline{\phantom{a}}$ 

 $\mathcal{L}=\mathcal{L}^{\mathcal{L}}$ 

---------------- Running runInParallelTest .

Done runInParallelTest

---------------- Finished Group 1 ---------------- Running runInParallelTest

Done runInParallelTest

---------------- Finished Group 4 ---------------- Running runInParallelTest .

Done runInParallelTest

---------------- Finished Group 6 ---------------- Running runInParallelTest

Done runInParallelTest

---------------- Finished Group 5 ---------------- Running runInParallelTest

Done runInParallelTest

---------------- Finished Group 7 ---------------- Running runInParallelTest .

Done runInParallelTest

#### **Run Select Parameterized Tests**

In your working folder, create testZeros.m. This class contains four test methods.

```
classdef testZeros < matlab.unittest.TestCase
     properties (TestParameter)
         type = {'single','double','uint16'};
        outSize = struct('s2d', [3 3], 's3d', [2 5 4]); end
     methods (Test)
         function testClass(testCase, type, outSize)
             testCase.verifyClass(zeros(outSize,type), type);
         end
         function testSize(testCase, outSize)
             testCase.verifySize(zeros(outSize), outSize);
         end
         function testDefaultClass(testCase)
             testCase.verifyClass(zeros, 'double');
         end
         function testDefaultSize(testCase)
             testCase.verifySize(zeros, [1 1]);
         end
         function testDefaultValue(testCase)
             testCase.verifyEqual(zeros,0);
         end
     end
end
```
The full test suite has 11 test elements: 6 from the testClass method, 2 from the testSize method, and 1 each from the testDefaultClass, testDefaultSize, and testDefaultValue methods.

At the command prompt, run all the parameterizations for the testSize method.

```
runtests('testZeros/testSize')
```

```
Running testZeros
..
Done testZeros
\mathcal{L}=\mathcal{L}
```
ans  $=$ 

1x2 TestResult array with properties:

```
 Name
     Passed
     Failed
     Incomplete
     Duration
     Details
Totals:
    2 Passed, 0 Failed, 0 Incomplete.
```

```
 0.038581 seconds testing time.
```
The runtests function executed the two parameterized tests from the testSize method. Alternatively, you can specify the test procedure name with runtests('testZeros','ProcedureName','testSize').

Run the test elements that use the outSize parameter property.

```
runtests('testZeros','ParameterProperty','outSize')
```
Running testZeros ........ Done testZeros

ans  $=$ 

1x8 TestResult array with properties:

 Name Passed Failed Incomplete Duration Details

Totals: 8 Passed, 0 Failed, 0 Incomplete. 0.090535 seconds testing time.

The runtests function executed eight tests that use the outSize parameter property: six from the testClass method and two from the testSize method.

Run the test elements that use the single parameter name.

```
runtests('testZeros','ParameterName','single')
```
Running testZeros .. Done testZeros

 $ans =$ 

 $\frac{1}{2}$ 

1x2 TestResult array with properties:

 Name Passed Failed Incomplete Duration Details

Totals:

 2 Passed, 0 Failed, 0 Incomplete. 0.01463 seconds testing time.

The runtests function executed the two tests from the testClass method that use the outSize parameter name.

### **Input Arguments**

#### **tests — Array of tests**

character vector | cell array of character vectors

Suite of tests specified as a string array, character vector, or cell array of character vectors. Each character vector in the cell array can contain the name of a test file, a test class, a test suite element name, a package containing your test classes, a folder containing your test files, or a project folder containing test files.

Example: runtests('ATestFile.m') Example: runtests('ATestFile/aTest') Example: runtests('mypackage.MyTestClass') Example: runtests(pwd) Example: runtests({'mypackage.MyTestClass','ATestFile.m',pwd,'mypackage.subpackage'}) Example: runtests('C:/projects/project1/')

### **Name-Value Pair Arguments**

Specify optional pairs of arguments as Name1=Value1, ..., NameN=ValueN, where Name is the argument name and Value is the corresponding value. Name-value arguments must appear after other arguments, but the order of the pairs does not matter.

*Before R2021a, use commas to separate each name and value, and enclose* Name *in quotes.*

Example: runtests(tests, 'Name', 'productA \*') runs test elements with a name that starts with 'productA\_'.

#### **BaseFolder — Name of base folder**

string array | character vector | cell array of character vectors

Name of the base folder that contains the file defining the test class, function, or script, specified as a string array, character vector, or cell array of character vectors. This argument filters TestSuite array elements. For the testing framework to include a test in the suite, the Test element must be contained in one of the base folders specified by BaseFolder. If none of the Test elements matches a base folder, an empty test suite is returned. Use the wildcard character \* to match any number of characters. Use the question mark character ? to match a single character. For test files defined in packages, the base folder is the parent of the top-level package folder.

### **Debug — Indicator to apply debugging capabilities**

false (default)  $|$  true  $|0|1$ 

Indicator to apply debugging capabilities when running tests, specified as false or true  $(0 \text{ or } 1)$ . For example, if a test failure is encountered, the framework pauses test execution to enter debug mode.

### **IncludeSubfolders — Indicator to run tests in subfolders**

false (default) | true | 0 | 1

Indicator to run tests in subfolders, specified as  $false$  or  $true(0$  or 1). By default the framework runs tests in the specified folders, but not in their subfolders.

#### **IncludeSubpackages — Indicator to run tests in subpackages**

false (default) | true | 0 | 1

Indicator to run tests in subpackages, specified as false or true (0 or 1). By default the framework runs tests in the specified packages, but not in their subpackages.

### **IncludeReferencedProjects — Indicator to include tests from referenced projects**

false (default) | true | 0 | 1

Indicator to include tests from referenced projects, specified as logical false or true. For more information on referenced projects, see "Componentize Large Projects".

### **LoggingLevel — Maximum verbosity level for logged diagnostics**

1 (default) | 0 | 2 | 3 | 4 | matlab.unittest.Verbosity enumeration

Maximum verbosity level for logged diagnostics included for the test run, specified as an integer value from 0 through 4, or as a matlab.unittest.Verbosity enumeration object. The runtests function includes diagnostics that are logged at this level and below. Integer values correspond to the members of the matlab.unittest.Verbosity enumeration.

By default runtests includes diagnostics logged at the matlab.unittest.Verbosity.Terse level (level 1). To exclude logged diagnostics, specify LoggingLevel as Verbosity.None (level 0).

Logged diagnostics are diagnostics that you supply to the testing framework with a call to the [log](#page-13837-0) [\(TestCase\)](#page-13837-0) or [log \(Fixture\)](#page-4301-0) method.

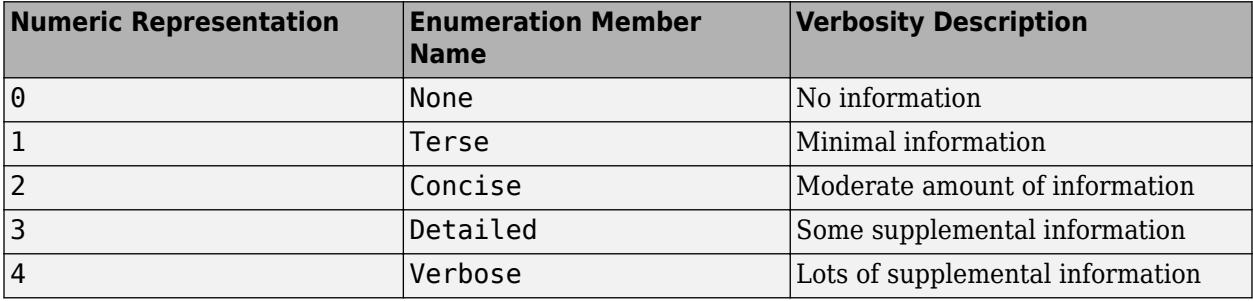

### **OutputDetail — Display level for event details**

0 | 1 | 2 | 3 | 4 | matlab.unittest. Verbosity enumeration

Display level for event details, specified as an integer value from 0 through 4, or as a matlab.unittest.Verbosity enumeration object. Integer values correspond to the members of the matlab.unittest.Verbosity enumeration.

The runtests function displays failing and logged events with the amount of detail specified by OutputDetail. By default, runtests displays failing and logged events at the matlab.unittest.Verbosity.Detailed level (level 3) and test run progress at the matlab.unittest.Verbosity.Concise level (level 2).

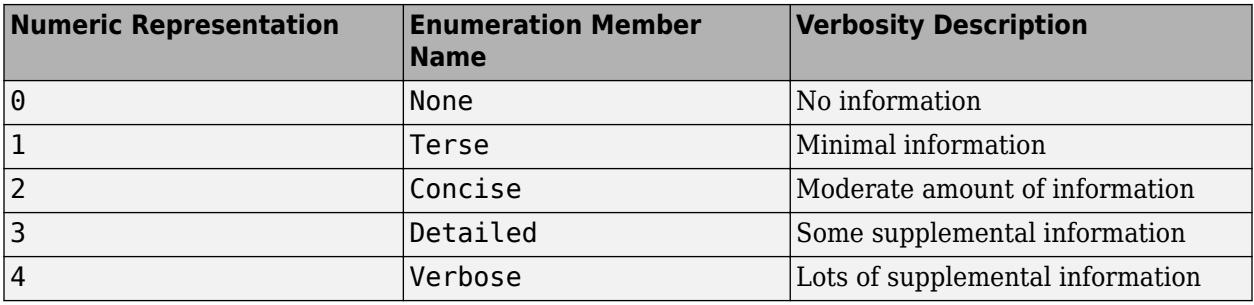

#### **Name — Name of test suite element**

string array | character vector | cell array of character vectors

Name of the test suite element, specified as a string array, character vector, or cell array of character vectors. This argument filters TestSuite array elements. For the testing framework to include a test in the suite, the Name property of the Test element must match one of the names specified by Name. If none of the Test elements has a matching name, an empty test suite is returned. Use the wildcard character \* to match any number of characters. Use the question mark character ? to match a single character.

For a given test file, the name of a test suite element uniquely identifies the smallest runnable portion of the test content. It includes the package name, file name (excluding the extension), procedure name, and information about parameterization.

#### **ParameterProperty — Name of parameterization property**

string array | character vector | cell array of character vectors

Name of a test class property that defines a parameter used by the test suite element, specified as a string array, character vector, or cell array of character vectors. This argument filters TestSuite array elements. For the testing framework to include a test in the suite, the Parameterization property of the Test element must contain at least one of the property names specified by ParameterProperty. If none of the Test elements has a matching property name, an empty test suite is returned. Use the wildcard character \* to match any number of characters. Use the question mark character ? to match to a single character.

#### **ParameterName — Name of parameter**

string array | character vector | cell array of character vectors

Name of a parameter used by the test suite element, specified as a string array, character vector, or cell array of character vectors. MATLAB generates parameter names based on the test class property that defines the parameters:

- If the property value is a cell array of character vectors, MATLAB generates parameter names from the values in the cell array. Otherwise, MATLAB specifies parameter names as value1, value2, …, valueN.
- If the property value is a structure, MATLAB generates parameter names from the structure fields.

The ParameterName argument filters TestSuite array elements. For the testing framework to include a test in the suite, the Parameterization property of the Test element must contain at least one of the parameter names specified by ParameterName. If none of the Test elements has a matching parameter name, an empty test suite is returned. Use the wildcard character \* to match any number of characters. Use the question mark character ? to match a single character.

### **ProcedureName — Name of test procedure**

string array | character vector | cell array of character vectors

Name of the test procedure, specified as a string array, character vector, or cell array of character vectors. This argument filters TestSuite array elements. For the testing framework to include a test in the suite, the ProcedureName property of the Test element must match one of the procedure names specified by ProcedureName. If none of the Test elements has a matching procedure name, an empty test suite is returned. Use the wildcard character \* to match any number of characters. Use the question mark character ? to match a single character.

In a class-based test, the name of a test procedure is the name of a Test method that contains the test. In a function-based test, it is the name of a local function that contains the test. In a script-based test, it is a name generated from the test section title. Unlike the name of a test suite element, the name of a test procedure does not include any package name, file name, or information about parameterization.

#### **ReportCoverageFor — Path to source code to include in code coverage report**

path to file or folder

Path to source code to include in code coverage report, specified as a string array, character vector, or cell array of character vectors. Using this option with runtests runs the specified tests and produces a code coverage report for the specified code files. The report shows the parts of the source code that were executed by the tests.

The source code can be an absolute or relative path to one or more folders or to files that have a .m, .mlx, or .mlapp extension.

Example: runtests(tests,'ReportCoverageFor','mySource.m')

Data Types: char | string | cell

### **Strict — Indicator to apply strict checks**

false (default) | true  $|0|1$ 

Indicator to apply strict checks when running tests, specified as false or true (0 or 1). For example, the framework generates a qualification failure if a test issues a warning.

### **Superclass — Name of class that test class derives from**

string array | character vector | cell array of character vectors

Name of the class that the test class derives from, specified as a string array, character vector, or cell array of character vectors. This argument filters TestSuite array elements. For the testing framework to include a test in the suite, the TestClass property of the Test element must point to a test class that derives from one of the classes specified by Superclass. If none of the Test elements matches a class, an empty test suite is returned.

### **Tag — Name of test element tag**

string array | character vector | cell array of character vectors

Name of a test tag used by the test suite element, specified as a string array, character vector, or cell array of character vectors. This argument filters TestSuite array elements. For the testing framework to include a test in the suite, the Tags property of the Test element must contain at least one of the tag names specified by Tag. If none of the Test elements has a matching tag name, an empty test suite is returned. Use the wildcard character \* to match any number of characters. Use the question mark character ? to match a single character.

### **UseParallel — Indicator to run tests in parallel**

false (default) | true | 0 | 1

Indicator to run tests in parallel, specified as false or true (0 or 1).

By default runtests runs tests in serial. If you set UseParallel to true, then runtests divides the test suite into separate groups and runs the groups in parallel if:

- Parallel Computing Toolbox is installed.
- An open parallel pool exists or automatic pool creation is enabled in the Parallel Preferences.

Otherwise, runtests runs tests in serial regardless of the value for UseParallel.

Testing in parallel might not be compatible with other options. For example, testing occurs in serial if UseParallel and Debug are both set to true. When running in parallel, the testing framework might vary the order and number of groups or which tests it includes in each group.

### **GenerateBaselines — Indicator to create or update baseline data**

false (default) | true | 0 | 1

Indicator to create or update a MAT-file being used in a test with specific qualification methods, specified as false or true (0 or 1). You must have Simulink Test<sup>™</sup> installed to use GenerateBaselines.

When you specify this argument as true, your test must use at least one of these qualification methods of the sltest.TestCase class:

- verifySignalsMatch (for example, testCase.verifySignalsMatch(actVal,'myBaseline.mat'))
- assumeSignalsMatch
- assertSignalsMatch
- fatalAssertSignalsMatch

For more information, see "Using MATLAB-Based Simulink Tests in the Test Manager" (Simulink Test).

### **Tips**

- When you use shared test fixtures in your tests and specify the input to the runtests function as a string array or cell array of character vectors, the testing framework sorts the array to reduce shared fixture setup and teardown operations. As a result, the tests might run in an order that is different from the order of elements in the input array. For more information, see [sortByFixtures](#page-13934-0).
- When you run tests on a remote parallel pool (requires MATLAB Parallel Server and Parallel Computing Toolbox), MATLAB first copies the local folders containing your tests to the remote workers. To minimize the overhead associated with this step, make sure that these folders include only files that are relevant to your tests.

### **Compatibility Considerations**

**IncludeSubfolders treats folders and packages the same way** *Behavior changed in R2022a*

The IncludeSubfolders name-value argument treats folders and packages the same way. For example, runtests(pwd,IncludeSubfolders=true) runs all the tests in the current folder and any of its subfolders, including package folders. In previous releases, IncludeSubfolders ignores package folders.

#### **runtests ignores project files that do not define test procedures**

*Behavior changed in R2021b*

The runtests function ignores any files in a MATLAB project that do not define test procedures. For example, if an abstract TestCase class definition file is labeled with the Test classification, the function ignores it. In previous releases, MATLAB produces an error if runtests is called on a project that uses the Test classification for any files other than concrete test files.

# **Tests in projects cannot run without the Java Virtual Machine (JVM) software**

*Behavior changed in R2021b*

If MATLAB runs without the Java Virtual Machine (JVM) software, runtests cannot run the tests in a MATLAB project. The reason is that the project cannot be opened without the JVM software. In previous releases, when MATLAB runs without the JVM software, runtests creates a suite from the test files in the project and runs the suite.

### **Run tests in parallel on thread-based pool**

You can run tests on a thread-based pool (requires Parallel Computing Toolbox) by starting a parallel pool of thread workers and then calling the runtests function with the UseParallel name-value argument.

Tests to run with runtests on a thread-based pool are subject to these restrictions:

- Your test and source code must use only the functionality supported by thread workers. For more information about the limitations of a thread-based environment, see "Choose Between Thread-Based and Process-Based Environments" (Parallel Computing Toolbox).
- The folder defining the test content must be on the MATLAB search path.
- Test names must be specified using the names of classes or functions, without file extensions.
- Storing test artifacts is not supported on a thread-based pool.
- Simulink is not supported in a thread-based environment. Therefore, tests authored using Simulink Test cannot run on a thread-based pool.

### **Run tests in parallel on clusters and clouds**

You can run tests in parallel on clusters and clouds (requires MATLAB Parallel Server and Parallel Computing Toolbox). To run tests on a remote parallel pool, call the runtests function with the UseParallel name-value argument.

### **Run tests in parallel with standalone applications**

You can create standalone applications that support running tests in parallel (requires MATLAB Compiler and Parallel Computing Toolbox). Use the directive %#function parallel.Pool in your code so that MATLAB Compiler can locate and package all of the components required for running tests in parallel. For more information, see "Compile MATLAB Unit Tests".

### **Create or update baseline data**

To create or update a MAT-file being used in a test with specific qualification methods, use the GenerateBaselines name-value argument. You must have Simulink Test installed to use GenerateBaselines.

### **Extended Capabilities**

### **Automatic Parallel Support**

Accelerate code by automatically running computation in parallel using Parallel Computing Toolbox<sup>™</sup>.

To run in parallel, set the 'UseParallel' option to true.

For more general information about parallel computing, see "Run MATLAB Functions with Automatic Parallel Support" (Parallel Computing Toolbox).

### **See Also**

[matlab.unittest.TestResult](#page-13847-0) | [matlab.unittest.TestRunner](#page-13867-0) | [matlab.unittest.TestSuite](#page-13887-0) | [testsuite](#page-13786-0) | [testrunner](#page-13794-0)

#### **Topics**

"Write Function-Based Unit Tests" "Write Simple Test Case Using Functions" "Write Test Using Setup and Teardown Functions" "Compile MATLAB Unit Tests"

#### **Introduced in R2013b**

# **Surface Properties**

Chart surface appearance and behavior

# **Description**

Surface properties control the appearance and behavior of Surface objects. By changing property values, you can modify certain aspects of the surface chart. Use dot notation to query and set properties.

```
h = surf(...);c = h.CData;h.CDataMapping = 'direct';
```
### **Properties**

### **Faces**

### **FaceColor — Face color**

```
'flat' (default) | 'interp' | 'none' | 'texturemap' | RGB triplet | hexadecimal color code | 'r'
| 'g' | 'b' | ...
```
Face color, specified as one of the values in this table.

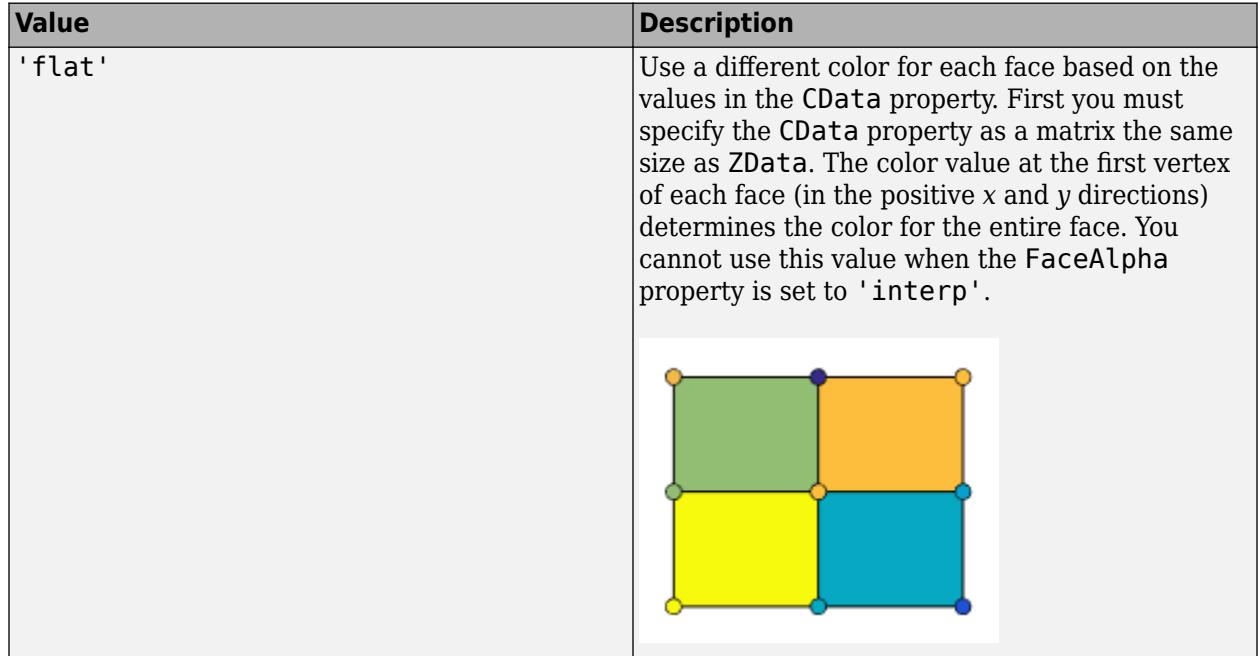
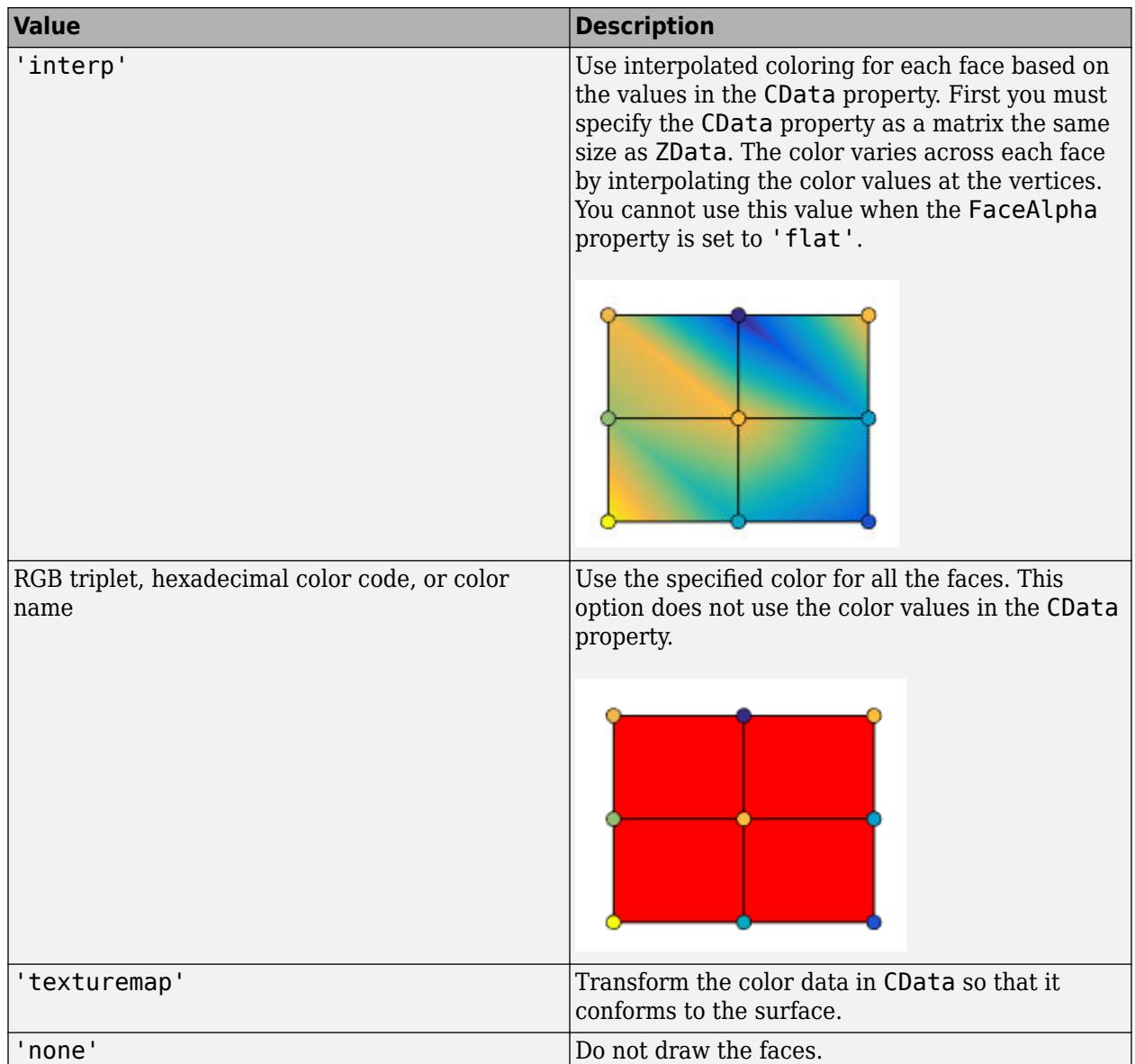

RGB triplets and hexadecimal color codes are useful for specifying custom colors.

- An RGB triplet is a three-element row vector whose elements specify the intensities of the red, green, and blue components of the color. The intensities must be in the range [0,1]; for example,  $[0.4 \ 0.6 \ 0.7]$ .
- A hexadecimal color code is a character vector or a string scalar that starts with a hash symbol (#) followed by three or six hexadecimal digits, which can range from 0 to F. The values are not case sensitive. Thus, the color codes '#FF8800', '#ff8800', '#F80', and '#f80' are equivalent.

Alternatively, you can specify some common colors by name. This table lists the named color options, the equivalent RGB triplets, and hexadecimal color codes.

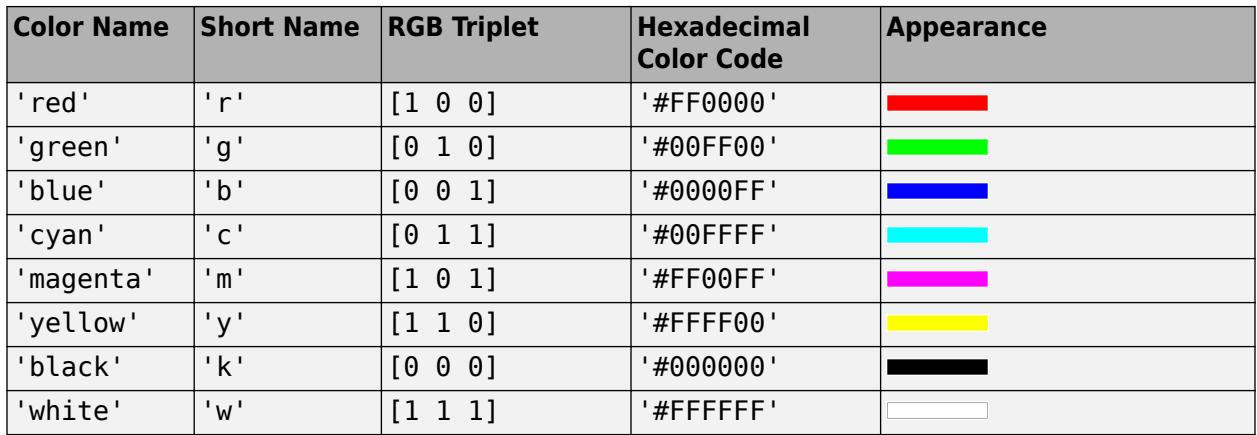

Here are the RGB triplets and hexadecimal color codes for the default colors MATLAB uses in many types of plots.

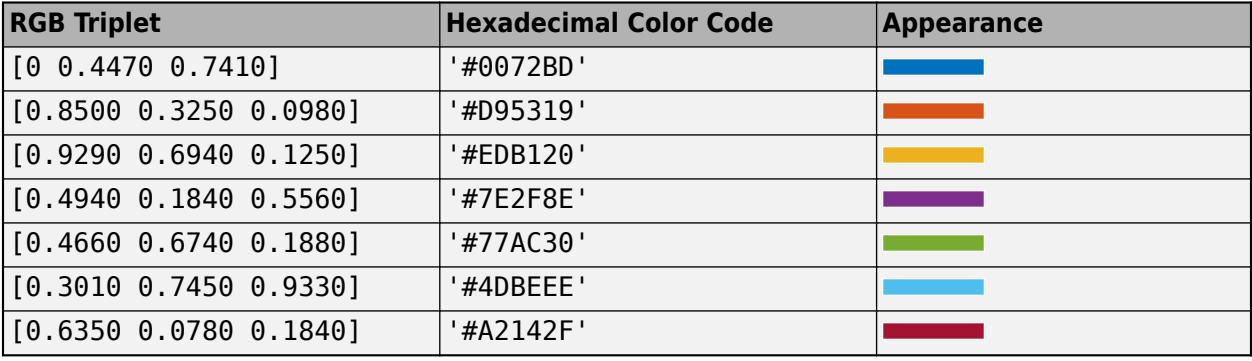

# **FaceAlpha — Face transparency**

1 (default) | scalar in range [0,1] | 'flat' | 'interp' | 'texturemap'

Face transparency, specified as one of these values:

- Scalar in range  $[0,1]$  Use uniform transparency across all the faces. A value of 1 is fully opaque and  $\overline{0}$  is completely transparent. Values between  $\overline{0}$  and 1 are semitransparent. This option does not use the transparency values in the AlphaData property.
- 'flat' Use a different transparency for each face based on the values in the AlphaData property. The transparency value at the first vertex determines the transparency for the entire face. First you must specify the AlphaData property as a matrix the same size as the ZData property. The FaceColor property also must be set to 'flat'.
- 'interp' Use interpolated transparency for each face based on the values in AlphaData property. The transparency varies across each face by interpolating the values at the vertices. First you must specify the AlphaData property as a matrix the same size as the ZData property. The FaceColor property also must be set to 'interp'.
- 'texturemap' Transform the data in AlphaData so that it conforms to the surface.

# **FaceLighting — Effect of light objects on faces**

'flat' (default) | 'gouraud' | 'none'

Effect of light objects on faces, specified as one of these values:

- 'flat' Apply light uniformly across each face. Use this value to view faceted objects.
- 'gouraud' Vary the light across the faces. Calculate the light at the vertices and then linearly interpolate the light across the faces. Use this value to view curved surfaces.
- 'none' Do not apply light from light objects to the faces.

To add a light object to the axes, use the [light](#page-7716-0) function.

**Note** The 'phong' value has been removed. Use 'gouraud' instead.

#### **BackFaceLighting — Face lighting when normals point away from camera**

'reverselit' (default) | 'unlit' | 'lit'

Face lighting when the vertex normals point away from camera, specified as one of these values:

- 'reverselit' Light the face as if the vertex normal pointed towards the camera.
- 'unlit' Do not light the face.
- 'lit' Light the face according to the vertex normal.

Use this property to discriminate between the internal and external surfaces of an object. For an example, see "Back Face Lighting".

#### **Edges**

#### **MeshStyle — Edges to display**

'both' (default) | 'row' | 'column'

Edges to display, specified as 'both', 'row', or 'column'.

## **EdgeColor — Edge line color**

```
[0 0 0] (default) | 'none' | 'flat' | 'interp' | RGB triplet | hexadecimal color code | 'r' | 'g' |
'b' | ...
```
Edge line color, specified as one of the values listed here. The default color of  $[0 \ 0 \ 0]$  corresponds to black edges.

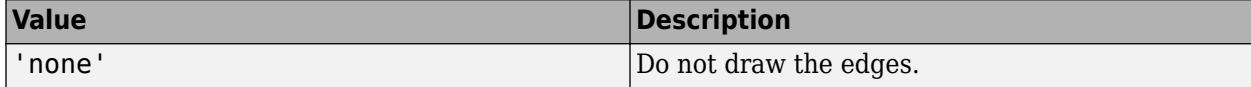

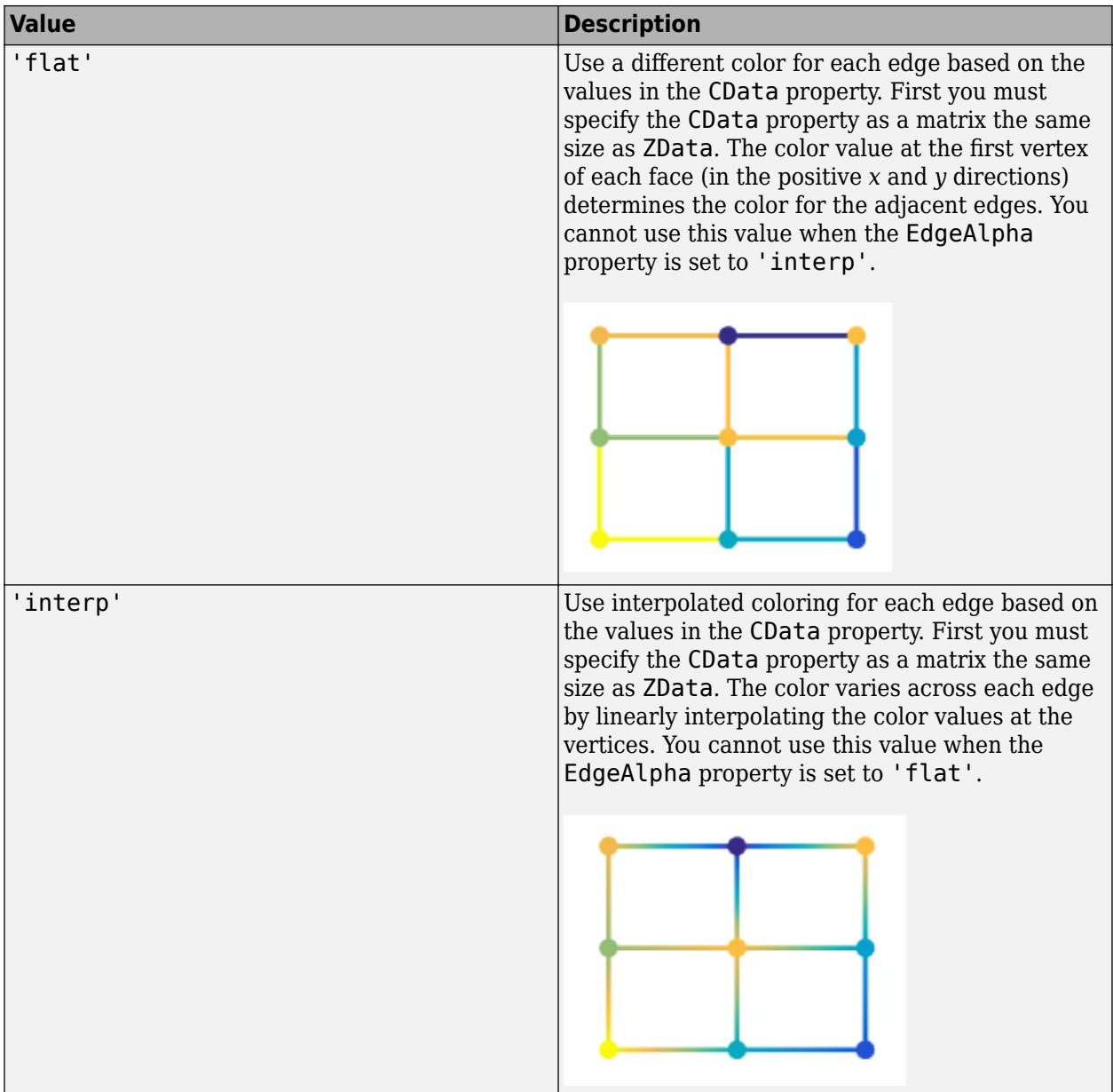

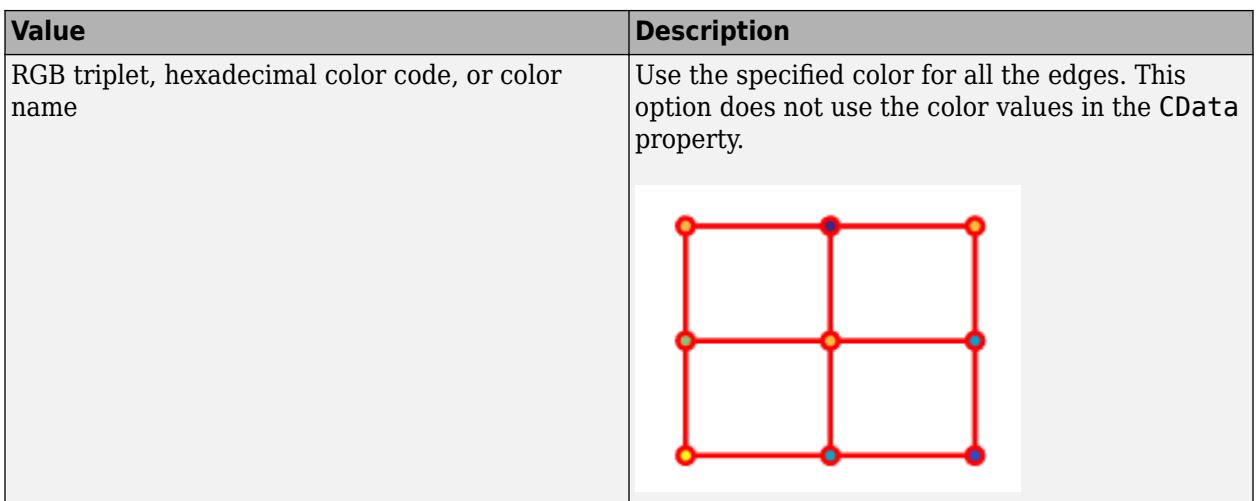

RGB triplets and hexadecimal color codes are useful for specifying custom colors.

- An RGB triplet is a three-element row vector whose elements specify the intensities of the red, green, and blue components of the color. The intensities must be in the range [0,1]; for example, [0.4 0.6 0.7].
- A hexadecimal color code is a character vector or a string scalar that starts with a hash symbol (#) followed by three or six hexadecimal digits, which can range from 0 to F. The values are not case sensitive. Thus, the color codes '#FF8800', '#ff8800', '#F80', and '#f80' are equivalent.

Alternatively, you can specify some common colors by name. This table lists the named color options, the equivalent RGB triplets, and hexadecimal color codes.

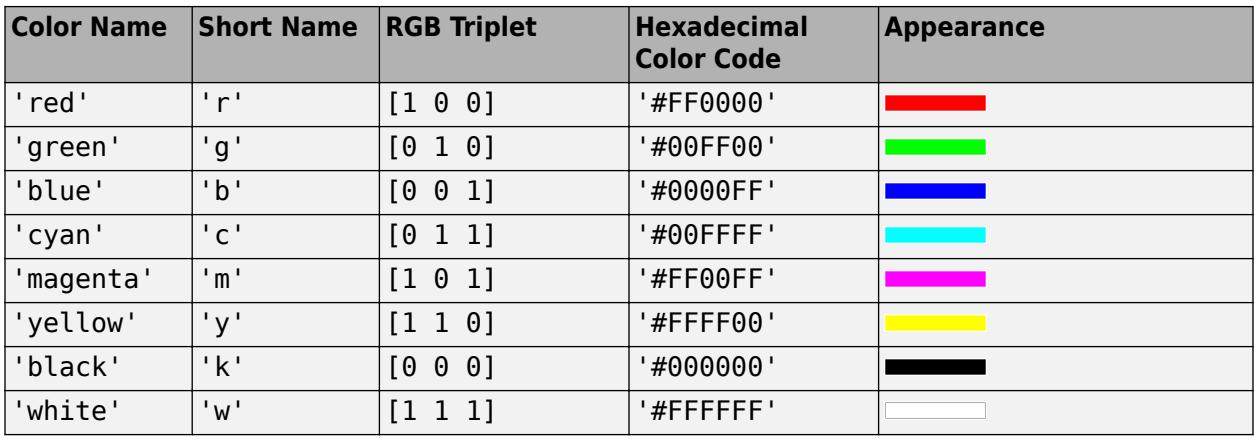

Here are the RGB triplets and hexadecimal color codes for the default colors MATLAB uses in many types of plots.

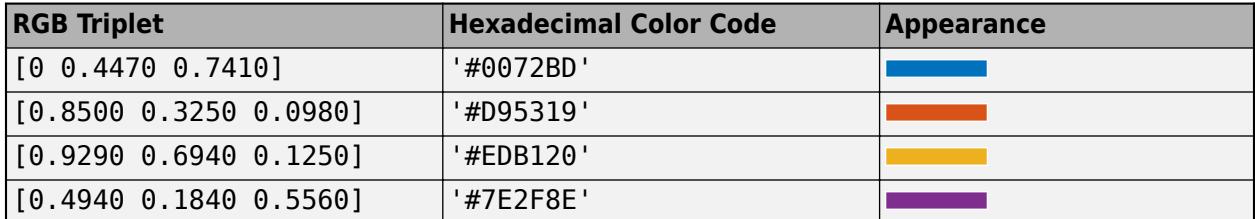

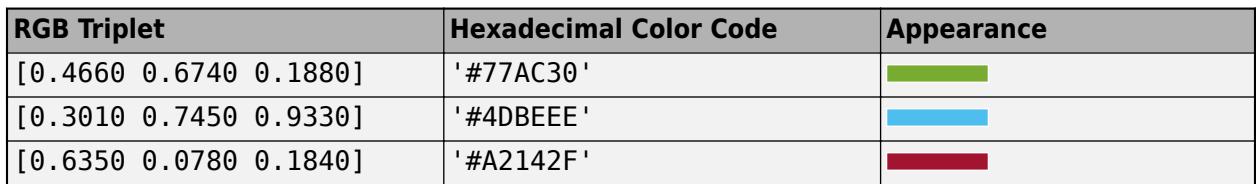

# **EdgeAlpha — Edge transparency**

1 (default) | scalar value in range[0,1] | 'flat' | 'interp'

Edge transparency, specified as one of these values:

- Scalar in range  $[0,1]$  Use uniform transparency across all of the edges. A value of 1 is fully opaque and 0 is completely transparent. Values between 0 and 1 are semitransparent. This option does not use the transparency values in the AlphaData property.
- 'flat' Use a different transparency for each edge based on the values in the AlphaData property. First you must specify the AlphaData property as a matrix the same size as the ZData property. The transparency value at the first vertex determines the transparency for the entire edge. The EdgeColor property also must be set to 'flat'.
- 'interp' Use interpolated transparency for each edge based on the values in AlphaData property. First you must specify the AlphaData property as a matrix the same size as the ZData property. The transparency varies across each edge by interpolating the values at the vertices. The EdgeColor property also must be set to 'interp'.

# **LineStyle — Line style**

'-' (default) | '--' | ':' | '-.' | 'none'

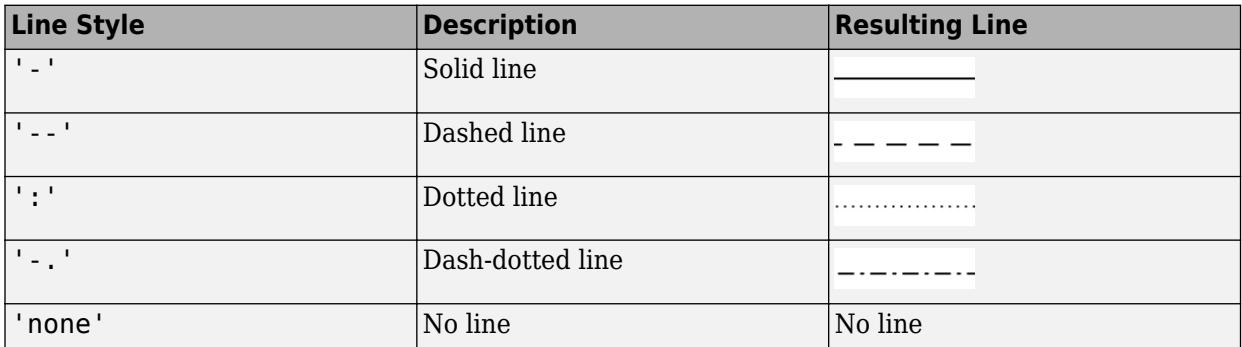

Line style, specified as one of the options listed in this table.

# **LineWidth — Line width**

0.5 (default) | positive value

Line width, specified as a positive value in points, where 1 point  $= 1/72$  of an inch. If the line has markers, then the line width also affects the marker edges.

The line width cannot be thinner than the width of a pixel. If you set the line width to a value that is less than the width of a pixel on your system, the line displays as one pixel wide.

# **AlignVertexCenters — Sharp vertical and horizontal lines**

'off' (default) | on/off logical value

Sharp vertical and horizontal lines, specified as 'on' or 'off', or as numeric or logical 1 (true) or 0 (false). A value of 'on' is equivalent to true, and 'off' is equivalent to false. Thus, you can use

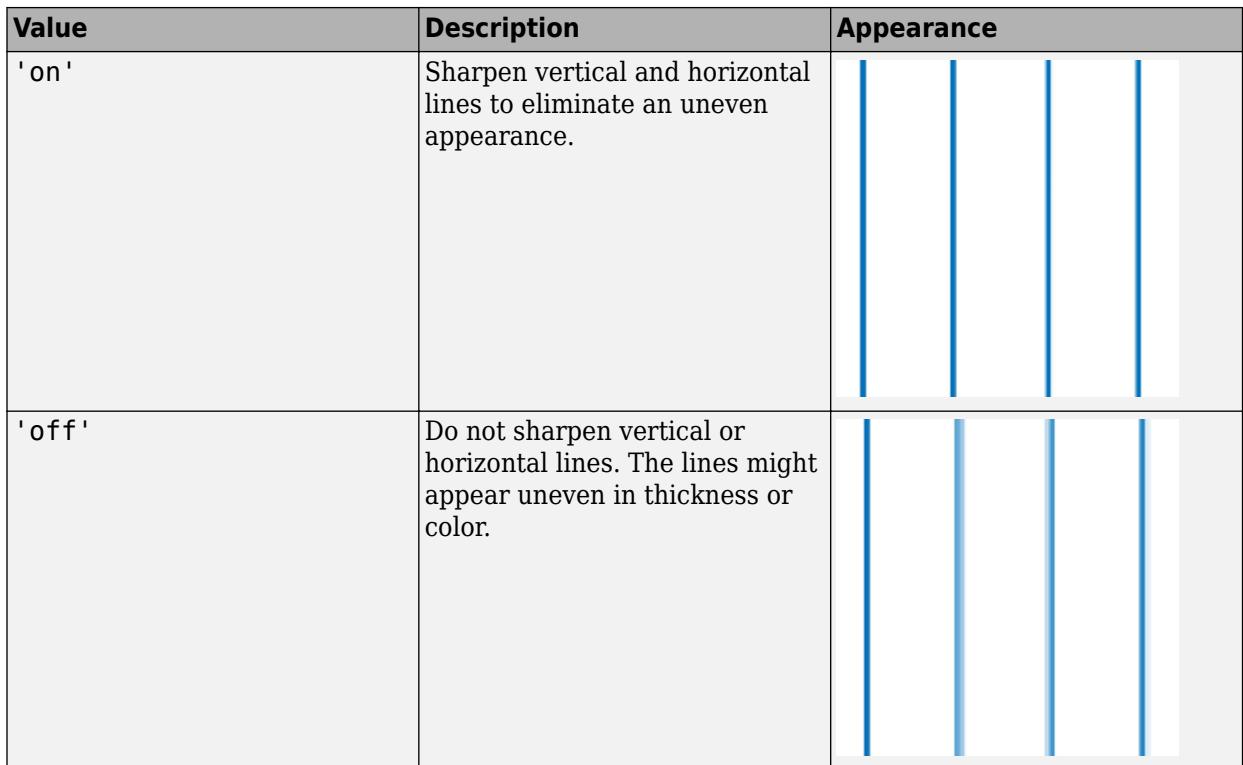

the value of this property as a logical value. The value is stored as an on/off logical value of type [matlab.lang.OnOffSwitchState](#page-9540-0).

If the associated figure has a GraphicsSmoothing property set to 'on' and a Renderer property set to 'opengl', then the figure applies a smoothing technique to plots. In some cases, this smoothing technique can cause vertical and horizontal lines to appear uneven in thickness or color. Use the AlignVertexCenters property to eliminate the uneven appearance.

**Note** You must have a graphics card that supports this feature. To see if the feature is supported, call the [rendererinfo](#page-11386-0) function. If it is supported, rendererinfo returns value of 1 for info.Details.SupportsAlignVertexCenters.

# **EdgeLighting — Effect of light objects on edges**

'none' (default) | 'flat' | 'gouraud'

Effect of light objects on edges, specified as one of these values:

- 'flat' Apply light uniformly across the each edges.
- 'none' Do not apply lights from light objects to the edges.
- 'gouraud' Calculate the light at the vertices, and then linearly interpolate across the edges.

**Note** The 'phong' value has been removed. Use 'gouraud' instead.

## **Markers**

# **Marker — Marker symbol**

'none' (default) | 'o' | '+' | '\*' | '.' | ...

Marker symbol, specified as one of the values listed in this table. By default, the object does not display markers. Specifying a marker symbol adds markers at each data point or vertex.

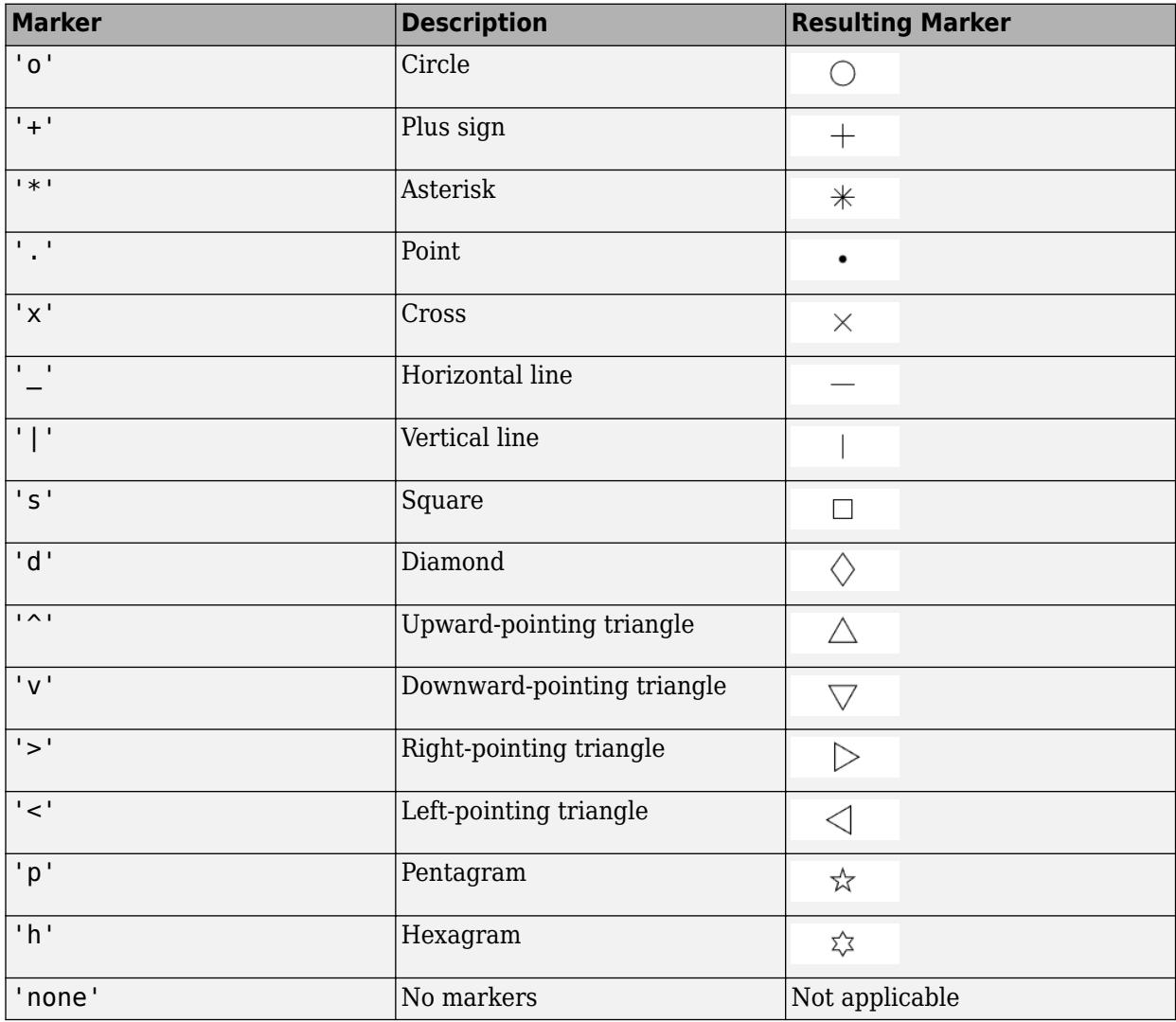

# **MarkerSize — Marker size**

6 (default) | positive value

Marker size, specified as a positive value in points, where  $1$  point  $= 1/72$  of an inch.

# **MarkerEdgeColor — Marker outline color**

'auto' (default) | 'flat' | RGB triplet | hexadecimal color code | 'r' | 'g' | 'b'

Marker outline color, specified as 'auto', 'flat', an RGB triplet, a hexadecimal color code, a color name, or a short name. The 'auto' option uses the same color as the EdgeColor property. The 'flat' option uses the CData value at the vertex to set the color.

For a custom color, specify an RGB triplet or a hexadecimal color code.

- An RGB triplet is a three-element row vector whose elements specify the intensities of the red, green, and blue components of the color. The intensities must be in the range  $[0,1]$ ; for example, [0.4 0.6 0.7].
- A hexadecimal color code is a character vector or a string scalar that starts with a hash symbol (#) followed by three or six hexadecimal digits, which can range from 0 to F. The values are not case sensitive. Thus, the color codes '#FF8800', '#ff8800', '#F80', and '#f80' are equivalent.

Alternatively, you can specify some common colors by name. This table lists the named color options, the equivalent RGB triplets, and hexadecimal color codes.

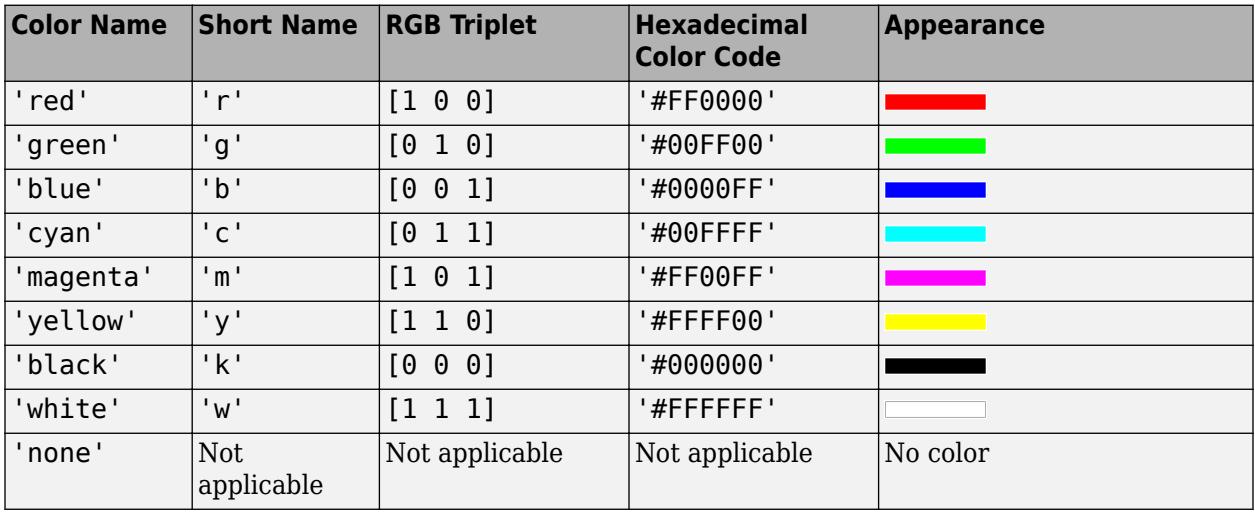

Here are the RGB triplets and hexadecimal color codes for the default colors MATLAB uses in many types of plots.

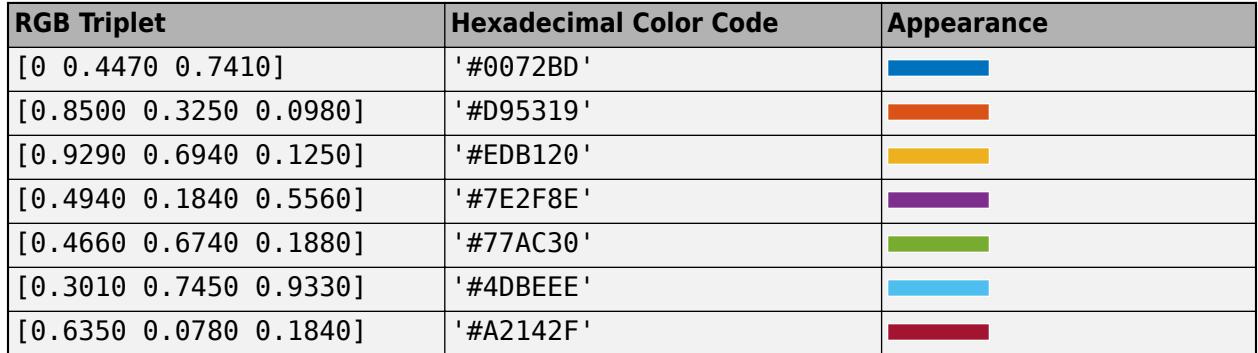

#### **MarkerFaceColor — Marker fill color**

'none' (default) | 'auto' | 'flat' | RGB triplet | hexadecimal color code | 'r' | 'g' | 'b' | ...

Marker fill color, specified as 'auto', 'flat', an RGB triplet, a hexadecimal color code, a color name, or a short name. The 'auto' option uses the same color as the Color property for the axes. The 'flat' option uses the CData value of the vertex to set the color.

For a custom color, specify an RGB triplet or a hexadecimal color code.

- An RGB triplet is a three-element row vector whose elements specify the intensities of the red, green, and blue components of the color. The intensities must be in the range [0,1]; for example, [0.4 0.6 0.7].
- A hexadecimal color code is a character vector or a string scalar that starts with a hash symbol (#) followed by three or six hexadecimal digits, which can range from 0 to F. The values are not case sensitive. Thus, the color codes '#FF8800', '#ff8800', '#F80', and '#f80' are equivalent.

Alternatively, you can specify some common colors by name. This table lists the named color options, the equivalent RGB triplets, and hexadecimal color codes.

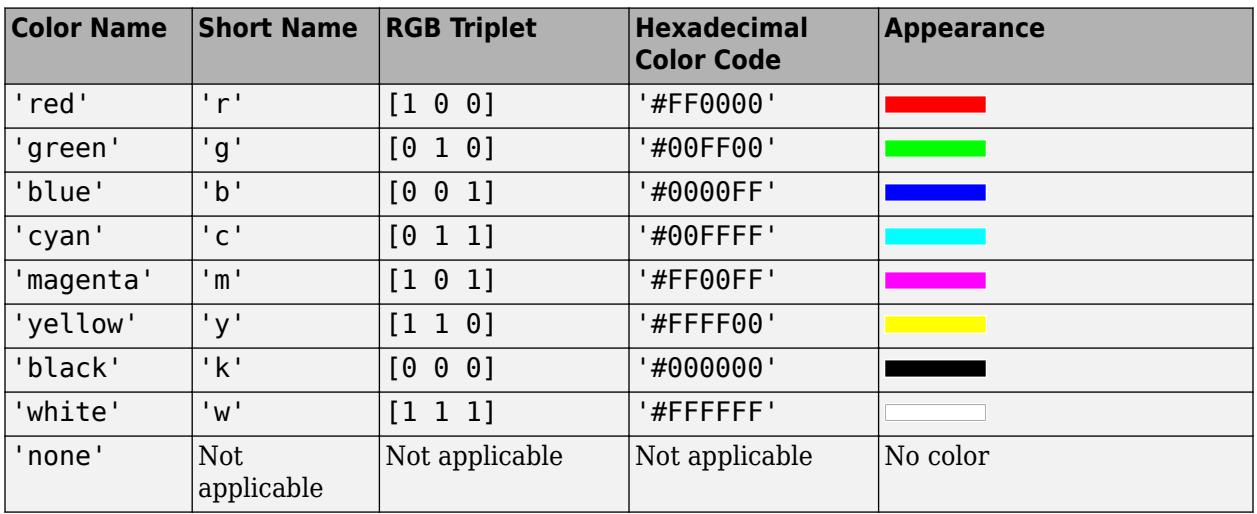

Here are the RGB triplets and hexadecimal color codes for the default colors MATLAB uses in many types of plots.

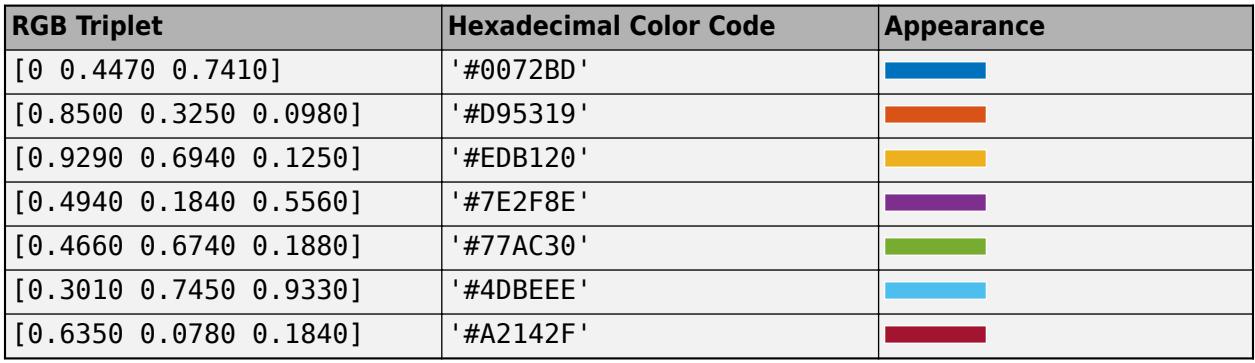

This property affects only the circle, square, diamond, pentagram, hexagram, and the four triangle marker types.

Example: [0.3 0.2 0.1]

Example: 'green'

Example: '#D2F9A7'

#### **Coordinate Data**

**XData —** *x***-coordinate data** matrix | vector

*x*-coordinate data specified as a matrix that is the same size as ZData or as a vector of length n, where  $[m,n] = size(ZData)$ .

Data Types: single | double | int8 | int16 | int32 | int64 | uint8 | uint16 | uint32 | uint64 | categorical | datetime | duration

#### **XDataMode — Selection mode for XData**

'auto' | 'manual'

Selection mode for XData, specified as one of these values:

- 'auto' Use the column indices of ZData..
- 'manual' Use manually specified values. To specify the values, use an input argument to the plotting function or directly set the XData property.

#### **XDataSource — Variable linked to XData**

'' (default) | character vector | string

Variable linked to XData, specified as a character vector or string containing a MATLAB workspace variable name. MATLAB evaluates the variable in the base workspace to generate the XData.

By default, there is no linked variable so the value is an empty character vector, ''. If you link a variable, then MATLAB does not update the XData values immediately. To force an update of the data values, use the [refreshdata](#page-11808-0) function.

**Note** If you change one data source property to a variable that contains data of a different dimension, you might cause the function to generate a warning and not render the graph until you have changed all data source properties to appropriate values.

Example: 'x'

#### **YData —** *y***-coordinate data**

matrix | vector

*y*-coordinate data, specified as a matrix that is the same size as ZData or a vector of length m, where  $[m,n] = size(ZData).$ 

```
Data Types: single | double | int8 | int16 | int32 | int64 | uint8 | uint16 | uint32 | uint64 |
categorical | datetime | duration
```
#### **YDataMode — Selection mode for YData**

'auto' | 'manual'

Selection mode for YData, specified as one of these values:

- 'auto' Use the row indices of ZData.
- 'manual' Use manually specified values. To specify the values, use an input argument to the plotting function or directly set the YData property.

#### **YDataSource — Variable linked to YData**

'' (default) | character vector | string

Variable linked to YData, specified as a character vector or string containing a MATLAB workspace variable name. MATLAB evaluates the variable in the base workspace to generate the YData.

By default, there is no linked variable so the value is an empty character vector, ''. If you link a variable, then MATLAB does not update the YData values immediately. To force an update of the data values, use the [refreshdata](#page-11808-0) function.

**Note** If you change one data source property to a variable that contains data of a different dimension, you might cause the function to generate a warning and not render the graph until you have changed all data source properties to appropriate values.

Example: 'y'

#### **ZData —** *z***-coordinate data**

matrix

*z*-coordinate data, specified as a matrix.

```
Data Types: single | double | int8 | int16 | int32 | int64 | uint8 | uint16 | uint32 | uint64 |
categorical | datetime | duration
```
# **ZDataSource — Variable linked to ZData**

'' (default) | character vector | string

Variable linked to ZData, specified as a character vector or string containing a MATLAB workspace variable name. MATLAB evaluates the variable in the base workspace to generate the ZData.

By default, there is no linked variable so the value is an empty character vector, ''. If you link a variable, then MATLAB does not update the ZData values immediately. To force an update of the data values, use the [refreshdata](#page-11808-0) function.

**Note** If you change one data source property to a variable that contains data of a different dimension, you might cause the function to generate a warning and not render the graph until you have changed all data source properties to appropriate values.

Example: 'z'

#### **Color and Transparency Data**

#### **CData — Vertex colors**

2-D or 3-D array

Vertex colors, specified in one of these forms:

- 2-D array Use colormap colors. Specify a color for each vertex by setting CData to an array the same size as ZData. The CDataMapping property determines how these values map into the current colormap. If the FaceColor property is set to 'texturemap', then CData does not need to be the same size as ZData. However, it must be of type double or uint8. The CData values map to conform to the surface defined by ZData.
- 3-D array Use true colors. Specify an RGB triplet color for each vertex by setting CData to an m-by-n-by-3 array where [m,n] = size(ZData). An RGB triplet is a three-element vector that specifies the intensities of the red, green, and blue components of a color. The first page of the array contains the red components, the second the green components, and the third the blue components of the colors. Since the surface uses true colors instead of colormap colors, the CDataMapping property has no effect.
- If CData is of type double or single, then an RGB triplet value of [0 0 0] corresponds to black and  $\begin{bmatrix} 1 & 1 \\ 1 & 1 \end{bmatrix}$  corresponds to white.
- If CData is an integer type, then the surface uses the full range of data to determine the color. For example, if CData is of type uint8, then [0 0 0] corresponds to black and [255 255 255] corresponds to white. If CData is of type int8, then [-128 -128 -128] corresponds to black and [127 127 127] corresponds to white.

Data Types: single | double | int8 | int16 | int32 | int64 | uint8 | uint16 | uint32 | uint64

#### **CDataMode — Selection mode for CData**

'auto' (default) | 'manual'

Selection mode for CData, specified as one of these values:

- 'auto' Use the ZData values to set the colors.
- 'manual' Use manually specified values. To specify the values, set the CData property.

#### **CDataSource — Variable linked to CData**

'' | character vector | string

Variable linked to CData, specified as a character vector or string containing a MATLAB workspace variable name. MATLAB evaluates the variable in the base workspace to generate the CData.

By default, there is no linked variable, so the value is an empty character vector, ''. If you link a variable, then MATLAB does not update the CData values immediately. To force an update of the values, use the [refreshdata](#page-11808-0) function.

**Note** If you change one data source property to a variable that contains data of a different dimension, then you might cause the function to generate a warning and not render the graph until you have changed all data source properties to appropriate values.

#### **CDataMapping — Color mapping method**

'scaled' (default) | 'direct'

Color mapping method, specified as 'scaled' or 'direct'. Use this property to control the mapping of color data values in CData into the colormap.

The methods have these effects:

- 'direct' Interpret the values as indices into the current colormap. Values with a decimal portion are fixed to the nearest lower integer.
	- If the values are of type double or single, then values of 1 or less map to the first color in the colormap. Values equal to or greater than the length of the colormap map to the last color in the colormap.
	- If the values are of type uint8, uint16, uint32, uint64, int8, int16, int32, or int64, then values of 0 or less map to the first color in the colormap. Values equal to or greater than the length of the colormap map to the last color in the colormap (or up to the range limits of the type).
	- If the values are of type logical, then values of 0 map to the first color in the colormap and values of 1 map to the second color in the colormap.

• 'scaled' — Scale the values to range between the minimum and maximum color limits. The CLim property of the axes contains the color limits.

## **AlphaData — Transparency data**

1 (default) | array same size as ZData

Transparency data for each vertex, specified as an array the same size as the ZData property. After specifying the values, set the FaceAlpha and EdgeAlpha properties to control the type of transparency. If the FaceAlpha and EdgeAlpha properties are both set to scalar values, then the surface does not use the AlphaData values.

The AlphaDataMapping property determines how the surface interprets the AlphaData property values.

Data Types: single | double | int8 | int16 | int32 | int64 | uint8 | uint16 | uint32 | uint64 | logical

# **AlphaDataMapping — Interpretation of AlphaData values**

'scaled' (default) | 'direct' | 'none'

Interpretation of AlphaData values, specified as one of these values:

- 'none' Interpret the values as transparency values. A value of 1 or greater is completely opaque, a value of 0 or less is completely transparent, and a value between 0 and 1 is semitransparent.
- $\cdot$  scaled  $\cdot$   $-$  Map the values into the figure's alphamap. The minimum and maximum alpha limits of the axes determine the AlphaData values that map to the first and last elements in the alphamap, respectively. For example, if the alpha limits are [3 5], then values of 3 or less map to the first element in the alphamap. Values of 5 or greater map to the last element in the alphamap. The ALim property of the axes contains the alpha limits. The Alphamap property of the figure contains the alphamap.
- 'direct' Interpret the values as indices into the figure's alphamap. Values with a decimal portion are fixed to the nearest lower integer.
	- If the values are of type double or single, then values of 1 or less map to the first element in the alphamap. Values equal to or greater than the length of the alphamap map to the last element in the alphamap.
	- If the values are of integer type, then values of 0 or less map to the first element in the alphamap. Values equal to or greater than the length of the alphamap map to the last element in the alphamap (or up to maximum value for the integer type). The integer types are uint8, uint16, uint32, uint64 , int8, int16, int32, and int64.
	- If the values are of type logical, then values of 0 map to the first element in the alphamap and values of 1 map to the second element in the alphamap.

#### **Normals**

#### **VertexNormals — Normal vectors for each surface vertex**

[] (default) | m-by-n-by-3 array

Normal vectors for each surface vertex, specified as a m-by-n-by-3 array, where  $[m,n] =$ size(ZData). Specify one normal vector per vertex.

Specifying values for this property sets the associated mode to manual. If you do not specify normal vectors, then the surface generates this data for lighting calculations.

Data Types: single | double

**VertexNormalsMode — Selection mode for VertexNormals**

'auto' (default) | 'manual'

Selection mode for VertexNormals, specified as one of these values:

- 'auto' Calculate the normal vectors based on the coordinate data.
- 'manual' Use manually specified values. To specify the values, set the VertexNormals property.

#### **FaceNormals — Normal vectors for each surface face**

 $\lceil$   $\rfloor$  (default)  $\lfloor$  (m-1)-by-(n-1)-by-3 array

Normal vectors for each surface face, specified as a  $(m-1)$ -by- $(n-1)$ -by-3 array, where  $[m,n] =$ size(ZData). Specify one normal vector per face.

Specifying values for this property sets the associated mode to manual. If you do not specify normal vectors, then the surface generates this data for lighting calculations.

Data Types: single | double

#### **FaceNormalsMode — Selection mode for FaceNormals**

'auto' (default) | 'manual'

Selection mode for FaceNormals, specified as one of these values:

- 'auto' Calculate the normal vectors based on the coordinate data.
- 'manual' Use manually specified values. To specify the values, set the FaceNormals property.

#### **Lighting**

#### **AmbientStrength — Strength of ambient light**

 $0.3$  (default) | scalar in range  $[0,1]$ 

Strength of ambient light, specified as a scalar value in the range  $[0,1]$ . Ambient light is a nondirectional light that illuminates the entire scene. There must be at least one visible light object in the axes for the ambient light to be visible.

The AmbientLightColor property for the axes sets the color of the ambient light. The color is the same for all objects in the axes.

Example: 0.5

Data Types: double

#### **DiffuseStrength — Strength of diffuse light**

0.6 (default) | scalar in range [0,1]

Strength of diffuse light, specified as a scalar value in the range [0,1]. Diffuse light is the nonspecular reflectance from light objects in the axes.

Example: 0.3

Data Types: double

## **SpecularStrength — Strength of specular reflection**

 $0.9$  (default) | scalar in range  $[0,1]$ 

Strength of specular reflection, specified as a scalar value in the range  $[0,1]$ . Specular reflections are the bright spots on the surface from light objects in the axes.

Example: 0.3

Data Types: double

#### **SpecularExponent — Size of specular spot**

10 (default) | scalar greater than or equal to 1

Size of specular spot, specified as a scalar value greater than or equal to 1. Most materials have exponents in the range [5 20].

Example: 7

Data Types: double

#### **SpecularColorReflectance — Color of specular reflections**

1 (default) | scalar in range  $[0,1]$ 

Color of specular reflections, specified as a scalar value in the range  $[0,1]$ . A value of 1 sets the color using only the color of the light source. A value of 0 sets the color using both the color of the object from which it reflects and the color of the light source. The Color property of the light contains the color of the light source. The proportions vary linearly for values in between.

Example: 0.5

Data Types: double

#### **Legend**

#### **DisplayName — Legend label**

'' (default) | character vector | string scalar

Legend label, specified as a character vector or string scalar. The legend does not display until you call the legend command. If you do not specify the text, then legend sets the label using the form 'dataN'.

#### **Annotation — Control for including or excluding object from legend**

Annotation object

This property is read-only.

Control for including or excluding the object from a legend, returned as an Annotation object. Set the underlying IconDisplayStyle property to one of these values:

- 'on' Include the object in the legend (default).
- 'off' Do not include the object in the legend.

For example, to exclude a graphics object, go, from the legend set the IconDisplayStyle property to 'off'.

go.Annotation.LegendInformation.IconDisplayStyle = 'off';

Alternatively, you can control the items in a legend using the [legend](#page-7632-0) function. Specify the first input argument as a vector of the graphics objects to include. If you do not specify an existing graphics object in the first input argument, then it does not appear in the legend. However, graphics objects

added to the axes after the legend is created do appear in the legend. Consider creating the legend after creating all the plots to avoid extra items.

#### **Interactivity**

# **Visible — State of visibility**

'on' (default) | on/off logical value

State of visibility, specified as 'on' or 'off', or as numeric or logical 1 (true) or 0 (false). A value of 'on' is equivalent to true, and 'off' is equivalent to false. Thus, you can use the value of this property as a logical value. The value is stored as an on/off logical value of type [matlab.lang.OnOffSwitchState](#page-9540-0).

- 'on' Display the object.
- 'off' Hide the object without deleting it. You still can access the properties of an invisible object.

# **DataTipTemplate — Data tip content**

DataTipTemplate object

Data tip content, specified as a DataTipTemplate object. You can control the content that appears in a data tip by modifying the properties of the underlying DataTipTemplate object. For a list of properties, see [DataTipTemplate](#page-3016-0).

For an example of modifying data tips, see "Create Custom Data Tips".

**Note** The DataTipTemplate object is not returned by findobj or findall, and it is not copied by copyobj.

#### **ContextMenu — Context menu**

empty GraphicsPlaceholder array (default) | ContextMenu object

Context menu, specified as a ContextMenu object. Use this property to display a context menu when you right-click the object. Create the context menu using the [uicontextmenu](#page-14469-0) function.

**Note** If the PickableParts property is set to 'none' or if the HitTest property is set to 'off', then the context menu does not appear.

#### **Selected — Selection state**

'off' (default) | on/off logical value

Selection state, specified as 'on' or 'off', or as numeric or logical 1 (true) or 0 (false). A value of 'on' is equivalent to true, and 'off' is equivalent to false. Thus, you can use the value of this property as a logical value. The value is stored as an on/off logical value of type [matlab.lang.OnOffSwitchState](#page-9540-0).

- 'on' Selected. If you click the object when in plot edit mode, then MATLAB sets its Selected property to 'on'. If the SelectionHighlight property also is set to 'on', then MATLAB displays selection handles around the object.
- 'off' Not selected.

# **SelectionHighlight — Display of selection handles**

'on' (default) | on/off logical value

Display of selection handles when selected, specified as 'on' or 'off', or as numeric or logical 1 (true) or 0 (false). A value of 'on' is equivalent to true, and 'off' is equivalent to false. Thus, you can use the value of this property as a logical value. The value is stored as an on/off logical value of type [matlab.lang.OnOffSwitchState](#page-9540-0).

- 'on' Display selection handles when the Selected property is set to 'on'.
- 'off' Never display selection handles, even when the Selected property is set to 'on'.

# **Clipping — Clipping of object to axes limits**

'on' (default) | on/off logical value

Clipping of the object to the axes limits, specified as 'on' or 'off', or as numeric or logical 1 (true) or 0 (false). A value of 'on' is equivalent to true, and 'off' is equivalent to false. Thus, you can use the value of this property as a logical value. The value is stored as an on/off logical value of type [matlab.lang.OnOffSwitchState](#page-9540-0).

- A value of 'on' clips parts of the object that are outside the axes limits.
- A value of 'off' displays the entire object, even if parts of it appear outside the axes limits. Parts of the object might appear outside the axes limits if you create a plot, set hold on, freeze the axis scaling, and then create the object so that it is larger than the original plot.

The Clipping property of the axes that contains the object must be set to 'on'. Otherwise, this property has no effect. For more information about the clipping behavior, see the Clipping property of the axes.

# **Callbacks**

# **ButtonDownFcn — Mouse-click callback**

'' (default) | function handle | cell array | character vector

Mouse-click callback, specified as one of these values:

- Function handle
- Cell array containing a function handle and additional arguments
- Character vector that is a valid MATLAB command or function, which is evaluated in the base workspace (not recommended)

Use this property to execute code when you click the object. If you specify this property using a function handle, then MATLAB passes two arguments to the callback function when executing the callback:

- Clicked object Access properties of the clicked object from within the callback function.
- Event data  $-$  Empty argument. Replace it with the tilde character  $(\sim)$  in the function definition to indicate that this argument is not used.

For more information on how to use function handles to define callback functions, see "Callback Definition".

**Note** If the PickableParts property is set to 'none' or if the HitTest property is set to 'off', then this callback does not execute.

# **CreateFcn — Creation function**

'' (default) | function handle | cell array | character vector

Object creation function, specified as one of these values:

- Function handle.
- Cell array in which the first element is a function handle. Subsequent elements in the cell array are the arguments to pass to the callback function.
- Character vector containing a valid MATLAB expression (not recommended). MATLAB evaluates this expression in the base workspace.

For more information about specifying a callback as a function handle, cell array, or character vector, see "Callback Definition".

This property specifies a callback function to execute when MATLAB creates the object. MATLAB initializes all property values before executing the CreateFcn callback. If you do not specify the CreateFcn property, then MATLAB executes a default creation function.

Setting the CreateFcn property on an existing component has no effect.

If you specify this property as a function handle or cell array, you can access the object that is being created using the first argument of the callback function. Otherwise, use the [gcbo](#page-4652-0) function to access the object.

#### **DeleteFcn — Deletion function**

'' (default) | function handle | cell array | character vector

Object deletion function, specified as one of these values:

- Function handle.
- Cell array in which the first element is a function handle. Subsequent elements in the cell array are the arguments to pass to the callback function.
- Character vector containing a valid MATLAB expression (not recommended). MATLAB evaluates this expression in the base workspace.

For more information about specifying a callback as a function handle, cell array, or character vector, see "Callback Definition".

This property specifies a callback function to execute when MATLAB deletes the object. MATLAB executes the DeleteFcn callback before destroying the properties of the object. If you do not specify the DeleteFcn property, then MATLAB executes a default deletion function.

If you specify this property as a function handle or cell array, you can access the object that is being deleted using the first argument of the callback function. Otherwise, use the [gcbo](#page-4652-0) function to access the object.

#### **Callback Execution Control**

#### **Interruptible — Callback interruption**

'on' (default) | on/off logical value

Callback interruption, specified as 'on' or 'off', or as numeric or logical 1 (true) or 0 (false). A value of 'on' is equivalent to true, and 'off' is equivalent to false. Thus, you can use the value

of this property as a logical value. The value is stored as an on/off logical value of type [matlab.lang.OnOffSwitchState](#page-9540-0).

This property determines if a running callback can be interrupted. There are two callback states to consider:

- The running callback is the currently executing callback.
- The interrupting callback is a callback that tries to interrupt the running callback.

MATLAB determines callback interruption behavior whenever it executes a command that processes the callback queue. These commands include [drawnow](#page-3466-0), [figure](#page-4060-0), [uifigure](#page-16307-0), [getframe](#page-4838-0), [waitfor](#page-15120-0), and [pause](#page-9948-0).

If the running callback does not contain one of these commands, then no interruption occurs. MATLAB first finishes executing the running callback, and later executes the interrupting callback.

If the running callback does contain one of these commands, then the Interruptible property of the object that owns the running callback determines if the interruption occurs:

- If the value of Interruptible is 'off', then no interruption occurs. Instead, the BusyAction property of the object that owns the interrupting callback determines if the interrupting callback is discarded or added to the callback queue.
- If the value of Interruptible is 'on', then the interruption occurs. The next time MATLAB processes the callback queue, it stops the execution of the running callback and executes the interrupting callback. After the interrupting callback completes, MATLAB then resumes executing the running callback.

**Note** Callback interruption and execution behave differently in these situations:

- If the interrupting callback is a DeleteFcn, CloseRequestFcn, or SizeChangedFcn callback, then the interruption occurs regardless of the Interruptible property value.
- If the running callback is currently executing the waitfor function, then the interruption occurs regardless of the Interruptible property value.
- If the interrupting callback is owned by a Timer object, then the callback executes according to schedule regardless of the Interruptible property value.

**Note** When an interruption occurs, MATLAB does not save the state of properties or the display. For example, the object returned by the [gca](#page-4648-0) or [gcf](#page-4656-0) command might change when another callback executes.

#### **BusyAction — Callback queuing**

'queue' (default) | 'cancel'

Callback queuing, specified as 'queue' or 'cancel'. The BusyAction property determines how MATLAB handles the execution of interrupting callbacks. There are two callback states to consider:

- The running callback is the currently executing callback.
- The interrupting callback is a callback that tries to interrupt the running callback.

The BusyAction property determines callback queuing behavior only when both of these conditions are met:

- The running callback contains a command that processes the callback queue, such as [drawnow](#page-3466-0), [figure](#page-4060-0), [uifigure](#page-16307-0), [getframe](#page-4838-0), [waitfor](#page-15120-0), or [pause](#page-9948-0).
- The value of the Interruptible property of the object that owns the running callback is 'off'.

Under these conditions, the BusyAction property of the object that owns the interrupting callback determines how MATLAB handles the interrupting callback. These are possible values of the BusyAction property:

- 'queue' Puts the interrupting callback in a queue to be processed after the running callback finishes execution.
- 'cancel' Does not execute the interrupting callback.

#### **PickableParts — Ability to capture mouse clicks**

'visible' (default) | 'all' | 'none'

Ability to capture mouse clicks, specified as one of these values:

- 'visible' Capture mouse clicks when visible. The Visible property must be set to 'on' and you must click a part of the Surface object that has a defined color. You cannot click a part that has an associated color property set to 'none'. If the plot contains markers, then the entire marker is clickable if either the edge or the fill has a defined color. The HitTest property determines if the Surface object responds to the click or if an ancestor does.
- 'all' Capture mouse clicks regardless of visibility. The Visible property can be set to 'on' or 'off' and you can click a part of the Surface object that has no color. The HitTest property determines if the Surface object responds to the click or if an ancestor does.
- 'none' Cannot capture mouse clicks. Clicking the Surface object passes the click through it to the object below it in the current view of the figure window. The HitTest property has no effect.

#### **HitTest — Response to captured mouse clicks**

'on' (default) | on/off logical value

Response to captured mouse clicks, specified as 'on' or 'off', or as numeric or logical 1 (true) or 0 (false). A value of 'on' is equivalent to true, and 'off' is equivalent to false. Thus, you can use the value of this property as a logical value. The value is stored as an on/off logical value of type [matlab.lang.OnOffSwitchState](#page-9540-0).

- 'on' Trigger the ButtonDownFcn callback of the Surface object. If you have defined the ContextMenu property, then invoke the context menu.
- 'off' Trigger the callbacks for the nearest ancestor of the Surface object that has one of these:
	- HitTest property set to 'on'
	- PickableParts property set to a value that enables the ancestor to capture mouse clicks

**Note** The PickableParts property determines if the Surface object can capture mouse clicks. If it cannot, then the HitTest property has no effect.

# **BeingDeleted — Deletion status**

on/off logical value

This property is read-only.

Deletion status, returned as an on/off logical value of type [matlab.lang.OnOffSwitchState](#page-9540-0).

MATLAB sets the BeingDeleted property to 'on' when the DeleteFcn callback begins execution. The BeingDeleted property remains set to 'on' until the component object no longer exists.

Check the value of the BeingDeleted property to verify that the object is not about to be deleted before querying or modifying it.

## **Parent/Child**

## **Parent — Parent**

Axes object | Group object | Transform object

Parent, specified as an Axes, Group, or Transform object.

## **Children — Children**

empty GraphicsPlaceholder array | DataTip object array

Children, returned as an empty GraphicsPlaceholder array or a DataTip object array. Use this property to view a list of data tips that are plotted on the chart.

You cannot add or remove children using the Children property. To add a child to this list, set the Parent property of the DataTip object to the chart object.

# **HandleVisibility — Visibility of object handle**

'on' (default) | 'off' | 'callback'

Visibility of the object handle in the Children property of the parent, specified as one of these values:

- 'on' Object handle is always visible.
- 'off' Object handle is invisible at all times. This option is useful for preventing unintended changes by another function. Set the HandleVisibility to 'off' to temporarily hide the handle during the execution of that function.
- 'callback' Object handle is visible from within callbacks or functions invoked by callbacks, but not from within functions invoked from the command line. This option blocks access to the object at the command line, but permits callback functions to access it.

If the object is not listed in the Children property of the parent, then functions that obtain object handles by searching the object hierarchy or querying handle properties cannot return it. Examples of such functions include the [get](#page-4811-0), [findobj](#page-4252-0), [gca](#page-4648-0), [gcf](#page-4656-0), [gco](#page-4661-0), [newplot](#page-9269-0), [cla](#page-1677-0), [clf](#page-1731-0), and [close](#page-1741-0) functions.

Hidden object handles are still valid. Set the root ShowHiddenHandles property to 'on' to list all object handles regardless of their HandleVisibility property setting.

# **Identifiers**

# **Type — Type of graphics object**

'surface'

This property is read-only.

Type of graphics object, returned as 'surface'.

#### **Tag — Object identifier**

'' (default) | character vector | string scalar

Object identifier, specified as a character vector or string scalar. You can specify a unique Tag value to serve as an identifier for an object. When you need access to the object elsewhere in your code, you can use the [findobj](#page-4252-0) function to search for the object based on the Tag value.

#### **UserData — User data**

[] (default) | array

User data, specified as any MATLAB array. For example, you can specify a scalar, vector, matrix, cell array, character array, table, or structure. Use this property to store arbitrary data on an object.

If you are working in App Designer, create public or private properties in the app to share data instead of using the UserData property. For more information, see "Share Data Within App Designer Apps".

# **Compatibility Considerations**

#### **UIContextMenu property is not recommended**

*Not recommended starting in R2020a*

Setting or getting UIContextMenu property is not recommended. Instead, use the ContextMenu property, which accepts the same type of input and behaves the same way as the UIContextMenu property.

There are no plans to remove the UIContextMenu property, but it is no longer listed when you call the set, get, or properties functions on the Surface object.

# **See Also**

[surf](#page-13437-0) | [surfc](#page-13451-0) | [mesh](#page-8601-0) | [meshc](#page-8615-0) | [meshz](#page-8630-0)

# **Topics**

"Access Property Values" "Graphics Object Properties"

#### **Introduced before R2006a**

# **Surface Properties**

Primitive surface appearance and behavior

# **Description**

Surface properties control the appearance and behavior of Surface objects. By changing property values, you can modify certain aspects of the surface chart. Use dot notation to query and set properties.

```
s = surface;c = s.CData;s.CDataMapping = 'direct';
```
# **Properties**

# **Faces**

# **FaceColor — Face color**

```
'flat' (default) | 'interp' | 'none' | 'texturemap' | RGB triplet | hexadecimal color code | 'r'
| 'g' | 'b' | ...
```
Face color, specified as one of the values in this table.

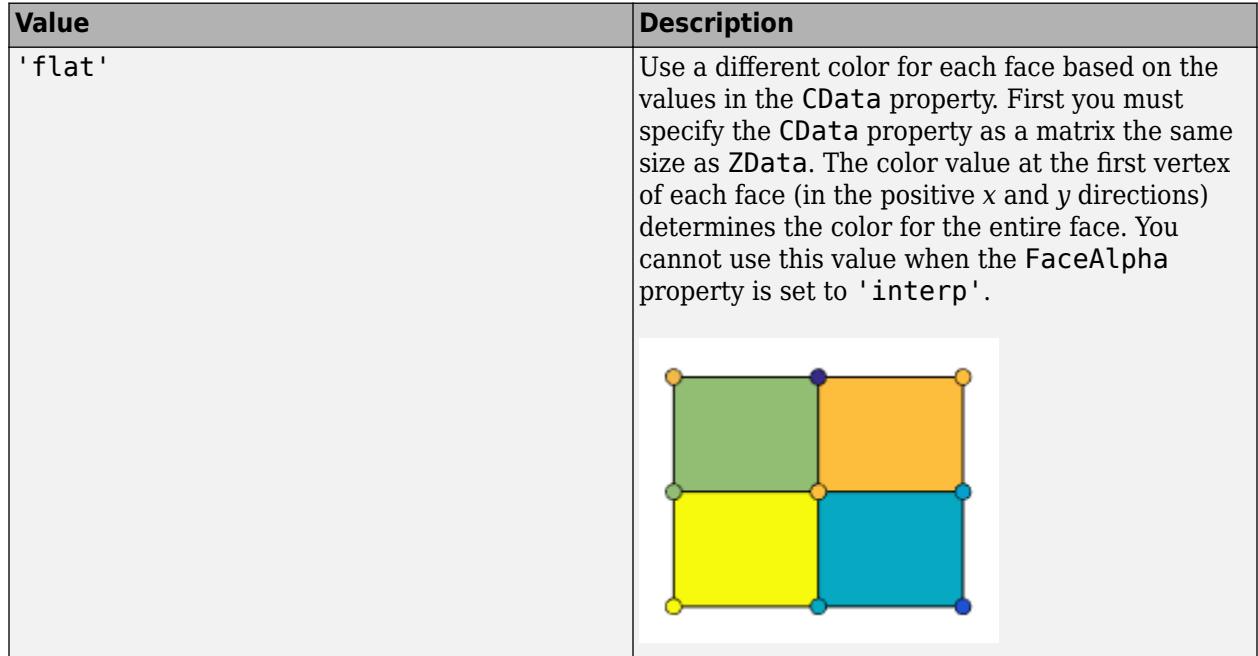

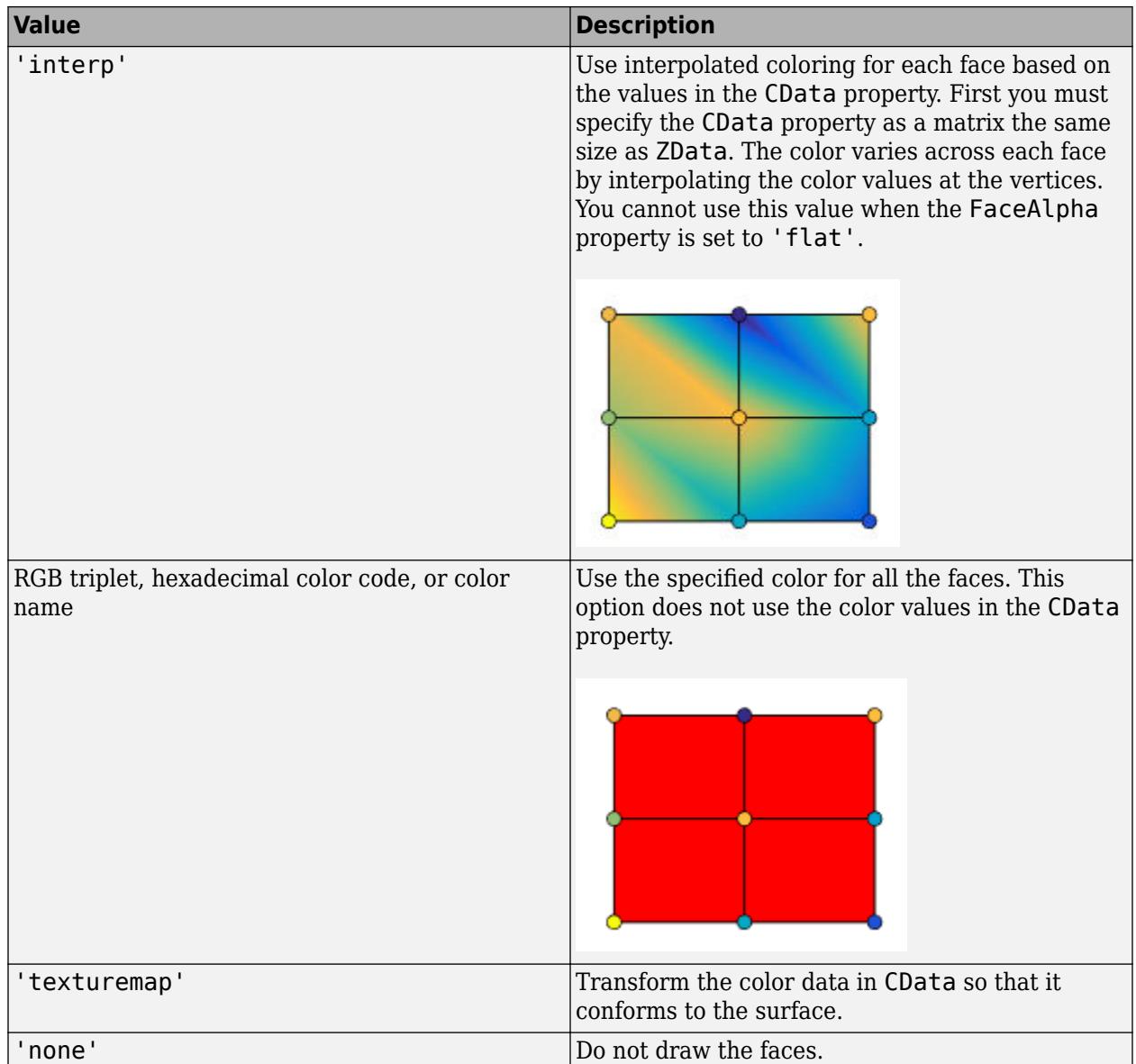

RGB triplets and hexadecimal color codes are useful for specifying custom colors.

- An RGB triplet is a three-element row vector whose elements specify the intensities of the red, green, and blue components of the color. The intensities must be in the range [0,1]; for example, [0.4 0.6 0.7].
- A hexadecimal color code is a character vector or a string scalar that starts with a hash symbol (#) followed by three or six hexadecimal digits, which can range from 0 to F. The values are not case sensitive. Thus, the color codes '#FF8800', '#ff8800', '#F80', and '#f80' are equivalent.

Alternatively, you can specify some common colors by name. This table lists the named color options, the equivalent RGB triplets, and hexadecimal color codes.

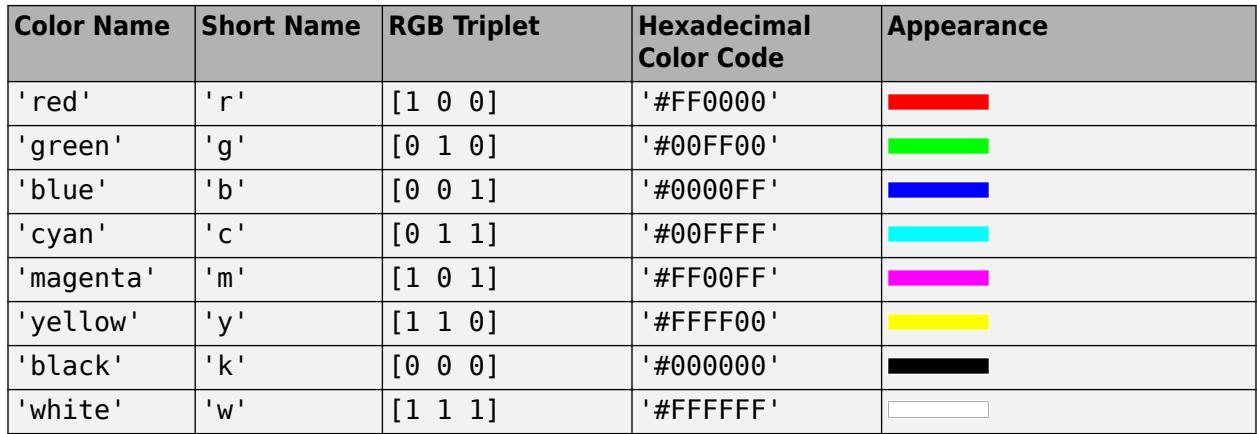

Here are the RGB triplets and hexadecimal color codes for the default colors MATLAB uses in many types of plots.

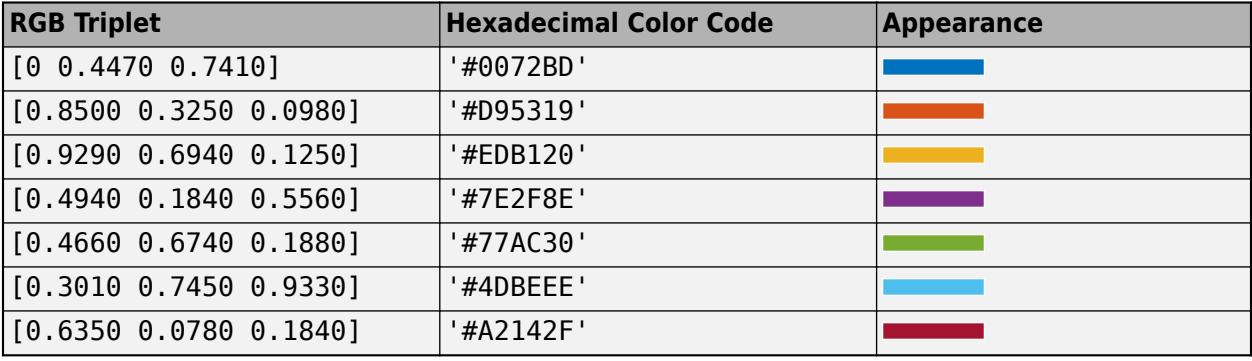

# **FaceAlpha — Face transparency**

1 (default) | scalar in range [0,1] | 'flat' | 'interp' | 'texturemap'

Face transparency, specified as one of these values:

- Scalar in range  $[0,1]$  Use uniform transparency across all the faces. A value of 1 is fully opaque and  $\overline{0}$  is completely transparent. Values between  $\overline{0}$  and 1 are semitransparent. This option does not use the transparency values in the AlphaData property.
- 'flat' Use a different transparency for each face based on the values in the AlphaData property. The transparency value at the first vertex determines the transparency for the entire face. First you must specify the AlphaData property as a matrix the same size as the ZData property. The FaceColor property also must be set to 'flat'.
- 'interp' Use interpolated transparency for each face based on the values in AlphaData property. The transparency varies across each face by interpolating the values at the vertices. First you must specify the AlphaData property as a matrix the same size as the ZData property. The FaceColor property also must be set to 'interp'.
- 'texturemap' Transform the data in AlphaData so that it conforms to the surface.

# **FaceLighting — Effect of light objects on faces**

'flat' (default) | 'gouraud' | 'none'

Effect of light objects on faces, specified as one of these values:

- 'flat' Apply light uniformly across each face. Use this value to view faceted objects.
- 'gouraud' Vary the light across the faces. Calculate the light at the vertices and then linearly interpolate the light across the faces. Use this value to view curved surfaces.
- 'none' Do not apply light from light objects to the faces.

To add a light object to the axes, use the [light](#page-7716-0) function.

**Note** The 'phong' value has been removed. Use 'gouraud' instead.

#### **BackFaceLighting — Face lighting when normals point away from camera**

'reverselit' (default) | 'unlit' | 'lit'

Face lighting when the vertex normals point away from camera, specified as one of these values:

- 'reverselit' Light the face as if the vertex normal pointed towards the camera.
- 'unlit' Do not light the face.
- 'lit' Light the face according to the vertex normal.

Use this property to discriminate between the internal and external surfaces of an object. For an example, see "Back Face Lighting".

#### **Edges**

#### **MeshStyle — Edges to display**

'both' (default) | 'row' | 'column'

Edges to display, specified as 'both', 'row', or 'column'.

## **EdgeColor — Edge line color**

```
[0 0 0] (default) | 'none' | 'flat' | 'interp' | RGB triplet | hexadecimal color code | 'r' | 'g' |
'b' | ...
```
Edge line color, specified as one of the values listed here. The default color of  $[0 \ 0 \ 0]$  corresponds to black edges.

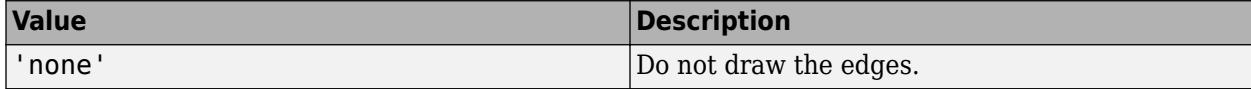

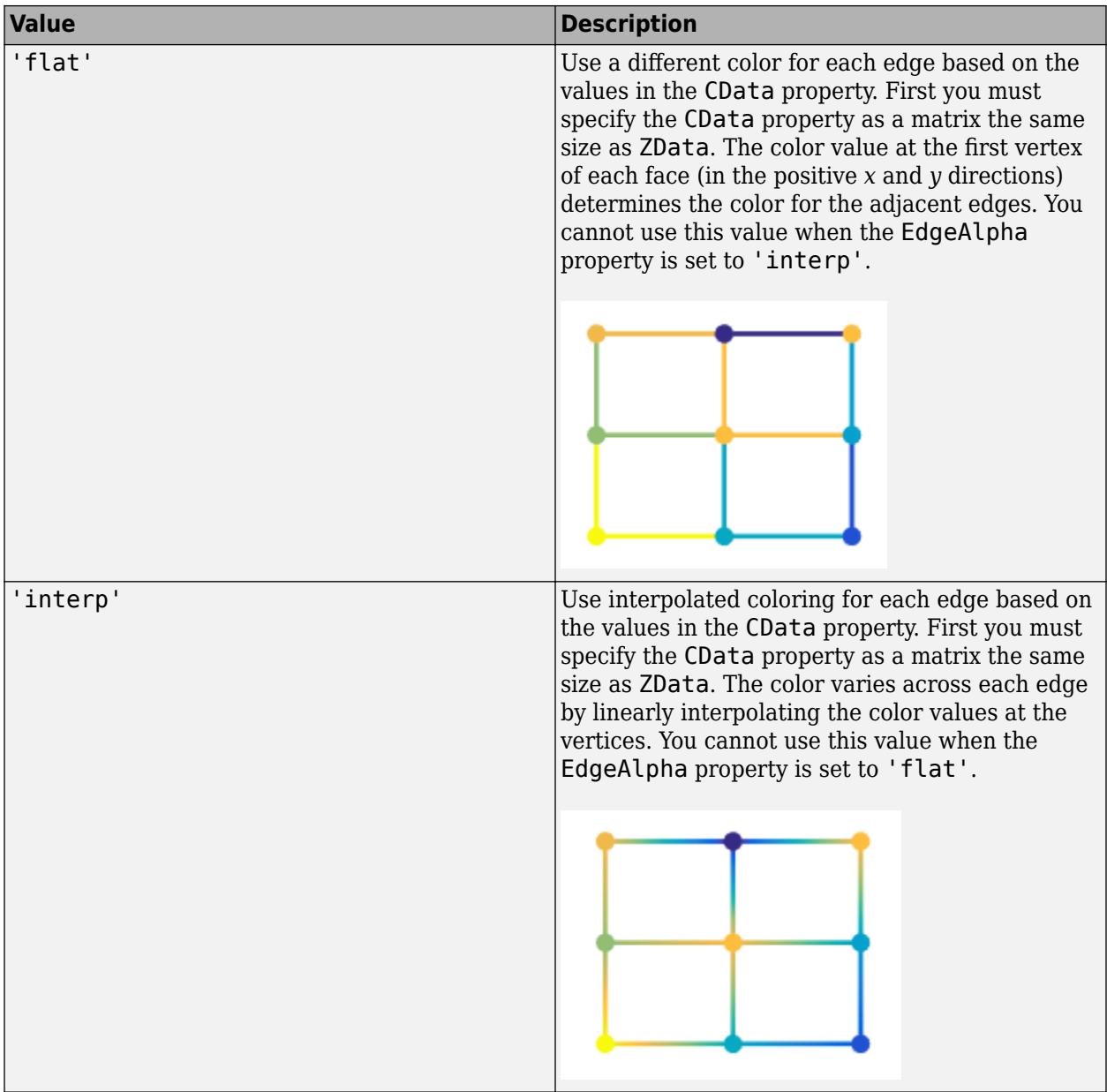

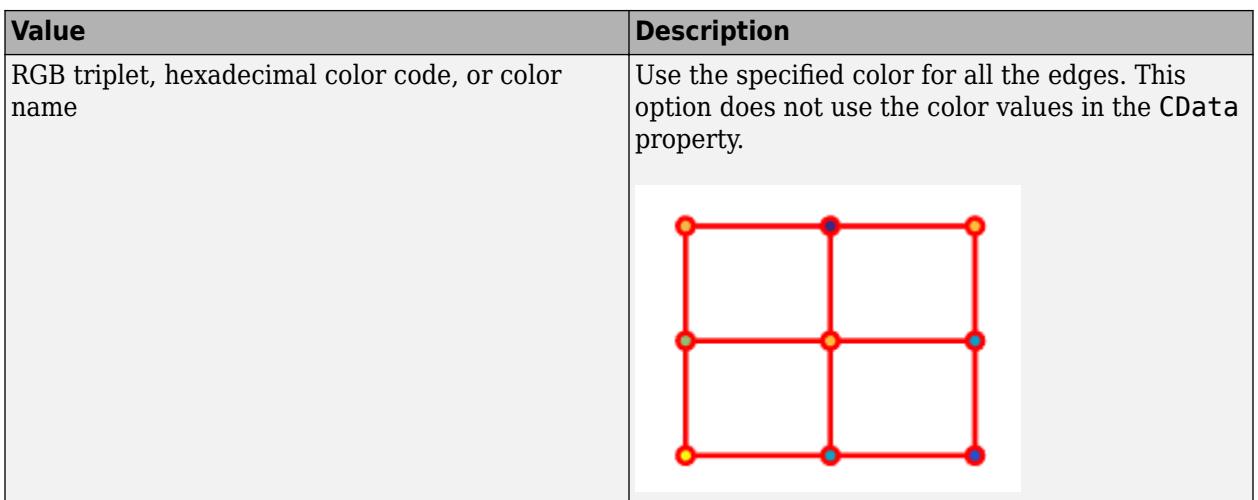

RGB triplets and hexadecimal color codes are useful for specifying custom colors.

- An RGB triplet is a three-element row vector whose elements specify the intensities of the red, green, and blue components of the color. The intensities must be in the range [0,1]; for example, [0.4 0.6 0.7].
- A hexadecimal color code is a character vector or a string scalar that starts with a hash symbol (#) followed by three or six hexadecimal digits, which can range from 0 to F. The values are not case sensitive. Thus, the color codes '#FF8800', '#ff8800', '#F80', and '#f80' are equivalent.

Alternatively, you can specify some common colors by name. This table lists the named color options, the equivalent RGB triplets, and hexadecimal color codes.

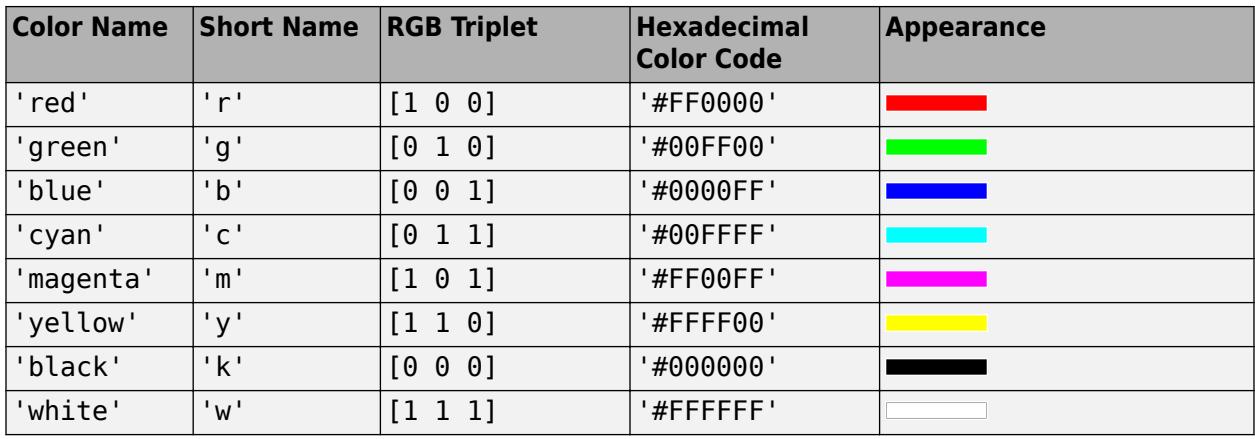

Here are the RGB triplets and hexadecimal color codes for the default colors MATLAB uses in many types of plots.

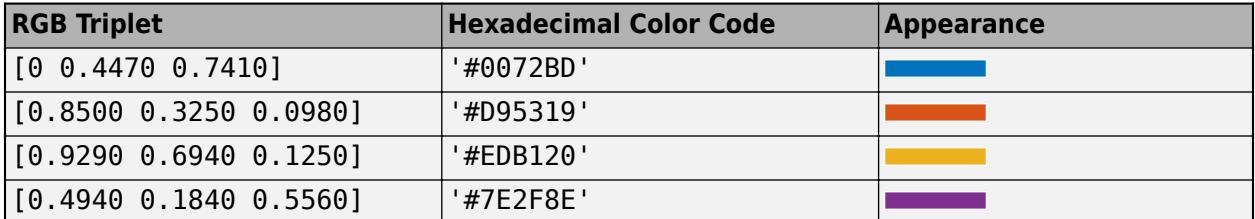

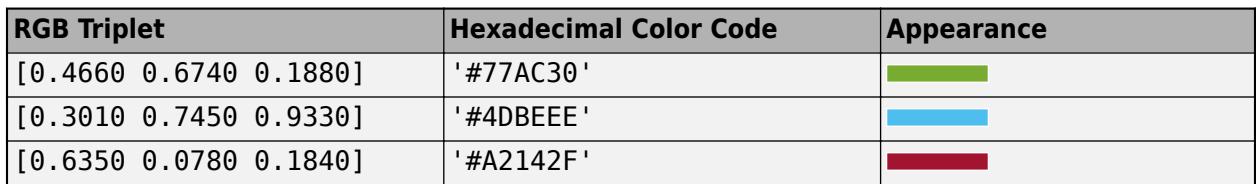

# **EdgeAlpha — Edge transparency**

1 (default) | scalar value in range[0,1] | 'flat' | 'interp'

Edge transparency, specified as one of these values:

- Scalar in range  $[0,1]$  Use uniform transparency across all of the edges. A value of 1 is fully opaque and 0 is completely transparent. Values between 0 and 1 are semitransparent. This option does not use the transparency values in the AlphaData property.
- 'flat' Use a different transparency for each edge based on the values in the AlphaData property. First you must specify the AlphaData property as a matrix the same size as the ZData property. The transparency value at the first vertex determines the transparency for the entire edge. The EdgeColor property also must be set to 'flat'.
- 'interp' Use interpolated transparency for each edge based on the values in AlphaData property. First you must specify the AlphaData property as a matrix the same size as the ZData property. The transparency varies across each edge by interpolating the values at the vertices. The EdgeColor property also must be set to 'interp'.

# **LineStyle — Line style**

'-' (default) | '--' | ':' | '-.' | 'none'

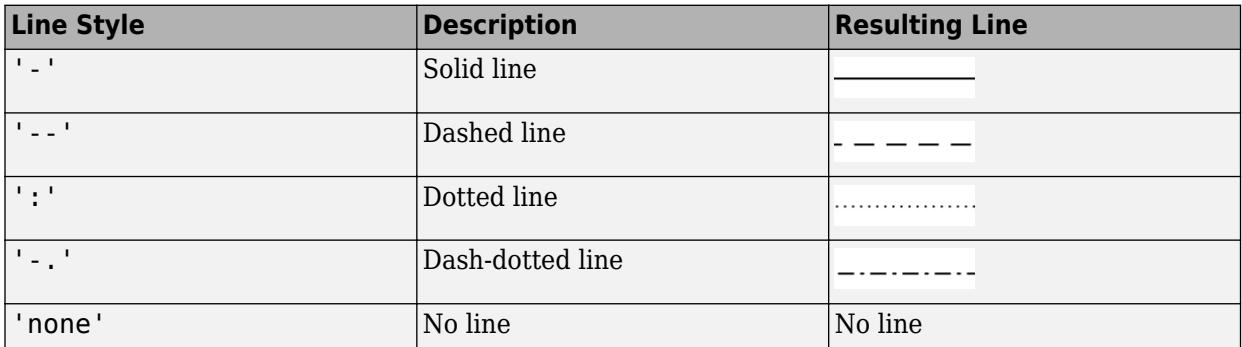

Line style, specified as one of the options listed in this table.

# **LineWidth — Line width**

0.5 (default) | positive value

Line width, specified as a positive value in points, where 1 point  $= 1/72$  of an inch. If the line has markers, then the line width also affects the marker edges.

The line width cannot be thinner than the width of a pixel. If you set the line width to a value that is less than the width of a pixel on your system, the line displays as one pixel wide.

# **AlignVertexCenters — Sharp vertical and horizontal lines**

'off' (default) | on/off logical value

Sharp vertical and horizontal lines, specified as 'on' or 'off', or as numeric or logical 1 (true) or 0 (false). A value of 'on' is equivalent to true, and 'off' is equivalent to false. Thus, you can use

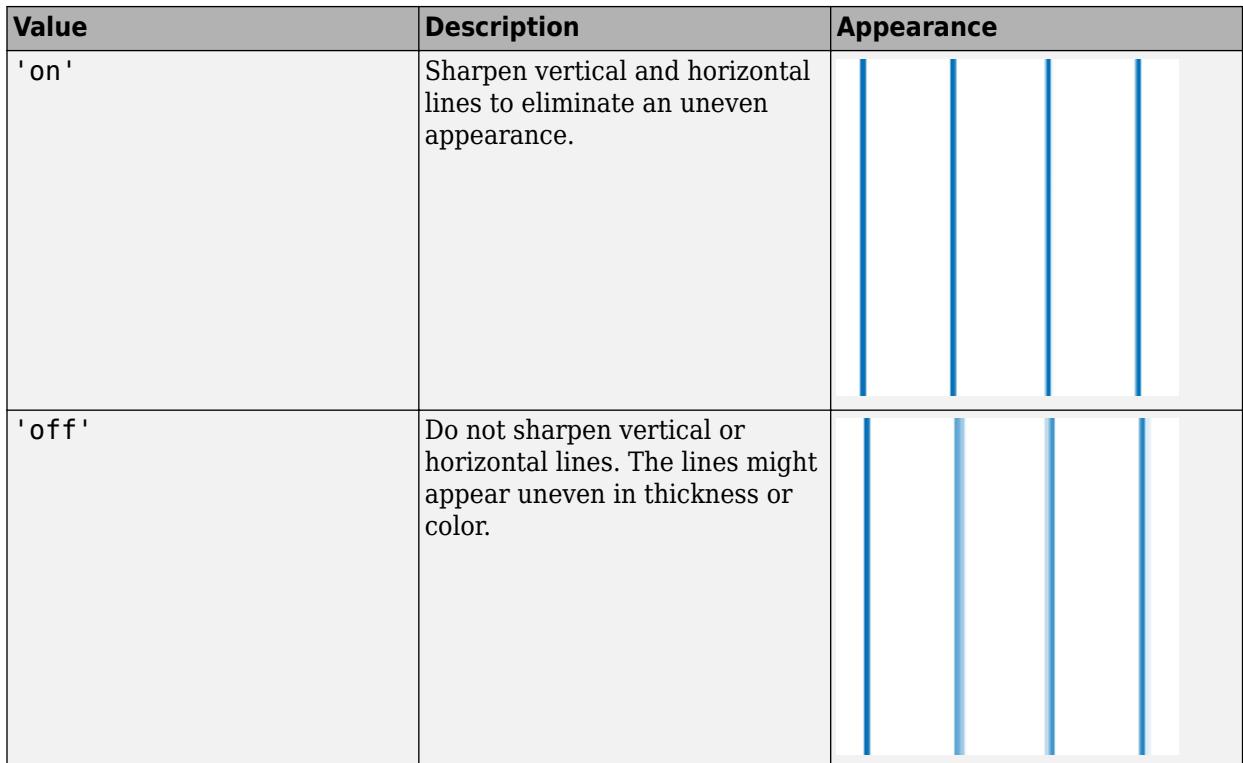

the value of this property as a logical value. The value is stored as an on/off logical value of type [matlab.lang.OnOffSwitchState](#page-9540-0).

If the associated figure has a GraphicsSmoothing property set to 'on' and a Renderer property set to 'opengl', then the figure applies a smoothing technique to plots. In some cases, this smoothing technique can cause vertical and horizontal lines to appear uneven in thickness or color. Use the AlignVertexCenters property to eliminate the uneven appearance.

**Note** You must have a graphics card that supports this feature. To see if the feature is supported, call the [rendererinfo](#page-11386-0) function. If it is supported, rendererinfo returns value of 1 for info.Details.SupportsAlignVertexCenters.

# **EdgeLighting — Effect of light objects on edges**

'none' (default) | 'flat' | 'gouraud'

Effect of light objects on edges, specified as one of these values:

- 'flat' Apply light uniformly across the each edges.
- 'none' Do not apply lights from light objects to the edges.
- 'gouraud' Calculate the light at the vertices, and then linearly interpolate across the edges.

**Note** The 'phong' value has been removed. Use 'gouraud' instead.

## **Markers**

# **Marker — Marker symbol**

'none' (default) | 'o' | '+' | '\*' | '.' | ...

Marker symbol, specified as one of the values listed in this table. By default, the object does not display markers. Specifying a marker symbol adds markers at each data point or vertex.

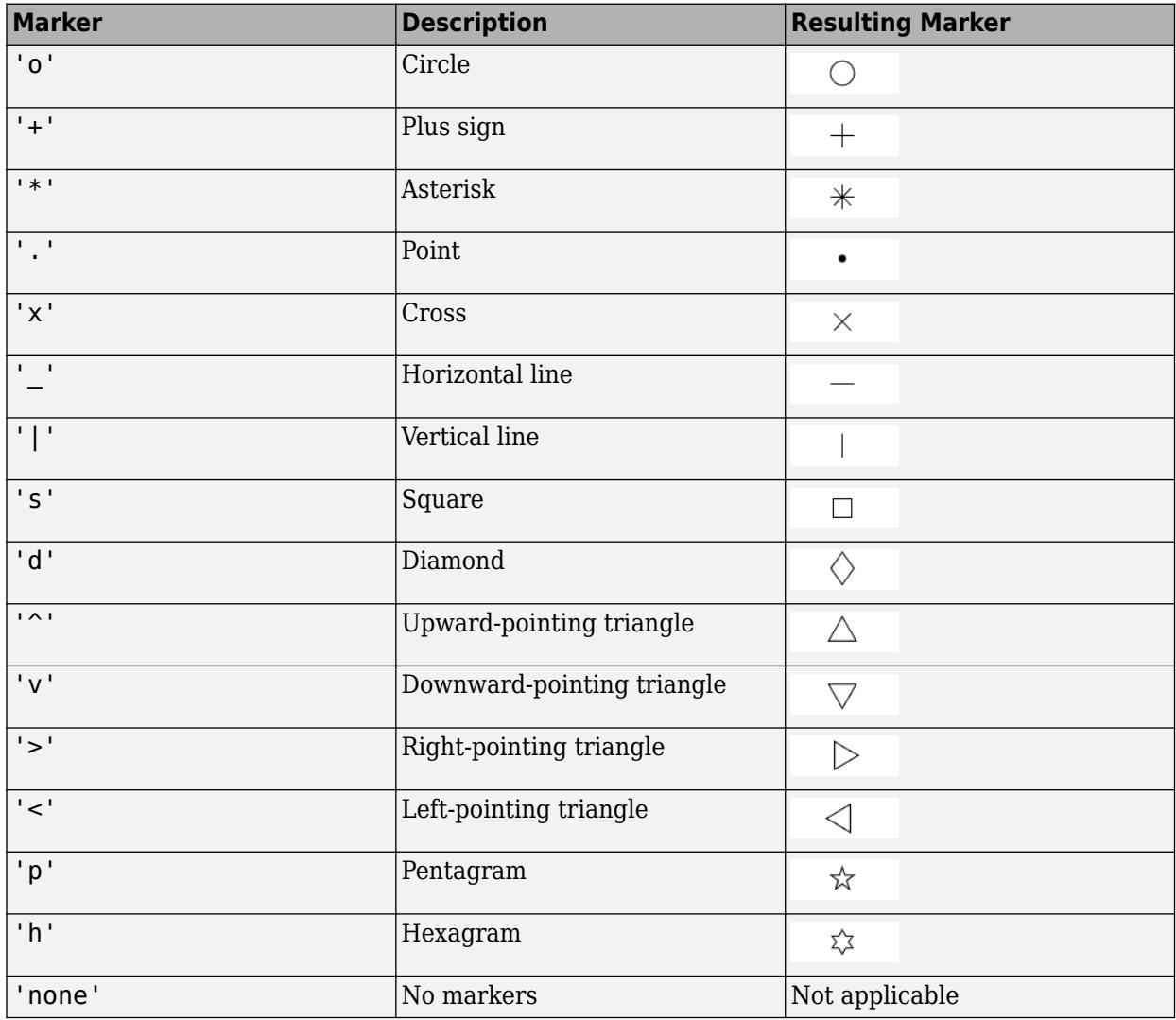

# **MarkerSize — Marker size**

6 (default) | positive value

Marker size, specified as a positive value in points, where  $1$  point  $= 1/72$  of an inch.

# **MarkerEdgeColor — Marker outline color**

'auto' (default) | 'flat' | RGB triplet | hexadecimal color code | 'r' | 'g' | 'b'

Marker outline color, specified as 'auto', 'flat', an RGB triplet, a hexadecimal color code, a color name, or a short name. The 'auto' option uses the same color as the EdgeColor property. The 'flat' option uses the CData value at the vertex to set the color.

For a custom color, specify an RGB triplet or a hexadecimal color code.

- An RGB triplet is a three-element row vector whose elements specify the intensities of the red, green, and blue components of the color. The intensities must be in the range  $[0,1]$ ; for example, [0.4 0.6 0.7].
- A hexadecimal color code is a character vector or a string scalar that starts with a hash symbol (#) followed by three or six hexadecimal digits, which can range from 0 to F. The values are not case sensitive. Thus, the color codes '#FF8800', '#ff8800', '#F80', and '#f80' are equivalent.

Alternatively, you can specify some common colors by name. This table lists the named color options, the equivalent RGB triplets, and hexadecimal color codes.

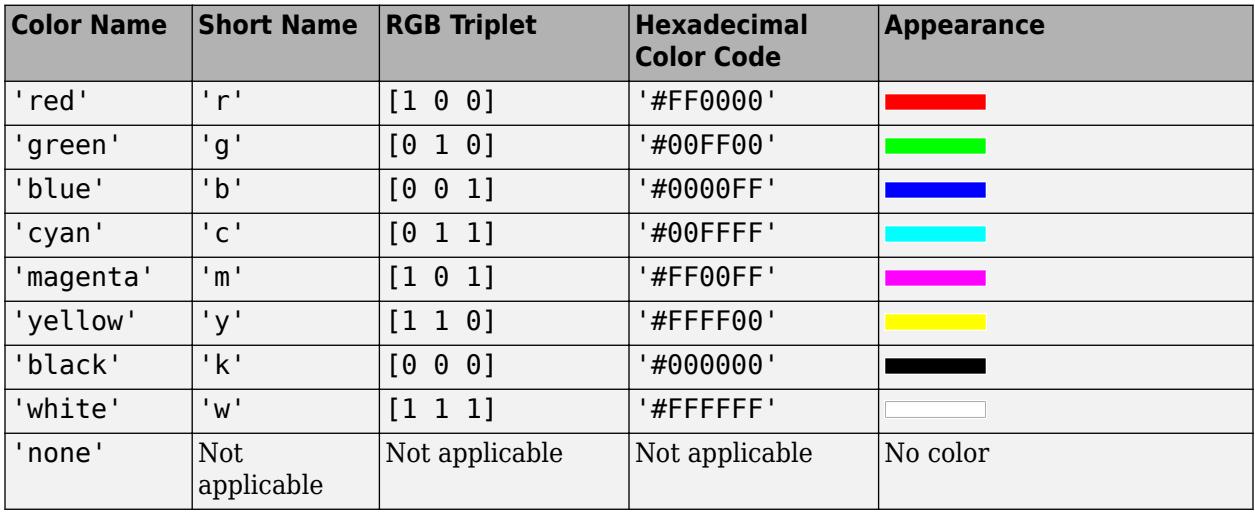

Here are the RGB triplets and hexadecimal color codes for the default colors MATLAB uses in many types of plots.

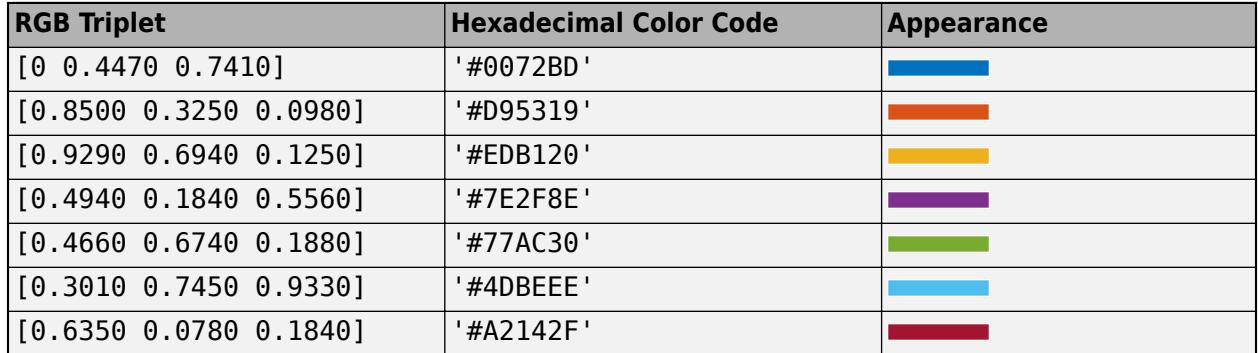

#### **MarkerFaceColor — Marker fill color**

'none' (default) | 'auto' | 'flat' | RGB triplet | hexadecimal color code | 'r' | 'g' | 'b' | ...

Marker fill color, specified as 'auto', 'flat', an RGB triplet, a hexadecimal color code, a color name, or a short name. The 'auto' option uses the same color as the Color property for the axes. The 'flat' option uses the CData value of the vertex to set the color.

For a custom color, specify an RGB triplet or a hexadecimal color code.

- An RGB triplet is a three-element row vector whose elements specify the intensities of the red, green, and blue components of the color. The intensities must be in the range [0,1]; for example, [0.4 0.6 0.7].
- A hexadecimal color code is a character vector or a string scalar that starts with a hash symbol (#) followed by three or six hexadecimal digits, which can range from 0 to F. The values are not case sensitive. Thus, the color codes '#FF8800', '#ff8800', '#F80', and '#f80' are equivalent.

Alternatively, you can specify some common colors by name. This table lists the named color options, the equivalent RGB triplets, and hexadecimal color codes.

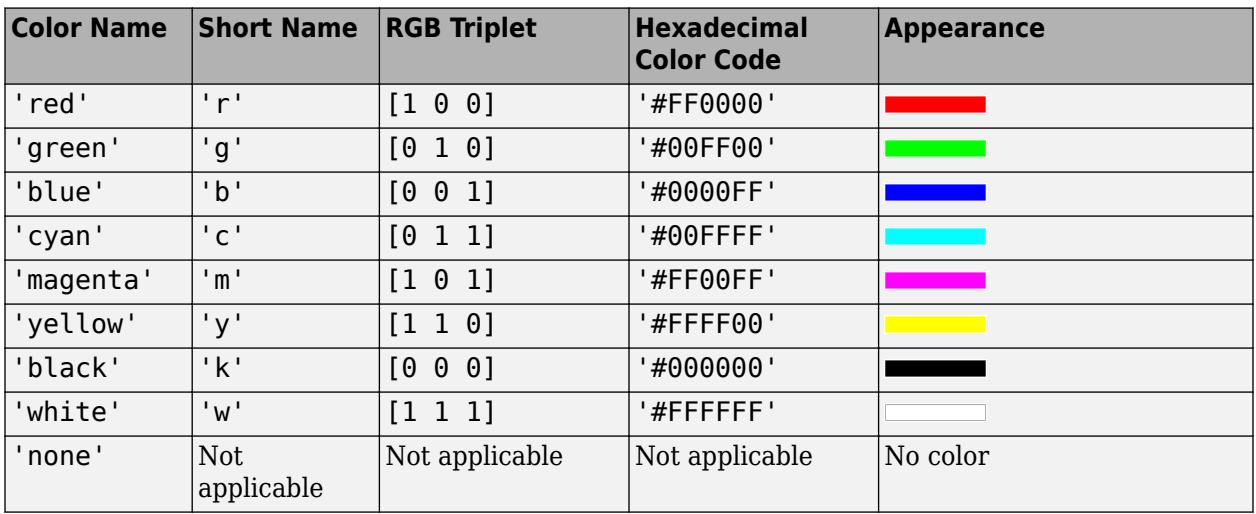

Here are the RGB triplets and hexadecimal color codes for the default colors MATLAB uses in many types of plots.

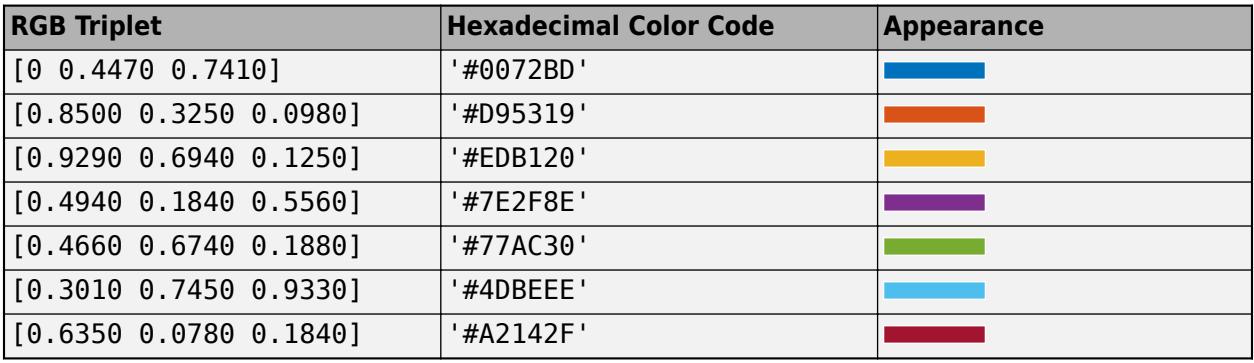

This property affects only the circle, square, diamond, pentagram, hexagram, and the four triangle marker types.

Example: [0.3 0.2 0.1]

Example: 'green'

Example: '#D2F9A7'

#### **Coordinate Data**

# **XData —** *x***-coordinate data**

vector or matrix

*x*-coordinate data specified as a matrix that is the same size as ZData or a vector of length(n), where  $[m,n] = size(ZData)$ .

```
Data Types: single | double | int8 | int16 | int32 | int64 | uint8 | uint16 | uint32 | uint64 |
categorical | datetime | duration
```
### **XDataMode — Selection mode for XData**

'auto' | 'manual'

Selection mode for XData, specified as one of these values:

- 'auto' Use the column indices of ZData.
- 'manual' Use manually specified value. To specify the value, pass an input argument to the plotting function or directly set the XData property.

#### **YData —** *y***-coordinate data**

vector or matrix

*y*-coordinate data specified as a matrix that is the same size as ZData or a vector of length(m), where  $[m,n] = size(ZData)$ .

```
Data Types: single | double | int8 | int16 | int32 | int64 | uint8 | uint16 | uint32 | uint64 |
categorical | datetime | duration
```
## **YDataMode — Selection mode for YData**

'auto' | 'manual'

Selection mode for YData, specified as one of these values:

- 'auto' Use the row indices of ZData.
- 'manual' Use manually specified value. To specify the value, pass an input argument to the plotting function or directly set the YData property.

#### **ZData —** *z***-coordinate data**

matrix

#### *z*-coordinate data specified as a matrix.

```
Data Types: single | double | int8 | int16 | int32 | int64 | uint8 | uint16 | uint32 | uint64 |
categorical | datetime | duration
```
#### **Color and Transparency Data**

#### **CData — Vertex colors**

2-D or 3-D array

Vertex colors, specified in one of these forms:

- 2-D array Use colormap colors. Specify a color for each vertex by setting CData to an array the same size as ZData. The CDataMapping property determines how these values map into the current colormap. If the FaceColor property is set to 'texturemap', then CData does not need to be the same size as ZData. However, it must be of type double or uint8. The CData values map to conform to the surface defined by ZData.
- 3-D array Use true colors. Specify an RGB triplet color for each vertex by setting CData to an m-by-n-by-3 array where  $[m,n] = size(ZData)$ . An RGB triplet is a three-element vector that

specifies the intensities of the red, green, and blue components of a color. The first page of the array contains the red components, the second the green components, and the third the blue components of the colors. Since the surface uses true colors instead of colormap colors, the CDataMapping property has no effect.

- If CData is of type double or single, then an RGB triplet value of [0 0 0] corresponds to black and [1 1 1] corresponds to white.
- If CData is an integer type, then the surface uses the full range of data to determine the color. For example, if CData is of type uint8, then [0 0 0] corresponds to black and [255 255 255] corresponds to white. If CData is of type int8, then [-128 -128 -128] corresponds to black and [127 127 127] corresponds to white.

Data Types: single | double | int8 | int16 | int32 | int64 | uint8 | uint16 | uint32 | uint64

## **CDataMode — Selection mode for CData**

'auto' (default) | 'manual'

Selection mode for CData, specified as one of these values:

- 'auto' Use the ZData values to set the colors.
- 'manual' Use manually specified values. To specify the values, set the CData property.

## **CDataMapping — Direct or scaled colormapping**

'scaled' (default) | 'direct'

Direct or scaled colormapping, specified as one of these values:

- scaled Transform the color data to span the portion of the colormap indicated by the axes CLim property, linearly mapping data values to colors.
- direct Use the color data as indices directly into the colormap. The color data should then be integer values ranging from 1 to length(colormap). MATLAB maps values less than 1 to the first color in the colormap, and values greater than length(colormap) to the last color in the colormap. Values with a decimal portion are fixed to the nearest lower integer.

#### **AlphaData — Transparency data**

1 (default) | array same size as ZData

Transparency data for each vertex, specified as an array the same size as the ZData property. After specifying the values, set the FaceAlpha and EdgeAlpha properties to control the type of transparency. If the FaceAlpha and EdgeAlpha properties are both set to scalar values, then the surface does not use the AlphaData values.

The AlphaDataMapping property determines how the surface interprets the AlphaData property values.

Data Types: single | double | int8 | int16 | int32 | int64 | uint8 | uint16 | uint32 | uint64 | logical

#### **AlphaDataMapping — Interpretation of AlphaData values**

'scaled' (default) | 'direct' | 'none'

Interpretation of AlphaData values, specified as one of these values:
- 'none' Interpret the values as transparency values. A value of 1 or greater is completely opaque, a value of 0 or less is completely transparent, and a value between 0 and 1 is semitransparent.
- $\cdot$  scaled  $\cdot$   $-$  Map the values into the figure's alphamap. The minimum and maximum alpha limits of the axes determine the AlphaData values that map to the first and last elements in the alphamap, respectively. For example, if the alpha limits are [3 5], then values of 3 or less map to the first element in the alphamap. Values of 5 or greater map to the last element in the alphamap. The ALim property of the axes contains the alpha limits. The Alphamap property of the figure contains the alphamap.
- 'direct' Interpret the values as indices into the figure's alphamap. Values with a decimal portion are fixed to the nearest lower integer.
	- If the values are of type double or single, then values of 1 or less map to the first element in the alphamap. Values equal to or greater than the length of the alphamap map to the last element in the alphamap.
	- If the values are of integer type, then values of 0 or less map to the first element in the alphamap. Values equal to or greater than the length of the alphamap map to the last element in the alphamap (or up to maximum value for the integer type). The integer types are uint8, uint16, uint32, uint64 , int8, int16, int32, and int64.
	- If the values are of type logical, then values of 0 map to the first element in the alphamap and values of 1 map to the second element in the alphamap.

#### **Normals**

### **VertexNormals — Normal vectors for each surface vertex**

[] (default) | m-by-n-by-3 array

Normal vectors for each surface vertex, specified as a m-by-n-by-3 array, where  $[m,n] =$ size(ZData). Specify one normal vector per vertex.

Specifying values for this property sets the associated mode to manual. If you do not specify normal vectors, then the surface generates this data for lighting calculations.

Data Types: single | double

### **VertexNormalsMode — Selection mode for VertexNormals**

```
'auto' (default) | 'manual'
```
Selection mode for VertexNormals, specified as one of these values:

- 'auto' Calculate the normal vectors based on the coordinate data.
- 'manual' Use manually specified values. To specify the values, set the VertexNormals property.

### **FaceNormals — Normal vectors for each surface face**

 $\lceil$   $\rfloor$  (default)  $\lfloor$  (m-1)-by-(n-1)-by-3 array

Normal vectors for each surface face, specified as a  $(m-1)$ -by- $(n-1)$ -by-3 array, where  $[m,n] =$ size(ZData). Specify one normal vector per face.

Specifying values for this property sets the associated mode to manual. If you do not specify normal vectors, then the surface generates this data for lighting calculations.

Data Types: single | double

### **FaceNormalsMode — Selection mode for FaceNormals**

'auto' (default) | 'manual'

Selection mode for FaceNormals, specified as one of these values:

- 'auto' Calculate the normal vectors based on the coordinate data.
- 'manual' Use manually specified values. To specify the values, set the FaceNormals property.

### **Lighting**

### **AmbientStrength — Strength of ambient light**

 $0.3$  (default) | scalar in range  $[0,1]$ 

Strength of ambient light, specified as a scalar value in the range  $[0,1]$ . Ambient light is a nondirectional light that illuminates the entire scene. There must be at least one visible light object in the axes for the ambient light to be visible.

The AmbientLightColor property for the axes sets the color of the ambient light. The color is the same for all objects in the axes.

Example:  $0.5$ 

Data Types: double

### **DiffuseStrength — Strength of diffuse light**

 $0.6$  (default) | scalar in range  $[0,1]$ 

Strength of diffuse light, specified as a scalar value in the range  $[0,1]$ . Diffuse light is the nonspecular reflectance from light objects in the axes.

Example: 0.3

Data Types: double

### **SpecularStrength — Strength of specular reflection**

0.9 (default) | scalar in range [0,1]

Strength of specular reflection, specified as a scalar value in the range [0, 1]. Specular reflections are the bright spots on the surface from light objects in the axes.

Example: 0.3

Data Types: double

#### **SpecularExponent — Size of specular spot**

10 (default) | scalar greater than or equal to 1

Size of specular spot, specified as a scalar value greater than or equal to 1. Most materials have exponents in the range [5 20].

Example: 7

Data Types: double

### **SpecularColorReflectance — Color of specular reflections**

1 (default) | scalar in range [0,1]

Color of specular reflections, specified as a scalar value in the range  $[0,1]$ . A value of 1 sets the color using only the color of the light source. A value of 0 sets the color using both the color of the object from which it reflects and the color of the light source. The Color property of the light contains the color of the light source. The proportions vary linearly for values in between.

Example: 0.5

Data Types: double

#### **Legend**

#### **DisplayName — Legend label**

'' (default) | character vector | string scalar

Legend label, specified as a character vector or string scalar. The legend does not display until you call the legend command. If you do not specify the text, then legend sets the label using the form 'dataN'.

#### **Annotation — Control for including or excluding object from legend**

Annotation object

This property is read-only.

Control for including or excluding the object from a legend, returned as an Annotation object. Set the underlying IconDisplayStyle property to one of these values:

- 'on' Include the object in the legend (default).
- 'off' Do not include the object in the legend.

For example, to exclude a graphics object, go, from the legend set the IconDisplayStyle property to 'off'.

```
go.Annotation.LegendInformation.IconDisplayStyle = 'off';
```
Alternatively, you can control the items in a legend using the [legend](#page-7632-0) function. Specify the first input argument as a vector of the graphics objects to include. If you do not specify an existing graphics object in the first input argument, then it does not appear in the legend. However, graphics objects added to the axes after the legend is created do appear in the legend. Consider creating the legend after creating all the plots to avoid extra items.

#### **Interactivity**

### **Visible — State of visibility**

'on' (default) | on/off logical value

State of visibility, specified as 'on' or 'off', or as numeric or logical 1 (true) or 0 (false). A value of 'on' is equivalent to true, and 'off' is equivalent to false. Thus, you can use the value of this property as a logical value. The value is stored as an on/off logical value of type [matlab.lang.OnOffSwitchState](#page-9540-0).

- 'on' Display the object.
- 'off' Hide the object without deleting it. You still can access the properties of an invisible object.

#### **DataTipTemplate — Data tip content**

DataTipTemplate object

Data tip content, specified as a DataTipTemplate object. You can control the content that appears in a data tip by modifying the properties of the underlying DataTipTemplate object. For a list of properties, see [DataTipTemplate](#page-3016-0).

For an example of modifying data tips, see "Create Custom Data Tips".

This property applies only to surfaces with pinned data tips.

### **Note** The DataTipTemplate object is not returned by findobj or findall, and it is not copied by copyobj.

### **ContextMenu — Context menu**

empty GraphicsPlaceholder array (default) | ContextMenu object

Context menu, specified as a ContextMenu object. Use this property to display a context menu when you right-click the object. Create the context menu using the [uicontextmenu](#page-14469-0) function.

**Note** If the PickableParts property is set to 'none' or if the HitTest property is set to 'off', then the context menu does not appear.

#### **Selected — Selection state**

'off' (default) | on/off logical value

Selection state, specified as 'on' or 'off', or as numeric or logical 1 (true) or 0 (false). A value of 'on' is equivalent to true, and 'off' is equivalent to false. Thus, you can use the value of this property as a logical value. The value is stored as an on/off logical value of type [matlab.lang.OnOffSwitchState](#page-9540-0).

- 'on' Selected. If you click the object when in plot edit mode, then MATLAB sets its Selected property to 'on'. If the SelectionHighlight property also is set to 'on', then MATLAB displays selection handles around the object.
- 'off' Not selected.

### **SelectionHighlight — Display of selection handles**

'on' (default) | on/off logical value

Display of selection handles when selected, specified as 'on' or 'off', or as numeric or logical 1 (true) or 0 (false). A value of 'on' is equivalent to true, and 'off' is equivalent to false. Thus, you can use the value of this property as a logical value. The value is stored as an on/off logical value of type [matlab.lang.OnOffSwitchState](#page-9540-0).

- 'on' Display selection handles when the Selected property is set to 'on'.
- 'off' Never display selection handles, even when the Selected property is set to 'on'.

### **Clipping — Clipping of object to axes limits**

'on' (default) | on/off logical value

Clipping of the object to the axes limits, specified as 'on' or 'off', or as numeric or logical 1 (true) or 0 (false). A value of 'on' is equivalent to true, and 'off' is equivalent to false. Thus, you can use the value of this property as a logical value. The value is stored as an on/off logical value of type [matlab.lang.OnOffSwitchState](#page-9540-0).

- A value of 'on' clips parts of the object that are outside the axes limits.
- A value of 'off' displays the entire object, even if parts of it appear outside the axes limits. Parts of the object might appear outside the axes limits if you create a plot, set hold on, freeze the axis scaling, and then create the object so that it is larger than the original plot.

The Clipping property of the axes that contains the object must be set to 'on'. Otherwise, this property has no effect. For more information about the clipping behavior, see the Clipping property of the axes.

#### **Callbacks**

#### **ButtonDownFcn — Mouse-click callback**

'' (default) | function handle | cell array | character vector

Mouse-click callback, specified as one of these values:

- Function handle
- Cell array containing a function handle and additional arguments
- Character vector that is a valid MATLAB command or function, which is evaluated in the base workspace (not recommended)

Use this property to execute code when you click the object. If you specify this property using a function handle, then MATLAB passes two arguments to the callback function when executing the callback:

- Clicked object Access properties of the clicked object from within the callback function.
- Event data  $-$  Empty argument. Replace it with the tilde character  $(\sim)$  in the function definition to indicate that this argument is not used.

For more information on how to use function handles to define callback functions, see "Callback Definition".

**Note** If the PickableParts property is set to 'none' or if the HitTest property is set to 'off', then this callback does not execute.

### **CreateFcn — Creation function**

'' (default) | function handle | cell array | character vector

Object creation function, specified as one of these values:

- Function handle.
- Cell array in which the first element is a function handle. Subsequent elements in the cell array are the arguments to pass to the callback function.
- Character vector containing a valid MATLAB expression (not recommended). MATLAB evaluates this expression in the base workspace.

For more information about specifying a callback as a function handle, cell array, or character vector, see "Callback Definition".

This property specifies a callback function to execute when MATLAB creates the object. MATLAB initializes all property values before executing the CreateFcn callback. If you do not specify the CreateFcn property, then MATLAB executes a default creation function.

Setting the CreateFcn property on an existing component has no effect.

If you specify this property as a function handle or cell array, you can access the object that is being created using the first argument of the callback function. Otherwise, use the [gcbo](#page-4652-0) function to access the object.

#### **DeleteFcn — Deletion function**

'' (default) | function handle | cell array | character vector

Object deletion function, specified as one of these values:

- Function handle.
- Cell array in which the first element is a function handle. Subsequent elements in the cell array are the arguments to pass to the callback function.
- Character vector containing a valid MATLAB expression (not recommended). MATLAB evaluates this expression in the base workspace.

For more information about specifying a callback as a function handle, cell array, or character vector, see "Callback Definition".

This property specifies a callback function to execute when MATLAB deletes the object. MATLAB executes the DeleteFcn callback before destroying the properties of the object. If you do not specify the DeleteFcn property, then MATLAB executes a default deletion function.

If you specify this property as a function handle or cell array, you can access the object that is being deleted using the first argument of the callback function. Otherwise, use the [gcbo](#page-4652-0) function to access the object.

#### **Callback Execution Control**

### **Interruptible — Callback interruption**

'on' (default) | on/off logical value

Callback interruption, specified as 'on' or 'off', or as numeric or logical 1 (true) or 0 (false). A value of 'on' is equivalent to true, and 'off' is equivalent to false. Thus, you can use the value of this property as a logical value. The value is stored as an on/off logical value of type [matlab.lang.OnOffSwitchState](#page-9540-0).

This property determines if a running callback can be interrupted. There are two callback states to consider:

- The running callback is the currently executing callback.
- The interrupting callback is a callback that tries to interrupt the running callback.

MATLAB determines callback interruption behavior whenever it executes a command that processes the callback queue. These commands include [drawnow](#page-3466-0), [figure](#page-4060-0), [uifigure](#page-16307-0), [getframe](#page-4838-0), [waitfor](#page-15120-0), and [pause](#page-9948-0).

If the running callback does not contain one of these commands, then no interruption occurs. MATLAB first finishes executing the running callback, and later executes the interrupting callback.

If the running callback does contain one of these commands, then the Interruptible property of the object that owns the running callback determines if the interruption occurs:

- If the value of Interruptible is 'off', then no interruption occurs. Instead, the BusyAction property of the object that owns the interrupting callback determines if the interrupting callback is discarded or added to the callback queue.
- If the value of Interruptible is 'on', then the interruption occurs. The next time MATLAB processes the callback queue, it stops the execution of the running callback and executes the interrupting callback. After the interrupting callback completes, MATLAB then resumes executing the running callback.

**Note** Callback interruption and execution behave differently in these situations:

- If the interrupting callback is a DeleteFcn, CloseRequestFcn, or SizeChangedFcn callback, then the interruption occurs regardless of the Interruptible property value.
- If the running callback is currently executing the waitfor function, then the interruption occurs regardless of the Interruptible property value.
- If the interrupting callback is owned by a Timer object, then the callback executes according to schedule regardless of the Interruptible property value.

**Note** When an interruption occurs, MATLAB does not save the state of properties or the display. For example, the object returned by the [gca](#page-4648-0) or [gcf](#page-4656-0) command might change when another callback executes.

### **BusyAction — Callback queuing**

'queue' (default) | 'cancel'

Callback queuing, specified as 'queue' or 'cancel'. The BusyAction property determines how MATLAB handles the execution of interrupting callbacks. There are two callback states to consider:

- The running callback is the currently executing callback.
- The interrupting callback is a callback that tries to interrupt the running callback.

The BusyAction property determines callback queuing behavior only when both of these conditions are met:

- The running callback contains a command that processes the callback queue, such as [drawnow](#page-3466-0), [figure](#page-4060-0), [uifigure](#page-16307-0), [getframe](#page-4838-0), [waitfor](#page-15120-0), or [pause](#page-9948-0).
- The value of the Interruptible property of the object that owns the running callback is 'off'.

Under these conditions, the BusyAction property of the object that owns the interrupting callback determines how MATLAB handles the interrupting callback. These are possible values of the BusyAction property:

- 'queue' Puts the interrupting callback in a queue to be processed after the running callback finishes execution.
- 'cancel' Does not execute the interrupting callback.

### **PickableParts — Ability to capture mouse clicks**

'visible' (default) | 'all' | 'none'

Ability to capture mouse clicks, specified as one of these values:

- 'visible' Capture mouse clicks when visible. The Visible property must be set to 'on' and you must click a part of the Surface object that has a defined color. You cannot click a part that has an associated color property set to 'none'. If the plot contains markers, then the entire marker is clickable if either the edge or the fill has a defined color. The HitTest property determines if the Surface object responds to the click or if an ancestor does.
- $\bullet$  'all'  $-$  Capture mouse clicks regardless of visibility. The Visible property can be set to 'on' or 'off' and you can click a part of the Surface object that has no color. The HitTest property determines if the Surface object responds to the click or if an ancestor does.
- 'none' Cannot capture mouse clicks. Clicking the Surface object passes the click through it to the object below it in the current view of the figure window. The HitTest property has no effect.

### **HitTest — Response to captured mouse clicks**

'on' (default) | on/off logical value

Response to captured mouse clicks, specified as 'on' or 'off', or as numeric or logical 1 (true) or 0 (false). A value of 'on' is equivalent to true, and 'off' is equivalent to false. Thus, you can use the value of this property as a logical value. The value is stored as an on/off logical value of type [matlab.lang.OnOffSwitchState](#page-9540-0).

- 'on' Trigger the ButtonDownFcn callback of the Surface object. If you have defined the ContextMenu property, then invoke the context menu.
- 'off' Trigger the callbacks for the nearest ancestor of the Surface object that has one of these:
	- HitTest property set to 'on'
	- PickableParts property set to a value that enables the ancestor to capture mouse clicks

**Note** The PickableParts property determines if the Surface object can capture mouse clicks. If it cannot, then the HitTest property has no effect.

#### **BeingDeleted — Deletion status**

on/off logical value

This property is read-only.

Deletion status, returned as an on/off logical value of type [matlab.lang.OnOffSwitchState](#page-9540-0).

MATLAB sets the BeingDeleted property to 'on' when the DeleteFcn callback begins execution. The BeingDeleted property remains set to 'on' until the component object no longer exists.

Check the value of the BeingDeleted property to verify that the object is not about to be deleted before querying or modifying it.

### **Parent/Child**

#### **Parent — Parent**

Axes object | Group object | Transform object

Parent, specified as an Axes, Group, or Transform object.

### **Children — Children**

empty GraphicsPlaceholder array | DataTip object array

Children, returned as an empty GraphicsPlaceholder array or a DataTip object array. Use this property to view a list of data tips that are plotted on the chart.

You cannot add or remove children using the Children property. To add a child to this list, set the Parent property of the DataTip object to the chart object.

### **HandleVisibility — Visibility of object handle**

'on' (default) | 'off' | 'callback'

Visibility of the object handle in the Children property of the parent, specified as one of these values:

- 'on' Object handle is always visible.
- 'off' Object handle is invisible at all times. This option is useful for preventing unintended changes by another function. Set the HandleVisibility to 'off' to temporarily hide the handle during the execution of that function.
- 'callback' Object handle is visible from within callbacks or functions invoked by callbacks, but not from within functions invoked from the command line. This option blocks access to the object at the command line, but permits callback functions to access it.

If the object is not listed in the Children property of the parent, then functions that obtain object handles by searching the object hierarchy or querying handle properties cannot return it. Examples of such functions include the [get](#page-4811-0), [findobj](#page-4252-0), [gca](#page-4648-0), [gcf](#page-4656-0), [gco](#page-4661-0), [newplot](#page-9269-0), [cla](#page-1677-0), [clf](#page-1731-0), and [close](#page-1741-0) functions.

Hidden object handles are still valid. Set the root ShowHiddenHandles property to 'on' to list all object handles regardless of their HandleVisibility property setting.

#### **Identifiers**

### **Type — Type of graphics object**

'surface'

This property is read-only.

Type of graphics object, returned as 'surface'

#### **Tag — Object identifier**

'' (default) | character vector | string scalar

Object identifier, specified as a character vector or string scalar. You can specify a unique Tag value to serve as an identifier for an object. When you need access to the object elsewhere in your code, you can use the [findobj](#page-4252-0) function to search for the object based on the Tag value.

#### **UserData — User data**

[] (default) | array

User data, specified as any MATLAB array. For example, you can specify a scalar, vector, matrix, cell array, character array, table, or structure. Use this property to store arbitrary data on an object.

If you are working in App Designer, create public or private properties in the app to share data instead of using the UserData property. For more information, see "Share Data Within App Designer Apps".

# **Compatibility Considerations**

### **UIContextMenu property is not recommended**

*Not recommended starting in R2020a*

Setting or getting UIContextMenu property is not recommended. Instead, use the ContextMenu property, which accepts the same type of input and behaves the same way as the UIContextMenu property.

There are no plans to remove the UIContextMenu property, but it is no longer listed when you call the set, get, or properties functions on the Surface object.

**See Also** [surface](#page-13469-0) | [pcolor](#page-9984-0)

**Topics** "Access Property Values" "Graphics Object Properties"

### **Introduced before R2006a**

#### save

## <span id="page-12250-0"></span>**save**

Save workspace variables to file

# **Syntax**

```
save(filename)
save(filename,variables)
save(filename,variables,fmt)
save(filename, variables, version)
save(filename,variables,version,'-nocompression')
save(filename,variables,'-append')
save(filename,variables,'-append','-nocompression')
```
save filename

# **Description**

save(filename) saves all variables from the current workspace in a MATLAB formatted binary file (MAT-file) called filename. If filename exists, save overwrites the file.

save(filename,variables) saves only the variables or fields of a structure array specified by variables.

save(filename,variables,fmt) saves in the file format specified by fmt. The variables argument is optional. If you do not specify variables, the save function saves all variables in the workspace.

save(filename,variables,version) saves to the MAT-file version specified by version. The variables argument is optional.

save(filename,variables,version,'-nocompression') saves the variables to the MAT-file without compression. The '-nocompression' flag only supports MAT-file Version 7 (default) and Version 7.3. Therefore, you must specify version as '-v7' or '-v7.3'. The variables argument is optional.

save(filename,variables,'-append') adds new variables to an existing file. If a variable already exists in a MAT-file, then save overwrites it with the value in the workspace.

For ASCII files, '-append' adds data to the end of the file.

To append to a Version 6 MAT-file, you must also include '-v6' as an input argument.

save(filename,variables,'-append','-nocompression') adds new variables to an existing file without compression. The existing file must be a MAT-file Version 7 (default) or 7.3.

save filename is the command form of the syntax. Command form requires fewer special characters. You do not need to type parentheses or enclose the input in single or double quotes. Separate inputs with spaces instead of commas.

For example, to save a file named test.mat, these statements are equivalent:

```
save test.mat % command form
save('test.mat') % function form
```
You can include any of the inputs described in previous syntaxes. For example, to save the variable named X:

save test.mat X % command form save('test.mat','X') % function form

Do not use command form when any of the inputs, such as filename, are variables or strings.

## **Examples**

#### **Save All Workspace Variables to MAT-File**

Save all variables from the workspace in a binary MAT-file, test.mat. If filename is a variable, use function syntax.

```
filename = 'test.mat';
save(filename)
```
Otherwise, you also can use command syntax.

save test.mat

Remove the variables from the workspace, and then retrieve the data with the load function.

```
clear
load('test.mat')
```
#### **Save Specific Variables to MAT-File**

Create and save two variables, p and q, to a file called pqfile.mat.

```
p = rand(1,10);
q = ones(10);
save('pqfile.mat','p','q')
```
MATLAB® saves the variables to the file, pqfile.mat, in the current folder.

You also can use command syntax to save the variables, p and q.

save pqfile.mat p q

#### **Save Data to ASCII File**

Create two variables, save them to an ASCII file, and then view the contents of the file.

```
p = rand(1, 10);
q = ones(10);save('pqfile.txt','p','q','-ascii')
type('pqfile.txt')
```
The type function displays the contents of the file.

Alternatively, use command syntax for the save operation.

save pqfile.txt p q -ascii

#### **Save Structure Fields as Individual Variables**

Create a structure, s1, that contains three fields, a, b, and c.

 $s1.a = 12.7;$  $s1.b = {'abc', [4 5; 6 7]};$ s1.c = 'Hello!';

Save the fields of structure s1 as individual variables in a file called newstruct.mat.

save('newstruct.mat','-struct','s1');

Check the contents of the file using the whos function.

disp('Contents of newstruct.mat:')

Contents of newstruct.mat:

```
whos('-file','newstruct.mat')
```
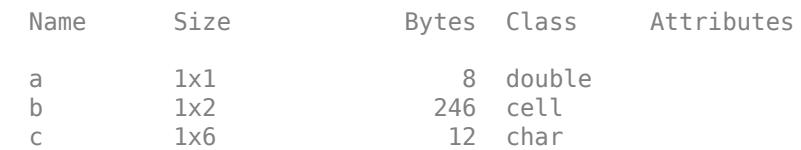

### **Save Variables to Version 7.3 MAT-File**

Create two variables and save them to a Version 7.3 MAT-file called example.mat.

```
A = rand(5):
B = magic(10);save('example.mat','A','B','-v7.3')
```
You also can use command syntax for the save operation.

save example.mat A B -v7.3

#### **Save Variables to MAT-File Without Compression**

Create two variables and save them, without compression, to a Version 7 or 7.3 MAT-file called myFile.mat.

```
A = rand(5);
B = magic(10);save('myFile.mat','A','B','-v7.3','-nocompression')
```
Alternatively, use the command syntax for the save operation.

save myFile.mat A B -v7.3 -nocompression

The '-nocompression' flag facilitates a faster save for those variables that are larger than 2 GB or those that do not benefit from compression.

#### **Append Variable to MAT-File**

Save two variables to a MAT-file. Then, append a third variable to the same file.

```
p = rand(1,10);
q = ones(10);
save('test.mat','p','q')
```
View the contents of the MAT-file.

```
whos('-file','test.mat')
```
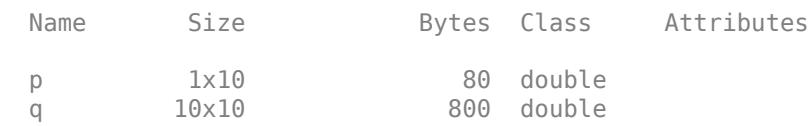

Create a new variable, a, and append it to the MAT-file.

 $a = 50$ : save('test.mat','a','-append')

View the contents of the MAT-file.

```
whos('-file','test.mat')
 Name Size Bytes Class Attributes
 a 1x1 8 double
  p 1x10 80 double 
  q 10x10 800 double
```
The variable, a, is appended to test.mat, without overwriting the previous variables, p and q.

**Note** To append to a Version 6 MAT-file, specify both '-v6' and '-append'. For example, to save variable a to the file, test.mat, call:

save('test.mat','a','-v6','-append')

#### **Append Variable to MAT-File Without Compression**

Save two variables to a MAT-file. Then, append a third variable, without compression, to the same file.

Create two variables A and B and save them to a MAT-file Version 7 or 7.3. By default, the save function compresses variables A and B before saving them to myFile.mat.

```
A = rand(5);
B = magic(10);save('myFile.mat','A','B','-v7.3')
```
View the contents of the MAT-file.

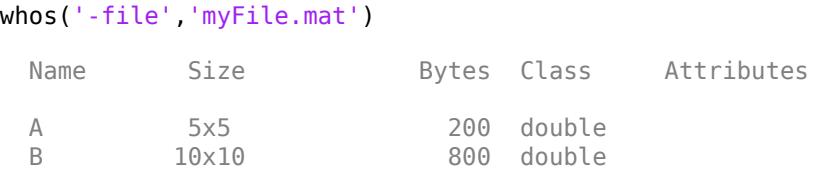

Create a new variable C and append it, without compression, to myFile.mat.

```
C = 5;save('myFile.mat','C','-append','-nocompression')
```
View the contents of the MAT-file.

```
whos('-file','myFile.mat')
```
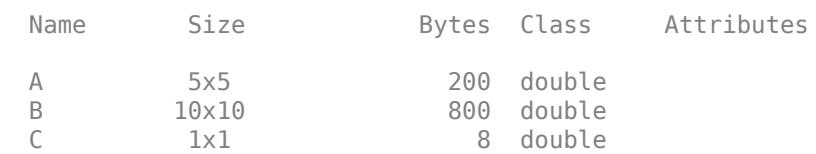

### **Input Arguments**

#### **filename — Name of file**

'matlab.mat' (default) | character vector | string scalar

Name of file, specified as a character vector or string scalar. If you do not specify filename, the save function saves to a file named matlab.mat.

If filename has no extension (that is, no period followed by text), and the value of format is not specified, then MATLAB appends .mat. If filename does not include a full path, MATLAB saves to the current folder. You must have permission to write to the file.

When using the command form of save, you do not need to enclose the input in single quotes. However, if filename contains a space, you must enclose the argument in single quotes. For example, save 'filename withspace.mat'.

#### **Note** Do not use command form when filename is a string.

To save workspace variables to a MAT-file in a remote location, specify filename as a uniform resource locator (URL) of this form:

*scheme\_name*://*path\_to\_file*/*my\_file.mat*

Based on your remote location, *scheme\_name* can be one of the values in this table.

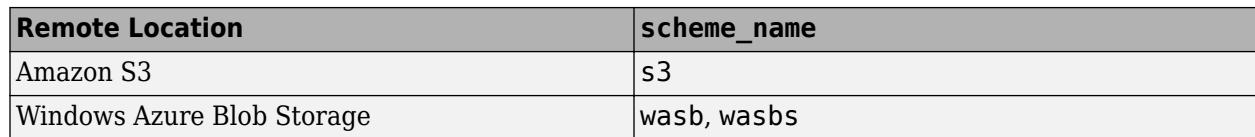

The save function only supports saving version 7.3 MAT-files to remote locations.

For more information on setting up MATLAB to access your online storage service, see "Work with Remote Data".

Example: 'myFile.mat'

Example: 's3://bucketname/path\_to\_file/my\_file.mat'

### **variables — Names of variables to save**

character vector | string scalar

Names of variables to save, specified as character vectors or string scalars. When using the command form of save, you do not need to enclose the input in single quotes.

**Note** Do not use command form when variables is a string.

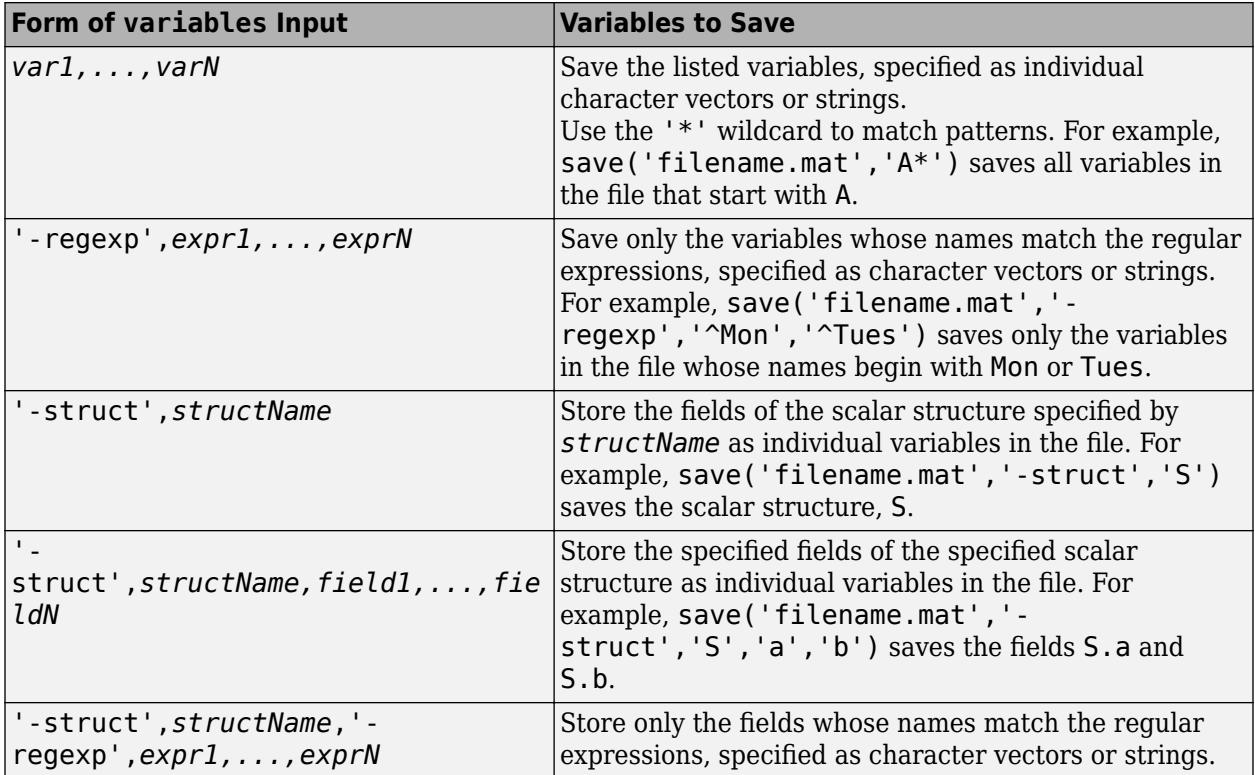

variables can be in one of the following forms.

### **fmt — File format**

```
'-mat' (default) | '-ascii' | '-ascii','-tabs' | '-ascii','-double' | '-ascii','-
double','-tabs'
```
File format, specified as one of the following. When using the command form of save, you do not need to enclose the input in single or double quotes, for example, save myFile.txt -ascii tabs.

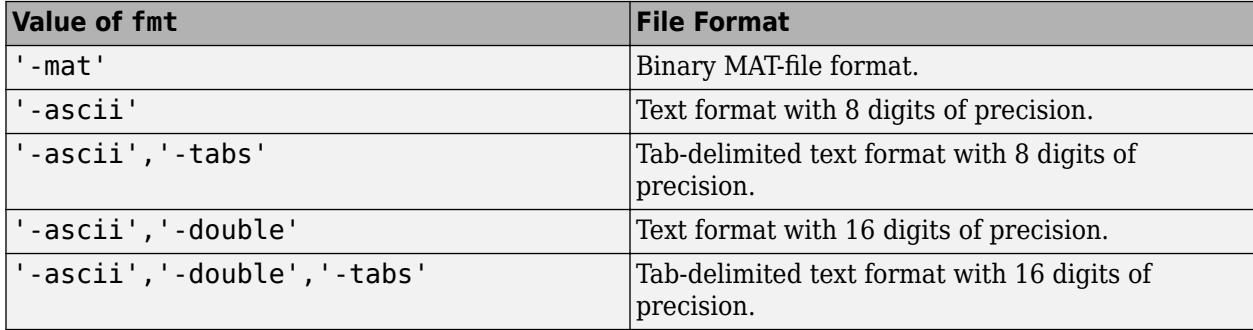

For MAT-files, data saved on one machine and loaded on another machine retains as much accuracy and range as the different machine floating-point formats allow.

Use one of the text formats to save MATLAB numeric values to text files. In this case:

- Each variable must be a two-dimensional double array.
- The output includes only the real component of complex numbers.
- MATLAB writes data from each variable sequentially to the file. If you plan to use the load function to read the file, all variables must have the same number of columns. The load function creates a single variable from the file.

If you specify a text format and any variable is a two-dimensional character array, then MATLAB translates characters to their corresponding internal ASCII codes. For example, 'abc' appears in a text file as:

9.7000000e+001 9.8000000e+001 9.9000000e+001

When saving to a remote location, save only supports specifying fmt as '-mat'.

Data Types: char | string

#### **version — MAT-file version**

'-v7' (default) | '-v7.3' | '-v6' | '-v4'

MAT-file version, specified as one of the following. When using the command form of save, you do not need to enclose the input in single or double quotes.

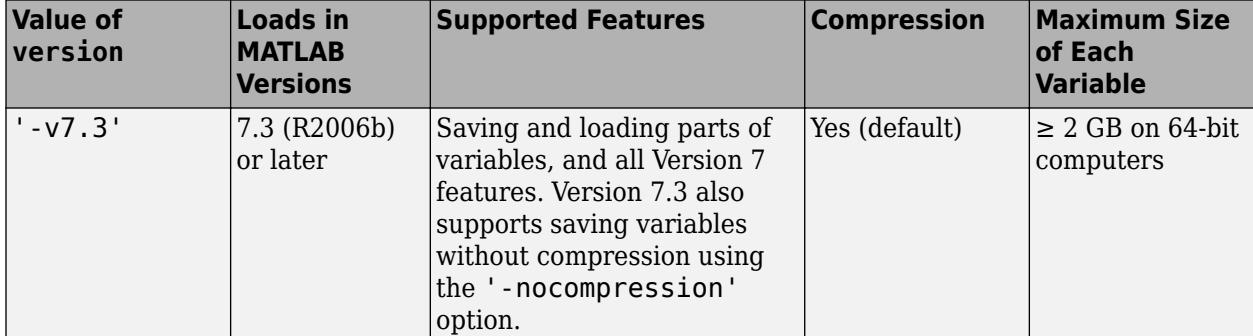

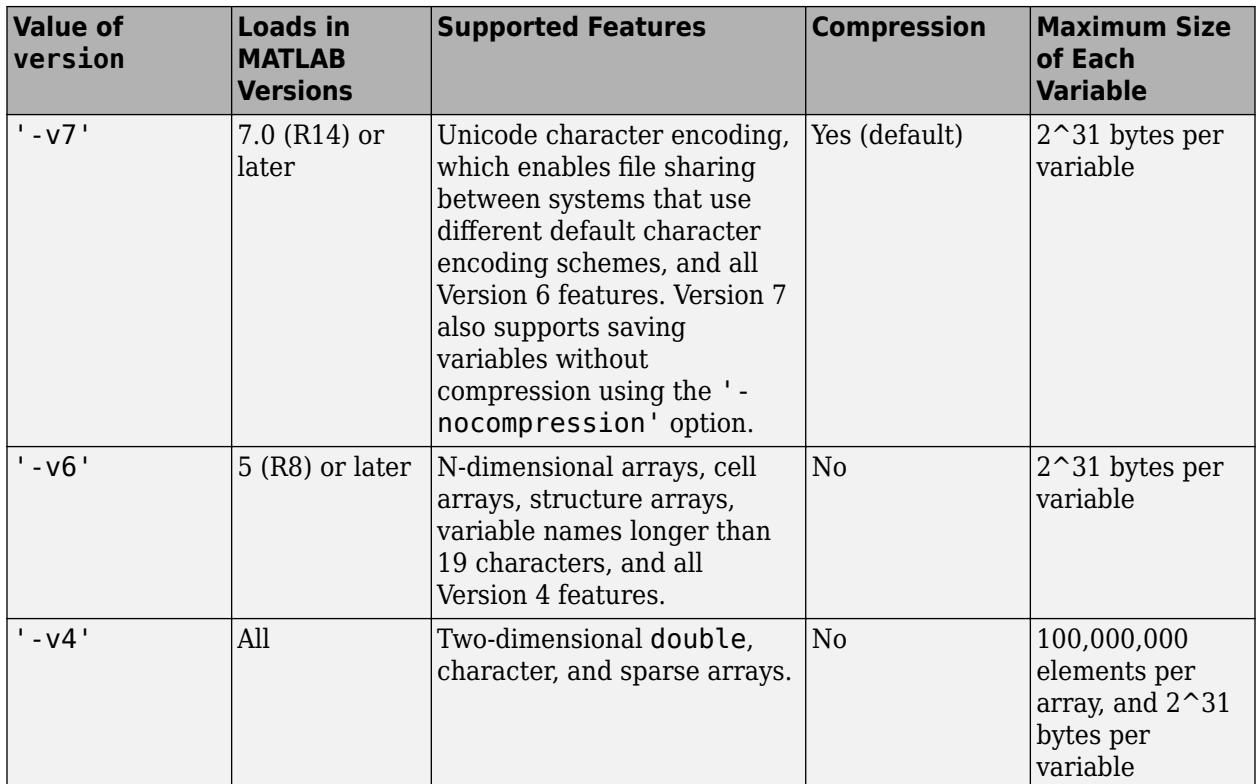

If any data items require features that the specified version does not support, MATLAB does not save those items and issues a warning. You cannot specify a version later than your current version of MATLAB software.

**Note** Version 7.3 MAT-files use an HDF5 based format that requires some overhead storage to describe the contents of the file. For cell arrays, structure arrays, or other containers that can store heterogeneous data types, Version 7.3 MAT-files are sometimes larger than Version 7 MAT-files.

To view or set the default version for MAT-files, go to the **Home** tab and in the **Environment** section, click **Preferences**. Select **MATLAB** > **General** > **MAT-Files** and then choose a **MATfile save format** option.

Data Types: char | string

# **Limitations**

- When working with remote data, the save function:
	- does not support saving to HDFS
	- does not support saving workspace variables in any format other than as a MAT-file.

# **Tips**

• For more flexibility in creating ASCII files, use [fprintf](#page-4472-0).

- Saving graphics objects with the save function can result in a large file since the file contains all the information required to regenerate the object.
- Avoid saving figures with the save function. Use the [savefig](#page-12265-0) function instead. Using save to save a figure in R2014b or later makes MAT-file inaccessible in earlier versions of MATLAB. If you use save to save a figure, then the function displays a warning message. Delete any figures before using save. Keep in mind that the figures might not be directly in your workspace. For example, they might be stored in a structure or in the workspace of a callback function.

# **See Also**

[clear](#page-1711-0) | [hgsave](#page-5803-0) | [load](#page-7809-0) | [matfile](#page-8047-0) | [regexp](#page-11814-0) | [saveas](#page-12259-0) | [whos](#page-15200-0)

### **Topics**

"Create and Edit Variables" "Save and Load Workspace Variables" "Write Data to Text Files" "Regular Expressions"

### **Introduced before R2006a**

# <span id="page-12259-0"></span>**saveas**

Save figure to specific file format

# **Syntax**

saveas(fig,filename) saveas(fig, filename, formattype)

# **Description**

saveas (fig, filename) saves the figure or Simulink block diagram specified by fig to file filename. Specify the file name as a character vector or string that includes a file extension, for example, 'myplot.jpg'. The file extension defines the file format. If you do not specify an extension, then saveas saves the figure to a FIG-file. To save the current figure, specify fig as gcf.

saveas(fig, filename, formattype) creates the file using the specified file format, formattype. If you do not specify a file extension in the file name, for example, 'myplot', then the standard extension corresponding to the specified format automatically appends to the file name. If you specify a file extension, it does not have to match the format. saveas uses formattype for the format, but saves the file with the specified extension. Thus, the file extension might not match the actual format used.

# **Examples**

### **Save Figure as PNG File**

Create a bar chart and save it as a PNG file.

 $x = [2 4 7 2 4 5 2 5 1 4];$  $bar(x)$ ; saveas(gcf,'Barchart.png')

### **Save Figure as EPS File**

Create a bar chart and save it as an EPS file. Specify the 'epsc' driver to save it in color.

x = [2 4 7 2 4 5 2 5 1 4];  $bar(x)$ ; saveas(gcf,'Barchart','epsc')

saveas saves the bar chart as Barchart.eps.

### **Save Simulink Block Diagram as BMP File**

Save a Simulink block diagram named 'sldemo\_tank' as a BMP file. Use get\_param to get the handle of the diagram. You must have Simulink installed to run this code.

```
sldemo_tank
fig = get_param('sldemo_tank','Handle');
saveas(fig,'MySimulinkDiagram.bmp');
```
# **Input Arguments**

### **fig — Figure to save**

figure object | Simulink block diagram

Figure to save, specified as a figure object or a Simulink block diagram. If you specify other types of graphics objects, such as an axes, then saveas saves the parent figure to the object.

Example: saveas(gcf,'MyFigure.png')

To save a Simulink block diagram, use get param to get the handle of the diagram. For example, save a block diagram named 'sldemo\_tank'.

```
sldemo_tank
saveas(get_param('sldemo_tank','Handle'),'MySimulinkDiagram.bmp');
```
**filename — File name** character vector | string

File name, specified as a character vector or string with or without a file extension.

Example: 'Bar Chart' Example: 'Bar Chart.png'

If you specify a file extension, then saveas uses the associated format. If you specify a file extension and additionally specify the formattype input argument, then saveas uses formattype for the format and saves the file with the specified file name. Thus, the file extension might not match the actual format used.

You can specify any extension corresponding to a file format. This table lists some common file extensions.

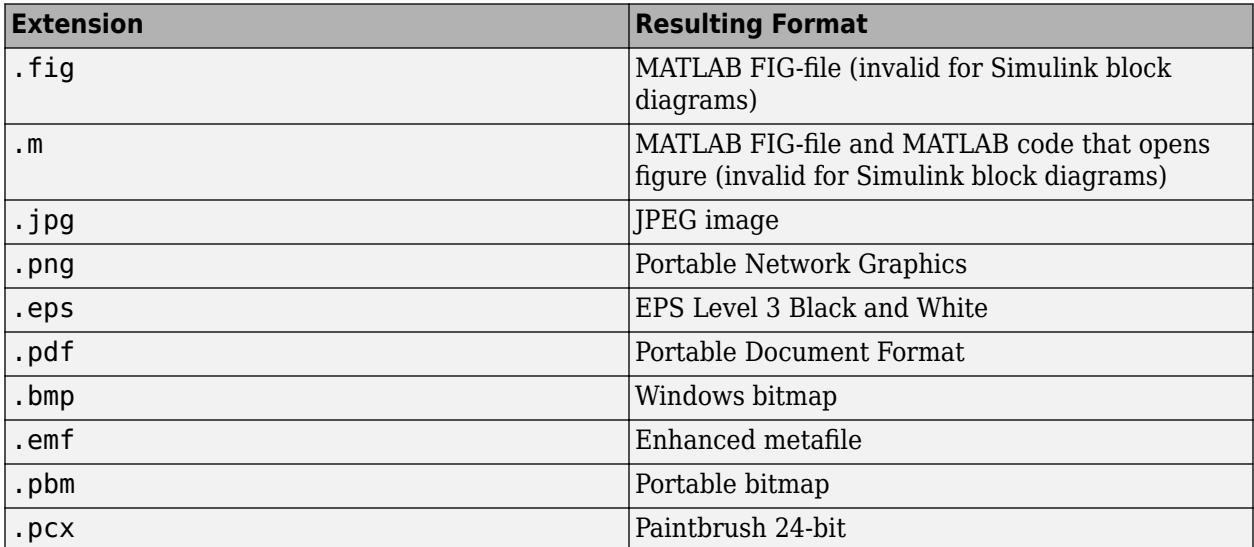

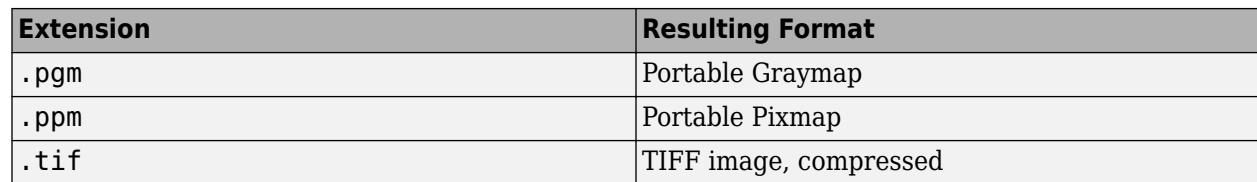

Data Types: char | string

### **formattype — File format**

'fig' | 'm' | 'mfig' | bitmap image file format | vector graphics file format

File format, specified as one of these options:

- 'fig' Save the figure as a MATLAB figure file with the . fig extension. To open figures saved with the .fig extension, use the openfig function. This format is not valid for Simulink block diagrams.
- 'm' or 'mfig' Save the figure as a MATLAB figure file and additionally create a MATLAB file that opens the figure. To open the figure, run the MATLAB file. This option is not valid for Simulink block diagrams.
- Bitmap image file format Specify the format as one of the bitmap image options in the table, [Bitmap Image Formats.](#page-12262-0)
- Vector graphics file format Specify the format as one of the vector graphics options in the table, [Vector Graphics Formats](#page-12263-0).

### **Bitmap Image File**

Bitmap images contain a pixel-based representation of the figure. The size of the generated file depends on the figure, the format, and your system resolution. Bitmap images are widely used by web browsers and other applications that display graphics. However, they do not support transparency or scale well and you cannot modify individual graphics objects (such as lines and text) in other graphics applications.

### <span id="page-12262-0"></span>**Bitmap Image Formats**

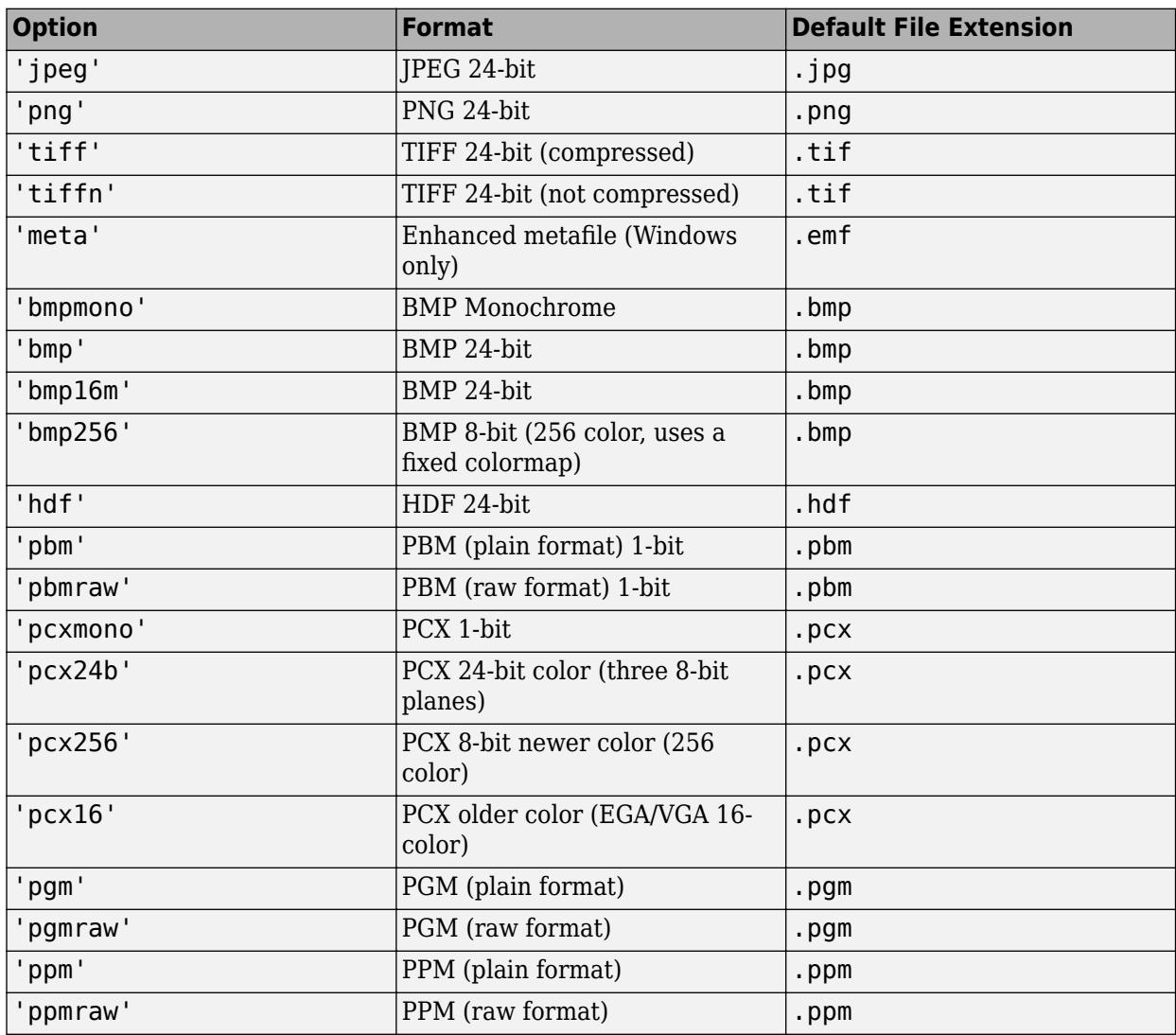

#### **Vector Graphics File**

Vector graphics files store commands that redraw the figure. This type of format scales well, but can result in a large file. In some cases, vector graphics might contain stray lines or other visual artifacts. Some applications support extensive editing of vector graphics formats, but others do not support editing beyond resizing the graphic. The best practice is to make all the necessary changes while your figure is still in MATLAB.

Typically, saveas uses the Painters renderer when generating vector graphics files. For some complex figures, saveas uses the OpenGL renderer instead. If it uses the OpenGL renderer, then the vector graphics file contains an embedded image, which might limit the extent to which you can edit the image in other applications. Also, if saveas uses the OpenGL renderer to generate the file, then transparency is not supported. To ensure that saveas uses the Painters renderer, set the Renderer property for the figure to 'painters'.

If you set the Renderer property for the figure, then saveas uses that renderer. Otherwise, it chooses the appropriate renderer. However, if saveas chooses a renderer that differs from the <span id="page-12263-0"></span>renderer used for the figure on the display, then some details of the saved figure can differ from the displayed figure. If necessary, you can make the displayed figure and the saved figure use the same renderer by setting the Renderer property for the figure.

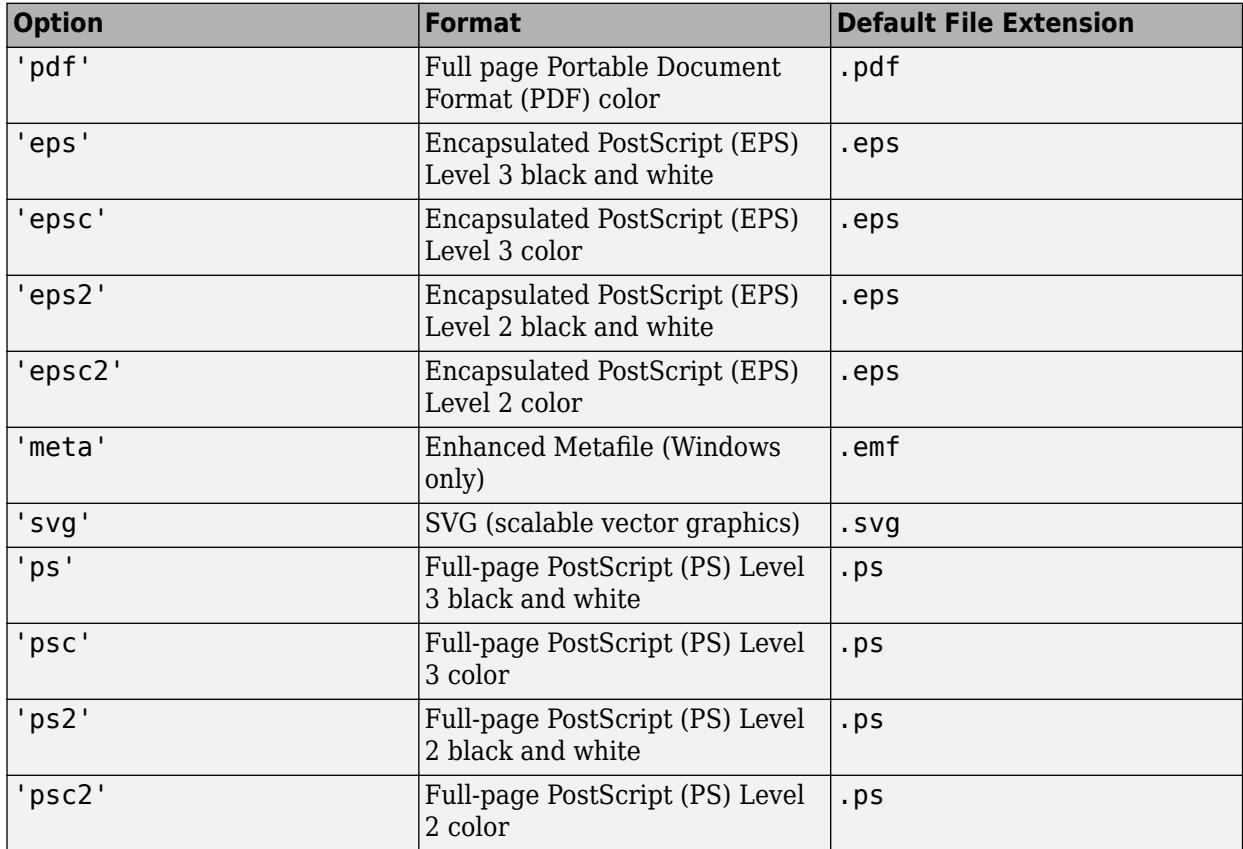

### **Vector Graphics Formats**

**Note** Only PDF and PS formats use the PaperOrientation property of the figure and the left and bottom elements of the PaperPosition property. Other formats ignore these values.

# **More About**

### **Compatibility Considerations**

Starting in R2016a, saved figures match the size of the figure on the screen by default. Previously, saved figures were 8-by-6 inches by default.

# **Tips**

- To control the size or resolution when you save a figure, use the print function instead.
- The saveas function and the **Save As** dialog box (accessed from the **File** menu) do not produce identical results. The **Save As** dialog box produces images at screen resolution and at screen size. The saveas function uses a resolution of 150 DPI and uses the PaperPosition and PaperPositionMode properties of the figure to determine the size of the image.

• Details of saved and printed figures can differ from the figure on the display. To get output that is more consistent with the display, see "Save Figure with Specific Size, Resolution, or Background Color".

# **Alternative Functionality**

Starting in R2020a, you can use the [exportgraphics](#page-3840-0) function to save the contents of any axes, figure, chart that can be a child of a figure, tiled chart layout, or container such as a panel. This function provides a better alternative to the saveas function when you want to:

- Save graphics displayed in an app or in MATLAB Online
- Minimize the white space around the content
- Save a PDF fragment with embeddable fonts
- Save a subset of the content in the figure
- Control the background color without having to modify properties on the figure

### **See Also**

[savefig](#page-12265-0) | [copygraphics](#page-2505-0) | [print](#page-10839-0) | [exportgraphics](#page-3840-0) | [open](#page-9544-0)

#### **Topics**

"Save Plot as Image or Vector Graphics File"

### **Introduced before R2006a**

# <span id="page-12265-0"></span>**savefig**

Save figure and contents to FIG-file

# **Syntax**

```
savefig(filename)
savefig(H, filename)
savefig(H,filename,'compact')
```
# **Description**

savefig(filename) saves the current figure to a FIG-file named *filename*.fig.

savefig(H, filename) saves the figures identified by the graphics array H to a FIG-file named *filename*.fig.

savefig(H, filename, 'compact') saves the specified figures in a FIG-file that can be opened only in MATLAB R2014b or later releases. The 'compact' option reduces the size of the .fig file and the time required to create the file.

# **Examples**

### **Save Current Figure to FIG-File**

Create a surface plot of the peaks function. Save the figure to the file PeaksFile.fig.

```
figure
surf(peaks)
savefig('PeaksFile.fig')
```
To open the saved figure, use the command:

openfig('PeaksFile.fig');

MATLAB creates a new figure using the saved . fig file.

### **Save Multiple Figures to FIG-File**

Create two plots and store the figure handles in array h. Save the figures to the file TwoFiguresFile.fig. Close the figures after saving them.

```
h(1) = figure;z = \text{peaks};
surf(z)
h(2) = figure;plot(z)
```
savefig(h,'TwoFiguresFile.fig') close(h)

To open the two figures, use the command:

figs = openfig('TwoFiguresFile.fig');

figs contains the handles of the two figures created.

#### **Save Figure Using 'compact' Option**

Save a figure using the compact option:

```
h = figure
surf(peaks)
savefig(h,'PeaksFile.fig','compact')
```
To open the figure, use the command:

```
openfig('PeaksFile.fig');
```
## **Input Arguments**

#### **H — One or more figures**

single figure | array of figures

One or more figures, specified as a single figure or an array of figures.

#### **filename — File name**

'Untitled.fig' (default) | character vector | string

File name, specified as a character vector or string. If you do not specify a file name, then MATLAB saves the file as Untitled. fig, which is the default.

If the specified file name does not include a .fig file extension, then MATLAB appends the extension. savefig does not accept other file extensions.

```
Example: 'ExampleFile.fig'
Data Types: char | string
```
#### **'compact' — File format for R2014b or later releases**

'compact'

File format for R2014b or later releases of MATLAB, specified as 'compact'. This option results in smaller .fig files. However, do not use the 'compact' option if you want to open the .fig file in versions of MATLAB before R2014b.

### **Tips**

• You must use MATLAB to open files saved using savefig. To open the file, pass the file name to the function openfig or open. For example,

```
openfig('ExampleFile.fig')
```
opens the file, ExampleFile.fig, in MATLAB.

• savefig saves the full MATLAB figure. To save only part of a figure, such as an axes, or to save handles in addition to the data, use the save function to create a MAT-file.

# **See Also**

[openfig](#page-9555-0) | [save](#page-12250-0) | [open](#page-9544-0) | [load](#page-7809-0) | [findobj](#page-4252-0)

### **Topics**

"Save Plot as Image or Vector Graphics File"

### **Introduced in R2013b**

# **saveobj**

Modify save process for object

# **Syntax**

 $b =$ saveobj $(a)$ 

# **Description**

 $b =$  [save](#page-12250-0)obj(a) is called by the save function if the class of a defines a saveobj method. save writes the returned value, b, to the MAT-file.

Define a [loadobj](#page-7824-0) method to take the appropriate action when loading the object.

If A is an array of objects, MATLAB invokes saveobj separately for each object saved.

# **Examples**

Call the superclass saveobj method from the subclass implementation of saveobj with the following syntax:

```
classdef mySub < super
    methods
      function sobj = saveobj(obj) % Call superclass saveobj method
          sobj = saveobj@super(obj); 
          % Perform subclass save operations
           ...
       end
    ...
    end
...
end
Update object when saved:
function b = saveobj(a)
    % If the object does not have an account number,
    % Add account number to AccountNumber property
```

```
 if isempty(a.AccountNumber) 
      a. AccountNumber = getAccountNumber(a);
    end
   b = a;end
```
# **See Also**

[save](#page-12250-0) | [load](#page-7809-0) | [loadobj](#page-7824-0)

### **Topics**

"Save and Load Process for Objects" "Object Save and Load"

**Introduced before R2006a**

# **savepath**

Save current search path

# **Syntax**

savepath savepath folderName/pathdef.m

```
status = savepath(\_\_)
```
# **Description**

savepath saves the current MATLAB search path to an existing pathdef.m file in the current folder. If there is no pathdef.m file in the current folder, then savepath saves the search path to the first pathdef.m file on the current path. If there is no such file on the current path, then savepath saves the search path to the pathdef.m file that MATLAB located at startup.

On a Windows system with User Account Control (UAC) enabled, you might be prompted to allow the update operation because it requires administrator-level permission.

In MATLAB Online, changes to the path are automatically saved. Therefore, calling savepath is not necessary.

savepath folderName/pathdef.m saves the current search path to pathdef.m located in the folder specified by folderName. If you do not specify folderName, then savepath saves pathdef.m in the current folder.

Use this syntax if you do not have write access to the current pathdef.m file.

To automatically use the saved search path in a future session, specify folderName as the MATLAB startup folder.

status = savepath( \_\_\_ ) additionally indicates if the operation is successful, using any of the input arguments in the previous syntaxes. The status output is 0 when savepath is successful, and 1 otherwise.

# **Examples**

### **Save Search Path to Specific Folder**

Save the current search path to pathdef.m located in the folder, I:/my\_matlab\_files.

savepath I:/my\_matlab\_files/pathdef.m

# **Input Arguments**

**folderName — Folder name** string array | character vector Folder name, specified as a string array or character vector. folderName can be a relative or absolute path.

Example: C:\myFolder

# **Tips**

• To display the paths to all pathdef.m files in the current folder and on the current search path, use which.

which pathdef.m -all

The savepath command updates the first pathdef.m file in this list.

• To save the search path programmatically each time you exit MATLAB, use savepath in a finish.m file.

# **See Also**

[addpath](#page-134-0) | [rmpath](#page-12059-0) | [path](#page-9854-0) | [userpath](#page-14948-0) | [finish](#page-4268-0)

### **Topics**

"What Is the MATLAB Search Path?" "Run Script When Exiting"

### **Introduced before R2006a**

# **scatter**

Scatter plot

# **Syntax**

```
scatter(x,y)scatter(x,y,sz)
scatter(x,y,sz,c)
scatter( ___ , 'filled')
scatter( ___ ,mkr)
scatter(tbl,xvar,yvar)
scatter(tbl,xvar,yvar,'filled')
scatter(ax, \underline{\hspace{1cm}})scatter( , Name, Value)
s = scatter( )
```
# **Description**

### **Vector and Matrix Data**

scatter( $x, y$ ) creates a scatter plot with circular markers at the locations specified by the vectors  $x$ and y.

- To plot one set of coordinates, specify x and y as vectors of equal length.
- To plot multiple sets of coordinates on the same set of axes, specify at least one of x or y as a matrix.

scatter(x,y,sz) specifies the circle sizes. To use the same size for all the circles, specify sz as a scalar. To plot each circle with a different size, specify sz as a vector or a matrix.

scatter( $x, y, sz, c$ ) specifies the circle colors. You can specify one color for all the circles, or you can vary the color. For example, you can plot all red circles by specifying c as 'red'.

scatter(  $\qquad$ , 'filled') fills in the circles. Use the 'filled' option with any of the input argument combinations in the previous syntaxes.

scatter( , mkr) specifies the marker type.

### **Table Data**

scatter(tbl,xvar,yvar) plots the variables xvar and yvar from the table tbl. To plot one data set, specify one variable for xvar and one variable for yvar. To plot multiple data sets, specify multiple variables for xvar, yvar, or both. If both arguments specify multiple variables, they must specify the same number of variables. *(Since R2021b)*

scatter(tbl, xvar, yvar, 'filled') plots the specified variables from the table with filled circles. *(Since R2021b)*

### **Additional Options**

 $scatter(ax,$  ) plots into the axes specified by  $ax$  instead of into the current axes. The option ax can precede any of the input argument combinations in the previous syntaxes.

scatter( \_\_\_\_ , Name, Value) modifies the scatter plot using one or more name-value arguments to set properties. For example:

- scatter( $x, y$ , 'LineWidth', 2) creates a scatter plot with 2-point marker outlines.
- scatter(tbl,'MyX','MyY','ColorVariable','MyColors') creates a scatter plot from data in a table, and customizes the marker colors using data from the table.

For a full list of properties, see [Scatter](#page-12331-0).

s = scatter( ) returns the Scatter object or an array of Scatter objects. Use s to set properties after creating the plot. For a full list of properties, see [Scatter.](#page-12331-0)

# **Examples**

### **Create Scatter Plot**

Create x as 200 equally spaced values between 0 and 3*π*. Create y as cosine values with random noise. Then, create a scatter plot.

 $x = 1$ inspace(0,3\*pi,200);  $y = cos(x) + rand(1,200)$ ; scatter(x,y)

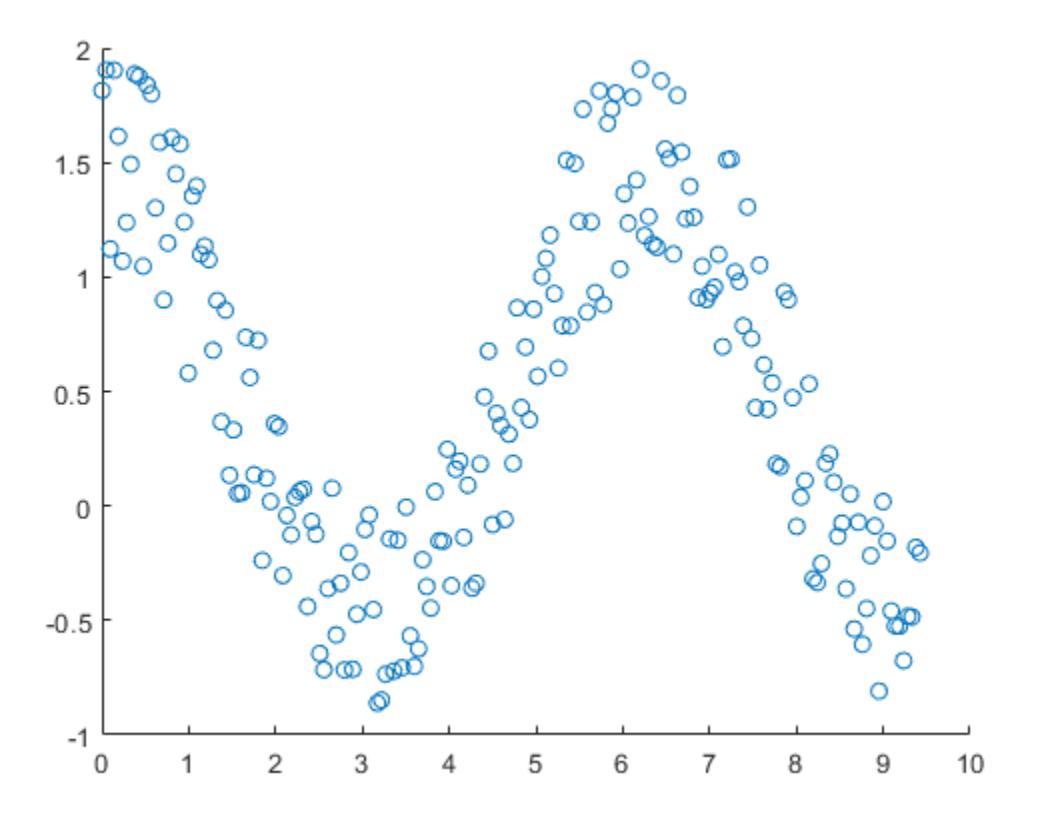

### **Vary Circle Size**

Create a scatter plot using circles with different sizes. Specify the size in points squared

 $x = 1$ inspace(0,3\*pi,200);  $y = cos(x) + rand(1,200);$  $sz = 1$ inspace(1,100,200); scatter(x,y,sz)

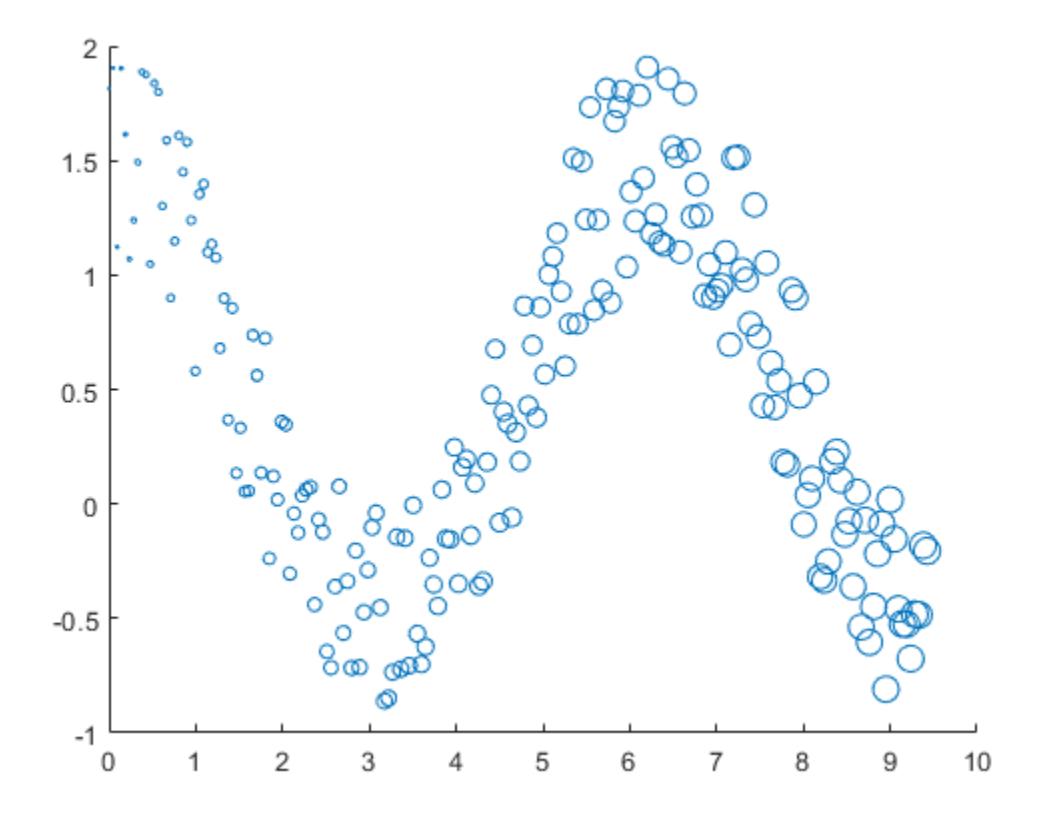

Corresponding elements in x, y, and sz determine the location and size of each circle. To plot all circles with the equal area, specify sz as a numeric scalar.

### **Vary Circle Color**

Create a scatter plot and vary the circle color.

 $x = 1$ inspace(0,3\*pi,200);  $y = cos(x) + rand(1,200)$ ;  $c = 1$ inspace(1,10,length(x)); scatter(x,y,[],c)
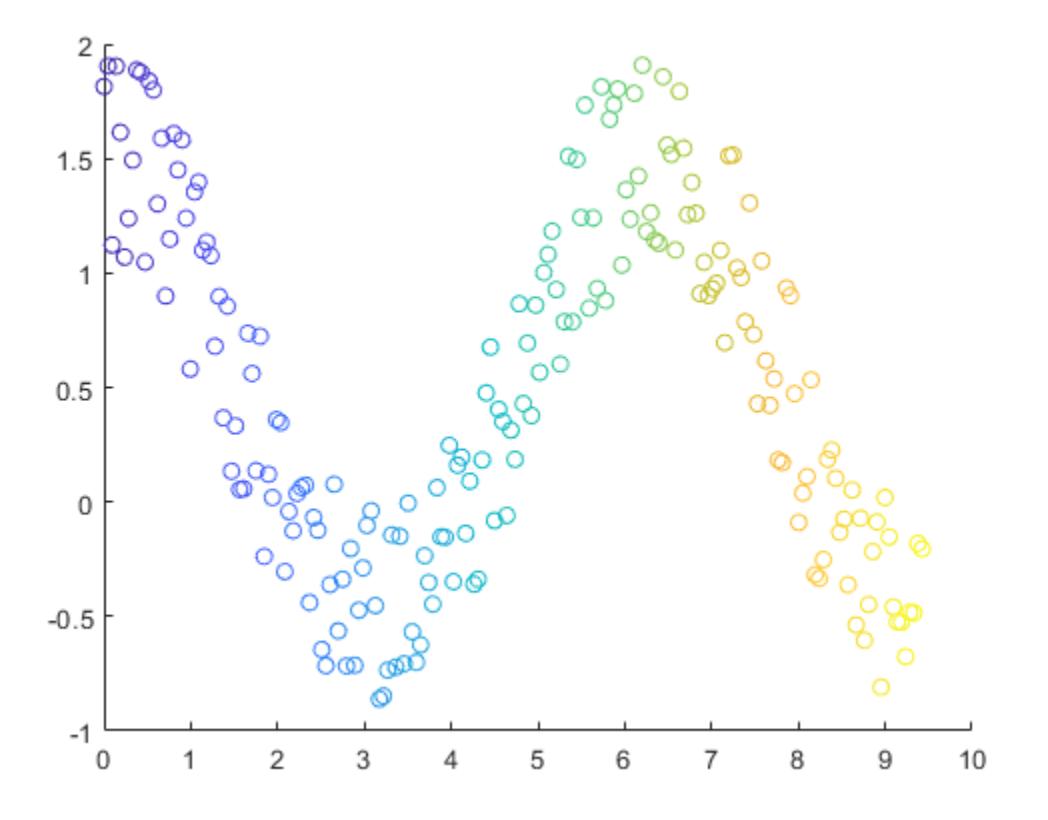

Corresponding elements in x, y, and c determine the location and color of each circle. The scatter function maps the elements in c to colors in the current colormap.

# **Fill the Markers**

Create a scatter plot and fill in the markers. scatter fills each marker using the color of the marker edge.

```
x = 1inspace(0,3*pi,200);
y = cos(x) + rand(1,200);
sz = 25;c = \text{linspace}(1,10,\text{length}(x));
scatter(x,y,sz,c,'filled')
```
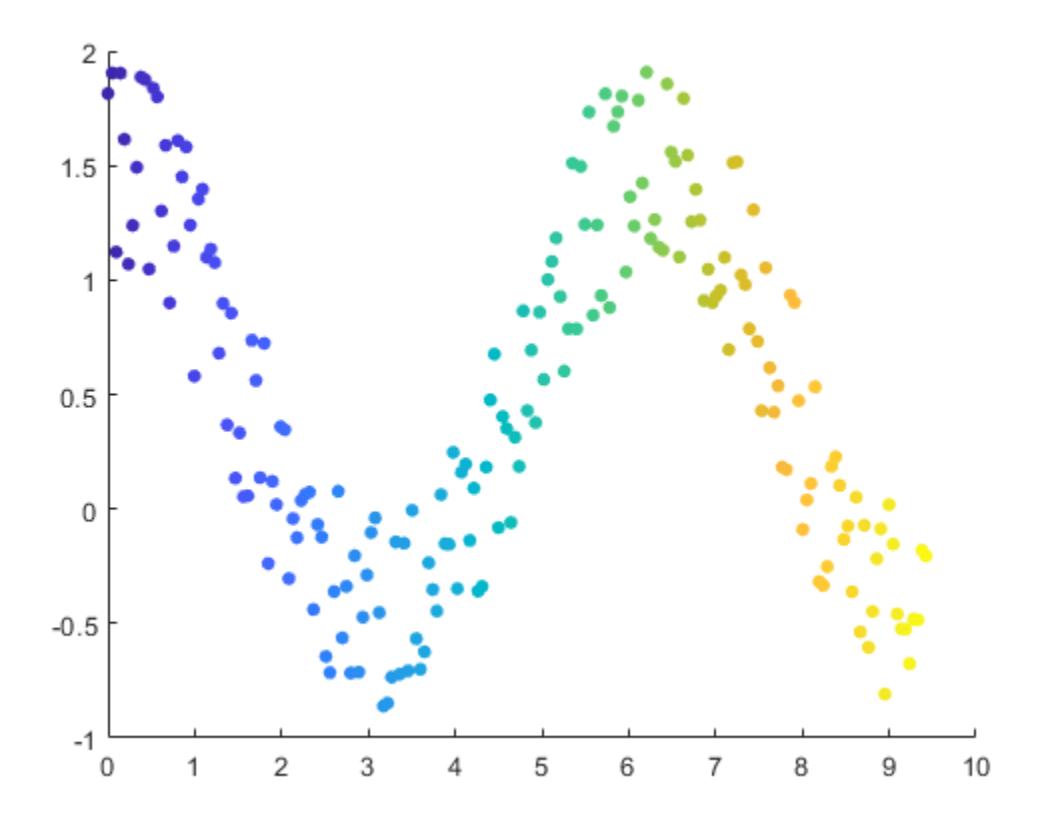

# **Specify Marker Symbol**

Create vectors x and y as sine and cosine values with random noise. Then, create a scatter plot and use diamond markers with an area of 140 points squared.

```
theta = linspace(0,2*pi,150);
x = \sin(\theta) + 0.75* \theta(1, 150);y = cos(theta) + 0.75*rand(1, 150);sz = 140;scatter(x,y,sz,'d')
```
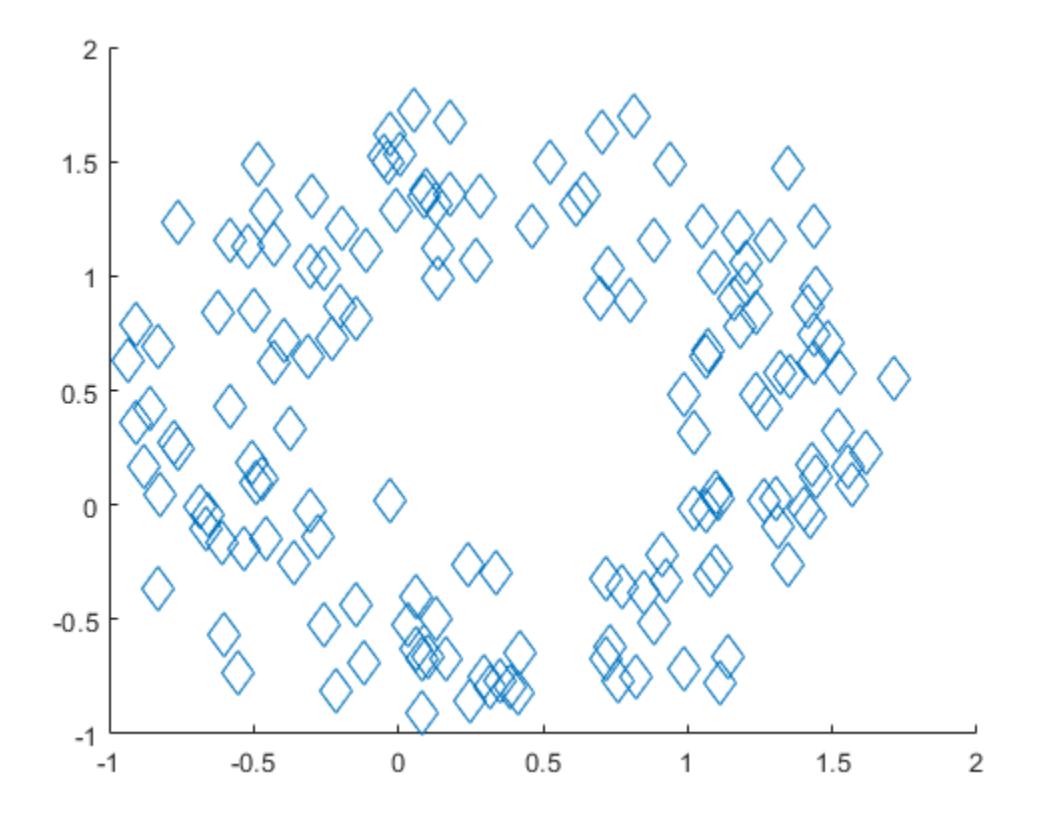

#### **Change Marker Color and Line Width**

Create vectors x and y as sine and cosine values with random noise. Create a scatter plot and set the marker edge color, marker face color, and line width.

```
theta = linspace(0,2*pi,300);
x = \sin(\theta) + 0.75* \theta(1,300);y = cos(theta) + 0.75*rand(1,300);sz = 40;scatter(x,y,sz,'MarkerEdgeColor',[0 .5 .5],...
               'MarkerFaceColor',[0 .7 .7],...
               'LineWidth',1.5)
```
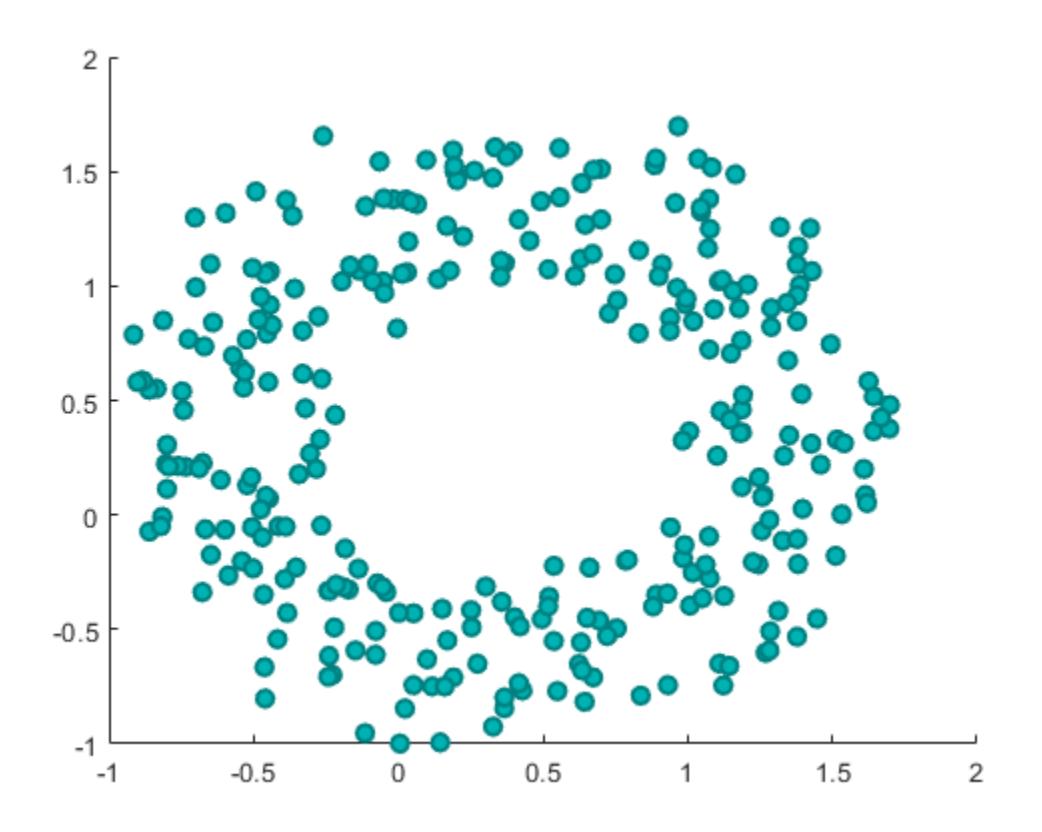

# **Vary Transparency Across Data Points**

You can vary the transparency of scattered points by setting the AlphaData property to a vector of different opacity values. To ensure the scatter plot uses the AlphaData values, set the MarkerFaceAlpha property to 'flat'.

Create a set of normally distributed random numbers. Then create a scatter plot of the data with filled markers.

 $x = \text{randn}(1000, 1)$ ;  $y = \text{randn}(1000, 1)$ ;  $s = scatter(x,y,'filled');$ 

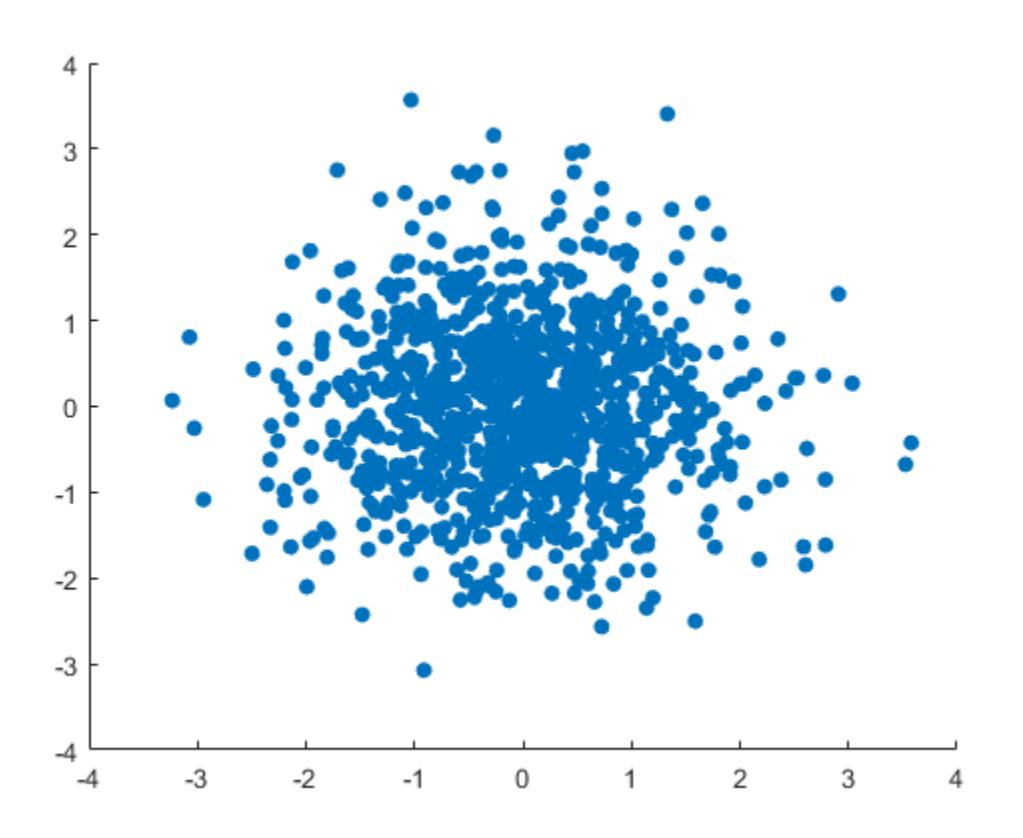

Set the opacity of each point according to its distance from zero.

```
distfromzero = sqrt(x.^2 + y.^2);
s.AlphaData = distfromzero;
s.MarkerFaceAlpha = 'flat';
```
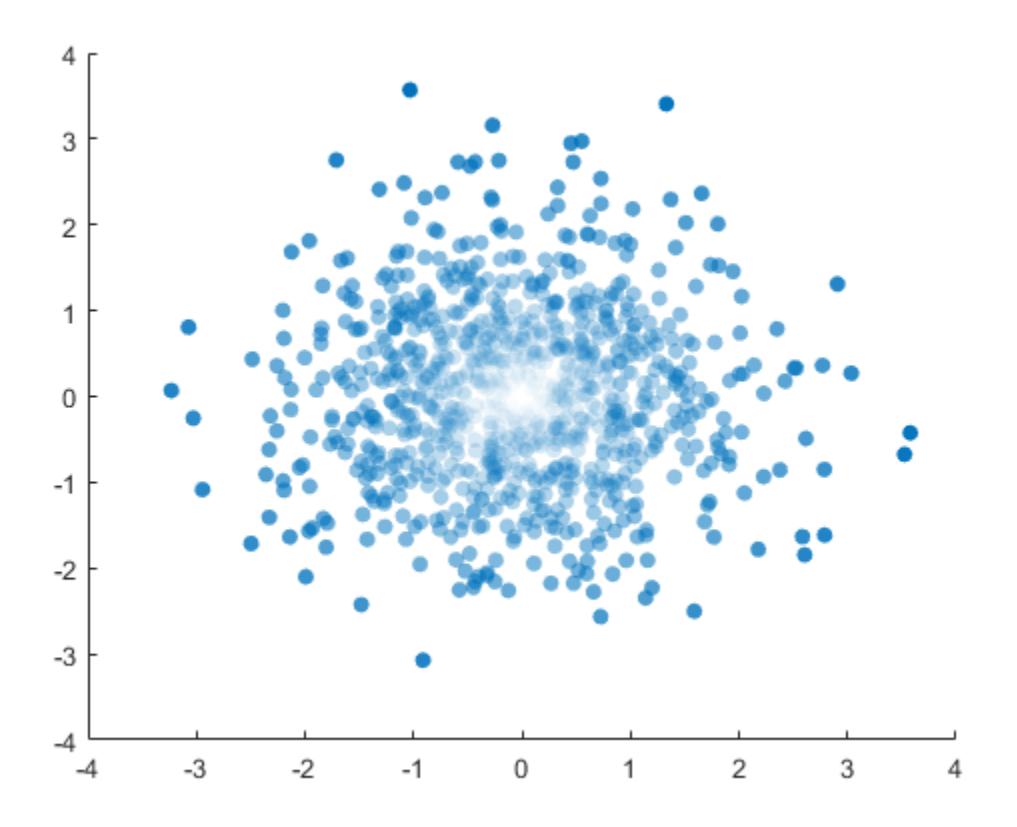

#### **Plot Data from a Table**

#### *Since R2021b*

A convenient way to plot data from a table is to pass the table to the scatter function and specify the variables you want to plot. For example, read patients.xls as a table tbl. Plot the relationship between the Systolic and Diastolic variables by passing tbl as the first argument to the scatter function followed by the variable names. Notice that the axis labels match the variable names.

```
tbl = readtable('patients.xls');
scatter(tbl,'Systolic','Diastolic');
```
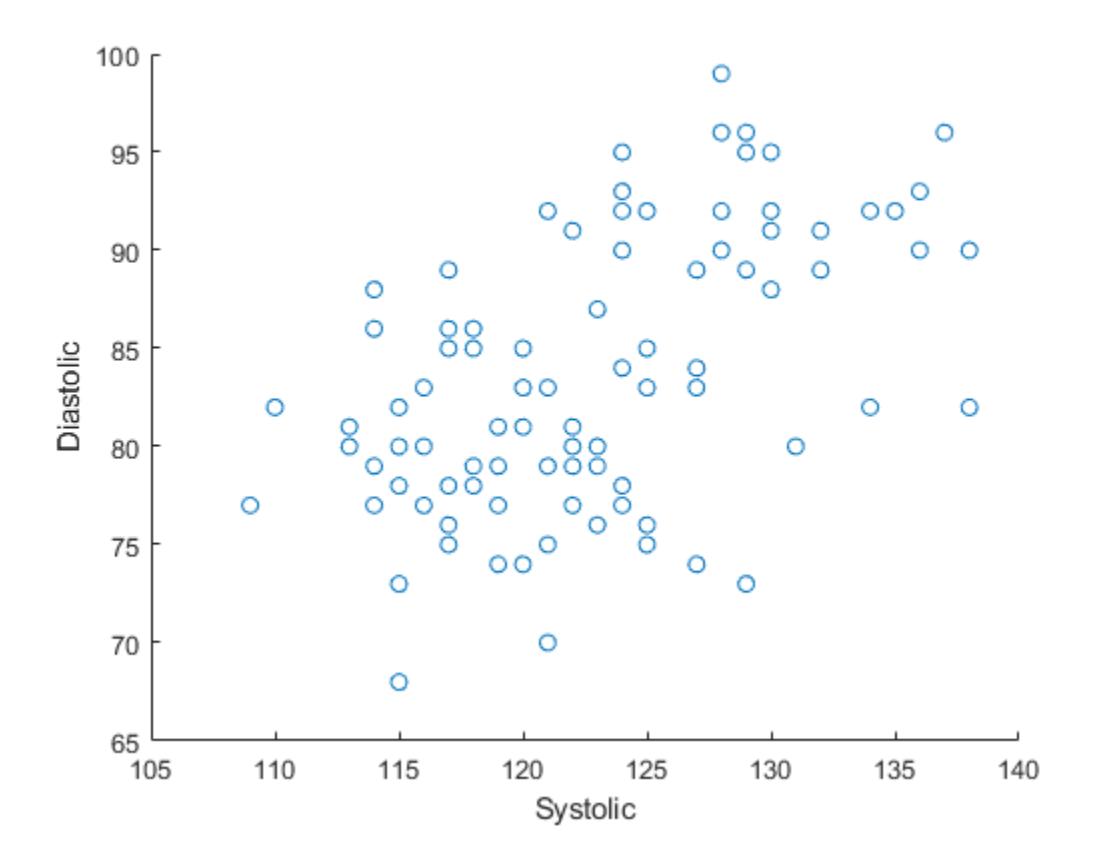

You can also plot multiple variables at the same time. For example, plot both blood pressure variables versus the Weight variable by specifying the yvar argument as the cell array {'Systolic','Diastolic'}. Add a legend, and notice that the legend labels match the variable names.

```
scatter(tbl,'Weight',{'Systolic','Diastolic'});
legend
```
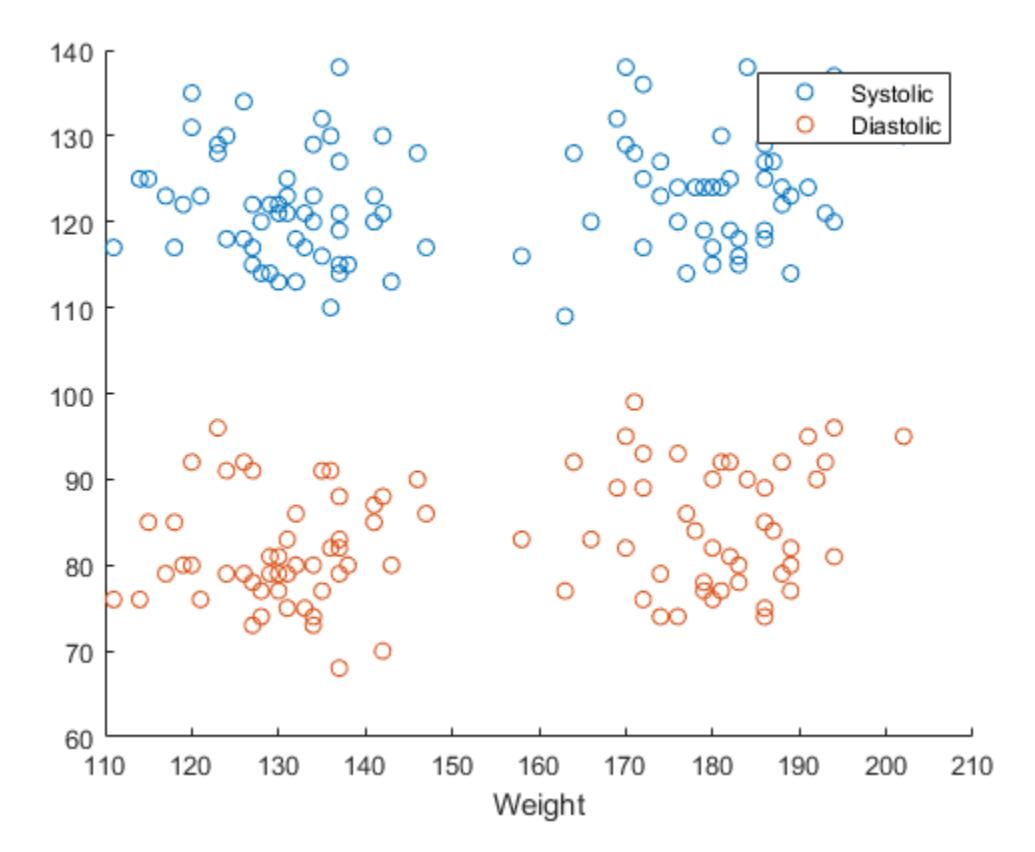

#### **Plot Table Data with Custom Colors and Marker Sizes**

#### *Since R2021b*

One way to plot data from a table and customize the colors and marker sizes is to set the ColorVariable and SizeData properties. You can set these properties as name-value arguments when you call the scatter function, or you can set them on the Scatter object later.

For example, read patients.xls as a table tbl. Plot the Height variable versus the Weight variable with filled markers. Vary the marker colors by specifying the ColorVariable name-value argument. Return the Scatter object as s, so you can set other properties later.

```
tbl = readtable('patients.xls');
s = scatter(tbl,'Weight','Height','filled','ColorVariable','Diastolic');
```
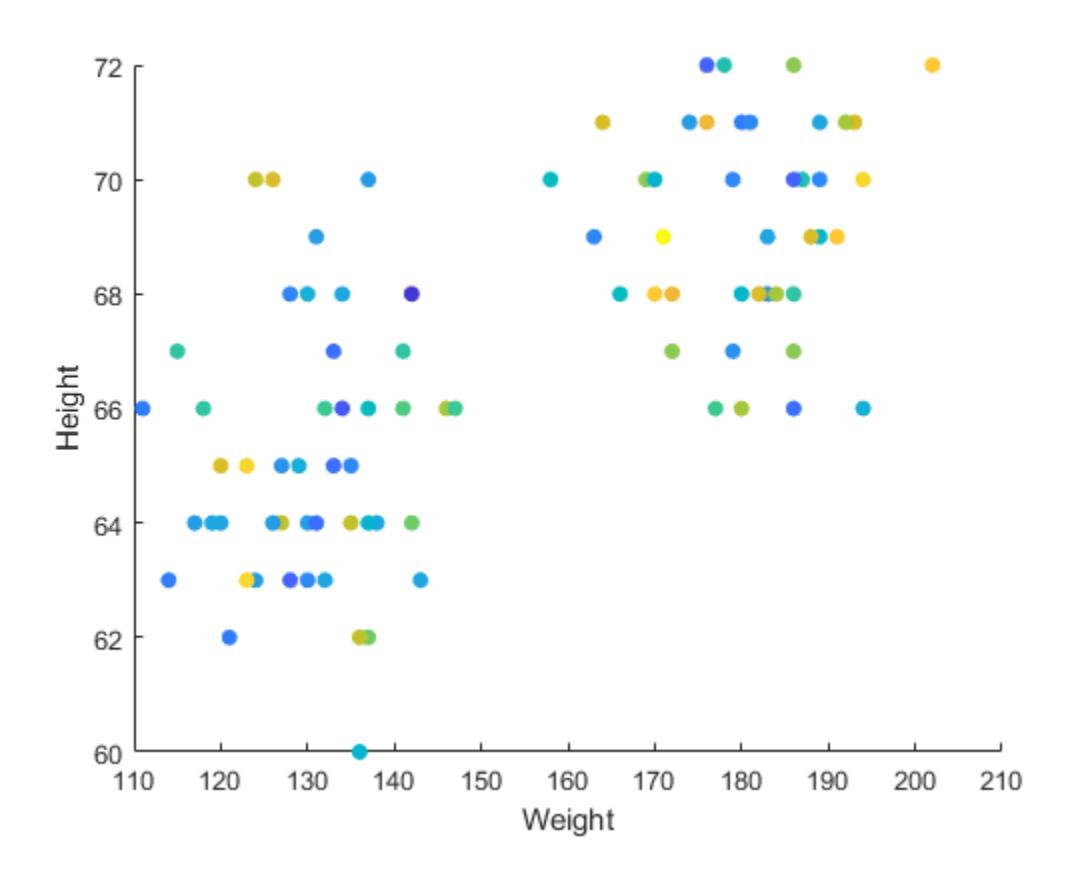

Change the marker sizes to 100 points by setting the SizeData property. Then add a colorbar.

s.SizeData = 100; colorbar

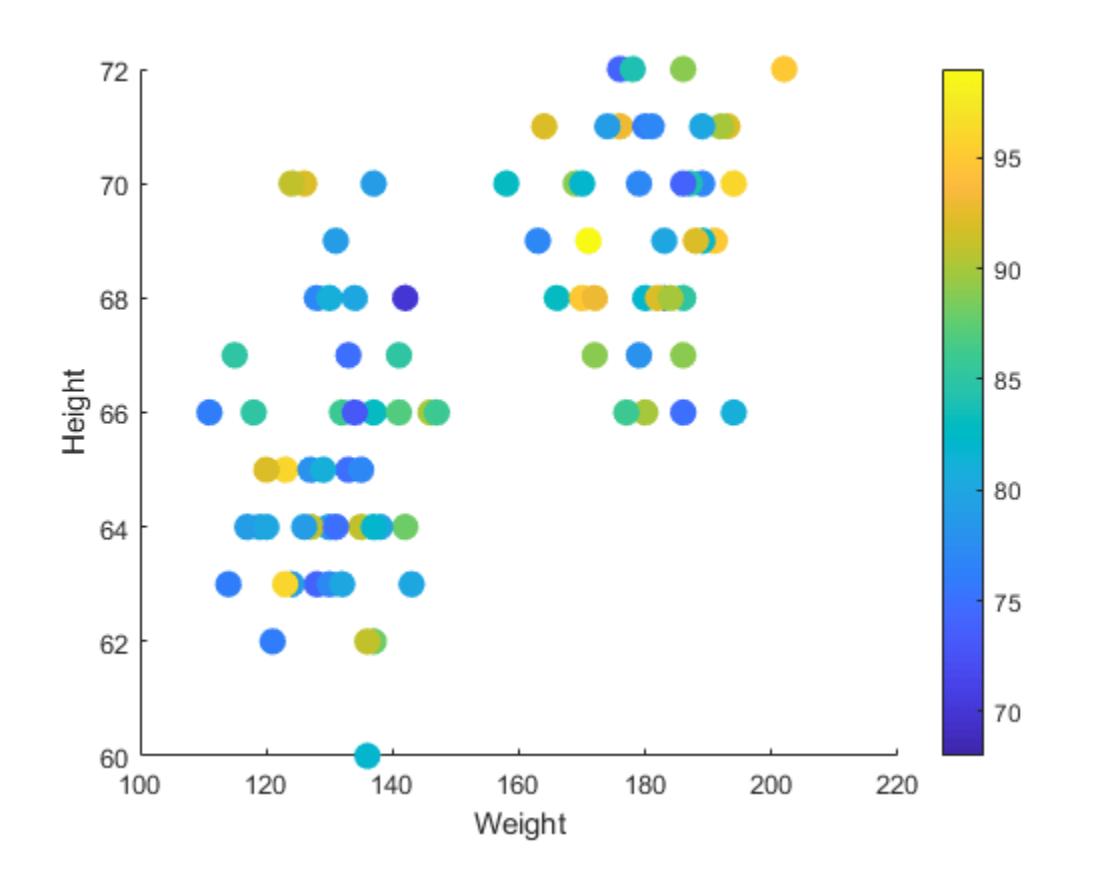

# **Specify Target Axes and Marker Type**

Starting in R2019b, you can display a tiling of plots using the tiledlayout and nexttile functions. Call the tiledlayout function to create a 2-by-1 tiled chart layout. Call the nexttile function to create the axes objects ax1 and ax2. Plot scattered data into each axes. In the bottom scatter plot, specify diamond filled diamond markers.

```
x = 1inspace(0,3*pi,200);
y = cos(x) + rand(1,200);
tiledlayout(2,1)
% Top plot
ax1 = nexttile;scatter(ax1,x,y)
% Bottom plot
ax2 = nexttile;scatter(ax2,x,y,'filled','d')
```
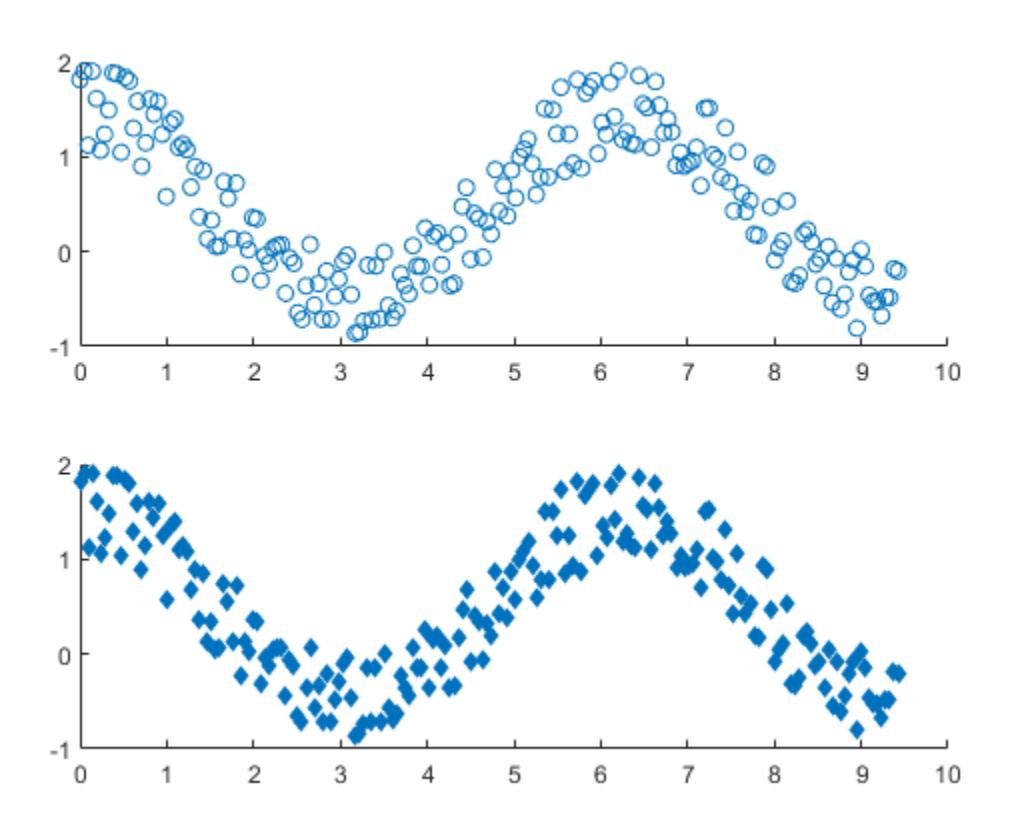

# **Modify Scatter Series After Creation**

Create a scatter plot and return the scatter series object, s.

```
theta = linspace(0,1,500);
x = exp(theta).*sin(100*theta);
y = exp(theta).*cos(100*theta);
s = scatter(x, y);
```
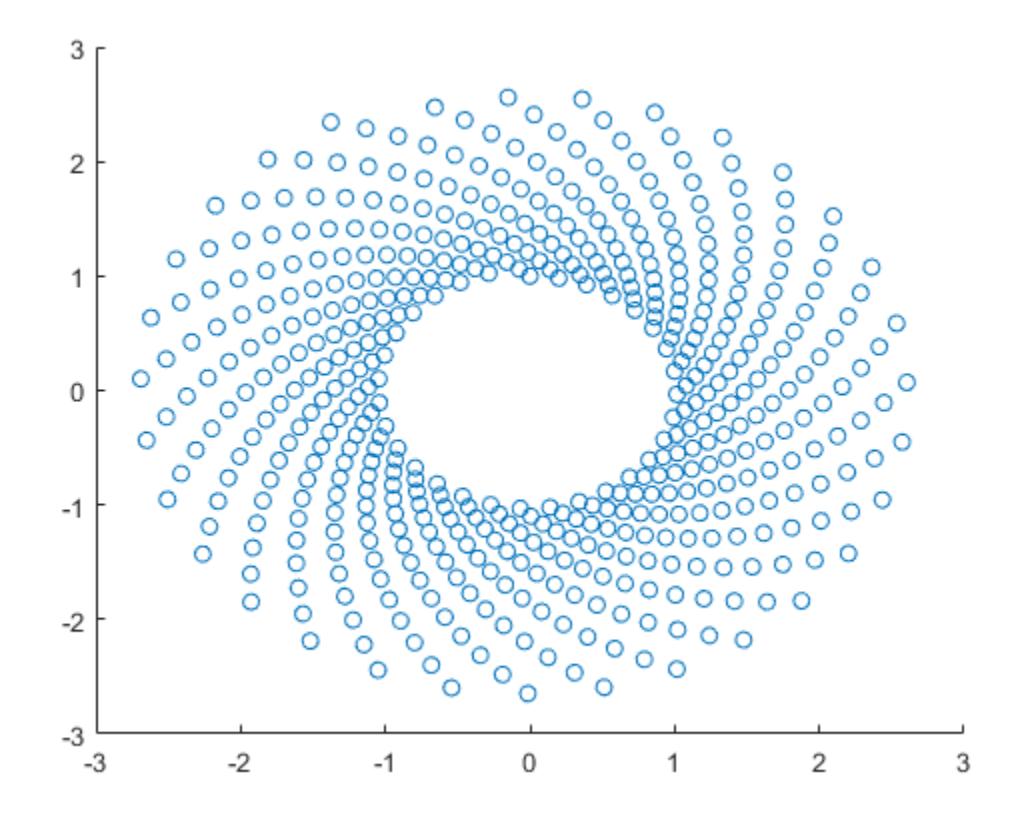

Use s to query and set properties of the scatter series after it has been created. Set the line width to 0.6 point. Set the marker edge color to blue. Set the marker face color using an RGB triplet color.

s.LineWidth =  $0.6$ ; s.MarkerEdgeColor = 'b'; s.MarkerFaceColor =  $[0 0.5 0.5]$ ;

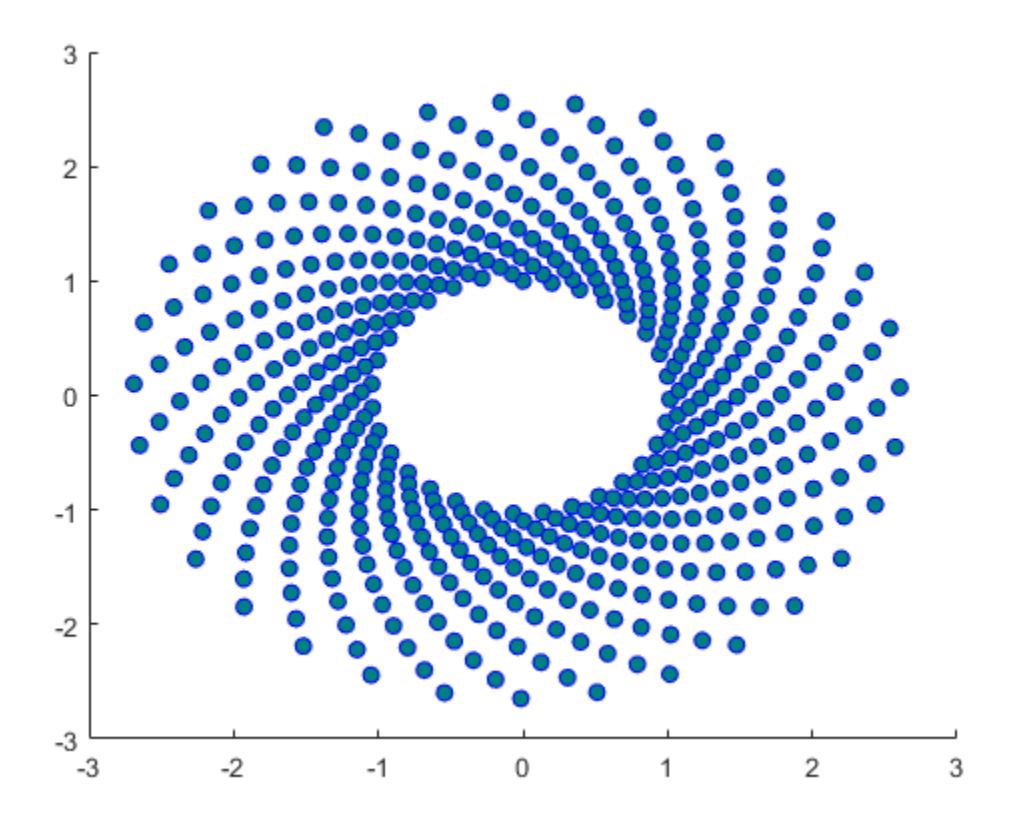

# **Input Arguments**

# **x —** *x***-coordinates**

scalar | vector | matrix

*x*-coordinates, specified as a scalar, vector, or matrix. The size and shape of x depends on the shape of your data. This table describes the most common situations.

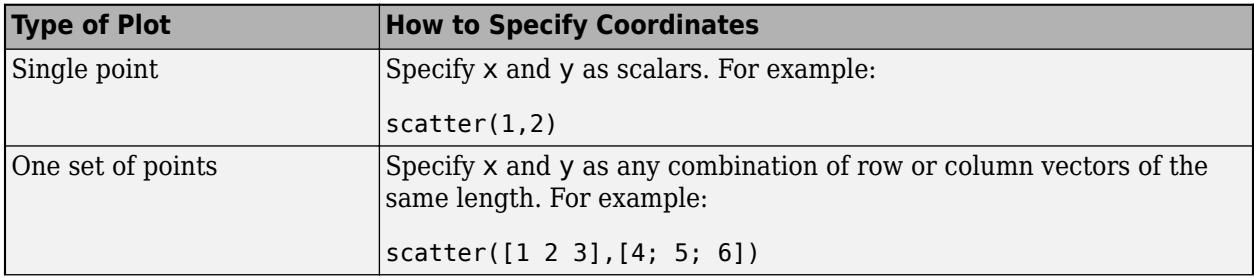

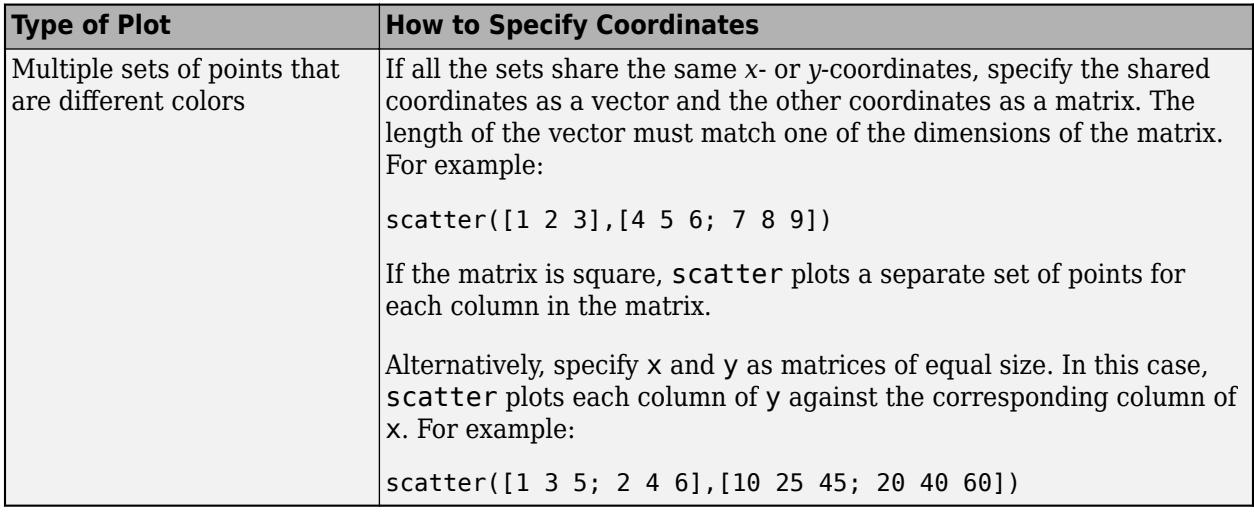

Data Types: single | double | int8 | int16 | int32 | int64 | uint8 | uint16 | uint32 | uint64 | categorical | datetime | duration

#### **y —** *y***-coordinates**

scalar | vector | matrix

*y*-coordinates, specified as a scalar, vector, or matrix. The size and shape of y depends on the shape of your data. This table describes the most common situations.

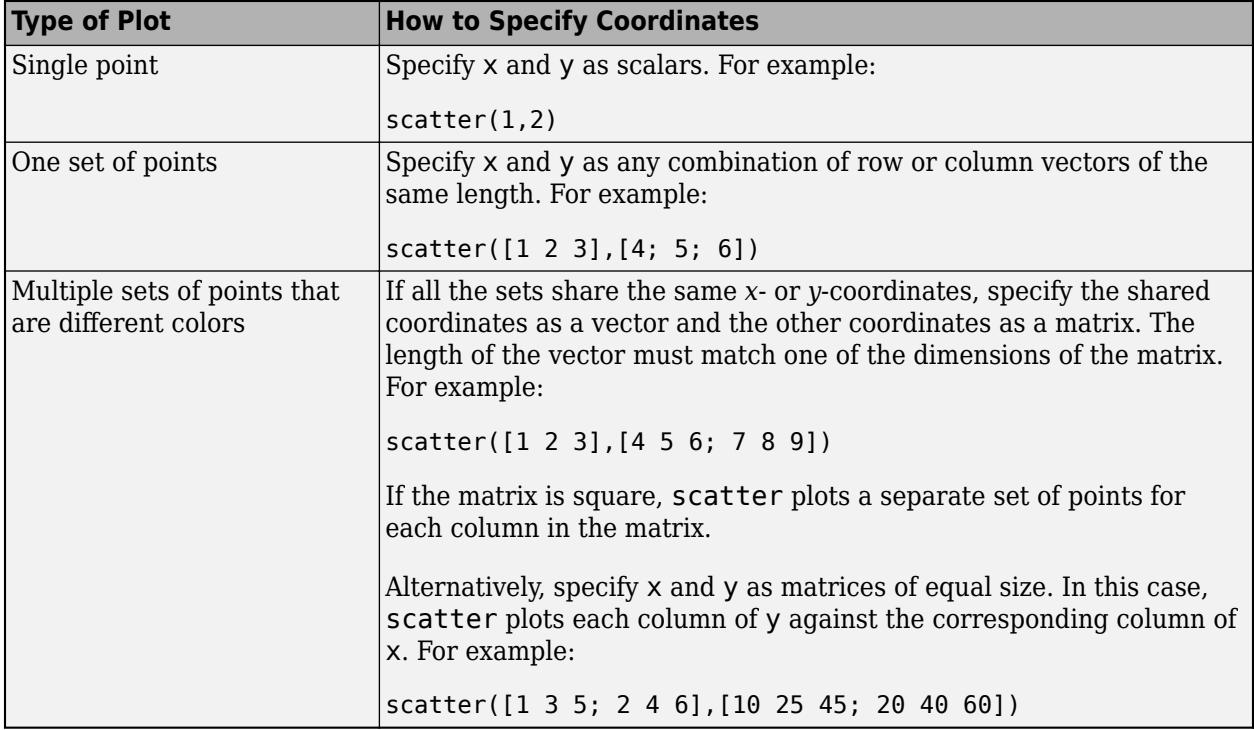

Data Types: single | double | int8 | int16 | int32 | int64 | uint8 | uint16 | uint32 | uint64 | categorical | datetime | duration

# **sz — Marker size**

36 (default) | numeric scalar | row or column vector | matrix | []

Marker size, specified as a numeric scalar, vector, matrix, or empty array ([]). The size controls the area of each marker in points squared. An empty array specifies the default size of 36 points. The way you specify the size depends on how you specify x and y, and how you want the plot to look. This table describes the most common situations.

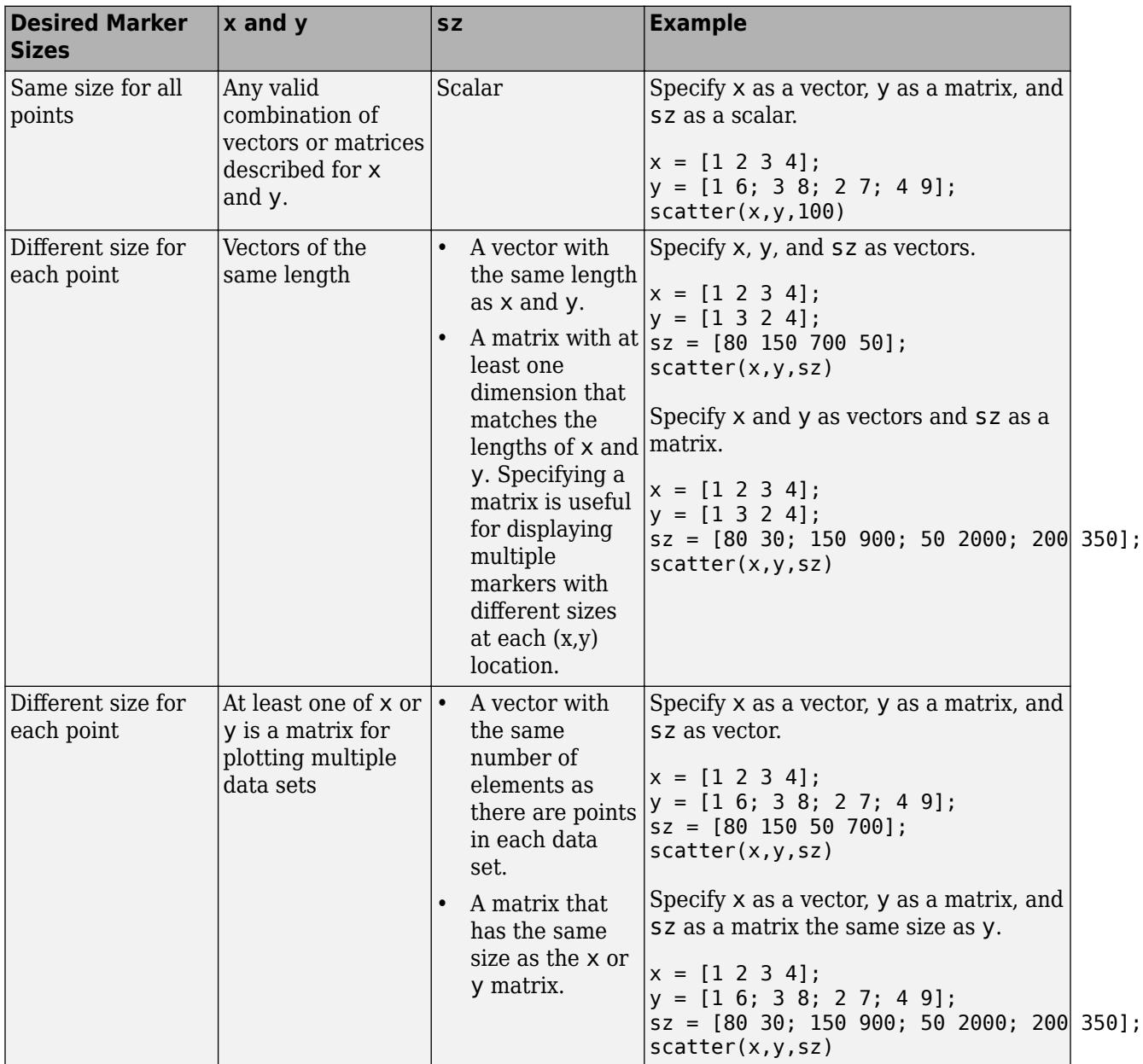

Data Types: single | double | int8 | int16 | int32 | int64 | uint8 | uint16 | uint32 | uint64

# **c — Marker color**

color name | RGB triplet | matrix of RGB triplets | vector of colormap indices

Marker color, specified as a color name, RGB triplet, matrix of RGB triplets, or a vector of colormap indices.

- Color name A color name such as 'red', or a short name such as 'r'.
- RGB triplet A three-element row vector whose elements specify the intensities of the red, green, and blue components of the color. The intensities must be in the range [0,1]; for example, [0.4 0.6 0.7]. RGB triplets are useful for creating custom colors.
- Matrix of RGB triplets A three-column matrix in which each row is an RGB triplet.
- Vector of colormap indices  $A$  vector of numeric values that is the same length as the  $x$  and  $y$ vectors.

The way you specify the color depends on the desired color scheme and whether you are plotting one set of coordinates or multiple sets of coordinates. This table describes the most common situations.

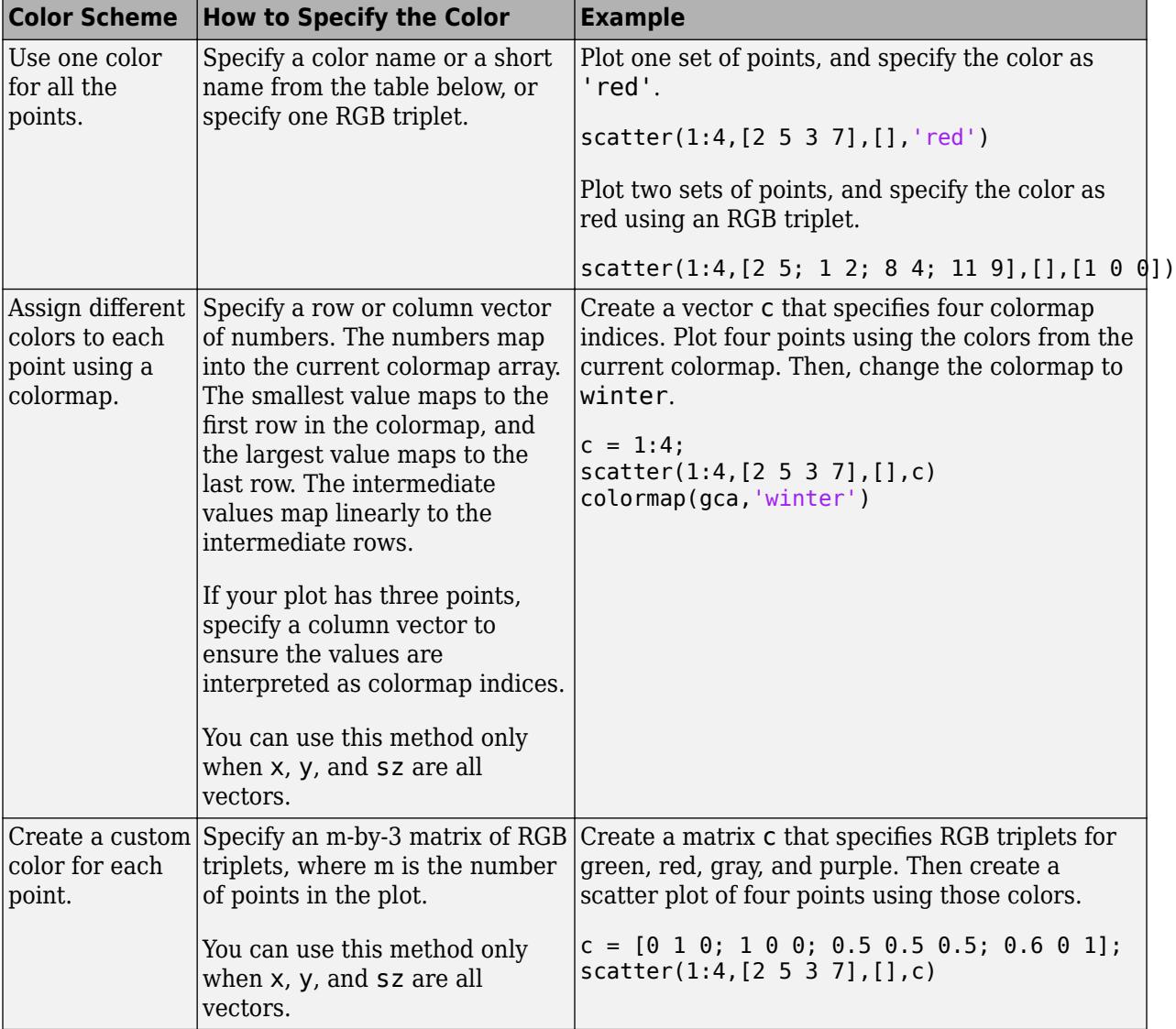

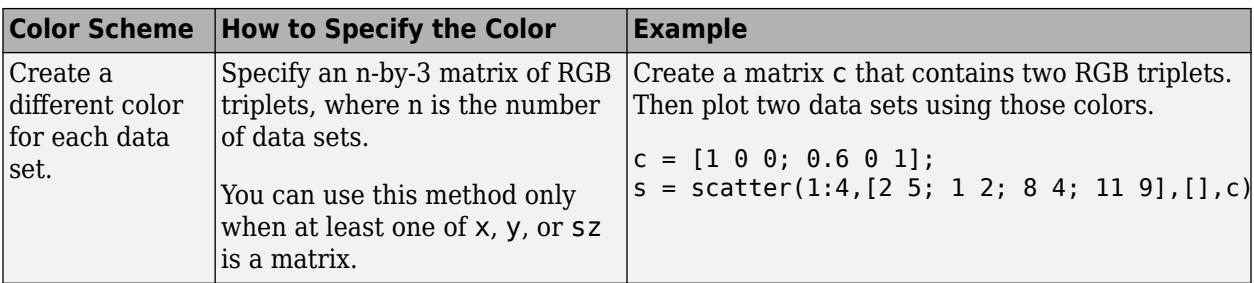

#### **Color Names and RGB Triplets for Common Colors**

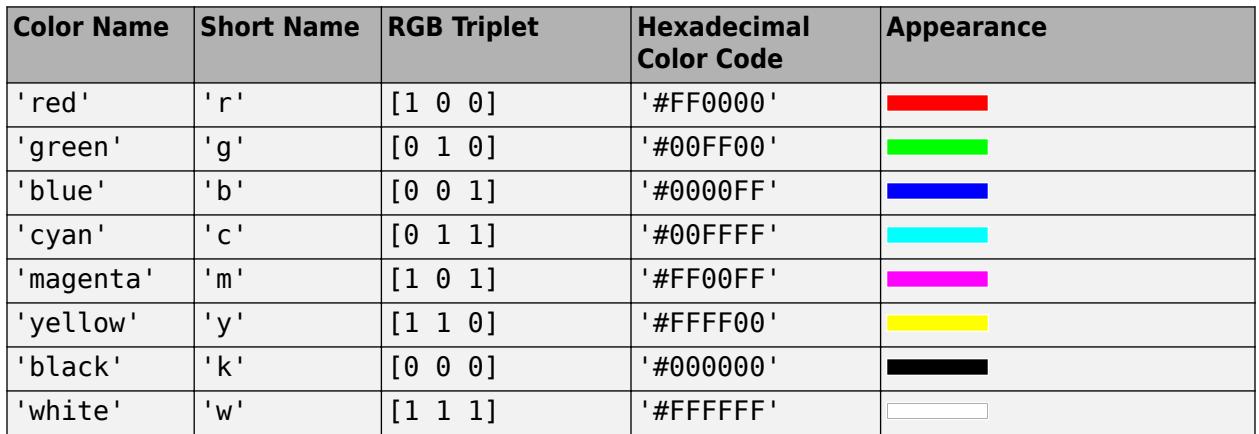

Here are the RGB triplets and hexadecimal color codes for the default colors MATLAB uses in many types of plots.

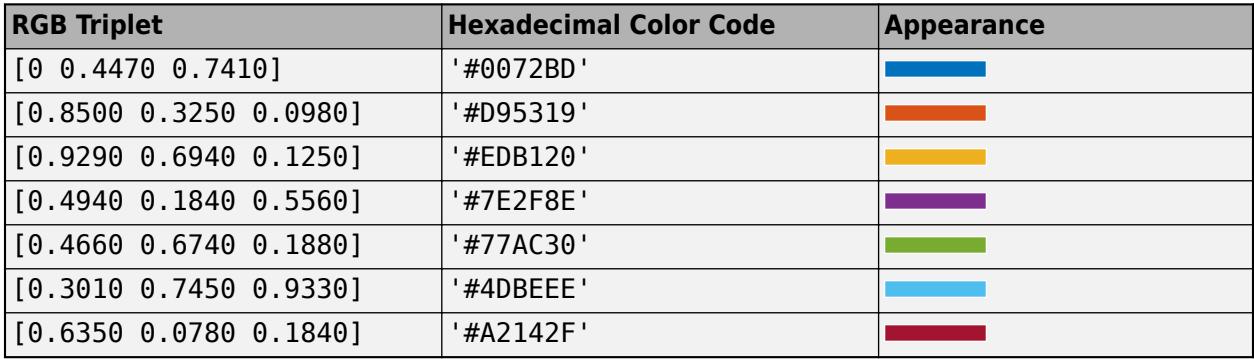

# **mkr — Marker symbol**

'o' (default) | '+' | '\*' | '.' | 'x' | ...

Marker symbol, specified as one of the values listed in this table.

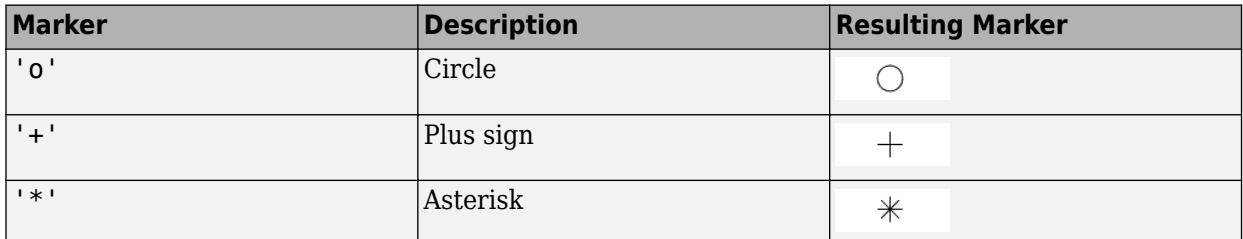

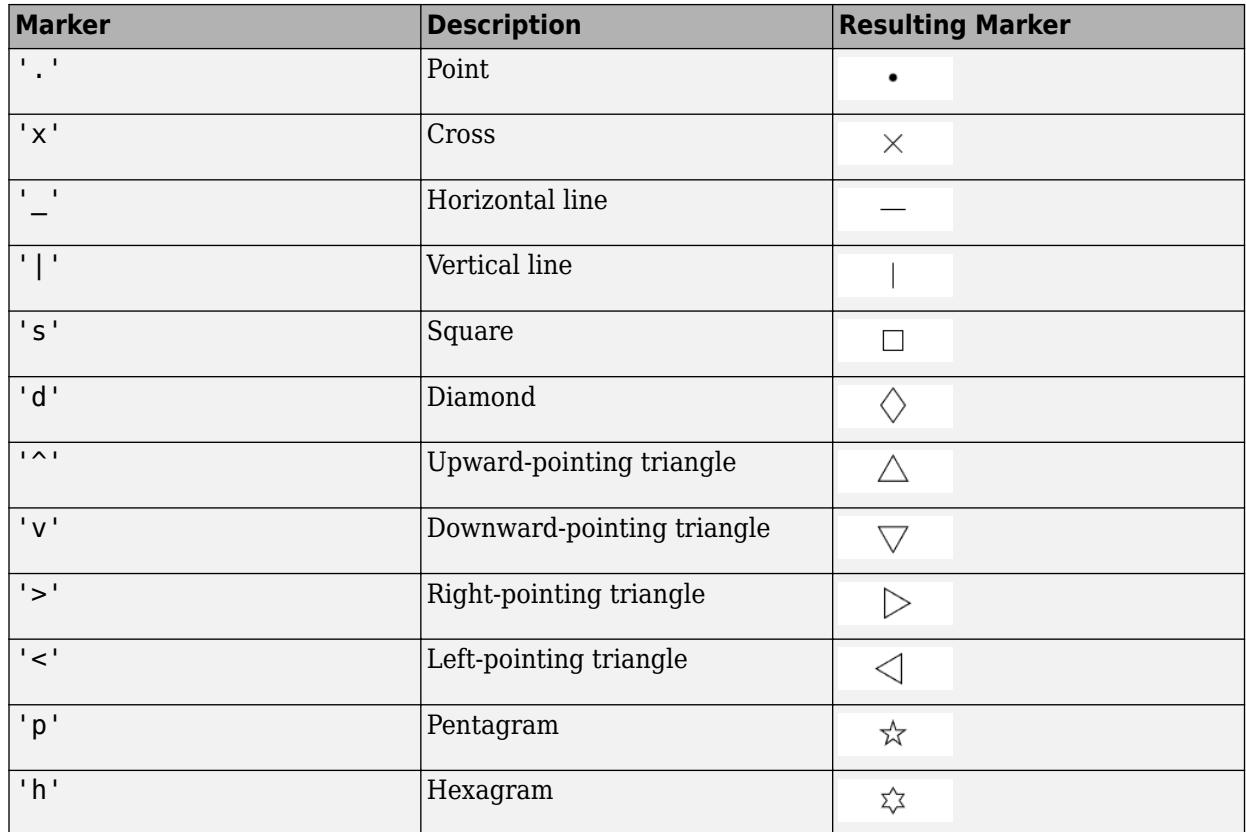

# **'filled' — Option to fill interior of markers**

'filled'

Option to fill the interior of the markers, specified as 'filled'. Use this option with markers that have a face, for example, 'o' or 'square'. Markers that do not have a face and contain only edges do not draw  $('+', '*)', '. ',$  and 'x').

The 'filled' option sets the MarkerFaceColor property of the Scatter object to 'flat' and the MarkerEdgeColor property to 'none', so the marker faces draw, but the edges do not.

#### **tbl — Source table**

table | timetable

Source table containing the data to plot, specified as a table or a timetable.

#### **xvar — Table variables containing** *x***-coordinates**

one or more table variable indices

Table variables containing the *x*-coordinates, specified as one or more table variable indices.

#### **Specifying Table Indices**

Use any of the following indexing schemes to specify the desired variable or variables.

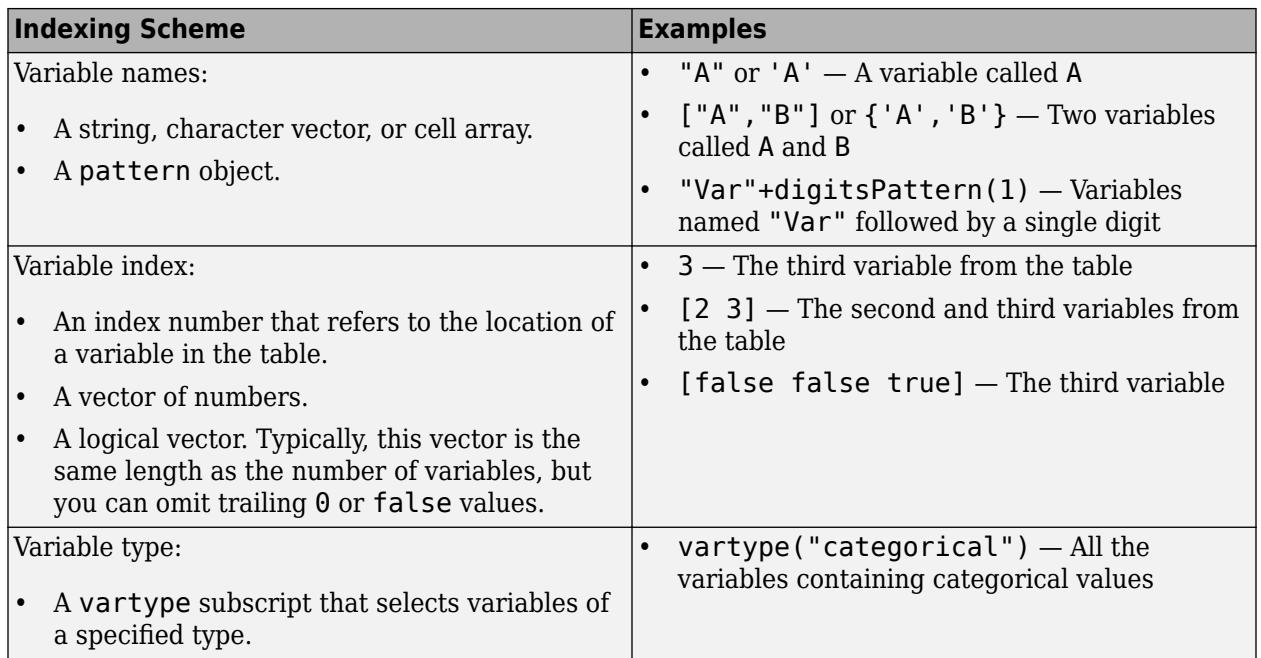

#### **Plotting Your Data**

The table variables you specify can contain numeric, categorical, datetime, or duration values.

To plot one data set, specify one variable for xvar, and one variable for yvar. For example, read Patients. xls into the table tbl. Plot the Diastolic variable versus the Weight variable.

```
tbl = readtable('Patients.xls');
scatter(tbl,'Weight','Diastolic')
```
To plot multiple data sets together, specify multiple variables for xvar, yvar, or both. If you specify multiple variables for both arguments, the number of variables must be the same.

For example, plot the Systolic and Diastolic variables against the Weight variable.

scatter(tbl,'Weight',{'Systolic','Diastolic'})

You can use different indexing schemes for xvar and yvar. For example, specify xvar as a variable name and yvar as an index number.

scatter(tbl,'Weight',9)

#### **yvar — Table variables containing** *y***-coordinates**

one or more table variable indices

Table variables containing the *y*-coordinates, specified as one or more table variable indices.

#### **Specifying Table Indices**

Use any of the following indexing schemes to specify the desired variable or variables.

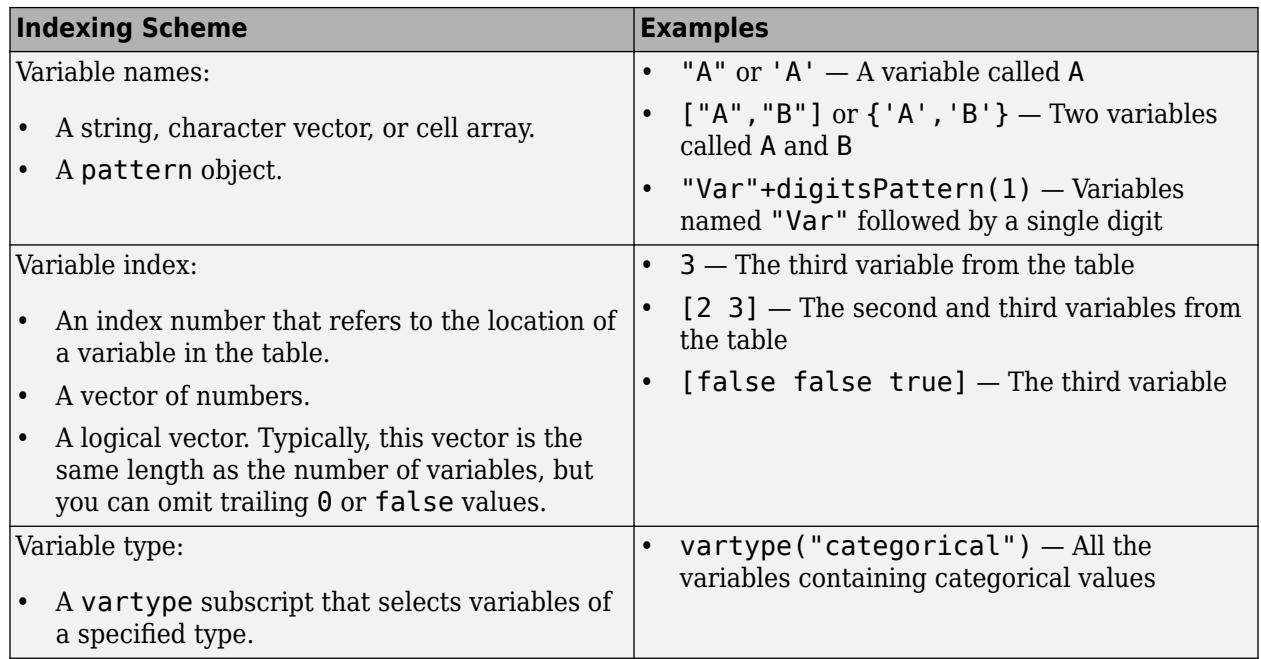

# **Plotting Your Data**

The table variables you specify can contain numeric, categorical, datetime, or duration values.

To plot one data set, specify one variable for xvar, and one variable for yvar. For example, read Patients.xls into the table tbl. Plot the Diastolic variable versus the Weight variable.

tbl = readtable('Patients.xls'); scatter(tbl,'Weight','Diastolic')

To plot multiple data sets together, specify multiple variables for xvar, yvar, or both. If you specify multiple variables for both arguments, the number of variables must be the same.

For example, plot the Systolic and Diastolic variables against the Weight variable.

scatter(tbl,'Weight',{'Systolic','Diastolic'})

You can use different indexing schemes for xvar and yvar. For example, specify xvar as a variable name and yvar as an index number.

```
scatter(tbl,'Weight',9)
```
#### **ax — Target axes**

Axes object | PolarAxes object | GeographicAxes object

Target axes, specified as an Axes object, a PolarAxes object, or a GeographicAxes object. If you do not specify the axes and the current axes object is Cartesian, then the scatter function plots into the current axes.

A convenient way to create scatter plots in polar or geographic coordinates is to use the [polarscatter](#page-10584-0) or [geoscatter](#page-4797-0) functions.

# **Name-Value Pair Arguments**

Specify optional pairs of arguments as Name1=Value1, ..., NameN=ValueN, where Name is the argument name and Value is the corresponding value. Name-value arguments must appear after other arguments, but the order of the pairs does not matter.

*Before R2021a, use commas to separate each name and value, and enclose* Name *in quotes.*

Example: 'MarkerFaceColor','red' sets the marker face color to red.

The Scatter object properties listed here are only a subset. For a complete list, see [Scatter](#page-12331-0).

#### **MarkerEdgeColor — Marker outline color**

'flat' (default) | RGB triplet | hexadecimal color code | 'r' | 'g' | 'b' | ...

Marker outline color, specified 'flat', an RGB triplet, a hexadecimal color code, a color name, or a short name. The default value of 'flat' uses colors from the CData property.

For a custom color, specify an RGB triplet or a hexadecimal color code.

- An RGB triplet is a three-element row vector whose elements specify the intensities of the red, green, and blue components of the color. The intensities must be in the range  $[0,1]$ ; for example, [0.4 0.6 0.7].
- A hexadecimal color code is a character vector or a string scalar that starts with a hash symbol (#) followed by three or six hexadecimal digits, which can range from 0 to F. The values are not case sensitive. Thus, the color codes '#FF8800', '#ff8800', '#F80', and '#f80' are equivalent.

Alternatively, you can specify some common colors by name. This table lists the named color options, the equivalent RGB triplets, and hexadecimal color codes.

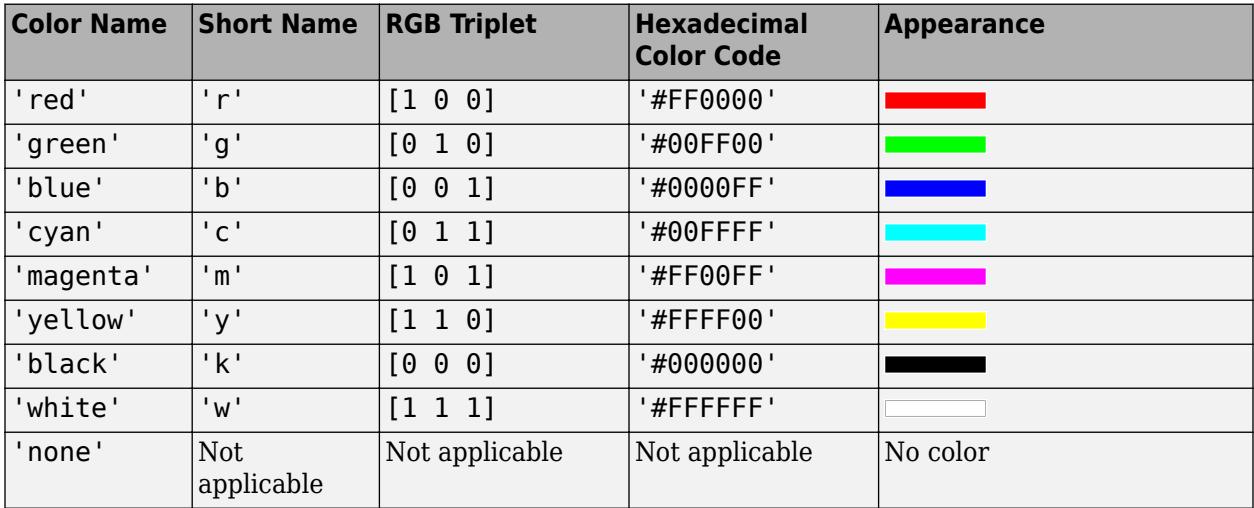

Here are the RGB triplets and hexadecimal color codes for the default colors MATLAB uses in many types of plots.

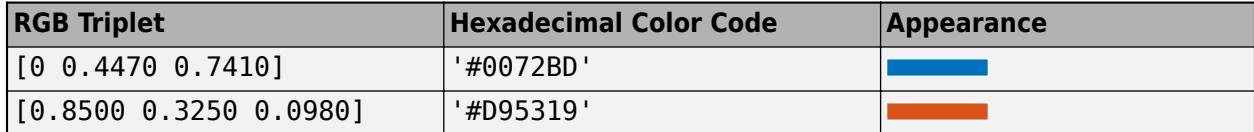

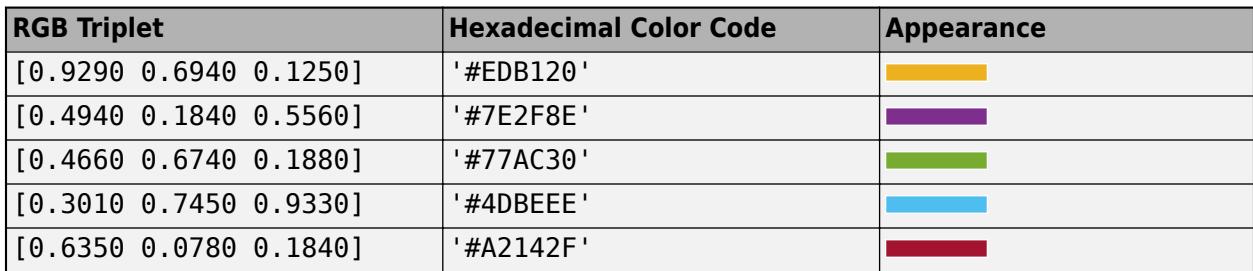

Example: [0.5 0.5 0.5]

Example: 'blue'

Example: '#D2F9A7'

# **MarkerFaceColor — Marker fill color**

'none' (default) | 'flat' | 'auto' | RGB triplet | hexadecimal color code | 'r' | 'g' | 'b' | ...

Marker fill color, specified as 'flat', 'auto', an RGB triplet, a hexadecimal color code, a color name, or a short name. The 'flat' option uses the CData values. The 'auto' option uses the same color as the Color property for the axes.

For a custom color, specify an RGB triplet or a hexadecimal color code.

- An RGB triplet is a three-element row vector whose elements specify the intensities of the red, green, and blue components of the color. The intensities must be in the range  $[0,1]$ ; for example, [0.4 0.6 0.7].
- A hexadecimal color code is a character vector or a string scalar that starts with a hash symbol (#) followed by three or six hexadecimal digits, which can range from 0 to F. The values are not case sensitive. Thus, the color codes '#FF8800', '#ff8800', '#F80', and '#f80' are equivalent.

Alternatively, you can specify some common colors by name. This table lists the named color options, the equivalent RGB triplets, and hexadecimal color codes.

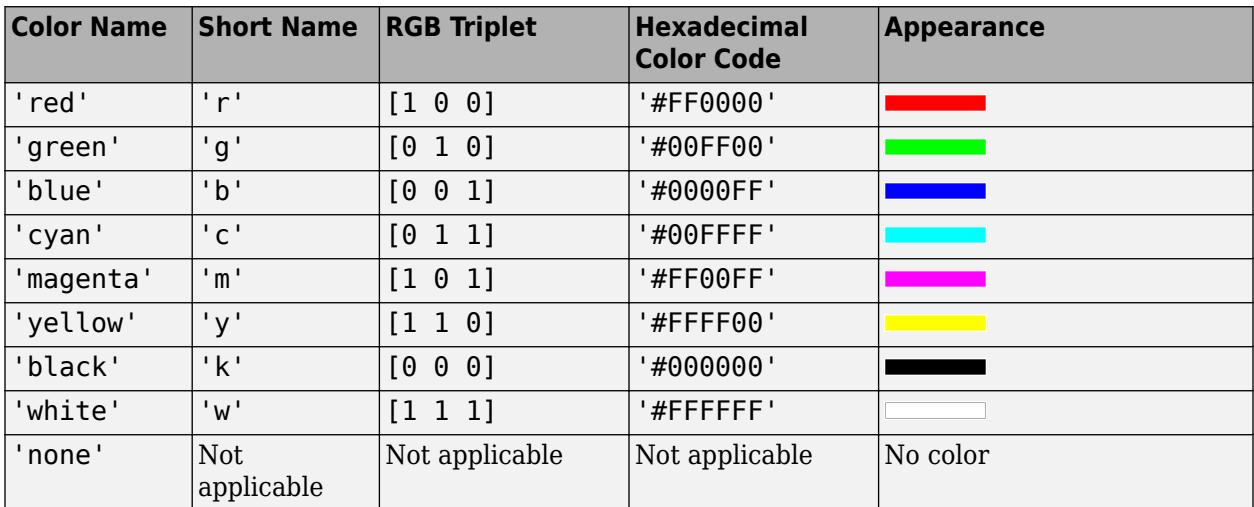

Here are the RGB triplets and hexadecimal color codes for the default colors MATLAB uses in many types of plots.

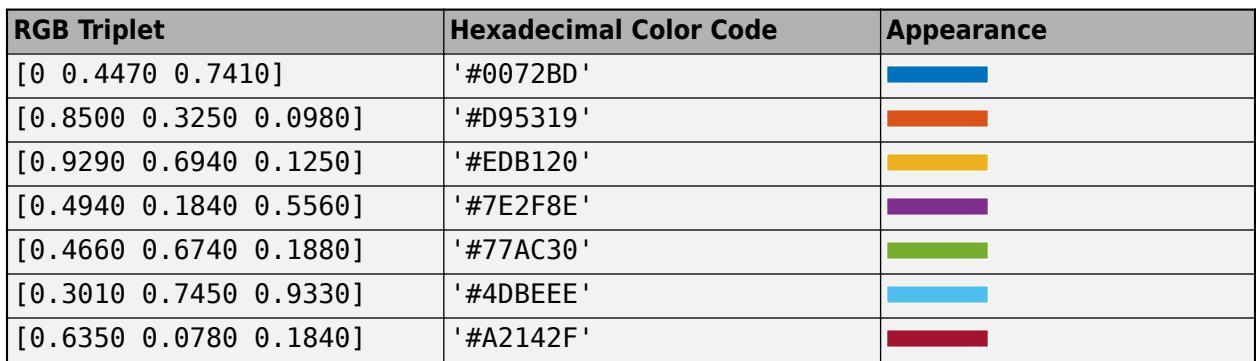

Example: [0.3 0.2 0.1]

Example: 'green'

Example: '#D2F9A7'

# **LineWidth — Width of marker edge**

0.5 (default) | positive value

Width of marker edge, specified as a positive value in point units.

Example: 0.75

# **ColorVariable — Table variable containing color data**

table variable index

Table variable containing the color data, specified as a variable index into the source table.

# **Specifying the Table Index**

Use any of the following indexing schemes to specify the desired variable.

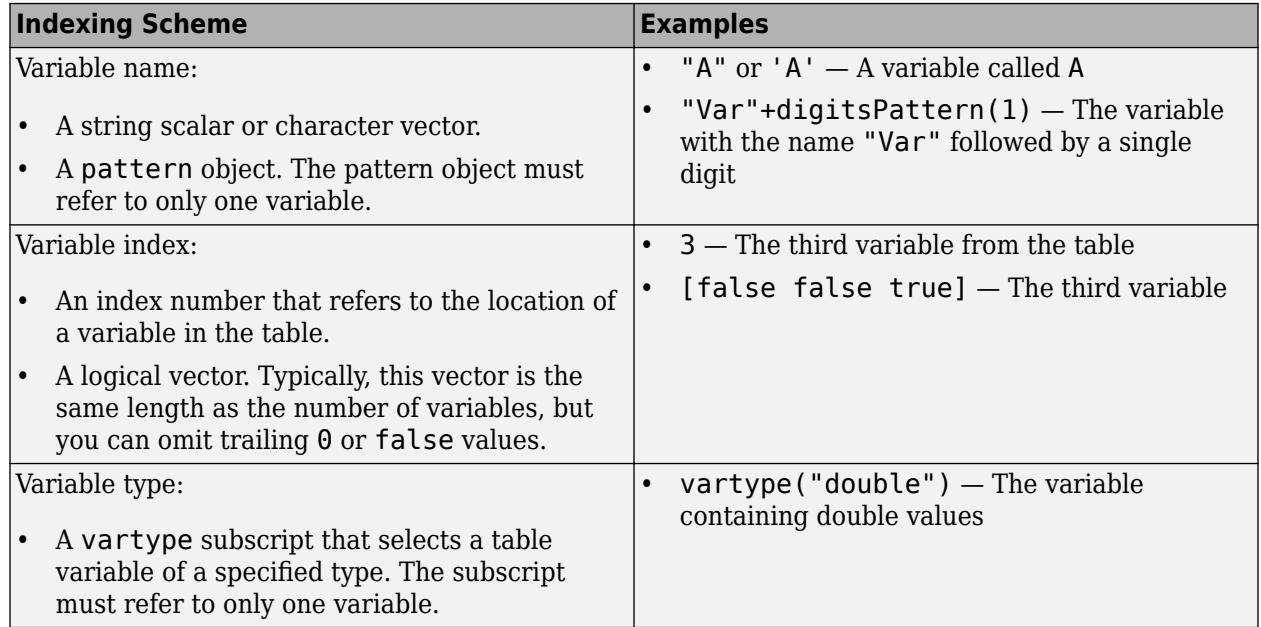

# **Specifying Color Data**

Specifying the ColorVariable property controls the colors of the markers. The data in the variable controls the marker fill color when the MarkerFaceColor property is set to 'flat'. The data can also control the marker outline color, when the MarkerEdgeColor is set to 'flat'.

The table variable you specify can contain values of any numeric type. The values can be in either of the following forms:

- A column of numbers that linearly map into the current colormap.
- A three-column array of RGB triplets. RGB triplets are three-element vectors whose values specify the intensities of the red, green, and blue components of specific colors. The intensities must be in the range  $[0,1]$ . For example,  $[0.5 \ 0.7 \ 1]$  specifies a shade of light blue.

When you set the ColorVariable property, MATLAB updates the CData property.

# **Output Arguments**

# **s — Scatter object**

Scatter object | array of Scatter objects

Scatter object or an array of Scatter objects. Use s to modify properties of a scatter chart after creating it.

# **Extended Capabilities**

#### **Tall Arrays**

Calculate with arrays that have more rows than fit in memory.

Usage notes and limitations:

- Supported syntaxes for tall arrays X and Y are:
	- scatter(X,Y)
	- scatter(X,Y,sz)
	- scatter(X,Y,sz,c)
	- scatter(\_\_\_,'filled')
	- scatter(\_\_\_,mkr)
	- scatter( ,Name,Value)
	- scatter(ax, )
- sz must be scalar or empty [].
- c must be scalar or an RGB triplet.
- Categorical inputs are not supported.
- With tall arrays, the scatter function plots in iterations, progressively adding to the plot as more data is read. During the updates, a progress indicator shows the proportion of data that has been plotted. Zooming and panning is supported during the updating process, before the plot is complete. To stop the update process, press the pause button in the progress indicator.

For more information, see "Visualization of Tall Arrays".

# **GPU Arrays**

Accelerate code by running on a graphics processing unit (GPU) using Parallel Computing Toolbox<sup>™</sup>.

Usage notes and limitations:

• This function accepts GPU arrays, but does not run on a GPU.

For more information, see "Run MATLAB Functions on a GPU" (Parallel Computing Toolbox).

#### **Distributed Arrays**

Partition large arrays across the combined memory of your cluster using Parallel Computing Toolbox™.

Usage notes and limitations:

• This function operates on distributed arrays, but executes in the client MATLAB.

For more information, see "Run MATLAB Functions with Distributed Arrays" (Parallel Computing Toolbox).

# **See Also**

#### **Functions**

[hold](#page-5953-0) | [plot](#page-10129-0) | [scatter3](#page-12301-0) | [bubblechart](#page-1041-0) | [swarmchart](#page-13387-0)

# **Properties**

[Scatter](#page-12331-0)

# **Topics**

"Plot Dates and Times" "Plot Categorical Data" "Plots That Support Tables"

# **External Websites**

[MATLAB Plot Gallery](https://www.mathworks.com/products/matlab/plot-gallery.html)

# **Introduced before R2006a**

# <span id="page-12301-0"></span>**scatter3**

3-D scatter plot

# **Syntax**

```
scatter3(X,Y,Z)
scatter3(X,Y,Z,S)
scatter3(X,Y,Z,S,C)
scatter3( ___ ,'filled')
scatter3( ___ ,markertype)
scatter3(tbl,xvar,yvar,zvar)
scatter3(tbl,xvar,yvar,zvar,'filled')
scatter3(ax, \_\_)scatter3( ___ , Name, Value)
h = \text{scatter3}( )
```
# **Description**

# **Vector and Matrix Data**

scatter3(X,Y,Z) displays circles at the locations specified by X, Y, and Z.

- To plot one set of coordinates, specify X, Y, and Z as vectors of equal length.
- To plot multiple sets of coordinates on the same set of axes, specify at least one of X, Y, or Z as a matrix. *(Since R2022a)*

scatter3(X, Y, Z, S) specifies the circle sizes.

- To vary the circle sizes, specify S as a vector.
- To specify different sizes across multiple sets of coordinates, specify a matrix. *(Since R2022a)*

scatter3(X, Y, Z, S, C) specifies the circle colors. You can specify one color for all the circles, or you can vary the color. For example, you can plot all red circles by specifying C as "red".

scatter3(  $\blacksquare$ , 'filled') fills in the circles, using any of the input argument combinations in the previous syntaxes.

scatter3( \_\_\_ ,markertype) specifies the marker type.

# **Table Data**

scatter3(tbl, xvar, yvar, zvar) plots the variables xvar, yvar, and zvar from the table tbl. To plot one data set, specify one variable each for xvar, yvar, and zvar. To plot multiple data sets, specify multiple variables for at least one of those arguments. The arguments that specify multiple variables must specify the same number of variables. *(Since R2021b)*

scatter3(tbl, xvar, yvar, zvar, 'filled') plots the specified variables from the table with filled circles. *(Since R2021b)*

#### **Additional Options**

scatter3(ax, ) plots into the axes specified by ax instead of into the current axes (gca). The ax option can precede any of the input argument combinations in the previous syntaxes.

scatter3( \_\_\_\_ , Name, Value) modifies the scatter plot using one or more name-value arguments to set properties. For example:

- scatter3( $x, y, z$ , 'LineWidth', 2) creates a scatter plot with 2-point marker outlines.
- scatter3(tbl,'MyX','MyY','MyZ','ColorVariable','MyColors') creates a scatter plot from data in a table, and customizes the marker colors using data from the table.

For a full list of properties, see [Scatter](#page-12331-0).

 $h = \text{scatter3}$  ( ) returns the Scatter object. Use h to modify properties of the scatter chart after it is created.

# **Examples**

# **Create 3-D Scatter Plot**

Create a 3-D scatter plot. Use sphere to define vectors x, y, and z.

```
figure
[X, Y, Z] = sphere(16);x = [0.5 * X(:); 0.75 * X(:); X(:)];
y = [0.5*Y(:); 0.75*Y(:); Y(:)];
z = [0.5 \times Z(:); 0.75 \times Z(:); Z(:)];
scatter3(x,y,z)
```
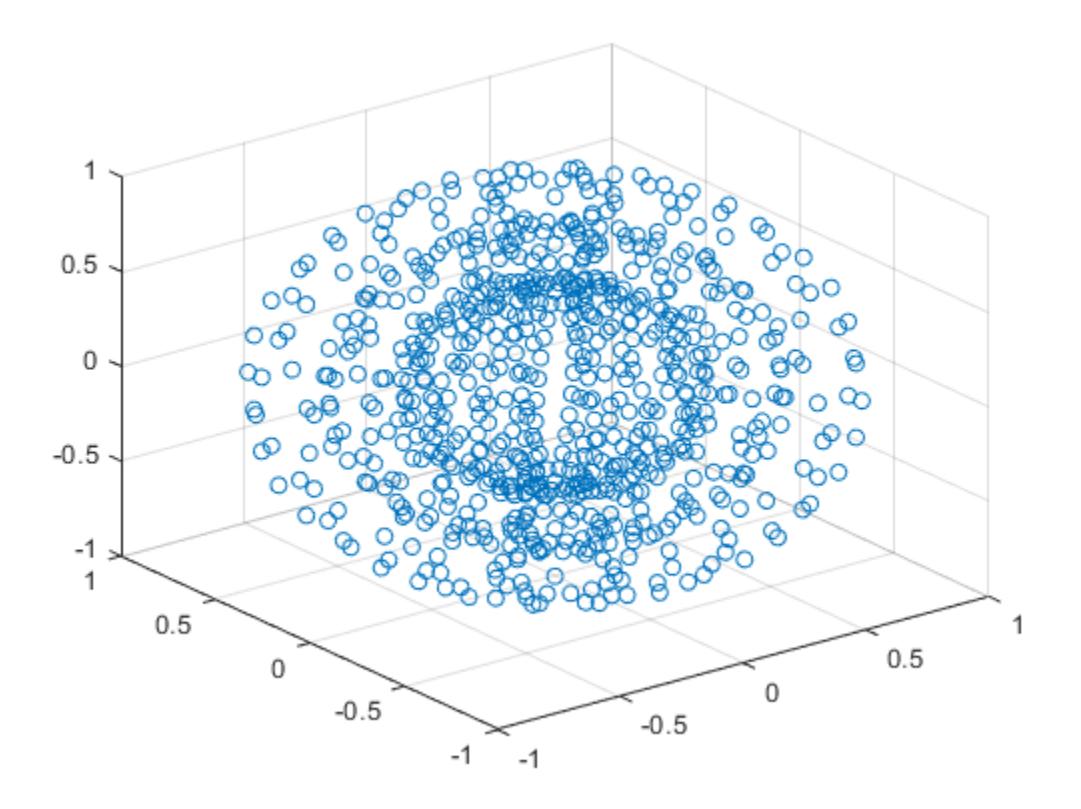

#### **Vary Marker Size**

Use sphere to define vectors x, y, and z.

 $[X, Y, Z] = sphere(16);$ x = [0.5\*X(:); 0.75\*X(:); X(:)]; y = [0.5\*Y(:); 0.75\*Y(:); Y(:)]; z = [0.5\*Z(:); 0.75\*Z(:); Z(:)];

Define vector s to specify the marker sizes.

S = repmat([100,50,5],numel(X),1);  $s = S(:);$ 

Create a 3-D scatter plot and use view to change the angle of the axes in the figure.

figure scatter3(x,y,z,s) view(40,35)

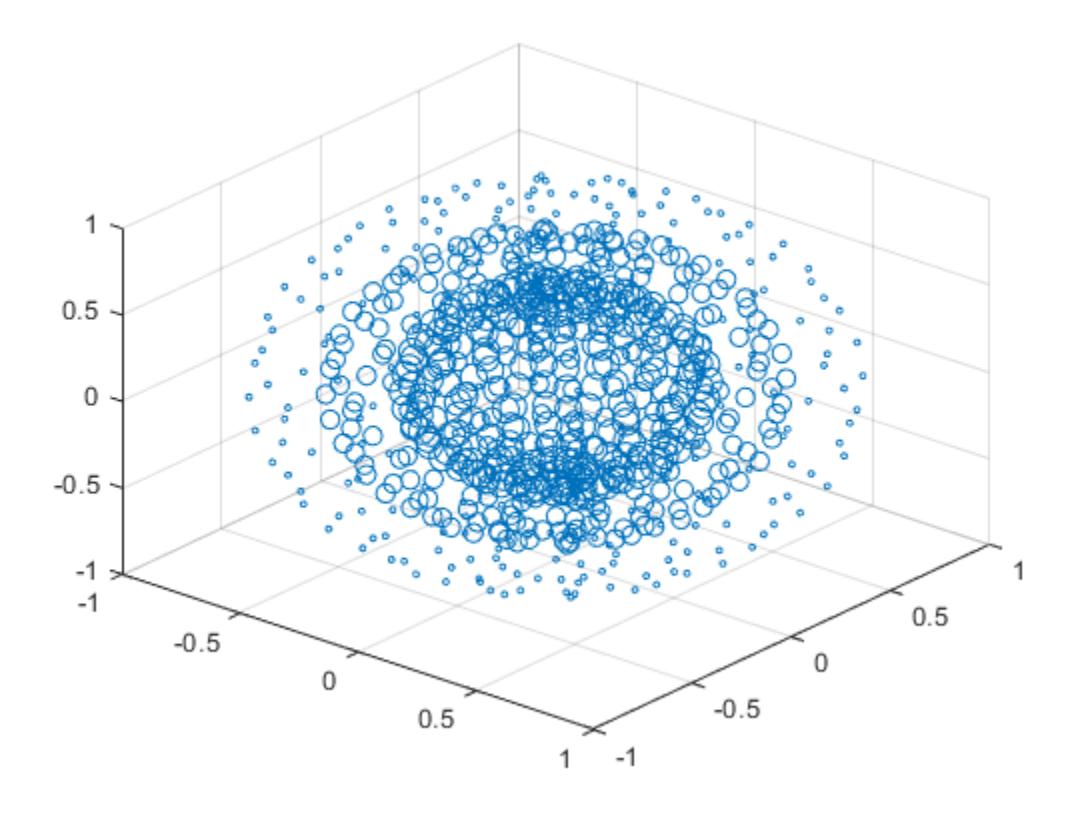

Corresponding entries in x, y, z, and s determine the location and size of each marker.

#### **Vary Marker Color**

Use sphere to define vectors x, y, and z.

 $[X, Y, Z] = sphere(16);$ x = [0.5\*X(:); 0.75\*X(:); X(:)]; y = [0.5\*Y(:); 0.75\*Y(:); Y(:)]; z = [0.5\*Z(:); 0.75\*Z(:); Z(:)];

Define vectors s and c to specify the size and color of each marker.

```
S = repmat([50, 25, 10], numel(X), 1);
C = repmat([1, 2, 3], numel(X), 1);
s = S(:);c = C(:);
```
Create a 3-D scatter plot and use view to change the angle of the axes in the figure.

```
figure
scatter3(x,y,z,s,c)
view(40,35)
```
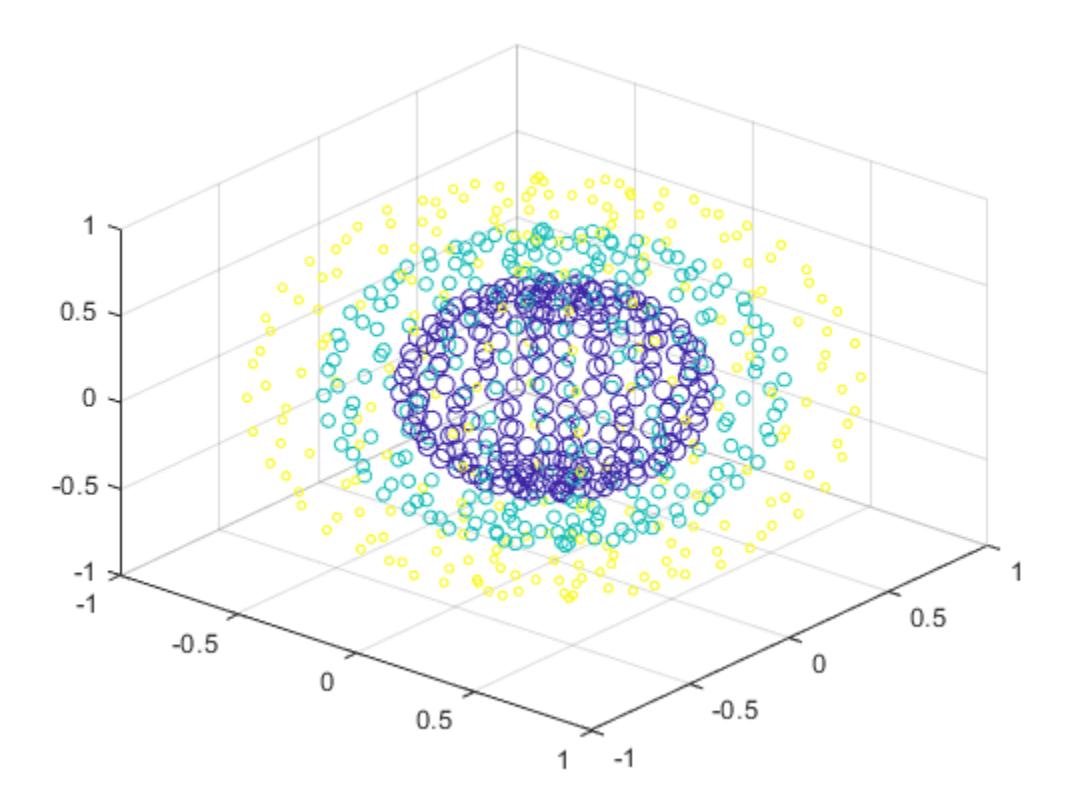

Corresponding entries in x, y, z, and c determine the location and color of each marker.

# **Fill in Markers**

Create vectors x and y as cosine and sine values with random noise.

z = linspace(0,4\*pi,250);  $x = 2 * cos(z) + rand(1,250);$  $y = 2 * sin(z) + rand(1,250);$ 

Create a 3-D scatter plot and fill in the markers. Use view to change the angle of the axes in the figure.

scatter3(x,y,z,'filled') view(-30,10)

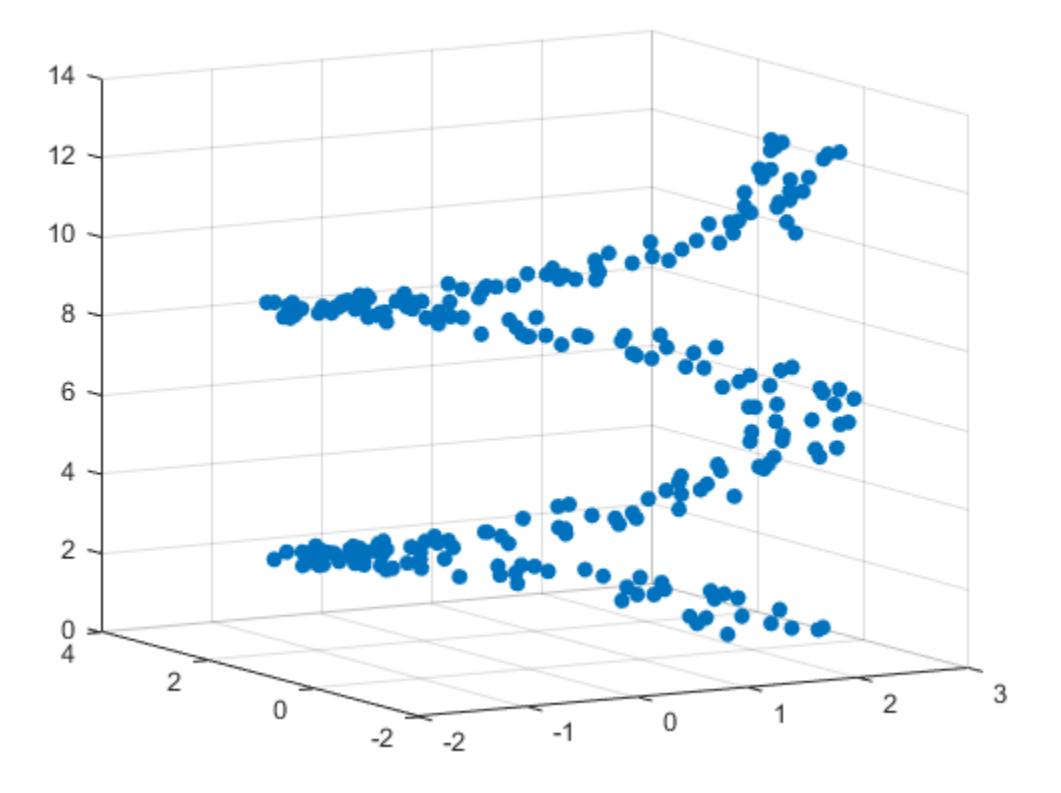

#### **Set Marker Type**

Initialize the random-number generator to make the output of rand repeatable. Define vectors x and y as cosine and sine values with random noise.

```
rng default
z = linspace(0,4*pi,250);
x = 2 * cos(z) + rand(1,250);y = 2 * sin(z) + rand(1,250);
```
Create a 3-D scatter plot and set the marker type. Use view to change the angle of the axes in the figure.

```
figure
scatter3(x,y,z,'*')
view(-30,10)
```
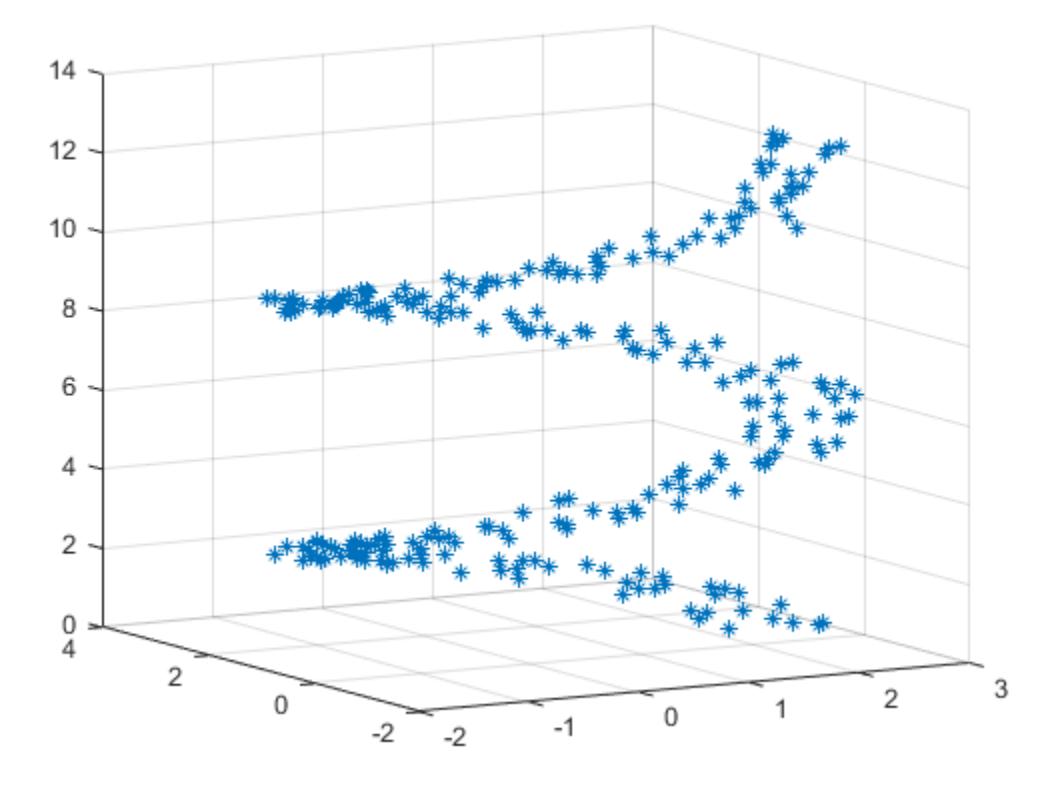

#### **Set Marker Properties**

Initialize the random-number generator to make the output of rand repeatable. Define vectors x and y as cosine and sine values with random noise.

```
rng default
z = linspace(0,4*pi,250);
x = 2 * cos(z) + rand(1,250);y = 2 * sin(z) + rand(1,250);
```
Create a 3-D scatter plot and set the marker edge color and the marker face color. Use view to change the angle of the axes in the figure.

```
figure
scatter3(x,y,z,...
         'MarkerEdgeColor','k',...
         'MarkerFaceColor',[0 .75 .75])
view(-30,10)
```
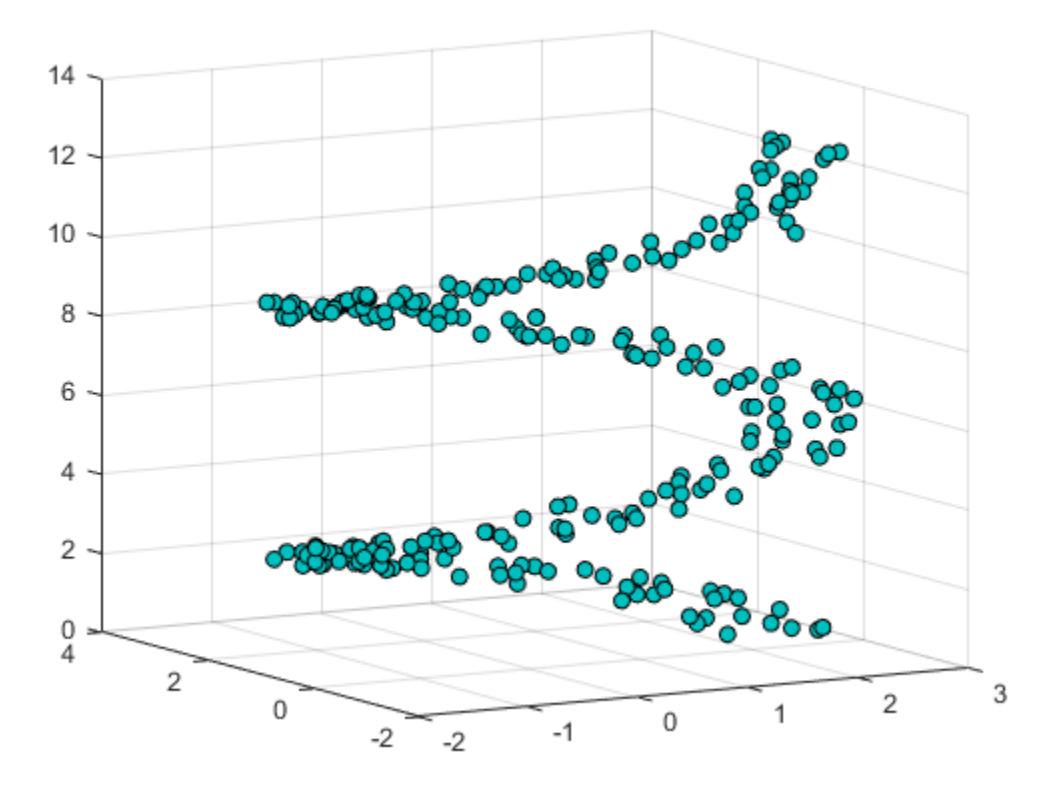

#### **Plot Data from a Table**

#### *Since R2021b*

A convenient way to plot data from a table is to pass the table to the scatter3 function and specify the variables you want to plot. For example, read patients.xls as a table tbl. Plot the relationship between the Systolic, Diastolic, and Weight variables by passing tbl as the first argument to the scatter3 function followed by the variable names. By default, the axis labels match the variable names.

```
tbl = readtable('patients.xls');scatter3(tbl,'Systolic','Diastolic','Weight');
```
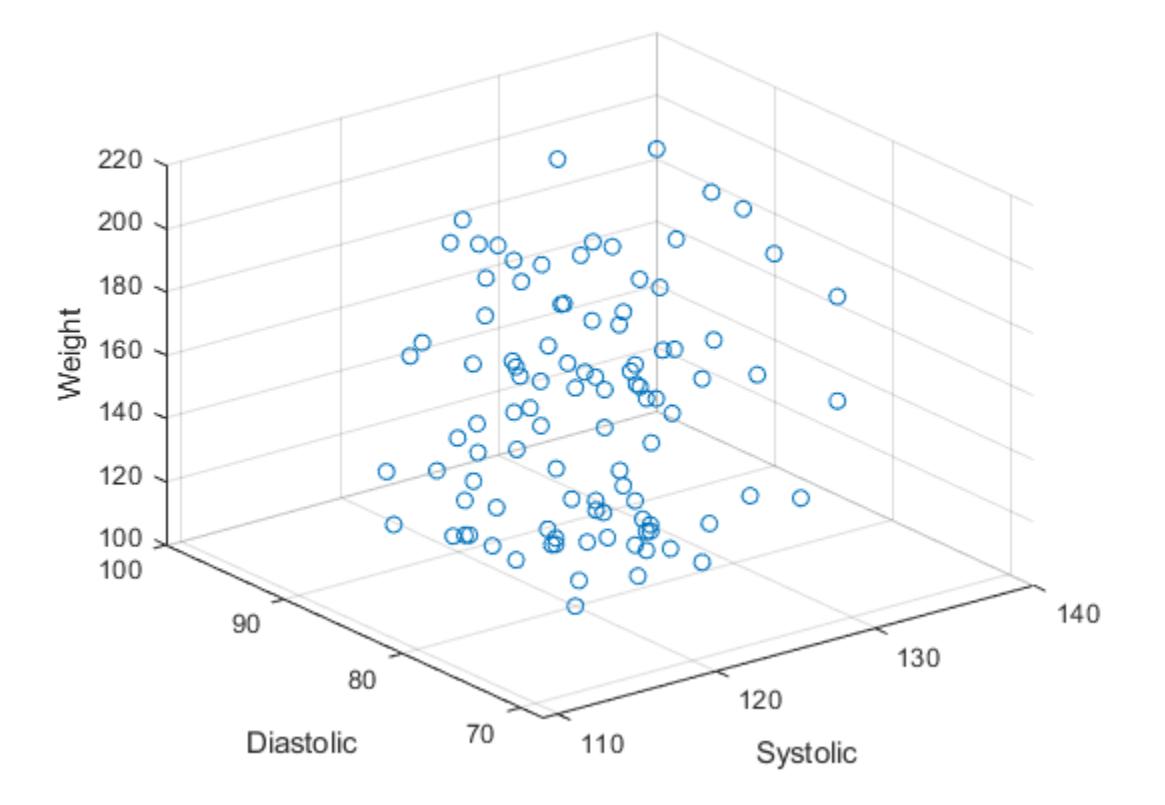

You can also plot multiple variables at the same time. For example, plot both blood pressure variables on the *x*-axis by specifying the xvar argument as the cell array {'Systolic','Diastolic'}. Then add a legend. The legend labels match the variable names.

```
scatter3(tbl,{'Systolic','Diastolic'},'Age','Weight');
legend
```
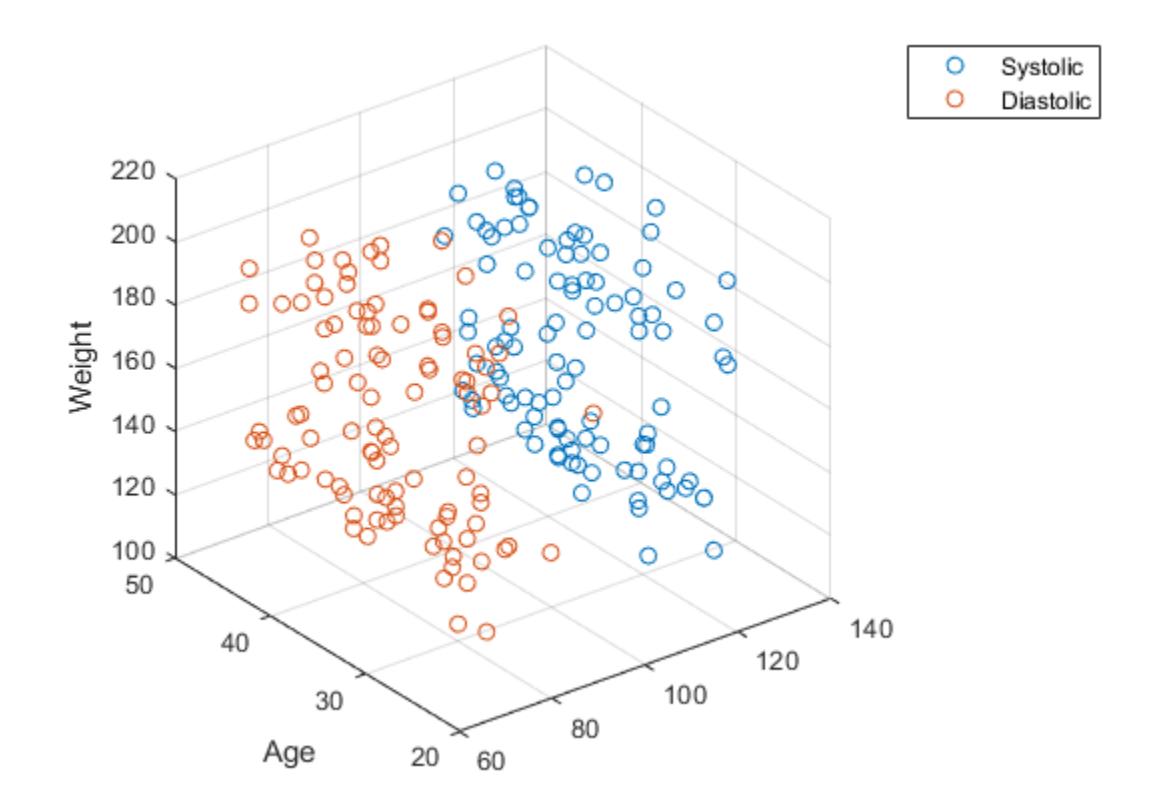

#### **Plot Table Data with Custom Marker Sizes and Colors**

#### *Since R2021b*

One way to plot data from a table and customize the colors and marker sizes is to set the ColorVariable and SizeData properties. You can set these properties as name-value arguments when you call the scatter3 function, or you can set them on the Scatter object later.

For example, read patients.xls as a table tbl. Plot the relationship between the Systolic, Diastolic, and Weight variables with filled markers. Vary the marker colors by specifying the ColorVariable name-value argument. Return the Scatter object as s, so you can set other properties later.

```
tbl = readtable('patients.xls');
s = scatter3(tbl,'Systolic','Diastolic','Weight','filled', ...
     'ColorVariable','Diastolic');
```
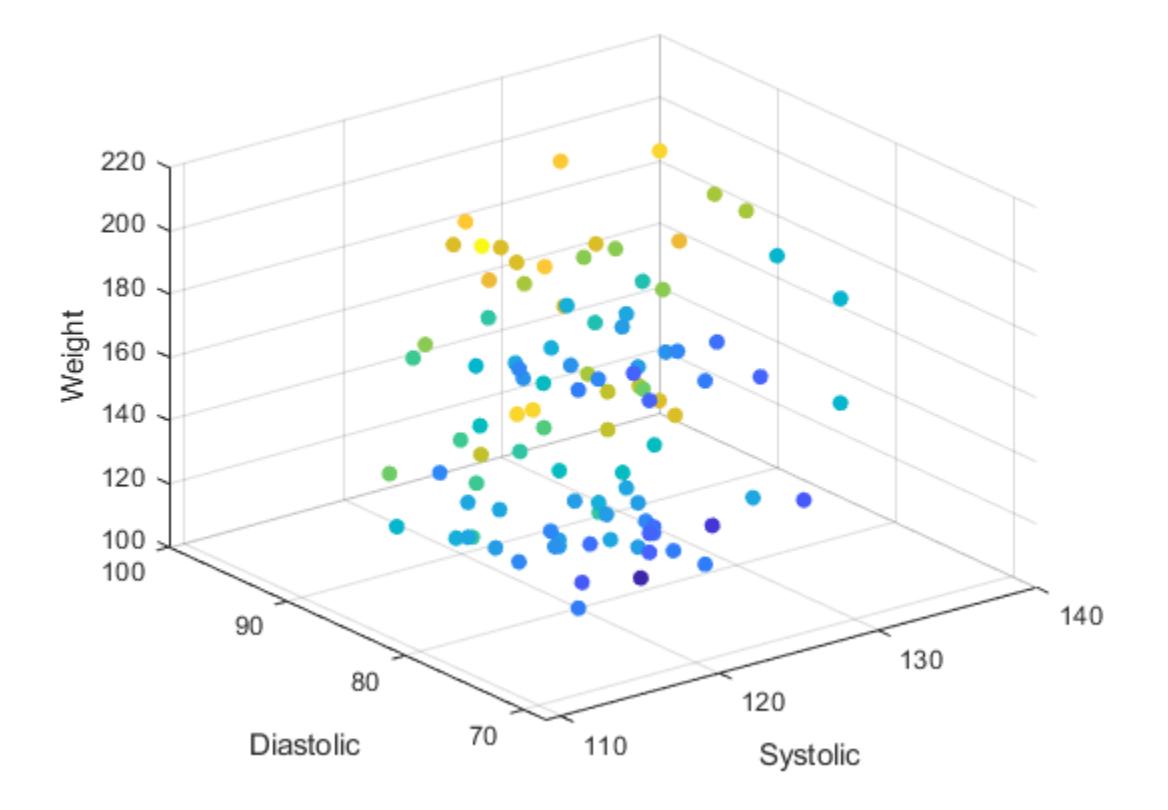

Change the marker sizes to 100 points by setting the SizeData property. Then add a colorbar.

s.SizeData = 100; colorbar
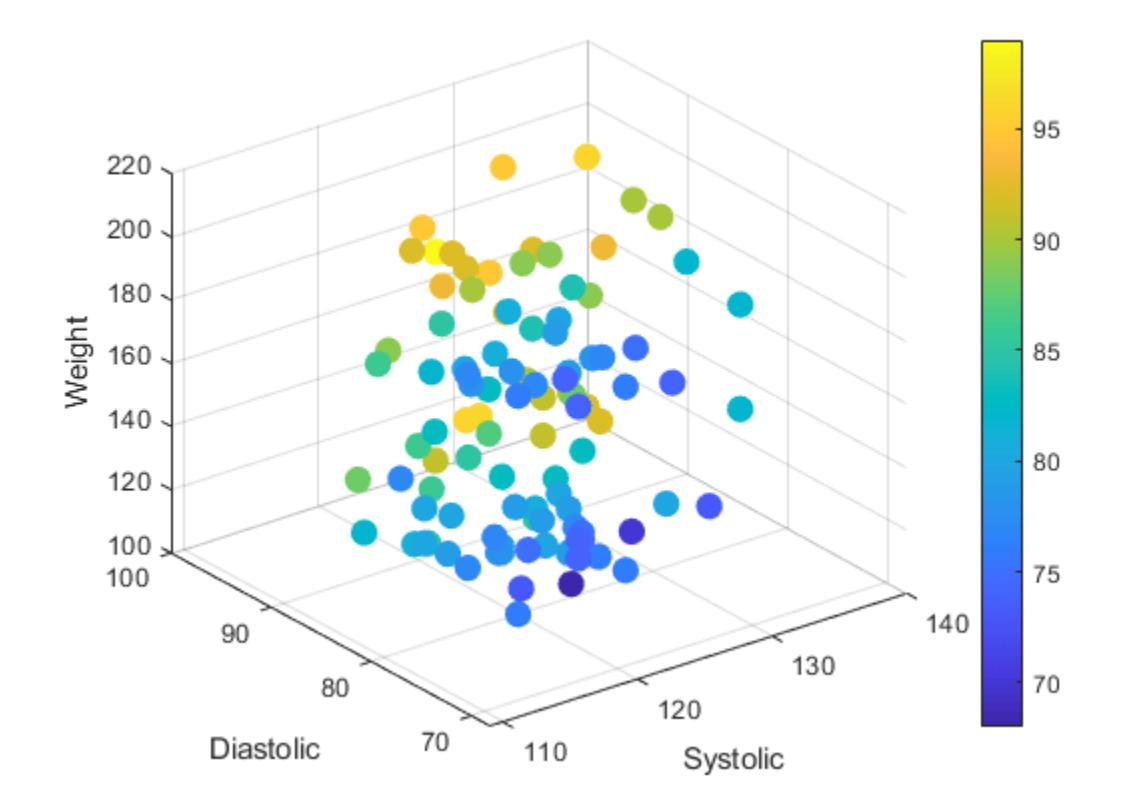

# **Specify Axes for 3-D Scatter Plot**

Starting in R2019b, you can display a tiling of plots using the tiledlayout and nexttile functions.

Load the seamount data set to get vectors x, y, and z. Call the tiledlayout function to create a 2 by-1 tiled chart layout. Call the nexttile function to create the axes objects ax1 and ax2. Then create separate scatter plots in the axes by specifying the axes object as the first argument to scatter3.

```
load seamount
tiledlayout(2,1)
ax1 = nexttile;ax2 = nexttile;scatter3(ax1,x,y,z,'MarkerFaceColor',[0 .75 .75])
scatter3(ax2,x,y,z,'')
```
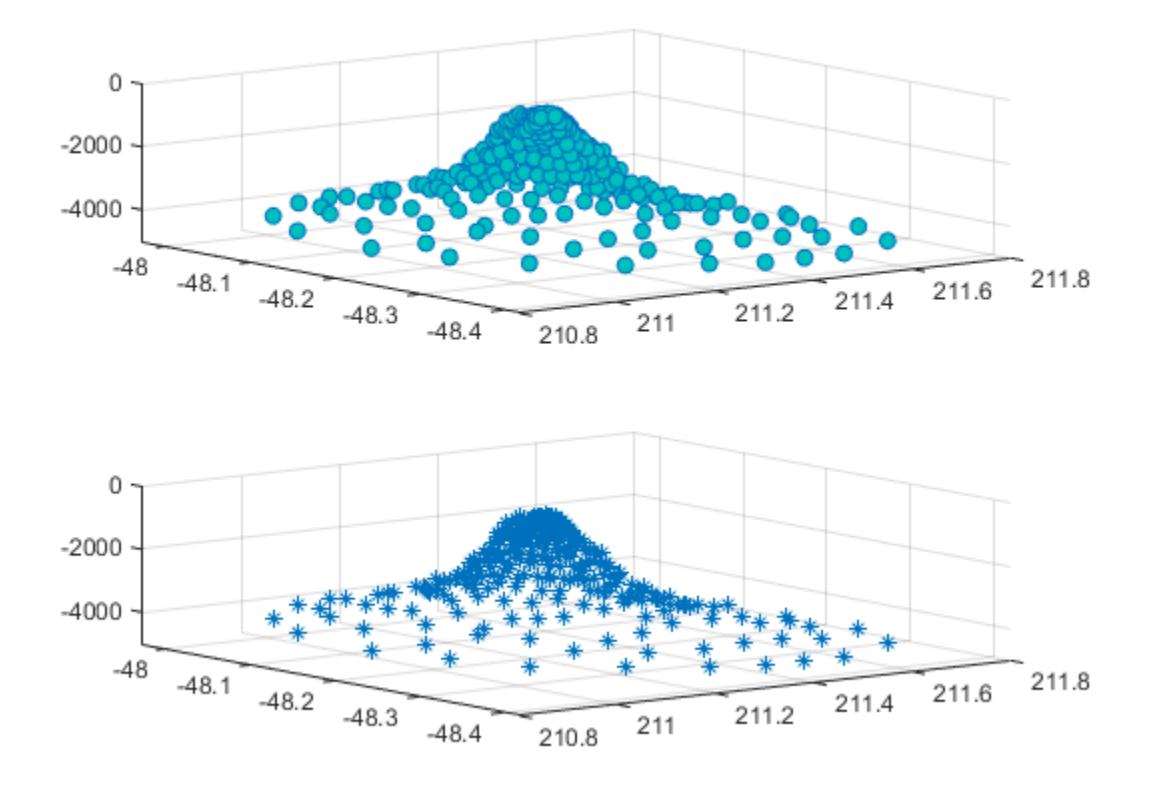

#### **Set Scatter Series Properties Using Handle**

Use the sphere function to create vectors x, y, and z.

 $[X, Y, Z] = sphere(16);$ x = [0.5\*X(:); 0.75\*X(:); X(:)]; y = [0.5\*Y(:); 0.75\*Y(:); Y(:)];  $\bar{z} = [0.5 \times Z(:); 0.75 \times Z(:); Z(:)];$ 

Create vectors s and c to specify the size and color for each marker.

 $S =$  repmat( $[70, 50, 20]$ , numel(X), 1);  $C =$  repmat( $[1, 2, 3]$ , numel(X), 1);  $s = S(:);$  $c = C(:);$ 

Create a 3-D scatter plot and return the scatter series object.

 $h = scatter3(x,y,z,s,c);$ 

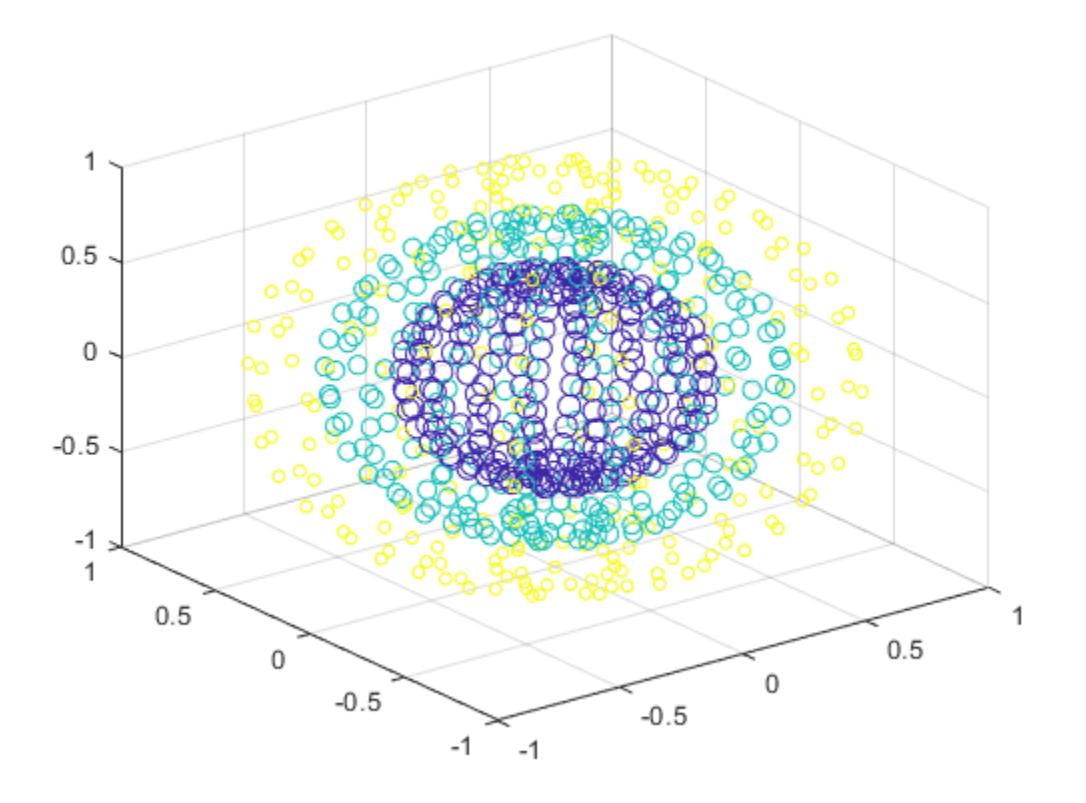

Use an RGB triplet color value to set the marker face color. Use dot notation to set properties.  $h.MarkerFaceColor = [0 0.5 0.5];$ 

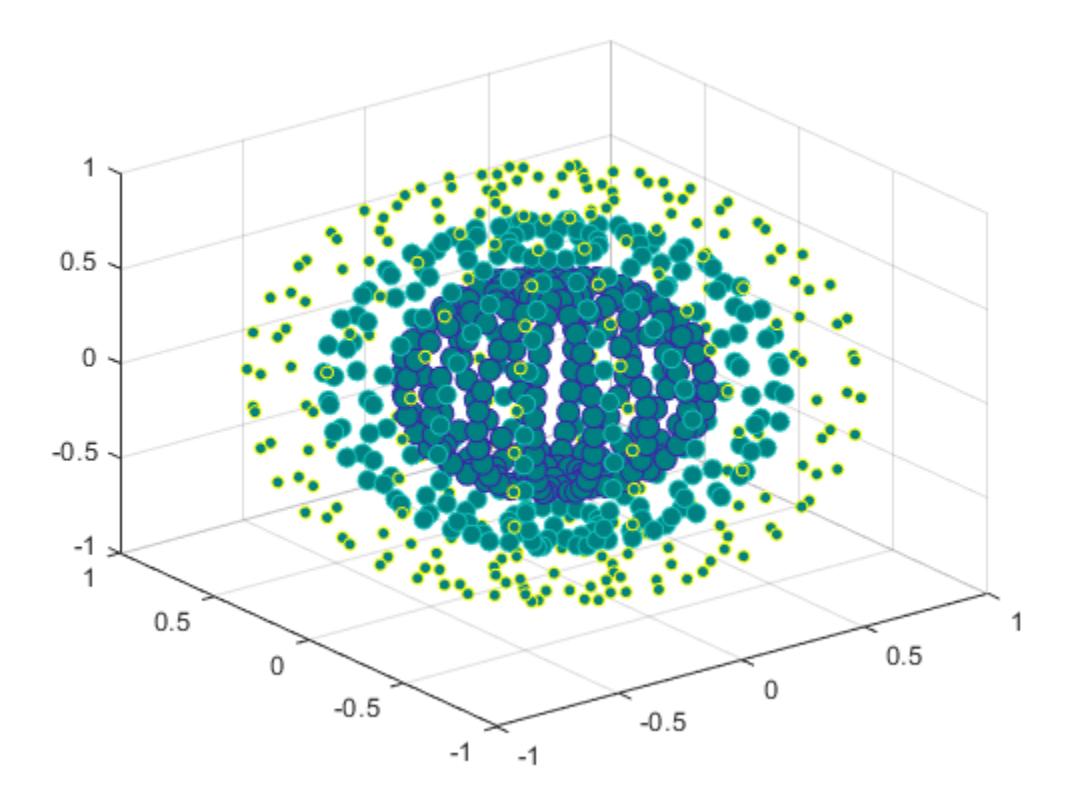

# **Input Arguments**

# **X —** *x***-coordinates**

scalar | vector | matrix

*x*-coordinates, specified as a scalar, vector, or matrix. The size and shape of X depends on the shape of your data. This table describes the most common situations.

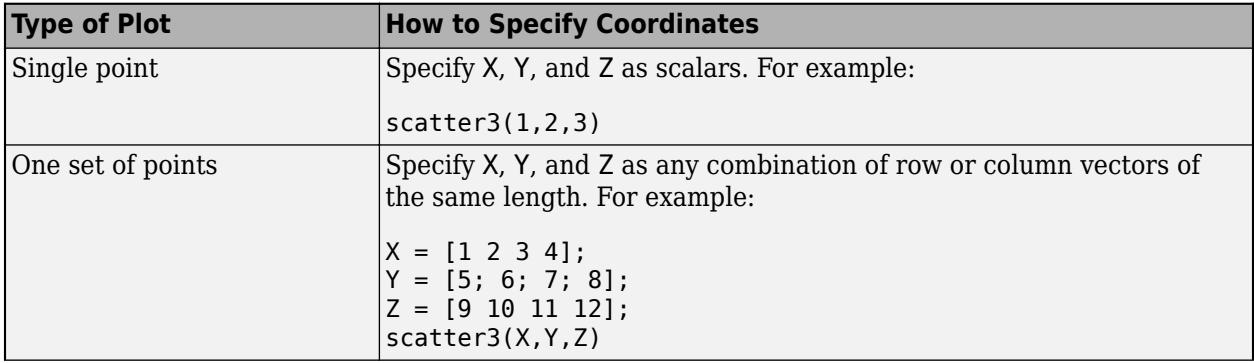

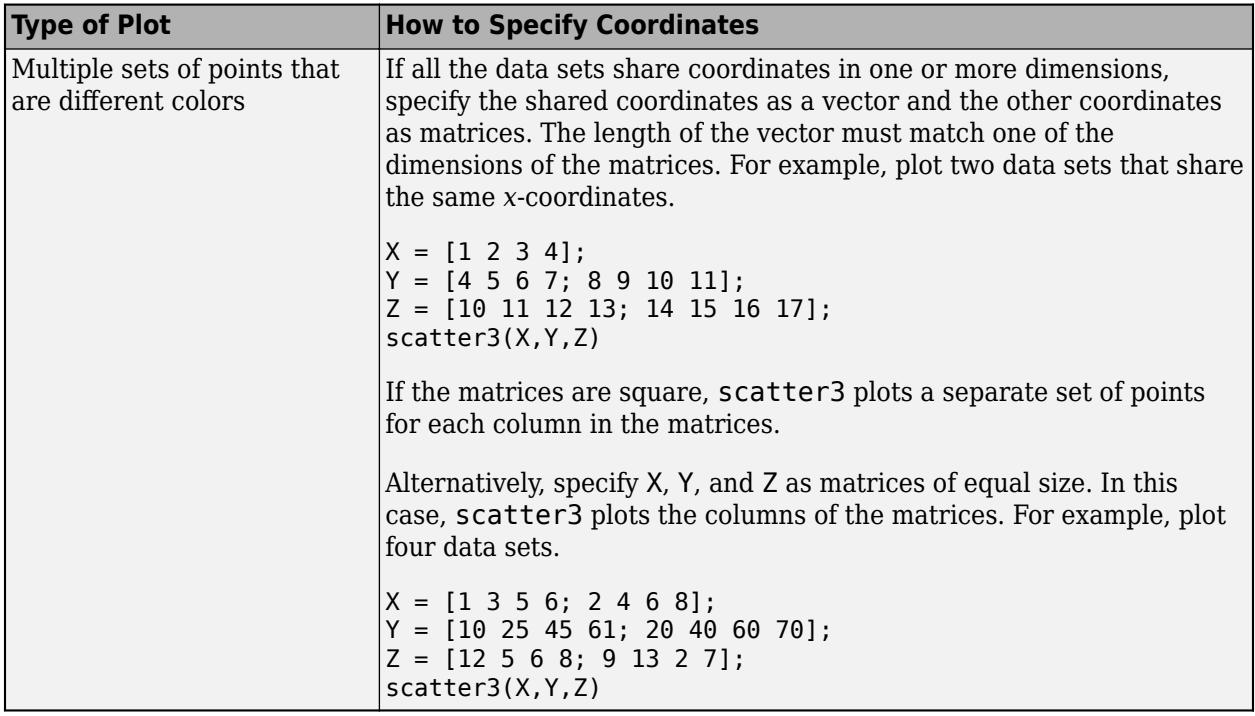

Data Types: single | double | int8 | int16 | int32 | int64 | uint8 | uint16 | uint32 | uint64 | categorical | datetime | duration

# **Y —** *y***-coordinates**

scalar | vector | matrix

*y*-coordinates, specified as a scalar, vector, or matrix. The size and shape of y depends on the shape of your data. This table describes the most common situations.

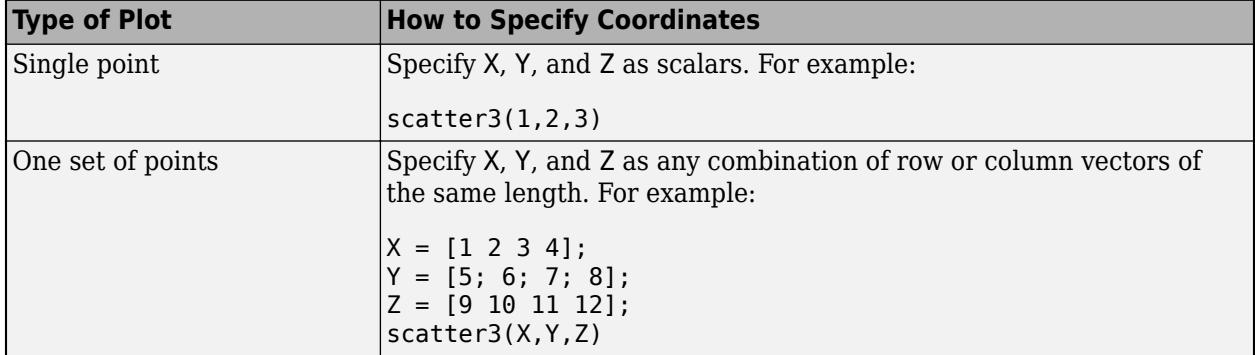

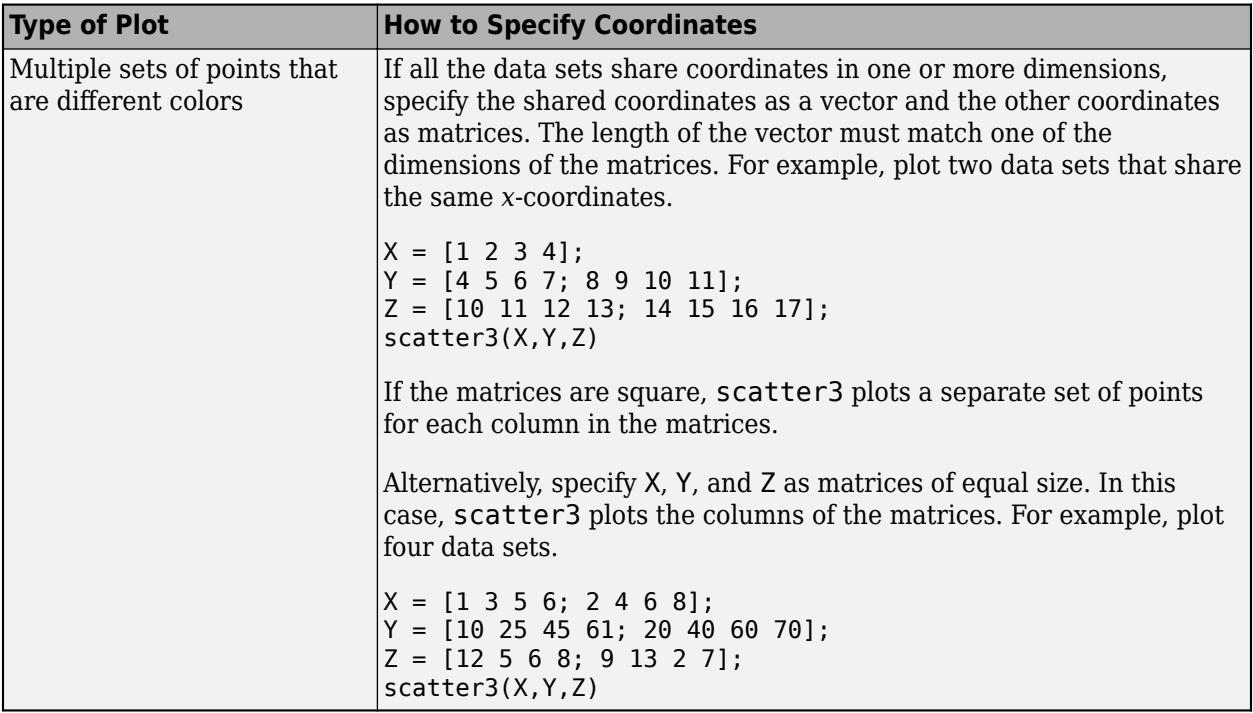

Data Types: single | double | int8 | int16 | int32 | int64 | uint8 | uint16 | uint32 | uint64 | categorical | datetime | duration

# **Z —** *z***-coordinates**

scalar | vector | matrix

*z*-coordinates, specified as a scalar, vector, or matrix. The size and shape of Z depends on the shape of your data. This table describes the most common situations.

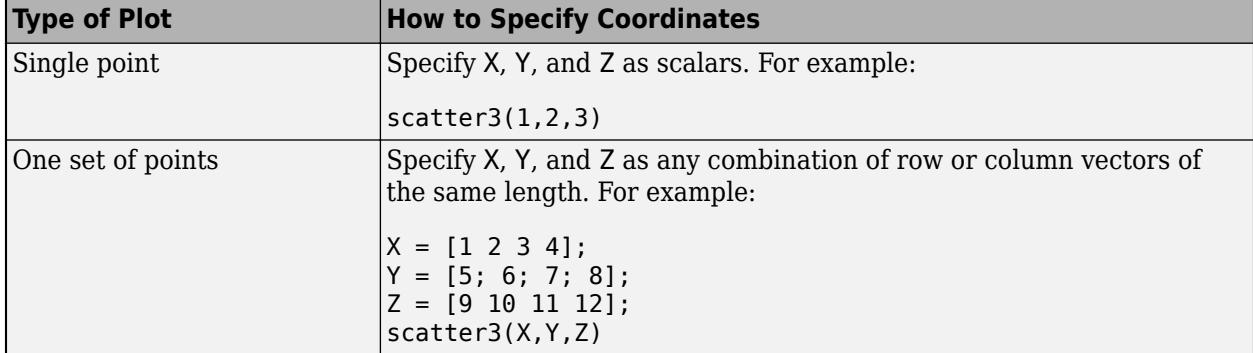

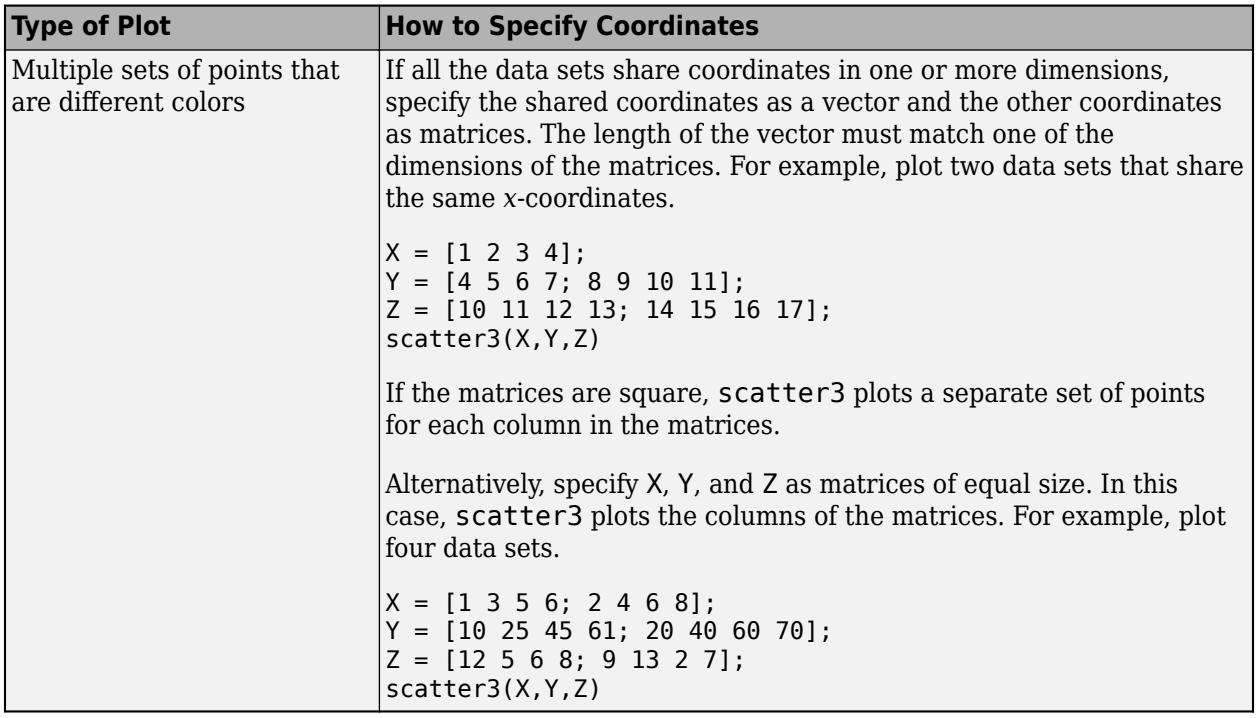

Data Types: single | double | int8 | int16 | int32 | int64 | uint8 | uint16 | uint32 | uint64 | categorical | datetime | duration

# **S — Marker size**

36 (default) | numeric scalar | row or column vector | matrix | []

Marker size, specified as a numeric scalar, vector, matrix, or empty array ([]). The size controls the area of each marker in points squared. An empty array specifies the default size of 36 points. The way you specify the size depends on how you specify X, Y, and Z and how you want the plot to look. This table describes the most common situations.

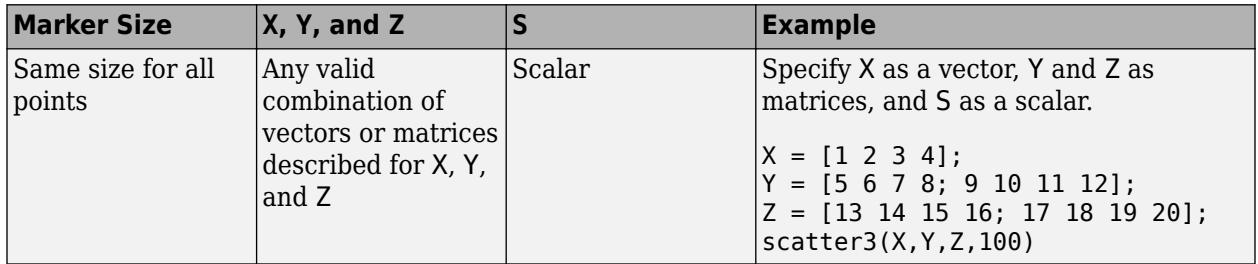

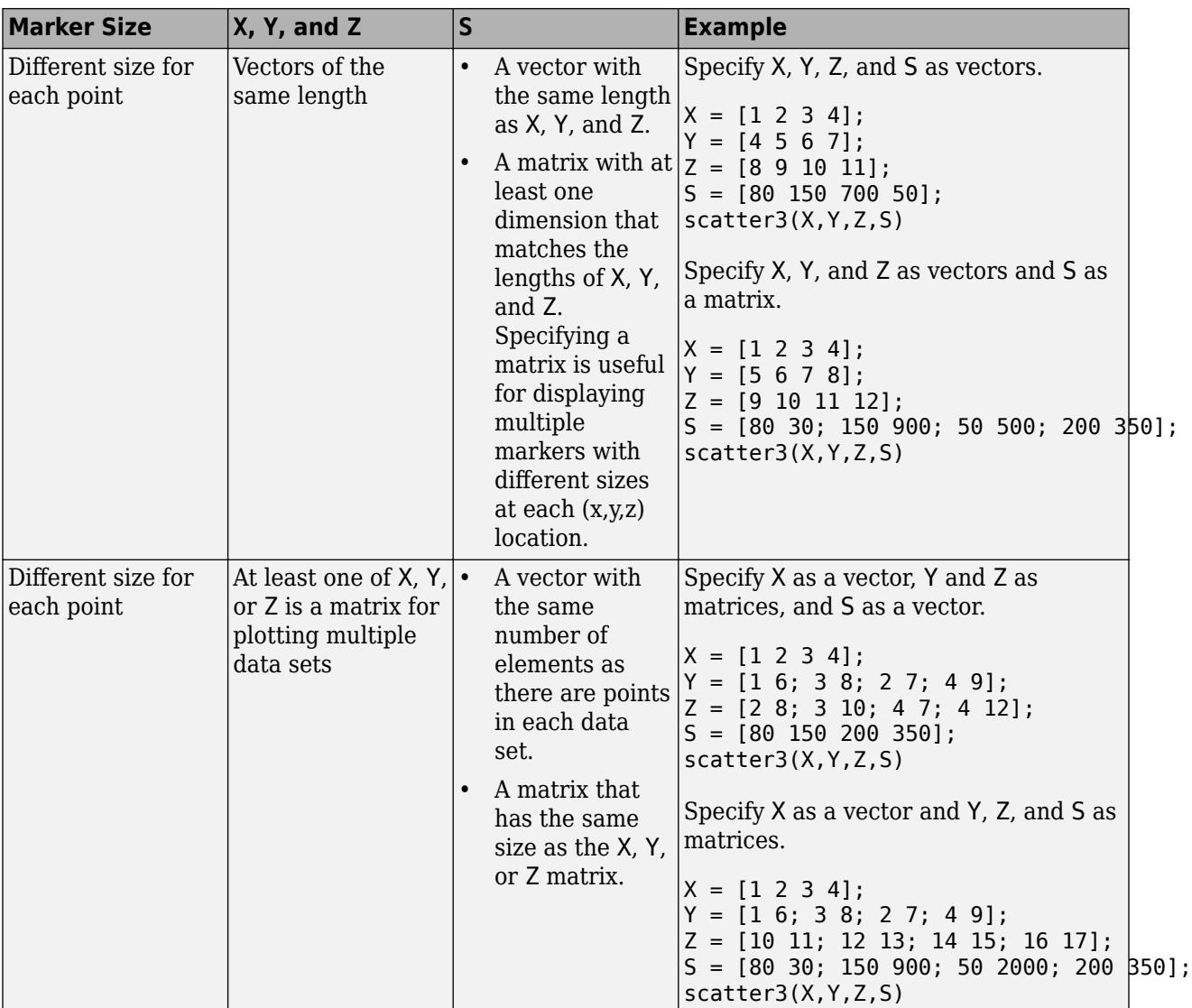

Data Types: single | double | int8 | int16 | int32 | int64 | uint8 | uint16 | uint32 | uint64

# **C — Marker color**

color name | RGB triplet | matrix of RGB triplets | vector of colormap indices

Marker color, specified as a color name, RGB triplet, matrix of RGB triplets, or a vector of colormap indices.

- Color name A color name such as "red", or a short name such as "r".
- RGB triplet A three-element row vector whose elements specify the intensities of the red, green, and blue components of the color. The intensities must be in the range [0,1]; for example, [0.4 0.6 0.7]. RGB triplets are useful for creating custom colors.
- Matrix of RGB triplets A three-column matrix in which each row is an RGB triplet.
- Vector of colormap indices A vector of numeric values that is the same length as the X, Y, and Z vectors.

The way you specify the color depends on your preferred color scheme and whether you are plotting one set of coordinates or multiple sets of coordinates. This table describes the most common situations.

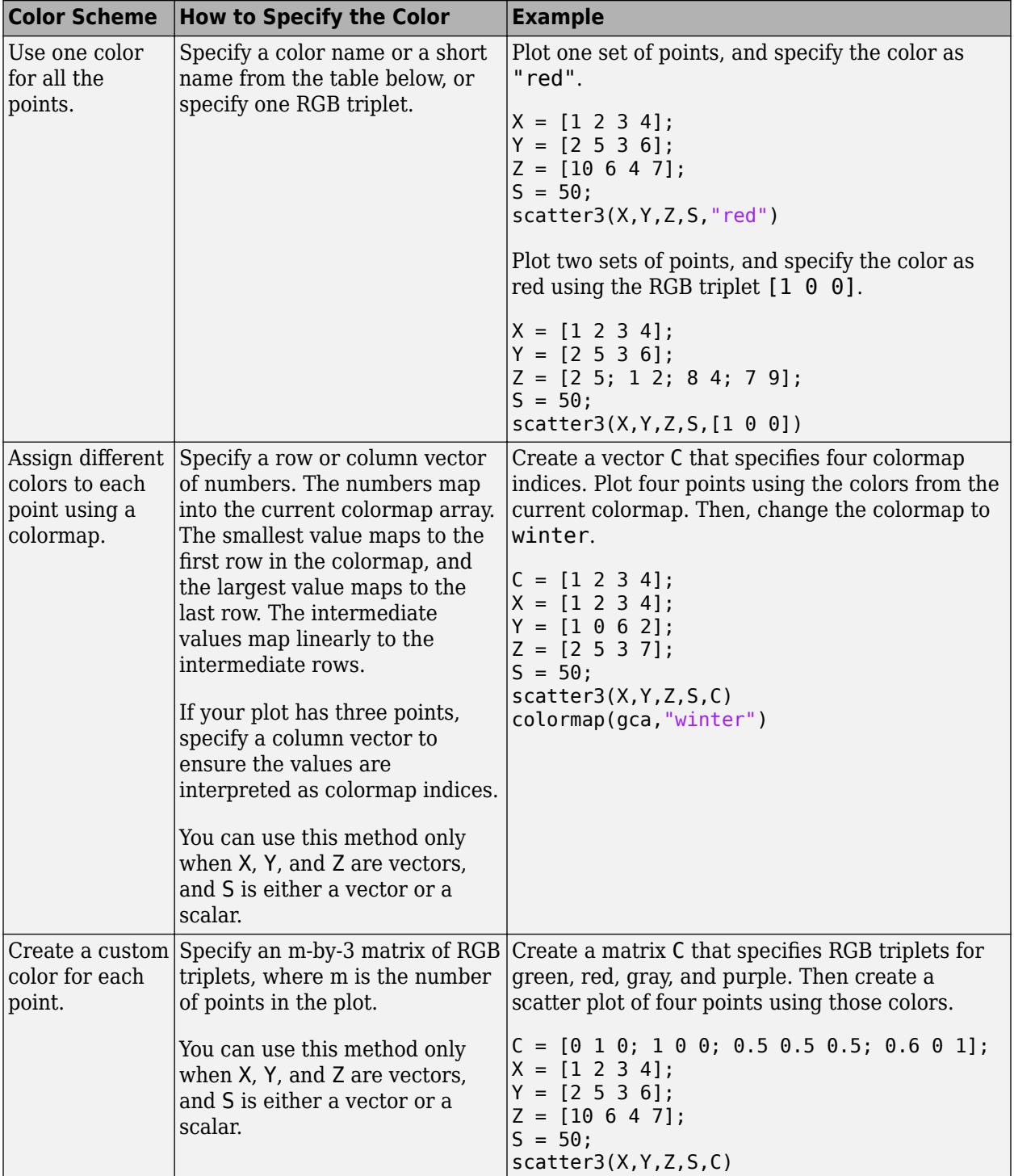

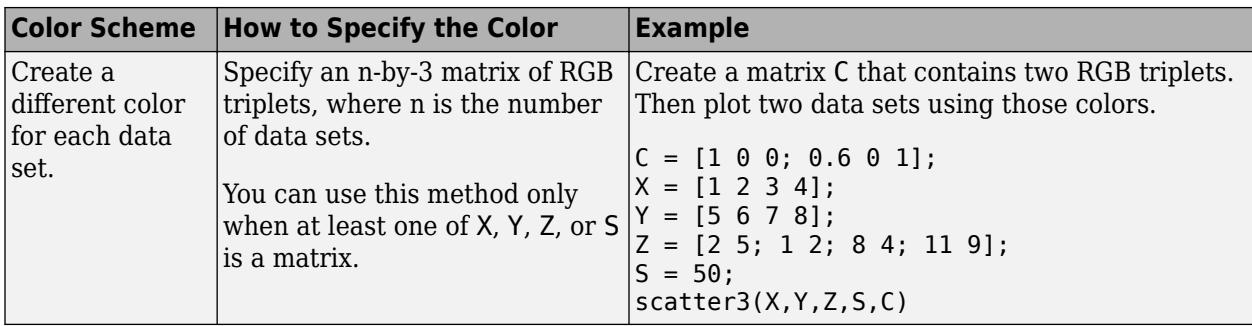

**Color Names and RGB Triplets for Common Colors**

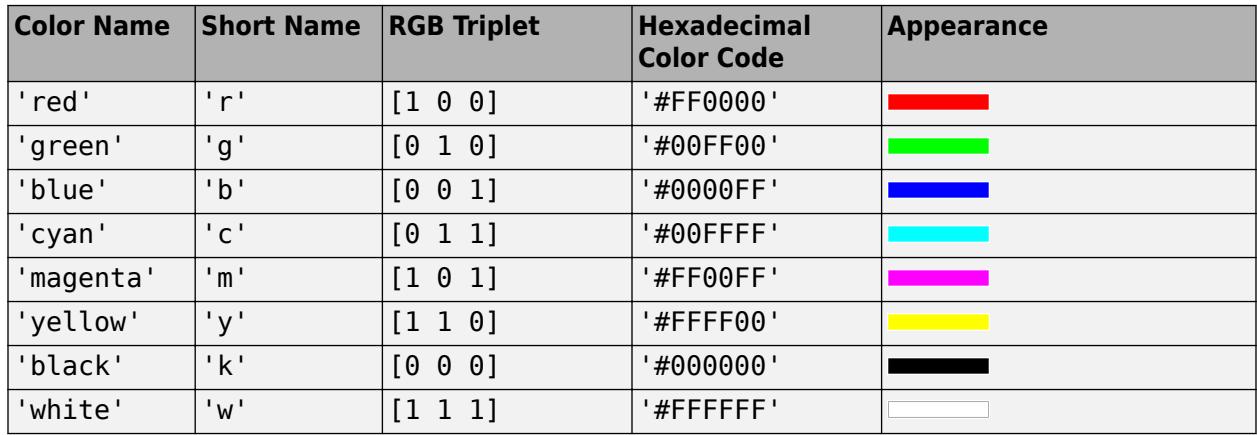

Here are the RGB triplets and hexadecimal color codes for the default colors MATLAB uses in many types of plots.

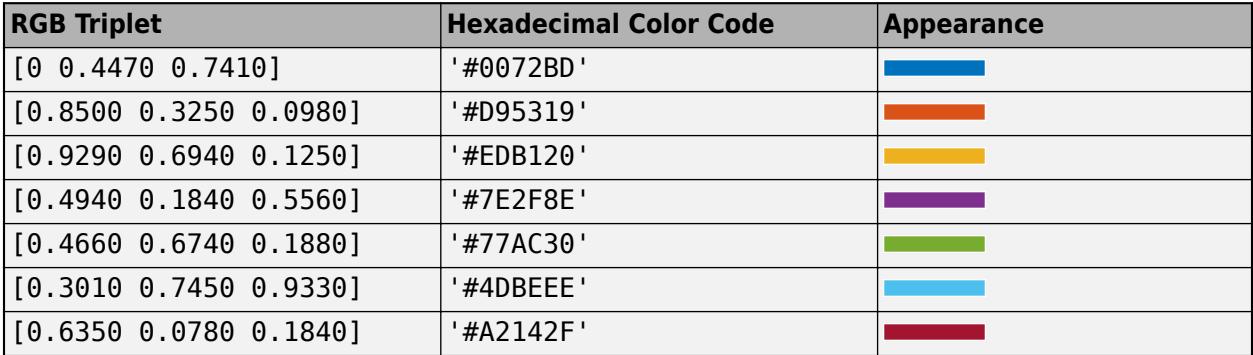

**markertype — Marker**

'o' (default) | '+' | '\*' | ' . ' | 'x' | ...

Marker, specified as one of the markers in this table.

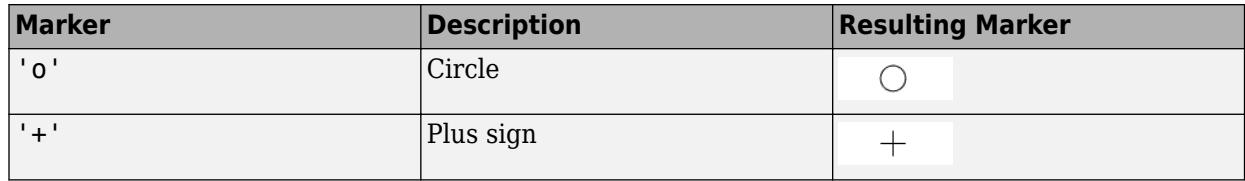

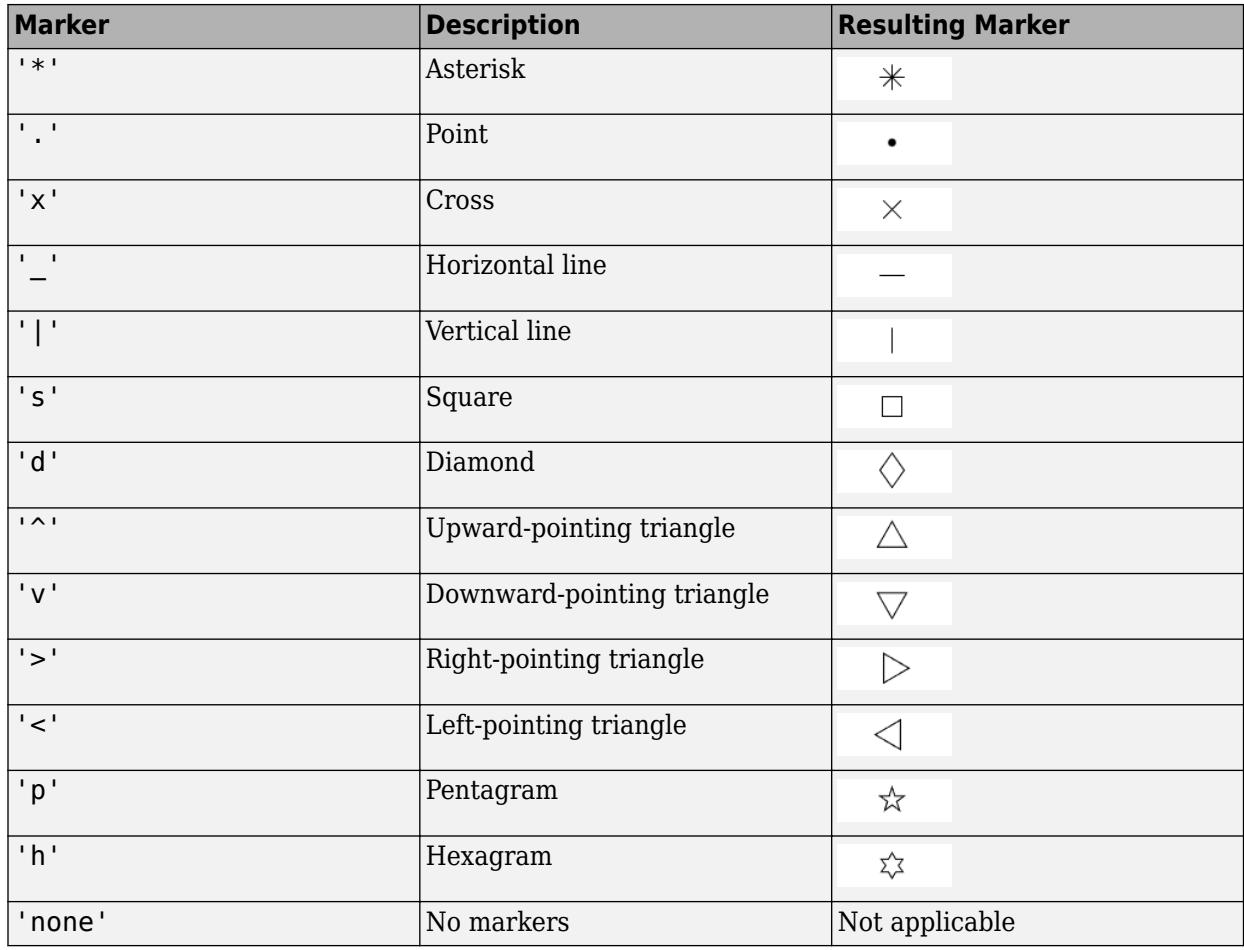

# **'filled' — Option to fill interior of markers**

'filled'

Option to fill the interior of the markers, specified as 'filled'. Use this option with markers that have a face, for example, 'o' or 'square'. Markers that do not have a face and contain only edges do not draw  $('+', '*, '. '. , and 'x').$ 

The 'filled' option sets the MarkerFaceColor property of the Scatter object to 'flat' and the MarkerEdgeColor property to 'none', so the marker faces draw, but the edges do not.

#### **tbl — Source table**

table | timetable

Source table containing the data to plot, specified as a table or a timetable.

# **xvar — Table variables containing** *x***-coordinates**

one or more table variable indices

Table variables containing the *x*-coordinates, specified as one or more table variable indices.

#### **Specifying Table Indices**

Use any of the following indexing schemes to specify the desired variable or variables.

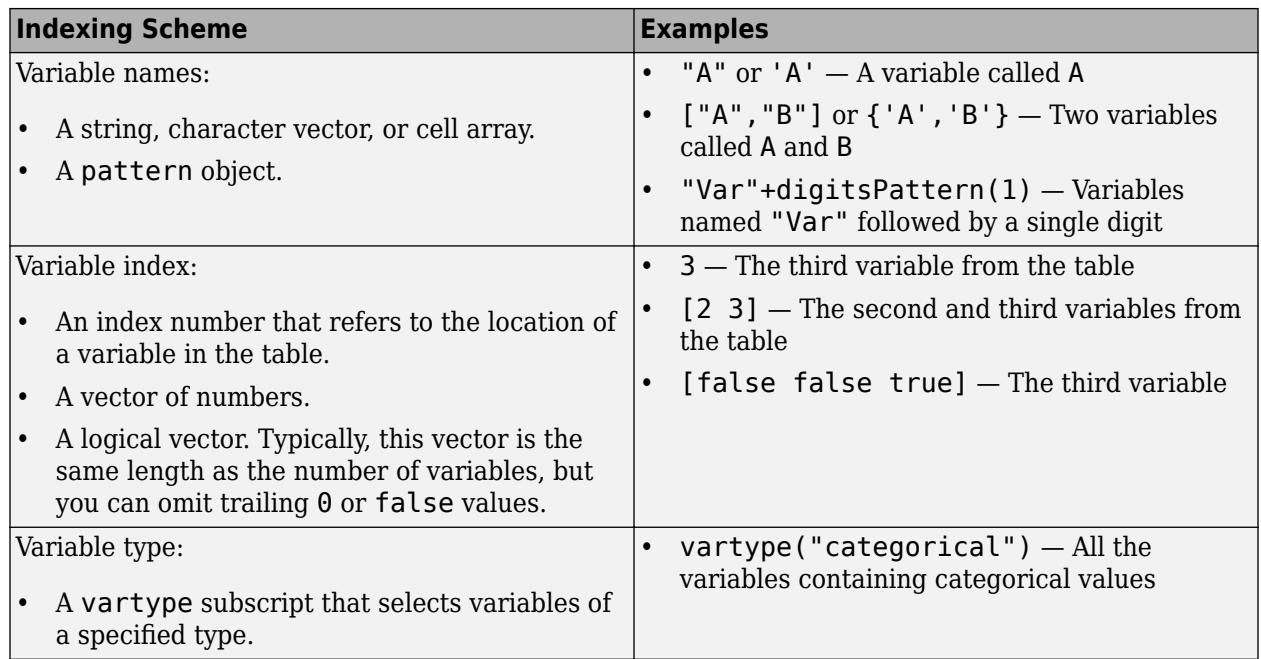

# **Plotting Your Data**

The table variables you specify can contain numeric, categorical, datetime, or duration values.

To plot one data set, specify one variable for xvar, one variable for yvar, and one variable for zvar. For example, read Patients.xls into the table tbl. Plot the Height, Weight, and Diastolic variables.

```
tbl = readtable('Patients.xls');
scatter3(tbl,'Height','Weight','Diastolic')
```
To plot multiple data sets together, specify multiple variables for at least one of xvar, yvar, or zvar. If you specify multiple variables for more than one argument, the number of variables must be the same for each of those arguments.

For example, plot the Weight variable on the *x*-axis, the Systolic and Diastolic variables on the *y*-axis, and the Age variable on the *z*-axis.

scatter3(tbl,'Weight',{'Systolic','Diastolic'},'Age')

You can also use different indexing schemes for xvar, yvar, and zvar. For example, specify xvar as a variable name, yvar as an index number, and zvar as a logical vector.

```
scatter3(tbl, 'Height', 6, [false false true])
```
#### **yvar — Table variables containing** *y***-coordinates**

one or more table variable indices

Table variables containing the *y*-coordinates, specified as one or more table variable indices.

#### **Specifying Table Indices**

Use any of the following indexing schemes to specify the desired variable or variables.

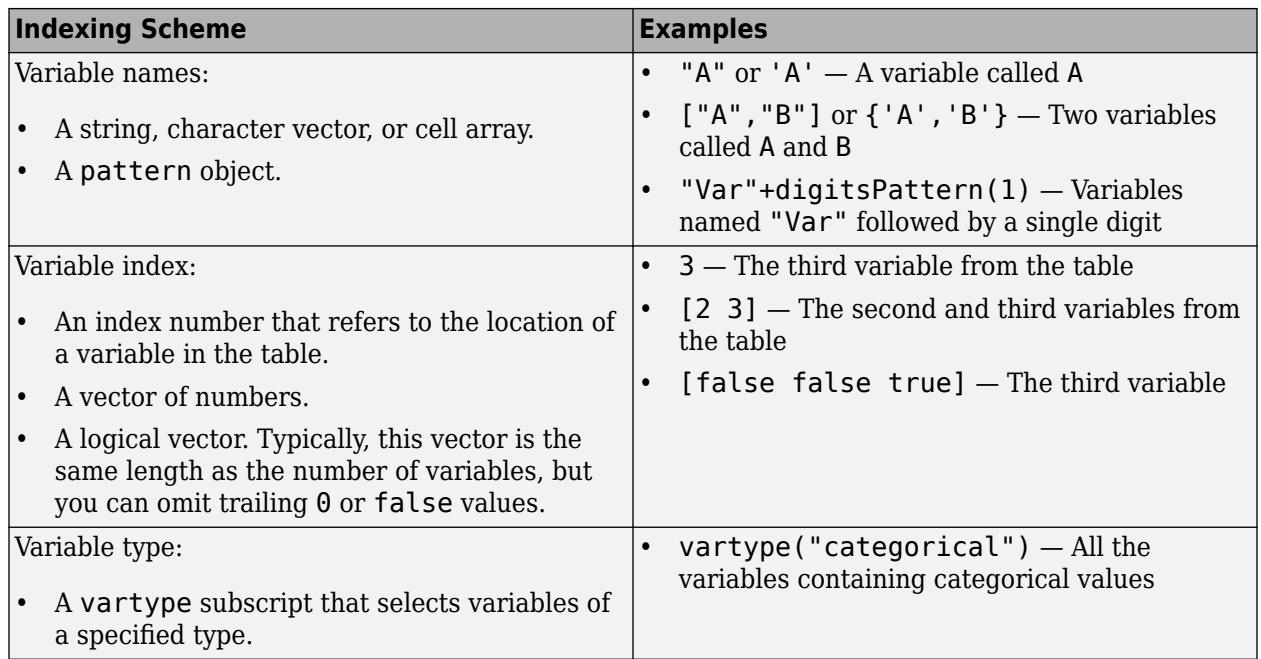

#### **Plotting Your Data**

The table variables you specify can contain numeric, categorical, datetime, or duration values.

To plot one data set, specify one variable for xvar, one variable for yvar, and one variable for zvar. For example, read Patients.xls into the table tbl. Plot the Height, Weight, and Diastolic variables.

```
tbl = readtable('Patients.xls');
scatter3(tbl,'Height','Weight','Diastolic')
```
To plot multiple data sets together, specify multiple variables for at least one of xvar, yvar, or zvar. If you specify multiple variables for more than one argument, the number of variables must be the same for each of those arguments.

For example, plot the Weight variable on the *x*-axis, the Systolic and Diastolic variables on the *y*-axis, and the Age variable on the *z*-axis.

scatter3(tbl,'Weight',{'Systolic','Diastolic'},'Age')

You can also use different indexing schemes for xvar, yvar, and zvar. For example, specify xvar as a variable name, yvar as an index number, and zvar as a logical vector.

```
scatter3(tbl, 'Height', 6, [false false true])
```
#### **zvar — Table variables containing** *z***-coordinates**

one or more table variable indices

Table variables containing the *z*-coordinates, specified as one or more table variable indices.

#### **Specifying Table Indices**

Use any of the following indexing schemes to specify the desired variable or variables.

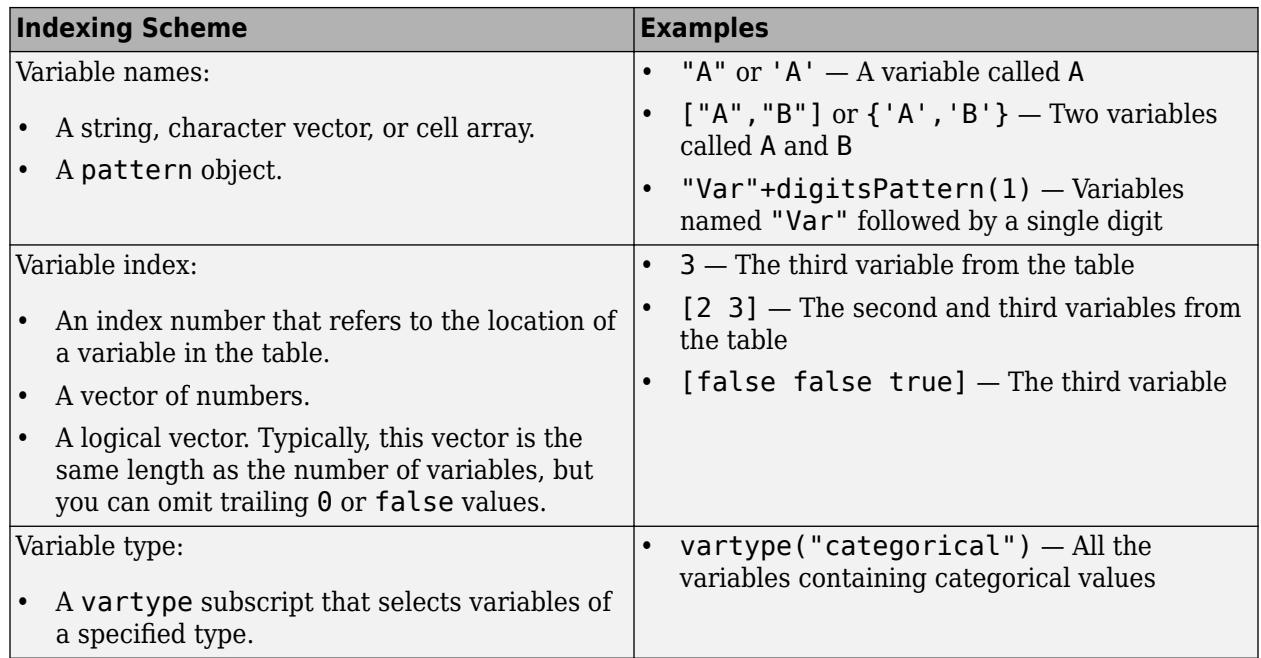

#### **Plotting Your Data**

The table variables you specify can contain numeric, categorical, datetime, or duration values.

To plot one data set, specify one variable for xvar, one variable for yvar, and one variable for zvar. For example, read Patients.xls into the table tbl. Plot the Height, Weight, and Diastolic variables.

```
tbl = readtable('Patients.xls');
scatter3(tbl,'Height','Weight','Diastolic')
```
To plot multiple data sets together, specify multiple variables for at least one of xvar, yvar, or zvar. If you specify multiple variables for more than one argument, the number of variables must be the same for each of those arguments.

For example, plot the Weight variable on the *x*-axis, the Systolic and Diastolic variables on the *y*-axis, and the Age variable on the *z*-axis.

scatter3(tbl,'Weight',{'Systolic','Diastolic'},'Age')

You can also use different indexing schemes for xvar, yvar, and zvar. For example, specify xvar as a variable name, yvar as an index number, and zvar as a logical vector.

```
scatter3(tbl, 'Height', 6, [false false true])
```
#### **ax — Axes object**

axes object

Axes object. If you do not specify an axes, then scatter3 plots into the current axes.

# **Name-Value Pair Arguments**

Specify optional pairs of arguments as Name1=Value1, ..., NameN=ValueN, where Name is the argument name and Value is the corresponding value. Name-value arguments must appear after other arguments, but the order of the pairs does not matter.

*Before R2021a, use commas to separate each name and value, and enclose* Name *in quotes.*

Example: 'MarkerFaceColor','red' sets the marker face color to red.

The properties listed here are only a subset. For a complete list, see [Scatter.](#page-12331-0)

# **LineWidth — Width of marker edge**

0.5 (default) | positive value

Width of marker edge, specified as a positive value in point units.

Example: 0.75

#### **MarkerEdgeColor — Marker outline color**

'flat' (default) | RGB triplet | hexadecimal color code | 'r' | 'g' | 'b' | ...

Marker outline color, specified 'flat', an RGB triplet, a hexadecimal color code, a color name, or a short name. The default value of 'flat' uses colors from the CData property.

For a custom color, specify an RGB triplet or a hexadecimal color code.

- An RGB triplet is a three-element row vector whose elements specify the intensities of the red, green, and blue components of the color. The intensities must be in the range  $[0,1]$ ; for example, [0.4 0.6 0.7].
- A hexadecimal color code is a character vector or a string scalar that starts with a hash symbol (#) followed by three or six hexadecimal digits, which can range from 0 to F. The values are not case sensitive. Thus, the color codes '#FF8800', '#ff8800', '#F80', and '#f80' are equivalent.

Alternatively, you can specify some common colors by name. This table lists the named color options, the equivalent RGB triplets, and hexadecimal color codes.

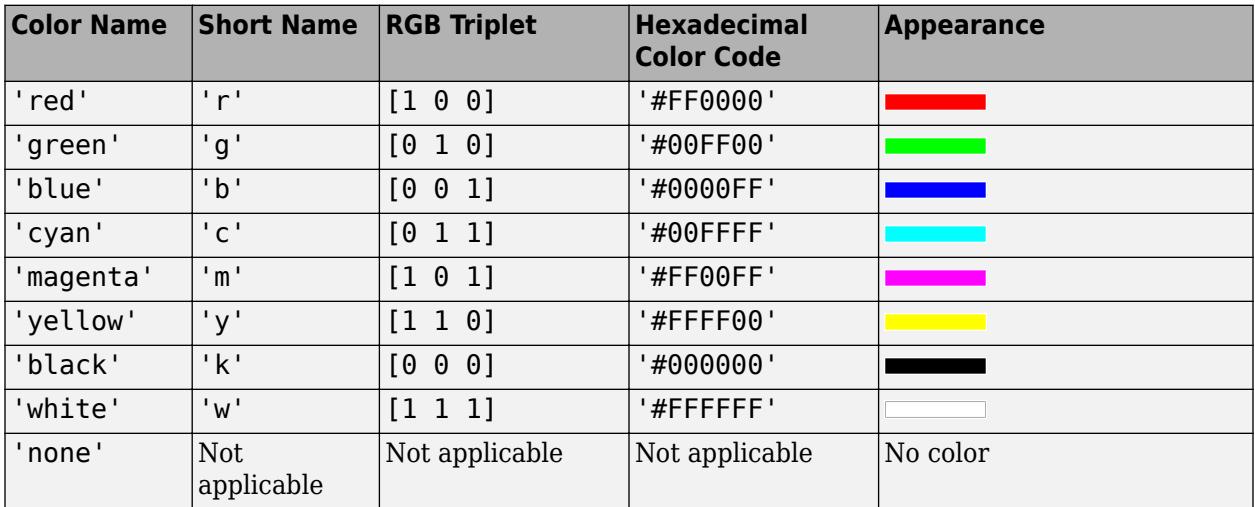

Here are the RGB triplets and hexadecimal color codes for the default colors MATLAB uses in many types of plots.

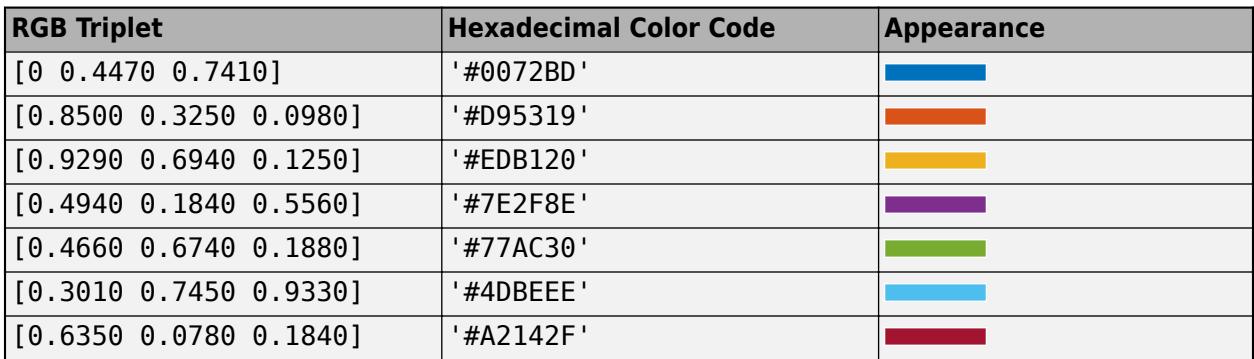

Example: [0.5 0.5 0.5]

Example: 'blue'

Example: '#D2F9A7'

# **MarkerFaceColor — Marker fill color**

'none' (default) | 'flat' | 'auto' | RGB triplet | hexadecimal color code | 'r' | 'g' | 'b' | ...

Marker fill color, specified as 'flat', 'auto', an RGB triplet, a hexadecimal color code, a color name, or a short name. The 'flat' option uses the CData values. The 'auto' option uses the same color as the Color property for the axes.

For a custom color, specify an RGB triplet or a hexadecimal color code.

- An RGB triplet is a three-element row vector whose elements specify the intensities of the red, green, and blue components of the color. The intensities must be in the range  $[0,1]$ ; for example, [0.4 0.6 0.7].
- A hexadecimal color code is a character vector or a string scalar that starts with a hash symbol (#) followed by three or six hexadecimal digits, which can range from 0 to F. The values are not case sensitive. Thus, the color codes '#FF8800', '#ff8800', '#F80', and '#f80' are equivalent.

Alternatively, you can specify some common colors by name. This table lists the named color options, the equivalent RGB triplets, and hexadecimal color codes.

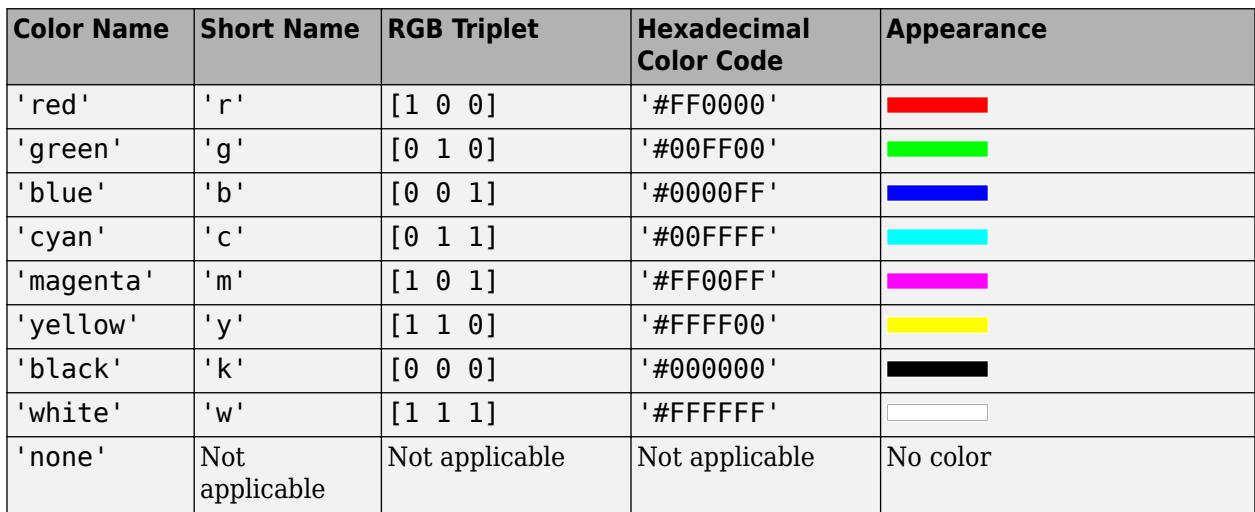

Here are the RGB triplets and hexadecimal color codes for the default colors MATLAB uses in many types of plots.

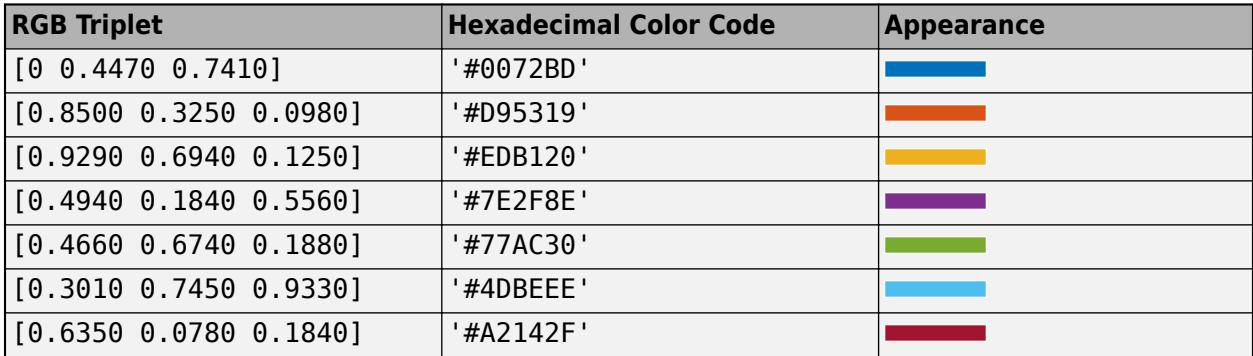

Example: [0.3 0.2 0.1]

Example: 'green'

Example: '#D2F9A7'

# **ColorVariable — Table variable containing color data**

table variable index

Table variable containing the color data, specified as a variable index into the source table.

# **Specifying the Table Index**

Use any of the following indexing schemes to specify the desired variable.

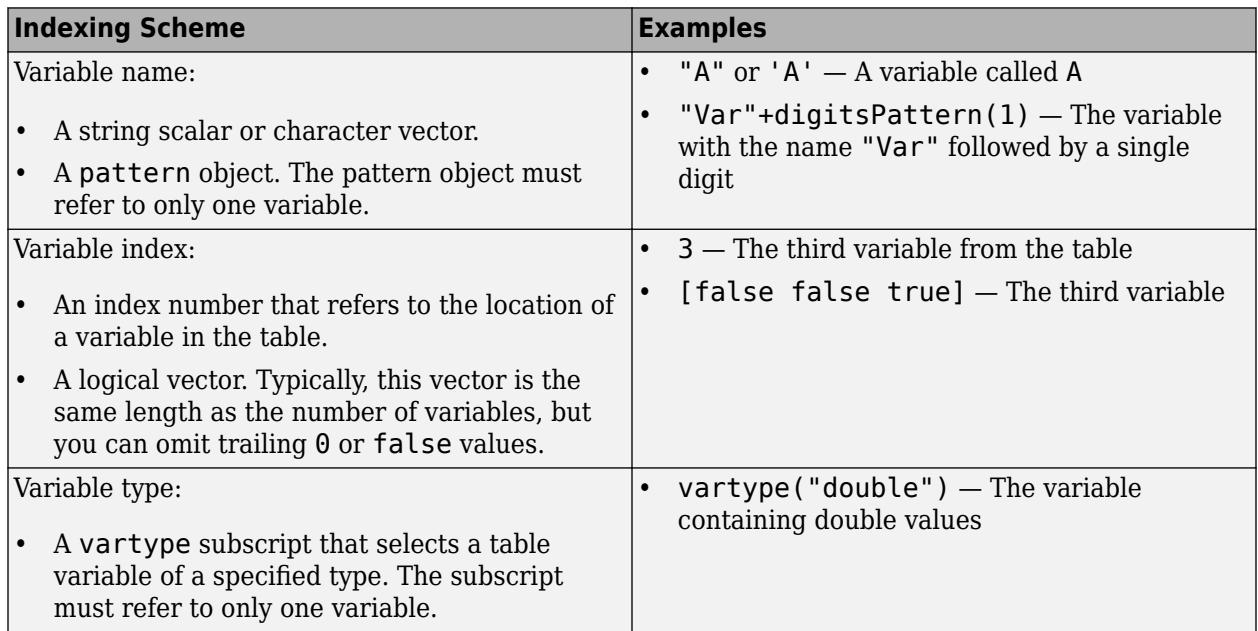

# **Specifying Color Data**

Specifying the ColorVariable property controls the colors of the markers. The data in the variable controls the marker fill color when the MarkerFaceColor property is set to 'flat'. The data can also control the marker outline color, when the MarkerEdgeColor is set to 'flat'.

The table variable you specify can contain values of any numeric type. The values can be in either of the following forms:

- A column of numbers that linearly map into the current colormap.
- A three-column array of RGB triplets. RGB triplets are three-element vectors whose values specify the intensities of the red, green, and blue components of specific colors. The intensities must be in the range  $[0,1]$ . For example,  $[0.5 \ 0.7 \ 1]$  specifies a shade of light blue.

When you set the ColorVariable property, MATLAB updates the CData property.

# **Output Arguments**

# **h — Scatter object**

Scatter object

Scatter object. This is a unique identifier, which you can use to query and modify the properties of the Scatter object after it is created.

# **Version History**

#### **Plot multiple data sets at once using matrices**

The scatter3 function now accepts combinations of vectors and matrices for the coordinates. As a result, you can visualize multiple data sets at once rather than using the hold function between plotting commands.

# **Pass tables directly to scatter3**

Create plots by passing a table to the scatter3 function followed by the variables you want to plot. When you specify your data as a table, the axis labels and the legend (if present) are automatically labeled using the table variable names.

# **Extended Capabilities**

# **GPU Arrays**

Accelerate code by running on a graphics processing unit (GPU) using Parallel Computing Toolbox<sup>™</sup>.

Usage notes and limitations:

• This function accepts GPU arrays, but does not run on a GPU.

For more information, see "Run MATLAB Functions on a GPU" (Parallel Computing Toolbox).

#### **Distributed Arrays**

Partition large arrays across the combined memory of your cluster using Parallel Computing Toolbox™.

Usage notes and limitations:

• This function operates on distributed arrays, but executes in the client MATLAB.

For more information, see "Run MATLAB Functions with Distributed Arrays" (Parallel Computing Toolbox).

# **See Also**

**Functions** [scatter](#page-12272-0) | [plot3](#page-10160-0) | [bubblechart3](#page-1071-0) | [swarmchart3](#page-13412-0)

# **Properties**

[Scatter](#page-12331-0)

# **Topics** "Plot Dates and Times" "Plot Categorical Data" "Plots That Support Tables"

# **Introduced before R2006a**

# <span id="page-12331-0"></span>**Scatter Properties**

Scatter chart appearance and behavior

# **Description**

Scatter properties control the appearance and behavior of Scatter object. By changing property values, you can modify certain aspects of the scatter chart. Use dot notation to query and set properties.

```
s = scatter(1:10,1:10);
m = s.Marker;
s.Marker = 44;
```
# **Properties**

**Markers**

```
Marker — Marker symbol
```
 $'$ o' (default) | '+' | '\*' | '.' | 'x' | ...

Marker symbol, specified as one of the options listed in this table:

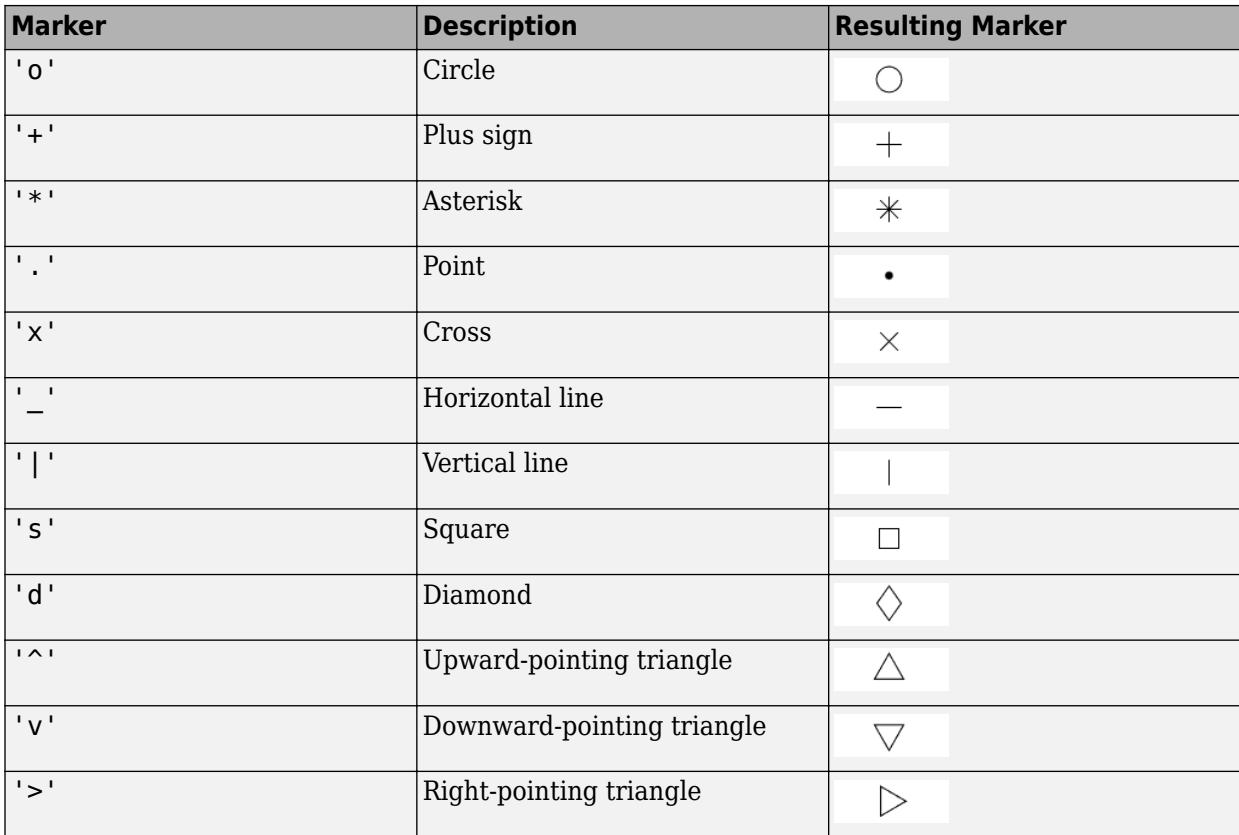

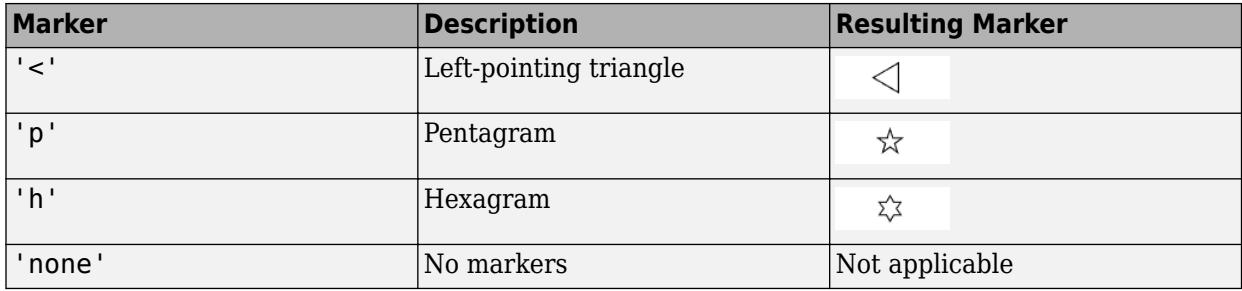

# **LineWidth — Width of marker edge**

0.5 (default) | positive value

Width of marker edge, specified as a positive value in point units.

Example: 0.75

## **MarkerEdgeColor — Marker outline color**

'flat' (default) | RGB triplet | hexadecimal color code | 'r' | 'g' | 'b' | ...

Marker outline color, specified 'flat', an RGB triplet, a hexadecimal color code, a color name, or a short name. The default value of 'flat' uses colors from the CData property.

For a custom color, specify an RGB triplet or a hexadecimal color code.

- An RGB triplet is a three-element row vector whose elements specify the intensities of the red, green, and blue components of the color. The intensities must be in the range  $[0,1]$ ; for example, [0.4 0.6 0.7].
- A hexadecimal color code is a character vector or a string scalar that starts with a hash symbol (#) followed by three or six hexadecimal digits, which can range from 0 to F. The values are not case sensitive. Thus, the color codes '#FF8800', '#ff8800', '#F80', and '#f80' are equivalent.

Alternatively, you can specify some common colors by name. This table lists the named color options, the equivalent RGB triplets, and hexadecimal color codes.

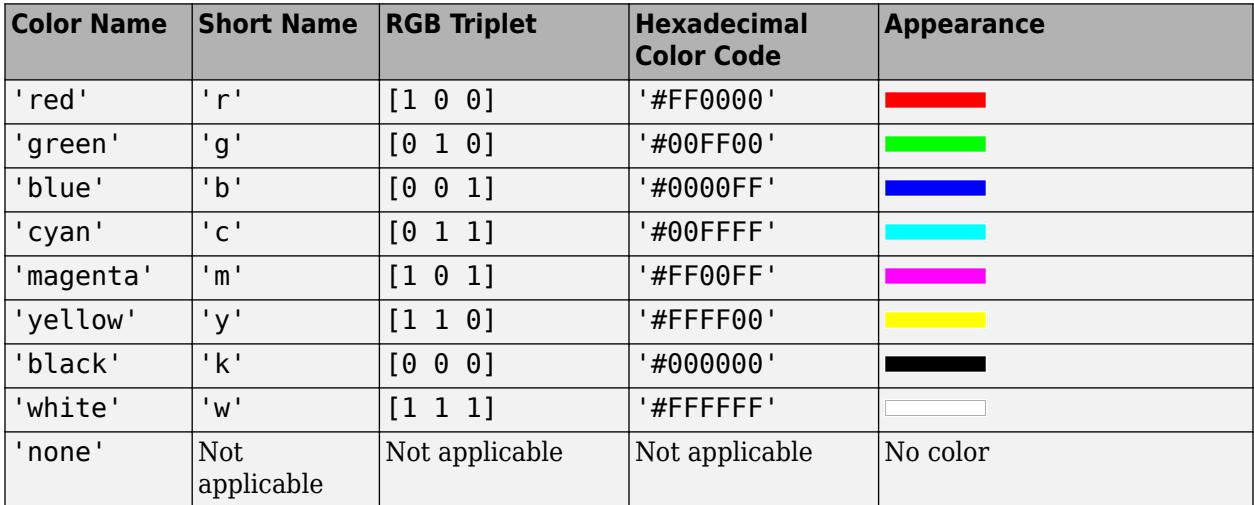

Here are the RGB triplets and hexadecimal color codes for the default colors MATLAB uses in many types of plots.

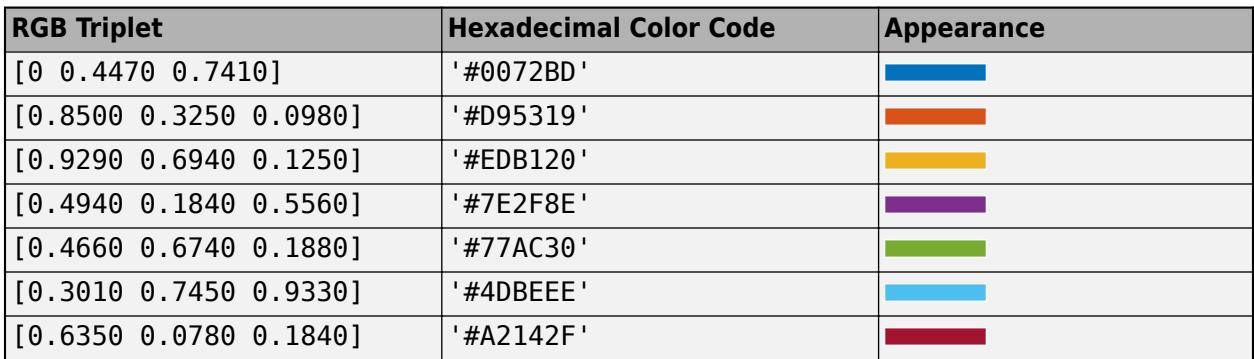

Example: [0.5 0.5 0.5]

Example: 'blue'

Example: '#D2F9A7'

# **MarkerFaceColor — Marker fill color**

'none' (default) | 'flat' | 'auto' | RGB triplet | hexadecimal color code | 'r' | 'g' | 'b' | ...

Marker fill color, specified as 'flat', 'auto', an RGB triplet, a hexadecimal color code, a color name, or a short name. The 'flat' option uses the CData values. The 'auto' option uses the same color as the Color property for the axes.

For a custom color, specify an RGB triplet or a hexadecimal color code.

- An RGB triplet is a three-element row vector whose elements specify the intensities of the red, green, and blue components of the color. The intensities must be in the range  $[0,1]$ ; for example, [0.4 0.6 0.7].
- A hexadecimal color code is a character vector or a string scalar that starts with a hash symbol (#) followed by three or six hexadecimal digits, which can range from 0 to F. The values are not case sensitive. Thus, the color codes '#FF8800', '#ff8800', '#F80', and '#f80' are equivalent.

Alternatively, you can specify some common colors by name. This table lists the named color options, the equivalent RGB triplets, and hexadecimal color codes.

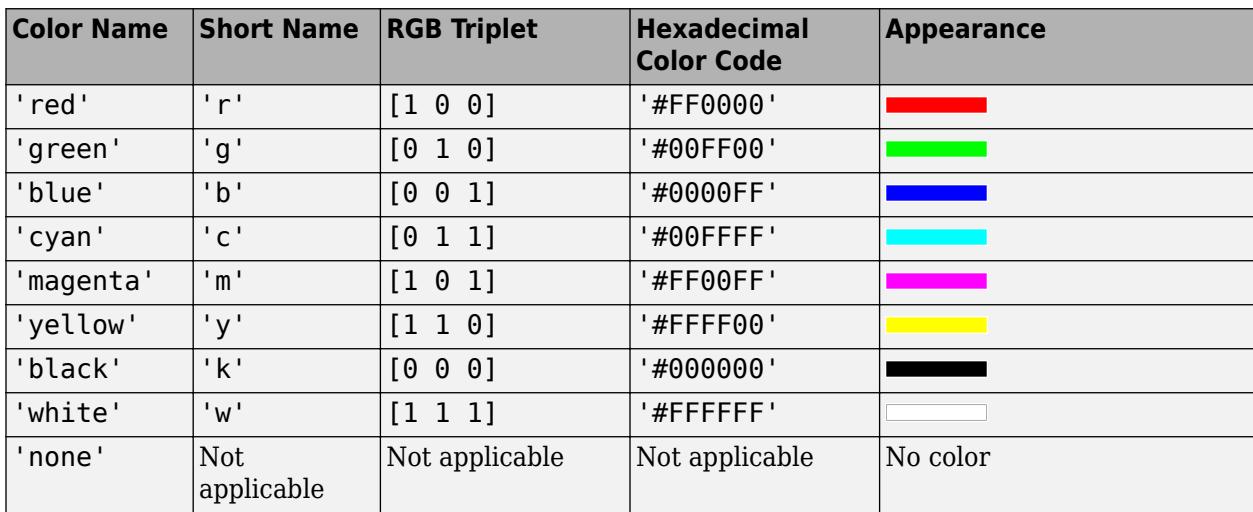

Here are the RGB triplets and hexadecimal color codes for the default colors MATLAB uses in many types of plots.

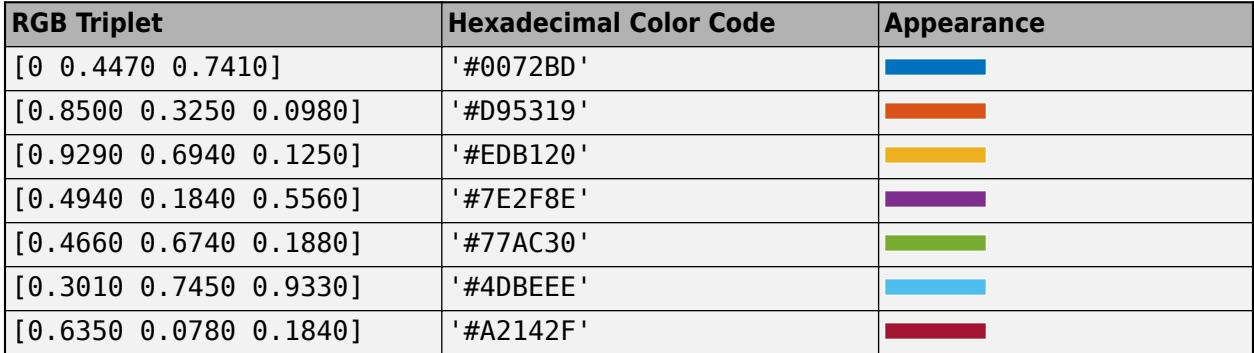

Example: [0.3 0.2 0.1] Example: 'green' Example: '#D2F9A7'

#### **MarkerEdgeAlpha — Marker edge transparency**

1 (default) | scalar in range [0,1] | 'flat'

Marker edge transparency, specified as a scalar in the range  $[0,1]$  or 'flat'. A value of 1 is opaque and 0 is completely transparent. Values between 0 and 1 are semitransparent.

To set the edge transparency to a different value for each point in the plot, set the AlphaData property to a vector the same size as the XData property, and set the MarkerEdgeAlpha property to 'flat'.

### **MarkerFaceAlpha — Marker face transparency**

1 (default) | scalar in range [0,1] | 'flat'

Marker face transparency, specified as a scalar in the range [0, 1] or 'flat'. A value of 1 is opague and 0 is completely transparent. Values between 0 and 1 are semitransparent.

To set the marker face transparency to a different value for each point in the plot, set the AlphaData property to a vector the same size as the XData property, and set the MarkerFaceAlpha property to 'flat'.

#### **AlphaData — Marker face transparency**

1 (default) | array the same size as XData

Transparency data for each plotted point, specified as an array the same size as the XData property. After specifying the values, set the MarkerFaceAlpha and MarkerEdgeAlpha properties to control the type of transparency. If the MarkerFaceAlpha and MarkerEdgeAlpha properties are both set to scalar values, then the Scatter object does not use the AlphaData values.

The AlphaDataMapping property determines how the Scatter object interprets the AlphaData property values.

```
Data Types: single | double | int8 | int16 | int32 | int64 | uint8 | uint16 | uint32 | uint64 |
logical
```
# **AlphaDataMode — Control how AlphaData is set**

'auto' | 'manual'

Control how the AlphaData property is set, specified as one of these values:

- 'auto' MATLAB controls the value of the AlphaData property. The value can be:
	- The default value of the AlphaData property.
	- The values in a table variable. The SourceTable property specifies the table, and the AlphaVariable property specifies the variable. If either the SourceTable or AlphaVariable properties are empty, the default AlphaData value is used.
- 'manual' The AlphaData property is set directly and does not update automatically.

# **AlphaDataMapping — Interpretation of AlphaData values**

'scaled' (default) | 'direct' | 'none'

Interpretation of AlphaData values, specified as one of these values:

- 'none' Interpret the values as transparency values. A value of 1 or greater is completely opaque, a value of 0 or less is completely transparent, and a value between 0 and 1 is semitransparent.
- $\cdot$  scaled  $\cdot$   $-$  Map the values into the figure's alphamap. The minimum and maximum alpha limits of the axes determine the AlphaData values that map to the first and last elements in the alphamap, respectively. For example, if the alpha limits are [3 5], then values of 3 or less map to the first element in the alphamap. Values of 5 or greater map to the last element in the alphamap. The ALim property of the axes contains the alpha limits. The Alphamap property of the figure contains the alphamap.
- $\bullet$  'direct' Interpret the values as indices into the figure's alphamap. Values with a decimal portion are fixed to the nearest lower integer.
	- If the values are of type double or single, then values of 1 or less map to the first element in the alphamap. Values equal to or greater than the length of the alphamap map to the last element in the alphamap.
	- If the values are of integer type, then values of 0 or less map to the first element in the alphamap. Values equal to or greater than the length of the alphamap map to the last element in the alphamap (or up to maximum value for the integer type). The integer types are uint8, uint16, uint32, uint64 , int8, int16, int32, and int64.
	- If the values are of type logical, then values of 0 map to the first element in the alphamap and values of 1 map to the second element in the alphamap.

# **Color and Size Data**

# **CData — Marker colors**

[] (default) | RGB triplet | matrix of RGB triplets | vector

Marker colors, specified as one of these values:

- RGB triplet Use the same color for all the markers in the plot. An RGB triplet is a three-element row vector whose elements specify the intensities of the red, green, and blue components of the color. The intensities must be in the range  $[0,1]$ , for example,  $[0.5 \ 0.6 \ 0.7]$ .
- Three-column matrix of RGB triplets Use a different color for each marker in the plot. Each row of the matrix defines one color. The number of rows must equal the number of markers.

• Vector — Use a different color for each marker in the plot. Specify CData as a vector the same length as XData. Linearly map the values in the vector to the colors in the current colormap.

Example:  $[1 \ 0 \ 0; \ 0 \ 1 \ 0; \ 0 \ 0 \ 1]$ 

#### **CDataMode — Control how CData is set**

'auto' (default) | 'manual'

Control how the CData property is set, specified as one of these values:

- 'auto' MATLAB controls the value of the CData property. The value can be:
	- One of the colors from the ColorOrder property of the axes. This is the default behavior.
	- The values in a table variable. The SourceTable property specifies the table, and the ColorVariable property specifies the variable. If either of these properties are empty, then the color data comes from the ColorOrder property of the axes.
- 'manual' You control the value of the CData property manually, either by specifying a color when you call a plotting function or by setting the CData property on the Scatter object after plotting.

#### **CDataSource — Variable linked to CData**

'' | character vector or string containing MATLAB workspace variable

Variable linked to CData, specified as a character vector or string containing a MATLAB workspace variable. MATLAB evaluates the variable in the base workspace to generate the CData.

By default, there is no linked variable so the value is an empty character vector. If you link a variable, then MATLAB does not update the CData values immediately. To force an update of the data values, use the [refreshdata](#page-11808-0) function.

**Note** If you change one data source property to a variable that contains data of a different dimension, you might cause the function to generate a warning and not render the graph until you have changed all data source properties to appropriate values.

#### **SeriesIndex — Series index**

whole number

Series index, specified as a whole number greater than or equal to 0. This property is useful for reassigning the marker colors of several Scatter objects so that they match each other. By default, the SeriesIndex property of a Scatter object is a number that corresponds to the object's order of creation, starting at 1.

MATLAB uses the number to calculate indices for assigning colors when you call plotting functions. The indices refer to the rows of the arrays stored in the ColorOrder property of the axes.

MATLAB automatically updates the maker color of the Scatter object when you change its SeriesIndex, or when you change ColorOrder property on the axes. However, the following conditions must be true for the changes to have any effect:

- The CDataMode property on the Scatter object is set to 'auto'.
- Either the MarkerEdgeColor or MarkerFaceColor property on the Scatter object is set to 'flat'.
- The SeriesIndex property on the Scatter object is greater than 0.
- The NextSeriesIndex property on the axes object is greater than 0.

# **SizeData — Marker sizes**

[] (default) | scalar | vector

Marker sizes, specified in one of these forms:

- Scalar Use the same size for all of the markers.
- Vector Use a different size for each marker. Specify SizeData as a vector the same length as XData.

Specify the values in point units, where one point equals 1/72 inch. To specify a marker that has an area of one square inch, use a value of 72^2.

Example: 50

# **SizeDataMode — Control how SizeData is set**

'auto' | 'manual'

Control how the SizeData property is set, specified as one of these values:

- 'auto' MATLAB controls the value of the SizeData property. The value can be:
	- The default value of the SizeData property.
	- The values in a table variable. The SourceTable property specifies the table, and the SizeVariable property specifies the variable. If either the SourceTable or SizeVariable properties are empty, the default SizeData value is used.
- 'manual' You set the SizeData property directly; it does not change.

#### **SizeDataSource — Variable linked to SizeData**

'' | character vector or string containing MATLAB workspace variable

Variable linked to SizeData, specified as a character vector or string containing a MATLAB workspace variable. MATLAB evaluates the variable in the base workspace to generate the SizeData.

By default, there is no linked variable so the value is an empty character vector. If you link a variable, then MATLAB does not update the SizeData values. To force an update of the data values, use the [refreshdata](#page-11808-0) function.

**Note** If you change one data source property to a variable that contains data of a different dimension, you might cause the function to generate a warning and not render the graph until you have changed all data source properties to appropriate values.

#### **Cartesian Coordinate Data**

#### **XData — x values**

[] (default) | scalar | vector

*x* values, specified as a scalar or a vector. The scatter plot displays an individual marker for each value in XData.

The input argument x to the plotting function sets the *x* values. XData and YData must have equal lengths.

Example: [1 2 4 2 6]

Data Types: single | double | int8 | int16 | int32 | int64 | uint8 | uint16 | uint32 | uint64 | categorical | datetime | duration

#### **XDataMode — Control how XData is set**

'auto' | 'manual'

Control how the XData property is set, specified as one of these values:

- 'auto' The XData property updates automatically based on the SourceTable and XVariable properties. This is the case when you pass a table to any of the Cartesian scatter plotting functions (such as scatter or scatter3).
- 'manual' The XData property is set directly and does not update automatically. This is the case when you pass coordinate values as vectors or matrices to any of the Cartesian scatter plotting functions.

#### **XDataSource — Variable linked to XData**

'' (default) | character vector | string

Variable linked to XData, specified as a character vector or string containing a MATLAB workspace variable name. MATLAB evaluates the variable in the base workspace to generate the XData.

By default, there is no linked variable so the value is an empty character vector, ''. If you link a variable, then MATLAB does not update the XData values immediately. To force an update of the data values, use the [refreshdata](#page-11808-0) function.

**Note** If you change one data source property to a variable that contains data of a different dimension, you might cause the function to generate a warning and not render the graph until you have changed all data source properties to appropriate values.

Example: 'x'

# **YData — y values**

[] (default) | scalar | vector

*y* values, specified as a scalar or a vector. The scatter plot displays an individual marker for each value in YData.

The input argument y to the plotting function sets the *y* values. XData and YData must have equal lengths.

Example: [1 3 3 4 6]

Data Types: single | double | int8 | int16 | int32 | int64 | uint8 | uint16 | uint32 | uint64 | categorical | datetime | duration

### **YDataMode — Control how YData is set**

'auto' | 'manual'

Control how the YData property is set, specified as one of these values:

- 'auto' The YData property updates automatically based on the SourceTable and YVariable properties. This is the case when you pass a table to any of the Cartesian scatter plotting functions (such as scatter or scatter3).
- 'manual' The YData property is set directly and does not update automatically. This is the case when you pass coordinate values as vectors or matrices to any of the Cartesian scatter plotting functions.

#### **YDataSource — Variable linked to YData**

'' (default) | character vector | string

Variable linked to YData, specified as a character vector or string containing a MATLAB workspace variable name. MATLAB evaluates the variable in the base workspace to generate the YData.

By default, there is no linked variable so the value is an empty character vector, ''. If you link a variable, then MATLAB does not update the YData values immediately. To force an update of the data values, use the [refreshdata](#page-11808-0) function.

**Note** If you change one data source property to a variable that contains data of a different dimension, you might cause the function to generate a warning and not render the graph until you have changed all data source properties to appropriate values.

Example: 'y'

# **ZData — z values**

[] (default) | scalar | vector

*z* values, specified as a scalar or a vector.

- For 2-D scatter plots, ZData is empty by default.
- For 3-D scatter plots, the input argument z to the plotting function sets the *z* values. XData, YData, and ZData must have equal lengths.

Example: [1 2 2 1 0]

```
Data Types: single | double | int8 | int16 | int32 | int64 | uint8 | uint16 | uint32 | uint64 |
categorical | datetime | duration
```
#### **ZDataMode — Control how ZData is set**

'auto' | 'manual'

Control how the ZData property is set, specified as one of these values:

- 'auto' The ZData property updates automatically based on the SourceTable and ZVariable properties. This is the case when you pass a table to any of the Cartesian scatter plotting functions (such as scatter or scatter3).
- 'manual' The ZData property is set directly and does not update automatically. This is the case when you pass coordinate values as vectors or matrices to any of the Cartesian scatter plotting functions.

# **ZDataSource — Variable linked to ZData**

'' (default) | character vector | string

Variable linked to ZData, specified as a character vector or string containing a MATLAB workspace variable name. MATLAB evaluates the variable in the base workspace to generate the ZData.

By default, there is no linked variable so the value is an empty character vector, ''. If you link a variable, then MATLAB does not update the ZData values immediately. To force an update of the data values, use the [refreshdata](#page-11808-0) function.

**Note** If you change one data source property to a variable that contains data of a different dimension, you might cause the function to generate a warning and not render the graph until you have changed all data source properties to appropriate values.

Example: 'z'

#### **XJitter — Jitter type for** *x***-dimension**

'none' | 'density' | 'rand' | 'randn'

Type of jitter (spacing of points) along the *x*-dimension, specified as one of the following values:

- 'none' Do not jitter the points.
- 'density' Jitter the points using the kernel density estimate of *y* for 2-D charts. If you specify this option in two dimensions for a 3-D chart, the points are jittered based on the kernel density estimate in the third dimension. For example, setting XJitter and YJitter to 'density' uses the kernel density estimate of *z*.
- 'rand' Jitter the points randomly with a uniform distribution.
- 'randn' Jitter points randomly with a normal distribution.

#### **XJitterWidth — Maximum jitter along** *x***-dimension**

nonnegative scalar

Maximum amount of jitter (offset between points) along the *x*-dimension, specified as a nonnegative scalar value in data units.

For example, to set the jitter width to 90% of the shortest distance between adjacent points, take the minimum distance between unique values of  $x$  and scale by  $0.9$ .

 $XJitterWidth = 0.9 * min(diff(unique(x)))$ ;

#### **YJitter — Jitter type for** *y***-dimension**

'none' | 'density' | 'rand' | 'randn'

Type of jitter (spacing of points) along the *y*-dimension, specified as one of the following values:

- 'none' Do not jitter the points.
- 'density' Jitter the points using the kernel density estimate of *x* for 2-D charts. If you specify this option in two dimensions for a 3-D chart, the points are jittered based on the kernel density estimate in the third dimension. For example, setting XJitter and YJitter to 'density' uses the kernel density estimate of *z*.
- 'rand' Jitter the points randomly with a uniform distribution.
- 'randn' Jitter points randomly with a normal distribution.

#### **YJitterWidth — Maximum jitter along** *y***-dimension**

nonnegative scalar

Maximum amount of jitter (offset between points) along the *y*-dimension, specified as a nonnegative scalar value in data units.

For example, to set the jitter width to 90% of the shortest distance between adjacent points, take the minimum distance between unique values of y and scale by 0.9.

YJitterWidth =  $0.9 * min(diff(unique(y)))$ ;

#### **ZJitter — Jitter type for** *z***-dimension**

'none' (default) | 'density' | 'rand' | 'randn'

Type of jitter (spacing of points) along the *z*-dimension, specified as one of the following values:

- 'none' Do not jitter the points.
- 'density' —Jitter the points using the kernel density estimate of *y*. Or, if you specify this option in one additional dimension, the points are jittered based on the kernel density estimate in the third dimension. For example, setting YJitter and ZJitter to 'density' uses the kernel density estimate of *x*.
- 'rand' Jitter the points randomly with a uniform distribution.
- 'randn' Jitter points randomly with a normal distribution.

#### **ZJitterWidth — Maximum jitter along** *z***-dimension**

nonnegative scalar

Maximum amount of jitter (offset between points) along the *z*-dimension in data units, specified as a nonnegative scalar value.

For example, to set the jitter width to 90% of the shortest distance between adjacent points, take the minimum distance between unique values of z and scale by 0.9.

ZJitterWidth =  $0.9 * min(diff(unique(z)))$ ;

#### **Polar Coordinate Data**

#### **RData — Radius values**

vector

Radius values, specified as a vector. ThetaData and RData must be vectors of equal length.

This property applies only to polar axes.

#### **RDataMode — Control how RData is set**

```
'auto' | 'manual'
```
Control how the RData property is set, specified as one of these values:

- 'auto' The RData property updates automatically based on the SourceTable and RVariable properties. This is the case when you pass a table to the polarscatter or scatter functions.
- 'manual' The RData property is set directly and does not update automatically. This is the case when you pass coordinate values as vectors or matrices to the polarscatter or scatter functions.

# **RDataSource — Variable linked to RData**

'' (default) | character vector or string containing MATLAB workspace variable name

Variable linked to RData, specified as a character vector or string containing a MATLAB workspace variable name. MATLAB evaluates the variable in the base workspace to generate the RData.

By default, there is no linked variable so the value is an empty character vector, ''. If you link a variable, then MATLAB does not update the RData values immediately. To force an update of the data values, use the [refreshdata](#page-11808-0) function.

**Note** If you change one data source property to a variable that contains data of a different dimension, you might cause the function to generate a warning and not render the graph until you have changed all data source properties to appropriate values.

This property applies only to polar axes.

#### **ThetaData — Angle values**

vector

Angle values, specified as a vector. ThetaData and RData must be vectors of equal length.

This property applies only to polar axes.

#### **ThetaDataMode — Control how ThetaData is set**

'auto' | 'manual'

Control how the ThetaData property is set, specified as one of these values:

- 'auto' The ThetaData property updates automatically based on the SourceTable and ThetaVariable properties. This is the case when you pass a table to the polarscatter or scatter functions.
- 'manual' The ThetaData property is set directly and does not update automatically. This is the case when you pass coordinate values as vectors or matrices to the polarscatter or scatter functions.

# **ThetaDataSource — Variable linked to ThetaData**

'' (default) | character vector or string containing MATLAB workspace variable name

Variable linked to ThetaData, specified as a character vector or string containing a MATLAB workspace variable name. MATLAB evaluates the variable in the base workspace to generate the RData.

By default, there is no linked variable so the value is an empty character vector, ''. If you link a variable, then MATLAB does not update the ThetaData values immediately. To force an update of the data values, use the [refreshdata](#page-11808-0) function.

**Note** If you change one data source property to a variable that contains data of a different dimension, you might cause the function to generate a warning and not render the graph until you have changed all data source properties to appropriate values.

This property applies only to polar axes.

#### **Geographic Coordinate Data**

**LatitudeData — Latitude values** vector

Latitude values, specified as a vector. LatitudeData and LongitudeData must be vectors of equal length.

This property applies only to geographic axes.

#### **LatitudeDataMode — Control how LatitudeData is set**

'auto' | 'manual'

Control how the LatitudeData property is set, specified as one of these values:

- 'auto' The LatitudeData property updates automatically based on the SourceTable and LatitudeVariable properties. This is the case when you pass a table to a plotting function.
- 'manual' The LatitudeData property is set directly and does not update automatically. This is the case when you pass coordinate values as vectors or matrices to a plotting function.

This property applies only to geographic axes.

#### **LatitudeDataSource — Variable linked to LatitudeData**

'' (default) | character vector or string containing MATLAB workspace variable name

Variable linked to LatitudeData, specified as a character vector or string containing a MATLAB workspace variable name. MATLAB evaluates the variable in the base workspace to generate the RData.

By default, there is no linked variable so the value is an empty character vector, ''. If you link a variable, MATLAB does not update the LatitudeData values immediately. To force an update of the data values, use the [refreshdata](#page-11808-0) function.

**Note** If you change one data source property to a variable that contains data of a different dimension, you might cause the function to generate a warning and not render the graph until you have changed all data source properties to appropriate values.

This property applies only to geographic axes.

#### **LongitudeData — Longitude values**

vector

Longitude values, specified as a vector. LongitudeData and LatitudeData must be vectors of equal length.

This property applies only to geographic axes.

# **LongitudeDataMode — Control how LongitudeData is set**

'auto' | 'manual'

Control how the LongitudeData property is set, specified as one of these values:

• 'auto' — The LongitudeData property updates automatically based on the SourceTable and LongitudeVariable properties. This is the case when you pass a table to a plotting function.

• 'manual' — The LongitudeData property is set directly and does not update automatically. This is the case when you pass coordinate values as vectors or matrices to a plotting function.

This property applies only to geographic axes.

#### **LongitudeDataSource — Variable linked to LongitudeData**

'' (default) | character vector or string containing MATLAB workspace variable name

Variable linked to LongitudeData, specified as a character vector or string containing a MATLAB workspace variable name. MATLAB evaluates the variable in the base workspace to generate the RData.

By default, there is no linked variable so the value is an empty character vector, ''. If you link a variable, MATLAB does not update the LatitudeData values immediately. To force an update of the data values, use the [refreshdata](#page-11808-0) function.

**Note** If you change one data source property to a variable that contains data of a different dimension, you might cause the function to generate a warning and not render the graph until you have changed all data source properties to appropriate values.

This property applies only to geographic axes.

#### **Table Data (Since R2021b)**

#### **SourceTable — Source table**

table | timetable

Source table containing the data to plot. Specify this property as a table or a timetable.

#### **XVariable — Table variable containing** *x***-coordinates**

string array | character vector | cell array | pattern | numeric scalar or vector | logical vector | vartype()

Table variable containing the *x*-coordinates, specified using one of the indexing schemes from the following table. The variable you specify can contain numeric, categorical, datetime, or duration values. When you set this property, MATLAB updates the XData property.

This table lists the different indexing schemes you can use to specify the table variable.

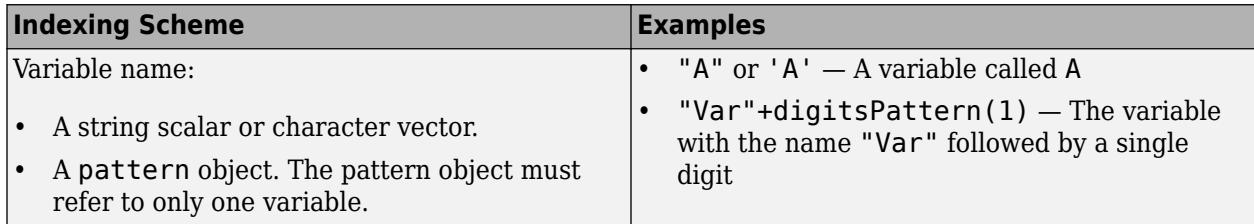

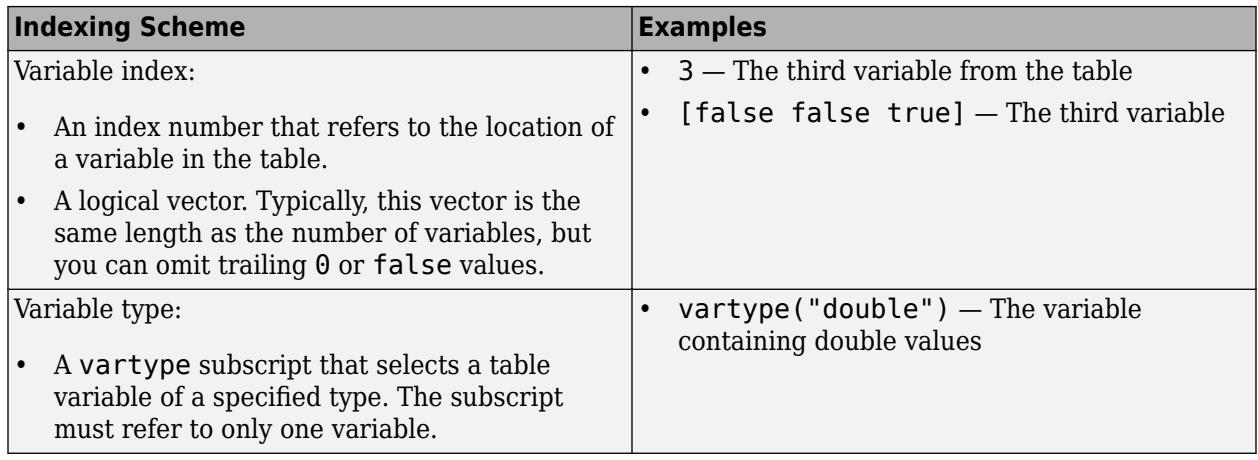

# **YVariable — Table variable containing** *y***-coordinates**

```
string array | character vector | cell array | pattern | numeric scalar or vector | logical vector |
vartype()
```
Table variable containing the *y*-coordinates, specified using one of the indexing schemes from the following table. The variable you specify can contain numeric, categorical, datetime, or duration values. When you set this property, MATLAB updates the YData property.

This table lists the different indexing schemes you can use to specify the table variable.

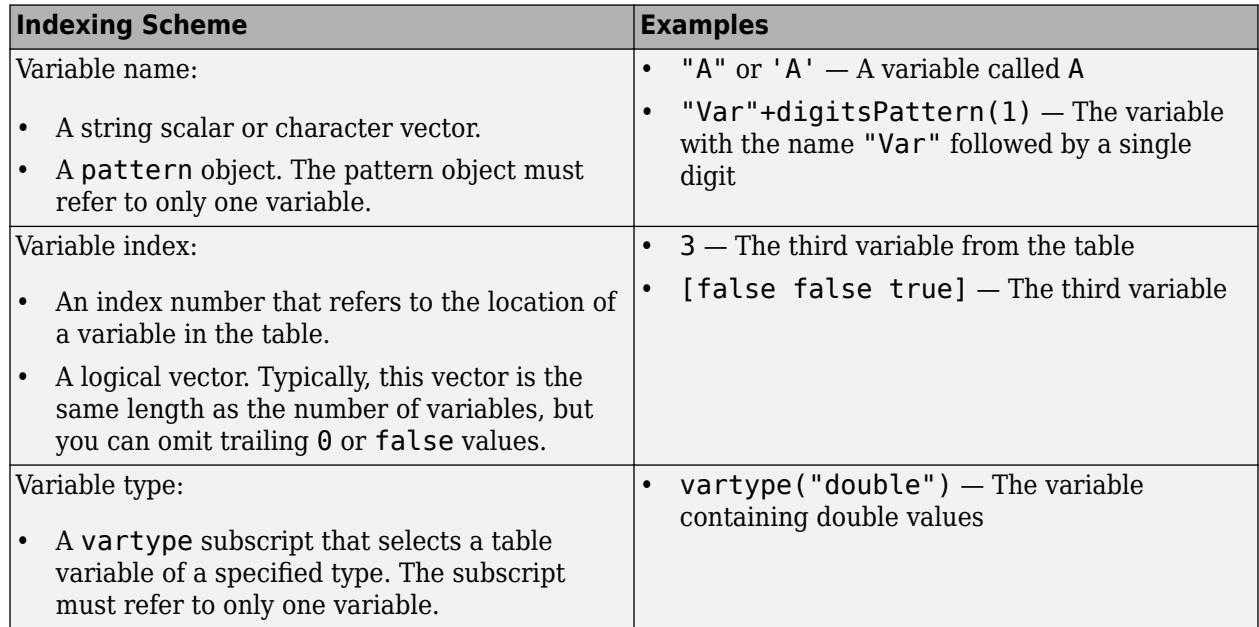

# **ZVariable — Table variable containing** *z***-coordinates**

string array | character vector | cell array | pattern | numeric scalar or vector | logical vector | vartype()

Table variable containing the *z*-coordinates, specified using one of the indexing schemes from the following table. The variable you specify can contain numeric, categorical, datetime, or duration values. When you set this property, MATLAB updates the ZData property.

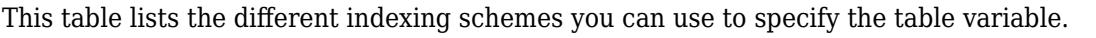

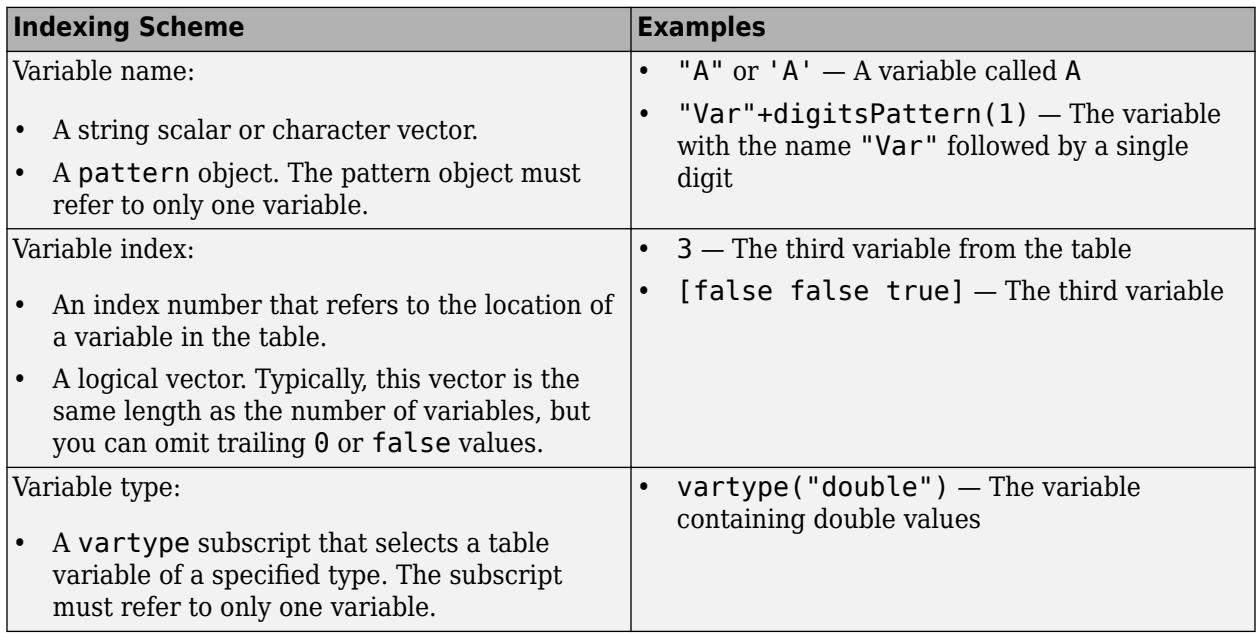

# **RVariable — Table variable containing radius values**

string array | character vector | cell array | pattern | numeric scalar or vector | logical vector | vartype()

Table variable containing the radius values for polar plots, specified using one of the indexing schemes from the following table. The variable you specify can contain any type of numeric values. When you set this property, MATLAB updates the RData property. This property applies only to polar axes.

Here is a list of the different indexing schemes you can use to specify the table variable.

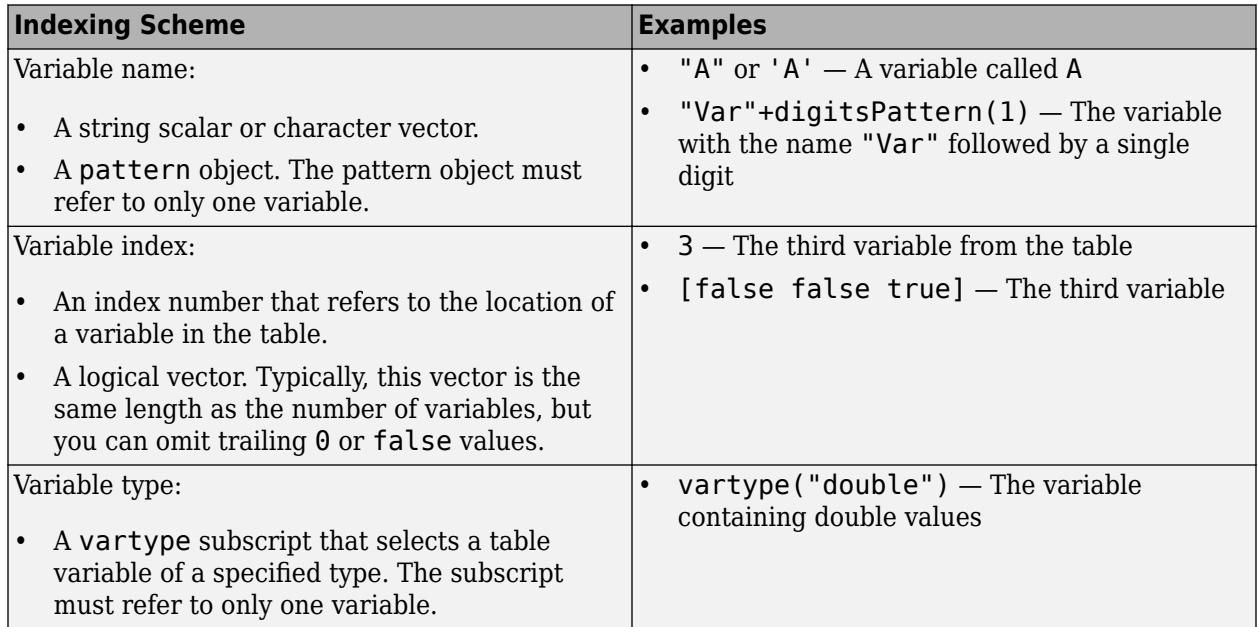

# **ThetaVariable — Table variable containing angle values**

string array | character vector | cell array | pattern | numeric scalar or vector | logical vector | vartype()

Table variable containing the angle values for polar plots, specified using one of the indexing schemes from the following table. The variable you specify can contain any type of numeric values. When you set this property, MATLAB updates the ThetaData property. This property applies only to polar axes.

Here is a list of the different indexing schemes you can use to specify the table variable.

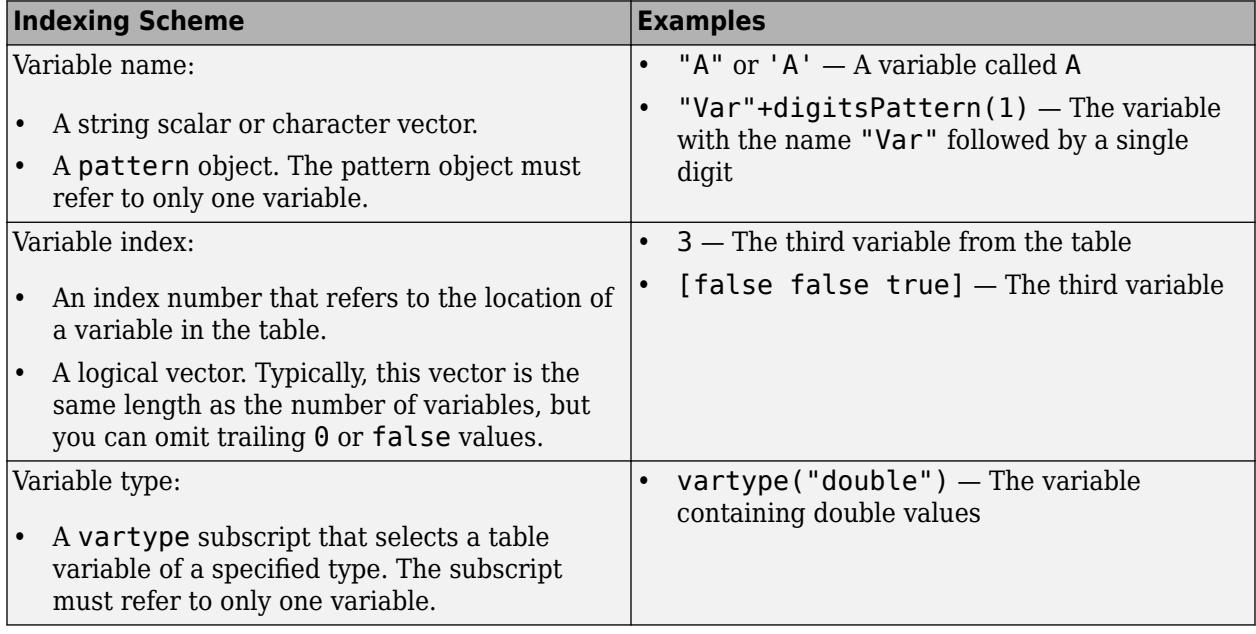

# **LatitudeVariable — Table variable containing latitude values**

string array | character vector | cell array | pattern | numeric scalar or vector | logical vector | vartype()

Table variable containing the latitude values for geographic plots, specified using one of the indexing schemes from the following table. When you set this property, MATLAB updates the LatitudeData property. This property applies only to geographic axes.

Here is a list of the different indexing schemes you can use to specify the table variable.

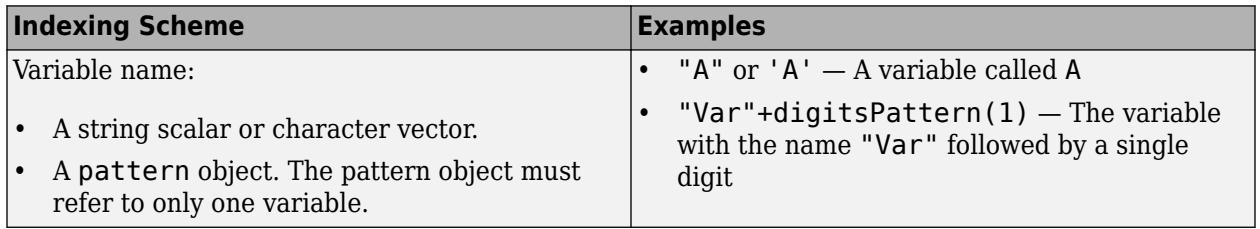
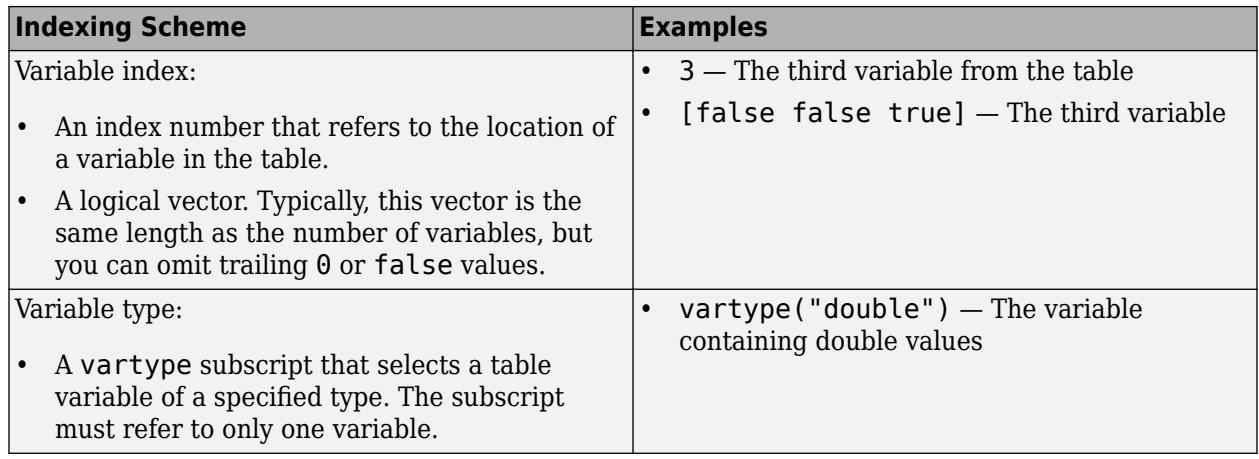

## **LongitudeVariable — Table variable containing longitude values**

string array | character vector | cell array | pattern | numeric scalar or vector | logical vector | vartype()

Table variable containing the longitude values for geographic plots, specified using one of the indexing schemes from the following table. When you set this property, MATLAB updates the LongitudeData property. This property applies only to geographic axes.

Here is a list of the different indexing schemes you can use to specify the table variable.

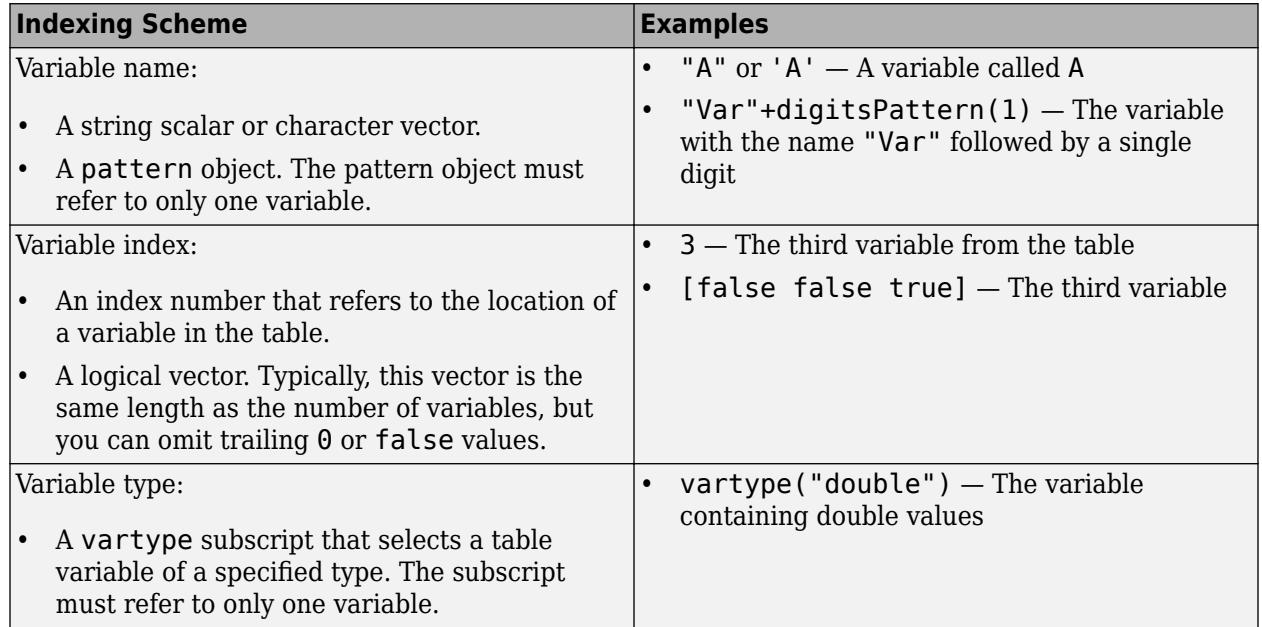

## **SizeVariable — Table variable containing marker size data**

table variable index

Table variable containing marker size data, specified as a variable index into the source table.

#### **Specifying the Table Index**

Use any of the following indexing schemes to specify the desired variable.

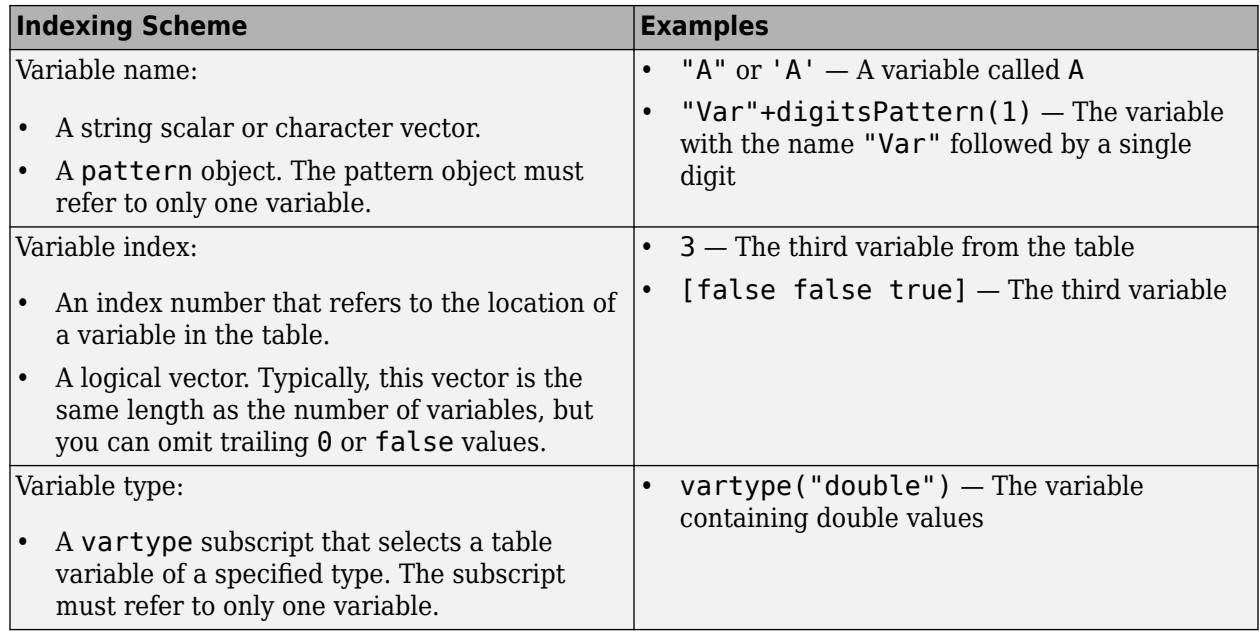

## **Specifying Size Data**

The variable you specify can contain any numeric type. When you set the SizeVariable property, MATLAB updates the SizeData property.

## **ColorVariable — Table variable containing color data**

table variable index

Table variable containing the color data, specified as a variable index into the source table.

## **Specifying the Table Index**

Use any of the following indexing schemes to specify the desired variable.

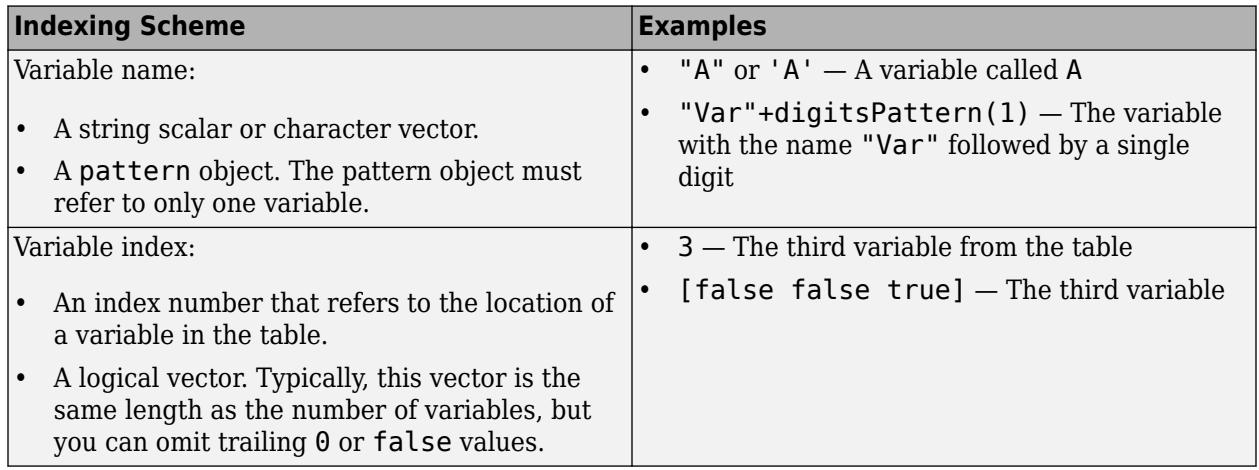

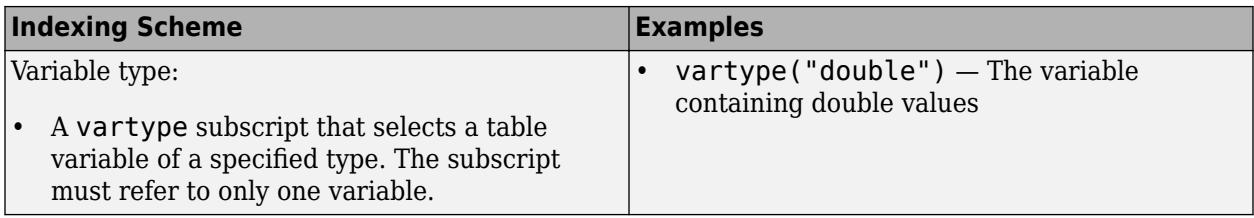

#### **Specifying Color Data**

Specifying the ColorVariable property controls the colors of the markers. The data in the variable controls the marker fill color when the MarkerFaceColor property is set to 'flat'. The data can also control the marker outline color, when the MarkerEdgeColor is set to 'flat'.

The table variable you specify can contain values of any numeric type. The values can be in either of the following forms:

- A column of numbers that linearly map into the current colormap.
- A three-column array of RGB triplets. RGB triplets are three-element vectors whose values specify the intensities of the red, green, and blue components of specific colors. The intensities must be in the range  $[0,1]$ . For example,  $[0.5 \ 0.7 \ 1]$  specifies a shade of light blue.

When you set the ColorVariable property, MATLAB updates the CData property.

## **AlphaVariable — Table variable containing marker transparency data**

table variable index

Table variable containing transparency data, specified as a variable index into the source table.

#### **Specifying the Table Index**

Use any of the following indexing schemes to specify the desired variable.

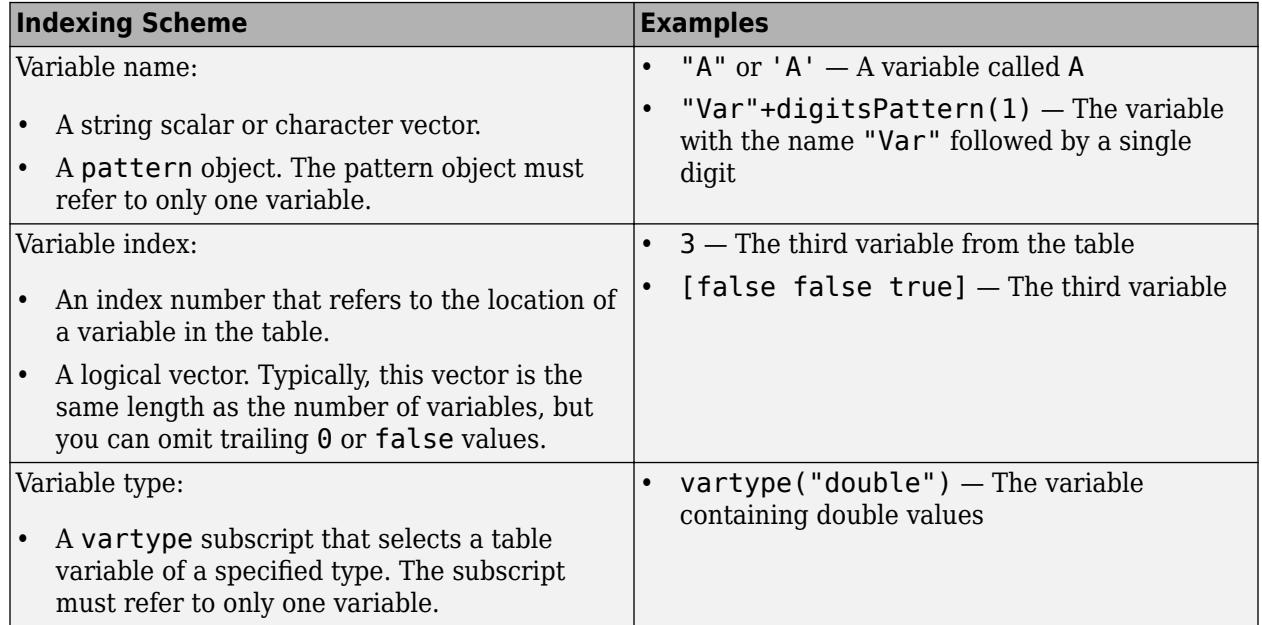

### **Specifying Transparency Data**

The data in the variable you specify controls the transparency of the markers. Smaller values are more transparent, and larger values are more opaque. The values can be any numeric type.

After setting the AlphaVariable property, set the MarkerFaceAlpha and MarkerEdgeAlpha properties to control the type of transparency. If the MarkerFaceAlpha and MarkerEdgeAlpha properties are both set to scalar values, then the scatter object does not use the data from the table.

When you set this property, MATLAB updates the AlphaData property.

#### **Legend**

## **DisplayName — Legend label**

'' (default) | character vector | string scalar

Legend label, specified as a character vector or string scalar. The legend does not display until you call the legend command. If you do not specify the text, then legend sets the label using the form 'dataN'.

## **Annotation — Control for including or excluding object from legend**

Annotation object

#### This property is read-only.

Control for including or excluding the object from a legend, returned as an Annotation object. Set the underlying IconDisplayStyle property to one of these values:

- 'on' Include the object in the legend (default).
- 'off' Do not include the object in the legend.

For example, to exclude a graphics object, go, from the legend set the IconDisplayStyle property to 'off'.

go.Annotation.LegendInformation.IconDisplayStyle = 'off';

Alternatively, you can control the items in a legend using the [legend](#page-7632-0) function. Specify the first input argument as a vector of the graphics objects to include. If you do not specify an existing graphics object in the first input argument, then it does not appear in the legend. However, graphics objects added to the axes after the legend is created do appear in the legend. Consider creating the legend after creating all the plots to avoid extra items.

#### **Interactivity**

#### **Visible — State of visibility**

'on' (default) | on/off logical value

State of visibility, specified as 'on' or 'off', or as numeric or logical 1 (true) or 0 (false). A value of 'on' is equivalent to true, and 'off' is equivalent to false. Thus, you can use the value of this property as a logical value. The value is stored as an on/off logical value of type [matlab.lang.OnOffSwitchState](#page-9540-0).

- 'on' Display the object.
- 'off' Hide the object without deleting it. You still can access the properties of an invisible object.

## **DataTipTemplate — Data tip content**

DataTipTemplate object

Data tip content, specified as a DataTipTemplate object. You can control the content that appears in a data tip by modifying the properties of the underlying DataTipTemplate object. For a list of properties, see [DataTipTemplate](#page-3016-0).

For an example of modifying data tips, see "Create Custom Data Tips".

**Note** The DataTipTemplate object is not returned by findobj or findall, and it is not copied by copyobj.

## **ContextMenu — Context menu**

empty GraphicsPlaceholder array (default) | ContextMenu object

Context menu, specified as a ContextMenu object. Use this property to display a context menu when you right-click the object. Create the context menu using the [uicontextmenu](#page-14469-0) function.

**Note** If the PickableParts property is set to 'none' or if the HitTest property is set to 'off', then the context menu does not appear.

#### **Selected — Selection state**

'off' (default) | on/off logical value

Selection state, specified as 'on' or 'off', or as numeric or logical 1 (true) or 0 (false). A value of 'on' is equivalent to true, and 'off' is equivalent to false. Thus, you can use the value of this property as a logical value. The value is stored as an on/off logical value of type [matlab.lang.OnOffSwitchState](#page-9540-0).

- 'on' Selected. If you click the object when in plot edit mode, then MATLAB sets its Selected property to 'on'. If the SelectionHighlight property also is set to 'on', then MATLAB displays selection handles around the object.
- 'off' Not selected.

## **SelectionHighlight — Display of selection handles**

'on' (default) | on/off logical value

Display of selection handles when selected, specified as 'on' or 'off', or as numeric or logical 1 (true) or 0 (false). A value of 'on' is equivalent to true, and 'off' is equivalent to false. Thus, you can use the value of this property as a logical value. The value is stored as an on/off logical value of type [matlab.lang.OnOffSwitchState](#page-9540-0).

- 'on' Display selection handles when the Selected property is set to 'on'.
- 'off' Never display selection handles, even when the Selected property is set to 'on'.

## **Clipping — Clipping of object to axes limits**

'on' (default) | on/off logical value

Clipping of the object to the axes limits, specified as 'on' or 'off', or as numeric or logical 1 (true) or 0 (false). A value of 'on' is equivalent to true, and 'off' is equivalent to false. Thus, you can use the value of this property as a logical value. The value is stored as an on/off logical value of type [matlab.lang.OnOffSwitchState](#page-9540-0).

- A value of 'on' clips parts of the object that are outside the axes limits.
- A value of 'off' displays the entire object, even if parts of it appear outside the axes limits. Parts of the object might appear outside the axes limits if you create a plot, set hold on, freeze the axis scaling, and then create the object so that it is larger than the original plot.

The Clipping property of the axes that contains the object must be set to 'on'. Otherwise, this property has no effect. For more information about the clipping behavior, see the Clipping property of the axes.

## **Callbacks**

## **ButtonDownFcn — Mouse-click callback**

'' (default) | function handle | cell array | character vector

Mouse-click callback, specified as one of these values:

- Function handle
- Cell array containing a function handle and additional arguments
- Character vector that is a valid MATLAB command or function, which is evaluated in the base workspace (not recommended)

Use this property to execute code when you click the object. If you specify this property using a function handle, then MATLAB passes two arguments to the callback function when executing the callback:

- Clicked object Access properties of the clicked object from within the callback function.
- Event data  $-$  Empty argument. Replace it with the tilde character  $(\sim)$  in the function definition to indicate that this argument is not used.

For more information on how to use function handles to define callback functions, see "Callback Definition".

**Note** If the PickableParts property is set to 'none' or if the HitTest property is set to 'off', then this callback does not execute.

## **CreateFcn — Creation function**

'' (default) | function handle | cell array | character vector

Object creation function, specified as one of these values:

- Function handle.
- Cell array in which the first element is a function handle. Subsequent elements in the cell array are the arguments to pass to the callback function.
- Character vector containing a valid MATLAB expression (not recommended). MATLAB evaluates this expression in the base workspace.

For more information about specifying a callback as a function handle, cell array, or character vector, see "Callback Definition".

This property specifies a callback function to execute when MATLAB creates the object. MATLAB initializes all property values before executing the CreateFcn callback. If you do not specify the CreateFcn property, then MATLAB executes a default creation function.

Setting the CreateFcn property on an existing component has no effect.

If you specify this property as a function handle or cell array, you can access the object that is being created using the first argument of the callback function. Otherwise, use the [gcbo](#page-4652-0) function to access the object.

## **DeleteFcn — Deletion function**

'' (default) | function handle | cell array | character vector

Object deletion function, specified as one of these values:

- Function handle.
- Cell array in which the first element is a function handle. Subsequent elements in the cell array are the arguments to pass to the callback function.
- Character vector containing a valid MATLAB expression (not recommended). MATLAB evaluates this expression in the base workspace.

For more information about specifying a callback as a function handle, cell array, or character vector, see "Callback Definition".

This property specifies a callback function to execute when MATLAB deletes the object. MATLAB executes the DeleteFcn callback before destroying the properties of the object. If you do not specify the DeleteFcn property, then MATLAB executes a default deletion function.

If you specify this property as a function handle or cell array, you can access the object that is being deleted using the first argument of the callback function. Otherwise, use the [gcbo](#page-4652-0) function to access the object.

#### **Callback Execution Control**

#### **Interruptible — Callback interruption**

'on' (default) | on/off logical value

Callback interruption, specified as 'on' or 'off', or as numeric or logical 1 (true) or 0 (false). A value of 'on' is equivalent to true, and 'off' is equivalent to false. Thus, you can use the value of this property as a logical value. The value is stored as an on/off logical value of type [matlab.lang.OnOffSwitchState](#page-9540-0).

This property determines if a running callback can be interrupted. There are two callback states to consider:

- The running callback is the currently executing callback.
- The interrupting callback is a callback that tries to interrupt the running callback.

MATLAB determines callback interruption behavior whenever it executes a command that processes the callback queue. These commands include [drawnow](#page-3466-0), [figure](#page-4060-0), [uifigure](#page-16307-0), [getframe](#page-4838-0), [waitfor](#page-15120-0), and [pause](#page-9948-0).

If the running callback does not contain one of these commands, then no interruption occurs. MATLAB first finishes executing the running callback, and later executes the interrupting callback. If the running callback does contain one of these commands, then the Interruptible property of the object that owns the running callback determines if the interruption occurs:

- If the value of Interruptible is 'off', then no interruption occurs. Instead, the BusyAction property of the object that owns the interrupting callback determines if the interrupting callback is discarded or added to the callback queue.
- If the value of Interruptible is 'on', then the interruption occurs. The next time MATLAB processes the callback queue, it stops the execution of the running callback and executes the interrupting callback. After the interrupting callback completes, MATLAB then resumes executing the running callback.

**Note** Callback interruption and execution behave differently in these situations:

- If the interrupting callback is a DeleteFcn, CloseRequestFcn, or SizeChangedFcn callback, then the interruption occurs regardless of the Interruptible property value.
- If the running callback is currently executing the waitfor function, then the interruption occurs regardless of the Interruptible property value.
- If the interrupting callback is owned by a Timer object, then the callback executes according to schedule regardless of the Interruptible property value.

**Note** When an interruption occurs, MATLAB does not save the state of properties or the display. For example, the object returned by the [gca](#page-4648-0) or [gcf](#page-4656-0) command might change when another callback executes.

## **BusyAction — Callback queuing**

'queue' (default) | 'cancel'

Callback queuing, specified as 'queue' or 'cancel'. The BusyAction property determines how MATLAB handles the execution of interrupting callbacks. There are two callback states to consider:

- The running callback is the currently executing callback.
- The interrupting callback is a callback that tries to interrupt the running callback.

The BusyAction property determines callback queuing behavior only when both of these conditions are met:

- The running callback contains a command that processes the callback queue, such as [drawnow](#page-3466-0), [figure](#page-4060-0), [uifigure](#page-16307-0), [getframe](#page-4838-0), [waitfor](#page-15120-0), or [pause](#page-9948-0).
- The value of the Interruptible property of the object that owns the running callback is 'off'.

Under these conditions, the BusyAction property of the object that owns the interrupting callback determines how MATLAB handles the interrupting callback. These are possible values of the BusyAction property:

- 'queue' Puts the interrupting callback in a queue to be processed after the running callback finishes execution.
- 'cancel' Does not execute the interrupting callback.

## **PickableParts — Ability to capture mouse clicks**

'visible' (default) | 'none'

Ability to capture mouse clicks, specified as one of these values:

- 'visible' Capture mouse clicks when visible. The Visible property must be set to 'on' and you must click a part of the Scatter object that has a defined color. You cannot click a part that has an associated color property set to 'none'. If the plot contains markers, then the entire marker is clickable if either the edge or the fill has a defined color. The HitTest property determines if the Scatter object responds to the click or if an ancestor does.
- 'none' Cannot capture mouse clicks. Clicking the Scatter object passes the click to the object below it in the current view of the figure window. The HitTest property of the Scatter object has no effect.

## **HitTest — Response to captured mouse clicks**

'on' (default) | on/off logical value

Response to captured mouse clicks, specified as 'on' or 'off', or as numeric or logical 1 (true) or 0 (false). A value of 'on' is equivalent to true, and 'off' is equivalent to false. Thus, you can use the value of this property as a logical value. The value is stored as an on/off logical value of type [matlab.lang.OnOffSwitchState](#page-9540-0).

- 'on' Trigger the ButtonDownFcn callback of the Scatter object. If you have defined the ContextMenu property, then invoke the context menu.
- 'off' Trigger the callbacks for the nearest ancestor of the Scatter object that has one of these:
	- HitTest property set to 'on'
	- PickableParts property set to a value that enables the ancestor to capture mouse clicks

**Note** The PickableParts property determines if the Scatter object can capture mouse clicks. If it cannot, then the HitTest property has no effect.

#### **BeingDeleted — Deletion status**

on/off logical value

This property is read-only.

Deletion status, returned as an on/off logical value of type [matlab.lang.OnOffSwitchState](#page-9540-0).

MATLAB sets the BeingDeleted property to 'on' when the DeleteFcn callback begins execution. The BeingDeleted property remains set to 'on' until the component object no longer exists.

Check the value of the BeingDeleted property to verify that the object is not about to be deleted before querying or modifying it.

## **Parent/Child**

#### **Parent — Parent**

Axes object | PolarAxes object | Group object | Transform object

Parent, specified as an Axes, PolarAxes, Group, or Transform object.

## **Children — Children**

empty GraphicsPlaceholder array | DataTip object array

Children, returned as an empty GraphicsPlaceholder array or a DataTip object array. Use this property to view a list of data tips that are plotted on the chart.

You cannot add or remove children using the Children property. To add a child to this list, set the Parent property of the DataTip object to the chart object.

## **HandleVisibility — Visibility of object handle**

'on' (default) | 'off' | 'callback'

Visibility of the object handle in the Children property of the parent, specified as one of these values:

- 'on' Object handle is always visible.
- 'off' Object handle is invisible at all times. This option is useful for preventing unintended changes by another function. Set the HandleVisibility to 'off' to temporarily hide the handle during the execution of that function.
- 'callback' Object handle is visible from within callbacks or functions invoked by callbacks, but not from within functions invoked from the command line. This option blocks access to the object at the command line, but permits callback functions to access it.

If the object is not listed in the Children property of the parent, then functions that obtain object handles by searching the object hierarchy or querying handle properties cannot return it. Examples of such functions include the [get](#page-4811-0), [findobj](#page-4252-0), [gca](#page-4648-0), [gcf](#page-4656-0), [gco](#page-4661-0), [newplot](#page-9269-0), [cla](#page-1677-0), [clf](#page-1731-0), and [close](#page-1741-0) functions.

Hidden object handles are still valid. Set the root ShowHiddenHandles property to 'on' to list all object handles regardless of their HandleVisibility property setting.

## **Identifiers**

## **Type — Type of graphics object**

'scatter'

This property is read-only.

Type of graphics object, returned as 'scatter'. Use this property to find all objects of a given type within a plotting hierarchy, for example, searching for the type using [findobj](#page-4252-0).

#### **Tag — Object identifier**

'' (default) | character vector | string scalar

Object identifier, specified as a character vector or string scalar. You can specify a unique Tag value to serve as an identifier for an object. When you need access to the object elsewhere in your code, you can use the [findobj](#page-4252-0) function to search for the object based on the Tag value.

#### **UserData — User data**

[] (default) | array

User data, specified as any MATLAB array. For example, you can specify a scalar, vector, matrix, cell array, character array, table, or structure. Use this property to store arbitrary data on an object.

If you are working in App Designer, create public or private properties in the app to share data instead of using the UserData property. For more information, see "Share Data Within App Designer Apps".

## **Compatibility Considerations**

## **UIContextMenu property is not recommended**

*Not recommended starting in R2020a*

Setting or getting UIContextMenu property is not recommended. Instead, use the ContextMenu property, which accepts the same type of input and behaves the same way as the UIContextMenu property.

There are no plans to remove the UIContextMenu property, but it is no longer listed when you call the set, get, or properties functions on the Scatter object.

## **See Also**

[scatter](#page-12272-0) | [scatter3](#page-12301-0) | [swarmchart](#page-13387-0) | [swarmchart3](#page-13412-0)

**Topics** "Access Property Values" "Graphics Object Properties"

**Introduced before R2006a**

# **scatterhistogram**

Create scatter plot with histograms

## **Syntax**

```
scatterhistogram(tbl,xvar,yvar)
scatterhistogram(tbl,xvar,yvar,'GroupVariable',grpvar)
scatterhistogram(xvalues,yvalues)
scatterhistogram(xvalues,yvalues,'GroupData',grpvalues)
scatterhistogram( ___ , Name, Value)
scatterhistogram(parent, )
s = scatterhistogram( )
```
## **Description**

scatterhistogram(tbl, xvar, yvar) creates a scatter plot with marginal histograms from the table tbl. The xvar input indicates the table variable to display along the *x*-axis. The yvar input indicates the table variable to display along the *y*-axis.

scatterhistogram(tbl,xvar,yvar,'GroupVariable',grpvar) uses the table variable specified by grpvar to group observations specified by xvar and yvar.

scatterhistogram(xvalues,yvalues) creates a scatter plot of the data in xvalues and yvalues and displays the marginal histograms for the xvalues and yvalues data along the *x*-axis and *y*-axis, respectively.

scatterhistogram(xvalues,yvalues,'GroupData',grpvalues) uses the data in grpvalues to group the data in xvalues and yvalues.

scatterhistogram( \_\_\_ , Name, Value) specifies additional options for the scatter plot with marginal histograms using one or more name-value pair arguments. Specify the options after all other input arguments. For a list of properties, see [ScatterHistogramChart.](#page-12373-0)

scatterhistogram(parent, \_\_\_ ) creates the scatter plot with marginal histograms in the figure, panel, or tab specified by parent.

s = scatterhistogram( ) returns the ScatterHistogramChart object. Use s to modify the object after you create it. For a list of properties, see [ScatterHistogramChart](#page-12373-0).

## **Examples**

## **Scatter Histogram Chart with Tabular Data**

Create a scatter plot with marginal histograms from a table of data for medical patients.

Load the patients data set and create a table from a subset of the variables loaded into the workspace. Then, create a scatter histogram chart comparing the Height values to the Weight values.

```
load patients
```

```
tbl = table(LastName,Age,Gender,Height,Weight);
s = scatterhistogram(tbl,'Height','Weight');
```
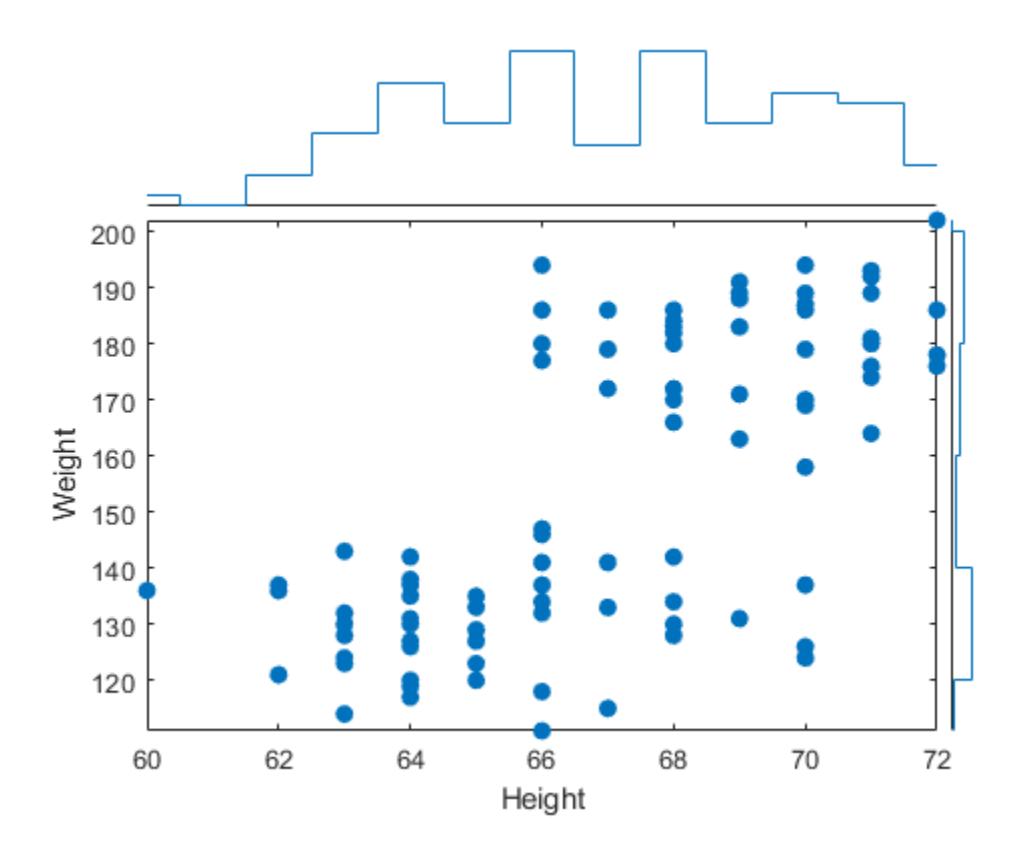

## **Specify Table Variable for Grouping Data**

Using the patients data set, create a scatter plot with marginal histograms and specify the table variable to use for grouping the data.

Load the patients data set and create a scatter histogram chart from the data. Compare the patients' Systolic and Diastolic values. Group the data according to the patients' smoker status by setting the 'GroupVariable' name-value pair argument to 'Smoker'.

```
load patients
tbl = table(LastName,Diastolic,Systolic,Smoker);
s = scatterhistogram(tbl,'Diastolic','Systolic','GroupVariable','Smoker');
```
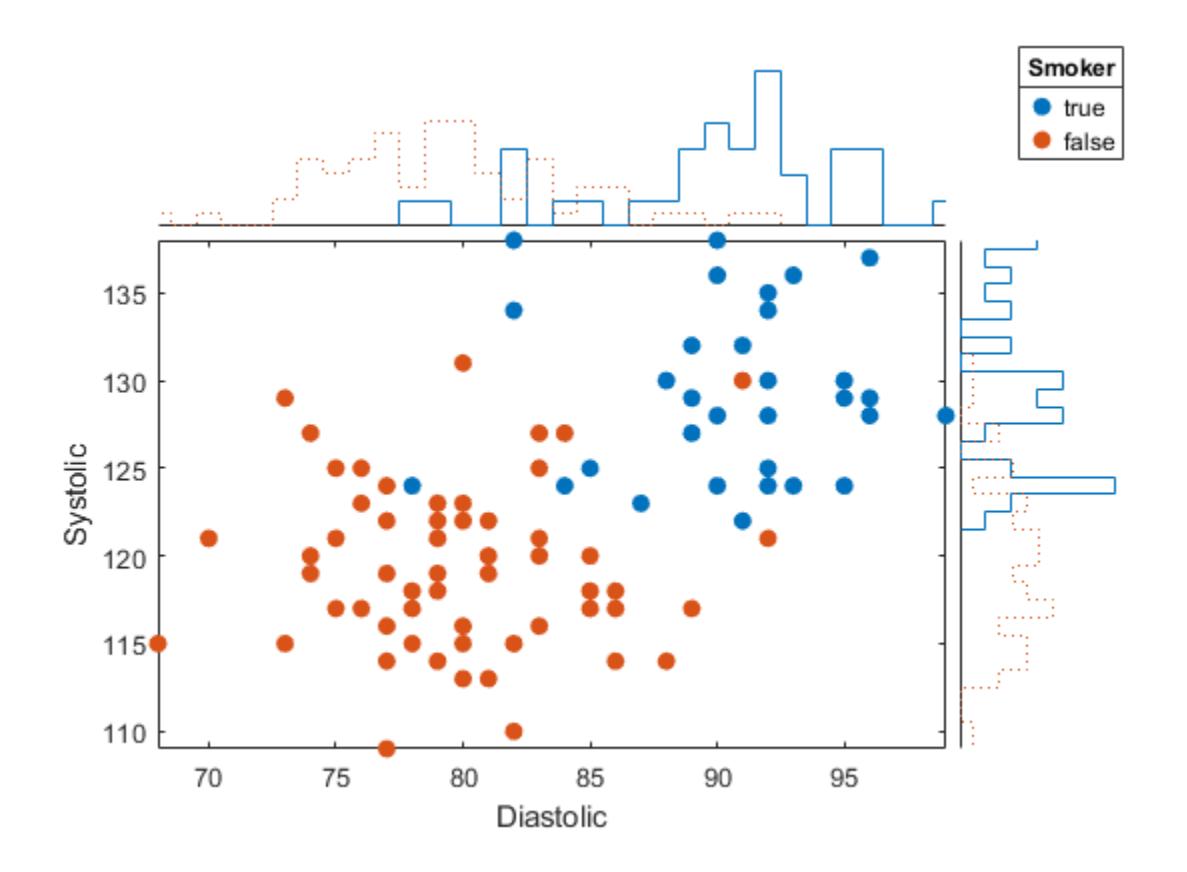

#### **Visualize Categorical and Numeric Data**

Use a scatter plot with marginal histograms to visualize categorical and numeric medical data.

Load the patients data set, and convert the Smoker data to a categorical array. Then, create a scatter histogram chart that compares patients' Age values to their smoker status. The resulting scatter plot contains overlapping data points. However, the *y*-axis marginal histogram indicates that there are far more nonsmokers than smokers in the data set.

```
load patients
Smoker = categorical(Smoker);s = scatterhistogram(Age,Smoker);
xlabel('Age')
ylabel('Smoker')
```
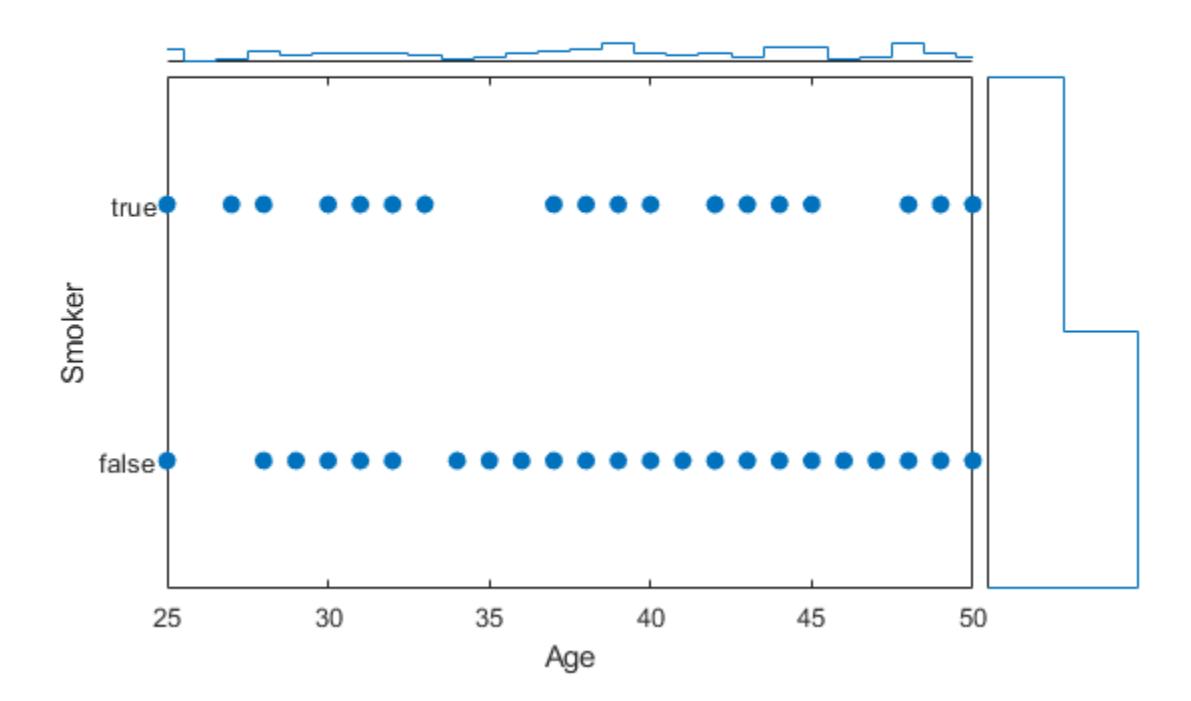

## **Specify Group Data and Customize Chart Properties**

Create a scatter plot with marginal histograms using arrays of shoe data. Group the data according to shoe color, and customize properties of the scatter histogram chart.

Create arrays of data. Then, create a scatter histogram chart to visualize the data. Use custom labels along the *x*-axis and *y*-axis to specify the variable names of the first two input arguments. You can specify the title, axis labels, and legend title by setting properties of the ScatterHistogramChart object.

```
xvalues = [7 6 5 6.5 9 7.5 8.5 7.5 10 8];
yvalues = categorical({'onsale','regular','onsale','onsale', ...
 'regular','regular','onsale','onsale','regular','regular'});
grpvalues = {'Red','Black','Blue','Red','Black','Blue','Red', ...
     'Red','Blue','Black'};
s = scatterhistogram(xvalues,yvalues,'GroupData',grpvalues);
s.Title = 'Shoe Sales';
s.XLabel = 'Shoe Size';
s.YLabel = 'Price';
s.LegendTitle = 'Shoe Color';
```
Change the colors in the scatter histogram chart to match the group labels. Change the histogram bin widths to be the same for all groups.

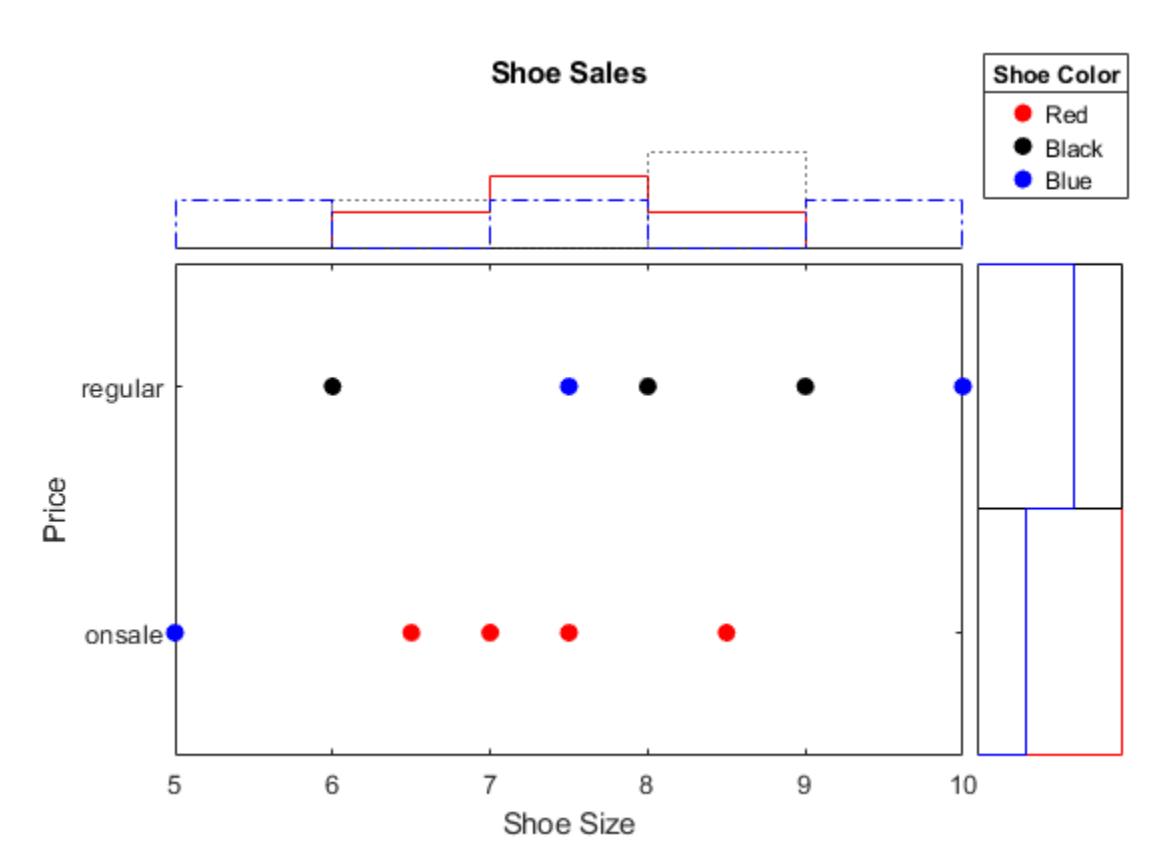

```
s.Color = {'Red','Black','Blue'};
s.BinWidths = 1;
```
## **Specify Scatter Histogram Chart Appearance**

Create a scatter plot with marginal histograms. Specify the number of bins and line widths of the histograms, the location of the scatter plot, and the legend visibility.

Load the patients data set and create a scatter histogram chart from the data. Compare the patients' Diastolic and Systolic values, and group the data according to the patients' SelfAssessedHealthStatus values. Adjust the histograms by specifying the NumBins and LineWidth options. Place the scatter plot in the 'NorthEast' location of the figure by using the ScatterPlotLocation option. Ensure the legend is visible by specifying the LegendVisible option as 'on'.

```
load patients
tbl = table(LastName,Diastolic,Systolic,SelfAssessedHealthStatus);
s = scatterhistogram(tbl,'Diastolic','Systolic','GroupVariable','SelfAssessedHealthStatus', ...
     'NumBins',4,'LineWidth',1.5,'ScatterPlotLocation','NorthEast','LegendVisible','on');
```
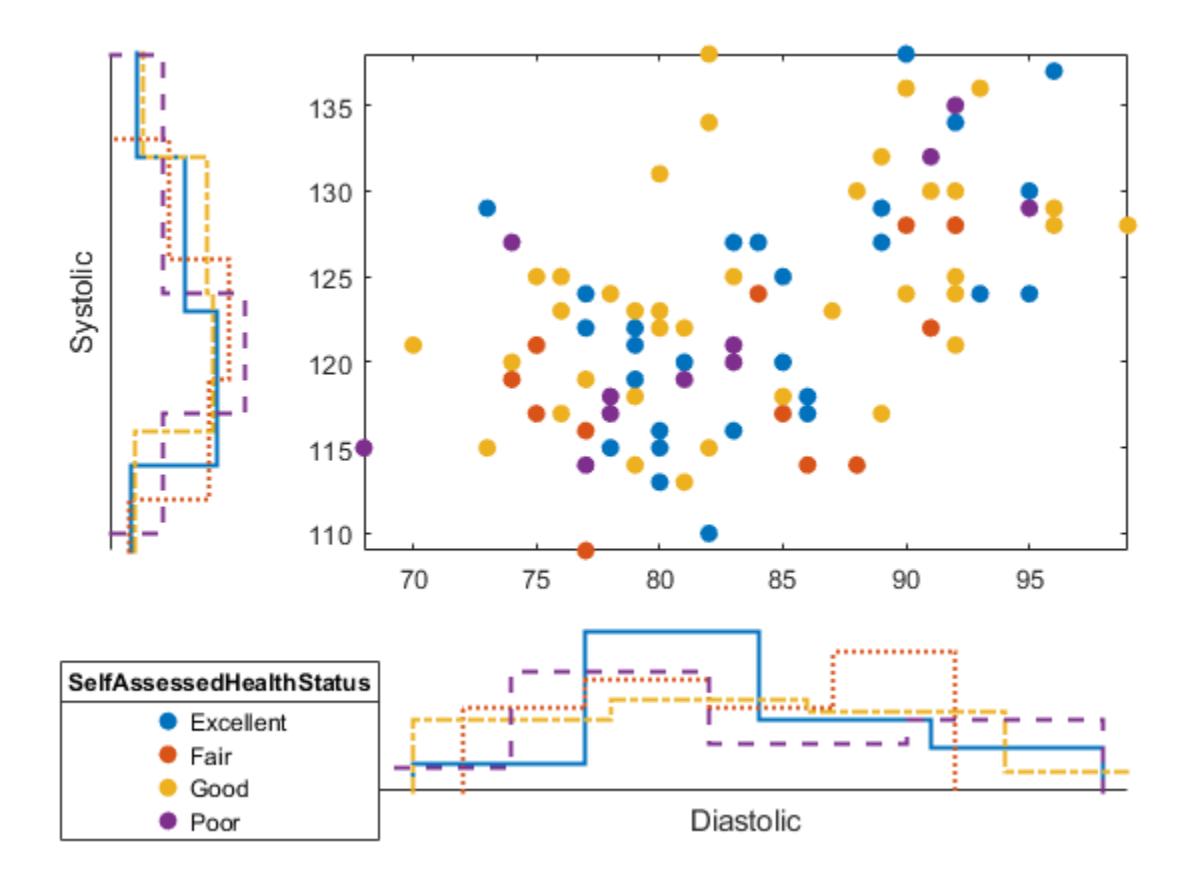

#### **Group Data Using Two Variables**

Create a scatter plot with marginal histograms. Group the data by using a combination of two different variables.

Load the patients data set. Combine the Smoker and Gender data to create a new variable. Create a scatter histogram chart that compares the Diastolic and Systolic values of the patients. Use the new variable SmokerGender to group the data in the scatter histogram chart.

```
load patients
[idx,genderStatus,smokerStatus] = findgroups(string(Gender),string(Smoker));
SmokerGender = strcat(genderStatus(idx),"-",smokerStatus(idx));
s = scatterhistogram(Diastolic,Systolic,'GroupData',SmokerGender,'LegendVisible','on');
xlabel('Diastolic')
ylabel('Systolic')
```
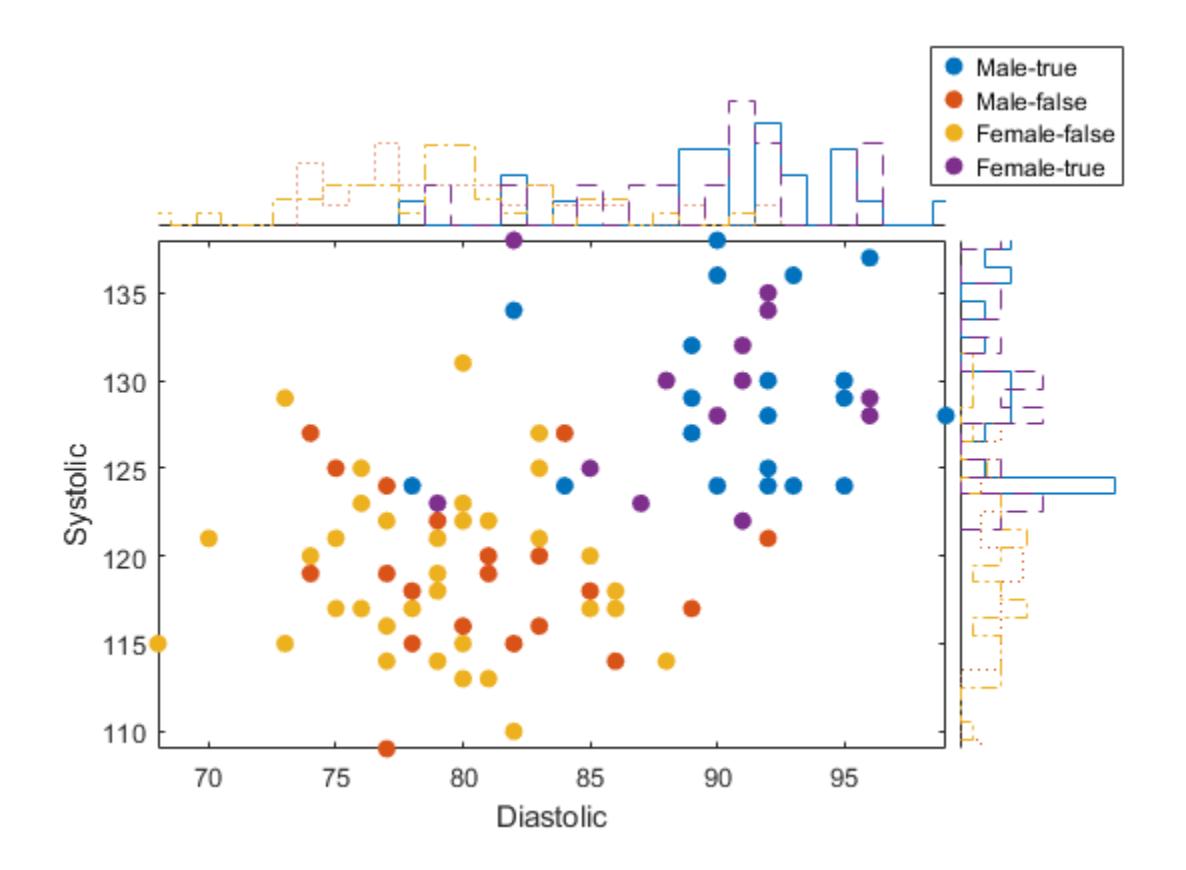

## **Specify Kernel Density Histograms**

Create a scatter plot with kernel density marginal histograms. This example requires a Statistics and Machine Learning Toolbox license.

Load the carsmall data set and create a scatter histogram chart from the data. Compare the Horsepower and MPG values. Use the number of cylinders to group the data by setting the GroupVariable option to Cylinders. Specify kernel density histograms by setting the HistogramDisplayStyle option to 'smooth'. Specify a solid line for all the histograms by setting the LineStyle option to '-'.

```
load carsmall
tbl = table(Horsepower,MPG,Cylinders);
s = scatterhistogram(tbl,'Horsepower','MPG', ...
     'GroupVariable','Cylinders','HistogramDisplayStyle','smooth', ...
     'LineStyle','-');
```
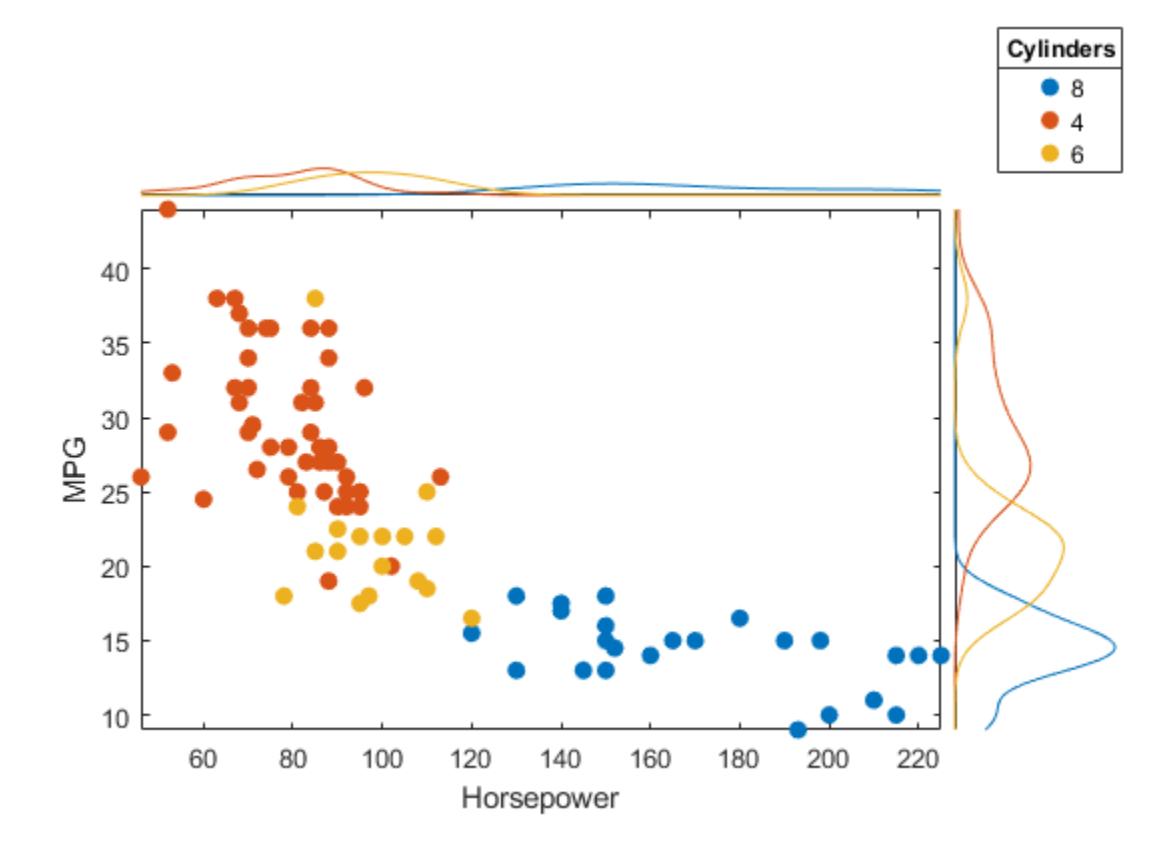

## **Input Arguments**

## **tbl — Source table**

table

Source table, specified as a table.

You can create a table from workspace variables using the [table](#page-13600-0) function, or you can import data as a table using the [readtable](#page-11666-0) function.

The SourceTable property of the ScatterHistogramChart object stores the source table.

#### **xvar — Table variable for** *x***-axis**

character vector | string scalar | numeric scalar | logical vector

Table variable for *x*-axis, specified in one of these forms:

- Character vector or string scalar Indicating one of the variable names. For example, scatterhistogram(tbl,'Acceleration','Horsepower') selects the variable named 'Acceleration' for the *x*-axis.
- Numeric scalar Indicating the table variable index. For example, scatterhistogram(tbl,5,3) selects the fifth variable in the table for the *x*-axis.
- Logical vector Containing one true element.

The values associated with your table variable must be of a numeric type or categorical.

The XVariable property of the ScatterHistogramChart object stores the selected variable name.

## **yvar — Table variable for** *y***-axis**

character vector | string scalar | numeric scalar | logical vector

Table variable for *y*-axis, specified in one of these forms:

- Character vector or string scalar Indicating one of the variable names. For example, scatterhistogram(tbl,'Acceleration','Horsepower') selects the variable named 'Horsepower' for the *y*-axis.
- Numeric scalar Indicating the table variable index. For example, scatterhistogram(tbl,5,3) selects the third variable in the table for the *y*-axis.
- Logical vector Containing one true element.

The values associated with your table variable must be of a numeric type or categorical.

The YVariable property of the ScatterHistogramChart object stores the selected variable name.

## **grpvar — Table variable for grouping data**

character vector | string scalar | numeric scalar | logical vector

Table variable for grouping data, specified in one of these forms:

- Character vector or string scalar Indicating one of the variable names
- Numeric scalar Indicating the table variable index
- Logical vector Containing one true element

The values associated with your table variable must form a numeric vector, logical vector, categorical array, string array, or cell array of character vectors.

grpvar splits the data in xvar and yvar into unique groups. Each group has a default color and an independent histogram in each axis. In the legend, scatterhistogram displays the group names in order of their first appearance in GroupData.

Example: 'Model\_Year'

Example: 2

#### **xvalues — Values appearing along** *x***-axis**

numeric vector | categorical array

Values appearing along the *x*-axis, specified as a numeric vector or categorical array.

#### The XData property of the ScatterHistogramChart object stores the xvalues data.

Example: [0.5 4.3 2.4 5.6 3.4]

Example: categorical({'small','medium','small','large','medium','small'})

## **yvalues — Values appearing along** *y***-axis**

numeric vector | categorical array

Values appearing along the *y*-axis, specified as a numeric vector or categorical array.

The YData property of the ScatterHistogramChart object stores the yvalues data.

Example: [0.5 4.3 2.4 5.6 3.4]

Example: categorical({'small','medium','small','large','medium','small'})

#### **grpvalues — Group values**

numeric vector | logical vector | categorical array | string array | cell array of character vectors

Group values for the scatter plot and the corresponding marginal histograms, specified as a numeric vector, logical vector, categorical array, string array, or cell array of character vectors.

grpvalues splits the data in xvalues and yvalues into unique groups. Each group has a default color and an independent histogram in each axis. In the legend, scatterhistogram displays the group names in order of their first appearance in GroupData.

Example: [1 2 1 3 2 1 3]

Example: categorical({'blue','green','green','blue','green'})

#### **parent — Parent container**

Figure object | Panel object | Tab object | TiledChartLayout object | GridLayout object

Parent container, specified as a Figure, Panel, Tab, TiledChartLayout, or GridLayout object.

#### **Name-Value Pair Arguments**

Specify optional pairs of arguments as Name1=Value1,...,NameN=ValueN, where Name is the argument name and Value is the corresponding value. Name-value arguments must appear after other arguments, but the order of the pairs does not matter.

*Before R2021a, use commas to separate each name and value, and enclose* Name *in quotes.*

Example:

scatterhistogram(tbl,xvar,yvar,'GroupVariable',grpvar,'HistogramDisplayStyle' ,'stairs') specifies grpvar as the grouping variable and displays stairstep plots next to the scatter plot.

#### **Note** The properties listed here are only a subset. For a complete list, see [ScatterHistogramChart.](#page-12373-0)

#### **Title — Chart title**

'' (default) | character vector | string array | cell array of character vectors | categorical array

Chart title, specified as a character vector, string array, cell array of character vectors, or categorical array. The default chart has no title.

To create a multiline title, specify a string array or cell array of character vectors. Each element in the array corresponds to a line of text.

If you specify the title as a categorical array, MATLAB uses the values in the array, not the categories.

Example: s = scatterhistogram( , 'Title', 'My Title Text') Example: s.Title = 'My Title Text' Example:  $s$ .Title =  $\{$  'My', 'Title'}

#### **NumBins — Number of histogram bins**

positive integer scalar | positive integer column vector | positive integer matrix

Number of histogram bins, specified as a positive integer scalar, 2-by-1 positive integer vector, or 2 by-*n* positive integer matrix, where *n* is the number of groups in GroupData.

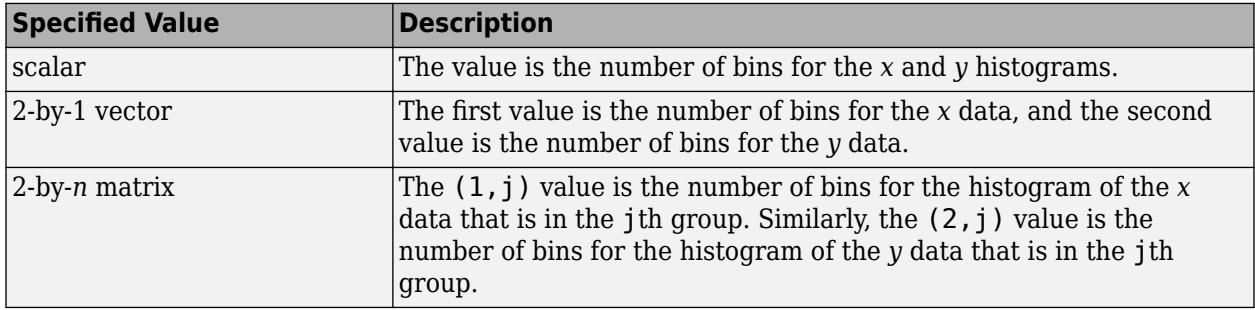

scatterhistogram uses the 'BinMethod','auto' name-value pair argument of [histogram](#page-5854-0) to determine the default NumBins and BinWidths values.

You cannot change NumBins for categorical data.

```
Example: s = scatterhistogram(__,'NumBins',20)
```
Example:  $s.$  NumBins =  $[10; 15]$ 

## **HistogramDisplayStyle — Histogram display style**

'stairs' (default) | 'bar' | 'smooth'

Histogram display style, specified as one of these options.

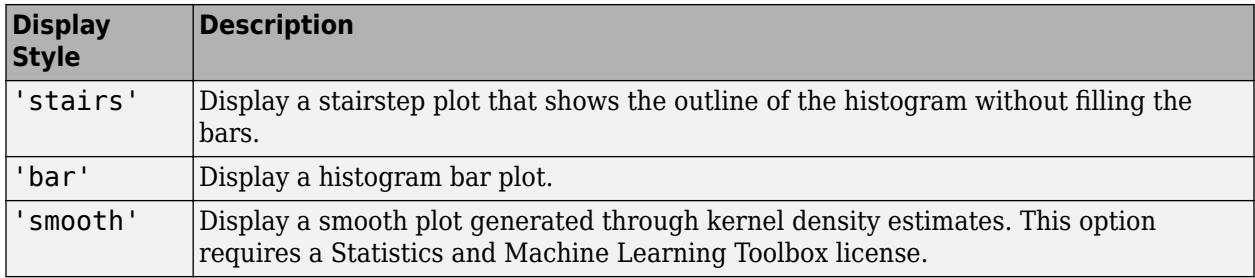

scatterhistogram uses the 'pdf' type of normalization to generate the histograms. For more information, see the 'Normalization' name-value pair argument of [histogram](#page-5854-0).

Example: s = scatterhistogram( , 'HistogramDisplayStyle', 'smooth')

Example: s.HistogramDisplayStyle = 'bar'

#### **LineWidth — Histogram line width**

positive scalar | positive vector

Histogram line width, specified as a positive scalar or positive vector in points. By default, scatterhistogram assigns a line width of 0.5 to each histogram plot line.

When the total number of groups exceeds the number of specified line widths, scatterhistogram cycles through the specified line widths.

```
Example: s = scatterhistogram(. 'LineWidth', 0.75)
Example: s.LineWidth = [0.5 0.75 0.5]
```
## **MarkerStyle — Marker symbol**

character vector | string array | cell array of character vectors

## Marker symbol for each scatter plot group, specified in one of these forms:

- Character vector designating a marker style
- String array or cell array of character vectors designating one or more marker styles

Choose among these marker options.

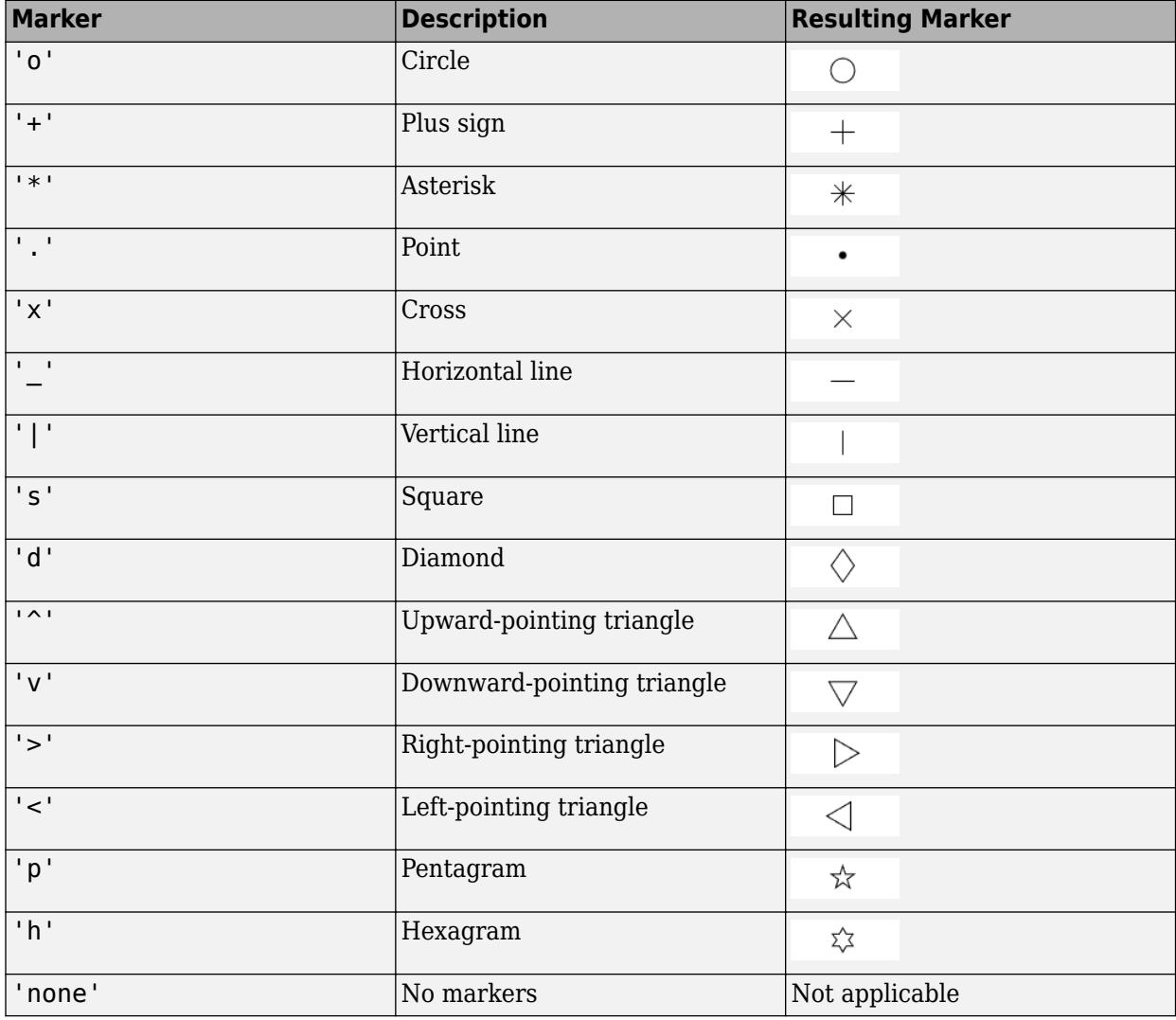

By default, scatterhistogram assigns the marker symbol 'o' to each group in the scatter plot. When the total number of groups exceeds the number of specified symbols, scatterhistogram cycles through the specified symbols.

Example: s = scatterhistogram(\_\_,'MarkerStyle','x') Example:  $s$ .MarkerStyle = {' $x'$ ,'o'}

#### **ScatterPlotLocation — Location of scatter plot**

```
'SouthWest' (default) | 'SouthEast' | 'NorthEast' | 'NorthWest'
```
**Location Description** 'SouthWest Plot the histograms above and to the right of the scatter plot. 'SouthEast Plot the histograms above and to the left of the scatter plot. 'NorthEast Plot the histograms below and to the left of the scatter plot. 'NorthWest Plot the histograms below and to the right of the scatter plot.

Location of the scatter plot, specified as one of these options.

```
Example: s = scatterhistogram( , 'ScatterPlotLocation', 'NorthEast')
```

```
Example: s.ScatterPlotLocation = 'SouthEast'
```
## **LegendVisible — State of legend visibility**

'on' | 'off'

State of legend visibility, specified as 'on' or 'off'. Set LegendVisible to 'on' to display the legend or 'off' to hide the legend.

If GroupData is empty ([]) or contains a single group, then scatterhistogram does not display a legend. Otherwise, scatterhistogram displays a legend by default, unless the legend overlaps the scatter plot or marginal histograms.

In the legend, scatterhistogram displays the group names in order of their first appearance in GroupData.

```
Example: s = scatterhistorian(, 'LegendVisible', 'on')
Example: s.LegendVisible = 'off'
```
## **Output Arguments**

#### **s — Scatter plot with histograms**

ScatterHistogramChart object

ScatterHistogramChart object, which is a standalone visualization on page 1-12366. Use s to modify the object after you create it. For a list of properties, see [ScatterHistogramChart.](#page-12373-0)

## **More About**

### **Standalone Visualization**

A standalone visualization is a chart designed for a special purpose that works independently from other charts. Unlike other charts such as plot and surf, a standalone visualization has a preconfigured axes object built into it, and some customizations are not available. A standalone visualization also has these characteristics:

• It cannot be combined with other graphics elements, such as lines, patches, or surfaces. Thus, the hold command is not supported.

- The gca function can return the chart object as the current axes.
- You can pass the chart object to many MATLAB functions that accept an axes object as an input argument. For example, you can pass the chart object to the title function.

## **Tips**

- To interactively explore the data in your ScatterHistogramChart object, use these options. Some of these options are not available in the Live Editor.
	- Zoom/pan Use the scroll wheel or the **+** and **-** buttons to zoom. Click and drag the scatter plot to pan. scatterhistogram updates the marginal histograms based on the data within the current scatter plot limits.
	- Data tips Hover over the scatter plot or marginal histograms to display a data tip.
- If you create a scatter plot with marginal histograms from a table, then you can customize data tips for the scatter plot.
	- To add or remove a row from the data tip, right-click anywhere on the scatter plot and point to **Modify Data Tips**. Then, select or deselect a variable.
	- To add or remove multiple rows, right-click on the plot, point to **Modify Data Tips**, and select **More**. Then, add variables by clicking **>>** or remove them by clicking **<<**.

## **See Also**

**Functions** [table](#page-13600-0) | [categorical](#page-1342-0) | [histogram](#page-5854-0) | [scatter](#page-12272-0)

**Properties** [ScatterHistogramChart](#page-12373-0)

## **Topics**

"Access Data in Tables"

## **Introduced in R2018b**

# <span id="page-12373-0"></span>**ScatterHistogramChart Properties**

Control scatter histogram chart appearance and behavior

# **Description**

ScatterHistogramChart properties control the appearance and behavior of a ScatterHistogramChart object. By changing property values, you can modify certain aspects of the chart display. For example, you can add a title:

```
s = scatterhistogram(rand(10,1),rand(10,1));s.Title = 'My Title';
```
## **Properties**

#### **Labels**

## **Title — Chart title**

'' (default) | character vector | string array | cell array of character vectors | categorical array

Chart title, specified as a character vector, string array, cell array of character vectors, or categorical array. The default chart has no title.

To create a multiline title, specify a string array or cell array of character vectors. Each element in the array corresponds to a line of text.

If you specify the title as a categorical array, MATLAB uses the values in the array, not the categories.

```
Example: s = scatterhistogram(, 'Title', 'My Title Text')
Example: s.Title = 'My Title Text'
Example: s. Title = \{ 'My', 'Title' }
```
## **XLabel — Label for** *x***-axis**

character vector | string array | cell array of character vectors | categorical array

Label for the *x*-axis, specified as a character vector, string array, cell array of character vectors, or categorical array. Use '' for no label.

To create a multiline label, specify a string array or cell array of character vectors. Each element in the array corresponds to a line of text.

If you specify the label as a categorical array, MATLAB uses the values in the array, not the categories.

```
Example: s = scatterhistogram(, 'XLabel', 'My Label')
Example: s.XLabel = 'My Label'
Example: s. XLabel = \{ 'My', 'Label' }
```
## **YLabel — Label for** *y***-axis**

character vector | string array | cell array of character vectors | categorical array

Label for the *y*-axis, specified as a character vector, string array, cell array of character vectors, or categorical array. Use '' for no label.

To create a multiline label, specify a string array or cell array of character vectors. Each element in the array corresponds to a line of text.

If you specify the label as a categorical array, MATLAB uses the values in the array, not the categories.

```
Example: s = scatterhistogram(, 'YLabel', 'My Label')
Example: s.YLabel = 'My Label'
Example: s.YLabel = {^{\prime}} My', 'Label' }
```
#### **LegendTitle — Legend title**

character vector | string array | cell array of character vectors | categorical array

Legend title, specified as a character vector, string array, cell array of character vectors, or categorical array. Use '' for no title.

To create a multiline title, specify a string array or cell array of character vectors. Each element in the array corresponds to a line of text.

If you specify the title as a categorical array, MATLAB uses the values in the array, not the categories.

```
Example: s = scatterhistogram(, 'LegendTitle', 'My Title Text')
Example: s.LegendTitle = 'My Title Text'
Example: s. LegendTitle = \{ 'My', 'Title' }
```
#### **Histograms**

#### **NumBins — Number of histogram bins**

positive integer scalar | positive integer column vector | positive integer matrix

Number of histogram bins, specified as a positive integer scalar, 2-by-1 positive integer vector, or 2 by-*n* positive integer matrix, where *n* is the number of groups in GroupData.

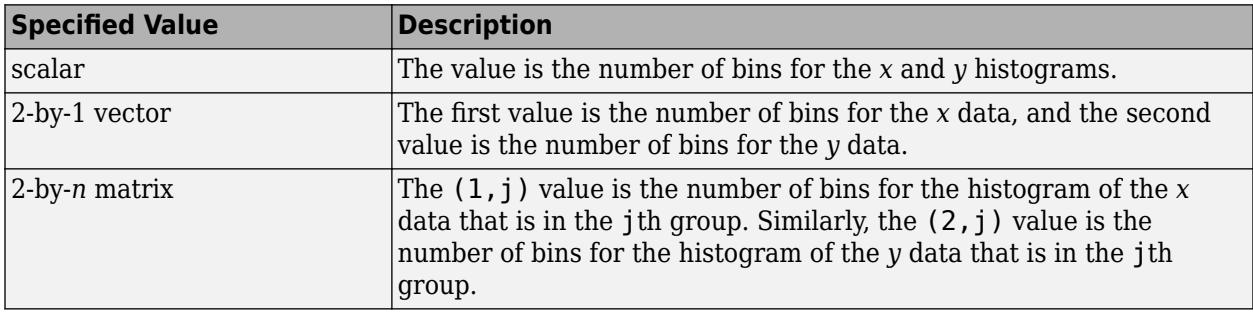

scatterhistogram uses the 'BinMethod','auto' name-value pair argument of [histogram](#page-5854-0) to determine the default NumBins and BinWidths values.

You cannot change NumBins for categorical data.

```
Example: s = scatteringcatterhistogram( ,'NumBins',20)
Example: s. NumBins = [10; 15]
```
## **BinWidths — Histogram bin widths**

positive scalar | positive column vector | positive matrix

Histogram bin widths, specified as a positive scalar, 2-by-1 positive vector, or 2-by-*n* positive matrix, where *n* is the number of groups in GroupData.

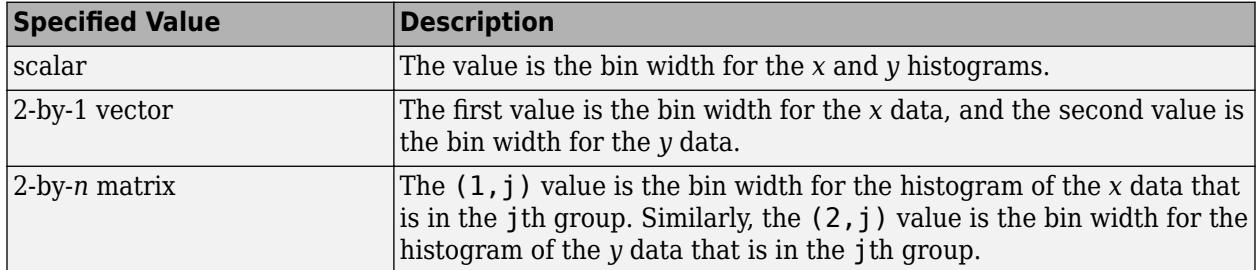

scatterhistogram uses the 'BinMethod','auto' name-value pair argument of [histogram](#page-5854-0) to determine the default NumBins and BinWidths values. The BinWidths values for categorical data are always 0.

If you set BinWidths, then scatterhistogram ignores the NumBins value.

```
Example: s = scatterhistogram(, 'BinWidths', 0.5)
Example: s.BinWidths = [1.5; 2]
```
## **XHistogramDirection — Direction of** *x* **data histograms**

'up' (default) | 'down'

Direction of the *x* data histograms, specified as 'up' or 'down'. If the XHistogramDirection value is 'up', then the *x* data histograms have bars directed upwards. If the XHistogramDirection value is 'down', then the *x* data histograms have bars directed downwards.

```
Example: s = scatterhistogram( , 'XHistogramDirection', 'down')
Example: s.XHistogramDirection = 'down'
```
#### **YHistogramDirection — Direction of** *y* **data histograms**

'right' (default) | 'left'

Direction of the *y* data histograms, specified as 'right' or 'left'. If the YHistogramDirection value is 'right', then the *y* data histograms have bars directed rightwards. If the YHistogramDirection value is 'left', then the *y* data histograms have bars directed leftwards.

Example: s = scatterhistogram(\_\_,'YHistogramDirection','left')

Example: s.YHistogramDirection = 'left'

#### **HistogramDisplayStyle — Histogram display style**

'stairs' (default) | 'bar' | 'smooth'

Histogram display style, specified as one of these options.

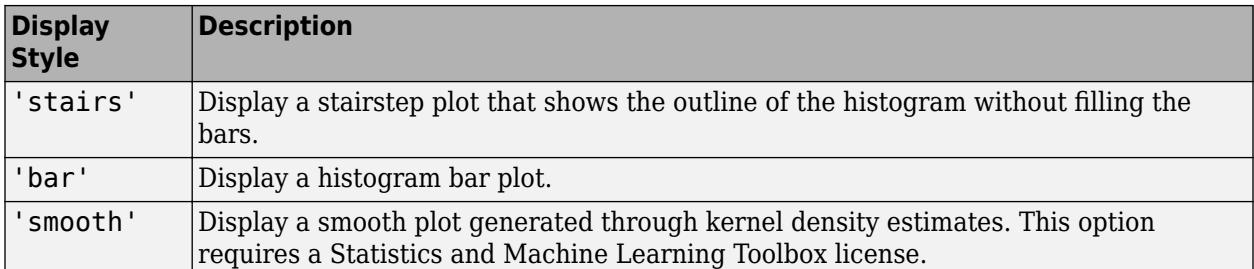

scatterhistogram uses the 'pdf' type of normalization to generate the histograms. For more information, see the 'Normalization' name-value pair argument of [histogram](#page-5854-0).

```
Example: s = scatterhistogram( , 'HistogramDisplayStyle', 'smooth')
Example: s.HistogramDisplayStyle = 'bar'
```
#### **LineStyle — Histogram line style**

character vector | string array | cell array of character vectors

Histogram line style, specified in one of these forms:

- Character vector designating one line style
- String array or cell array of character vectors designating one or more line styles

Choose among these line style options.

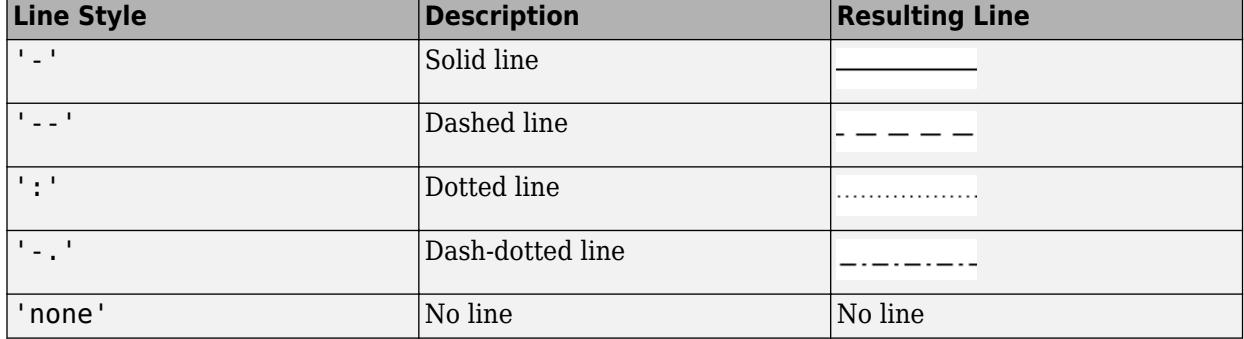

When the total number of groups exceeds the number of specified line styles, scatterhistogram cycles through the specified line styles.

Example:  $s = scatterhistogram($ , 'LineStyle', ':') Example:  $s$ . LineStyle = {':','-','-.'}

#### **LineWidth — Histogram line width**

positive scalar | positive vector

Histogram line width, specified as a positive scalar or positive vector in points. By default, scatterhistogram assigns a line width of 0.5 to each histogram plot line.

When the total number of groups exceeds the number of specified line widths, scatterhistogram cycles through the specified line widths.

```
Example: s = scatterhistogram( __, 'LineWidth', 0.75)
Example: s.LineWidth = [0.5 0.75 0.5]
```
#### **Color and Font**

#### **Color — Group color**

character vector | string array | cell array of character vectors | matrix of RGB values

Group color, specified in one of these forms:

- Character vector designating a color name.
- String array or cell array of character vectors designating one or more color names.
- Three-column matrix of RGB values in the range [0,1]. The three columns represent the R value, G value, and B value, respectively.

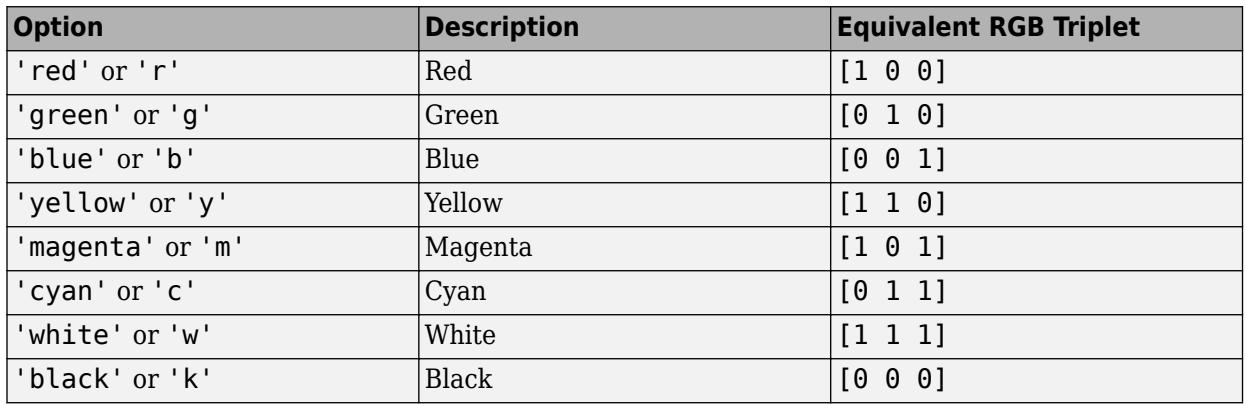

Choose among these predefined colors and their equivalent RGB triplets.

By default, scatterhistogram assigns a maximum of seven unique group colors. When the total number of groups exceeds the number of specified colors, scatterhistogram cycles through the specified colors.

Example: s = scatterhistogram(,'Color',{'blue','green',red'}) Example: s.Color = [0 0 1; 0 0.5 0.5; 0.5 0.5 0.5]

#### **FontName — Font name**

system-supported font name

Font name, specified as a system-supported font name. The same font is used for the title, axis labels, legend title, and group names. The default font depends on the specific operating system and locale.

Example:  $s = scatterhistogram($ , 'FontName', 'Cambria') Example:  $s$ . FontName = 'Cambria'

#### **FontSize — Font size**

scalar numeric value

Font size, specified as a scalar value. FontSize is the same for the title, axis labels, legend title, and group names. The default font size depends on the specific operating system and locale.

As you adjust the size of plot elements, the software automatically updates the font size. However, changing the FontSize property disables this automatic resizing.

Example:  $s = scatterhistogram($ , 'FontSize', 12)

Example: s.FontSize = 12

#### **Markers**

#### **MarkerStyle — Marker symbol**

character vector | string array | cell array of character vectors

Marker symbol for each scatter plot group, specified in one of these forms:

- Character vector designating a marker style
- String array or cell array of character vectors designating one or more marker styles

Choose among these marker options.

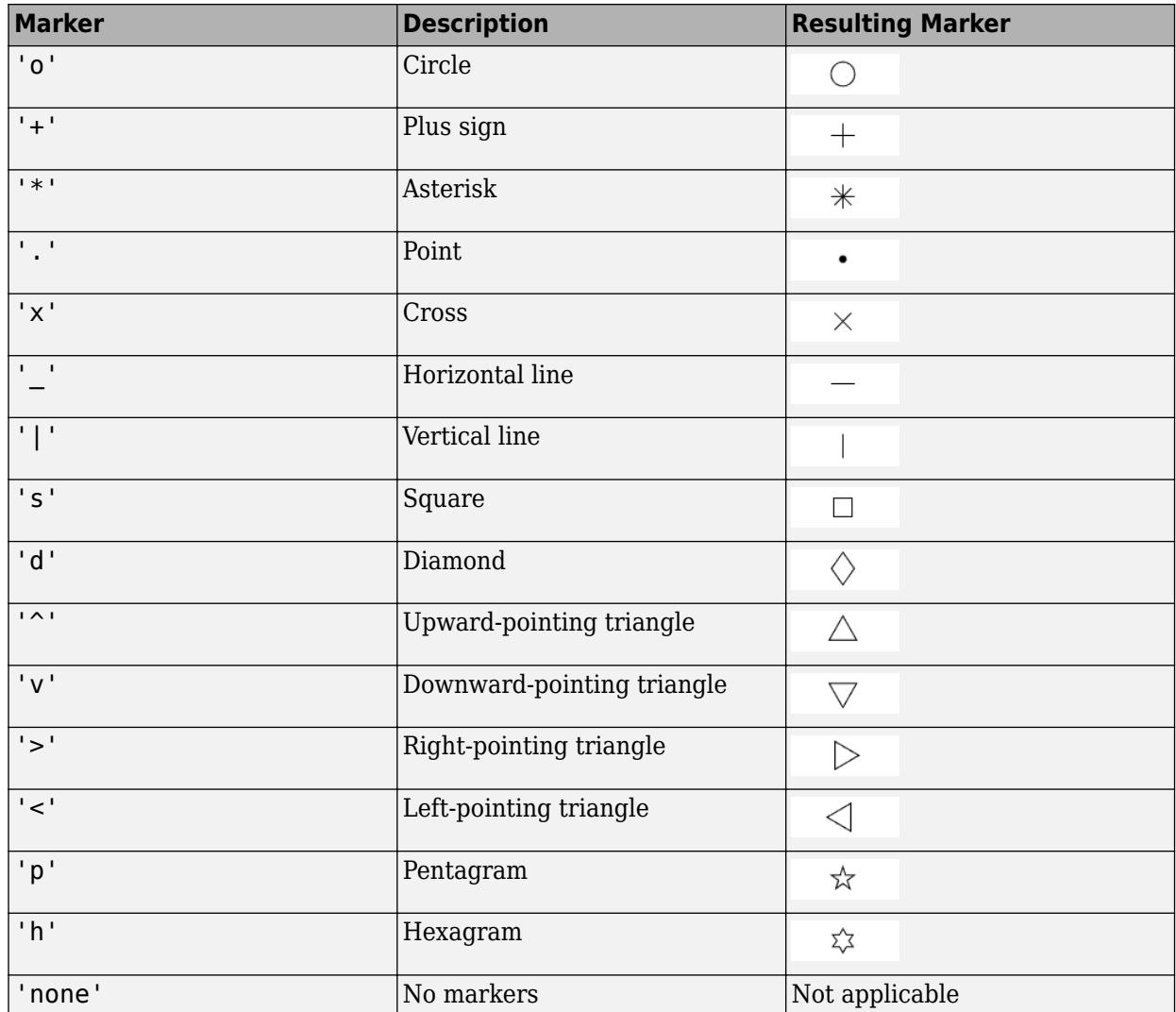

By default, scatterhistogram assigns the marker symbol 'o' to each group in the scatter plot. When the total number of groups exceeds the number of specified symbols, scatterhistogram cycles through the specified symbols.

Example: s = scatterhistogram(\_\_,'MarkerStyle','x')

```
Example: s.MarkerStyle = \{x', 'o'\}
```
## **MarkerSize — Marker size**

nonnegative scalar | nonnegative vector

Marker size for each scatter plot group, specified as a nonnegative scalar or nonnegative vector, with values measured in points. By default, scatterhistogram assigns 36 as the marker size for each group in the scatter plot. When the total number of groups exceeds the number of specified values, scatterhistogram cycles through the specified values.

Example: s = scatterhistogram(, 'MarkerSize',30)

Example:  $s$ . MarkerSize = 40

## **MarkerFilled — State of marker face fill**

'on' (default) | 'off'

State of marker face fill, specified as 'on' or 'off'. If MarkerFilled is set to 'on', then scatterhistogram fills the interior of the markers in the scatter plot. If MarkerFilled is set to 'off', then scatterhistogram leaves the interior of the scatter plot markers empty.

```
Example: s = scatterhistogram(,'MarkerFilled','off')
```

```
Example: s.MarkerFilled = 'off'
```
## **MarkerAlpha — Marker transparency**

numeric scalar | numeric vector

Marker transparency for each scatter plot group, specified as a numeric scalar or numeric vector with values between 0 and 1. Values closer to 0 specify more transparent markers, and values closer to 1 specify more opaque markers. By default, scatterhistogram assigns a MarkerAlpha value of 1 to all markers in the scatter plot.

```
Example: s = scatterhistogram(, 'MarkerAlpha', 0.75)
```
Example:  $s$ .MarkerAlpha =  $[0.2 0.7 0.4]$ 

#### **Layout**

#### **ScatterPlotLocation — Location of scatter plot**

```
'SouthWest' (default) | 'SouthEast' | 'NorthEast' | 'NorthWest'
```
Location of the scatter plot, specified as one of these options.

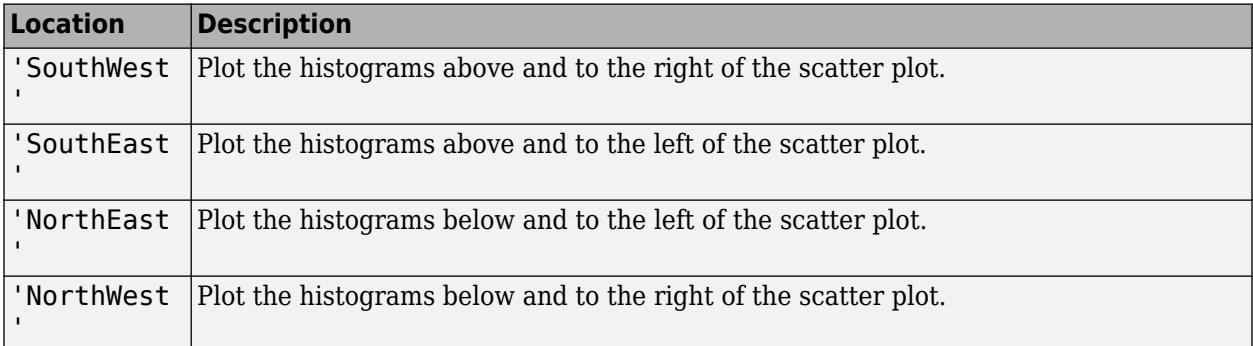

Example: s = scatterhistogram(\_\_,'ScatterPlotLocation','NorthEast')

Example: s.ScatterPlotLocation = 'SouthEast'

#### **ScatterPlotProportion — Ratio of scatter plot length to chart length**

0.75 (default) | numeric scalar between 0 and 1

Ratio of the scatter plot length to the overall chart length, specified as a numeric scalar between 0 and 1. The ScatterPlotProportion value applies to both x and y axes.

```
Example: s = scatterhistogram(, 'ScatterPlotProportion', 0.7)
Example: s. ScatterPlotProportion = 0.6
```
#### **LegendVisible — State of legend visibility**

'on' | 'off'

State of legend visibility, specified as 'on' or 'off'. Set LegendVisible to 'on' to display the legend or 'off' to hide the legend.

If GroupData is empty ([]) or contains a single group, then scatterhistogram does not display a legend. Otherwise, scatterhistogram displays a legend by default, unless the legend overlaps the scatter plot or marginal histograms.

In the legend, scatterhistogram displays the group names in order of their first appearance in GroupData.

```
Example: s = scatterhistogram(, 'LegendVisible', 'on')
Example: s.LegendVisible = 'off'
```
#### **Position**

## **PositionConstraint — Position to hold constant**

'outerposition' | 'innerposition'

Position property to hold constant when adding, removing, or changing decorations, specified as one of the following values:

- 'outerposition' The OuterPosition property remains constant when you add, remove, or change decorations such as a title or an axis label. If any positional adjustments are needed, MATLAB adjusts the InnerPosition property.
- 'innerposition' The InnerPosition property remains constant when you add, remove, or change decorations such as a title or an axis label. If any positional adjustments are needed, MATLAB adjusts the OuterPosition property.

This figure shows the innerposition and outerposition definitions for ScatterHistogramChart.

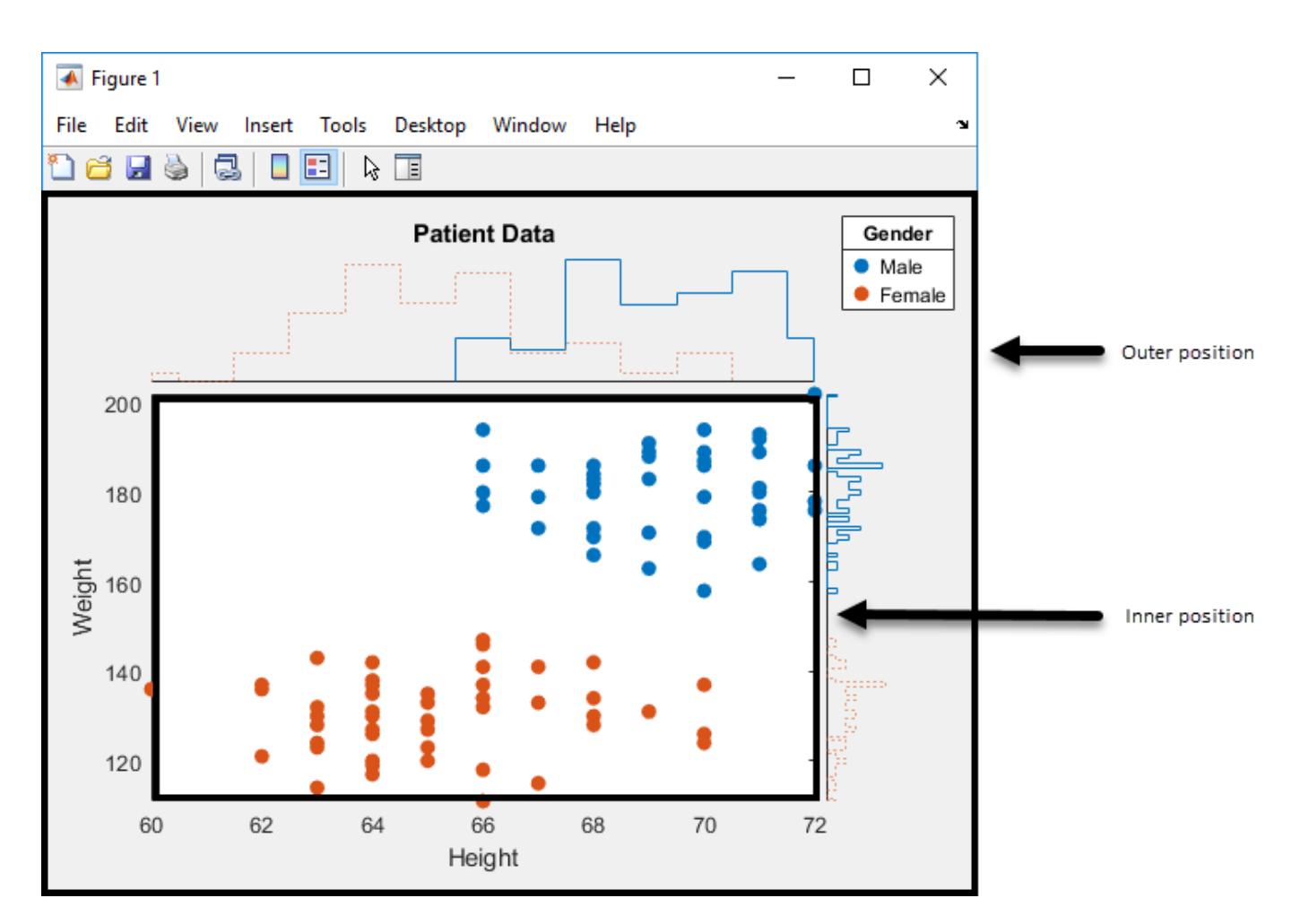

Example: s.PositionConstraint = 'outerposition'

**Note** Setting this property has no effect when the parent container is a TiledChartLayout.

## **InnerPosition — Inner size and position**

four-element numeric vector

Inner size and position of the chart within the parent container (typically a figure, panel, or tab), specified as a four-element numeric vector of the form [left bottom width height]. The inner position includes only the scatter plot.

- The left and bottom elements define the distance from the lower left corner of the container to the lower left corner of the scatter plot.
- The width and height elements are the dimensions of the scatter plot.

For an illustration, see PositionConstraint on page 1-0 .

**Note** Setting this property has no effect when the parent container is a TiledChartLayout.

## **OuterPosition — Outer size and position**

[0 0 1 1] (default) | four-element numeric vector

Outer size and position of the full scatter histogram chart within the parent container (typically a figure, panel, or tab), specified as a four-element numeric vector of the form [left bottom width height]. The default value of  $[0 \ 0 \ 1 \ 1]$  includes the whole interior of the container.

For an illustration, see PositionConstraint on page 1-0 .

**Note** Setting this property has no effect when the parent container is a TiledChartLayout.

## **Position — Inner size and position**

four-element numeric vector

Inner size and position of the chart within the parent container (typically a figure, panel, or tab), specified as a four-element numeric vector of the form [left bottom width height]. This property is equivalent to the "InnerPosition" on page 1-0 property.

**Note** Setting this property has no effect when the parent container is a TiledChartLayout.

#### **Units — Position units**

'normalized' (default) | 'inches' | 'centimeters' | 'points' | 'pixels' | 'characters'

Position units, specified as one of these values.

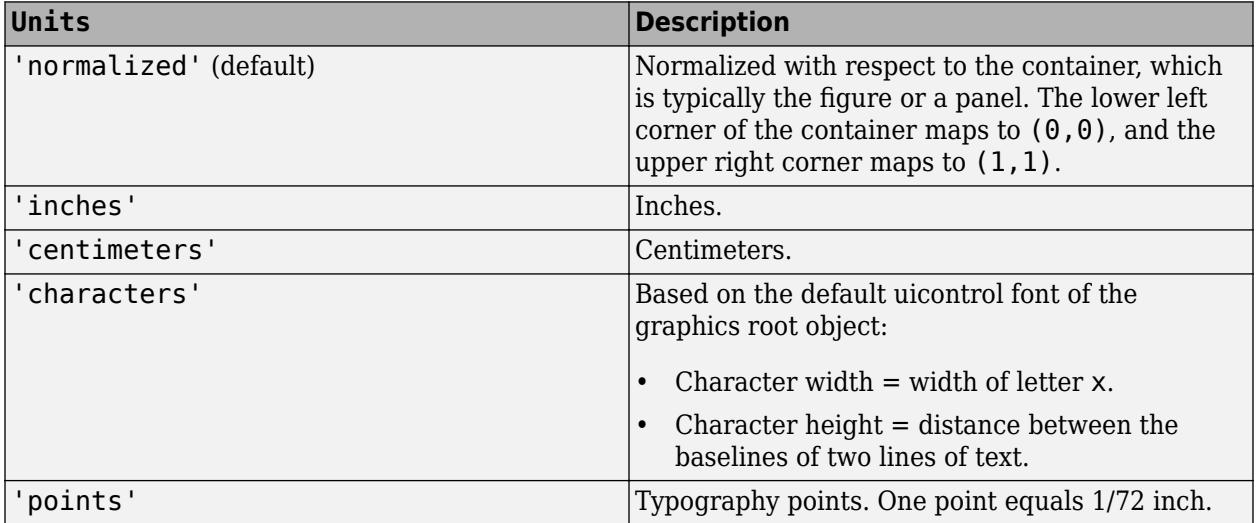

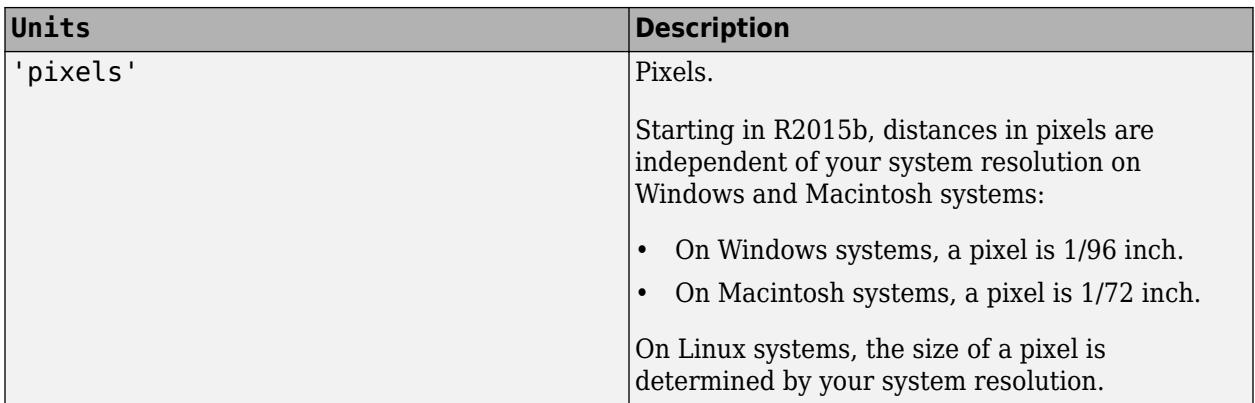

When specifying the units as a name-value pair during object creation, you must set the Units property before specifying the properties that you want to use these units, such as OuterPosition.

## **Layout — Layout options**

empty LayoutOptions array (default) | TiledChartLayoutOptions object | GridLayoutOptions object

Layout options, specified as a TiledChartLayoutOptions or GridLayoutOptions object. This property is useful when the chart is either in a tiled chart layout or a grid layout.

To position the chart within the grid of a tiled chart layout, set the Tile and TileSpan properties on the TiledChartLayoutOptions object. For example, consider a 3-by-3 tiled chart layout. The layout has a grid of tiles in the center, and four tiles along the outer edges. In practice, the grid is invisible and the outer tiles do not take up space until you populate them with axes or charts.

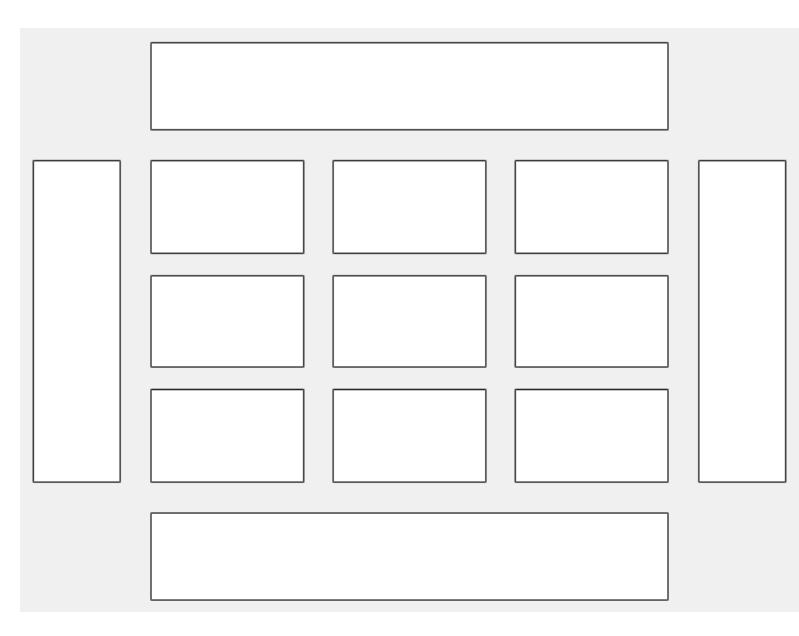

This code places the chart c in the third tile of the grid..

c.Layout.Tile = 3;

To make the chart span multiple tiles, specify the TileSpan property as a two-element vector. For example, this chart spans 2 rows and 3 columns of tiles.
$c.Layout.TileSpan = [2 3];$ 

To place the chart in one of the surrounding tiles, specify the Tile property as 'north', 'south', 'east', or 'west'. For example, setting the value to 'east' places the chart in the tile to the right of the grid.

c.Layout.Tile = 'east';

To place the chart into a layout within an app, specify this property as a GridLayoutOptions object. For more information about working with grid layouts in apps, see [uigridlayout](#page-14542-0).

If the chart is not a child of either a tiled chart layout or a grid layout (for example, if it is a child of a figure or panel) then this property is empty and has no effect.

### **Visible — State of object visibility**

'on' (default) | on/off logical value

State of object visibility, specified as 'on' or 'off', or as numeric or logical 1 (true) or 0 (false). A value of 'on' is equivalent to true, and 'off' is equivalent to false. Thus, you can use the value of this property as a logical value. The value is stored as an on/off logical value of type [matlab.lang.OnOffSwitchState](#page-9540-0).

- 'on' Display the ScatterHistogramChart object.
- 'off' Hide the ScatterHistogramChart object without deleting it. You can still access the properties of an invisible ScatterHistogramChart object.

### **Data and Limits**

**SourceTable — Source table**

table

Source table, specified as a table.

You can create a table from workspace variables using the [table](#page-13600-0) function, or you can import data as a table using the [readtable](#page-11666-0) function.

**Note** The property is ignored and read-only when you use arrays instead of tabular data.

#### **XVariable — Table variable for** *x***-axis**

character vector | string scalar | numeric scalar | logical vector

Table variable for *x*-axis, specified in one of these forms:

- Character vector or string scalar indicating one of the variable names
- Numeric scalar indicating the table variable index
- Logical vector containing one true element

The values associated with your table variable must be of a numeric type or categorical.

If you set the XVariable property value, then the XData property automatically updates to appropriate values.

**Note** The property is ignored and read-only when you use arrays instead of tabular data.

Example: s.XVariable = 'Acceleration' specifies the variable named 'Acceleration'.

### **YVariable — Table variable for** *y***-axis**

character vector | string scalar | numeric scalar | logical vector

Table variable for *y*-axis, specified in one of these forms:

- Character vector or string scalar indicating one of the variable names
- Numeric scalar indicating the table variable index
- Logical vector containing one true element

The values associated with your table variable must be of a numeric type or categorical.

If you set the YVariable property value, then the YData property automatically updates to appropriate values.

**Note** The property is ignored and read-only when you use arrays instead of tabular data.

Example: s.YVariable = 'Horsepower' specifies the variable named 'Horsepower'.

### **GroupVariable — Table variable for grouping data**

character vector | string scalar | numeric scalar | logical vector

Table variable for grouping data, specified in one of these forms:

- Character vector or string scalar indicating one of the variable names
- Numeric scalar indicating the table variable index
- Logical vector containing one true element

The values associated with your table variable must form a numeric vector, logical vector, categorical array, string array, or cell array of character vectors.

GroupVariable splits the data in XVariable and YVariable into unique groups. Each group has a default color and an independent histogram in each axis. In the legend, scatterhistogram displays the group names in order of their first appearance in GroupData.

When you specify the group variable, MATLAB updates the GroupData property values.

**Note** This property is ignored and read-only when you use arrays instead of tabular data.

Example: s.GroupVariable = 'Origin'

#### **XData —** *x* **values**

numeric vector | categorical array

Values appearing along the *x*-axis, specified as a numeric vector or categorical array.

If you are using tabular data, you cannot set this property. The XData values automatically populate based on the table variable you select with the XVariable property.

Example:  $s$ . XData =  $[0.5 4.3 2.4 5.6 3.4]$ 

### **YData —** *y* **values**

numeric vector | categorical array

Values appearing along the *y*-axis, specified as a numeric vector or categorical array.

If you are using tabular data, you cannot set this property. The YData values automatically populate based on the table variable you select with the YVariable property.

Example: s. YData =  $[0.5 4.3 2.4 5.6 3.4]$ 

#### **GroupData — Group values**

numeric vector | logical vector | categorical array | string array | cell array of character vectors

Group values for the scatter plot and the corresponding marginal histograms, specified as a numeric vector, logical vector, categorical array, string array, or cell array of character vectors.

GroupData splits the data in XData and YData into unique groups. Each group has a default color and an independent histogram in each axis. In the legend, scatterhistogram displays the group names in order of their first appearance in GroupData.

If you are using tabular data, you cannot set this property. The GroupData values automatically populate based on the table variable you select with the GroupVariable property.

Example:  $s. GroupData = [1 2 1 3 2 1 3]$ Example: s.GroupData = {'blue','green','green','blue','green'}

#### **XLimits —** *x***-axis limits**

two-element numeric vector | two-element categorical vector

*x*-axis limits, specified as a two-element numeric vector or two-element categorical vector. By default, the values are derived from the XData values.

```
Example: s.XLimits = categorical({'blue','green'})
```
Example:  $s$ . XLimits =  $[10 50]$ 

### **YLimits —** *y***-axis limits**

two-element numeric vector | two-element categorical vector

*y*-axis limits, specified as a two-element numeric vector or two-element categorical vector. By default, the values are derived from the YData values.

Example:  $s.YLimits = categorical({'blue', 'green'})$ 

Example:  $s.$  YLimits =  $[10 50]$ 

#### **Parent/Child**

#### **Parent — Parent container**

Figure object | Panel object | Tab object | TiledChartLayout object | GridLayout object

Parent container, specified as a Figure, Panel, Tab, TiledChartLayout, or GridLayout object.

### **HandleVisibility — Visibility of object handle**

'on' (default) | 'off' | 'callback'

Visibility of the object handle for ScatterHistogramChart in the Children property of the parent, specified as one of these values:

- 'on' Object handle is always visible.
- 'off' Object handle is always invisible. This option is useful for preventing unintended changes to the UI by another function. To temporarily hide the handle during the execution of that function, set the HandleVisibility to 'off'.
- 'callback' Object handle is visible from within callbacks or functions invoked by callbacks, but not from within functions invoked from the command line. This option blocks access to the object at the command line, but allows callback functions to access it.

If the object is not listed in the Children property of the parent, then functions that obtain object handles by searching the object hierarchy or querying handle properties cannot return the object. These functions include [get](#page-4811-0), [findobj](#page-4252-0), [gca](#page-4648-0), [gcf](#page-4656-0), [gco](#page-4661-0), [newplot](#page-9269-0), [cla](#page-1677-0), [clf](#page-1731-0), and [close](#page-1741-0).

Hidden object handles are still valid. Set the root ShowHiddenHandles property to 'on' to list all object handles, regardless of their HandleVisibility property setting.

# **Compatibility Considerations**

### **ActivePositionProperty is not recommended**

*Not recommended starting in R2020a*

Starting in R2020a, setting or getting ActivePositionProperty is not recommended. Use the PositionConstraint property instead.

There are no plans to remove ActivePositionProperty at this time, but the property is no longer listed when you call the set, get, or properties functions on the chart object.

To update your code, make these changes:

- Replace all instances of ActivePositionProperty with PositionConstraint.
- Replace all references to the 'position' option with the 'innerposition' option.

### **See Also**

[scatterhistogram](#page-12359-0)

**Topics** "Access Property Values"

### **Introduced in R2018b**

# **schur**

Schur decomposition

# **Syntax**

 $T = schur(A)$  $T = schur(A, flag)$  $[U,T] = schur(A,...)$ 

# **Description**

The schur function computes the Schur form of a matrix.

 $T = schur(A)$  returns the Schur matrix T.

 $T =$  schur(A, flag) for real matrix A, returns a Schur matrix T in one of two forms depending on the value of flag:

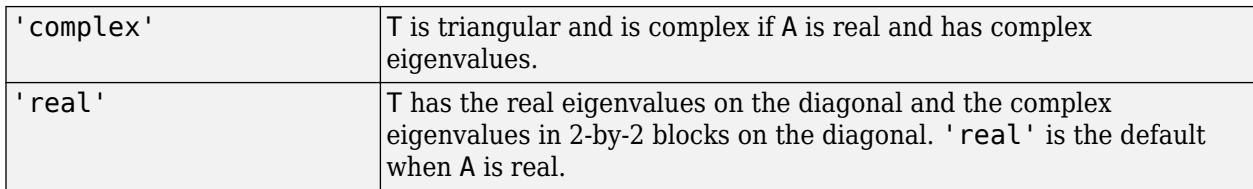

If A is complex, schur returns the complex Schur form in matrix T and flag is ignored. The complex Schur form is upper triangular with the eigenvalues of A on the diagonal.

The function rsf2csf converts the real Schur form to the complex Schur form.

 $[U, T] = schur(A, \dots)$  also returns a unitary matrix U so that  $A = U^*T^*U'$  and  $U^*U = eye(size(A)).$ 

# **Examples**

H is a 3-by-3 eigenvalue test matrix:

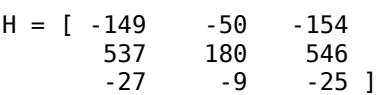

Its Schur form is

schur(H)

ans =  $1.0000$  1.0000 -7.1119 -815.8706 0 2.0000 -55.0236 0 0 3.0000 The eigenvalues, which in this case are 1, 2, and 3, are on the diagonal. The fact that the off-diagonal elements are so large indicates that this matrix has poorly conditioned eigenvalues; small changes in the matrix elements produce relatively large changes in its eigenvalues.

# **Extended Capabilities**

### **C/C++ Code Generation**

Generate C and C++ code using MATLAB® Coder™.

Usage notes and limitations:

- Generated code can return a different Schur decomposition than MATLAB returns.
- When the input matrix contains a nonfinite value, the generated code does not issue an error. Instead, the output contains NaN values.
- Code generation does not support sparse matrix inputs for this function.

### **Thread-Based Environment**

Run code in the background using MATLAB® backgroundPool or accelerate code with Parallel Computing Toolbox™ ThreadPool.

This function fully supports thread-based environments. For more information, see "Run MATLAB Functions in Thread-Based Environment".

### **See Also**

[eig](#page-3598-0) | [hess](#page-5775-0) | [qz](#page-11315-0) | [rsf2csf](#page-12137-0)

### **Introduced before R2006a**

# **scatteredInterpolant**

Interpolate 2-D or 3-D scattered data

# **Description**

Use scatteredInterpolant to perform interpolation on a 2-D or 3-D data set of [scattered data on](#page-12401-0) [page 1-12396](#page-12401-0). scatteredInterpolant returns the [interpolant on page 1-12396](#page-12401-0) F for the given data set. You can evaluate F at a set of query points, such as (xq,yq) in 2-D, to produce interpolated values  $vq = F(xq, yq)$ .

Use [griddedInterpolant](#page-5340-0) to perform interpolation with [gridded data on page 1-12396.](#page-12401-0)

# **Creation**

## **Syntax**

```
F = scatteredInterpolant
```
- $F = scatteredInterpolant(x,y,v)$
- $F = scatteredInterpolant(x,y,z,v)$
- $F = scatteredInterpolant(P,v)$
- $F = scatteredInterpolant($  \_\_\_,Method)
- $F = scatteredInterpolant($ , Method, ExtrapolationMethod)

### **Description**

 $F =$  scatteredInterpolant creates an empty scattered data interpolant object.

 $F =$  scattered Interpolant $(x, y, v)$  creates an interpolant that fits a surface of the form  $v =$  $F(x,y)$ . Vectors x and y specify the  $(x,y)$  coordinates of the sample points. v is a vector that contains the sample values associated with the points  $(x, y)$ .

 $F =$  scatteredInterpolant(x, y, z, v) creates a 3-D interpolant of the form  $v = F(x,y,z)$ .

 $F =$  scattered Interpolant  $(P, v)$  specifies the coordinates of the sample points as an array. The rows of P contain the  $(x, y)$  or  $(x, y, z)$  coordinates for the values in  $v$ .

 $F =$  scatteredInterpolant( $\quad$ , Method) specifies an interpolation method: 'nearest', 'linear', or 'natural'. Specify Method as the last input argument in any of the first three syntaxes.

F = scatteredInterpolant( \_\_\_ ,Method,ExtrapolationMethod) specifies both the interpolation and extrapolation methods. Pass Method and ExtrapolationMethod together as the last two input arguments in any of the first three syntaxes.

- Method can be: 'nearest', 'linear', or 'natural'.
- ExtrapolationMethod can be: 'nearest', 'linear', or 'none'.

### **Input Arguments**

### **x, y, z — Sample points**

vector

Sample points, specified as vectors of the same size as v. The sample points should be unique. However, if the sample points contain duplicates, scatteredInterpolant displays a warning and merges the duplicates into a single point.

Data Types: double

### **P — Sample points array**

matrix

Sample points array, specified as an m-by-n matrix, where m is the number of points and n is the dimension of the space where the points reside. Each row of P contains the  $(x, y)$  or  $(x, y, z)$ coordinates of a sample point. The sample points should be unique. However, if the sample points contain duplicates, scatteredInterpolant displays a warning and merges the duplicates into a single point.

Data Types: double

### **v — Sample values**

vector

Sample values, specified as a vector that defines the function values at the sample points, *v* = *F*(*x*,*y*,*z*).

Data Types: double

### **Method — Interpolation method**

```
'linear' (default) | 'nearest' | 'natural'
```
Interpolation method, specified as one of these options.

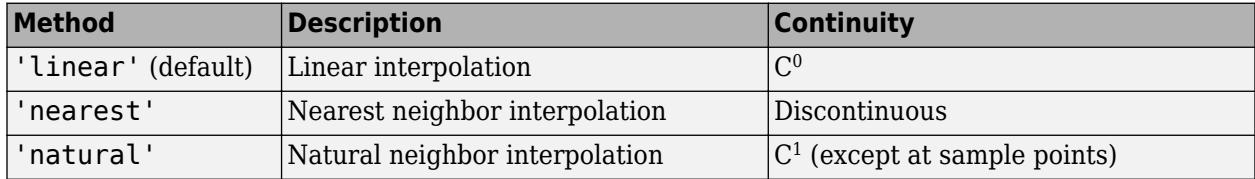

### **ExtrapolationMethod — Extrapolation method**

'linear' | 'nearest' | 'none'

Extrapolation method, specified as one of these options.

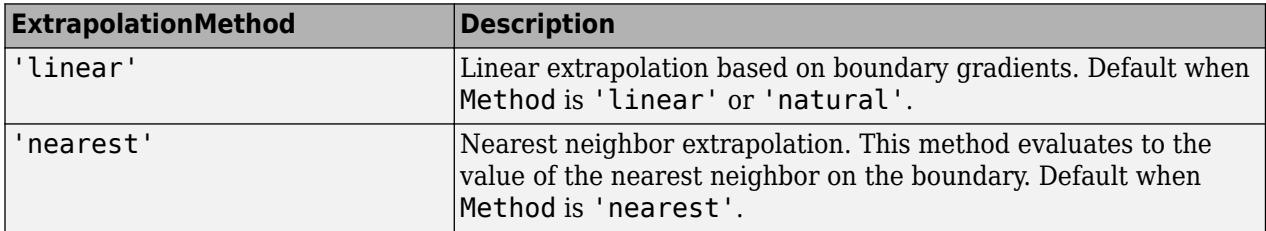

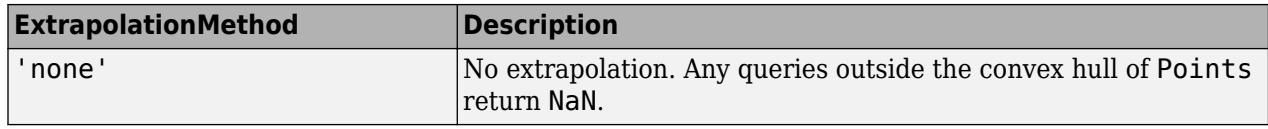

### **Properties**

### **Points — Sample points**

matrix

Sample points, specified as a matrix. The size of the matrix is m-by-2 or m-by-3 to represent m points in 2-D or 3-D space. Each row of Points contains the (*x*, *y*) or (*x*, *y*, *z*) coordinates of a unique sample point. The rows in Points correspond to the function values in Values.

Data Types: double

#### **Values — Function values at sample points**

vector

Function values at sample points, specified as a vector of values associated with each point in Points.

Data Types: double

#### **Method — Interpolation method**

```
'linear' (default) | 'nearest' | 'natural'
```
Interpolation method, specified as 'linear','nearest' , or 'natural'. See Method for descriptions of these methods.

#### **ExtrapolationMethod — Extrapolation method**

```
'linear' | 'nearest' | 'none'
```
Extrapolation method, specified as 'nearest', 'linear', or 'none'. See ExtrapolationMethod for descriptions of these methods.

Data Types: double

### **Evaluate Interpolant at Specific Points**

Use scatteredInterpolant to create the [interpolant on page 1-12396](#page-12401-0), F. Then you can evaluate F at specific points using any of the following syntaxes:

```
F = scatteredInterpolant
F = scatteredInterpolant(x,y,v)F = scatteredInterpolant(x,y,z,v)F = scatteredInterpolant(P,v)F = scatteredInterpolant( ___ ,Method)
F = scatteredInterpolant( ___ ,Method,ExtrapolationMethod)
Vq = F(Pq)Vq = F(Xq, Yq)Vq = F(Xq, Yq, Zq)Vq = F({xq, yq})Vq = F({xq, yq, zq})
```
- $Vq = F(Pq)$  specifies the query points in the matrix Pq. Each row in Pq contains the coordinates of a query point.
- $Vq = F(Xq, Yq)$  and  $Vq = F(Xq, Yq, Zq)$  specify the query points as two or three matrices of equal size.
- $Vq = F({xq, yq})$  and  $Vq = F({xq, yq, zq})$  specify the query points as [grid vectors on page](#page-12401-0) [1-12396](#page-12401-0). Use this syntax to conserve memory when you want to query a large grid of points.

### **Examples**

### **2-D Interpolation**

Define some sample points and calculate the value of a trigonometric function at those locations. These points are the sample values for the interpolant.

 $t =$  linspace(3/4\*pi,2\*pi,50)';  $x = [3 * cos(t); 2 * cos(t); 0.7 * cos(t)];$  $y = [3 * sin(t); 2 * sin(t); 0.7 * sin(t)];$  $v =$  repelem( $[-0.5; 1.5; 2]$ , length(t));

Create the interpolant.

 $F = scatteredInterpolant(x,y,v);$ 

Evaluate the interpolant at query locations (xq,yq).

```
tq = 1inspace(3/4*pi+0.2,2*pi-0.2,40)';
xq = [2.8 * cos(tq); 1.7 * cos(tq); cos(tq)];yq = [2.8*sin(tq); 1.7*sin(tq); sin(tq)];vq = F(xq, yq);
```
Plot the result.

```
plot3(x,y,v,'.',xq,yq,vq,'.'), grid on
title('Linear Interpolation')
xlabel('x'), ylabel('y'), zlabel('Values')
legend('Sample data','Interpolated query data','Location','Best')
```
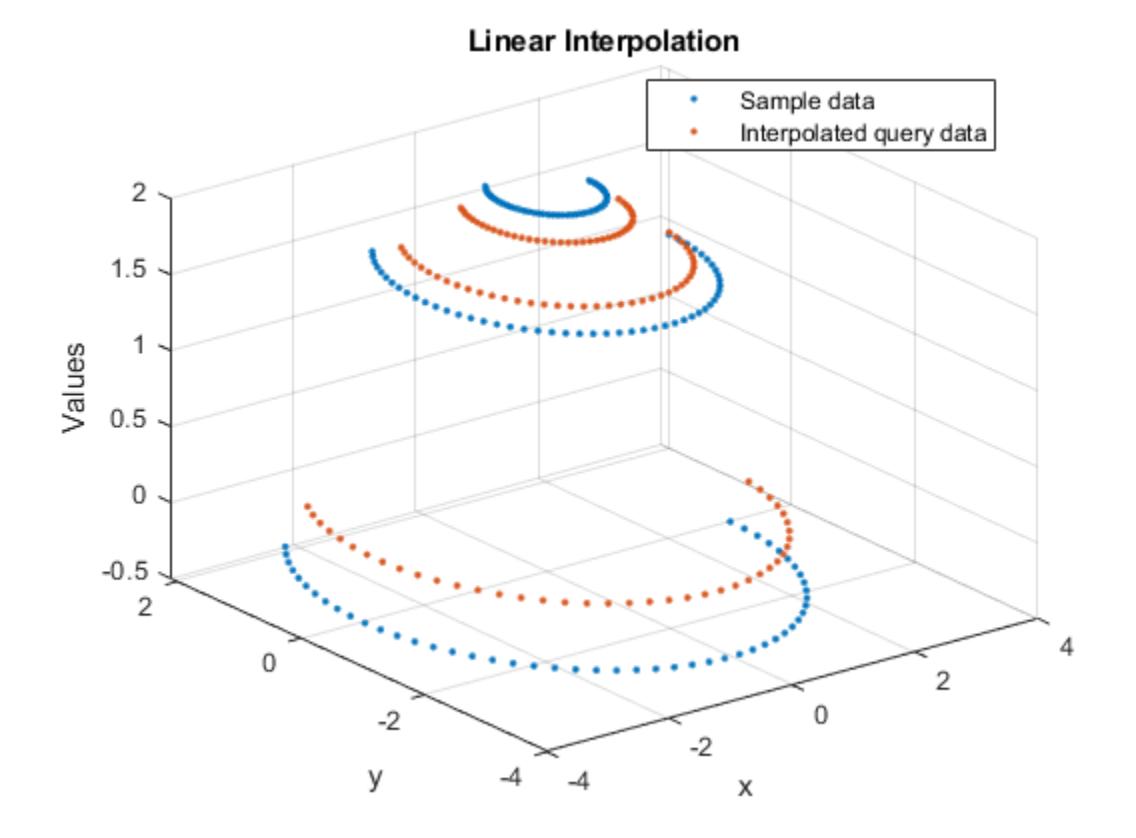

#### **3-D Interpolation**

Create an interpolant for a set of scattered sample points, then evaluate the interpolant at a set of 3- D query points.

Define 200 random points and sample a trigonometric function. These points are the sample values for the interpolant.

rng default;  $P = -2.5 + 5*rand([200 3]);$  $v = sin(P(:,1).^2 + P(:,2).^2 + P(:,3).^2)$ ./(P(:,1).^2+P(:,2).^2+P(:,3).^2);

Create the interpolant.

 $F = scatteredInterpolant(P,v);$ 

Evaluate the interpolant at query locations (xq,yq,zq).

 $[xq,yq,zq] = meshgrid(-2:0.25:2);$  $vq = F(xq, yq, zq)$ ;

Plot slices of the result.

xslice = [-.5,1,2];  $yslice = [0,2];$ 

```
z \text{slice} = [-2, 0];slice(xq,yq,zq,vq,xslice,yslice,zslice)
```
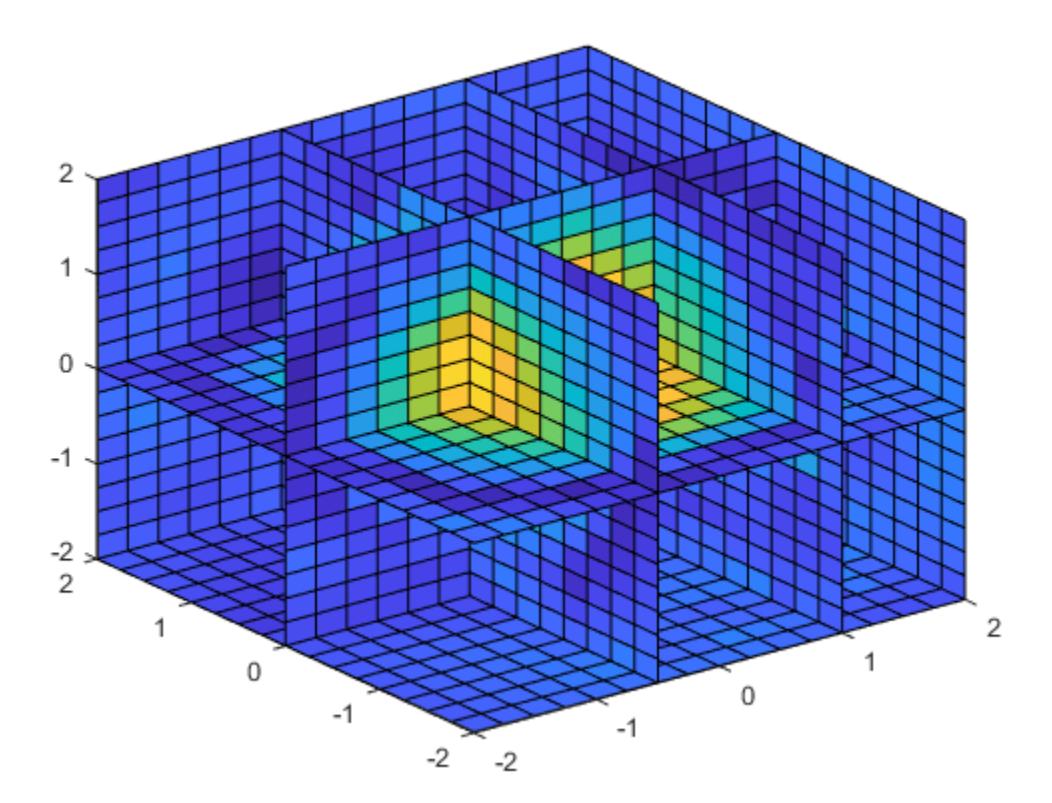

### **Replacement of Sample Values**

Replace the elements in the Values property when you want to change the values at the sample points. You get immediate results when you evaluate the new interpolant because the original triangulation does not change.

Create 50 random points and sample an exponential function. These points are the sample values for the interpolant.

rng('default')  $x = -2.5 + 5*rand([50 1]);$  $y = -2.5 + 5*rand([50 1]);$  $v = x.*exp(-x.^2-y.^2);$ 

Create the interpolant.

```
F = scatteredInterpolant(x,y,v)
```
 $F =$ scatteredInterpolant with properties:

```
 Points: [50x2 double]
```
 Values: [50x1 double] Method: 'linear' ExtrapolationMethod: 'linear'

Evaluate the interpolant at (1.40,1.90).

F(1.40,1.90)

 $ans = 0.0069$ 

Change the interpolant sample values and reevaluate the interpolant at the same point.

 $vnew = x.^2 + y.^2;$ F.Values = vnew; F(1.40,1.90) ans =  $5.6491$ 

#### **Eliminate Duplicate Sample Points**

Use groupsummary to eliminate duplicate sample points and control how they are combined prior to calling scatteredInterpolant.

Create a 200-by-3 matrix of sample point locations. Add duplicate points in the last five rows.

 $P = -2.5 + 5*rand(200.3);$  $P(197:200,:) =$  repmat( $P(196,:), 4, 1$ );

Create a vector of random values at the sample points.

 $V = rand(size(P,1),1);$ 

If you attempt to use scatteredInterpolant with duplicate sample points, it throws a warning and averages the corresponding values in V to produce a single unique point. However, you can use groupsummary to eliminate the duplicate points prior to creating the interpolant. This is particularly useful if you want to combine the duplicate points using a method other than averaging.

Use groupsummary to eliminate the duplicate sample points and preserve the maximum value in V at the duplicate sample point location. Specify the sample points matrix as the grouping variable and the corresponding values as the data.

 $[V_$ unique, P<sub>\_</sub>unique] = groupsummary(V, P, @max);

Since the grouping variable has three columns, groupsummary returns the unique groups P\_unique as a cell array. Convert the cell array back into a matrix.

P\_unique =  $[P_$ unique $\{\cdot\}$ ];

Create the interpolant. Since the sample points are now unique, scatteredInterpolant does not throw a warning.

 $I = scatteredInterpolant(Punique,Vunique);$ 

### **Compare Scattered Data Interpolation Methods**

Compare the results of several different interpolation algorithms offered by scatteredInterpolant.

Create a sample data set of 50 scattered points. The number of points is artificially small to highlight the differences between the interpolation methods.

 $x = -3 + 6*$ rand(50,1);  $y = -3 + 6*$ rand(50,1);  $v = sin(x)$ .<sup>2</sup>4 .\* cos(y);

Create the interpolant and a grid of query points.

 $F = scatteredInterpolant(x,y,v);$  $[xq, yq] = meshgrid(-3:0.1:3);$ 

Plot the results using the 'nearest', 'linear', and 'natural' methods. Each time the interpolation method changes, you need to requery the interpolant to get the updated results.

```
F.Method = 'nearest';
vq1 = F(xq, yq);
plot3(x,y,v,'mo')
hold on
mesh(xq,yq,vq1)
title('Nearest Neighbor')
legend('Sample Points','Interpolated Surface','Location','NorthWest')
```
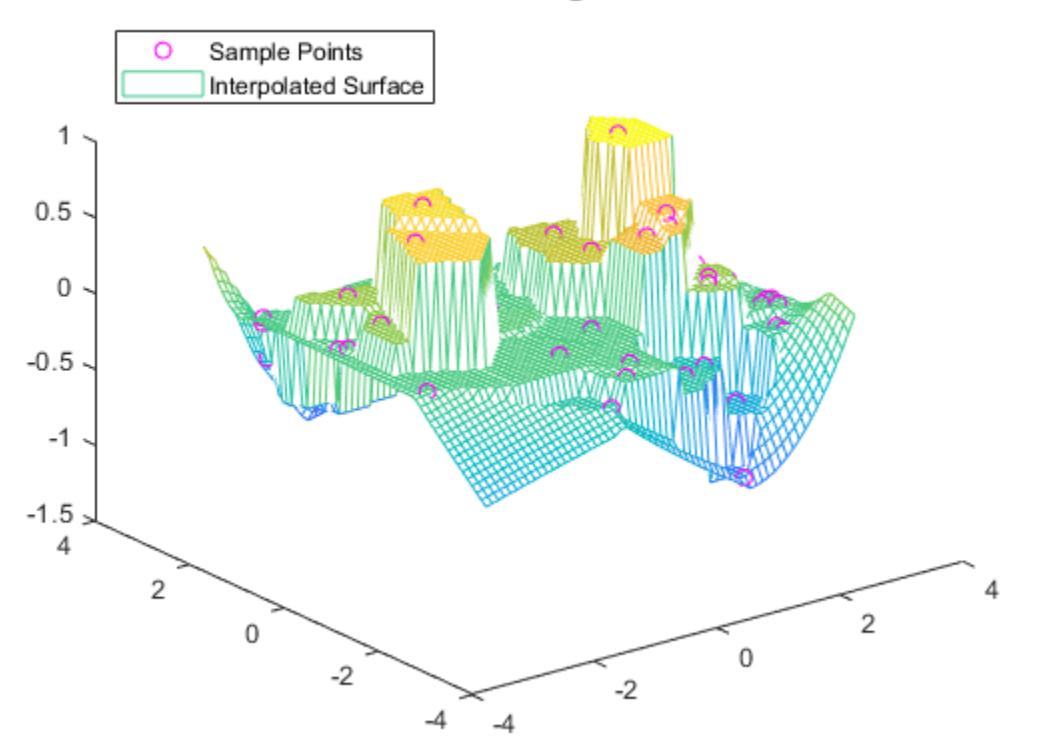

### **Nearest Neighbor**

```
F.Method = 'linear';
vq2 = F(xq, yq);figure
plot3(x,y,v,'mo')
hold on
mesh(xq,yq,vq2)
title('Linear')
legend('Sample Points','Interpolated Surface','Location','NorthWest')
```
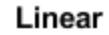

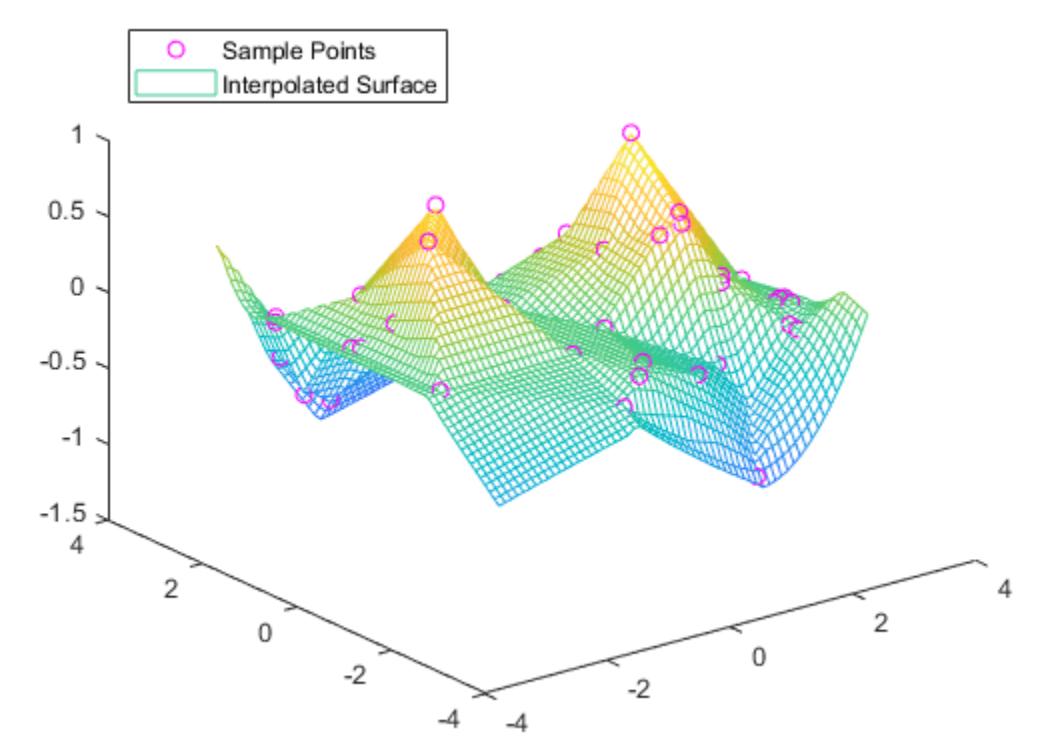

```
F.Method = 'natural';
vq3 = F(xq, yq);figure
plot3(x,y,v,'mo')
hold on
mesh(xq,yq,vq3)
title('Natural Neighbor')
legend('Sample Points','Interpolated Surface','Location','NorthWest')
```
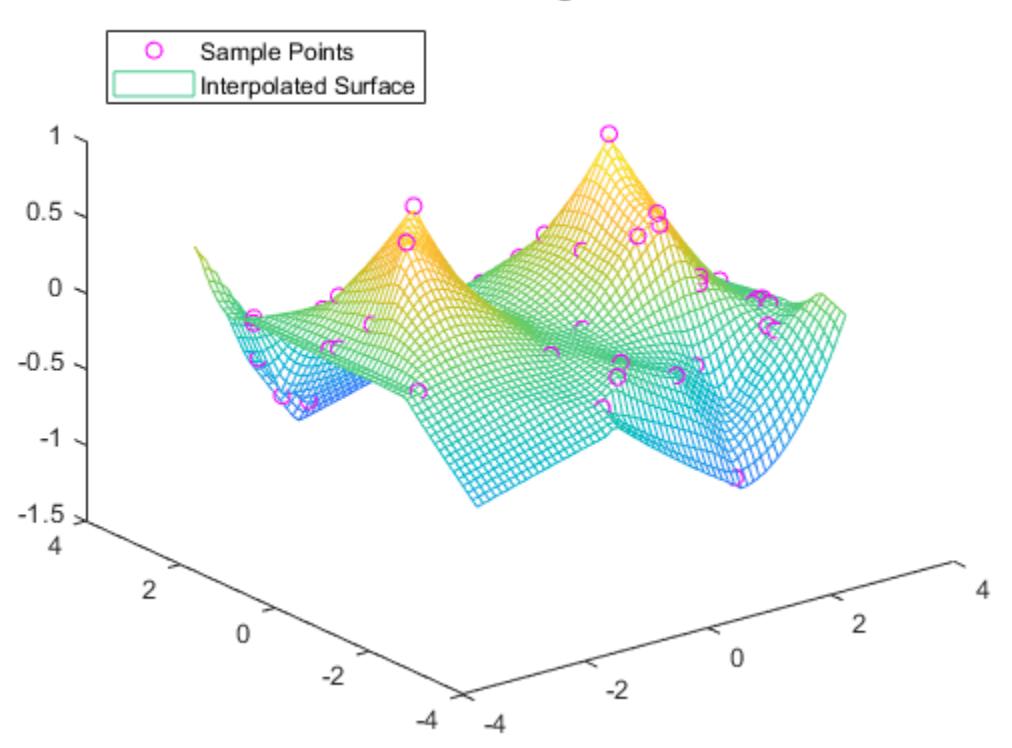

Natural Neighbor

Plot the exact solution.

```
figure
plot3(x,y,v,'mo')
hold on
mesh(xq,yq,sin(xq).^4 .* cos(yq))title('Exact Solution')
legend('Sample Points','Exact Surface','Location','NorthWest')
```
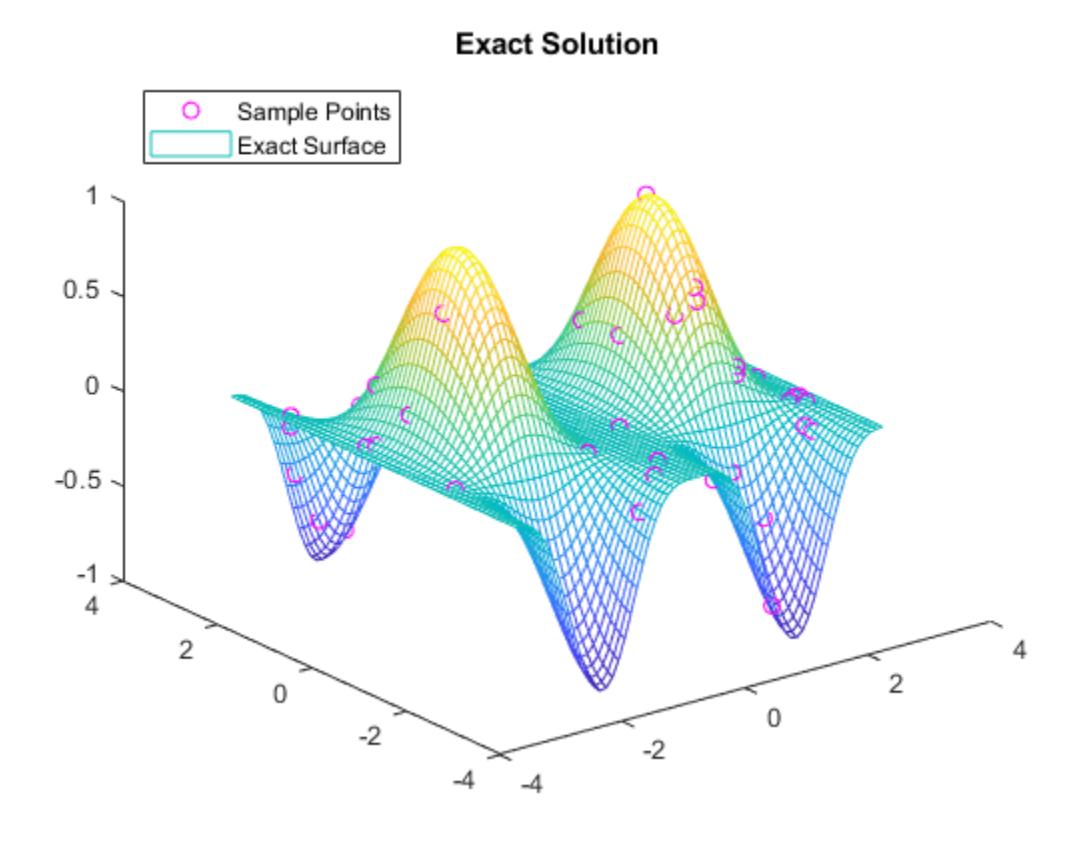

#### **2-D Extrapolation**

Query an interpolant at a single point outside the convex hull using nearest neighbor extrapolation.

Define a matrix of 200 random points and sample an exponential function. These points are the sample values for the interpolant.

```
rng('default')
P = -2.5 + 5*rand([200 2]);
x = P(:,1);y = P(:,2);v = x.*exp(-x.^2-y.^2);
```
Create the interpolant, specifying linear interpolation and nearest neighbor extrapolation.

```
F = scatteredInterpolant(P, v, 'linear', 'nearest')F = scatteredInterpolant with properties:
                Points: [200x2 double]
 Values: [200x1 double]
 Method: 'linear'
    ExtrapolationMethod: 'nearest'
```
<span id="page-12401-0"></span>Evaluate the interpolant outside the convex hull.

 $vq = F(3.0, -1.5)$  $vq = 0.0029$ 

Disable extrapolation and evaluate F at the same point.

F.ExtrapolationMethod = 'none';  $vq = F(3.0, -1.5)$ 

 $vq =$ NaN

## **More About**

### **Interpolant**

Interpolating function that you can evaluate at query points.

### **Gridded Data**

A set of points that are axis-aligned and ordered.

### **Scattered Data**

A set of points that have no structure among their relative locations.

### **Full Grid**

A grid represented as a set of arrays. For example, you can create a full grid using [ndgrid](#page-9105-0).

### **Grid Vectors**

A set of vectors that serve as a compact representation of a grid in ndgrid format.

For example,  $[X, Y] = ndgrid(xg, yg)$  returns a full grid in the matrices X and Y. You can represent the same grid using the grid vectors xg and yg.

### **Tips**

• It is quicker to evaluate a scatteredInterpolant object F at many different sets of query points than it is to compute the interpolations separately using the functions griddata or griddatan. For example:

```
% Fast to create interpolant F and evaluate multiple times
F = scatteredInterpolant(X,Y,V)v1 = F(Xq1, Yq1)v2 = F(Xq2,Yq2)% Slower to compute interpolations separately using griddata
v1 = griddata(X,Y,V,Xq1,Yq1)v2 = griddata(X,Y,V,Xq2,Yq2)
```
• To change the interpolation sample values or interpolation method, it is more efficient to update the properties of the interpolant object F than it is to create a new scatteredInterpolant

object. When you update Values or Method, the underlying Delaunay triangulation of the input data does not change, so you can compute new results quickly.

• Scattered data interpolation with scatteredInterpolant uses a Delaunay triangulation of the data, so can be sensitive to scaling issues in the sample points x, y, z, or P. When this occurs, you can use [normalize](#page-9287-0) to rescale the data and improve the results. See "Normalize Data with Differing Magnitudes" for more information.

### **Algorithms**

scatteredInterpolant uses a Delaunay triangulation of the scattered sample points to perform interpolation [1].

### **References**

[1] Amidror, Isaac. "Scattered data interpolation methods for electronic imaging systems: a survey." *Journal of Electronic Imaging*. Vol. 11, No. 2, April 2002, pp. 157–176.

# **Extended Capabilities**

### **Thread-Based Environment**

Run code in the background using MATLAB® backgroundPool or accelerate code with Parallel Computing Toolbox™ ThreadPool.

This function fully supports thread-based environments. For more information, see "Run MATLAB Functions in Thread-Based Environment".

### **See Also**

[griddedInterpolant](#page-5340-0) | [griddata](#page-5325-0) | [griddatan](#page-5335-0) | [ndgrid](#page-9105-0) | [meshgrid](#page-8643-0)

**Introduced in R2013a**

# **matlab.unittest.Scope class**

**Package:** matlab.unittest

Test scope enumeration class

# **Description**

The matlab.unittest.Scope enumeration class provides a means to specify the scope of test execution. The enumeration class contains the following members.

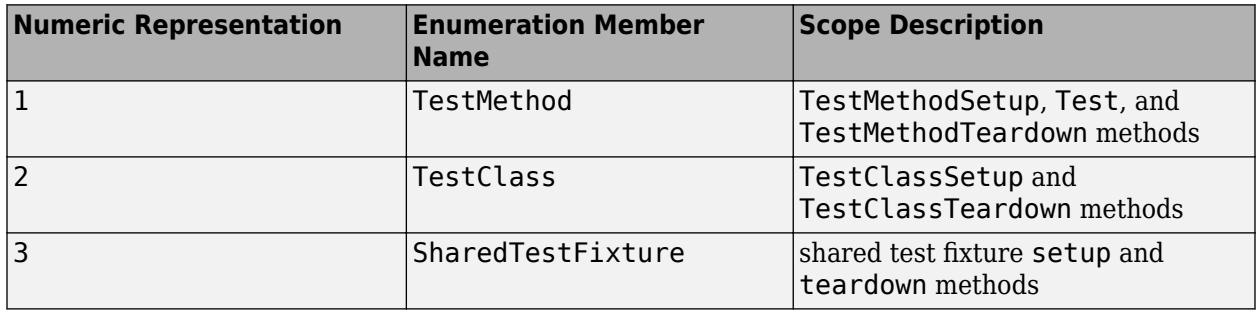

## **Construction**

matlab.unittest.Scope.*MemberName* creates an instance of the test scope enumeration class.

# **Examples**

### **Create Instance of Enumeration Class**

```
n = matlab.unittest.Scope.TestClass
```
 $n =$ 

```
 TestClass
```
Display information about the variables.

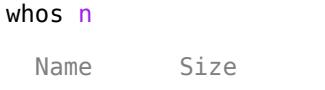

Bytes Class **Attributes** 

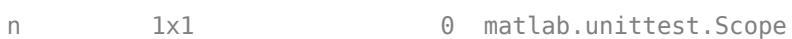

# **See Also**

**Topics** "Write Plugins to Extend TestRunner"

### **Introduced in R2017a**

# <span id="page-12404-0"></span>**sec**

Secant of angle in radians

# **Syntax**

 $Y = sec(X)$ 

# **Description**

 $Y = \sec(X)$  returns the secant of the elements of X. The sec function operates element-wise on arrays. The function accepts both real and complex inputs.

- For real values of X,  $sec(X)$  returns real values in the interval  $[-\infty, -1]$  and  $[1, \infty]$ .
- For complex values of X, sec(X) returns complex values.

# **Examples**

### **Plot Secant Function**

Plot the secant over the domain  $-\pi/2 < x < \pi/2$  and  $\pi/2 < x < 3\pi/2$ .

x1 = -pi/2+0.01:0.01:pi/2-0.01; x2 = pi/2+0.01:0.01:(3\*pi/2)-0.01; plot(x1,sec(x1),x2,sec(x2)), grid on

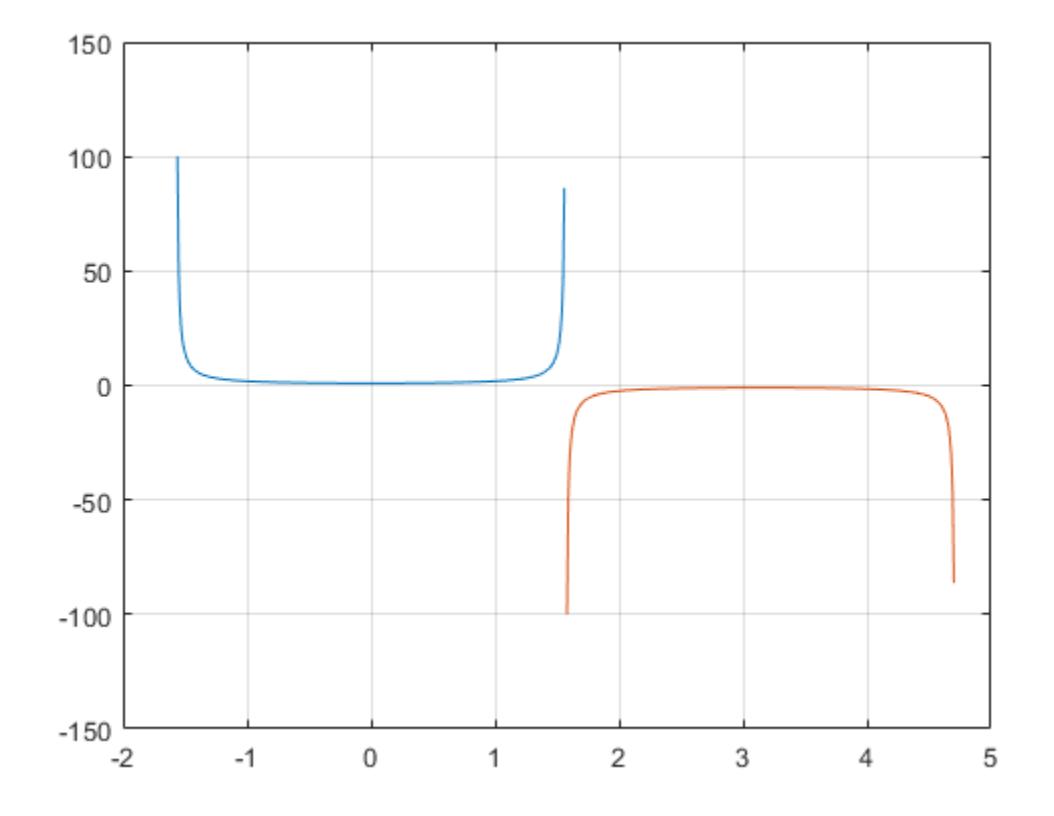

### **Secant of Vector of Complex Angles**

Calculate the secant of the complex angles in vector x.

 $x = [-i \pi + i *pi / 2 - 1 + i * 4];$  $y = sec(x)$ y = *1×3 complex* 0.6481 + 0.0000i -0.3985 + 0.0000i 0.0198 - 0.0308i

### **Input Arguments**

#### **X — Input angle in radians**

scalar | vector | matrix | multidimensional array

Input angle in radians, specified as a scalar, vector, matrix, or multidimensional array.

Data Types: single | double Complex Number Support: Yes

### **Output Arguments**

### **Y — Secant of input angle**

scalar | vector | matrix | multidimensional array

Secant of input angle, returned as real-valued or complex-valued scalar, vector, matrix or multidimensional array.

### **More About**

### **Secant Function**

The secant of an angle,  $\alpha$ , defined with reference to a right angled triangle is

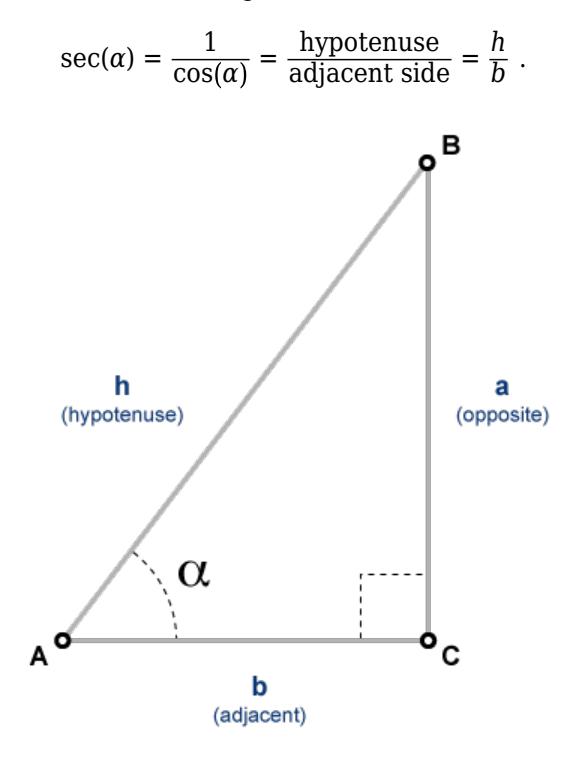

The secant of a complex argument,  $\alpha$ , is

$$
\sec(\alpha) = \frac{2}{e^{i\alpha}+e^{-i\alpha}} \ .
$$

## **Tips**

• In floating-point arithmetic, sec is a bounded function. That is, sec does not return values of Inf or -Inf at points of divergence that are multiples of pi, but a large magnitude number instead. This stems from the inaccuracy of the floating-point representation of π.

# **Extended Capabilities**

### **Tall Arrays**

Calculate with arrays that have more rows than fit in memory.

This function fully supports tall arrays. For more information, see "Tall Arrays".

### **C/C++ Code Generation**

Generate C and C++ code using MATLAB® Coder™.

### **GPU Code Generation**

Generate CUDA® code for NVIDIA® GPUs using GPU Coder™.

### **Thread-Based Environment**

Run code in the background using MATLAB® backgroundPool or accelerate code with Parallel Computing Toolbox™ ThreadPool.

This function fully supports thread-based environments. For more information, see "Run MATLAB Functions in Thread-Based Environment".

### **GPU Arrays**

Accelerate code by running on a graphics processing unit (GPU) using Parallel Computing Toolbox™.

This function fully supports GPU arrays. For more information, see "Run MATLAB Functions on a GPU" (Parallel Computing Toolbox).

#### **Distributed Arrays**

Partition large arrays across the combined memory of your cluster using Parallel Computing Toolbox™.

This function fully supports distributed arrays. For more information, see "Run MATLAB Functions with Distributed Arrays" (Parallel Computing Toolbox).

### **See Also**

[secd](#page-12408-0) | [sech](#page-12410-0) | [asec](#page-461-0) | [asecd](#page-464-0) | [asech](#page-466-0)

### **Introduced before R2006a**

# <span id="page-12408-0"></span>**secd**

Secant of argument in degrees

# **Syntax**

 $Y = \text{seed}(X)$ 

# **Description**

 $Y = \text{seed}(X)$  returns the secant of the elements of X, which are expressed in degrees.

# **Examples**

### **Secant of 90 degrees compared to secant of π/2 radians**

secd(90)

 $ans = Inf$ 

sec(pi/2)

ans =  $1.6331e+16$ 

secd(90) is infinite, whereas sec(pi/2) is large but finite.

### **Secant of vector of complex angles, specified in degrees**

```
z = [35+i 15+2i 10+3i];
y = \text{seed}(z)y = 1×3 complex
    1.2204 + 0.0149i 1.0346 + 0.0097i 1.0140 + 0.0094i
```
# **Input Arguments**

### **X — Angle in degrees**

scalar value | vector | matrix | N-D array

Angle in degrees, specified as a real-valued or complex-valued scalar, vector, matrix, or N-D array. The secd operation is element-wise when X is nonscalar.

Data Types: single | double Complex Number Support: Yes

## **Output Arguments**

### **Y — Secant of angle**

scalar value | vector | matrix | N-D array

Secant of angle, returned as a real-valued or complex-valued scalar, vector, matrix, or N-D array of the same size as X.

# **Extended Capabilities**

### **Tall Arrays**

Calculate with arrays that have more rows than fit in memory.

This function fully supports tall arrays. For more information, see "Tall Arrays".

### **C/C++ Code Generation**

Generate C and  $C++$  code using MATLAB<sup>®</sup> Coder<sup>™</sup>.

Usage notes and limitations:

- In some cases, generated code returns -Inf when MATLAB returns Inf.
- In some cases, generated code returns Inf when MATLAB returns -Inf.

### **Thread-Based Environment**

Run code in the background using MATLAB® backgroundPool or accelerate code with Parallel Computing Toolbox™ ThreadPool.

This function fully supports thread-based environments. For more information, see "Run MATLAB Functions in Thread-Based Environment".

### **GPU Arrays**

Accelerate code by running on a graphics processing unit (GPU) using Parallel Computing Toolbox<sup>™</sup>.

This function fully supports GPU arrays. For more information, see "Run MATLAB Functions on a GPU" (Parallel Computing Toolbox).

### **Distributed Arrays**

Partition large arrays across the combined memory of your cluster using Parallel Computing Toolbox™.

This function fully supports distributed arrays. For more information, see "Run MATLAB Functions with Distributed Arrays" (Parallel Computing Toolbox).

### **See Also**

[sec](#page-12404-0) | [asec](#page-461-0) | [asecd](#page-464-0)

### **Introduced before R2006a**

# <span id="page-12410-0"></span>**sech**

Hyperbolic secant

# **Syntax**

 $Y = sech(X)$ 

# **Description**

 $Y =$  sech(X) returns the hyperbolic secant of the elements of X. The sech function operates element-wise on arrays. The function accepts both real and complex inputs. All angles are in radians.

# **Examples**

### **Hyperbolic Secant of Vector**

Create a vector and calculate the hyperbolic secant of each value.

 $X = [0 \text{ pi } 2^* \text{pi } 3^* \text{pi}];$  $Y = sech(X)$ Y = *1×4* 1.0000 0.0863 0.0037 0.0002

### **Graph of Hyperbolic Secant Function**

Plot the hyperbolic secant over the domain  $-2\pi \le x \le 2\pi$ .

```
x = -2*pi:0.01:2*pi;y = sech(x);plot(x,y)
grid on
```
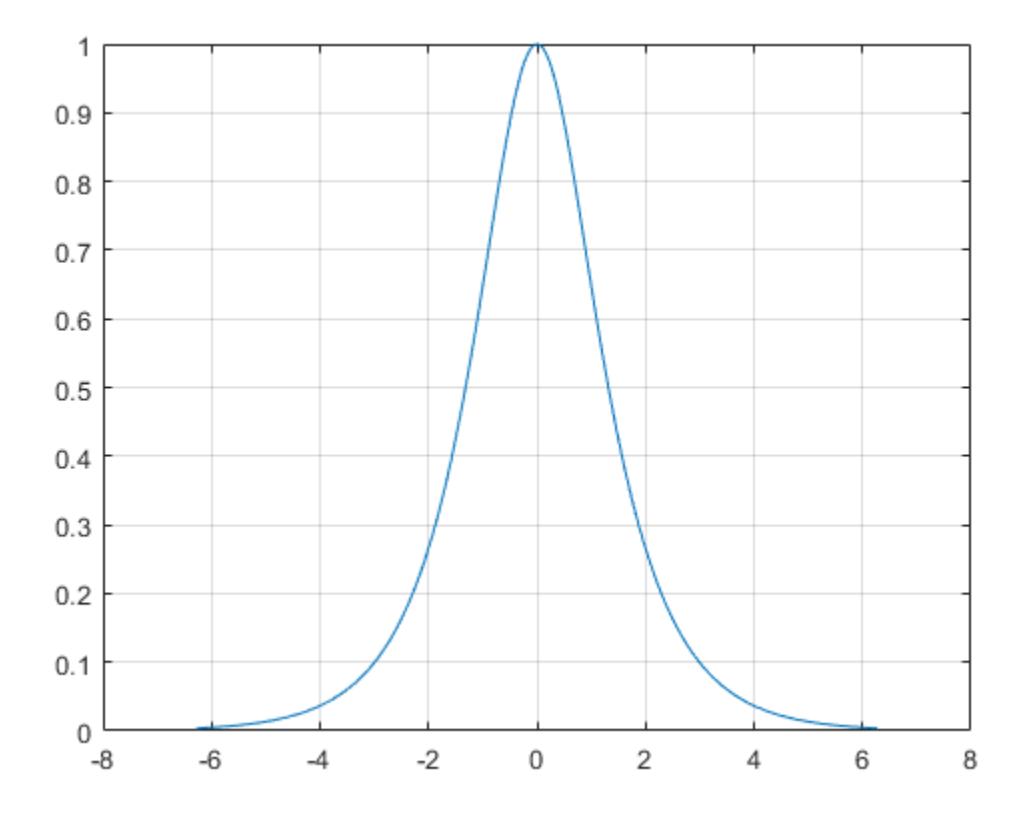

### **Input Arguments**

### **X — Input angles in radians**

scalar | vector | matrix | multidimensional array

Input angles in radians, specified as a scalar, vector, matrix, or multidimensional array.

```
Data Types: single | double
Complex Number Support: Yes
```
### **More About**

### **Hyperbolic Secant**

The hyperbolic secant of *x* is equal to the inverse of the hyperbolic cosine

$$
\mathrm{sech}(x) = \frac{1}{\cosh(x)} = \frac{2}{e^x + e^{-x}}.
$$

In terms of the traditional secant function with a complex argument, the identity is

$$
\mathrm{sech}(x) = \mathrm{sec}(ix) .
$$

# **Extended Capabilities**

### **Tall Arrays**

Calculate with arrays that have more rows than fit in memory.

This function fully supports tall arrays. For more information, see "Tall Arrays".

### **C/C++ Code Generation**

Generate C and C++ code using MATLAB® Coder™.

### **GPU Code Generation**

Generate CUDA® code for NVIDIA® GPUs using GPU Coder™.

### **Thread-Based Environment**

Run code in the background using MATLAB® backgroundPool or accelerate code with Parallel Computing Toolbox™ ThreadPool.

This function fully supports thread-based environments. For more information, see "Run MATLAB Functions in Thread-Based Environment".

### **GPU Arrays**

Accelerate code by running on a graphics processing unit (GPU) using Parallel Computing Toolbox™.

This function fully supports GPU arrays. For more information, see "Run MATLAB Functions on a GPU" (Parallel Computing Toolbox).

#### **Distributed Arrays**

Partition large arrays across the combined memory of your cluster using Parallel Computing Toolbox™.

This function fully supports distributed arrays. For more information, see "Run MATLAB Functions with Distributed Arrays" (Parallel Computing Toolbox).

### **See Also**

[asech](#page-466-0) | [sec](#page-12404-0) | [sinh](#page-12718-0) | [cosh](#page-2540-0)

### **Introduced before R2006a**

# **second**

Seconds component of input date and time

## **Syntax**

 $s = second(t)$  $s = second(t, secondType)$ 

## **Description**

 $s =$  second(t) returns the seconds component for each date and time specified in t. The seconds component of a date and time can include a fractional part.

The s output is a double array and contains values from 0 to less than 60. To assign values to the seconds components of values in t, use t. Second and modify the Second property.

 $s =$  second( $t$ , secondType) returns the type of seconds of datetime array  $t$ , specified as either "secondofminute" or "secondofday".

# **Examples**

### **Find Second Number of Datetime Values**

```
t1 = datetime('now','Format','dd-MMM-yyyy HH:mm:ss.SSS');
t = t1 + seconds(30:15:60)t = 1x3 datetime
```
Columns 1 through 2

26-Feb-2022 23:07:23.481 26-Feb-2022 23:07:38.481

Column 3

26-Feb-2022 23:07:53.481

### $s = second(t)$

s = *1×3*

23.4810 38.4810 53.4810

# **Input Arguments**

### **t — Input date and time**

datetime array

Input date and time, specified as a datetime array.

If the time zone of t is UTCLeapSeconds, then s can contain a value between 60 and 61 for any time that falls during a leap second occurrence.

To support existing code that previously required Financial Toolbox, second also accepts serial date numbers and text as inputs, but they are not recommended. For more information, see Version History on page 1-12409.

#### **secondType — Type of second values**

'secondofminute' (default) | 'secondofday'

Type of second values, specified as either 'secondofminute' or 'secondofday'.

- If secondType is 'secondofminute', then second returns the second of the minute.
- If secondType is 'secondofday', then second returns the second of the day, which (except for leap seconds) is in the range [0, 86400).

This argument is valid only when t is a datetime array.

### **Version History**

#### **Serial date number and text inputs not recommended**

*Not recommended starting in R2022a*

Although second supports serial date number and text inputs, datetime values are recommended instead. The datetime data type provides flexible date and time formats, storage out to nanosecond precision, and properties to account for time zones and daylight saving time.

To convert serial date numbers or text to datetime values, use the [datetime](#page-2968-0) function. For example:

```
t = datetime(738427.656845093, "ConvertFrom", "datenum");
s = second(t)S = 51.4160
```
There are no plans to remove support for serial date number or text inputs.

#### **second functions from Financial Toolbox and MATLAB combined**

In previous releases, there were two second functions: one in MATLAB that accepted datetime values, and one in Financial Toolbox that accepted serial date numbers or text values. As of R2022a, you can call second without Financial Toolbox. When you call second from MATLAB, it accepts all previous input types.

For example, you can make these calls with a serial date number and text from MATLAB:

s = second(738427.656845093)

 $s =$ 

51.4160

 $s = second("2021/09/28 15:45:51.4160")$ 

 $s =$ 

51.4160

In addition, second accepts a second input for the date format when the first input is not a datetime array:

 $s = second(t, F)$ 

In this syntax, specify F using a valid date format as documented for the [datestr](#page-2946-0) function, though 'Q' format specifiers are not supported. For example:

```
s = second("2021/09/28 15:45:51.4160", "yyyy/dd/mm hh:MM:ss.fff")
```
 $S =$ 

51.4160

# **Extended Capabilities**

### **Tall Arrays**

Calculate with arrays that have more rows than fit in memory.

This function fully supports tall arrays. For more information, see "Tall Arrays".

### **Thread-Based Environment**

Run code in the background using MATLAB® backgroundPool or accelerate code with Parallel Computing Toolbox™ ThreadPool.

This function fully supports thread-based environments. For more information, see "Run MATLAB Functions in Thread-Based Environment".

### **Distributed Arrays**

Partition large arrays across the combined memory of your cluster using Parallel Computing Toolbox™.

This function fully supports distributed arrays. For more information, see "Run MATLAB Functions with Distributed Arrays" (Parallel Computing Toolbox).

### **See Also**

[hms](#page-5950-0) | [hour](#page-5970-0) | [minute](#page-8787-0) | [timeofday](#page-14111-0) | [datetime](#page-2968-0) | [leapseconds](#page-7629-0)

### **Introduced in R2014b**

# **seconds**

Duration in seconds

### **Syntax**

 $S =$  seconds $(X)$ 

## **Description**

- $S =$  seconds(X) returns an array of seconds equivalent to the values in X.
- If X is a numeric array, then S is a duration array in units of seconds.
- If X is a duration array, then S is a double array with each element equal to the number of seconds in the corresponding element of X.

The seconds function converts between duration and double values. To display a duration in units of seconds, set its Format property to 's'.

# **Examples**

### **Create Duration Array of Seconds**

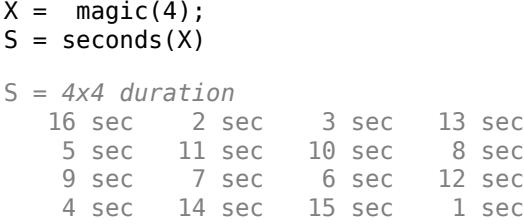

### **Convert Durations to Numeric Array of Seconds**

Create a duration array.

- $X = hours(1) + minutes(1:4)$
- X = *1x4 duration* 1.0167 hr 1.0333 hr 1.05 hr 1.0667 hr

Convert each duration in X to a number of seconds.

```
S = seconds(X)
```
S = *1×4*

3660 3720 3780 3840

S is a double array.

Find the natural logarithm of S. The log function accepts inputs of type double.

 $Y = \text{log}(S)$ Y = *1×4* 8.2052 8.2215 8.2375 8.2532

## **Input Arguments**

### **X — Input array**

numeric array | duration array | logical array

Input array, specified as a numeric array, duration array, or logical array.

## **Extended Capabilities**

### **Tall Arrays**

Calculate with arrays that have more rows than fit in memory.

This function fully supports tall arrays. For more information, see "Tall Arrays".

### **C/C++ Code Generation**

Generate C and C++ code using MATLAB® Coder™.

This function fully supports code generation. For more information, see "Code Generation for Duration Arrays" (MATLAB Coder).

### **Thread-Based Environment**

Run code in the background using MATLAB® backgroundPool or accelerate code with Parallel Computing Toolbox™ ThreadPool.

This function fully supports thread-based environments. For more information, see "Run MATLAB Functions in Thread-Based Environment".

### **Distributed Arrays**

Partition large arrays across the combined memory of your cluster using Parallel Computing Toolbox™.

This function fully supports distributed arrays. For more information, see "Run MATLAB Functions with Distributed Arrays" (Parallel Computing Toolbox).

### **See Also**

[duration](#page-3528-0)

**Introduced in R2014b**

# **selectmoveresize**

Select, move, resize, or copy axes and uicontrol graphics objects

# **Compatibility**

**Note** The selectmoveresize function is not recommended. Use the [plotedit](#page-10189-0) function to copy, move, resize, and edit objects instead.

# **Syntax**

```
A = selectmoveresize
set(gca,'ButtonDownFcn','selectmoveresize')
```
# **Description**

In releases before R2014b, selectmoveresize was useful as the callback routine for axes and uicontrol button down functions. It allowed users to move, resize, and copy axes and uicontrol objects.

- $A =$  selectmoveresize returns a structure array containing
- A.Type: Action type, which can be 'Select', 'Move', 'Resize', or 'Copy'
- A.Handles: a list of the selected handles, or, for a Copy, an m-by-2 matrix containing the original handles in the first column and the new handles in the second column

set(gca,'ButtonDownFcn','selectmoveresize') sets the ButtonDownFcn property of the current axes to 'selectmoveresize'.

### **See Also**

[Axes](#page-531-0) | [Uicontrol](#page-14491-0) | [plotedit](#page-10189-0)

### **Introduced before R2006a**

# **matlab.unittest.selectors Package**

Summary of classes in MATLAB Selectors Interface

# **Description**

Use selectors to filter or select elements of a test suite based on their attributes. The matlab.unittest.selectors package consists of the following selectors.

### **Classes**

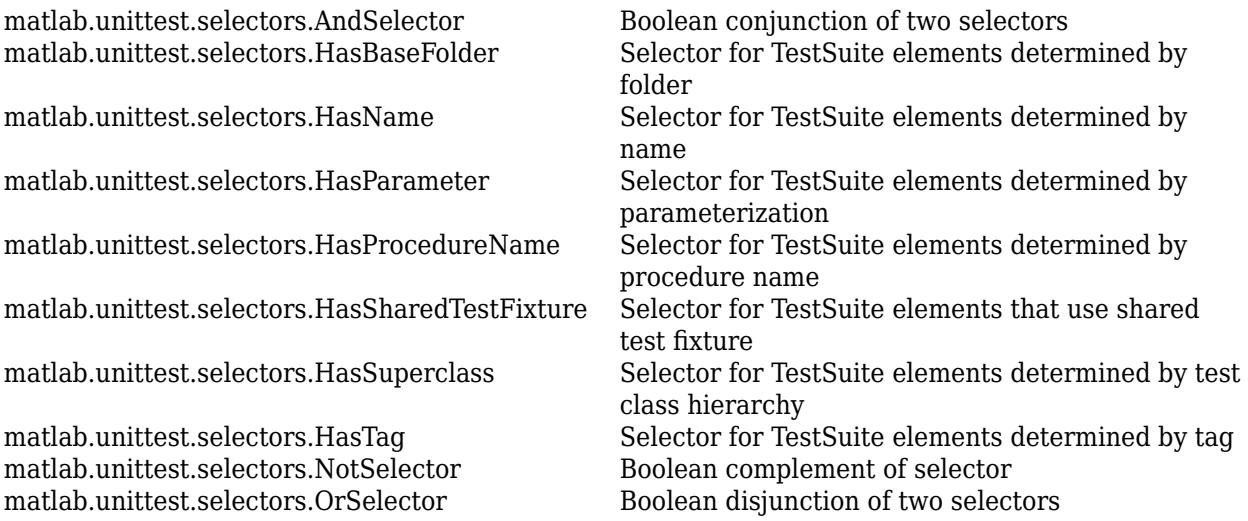

# **See Also**

[selectIf](#page-13925-0)

**Introduced in R2014a**
# <span id="page-12420-0"></span>**matlab.unittest.selectors.AndSelector class**

**Package:** matlab.unittest.selectors

Boolean conjunction of two selectors

# **Description**

The testing framework constructs an AndSelector when you denote the conjunction of two selectors with the logical AND operator  $(\delta)$ . The framework constructs instances of the class, so there is no need to construct this class directly.

## **Properties**

**FirstSelector — Left side selector** instance of class in matlab.unittest.selectors package

This property is read-only.

Left side selector in the Boolean conjunction, specified as an instance of a class in the matlab.unittest.selectors package.

### **SecondSelector — Right side selector**

instance of class in matlab.unittest.selectors package

This property is read-only.

Right side selector in the Boolean conjunction, specified as an instance of a class in the matlab.unittest.selectors package.

### **See Also**

[matlab.unittest.selectors.OrSelector](#page-12446-0) | [matlab.unittest.selectors.NotSelector](#page-12445-0)

**Introduced in R2018a**

# **matlab.unittest.selectors.HasParameter class**

**Package:** matlab.unittest.selectors

Selector for TestSuite elements determined by parameterization

# **Description**

The HasParameter selector filters TestSuite array elements determined by parameterization.

# **Construction**

matlab.unittest.selectors.HasParameter constructs a selector for TestSuite elements determined by their parameterization. When you instantiate HasParameter without input arguments, the resulting TestSuite array only contains elements that have parameterized test methods.

matlab.unittest.selectors.HasParameter(Name,Value) constructs a selector with additional options specified by one or more Name, Value pair arguments. The selector filters based on the name of the property that defines a parameter, the name of the parameter, and the value of the parameter. For an element to be selected for the TestSuite array, it must have at least one parameter that satisfies all the conditions.

### **Input Arguments**

### **Name-Value Pair Arguments**

Specify optional pairs of arguments as Name1=Value1, ..., NameN=ValueN, where Name is the argument name and Value is the corresponding value. Name-value arguments must appear after other arguments, but the order of the pairs does not matter.

*Before R2021a, use commas to separate each name and value, and enclose* Name *in quotes.*

### **Property**

Name of the test class property that defines the parameter used by the test suite element, specified as a character vector, string scalar, or matlab.unittest.constraints.Constraint instance. If the specified property name is a character vector or string scalar, the testing framework creates an IsEqualTo constraint with Property as the expected value.

### **Name**

Name of the parameter used by the test suite element, specified as a character vector, string scalar, or matlab.unittest.constraints.Constraint instance. If the specified name is a character vector or string scalar, the testing framework creates an IsEqualTo constraint with Name as the expected value.

MATLAB generates parameter names based on the test class property that defines the parameters:

• If the property value is a cell array of character vectors, MATLAB generates parameter names from the values in the cell array. Otherwise, MATLAB specifies parameter names as value1, value2, …, valueN.

• If the property value is a structure, MATLAB generates parameter names from the structure fields.

#### **Value**

Value of the parameter, specified as any MATLAB data type or as an instance of the matlab.unittest.constraints.Constraint class. If the specified property name is not a constraint, the testing framework creates an IsEqualTo constraint with the input data, Value, as the expected value.

### **Properties**

#### **PropertyConstraint**

Condition that the test element's parameter property name must satisfy to be included in the test suite, specified as an instance of the Constraint in the Property input argument.

#### **NameConstraint**

Condition that the test element's parameter name must satisfy to be included in the test suite, specified as an instance of the Constraint in the Name input argument.

### **ValueConstraint**

Condition that the test element's parameter property value must satisfy to be included in the test suite, specified as an instance of the Constraint in the Value input argument.

### **Copy Semantics**

Value. To learn how value classes affect copy operations, see Copying Objects.

### **Examples**

### **Filter Test Suite by Parameterization**

In your current folder, create the test class named testZeros. This class contains five test methods.

```
classdef testZeros < matlab.unittest.TestCase
    properties (TestParameter)
         type = {'single','double','uint16'};
         outSize = struct('s2d',[3 3],'s3d',[2 5 4]);
     end
     methods (Test)
        function testClass(testCase, type, outSize)
             testCase.verifyClass(zeros(outSize,type), type);
         end
         function testSize(testCase, outSize)
             testCase.verifySize(zeros(outSize), outSize);
         end
         function testDefaultClass(testCase)
             testCase.verifyClass(zeros, 'double');
```

```
 end
         function testDefaultSize(testCase)
              testCase.verifySize(zeros, [1 1]);
         end
         function testDefaultValue(testCase)
              testCase.verifyEqual(zeros,0);
         end
     end
end
```
The test class contains two parameterized test methods, testClass and testSize.

At the command prompt, create a test suite from the file.

```
s = matlab.unittest.TestSuite.fromFile('testZeros.m');
{s.Name}'
ans =
```

```
 11×1 cell array
```

```
 {'testZeros/testClass(type=single,outSize=s2d)'}
 {'testZeros/testClass(type=single,outSize=s3d)'}
 {'testZeros/testClass(type=double,outSize=s2d)'}
 {'testZeros/testClass(type=double,outSize=s3d)'}
 {'testZeros/testClass(type=uint16,outSize=s2d)'}
 {'testZeros/testClass(type=uint16,outSize=s3d)'}
 {'testZeros/testSize(outSize=s2d)' }
 {'testZeros/testSize(outSize=s3d)' }
 {'testZeros/testDefaultClass' }
 {'testZeros/testDefaultSize' }
 {'testZeros/testDefaultValue' }
```
The suite contains 11 test elements: 6 from the parameterized testClass method, 2 from the parameterized testSize method, and 1 from each of the testDefaultClass, testDefaultSize, and testDefaultValue methods.

Select all of the test elements from parameterized test methods.

import matlab.unittest.selectors.HasParameter

```
s1 = s.selectIf(HasParameter);
{s1.Name}'
ans = 8×1 cell array
    {'testZeros/testClass(type=single,outSize=s2d)'}
    {'testZeros/testClass(type=single,outSize=s3d)'}
    {'testZeros/testClass(type=double,outSize=s2d)'}
    {'testZeros/testClass(type=double,outSize=s3d)'}
    {'testZeros/testClass(type=uint16,outSize=s2d)'}
    {'testZeros/testClass(type=uint16,outSize=s3d)'}
    {'testZeros/testSize(outSize=s2d)' }
    {'testZeros/testSize(outSize=s3d)' }
```
The suite contains the eight test elements from the two parameterized test methods.

Select all of the test elements from nonparameterized test methods.

```
s2 = s.selectIf(~HasParameter);
{s2.Name}'
ans = 3×1 cell array
     {'testZeros/testDefaultClass'}
     {'testZeros/testDefaultSize' }
     {'testZeros/testDefaultValue'}
```
Select all test elements that are parameterized and have a property named 'type' with a parameter name 'double'.

```
s3 = s.selectIf(HasParameter('Property','type','Name','double'));
{s3.Name}'
```
ans  $=$ 

```
 2×1 cell array
```

```
 {'testZeros/testClass(type=double,outSize=s2d)'}
 {'testZeros/testClass(type=double,outSize=s3d)'}
```
The resulting suite contains two elements. The testClass method is the only method in testZeros that uses the 'type' property. Selecting only 'double' from the parameters results in two test elements  $-$  one for each value of  $'$  out  $\overline{Si}$  ze  $'$ .

Select all test elements that a have a parameter defined by a property starting with 't'.

```
import matlab.unittest.constraints.StartsWithSubstring
```

```
s4 = s.selectIf(HasParameter('Property',StartsWithSubstring('t')));
{s4.Name}'
```

```
ans =
```

```
 6×1 cell array
   {'testZeros/testClass(type=single,outSize=s2d)'}
   {'testZeros/testClass(type=single,outSize=s3d)'}
   {'testZeros/testClass(type=double,outSize=s2d)'}
   {'testZeros/testClass(type=double,outSize=s3d)'}
   {'testZeros/testClass(type=uint16,outSize=s2d)'}
   {'testZeros/testClass(type=uint16,outSize=s3d)'}
```
The resulting suite contains the six parameterized test elements from the testClass method. The testSize method is parameterized, but the elements from the method are not included in the suite because the method does not use a property that starts with 't'.

Select all test elements that are parameterized and test the zeros function with a 2-D array. A parameter value representing a 2-D array has a length of 1 (for example zeros(3)) or 2 (for example zeros(2,3)).

import matlab.unittest.constraints.HasLength

```
s5 = s.selectIf(HasParameter('Property','outSize',...
    'Value', HasLength(1) | HasLength(2)));
{s5.Name}'
ans = 4×1 cell array
     {'testZeros/testClass(type=single,outSize=s2d)'}
     {'testZeros/testClass(type=double,outSize=s2d)'}
     {'testZeros/testClass(type=uint16,outSize=s2d)'}
     {'testZeros/testSize(outSize=s2d)' }
```
Select only the test element that tests that the output is a double data type and that it has the correct size for a 2-D array.

```
s6 = s.selectIf(HasParameter('Property','type','Name','double')...
 & HasParameter('Property','outSize','Name','s2d'))
```
 $s6 =$ 

Test with properties:

```
 Name: 'testZeros/testClass(type=double,outSize=s2d)'
 ProcedureName: 'testClass'
 TestClass: "testZeros"
            BaseFolder: 'C:\work'
     Parameterization: [1×2 matlab.unittest.parameters.TestParameter]
   SharedTestFixtures: [0×0 matlab.unittest.fixtures.EmptyFixture]
                  Tags: {1×0 cell}
Tests Include:
```
2 Unique Parameterizations, 0 Shared Test Fixture Classes, 0 Tags.

### **See Also**

[selectIf](#page-13925-0) | [fromClass](#page-13889-0) | [fromFile](#page-13894-0) | [fromFolder](#page-13900-0) | [fromMethod](#page-13910-0) | [fromPackage](#page-13918-0) | [matlab.unittest.selectors](#page-12419-0) | [matlab.unittest.parameters](#page-9739-0)

#### **Topics**

"Create Basic Parameterized Test" "Create Advanced Parameterized Test"

#### **Introduced in R2014a**

# **matlab.unittest.selectors.HasSharedTestFixture class**

**Package:** matlab.unittest.selectors

Selector for TestSuite elements that use shared test fixture

# **Description**

The HasSharedTestFixture selector filters TestSuite array elements based on shared test fixtures.

# **Construction**

matlab.unittest.selectors.HasSharedTestFixture(f) constructs a selector for TestSuite elements based on their required shared test fixtures. For an element to be selected for the TestSuite array, it must use a fixture that is compatible with the specified fixture, f.

### **Input Arguments**

### **f — Shared test fixture**

Fixture

Shared test fixture, specified as a matlab.unittest.fixtures.Fixture instance. The TestSuite array element must use a fixture compatible with f to be selected for the TestSuite.

### **Properties**

### **ExpectedFixture**

Shared test fixture, specified as a matlab.unittest.fixtures.Fixture instance in the input argument, f. The TestSuite array element must use a fixture compatible with the ExpectedFixture property to be selected for the TestSuite.

# **Copy Semantics**

Value. To learn how value classes affect copy operations, see Copying Objects.

### **Examples**

### **Filter Test Suite by Shared Test Fixtures**

Create a package folder, +mytestpackage, in your current folder. This package contains two test classes.

In the +mytestpackage folder, create a test class named AExampleTest. This class contains two tests that use a suppressed warnings fixture.

```
classdef (SharedTestFixtures={ ...
         matlab.unittest.fixtures.SuppressedWarningsFixture( ...
         'MATLAB:rmpath:DirNotFound')}) ...
         AExampleTest < matlab.unittest.TestCase
     methods (Test)
         function testOne(testCase)
              % test code
         end
         function testTwo(testCase)
              % test code
         end
     end
end
```
In the +mytestpackage folder, create a test class named BExampleTest. This class contains one test that uses a shared path fixture and a suppressed warnings fixture.

```
classdef (SharedTestFixtures={ ...
matlab.unittest.fixtures.PathFixture( ...<br>fullfile(matlabroot,'help','techdoc','matlab_oop','examples')),...
          matlab.unittest.fixtures.SuppressedWarningsFixture( ...
          'MATLAB:rmpath:DirNotFound')}) ...
          BExampleTest < matlab.unittest.TestCase
     methods(Test)
          function testPathAdd(testCase)
              % test code
         end
     end
end
```
At the command prompt, define the following fixtures.

```
pf = matlab.unittest.fixtures.PathFixture(...
     fullfile(matlabroot,'help','techdoc','matlab_oop','examples'));
swf = matlab.unittest.fixtures.SuppressedWarningsFixture(...
     'MATLAB:rmpath:DirNotFound');
```
Create a test suite from the package.

```
import matlab.unittest.TestSuite
import matlab.unittest.selectors.HasSharedTestFixture
```

```
suite = TestSuite.fromPackage('mytestpackage')
```

```
suite = 1×3 Test array with properties:
     Name
     ProcedureName
     TestClass
     BaseFolder
     Parameterization
     SharedTestFixtures
     Tags
Tests Include:
    0 Parameterizations, 2 Unique Shared Test Fixture Classes, 0 Tags.
```
The test suite has three test elements.

Create a filtered suite that only contains tests that use the path fixture, pf.

s1 = suite.selectIf(HasSharedTestFixture(pf));

The resulting suite, s1, contains the test element from BExampleTest, since the test in that class uses the shared test fixture, pf.

Alternatively, pass the selector to the TestSuite.fromPackage method instead of generating a full test suite, and then using the TestSuite.selectIf method to filter the suite.

s1 = TestSuite.fromPackage('mytestpackage',HasSharedTestFixture(pf));

Create a filtered test suite that contains tests that use the suppressed warnings fixture, swf, but not the path fixture, pf.

s2 = suite.selectIf(~HasSharedTestFixture(pf) & HasSharedTestFixture(swf));

The test suite, s2, only contains the two test elements from AExampleTest. Tests in BExampleTest are excluded because, in addition to the suppressed warnings fixture, they use the path fixture.

Create a filtered suite that only contains tests that use the path fixture to a different location.

```
pf2 = matlab.unittest.fixtures.PathFixture(fullfile(matlabroot));
s3 = TestSuite.fromPackage('mytestpackage', HasSharedTestFixture(pf2))
s3 = 1×0 Test array with properties:
     Name
     ProcedureName
     TestClass
     BaseFolder
     Parameterization
     SharedTestFixtures
     Tags
Tests Include:
    0 Parameterizations, 0 Shared Test Fixture Classes, 0 Tags.
```
The test suite does not contain any test elements. The tests in BExampleTest use a shared path fixture, but the selected path fixture, pf2, adds a different folder to the path so its tests are not included in the suite.

### **See Also**

[selectIf](#page-13925-0) | [fromClass](#page-13889-0) | [fromFile](#page-13894-0) | [fromFolder](#page-13900-0) | [fromMethod](#page-13910-0) | [fromPackage](#page-13918-0) | [matlab.unittest.selectors](#page-12419-0)

**Introduced in R2014a**

# **matlab.unittest.selectors.HasBaseFolder class**

**Package:** matlab.unittest.selectors

Selector for TestSuite elements determined by folder

# **Description**

The HasBaseFolder selector filters TestSuite array elements determined by the name of the folder that contains the file that defines the test class or function.

# **Construction**

matlab.unittest.selectors.HasBaseFolder(f) constructs a selector for TestSuite elements determined by the folder, f, which contains the file that defines the test class or function. You can specify the base folder as a character vector, a string scalar, or an instance of the matlab.unittest.constraints.Constraint class. If the specified base folder, f, is a character vector or string scalar instead of a Constraint, the testing framework creates an IsEqualTo constraint to select test elements from the base folder f.

For a test element to be included in the suite, the file that defines it must be contained in the specified base folder. For test classes defined in packages, the base folder is the parent of the toplevel package folder. The base folder never contains any folders that start with '+' or '@'.

### **Input Arguments**

### **f — Base folder**

character vector | string scalar | Constraint

Base folder, specified as a character vector, string scalar, or matlab.unittest.constraints.Constraint instance. The following conditions must be satisfied for the test element to be selected for the TestSuite:

- If f is a character vector or string scalar, the test element's base folder must exactly match the specified folder.
- If f is a constraint, the test element's base folder must satisfy the specified constraint.

### **Properties**

### **Constraint**

Condition the base folder must satisfy to be included in the test suite, specified as an instance of the matlab.unittest.constraints.Constraint class.

# **Copy Semantics**

Value. To learn how value classes affect copy operations, see Copying Objects.

### **Examples**

#### **Filter Test Suite by Base Folder**

Create a folder named MyTests in your current folder. In this folder, create two subfolders, Feature1 and Feature2.

In a new file, Feature1 Test.m, in the Feature1 subfolder, create the following test class.

```
classdef Feature1_Test < matlab.unittest.TestCase
     methods (Test)
         function testA1(testCase)
              % test code
         end
         function testB1(testCase)
              % test code
         end
     end
end
```
In a new file, Feature2 Test.m, in the Feature2 subfolder, create the following test class.

```
classdef Feature2_Test < matlab.unittest.TestCase
     methods (Test)
         function testA2(testCase)
             % test code
         end
         function testB2(testCase)
             % test code
         end
     end
```
end

If necessary, set your current folder to the folder above MyTests. At the command prompt, create a test suite from the MyTests folder and examine the contents.

```
import matlab.unittest.TestSuite
import matlab.unittest.selectors.HasBaseFolder
import matlab.unittest.constraints.ContainsSubstring
suite = TestSuite.fromFolder('MyTests','IncludingSubfolders',true);
{suite.Name}
ans = 1×4 cell array
    {'Feature1_Test/testA1'} {'Feature1_Test/testB1'} {'Feature2_Test/testA2'} {'Feature2_Test/testB2'}
```
The suite contains the four tests from the two test files.

Select all test suite elements for classes that are defined in the 'Feature1' folder.

```
s1 = suite.selectIf(HasBaseFolder(...
     fullfile(pwd,'MyTests','Feature1')));
{s1.Name}
ans = 1×2 cell array
     {'Feature1_Test/testA1'} {'Feature1_Test/testB1'}
```
The filtered test suite contains only test elements from the Feature1 folder.

Select all the test suite elements for classes that are defined in folders that do not contain 'Feature1', and then examine the contents.

```
s2 = suite.selectIf(~HasBaseFolder(...
     fullfile(pwd,'MyTests','Feature1')));
{s2.Name}
ans = 1×2 cell array
     {'Feature2_Test/testA2'} {'Feature2_Test/testB2'}
```
The filtered test suite only contains test elements from the Feature2 folder.

Alternatively, to generate a filtered suite directly, pass the selector to the Test Suite.from Folder method.

```
s2 = TestSuite.fromFolder('MyTests',...
    ~HasBaseFolder(ContainsSubstring('Feature1')),...
     'IncludingSubfolders',true);
{s2.Name}
ans = 1×2 cell array
     {'Feature2_Test/testA2'} {'Feature2_Test/testB2'}
```
### **See Also**

[selectIf](#page-13925-0) | [fromClass](#page-13889-0) | [fromFile](#page-13894-0) | [fromFolder](#page-13900-0) | [fromMethod](#page-13910-0) | [fromPackage](#page-13918-0) | [matlab.unittest.selectors](#page-12419-0)

**Introduced in R2014a**

# **matlab.unittest.selectors.HasName class**

**Package:** matlab.unittest.selectors

Selector for TestSuite elements determined by name

## **Description**

The HasName selector filters TestSuite array elements determined by the test element name.

## **Construction**

matlab.unittest.selectors.HasName(n) constructs a selector for TestSuite elements determined by the test element name, n. You can specify the name as a character vector, a string scalar, or an instance of the matlab.unittest.constraints.Constraint class. If the specified name, n, is a character vector or string scalar, the testing framework creates an IsEqualTo constraint with n as the expected value.

For a test element to be included in the suite, the test element must have the same name as the specified name.

### **Input Arguments**

#### **n — Test element name**

character vector | string scalar | Constraint

Test element name, specified as a character vector, string scalar, or matlab.unittest.constraints.Constraint instance. The following conditions must be satisfied for the test element to be selected for the TestSuite:

- If n is a character vector or string scalar, the test element's name must exactly match the specified name.
- If n is a constraint, the test element's name must satisfy the specified constraint.

### **Properties**

### **Constraint**

Condition the test element name must satisfy to be included in the test suite, specified as an instance of the matlab.unittest.constraints.Constraint class.

# **Copy Semantics**

Value. To learn how value classes affect copy operations, see Copying Objects.

### **Examples**

#### **Filter Test Suite by Name**

Create the following test class in a file, ExampleTest.m, in your current folder.

```
classdef ExampleTest < matlab.unittest.TestCase
     methods(Test)
         function testPathAdd(testCase)
              % test code
         end
         function testOne(testCase)
              % test code
         end
          function testTwo(testCase)
              % test code
         end
     end
end
```
At the command prompt, create a test suite from the ExampleTest.m file and examine the contents.

```
import matlab.unittest.TestSuite
import matlab.unittest.selectors.HasName
import matlab.unittest.constraints.EndsWithSubstring
```

```
suite = TestSuite.fromFile('ExampleTest.m');
{suite.Name}
```

```
ans = 1×3 cell array
    {'ExampleTest/testPathAdd'} {'ExampleTest/testOne'} {'ExampleTest/testTwo'}
```
The suite contains three tests.

Select all the test suite elements that have the name 'ExampleTest/testPathAdd', and examine the contents.

```
s1 = suite.selectIf(HasName('ExampleTest/testPathAdd'));
{s1.Name}
```
ans  $=$ 

```
 1×1 cell array
```
{'ExampleTest/testPathAdd'}

The filtered test suite only contains one test element.

Select all the test suite elements that end in either 'One' or 'Two', and examine the contents.

```
s1 = suite.selectIf(HasName(EndsWithSubstring('One')) | ...
    HasName(EndsWithSubstring('Two')));
{s1.Name}
ans = 1×2 cell array
     {'ExampleTest/testOne'} {'ExampleTest/testTwo'}
```
At the time of the test suite construction, create a test suite that only contains tests with the substring 'One'.

```
import matlab.unittest.constraints.ContainsSubstring
s2 = TestSuite.fromFile('ExampleTest.m',...
    HasName(ContainsSubstring('One')))
s2 = Test with properties:
                  Name: 'ExampleTest/testOne'
         ProcedureName: 'testOne'
 TestClass: "ExampleTest"
 BaseFolder: 'C:\work'
     Parameterization: [0×0 matlab.unittest.parameters.EmptyParameter]
   SharedTestFixtures: [0×0 matlab.unittest.fixtures.EmptyFixture]
                  Tags: {1×0 cell}
Tests Include:
   0 Parameterizations, 0 Shared Test Fixture Classes, 0 Tags.
```
### **See Also**

[selectIf](#page-13925-0) | [fromClass](#page-13889-0) | [fromFile](#page-13894-0) | [fromFolder](#page-13900-0) | [fromMethod](#page-13910-0) | [fromPackage](#page-13918-0) | [matlab.unittest.selectors](#page-12419-0)

**Introduced in R2014a**

# **matlab.unittest.selectors.HasProcedureName class**

**Package:** matlab.unittest.selectors

Selector for TestSuite elements determined by procedure name

## **Description**

The HasProcedureName selector filters TestSuite array elements determined by the procedure name. The name of the test procedure does not include any class or package name or information about parameterization. In a class-based test, the procedure name is the name of the test method. In a function-based test, it is the name of the local function that contains the test. In a script-based test, it is a name generated from the test section title.

# **Construction**

matlab.unittest.selectors.HasProcedureName(n) constructs a selector for TestSuite elements determined by the procedure name, n.

For a test element to be included in the suite, the procedure name of the test element must match the specified name or satisfy the specified constraint.

### **Input Arguments**

### **n — Procedure name**

character vector | string scalar | instance of matlab.unittest.constraints.Constraint

Procedure name specified as a character vector, string scalar, or

matlab.unittest.constraints.Constraint instance. The name of the test procedure does not include any class or package name or information about parameterization. In a class-based test, the procedure name is the name of the test method. In a function-based test, it is the name of the local function that contains the test. In a script-based test, it is the name of a test section.

```
Example: "Test1"
Example: ContainsSubstring('Test')
```
# **Properties**

### **Constraint — Condition procedure name must satisfy**

instance of matlab.unittest.constraints.Constraint class

Condition the procedure name must satisfy to be included in the test suite, specified as an instance of the matlab.unittest.constraints.Constraint class.

# **Copy Semantics**

Value. To learn how value classes affect copy operations, see Copying Objects.

### **Examples**

#### **Filter Test Suite by Procedure Name**

Create the following test class in a file, ExampleTest.m, in your current folder.

```
classdef ExampleTest < matlab.unittest.TestCase
     methods(Test)
         function testPathAdd(testCase)
              % test code
         end
         function testOne(testCase)
              % test code
         end
          function testTwo(testCase)
              % test code
         end
     end
```
end

At the command prompt, create a test suite from the ExampleTest.m file and examine the contents.

```
import matlab.unittest.TestSuite;
import matlab.unittest.selectors.HasProcedureName;
import matlab.unittest.constraints.EndsWithSubstring;
suite = TestSuite.fromFile('ExampleTest.m');
{suite.Name}
ans = 1×3 cell array
     {'ExampleTest/testPathAdd'} {'ExampleTest/testOne'} {'ExampleTest/testTwo'}
```
The suite contains three tests.

Select all the test suite elements that have the procedure name testPathAdd, and examine the contents.

```
s1 = suite.selectIf(HasProcedureName("testPathAdd"))
```

```
s1 =
```

```
 Test with properties:
                  Name: 'ExampleTest/testPathAdd'
         ProcedureName: 'testPathAdd'
 TestClass: "ExampleTest"
 BaseFolder: 'C:\work'
 Parameterization: [0×0 matlab.unittest.parameters.EmptyParameter]
    SharedTestFixtures: [0×0 matlab.unittest.fixtures.EmptyFixture]
                  Tags: {1×0 cell}
Tests Include:
   0 Parameterizations, 0 Shared Test Fixture Classes, 0 Tags.
```
The filtered test suite only contains one test element.

Select all the test suite elements with a procedure name that ends in either 'One' or 'Two', and examine the contents.

```
s1 = suite.selectIf(HasProcedureName(EndsWithSubstring('One')) | ...
    HasProcedureName(EndsWithSubstring('Two')));
{s1.Name}
ans = 1×2 cell array
```
{'ExampleTest/testOne'} {'ExampleTest/testTwo'}

At the time of the test suite construction, create a test suite that only contains tests with the substring 'One'.

```
import matlab.unittest.constraints.ContainsSubstring;
s2 = TestSuite.fromFile('ExampleTest.m',...
    HasProcedureName(ContainsSubstring('One')))
s2 = Test with properties:
                  Name: 'ExampleTest/testOne'
 ProcedureName: 'testOne'
 TestClass: "ExampleTest"
            BaseFolder: 'C:\work'
       Parameterization: [0×0 matlab.unittest.parameters.EmptyParameter]
    SharedTestFixtures: [0×0 matlab.unittest.fixtures.EmptyFixture]
                  Tags: {1×0 cell}
Tests Include:
    0 Parameterizations, 0 Shared Test Fixture Classes, 0 Tags.
```
### **Alternatives**

Use the HasProcedureName selector for maximum flexibility to create test suites from procedure names. Alternatively, at the time of test suite construction, you can filter the test suite using the 'ProcedureName' name-value pair. For example, the following lines of code are functionally equivalent.

```
s = TestSuite.fromClass(?ExampleTest,'ProcedureName','Test1');
s = testsuite('ExampleTest.m','ProcedureName','Test1');
```
### **See Also**

```
selectIf | fromClass | fromFile | fromFolder | fromMethod | fromPackage |
matlab.unittest.selectors
```
**Introduced in R2017a**

# **matlab.unittest.selectors.HasSuperclass class**

**Package:** matlab.unittest.selectors

Selector for TestSuite elements determined by test class hierarchy

# **Construction**

matlab.unittest.selectors.HasSuperclass(n) creates a selector that filters TestSuite array elements by retaining only those elements whose test class derives from n.

### **Input Arguments**

### **n — Superclass name**

character vector | string scalar

Superclass name, specified as a character vector or string scalar.

# **Copy Semantics**

Value. To learn how value classes affect copy operations, see Copying Objects.

# **Examples**

### **Filter Test Suite by Test Class**

Create the following handle class in your current folder.

```
classdef MyClass < handle
     properties
         % properties of class
     end
     methods
         % methods of class
     end
end
```
Create the following test class in your current folder.

```
classdef Feature1_Test < matlab.unittest.TestCase
     methods (Test)
         function testA1(testCase)
             % test code
         end
         function testB1(testCase)
             % test code
         end
     end
```
end

Create the following test class in your current folder. This test class subclasses MyClass.

```
classdef Feature2_Test < matlab.unittest.TestCase & MyClass
    methods (Test)
```

```
 function testA2(testCase)
              % test code
         end
         function testB2(testCase)
              % test code
         end
     end
end
```
Create a test suite from all the files in your current folder. Depending on what files are in your folder, your test suite might differ.

```
import matlab.unittest.TestSuite;
suite = TestSuite.fromFolder(pwd)
suite = 
   1×4 Test array with properties:
     Name
     ProcedureName
     TestClass
     BaseFolder
     Parameterization
     SharedTestFixtures
     Tags
Tests Include:
    0 Parameterizations, 0 Shared Test Fixture Classes, 0 Tags.
```
#### View the names of the test elements in the suite.

#### {suite.Name}'

```
ans = 4×1 cell array
     {'Feature1_Test/testA1'}
     {'Feature1_Test/testB1'}
     {'Feature2_Test/testA2'}
     {'Feature2_Test/testB2'}
```
Create another test suite that contains only the suite elements that have MyClass in the class hierarchy. View the test element names. Since the test class Feature2 Test is the only test class to subclass MyClass, only test elements from that class are included in the suite.

```
newSuite = suite.selectIf(HasSuperclass('MyClass'));
{newSuite.Name}'
```

```
ans = 2×1 cell array
     {'Feature2_Test/testA2'}
     {'Feature2_Test/testB2'}
```
Alternatively, use the testsuite function to create the filtered suite directly.

```
newSuite = testsuite(pwd,'Superclass','MyClass');
```
### **See Also**

[selectIf](#page-13925-0) | [fromClass](#page-13889-0) | [fromFile](#page-13894-0) | [fromFolder](#page-13900-0) | [fromMethod](#page-13910-0) | [fromPackage](#page-13918-0) | [matlab.unittest.selectors](#page-12419-0)

**Introduced in R2018a**

# **matlab.unittest.selectors.HasTag class**

**Package:** matlab.unittest.selectors

Selector for TestSuite elements determined by tag

# **Description**

The HasTag selector filters TestSuite array elements determined by the test element tag.

# **Construction**

matlab.unittest.selectors.HasTag constructs a selector for TestSuite elements determined by the test element tag. When you instantiate HasTag without input arguments, the resulting TestSuite array contains only elements with one or more tags.

matlab.unittest.selectors.HasTag(t) constructs a selector for TestSuite elements determined by the test element tag, t. You can specify the tag as a character vector, a string scalar, or an instance of the matlab.unittest.constraints.Constraint class. If the specified tag, t, is a character vector or string scalar, the testing framework creates an IsEqualTo constraint to select test elements with the tag t.

For a test element to be included in the suite, the test element must be tagged with the specified character vector or string scalar or with a value that satisfies the specified constraint.

### **Input Arguments**

### **t — Test element tag**

character vector | string scalar | Constraint

Test element tag, specified as a character vector, string scalar, or matlab.unittest.constraints.Constraint instance. If a test element tag meets the following conditions, the TestSuite contains the test:

- If t is a character vector or string scalar, the test element tag is the specified value.
- If t is a constraint, the test element tag is a value that satisfies the specified constraint.

# **Properties**

### **Constraint — Condition test element tag must satisfy**

instance of matlab.unittest.constraints.Constraint class

Condition the test element tag must satisfy to be included in the test suite, specified as an instance of the matlab.unittest.constraints.Constraint class.

# **Copy Semantics**

Value. To learn how value classes affect copy operations, see Copying Objects.

### **Examples**

#### **Filter Test Suite by Tag**

Create the following test class in a file, ExampleTest.m, in your current folder.

```
classdef ExampleTest < matlab.unittest.TestCase
     methods (Test)
         function testA (testCase)
              % test code
         end
     end
     methods (Test, TestTags = {'Unit'})
         function testB (testCase)
             % test code
         end
         function testC (testCase)
              % test code
         end
     end
     methods (Test, TestTags = {'Unit','FeatureA'})
         function testD (testCase)
             % test code
         end
     end
     methods (Test, TestTags = {'System','FeatureA'})
         function testE (testCase)
              % test code
         end
     end
end
```
At the command prompt, create a test suite from the ExampleTest class and examine the contents.

```
import matlab.unittest.TestSuite
import matlab.unittest.selectors.HasTag
```

```
suite = TestSuite.fromClass(?ExampleTest)
```

```
suite = 
   1×5 Test array with properties:
     Name
     ProcedureName
     TestClass
     BaseFolder
     Parameterization
     SharedTestFixtures
     Tags
Tests Include:
    0 Parameterizations, 0 Shared Test Fixture Classes, 3 Unique Tags.
```
#### Click the hyperlink for 3 Unique Tags to display all the tags in the suite.

Tag

```
 {'FeatureA'}
 {'System' }
 {'Unit' }
```
Select all the test suite elements that have the tag 'Unit'.

```
s1 = suite.selectIf(HasTag('Unit'))
s1 = 1×3 Test array with properties:
     Name
     ProcedureName
     TestClass
     BaseFolder
     Parameterization
     SharedTestFixtures
     Tags
Tests Include:
    0 Parameterizations, 0 Shared Test Fixture Classes, 2 Unique Tags.
```
Select all the test suite elements that do not contain the tag 'FeatureA'.

```
s2 = suite.selectIf(~HasTag('FeatureA'));
{s2.Name}
```

```
ans = 1×3 cell array
    {'ExampleTest/testB'} {'ExampleTest/testC'} {'ExampleTest/testA'}
```
Select all the test suite elements that have no tags.

#### s3 = suite.selectIf(~HasTag)

 $s3 =$ 

Test with properties:

```
 Name: 'ExampleTest/testA'
          ProcedureName: 'testA'
              TestClass: "ExampleTest"
             BaseFolder: 'C:\work'
       Parameterization: [0×0 matlab.unittest.parameters.EmptyParameter]
   SharedTestFixtures: [0×0 matlab.unittest.fixtures.EmptyFixture]
                   Tags: {1×0 cell}
Tests Include:
    0 Parameterizations, 0 Shared Test Fixture Classes, 0 Tags.
```
### **Alternatives**

Use the HasTag selector for maximum flexibility to create test suites from tags. Alternatively, at the time of test suite construction, you can filter the test suite using the 'Tag' name-value pair. For example:

s = TestSuite.fromClass(?ExampleTest,'Tag','Unit');

You can also select and run tagged tests using the 'Tag' name-value pair with the [runtests](#page-12189-0) function. For example:

runtests('ExampleTest.m','Tag','Unit')

### **See Also**

[selectIf](#page-13925-0) | [fromClass](#page-13889-0) | [fromFile](#page-13894-0) | [fromFolder](#page-13900-0) | [fromMethod](#page-13910-0) | [fromPackage](#page-13918-0) | [matlab.unittest.selectors](#page-12419-0)

### **Topics**

"Tag Unit Tests"

### **Introduced in R2015a**

# <span id="page-12445-0"></span>**matlab.unittest.selectors.NotSelector class**

**Package:** matlab.unittest.selectors

Boolean complement of selector

# **Description**

The testing framework constructs a NotSelector when you denote the complement of a selector with the logical NOT operator  $(\sim)$ . The framework constructs instances of the class, so there is no need to construct this class directly.

## **Properties**

**Selector — Selector being complemented** instance of class in matlab.unittest.selectors package

This property is read-only.

Selector being complemented, specified as an instance of a class in the matlab.unittest.selectors package.

### **See Also**

[matlab.unittest.selectors.OrSelector](#page-12446-0) | [matlab.unittest.selectors.AndSelector](#page-12420-0)

**Introduced in R2018a**

# <span id="page-12446-0"></span>**matlab.unittest.selectors.OrSelector class**

**Package:** matlab.unittest.selectors

Boolean disjunction of two selectors

# **Description**

The testing framework constructs an OrSelector when you denote the disjunction of two selectors with the logical OR operator (). The framework constructs instances of the class, so there is no need to construct this class directly.

# **Properties**

**FirstSelector — Left side selector** instance of class in matlab.unittest.selectors package

This property is read-only.

Left side selector in the Boolean disjunction, specified as an instance of a class in the matlab.unittest.selectors package.

### **SecondSelector — Right side selector**

instance of class in matlab.unittest.selectors package

This property is read-only.

Right side selector in the Boolean disjunction, specified as an instance of a class in the matlab.unittest.selectors package.

### **See Also**

[matlab.unittest.selectors.NotSelector](#page-12445-0) | [matlab.unittest.selectors.AndSelector](#page-12420-0)

**Introduced in R2018a**

# **semilogx**

Semilog plot (*x*-axis has log scale)

# **Syntax**

```
semilogx(X,Y)
semilogx(X,Y,LineSpec)
semilogx(X1,Y1,...,Xn,Yn)
semilogx(X1,Y1,LineSpec1,...,Xn,Yn,LineSpecn)
semilogx(Y)
semilogx(Y,LineSpec)
semilogx(tbl,xvar,yvar)
semilogx(tbl,yvar)
semilogx(ax, ___ )
semilogx( ___ , Name, Value)
p = semilogx( )
```
# **Description**

### **Vector and Matrix Data**

semilogx(X,Y) plots *x*- and *y*-coordinates using a base-10 logarithmic scale on the *x*-axis and a linear scale on the *y*-axis.

- To plot a set of coordinates connected by line segments, specify X and Y as vectors of the same length.
- To plot multiple sets of coordinates on the same set of axes, specify at least one of X or Y as a matrix.

semilogx(X, Y, LineSpec) creates the plot using the specified line style, marker, and color.

semilogx(X1,Y1,...,Xn,Yn) plots multiple pairs of *x*- and *y*-coordinates on the same set of axes. Use this syntax as an alternative to specifying coordinates as matrices.

semilogx(X1,Y1,LineSpec1,...,Xn,Yn,LineSpecn) assigns specific line styles, markers, and colors to each *x*-*y* pair. You can specify LineSpec for some *x*-*y* pairs and omit it for others. For example, semilogx(X1,Y1,'o',X2,Y2) specifies markers for the first *x*-*y* pair but not for the second pair.

semilogx(Y) plots Y against an implicit set of *x*-coordinates.

- If Y is a vector, the *x*-coordinates range from 1 to length(Y).
- If Y is a matrix, the plot contains one line for each column in Y. The *x*-coordinates range from 1 to the number of rows in Y.

If Y contains complex numbers, semilogx plots the imaginary part of Y versus the real part of Y. However, if you specify both X and Y, MATLAB ignores the imaginary part.

semilogx(Y,LineSpec) plots Y using implicit *x*-coordinates, and specifies the line style, marker, and color.

#### **Table Data**

semilogx(tbl,xvar,yvar) plots the variables xvar and yvar from the table tbl. To plot one data set, specify one variable for xvar and one variable for yvar. To plot multiple data sets, specify multiple variables for xvar, yvar, or both. If both arguments specify multiple variables, they must specify the same number of variables. *(since R2022a)*

semilogx(tbl,yvar) plots the specified variable from the table against the row indices of the table. Timetables are not supported for this syntax. *(since R2022a)*

#### **Additional Options**

semilogx(ax, ) displays the plot in the target axes. Specify the axes as the first argument in any of the previous syntaxes.

semilogx( \_\_\_ , Name, Value) specifies Line properties using one or more Name, Value pair arguments. The properties apply to all the plotted lines. Specify the Name, Value pairs after all the arguments in any of the previous syntaxes. For a list of properties, see [Line.](#page-7536-0)

 $p =$  semilogx() returns a Line object or an array of Line objects. Use p to modify properties of the plot after creating it. For a list of properties, see [Line.](#page-7536-0)

### **Examples**

### **Plot One Line**

Define x as a vector of logarithmically spaced values from 0.1 to 100, and define y as a copy of x. Create a linear-log plot of  $x$  and  $y$ , and call the grid function to show the grid lines.

```
x = \text{logspace}(-1, 2);
y = x;semilogx(x,y)
grid on
```
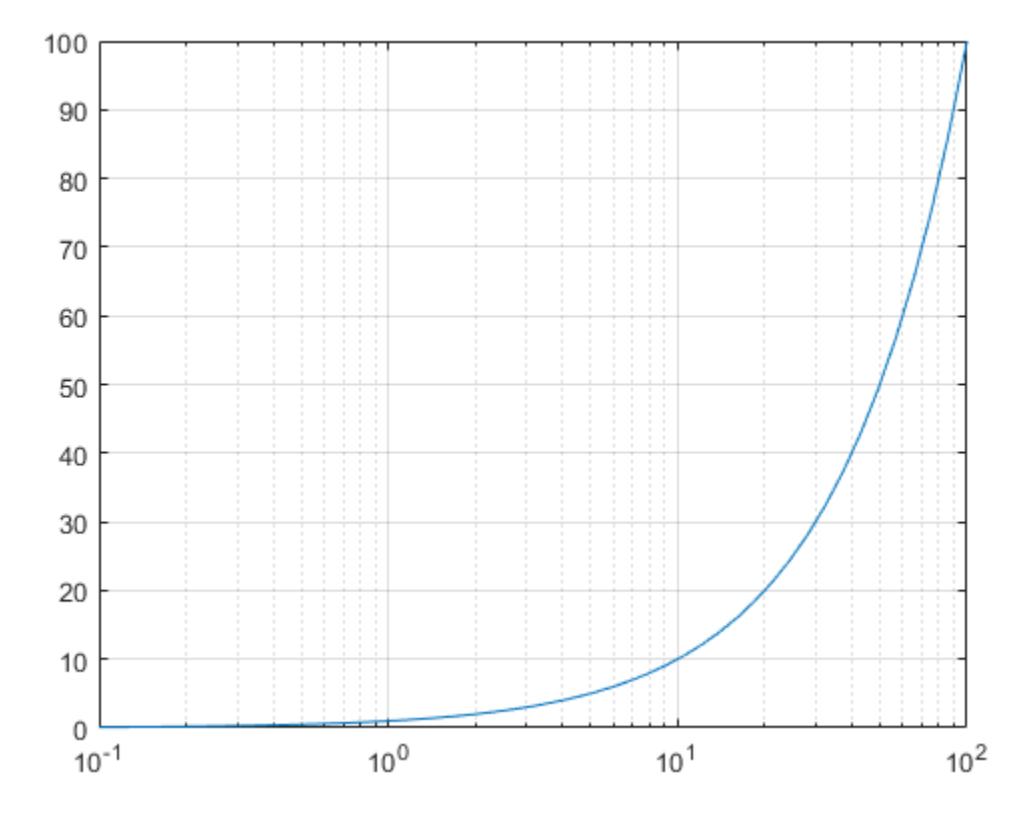

### **Plot Multiple Lines**

Create a vector of logarithmically spaced *x*-coordinates and two vectors of *y*-coordinates. Plot two lines by passing comma-separated *x*-*y* pairs to semilogx.

```
x = \text{logspace}(-1,2);y1 = x;
y2 = -x;semilogx(x,y1,x,y2)
grid on
```
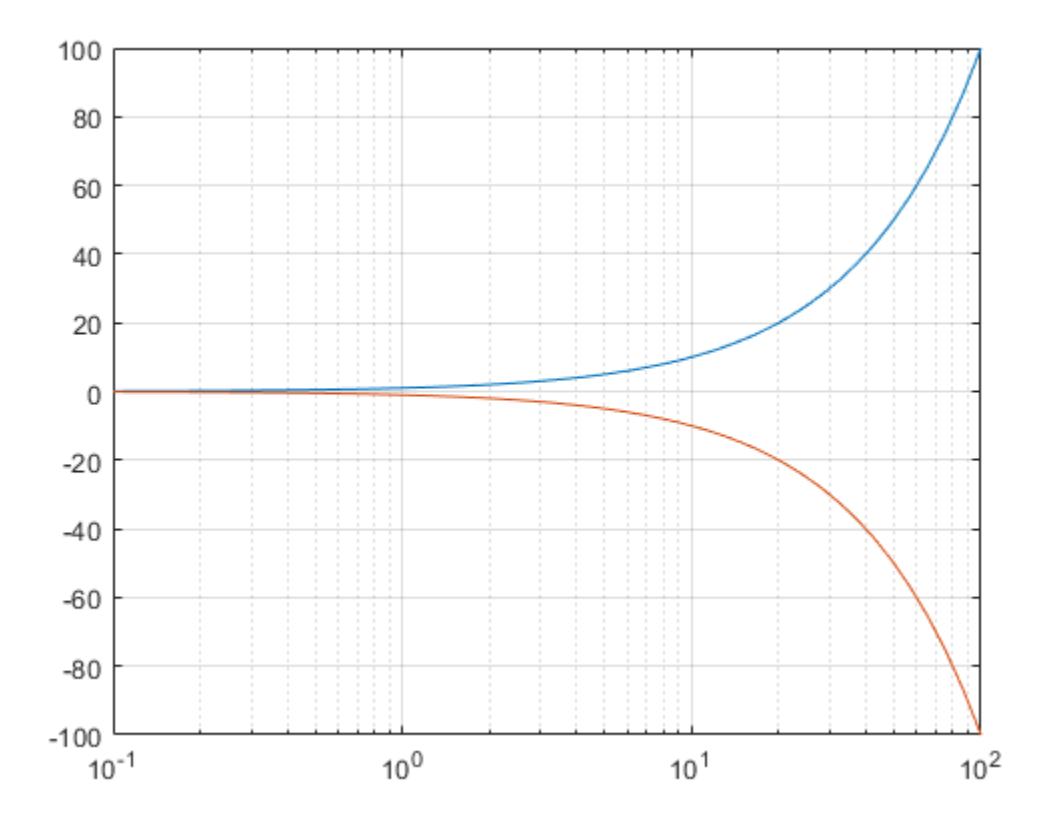

### **Specify Axis Labels and Tick Values**

Define f as a vector containing the frequencies from 10 Hz to 100,000 Hz. Define gain as a vector of power gain values in decibels. Then plot the gain values against frequency.

```
f = logspace(1, 5, 100);
v = linspace(-50,50,100);
gain = (1-exp(5*(2.5*v.^2)./7500))/14;
semilogx(f,gain)
grid on
```
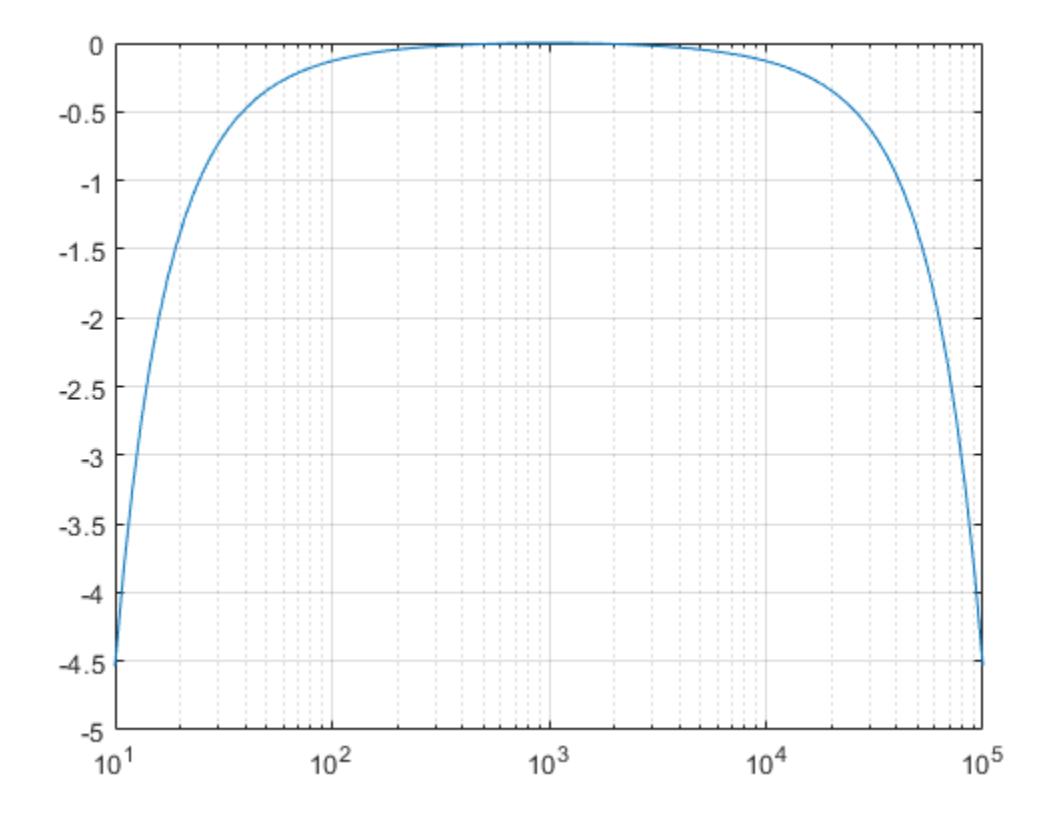

Call the yticks function to reposition the *y*-axis tick values at whole-number increments along the *y*axis. Then create *x*- and *y*-axis labels by calling the xlabel and ylabel functions.

yticks([-5 -4 -3 -2 -1 0]) xlabel ('Frequency (Hz)') ylabel('Power Gain (dB)')

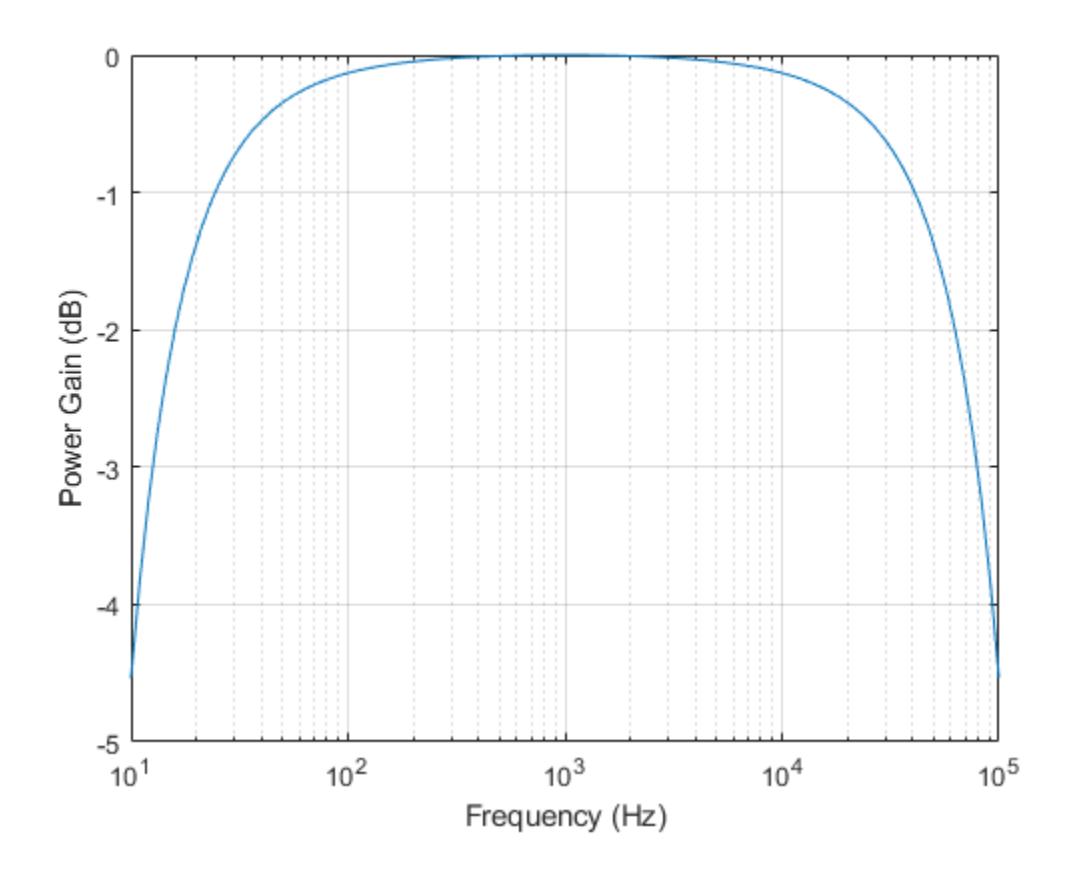

#### **Plot Points as Markers Without Lines**

Create a set of *x*- and *y*-coordinates and display them in a linear-log plot. Specify the line style as 'o' to display circular markers without connecting lines. Specify the marker fill color as the RGB triplet [0 0.447 0.741], which corresponds to a dark shade of blue.

 $x = \text{logspace}(-1, 2, 15);$  $y = 12 + x;$ semilogx(x,y,'o','MarkerFaceColor',[0 0.447 0.741]) grid on

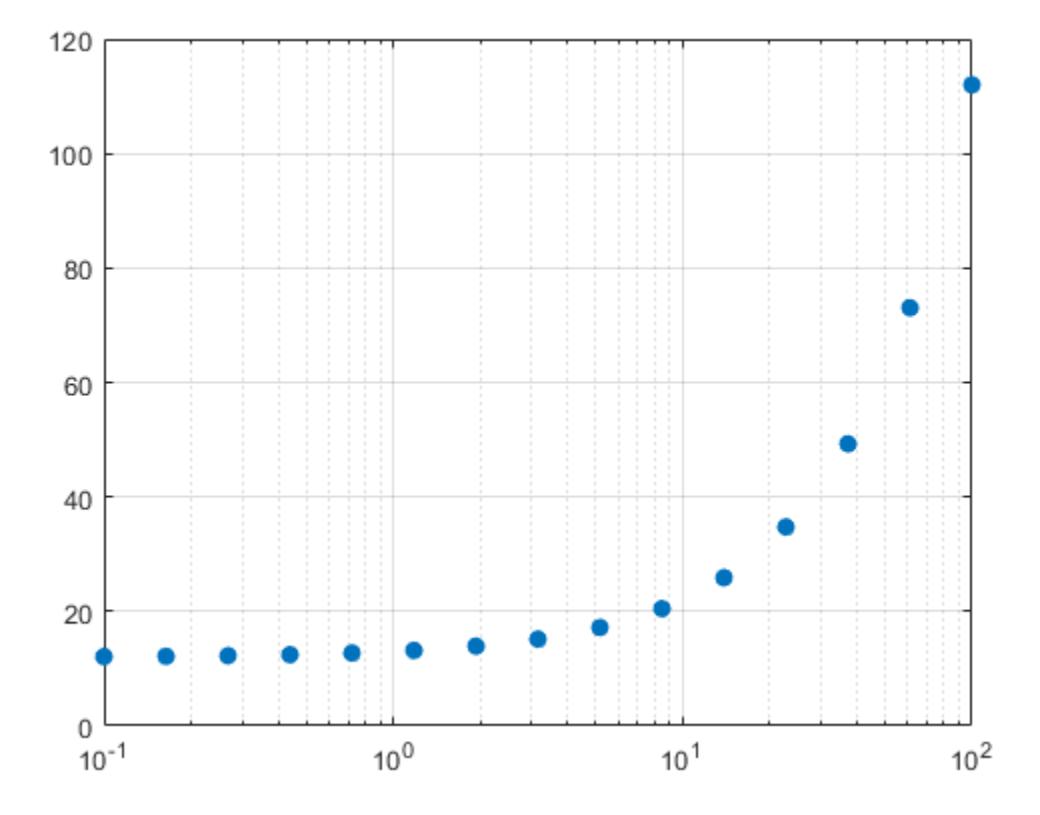

### **Add a Legend**

Create a vector of logarithmically spaced *x*-coordinates and two vectors of *y*-coordinates. Then plot two lines by passing comma-separated *x*-*y* pairs to semilogx. Display a legend by calling the legend function.

```
x = \text{logspace}(1, 4, 100);
v = 1inspace(-50, 50, 100);
y1 = 100*exp(-1*((v+5)).2)./200);
y2 = 100*exp(-1*(v.^2)./200);
semilogx(x,y1,x,y2,'--')
legend('Measured','Estimated')
grid on
```
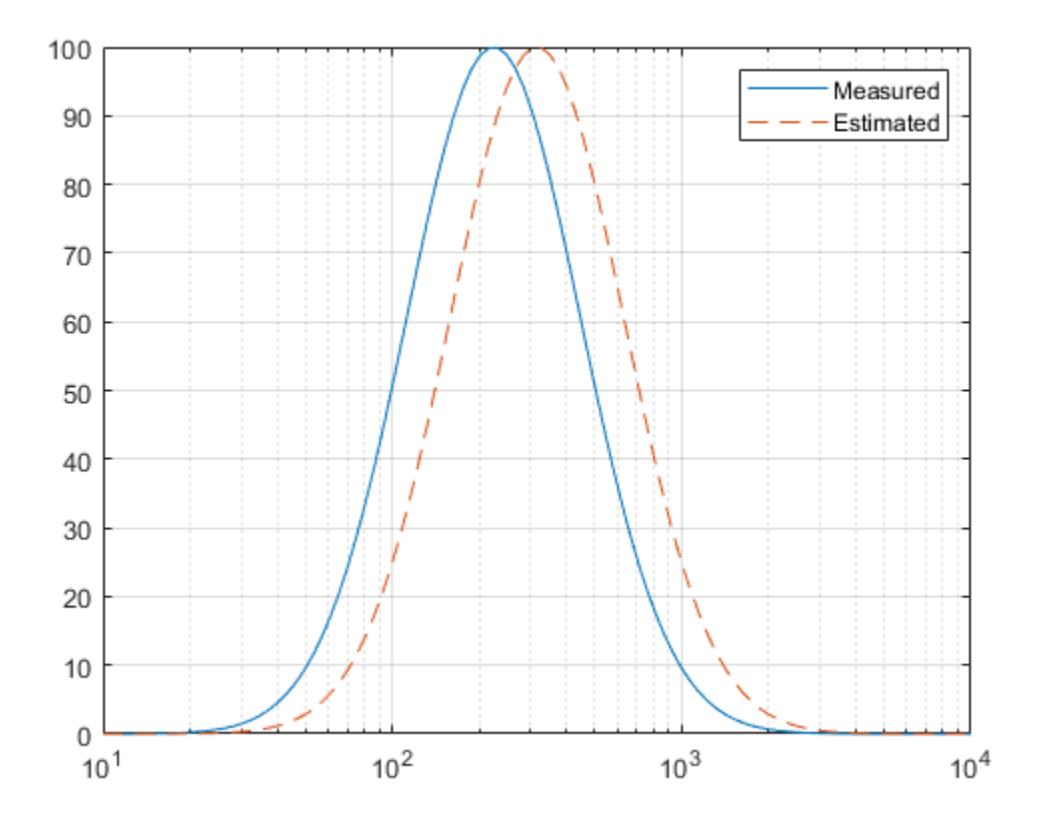

### **Specify** *y***-Coordinates Only**

When you specify only one coordinate vector, semilogx plots those coordinates against the values 1:length(y). For example, define y as a vector of 5 values between 0 and 40. Create a linear-log plot of y.

y = [0 10 20 30 40]; semilogx(y) grid on

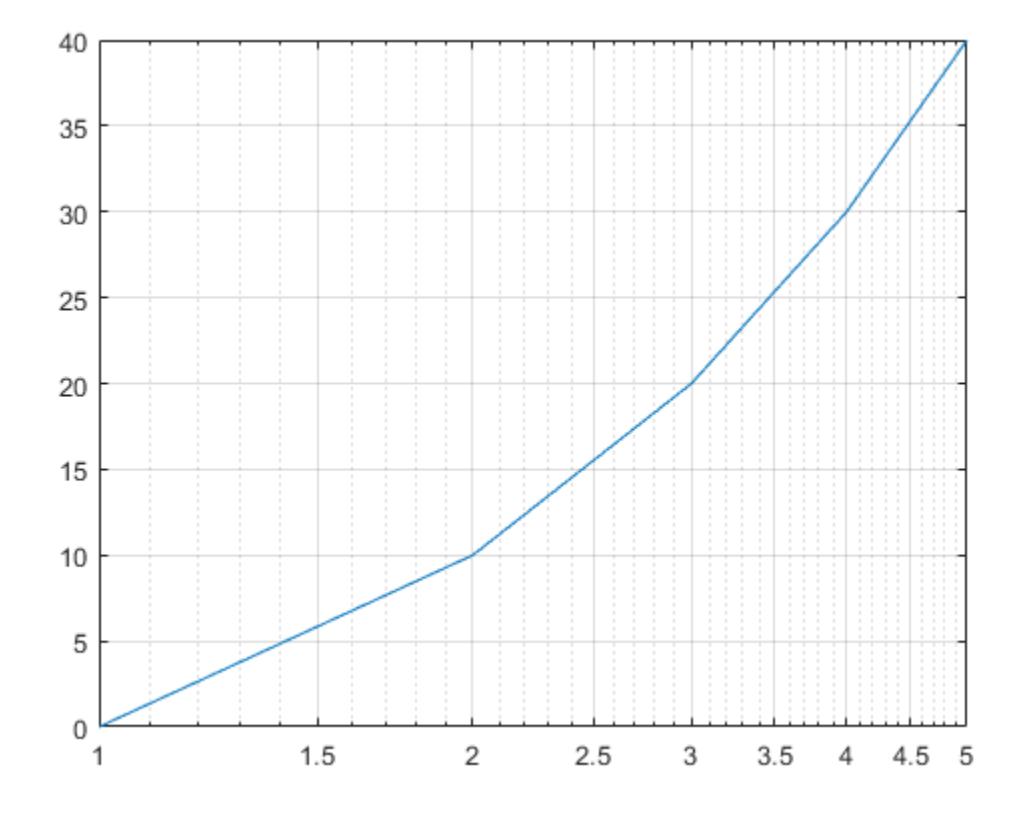

If you specify y as a matrix, the columns of y are plotted against the values 1:size(y,1). For example, define y as a 5-by-3 matrix and pass it to the semilogx function. The resulting plot contains 3 lines, each of which has *x*-coordinates that range from 1 to 5.

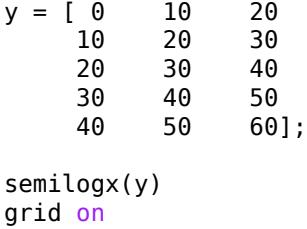
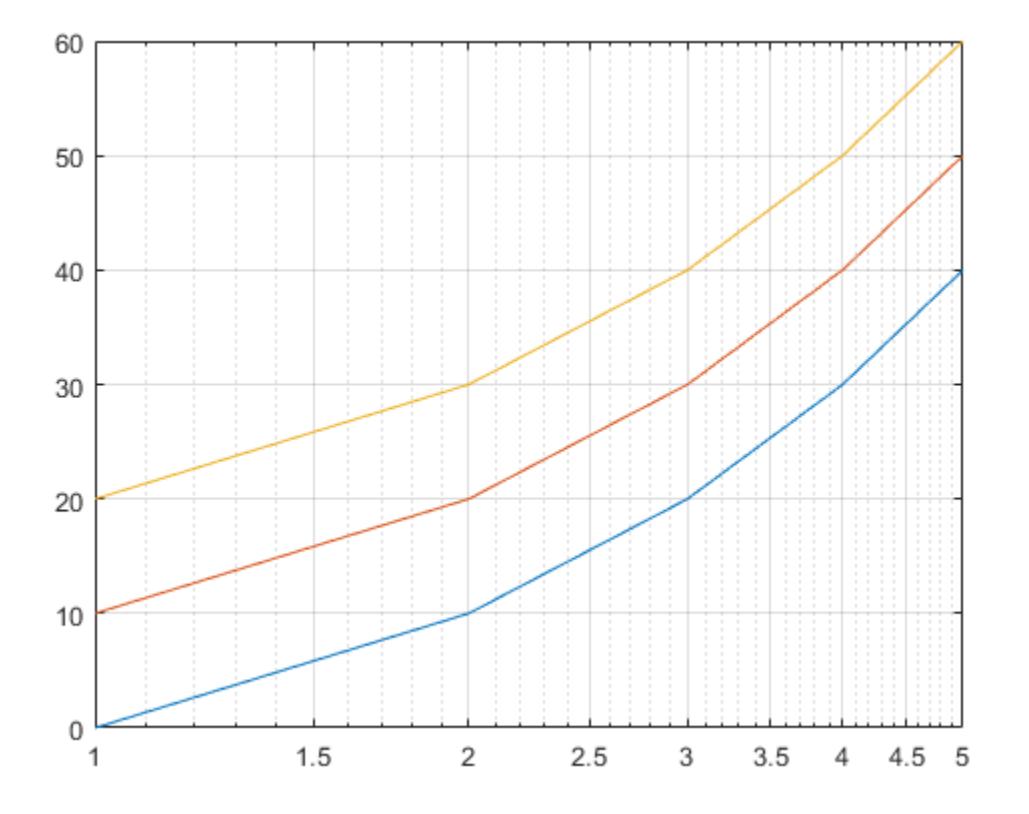

#### **Plot Coordinates from a Table**

#### *Since R2022a*

A convenient way to plot data from a table is to pass the table to the semilogx function and specify the variables to plot.

Create a table containing two variables. Then display the first three rows of the table.

```
Input = logspace(-1, 2);
0utput = 2 * Input;tbl = table(Input,Output);
head(tbl,3)
ans=3×2 table
                           Output
\frac{1}{2} , \frac{1}{2} , \frac{1}{2} , \frac{1}{2} , \frac{1}{2} , \frac{1}{2} , \frac{1}{2} , \frac{1}{2} , \frac{1}{2} , \frac{1}{2} 0.1 0.2
       0.11514   0.23028<br>0.13257   0.26514
       0.13257
```
Plot the Input variable on the *x*-axis and the Output variable on the *y*-axis. Return the Line object as p, and turn the axes grid on. Notice that the axis labels match the variable names.

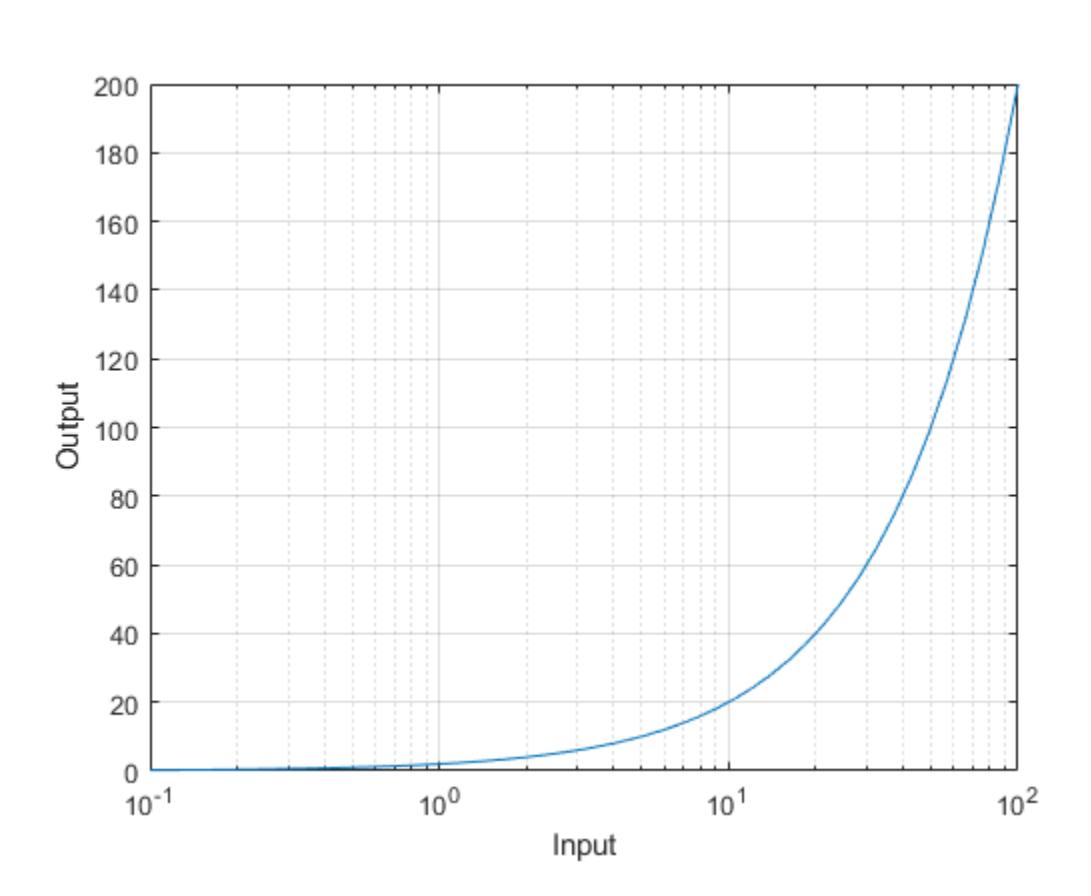

```
p = semilogx(tbl,"Input","Output");
grid on
```
To modify aspects of the line, set the LineStyle, Color, and Marker properties on the Line object. For example, change the line to a red dotted line with point markers.

p.LineStyle = ":"; p.Color = "red"; p.Marker = ".";

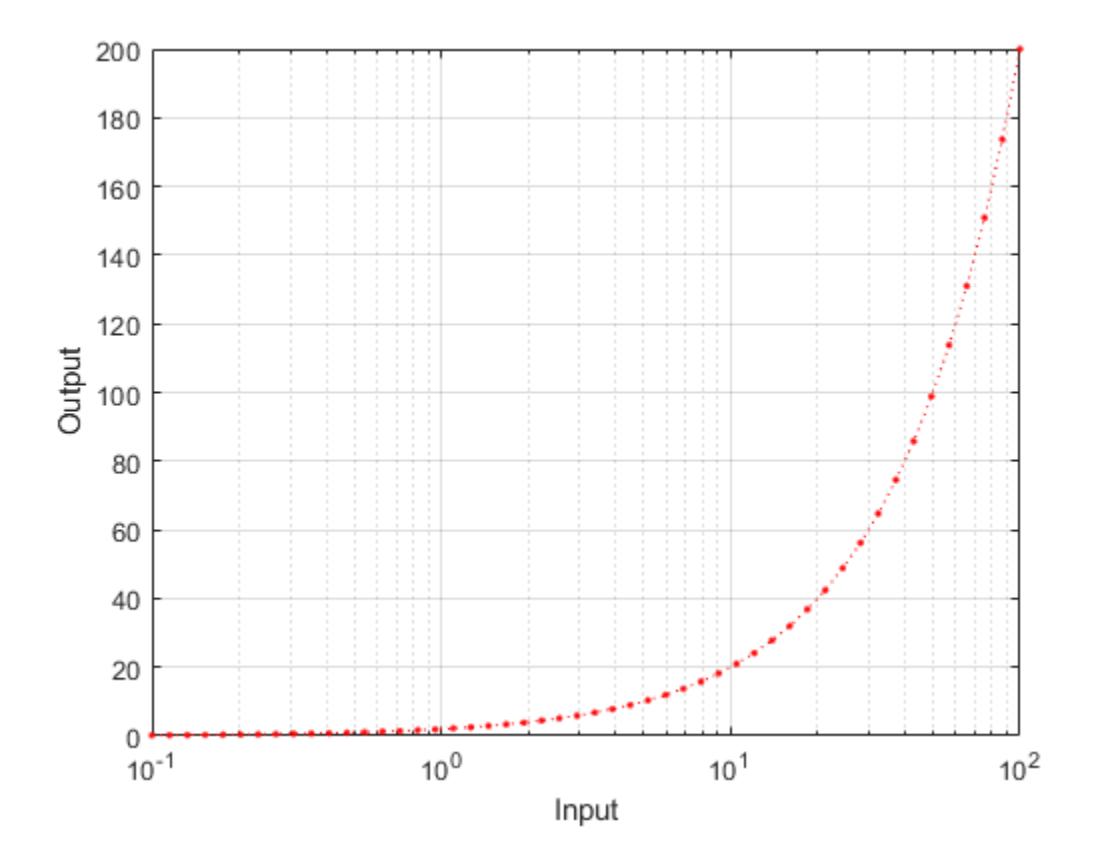

#### **Plot Multiple Table Variables on One Axis**

#### *Since R2022a*

Create a table containing three variables. Then display the first three rows in the table.

```
Input = logspace(-1, 2);
Output1 = 2 * Input;Output2 = -Input;tbl = table(Input, Output1, Output2);head(tbl,3)
ans=3×3 table
     Input Output1 Output2 
 _______ _______ ________
0.1 0.2 -0.1 0.11514 0.23028 -0.11514
    0.13257 0.26514 -0.13257
```
Plot the Input variable on the *x*-axis and the Output1 and Output2 variables on the *y*-axis. Add a legend. Notice that the legend labels match the variable names.

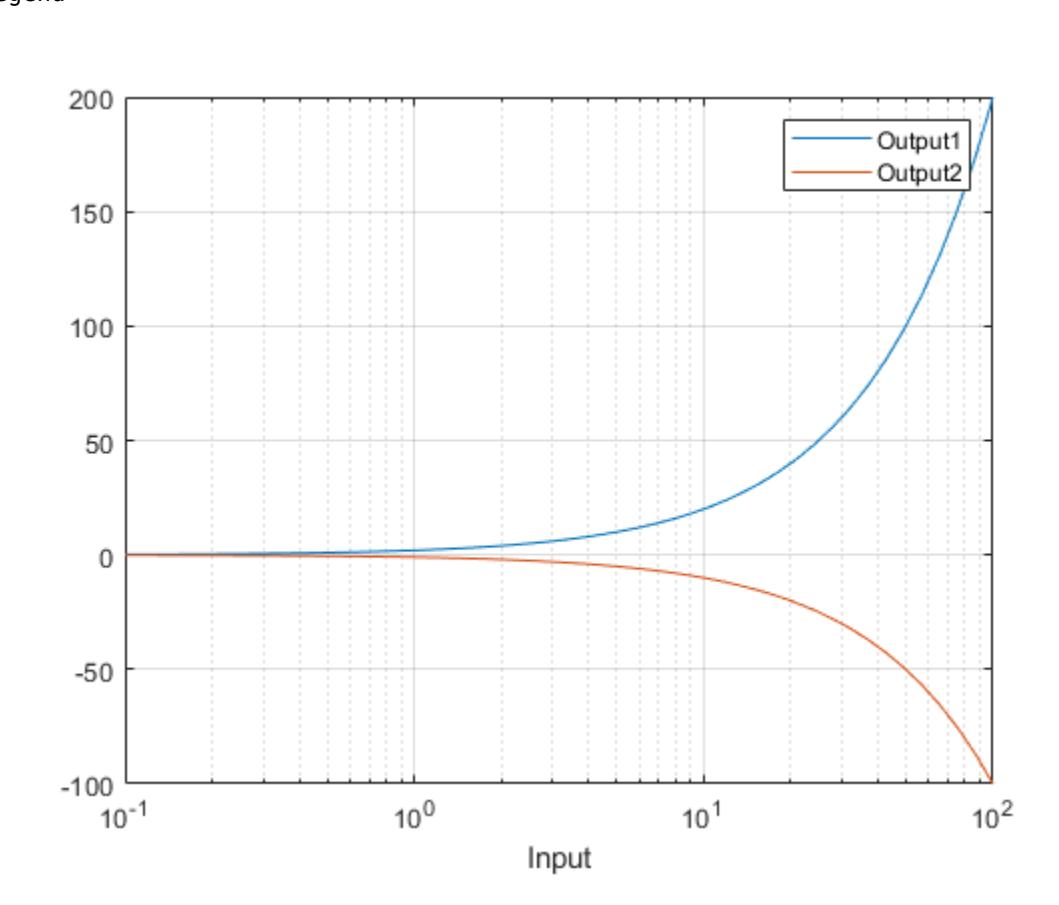

#### semilogx(tbl,"Input",["Output1" "Output2"]) grid on legend

## **Specify Target Axes**

Create a tiled chart layout in the 'flow' tile arrangement, so that the axes fill the available space in the layout. Next, call the nexttile function to create an axes object and return it as ax1. Then display a linear-log plot by passing ax1 to the semilogx function.

```
tiledlayout('flow')
ax1 = nexttile;x = \text{logspace}(-1,2);y1 = 1./x;semilogx(ax1,x,y1)
```
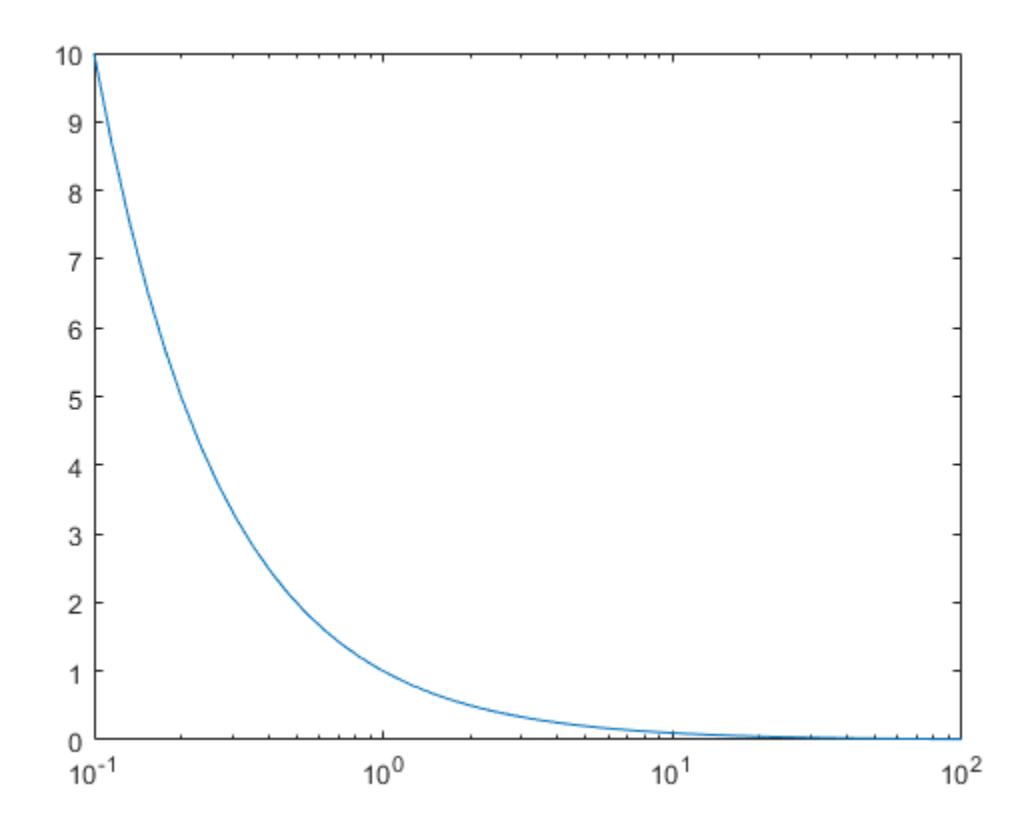

Repeat the process to create a second linear-log plot.

ax2 = nexttile; y2 = x; semilogx(ax2,x,y2)

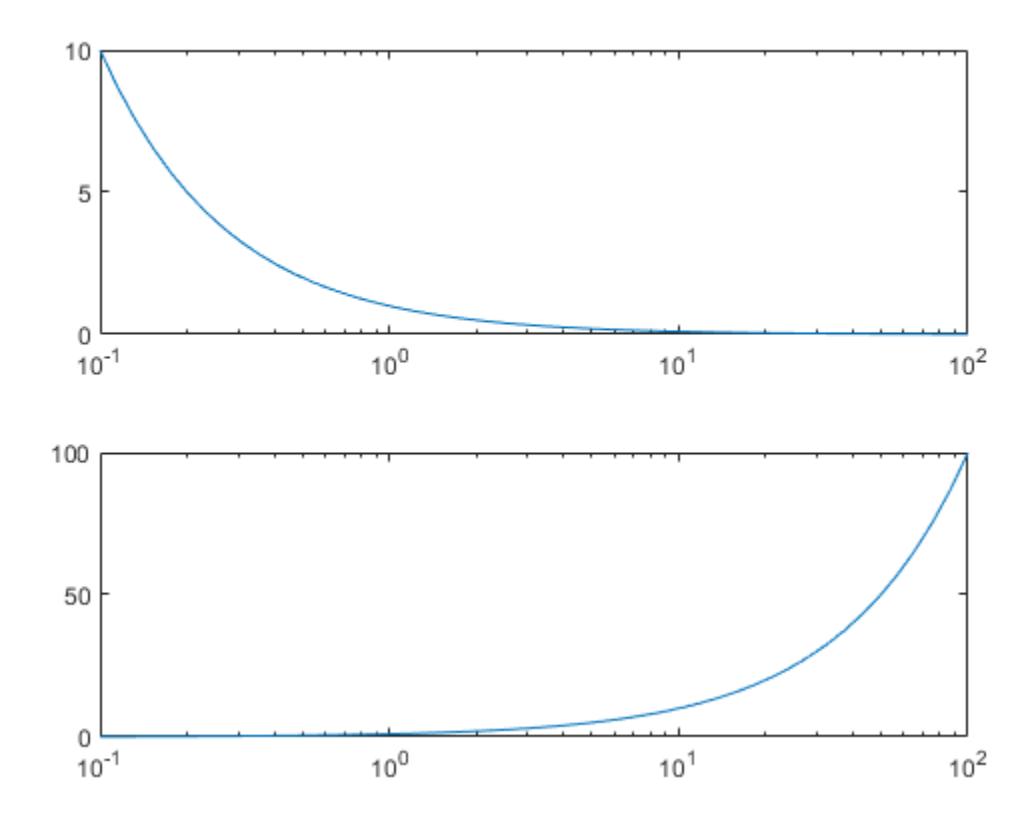

# **Change Line Appearance After Plotting**

Create a linear-log plot containing two lines, and return the line objects in the variable slg.

 $x = \text{logspace}(-1,2);$ y1 = x; y2 = -x;  $slg = semilogx(x,y1,x,y2);$ 

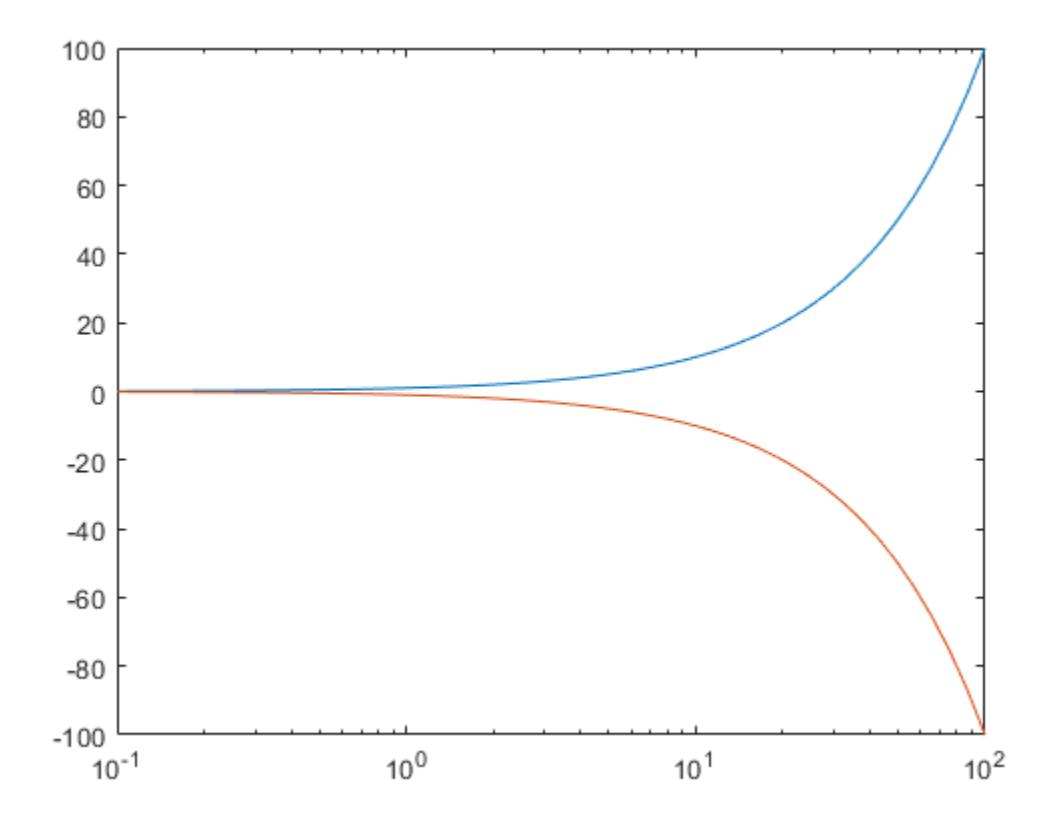

Change the width of the first line to 3, and change the color of the second line to purple.

 $slg(1)$ .LineWidth = 3; slg(2).Color = [0.4 0 1];

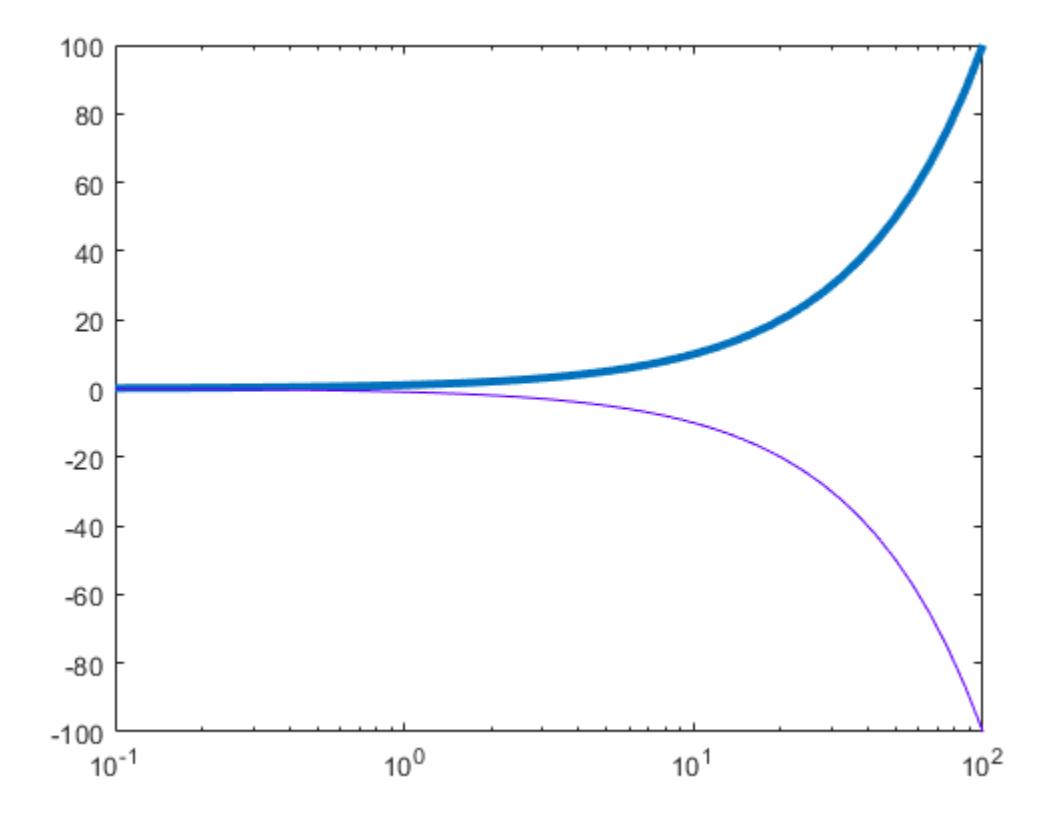

### **Plot Discontinuous Function**

Insert NaN values wherever there are discontinuities in your data. The semilogx function displays gaps at those locations.

Create a pair of x- and y-coordinate vectors. Replace the fortieth *y*-coordinate with a NaN value. Then create a linear-log plot of x and y.

 $x = \text{logspace}(-1,2);$  $y = x;$  $y(40) =$  NaN; semilogx(x,y)

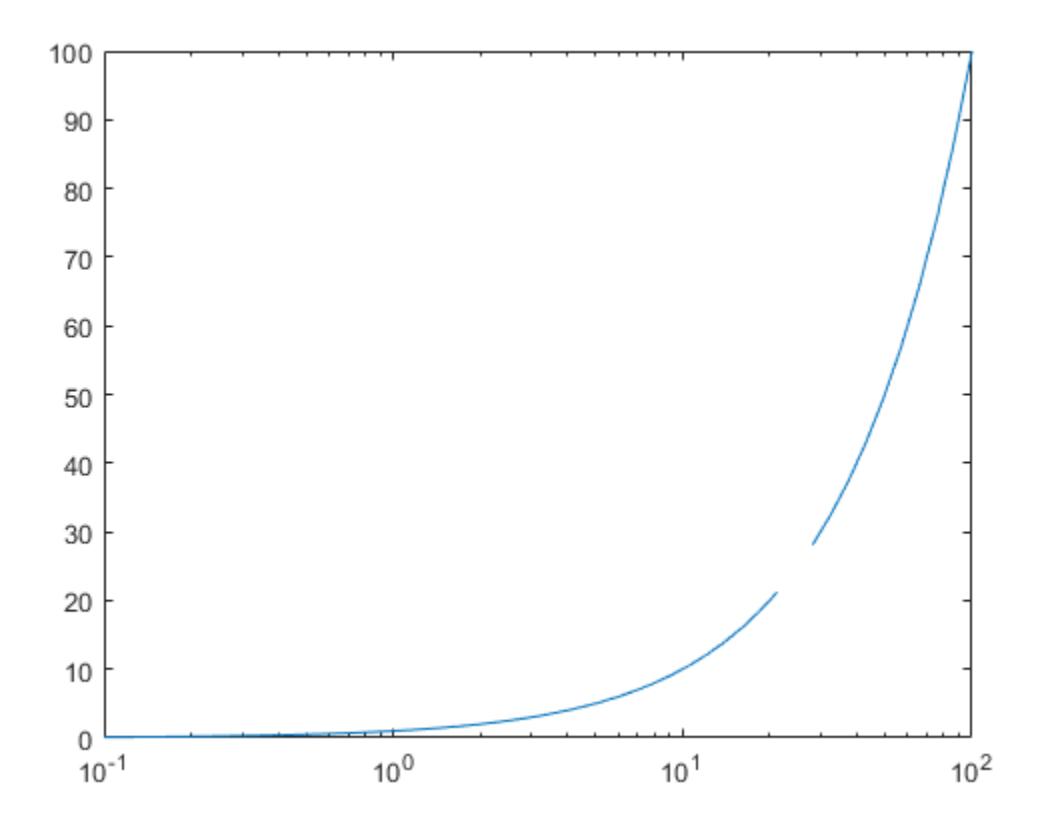

# **Input Arguments**

## **X — Log scale coordinates**

scalar | vector | matrix

Log scale coordinates, specified as a scalar, vector, or matrix. The size and shape of X depends on the shape of your data and the type of plot you want to create. This table describes the most common situations.

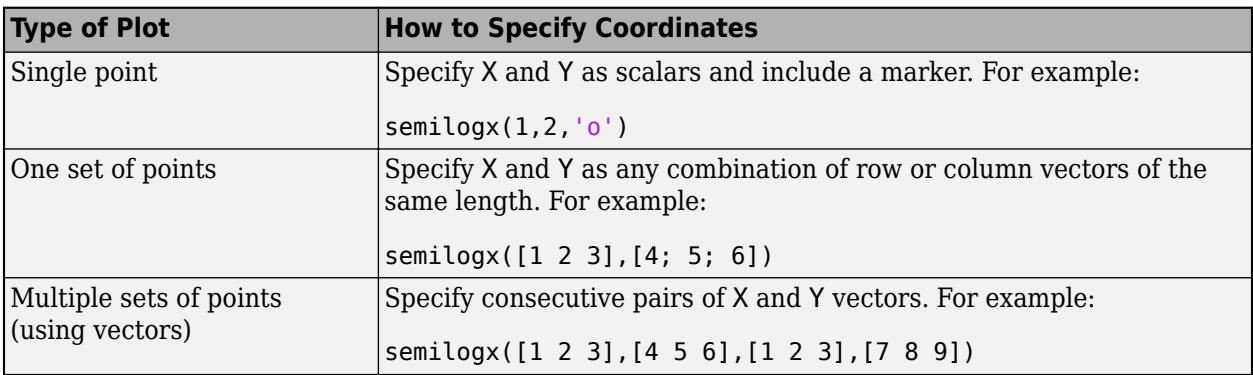

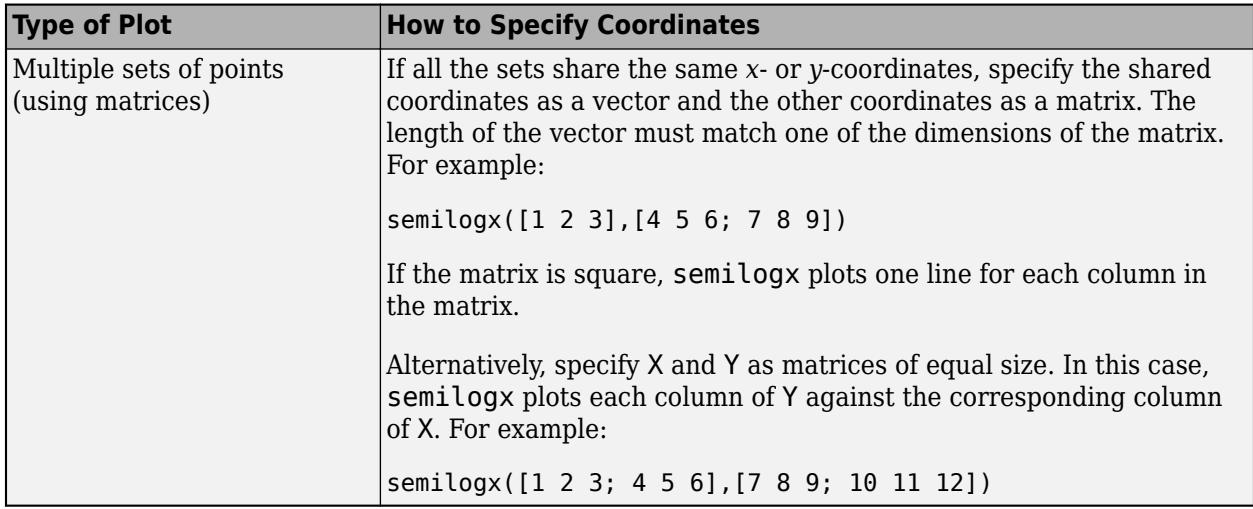

semilogx might exclude coordinates in some cases:

- If the log scale coordinates include positive and negative values, only the positive values are displayed.
- If the log scale coordinates are all negative, all of the values are displayed on a log scale with the appropriate sign.
- Log scale values of zero are not displayed.

Data Types: single | double | int8 | int16 | int32 | int64 | uint8 | uint16 | uint32 | uint64

#### **Y — Linear scale coordinates**

scalar | vector | matrix

Linear scale coordinates, specified as a scalar, vector, or matrix. The size and shape of Y depends on the shape of your data and the type of plot you want to create. This table describes the most common situations.

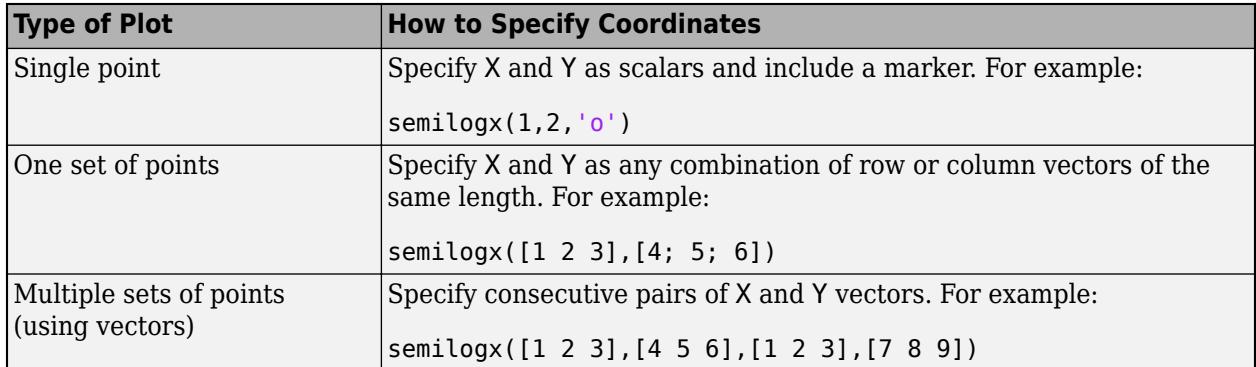

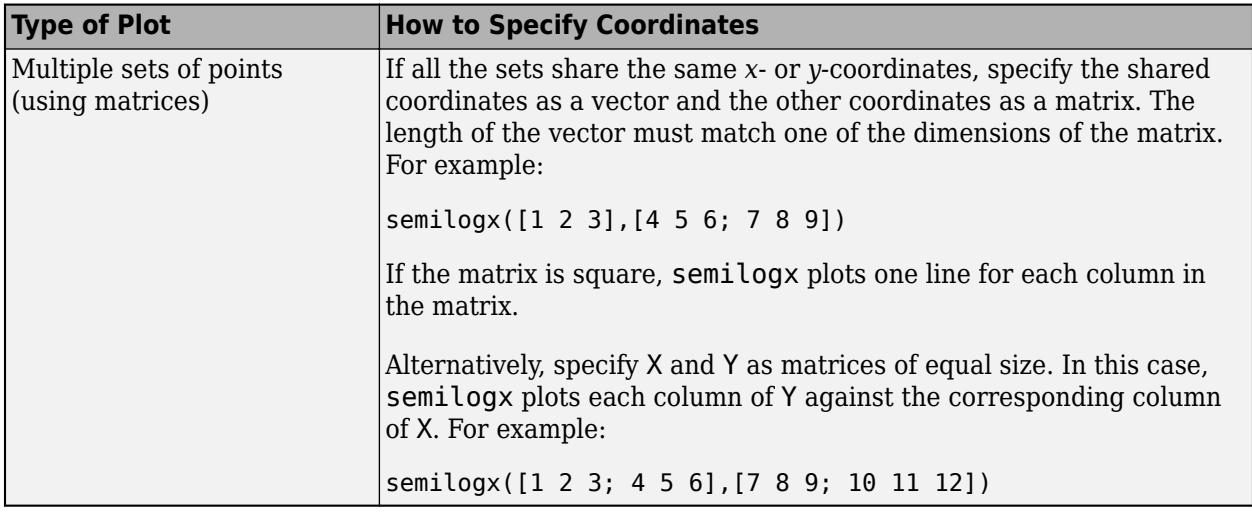

Data Types: single | double | int8 | int16 | int32 | int64 | uint8 | uint16 | uint32 | uint64 | categorical | datetime | duration

### **LineSpec — Line style, marker, and color**

character vector | string

Line style, marker, and color, specified as a character vector or string containing symbols. The symbols can appear in any order. You do not need to specify all three characteristics (line style, marker, and color). For example, if you omit the line style and specify the marker, then the plot shows only the marker and no line.

Example: '--or' is a red dashed line with circle markers

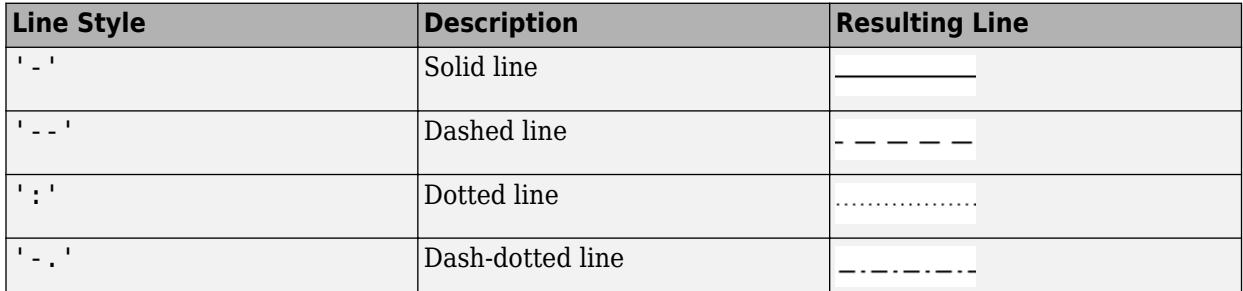

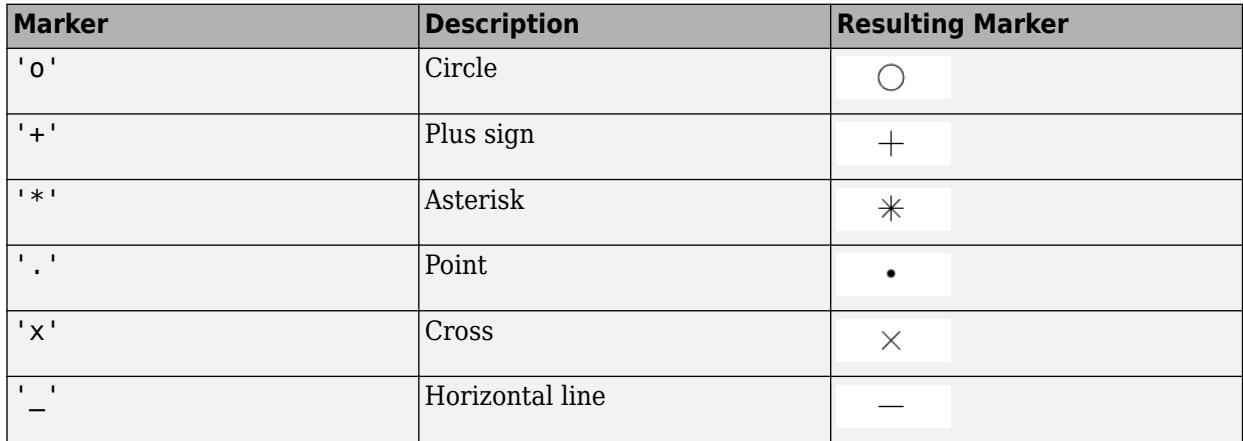

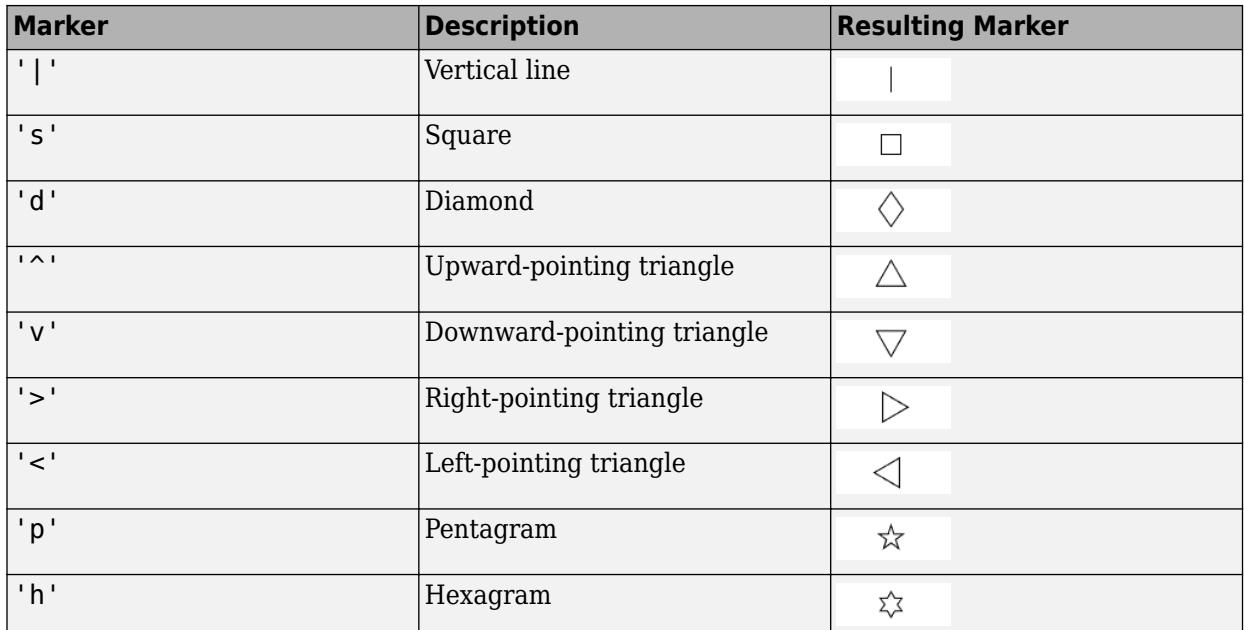

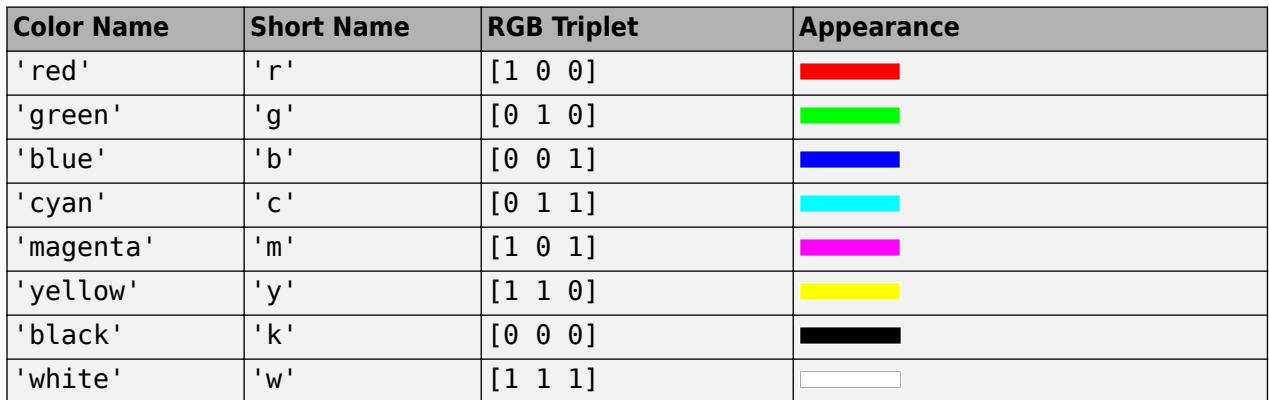

#### **tbl — Source table**

table | timetable

Source table containing the data to plot, specified as a table or a timetable.

### **xvar — Table variables containing** *x***-coordinates**

character vector | string array | cell array | pattern | numeric scalar or vector | logical vector | vartype()

Table variables containing the *x*-coordinates, specified using one of the indexing schemes from the table.

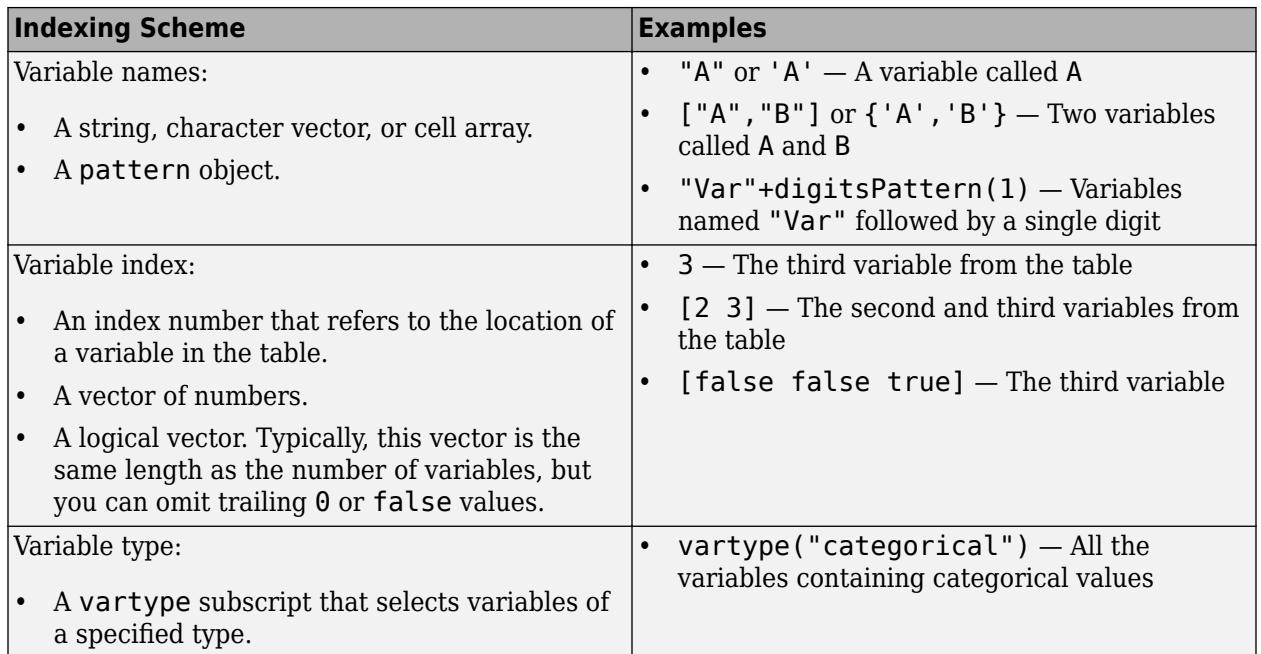

The table variables you specify can contain any numeric values. However, semilogx might exclude negative and zero values from the plot in the same way as it does when you specify X as a vector containing negative or zero values.

## If xvar and yvar both specify multiple variables, the number of variables must be the same.

Example: semilogx(tbl, $\lceil$ "x1","x2"],"y") specifies the table variables named x1 and x2 for the *x*-coordinates.

Example: semilogx(tbl,2,"y") specifies the second variable for the *x*-coordinates.

Example: semilogx(tbl,vartype("numeric"),"y") specifies all numeric variables for the *x*coordinates.

#### **yvar — Table variables containing** *y***-coordinates**

character vector | string array | cell array | pattern | numeric scalar or vector | logical vector | vartype()

Table variables containing the *y*-coordinates, specified using one of the indexing schemes from the table.

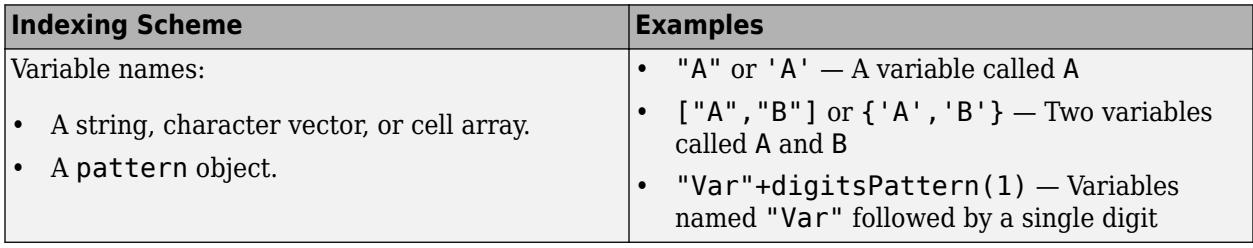

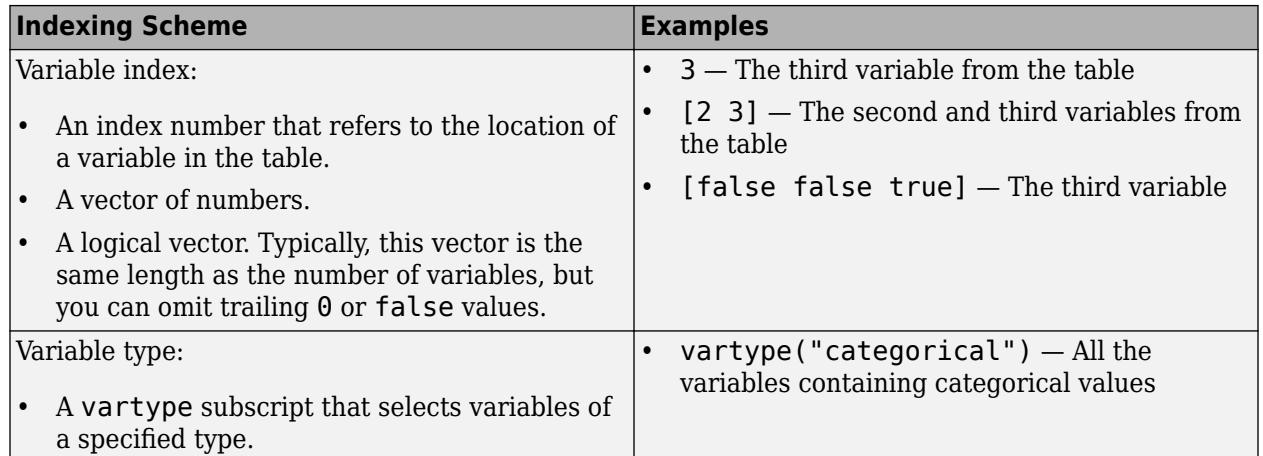

#### The table variables you specify can contain numeric, categorical, datetime, or duration values. If xvar and yvar both specify multiple variables, the number of variables must be the same.

Example: semilogx(tbl,"x",["y1","y2"]) specifies the table variables named y1 and y2 for the *y*-coordinates.

Example: semilogx(tbl,"x",2) specifies the second variable for the *y*-coordinates.

Example: semilogx(tbl,"x",vartype("numeric")) specifies all numeric variables for the *y*coordinates.

#### **ax — Target axes**

Axes object

Target axes, specified as an Axes object. If you do not specify the axes and if the current axes is Cartesian, then semilogx uses the current axes.

#### **Name-Value Pair Arguments**

Specify optional pairs of arguments as Name1=Value1, ..., NameN=ValueN, where Name is the argument name and Value is the corresponding value. Name-value arguments must appear after other arguments, but the order of the pairs does not matter.

*Before R2021a, use commas to separate each name and value, and enclose* Name *in quotes.*

Example: semilogx( $[1 2]$ ,  $[3 4]$ , 'Color', 'red') specifies a red line for the plot.

**Note** The properties listed here are only a subset. For a complete list, see [Chart Line](#page-7536-0).

#### **Color — Color**

[0 0.4470 0.7410] (default) | RGB triplet | hexadecimal color code | 'r' | 'g' | 'b' | ...

Color, specified as an RGB triplet, a hexadecimal color code, a color name, or a short name. The color you specify sets the line color. It also sets the marker edge color when the MarkerEdgeColor property is set to 'auto'.

For a custom color, specify an RGB triplet or a hexadecimal color code.

- An RGB triplet is a three-element row vector whose elements specify the intensities of the red, green, and blue components of the color. The intensities must be in the range [0,1]; for example, [0.4 0.6 0.7].
- A hexadecimal color code is a character vector or a string scalar that starts with a hash symbol (#) followed by three or six hexadecimal digits, which can range from 0 to F. The values are not case sensitive. Thus, the color codes '#FF8800', '#ff8800', '#F80', and '#f80' are equivalent.

Alternatively, you can specify some common colors by name. This table lists the named color options, the equivalent RGB triplets, and hexadecimal color codes.

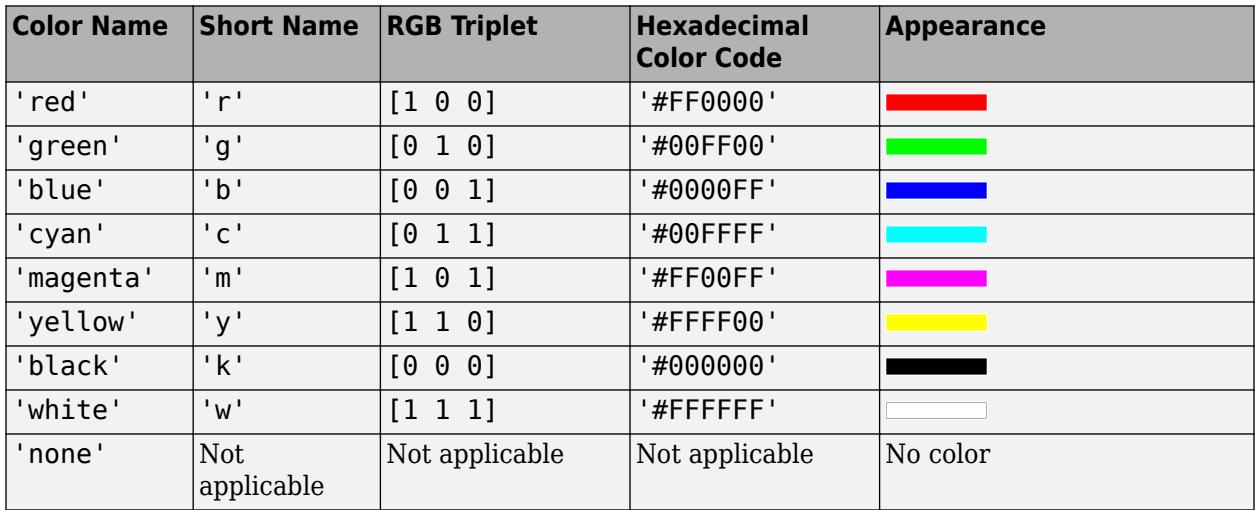

Here are the RGB triplets and hexadecimal color codes for the default colors MATLAB uses in many types of plots.

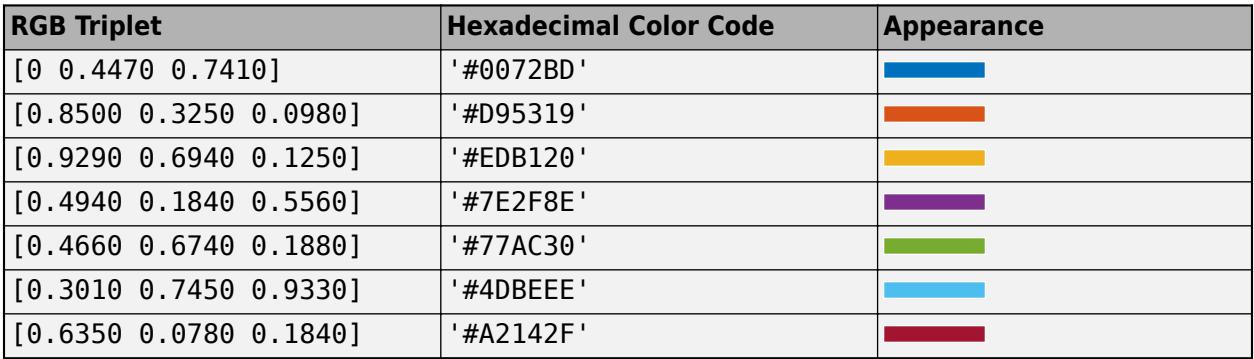

#### **LineWidth — Line width**

0.5 (default) | positive value

Line width, specified as a positive value in points, where 1 point  $= 1/72$  of an inch. If the line has markers, then the line width also affects the marker edges.

The line width cannot be thinner than the width of a pixel. If you set the line width to a value that is less than the width of a pixel on your system, the line displays as one pixel wide.

### **MarkerSize — Marker size**

6 (default) | positive value

Marker size, specified as a positive value in points, where  $1$  point  $= 1/72$  of an inch.

#### **MarkerEdgeColor — Marker outline color**

'auto' (default) | RGB triplet | hexadecimal color code | 'r' | 'g' | 'b' | ...

Marker outline color, specified as 'auto', an RGB triplet, a hexadecimal color code, a color name, or a short name. The default value of 'auto' uses the same color as the Color property.

For a custom color, specify an RGB triplet or a hexadecimal color code.

- An RGB triplet is a three-element row vector whose elements specify the intensities of the red, green, and blue components of the color. The intensities must be in the range  $[0,1]$ ; for example, [0.4 0.6 0.7].
- A hexadecimal color code is a character vector or a string scalar that starts with a hash symbol (#) followed by three or six hexadecimal digits, which can range from 0 to F. The values are not case sensitive. Thus, the color codes '#FF8800', '#ff8800', '#F80', and '#f80' are equivalent.

Alternatively, you can specify some common colors by name. This table lists the named color options, the equivalent RGB triplets, and hexadecimal color codes.

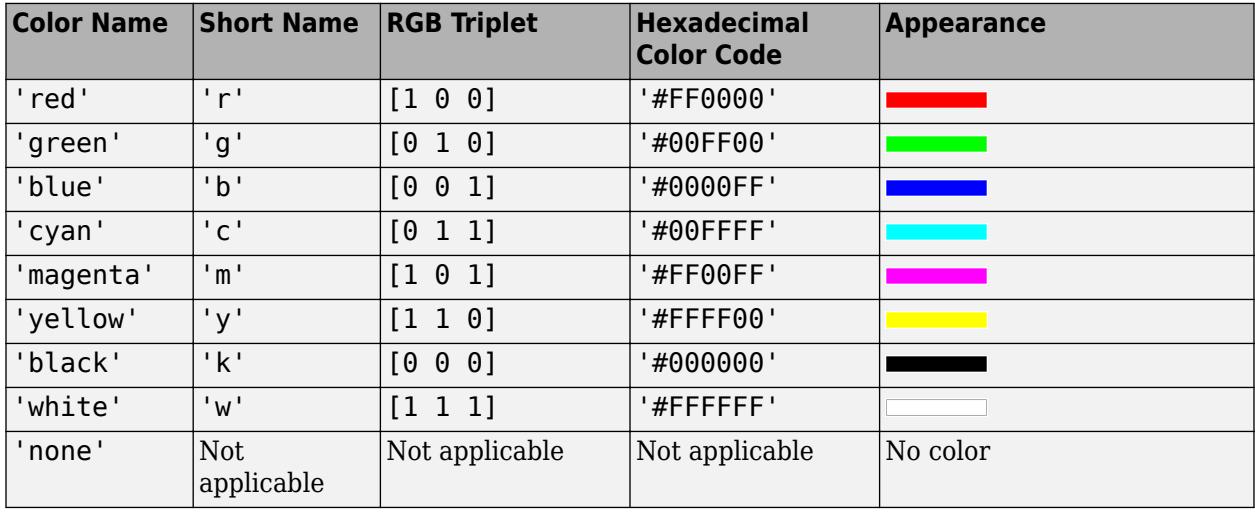

Here are the RGB triplets and hexadecimal color codes for the default colors MATLAB uses in many types of plots.

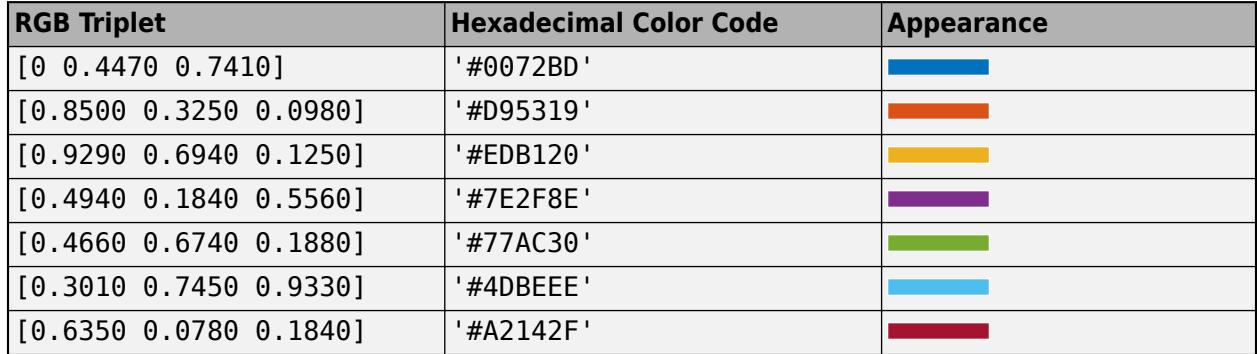

#### **MarkerFaceColor — Marker fill color**

'none' (default) | 'auto' | RGB triplet | hexadecimal color code | 'r' | 'g' | 'b' | ...

Marker fill color, specified as 'auto', an RGB triplet, a hexadecimal color code, a color name, or a short name. The 'auto' option uses the same color as the Color property of the parent axes. If you specify 'auto' and the axes plot box is invisible, the marker fill color is the color of the figure.

For a custom color, specify an RGB triplet or a hexadecimal color code.

- An RGB triplet is a three-element row vector whose elements specify the intensities of the red, green, and blue components of the color. The intensities must be in the range  $[0,1]$ ; for example, [0.4 0.6 0.7].
- A hexadecimal color code is a character vector or a string scalar that starts with a hash symbol (#) followed by three or six hexadecimal digits, which can range from 0 to F. The values are not case sensitive. Thus, the color codes '#FF8800', '#ff8800', '#F80', and '#f80' are equivalent.

Alternatively, you can specify some common colors by name. This table lists the named color options, the equivalent RGB triplets, and hexadecimal color codes.

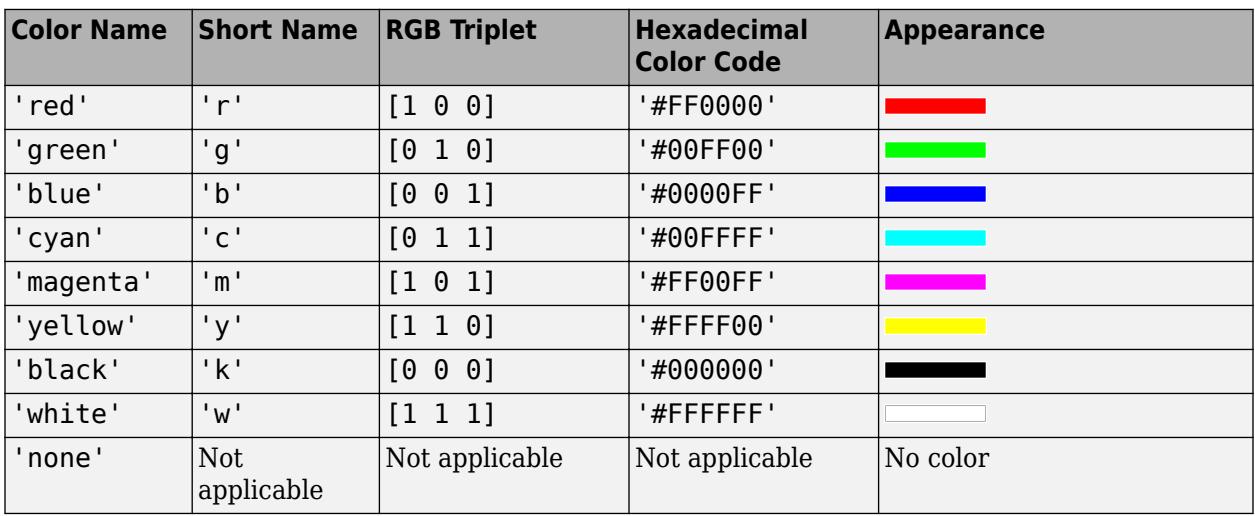

Here are the RGB triplets and hexadecimal color codes for the default colors MATLAB uses in many types of plots.

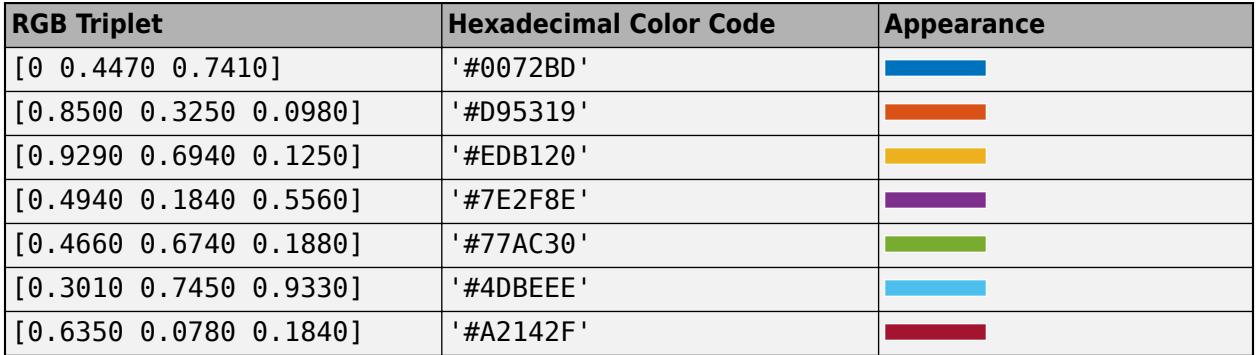

# **Tips**

• The semilogx function uses colors and line styles based on the ColorOrder and LineStyleOrder properties of the axes. semilogx cycles through the colors with the first line style. Then, it cycles through the colors again with each additional line style.

You can change the colors and the line styles after plotting by setting the ColorOrder or LineStyleOrder properties on the axes. You can also call the [colororder](#page-1991-0) function to change the color order for all the axes in the figure.

# **Algorithms**

The semilogx function plots *x*-coordinates on a log scale by setting the XScale property of the axes to 'log'. However, if the axes [hold](#page-5953-0) state is 'on' before you call semilogx, the property does not change, and the *x*-coordinates might display on a linear scale.

# **Version History**

## **Pass tables directly to semilogx**

Create plots by passing a table to the semilogx function followed by the variables you want to plot. When you specify your data as a table, the axis labels and the legend (if present) are automatically labeled using the table variable names.

# **Extended Capabilities**

## **GPU Arrays**

Accelerate code by running on a graphics processing unit (GPU) using Parallel Computing Toolbox<sup>™</sup>.

Usage notes and limitations:

• This function accepts GPU arrays, but does not run on a GPU.

For more information, see "Run MATLAB Functions on a GPU" (Parallel Computing Toolbox).

#### **Distributed Arrays**

Partition large arrays across the combined memory of your cluster using Parallel Computing Toolbox™.

Usage notes and limitations:

• This function operates on distributed arrays, but executes in the client MATLAB.

For more information, see "Run MATLAB Functions with Distributed Arrays" (Parallel Computing Toolbox).

# **See Also**

**Functions** [semilogy](#page-12475-0) | [plot](#page-10129-0) | [loglog](#page-7845-0)

**Properties** [Chart Line](#page-7536-0)

**Topics** "Plot Dates and Times" "Plot Categorical Data" "Plots That Support Tables"

# **Introduced before R2006a**

# <span id="page-12475-0"></span>**semilogy**

Semilog plot (*y*-axis has log scale)

# **Syntax**

```
semilogy(X,Y)
semilogy(X,Y,LineSpec)
semilogy(X1,Y1,...,Xn,Yn)
semilogy(X1,Y1,LineSpec1,...,Xn,Yn,LineSpecn)
semilogy(Y)
semilogy(Y,LineSpec)
semilogy(tbl,xvar,yvar)
semilogy(tbl,yvar)
semilogy(ax, ___ )
semilogy( ___ , Name, Value)
p = semilogy( )
```
# **Description**

# **Vector and Matrix Data**

semilogy(X,Y) plots *x*- and *y*-coordinates using a linear scale on the *x*-axis and a base-10 logarithmic scale on the *y*-axis.

- To plot a set of coordinates connected by line segments, specify X and Y as vectors of the same length.
- To plot multiple sets of coordinates on the same set of axes, specify at least one of X or Y as a matrix.

semilogy(X, Y, LineSpec) creates the plot using the specified line style, marker, and color.

semilogy(X1,Y1,...,Xn,Yn) plots multiple pairs of *x*- and *y*-coordinates on the same set of axes. Use this syntax as an alternative to specifying coordinates as matrices.

semilogy(X1,Y1,LineSpec1,...,Xn,Yn,LineSpecn) assigns specific line styles, markers, and colors to each *x*-*y* pair. You can specify LineSpec for some *x*-*y* pairs and omit it for others. For example, semilogy(X1,Y1,'o',X2,Y2) specifies markers for the first *x*-*y* pair but not for the second pair.

semilogy(Y) plots Y against an implicit set of *x*-coordinates.

- If Y is a vector, the *x*-coordinates range from 1 to length(Y).
- If Y is a matrix, the plot contains one line for each column in Y. The *x*-coordinates range from 1 to the number of rows in Y.

If Y contains complex numbers, semilogy plots the imaginary part of Y versus the real part of Y. However, if you specify both X and Y, MATLAB ignores the imaginary part.

semilogy(Y,LineSpec) plots Y using implicit *x*-coordinates, and specifies the line style, marker, and color.

#### **Table Data**

semilogy(tbl, xvar, yvar) plots the variables xvar and yvar from the table tbl. To plot one data set, specify one variable for xvar and one variable for yvar. To plot multiple data sets, specify multiple variables for xvar, yvar, or both. If both arguments specify multiple variables, they must specify the same number of variables. *(since R2022a)*

semilogy(tbl, yvar) plots the specified variable from the table against the row indices of the table. If the table is a timetable, the specified variable is plotted against the row times of the timetable. *(since R2022a)*

#### **Additional Options**

semilogy(ax, ) displays the plot in the target axes. Specify the axes as the first argument in any of the previous syntaxes.

semilogy( \_\_\_ , Name, Value) specifies Line properties using one or more name-value arguments. The properties apply to all the plotted lines. Specify the name-value arguments after all the arguments in any of the previous syntaxes. For a list of properties, see [Line.](#page-7536-0)

 $p =$  semilogy() returns a Line object or an array of Line objects. Use p to modify properties of the plot after creating it. For a list of properties, see [Line.](#page-7536-0)

# **Examples**

#### **Plot One Line**

Create a vector of *x*-coordinates and a vector of *y*-coordinates. Create a log-linear plot of x and y, and call the grid function to show the grid lines.

```
x = 1:100;y = x.^{2};semilogy(x,y)
grid on
```
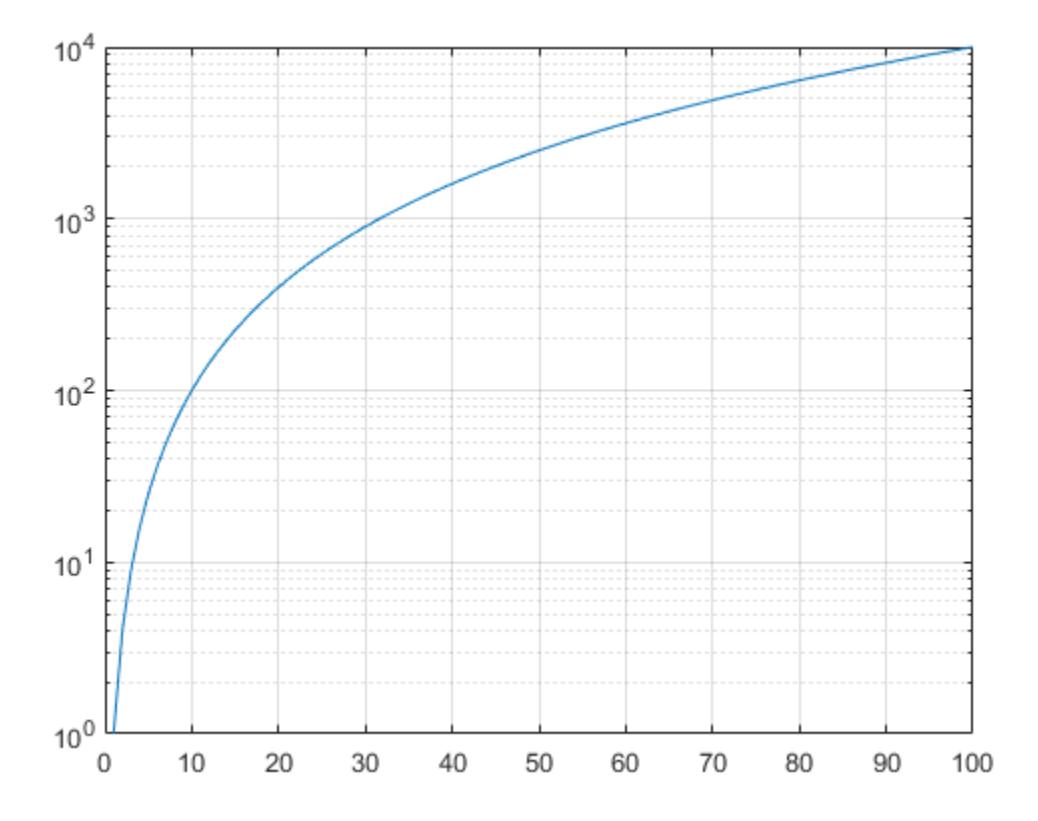

# **Plot Multiple Lines**

Create a vector of *x*-coordinates and two vectors of *y*-coordinates. Plot two lines by passing commaseparated *x*-*y* pairs to semilogy.

 $x = 1:100;$  $y1 = x.^{2};$  $y2 = x.^3;$ semilogy(x,y1,x,y2) grid on

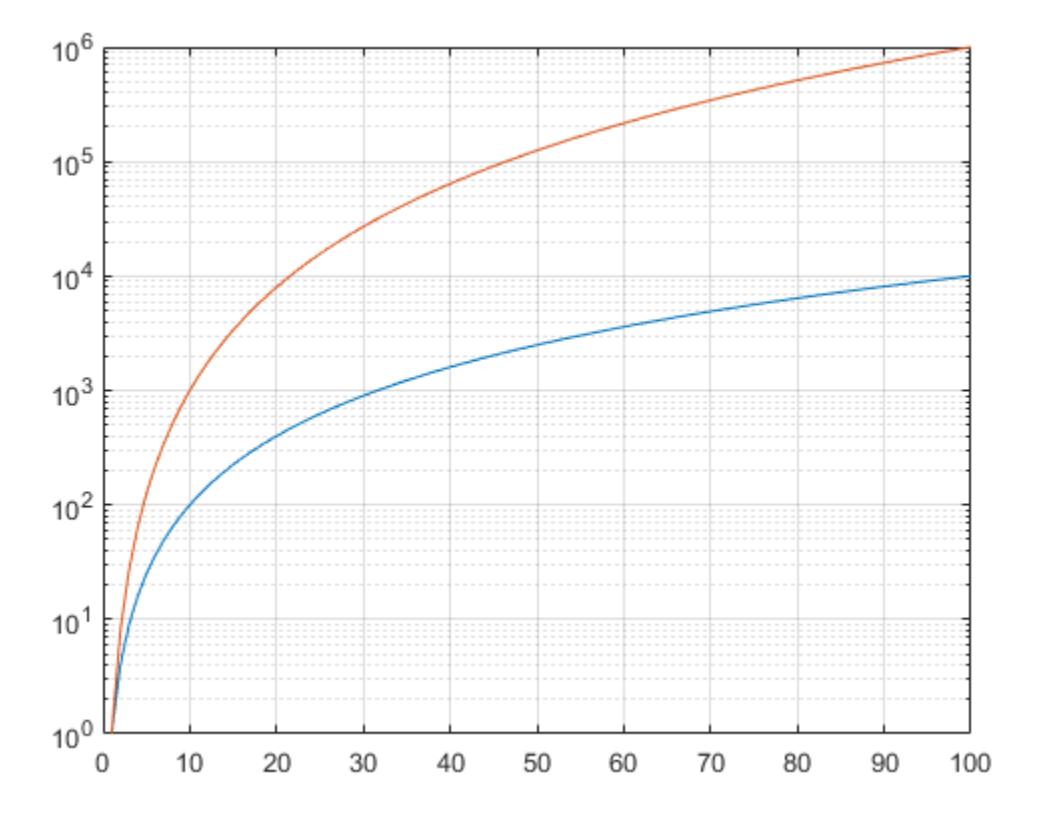

### **Specify Tick Locations, Tick Labels, and Axis Labels**

Define vector x as the installments on a 20 year loan. Define vector y as the cumulative cost of a \$1000 loan with an interest rate of 8%. Plot the cumulative cost at each installment.

```
P = 1000; 
npayments = 240; 
rate = 0.08/12;mpayment = P^*(rate^*(1 + rate)^n)payments)/(((1+rate)^npayments) - 1);
x = 1:240;y = x * mpayment;
semilogy(x,y);
grid on
```
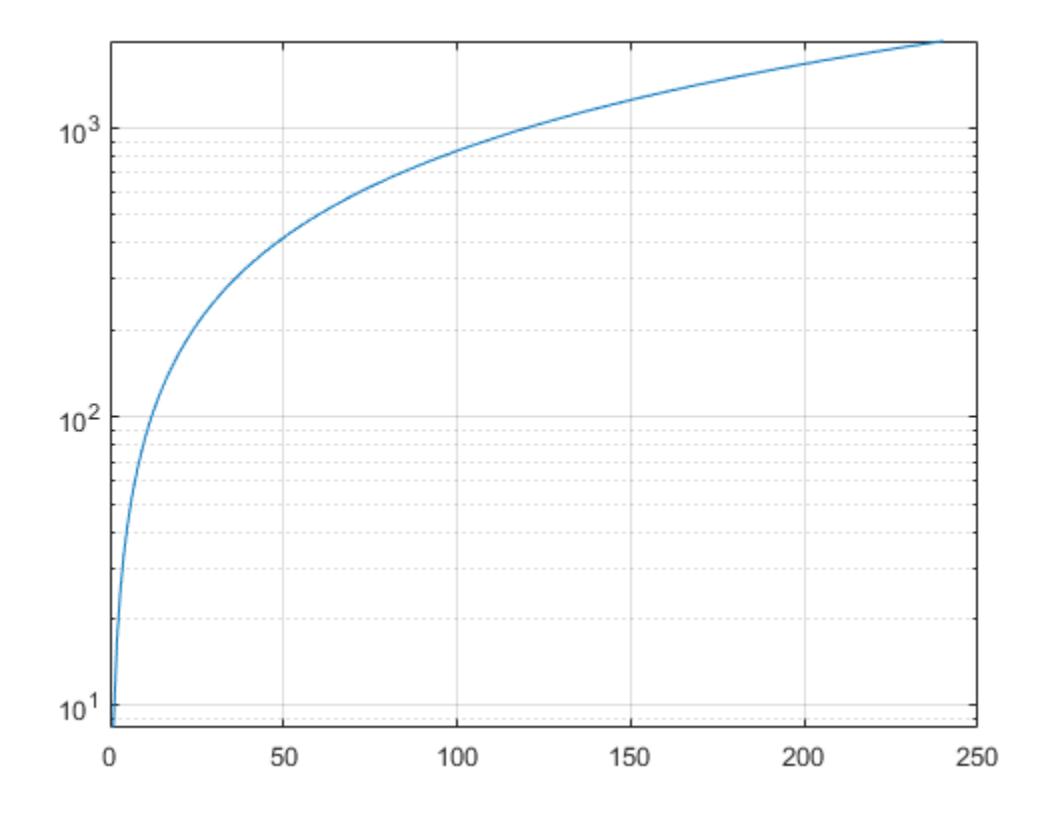

Change the *y*-axis tick values and tick labels by calling the yticks and yticklabels functions. Then create *x*- and *y*-axis labels by calling the **xlabel** and **ylabel** functions.

```
yticks([10 50 100 500 1000])
yticklabels({'$10','$50','$100','$500','$1000'})
xlabel ('Installment')
ylabel('Cumulate Cost')
```
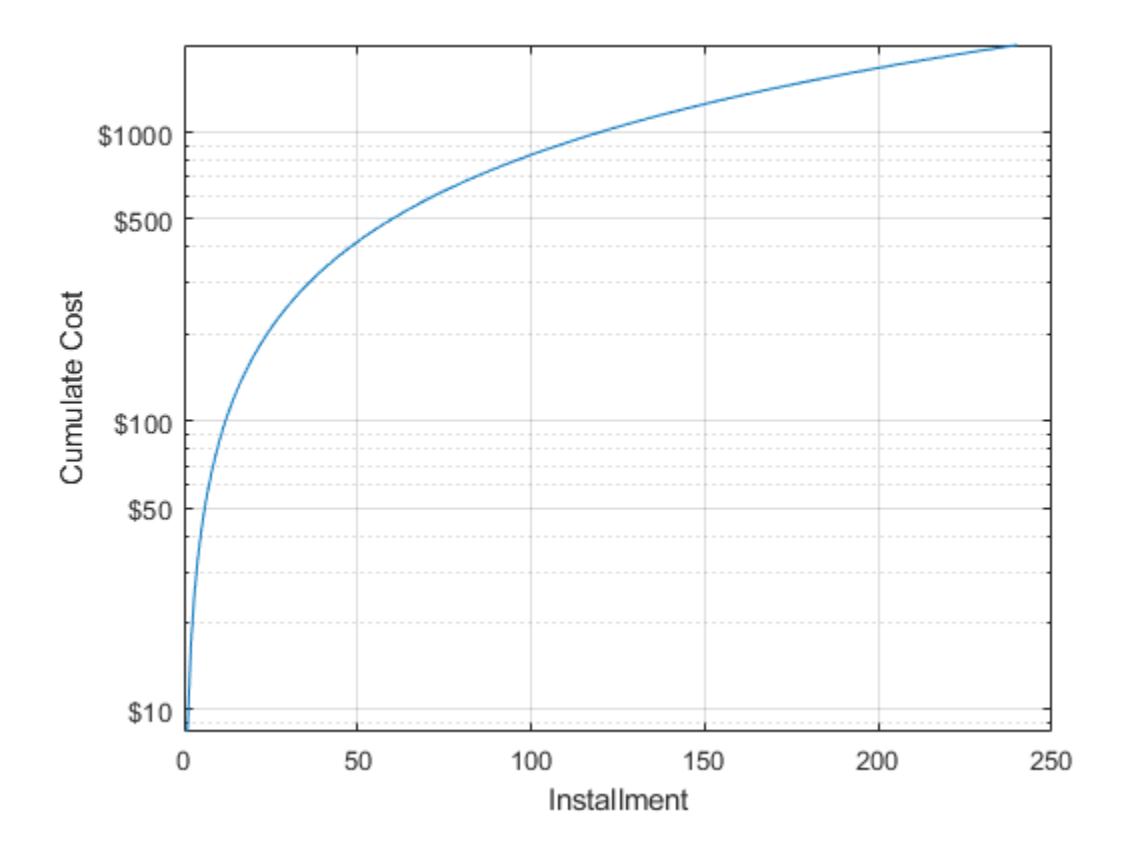

### **Plot Points as Markers Without Lines**

Create a set of *x*- and *y*-coordinates and plot them in a log-linear plot. Specify the line style as 'o' to display circular markers without connecting lines. Specify the marker fill color as the RGB triplet [0 0.447 0.741], which corresponds to a dark shade of blue.

```
x = 1inspace(1,1000,15);
y = (1./x) * 10000;semilogy(x,y,'o','MarkerFaceColor',[0 0.447 0.741])
grid on
```
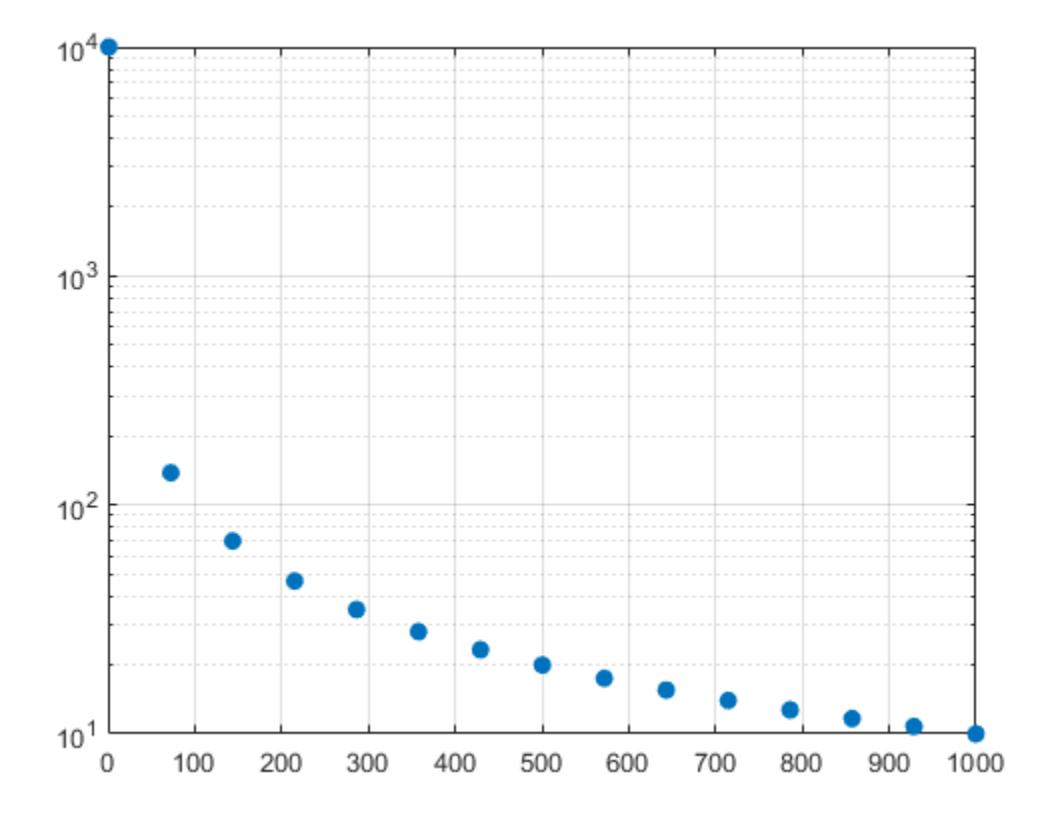

### **Add a Legend**

Create two sets of *x*- and *y*-coordinates and display them in a log-linear plot. Specify a dashed line for the first set of coordinates. Then display a legend in the upper left corner of the plot by calling the legend function and specifying the location as 'northwest'.

 $x = 1:100;$  $y1 = x.^{2};$  $yz = x.^3;$ semilogy(x,y1,'--',x,y2) legend('x^2','x^3','Location','northwest')

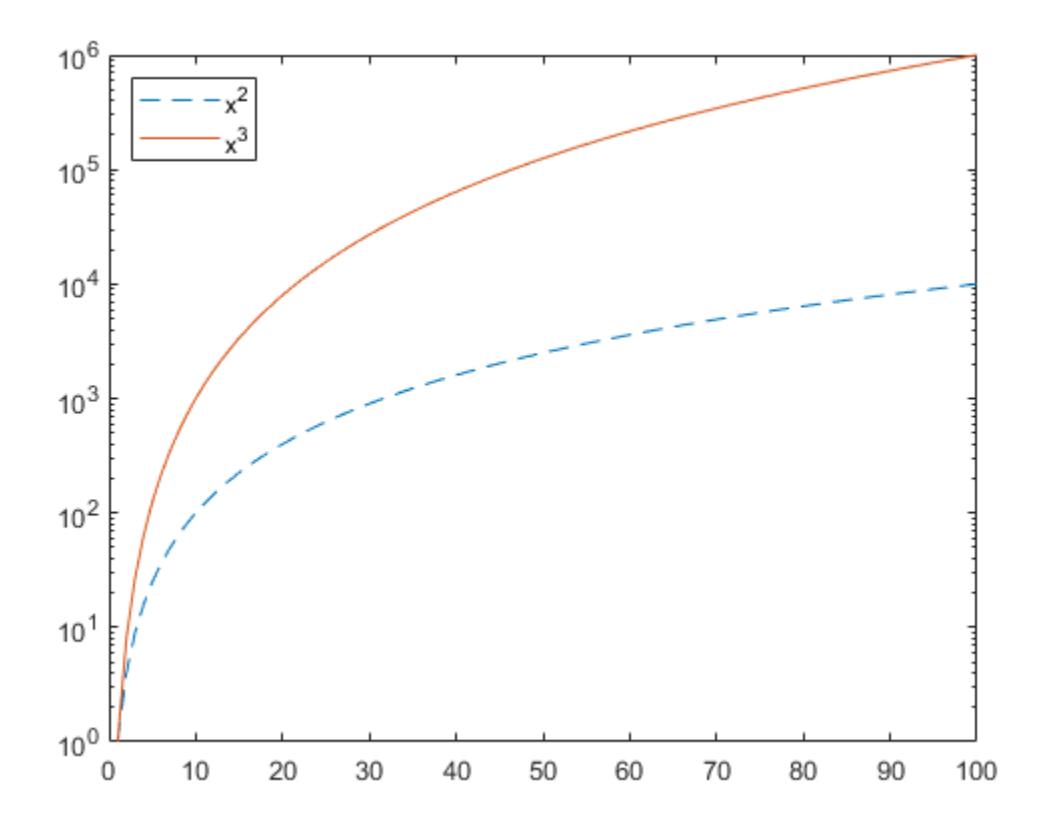

# **Specify** *y***-Coordinates Only**

When you specify only one coordinate vector, semilogy plots those coordinates against the values 1:length(y). For example, define y as a vector of 5 values. Create a log-linear plot of y.

y = [0.1 0.2 1 10 1000]; semilogy(y) grid on

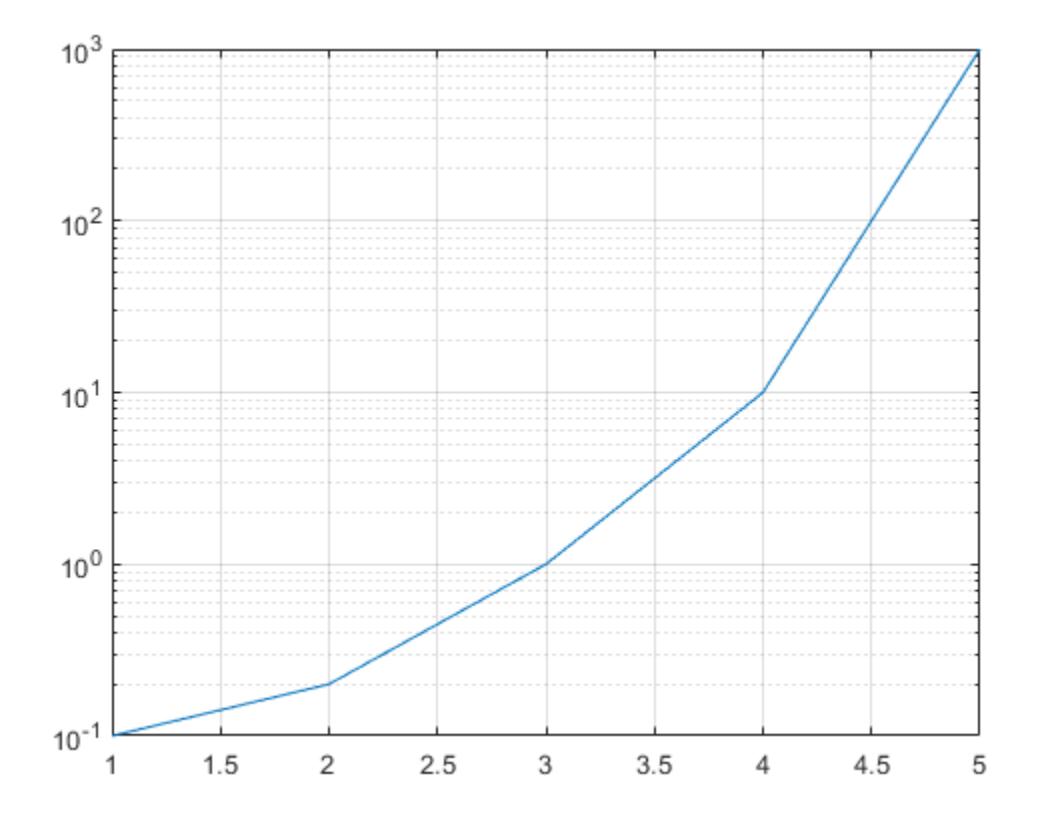

If you specify y as a matrix, the columns of y are plotted against the values 1:size(y,1). For example, define y as a 5-by-3 matrix and pass it to the semilogy function. The resulting plot contains 3 lines, each of which has *x*-coordinates that range from 1 to 5.

 $y = [ 0.1 1 10$ <br>0.2 2 20 0.2 2 20<br>1.0 10 100  $1.0$  10 100 1000 1000 10000 100000]; semilogy(y) grid on

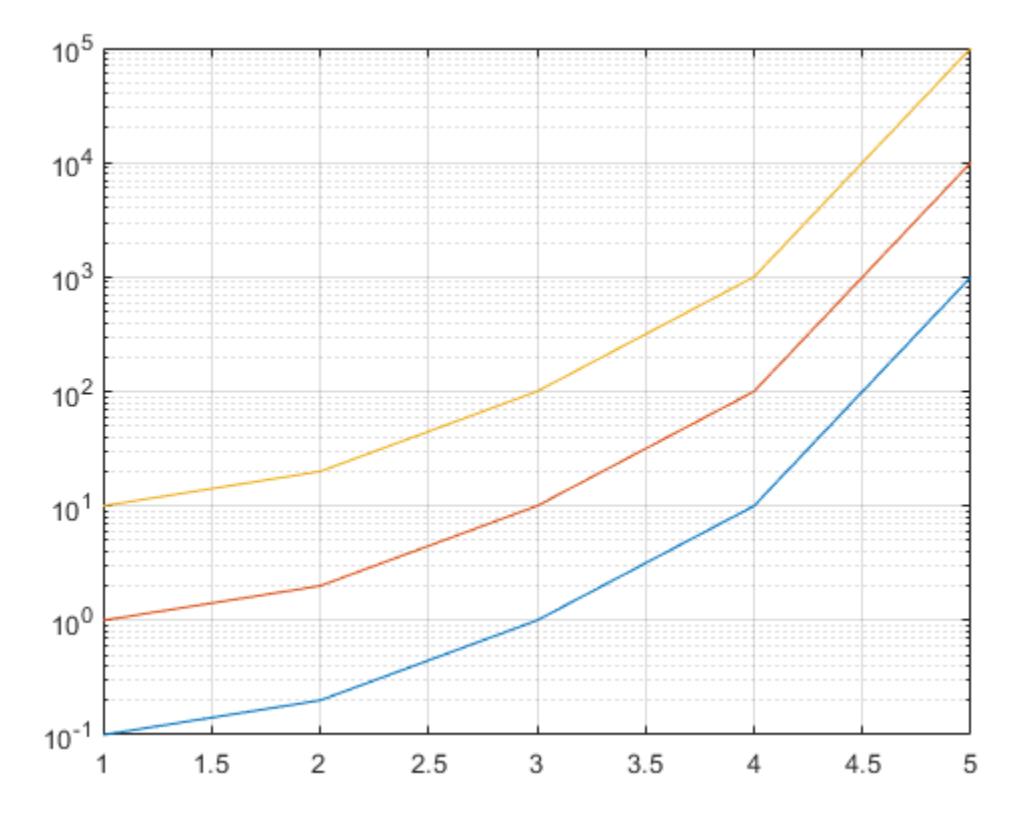

#### **Plot Coordinates from a Table**

#### *Since R2022a*

A convenient way to plot data from a table is to pass the table to the semilogy function and specify the variables to plot.

Create a table containing two variables. Then display the first three rows of the table.

```
Input = (1:100);
0utput = Input.2;
tbl = table(Input,Output);
head(tbl,3)
ans=3×2 table
                 Output
\frac{1}{2} , \frac{1}{2} , \frac{1}{2} , \frac{1}{2} , \frac{1}{2} , \frac{1}{2} , \frac{1}{2} , \frac{1}{2} 1 1 
 2 4 
 3 9
```
Plot the Input variable on the *x*-axis and the Output variable on the *y*-axis. Return the Line object as p, and turn the axes grid on. Notice that the axis labels match the variable names.

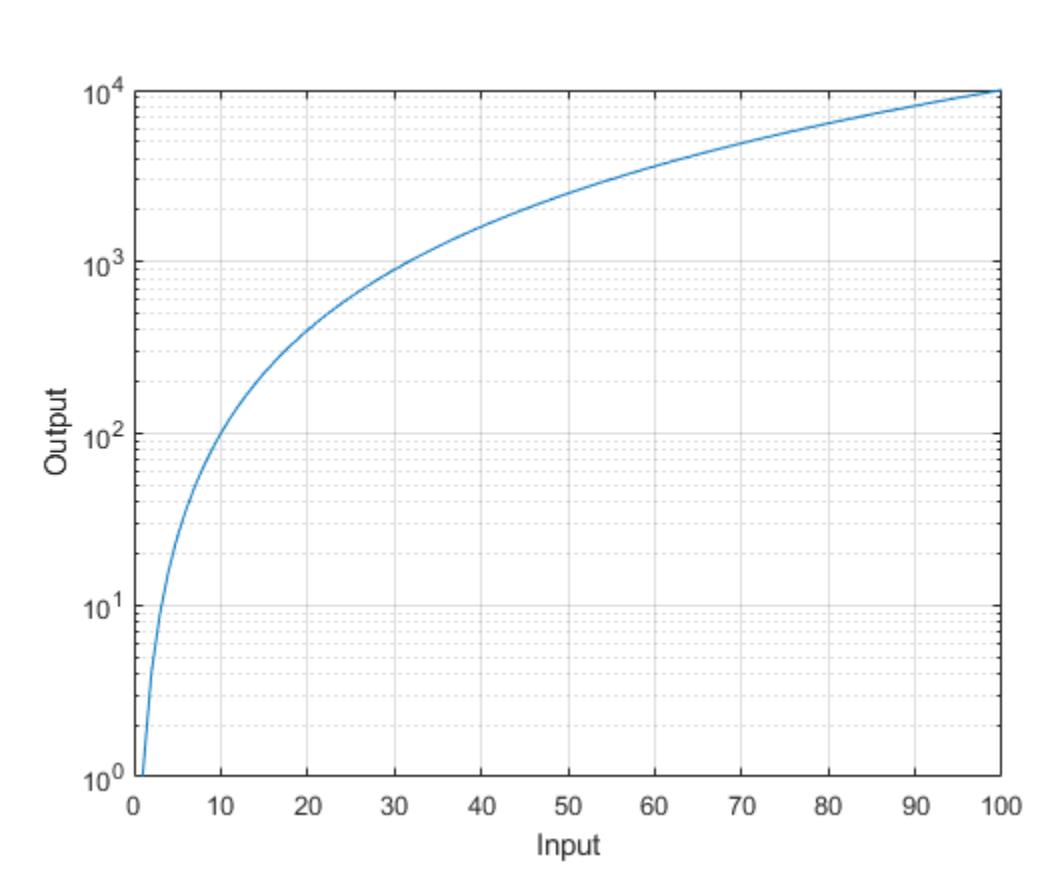

```
p = semilogy(tbl,"Input","Output");
grid on
```
To modify aspects of the line, set the LineStyle, Color, and Marker properties on the Line object. For example, change the line to a red dotted line with point markers.

p.LineStyle = ":"; p.Color = "red"; p.Marker = ".";

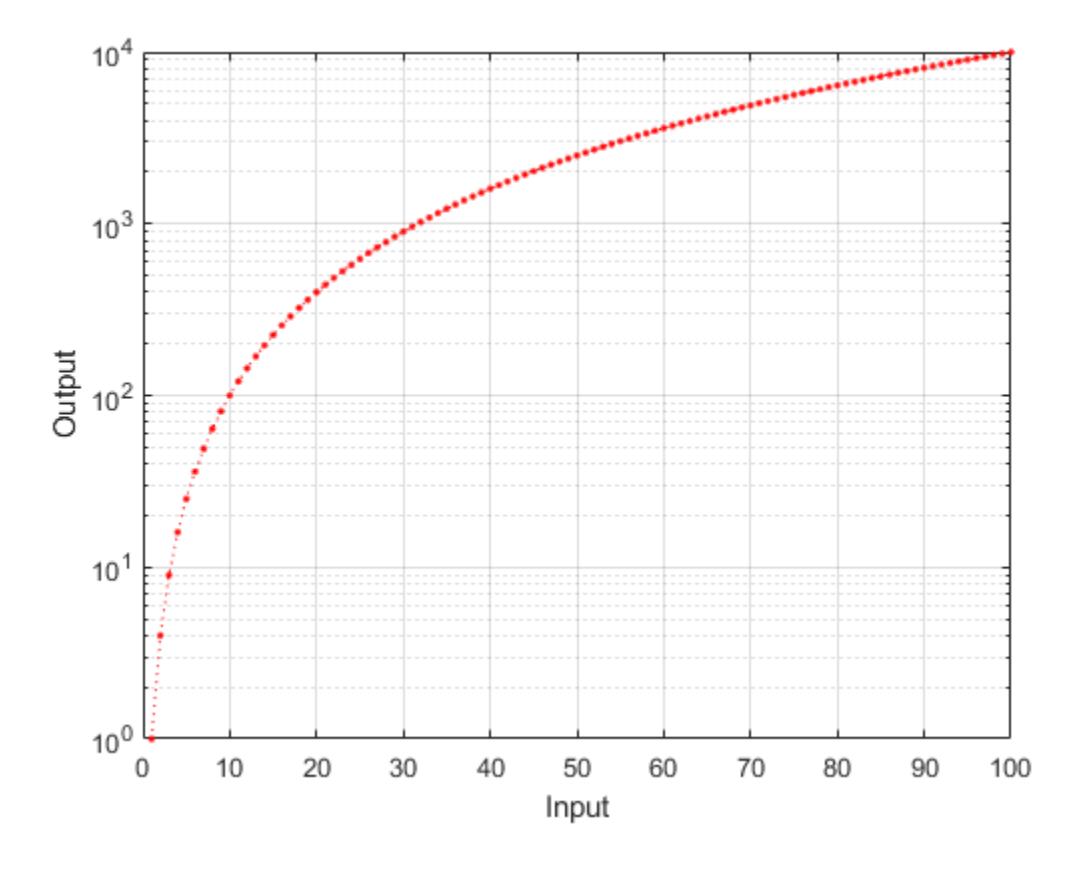

#### **Plot Multiple Table Variables on One Axis**

#### *Since R2022a*

Create a table containing three variables. Then display the first three rows in the table.

```
Input = (1:100);
Output1 = Input.^2;Output2 = Input.^3;tbl = table(Input,Output1,Output2);
head(tbl,3)
ans=3×3 table
     Input Output1 Output2
\mathcal{L}=\frac{1}{2}\left[\frac{1}{2}\left(\frac{1}{2}\right)^2-\frac{1}{2}\left(\frac{1}{2}\right)^2\right] 1 1 1 
 2 4 8 
 3 9 27
```
Plot the Input variable on the *x*-axis and the Output1 and Output2 variables on the *y*-axis. Add a legend. Notice that the legend labels match the variable names.

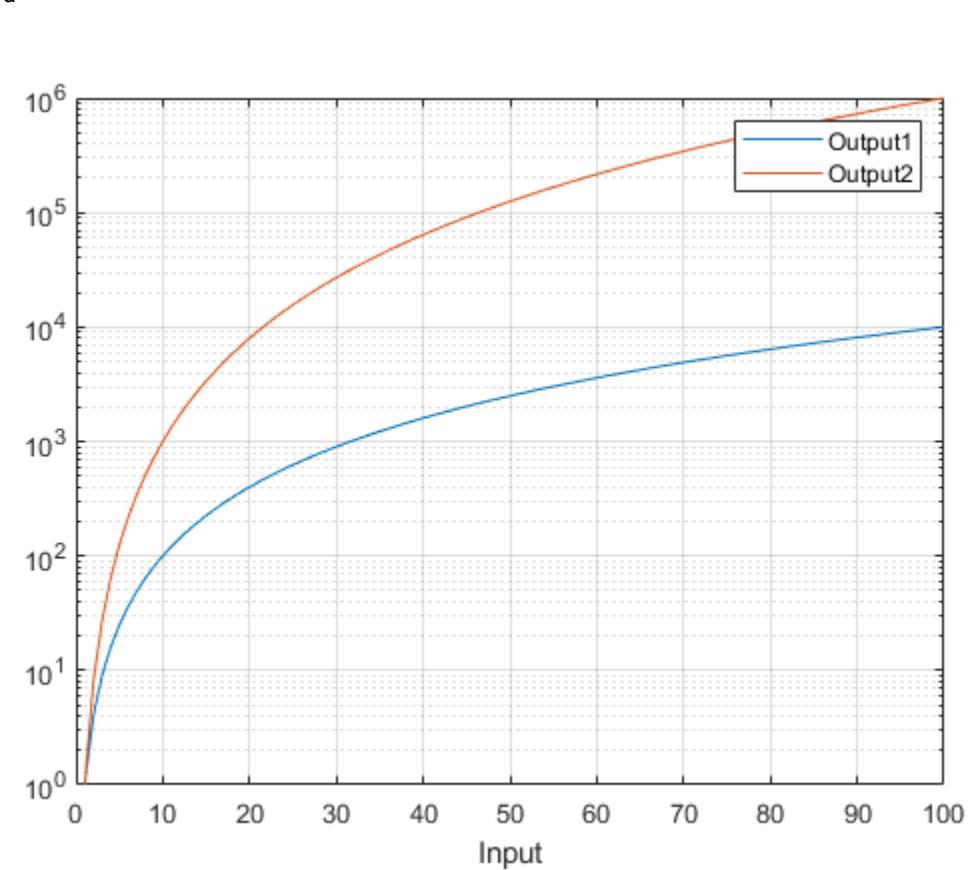

```
semilogy(tbl,"Input",["Output1","Output2"])
grid on
legend
```
## **Specify Target Axes**

Create a tiled chart layout in the 'flow' tile arrangement, so that the axes fill the available space in the layout. Next, call the nexttile function to create an axes object and return it as ax1. Then display a log-linear plot by passing ax1 to the semilogy function.

tiledlayout('flow')  $ax1 = nexttile;$  $x = 1:100;$  $y1 = x.^{2};$ semilogy(ax1,x,y1)

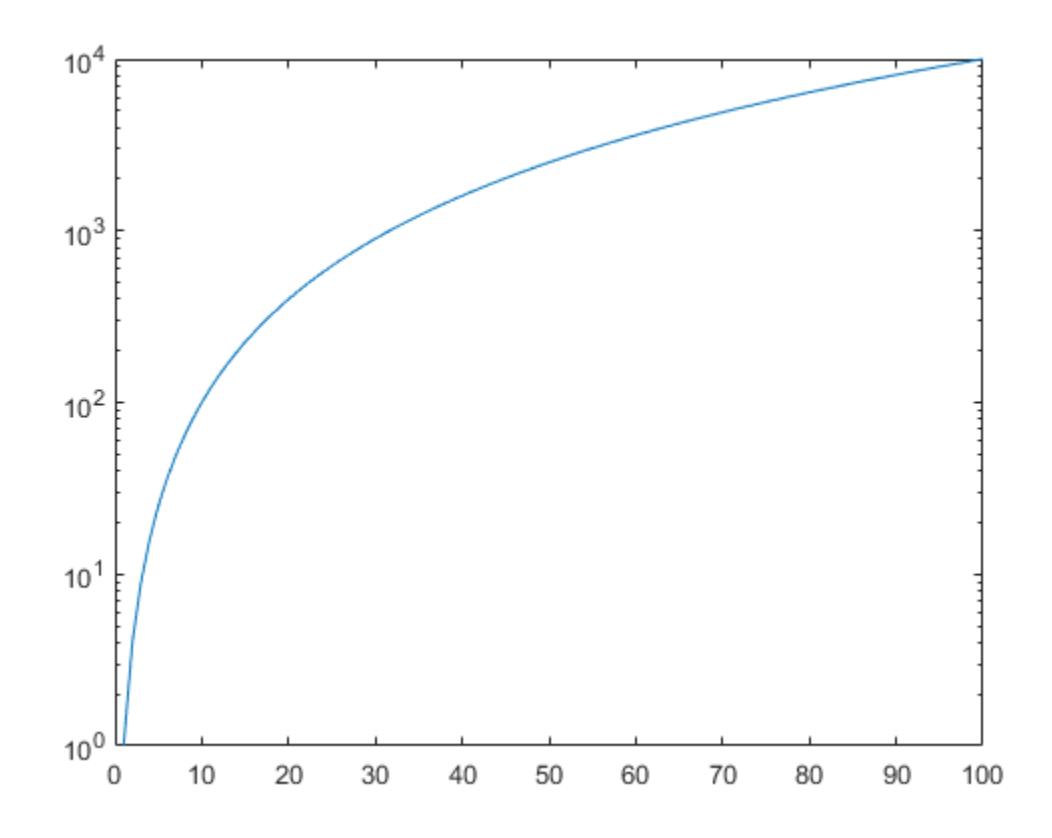

Repeat the process to create a second log-linear plot.

ax2 = nexttile; y2 = 1./x; semilogy(ax2,x,y2)

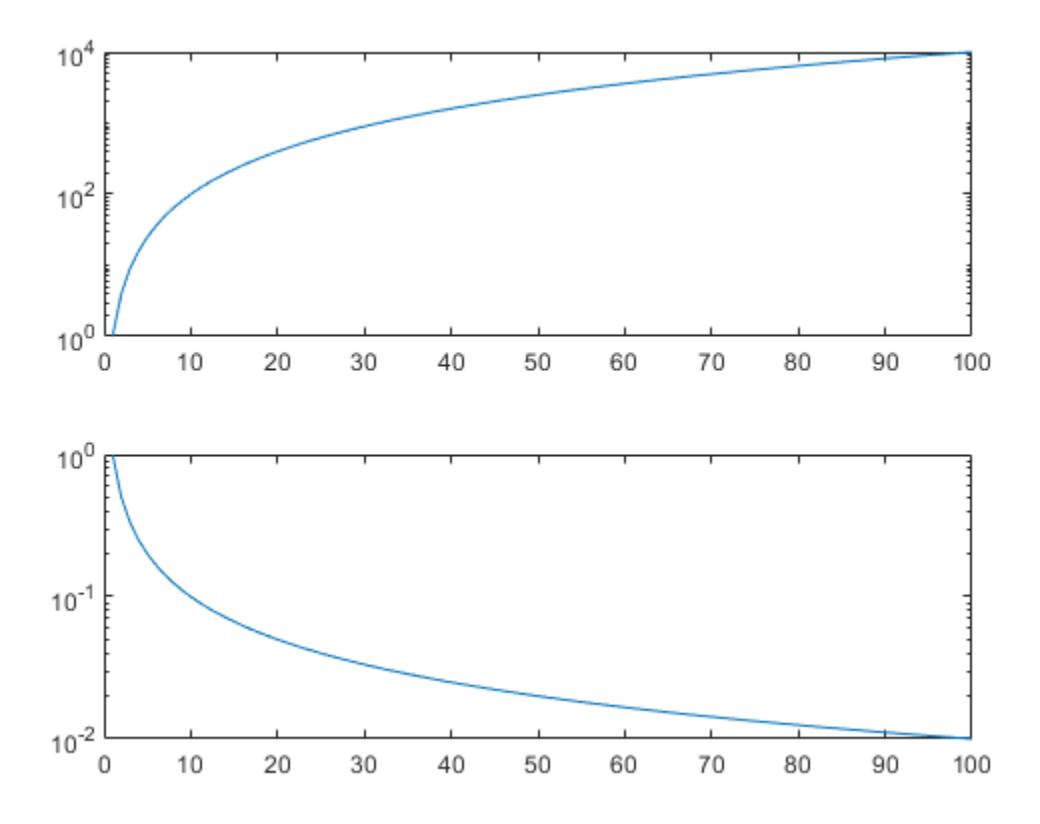

# **Change Line Appearance After Plotting**

Create a log-linear plot containing two lines, and return the line objects in the variable slg.

 $x = 1:100;$ y1 = x.^2; y2 = x.^3;  $slg = semilogy(x,y1,x,y2);$ 

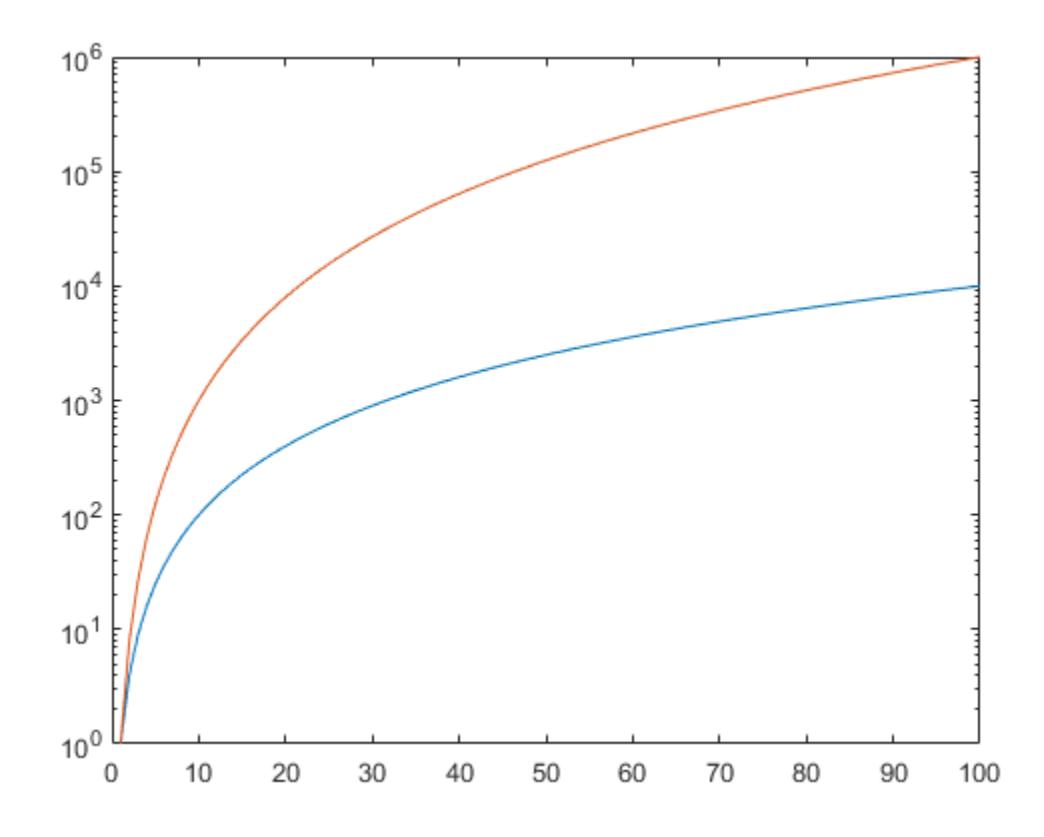

Change the width of the first line to 3, and change the color of the second line to purple.

 $slg(1)$ .LineWidth = 3; slg(2).Color = [0.4 0 1];

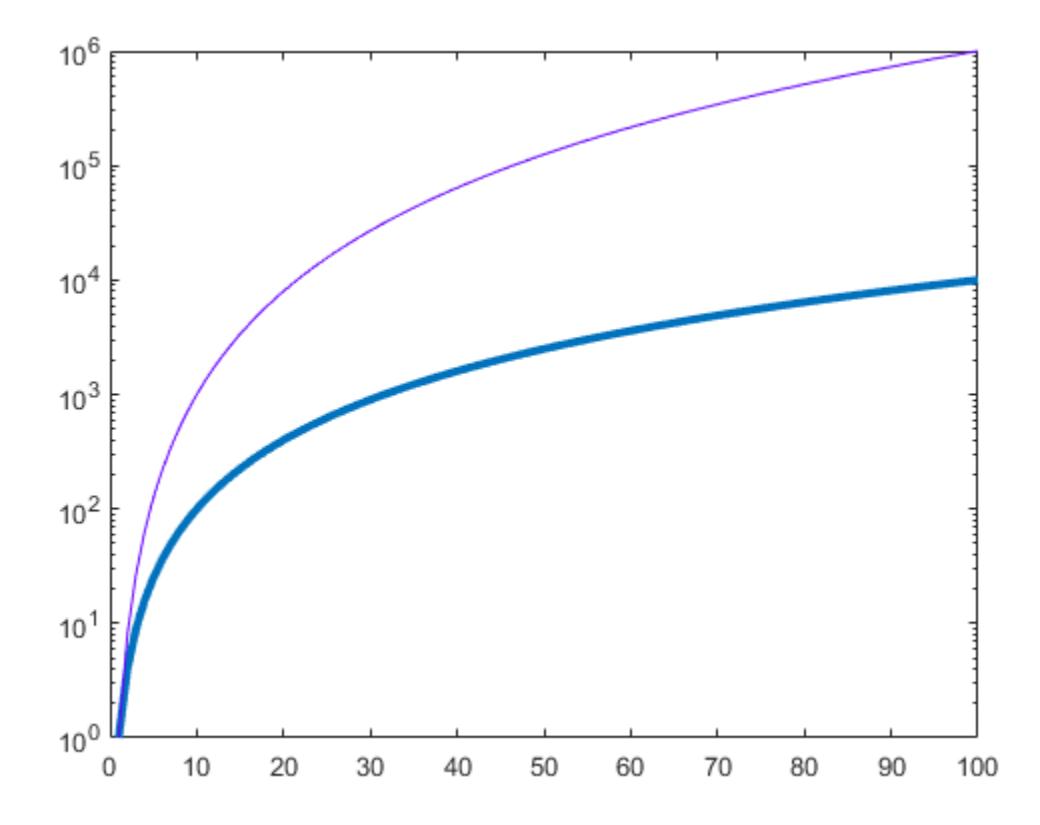

#### **Plot Discontinuous Function**

Insert NaN values wherever there are discontinuities in your data. The semilogy function displays gaps at those locations.

Create a pair of x- and y-coordinate vectors. Replace the twentieth *y*-coordinate with a NaN value. Then create a log-linear plot of x and y.

 $x = 1:50;$  $y = x.^2;$  $y(20) =$  NaN; semilogy(x,y)
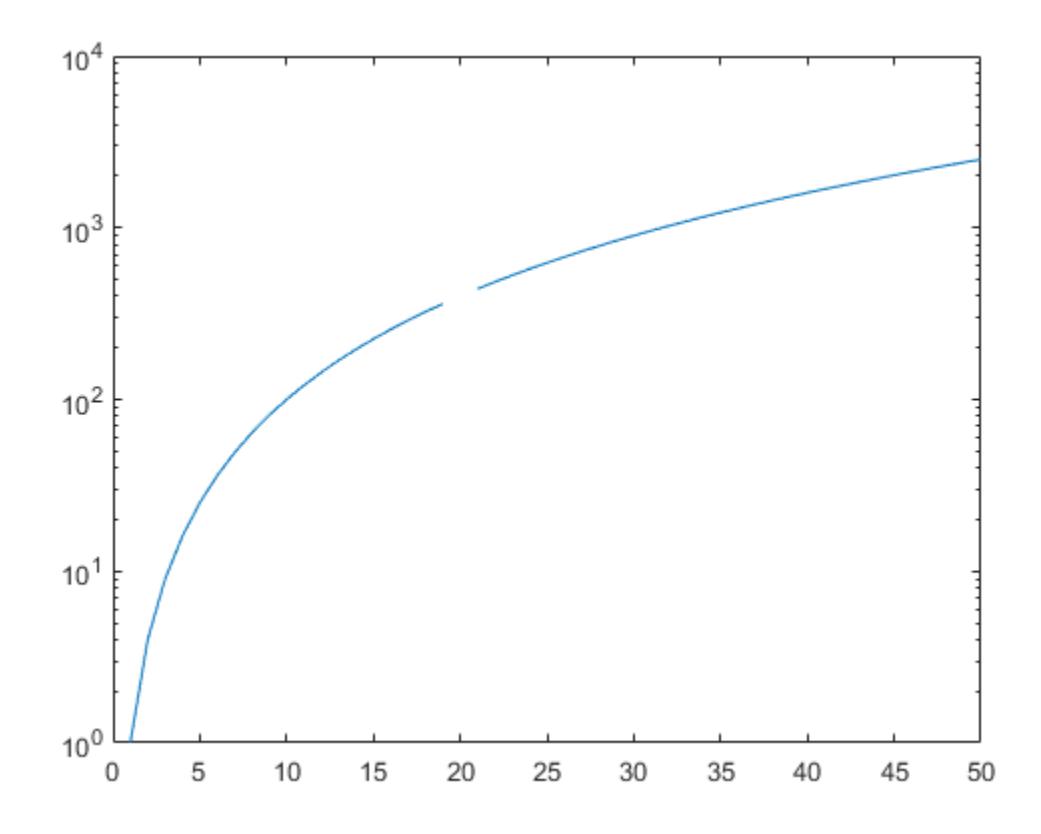

### **Input Arguments**

### **X — Linear scale coordinates**

scalar | vector | matrix

Linear scale coordinates, specified as a scalar, vector, or matrix. The size and shape of X depends on the shape of your data and the type of plot you want to create. This table describes the most common situations.

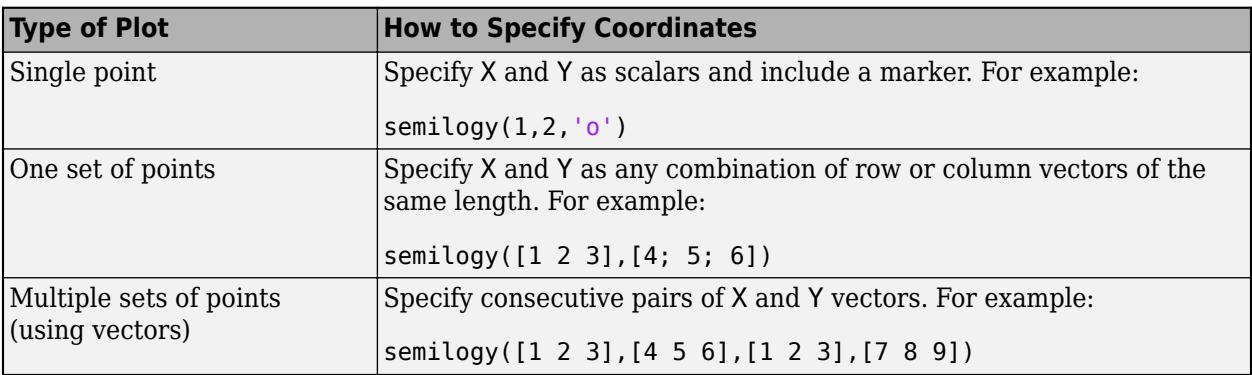

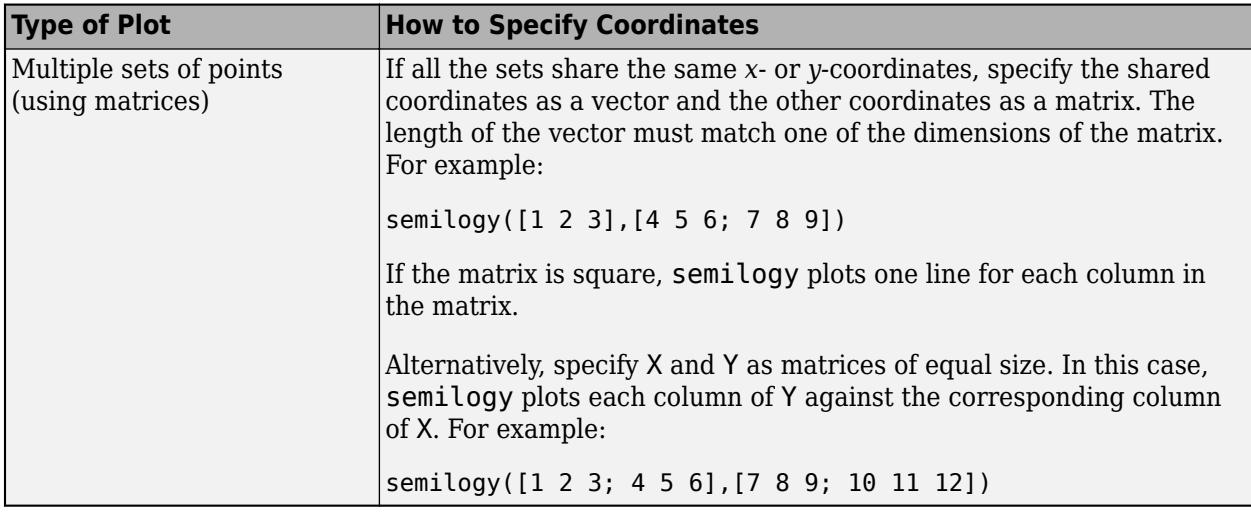

Data Types: single | double | int8 | int16 | int32 | int64 | uint8 | uint16 | uint32 | uint64 | categorical | datetime | duration

### **Y — Log scale coordinates**

scalar | vector | matrix

Log scale coordinates, specified as a scalar, vector, or matrix. The size and shape of Y depends on the shape of your data and the type of plot you want to create. This table describes the most common situations.

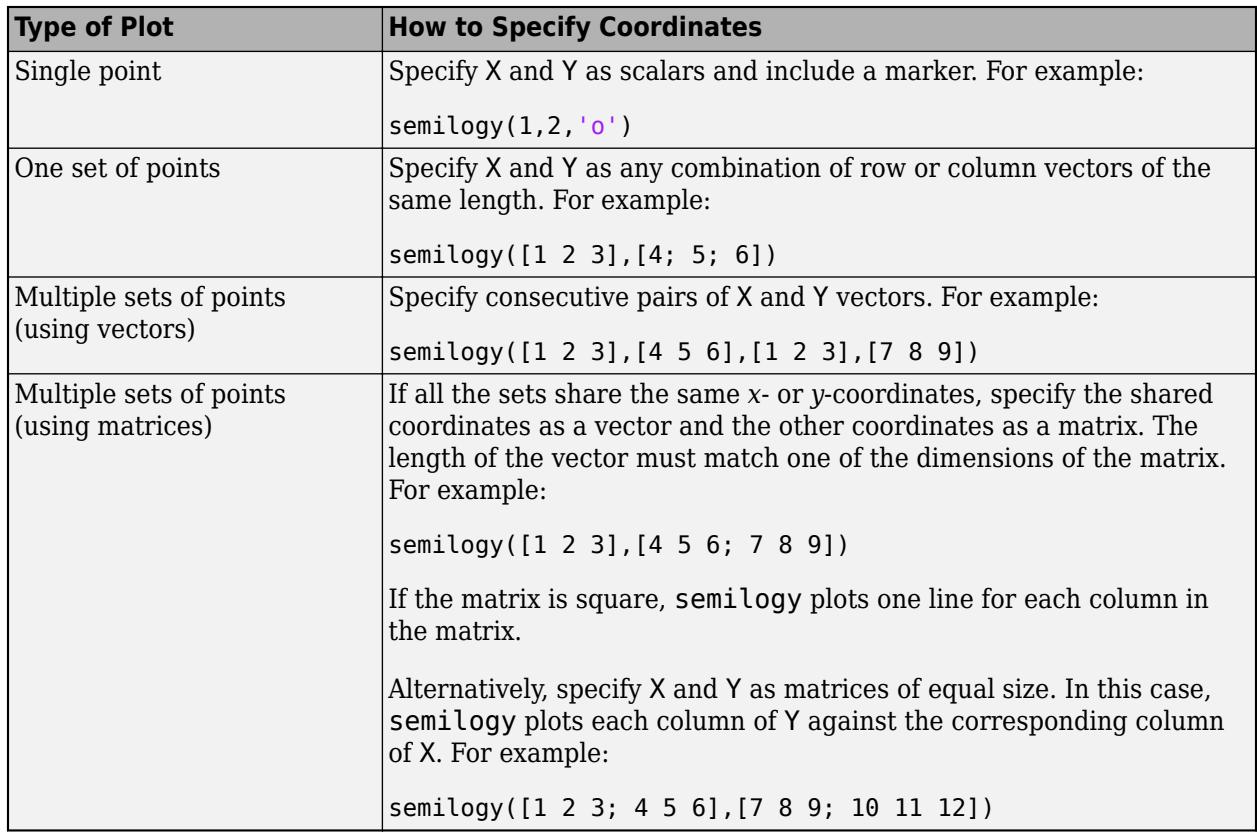

semilogy might exclude coordinates in some cases:

- If the log scale coordinates include positive and negative values, only the positive values are displayed.
- If the log scale coordinates are all negative, all of the values are displayed on a log scale with the appropriate sign.
- Log scale values of zero are not displayed.

Data Types: single | double | int8 | int16 | int32 | int64 | uint8 | uint16 | uint32 | uint64

### **LineSpec — Line style, marker, and color**

character vector | string

Line style, marker, and color, specified as a character vector or string containing symbols. The symbols can appear in any order. You do not need to specify all three characteristics (line style, marker, and color). For example, if you omit the line style and specify the marker, then the plot shows only the marker and no line.

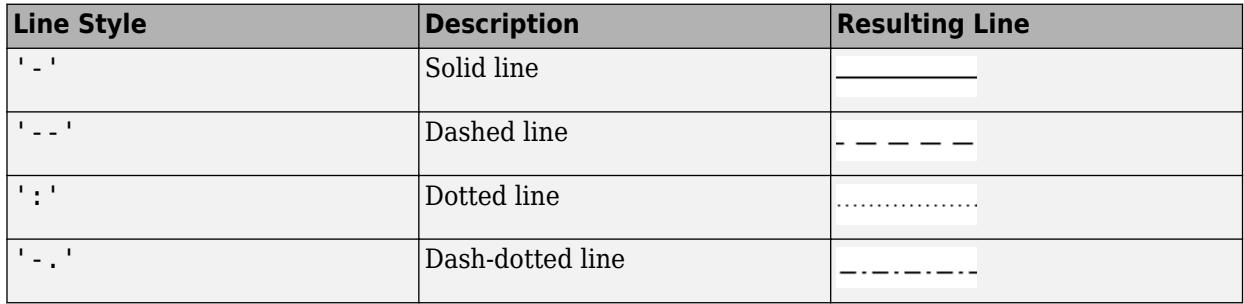

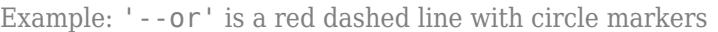

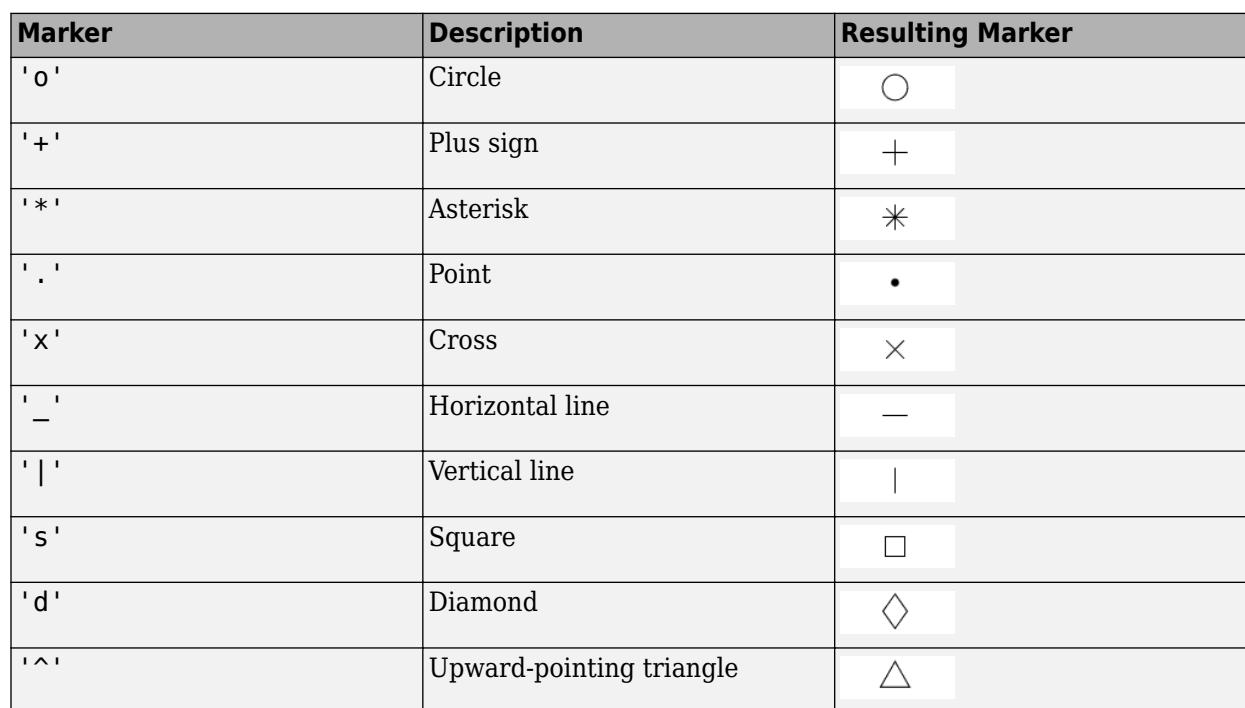

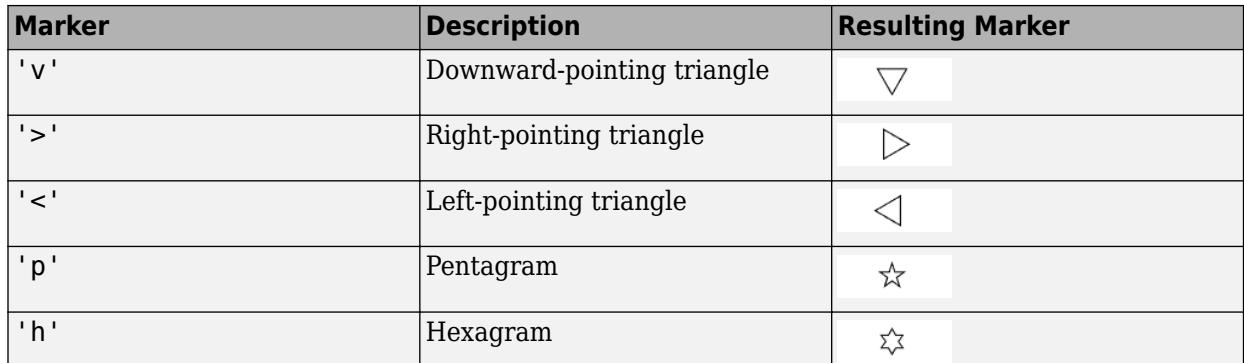

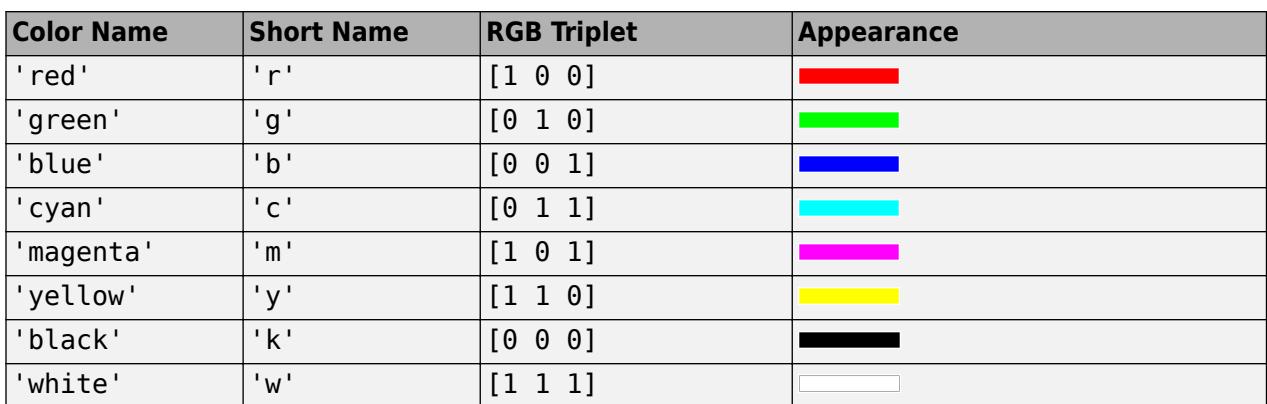

### **tbl — Source table**

table | timetable

Source table containing the data to plot, specified as a table or a timetable.

### **xvar — Table variables containing** *x***-coordinates**

character vector | string array | cell array | pattern | numeric scalar or vector | logical vector | vartype()

Table variables containing the *x*-coordinates, specified using one of the indexing schemes from the table.

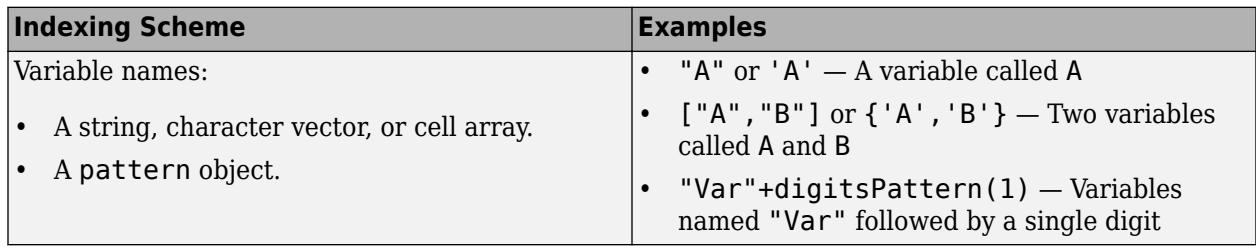

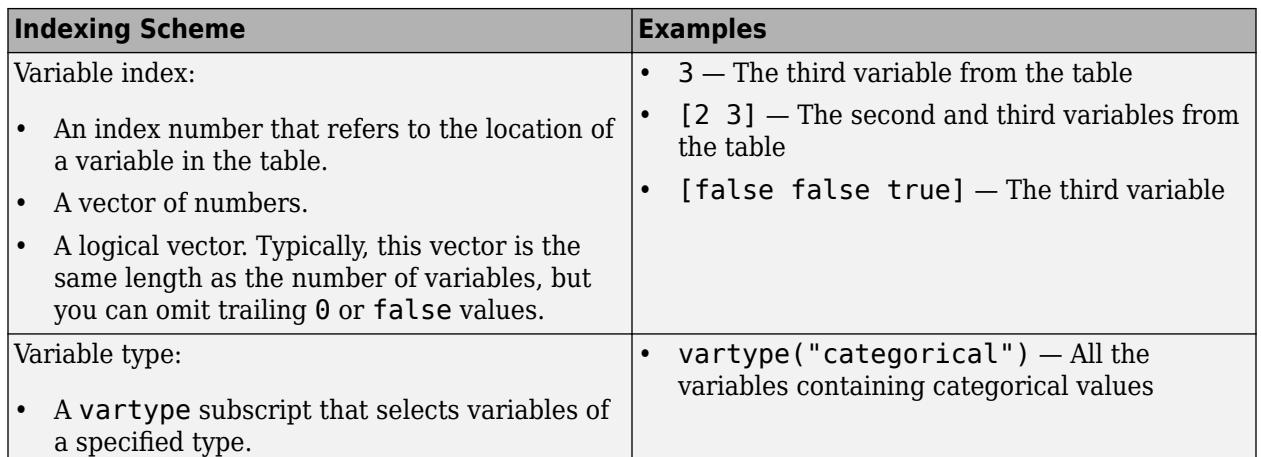

### The table variables you specify can contain numeric, categorical, datetime, or duration values. If xvar and yvar both specify multiple variables, the number of variables must be the same.

Example: semilogy(tbl, ["x1", "x2"], "y") specifies the table variables named x1 and x2 for the *x*-coordinates.

Example: semilogy(tbl,2,"y") specifies the second variable for the *x*-coordinates.

Example: semilogy(tbl,vartype("numeric"),"y") specifies all numeric variables for the *x*coordinates.

### **yvar — Table variables containing** *y***-coordinates**

character vector | string array | cell array | pattern | numeric scalar or vector | logical vector | vartype()

### Table variables containing the *y*-coordinates, specified using one of the indexing schemes from the table.

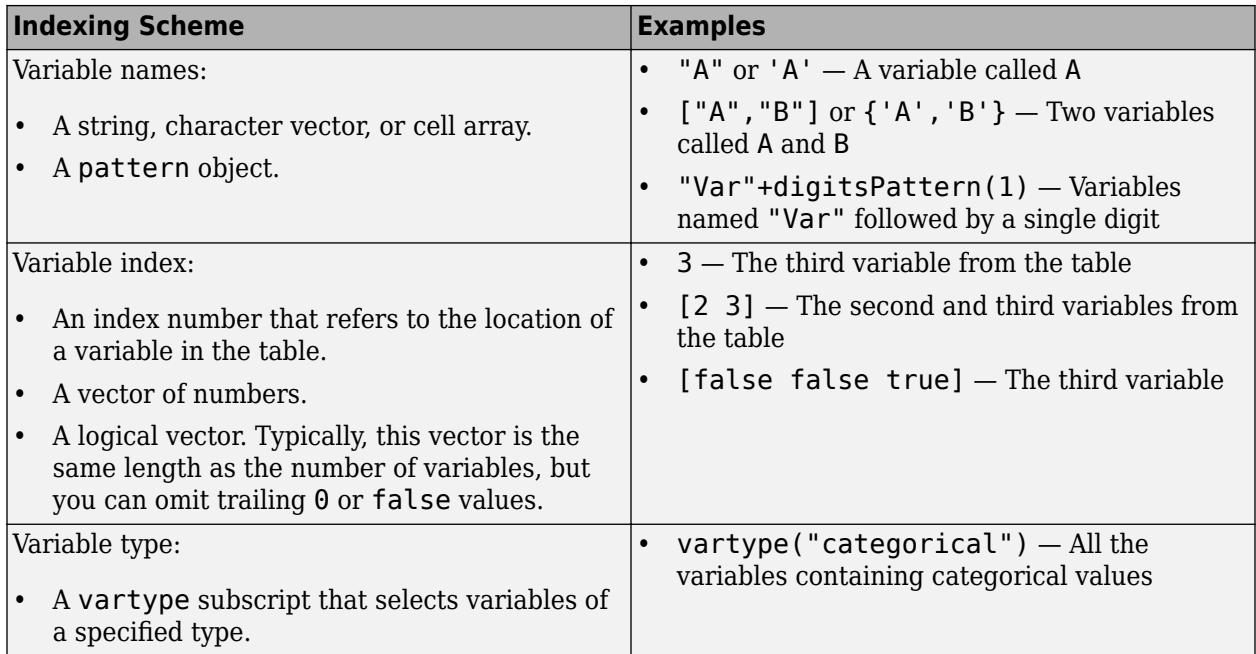

The table variables you specify can contain any numeric values. However, semilogy might exclude negative and zero values from the plot in the same way as it does when you specify Y as a vector containing negative or zero values.

If xvar and yvar both specify multiple variables, the number of variables must be the same.

Example: semilogy(tbl,"x",["y1","y2"]) specifies the table variables named y1 and y2 for the *y*-coordinates.

Example: semilogy(tbl,"x",2) specifies the second variable for the *y*-coordinates.

Example: semilogy(tbl,"x",vartype("numeric")) specifies all numeric variables for the *y*coordinates.

### **ax — Target axes**

Axes object

Target axes, specified as an Axes object. If you do not specify the axes and if the current axes is Cartesian, then semilogy uses the current axes.

### **Name-Value Pair Arguments**

Specify optional pairs of arguments as Name1=Value1,...,NameN=ValueN, where Name is the argument name and Value is the corresponding value. Name-value arguments must appear after other arguments, but the order of the pairs does not matter.

*Before R2021a, use commas to separate each name and value, and enclose* Name *in quotes.*

Example:  $semilogy([1 2], [3 4], 'Color', 'red')$  specifies a red line for the plot.

**Note** The properties listed here are only a subset. For a complete list, see [Chart Line](#page-7536-0).

### **Color — Color**

[0 0.4470 0.7410] (default) | RGB triplet | hexadecimal color code | 'r' | 'g' | 'b' | ...

Color, specified as an RGB triplet, a hexadecimal color code, a color name, or a short name. The color you specify sets the line color. It also sets the marker edge color when the MarkerEdgeColor property is set to 'auto'.

For a custom color, specify an RGB triplet or a hexadecimal color code.

- An RGB triplet is a three-element row vector whose elements specify the intensities of the red, green, and blue components of the color. The intensities must be in the range [0,1]; for example, [0.4 0.6 0.7].
- A hexadecimal color code is a character vector or a string scalar that starts with a hash symbol (#) followed by three or six hexadecimal digits, which can range from 0 to F. The values are not case sensitive. Thus, the color codes '#FF8800', '#ff8800', '#F80', and '#f80' are equivalent.

Alternatively, you can specify some common colors by name. This table lists the named color options, the equivalent RGB triplets, and hexadecimal color codes.

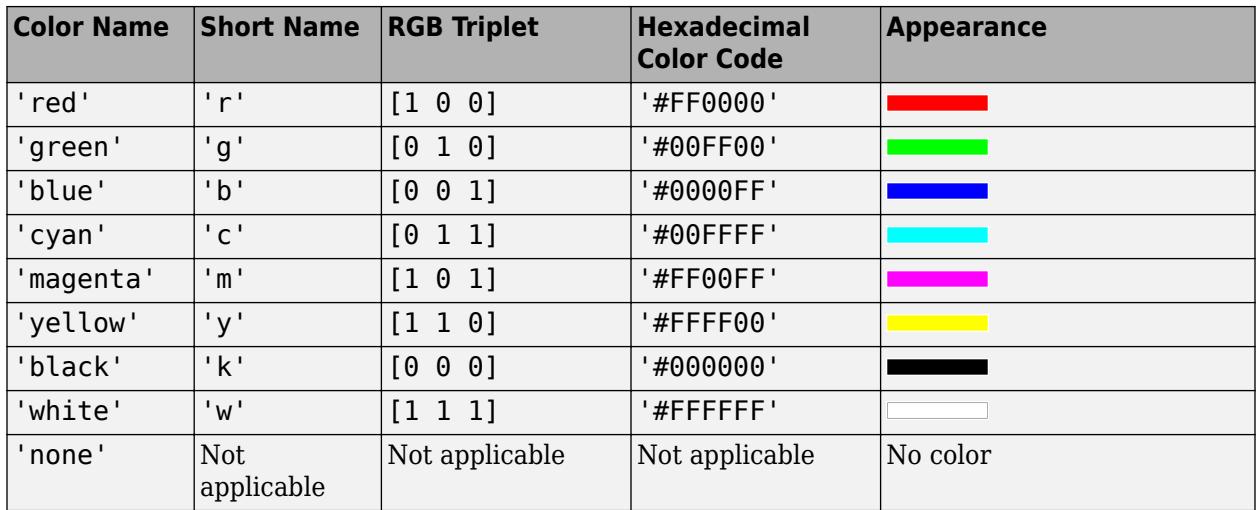

Here are the RGB triplets and hexadecimal color codes for the default colors MATLAB uses in many types of plots.

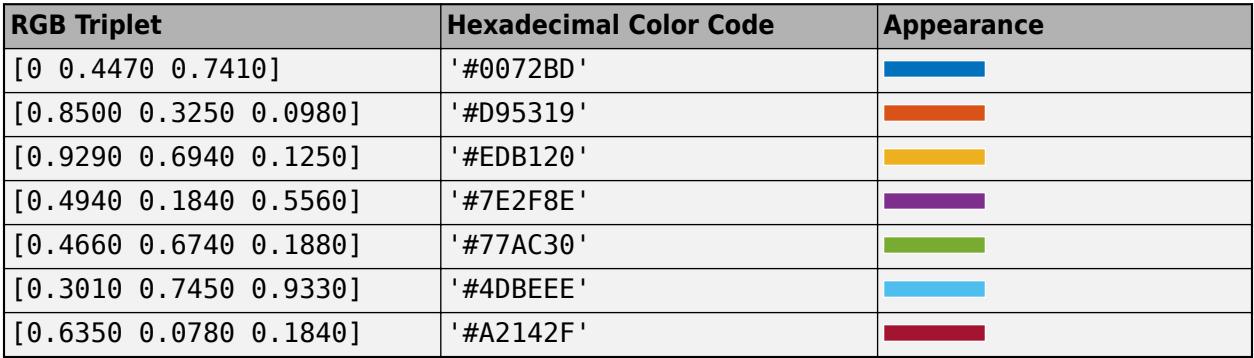

### **LineWidth — Line width**

0.5 (default) | positive value

Line width, specified as a positive value in points, where 1 point  $= 1/72$  of an inch. If the line has markers, then the line width also affects the marker edges.

The line width cannot be thinner than the width of a pixel. If you set the line width to a value that is less than the width of a pixel on your system, the line displays as one pixel wide.

### **MarkerSize — Marker size**

6 (default) | positive value

Marker size, specified as a positive value in points, where  $1$  point  $= 1/72$  of an inch.

#### **MarkerEdgeColor — Marker outline color**

'auto' (default) | RGB triplet | hexadecimal color code | 'r' | 'g' | 'b' | ...

Marker outline color, specified as 'auto', an RGB triplet, a hexadecimal color code, a color name, or a short name. The default value of 'auto' uses the same color as the Color property.

For a custom color, specify an RGB triplet or a hexadecimal color code.

- An RGB triplet is a three-element row vector whose elements specify the intensities of the red, green, and blue components of the color. The intensities must be in the range  $[0,1]$ ; for example, [0.4 0.6 0.7].
- A hexadecimal color code is a character vector or a string scalar that starts with a hash symbol (#) followed by three or six hexadecimal digits, which can range from 0 to F. The values are not case sensitive. Thus, the color codes '#FF8800', '#ff8800', '#F80', and '#f80' are equivalent.

Alternatively, you can specify some common colors by name. This table lists the named color options, the equivalent RGB triplets, and hexadecimal color codes.

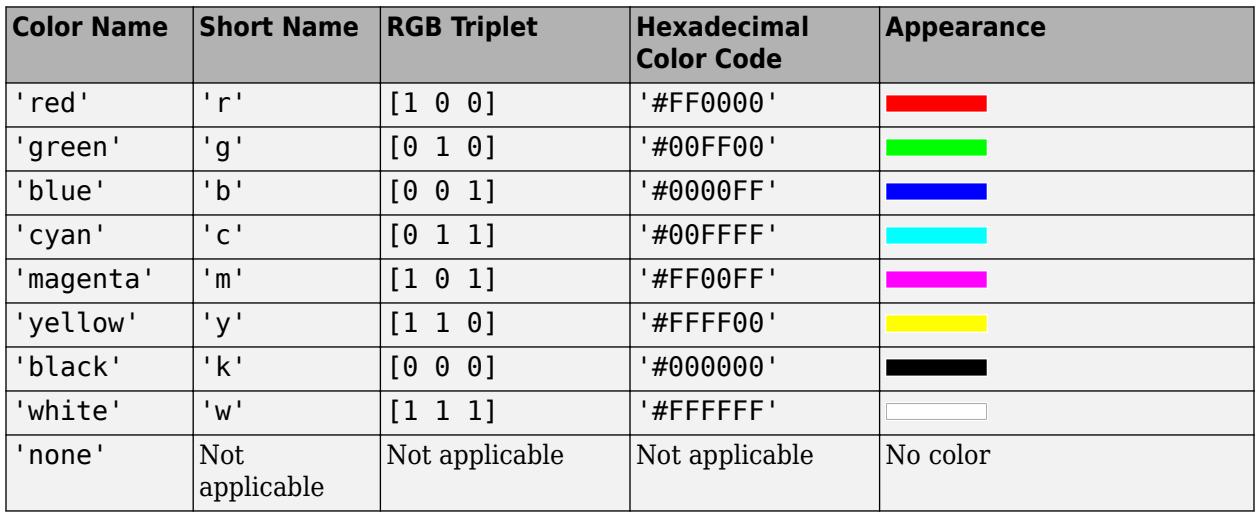

Here are the RGB triplets and hexadecimal color codes for the default colors MATLAB uses in many types of plots.

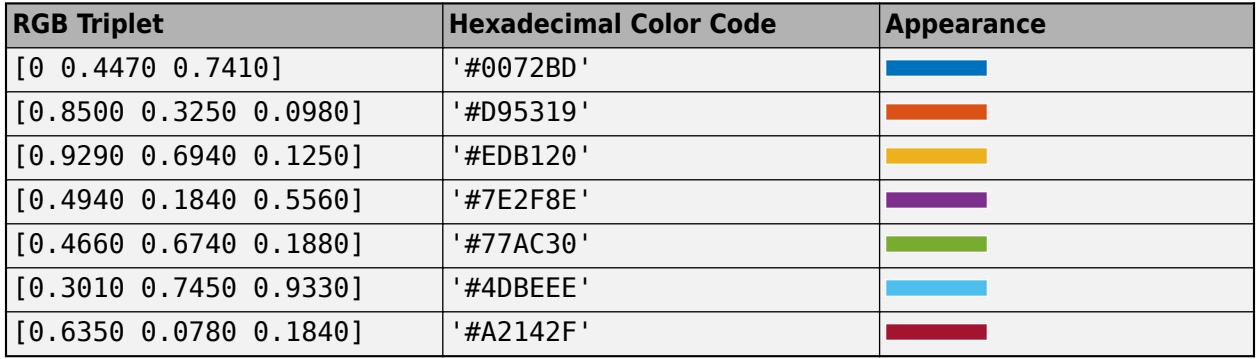

### **MarkerFaceColor — Marker fill color**

'none' (default) | 'auto' | RGB triplet | hexadecimal color code | 'r' | 'g' | 'b' | ...

Marker fill color, specified as 'auto', an RGB triplet, a hexadecimal color code, a color name, or a short name. The 'auto' option uses the same color as the Color property of the parent axes. If you specify 'auto' and the axes plot box is invisible, the marker fill color is the color of the figure.

For a custom color, specify an RGB triplet or a hexadecimal color code.

• An RGB triplet is a three-element row vector whose elements specify the intensities of the red, green, and blue components of the color. The intensities must be in the range  $[0,1]$ ; for example, [0.4 0.6 0.7].

• A hexadecimal color code is a character vector or a string scalar that starts with a hash symbol  $(\#)$ followed by three or six hexadecimal digits, which can range from 0 to F. The values are not case sensitive. Thus, the color codes '#FF8800', '#ff8800', '#F80', and '#f80' are equivalent.

Alternatively, you can specify some common colors by name. This table lists the named color options, the equivalent RGB triplets, and hexadecimal color codes.

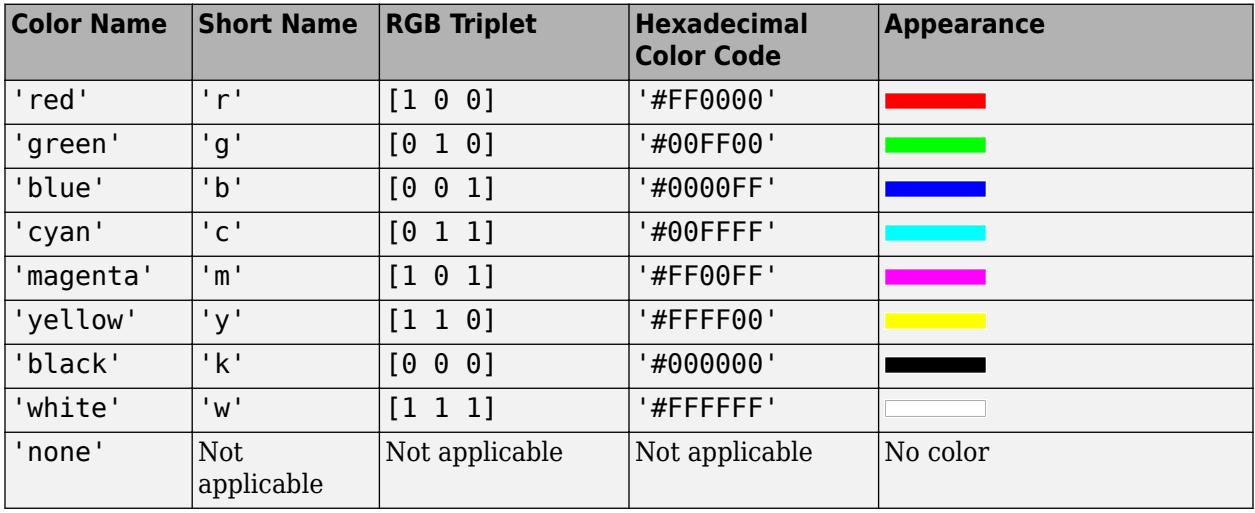

Here are the RGB triplets and hexadecimal color codes for the default colors MATLAB uses in many types of plots.

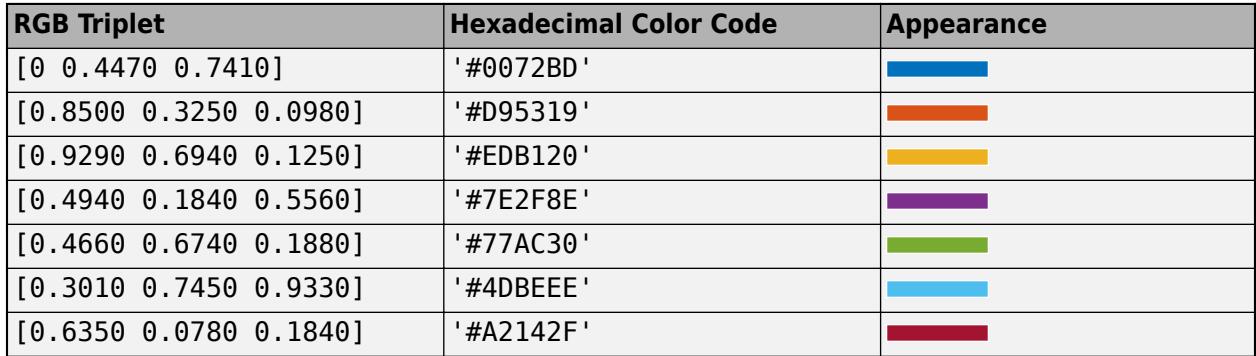

### **Tips**

• The semilogy function uses colors and line styles based on the ColorOrder and LineStyleOrder properties of the axes. semilogy cycles through the colors with the first line style. Then, it cycles through the colors again with each additional line style.

You can change the colors and the line styles after plotting by setting the ColorOrder or LineStyleOrder properties on the axes. You can also call the [colororder](#page-1991-0) function to change the color order for all the axes in the figure.

# **Algorithms**

The semilogy function plots *y*-coordinates on a log scale by setting the YScale property of the axes to 'log'. However, if the axes [hold](#page-5953-0) state is 'on' before you call semilogy, the property does not change, and the *y*-coordinates might display on a linear scale.

## **Version History**

### **Pass tables directly to semilogy**

Create plots by passing a table to the semilogy function followed by the variables you want to plot. When you specify your data as a table, the axis labels and the legend (if present) are automatically labeled using the table variable names.

# **Extended Capabilities**

### **GPU Arrays**

Accelerate code by running on a graphics processing unit (GPU) using Parallel Computing Toolbox<sup>™</sup>.

Usage notes and limitations:

• This function accepts GPU arrays, but does not run on a GPU.

For more information, see "Run MATLAB Functions on a GPU" (Parallel Computing Toolbox).

### **Distributed Arrays**

Partition large arrays across the combined memory of your cluster using Parallel Computing Toolbox™.

Usage notes and limitations:

• This function operates on distributed arrays, but executes in the client MATLAB.

For more information, see "Run MATLAB Functions with Distributed Arrays" (Parallel Computing Toolbox).

### **See Also**

**Functions** [semilogx](#page-12447-0) | [plot](#page-10129-0) | [loglog](#page-7845-0)

**Properties** [Chart Line](#page-7536-0)

**Topics** "Plot Dates and Times" "Plot Categorical Data" "Plots That Support Tables"

### **Introduced before R2006a**

# **send**

**Package:** parallel.Pool

Send data to DataQueue or PollableDataQueue

# **Syntax**

send(q,data)

# **Description**

send(q, data) sends an item of data with value data to a queue q.

# **Examples**

### **Automatically Process Data Sent from the Background**

This example shows how to automatically process data in your current MATLAB session that you send from the background.

Create a DataQueue object. After each item of data is received on the DataQueue in your current MATLAB session, automatically display that item using the disp function.

```
q = parallel.pool.DataQueue;
afterEach(q,@disp);
```
The helper function magicWithSend defined at the end of this example sends the sum of a magic square to a DataQueue or PollableDataQueue object, then returns that magic square.

Use parfeval and backgroundPool to run the function magicWithSend in the background.

f = parfeval(backgroundPool,@magicWithSend,1,q,3);

The sum is displayed before you fetch outputs from the future. To retrieve the output from the background, use fetchOutputs. MATLAB returns the output once the execution of magicWithSend is complete.

```
fetchOutputs(f)
```

```
ans = 3×3
 8 1 6
 3 5 7
 4 9 2
```
### **Define Helper Function**

Define the helper function magicWithSend. The function creates a magic square, then sends the sum of the magic square to a DataQueue or PollableDataQueue object. After the sum is sent, the function returns the magic square.

```
function X = magicWithSend(q,n)X = magic(n);s = sum(X, 'all');
     send(q,s);
end
```
# **Input Arguments**

### **q — Queue**

parallel.pool.DataQueue object | parallel.pool.PollableDataQueue object

Queue, specified as a parallel.pool.DataQueue or parallel.pool.PollableDataQueue object.

- If q is a [DataQueue](#page-6107-0), use [afterEach](#page-165-0) to automatically process data when it is received in the current MATLAB session.
- If q is a [PollableDataQueue](#page-6113-0), use [poll](#page-6110-0) to manually retrieve data after it is received in the current MATLAB session.

Example: q = parallel.pool.DataQueue

Example: q = parallel.pool.PollableDataQueue

### **data — Data to send**

scalar | vector | matrix | multidimensional array

Data to send, specified as a scalar, vector, matrix, or multidimensional array.

```
Example: send(q,"A message");
Example: send(q,magic(3));
```
### **See Also**

[afterEach](#page-165-0) | [poll](#page-6110-0) | [parfor](#page-9796-0) | [parallel.pool.DataQueue](#page-6107-0) | [parallel.pool.PollableDataQueue](#page-6113-0)

### **Introduced in R2017a**

# **sendmail**

Send email message to address list

# **Syntax**

```
sendmail(recipients, subject)
sendmail(recipients, subject, message)
sendmail(recipients, subject, message, attachments)
```
# **Description**

sendmail (recipients, subject) sends email to recipients with the specified subject. For a single recipient, specify recipients as a character vector or a string. For multiple recipients, specify recipients as a cell array of character vectors or a string array. subject must be a character vector or string.

sendmail (recipients, subject, message) includes the specified message. If message is a character vector or a string, sendmail automatically wraps text at 75 characters. To force a line break in the message text, use 10, as shown in the Examples. If message is a cell array of character vectors or a string array, then each element represents a new line of text.

sendmail (recipients, subject, message, attachments) attaches the files listed in the attachments input argument. attachments can be a character vector, cell array of character vectors, or string array.

# **Examples**

Send a message with two attachments to a hypothetical email address:

```
sendmail('user@otherdomain.com',...
          'Test subject','Test message',...
          {'folder/attach1.html','attach2.doc'});
```
Send a message with forced line breaks (using 10) to a hypothetical email address:

```
sendmail('user@otherdomain.com','New subject', ...
         ['Line1 of message' 10 'Line2 of message' 10 ...
          'Line3 of message' 10 'Line4 of message']);
```
The resulting message is:

Line1 of message Line2 of message Line3 of message Line4 of message

## **Tips**

• The sendmail function does not support HTML-formatted messages. However, you can send HTML files as attachments.

• If sendmail cannot determine your email address or outgoing SMTP mail server from your system registry, specify those settings using the setpref function. For example:

```
setpref('Internet','SMTP_Server','my_server.example.com');
setpref('Internet','E_mail','my_email@example.com');
```
To identify the SMTP server for the call to setpref, check the preferences for your electronic mail application, or consult your email system administrator. If you cannot easily determine the server name, try 'mail', which is a common default, such as:

setpref('Internet','SMTP Server','mail');

• By default, the sendmail function does not support email servers that require authentication. To support these servers, change your system settings and set preferences for the SMTP user name and password, with commands in the following form:

```
props = java.lang.System.getProperties;
props.setProperty('mail.smtp.auth','true');
setpref('Internet','SMTP_Username','myaddress@example.com');
```
setpref('Internet','SMTP\_Password','*mypassword*'); • To override the default character encoding, set the preference for email character encoding as follows:

setpref('Internet','E\_mail\_Charset',*encoding*);

where *encoding* is a character vector specifying the character encoding, such as 'SJIS'.

### **Alternatives**

On Windows systems with Microsoft Outlook®, you can send email directly through Outlook by accessing the COM server with [actxserver](#page-62-0). For an example, see [Solution 1-RTY6J.](https://www.mathworks.com/matlabcentral/answers/94446-can-i-send-e-mail-through-matlab-using-microsoft-outlook)

### **See Also**

[getpref](#page-4859-0) | [setpref](#page-12643-0)

### **Topics**

"Specify Proxy Server Settings for Connecting to the Internet"

# **serial**

(To be removed) Create serial port object

**Note** serial will be removed in a future release. Use [serialport](#page-12554-0) instead. For more information on updating your code, see ["Compatibility Considerations".](#page-12511-0)

### **Syntax**

```
s = serial('port')
s = serial('port',Name,Value)
```
## **Description**

s = serial('port') creates a serial port object s associated with the serial port specified by 'port'. If 'port' does not exist, or if it is in use, you cannot connect the serial port object to the device.

s = serial('port',Name,Value) creates a serial port object with the specified property names and property values. If an invalid property name or property value is specified, an error is returned, and the serial port object is not created.

## **Examples**

### **Create Serial Port Object**

This example shows how to create a serial port object.

Use the seriallist function to find your available serial ports.

seriallist

Create the serial port object s and associate it with the serial port COM1. You must specify the port as the first argument to create a serial port object.

```
s = \text{serial}('COM1');
```
Create the serial port object s2, associated with the serial port COM3, and set properties. You can optionally set communication properties by specifying name-value pairs during object creation, after the port argument. This example sets the baud rate to 4800 and the terminator to CR. You can see these values in the object output.

```
s2 = serial('COM3','BaudRate',4800,'Terminator','CR')
```
### **Input Arguments**

```
'port' — Serial port name
character vector | string
```
Serial port name, specified as a character vector or string. The seriallist function provides a list of available serial ports. You must specify the port to create a serial port object.

The port name depends on the platform that the serial port is on. This list is an example of serial constructors on different platforms:

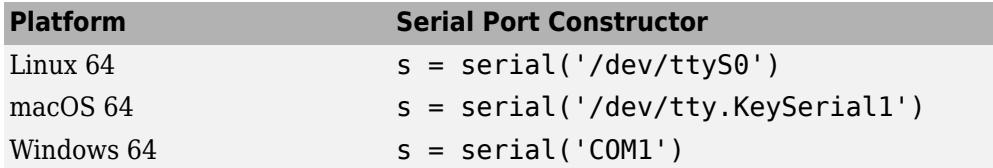

```
Example: s = \text{serial}('COM1')
```
Data Types: char | string

### **Name-Value Pair Arguments**

Specify optional pairs of arguments as Name1=Value1, ..., NameN=ValueN, where Name is the argument name and Value is the corresponding value. Name-value arguments must appear after other arguments, but the order of the pairs does not matter.

*Before R2021a, use commas to separate each name and value, and enclose* Name *in quotes.*

Example: s = serial('COM2','BaudRate',1200,'DataBits',7);

For a list of serial port object properties that you can use with serial, refer to [serial Properties.](#page-12512-0)

**Note** Port must be the first argument used to create the serial object. You can then follow port with any number of supported name-value pairs.

### **BaudRate — Rate at which bits are transmitted**

9600 (default) | double

Rate at which bits are transmitted, specified as the comma-separated pair consisting of 'BaudRate' and a double. You configure baud rate as bits per second. The transferred bits include the start bit, the data bits, the parity bit (if used), and the stop bits. However, only the data bits are stored.

The baud rate is the rate at which information is transferred in a communication channel. In the serial port context, 9600 baud means that the serial port is capable of transferring a maximum of 9600 bits per second. If the information unit is one baud (one bit), the bit rate and the baud rate are identical. If one baud is given as 10 bits, (for example, eight data bits plus two framing bits), the bit rate is still 9600 but the baud rate is 9600/10, or 960. You always configure BaudRate as bits per second.

**Note** Both the computer and the peripheral device must be configured to the same baud rate before you can successfully read or write data.

Standard baud rates include 110, 300, 600, 1200, 2400, 4800, 9600, 14400, 19200, 38400, 57600, 115200, 128000, and 256000 bits per second.

You can also set the BaudRate property after creating the serial object using this syntax:

#### $s.BaudRate = 4800;$

Example:  $s = \text{serial}('COM1', 'BaudRate', 4800);$ Data Types: double

### **ByteOrder — Byte order of the device**

littleEndian (default) | bigEndian

Byte order of the device, specified as the comma-separated pair consisting of 'ByteOrder' and littleEndian or bigEndian. If ByteOrder is littleEndian, the device stores the first byte in the first memory address. If ByteOrder is bigEndian, the device stores the last byte in the first memory address.

For example, suppose the hexadecimal value 4F52 is to be stored in device memory. Because this value consists of two bytes, 4F and 52, two memory locations are used. Using big-endian format, 4F is stored first in the lower storage address. Using little-endian format, 52 is stored first in the lower storage address.

The byte order of littleEndian is the default and is used in read and write operations if you do not specify the property. You need to specify the property only to change the byte order to bigEndian.

You can also set the ByteOrder property after creating the serial object using this syntax:

```
s.ByteOrder = 'bigEndian';
```
**Note** Configure ByteOrder to the appropriate value for your device before performing a read or write operation. Refer to your device documentation for information about the order in which it stores bytes.

Example: s = serial('COM1','ByteOrder','bigEndian');

Data Types: char | string

### **DataBits — Number of data bits to transmit**

8 (default) | 5 | 6 | 7

Number of data bits to transmit, specified as the comma-separated pair consisting of 'DataBits' and 5, 6, 7, or 8, which is the default. Data is transmitted as a series of five, six, seven, or eight bits with the least significant bit sent first. At least seven data bits are required to transmit ASCII characters. Eight bits are required to transmit binary data. Five-bit and six-bit data formats are used for specialized communications equipment.

**Note** Both the computer and the peripheral device must be configured to transmit the same number of data bits.

In addition to the data bits, the serial data format consists of a start bit, one or two stop bits, and possibly a parity bit. You specify the number of stop bits with the StopBits property, and the type of parity checking with the Parity property.

You can also set the DataBits property after creating the serial object using this syntax:

 $s.Databits = 7;$ 

Example: s = serial('COM1','DataBits',7);

Data Types: double

### **Parity — Type of parity checking**

none (default) | odd | even | mark | space

Type of parity checking, specified as the comma-separated pair consisting of 'Parity' and none, odd, even, mark, or space.

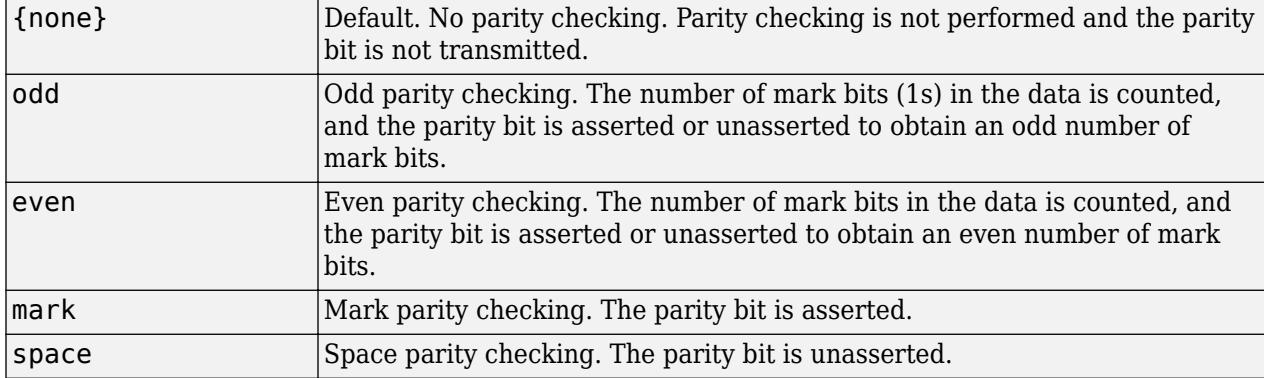

Parity checking can detect errors of one bit only. An error in two bits might cause the data to have a seemingly valid parity, when in fact it is incorrect.

In addition to the parity bit, the serial data format consists of a start bit, between five and eight data bits, and one or two stop bits. You specify the number of data bits with the DataBits property, and the number of stop bits with the StopBits property.

You can also set the Parity property after creating the serial object using this syntax:

s.Parity = 'even';

Example:  $s = \text{serial}('COM1', 'Parity', 'even')$ ;

Data Types: char | string

### **StopBits — Number of bits used to indicate the end of a byte**

1 (default) | 1.5 | 2

Number of bits used to indicate the end of a byte, specified as the comma-separated pair consisting of 'StopBits' and 1, 1.5, or 2. If StopBits is 1, one stop bit is used to indicate the end of data transmission. If StopBits is 2, two stop bits are used to indicate the end of data transmission. If StopBits is 1.5, the stop bit is transferred for 150% of the normal time used to transfer one bit.

**Note** Both the computer and the peripheral device must be configured to transmit the same number of stop bits.

Summary of the possible values:

{1} Default. One stop bit is transmitted to indicate the end of a byte.

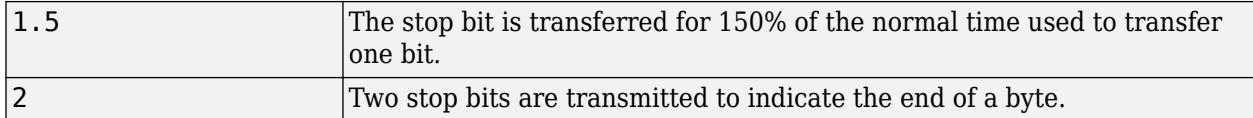

In addition to the stop bits, the serial data format consists of a start bit, between five and eight data bits, and possibly a parity bit. You specify the number of data bits with the DataBits property, and the type of parity checking with the Parity property.

You can also set the StopBits property after creating the serial object using this syntax:

### $s.StopBits = 2;$

```
Example: s = \text{serial}('COM1', 'StopBits', 2);
```
Data Types: double

### **Terminator — Terminator character**

string

Terminator character, specified as the comma-separated pair consisting of 'Terminator' and a string. You can configure Terminator to an integer value ranging from 0 to 127, which represents the ASCII code for the character, or you can configure Terminator to the ASCII character. For example, to configure Terminator to a carriage return, specify the value to be CR or 13. To configure Terminator to a linefeed, specify the value to be LF or 10. You can also set Terminator to CR/LF or LF/CR. If Terminator is CR/LF, the terminator is a carriage return followed by a line feed. If Terminator is LF/CR, the terminator is a linefeed followed by a carriage return. Note that there are no integer equivalents for these two values.

Additionally, you can set Terminator to a 1-by-2 cell array. The first element of the cell is the read terminator and the second element of the cell array is the write terminator.

When performing a write operation using the fprintf function, all occurrences of  $\n\alpha$  are replaced with the Terminator property value. Note that  $s\$  \in \text{default} format for fprintf. A read operation with fgetl, fgets, or fscanf completes when the Terminator value is read. The terminator is ignored for binary operations.

You can also use the terminator to generate a bytes-available event when the BytesAvailableFcnMode is set to terminator.

You can also set the Terminator property after creating the serial object, using this syntax:

```
s.Terminator = 'CR';
```

```
Example: s = serial('COM1','Terminator','CR');
Data Types: char | string
```
## **Tips**

Refer to [serial Properties](#page-12512-0) for a list of serial port object properties that you can use with serial.

Before you can communicate with the device, it must be connected to obj with the [fopen](#page-4401-0) function. A connected serial port object has a Status property value of open. An error is returned if you attempt a read or write operation while the object is not connected to the device. You can connect only one serial port object to a given serial port.

## <span id="page-12511-0"></span>**Compatibility Considerations**

### **Warns**

*Warns starting in R2022a*

serial will be removed in a future release. Use [serialport](#page-12554-0) instead.

This example shows how to connect to a serial port using the recommended functionality.

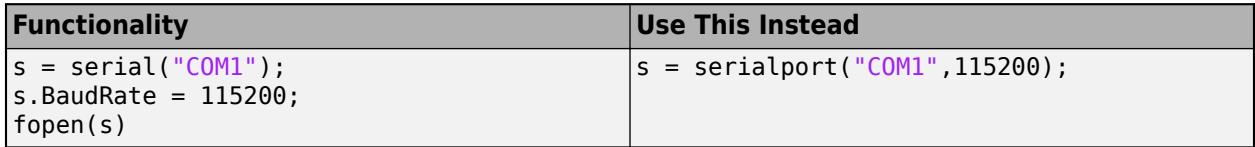

The recommended interface has additional capabilities and improved performance. See "Transition Your Code to serialport Interface" for more information about using the recommended functionality.

### **To be removed**

*Not recommended starting in R2021b*

The serial function runs without warning, but the Code Analyzer indicates that serial will be removed in a future release.

### **See Also**

**Functions** [serialport](#page-12554-0)

**Topics** [serial Properties](#page-12512-0)

**Introduced before R2006a**

# <span id="page-12512-0"></span>**serial Properties**

(To be removed) Access serial properties

**Note** serial and its object properties are not recommended. Use [serialport](#page-12554-0) and its properties instead. See ["Compatibility Considerations".](#page-12528-0)

# **Description**

Serial properties are used to configure communications using the serial object and to configure read and write behavior.

Some properties can be set during object creation with the serial function. See the serial reference page for information about those properties, which include Port, BaudRate, ByteOrder, DataBits, Parity, StopBits, and Terminator.

Communication properties are used to set data bit transfer settings. Read and write properties are used to configure factors involved in the reading and writing of data, such as setting a timeout for completing the operation. Use callback properties to execute callback functions from events. Use control pin properties to configure the state of control pins and data flow control. Use recording properties to set up and control recording information to disk.

**Note** This sample syntax for all the properties assumes you have created a serial object, s. Many of the properties can only be set before calling fopen on the object. Some can be changed while the object is open.

Properties can be set after you create the serial object. A read-only property is called as follows:

```
s = \text{serial('COM1')};s.TransferStatus
ans =
```
idle

A property you can configure is set as follows:

```
s = \text{serial('COM1')}:s.Timeout = 30:
```
### **Properties**

#### **General Purpose Properties**

#### **Name — Descriptive name for the serial port object**

character vector | string

Descriptive name for the serial port object, specified as a character vector or string. When you create a serial port object, a descriptive name is automatically generated and stored in Name. This name is given by concatenating the word "Serial" with the serial port specified in the serial function. However, you can change the value of Name at any time.

The serial port is given by the Port property. If you modify this property value, then Name is automatically updated to reflect that change.

Example: s.Name = 'MySerialDevice';

Data Types: char | string

### **Port — Serial port name**

character vector | string

This property is read-only.

Serial port name, specified as a character vector or string. The seriallist function provides a list of available serial ports. You must specify the port to create a serial port object.

The port name depends on the platform that the serial port is on. This list is an example of serial constructors on different platforms:

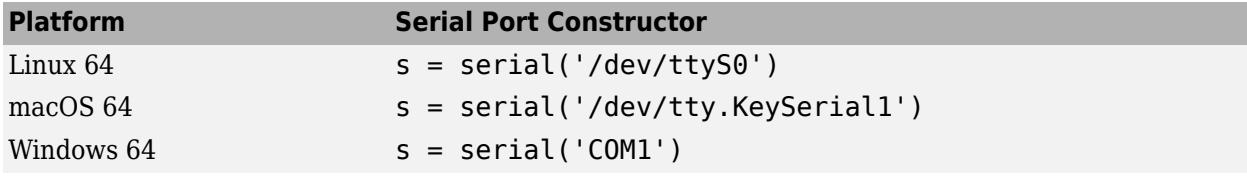

Example: s.Port

Data Types: char | string

### **Tag — Label to associate with a serial port object**

character vector | string

Label to associate with a serial port object, specified as a character vector or string. Tag uniquely identifies a serial port object. Tag is particularly useful when constructing programs that would otherwise need to define the serial port object as a global variable, or pass the object as an argument between callback routines.

You can return the serial port object with the instrfind function by specifying the Tag property value.

Example: s.Tag = 'MySerialObj'; Data Types: char | string

### **Type — Object type**

serial (default)

This property is read-only.

Object type, specified as serial. Type is automatically defined after the serial port object is created with the serial function. The Type value is always serial.

Example: s.Type

Data Types: char | string

### **UserData — Data you want to associate with a serial port object**

[ ] (default) | array

Data you want to associate with a serial port object, specified as a MATLAB array. Configure UserData to store data that you want to associate with a serial port object. The object does not use this data directly, but you can access it using the get function or the dot notation.

### **ObjectVisibility — Control access to serial port object**

'on' (default) | 'off'

Control access to serial port object, specified as 'on' or 'off'. It provides a way for application developers to prevent end-user access to the serial port objects created by their applications. When an object's ObjectVisibility property is set to 'off', instrfind does not return or delete that object.

Objects that are not visible are still valid. If you have access to the object (for example, from within the file that creates it), you can set and get its properties and pass it to any function that operates on serial port objects.

Example: s.ObjectVisibility = 'off';

Data Types: char | string

#### **Communications Properties**

#### **ByteOrder — Byte order of the device**

littleEndian (default) | bigEndian

Byte order of the device, specified as littleEndian or bigEndian. If ByteOrder is littleEndian, the device stores the first byte in the first memory address. If ByteOrder is bigEndian, the device stores the last byte in the first memory address.

For example, suppose the hexadecimal value 4F52 is to be stored in device memory. Because this value consists of two bytes, 4F and 52, two memory locations are used. Using big-endian format, 4F is stored first in the lower storage address. Using little-endian format, 52 is stored first in the lower storage address.

The byte order of littleEndian is the default and is used in read and write operations if you do not specify the property. You need to specify the property only to change the byte order to bigEndian.

You can also set the ByteOrder property after creating the serial object using this syntax:

s.ByteOrder = 'bigEndian';

**Note** Configure ByteOrder to the appropriate value for your device before performing a read or write operation. Refer to your device documentation for information about the order in which it stores bytes.

Example: s.ByteOrder = 'bigEndian';

Data Types: char | string

#### **BaudRate — Rate at which bits are transmitted**

9600 (default) | double

Rate at which bits are transmitted, specified as a double. You configure baud rate as bits per second. The transferred bits include the start bit, the data bits, the parity bit (if used), and the stop bits. However, only the data bits are stored.

The baud rate is the rate at which information is transferred in a communication channel. In the serial port context, 9600 baud means that the serial port is capable of transferring a maximum of 9600 bits per second. If the information unit is one baud (one bit), the bit rate and the baud rate are identical. If one baud is given as 10 bits, (for example, eight data bits plus two framing bits), the bit rate is still 9600 but the baud rate is 9600/10, or 960. You always configure BaudRate as bits per second.

**Note** Both the computer and the peripheral device must be configured to the same baud rate before you can successfully read or write data.

Standard baud rates include 110, 300, 600, 1200, 2400, 4800, 9600, 14400, 19200, 38400, 57600, 115200, 128000, and 256000 bits per second.

You can also set the BaudRate property after creating the serial object using this syntax:

s.BaudRate =  $4800$ ;

Example:  $s$ . BaudRate =  $4800$ ; Data Types: double

### **DataBits — Number of data bits to transmit**

8 (default) | 5 | 6 | 7

Number of data bits to transmit, specified as 5, 6, 7, or 8. Data is transmitted as a series of five, six, seven, or eight bits with the least significant bit sent first. At least seven data bits are required to transmit ASCII characters. Eight bits are required to transmit binary data. Five-bit and six-bit data formats are used for specialized communications equipment.

**Note** Both the computer and the peripheral device must be configured to transmit the same number of data bits.

In addition to the data bits, the serial data format consists of a start bit, one or two stop bits, and possibly a parity bit. You specify the number of stop bits with the StopBits property, and the type of parity checking with the Parity property.

You can also set the DataBits property after creating the serial object using this syntax:

```
s.Databits = 7;
```
Example:  $s$ . DataBits = 7;

Data Types: double

### **Parity — Type of parity checking**

'none' (default) | 'odd' | 'even' | 'mark' | 'space'

Type of parity checking, specified as none, odd, even, mark, or space.

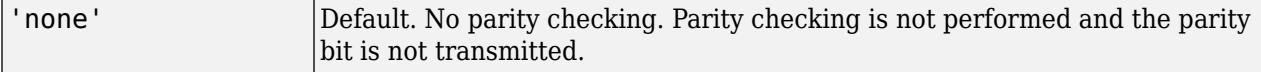

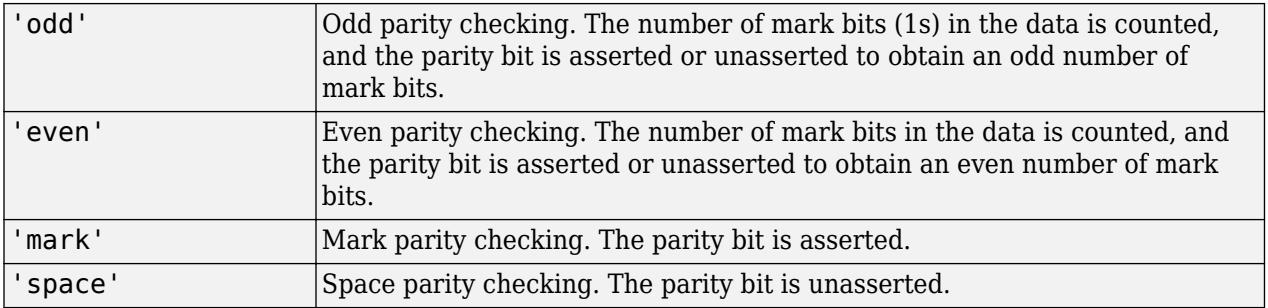

Parity checking can detect errors of one bit only. An error in two bits might cause the data to have a seemingly valid parity, when in fact it is incorrect.

In addition to the parity bit, the serial data format consists of a start bit, between five and eight data bits, and one or two stop bits. You specify the number of data bits with the DataBits property, and the number of stop bits with the StopBits property.

You can also set the Parity property after creating the serial object using this syntax:

s.Parity = 'even';

Example: s.Parity = 'even';

Data Types: char | string

#### **StopBits — Number of bits used to indicate the end of a byte**

1 (default) | 1.5 | 2

Number of bits used to indicate the end of a byte, specified as 1, 1.5, or 2. If StopBits is 1, one stop bit is used to indicate the end of data transmission. If StopBits is 2, two stop bits are used to indicate the end of data transmission. If StopBits is 1.5, the stop bit is transferred for 150% of the normal time used to transfer one bit.

**Note** Both the computer and the peripheral device must be configured to transmit the same number of stop bits.

Summary of the possible values:

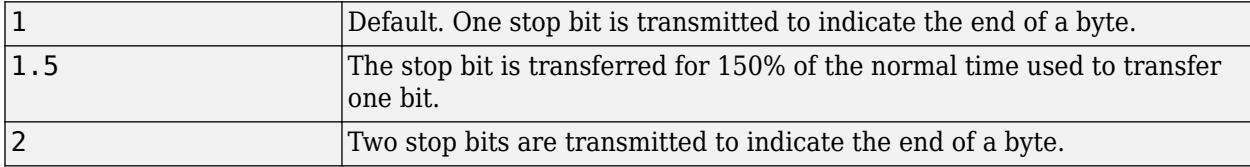

In addition to the stop bits, the serial data format consists of a start bit, between five and eight data bits, and possibly a parity bit. You specify the number of data bits with the DataBits property, and the type of parity checking with the Parity property.

You can also set the StopBits property after creating the serial object using this syntax:

### s.StopBits = 2;

Example: s.StopBits = 2;

Data Types: double

### **Terminator — Terminator character**

string | cell array

Terminator character, specified as a string or cell array. You can configure Terminator to an integer value ranging from 0 to 127, which represents the ASCII code for the character, or you can configure Terminator to the ASCII character. For example, to configure Terminator to a carriage return, specify the value to be CR or 13. To configure Terminator to a linefeed, specify the value to be LF or 10. You can also set Terminator to CR/LF or LF/CR. If Terminator is CR/LF, the terminator is a carriage return followed by a line feed. If Terminator is LF/CR, the terminator is a linefeed followed by a carriage return. Note that there are no integer equivalents for these two values.

Additionally, you can set Terminator to a 1-by-2 cell array. The first element of the cell is the read terminator and the second element of the cell array is the write terminator.

When performing a write operation using the fprintf function, all occurrences of  $\n\alpha$  are replaced with the Terminator property value. Note that  $s\$  \in \text{default} format for fprintf. A read operation with fgetl, fgets, or fscanf completes when the Terminator value is read. The terminator is ignored for binary operations.

You can also use the terminator to generate a bytes-available event when the BytesAvailableFcnMode is set to terminator.

You can also set the Terminator property after creating the serial object, using this syntax:

```
s.Terminator = 'CR';
```
Example:  $s$ . Terminator =  $'CR'$ ; Data Types: char | string | cell

### **Read and Write Properties**

### **BytesAvailable — Number of bytes available in the input buffer**

0 (default) | double

This property is read-only.

Number of bytes available in the input buffer, specified as a double. This read-only property indicates the number of bytes currently available to be read from the input buffer. The property value is continuously updated as the input buffer is filled, and is set to 0 after the fopen function is issued.

You can make use of BytesAvailable only when reading data asynchronously. This is because when reading data synchronously, control is returned to the MATLAB command line only after the input buffer is empty. Therefore, the BytesAvailable value is always 0.

The BytesAvailable value can range from zero to the size of the input buffer. Use the InputBufferSize property to specify the size of the input buffer. Use the ValuesReceived property to return the total number of values read.

Example: s.BytesAvailable

Data Types: double

**InputBufferSize — Size of the input buffer in bytes**

512 (default) | double

Size of the input buffer in bytes, specified as a double. You configure InputBufferSize as the total number of bytes that can be stored in the input buffer during a read operation.

A read operation is terminated if the amount of data stored in the input buffer equals the InputBufferSize value. You can read text data with the fgetl, fget, or fscanf functions. You can read binary data with the fread function.

You can configure InputBufferSize only when the serial port object is disconnected from the device. You can configure it before calling the fopen function. You disconnect an object with the fclose function. A disconnected object has a Status property value of closed.

If you configure InputBufferSize while there is data in the input buffer, that data is purged.

Example:  $s$ . InputBufferSize = 768;

Data Types: double

### **ReadAsyncMode — Specify whether an asynchronous read operation is continuous or manual**

'continuous' (default) | 'manual'

Specify whether an asynchronous read operation is continuous or manual, specified as 'manual' or 'continuous'. If ReadAsyncMode is continuous, the serial port object continuously queries the device to determine if data is available to be read. If data is available, it is automatically read and stored in the input buffer. If issued, the readasync function is ignored.

If ReadAsyncMode is manual, the object does not query the device to determine if data is available to be read. Instead, you must manually issue the readasync function to perform an asynchronous read operation. Because readasync checks for the terminator, this function can be slow. To increase speed, configure ReadAsyncMode to continuous.

**Note** If the device is ready to transmit data, it will do so regardless of the ReadAsyncMode value. Therefore, if ReadAsyncMode is manual and a read operation is not in progress, data might be lost. To guarantee that all transmitted data is stored in the input buffer, you should configure ReadAsyncMode to continuous.

To determine the amount of data available in the input buffer, use the BytesAvailable property. For either ReadAsyncMode value, you can bring data into the MATLAB workspace with one of the synchronous read functions such as fscanf, fgetl, fgets, or fread.

Example: s. ReadAsvncMode = 'manual';

Data Types: char | string

### **Timeout — Waiting time to complete a read or write operation**

10 (default) | double

Waiting time to complete a read or write operation, specified as a double. You configure Timeout to be the maximum time (in seconds) to wait to complete a read or write operation. The default value of 10 seconds is used if you do not specify a different value. Timeouts are rounded upwards to full seconds.

If a timeout occurs, the read or write operation aborts. Additionally, if a timeout occurs during an asynchronous read or write operation, then:

- An error event is generated.
- The callback function specified for ErrorFcn is executed.

Example:  $s$ . Timeout =  $30$ ;

Data Types: double

### **TransferStatus — Status of asynchronous read or write operation**

idle (default) | read | write | read&write

This property is read-only.

Status of asynchronous read or write operation, specified as idle, read, write, or read&write. This read-only property indicates if an asynchronous read or write operation is in progress. If TransferStatus is idle, no asynchronous read or write operations are in progress. If it is read, an asynchronous read operation is in progress. If it is write, an asynchronous write operation is in progress. If TransferStatus is read&write, both an asynchronous read and an asynchronous write operation are in progress.

You can write data asynchronously using the fprintf or fwrite functions. You can read data asynchronously using the readasync function, or by configuring the ReadAsyncMode property to continuous. While readasync is executing, TransferStatus might indicate that data is being read even though data is not filling the input buffer. If ReadAsyncMode is continuous, TransferStatus indicates that data is being read only when data is filling the input buffer.

You can execute an asynchronous read and an asynchronous write operation simultaneously because serial ports have separate read and write pins.

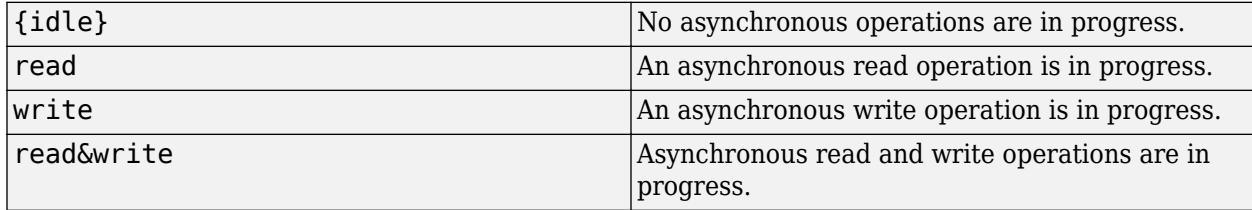

Summary the possible values:

Example: s.TransferStatus

```
Data Types: char | string
```
### **ValuesReceived — Total number of values read from the device**

0 (default) | double

This property is read-only.

Total number of values read from the device, specified as a double. This is a read-only property, and the value is updated after each successful read operation and set to  $\theta$  after the fopen function is issued. If the terminator is read from the device, then this value is reflected by ValuesReceived.

If you are reading data asynchronously, use the BytesAvailable property to return the number of bytes currently available in the input buffer.

When performing a read operation, the received data is represented by values rather than bytes. A value consists of one or more bytes. For example, one uint32 value consists of four bytes.

For example, create a serial port object associated with the serial port COM1, and open the connection.

```
s = serial('COM1');
fopen(s)
```
If you write the RS232? command, and read back the response using [fscanf](#page-4517-0), ValuesReceived is 17 because the instrument is configured to send the LF terminator.

```
fprintf(s,'RS232?')
out = fscan f(s)out =9600;0;0;NONE;LF
s.ValuesReceived
Ans = 17
```

```
Example: s.ValuesReceived
```
Data Types: double

## **BytesToOutput — Number of bytes currently in the output buffer**

0 (default) | double

This property is read-only.

Number of bytes currently in the output buffer, specified as a double. This read-only property indicates the number of bytes currently in the output buffer waiting to be written to the device. The property value is continuously updated as the output buffer is filled and emptied, and is set to 0 after the fopen function is issued.

You can make use of BytesToOutput only when writing data asynchronously. This is because when writing data synchronously, control is returned to the MATLAB command line only after the output buffer is empty. Therefore, the BytesToOutput value is always 0.

Use the ValuesSent property to return the total number of values written to the device.

**Note** If you attempt to write out more data than can fit in the output buffer, an error is returned and BytesToOutput is 0. Specify the size of the output buffer with the OutputBufferSize property.

Example: s.BytesToOutput

Data Types: double

### **OutputBufferSize — Size of the output buffer in bytes**

512 (default) | double

Size of the output buffer in bytes, specified as a double. You configure OutputBufferSize as the total number of bytes that can be stored in the output buffer during a write operation.

You can configure OutputBufferSize only when the serial port object is disconnected from the device. You can configure it before calling the fopen function. You disconnect an object with the fclose function. A disconnected object has a Status property value of closed.

An error occurs if the output buffer cannot hold all the data to be written. You write text data with the fprintf function. You write binary data with the fwrite function.

Example:  $s.0$ utputBufferSize = 256;

Data Types: double

### **ValuesSent — Total number of values written to the device**

0 (default) | double

This property is read-only.

Total number of values written to the device, specified as a double. This is a read-only property, and the value is updated after each successful write operation and set to 0 after the fopen function is issued. If you are writing the terminator, ValuesSent reflects this value.

If you are writing data asynchronously, use the BytesToOutput property to return the number of bytes currently in the output buffer.

When performing a write operation, the transmitted data is represented by values rather than bytes. A value consists of one or more bytes. For example, one uint32 value consists of four bytes.

For example, create a serial port object associated with the serial port COM1 and open the connection.

```
s = \text{serial}('COM1');fopen(s)
```
If you write the \*IDN? command using the [fprintf](#page-4482-0) function, ValuesSent is 6 because the default data format is  $s \in \mathbb{R}$ , and the terminator was written.

```
fprintf(s,'*IDN?')
s.ValuesSent
ans = 6
```
Example: s.ValuesSent Data Types: double

**Status — Status of serial port device connection**

closed (default) | open

This property is read-only.

Status of serial port device connection, returned as closed or open. This read-only property indicates whether the serial port object is connected to the device. If Status is closed, the serial port object is not connected to the device. If Status is open, the serial port object is connected to the device.

Before you can write or read data, you must connect the serial port object to the device with the fopen function. Use the fclose function to disconnect a serial port object from the device.

Example: s.Status

Data Types: char | string

#### **Callback Properties**

**BreakInterruptFcn — Callback function to run when break-interrupt event occurs** function handle

Callback function to run when break-interrupt event occurs, specified as a function handle. A breakinterrupt event is generated by the serial port when the received data is in an off (space) state longer than the transmission time for one byte.

#### **Note** A break-interrupt event can be generated at any time during the serial port session.

If the RecordStatus property value is on, and a break-interrupt event occurs, the record file records this information:

- The event type as BreakInterrupt
- The time the event occurred using the format day-month-year hour:minute:second:millisecond

Data Types: function handle

### **BytesAvailableFcn — Callback function to run when bytes-available event occurs** function handle

Callback function to run when bytes-available event occurs, specified as a function handle. A bytesavailable event occurs when the number of bytes specified by the BytesAvailableFcnCount property is available in the input buffer, or after a terminator is read, as determined by the BytesAvailableFcnMode property.

#### **Note** A bytes-available event can be generated only for asynchronous read operations.

If the RecordStatus property value is on, and a bytes-available event occurs, the record file records this information:

- The event type as BytesAvailable
- The time the event occurred using the format day-month-year hour:minute:second:millisecond

**Note** You cannot use ASCII values larger than 127 characters. The function is limited to 127 binary characters.

Example: s.BytesAvailableFcn = @instrcallback;

Data Types: function handle

### **BytesAvailableFcnCount — Number of bytes that must be available in the input buffer** 48 (default) | numeric

Number of bytes that must be available in the input buffer to generate a bytes-available event, specified as a number.

Use the BytesAvailableFcnMode property to specify whether the bytes-available event occurs after a certain number of bytes are available or after a terminator is read.

The bytes-available event executes the callback function specified for the BytesAvailableFcn property.

You can configure BytesAvailableFcnCount only when the object is disconnected from the device. You disconnect an object with the fclose function. A disconnected object has a Status property value of closed.

Example:  $s.BvtesAvailableFromCount = 40$ :

Data Types: double

### **BytesAvailableFcnMode — Type of bytes-available function**

'terminator' (default) | 'byte'

Type of bytes-available function to generate a bytes-available event, specified as 'terminator' or 'byte'. If BytesAvailableFcnMode is 'terminator', a bytes-available event occurs when the terminator specified by the Terminator property is reached. If BytesAvailableFcnMode is 'byte', a bytes-available event occurs when the number of bytes specified by the BytesAvailableFcnCount property is available.

The bytes-available event executes the callback function specified for the BytesAvailableFcn property.

You can configure BytesAvailableFcnMode only when the object is disconnected from the device. You disconnect an object with the fclose function. A disconnected object has a Status property value of closed.

Example: s.BytesAvailableFcnMode = 'byte';

Data Types: char | string

### **ErrorFcn — Callback function to run when an error event occurs**

function handle

Callback function to run when an error event occurs, specified as a function handle.

**Note** An error event is generated only for asynchronous read and write operations.

An error event is generated when a time-out occurs. A time-out occurs if a read or write operation does not successfully complete within the time specified by the Timeout property. An error event is not generated for configuration errors such as setting an invalid property value.

If the RecordStatus property value is on, and an error event occurs, the record file records this information:

- The event type as Error
- The error message
- The time the event occurred using the format day-month-year hour:minute:second:millisecond

Data Types: function\_handle

### **OutputEmptyFcn — Callback function to run when an output-empty event occurs** function handle

Callback function to execute when an output-empty event occurs, specified as a function handle. An output-empty event occurs when the last byte is sent from the output buffer to the device.

**Note** An output-empty event can be generated only for asynchronous write operations.

If the RecordStatus property value is on, and an output-empty event occurs, the record file records this information:

- The event type as OutputEmpty
- The time the event occurred using the format day-month-year hour:minute:second:millisecond

Data Types: function handle

### **PinStatusFcn — Callback function to run when a pin status event occurs**

function handle

Callback function to run when a pin status event occurs, specified as a function handle. A pin status event occurs when the Carrier Detect (CD), Clear to Send (CTS), Data Set Ready (DSR), or Ring Indicator (RI) pin changes state. A serial port pin changes state when it is asserted or unasserted. Information about the state of these pins is recorded in the PinStatus property.

**Note** A pin status event can be generated at any time during the serial port session.

If the RecordStatus property value is on, and a pin status event occurs, the record file records this information:

- The event type as PinStatus
- The pin that changed its state, and the pin state as either on or off
- The time the event occurred using the format day-month-year hour:minute:second:millisecond

Data Types: function\_handle

### **TimerFcn — Callback function to run when a timer event occurs**

function handle

Callback function to run when a timer event occurs, specified as a function handle. A timer event occurs when the time specified by the TimerPeriod property passes. Time is measured relative to when the serial port object is connected to the device with fopen.

**Note** A timer event can be generated at any time during the serial port session.

If the RecordStatus property value is on, and a timer event occurs, the record file records this information:

- The event type as Timer
- The time the event occurred using the format day-month-year hour:minute:second:millisecond

Some timer events might not be processed if your system is significantly slowed or if the TimerPeriod value is too small.

Data Types: function handle

### **TimerPeriod — Period of time between timer events**

1 (default) | numeric

Period of time between timer events, specified as a number in seconds. It is the time that must pass before the callback function specified for TimerFcn is called. Time is measured relative to when the serial port object is connected to the device with fopen.

Some timer events might not be processed if your system is significantly slowed or if the TimerPeriod value is too small.

Data Types: double

#### **Control Pin Properties**

### **DataTerminalReady — State of the DTR pin**

on (default) | off

State of the DTR pin, specified as on or off. If DataTerminalReady is on, the Data Terminal Ready (DTR) pin is asserted. If DataTerminalReady is off, the DTR pin is unasserted.

In normal usage, the DTR and Data Set Ready (DSR) pins work together, and are used to signal if devices are connected and powered. However, there is nothing in the RS-232 standard that states the DTR pin must be used in any specific way. For example, DTR and DSR might be used for handshaking. You should refer to your device documentation to determine its specific pin behavior.

You can return the value of the DSR pin with the PinStatus property.

Example:  $s$ .DataTerminalReady = 'off';

Data Types: char | string

#### **FlowControl — Data flow control method**

none (default) | hardware | software

Data flow control method, specified as none, hardware, or software. If FlowControl is none, data flow control (handshaking) is not used. If FlowControl is hardware, hardware handshaking is used to control data flow. If FlowControl is software, software handshaking is used to control data flow.

Hardware handshaking typically utilizes the Request to Send (RTS) and Clear to Send (CTS) pins to control data flow. Software handshaking uses control characters (Xon and Xoff) to control data flow.

You can return the value of the CTS pin with the PinStatus property. You can specify the value of the RTS pin with the RequestToSend property. However, if FlowControl is hardware, and you specify a value for RequestToSend, that value might not be honored.

**Note** Although you might be able to configure your device for both hardware handshaking and software handshaking at the same time, MATLAB does not support this behavior.

Example: s.FlowControl = 'hardware';

Data Types: char | string

### **PinStatus — State of the CD, CTS, DSR, and RI pins**

structure

This property is read-only.

State of the CD, CTS, DSR, and RI pins, returned as a structure. This read-only property returns a structure array that contains the fields CarrierDetect, ClearToSend, DataSetReady and

RingIndicator. These fields indicate the state of the Carrier Detect (CD), Clear to Send (CTS), Data Set Ready (DSR) and Ring Indicator (RI) pins, respectively.

PinStatus can be on or off for any of these fields. A value of on indicates the associated pin is asserted. A value of off indicates the associated pin is unasserted. A pin status event occurs when any of these pins changes its state. A pin status event executes the call back function specified by PinStatusFcn.

In normal usage, the Data Terminal Ready (DTR) and DSR pins work together, while the Request to Send (RTS) and CTS pins work together. You can specify the state of the DTR pin with the DataTerminalReady property. You can specify the state of the RTS pin with the RequestToSend property.

Example: s.PinStatus

Data Types: struct

#### **RequestToSend — State of the RTS pin**

on (default) | off

State of the RTS pin, specified as on or off. If RequestToSend is on, the Request to Send (RTS) pin is asserted. If RequestToSend is off, the RTS pin is unasserted.

In normal usage, the RTS and Clear to Send (CTS) pins work together, and are used as standard handshaking pins for data transfer. In this case, RTS and CTS are automatically managed by the DTE and DCE. However, there is nothing in the RS-232 standard that requires the RTS pin must be used in any specific way. Therefore, if you manually configure the RequestToSend value, it is probably for nonstandard operations.

If your device does not use hardware handshaking in the standard way, and you need to manually configure RequestToSend, configure the FlowControl property to none. Otherwise, the RequestToSend value that you specify might not be honored. Refer to your device documentation to determine its specific pin behavior.

You can return the value of the CTS pin with the PinStatus property.

```
Example: s. Request To Send = 'off';
```
Data Types: char | string

#### **Recording Properties**

#### **RecordDetail — Detail level of information saved to a record file**

compact (default) | verbose

Detail level of information saved to a record file, specified as compact or verbose. If RecordDetail is compact, the number of values written to the device, the number of values read from the device, the data type of the values, and event information are saved to the record file. If RecordDetail is verbose, the data written to the device and the data read from the device are also saved to the record file.

Summary of the possible values:

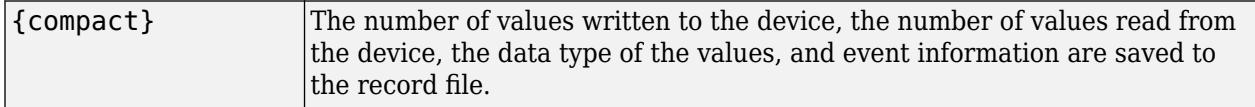

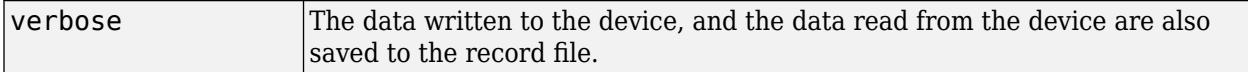

Example:  $s$ . RecordDetail = 'verbose';

Data Types: char | string

### **RecordMode — Method for saving data and event information in record files**

overwrite (default) | append | index

Method for saving data and event information in record files, specified as overwrite, append, or index. If RecordMode is overwrite, the record file is overwritten each time recording is initiated. If RecordMode is append, data is appended to the record file each time recording is initiated. If RecordMode is index, a different record file is created each time recording is initiated, each with an indexed filename.

You can configure RecordMode only when the object is not recording. You terminate recording with the record function. An object that is not recording has a RecordStatus property value of off.

You specify the record filename with the RecordName property. The indexed filename follows a prescribed set of rules.

Summary of the possible values:

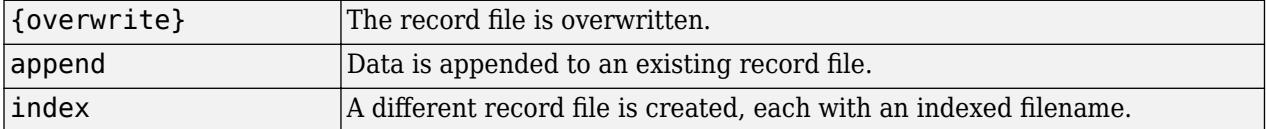

For example, record serial data using the record properties. Create the serial port object and open the connection.

```
s = \text{serial}('COM1');fopen(s)
```
Specify the record filename with the RecordName property, configure RecordMode to index, and initiate recording.

```
s.RecordName = 'MyRecord.txt';
s.RecordMode = 'index';
record(s)
```
The record filename is automatically updated with an indexed filename after recording is turned off.

```
record(s,'off')
s.RecordName
ans =MyRecord01.txt
```
Disconnect s from the peripheral device, remove s from memory, and remove s from the MATLAB workspace.

```
fclose(s)
delete(s)
clear s
```
Example:  $s$ . RecordMode = 'index';
Data Types: char | string

#### **RecordName — Name of the record file**

string

Name of the record file, specified as a string. You can specify any value for RecordName - including a directory path - provided the file name is supported by your operating system.

The default record filename is record.txt, which is used if you record a data file and do not specify a different name.

MATLAB supports any file name supported by your operating system. You can access the file using the type function. For example, if you name the record file MyRecord.txt, to type this file at the MATLAB command line, enter:

type('MyRecord.txt')

You can specify whether data and event information are saved to one disk file or to multiple disk files with the RecordMode property. If RecordMode is index, the filename follows a prescribed set of rules.

You can configure RecordName only when the object is not recording. You terminate recording with the record function. An object that is not recording has a RecordStatus property value of off.

Example:  $s$ . RecordName = 'MonthlyDataFile April';

Data Types: char | string

#### **RecordStatus — Status of recording serial data and event information**

off (default) | on

This property is read-only.

Status of recording serial data and event information, returned as on or off. This read-only property indicates whether recording is on or off, which is controlled by the record function. If RecordStatus is off, then data and event information are not saved to a record file. If RecordStatus is on, then data and event information are saved to the record file specified by RecordName.

Use the record function to initiate or complete recording. RecordStatus is automatically configured to reflect the recording state.

Example: s.RecordStatus

Data Types: char | string

### **Compatibility Considerations**

#### **serial object interface will be removed**

*Not recommended starting in R2021a*

serial and its object properties are not recommended. Use [serialport](#page-12554-0) and its properties instead.

This example shows how to connect to a serial port device using the recommended functionality.

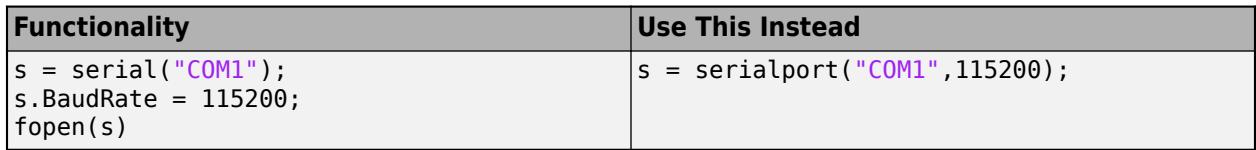

The recommended interface has additional capabilities and improved performance. See "Transition Your Code to serialport Interface" for more information about using the recommended functionality.

# **See Also**

**Introduced before R2006a**

# **serialbreak**

(To be removed) Send break to device connected to serial port

**Note** This serial object function will be removed in a future release. Use [serialport](#page-12554-0) object functions instead. For more information on updating your code, see "Compatibility Considerations".

### **Syntax**

```
serialbreak(obj)
serialbreak(obj,time)
```
## **Description**

serialbreak(obj) sends a break of 10 milliseconds to the device connected to the serial port object, obj.

serialbreak(obj, time) sends a break to the device with a duration, in milliseconds, specified by time. Note that the duration of the break might be inaccurate under some operating systems.

# **Tips**

For some devices, the break signal provides a way to clear the hardware buffer.

Before you can send a break to the device, it must be connected to obj with the fopen function. A connected serial port object has a Status property value of open. An error is returned if you attempt to send a break while obj is not connected to the device.

serialbreak is a synchronous function, and blocks the command line until execution is complete.

If you issue serialbreak while data is being asynchronously written, an error is returned. In this case, you must call the stopasync function or wait for the write operation to complete.

### **Compatibility Considerations**

### **serial object interface will be removed**

*Not recommended starting in R2021a*

Use of this function with a serial object will be removed. To access a serial port device, use a [serialport](#page-12554-0) object with its functions and properties instead.

The recommended functionality has additional capabilities and improved performance. See "Transition Your Code to serialport Interface" for more information about using the recommended functionality.

### **See Also**

**Functions** [fopen](#page-4401-0) | [stopasync](#page-13130-0) **Introduced before R2006a**

# **seriallist**

(To be removed) List of serial ports connected to your system

**Note** seriallist is not recommended. Use [serialportlist](#page-12559-0) instead. For more information on updating your code, see "Compatibility Considerations".

# **Syntax**

seriallist

## **Description**

seriallist returns a list of all serial ports on a system. The list includes virtual serial ports provided by USB-to-serial devices and Bluetooth Serial Port Profile devices. This provides a list of the serial ports that you have access to on your computer and could use for serial port communication.

# **Examples**

### **Display List of Serial Ports**

The seriallist function displays a list of all serial ports on a system.

Display available serial ports.

seriallist

 $ans =$ 

```
 1x2 string array
```
"COM1" "COM3"

You can now create a serial object and communicate over the serial port.

# **Compatibility Considerations**

### **Warns**

*Warns starting in R2022a*

seriallist is not recommended. Use [serialportlist](#page-12559-0) instead.

This example shows how to view serial port devices using the recommended functionality.

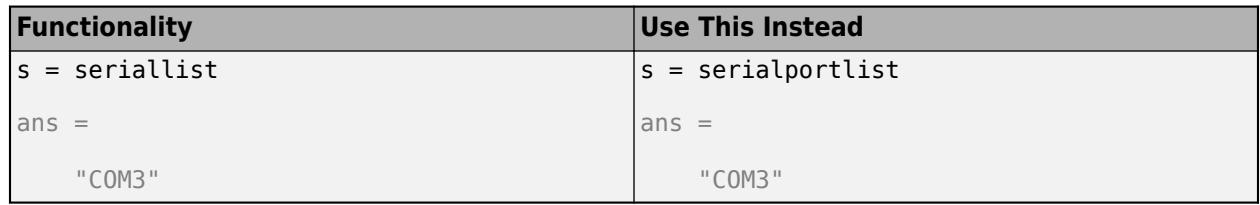

See "Transition Your Code to serialport Interface" for more information about using the recommended functionality.

### **To be removed**

*Not recommended starting in R2021b*

The seriallist function runs without warning, but the Code Analyzer indicates that seriallist will be removed in a future release.

## **See Also**

**Functions** [serialportlist](#page-12559-0)

**Introduced in R2017a**

# **Serial Explorer**

Communicate with devices connected to serial port

# **Description**

The **Serial Explorer** app creates a connection to a serial port on your machine. After you connect to a serial port, you can communicate with it, plot and analyze data, export data to the workspace, and generate MATLAB code.

Using this app, you can:

- Configure serial port communication properties.
- Send binary or string data to the connected serial port.
- Read binary or string data sent from the connected serial port.
- Plot data in a figure window.
- Analyze data by viewing it in the **Signal Analyzer** app.
- Export data to the workspace.
- Generate a MATLAB Live Script file that uses the [serialport](#page-12554-0) interface.

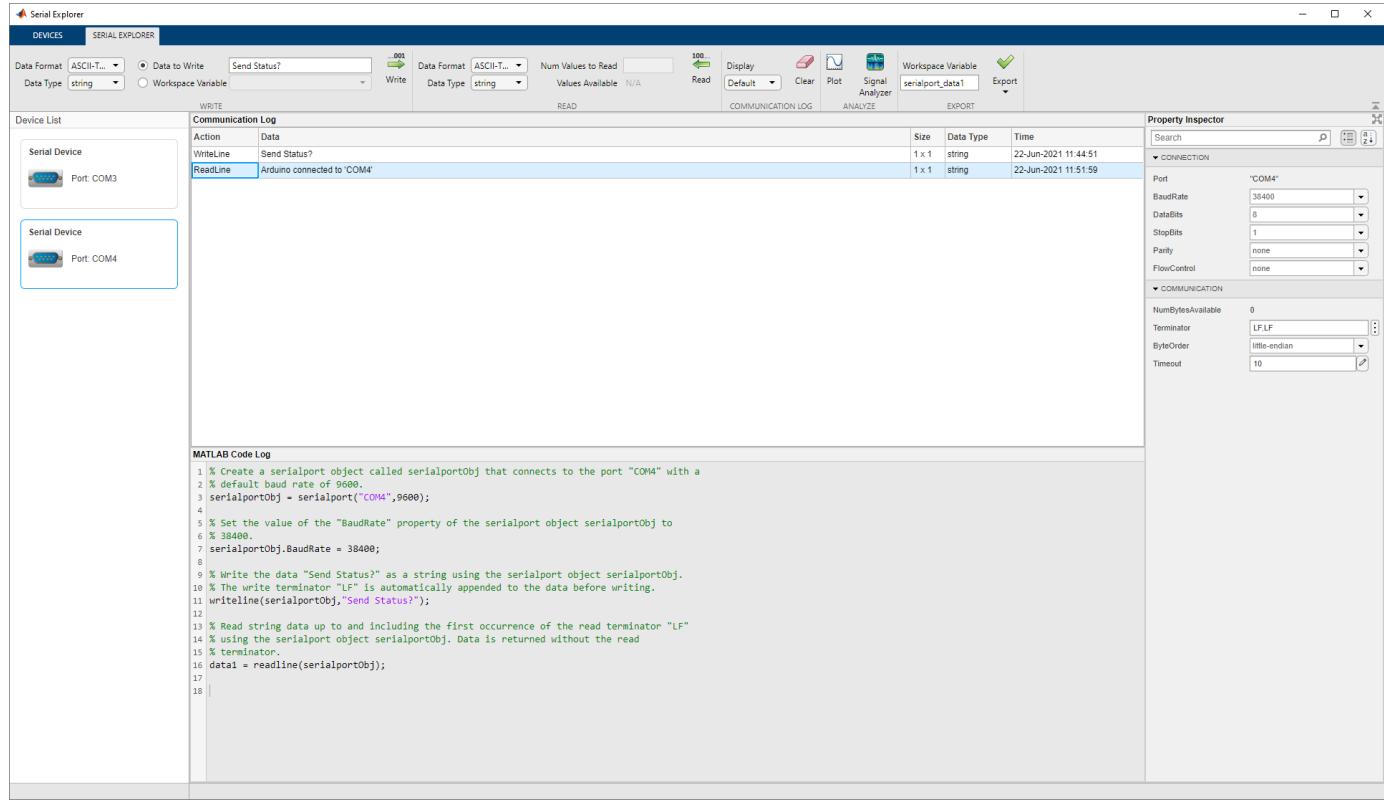

# **Open the Serial Explorer App**

- MATLAB Toolstrip: On the **Apps** tab, under **Test and Measurement**, click the app icon.
- MATLAB command prompt: Enter serialExplorer.

## **Examples**

### **Write ASCII-Terminated Command to Serial Port and Read Response**

In this example, write ASCII-terminated data to a serial port device and read data back from it. The device in this example is an Arduino® Uno that has already been programmed with custom commands and responses.

Open the **Serial Explorer** app either from the **Apps** tab in the MATLAB toolstrip or the MATLAB command prompt.

Select the serial port device that you want to communicate with. In this example, the device is connected to COM4.

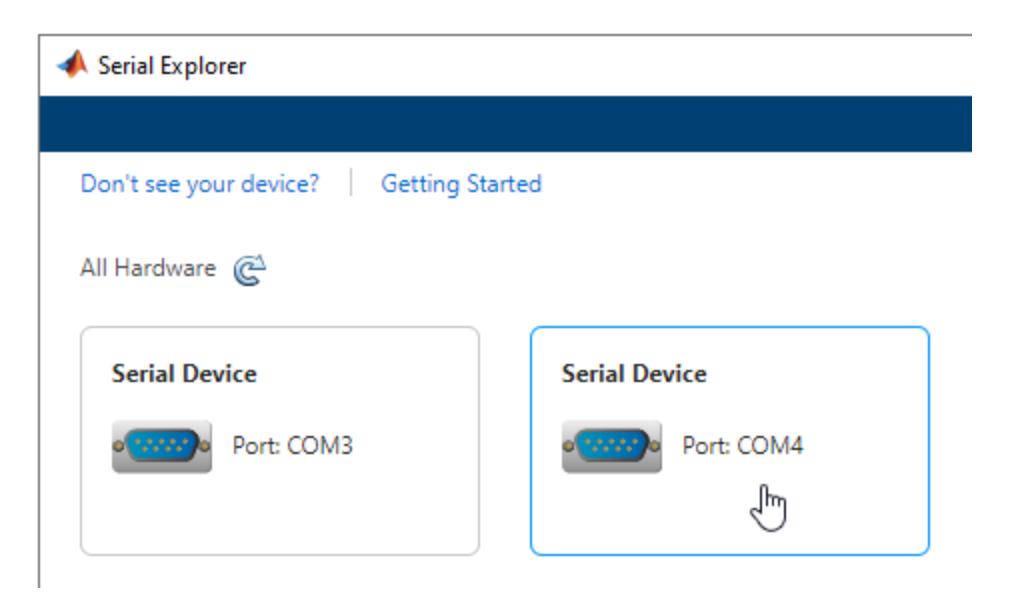

Configure **Connection** and **Communication** properties from the **Property Inspector**. Specify these device properties before writing and reading data to match the appropriate value for the connected device. For this example, change the **BaudRate** to 38400.

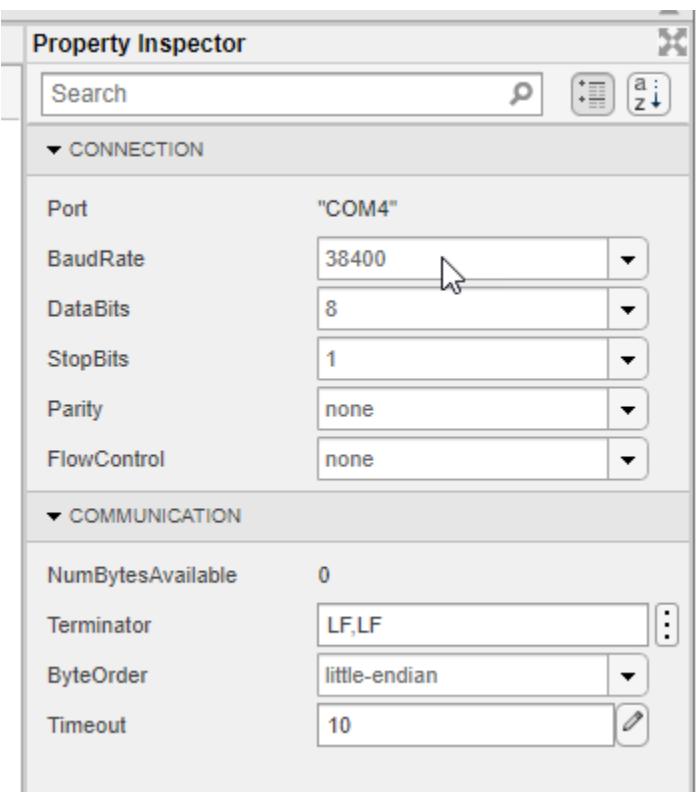

Some serial port devices can accept string queries and respond to them. In this example, the connected Arduino Uno has been programmed to receive and respond to customized string commands. The commands in this example do not work for other devices.

Send the Send Status? command to the device. In the **Write** section, set the **Data Format** to ASCII-Terminated String. The **Data Type** changes to string since that is the only possible option. Specify the **Data to Write** as Send Status?. Click **Write** to write the data to the serial port device. For ASCII-terminated string write operations, the write terminator specified by the **Terminator** property is automatically appended to the data being written.

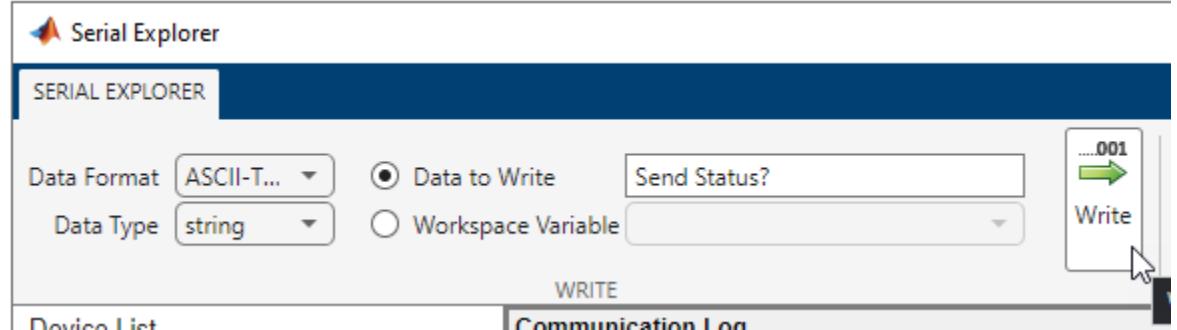

You can view the response to this command by reading from the serial port device. In the **Read** section, set the **Data Format** to ASCII-Terminated String, which changes the **Data Type** to string. Read the data from the device by clicking **Read**. Data is read until the first occurrence of a terminator.

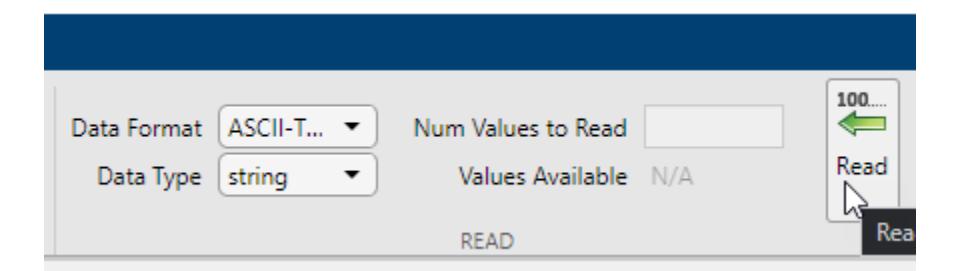

View both the write and read operations in the **Communication Log** pane. The read operation shows the message Arduino connected to 'COM4'. You can select a row to export it as a variable to the workspace by following the steps in ["Export Data from Communication Log and Generate MATLAB](#page-12545-0) [Script" on page 1-12540.](#page-12545-0)

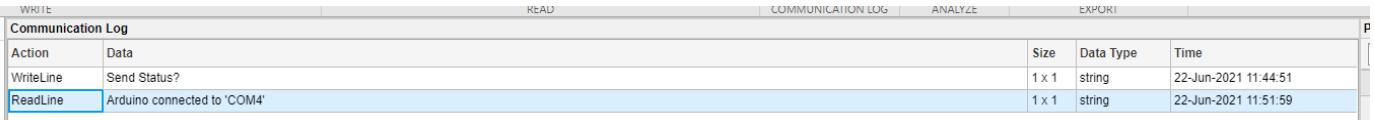

The **MATLAB Code Log** pane shows the code for these operations. You can export this code as a MATLAB Live Script file by following the steps in ["Export Data from Communication Log and](#page-12545-0) [Generate MATLAB Script" on page 1-12540.](#page-12545-0)

```
MATLAB Code Log
1 % Create a serialport object called serialportObj that connects to the port "COM4" with a
2 % default baud rate of 9600.
3 serialportObj = serialport("COM4",9600);
\Lambda5 % Set the value of the "BaudRate" property of the serialport object serialportObj to
6\%38400.7 serialportObj.BaudRate = 38400;
                                        Τ
8
9 % Write the data "Send Status?" as a string using the serialport object serialportObj.
10 % The write terminator "LF" is automatically appended to the data before writing.
11 | writeline(serialportObj, "Send Status?");
1213 % Read string data up to and including the first occurrence of the read terminator "LF"
14 % using the serialport object serialportObj. Data is returned without the read
15 % terminator.
16 | data1 = readline(serialportObj);17
18
```
#### **Read Binary Data from Serial Port and Plot It**

In this example, write ASCII-terminated data to a serial port device and read data back from it. The device in this example is an Arduino Uno that has already been programmed with custom commands and responses.

Open the **Serial Explorer** app from either the **Apps** tab in the MATLAB toolstrip or the MATLAB command prompt.

Select the serial port device that you want to communicate with. In this example, the device is connected to COM4.

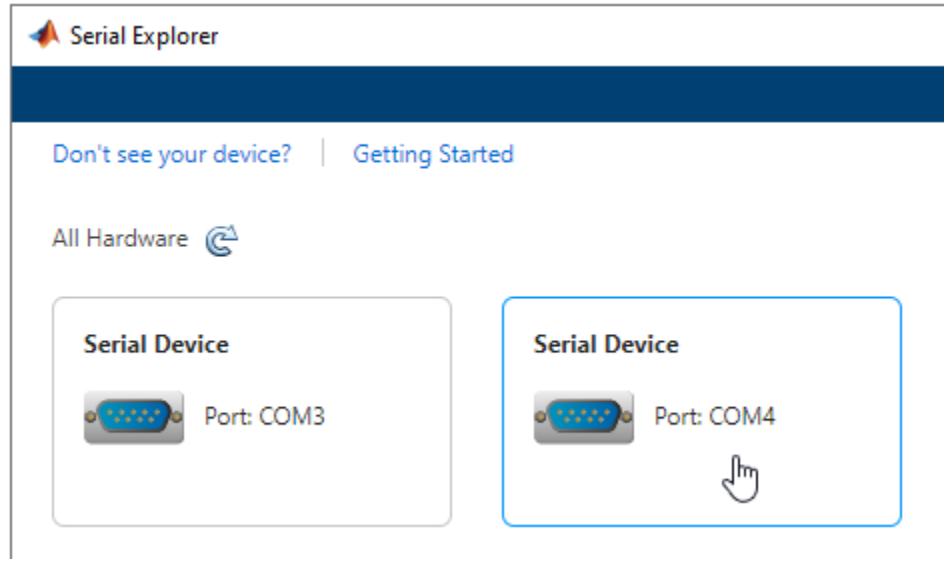

Configure **Connection** and **Communication** properties from the **Property Inspector**. Specify these device properties before writing and reading data to match the appropriate value for the connected device. For this example, change the **BaudRate** to 38400.

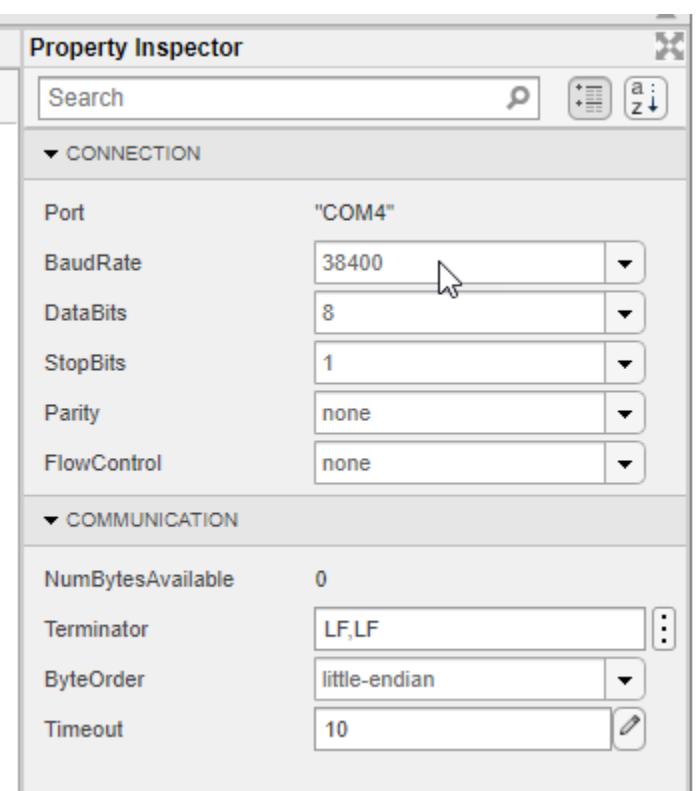

Some serial port devices can accept string queries and respond to them. In this example, the connected Arduino Uno has been programmed to receive and respond to customized string commands. The commands in this example do not work for other devices.

Send the Send Sine-Wave Data command to the device. In the **Write** section, set the **Data Format** to ASCII-Terminated String. The **Data Type** changes to string since that is the only possible option. Specify the **Data to Write** as Send Sine-Wave Data. Click **Write** to write the data to the serial port device. For ASCII-terminated string write operations, the write terminator specified by the **Terminator** property is automatically appended to the data being written.

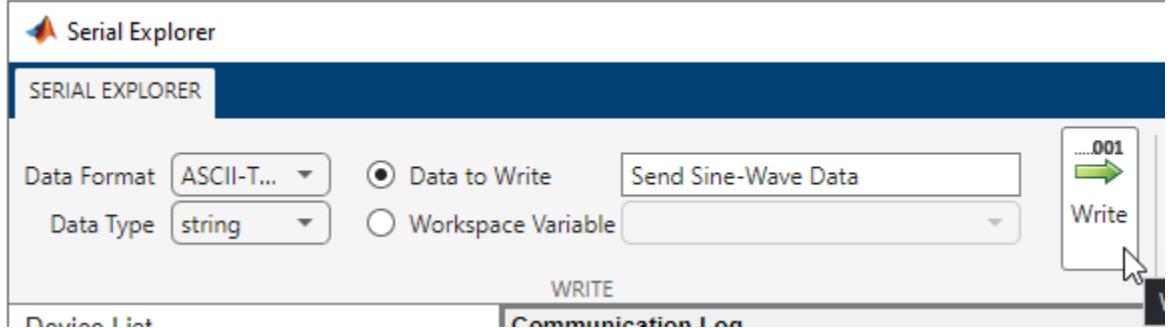

Send another command to the device. In the MATLAB command prompt, create a workspace variable for this command.

command = "Send Arbitrary Waveform";

Select **Workspace Variable** and select the command option. Click **Write**.

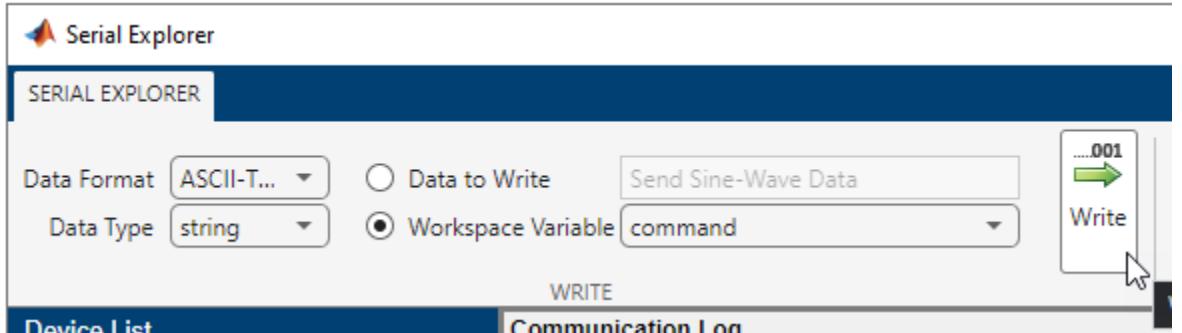

Before reading data from the serial port device, you must specify the correct data format and type. In this example, the responses to the string commands are stored as binary data with single precision. In the **Read** section, set the **Data Format** to Binary, and the **Data Type** to single. The **Values Available** parameter is 300. The first 100 values are the response to the Send Sine-Wave Data command and the remaining 200 values are the response to the Send Arbitrary Waveform command.

Specify the **Num Values to Read** as 100. Read the first 100 values of the data from the serial port device by clicking **Read**.

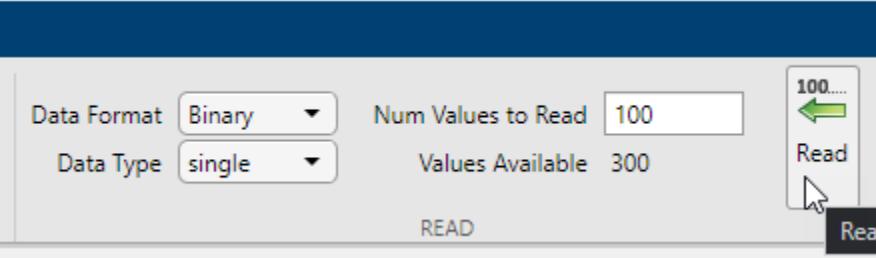

If you do not specify a value for the **Num Values to Read** parameter, you can read all the available values. Read the remaining 200 values by clearing the **Num Values to Read** parameter and clicking **Read**.

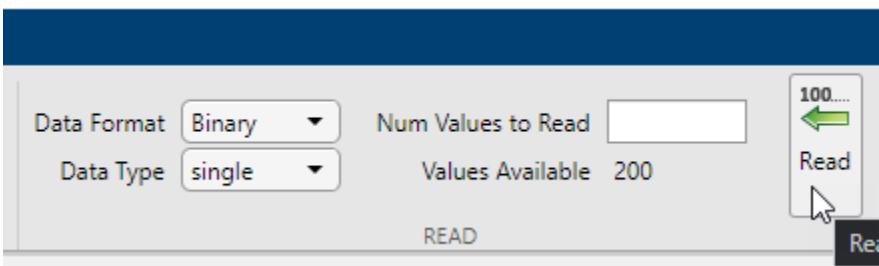

View both the write and read operations in the **Communication Log** pane. You can select a row to plot it, view it in the **Signal Analyzer** app, or export it as a variable to the workspace. Select the data from the first read operation.

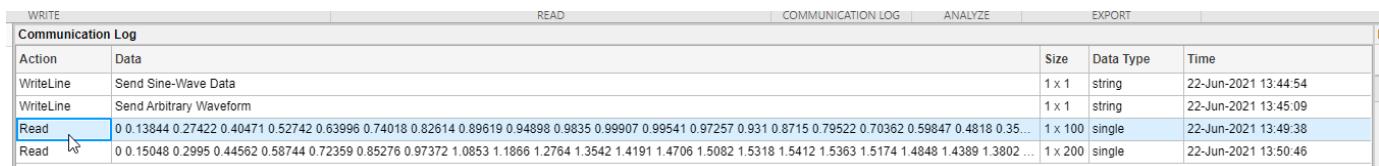

### Click **Plot** in the **Analyze** section.

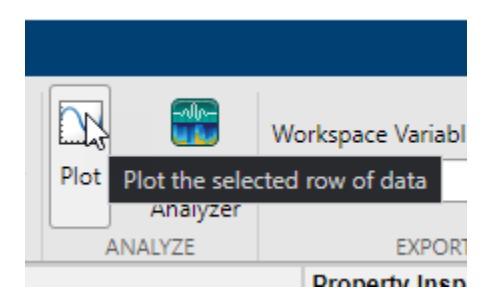

A new figure window with a plot of the data opens. You can modify the plot and figure from the command window.

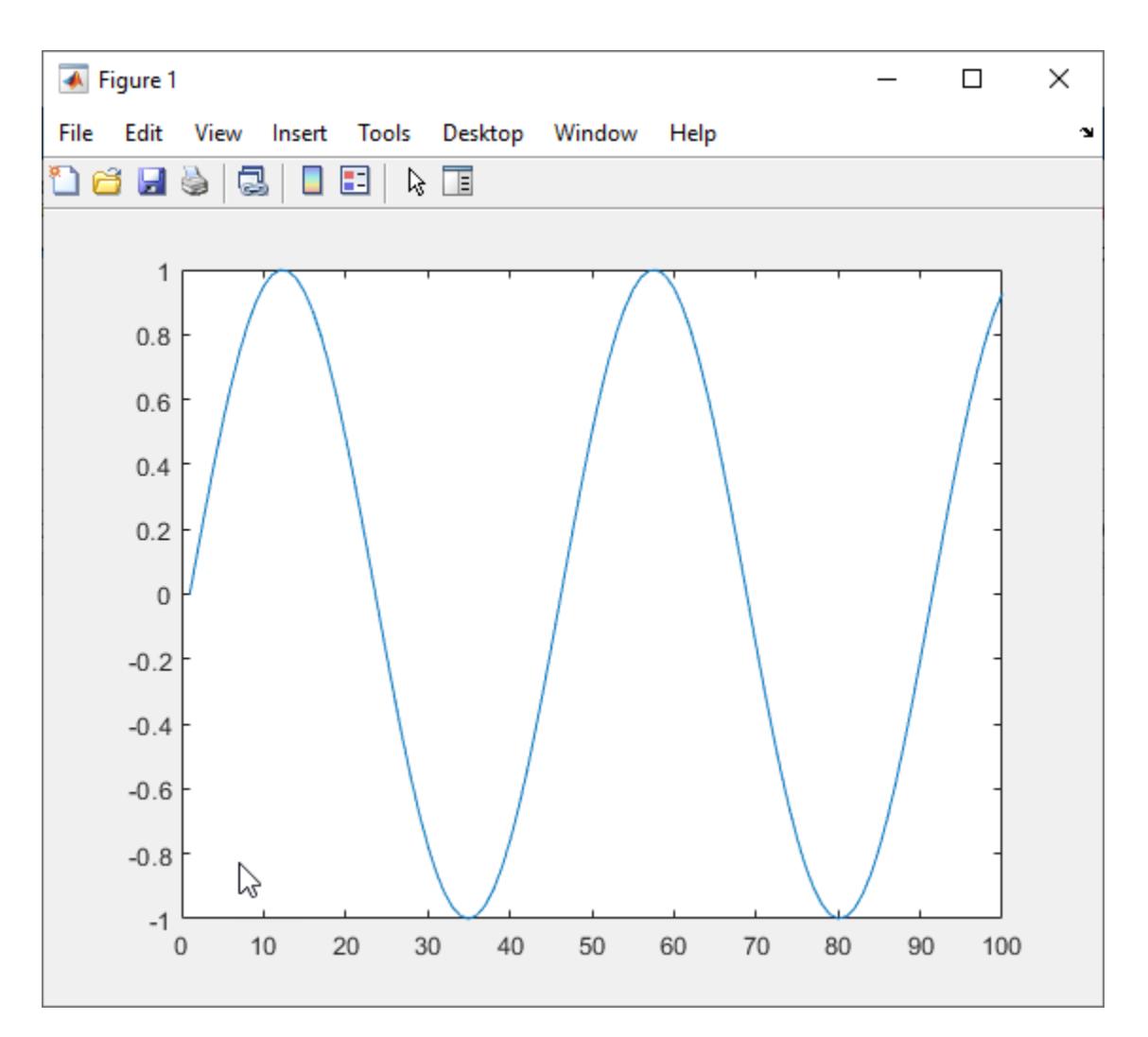

Select the other response data and click **Plot** again. Another figure window with a plot of the data opens.

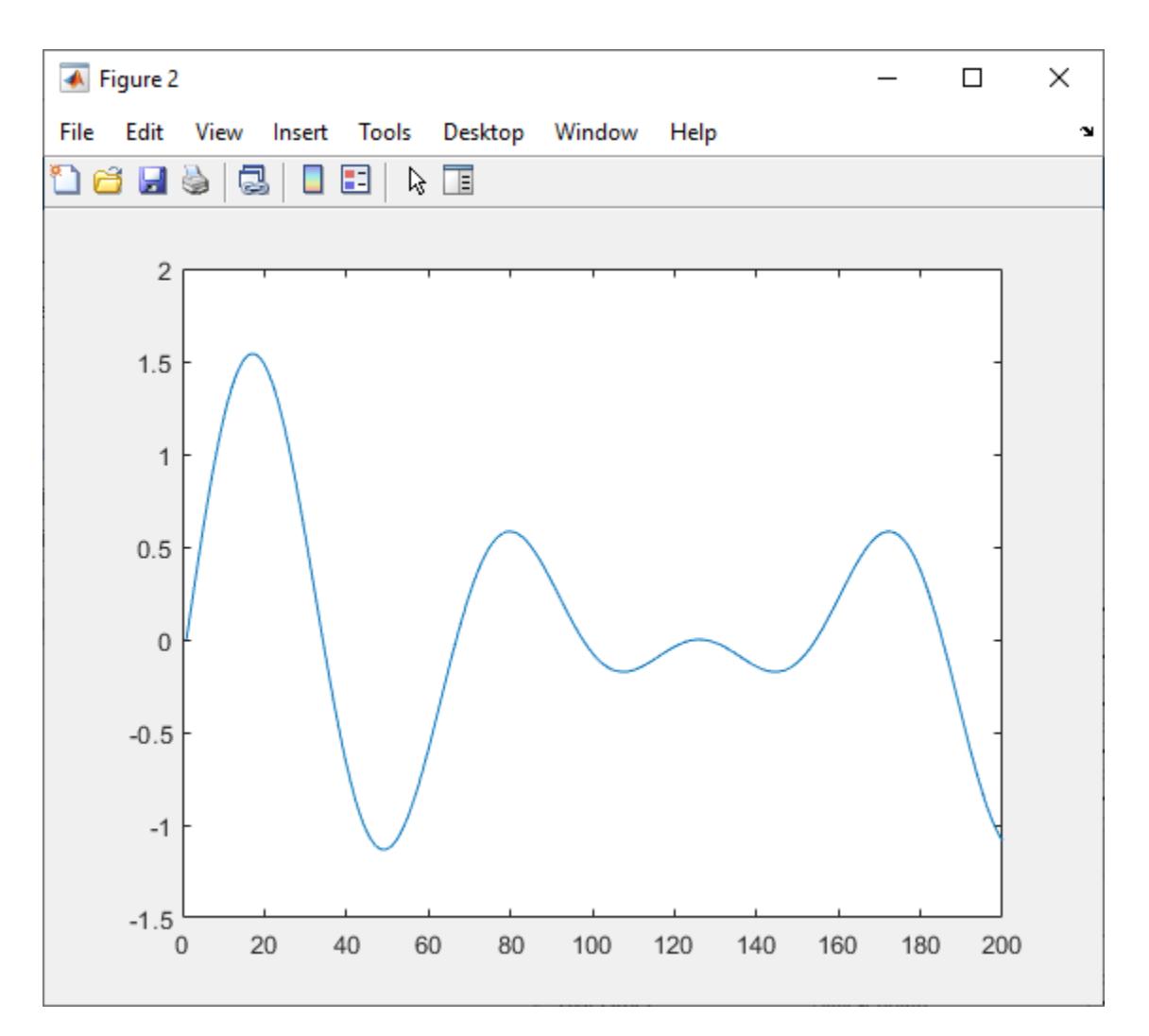

The **MATLAB Code Log** pane shows the code for these operations (except for plot creation). You can export this code as a MATLAB Live Script file by following the steps in ["Export Data from](#page-12545-0) [Communication Log and Generate MATLAB Script" on page 1-12540](#page-12545-0).

```
1 % Create a serialport object called serialportObj that connects to the port "COM4" with a
2 % default baud rate of 9600.
3 serialportObj = serialport("COM4",9600);
\Delta5 % Set the value of the "BaudRate" property of the serialport object serialportObj to
6 % 38400.
7 serialportObj.BaudRate = 38400;
8
9 % Write the data "Send Sine-Wave Data" as a string using the serialport object
10 % serialportObj. The write terminator "LF" is automatically appended to the data before writing.
11 writeline(serialportObj, "Send Sine-Wave Data");
1213 % "command" is a workspace variable.
14 % Write the data command as a string using the serialport object serialportObj. The write
15 % terminator "LF" is automatically appended to the data before writing.
16 | writeline(serialportObj, command);
17
18 % Read 100 values of single data using the serialport object serialportObj.
19 data1 = read(serialportObj,100,"single");
20
21 % Read 200 values of single data using the serialport object serialportObj.
22 data2 = read(serialportObj,200,"single");
23
24
```
### **Plot Data from Communication Log**

In this example, plot a row of data from the **Communication Log** in a new figure window. You can plot any numeric data that you have written to or read from the serial port.

The **Communication Log** captures all the data that you have written to or read from the connected serial port.

Select a row of data.

L

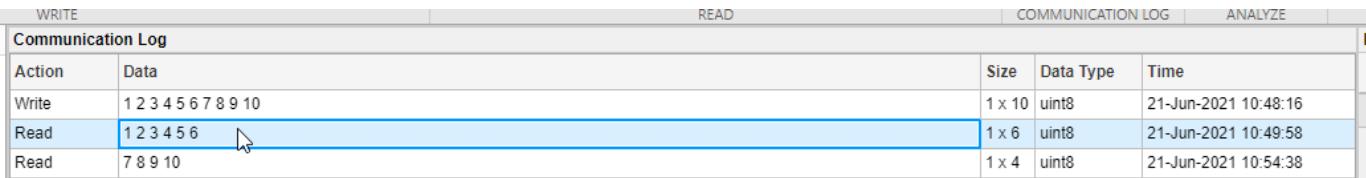

Click **Plot** in the **Analyze** section.

<span id="page-12545-0"></span>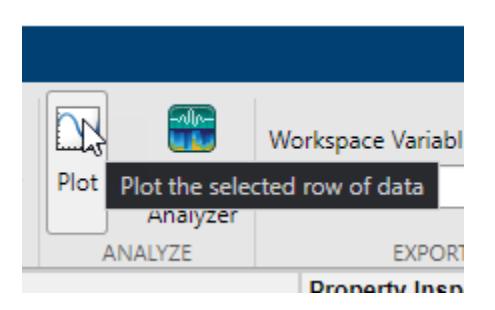

A new figure window with a plot of the data opens. You can modify the plot and figure from the command window.

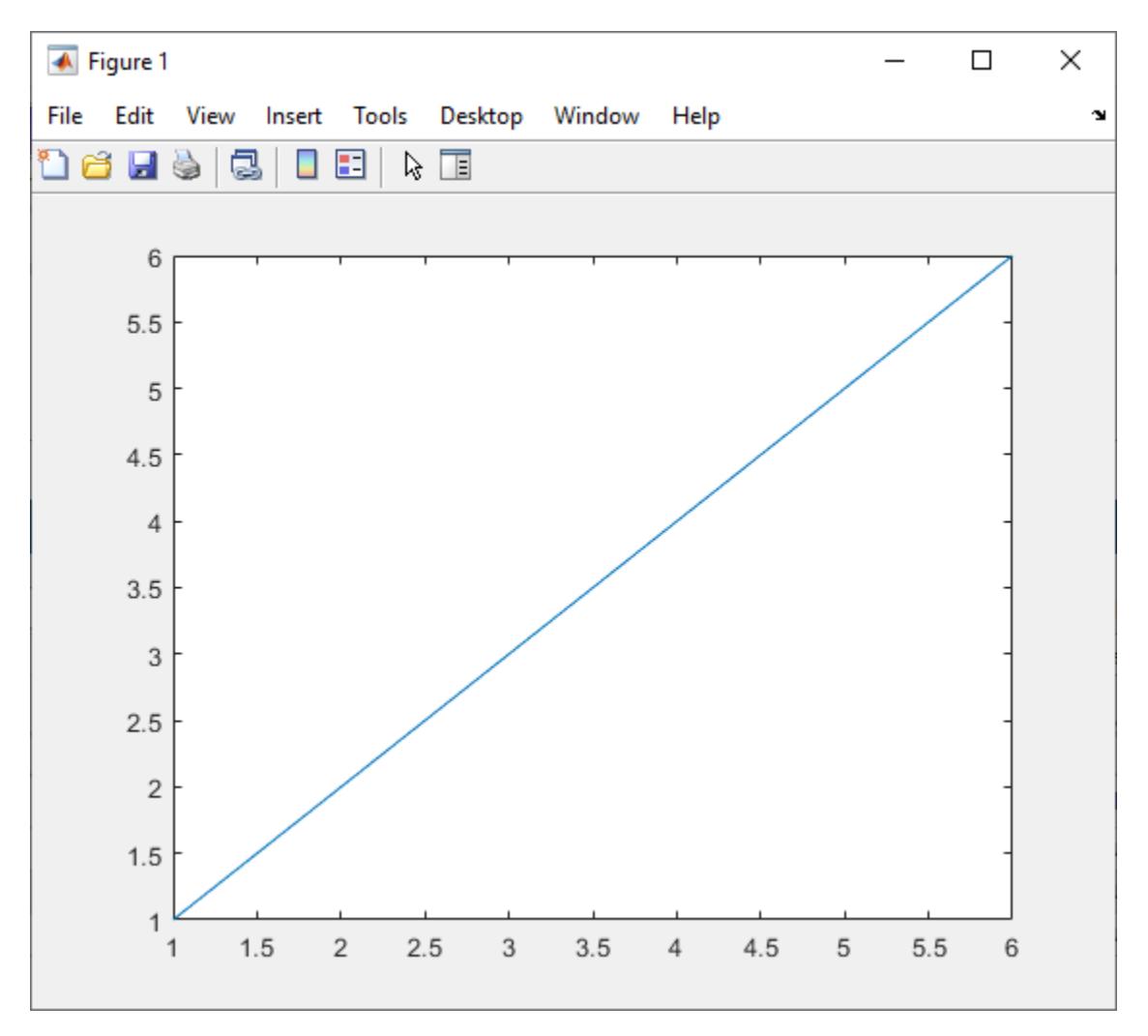

### **Export Data from Communication Log and Generate MATLAB Script**

In this example, use the different options for exporting data and app interactions.

The **Communication Log** captures all the data that you have written to or read from the connected serial port.

Select a row of data.

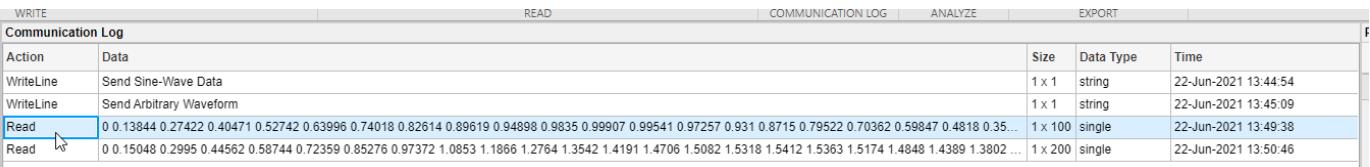

Export this row of data to the workspace as the variable specified in **Workspace Variable**. The app provides a default variable name, but you can edit it. Change the variable name, click **Export**, and select the **Export Selected Row** option.

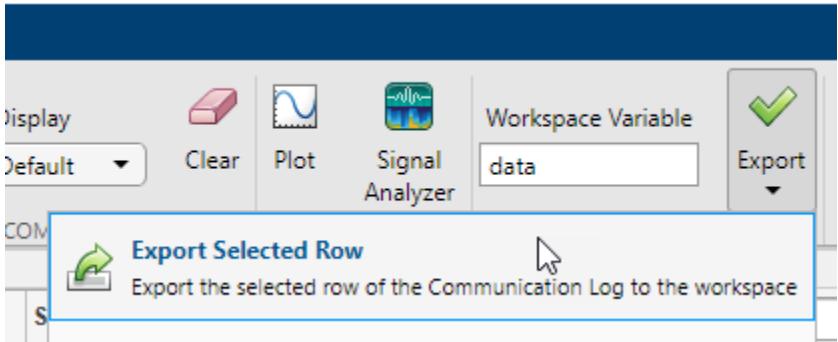

You can also export the entirety of the **Communication Log** to the workspace as a timetable. Change the variable name, click **Export**, and select the **Export Communication Log** option.

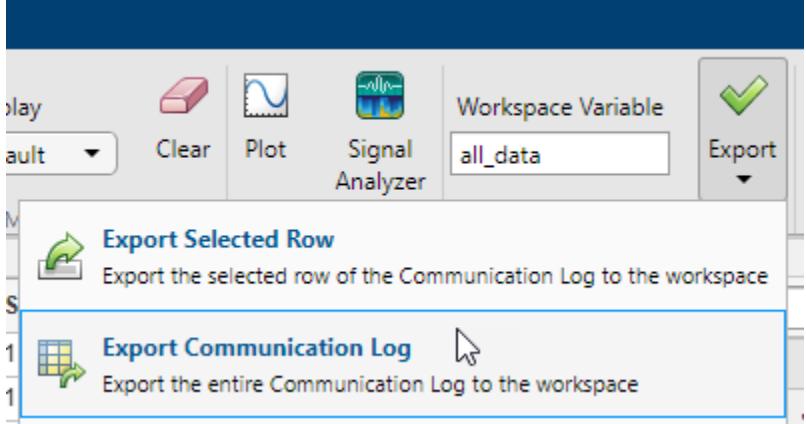

Besides exporting data, you can also export the code from the **MATLAB Code Log** pane. This pane contains all serialport object creation, write, read, and property configuration operations that you do in the app.

```
1 % Create a serialport object called serialportObj that connects to the port "COM4" with a
2 % default baud rate of 9600.
3 serialportObj = serialport("COM4",9600);
\Delta5 % Set the value of the "BaudRate" property of the serialport object serialportObj to
6 % 38400.
7 serialportObj.BaudRate = 38400;
8
  % Write the data "Send Sine-Wave Data" as a string using the serialport object
9
10 % serialportObj. The write terminator "LF" is automatically appended to the data before writing.
11 writeline(serialportObj, "Send Sine-Wave Data");
1213 % "command" is a workspace variable.
14 % Write the data command as a string using the serialport object serialportObj. The write
15 % terminator "LF" is automatically appended to the data before writing.
16 writeline(serialportObj, command);
17
18 % Read 100 values of single data using the serialport object serialportObj.
19 data1 = read(serialportObj,100,"single");
2021 % Read 200 values of single data using the serialport object serialportObj.
22 data2 = read(serialportObj,200,"single");
23
24
```
Generate a MATLAB Live Script file and open it in the Live Editor by clicking **Export** and selecting the **Generate MATLAB Script** option.

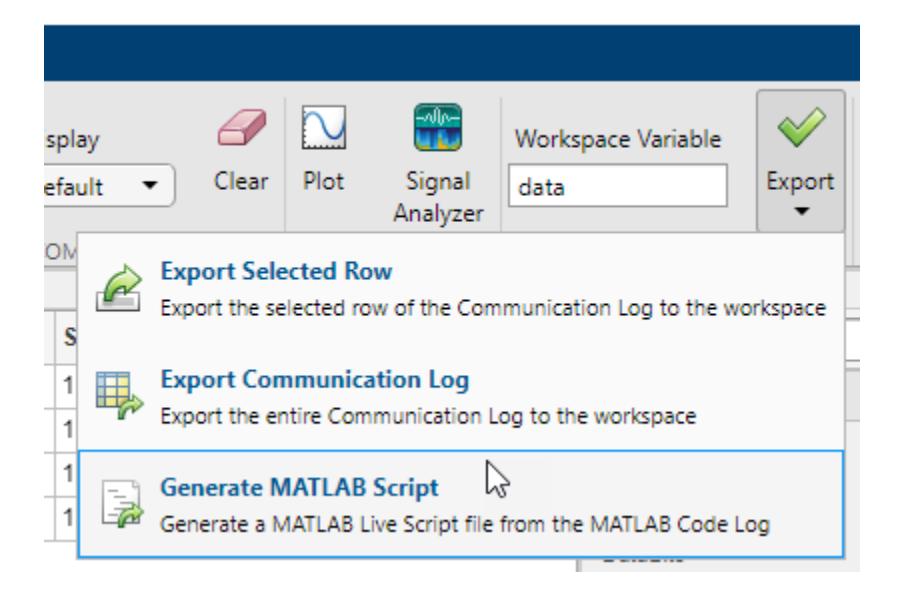

After the Live Script file opens, you can modify the code to fit your needs and save the file.

# **Parameters**

#### **Write Section**

#### **Data Format — Select type of write operation**

Binary (default) | ASCII-Terminated String

You can write Binary or ASCII-Terminated String data to the serial port.

A Binary write is equivalent to the [write](#page-12578-0) function and an ASCII-Terminated String write is equivalent to the [writeline](#page-12580-0) function.

#### **Data Type — Select MATLAB data type to write**

```
uint8 | int8 | uint16 | int16 | uint32 | int32 | uint64 | int64 | single | double | char |
string
```
Specify the data type of the data to write to the serial port. This parameter determines the number of bytes to write for each value and the interpretation of those bytes as a MATLAB data type.

#### **Dependencies**

If you set the **Data Format** to ASCII-Terminated String, the only possible value for this parameter is string.

If you set the **Data Format** to Binary, the default value of this parameter is uint8.

This parameter can be set to uint64 or int64 only if you select the **Workspace Variable** option instead of **Data to Write**.

#### **Data to Write — Specify numeric or ASCII data to write**

numeric | character vector | string scalar

Specify the data to write to serial port. The data is written as the type specified by **Data Type**, regardless of the format in this parameter.

Select either this parameter or **Workspace Variable** to write data.

#### **Workspace Variable — Select workspace variable to write**

workspace variable

Select an existing workspace variable to write to the serial port. The data is written as the type specified by **Data Type**, regardless of the data type of the variable in the workspace.

If **Data Format** is Binary, you can select the following types of workspace variables:

- Row (1-by-N) or column (N-by-1) vector of numeric values
- 1-by-N character vector
- 1-by-1 string scalar

If **Data Format** is ASCII-Terminated String, you can select the following types of workspace variables:

- 1-by-N character vector
- 1-by-1 string scalar

Select either this parameter or **Data to Write** to write data.

#### **Write — Write data using specified settings**

button

Click this button to write the data specified in **Data to Write** or **Workspace Variable** to the serial port as the specified **Data Type**. If **Data Format** is ASCII-Terminated String, the write terminator specified by the **Terminator** property is automatically appended to the data being written.

This button is equivalent to performing the [write](#page-12578-0) or [writeline](#page-12580-0) functions.

#### **Read Section**

#### **Data Format — Select type of read operation**

Binary (default) | ASCII-Terminated String

Read Binary or ASCII-Terminated String data from the serial port. A Binary read is equivalent to the [read](#page-12572-0) function and an ASCII-Terminated String read is equivalent to the [readline](#page-12574-0) function.

#### **Data Type — Select MATLAB data type to read**

uint8 | int8 | uint16 | int16 | uint32 | int32 | uint64 | int64 | single | double | char | string

Specify the data type of the data to read from the serial port. This parameter determines the number of bytes to read for each value and the interpretation of those bytes as a MATLAB data type.

#### **Dependencies**

If you set the **Data Format** to ASCII-Terminated String, the only possible value for this parameter is string.

If you set the **Data Format** to Binary, the default value of this parameter is uint8.

#### **Num Values to Read — Specify number of values of selected Data Type to read** numeric

Specify the number of values to read as a positive integer. This parameter must be less than or equal to **Values Available**. If you leave this parameter empty, the app reads all available values from the serial port using the specified **Data Type**.

### **Dependencies**

To enable this parameter, set **Data Format** to Binary.

### **Values Available — Maximum possible number of values of selected Data Type that can be read**

numeric

This property is read-only.

This is the number of values available to read in the format specified by **Data Type**.

#### **Dependencies**

To enable this parameter, set **Data Format** to Binary.

#### **Read — Read data using specified settings**

button

Click this button to read data from the serial port. If **Data Format** is Binary, read the number of values specified by **Num Values to Read** in the form specified by **Data Type**. If **Data Format** is ASCII-Terminated String, read data until the first occurrence of the read terminator specified by the **Terminator** property.

This button is equivalent to the [read](#page-13767-0) or [readline](#page-13771-0) functions.

#### **Communication Log Section**

#### **Display — Select format to view data in Communication Log**

Default (default) | Binary | ASCII | Hexadecimal

View the data in the **Data** column of the **Communication Log** as Binary, ASCII, or Hexadecimal, as applicable based on the data type. This parameter does not change the original value or data type of the data. For more information about these formats, see "Data Type Conversion".

#### **Clear — Clear Communication Log**

button

Click this button to clear all the contents of the **Communication Log**.

#### **Analyze Section**

#### **Plot — Plot selected row of data**

button

Click this button to open a new figure window that plots the data currently selected in the **Communication Log**. You can select only one row of data, and the selected data must be numeric.

Unlike **Write** and **Read**, this operation is not captured in the **MATLAB Code Log** pane.

#### **Signal Analyzer — View selected row of data in Signal Analyzer app** button

Click this button to launch the **Signal Analyzer** app and send it the data currently selected in the **Communication Log**. You can select only one row of data, and the selected data must be a numeric vector.

You must have Signal Processing Toolbox installed to use the **Signal Analyzer** app.

#### **Export Section**

#### **Workspace Variable — Specify name of workspace variable to export data to** valid variable name

Edit the name of the workspace variable that you want to export data to. The Export Selected Row and Export Communication Log options in **Export** save your data in the workspace as the variable specified by this parameter.

You must specify a valid MATLAB variable name that does not already exist in the workspace. If you specify an invalid name, it is automatically changed to a valid variable name.

#### **Export — Export Communication Log data or MATLAB code**

Export Selected Row | Export Communication Log | Generate MATLAB Script

Click this button to select one of the following options for exporting data from this app:

- Export Selected Row Save the data currently selected in the **Communication Log** to the workspace as the variable specified by **Workspace Variable**.
- Export Communication Log Save all of the **Communication Log** data to the workspace as a timetable with the variable name specified by **Workspace Variable**.
- Generate MATLAB Script Generate a MATLAB Live Script file populated with the content in **MATLAB Code Log** and open it in the Live Editor.

#### **Property Inspector**

#### **Port — Connected serial port**

string scalar

This property is read-only.

Name of the connected serial port, returned as a character vector.

#### **BaudRate — Communication speed**

```
9600 (default) | 1200 | 2400 | 4800 | 14400 | 19200 | 38400 | 57600 | 115200 | 230400 | 460800 |
500000 | 576000 | 921600 | 1000000 | numeric
```
Rate at which bits are transmitted for the serial interface, in bits per second. You can select one of the available options or specify your own value.

#### **DataBits — Number of bits to represent one character of data**

8 (default) | 5 | 6 | 7

Number of data bits to transmit over the serial interface.

#### **StopBits — Pattern of bits that indicates end of character**

1 (default) | 1.5 | 2

Number of bits used to indicate the end of a byte.

### **Parity — Parity bit type**

none (default) | even | odd

Parity bit type added to data transmitted by serial port. You can use this parameter to add a parity bit (also referred to as a check bit) to your data. Adding a parity bit to a string of binary code is a method of detecting errors in data transmission by ensuring that the total number of 1-bits is even or odd.

The value of the parity bit is determined by the number of 1s in a given set of bits and is set as follows.

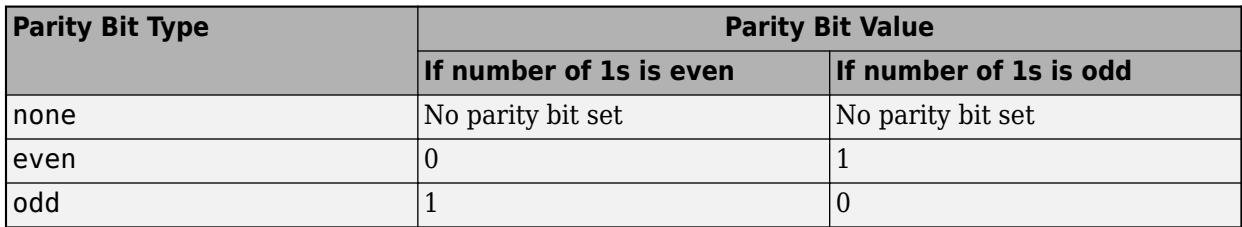

#### **FlowControl — Mode for managing data transmission rate**

none (default) | hardware | software

Process of managing the rate of data transmission on your serial port. Select none to have no flow control, hardware to let your hardware determine the flow control, or software to let your software determine the flow control.

#### **NumBytesAvailable — Number of bytes available to read**

numeric

This property is read-only.

Number of bytes available to read, returned as a numeric value.

#### **Terminator — Terminator characters for data**

LF (default) | CR | CR/LF | 0 to 255

Terminator characters for reading and writing ASCII-terminated data, specified as LF, CR, CR/LF, or a number from 0 to 255. The read terminator is followed by the write terminator and the two are

separated by a comma. Click the vertical ellipsis icon  $\left| \frac{1}{1} \right|$  to specify read and write terminator character values separately.

#### **ByteOrder — Sequential order of bytes**

little-endian (default) | big-endian

Sequential order in which bytes are arranged into larger numerical values. If the byte order is little-endian, then the serial port stores the first byte in the first memory address. If the byte order is big-endian, then the serial port stores the last byte in the first memory address.

Configure the byte order to match the appropriate value for your serial port.

#### **Timeout — Allowed time to complete operations**

10 (default) | numeric

Allowed time in seconds to complete read operations, specified as a numeric value.

### **See Also**

**Apps [TCP/IP Explorer](#page-13727-0)**

**Functions** [serialport](#page-12554-0) **Introduced in R2021b**

# <span id="page-12554-0"></span>**serialport**

Connection to serial port

# **Description**

A serialport object represents a serial client for communication with the serial port. After creating the object, use dot notation to set its properties.

# **Creation**

## **Syntax**

- s = serialport(port,baudrate)
- s = serialport(port,baudrate,Name,Value)
- s = serialport

### **Description**

s = serialport(port,baudrate) connects to the serial port specified by port with a baud rate of baudrate.

s = serialport(port,baudrate,Name,Value) connects to the serial port and sets additional properties using optional name-value pair arguments.

s = serialport, without arguments, connects to the serial port using the property settings of your last cleared serialport object instance. The retained properties are Port, BaudRate, ByteOrder, FlowControl, StopBits, DataBits, Parity, Timeout, and Terminator. See ["Properties" on](#page-12555-0) [page 1-12550](#page-12555-0).

### **Input Arguments**

**port — Serial port name** character vector | string scalar

Serial port name, specified as a character vector or string scalar. Use serialportlist to get a list of connected ports.

Example: "COM2"

**baudrate — Baud rate** double

Baud rate for serial communication, specified as a double.

Example: 9600

#### <span id="page-12555-0"></span>**Name-Value Pair Arguments**

Specify optional pairs of arguments as Name1=Value1, ..., NameN=ValueN, where Name is the argument name and Value is the corresponding value. Name-value arguments must appear after other arguments, but the order of the pairs does not matter.

*Before R2021a, use commas to separate each name and value, and enclose* Name *in quotes.*

You can use Name-Value pairs to set the DataBits, Parity, StopBits, FlowControl, ByteOrder, and Timeout object properties. See "Properties" on page 1-12550 for their data types and allowed values.

Example: "Timeout",30

## **Properties**

#### **Object Creation Properties**

### **Port — Serial port for connection**

string

This property is read-only.

Serial port for connection, returned as a string.

Example: "COM1"

Data Types: string

**BaudRate — Communication speed** double

Communication speed in bits per second, returned as a positive integer double.

Example: 14400

Data Types: single | double | int8 | int16 | int32 | int64 | uint8 | uint16 | uint32 | uint64

### **Parity — Parity**

"none" (default) | "even" | "odd"

Parity to check whether data has been lost or written, returned as "none", "even", or "odd".

Example: "odd" Data Types: char | string

**DataBits — Number of bits to represent one character of data**

8 (default) | 7 | 6 | 5

Number of bits to represent one character of data, returned as 8, 7, 6, or 5.

Example: 8

Data Types: single | double | int8 | int16 | int32 | int64 | uint8 | uint16 | uint32 | uint64

**StopBits — Pattern of bits that indicates the end of a character** 1 (default) | 1.5 | 2

Pattern of bits that indicates the end of a character or of the whole transmission, returned as 1, 1.5, or 2.

Example: 1

Data Types: single | double | int8 | int16 | int32 | int64 | uint8 | uint16 | uint32 | uint64

#### **FlowControl — Mode for managing data transmission rate**

"none" (default) | "hardware" | "software"

Mode for managing data transmission rate, returned as "none", "hardware", or "software".

Example: "software"

Data Types: char | string

#### **ByteOrder — Sequential order of bytes**

"little-endian" (default) | "big-endian"

Sequential order in which bytes are arranged into larger numerical values, returned as "littleendian" or "big-endian". Set this property at object creation using a name-value pair argument. You can also change it after object creation using dot notation.

Example: "little-endian"

Data Types: char | string

#### **Timeout — Allowed time to complete operations**

10 (default) | numeric

Allowed time in seconds to complete read and write operations, returned as a numeric value. Set this property at object creation using a name-value pair argument. You can also change it after object creation using dot notation.

Example: 60

Data Types: single | double | int8 | int16 | int32 | int64 | uint8 | uint16 | uint32 | uint64

#### **Read and Write Properties**

#### **NumBytesAvailable — Number of bytes available to read**

numeric

This property is read-only.

Number of bytes available to read, returned as a numeric value.

Example: 1024

Data Types: double

#### **NumBytesWritten — Total number of bytes written to device**

0 (default) | numeric

#### This property is read-only.

#### Number of bytes written to the serial port, returned as a numeric value.

Example: 512 Data Types: double

### **Terminator — Terminator character for data**

"LF" (default) | "CR" | "CR/LF" | 0 to 255

Terminator character for reading and writing ASCII-terminated data, returned as "LF", "CR", or "CR/LF", or a number from 0 to 255, inclusive. If the read and write terminators are different, Terminator is returned as a 1x2 cell array of these values. Set this property with the [configureTerminator](#page-12564-0) function.

Example: "CR"

Data Types: char | string

**Callback Properties**

#### **BytesAvailableFcnMode — Bytes available callback trigger mode**

"off" (default) | "byte" | "terminator"

Bytes available callback trigger mode, returned as "off", "byte", or "terminator". This setting determines if the callback is off, triggered by the number of bytes specified by BytesAvailableFcnCount, or triggered by the terminator specified by Terminator. Set this property with the [configureCallback](#page-12560-0) function.

Example: "off"

Data Types: char | string

#### **BytesAvailableFcnCount — Number of bytes of data to trigger callback**

64 (default) | numeric value

Number of bytes of data to trigger the callback specified by BytesAvailableFcn, returned as a double. This value is used only when the BytesAvailableFcnMode property is "byte". Set these properties with the [configureCallback](#page-12560-0) function.

Example: 128

Data Types: single | double | int8 | int16 | int32 | int64 | uint8 | uint16 | uint32 | uint64

#### **BytesAvailableFcn — Callback function triggered by bytes available event** function handle

Callback function triggered by a bytes available event, returned as a function handle. A bytes available event is generated by receiving a certain number of bytes or a terminator. This property is empty until you assign a function handle. Set this property with the [configureCallback](#page-12560-0) function.

Example: @myFcn

Data Types: function\_handle

#### **ErrorOccurredFcn — Callback function triggered by error event**

function handle

Callback function triggered by an error event, returned as a function handle. An error event is generated when an asynchronous read or write error occurs. This property is empty until you assign a function handle.

Example: @myErrFcn Data Types: function\_handle

### **UserData — General purpose property for user data**

any type

General purpose property for user data, returned as any MATLAB data type. For example, you can use this property to store data when an event is triggered from a callback function.

Example: datetime()

# **Object Functions**

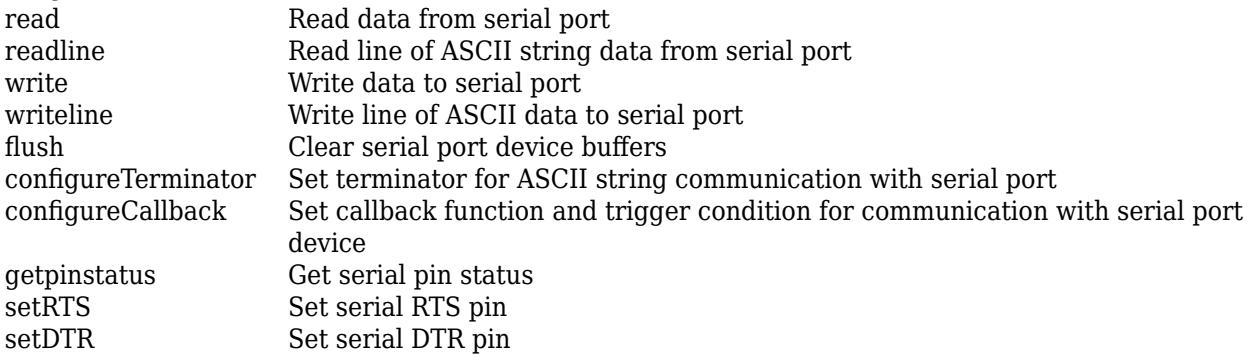

## **Examples**

### **Read Data from Serial Port**

Read 16 values of uint32 data from the COM3 serial port.

```
s = serialport("COM3", 9600, "Timeout", 5);
data = read(s, 16, "uint32");
```
### **See Also**

**Functions** [serialportlist](#page-12559-0)

**Introduced in R2019b**

# <span id="page-12559-0"></span>**serialportlist**

List of serial ports connected to your system

## **Syntax**

```
serialportlist
serialportlist("all")
serialportlist("available")
```
# **Description**

serialportlist or serialportlist("all") returns a list of all serial ports on a system. The list includes virtual serial ports provided by USB-to-serial devices and Bluetooth Serial Port Profile devices. The list shows all the serial ports you can access on your computer and can use for serial port communication.

serialportlist("available") returns a list of only those serial ports on your system that are available at this time.

# **Examples**

### **Get List of Serial Ports**

Identify serial ports on your system.

```
ports = serialportlist
ports =
```
1×4 string array

"COM1" "COM3" "COM11" "COM12"

List only those ports that are available.

```
freeports = serialportlist("available")
freeports = 
  1×2 string array
     "COM1" "COM12"
```
# **See Also**

**Functions** [serialport](#page-12554-0)

**Introduced in R2019b**

# <span id="page-12560-0"></span>**configureCallback**

Set callback function and trigger condition for communication with serial port device

### **Syntax**

```
configureCallback(device,"terminator",callbackFcn)
configureCallback(device,"byte",count,callbackFcn)
configureCallback(device,"off")
```
# **Description**

configureCallback(device,"terminator",callbackFcn) sets the callback function callbackFcn to trigger whenever a terminator is available to be read from the specified serial port. The syntax sets the BytesAvailableFcnMode property of device to "terminator" and the BytesAvailableFcn property to callbackFcn.

Set the terminator character using [configureTerminator](#page-12564-0).

configureCallback(device,"byte",count,callbackFcn) sets the callback function callbackFcn to trigger whenever a new count number of bytes are available to be read. The syntax sets the BytesAvailableFcnMode property of device to "byte", the BytesAvailableFcnCount property to count, and the BytesAvailableFcn property to callbackFcn.

configureCallback(device,"off") turns off callbacks. The syntax sets the BytesAvailableFcnMode property of device to "off".

# **Examples**

### **Set Serial Port Device Callback and Trigger to "terminator" Mode**

Create a connection to a serial port device.

```
device = serialport("COM3",9600)
```

```
device =
```
Serialport with properties:

```
 Port: "COM3"
          BaudRate: 9600
 NumBytesAvailable: 0
```

```
 Show all properties, functions
```
Set the callback to trigger when a terminator is available to be read.

configureCallback(device,"terminator",@callbackFcn)

View the properties to confirm the change.

```
device.BytesAvailableFcnMode
device.BytesAvailableFcn
ans = "terminator"
ans =function handle with value:
     @callbackFcn
Turn the callback off.
configureCallback(device,"off")
Verify that the callback is off.
```
device.BytesAvailableFcnMode

```
ans =
```
"off"

#### **Set Serial Port Device Callback and Trigger to "byte" Mode**

Create a connection to a serial port device.

```
device = serialport("COM3",9600)
device = 
   Serialport with properties:
                   Port: "COM3"
              BaudRate: 9600
     NumBytesAvailable: 0
   Show all properties, functions
```
Set the callback to trigger each time 50 new bytes of data are available to be read.

configureCallback(device,"byte",50,@callbackFcn)

View the properties to confirm the change.

device.BytesAvailableFcnMode device.BytesAvailableFcnCount device.BytesAvailableFcn

ans  $=$ 

```
 "byte"
ans = 50
ans = function_handle with value:
     @callbackFcn
Turn the callback off.
configureCallback(device,"off")
```
Verify that the callback is off.

device.BytesAvailableFcnMode

```
ans =
```
"off"

#### **Read Data from Serial Port Device Using Callback Function**

Create a connection to a serial port device.

```
device = serialport("COM3",9600)
device = 
  Serialport with properties:
                  Port: "COM3"
              BaudRate: 9600
     NumBytesAvailable: 0
   Show all properties, functions
```
Create a callback function that reads ASCII terminated string data and saves it to the UserData property of device.

```
function readSerialData(src,evt)
   data = readline(src); src.UserData = data;
end
```
Set the callback to trigger when a terminator is available to be read.

configureCallback(device,"terminator",@readSerialData)

# **Input Arguments**

### **device — Serial port connection**

serialport object

### Serial port connection, specified as a [serialport](#page-12554-0) object.

Example: configureCallback(device,"byte",128,@callbackFcn) sets the callbackFcn callback to trigger each time 128 bytes of new data are available to be read from the serial port connection device.

### **count — Number of bytes of data to trigger callback**

positive integer value

#### Number of bytes of available data to trigger the callback, specified as a positive integer value. Set the BytesAvailableFcnCount property using this argument.

Example: configureCallback(device,"byte",128,@callbackFcn) sets the callbackFcn callback to trigger each time 128 bytes of new data are available to be read.

Data Types: single | double | int8 | int16 | int32 | int64 | uint8 | uint16 | uint32 | uint64

#### **callbackFcn — Callback function to run when trigger condition is met** function handle

Callback function to run when trigger condition is met, specified as a function handle. The function handle can be a named function handle or an anonymous function with input arguments. Set the BytesAvailableFcn property using this argument.

Example: configureCallback(device,"terminator",@callbackFcn) sets the callbackFcn callback to trigger when a terminator is available to be read.

Data Types: function handle

### **See Also**

**Functions** [serialport](#page-12554-0) | [configureTerminator](#page-12564-0)

**Introduced in R2019b**
# <span id="page-12564-0"></span>**configureTerminator**

Set terminator for ASCII string communication with serial port

### **Syntax**

configureTerminator(device,terminator) configureTerminator(device,readterminator,writeterminator)

### **Description**

configureTerminator(device, terminator) defines the terminator for both read and write communications with the specified serial port. Allowed terminator values are "LF" (default), "CR", "CR/LF", and integer values from 0 to 255. The syntax sets the Terminator property of device.

After you set the terminator, use writeline and readline to write and read ASCII terminated string data.

configureTerminator(device, readterminator, writeterminator) defines separate terminators for read and write communications.

## **Examples**

#### **Set Same Terminator for Read and Write Communication**

Create a connection to a serial port device using serialport.

```
device = serialport("COM3",9600)
```
device =

Serialport with properties:

```
 Port: "COM3"
          BaudRate: 9600
 NumBytesAvailable: 0
```
Show all properties, functions

Set both the read and write terminators to "CR/LF".

configureTerminator(device,"CR/LF")

Confirm the change.

device.Terminator

 $ans =$ "CR/LF"

#### **Set Different Terminators for Read and Write Communication**

Create a connection to a serial port device using serialport.

```
device = serialport("COM3",9600)
```

```
device = 
  Serialport with properties:
                   Port: "COM3"
              BaudRate: 9600
     NumBytesAvailable: 0
```
Show all properties, functions

Set the read terminator to "CR" and the write terminator to 10.

```
configureTerminator(device,"CR",10)
```
Confirm the change.

```
device.Terminator
```

```
ans=1×2 cell array
    {["CR"]} {[10]}
```
The first element in the array is the read terminator and the second is the write terminator.

#### **Write and Read Line of ASCII Data from Serial Port Device**

Create a connection to a serial port device. In this example, the serial port at COM3 is connected to a loopback device.

```
device = serialport("COM3",9600)
```

```
device = 
   Serialport with properties:
                   Port: "COM3"
```

```
 BaudRate: 9600
 NumBytesAvailable: 0
```
Show all properties, functions

#### Check the default ASCII terminator.

#### device.Terminator

ans  $=$ "LF" Set the terminator to "CR" and write a string of ASCII data. The writeline function automatically appends the terminator to the data.

```
configureTerminator(device,"CR")
writeline(device,"hello")
```
Write another string of ASCII data with the terminator automatically appended.

```
writeline(device,"world")
```
Since the port is connected to a loopback device, the data you write to the device is returned to MATLAB. Read a string of ASCII data. The readline function returns data until it reaches a terminator.

readline(device)

 $ans =$ "hello"

Read a string of ASCII data again to return the second string that you wrote.

readline(device)

 $ans =$ 

"world"

Clear the serial port connection.

clear device

### **Input Arguments**

#### **device — Serial port connection**

serialport object

Serial port connection, specified as a [serialport](#page-12554-0) object.

Example: configureTerminator(device,"CR") sets the terminator on the serial port connection device.

#### **terminator — ASCII terminator**

"LF" (default) | "CR" | "CR/LF" | 0 to 255

ASCII terminator for read and write communication, specified as "LF", "CR", "CR/LF", or a numeric integer value from 0 to 255. Use this form when setting the same terminator for both read and write. When reading from the serial port with a terminator value of "CR/LF", the read terminates on the occurrence of CR and LF together. When writing to the serial port with a terminator value of "CR/ LF", the write terminates by adding both CR and LF. This input argument sets the Terminator property.

```
Example: configureTerminator(device,"CR/LF") sets both the read and write terminators to
"CR/LF".
```
Data Types: single | double | int8 | int16 | int32 | int64 | uint8 | uint16 | uint32 | uint64 | char | string

**readterminator,writeterminator — ASCII terminators for read and write**

"LF" (default) | "CR" | "CR/LF" | 0 to 255

ASCII terminators for read or write communication, specified as "LF", "CR", "CR/LF", or a numeric integer value from 0 to 255. Use this form when setting different terminators for read and write. When reading from the serial port with a terminator value of "CR/LF", the read terminates on the occurrence of CR and LF together. When writing to the serial port with a terminator value of "CR/ LF", the write terminates by adding both CR and LF. This input argument sets the Terminator property.

Example: configureTerminator(device,"CR",10) sets the read terminator to "CR" and write terminator to 10.

Data Types: single | double | int8 | int16 | int32 | int64 | uint8 | uint16 | uint32 | uint64 | char | string

## **See Also**

**Functions** [readline](#page-12574-0) | [writeline](#page-12580-0) | [serialport](#page-12554-0) | [configureCallback](#page-12560-0)

# <span id="page-12568-0"></span>**flush**

Clear serial port device buffers

## **Syntax**

```
flush(device)
flush(device,"input")
flush(device,"output")
```
# **Description**

flush(device) flushes all data from both the input and output buffers of the specified serial port.

flush(device,"input") flushes only the input buffer.

flush(device,"output") flushes only the output buffer.

# **Examples**

### **Flush Serial Port Device Inputs and Outputs**

Create a connection to a serial port device.

```
device = serialport("COM3",9600)
device = 
   Serialport with properties:
                   Port: "COM3"
              BaudRate: 9600
     NumBytesAvailable: 0
   Show all properties, functions
```
Write some data to the device and view the number of bytes available to be read in the input buffer.

```
write(device,1:5,"uint8")
device.NumBytesAvailable
```
ans  $=$ 5

Flush both the input and output buffers.

flush(device);

View the number of bytes available to be read.

```
device.NumBytesAvailable
```
 $ans =$  $\Theta$ 

The input buffer has no data.

## **Input Arguments**

### **device — Serial port connection**

serialport object

### Serial port connection, specified as a [serialport](#page-12554-0) object.

Example: flush(device) flushes data from the serial port connection device.

## **See Also**

**Functions** [serialport](#page-12554-0) | [write](#page-12578-0) | [read](#page-12572-0) | [getpinstatus](#page-12570-0)

# <span id="page-12570-0"></span>**getpinstatus**

Get serial pin status

## **Syntax**

```
status = getpinstatus(device)
```
## **Description**

```
status = getpinstatus(device) gets the serial pin status and returns it as a structure to
status.
```
### **Examples**

#### **Get Serial Pin Status**

Get the serial pin status for the specified port.

```
device = serialport("COM3",9600);
 ⋮
status = getpinstatus(device)
status = 
   struct with fields:
       ClearToSend: 1
      DataSetReady: 1
     CarrierDetect: 1
     RingIndicator: 0
```
### **Input Arguments**

#### **device — Serial port connection**

serialport object

Serial port connection, specified as a [serialport](#page-12554-0) object.

Example: getpinstatus(device) returns the serial pin status for the serial port connection device.

### **Output Arguments**

**status — Pin status** structure

Pin status, returned as a structure with the logical type fields named ClearToSend, DataSetReady, CarrierDetect, and RingIndicator.

## **See Also**

**Functions** [serialport](#page-12554-0) | [flush](#page-12568-0)

# <span id="page-12572-0"></span>**read**

Read data from serial port

# **Syntax**

data = read(device,count,datatype)

## **Description**

data = read(device, count, datatype) reads the number of values specified by count in the form specified by datatype from the serial port connection device. For all numeric datatype types, data is a row vector of double values. For the text type datatype values of "char" or "string", data is of the specified type. The function suspends MATLAB execution until the specified number of values are read or a timeout occurs.

# **Examples**

### **Write and Read Data with Serial Port Device**

Create a connection to a serial port device. In this example, the serial port at COM3 is connected to a loopback device.

```
device = serialport("COM3",9600)
device = 
   Serialport with properties:
                   Port: "COM3"
              BaudRate: 9600
     NumBytesAvailable: 0
   Show all properties, functions
```
Write the values  $[1,2,3,4,5]$  in uint8 format.

write(device,1:5,"uint8")

Since the port is connected to a loopback device, the data you write to the device is returned to MATLAB. Read all the data.

read(device,5,"uint8")

```
ans = 1 \times 5 1 2 3 4 5
```
### **Input Arguments**

#### **device — Serial port connection**

serialport object

Serial port connection, specified as a [serialport](#page-12554-0) object.

Example: read(device,20,"uint32") reads data from the serial port connection device.

#### **count — Number of values to read**

numeric

Number of values to read, specified as a positive integer value. If count is greater than the NumBytesAvailable property of device, the function suspends MATLAB execution and waits until the specified amount of data is read or a timeout occurs.

Example: read(device,5,"uint32") reads five values of uint32 data. Each uint32 value is four bytes, for a total of 20 bytes read.

Data Types: single | double | int8 | int16 | int32 | int64 | uint8 | uint16 | uint32 | uint64

#### **datatype — Size and format of each value**

```
"uint8" | "int8" | "uint16" | "int16" | "uint32" | "int32" | "uint64" | "int64" | "single"
| "double" | "char" | "string"
```
Size and format of each value, specified as a character vector or string. datatype determines the number of bytes to read for each value and the interpretation of those bytes as a MATLAB data type.

Example: read(device,5,"int16") reads five values of uint16 data. Each uint16 value is two bytes, for a total of 10 bytes read.

Data Types: char | string

### **See Also**

**Functions** [serialport](#page-12554-0) | [readline](#page-12574-0)

# <span id="page-12574-0"></span>**readline**

Read line of ASCII string data from serial port

### **Syntax**

data = readline(device)

### **Description**

data = readline(device) reads ASCII data until the first occurrence of the terminator from the serial port connection and returns data as a string without the terminator. The function suspends MATLAB execution until the terminator is reached or a timeout occurs.

### **Examples**

#### **Write and Read Line of ASCII Data from Serial Port Device**

Create a connection to a serial port device. In this example, the serial port at COM3 is connected to a loopback device.

```
device = serialport("COM3",9600)
device = 
  Serialport with properties:
                   Port: "COM3"
              BaudRate: 9600
     NumBytesAvailable: 0
```
Show all properties, functions

#### Check the default ASCII terminator.

device.Terminator

```
ans = "LF"
```
Set the terminator to "CR" and write a string of ASCII data. The writeline function automatically appends the terminator to the data.

```
configureTerminator(device,"CR")
writeline(device,"hello")
```
Write another string of ASCII data with the terminator automatically appended.

```
writeline(device,"world")
```
Since the port is connected to a loopback device, the data you write to the device is returned to MATLAB. Read a string of ASCII data. The readline function returns data until it reaches a terminator.

readline(device)

ans  $=$ 

"hello"

Read a string of ASCII data again to return the second string that you wrote.

readline(device)

 $ans =$ 

"world"

Clear the serial port connection.

clear device

### **Input Arguments**

#### **device — Serial port connection**

serialport object

#### Serial port connection, specified as a [serialport](#page-12554-0) object.

Example: readline(device) reads ASCII data from the serial port connection device.

### **See Also**

**Functions** [serialport](#page-12554-0) | [read](#page-12572-0) | [configureTerminator](#page-12564-0) | [writeline](#page-12580-0)

# <span id="page-12576-0"></span>**setDTR**

Set serial DTR pin

# **Syntax**

setDTR(device,true) setDTR(device,false)

# **Description**

setDTR(device, true) sets the specified serial data terminal ready (DTR) pin.

setDTR(device, false) resets the specified serial DTR pin.

## **Examples**

### **Set and Reset DTR Pin**

Set and then reset the serial DTR pin.

```
device = serialport("COM3",9600);
 ⋮
setDTR(device,true)
 ⋮
setDTR(device,false)
```
# **Input Arguments**

### **device — Serial port connection**

```
serialport object
```
Serial port connection, specified as a [serialport](#page-12554-0) object.

Example: setDTR(device) sets the DTR pin for the serial port connection device.

### **See Also**

**Functions** [serialport](#page-12554-0) | [setRTS](#page-12577-0)

**Topics** "Serial Port Signals and Pin Assignments"

# <span id="page-12577-0"></span>**setRTS**

Set serial RTS pin

# **Syntax**

setRTS(device,true) setRTS(device,false)

# **Description**

setRTS(device, true) sets the specified serial request to send (RTS) pin.

setRTS(device, false) resets the specified serial RTS pin.

## **Examples**

### **Set and Reset RTS Pin**

Set and then reset the serial RTS pin.

```
device = serialport("COM3",9600);
 ⋮
setRTS(device,true)
 ⋮
setRTS(device,false)
```
# **Input Arguments**

### **device — Serial port connection**

```
serialport object
```
Serial port connection, specified as a [serialport](#page-12554-0) object.

Example: setRTS(device) sets the RTS pin for the serial port connection device.

### **See Also**

**Functions** [serialport](#page-12554-0) | [setDTR](#page-12576-0)

**Topics** "Serial Port Signals and Pin Assignments"

# <span id="page-12578-0"></span>**write**

Write data to serial port

# **Syntax**

write(device,data,datatype)

# **Description**

write(device,data,datatype) writes the row or column vector data to the specified serial port connection device. The function writes the data in the specified data type datatype, regardless of the format in data. The function suspends MATLAB execution until the specified values are written.

## **Examples**

### **Write and Read Data with Serial Port Device**

Create a connection to a serial port device. In this example, the serial port at COM3 is connected to a loopback device.

```
device = serialport("COM3",9600)
device = 
  Serialport with properties:
                   Port: "COM3"
              BaudRate: 9600
     NumBytesAvailable: 0
```
Show all properties, functions

Write the values  $[1,2,3,4,5]$  in uint8 format.

```
write(device,1:5,"uint8")
```
Since the port is connected to a loopback device, the data you write to the device is returned to MATLAB. Read all the data.

read(device,5,"uint8")

ans  $= 1 \times 5$ 1 2 3 4 5

### **Input Arguments**

**device — Serial port connection** serialport object

#### Serial port connection, specified as a [serialport](#page-12554-0) object.

Example: write(device,1:5,"uint8") writes to the serial port connection device.

#### **data — Numeric or ASCII data**

numeric | character vector | string scalar

Numeric or ASCII data, specified as a row (1-by-N) or column (N-by-1) vector of numeric values or as a character vector or string scalar of text. For all numeric datatype types, data is a row vector of values.

Example: write(device,[20:24],"int16") writes the values [20,21,22,23,24].

```
Data Types: single | double | int8 | int16 | int32 | int64 | uint8 | uint16 | uint32 | uint64 |
char | string
```
#### **datatype — Size and format of each value**

```
"uint8" | "int8" | "uint16" | "int16" | "uint32" | "int32" | "uint64" | "int64" | "single"
| "double" | "char" | "string"
```
Size and format of each value, specified as a character vector or string. datatype determines the number of bytes to write for each value and the interpretation of those bytes as a MATLAB data type. For ASCII text, you can specify datatype as either "char" or "string".

Example: write(device, 1:5, "int16") writes data as int16 data type.

Data Types: char | string

### **See Also**

**Functions** [serialport](#page-12554-0) | [read](#page-12572-0) | [writeline](#page-12580-0)

# <span id="page-12580-0"></span>**writeline**

Write line of ASCII data to serial port

### **Syntax**

writeline(device,data)

## **Description**

writeline(device,data) writes the ASCII text data followed by the terminator to the specified serial port. The function suspends MATLAB execution until the data and terminator are written.

### **Examples**

### **Write and Read Line of ASCII Data from Serial Port Device**

Create a connection to a serial port device. In this example, the serial port at COM3 is connected to a loopback device.

```
device = serialport("COM3",9600)
device = 
   Serialport with properties:
                   Port: "COM3"
              BaudRate: 9600
     NumBytesAvailable: 0
```
Show all properties, functions

#### Check the default ASCII terminator.

device.Terminator

```
ans = "LF"
```
Set the terminator to "CR" and write a string of ASCII data. The writeline function automatically appends the terminator to the data.

```
configureTerminator(device,"CR")
writeline(device,"hello")
```
Write another string of ASCII data with the terminator automatically appended.

```
writeline(device,"world")
```
Since the port is connected to a loopback device, the data you write to the device is returned to MATLAB. Read a string of ASCII data. The readline function returns data until it reaches a terminator.

readline(device)

ans  $=$ 

"hello"

Read a string of ASCII data again to return the second string that you wrote.

```
readline(device)
```

```
ans =
```
"world"

Clear the serial port connection.

clear device

### **Input Arguments**

#### **device — Serial port connection**

serialport object

#### Serial port connection, specified as a [serialport](#page-12554-0) object.

Example: writeline(device,1:5) writes to the serial port connection device.

### **data — ASCII data**

character vector | string scalar

#### ASCII data to write, specified as a character vector or string scalar of text.

Example: writeline(device,"\*IDN?") writes the ASCII string "\*IDN?" Data Types: char | string

### **See Also**

**Functions** [serialport](#page-12554-0) | [readline](#page-12574-0) | [write](#page-12578-0) | [configureTerminator](#page-12564-0)

# <span id="page-12582-0"></span>**set**

Set graphics object properties

## **Syntax**

```
set(H,Name,Value)
set(H, NameArray, ValueArray)
set(H,S)
s = set(H)values = set(H,Name)
```
### **Description**

**Note** Do not use the set function on Java objects as it will cause a memory leak. For more information, see "Access Public and Private Data".

set (H, Name, Value) specifies a value for the property Name on the object identified by H. Use single quotes around the property name, for example, set(H,'Color','red'). If H is a vector of objects, then set sets the property for all the objects. If H is empty (that is, []), set does nothing, but does not return an error or warning.

set(H,NameArray,ValueArray) specifies multiple property values using the cell arrays NameArray and ValueArray. To set n property values on each of m graphics objects, specify ValueArray as an m-by-n cell array, where  $m =$  length(H) and n is equal to the number of property names contained in NameArray.

set (H, S) specifies multiple property values using S, where S is a structure whose field names are the object property names and whose field values are the corresponding property values. MATLAB ignores empty structures.

 $s = set(H)$  returns the user-settable properties and possible values for the object identified by H. s is a structure whose field names are the object's property names and whose field values are the possible values of the corresponding properties. If you do not specify an output argument, the MATLAB software displays the information on the screen. H must be a single object.

values  $=$  set (H, Name) returns the possible values for the specified property. If the possible values are character vectors, set returns each in a cell of the cell array values. For other properties, set returns a statement indicating that Name does not have a fixed set of property values. If you do not specify an output argument, MATLAB displays the information on the screen. H must be a single object.

**Note** For more information about properties you can set, see the property pages for each object, for example, [Figure](#page-4070-0), [Axes](#page-531-0), [Chart Line,](#page-7536-0) [Text,](#page-13958-0) and so on.

### **Examples**

#### **Change Color of Specific Line**

Plot a line and return the chart line object as p. Set the Color property of the line to 'red'.

```
p = plot(1:10);set(p,'Color','red')
```
#### **Change Color for Multiple Lines**

Create a plot with four lines using random data and return the four chart line objects as P. Set the Color property for all of the lines to 'red'.

```
P = plot(rand(4));set(P,'Color','red')
```
#### **Set Line Style to Different Value for Multiple Lines**

Set the value of the LineStyle property for four chart line objects each to a different value. Transpose the value of the cell array so that it has the proper shape.

```
P = plot(rand(4));
NameArray = {'LineStyle'};
ValueArray = {\{\{\text{'}-!\}, \text{'}-!\}, \text{'}; \text{'}-!\}, \text{'};set(P,NameArray,ValueArray)
```
#### **Set Different Values for Multiple Properties on Multiple Objects**

Set the values of the Marker and Tag properties on three different stem series objects to different values. Each row of the value cell array corresponds to an object in h and contains two values, one for the Marker property and one for the Tag property.

```
x = 0:30:
y = [1.5 * cos(x); 4 * exp(-.1 * x). * cos(x); exp(.05 * x). * cos(x)];
S = stem(x,y);NameArray = {'Marker','Tag'};
ValueArray = \{\alpha\}, 'Decaying Exponential';...
    'square','Growing Exponential';...
    '*','Steady State'};
set(S,NameArray,ValueArray)
```
### **Tips**

You can use any combination of property name/property value pairs, structure arrays, and cell arrays in one call to set.

#### **Setting Property Units**

Note that if you are setting both the FontSize and the FontUnits properties in one function call, you must set the FontUnits property first so that the MATLAB software can correctly interpret the specified FontSize. The same applies to figure and axes units — always set the Units property before setting properties whose values you want to be interpreted in those units. For example,

f = figure('Units','characters','Position',[30 30 120 35]);

### **See Also**

[findobj](#page-4252-0) | [gco](#page-4661-0) | [get](#page-4811-0) | [gcf](#page-4656-0) | [gcbo](#page-4652-0) | [gca](#page-4648-0)

### **Topics**

"Graphics Object Properties"

#### **Introduced before R2006a**

# **set**

Set property values for audioplayer object

## **Syntax**

```
set(obj,Name,Value)
set(obj,cellOfNames,cellOfValues)
set(obj,structOfProperties)
settableProperties = set(obj)
```
## **Description**

set(*obj*,*Name*,*Value*) sets the named property to the specified value for the object *obj*.

set(*obj*,*cellOfNames*,*cellOfValues*) sets the properties listed in the cell array *cellOfNames* to the corresponding values in the cell array *cellOfValues*. Each cell array must contain the same number of elements.

set(*obj*,*structOfProperties*) sets the properties identified by each field of the structure array *structOfProperties* to the values of the associated fields.

 $settableProperties = set(obj)$  returns the names of the properties that you can set in a structure array. The field names of *settableProperties* are the property names.

### **Examples**

View the list of properties that you can set for an audioplayer object:

```
load handel.mat;
handelObj = audioplayer(y, Fs);set(handelObj)
```
Set the Tag and UserData properties of an audioplayer object using a structure array:

```
newValues.Tag = 'My Tag';
newValues.UserData = \{^{\prime}My User Data', pi, [1\ 2\ 3\ 4]\};load handel.mat;
handelObj = audioplayer(y, Fs);set(handelObj, newValues)
% View the values all properties.
get(handelObj)
```
### **Tips**

The set function allows combinations of property name/value pairs, cell array pairs, and structure arrays in the same function call.

### **Alternatives**

To set the value of a single property, you can use dot notation. Reference each property as though it is a field of a structure array. For example, set the Tag property for an object called handelObj (as created in the Examples):

handelObj.Tag = 'This is my tag.';

This command is exactly equivalent to:

set(handelObj, 'Tag', 'This is my tag.');

## **See Also**

[audioplayer](#page-509-0) | [get](#page-4814-0)

# **set**

Set property values for audiorecorder object

## **Syntax**

```
set(obj,Name,Value)
set(obj,cellOfNames,cellOfValues)
set(obj,structOfProperties)
settableProperties = set(obj)
```
### **Description**

set(*obj*,*Name*,*Value*) sets the named property to the specified value for the object *obj*.

set(*obj*,*cellOfNames*,*cellOfValues*) sets the properties listed in the cell array *cellOfNames* to the corresponding values in the cell array *cellOfValues*. Each cell array must contain the same number of elements.

set(*obj*,*structOfProperties*) sets the properties identified by each field of the structure array *structOfProperties* to the values of the associated fields.

*settableProperties* = set(*obj*) returns the names of the properties that you can set in a structure array. The field names of *settableProperties* are the property names.

### **Examples**

View the list of properties that you can set for an audiorecorder object:

```
recorderObj = audiorecorder;
set(recorderObj)
```
Set the Tag and UserData properties of an audiorecorder object using a structure array:

```
newValues.Tag = 'My Tag';
newValues.UserData = \{^{\prime}My User Data', pi, [1\ 2\ 3\ 4]\};recorderObj = audiorecorder;
set(recorderObj, newValues)
% View the values all properties.
get(recorderObj)
```
### **Tips**

The set function allows combinations of property name/value pairs, cell array pairs, and structure arrays in the same function call.

### **Alternatives**

To set the value of a single property, you can use dot notation. Reference each property as though it is a field of a structure array. For example, set the Tag property for an object called recorderObj (as created in the Examples):

recorderObj.Tag = 'This is my tag.';

This command is exactly equivalent to:

set(recorderObj, 'Tag', 'This is my tag.');

### **See Also**

[audiorecorder](#page-515-0) | [get](#page-4816-0)

# <span id="page-12589-0"></span>**matlab.io.datastore.Shuffleable class**

**Package:** matlab.io.datastore

Add shuffling support to datastore

## **Description**

matlab.io.datastore.Shuffleable is an abstract mixin class that adds support for shuffling samples in a datastore in random order.

To use this mixin class, you must inherit from the matlab.io.datastore.Shuffleable class, in addition to inheriting from the [matlab.io.Datastore](#page-2882-0) base class. Type the following syntax as the first line of your class definition file:

```
classdef MyDatastore < matlab.io.Datastore & ...
                       matlab.io.datastore.Shuffleable 
 ...
```
end

To add support for shuffling to your custom datastore, you must:

- Inherit from the additional class matlab.io.datastore.Shuffleable.
- Define this additional method: [shuffle](#page-12591-0).

For more details and steps to create your custom datastore, see "Develop Custom Datastore".

### **Methods**

shuffle Return a shuffled version of a datastore

### **Attributes**

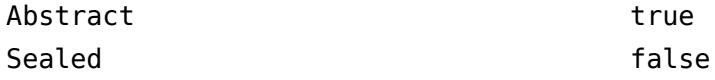

For information on class attributes, see "Class Attributes".

### **Copy Semantics**

Handle. To learn how handle classes affect copy operations, see Copying Objects.

### **See Also**

```
matlab.io.Datastore | datastore | matlab.io.datastore.HadoopFileBased |
matlab.io.datastore.Partitionable
```
#### **Topics**

"Develop Custom Datastore"

**Introduced in R2018a**

# <span id="page-12591-0"></span>**shuffle**

**Class:** matlab.io.datastore.Shuffleable **Package:** matlab.io.datastore

Return a shuffled version of a datastore

# **Syntax**

 $ds2 = shuffle(ds)$ 

## **Description**

 $ds^2$  = shuffle(ds) shuffles samples of the datastore ds in random order, and returns the shuffled datastore, ds2.

### **Input Arguments**

**ds — Input datastore** matlab.io.Datastore object

Input datastore, specified as a [matlab.io.Datastore](#page-2882-0) object.

### **Output Arguments**

#### **ds2 — Shuffled datastore**

matlab.io.Datastore object

Shuffled datastore, returned as a [matlab.io.Datastore](#page-2882-0) object.

### **Attributes**

Abstract true true

To learn about attributes of methods, see Method Attributes.

### **Tips**

• You must implement the shuffle method by deriving a subclass from the [matlab.io.datastore.Shuffleable](#page-12589-0) class. For more information, see "Develop Custom Datastore".

### **See Also**

[matlab.io.datastore.Shuffleable](#page-12589-0) | [matlab.io.Datastore](#page-2882-0)

#### **Introduced in R2018a**

# **matlab.mixin.Scalar class**

**Package:** matlab.mixin **Superclasses:** [matlab.mixin.indexing.RedefinesParen](#page-6207-0)

Enforce scalar behavior for class instances

## **Description**

Instances of classes that inherit from matlab.mixin.Scalar always behave as scalars:

- The array size is always 1-by-1.
- The creation of empty arrays is prohibited.
- Concatenation of instances is prohibited.

Scalar inherits from [matlab.mixin.indexing.RedefinesParen](#page-6207-0). The protected methods that enable parentheses indexing—parenReference, parenAssign, parenDelete, and parenListLength—error by default in Scalar. You can overload these methods to customize parentheses behavior for your class.

An example of a use case for this mixin is a class that acts as an interface to a piece of hardware, such as a robotic device. Forming an array of instances of such a class might not make sense because each device can be in a different state or supporting different operations. Concatenating several instances of device states also does not have an obvious use or interpretation.

#### **Class Attributes**

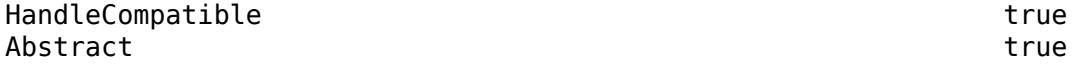

For information on class attributes, see "Class Attributes".

### **Methods**

#### **Specialized Operators and Functions**

These methods specialize standard MATLAB operators and functions for objects in this class.

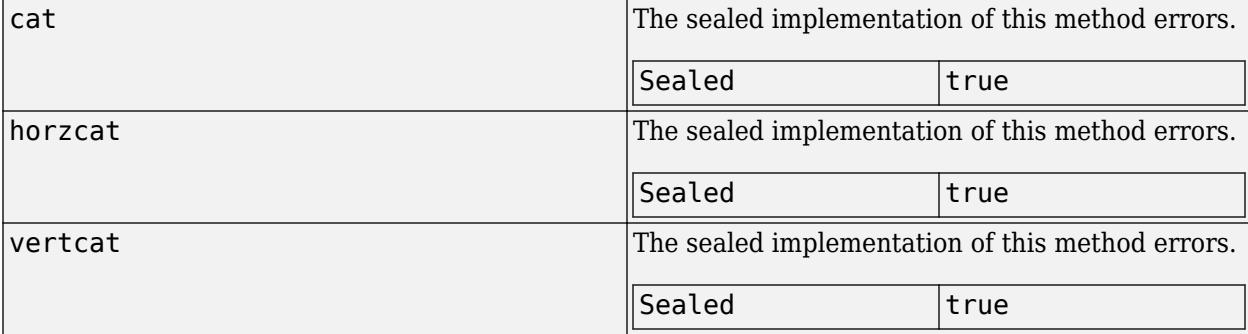

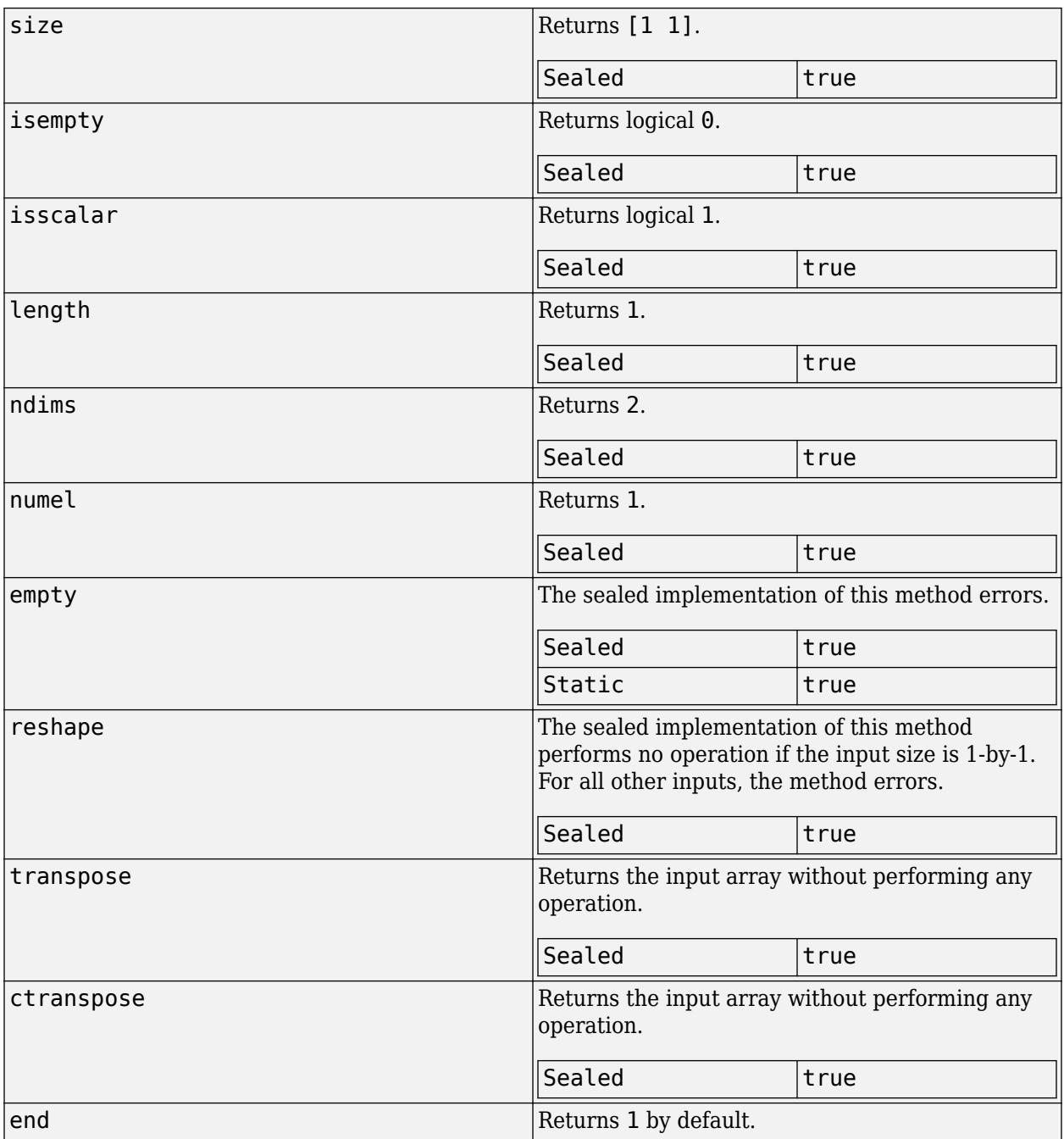

#### **Protected Methods**

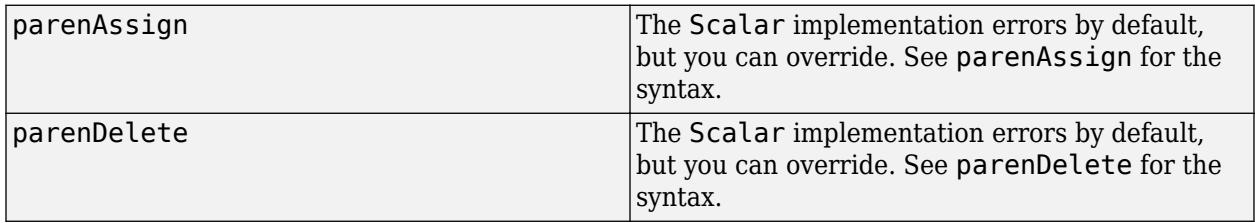

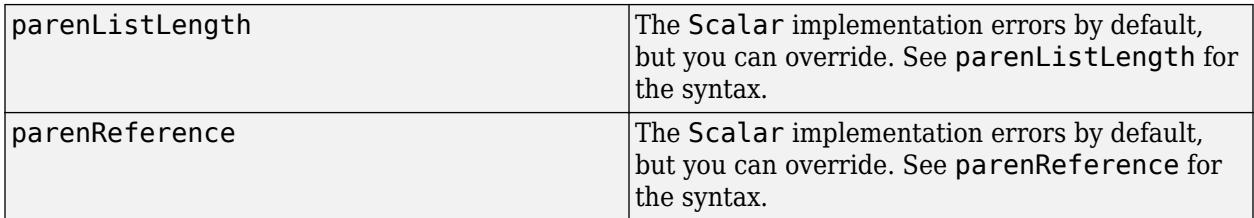

### **Examples**

#### **Customize Dot Indexing in a Scalar Class**

This example shows how to customize dot indexing operations in the ScalarStructClass. Instances of ScalarStructClass behave much like structs. Users can dynamically add fields and associated values like a struct, but the class also serves as a base to which additional properties and methods can be added.

The class inherits from matlab.mixin.Scalar, which means its instances are scalar objects. The only possible array size is 1-by-1, and the instances cannot be concatenated. The class also inherits from matlab.mixin.indexing.RedefinesDot and implements its abstract methods to handle dot indexing operations:

- dotReference: Handles dot references into the private AddedFields property. The syntax instance. fieldname returns the value assigned to the referenced field.
- dotAssign: Adds a new field and corresponding value to the AddedFields property. The syntax *instance. fieldname* = *value* adds the field and its corresponding value.
- dotListLength: Determines the number of values to return from dot indexing expressions that return values from or assign values to a comma-separated list.

The class also defines the getAddedFields method, which returns a list of all fields and corresponding values.

#### **ScalarStructClass Code**

```
classdef ScalarStructClass < matlab.mixin.indexing.RedefinesDot & ...
    matlab.mixin.Scalar
     properties (Dependent, SetAccess=private)
         FieldNames
     end
    properties (Access=private)
         AddedFields struct
    end
     methods
         function out = get.FieldNames(obj)
             out = string(fieldnames(obj.AddedFields));
         end
     end
     methods (Access=public)
         function obj = ScalarStructClass(fieldName,fieldValue)
            if nargin == 1
```

```
 obj.AddedFields = fieldName;
                  return;
             end
             obj.AddedFields = struct(fieldName,fieldValue);
         end
        function out = getAddedFields(obj) out = obj.AddedFields;
         end
     end
     methods (Access=protected)
        function varargout = dotReference(obj, indexOp)
             [varargout{1:nargout}\] = obj. AddedFields. (indexOp); end
        function obj = dotAssign(obj, indexOp, varargin) [obj.AddedFields.(indexOp)] = varargin{:};
         end
        function n = dotListLength(obj, indexOp, indexContext) n = listLength(obj.AddedFields,indexOp,indexContext);
         end
     end
end
```
#### **Use a ScalarStructClass Instance**

Construct a ScalarStructClass instance with one field and a corresponding value.

```
myStructClass = ScalarStructClass("Field1",75)
myStructClass = 
   ScalarStructClass with properties:
     FieldNames: "Field1"
```
Add a second field to the instance using dot assignment. The dotAssign method accepts an IndexingOperation object, which describes the type of indexing operation (Dot) and the name of the field, and a second argument that contains the value of the new field.

```
myStructClass.Field2 = 10;
```
Use dot notation to verify the value of Field2. Like dotAssign, the dotReference method accepts an IndexOperation object that identifies what field to access.

myStructClass.Field2

ans  $= 10$ 

Use getAddedFields to see the full list of fields and values.

#### myStructClass.getAddedFields

```
ans = struct with fields:
     Field1: 75
     Field2: 10
```
ScalarStructClass also supports comma-separated list assignment and reference. Add a third field to myStructClass that contains a cell array.

myStructClass.CellArray = {3 4};

Access the CellArray field. The class calls the dotReference method and returns multiple outputs.

```
[v1,v2] = myStructClass.CellArray{}':}v1 = 3v2 = 4
```
Assign multiple new values to the CellArray field. Because the assignment operation begins with a dot reference and ends with a brace index, the class calls the dotListLength method in addition to dotAssign to handle the assignment operation.

```
[myStructClass.CellArray{-}] = deal(5,6);myStructClass.CellArray
ans=1×2 cell array
```

```
 {[5]} {[6]}
```
### **See Also**

[matlab.mixin.indexing.RedefinesParen](#page-6207-0) | [matlab.mixin.indexing.RedefinesDot](#page-6203-0)

# <span id="page-12597-0"></span>**matlab.mixin.SetGet class**

**Package:** matlab.mixin

Provide handle classes with set and get methods

## **Description**

Use the matlab.mixin.SetGet class to derive classes that inherit a set and get method interface. These methods provide functionality similar to the [set](#page-12582-0) and [get](#page-4811-0) functions.

The set and get methods inherited from matlab.mixin.SetGet support inexact property name matching. You can use a combination of partial and case-insensitive names as long as the inexact name is not ambiguous.

In contrast, dot-based property references require exact property name matches. To implement exact name matching with set and get methods, use the [matlab.mixin.SetGetExactNames](#page-12599-0) class.

All classes derived from matlab.mixin.SetGet are handle classes.

The matlab.mixin.SetGet class is a [handle](#page-5625-0) class.

#### **Class Attributes**

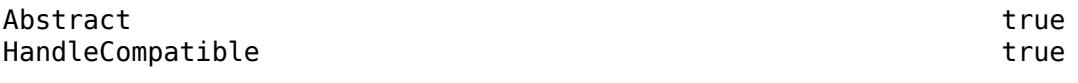

For information on class attributes, see "Class Attributes".

### **Methods**

#### **Public Methods**

[set](#page-12601-0) Assign specified property-name/property-value pairs [get](#page-12605-0) Ouery specified property values [setdisp](#page-12604-0) Customize set method display [getdisp](#page-12607-0) Customize get method display

### **Examples**

#### **Subclass SetGet**

Define a class that derives from matlab.mixin.SetGet and has two properties

```
classdef PropSetGet < matlab.mixin.SetGet
     properties
        Number {mustBeNumeric}
        Str string
     end
end
```
Create an instance of the class and use the inherited set method to set a property value.

```
p = PropSetGet;
set(p,'Number',8)
```
Get the value of the Number property using the inherited get method.

```
get(p,'Number')
ans = 8
```
#### **Specify Partial Match Priority**

Establish a priority for partial name matching using the PartialMatchPriority property attribute. The default priority, PartialMatchPriority = 1, is the highest priority. The greater the value of PartialMatchPriority, the lower the relative priority applied when resolving potentially ambiguous inexact property names.

Derive a class from matlab.mixin. SetGet and set the priority of the DistanceFromSun property lower for partial name matching.

```
classdef PlanetSize < matlab.mixin.SetGet
     properties
         Diameter
         EarthMass
     end
     properties(PartialMatchPriority = 2)
         DistanceFromSun
     end
end
```
Create an object and set the Diameter property using the partial name Di.

```
p = PlanetSize;
set(p,'Di',6792)
disp(p)
   PlanetSize with properties:
            Diameter: 6792
           EarthMass: []
     DistanceFromSun: []
```
### **See Also**

[matlab.mixin.SetGetExactNames](#page-12599-0)

#### **Topics**

"Implement Set/Get Interface for Properties" "Set Priority for Matching Partial Property Names" Class Attributes

# <span id="page-12599-0"></span>**matlab.mixin.SetGetExactNames class**

**Package:** matlab.mixin **Superclasses:** [matlab.mixin.SetGet](#page-12597-0)

Require exact name match for set and get methods

### **Description**

Use the matlab.mixin.SetGetExactNames class to derive classes that inherit methods named set and get that set and get property values. For information on how to use the set and get methods, see the MATLAB [set](#page-12582-0) and [get](#page-4811-0) functions.

Classes derived from matlab.mixin.SetGetExactNames require case-sensitive, exact property name matches. To support inexact name matches, derive from the [matlab.mixin.SetGet](#page-12597-0) class.

The matlab.mixin.SetGetExactNames class is a [handle](#page-5625-0) class.

#### **Class Attributes**

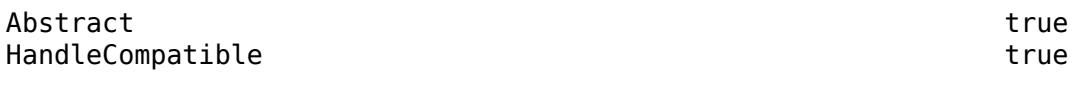

For information on class attributes, see "Class Attributes".

### **Methods**

#### **Public Methods**

[set](#page-12601-0) Assign specified property-name/property-value pairs [get](#page-12605-0) Query specified property values [setdisp](#page-12604-0) Customize set method display [getdisp](#page-12607-0) Customize get method display

### **Examples**

#### **Subclass SetGetExactNames**

Define a class that has two properties.

```
classdef PropSetGet < matlab.mixin.SetGetExactNames
    properties
       Number {mustBeNumeric}
       Str string
    end
end
```
Create an instance of the class and try to use the inherited set method to set a property value. The method fails because the property name must be a case-sensitive match for the name defined in the class.
#### p = PropSetGet; set(p,'number',8)

Error using PropSetGetExact/set The name 'number' is not an accessible property for an instance of class 'PropSetGetExact'.

### **See Also**

[matlab.mixin.SetGet](#page-12597-0)

#### **Topics**

"Implement Set/Get Interface for Properties"

### **Introduced in R2016b**

# <span id="page-12601-0"></span>**set**

**Class:** matlab.mixin.SetGet **Package:** matlab.mixin

Assign specified property-name/property-value pairs

# **Syntax**

```
set(H,Name,Value,...)
set(H,pn,pv)
set(H,s)
S = set(h)
```
# **Description**

set(H,Name,Value,...) sets the named property to the specified value for the objects in the handle array H. set matches partial and case-insensitive names that are not ambiguous. Inexact name matching applies only to class properties. Dynamic properties require exact name matches.

set(H,pn,pv) sets the named properties specified in the cell array of strings pn to the corresponding values in the cell array pv for all objects specified in H. The cell array pn must be 1-byn (where n is the number of property names), but the cell array pv can be m-by-n where m is equal to length(H). set updates each object with the associated set of values for the list of property names contained in.

set(H, s) sets the properties identified by each field name of struct s with the values contained in s. s is a struct whose field names are object property names.

 $S = set(h)$  returns the user-settable properties of scalar h. S is a struct whose field names are the object's property names and values that are either empty cell arrays or cell arrays of possible values for properties that have a finite set of predefined possible values.

### **Input Arguments**

#### **H — Input handle array**

handle array

Input handle array, specified as a single handle or an array of handles

#### **Name — Property name**

character vector | string scalar

Property name, specified as a combination of partial and case-insensitive names. The inexact name must not be ambiguous. Dynamic properties must use exact names.

Data Types: char | string

#### **Value — Property value to assign to the named property**

property value

Property value to assign to the named property, specified as appropriate for that property.

#### **pn — Property names**

cell array of character vectors or strings

Property names, specified as a cell array of character vectors or scalar strings. The cell array pn must be 1-by-n (where n is the number of property names).

Data Types: cell

#### **pv — Property values**

cell array

Property values, specified as a cell array. The cell array pv can be m-by-n where m is equal to length(H) and n is the number of property names in pn.

Data Types: cell

#### **s — Property name and value structure**

struct

Property name and value structure. The fields of S correspond to property names and the values of the fields are the property values to set.

Data Types: struct

#### **h — Scalar object handle**

handle

Scalar object handle. To obtain user-settable properties, input argument must be a scalar object handle.

### **Output Arguments**

#### **S — Settable properties**

struct

Settable properties, returned as a structure with fields corresponding to property names and values that are either empty cell arrays or cell arrays of possible values for properties that have a finite set of predefined possible values.

### **Attributes**

Access public

To learn about attributes of methods, see Method Attributes.

### **Examples**

Set the value of a property named Data on an instance of a class that derives from matlab.mixin.SetGet.

set(obj,'Data',[1 2 3 4])

# **Tips**

• Override the matlab.mixin.SetGet class [setdisp](#page-12604-0) method to change how MATLAB displays information returned by set.

# **See Also**

[set](#page-12582-0) | [setdisp](#page-12604-0) | [matlab.mixin.SetGet](#page-12597-0) | [get\(SetGet\)](#page-12605-0)

### **Topics**

"Implement Set/Get Interface for Properties"

# <span id="page-12604-0"></span>**setdisp**

**Class:** matlab.mixin.SetGet **Package:** matlab.mixin

Customize set method display

# **Syntax**

setdisp(h)

# **Description**

setdisp(h) called by set when set is called with no output arguments and a single input argument that is a scalar handle. Override this matlab.mixin.SetGet class method in a subclass to change how property information is displayed in the command window.

## **Input Arguments**

### **h — Object handle**

handle

Object handle whose settable properties and their possible values are to be displayed.

# **Attributes**

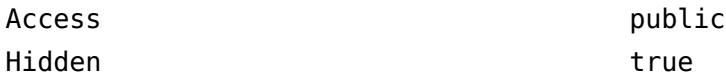

To learn about attributes of methods, see Method Attributes.

### **See Also**

[set](#page-12582-0) | [set\(SetGet\)](#page-12601-0) | [matlab.mixin.SetGet](#page-12597-0) | [getdisp](#page-12607-0)

### **Topics**

"Implement Set/Get Interface for Properties"

# <span id="page-12605-0"></span>**get**

**Class:** matlab.mixin.SetGet **Package:** matlab.mixin

Query specified property values

# **Syntax**

 $CV = get(H,Name)$  $SV = get(H)$ get(H)

# **Description**

 $CV = get(H, Name)$  returns the value of the named property from the objects in the handle array H. If H is scalar, get returns a single value; if H is an array, get returns a cell array of property values. get matches partial and case-insensitive names that are not ambiguous. Inexact name matching applies only to class properties. Dynamic properties require exact name matches.

If you specify a cell array of property names as the second argument, then get returns a cell array of values, where each row in the cell corresponds to an element in H and each column in the cell corresponds to an element in the property name cell array.

If H is nonscalar and Name is the name of a dynamic property, get returns a value only if the property exists in all objects referenced in H.

 $SV = get(H)$  returns a structure in which the field names are the object's property names and the values are the current values of the corresponding properties. If H is nonscalar, then SV is a numel(H)-by-1 array of structures.

get(H) displays all property names and their current values for the MATLAB objects with handle H.

Your subclass can override the matlab.mixin.SetGet getdisp method to control how MATLAB displays this information.

# **Input Arguments**

### **H — Input handle array**

object array

Input handle array, specified as a single handle or an array of handles

#### **Name — Property to query**

character vector | string scalar

Property to query, specified as a combination of partial and case-insensitive names. The inexact name must not be ambiguous. Dynamic properties must use exact names.

Data Types: char | string

### **Output Arguments**

#### **CV — Value of queried property**

property value

Value of queried property, returned as a single value or a cell array of values.

#### **SV — Structure of property names and values**

struct

Structure of property names and values, in which the field names are the object's property names and the values are the current values of the corresponding properties.

Data Types: struct

### **Attributes**

Access public

To learn about attributes of methods, see Method Attributes.

### **Examples**

Get the value of a property named Data from an instance of a class derived from matlab.mixin.SetGet.

```
propValue = get(obj,'Data');
```
### **Tips**

• Override the matlab.mixin.SetGet class [getdisp](#page-12607-0) method to change how MATLAB displays information returned by get.

### **See Also**

[get](#page-4811-0) | [getdisp](#page-12607-0) | [matlab.mixin.SetGet](#page-12597-0)

### **Topics**

"Implement Set/Get Interface for Properties"

# <span id="page-12607-0"></span>**getdisp**

**Class:** matlab.mixin.SetGet **Package:** matlab.mixin

Customize get method display

# **Syntax**

getdisp(h)

# **Description**

getdisp(h) called by get when get is called with no output arguments and a single input argument that is a scalar handle. Override this matlab.mixin.SetGet class method in a subclass to change how property information is displayed in the command window.

# **Input Arguments**

### **h — Object handle**

object

Object handle whose gettable properties and their current values are to be displayed.

# **Attributes**

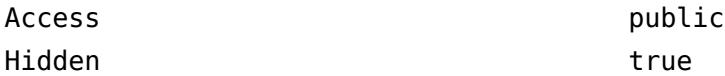

To learn about attributes of methods, see Method Attributes.

### **See Also**

[get](#page-4811-0) | [get\(SetGet\)](#page-12605-0)

### **Topics**

"Implement Set/Get Interface for Properties"

# **set**

Set tscollection properties

## **Syntax**

```
tscprop = set(tsc)tscprop = set(tsc,propname)
set(tsc,propname,propval)
```
# **Description**

tscprop = set(tsc) returns all property values of a tscollection object tsc.

tscprop = set(tsc,propname) displays the property specified in propname. This syntax is equivalent to the command  $tscprop = tsc.propname$ . For a full list of  $tscollection property$ names, see [tscollection](#page-14432-0).

set(tsc, propname, propval) sets the property propname of tsc to the value propval. This syntax is equivalent to the command  $\texttt{tsc.propname} = \texttt{propval}$ . You can set multiple properties and their values at a time by using comma-separated pairs. For a full list of tscollection property names and corresponding valid values, see [tscollection](#page-14432-0).

# **Examples**

### **Name of tscollection**

Create a tscollection object from two timeseries objects and set the Name property.

```
ts1 = timeseries(rand(5,1), 'Name', 'ts1');
ts2 = timeseries(rand(5,1), 'Name', 'ts2');tsc = tscollection({ts1,ts2});
tscprop = set(tsc,'Name','newname')
Time Series Collection Object: newname
Time vector characteristics
     Start time 0 seconds
     End time 4 seconds
Member Time Series Objects:
      ts1
      ts2
```
### **Input Arguments**

**tsc — Input tscollection** scalar

Input tscollection, specified as a scalar.

**propname — Property name** character vector

Property name, specified as a character vector. For a full list of tscollection property names, see [tscollection](#page-14432-0).

Data Types: char

#### **propval — Property value**

scalar

Property value, specified as a scalar. For a full list of tscollection property names and valid values, see [tscollection](#page-14432-0).

### **See Also**

[timeseries](#page-11489-0) | [get](#page-4818-0) | [tscollection](#page-14432-0)

**Introduced before R2006a**

# **setabstime**

Set tscollection times as date character vectors

### **Syntax**

```
tscout = setabstime(tscin,timevals)
tscout = setabstime(tscin,timevals,timeformat)
```
### **Description**

tscout = setabstime(tscin,timevals) sets the times in tscollection object tscin to the date character vectors specified in timevals.

```
tscout = setabstime(tscin,timevals,timeformat) explicitly specifies the format of
timeformat used in timevals.
```
### **Examples**

#### **Absolute Time Vector**

Create a tscollection object and define the absolute time vector.

```
tscin = tscollection(timeseries(rand(3,1)));
tscout = setabstime(tscin,{'12-DEC-2005 12:34:56','12-DEC-2005 13:34:56','12-DEC-2005 14:34:56'})
Time Series Collection Object: unnamed
Time vector characteristics
      Start date 12-Dec-2005 12:34:56
      End date 12-Dec-2005 14:34:56
Member Time Series Objects:
      unnamed
```
### **Input Arguments**

#### **tscin — Input tscollection**

scalar

Input tscollection, specified as a scalar.

#### **timevals — Sample times**

array

Sample times, specified as a cell array of date character vectors. Valid date character vectors can have the following forms:

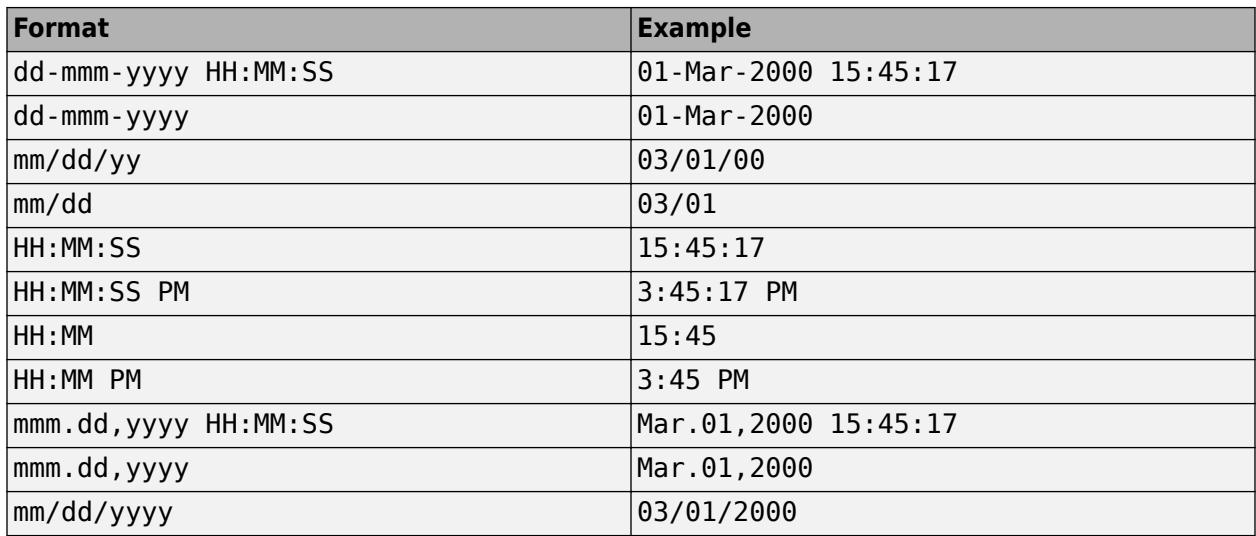

Data Types: cell

### **timeformat — Time format**

scalar

Time format, specified as a scalar date format used for the time values.

### **See Also**

[getabstime](#page-4820-0) | [timeseries](#page-11489-0) | [tscollection](#page-14432-0)

**Introduced before R2006a**

# **setappdata**

Store application data

# **Syntax**

setappdata(obj, name, val)

# **Description**

Use this function to store data in a UI. You can retrieve the data elsewhere in your code using the [getappdata](#page-4822-0) function. Both of these functions provide a convenient way to share data between callbacks or between separate UIs.

setappdata(obj, name, val) stores the contents of val. The graphics object, obj, and the name identifier, name, uniquely identify the data for later retrieval.

## **Examples**

#### **Store and Retrieve Date Information**

Create a figure window. Then, get the current time using the date function.

```
f = figure;val = dateval =23-Dec-2014
```
Store the contents of val using the setappdata function. In this case, val is stored in the figure object using the name identifier, 'todaysdate'.

```
setappdata(f,'todaysdate',val);
```
Retrieve the data and display it.

```
getappdata(f,'todaysdate')
```
 $ans =$ 

23-Dec-2014

### **Input Arguments**

#### **obj — Graphics object in which to store the value**

Figure object | Panel object | ButtonGroup object | UIControl object | ...

Graphics object in which to store the value, specified as any graphics object. The graphics object must be accessible from within the functions you plan to store and retrieve the data.

#### **name — Name identifier**

character vector | string scalar

Name identifier, specified as a character vector or string scalar. Select a unique name identifier that is easy to remember so that you can easily recall it when you want to retrieve the data.

Example: setappdata(h,'mydata',5) stores the value 5 using the name 'mydata'.

**val — Value to store** any MATLAB data type

Value to store, specified as any MATLAB data type.

### **See Also**

[guidata](#page-5452-0) | [getappdata](#page-4822-0) | [isappdata](#page-7143-0) | [rmappdata](#page-12033-0)

**Topics**

"Share Data Among Callbacks"

#### **Introduced before R2006a**

# **setcats**

Set categories in categorical array

## **Syntax**

 $B = set cats(A, new cats)$ 

# **Description**

B = setcats(A,newcats) sets categories in output categorical array B using categories defined by newcats and elements defined by A.

- If an element of A is in a category listed in newcats, then the corresponding element of B has the same value as in A.
- If A has a category not listed in newcats, then B does not have that category. The corresponding elements in B are undefined.
- If newcats lists a category that is not a category of A, then B has no elements equal to that category.

# **Examples**

### **Set New Categories**

Create a categorical array containing various colors.

```
A = categorical({'blue','black','red';'red','blue','black';'black','red','blue'})
```
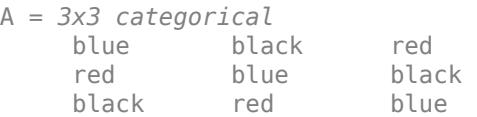

Set new categories.

```
B = \text{setcats}(A, \{\text{ 'red'}, \text{ 'black'}\})
```
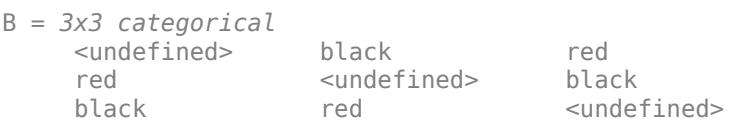

Elements that were blue in A are undefined in B.

#### **Set New Categories and Assign Elements**

Create a categorical array containing various colors.

A = categorical({'blue','black','red';'red','blue','black';'black','red','blue'})

```
A = 3x3 categorical
```
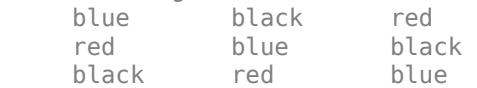

Set new categories. Include a category that is not a category of A.

```
B = \text{setcats}(A, \{ \text{ 'red', 'pink', 'blue'} \})
```
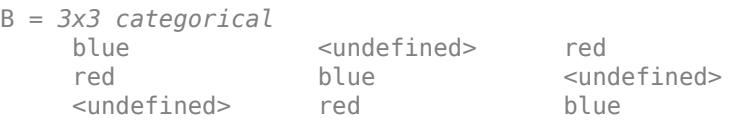

No element of B is pink, because pink is not a category of A. Assign an element of B to be pink.

 $B(1,2) = 'pink';$ B B = *3x3 categorical* blue pink red red blue <undefined> <undefined> red blue

# **Input Arguments**

#### **A — Categorical array**

vector | matrix | multidimensional array

Categorical array, specified as a vector, matrix, or multidimensional array.

#### **newcats — New categories**

character vector | cell array of character vectors | string array

New categories, specified as a character vector, a cell array of character vectors, or a string array.

### **Tips**

• To change category names in a categorical array, use renamecats.

### **Extended Capabilities**

#### **Tall Arrays**

Calculate with arrays that have more rows than fit in memory.

This function fully supports tall arrays. For more information, see "Tall Arrays".

#### **C/C++ Code Generation**

Generate C and C++ code using MATLAB® Coder™.

#### **Thread-Based Environment**

Run code in the background using MATLAB® backgroundPool or accelerate code with Parallel Computing Toolbox™ ThreadPool.

This function fully supports thread-based environments. For more information, see "Run MATLAB Functions in Thread-Based Environment".

#### **Distributed Arrays**

Partition large arrays across the combined memory of your cluster using Parallel Computing Toolbox™.

This function fully supports distributed arrays. For more information, see "Run MATLAB Functions with Distributed Arrays" (Parallel Computing Toolbox).

### **See Also**

[categories](#page-1367-0) | [removecats](#page-11890-0) | [iscategory](#page-7161-0) | [mergecats](#page-8592-0) | [renamecats](#page-11914-0) | [reordercats](#page-11922-0) | [addcats](#page-130-0)

**Introduced in R2014b**

# **setdiff**

Set difference of two arrays

## **Syntax**

```
C = setdiff(A, B)C = setdiff(A, B, setOrder)C = setdiff(A,B, \underline{\hspace{2cm}}, 'rows')C = setdiff(A,B,'rows', \underline{\hspace{2cm}})[C, ia] = setdiff(\underline{\hspace{2cm}})[C, ia] = setdiff(A, B, 'legacy')[C, ia] = setdiff(A, B, 'rows', 'legacy')
```
# **Description**

- $C =$  setdiff(A,B) returns the data in A that is not in B, with no repetitions. C is in sorted order.
- If A and B are tables or timetables, then setdiff returns the rows from A that are not in B. For timetables, setdiff takes row times into account to determine equality, and sorts the output timetable C by row times.

 $C = setdiff(A, B, setOrder)$  returns C in a specific order. set Order can be 'sorted' or 'stable'.

C = setdiff(A,B,  $\_\_\_\$ , 'rows') and C = setdiff(A,B, 'rows',  $\_\_\_\$ ) treat each row of A and each row of B as single entities and return the rows from A that are not in B, with no repetitions. You must specify A and B and optionally can specify setOrder.

The 'rows' option does not support cell arrays, unless one of the inputs is either a categorical array or a datetime array.

 $[C, ia] = setdiff($  ) also returns the index vector ia using any of the previous syntaxes.

- Generally,  $C = A(ia)$ .
- If the 'rows' option is specified, then  $C = A(ia,:)$ .
- If A and B are tables or timetables, then  $C = A(ia, :).$

 $[C, ia] = setdiff(A, B, 'legacy')$  and  $[C, ia] = setdiff(A, B, 'rows', 'legacy')$ preserve the behavior of the setdiff function from R2012b and prior releases.

The 'legacy' option does not support categorical arrays, datetime arrays, duration arrays, tables, or timetables.

# **Examples**

#### **Difference of Two Vectors**

Define two vectors with values in common.

A = [3 6 2 1 5 1 1];  $B = [2 4 6];$ Find the values in A that are not in B.  $C = setdiff(A, B)$ C = *1×3*

#### **Difference of Two Tables**

1 3 5

Define two tables with rows in common.

#### $A = table([1:5]', ['A'; 'B', 'C', 'D', 'E'], logical([0;1;0;1;0]))$

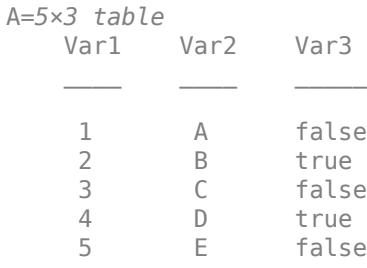

#### B = table( $[1:2:10]$ ', $['A'$ ;'C';'E';'G';'I'],logical(zeros(5,1)))

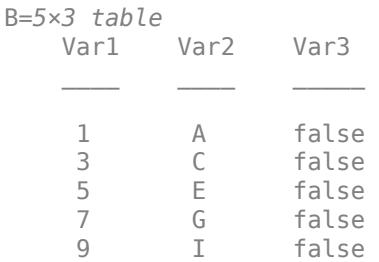

#### Find the rows in A that are not in B.

#### $C = setdiff(A, B)$

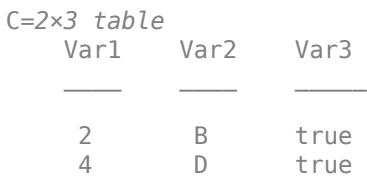

#### **Difference of Two Vectors and Indices to Different Values**

Define two vectors with values in common.

 $A = [3 \ 6 \ 2 \ 1 \ 5 \ 1 \ 1];$  $B = [2 4 6];$ 

Find the values in A that are not in B as well as the index vector ia, such that  $C = A(ia)$ .

```
[C, ia] = setdiff(A, B)C = 1×3
     1 3 5
ia = 3×1
     4
     1
     5
```
#### **Difference of Two Tables and Indices to Different Rows**

Define a table, A, of gender, age, and height for five people.

```
A = table(['M';'M';'F';'M';'F'],[27;52;31;46;35],[74;68;64;61;64],...
'VariableNames',{'Gender' 'Age' 'Height'},...
'RowNames',{'Ted' 'Fred' 'Betty' 'Bob' 'Judy'})
```
A=*5×3 table*

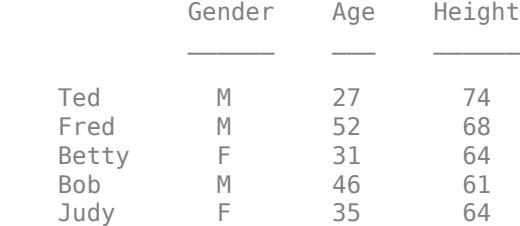

Define a table, B, with the same variables as A.

B = table(['F';'M';'F';'F'],[64;68;62;58],[31;47;35;23],... 'VariableNames',{'Gender' 'Height' 'Age'},... 'RowNames',{'Meg' 'Joe' 'Beth' 'Amy'})

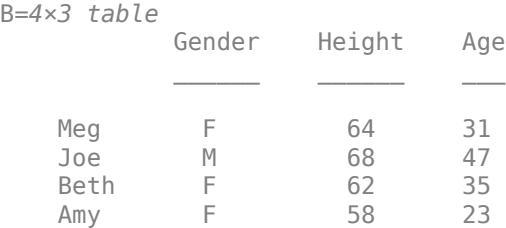

Find the rows in A that are not in B, as well as the index vector ia, such that  $C = A(ia, :)$ .

```
[C, ia] = setdiff(A, B)
```
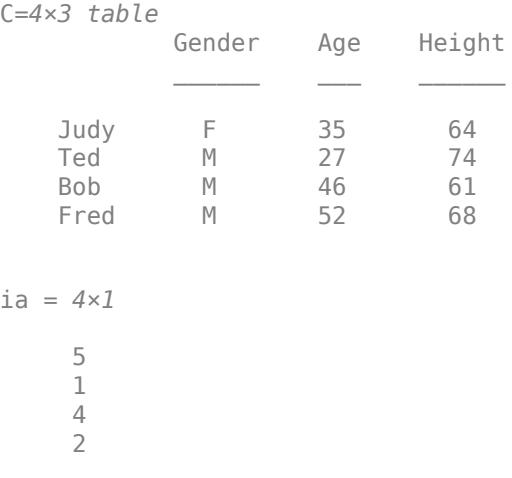

The rows of C are in sorted order first by Gender and next by Age.

#### **Difference of Rows in Two Matrices**

Define two matrices with rows in common.

A = [7 9 7; 0 0 0; 7 9 7; 5 5 5; 1 4 5];  $B = [0 \ 0 \ 0; \ 5 \ 5 \ 5];$ 

Find the rows from A that are not in B as well as the index vector ia, such that  $C = A(ia, :).$ 

```
[C, ia] = setdiff(A, B, 'rows')C = 2×3
 1 4 5
 7 9 7
ia = 2×1
     5
     1
```
#### **Difference of Two Vectors with Specified Output Order**

Use the setOrder argument to specify the ordering of the values in C.

Specify 'stable' or 'sorted' when the order of the values in C are important.

A = [3 6 2 1 5 1 1];  $B = [2 4 6];$  $[C, ia] = setdiff(A, B, 'stable')$ C = *1×3* 3 1 5 ia = *3×1* 1 4 5

Alternatively, you can specify 'sorted' order.

```
[C, ia] = setdiff(A, B, 'sorted')C = 1×3
    1 3 5
ia = 3×1
     4
     1
     5
```
#### **Difference of Vectors Containing NaNs**

Define two vectors containing NaN.

$$
A = [5 \text{ Nan Nan];
$$
  

$$
B = [5 \text{ Nan];
$$

Find the set difference of A and B.

$$
C = setdiff(A, B)
$$

$$
C = 1 \times 2
$$

NaN NaN

setdiff treats NaN values as distinct.

### **Cell Array of Character Vectors with Trailing White Space**

Create a cell array of character vectors, A.

 $A = \{\text{'dog}', \text{'cat}', \text{ 'fish}', \text{ 'horse'}\};$ 

Create a cell array of character vectors, B, where some of the vectors have trailing white space.

 $B = {'dog ','cat', 'fish ' 'horse'}$ ;

Find the character vectors in A that are not in B.

```
[C, ia] = setdiff(A, B)C = 1x2 cell
     {'dog'} {'fish'}
ia = 2×1
      1
      3
```
setdiff treats trailing white space in cell arrays of character vectors as distinct characters.

#### **Difference of Char and Cell Array of Character Vectors**

Create a character vector, A.

```
A = ['cat', 'dog', 'fox', 'pig'];
class(A)
ans ='char'
```
Create a cell array of character vectors, B.

```
B={'dog','cat','fish','horse'};
class(B)
ans ='cell'
```
Find the character vectors in A that are not in B.

```
C = setdiff(A, B)C = 2x1 cell
     {'fox'}
     {'pig'}
```
The result, C, is a cell array of character vectors.

```
class(C)
```
ans  $=$ 'cell'

#### **Preserve Legacy Behavior of setdiff**

Use the 'legacy' flag to preserve the behavior of setdiff from R2012b and prior releases in your code.

Find the difference of A and B with the current behavior.

```
A = [3 \ 6 \ 2 \ 1 \ 5 \ 1 \ 1];B = [2 4 6];[C1, ia1] = setdiff(A, B)C1 = 1×3
      1 3 5
ia1 = 3×1
      4
      1
      5
```
Find the difference of A and B, and preserve the legacy behavior.

```
[C2, i a 2] = setdiff(A, B, 'legacy')C2 = 1×3
     1 3 5
ia2 = 1×3
     7 1 5
```
# **Input Arguments**

### **A,B — Input arrays**

arrays

Input arrays. If you specify the 'rows' option, then A and B must have the same number of columns.

A and B must belong to the same class with the following exceptions:

- logical, char, and all numeric classes can combine with double arrays.
- Cell arrays of character vectors can combine with character arrays or string arrays.
- Categorical arrays can combine with character arrays, cell arrays of character vectors, or string arrays.
- Datetime arrays can combine with cell arrays of date character vectors or single date character vectors.

There are additional requirements for A and B based on data type:

- If A and B are both ordinal categorical arrays, they must have the same sets of categories, including their order. If neither A nor B are ordinal, they need not have the same sets of categories, and the comparison is performed using the category names. In this case, the categories of C consist of the categories of A followed by the categories of B that are not in A. The categories are in the same order as in A and B, and the category order is used for sorting C.
- If A and B are tables or timetables, they must have the same variable names (except for order). For tables, row names are ignored, so that two rows that have the same values, but different names, are considered equal. For timetables, row times are taken into account, so that two rows that have the same values, but different times, are not considered equal.
- If A and B are datetime arrays, they must be consistent with each other in whether they specify a time zone.

A and B also can be objects with the following class methods:

- sort (or sortrows for the 'rows' option)
- eq
- ne

The object class methods must be consistent with each other. These objects include heterogeneous arrays derived from the same root class. For example, A and B can be arrays of handles to graphics objects.

#### **setOrder — Order flag**

'sorted' (default) | 'stable'

Order flag, specified as 'sorted' or 'stable', indicates the order of the values (or rows) in C.

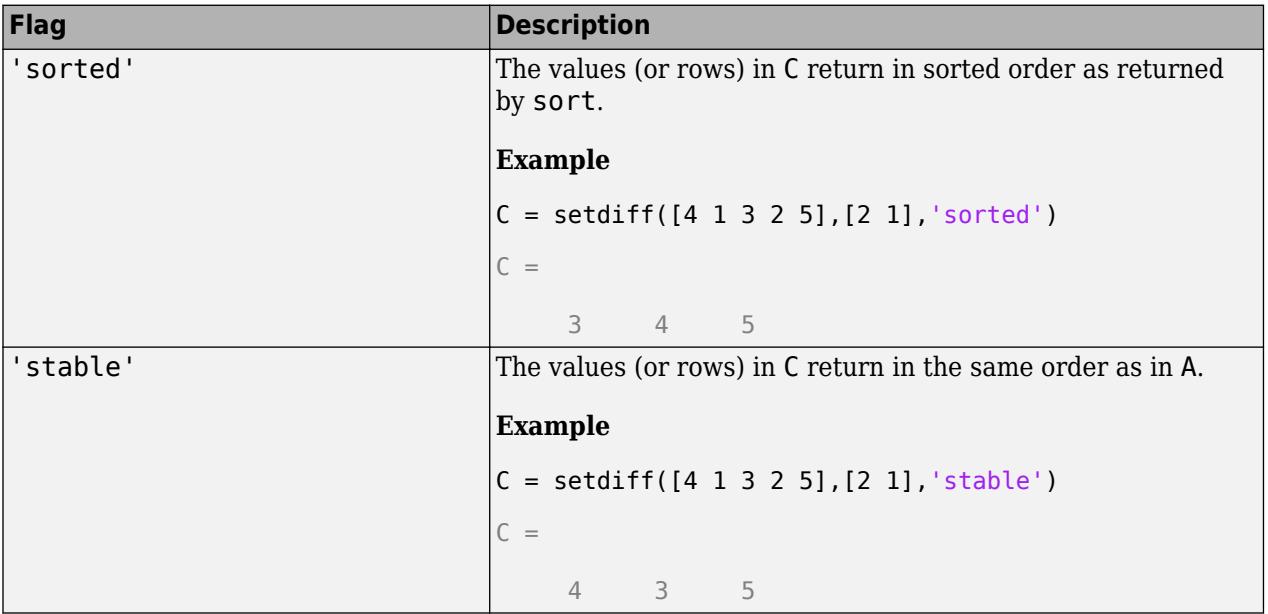

Data Types: char | string

# **Output Arguments**

#### **C — Difference of A and B**

vector | matrix | table | timetable

Difference of A and B, returned as a vector, matrix, table, or timetable. If the inputs A and B are tables or timetables, then the order of the variables in C is the same as the order of the variables in A.

The following describes the shape of C when the inputs are vectors or matrices and when the 'legacy' flag is not specified:

- If the 'rows' flag is not specified and A is a row vector, then C is a row vector.
- If the 'rows' flag is not specified and A is not a row vector, then C is a column vector.
- If the'rows' flag is specified, then C is a matrix containing the rows of A that are not in B.
- If all the values (or rows) of A are also in B, then C is an empty matrix.

The class of C is the same as the class of A, unless:

- A is a character array and B is a cell array of character vectors, in which case C is a cell array of character vectors.
- A is a character vector, cell array of character vectors, or string, and B is a categorical array, in which case C is a categorical array.
- A is a cell array of character vectors or single character vector and B is a datetime array, in which case C is a datetime array.
- A is a character vector or cell array of character vectors and B is a string array, in which case C is a string array.

### **ia — Index to A**

column vector

Index to A, returned as a column vector when the 'legacy' flag is not specified. ia identifies the values (or rows) in A that are not in B. If there is a repeated value (or row) appearing exclusively in A, then ia contains the index to the first occurrence of the value (or row).

### **Tips**

• To find the set difference with respect to a subset of variables from a table or timetable, you can use column subscripting. For example, you can use setdiff(A(:,*vars*),B(:,*vars*)), where *vars* is a positive integer, a vector of positive integers, a variable name, a cell array of variable names, or a logical vector. Alternatively, you can use [vartype](#page-15007-0) to create a subscript that selects variables of a specified type.

# **Extended Capabilities**

### **Tall Arrays**

Calculate with arrays that have more rows than fit in memory.

Usage notes and limitations:

• The 'stable' and 'legacy' options are not supported.

• Inputs of type 'char' are not supported.

For more information, see "Tall Arrays".

#### **C/C++ Code Generation**

Generate C and C++ code using MATLAB® Coder™.

Usage notes and limitations:

- Code generation does not support cell arrays for the first or second arguments.
- When you do not specify the 'rows' option:
	- Inputs A and B must be vectors. If you specify the 'legacy' option, then inputs A and B must be row vectors.
	- The first dimension of a variable-size row vector must have fixed length 1. The second dimension of a variable-size column vector must have fixed length 1.
	- Do not use [] to represent the empty set. Use a 1-by-0 or 0-by-1 input, for example,  $zeros(1,0)$ , to represent the empty set.
	- If you specify the 'legacy' option, then empty outputs are row vectors, 1-by-0. They are never 0-by-0.
- When you specify both the 'legacy' and 'rows' options, the output ia is a column vector. If ia is empty, then it is 0-by-1. It is never 0-by-0, even if the output C is 0-by-0.
- When the setOrder is not 'stable' or when you specify the 'legacy' option, the inputs must already be sorted in ascending order. The first output, C, is sorted in ascending order.
- Complex inputs must be single or double.
- When one input is complex and the other input is real, do one of the following:
	- Set setOrder to 'stable'.
	- Sort the real input in complex ascending order (by absolute value). Suppose the real input is x. Use sort(complex(x)) or sortrows(complex(x)).
- See "Code Generation for Complex Data with Zero-Valued Imaginary Parts" (MATLAB Coder).

#### **Thread-Based Environment**

Run code in the background using MATLAB® backgroundPool or accelerate code with Parallel Computing Toolbox™ ThreadPool.

This function fully supports thread-based environments. For more information, see "Run MATLAB Functions in Thread-Based Environment".

#### **GPU Arrays**

Accelerate code by running on a graphics processing unit (GPU) using Parallel Computing Toolbox™.

Usage notes and limitations:

- The 'legacy' flag is not supported.
- 64-bit integers are not supported.

For more information, see "Run MATLAB Functions on a GPU" (Parallel Computing Toolbox).

### **See Also**

[unique](#page-14866-0) | [intersect](#page-7100-0) | [ismember](#page-7295-0) | [issorted](#page-7398-0) | [union](#page-14854-0) | [setxor](#page-12662-0) | [sort](#page-12760-0)

#### **Topics**

"Combine Categorical Arrays"

### **Introduced before R2006a**

# **setDirectory**

Make specified IFD the current IFD

# **Syntax**

setDirectory(t,dirNum)

### **Description**

setDirectory(t,dirNum) sets the image file directory (IFD) specified by dirNum as the current IFD. Tiff object functions operate on the current IFD.

### **Examples**

### **Navigate Through Multiple Images in TIFF File**

Navigate the image file directories (IFDs) in a TIFF file and get tag or image data from the different IFDs.

Create a Tiff object for the file example.tif which contains three IFDs and display the directory index number for the current IFD in the file.

```
t = Tiff('example.tif', 'r');currentDirectory(t)
```
ans  $= 1$ 

Change the current IFD to 2 and get the value of the ImageDescription tag.

```
setDirectory(t,2);
getTag(t,'ImageDescription')
```
 $ans =$ 'First image converted to grayscale.'

Change the current IFD to 3 and get the value of the ImageDescription tag.

```
setDirectory(t,3);
getTag(t,'ImageDescription')
ans ='Credit: Jeff Mather and Alex Taylor.'
```
Close the Tiff object.

close(t);

# **Input Arguments**

**t — Tiff object** Tiff object

Tiff object representing a TIFF file. Use the [Tiff](#page-14092-0) function to create the object.

## **dirNum — Directory index number**

positive integer

Directory index number, specified as a one-based positive integer.

Example: 2

Data Types: double

# **Algorithms**

### **References**

This function corresponds to the TIFFSetDirectory function in the LibTIFF C API. To use this function, you must be familiar with the TIFF specification and technical notes. View this documentation at [LibTIFF - TIFF Library and Utilities](http://www.simplesystems.org/libtiff/).

## **See Also**

[currentDirectory](#page-2664-0) | [nextDirectory](#page-9271-0)

**Topics** "Importing Images" "Exporting to Images"

**Introduced in R2009b**

# **setenv**

Set environment variable

### **Syntax**

```
setenv(name, value)
setenv(name)
```
## **Description**

setenv (name, value) sets the value of an operating system environment variable. If name exists as an environment variable, then setenv replaces its current value with value. If name does not exist, then setenv creates an environment variable called name and assigns value to it.

setenv passes name and value to the operating system unchanged. Special characters, such as  $\frac{1}{2}$ ,  $\frac{1}{2}$ ,  $\frac{1}{2}$ ,  $\frac{1}{2}$ ,  $\frac{1}{2}$ , and  $\frac{1}{2}$ , are unexpanded and intact in value.

A process spawned using the MATLAB system, unix, dos, or ! function reads the values assigned to variables using the setenv function. You can retrieve any value set with setenv by calling getenv(*name*).

setenv(name) assigns a null value to name. This syntax is equivalent to setenv(name,''). On the Microsoft Windows platform, this syntax is equivalent to undefining the variable. On most UNIX platforms, it is possible to have an environment variable defined as empty.

### **Examples**

#### **Create Environment Variable TEMP**

```
setenv('TEMP','C:\TEMP');
getenv('TEMP')
ans = 'C:\T>FMP'
```
#### **Append Folder to System Path**

```
setenv('PATH', [getenv('PATH') ';D:\mypath']);
```
### **Input Arguments**

#### **name — Environment variable name**

string | character vector

Environment variable name, specified as a string or a character vector.

The maximum number of characters in name is  $2^{15}$  - 2 (or 32766). If name contains the = character, then setenv throws an error. The behavior of environment variables with = in the name is not welldefined.

Example: 'PATH'

**value — Environment variable value**

string | character vector

Environment variable value, specified as a string or a character vector.

Example: 'C:\TEMP'

# **Extended Capabilities**

### **C/C++ Code Generation**

Generate C and C++ code using MATLAB® Coder™.

Usage notes and limitations:

• Code generation does not support the use of setenv inside [parfor](#page-9796-0) loops.

# **See Also**

[getenv](#page-4830-0) | [system](#page-13596-0) | [unix](#page-14891-0) | [dos](#page-3451-0)

### **Topics**

"MATLAB Operators and Special Characters"

### **Introduced before R2006a**

# **setfield**

Assign value to structure array field

## **Syntax**

- S = setfield(S,field,value)
- S = setfield(S,field1,...,fieldN,value)
- S = setfield(S,idx,field1,...,fieldN,value)
- $S = setfield(S,idx,field1,idx1,...,fieldN,idxN,value)$

## **Description**

S = setfield(S,field,value) assigns a value to the specified field of the structure S. For example,  $S = setfield(S, 'a', 1)$  makes the assignment  $S.a = 1$ .

As an alternative to set field, use dot notation: S. field = value. Dot notation is typically more efficient.

If S does not have the specified field, then setfield creates it and assigns value to it.

 $S =$  setfield(S, field1, ..., fieldN, value) assigns a value to the specified field of a nested structure. For example,  $S =$  setfield( $S$ , 'a', 'b', 'c', 1) makes the assignment  $S.a.b.c = 1$ , where the fields S.a and S.a.b are also structures.

 $S =$  setfield( $S$ , idx, field $1, \ldots$ , fieldN, value) specifies an element of S and assigns a value to one of its fields. For example,  $S = setfield(S, \{3,4\}, 'a', 1)$  makes the assignment  $S(3,4)$ .  $= 1$ .

 $S =$  setfield( $S$ , idx, field1, idx1, ..., fieldN, idxN, value) specifies elements of fields. For example,  $S = setfield(S, 'a', {2}, 1)$  makes the assignment  $S.a(2) = 1$ . Similarly,  $S =$ setfield(S, $\{3,4\}$ , 'a', $\{2\}$ , 'b', 1) makes the assignment  $S(3,4)$ . a(2). b = 1.

# **Examples**

#### **Assign Values to Fields**

Create a scalar structure.

```
S.x = linspace(\theta, 2*pi);S.y = sin(S.x);S.title = \pmS = struct with fields:
         x: [0 0.0635 0.1269 0.1904 0.2539 0.3173 0.3808 0.4443 0.5077 ... ]
         y: [0 0.0634 0.1266 0.1893 0.2511 0.3120 0.3717 0.4298 0.4862 ... ]
     title: ''
```
Assign a value to a field using the setfield function.

```
S = setfield(S, 'title', 'y = sin(x)')
```

```
S = struct with fields:
         x: [0 0.0635 0.1269 0.1904 0.2539 0.3173 0.3808 0.4443 0.5077 ... ]
         y: [0 0.0634 0.1266 0.1893 0.2511 0.3120 0.3717 0.4298 0.4862 ... ]
    title: 'y = sin(x)'
```
Assign a value to another field. If you specify a field that does not exist, then setfield creates it.

```
e = sqrt(abs(S.y));
S = setfield(S, 'sqrt', e)S = struct with fields:
         x: [0 0.0635 0.1269 0.1904 0.2539 0.3173 0.3808 0.4443 0.5077 ... ]
         y: [0 0.0634 0.1266 0.1893 0.2511 0.3120 0.3717 0.4298 0.4862 ... ]
    title: 'y = sin(x)' sqrty: [0 0.2518 0.3558 0.4350 0.5011 0.5586 0.6096 0.6556 0.6973 ... ]
```
You also can assign a value to a field using dot notation.

```
S.title = 'y = sin(x), with error bar values'
S = struct with fields:
        x: [0 0.0635 0.1269 0.1904 0.2539 0.3173 0.3808 0.4443 0.5077 ... ]
         y: [0 0.0634 0.1266 0.1893 0.2511 0.3120 0.3717 0.4298 0.4862 ... ]
    title: 'y = sin(x), with error bar values'
     sqrty: [0 0.2518 0.3558 0.4350 0.5011 0.5586 0.6096 0.6556 0.6973 ... ]
```
#### **Field of Nested Structure**

Create a nested structure. In a nested structure, a structure at any level can have fields that are structures, and other fields that are not structures.

```
S.a.b.c = 1;S.a.b.d = 2;S.a.b.e = struct('f', [3 4], 'g', 5);
S.h = 50S = struct with fields:
    a: [1x1 struct]
     h: 50
```
While S is a structure, the fields S.a, S.a.b, and S.a.b.e are also structures.

S.a

```
ans = struct with fields:
    b: [1x1 struct]
```
#### S.a.b

ans = *struct with fields:* c: 1

```
 d: 2
     e: [1x1 struct]
S.a.b.e
ans = struct with fields:
    f: [3 4]
     g: 5
```
Assign a value to S.a.b.d using the setfield function. When you specify a comma-separated list of nested structure names, include the structure names at every level between the top and the field name you specify. In this case, the comma-separated list of structure names is 'a','b' and the field name is 'd'.

```
S = setfield(S,'a', 'b', 'd', 1024);S.a.b
ans = struct with fields:
    c: 1
     d: 1024
     e: [1x1 struct]
```
You also can use dot notation to assign a value.

```
S.a.b.d = 2048;S.a.b
ans = struct with fields:
    c: 1
    d: 2048
     e: [1x1 struct]
```
#### **Fields of Elements of Structure Array**

Assign values to fields of elements of a structure array.

First, create a structure array. As in all structure arrays, each element is a structure with the same fields.

```
S.x = \text{linspace}(\theta, 2 \cdot \text{pi});S.y = sin(S.x);S(2).x = S.x;S(2).y = cos(S(2).x)
S=1×2 struct array with fields:
     x
     y
```
You also can assign values using setfield. If a field does not exist, setfield creates it. Create a field named title.

```
S = setfield(S, {1}, 'title', 'y = sin(x)')S=1×2 struct array with fields:
     x
     y
     title
```
The setfield function assigns a value to a field of an individual element, but the output argument is the entire structure array.

Display the first element of S.

```
S(1)
```

```
ans = struct with fields:
        x: [0 0.0635 0.1269 0.1904 0.2539 0.3173 0.3808 0.4443 0.5077 ... ]
         y: [0 0.0634 0.1266 0.1893 0.2511 0.3120 0.3717 0.4298 0.4862 ... ]
    title: 'y = sin(x)'
```
As an alternative, index into the structure array, and then use dot notation to assign a value to a field of an element.

```
S(2).title = 'y = cos(x)';
S(2)ans = struct with fields:
        x: [0 0.0635 0.1269 0.1904 0.2539 0.3173 0.3808 0.4443 0.5077 ... ]
         y: [1 0.9980 0.9920 0.9819 0.9679 0.9501 0.9284 0.9029 0.8738 ... ]
    title: 'y = \cos(x)
```
#### **Indices of Nested Structure Array**

Assign a value to a field of a nested structure, in which the structures at some levels are structure arrays. In this example, S is a 1-by-2 structure array. The second element, S(2), has a nested structure a.b, where b is a 1-by-3 structure array.

First, create a nested structure. After creating the structure using dot notation, create another nonscalar structure array using the struct function and add it as a field.

```
S.a = 1;S(2).a.b = struct('d', {5, 10, 20});
S
S=1×2 struct array with fields:
     a
S(2).a.b
ans=1×3 struct array with fields:
    d
```
Display the third element of  $S(2)$ .a.b.

S(2).a.b(3) ans = *struct with fields:* d: 20

Assign a new value to the field  $d$  of  $S(2)$ .a.b(3) using the setfield function. Display the structure with the updated field.

```
S = setfield(S,\{2\}, 'a', 'b',\{3\}, 'd',3.1416);
S(2).a.b(3)
ans = struct with fields:
     d: 3.1416
```
#### **Elements of Field**

Create a structure with a field whose value is an array.

S.a = [5 10 15 20 25]

S = *struct with fields:* a: [5 10 15 20 25]

Assign values to elements of S.a using the setfield function. To assign values to particular elements, specify indices after the name of the field. You must specify the indices within a cell array. However, specify the new values in an array whose data type matches the data type of the field.

```
S = setfield(S, 'a', {3:5}, [0 -50 -100])S = struct with fields:
    a: [5 10 0 -50 -100]
```
You also can use dot notation and array indexing to assign values to the same elements.

 $S.a(3:5) = [20 40 80]$ 

S = *struct with fields:* a: [5 10 20 40 80]

## **Input Arguments**

#### **S — Structure array**

structure array

Structure array. If S is nonscalar, then each element of S is a structure, and all elements have the same fields with the same names.

### **field — Field name**

character vector | string scalar

Field name, specified as a character vector or string scalar.

## **idx — Indices**

cell array of numeric or logical values

Indices, specified as a cell array of numeric or logical values. Indices for S and fields 1 through N-1 specify individual elements of structure arrays. Indices for field N specify one or more elements of the array in that field, which can be of any type.

```
Example: S = setfield(S, {1, 2}, 'a', 1) is equivalent to S(1, 2). a = 1.
```
Example: If  $S.a = [5 \ 10 \ 20]$ , then  $S = \text{setfield}(S, 'a', \{[2,3]\}, [50 \ 100])$  is equivalent to  $S.a(2:3) = [50 100].$ 

#### **value — Values**

array

Values, specified as any type of array having any size.

# **Extended Capabilities**

#### **Thread-Based Environment**

Run code in the background using MATLAB® backgroundPool or accelerate code with Parallel Computing Toolbox™ ThreadPool.

This function fully supports thread-based environments. For more information, see "Run MATLAB Functions in Thread-Based Environment".

# **See Also**

[getfield](#page-4832-0) | [fieldnames](#page-4058-0) | [isfield](#page-7217-0) | [orderfields](#page-9596-0) | [rmfield](#page-12041-0) | [struct](#page-13269-0)

## **Topics**

"Structure Arrays" "Generate Field Names from Variables"

#### **Introduced before R2006a**

# **setpixelposition**

Set component position in pixels

## **Syntax**

```
pos = setpixelposition(c,position)
pos = setpixelposition(c,position,isrecursive)
```
## **Description**

**Note** The setpixelposition function is not supported in App Designer or in apps created using the uifigure function. Instead, to specify the position of a component in pixels, set its Units property to 'pixels', and then set its position using the Position property.

pos = setpixelposition(c,position) sets the position in pixels of the component specified by c. Specify the position as a four-element vector that gives the location and size of the component relative to its parent container in the form [left bottom width height].

pos = setpixelposition(c,position,isrecursive), where isrecursive is true, sets the component position relative to the parent figure. The default for isrecursive is false, which sets the position relative to its immediate parent container.

## **Examples**

#### **Set Position Relative to Panel**

Create a push button within a panel container.

```
f = figure('Position',[300 300 300 200]);
p = uipanel('Position',[.2 .2 .6 .6]);
btn = uicontrol(p,'Style','PushButton', ...
 'Units','Normalized', ...
 'String','Push Button', ...
     'Position',[.1 .1 .5 .2]);
```
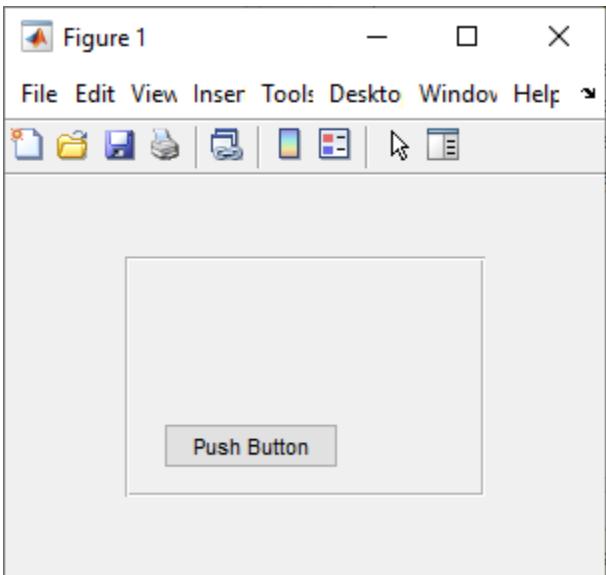

Get the position in pixels of the push button with respect to the panel. Update the position vector by moving it 10 pixels right and up, and by increasing the width and height by 25 pixels. Use the updated position vector to set the position of the push button within the panel.

```
pos = getpixelposition(btn);
newpos = pos + [10 10 25 25];
setpixelposition(btn,newpos);
```
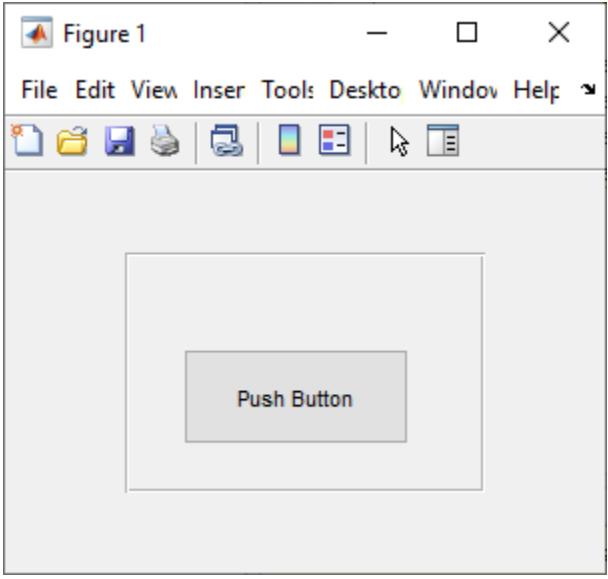

#### **Maintain Button Position When Moving Container**

Update the position of a push button relative to the figure window to maintain the position of the button after moving its parent container.

Create a push button within a panel container.

```
f = figure('Position',[300 300 300 200]);
p = uipanel('Position',[.2 .2 .6 .6]);
btn = uicontrol(p,'Style','PushButton', ...
 'Units','Normalized', ...
 'String','Push Button', ...
 'Position',[.1 .1 .5 .2]);
```
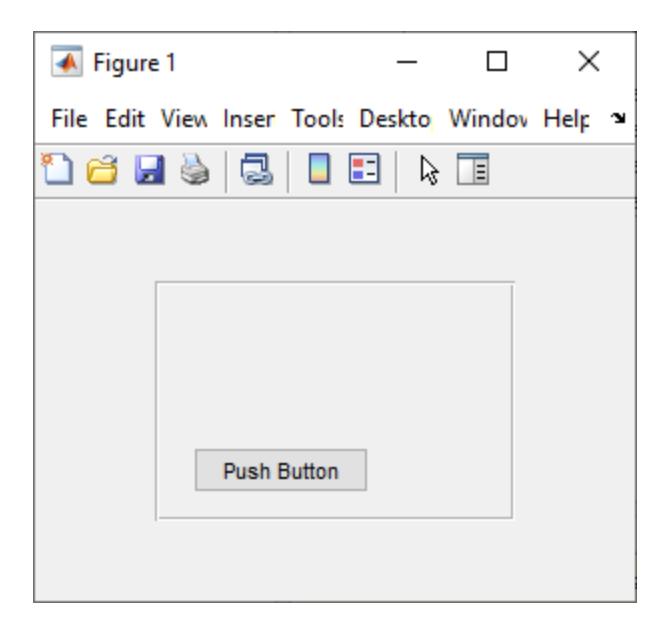

Get the position of the push button, in pixels, with respect to the figure window and store it in pos.

```
pos = getpixelposition(btn,true)
pos = 80.6000 54.6000 88.0000 23.2000
```
Update the position of the panel. Since the position of the push button is relative to its parent, the panel, this changes the position of the push button as well.

p.Position = [.1 .1 .8 .8];

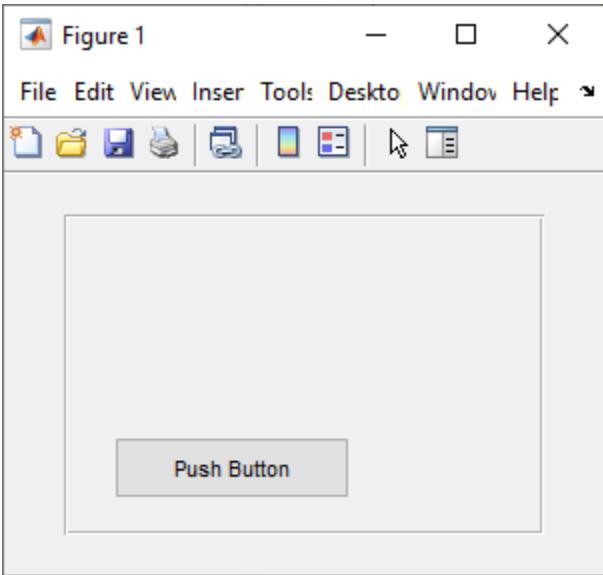

Set the position of the push button relative to the figure window to reset the button to its original location while maintaining the updated panel position.

setpixelposition(btn,pos,true);

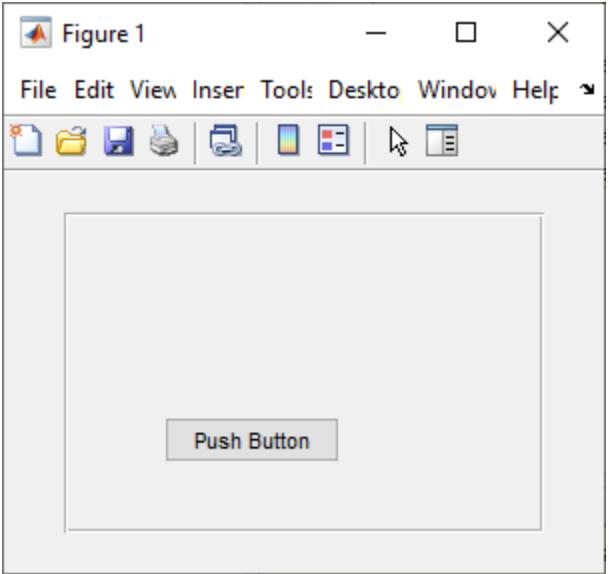

## **Input Arguments**

#### **c — UI component**

UI component object

UI component.

**position — New position (in pixels)** [left bottom width height]

New position of the component in pixels, specified as a vector of the form [left bottom width height]. The left and bottom elements of the vector are relative to the immediate parent container or to the parent figure, depending on the value of isrecursive. This table describes each element in the vector.

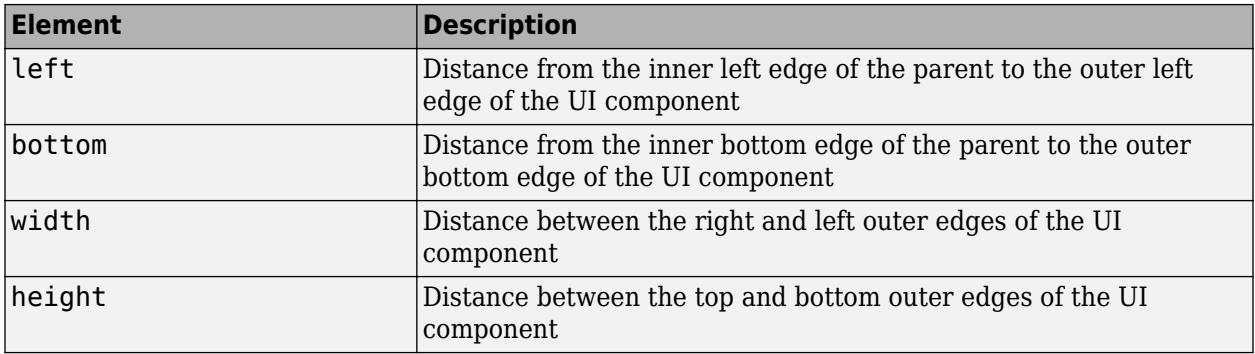

#### **isrecursive — Set position relative to figure**

false or 0 (default) | true or 1

Whether to set the position relative to the parent figure, specified as a numeric or logical 0 (false) or 1 (true).

- $\bullet$  0 (false) The function sets the component position relative to its immediate parent.
- $\cdot$  1 (true) The function sets the component position relative to the parent figure window.

## **More About**

#### **Pixels**

Distances in pixels are independent of your system resolution on Windows and Macintosh systems:

- On Windows systems, MATLAB defines a pixel as 1/96th of an inch.
- On Macintosh systems, MATLAB defines a pixel as 1/72nd of an inch.

On Linux systems, your system resolution determines the size of a MATLAB pixel. For more information, see "DPI-Aware Behavior in MATLAB".

## **See Also**

[getpixelposition](#page-4853-0) | [uicontrol](#page-14483-0) | [uipanel](#page-14615-0) | [figure](#page-4060-0)

### **Introduced in R2007a**

# **setpref**

Set custom preference value

# **Syntax**

```
setpref(group,pref,value)
```
# **Description**

setpref(group,pref,value) sets the specified preference in the specified group to the specified value. If the preference or group does not exist, MATLAB creates it.

Preferences are persistent and maintain their values between MATLAB sessions.

# **Examples**

## **Modify Preference Value**

Create a preference group and preference and then change the preference value.

Use addpref to create a preference group called mytoolbox and add a preference within it called version.

```
addpref('mytoolbox','version','1.0')
```
Change the value of the version preference and then get the preference value.

```
setpref('mytoolbox','version',{'1.0','beta'})
getpref('mytoolbox','version')
ans =
```

```
 1×2 cell array
  {'1.0'} {'beta'}
```
# **Input Arguments**

## **group — Custom preference group name**

character vector | string scalar

Custom preference group name, specified as a character vector or a string scalar. group must be a valid variable name. For more information, see "Variable Names".

Example: 'mytoolbox'

Data Types: char | string

## **pref — Custom preference name**

character vector | cell array of character vectors | string array

Custom preference name, specified as a character vector, a cell array of character vectors, or a string array. pref must be a valid variable name. For more information, see "Variable Names".

If pref is a cell array of character vectors or a non-scalar string, value must specify a value for each preference specified in pref.

Example: 'version'

Example: {'version','modifieddate','docpath'}

Data Types: char | string

### **value — Custom preference value**

any MATLAB data type

Custom preference value, specified as any MATLAB data type, including numeric types, character vectors, cell arrays, structures, and objects. If pref is a cell array of character vectors or a nonscalar string array, value must specify a value for each preference specified in pref.

Example: 1.1

Example: {{1.1,'beta'},datetime(2018,1,9),'C:\mytoolbox\documentation'}

## **See Also**

[addpref](#page-137-0) | [getpref](#page-4859-0) | [ispref](#page-7375-0) | [rmpref](#page-12060-0) | [uigetpref](#page-14534-0) | [uisetpref](#page-14672-0) | **[Preferences Window](#page-10831-0)**

**Introduced before R2006a**

# **setstr**

(Not recommended) Convert numeric values or strings into character representation

**Note** setstr is not recommended. Use [char](#page-1625-0) instead.

# **Description**

This MATLAB 4 function has been renamed [char](#page-1625-0) in MATLAB 5.

## **Introduced before R2006a**

# **setSubDirectory**

Make subIFD the current IFD

## **Syntax**

setSubDirectory(t,offset)

## **Description**

setSubDirectory(t,offset) sets the current IFD to the subimage file directory (subIFD) specified by offset. Use this function when you want to access subIFDs linked through the SubIFD tag.

## **Examples**

### **Set Subimage File Directory**

Open a TIFF file and read the value of the SubIFD tag in the current IFD. The SubIFD tag contains byte offsets that specify the location of subIFDs in the IFD.

```
t = Tiff('example.tif','r');
```
Read the value of the SubIFD tag to get the subdirectory offsets. Multiple values in the offsets array indicate multiple subdirectories.

```
offsets = getTag(t, 'SubIFD')offsets = uint64
    90114
```
Navigate to the first subIFD. If you have multiple subdirectories, then you can set any one of the subdirectories as the current directory.

```
setSubDirectory(t,offsets(1))
close(t);
```
## **Input Arguments**

# **t — Tiff object**

Tiff object

Tiff object representing a TIFF file. Use the [Tiff](#page-14092-0) function to create the object.

### **offset — Offset from current directory**

positive integer

Offset from the current directory, specified as a positive integer. Specify offset value in bytes from the start of the file.

Get value of offset from the SubIFD tag.

Data Types: double

## **Algorithms**

### **References**

This function corresponds to the TIFFSetSubDirectory function in the LibTIFF C API. To use this function, you must be familiar with the TIFF specification and technical notes. View this documentation at [LibTIFF - TIFF Library and Utilities](http://www.simplesystems.org/libtiff/).

## **See Also**

[setDirectory](#page-12628-0)

**Topics** "Importing Images" "Exporting to Images"

**Introduced in R2009b**

# **setTag**

Set value of tag

# **Syntax**

setTag(t,tagID,tagValue) setTag(t,tagStruct)

# **Description**

 $\texttt{setTag(t,tagID,tagValue)}$  sets the value of the TIFF tag specified by  $\texttt{tagID}$  to the value specified by tagValue in the TIFF file associated with the tiff object t.

setTag(t, tagStruct) sets all the tags specified in tagStruct. The tagStruct structure can contain multiple tag names and their corresponding values.

# **Examples**

## **Set Tag Values**

You can set tags for a TIFF file by specifying the tag name, the tag numeric identifier, or by specifying a structure of multiple tag names and values.

Create a new TIFF file, write image data, and then set tag values in different ways.

Read sample data into an array, imdata. Create a Tiff object associated with a new file, myfile.tif, and open the file for writing.

 $indata = imread('example.tif');$  $t = Tiff('myfile.tif', 'w')$ ;

Set tag values by specifying the tag name.

```
setTag(t, 'Photometric', Tiff.Photometric.RGB)
setTag(t,'PlanarConfiguration',Tiff.PlanarConfiguration.Chunky)
```
Set tag values by specifying the numeric tag identifier. Use the fields of the Tiff.TagID structure to obtain the tag IDs. For instance, the Tiff.TagID.ImageLength contains the numeric identifier for the ImageLength tag.

```
setTag(t,Tiff.TagID.ImageLength,size(imdata,1))
setTag(t,Tiff.TagID.ImageWidth,size(imdata,2))
```
Create a structure with fields named after TIFF tags and assign values to the fields. Pass this structure to the setTag method to set the values of these tags.

```
tagStruct.BitsPerSample = 8;
tagStruct.SamplesPerPixel = 3;
tagStruct.TileWidth = 128;
tagStruct.TileLength = 128;
```

```
tagStruct.Compression = Tiff.Compression.JPEG;
tagStruct.Software = 'MATLAB';
setTag(t,tagStruct)
```
Write the image data to the TIFF file and close the Tiff object.

```
write(t,imdata);
close(t);
```
## **Input Arguments**

**t — Tiff object**

Tiff object

Tiff object representing a TIFF file. Use the [Tiff](#page-14092-0) function to create the object.

#### **tagID — Tag ID**

character vector | string scalar | numeric identifier

Tag ID of a Tiff object, specified as a character vector or string scalar, or a numeric identifier.

For example, you can specify tagId for the ImageWidth tag as any of these:

- Character vector or string scalar containing the tag name 'ImageWidth'
- Numeric identifier 256 for the ImageWidth tag defined by the TIFF specification
- Field of the Tiff.TagID structure Tiff.TagID.ImageWidth.

The names of the fields of the Tiff.TagID structure are valid tag names that contain the corresponding tag numeric identifiers. For instance, the field Tiff.TagID.ImageWidth contains the value 256. To see a list of all the tags along with their numeric identifiers, type Tiff.TagID in the command window.

Example: 'ImageWidth' Example: 256 Example: Tiff.TagID.ImageWidth Data Types: double | char | string

**tagValue — Tag value**

numeric identifier

Tag value, specified as a valid numeric identifier.

For example, you can specify tagValue for the PlanarConfiguration tag in one of these ways:

- Numeric identifier 2 that sets the value of the PlanarConfiguration tag indicating a separate configuration
- Field of the Tiff.PlanarConfiguration structure Tiff.PlanarConfiguration.Separate

The Tiff.PlanarConfiguration structure contains the numeric identifiers for all the valid values for the PlanarConfiguration tag. To see all the valid tag values for any given tag, type Tiff.TagName in the command window. For example, to see all the valid values for the Photometric tag, type Tiff. Photometric in the command window.

Data Types: double

### **tagStruct — Multiple tags**

structure

Multiple tags, specified as a structure containing tag names and their corresponding values. The names of fields in tagstruct must be the name of supported TIFF tags, and their corresponding values must be valid TIFF tag values.

Data Types: struct

## **Tips**

• If you are modifying a tag rather than creating it, then you must use the [rewriteDirectory](#page-12001-0) method after using the setTag method.

## **Algorithms**

### **References**

This function corresponds to the TIFFSetField function in the LibTIFF C API. To use this function, you must be familiar with the TIFF specification and technical notes. View this documentation at [LibTIFF - TIFF Library and Utilities](http://www.simplesystems.org/libtiff/).

## **See Also**

[getTag](#page-4866-0) | [Tiff.getTagNames](#page-4868-0) | [Tiff](#page-14092-0)

**Topics** "Importing Images" "Exporting to Images"

**Introduced in R2009b**

# **settimeseriesnames**

Rename timeseries in tscollection

## **Syntax**

tscout = settimeseriesnames(tscin,oldname,newname)

## **Description**

tscout = settimeseriesnames(tscin,oldname,newname) renames a timeseries object in a tscollection object from oldname to newname.

## **Examples**

### **Rename timeseries**

Create a tscollection object from a timeseries object. Then, change the timeseries name from Speed to Velocity.

```
ts = timeseries([3.2 4.2 6.2 8.5 1.1]',1:5,...
                  'Name','Speed');
tscin = tscollection(ts);
tscout = settimeseriesnames(tscin,'Speed','Velocity')
```
Time Series Collection Object: unnamed

Time vector characteristics

Start time 1 seconds End time 5 seconds

Member Time Series Objects:

Velocity

# **Input Arguments**

#### **tscin — Input tscollection**

scalar

Input tscollection, specified as a scalar.

**oldname — Existing timeseries name** character vector

Existing timeseries name, specified as a character vector.

**newname — New timeseries name** character vector

New timeseries name, specified as a character vector.

**See Also** [timeseries](#page-11489-0) | [tscollection](#page-14432-0)

**Introduced before R2006a**

# **Setting**

Represents individual setting

# **Description**

A Setting object represents an individual setting within the settings hierarchical tree.

# **Creation**

Access individual Setting objects using the root [SettingsGroup](#page-12660-0) object returned by the [settings](#page-12656-0) function. For example, this code accesses the MaxWidth setting.

```
s = settings
s.matlab.editor.language.matlab.comments.MaxWidth
```
# **Properties**

## **ActiveValue — Current or active setting value**

MATLAB data

Current or active setting value, specified as MATLAB data of any type except for handle types. Data containers such as cell arrays, structs, and objects that include handles are also not supported.

The active value is determined as follows:

- If the setting has a temporary value, then the active value is the temporary value.
- If the setting has no temporary value, but it has a personal value, then the active value is the personal value.
- If the setting has no temporary or personal value, but it has an installation value, then the active value is the installation value.
- If the setting has no temporary, personal, or installation value, then the active value is the factory value.

For example, suppose you have a setting MySetting with these values:

- Temporary value: 12
- Personal value: no value
- Installation value: no value
- Factory value: 10

In this case, the active value for MySetting is the temporary value, 12.

## **TemporaryValue — Temporary setting value**

MATLAB data

Temporary setting value, specified as MATLAB data of any type except for handle types. Data containers such as cell arrays, structs, and objects that include handles are also not supported. The temporary value is available only for the current MATLAB session and is cleared at the end of the session.

Some settings are linked to a preference. If a setting is linked to a preference, changing the temporary value for a setting temporarily changes the corresponding preference. At the end of the MATLAB session, the preference reverts to its original value. For more information about preferences, see **[Preferences Window](#page-10831-0)**.

#### **PersonalValue — Personal setting value**

MATLAB data

Personal setting value, specified as MATLAB data of any type except for handle types. Data containers such as cell arrays, structs, and objects that include handles are also not supported.

The personal value is persistent across MATLAB sessions for an individual user. When modified, the value is saved to the preferences folder.

Some settings are linked to a preference. If a setting is linked to a preference, changing the personal value for the setting changes the corresponding preference as well. For more information about preferences, see **[Preferences Window](#page-10831-0)**.

#### **InstallationValue — Installation setting value**

MATLAB data

Installation setting value, specified as MATLAB data of any type except for handle types. Data containers such as cell arrays, structs, and objects that include handles are also not supported.

The installation value is available from a given MATLAB installation. When modified, the value is saved to the MATLAB root. The value persists across sessions, but it does not migrate during upgrades to new versions of MATLAB.

Some settings are linked to a preference. If a setting is linked to a preference and changing the installation value changes the active value, the setting changes the corresponding preference as well. For more information about preferences, see **[Preferences Window](#page-10831-0)**.

#### **FactoryValue — Factory setting value**

MATLAB data

This property is read-only.

Factory setting value, specified as MATLAB data of any type except for handle types. Data containers such as cell arrays, structs, and objects that include handles are also not supported.

The factory value is the default product setting. It is not modifiable. In addition, you cannot specify the factory value for a custom setting.

## **Object Functions**

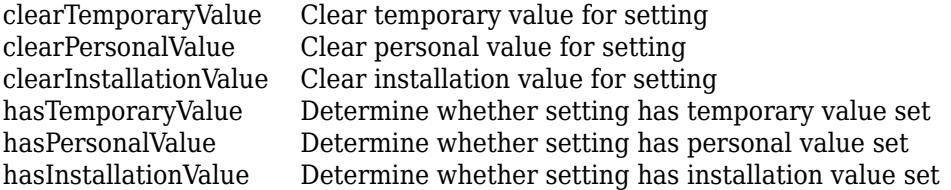

[hasFactoryValue](#page-5653-0) Determine whether setting has factory value set

## **Examples**

#### **View All the Values of a Setting**

View the current values for the maximum column width for comments in the Editor.

```
s = settings;
s.matlab.editor.language.matlab.comments.MaxWidth
ans = Setting 'matlab.editor.language.matlab.comments.MaxWidth' with properties.
        ActiveValue: 80
     TemporaryValue: 80
      PersonalValue: <no value>
  InstallationValue: <no value>
       FactoryValue: 75
```
#### **Access and Modify a Setting**

Get and set the value for the maximum column width for comments in MATLAB.

Get the root SettingsGroup object and view the active value for the maximum column width for comments in MATLAB.

```
s = settings;
s.matlab.editor.language.matlab.comments.MaxWidth.ActiveValue
```

```
ans = int32
   75
```
Set the temporary value for the maximum column width for comments in MATLAB.

```
s.matlab.editor.language.matlab.comments.MaxWidth.TemporaryValue = 80;
s.matlab.editor.language.matlab.comments.MaxWidth.ActiveValue
ans =
```

```
 int32
  80
```
**See Also** [settings](#page-12656-0) | [SettingsGroup](#page-12660-0)

**Topics** "Access and Modify Settings"

**Introduced in R2018a**

# <span id="page-12656-0"></span>**settings**

Access the SettingsGroup root object

# **Syntax**

 $s =$  settings

# **Description**

s = settings returns the root [SettingsGroup](#page-12660-0) object in the settings hierarchical tree. Use the returned object to access and modify settings.

For more information about settings, see "Access and Modify Settings". For documentation on individual settings, go to "System Commands" and select a link in the **Settings** category.

## **Examples**

### **Access and Modify a Setting**

Get and set the value for the maximum column width for comments in MATLAB.

Get the root SettingsGroup object and access the value for the maximum column width for comments in MATLAB.

```
s = settings
s.matlab.editor.language.matlab.comments.MaxWidth
```
 $ans =$ 

Setting 'matlab.editor.language.matlab.comments.MaxWidth' with properties.

```
 ActiveValue: 75
    TemporaryValue: <no value>
     PersonalValue: <no value>
 InstallationValue: <no value>
      FactoryValue: 75
```
Set the temporary value for the maximum column width for comments in MATLAB. The temporary value is available only for the current MATLAB session and is cleared at the end of the session. For more information about the different types of settings values, see "Access and Modify Settings".

```
s.matlab.editor.language.matlab.comments.MaxWidth.TemporaryValue = 80
s.matlab.editor.language.matlab.comments.MaxWidth
```
ans  $=$ 

Setting 'matlab.editor.language.matlab.comments.MaxWidth' with properties.

 ActiveValue: 80 TemporaryValue: 80 PersonalValue: < no value>

```
 InstallationValue: <no value>
 FactoryValue: 75
```
# **Extended Capabilities**

### **Thread-Based Environment**

Run code in the background using MATLAB® backgroundPool or accelerate code with Parallel Computing Toolbox<sup>™</sup> ThreadPool.

## **See Also**

[SettingsGroup](#page-12660-0)

### **Topics**

"Access and Modify Settings"

**Introduced in R2018a**

# **matlab.settings.SettingsFileUpgrader**

Version-specific changes in factory settings tree of toolbox

# **Description**

A matlab.settings.SettingsFileUpgrader object represents the changes in the factory settings tree for a specific version of a toolbox. Create a SettingsFileUpgrader for each toolbox version that includes a change to the factory settings tree and record the changes to the tree. Recording changes ensures that toolbox users upgrading to a new version do not have any backward incompatibility issues with their toolbox settings.

# **Creation**

# **Syntax**

upgrader = matlab.settings.SettingsFileUpgrader(version)

## **Description**

upgrader = matlab.settings.SettingsFileUpgrader(version) creates a SettingsFileUpgrader object for the specified toolbox version.

## **Input Arguments**

**version — Toolbox version** character vector | string

Toolbox version to create a SettingsFileUpgrader object for, specified as a character vector or string.

Example: "mytoolbox\_Version1"

# **Properties**

**Version — Toolbox version**

string

Toolbox version of the SettingsFileUpgrader object, specified as a string.

## **Object Functions**

[move](#page-8866-0) Record move or rename of factory setting or group [remove](#page-11395-0) Record removal of factory setting or group

## **Examples**

### **Record Changes to Factory Settings Tree**

Record changes to the factory settings tree that occurred in two different versions of a toolbox.

Create a settings file upgrader object for version 2 of mytoolbox.

upgraders = matlab.settings.SettingsFileUpgrader('Version2');

Record the move of the settings group font from the mytoolbox.mysettings factory settings group to the mytoolbox group.

move(upgraders,'mytoolbox.mysettings.font','mytoolbox.font');

Create a settings file upgrader object for version 3 of mytoolbox.

upgraders(2) = matlab.settings.SettingsFileUpgrader('Version3');

Record the rename of the two font settings FontSize and FontColor, previously named MyFontName and MyFontColor.

```
move(upgraders(2),'mytoolbox.font.MyFontSize','mytoolbox.font.FontSize');
move(upgraders(2),'mytoolbox.font.MyFontColor','mytoolbox.font.FontColor');
```
## **See Also**

[remove](#page-11395-0) | [move](#page-8866-0)

#### **Topics**

"Create Factory Settings for Toolboxes" "Access and Modify Settings"

**Introduced in R2019b**

# <span id="page-12660-0"></span>**SettingsGroup**

Group of settings and subgroup objects

# **Description**

A SettingsGroup is an object within the settings hierarchical tree. At the top of the tree is the root SettingsGroup. Each SettingsGroup can contain a collection of other SettingsGroup and Setting objects.

# **Creation**

Access the root SettingsGroup object using the [settings](#page-12656-0) function. For example:

s = settings

# **Object Functions**

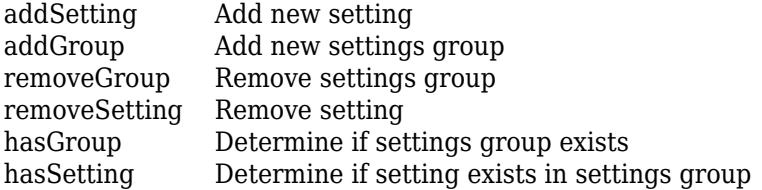

# **Examples**

## **Access and Modify a Setting**

Get and set the value for the maximum column width for comments in MATLAB.

Get the root SettingsGroup object and view the active value for the maximum column width for comments in MATLAB.

```
s = settings
s.matlab.editor.language.matlab.comments.MaxWidth.ActiveValue
```
ans  $=$  int32 75

Set the temporary value for the maximum column width for comments in MATLAB.

```
s.matlab.editor.language.matlab.comments.MaxWidth.TemporaryValue = 80
s.matlab.editor.language.matlab.comments.MaxWidth.ActiveValue
ans =
```

```
 int32
  80
```
**See Also** [settings](#page-12656-0)

## **Topics**

"Access and Modify Settings" "Create Custom Settings"

## **Introduced in R2018a**

# **setxor**

Set exclusive OR of two arrays

## **Syntax**

```
C = setxor(A, B)C = setxor(A, B, setOrder)C = setxor(A, B, \underline{\hspace{2cm}}, 'rows')C = setxor(A, B, 'rows', \underline{\hspace{1cm}})[C, ia, ib] = setxor(\underline{\hspace{2cm}})[C, ia, ib] = setxor(A, B, 'legacy')[C,ia,ib] = setxor(A,B,'rows', 'legacy')
```
# **Description**

 $C = setxor(A, B)$  returns the data of A and B that are not in their intersection (the symmetric difference), with no repetitions. That is, setxor returns the data that occurs in A or B, but not both. C is in sorted order.

• If A and B are tables or timetables, then setxor returns the rows that occur in one or the other of the two tables, but not both. For timetables, setxor takes row times into account to determine equality, and sorts the output timetable C by row times.

 $C =$  setxor(A,B, setOrder) returns C in a specific order. setOrder can be 'sorted' or 'stable'.

 $C = setxor(A, B, \_\_\_$ , 'rows') and  $C = setxor(A, B, 'rows', \_\_)$  treat each row of A and each row of B as single entities and returns the rows of A and B that are not in their intersection, with no repetitions. You must specify A and B and optionally can specify setOrder.

The 'rows' option does not support cell arrays, unless one of the inputs is either a categorical array or a datetime array.

 $[C,ia,ib] = setxor()$  also returns index vectors ia and ib using any of the previous syntaxes.

- Generally, the values in C are a sorted combination of the elements of  $A(ia)$  and  $B(ib)$ .
- If the 'rows' option is specified, then  $C$  is a sorted combination of the rows of  $A(ia,:)$  and  $B(ib, :).$
- If A and B are tables or timetables, then C is a sorted combination of the rows of  $A(ia,:)$  and  $B(ib, :).$

 $[C,ia,ib] = setxor(A,B,'legacy')$  and  $[C,ia,ib] = setxor(A,B,'rows', 'legacy')$ preserve the behavior of the setxor function from R2012b and prior releases.

The 'legacy' option does not support categorical arrays, datetime arrays, duration arrays, tables, or timetables.

## **Examples**

#### **Symmetric Difference of Two Vectors**

Define two vectors with a value in common.

 $A = [5 \ 1 \ 3 \ 3 \ 3]; B = [4 \ 1 \ 2];$ 

Find the values of A and B that are not in their intersection.

$$
C = setxor(A, B)
$$
  
\n
$$
C = 1 \times 4
$$
  
\n
$$
2 \qquad 3 \qquad 4 \qquad 5
$$

#### **Symmetric Difference of Two Tables**

Define two tables with rows in common.

```
A = table([1:5]', ['A', 'B', 'C', 'D', 'E'], logical([0;1;0;1;0]))
```
A=*5×3 table* Var1 Var2 Var3 1 A false<br>2 B true 2 B true<br>3 C false false 4 D true<br>5 E false false

#### B = table( $[1:2:10]$ ', $['A'$ ;'C';'E';'G';'I'],logical(zeros(5,1)))

B=*5×3 table*

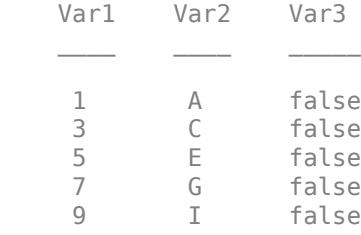

Find the rows of A and B that are not in their intersection.

 $C = setxor(A, B)$ 

C=*4×3 table* Var1 Var2 Var3

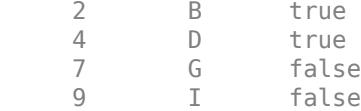

#### **Symmetric Difference of Two Vectors and Indices to Different Values**

Define two vectors with a value in common.

 $A = [5 \ 1 \ 3 \ 3 \ 3]; B = [4 \ 1 \ 2];$ 

Find the values of A and B that are not in their intersection as well as the index vectors ia and ib.

```
[C, ia, ib] = setxor(A, B)C = 1×4
     2 3 4 5
ia = 2×1
     3
     1
ib = 2×1
     3
     1
```
C is a sorted combination of the elements  $A(ia)$  and  $B(ib)$ .

#### **Symmetric Difference of Two Tables and Indices to Different Rows**

Define a table, A, of gender, age, and height for five people.

```
A = table(['M';'M';'F'],[27;52;31],[74;68;64],...
'VariableNames',{'Gender' 'Age' 'Height'},...
'RowNames',{'Ted' 'Fred' 'Betty'})
A=3×3 table
               Gender Age Height
\mathcal{L}_\text{max} , where \mathcal{L}_\text{max} and \mathcal{L}_\text{max} and \mathcal{L}_\text{max}Ted M 27 74
    Fred M 52 68<br>Betty F 31 64
    Betty F 31 64
```
Define a table, B, with the same variables as A.

```
B = table(['F'; 'M'], [64; 68], [31; 47], \ldots'VariableNames',{'Gender' 'Height' 'Age'},...
'RowNames',{'Meg' 'Joe'})
B=2×3 table
          Gender Height Age
Meg F 64 31
    Joe M 68 47
```
Find the rows of A and B that are not in their intersection, as well as the index vectors ia and ib.

```
[C, ia, ib] = setxor(A, B)
```
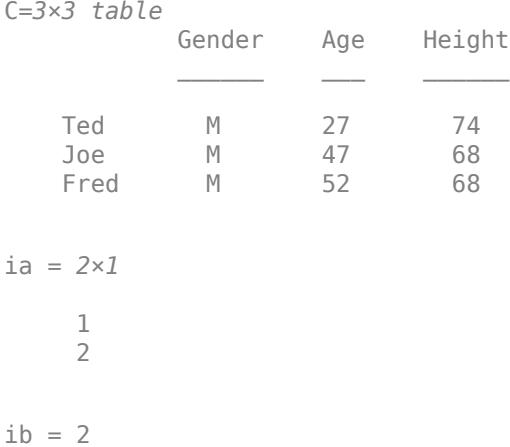

C is a sorted combination of the elements  $A(ia,:)$  and  $B(jb,:)$ .

#### **Symmetric Difference of Rows in Two Matrices**

Define two matrices with rows in common.

A = [7 8 9; 7 7 1; 7 7 1; 1 2 3; 4 5 6]; B = [1 2 3; 4 5 6; 7 7 2];

Find the rows of A and B that are not in their intersection as well as the index vectors ia and ib.

```
[C, ia, ib] = setxor(A, B, 'rows')C = 3×3
      \begin{array}{ccc} 7 & 7 & 1 \\ 7 & 7 & 2 \end{array} 7 7 2
 7 8 9
ia = 2×1
      2
```
1

 $ib = 3$ 

C is a sorted combination of the rows of  $A(ia,:)$  and  $B(jb,:)$ .

#### **Symmetric Difference of Two Vectors in Specified Order**

Use the setOrder argument to specify the ordering of the values in C.

Specify 'stable' if you want the values in C to have the same order as A and B.

```
A = [5 \ 1 \ 3 \ 3 \ 3]; B = [4 \ 1 \ 2];[C, ia, ib] = setxor(A, B, 'stable')C = 1×4
      5 3 4 2
ia = 2×1
      1
      3
ib = 2×1
      1
      3
```
Alternatively, you can specify 'sorted' order.

```
[C, ia, ib] = setxor(A, B, 'sorted')C = 1×4
     2 3 4 5
ia = 2×1
     3
     1
ib = 2×1
     3
     1
```
#### **Symmetric Difference of Vectors Containing NaNs**

Define two vectors containing NaN.

 $A = [5 \text{ Nan Nash}]$ ;  $B = [5 \text{ Nan Nash}]$ ;

Find the symmetric difference of vectors A and B.

```
C = setxor(A, B)C = 1 \times 4 NaN NaN NaN NaN
```
The setxor function treats NaN values as distinct.

#### **Cell Array of Character Vectors with Trailing White Space**

Create a cell array of character vectors, A.

 $A = \{\text{'dog}', \text{'cat}', \text{ 'fish}', \text{'horse'}\};$ 

Create a cell array of character vectors, B, where some of the vectors have trailing white space.

 $B = \{ 'dog' , 'cat', 'fish ' , 'horse' \};$ 

Find the character vectors that are not in the intersection of A and B.

```
[C, ia, ib] = setxor(A, B)C = 1x4 cell
    {'dog'} {'dog '} {'fish'} {'fish '}
ia = 2×1
     1
     3
ib = 2×1
     1
     3
```
setxor treats trailing white space in cell arrays of character vectors as distinct characters.

#### **Symmetric Difference of Vectors of Different Classes and Shapes**

Create a column vector character array.

 $A = ['A'; 'B'; 'C']$ , class(A)

```
A = 3x1 char array
       'A'
       'B'
       \Gamma<sup>'</sup>C<sup>'</sup>
ans ='char'
```
Create a row vector containing elements of numeric type double.

 $B = [66 67 68], \text{ class}(B)$ B = *1×3* 66 67 68 ans  $=$ 'double'

Find the symmetric difference of A and B.

```
C = setxor(A, B)C = 2x1 char array
     'A'
     'D'
```
The result is a column vector character array.

#### class(C)

ans  $=$ 'char'

#### **Symmetric Difference of Char and Cell Array of Character Vectors**

Create a character vector, A.

```
A = ['cat': 'dog': 'fox': 'pig'];
class(A)
ans ='char'
```
Create a cell array of character vectors, B.

```
B={'dog','cat','fish','horse'};
class(B)
```
 $ans =$ 'cell'

Find the character vectors that are not in the intersection of A and B.

 $C = setxor(A, B)$ 

C = *4x1 cell* {'fish' } {'fox' } {'horse'} {'pig' }

The result, C, is a cell array of character vectors.

class(C)

ans  $=$ 'cell'

### **Preserve Legacy Behavior of setxor**

Use the 'legacy' flag to preserve the behavior of setxor from R2012b and prior releases in your code.

Find the symmetric difference of A and B with the current behavior.

 $A = [5 \ 1 \ 3 \ 3 \ 3]; B = [4 \ 1 \ 2 \ 2];$  $[C1, ia1, ib1] = setxor(A, B)$ C1 = *1×4* 2 3 4 5 ia1 = *2×1* 3 1 ib1 = *2×1* 3 1

Find the symmetric difference and preserve the legacy behavior.

```
[C2, ia2, ib2] = setxor(A, B, 'legacy')C2 = 1×4
     2 3 4 5
ia2 = 1×2
     5 1
ib2 = 1×2
```
4 1

## **Input Arguments**

### **A,B — Input arrays**

arrays

Input arrays. If you specify the 'rows' option, then A and B must have the same number of columns.

A and B must belong to the same class with the following exceptions:

- logical, char, and all numeric classes can combine with double arrays.
- Cell arrays of character vectors can combine with character arrays or string arrays.
- Categorical arrays can combine with character arrays, cell arrays of character vectors, or string arrays.
- Datetime arrays can combine with cell arrays of date character vectors or single date character vectors.

There are additional requirements for A and B based on data type:

- If A and B are both ordinal categorical arrays, they must have the same sets of categories, including their order. If neither A nor B are ordinal, they need not have the same sets of categories, and the comparison is performed using the category names. In this case, the categories of C consist of the categories of A followed by the categories of B that are not in A. The categories are in the same order as in A and B, and the category order is used for sorting C.
- If A and B are tables or timetables, they must have the same variable names (except for order). For tables, row names are ignored, so that two rows that have the same values, but different names, are considered equal. For timetables, row times are taken into account, so that two rows that have the same values, but different times, are not considered equal.
- If A and B are datetime arrays, they must be consistent with each other in whether they specify a time zone.

A and B also can be objects with the following class methods:

- sort (or sortrows for the 'rows' option)
- eq
- ne

The object class methods must be consistent with each other. These objects include heterogeneous arrays derived from the same root class. For example, A and B can be arrays of handles to graphics objects.

**setOrder — Order flag**

'sorted' (default) | 'stable'

Order flag, specified as 'sorted' or 'stable', indicates the order of the values (or rows) in C.

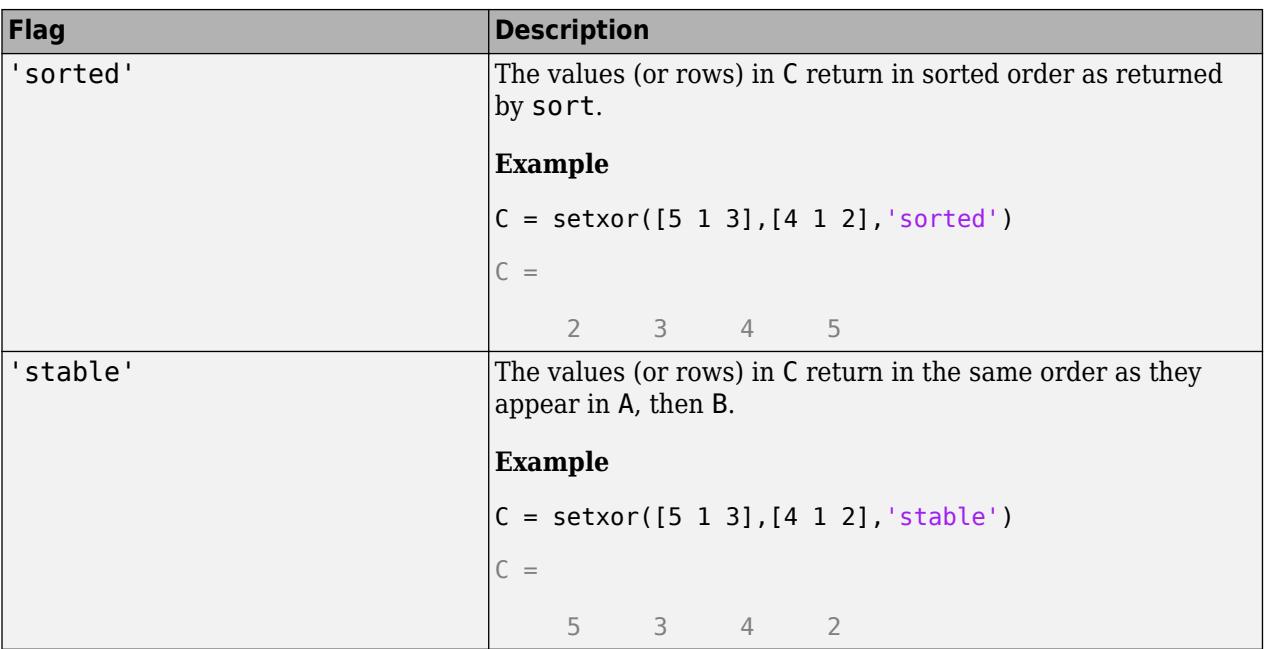

Data Types: char | string

## **Output Arguments**

## **C — Symmetric difference array**

vector | matrix | table | timetable

Symmetric difference array, returned as a vector, matrix, table, or timetable. If the inputs A and B are tables or timetables, then the order of the variables in C is the same as the order of the variables in A.

The following describes the shape of C when the inputs are vectors or matrices and when the 'legacy' flag is not specified:

- If the 'rows' flag is not specified, then C is a column vector unless both A and B are row vectors, in which case C is a row vector. For example,  $setxor([1,1 2])$  returns a column vector.
- If the'rows' flag is specified, then C is a matrix containing the rows of A and B that are not in the intersection.
- If all the values (or rows) of A are also in B, then C is empty.

The class of the inputs A and B determines the class of C:

- If the class of A and B are the same, then C is the same class.
- If you combine a char or nondouble numeric class with double, then C is the same class as the nondouble input.
- If you combine a logical class with double, then C is double.
- If you combine a cell array of character vectors with char, then C is a cell array of character vectors.
- If you combine a categorical array with a character vector, cell array of character vectors, or string, then C is a categorical array.
- If you combine a datetime array with a cell array of date character vectors or single date character vector, then C is a datetime array.
- If you combine a string array with a character vector or cell array of character vectors, then C is a string array.

### **ia — Index to A**

column vector

Index to A, returned as a column vector when the 'legacy' flag is not specified. ia identifies the values (or rows) in A that contribute to the symmetric difference. If there is a repeated value (or row) appearing exclusively in A, then ia contains the index to the first occurrence of the value (or row).

### **ib — Index to B**

column vector

Index to B, returned as a column vector when the 'legacy' flag is not specified. ib identifies the values (or rows) in B that contribute to the symmetric difference. If there is a repeated value (or row) appearing exclusively in B, then ib contains the index to the first occurrence of the value (or row).

### **Tips**

• To find the symmetric difference with respect to a subset of variables from a table or timetable, you can use column subscripting. For example, you can use setxor(A(:,*vars*),B(:,*vars*)), where *vars* is a positive integer, a vector of positive integers, a variable name, a cell array of variable names, or a logical vector. Alternatively, you can use [vartype](#page-15007-0) to create a subscript that selects variables of a specified type.

## **Extended Capabilities**

### **Tall Arrays**

Calculate with arrays that have more rows than fit in memory.

Usage notes and limitations:

- The 'stable' and 'legacy' options are not supported.
- Inputs of type 'char' are not supported.

For more information, see "Tall Arrays".

### **C/C++ Code Generation**

Generate C and C++ code using MATLAB® Coder™.

Usage notes and limitations:

- Code generation does not support cell arrays for the first or second arguments.
- Code generation does not support setxor between a variable-size rows and columns. A and B must be variable-size vector inputs with the same orientation.
- When you do not specify the 'rows' option:
	- Inputs A and B must be vectors with the same orientation. If you specify the 'legacy' option, then inputs A and B must be row vectors.
- The first dimension of a variable-size row vector must have fixed length 1. The second dimension of a variable-size column vector must have fixed length 1.
- The input [] is not supported. Use a 1-by-0 or 0-by-1 input, for example , zeros(1,0), to represent the empty set.
- If you specify the 'legacy' option, then empty outputs are row vectors, 1-by-0, never 0-by-0.
- When you specify both the 'legacy' option and the 'rows' option, the outputs ia and ib are column vectors. If these outputs are empty, then they are 0-by-1. They are never 0-by-0, even if the output C is 0-by-0.
- When the setOrder is not 'stable' or when you specify the 'legacy' flag, the inputs must already be sorted in ascending order. The first output, C, is sorted in ascending order.
- Complex inputs must be single or double.
- When one input is complex and the other input is real, do one of the following:
	- Set setOrder to 'stable'.
	- Sort the real input in complex ascending order (by absolute value). Suppose the real input is x. Use sort(complex(x)) or sortrows(complex(x)).
- See "Code Generation for Complex Data with Zero-Valued Imaginary Parts" (MATLAB Coder).

### **Thread-Based Environment**

Run code in the background using MATLAB® backgroundPool or accelerate code with Parallel Computing Toolbox™ ThreadPool.

This function fully supports thread-based environments. For more information, see "Run MATLAB Functions in Thread-Based Environment".

### **GPU Arrays**

Accelerate code by running on a graphics processing unit (GPU) using Parallel Computing Toolbox™.

Usage notes and limitations:

- The 'legacy' flag is not supported.
- 64-bit integers are not supported.

For more information, see "Run MATLAB Functions on a GPU" (Parallel Computing Toolbox).

### **See Also**

[unique](#page-14866-0) | [intersect](#page-7100-0) | [ismember](#page-7295-0) | [issorted](#page-7398-0) | [setdiff](#page-12617-0) | [union](#page-14854-0) | [sort](#page-12760-0)

### **Topics**

"Combine Categorical Arrays"

### **Introduced before R2006a**

# **sftp**

Connection to SFTP server to access its files

# **Description**

Connect to an SFTP server by calling the sftp function, which creates an SFTP connection object. To access a particular SFTP account on the server, specify a host and a user. Then, use the SFTP object to upload, download, and delete files. You also can create, delete, and navigate to different folders on the server. To close the connection, use the close function.

Because SFTP is a secure protocol, the SFTP object will encrypt your user name, your password, and any data you download from or upload to an SFTP server.

# **Creation**

## **Syntax**

```
s = sftp(host,user)
s = sftp(host,user,"PublicKeyFile",publickeyfile,"PrivateKeyFile", 
privatekeyfile)
s = sftp(host,user,"Password",password)
s = sftp(, Name, Value)
```
### **Description**

s = sftp(host,user) opens a connection between the user and the SFTP server host and returns an SFTP connection object. SSH keys are retrieved from the default location.

s = sftp(host,user,"PublicKeyFile",publickeyfile,"PrivateKeyFile", privatekeyfile) uses the key files at the specified locations.

s = sftp(host,user,"Password",password) uses the password specified.

 $s = sftp$  , Name, Value) specifies additional input arguments using one or more name-value arguments. For example, you can specify the value of "ServerSystem" as "Windows" to connect to an SFTP server that runs on a Windows operating system.

### **Input Arguments**

### **host — Hostname of SFTP server**

string scalar | character vector

Hostname of the SFTP server, specified as a string scalar or character vector.

The default port number for SFTP servers is 22. To specify an alternate port number for the connection, append a colon (:) and the port number to host.

Typically, the hostname of the server starts with "sftp", as in "sftp.example.com". However, this practice is a convention, not a technical requirement. For example, s =

sftp("www.example.com:22") opens an anonymous connection to port number 22 if the server www.example.com is configured to provide SFTP service.

Example:  $s = sftp("sttp.example.com")$ .

#### **user — Name of authorized account**

string scalar | character vector

Name of an authorized account on the SFTP server, specified as a string scalar or character vector. The SFTP object sends user as plain text.

#### **password — Password for specified account**

string scalar | character vector

Password for the specified account, specified as a string scalar or character vector. The SFTP object sends password as encrypted text.

Example: "Password","PaSsWoRd123"

### **publickeyfile — Public key file for SFTP authentication**

string scalar | character vector

Public key file for SFTP authentication, specified as a string scalar or character vector. The default location of the public key file is dependent on your operating system.

- On Linux and MacOS, the default location of the public key file is  $$HOME/.ssh/id\_rsa.pub.$
- On Windows, the default location of the public key file is %USERPROFILE%\.ssh\id rsa.pub.

Example: "PublicKeyFile","/Users/abc/sshKeys/keys.pub"

### **privatekeyfile — Private key file for SFTP authentication**

string scalar | character vector

Private key file for SFTP authentication, specified as a string scalar or character vector. The default location of the private key file is dependent on your operating system.

- On Linux and MacOS, the default location of the private key file is  $$HOME/.ssh/id$  rsa.
- On Windows, the default location of the private key file is %USERPROFILE%\.ssh\id rsa.

Example: "PrivateKeyFile","/Users/abc/sshKeys/keys"

#### **Name-Value Arguments**

Specify optional pairs of arguments as Name1=Value1, ..., NameN=ValueN, where Name is the argument name and Value is the corresponding value. Name-value arguments must appear after other arguments, but the order of the pairs does not matter.

*Before R2021a, use commas to separate each name and value, and enclose* Name *in quotes.*

Example: "System","Windows"

**DatetimeType — The type to use for the date field of the output from dir**

"datetime" (default) | "text"

The type to use for date field of the output from dir, specified as "datetime" or "text".

### **ServerSystem — Type of operating system running on the SFTP server**

"unix" (default) | "Windows"

Type of operating system running on the SFTP server, specified as either "unix" or "Windows".

### **ServerLocale — Locale for reading dates from the remote server**

"en\_US" (default) | string scalar | character vector

Locale for reading dates from the remote server, specified as a string scalar or character vector.

The ServerLocale value can be a character vector or string scalar in the form *xx*\_*YY*, where *xx* is a lowercase ISO 639-1 two-letter code that specifies a language, and *YY* is an uppercase ISO 3166-1 alpha-2 code that specifies a country.

This table lists some common values for the locale.

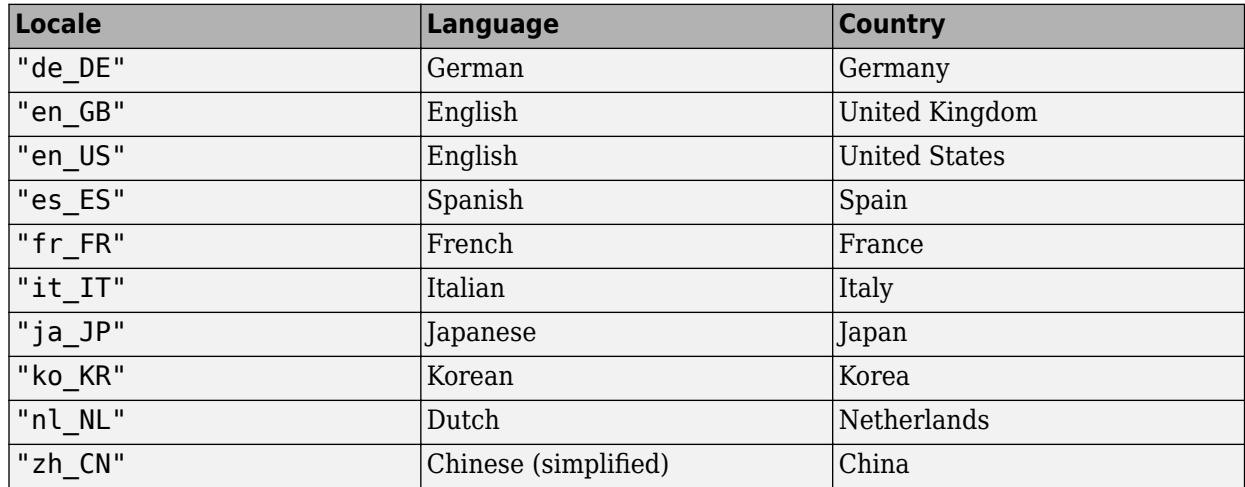

**DirParserFcn — How to parse the FTP server's LIST command output** function handle

How to parse the LIST command output from the FTP server, specified as a function handle. The default value is either @matlab.io.ftp.parseDirListingForUnix or @matlab.io.ftp.parseDirListingForWindows, depending on the server's operating system.

You can also specify a custom function handle. A custom function handle must have three inputs:

- **1** The list of directory entries, specified as a string vector.
- **2** The server locale, specified as a string scalar.
- **3** The datatype for date and time data, specified as "datetime" or "text".

The output of the custom function handle must be a structure array of size m-by-1, where m is the number of items in the folder. The fields of the structure must match the fields of the structure returned by the [dir](#page-3381-0) function: name, isdir, bytes, date, and datenum. For more information on these fields, see the [dir](#page-3381-0) function reference page.

If the default value results in an error referencing the inability to parse the [dir](#page-3381-0) output, specify this name-value argument. This argument must be correctly specified to use object functions that reference [dir](#page-3381-0).

### **Functional Signature**

The custom writing function must accept three input arguments, list of directory entries, entries, server locale, serverLocale, and datatype for date and time data, datetimeType:

function listing = myFormatFcn(entries,serverLocale,datetimeType)

### **Example Function**

Join the entries into a cell array that will be input to textscan. Pre-allocate a struct. Get the individual parts from the textscan output. Construct the struct, populating the appropriate fields.

```
function listing = myFormatFcn(entries,serverLocale,datetimeType)
     entries = join(entries,newline);
    out = textscan(entries,"%s%d%3c%d%s","MultipleDelimsAsOne",true);
    structSize = numel(out{1});
    listing = struct("name", cell(structSize, 1), "isdir", zeros(1,1), ...
         "bytes",zeros(1,1),"date",'',"datenum",zeros(1,1));
    monthName = string(out{3});
   day = string(out{4});
    time = string(out{5});
    names = out{1};bytes = out{2};for ii = 1 : structSize
        listing(i) .name = names{ii};listing(ii).isdir = false;listing(ii).bytes = bytes(ii);makeDate = day(ii) + "-" + monthName(ii) + " " + ...
             time(ii);
         thisDate = datetime(makeDate,"InputFormat","dd-MMM HH:mm", ...
             "Locale",serverLocale);
        if datetimeType == "text"
            listing(ii).date = datestr(thisDate); else
             listing(ii).date = thisDate;
         end
         listing(ii).datenum = datenum(thisDate); 
     end
```
end

## **Object Functions**

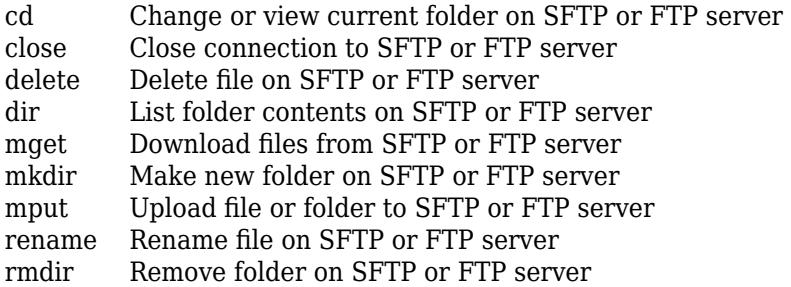

## **Examples**

### **Connect to an SFTP server**

Connect to the example SFTP server.

```
s = sftp("sftp.example.net","jsmith")
```
SFTP with properties:

```
 Host: "sftp.example.net"
                 Username: "jsmith"
                    Port: 22
 ServerSystem: "Windows"
 DatetimeType: "datetime"
 ServerLocale: "en_US"
 DirParserFcn: @matlab.io.ftp.parseDirListingForWindows
 RemoteWorkingDirectory: "/home/jsmith"
```
### **Download File and List Contents of Folders**

Open a connection to an SFTP server by creating an SFTP object. Download a file and list the contents of subfolders on the server using the SFTP object. At the end of the SFTP session, close the connection.

First, connect to the example SFTP server.

```
s = sftp("sftp.example_galapagos.net","jsmith","password","PaSsWoRd123")
  SFTP with properties:
                            Host: "sftp.example_galapagos.net"
                       Username: "jsmith"
                            Port: 22
                   ServerSystem: "unix"
                   DatetimeType: "datetime"
                   ServerLocale: "en_US"
                   DirParserFcn: @matlab.io.ftp.parseDirListingForUnix
        RemoteWorkingDirectory: "/home/jsmith"
```
List the contents of the top-level folder.

dir(s)

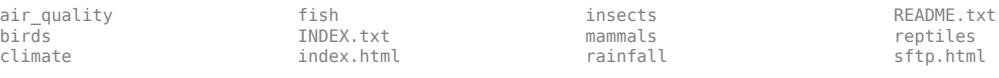

Download the file README.txt from the SFTP server. The mget function downloads a copy to your current MATLAB® folder.

mget(s,"README.txt");

Read the contents of your copy of README.txt using the readlines function. View the first three lines.

```
readme = readlines("README.txt");
readme(1:3)
```

```
ans = 4×1 string
    " Welcome to the "
    " Galapagos Research Institute Data Center "
                     SFTP area"
```
List the contents of a subfolder using the dir function.

```
dir(s,"home/jsmith/birds")
```
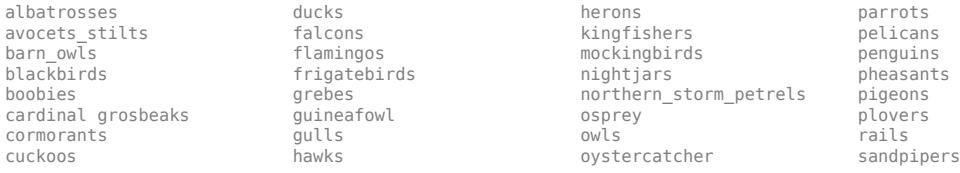

Change to a subfolder using the cd function. The output from cd is the path to the current folder on the SFTP server, not your current MATLAB folder.

#### cd(s,"home/jsmith/birds/herons")

 $ans =$ "home/jsmith/birds/herons"

List the contents of the current folder.

#### dir(s)

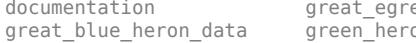

documentation great\_egret\_data migration\_patterns nesting\_behaviors

Close the connection to the SFTP server. You also can close the connection by deleting the SFTP object or letting the connection time out.

close(s)

### **Specify Values for Server Locale and Parsing LIST Command Output**

Connect to the example SFTP server. Specify the server locale as United Kingdom. Specify the SFTP server's LIST command output to be parsed relative to Windows using the name-value argument "DirParserFcn".

```
s = sftp("sftp.example_london.net","jsmith","password",...
"PaSsWoRd123","ServerLocale","en_GB","DirParserFcn",...
@matlab.io.ftp.parseDirListingForWindows)
   SFTP with properties:
                             Host: "sftp.example_london.net"
                         Username: "jsmith"
                             Port: 22
                    ServerSystem: "Windows"
                    DatetimeType: "datetime"
                    ServerLocale: "en_GB"
```
 DirParserFcn: @matlab.io.ftp.parseDirListingForWindows RemoteWorkingDirectory: "/home/jsmith"

### **Specify the Datetime Datatype for LIST Command Output**

Connect to the example SFTP server. Instruct the SFTP object to return dates as text.

```
s = sftp("sftp.example.net","jsmith","DatetimeType","text")
```

```
 SFTP with properties:
                         Host: "sftp.example.net"
                     Username: "jsmith"
                         Port: 22
                ServerSystem: "Windows"
                DatetimeType: "text"
                ServerLocale: "en_US"
                DirParserFcn: @matlab.io.ftp.parseDirListingForWindows
      RemoteWorkingDirectory: "/home/jsmith"
```
View the date property of the dir output.

 $d = dir(s);$ d.date

 $ans =$ 

'03-Dec-2015'

## **Limitations**

• The SFTP object does not support proxy server settings.

### **Tips**

• Pass the  $\sim$  symbol to the cd function to navigate to the login folder.

### **See Also**

[ftp](#page-4542-0) | [webread](#page-15157-0) | [websave](#page-15164-0) | [urlread](#page-14938-0) | [urlwrite](#page-14942-0) | [sendmail](#page-12504-0)

**Topics** "Perform FTP File Operations"

### **Introduced in R2021b**

# **sgtitle**

Add title to subplot grid

## **Syntax**

```
sgtitle(txt)
sgtitle(target,txt)
sgtitle( ___ , Name, Value)
sgt = sg\overline{title} )
```
## **Description**

sgtitle(txt) adds a title above the grid of subplots in the current figure. If a figure does not it exist, then this command creates one.

sgtitle(target,txt) adds the title to the subplot grid in the specified figure, panel, or tab, instead of the current figure.

sgtitle( \_\_\_ , Name, Value) modifies text properties using one or more name-value pair arguments. For example, 'FontSize',12 specifies 12-point font. For a list of properties, see [Text](#page-13985-0). Specify name-value pair arguments after all the other input arguments.

 $sgt = sgtitle($  ) returns the subplot Text object used to create the title.

## **Examples**

### **Add Title to Subplot Grid**

Create a figure with four subplots. Add a title to each subplot, and then add an overall title to the subplot grid.

```
subplot(2,2,1)
title('First Subplot')
subplot(2,2,2)
title('Second Subplot')
subplot(2,2,3)
title('Third Subplot')
subplot(2,2,4)
title('Fourth Subplot')
```
sgtitle('Subplot Grid Title')

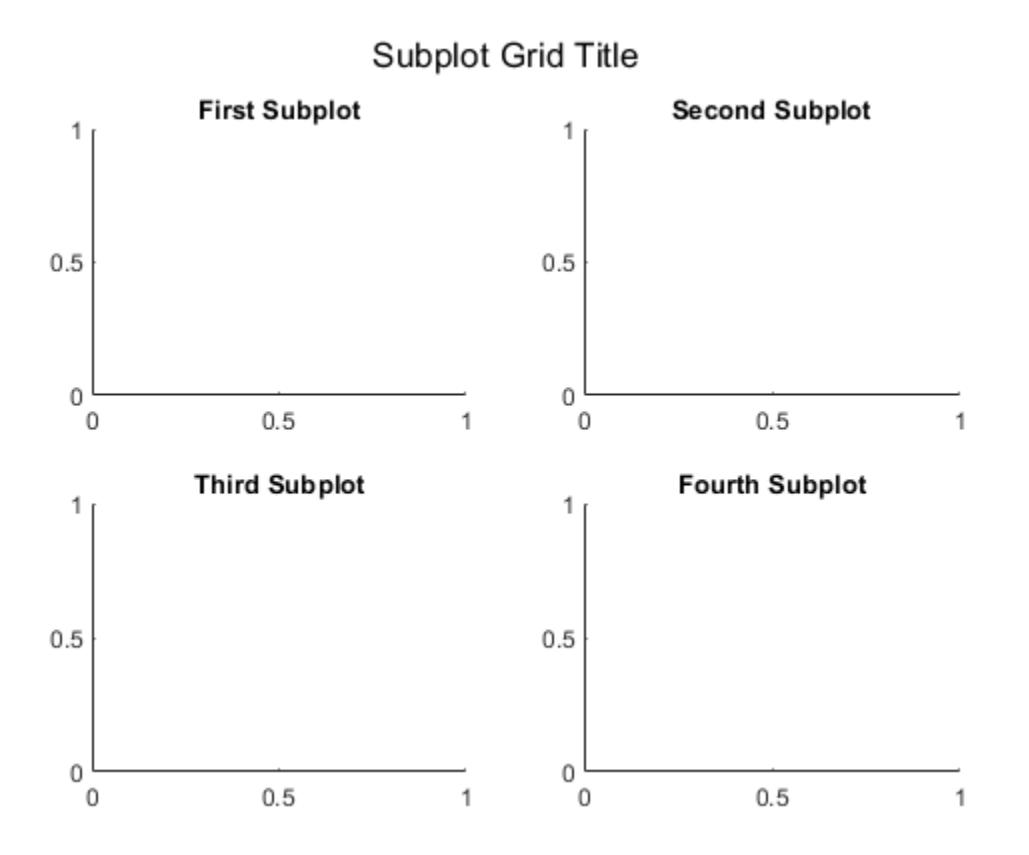

### **Modify Title Appearance**

Modify a title appearance by setting properties, first by using name-value pair arguments, and then by returning the Text object created and using dot notation.

Change the Color property using a name-value pair argument. Next, change the FontSize property using dot notation.

```
subplot(2,1,1)
title('First Subplot')
subplot(2,1,2)
title('Second Subplot')
sgt = sgtitle('Subplot Grid Title','Color','red');
sgt.FontSize = 20;
```
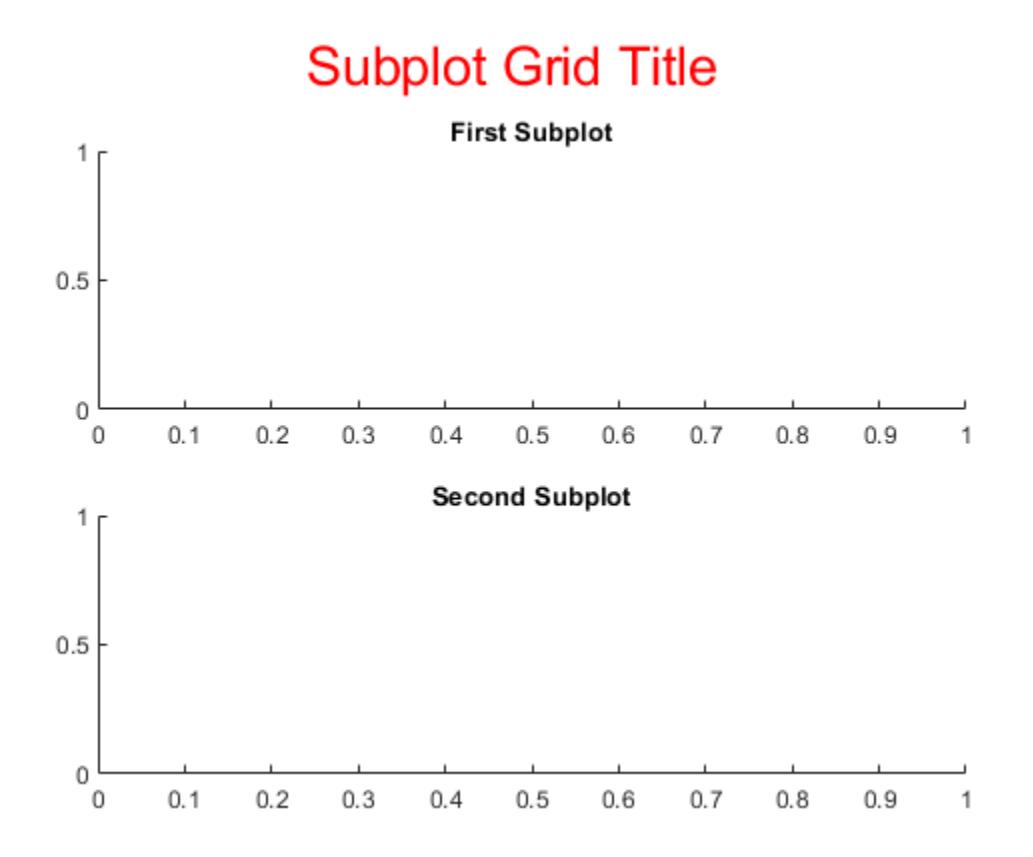

## **Input Arguments**

### **txt — Text to display**

character vector | cell array of character vectors | string array | numeric value

Text to display, specified as a character vector, cell array of character vectors, string array, or numeric value.

Example: 'my label' Example: {'first line','second line'} Example: string('my label') Example: 123

To include numeric variables with text, use the [num2str](#page-9355-0) function. For example:

```
x = 42;txt = ['The value is ',num2str(x)];
```
To include special characters, such as superscripts, subscripts, Greek letters, or mathematical symbols use TeX markup. For a list of supported markup, see the Interpreter property of the Text object.

To create multiline text, use these conventions:

- Use a cell array, where each cell contains a line of text, such as {'first line','second line'}.
- Use a string array, where each element contains a line of text, such as string ({'line one','line two'}).
- Use a character array, where each row contains the same number of characters, such as ['abc'; 'ab '].
- Use [sprintf](#page-12907-0) to create text with a new line character, such as sprintf ('first line \n second line'). This property converts text with new line characters to cell arrays.

If the text contains only a numeric value, then it is converted using  $sprint f('%g',value)$ . For example, 12345678 displays as 1.23457e+07.

### **target — Subplot grid container**

Figure object | Panel object | Tab object

Subplot grid container, specified as a Figure, Panel, or Tab object.

### **Name-Value Pair Arguments**

Specify optional pairs of arguments as Name1=Value1, ..., NameN=ValueN, where Name is the argument name and Value is the corresponding value. Name-value arguments must appear after other arguments, but the order of the pairs does not matter.

*Before R2021a, use commas to separate each name and value, and enclose* Name *in quotes.*

Example: sgtitle('My Title','FontSize',14)

**Note** The properties listed here are only a subset. For a full list, see [Text.](#page-13985-0)

### **FontSize — Font size**

scalar value greater than zero

Font size, specified as a scalar value greater than zero in point units. The default font size depends on the specific operating system and locale. One point equals 1/72 inch. To change the font units, use the FontUnits property.

Example: 12

Data Types: single | double | int8 | int16 | int32 | int64 | uint8 | uint16 | uint32 | uint64

### **FontName — Font name**

supported font name | 'FixedWidth'

Font name, specified as a supported font name or 'FixedWidth'. To display and print text properly, you must choose a font that your system supports. The default font depends on your operating system and locale.

To use a fixed-width font that looks good in any locale, use 'FixedWidth'. The fixed-width font relies on the root FixedWidthFontName property. Setting the root FixedWidthFontName property causes an immediate update of the display to use the new font.

## **See Also**

**Functions** [subplot](#page-13309-0) | [title](#page-14287-0) | [xlabel](#page-15365-0) | [ylabel](#page-15450-0)

**Properties** [Text](#page-13985-0)

**Introduced in R2018b**

# **shading**

Set color shading properties

## **Syntax**

```
shading flat
shading faceted
shading interp
shading(axes handle,...)
```
## **Description**

The shading function controls the color shading of surface and patch graphics objects.

shading flat each mesh line segment and face has a constant color determined by the color value at the endpoint of the segment or the corner of the face that has the smallest index or indices.

shading faceted flat shading with superimposed black mesh lines. This is the default shading mode.

shading interp varies the color in each line segment and face by interpolating the colormap index or true color value across the line or face.

shading (axes handle,...) applies the shading type to the objects in the axes specified by axes handle, instead of the current axes. Use single quotes when using a function form. For example:

```
shading(gca,'interp')
```
## **Examples**

### **Display Sphere with Different Types of Shading**

Starting in R2019b, you can display a tiling of plots using the tiledlayout and nexttile functions. Call the tiledlayout function to create a 2-by-2 tiled chart layout. Call the nexttile function to create the axes. Then display three different spheres using different types of shading.

```
tiledlayout(2,2)
nexttile
sphere(16)
title('Faceted Shading (Default)')
nexttile
sphere(16)
shading flat
title('Flat Shading')
nexttile
sphere(16)
shading interp
title('Interpolated Shading')
```
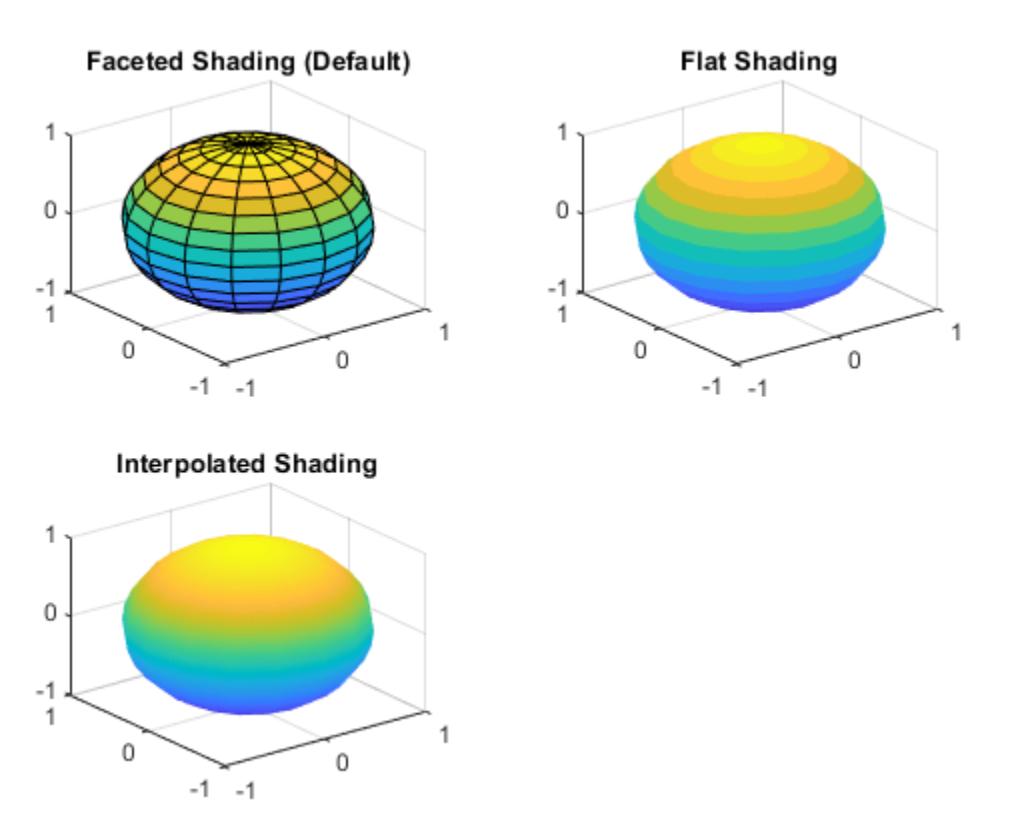

## **Algorithms**

shading sets the EdgeColor and FaceColor properties of all surface and patch graphics objects in the current axes. shading sets the appropriate values, depending on whether the surface or patch objects represent meshes or solid surfaces.

### **See Also**

[fill](#page-4128-0) | [fill3](#page-4144-0) | [hidden](#page-5816-0) | [light](#page-7716-0) | [lighting](#page-7726-0) | [mesh](#page-8601-0) | [patch](#page-9803-0) | [pcolor](#page-9984-0) | [surf](#page-13437-0)

**Introduced before R2006a**

## **sheetnames**

Get sheet names from spreadsheet file

## **Syntax**

sheets = sheetnames(filename)

### **Description**

```
sheets = sheetnames(filename) returns a string array of sheet names from the specified
spreadsheet file.
```
## **Examples**

### **Query Sheet Names from Spreadsheet File**

Get the name of all worksheets from the spreadsheet file airlinesmall subset.xlsx.

```
sheets = sheetnames('airlinesmall_subset.xlsx')
```

```
sheets = 13x1 string
     "1996"
     "1997"
     "1998"
     "1999"
     "2000"
     "2001"
     "2002"
     "2003"
     "2004"
     "2005"
     "2006"
     "2007"
     "2008"
```
## **Input Arguments**

### **filename — Name of file to read**

character vector | string scalar

Name of the file to read, specified as a character vector or a string scalar.

Depending on the location of your file, filename can take one of these forms.

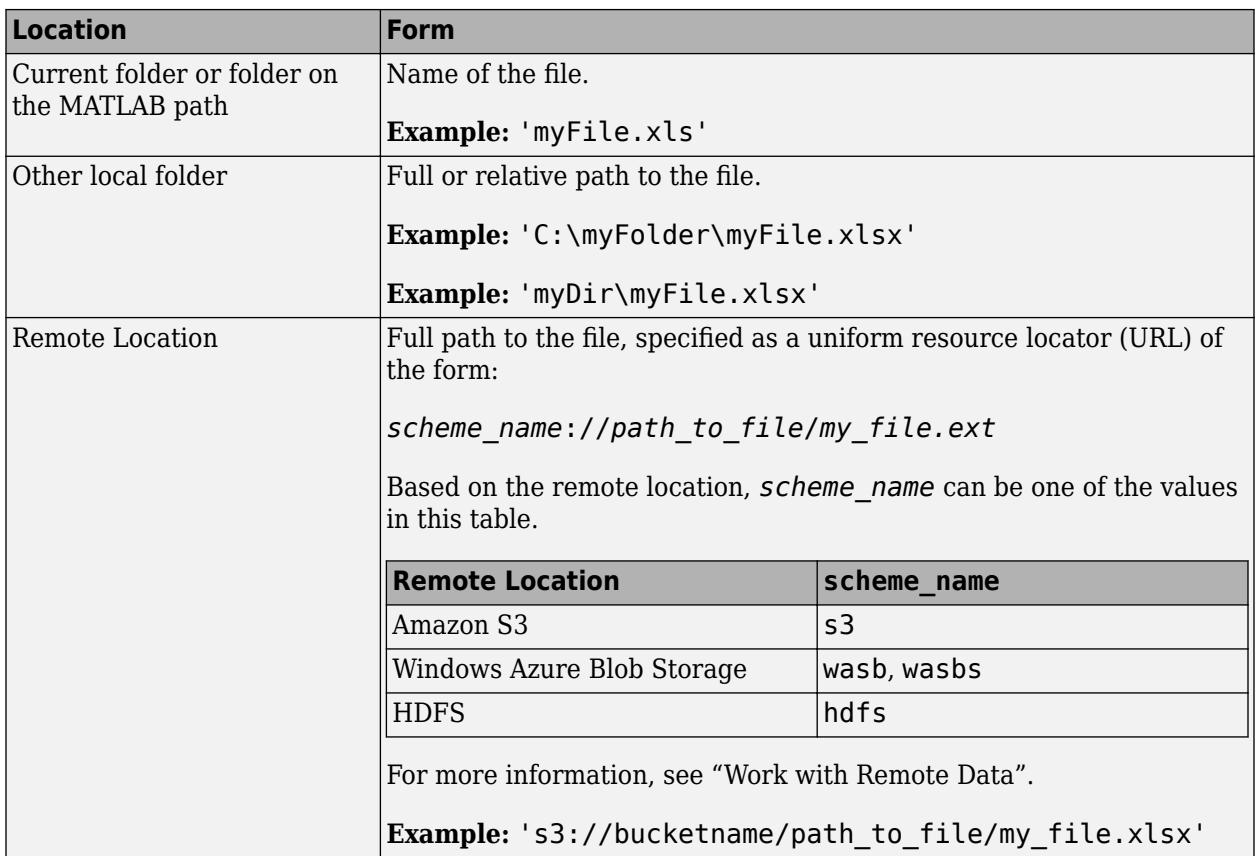

- On Windows systems with Microsoft Excel software, the sheetnames function supports: .xls, .xlsm, .xlsx, .xltm, .xltx, .xlsb, and .ods.
- If your system does not have Excel for Windows, then sheetnames supports only: .xls, .xlsx, .xlsm, .xltx, and .xltm files.

Data Types: char | string

## **See Also**

[readtable](#page-11666-0) | [readtimetable](#page-11714-0) | [readmatrix](#page-11642-0) | [readcell](#page-11625-0) | [readvars](#page-11738-0)

### **Topics**

"Read Spreadsheet Data into Table" "Read Collection or Sequence of Spreadsheet Files" "Work with Remote Data"

### **Introduced in R2019b**

# **shg**

Show current figure

## **Syntax**

shg

# **Description**

shg makes the current figure visible and places it in front of all other figures on the screen. This is identical to using the command figure (gcf).

## **Examples**

### **Raise Figure on Screen**

From the Command Window, create a figure with a plot. The figure appears on the screen.

plot(1:10)

Add a title to the axes. Notice that the figure goes behind the Command Window. To bring the figure forward and make it visible, call shg.

```
title('My Plot')
shg
```
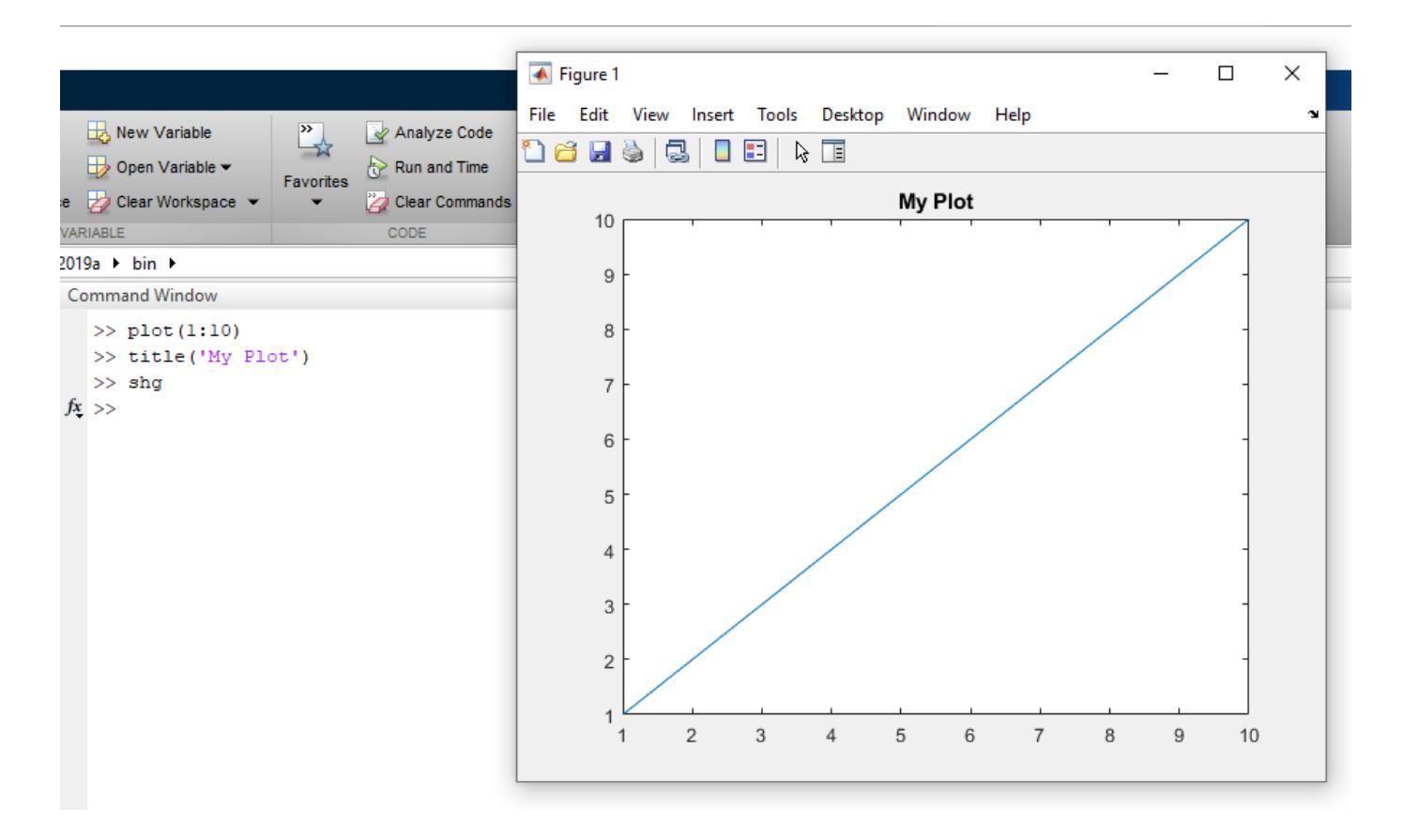

**See Also**

[figure](#page-4060-0) | [gca](#page-4648-0) | [gcf](#page-4656-0)

**Introduced before R2006a**

# **shiftdim**

Shift array dimensions

## **Syntax**

 $B = shiftdim(A, n)$  $B = shiftdim(A)$  $[B,m] = shiftdim(A)$ 

## **Description**

 $B = shiftdim(A, n)$  shifts the dimensions of an array A by n positions. shiftdim shifts the dimensions to the left when n is a positive integer and to the right when n is a negative integer. For example, if A is a 2-by-3-by-4 array, then shiftdim(A,2) returns a 4-by-2-by-3 array.

 $B = shift\ to\ (A)$  returns an array with the same elements as A but with leading dimensions of length 1 removed.

[B,m] = shiftdim(A) also returns the number of dimensions of length 1 that were removed.

## **Examples**

### **4-D Array**

Create a 4-by-2-by-3-by-5 array. Shift the dimensions 2 positions to the left, wrapping the first 2 lengths to the last 2 dimensions.

```
A = rand(4, 2, 3, 5);B = shiftdim(A, 2);size(B)
ans = 1×4
 3 5 4 2
```
Shift the dimensions 2 positions to the right, resulting in 2 leading dimensions of length 1. Shifting to the right does not wrap the dimension lengths.

```
C = shiftdim(A, -2);size(C)
ans = 1×6
    1 1 4 2 3 5
```
### **Shift Array Dimensions**

Shift the dimensions of an array.

Compute a 5-D array A, and remove the leading dimensions of length 1. The shiftdim function shifts 2 dimensions and returns the 3-D array B.

```
A = rand(1, 1, 3, 2, 4);[B, nshifts] = shiftdim(A);nshifts
nshifts = 2size(B)
ans = 1×3
     3 2 4
```
Shift the dimensions of B twice to the left.

```
C = shiftdim(B, 2);
size(C)
ans = 1×3
     4 3 2
```
Shift the dimensions of C once to the right.

```
D = shiftdim(C, -1);size(D)
ans = 1×4
     1 4 3 2
```
## **Input Arguments**

### **A — Input array**

vector | matrix | multidimensional array

Input array, specified as a vector, matrix, or multidimensional array.

### **n — Number of positions**

integer

Number of dimension positions to shift, specified as an integer. When n is positive, shiftdim shifts the dimensions to the left, wrapping the leading dimensions to the end. When n is negative, shiftdim shifts the dimensions to the right, padding additional leading dimensions with length 1.

## **Output Arguments**

### **B — Output array**

vector | matrix | multidimensional array

Output array, specified as a vector, matrix, or multidimensional array.

### **m — Number of dimensions removed**

non-negative integer

Number of dimensions removed, specified as a non-negative integer. shiftdim removes only leading dimensions of length 1.

## **Extended Capabilities**

### **C/C++ Code Generation**

Generate C and  $C++$  code using MATLAB® Coder<sup>™</sup>.

Usage notes and limitations:

- Does not support cell arrays for the first argument.
- Second argument must be a constant.
- See "Variable-Sizing Restrictions for Code Generation of Toolbox Functions" (MATLAB Coder).

### **Thread-Based Environment**

Run code in the background using MATLAB® backgroundPool or accelerate code with Parallel Computing Toolbox™ ThreadPool.

This function fully supports thread-based environments. For more information, see "Run MATLAB Functions in Thread-Based Environment".

### **GPU Arrays**

Accelerate code by running on a graphics processing unit (GPU) using Parallel Computing Toolbox<sup>™</sup>.

This function fully supports GPU arrays. For more information, see "Run MATLAB Functions on a GPU" (Parallel Computing Toolbox).

### **Distributed Arrays**

Partition large arrays across the combined memory of your cluster using Parallel Computing Toolbox™.

This function fully supports distributed arrays. For more information, see "Run MATLAB Functions with Distributed Arrays" (Parallel Computing Toolbox).

### **See Also**

[circshift](#page-1670-0) | [reshape](#page-11965-0) | [squeeze](#page-12930-0) | [permute](#page-10070-0)

### **Introduced before R2006a**

# **showplottool**

(Not recommended) Show or hide specified plot tool

**Note** showplottool is not recommended. Use inspect to launch the [Property Inspector](#page-6993-0) instead. For more information, see ["Compatibility Considerations"](#page-12697-0).

## **Syntax**

```
showplottool(tool)
showplottool(state,tool)
showplottool(fig, ___ )
```
## **Description**

showplottool(tool) shows specified plot tool on the current figure. If no current figure exists, showplottool will create one.

When you dock, undock, resize, or reposition a plot tool, MATLAB restores that configuration when you invoke the tool for subsequent figures, both within and across MATLAB sessions. There is no command to reset a plot tool to its original configuration.

showplottool(state,tool) changes the state of the specified plot tool on the current figure. For example, showplottool("on","plotbrowser") shows the Plot Browser.

showplottool(fig, ) operates on the specified figure instead of the current figure. The input fig can precede any of the input argument combinations in the previous syntaxes.

## **Examples**

### **Open Specified Plot Tool**

Show the Property Editor on a figure by calling the showplottool function. The tool opens in the same configuration as last time you invoked the tool.

```
plot(1:10);
showplottool("propertyeditor")
```
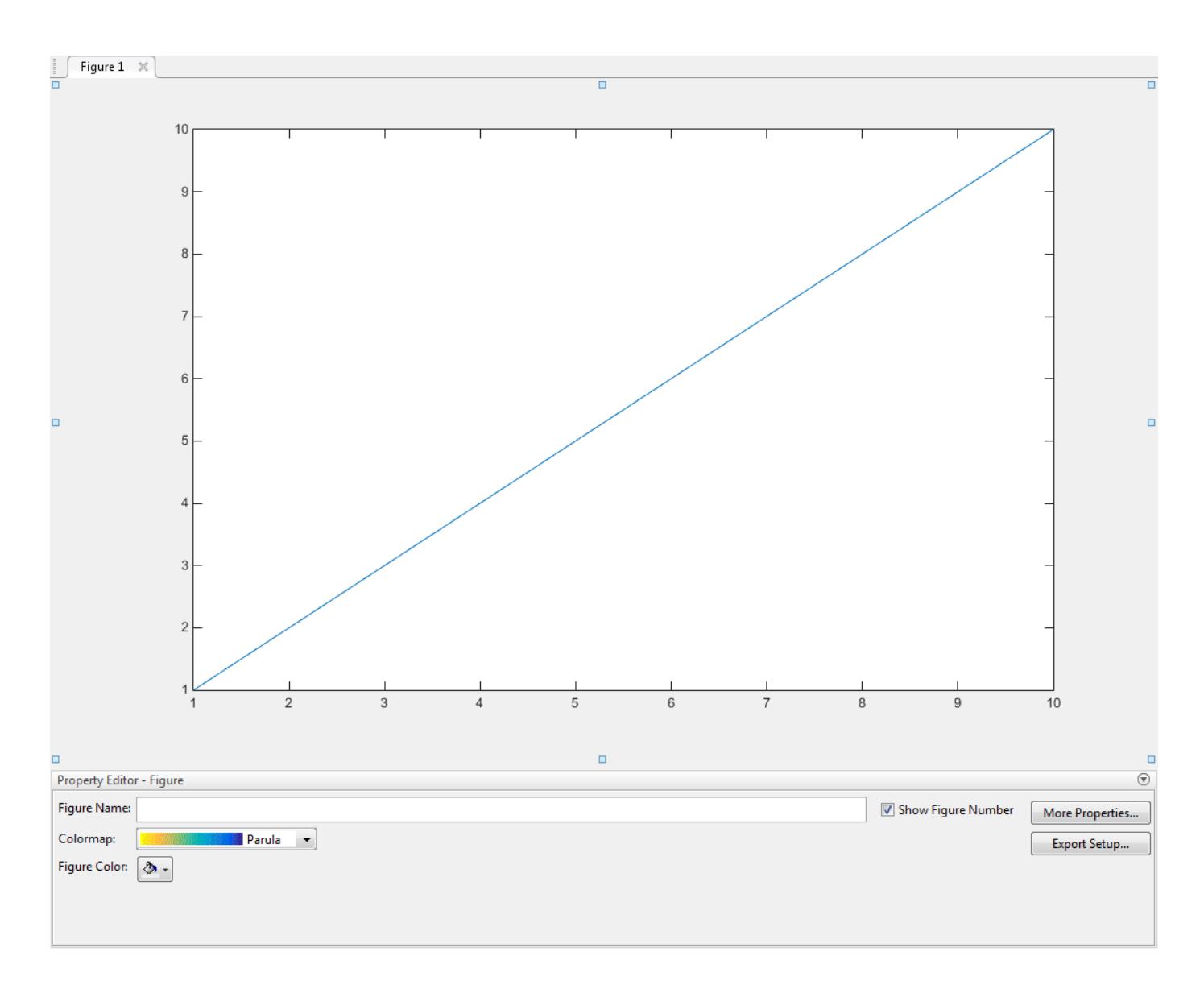

## **Input Arguments**

### **tool — Selected plot tool**

"figurepalette" | "plotbrowser" | "propertyeditor"

Selected plot tool, specified as one of these values:

- "figurepalette" Operate on the Figure Palette.
- "plotbrowser" Operate on the Plot Browser.
- "propertyeditor" Operate on the Property Editor.

**Example:** showplottool("toggle","figurepalette") toggles the state of the Figure Palette in the current figure.

**state — Plot tool state** "on" | "off" | "toggle" <span id="page-12697-0"></span>Plot tool state, specified as one of these values:

- "on" Show plot tool.
- "off" Hide plot tool.
- "toggle" Switch the plot tool state between the "on" and "off" states.

**Example:** showplottool("on","propertyeditor") shows the Property Editor plot tool on the current figure.

### **fig — Target figure**

Figure object

Target figure, specified as a Figure object. Use fig to show or hide the plot tool on a specific figure instead of the current figure.

**Example:** showplottool(f,"figurepalette") shows the Figure Palette plot tool on the figure f.

## **Alternatives**

Select the **Figure Palette**, **Plot Browser**, and **Property Editor** options from the **View** menu of a figure window.

### **Compatibility Considerations**

### **showplottool behavior will change**

*Behavior change in future release*

The behavior of showplottool will change in a future release.

- Syntaxes opening the figurepalette tool will start plot edit mode in a future release.
- Syntaxes opening the propertyeditor tool will open the Property Inspector and start plot edit mode in a future release.
- Syntaxes opening the plotbrowser tool will expand the Object Browser in the Property Inspector and start plot edit mode in a future release.

Alternatively, interactively modify graphics object properties by using inspect to launch the [Property Inspector](#page-6993-0).

### **See Also**

[plottools](#page-10200-0) | [figurepalette](#page-4105-0) | [plotbrowser](#page-10186-0) | [propertyeditor](#page-10978-0)

**Topics** [Property Inspector](#page-6993-0) "Interactively Explore Plotted Data"

### **Introduced before R2006a**

# **shrinkfaces**

Reduce size of patch faces

## **Syntax**

```
shrinkfaces(p,sf)
nfv = shrinkfaces(p, sf)nfv = shrinkfaces(fv,sf)shrinkfaces(p)
nfv = shrinkfaces(f,v,sf)[nf,nv] = shrinkfaces(...)
```
## **Description**

shrinkfaces(p,sf) shrinks the area of the faces in patch p to shrink factor sf. A shrink factor of 0.6 shrinks each face to 60% of its original area. If the patch contains shared vertices, the MATLAB software creates nonshared vertices before performing the face-area reduction.

 $n f v =$  shrinkfaces( $p, sf$ ) returns the face and vertex data in the struct  $n f v$ , but does not set the Faces and Vertices properties of patch p.

 $nfv = shrinkfaces(fv, sf)$  uses the face and vertex data from the struct fv.

shrinkfaces(p) and shrinkfaces(fv) (without specifying a shrink factor) assume a shrink factor of 0.3.

 $nfv = shrinkfaces(f, v, sf)$  uses the face and vertex data from the arrays f and v.

[nf,nv] = shrinkfaces(...) returns the face and vertex data in two separate arrays instead of a struct.

## **Examples**

### **Reduce Size of Patch Faces**

Load the flow data set, which represents the speed profile of a submerged jet within an infinite tank. Create two isosurfaces that provide a before and after view of the effects of shrinking the face size.

Sample the flow data at every other point using reducevolume and then use isosurface to generate the faces and vertices data. Draw the first isosurface. Then set up the view and add a title.

```
[x,y,z,v] = flow;[x,y,z,v] = reducevolume(x,y,z,v,2);
fv = isosurface(x,y,z,v,-3);p1 = patch(fv);p1.FaceColor = 'red';
p1.EdgeColor = [0.5 0.5 0.5];
daspect([1 1 1]); 
view(3);
```
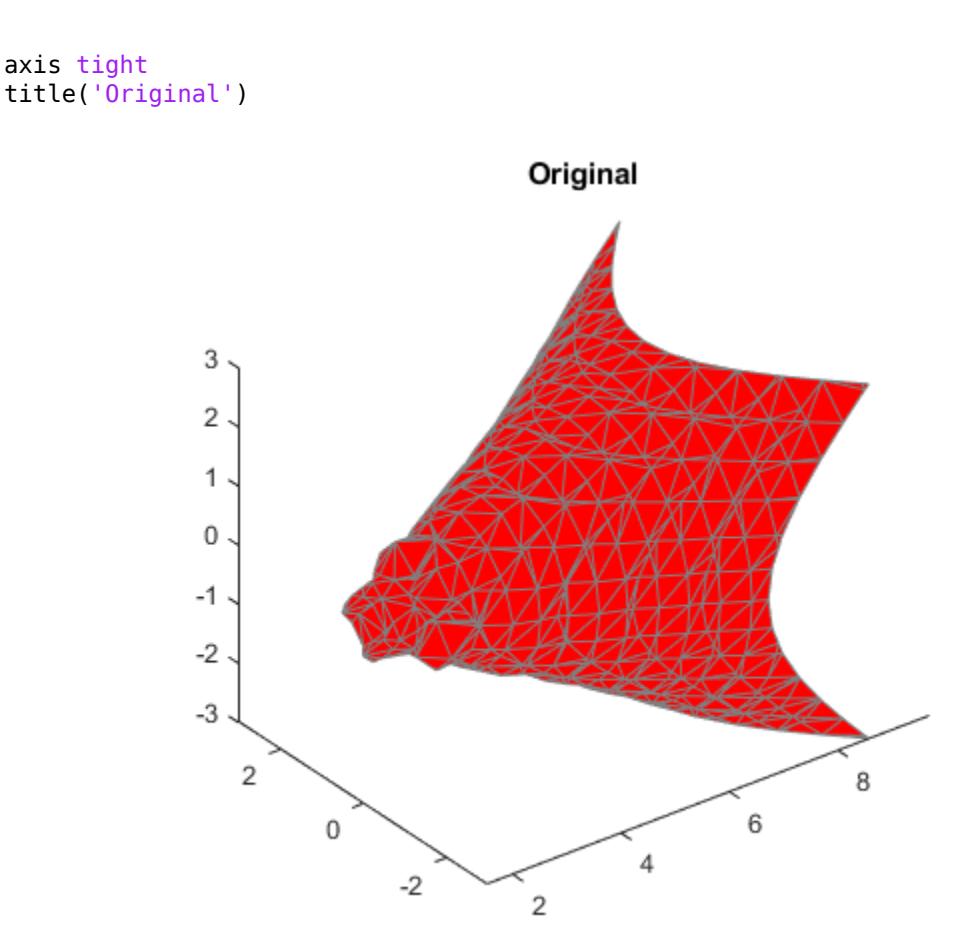

Use shrinkfaces to modify the face and vertex data and draw a second patch.

```
figure
p2 = patch(shrinkfaces(fv,.3));
p2.FaceColor = 'red';
p2.EdgeColor = [0.5 0.5 0.5];
daspect([1 1 1]); 
view(3); 
axis tight
title('After Shrinking')
```
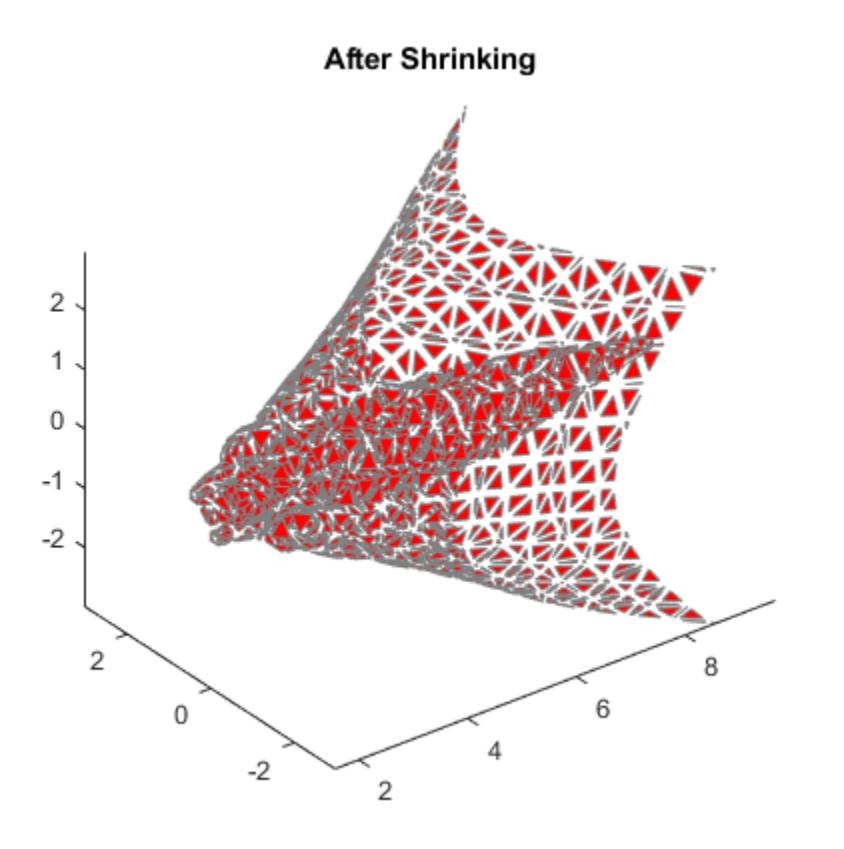

## **Extended Capabilities**

### **GPU Arrays**

Accelerate code by running on a graphics processing unit (GPU) using Parallel Computing Toolbox<sup>™</sup>.

Usage notes and limitations:

• This function accepts GPU arrays, but does not run on a GPU.

For more information, see "Run MATLAB Functions on a GPU" (Parallel Computing Toolbox).

### **Distributed Arrays**

Partition large arrays across the combined memory of your cluster using Parallel Computing Toolbox™.

Usage notes and limitations:

• This function operates on distributed arrays, but executes in the client MATLAB.

For more information, see "Run MATLAB Functions with Distributed Arrays" (Parallel Computing Toolbox).

### **See Also**

[isosurface](#page-7354-0) | [patch](#page-9803-0) | [reducevolume](#page-11804-0) | [daspect](#page-2694-0) | [view](#page-15079-0) | [axis](#page-583-0)

**Introduced before R2006a**

# **sign**

Sign function (signum function)

## **Syntax**

sign(x)

# **Description**

 $Y = sign(x)$  returns an array Y the same size as x, where each element of Y is:

- 1 if the corresponding element of x is greater than 0.
- 0 if the corresponding element of x equals 0.
- -1 if the corresponding element of x is less than 0.
- $x.$  /abs( $x$ ) if  $x$  is complex.

# **Examples**

## **Find Sign Function**

Find the sign function of a number.

sign(2)

ans  $= 1$ 

Find the sign function of the values of a vector.

```
V = [-11 \ 0 \ 1.5 \ 1nf \  \text{NaN}];sign(V)
ans = 1×5
 -1 0 1 1 NaN
```
Find the sign function of the values of a matrix.

```
M = magic(3) - 5;sign(M)
ans = 3×3
           1 -1 1
         \begin{matrix} -1 & \hspace{.15cm} 0 & \hspace{.15cm} 1 \\ -1 & \hspace{.15cm} 1 & \hspace{.15cm} -1 \end{matrix}-1
```
Find the sign function of a complex number.

 $z = 4 - 3 * i;$ sign(z) ans = 0.8000 - 0.6000i

### **Plot Sign Function**

Plot the sign function and show its behavior at the zero-crossing. Use eps to represent values just above and below 0.

```
x = [-5 -eps(1) 0eps(1) 5];y = sign(x);
plot(x,y)
ylim([-2 2])
grid on
```
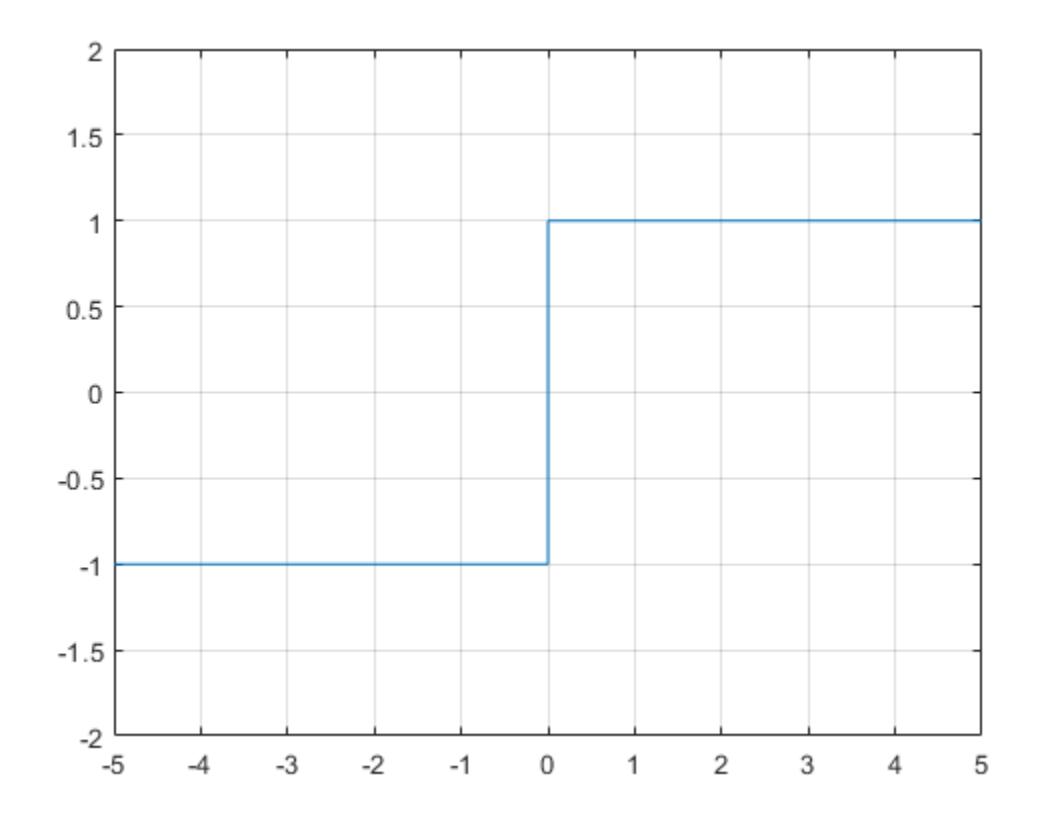

### **Plot Real and Imaginary Parts of Sign Function**

Plot real and imaginary parts of the sign function over −3 < *x* < − 3 and −3 < *y* < 3.

First, create a mesh of values over  $-3 < x < 3$  and  $-3 < y < 3$  using meshgrid. Then create complex numbers from these values using  $z = x + 1i*y$ .

 $v = -3:0.1:3;$  $[x, y] = meshgrid(v);$  $z = x + 1i*y;$ 

Find the real and imaginary parts of the sign function of z.

 $s = sign(z);$  $re = real(s);$  $im = imag(s);$ 

Plot the real and imaginary parts.

```
surf(x,y,re)
title('Real part of sign function')
xlabel('x')
ylabel('y')
```
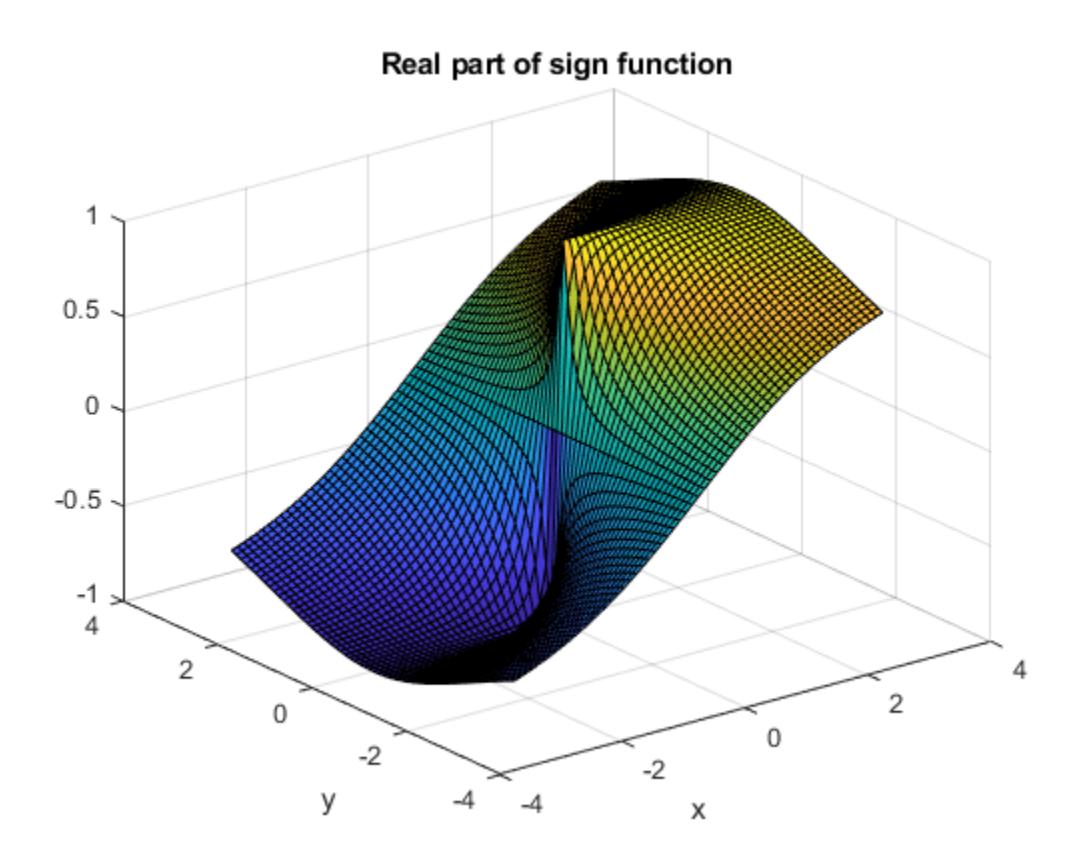

```
figure(2)
surf(x,y,im)
title('Imaginary part of sign function')
xlabel('x')
ylabel('y')
```
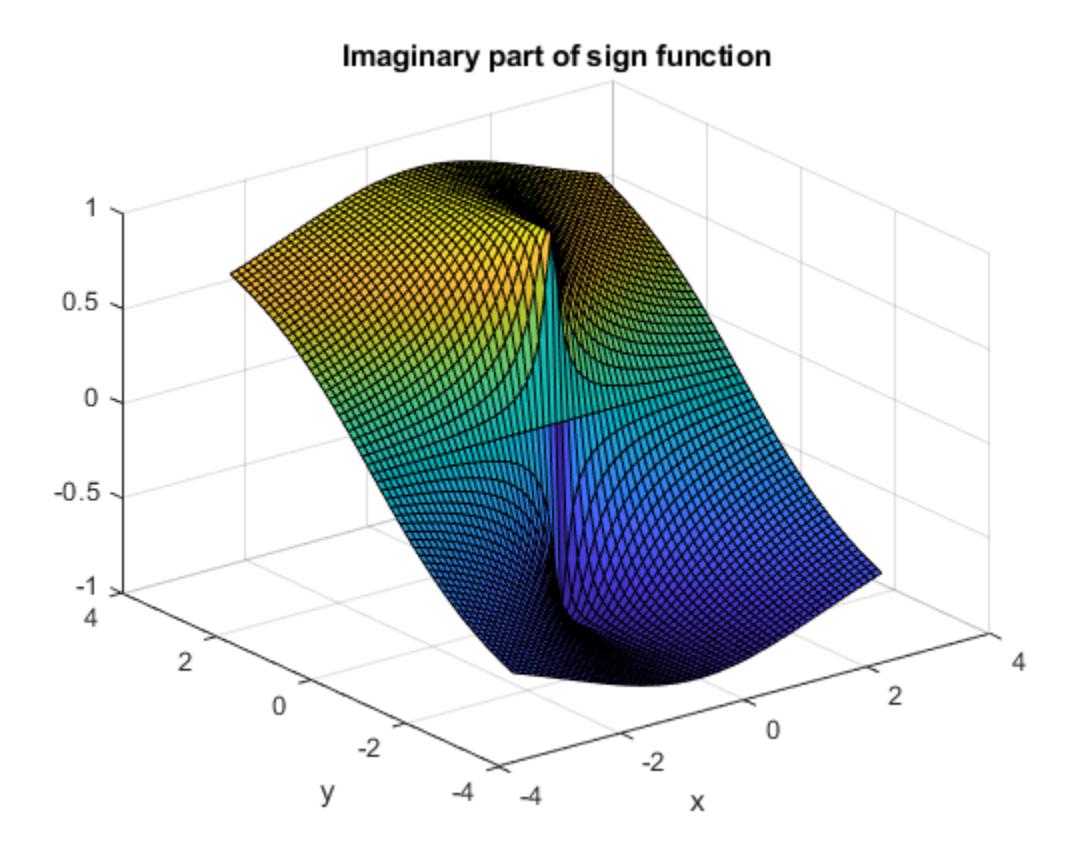

## **Input Arguments**

### **x — Input**

scalar | vector | matrix | multidimensional array

Input, specified as a scalar, vector, matrix, or multidimensional array.

If an element of x is NaN, then sign returns NaN in the corresponding element of the output.

```
Data Types: single | double | int8 | int16 | int32 | int64 | uint8 | uint16 | uint32 | uint64 |
logical | duration
Complex Number Support: Yes
```
## **Extended Capabilities**

### **Tall Arrays**

Calculate with arrays that have more rows than fit in memory.

This function fully supports tall arrays. For more information, see "Tall Arrays".

### **C/C++ Code Generation**

Generate C and C++ code using MATLAB® Coder™.

### **Thread-Based Environment**

Run code in the background using MATLAB® backgroundPool or accelerate code with Parallel Computing Toolbox™ ThreadPool.

This function fully supports thread-based environments. For more information, see "Run MATLAB Functions in Thread-Based Environment".

### **GPU Arrays**

Accelerate code by running on a graphics processing unit (GPU) using Parallel Computing Toolbox™.

This function fully supports GPU arrays. For more information, see "Run MATLAB Functions on a GPU" (Parallel Computing Toolbox).

### **Distributed Arrays**

Partition large arrays across the combined memory of your cluster using Parallel Computing Toolbox™.

This function fully supports distributed arrays. For more information, see "Run MATLAB Functions with Distributed Arrays" (Parallel Computing Toolbox).

### **See Also**

[abs](#page-16-0) | [conj](#page-2110-0) | [imag](#page-6615-0) | [real](#page-11753-0)

**Introduced before R2006a**

# **sin**

Sine of argument in radians

## **Syntax**

 $Y = \sin(X)$ 

## **Description**

 $Y = sin(X)$  returns the sine of the elements of X. The sin function operates element-wise on arrays. The function accepts both real and complex inputs.

- For real values of  $X$ ,  $sin(X)$  returns real values in the interval  $[-1, 1]$ .
- For complex values of X, sin(X) returns complex values.

## **Examples**

### **Plot Sine Function**

Plot the sine function over the domain  $-n \le x \le \pi$ .

 $x = -pi:0.01:pi;$ plot(x,sin(x)), grid on
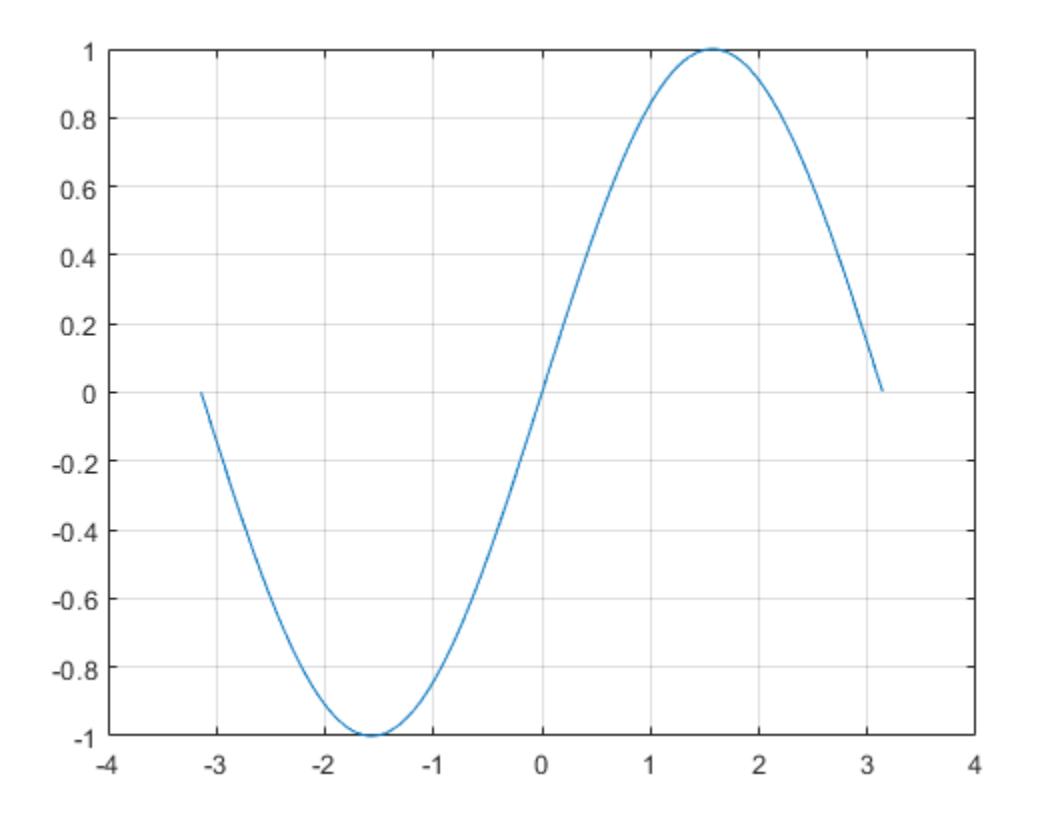

#### **Sine of Vector of Complex Angles**

Calculate the sine of the complex angles in vector x.

 $x = [-i \pi + i *pi / 2 - 1 + i * 4];$  $y = sin(x)$ y = *1×3 complex* 0.0000 - 1.1752i 0.0000 - 2.3013i -22.9791 +14.7448i

### **Input Arguments**

#### **X — Input angle in radians**

scalar | vector | matrix | multidimensional array

Input angle in radians, specified as a scalar, vector, matrix, or multidimensional array.

Data Types: single | double Complex Number Support: Yes

### **Output Arguments**

#### **Y — Sine of input angle**

```
scalar | vector | matrix | multidimensional array
```
Sine of input angle, returned as a real-valued or complex-valued scalar, vector, matrix or multidimensional array.

### **More About**

### **Sine Function**

The sine of an angle,  $\alpha$ , defined with reference to a right angled triangle is

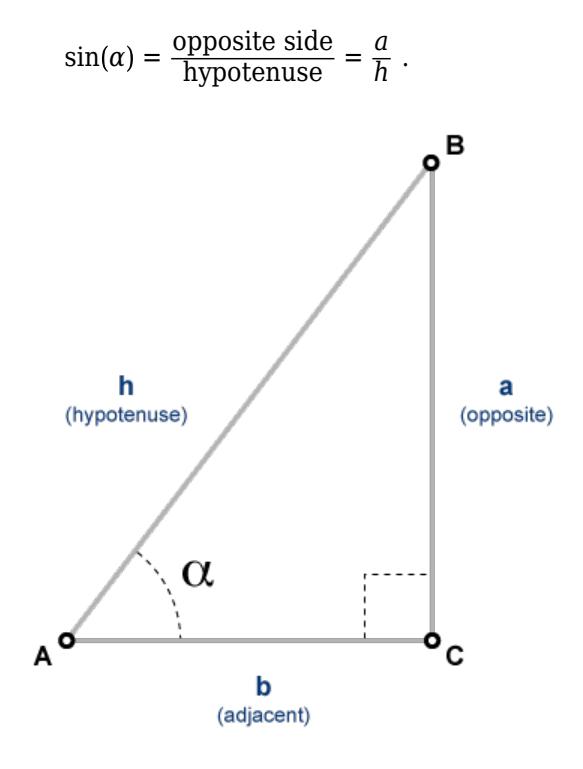

The sine of a complex argument,  $\alpha$ , is

$$
\sin(\alpha) = \frac{e^{i\alpha} - e^{-i\alpha}}{2i} \; .
$$

## **Extended Capabilities**

### **Tall Arrays**

Calculate with arrays that have more rows than fit in memory.

This function fully supports tall arrays. For more information, see "Tall Arrays".

### **C/C++ Code Generation**

Generate C and C++ code using MATLAB® Coder™.

#### **GPU Code Generation**

Generate CUDA® code for NVIDIA® GPUs using GPU Coder™.

#### **Thread-Based Environment**

Run code in the background using MATLAB® backgroundPool or accelerate code with Parallel Computing Toolbox™ ThreadPool.

This function fully supports thread-based environments. For more information, see "Run MATLAB Functions in Thread-Based Environment".

#### **GPU Arrays**

Accelerate code by running on a graphics processing unit (GPU) using Parallel Computing Toolbox<sup>™</sup>.

This function fully supports GPU arrays. For more information, see "Run MATLAB Functions on a GPU" (Parallel Computing Toolbox).

#### **Distributed Arrays**

Partition large arrays across the combined memory of your cluster using Parallel Computing Toolbox™.

This function fully supports distributed arrays. For more information, see "Run MATLAB Functions with Distributed Arrays" (Parallel Computing Toolbox).

### **See Also**

[sind](#page-12711-0) | [asin](#page-469-0) | [asind](#page-472-0) | [sinh](#page-12718-0) | [sinpi](#page-12713-0)

# <span id="page-12711-0"></span>**sind**

Sine of argument in degrees

## **Syntax**

 $Y = \text{sind}(X)$ 

### **Description**

 $Y = \text{sind}(X)$  returns the sine of the elements in X, which are expressed in degrees.

## **Examples**

#### **Sine of 180 degrees compared to sine of π radians**

sind(180) ans  $= 0$ 

sin(pi)

ans =  $1.2246e-16$ 

### **Sine of vector of complex angles, specified in degrees**

```
z = [90+i 15+2i 10+3i];
y = \text{sind}(z)y = 1×3 complex
    1.0002 + 0.0000i 0.2590 + 0.0337i 0.1739 + 0.0516i
```
## **Input Arguments**

**X — Angle in degrees** scalar value | vector | matrix | N-D array

Angle in degrees, specified as a real-valued or complex-valued scalar, vector, matrix, or N-D array. The sind operation is element-wise when X is nonscalar.

Data Types: single | double Complex Number Support: Yes

### **Output Arguments**

#### **Y — Sine of angle**

scalar value | vector | matrix | N-D array

Sine of angle, returned as a real-valued or complex-valued scalar, vector, matrix, or N-D array of the same size as X.

## **Extended Capabilities**

#### **Tall Arrays**

Calculate with arrays that have more rows than fit in memory.

This function fully supports tall arrays. For more information, see "Tall Arrays".

#### **C/C++ Code Generation**

Generate C and C++ code using MATLAB® Coder™.

#### **Thread-Based Environment**

Run code in the background using MATLAB® backgroundPool or accelerate code with Parallel Computing Toolbox™ ThreadPool.

This function fully supports thread-based environments. For more information, see "Run MATLAB Functions in Thread-Based Environment".

#### **GPU Arrays**

Accelerate code by running on a graphics processing unit (GPU) using Parallel Computing Toolbox<sup>™</sup>.

This function fully supports GPU arrays. For more information, see "Run MATLAB Functions on a GPU" (Parallel Computing Toolbox).

#### **Distributed Arrays**

Partition large arrays across the combined memory of your cluster using Parallel Computing Toolbox™.

This function fully supports distributed arrays. For more information, see "Run MATLAB Functions with Distributed Arrays" (Parallel Computing Toolbox).

#### **See Also** [sin](#page-12707-0) | [asind](#page-472-0) | [asin](#page-469-0)

# <span id="page-12713-0"></span>**sinpi**

Compute sin(X\*pi) accurately

## **Syntax**

 $Y =$ sinpi $(X)$ 

## **Description**

 $Y =$  sinpi(X) computes sin(X\*pi) without explicitly computing X\*pi. This calculation is more accurate than sin(X\*pi) because the floating-point value of pi is an approximation of π. In particular:

- For integers, sinpi(n) is exactly zero.
- For odd integers, sinpi(n/2) is +1 or -1.

### **Examples**

### **Calculate Sine of Multiples of π**

Compare the accuracy of  $s$ inpi(X) vs.  $sin(X * pi)$ .

Create a vector of values.

 $X = [0 \ 1/2 \ 1 \ 3/2 \ 2];$ 

Calculate the sine of  $X^*$ pi using the normal sin function.

```
Y = sin(X * pi)Y = 1×5
         0 1.0000 0.0000 -1.0000 -0.0000
```
The results contain small numerical errors due to the fact that pi is a floating-point approximation of the true value of *π*. For instance, Y(3) is not *exactly* zero even though  $sin(\pi) = 0$ .

Y(3)

ans =  $1.2246e-16$ 

Use sinpi to calculate the same values. In this case, the results are exact.

 $Z =$ sinpi $(X)$ Z = *1×5* 0 1 0 -1 0 Z(3)

ans  $= 0$ 

### **Input Arguments**

#### **X — Input array**

scalar | vector | matrix | multidimensional array

Input array, specified as a scalar, vector, matrix, or multidimensional array.

Data Types: single | double Complex Number Support: Yes

### **Extended Capabilities**

#### **Tall Arrays**

Calculate with arrays that have more rows than fit in memory.

This function fully supports tall arrays. For more information, see "Tall Arrays".

#### **C/C++ Code Generation**

Generate C and C++ code using MATLAB® Coder™.

#### **GPU Arrays**

Accelerate code by running on a graphics processing unit (GPU) using Parallel Computing Toolbox<sup>™</sup>.

This function fully supports GPU arrays. For more information, see "Run MATLAB Functions on a GPU" (Parallel Computing Toolbox).

#### **Distributed Arrays**

Partition large arrays across the combined memory of your cluster using Parallel Computing Toolbox™.

This function fully supports distributed arrays. For more information, see "Run MATLAB Functions with Distributed Arrays" (Parallel Computing Toolbox).

### **See Also**

[sin](#page-12707-0) | [sind](#page-12711-0) | [cospi](#page-2538-0)

**Introduced in R2018b**

# **single**

Single-precision arrays

# **Description**

Single-precision variables in MATLAB are stored as 4-byte (32-bit) floating-point values of data type (class) single. For example:

```
y = single(10);whos y
Name Size Bytes Class Attributes
 y 1x1 4 single
```
For more information on floating-point values, see "Floating-Point Numbers".

# **Creation**

If you have an array of a different type, such as double or int8, then you can convert that array to a single precision array by using the single function.

## **Syntax**

 $Y = single(X)$ 

### **Description**

 $Y = single(X)$  converts the values in X to single precision.

### **Input Arguments**

### **X — Input array**

scalar | vector | matrix | multidimensional array

Input array, specified as a scalar, vector, matrix, or multidimensional array.

```
Data Types: double | int8 | int16 | int32 | int64 | uint8 | uint16 | uint32 | uint64 | logical
| char
```
## **Examples**

### **Convert to Single-Precision Variable**

Convert a double-precision variable to single precision with the single function.

 $x = 100;$  $xtype = class(x)$ 

```
xtype ='double'
y = single(x)y = single
```
100

## **Extended Capabilities**

#### **Tall Arrays**

Calculate with arrays that have more rows than fit in memory.

This function fully supports tall arrays. For more information, see "Tall Arrays".

#### **C/C++ Code Generation**

Generate C and C++ code using MATLAB® Coder™.

Usage notes and limitations:

• When using single-precision integers with the [colon](#page-10-0) operator, if either of the end points have a value that is greater in absolute value than flintmax('single') in your MATLAB code, then the generated code might produce different values as compared to the MATLAB code. For example:

```
function z = mismatch values
a = single(1);
b = filintmax('single') + 2;
d = single(9);
z = a:d:b:
end
```
The z values that are calculated by the generated code and MATLAB code are different due to the different rounding methods used by the generated code and MATLAB code.

#### **GPU Code Generation**

Generate CUDA® code for NVIDIA® GPUs using GPU Coder™.

#### **GPU Arrays**

Accelerate code by running on a graphics processing unit (GPU) using Parallel Computing Toolbox™.

This function fully supports GPU arrays. For more information, see "Run MATLAB Functions on a GPU" (Parallel Computing Toolbox).

#### **Distributed Arrays**

Partition large arrays across the combined memory of your cluster using Parallel Computing Toolbox™.

This function fully supports distributed arrays. For more information, see "Run MATLAB Functions with Distributed Arrays" (Parallel Computing Toolbox).

### **See Also**

[double](#page-3458-0) | [cast](#page-1332-0) | [typecast](#page-14453-0)

### **Topics**

"Floating-Point Numbers" "Identifying Numeric Classes"

# <span id="page-12718-0"></span>**sinh**

Hyperbolic sine

## **Syntax**

 $Y = sinh(X)$ 

## **Description**

 $Y = \sinh(X)$  returns the hyperbolic sine of the elements of X. The sinh function operates elementwise on arrays. The function accepts both real and complex inputs. All angles are in radians.

## **Examples**

### **Hyperbolic Sine of Vector**

Create a vector and calculate the hyperbolic sine of each value.

```
X = [0 \text{ pi } 2^* \text{pi } 3^* \text{pi}];Y = \sinh(X)Y = 1×4
10^3 \times 0 0.0115 0.2677 6.1958
```
### **Graph of Hyperbolic Sine Function**

Plot the hyperbolic sine over the domain  $-5 \le x \le 5$ .

```
x = -5:0.01:5;y = sinh(x);plot(x,y)
grid on
```
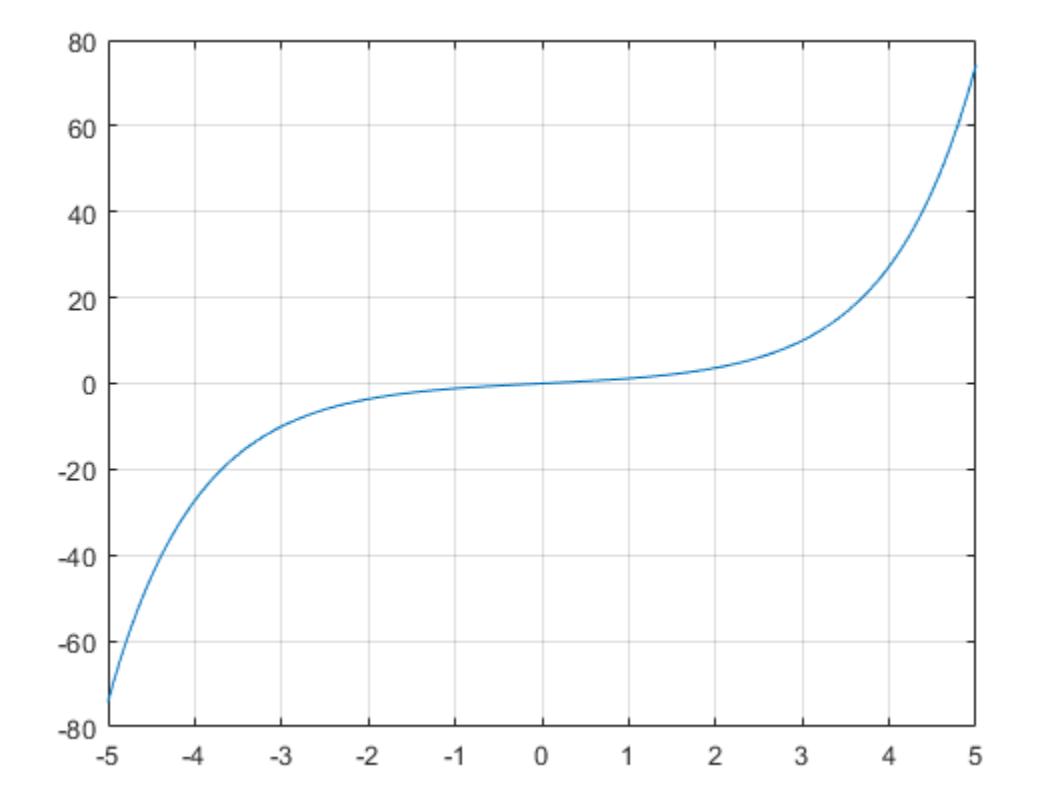

#### **Plot Hyperbolic Sine and Exponential Functions**

The hyperbolic sine satisfies the identity  $sinh(x) = \frac{e^{x} - e^{-x}}{2}$  $\frac{e}{2}$ . In other words,  $sinh(x)$  is half the difference of the functions  $e^x$  and  $e^{-x}$ . Verify this by plotting the functions.

Create a vector of values between -3 and 3 with a step of 0.25. Calculate and plot the values of  $sinh(x)$ ,  $exp(x)$ , and  $exp(-x)$ . As expected, the sinh curve is positive where  $exp(x)$  is large, and negative where exp(-x) is large.

```
x = -3:0.25:3;y1 = sinh(x);y2 = exp(x);
y3 = exp(-x);
plot(x,y1,x,y2,x,y3)
grid on
legend('sinh(x)','exp(x)','exp(-x)','Location','bestoutside')
```
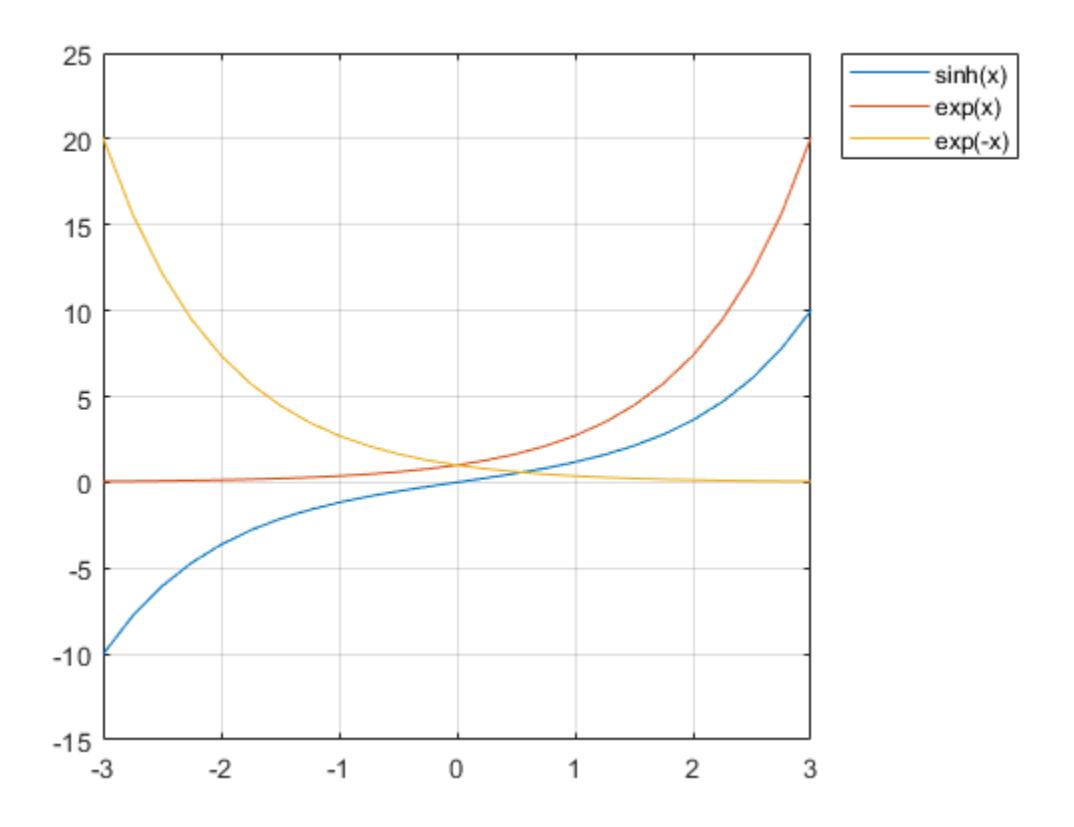

### **Input Arguments**

#### **X — Input angles in radians**

scalar | vector | matrix | multidimensional array

Input angles in radians, specified as a scalar, vector, matrix, or multidimensional array.

```
Data Types: single | double
Complex Number Support: Yes
```
### **More About**

#### **Hyperbolic Sine**

The hyperbolic sine of an angle *x* can be expressed in terms of exponential functions as

$$
\sinh(x) = \frac{e^x - e^{-x}}{2}.
$$

In terms of the traditional sine function with a complex argument, the identity is

 $sinh(x) = -isin(ix)$ .

## **Extended Capabilities**

#### **Tall Arrays**

Calculate with arrays that have more rows than fit in memory.

This function fully supports tall arrays. For more information, see "Tall Arrays".

#### **C/C++ Code Generation**

Generate C and C++ code using MATLAB® Coder™.

#### **GPU Code Generation**

Generate CUDA® code for NVIDIA® GPUs using GPU Coder™.

#### **Thread-Based Environment**

Run code in the background using MATLAB® backgroundPool or accelerate code with Parallel Computing Toolbox™ ThreadPool.

This function fully supports thread-based environments. For more information, see "Run MATLAB Functions in Thread-Based Environment".

#### **GPU Arrays**

Accelerate code by running on a graphics processing unit (GPU) using Parallel Computing Toolbox™.

This function fully supports GPU arrays. For more information, see "Run MATLAB Functions on a GPU" (Parallel Computing Toolbox).

#### **Distributed Arrays**

Partition large arrays across the combined memory of your cluster using Parallel Computing Toolbox™.

This function fully supports distributed arrays. For more information, see "Run MATLAB Functions with Distributed Arrays" (Parallel Computing Toolbox).

### **See Also**

[sin](#page-12707-0) | [asinh](#page-475-0) | [cosh](#page-2540-0)

# <span id="page-12722-0"></span>**size**

Array size

## **Syntax**

```
sz = size(A)szdim = size(A,dim)szdim = size(A,dim1,dim2,…,dimN)
[sz1,...,szN] = size(
```
## **Description**

 $sz = size(A)$  returns a row vector whose elements are the lengths of the corresponding dimensions of A. For example, if A is a 3-by-4 matrix, then  $size(A)$  returns the vector  $\begin{bmatrix} 3 & 4 \end{bmatrix}$ .

If A is a table or timetable, then  $size(A)$  returns a two-element row vector consisting of the number of rows and the number of table variables.

szdim  $=$  size( $A$ , dim) returns the length of dimension dim when dim is a positive integer scalar. Starting in R2019b, you can also specify dim as a vector of positive integers to query multiple dimension lengths at a time. For example, size(A,[2 3]) returns the lengths of the second and third dimensions of A in the 1-by-2 row vector szdim.

szdim = size( $A$ , dim1, dim2, ..., dimN) returns the lengths of dimensions dim1, dim2, ..., dimN in the row vector szdim (starting in R2019b).

[sz1,...,szN] = size( \_\_\_ ) returns the lengths of the queried dimensions of A separately.

## **Examples**

### **Size of 4-D Array**

Create a random 4-D array and return its size.

```
A = rand(2,3,4,5);sz = size(A)sz = 1×4
     2 3 4 5
```
Query only the length of the second dimension of A.

```
szdim2 = size(A,2)szdim2 = 3
```
Starting in R2019b, you can query multiple dimension lengths at a time by specifying a vector dimension argument. For example, find the lengths of the first and third dimensions of A.

 $szdim13 = size(A, [1 3])$ szdim13 = *1×2* 2 4

Find the lengths of the second through fourth dimensions of A.

 $szdim23 = size(A,2:4)$ szdim23 = *1×3* 3 4 5

Alternatively, you can list the queried dimensions as separate input arguments.

 $szdim23 = size(A, 2, 3, 4);$ 

#### **Size of Table**

Create a table with 5 rows and 4 variables.

```
LastName = {'Smith';'Johnson';'Williams';'Jones';'Brown'};
Age = [38;43;38;40;49];
Height = [71;69;64;67;64];
Weight = [176;163;131;133;119];
BloodPressure = [124 93; 109 77; 125 83; 117 75; 122 80];
```

```
A = table(Age,Height,Weight,BloodPressure,'RowNames',LastName)
```
A=*5×4 table*

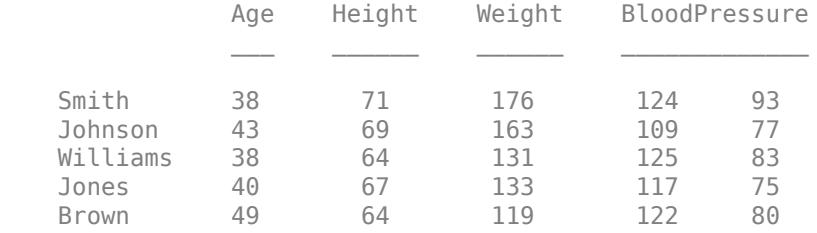

Find the size of the table. Although the BloodPressure variable contains two columns, size only counts the number of variables.

 $sz = size(A)$ sz = *1×2* 5 4

#### **Dimension Lengths as Separate Arguments**

Create a random matrix and return the number of rows and columns separately.

 $A = rand(4.3)$ :  $[numRows,numCols] = size(A)$  $numRows = 4$  $numCols = 3$ 

## **Input Arguments**

#### **A — Input array**

scalar | vector | matrix | multidimensional array

Input array, specified as a scalar, a vector, a matrix, or a multidimensional array.

**Data Types:** single | double | int8 | int16 | int32 | int64 | uint8 | uint16 | uint32 | uint64 | logical | char | string | struct | function\_handle | cell | categorical | datetime | duration | calendarDuration | table | timetable

Complex Number Support: Yes

#### **dim — Queried dimensions**

positive integer scalar | vector of positive integer scalars

Queried dimensions, specified as a positive integer scalar or vector of positive integer scalars. If an element of  $\dim$  is larger than  $\dim(A)$ , then  $\text{size}$  returns 1 in the corresponding element of the output.

Data Types: single | double | int8 | int16 | int32 | int64 | uint8 | uint16 | uint32 | uint64

### **dim1,dim2,…,dimN — List of queried dimensions**

positive integer scalars

List of queried dimensions, specified as positive integer scalars separated by commas. If an element of the list is larger than ndims(A), then size returns 1 in the corresponding element of the output.

Data Types: single | double | int8 | int16 | int32 | int64 | uint8 | uint16 | uint32 | uint64

### **Output Arguments**

#### **sz — Array size**

row vector of nonnegative integers

Array size, returned as a row vector of nonnegative integers.

- Each element of sz represents the length of the corresponding dimension of A. If any element of sz is equal to 0, then A is an empty array.
- If A is a scalar, then sz is the row vector  $[1\ 1]$ .
- If A is a table or timetable, then sz is a two-element row vector containing the number of rows and the number of variables. Multiple columns within a single variable are not counted.
- If A is a character vector of type char, then size returns the row vector [1 M] where M is the number of characters. However, if A is a string scalar, size returns [1 1] because it is a single

element of a string array. For example, compare the output of size for a character vector and string:

```
szchar = size('mytext')
szchar =
 1 6
szstr = size("mytext")
szstr = 1 1
```
To find the number of characters in a string, use the [strlength](#page-13227-0) function.

Data Types: double

#### **szdim — Dimension lengths**

nonnegative integer scalar | vector of nonnegative integer scalars

Dimension lengths, returned as a nonnegative integer scalar when dim is a scalar and a row vector of nonnegative integer scalars when dim is a vector. If an element of the specified dimension argument is larger than ndims(A), then size returns 1 in the corresponding element of szdim.

Data Types: double

#### **sz1,...,szN — Dimension lengths listed separately**

nonnegative integer scalars

Dimension lengths listed separately, returned as nonnegative integer scalars separated by commas.

- When dim is not specified and fewer than ndims(A) output arguments are listed, then all remaining dimension lengths are collapsed into the last argument in the list. For example, if A is a 3-D array with size  $[3 \ 4 \ 5]$ , then  $[sz1, sz2] = size(A)$  returns  $sz1 = 3$  and  $sz2 = 20$ .
- When dim is specified, the number of output arguments must equal the number of queried dimensions.
- If you specify more than ndims(A) output arguments, then the extra trailing arguments are returned as 1.

Data Types: double

### **Tips**

• To determine if an array is empty, a scalar, or a matrix, use the functions [isempty](#page-7198-0), [isscalar](#page-7396-0), and [ismatrix](#page-7291-0). You can also determine the orientation of a vector with the [isrow](#page-7394-0) and [iscolumn](#page-7172-0) functions.

### **Extended Capabilities**

#### **Tall Arrays**

Calculate with arrays that have more rows than fit in memory.

This function fully supports tall arrays. For more information, see "Tall Arrays".

#### **C/C++ Code Generation**

Generate C and C++ code using MATLAB® Coder™.

#### **GPU Code Generation**

Generate CUDA® code for NVIDIA® GPUs using GPU Coder™.

#### **HDL Code Generation**

Generate Verilog and VHDL code for FPGA and ASIC designs using HDL Coder™.

#### **Thread-Based Environment**

Run code in the background using MATLAB® backgroundPool or accelerate code with Parallel Computing Toolbox™ ThreadPool.

This function fully supports thread-based environments. For more information, see "Run MATLAB Functions in Thread-Based Environment".

#### **GPU Arrays**

Accelerate code by running on a graphics processing unit (GPU) using Parallel Computing Toolbox<sup>™</sup>.

This function fully supports GPU arrays. For more information, see "Run MATLAB Functions on a GPU" (Parallel Computing Toolbox).

#### **Distributed Arrays**

Partition large arrays across the combined memory of your cluster using Parallel Computing Toolbox™.

This function fully supports distributed arrays. For more information, see "Run MATLAB Functions with Distributed Arrays" (Parallel Computing Toolbox).

### **See Also**

[length](#page-7689-0) | [strlength](#page-13227-0) | [ndims](#page-9111-0) | [numel](#page-9366-0) | [height](#page-5764-0) | [width](#page-15205-0)

# **size**

**Package:** containers

Size of Map object

## **Syntax**

```
n = size(M,1)szdim = size(M,dim)
sz = size(M)[sz1,sz2,...,szL] = size(M)
```
## **Description**

 $n = size(M, 1)$  returns the number of key-value pairs in the input Map object. size  $(M, 1)$  is equivalent to length(M) and to the property M.Count.

szdim = size(M,dim) returns the length of dimension dim. Since a Map object stores data as an nby-1 set of key-value pairs, size returns 1 when  $\dim$  > 1.

 $sz = \text{size}(M)$  returns a two-element vector  $[n \ 1]$ , where n is the number of key-value pairs in M.

 $[sz1, sz2,...,szL] = size(M)$  returns  $[n,1,...,1]$ .

## **Examples**

### **Size of Map**

Create a Map object.

```
months = {'Jan', 'Feb', 'Mar', 'Apr'};
rainfall = [327.2 368.2 197.6 178.4];
M = containers. Map (months, rainfall)
M = Map with properties:
         Count: 4
       KeyType: char
     ValueType: double
```
Return the number of key-value pairs.

```
n = size(M, 1)
```
 $n = 4$ 

Return the number of pairs as a vector.

 $sz = size(M)$ 

sz = *1×2* 4 1

### **Input Arguments**

#### **M — Input Map object**

Map object

Input Map object.

#### **dim — Queried dimension**

positive numeric scalar

Queried dimension, specified as a positive numeric scalar.

## **See Also**

[containers.Map](#page-7976-0) | [isKey](#page-7253-0) | [keys](#page-7522-0) | [length](#page-7692-0) | [values](#page-14975-0)

### **Topics**

"Overview of Map Data Structure" "Create Map Object" "Examine Contents of Map"

#### **Introduced in R2008b**

# **size**

(Not recommended) Size of triangulation matrix

**Note** size(TriRep) is not recommended. Use [size\(triangulation\)](#page-11619-0) instead.

TriRep is not recommended. Use [triangulation](#page-11567-0) instead.

## **Syntax**

 $S = size(TR)$ 

### **Description**

S = size(TR) provides size information for a triangulation matrix. The matrix is of size mtri-by-nv, where  $m$ tri is the number of simplices and nv is the number of vertices per simplex (triangle/ tetrahedron, etc).

### **Examples**

### **Size of Triangulation**

Load a 2-D triangulation and create a TriRep object.

```
load trimesh2d
tr = TriRep(tri, x, y);
```
Find the size of the triangulation matrix.

```
s = size(tr)s = 1×2
   182 3
```
## **Input Arguments**

### **TR — Triangulation representation**

TriRep or DelaunayTri object

Triangulation representation, specified as a TriRep or DelaunayTri object.

### **More About**

### **Simplex**

A simplex is a triangle/tetrahedron or higher-dimensional equivalent.

### **See Also**

[size](#page-12722-0) | [delaunayTriangulation](#page-3154-0) | [triangulation](#page-11567-0)

### **Introduced in R2009a**

# **size**

Size of tscollection

## **Syntax**

 $tscsize = size(tsc)$ 

## **Description**

tscsize = size(tsc) returns a vector of the form [n m] where n is the length of the time vector of a tscollection object, and m is the number of tscollection members.

## **Examples**

### **Size of tscollection**

Create a tscollection object and display its size.

```
ts = timeseries([1.1 2.9 3.7 4.0 3.0]',1:5);
tsc = tscollection(ts);
tscsize = size(tsc)
tscsize = 1×2
     5 1
```
## **Input Arguments**

**tsc — Input tscollection** scalar

Input tscollection, specified as a scalar.

**See Also** [timeseries](#page-11489-0) | [tscollection](#page-14432-0) | [length](#page-7694-0)

# **slice**

Volume slice planes

## **Syntax**

```
slice(X,Y,Z,V,xslice,yslice,zslice)
slice(V,xslice,yslice,zslice)
slice( ___ ,method)
slice(ax, \underline{\hspace{1cm}})s = slice( )
```
## **Description**

 $\text{slice}(X, Y, Z, V, x \text{slice}, y \text{slice}, z \text{slice})$  draws slices for the volumetric data V. Specify  $X, Y$ , and Z as the coordinate data. Specify xslice, yslice, and zslice as the slice locations using one of these forms:

- To draw one or more slice planes that are orthogonal to a particular axis, specify the slice arguments as a scalar or vector.
- To draw a single slice along a surface, specify all the slice arguments as matrices that define a surface.

slice(V,xslice,yslice,zslice) uses the default coordinate data for V. The (*x*,*y*,*z*) location for each element in V is based on the column, row, and page index, respectively.

slice( \_\_\_\_ , method) specifies the interpolation method, where method can be 'linear' (the default), 'cubic', or 'nearest'. Use this option with any of the input arguments in previous syntaxes.

slice(ax, ) plots into the specified axes, instead of the current axes (qca).

s = slice() returns the Surface objects created. slice returns one Surface object for each slice.

## **Examples**

### **Volume Data Along Slices**

Show volumetric data along slice planes that are orthogonal to each axis.

Create slice planes through the volume defined by  $v = xe^{-x^2-y^2-z^2}$ , where *x*, *y*, and *z* range from [-2,2]. Create slice planes orthogonal to the *x*-axis at the values -1.2, 0.8, and 2 and orthogonal to the *z*-axis at the value 0. Do not create any slice planes that are orthogonal to the *y*-axis by specifying an empty array.

 $[X, Y, Z] = meshgrid(-2:.2:2);$  $V = X.*exp(-X.^2-Y.^2-Z.^2);$ 

```
xslice = [-1.2,0.8,2]; 
yslice = [];
zslice = 0;
slice(X,Y,Z,V,xslice,yslice,zslice)
```
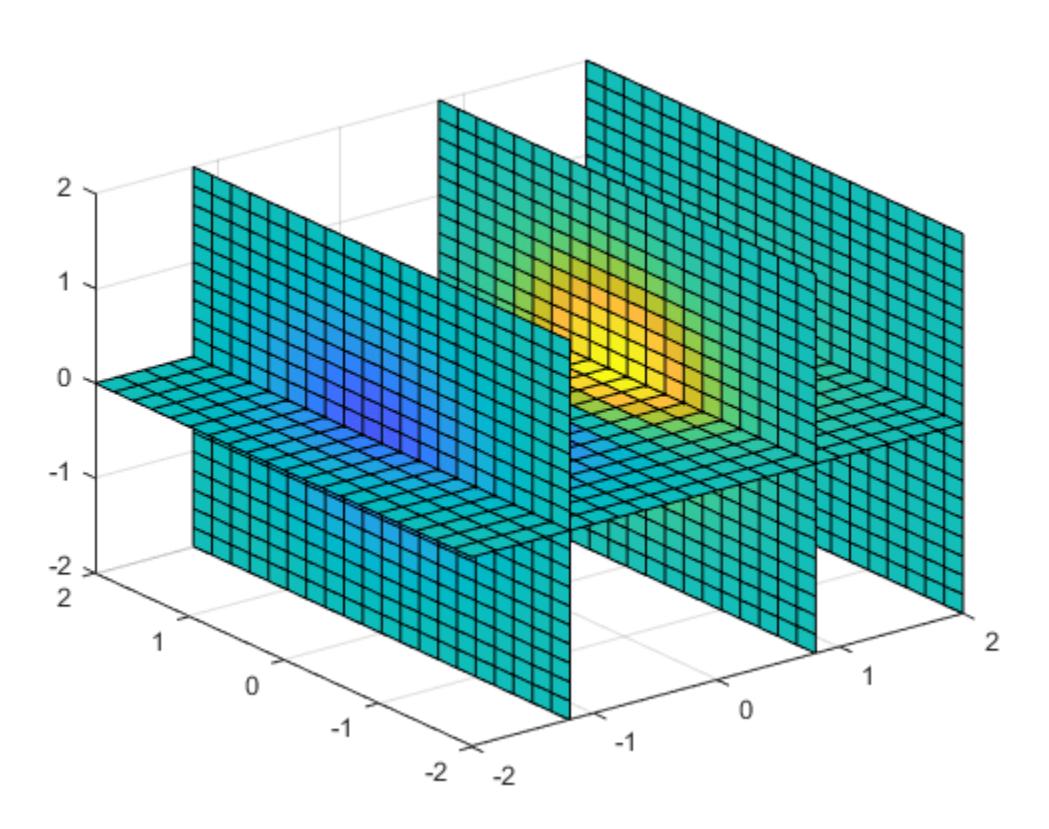

#### **Volume Data Along Surface**

Show volumetric data along a nonplanar slice. Define the surface where you want to show the volumetric data.

Create volume array V as the volume defined by  $v = xe^{-x^2 - y^2 - z^2}$ , where *x*, *y*, and *z* range from [-5,5]. Then, show a slice of the volume data along the surface defined by  $z = x^2 - y^2$ .

 $[X, Y, Z] = meshgrid(-5:0.2:5);$  $V = X.*exp(-X.^2-Y.^2-Z.^2);$  $[xsurf,ysurf] = meshgrid(-2:0.2:2);$ zsurf = xsurf.^2-ysurf.^2; slice(X,Y,Z,V,xsurf,ysurf,zsurf)

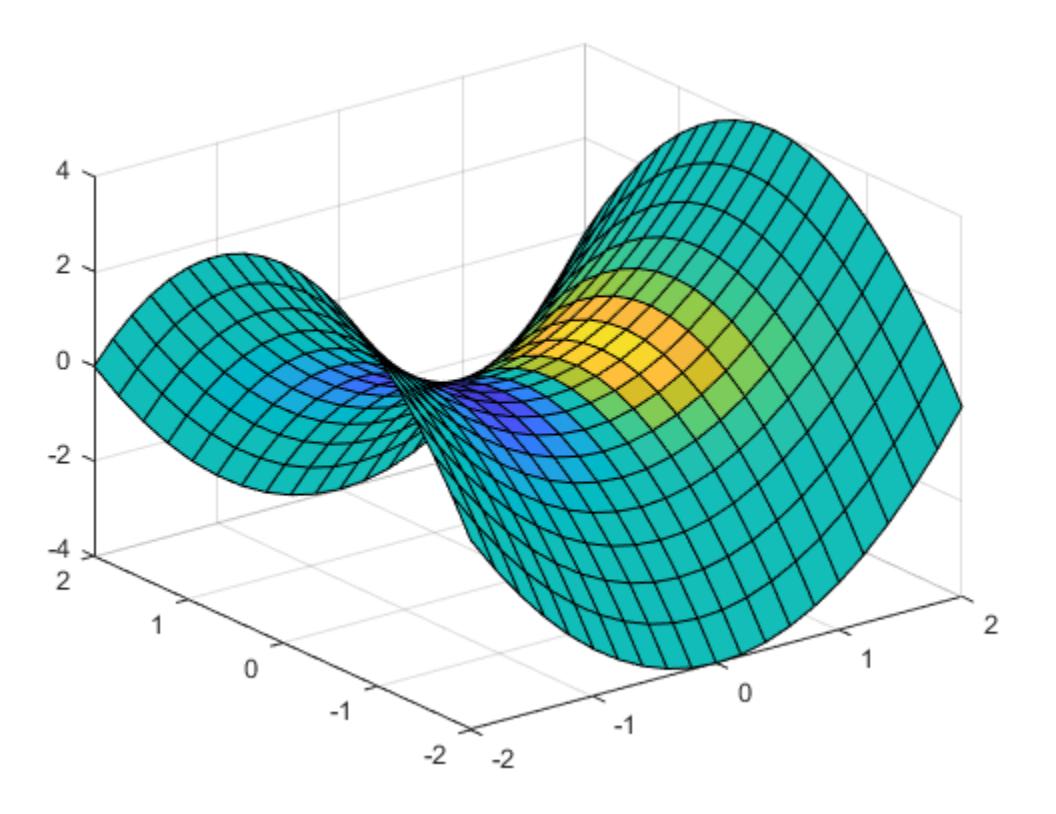

#### **Specify Interpolation Method**

Create a slice plane through volumetric data. Specify the interpolation method for the data values.

Create a slice plane orthogonal to the *x*-axis at the value 0.8. Since the volume data is not defined for *x* values of 0.8, the slice function interpolates the nearby values. To use the nearest data point value, specify the interpolation method as 'nearest'.

```
[X,Y,Z] = meshgrid(-2:2);V = X.*exp(-X.^{2}-Y.^{2}-Z.^{2});
xslice = 0.8;yslice = [];
zslice = [];
slice(X,Y,Z,V,xslice,yslice,zslice,'nearest')
```
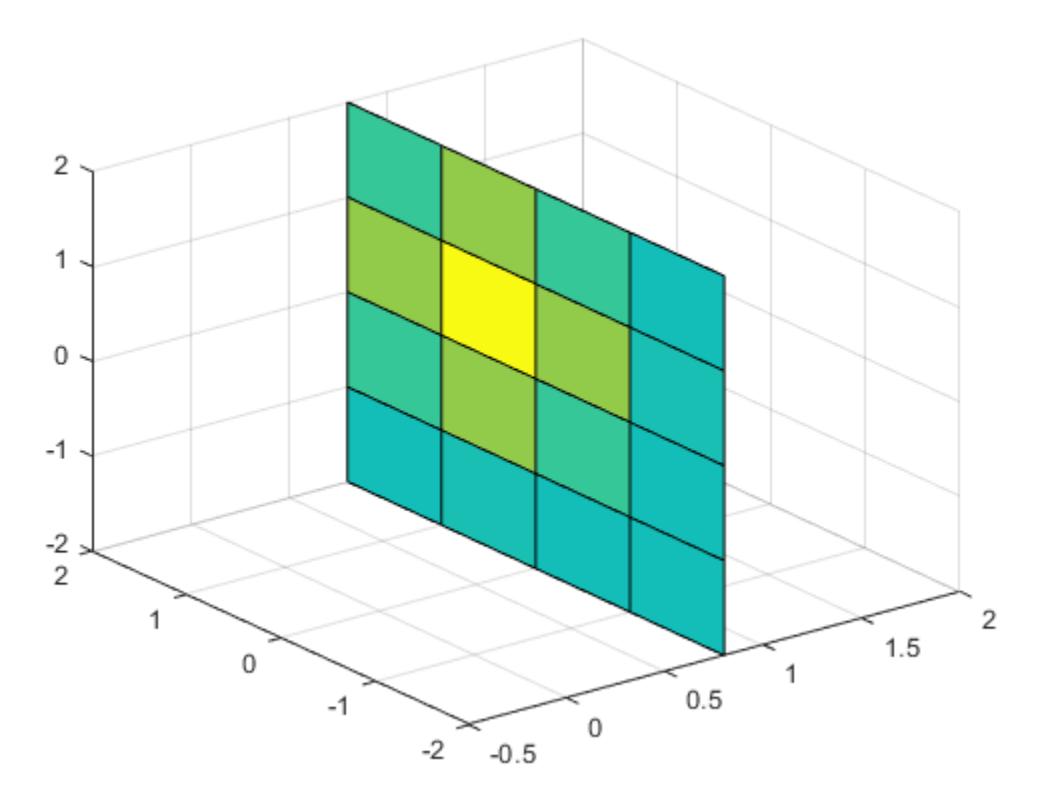

### **Input Arguments**

#### **X —** *x***-axis coordinate data**

vector | 3-D array

*x*-axis coordinate data, specified as a vector or a 3-D array the same size as V. If you specify a 3-D array, it must be monotonic and orthogonally spaced, as if produced by the meshgrid function.

Data Types: single | double

#### **Y —** *y***-axis coordinate data**

vector | 3-D array

*y*-axis coordinate data, specified as a vector or a 3-D array the same size as V. If you specify a 3-D array, it must be monotonic and orthogonally spaced, as if produced by the meshgrid function.

Data Types: single | double

#### **Z —** *z***-axis coordinate data**

vector | 3-D array

*z*-axis coordinate data, specified as a vector or a 3-D array the same size as V. If you specify a 3-D array, it must be monotonic and orthogonally spaced, as if produced by the meshgrid function.

Data Types: single | double

**V — Volume data**

3-D array

#### Volume data, specified as a 3-D array.

Data Types: single | double

#### **xslice —** *x***-axis slice values**

scalar | vector | [] | matrix

*x*-axis slice values, specified in one of these forms:

- Scalar Draw one slice plane orthogonal to the *x*-axis at the specified location.
- Vector Draw multiple slice planes orthogonal to the *x*-axis at the specified locations.
- [] Do not draw any slice planes.
- Matrix Draw the slice along a surface, instead of a plane. If you use this option, then yslice and zslice also must be matrices that are the same size.

Example: [2 4] draws slice planes orthogonal to the x-axis at the values 2 and 4.

Data Types: single | double

### **yslice —** *y***-axis slice values**

scalar | vector | [] | matrix

*y*-axis slice values, specified in one of these forms:

- Scalar Draw one slice plane orthogonal to the *y*-axis at the specified location.
- Vector Draw multiple slice planes orthogonal to the *y*-axis at the specified locations.
- $[$ ]  $-$  Do not draw any slice planes.
- Matrix Draw the slice along a surface, instead of a plane. If you use this option, then xslice and zslice also must be matrices that are the same size.

Example: [2 4] draws slice planes orthogonal to the y-axis at the values 2 and 4.

Data Types: single | double

#### **zslice —** *z***-axis slice values**

scalar | vector | [] | matrix

*z*-axis slice values, specified in one of these forms:

- Scalar Draw one slice plane orthogonal to the *z*-axis at the specified location.
- Vector Draw multiple slice planes orthogonal to the *z*-axis at the specified locations.
- $[$ ] Do not draw any slice planes.
- Matrix Draw the slice along a surface, instead of a plane. If you use this option, then xslice and yslice also must be matrices that are the same size.

Example: [2 4] draws slice planes orthogonal to the z-axis at the values 2 and 4.

Data Types: single | double

#### **method — Interpolation method**

```
'linear' (default) | 'cubic' | 'nearest'
```
Interpolation method, specified as one of these values:

- 'linear' Linear interpolation of the values at neighboring grid points in each respective dimension
- 'cubic' Cubic interpolation of the values at neighboring grid points in each respective dimension
- 'nearest' Nearest grid point value

#### **ax — Target axes**

current axes (default) | Axes object

Target axes, specified as an Axes object. If you do not specify the axes, then slice plots into the current axes.

## **Extended Capabilities**

#### **GPU Arrays**

Accelerate code by running on a graphics processing unit (GPU) using Parallel Computing Toolbox™.

Usage notes and limitations:

• This function accepts GPU arrays, but does not run on a GPU.

For more information, see "Run MATLAB Functions on a GPU" (Parallel Computing Toolbox).

#### **Distributed Arrays**

Partition large arrays across the combined memory of your cluster using Parallel Computing Toolbox™.

Usage notes and limitations:

• This function operates on distributed arrays, but executes in the client MATLAB.

For more information, see "Run MATLAB Functions with Distributed Arrays" (Parallel Computing Toolbox).

### **See Also**

[meshgrid](#page-8643-0) | [contourslice](#page-2194-0) | [isosurface](#page-7354-0) | [interp3](#page-7067-0) | obliqueslice

# **smooth3**

Smooth 3-D data

## **Syntax**

## **Description**

```
W = smooth3(V) smooths the input data V and returns the smoothed data in W.
```
W = smooth3(V,'*filter*') *filter* determines the convolution kernel and can be one of these values:

- 'gaussian'
- 'box' (default)

W = smooth3(V, 'filter', size) sets the size of the convolution kernel (default is [3 3 3]). If size is scalar, then size is interpreted as [size, size, size].

W = smooth3(V,'*filter*',size,sd) sets an attribute of the convolution kernel. When *filter* is gaussian, sd is the standard deviation (default is .65).

## **Examples**

### **Smooth Isosurface Data**

Create a 10-by-10-by-10 array of random data and smooth it.

```
data = rand(10, 10, 10);
data = smooth3(data, 'box', 5);
```
Display the data as an isosurface with end caps.

```
patch(isocaps(data,.5),...
    'FaceColor','interp','EdgeColor','none');
p1 = patch(isosurface(data,.5),... 'FaceColor','blue','EdgeColor','none');
isonormals(data,p1);
view(3); 
axis vis3d tight
camlight left
lighting gouraud
```
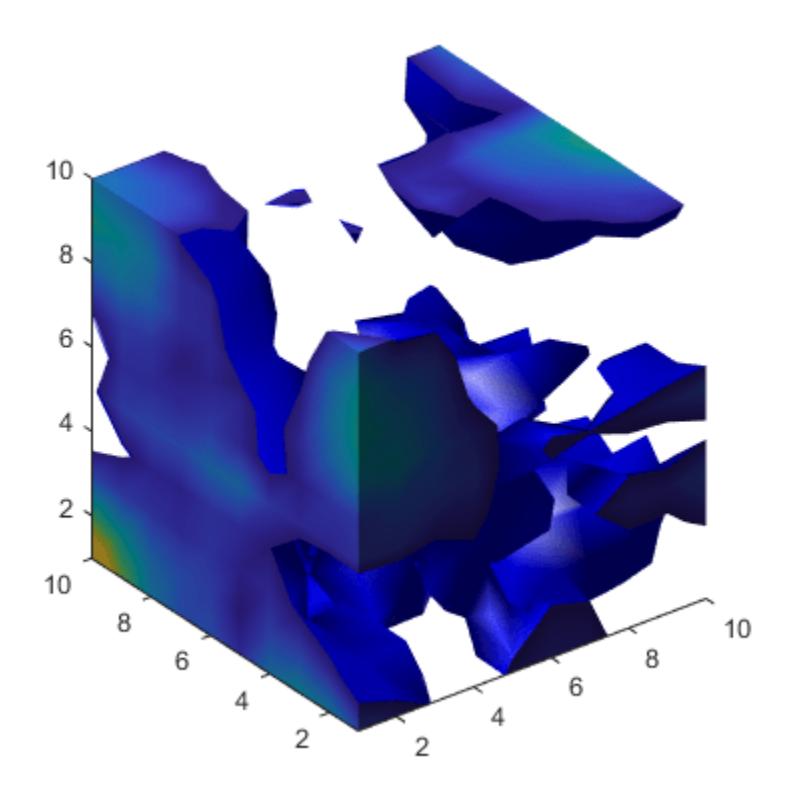

## **Extended Capabilities**

#### **GPU Arrays**

Accelerate code by running on a graphics processing unit (GPU) using Parallel Computing Toolbox<sup>™</sup>.

Usage notes and limitations:

• This function accepts GPU arrays, but does not run on a GPU.

For more information, see "Run MATLAB Functions on a GPU" (Parallel Computing Toolbox).

#### **Distributed Arrays**

Partition large arrays across the combined memory of your cluster using Parallel Computing Toolbox™.

Usage notes and limitations:

• This function operates on distributed arrays, but executes in the client MATLAB.

For more information, see "Run MATLAB Functions with Distributed Arrays" (Parallel Computing Toolbox).

### **See Also**

[isocaps](#page-7339-0) | [isonormals](#page-7347-0) | [isosurface](#page-7354-0) | [patch](#page-9803-0)

#### **Topics**

"Techniques for Visualizing Scalar Volume Data"

# **smoothdata**

Smooth noisy data

## **Syntax**

- $B =$ smoothdata $(A)$
- $B =$  smoothdata(A,dim)
- $B =$  smoothdata( $\_\_\_\$ , method)
- $B =$  smoothdata(  $\_\_\$ , method, window)
- $B =$  smoothdata( \_\_\_ , nanflag)
- $B =$  smoothdata(, Name,Value)

```
[B,window] = smoothdata(___)
```
## **Description**

 $B =$  smoothdata(A) returns a moving average of the elements of a vector using a fixed window length that is determined heuristically. The window slides down the length of the vector, computing an average over the elements within each window.

- If A is a matrix, then smoothdata computes the moving average down each column of A.
- If A is a multidimensional array, then smoothdata operates along the first dimension of A whose size does not equal 1.
- If A is a table or timetable with numeric variables, then smoothdata operates on each variable of A separately.

 $B =$  smoothdata(A,dim) specifies the dimension of A to operate along. For example, if A is a matrix, then smoothdata(A,2) smooths the data in each row of A.

 $B =$  smoothdata(  $\quad$ , method) specifies the smoothing method for either of the previous syntaxes. For example, smoothdata(A, 'sgolay') uses a Savitzky-Golay filter to smooth the data in A.

 $B =$  smoothdata(, method, window) specifies the length of the window used by the smoothing method. For example, smoothdata(A,'movmedian',5) smooths the data in A by taking the median over a five-element sliding window.

 $B =$  smoothdata( \_\_\_ , nanflag) specifies how NaN values are treated for any of the previous syntaxes. 'omitnan' ignores NaN values and 'includenan' includes them when computing within each window.

 $B =$  smoothdata(  $\_\_\_\$ , Name, Value) specifies additional parameters for smoothing using one or more name-value arguments. For example, if t is a vector of time values, then smoothdata(A, 'SamplePoints', t) smooths the data in A relative to the times in t.

[B,window] = smoothdata( \_\_\_ ) also returns the moving window length.

## **Examples**

#### **Smooth Data with Moving Average**

Create a vector containing noisy data, and smooth the data with a moving average. Plot the original and smoothed data.

```
x = 1:100;A = \cos(2*pi*0.05*x+2*pi*rand) + 0.5*randn(1,100);B = smoothdata(A);
plot(x,A,'-o',x,B,'-x')
legend('Original Data','Smoothed Data')
```
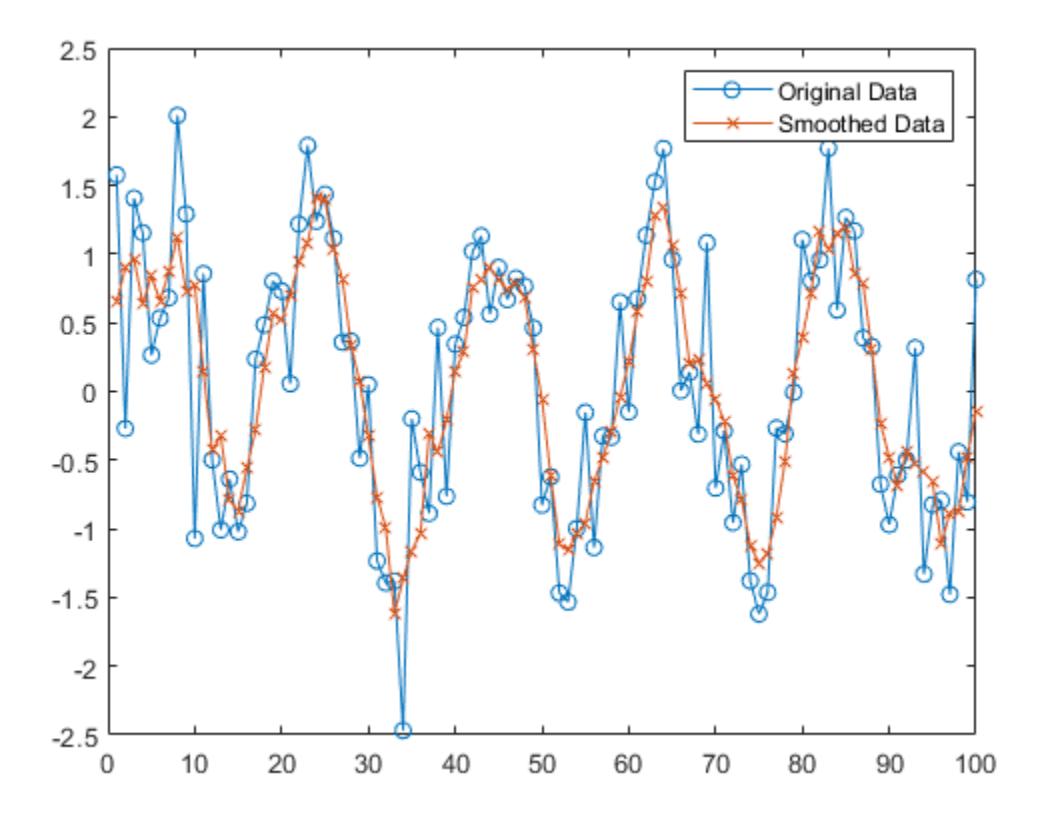

#### **Matrix of Noisy Data**

Create a matrix whose rows represent three noisy signals. Smooth the three signals using a moving average, and plot the smoothed data.

```
x = 1:100;s1 = \cos(2*pi*0.03*x+2*pi*rand) + 0.5*randn(1,100);s2 = \cos(2*pi*0.04*x+2*pi*rand) + 0.4*randn(1,100) + 5;s3 = \cos(2*pi*0.05*x+2*pi*rand) + 0.3*randn(1,100) - 5;A = [s1; s2; s3];
```

```
B = smoothdata(A,2);
plot(x,B(1,:),x,B(2,:),x,B(3,:))
```
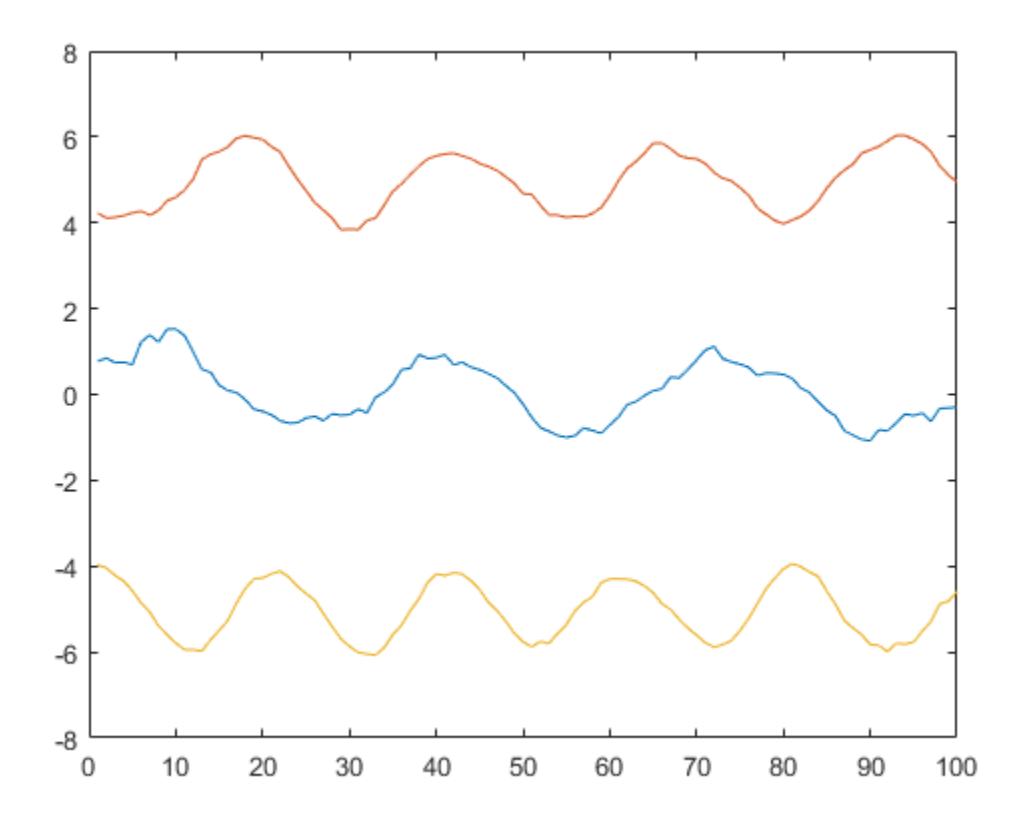

#### **Gaussian Filter**

Smooth a vector of noisy data with a Gaussian-weighted moving average filter. Display the window length used by the filter.

```
x = 1:100;A = cos(2*pi*0.05*x+2*pi*rand) + 0.5*randn(1,100);[B, window] = smoothdata(A, 'gaussian');
window
```

```
window = 4
```
Smooth the original data with a larger window of length 20. Plot the smoothed data for both window lengths.

```
C = smoothdata(A, 'gaussian', 20);
plot(x,B,'-o',x,C,'-x')
legend('Small Window','Large Window')
```
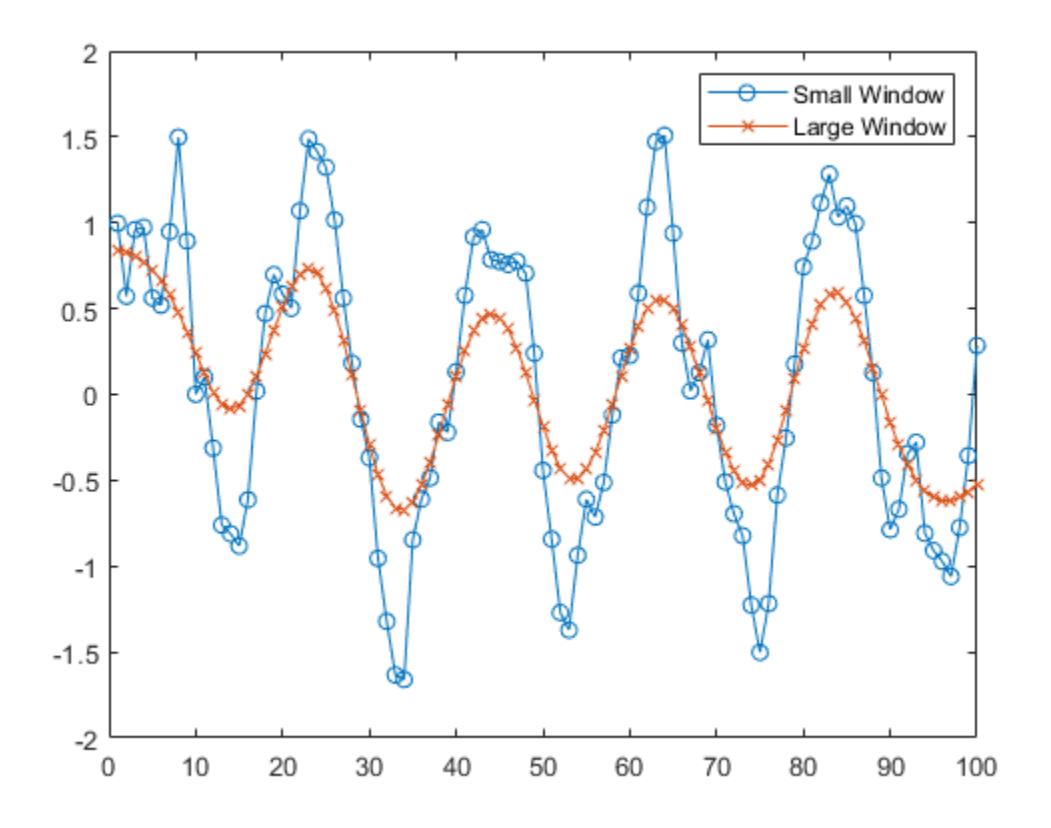

### **Vector with NaN**

Create a noisy vector containing NaN values, and smooth the data ignoring NaN, which is the default.

 $A = [NaN random(1, 48) NaN random(1, 49) Na]$ ;  $B =$  smoothdata(A);

Smooth the data including NaN values. The average in a window containing NaN is NaN.

C = smoothdata(A,'includenan');

Plot the smoothed data in B and C.

plot(1:100,B,'-o',1:100,C,'-x') legend('Ignore NaN','Include NaN')

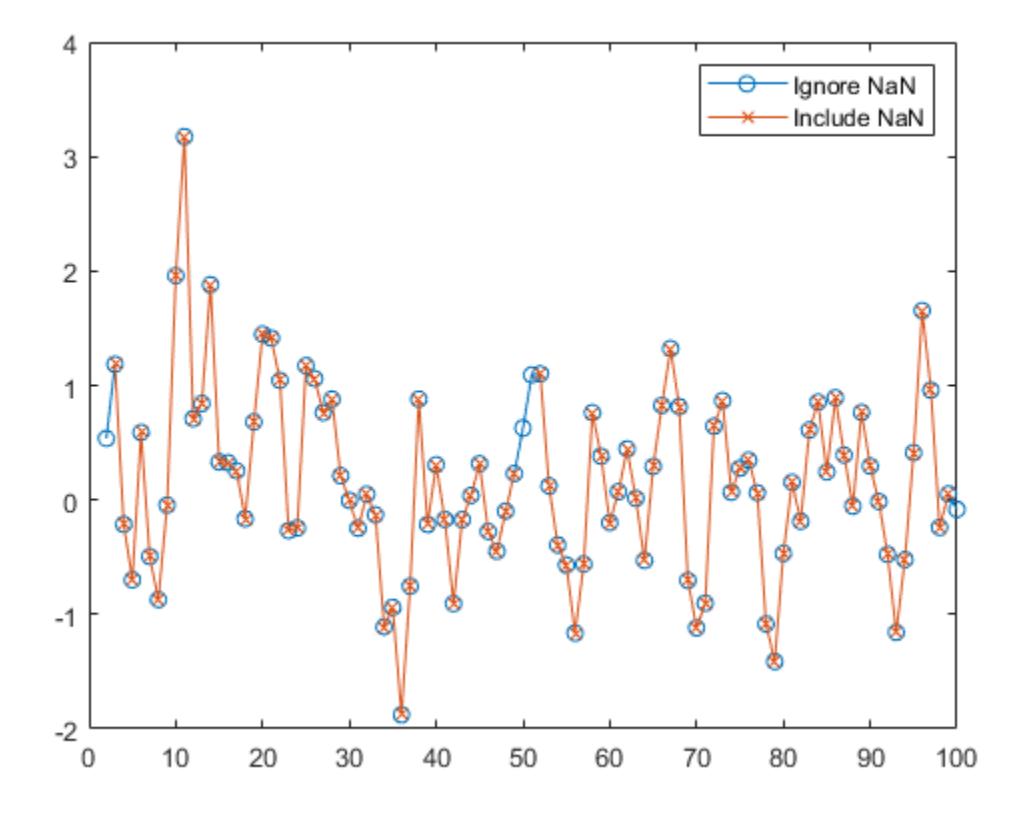

### **Smooth Data with Sample Points**

Create a vector of noisy data that corresponds to a time vector t. Smooth the data relative to the times in t, and plot the original data and the smoothed data.

```
x = 1:100;A = cos(2*pi*0.05*x+2*pi*rand) + 0.5*randn(1,100);t = datetime(2017,1,1,0,0,0) + hours(0:99);
B = smoothdata(A,'SamplePoints',t);
plot(t,A,'-o',t,B,'-x')legend('Original Data','Smoothed Data')
```
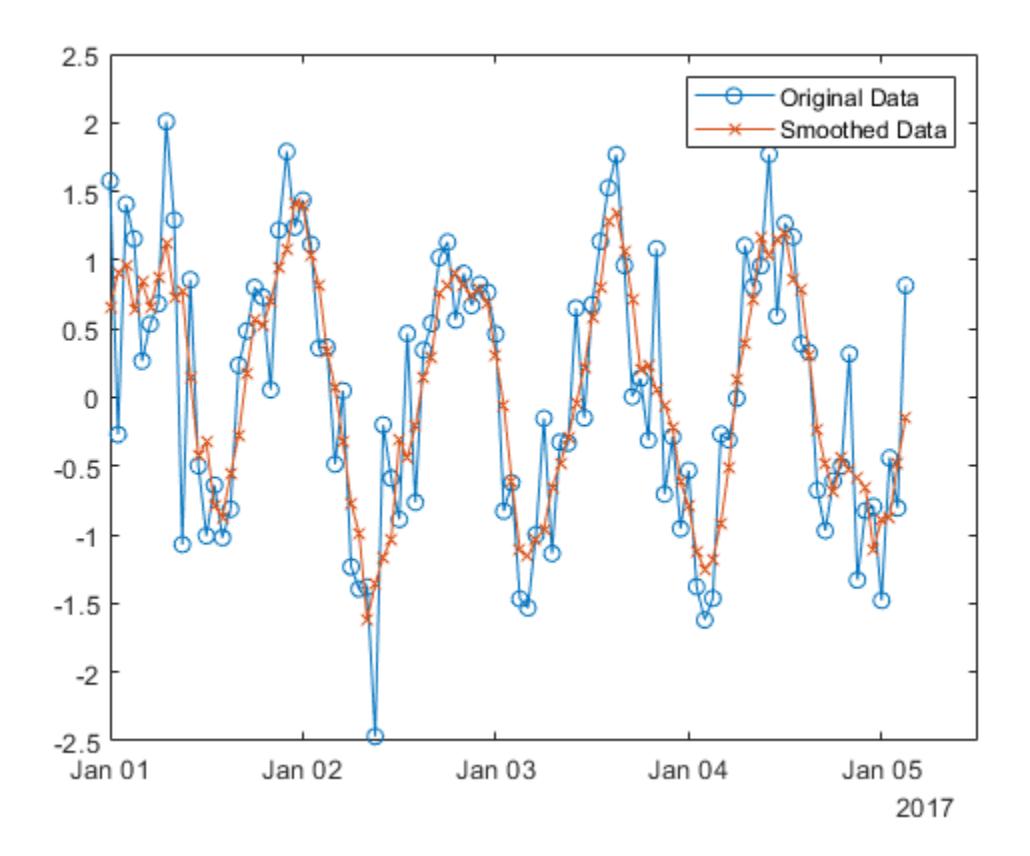

## **Input Arguments**

### **A — Input data**

vector | matrix | multidimensional array | table | timetable

Input data, specified as a vector, matrix, multidimensional array, table, or timetable. If A is a table or timetable, then either the variables must be numeric, or you must use the DataVariables namevalue argument to list numeric variables explicitly. Specifying variables is useful when you are working with a table that also contains nonnumeric variables.

**Data Types:** double | single | int8 | int16 | int32 | int64 | uint8 | uint16 | uint32 | uint64 | logical | table | timetable Complex Number Support: Yes

### **dim — Operating dimension**

positive integer scalar

Operating dimension, specified as a positive integer scalar. If no value is specified, then the default is the first array dimension whose size does not equal 1.

Consider an m-by-n input matrix, A:

 $\mathsf{smoothdata}(A,1)$  smooths the data in each column of A and returns an m-by-n matrix.

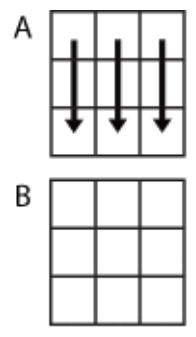

smoothdata(A,1)

• smoothdata(A,2) smooths the data in row of A and returns an m-by-n matrix.

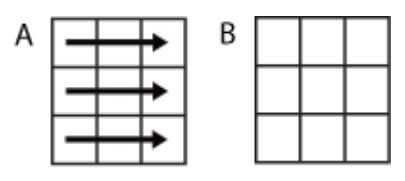

smoothdata(A,2)

For table or timetable input data, dim is not supported and operation is along each table or timetable variable separately.

### **method — Smoothing method**

```
'movmean' (default) | 'movmedian' | 'gaussian' | 'lowess' | 'loess' | 'rlowess' | 'rloess'
| 'sgolay'
```
Smoothing method, specified as one of these values:

- 'movmean' Moving average over each window of A. This method is useful for reducing periodic trends in data.
- 'movmedian' Moving median over each window of A. This method is useful for reducing periodic trends in data when outliers are present.
- 'gaussian' Gaussian-weighted moving average over each window of A.
- 'lowess' Linear regression over each window of A. This method can be computationally expensive, but results in fewer discontinuities.
- 'loess' Quadratic regression over each window of A. This method is slightly more computationally expensive than 'lowess'.
- 'rlowess' Robust linear regression over each window of A. This method is a more computationally expensive version of the method 'lowess', but it is more robust to outliers.
- 'rloess' Robust quadratic regression over each window of A. This method is a more computationally expensive version of the method 'loess', but it is more robust to outliers.
- 'sgolay' Savitzky-Golay filter, which smooths according to a quadratic polynomial that is fitted over each window of A. This method can be more effective than other methods when the data varies rapidly.

### **window — Window length**

positive integer scalar | two-element vector of positive integers | positive duration scalar | twoelement vector of positive durations

Window length, specified as a positive integer scalar, a two-element vector of positive integers, a positive duration scalar, or a two-element vector of positive durations.

When window is a positive integer scalar, then the window is centered about the current element and contains window-1 neighboring elements. If window is even, then the window is centered about the current and previous elements.

When window is a two-element vector of positive integers  $[b \t f]$ , the window contains the current element, b elements backward, and f elements forward.

When A is a timetable or SamplePoints is specified as a datetime or duration vector, window must be of type duration, and the window is computed relative to the sample points.

When the window length is also specified as an output argument, the output value matches the input value.

### **nanflag — NaN condition**

'omitnan' (default) | 'includenan'

NaN condition, specified as one of these values:

- 'omitnan' Ignore NaN values in the input. If a window contains all NaN values, then smoothdata returns NaN.
- 'includenan' Include NaN values when computing within each window, resulting in NaN.

#### **Name-Value Pair Arguments**

Specify optional pairs of arguments as Name1=Value1, ..., NameN=ValueN, where Name is the argument name and Value is the corresponding value. Name-value arguments must appear after other arguments, but the order of the pairs does not matter.

*Before R2021a, use commas to separate each name and value, and enclose* Name *in quotes.*

Example: smoothdata(A, 'SmoothingFactor', 0.5)

### **Data Options**

### **SamplePoints — Sample points**

vector | table variable name | scalar | function handle | table vartype subscript

Sample points, specified as a vector of sample point values or one of the options in the following table when the input data is a table. The sample points represent the *x*-axis locations of the data, and must be sorted and contain unique elements. Sample points do not need to be uniformly sampled. The vector [1 2 3 ...] is the default.

When the input data is a table, you can specify the sample points as a table variable using one of these options:

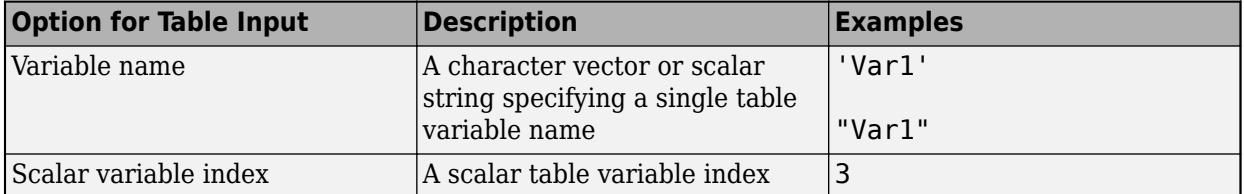

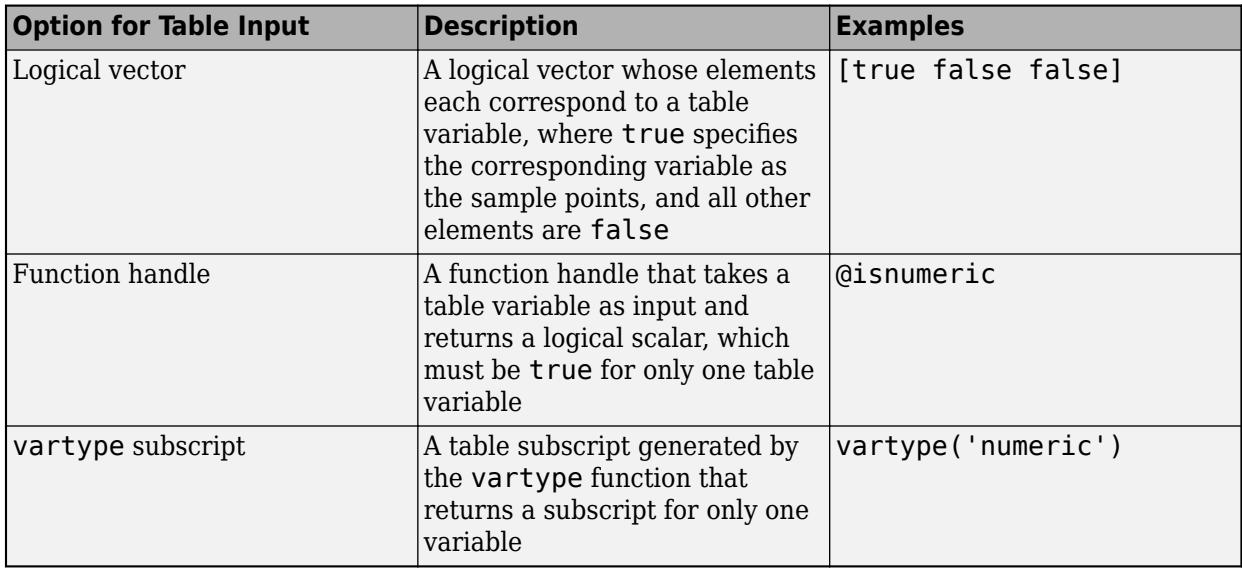

**Note** This name-value argument is not supported when the input data is a timetable. Timetables always use the vector of row times as the sample points. To use different sample points, you must edit the timetable so that the row times contain the desired sample points.

Moving windows are defined relative to the sample points. For example, if t is a vector of times corresponding to the input data, then smoothdata(rand(1,10),3, 'SamplePoints',t) has a window that represents the time interval between  $t(i)$ -1.5 and  $t(i)+1.5$ .

When the sample points vector has data type datetime or duration, the moving window length must have type duration.

```
Example: smoothdata(A,'SamplePoints',0:0.1:10)
```
Example: smoothdata(T,'SamplePoints',"Var1")

### **DataVariables — Table variables to operate on**

table variable name | scalar | vector | cell array | function handle | table vartype subscript

Table variables to operate on, specified as one of the options in this table. The DataVariables value indicates which variables of the input table to smooth.

Other variables in the table not specified by DataVariables pass through to the output without being smoothed.

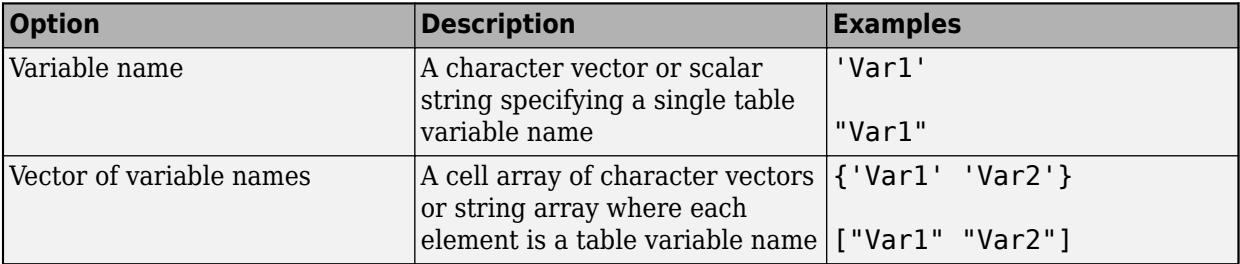

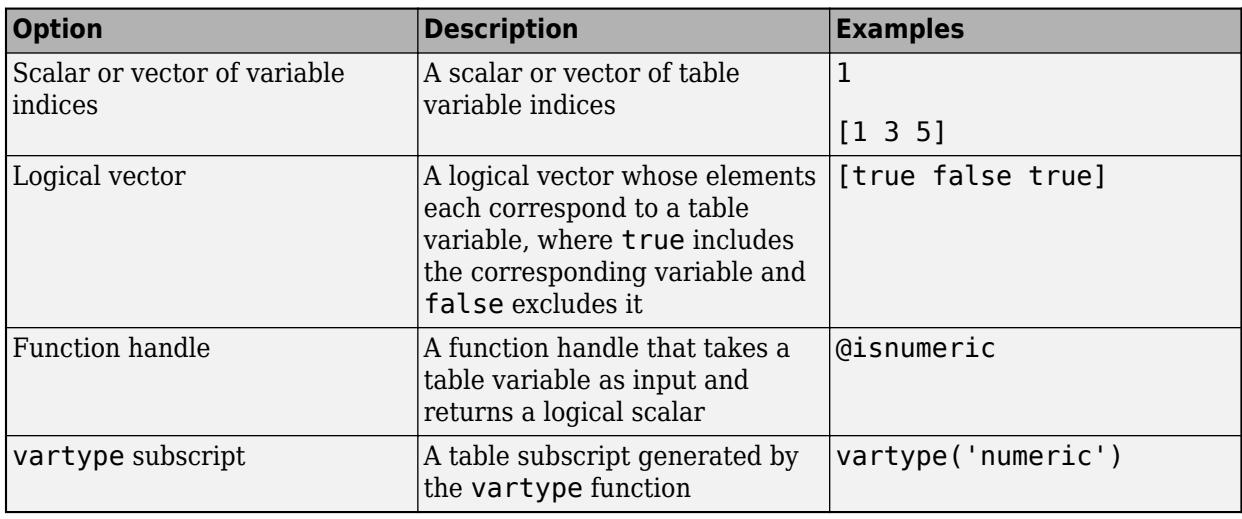

Example: smoothdata(T,'DataVariables',["Var1" "Var2" "Var4"])

### **ReplaceValues — Replace values indicator**

true or 1 (default) | false or 0

Replace values indicator, specified as one of these values when A is a table or timetable:

- true or 1 Replace input table variables with table variables containing smoothed data.
- $\bullet$  false or  $0$  Append input table variables with table variables containing smoothed data.

For vector, matrix, or multidimensional array input data, ReplaceValues is not supported.

Example: smoothdata(T,'ReplaceValues',false)

### **Smoothing Options**

### **SmoothingFactor — Window size factor**

scalar ranging from 0 to 1

Window size factor, specified as a scalar ranging from 0 to 1. Generally, the value of SmoothingFactor adjusts the level of smoothing by scaling the heuristic window size. Values near 0 produce smaller moving window lengths, resulting in less smoothing. Values near 1 produce larger moving window lengths, resulting in more smoothing. In some cases, depending on the input data from which the heuristic window size is determined, the value of SmoothingFactor may not have a significant impact on the window size used by smoothdata.

SmoothingFactor is 0.25 by default and can only be specified when window is not specified.

### **Degree — Savitzky-Golay degree**

nonnegative integer

Savitzky-Golay degree, specified as a nonnegative integer. This name-value argument can only be specified when 'sgolay' is the specified smoothing method. The value of Degree corresponds to the degree of the polynomial in the Savitzky-Golay filter that fits the data within each window, which is 2 by default.

The value of Degree must be less than the window length for uniform sample points. For nonuniform sample points, the value must be less than the maximum number of points in any window.

## **Output Arguments**

### **B — Smoothed data**

vector | matrix | multidimensional array | table | timetable

Smoothed data, returned as a vector, matrix, multidimensional array, table, or timetable.

B is the same size as A unless the value of ReplaceValues is false. If the value of ReplaceValues is false, then the width of B is the sum of the input data width and the number of data variables specified.

### **window — Window length**

positive integer scalar | two-element vector of positive integers | positive duration scalar | twoelement vector of positive durations

Window length, returned as a positive integer scalar, a two-element vector of positive integers, a positive duration scalar, or a two-element vector of positive durations.

When window is specified as an input argument, the output value matches the input value. When window is not specified as an input argument, then its value is the scalar heuristically determined by smoothdata based on the input data.

## **Algorithms**

When the window size for the smoothing method is not specified, smoothdata computes a default window size based on a heuristic. For a smoothing factor τ, the heuristic estimates a moving average window size that attenuates approximately 100\*τ percent of the energy of the input data.

## **Version History**

### **Append smoothed values**

You can now append, instead of replace, input table variables with table variables containing smoothed data by setting the ReplaceValues name-value argument to false.

The ReplaceValues name-value argument is only supported for table and timetable input data.

## **Extended Capabilities**

### **Tall Arrays**

Calculate with arrays that have more rows than fit in memory.

Usage notes and limitations:

- Tall timetables are not supported.
- The 'rlowess' and 'rloess' methods are not supported.
- Multiple outputs are not supported.
- You must specify the window size. Automatic selection of the window size is not supported.
- The SamplePoints and SmoothingFactor name-value arguments are not supported.

• The value of DataVariables cannot be a function handle.

For more information, see "Tall Arrays".

### **C/C++ Code Generation**

Generate C and C++ code using MATLAB® Coder™.

Usage notes and limitations:

- The ReplaceValues name-value argument is not supported.
- dim must be constant.
- For complex input A, the window argument must be specified.
- Variable-size window arguments are not supported.
- For fixed-size code generation, all input arguments other than A must be constant.
- For datetime SamplePoints values or timetable input data with datetime RowTimes, a window size must be specified.

### **Thread-Based Environment**

Run code in the background using MATLAB® backgroundPool or accelerate code with Parallel Computing Toolbox™ ThreadPool.

This function fully supports thread-based environments. For more information, see "Run MATLAB Functions in Thread-Based Environment".

## **See Also**

**Functions** [fillmissing](#page-4160-0) | [movmean](#page-8902-0) | [movmedian](#page-8909-0) | [movmad](#page-8888-0) | [filter](#page-4191-0)

**Live Editor Tasks [Smooth Data](#page-12753-0)**

**Apps [Data Cleaner](#page-2674-0)**

### **Topics**

Clean Messy Data and Locate Extrema Using Live Editor Tasks "Data Smoothing and Outlier Detection"

**Introduced in R2017a**

# <span id="page-12753-0"></span>**Smooth Data**

Smooth noisy data in the Live Editor

# **Description**

The **Smooth Data** task lets you interactively smooth noisy data. The task automatically generates MATLAB code for your live script.

Using this task, you can:

- Customize the method for smoothing data in a workspace variable.
- Adjust parameters to generate less or more smoothing.
- Automatically visualize the smoothed data.

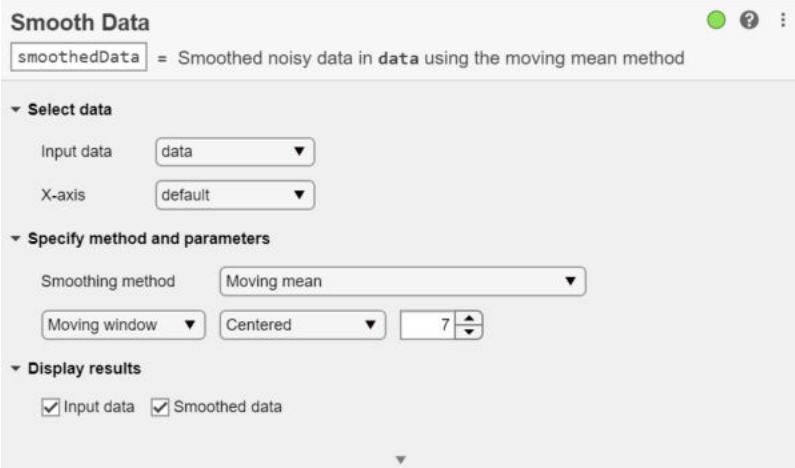

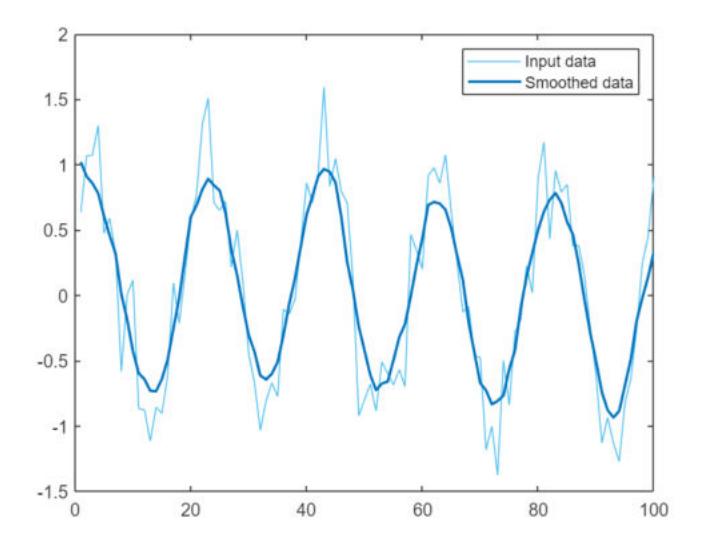

# **Open the Task**

To add the **Smooth Data** task to a live script in the MATLAB Live Editor:

- On the **Live Editor** tab, click **Task** and select the **Smooth Data** icon .
- In a code block in the live script, type a relevant keyword, such as smooth or noisy. Select **Smooth Data** from the suggested command completions.

## **Parameters**

### **Input data — Valid input data from workspace**

vector | table | timetable

This task operates on input data contained in a vector, table or timetable. The data can be of type single, double, logical, or signed or unsigned integer types such as int64.

When providing a table or timetable for the input data, specify **All supported variables** to operate on all variables with a supported type. Choose **All numeric variables** to operate on all variables of type single or double, or signed or unsigned integer types. To choose specific supported variables to operate on, select **Specified variables** and then select the variables individually.

### **Smoothing method — Method for smoothing data**

Moving mean (default) | Moving median | Gaussian filter | ...

Specify the smoothing method as one of these options, which operate over local windows of data.

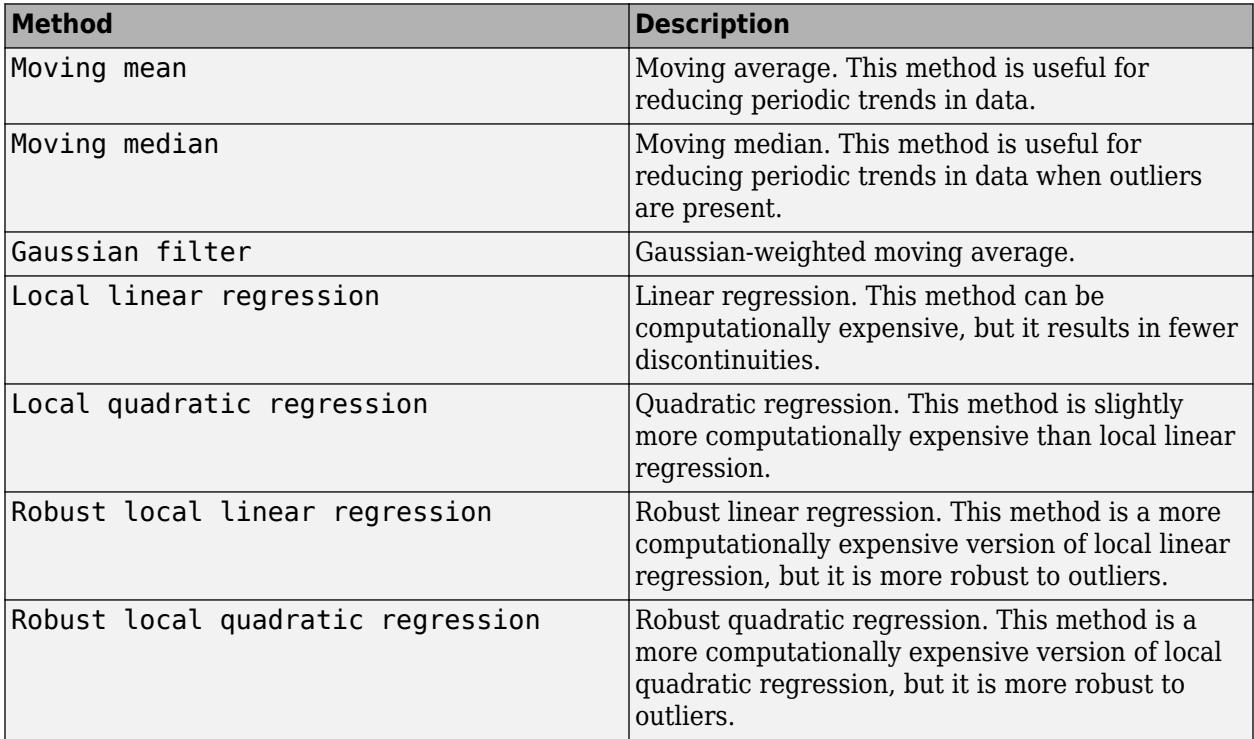

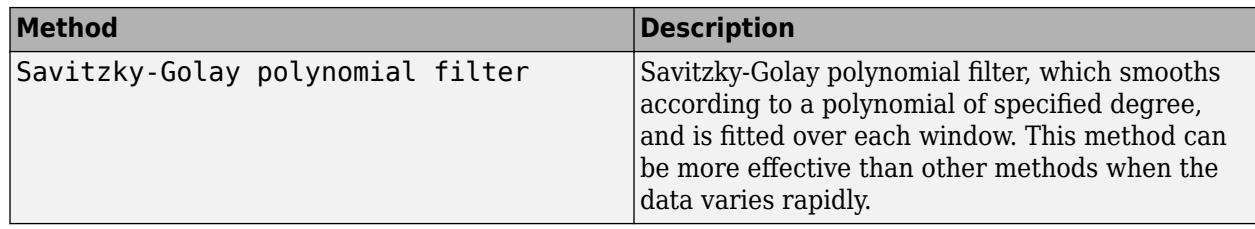

### **Moving window — Window for smoothing methods**

Centered (default) | Asymmetric

Specify the window type and size for the smoothing method instead of specifying a general smoothing factor.

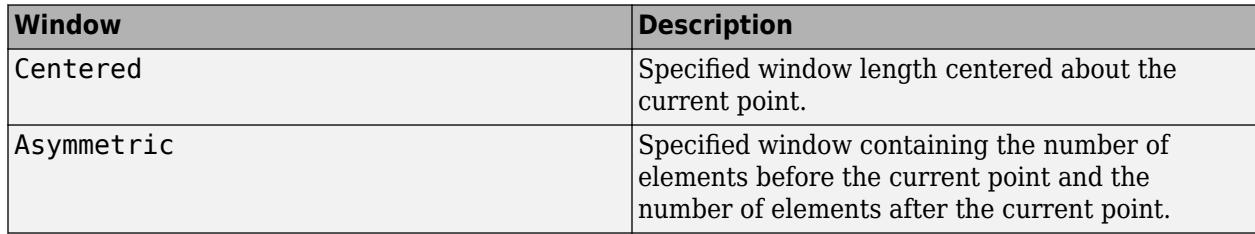

Window sizes are relative to the **X-axis** variable units.

## **Compatibility Considerations**

### **Live Editor task does not run automatically if inputs have more than 1 million elements** *Behavior changed in R2022a*

This Live Editor task does not run automatically if the inputs have more than 1 million elements. In previous releases, the task always ran automatically for inputs of any size. If the inputs have a large number of elements, then the code generated by this task can take a noticeable amount of time to run (more than a few seconds).

When a task does not run automatically, the Autorun  $\bullet$  icon is disabled.

- To run a task manually, on the **Live Editor** tab, click the **Run Section** button.
- To enable running the section automatically, click the Autorun  $\bullet$  icon. The icon updates to display the enabled state.

## **See Also**

**Functions** [smoothdata](#page-12741-0)

### **Live Editor Tasks**

**[Clean Missing Data](#page-8796-0)** | **[Clean Outlier Data](#page-9633-0)** | **[Find Change Points](#page-1623-0)** | **[Find Local Extrema](#page-3878-0)** | **[Remove](#page-3239-0) [Trends](#page-3239-0)** | **[Normalize Data](#page-9300-0)** | **[Compute by Group](#page-5396-0)**

### **Apps**

**[Data Cleaner](#page-2674-0)**

### **Topics**

"Add Interactive Tasks to a Live Script" Clean Messy Data and Locate Extrema Using Live Editor Tasks "Data Smoothing and Outlier Detection"

## **Introduced in R2019b**

# **snapnow**

Take snapshot of image for inclusion in published document

## **Syntax**

snapnow

## **Description**

snapnow, in a file being published, takes a snapshot of the most recently generated image or plot. The snapshot appears at the end of the code section that contains the snapnow command. For more information about publishing, see "Publish and Share MATLAB Code".

Outside of the context of publishing a file, MATLAB interprets a snapnow command as a [drawnow](#page-3466-0) command.

## **Examples**

### **Capture Snapshot of Figure in Loop**

Use snapnow to capture a snapshot of an image after each iteration of a loop.

Create a file loopIterations.m with this code that runs a for loop three times and produces graphics after every iteration.

```
%% Scale magic Data and Display as Image
for i=1:3 imagesc(magic(i))
end
```
Save and then publish the file. MATLAB displays the published file with only a snapshot of the final image.

```
publish('loopIterations.m')
web('html/loopIterations.html')
```
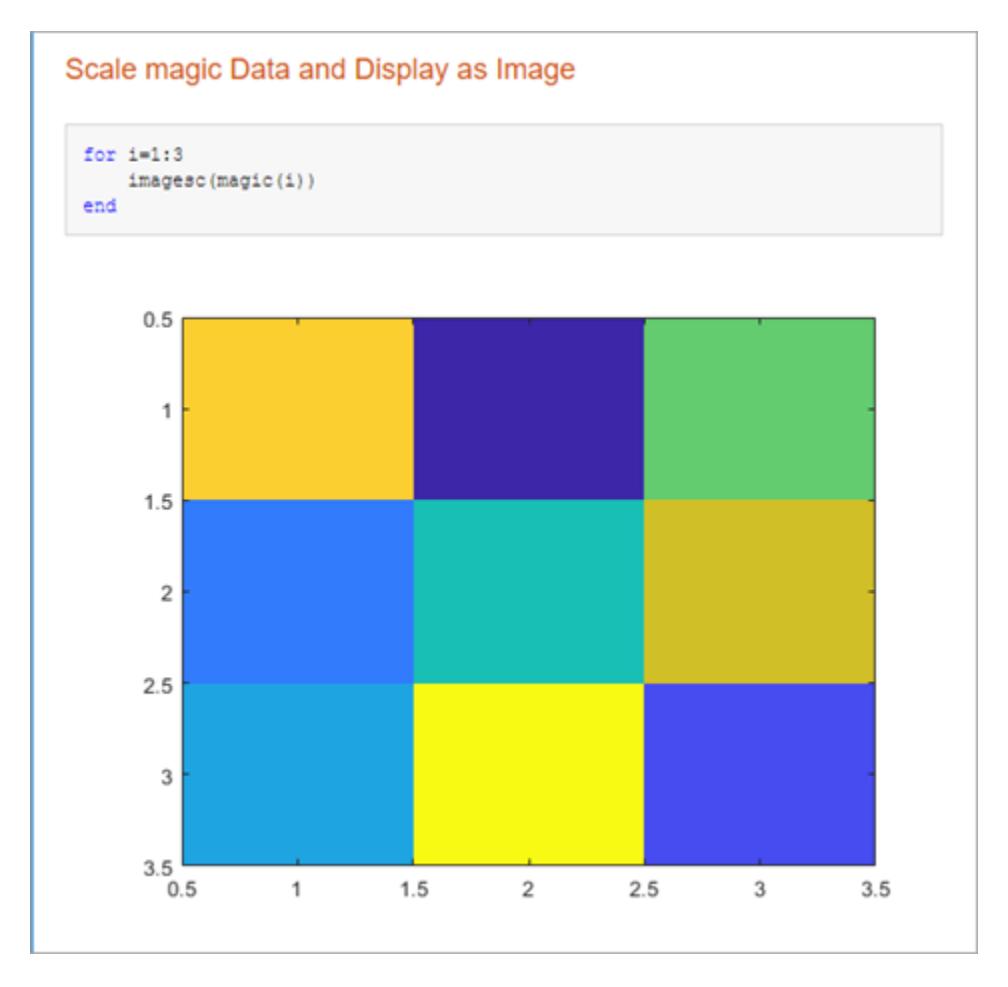

Add a call to the snapnow function inside the for loop.

```
%% Scale magic Data and Display as Image
for i=1:3
     imagesc(magic(i))
     snapnow;
end
```
Save and then publish the file. MATLAB displays the published file with a snapshot for each loop iteration.

```
publish('loopIterations.m')
web('html/loopIterations.html')
```
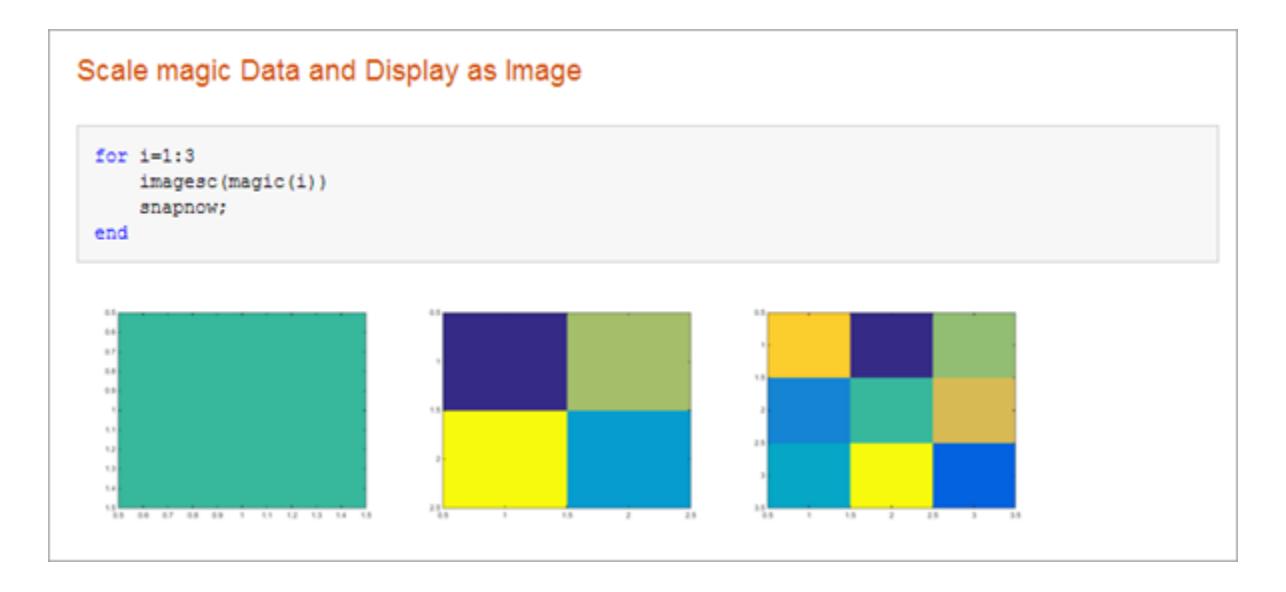

## **See Also**

[drawnow](#page-3466-0) | [publish](#page-10987-0)

## **Topics**

"Publishing Markup"

### **Introduced in R2008b**

# **sort**

Sort array elements

## **Syntax**

 $B = sort(A)$  $B = sort(A, dim)$  $B = sort(\underline{\hspace{2cm}},$  direction)  $B = sort(\_\_\_\$ , Name, Value)  $[B,I] = sort($ 

## **Description**

 $B = sort(A)$  sorts the elements of A in ascending order.

- If A is a vector, then sort(A) sorts the vector elements.
- If A is a matrix, then  $sort(A)$  treats the columns of A as vectors and sorts each column.
- If A is a multidimensional array, then  $sort(A)$  operates along the first array dimension whose size does not equal 1, treating the elements as vectors.

 $B = sort(A, \text{dim})$  returns the sorted elements of A along dimension  $\dim$ . For example, if A is a matrix, then  $sort(A, 2)$  sorts the elements of each row.

 $B = sort($ , direction) returns sorted elements of A in the order specified by direction using any of the previous syntaxes. 'ascend' indicates ascending order (the default) and 'descend' indicates descending order.

B = sort( \_\_\_ , Name, Value) specifies additional parameters for sorting. For example, sort(A, 'ComparisonMethod', 'abs') sorts the elements of A by magnitude.

 $[B, I] = sort($  ) also returns a collection of index vectors for any of the previous syntaxes. I is the same size as A and describes the arrangement of the elements of A into B along the sorted dimension. For example, if A is a vector, then  $B = A(I)$ .

## **Examples**

### **Sort Vector in Ascending Order**

Create a row vector and sort its elements in ascending order.

 $A = [9 \ 0 \ -7 \ 5 \ 3 \ 8 \ -10 \ 4 \ 2];$  $B = sort(A)$ B = *1×9* -10 -7 0 2 3 4 5 8 9

### **Sort Matrix Rows in Ascending Order**

Create a matrix and sort each of its rows in ascending order.

 $A = [3 \ 6 \ 5; \ 7 \ -2 \ 4; \ 1 \ 0 \ -9]$ A = *3×3* 3 6 5 7 -2 4 1 0 -9  $B = sort(A, 2)$ B = *3×3* 3 5 6 -2 4 7 -9 0 1

### **Sort Matrix Columns in Descending Order**

Create a matrix and sort its columns in descending order.

A = [10 -12 4 8; 6 -9 8 0; 2 3 11 -2; 1 1 9 3] A = *4×4* 10 -12 4 8 6 -9 8 0  $\begin{array}{cccccc} 2 & & 3 & & 11 & & -2 \\ 1 & & 1 & & 9 & & 3 \end{array}$ <sup>9</sup>

 $B = sort(A, 'descend')$ 

```
B = 4×4
```
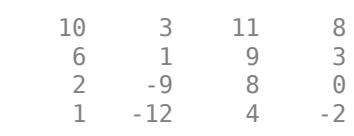

### **Sort String Array**

Starting in R2017a, you can create string arrays using double quotes, and sort them using the sort function. Sort strings in each column of a string array according to Unicode® dictionary order.

A = ["Santos","Burns"; ... "Jones","Morita"; ...

```
 "Petrov","Adams"];
B = sort(A)B = 3x2 string
    "Jones" "Adams" 
   "Petrov"
    "Santos" "Morita"
```
Sort the strings in each row.

 $B = sort(A, 2)$ 

```
B = 3x2 string
     "Burns" "Santos"
     "Jones" "Morita"
                 "Adams" "Petrov"
```
#### **Sort and Index datetime Array**

Create an array of datetime values and sort them in ascending order, that is, from the earliest to the latest calendar date.

```
ds = {'2012-12-22';'2063-04-05';'1992-01-12'};
A = datetime(ds,'Format','yyyy-MM-dd')
A = 3x1 datetime
    2012-12-22
    2063-04-05
    1992-01-12
[B,I] = sort(A)B = 3x1 datetime
   1992-01-12
    2012-12-22
    2063-04-05
I = 3×1
      3
      1
      2
```
B lists the sorted dates and I contains the corresponding indices of A.

Access the sorted elements from the original array directly by using the index array I.

 $A(I)$ 

```
ans = 3x1 datetime
    1992-01-12
    2012-12-22
```
2063-04-05

### **Sort Vectors in Same Order**

Create two row vectors that contain related data in the corresponding elements.

 $X = [3 \ 6 \ 4 \ 2 \ 1 \ 5];$ Y = ["yellow" "purple" "green" "orange" "red" "blue"];

First sort the vector X, then sort the vector Y in the same order as X.

 $[Xsorted, I] = sort(X)$ Xsorted = *1×6* 1 2 3 4 5 6  $I = 1 \times 6$  5 4 1 3 6 2 Ysorted =  $Y(I)$ 

Ysorted = *1x6 string* "red" "orange" "yellow" "green" "blue" "purple"

#### **Sort 3-D Array**

Create a 2-by-2-by-2 array and sort its elements in ascending order along the third dimension.

```
A(:,:,1) = [2 3; 1 6];A(:,:,2) = [-1 9; 0 12];A
A =A(:,:,1) =
 2 3
 1 6
A(:,:,2) = -1 9
    0 12
B = sort(A,3)B =B(:,:,1) =
```
 -1 3 0 6  $B(:,:;2) =$  $\begin{matrix} 2 & 9 \\ 1 & 12 \end{matrix}$ 12

Use  $A($ :  $)$ , the column representation of  $A$ , to sort all of the elements of  $A$ .

 $B = sort(A(:))$ B = *8×1* -1  $\odot$  1 2 3 6 9 12

#### **Complex Vector**

Sort the elements of a complex vector by their real parts. By default, the sort function sorts complex values by their magnitude, and breaks ties using phase angles. Specify the value of 'ComparisonMethod' as 'real' to instead sort complex values by their real parts. For elements with equal real parts, sort breaks the tie based on their imaginary parts.

```
A = [1+2i 3+1i 1i 0 -1i];
B = sort(A,'ComparisonMethod','real')
B = 1×5 complex
   0.0000 - 1.0000i 0.0000 + 0.0000i 0.0000 + 1.0000i 1.0000 + 2.0000i 3.0000 + 1.0000i
```
### **Input Arguments**

**A — Input array** vector | matrix | multidimensional array

Input array, specified as a vector, matrix, or multidimensional array.

- If A is a scalar, then sort(A) returns A.
- If A is complex, then by default, sort sorts the elements by magnitude. If more than one element has equal magnitude, then the elements are sorted by phase angle on the interval  $(-\pi, \pi]$ .
- If A is a cell array of character vectors or a string array, then  $sort(A)$  sorts the elements according to the code order for the UTF-16 character encoding scheme. The sort is case-sensitive. For more information on sorting character and string arrays, see ["Sort Order for Character and](#page-12767-0) [String Arrays" on page 1-12762](#page-12767-0).
- If A is a string array, then sort reorders the elements of the array, but does not reorder characters within the strings.
- If A is a categorical array, then the sorting order is based on the category order returned by categories(A).

Data Types: double | single | int8 | int16 | int32 | int64 | uint8 | uint16 | uint32 | uint64 | logical | char | string | cell | categorical | datetime | duration Complex Number Support: Yes

### **dim — Dimension to operate along**

positive integer scalar

Dimension to operate along, specified as a positive integer scalar. If no value is specified, then the default is the first array dimension whose size does not equal 1.

• Consider a matrix A. sort(A,1) sorts the elements in the columns of A.

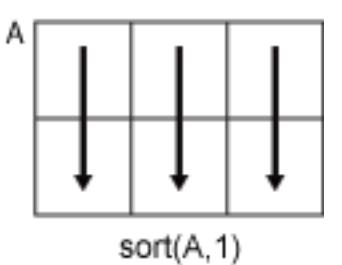

• sort(A,2) sorts the elements in the rows of A.

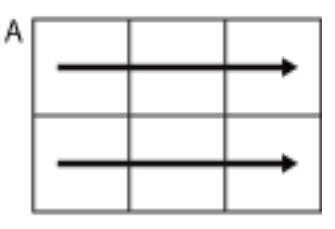

 $sort(A, 2)$ 

sort returns A if dim is greater than ndims (A). dim is not supported when A is a cell array, that is, sort only operates along the first array dimension whose size does not equal 1.

Data Types: double | single | int8 | int16 | int32 | int64 | uint8 | uint16 | uint32 | uint64

### **direction — Sorting direction**

'ascend' (default) | 'descend'

Sorting direction, specified as 'ascend' or 'descend'. direction is not supported when A is a cell array, that is, sort only sorts in ascending order.

### **Name-Value Pair Arguments**

Specify optional pairs of arguments as Name1=Value1, ..., NameN=ValueN, where Name is the argument name and Value is the corresponding value. Name-value arguments must appear after other arguments, but the order of the pairs does not matter.

*Before R2021a, use commas to separate each name and value, and enclose* Name *in quotes.*

Example: sort(A,'MissingPlacement','last')

### **MissingPlacement — Placement of missing values**

'auto' (default) | 'first' | 'last'

Placement of missing values (NaN, NaT, <undefined>, and missing) specified as the commaseparated pair consisting of 'MissingPlacement' and one of the following:

- 'auto' Missing elements are placed last for ascending order and first for descending order.
- 'first' Missing elements are placed first.
- 'last' Missing elements are placed last.

### **ComparisonMethod — Element comparison method**

'auto' (default) | 'real' | 'abs'

Element comparison method, specified as the comma-separated pair consisting of 'ComparisonMethod' and one of the following:

- 'auto'  $-$  Sort A by real (A) when A is real, and sort by abs (A) when A is complex.
- $\cdot$  real  $\cdot$   $-$  Sort A by real(A) when A is real or complex. If A has elements with equal real parts, then use imag(A) to break ties.
- $\bullet$  'abs'  $-$  Sort A by abs (A) when A is real or complex. If A has elements with equal magnitude, then use  $angle(A)$  in the interval  $(-\pi,\pi]$  to break ties.

## **Output Arguments**

### **B — Sorted array**

vector | matrix | multidimensional array

Sorted array, returned as a vector, matrix, or multidimensional array. B is the same size and type as A.

Data Types: double | single | int8 | int16 | int32 | int64 | uint8 | uint16 | uint32 | uint64 | logical | char | string | cell | categorical | datetime | duration

### **I — Sort index**

vector | matrix | multidimensional array

Sort index, returned as a vector, matrix, or multidimensional array. I is the same size as A. The index vectors are oriented along the same dimension that sort operates on. For example, if A is a 2-by-3 matrix, then  $[B,I] = sort(A,2)$  sorts the elements in each row of A. The output I is a collection of 1-by-3 row index vectors describing the rearrangement of each row of A.

When the input contains repeated values, the sort index preserves the original order in the input, regardless of sort direction. For example, if  $A = \begin{bmatrix} 1 & 2 & 1 & 2 \end{bmatrix}$ , then  $[Ba, Ia] = sort(A, 'ascend')$ returns the sort index  $Ia = [1 \ 3 \ 2 \ 4]$  and  $[Bd,Id] = sort(A, 'descend')$  returns the sort index  $Id = [2 4 1 3].$ 

## <span id="page-12767-0"></span>**More About**

### **Sort Order for Character and String Arrays**

MATLAB stores characters as Unicode using the UTF-16 character encoding scheme. Character and string arrays are sorted according to the UTF-16 code point order. For the characters that are also the ASCII characters, this order means that uppercase letters come before lowercase letters. Digits and some punctuation also come before letters.

## **Tips**

- The sortrows function provides additional flexibility for subsorting over multiple columns of matrix or table inputs.
- The sort function and the relational operators use different orderings for complex numbers. For more information, see "Relational Operations".

## **Extended Capabilities**

### **Tall Arrays**

Calculate with arrays that have more rows than fit in memory.

This function supports tall arrays with the limitations:

- You must specify the dimension to sort, as in  $sort(X, \text{dim})$ .
- Sorting the tall dimension, as in  $sort(X,1)$ , is only supported for column vectors.

For more information, see "Tall Arrays".

### **C/C++ Code Generation**

Generate C and C++ code using MATLAB® Coder™.

Usage notes and limitations:

- The first input argument must not be a cell array.
- If A is complex with all zero imaginary parts, then MATLAB might convert A to real (A) before calling sort(A). In this case, MATLAB sorts A by real(A), but the generated code sorts A by abs(A). To make the generated code match MATLAB, use sort(real(A)) or sort(A, 'ComparisonMethod', 'real'). See "Code Generation for Complex Data with Zero-Valued Imaginary Parts" (MATLAB Coder).
- If you supply dim, then it must be constant.
- For limitations related to variable-size inputs, see "Variable-Sizing Restrictions for Code Generation of Toolbox Functions" (MATLAB Coder).

### **Thread-Based Environment**

Run code in the background using MATLAB® backgroundPool or accelerate code with Parallel Computing Toolbox™ ThreadPool.

This function fully supports thread-based environments. For more information, see "Run MATLAB Functions in Thread-Based Environment".

### **GPU Arrays**

Accelerate code by running on a graphics processing unit (GPU) using Parallel Computing Toolbox<sup>™</sup>.

This function fully supports GPU arrays. For more information, see "Run MATLAB Functions on a GPU" (Parallel Computing Toolbox).

### **Distributed Arrays**

Partition large arrays across the combined memory of your cluster using Parallel Computing Toolbox™.

This function fully supports distributed arrays. For more information, see "Run MATLAB Functions with Distributed Arrays" (Parallel Computing Toolbox).

### **See Also**

[issorted](#page-7398-0) | [max](#page-8514-0) | [min](#page-8755-0) | [sortrows](#page-12769-0) | [unique](#page-14866-0) | [topkrows](#page-14344-0)

### **Topics**

"Reshaping and Rearranging Arrays"

### **Introduced before R2006a**

# <span id="page-12769-0"></span>**sortrows**

Sort rows of matrix or table

## **Syntax**

```
B = sortrows(A)
B = sortrows(A, column)B = sortrows( \_\_ ,direction)
B = sortrows( ___ ,Name,Value)
[B, index] = sortrows(tbLB = sortrows(tblA)tblB = sortrows(tblA,'RowNames')
tbLB = sortrows(tblA, rowDimName)tblB = sortrows(tblA,vars)tbLB = sortrows(\underline{\hspace{2cm}}, direction)tbLB = sortrows(, Name, Value)
[tb1B,index] = sortrows(
```
## **Description**

 $B =$  sortrows(A) sorts the rows of a matrix in ascending order based on the elements in the first column. When the first column contains repeated elements, sortrows sorts according to the values in the next column and repeats this behavior for succeeding equal values.

B = sortrows(A,column) sorts A based on the columns specified in the vector column. For example, sortrows(A,4) sorts the rows of A in ascending order based on the elements in the fourth column. sortrows(A,[4 6]) first sorts the rows of A based on the elements in the fourth column, then based on the elements in the sixth column to break ties.

 $B =$  sortrows( $\_\_\_$ , direction) sorts the rows of A in the order specified by direction for any of the previous syntaxes. direction can be 'ascend' (default) for ascending order or 'descend' for descending order. direction can also be a cell array whose elements are 'ascend' and 'descend', where each element corresponds to a column that sortrows operates on. For example, sortrows(A,[4 6],{'ascend' 'descend'}) sorts the rows of A in ascending order based on the fourth column, then in descending order based on the sixth column to break ties.

B = sortrows( , Name, Value) specifies additional parameters for sorting rows. For example, sortrows(A,'ComparisonMethod','abs') sorts the elements of A by magnitude.

 $[B, index] = sortrows()$  also returns an index vector that describes the rearrangement of rows such that  $B = A(intedan 1)$ .

tblB = sortrows(tblA) sorts the rows of a table in ascending order based on the values in the first variable. If elements in the first variable are repeated, then sortrows sorts by the elements in the second variable, and so on.

If tblA is a timetable, then sortrows sorts the rows of tblA in ascending order based on its row times. Row times of a timetable label the rows along the first dimension of the timetable.

tblB = sortrows(tblA,'RowNames') sorts a table based on its row names. Row names of a table label the rows along the first dimension of the table. If tblA does not have row names, that is, if tblA.Properties.RowNames is empty, then sortrows returns tblA.

This syntax is not supported when tblA is a timetable.

tblB = sortrows(tblA,rowDimName) sorts tblA by row labels rowDimName along the first dimension.

- If tblA is a table, then row labels are row names.
- If tblA is a timetable, then row labels are row times.

tblB = sortrows(tblA,vars) sorts a table by the elements in the variables specified by vars. For example, sortrows(tblA,{'Var1','Var2'}) first sorts the rows of tblA based on the elements in Var1, then by the elements in Var2.

- If tblA is a table and it has row names, then vars can include the row names.
- If tblA is a timetable, then vars can include the row times.

tblB = sortrows( direction) sorts tblA in the order specified by direction for any of the previous table syntaxes. direction can be 'ascend' or 'descend', which is applied to all specified variables, row names, or row times that sortrows operates on. direction can also be a cell array whose elements are 'ascend' and 'descend', where each element corresponds to the specified variables, row names, or row times being sorted on.

tblB = sortrows( ,Name,Value) specifies additional parameters for sorting rows of a table or timetable. For example, sortrows(tblA,'Var1','MissingPlacement','first') sorts based on the elements in Var1, ordering missing elements such as NaN at the beginning of the table.

 $[tb1B, index] = sortrows($  ) also returns an index vector such that tblB = tblA(index,:).

## **Examples**

### **Sort Rows of Matrix**

Create a matrix and sort its rows in ascending order based on the elements in the first column. When the first column contains repeated elements, sortrows looks to the elements in the second column to break the tie. For repeated elements in the second column, sortrows looks to the third column, and so on.

```
rng default;
A = floor(rand([6 7]) *100);
A(1:4,1) = 95; A(5:6,1) = 76; A(2:4,2) = 7; A(3,3) = 48A = 6×7
 95 27 95 79 67 70 69
 95 7 48 95 75 3 31
 95 7 48 65 74 27 95
 95 7 14 3 39 4 3
 76 15 42 84 65 9 43
 76 97 91 93 17 82 38
```
#### $B = sortrows(A)$

 $B = 6 \times 7$ 

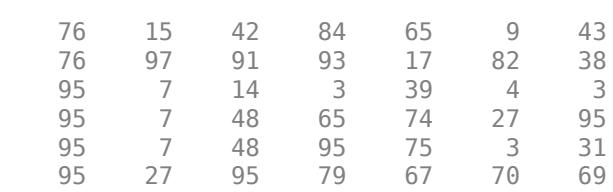

Sort the rows of A based on the values in the second column. When the specified column has repeated elements, the corresponding rows maintain their original order.

#### $C = sortrows(A, 2)$

 $C = 6 \times 7$ 

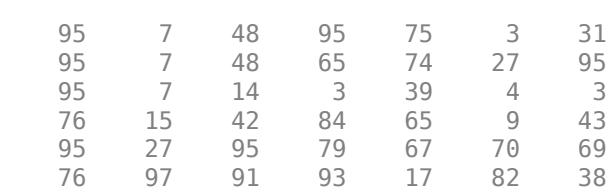

Sort the rows of A based on the elements in the first column, and look to the seventh column to break any ties.

#### $D = sortrows(A, [1 7])$

 $D = 6 \times 7$ 

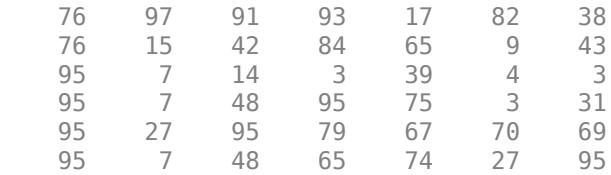

Sort the rows of A in descending order based on the elements in the fourth column, and display the output vector index to see how the rows were rearranged.

### $[E,index] = sortrows(A, 4, 'descend')$

$$
E = 6 \times 7
$$

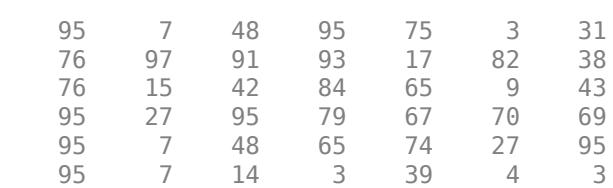

index = *6×1*

4

#### **Complex Matrix**

Create a matrix containing complex numbers, and sort the rows of the matrix in ascending order based on the elements in the first column. Since the magnitudes of  $A(1,1)$  and  $A(3,1)$  are equal, sortrows computes their angles to break the tie.

```
A = [1+2i 3+i i; 2+10i 6i 2+5i; 2+i 4 3+3i]
```

```
A = 3×3 complex
```
 1.0000 + 2.0000i 3.0000 + 1.0000i 0.0000 + 1.0000i  $0.0000 + 6.0000i$  2.0000 + 5.0000i 2.0000 + 1.0000i 4.0000 + 0.0000i 3.0000 + 3.0000i

#### $B = sortrows(A)$

B = *3×3 complex*

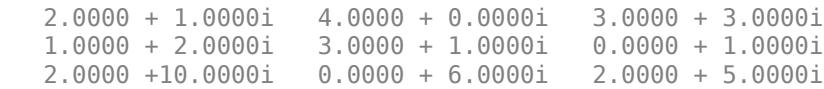

#### $angle(A(1,1))$

 $ans = 1.1071$ 

angle(A(3,1))

```
ans = 0.4636
```
Use the 'real' option to sort the rows of A by their real part. Since  $A(2,1)$  and  $A(3,1)$  have equal real parts, sortrows uses the imaginary part to break the tie.

C = sortrows(A,'ComparisonMethod','real')

```
C = 3×3 complex
```
 $1.0000 + 2.0000i$   $3.0000 + 1.0000i$   $0.0000 + 1.0000i$ <br> $2.0000 + 1.0000i$   $4.0000 + 0.0000i$   $3.0000 + 3.0000i$  $2.0000 + 1.0000i$  4.0000 + 0.0000i 2.0000 +10.0000i 0.0000 + 6.0000i 2.0000 + 5.0000i

#### $imag(A(2,1))$

ans  $= 10$ 

imag(A(3,1))

ans  $= 1$ 

#### **Sort Rows of Cell Array**

Create a 6-by-2 cell array of character vectors, and sort its rows. The result is an alphabetized list sorted by both country and name.

```
A = {'Germany' 'Lukas'; 'USA' 'William'; 'USA' 'Andrew'; ...
'Germany' 'Andreas'; 'USA' 'Olivia'; 'Germany' 'Julia'}
```
A = *6x2 cell*

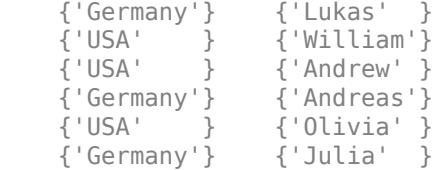

### $B = sortrows(A)$

```
B = 6x2 cell
```
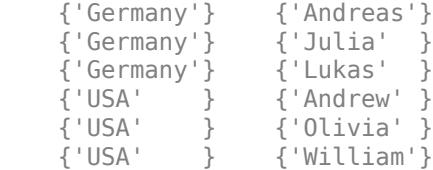

Sort the countries first, then sort the names in descending order.

```
C = sortrows(A, [1 2], {'ascent' 'descend'}
```
C = *6x2 cell*

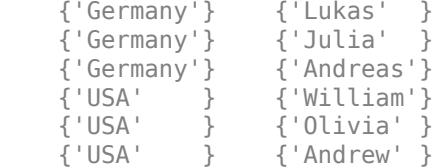

### **Sort Rows of Table**

Sort the rows of a table by variable values.

Create a table with four variables listing patient information for five people.

```
LastName = {'Smith';'Johnson';'Williams';'Jones';'Brown'};
Age = [38;43;38;40;49];
Height = [71;69;64;67;64];
Weight = [176;163;131;133;119];
```
#### BloodPressure = [124 93; 109 77; 125 83; 117 75; 122 80];

#### tblA = table(Age,Height,Weight,BloodPressure,'RowNames',LastName)

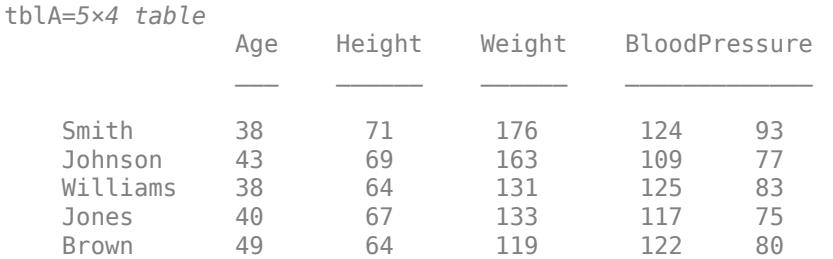

Sort the rows of the table. The sortrows function sorts the rows in ascending order first by the variable Age, and then by the variable Height to break the tie between the two rows with equal ages.

#### $tblB = sortrows(tblA)$

tblB=*5×4 table*

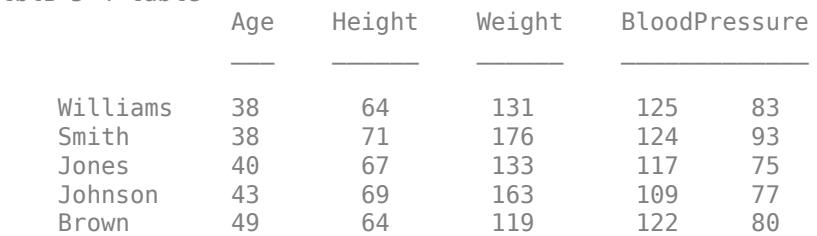

#### **Sort Rows of Table by Row Names**

Create a table with four variables listing patient information for five people.

```
LastName = {'Smith';'Johnson';'Williams';'Jones';'Brown'};
Age = [38; 43; 38; 40; 49];
Height = [71;69;64;67;64];Weight = [176;163;131;133;119];
BloodPressure = [124 93; 109 77; 125 83; 117 75; 122 80];
```

```
tblA = table(Age,Height,Weight,BloodPressure,'RowNames',LastName)
```
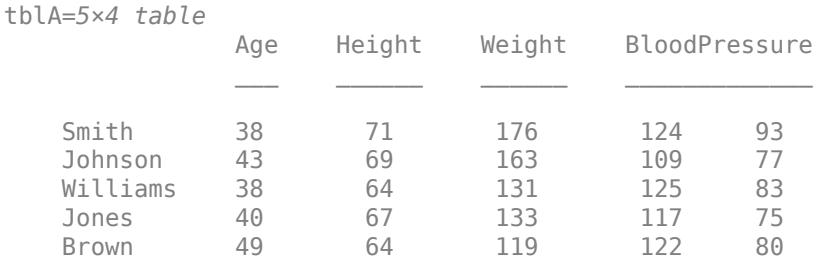

Sort the rows of the table in ascending order based on the row names, and return the index vector that describes how the rows were rearranged.

```
[tblB,index] = sortrows(tblA,'RowNames')
```
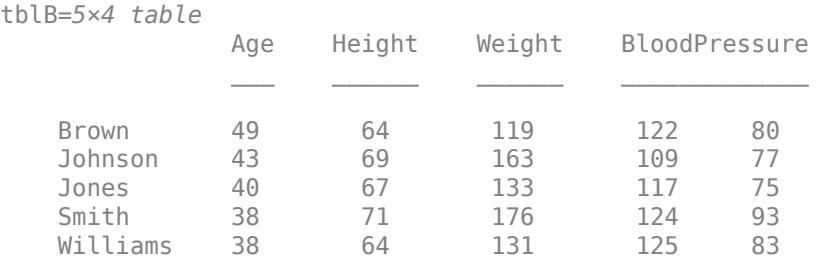

```
index = 5×1
```
#### **Sort Rows of Table by Variables**

Create a table with four variables listing patient information for five people.

```
LastName = {'Sweet';'Jacobson';'Wang';'Joiner';'Berger'};
Age = [38; 43; 38; 40; 49];
Height = [71;69;64;67;64];Weight = [176;163;131;133;119];
BloodPressure = [124 93; 109 77; 125 83; 117 75; 122 80];
```
tblA = table(Age,Height,Weight,BloodPressure,'RowNames',LastName)

tblA=*5×4 table*

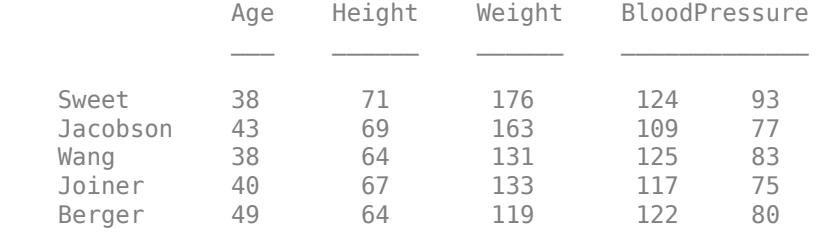

Sort the rows of the table in ascending order by Height, and then in descending order by Weight.

tblB = sortrows(tblA,{'Height','Weight'},{'ascend','descend'})

tblB=*5×4 table* Age Height Weight BloodPressure

**1-12770**

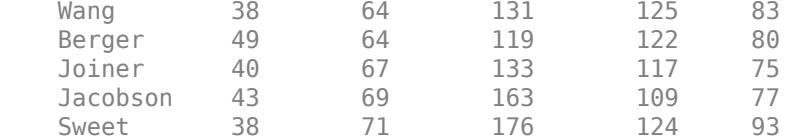

#### **Table with Missing Elements**

Create a table with four variables listing patient information for five people. The Weight variable contains missing values.

```
LastName = {'Sweet';'Jacobson';'Wang';'Joiner';'Berger'};
Age = [38; 43; 38; 40; 49];
Height = [71;69;64;67;64];Weight = [176;NaN;131;133;NaN];
BloodPressure = [124 93; 109 77; 125 83; 117 75; 122 80];
tblA = table(Age,Height,Weight,BloodPressure,'RowNames',LastName)
```
tblA=*5×4 table*

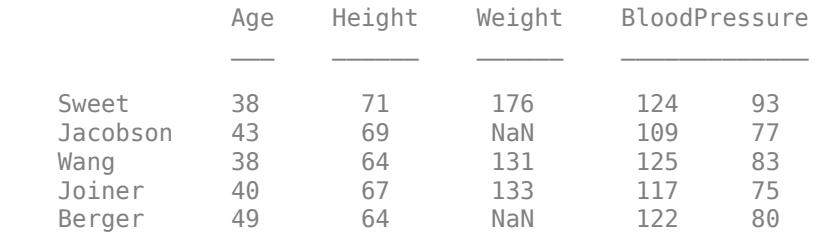

Sort the rows of the table in ascending order by Weight, placing the rows containing NaN first.

#### tblB = sortrows(tblA,'Weight','MissingPlacement','first')

tblB=*5×4 table*

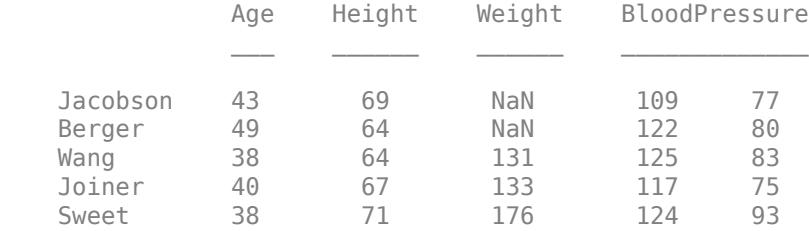

### **Sort Rows of Timetable**

Create a timetable, and sort the rows by row times.

```
TimeDuration = [hours(3) hours(2) hours(1) hours(5) hours(6)];
TT = timetable(TimeDuration,[98;97.5;97.9;98.1;101],[120;111;119;117;118]);
```

```
B = sortrows(TT,'TimeDuration')
```
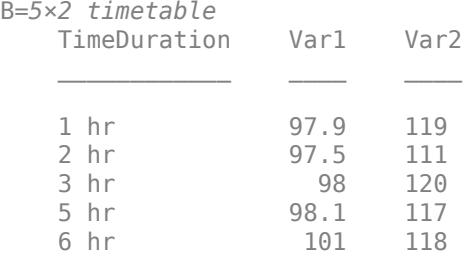

## **Input Arguments**

### **A — Input array**

column vector | matrix

### Input array, specified as a column vector or matrix.

```
Data Types: double | single | int8 | int16 | int32 | int64 | uint8 | uint16 | uint32 | uint64 |
logical | char | string | cell | categorical | datetime | duration
Complex Number Support: Yes
```
### **column — Column sorting vector**

nonzero integer scalar | vector of nonzero integers

Column sorting vector, specified as a nonzero integer scalar or a vector of nonzero integers. Each specified integer value indicates a column to sort by. Negative integers indicate that the sort order is descending.

### **direction — Sorting direction**

character vector | cell array of character vectors

Sorting direction, specified as a character vector or cell array of character vectors containing 'ascend' (default) or 'descend'. If direction is a cell array of character vectors, then the number of entries must match the number of columns or variables being sorted on.

If the column argument and the direction argument are specified together, then sortrows sorts according to direction, ignoring the signs of the elements in column.

```
Data Types: char | string | cell
```
### **tblA — Input table**

table | timetable

Input table, specified as a table or a timetable. Each variable in tblA must be a valid input to sort or sortrows.

### **Data Types:** table | timetable

### **rowDimName — Name of first dimension of input table or timetable**

string scalar | character vector

Name of the first dimension of the input table or timetable, specified as a string scalar or character vector.

- If tblA is a table with row names, then rowDimName is the name of the first dimension of the table. By default, the name of the first dimension is "Row". Dimension names are a property of tables. You can access the dimension names of tblA using tblA.Properties.DimensionNames.
- If tblA is a timetable, then rowDimName is the name of the vector of row times. You can specify its name when you create a timetable, such as Time or Date. You can also access the dimension names using tblA.Properties.DimensionNames.

Example: If a table T has row names, and you changed the name of the first dimension using T.Properties.DimensionName $\{1\}$  = "Name", then sortrows(T, "Name") sorts the table by row name.

Example: If a timetable TT has a time vector named Date, then sortrows(TT,"Date") sorts the timetable on the dates and times that Date contains.

Data Types: string | char

### **vars — Sorting variables**

scalar integer | vector of integers | variable name | string array of variable names | cell array of variable names | pattern scalar | logical vector

Sorting variables, specified as a scalar integer, a vector of integers, a variable name, a string array of variable names, a cell array of variable names, a [pattern](#page-9939-0) scalar, or a logical vector. vars indicates the table variables to sort by.

If an element of vars is a positive integer, then sortrows sorts the corresponding variable in tblA in ascending order. If an element of vars is a negative integer, then sortrows sorts the corresponding variable in tblA in descending order.

Example: sortrows(tblA,["Height","Weight"]) sorts the rows of tblA in ascending order, first by the variable Height, then by the variable Weight to break ties.

Example: sortrows(tblA,"X" + wildcardPattern) sorts the rows of tblA are in ascending order by the table variables whose names begin with the letter "X", using a wildcard pattern to match the remaining letters in their names.

Example: sortrows(tblA,[1 4]) sorts by the first variable of tblA in ascending order, then sorts by the fourth variable to break ties.

Example: sortrows(TT, ["Time", "X"]) sorts the row times of timetable TT in ascending order first, then sorts by the table variable X to break ties.

Data Types: double | single | string | char | cell | pattern | logical

### **Name-Value Pair Arguments**

Specify optional pairs of arguments as Name1=Value1, ..., NameN=ValueN, where Name is the argument name and Value is the corresponding value. Name-value arguments must appear after other arguments, but the order of the pairs does not matter.

*Before R2021a, use commas to separate each name and value, and enclose* Name *in quotes.*

Example: sortrows(A,'MissingPlacement','last')

### **MissingPlacement — Placement of missing values**

'auto' (default) | 'first' | 'last'

Placement of missing values (NaN, NaT, <undefined>, and missing) specified as the commaseparated pair consisting of 'MissingPlacement' and one of the following:

- 'auto' Missing elements are placed last for ascending order and first for descending order.
- 'first' Missing elements are placed first.
- 'last' Missing elements are placed last.

#### **ComparisonMethod — Element comparison method**

```
'auto' (default) | 'real' | 'abs'
```
Element comparison method, specified as the comma-separated pair consisting of 'ComparisonMethod' and one of the following:

- 'auto' Sort rows of A by real(A) when A is real, and sort by  $abs(A)$  when A is complex.
- $\cdot$  real  $\cdot$   $-$  Sort rows of A by real(A) when A is real or complex. If a column of A has elements with equal real parts, then use  $\text{imag}(A)$  to break ties.
- $\bullet$  'abs'  $-$  Sort rows of A by abs (A) when A is real or complex. If a column of A has elements with equal magnitude, then use angle(A) in the interval (-π,π] to break ties.

## **Output Arguments**

### **B — Sorted array**

vector | matrix | multidimensional array

Sorted array, returned as a vector, matrix, or multidimensional array. B is the same size as A.

```
Data Types: double | single | int8 | int16 | int32 | int64 | uint8 | uint16 | uint32 | uint64 |
logical | char | string | cell | categorical | datetime | duration
```
### **tblB — Sorted table**

table | timetable

Sorted table, returned as a table or timetable with the same variables as tblA.

**Data Types:** table | timetable

**index — Sort index** index vector

Sort index, returned as an index vector. The sort index describes the rearrangement of the rows in the input such that  $B = A(intedax, :).$ 

Data Types: double

## **Extended Capabilities**

### **Tall Arrays**

Calculate with arrays that have more rows than fit in memory.

This function supports tall arrays with the limitations:

• Sorting by row names is not supported.
• The vars input argument does not support pattern expressions.

For more information, see "Tall Arrays".

### **C/C++ Code Generation**

Generate C and C++ code using MATLAB® Coder™.

Usage notes and limitations:

- The first input argument must not be a cell array.
- If A is complex with all zero imaginary parts, then MATLAB might convert A to real (A) before calling sortrows(A). In this case, MATLAB sorts the rows of A by real(A), but the generated code sorts the rows of A by abs(A). To make the generated code match MATLAB, use sortrows(real(A)) or sortrows(A,'ComparisonMethod','real'). See "Code Generation for Complex Data with Zero-Valued Imaginary Parts" (MATLAB Coder).
- If tblA is a table or timetable, then the input argument vars must be constant.
- If tblA is a table or timetable, and it has a variable that is a cell array of character vectors with multiple columns, then you cannot sort tblA using the values in that variable.
- The vars input argument does not support pattern expressions.

### **GPU Code Generation**

Generate CUDA® code for NVIDIA® GPUs using GPU Coder™.

Usage notes and limitations:

- The first input argument must not be a cell array.
- If A is complex with all zero imaginary parts, then MATLAB might convert A to real (A) before calling sortrows(A). In this case, MATLAB sorts the rows of  $\overline{A}$  by real( $\overline{A}$ ), but the generated code sorts the rows of A by abs(A). To make the generated code match MATLAB, use sortrows(real(A)) or sortrows(A,'ComparisonMethod','real').

#### **Thread-Based Environment**

Run code in the background using MATLAB® backgroundPool or accelerate code with Parallel Computing Toolbox™ ThreadPool.

This function fully supports thread-based environments. For more information, see "Run MATLAB Functions in Thread-Based Environment".

#### **GPU Arrays**

Accelerate code by running on a graphics processing unit (GPU) using Parallel Computing Toolbox™.

Usage notes and limitations:

- Sorting cell arrays is not supported.
- Sparse inputs are not supported.

For more information, see "Run MATLAB Functions on a GPU" (Parallel Computing Toolbox).

#### **Distributed Arrays**

Partition large arrays across the combined memory of your cluster using Parallel Computing Toolbox™.

Usage notes and limitations:

• Sorting cell arrays is not supported.

For more information, see "Run MATLAB Functions with Distributed Arrays" (Parallel Computing Toolbox).

# **See Also**

[issortedrows](#page-7405-0) | [sort](#page-12760-0) | [issorted](#page-7398-0) | [topkrows](#page-14344-0)

### **Introduced before R2006a**

# <span id="page-12782-0"></span>**sortx**

Sort elements in heatmap row

# **Syntax**

```
sortx(h,row)
sortx(h,row,direction)
sortx( ___ ,'MissingPlacement',lcn)
sortx(h)
```
 $C = sortx(\_\_)$  $[C, x] = sortx(\underline{\hspace{2cm}})$ 

# **Description**

 $sortx(h,row)$  displays the elements in row in ascending order (from left to right). This function sorts the row elements by rearranging the columns. Specify row as one element or as an array of elements from YData. If the first row that you specify has repeating values, then sortx rearranges the remaining columns according to the second row, and so on.

sortx(h,row,direction), where direction is 'descend', sorts the values in descending order instead of ascending order (default). To sort in a unique direction for each row in row, specify direction as an array whose elements are 'ascend' or 'descend'.

sortx( \_\_\_ , 'MissingPlacement', lcn) specifies whether to put NaN elements first or last in the sort order. Specify lcn as 'first', 'last', or 'auto'. The default setting is 'auto', which lists NaN elements last for ascending order and first for descending order. Use this option after any of the previous input argument combinations.

sortx(h) displays the elements in the top row in ascending order. If the first row has repeating elements, then sortx rearranges the remaining columns according to the second row, and so on.

 $C = sort \times (\underline{\hspace{2cm}})$  returns the sorted color data, which is a matrix of values as they appear in the heatmap chart.

 $[C, x] = sortx$  ) also returns the sorted *x* values in the order they are displayed.

# **Examples**

## **Display Heatmap Row in Ascending Order**

Create a heatmap of utility outages and sort the values in a particular row so that they appear in ascending order, from left to right.

First, create a heatmap. Read the sample file outages.csv into a table. The sample file contains data representing electric utility outages in the United States. The table contains six columns: Region, OutageTime, Loss, Customers, RestorationTime, and Cause. Create a heatmap that shows the different regions along the *x*-axis and the different outage causes along the *y-*axis. In each cell, show how many times each region experienced a power outage due to a particular cause.

```
T = readtable('outages.csv');
```

```
h = heatmap(T,'Region','Cause');
```
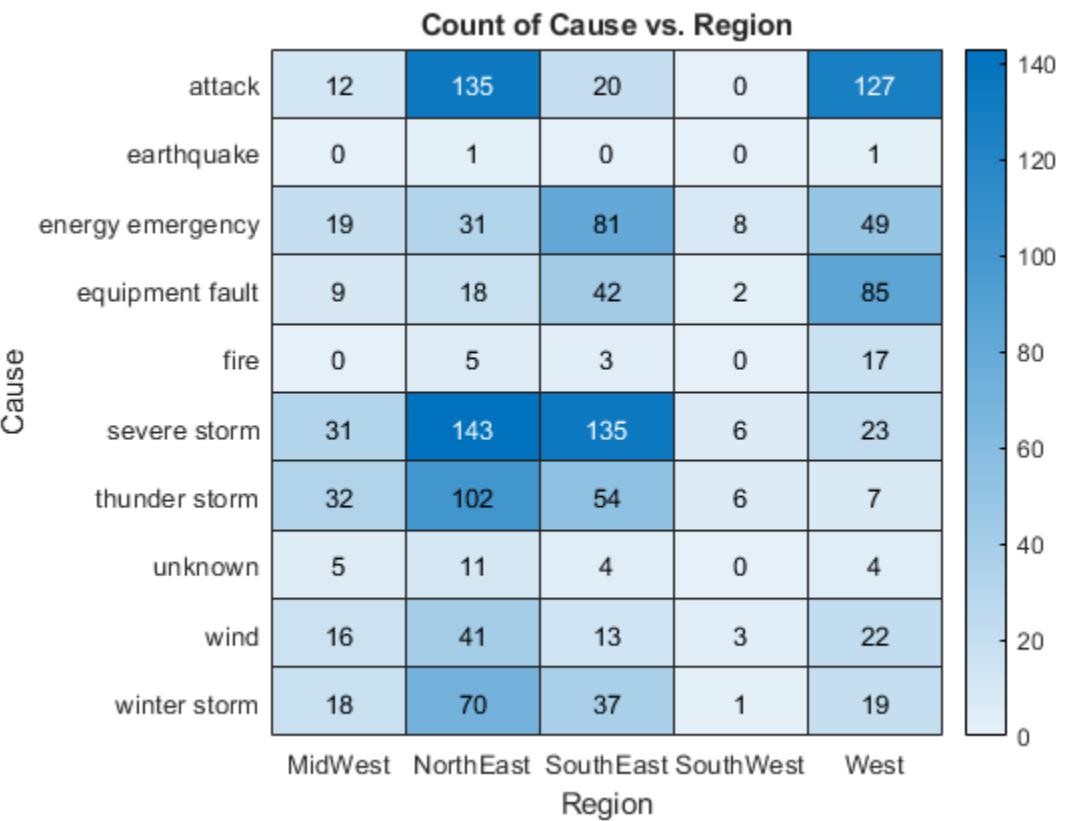

Sort the values in the 'winter storm' row so that they appear in ascending order from left to right.

sortx(h,'winter storm')

|       | attack           | 0                 | 12          | 127            | 20                  | 135 |  | 140 |
|-------|------------------|-------------------|-------------|----------------|---------------------|-----|--|-----|
|       | earthquake       | $\,0\,$           | $\mathbf 0$ | $\mathbf{1}$   | $\bf 0$             | 1   |  | 120 |
|       | energy emergency | 8                 | 19          | 49             | 81                  | 31  |  | 100 |
|       | equipment fault  | $\overline{2}$    | 9           | 85             | 42                  | 18  |  |     |
| Cause | fire             | $\,0\,$           | 0           | 17             | 3                   | 5   |  | 80  |
|       | severe storm     | 6                 | 31          | 23             | 135                 | 143 |  | 60  |
|       | thunder storm    | 6                 | 32          | $\overline{7}$ | 54                  | 102 |  |     |
|       | unknown          | $\,0\,$           | 5           | 4              | 4                   | 11  |  | 40  |
|       | wind             | 3                 | 16          | 22             | 13                  | 41  |  | 20  |
|       | winter storm     | 1                 | 18          | 19             | 37                  | 70  |  |     |
|       |                  | SouthWest MidWest |             | West<br>Region | SouthEast NorthEast |     |  | O   |

**Count of Cause vs. Region** 

### **Display Heatmap Row in Descending Order**

Create a heatmap of utility outages and display the values in the 'winter storm' row in descending order by rearranging the columns.

```
T = readtable('outages.csv');
h = heatmap(T,'Region','Cause');
sortx(h,'winter storm','descend')
```

|       |                  |     |                     |                | ັ       |                   |  |     |
|-------|------------------|-----|---------------------|----------------|---------|-------------------|--|-----|
|       | attack           | 135 | 20                  | 127            | 12      | 0                 |  | 140 |
|       | earthquake       | 1   | 0                   | 1              | 0       | 0                 |  | 120 |
|       | energy emergency | 31  | 81                  | 49             | 19      | 8                 |  | 100 |
|       | equipment fault  | 18  | 42                  | 85             | 9       | $\overline{c}$    |  |     |
| Cause | fire             | 5   | 3                   | 17             | $\bf 0$ | 0                 |  | 80  |
|       | severe storm     | 143 | 135                 | 23             | 31      | 6                 |  | 60  |
|       | thunder storm    | 102 | 54                  | $\overline{7}$ | 32      | 6                 |  |     |
|       | unknown          | 11  | 4                   | 4              | 5       | 0                 |  | 40  |
|       | wind             | 41  | 13                  | 22             | 16      | 3                 |  | 20  |
|       | winter storm     | 70  | 37                  | 19             | 18      | 1                 |  |     |
|       |                  |     | NorthEast SouthEast | West<br>Region |         | MidWest SouthWest |  | 0   |

**Count of Cause vs. Region** 

### **Rearrange Heatmap Columns Based on Multiple Rows**

Create a heatmap of utility outages and rearrange the columns using values from multiple rows. Sort the columns so that the row 'unknown' appears in ascending order. Since that row contains duplicate values, use the row 'earthquake' to sort the remaining columns.

```
T = readtable('outages.csv');
h = heatmap(T,'Region','Cause');
sortx(h,{'unknown','earthquake'})
```

|       | attack           | $\bf 0$             | 20          | 127            | 12      | 135       |  | 140 |
|-------|------------------|---------------------|-------------|----------------|---------|-----------|--|-----|
|       | earthquake       | $\bf 0$             | $\mathbf 0$ | 1              | $\bf 0$ | 1         |  | 120 |
|       | energy emergency | 8                   | 81          | 49             | 19      | 31        |  |     |
|       | equipment fault  | $\overline{2}$      | 42          | 85             | 9       | 18        |  | 100 |
| Cause | fire             | $\bf{0}$            | 3           | 17             | 0       | 5         |  | 80  |
|       | severe storm     | 6                   | 135         | 23             | 31      | 143       |  | 60  |
|       | thunder storm    | 6                   | 54          | $\overline{7}$ | 32      | 102       |  |     |
|       | unknown          | $\bf 0$             | 4           | $\overline{4}$ | 5       | 11        |  | 40  |
|       | wind             | 3                   | 13          | 22             | 16      | 41        |  | 20  |
|       | winter storm     | 1                   | 37          | 19             | 18      | 70        |  |     |
|       |                  | SouthWest SouthEast |             | West<br>Region | MidWest | NorthEast |  | Ō   |

**Count of Cause vs. Region** 

### **Return Rearranged Heatmap Column Values**

Create a heatmap of utility outages and sort the values in the 'winter storm' row so that they appear in ascending order. Return the sorted color data and the column values (*x* values) in the order that they appear along the *x*-axis.

```
T = readtable('outages.csv');
h = heatmap(T,'Region','Cause');
[C, x] = sortx(h, 'winter storm')
```

|       |                  |                   |         |                | v                   |     |  |     |
|-------|------------------|-------------------|---------|----------------|---------------------|-----|--|-----|
|       | attack           | $\mathbf 0$       | 12      | 127            | 20                  | 135 |  | 140 |
|       | earthquake       | $\bf 0$           | $\bf 0$ | 1              | $\mathbf 0$         | 1   |  | 120 |
|       | energy emergency | 8                 | 19      | 49             | 81                  | 31  |  | 100 |
|       | equipment fault  | $\overline{2}$    | 9       | 85             | 42                  | 18  |  |     |
| Cause | fire             | $\bf 0$           | 0       | 17             | 3                   | 5   |  | 80  |
|       | severe storm     | 6                 | 31      | 23             | 135                 | 143 |  | 60  |
|       | thunder storm    | 6                 | 32      | $\overline{7}$ | 54                  | 102 |  |     |
|       | unknown          | $\bf 0$           | 5       | 4              | 4                   | 11  |  | 40  |
|       | wind             | 3                 | 16      | 22             | 13                  | 41  |  | 20  |
|       | winter storm     | 1                 | 18      | 19             | 37                  | 70  |  |     |
|       |                  | SouthWest MidWest |         | West<br>Region | SouthEast NorthEast |     |  | 0   |

Count of Cause vs. Region

C = *10×5*

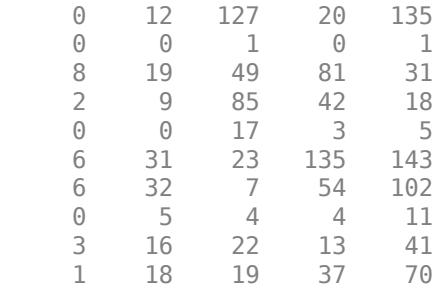

x = *5x1 cell*

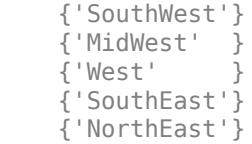

### **Restore Original Heatmap Column Order**

Create a heatmap of utility outages and sort the values in the top row in ascending order by rearranging the columns. Then, restore the original order.

```
T = readtable('outages.csv');
h = heatmap(T,'Region','Cause');
sortx(h)
```
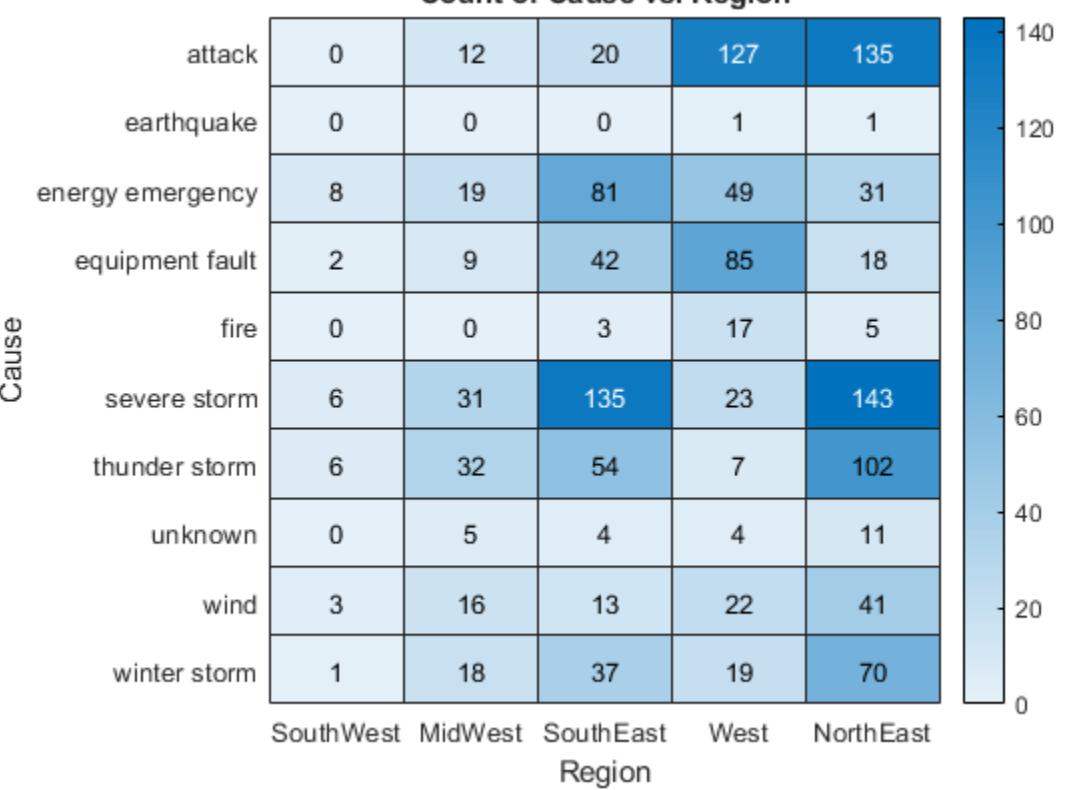

Count of Cause vs. Region

Restore the original column order by setting the XDisplayData property of the HeatmapChart object equal to the XData property.

h.XDisplayData = h.XData;

|                                                            | attack           | 12      | 135 | 20  | $\bf 0$        | 127            |  |  | 140 |
|------------------------------------------------------------|------------------|---------|-----|-----|----------------|----------------|--|--|-----|
|                                                            | earthquake       | $\bf 0$ | 1   | 0   | $\bf 0$        | $\mathbf{1}$   |  |  | 120 |
|                                                            | energy emergency | 19      | 31  | 81  | 8              | 49             |  |  | 100 |
|                                                            | equipment fault  | 9       | 18  | 42  | $\overline{2}$ | 85             |  |  |     |
| Cause                                                      | fire             | $\,0\,$ | 5   | 3   | $\bf{0}$       | 17             |  |  | 80  |
|                                                            | severe storm     | 31      | 143 | 135 | 6              | 23             |  |  | 60  |
|                                                            | thunder storm    | 32      | 102 | 54  | 6              | $\overline{7}$ |  |  |     |
|                                                            | unknown          | 5       | 11  | 4   | 0              | 4              |  |  | 40  |
|                                                            | wind             | 16      | 41  | 13  | 3              | 22             |  |  | 20  |
|                                                            | winter storm     | 18      | 70  | 37  | 1              | 19             |  |  |     |
| NorthEast SouthEast SouthWest<br>West<br>MidWest<br>Region |                  |         |     |     |                |                |  |  | 0   |

**Count of Cause vs. Region** 

# **Input Arguments**

#### **h — Heatmap**

HeatmapChart object

Heatmap to update, specified as a HeatmapChart object.

#### **row — Row to sort**

character vector | cell array of character vectors | string array

Row to sort, specified as a character vector, cell array of character vectors, or string array indicating one or more elements from the YData or YDisplayData property of the HeatmapChart object.

Example: sortx(h,'MyRowName') sorts the elements in the row called 'MyRowName' in ascending order.

### **direction — Direction to sort**

'ascend' (default) | 'descend' | cell array of character vectors | string array

Direction to sort, specified as one of these values:

- 'ascend' Sort all rows in row in ascending order.
- 'descend' Sort all rows in row in descending order.

• Array — Sort in a unique direction for each row in row. Specify direction as a cell array of character vectors or a string array containing the elements 'ascend' or 'descend'. The array must be the same length as row.

Example:  $sortx(h,row,f'ascend', 'descend', 'ascend'})$  sorts the elements in the first row in row in ascending order. If there are any repeating values in the first row, then it breaks ties using the elements of the second row in descending order, and so on.

### **lcn — NaN placement**

'auto' (default) | 'first' | 'last'

NaN placement, specified as one of these values:

- 'auto' List NaN elements last for ascending order and first for descending order.
- 'first' List NaN elements first.
- 'last' List NaN elements last.

```
Example: sortx(h,row,'MissingPlacement','last')
```
## **Output Arguments**

#### **C — Sorted color data**

matrix

Sorted color data, returned as a matrix. The values in the matrix appear in the same order as they appear on the heatmap.

The ColorDisplayData property of the HeatmapChart object stores the sorted color data. The ColorData property stores the unsorted color data.

#### **x — Rearranged column order**

cell array of character vectors

Rearranged column order, returned as a cell array of character vectors.

The XDisplayData property of the HeatmapChart object stores the sorted column order. The XData property stores the unsorted column order.

# **Algorithms**

The sortx function sets and queries these HeatmapChart object properties:

- XDisplayData Property that stores the *x*-axis data.
- ColorDisplayData Property that stores the color display data.

The sortx function also resets the XLimits property.

# **See Also**

**Functions** [heatmap](#page-5724-0) | [sorty](#page-12792-0)

### **Properties**

[HeatmapChart](#page-5741-0)

### **Introduced in R2017b**

# <span id="page-12792-0"></span>**sorty**

Sort elements in heatmap column

# **Syntax**

```
sorty(h,column)
sorty(h,column,direction)
sorty( ___ , 'MissingPlacement', lcn)
sorty(h)
```
C = sorty( $\_\_$ )  $[C, y] = sorty(\underline{\hspace{2cm}})$ 

# **Description**

sorty(h,column) displays the elements in column in ascending order (from top to bottom). This function sorts the column elements by rearranging the rows. Specify column as one element or as an array of elements from XData. If the first column that you specify has repeating values, then sorty rearranges the remaining rows according to the second column, and so on.

sorty(h,column,direction), where direction is 'descend', sorts the values in descending order instead of ascending order (default). To sort in a unique direction for each column in column, specify direction as an array whose elements are 'ascend' or 'descend'.

sorty( \_\_\_\_ , 'MissingPlacement', lcn) specifies whether to put NaN elements first or last in the sort order. Specify lcn as 'first', 'last', or 'auto'. The default setting is 'auto', which lists NaN elements last for ascending order and first for descending order. Use this option after any of the previous input argument combinations.

 $sorty(h)$  displays the elements in the first column in ascending order. If the first column has repeating elements, then sorty rearranges the remaining rows according to the second column, and so on.

 $C = sorty$  ) returns the sorted color data, which is a matrix of values as they appear in the heatmap chart.

 $[C, y] = sorty$  ) also returns the sorted *y* values in the order they are displayed.

# **Examples**

### **Display Heatmap Column in Ascending Order**

Create a heatmap of utility outages and sort the values in a particular column so that they appear in ascending order, from top to bottom.

First, create a heatmap. Read the sample file outages.csv into a table. The sample file contains data representing electric utility outages in the United States. The table contains six columns: Region, OutageTime, Loss, Customers, RestorationTime, and Cause. Create a heatmap that shows the different regions along the *x*-axis and the different outage causes along the *y-*axis. In each cell, show how many times each region experienced a power outage due to a particular cause.

```
T = readtable('outages.csv');
h = heatmap(T,'Region','Cause');
```
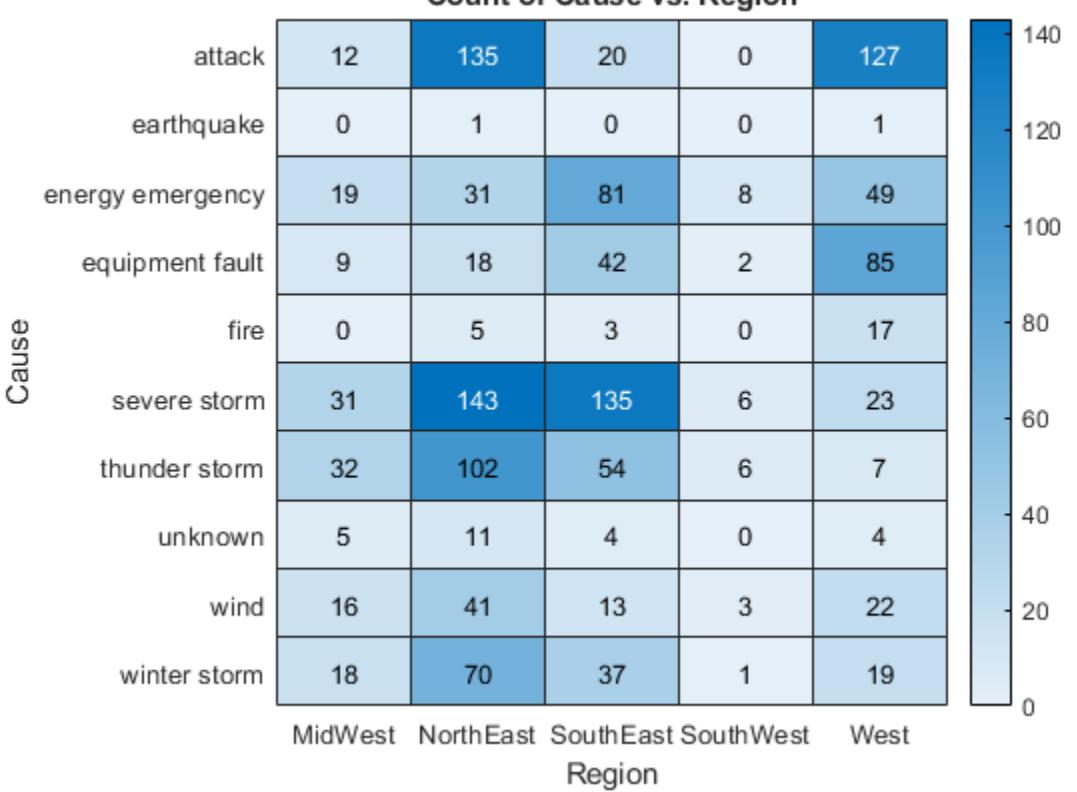

### **Count of Cause vs. Region**

Sort the values in the 'NorthEast' column so that they appear in ascending order from top to bottom.

sorty(h,'NorthEast')

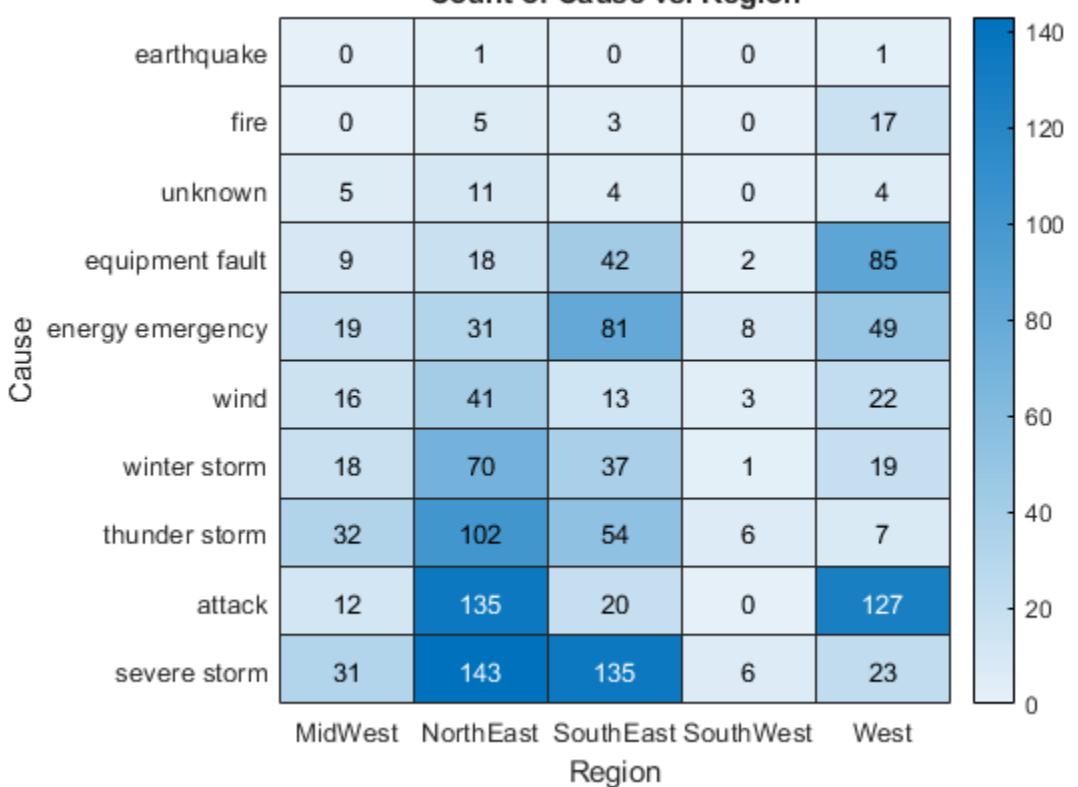

Count of Cause vs. Region

### **Display Heatmap Column in Descending Order**

Create a heatmap of utility outages and display the values in the 'NorthEast' column in descending order by rearranging the rows.

```
T = readtable('outages.csv');
h = heatmap(T,'Region','Cause');
sorty(h,'NorthEast','descend')
```

| severe storm     | 31                                                 | 143 | 135     | 6              | 23             |  |  | 140 |
|------------------|----------------------------------------------------|-----|---------|----------------|----------------|--|--|-----|
| attack           | 12                                                 | 135 | 20      | $\bf{0}$       | 127            |  |  | 120 |
| thunder storm    | 32                                                 | 102 | 54      | 6              | $\overline{7}$ |  |  | 100 |
| winter storm     | 18                                                 | 70  | 37      | 1              | 19             |  |  |     |
| Cause<br>wind    | 16                                                 | 41  | 13      | 3              | 22             |  |  | 80  |
| energy emergency | 19                                                 | 31  | 81      | 8              | 49             |  |  | 60  |
| equipment fault  | 9                                                  | 18  | 42      | $\overline{2}$ | 85             |  |  |     |
| unknown          | 5                                                  | 11  | 4       | $\bf 0$        | 4              |  |  | 40  |
| fire             | 0                                                  | 5   | 3       | $\bf{0}$       | 17             |  |  | 20  |
| earthquake       | 0                                                  | 1   | $\bf 0$ | $\bf 0$        | 1              |  |  | Ō   |
|                  | NorthEast SouthEast SouthWest<br>MidWest<br>Region |     |         |                |                |  |  |     |

**Count of Cause vs. Region** 

### **Rearrange Heatmap Rows Based on Multiple Columns**

Create a heatmap of utility outages and rearrange the rows using values from multiple columns. Sort the rows so that the column 'SouthWest' appears in ascending order. Since that column contains duplicate values, use the column 'NorthEast' to sort the remaining rows.

```
T = readtable('outages.csv');
h = heatmap(T,'Region','Cause');
sorty(h,{'SouthWest','NorthEast'})
```
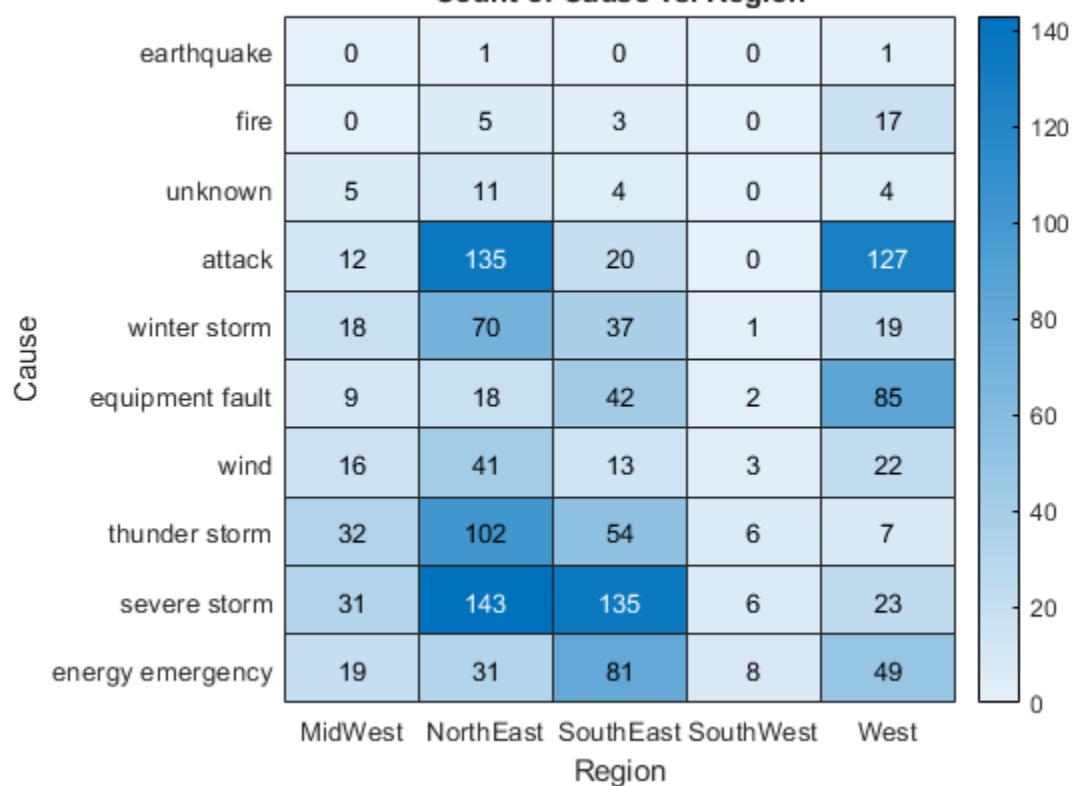

Count of Cause vs. Region

### **Return Rearranged Heatmap Row Values**

Create a heatmap of utility outages and sort the values in the 'NorthEast' column so that they appear in ascending order, from top to bottom. Return the sorted color data and the row values (y values) in the order they appear along the y-axis.

```
T = readtable('outages.csv');
h = \text{heatmap}(T, 'Region', 'Cause');
[C, y] = sorty(h, 'NorthEast')
```

| oount of cause vs. Region                |          |     |     |                |                |  |  |          |
|------------------------------------------|----------|-----|-----|----------------|----------------|--|--|----------|
| earthquake                               | 0        | 1   | 0   | 0              | 1              |  |  | 140      |
| fire                                     | $\bf{0}$ | 5   | 3   | 0              | 17             |  |  | 120      |
| unknown                                  | 5        | 11  | 4   | 0              | $\sqrt{4}$     |  |  |          |
| equipment fault                          | 9        | 18  | 42  | $\overline{2}$ | 85             |  |  | 100      |
| Cause<br>energy emergency                | 19       | 31  | 81  | 8              | 49             |  |  | 80       |
| wind                                     | 16       | 41  | 13  | 3              | 22             |  |  | 60       |
| winter storm                             | 18       | 70  | 37  | 1              | 19             |  |  |          |
| thunder storm                            | 32       | 102 | 54  | 6              | $\overline{7}$ |  |  | 40       |
| attack                                   | 12       | 135 | 20  | $\bf{0}$       | 127            |  |  | 20       |
| severe storm                             | 31       | 143 | 135 | 6              | 23             |  |  |          |
| NorthEast SouthEast SouthWest<br>MidWest |          |     |     |                |                |  |  | $\Omega$ |

**Count of Cause vs. Region** 

Region

C = *10×5*

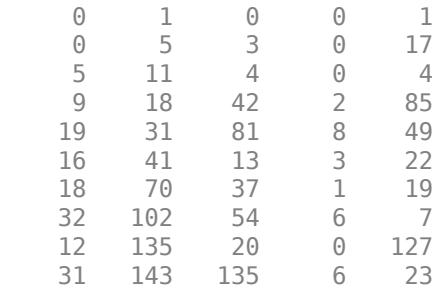

y = *10x1 cell*

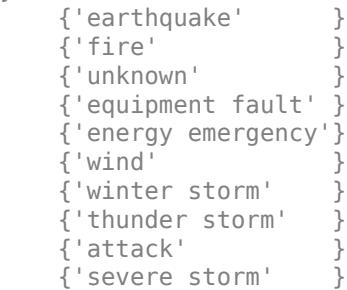

#### **Restore Original Heatmap Row Order**

Create a heatmap of utility outages and sort the values in the left column in ascending order (from top to bottom) by rearranging the columns. Then, restore the original order.

```
T = readtable('outages.csv');
h = heatmap(T,'Region','Cause');
sorty(h)
```
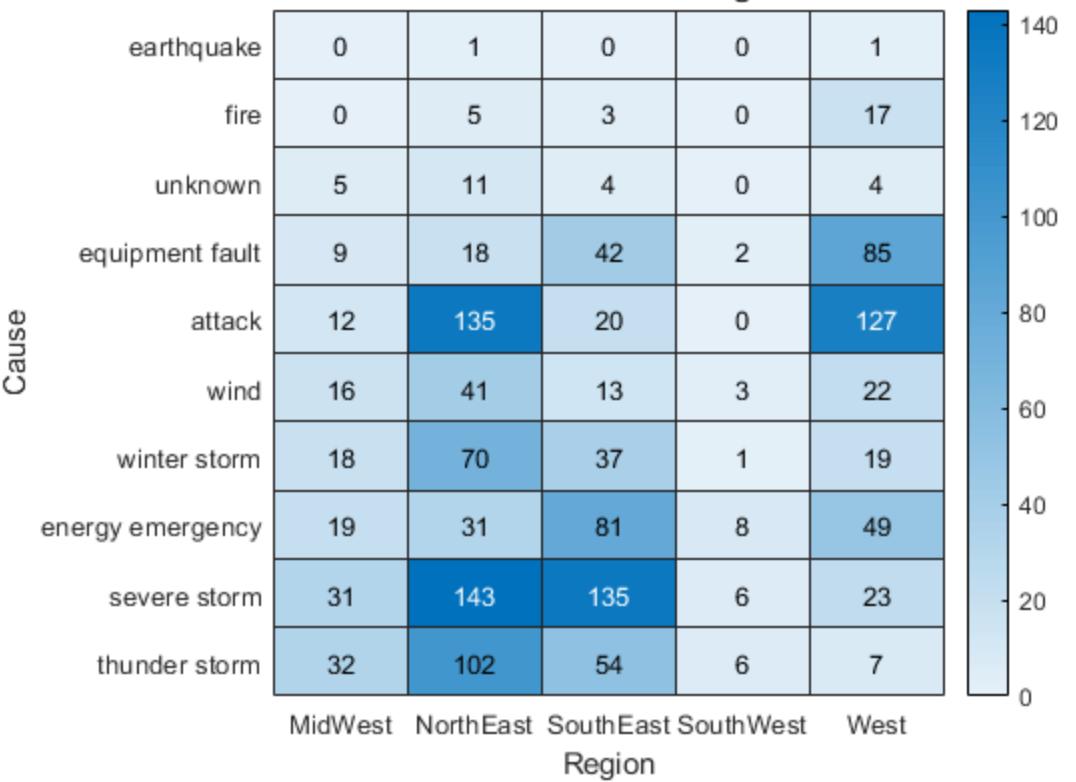

**Count of Cause vs. Region** 

Restore the original row order by setting the YDisplayData property of the HeatmapChart object equal to the YData property.

h.YDisplayData = h.YData;

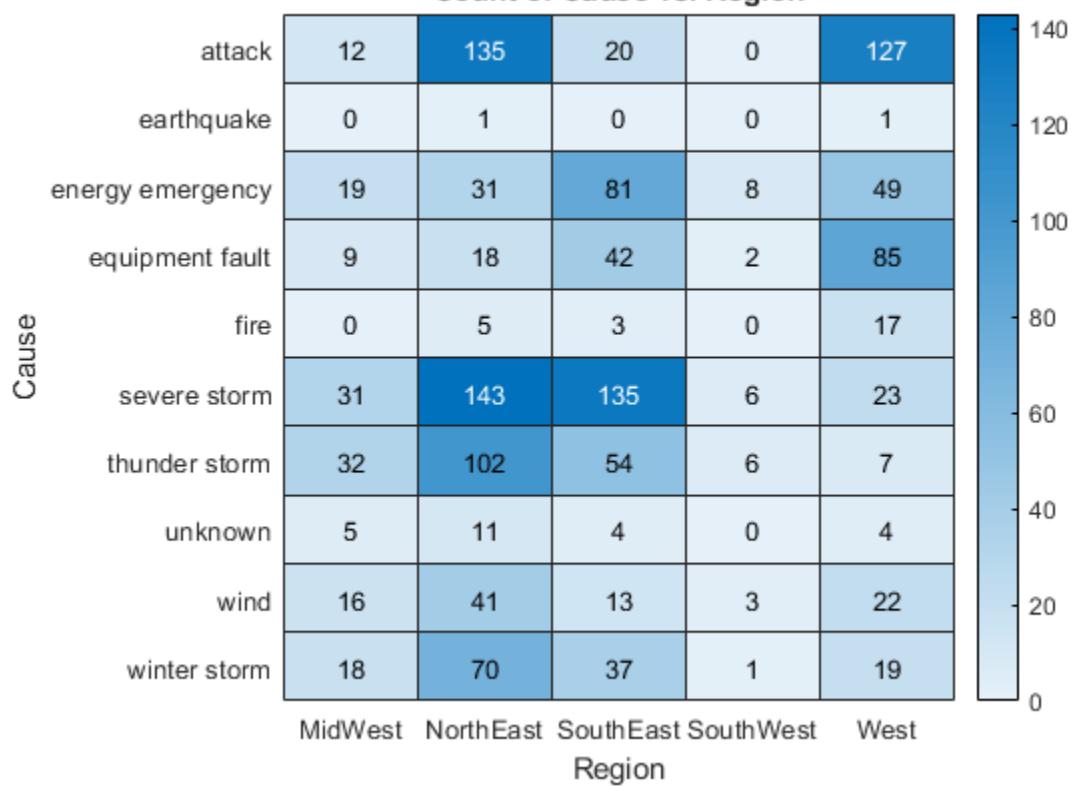

#### **Count of Cause vs. Region**

# **Input Arguments**

#### **h — Heatmap**

HeatmapChart object

Heatmap to update, specified as a HeatmapChart object.

#### **column — Column to sort**

character vector | cell array of character vectors | string array

Column to sort, specified as a character vector, cell array of character vectors, or string array indicating of one or more elements from the XData or XDisplayData property of the HeatmapChart object.

Example: sorty(h,'MyColumnName') sorts the elements in the column called 'MyColumnName' in ascending order.

### **direction — Direction to sort**

'ascend' (default) | 'descend' | cell array of character vectors | string array

Direction to sort, specified as 'ascend', 'descend', a cell array of character vectors, or a string array.

• 'ascend' — Sort all columns listed in column in ascending order.

- 'descend' Sort all columns listed in column in descending order.
- Array Sort in a unique direction for each column in column. Specify direction as a cell array of character vectors or a string array containing the elements 'ascend' or 'descend'. The array must be the same length as column.

Example: {'ascend','descend','ascend'} sorts the elements in the first column in ascending order. If there are any repeating values in the first column, then sorty breaks ties using the elements of the second column in descending order, and so on.

#### **lcn — NaN placement** 'auto' (default) | 'first' | 'last'

NaN placement, specified as one of these values:

- 'auto' List NaN elements last for ascending order and first for descending order.
- 'first' List NaN elements first.
- 'last' List NaN elements last.

Example: sortx(h,column,'MissingPlacement','last')

# **Output Arguments**

### **C — Sorted color data**

matrix

Sorted color data, returned as a matrix. The values in the matrix appear in the same order as they appear on the heatmap.

The ColorDisplayData property of the HeatmapChart object stores the sorted color data. The ColorData property stores the unsorted color data.

### **y — Rearranged row order**

cell array of character vectors

Rearranged row order, returned as a cell array of character vectors.

The YDisplayData property of the HeatmapChart object stores the sorted row order. The YData property stores the unsorted row order.

# **Algorithms**

The sorty function sets these HeatmapChart object properties:

- YDisplayData Property that stores the *y*-axis data.
- ColorDisplayData Property that stores the color display data.

The sorty function also resets the YLimits property.

# **See Also**

**Functions** [heatmap](#page-5724-0) | [sortx](#page-12782-0)

## **Properties**

[HeatmapChart](#page-5741-0)

### **Introduced in R2017b**

# <span id="page-12802-0"></span>**sound**

Convert matrix of signal data to sound

# **Syntax**

sound(y) sound(y,Fs) sound(y,Fs,nBits)

# **Description**

sound  $(y)$  sends audio signal y to the speaker at the default sample rate of 8192 hertz.

sound(y,Fs) sends audio signal y to the speaker at sample rate Fs.

sound(y, Fs, nBits) uses nBits bits per sample for audio signal y.

# **Examples**

### **Play Sample Data at Default Sample Rate**

Load the example file gong.mat, which contains sample data y and rate Fs, and listen to the audio.

load gong.mat; sound(y);

### **Play Sample Data at Specific Sample Rate**

Play an excerpt from Handel's "Hallelujah Chorus" at twice the recorded sample rate.

load handel.mat; sound(y, 2\*Fs);

### **Play Sample Data with Specific Bit Depth**

load handel.mat;  $nBits = 16;$ sound(y,Fs,nBits);

MATLAB® plays the audio with a bit depth of 16 bits per sample, if this is supported on your system.

# **Input Arguments**

**y — Audio data** column vector | m-by-2 matrix Audio data, specified as an m-by-1 column vector for single-channel (mono) audio, or an m-by-2 matrix for stereo playback, where m is the number of audio samples. If y is an m-by-2 matrix, then the first column corresponds to the left channel, and the second column corresponds to the right channel. Stereo playback is available only if your system supports it.

Data Types: double

#### **Fs — Sample rate**

8192 (default) | positive number

Sample rate, in hertz, of audio data y, is specified as a positive number from 1000 through 384000. Valid values depend on both the sample rates permitted by MATLAB and the specific audio hardware on your system. MATLAB has a hard restriction of  $1000 \text{ Hz} \leq F_s \leq 384000 \text{ Hz}$ , although further hardware-dependent restrictions apply.

Data Types: single | double

#### **nBits — Bit depth of sample values**

16 (default) | 8 | 24

Bit depth of the sample values, specified as an integer. Valid values depend on the audio hardware installed. Most platforms support bit depths of 8 bits or 16 bits.

# **Limitations**

• When using sound in MATLAB Online or MATLAB Web App Server, sound ignores nBits. Instead, it plays audio data using the default number of bits per sample of the output audio device.

## **More About**

### **Security Considerations When Using MATLAB Online or MATLAB Web App Server**

When using sound in MATLAB Online or MATLAB Web App Server, certain features and settings help you keep control of your privacy.

To reduce the likelihood of unwanted applications using your microphone, turn off automatic access to your audio device. You can change these settings at any time. After granting permission to a website once, your browser may be able to access your microphone automatically for that site on future visits. Use the browser settings for [Google Chrome t](https://support.google.com/chrome/answer/2693767?hl=en)o revoke access for specific sites after you have initially allowed access.

You can also access the MATLAB Online website or MATLAB Web App Server using the private browsing mode in [Google Chrome.](https://support.google.com/chrome/answer/95464) When you do this, Chrome automatically asks you for permission to access your microphone every time you open the MATLAB Online site or the MATLAB Web App Server and run sound, regardless of your browser settings.

## **Tips**

- The sound function supports sound devices on all Windows and most UNIX platforms.
- Most sound cards support sample rates between 5 and 48 kilohertz. Specifying a sample rate outside this range might produce unexpected results.
- Audio playback in MATLAB Online and MATLAB Web App Server are supported in Google Chrome.

# **See Also**

[audioplayer](#page-509-0) | [soundsc](#page-12805-0) | [audioread](#page-113-0) | [audiowrite](#page-119-0)

### **Topics**

"Play Audio"

### **Introduced before R2006a**

# <span id="page-12805-0"></span>**soundsc**

Scale data and play as sound

# **Syntax**

```
soundsc(y)
soundsc(y,Fs)
soundsc(y,Fs,nBits)
```
soundsc(, yRange)

# **Description**

soundsc(y) scales the values of audio signal y to fit in the range from  $-1.0$  to 1.0, and then sends the data to the speaker at the default sample rate of 8192 hertz. By first scaling the data, soundsc plays the audio as loudly as possible without clipping. The mean of the dynamic range of the data is set to zero.

soundsc(y, Fs) sends audio signal y to the speaker at sample rate Fs.

soundsc(y, Fs, nBits) uses nBits bits per sample for audio signal y.

soundsc( , yRange), where yRange is a vector of the form [low, high], linearly scales the values in y between low and high to the full sound range  $[-1.0,1.0]$ . Values outside  $[low,high]$ scale beyond  $[-1, 0, 1, 0]$ . You can use yRange with any of the input arguments in the previous syntaxes.

# **Examples**

### **Play Sample Data at Default Sample Rate**

Load the example file gong.mat, which contains sample data y and rate Fs, and listen to the audio.

```
load gong.mat;
soundsc(y);
```
### **Play Sample Data at Specific Sample Rate**

Play an excerpt from Handel's "Hallelujah Chorus" at twice the recorded sample rate.

```
load handel.mat;
soundsc(y, 2*Fs);
```
#### **Play Sample Data with Specific Bit Depth**

load handel.mat;  $nBits = 16;$ soundsc(y,Fs,nBits);

MATLAB® plays the scaled audio with a bit depth of 16 bits per sample.

#### **Scale Selected Audio Data**

load handel.mat;  $yRange = [-0.7, 0.7]$ ; soundsc(y,yRange);

# **Input Arguments**

### **y — Audio data**

column vector | m-by-2 matrix

Audio data, specified as an m-by-1 column vector for single-channel (mono) audio, or an m-by-2 matrix for stereo playback, where m is the number of audio samples. If y is an m-by-2 matrix, then the first column corresponds to the left channel, and the second column corresponds to the right channel. Stereo playback is available only if your system supports it.

Data Types: double

#### **Fs — Sample rate**

8192 (default) | positive number

Sample rate, in hertz, of audio data y, is specified as a positive number from 1000 through 384000. Valid values depend on both the sample rates permitted by MATLAB and the specific audio hardware on your system. MATLAB has a hard restriction of  $1000$  Hz  $\lt$  = Fs  $\lt$  = 384000 Hz, although further hardware-dependent restrictions apply.

Data Types: single | double

#### **nBits — Bit depth of sample values**

16 (default) | 8 | 24

Bit depth of the sample values, specified as an integer. Valid values depend on the audio hardware installed. Most platforms support bit depths of 8 bits or 16 bits.

#### **yRange — Range of audio data to scale**

 $[-max(abs(y))$ ,  $max(abs(y))]$  (default) | two-element vector

Range of audio data to scale, specified as a two-element vector of the form [low,high], where low and high are the lower and upper limits of the range. Values in  $\gamma$  that are scaled beyond  $[-1.0, 0.0]$ 1.0] are clipped when played back on a sound device.

Example: [-0.8,0.8]

Data Types: double

# **Limitations**

• When using soundsc in MATLAB Online or MATLAB Web App Server,soundsc ignores nBits. Instead, it plays audio data using the default number of bits per sample of the output audio device.

# **More About**

### **Security Considerations When Using MATLAB Online or MATLAB Web App Server**

When using soundsc in MATLAB Online or MATLAB Web App Server, certain features and settings help you keep control of your privacy.

To reduce the likelihood of unwanted applications using your microphone, turn off automatic access to your audio device. You can change these settings at any time. After granting permission to a website once, your browser may be able to access your microphone automatically for that site on future visits. Use the browser settings for [Google Chrome t](https://support.google.com/chrome/answer/2693767?hl=en)o revoke access for specific sites after you have initially allowed access.

You can also access the MATLAB Online website or MATLAB Web App Server using the private browsing mode in [Google Chrome.](https://support.google.com/chrome/answer/95464) When you do this, Chrome automatically asks you for permission to access your microphone every time you open the MATLAB Online site or the MATLAB Web App Server and run soundsc, regardless of your browser settings.

# **Tips**

- The sound function supports sound devices on all Windows and most UNIX platforms.
- Most sound cards support sample rates between 5 and 48 kilohertz. Specifying a sample rate outside this range might produce unexpected results.
- Audio playback in MATLAB Online and MATLAB Web App Server are supported in Google Chrome.

# **See Also**

[audioplayer](#page-509-0) | [sound](#page-12802-0) | [audioread](#page-113-0) | [audiowrite](#page-119-0)

### **Introduced before R2006a**

# **spalloc**

Allocate space for sparse matrix

# **Syntax**

 $S = spalloc(m, n, nz)$ 

# **Description**

S = spalloc(m, n, nz) creates an all-zero sparse matrix S of size m-by-n with room to hold nz nonzero elements, where  $nz \geq 1$ .

# **Examples**

### **Create Sparse Matrix with Specified Size and Preallocation**

Use spalloc to initialize a 10-by-10 all-zero sparse matrix with room for up to 20 nonzero elements.

 $S = spalloc(10, 10, 20);$ 

Define several elements in the matrix.

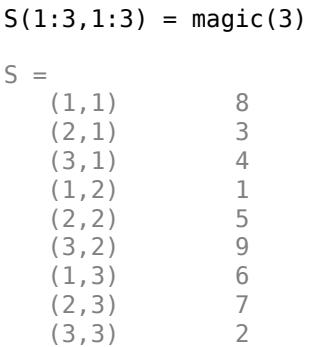

Show the number of nonzero elements in the matrix.

 $nl = nnz(S)$ 

 $n1 = 9$ 

Show the amount of storage allocated for nonzero matrix elements.

 $n2 = nzmax(S)$  $n2 = 20$ 

### **Create Sparse Matrix with Nonzero Columns**

Use spalloc to initialize a 20-by-20 all-zero sparse matrix with space for 100 nonzero elements.

 $n = 20;$  $S = spalloc(n, n, 5*n);$ 

Then use a for loop to fill in the columns of S one at a time with an average of at most five nonzero elements per column.

for  $j = 1:n$  $S(:,j) = [zeros(n-5,1); round(rand(5,1))];$ end

Plot the sparsity pattern of matrix S. The dots represent the nonzero elements.

spy(S)

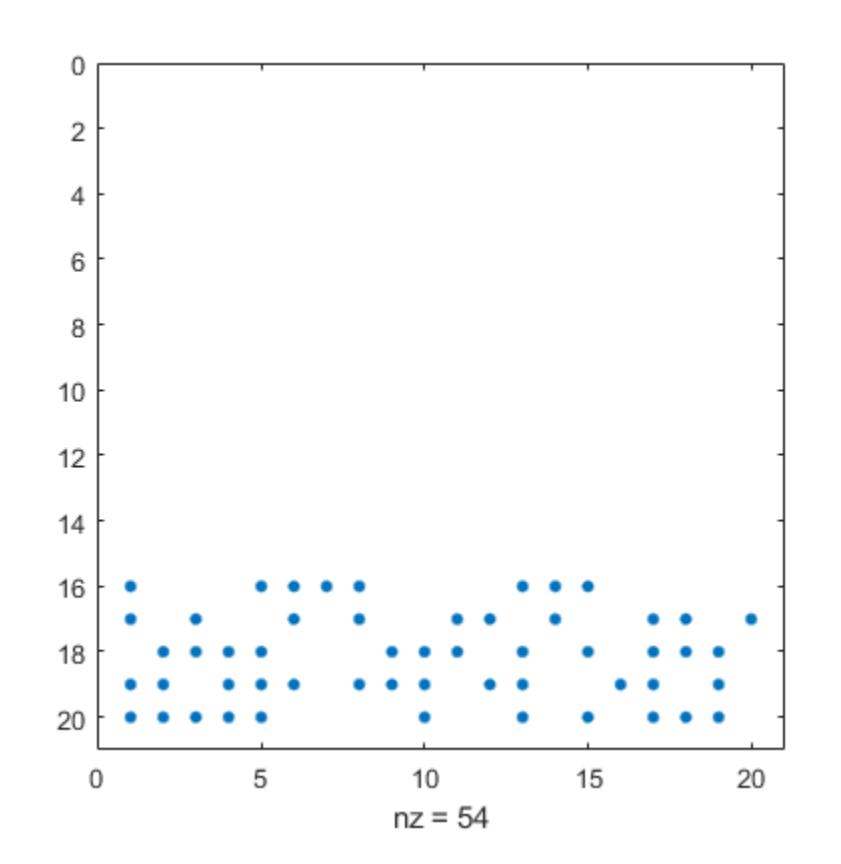

Show the number of nonzero elements in the matrix.

 $nl = nnz(S)$ 

 $n1 = 54$ 

Show the amount of storage allocated for nonzero matrix elements.

```
n2 = nzmax(S)n2 = 100
```
# **Input Arguments**

### **m — Number of matrix rows**

nonnegative integer

### Number of matrix rows, specified as a nonnegative integer.

Data Types: single | double | int8 | int16 | int32 | int64 | uint8 | uint16 | uint32 | uint64 | logical

### **n — Number of matrix columns**

nonnegative integer

### Number of matrix columns, specified as a nonnegative integer.

```
Data Types: single | double | int8 | int16 | int32 | int64 | uint8 | uint16 | uint32 | uint64 |
logical
```
### **nz — Storage allocation for nonzero elements**

nonnegative integer

Storage allocation for nonzero elements, specified as a nonnegative integer. If you specify a value of 0 for nz, then spalloc instead sets the value of nz to 1.

Data Types: single | double | int8 | int16 | int32 | int64 | uint8 | uint16 | uint32 | uint64 | logical

# **Limitations**

• Both matrix dimensions, m and n, must be smaller than 2^31-1 on 32-bit platforms, or 2^48-1 on 64-bit platforms.

# **Tips**

- When you assign several times into a matrix you created with spalloc, the preallocated memory can prevent repeated reallocations. However, assigning into a sparse matrix is still a relatively expensive operation, which should usually be avoided if it can easily be replaced by one of the following:
	- a one-time call to the [sparse](#page-12812-0) function
	- a one-time call to the [spdiags](#page-12821-0) function
	- a one-time concatenation of a set of matrices, which can be sparse, dense, or both

# **Extended Capabilities**

### **C/C++ Code Generation**

Generate C and C++ code using MATLAB® Coder™.

### **Thread-Based Environment**

Run code in the background using MATLAB® backgroundPool or accelerate code with Parallel Computing Toolbox™ ThreadPool.

This function fully supports thread-based environments. For more information, see "Run MATLAB Functions in Thread-Based Environment".

#### **Distributed Arrays**

Partition large arrays across the combined memory of your cluster using Parallel Computing Toolbox™.

Usage notes and limitations:

• See distributed.spalloc.

For more information, see "Run MATLAB Functions with Distributed Arrays" (Parallel Computing Toolbox).

## **See Also**

[sparse](#page-12812-0) | [nzmax](#page-9392-0) | [nnz](#page-9276-0) | [spy](#page-12917-0) | [spdiags](#page-12821-0)

#### **Topics**

"Constructing Sparse Matrices" "Sparse Matrix Operations" "Accessing Sparse Matrices"

### **Introduced before R2006a**

# <span id="page-12812-0"></span>**sparse**

Create sparse matrix

# **Syntax**

- $S = sparse(A)$
- $S = sparse(m,n)$
- $S = sparse(i, j, v)$  $S = sparse(i,j,v,m,n)$  $S = sparse(i,j,v,m,n,nz)$

# **Description**

 $S =$  sparse(A) converts a full matrix into sparse form by squeezing out any zero elements. If a matrix contains many zeros, converting the matrix to sparse storage saves memory.

 $S =$  sparse(m, n) generates an m-by-n all zero sparse matrix.

 $S =$  sparse(i,j,v) generates a sparse matrix S from the triplets i, j, and v such that  $S(i(k),j(k)) = v(k)$ . The max(i)-by-max(j) output matrix has space allotted for length(v) nonzero elements.

If the inputs i, j, and v are vectors or matrices, they must have the same number of elements. Alternatively, the argument v and/or one of the arguments i or j can be scalars.

 $S = sparse(i, j, v, m, n)$  specifies the size of S as m-by-n.

 $S = sparse(i, j, v, m, n, nz)$  allocates space for nz nonzero elements. Use this syntax to allocate extra space for nonzero values to be filled in after construction.

# **Examples**

### **Save Memory Using Sparse Storage**

Create a 10,000-by-10,000 full storage identity matrix.

 $A = eye(10000);$ whos A Name Size Size Bytes Class Attributes A 10000x10000 800000000 double

This matrix uses 800-megabytes of memory.

Convert the matrix to sparse storage.

 $S = sparse(A);$ whos S

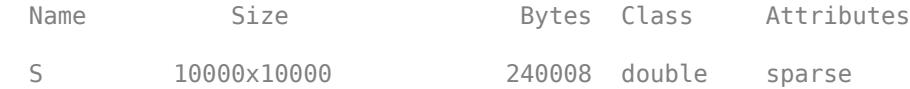

In sparse form, the same matrix uses roughly 0.25-megabytes of memory. In this case, you can avoid full storage completely by using the speye function, which creates sparse identity matrices directly.

#### **Sparse Matrix of All Zeros**

S = sparse(10000,5000)  $S =$ All zero sparse: 10000x5000

#### **Sparse Matrix of Nonzeros with Specified Size**

Create a 1500-by-1500 sparse matrix from the triplets i, j, and v.

 $i = [900 1000];$ j = [900 1000];  $v = [10 100];$  $S = sparse(i, j, v, 1500, 1500)$  $S =$  (900,900) 10 (1000,1000) 100

When you specify a size larger than  $max(i)$  -by- max(j), the sparse function pads the output with extra rows and columns of zeros.

size(S)

ans = *1×2* 1500 1500

#### **Preallocate Storage in Sparse Matrix**

Create a sparse matrix with 10 nonzero values, but which has space allocated for 100 nonzero values.

```
S = sparse(1:10,1:10,5,20,20,100);
N = nnz(S)N = 10N_alloc = nzmax(S)N alloc = 100
```
The spalloc function is a shorthand way to create a sparse matrix with *no* nonzero elements but which has space allotted for some number of nonzeros.

#### **Accumulate Values into Sparse Matrix**

Use repeated subscripts to accumulate values into a single sparse matrix that would otherwise require one or more loops.

Create a column vector of data and two column vectors of subscripts.

 $i = [6 6 6 5 10 10 9 9]'$ ; j = [1 1 1 2 3 3 10 10]'; v = [100 202 173 305 410 550 323 121]';

Visualize the subscripts and values side-by-side.

 $[i,j,v]$ 

ans = *8×3*

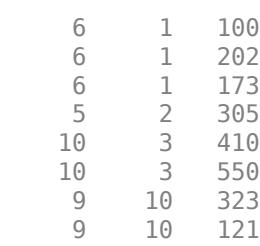

Use the sparse function to accumulate the values that have identical subscripts.

```
S = sparse(i,j,v)S =
```
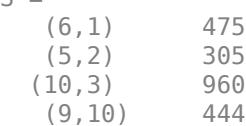

## **Input Arguments**

#### **A — Input matrix**

full matrix | sparse matrix

Input matrix, specified as a full or sparse matrix. If A is already sparse, then sparse(A) returns A.

Data Types: double | logical Complex Number Support: Yes

### **i,j — Subscript pairs (as separate arguments)**

scalars | vectors | matrices

Subscript pairs, specified as separate arguments of scalars, vectors, or matrices. Corresponding elements in i and j specify  $S(i,j)$  subscript pairs, which determine the placement of the values in v into the output. i and j must have the same data type. If either i or j is a vector or matrix, then the other input can be a scalar or can be a vector or matrix with the same number of elements. In that case, sparse uses  $i$  (:) and  $j$  (:) as the subscripts.

If i and j have identical values for several elements in  $v$ , then sparse aggregates the values in  $v$ that have repeated indices. The aggregation behavior depends on the data type of the values in v:

- For logical values, sparse applies the any function.
- For double values, sparse applies the sum function.

```
Data Types: single | double | int8 | int16 | int32 | int64 | uint8 | uint16 | uint32 | uint64 |
logical
```
#### **v — Values**

scalar | vector | matrix

Values, specified as a scalar, vector, or matrix. If v is a vector or matrix, then one of the inputs i or j must also be a vector or matrix with the same number of elements.

Any elements in v that are zero are ignored, as are the corresponding subscripts in i and j. However, if you do not specify the dimension sizes of the output, m and n, then sparse calculates the maxima m  $=$  max(i) and  $n = max(j)$  before ignoring any zero elements in v.

Data Types: double | logical Complex Number Support: Yes

#### **m,n — Size of each dimension (as separate arguments)**

integer values

Size of each dimension, specified as separate arguments of integer values. If you specify m (the row size), you also must specify n (the column size).

If you do not specify m and n, then sparse uses the default values  $m = max(i)$  and  $n = max(j)$ . These maxima are computed before any zeros in v are removed.

Data Types: double

#### **nz — Storage allocation for nonzero elements**

nonnegative integer

Storage allocation for nonzero elements, specified as a nonnegative integer. nz generally must be greater than or equal to  $max([numel(i), numel(i), numel(v), 1])$ . However, if the sizes of i, j, and v allow you to specify a value of 0 for nz, then sparse instead sets the value to 1.

For a sparse matrix, S, the [nnz](#page-9276-0) function returns the number of nonzero elements in the matrix, and the [nzmax](#page-9392-0) function returns the amount of storage allocated for nonzero matrix elements. If nnz(S) and nzmax(S) return different results, then more storage might be allocated than is actually required. For this reason, set nz only in anticipation of later fill-in.

If you do not specify nz, then sparse uses a default value of  $max([numel(i), numel(j)),$  $numel(v), 1]$ ).

Data Types: double
## **Limitations**

• If any of the inputs  $i$ , j or m, n are larger than  $2^31-1$  for 32-bit platforms, or  $2^48-1$  on 64-bit platforms, then the sparse matrix cannot be constructed.

## **Tips**

- MATLAB stores sparse matrices in compressed sparse column format. For more information, see John R. Gilbert, Cleve Moler, and Robert Schreiber's [Sparse Matrices In MATLAB: Design and](https://www.mathworks.com/help/pdf_doc/otherdocs/simax.pdf) [Implementation](https://www.mathworks.com/help/pdf_doc/otherdocs/simax.pdf).
- The accumarray function has similar accumulation behavior to that of sparse.
	- accumarray groups data into bins using *n*-dimensional subscripts, but sparse groups data into bins using 2-D subscripts.
	- accumarray adds elements that have identical subscripts into the output by default, but can optionally apply any function to the bins. sparse applies the sum function to elements that have identical subscripts into the output (for double values) or applies the any function (for logical values).

## **Compatibility Considerations**

### **Support for integer subscripts and logical aggregation**

The subscript inputs i and j can now be integer data types. Also, when the third input of the syntax sparse( $i$ ,  $j$ ,  $v$ ) contains logical values and there are repeated subscripts in i and  $j$ , the sparse function now applies a logical any operation to the values with repeated subscripts.

## **Extended Capabilities**

### **C/C++ Code Generation**

Generate C and C++ code using MATLAB® Coder™.

Usage notes and limitations:

- The number of rows, columns, and nonzero elements must each have a value less than intmax.
- In MATLAB, you can construct a sparse matrix using scalar expansion. For example, sparse ([1] 2],[3 4], 2). For code generation, you can only use scalar expansion for compile-time scalar inputs. Variable-size arrays that are scalar at run time are not expanded.

### **Thread-Based Environment**

Run code in the background using MATLAB® backgroundPool or accelerate code with Parallel Computing Toolbox™ ThreadPool.

This function fully supports thread-based environments. For more information, see "Run MATLAB Functions in Thread-Based Environment".

### **GPU Arrays**

Accelerate code by running on a graphics processing unit (GPU) using Parallel Computing Toolbox™.

This function fully supports GPU arrays. For more information, see "Run MATLAB Functions on a GPU" (Parallel Computing Toolbox).

### **Distributed Arrays**

Partition large arrays across the combined memory of your cluster using Parallel Computing Toolbox™.

Usage notes and limitations:

• For additional codistributed syntaxes, see sparse (codistributed).

For more information, see "Run MATLAB Functions with Distributed Arrays" (Parallel Computing Toolbox).

### **See Also**

[diag](#page-3246-0) | [find](#page-4229-0) | [full](#page-4549-0) | [issparse](#page-7415-0) | [nnz](#page-9276-0) | [nonzeros](#page-9279-0) | [nzmax](#page-9392-0) | [spones](#page-12883-0) | [sprandn](#page-12893-0) | [sprandsym](#page-12898-0) | [spy](#page-12917-0) | [accumarray](#page-19-0) | [spalloc](#page-12808-0) | [speye](#page-12830-0)

### **Topics**

"Constructing Sparse Matrices" "Sparse Matrix Operations" "Accessing Sparse Matrices"

## **spaugment**

Form least-squares augmented system

## **Syntax**

 $S =$ spaugment $(A, c)$  $S =$ spaugment $(A)$ 

## **Description**

S = spaugment(A,c) creates the sparse, square, symmetric indefinite matrix  $S = [c * I A; A'$ 0]. The matrix S is related to the least-squares problem

[min](#page-8755-0) [norm](#page-9282-0)( $b - A^*x$ )

by

 $r = b - A^*x$  $S * [r/c; x] = [b; 0]$ 

The optimum value of the residual scaling factor c, involves  $min(svd(A))$  and  $norm(r)$ , which are usually too expensive to compute.

S = spaugment (A) without a specified value of c, uses  $max(max(abs(A)))/1000$ .

**Note** In previous versions of MATLAB, the augmented matrix was used by sparse linear equation solvers, \ and /, for nonsquare problems. Now, MATLAB calculates a least-squares solution using the [qr](#page-11036-0) factorization of A.

## **Extended Capabilities**

### **Thread-Based Environment**

Run code in the background using MATLAB® backgroundPool or accelerate code with Parallel Computing Toolbox™ ThreadPool.

This function fully supports thread-based environments. For more information, see "Run MATLAB Functions in Thread-Based Environment".

## **See Also**

[spparms](#page-12885-0)

# **spconvert**

Import from sparse matrix external format

## **Syntax**

 $S = spconvert(D)$ 

### **Description**

 $S =$  spconvert(D) constructs sparse matrix S from the columns of D in a manner similar to the [sparse](#page-12812-0) function.

- If D is of size N-by-3, then spconvert uses the columns  $[i, j, rel]$  of D to construct S, such that  $S(i(k), j(k)) = re(k).$
- If D is of size N-by-4, then spconvert uses the columns [i,j,re,im] of D to construct S, such that  $S(i(k), j(k)) = re(k) + li * im(k)$ .

## **Examples**

### **Convert Data File to Sparse Matrix**

Create an ASCII file, uphill.dat, which contains the following values. Save the file in your current directory.

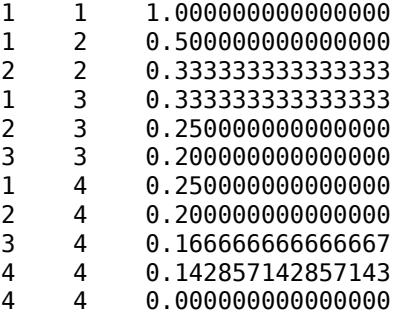

It is common to purposefully make the last line of the file include the desired size of the matrix with a value of 0. This practice ensures that the converted sparse matrix has that size.

Load the data into MATLAB and convert it into a sparse matrix.

```
load uphill.dat
H = spconvert(uphill)
H =(1,1) 1.0000<br>(1,2) 0.5000
               0.5000
    (2,2) 0.3333
    (1,3) 0.3333
```
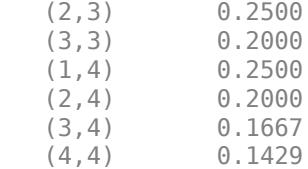

In this case, the last line in the file is not necessary because the earlier lines already specify that the matrix is at least 4-by-4.

### **Input Arguments**

#### **D — Input matrix**

matrix

Input matrix, specified as a matrix with either three or four columns. In both cases, the first two columns of D are subscripts and the third column is composed of data values. A four column matrix specifies the real (third column) and imaginary (fourth column) parts of complex numbers.

If D is already a sparse matrix, then spconvert returns D.

Data Types: single | double

### **Extended Capabilities**

#### **Thread-Based Environment**

Run code in the background using MATLAB® backgroundPool or accelerate code with Parallel Computing Toolbox™ ThreadPool.

This function fully supports thread-based environments. For more information, see "Run MATLAB Functions in Thread-Based Environment".

#### **GPU Arrays**

Accelerate code by running on a graphics processing unit (GPU) using Parallel Computing Toolbox™.

This function fully supports GPU arrays. For more information, see "Run MATLAB Functions on a GPU" (Parallel Computing Toolbox).

#### **Distributed Arrays**

Partition large arrays across the combined memory of your cluster using Parallel Computing Toolbox™.

This function fully supports distributed arrays. For more information, see "Run MATLAB Functions with Distributed Arrays" (Parallel Computing Toolbox).

**See Also** [sparse](#page-12812-0) | [full](#page-4549-0)

# <span id="page-12821-0"></span>**spdiags**

Extract nonzero diagonals and create sparse band and diagonal matrices

## **Syntax**

```
Bout = spdiags(A)[Bout,id] = spdiags(A)
```
 $Bout = spdiags(A, d)$ 

 $S =$  spdiags(Bin,d,m,n)  $S =$  spdiags(Bin,d,A)

## **Description**

Bout  $=$  spdiags(A) extracts the nonzero diagonals from m-by-n matrix A and returns them as the columns in  $min(m, n)$ -by-p matrix Bout, where p is the number of nonzero diagonals.

[Bout,id] = spdiags(A) also returns the diagonal numbers id for the nonzero diagonals in A. The size of Bout is min(m, n)-by-length(id).

Bout  $=$  spdiags( $A, d$ ) extracts the diagonals in A specified by d and returns them as the columns of min(m,n)-by-length(d) matrix Bout.

 $S =$  spdiags(Bin,d,m,n) creates an m-by-n sparse matrix S by taking the columns of Bin and placing them along the diagonals specified by d.

 $S =$  spdiags(Bin,d,A) replaces the diagonals in A specified by d with the columns of Bin.

### **Examples**

### **Create Tridiagonal Matrix**

Create a tridiagonal matrix using three vectors, change some of the matrix diagonals, and then extract the diagonals.

Create a 9-by-1 vector of ones, and then create a tridiagonal matrix using the vector. View the matrix elements.

```
n = 9:e = ones(n, 1);A = spdiags([e -2^*e e], -1:1, n, n);full(A)
ans = 9×9
 -2 1 0 0 0 0 0 0 0
 1 -2 1 0 0 0 0 0 0
 0 1 -2 1 0 0 0 0 0
 0 0 1 -2 1 0 0 0 0
```
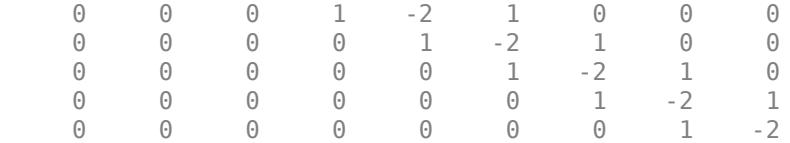

Change the values on the main  $(d = 0)$  diagonal of A.

```
Bin = abs(-(n-1)/2:(n-1)/2)';
d = 0;A = spdiags(Bin,d,A);
ful(lA)
```
ans = *9×9*

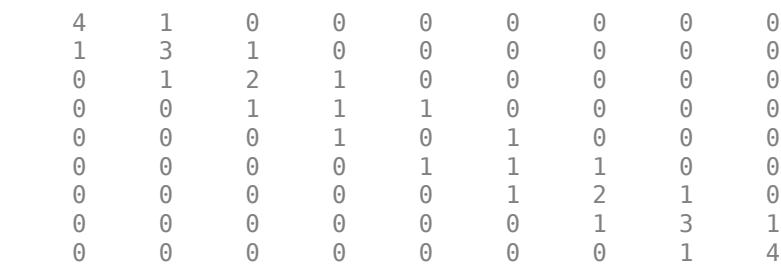

Finally, recover the diagonals of A as the columns in a matrix.

```
Bout = spdiags(A);full(Bout)
```
ans = *9×3*

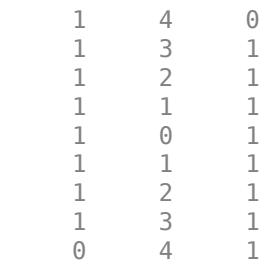

### **Extract Nonzero Diagonals from Matrix**

Extract the nonzero diagonals of a matrix and examine the output format of spdiags.

Create a matrix containing a mix of nonzero and zero diagonals.

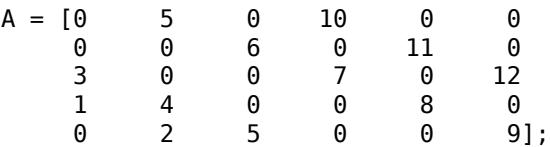

Extract the nonzero diagonals from the matrix. Specify two outputs to return the diagonal numbers.

```
[Bout,d] = spdiags(A)Bout = 5×4
 0 0 5 10
      0 0 6 11<br>0 3 7 12
       0 3 7 12
      \begin{array}{ccccccccc}\n1 & & 4 & & 8 & & 0 \\
2 & & 5 & & 9 & & 0\n\end{array}5d = 4 \times 1 -3
      -2
      1
       3
```
The columns of the first output Bout contain the nonzero diagonals of A. The second output d lists the indices of the nonzero diagonals of A. The longest nonzero diagonal in A is in column 3 of Bout. To give all columns of Bout the same length, the other nonzero diagonals of A have extra zeros added to their corresponding columns in Bout. For m-by-n matrices with m < n, the rules are:

- For nonzero diagonals *below* the main diagonal of A, extra zeros are added at the *tops* of columns (as in the first two columns of Bout).
- For nonzero diagonals *above* the main diagonal of A, extra zeros are added at the *bottoms* of columns (as in the last column of Bout).

spdiags pads Bout with zeros in this manner even if the longest diagonal is not returned in Bout.

### **Extract Specific Diagonals from Matrix**

Create a 5-by-5 random matrix.

 $A = randi(10, 5, 5)$ 

A = *5×5*

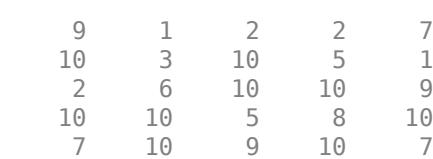

Extract the main diagonal, and the first diagonals above and below it.

```
d = [-1 \ 0 \ 1];Bout = spdiags(A, d)Bout = 5×3
```
<span id="page-12824-0"></span>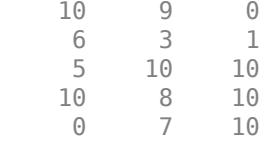

Try to extract the fifth super-diagonal  $(d = 5)$ . Because A has only four super-diagonals, spdiags returns the diagonal as all zeros of the same length as the main  $(d = 0)$  diagonal.

```
B5 = spdiags(A,5)
B5 = 5×1
       \Theta\odot\odot\odot\odot
```
#### **Columns and Diagonals of Different Sizes**

Examine how spdiags creates diagonals when the columns of the input matrix are longer than the diagonals they are replacing.

Create a 6-by-7 matrix of the numbers 1 through 6.

```
Bin = repmat((1:6)', [1 7])Bin = 6×7
 1 1 1 1 1 1 1
 2 2 2 2 2 2 2
 3 3 3 3 3 3 3
 4 4 4 4 4 4 4
 5 5 5 5 5 5 5
 6 6 6 6 6 6 6
```
Use spdiags to create a square 6-by-6 matrix with several of the columns of Bin as diagonals. Because some of the diagonals only have one or two elements, there is a mismatch in sizes between the columns in Bin and diagonals in A.

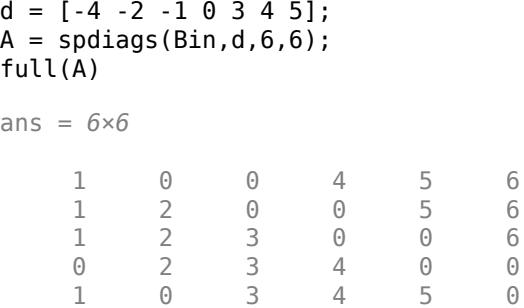

0 2 0 4 5 6

Each of the columns in Bin has six elements, but only the main diagonal in A has six elements. Therefore, all the other diagonals in A truncate the elements in the columns of Bin so that they fit on the selected diagonals:

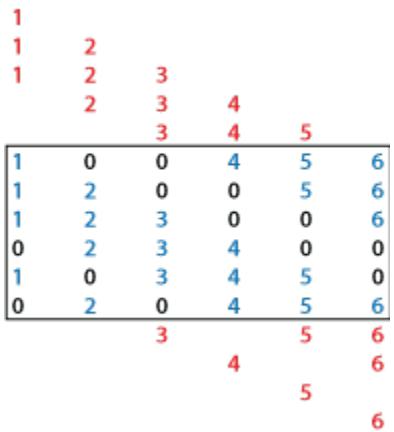

The way spdiags truncates the diagonals depends on the size of m-by-n matrix A. When  $m \ge n$ , the behavior is as pictured above:

- Diagonals *below* the main diagonal take elements from the *tops* of the columns first.
- Diagonals *above* the main diagonal take elements from the *bottoms* of columns first.

This behavior reverses when *m* < *n*:

```
A = spdiags(Bin,d,5,6);
full(A)
ans = 5×6
 1 0 0 1 1 1
 2 2 0 0 2 2
 3 3 3 0 0 3
 0 4 4 4 0 0
 5 0 5 5 5 0
 1
         \mathbf{1}1
                     0
                         0
                             1
                                 1
                                      1
     2
                     \mathbf 2\pmb{0}2
                 2
                             0
                                 2
                                     2
                                         2
                 3
         3
                     3
                         3
                             0
                                 0
                                     3
                                         3
                                             3
             4
                 \pmb{0}4
                         4
                             4
                                 0
                                     \mathbf{0}4
                                             4
                                                  4
                                             5
                 5
                     0
                         5
                             5
                                 5
                                     |0|5
                                                      5
```
• Diagonals *above* the main diagonal take elements from the *tops* of the columns first.

• Diagonals *below* the main diagonal take elements from the *bottoms* of columns first.

### **Input Arguments**

**A — Input matrix**

matrix

Input matrix. This matrix is typically (but not necessarily) sparse.

Data Types: single | double | int8 | int16 | int32 | int64 | uint8 | uint16 | uint32 | uint64 | logical Complex Number Support: Yes

### **d — Diagonal numbers**

scalar | vector

Diagonal numbers, specified as a scalar or vector of positive integers. The diagonal numbers follow the same conventions as [diag](#page-3246-0):

- $d < 0$  is below the main diagonal, and satisfies  $d \ge -1$  (m-1).
- $\bullet$  d = 0 is the main diagonal.
- $d > 0$  is above the main diagonal, and satisfies  $d \le (n-1)$ .

An m-by-n matrix A has  $(m + n - 1)$  diagonals. These diagonals are specified in the vector d using indices from  $-(m-1)$  to  $(n-1)$ . For example, if A is 5-by-6, it has 10 diagonals, which are specified in the vector d using the indices  $-4$ ,  $-3$ ,  $\ldots$  4, 5. The following diagram illustrates this diagonal numbering.

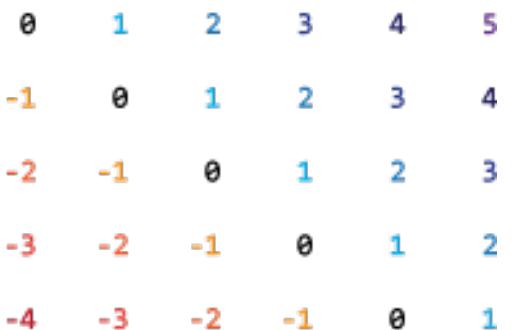

If you specify a diagonal that lies outside of A (such as  $d = 7$  in the example above), then spdiags returns that diagonal as all zeros.

Example: spdiags(A,[3 5]) extracts the third and fifth diagonals from A.

### **Bin — Diagonal elements**

matrix

Diagonal elements, specified as a matrix. This matrix is typically (but not necessarily) full. spdiags uses the columns of Bin to replace specified diagonals in A. If the requested size of the output is mby-n, then  $Bin$  must have  $min(m, n)$  columns.

With the syntax  $S =$  spdiags (Bin,d,m,n), if a column of Bin has more elements than the diagonal it is replacing, and m >= n, then spdiags takes elements of super-diagonals from the *lower* part of the column of Bin, and elements of sub-diagonals from the *upper* part of the column of Bin. However, if  $m < n$ , then super-diagonals are from the *upper* part of the column of Bin, and subdiagonals from the *lower* part. For an example of this behavior, see ["Columns and Diagonals of](#page-12824-0) [Different Sizes" on page 1-12819](#page-12824-0).

Data Types: single | double | int8 | int16 | int32 | int64 | uint8 | uint16 | uint32 | uint64 | logical Complex Number Support: Yes

#### **m, n — Dimension sizes**

nonnegative scalar integers

Dimension sizes, specified as nonnegative scalar integers. spdiags uses these inputs to determine how large a matrix to create.

Example: spdiags(Bin,d,300,400) creates a 300-by-400 matrix with the columns of B placed along the specified diagonals d.

### **Output Arguments**

#### **Bout — Diagonal elements**

matrix

Diagonal elements, returned as a full matrix. The columns of Bout contain diagonals extracted from A. Any elements of Bout corresponding to positions outside of A are set to zero.

#### **id — Diagonal numbers**

column vector

Diagonal numbers, returned as a column vector. See d for a description of the diagonal numbering.

### **S — Output matrix**

matrix

Output matrix. S takes one of two forms:

- With  $S =$  spdiags( $Bin, d, A$ ), the specified diagonals in A are replaced with the columns in Bin to create S.
- With  $S =$  spdiags(Bin,d,m,n), the m-by-n sparse matrix S is formed by taking the columns of Bin and placing them along the diagonals specified by d.

### **Extended Capabilities**

#### **C/C++ Code Generation**

Generate C and  $C++$  code using MATLAB® Coder<sup>™</sup>.

### **Thread-Based Environment**

Run code in the background using MATLAB® backgroundPool or accelerate code with Parallel Computing Toolbox™ ThreadPool.

This function fully supports thread-based environments. For more information, see "Run MATLAB Functions in Thread-Based Environment".

### **GPU Arrays**

Accelerate code by running on a graphics processing unit (GPU) using Parallel Computing Toolbox™.

Usage notes and limitations:

• The first input cannot be sparse.

For more information, see "Run MATLAB Functions on a GPU" (Parallel Computing Toolbox).

#### **Distributed Arrays**

Partition large arrays across the combined memory of your cluster using Parallel Computing Toolbox™.

This function fully supports distributed arrays. For more information, see "Run MATLAB Functions with Distributed Arrays" (Parallel Computing Toolbox).

### **See Also**

[diag](#page-3246-0) | [speye](#page-12830-0)

# **specular**

Calculate specular reflectance

## **Syntax**

 $R = specular(Nx,Ny,Nz,S,V)$ 

## **Description**

 $R =$  specular(Nx, Ny, Nz, S, V) returns the reflectance of a surface with normal vector components [Nx,Ny,Nz]. S and V specify the direction to the light source and to the viewer, respectively. You can specify these directions as three vectors  $[x,y,z]$  or two vectors [Theta Phi (in spherical coordinates).

The specular highlight is strongest when the normal vector is in the direction of (S+V)/2 where S is the source direction, and V is the view direction.

The surface spread exponent can be specified by including a sixth argument as in specular(Nx,Ny,Nz,S,V,spread).

#### speye

## <span id="page-12830-0"></span>**speye**

Sparse identity matrix

### **Syntax**

 $S =$ speye  $S = \text{spec}(n)$  $S = \text{spec}(n,m)$  $S = \text{spec}(sz)$ 

### **Description**

S = speye returns a sparse scalar 1.

S = speye(n) returns a sparse n-by-n identity matrix, with ones on the main diagonal and zeros elsewhere.

 $S =$  speye(n,m) returns a sparse n-by-m matrix, with ones on the main diagonal and zeros elsewhere.

 $S =$  speye(sz) returns a matrix with ones on the main diagonal and zeros elsewhere. The size vector sz defines size(S). For example, speye([2 3]) returns a 2-by-3 matrix.

### **Examples**

### **Square Sparse Identity Matrix**

Create a 1000-by-1000 square sparse identity matrix and view the sparsity pattern.

```
I = speye(1000);
spy(I)
```
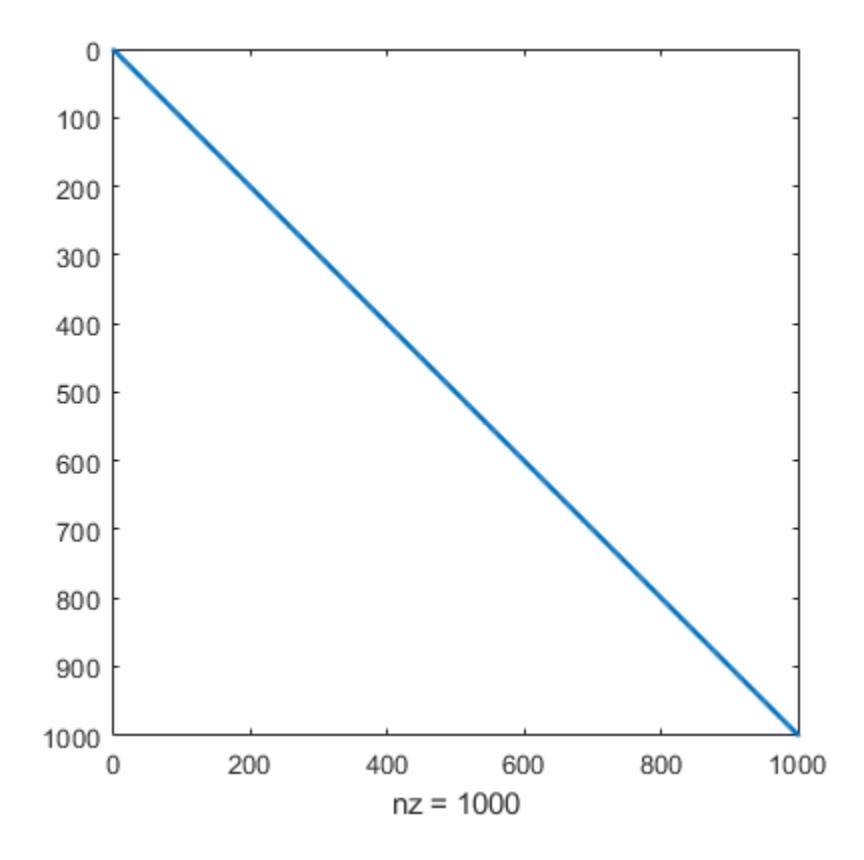

The result is the same as sparse(eye(1000)), but this latter version requires temporary storage for the full representation before it is converted to sparse storage.

### **Rectangular Sparse Identity Matrix**

Create a 400-by-800 sparse identity matrix and view the pattern of nonzeros.

S = speye(400,800);  $spy(S)$ 

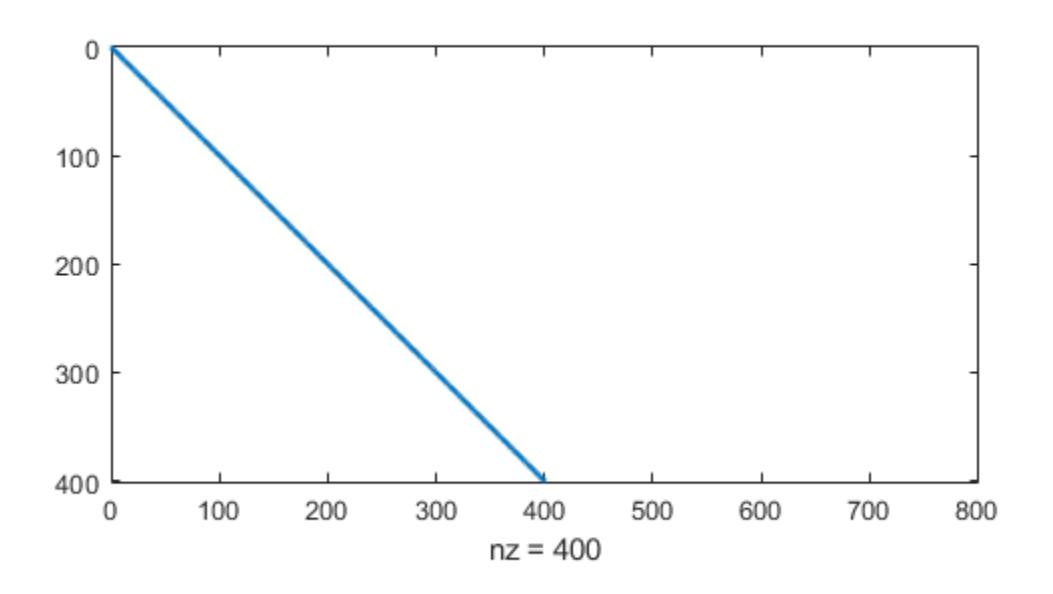

This command is equivalent to speye([400 800]).

### **Input Arguments**

**n, m — Dimension sizes**

nonnegative integer scalars

Dimension sizes, specified as nonnegative integer scalars.

- If n is the only input argument, then S is an n-by-n identity matrix.
- If n or m is 0, then S is an empty matrix.
- If n or m is negative, then it is treated as 0.

Example: speye(4) creates a 4-by-4 identity matrix.

Example: speye(3,6) creates a 3-by-6 identity matrix.

Data Types: single | double | int8 | int16 | int32 | int64 | uint8 | uint16 | uint32 | uint64

#### **sz — Dimension sizes**

two-element row vector

Dimension sizes, specified as a two-element row vector. The row vector is of the form [numRows numCols].

- If an element of sz is 0, then S is an empty matrix.
- If an element of sz is negative, then the element is treated as 0.

Example: speye([4 5]) creates a 4-by-5 matrix and is equivalent to speye(4,5).

Data Types: single | double | int8 | int16 | int32 | int64 | uint8 | uint16 | uint32 | uint64

### **Extended Capabilities**

### **C/C++ Code Generation**

Generate C and  $C++$  code using MATLAB® Coder<sup>™</sup>.

### **Thread-Based Environment**

Run code in the background using MATLAB® backgroundPool or accelerate code with Parallel Computing Toolbox™ ThreadPool.

This function fully supports thread-based environments. For more information, see "Run MATLAB Functions in Thread-Based Environment".

### **GPU Arrays**

Accelerate code by running on a graphics processing unit (GPU) using Parallel Computing Toolbox™.

Usage notes and limitations:

To run this function on a GPU and obtain a gpuArray output, use any of the following syntaxes:

- $S =$  qpuArray.speye
- $S = g$ puArray.speye(n)
- $S = gpuArray.\n **spec(n,m)**$
- $S = gpuArray.\n speye(sz)$

For more information, see "Run MATLAB Functions on a GPU" (Parallel Computing Toolbox).

### **Distributed Arrays**

Partition large arrays across the combined memory of your cluster using Parallel Computing Toolbox™.

This function fully supports distributed arrays. For more information, see "Run MATLAB Functions with Distributed Arrays" (Parallel Computing Toolbox).

### **See Also**

[spalloc](#page-12808-0) | [spones](#page-12883-0) | [spdiags](#page-12821-0) | [sprand](#page-12888-0) | [sprandn](#page-12893-0) | [eye](#page-3881-0)

#### spfun

## **spfun**

Apply function to nonzero sparse matrix elements

### **Syntax**

 $F =$ spfun(func, S)

### **Description**

 $F =$  spfun(func, S) applies the function func to the nonzero elements of a sparse matrix S. The input argument func is a function handle to a function that takes one input argument.

This operation preserves the sparsity of the original matrix S unless the function func returns zero for some nonzero elements of S.

### **Examples**

### **Apply Exponential Function to Sparse Matrix**

Create a 4-by-4 sparse diagonal matrix.

```
S = diag(sparse(1:4))S =(1,1) 1<br>(2,2) 2
   (2,2) 2<br>(3,3) 3
   (3,3) 3<br>
(4,4) 4
```
Apply the exponential function to the nonzero elements of S. The resulting matrix has the same sparsity pattern as S.

```
F =spfun(@exp,S)
```
 $(4, 4)$ 

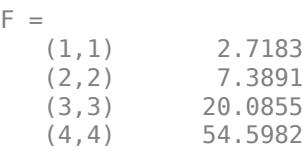

Because spfun only applies to nonzero elements of S, the value of  $F(i)$  is zero whenever  $S(i)$  is zero. This is different from applying the function to all elements of S. For example, compare the result to applying the exponential function to all elements of S. The exp(S) function returns 1 for the elements of S that are 0s.

full(exp(S))

ans = *4×4*

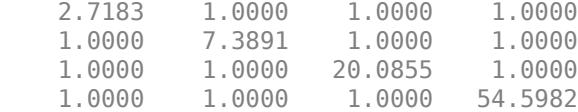

### **Apply Quadratic Function and Plot Sparsity Pattern**

Create a random 50-by-50 sparse matrix with density 0.02, where the matrix has 50 nonzero elements. Plot the sparsity pattern of the matrix S.

```
rng default;
S = sprand(50,50,0.02);
spy(S)
```
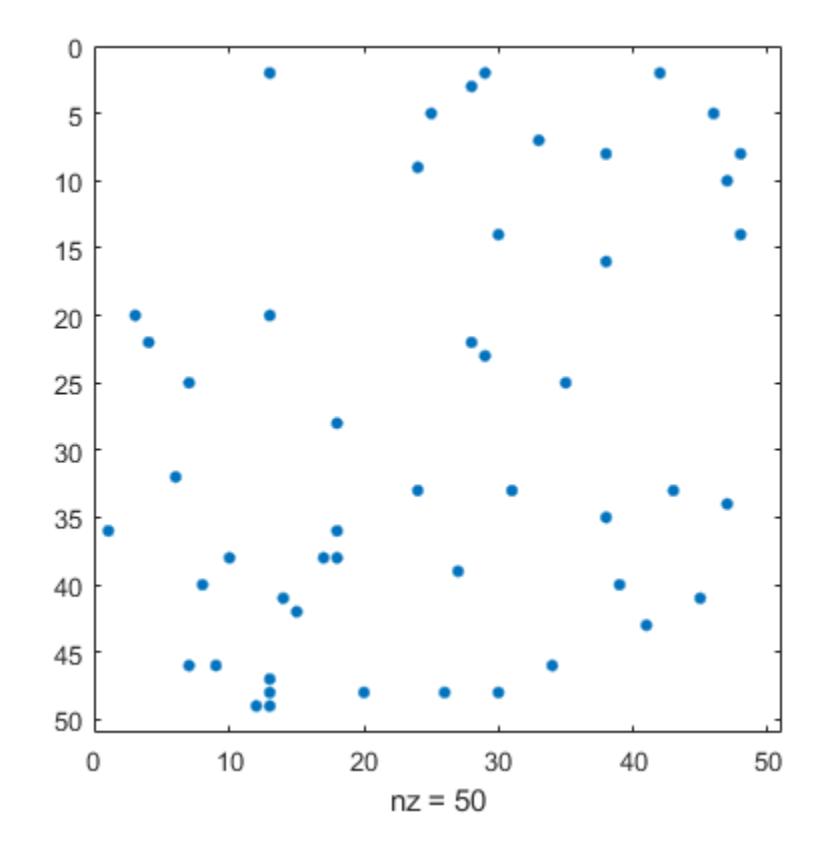

Evaluate the quadratic function  $x^2 + x + 1$  to the nonzero elements of S. The evaluated function using spfun has the same sparsity pattern as the matrix S.

fun =  $@(x)$  x.^2 + x + 1;  $F =$ spfun(fun,S); spy(F)

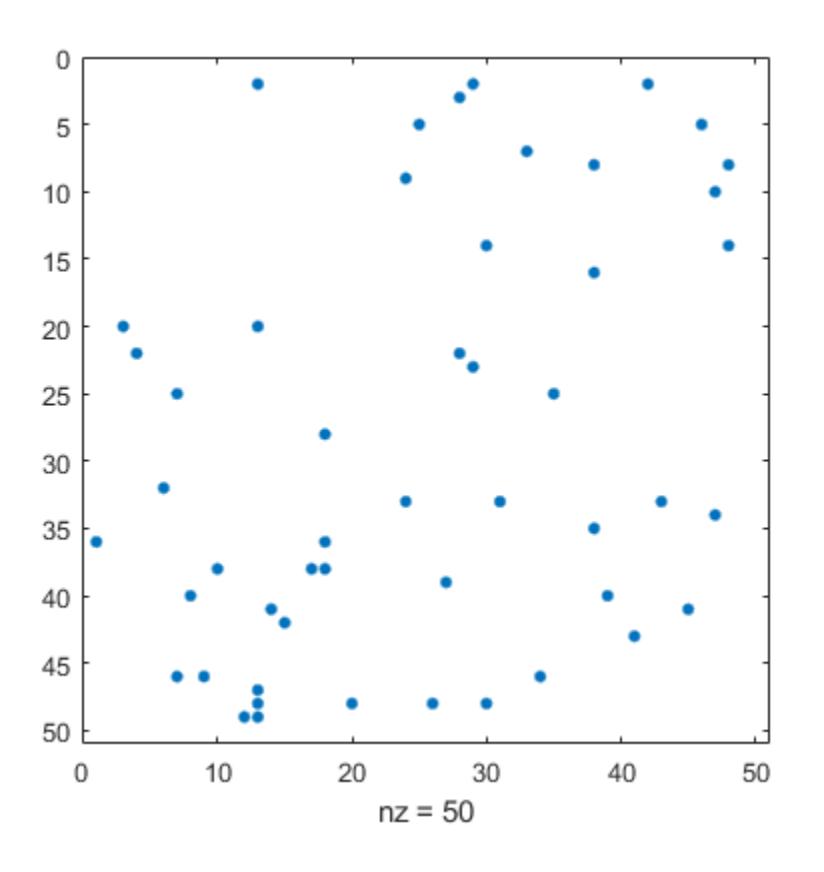

### **Input Arguments**

#### **S — Input matrix**

sparse matrix | full matrix

Input matrix. This matrix is typically (but not necessarily) sparse.

If S is a full matrix, then  $F =$  spfun(func, S) applies the function func to the nonzero elements of S and returns F as a sparse matrix.

Data Types: double | logical Complex Number Support: Yes

**func — Function to apply**

function handle

Function to apply to the elements of the input array, specified as a function handle. The function should operate on S element-wise. For more information about function handles, see "Create Function Handle".

Example:  $Q(n)$  n+1

## **Tips**

• If func returns zero for inputs that are zero, you can use func(S) to return the same results as calling spfun on a sparse matrix S.

## **Extended Capabilities**

### **C/C++ Code Generation**

Generate C and C++ code using MATLAB® Coder™.

### **Thread-Based Environment**

Run code in the background using MATLAB® backgroundPool or accelerate code with Parallel Computing Toolbox™ ThreadPool.

This function fully supports thread-based environments. For more information, see "Run MATLAB Functions in Thread-Based Environment".

### **GPU Arrays**

Accelerate code by running on a graphics processing unit (GPU) using Parallel Computing Toolbox™.

This function fully supports GPU arrays. For more information, see "Run MATLAB Functions on a GPU" (Parallel Computing Toolbox).

### **Distributed Arrays**

Partition large arrays across the combined memory of your cluster using Parallel Computing Toolbox™.

Usage notes and limitations:

• On each worker, fun receives as input only the nonzero elements of S that are local to the worker. Therefore, functions that operate element-wise are the most appropriate for use with spfun.

For more information, see "Run MATLAB Functions with Distributed Arrays" (Parallel Computing Toolbox).

### **See Also**

[sparse](#page-12812-0) | [spones](#page-12883-0)

**Topics** "Create Function Handle" "Parameterizing Functions"

# **sph2cart**

Transform spherical coordinates to Cartesian

### **Syntax**

 $[x,y,z] = sph2cart(azimuth, elevation, r)$ 

## **Description**

 $[x,y,z] = sph2cart(azimuth, elevation, r)$  transforms corresponding elements of the spherical coordinate arrays azimuth, elevation, and r to Cartesian, or *xyz*, coordinates.

### **Examples**

### **Spherical to Cartesian Coordinates**

Convert the spherical coordinates defined by corresponding entries in the matrices az, el, and r to Cartesian coordinates x, y, and z. These points correspond to the eight vertices of a cube.

```
az = [0.7854 0.7854 -0.7854 -0.7854; 2.3562 2.3562 -2.3562 -2.3562]
az = 2×4
    0.7854 0.7854 -0.7854 -0.7854
    2.3562 2.3562 -2.3562 -2.3562
el = [0.6155 -0.6155 0.6155 -0.6155; 0.6155 -0.6155 0.6155 -0.6155]
el = 2×4
    0.6155 -0.6155 0.6155 -0.6155
    0.6155 -0.6155 0.6155 -0.6155
r = 1.7321*ones(2, 4)r = 2×4
    1.7321 1.7321 1.7321 1.7321
    1.7321 1.7321 1.7321 1.7321
[x,y,z] = sph2cart(az,el,r)x = 2 \times 4 1.0000 1.0000 1.0000 1.0000
   -1.0000 -1.0000 -1.0000 -1.0000
y = 2×4
```
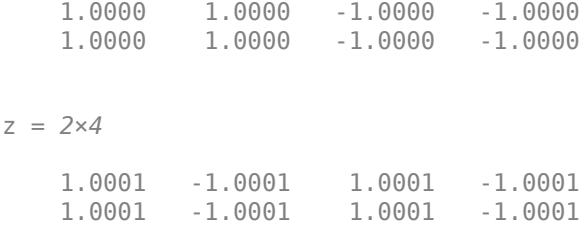

### **Input Arguments**

**azimuth — Azimuth angle**

scalar | vector | matrix | multidimensional array

Azimuth angle, specified as a scalar, vector, matrix, or multidimensional array. azimuth, elevation, and r must be the same size, or have sizes that are compatible (for example, azimuth is an M-by-N matrix, elevation is a scalar, and r is a scalar or 1-by-N row vector). For more information, see "Compatible Array Sizes for Basic Operations".

azimuth is the counterclockwise angle in the *x*-*y* plane measured in radians from the positive *x*-axis.

Data Types: single | double Complex Number Support: Yes

#### **elevation — Elevation angle**

scalar | vector | matrix | multidimensional array

Elevation angle, specified as a scalar, vector, matrix, or multidimensional array. azimuth, elevation, and r must be the same size, or have sizes that are compatible.

elevation is the elevation angle in radians from the *x*-*y* plane.

Data Types: single | double Complex Number Support: Yes

### **r — Radius**

scalar | vector | matrix | multidimensional array

Radius, specified as a scalar, vector, matrix, or multidimensional array. azimuth, elevation, and r must be the same size, or have sizes that are compatible.

The length units of r can be arbitrary, and the output arrays x, y, and z use the same units.

Data Types: single | double Complex Number Support: Yes

### **Output Arguments**

### **x,y,z — Cartesian coordinates**

arrays

Cartesian coordinates, returned as arrays.

### **Algorithms**

The mapping from spherical coordinates to three-dimensional Cartesian coordinates is

```
x = r .* cos(elevation) .* cos(azimuth)
y = r .* cos(elevation) .* sin(azimuth)
z = r .* sin(elevation)
        Elevation
          Azimuth
```
### **Extended Capabilities**

#### **Tall Arrays**

Calculate with arrays that have more rows than fit in memory.

This function fully supports tall arrays. For more information, see "Tall Arrays".

### **C/C++ Code Generation**

Generate C and C++ code using MATLAB® Coder™.

#### **GPU Code Generation**

Generate CUDA® code for NVIDIA® GPUs using GPU Coder™.

### **Thread-Based Environment**

Run code in the background using MATLAB® backgroundPool or accelerate code with Parallel Computing Toolbox™ ThreadPool.

This function fully supports thread-based environments. For more information, see "Run MATLAB Functions in Thread-Based Environment".

### **GPU Arrays**

Accelerate code by running on a graphics processing unit (GPU) using Parallel Computing Toolbox™.

This function fully supports GPU arrays. For more information, see "Run MATLAB Functions on a GPU" (Parallel Computing Toolbox).

#### **Distributed Arrays**

Partition large arrays across the combined memory of your cluster using Parallel Computing Toolbox™.

This function fully supports distributed arrays. For more information, see "Run MATLAB Functions with Distributed Arrays" (Parallel Computing Toolbox).

### **See Also**

[cart2pol](#page-1324-0) | [cart2sph](#page-1328-0) | [pol2cart](#page-10456-0)

# **sphere**

Create sphere

## **Syntax**

 $[X, Y, Z] =$  sphere  $[X, Y, Z] = sphere(n)$ sphere( \_\_\_ )

 $sphere(ax, \underline{\hspace{1cm}})$ 

## **Description**

[X,Y,Z] = sphere returns the *x*-, *y*-, and *z*- coordinates of a sphere without drawing it. The returned sphere has a radius equal to 1 and consists of 20-by-20 faces.

The function returns the *x*-, *y*-, and *z*- coordinates as three 21-by-21 matrices.

To draw the sphere using the returned coordinates, use the surf or mesh functions.

 $[X, Y, Z] =$  sphere(n) returns the *x*-, *y*-, and *z*- coordinates of a sphere with a radius equal to 1 and n-by-n faces. The function returns the *x*-, *y*-, and *z*- coordinates as three (n+1)-by-(n+1) matrices.

sphere( \_\_\_ ) plots the sphere without returning the coordinates. Use this syntax with any of the input arguments in previous syntaxes.

sphere(ax,  $\Box$ ) plots into the axes specified by ax instead of the current axes. Specify the axes as the first input argument.

## **Examples**

### **Display Unit Sphere**

Create and plot a sphere with a radius equal to 1. Use axis equal to use equal data units along each coordinate direction.

sphere axis equal

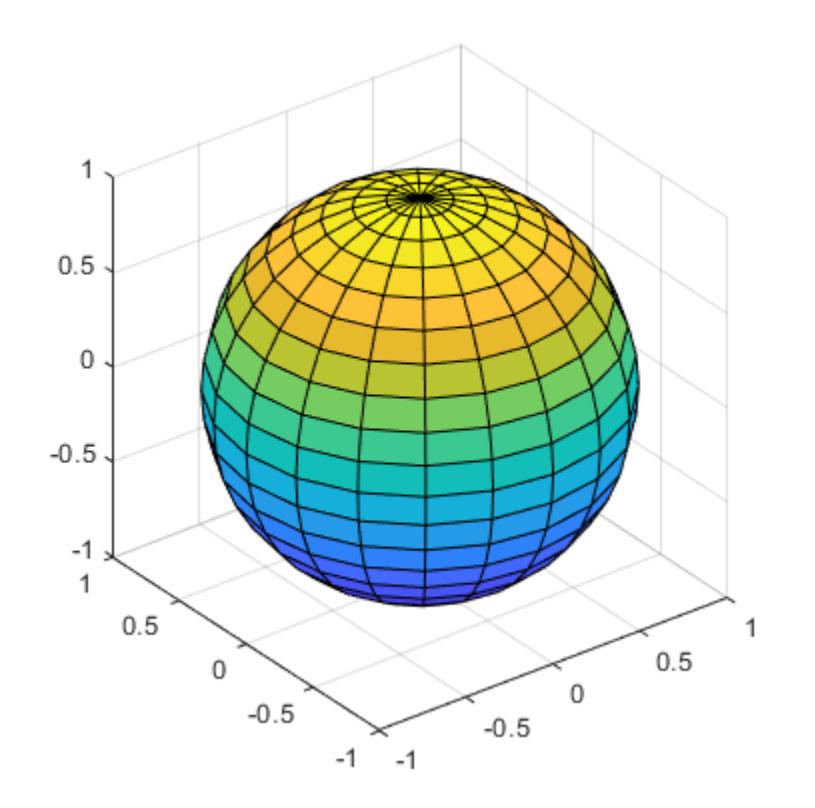

### **Specify Sphere Radius and Location**

Specify the radius and location of a sphere by modifying the returned X, Y, and Z coordinates.

Define X, Y, and Z as coordinates of a unit sphere.

 $[X,Y,Z] = sphere;$ 

Plot the unit sphere centered at the origin.

surf(X,Y,Z) axis equal

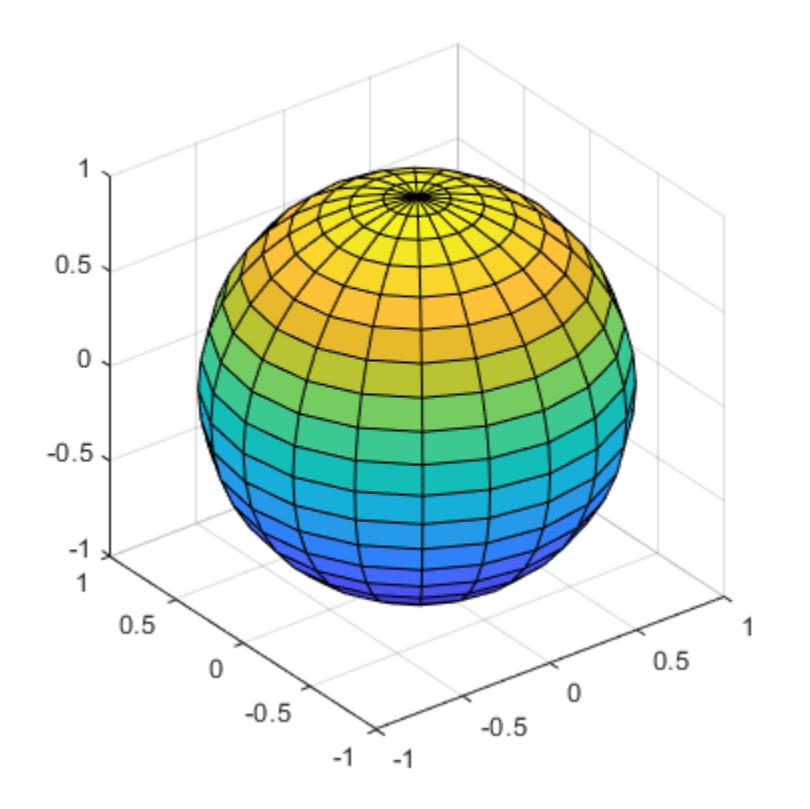

Define X2, Y2, and Z2 as coordinates of a sphere with a radius of 5 by multiplying the coordinates of the unit sphere. Plot the second sphere, centering it at (5,-5,0).

hold on  $r = 5;$ X2 = X \* r; Y2 = Y \* r;  $Z2 = Z * r;$ surf(X2+5,Y2-5,Z2)

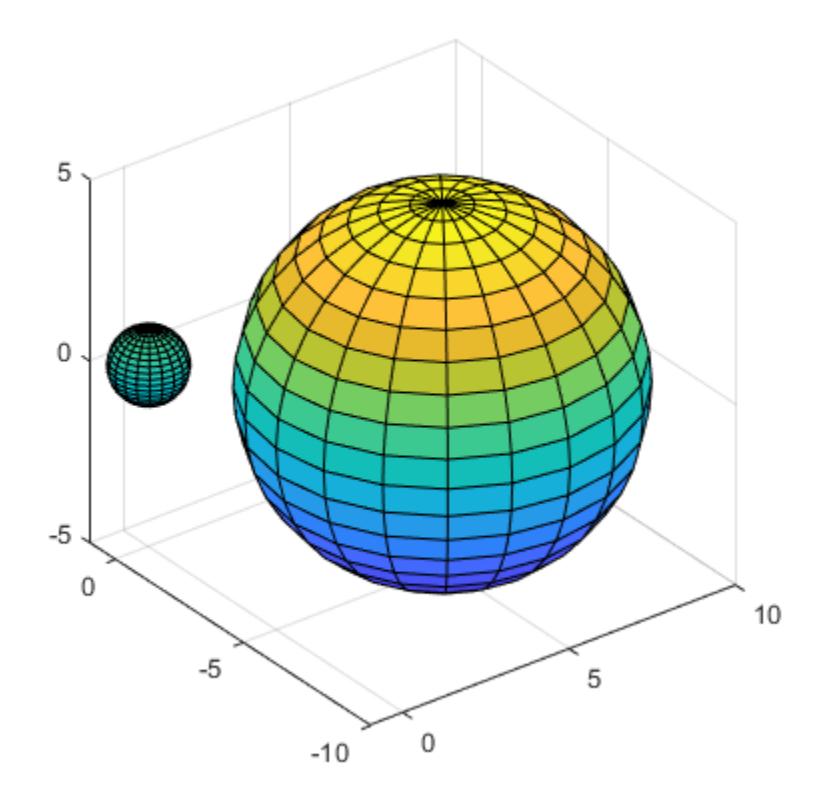

#### **Display Sphere with Different Numbers of Faces**

Call the tiledlayout function to create a 2-by-2 tiled chart layout. Call the nexttile function to create the axes. Then, use the sphere function to plot three spheres with different numbers of faces into different tiles of the chart by specifying the axes.

```
tiledlayout(2,2);
ax1 = nexttile;sphere(ax1);
axis equal
title('20-by-20 faces (Default)')
ax2 = nexttile;sphere(ax2,50)
axis equal
title('50-by-50 faces')
ax3 = nexttile;sphere(ax3,100)
axis equal
title('100-by-100 faces')
```
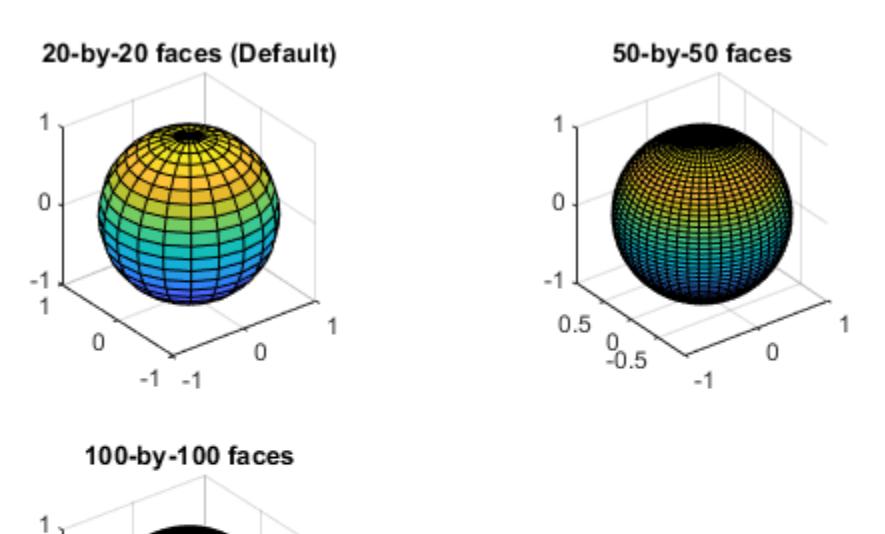

1

 $\mathbb O$ 

### **Input Arguments**

0

 $-1$  $\mathbf{1}$ 

0

#### **n — Number of faces**

positive integer

Number of faces, specified as a positive integer.

 $-1 - -1$ 

### **ax — Target axes**

Axes object

Target axes, specified as an Axes object. If you do not specify the axes, then sphere plots into the current axes.

**See Also** [cylinder](#page-2669-0) | [ellipsoid](#page-3641-0) | [surf](#page-13437-0) | [mesh](#page-8601-0)

# **spinmap**

Rotate colormap colors

## **Syntax**

```
spinmap
spinmap(t)
spinmap(t,n)
```
## **Description**

spinmap rotates the current colormap by two rows repeatedly for approximately three seconds.

spinmap(t) rotates the current colormap by two rows repeatedly for t seconds.

 $spinmap(t,n)$  rotates the current colormap by n rows for  $t$  seconds.

## **Examples**

### **Rotate Colormap with Specific Duration and Increment**

Create a surface plot that uses the default colormap. Then rotate the colormap by one row for five seconds.

```
surf(peaks);
colorbar
spinmap(5,1)
```
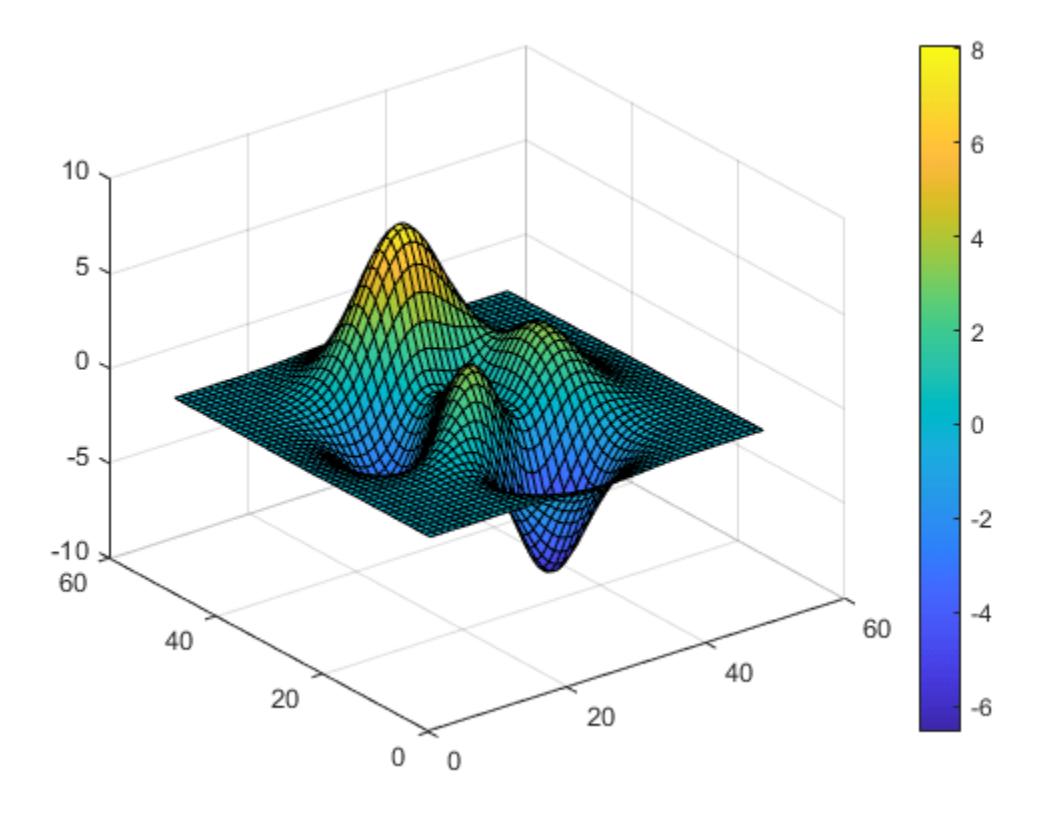

### **Input Arguments**

### **t — Rotation duration**

3 (default) | scalar numeric value | 'inf'

Rotation duration, specified as a scalar numeric value or 'inf'. A numeric value specifies the number of seconds to rotate the colormap. A value of 'inf' makes the colormap rotate indefinitely.

### **n — Rotation amount**

2 (default) | scalar numeric value

Rotation amount, specified as a numeric scalar value. The first rotation shifts each color in the colormap by n rows. Subsequent rotations shift the colormap by an additional n rows.

Positive values increment the rows, where the last color wraps to the first row. A negative value decrements the rows, where the first color wraps to the last row.

### **Tips**

Press **Ctrl+C** to interrupt the rotation before t has elapsed.

**See Also** [colormap](#page-1970-0) | **[Colormap Editor](#page-1984-0)**

# **spline**

Cubic spline data interpolation

## **Syntax**

 $s = splitne(x, y, xq)$  $pp = spline(x,y)$ 

## **Description**

 $s = splitne(x,y,xq)$  returns a vector of interpolated values s corresponding to the query points in xq. The values of s are determined by cubic spline interpolation of x and y.

 $pp = spline(x, y)$  returns a piecewise polynomial structure for use by ppval and the spline utility unmkpp.

## **Examples**

### **Spline Interpolation of Sine Data**

Use spline to interpolate a sine curve over unevenly-spaced sample points.

 $x = [0 1 2.5 3.6 5 7 8.1 10];$  $y = sin(x);$  $xx = 0: .25:10;$  $yy = splitne(x,y,xx);$ plot(x,y,'o',xx,yy)

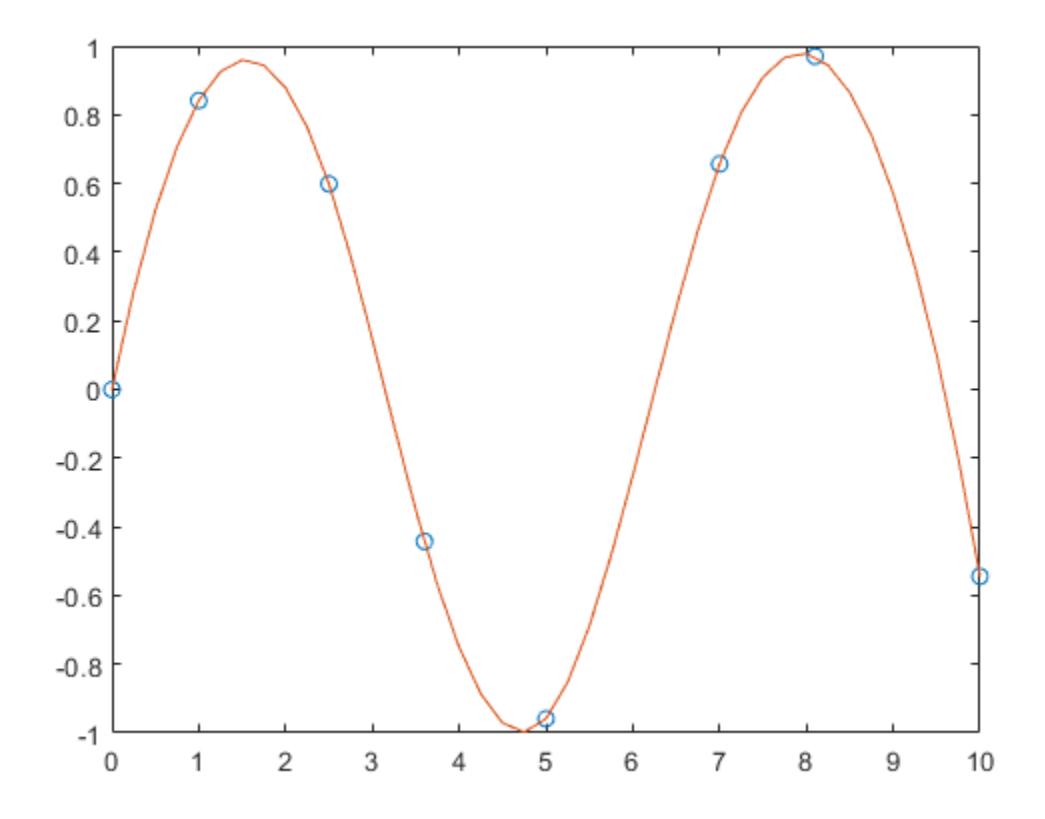

### **Spline Interpolation with Specified Endpoint Slopes**

Use clamped or complete spline interpolation when endpoint slopes are known. To do this, you can specify the values vector *y* with two extra elements, one at the beginning and one at the end, to define the endpoint slopes.

Create a vector of data *y* and another vector with the *x*-coordinates of the data.

 $x = -4:4:$ y = [0 .15 1.12 2.36 2.36 1.46 .49 .06 0];

Interpolate the data using spline and plot the results. Specify the second input with two extra values  $[0 \ y \ 0]$  to signify that the endpoint slopes are both zero. Use ppval to evaluate the spline fit over 101 points in the interpolation interval.

 $cs = splitne(x, [0 y 0]);$  $xx = 1$ inspace( $-4, 4, 101$ ); plot(x,y,'o',xx,ppval(cs,xx),'-');
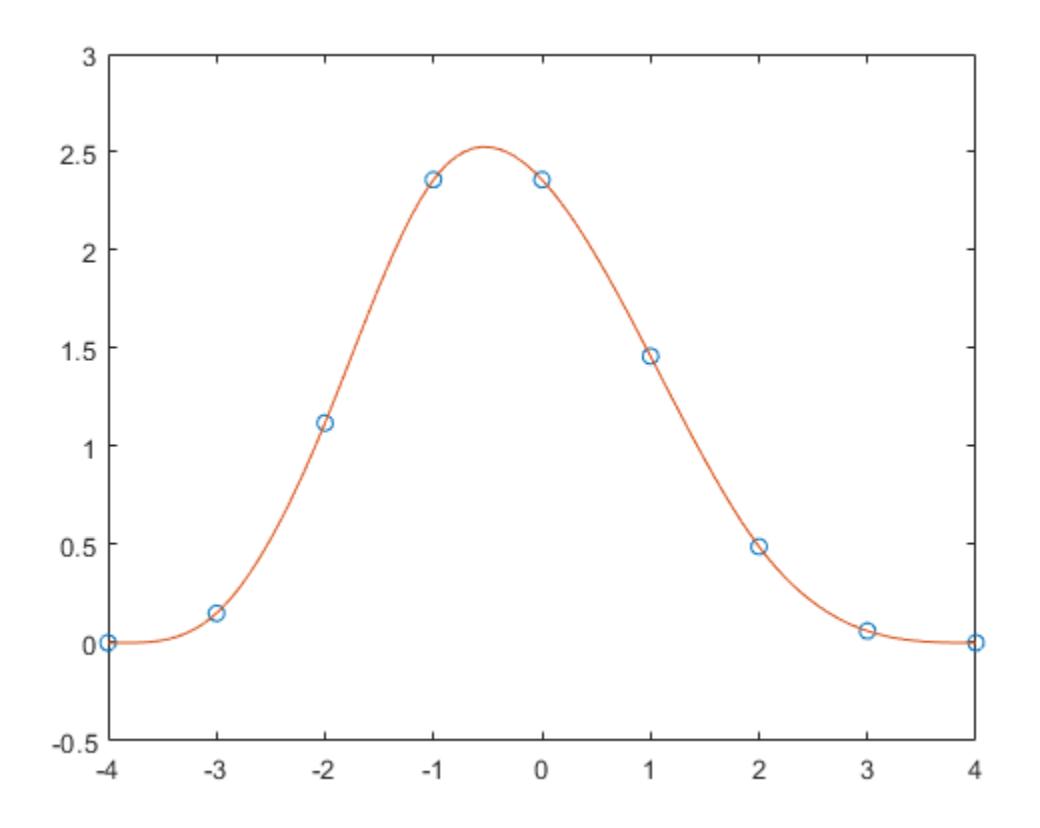

#### **Extrapolation Using Cubic Spline**

Extrapolate a data set to predict population growth.

Create two vectors to represent the census years from 1900 to 1990 (t) and the corresponding United States population in millions of people (p).

 $t = 1900:10:1990;$  $p = [75.995 \t 91.972 \t 105.711 \t 123.203 \t 131.669 \t ...$ 150.697 179.323 203.212 226.505 249.633 ];

Extrapolate and predict the population in the year 2000 using a cubic spline.

spline(t,p,2000)

 $ans = 270.6060$ 

#### **Spline Interpolation of Angular Data**

Generate the plot of a circle, with the five data points  $y(:,2),\ldots,y(:,6)$  marked with o's. The matrix y contains two more columns than does x. Therefore, spline uses  $y(:,1)$  and  $y(:,end)$  as the endslopes. The circle starts and ends at the point (1,0), so that point is plotted twice.

```
x = pi*[0:.5:2];y = [0 1 0 -1 0 1 0; 
     1 0 1 0 -1 0 1];
pp = spline(x,y);yy = ppval(pp, linspace(0,2*pi,101));plot(yy(1,:),yy(2,:),'-b',y(1,2:5),y(2,2:5),'or')axis equal
```
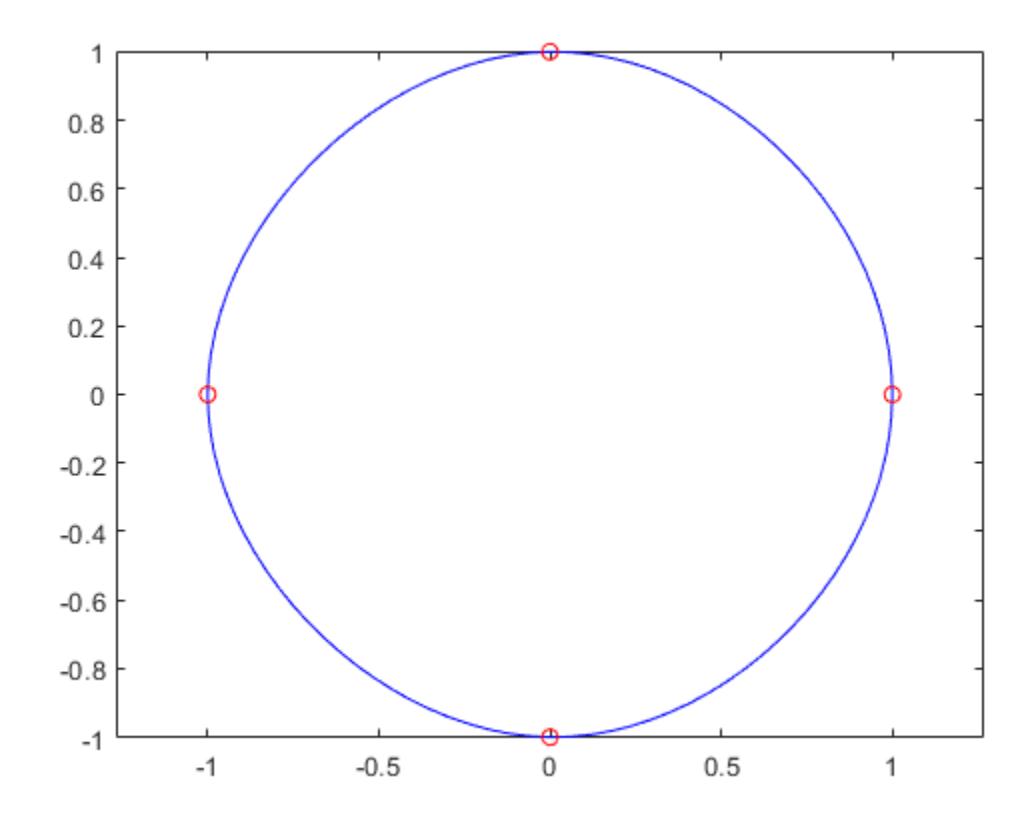

#### **Spline Interpolation of Sine and Cosine Data**

Use spline to sample a function over a finer mesh.

Generate sine and cosine curves for a few values between 0 and 1. Use spline interpolation to sample the functions over a finer mesh.

```
x = 0: .25:1;Y = [sin(x); cos(x)];xx = 0: .1:1;YY = splitne(x, Y, xx);plot(x,Y(1,:), 'o', xx, YY(1,:), '--')hold on
plot(x,Y(2,:),'o',xx,YY(2,:),':')
hold off
```
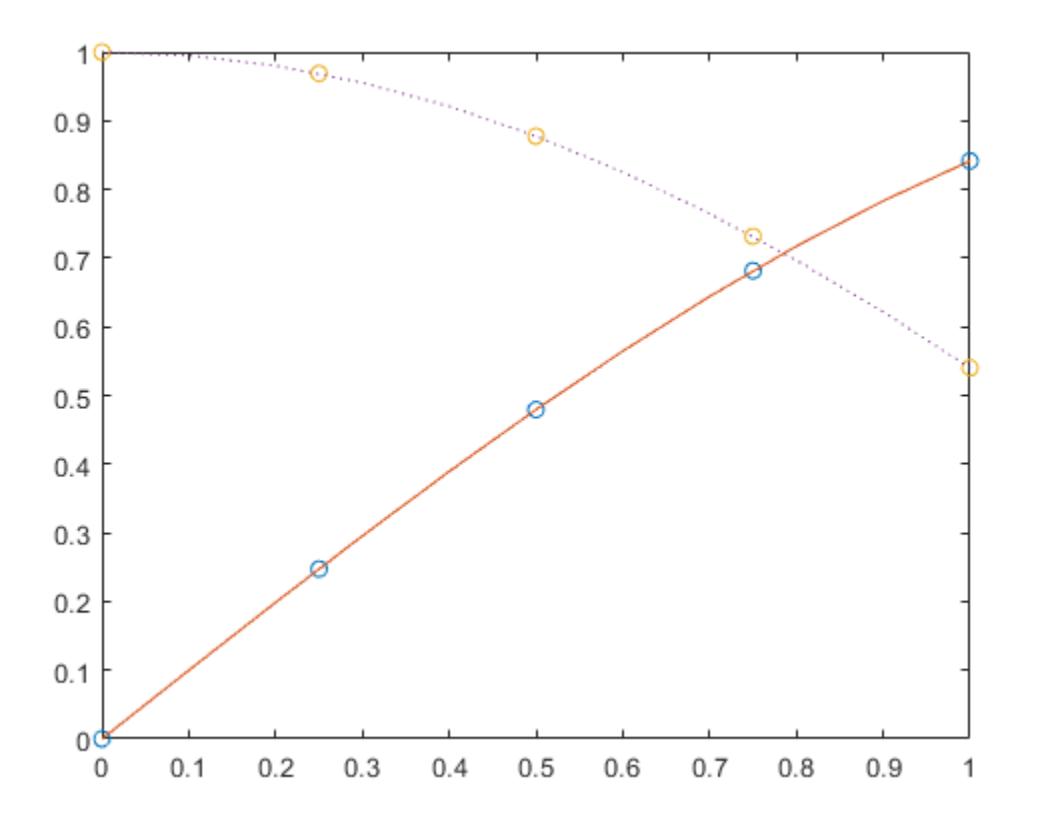

#### **Data Interpolation with spline, pchip, and makima**

Compare the interpolation results produced by spline, pchip, and makima for two different data sets. These functions all perform different forms of piecewise cubic Hermite interpolation. Each function differs in how it computes the slopes of the interpolant, leading to different behaviors when the underlying data has flat areas or undulations.

Compare the interpolation results on sample data that connects flat regions. Create vectors of x values, function values at those points y, and query points xq. Compute interpolations at the query points using spline, pchip, and makima. Plot the interpolated function values at the query points for comparison.

```
x = -3:3;y = [-1 -1 -1 0 1 1 1]; 
xq1 = -3: .01:3;p = pchip(x,y,xq1);s = spline(x,y,xq1);m = makima(x,y,xq1);plot(x,y,'o',xq1,p,'-',xq1,s,'-.',xq1,m,'--')
legend('Sample Points','pchip','spline','makima','Location','SouthEast')
```
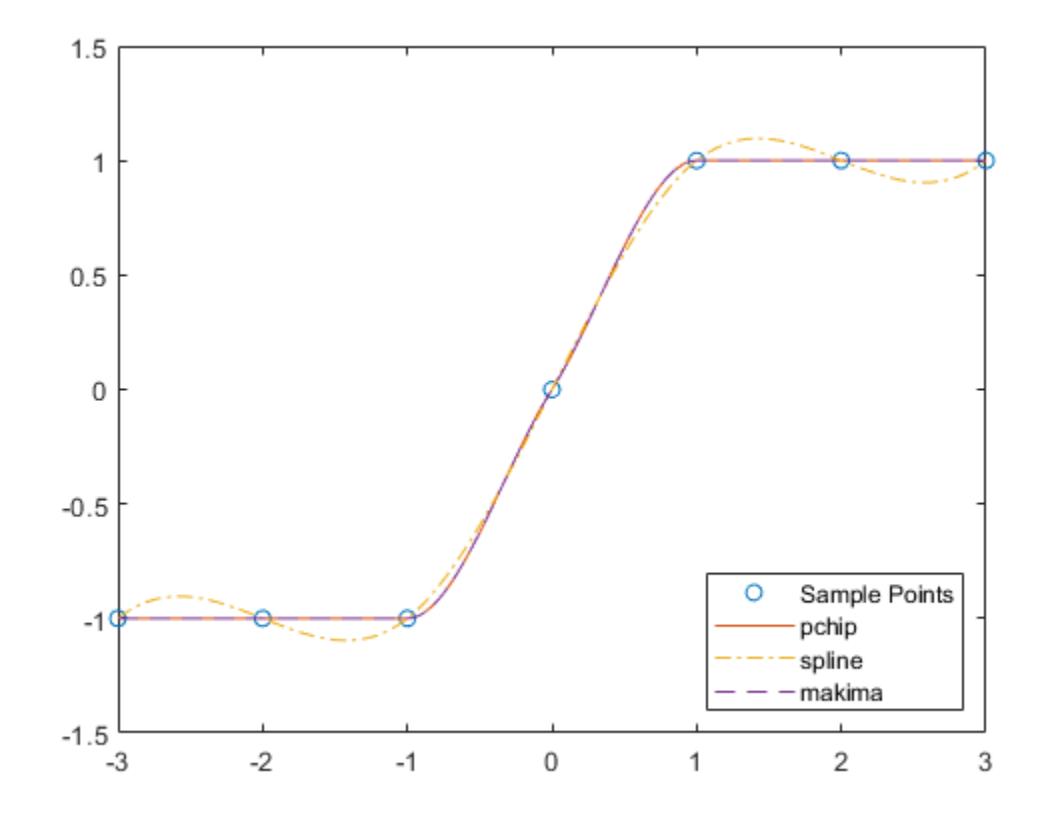

In this case, pchip and makima have similar behavior in that they avoid overshoots and can accurately connect the flat regions.

Perform a second comparison using an oscillatory sample function.

```
x = 0:15;y = besself(1,x);xq2 = 0:0.01:15;p = pchip(x,y,xq2);s = spline(x,y,xq2);m = makima(x,y,xq2);plot(x,y,'o',xq2,p,'-',xq2,s,'-.',xq2,m,'--')
legend('Sample Points','pchip','spline','makima')
```
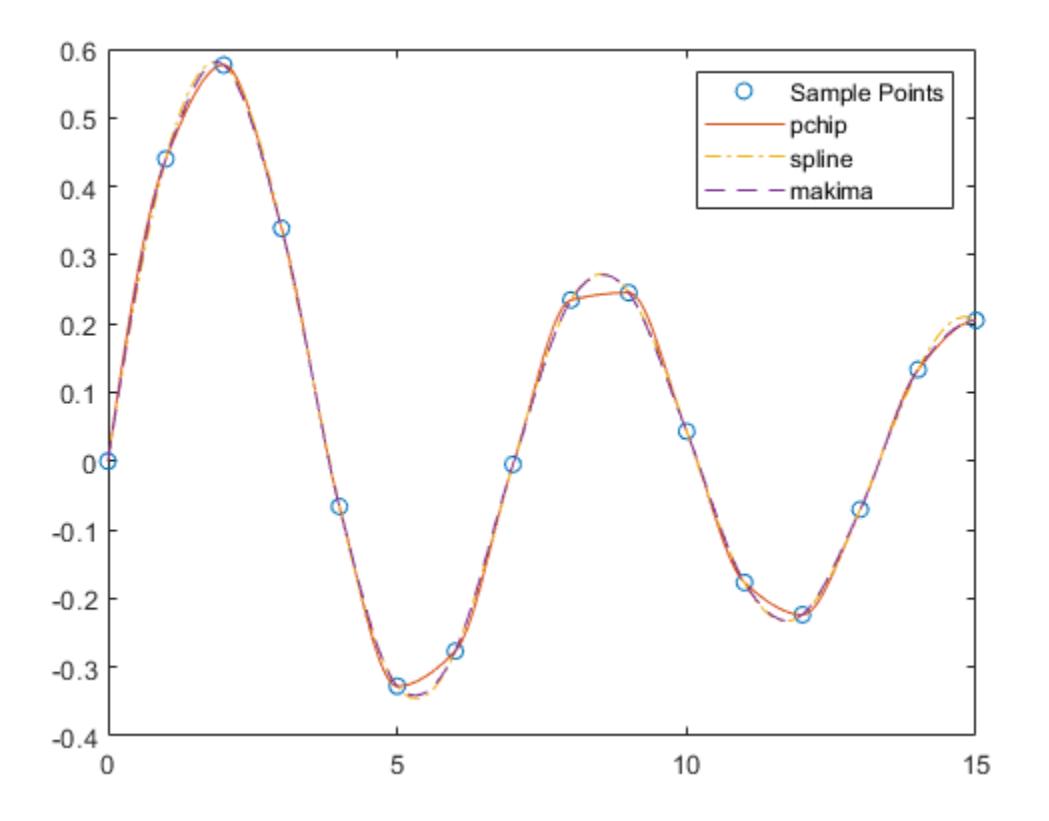

When the underlying function is oscillatory, spline and makima capture the movement between points better than pchip, which is aggressively flattened near local extrema.

### **Input Arguments**

#### **x —** *x***-coordinates**

vector

*x*-coordinates, specified as a vector. The vector x specifies the points at which the data y is given. The elements of x must be unique.

Data Types: single | double

#### **y — Function values at** *x***-coordinates**

vector | matrix | array

Function values at *x*-coordinates, specified as a numeric vector, matrix, or array. x and y typically have the same length, but y also can have exactly two more elements than x to specify endslopes.

If y is a matrix or array, then the values in the last dimension,  $y$  (:, ...,:,;)), are taken as the values to match with  $x$ . In that case, the last dimension of  $y$  must be the same length as  $x$  or have exactly two more elements.

The endslopes of the cubic spline follow these rules:

- If x and y are vectors of the same size, then the not-a-knot end conditions are used.
- If x or y is a scalar, then it is expanded to have the same length as the other and the not-a-knot end conditions are used.
- If y is a vector that contains two more values than x has entries, then spline uses the first and last values in y as the endslopes for the cubic spline. For example, if y is a vector, then:
	- $y(2:end-1)$  gives the function values at each point in  $x$
	- $y(1)$  gives the slope at the beginning of the interval located at  $min(x)$
	- $y(end)$  gives the slope at the end of the interval located at  $max(x)$
- Similarly, if y is a matrix or an N-dimensional array with  $size(y, N)$  equal to length(x)+2, then:
	- $y(:,...,:,j+1)$  gives the function values at each point in x for  $j = 1$ : length(x)
	- $y(:,\ldots,:1)$  gives the slopes at the beginning of the intervals located at  $min(x)$
	- $y$ (:,:,...:,end) gives the slopes at the end of the intervals located at  $max(x)$

Data Types: single | double

#### **xq — Query points** scalar | vector | matrix | array

Query points, specified as a scalar, vector, matrix, or array. The points specified in xq are the *x*coordinates for the interpolated function values yq computed by spline.

Data Types: single | double

### **Output Arguments**

#### **s — Interpolated values at query points**

scalar | vector | matrix | array

Interpolated values at query points, returned as a scalar, vector, matrix, or array.

The size of s is related to the sizes of y and xq:

- If y is a vector, then s has the same size as xq.
- If y is an array of size  $Ny = size(y)$ , then these conditions apply:
	- If xq is a scalar or vector, then  $size(s)$  returns  $[Ny(1:end-1)]$  length(xq)].
	- If xq is an array, then  $size(s)$  returns  $[Ny(1:end-1) size(xq)].$

#### **pp — Piecewise polynomial**

structure

Piecewise polynomial, returned as a structure. Use this structure with the [ppval](#page-10813-0) function to evaluate the piecewise polynomial at one or more query points. The structure has these fields.

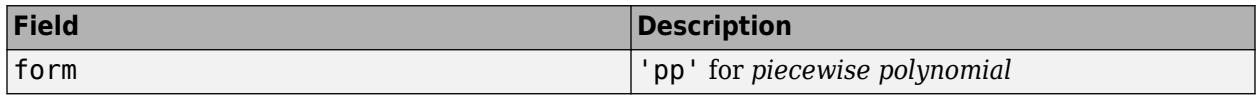

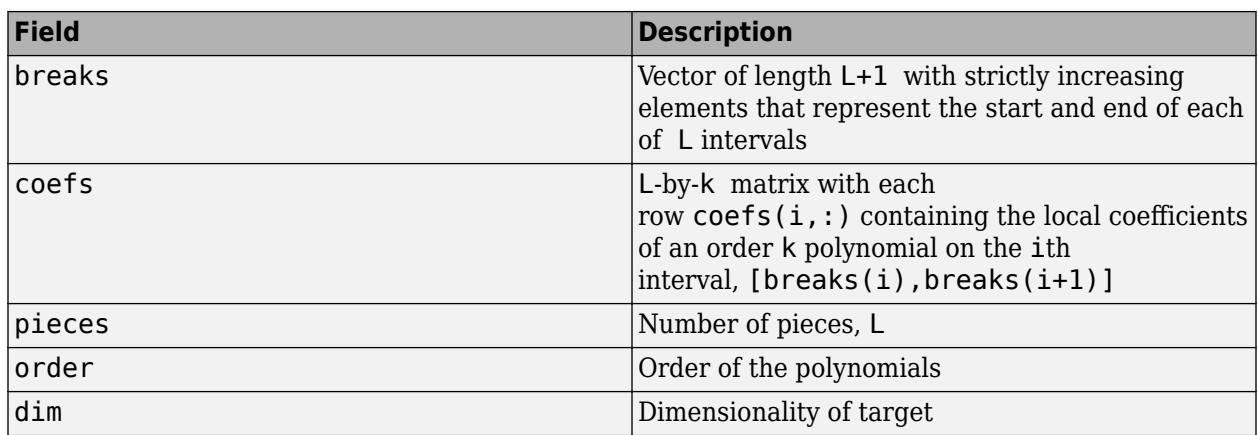

Since the polynomial coefficients in coefs are local coefficients for each interval, you must subtract the lower endpoint of the corresponding knot interval to use the coefficients in a conventional polynomial equation. In other words, for the coefficients  $[a,b,c,d]$  on the interval  $[x1,x2]$ , the corresponding polynomial is

$$
f(x) = a(x - x1)3 + b(x - x1)2 + c(x - x1) + d.
$$

### **Tips**

• You also can perform spline interpolation using the [interp1](#page-7033-0) function with the command interp1(x,y,xq,'spline'). While spline performs interpolation on rows of an input matrix, interp1 performs interpolation on columns of an input matrix.

## **Algorithms**

A tridiagonal linear system (possibly with several right-hand sides) is solved for the information needed to describe the coefficients of the various cubic polynomials that make up the interpolating spline. spline uses the functions ppval, mkpp, and unmkpp. These routines form a small suite of functions for working with piecewise polynomials. For access to more advanced features, see [interp1](#page-7033-0) or the Curve Fitting Toolbox™ spline functions.

## **References**

[1] de Boor, Carl. *A Practical Guide to Splines*. Springer-Verlag, New York: 1978.

## **Extended Capabilities**

#### **C/C++ Code Generation**

Generate C and C++ code using MATLAB® Coder™.

Usage notes and limitations:

- Input x must be strictly increasing.
- Code generation does not remove y entries with NaN values.
- Code generation does not report an error for infinite endslopes in y.
- If you generate code for the  $pp = spline(x, y)$  syntax, then you cannot input pp to the ppval function in MATLAB. To create a MATLAB pp structure from a pp structure created by the code generator:
	- In code generation, use unmkpp to return the piecewise polynomial details to MATLAB.
	- In MATLAB, use mkpp to create the pp structure.
- If you supply xq, and if y has a variable-size and is not a variable-length vector, then the orientation of vector outputs in the generated code might not match the orientation in MATLAB.

#### **Thread-Based Environment**

Run code in the background using MATLAB® backgroundPool or accelerate code with Parallel Computing Toolbox™ ThreadPool.

This function fully supports thread-based environments. For more information, see "Run MATLAB Functions in Thread-Based Environment".

#### **GPU Arrays**

Accelerate code by running on a graphics processing unit (GPU) using Parallel Computing Toolbox™.

Usage notes and limitations:

• The input argument y must be non-sparse.

For more information, see "Run MATLAB Functions on a GPU" (Parallel Computing Toolbox).

### **See Also**

[interp1](#page-7033-0) | [pchip](#page-9972-0) | [makima](#page-7957-0) | [ppval](#page-10813-0)

#### **Introduced before R2006a**

# <span id="page-12860-0"></span>**split**

Split strings at delimiters

# **Syntax**

```
newStr = split(str)newStr = split(str,delimiter)
newStr = split(str,delimiter,dim)
[newStr,match] = split( )
```
# **Description**

newStr = split(str) divides str at whitespace characters and returns the result as the output array newStr. The input array str can be a string array, character vector, or cell array of character vectors. If str is a string array, then so is newStr. Otherwise, newStr is a cell array of character vectors. newStr does not include the whitespace characters from str.

If str is a string array or cell array of character vectors, and has multiple elements, then each element must be divisible into the same number of substrings.

- If str is a string scalar or character vector, then newStr is an N-by-1 string array or cell array of character vectors, where N is the number of substrings.
- If str is an M-by-1 string array or cell array, then newStr is an M-by-N array.
- If str is a 1-by-M string array or cell array, then newStr is an 1-by-M-by-N array.

For a string array or cell array of any size, split orients the N substrings along the first trailing dimension with a size of 1.

If the number of substrings is not the same for every element of str, then call split in a for-loop to divide the elements of str one at a time.

newStr = split(str,delimiter) divides each element of str at the delimiters specified by delimiter. The output newStr does not include the delimiters.

newStr = split(str,delimiter,dim) divides each element of str into a vector oriented along the dimension specified by dim.

[newStr,match] = split( \_\_\_ ) additionally returns an array, match, that contains all occurrences of delimiters at which the split function splits str. You can use this syntax with any of the input arguments of the previous syntaxes.

# **Examples**

#### **Split Strings at Whitespace and Rejoin Them**

Split names in a string array at whitespace characters. Then reorder the strings and join them so that the last names precede the first names.

Create a 3-by-1 string array containing names.

```
names = ["Mary Butler";
          "Santiago Marquez";
          "Diana Lee"]
names = 3x1 string
     "Mary Butler"
     "Santiago Marquez"
     "Diana Lee"
```
Split names at whitespace characters, making it a 3-by-2 string array.

```
names = split(names)
```

```
names = 3x2 string
    "Mary" "Butler" 
    "Santiago" "Marquez"
   "Diana"
```
Switch the columns of names so that the last names are in the first column. Add a comma after each last name.

```
names = [names(:,2) names(:,1)];
names(:,1) = names(:,1) + ',names = 3x2 string
    "Butler," "Mary"<br>"Marquez," "Santiago"
    "Marquez,"<br>"Lee,"
                      "Diana"
```
Join the last and first names. The join function places a space character between the strings it joins. After the join, names is a 3-by-1 string array.

```
names = join(names)
```

```
names = 3x1 string
     "Butler, Mary"
     "Marquez, Santiago"
     "Lee, Diana"
```
#### **Split String at Delimiter and Join with New Delimiter**

Create a string that contains the path to a folder.

myPath = "/Users/jdoe/My Documents/Examples"

 $myPath =$ "/Users/jdoe/My Documents/Examples"

Split the path at the / character. split returns myFolders as a 5-by-1 string array. The first string is "" because myPath starts with the / character.

 $myFolds = split(myPath, "/")$ 

```
myFolders = 5x1 string
       \mathbf{H}^{\prime} . \mathbf{H}^{\prime} "Users"
        "jdoe"
        "My Documents"
        "Examples"
```
Join myFolders into a new path with  $\setminus$  as the delimiter. Add  $C:$  as the beginning of the path.

```
myNewPath = join(myFolders, "\n",;
myNewPath = 'C: ' + myNewPathmyNewPath = 
"C:\Users\jdoe\My Documents\Examples"
```
#### **Split String Using Pattern as Delimiter**

#### *Since R2020b*

Get the numbers from a string by treating text as a delimiter. Use a pattern to match the text. Then add up the numbers.

First, create a string that has numbers in it.

```
str = "10 apples 3 bananas and 5 oranges"
str = 
"10 apples 3 bananas and 5 oranges"
```
Then, create a pattern that matches a space character or letters.

```
pat = " " | lettersPattern
pat = pattern
  Matching:
     " " | lettersPattern
```
Split the string using pat as the delimiter. The empty strings represent splits between spaces and sequences of letters that had nothing else between them. For example, in "10 apples", there is a split before the delimiter " ", and then between " " and "apples". Since there is nothing between the delimiters " " and "apples", the split function returns an empty string to indicate there is nothing between them.

```
N = split(str, pat)
```

```
N = 11x1 string
             "10"
             \bar{0} "
             \bar{0} "
              "3"
             \scriptstyle\rm II~II\bar{\rm H} Ti
             \bar{\rm H} " \bar{\rm H}
```
 $\scriptstyle\rm II~II$  "5"  $\scriptstyle\rm III$  $\sim$ 

Discard the empty strings and keep the substrings that represent numbers.

```
N = N(\text{strlength}(N) > 0)N = 3x1 string
     "10"
     "3"
      "5"
```
Finally, convert N to a numeric array and sum over it.

```
N = str2double(N);sum(N)
```
ans  $= 18$ 

For a list of functions that create pattern objects, see [pattern](#page-9939-0).

#### **Split String at Multiple Delimiters**

Create a string.

```
str = "A horse! A horse! My kingdom for a horse!"
str = 
"A horse! A horse! My kingdom for a horse!"
```
Split str at exclamation points and at whitespace characters. newStr is a 10-by-1 string array. The last string is an empty string, "", because the last character in str is a delimiter.

```
newStr = split(str, [" " " " " " ]")newStr = 12x1 string
      "A"
       "horse"
      \scriptstyle\rm III "A"
       "horse"
      \scriptstyle\rm III "My"
       "kingdom"
       "for"
       "a"
       "horse"
      \bar{0} "
```
#### **Split String Array with Missing Data Between Delimiters**

Create a string array in which each element contains comma-delimited data about a patient.

```
patients = ["LastName, Age, Gender, Height, Weight";
              "Adams,47,F,64,123";
              "Jones,,,68,175";
             "King,, M, 66, 180";
              "Smith,38,F,63,118"]
patients = 5x1 string
    "LastName, Age, Gender, Height, Weight"
     "Adams,47,F,64,123"
     "Jones,,,68,175"
     "King,,M,66,180"
     "Smith,38,F,63,118"
```
Split the string array. A pair of commas with nothing between them indicates missing data. When split divides on repeated delimiters, it returns empty strings as corresponding elements of the output array.

```
patients = split(patients, ","")
```
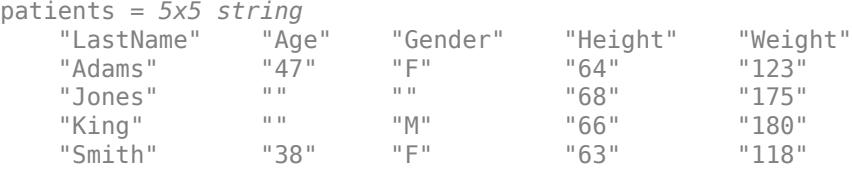

#### **Orient Strings Along Specified Dimension**

Create a 3-by-1 string array containing names.

```
names = ["Mary Butler";
          "Santiago Marquez";
          "Diana Lee"]
names = 3x1 string
     "Mary Butler"
     "Santiago Marquez"
     "Diana Lee"
```
Split the array at whitespace characters. By default, split orients the output substrings along the first trailing dimension with a size of 1. Because names is a 3-by-1 string array, split orients the substrings along the second dimension of splitNames, that is, the columns.

```
splitNames = split(names)
splitNames = 3x2 string
    "Mary" "Butler" 
    "Santiago" "Marquez"
```
"Diana" "Lee"

To orient the substrings along the rows, or first dimension, specify the dimension after you specify the delimiter. splitNames is now a 2-by-3 string array, with the first names in the first row and the last names in the second row.

```
splitNames = split(names," ",1)
splitNames = 2x3 string
 "Mary" "Santiago" "Diana"
 "Butler" "Marquez" "Lee"
```
#### **Split String and Return Delimiters**

Create a string.

```
str = "bacon, lettuce, and tomato"
str ="bacon, lettuce, and tomato"
```
Split str on delimiters. Return the results of the split in a string array, and the delimiters in a second string array. When there is no text between consecutive delimiters, split returns an empty string.

```
[newStr,match] = split(str, ["and", ", "," ""])newStr = 7x1 string
     "bacon"
     \bar{\rm H} . \bar{\rm H} "lettuce"
```

```
\sim 10 "tomato"
match = 6x1 string
\cdots ", "
 " "
\cdots , \cdots " "
      "and"
     \mathbf{H}=\mathbf{H}
```
 $\scriptstyle\rm II~II$  $\bar{\rm m}$  m

Join newStr and match back together with the join function.

```
originalStr = join(newStr,match)
```

```
originalStr = 
"bacon, lettuce, and tomato"
```
### **Input Arguments**

#### **str — Input text**

string array | character vector | cell array of character vectors

Input text, specified as a string array, character vector, or cell array of character vectors.

#### **delimiter — Delimiting substrings**

string array | character vector | cell array of character vectors | pattern array (since R2020b)

#### Delimiting substrings, specified as one of the following:

- String array
- Character vector
- Cell array of character vectors
- [pattern](#page-9939-0) array *(since R2020b)*

The substrings specified in delimiter do not appear in the output newStr.

Specify multiple delimiters in a string array, cell array of character vectors, or pattern array. The split function splits str on the elements of delimiter. The order in which delimiters appear in delimiter does not matter unless multiple delimiters begin a match at the same character in str. In that case, the split function splits on the first matching delimiter in delimiter.

Example:  $split(str, \{ ' ', ', ', ' , ', ' - - ' \})$  splits str on spaces, commas, and pairs of consecutive dashes.

#### **dim — Dimension along which to split strings**

positive integer

Dimension along which to split strings, specified as a positive integer. If dim is not specified, then the default is the last array dimension with a size that does not equal 1.

### **Output Arguments**

#### **newStr — Substrings split out of original array**

string array | cell array of character vectors

Substrings split out of original array, returned as a string array or cell array of character vectors. If the input array str is a string array, then so is newStr. Otherwise, newStr is a cell array of character vectors.

#### **match — Identified delimiters**

string array | cell array of character vectors

Identified delimiters, returned as a string array or cell array of character vectors. If the input array str is a string array, then so is match. Otherwise, match is a cell array of character vectors.

match always contains one fewer element than output newStr contains.

# **Extended Capabilities**

#### **Tall Arrays**

Calculate with arrays that have more rows than fit in memory.

Usage notes and limitations:

• Pattern objects are not supported.

For more information, see "Tall Arrays".

#### **Thread-Based Environment**

Run code in the background using MATLAB® backgroundPool or accelerate code with Parallel Computing Toolbox™ ThreadPool.

This function fully supports thread-based environments. For more information, see "Run MATLAB Functions in Thread-Based Environment".

### **See Also**

[join](#page-7505-0) | [extract](#page-3857-0) | [string](#page-13209-0) | [newline](#page-9267-0) | [compose](#page-2078-0) | [splitlines](#page-12868-0) | [pattern](#page-9939-0) | [lettersPattern](#page-9891-0) | [count](#page-2554-0)

#### **Topics**

"Create String Arrays" "Analyze Text Data with String Arrays" "Build Pattern Expressions"

#### **Introduced in R2016b**

# <span id="page-12868-0"></span>**splitlines**

Split strings at newline characters

# **Syntax**

 $newStr = splitlines(str)$ 

# **Description**

newStr = splitlines(str) splits str at newline characters and returns the result as the output array newStr.

splitlines splits at actual newline characters, not at the literal \n. To split a string that contains \n, first use compose and then use splitlines.

# **Examples**

### **Split String at Newline**

Split a string at a newline character. When the literal \n represents a newline character, convert it to an actual newline using the compose function. Then use splitlines to split the string at the newline character.

Create a string in which two lines of text are separated by  $\n\cdot$  You can use + to concatenate text onto the end of a string.

```
str = "In Xanadu did Kubla Khan";
str = str + "\n" + "\n" stately pleasure-dome decree"
str = 
"In Xanadu did Kubla Khan\nA stately pleasure-dome decree"
```
Convert \n into an actual newline character. Although str displays on two lines, str is a 1-by-1 string containing both lines of text.

```
str = compose(str)
str = 
     "In Xanadu did Kubla Khan
      A stately pleasure-dome decree"
```
Split str at the newline character. newStr is a 1-by-2 string array. Each element contains one line of the text.

```
newStr = splitlines(str)newStr = 2x1 string
     "In Xanadu did Kubla Khan"
     "A stately pleasure-dome decree"
```
#### **Split Character Vector at Newlines**

Create a character vector and split it at newline characters. The newline function returns the newline character, char(10).

```
chr = 'Whose woods these are I think I know.'; 
chr = [chr newline 'His house is in the village though;']
chr = 'Whose woods these are I think I know.
     His house is in the village though;'
```
#### $C = splitlines(char)$

```
C = 2x1 cell
     {'Whose woods these are I think I know.'}
     {'His house is in the village though;' }
```
### **Input Arguments**

#### **str — Input text**

string array | character vector | cell array of character vectors

Input text, specified as a string array, a character vector, or a cell array of character vectors. If str is a string array or cell array of character vectors, then each element of str must contain the same number of newlines.

## **Output Arguments**

#### **newStr — Output text**

string array | cell array of character vectors

Output text, returned as a string array or a cell array of character vectors. newStr has one more dimension than str. The size of the new dimension is one more than the number of newlines in a string element. splitlines assigns the results of the split along the new dimension. For example, if str is a 2-by-3 string array, and each string has three newline characters, then newStr is a 2-by-3 by-4 array.

If the input array str is a string array, then so is newStr. Otherwise, newStr is a cell array of character vectors.

### **Tips**

If the elements of a string array have different numbers of newline characters, use a for-loop to access the string elements individually and split them.

# **Extended Capabilities**

#### **Tall Arrays**

Calculate with arrays that have more rows than fit in memory.

This function fully supports tall arrays. For more information, see "Tall Arrays".

#### **Thread-Based Environment**

Run code in the background using MATLAB® backgroundPool or accelerate code with Parallel Computing Toolbox™ ThreadPool.

This function fully supports thread-based environments. For more information, see "Run MATLAB Functions in Thread-Based Environment".

### **See Also**

[join](#page-7505-0) | [regexp](#page-11814-0) | [string](#page-13209-0) | [newline](#page-9267-0) | [compose](#page-2078-0) | [sprintf](#page-12907-0) | [split](#page-12860-0)

#### **Topics**

"Create String Arrays" "Analyze Text Data with String Arrays"

#### **Introduced in R2016b**

# **splitapply**

Split data into groups and apply function

# **Syntax**

```
Y = splitapply(func,X,G)Y = splitapply(func,X1,...,XN,G)Y = splitapply(func,T,G)[Y1,...,YM] = splitapply()
```
# **Description**

 $Y = split \text{poly}(func, X, G)$  splits X into groups specified by G and applies the function func to each group. splitapply returns Y as an array that contains the concatenated outputs from func for the groups split out of X. The input argument G is a vector of positive integers that specifies the groups to which corresponding elements of X belong. If G contains NaN values, splitapply omits the corresponding values in X when it splits X into groups. To create G, you can use the [findgroups](#page-4244-0) function.

splitapply combines two steps in the ["Split-Apply-Combine Workflow" on page 1-12871.](#page-12876-0)

 $Y = split{\text{apply}}(func, X1, \ldots, XN, G)$  splits  $X1, \ldots, XN$  into groups and applies func. The splitapply function calls func once per group, with corresponding elements from  $X1, \ldots, XN$  as the N input arguments to func.

 $Y = split \text{apply}$  (func, T, G) splits variables of table T into groups and applies func. The splitapply function treats the variables of T as vectors, matrices, or cell arrays, depending on the data types of the table variables. If T has N variables, then func must accept N input arguments.

 $[Y1, \ldots, YM] = splitapply($  ) splits variables into groups and applies func to each group. func returns multiple output arguments.  $Y1, \ldots, YM$  contains the concatenated outputs from func for the groups split out of the input data variables. func can return output arguments that belong to different classes, but the class of each output must be the same each time func is called. You can use this syntax with any of the input arguments of the previous syntaxes.

The number of output arguments from func need not be the same as the number of input arguments specified by  $X1, \ldots, XN$ .

## **Examples**

#### **Calculate Mean Values of Groups of Data**

Calculate the mean heights by gender for groups of patients and display the results.

Load patient heights and genders from the data file patients.mat.

load patients whos Gender Height

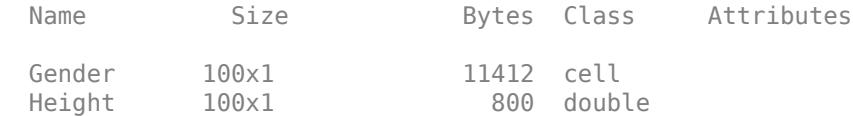

Specify groups by gender with findgroups.

 $G = find groups(Gender)$ ;

Split Height into groups specified by G. Calculate the mean height by gender. The first row of the output argument is the mean height of the female patients, and the second row is the mean height of the male patients.

```
splitapply(@mean,Height,G)
```
ans = *2×1* 65.1509 69.2340

#### **Split Two Data Variables and Apply Function**

Calculate the variances of the differences in blood pressure readings for groups of patients, and display the results. The blood pressure readings are contained in two data variables. To calculate the differences, use a function that takes two input arguments.

Load blood pressure readings and smoking data for 100 patients from the data file patients.mat.

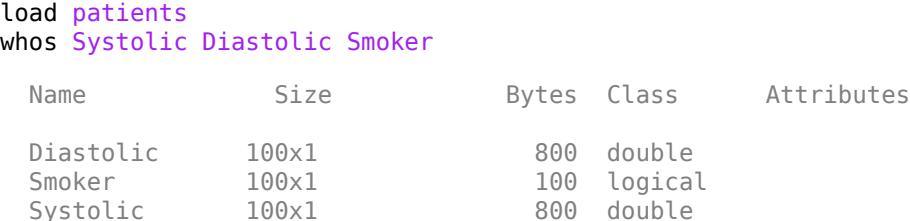

Define func as a function that calculates the variances of the differences between systolic and diastolic blood-pressure readings for smokers and nonsmokers. func requires two input arguments.

func =  $\mathfrak{g}(x,y)$  var $(x-y)$ ;

Use findgroups and splitapply to split the patient data into groups and calculate the variances of the differences. findgroups also returns group identifiers in smokers. The splitapply function calls func once per group, with Systolic and Diastolic as the two input arguments.

```
[G,smokers] = findgroups(Smoker);
varBP = splitapply(func,Systolic,Diastolic,G)
varBP = 2×1
    44.4459
    48.6783
```
Create a table that contains the variances of the differences, with the number of patients in each group.

numPatients = splitapply(@numel,Smoker,G); T = table(smokers,numPatients,varBP)

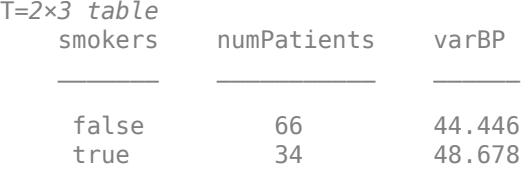

#### **Return Nonscalar Output for Groups**

Calculate the minimum, median, and maximum weights for groups of patients and return these results as arrays for each group. splitapply concatenates the output arguments so that you can distinguish output for each group from output for the other groups.

Define a function that returns the minimum, median, and maximum as a row vector.

 $mystats = \mathcal{Q}(x)[min(x) median(x) max(x)];$ 

Load patient weights, genders, and status as smokers from patients.mat.

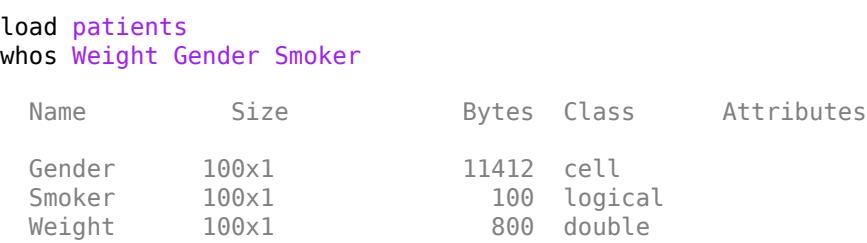

Use findgroups and splitapply to split the patient weights into groups and calculate statistics for each group.

```
G = findgroups(Gender,Smoker);
Y = splitapply(mystats, Weight, G)Y = 4×3
  111.0000 131.0000 147.0000
  115.0000 131.0000 146.0000
  158.0000 181.5000 194.0000
  164.0000 181.0000 202.0000
```
In this example, you can return nonscalar output as row vectors because the data and grouping variables are column vectors. Each row of Y contains statistics for a different group of patients.

#### **Split Table Data Variables and Apply Function**

Calculate the mean body-mass-index (BMI) from tables of patient data. Group the patients by gender and status as smokers or nonsmokers.

Load patient data and grouping variables into tables.

```
load patients
DT = table(Height,Weight);
GT = table(Gender,Smoker);
```
Define a function that calculates mean BMI from the weights and heights of groups or patients.

meanBMIFcn =  $@(h,w)$ mean $((w, f(h.^2)) * 703)$ ;

Create a table that contains the mean BMI for each group.

```
[G, results] = find groups(GT);meanBMI = splitapply(meanBMIFcn, DT, G);results.meanBMI = meanBMI
```

```
results=4×3 table
     Gender Smoker meanBMI
 __________ ______ _______
    {'Female'} false 21.672 
    {'Female'} true 21.669 
 {'Male' } false 26.578 
 {'Male' } true 26.458
```
#### **Return Multiple Statistics for Groups**

Calculate the minimum, mean, and maximum heights for groups of patients and return results in a table.

Define a function in a file named multiStats.m that accepts an input vector and returns the minimum, mean, and maximum values of the vector.

```
% Copyright 2015 The MathWorks, Inc.
function [lo, avg, hi] = multistats(x)lo = min(x);avg = mean(x);
hi = max(x);
end
```
Load patient data into a table.

```
load patients
T = table(Gender, Height);
summary(T)
```
Variables:

 Gender: 100x1 cell array of character vectors Height: 100x1 double Values: Min 60 Median 67 Max 72

Group patient heights by gender. Create a table that contains the outputs from multiStats for each group.

```
[G,qender] = find groups(T.Gender);[minHeight,meanHeight,maxHeight] = splitapply(@multiStats,T.Height,G);
result = table(qender,minHeight,meanHeight,maxHeight)
```
result =

2x4 table

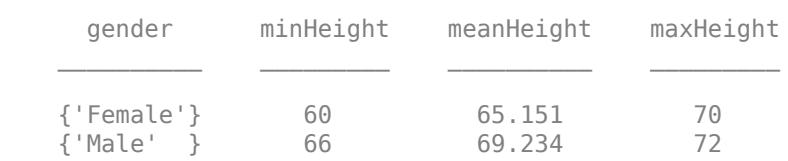

### **Input Arguments**

#### **func — Function to apply to groups of data**

function handle

Function to apply to groups of data, specified as a function handle.

If func returns a nonscalar output argument, then the argument must be oriented so that splitapply can concatenate the output arguments from successive calls to func. For example, if the input data variables are column vectors, then func must return either a scalar or a row vector as an output argument.

Example:  $Y = \text{splitapply}(\text{cosum}, X, G)$  returns the sums of the groups of data in X.

#### **X — Data variable**

vector | matrix | cell array

Data variable, specified as a vector, matrix, or cell array. The elements of X belong to groups specified by the corresponding elements of G.

If X is a matrix, splitapply treats each column or row as a separate data variable. The orientation of G determines whether splitapply treats the columns or rows of X as data variables.

#### **G — Group numbers**

vector of positive integers

<span id="page-12876-0"></span>Group numbers, specified as a vector of positive integers.

- If X is a vector or cell array, then G must be the same length as X.
- If X is a matrix, then the length of G must be equal to the number of columns or rows of X, depending on the orientation of G.
- If the input argument is table T, then G must be a column vector. The length of G must be equal to the number of rows of T.

#### **T — Data variables**

table

Data variables, specified as a table. splitapply treats each table variable as a separate data variable.

### **More About**

#### **Split-Apply-Combine Workflow**

The *Split-Apply-Combine* workflow is common in data analysis. In this workflow, the analyst splits the data into groups, applies a function to each group, and combines the results. The diagram shows a typical example of the workflow and the parts of the workflow implemented by findgroups and splitapply.

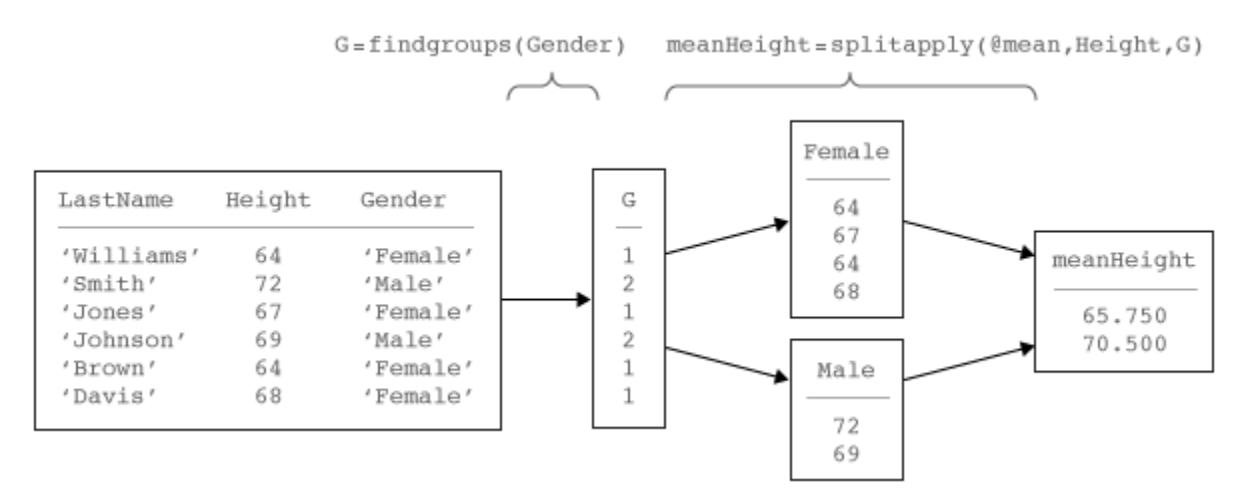

### **Extended Capabilities**

#### **Tall Arrays**

Calculate with arrays that have more rows than fit in memory.

Usage notes and limitations:

The specified function must not rely on any state, such as persistent variables or random number functions like rand.

For more information, see "Tall Arrays".

#### **Thread-Based Environment**

Run code in the background using MATLAB® backgroundPool or accelerate code with Parallel Computing Toolbox™ ThreadPool.

This function fully supports thread-based environments. For more information, see "Run MATLAB Functions in Thread-Based Environment".

### **See Also**

[findgroups](#page-4244-0) | [rowfun](#page-12115-0) | [varfun](#page-14999-0) | [unique](#page-14866-0) | [arrayfun](#page-451-0) | [groupsummary](#page-5404-0) | [discretize](#page-3388-0) | [histcounts](#page-5834-0) | [accumarray](#page-19-0) | [convertvars](#page-2421-0) | [vartype](#page-15007-0)

#### **Topics**

"Split Table Data Variables and Apply Functions"

"Split Data into Groups and Calculate Statistics"

"Calculations on Data in Tables"

"Grouping Variables To Split Data"

#### **Introduced in R2015b**

# **splitvars**

Split multicolumn variables in table or timetable

### **Syntax**

```
T2 =splitvars(T1)
T2 = splitvars(T1,vars)T2 = splitvars(T1,vars,'NewVariableNames',newNames)
```
# **Description**

T2 = splitvars(T1) splits all multicolumn variables in T1 so that they are single-column variables in T2 (see diagram). All single-column variables from T1 are unaltered.

- If a variable in T1 has multiple columns, then splitvars makes unique names for the new variables in T2 from the name of the original variable in T1.
- If a variable in T1 is a table itself, then splitvars uses the names of its variables (and, if necessary, the name of that table) to make unique names for the new variables in T2.

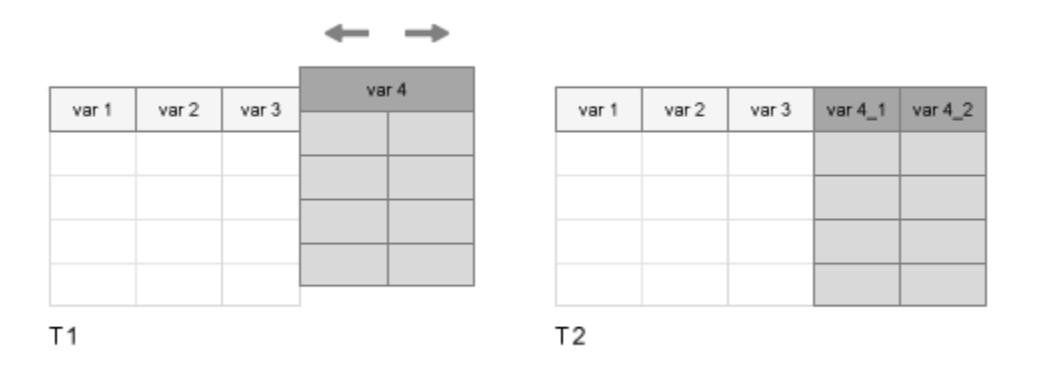

To merge variables into one multicolumn variable, use the [mergevars](#page-8597-0) function.

 $T2 =$  splitvars(T1, vars) splits only the table variables specified by vars. You can specify variables by name, by position, or using logical indices.

T2 = splitvars(T1,vars,'NewVariableNames',newNames) assigns new names to the designated variables that are split out of T1 and copied to T2.

# **Examples**

#### **Split Variables**

Create a table from workspace variables. Some of the variables are matrices with multiple columns.

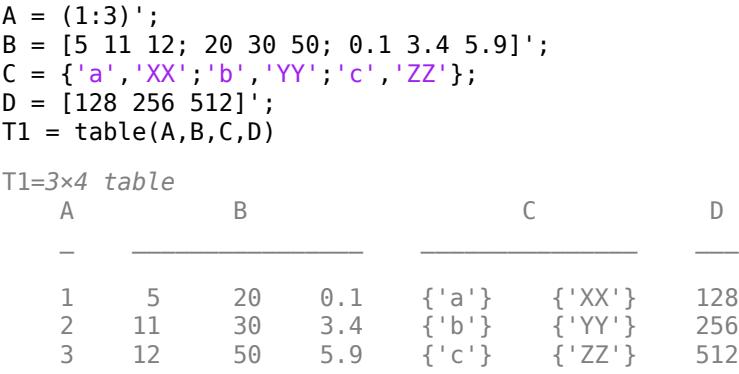

Split the variables B and C. All variables in the output table have one column.

```
T2 = splitvars(T1)
```
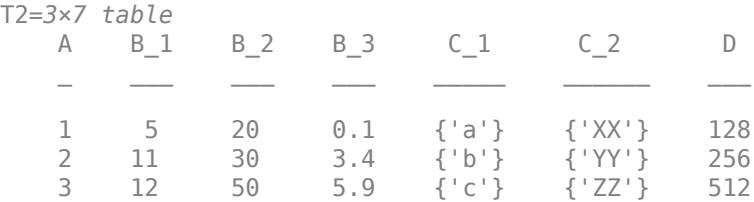

#### **Specify Variable**

Create a table that contains tables, using arrays of data from the patients.mat file. Display the first three rows.

```
load patients
Personal_Data = table(Gender,Age);
BMI_Data = table(Height,Weight);BloodPressure = table(Systolic, Diastolic);
T1 = table(LastName,Personal_Data,BMI_Data,BloodPressure);
head(T1,3)
```
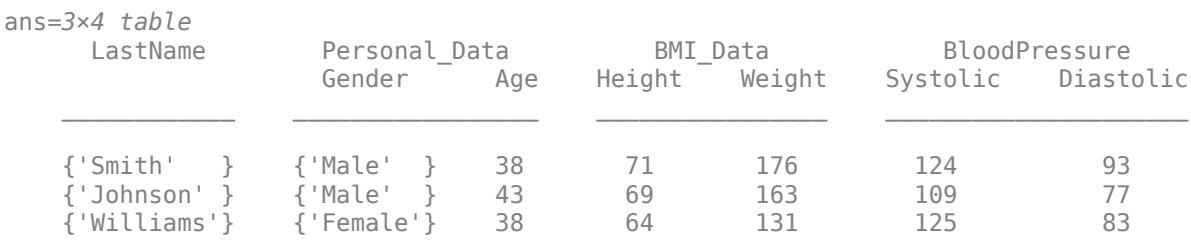

#### Specify BloodPressure as the variable to split.

```
T2 = splitvars(T1,'BloodPressure');
head(T2,3)ans=3×5 table
    LastName  Personal_Data  BMI_Data  Systolic Diastolic
```
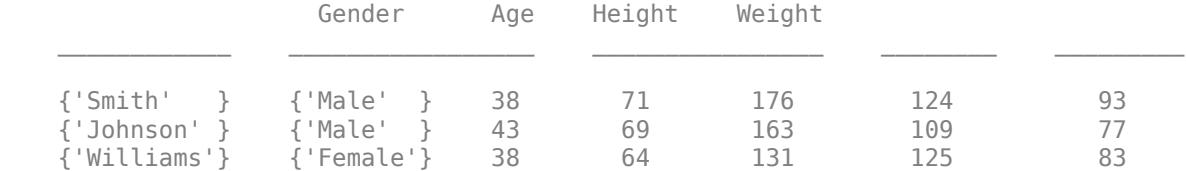

#### To specify multiple variables by name, use a cell array of character vectors.

#### T3 = splitvars(T1,{'BMI\_Data','BloodPressure'}); head $(T3,3)$

ans=*3×6 table*

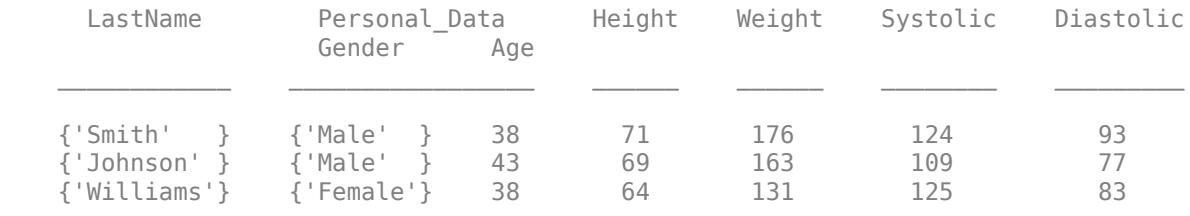

#### To specify variables by position, use a numeric array.

#### $T4 = splitvars(T1, [2 4]);$ head $(T4,3)$

ans=*3×6 table*

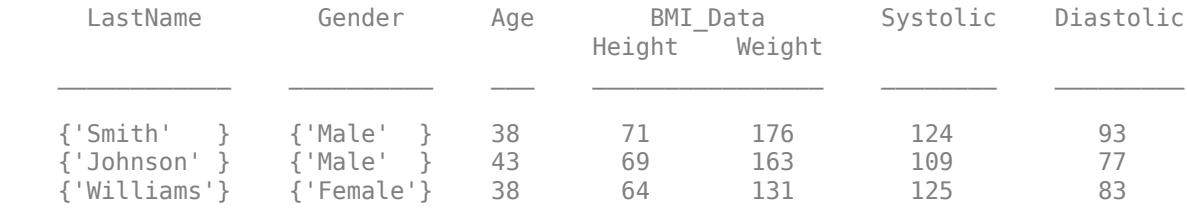

#### **New Names for Split Variables**

Create a table that contains multi-column variables, using data from the patients.mat file. Display the first three rows.

```
load patients
Personal_Data = [Age,Height,Weight];
BloodPressure = [Systolic,Diastolic];
T1 = table(LastName,Gender,Personal_Data,BloodPressure);
head(T1,3)
ans=3×4 table
    LastName Gender Personal Data BloodPressure
    {'Smith' } {'Male' } 38 71 176 124 93
```
{'Johnson' } {'Male' } 43 69 163 109 77

{'Williams'} {'Female'} 38 64 131 125 83

Split BloodPressure and specify new names for the new variables in the output table.

T2 = splitvars(T1,'BloodPressure','NewVariableNames',{'Systolic','Diastolic'}); head(T2,3)

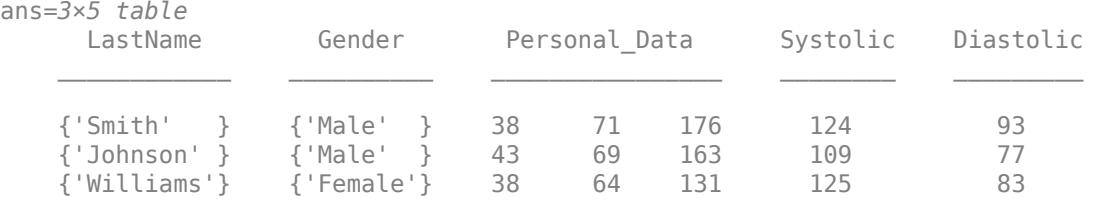

Split both BMI Data and BloodPressure. For each variable being split, you must provide a cell array with the correct number of new names.

```
T3 = splitvars(T1,{'Personal_Data','BloodPressure'},...
      'NewVariableNames',{{'Age','Height','Weight'},{'Systolic','Diastolic'}});
head(T3,3)
```
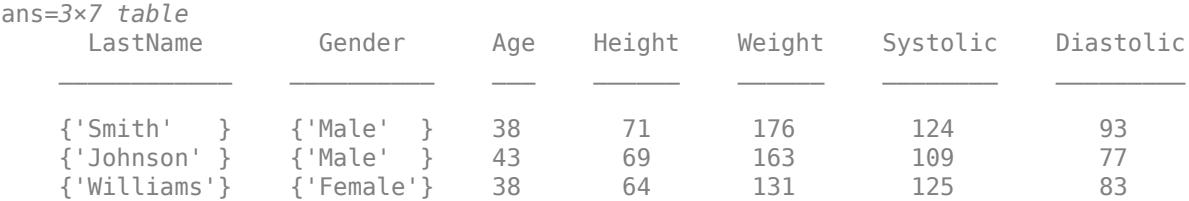

### **Input Arguments**

#### **T1 — Input table**

table | timetable

Input table, specified as a table or timetable.

#### **vars — Variables in input table**

string array | character vector | cell array of character vectors | pattern scalar | numeric array | logical array

Variables in the input table, specified as a string array, character vector, cell array of character vectors, [pattern](#page-9939-0) scalar, numeric array, or logical array.

#### **newNames — Names of split variables**

cell array of character vectors | string array

Names of the split variables, specified as a cell array of character vectors or string array.

### **Extended Capabilities**

#### **Tall Arrays**

Calculate with arrays that have more rows than fit in memory.

Usage notes and limitations:

• The vars input argument does not support pattern expressions.

For more information, see "Tall Arrays".

#### **C/C++ Code Generation**

Generate C and C++ code using MATLAB® Coder™.

Usage notes and limitations:

- The vars input argument does not support pattern expressions.
- The value of the 'NewVariableNames' name-value argument must be constant.
- The variables that are split cannot have a variable number of columns.

#### **Thread-Based Environment**

Run code in the background using MATLAB® backgroundPool or accelerate code with Parallel Computing Toolbox<sup>™</sup> ThreadPool.

This function fully supports thread-based environments. For more information, see "Run MATLAB Functions in Thread-Based Environment".

### **See Also**

[addvars](#page-159-0) | [mergevars](#page-8597-0) | [movevars](#page-8875-0) | [removevars](#page-11910-0) | [renamevars](#page-11918-0)

#### **Topics**

"Add, Delete, and Rearrange Table Variables" "Add and Delete Table Rows" "Access Data in Tables" "Modify Units, Descriptions, and Table Variable Names" "Clean Messy and Missing Data in Tables"

#### **Introduced in R2018a**

# **spones**

Replace nonzero sparse matrix elements with ones

## **Syntax**

 $R =$ spones(S)

# **Description**

 $R =$  spones (S) generates a matrix R with the same sparsity structure as S, but with 1's in the nonzero positions.

# **Examples**

 $c = sum(sponents(S))$  is the number of nonzeros in each column.

 $r = sum(sponents(S'))'$  is the number of nonzeros in each row.

 $sum(c)$  and  $sum(r)$  are equal, and are equal to nnz(S).

## **Extended Capabilities**

#### **C/C++ Code Generation**

Generate C and C++ code using MATLAB® Coder™.

#### **Thread-Based Environment**

Run code in the background using MATLAB® backgroundPool or accelerate code with Parallel Computing Toolbox™ ThreadPool.

This function fully supports thread-based environments. For more information, see "Run MATLAB Functions in Thread-Based Environment".

#### **GPU Arrays**

Accelerate code by running on a graphics processing unit (GPU) using Parallel Computing Toolbox™.

This function fully supports GPU arrays. For more information, see "Run MATLAB Functions on a GPU" (Parallel Computing Toolbox).

#### **Distributed Arrays**

Partition large arrays across the combined memory of your cluster using Parallel Computing Toolbox™.

This function fully supports distributed arrays. For more information, see "Run MATLAB Functions with Distributed Arrays" (Parallel Computing Toolbox).

### **See Also**

[nnz](#page-9276-0) | [spalloc](#page-12808-0) | [spfun](#page-12834-0)

**Introduced before R2006a**

# **spparms**

Set parameters for sparse matrix routines

# **Syntax**

```
spparms('key',value)
spparms
values = spparms
[keys,values] = spparms
spparms(values)
value = spparms('key')
spparms('default')
spparms('tight')
```
# **Description**

spparms ('key', value) sets one or more of the *tunable* parameters used in the sparse routines. In ordinary use, you should never need to deal with this function.

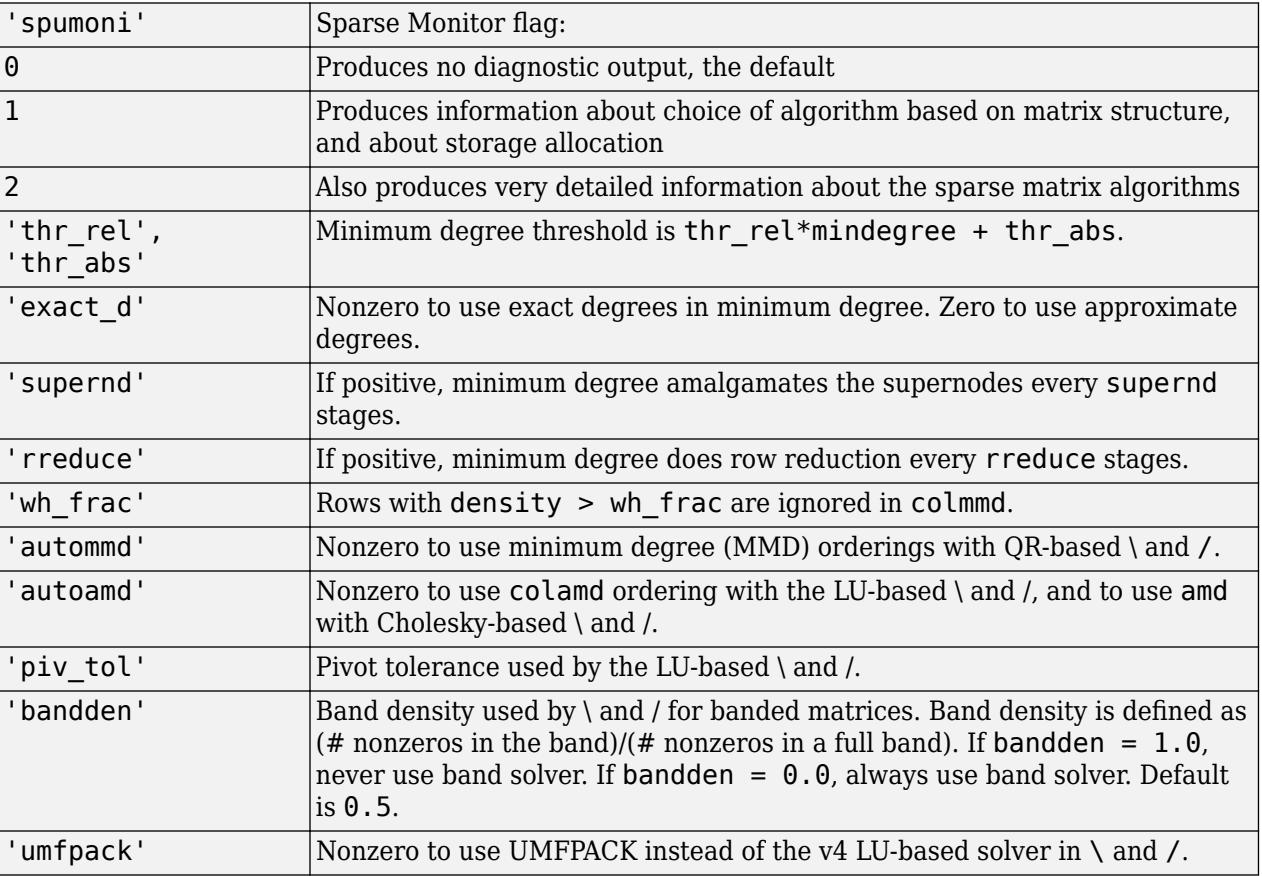

The meanings of the key parameters are

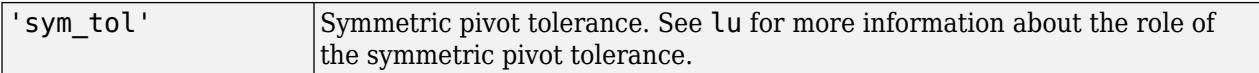

spparms, by itself, prints a description of the current settings.

values = spparms returns a vector whose components give the current settings.

[keys, values] = spparms returns that vector, and also returns a character matrix whose rows are the keywords for the parameters.

spparms(values), with no output argument, sets all the parameters to the values specified by the argument vector.

value = spparms('key') returns the current setting of one parameter.

spparms('default') sets all the parameters to their default settings.

spparms('tight') sets the minimum degree ordering parameters to their *tight* settings, which can lead to orderings with less fill-in, but which make the ordering functions themselves use more execution time.

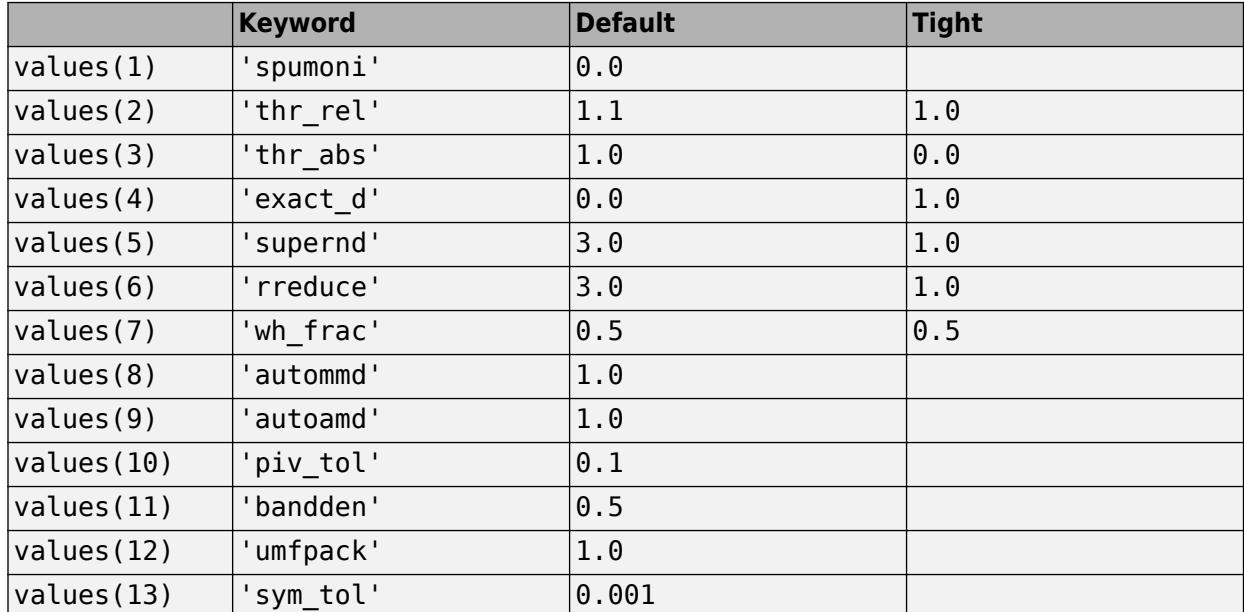

The key parameters for default and tight settings are

### **Extended Capabilities**

#### **Thread-Based Environment**

Run code in the background using MATLAB® backgroundPool or accelerate code with Parallel Computing Toolbox™ ThreadPool.

This function fully supports thread-based environments. For more information, see "Run MATLAB Functions in Thread-Based Environment".

## **See Also**

[chol](#page-1657-0) | [lu](#page-7920-0) | [qr](#page-11036-0) | [colamd](#page-1926-0) | [symamd](#page-13549-0)

#### **Introduced before R2006a**
# <span id="page-12888-0"></span>**sprand**

Sparse uniformly distributed random matrix

## **Syntax**

 $R = sprand(S)$  $R =$ sprand(m, n, density)  $R =$ sprand(m, n, density, rc)

## **Description**

 $R =$  sprand(S) creates a sparse matrix that has the same sparsity pattern as the matrix S, but with uniformly distributed random entries.

 $R =$  sprand( $m, n$ , density) creates a random  $m$ -by-n sparse matrix with approximately density\*m\*n uniformly distributed nonzero entries for density in the interval [0,1].

 $R =$  sprand( $m, n$ , density,  $rc$ ) creates a matrix that also has reciprocal condition number approximately equal to rc. The matrix R is constructed from a sum of matrices of rank one.

## **Examples**

#### **Create Sparse Matrices with Same Sparsity Pattern**

Create the 60-by-60 sparse adjacency matrix of the connectivity graph of the Buckminster Fuller geodesic dome. Plot the sparsity pattern of the matrix S.

 $S = \text{bucky}$ ; spy(S)

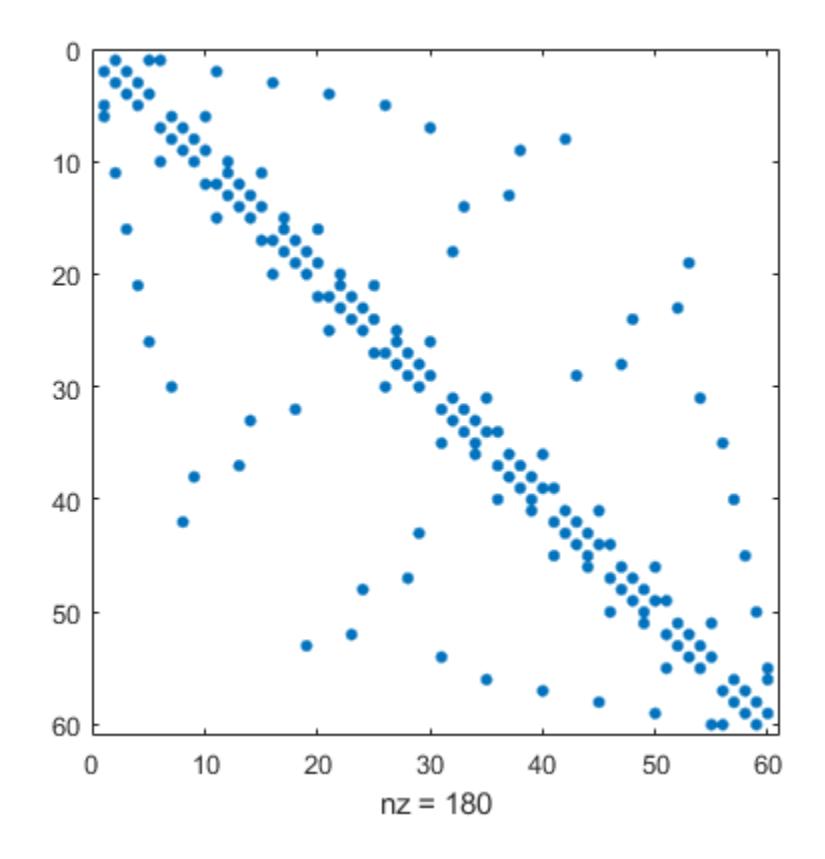

Create another sparse matrix R that has the same sparsity pattern as the matrix S, but with uniformly distributed random entries. Plot the sparsity pattern of R.

 $R = sprand(S);$ spy(R)

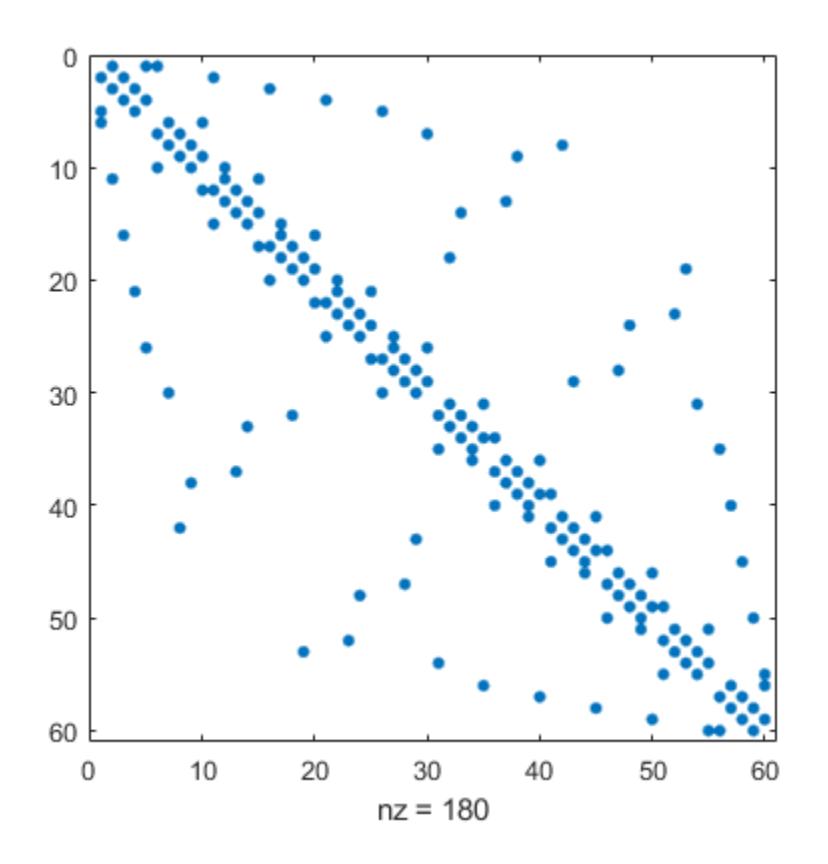

#### **Specify Density**

Create a random 500-by-1000 sparse matrix with density 0.1. The matrix has approximately  $0.1*500*1000 = 50000$  uniformly distributed nonzero entries.

 $R =$  sprand(500,1000,0.1);

Show the exact number of nonzero elements in the matrix R.

 $n = nnz(R)$ 

 $n = 47663$ 

#### **Specify Reciprocal Condition Number**

Create a random 50-by-100 sparse matrix with approximately  $0.2*50*100 = 1000$  uniformly distributed nonzero entries. Specify the reciprocal condition number of the matrix to be 0.25.

 $R =$  sprand(50,100,0.2,0.25);

Show that the condition number of the matrix R is equal to  $1/0.25 = 4$ .

cond(full(R))

 $ans = 4.0000$ 

## **Input Arguments**

**S — Input matrix** full matrix | sparse matrix

#### Input matrix, specified as a full or sparse matrix.

```
Data Types: single | double | int8 | int16 | int32 | int64 | uint8 | uint16 | uint32 | uint64 |
logical
Complex Number Support: Yes
```
**m — Number of matrix rows**

nonnegative integer

Number of matrix rows, specified as a nonnegative integer.

#### **n — Number of matrix columns**

nonnegative integer

Number of matrix columns, specified as a nonnegative integer.

### **density — Density of nonzero elements**

scalar

Density of nonzero elements, specified as a scalar. density must be in the interval [0,1].

Data Types: double

#### **rc — Reciprocal condition number**

scalar | vector

Reciprocal condition number, specified as a scalar or vector. rc must be in the interval [0,1].

If rc is a vector of length lr, where  $\lfloor r \rfloor$  =  $\min(m,n)$ , then  $R =$  sprand( $m,n$ , density, rc) has rc as its first lr singular values and all others are zero. In this case, R is generated by random plane rotations applied to a diagonal matrix with the given singular values. It has a great deal of topological and algebraic structure.

Data Types: double

### **Limitations**

• sprand is designed to produce large matrices with small density and will generate significantly fewer nonzero values than requested if m\*n is small or density is large.

### **Tips**

• sprand uses the same random number generator as the [rand](#page-11319-0), [randi](#page-11328-0), and [randn](#page-11337-0) functions. You can control this generator with the [rng](#page-12070-0) function.

### **Compatibility Considerations**

#### **Improved performance when generating random sparse matrices**

The sprand and sprandn functions show improved performance when generating random sparse matrices if the number of nonzero elements in the output is larger than the number of rows.

For example, generating a 10,000-by-10,000 matrix with 10% density of nonzero elements is about 2.5x faster than in the previous release.

```
function timingSprand
n = 1e4:
d = 0.1;
rng default
tic
sprand(n,n,d);
toc
end
```
The approximate execution times are:

#### **R2021b:** 2.7 s

#### **R2022a:** 1.1 s

The code was timed on a Windows 10, Intel Xeon CPU W-2133 @ 3.60 GHz test system by calling the timingSprand function.

### **Extended Capabilities**

#### **GPU Arrays**

Accelerate code by running on a graphics processing unit (GPU) using Parallel Computing Toolbox™.

Usage notes and limitations:

• The rc argument is not supported.

For more information, see "Run MATLAB Functions on a GPU" (Parallel Computing Toolbox).

#### **Distributed Arrays**

Partition large arrays across the combined memory of your cluster using Parallel Computing Toolbox™.

Usage notes and limitations:

• See distributed.sprand.

**See Also** [sprandn](#page-12893-0) | [sprandsym](#page-12898-0)

#### **Introduced before R2006a**

# <span id="page-12893-0"></span>**sprandn**

Sparse normally distributed random matrix

## **Syntax**

 $R = sprandn(S)$  $R =$ sprandn(m, n, density)  $R =$ sprandn(m, n, density, rc)

## **Description**

 $R =$  sprandn(S) creates a sparse matrix that has the same sparsity pattern as the matrix S, but with normally distributed random entries with mean 0 and variance 1.

 $R =$  sprandn(m,n,density) creates a random m-by-n sparse matrix with approximately density\*m\*n normally distributed nonzero entries for density in the interval [0,1].

 $R =$  sprandn(m, n, density,  $rc$ ) creates a matrix that also has reciprocal condition number approximately equal to rc. The matrix R is constructed from a sum of matrices of rank one.

## **Examples**

#### **Create Sparse Matrices with Same Sparsity Pattern**

Create the 60-by-60 sparse adjacency matrix of the connectivity graph of the Buckminster Fuller geodesic dome. Plot the sparsity pattern of the matrix S.

 $S = \text{bucky}$ ; spy(S)

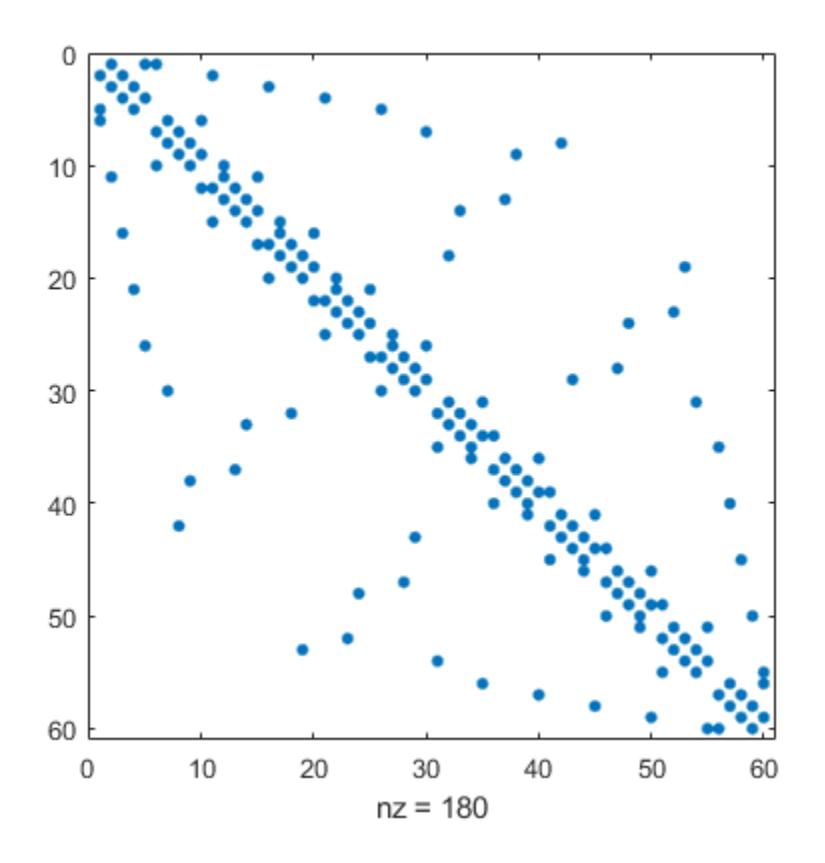

Create another sparse matrix R that has the same sparsity pattern as the matrix S, but with normally distributed random entries. Plot the sparsity pattern of R.

 $R = sprandn(S);$ spy(R)

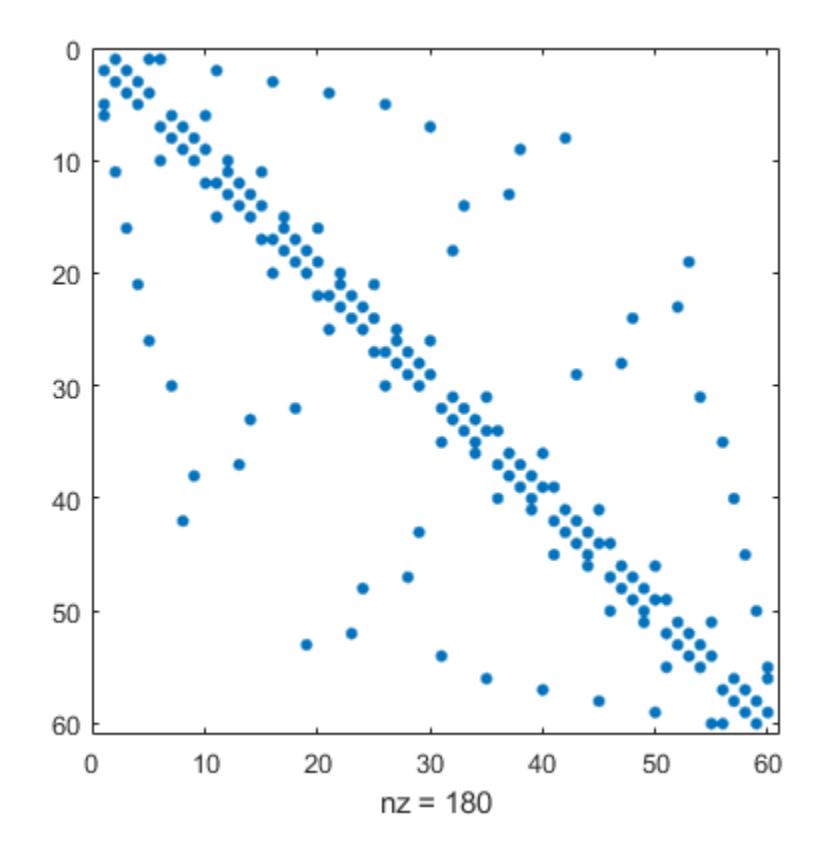

#### **Specify Density**

Create a random 500-by-1000 sparse matrix with density 0.1. The matrix has approximately  $0.1*500*1000 = 50000$  normally distributed nonzero entries.

 $R =$  sprandn(500,1000,0.1);

Show the exact number of nonzero elements in the matrix R.

 $n = nnz(R)$ 

 $n = 47663$ 

#### **Specify Reciprocal Condition Number**

Create a random 50-by-100 sparse matrix with approximately  $0.2*50*100 = 1000$  normally distributed nonzero entries. Specify the reciprocal condition number of the matrix to be 0.25.

 $R =$  sprandn(50,100,0.2,0.25);

Show that the condition number of the matrix R is equal to  $1/0.25 = 4$ .

cond(full(R))

ans  $= 4$ 

### **Input Arguments**

**S — Input matrix** full matrix | sparse matrix

#### Input matrix, specified as a full or sparse matrix.

```
Data Types: single | double | int8 | int16 | int32 | int64 | uint8 | uint16 | uint32 | uint64 |
logical
Complex Number Support: Yes
```
#### **m — Number of matrix rows**

nonnegative integer

Number of matrix rows, specified as a nonnegative integer.

#### **n — Number of matrix columns**

nonnegative integer

Number of matrix columns, specified as a nonnegative integer.

### **density — Density of nonzero elements**

scalar

Density of nonzero elements, specified as a scalar. density must be in the interval [0,1].

Data Types: double

#### **rc — Reciprocal condition number**

scalar | vector

Reciprocal condition number, specified as a scalar or vector. rc must be in the interval [0,1].

If rc is a vector of length  $\mathsf{L}r$ , where  $\mathsf{L}r \leq \min(\mathsf{m},\mathsf{n})$ , then  $\mathsf{R} = \mathsf{spandn}(\mathsf{m},\mathsf{n},\mathsf{density},\mathsf{rc})$  has rc as its first lr singular values and all others are zero. In this case, R is generated by random plane rotations applied to a diagonal matrix with the given singular values. It has a great deal of topological and algebraic structure.

Data Types: double

### **Limitations**

• sprandn is designed to produce large matrices with small density and will generate significantly fewer nonzero values than requested if m\*n is small or density is large.

### **Tips**

• sprandn uses the same random number generator as the [rand](#page-11319-0), [randi](#page-11328-0), and [randn](#page-11337-0) functions. You can control this generator with the [rng](#page-12070-0) function.

## **Compatibility Considerations**

#### **Improved performance when generating random sparse matrices**

The sprand and sprandn functions show improved performance when generating random sparse matrices if the number of nonzero elements in the output is larger than the number of rows.

For example, generating a 10,000-by-10,000 matrix with 10% density of nonzero elements is about 2.5x faster than in the previous release.

```
function timingSprand
n = 1e4:
d = 0.1;
rng default
tic
sprand(n,n,d);
toc
end
```
The approximate execution times are:

#### **R2021b:** 2.7 s

#### **R2022a:** 1.1 s

The code was timed on a Windows 10, Intel Xeon CPU W-2133 @ 3.60 GHz test system by calling the timingSprand function.

## **Extended Capabilities**

#### **GPU Arrays**

Accelerate code by running on a graphics processing unit (GPU) using Parallel Computing Toolbox™.

Usage notes and limitations:

• The rc argument is not supported.

For more information, see "Run MATLAB Functions on a GPU" (Parallel Computing Toolbox).

#### **Distributed Arrays**

Partition large arrays across the combined memory of your cluster using Parallel Computing Toolbox™.

Usage notes and limitations:

• See distributed.sprandn.

**See Also** [sprand](#page-12888-0) | [sprandsym](#page-12898-0)

#### **Introduced before R2006a**

# <span id="page-12898-0"></span>**sprandsym**

Sparse symmetric random matrix

## **Syntax**

- $R =$ sprandsym(S)
- $R =$ sprandsym(n,density)
- $R =$ sprandsym(n,density,rc)
- $R =$ sprandsym(n,density,rc,kind)
- $R =$ sprandsym(S, [], rc, 3)

### **Description**

 $R =$  sprandsym(S) returns a symmetric random matrix whose lower triangle and diagonal have the same structure as S. Its elements are normally distributed, with mean 0 and variance 1.

 $R =$  sprandsym(n, density) returns a symmetric random, n-by-n, sparse matrix with approximately density\*n\*n nonzeros; each entry is the sum of one or more normally distributed random samples, and  $(0 \le$  density  $\le$  1).

 $R =$  sprandsym(n, density,  $rc$ ) returns a matrix with a reciprocal condition number equal to rc. The distribution of entries is nonuniform; it is roughly symmetric about 0; all are in [−1,1].

If rc is a vector of length n, then R has eigenvalues rc. Thus, if rc is a positive (nonnegative) vector then R is a positive (nonnegative) definite matrix. In either case, R is generated by random Jacobi rotations applied to a diagonal matrix with the given eigenvalues or condition number. It has a great deal of topological and algebraic structure.

- $R =$  sprandsym(n, density,  $rc$ , kind) is positive definite.
- If kind = 1, R is generated by random Jacobi rotation of a positive definite diagonal matrix. R has the desired condition number exactly.
- If kind = 2, R is a shifted sum of outer products. R has the desired condition number only approximately, but has less structure.

 $R =$  sprandsym(S, [],  $rc, 3$ ) has the same structure as the matrix S and approximate condition number 1/rc.

## **Tips**

sprandsym uses the same random number generator as [rand](#page-11319-0), [randi](#page-11328-0), and [randn](#page-11337-0). You control this generator with [rng](#page-12070-0).

## **Extended Capabilities**

#### **Thread-Based Environment**

Run code in the background using MATLAB® backgroundPool or accelerate code with Parallel Computing Toolbox™ ThreadPool.

This function fully supports thread-based environments. For more information, see "Run MATLAB Functions in Thread-Based Environment".

#### **GPU Arrays**

Accelerate code by running on a graphics processing unit (GPU) using Parallel Computing Toolbox™.

Usage notes and limitations:

• Supports these syntaxes only:

 $R = sprandsym(S)$ 

 $R =$ sprandsym(n,density)

For more information, see "Run MATLAB Functions on a GPU" (Parallel Computing Toolbox).

#### **Distributed Arrays**

Partition large arrays across the combined memory of your cluster using Parallel Computing Toolbox™.

Usage notes and limitations:

• Supports these syntaxes only:

 $R =$  sprandsym(S)

 $R =$  sprandsym(n,density)

For more information, see "Run MATLAB Functions with Distributed Arrays" (Parallel Computing Toolbox).

### **See Also**

[sprand](#page-12888-0) | [sprandn](#page-12893-0)

#### **Introduced before R2006a**

## **sprank**

Structural rank

### **Syntax**

 $r = sprank(A)$ 

## **Description**

 $r =$  sprank(A) calculates the structural rank on page 1-12895 of sparse matrix A.

### **Examples**

#### **Calculate Structural Rank of Matrix**

Calculate the structural rank of a 2-by-4 matrix.

```
A = [1 0 2 0] 2 0 4 0];
A = sparse(A);rs = sprank(A)rs = 2
```
Compare the structural rank to the regular rank calculation.

```
rf = rank(full(A))rf = 1
```
For this matrix, the structural rank is 2 since two of the columns are nonzero. But the actual rank of the matrix is 1 since the columns are multiples of each other.

## **Input Arguments**

**A — Input matrix** sparse matrix

Input matrix, specified as a sparse matrix.

Data Types: double Complex Number Support: Yes

## **More About**

#### **Structural Rank**

The structural rank of a matrix is the maximum rank of all matrices with the same nonzero pattern. A matrix has full structural rank if it can be permuted so that the diagonal has no zero entries.

The structural rank is an upper bound on the rank of a matrix, so it satisfies  $sprank(A)$  >= rank(full(A)).

Here are some definitions of the structural rank in terms of other functions:

- The structural rank is a "maximum matching" and is related to the Dulmage-Mendelsohn decomposition by  $sprank(A) = sum(dmperm(A)>0)$ .
- Unlike dmperm, the matchpairs function also takes weights into account when it calculates matches. You can calculate a maximum matching by converting the matrix to 1s and 0s and maximizing the weight of the matches with matchpairs(double(A~=0),0,'max'). The structural rank is then equal to the number of matches.

## **Extended Capabilities**

#### **Thread-Based Environment**

Run code in the background using MATLAB® backgroundPool or accelerate code with Parallel Computing Toolbox™ ThreadPool.

This function fully supports thread-based environments. For more information, see "Run MATLAB Functions in Thread-Based Environment".

### **See Also**

[dmperm](#page-3444-0) | [matchpairs](#page-7993-0)

#### **Introduced before R2006a**

# **spring**

Spring colormap array

## **Syntax**

```
c =spring
c = spring(m)
```
## **Description**

 $c =$  spring returns the spring colormap as a three-column array with the same number of rows as the colormap for the current figure. If no figure exists, then the number of rows is equal to the default length of 256. Each row in the array contains the red, green, and blue intensities for a specific color. The intensities are in the range [0,1], and the color scheme looks like this image.

 $c =$  spring(m) returns the colormap with m colors.

## **Examples**

#### **Reverse the Colormap**

Plot a surface and assign the spring colormap.

```
surf(peaks);
colormap('spring');
```
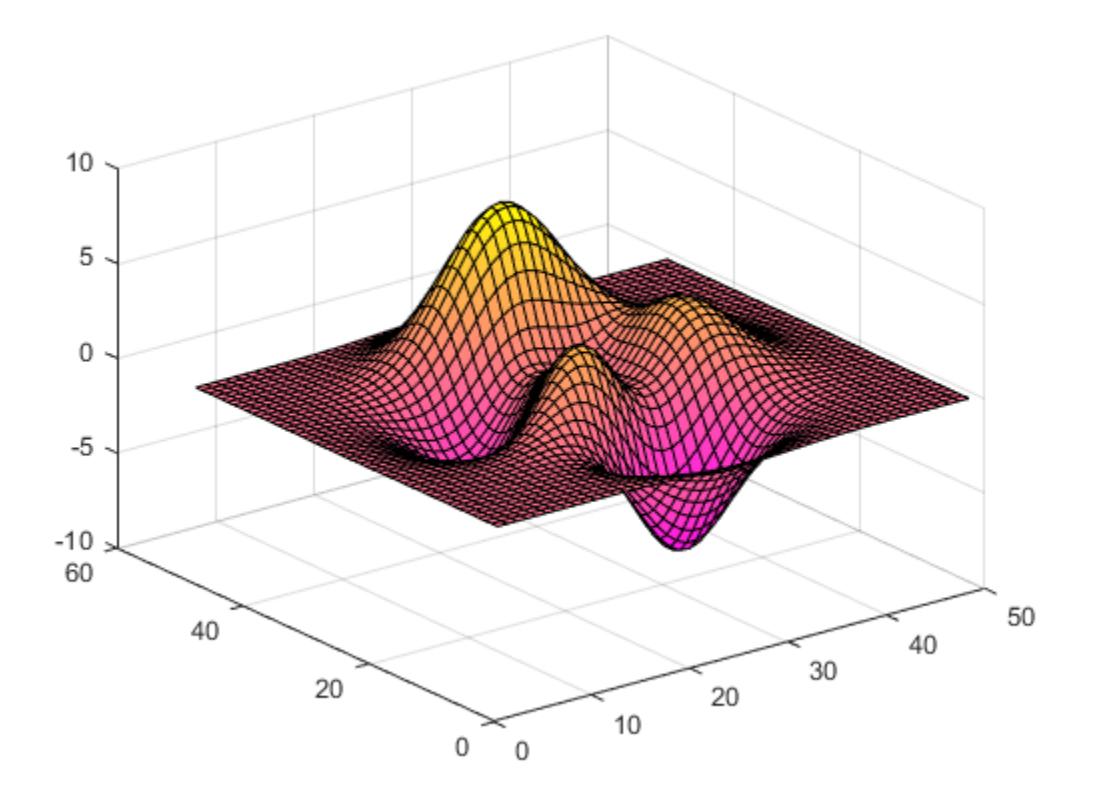

Get the spring colormap array and reverse the order. Then apply the modified colormap to the surface.

 $c = spring;$  $c = flipud(c)$ ; colormap(c);

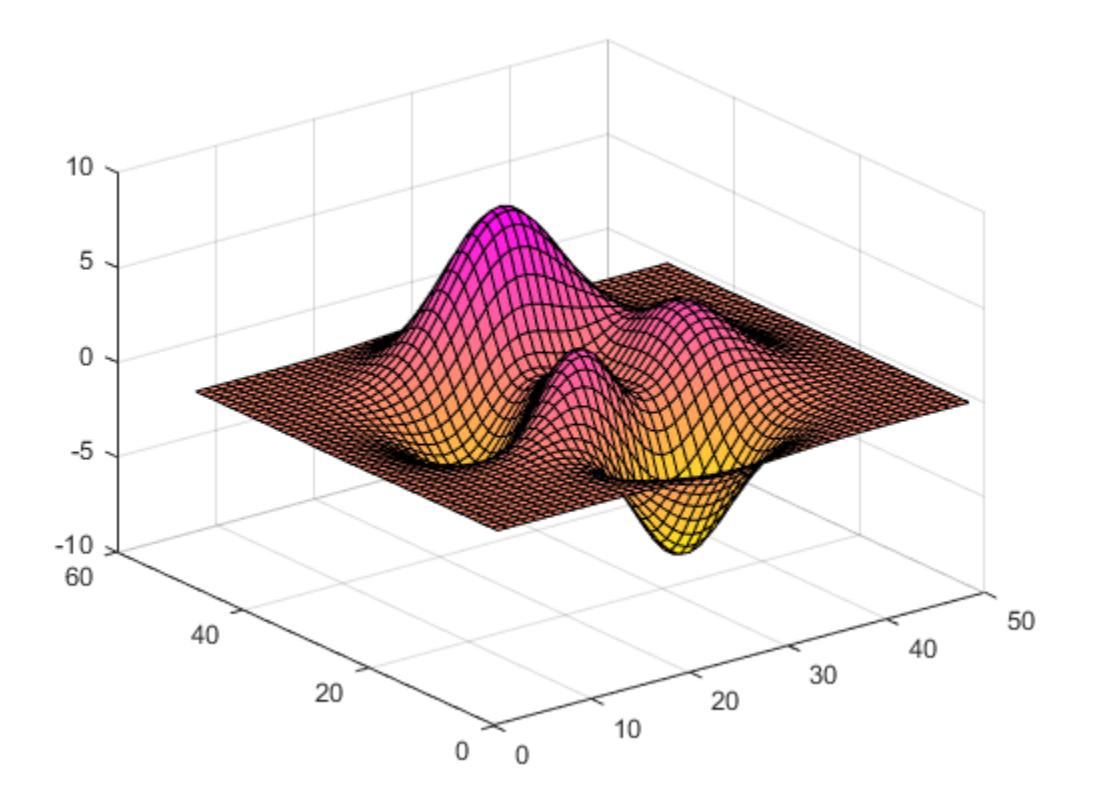

#### **Downsample the Spring Colormap**

Get a downsampled version of the spring colormap containing only ten colors. Then display the contours of the peaks function by applying the colormap and interpolated shading.

```
c = spring(10);
surf(peaks);
colormap(c);
shading interp;
```
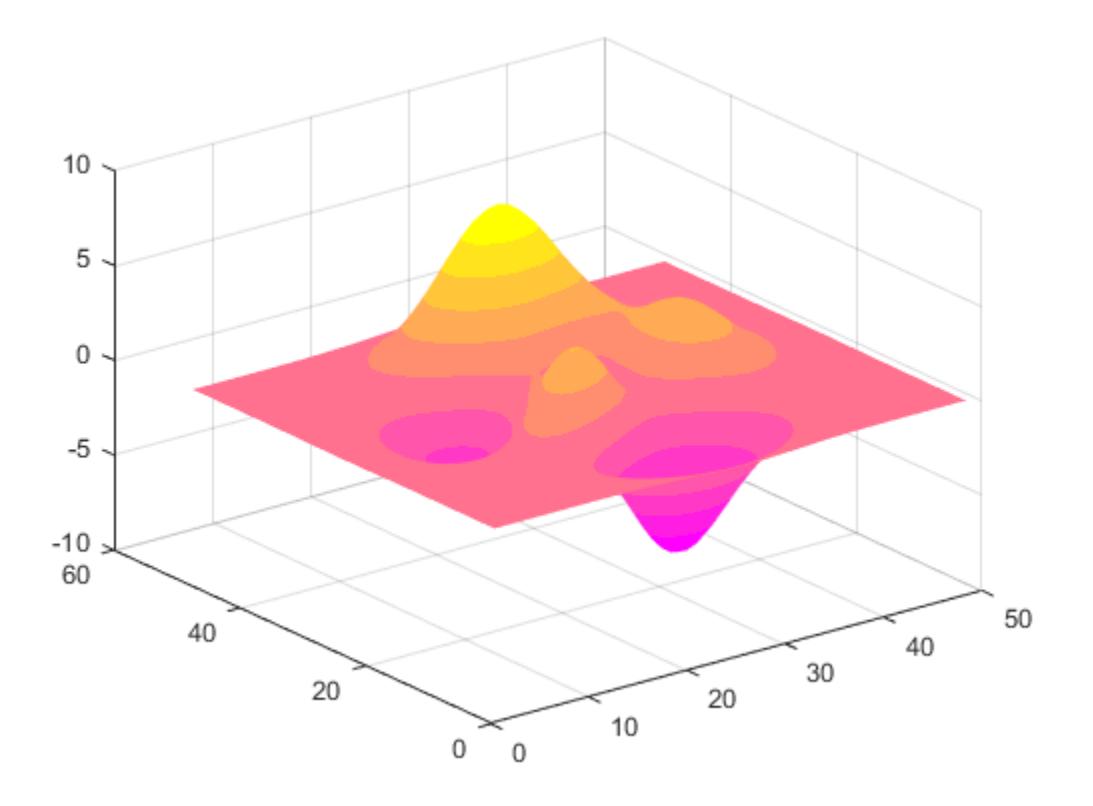

### **Input Arguments**

#### **m — Number of colors**

256 (default) | scalar integer value

Number of colors, specified as a scalar integer value. The default value of m is equal to the length of the colormap for the current figure. If no figure exists, the default value is 256.

Data Types: single | double

### **Compatibility Considerations**

#### **Colormaps Have 256 Colors by Default**

*Behavior changed in R2019b*

Starting in R2019b, colormaps have 256 colors by default.

In R2019a and previous releases, the default size is 64. If you have code that depends on a colormap having 64 colors, specify the number of colors when you set the colormap for the figure, axes, or chart. For example, colormap(spring(64)) sets the figure's colormap to the 64-color spring colormap.

Alternatively, you can change the default colormap for all figures within your MATLAB session:

set(groot,'defaultFigureColormap',spring(64))

### **See Also**

[colormap](#page-1970-0)

#### **Topics**

"Change Color Scheme Using a Colormap"

#### **Introduced before R2006a**

# **sprintf**

Format data into string or character vector

## **Syntax**

```
str = sprint(formatSpec, A1, \ldots, An)[str,errmsg] = sprintf(formatSpec,A1,...,An)
str = sprintf(literalText)
```
## **Description**

str = sprintf(formatSpec,  $A1, \ldots, An$ ) formats the data in arrays  $A1, \ldots, An$  using the formatting operators specified by formatSpec and returns the resulting text in str. The sprintf function formats the values in  $A1, \ldots$ , An in column order. If format Spec is a string, then so is the output str. Otherwise, str is a character vector.

To return multiple pieces of formatted text as a string array or a cell array of character vectors, use the compose function.

[str,errmsg] = sprintf(formatSpec,A1,...,An) returns an error message as a character vector when the operation is unsuccessful. Otherwise, errmsg is empty.

str = sprintf(literalText) translates escape-character sequences in literalText, such as \n and \t. It returns all other characters unaltered. If literalText contain a formatting operator (such as %f), then str discards it and all characters after.

## **Examples**

#### **Floating-Point Formats**

Format a floating-point number using %e, %f, and %g specifiers.

```
A = 1/eps;str_e = sprint f('%0.5e', A)stre ='4.50360e+15'
str f = sprintf('%0.5f',A)
str f ='4503599627370496.00000'
str_g = sprint f('%0.5g', A)strq ='4.5036e+15'
```
#### **Literal Text and Array Inputs**

Combine literal text with array values to create a character vector.

```
formatSpec = 'The array is %dx%d.';
A1 = 2;A2 = 3;str = sprintf(formatSpec,A1,A2)
str = 
'The array is 2x3.'
```
#### **Specify Formatted Text as String Array**

To return formatted text as a string, specify formatSpec as a string instead of a character vector when you call the sprintf function.

Convert data and return the result as a string.

```
formatSpec = "The current time is: %d:%d %s";
A1 = 11;A2 = 20;A3 = 'a.m.';str = sprintf(formatSpec,A1,A2,A3)
str ="The current time is: 11:20 a.m."
```
Convert input string. Input arrays that contain text either can be character vectors or strings.

```
A1 = 2;A2 = 35;A3 = "p.m.";
str = sprintf(formatSpec,A1,A2,A3)
str = 
"The current time is: 2:35 p.m."
```
#### **Integer Format with Floating-Point Inputs**

Explicitly convert double-precision values to integers.

```
str = sprint f('%d',round(pi))str = 
'3'
```
#### **Specify Field Width of a Printed Value**

Specify the minimum width of the printed value.

```
str = sprintf('%025d',[123456])
str ='0000000000000000000123456'
```
The 0 flag in the %025d format specifier requests leading zeros in the output.

#### **Reorder Inputs Using Position Identifier (n\$)**

Reorder the input values using the n\$ position identifier.

```
A1 = 'X';A2 = 'Y';A3 = 'Z';formatSpec = ' %3$s %2$s %1$s';
str = sprintf(formatSpec,A1,A2,A3)
str = 
' Z Y X'
```
**Create Character Vector from Values in Cell Array**

```
C = \{ 1, 2, 3; 'AA','BB','CC'};
str = sprint f(' %d %s', C{}':})str = 
' 1 AA 2 BB 3 CC'
```
The syntax  $C$ {: } creates a comma-separated list of arrays that contain the contents of each cell from C in column order. For example,  $C{1}=-1$  and  $C{2}=-'AA'$ .

### **Input Arguments**

#### **formatSpec — Format of output fields**

formatting operators

Format of the output fields, specified using formatting operators. formatSpec also can include ordinary text and special characters.

If formatSpec includes literal text representing escape characters, such as  $\n\cdot$  h, then sprintf translates the escape characters.

formatSpec can be a character vector in single quotes, or a string scalar.

#### **Formatting Operator**

A formatting operator starts with a percent sign, %, and ends with a conversion character. The conversion character is required. Optionally, you can specify identifier, flags, field width, precision,

and subtype operators between % and the conversion character. (Spaces are invalid between operators and are shown here only for readability).

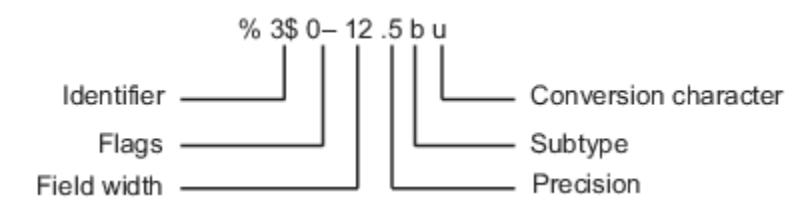

#### **Conversion Character**

This table shows conversion characters to format numeric and character data as text.

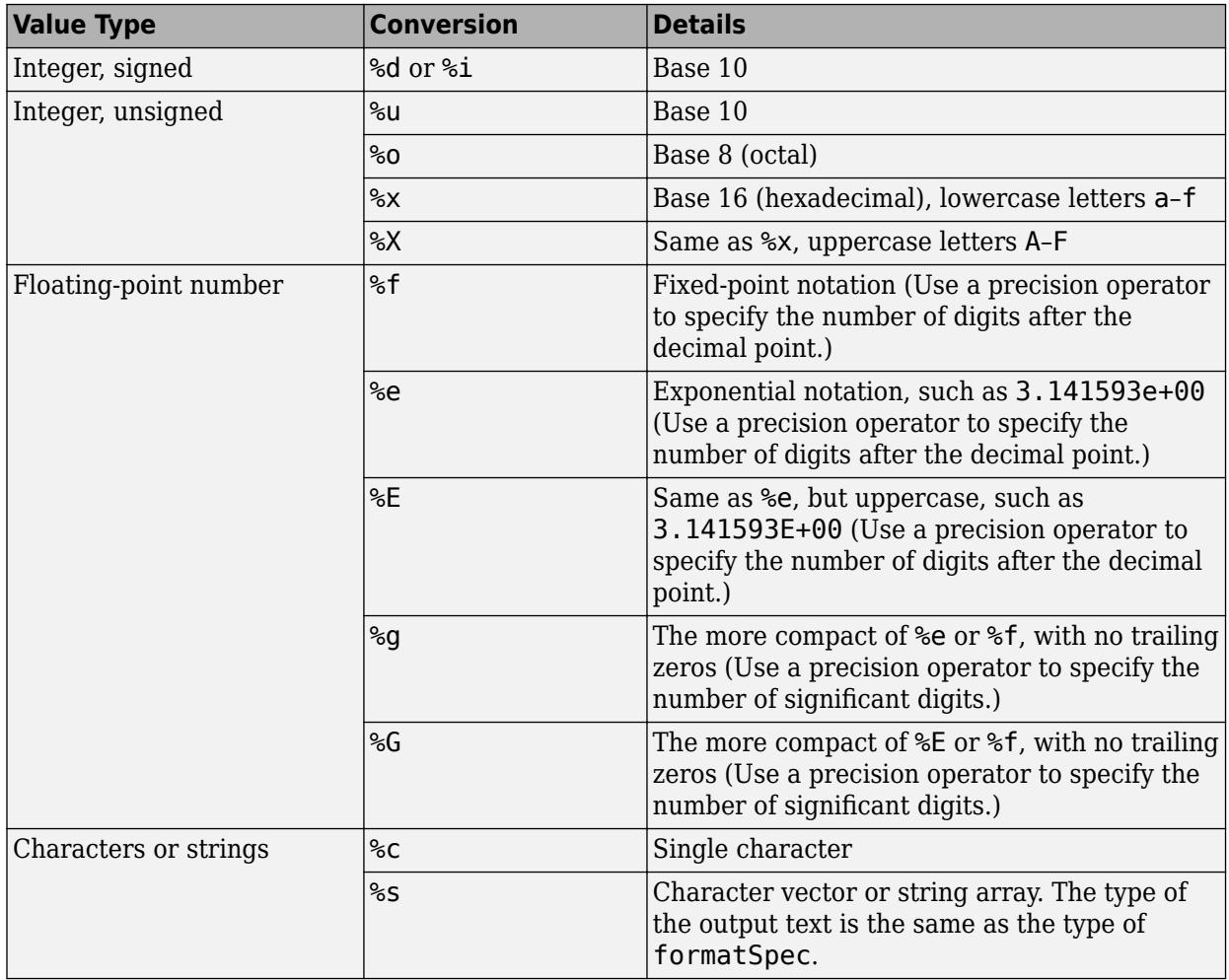

#### **Optional Operators**

The optional identifier, flags, field width, precision, and subtype operators further define the format of the output text.

#### • **Identifier**

Order for processing the function input arguments. Use the syntax *n*\$, where *n* represents the positions of the other input arguments in the function call.

**Example:** ('%3\$s %2\$s %1\$s %2\$s','A','B','C') prints input arguments 'A', 'B', 'C' as follows: C B A B.

**Note:** If an input argument is an array, you cannot use identifiers to specify particular array elements from that input argument.

#### • **Flags**

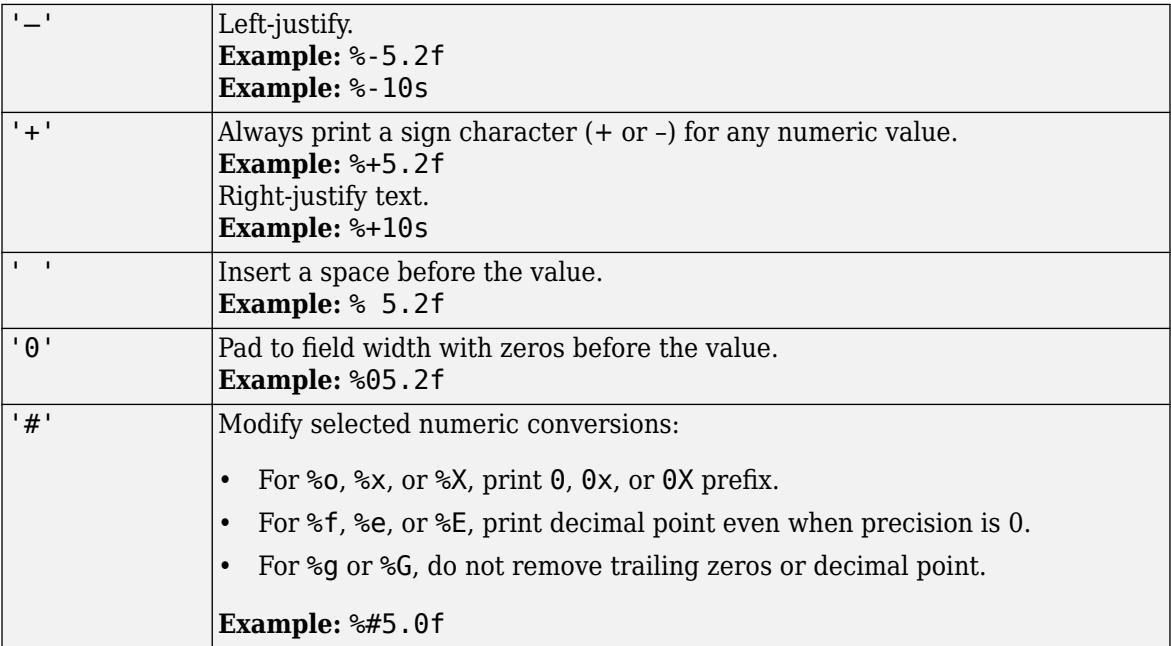

#### • **Field Width**

Minimum number of characters to print. The field width operator can be a number, or an asterisk (\*) to refer to an input argument.

When you specify  $*$  as the field width operator, the other input arguments must provide both a width and a value to be printed. Widths and values can be pairs of arguments or pairs within a numeric array. With \* as the field width operator, you can print different values with different widths.

**Example:** The input arguments ('%12d', intmax) are equivalent to ('%\*d', 12, intmax).

**Example:** The input arguments ('%\*d',[2 10 5 100]) return '10 100', with two spaces allocated for 10 and five spaces for 100. As an alternative, you also can specify the field widths and values as multiple arguments, as in ('%\*d',2,10,5,100).

The function pads to field width with spaces before the value unless otherwise specified by flags.

#### • **Precision**

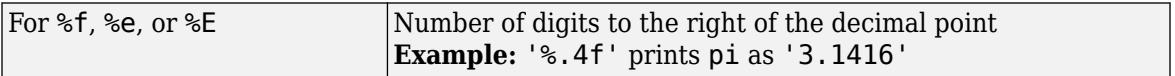

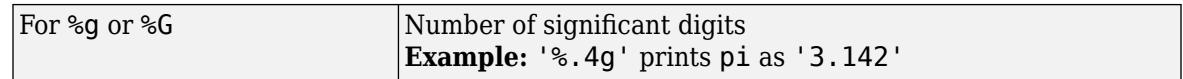

The precision operator can be a number, or an asterisk  $(*)$  to refer to an argument.

When you specify  $*$  as the field precision operator, the other input arguments must provide both a precision and a value to be printed. Precisions and values can be pairs of arguments, or pairs within a numeric array. With \* as the precision operator, you can print different values to different precisions.

When you specify  $\ast$ .  $\ast$  as field width and precision operators, you must specify field widths, precisions, and values as triplets.

**Example:** The input arguments ('%.4f',pi) are equivalent to ('%.\*f',4,pi).

**Example:** The input arguments ('\\$6.4f',pi) are equivalent to ('\\$\particleartherate: \testing for A,pi).

**Example:** The input arguments ('%\*.\*f',6,4,pi,9,6,exp(1)) return '3.1416 2.718282', with 9 and 6 as the field width and precision for the output of  $exp(1)$ .

**Note** If you specify a precision operator for floating-point values that exceeds the precision of the input numeric data type, the results might not match the input values to the precision you specified. The result depends on your computer hardware and operating system.

#### • **Subtypes**

You can use a subtype operator to print a floating-point value as its octal, decimal, or hexadecimal value. The subtype operator immediately precedes the conversion character. This table shows the conversions that can use subtypes.

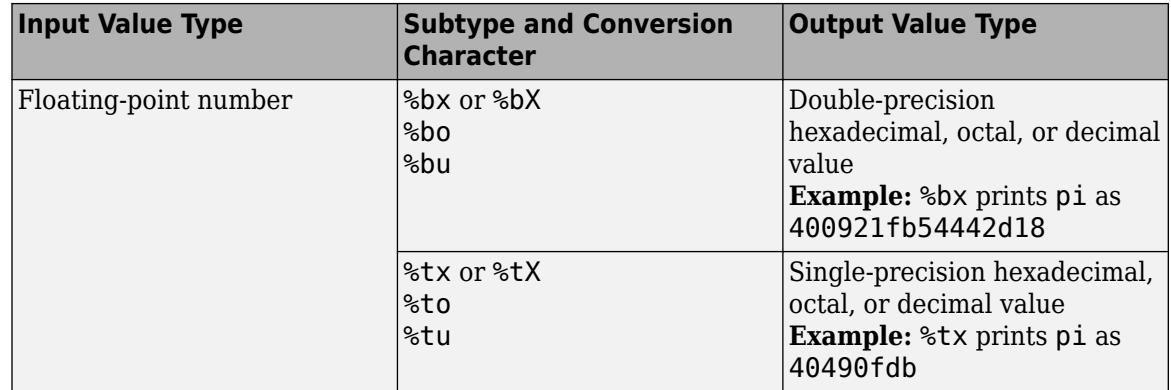

#### **Text Before or After Formatting Operators**

formatSpec can also include additional text before a percent sign, %, or after a conversion character. The text can be:

- Ordinary text to print.
- Special characters that you cannot enter as ordinary text. This table shows how to represent special characters in formatSpec.

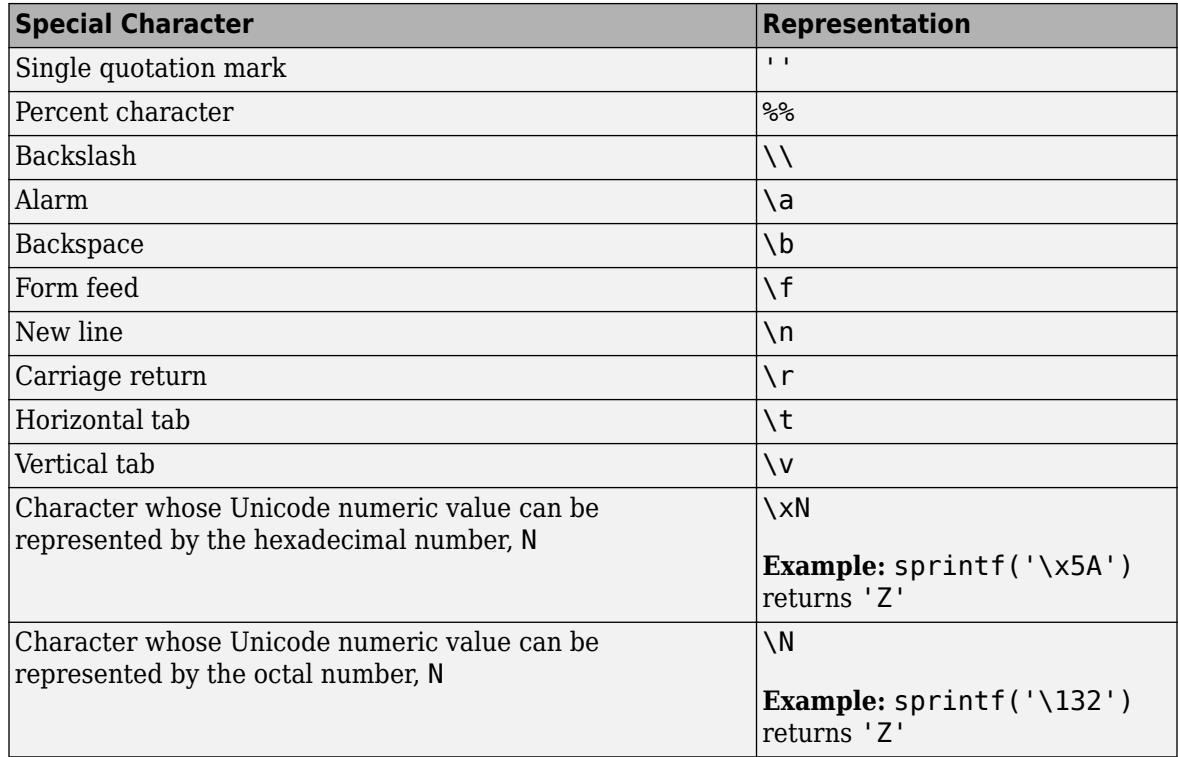

#### **Notable Behavior of Conversions with Formatting Operators**

- Numeric conversions print only the real component of complex numbers.
- If you specify a conversion that does not fit the data, such as a text conversion for a numeric value, MATLAB overrides the specified conversion, and uses %e.

**Example:** '%s' converts pi to 3.141593e+00.

• If you apply a text conversion (either %c or %s) to integer values, MATLAB converts values that correspond to valid character codes to characters.

**Example:** '%s' converts [65 66 67] to ABC.

#### **A1,...,An — Numeric, character, or string arrays**

arrays

Numeric, character, or string arrays.

```
Data Types: single | double | int8 | int16 | int32 | int64 | uint8 | uint16 | uint32 | uint64 |
logical | char | string
```
#### **literalText — Input text without formatting operators**

character vector | string scalar

Input text without formatting operators, specified as a character vector or string scalar. sprintf translates any escape-character sequences in literalText.

Data Types: char | string

### **Output Arguments**

#### **str — Formatted text**

character vector | string scalar

Formatted text, returned as a character vector or a string scalar. The type of output matches the type of formatSpec.

#### **errmsg — Error message**

character vector

Error message, returned as a character vector, when the operation is unsuccessful. Otherwise, errmsg is empty.

## **Tips**

- The sprintf function is similar to fprintf, but fprintf prints to a file or to the Command Window.
- Format specifiers for the reading functions sscanf and fscanf differ from the formats for the writing functions sprintf and fprintf. The reading functions do not support a precision field. The width field specifies a minimum for writing, but a maximum for reading.
- If you specify an invalid formatting operator or special character, then sprintf prints all text up to the invalid operator or character and discards the rest.

**Example:** If formatSpec is 'value = %z', then sprintf prints 'value =' because %z is not a formatting operator.

**Example:** If formatSpec is 'character \x99999 = %s', then sprintf prints 'character' because \x99999 is not a valid special character.

## **References**

- [1] Kernighan, B. W., and D. M. Ritchie, *The C Programming Language*, Second Edition, Prentice-Hall, Inc., 1988.
- [2] ANSI specification X3.159-1989: "Programming Language C," ANSI, 1430 Broadway, New York, NY 10018.

## **Extended Capabilities**

#### **C/C++ Code Generation**

Generate C and  $C++$  code using MATLAB® Coder<sup>™</sup>.

Usage notes and limitations:

- The formatSpec parameter must be constant.
- In formatSpec, hexadecimal numbers must be in the range [0 7F] and octal numbers must be in the range [0 177].
- If all the input arrays are constant, the code generator evaluates the sprintf call in MATLAB at compile time. In this case, the code generation restrictions for sprintf do not apply and the behavior of sprintf in the generated code is the same as the behavior in MATLAB.
- If extrinsic calls are not possible, the code generator produces C code for sprintf. Extrinsic calls are not possible when extrinsic calls are disabled or when sprintf is called inside a parfor loop.
- The behavior of sprintf in the generated code matches the C compiler behavior instead of the MATLAB behavior in these cases:
	- The format specifier has a corresponding C format specifier, for example, %e or %E.
	- The sprintf call is inside a parfor loop.
	- Extrinsic calls are disabled.
- These options and capabilities are not supported:
	- The n\$ position identifier for reordering input values
	- Printing arrays
	- Using subtypes to print a floating-point number as its octal, decimal, or hexadecimal value
- When you call sprint f with the format specifier  $\frac{1}{2}$ s, you cannot put a null character in the middle of the input character vector. To write a null character, use  $sprintf(fid, '%c', char(0)).$
- Input argument types must match their format types. For example, if n is a double, code generation does not allow the following code:

 $str = sprint f('%d', n)$ 

For code generation, first cast n to a signed integer type such as int8.

 $str = sprint f('%d',int8(n))$ 

- When you call sprintf with an integer format specifier, the type of the integer argument must be a type that the target hardware can represent as a native C type. For example, if you call sprintf('%d', int64(n)), then the target hardware must have a native C type that supports a 64-bit integer.
- Dynamic memory allocation must be enabled.

#### **Thread-Based Environment**

Run code in the background using MATLAB® backgroundPool or accelerate code with Parallel Computing Toolbox™ ThreadPool.

This function fully supports thread-based environments. For more information, see "Run MATLAB Functions in Thread-Based Environment".

#### **GPU Arrays**

Accelerate code by running on a graphics processing unit (GPU) using Parallel Computing Toolbox™.

Usage notes and limitations:

This function accepts GPU arrays, but does not run on a GPU.

For more information, see "Run MATLAB Functions on a GPU" (Parallel Computing Toolbox).

### **See Also**

[char](#page-1625-0) | [fprintf](#page-4472-0) | [int2str](#page-7002-0) | [num2str](#page-9355-0) | [sscanf](#page-12944-0) | [fscanf](#page-4510-0) | [compose](#page-2078-0) | [string](#page-13209-0)

#### **Topics**

"Formatting Text"

**Introduced before R2006a**

# **spy**

Visualize sparsity pattern of matrix

## **Syntax**

```
spy(S)
spy(S,LineSpec)
spy( ___ ,MarkerSize)
```
## **Description**

spy(S) plots the sparsity pattern of matrix S. Nonzero values are colored while zero values are white. The plot displays the number of nonzeros in the matrix,  $nz = \text{nnz}(S)$ .

spy(S,LineSpec) additionally specifies LineSpec to give the marker symbol and color to use in the plot. For example,  $spy(A, 'r^*)$  uses red asterisks for nonzeros.

spy( \_\_\_ ,MarkerSize) specifies MarkerSize to give the size of the markers using either of the previous input argument combinations.

## **Examples**

#### **Plot Sparsity Pattern**

Plot the 60-by-60 sparse adjacency matrix of the connectivity graph of the Buckminster Fuller geodesic dome. This matrix also represents the carbon-60 molecule and a soccer ball.

 $B = \text{bucky}$ ; spy(B)

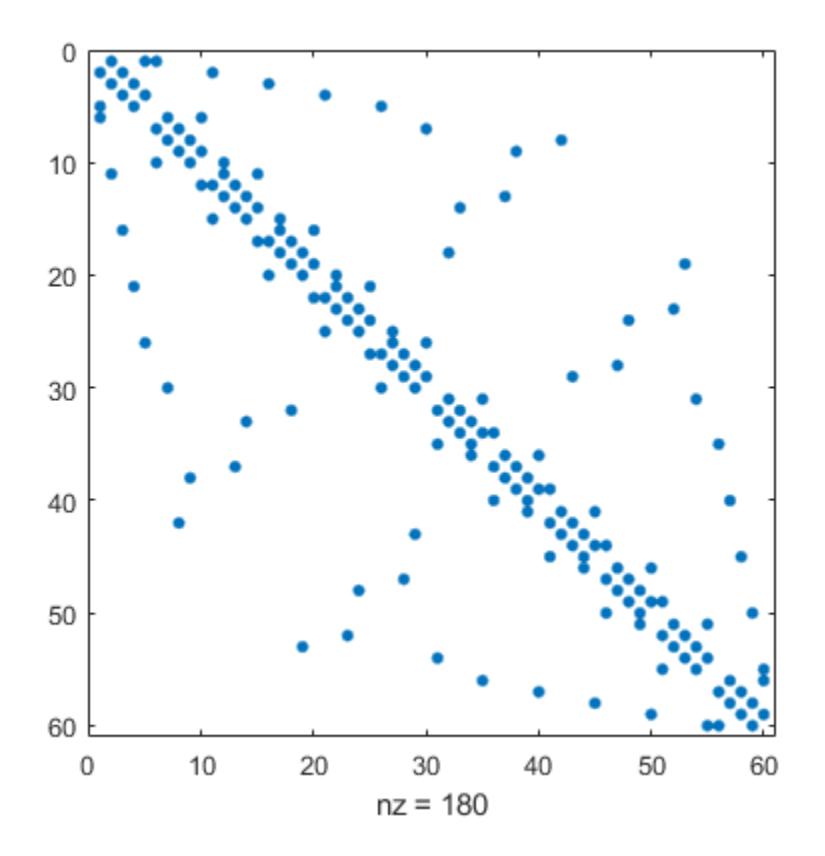

Specify the color and marker.

spy(B,'ro')

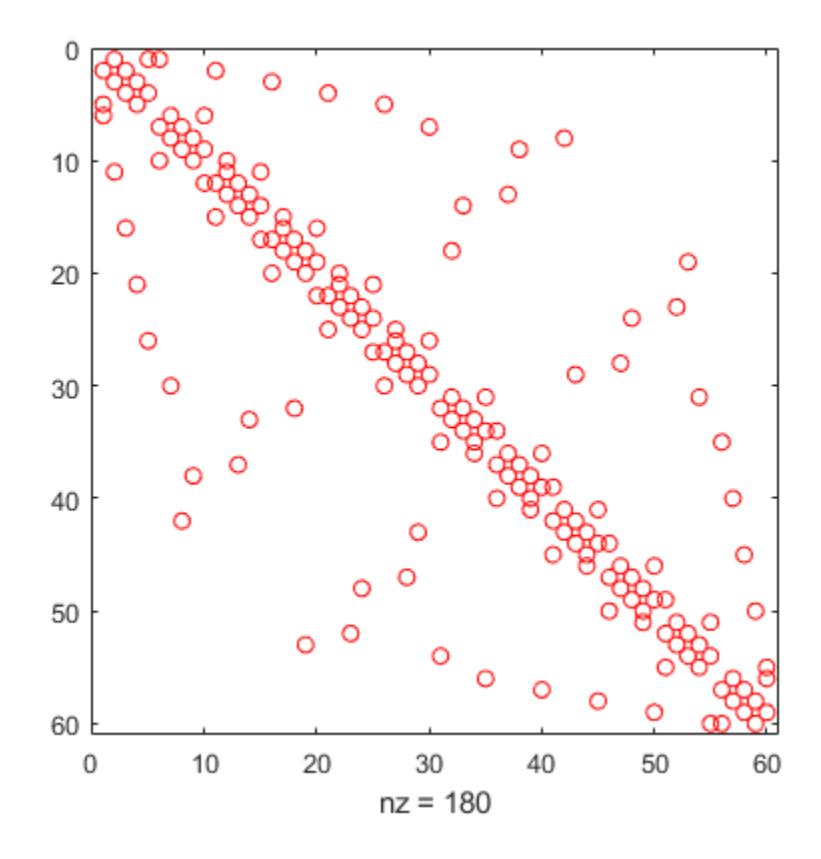

Also specify the marker size.

spy(B,'ro',2)

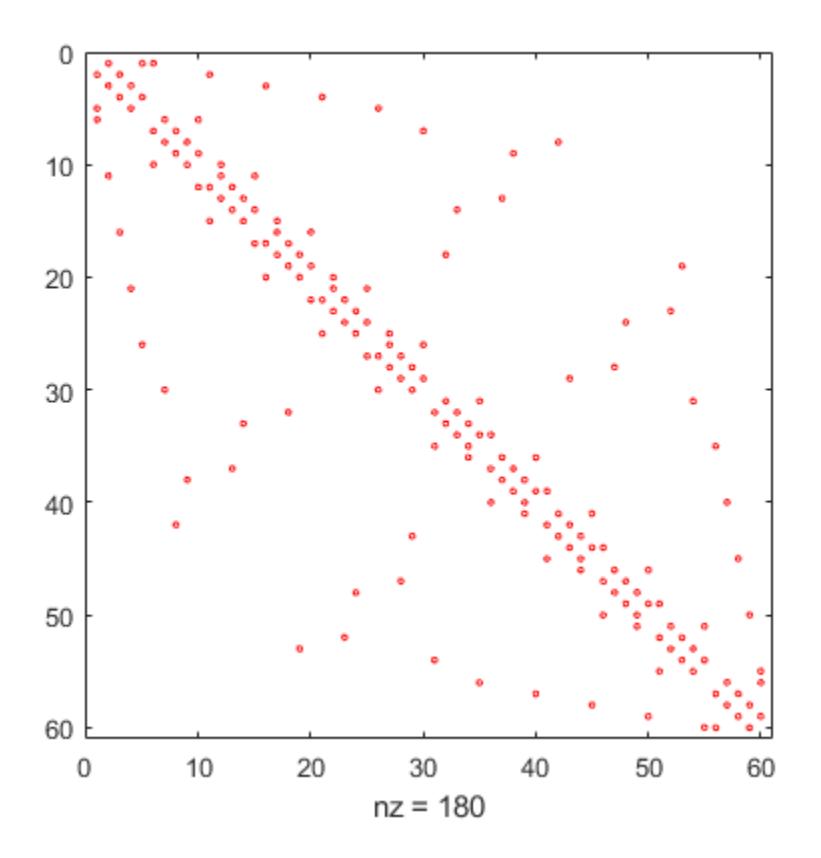

## **Input Arguments**

#### **S — Input matrix**

matrix

#### Input matrix. S is typically a sparse matrix, but can be either full or sparse.

Data Types: single | double | int8 | int16 | int32 | int64 | uint8 | uint16 | uint32 | uint64 | logical Complex Number Support: Yes

#### **MarkerSize — Size of markers**

positive integer scalar

#### Size of markers, specified as a positive integer scalar.

Example: spy(A,3) uses markers of size 3.

#### **LineSpec — Marker symbol and color**

character vector | string

Marker symbol and color, specified as a character vector or string containing symbols. The symbols can appear in any order. You do not need to specify both characteristics (marker and color). For example, if you omit the color and specify the marker, then the plot uses the default colors but uses the specified markers.

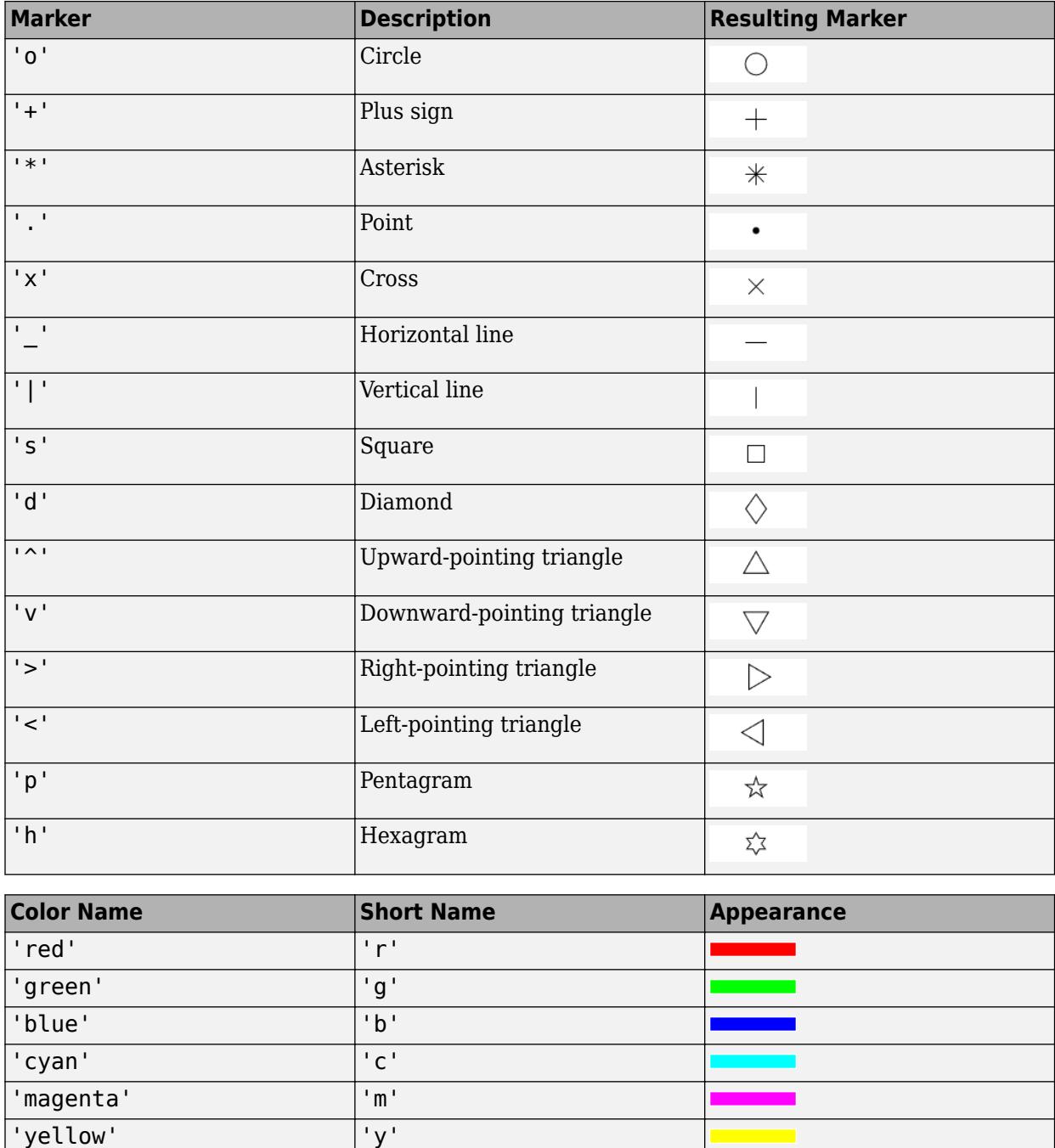

 $\mathcal{L}$ 

 $\blacksquare$ 

Example: 'or' uses red circle markers.

'black' 'k' 'white' vertical limits of the limits of the limits of the limits of the limits of the limits of the limits of the limits of the limits of the limits of the limits of the limits of the limits of the limits of the limits of

## **Tips**

- spy uses the size of the input matrix to adjust the plot aspect ratio. For tall or wide matrices, this can sometimes lead to "squeezed" plots. To undo this resizing, you can change the aspect ratio after plotting with the command pbaspect auto.
- format + is a text-based alternative for displaying the nonzero structure of a small matrix:

```
format +
eye(4)
ans =+ 
  + 
   + 
+
```
## **Extended Capabilities**

#### **GPU Arrays**

Accelerate code by running on a graphics processing unit (GPU) using Parallel Computing Toolbox™.

Usage notes and limitations:

• This function accepts GPU arrays, but does not run on a GPU.

For more information, see "Run MATLAB Functions on a GPU" (Parallel Computing Toolbox).

#### **Distributed Arrays**

Partition large arrays across the combined memory of your cluster using Parallel Computing Toolbox™.

Usage notes and limitations:

• This function operates on distributed arrays, but executes in the client MATLAB.

For more information, see "Run MATLAB Functions with Distributed Arrays" (Parallel Computing Toolbox).

## **See Also**

[find](#page-4229-0) | [nonzeros](#page-9279-0) | [sparse](#page-12812-0)

**Topics** "Sparse Matrix Reordering"

#### **Introduced before R2006a**

# **sqrt**

Square root

### **Syntax**

 $B = sqrt(X)$ 

## **Description**

 $B = sqrt(X)$  returns the square root of each element of the array X. For the elements of X that are negative or complex, sqrt(X) produces complex results.

The sqrt function's domain includes negative and complex numbers, which can lead to unexpected results if used unintentionally. For negative and complex numbers  $z = u + i * w$ , the complex square root sqrt(z) returns

 $sqrt(r)*(cos(\phi hi/2) + li*sin(\phi hi/2))$ 

where  $r = abs(z)$  is the radius and  $phi = angle(z)$  is the phase angle on the closed interval -pi  $\Leftarrow$  phi  $\Leftarrow$  pi.

If you want negative and complex numbers to return error messages rather than return complex results, use [realsqrt](#page-11765-0) instead.

## **Examples**

#### **Square Root of Vector Elements**

Create a row vector containing both negative and positive values.

 $X = -2:2$ X = *1×5* -2 -1 0 1 2

Compute the square root of each element of X.

```
Y = sqrt(X)Y = 1×5 complex
```
0.0000 + 1.4142i 0.0000 + 1.0000i 0.0000 + 0.0000i 1.0000 + 0.0000i 1.4142 + 0.0000i

## **Input Arguments**

#### **X — Input array**

scalar | vector | matrix | multidimensional array
Input array, specified as a numeric scalar, vector, matrix, or multidimensional array.

Data Types: single | double Complex Number Support: Yes

# **More About**

### **IEEE Compliance**

For real inputs, sqrt has a few behaviors that differ from those recommended in the IEEE-754 Standard. In particular, negative inputs produce complex results instead of NaN.

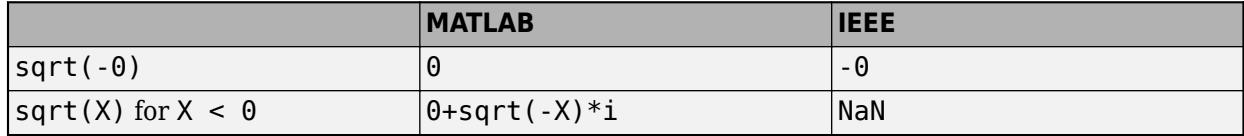

### **Tips**

• See [sqrtm](#page-12926-0) for the matrix square root.

# **Extended Capabilities**

### **Tall Arrays**

Calculate with arrays that have more rows than fit in memory.

This function fully supports tall arrays. For more information, see "Tall Arrays".

### **C/C++ Code Generation**

Generate C and C++ code using MATLAB® Coder™.

Usage notes and limitations:

- Simulation produces an error. Generated standalone code returns NaN when the input value x is real, but the output should be complex. To get the complex result, make the input value complex by passing in  $complex(x)$ .
- If you generate code for standalone targets and the input to sqrt in your MATLAB code is not a constant, the value that the generated code returns for  $sqrt(-0)$  is identical to the value that the standard library function of your  $C/C++$  compiler returns. If the standard library function complies with the IEEE-754 Standard, the generated code returns -0.

### **GPU Code Generation**

Generate CUDA® code for NVIDIA® GPUs using GPU Coder™.

Usage notes and limitations:

• Simulation produces an error. Generated standalone code returns NaN when the input value x is real, but the output should be complex. To get the complex result, make the input value complex by passing in  $complex(x)$ .

### **Thread-Based Environment**

Run code in the background using MATLAB® backgroundPool or accelerate code with Parallel Computing Toolbox™ ThreadPool.

This function fully supports thread-based environments. For more information, see "Run MATLAB Functions in Thread-Based Environment".

### **GPU Arrays**

Accelerate code by running on a graphics processing unit (GPU) using Parallel Computing Toolbox<sup>™</sup>.

Usage notes and limitations:

If the output of the function running on the GPU can be complex, then you must explicitly specify its input arguments as complex. For more information, see "Work with Complex Numbers on a GPU" (Parallel Computing Toolbox).

For more information, see "Run MATLAB Functions on a GPU" (Parallel Computing Toolbox).

#### **Distributed Arrays**

Partition large arrays across the combined memory of your cluster using Parallel Computing Toolbox™.

This function fully supports distributed arrays. For more information, see "Run MATLAB Functions with Distributed Arrays" (Parallel Computing Toolbox).

### **See Also**

[nthroot](#page-9319-0) | [sqrtm](#page-12926-0) | [realsqrt](#page-11765-0)

**Introduced before R2006a**

#### sqrtm

# <span id="page-12926-0"></span>**sqrtm**

Matrix square root

# **Syntax**

```
X = \text{sqrt}(A)[X, residual] = sqrtm(A)[X, \text{alpha}, \text{cond} \times] = \text{sqrt}(A)
```
# **Description**

 $X = \text{sqrt}(A)$  returns the principal square root of the matrix A, that is,  $X^*X = A$ .

X is the unique square root for which every eigenvalue has nonnegative real part. If A has any eigenvalues with negative real parts, then a complex result is produced. If A is singular, then A might not have a square root. If exact singularity is detected, a warning is printed.

 $[X,$  residual] = sqrtm(A) also returns the residual, residual = norm(A-X^2,1)/norm(A,1). This syntax does not print warnings if exact singularity is detected.

 $[X, a]$ , condx = sqrtm(A) returns stability factor alpha and an estimate of the matrix square root condition number of X in 1-norm, condx. The residual norm( $A-X^2,1$ )/norm( $A,1$ ) is bounded approximately by  $n^*$ alpha $*$ eps and the 1-norm relative error in X is bounded approximately by  $n*alpha*condx*eps, where n = max(size(A)).$ 

# **Examples**

### **Matrix Squareroot of Difference Operator**

Create a matrix representation of the fourth difference operator, A. This matrix is symmetric and positive definite.

```
A = \begin{bmatrix} 5 & -4 & 1 & 0 & 0 \\ 1 & -5 & 0 & 0 & -4 \end{bmatrix} A = \begin{bmatrix} 6 & -4 & 1 & 0 \\ 1 & -4 & 6 & -4 \end{bmatrix} A = \begin{bmatrix} 1 & -4 & 6 & 0 \\ 0 & 1 & 1 & -4 & 6 \end{bmatrix}A = 5×5
        \begin{array}{ccccccccc}\n5 & -4 & 1 & 0 & 0 \\
4 & 6 & -4 & 1 & 0\n\end{array} -4 6 -4 1 0
 1 -4 6 -4 1
        0 1 -4 6 -4<br>0 0 1 -4 6
 0 0 1 -4 6
```
Calculate the unique positive definite square root of A using sqrtm. X is the matrix representation of the second difference operator.

$$
X = round(sqrtm(A))
$$

X = *5×5*

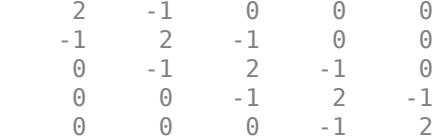

### **Matrix with Multiple Squareroots**

Consider a matrix that has four squareroots, A.

$$
A = \begin{bmatrix} 7 & 10 \\ 15 & 22 \end{bmatrix}
$$

Two of the squareroots of A are given by Y1 and Y2:

$$
Y_1 = \begin{bmatrix} 1.5667 & 1.7408 \\ 2.6112 & 4.1779 \end{bmatrix}
$$

$$
Y_2 = \begin{bmatrix} 1 & 2 \\ 3 & 4 \end{bmatrix}
$$

Confirm that Y1 and Y2 are squareroots of matrix A.

```
A = [7 10; 15 22];
Y1 = [1.5667 1.7408; 2.6112 4.1779];
A - Y1*Y1
ans = 2×2
10^{-3} \times-0.1258 - 0.1997-0.2995 - 0.4254Y2 = [1 2; 3 4];
A - Y2*Y2
ans = 2×2
      0 0
      0 0
```
The other two squareroots of A are -Y1 and -Y2. All four of these roots can be obtained from the eigenvalues and eigenvectors of A. If  $[V, D] = eig(A)$ , then the squareroots have the general form  $Y = V*S/V$ , where  $D = S*S$  and S has four choices of sign to produce four different values of Y:

$$
S = \begin{bmatrix} \pm 0.3723 & 0\\ 0 & \pm 5.3723 \end{bmatrix}
$$

Calculate the squareroot of A with sqrtm. The sqrtm function chooses the positive square roots and produces Y1, even though Y2 seems to be a more natural result.

#### $Y = \text{sqrt}(A)$

Y = *2×2*

1.5667 1.7408<br>2.6112 4.1779 2.6112

## **Input Arguments**

#### **A — Input matrix**

square matrix

#### Input matrix, specified as a square matrix.

```
Data Types: single | double
Complex Number Support: Yes
```
### **Tips**

• Some matrices, like  $A = \begin{bmatrix} 0 & 1 \\ 0 & 0 \end{bmatrix}$ , do not have any square roots, real or complex, and sqrtm cannot be expected to produce one.

### **Algorithms**

The algorithm sqrtm uses is described in [3].

### **References**

- [1] N.J. Higham, "Computing real square roots of a real matrix," *Linear Algebra and Appl.*, 88/89, pp. 405–430, 1987
- [2] Bjorck, A. and S. Hammerling, "A Schur method for the square root of a matrix," *Linear Algebra and Appl.*, 52/53, pp. 127–140, 1983
- [3] Deadman, E., Higham, N. J. and R. Ralha, "Blocked Schur algorithms for computing the matrix square root," *Lecture Notes in Comput. Sci.*, 7782, Springer-Verlag, pp. 171–182, 2013

### **Extended Capabilities**

### **C/C++ Code Generation**

Generate C and C++ code using MATLAB® Coder™.

Usage notes and limitations:

- When the input matrix contains a nonfinite value, the generated code does not issue an error. Instead, the output contains NaN values.
- Code generation does not support sparse matrix inputs for this function.

### **Thread-Based Environment**

Run code in the background using MATLAB® backgroundPool or accelerate code with Parallel Computing Toolbox™ ThreadPool.

This function fully supports thread-based environments. For more information, see "Run MATLAB Functions in Thread-Based Environment".

**See Also**

[expm](#page-3822-0) | [funm](#page-4570-0) | [logm](#page-7872-0)

**Introduced before R2006a**

# **squeeze**

Remove dimensions of length 1

# **Syntax**

 $B = squaree(A)$ 

# **Description**

 $B =$  squeeze(A) returns an array with the same elements as the input array A, but with dimensions of length 1 removed. For example, if A is a 3-by-1-by-1-by-2 array, then squeeze(A) returns a 3-by-2 matrix.

If A is a row vector, column vector, scalar, or an array with no dimensions of length 1, then squeeze returns the input A.

# **Examples**

### **3-D Array to Matrix**

Create a 2-by-1-by-2 array and remove the dimension of length 1, resulting in a 2-by-2 matrix.

```
A = zeros(2, 1, 2);A(:,:,1) = [1 2];
A(:,:,2) = [3,4]'A =A(:,:,1) = 1
       2
A(:,:,2) =
       3
       4
B = squaree(A)B = 2×2
      \begin{array}{ccc} 1 & & 3 \\ 2 & & 4 \end{array}2
```
### **3-D Array to Vector**

Create a 1-by-1-by-3 array and remove the dimensions of length 1, resulting in a 3-by-1 column vector.

```
A = zeros(1, 1, 3);A(:,:,1:3) = [1 \ 2 \ 3]A =A(:,:,1) = 1
A(:,:;2) = 2
A(:,:,3) = 3
B = squaree(A)B = 3×1
      1
      2
      3
```
## **Input Arguments**

```
A — Input array
multidimensional array
```
Input array, specified as a multidimensional array.

# **Extended Capabilities**

### **Tall Arrays**

Calculate with arrays that have more rows than fit in memory.

This function fully supports tall arrays. For more information, see "Tall Arrays".

### **C/C++ Code Generation**

Generate C and C++ code using MATLAB® Coder™.

Usage notes and limitations:

• Does not support cell arrays.

### **GPU Code Generation**

Generate CUDA® code for NVIDIA® GPUs using GPU Coder™.

Usage notes and limitations:

• Does not support cell arrays.

#### **Thread-Based Environment**

Run code in the background using MATLAB® backgroundPool or accelerate code with Parallel Computing Toolbox™ ThreadPool.

This function fully supports thread-based environments. For more information, see "Run MATLAB Functions in Thread-Based Environment".

#### **GPU Arrays**

Accelerate code by running on a graphics processing unit (GPU) using Parallel Computing Toolbox<sup>™</sup>.

This function fully supports GPU arrays. For more information, see "Run MATLAB Functions on a GPU" (Parallel Computing Toolbox).

#### **Distributed Arrays**

Partition large arrays across the combined memory of your cluster using Parallel Computing Toolbox™.

This function fully supports distributed arrays. For more information, see "Run MATLAB Functions with Distributed Arrays" (Parallel Computing Toolbox).

### **See Also**

[reshape](#page-11965-0) | [shiftdim](#page-12692-0) | [permute](#page-10070-0)

#### **Introduced before R2006a**

# **ss2tf**

Convert state-space representation to transfer function

# **Syntax**

 $[b,a] = ss2tf(A,B,C,D)$  $[b,a] = ss2tf(A,B,C,D,ni)$ 

# **Description**

 $[b,a] = ss2tf(A,B,C,D)$  converts a state-space representation of a system into an equivalent transfer function. ss2tf returns the Laplace-transform transfer function for continuous-time systems and the Z-transform transfer function for discrete-time systems.

 $[b,a] = ss2tf(A,B,C,D,ni)$  returns the transfer function that results when the nith input of a system with multiple inputs is excited by a unit impulse.

# **Examples**

### **Mass-Spring System**

A one-dimensional discrete-time oscillating system consists of a unit mass, *m*, attached to a wall by a spring of unit elastic constant. A sensor samples the acceleration,  $a$ , of the mass at  $F_s = 5$  Hz.

Generate 50 time samples. Define the sampling interval  $\Delta t = 1/F_s$ .

$$
Fs = 5;dt = 1/Fs;N = 50;t = dt*(0:N-1);
$$

The oscillator can be described by the state-space equations

$$
x(k + 1) = Ax(k) + Bu(k),
$$
  

$$
y(k) = Cx(k) + Du(k),
$$

where  $x = (r\ v)^T$  is the state vector,  $r$  and  $v$  are respectively the position and velocity of the mass, and the matrices

$$
A = \begin{pmatrix} \cos \Delta t & \sin \Delta t \\ -\sin \Delta t & \cos \Delta t \end{pmatrix}, \quad B = \begin{pmatrix} 1 - \cos \Delta t \\ \sin \Delta t \end{pmatrix}, \quad C = (-1, 0), \quad D = (1).
$$

```
A = [cos(dt) sin(dt); -sin(dt) cos(dt)];B = [1-cos(dt);sin(dt)];C = [-1 \ 0];D = 1;
```
The system is excited with a unit impulse in the positive direction. Use the state-space model to compute the time evolution of the system starting from an all-zero initial state.

```
u = [1 \text{ zeros}(1, N-1)];
x = [0;0];for k = 1:Ny(k) = C*x + D*u(k);x = A^*x + B^*u(k);end
```
Plot the acceleration of the mass as a function of time.

```
stem(t,y,'filled')
xlabel('t')
```
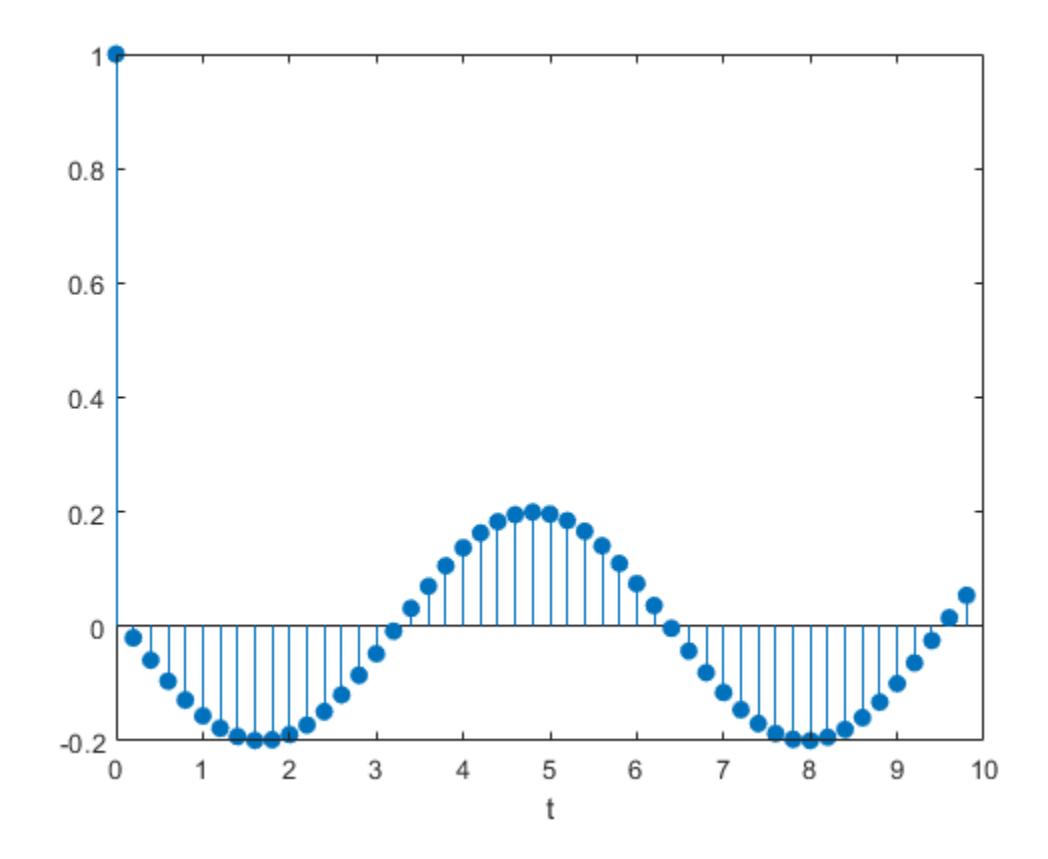

Compute the time-dependent acceleration using the transfer function *H*(*z*) to filter the input. Plot the result.

 $[b,a] = ss2tf(A,B,C,D);$ yt = filter(b,a,u);

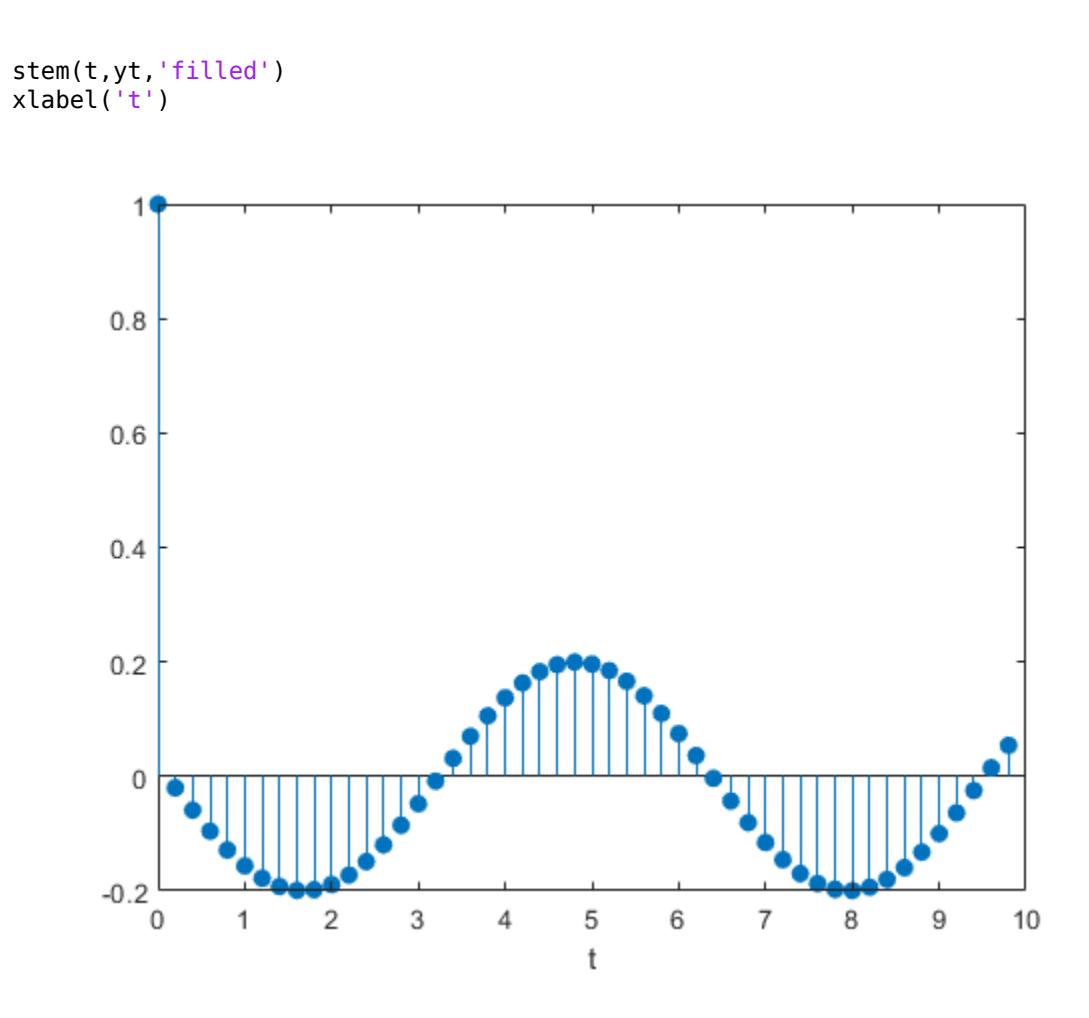

The transfer function of the system has an analytic expression:

$$
H(z) = \frac{1 - z^{-1}(1 + \cos(\Delta t)) + z^{-2}\cos(\Delta t)}{1 - 2z^{-1}\cos(\Delta t) + z^{-2}}.
$$

Use the expression to filter the input. Plot the response.

```
bf = [1 -(1+cos(dt)) cos(dt)];
af = [1 -2*cos(dt) 1];
yf = filter(bf,af,u);
stem(t,yf,'filled')
xlabel('t')
```
ss2tf

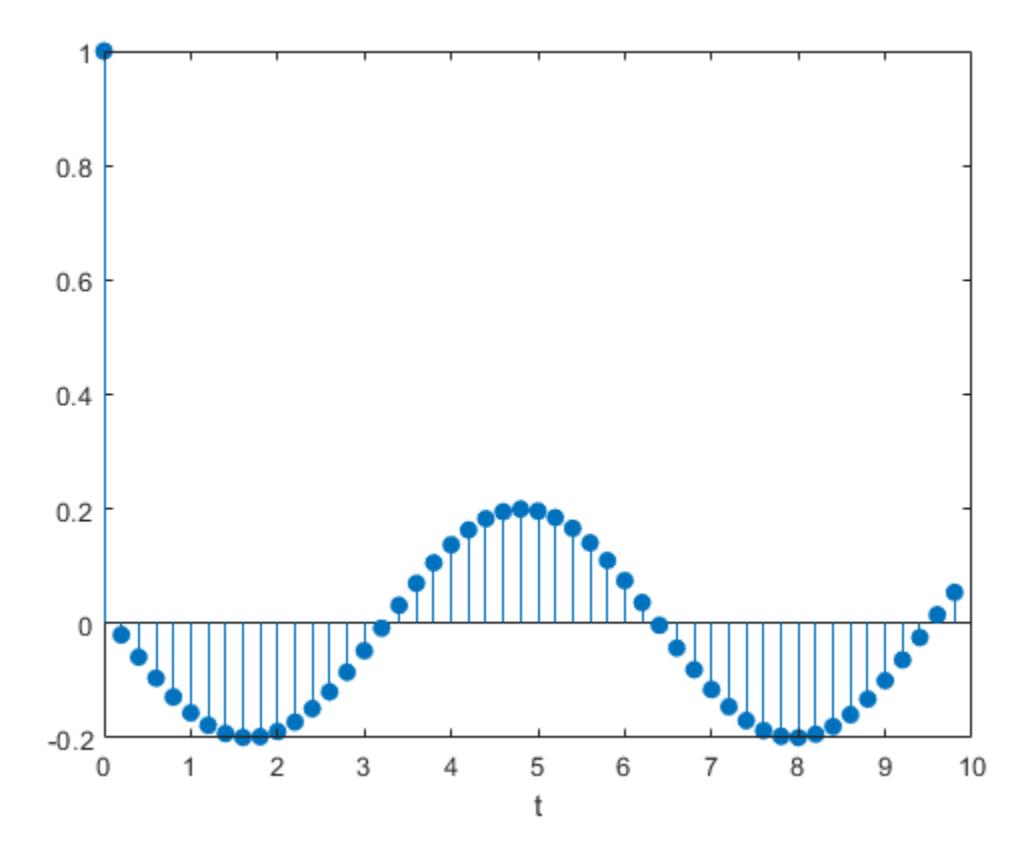

The result is the same in all three cases.

### **Two-Body Oscillator**

An ideal one-dimensional oscillating system consists of two unit masses,  $m_1$  and  $m_2$ , confined between two walls. Each mass is attached to the nearest wall by a spring of unit elastic constant. Another such spring connects the two masses. Sensors sample  $a_1$  and  $a_2$ , the accelerations of the masses, at  $F_s = 16$  Hz.

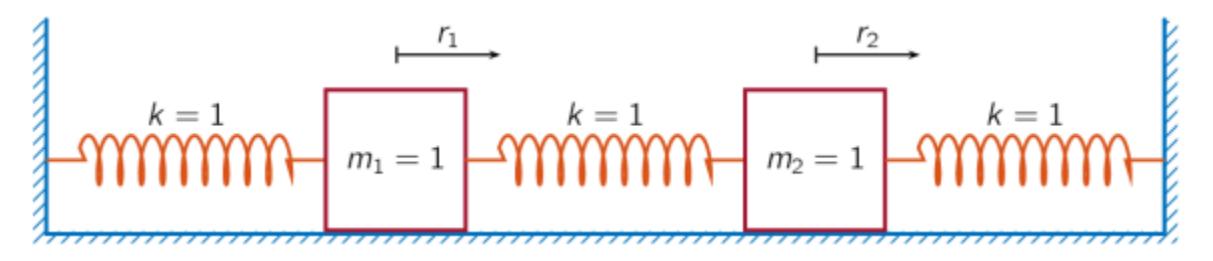

Specify a total measurement time of 16 s. Define the sampling interval  $\Delta t = 1/F_s$ .

 $Fs = 16;$ dt = 1/Fs;  $N = 257;$  $t = dt * (0:N-1);$  The system can be described by the state-space model

$$
x(n + 1) = Ax(n) + Bu(n),
$$
  

$$
y(n) = Cx(n) + Du(n),
$$

where  $x = (r_1 \ v_1 \ r_2 \ v_2)^T$  is the state vector and  $r_i$  and  $v_i$  are respectively the location and the velocity of the *i*th mass. The input vector  $u = (u_1 \ u_2)^T$  and the output vector  $y = (a_1 \ a_2)^T$ . The state-space matrices are

$$
A = \exp(A_C \Delta t), \quad B = A_C^{-1} (A - I) B_C, \quad C = \begin{pmatrix} -2 & 0 & 1 & 0 \\ 1 & 0 & -2 & 0 \end{pmatrix}, \quad D = I,
$$

the continuous-time state-space matrices are

$$
A_C = \begin{pmatrix} 0 & 1 & 0 & 0 \\ -2 & 0 & 1 & 0 \\ 0 & 0 & 0 & 1 \\ 1 & 0 & -2 & 0 \end{pmatrix}, \quad B_C = \begin{pmatrix} 0 & 0 \\ 1 & 0 \\ 0 & 0 \\ 0 & 1 \end{pmatrix}
$$

and *I* denotes an identity matrix of the appropriate size.

```
Ac = [0 1 0 0; -2 0 1 0; 0 0 0 1; 1 0 -2 0];A = expm(Ac*dt);
BC = [0 0; 1 0; 0 0; 0 1];B = AC \setminus (A - eye(4))^*Bc;
C = [-2 \ 0 \ 1 \ 0; \ 1 \ 0 \ -2 \ 0];D = eye(2);
```
The first mass,  $m_1$ , receives a unit impulse in the positive direction.

```
ux = [1 zeros(1,N-1)];u0 = zeros(1,N);u = [ux;u0];
```
Use the model to compute the time evolution of the system starting from an all-zero initial state.

```
x = [0 0 0 0];
y = zeros(2,N);for k = 1:Ny(:,k) = C*x + D*u(:,k);x = A^*x + B^*u(:,k);end
```
Plot the accelerations of the two masses as functions of time.

```
stem(t,y','.')
xlabel('t')
legend('a_1','a_2')
title('Mass 1 Excited')
grid
```
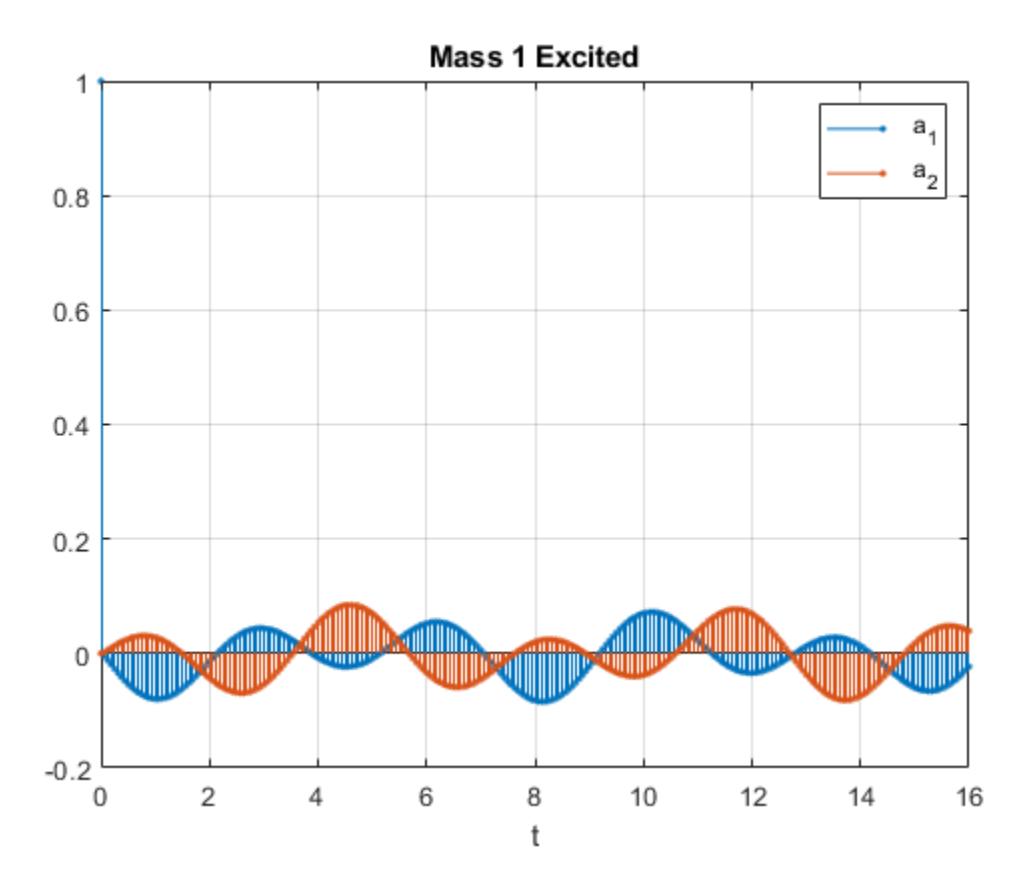

Convert the system to its transfer function representation. Find the response of the system to a positive unit impulse excitation on the first mass.

 $[b1, a1] = ss2tf(A, B, C, D, 1);$  $y1u1 = filter(b1(1, :), a1, ux);$  $y1u2 = filter(b1(2, :), a1, ux);$ 

Plot the result. The transfer function gives the same response as the state-space model.

```
stem(t,[y1u1;y1u2]','.')
xlabel('t')
legend('a_1','a_2')
title('Mass 1 Excited')
grid
```
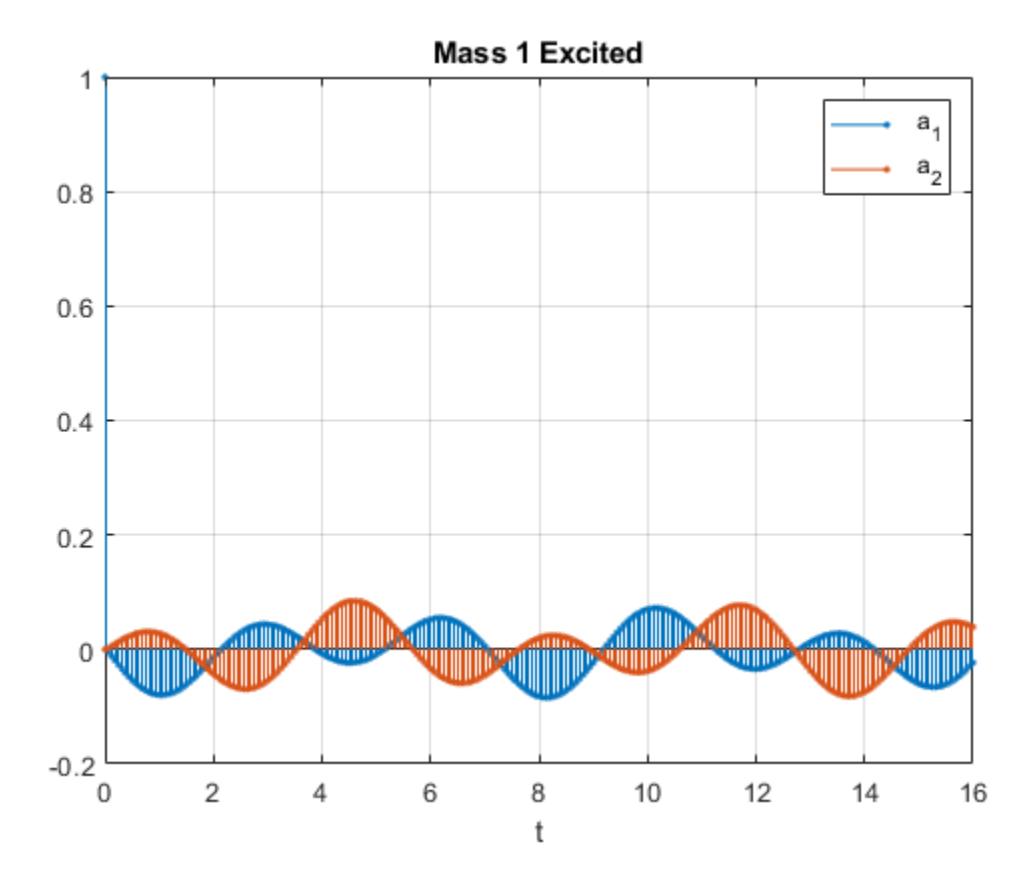

The system is reset to its initial configuration. Now the other mass,  $m_2$ , receives a unit impulse in the positive direction. Compute the time evolution of the system.

 $u = [u0; ux];$  $x = [0;0;0;0]$ ; for  $k = 1:N$  $y(:,k) = C*x + D*u(:,k);$  $x = A^*x + B^*u(:,k);$ end

Plot the accelerations. The responses of the individual masses are switched.

```
stem(t,y','.')
xlabel('t')
legend('a_1','a_2')
title('Mass 2 Excited')
grid
```
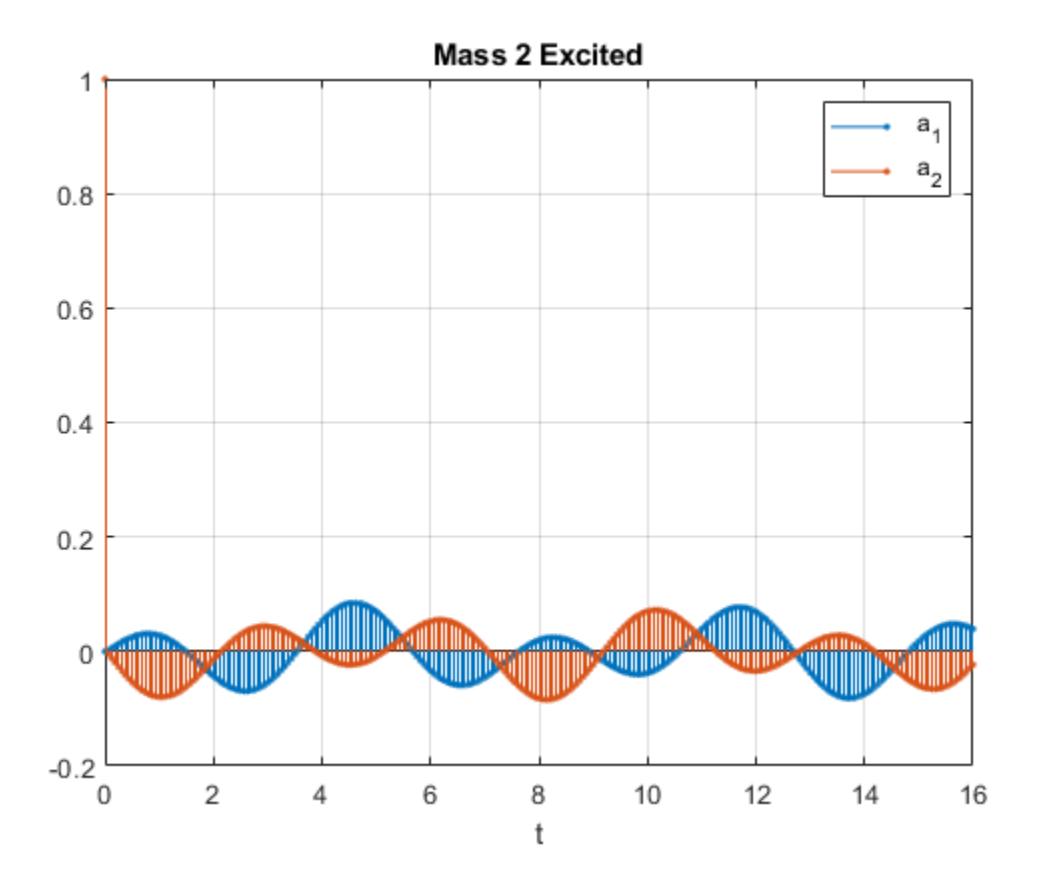

Find the response of the system to a positive unit impulse excitation on the second mass.

 $[b2, a2] = ss2tf(A, B, C, D, 2);$ y2u1 = filter(b2(1,:),a2,ux); y2u2 = filter(b2(2,:),a2,ux);

Plot the result. The transfer function gives the same response as the state-space model.

```
stem(t,[y2u1;y2u2]','.')
xlabel('t')
legend('a_1','a_2')
title('Mass 2 Excited')
grid
```
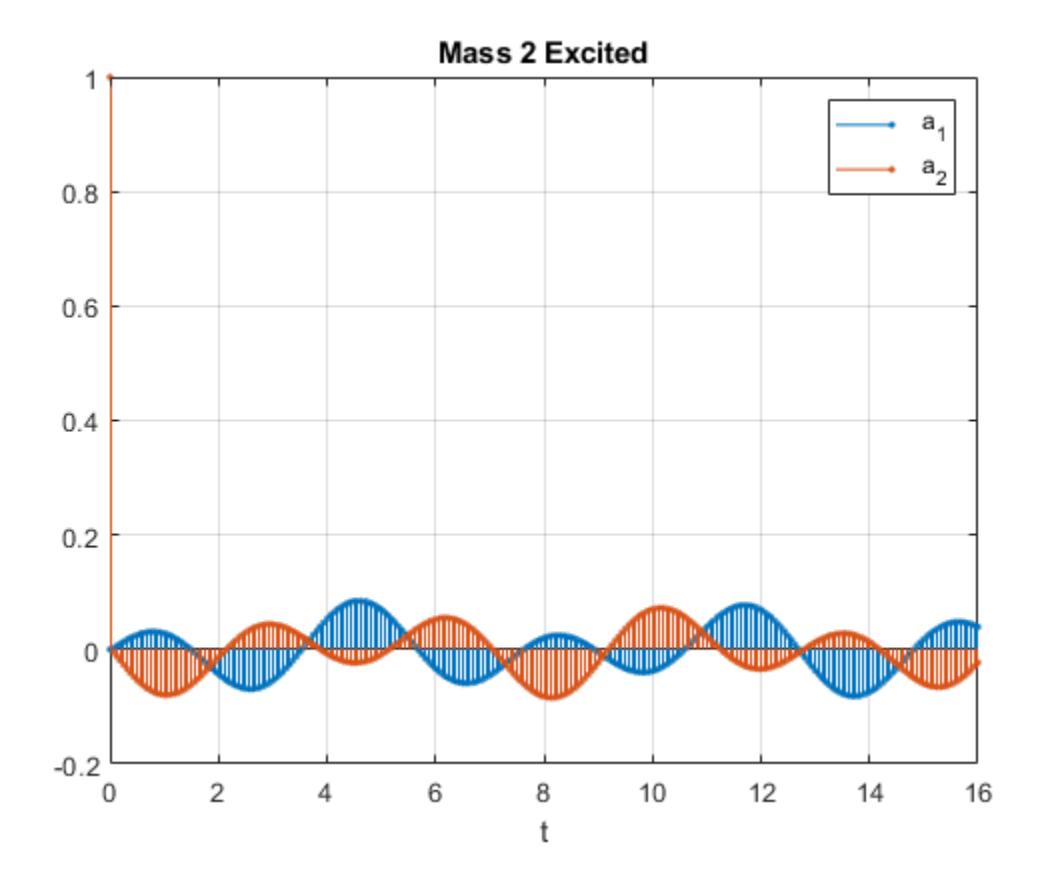

### **Input Arguments**

### **A — State matrix**

matrix

State matrix, specified as a matrix. If the system has *p* inputs and *q* outputs and is described by *n* state variables, then A is *n*-by-*n*.

Data Types: single | double

### **B — Input-to-state matrix**

matrix

Input-to-state matrix, specified as a matrix. If the system has *p* inputs and *q* outputs and is described by *n* state variables, then B is *n*-by-*p*.

Data Types: single | double

#### **C — State-to-output matrix**

matrix

State-to-output matrix, specified as a matrix. If the system has *p* inputs and *q* outputs and is described by *n* state variables, then C is *q*-by-*n*.

Data Types: single | double

#### **D — Feedthrough matrix**

matrix

Feedthrough matrix, specified as a matrix. If the system has *p* inputs and *q* outputs and is described by *n* state variables, then D is *q*-by-*p*.

Data Types: single | double

### **ni — Input index**

1 (default) | integer scalar

Input index, specified as an integer scalar. If the system has *p* inputs, use ss2tf with a trailing argument  $ni = 1, ..., p$  to compute the response to a unit impulse applied to the nith input.

Data Types: single | double

# **Output Arguments**

### **b — Transfer function numerator coefficients**

vector | matrix

Transfer function numerator coefficients, returned as a vector or matrix. If the system has *p* inputs and *q* outputs and is described by *n* state variables, then b is *q*-by-(*n* + 1) for each input. The coefficients are returned in descending powers of *s* or *z*.

### **a — Transfer function denominator coefficients**

vector

Transfer function denominator coefficients, returned as a vector. If the system has *p* inputs and *q* outputs and is described by *n* state variables, then a is  $1$ -by- $(n + 1)$  for each input. The coefficients are returned in descending powers of *s* or *z*.

### **More About**

### **Transfer Function**

• For discrete-time systems, the state-space matrices relate the state vector *x*, the input *u*, and the output *y* through

 $x(k + 1) = A x(k) + B u(k)$  $y(k) = C x(k) + D u(k)$ .

The transfer function is the Z-transform of the system's impulse response. It can be expressed in terms of the state-space matrices as

 $H(z) = C(zI - A)^{-1}B + D$ .

• For continuous-time systems, the state-space matrices relate the state vector *x*, the input *u*, and the output *y* through

 $\dot{x} = A x + B u$  $y = C x + D u$ .

The transfer function is the Laplace transform of the system's impulse response. It can be expressed in terms of the state-space matrices as

 $H(s) = C(sI - A)^{-1}B + D$ .

# **See Also**

latc2tf | sos2tf | ss2sos | ss2zp | tf2ss | zp2tf

**Introduced before R2006a**

# **sscanf**

Read formatted data from strings

## **Syntax**

```
A = sscanf(str,formatSpec)
A = sscanf(str,formatSpec,sizeA)
[A, n] = \text{sscant}(\_\_\_\)[A, n, \text{errmsg}] = \overline{\text{sscant}}([A, n, \text{errmsg}, \text{nextindex}] = \text{sscanf}(\_ )
```
# **Description**

 $A = \text{sscant}(\text{str}, \text{formatSpec})$  reads data from str, converts it according to the format specified by formatSpec, and returns the results in an array. str is either a character array or a string scalar. The sscanf function repeatedly applies formatSpec to sequences of characters in str until it either reaches the end of str or fails to match formatSpec to a sequence of characters. If str is a character array with more than one row, sscanf reads the characters in column order.

 $A =$  sscanf(str,formatSpec,sizeA) sets the size of the output array to be sizeA and then reads data from  $str$  into the output array.  $size$ A must be a positive integer or have the form  $[m \; n]$ , where m and n are positive integers.

 $[A, n] = sscanf(\_\_\)$  also returns the number of elements that sscanf successfully reads into A.

[A,n,errmsg] = sscanf( \_\_\_ ) also returns a character vector containing an error message when sscanf fails to read all the data into A. If sscanf succeeds, then errmsg is an empty character vector.

 $[A, n, \text{errmsg}, \text{nextindex}] = \text{sscanf}(\underline{\hspace{1cm}})$  also returns the index of the position in str that immediately follows the last character scanned by sscanf.

# **Examples**

### **Convert Character Vector to Numbers**

Create a character vector that represents several numbers separated by whitespace characters. Convert the character vector to a column vector of numbers. sscanf treats whitespace characters as separators between numbers.

```
chr = '2.7183 3.1416 0.0073'
chr ='2.7183 3.1416 0.0073'
A = sscanf(char, '%f')A = 3×1
    2.7183
```
 3.1416 0.0073

#### **Convert Text and Resize Output Array**

Create a string that represents several numbers and convert it using sscanf. Specify the size of the output array.

str =  $"2.7183 \t3.1416 \t0.0073"$ str = "2.7183 3.1416 0.0073"  $A = sscanf(str, '%f', [1 3])$ A = *1×3* 2.7183 3.1416 0.0073

Convert str to a 2-by-2 matrix. Because str represents only three numbers, sscanf pads A with enough zeroes to fill in the matrix.

```
A = sscanf(str, '%f', [2 2])
```
A = *2×2*

 2.7183 0.0073 3.1416 0

#### **Count Elements Found in Text**

Create a string that contains numbers separated by whitespace characters. Count the elements that sscanf puts into the output array when it converts the string to numbers.

str = "78 72 64 66 49"  $str =$ "78 72 64 66 49"

Count the elements in the output array A. Convert the numbers in the string using the %d operator. %d matches integers separated by whitespace. To return the number of elements in A, specify a second output argument.

 $[A,n] = sscanf(str, '$ %d') A = *5×1* 78 72 64

 66 49

 $n = 5$ 

#### **Display Error Message**

Create a string and read data from it. When sscanf fails to convert all of the input string, display the error message.

```
str = "3.14159 are the first 6 digits of pi"
str ="3.14159 are the first 6 digits of pi"
```
Convert the number in str. Since str also contains characters that %f cannot match, sscanf returns an error message. sscanf stops processing as soon as it encounters the word 'are' because it cannot be converted to a number.

```
[A, n, \text{errmsg}] = \text{sscanf}(\text{str}, \text{``%f''})A = 3.1416n = 1errmsq ='Matching failure in format.'
```
### **Return Last Position Scanned**

Create a character vector and read data from it. When sscanf fails to convert all of the input, return the index that immediately follows the position at which sscanf stopped. Use this index to display the unscanned input.

```
chr = '3.14159 are the first 6 digits of pi'
```

```
chr ='3.14159 are the first 6 digits of pi'
```
Convert the data in chr. Return the index.

```
[A,-,-]nextindex] = sscanf(chr, \sqrt{6}f')
```

```
A = 3.1416
```
 $nextindex = 9$ 

Display the characters from chr that sscanf did not scan.

```
chr(nextindex:end)
```
 $ans =$ 'are the first 6 digits of pi'

### **Match Specified Characters**

Create a string that contains several temperatures, indicated by the degree symbol and the letter F. Convert the temperatures to a numeric array.

To insert the degree symbol (char(176)), use the insertBefore function.

```
T = "78F 72F 64F 66F 49F";
degreeSymbol = char(176);
T = insertBefore(T, 'F',degreeSymbol)
T ="78°F 72°F 64°F 66°F 49°F"
```
Return the temperatures as a numeric array.

 $A = sscant(T,strcat("%d",degreeSymbol,"F"))$ A = *5×1* 78 72 64 66 49

### **Input Arguments**

#### **str — Input text to scan**

character array | string scalar

Input text to scan, specified as a character array or string scalar. If str is a character array, then it can have multiple rows, and sscanf reads the characters in column order.

Data Types: char | string

#### **formatSpec — Format of input fields**

formatting operators

Format of the input fields, specified using formatting operators. formatSpec can be a character vector in single quotes, or a string scalar.

#### **Numeric Fields**

This table lists available conversion specifiers to convert text to numeric outputs. sscanf converts values to their decimal (base 10) representation.

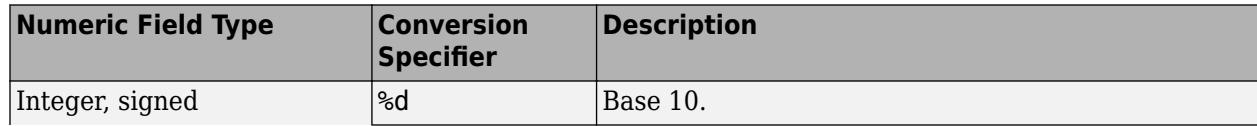

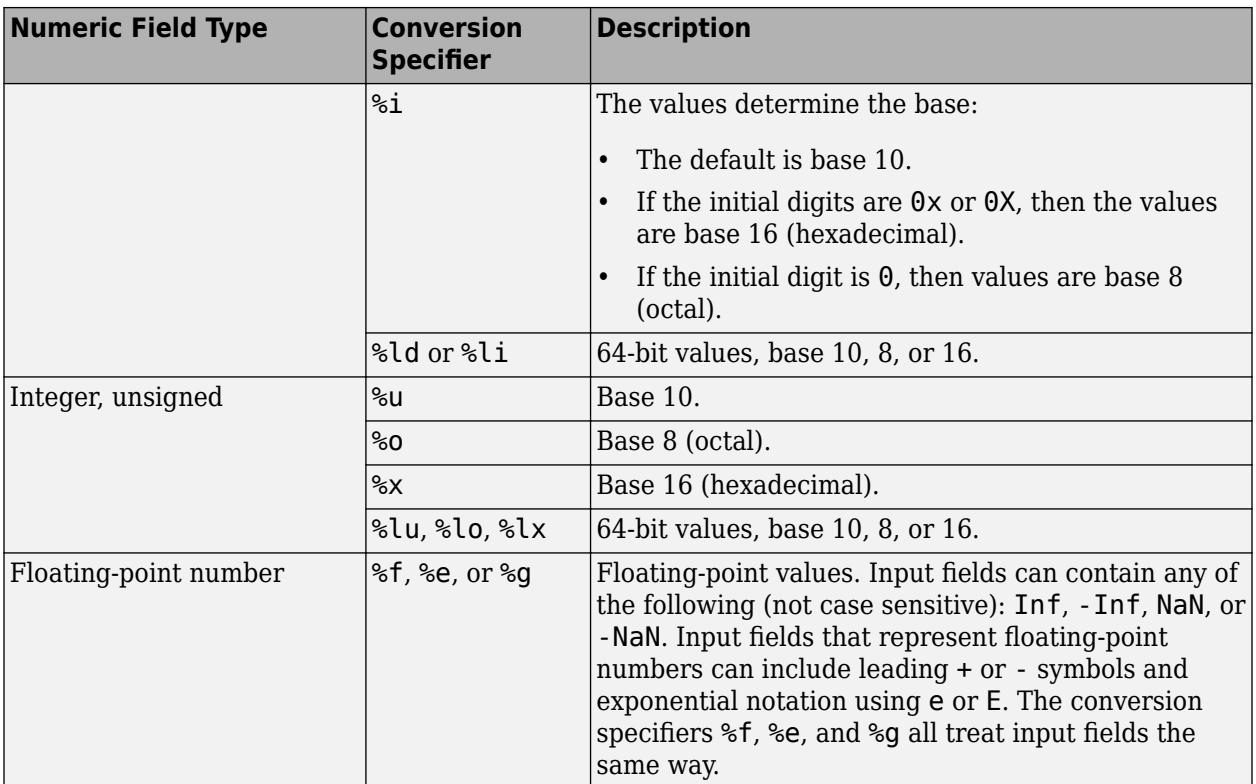

### **Character Fields**

This table lists available conversion specifiers to convert text so that the output is a character array.

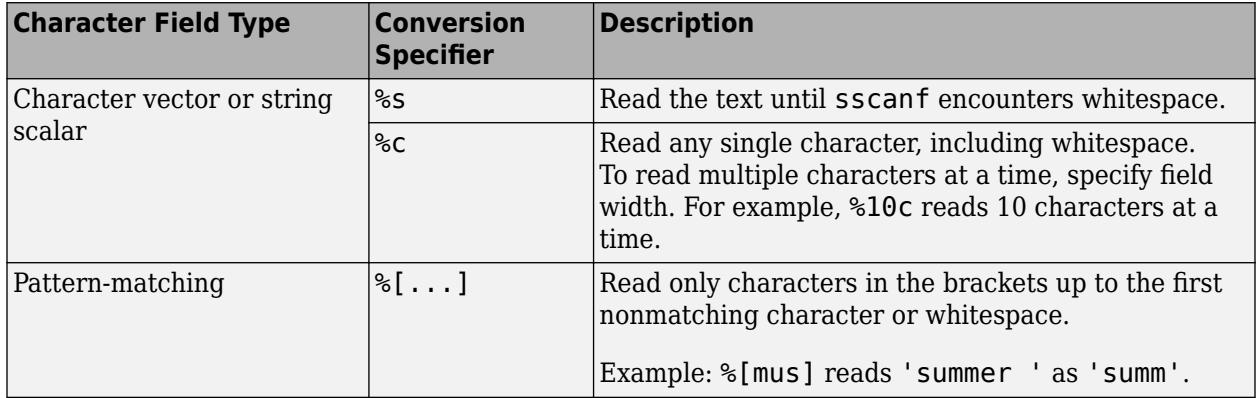

If formatSpec contains a combination of numeric and character specifiers, then sscanf converts each character to its numeric equivalent.

### **Optional Operators**

• Fields and Characters to Ignore

sscanf reads all numeric values and characters in sequence, unless you tell it to ignore a particular field or a portion of a field. To skip fields, insert an asterisk (\*) after the percent sign (%). For example, to skip integers, specify %\*d.

• Field Width

To specify the maximum number of digits or text characters to read at a time, insert a number after the percent character. For example, %10c reads up to 10 characters at a time, including whitespace. %4f reads up to four digits at a time, including the decimal point.

• Literal Text to Ignore

sscanf ignores specified text immediately before or after the conversion specifier.

Example: Level%u reads 'Level1' as 1.

Example: %uStep reads '2Step' as 2.

Data Types: char | string

### **sizeA — Dimensions of output array**

Inf (default) | integer | two-element row vector

Dimensions of the output array, A, specified as Inf, a positive integer, or a two-element row vector.

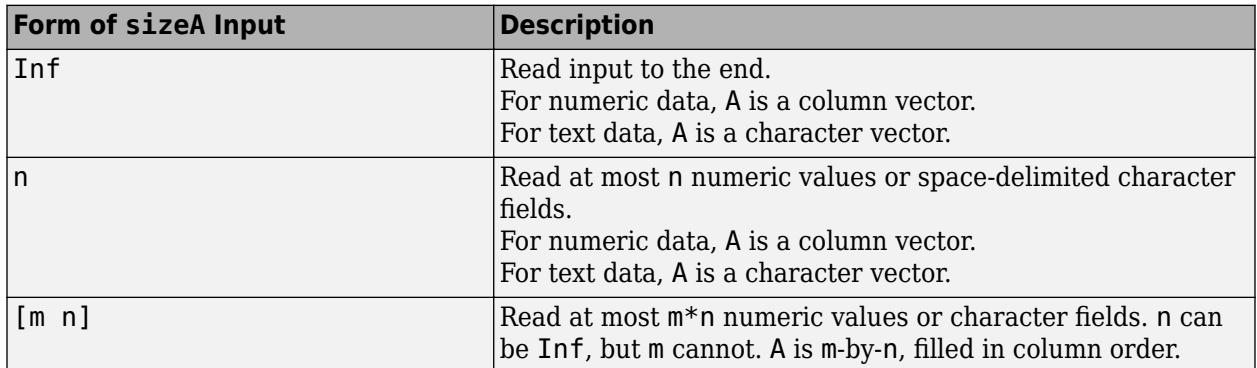

Data Types: double | single | int8 | int16 | int32 | int64 | uint8 | uint16 | uint32 | uint64

### **Output Arguments**

### **A — Output data**

column vector | matrix | character array

Output data, returned as a column vector, matrix, or character array. The class and size of A depend on the conversions specified by formatSpec and the size of the output array specified by sizeA:

- If formatSpec contains only numeric specifiers, then A is a numeric column vector. If you also specify the sizeA argument, then A is a matrix of the specified size, and is padded with zeroes if necessary. If the input contains fewer than sizeA values, then the size of A is smaller than sizeA. Instead, it is the size required to store the values scanned from the input.
	- If formatSpec contains only 64-bit signed integer specifiers, then A is of class int64.
	- If formatSpec contains only 64-bit unsigned integer specifiers, then A is of class uint64.
	- Otherwise, A is of class double.
- If formatSpec contains only %c or %s specifiers, then A is a character vector. If you also specify sizeA, then A is a character array, and is padded as necessary with null characters. (The null

character is a control character with the value zero.) If the input contains fewer than sizeA characters, then the size of A is smaller than sizeA. Instead, it is the size required to store the characters scanned from the input.

- If formatSpec contains a combination of numeric and character specifiers, then A is numeric, of class double, and sscanf converts each character to its numeric equivalent. This conversion occurs even when formatSpec explicitly skips all numeric fields (for example, formatSpec is '%\*d %s').
- If sscanf cannot match all of the input to formatSpec, then A can be numeric or a character array. The class of A depends on the values that sscanf reads before it stops processing.

Data Types: double | int64 | uint64 | char

#### **n — Number of elements read into output array** integer

Number of elements read into the output array, returned as an integer.

Data Types: double

#### **errmsg — Error message**

character vector

Error message, returned as a character vector. If str contains any data that sscanf cannot convert, then errmsg contains an error message. If sscanf converts all the data successfully, then errmsg is an empty character vector.

Data Types: char

### **nextindex — Position after last character scanned**

integer

Position after the last character scanned, returned as an integer.

Data Types: double

### **Tips**

• Format specifiers for the reading functions sscanf and fscanf differ from the formats for the writing functions sprintf and fprintf. The reading functions do not support a precision field. The width field specifies a minimum for writing, but a maximum for reading.

# **Extended Capabilities**

### **Thread-Based Environment**

Run code in the background using MATLAB® backgroundPool or accelerate code with Parallel Computing Toolbox™ ThreadPool.

This function fully supports thread-based environments. For more information, see "Run MATLAB Functions in Thread-Based Environment".

### **See Also**

[fscanf](#page-4510-0) | [sprintf](#page-12907-0) | [compose](#page-2078-0) | [textscan](#page-14006-0) | [fprintf](#page-4472-0) | [string](#page-13209-0) | [char](#page-1625-0)

### **Topics**

"Formatting Text"

### **Introduced before R2006a**

# **stack**

Stack data from input table or timetable into one variable in output table or timetable

# **Syntax**

```
S = stack(U,vars)S = stack(U, vars,Name, Value)[S,iu] = stack(
```
# **Description**

 $S =$  stack(U, vars) converts the input table or timetable, U, into the stacked table or timetable, S. The function stacks values from multiple variables in U into one variable in S. The input argument vars specifies which variables from U to stack, either by their names or their positions in U.

If U has n rows and vars specifies m variables in U, then S has m\*n rows. The stack function interleaves values from the specified variables in U to create one variable in S. For example, if U has 10 rows and you stack three of the variables from U, then S has 30 rows. In general, S contains fewer variables, but more rows, than U.

The output table or timetable, S, contains a new categorical variable to indicate which variable in U the stacked data in each row of S comes from. The stack function replicates data from the variables in U that are not stacked.

- If U is a table, then you cannot stack row names.
- If U is a timetable, then you cannot stack row times.

S = stack(U, vars, Name, Value) converts the table, U, with additional options specified by one or more Name, Value pair arguments.

For example, you can specify variable names for the new and stacked variables in S.

 $[S, i\mathbf{u}] = \mathsf{stack}(j)$  also returns an index vector, iu, indicating the correspondence between rows in S and rows in U. You can use any of the previous input arguments.

# **Examples**

### **Stack Three Variables into One**

Create a table containing test scores from three separate tests. The table is in unstacked format.

```
Test1 = [93;57;87;89];
Test2 = [89;77;92;86];
Test3 = [95;62;89;91];U = table(Test1,Test2,Test3)
U=4×3 table
    Test1 Test2 Test3
```
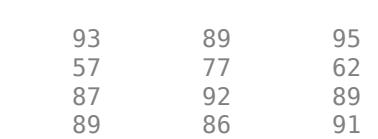

\_\_\_\_\_ \_\_\_\_\_ \_\_\_\_\_

The table contains four rows and three variables.

Stack the test scores into a single variable.

```
S = stack(U,1:3)
```
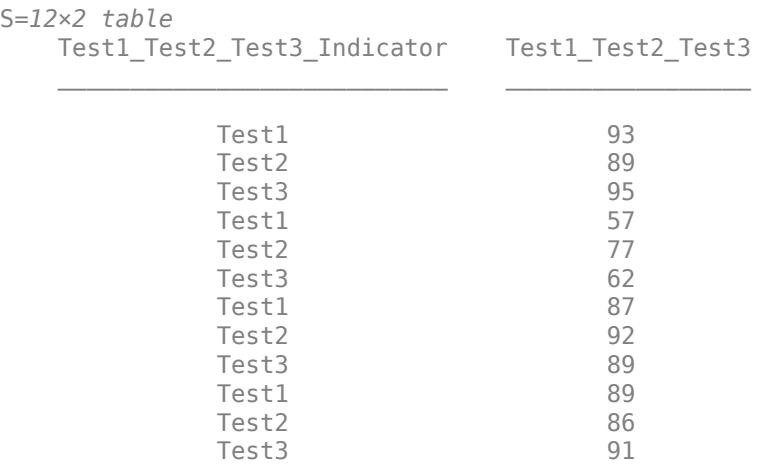

S contains twelve rows and two variables. S is in stacked format.

The categorical variable, Test1\_Test2\_Test3\_Indicator, identifies which test corresponds to the score in the stacked data variable, Test1\_Test2\_Test3.

#### **Stack Variables and Specify Variable Names**

Create a timetable indicating the amount of snowfall in three towns from five different storms. Specify the dates of the storms as datetime values and use them as the row times of the timetable U. Specify the array of storm numbers, Storm, as a categorical array since there is a fixed set of storm numbers in this timetable.

```
Storm = categorical([1;2;3;4;5]);
Date = datetime({'2011-12-25';'2012-01-02';'2012-01-23';'2012-02-07';'2012-02-15'});
Natick = [20;5;13;0;17];
Boston = [18;9;21;5;12];
Worcester = [26; 10; 16; 3; 15];
```
U = timetable(Date,Storm,Natick,Boston,Worcester)

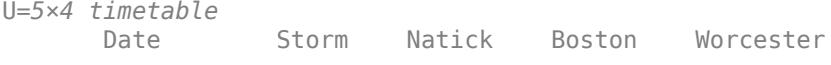

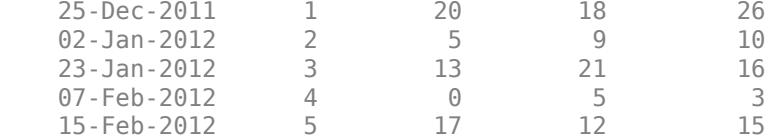

The variables Storm and Date contain data that is constant at each location.

Stack the variables Natick, Boston, and Worcester into a single variable. Name the variable containing the stacked data, Snowfall, and name the new indicator variable, Town.

```
S = stack(U,{'Natick','Boston','Worcester'},...
           'NewDataVariableName','Snowfall',...
           'IndexVariableName','Town')
```
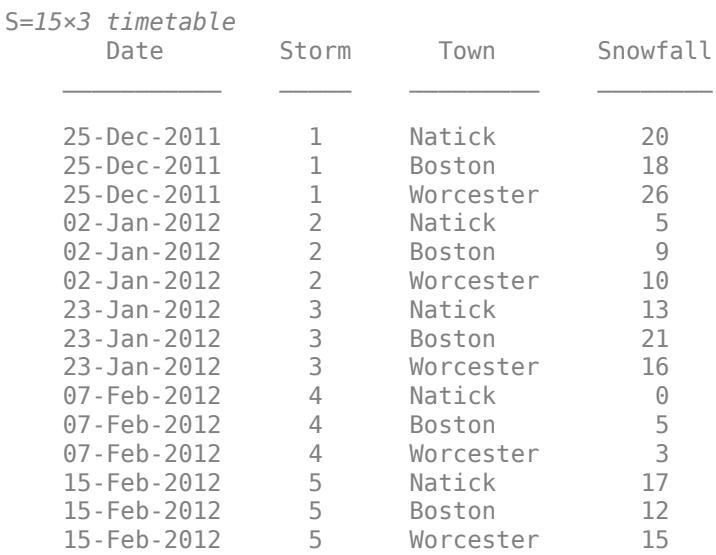

S contains three rows for each storm, and stack repeats the data in the constant variables, Storm and Date, accordingly.

The categorical variable, Town, identifies which variable in U contains the corresponding Snowfall data.

#### **Stack Variables and Output Index Vector**

Create a timetable containing estimated influenza rates per month along the east coast of the United States. Create a different variable for the Northeast, Mid Atlantic, and South Atlantic. Data Source: the Google Flu Trends project (since discontinued). Use a datetime array as row times of the timetable.

```
Month = datetime(2005,10,1, 'Format', 'MMMM yyyy') + calmonths(0:5);
Month = Month';
NE = [1.1902; 1.3610; 1.5003; 1.7772; 2.1350; 2.2345];
MidAtl = [1.1865; 1.4120; 1.6043; 1.8830; 2.1227; 1.9920];
```
#### SAtl = [1.2730; 1.5820; 1.8625; 1.9540; 2.4803; 2.0203];

#### fluU = timetable(Month,NE,MidAtl,SAtl)

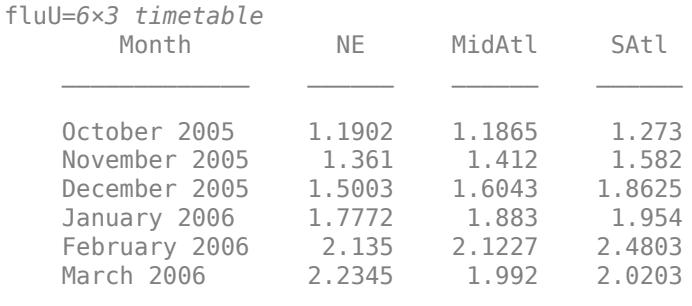

The variable Month contains data that is constant across the row.

Stack the variables NE, MidAtl, and SAtl into a single variable called FluRate. Name the new indicator variable Region and output an index vector, ifluU, to indicate the correspondence between rows in the input unstacked table, fluU, and the output stacked table, fluS.

### $[flux,ifluU] = stack(fluU,1:3,...$  'NewDataVariableName','FluRate',... 'IndexVariableName','Region')

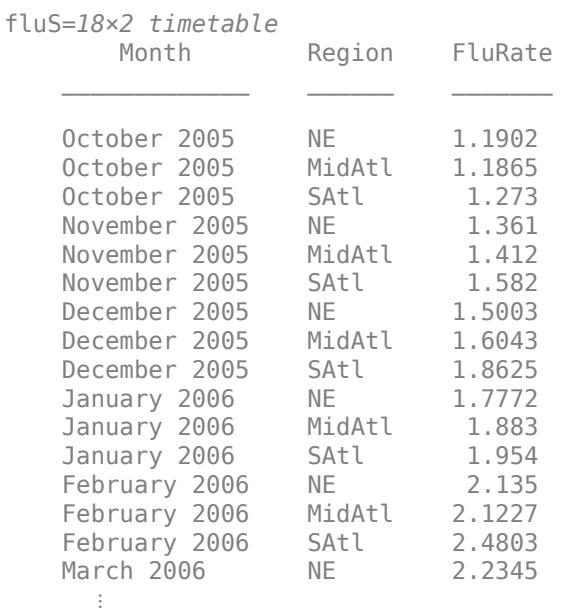

ifluU = *18×1*

3

 3 3 4  $\sim 10^{11}$  m  $^{-1}$ 

ifluU(5) is 2. The fifth row in the output table, fluS, contains data from the second row in the input table fluU.

### **Input Arguments**

### **U — Input table**

table | timetable

Input table, specified as a table or a timetable.

### **vars — Variables in U to stack**

positive integer | vector of positive integers | string array | character vector | cell array of character vectors | pattern scalar | logical vector | cell array

Variables in U to stack, specified as a positive integer, vector of positive integers, string array, character vector, cell array of character vectors, [pattern](#page-9939-0) scalar, logical vector, or cell array. Normally, the stack function stacks values from all of the variables specified by vars into one stacked variable in S.

**Note:** It is possible to create multiple stacked variables in S by specifying vars as a cell array. In that case, each cell of vars specifies a separate group of variables to stack. For more information, see ["Tips" on page 1-12952.](#page-12957-0)

Example:  $S =$  stack(U, 1:4) stacks the first four variables of U into one variable in S.

Example:  $S =$  stack(U, {'Var1', Var3', 'Var5'}) stacks the variables of U that are named Var1, Var3, and Var5.

### **Name-Value Pair Arguments**

Specify optional pairs of arguments as Name1=Value1, ..., NameN=ValueN, where Name is the argument name and Value is the corresponding value. Name-value arguments must appear after other arguments, but the order of the pairs does not matter.

*Before R2021a, use commas to separate each name and value, and enclose* Name *in quotes.*

Example: 'NewDataVariableName','StackedData' names the new data variable StackedData.

#### **ConstantVariables — Variables other than vars to include in the output**

positive integer | vector of positive integers | string array | character vector | cell array of character vectors | pattern scalar | logical vector

Variables other than vars to include in the output, specified as the comma-separated pair consisting of 'ConstantVariables' and a positive integer, vector of positive integers, string array, character vector, cell array of character vectors, [pattern](#page-9939-0) scalar, or logical vector. stack replicates the data from the constant variables for each stacked entry from a row.

<span id="page-12957-0"></span>The default is all the variables in U not specified by vars. You can specify the 'ConstantVariables' name-value pair argument to exclude variables not specified by vars or 'ConstantVariables' from the output table, S.

U can have row labels along its first dimension. If U is a table, then it can have row names as the labels. If U is a timetable, then it must have row times as the labels.

- You can include the row names or row times when you specify the value of 'ConstantVariables'.
- stack replicates the row names or row times even when you do not include them in 'ConstantVariables'.

#### **NewDataVariableName — Name for the new data variable in S**

character vector | string array | cell array of character vectors

Name for the new data variable in S, specified as the comma-separated pair consisting of 'NewDataVariableName' and a character vector, string array, or cell array of character vectors. The default is a concatenation of the names of the variables from U that are stacked up.

### **IndexVariableName — Name for the new indicator variable in S**

character vector | string scalar

Name for the new indicator variable in S, specified as the comma-separated pair consisting of 'IndexVariableName' and a character vector or string scalar. The default is a name based on NewDataVariableName.

### **Output Arguments**

### **S — Output table**

table | timetable

Stacked table, returned as a table or a timetable. S contains a stacked data variable, a categorical indicator variable, and any constant variables.

You can store additional metadata such as descriptions, variable units, variable names, and row names in S. For more information, see the Properties sections of [table](#page-13600-0) or [timetable](#page-14252-0).

stack assigns the variable units and variable description property values from the first variable listed in vars to the corresponding S.Properties.VariableUnits and S.Properties.VariableDescrisciptions values for the new data variable.

### **iu — Index to U**

column vector

Index to U, returned as a column vector. The index vector, iu, identifies the row in the input table, U, containing the corresponding data. stack creates the jth row in the output table, S, using  $U(iu(i),vars)$ .

### **Tips**

### **Create Multiple Stacked Variables in Output**

• It is possible to stack values from the input into multiple variables in the output. To create multiple stacked variables in S, use a cell array to specify multiple groups of variables from U. You can use a cell array to contain multiple values for vars, and a cell array of character vectors or string array to contain multiple values for the 'NewDataVariableName' name-value pair argument. All groups must contain the same number of variables.

For example, if U contains four variables, then you can create two stacked variables in S, instead of only one, by using this syntax.

vars =  $\{[1\ 2], [3\ 4]\};$  $S = stack(U,vars)$ 

As a result, S has a stacked variable with values from the first and second variables of U, and another stacked variable with values from the third and fourth variables of U.

To specify new variable names in S, use 'NewDataVariableName'. The number of names you specify must equal the number of groups specified in vars.

```
vars = \{ [1 2], [3 4] \};S = stack(U,vars,'NewDataVariableName',{'Vars1And2','Vars3And4'})
```
• When you specify vars as a cell array of character vectors, then S contains one stacked variable. To specify multiple stacked variables while using variable names, use a cell array of cell arrays of character vectors, or a cell array of string arrays.

For example, this syntax creates one stacked variable in S when U is a table with variables named Var1, Var2, Var3, and Var4.

```
S = stack(U,{'Var1','Var2','Var3','Var4'})
```
This syntax creates two stacked variables in S.

S = stack( $U$ , $\{$ 'Var1', 'Var2'}  $\{$ 'Var3', 'Var4'}})

### **Extended Capabilities**

#### **Tall Arrays**

Calculate with arrays that have more rows than fit in memory.

Usage notes and limitations:

• The vars input argument and the value of 'ConstantVariables' name-value argument do not support pattern expressions.

For more information, see "Tall Arrays".

#### **C/C++ Code Generation**

Generate C and C++ code using MATLAB® Coder™.

Usage notes and limitations:

- The second input argument, vars, must be constant.
- The values of the 'ConstantVariables', 'NewDataVariableName', and 'IndexVariableName' name-value arguments must be constant.
- The vars input argument and the value of 'ConstantVariables' name-value argument do not support pattern expressions.

### **Thread-Based Environment**

Run code in the background using MATLAB® backgroundPool or accelerate code with Parallel Computing Toolbox™ ThreadPool.

This function fully supports thread-based environments. For more information, see "Run MATLAB Functions in Thread-Based Environment".

# **See Also**

[unstack](#page-14905-0) | [join](#page-13626-0) | **[Stack Table Variables](#page-12960-0)** | **[Unstack Table Variables](#page-14914-0)** | **[Join Tables](#page-7509-0)**

### **Introduced in R2013b**
# **Stack Table Variables**

Combine values from multiple table variables into one table variable in the Live Editor

# **Description**

The **Stack Table Variables** task lets you interactively stack values from multiple table or timetable variables into one variable. The task automatically generates MATLAB code for your live script.

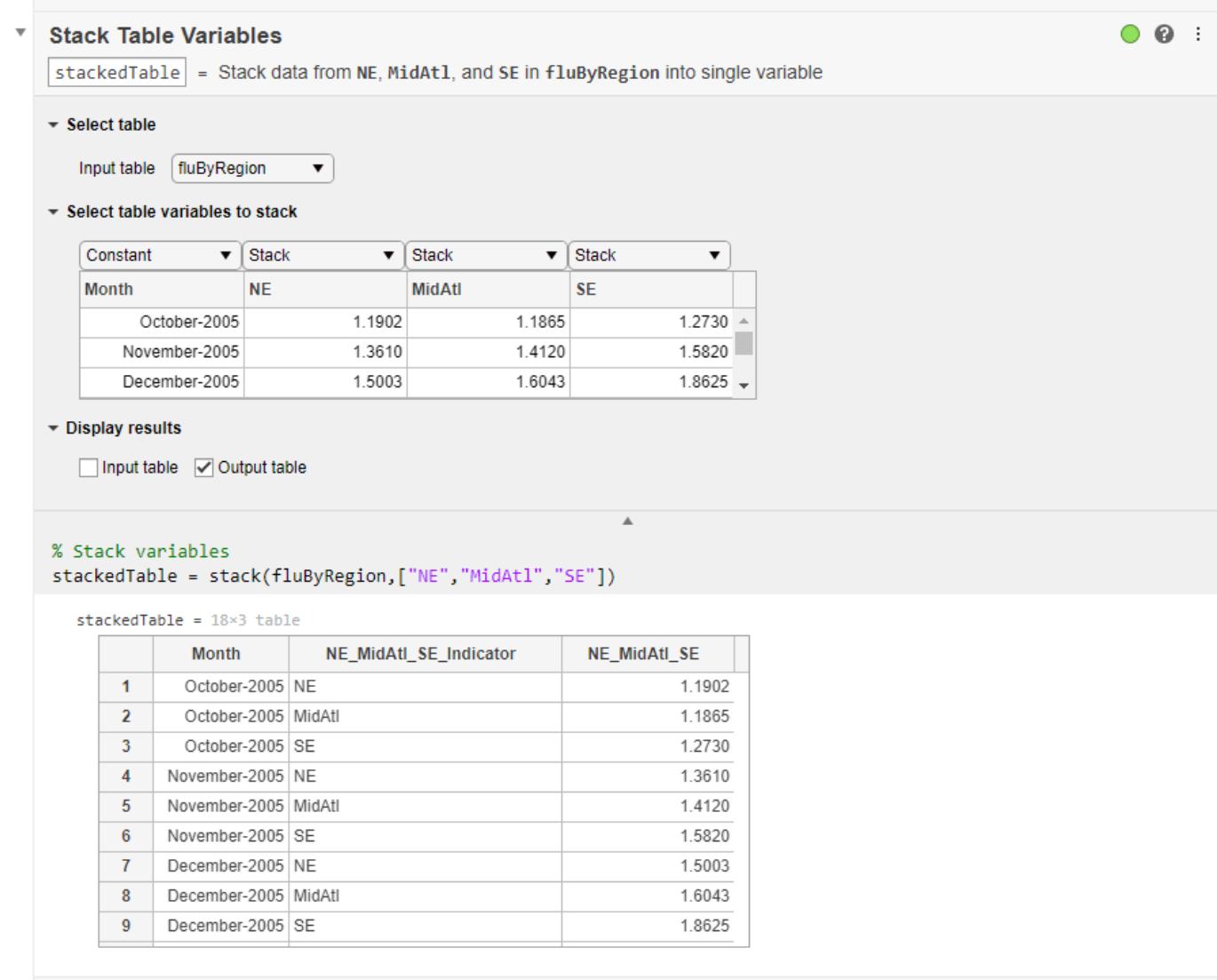

# **Open the Task**

To add the **Stack Table Variables** task to a live script in the MATLAB Editor:

- On the **Live Editor** tab, select **Task > Stack Table Variables**.
- In a code block in the script, type a relevant keyword, such as stack or table. Select **Stack Table Variables** from the suggested command completions.

# **Parameters**

#### **Input table — Names of table or timetable**

drop-down list items

Specify the name of the input table or timetable timetables from the lists of all the nonempty tables and timetables that are in the workspace.

## **Variables to stack — Actions for input variables**

drop-down list items

Specify the action to take for each variable in the input table or timetable. When stacking variables, there are three possible actions:

- **Constant** Copy the variable to the output table or timetable. Replicate its values where needed in rows of the output.
- **Stack** Stack the values from the variable into one variable of the output. For example, if you choose to stack three variables, all their values go into one variable of the output.
- **Discard** Exclude the variable and its values from the output.

# **Examples**

## **Stack Table Variables Using Live Editor Task**

This example shows how to stack variables by using the **Stack Table Variables** Live Editor task. It takes values from multiple variables in an input table, and combines them into one variable in an output table.

First, load a table that contains estimated influenza rates along the East Coast of the United States. The table has three variables with rates for the Northeast (NE), Mid-Atlantic (MidAtl), and Southeast (SE) regions. (These data come from the Google Flu Trends project, since discontinued.)

#### load fluByRegion

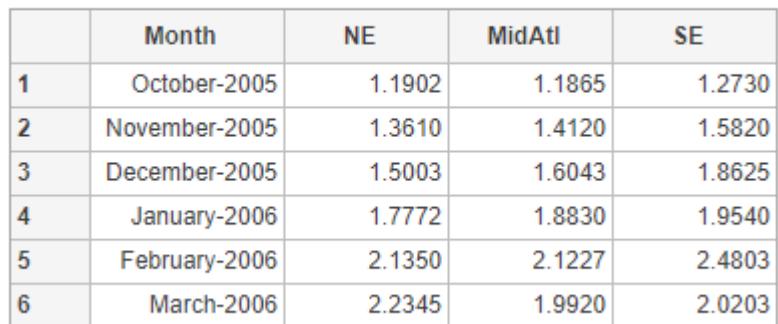

$$
\text{fluByRegion} = 6 \times 4 \text{ table}
$$

Stack the flu rate data so that the flu rates from the NE, MidAtl, and SE variables are in one variable in the output table.

Add the **Stack Table Variables** task to your live script.

- To copy values from the Month variable to rows of the output table, select Constant from the drop-down list above it in the task.
- To combine the values from the NE, MidAtl, and SE variables by stacking them into one variable of the output, select Stack for each variable.

The name of the stacked variable in the output comes from combining the input variable names.

The task also stacks the names of the input variables into a new variable, named NE MidAtl SE Indicator. In this example, the names of regions are the names of variables in the input table. Those names become data values in a new variable that indicates the regions for the flu rate data.

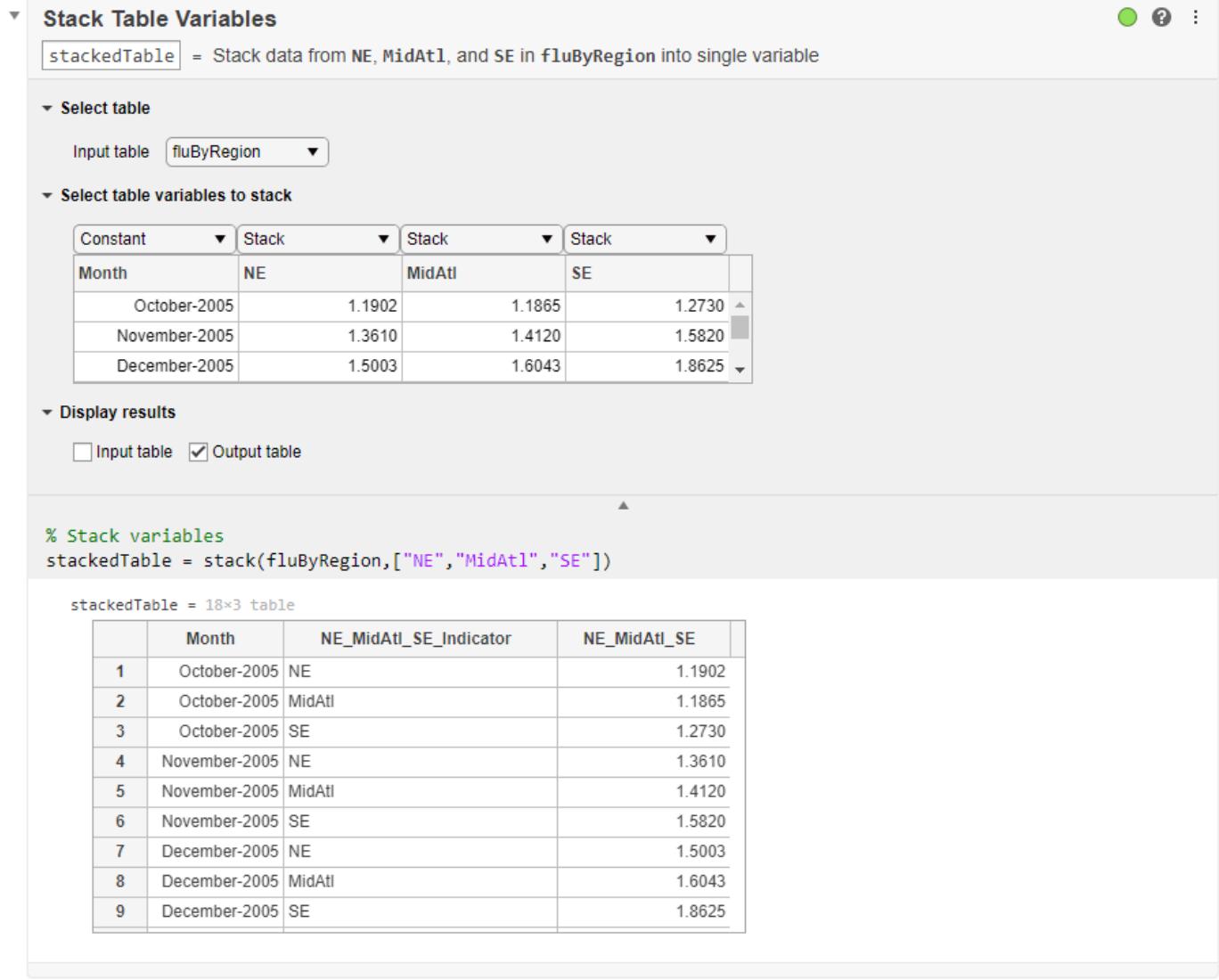

Give the variables of the output table more meaningful names. To rename table variables, use the renamevars function.

```
load fluRateOriginalNames
```
 $fluxate = 18×3 table$ 

```
fluRate = renamevars(stackedTable,["NE_MidAtl_SE_Indicator" "NE_MidAtl_SE"],["Region" "Flu Rate"
```
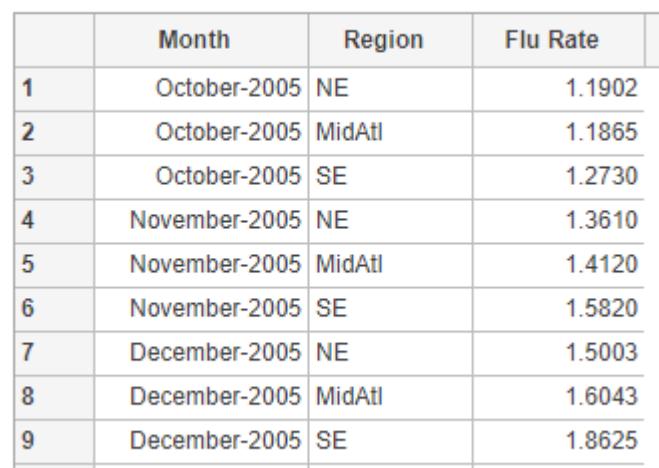

• "Add Interactive Tasks to a Live Script"

# **Compatibility Considerations**

#### **Live Editor task does not run automatically if inputs have more than 1 million elements** *Behavior changed in R2022a*

This Live Editor task does not run automatically if the inputs have more than 1 million elements. In previous releases, the task always ran automatically for inputs of any size. If the inputs have a large number of elements, then the code generated by this task can take a noticeable amount of time to run (more than a few seconds).

When a task does not run automatically, the Autorun  $\bullet$  icon is disabled.

- To run a task manually, on the **Live Editor** tab, click the **Run Section** button.
- To enable running the section automatically, click the Autorun  $\bullet$  icon. The icon updates to display the enabled state.

# **See Also**

**Functions** [stack](#page-12952-0) | [unstack](#page-14905-0) | [join](#page-13626-0)

**Live Editor Tasks [Unstack Table Variables](#page-14914-0)** | **[Join Tables](#page-7509-0)**

# **Apps [Data Cleaner](#page-2674-0)**

# **Topics**

"Add Interactive Tasks to a Live Script"

**Introduced in R2020a**

# <span id="page-12965-0"></span>**StackedAxesProperties Properties**

Appearance and behavior of individual axes in stacked plot

# **Description**

StackedAxesProperties properties control the appearance and behavior of individual *y*-axes in a *stacked plot*. In a stacked plot, you can plot the variables of a table or timetable, or the columns of a matrix, in separate *y*-axes, stacked vertically. By changing property values, you can modify certain aspects of the stacked plot.

The stackedplot function returns a StackedLineChart object. In turn, this object has an array of StackedAxesProperties objects, named AxesProperties. To set properties of an individual *y*axis, index into AxesProperties and access properties of the corresponding object.

You can use dot notation to query and set properties. For example, change *y*-limits of the third plot using its YLimits property.

```
T = readtable('outages.csv');s = stackedplot(T):
c = s.AxesProperties(3).YLimits
s.AxesProperties(3).YLimits = [0 1e6];
```
# **Properties**

## **YLimits — Minimum and maximum** *y***-axis limits**

two-element vector of the form [min max]

Minimum and maximum *y*-axis limits, specified as a two-element vector of the form [min max], where max is greater than min. You can specify the limits as numeric, categorical, datetime, or duration values. However, the type of values that you specify must match the type of values along the axis.

You can specify both limits or you can specify one limit and let the axes automatically calculate the other. For an automatically calculated minimum or maximum limit, use -inf or inf, respectively.

Example:  $s.AxesProperties(3) . YLimits = [0 1e6]$ 

```
Example: s.AxesProperties(3) . YLimits = [-inf 1e6]
```

```
Example: s.AxesProperties(3).YLimits = [0 inf]
```

```
Data Types: double | single | int8 | int16 | int32 | int64 | uint8 | uint16 | uint32 | uint64 |
categorical | datetime | duration
```
# **YScale — Linear or log scale for** *y***-axis**

'linear' (default) | 'log'

Linear or log scale for the *y*-axis, specified as 'linear' or 'log'.

Example: s.AxesProperties(3).YScale = 'log'

# **LegendLabels — Legend labels**

cell array of character vectors | string array

Legend labels, specified as a cell array of character vectors or string array. If you do not specify labels, then the labels are variable names (for tables and timetables) or 'Column *N*' (for the *N*th column of a matrix).

Legends do not display unless the LegendVisible property is set to 'on'.

Example:  $s.AxesProperties(1) . LegendLabels = {'Label Text'}$ 

#### **LegendLocation — Location with respect to axes**

'north' | 'south' | 'east' | 'west' | 'northeast' | ...

Location with respect to the axes, specified as one of the location values listed in this table.

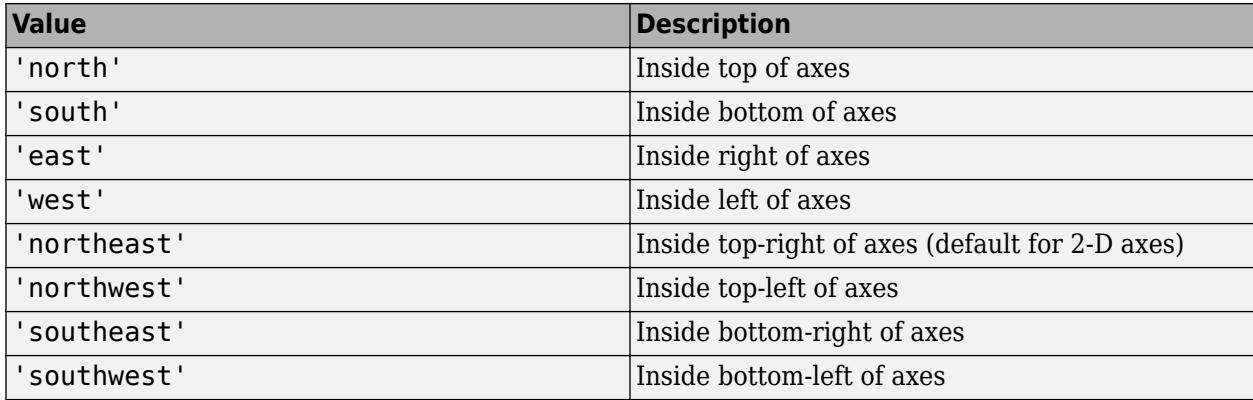

Example: s.AxesProperties(2).LegendLocation = 'southeast'

### **LegendVisible — State of legend visibility**

'on' | 'off'

State of legend visibility, specified as 'on' or 'off'. Set LegendVisible to 'on' to display the legend or 'off' to hide the legend.

Example: s.AxesProperties(3).LegendVisible = 'on'

# **See Also**

**Functions** [stackedplot](#page-12987-0)

**Properties** [StackedLineChart Properties](#page-12967-0) | [StackedLineProperties](#page-12981-0)

**Topics** "Access Property Values" "Graphics Object Properties"

#### **Introduced in R2018b**

# <span id="page-12967-0"></span>**StackedLineChart Properties**

Stacked plot appearance and behavior

# **Description**

StackedLineChart properties control the appearance and behavior of a *stacked plot*. In a stacked plot, you can plot the variables of a table or timetable, or the columns of a matrix, in separate *y*-axes stacked vertically. By changing property values, you can modify certain aspects of the stacked plot.

You can use dot notation to query and set properties.

```
T = readtable('outages.csv');
s = stackedplot(T);
c = s.Color;s.Color = 'red';
```
# **Properties**

**Table Data**

## **SourceTable — Source table**

table | timetable

Source table, specified as a table or a timetable.

You can create a table from workspace variables using the [table](#page-13600-0) function, or you can import data as a table using the [readtable](#page-11666-0) function. You can create a timetable from workspace variables using the [timetable](#page-14252-0) function.

**Note** The property is ignored and read-only when the plotted data comes from an array.

#### **Array Data**

**XData —** *x***-values**

vector

*x*-values, specified as a vector. The number of elements in the vector must equal the number of rows in the value of the YData property.

**Note** The property is ignored and read-only when the plotted data comes from a table or timetable.

Example: [1:10]

```
Data Types: double | single | int8 | int16 | int32 | int64 | uint8 | uint16 | uint32 | uint64 |
categorical | datetime | duration
```
## **YData —** *y***-values**

array

*y*-values, specified as an array. The stackedplot function plots each column of the value of YData in its own *y*-axis.

#### **Note** The property is ignored and read-only when the plotted data comes from a table or timetable.

Example: [1:10;5:5:50]

Data Types: double | single | int8 | int16 | int32 | int64 | uint8 | uint16 | uint32 | uint64 | categorical | datetime | duration

### **Stacked Plot Display**

#### **DisplayVariables — Displayed variables**

cell array of character vectors | string array | numeric array | logical array

Displayed variables, specified as a character vector, cell array of character vectors, string array, numeric array, or logical array. By setting this property you can plot a subset or a permutation of the variables in the input table or timetable.

If DisplayVariables is a cell array, it also can be a nested cell array. The stackedplot function plots all the variables specified in a nested cell in the same *y*-axis.

Example:  $s$ . DisplayVariables =  $[1 \ 3 \ 4]$  specifies the first, third, and fourth variables.

Example: s.DisplayVariables =  ${{'$ Temp1', 'Temp2'}}, 'Pressure' uses a nested cell array to specify that Temp1 and Temp2 are plotted together.

Example: s.DisplayVariables =  $\{1,2\}$ , 5} specifies variables by number and plots the first and second variables together.

#### **DisplayLabels — Labels for** *y***-axes**

cell array of character vectors | string array

Labels for the stacked *y*-axes values, specified as a cell array of character vectors or a string array. Specify one label for each value in DisplayVariables. By default, the values are the same as the values in DisplayVariables.

If you add a value, delete a value, or rearrange the values in DisplayVariables, then this property updates accordingly to maintain the pairings of values and labels.

Example: s.DisplayLabels = {'Temperature','Humidity','Pressure'}

#### **XVariable — Table variable for** *x***-axis**

character vector | string | numeric scalar | logical vector

Table variable for the *x*-axis, specified in one of these forms:

- Character vector or string indicating the name of one table variable
- Numeric scalar indicating the index of one table variable
- Logical vector containing one true element

**Note** The property is ignored and read-only when the plotted data come from an array or a timetable.

# **XLimits — Minimum and maximum** *x***-axis limits**

two-element vector of the form [min max]

Minimum and maximum *x*-axis limits, specified as a two-element vector of the form [min max], where max is greater than min. You can specify the limits as numeric, categorical, datetime, or duration values. However, the type of values that you specify must match the type of values along the axis.

You can specify both limits or you can specify one limit and let the axes automatically calculate the other. For an automatically calculated minimum or maximum limit, use -inf or inf, respectively.

Example:  $s$ . XLimits =  $[0 100]$ Example:  $s$ . XLimits =  $[-inf 100]$ 

Example:  $s$ . XLimits =  $[0 \text{ inf}]$ 

Data Types: double | single | int8 | int16 | int32 | int64 | uint8 | uint16 | uint32 | uint64 | datetime | duration

## **AxesProperties — Properties of** *y***-axes**

array of StackedAxesProperties objects

Properties of the *y*-axes, specified as an array of StackedAxesProperties objects. You can index into AxesProperties to change the *y*-axis properties for one variable in the stacked plot. For more information, see [StackedAxesProperties.](#page-12965-0)

Example: s. Axes Properties(2). YLimits =  $[0 \ 10]$  specifies limits for the second plot in the stacked plot. The other plots are unaltered.

## **LineProperties — Properties of lines**

array of StackedLineProperties objects

Properties of lines, specified as an array of StackedLineProperties objects. You can index into LineProperties to change the properties of a line for one variable in the stacked plot. For more information, see [StackedLineProperties](#page-12981-0).

Example: s. LineProperties(3). Color  $=$  'red' changes the line color of the third plot in the stacked plot. The other plots are unaltered.

# **GridVisible — Display of grid lines**

'on' | on/off logical value

Display of grid lines, specified as 'on' or 'off', or as numeric or logical 1 (true) or 0 (false). A value of 'on' is equivalent to true, and 'off' is equivalent to false. Thus, you can use the value of this property as a logical value. The value is stored as an on/off logical value of type [matlab.lang.OnOffSwitchState](#page-9540-0).

#### **Line**

## **Color — Line color**

[0 0.4470 0.7410] (default) | RGB triplet | hexadecimal color code | 'r' | 'g' | 'b' | ...

Line color, specified as an RGB triplet, a hexadecimal color code, or one of the color options listed in the first table.

For a custom color, specify an RGB triplet or a hexadecimal color code.

- An RGB triplet is a three-element row vector whose elements specify the intensities of the red, green, and blue components of the color. The intensities must be in the range [0,1]; for example, [0.4 0.6 0.7].
- A hexadecimal color code is a character vector or a string scalar that starts with a hash symbol (#) followed by three or six hexadecimal digits, which can range from 0 to F. The values are not case sensitive. Thus, the color codes '#FF8800', '#ff8800', '#F80', and '#f80' are equivalent.

Alternatively, you can specify some common colors by name. This table lists the named color options, the equivalent RGB triplets, and hexadecimal color codes.

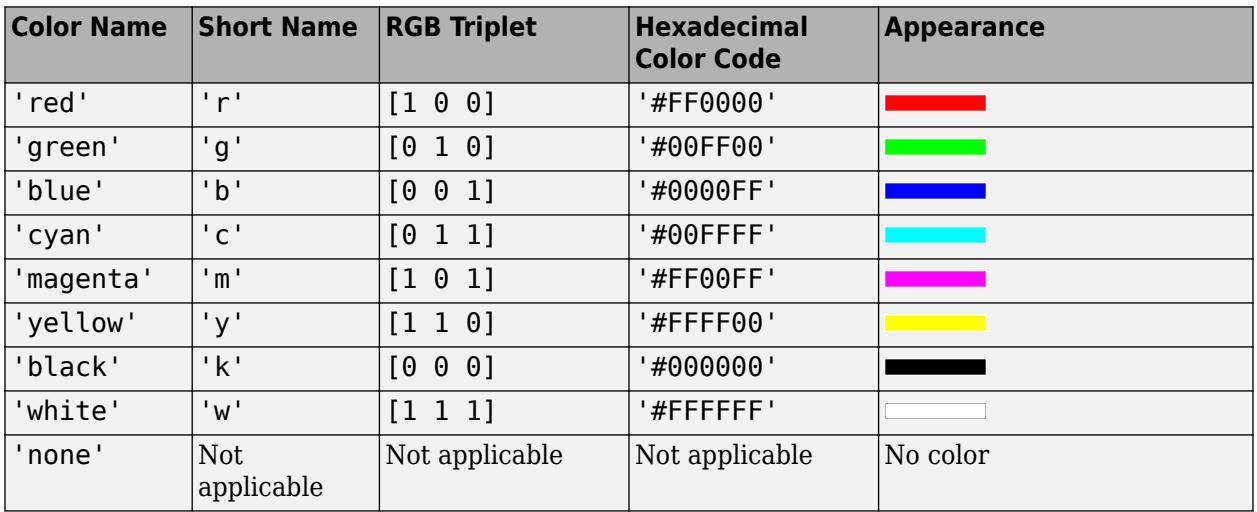

Here are the RGB triplets and hexadecimal color codes for the default colors MATLAB uses in many types of plots.

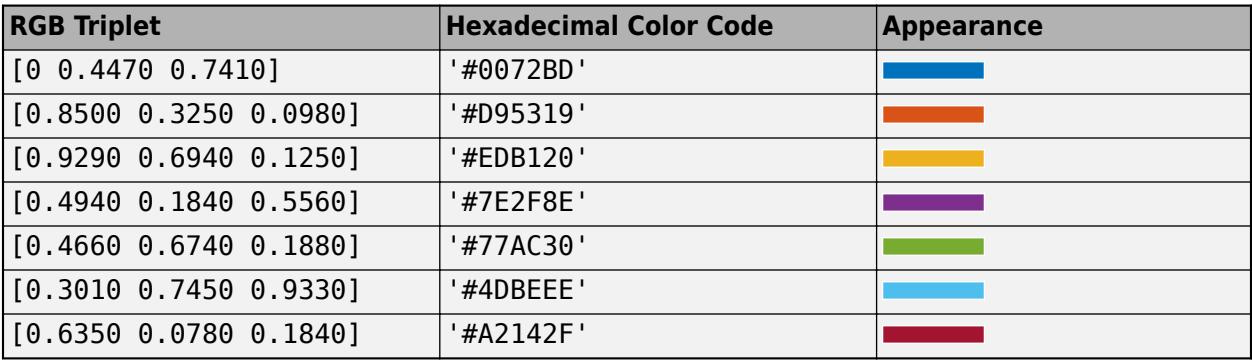

Example: 'blue'

Example: [0 0 1]

Example: '#0000FF'

## **LineStyle — Line style**

'-' (default) | '--' | ':' | '-.' | 'none'

Line style, specified as one of the options listed in this table.

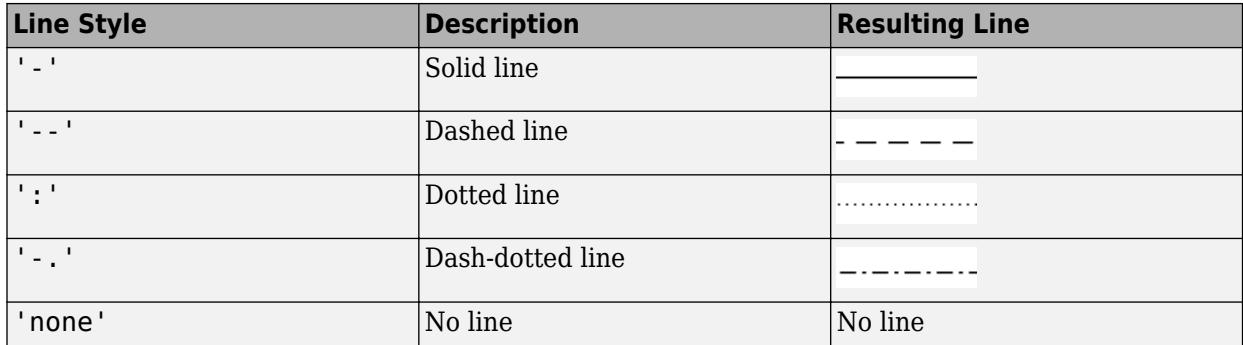

# **LineWidth — Line width**

0.5 (default) | positive value

Line width, specified as a positive value in points, where  $1$  point =  $1/72$  of an inch. If the line has markers, then the line width also affects the marker edges.

The line width cannot be thinner than the width of a pixel. If you set the line width to a value that is less than the width of a pixel on your system, the line displays as one pixel wide.

#### **Markers**

### **Marker — Marker symbol**

'none' (default) | 'o' | '+' | '\*' | '.' | ...

Marker symbol, specified as one of the values listed in this table. By default, the object does not display markers. Specifying a marker symbol adds markers at each data point or vertex.

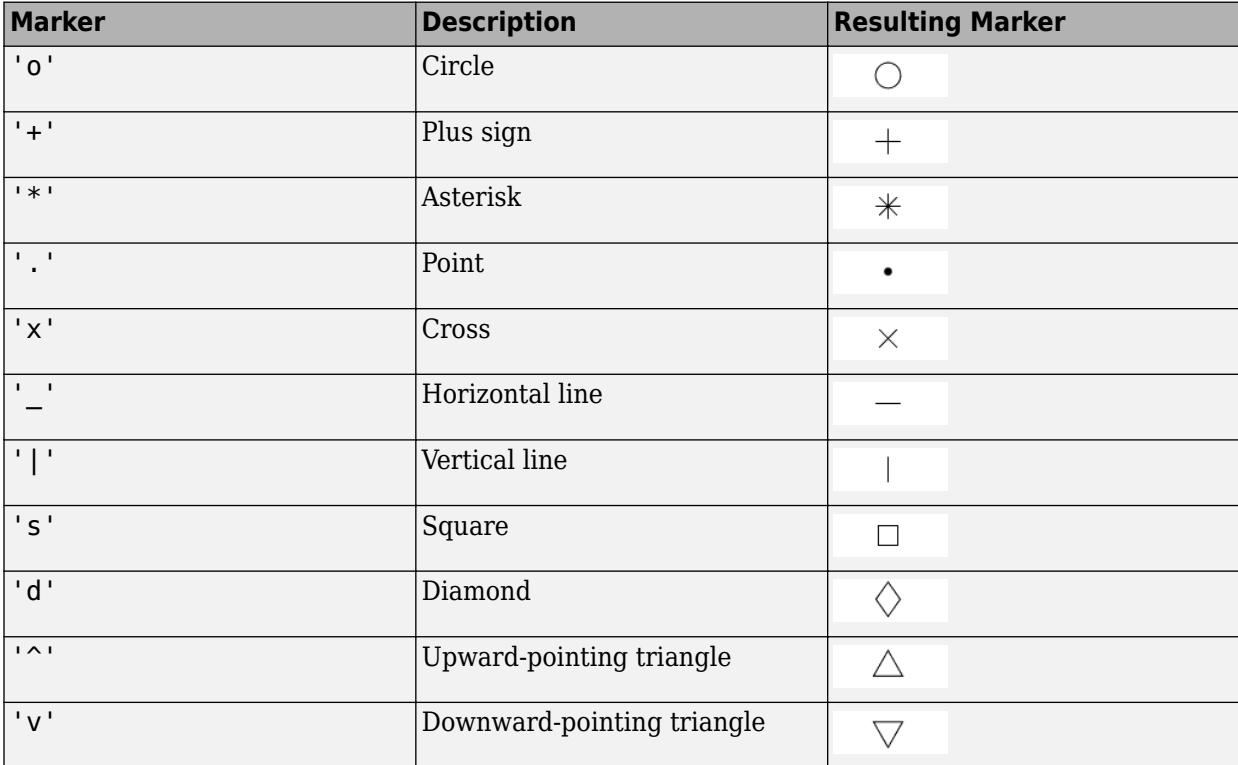

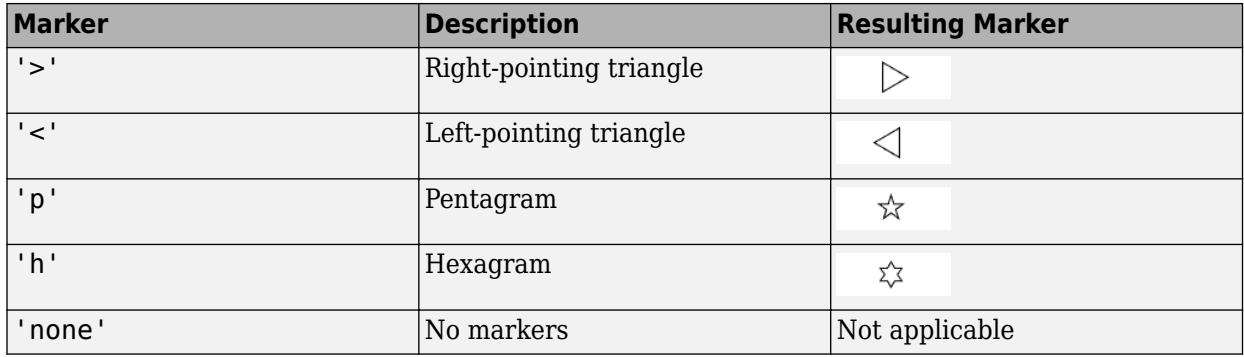

# **MarkerSize — Marker size**

6 (default) | positive value

Marker size, specified as a positive value in points, where  $1$  point  $= 1/72$  of an inch.

## **MarkerEdgeColor — Marker outline color**

'none' | RGB triplet | hexadecimal color code | 'r' | 'g' | 'b' | ...

Marker outline color, specified as 'none', an RGB triplet, a hexadecimal color code, or one of the color options listed in the first table.

For a custom color, specify an RGB triplet or a hexadecimal color code.

- An RGB triplet is a three-element row vector whose elements specify the intensities of the red, green, and blue components of the color. The intensities must be in the range [0,1]; for example, [0.4 0.6 0.7].
- A hexadecimal color code is a character vector or a string scalar that starts with a hash symbol (#) followed by three or six hexadecimal digits, which can range from 0 to F. The values are not case sensitive. Thus, the color codes '#FF8800', '#ff8800', '#F80', and '#f80' are equivalent.

Alternatively, you can specify some common colors by name. This table lists the named color options, the equivalent RGB triplets, and hexadecimal color codes.

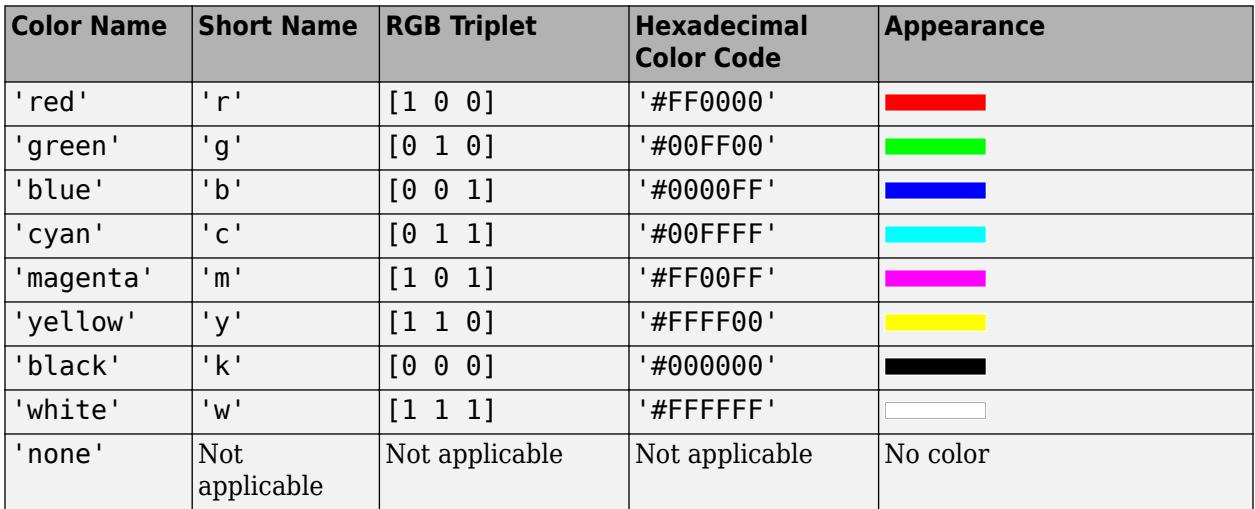

Here are the RGB triplets and hexadecimal color codes for the default colors MATLAB uses in many types of plots.

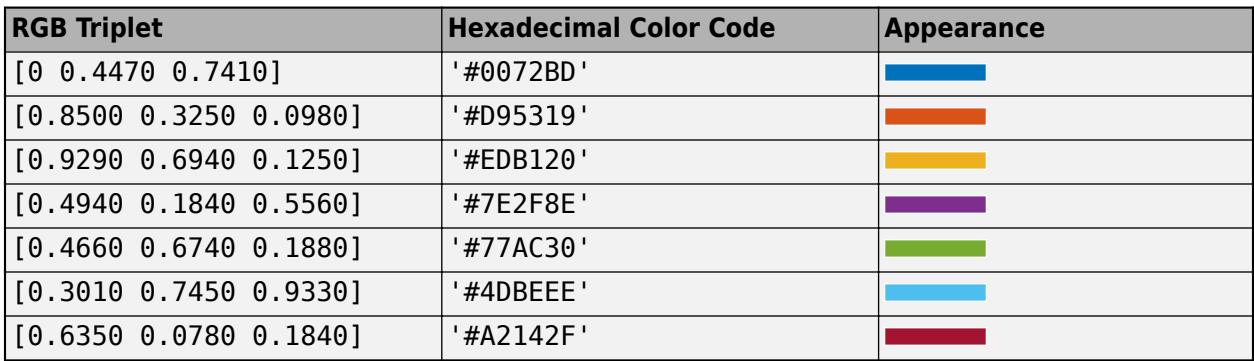

Example: [0.5 0.5 0.5]

Example: 'blue'

Example: '#D2F9A7'

# **MarkerFaceColor — Marker fill color**

'none' (default) | RGB triplet | hexadecimal color code | 'r' | 'g' | 'b' | ...

Marker fill color, specified as 'none', an RGB triplet, a hexadecimal color code, or one of the color options listed in the first table.

For a custom color, specify an RGB triplet or a hexadecimal color code.

- An RGB triplet is a three-element row vector whose elements specify the intensities of the red, green, and blue components of the color. The intensities must be in the range  $[0,1]$ ; for example, [0.4 0.6 0.7].
- A hexadecimal color code is a character vector or a string scalar that starts with a hash symbol (#) followed by three or six hexadecimal digits, which can range from 0 to F. The values are not case sensitive. Thus, the color codes '#FF8800', '#ff8800', '#F80', and '#f80' are equivalent.

Alternatively, you can specify some common colors by name. This table lists the named color options, the equivalent RGB triplets, and hexadecimal color codes.

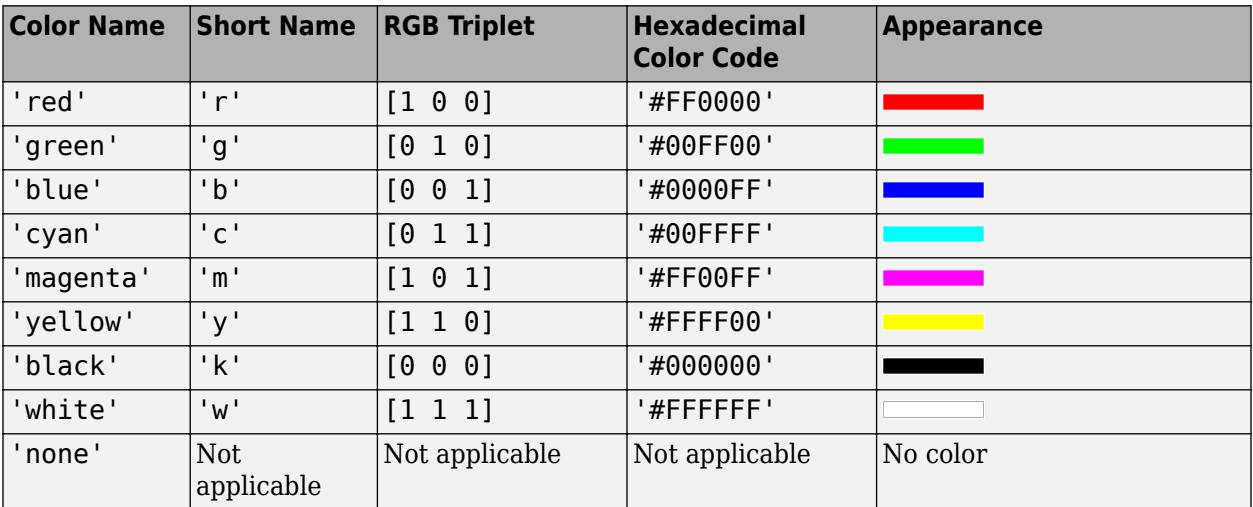

Here are the RGB triplets and hexadecimal color codes for the default colors MATLAB uses in many types of plots.

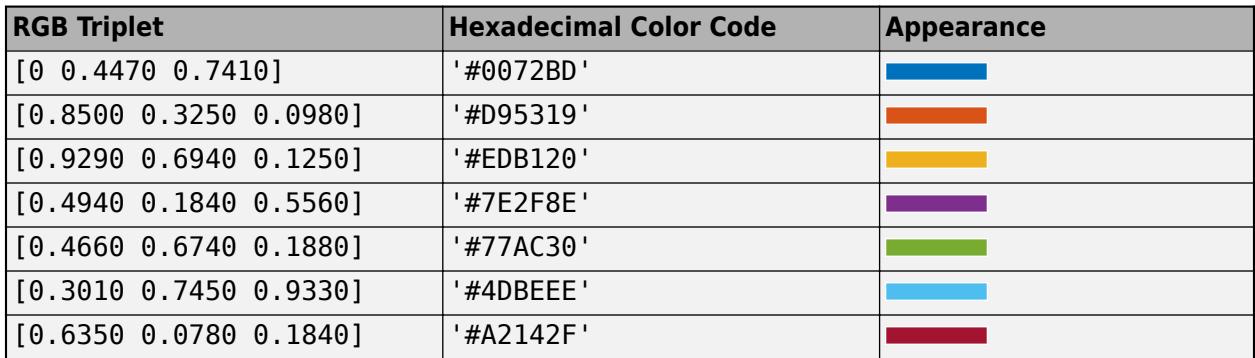

Example: [0.3 0.2 0.1]

Example: 'green'

Example: '#D2F9A7'

#### **Font**

#### **FontName — Font name**

supported font name | 'FixedWidth'

Font name, specified as a supported font name or 'FixedWidth'. To display and print text properly, you must choose a font that your system supports. The default font depends on your operating system and locale.

To use a fixed-width font that looks good in any locale, use 'FixedWidth'. The fixed-width font relies on the root FixedWidthFontName property. Setting the root FixedWidthFontName property causes an immediate update of the display to use the new font.

#### **FontSize — Font size**

8 (default) | scalar numeric value

Font size, specified as a scalar numeric value. The font size affects the title, axis labels, and tick labels. It also affects any legends associated with the axes. The font size is measured in points.

Example:  $s$ . FontSize = 12

#### **Labels**

#### **Title — Title of stacked plot**

character vector | string scalar | numeric scalar | string array | numeric array | cell array | categorical array

Title of the stacked plot, specified as a character vector, string scalar, numeric scalar, string array, numeric array, cell array, or categorical array.

If the value of Title is an array, then the elements of the array are stacked vertically and displayed as the title. If the value is a cell array, then its elements can be character vectors, strings, or numbers.

Alternatively, use the [title](#page-14287-0) function to add a title.

```
title('My Title')
Example: s.Title = 'A Title';
```
Example: s.Title = 137 Example:  $s$ .Title =  $\{ 'Stacked plot', char(datatime('now')) \}$ ; Example:  $s$ . Title =  $\{$ 'Stacked plot', 137};

## **XLabel — Text for** *x***-axis label**

```
character vector | string scalar | numeric scalar | string array | numeric array | cell array | categorical
array
```
Text for *x*-axis label, specified as a character vector, string scalar, numeric scalar, string array, numeric array, cell array, or categorical array.

If the value of XLabel is an array, then the elements of the array are stacked vertically and displayed as the *x*-axis label. If the value is a cell array, then its elements can be character vectors, strings, or numbers.

Alternatively, use the [xlabel](#page-15365-0) function to add an *x*-axis label.

```
xlabel('My x-Axis Label')
Example: s.XLabel = 'An x-axis Label';
Example: s.XLabel = 137
Example: s. XLabel = \{ 'An x-axis Label', char(datatime('now')) \};Example: s. XLabel = \{ \text{An } x\text{-axis Label}', 137\};
```
#### **Position**

## **OuterPosition — Outer size and location**

[0 0 1 1] (default) | four-element vector

Outer size and location of the plot within the parent container (typically a figure, panel, or tab), specified as a four-element vector of the form [left bottom width height].

- The left and bottom elements define the distance from the lower left corner of the container to the lower left corner of the plot.
- The width and height elements are the width and height of the rectangle that encloses the plot and the axes, including decorations such as the title and axis labels.

The default value of  $[0 \ 0 \ 1 \ 1]$  covers the whole interior of the container. The units are normalized relative to the size of the container. To change the units, set the Units property.

**Note** Setting this property has no effect when the parent container is a TiledChartLayout.

## **InnerPosition — Inner size and location**

four-element vector

Inner size and location of the plot within the parent container (typically a figure, panel, or tab) specified as a four-element vector of the form [left bottom width height].

• The left and bottom elements define the distance from the lower left corner of the container to the lower left corner of the plot.

• The width and height elements are the width and height of the rectangle that encloses the plot and the axes, excluding decorations such as the title and axis labels.

**Note** Setting this property has no effect when the parent container is a TiledChartLayout.

### **Position — Inner size and location**

four-element vector

Inner size and location of the plot within the parent container (typically a figure, panel, or tab) returned as a four-element vector of the form [left bottom width height]. This property is equivalent to the InnerPosition property.

**Note** Setting this property has no effect when the parent container is a TiledChartLayout.

#### **PositionConstraint — Position to hold constant**

'outerposition' | 'innerposition'

Position property to hold constant when adding, removing, or changing decorations, specified as one of the following values:

- 'outerposition' The OuterPosition property remains constant when you add, remove, or change decorations such as a title or an axis label. If any positional adjustments are needed, MATLAB adjusts the InnerPosition property.
- 'innerposition' The InnerPosition property remains constant when you add, remove, or change decorations such as a title or an axis label. If any positional adjustments are needed, MATLAB adjusts the OuterPosition property.

**Note** Setting this property has no effect when the parent container is a TiledChartLayout.

### **Units — Position units**

'normalized' (default) | 'inches' | 'centimeters' | 'points' | 'pixels' | 'characters'

Position units, specified as one of these values.

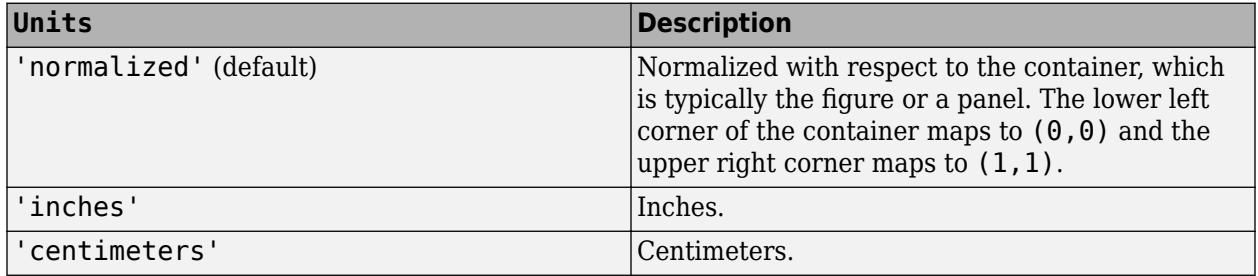

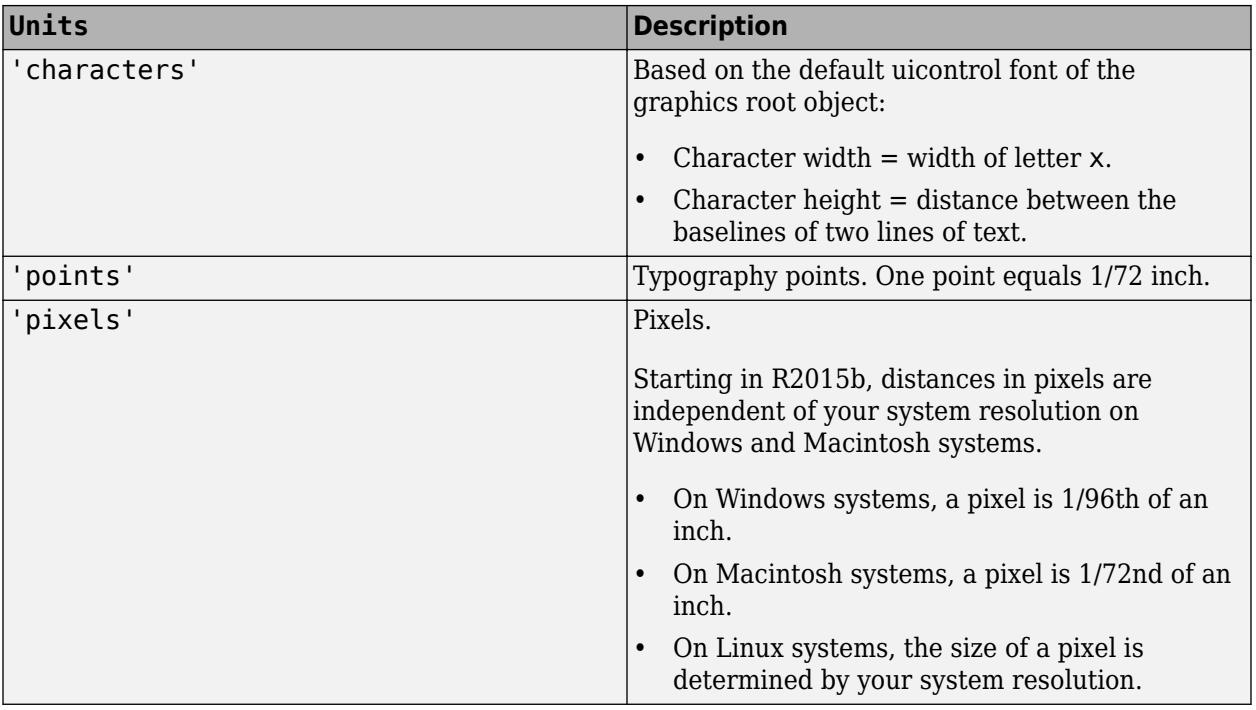

When specifying the units as a Name, Value pair during object creation, you must set the Units property before specifying the properties that you want to use these units, such as Position.

# **Layout — Layout options**

empty LayoutOptions array (default) | TiledChartLayoutOptions object | GridLayoutOptions object

Layout options, specified as a TiledChartLayoutOptions or GridLayoutOptions object. This property is useful when the chart is either in a tiled chart layout or a grid layout.

To position the chart within the grid of a tiled chart layout, set the Tile and TileSpan properties on the TiledChartLayoutOptions object. For example, consider a 3-by-3 tiled chart layout. The layout has a grid of tiles in the center, and four tiles along the outer edges. In practice, the grid is invisible and the outer tiles do not take up space until you populate them with axes or charts.

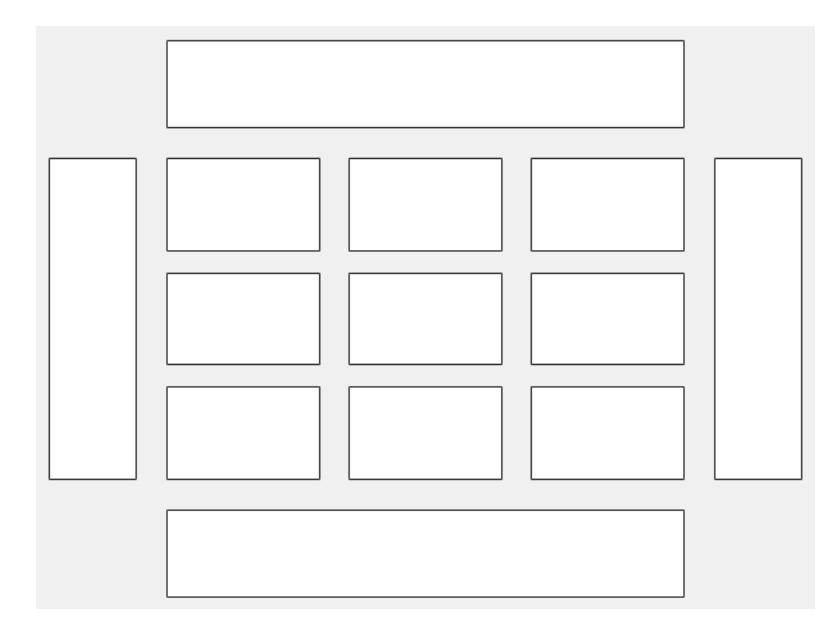

This code places the chart c in the third tile of the grid..

 $c.Layout.Tile = 3;$ 

To make the chart span multiple tiles, specify the TileSpan property as a two-element vector. For example, this chart spans 2 rows and 3 columns of tiles.

```
c.Layout.TileSpan = [2 3];
```
To place the chart in one of the surrounding tiles, specify the Tile property as 'north', 'south', 'east', or 'west'. For example, setting the value to 'east' places the chart in the tile to the right of the grid.

c.Layout.Tile = 'east';

To place the chart into a layout within an app, specify this property as a GridLayoutOptions object. For more information about working with grid layouts in apps, see [uigridlayout](#page-14542-0).

If the chart is not a child of either a tiled chart layout or a grid layout (for example, if it is a child of a figure or panel) then this property is empty and has no effect.

#### **Interactivity**

#### **Visible — State of visibility**

'on' (default) | on/off logical value

State of visibility, specified as 'on' or 'off', or as numeric or logical 1 (true) or 0 (false). A value of 'on' is equivalent to true, and 'off' is equivalent to false. Thus, you can use the value of this property as a logical value. The value is stored as an on/off logical value of type [matlab.lang.OnOffSwitchState](#page-9540-0).

- 'on' Display the object.
- 'off' Hide the object without deleting it. You still can access the properties of an invisible object.

## **Parent/Child**

### **Parent — Parent container**

Figure object | Panel object | Tab object | TiledChartLayout object | GridLayout object

Parent container, specified as a Figure, Panel, Tab, TiledChartLayout, or GridLayout object.

# **HandleVisibility — Visibility of object handle**

```
'on' (default) | 'off' | 'callback'
```
Visibility of the object handle in the Children property of the parent, specified as one of these values:

- 'on' Object handle is always visible.
- $\bullet$  'off'  $-$  Object handle is invisible at all times. This option is useful for preventing unintended changes by another function. Set the HandleVisibility to 'off' to temporarily hide the handle during the execution of that function.
- 'callback' Object handle is visible from within callbacks or functions invoked by callbacks, but not from within functions invoked from the command line. This option blocks access to the object at the command line, but permits callback functions to access it.

If the object is not listed in the Children property of the parent, then functions that obtain object handles by searching the object hierarchy or querying handle properties cannot return it. Examples of such functions include the [get](#page-4811-0), [findobj](#page-4252-0), [gca](#page-4648-0), [gcf](#page-4656-0), [gco](#page-4661-0), [newplot](#page-9269-0), [cla](#page-1677-0), [clf](#page-1731-0), and [close](#page-1741-0) functions.

Hidden object handles are still valid. Set the root ShowHiddenHandles property to 'on' to list all object handles regardless of their HandleVisibility property setting.

# **Compatibility Considerations**

# **ActivePositionProperty is not recommended**

*Not recommended starting in R2020a*

Starting in R2020a, setting or getting ActivePositionProperty is not recommended. Use the PositionConstraint property instead.

There are no plans to remove ActivePositionProperty at this time, but the property is no longer listed when you call the set, get, or properties functions on the chart object.

To update your code, make these changes:

- Replace all instances of ActivePositionProperty with PositionConstraint.
- Replace all references to the 'position' option with the 'innerposition' option.

# **See Also**

**Functions** [stackedplot](#page-12987-0)

**Properties** [StackedAxesProperties](#page-12965-0) | [StackedLineProperties](#page-12981-0)

# **Topics**

"Access Property Values" "Graphics Object Properties"

# **Introduced in R2018b**

# <span id="page-12981-0"></span>**StackedLineProperties Properties**

Appearance and behavior of individual lines in stacked plot

# **Description**

StackedLineProperties properties control the appearance and behavior of individual lines in a *stacked plot*. In a stacked plot, you can plot the variables of a table or timetable, or the columns of a matrix, in separate *y*-axes, stacked vertically. By changing property values, you can modify certain aspects of the stacked plot.

The stackedplot function returns a StackedLineChart object. In turn, this object has an array of StackedLineProperties objects, named LineProperties. To set properties of an individual line, index into LineProperties and access properties of the corresponding object.

You can use dot notation to query and set properties. For example, change the third plot to a scatter plot using its PlotType property.

```
T = readtable('outages.csv'):
s = stackedplot(T);
c = s.LineProperties(3). PlotType
s.LineProperties(3).PlotType = 'scatter';
```
# **Properties**

#### **Color — Line color** [0 0.4470 0.7410] (default) | RGB triplet | hexadecimal color code | 'r' | 'g' | 'b' | ...

Line color, specified as an RGB triplet, a hexadecimal color code, or one of the color options listed in the first table.

For a custom color, specify an RGB triplet or a hexadecimal color code.

- An RGB triplet is a three-element row vector whose elements specify the intensities of the red, green, and blue components of the color. The intensities must be in the range  $[0,1]$ ; for example, [0.4 0.6 0.7].
- A hexadecimal color code is a character vector or a string scalar that starts with a hash symbol (#) followed by three or six hexadecimal digits, which can range from 0 to F. The values are not case sensitive. Thus, the color codes '#FF8800', '#ff8800', '#F80', and '#f80' are equivalent.

Alternatively, you can specify some common colors by name. This table lists the named color options, the equivalent RGB triplets, and hexadecimal color codes.

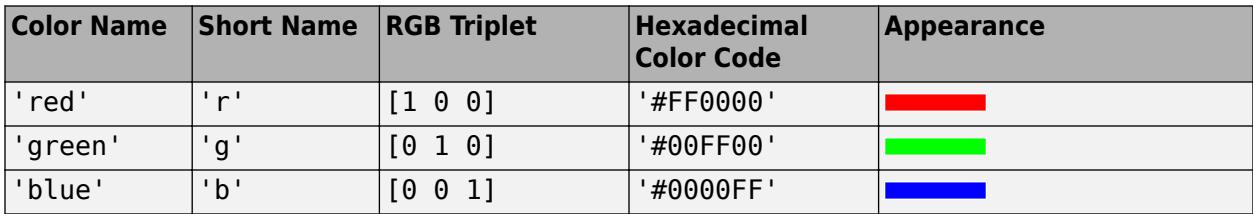

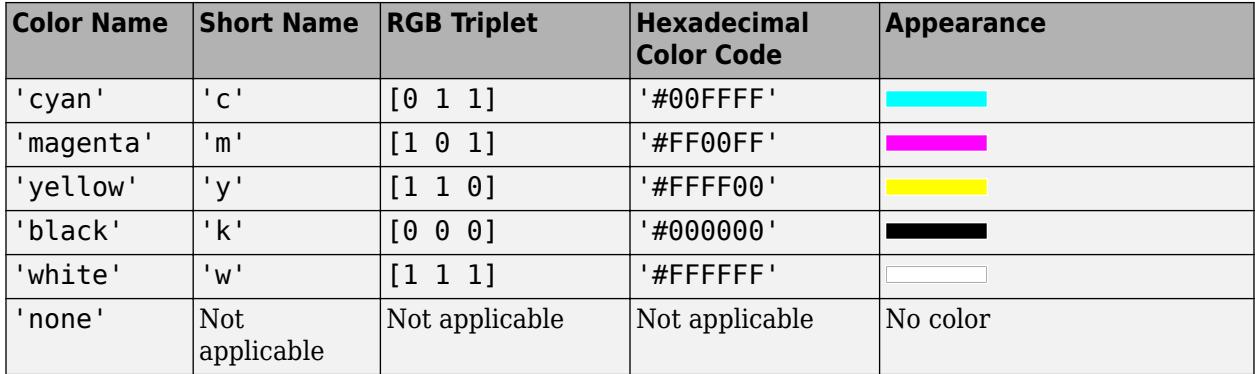

Here are the RGB triplets and hexadecimal color codes for the default colors MATLAB uses in many types of plots.

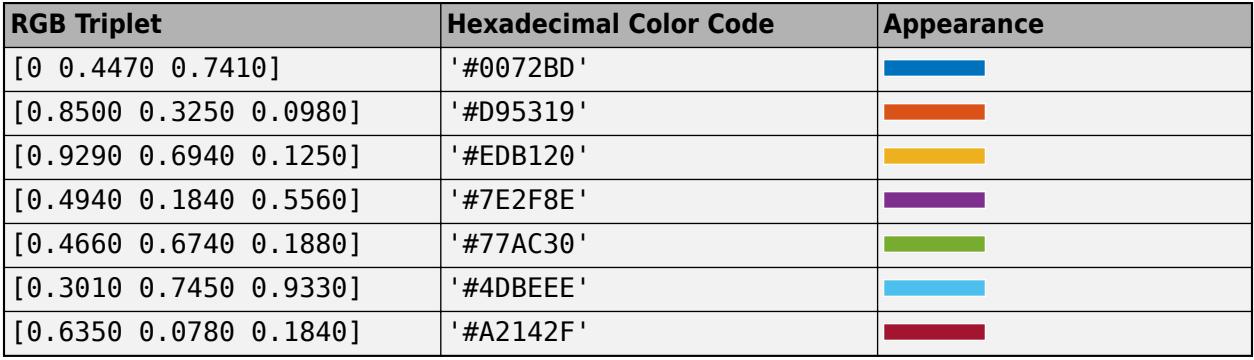

Example: 'blue'

Example: [0 0 1]

Example: '#0000FF'

### **LineStyle — Line style**

'-' (default) | '--' | ':' | '-.' | 'none'

Line style, specified as one of the options listed in this table.

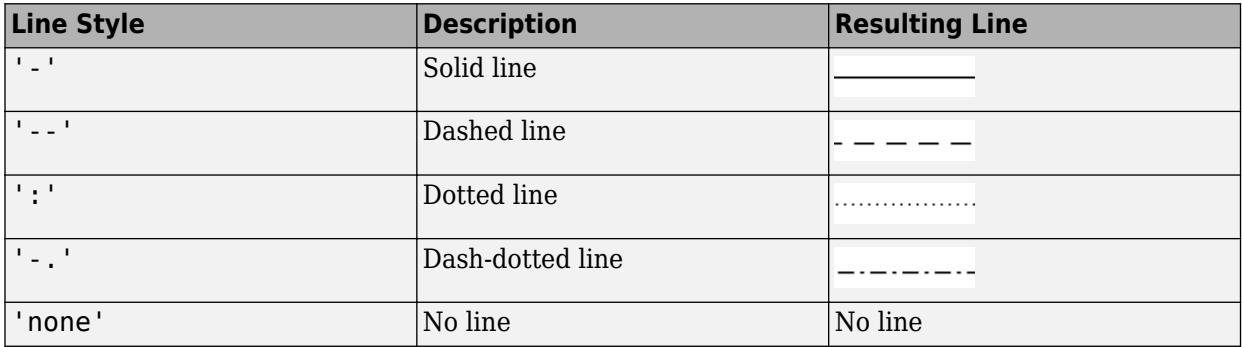

# **LineWidth — Line width**

0.5 (default) | positive value

Line width, specified as a positive value in points, where  $1$  point =  $1/72$  of an inch. If the line has markers, then the line width also affects the marker edges.

The line width cannot be thinner than the width of a pixel. If you set the line width to a value that is less than the width of a pixel on your system, the line displays as one pixel wide.

#### **Marker — Marker symbol**

'none' (default) | 'o' | '+' | '\*' | '.' | ...

Marker symbol, specified as one of the values listed in this table. By default, the object does not display markers. Specifying a marker symbol adds markers at each data point or vertex.

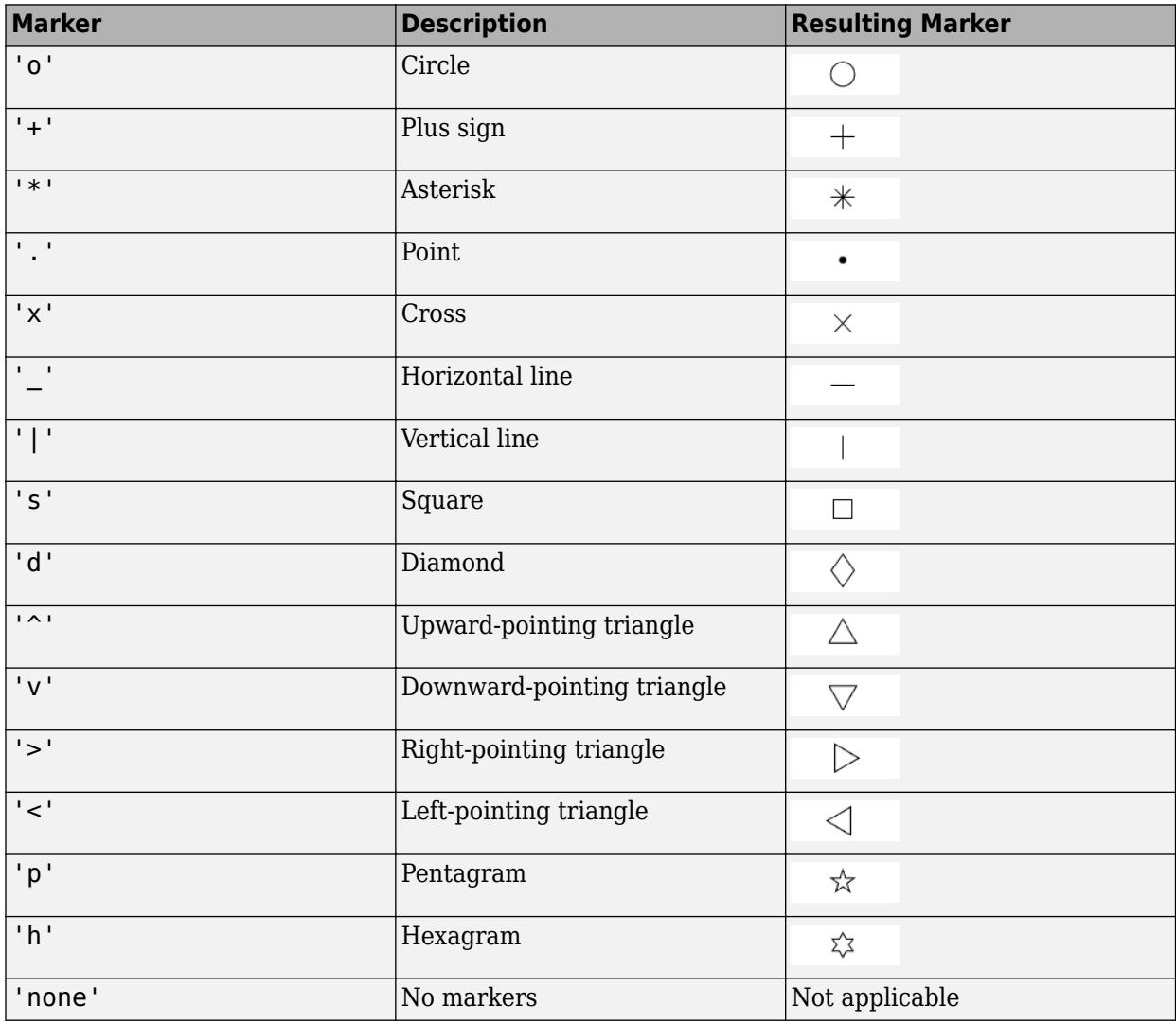

### **MarkerEdgeColor — Marker outline color**

'none' | RGB triplet | hexadecimal color code | 'r' | 'g' | 'b' | ...

Marker outline color, specified as 'none', an RGB triplet, a hexadecimal color code, or one of the color options listed in the first table.

For a custom color, specify an RGB triplet or a hexadecimal color code.

• An RGB triplet is a three-element row vector whose elements specify the intensities of the red, green, and blue components of the color. The intensities must be in the range  $[0,1]$ ; for example, [0.4 0.6 0.7].

• A hexadecimal color code is a character vector or a string scalar that starts with a hash symbol  $(\#)$ followed by three or six hexadecimal digits, which can range from 0 to F. The values are not case sensitive. Thus, the color codes '#FF8800', '#ff8800', '#F80', and '#f80' are equivalent.

Alternatively, you can specify some common colors by name. This table lists the named color options, the equivalent RGB triplets, and hexadecimal color codes.

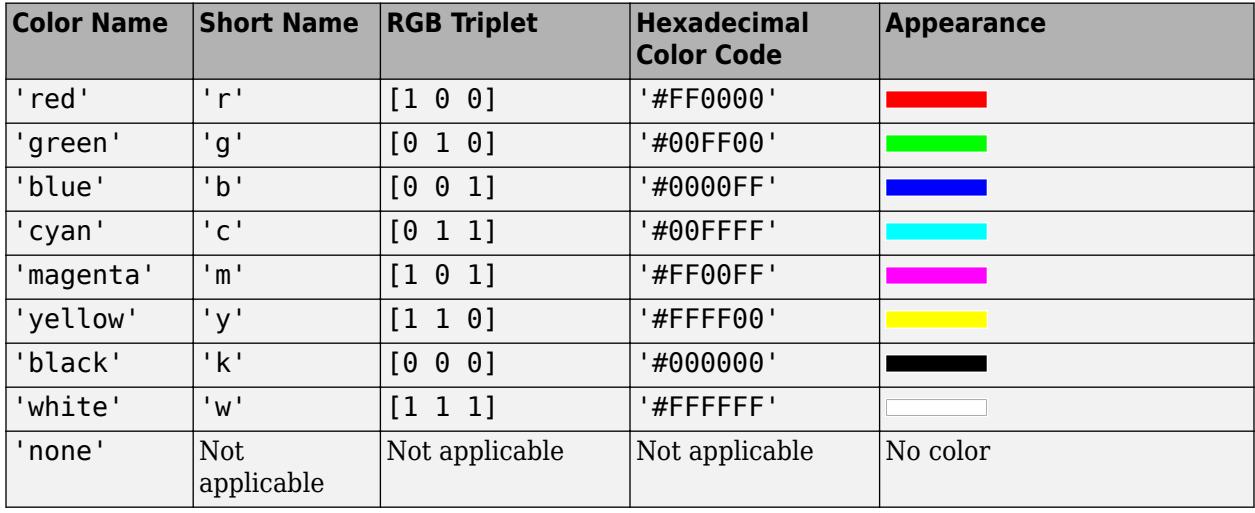

Here are the RGB triplets and hexadecimal color codes for the default colors MATLAB uses in many types of plots.

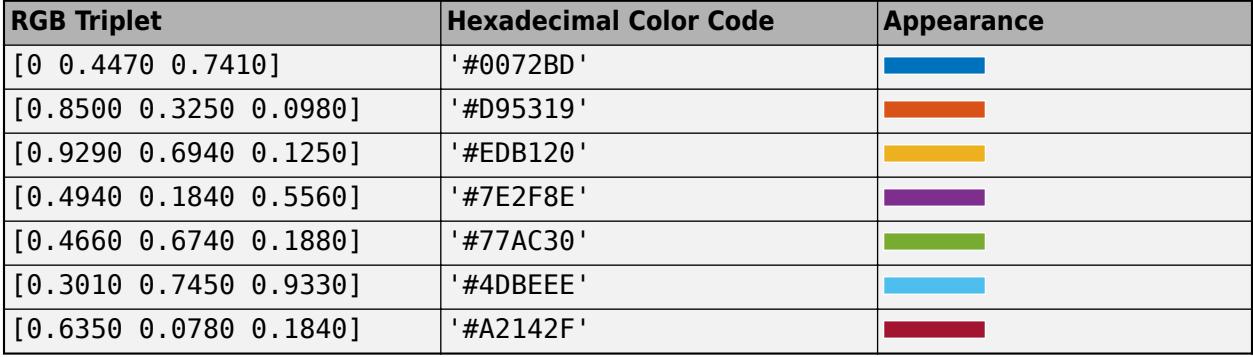

Example: [0.5 0.5 0.5]

```
Example: 'blue'
```
Example: '#D2F9A7'

## **MarkerFaceColor — Marker fill color**

'none' (default) | RGB triplet | hexadecimal color code | 'r' | 'g' | 'b' | ...

Marker fill color, specified as 'none', an RGB triplet, a hexadecimal color code, or one of the color options listed in the first table.

For a custom color, specify an RGB triplet or a hexadecimal color code.

• An RGB triplet is a three-element row vector whose elements specify the intensities of the red, green, and blue components of the color. The intensities must be in the range  $[0,1]$ ; for example, [0.4 0.6 0.7].

• A hexadecimal color code is a character vector or a string scalar that starts with a hash symbol  $(\#)$ followed by three or six hexadecimal digits, which can range from 0 to F. The values are not case sensitive. Thus, the color codes '#FF8800', '#ff8800', '#F80', and '#f80' are equivalent.

Alternatively, you can specify some common colors by name. This table lists the named color options, the equivalent RGB triplets, and hexadecimal color codes.

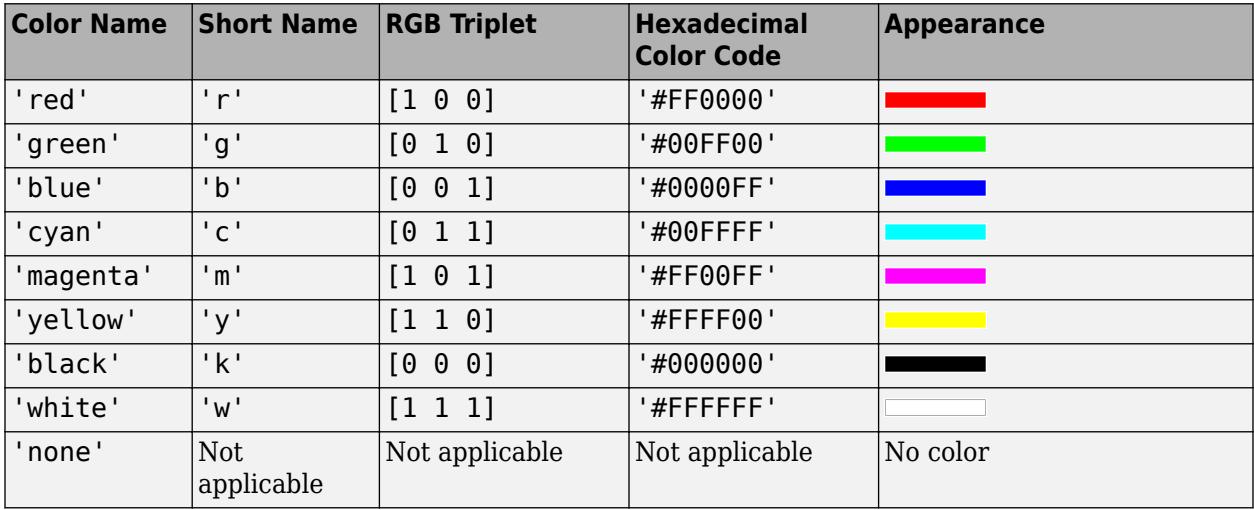

Here are the RGB triplets and hexadecimal color codes for the default colors MATLAB uses in many types of plots.

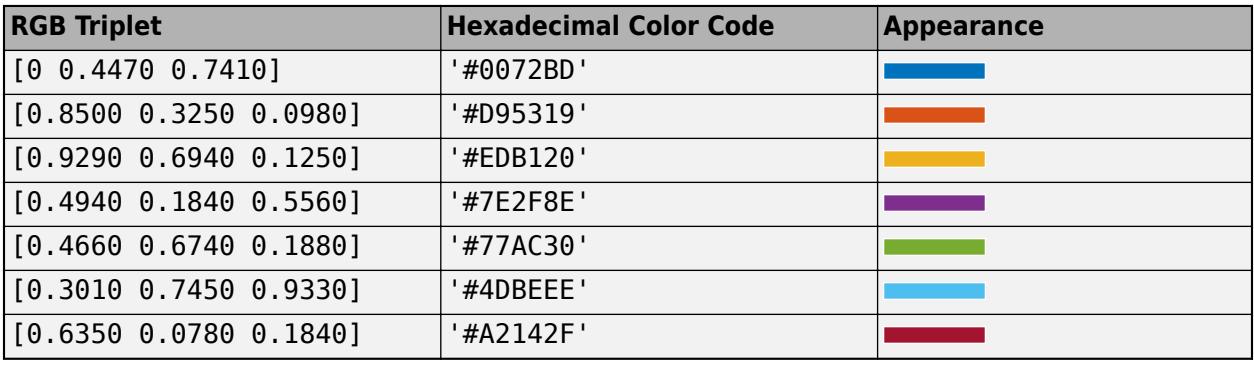

Example: [0.3 0.2 0.1] Example: 'green'

Example: '#D2F9A7'

## **MarkerSize — Marker size**

6 (default) | positive value

Marker size, specified as a positive value in points, where  $1$  point  $= 1/72$  of an inch.

#### **PlotType — Plot type**

'plot' (default) | 'stairs' | 'scatter'

Plot type, specified as 'plot', 'stairs', or 'scatter'.

# **See Also**

**Functions** [stackedplot](#page-12987-0)

**Properties** [StackedAxesProperties](#page-12965-0) | [StackedLineChart Properties](#page-12967-0)

# **Topics**

"Access Property Values" "Graphics Object Properties"

# **Introduced in R2018b**

# <span id="page-12987-0"></span>**stackedplot**

Stacked plot of several variables with common x-axis

# **Syntax**

```
stackedplot(tbl)
stackedplot(tbl,vars)
stackedplot( ___ ,'XVariable',xvar)
```

```
stackedplot(X,Y)
stackedplot(Y)
```

```
stackedplot( ___ ,LineSpec)
stackedplot( ___ , Name, Value)
stackedplot(parent, )
```

```
s = stackedplot()
```
# **Description**

stackedplot(tbl) plots the variables of a table or timetable in a stacked plot, up to a maximum of 25 variables. The function plots the variables in separate *y*-axes, stacked vertically. The variables share a common *x*-axis.

- If tbl is a table, then the function plots the variables against row numbers.
- If tbl is a timetable, then the function plots the variables against row times.

The stackedplot function plots all the numeric, logical, categorical, datetime, and duration variables of tbl, and ignores table variables having any other data type.

stackedplot(tbl,vars) plots only the table or timetable variables specified by vars.

stackedplot( \_\_\_ ,'XVariable',xvar) specifies the table variable that provides the *x*-values for the stacked plot. This syntax supports only tables, and not timetables.

stackedplot( $X, Y$ ) plots the columns of Y versus the vector  $X$  up to a maximum of 25 columns.

stackedplot(Y) plots the columns of Y versus their row number. The *x*-axis scale ranges from 1 to the number of rows in Y.

stackedplot(
, LineSpec) sets the line style, marker symbol, and color. You can use this syntax with the input arguments of any of the previous syntaxes.

stackedplot( \_\_\_\_ , Name, Value) sets properties for the stacked plot using one or more Name, Value pair arguments. For a list of the properties, see [Stacked Line Chart.](#page-12967-0) Use this option with any of the input argument combinations in the previous syntaxes. Name-value pair settings apply to all the plots in the stacked plot. Enclose each property name in quotes.

stackedplot(parent,  $\_\_\_$ ) creates the stacked plot in the figure, panel, or tab specified by parent. The option parent can precede any of the input argument combinations in the previous syntaxes.

s = stackedplot() returns a StackedLineChart object. You can use s to change properties of the stacked plot after you have created it. For a list of properties, see [StackedLineChart.](#page-12967-0)

# **Examples**

### **Plot Timetable Variables**

Read data from a spreadsheet to a timetable. (Read any text data it contains into string arrays). The first variable that contains dates and times, OutageTime, provides the row times for the timetable. Display the first five rows.

```
tbl = readtimetable("outages.csv","TextType","string");
head(tbl,5)
```
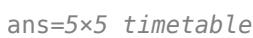

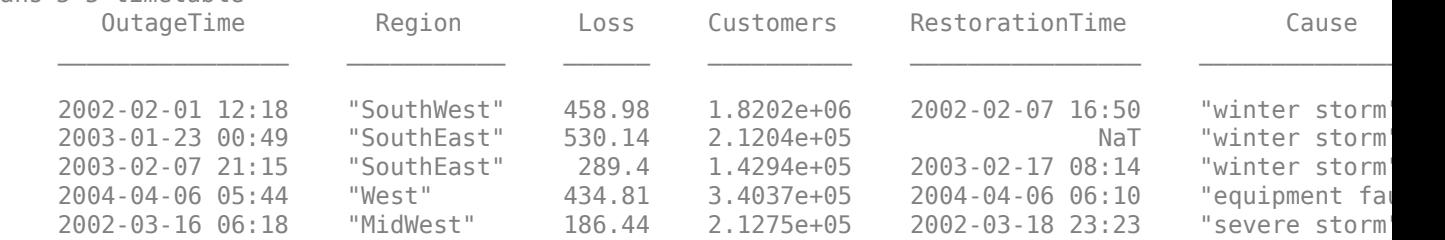

Sort the timetable so that its row times are in order. The row times of a timetable do not need to be in order. However, if you use the row times as the *x*-axis of a plot, then it is better to ensure the timetable is sorted by its row times.

#### $tbl = sortrows(tbl);$ head(tbl,5)

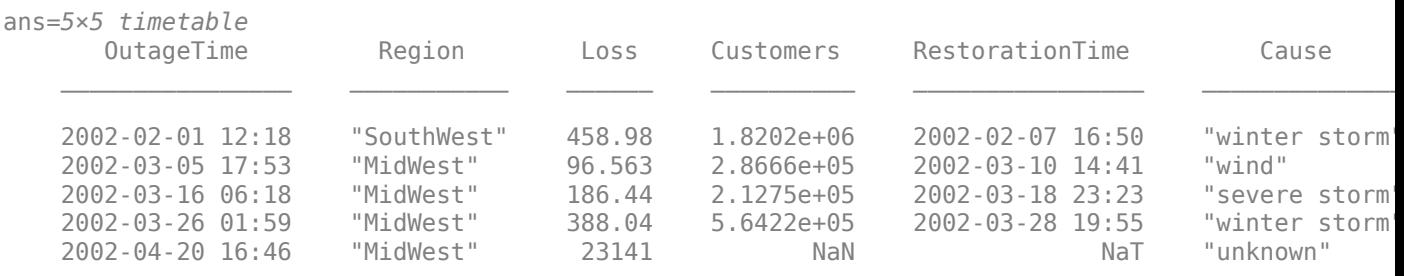

Create a stacked plot of data from tbl. The row times, OutageTime, provide the values along the *x*axis. The stackedplot function plots the values from the Loss, Customers, and RestorationTime variables, with each variable plotted along its own y-axis. However, the plot does not include the Region and Cause variables because they contain data that cannot be plotted.

stackedplot(tbl)

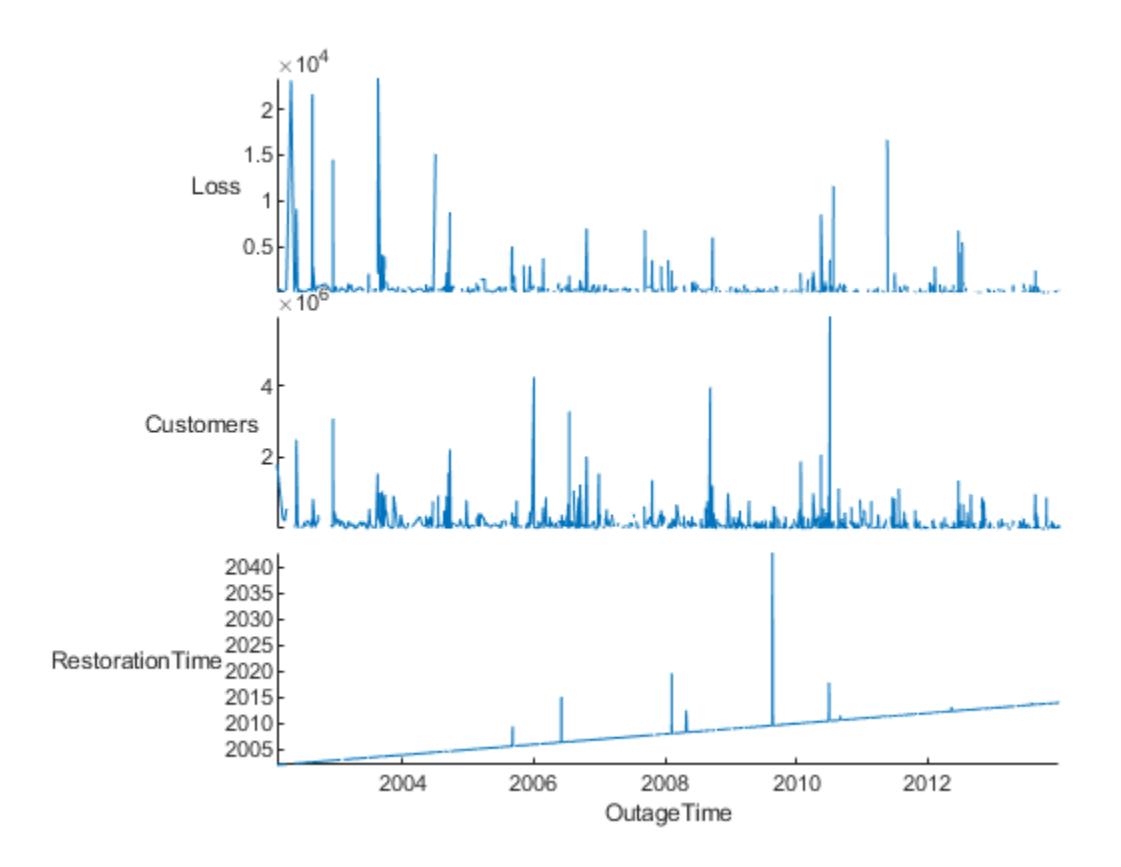

## **Specify Variables**

Create a table from patient data. Display the first three rows.

```
tbl = readtable("patients.xls","TextType","string");
head(tbl,3)
```
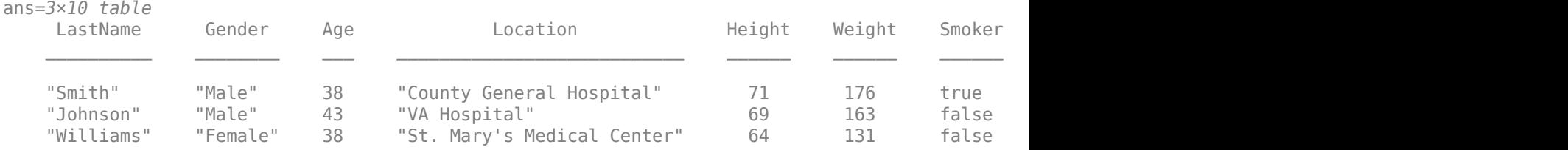

Plot only four of the variables from the table.

stackedplot(tbl,["Height","Weight","Systolic","Diastolic"])

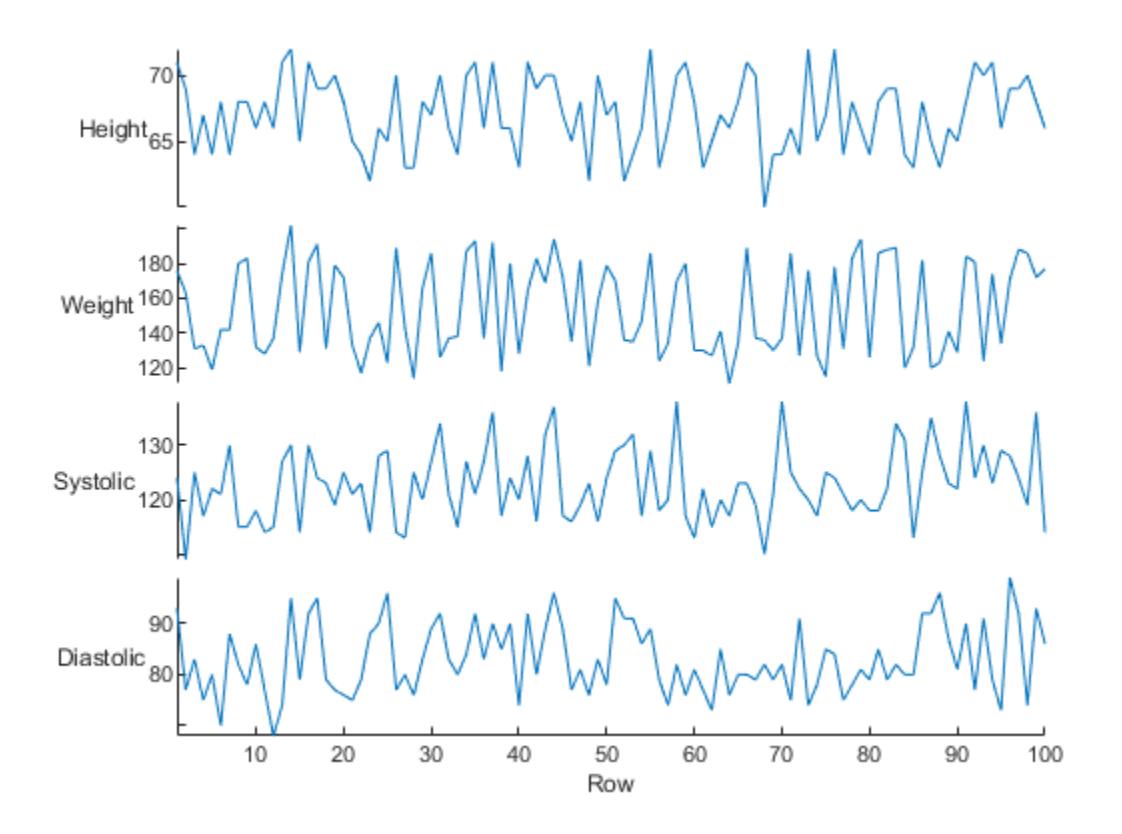

#### **Reorder Variables**

Read a timetable from file and display its first three rows.

```
tbl = readtimetable("outages.csv","TextType","string");
tbl = sortrows(tbl);head(tbl,3)
```
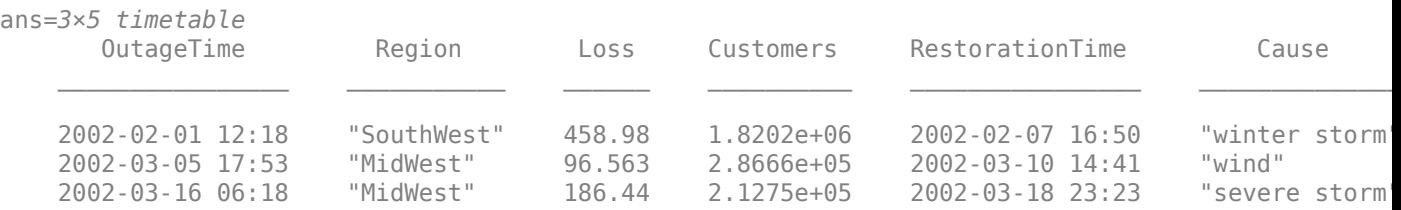

Reorder the variables by specifying them in an order that differs from their order in the table. For example, RestorationTime is the last variable in the timetable that can be plotted. By default, stackedplot places it at the bottom of the plot. But you can reorder the variables to put RestorationTime at the top.

```
stackedplot(tbl,["RestorationTime","Loss","Customers"])
```
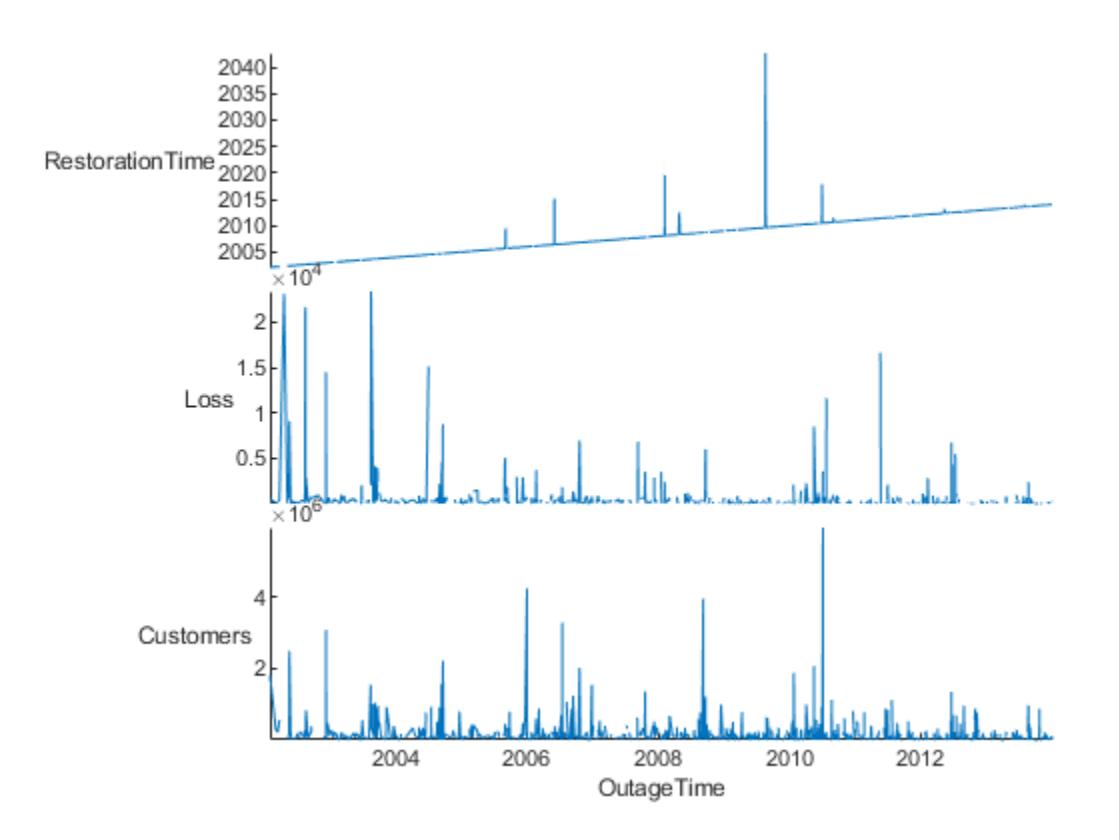

There are also other ways to reorder the variables.

- Specify them by their numeric order in the table: stackedplot(tbl, [4 2 3]);
- Return a StackedLineChart object and reorder the values in its DisplayVariables property: s = stackedplot(tbl); s.DisplayVariables = ["RestorationTime","Loss","Customers"]

#### **Plot Multiple Variables Using One** *Y***-Axis**

Create a table from a subset of patient data, using the Weight, Systolic, and Diastolic variables.

load patients tbl = table(Weight,Systolic,Diastolic); head(tbl,3) ans=*3×3 table* Weight Systolic Diastolic 176 124 93 163 109 77 131 125 83

Create a stacked plot, with Systolic and Diastolic plotted using the same *y*-axis, and Weight using its own *y*-axis. First, specify vars as a cell array with two elements. The first element groups "Systolic" and "Diastolic" together in a string array. They are plotted together on a common *y*axis. The second element of the cell array is "Weight". It is plotted on its own *y*-axis.

```
vars = {["Systolic","Diastolic"],"Weight"}
vars=1×2 cell array
     {["Systolic" "Diastolic"]} {["Weight"]}
```

```
stackedplot(tbl,vars)
```
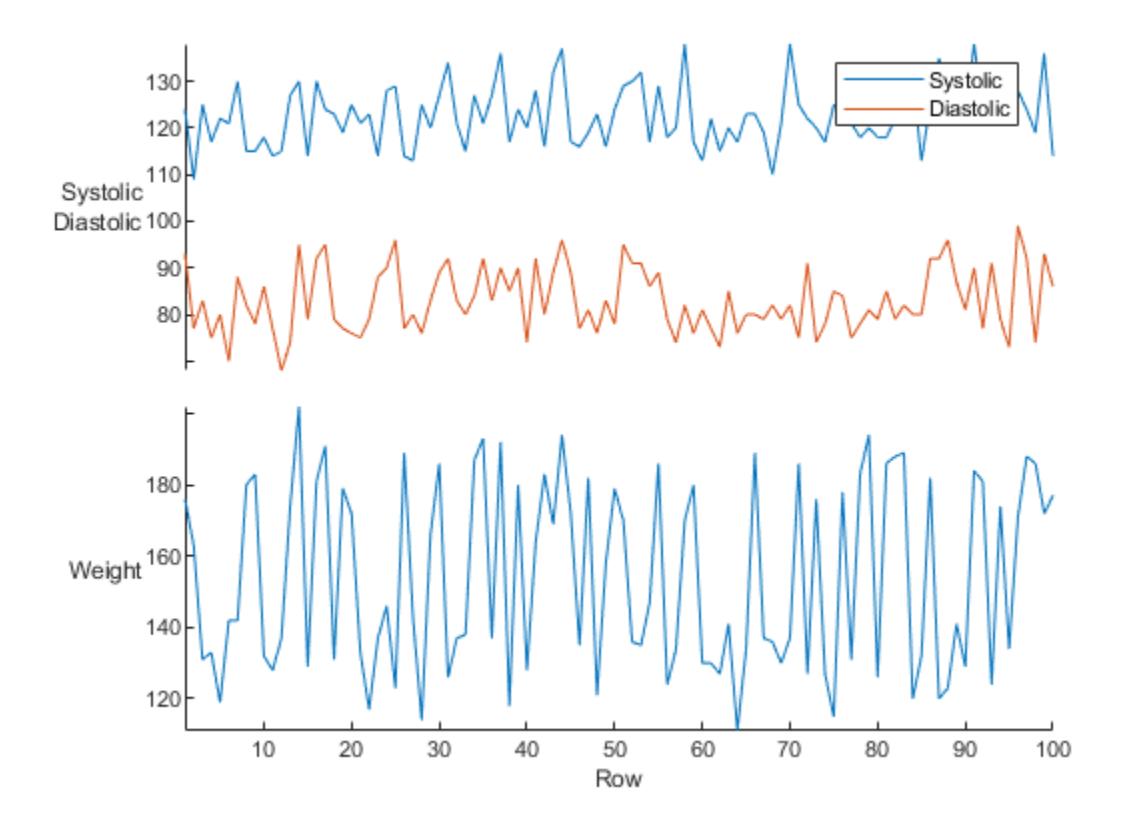

#### **Plot Columns of Matrix**

Create a numeric matrix and a numeric vector.

 $X = [0:4:20]$ X = *1×6* 0 4 8 12 16 20

 $Y = randi(100, 6, 3)$ 

Y = *6×3*

| 82 | 28 | 96 |
|----|----|----|
| 91 | 55 | 49 |
| 13 | 96 | 81 |
| 92 | 97 | 15 |
| 64 | 16 | 43 |
| 10 | 98 | 92 |

Create a stacked plot using X and Y.

stackedplot(X,Y)

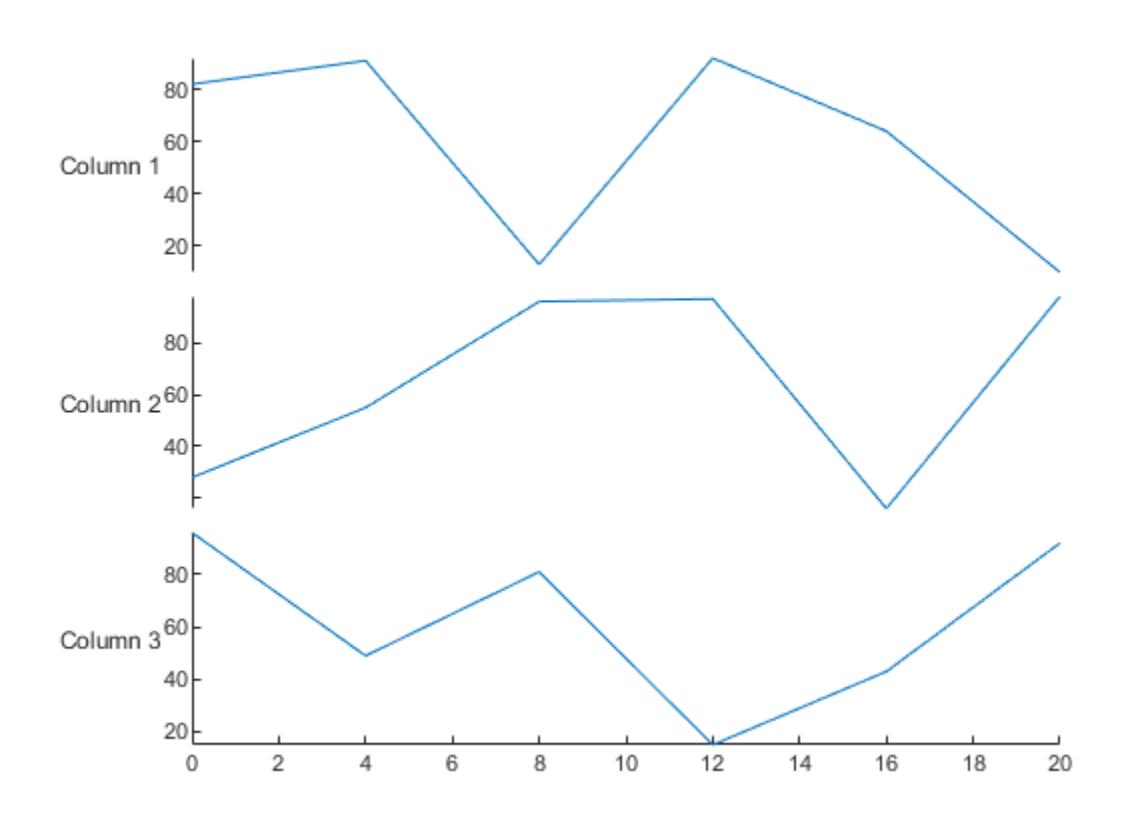

# **Specify Title and Labels Using Name-Value Arguments**

Load a timetable that has a set of weather measurements. Display its first three rows.

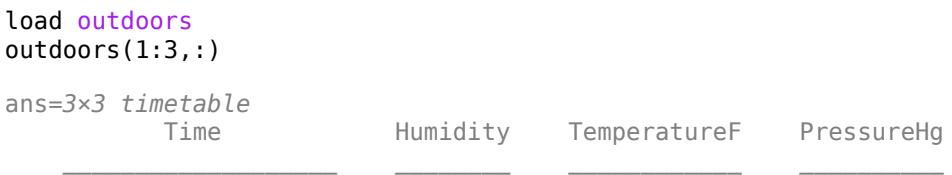

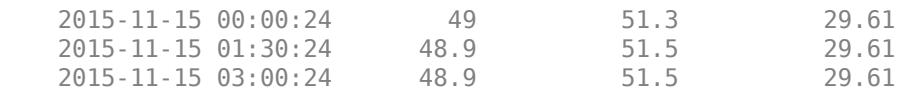

Create a stacked plot. Specify the title and labels for the *y*-axes using name-value arguments. You can use name-value arguments to change any properties from their defaults values. (Also note that you can specify the degree symbol using char(176).)

```
deqreeSymbol = char(176);
newYlabels = ["RH (\%) " "T (" + degreesymbol + "F)" "P (in Hg)"];
stackedplot(outdoors,"Title","Weather Data","DisplayLabels",newYlabels)
```
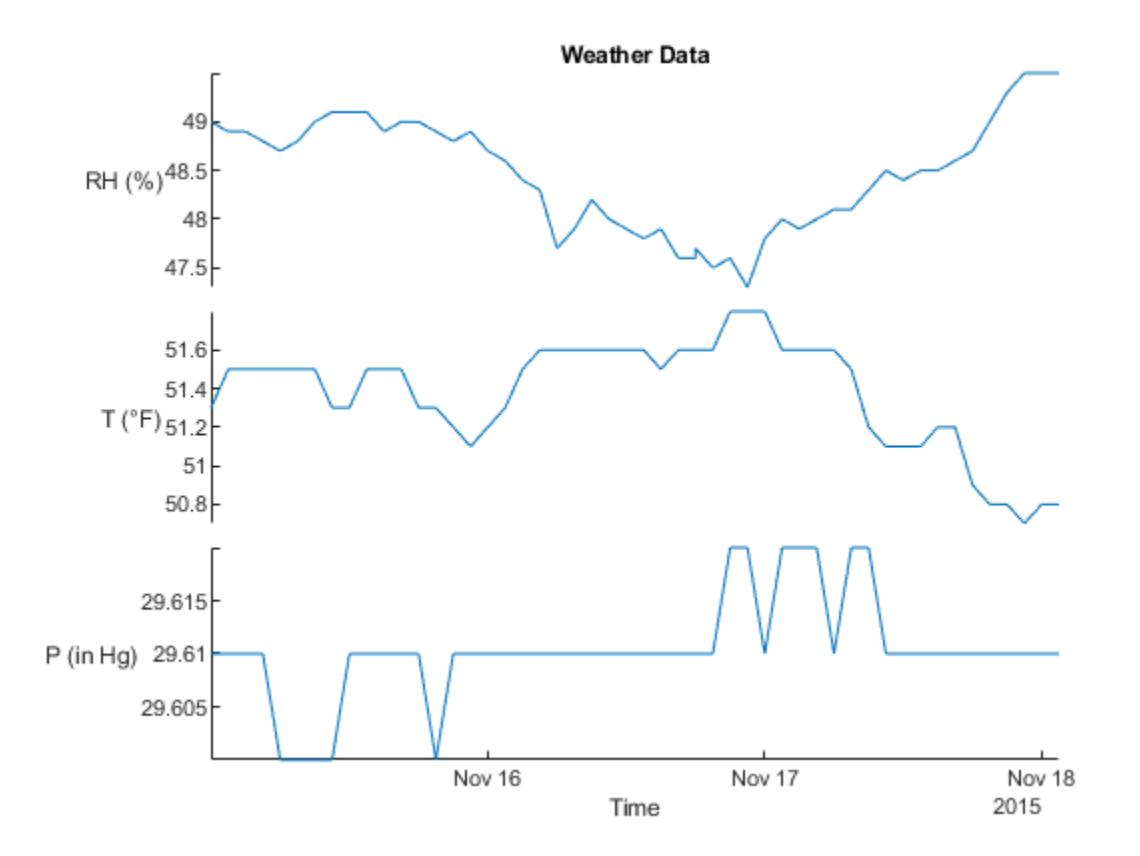

### **Change Individual Plots to Scatter and Stair Plots**

The stackedplot function returns a StackedLineChart object. You can use it to set the same property value for all plots, or to set different property values for individual plots. In this example, first change the line widths for all plots in a stacked plot. Then, use the PlotType property of individual plots, so that the stacked plot has a line plot, scatter plot, and stair plot.

Load a timetable that has a set of weather measurements.

load outdoors outdoors(1:3,:)

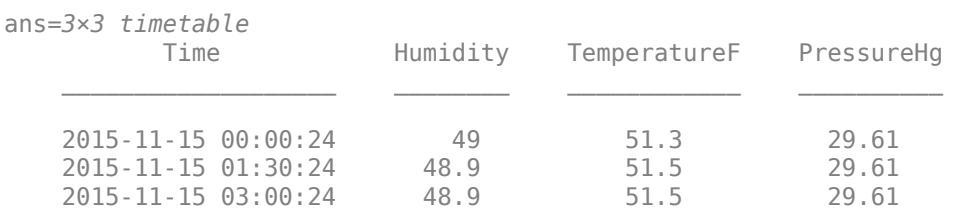

Create a stacked plot and return a StackedLineChart object.

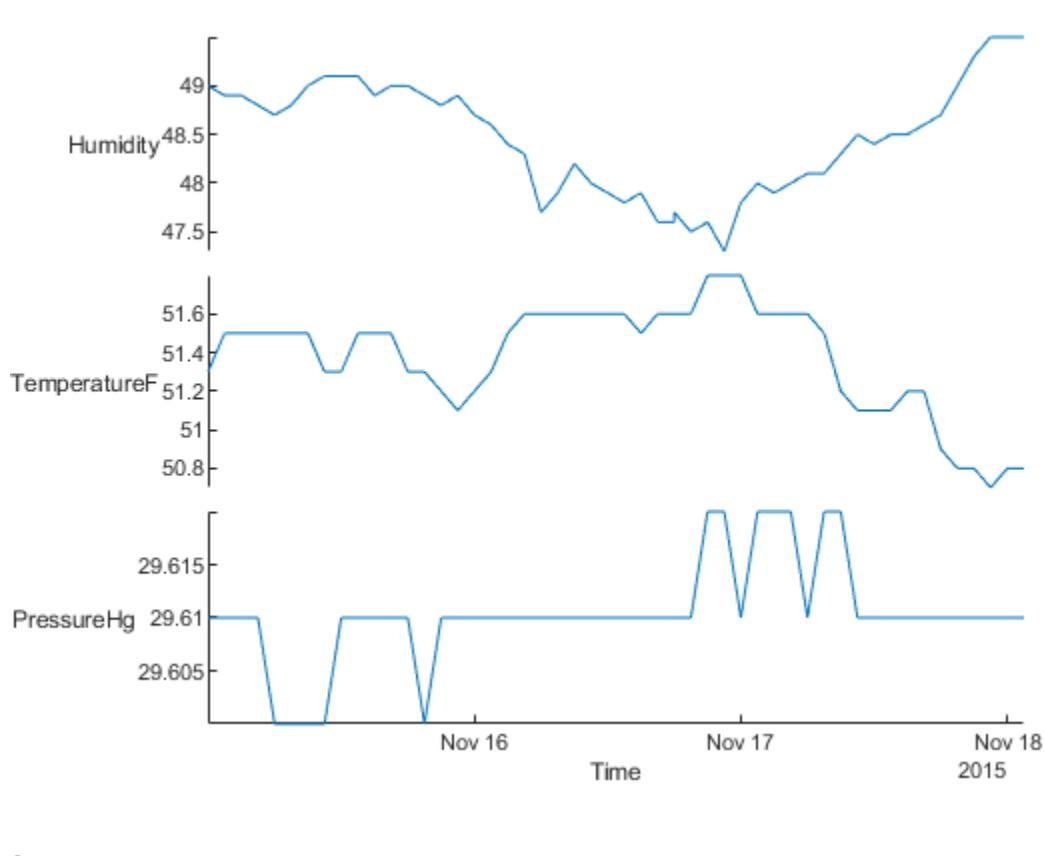

s = stackedplot(outdoors)

```
S =
```
StackedLineChart with properties:

```
 SourceTable: [51x3 timetable]
 DisplayVariables: {'Humidity' 'TemperatureF' 'PressureHg'}
 Color: [0 0.4470 0.7410]
 LineStyle: '-'
          LineWidth: 0.5000
             Marker: 'none'
         MarkerSize: 6
  Show all properties
```
The object provides access to many properties that apply to all of the plots. For example, you can use s.LineWidth to make the lines wider.

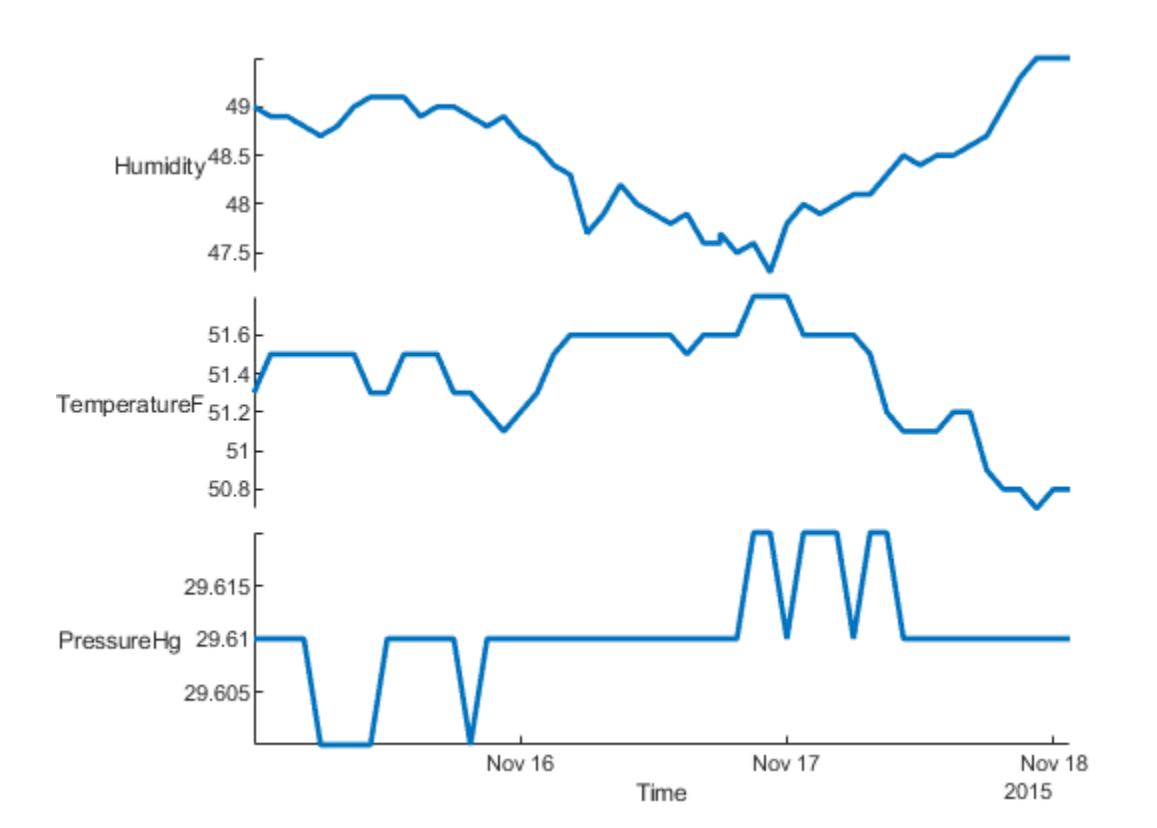

```
s.LineWidth = 2;
```
The object also provides access to arrays of objects that you can use to modify the lines and *y*-axes for individual plots. To access properties of individual lines, use s.LineProperties. For each plot, you can specify a different line style, marker, plot type, and so on.

#### s.LineProperties

```
ans=3×1 object
   3x1 StackedLineProperties array with properties:
     Color
     MarkerFaceColor
     MarkerEdgeColor
     LineStyle
     LineWidth
     Marker
     MarkerSize
     PlotType
```
Change the second plot to a scatter plot, and the third plot to a stair plot, using the PlotType property.

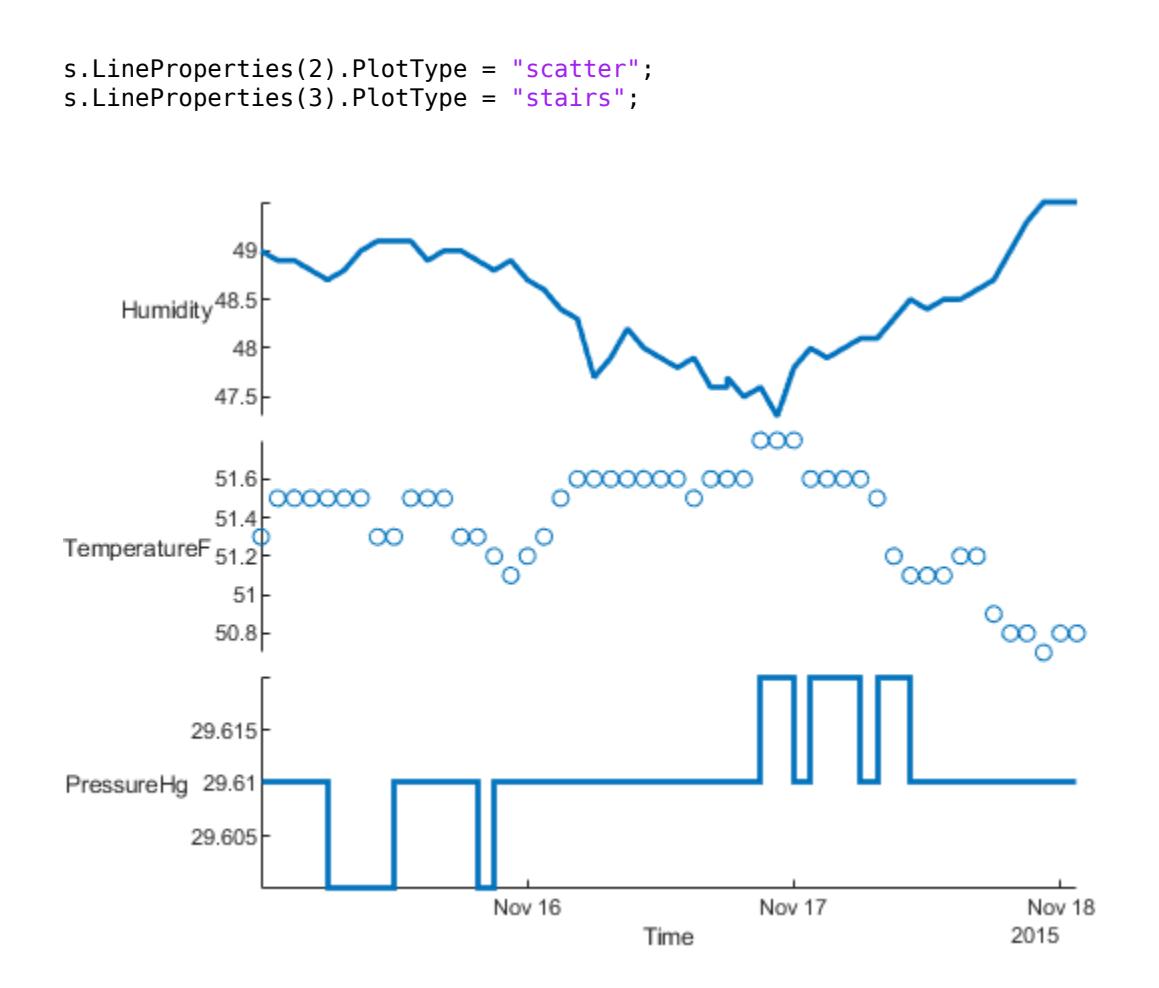

You also can access individual *y*-axes through the s. AxesProperties property.

#### s.AxesProperties

```
ans=3×1 object
  3x1 StackedAxesProperties array with properties:
     YLimits
     YScale
     LegendLabels
     LegendLocation
```

```
 LegendVisible
```
For example, change the *y*-limits of the first plot.

```
s.AxesProperties(1).YLimits = [46 54];
```
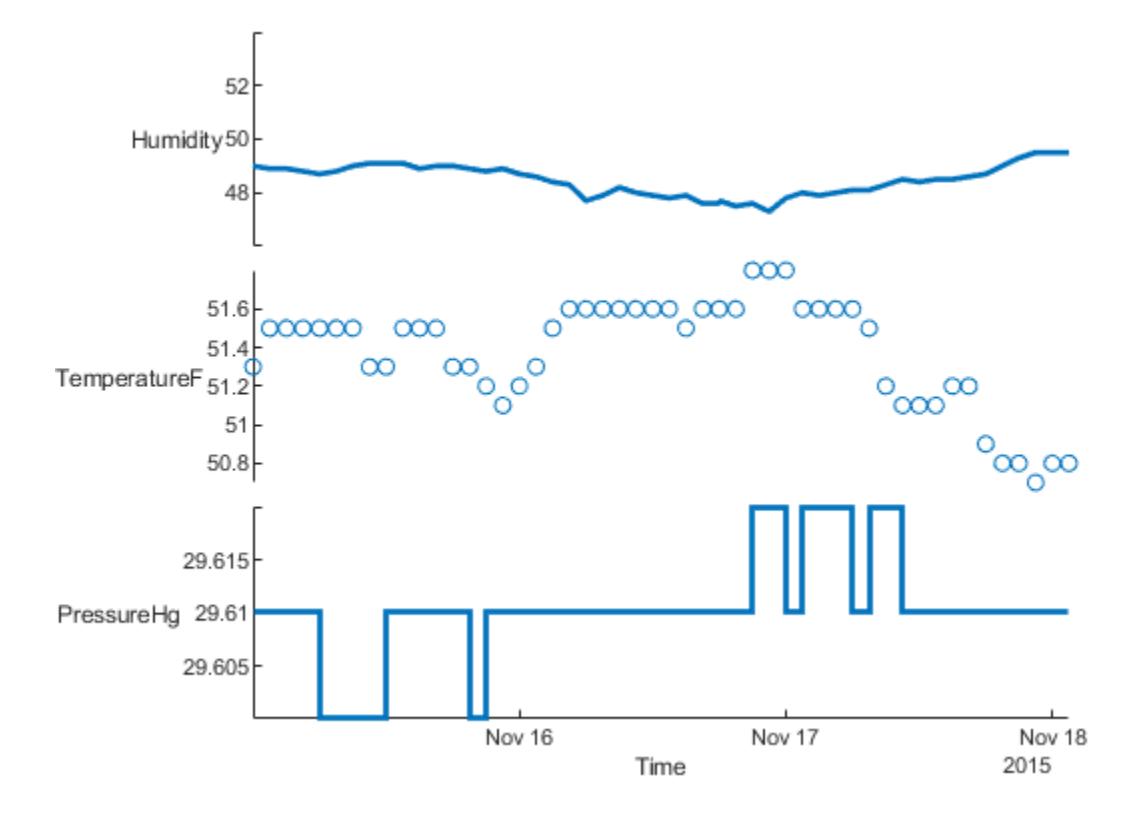

### **Semilog Plot with** *Y***-Axis Log Scale**

Import data into a timetable. Then make a stacked plot. By default, all plots have linear scales on both their *x*- and *y*-axes.

```
tbl = readtimetable("outages.csv");
tbl = sortrows(tbl);
s = stackedplot(tbl)
```
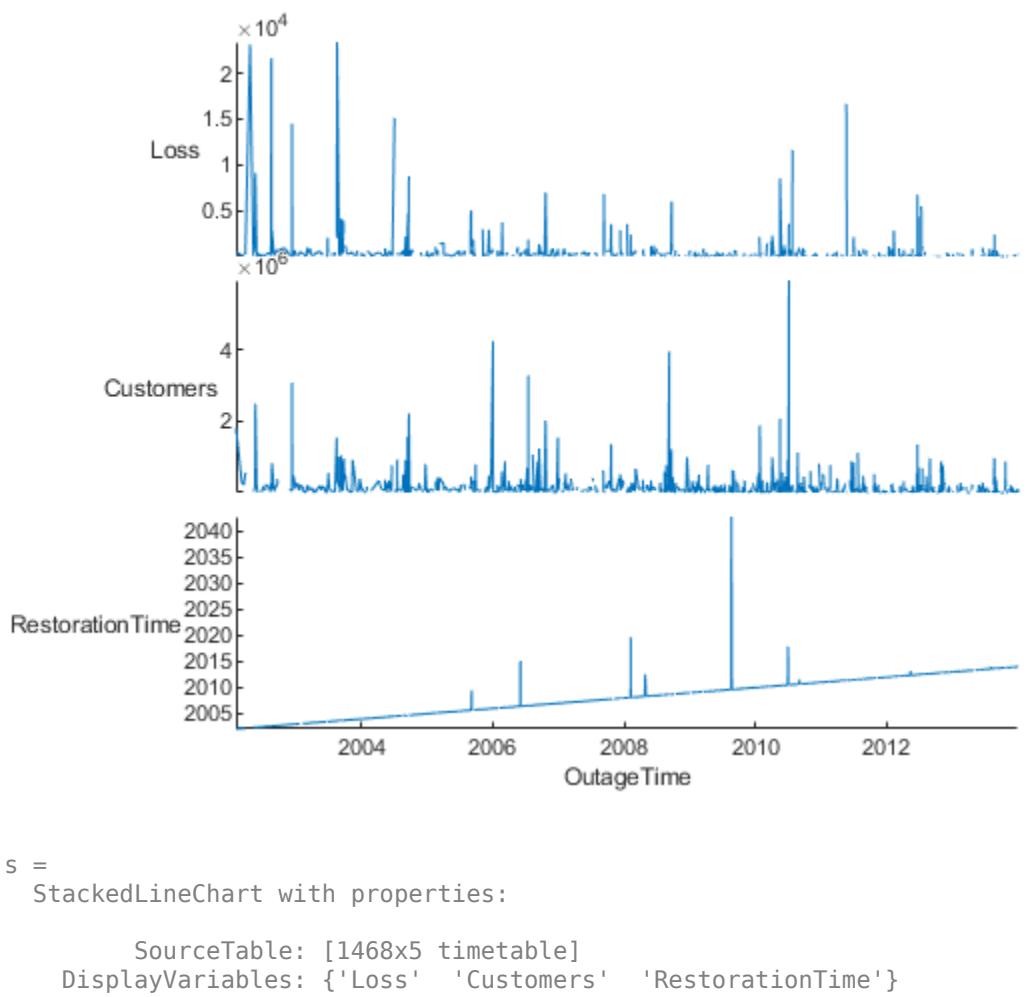

```
 Color: [0 0.4470 0.7410]
 LineStyle: '-'
         LineWidth: 0.5000
            Marker: 'none'
         MarkerSize: 6
```
Show all properties

You can access properties of individual *y*-axes, such as their scales, through the s. AxesProperties property.

#### s.AxesProperties

```
ans=3×1 object
  3x1 StackedAxesProperties array with properties:
     YLimits
     YScale
     LegendLabels
     LegendLocation
     LegendVisible
```
To turn the first and second plots into semilog plots, with log scales on their *y*-axes, set their YScale properties to 'log'.

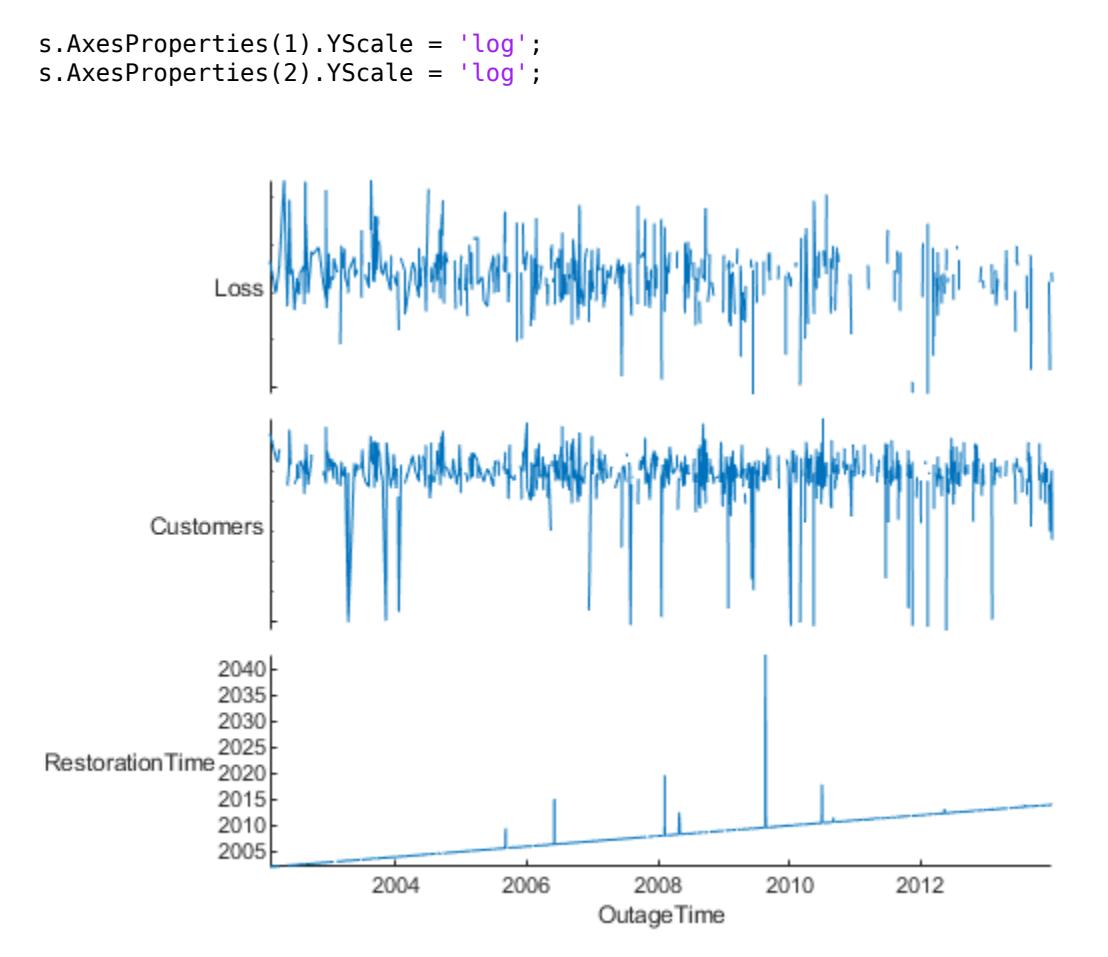

### **Input Arguments**

#### **tbl — Input table or timetable**

table | timetable

Input table or timetable.

#### **vars — Variables in input table or timetable**

string array | numeric array | logical array | cell array

Variables in the input table, specified as a string array, numeric array, or logical array, or cell array.

If vars is a cell array, then it can be a cell array of character vectors (where each character vector names one variable), or it also can be a nested cell array (where each element of the cell array is an array that groups together multiple variables). For example, if vars  $= \{ 'A', 'B', 'C' \}$ , then variables A, B, and C are each plotted on their own *y*-axes. But if vars = {["A","B"],"C"}, then A and B are plotted together on one *y*-axis, and C is plotted on a second y-axis.

#### **xvar — Table variable that contains** *x***-values**

string scalar | character vector | integer | logical array

Table variable that contains *x*-values, specified as a string scalar, character vector, integer, or logical array.

You can specify xvar only when the input argument tbl is a table, not a timetable.

#### **X —** *x***-values**

numeric vector | datetime vector | duration vector | logical vector

*x*-values, specified as a numeric, datetime, duration, or logical vector. The length of X must equal the number of rows of Y.

#### **Y —** *y***-values**

numeric array | datetime array | duration array | categorical array | logical array

*y*-values, specified as a numeric, datetime, duration, categorical, or logical array. The stackedplot function plots each column in a separate *y*-axis.

#### **LineSpec — Line style, marker, and color**

character vector | string

Line style, marker, and color, specified as a character vector or string containing symbols. The symbols can appear in any order. You do not need to specify all three characteristics (line style, marker, and color). For example, if you omit the line style and specify the marker, then the plot shows only the marker and no line.

Example: '--or' is a red dashed line with circle markers

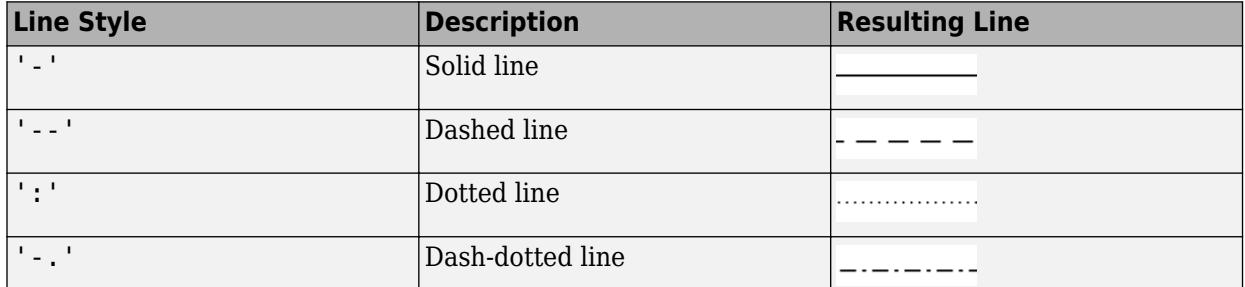

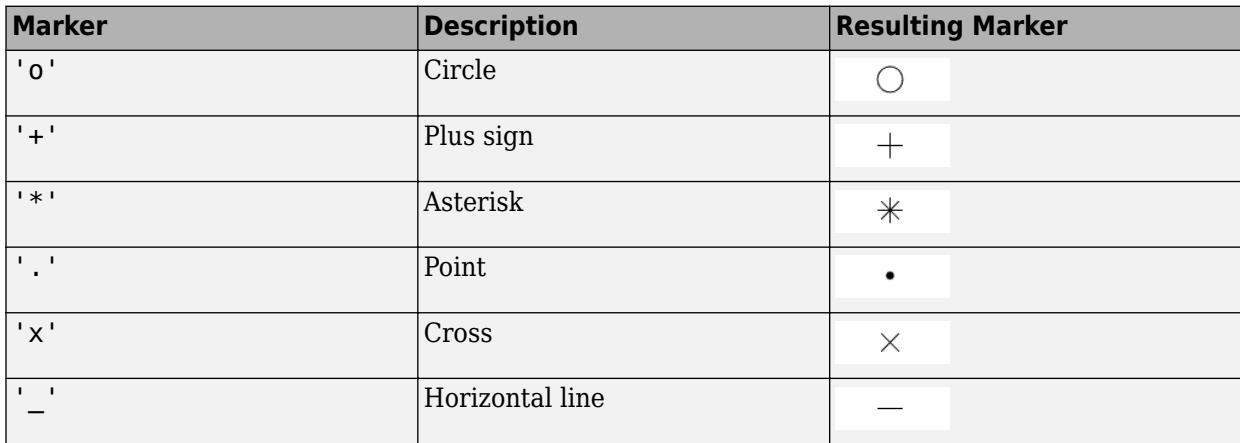

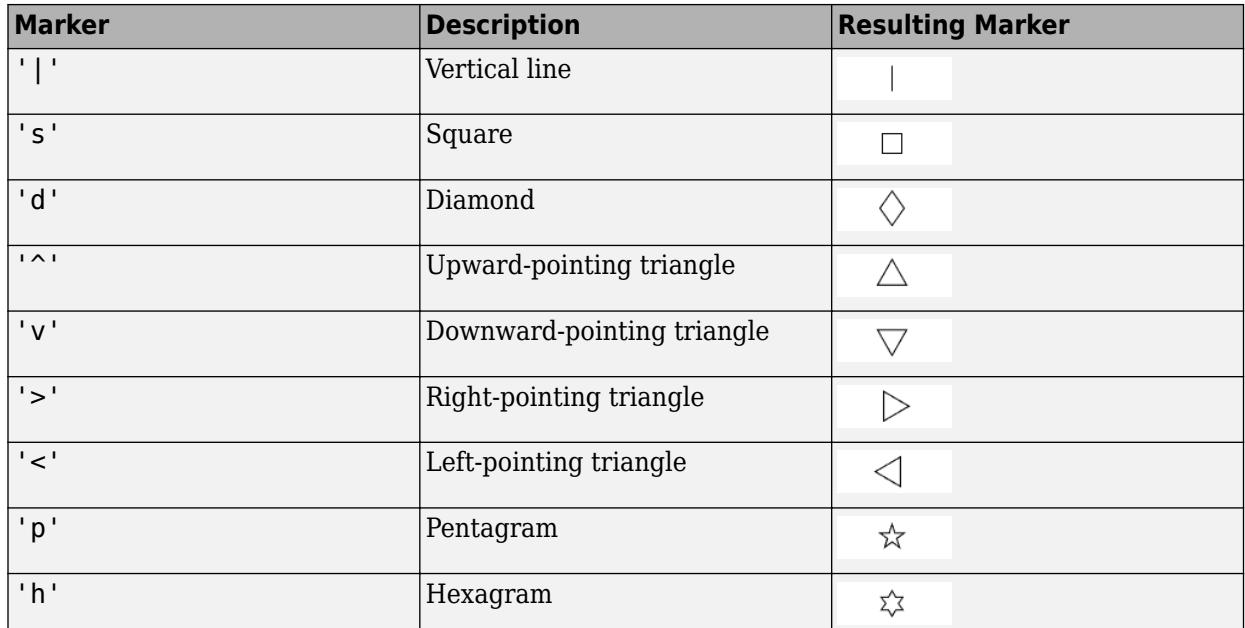

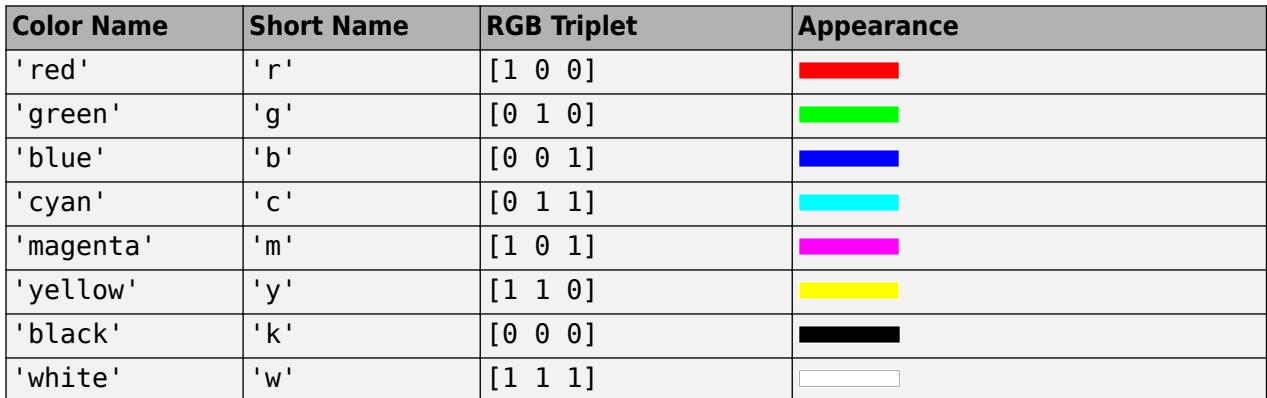

#### **parent — Parent container**

Figure object | Panel object | Tab object | TiledChartLayout object | GridLayout object

Parent container, specified as a Figure, Panel, Tab, TiledChartLayout, or GridLayout object.

#### **Name-Value Pair Arguments**

Specify optional pairs of arguments as Name1=Value1, ..., NameN=ValueN, where Name is the argument name and Value is the corresponding value. Name-value arguments must appear after other arguments, but the order of the pairs does not matter.

*Before R2021a, use commas to separate each name and value, and enclose* Name *in quotes.*

The stacked chart line properties listed here are only a subset common to all stacked plots, whether the data source is a table or array. For a complete list, see [StackedLineChart Properties.](#page-12967-0)

Example: 'Marker','o','MarkerSize',10

#### **Color — Line color**

[0 0.4470 0.7410] (default) | RGB triplet | hexadecimal color code | 'r' | 'g' | 'b' | ...

Line color, specified as an RGB triplet, a hexadecimal color code, or one of the color options listed in the first table.

For a custom color, specify an RGB triplet or a hexadecimal color code.

- An RGB triplet is a three-element row vector whose elements specify the intensities of the red, green, and blue components of the color. The intensities must be in the range [0,1]; for example, [0.4 0.6 0.7].
- A hexadecimal color code is a character vector or a string scalar that starts with a hash symbol (#) followed by three or six hexadecimal digits, which can range from 0 to F. The values are not case sensitive. Thus, the color codes '#FF8800', '#ff8800', '#F80', and '#f80' are equivalent.

Alternatively, you can specify some common colors by name. This table lists the named color options, the equivalent RGB triplets, and hexadecimal color codes.

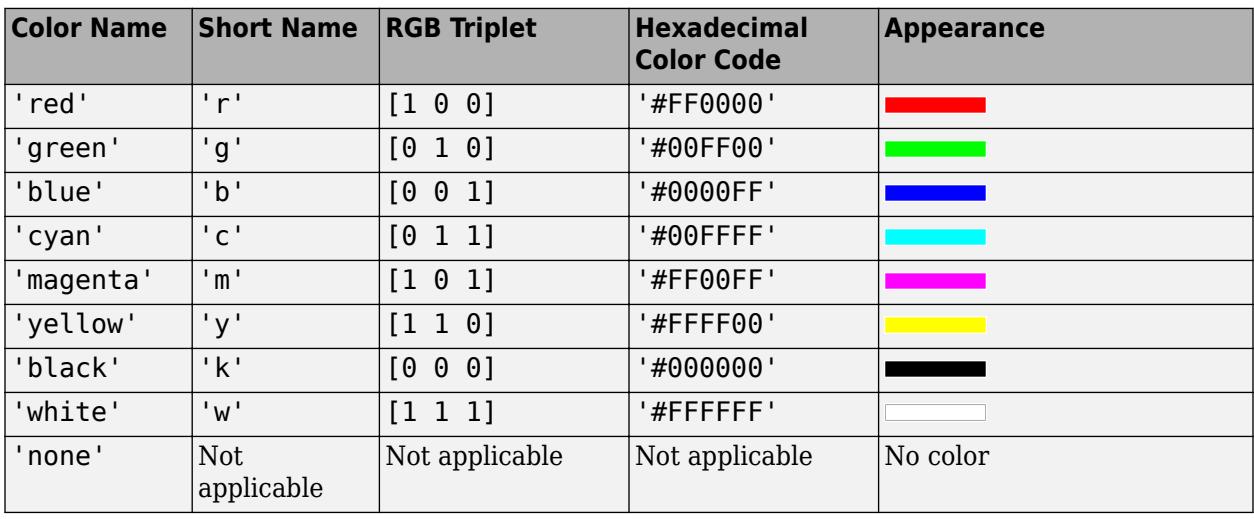

Here are the RGB triplets and hexadecimal color codes for the default colors MATLAB uses in many types of plots.

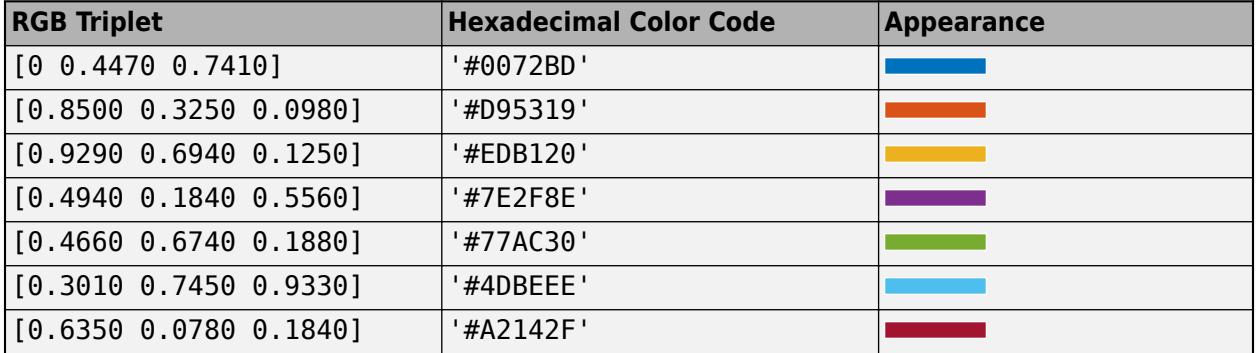

Example: 'blue'

Example: [0 0 1]

Example: '#0000FF'

#### **LineStyle — Line style**

'-' (default) | '--' | ':' | '-.' | 'none'

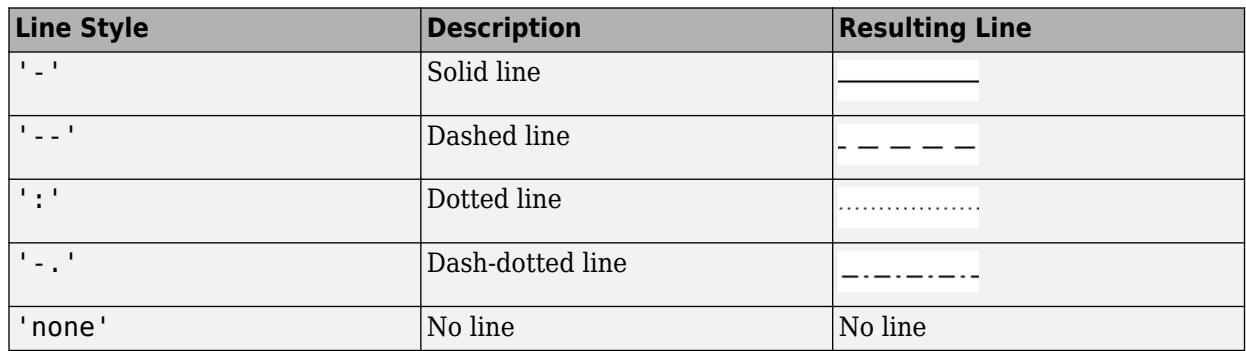

Line style, specified as one of the options listed in this table.

#### **LineWidth — Line width**

0.5 (default) | positive value

Line width, specified as a positive value in points, where  $1$  point =  $1/72$  of an inch. If the line has markers, then the line width also affects the marker edges.

The line width cannot be thinner than the width of a pixel. If you set the line width to a value that is less than the width of a pixel on your system, the line displays as one pixel wide.

#### **Marker — Marker symbol**

'none' (default) | 'o' | '+' | '\*' | '.' | ...

Marker symbol, specified as one of the values listed in this table. By default, the object does not display markers. Specifying a marker symbol adds markers at each data point or vertex.

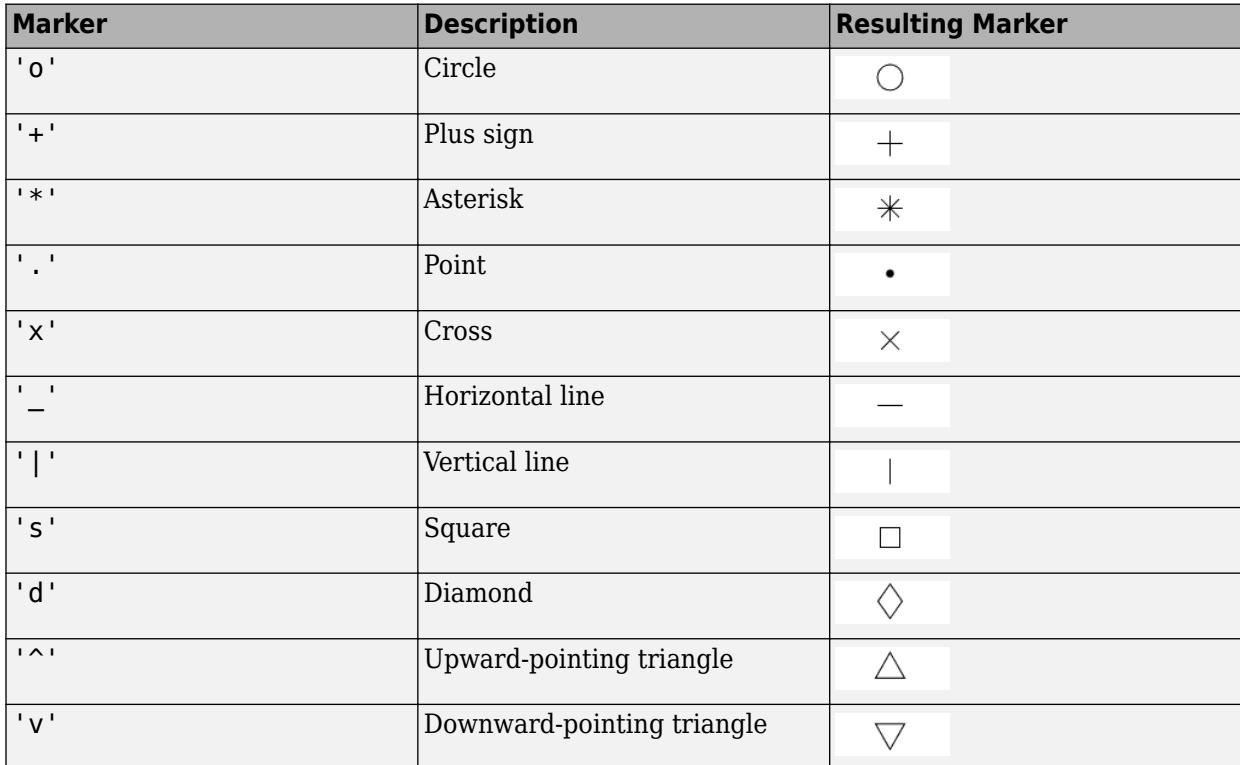

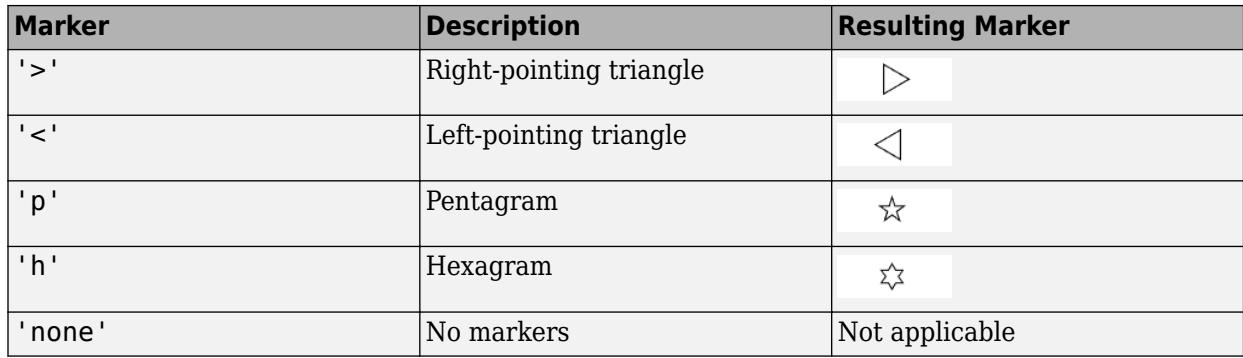

#### **MarkerSize — Marker size**

6 (default) | positive value

Marker size, specified as a positive value in points, where  $1$  point  $= 1/72$  of an inch.

### **Output Arguments**

#### **s — Stacked line chart object**

StackedLineChart object

StackedLineChart object, which is a standalone visualization on page 1-13000. Use s to set properties on the stacked plot after creating it.

### **More About**

#### **Standalone Visualization**

A standalone visualization is a chart designed for a special purpose that works independently from other charts. Unlike other charts such as plot and surf, a standalone visualization has a preconfigured axes object built into it, and some customizations are not available. A standalone visualization also has these characteristics:

- It cannot be combined with other graphics elements, such as lines, patches, or surfaces. Thus, the hold command is not supported.
- The gca function can return the chart object as the current axes.
- You can pass the chart object to many MATLAB functions that accept an axes object as an input argument. For example, you can pass the chart object to the title function.

### **Tips**

- To interactively explore the data in your stacked plot, use these features.
	- Zoom Use the scroll wheel to zoom.
	- Pan Click and drag the stacked plot to pan across the *x*-values.
	- Data cursor Hover over a location to display *y*-values for each plot.

### **Compatibility Considerations**

#### **R2022a: Plot a variable multiple times in a stacked plot**

*Behavior changed in R2022a*

Starting in R2022a, you can display the same table or timetable variable multiple times in a stacked plot. In previous releases, specifying a variable more than once results in an error.

For example, create a timetable from the outages.csv file. Then plot the RestorationTime variable under each of the other variables you specify.

```
tbl = readtimetable("outages.csv");
tbl = sortrows(tbl);stackedplot(tbl,["Loss","RestorationTime","Customers","RestorationTime"])
```
### **See Also**

#### **Functions**

```
table | timetable | plot | scatter | stairs | readtable | readtimetable
```
#### **Properties**

[StackedLineChart](#page-12967-0) | [StackedAxesProperties](#page-12965-0) | [StackedLineProperties](#page-12981-0)

#### **Topics**

"Access Property Values" "Graphics Object Properties"

#### **Introduced in R2018b**

# <span id="page-13007-0"></span>**stairs**

Stairstep graph

# **Syntax**

```
stairs(Y)
stairs(X,Y)
stairs( ___ , LineSpec)
stairs( ,Name,Value)
stairs(ax, \_\_)h = stairs( )
[xb, yb] = stairs( )
```
# **Description**

stairs(Y) draws a stairstep graph of the elements in Y.

- If Y is a vector, then stairs draws one line.
- If Y is a matrix, then stairs draws one line per matrix column.

stairs  $(X, Y)$  plots the elements in Y at the locations specified by X. The inputs X and Y must be vectors or matrices of the same size. Additionally, X can be a row or column vector and Y must be a matrix with length(X) rows.

stairs( \_\_\_ ,LineSpec) specifies a line style, marker symbol, and color. For example, ':\*r' specifies a dotted red line with asterisk markers. Use this option with any of the input argument combinations in the previous syntaxes.

stairs( , Name, Value) modifies the stairstep chart using one or more name-value pair arguments. For example, 'Marker','o','MarkerSize',8 specifies 8 point circle markers.

stairs(ax, ) plots into the axes specified by ax instead of into the current axes (gca). The option, ax, can precede any of the input argument combinations in the previous syntaxes.

h = stairs( ) returns one or more Stair objects. Use h to make changes to properties of a specific Stair object after it is created.

 $[xb, yb] = \text{stairs}$  (b) does not create a plot, but returns matrices xb and yb of the same size, such that  $plot(xb,yb)$  plots the stairstep graph.

## **Examples**

### **Plot Single Data Series**

Create a stairstep plot of sine evaluated at 40 equally spaced values between 0 and 4*π*.

```
X = \text{linspace}(0, 4 * \text{pi}, 40);Y = sin(X);figure
stairs(Y)
```
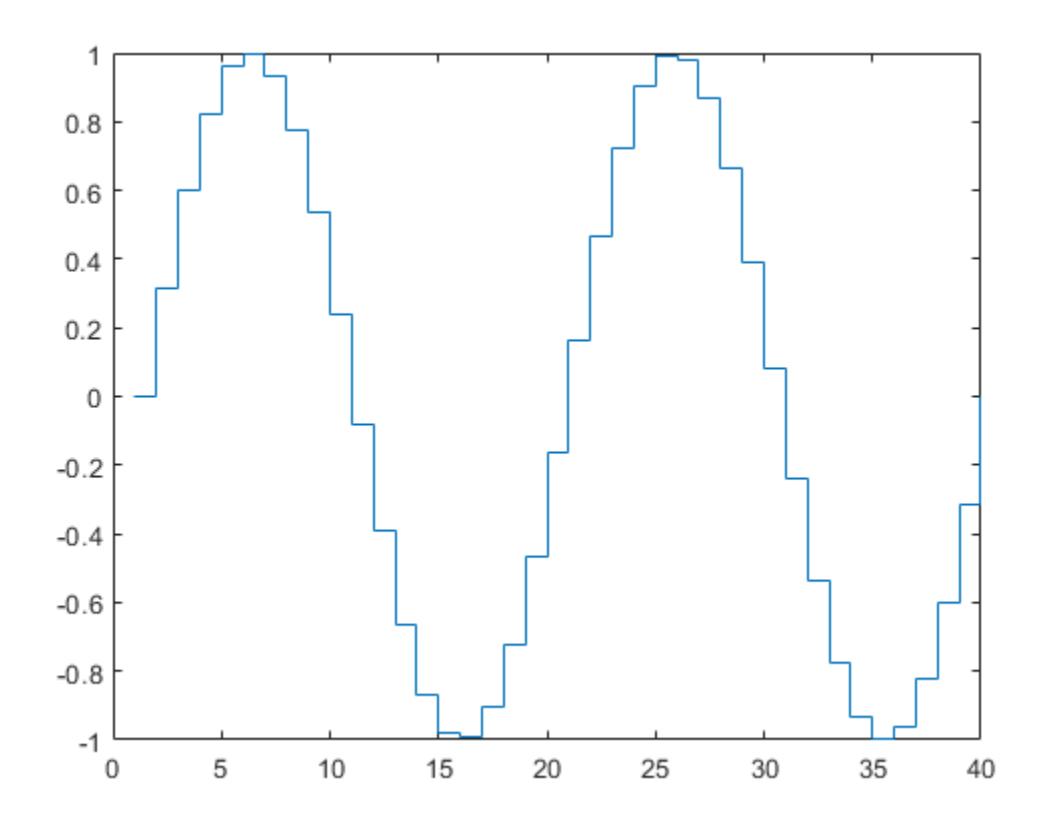

The length of Y automatically determines and generates the *x*-axis scale.

#### **Plot Multiple Data Series**

Create a stairstep plot of two cosine functions evaluated at 50 equally spaced values between 0 and 4*π*.

```
X = linspace(0,4*pi,50)';
Y = [0.5 * cos(X), 2 * cos(X)],figure
stairs(Y)
```
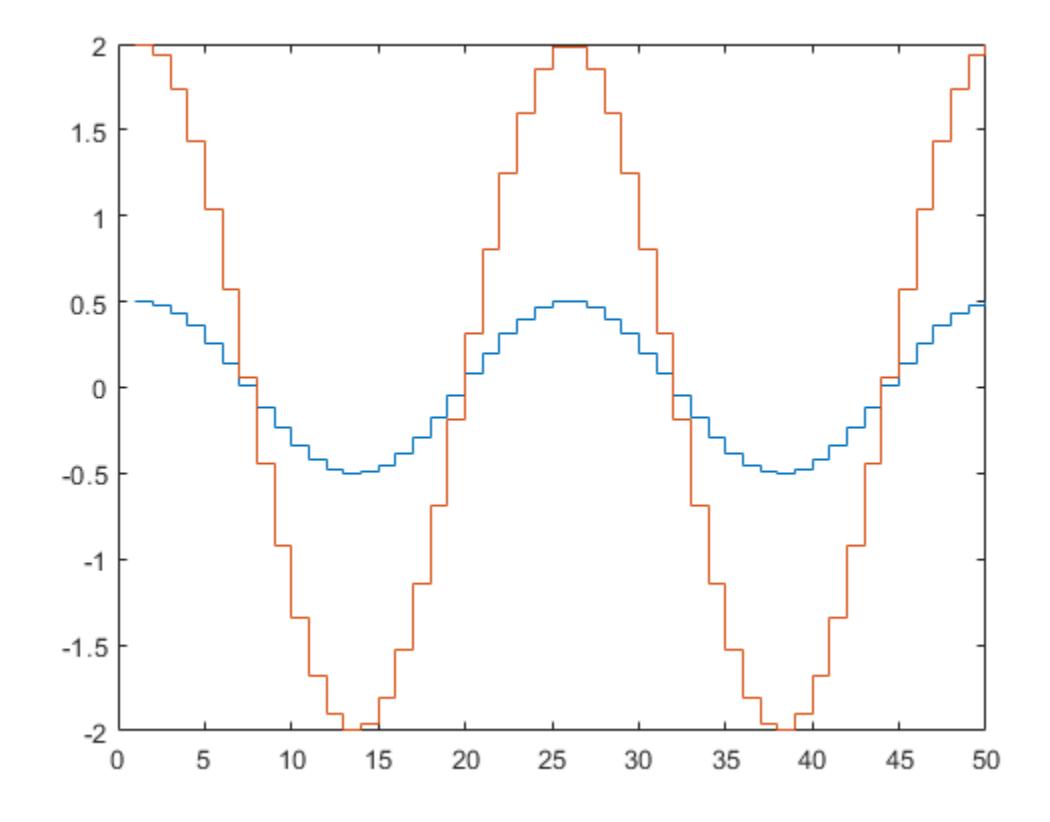

The number of rows in Y automatically determines and generates the *x*-axis scale.

### **Plot Single Data Series at Specified x-Values**

Create a stairstep plot of a sine wave evaluated at equally spaced values between 0 and 4*π*. Specify the set of *x*-values for the plot.

 $X = \text{linspace}(\theta, 4 \cdot \text{pi}, 40)$ ;  $Y = sin(X);$ figure stairs(X,Y)

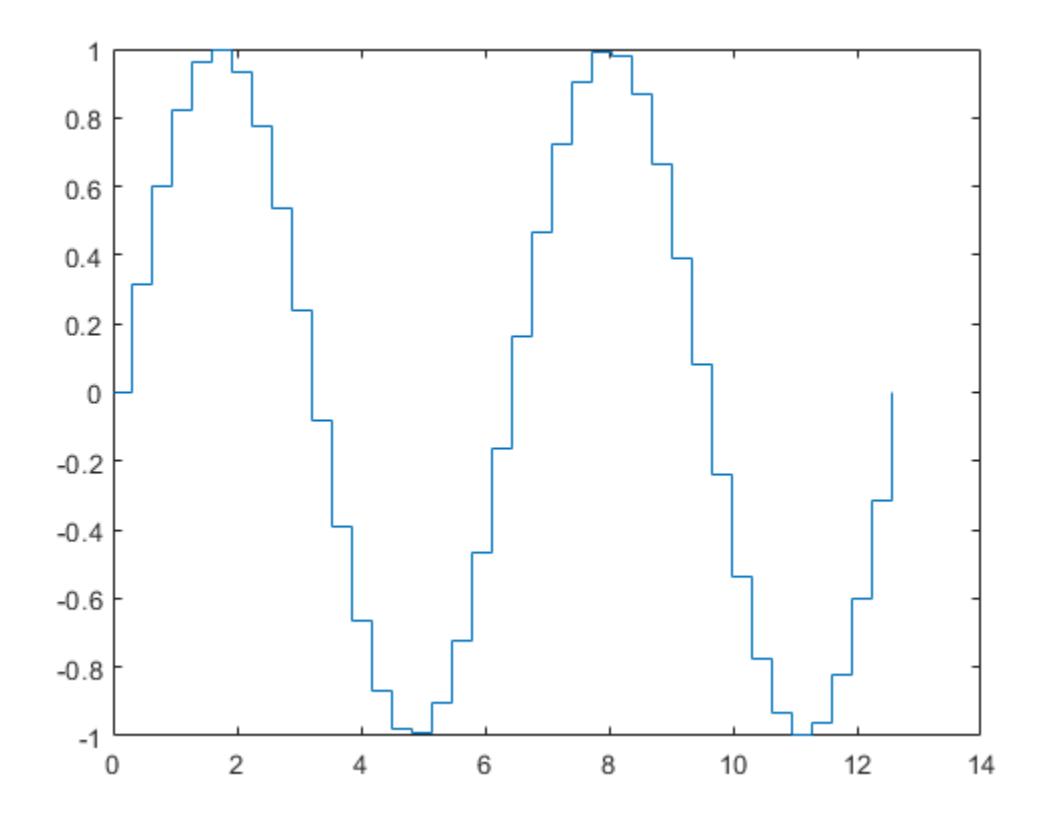

The entries in Y are plotted against the corresponding entries in X.

### **Plot Multiple Data Series at Specified x-Values**

Create a stairstep plot of two cosine waves evaluated at equally spaced values between 0 and 4*π*. Specify the set of *x*-values for the plot.

X = linspace(0,4\*pi,50)'; Y = [0.5\*cos(X), 2\*cos(X)]; figure stairs(X,Y)

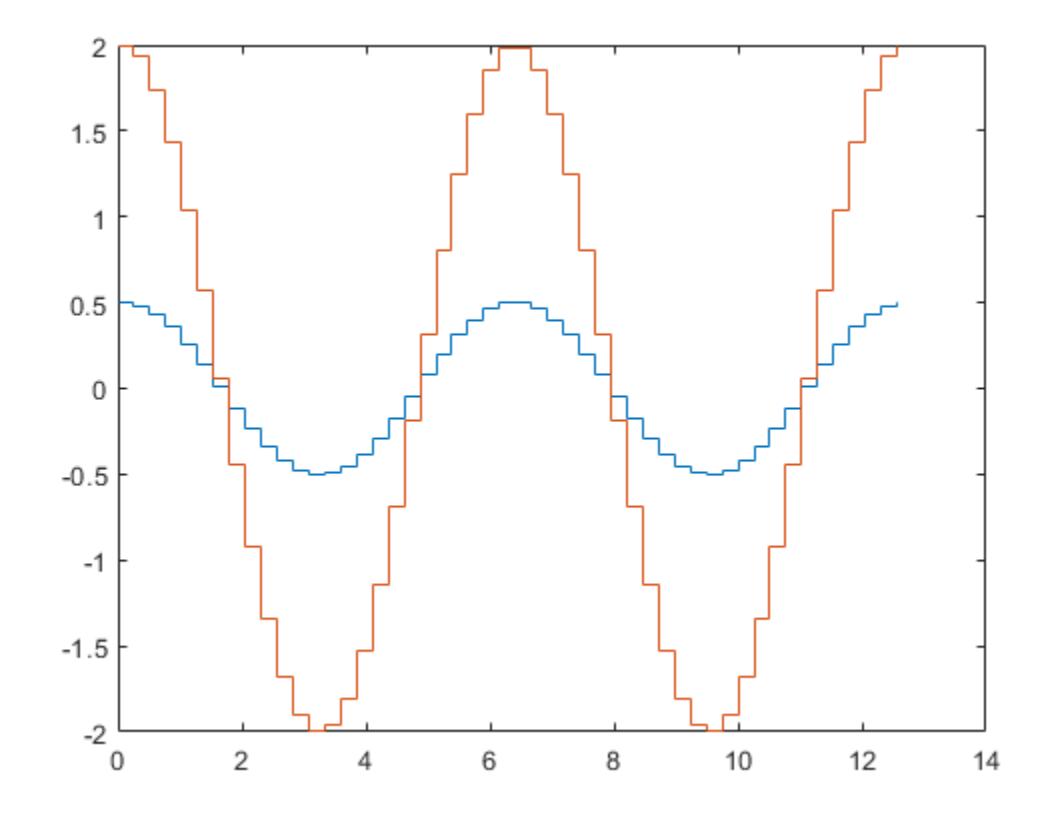

The first vector input, X, determines the *x*-axis positions for both data series.

### **Plot Multiple Data Series at Unique Sets of x-Values**

Create a stairstep plot of two sine waves evaluated at different values. Specify a unique set of *x*values for plotting each data series.

```
x1 = \text{linspace}(0, 2 \cdot \text{pi})';
x2 = linspace(0,pi)';
X = [x1, x2];Y = [sin(5*x1), exp(x2). *sin(5*x2)];figure
stairs(X,Y)
```
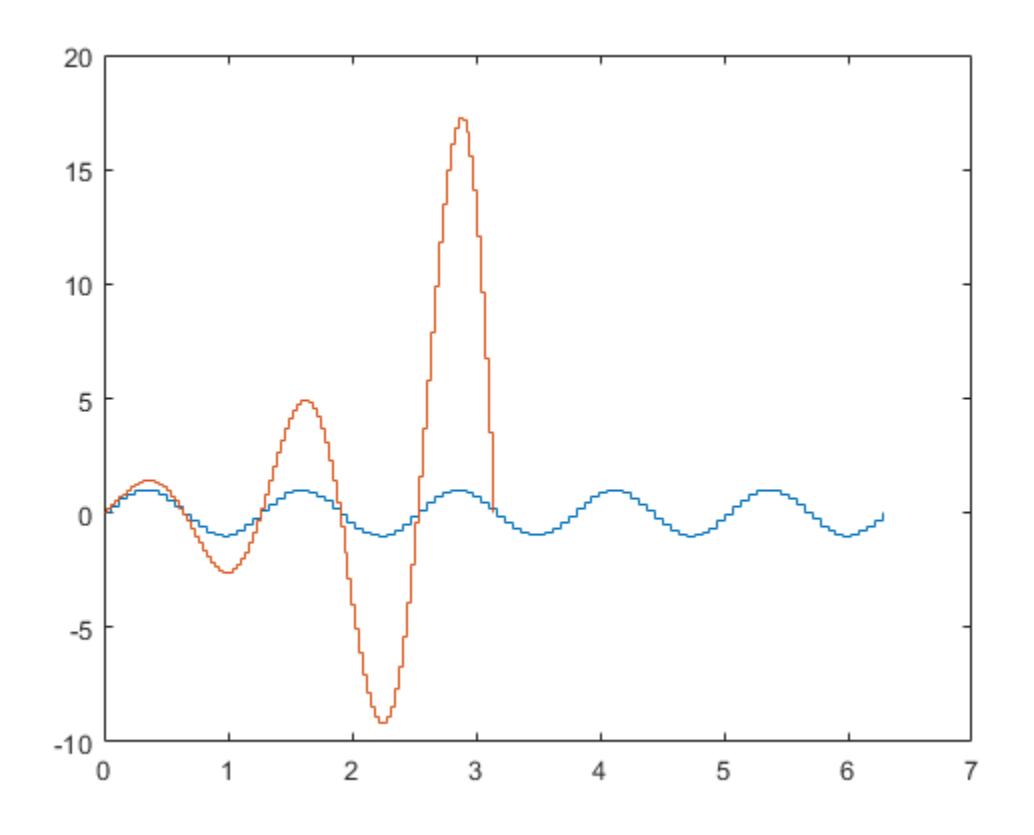

Each column of X is plotted against the corresponding column of Y.

### **Specify Line Style, Marker Symbol and Color**

Create a stairstep plot and set the line style to a dot-dashed line, the marker symbol to circles, and the color to red.

```
X = \text{linspace}(0, 4 \cdot \text{pi}, 20);
Y = sin(X);figure
stairs(Y, '-.or')
```
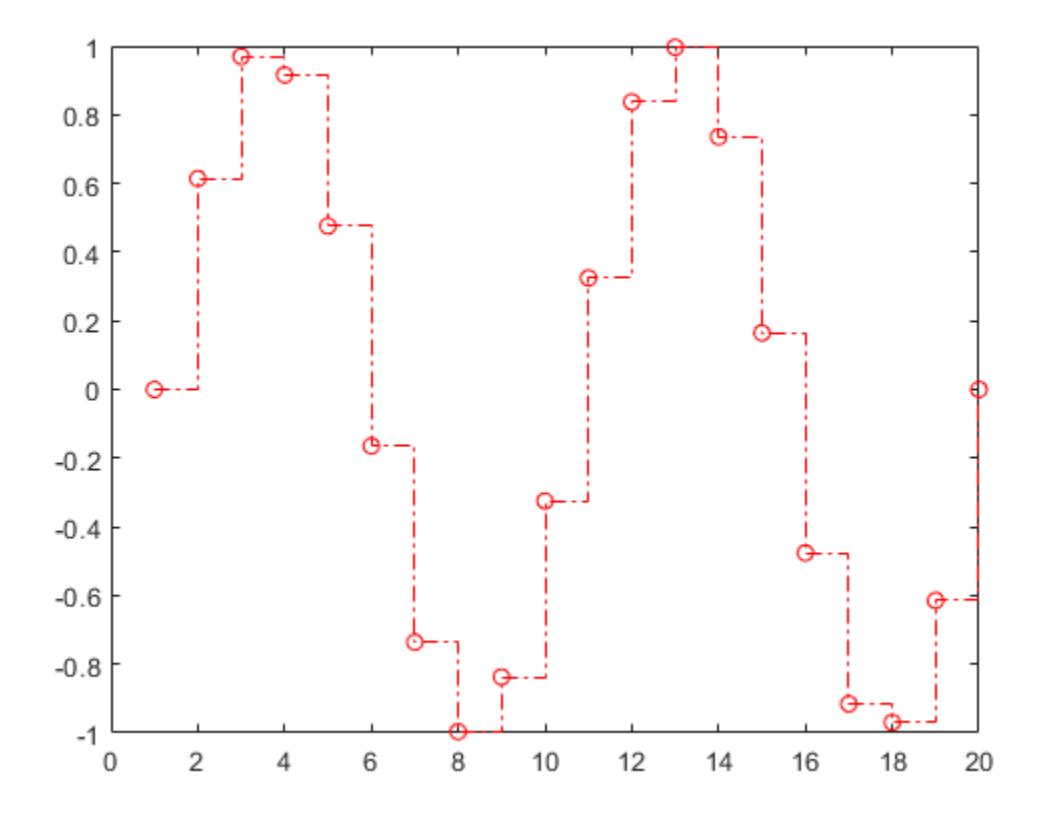

### **Specify Additional Style Options**

Create a stairstep plot and set the line width to 2, the marker symbols to diamonds, and the marker face color to cyan using Name, Value pair arguments.

 $X = \text{linspace}(0, 4 * \text{pi}, 20)$ ;  $Y = sin(X);$ figure stairs(Y,'LineWidth',2,'Marker','d','MarkerFaceColor','c')

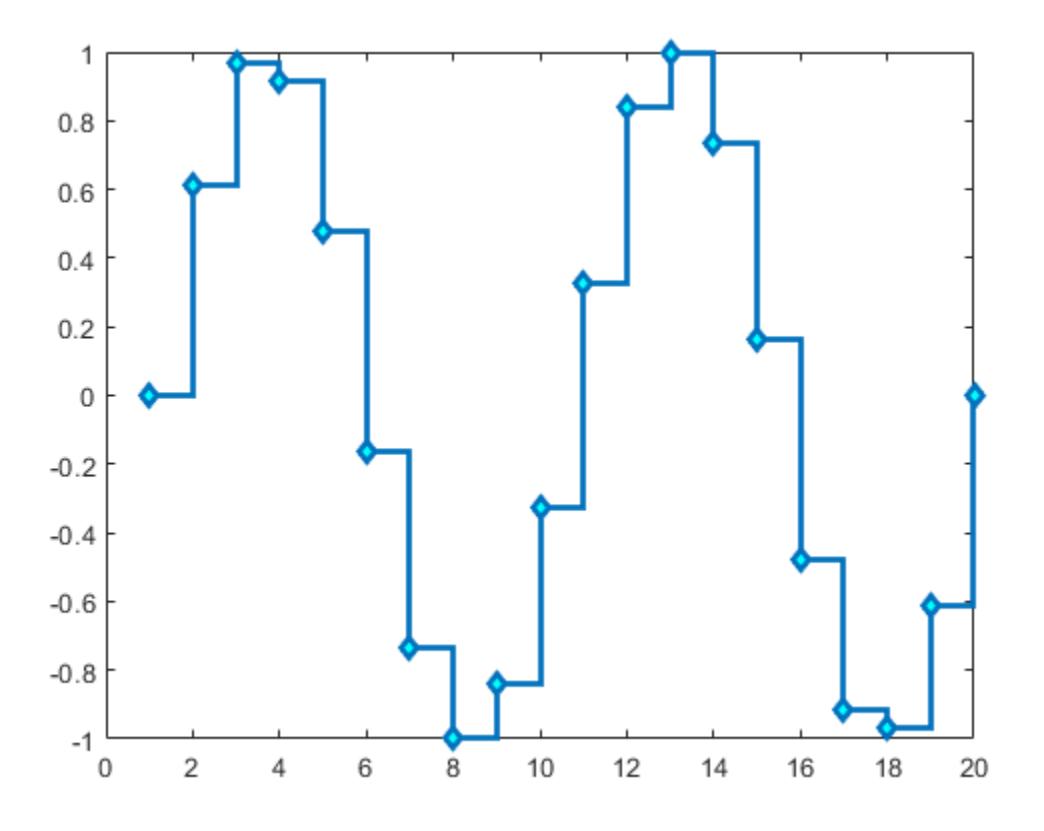

#### **Specify Axes for Stairstep Plots**

Starting in R2019b, you can display a tiling of plots using the tiledlayout and nexttile functions. Call the tiledlayout function to create a 2-by-1 tiled chart layout. Call the nexttile function to create the axes objects ax1 and ax2. Create separate stairstep plots in the axes by specifying the axes object as the first argument to stairs.

```
x = \text{linspace}(\theta, 2 \cdot \text{pi});y1 = 5 * sin(x);y2 = sin(5*x);tiledlayout(2,1)
% Top plot
ax1 = nexttile;stairs(ax1,x,y1)
% Bottom plot
ax2 = nexttile;stairs(ax2,x,y2)
```
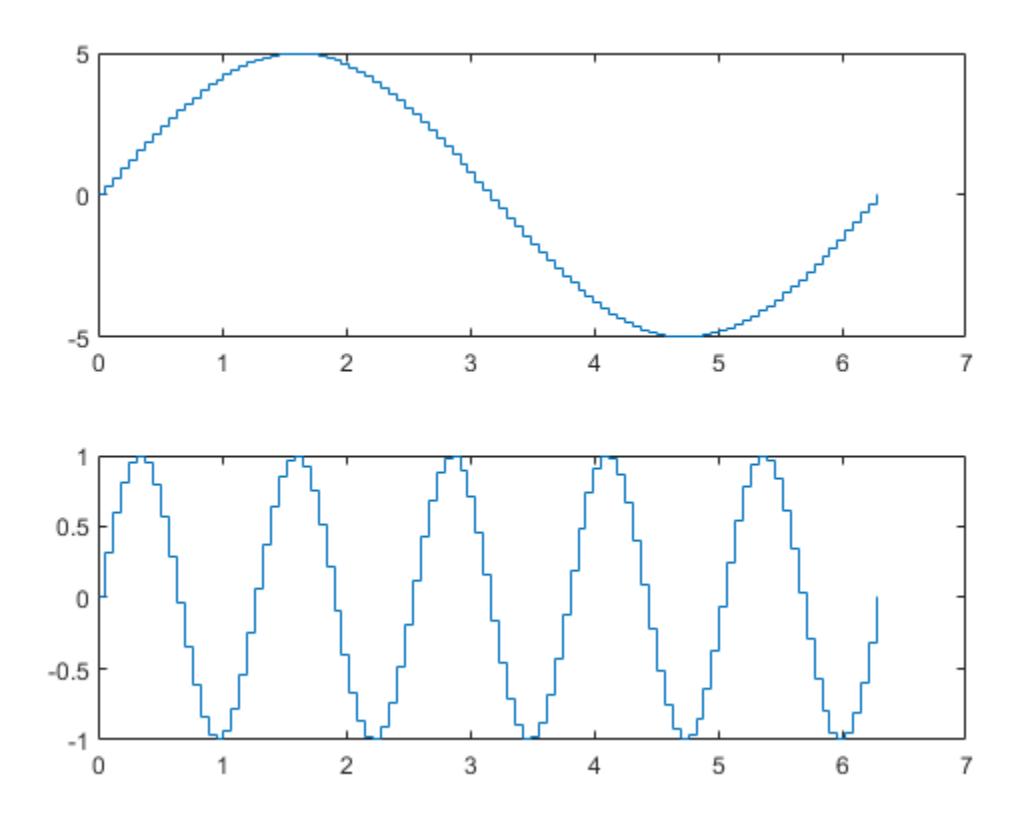

### **Modify Stairstep Plot After Creation**

Create a stairstep plot of two data series and return the two stair objects.

```
X = linspace(0,1,30)';
Y = [cos(10*X), exp(X).*sin(10*X)];
h = stairs(X,Y);
```
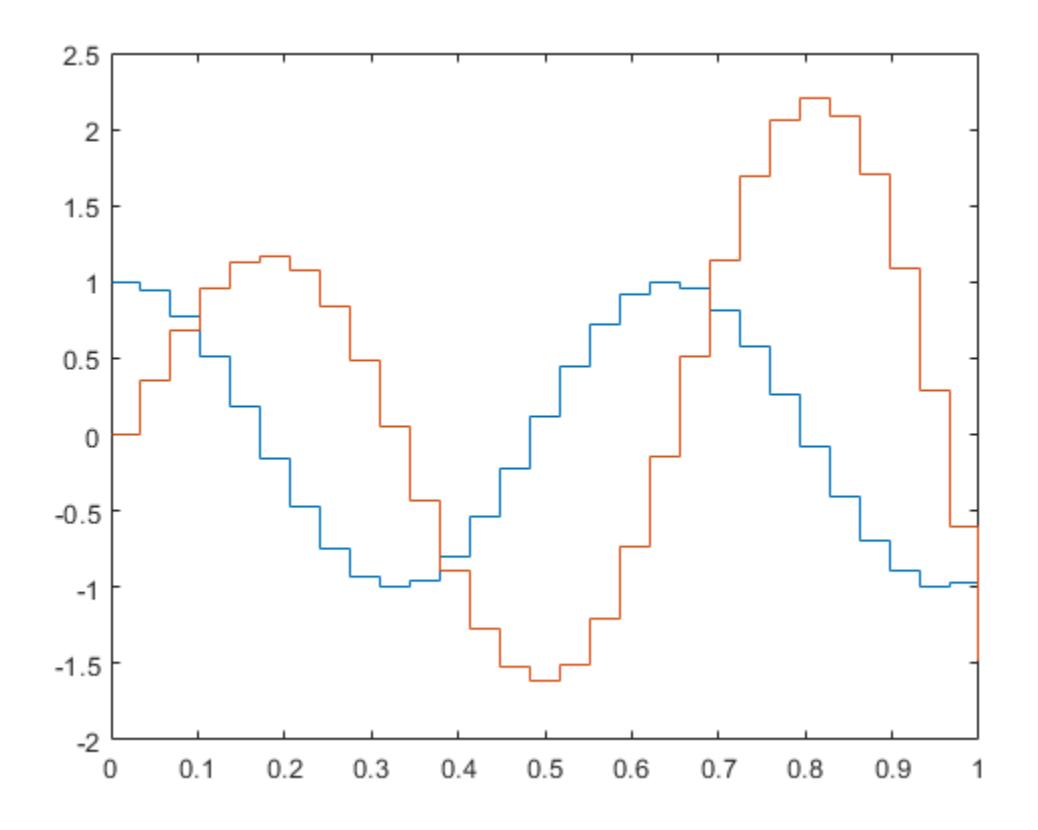

Use small circle markers for the first data series. Use magenta filled circles for the second series. Use dot notation to set properties.

 $h(1)$ .Marker =  $'0$ ;  $h(1)$ .MarkerSize = 4;  $h(2)$ .Marker =  $'o'$ ; h(2).MarkerFaceColor = 'm';

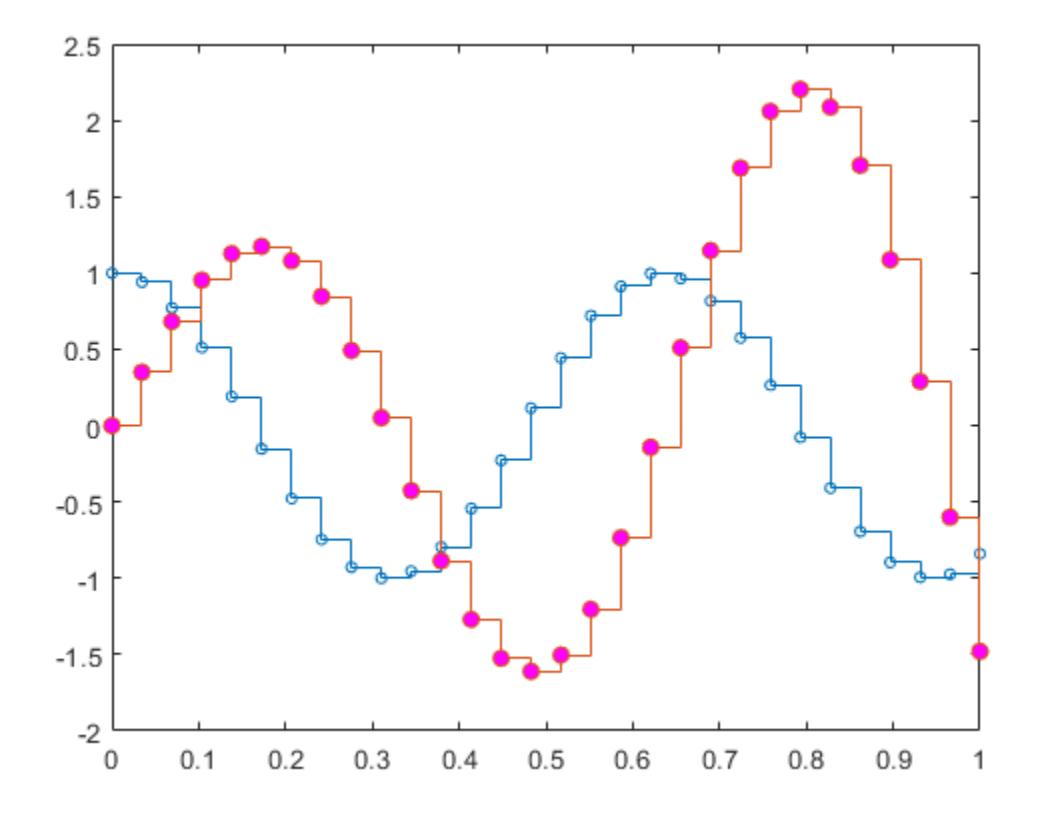

#### **Create a Stairstep Plot using plot Function**

Evaluate two cosine functions at 50 equally spaced values between 0 and 4*π* and create a stairstep plot using plot.

X = linspace(0,4\*pi,50)';  $Y = [0.5 * cos(X), 2 * cos(X)],$  $[xb, yb] = \text{stairs}(X, Y);$ 

stairs returns two matrices of the same size, xb and yb, but no plot.

Use plot to create the stairstep plot with xb and yb.

figure plot(xb,yb)

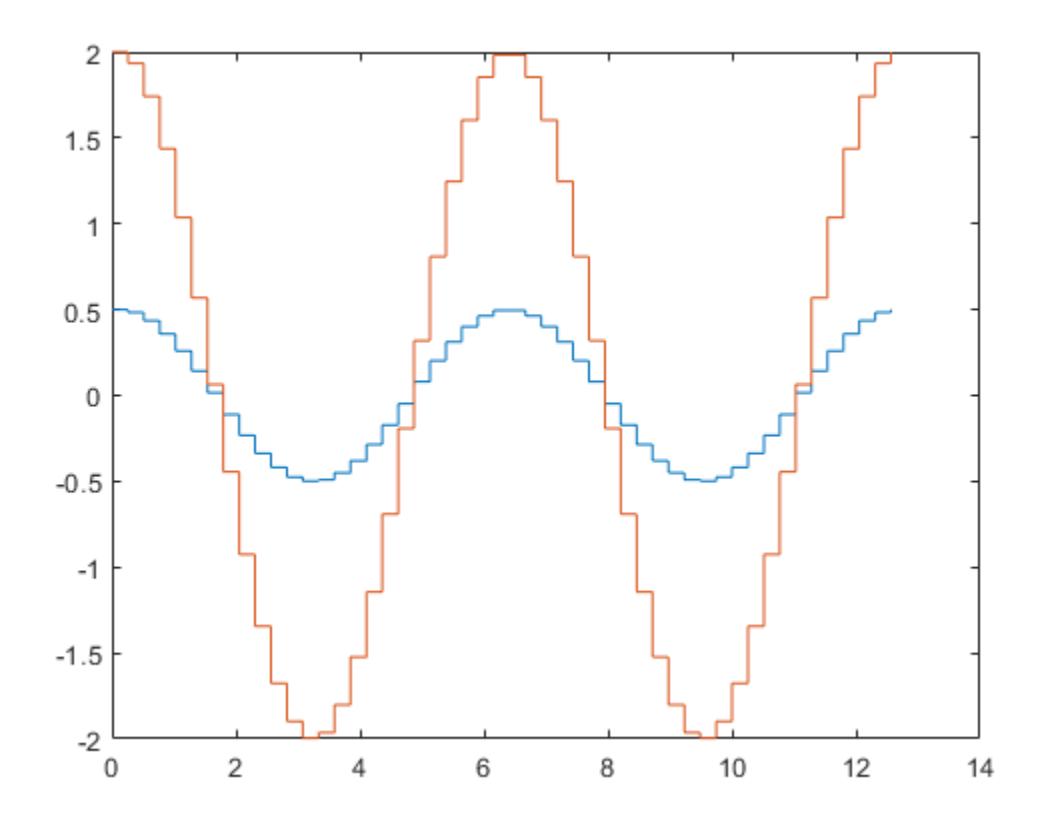

### **Input Arguments**

#### **Y — y values**

vector or matrix

*y* values, specified as a vector or matrix. When Y is a vector, stairs creates one stair object. When Y is a matrix, stairs draws one line per matrix column and creates a separate stair object for each column.

Data Types: single | double | int8 | int16 | int32 | int64 | uint8 | uint16 | uint32 | uint64 | categorical | datetime | duration

#### **X — x values**

vector or matrix

*x* values, specified as a vector or matrix. When Y is a vector, X must be a vector of the same size. When Y is a matrix, X must be a matrix of the same size, or a vector whose length equals the number of rows in Y.

Data Types: single | double | int8 | int16 | int32 | int64 | uint8 | uint16 | uint32 | uint64 | categorical | datetime | duration

#### **LineSpec — Line style, marker, and color**

character vector | string

Line style, marker, and color, specified as a character vector or string containing symbols. The symbols can appear in any order. You do not need to specify all three characteristics (line style, marker, and color). For example, if you omit the line style and specify the marker, then the plot shows only the marker and no line.

Example: '--or' is a red dashed line with circle markers

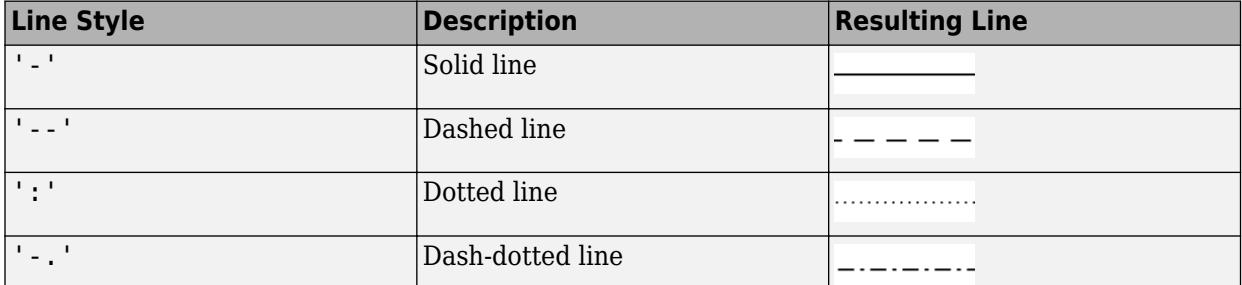

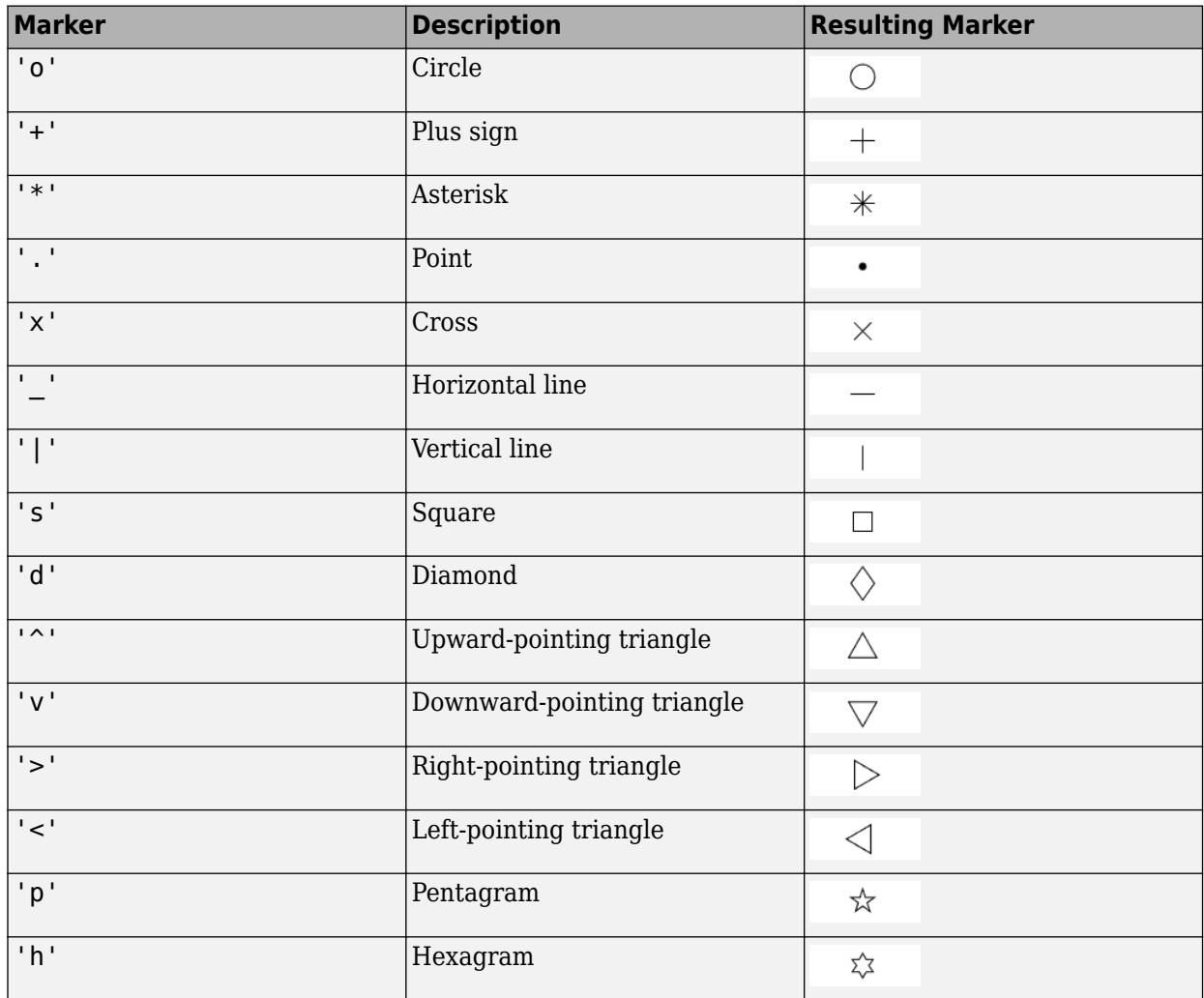

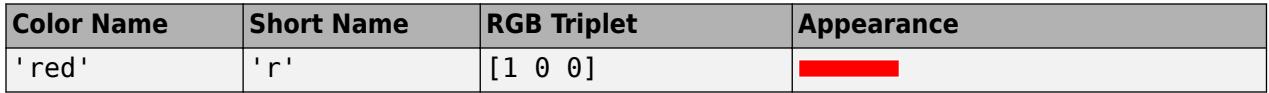

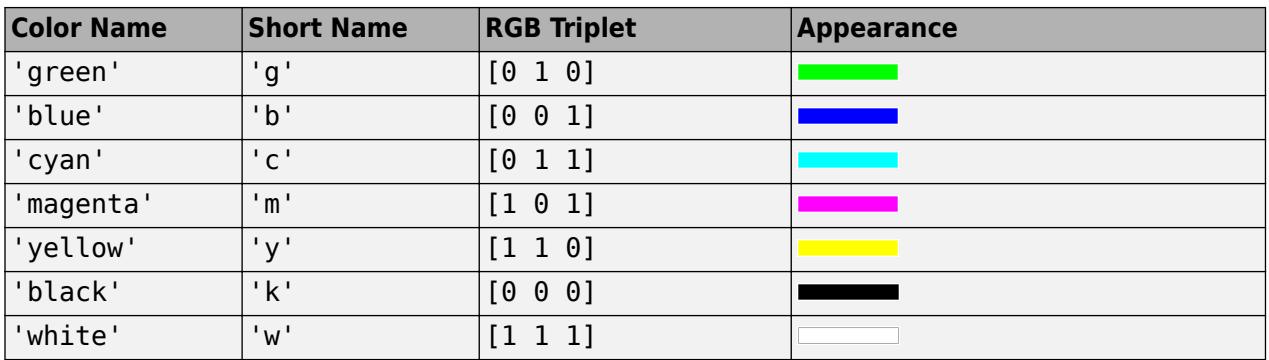

#### **ax — Axes object**

Axes object

Axes object. If you do not specify the axes, then stairs plots into the current axes.

#### **Name-Value Pair Arguments**

Specify optional pairs of arguments as Name1=Value1, ..., NameN=ValueN, where Name is the argument name and Value is the corresponding value. Name-value arguments must appear after other arguments, but the order of the pairs does not matter.

*Before R2021a, use commas to separate each name and value, and enclose* Name *in quotes.*

Example: 'Marker','s','MarkerFaceColor','red' plots the stairstep graph with red square markers.

The properties listed here are only a subset. For a complete list, see [Stair](#page-13026-0).

#### **LineStyle — Line style**

'-' (default) | '--' | ':' | '-.' | 'none'

Line style, specified as one of the options listed in this table.

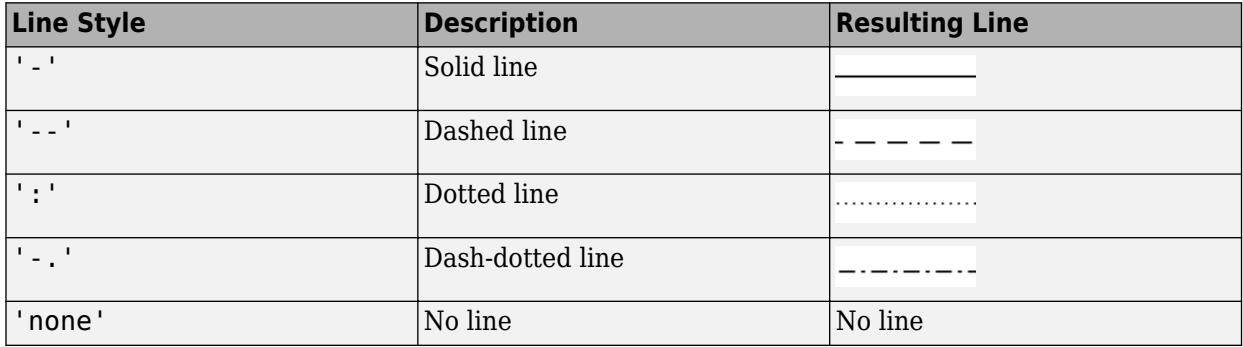

#### **LineWidth — Line width**

0.5 (default) | positive value

Line width, specified as a positive value in points, where 1 point  $= 1/72$  of an inch. If the line has markers, then the line width also affects the marker edges.

The line width cannot be thinner than the width of a pixel. If you set the line width to a value that is less than the width of a pixel on your system, the line displays as one pixel wide.

#### **Color — Line color**

[0 0.4470 0.7410] (default) | RGB triplet | hexadecimal color code | 'r' | 'g' | 'b' | ...

Line color, specified as an RGB triplet, a hexadecimal color code, a color name, or a short name.

For a custom color, specify an RGB triplet or a hexadecimal color code.

- An RGB triplet is a three-element row vector whose elements specify the intensities of the red, green, and blue components of the color. The intensities must be in the range [0,1]; for example, [0.4 0.6 0.7].
- A hexadecimal color code is a character vector or a string scalar that starts with a hash symbol (#) followed by three or six hexadecimal digits, which can range from 0 to F. The values are not case sensitive. Thus, the color codes '#FF8800', '#ff8800', '#F80', and '#f80' are equivalent.

Alternatively, you can specify some common colors by name. This table lists the named color options, the equivalent RGB triplets, and hexadecimal color codes.

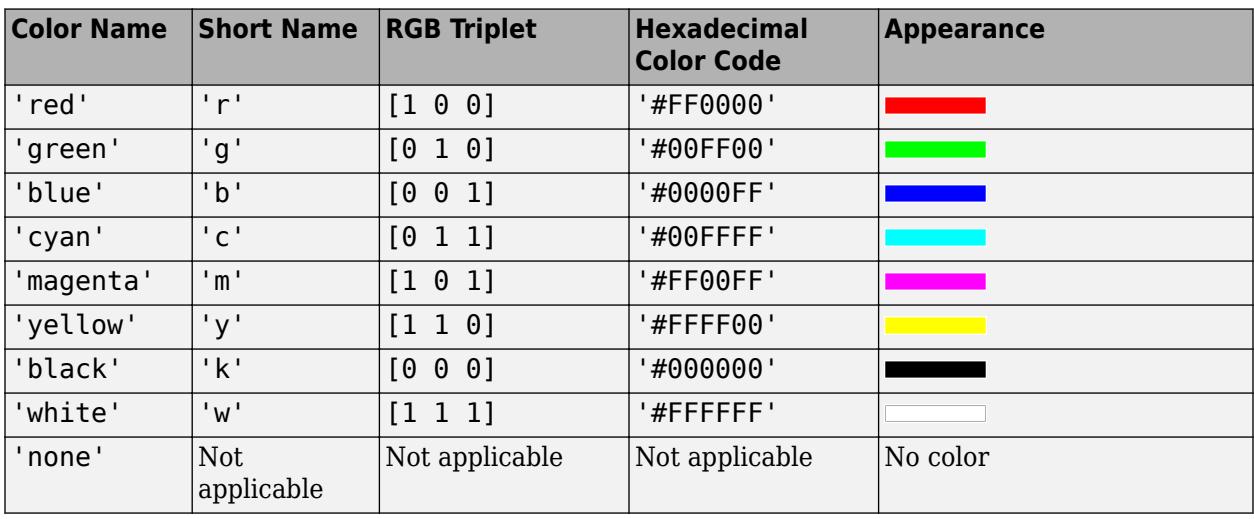

Here are the RGB triplets and hexadecimal color codes for the default colors MATLAB uses in many types of plots.

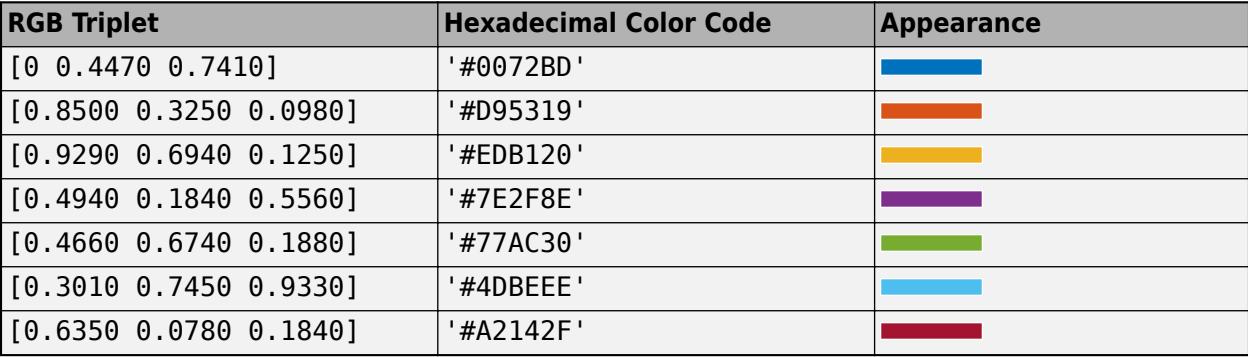

```
Example: 'blue'
```

```
Example: [0 0 1]
Example: '#0000FF'
```
#### **Marker — Marker symbol**

'none' (default) | 'o' | '+' | '\*' | '.' | ...

Marker symbol, specified as one of the values listed in this table. By default, the object does not display markers. Specifying a marker symbol adds markers at each data point or vertex.

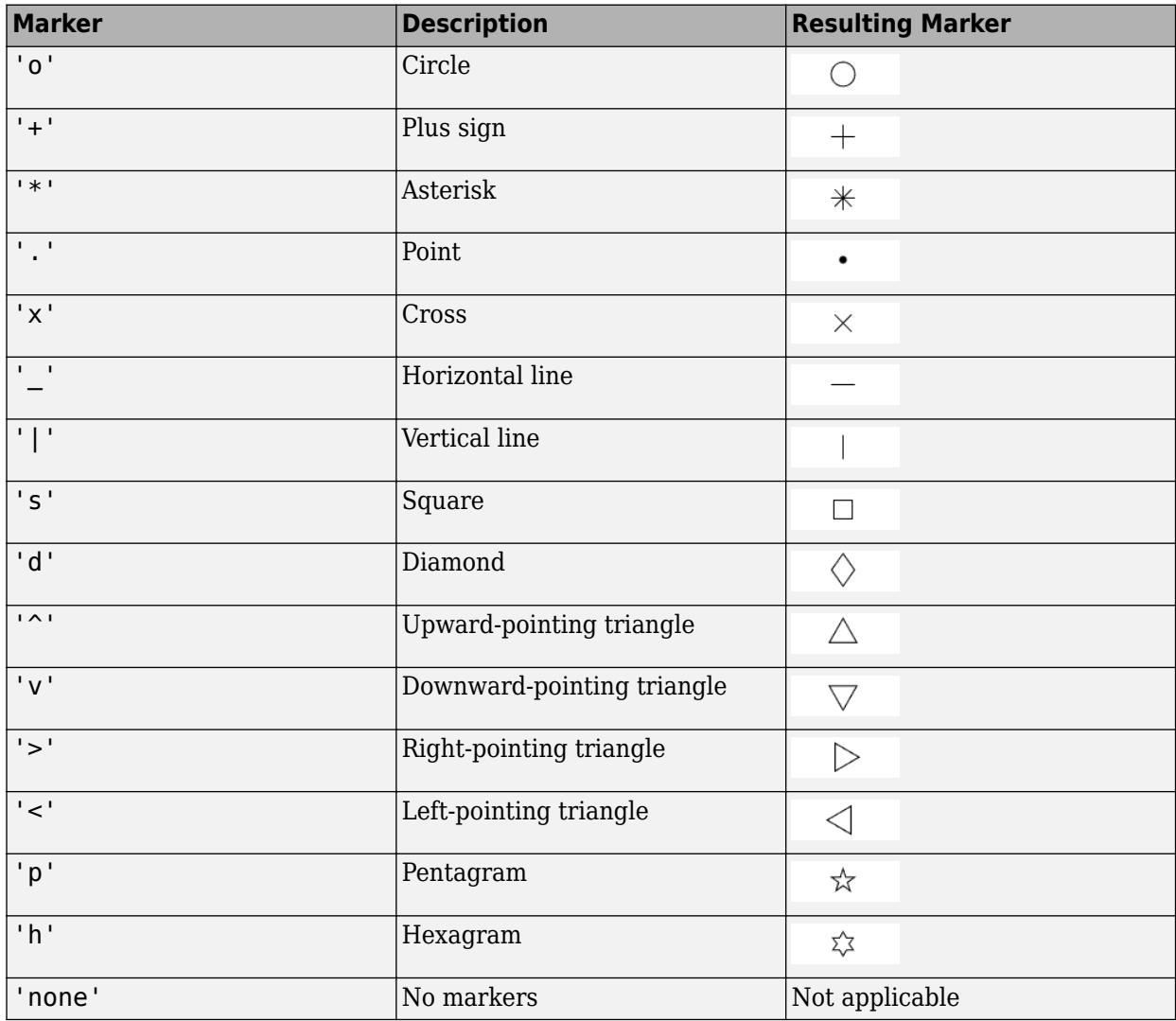

#### **MarkerSize — Marker size**

6 (default) | positive value

Marker size, specified as a positive value in points, where  $1$  point  $= 1/72$  of an inch.

#### **MarkerEdgeColor — Marker outline color**

'auto' (default) | RGB triplet | hexadecimal color code | 'r' | 'g' | 'b' | ...

Marker outline color, specified as 'auto', an RGB triplet, a hexadecimal color code, a color name, or a short name. The default value of 'auto' uses the same color as the Color property.

For a custom color, specify an RGB triplet or a hexadecimal color code.

- An RGB triplet is a three-element row vector whose elements specify the intensities of the red, green, and blue components of the color. The intensities must be in the range  $[0,1]$ ; for example, [0.4 0.6 0.7].
- A hexadecimal color code is a character vector or a string scalar that starts with a hash symbol (#) followed by three or six hexadecimal digits, which can range from 0 to F. The values are not case sensitive. Thus, the color codes '#FF8800', '#ff8800', '#F80', and '#f80' are equivalent.

Alternatively, you can specify some common colors by name. This table lists the named color options, the equivalent RGB triplets, and hexadecimal color codes.

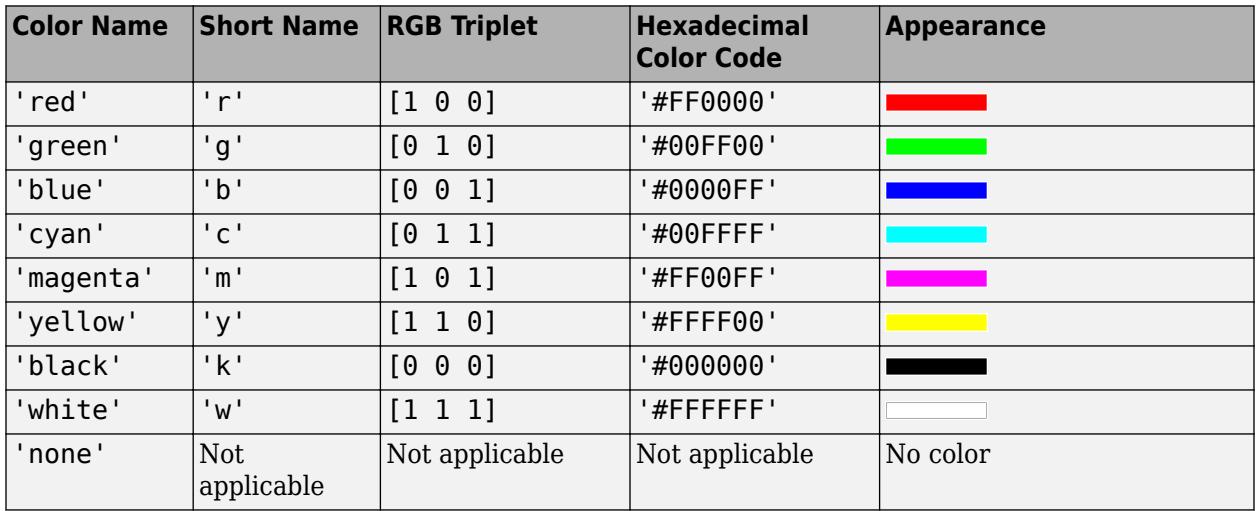

Here are the RGB triplets and hexadecimal color codes for the default colors MATLAB uses in many types of plots.

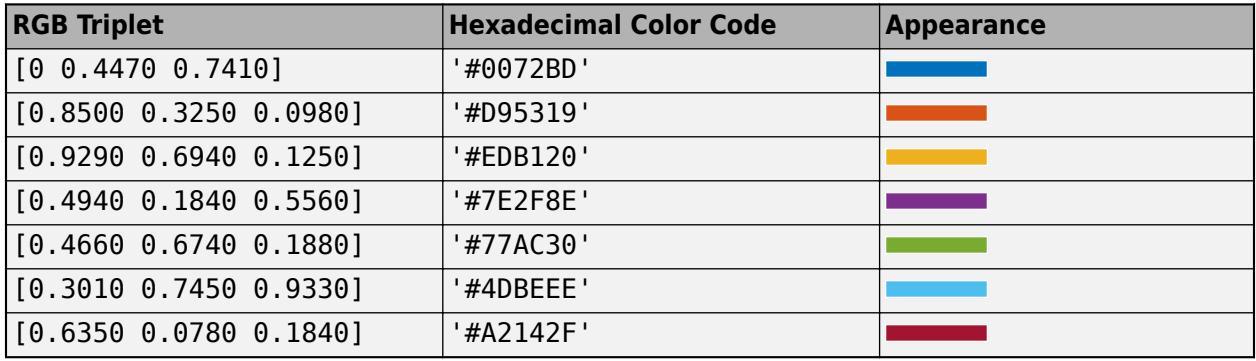

#### **MarkerFaceColor — Marker fill color**

'none' (default) | 'auto' | RGB triplet | hexadecimal color code | 'r' | 'g' | 'b' | ...

Marker fill color, specified as 'auto', an RGB triplet, a hexadecimal color code, a color name, or a short name. The 'auto' option uses the same color as the Color property of the parent axes. If you specify 'auto' and the axes plot box is invisible, the marker fill color is the color of the figure.

For a custom color, specify an RGB triplet or a hexadecimal color code.

• An RGB triplet is a three-element row vector whose elements specify the intensities of the red, green, and blue components of the color. The intensities must be in the range  $[0,1]$ ; for example, [0.4 0.6 0.7].

• A hexadecimal color code is a character vector or a string scalar that starts with a hash symbol  $(\#)$ followed by three or six hexadecimal digits, which can range from 0 to F. The values are not case sensitive. Thus, the color codes '#FF8800', '#ff8800', '#F80', and '#f80' are equivalent.

Alternatively, you can specify some common colors by name. This table lists the named color options, the equivalent RGB triplets, and hexadecimal color codes.

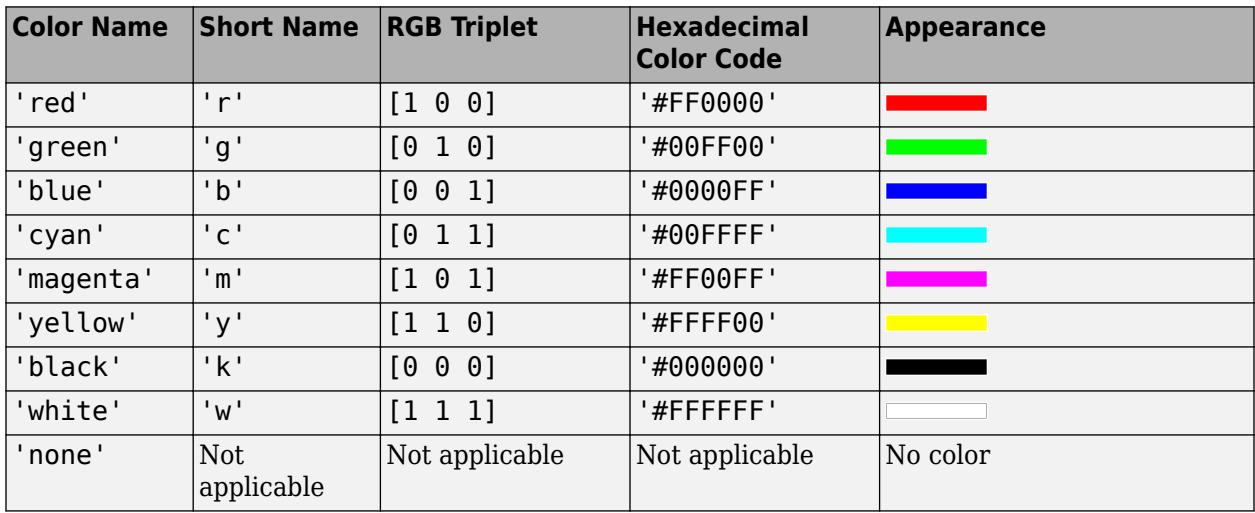

Here are the RGB triplets and hexadecimal color codes for the default colors MATLAB uses in many types of plots.

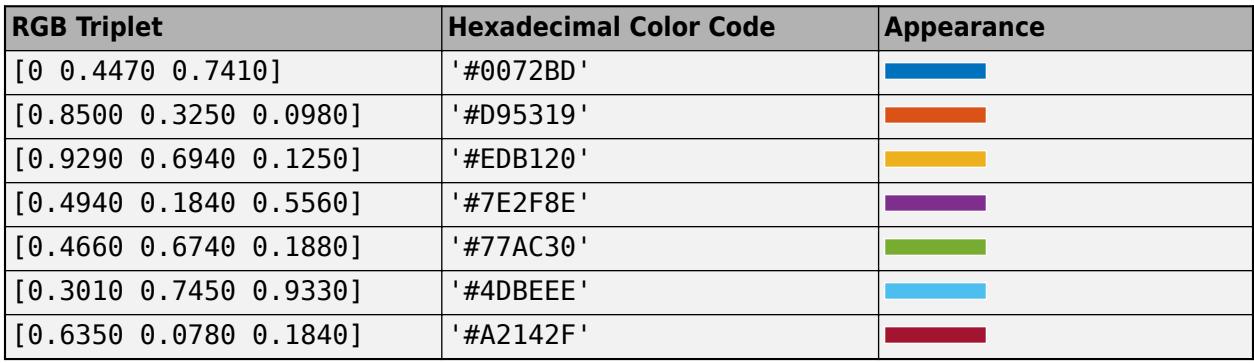

### **Output Arguments**

#### **h — Stair objects**

Stair objects

Stair objects. These are unique identifiers, which you can use to query and modify the properties of a specific Stair object after it is created.

#### **xb — x values for use with plot**

vector or matrix

*x* values for use with plot, returned as a vector or matrix. xb contains the appropriate values such that plot(xb,yb) creates the stairstep graph.

#### **yb — y values for use with plot**

vector or matrix

*y* values for use with plot, returned as a vector or matrix. yb contains the appropriate values such that plot(xb,yb) creates the stairstep graph.

## **Extended Capabilities**

#### **GPU Arrays**

Accelerate code by running on a graphics processing unit (GPU) using Parallel Computing Toolbox<sup>™</sup>.

Usage notes and limitations:

• This function accepts GPU arrays, but does not run on a GPU.

For more information, see "Run MATLAB Functions on a GPU" (Parallel Computing Toolbox).

#### **Distributed Arrays**

Partition large arrays across the combined memory of your cluster using Parallel Computing Toolbox™.

Usage notes and limitations:

• This function operates on distributed arrays, but executes in the client MATLAB.

For more information, see "Run MATLAB Functions with Distributed Arrays" (Parallel Computing Toolbox).

### **See Also**

**Functions** [bar](#page-637-0) | [histogram](#page-5854-0) | [stem](#page-13066-0)

**Properties** [Stair](#page-13026-0)

**Topics** "Plot Dates and Times" "Plot Categorical Data"

#### **Introduced before R2006a**

# <span id="page-13026-0"></span>**Stair Properties**

Stair chart appearance and behavior

# **Description**

Stair properties control the appearance and behavior of a Stair object. By changing property values, you can modify certain aspects of the stair chart. Use dot notation to query and set properties.

```
s = stairs(1:10);s.Color = 'red';
```
### **Properties**

#### **Color and Styling**

#### **Color — Line color**

[0 0 0] (default) | RGB triplet | hexadecimal color code | 'r' | 'g' | 'b' | ...

Line color, specified as an RGB triplet, a hexadecimal color code, a color name, or a short name. The default value of [0 0 0] corresponds to black.

For a custom color, specify an RGB triplet or a hexadecimal color code.

- An RGB triplet is a three-element row vector whose elements specify the intensities of the red, green, and blue components of the color. The intensities must be in the range  $[0,1]$ ; for example, [0.4 0.6 0.7].
- A hexadecimal color code is a character vector or a string scalar that starts with a hash symbol (#) followed by three or six hexadecimal digits, which can range from 0 to F. The values are not case sensitive. Thus, the color codes '#FF8800', '#ff8800', '#F80', and '#f80' are equivalent.

Alternatively, you can specify some common colors by name. This table lists the named color options, the equivalent RGB triplets, and hexadecimal color codes.

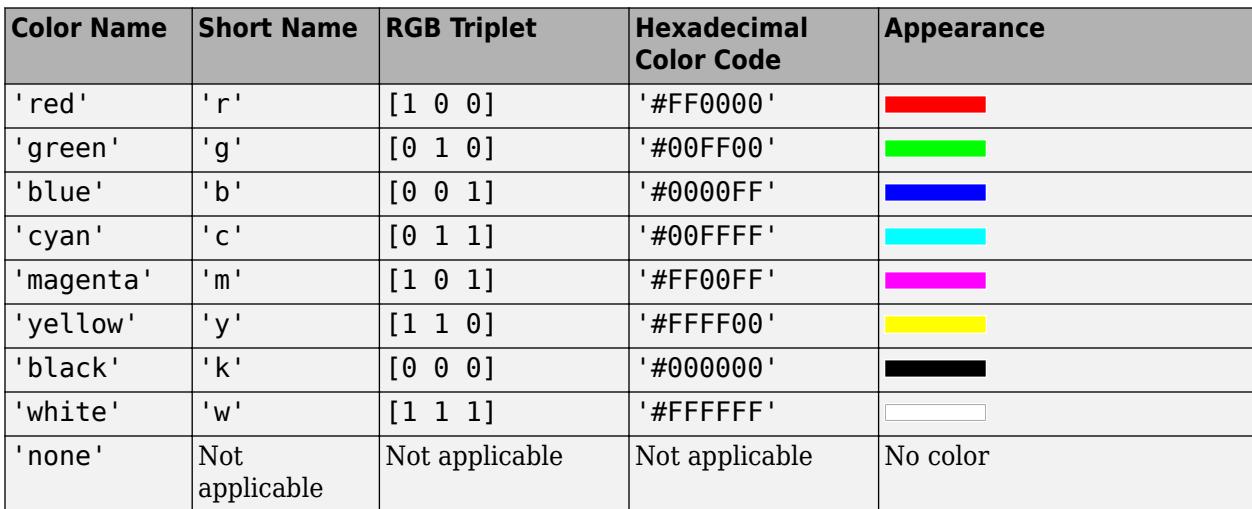

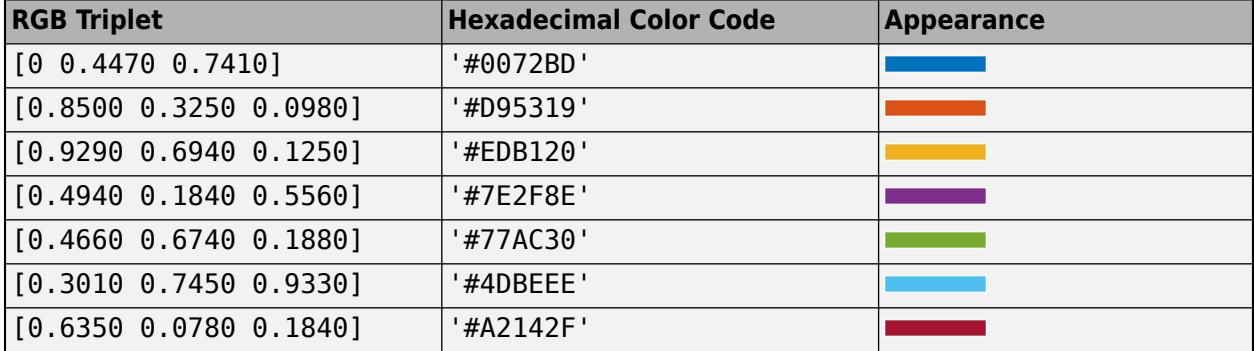

Here are the RGB triplets and hexadecimal color codes for the default colors MATLAB uses in many types of plots.

Example: 'blue'

Example: [0 0 1]

Example: '#0000FF'

#### **ColorMode — Control how Color is set**

'auto' (default) | 'manual'

Control how the Color property is set, specified as one of these values:

- 'auto' MATLAB controls the value of the Color property by selecting a color from the ColorOrder property of the axes.
- 'manual' You control the value of the Color property manually, either by setting the value of the Color property directly on the object, or by including a color in the LineSpec argument when you call a plotting function.

If you change the value of the Color property manually, MATLAB changes the value of the ColorMode property to 'manual'.

#### **LineStyle — Line style**

'-' (default) | '--' | ':' | '-.' | 'none'

Line style, specified as one of the options listed in this table.

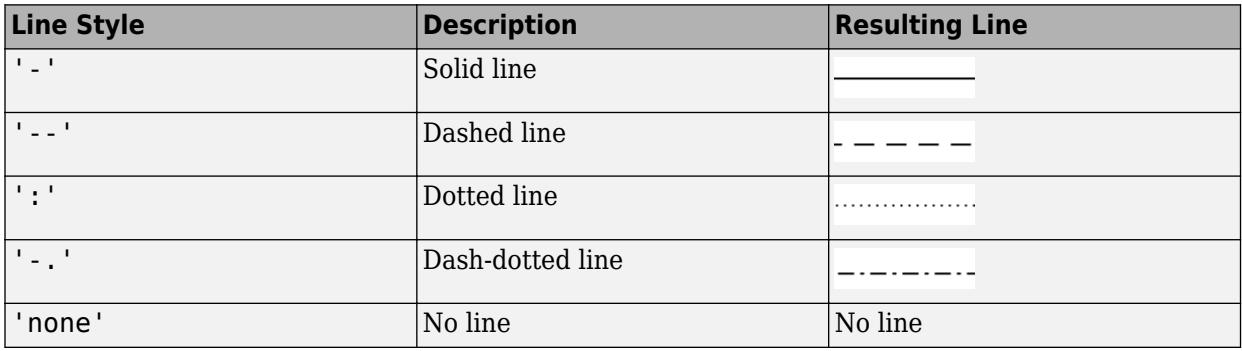

#### **LineStyleMode — Control how LineStyle is set**

'auto' (default) | 'manual'

Control how the LineStyle property is set, specified as one of these values:

- 'auto' MATLAB controls the value of the LineStyle property by selecting a line style from the LineStyleOrder property of the axes.
- 'manual' You control the value of the LineStyle property manually, either by setting the value of the LineStyle property directly on the object, or by specifying the LineSpec argument when you call a plotting function.

If you change the value of the LineStyle property manually, MATLAB changes the value of the LineStyleMode property to 'manual'.

#### **LineWidth — Line width**

0.5 (default) | positive value

Line width, specified as a positive value in points, where 1 point  $= 1/72$  of an inch. If the line has markers, then the line width also affects the marker edges.

The line width cannot be thinner than the width of a pixel. If you set the line width to a value that is less than the width of a pixel on your system, the line displays as one pixel wide.

#### **SeriesIndex — Series index**

whole number

Series index, specified as a whole number greater than or equal to 0. This property is useful for reassigning the colors, line styles, or markers of several Stair objects so that they match each other. By default, the SeriesIndex property of a Stair object is a number that corresponds to its order of creation, starting at 1.

MATLAB uses the number to calculate indices for assigning color, line style, or markers when you call plotting functions. The indices refer to the rows of the arrays stored in the ColorOrder and LineStyleOrder properties of the axes.

MATLAB automatically updates the color, line style, or markers of the Stair object when you change its SeriesIndex, or when you change ColorOrder or LineStyleOrder properties on the axes. However, the following conditions must be true for the changes to have any effect:

- At least one of the following properties on the Stair object is set to 'auto': ColorMode, LineStyleMode, or MarkerMode.
- The SeriesIndex property on the Stair object is greater than 0.
- The Next Series Index property on the axes object is greater than 0.

#### **Markers**

**Marker — Marker symbol** 'none' (default) | 'o' | '+' | '\*' | '.' | ...

Marker symbol, specified as one of the values listed in this table. By default, the object does not display markers. Specifying a marker symbol adds markers at each data point or vertex.

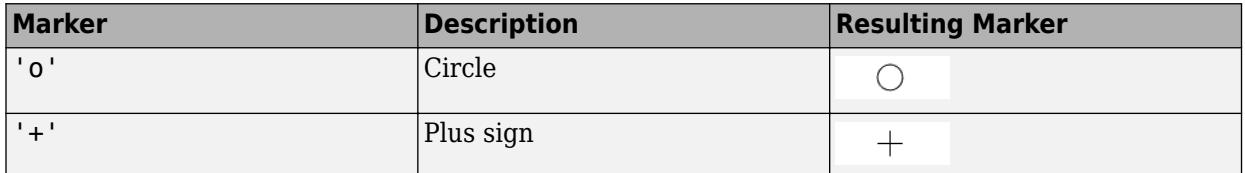

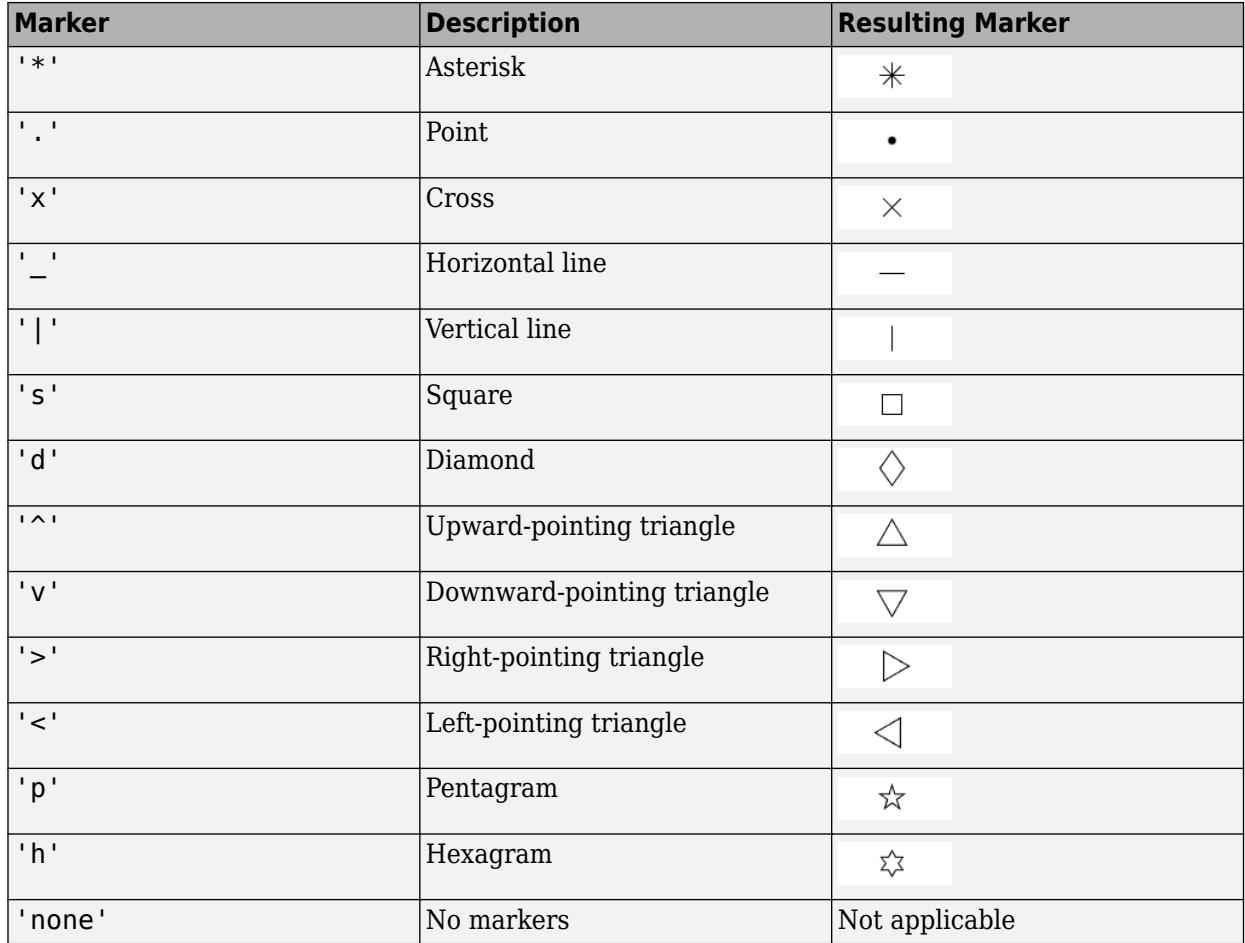

#### **MarkerMode — Control how Marker is set**

'auto' (default) | 'manual'

Control how the Marker property is set, specified as one of these values:

- 'auto' MATLAB controls the value of the object's Marker property.
- 'manual' You control the value of the Marker property manually, either by setting the value of the Marker property directly on the object, or by including a marker in the LineSpec argument when you call a plotting function.

If you change the value of the Marker property manually, MATLAB changes the value of the MarkerMode property to 'manual'.

#### **MarkerSize — Marker size**

6 (default) | positive value

Marker size, specified as a positive value in points, where  $1$  point  $= 1/72$  of an inch.

#### **MarkerEdgeColor — Marker outline color**

'auto' (default) | RGB triplet | hexadecimal color code | 'r' | 'g' | 'b' | ...

Marker outline color, specified as 'auto', an RGB triplet, a hexadecimal color code, a color name, or a short name. The default value of 'auto' uses the same color as the Color property.

For a custom color, specify an RGB triplet or a hexadecimal color code.

- An RGB triplet is a three-element row vector whose elements specify the intensities of the red, green, and blue components of the color. The intensities must be in the range  $[0,1]$ ; for example, [0.4 0.6 0.7].
- A hexadecimal color code is a character vector or a string scalar that starts with a hash symbol (#) followed by three or six hexadecimal digits, which can range from 0 to F. The values are not case sensitive. Thus, the color codes '#FF8800', '#ff8800', '#F80', and '#f80' are equivalent.

Alternatively, you can specify some common colors by name. This table lists the named color options, the equivalent RGB triplets, and hexadecimal color codes.

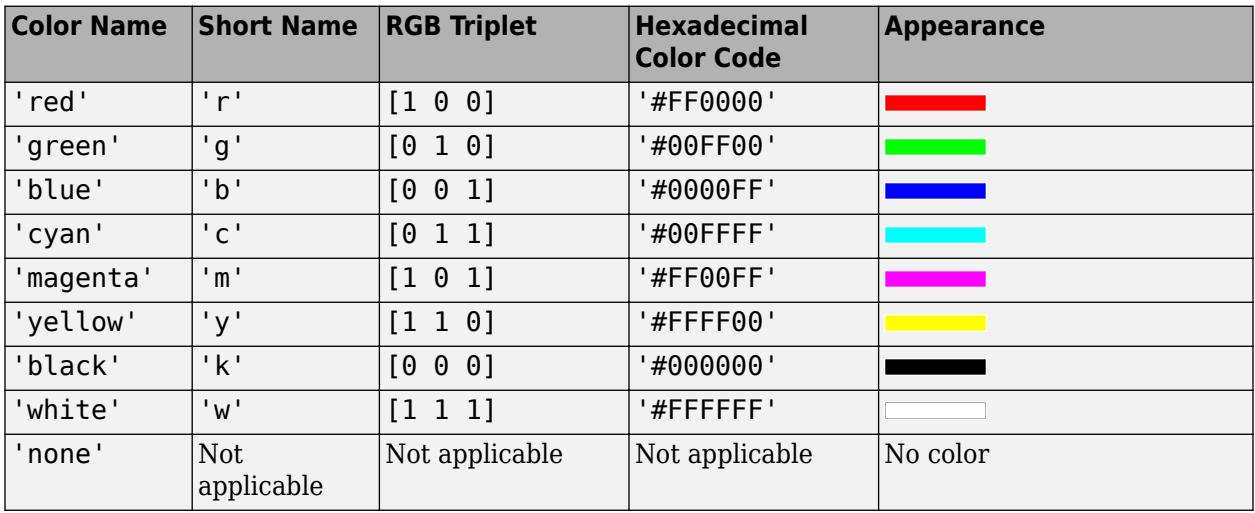

Here are the RGB triplets and hexadecimal color codes for the default colors MATLAB uses in many types of plots.

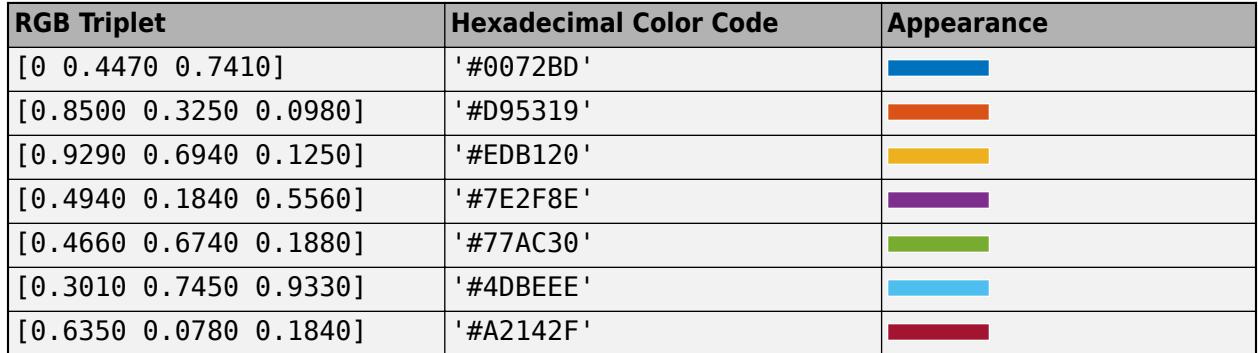

#### **MarkerFaceColor — Marker fill color**

'none' (default) | 'auto' | RGB triplet | hexadecimal color code | 'r' | 'g' | 'b' | ...

Marker fill color, specified as 'auto', an RGB triplet, a hexadecimal color code, a color name, or a short name. The 'auto' option uses the same color as the Color property of the parent axes. If you specify 'auto' and the axes plot box is invisible, the marker fill color is the color of the figure.

For a custom color, specify an RGB triplet or a hexadecimal color code.

- An RGB triplet is a three-element row vector whose elements specify the intensities of the red, green, and blue components of the color. The intensities must be in the range  $[0,1]$ ; for example, [0.4 0.6 0.7].
- A hexadecimal color code is a character vector or a string scalar that starts with a hash symbol (#) followed by three or six hexadecimal digits, which can range from 0 to F. The values are not case sensitive. Thus, the color codes '#FF8800', '#ff8800', '#F80', and '#f80' are equivalent.

Alternatively, you can specify some common colors by name. This table lists the named color options, the equivalent RGB triplets, and hexadecimal color codes.

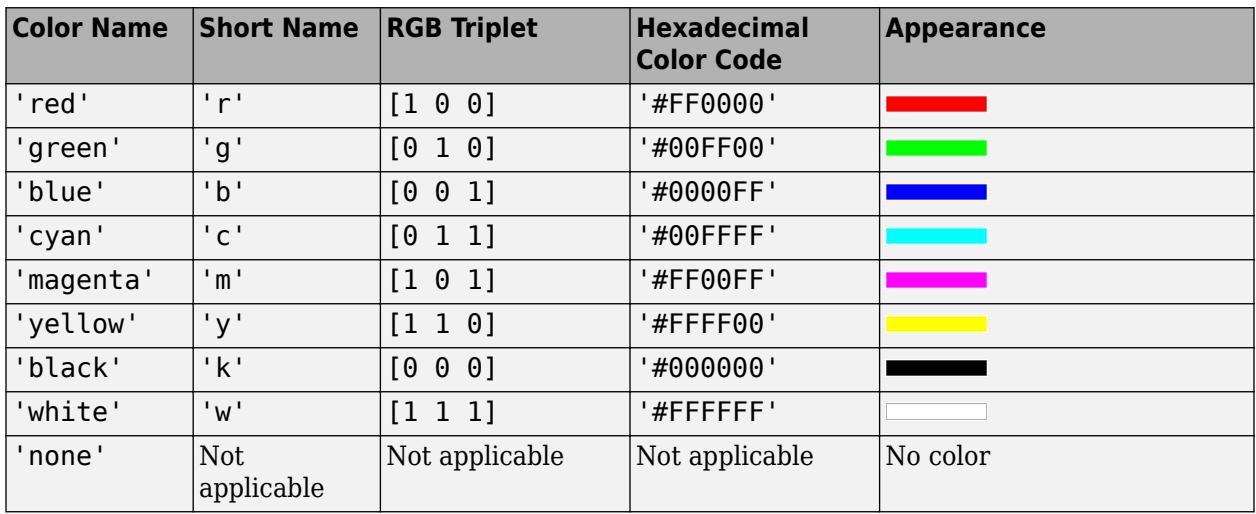

Here are the RGB triplets and hexadecimal color codes for the default colors MATLAB uses in many types of plots.

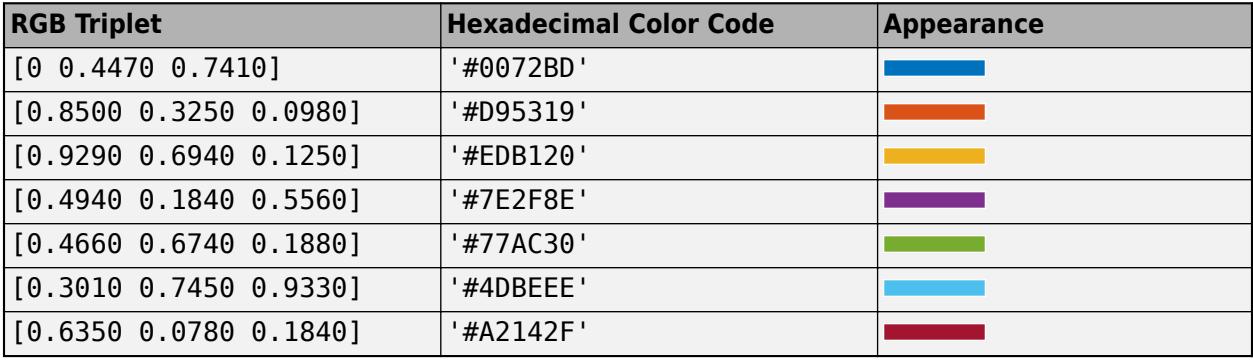

#### **Data**

#### **XData — x values**

[] (default) | vector

*x* values, specified as a vector. The input argument X to the [stairs](#page-13007-0) function sets the *x* values. If you do not specify the *x* values, then stairs uses the indices of YData. XData and YData must have equal lengths.

Example: 1:10

```
Data Types: single | double | int8 | int16 | int32 | int64 | uint8 | uint16 | uint32 | uint64 |
categorical | datetime | duration
```
### **XDataMode — Selection mode for XData**

'auto' (default) | 'manual'

Selection mode for XData, specified as one of these values:

- 'auto' Use the indices of the values in YData (or ZData for 3-D plots).
- 'manual' Use manually specified values. To specify the values, set the XData property or specify the input argument X to the plotting function.

#### **XDataSource — Variable linked to XData**

'' (default) | character vector | string

Variable linked to XData, specified as a character vector or string containing a MATLAB workspace variable name. MATLAB evaluates the variable in the base workspace to generate the XData.

By default, there is no linked variable so the value is an empty character vector, ''. If you link a variable, then MATLAB does not update the XData values immediately. To force an update of the data values, use the [refreshdata](#page-11808-0) function.

**Note** If you change one data source property to a variable that contains data of a different dimension, you might cause the function to generate a warning and not render the graph until you have changed all data source properties to appropriate values.

Example: 'x'

## **YData — y values**

[] (default) | vector

*y* values, specified as a vector. The input argument Y to the [stairs](#page-13007-0) function sets the *y* values. XData and YData must have equal lengths.

Example: 1:10

```
Data Types: single | double | int8 | int16 | int32 | int64 | uint8 | uint16 | uint32 | uint64 |
categorical | datetime | duration
```
#### **YDataSource — Variable linked to YData**

'' (default) | character vector | string

Variable linked to YData, specified as a character vector or string containing a MATLAB workspace variable name. MATLAB evaluates the variable in the base workspace to generate the YData.

By default, there is no linked variable so the value is an empty character vector, ''. If you link a variable, then MATLAB does not update the YData values immediately. To force an update of the data values, use the [refreshdata](#page-11808-0) function.

**Note** If you change one data source property to a variable that contains data of a different dimension, you might cause the function to generate a warning and not render the graph until you have changed all data source properties to appropriate values.

Example: 'y'

### **Legend**

#### **DisplayName — Legend label**

'' (default) | character vector | string scalar

Legend label, specified as a character vector or string scalar. The legend does not display until you call the legend command. If you do not specify the text, then legend sets the label using the form 'dataN'.

### **Annotation — Control for including or excluding object from legend**

Annotation object

This property is read-only.

Control for including or excluding the object from a legend, returned as an Annotation object. Set the underlying IconDisplayStyle property to one of these values:

- 'on' Include the object in the legend (default).
- 'off' Do not include the object in the legend.

For example, to exclude a graphics object, go, from the legend set the IconDisplayStyle property to 'off'.

```
go.Annotation.LegendInformation.IconDisplayStyle = 'off';
```
Alternatively, you can control the items in a legend using the [legend](#page-7632-0) function. Specify the first input argument as a vector of the graphics objects to include. If you do not specify an existing graphics object in the first input argument, then it does not appear in the legend. However, graphics objects added to the axes after the legend is created do appear in the legend. Consider creating the legend after creating all the plots to avoid extra items.

#### **Interactivity**

### **Visible — State of visibility**

'on' (default) | on/off logical value

State of visibility, specified as 'on' or 'off', or as numeric or logical 1 (true) or 0 (false). A value of 'on' is equivalent to true, and 'off' is equivalent to false. Thus, you can use the value of this property as a logical value. The value is stored as an on/off logical value of type [matlab.lang.OnOffSwitchState](#page-9540-0).

- 'on' Display the object.
- 'off' Hide the object without deleting it. You still can access the properties of an invisible object.

### **DataTipTemplate — Data tip content**

DataTipTemplate object

Data tip content, specified as a DataTipTemplate object. You can control the content that appears in a data tip by modifying the properties of the underlying DataTipTemplate object. For a list of properties, see [DataTipTemplate](#page-3016-0).

For an example of modifying data tips, see "Create Custom Data Tips".

**Note** The DataTipTemplate object is not returned by findobj or findall, and it is not copied by copyobj.

#### **ContextMenu — Context menu**

empty GraphicsPlaceholder array (default) | ContextMenu object

Context menu, specified as a ContextMenu object. Use this property to display a context menu when you right-click the object. Create the context menu using the [uicontextmenu](#page-14469-0) function.

**Note** If the PickableParts property is set to 'none' or if the HitTest property is set to 'off', then the context menu does not appear.

#### **Selected — Selection state**

'off' (default) | on/off logical value

Selection state, specified as 'on' or 'off', or as numeric or logical 1 (true) or 0 (false). A value of 'on' is equivalent to true, and 'off' is equivalent to false. Thus, you can use the value of this property as a logical value. The value is stored as an on/off logical value of type [matlab.lang.OnOffSwitchState](#page-9540-0).

- 'on' Selected. If you click the object when in plot edit mode, then MATLAB sets its Selected property to 'on'. If the SelectionHighlight property also is set to 'on', then MATLAB displays selection handles around the object.
- 'off' Not selected.

#### **SelectionHighlight — Display of selection handles**

'on' (default) | on/off logical value

Display of selection handles when selected, specified as 'on' or 'off', or as numeric or logical 1 (true) or 0 (false). A value of 'on' is equivalent to true, and 'off' is equivalent to false. Thus, you can use the value of this property as a logical value. The value is stored as an on/off logical value of type [matlab.lang.OnOffSwitchState](#page-9540-0).

- 'on' Display selection handles when the Selected property is set to 'on'.
- 'off' Never display selection handles, even when the Selected property is set to 'on'.

#### **Clipping — Clipping of object to axes limits**

'on' (default) | on/off logical value

Clipping of the object to the axes limits, specified as 'on' or 'off', or as numeric or logical 1 (true) or 0 (false). A value of 'on' is equivalent to true, and 'off' is equivalent to false. Thus, you can use the value of this property as a logical value. The value is stored as an on/off logical value of type [matlab.lang.OnOffSwitchState](#page-9540-0).

- A value of 'on' clips parts of the object that are outside the axes limits.
- A value of 'off' displays the entire object, even if parts of it appear outside the axes limits. Parts of the object might appear outside the axes limits if you create a plot, set hold on, freeze the axis scaling, and then create the object so that it is larger than the original plot.

The Clipping property of the axes that contains the object must be set to 'on'. Otherwise, this property has no effect. For more information about the clipping behavior, see the Clipping property of the axes.

### **Callbacks**

#### **ButtonDownFcn — Mouse-click callback**

'' (default) | function handle | cell array | character vector

Mouse-click callback, specified as one of these values:

- Function handle
- Cell array containing a function handle and additional arguments
- Character vector that is a valid MATLAB command or function, which is evaluated in the base workspace (not recommended)

Use this property to execute code when you click the object. If you specify this property using a function handle, then MATLAB passes two arguments to the callback function when executing the callback:

- Clicked object Access properties of the clicked object from within the callback function.
- Event data  $-$  Empty argument. Replace it with the tilde character  $(\sim)$  in the function definition to indicate that this argument is not used.

For more information on how to use function handles to define callback functions, see "Callback Definition".

**Note** If the PickableParts property is set to 'none' or if the HitTest property is set to 'off', then this callback does not execute.

#### **CreateFcn — Creation function**

'' (default) | function handle | cell array | character vector

Object creation function, specified as one of these values:

- Function handle.
- Cell array in which the first element is a function handle. Subsequent elements in the cell array are the arguments to pass to the callback function.
- Character vector containing a valid MATLAB expression (not recommended). MATLAB evaluates this expression in the base workspace.

For more information about specifying a callback as a function handle, cell array, or character vector, see "Callback Definition".

This property specifies a callback function to execute when MATLAB creates the object. MATLAB initializes all property values before executing the CreateFcn callback. If you do not specify the CreateFcn property, then MATLAB executes a default creation function.

Setting the CreateFcn property on an existing component has no effect.

If you specify this property as a function handle or cell array, you can access the object that is being created using the first argument of the callback function. Otherwise, use the [gcbo](#page-4652-0) function to access the object.

#### **DeleteFcn — Deletion function**

'' (default) | function handle | cell array | character vector

Object deletion function, specified as one of these values:

- Function handle.
- Cell array in which the first element is a function handle. Subsequent elements in the cell array are the arguments to pass to the callback function.
- Character vector containing a valid MATLAB expression (not recommended). MATLAB evaluates this expression in the base workspace.

For more information about specifying a callback as a function handle, cell array, or character vector, see "Callback Definition".

This property specifies a callback function to execute when MATLAB deletes the object. MATLAB executes the DeleteFcn callback before destroying the properties of the object. If you do not specify the DeleteFcn property, then MATLAB executes a default deletion function.

If you specify this property as a function handle or cell array, you can access the object that is being deleted using the first argument of the callback function. Otherwise, use the [gcbo](#page-4652-0) function to access the object.

#### **Callback Execution Control**

#### **Interruptible — Callback interruption**

'on' (default) | on/off logical value

Callback interruption, specified as 'on' or 'off', or as numeric or logical 1 (true) or 0 (false). A value of 'on' is equivalent to true, and 'off' is equivalent to false. Thus, you can use the value of this property as a logical value. The value is stored as an on/off logical value of type [matlab.lang.OnOffSwitchState](#page-9540-0).

This property determines if a running callback can be interrupted. There are two callback states to consider:

- The running callback is the currently executing callback.
- The interrupting callback is a callback that tries to interrupt the running callback.

MATLAB determines callback interruption behavior whenever it executes a command that processes the callback queue. These commands include [drawnow](#page-3466-0), [figure](#page-4060-0), [uifigure](#page-16307-0), [getframe](#page-4838-0), [waitfor](#page-15120-0), and [pause](#page-9948-0).

If the running callback does not contain one of these commands, then no interruption occurs. MATLAB first finishes executing the running callback, and later executes the interrupting callback.

If the running callback does contain one of these commands, then the Interruptible property of the object that owns the running callback determines if the interruption occurs:

• If the value of Interruptible is 'off', then no interruption occurs. Instead, the BusyAction property of the object that owns the interrupting callback determines if the interrupting callback is discarded or added to the callback queue.

• If the value of Interruptible is 'on', then the interruption occurs. The next time MATLAB processes the callback queue, it stops the execution of the running callback and executes the interrupting callback. After the interrupting callback completes, MATLAB then resumes executing the running callback.

**Note** Callback interruption and execution behave differently in these situations:

- If the interrupting callback is a DeleteFcn, CloseRequestFcn, or SizeChangedFcn callback, then the interruption occurs regardless of the Interruptible property value.
- If the running callback is currently executing the waitfor function, then the interruption occurs regardless of the Interruptible property value.
- If the interrupting callback is owned by a Timer object, then the callback executes according to schedule regardless of the Interruptible property value.

**Note** When an interruption occurs, MATLAB does not save the state of properties or the display. For example, the object returned by the [gca](#page-4648-0) or [gcf](#page-4656-0) command might change when another callback executes.

## **BusyAction — Callback queuing**

'queue' (default) | 'cancel'

Callback queuing, specified as 'queue' or 'cancel'. The BusyAction property determines how MATLAB handles the execution of interrupting callbacks. There are two callback states to consider:

- The running callback is the currently executing callback.
- The interrupting callback is a callback that tries to interrupt the running callback.

The BusyAction property determines callback queuing behavior only when both of these conditions are met:

- The running callback contains a command that processes the callback queue, such as [drawnow](#page-3466-0), [figure](#page-4060-0), [uifigure](#page-16307-0), [getframe](#page-4838-0), [waitfor](#page-15120-0), or [pause](#page-9948-0).
- The value of the Interruptible property of the object that owns the running callback is 'off'.

Under these conditions, the BusyAction property of the object that owns the interrupting callback determines how MATLAB handles the interrupting callback. These are possible values of the BusyAction property:

- 'queue' Puts the interrupting callback in a queue to be processed after the running callback finishes execution.
- 'cancel' Does not execute the interrupting callback.

### **PickableParts — Ability to capture mouse clicks**

'visible' (default) | 'none'

Ability to capture mouse clicks, specified as one of these values:

• 'visible' — Capture mouse clicks when visible. The Visible property must be set to 'on' and you must click a part of the Stair object that has a defined color. You cannot click a part that has an associated color property set to 'none'. If the plot contains markers, then the entire marker is clickable if either the edge or the fill has a defined color. The HitTest property determines if the Stair object responds to the click or if an ancestor does.

• 'none' — Cannot capture mouse clicks. Clicking the Stair object passes the click to the object below it in the current view of the figure window. The HitTest property of the Stair object has no effect.

#### **HitTest — Response to captured mouse clicks**

'on' (default) | on/off logical value

Response to captured mouse clicks, specified as 'on' or 'off', or as numeric or logical 1 (true) or 0 (false). A value of 'on' is equivalent to true, and 'off' is equivalent to false. Thus, you can use the value of this property as a logical value. The value is stored as an on/off logical value of type [matlab.lang.OnOffSwitchState](#page-9540-0).

- 'on' Trigger the ButtonDownFcn callback of the Stair object. If you have defined the ContextMenu property, then invoke the context menu.
- 'off' Trigger the callbacks for the nearest ancestor of the Stair object that has one of these:
	- HitTest property set to 'on'
	- PickableParts property set to a value that enables the ancestor to capture mouse clicks

**Note** The PickableParts property determines if the Stair object can capture mouse clicks. If it cannot, then the HitTest property has no effect.

#### **BeingDeleted — Deletion status**

on/off logical value

This property is read-only.

Deletion status, returned as an on/off logical value of type [matlab.lang.OnOffSwitchState](#page-9540-0).

MATLAB sets the BeingDeleted property to 'on' when the DeleteFcn callback begins execution. The BeingDeleted property remains set to 'on' until the component object no longer exists.

Check the value of the BeingDeleted property to verify that the object is not about to be deleted before querying or modifying it.

#### **Parent/Child**

#### **Parent — Parent** Axes object | Group object | Transform object

Parent, specified as an Axes, Group, or Transform object.

#### **Children — Children**

empty GraphicsPlaceholder array | DataTip object array

Children, returned as an empty GraphicsPlaceholder array or a DataTip object array. Use this property to view a list of data tips that are plotted on the chart.

You cannot add or remove children using the Children property. To add a child to this list, set the Parent property of the DataTip object to the chart object.

# **HandleVisibility — Visibility of object handle**

'on' (default) | 'off' | 'callback'

Visibility of the object handle in the Children property of the parent, specified as one of these values:

- 'on' Object handle is always visible.
- 'off' Object handle is invisible at all times. This option is useful for preventing unintended changes by another function. Set the HandleVisibility to 'off' to temporarily hide the handle during the execution of that function.
- 'callback' Object handle is visible from within callbacks or functions invoked by callbacks, but not from within functions invoked from the command line. This option blocks access to the object at the command line, but permits callback functions to access it.

If the object is not listed in the Children property of the parent, then functions that obtain object handles by searching the object hierarchy or querying handle properties cannot return it. Examples of such functions include the [get](#page-4811-0), [findobj](#page-4252-0), [gca](#page-4648-0), [gcf](#page-4656-0), [gco](#page-4661-0), [newplot](#page-9269-0), [cla](#page-1677-0), [clf](#page-1731-0), and [close](#page-1741-0) functions.

Hidden object handles are still valid. Set the root ShowHiddenHandles property to 'on' to list all object handles regardless of their HandleVisibility property setting.

### **Identifiers**

# **Type — Type of graphics object**

'stair'

This property is read-only.

Type of graphics object, returned as 'stair'. Use this property to find all objects of a given type within a plotting hierarchy, such as searching for the type using [findobj](#page-4252-0).

# **Tag — Object identifier**

'' (default) | character vector | string scalar

Object identifier, specified as a character vector or string scalar. You can specify a unique Tag value to serve as an identifier for an object. When you need access to the object elsewhere in your code, you can use the [findobj](#page-4252-0) function to search for the object based on the Tag value.

### **UserData — User data**

[] (default) | array

User data, specified as any MATLAB array. For example, you can specify a scalar, vector, matrix, cell array, character array, table, or structure. Use this property to store arbitrary data on an object.

If you are working in App Designer, create public or private properties in the app to share data instead of using the UserData property. For more information, see "Share Data Within App Designer Apps".

# **Compatibility Considerations**

# **UIContextMenu property is not recommended**

*Not recommended starting in R2020a*

Setting or getting UIContextMenu property is not recommended. Instead, use the ContextMenu property, which accepts the same type of input and behaves the same way as the UIContextMenu property.

There are no plans to remove the UIContextMenu property, but it is no longer listed when you call the set, get, or properties functions on the Stair object.

# **See Also**

[stairs](#page-13007-0)

**Topics** "Access Property Values" "Graphics Object Properties"

### **Introduced before R2006a**

# **standardizeMissing**

Insert standard missing values

# **Syntax**

```
B = standardizeMissing(A, indicator)
```
 $B = standardizeMissing($  , Name, Value)

# **Description**

B = standardizeMissing(A,indicator) replaces values specified in indicator with standard missing values in A and returns a standardized array or table.

Missing values are defined according to the data type of A:

- NaN double, single, duration, and calendarDuration
- NaT datetime
- <missing> string
- <undefined> categorical
- $\cdot$   $'$   $'$   $-$  char
- $\bullet$  {''} cell of character vectors

If A is a table, then the data type of each column defines the missing value for that column.

 $B =$  standardizeMissing( $\_\_\_\$ , Name, Value) specifies additional parameters for standardizing missing values using one or more name-value arguments. For example, standardizeMissing(A,indicator,'DataVariables',datavars) standardizes missing values in the variables specified by datavars when A is a table or timetable.

# **Examples**

### **Nonstandard Missing Numbers**

Create a row vector and replace all instances of -99 with the standard missing value for double data types, NaN.

 $A = \begin{bmatrix} 0 & 1 & 5 & -99 & 8 & 3 & 4 & -99 & 16 \end{bmatrix}$ ;  $B = standardizeMissing(A, -99)$ B = *1×9* 0 1 5 NaN 8 3 4 NaN 16

#### **Replace All Instances of Specified Values**

Create a table containing Inf and 'N/A' to represent missing values.

```
dblVar = [NaN;3;Inf;7;9];cellstrVar = \{ 'one'; 'three'; '''; 'N/A'; 'nine' \};charVar = ['A'; 'C'; 'E'; ' ''; 'I'];
categoryVar = categorical({'red';'yellow';'blue';'violet';''});
```
#### A = table(dblVar,cellstrVar,charVar,categoryVar)

A=*5×4 table*

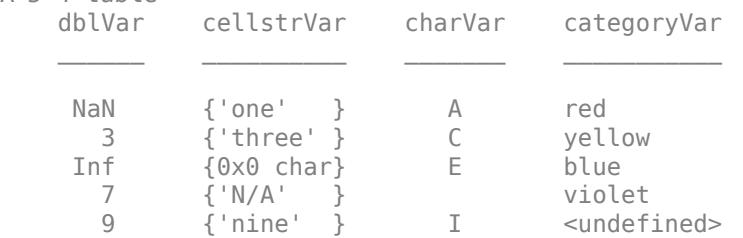

Replace all instances of Inf with NaN and replace all instances of 'N/A' with the empty character vector, ''.

```
B = standardizeMissing(A, {Inf, 'N/A'})
```
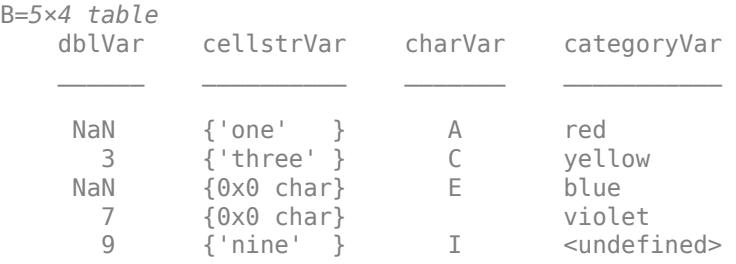

#### **Replace Only Values in Specified Variables**

Replace instances of Inf and 'N/A' occurring in specified variables of a table with the standard missing value indicators.

Create a table containing Inf and 'N/A' to represent missing values.

 $a = \{ 'alpha' ; 'bravo' ; 'charlie' ; ''; 'N/A' };$  $x = [1;$  NaN; 3; Inf; 5]; y = [57;732;93;1398;Inf];  $A = table(a, x, y)$ A=*5×3 table* a x y \_\_\_\_\_\_\_\_\_\_\_ \_\_\_ \_\_\_\_ {'alpha' } 1 57

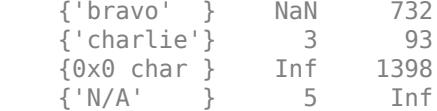

For the variables a and x, replace instances of Inf with NaN and 'N/A' with the empty character vector, ''.

```
B = standardizeMissing(A,{Inf,'N/A'},'DataVariables',{'a','x'})
```
B=*5×3 table*

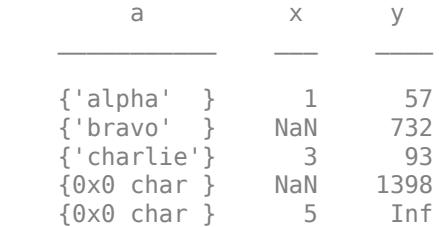

Inf in the variable y remains unchanged because y is not included in the DataVariables namevalue argument.

# **Input Arguments**

#### **A — Input data**

vector | matrix | multidimensional array | table | timetable

Input data, specified as a vector, matrix, multidimensional array, table, or timetable. If A is a timetable, then standardizeMissing operates on the table data only and ignores NaT and NaN values in the vector of row times.

**Data Types:** double | single | char | string | cell | table | timetable | categorical | datetime | duration

### **indicator — Nonstandard missing value indicator**

scalar | vector | cell array

Nonstandard missing value indicator, specified as a scalar, vector, or cell array. The elements of indicator define the values that standardizeMissing treats as missing. If A is an array, then indicator must be a vector. If A is a table or timetable, then indicator can also be a cell array with entries of multiple data types.

The data types specified in indicator match data types in the corresponding entries of A. The following are additional data type matches between the elements of indicator and elements of A:

- double indicators match double, single, integer, and logical entries of A.
- string and char indicators match categorical entries of A.

Example:  $B =$  standardizeMissing(A, 'N/A') replaces the character vector 'N/A' with the empty character vector, ''.

Data Types: single | double | int8 | int16 | int32 | int64 | uint8 | uint16 | uint32 | uint64 | logical | char | string | cell | datetime | duration

#### **Name-Value Pair Arguments**

Specify optional pairs of arguments as Name1=Value1,...,NameN=ValueN, where Name is the argument name and Value is the corresponding value. Name-value arguments must appear after other arguments, but the order of the pairs does not matter.

*Before R2021a, use commas to separate each name and value, and enclose* Name *in quotes.*

Example: standardizeMissing(T,indicator,'ReplaceValues',false)

#### **DataVariables — Table variables to operate on**

table variable name | scalar | vector | cell array | function handle | table vartype subscript

Table variables to operate on, specified as one of the options in this table. The DataVariables value indicates which variables of the input table to fill.

Other variables in the table not specified by DataVariables pass through to the output without being standardized.

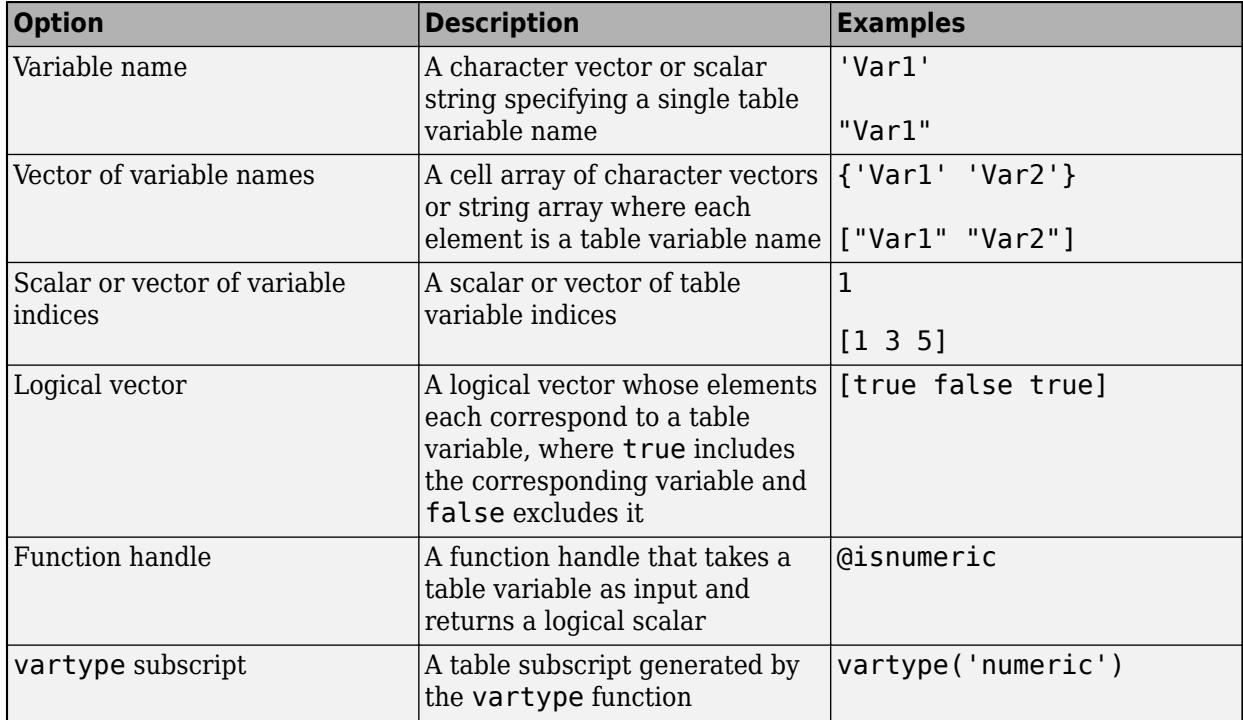

Example: standardizeMissing(T,indicator,'DataVariables',["Var1" "Var2" "Var4"])

### **ReplaceValues — Replace values indicator**

true or 1 (default) | false or 0

Replace values indicator, specified as one of these values when A is a table or timetable:

• true or 1 — Replace input table variables with table variables containing standardized data.

• false or 0 — Append input table variables with table variables containing standardized data.

For vector, matrix, or multidimensional array input data, ReplaceValues is not supported.

B is the same size as A unless the value of ReplaceValues is false. If the value of ReplaceValues is false, then the width of B is the sum of the input data width and the number of data variables specified.

Example: standardizeMissing(T,indicator,'ReplaceValues',false)

# **Algorithms**

standardizeMissing treats leading and trailing white space differently for cell arrays of character vectors, character arrays, and categorical arrays.

- For cell arrays of character vectors, standardizeMissing does not ignore white space. All character vectors must match exactly a character vector specified in indicator.
- For character arrays, standardizeMissing ignores trailing white space.
- For categorical arrays, standardizeMissing ignores leading and trailing white space.

# **Version History**

### **Append standardized values**

You can now append, instead of replace, input table variables with table variables containing standardized data by setting the ReplaceValues name-value argument to false.

The ReplaceValues name-value argument is only supported for table and timetable input data.

# **Extended Capabilities**

### **Tall Arrays**

Calculate with arrays that have more rows than fit in memory.

This function fully supports tall arrays. For more information, see "Tall Arrays".

### **C/C++ Code Generation**

Generate C and C++ code using MATLAB® Coder™.

Usage notes and limitations:

• The ReplaceValues name-value argument is not supported.

### **Thread-Based Environment**

Run code in the background using MATLAB® backgroundPool or accelerate code with Parallel Computing Toolbox™ ThreadPool.

This function fully supports thread-based environments. For more information, see "Run MATLAB Functions in Thread-Based Environment".

### **Distributed Arrays**

Partition large arrays across the combined memory of your cluster using Parallel Computing Toolbox<sup>™</sup>.

This function fully supports distributed arrays. For more information, see "Run MATLAB Functions with Distributed Arrays" (Parallel Computing Toolbox).

# **See Also**

**Functions** [ismissing](#page-7322-0) | [rmmissing](#page-12043-0) | [fillmissing](#page-4160-0)

**Apps [Data Cleaner](#page-2674-0)**

**Topics** "Missing Data in MATLAB"

**Introduced in R2013b**

# **startsWith**

Determine if strings start with pattern

# **Syntax**

```
TF = startsWith(str, pat)TF = startsWith(str,pat,'IgnoreCase',true)
```
# **Description**

 $TF = startsWith(str, pat)$  returns 1 (true) if str starts with the specified pattern, and returns 0 (false) otherwise.

If pat is an array containing multiple patterns, then startsWith returns 1 if it finds that str starts with any element of pat.

TF = startsWith(str,pat,'IgnoreCase',true) ignores case when determining if str starts with pat.

# **Examples**

# **Detect Text at Start of String**

Create a string array that contains file names. Determine which file names start with the word data.

```
str = ["abstract.docx","data.tar","code.m"; ...
       "data-analysis.ppt","results.ptx","summary.ppt"]
str = 2x3 string
    "abstract.docx" "data.tar" "code.m" 
    "data-analysis.ppt" "results.ptx" "summary.ppt"
```
Return a logical array where the position of each element equal to 1 corresponds to the position of a string in str that starts with data.

```
pat = "data";
TF = startsWith(str, pat)TF = 2x3 logical array
   0 1 0
   1 0 0
```
Display the file names that start with data. Index back into str using TF.

```
str(TF)
```

```
ans = 2x1 string
     "data-analysis.ppt"
```
"data.tar"

#### **Detect Starts of Paths Using Pattern**

#### *Since R2020b*

Create a string array that has references to files, including full paths for local files and URLs for remote ones.

```
str = ["C:\Temp\MyReport.docx";
        "D:\Data\Experiment1\Trial1\Sample1.csv";
        "https://example.com/Slides.pptx"]
str = 3x1 string
     "C:\Temp\MyReport.docx"
     "D:\Data\Experiment1\Trial1\Sample1.csv"
     "https://example.com/Slides.pptx"
```
To find the paths that start with a drive letter, create a pattern that matches one letter followed by a colon.

```
pat = lettersPattern(1) + ";"pat = pattern
  Matching:
     lettersPattern(1) + ":"
```
Determine which elements of str start with that pattern. The pattern pat does not match "https:" because lettersPattern(1) matches only one letter.

#### $TF = startsWith(str, pat)$

```
TF = 3x1 logical array
    1
    1
   \Theta
```
Display the matching file names.

str(TF)

```
ans = 2x1 string
     "C:\Temp\MyReport.docx"
     "D:\Data\Experiment1\Trial1\Sample1.csv"
```
For a list of functions that create pattern objects, see [pattern](#page-9939-0).

#### **Test Start of String Against Multiple Substrings**

Create a string array that contains file names. Determine which file names start with either abstract or data.

```
str = ["abstract.docx","data.tar.gz","mycode.m","results.ptx"]
str = 1x4 string
     "abstract.docx" "data.tar.gz" "mycode.m" "results.ptx"
pat = ["abstract","data"];
TF = startsWith(str, pat)TF = 1x4 logical array
   1 1 0 0
```
Display the strings that start with either abstract or data. Index back into str using TF.

str(TF)

```
ans = 1x2 string
    "abstract.docx" "data.tar.gz"
```
#### **Ignore Case When Testing Start of String**

Create a string array that contains file names. Determine which file names start with data, ignoring case.

```
str = ["DATA.TAR.GZ","data.xlsx","SUMMARY.PPT","tmp.gz"]
str = 1x4 string
    "DATA.TAR.GZ" "data.xlsx" "SUMMARY.PPT" "tmp.gz"
pat = "data";TF = startsWith(str, pat, 'Iqno release', true)
```

```
TF = 1x4 logical array
   1 1 0 0
```
Display the strings that start with data. Index back into str using TF.

str(TF)

```
ans = 1x2 string
    "DATA.TAR.GZ" "data.xlsx"
```
### **Determine If Character Vector Starts with Substrings**

Create a character vector that contains the name of a file. Determine if the name starts with different substrings.

```
chr = 'data-analysis.ppt'
chr ='data-analysis.ppt'
TF = startsWith(char, 'data')TF = logical
    1
TF = startsWith(char, 'test')TF = logical
   \left( \cdot \right)
```
# **Input Arguments**

#### **str — Input text** string array | character vector | cell array of character vectors

Input text, specified as a string array, character vector, or cell array of character vectors.

#### **pat — Search pattern**

string array | character vector | cell array of character vectors | pattern array (since R2020b)

Search pattern, specified as one of the following:

- String array
- Character vector
- Cell array of character vectors
- [pattern](#page-9939-0) array *(since R2020b)*

# **Extended Capabilities**

#### **Tall Arrays**

Calculate with arrays that have more rows than fit in memory.

Usage notes and limitations:

• Pattern objects are not supported.

For more information, see "Tall Arrays".

### **C/C++ Code Generation**

Generate C and C++ code using MATLAB® Coder™.

Usage notes and limitations:

• str and pattern must be a string scalar, a character vector, or a cell array containing not more than one character vector.

### **Thread-Based Environment**

Run code in the background using MATLAB® backgroundPool or accelerate code with Parallel Computing Toolbox™ ThreadPool.

This function fully supports thread-based environments. For more information, see "Run MATLAB Functions in Thread-Based Environment".

#### **Distributed Arrays**

Partition large arrays across the combined memory of your cluster using Parallel Computing Toolbox™.

Usage notes and limitations:

• pat must be a string array, character vector, or a cell array of character vectors.

For more information, see "Run MATLAB Functions with Distributed Arrays" (Parallel Computing Toolbox).

# **See Also**

[count](#page-2554-0) | [contains](#page-2112-0) | [endsWith](#page-3667-0) | [extract](#page-3857-0) | [matches](#page-7989-0) | [replace](#page-11936-0) | [split](#page-12860-0) | [pattern](#page-9939-0) | [lettersPattern](#page-9891-0)

### **Topics**

- "Create String Arrays"
- "Compare Text"
- "Search and Replace Text"
- "Build Pattern Expressions"
- "Test for Empty Strings and Missing Values"

#### **Introduced in R2016b**

# **startup**

User-defined startup script for MATLAB

# **Syntax**

startup

# **Description**

startup executes user-specified commands when starting MATLAB.

Create a startup.m file in the [userpath](#page-14948-0) folder, which is on the MATLAB search path. Add commands you want executed at startup. For example, your code might include physical constants, defaults for graphics properties, engineering conversion factors, or anything else you want predefined in your workspace.

# **Examples**

## **Set Default Colormap**

Open startup.m in your userpath folder.

edit(fullfile(userpath,'startup.m'))

Set the default colormap to autumn. Enter this statement into the file.

set(0, 'DefaultFigureColormap', autumn(64))

Save and close the file.

Restart MATLAB and display a plot.

surf(peaks)

The default colormap value is autumn.

Restore the default colormap value. Remove the set statement for DefaultFigureColormap.

edit(fullfile(userpath,'startup.m'))

Save and close the file. The next time you start MATLAB, the default colormap value is the MATLAB default.

# **Delete startup.m File**

Locate the startup.m file.

which startup

```
delete(fullfile(userpath,'startup.m'))
```
# **Tips**

• To specify the current folder in MATLAB when it starts, set the **Initial working folder** preference located in the **General Preferences** page of the **[Preferences Window](#page-10831-0)**.

# **Algorithms**

At startup, MATLAB automatically executes the matlabrc function and, if it exists on the MATLAB search path, startup. The matlabrc file, which is in the *matlabroot*/toolbox/local folder, is reserved for use by MathWorks and by system administrators on multiuser systems.

# **See Also**

[finish](#page-4268-0) | [matlabrc](#page-8478-0) | [matlabroot](#page-8481-0) | [path](#page-9854-0) | [quit](#page-11266-0) | [userpath](#page-14948-0) | **[Preferences Window](#page-10831-0)**

**Topics**

"Startup Options in MATLAB Startup File"

**Introduced before R2006a**

# **stats**

Return cached values and statistics for MemoizedFunction object

# **Syntax**

 $s =$ stats(mfcn)

# **Description**

s = stats(mfcn) returns cached values and statistics on the use of a MemoizedFunction object.

# **Examples**

# **Obtain Statistics for Memoized Function**

Create a MemoizedFunction object by memozing the plus function.

```
mf = memoize(@plus)
mf = MemoizedFunction with properties:
      Function: @plus
       Enabled: 1
     CacheSize: 10
```
Call the memoized function several times. The first time you call the function with a particular set of inputs, MATLAB caches the results.

```
a = mf(13, 42); % calls plus; caches results
b = mf(7,33); % calls plus; caches results
c = mf(13, 42); % does not call plus; returns cached results
d = mf(5, 120); % calls plus; caches results
e = mf(13,42); % does not call plus; returns cached results
f = mf(7,33); % does not call plus; returns cached results
```
Call the stats function.

```
s =stats(mf)
```

```
s = struct with fields:
                      Cache: [1x1 struct]
        MostHitCachedInput: [1x1 struct]
       CacheHitRatePercent: 50
     CacheOccupancyPercent: 30
```
Determine which sets of inputs you used the most.

# s.MostHitCachedInput

```
ans = struct with fields:
     Hits: 2
     Input: {[13] [42]}
```
Obtain the cached results.

```
c = s.Cache
```

```
c = struct with fields:
         Inputs: {{1x2 cell} {1x2 cell} {1x2 cell}}
        Nargout: [1 1 1]
        Outputs: {{1x1 cell} {1x1 cell} {1x1 cell}}
       HitCount: [2 1 0]
      TotalHits: 3
    TotalMisses: 3
```
Display all sets of cached inputs and outputs alongside how many times MATLAB accessed the cached values.

```
T = cell2table([c.Inputs' c.Outputs'],'VariableNames',{'Inputs','Outputs'});
T.Times_Cache_Accessed = c.HitCount'
```
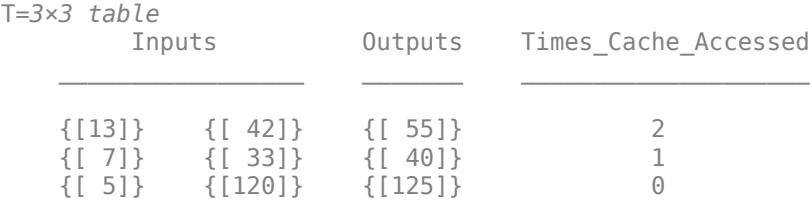

# **Input Arguments**

## **mfcn — Function with memoization semantics**

MemoizedFunction object

Function with memoization semantics, specified as a MemoizedFunction object.

# **Output Arguments**

### **s — MemoizedFunction statistics**

structure

MemoizedFunction statistics, returned as a structure containing these fields.

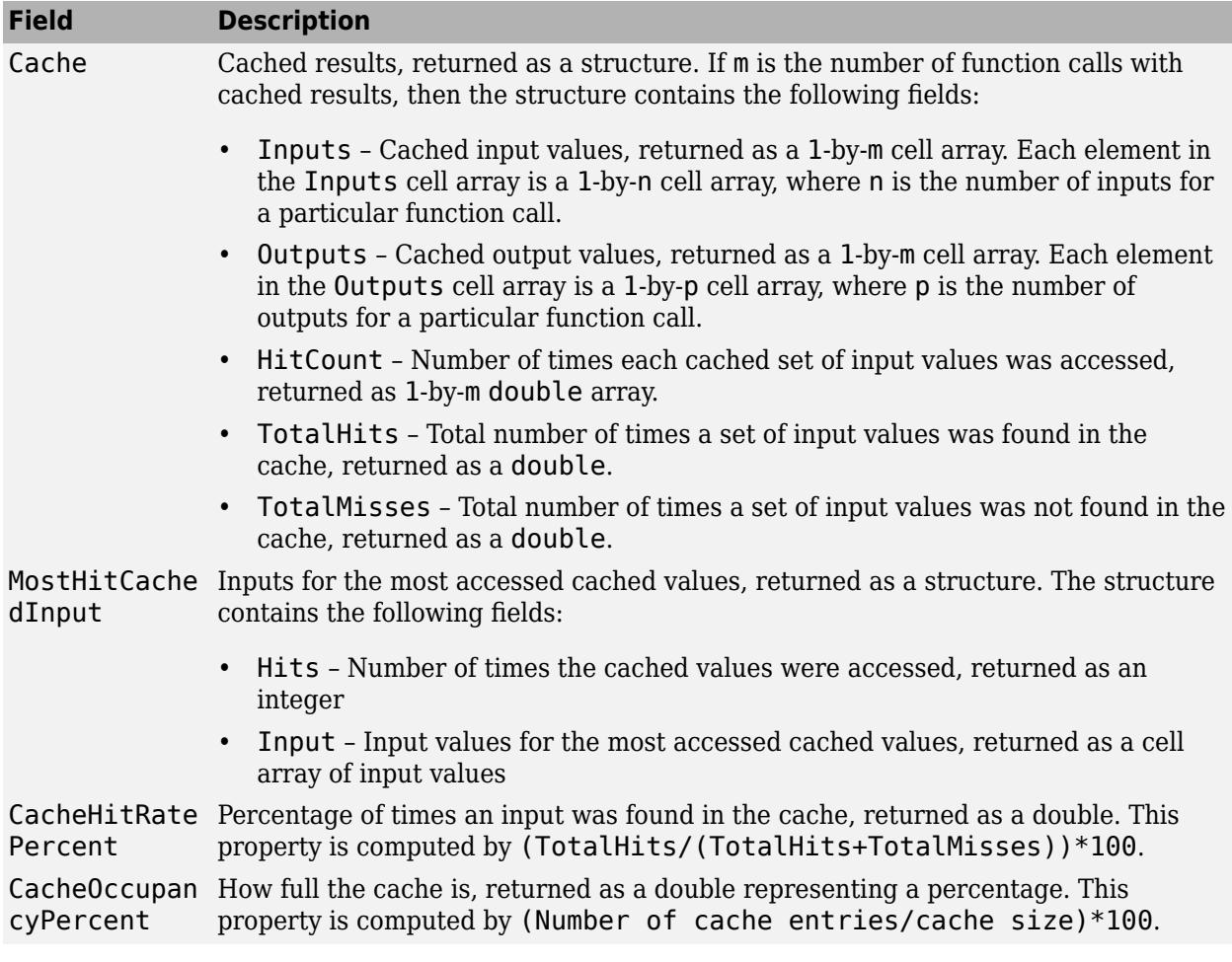

# **See Also**

**Functions** [memoize](#page-8567-0)

**Objects** [MemoizedFunction](#page-8571-0)

**Introduced in R2017a**

# **std**

Standard deviation

# **Syntax**

 $S = std(A)$  $S = std(A, w)$  $S = std(A, w, "all")$  $S = std(A, w, dim)$  $S = std(A, w, vector)$  $S = std(\_\_\_\_$ , nanflag)  $[S, M] = \overline{std(+)$ 

# **Description**

 $S = std(A)$  returns the standard deviation of the elements of A along the first array dimension whose size does not equal 1. By default, the standard deviation is normalized by N-1, where N is the number of observations.

- If A is a vector of observations, then S is a scalar.
- If A is a matrix whose columns are random variables and whose rows are observations, then S is a row vector containing the standard deviation corresponding to each column.
- If A is a multidimensional array, then  $std(A)$  operates along the first array dimension whose size does not equal 1, treating the elements as vectors. The size of S in this dimension becomes 1 while the sizes of all other dimensions are the same as A.
- If A is a scalar, then S is 0.
- If A is a 0-by-0 empty array, then S is NaN.

 $S = std(A, w)$  specifies a weighting scheme. When  $w = 0$  (default), the standard deviation is normalized by  $N-1$ , where N is the number of observations. When  $w = 1$ , the standard deviation is normalized by the number of observations. w also can be a weight vector containing nonnegative elements. In this case, the length of w must equal the length of the dimension over which std is operating.

 $S = std(A, w, "all") computes the standard deviation over all elements of A when w is either 0 or 1.$ 1. This syntax is valid for MATLAB versions R2018b and later.

 $S = std(A, w, dim)$  returns the standard deviation along dimension dim. To maintain the default normalization while specifying the dimension of operation, set  $w = 0$  in the second argument.

 $S = std(A, w, vector)$  computes the standard deviation over the dimensions specified in the vector vecdim when w is 0 or 1. For example, if A is a matrix, then  $std(A,0,[1 2])$  computes the standard deviation over all elements in A, since every element of a matrix is contained in the array slice defined by dimensions 1 and 2.

S = std(
index), nanflag) specifies whether to include or omit NaN values from the calculation for any of the previous syntaxes. For example,  $std(A, "includenan")$  includes all NaN values in A while std(A,"omitnan") ignores them.

[S, M] = std(  $\Box$  ) also returns the mean of the elements of A used to calculate the standard deviation. If S is the [weighted standard deviation on page 1-13058](#page-13063-0), then M is the [weighted mean on](#page-13063-0) [page 1-13058](#page-13063-0). This syntax is valid for MATLAB versions R2022a and later.

# **Examples**

## **Standard Deviation of Matrix Columns**

Create a matrix and compute the standard deviation of each column.

A = [4 -5 1; 2 3 5; -9 1 7];  $S = std(A)$ S = *1×3* 7.0000 4.1633 3.0551

# **Standard Deviation of 3-D Array**

Create a 3-D array and compute the standard deviation along the first dimension.

```
A(:,:.1) = [2 4; -2 1];A(:,:,2) = [9 13; -5 7];A(:,:,3) = [4 \ 4; \ 8 \ -3];S = std(A)S =S(:,:,1) = 2.8284 2.1213
S(:,:,2) = 9.8995 4.2426
S(:,:,3) = 2.8284 4.9497
```
### **Specify Standard Deviation Weights**

Create a matrix and compute the standard deviation of each column according to a weight vector w.

A = [1 5; 3 7; -9 2];  $w = [1 1 0.5];$  $S = std(A, w)$ 

S = *1×2* 4.4900 1.8330

#### **Standard Deviation Along Matrix Rows**

Create a matrix and compute the standard deviation along each row.

A = [6 4 23 -3; 9 -10 4 11; 2 8 -5 1];  $S = std(A, 0, 2)$ S = *3×1* 11.0303 9.4692 5.3229

### **Standard Deviation of Array Page**

Create a 3-D array and compute the standard deviation over each page of data (rows and columns).

```
A(:,:,1) = [2 4; -2 1];A(:,:,2) = [9 13; -5 7];A(:,:,3) = [4,4; 8, -3];S = std(A, 0, [1 2])S =S(:,:,1) = 2.5000
S(:,:,2) = 7.7460
S(:,:,3) = 4.5735
```
### **Standard Deviation Excluding NaN**

Create a vector and compute its standard deviation, excluding NaN values.

 $A = [1.77 \t -0.005 \t 3.98 \t -2.95 \t$  NaN  $0.34$  NaN  $0.19$ ];  $S = std(A, 'omitnan')$ 

 $S = 2.2797$ 

### **Standard Deviation and Mean**

Create a matrix and compute the standard deviation and mean of each column.

A = [4 -5 1; 2 3 5; -9 1 7];  $[S,M] = std(A)$ S = *1×3* 7.0000 4.1633 3.0551 M = *1×3* -1.0000 -0.3333 4.3333

Create a matrix and compute the weighted standard deviation and weighted mean of each column according to a weight vector w.

```
A = [1 5; 3 7; -9 2];w = [1 \ 1 \ 0.5];[S,M] = std(A,w)S = 1×2
     4.4900 1.8330
M = 1×2
    -0.2000 5.2000
```
# **Input Arguments**

**A — Input array**

vector | matrix | multidimensional array

Input array, specified as a vector, matrix, or multidimensional array. If A is a scalar, then  $std(A)$ returns 0. If A is a 0-by-0 empty array, then std(A) returns NaN.

```
Data Types: single | double | datetime | duration
Complex Number Support: Yes
```
#### **w — Weight**

0 (default) | 1 | vector

Weight, specified as one of these values:

•  $0$  — Normalize by N-1, where N is the number of observations. If there is only one observation, then the weight is 1.

- $\cdot$  1 Normalize by N.
- Vector made up of nonnegative scalar weights corresponding to the dimension of A along which the standard deviation is calculated.

Data Types: single | double

### **dim — Dimension to operate along**

positive integer scalar

Dimension to operate along, specified as a positive integer scalar. If you do not specify the dimension, then the default is the first array dimension of size greater than 1.

Dimension dim indicates the dimension whose length reduces to 1. The size(S,dim) is 1, while the sizes of all other dimensions remain the same.

Consider an m-by-n input matrix, A:

• std(A,0,1) computes the standard deviation of the elements in each column of A and returns a 1-by-n row vector.

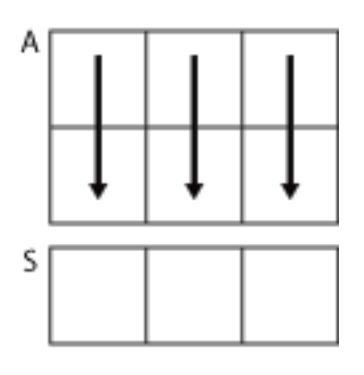

 $std(A, 0, 1)$ 

•  $std(A,0,2)$  computes the standard deviation of the elements in each row of A and returns an mby-1 column vector.

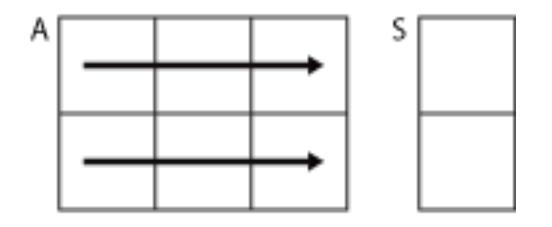

 $std(A, 0, 2)$ 

If dim is greater than  $ndims(A)$ , then  $std(A)$  returns an array of zeros the same size as A.

### **vecdim — Vector of dimensions**

vector of positive integers

Vector of dimensions, specified as a vector of positive integers. Each element represents a dimension of the input array. The lengths of the output in the specified operating dimensions are 1, while the others remain the same.

Consider a 2-by-3-by-3 input array, A. Then  $std(A,0,[1 2])$  returns a 1-by-1-by-3 array whose elements are the standard deviations computed over each page of A.

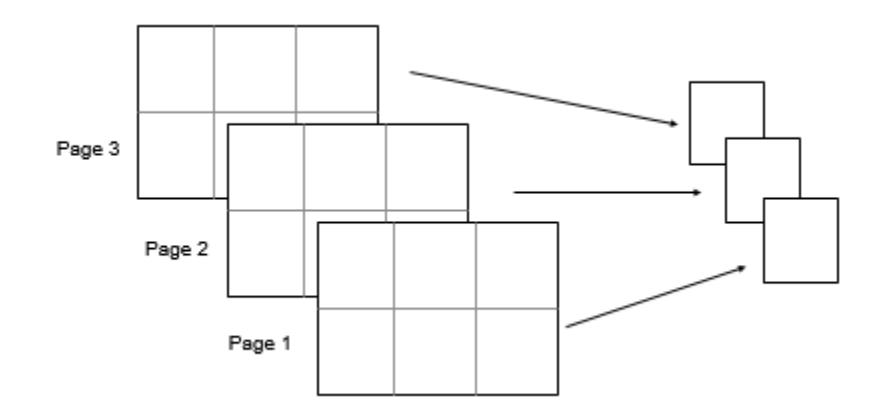

### **nanflag — NaN condition**

```
"includenan" (default) | "omitnan" | "includenat" | "omitnat"
```
NaN condition, specified as one of these values:

- "includenan" Include NaN values when computing the standard deviation, resulting in NaN.
- "omitnan" Ignore NaN values appearing in either the input array or weight vector.
- "includenat" Include NaT values when computing the standard deviation for datetime arrays.
- "omitnat" Ignore NaT values appearing in either the input array or weight vector for datetime arrays.

Data Types: char

# **Output Arguments**

### **S — Standard deviation**

scalar | vector | matrix | multidimensional array

Standard deviation, returned as a scalar, vector, matrix, or multidimensional array.

- If A is a vector of observations, then S is a scalar.
- If A is a matrix whose columns are random variables and whose rows are observations, then S is a row vector containing the standard deviation corresponding to each column.
- If A is a multidimensional array, then  $std(A)$  operates along the first array dimension whose size does not equal 1, treating the elements as vectors. The size of S in this dimension becomes 1 while the sizes of all other dimensions are the same as A.
- If A is a scalar, then S is 0.
- If A is a 0-by-0 empty array, then S is NaN.

#### **M — Mean**

scalar | vector | matrix | multidimensional array

Mean, returned as a scalar, vector, matrix, or multidimensional array.

- <span id="page-13063-0"></span>• If A is a vector of observations, then M is a scalar.
- If A is a matrix whose columns are random variables and whose rows are observations, then M is a row vector containing the mean corresponding to each column.
- If A is a multidimensional array, then  $std(A)$  operates along the first array dimension whose size does not equal 1, treating the elements as vectors. The size of M in this dimension becomes 1 while the sizes of all other dimensions are the same as A.
- If A is a scalar, then M is equal to A.
- If A is a 0-by-0 empty array, then M is NaN.

If S is the weighted standard deviation, then M is the weighted mean.

# **More About**

### **Standard Deviation**

For a random variable vector *A* made up of *N* scalar observations, the standard deviation is defined as

$$
S = \sqrt{\frac{1}{N-1} \sum_{i=1}^{N} |A_i - \mu|^2},
$$

where *μ* is the mean of *A*:

$$
\mu = \frac{1}{N} \sum_{i=1}^{N} A_i.
$$

The standard deviation is the square root of the variance.

Some definitions of standard deviation use a normalization factor of *N* instead of *N-1*, which you can specify by setting w to 1. In either case, the standard deviation is assumed to have the usual normalization factor *N*.

### **Weighted Standard Deviation**

For a random variable vector *A* made up of *N* scalar observations and weighting scheme w, the weighted standard deviation is defined as

$$
S_{w} = \sqrt{\frac{\sum_{i=1}^{N} w_{i} |A_{i} - \mu_{w}|^{2}}{\sum_{i=1}^{N} w_{i}}}
$$

where  $\mu_w$  is the weighted mean on page 1-13058 of A.

### **Weighted Mean**

For a random variable vector *A* made up of *N* scalar observations and weighting scheme w, the weighted mean is defined as

$$
\mu_{w} = \frac{\sum_{i=1}^{N} w_i A_i}{\sum_{i=1}^{N} w_i}
$$

# **Compatibility Considerations**

### **Return mean or weighted mean**

The std function can now return the mean of the input elements used to calculate the standard deviation by using a second output argument M. If a weighting scheme is specified, then std returns the [weighted mean on page 1-13058.](#page-13063-0)

# **Extended Capabilities**

#### **Tall Arrays**

Calculate with arrays that have more rows than fit in memory.

This function supports tall arrays with the limitation:

• The weighting scheme cannot be a vector.

For more information, see "Tall Arrays for Out-of-Memory Data".

### **C/C++ Code Generation**

Generate C and C++ code using MATLAB® Coder™.

Usage notes and limitations:

- C++ code generation supports the following syntaxes:
	- $S = std(A)$
	- $S = std(A, w)$
	- $S = std(A, w, "all")$
	- $S = std(A, w, dim)$
	- $S = std(A, w, vector)$
	- $S = std($ , nanflag)
- When specified, dimension must be a constant.
- See "Variable-Sizing Restrictions for Code Generation of Toolbox Functions" (MATLAB Coder).

#### **GPU Code Generation**

Generate CUDA® code for NVIDIA® GPUs using GPU Coder™.

Usage notes and limitations:

- GPU code generation supports the following syntaxes:
	- $S = std(A)$
- $S = std(A, w)$
- $S = std(A, w, "all")$
- $S = std(A, w, dim)$
- $S = std(A, w, vecdim)$
- $S = std(\underline{\hspace{1cm}}, \text{namflag})$
- If you specify dim, then it must be a constant.

# **Thread-Based Environment**

Run code in the background using MATLAB® backgroundPool or accelerate code with Parallel Computing Toolbox™ ThreadPool.

This function fully supports thread-based environments. For more information, see "Run MATLAB Functions in Thread-Based Environment".

# **GPU Arrays**

Accelerate code by running on a graphics processing unit (GPU) using Parallel Computing Toolbox<sup>™</sup>.

This function fully supports GPU arrays. For more information, see "Run MATLAB Functions on a GPU" (Parallel Computing Toolbox).

## **Distributed Arrays**

Partition large arrays across the combined memory of your cluster using Parallel Computing Toolbox™.

This function fully supports distributed arrays. For more information, see "Run MATLAB Functions with Distributed Arrays" (Parallel Computing Toolbox).

# **See Also**

[corrcoef](#page-2518-0) | [cov](#page-2565-0) | [mean](#page-8532-0) | [median](#page-8551-0) | [var](#page-14980-0)

### **Introduced before R2006a**

#### stem

# **stem**

Plot discrete sequence data

# **Syntax**

```
stem(Y)
stem(X,Y)
stem( ___ , 'filled')
stem(
<u>
</u>__,LineSpec)
stem( ___ , Name, Value)
stem(ax, )
```
 $h = stem(\underline{\hspace{2mm}})$ 

# **Description**

stem(Y) plots the data sequence, Y, as stems that extend from a baseline along the *x*-axis. The data values are indicated by circles terminating each stem.

- If Y is a vector, then the *x*-axis scale ranges from 1 to length(Y).
- If Y is a matrix, then stem plots all elements in a row against the same *x* value, and the *x*-axis scale ranges from 1 to the number of rows in Y.

stem $(X, Y)$  plots the data sequence, Y, at values specified by X. The X and Y inputs must be vectors or matrices of the same size. Additionally, X can be a row or column vector and Y must be a matrix with length(X) rows.

- If X and Y are both vectors, then stem plots entries in Y against corresponding entries in X.
- If X is a vector and Y is a matrix, then stem plots each column of Y against the set of values specified by X, such that all elements in a row of Y are plotted against the same value.
- If X and Y are both matrices, then stem plots columns of Y against corresponding columns of X.

stem(  $\qquad$ , 'filled') fills the circles. Use this option with any of the input argument combinations in the previous syntaxes.

stem(  $\qquad$ , LineSpec) specifies the line style, marker symbol, and color.

stem( , Name, Value) modifies the stem chart using one or more Name, Value pair arguments.

stem(ax, \_\_\_ ) plots into the axes specified by ax instead of into the current axes (gca). The option, ax, can precede any of the input argument combinations in the previous syntaxes.

 $h = stem($  ) returns a vector of Stem objects in h. Use h to modify the stem chart after it is created.

# **Examples**

### **Plot Single Data Series**

Create a stem plot of 50 data values between −2*π* and 2*π*.

```
figure
Y = linspace(-2*pi, 2*pi, 50);
stem(Y)
```
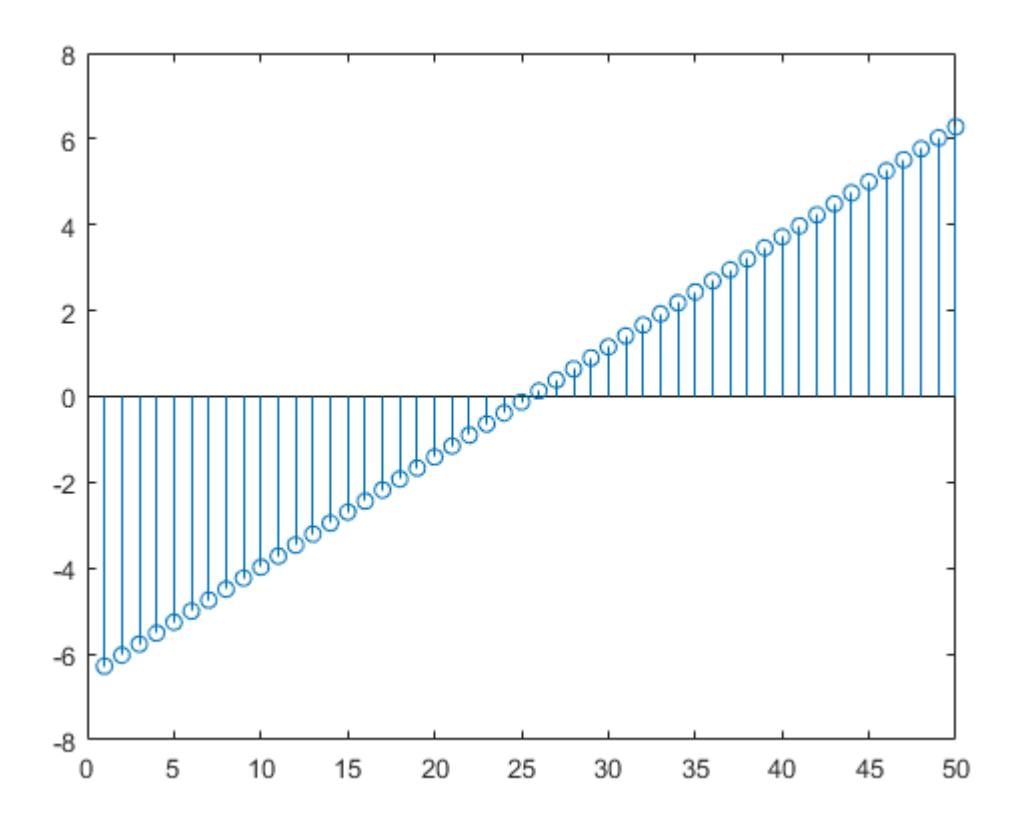

Data values are plotted as stems extending from the baseline and terminating at the data value. The length of Y automatically determines the position of each stem on the *x*-axis.

#### **Plot Multiple Data Series**

Plot two data series using a two-column matrix.

figure  $X = \text{linspace}(0, 2 \cdot \text{pi}, 50)$ ';  $Y = [cos(X), 0.5*sin(X)];$ stem(Y)
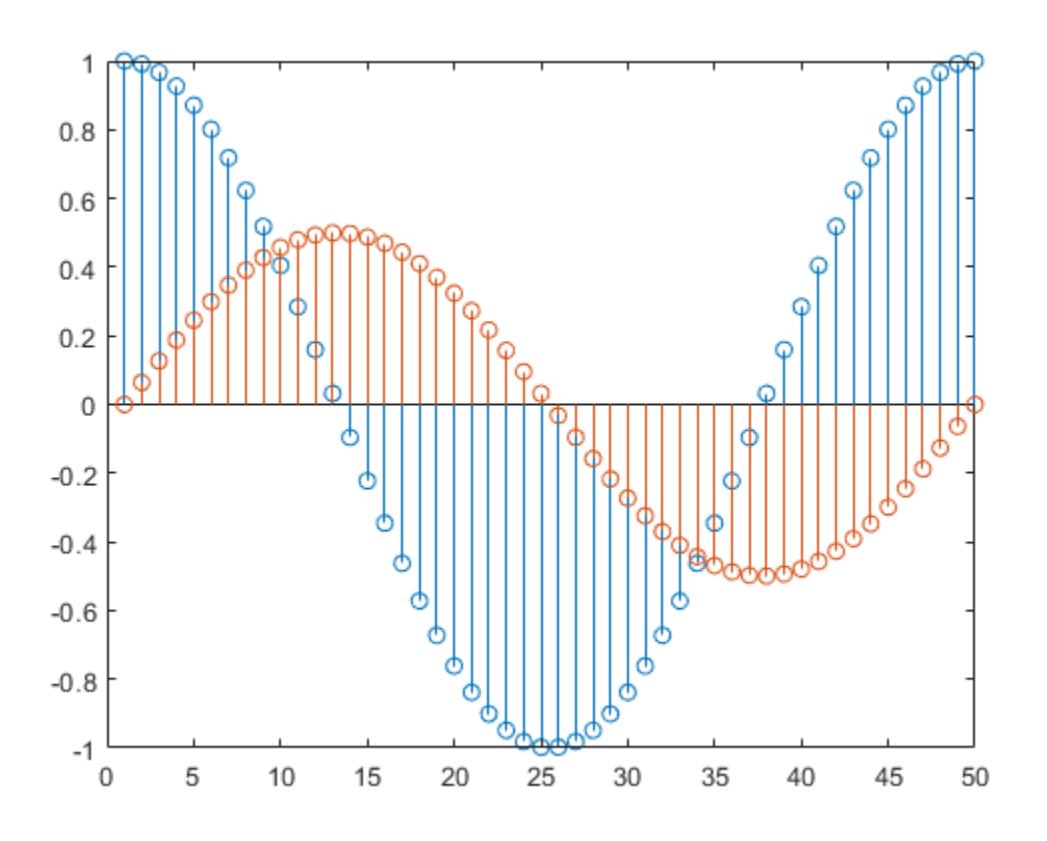

Each column of Y is plotted as a separate series, and entries in the same row of Y are plotted against the same *x* value. The number of rows in Y automatically generates the position of each stem on the *x*axis.

#### **Plot Single Data Series at Specified x values**

Plot 50 data values of cosine evaluated between 0 and 2*π* and specify the set of *x* values for the stem plot.

```
figure
X = \text{linspace}(\theta, 2 \cdot \text{pi}, 50)';
Y = \cos(X);stem(X,Y)
```
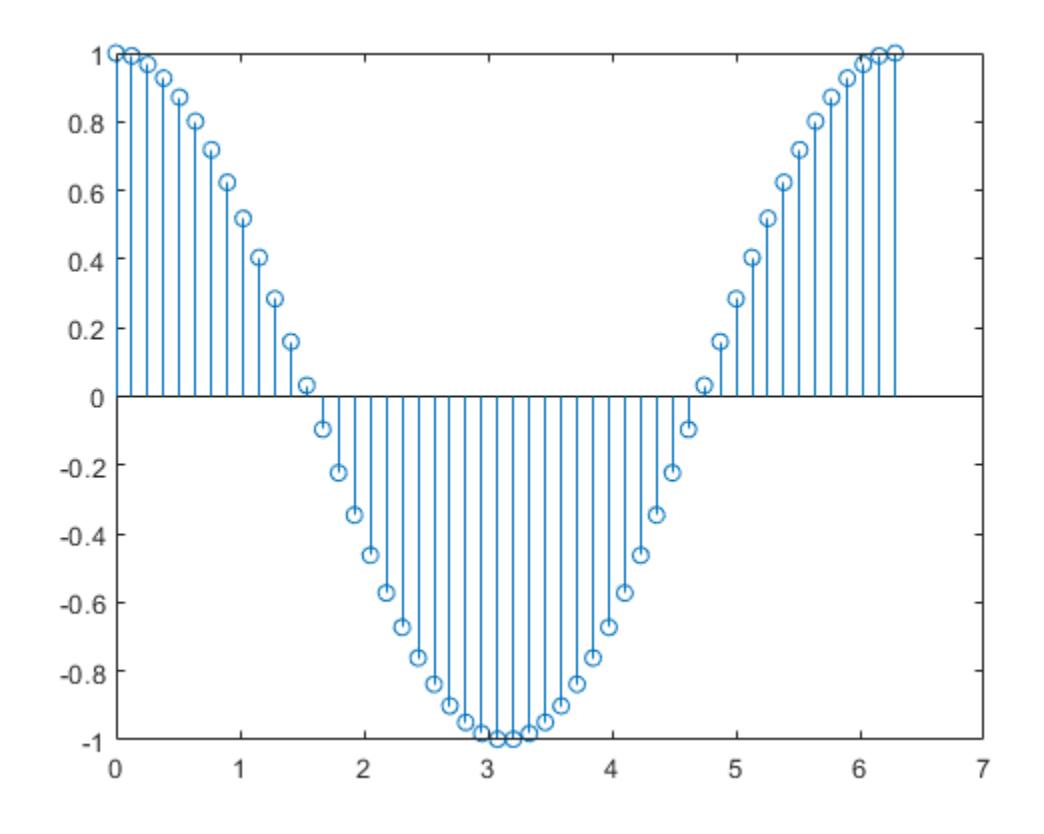

The first vector input determines the position of each stem on the *x*-axis.

#### **Plot Multiple Data Series at Specified x values**

Plot 50 data values of sine and cosine evaluated between 0 and 2*π* and specify the set of *x* values for the stem plot.

figure  $X = \text{linspace}(0, 2 \cdot \text{pi}, 50)$ ';  $Y = [cos(X), 0.5*sin(X)],$ stem(X,Y)

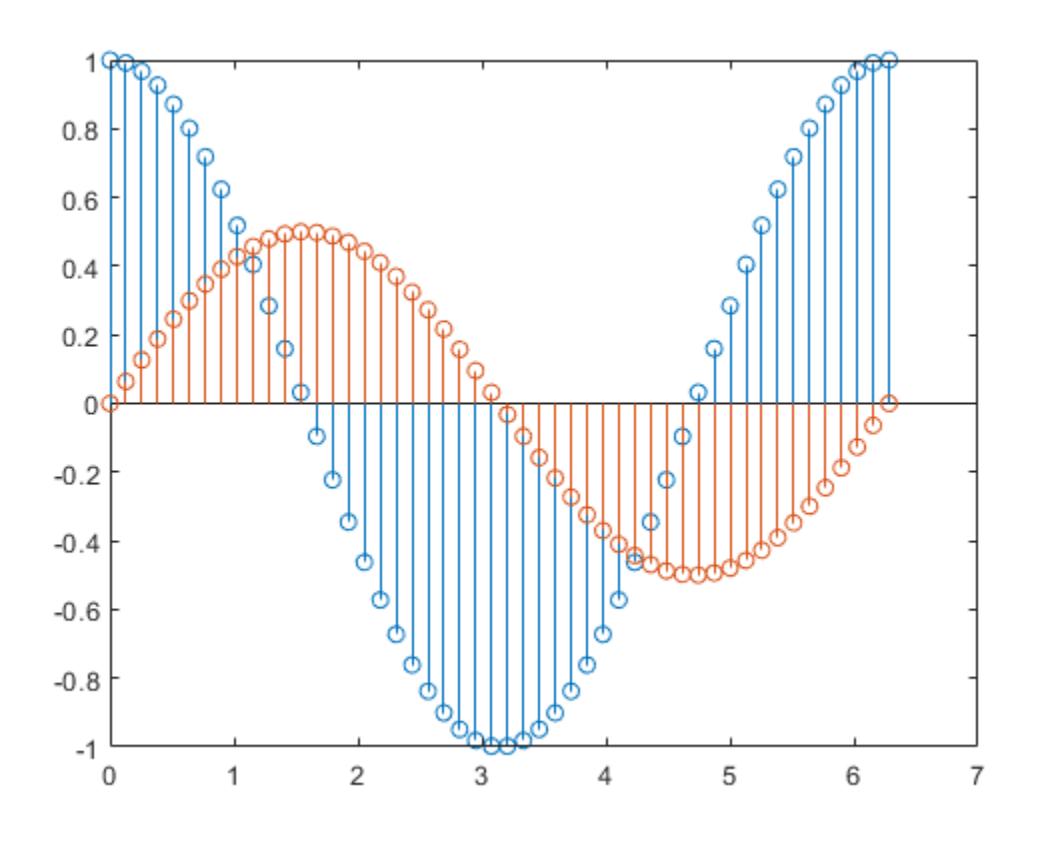

The vector input determines the *x*-axis positions for both data series.

#### **Plot Multiple Data Series at Unique Sets of x values**

Plot 50 data values of sine and cosine evaluated at different sets of *x* values. Specify the corresponding sets of *x* values for each series.

figure  $x1 =$  linspace(0,2\*pi,50)';  $x2 = 1$ inspace(pi,3\*pi,50)';  $X = [x1, x2];$  $Y = [cos(x1), 0.5*sin(x2)];$ stem(X,Y)

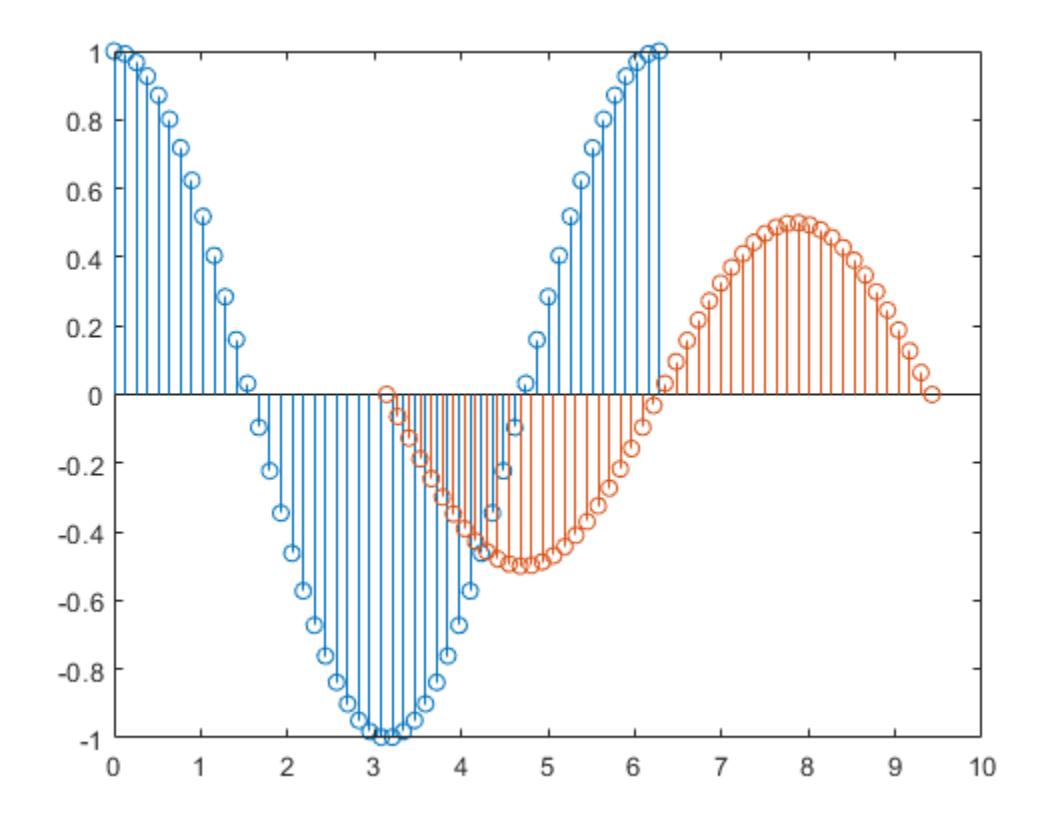

Each column of X is plotted against the corresponding column of Y.

#### **Fill in Plot Markers**

Create a stem plot and fill in the circles that terminate each stem.

X = linspace(0,10,20)'; Y = (exp(0.25\*X)); stem(X,Y,'filled')

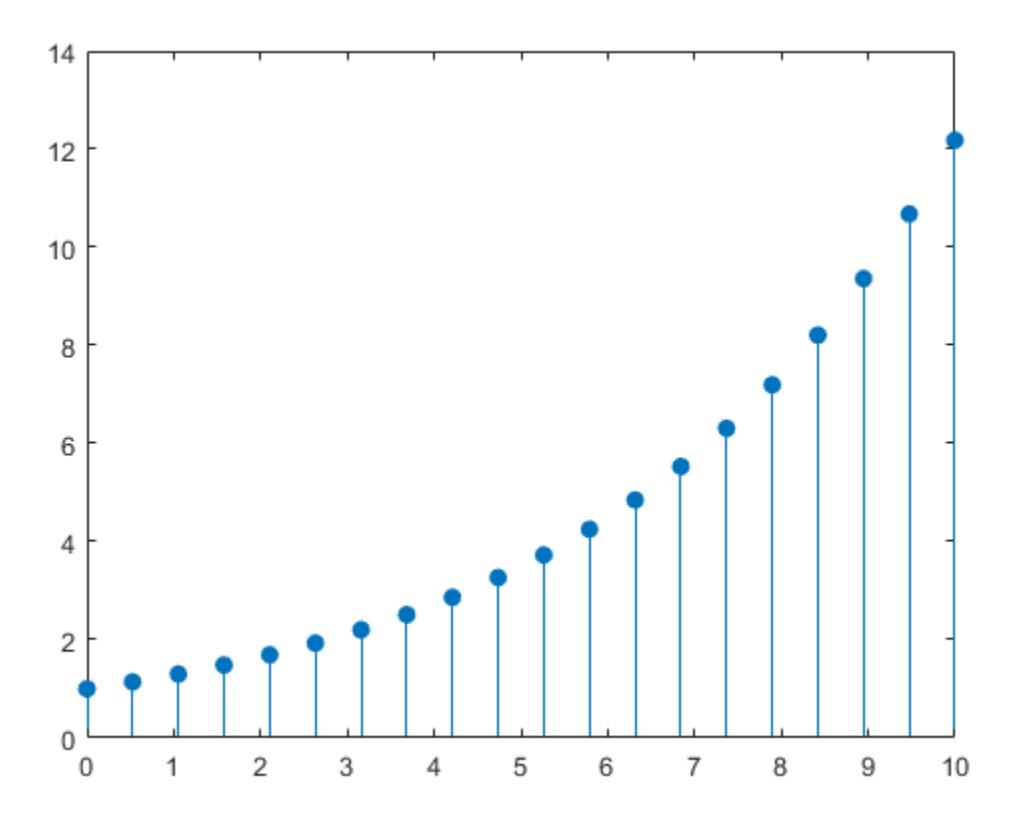

#### **Specify Stem and Marker Options**

Create a stem plot and set the line style to a dotted line, the marker symbols to diamonds, and the color to red using the LineSpec option.

figure X = linspace(0,2\*pi,50)';  $Y = (exp(X). *sin(X));$ stem(X,Y,':diamondr')

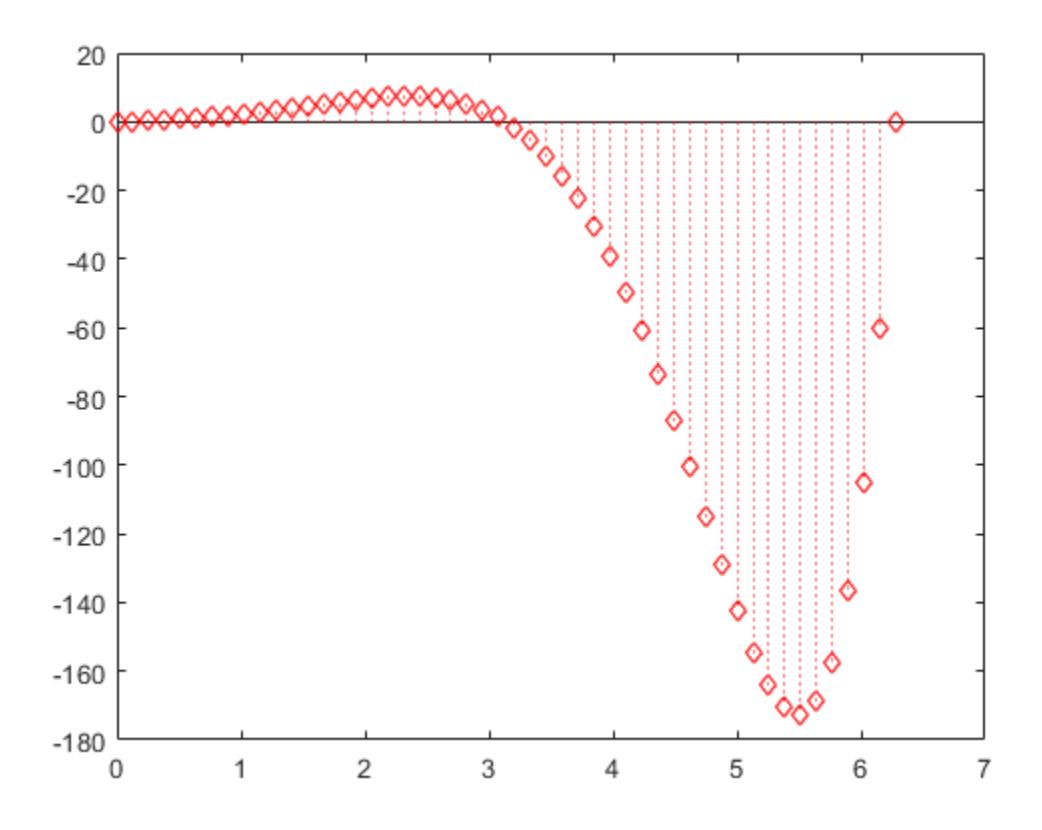

To color the inside of the diamonds, use the 'fill' option.

#### **Specify Additional Stem and Marker Options**

Create a stem plot and set the line style to a dot-dashed line, the marker face color to red, and the marker edge color to green using Name, Value pair arguments.

```
figure
X = linspace(0,2*pi,25)';
Y = (cos(2*X));stem(X,Y,'LineStyle','-.',...
 'MarkerFaceColor','red',...
 'MarkerEdgeColor','green')
```
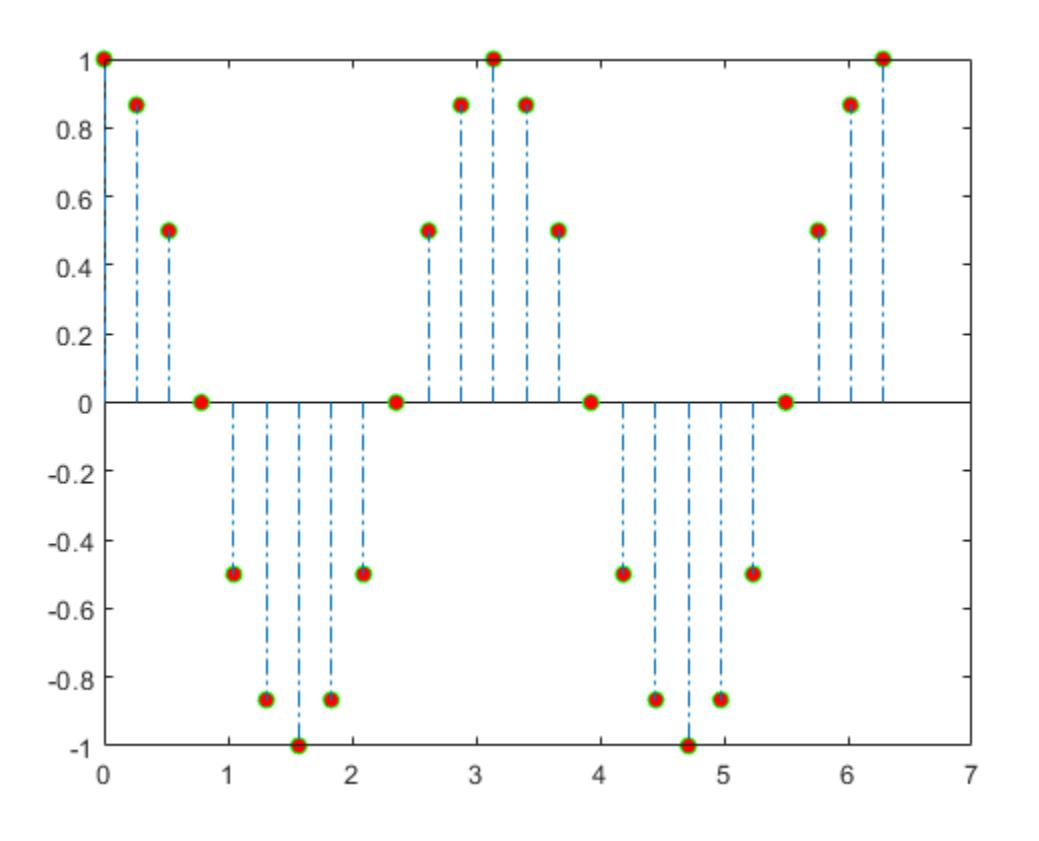

The stem remains the default color.

#### **Specify Axes for Stem Plot**

Starting in R2019b, you can display a tiling of plots using the tiledlayout and nexttile functions. Call the tiledlayout function to create a 2-by-1 tiled chart layout. Call the nexttile function to create the axes objects ax1 and ax2. Create separate stem plots in the axes by specifying the axes object as the first argument to stem.

```
x = 0:25;y1 = exp(0.1*x);
y2 = -exp(.05*x);tiledlayout(2,1)
% Top plot
ax1 = nexttile;stem(ax1,x,y1)
% Bottom plot
ax2 = nexttile;stem(ax2,x,y2)
```
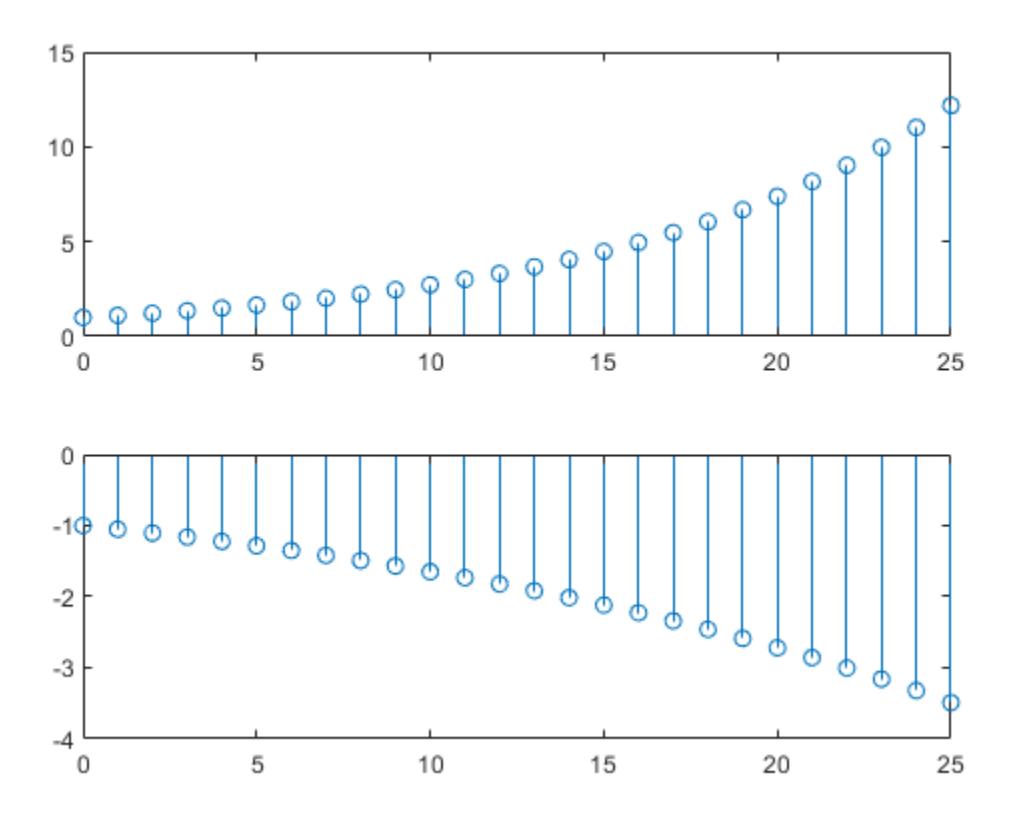

#### **Modify Stem Series After Creation**

Create a 3-D stem plot and return the stem series object.

X = linspace(0,2); Y = X.^3;  $Z = exp(X). * cos(Y);$  $h =$  stem3(X, Y, Z, 'filled');

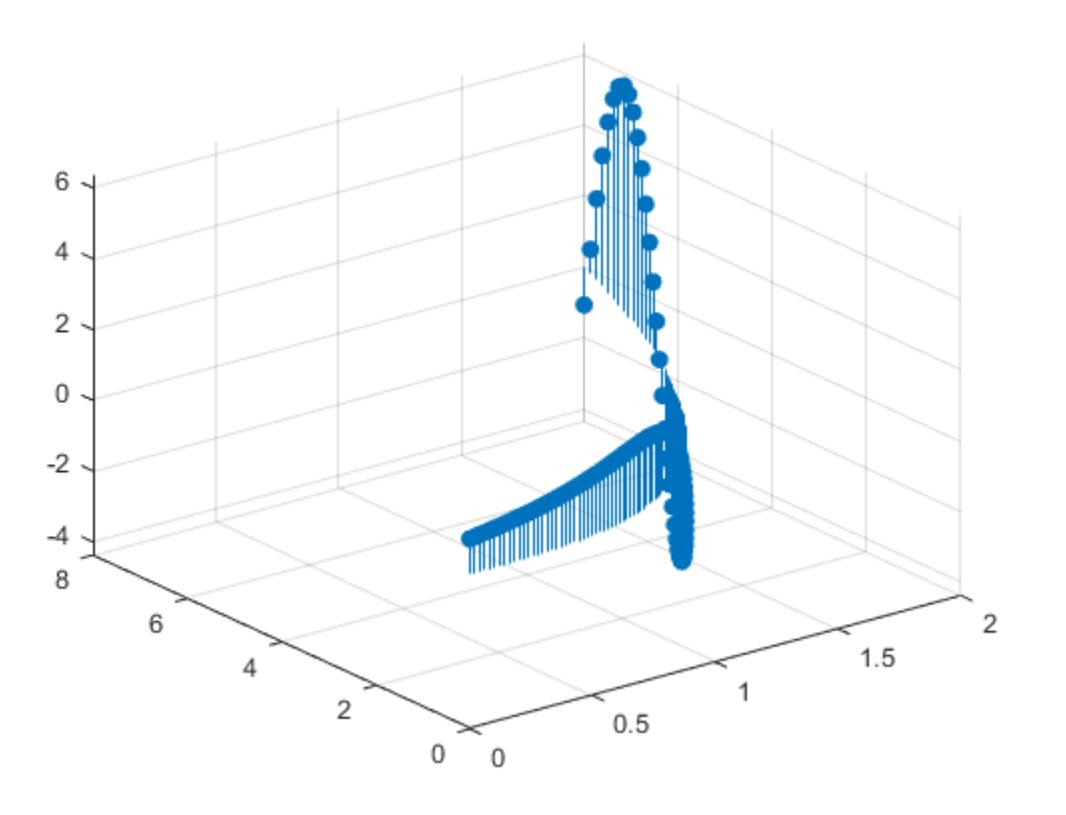

Change the color to magenta and set the marker face color to yellow. Use view to adjust the angle of the axes in the figure. Use dot notation to set properties.

h.Color =  $'m'$ ; h.MarkerFaceColor = 'y'; view(-10,35)

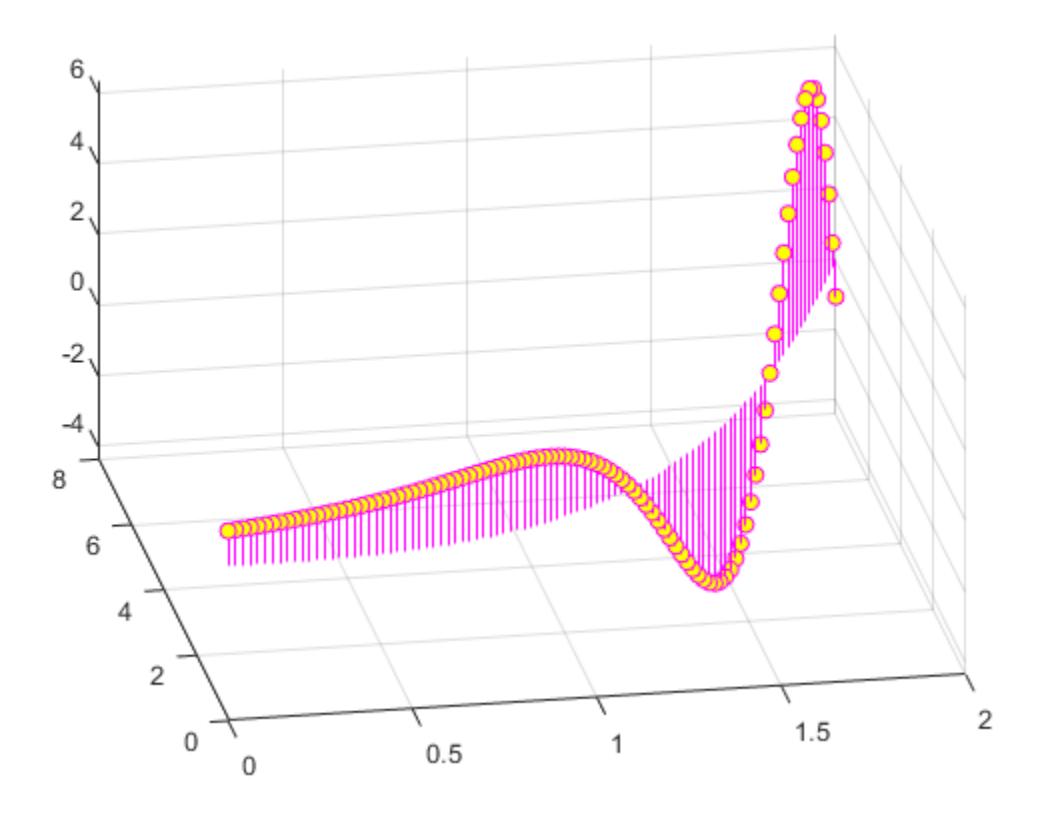

#### **Adjust Baseline Properties**

Create a stem plot and change properties of the baseline.

X = linspace(0,2\*pi,50); Y = exp(0.3\*X).\*sin(3\*X); h = stem(X,Y);

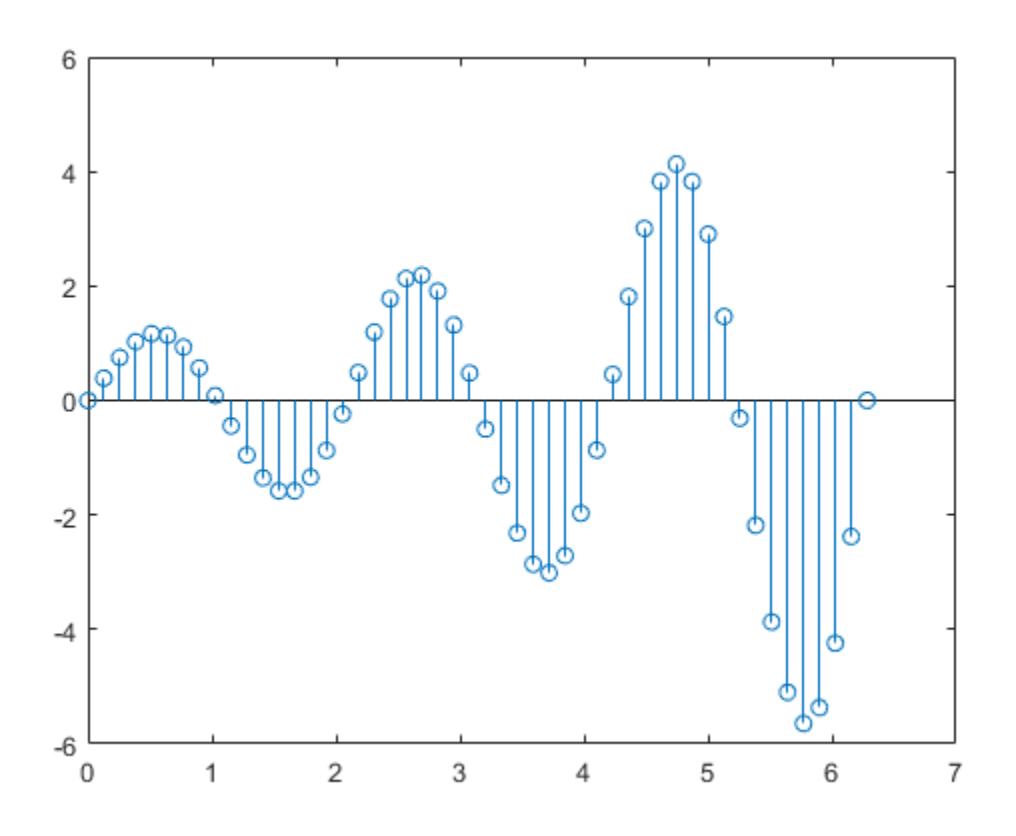

Change the line style of the baseline. Use dot notation to set properties.

hbase = h.BaseLine; hbase.LineStyle = '--';

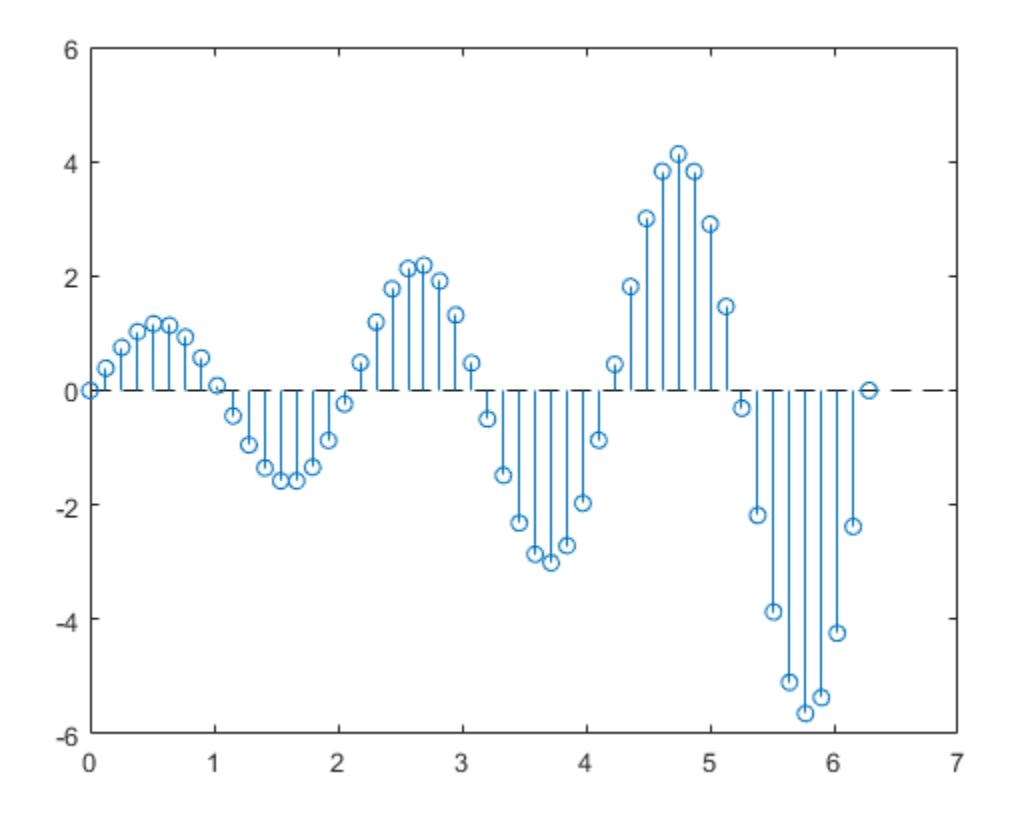

Hide the baseline by setting its Visible property to 'off'. hbase.Visible = 'off';

# **Change Baseline Level**

Create a stem plot with a baseline level at 2.

 $X = \text{linspace}(\theta, 2 \cdot \pi, 50)$ '; Y = (exp(0.3\*X).\*sin(3\*X)); stem(X,Y,'BaseValue',2);

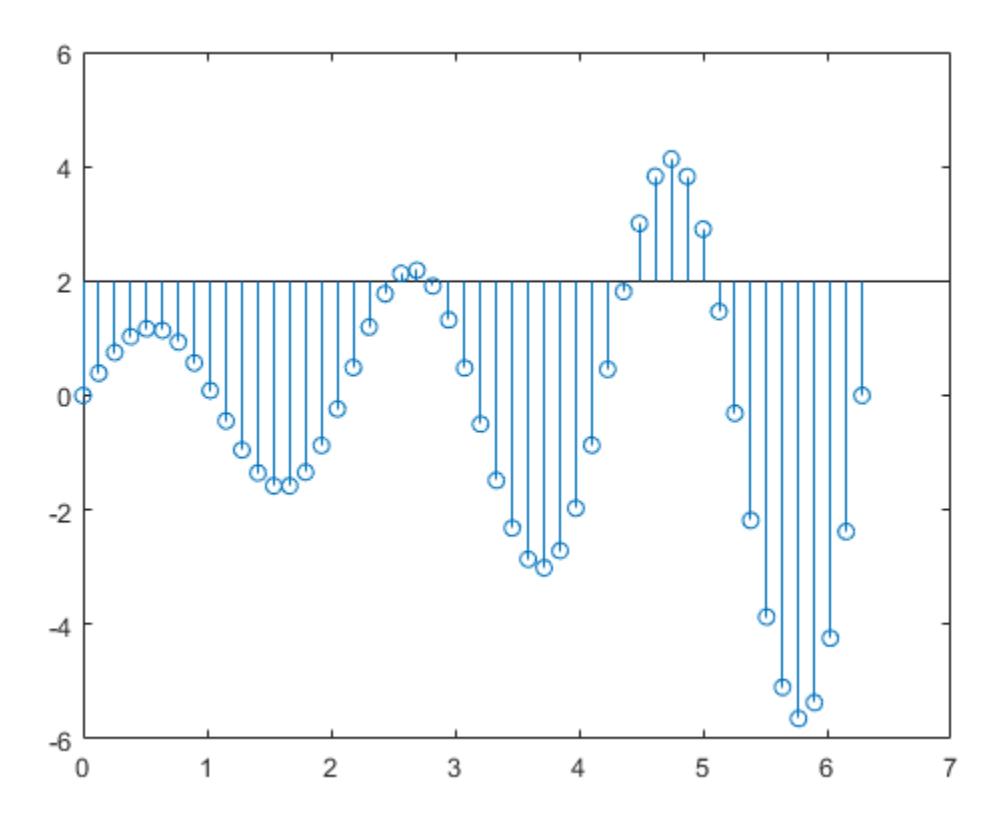

#### **Input Arguments**

#### **Y — Data sequence to display**

vector or matrix

Data sequence to display, specified as a vector or matrix. When Y is a vector, stem creates one Stem object. When Y is a matrix, stem creates a separate Stem object for each column.

Data Types: single | double | int8 | int16 | int32 | int64 | uint8 | uint16 | uint32 | uint64 | categorical | datetime | duration

#### **X — Locations to plot data values in Y**

vector or matrix

Locations to plot data values in Y, specified as a vector or matrix. When Y is a vector, X must be a vector of the same size. When Y is a matrix, X must be a matrix of the same size, or a vector whose length equals the number of rows in Y.

```
Data Types: single | double | int8 | int16 | int32 | int64 | uint8 | uint16 | uint32 | uint64 |
categorical | datetime | duration
```
#### **LineSpec — Line style, marker, and color**

character vector | string

Line style, marker, and color, specified as a character vector or string containing symbols. The symbols can appear in any order. You do not need to specify all three characteristics (line style, marker, and color). For example, if you omit the line style and specify the marker, then the plot shows only the marker and no line.

Example: '--or' is a red dashed line with circle markers

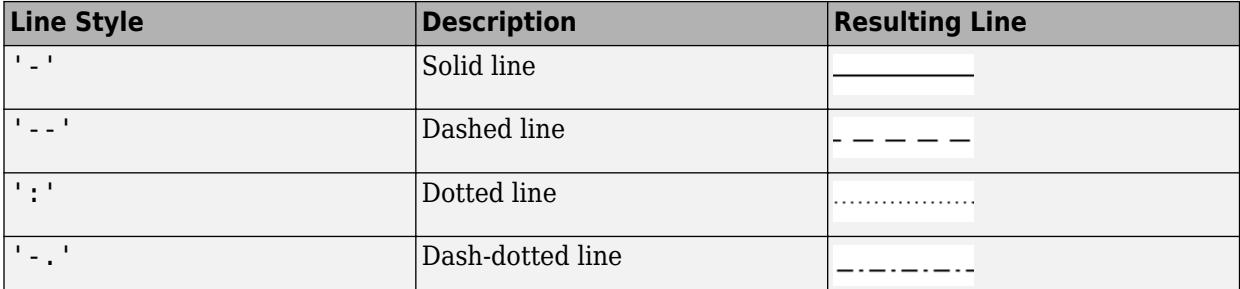

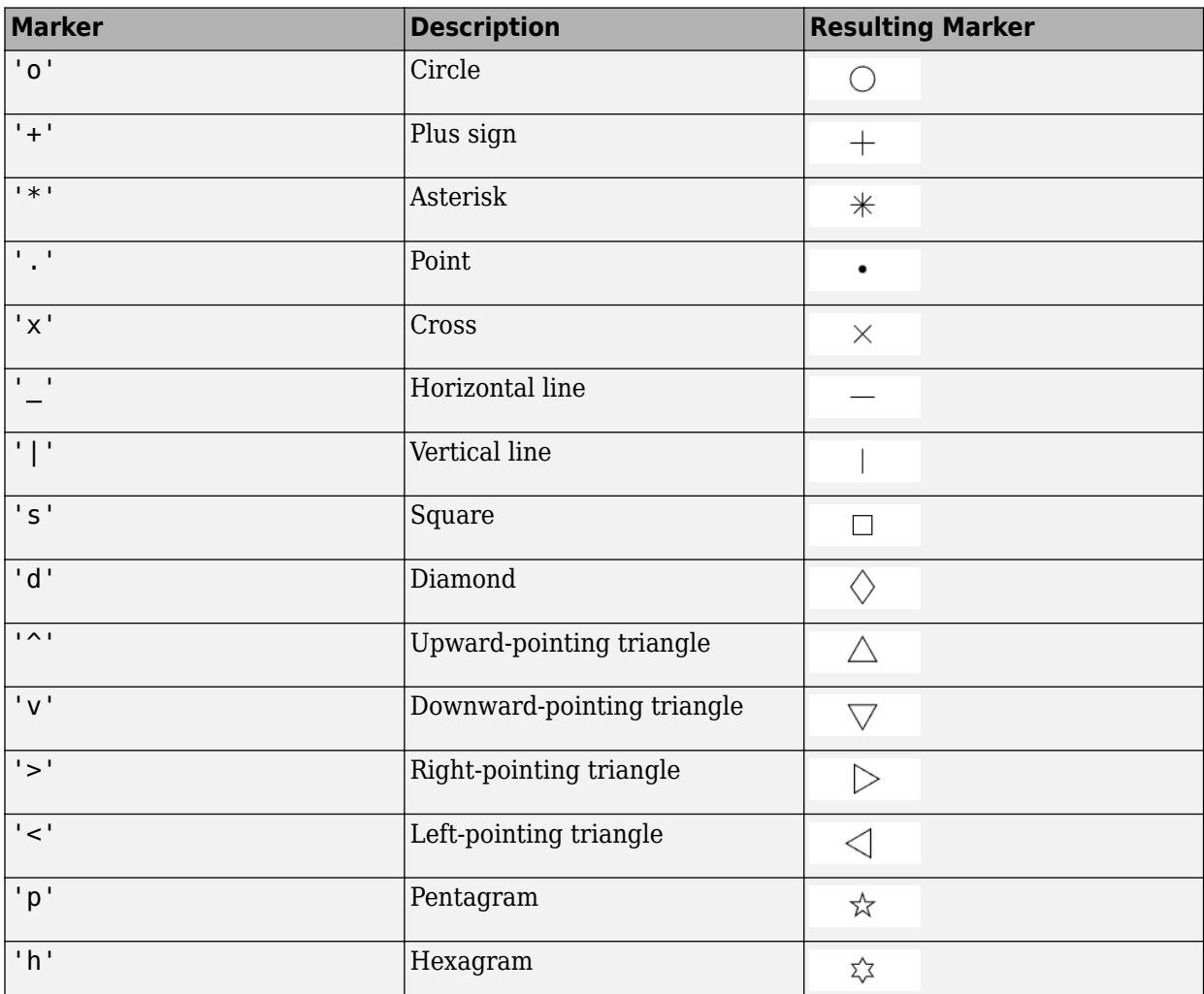

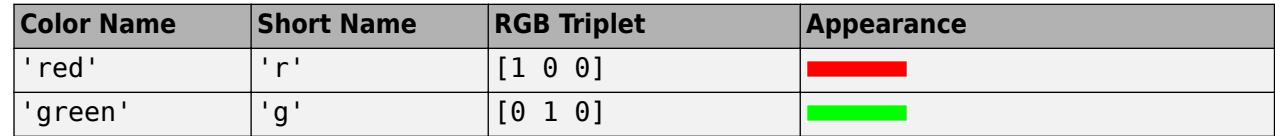

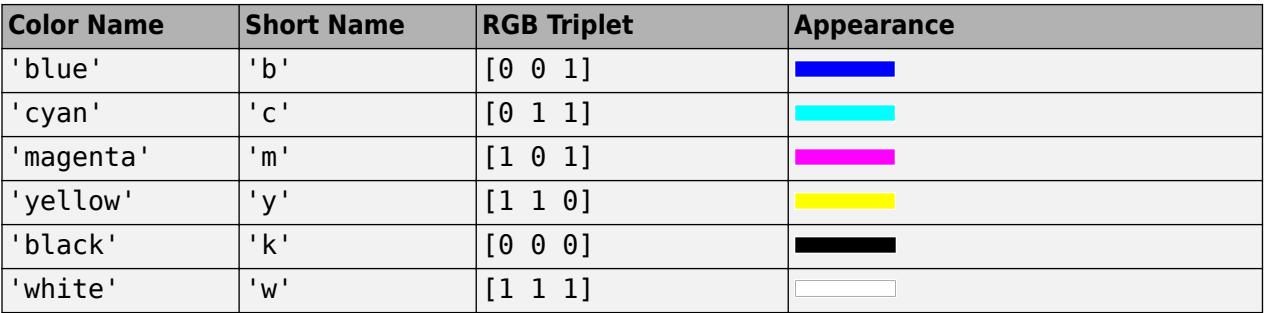

#### **ax — Axes object**

Axes object

Axes object. If you do not specify the axes, then stem plots into the current axes.

#### **Name-Value Pair Arguments**

Specify optional pairs of arguments as Name1=Value1, ..., NameN=ValueN, where Name is the argument name and Value is the corresponding value. Name-value arguments must appear after other arguments, but the order of the pairs does not matter.

*Before R2021a, use commas to separate each name and value, and enclose* Name *in quotes.*

Example: 'LineStyle', ':', 'MarkerFaceColor', 'red' plots the stem as a dotted line and colors the marker face red.

The Stem properties listed here are only a subset. For a complete list, see [Stem.](#page-13108-0)

**LineStyle — Line style** '-' (default) | '--' | ':' | '-.' | 'none'

Line style, specified as one of the options listed in this table.

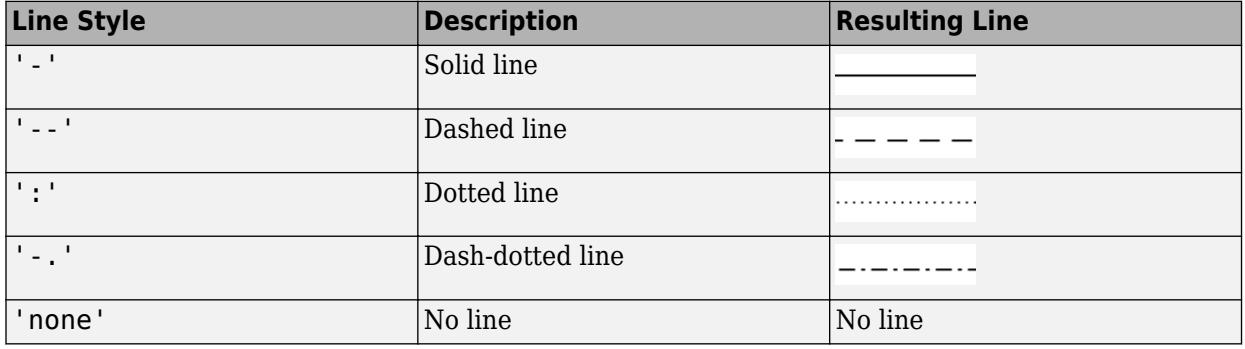

#### **LineWidth — Line width**

0.5 (default) | positive value

Line width, specified as a positive value in points, where 1 point  $= 1/72$  of an inch. If the line has markers, then the line width also affects the marker edges.

The line width cannot be thinner than the width of a pixel. If you set the line width to a value that is less than the width of a pixel on your system, the line displays as one pixel wide.

#### **Color — Stem color**

[0 0 0] (default) | RGB triplet | hexadecimal color code | 'r' | 'g' | 'b' | ...

Stem color, specified as an RGB triplet, a hexadecimal color code, a color name, or a short name.

For a custom color, specify an RGB triplet or a hexadecimal color code.

- An RGB triplet is a three-element row vector whose elements specify the intensities of the red, green, and blue components of the color. The intensities must be in the range [0,1]; for example, [0.4 0.6 0.7].
- A hexadecimal color code is a character vector or a string scalar that starts with a hash symbol (#) followed by three or six hexadecimal digits, which can range from 0 to F. The values are not case sensitive. Thus, the color codes '#FF8800', '#ff8800', '#F80', and '#f80' are equivalent.

Alternatively, you can specify some common colors by name. This table lists the named color options, the equivalent RGB triplets, and hexadecimal color codes.

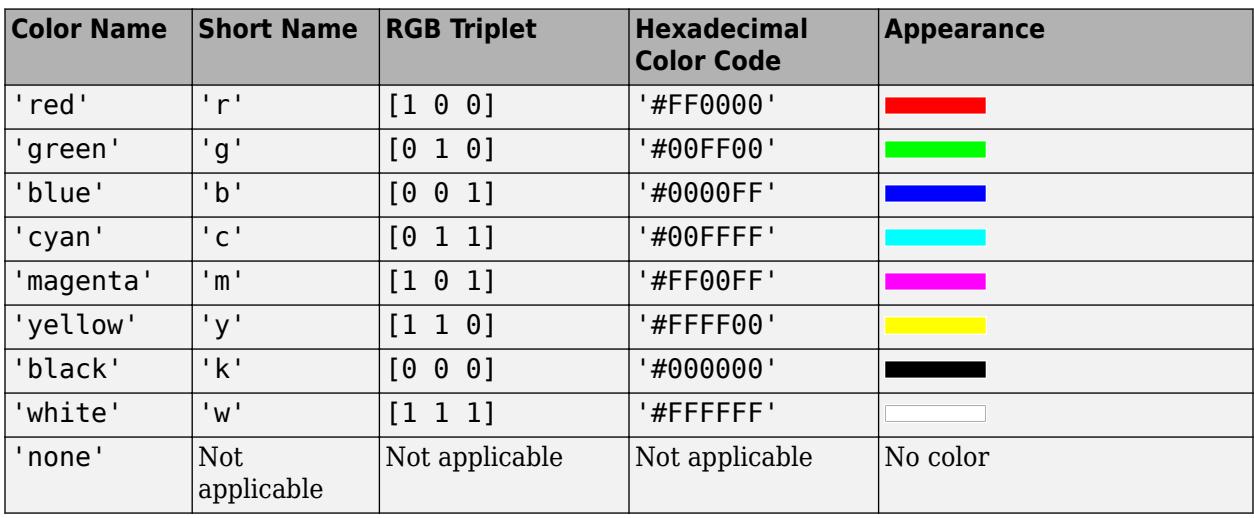

Here are the RGB triplets and hexadecimal color codes for the default colors MATLAB uses in many types of plots.

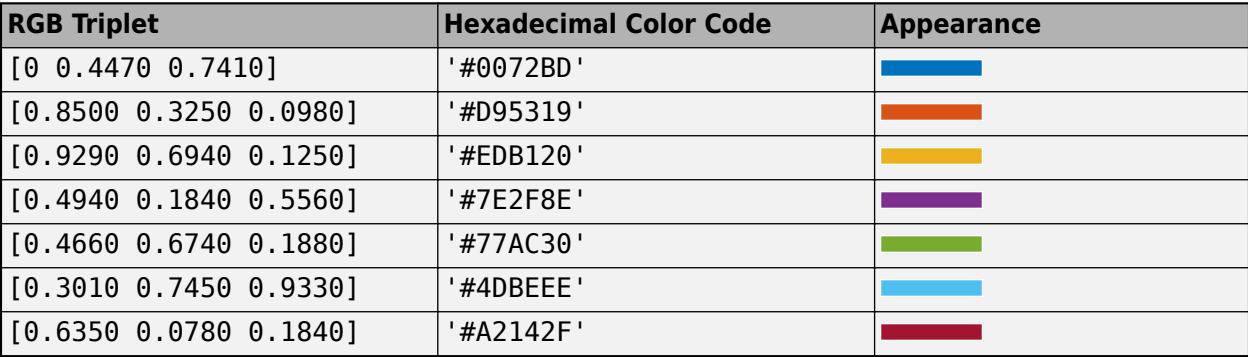

```
Example: 'blue'
```

```
Example: [0 0 1]
Example: '#0000FF'
```
#### **Marker — Marker symbol**

'o' (default) | '+' | '\*' | '.' | 'x' | ...

Marker symbol, specified as one of the markers listed in this table.

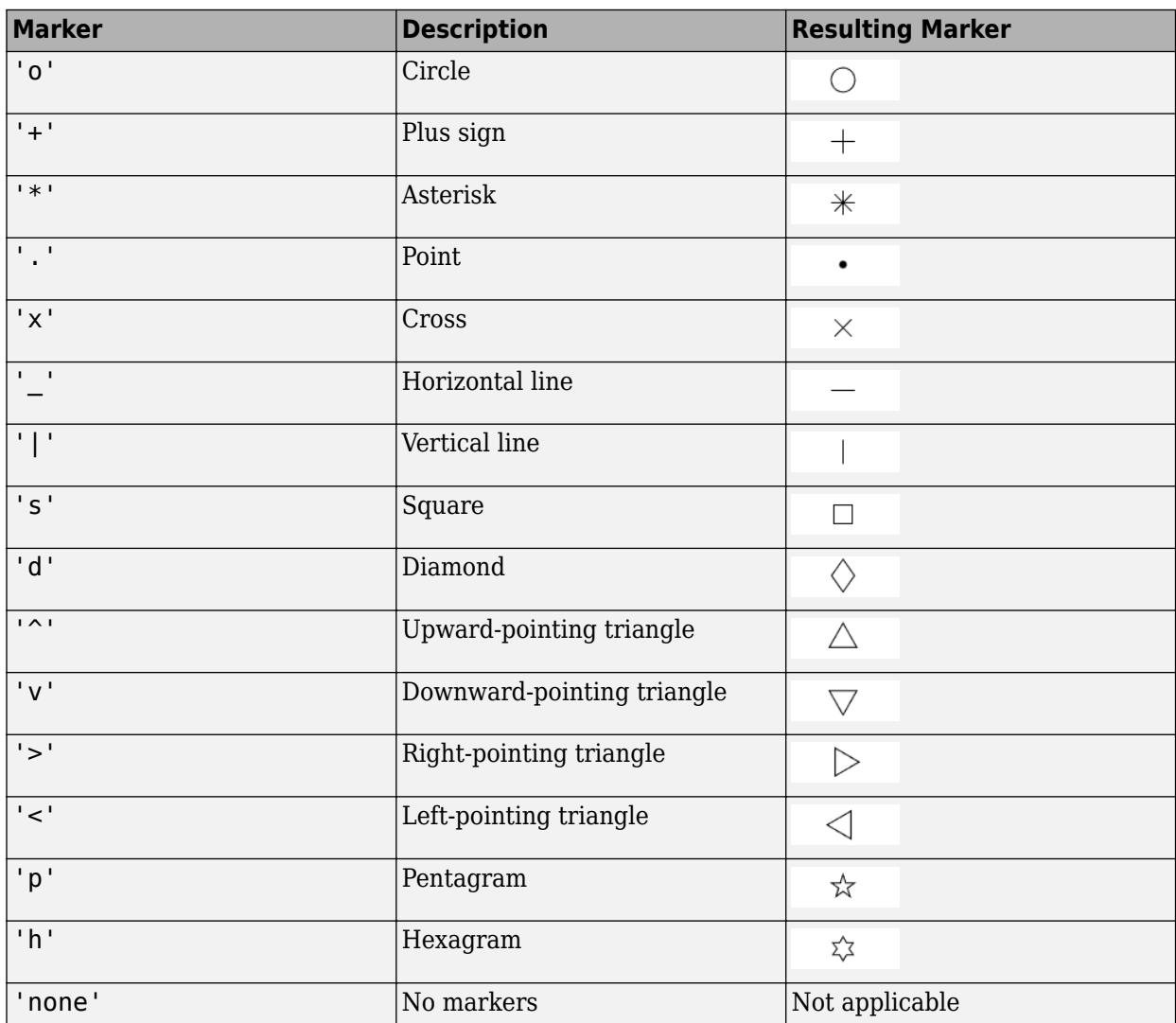

Example: '+'

Example: 'diamond'

#### **MarkerSize — Marker size**

6 (default) | positive value

Marker size, specified as a positive value in points, where  $1$  point =  $1/72$  of an inch.

#### **MarkerEdgeColor — Marker outline color**

'auto' (default) | RGB triplet | hexadecimal color code | 'r' | 'g' | 'b' | ...

Marker outline color, specified as 'auto', an RGB triplet, a hexadecimal color code, a color name, or a short name. The default value of 'auto' uses the same color as the Color property.

For a custom color, specify an RGB triplet or a hexadecimal color code.

- An RGB triplet is a three-element row vector whose elements specify the intensities of the red, green, and blue components of the color. The intensities must be in the range  $[0,1]$ ; for example, [0.4 0.6 0.7].
- A hexadecimal color code is a character vector or a string scalar that starts with a hash symbol (#) followed by three or six hexadecimal digits, which can range from 0 to F. The values are not case sensitive. Thus, the color codes '#FF8800', '#ff8800', '#F80', and '#f80' are equivalent.

Alternatively, you can specify some common colors by name. This table lists the named color options, the equivalent RGB triplets, and hexadecimal color codes.

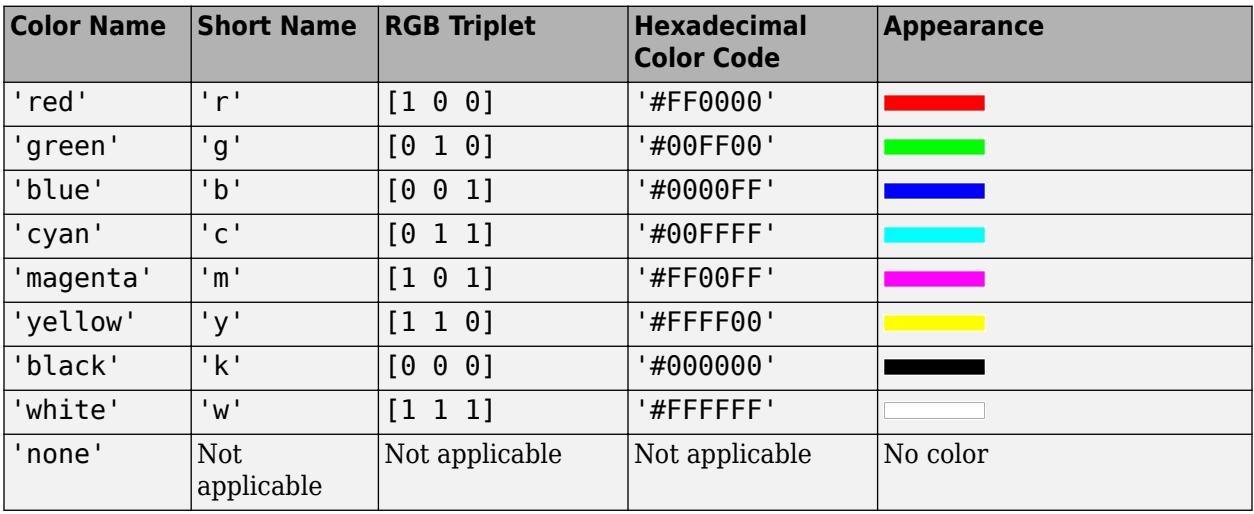

Here are the RGB triplets and hexadecimal color codes for the default colors MATLAB uses in many types of plots.

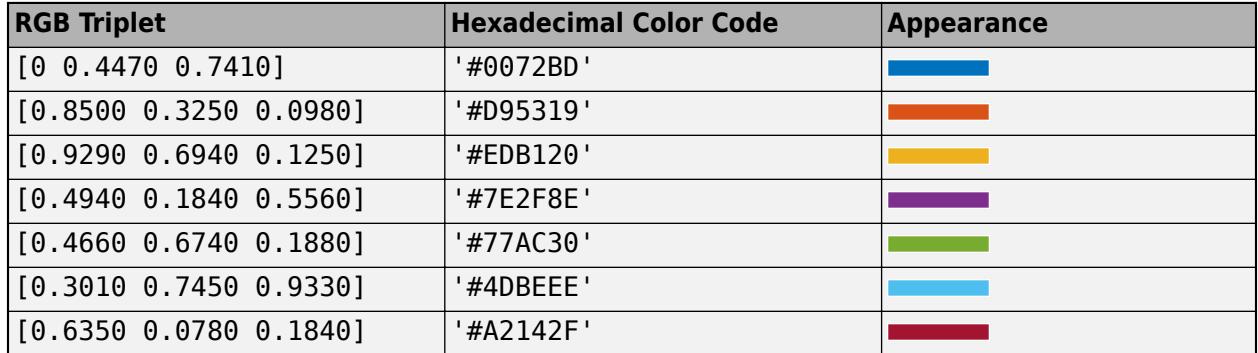

#### **MarkerFaceColor — Marker fill color**

'none' (default) | 'auto' | RGB triplet | hexadecimal color code | 'r' | 'g' | 'b' | ...

Marker fill color, specified as 'auto', an RGB triplet, a hexadecimal color code, a color name, or a short name. The 'auto' option uses the same color as the Color property of the parent axes. If you specify 'auto' and the axes plot box is invisible, the marker fill color is the color of the figure.

For a custom color, specify an RGB triplet or a hexadecimal color code.

- An RGB triplet is a three-element row vector whose elements specify the intensities of the red, green, and blue components of the color. The intensities must be in the range [0,1]; for example, [0.4 0.6 0.7].
- A hexadecimal color code is a character vector or a string scalar that starts with a hash symbol (#) followed by three or six hexadecimal digits, which can range from 0 to F. The values are not case sensitive. Thus, the color codes '#FF8800', '#ff8800', '#F80', and '#f80' are equivalent.

Alternatively, you can specify some common colors by name. This table lists the named color options, the equivalent RGB triplets, and hexadecimal color codes.

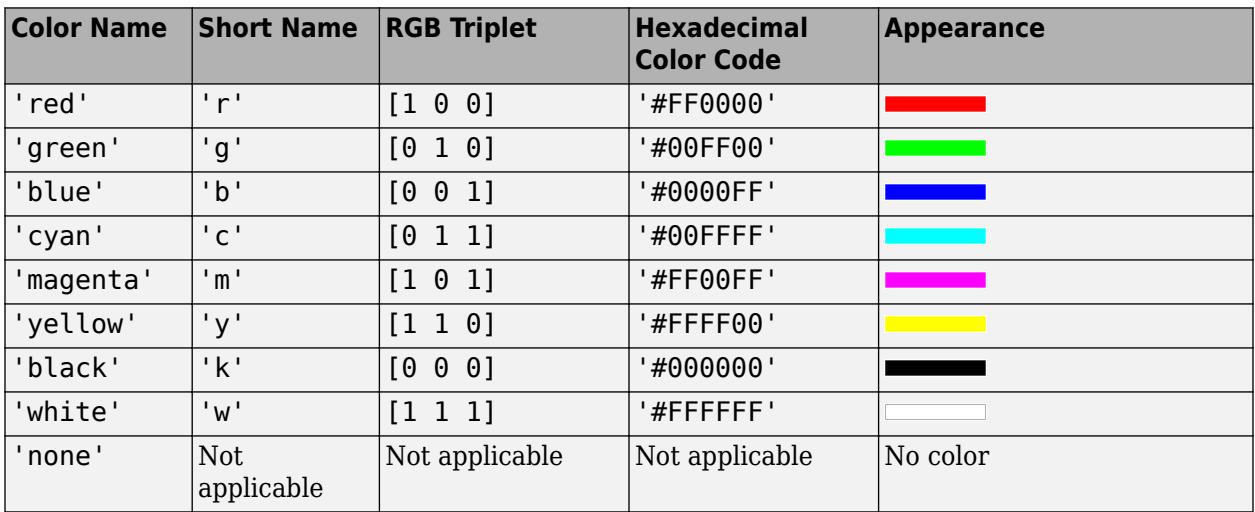

Here are the RGB triplets and hexadecimal color codes for the default colors MATLAB uses in many types of plots.

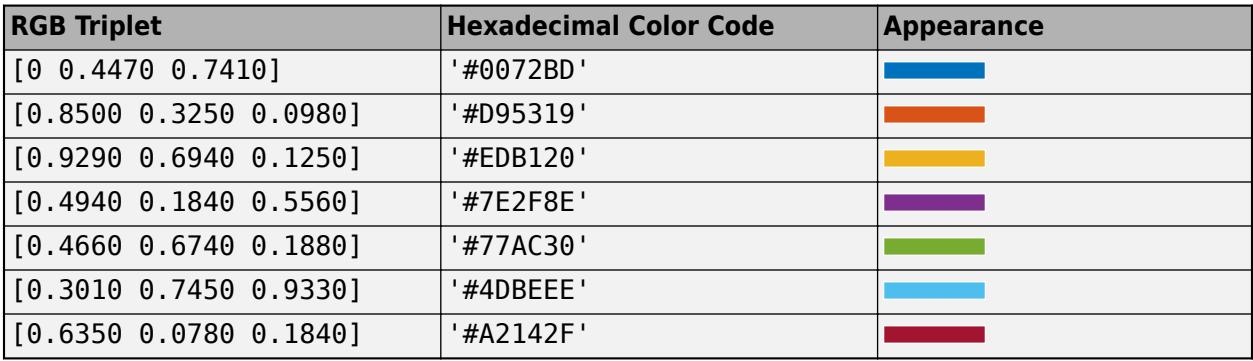

#### **Output Arguments**

#### **h — Stem objects**

Stem objects

Stem objects. These are unique identifiers, which you can use to modify the properties of a specific Stem object after it is created.

## **Extended Capabilities**

#### **GPU Arrays**

Accelerate code by running on a graphics processing unit (GPU) using Parallel Computing Toolbox<sup>™</sup>.

Usage notes and limitations:

• This function accepts GPU arrays, but does not run on a GPU.

For more information, see "Run MATLAB Functions on a GPU" (Parallel Computing Toolbox).

#### **Distributed Arrays**

Partition large arrays across the combined memory of your cluster using Parallel Computing Toolbox™.

Usage notes and limitations:

• This function operates on distributed arrays, but executes in the client MATLAB.

For more information, see "Run MATLAB Functions with Distributed Arrays" (Parallel Computing Toolbox).

## **See Also**

**Functions** [bar](#page-637-0) | [plot](#page-10129-0) | [stairs](#page-13007-0)

**Properties** [Stem](#page-13108-0)

#### **Topics**

"Combine Line and Stem Plots" "Plot Dates and Times" "Plot Categorical Data"

#### **Introduced before R2006a**

## **stem3**

Plot 3-D discrete sequence data

## **Syntax**

```
stem3(Z)
stem3(X,Y,Z)
stem3( ___ , 'filled')
stem3( ___ ,LineSpec)
stem3( ___ ,Name,Value)
stem3(ax, )
```
 $h = stem3($ 

## **Description**

stem3(Z) plots entries in Z as stems extending from the *xy*-plane and terminating with circles at the entry values. The stem locations in the *xy*-plane are automatically generated.

stem3(X,Y,Z) plots entries in Z as stems extending from the *xy*-plane where X and Y specify the stem locations in the *xy*-plane. The inputs X, Y, and Z must be vectors or matrices of the same size.

stem3( \_\_\_ , 'filled') fills the circles. Use this option with any of the input argument combinations in the previous syntaxes.

stem3(  $\blacksquare$ , LineSpec) specifies the line style, marker symbol, and color.

stem3( , Name, Value) modifies the stem chart using one or more name-value pair arguments.

stem3(ax, ) plots into the axes specified by ax instead of into the current axes (gca). The option, ax, can precede any of the input argument combinations in the previous syntaxes.

 $h =$  stem3( ) returns the Stem object h.

## **Examples**

#### **Row Vector Input**

Create a 3-D stem plot of cosine values between  $-\frac{\pi}{2}$  and  $\frac{\pi}{2}$  with a row vector input.

```
figure
X = \text{linspace}(-\text{pi}/2, \text{pi}/2, 40);Z = \cos(X);
stem3(Z)
```
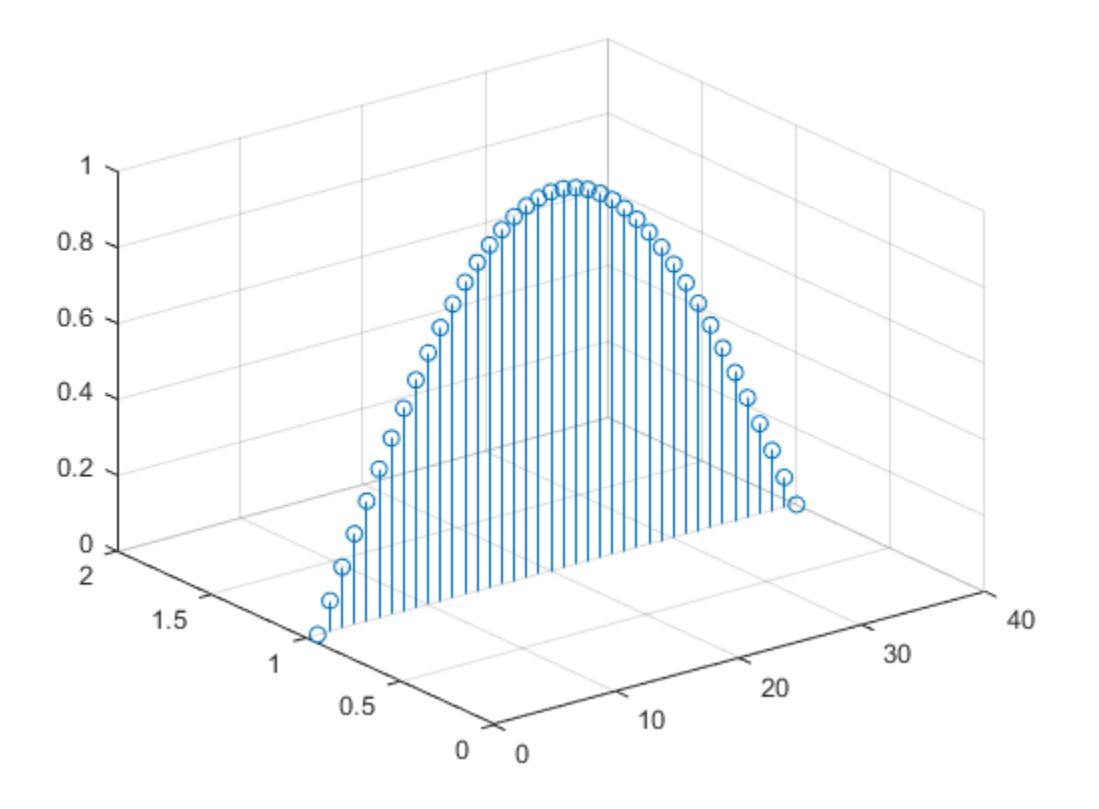

stem3 plots elements of Z against the same *y* value at equally space *x* values.

#### **Column Vector Input**

Create a 3-D stem plot of cosine values between −*π*/2 and *π*/2 with a column vector input.

```
figure
X = linspace(-pi/2,pi/2,40)';
Z = \cos(X);stem3(Z)
```
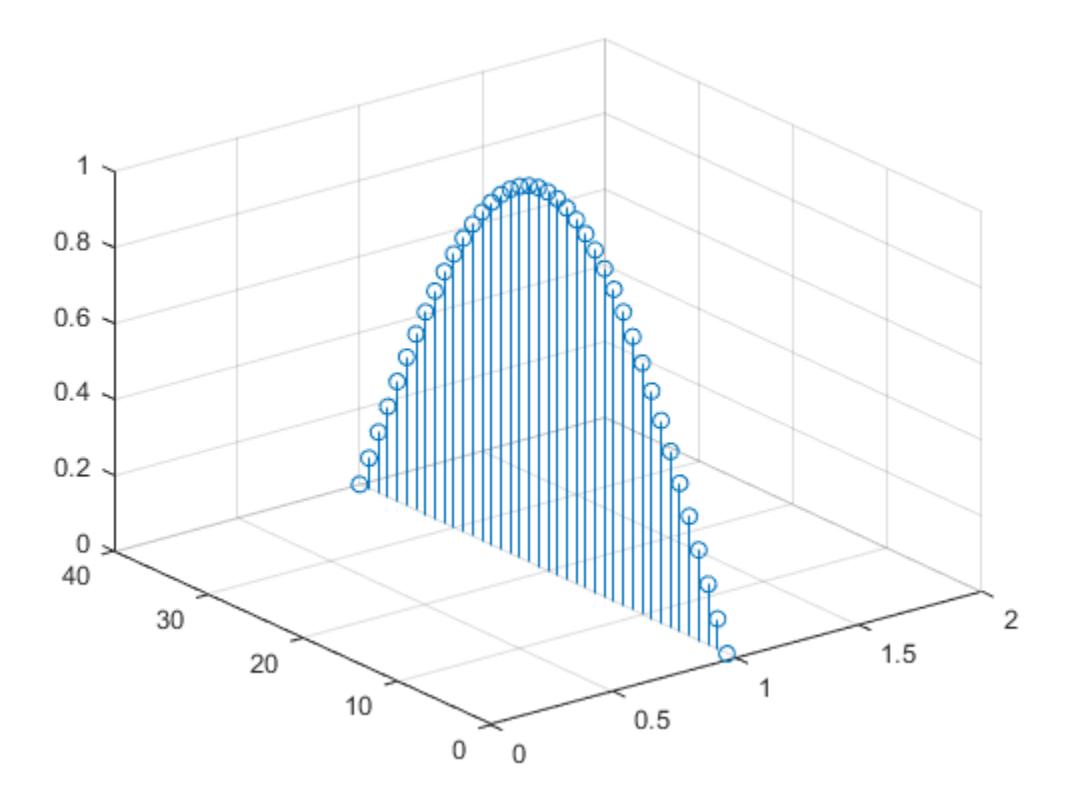

stem3 plots elements of Z against the same *x* value at equally space *y* values.

#### **Matrix Input**

Create a 3-D stem plot of sine and cosine values between −*π*/2 and *π*/2 with a matrix input.

figure X = linspace(-pi/2,pi/2,40);  $Z = [sin(X); cos(X)];$ stem3(Z)

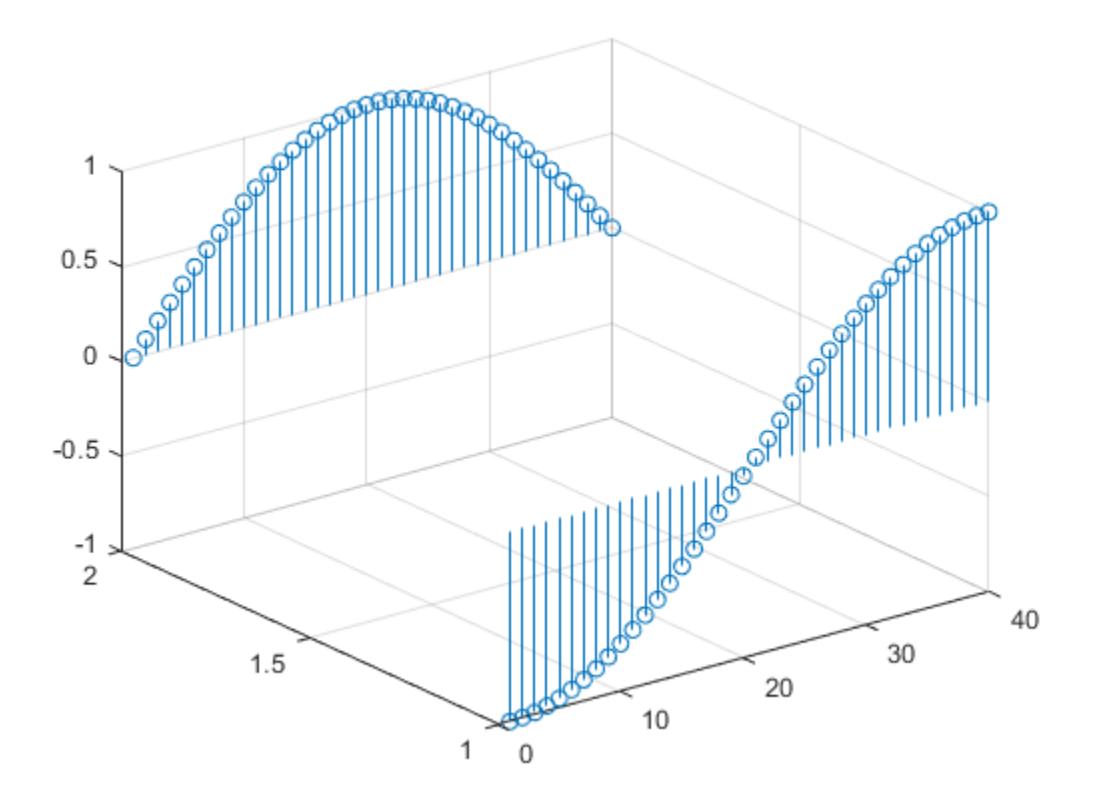

stem3 plots each row of Z against the same *y* value at equally space *x* values.

#### **Specify Stem Locations with Vector Inputs**

Create a 3-D stem plot and specify the stem locations along a curve. Use view to adjust the angle of the axes in the figure.

figure  $X =$  linspace(-5,5,60);  $Y = \cos(X);$  $Z = X.^{2};$ stem3(X,Y,Z) view(-8,30)

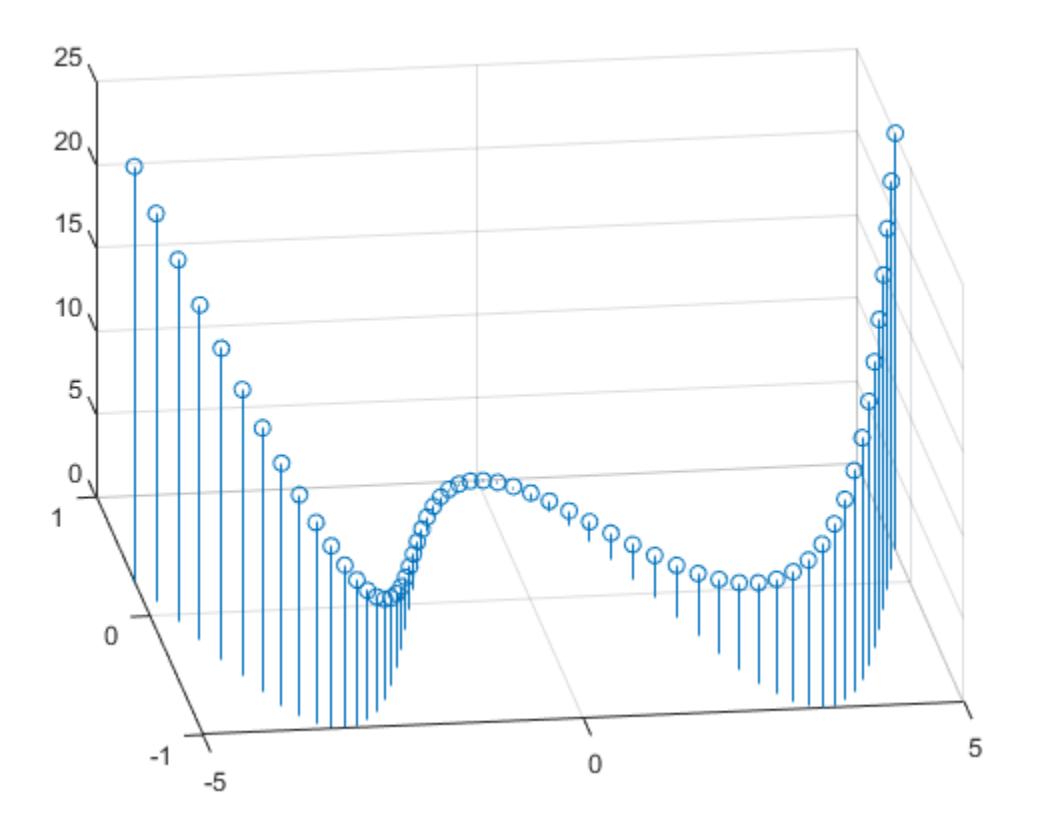

X and Y determine the stem locations. Z determines the marker heights.

#### **Specify Stem Locations with Matrix Inputs**

Create a 3-D stem plot with matrix data and specify the stem locations in the *xy*-plane.

```
figure
[X, Y] = meshgrid(0:.1:1);
Z = exp(X+Y);stem3(X,Y,Z)
```
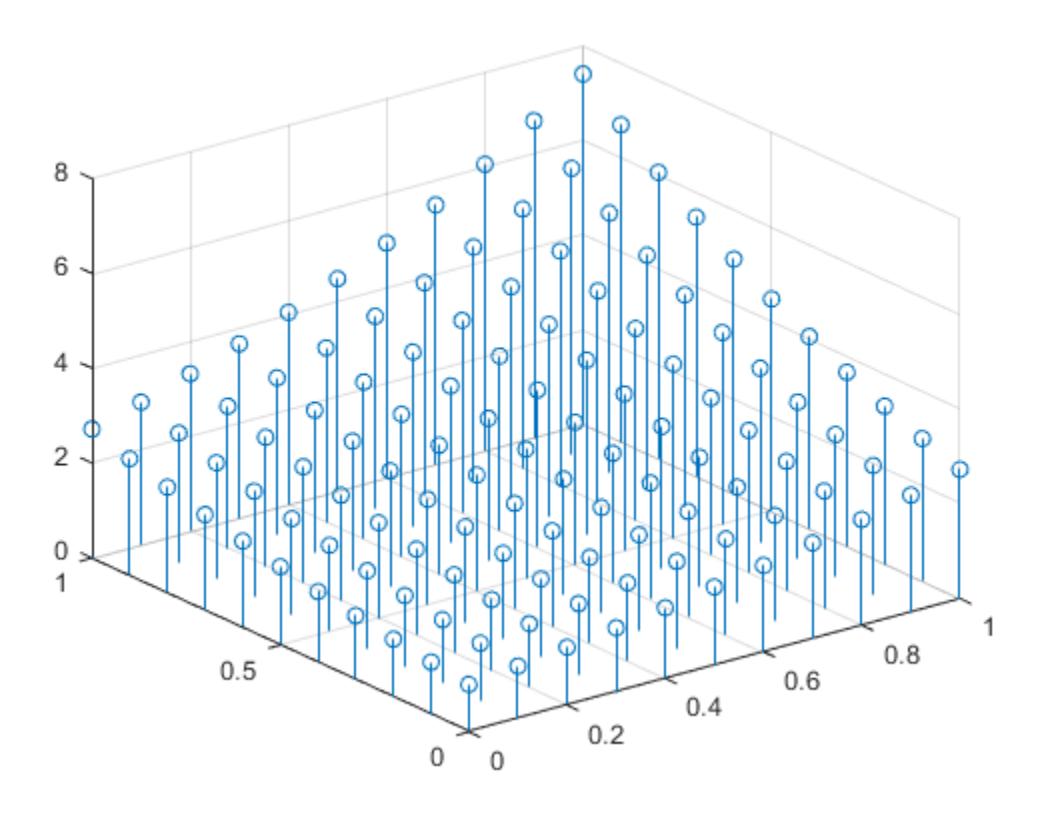

X and Y determine the stem locations. Z determines the marker heights.

#### **Fill in Markers**

Create a 3-D stem plot of cosine values between −*π* and *π* and fill in the markers.

X = linspace(-pi,pi,40);  $Z = \cos(X);$ stem3(Z,'filled')

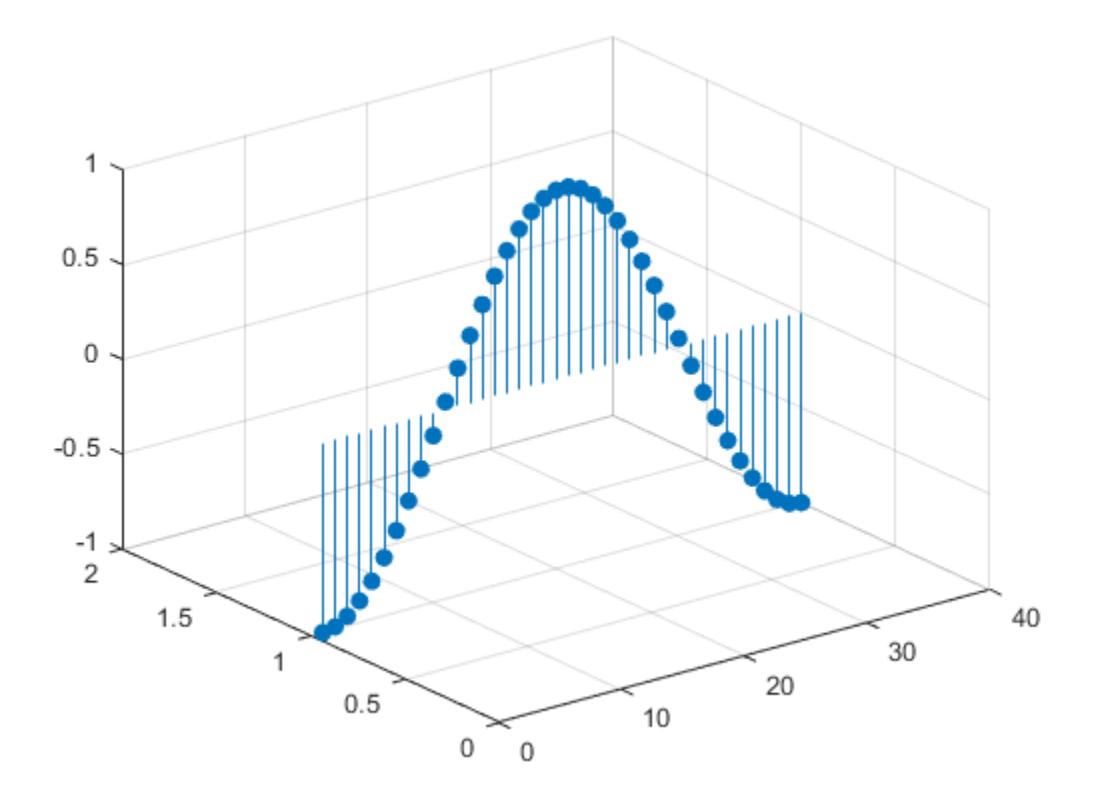

#### **Line Style, Marker Symbol, and Color Options**

Create a 3-D stem plot of cosine values between −*π* and *π*. Use a dashed line style for the stem, set the marker symbols to stars, and set the color to magenta.

figure X = linspace(-pi,pi,40);  $Z = \cos(X);$ stem3(Z,'--\*m')

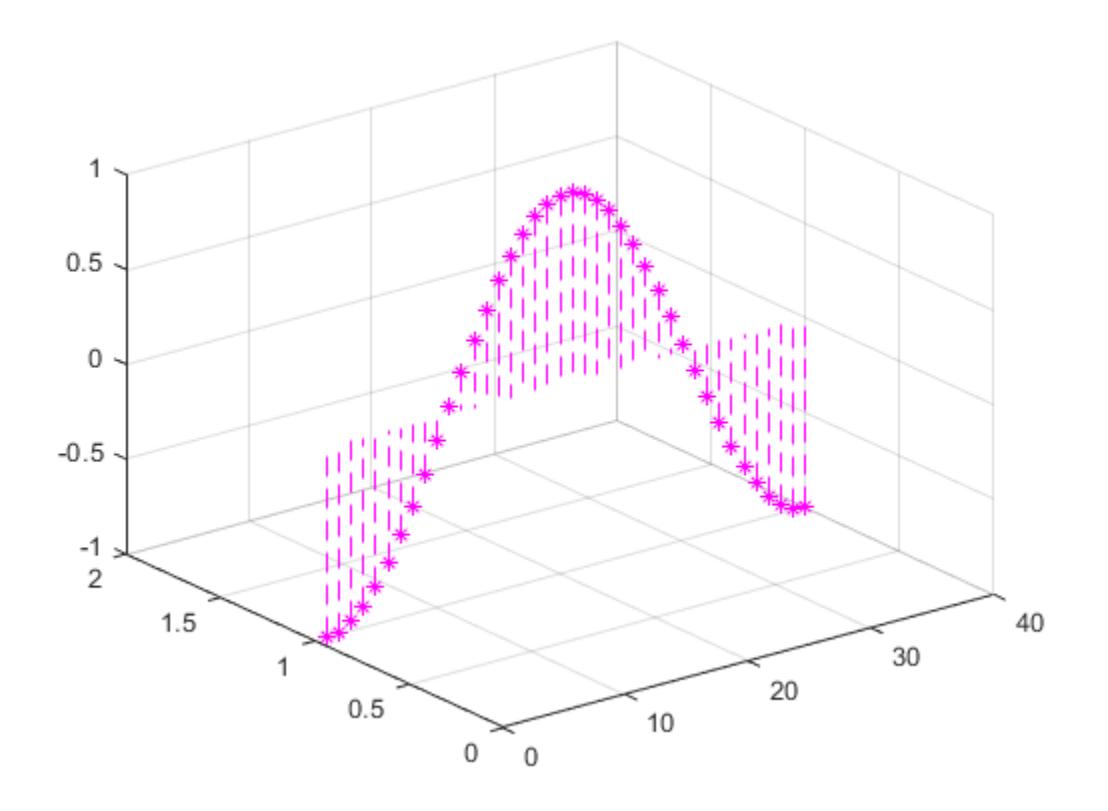

To specify only two of the three LineSpec options, omit the third option from the character vector. For example, '\*m' sets the marker symbol and the color and uses the default line style.

#### **Line Style, Marker Symbol, and Color Options**

Create a 3-D stem plot and specify the stem locations along a circle. Set the stem to a dotted line style, the marker symbols to stars, and the color to magenta.

```
figure
theta = linspace(0,2*pi);
X = \cos(\theta);
Y = sin(theta);Z = \text{theta};
stem3(X,Y,Z,':*m')
```
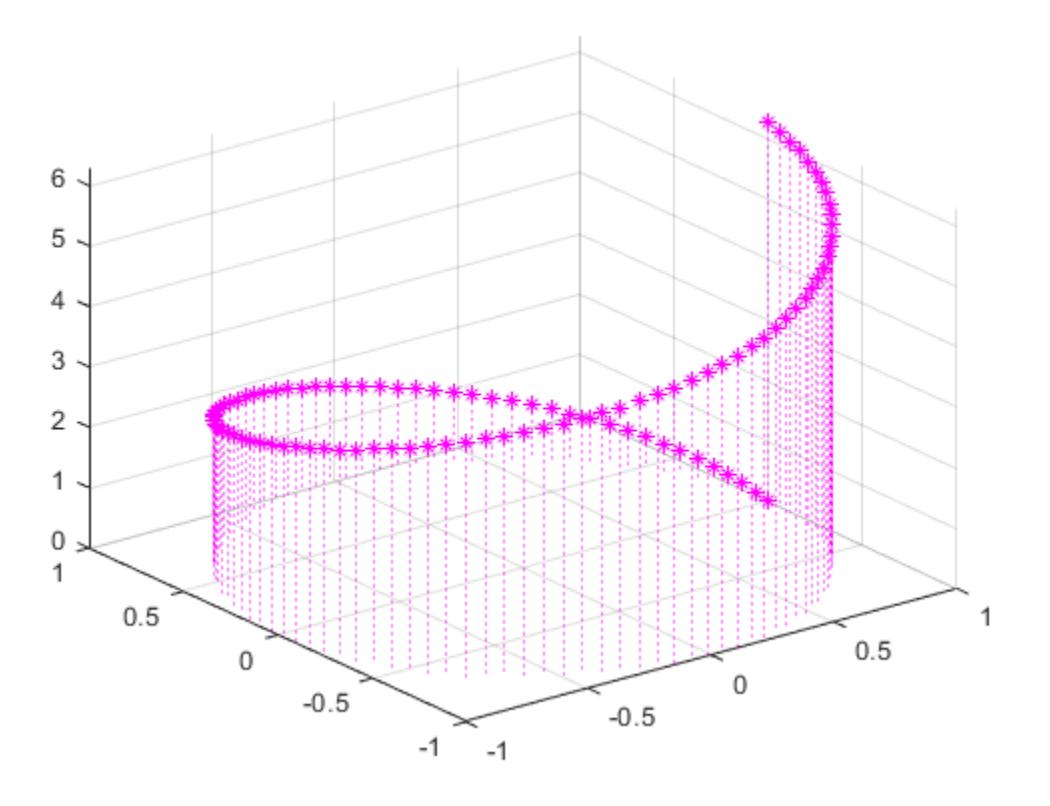

X and Y determine the stem locations. Z determines the marker heights.

#### **Additional Style Options**

Create a 3-D stem plot of cosine values between −*π* and *π*. Set the marker symbols to squares with green faces and magenta edges.

```
figure
X = linspace(-pi, pi, 40);
Z = \cos(X);stem3(Z,'Marker','s',...
 'MarkerEdgeColor','m',...
 'MarkerFaceColor','g')
```
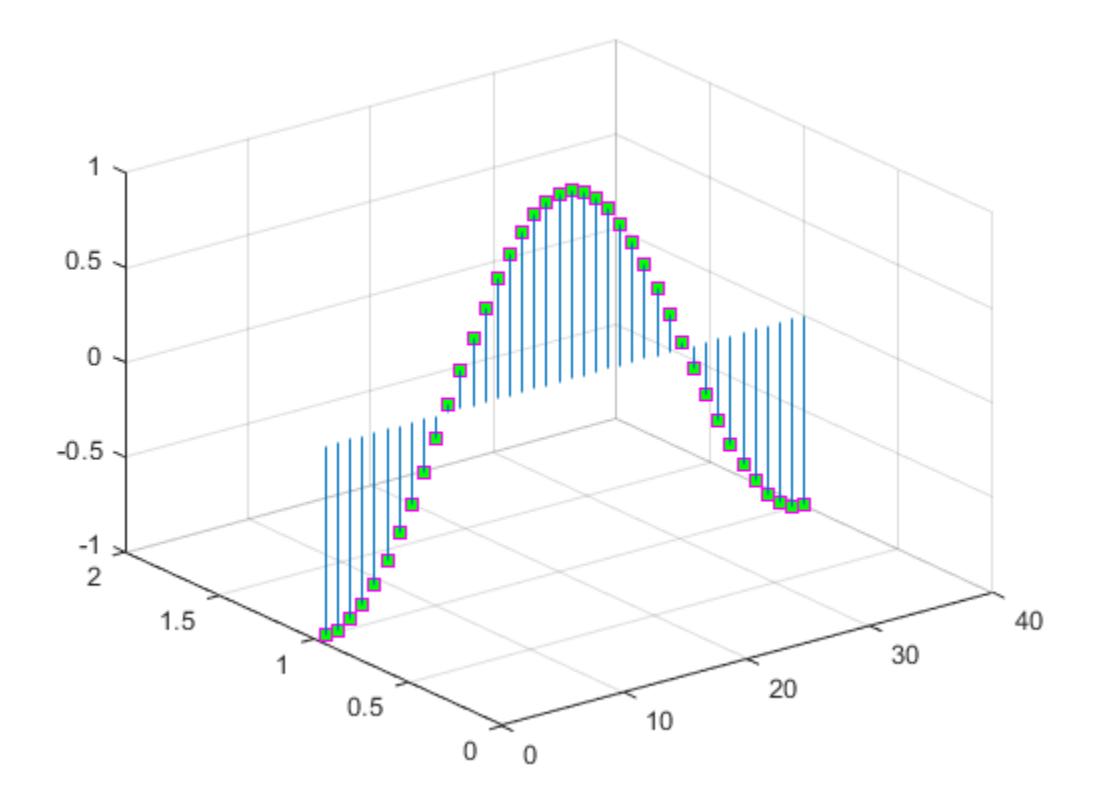

#### **Stem Plot in Specific Axes**

Starting in R2019b, you can display a tiling of plots using the tiledlayout and nexttile functions. Call the tiledlayout function to create a 2-by-1 tiled chart layout. Call the nexttile function to create the axes objects ax1 and ax2. Create separate stem plots in the axes by specifying the axes object as the first argument to stem3.

```
X = \text{linspace}(-2, 2, 50);
Y = X.^{3};Z = exp(X);tiledlayout(2,1)
% Top plot
ax1 = nexttile;stem(ax1,X,Z)
% Bottom plot
ax2 = nexttile;stem3(ax2,X,Y,Z)
```
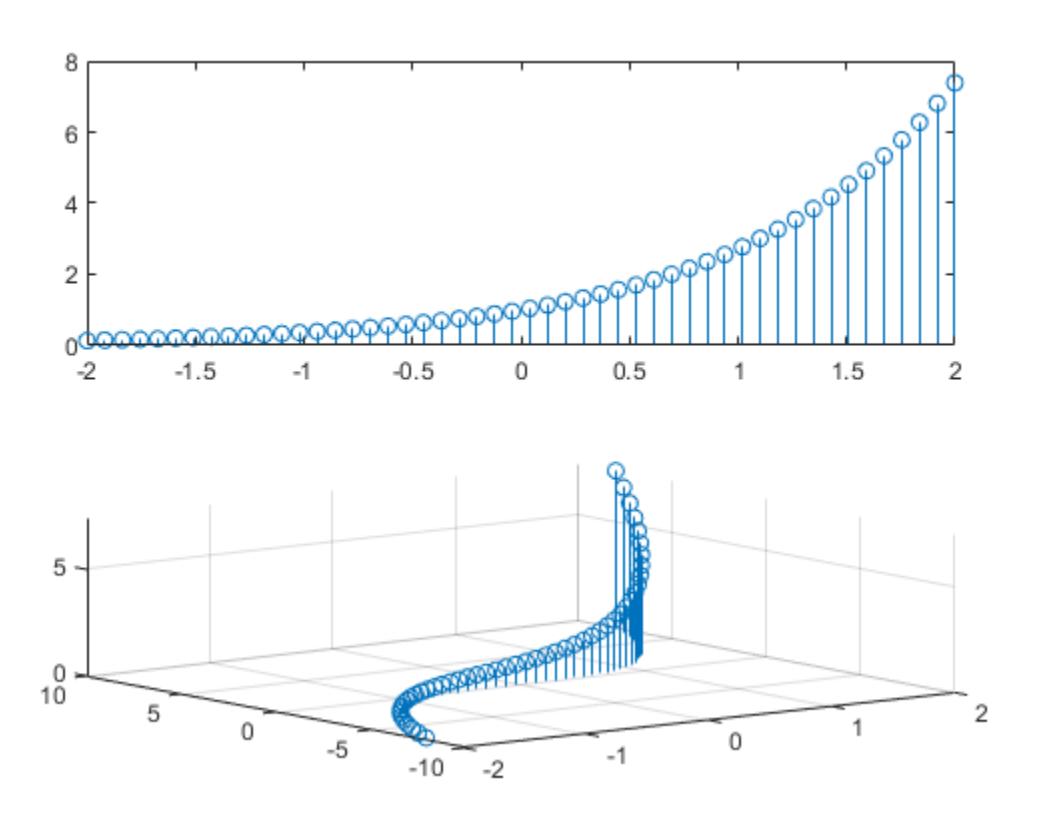

#### **Modify Stem Series After Creation**

Create a 3-D stem plot and return the stem series object.

X = linspace(0,2); Y = X.^3;  $Z = exp(X). * cos(Y);$  $h = \text{stem3}(X,Y,Z,'filled');$ 

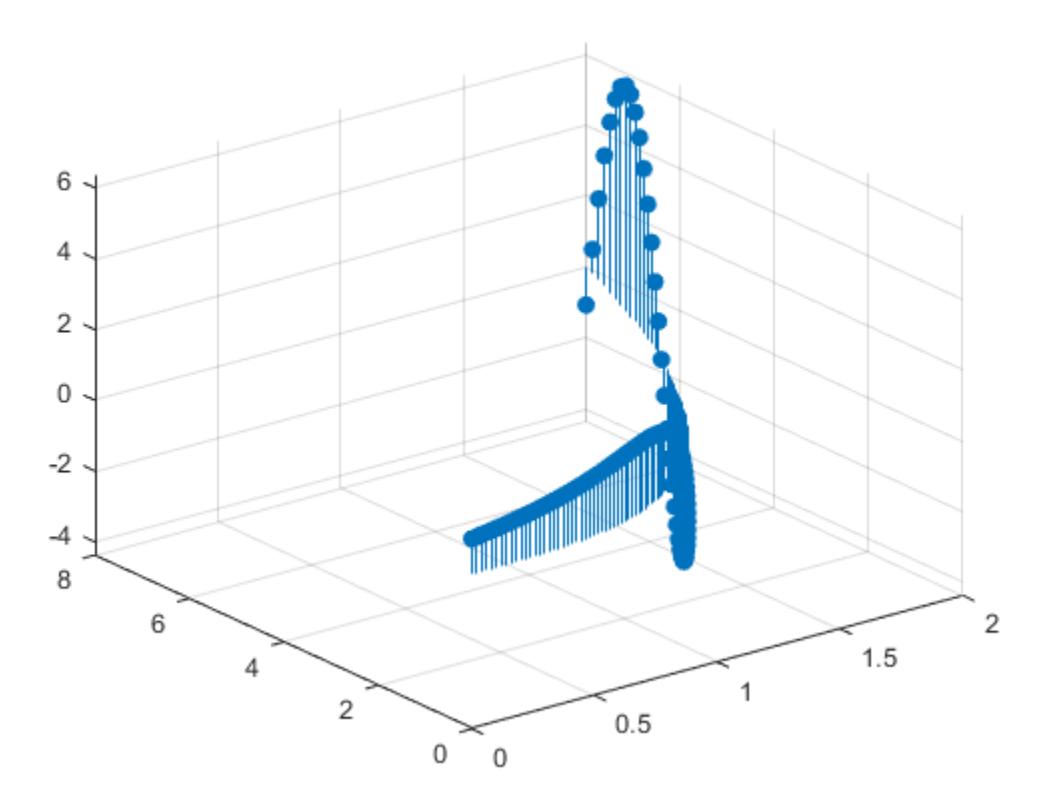

Change the color to magenta and set the marker face color to yellow. Use view to adjust the angle of the axes in the figure. Use dot notation to set properties.

h.Color = 'm'; h.MarkerFaceColor = 'y'; view(-10,35)

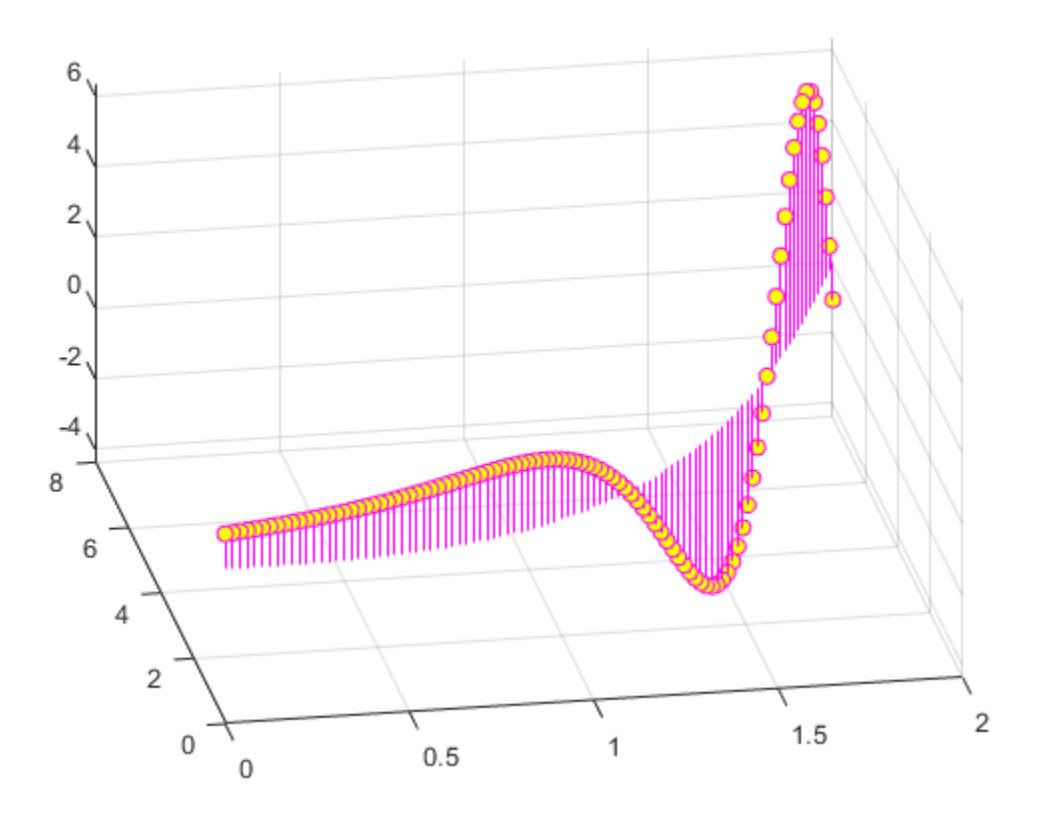

## **Input Arguments**

#### **Z — Data sequence to display**

vector or matrix

Data sequence to display, specified as a vector or matrix. stem3 plots each element in Z as a stem extending from the *xy*-plane and terminating at the data value.

- If Z is a row vector, stem3 plots all elements against the same *y* value at equally spaced *x* values.
- If Z is a column vector, stem3 plots all elements against the same *x* value at equally spaced *y* values.
- If Z is a matrix, stem3 plots each row of Z against the same *y* value at equally spaced *x* values.

Data Types: single | double | int8 | int16 | int32 | int64 | uint8 | uint16 | uint32 | uint64 | logical

#### **X — Locations to plot values of Z**

vector or matrix

Locations to plot values ofZ, specified as a vector or a matrix. Inputs X, Y and Z must be vectors or matrices of the same size.

```
Data Types: single | double | int8 | int16 | int32 | int64 | uint8 | uint16 | uint32 | uint64 |
logical
```
#### **Y — Locations to plot values of Z**

vector or matrix

Locations to plot values of Z, specified as a vector or a matrix. Inputs X, Y and Z must be vectors or matrices of the same size.

Data Types: single | double | int8 | int16 | int32 | int64 | uint8 | uint16 | uint32 | uint64 | logical

#### **LineSpec — Line style, marker, and color**

character vector | string

Line style, marker, and color, specified as a character vector or string containing symbols. The symbols can appear in any order. You do not need to specify all three characteristics (line style, marker, and color). For example, if you omit the line style and specify the marker, then the plot shows only the marker and no line.

Example: '--or' is a red dashed line with circle markers

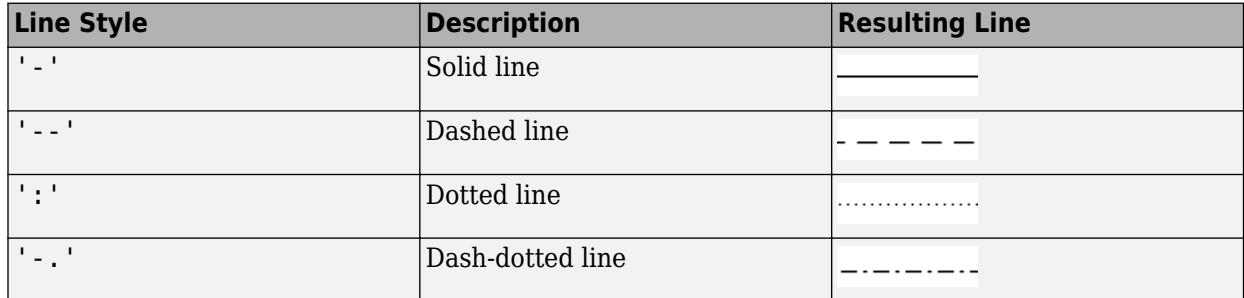

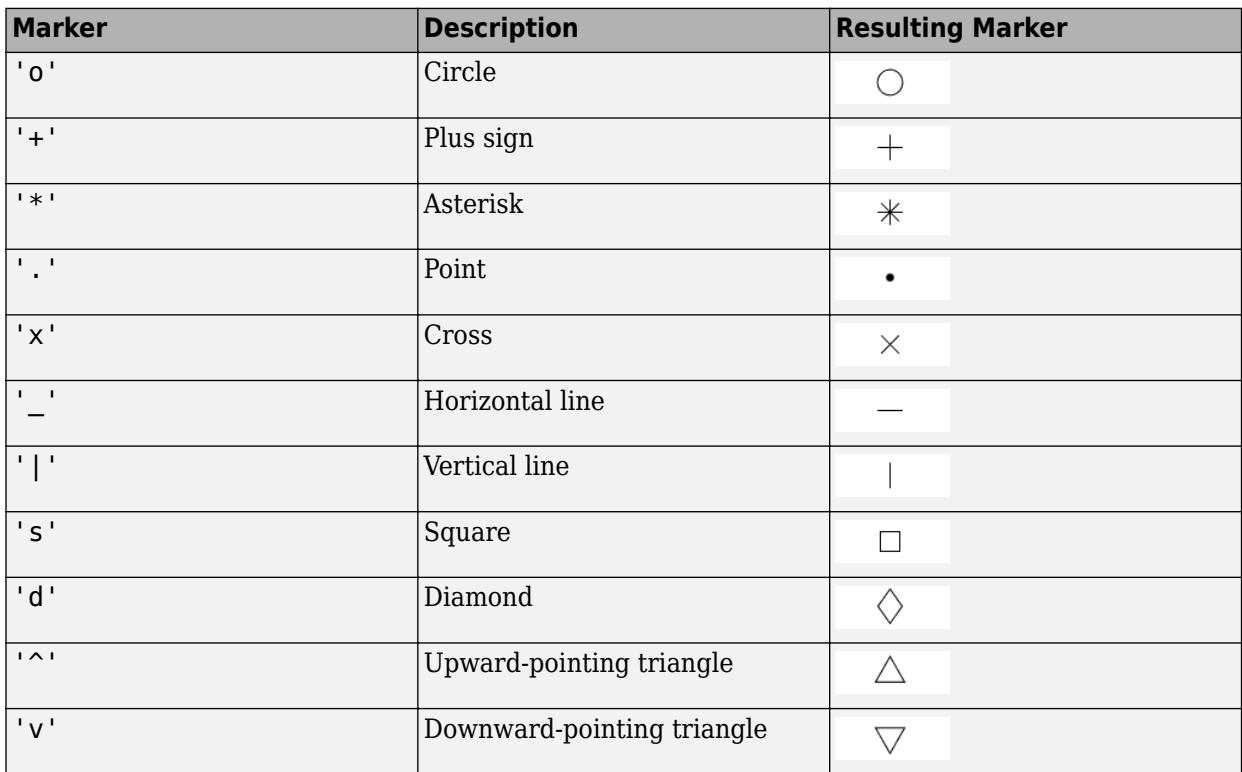

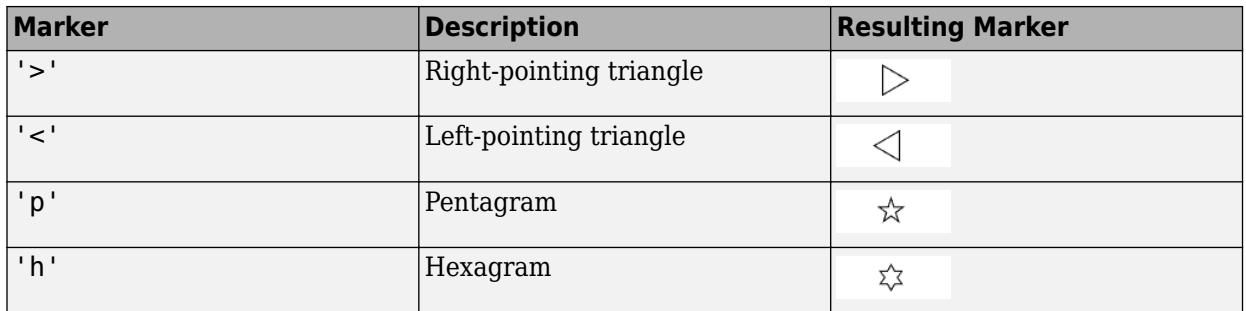

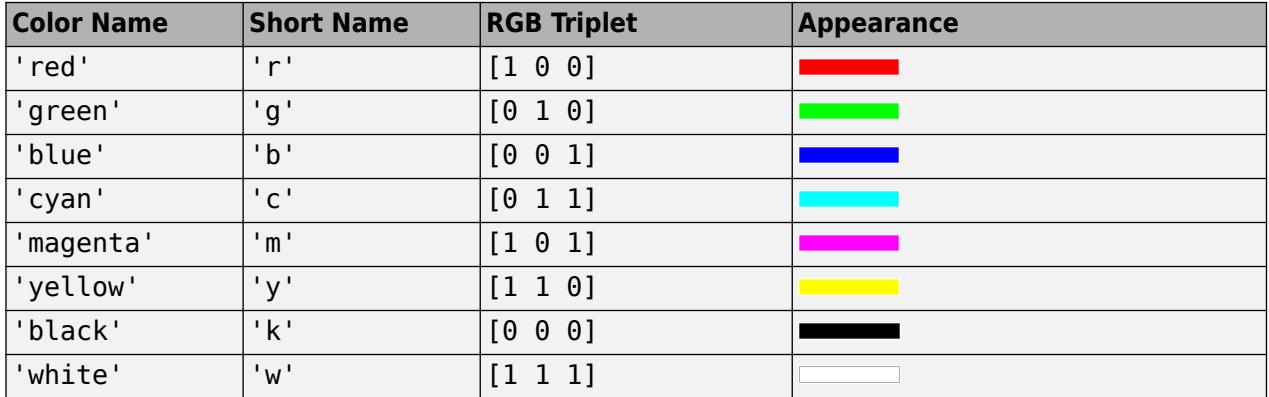

#### **ax — Axes object**

Axes object

Axes object. If you do not specify the axes, then stem plots into the current axes.

#### **Name-Value Pair Arguments**

Specify optional pairs of arguments as Name1=Value1, ..., NameN=ValueN, where Name is the argument name and Value is the corresponding value. Name-value arguments must appear after other arguments, but the order of the pairs does not matter.

*Before R2021a, use commas to separate each name and value, and enclose* Name *in quotes.*

```
Example: 'LineStyle',':','MarkerFaceColor','red' plots the stem as a dotted line and sets
the marker face color to red.
```
The properties listed here are only a subset. For a complete list, see [Stem.](#page-13108-0)

**LineStyle — Line style** '-' (default) | '--' | ':' | '-.' | 'none'

Line style, specified as one of the options listed in this table.

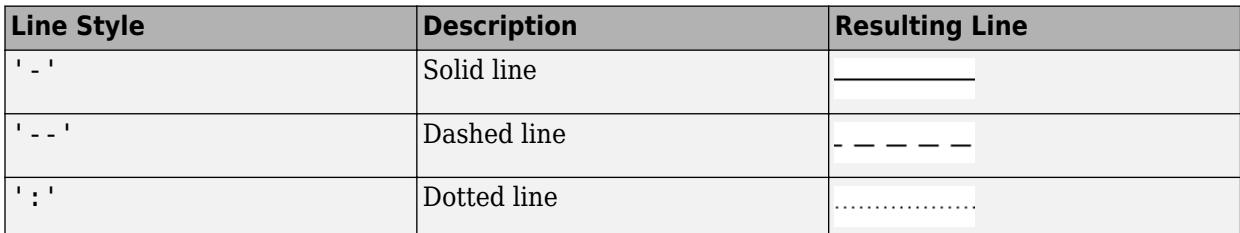

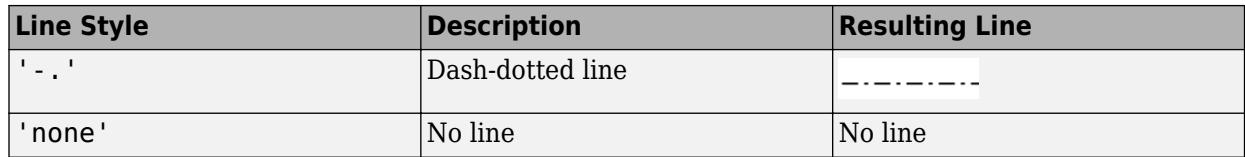

#### **LineWidth — Line width of stem and marker edge**

0.5 (default) | positive value

Line width of stem and marker edge, specified as a positive value in point units.

Example: 0.75

#### **Color — Stem color**

[0 0 0] (default) | RGB triplet | hexadecimal color code | 'r' | 'g' | 'b' | ...

Stem color, specified as an RGB triplet, a hexadecimal color code, a color name, or a short name.

For a custom color, specify an RGB triplet or a hexadecimal color code.

- An RGB triplet is a three-element row vector whose elements specify the intensities of the red, green, and blue components of the color. The intensities must be in the range  $[0,1]$ ; for example, [0.4 0.6 0.7].
- A hexadecimal color code is a character vector or a string scalar that starts with a hash symbol (#) followed by three or six hexadecimal digits, which can range from 0 to F. The values are not case sensitive. Thus, the color codes '#FF8800', '#ff8800', '#F80', and '#f80' are equivalent.

Alternatively, you can specify some common colors by name. This table lists the named color options, the equivalent RGB triplets, and hexadecimal color codes.

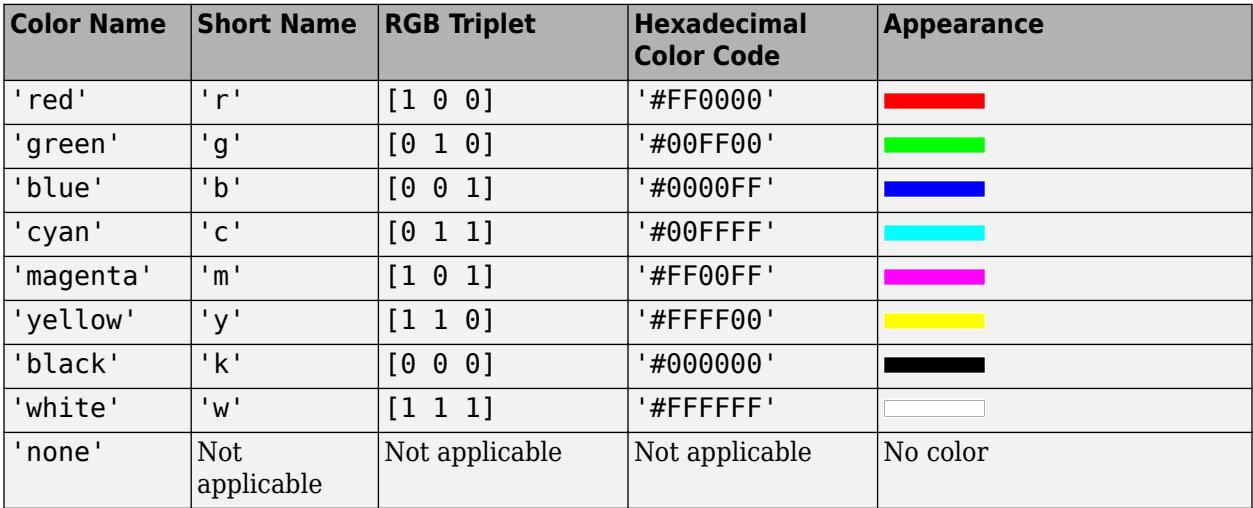

Here are the RGB triplets and hexadecimal color codes for the default colors MATLAB uses in many types of plots.

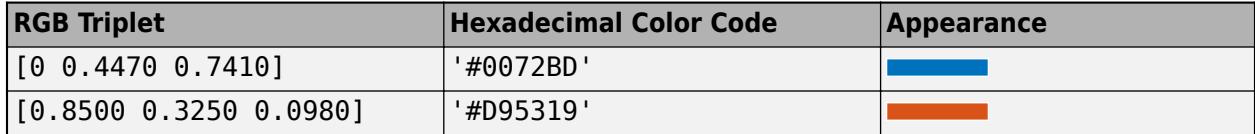
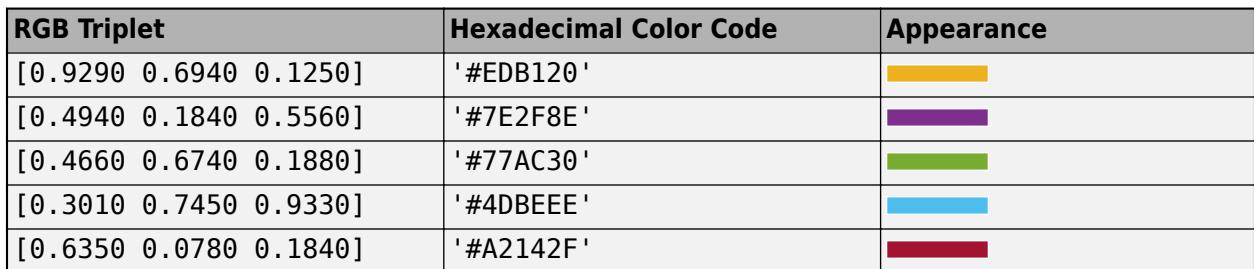

Example: 'blue'

Example: [0 0 1]

Example: '#0000FF'

### **Marker — Marker symbol**

'o' (default) | '+' | '\*' | '.' | 'x' | ...

Marker symbol, specified as one of the markers listed in this table.

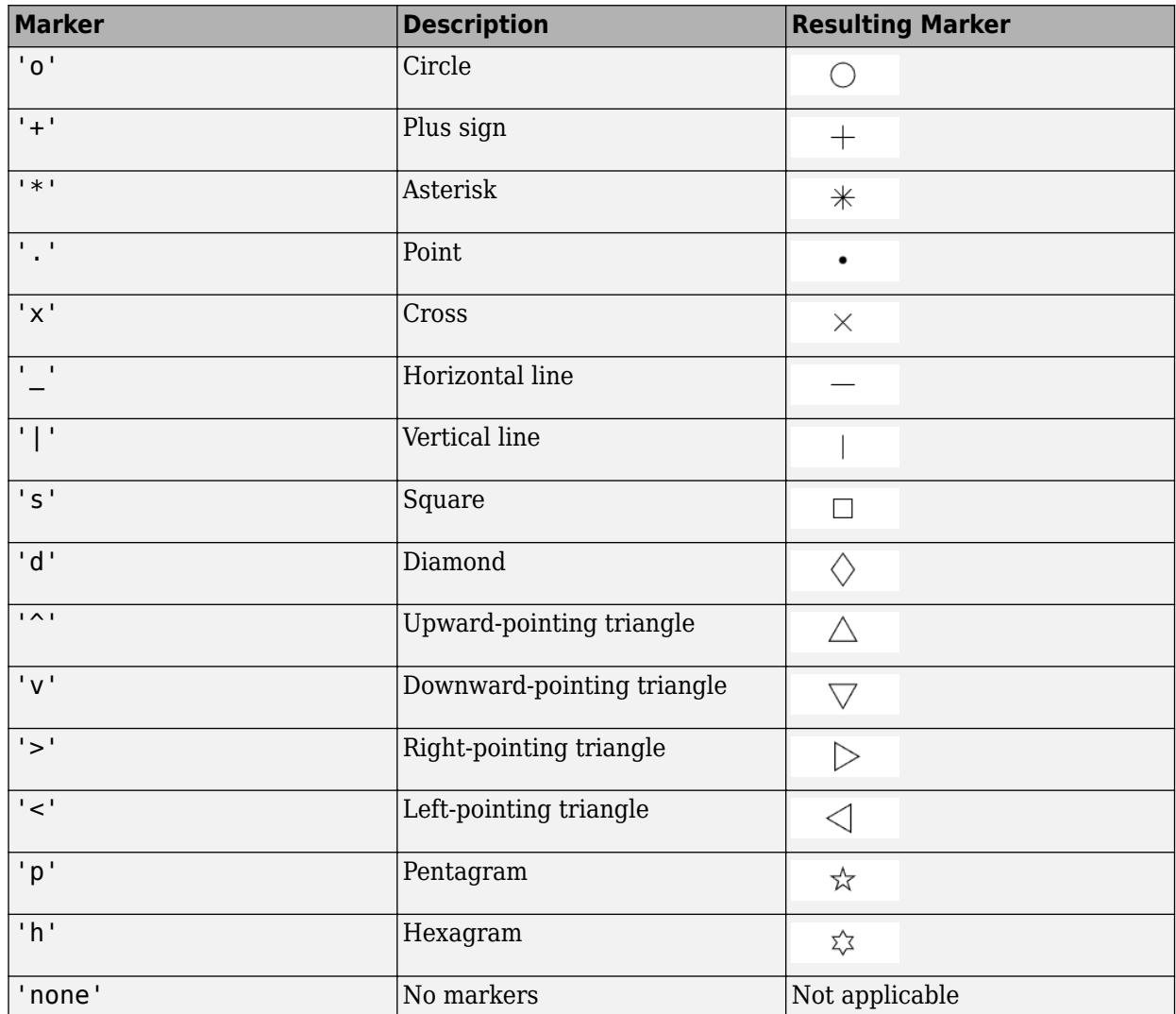

Example: '+' Example: 'diamond'

### **MarkerSize — Marker size**

6 (default) | positive value

Marker size, specified as a positive value in points, where  $1$  point  $= 1/72$  of an inch.

### **MarkerEdgeColor — Marker outline color**

'auto' (default) | RGB triplet | hexadecimal color code | 'r' | 'g' | 'b' | ...

Marker outline color, specified as 'auto', an RGB triplet, a hexadecimal color code, a color name, or a short name. The default value of 'auto' uses the same color as the Color property.

For a custom color, specify an RGB triplet or a hexadecimal color code.

- An RGB triplet is a three-element row vector whose elements specify the intensities of the red, green, and blue components of the color. The intensities must be in the range  $[0,1]$ ; for example, [0.4 0.6 0.7].
- A hexadecimal color code is a character vector or a string scalar that starts with a hash symbol (#) followed by three or six hexadecimal digits, which can range from 0 to F. The values are not case sensitive. Thus, the color codes '#FF8800', '#ff8800', '#F80', and '#f80' are equivalent.

Alternatively, you can specify some common colors by name. This table lists the named color options, the equivalent RGB triplets, and hexadecimal color codes.

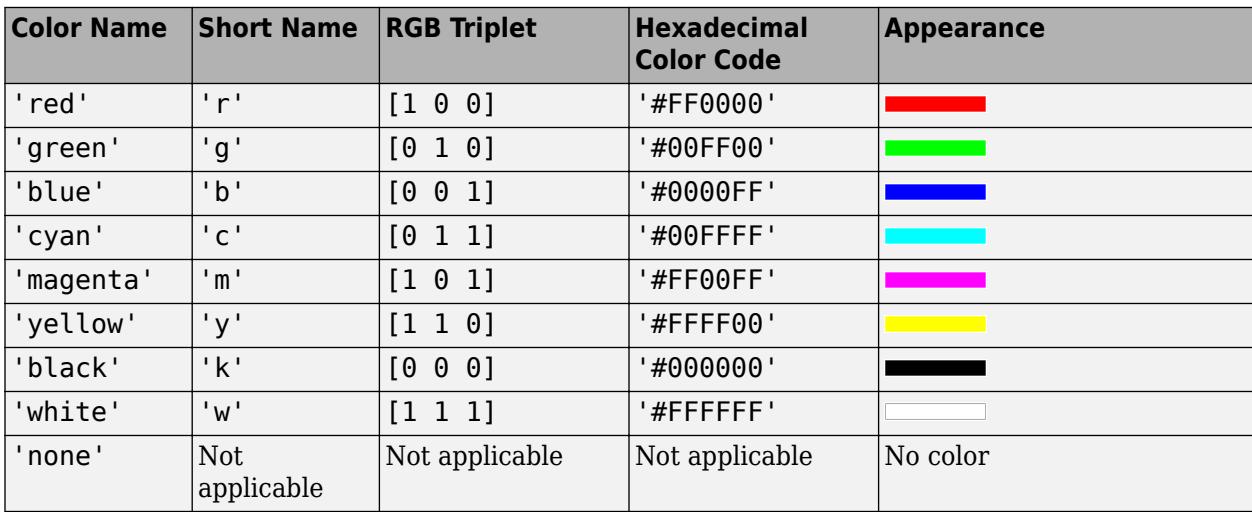

Here are the RGB triplets and hexadecimal color codes for the default colors MATLAB uses in many types of plots.

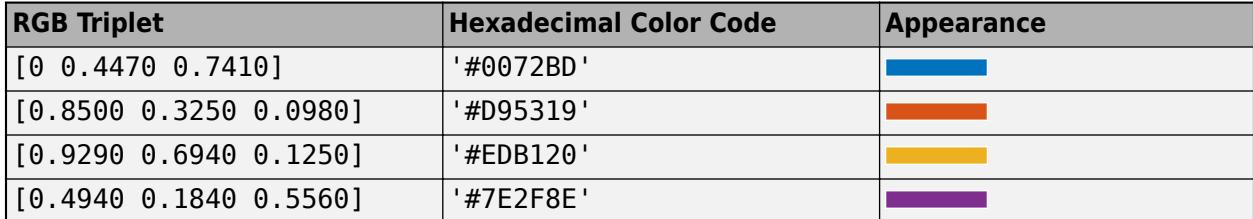

### **MarkerFaceColor — Marker fill color**

'none' (default) | 'auto' | RGB triplet | hexadecimal color code | 'r' | 'g' | 'b' | ...

Marker fill color, specified as 'auto', an RGB triplet, a hexadecimal color code, a color name, or a short name. The 'auto' option uses the same color as the Color property of the parent axes. If you specify 'auto' and the axes plot box is invisible, the marker fill color is the color of the figure.

For a custom color, specify an RGB triplet or a hexadecimal color code.

- An RGB triplet is a three-element row vector whose elements specify the intensities of the red, green, and blue components of the color. The intensities must be in the range  $[0,1]$ ; for example, [0.4 0.6 0.7].
- A hexadecimal color code is a character vector or a string scalar that starts with a hash symbol (#) followed by three or six hexadecimal digits, which can range from 0 to F. The values are not case sensitive. Thus, the color codes '#FF8800', '#ff8800', '#F80', and '#f80' are equivalent.

Alternatively, you can specify some common colors by name. This table lists the named color options, the equivalent RGB triplets, and hexadecimal color codes.

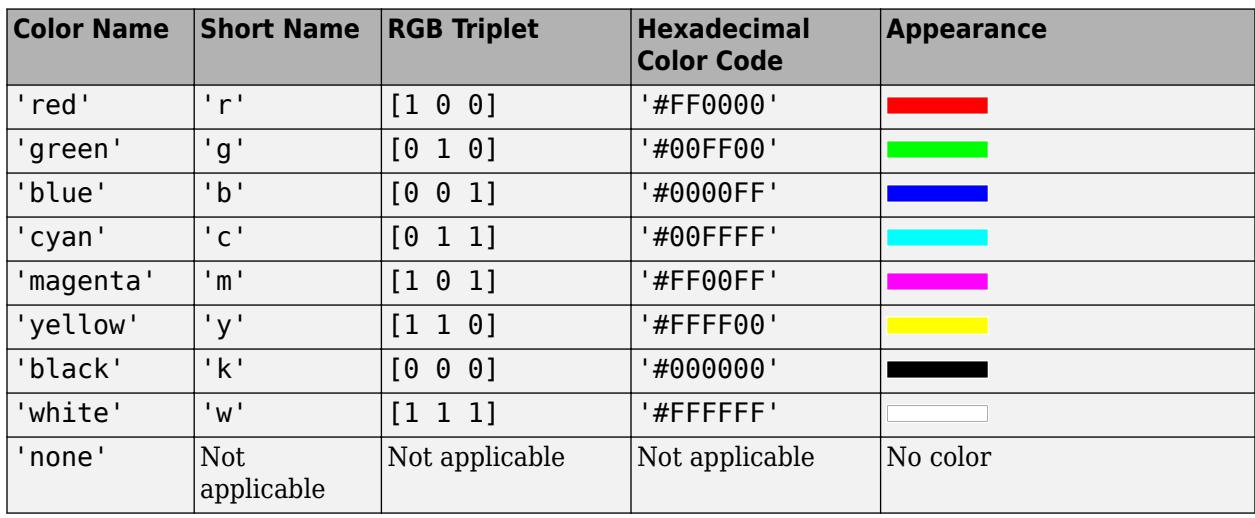

Here are the RGB triplets and hexadecimal color codes for the default colors MATLAB uses in many types of plots.

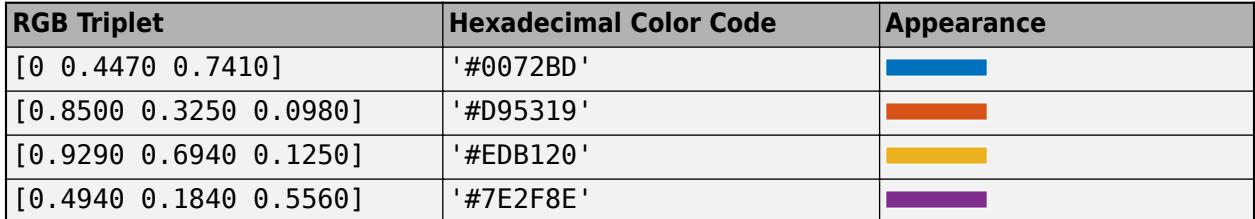

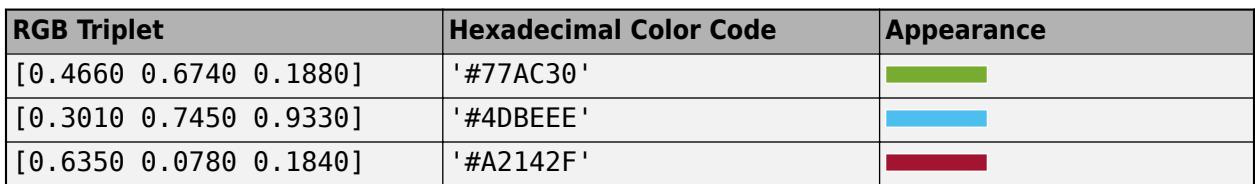

### **Output Arguments**

### **h — Stem object**

Stem

Stem object. This is a unique identifier, which you can use to modify the properties of the Stem object after it is created.

## **Extended Capabilities**

### **GPU Arrays**

Accelerate code by running on a graphics processing unit (GPU) using Parallel Computing Toolbox™.

Usage notes and limitations:

• This function accepts GPU arrays, but does not run on a GPU.

For more information, see "Run MATLAB Functions on a GPU" (Parallel Computing Toolbox).

### **Distributed Arrays**

Partition large arrays across the combined memory of your cluster using Parallel Computing Toolbox™.

Usage notes and limitations:

• This function operates on distributed arrays, but executes in the client MATLAB.

For more information, see "Run MATLAB Functions with Distributed Arrays" (Parallel Computing Toolbox).

### **See Also**

**Functions** [bar](#page-637-0) | [plot](#page-10129-0) | [stairs](#page-13007-0) | [stem](#page-13066-0)

**Properties** [Stem](#page-13108-0)

**Topics** "Combine Line and Stem Plots"

### **Introduced before R2006a**

# <span id="page-13108-0"></span>**Stem Properties**

Stem chart appearance and behavior

# **Description**

Stem properties control the appearance and behavior of a Stem object. By changing property values, you can modify certain aspects of the stem chart. Use not notation to query and set properties.

```
s = stem(1:10);s.Color = 'red';
```
### **Properties**

### **Color and Styling**

### **Color — Stem color**

 $[0 \ 0 \ 0]$  (default) | RGB triplet | hexadecimal color code | 'r' | 'g' | 'b' | ...

Stem color, specified as an RGB triplet, a hexadecimal color code, a color name, or a short name.

For a custom color, specify an RGB triplet or a hexadecimal color code.

- An RGB triplet is a three-element row vector whose elements specify the intensities of the red, green, and blue components of the color. The intensities must be in the range  $[0,1]$ ; for example, [0.4 0.6 0.7].
- A hexadecimal color code is a character vector or a string scalar that starts with a hash symbol (#) followed by three or six hexadecimal digits, which can range from 0 to F. The values are not case sensitive. Thus, the color codes '#FF8800', '#ff8800', '#F80', and '#f80' are equivalent.

Alternatively, you can specify some common colors by name. This table lists the named color options, the equivalent RGB triplets, and hexadecimal color codes.

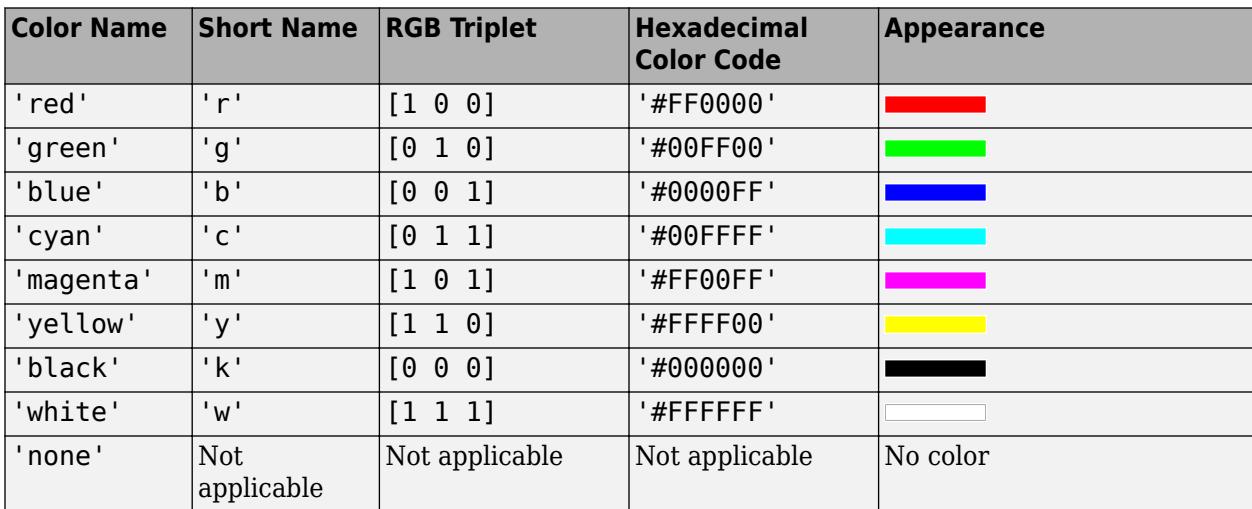

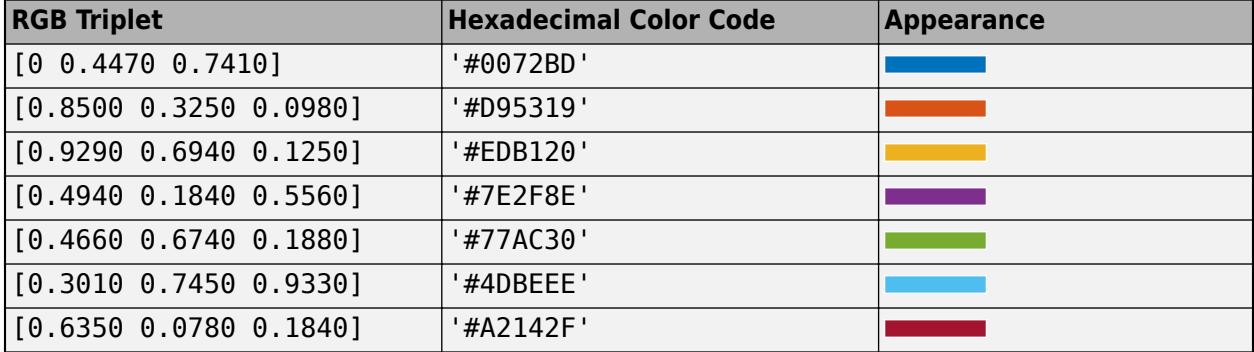

Here are the RGB triplets and hexadecimal color codes for the default colors MATLAB uses in many types of plots.

Example: 'blue'

Example: [0 0 1]

Example: '#0000FF'

### **ColorMode — Control how Color is set**

'auto' (default) | 'manual'

Control how the Color property is set, specified as one of these values:

- 'auto' MATLAB controls the value of the Color property by selecting a color from the ColorOrder property of the axes.
- 'manual' You control the value of the Color property manually, either by setting the value of the Color property directly on the object, or by including a color in the LineSpec argument when you call a plotting function.

If you change the value of the Color property manually, MATLAB changes the value of the ColorMode property to 'manual'.

### **LineStyle — Stem line style**

'-' (default) | '--' | ':' | '-.' | 'none'

Stem line style, specified as one of the line styles listed in this table.

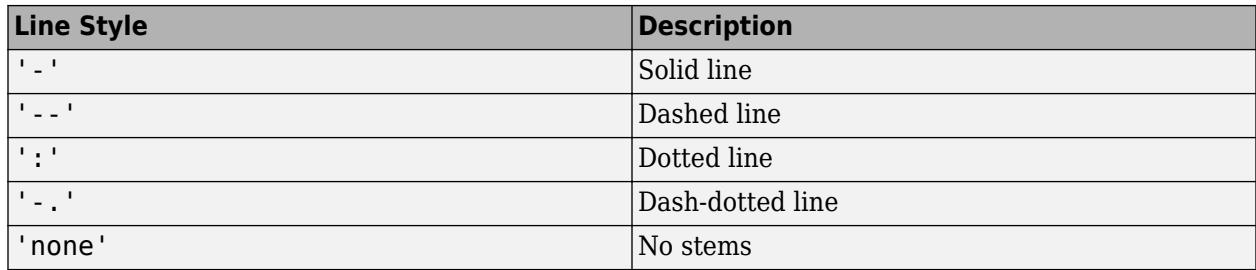

Example: '--'

### **LineStyleMode — Control how LineStyle is set**

'auto' (default) | 'manual'

Control how the LineStyle property is set, specified as one of these values:

- 'auto' MATLAB controls the value of the LineStyle property by selecting a line style from the LineStyleOrder property of the axes.
- 'manual' You control the value of the LineStyle property manually, either by setting the value of the LineStyle property directly on the object, or by specifying the LineSpec argument when you call a plotting function.

If you change the value of the LineStyle property manually, MATLAB changes the value of the LineStyleMode property to 'manual'.

### **LineWidth — Line width of stem and marker edge**

0.5 (default) | scalar numeric value greater than 0

Line width of stem and marker edge, specified as a scalar numeric value greater than 0 in point units. The default line width is  $0.5$  points.

Example: 0.75

### **SeriesIndex — Series index**

whole number

Series index, specified as a whole number greater than or equal to 0. This property is useful for reassigning the colors, line styles, or markers of several Stem objects so that they match each other. By default, the SeriesIndex property of a Stem object is a number that corresponds to its order of creation, starting at 1.

MATLAB uses the number to calculate indices for assigning color, line style, or markers when you call plotting functions. The indices refer to the rows of the arrays stored in the ColorOrder and LineStyleOrder properties of the axes.

MATLAB automatically updates the color, line style, or markers of the Stem object when you change its SeriesIndex, or when you change ColorOrder or LineStyleOrder properties on the axes. However, the following conditions must be true for the changes to have any effect:

- At least one of the following properties on the Stem object is set to 'auto': ColorMode, LineStyleMode, or MarkerMode.
- The SeriesIndex property on the Stem object is greater than 0.
- The Next Series Index property on the axes object is greater than 0.

### **Markers**

### **Marker — Marker symbol**

 $'o'$  (default) | '+' | '\*' | '.' | 'x' | ...

Marker symbol, specified as one of the markers listed in this table.

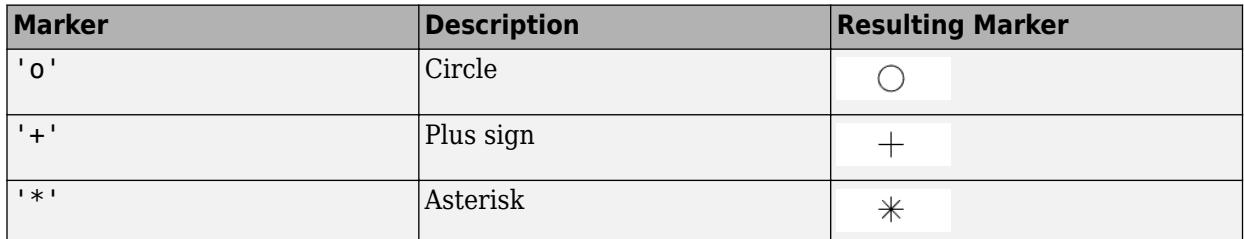

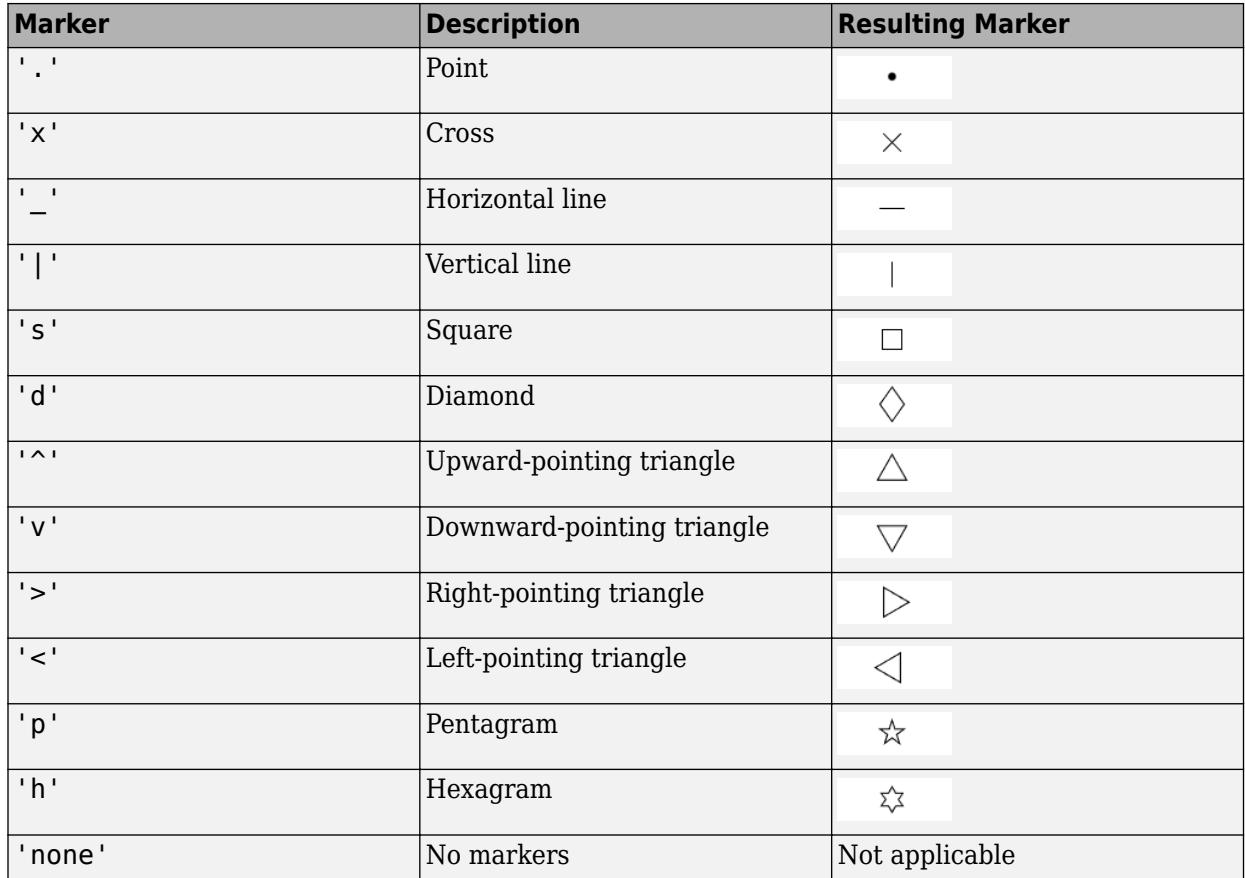

Example: '+'

Example: 'diamond'

### **MarkerMode — Control how Marker is set**

'auto' (default) | 'manual'

Control how the Marker property is set, specified as one of these values:

- 'auto' MATLAB controls the value of the object's Marker property.
- 'manual' You control the value of the Marker property manually, either by setting the value of the Marker property directly on the object, or by including a marker in the LineSpec argument when you call a plotting function.

If you change the value of the Marker property manually, MATLAB changes the value of the MarkerMode property to 'manual'.

### **MarkerSize — Marker size**

6 (default) | positive value

Marker size, specified as a positive value in points, where  $1$  point  $= 1/72$  of an inch.

### **MarkerEdgeColor — Marker outline color**

```
'auto' (default) | RGB triplet | hexadecimal color code | 'r' | 'g' | 'b' | ...
```
Marker outline color, specified as 'auto', an RGB triplet, a hexadecimal color code, a color name, or a short name. The default value of 'auto' uses the same color as the Color property.

For a custom color, specify an RGB triplet or a hexadecimal color code.

- An RGB triplet is a three-element row vector whose elements specify the intensities of the red, green, and blue components of the color. The intensities must be in the range  $[0,1]$ ; for example, [0.4 0.6 0.7].
- A hexadecimal color code is a character vector or a string scalar that starts with a hash symbol (#) followed by three or six hexadecimal digits, which can range from 0 to F. The values are not case sensitive. Thus, the color codes '#FF8800', '#ff8800', '#F80', and '#f80' are equivalent.

Alternatively, you can specify some common colors by name. This table lists the named color options, the equivalent RGB triplets, and hexadecimal color codes.

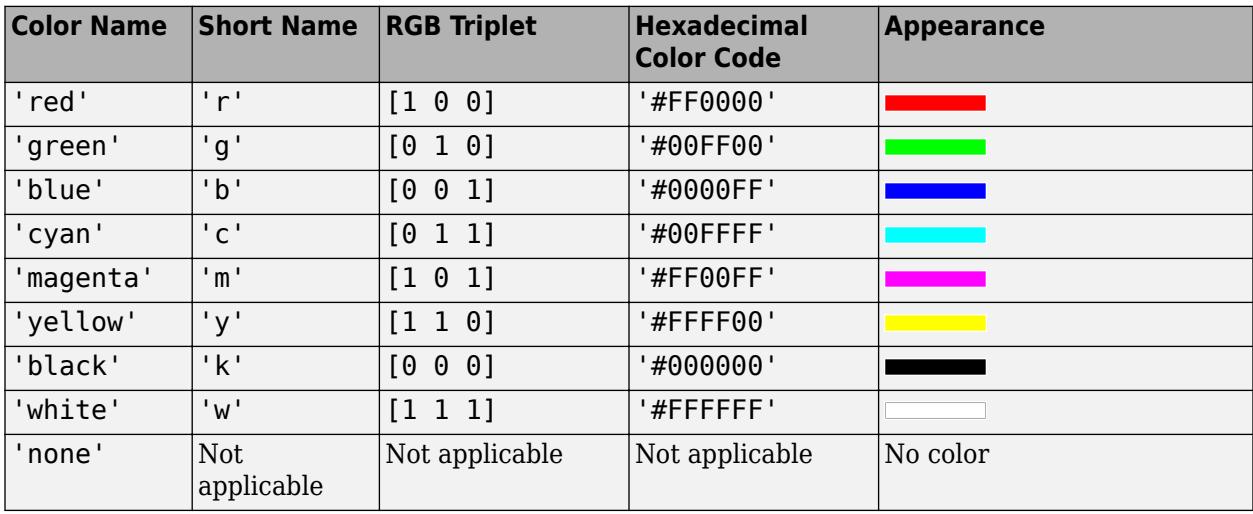

Here are the RGB triplets and hexadecimal color codes for the default colors MATLAB uses in many types of plots.

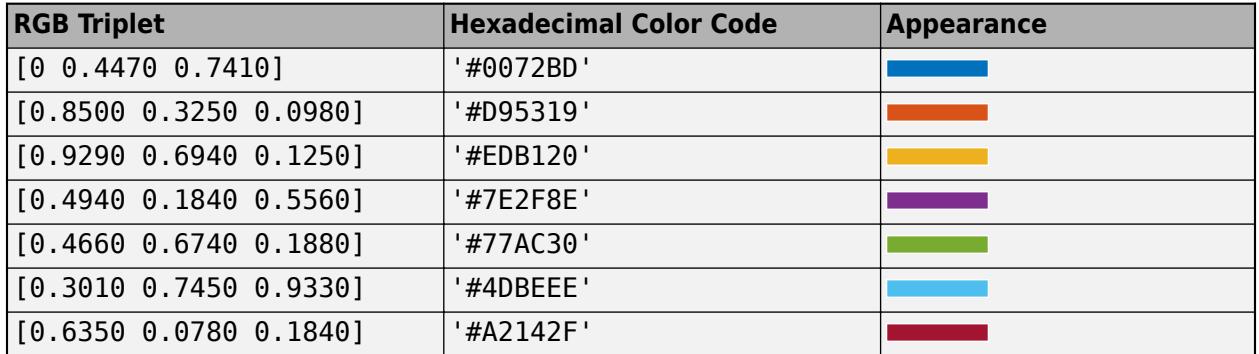

### **MarkerFaceColor — Marker fill color**

'none' (default) | 'auto' | RGB triplet | hexadecimal color code | 'r' | 'g' | 'b' | ...

Marker fill color, specified as 'auto', an RGB triplet, a hexadecimal color code, a color name, or a short name. The 'auto' option uses the same color as the Color property of the parent axes. If you specify 'auto' and the axes plot box is invisible, the marker fill color is the color of the figure.

For a custom color, specify an RGB triplet or a hexadecimal color code.

- An RGB triplet is a three-element row vector whose elements specify the intensities of the red, green, and blue components of the color. The intensities must be in the range [0,1]; for example, [0.4 0.6 0.7].
- A hexadecimal color code is a character vector or a string scalar that starts with a hash symbol (#) followed by three or six hexadecimal digits, which can range from 0 to F. The values are not case sensitive. Thus, the color codes '#FF8800', '#ff8800', '#F80', and '#f80' are equivalent.

Alternatively, you can specify some common colors by name. This table lists the named color options, the equivalent RGB triplets, and hexadecimal color codes.

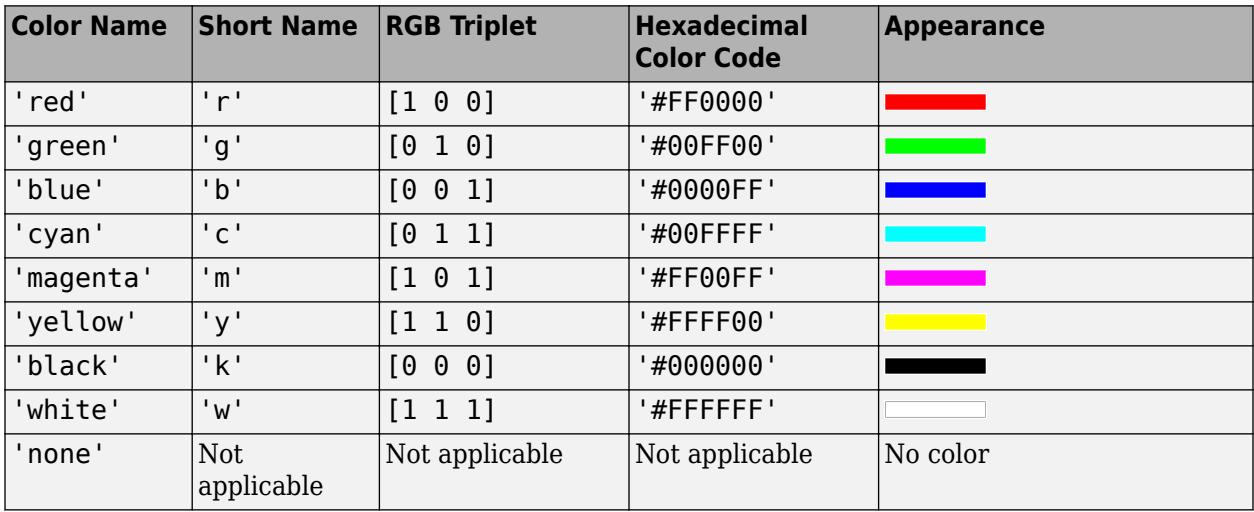

Here are the RGB triplets and hexadecimal color codes for the default colors MATLAB uses in many types of plots.

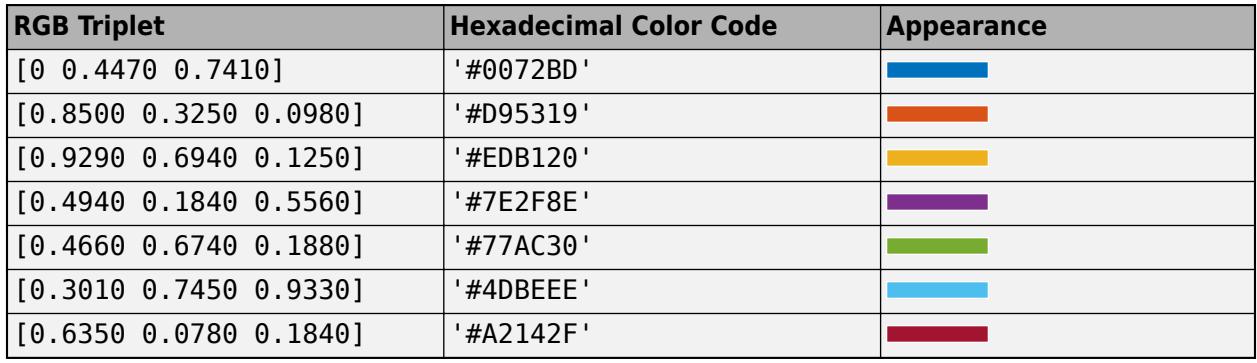

### **Baseline**

### **BaseValue — Baseline value**

0 (default) | numeric scalar value

Baseline value, specified as a numeric scalar value.

### **ShowBaseLine — Baseline visibility**

'on' (default) | on/off logical value

Baseline visibility, specified as 'on' or 'off', or as numeric or logical 1 (true) or 0 (false). A value of 'on' is equivalent to true, and 'off' is equivalent to false. Thus, you can use the value of this property as a logical value. The value is stored as an on/off logical value of type [matlab.lang.OnOffSwitchState](#page-9540-0).

- 'on' Show the baseline.
- 'off' Hide the baseline.

### **BaseLine — Baseline**

baseline object

This property is read-only.

Baseline object. For a list of baseline properties, see [Baseline.](#page-730-0)

#### **Data**

### **XData — Values along x-axis**

[] (default) | vector

Values along the *x*-axis, specified as a vector.

- For 2-D stem charts, the input argument X to the stem function determines the *x*-values. If you do not specify X, then stem uses the indices of YData as the *x*-values. XData and YData must have equal lengths.
- For 3-D stem charts, the input argument X to the stem3 function determines the *x*-values. If you do not specify X, then stem3 uses the indices of ZData as the *x*-values. XData, YData, and ZData must have equal lengths.

Data Types: single | double | int8 | int16 | int32 | int64 | uint8 | uint16 | uint32 | uint64 | categorical | datetime | duration

### **XDataMode — Selection mode for XData**

'auto' (default) | 'manual'

Selection mode for XData, specified as one of these values:

- 'auto' Use the indices of the values in YData (or ZData for 3-D plots).
- 'manual' Use manually specified values. To specify the values, set the XData property or specify the input argument X to the plotting function.

### **XDataSource — Variable linked to XData**

'' (default) | character vector | string

Variable linked to XData, specified as a character vector or string containing a MATLAB workspace variable name. MATLAB evaluates the variable in the base workspace to generate the XData.

By default, there is no linked variable so the value is an empty character vector, ''. If you link a variable, then MATLAB does not update the XData values immediately. To force an update of the data values, use the [refreshdata](#page-11808-0) function.

**Note** If you change one data source property to a variable that contains data of a different dimension, you might cause the function to generate a warning and not render the graph until you have changed all data source properties to appropriate values.

Example: 'x'

**YData — Values along y-axis**

[] (default) | vector

Values along the *y*-axis, specified as a vector.

- For 2-D stem charts, the input argument Y to the stem function determines the *y*-values. YData defines the stem heights. XData and YData must have equal lengths.
- For 3-D stem charts, the input argument Y to the stem3 function determines the *y*-values. YData defines the locations of the stems along the *y*-axis. XData, YData, and ZData must have equal lengths.

Data Types: single | double | int8 | int16 | int32 | int64 | uint8 | uint16 | uint32 | uint64 | categorical | datetime | duration

### **YDataSource — Variable linked to YData**

'' (default) | character vector | string

Variable linked to YData, specified as a character vector or string containing a MATLAB workspace variable name. MATLAB evaluates the variable in the base workspace to generate the YData.

By default, there is no linked variable so the value is an empty character vector, ''. If you link a variable, then MATLAB does not update the YData values immediately. To force an update of the data values, use the [refreshdata](#page-11808-0) function.

**Note** If you change one data source property to a variable that contains data of a different dimension, you might cause the function to generate a warning and not render the graph until you have changed all data source properties to appropriate values.

Example: 'y'

### **ZData — Values along z-axis**

[] (default) | vector

Values along the *z*-axis, specified as a vector.

- For 2-D stem charts, ZData is empty by default.
- For 3-D stem charts, the input argument Z to the stem3 function determines the *z*-values. XData, YData, and ZData must have equal lengths.

Data Types: single | double | int8 | int16 | int32 | int64 | uint8 | uint16 | uint32 | uint64

### **ZDataSource — Variable linked to ZData**

'' (default) | character vector | string

Variable linked to ZData, specified as a character vector or string containing a MATLAB workspace variable name. MATLAB evaluates the variable in the base workspace to generate the ZData.

By default, there is no linked variable so the value is an empty character vector, ''. If you link a variable, then MATLAB does not update the ZData values immediately. To force an update of the data values, use the [refreshdata](#page-11808-0) function.

**Note** If you change one data source property to a variable that contains data of a different dimension, you might cause the function to generate a warning and not render the graph until you have changed all data source properties to appropriate values.

#### Example: 'z'

#### **Legend**

#### **DisplayName — Legend label**

'' (default) | character vector | string scalar

Legend label, specified as a character vector or string scalar. The legend does not display until you call the legend command. If you do not specify the text, then legend sets the label using the form 'dataN'.

### **Annotation — Control for including or excluding object from legend**

Annotation object

### This property is read-only.

Control for including or excluding the object from a legend, returned as an Annotation object. Set the underlying IconDisplayStyle property to one of these values:

- 'on' Include the object in the legend (default).
- 'off' Do not include the object in the legend.

For example, to exclude a graphics object, go, from the legend set the IconDisplayStyle property to 'off'.

```
go.Annotation.LegendInformation.IconDisplayStyle = 'off';
```
Alternatively, you can control the items in a legend using the [legend](#page-7632-0) function. Specify the first input argument as a vector of the graphics objects to include. If you do not specify an existing graphics object in the first input argument, then it does not appear in the legend. However, graphics objects added to the axes after the legend is created do appear in the legend. Consider creating the legend after creating all the plots to avoid extra items.

### **Interactivity**

### **Visible — State of visibility**

'on' (default) | on/off logical value

State of visibility, specified as 'on' or 'off', or as numeric or logical 1 (true) or 0 (false). A value of 'on' is equivalent to true, and 'off' is equivalent to false. Thus, you can use the value of this property as a logical value. The value is stored as an on/off logical value of type [matlab.lang.OnOffSwitchState](#page-9540-0).

- 'on' Display the object.
- 'off' Hide the object without deleting it. You still can access the properties of an invisible object.

### **DataTipTemplate — Data tip content**

DataTipTemplate object

Data tip content, specified as a DataTipTemplate object. You can control the content that appears in a data tip by modifying the properties of the underlying DataTipTemplate object. For a list of properties, see [DataTipTemplate](#page-3016-0).

For an example of modifying data tips, see "Create Custom Data Tips".

**Note** The DataTipTemplate object is not returned by findobj or findall, and it is not copied by copyobj.

### **ContextMenu — Context menu**

empty GraphicsPlaceholder array (default) | ContextMenu object

Context menu, specified as a ContextMenu object. Use this property to display a context menu when you right-click the object. Create the context menu using the [uicontextmenu](#page-14469-0) function.

**Note** If the PickableParts property is set to 'none' or if the HitTest property is set to 'off', then the context menu does not appear.

### **Selected — Selection state**

'off' (default) | on/off logical value

Selection state, specified as 'on' or 'off', or as numeric or logical 1 (true) or 0 (false). A value of 'on' is equivalent to true, and 'off' is equivalent to false. Thus, you can use the value of this property as a logical value. The value is stored as an on/off logical value of type [matlab.lang.OnOffSwitchState](#page-9540-0).

- 'on' Selected. If you click the object when in plot edit mode, then MATLAB sets its Selected property to 'on'. If the SelectionHighlight property also is set to 'on', then MATLAB displays selection handles around the object.
- 'off' Not selected.

### **SelectionHighlight — Display of selection handles**

'on' (default) | on/off logical value

Display of selection handles when selected, specified as 'on' or 'off', or as numeric or logical 1 (true) or 0 (false). A value of 'on' is equivalent to true, and 'off' is equivalent to false. Thus, you can use the value of this property as a logical value. The value is stored as an on/off logical value of type [matlab.lang.OnOffSwitchState](#page-9540-0).

- 'on' Display selection handles when the Selected property is set to 'on'.
- 'off' Never display selection handles, even when the Selected property is set to 'on'.

### **Clipping — Clipping of object to axes limits**

'on' (default) | on/off logical value

Clipping of the object to the axes limits, specified as 'on' or 'off', or as numeric or logical 1 (true) or 0 (false). A value of 'on' is equivalent to true, and 'off' is equivalent to false. Thus, you can use the value of this property as a logical value. The value is stored as an on/off logical value of type [matlab.lang.OnOffSwitchState](#page-9540-0).

- A value of 'on' clips parts of the object that are outside the axes limits.
- A value of 'off' displays the entire object, even if parts of it appear outside the axes limits. Parts of the object might appear outside the axes limits if you create a plot, set hold on, freeze the axis scaling, and then create the object so that it is larger than the original plot.

The Clipping property of the axes that contains the object must be set to 'on'. Otherwise, this property has no effect. For more information about the clipping behavior, see the Clipping property of the axes.

### **Callbacks**

#### **ButtonDownFcn — Mouse-click callback**

'' (default) | function handle | cell array | character vector

Mouse-click callback, specified as one of these values:

- Function handle
- Cell array containing a function handle and additional arguments
- Character vector that is a valid MATLAB command or function, which is evaluated in the base workspace (not recommended)

Use this property to execute code when you click the object. If you specify this property using a function handle, then MATLAB passes two arguments to the callback function when executing the callback:

- Clicked object Access properties of the clicked object from within the callback function.
- Event data  $-$  Empty argument. Replace it with the tilde character  $(\sim)$  in the function definition to indicate that this argument is not used.

For more information on how to use function handles to define callback functions, see "Callback Definition".

**Note** If the PickableParts property is set to 'none' or if the HitTest property is set to 'off', then this callback does not execute.

### **CreateFcn — Creation function**

'' (default) | function handle | cell array | character vector

Object creation function, specified as one of these values:

- Function handle.
- Cell array in which the first element is a function handle. Subsequent elements in the cell array are the arguments to pass to the callback function.
- Character vector containing a valid MATLAB expression (not recommended). MATLAB evaluates this expression in the base workspace.

For more information about specifying a callback as a function handle, cell array, or character vector, see "Callback Definition".

This property specifies a callback function to execute when MATLAB creates the object. MATLAB initializes all property values before executing the CreateFcn callback. If you do not specify the CreateFcn property, then MATLAB executes a default creation function.

Setting the CreateFcn property on an existing component has no effect.

If you specify this property as a function handle or cell array, you can access the object that is being created using the first argument of the callback function. Otherwise, use the [gcbo](#page-4652-0) function to access the object.

### **DeleteFcn — Deletion function**

'' (default) | function handle | cell array | character vector

Object deletion function, specified as one of these values:

- Function handle.
- Cell array in which the first element is a function handle. Subsequent elements in the cell array are the arguments to pass to the callback function.
- Character vector containing a valid MATLAB expression (not recommended). MATLAB evaluates this expression in the base workspace.

For more information about specifying a callback as a function handle, cell array, or character vector, see "Callback Definition".

This property specifies a callback function to execute when MATLAB deletes the object. MATLAB executes the DeleteFcn callback before destroying the properties of the object. If you do not specify the DeleteFcn property, then MATLAB executes a default deletion function.

If you specify this property as a function handle or cell array, you can access the object that is being deleted using the first argument of the callback function. Otherwise, use the [gcbo](#page-4652-0) function to access the object.

### **Callback Execution Control**

### **Interruptible — Callback interruption**

'on' (default) | on/off logical value

Callback interruption, specified as 'on' or 'off', or as numeric or logical 1 (true) or 0 (false). A value of 'on' is equivalent to true, and 'off' is equivalent to false. Thus, you can use the value of this property as a logical value. The value is stored as an on/off logical value of type [matlab.lang.OnOffSwitchState](#page-9540-0).

This property determines if a running callback can be interrupted. There are two callback states to consider:

- The running callback is the currently executing callback.
- The interrupting callback is a callback that tries to interrupt the running callback.

MATLAB determines callback interruption behavior whenever it executes a command that processes the callback queue. These commands include [drawnow](#page-3466-0), [figure](#page-4060-0), [uifigure](#page-16307-0), [getframe](#page-4838-0), [waitfor](#page-15120-0), and [pause](#page-9948-0).

If the running callback does not contain one of these commands, then no interruption occurs. MATLAB first finishes executing the running callback, and later executes the interrupting callback.

If the running callback does contain one of these commands, then the Interruptible property of the object that owns the running callback determines if the interruption occurs:

- If the value of Interruptible is 'off', then no interruption occurs. Instead, the BusyAction property of the object that owns the interrupting callback determines if the interrupting callback is discarded or added to the callback queue.
- If the value of Interruptible is 'on', then the interruption occurs. The next time MATLAB processes the callback queue, it stops the execution of the running callback and executes the interrupting callback. After the interrupting callback completes, MATLAB then resumes executing the running callback.

**Note** Callback interruption and execution behave differently in these situations:

- If the interrupting callback is a DeleteFcn, CloseRequestFcn, or SizeChangedFcn callback, then the interruption occurs regardless of the Interruptible property value.
- If the running callback is currently executing the waitfor function, then the interruption occurs regardless of the Interruptible property value.
- If the interrupting callback is owned by a Timer object, then the callback executes according to schedule regardless of the Interruptible property value.

**Note** When an interruption occurs, MATLAB does not save the state of properties or the display. For example, the object returned by the [gca](#page-4648-0) or [gcf](#page-4656-0) command might change when another callback executes.

### **BusyAction — Callback queuing**

'queue' (default) | 'cancel'

Callback queuing, specified as 'queue' or 'cancel'. The BusyAction property determines how MATLAB handles the execution of interrupting callbacks. There are two callback states to consider:

- The running callback is the currently executing callback.
- The interrupting callback is a callback that tries to interrupt the running callback.

The BusyAction property determines callback queuing behavior only when both of these conditions are met:

- The running callback contains a command that processes the callback queue, such as [drawnow](#page-3466-0), [figure](#page-4060-0), [uifigure](#page-16307-0), [getframe](#page-4838-0), [waitfor](#page-15120-0), or [pause](#page-9948-0).
- The value of the Interruptible property of the object that owns the running callback is 'off'.

Under these conditions, the BusyAction property of the object that owns the interrupting callback determines how MATLAB handles the interrupting callback. These are possible values of the BusyAction property:

- 'queue' Puts the interrupting callback in a queue to be processed after the running callback finishes execution.
- 'cancel' Does not execute the interrupting callback.

### **PickableParts — Ability to capture mouse clicks**

'visible' (default) | 'none'

Ability to capture mouse clicks, specified as one of these values:

- 'visible' Capture mouse clicks when visible. The Visible property must be set to 'on' and you must click a part of the Stem object that has a defined color. You cannot click a part that has an associated color property set to 'none'. If the plot contains markers, then the entire marker is clickable if either the edge or the fill has a defined color. The HitTest property determines if the Stem object responds to the click or if an ancestor does.
- 'none' Cannot capture mouse clicks. Clicking the Stem object passes the click to the object below it in the current view of the figure window. The HitTest property of the Stem object has no effect.

### **HitTest — Response to captured mouse clicks**

'on' (default) | on/off logical value

Response to captured mouse clicks, specified as 'on' or 'off', or as numeric or logical 1 (true) or 0 (false). A value of 'on' is equivalent to true, and 'off' is equivalent to false. Thus, you can use the value of this property as a logical value. The value is stored as an on/off logical value of type [matlab.lang.OnOffSwitchState](#page-9540-0).

- 'on' Trigger the ButtonDownFcn callback of the Stem object. If you have defined the ContextMenu property, then invoke the context menu.
- 'off' Trigger the callbacks for the nearest ancestor of the Stem object that has one of these:
	- HitTest property set to 'on'
	- PickableParts property set to a value that enables the ancestor to capture mouse clicks

**Note** The PickableParts property determines if the Stem object can capture mouse clicks. If it cannot, then the HitTest property has no effect.

### **BeingDeleted — Deletion status**

on/off logical value

This property is read-only.

Deletion status, returned as an on/off logical value of type [matlab.lang.OnOffSwitchState](#page-9540-0).

MATLAB sets the BeingDeleted property to 'on' when the DeleteFcn callback begins execution. The BeingDeleted property remains set to 'on' until the component object no longer exists.

Check the value of the BeingDeleted property to verify that the object is not about to be deleted before querying or modifying it.

### **Parent/Child**

**Parent — Parent**

Axes object | Group object | Transform object

Parent, specified as an Axes, Group, or Transform object.

### **Children — Children**

empty GraphicsPlaceholder array | DataTip object array

Children, returned as an empty GraphicsPlaceholder array or a DataTip object array. Use this property to view a list of data tips that are plotted on the chart.

You cannot add or remove children using the Children property. To add a child to this list, set the Parent property of the DataTip object to the chart object.

### **HandleVisibility — Visibility of object handle**

'on' (default) | 'off' | 'callback'

Visibility of the object handle in the Children property of the parent, specified as one of these values:

- 'on' Object handle is always visible.
- 'off' Object handle is invisible at all times. This option is useful for preventing unintended changes by another function. Set the HandleVisibility to 'off' to temporarily hide the handle during the execution of that function.
- 'callback' Object handle is visible from within callbacks or functions invoked by callbacks, but not from within functions invoked from the command line. This option blocks access to the object at the command line, but permits callback functions to access it.

If the object is not listed in the Children property of the parent, then functions that obtain object handles by searching the object hierarchy or querying handle properties cannot return it. Examples of such functions include the [get](#page-4811-0), [findobj](#page-4252-0), [gca](#page-4648-0), [gcf](#page-4656-0), [gco](#page-4661-0), [newplot](#page-9269-0), [cla](#page-1677-0), [clf](#page-1731-0), and [close](#page-1741-0) functions.

Hidden object handles are still valid. Set the root ShowHiddenHandles property to 'on' to list all object handles regardless of their HandleVisibility property setting.

### **Identifiers**

### **Type — Type of graphics object**

'stem' (default)

This property is read-only.

Type of graphics object, returned as 'stem'. Use this property to find all objects of a given type within a plotting hierarchy, such as searching for the type using [findobj](#page-4252-0).

### **Tag — Object identifier**

'' (default) | character vector | string scalar

Object identifier, specified as a character vector or string scalar. You can specify a unique Tag value to serve as an identifier for an object. When you need access to the object elsewhere in your code, you can use the [findobj](#page-4252-0) function to search for the object based on the Tag value.

### **UserData — User data**

[] (default) | array

User data, specified as any MATLAB array. For example, you can specify a scalar, vector, matrix, cell array, character array, table, or structure. Use this property to store arbitrary data on an object.

If you are working in App Designer, create public or private properties in the app to share data instead of using the UserData property. For more information, see "Share Data Within App Designer Apps".

## **Compatibility Considerations**

### **UIContextMenu property is not recommended**

*Not recommended starting in R2020a*

Setting or getting UIContextMenu property is not recommended. Instead, use the ContextMenu property, which accepts the same type of input and behaves the same way as the UIContextMenu property.

There are no plans to remove the UIContextMenu property, but it is no longer listed when you call the set, get, or properties functions on the Stem object.

### **See Also**

[stem](#page-13066-0) | [stem3](#page-13088-0)

**Topics** "Access Property Values" "Graphics Object Properties"

**Introduced before R2006a**

# **stlread**

Create triangulation from STL file

# **Syntax**

```
TR = stlread(filename)
[TR,fileformat,attributes,solidID] = stlread(filename)
```
# **Description**

```
TR = stlread(filename) returns a triangulation object TR containing the triangles defined in
an STL file.
```
[TR,fileformat,attributes,solidID] = stlread(filename) also returns the file format of filename, attributes when the file is binary, and solid identification numbers when the file is text.

# **Examples**

### **Read Triangulation from STL Text File**

Create and plot a triangulation object from the data contained in the file tristltext.stl.

```
TR = stlread('tristltext.stl');
triplot(TR)
```
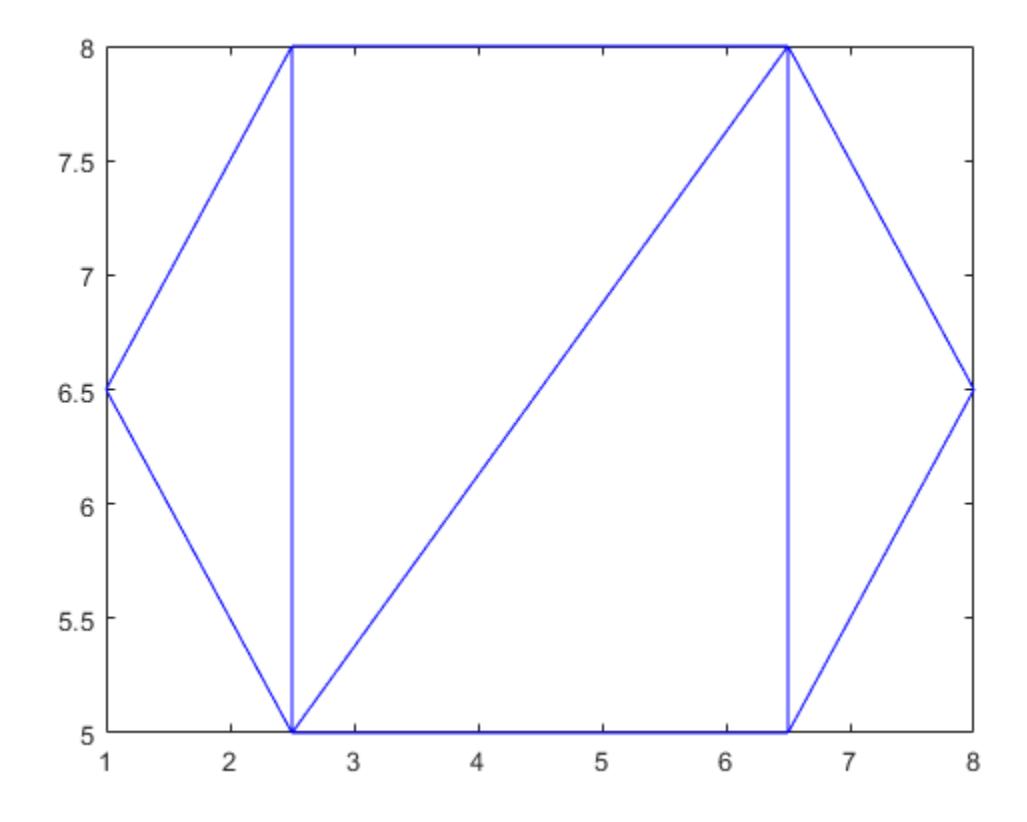

### **Input Arguments**

### **filename — STL file name**

character vector | scalar string

STL file name, specified as a character vector or scalar string. The file name must end with the .stl or .STL extension. If the file contains degenerate triangles, then stlread automatically removes them.

Example: 'stltextfile.stl'

### **Output Arguments**

### **TR — Triangulation**

triangulation object

Triangulation, returned as a triangulation object.

### **fileformat — File format**

'binary' | 'text'

File format, returned as either 'binary' or 'text'.

#### **attributes — Binary attributes** uint16 vector

Binary attributes, returned as a uint16 vector. When the input file is binary, attributes contains coded information about the triangles. Its length is equal to the number of triangles in the triangulation. If the input file is a text file, then attributes is an empty array.

### **solidID — Solid grouping index**

vector

Solid grouping index, returned as a vector of identification numbers. When the input file is a text file, the identification numbers assign each triangle to a grouping of triangles in the triangulation. When the input file is binary, solidID contains all ones. The length of solidID is equal to the number of triangles in the triangulation.

Data Types: double

**See Also** [triangulation](#page-11567-0)

**Introduced in R2018b**

# **stlwrite**

Create STL file from triangulation

## **Syntax**

```
stlwrite(TR,filename)
stlwrite(TR,filename,fileformat)
stlwrite( ___ ,Name,Value)
```
## **Description**

stlwrite(TR,filename) writes a triangulation TR to a binary STL file filename. The triangulation can be either a triangulation object or a 2-D delaunayTriangulation object.

stlwrite(TR,filename,fileformat) also specifies a file format for the written file. fileformat can be either 'binary' (default) or 'text'.

stlwrite(, Name, Value) specifies additional options for writing to the STL file using one or more Name,  $\overline{Va}$ lue pair arguments for either of the previous syntaxes. For example, stlwrite(TR,'stlbinary','Attribute',attributes) also writes a uint16 vector of attributes for each triangle in TR.

### **Examples**

### **Write Triangulation to STL Text File**

Create and plot a 2-D triangulation object.

```
P = [2.5 8.0; 6.5 8.0; 2.5 5.0; 6.5 5.0; 1.0 6.5; 8.0 6.5];
T = [5 3 1; 3 2 1; 3 4 2; 4 6 2];
TR = triangularation(T, P);triplot(TR)
```
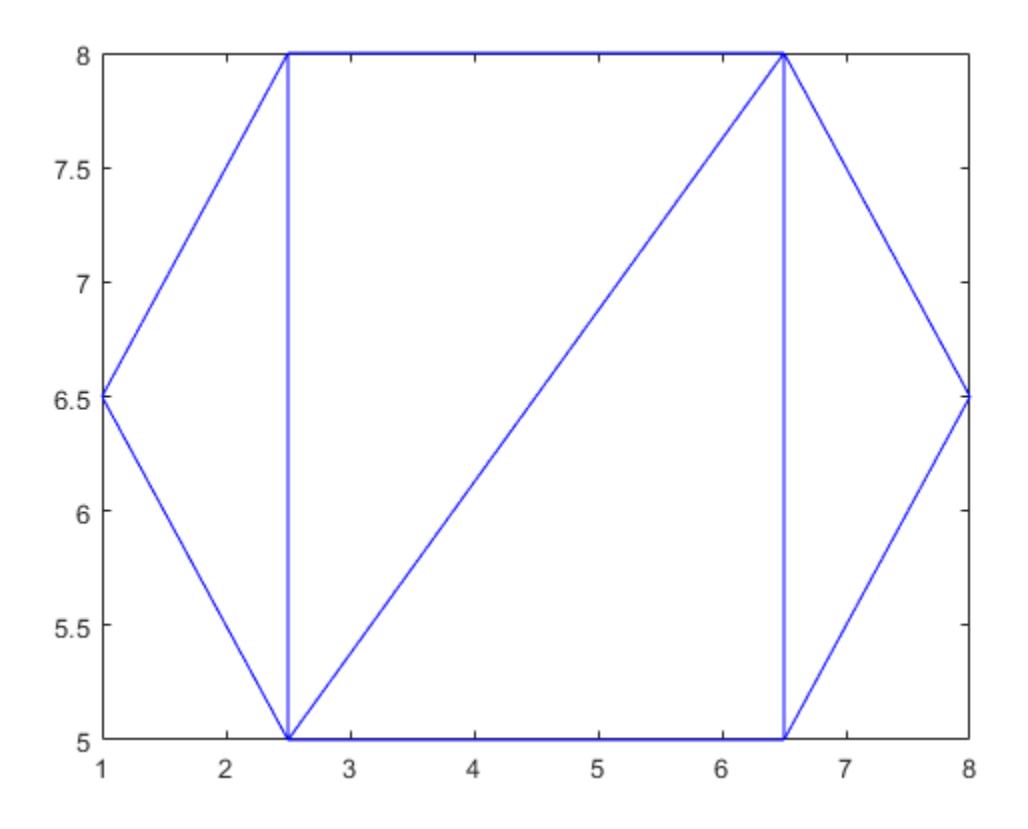

Write the triangulation to a text file named tritext.stl.

```
stlwrite(TR,'tritext.stl','text')
```
### **Input Arguments**

### **TR — Triangulation**

triangulation object | 2-D delaunayTriangulation object

Triangulation, specified as a triangulation object or a 2-D delaunayTriangulation object.

### **filename — STL file name**

character vector | scalar string

STL file name, specified as a character vector or scalar string. The file name must end with the .stl or .STL extension.

Example: 'stltextfile.stl'

# **fileformat — File format**

'binary' | 'text'

File format, specified as either 'binary' or 'text'.

### **Name-Value Pair Arguments**

Specify optional comma-separated pairs of Name, Value arguments. Name is the argument name and Value is the corresponding value. Name must appear inside single quotes (' '). You can specify the name and value pair arguments in any order as Name1, Value1, Name2, Value2.

Example: stlwrite(TR,'stltext','SolidIndex',solidIDs)

### **Attribute — Binary attributes**

uint16 vector

Binary attributes, specified as a uint16 vector. When the input file is a binary file, attributes can contain coded information about the triangles. Its length must be equal to the number of triangles in the triangulation. This parameter is not supported when the input file is a text file.

### **SolidIndex — Solid grouping index**

vector

Solid grouping index, specified as a vector of identification numbers. When the input file is a text file, the identification numbers must assign each triangle to a grouping of triangles in the triangulation. The length of the vector must be equal to the number of triangles in the triangulation. This parameter is not supported when the input file is binary.

### **See Also**

[triangulation](#page-11567-0) | [delaunayTriangulation](#page-3154-0)

### **Introduced in R2018b**

# **stopasync**

(To be removed) Stop asynchronous read and write operations

**Note** This serial object function will be removed in a future release. Use [serialport](#page-12554-0) object functions instead. For more information on updating your code, see "Compatibility Considerations".

### **Syntax**

stopasync(obj)

### **Description**

stopasync(obj) stops any asynchronous read or write operation that is in progress for the serial port object, obj.

### **Tips**

You can write data asynchronously using the fprintf or fwrite function. You can read data asynchronously using the readasync function, or by configuring the ReadAsyncMode property to continuous. In-progress asynchronous operations are indicated by the TransferStatus property.

If obj is an array of serial port objects and one of the objects cannot be stopped, the remaining objects in the array are stopped and a warning is returned. After an object stops:

- Its TransferStatus property is configured to idle.
- Its ReadAsyncMode property is configured to manual.
- The data in its output buffer is flushed.

Data in the input buffer is not flushed. You can return this data to the MATLAB workspace using any of the synchronous read functions. If you execute the readasync function, or configure the ReadAsyncMode property to continuous, then the new data is appended to the existing data in the input buffer.

### **Compatibility Considerations**

### **serial object interface will be removed**

*Not recommended starting in R2021a*

Use of this function with a serial object will be removed. To access a serial port device, use a [serialport](#page-12554-0) object with its functions and properties instead.

The recommended functionality has additional capabilities and improved performance. See "Transition Your Code to serialport Interface" for more information about using the recommended functionality.

## **See Also**

**Functions** [fprintf](#page-4482-0) | [fwrite](#page-4579-0) | [readasync](#page-11400-0)

**Introduced before R2006a**

# **str2double**

Convert strings to double precision values

### **Syntax**

 $X = str2double(str)$ 

### **Description**

 $X = str2$ double(str) converts the text in str to double precision values. str contains text that represents real or complex numeric values. str can be a character vector, a cell array of character vectors, or a string array. If str is a character vector or string scalar, then X is a numeric scalar. If str is a cell array of character vectors or a string array, then X is a numeric array that is the same size as str.

Text that represents a number can contain digits, a comma (thousands separator), a decimal point, a leading + or - sign, an e preceding a power of 10 scale factor, and an i or a j for a complex unit. You cannot use a period as a thousands separator, or a comma as a decimal point.

If str2double cannot convert text to a number, then it returns a NaN value.

### **Examples**

### **Convert Character Vectors to Numbers**

Convert character vectors that represent numbers to double precision values. You can also convert a cell array of character vectors to a numeric array of the same size.

Convert a character vector to a real number.

 $X = str2double('3.1416')$ 

 $X = 3.1416$ 

Convert a character vector when it represents a number using exponential notation.

 $X = str2double('2.998e8')$ 

 $X = 299800000$ 

Convert a character vector that uses a comma as the thousands separator.

 $X = str2double('1, 200.34')$ 

 $X = 1.2003e + 03$ 

Convert a character vector to a complex number.

 $X = str2double('3.14 + 2.7i')$ 

 $X = 3.1400 + 2.7000i$ 

Convert a cell array of character vectors to a numeric array.

```
str = \{'2.718', '3.1416';
        '137','0.015'};
X = str2double(str)X = 2×2
    2.7180 3.1416
  137.0000 0.0150
```
### **Convert String Arrays to Numeric Arrays**

You can convert text to numbers using the str2double function.

Create a string that represents a number. Convert it to a numeric scalar.

```
str = "81470.5"str ="81470.5"
X = str2double(str)X = 8.1471e+04
```
Create a string array representing numbers. Convert it to a numeric array that is the same size.

 $str = ['292.1" "139.44" ".241" "0" "100.245"]$ str = *1x5 string* "292.1" "139.44" ".241" "0" "100.245"

### $X = str2double(str)$

X = *1×5* 292.1000 139.4400 0.2410 0 100.2450

### **Input Arguments**

### **str — Text that represents numbers**

character vector | cell array of character vectors | string array

Text that represents numbers, specified as a character vector, a cell array of character vectors, or a string array.

### **Extended Capabilities**

### **Tall Arrays**

Calculate with arrays that have more rows than fit in memory.

This function fully supports tall arrays. For more information, see "Tall Arrays".

### **C/C++ Code Generation**

Generate C and C++ code using MATLAB® Coder™.

Usage notes and limitations:

- Input text must be a string scalar or a character vector.
- Generated code always returns a complex result.
- Generated code results can differ from MATLAB results for misplaced commas (commas that are not used as thousands separators).

### **Thread-Based Environment**

Run code in the background using MATLAB® backgroundPool or accelerate code with Parallel Computing Toolbox™ ThreadPool.

This function fully supports thread-based environments. For more information, see "Run MATLAB Functions in Thread-Based Environment".

### **Distributed Arrays**

Partition large arrays across the combined memory of your cluster using Parallel Computing Toolbox™.

Usage notes and limitations:

• str must be a string array or a cell array of character vectors.

For more information, see "Run MATLAB Functions with Distributed Arrays" (Parallel Computing Toolbox).

### **See Also**

[char](#page-1625-0) | [hex2num](#page-5796-0) | [num2str](#page-9355-0) | [str2num](#page-13140-0) | [isnumeric](#page-7333-0) | [isa](#page-7139-0) | [double](#page-3458-0)

### **Introduced before R2006a**

# **str2func**

Construct function handle from character vector

## **Syntax**

 $fh = str2func(str)$ 

# **Description**

 $fh = str2func(str)$  constructs a function handle, fh, from a function name or text representation of an anonymous function.

Function handles created using str2func do not have access to variables outside of their local workspace or to nested functions. If your function handle contains these variables or functions, MATLAB throws an error when you invoke the handle. Also, if you use a text representation of an anonymous function, the resulting function handle does not have access to private or local functions.

## **Examples**

### **Convert Character Vector to Function Handle**

Convert the character vector 'ones' to a function handle, and call the ones function using the handle.

```
c = 'ones';fh = str2func(c)fh = function_handle with value:
    @ones
```
### fh(1,5)

ans = *1×5* 1 1 1 1 1

### **Convert Character Vector to Handle to Anonymous Function**

Convert a character vector that represents an anonymous function to a function handle. Workspace variables are not available to the str2func function. Therefore, include values in the character vector that are necessary to evaluate the expression and that are not defined as function inputs.

Define a character vector that represents the anonymous function 7*x* – 13. Convert the character vector to a function handle.

```
str = '@(x)7*x-13';
fh = str2func(str)fh =Q(x)7*x-13
```
Call the anonymous function using the handle.

fh(3)  $ans =$ 

8

If you include workspace variables in your character vector, str2func creates the function handle, but MATLAB throws an error when you invoke the function handle.

```
a = 13;str = '@(x)7*x-a';
fh = str2func(str);fh(3)
Undefined function or variable 'a'.
Error in \mathfrak{a}(x)7*x-a
```
### **Examine Differences Between str2func and eval**

Create a function that returns two function handles used to simulate the roll of dice. The first die (d1) returns a number from 1 through 6, but the second die (d2) always returns the number 1.

Create the following function in a folder on your MATLAB path. When str2func is used with a character vector representing an anonymous function, it does not have access to the local function. Therefore, MATLAB calls the built-in randi function, and returns a number from 1 through 6. The eval function does have access to the local function, so d2 uses the overloaded randi and always returns 1.

```
function [d1, d2] = dicelol1str = '@() randi([1 6], 1)';dl = str2func(str);d2 = eval(str);end
function r = randi(-,-)r = 1;
end
```
At the command prompt, call the diceRoll function.

 $[p1,p2] = dieRoll$ 

 $p1 =$ 

```
 function_handle with value:
    @() \text{randi}([1, 6], 1)p2 =
```

```
 function_handle with value:
  @() \text{randi}([1, 6], 1)
```
Both p1 and p2 appear to be associated with the same anonymous function.

Invoke the function handles. The result from p1 varies from 1 through 6. The result from p2 is always 1.

```
p1()
p2()ans = 5
ans = 1
```
### **Input Arguments**

### **str — Text to convert to function handle**

function name | character vector representation of anonymous function | string scalar representation of anonymous function

Text to convert to a function handle, specified as a function name or a character vector or string scalar representation of an anonymous function.

```
Example: str = 'cos'Example: str = '@(x) x.^2'
```
### **Tips**

• A function handle that stores variable values does not retain its original value when you use func2str to convert it to a character vector, and then convert it back to a handle with str2func.

### **Extended Capabilities**

### **C/C++ Code Generation**

Generate C and C++ code using MATLAB® Coder™.

Usage notes and limitations:

- The input argument must be constant/known at compile time.
- Code generation does not support an input argument that represents an anonymous function.

### **Thread-Based Environment**

Run code in the background using MATLAB® backgroundPool or accelerate code with Parallel Computing Toolbox™ ThreadPool.

This function fully supports thread-based environments. For more information, see "Run MATLAB Functions in Thread-Based Environment".

### **See Also**

[func2str](#page-4555-0) | [functions](#page-4562-0)

### **Topics**

"Create Function Handle"

### **Introduced before R2006a**

# **str2mat**

(Not recommended) Form blank-padded character array from strings

**Note** str2mat is not recommended. Use [char](#page-1625-0) instead.

## **Syntax**

```
S = str2mat(T1, T2, T3, ...)
```
## **Description**

S = str2mat(T1, T2, T3, ...) forms the character array S containing the character arrays T1, T2, T3, ... as rows. The function automatically pads each row with blanks so that every row of S has the same number of characters. Each input argument,  $Ti$ , can itself be a character array with one or more rows. This function allows for the creation of arbitrarily large character arrays. Empty character arrays are significant.

# **Examples**

```
x = str2mat('36842', '39751', '38453', '90307');
whos x
  Name Size Bytes Class
  x 4x5 40 char array
x(2,3)
ans = 7
```
### **Tips**

str2mat differs from strvcat in that empty character arrays produce blank rows in the output. In strvcat, empty character arrays are ignored.

### **See Also**

[char](#page-1625-0)

**Introduced before R2006a**
# **str2num**

Convert character array or string to numeric array

### **Syntax**

 $X = str2num(txt)$  $X = str2num(txt, Evaluation=method)$  $[X, tf] = str2num(tx)$ 

# **Description**

 $X = str2num(txt)$  converts a character array or string scalar to a numeric matrix. The input can include spaces, commas, and semicolons to indicate separate elements. If str2num cannot parse the input as numeric values, then it returns an empty matrix.

The str2num function does not convert cell arrays or nonscalar string arrays, and is sensitive to spacing around + and - operators.

**Note Security Considerations:** str2num is implemented using eval which might lead to undesired side effects. When calling str2num with untrusted user input, use Evaluation='restricted' or [str2double](#page-13132-0) to avoid unexpected code execution.

 $X = str2$ num(txt, Evaluation=method) determines how txt is evaluated. The default value is "all" and will evaluate any input. Specifying Evaluation="restricted" restricts accepted inputs for txt to basic math expressions such as 200 and 200+2i.

 $[X, t] = str2num(txt)$  additionally returns a second output argument that is 1 (true) if str2num successfully converts txt. Otherwise, str2num returns 0 (false).

# **Examples**

### **Convert to Numeric Matrix**

Convert character vectors that represent numbers.

```
X = str2num('100')X = 100X = str2num('100 200 300 400')X = 1×4
   100 200 300 400
```
str2num interprets exponential notation.

X = str2num('12e-3 5.9e-3 -8.1e-3 2.56e-3; 5 11.2 17.9 33')

```
X = 2×4
```
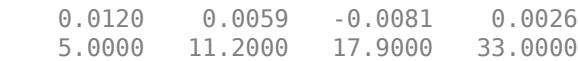

### **Restrict Evaluation to Basic Math Expressions**

Use the name-value argument Evaluation="restricted" to restrict accepted inputs to basic math expressions.

When Evaluation is not set, str2num will evaluate any input.

```
X = str2num("datetime")
X = datetime
    26-Feb-2022 23:27:31
```
Specify Evaluation="restricted" to restrict accepted inputs to basic math expressions. Inputs that are not basic math expressions will return [] instead.

```
X = str2num("datetime",Evaluation="restricted")
X =\lceil]
```
#### **Convert to Integer**

Convert a character vector to an unsigned 16-bit integer using str2num and uint16.

```
X = str2num('256');
X = \text{uint16}(X)X = uint16
     256
```
#### **Convert to Logical**

Convert a character vector containing true and false to a logical array.

```
X = str2num('false true true false')
X = 1x4 logical array
```
0 1 1 0

### **Check Conversion Status**

Return the status of a conversion that fails. tf is 0, and X is an empty matrix.

```
[X, tf] = str2num('12e-3 m/s, 5.9e-3 m/s')X = []
tf = logical
    0
```
If you remove the extra text (m/s), then conversion succeeds.

```
[X, tf] = str2num('12e-3 5.9e-3')X = 1×2
   0.0120 0.0059
tf = logical
    1
```
## **Input Arguments**

### **txt — Representation of numeric matrix**

character array | string scalar

Representation of a numeric matrix, specified as a character array or string scalar.

Text that represents a numeric matrix can contain spaces, commas, or semicolons, such as '5', '10,11,12', or '5,10;15,20'. In addition to numeric values and delimiters, input text also can include any of the following items:

- A decimal point
- Leading + or signs
- The letter e or d preceding a power of 10 scale factor
- The letter i or j indicating a complex or imaginary number
- true or false indicating logical values

Space characters, or the lack of them, can be significant. For instance,  $str2num('1+2i')$  and str2num('1 + 2i') both return the complex number 1.0000 + 2.0000i, while str2num('1  $+2i'$ ) returns the 1-by-2 vector  $[1.0000 + 0.0000i + 0.0000 + 2.0000i]$ . To avoid this problem, use the str2double function.

str2num converts character arrays and string scalars only. To convert nonscalar string arrays or cell arrays to numeric arrays, use the str2double function.

#### **method — Evaluation method**

```
"all" (default) | "restricted"
```
Evaluation method, specified as "all" or "restricted". Setting evaluation method to "restricted" restricts accepted inputs for chr to basic math expressions.

### **Output Arguments**

### **X — Output array**

numeric matrix

Output array, returned as a numeric matrix.

### **tf — True or false**

1 | 0

True or false result, returned as a 1 or 0 of data type logical.

## **Version History**

### **Restrict evaluation to basic math expressions**

You can use the name-value argument Evalution="restricted" to restrict accepted inputs to basic math expressions, such as 200 and 1+2i.

## **Extended Capabilities**

### **Thread-Based Environment**

Run code in the background using MATLAB® backgroundPool or accelerate code with Parallel Computing Toolbox™ ThreadPool.

This function fully supports thread-based environments. For more information, see "Run MATLAB Functions in Thread-Based Environment".

### **See Also**

[cast](#page-1332-0) | [char](#page-1625-0) | [hex2num](#page-5796-0) | [num2str](#page-9355-0) | [sscanf](#page-12944-0) | [str2double](#page-13132-0) | [isa](#page-7139-0) | [isnumeric](#page-7333-0)

### **Topics**

"Convert Text to Numeric Values" "Convert Numeric Values to Text"

#### strcat

# **strcat**

Concatenate strings horizontally

### **Syntax**

 $s = \text{strcat}(s1, \ldots, sN)$ 

## **Description**

 $s = struct(s1,...,sN)$  horizontally concatenates the text in its input arguments. Each input argument can be a character array, a cell array of character vectors, or a string array.

- If any input is a string array, then the result is a string array.
- If any input is a cell array, and none are string arrays, then the result is a cell array of character vectors.
- If all inputs are character arrays, then the result is a character array.

For character array inputs, strcat removes trailing ASCII whitespace characters: space, tab, vertical tab, newline, carriage return, and form feed. For cell array and string array inputs, strcat does not remove trailing white space.

For faster performance and to preserve trailing whitespace characters, use [append](#page-404-0).

### **Examples**

### **Concatenate Two Character Vectors**

Create two character vectors. Use strcat to horizontally concatenate the two vectors.

```
s1 = 'Good';
s2 = 'moving';s = struct(s1, s2)s ='Goodmorning'
```
### **Concatenate Two Cell Arrays**

Create two cell arrays of character vectors. Use strcat to horizontally concatenate the elements of the two cell arrays.

```
s1 = {'abcde', 'fghi'};s2 = {'jkl', 'mn'};
s =strcat(s1,s2)
s = 1x2 cell
     {'abcdejkl'} {'fghimn'}
```
#### **Concatenate Two Cell Arrays with Scalar Cell Array**

Create two cell arrays of character vectors. Create a scalar cell array containing the character vector ','. Use strcat to horizontally concatenate the elements of the two cell arrays and the cell scalar.

```
firstnames = {'Abraham'; 'George'};
lastnames = {'Lincoln'; 'Washington'};
commas = \{', ' \};
names = strcat(lastnames, commas, firstnames)
names = 2x1 cell
    {'Lincoln, Abraham' }
     {'Washington, George'}
```
#### **Concatenate Two String Arrays**

Concatenate text with the strcat function. Note that when concatenated in this way the output string will insert a whitespace character between the input strings.

```
str1 = ["John ","Mary "];
str2 = ["Smith","Jones"];
str = strcat(str1,str2)
str = 1x2 string
    "John Smith" "Mary Jones"
```
Strings and character vectors can be combined using strcat. When concatenating strings with character vectors a whitespace will not be added. Concatenate a character vector onto each element of the string array.

```
str3 = strcat(str, ', M.D.'str3 = 1x2 string
    "John Smith, M.D." "Mary Jones, M.D."
```
To combine strings and character vectors, consider using + instead.

```
str4 = str + ', M.D.str4 = 1x2 string
    "John Smith, M.D." "Mary Jones, M.D."
```
### **Input Arguments**

#### **s1,...,sN — Input text**

character arrays | cell array of character vectors | string arrays

Input text, specified as character arrays, cell arrays of character vectors, or string arrays. When combining string or cell arrays with character arrays, the string or cell arrays must be either scalars or column vectors with the same number of rows as the character arrays.

Data Types: char | cell | string

## **Alternative Functionality**

- The [append](#page-404-0) function can be used in place of strcat to preserve trailing whitespace characters.
- Character arrays also can be concatenated using left and right square brackets.

```
s1 = 'Good ';s2 = 'Morning';
s = [s1 s2]s =Good Morning
```
• String arrays can also be concatenated using the + operator.

```
s1 = "Good";
s2 = "Morning";
s = s1 + s2S =Good Morning
```
# **Extended Capabilities**

### **Thread-Based Environment**

Run code in the background using MATLAB® backgroundPool or accelerate code with Parallel Computing Toolbox™ ThreadPool.

This function fully supports thread-based environments. For more information, see "Run MATLAB Functions in Thread-Based Environment".

### **See Also**

[append](#page-404-0) | [plus](#page-10448-0) | [cat](#page-1336-0) | [vertcat](#page-15031-0) | [horzcat](#page-5963-0) | [cellstr](#page-1608-0) | [strjoin](#page-13224-0) | [join](#page-7505-0)

# <span id="page-13147-0"></span>**strcmp**

Compare strings

# **Syntax**

 $tf = strcmp(s1,s2)$ 

# **Description**

 $tf = strcmp(s1, s2)$  compares s1 and s2 and returns 1 (true) if the two are identical and 0 (false) otherwise. Text is considered identical if the size and content of each are the same. The return result tf is of data type logical.

The input arguments can be any combination of string arrays, character vectors, and cell arrays of character vectors.

# **Examples**

### **Compare Two Character Vectors**

Compare two different character vectors.

```
s1 = 'Yes';
s2 = 'No';tf = strcmp(s1, s2)tf = logical
   \Theta
```
strcmp returns  $\theta$  because s1 and s2 are not equal.

Compare two equal character vectors.

```
s1 = 'Yes';
s2 = 'Yes'.tf = strcmp(s1, s2)tf = logical
    1
```
strcmp returns 1 because s1 and s2 are equal.

### **Find Text in Cell Array**

Find the word 'upon' in a cell array of character vectors.

```
s1 = 'upon';s2 = {'Once','upon';
       'a','time'};
tf = strcmp(s1, s2)tf = 2x2 logical array
    0 1
    0 0
```
There is only one occurrence of  $s1$  in array  $s2$ , and it occurs at element  $s2(1,2)$ .

### **Compare Two Cell Arrays of Character Vectors**

Compare each element in two cell arrays of character vectors.

```
s1 = {'Time','flies','when';
       'you''re','having','fun.'};
s2 = {'}\tilde{T}ime','drags','when';
       'you''re','anxiously','waiting.'};
tf = strcmp(s1,s2)tf = 2x3 logical array
    1 0 1
    1 0 0
```
There are three instances of equal elements in  $s1$  and  $s2$ . These are 'Time' at indices  $(1,1)$ , 'when' at indices  $(1,3)$ , and 'you''re' at indices  $(2,1)$ .

### **Compare String Arrays**

Compare string arrays using strcmp.

```
s1 = [^nA^n, ^nbc^n] "def","G"];
s2 = [ "B", "c";
       "def","G"];
tf = strcmp(s1,s2)tf = 2x2 logical array
    0 0
    1 1
```
You can compare and sort string arrays with relational operators, just as you can with numeric arrays.

Use == to determine which elements of two string arrays are equal.

#### $s1 == s2$

```
ans = 2x2 logical array
   \odot \odot 1 1
```
Use < to determine which elements of s1 are less than the corresponding elements of s2 according to ASCII dictionary order.

```
s1 < s2ans = 2x2 logical array
   1 1
   \Omega 0
```
# **Input Arguments**

### **s1,s2 — Input text**

character vector | character array | cell array of character vectors | string array

Input text, with each input specified as a character vector, a character array, a cell array of character vectors, or a string array. The order of the inputs does not affect the comparison results.

- If both s1 and s2 are string arrays or cell arrays of character vectors, then s1 and s2 must be the same size, unless one of them is scalar.
- If both s1 and s2 are character arrays with multiple rows, then s1 and s2 can have different numbers of rows.
- When comparing a nonscalar cell array of character vectors or a string array to a multirow character array, the cell array or string array must be a column vector with the same number of rows as the character array.

Data Types: char | cell | string

### **Output Arguments**

### **tf — True or false result**

1 | 0 | logical array

True or false result, returned as a 1 or 0 of data type logical.

- If each input is either a string scalar, scalar cell, or a character vector, then tf is a scalar.
- If at least one input is either a string array or a cell array of character vectors, then tf is an array the same size as the input array.
- If one input is a character array with multiple rows, and the other input is either a scalar cell or a string scalar, then tf is an n-by-1 array, where n is the number of rows in the character array.
- If both inputs are character arrays, tf is a scalar.

## **Tips**

- The strcmp function is intended for comparison of text. If used on unsupported data types, strcmp always returns 0.
- For case-insensitive text comparison, use strcmpi instead of strcmp.
- Although strcmp shares a name with a C function, it does not follow the C language convention of returning 0 when the text inputs match.
- With string arrays, you can use relational operators  $(==, \sim=, \lt, , \gt, \lt, ==)$  instead of strcmp. You can compare and sort string arrays just as you can with numeric arrays.

# **Extended Capabilities**

### **Tall Arrays**

Calculate with arrays that have more rows than fit in memory.

This function fully supports tall arrays. For more information, see "Tall Arrays".

### **C/C++ Code Generation**

Generate C and C++ code using MATLAB® Coder™.

Usage notes and limitations:

- Enumeration inputs are not supported.
- When one input is a cell array and the other input is a character array, the character array must be a compile-time row vector.
- When both inputs are empty character arrays that have different sizes, the generated code returns true.

### **Thread-Based Environment**

Run code in the background using MATLAB® backgroundPool or accelerate code with Parallel Computing Toolbox™ ThreadPool.

This function fully supports thread-based environments. For more information, see "Run MATLAB Functions in Thread-Based Environment".

### **Distributed Arrays**

Partition large arrays across the combined memory of your cluster using Parallel Computing Toolbox™.

Usage notes and limitations:

• Inputs must be string arrays or cell arrays of character vectors.

For more information, see "Run MATLAB Functions with Distributed Arrays" (Parallel Computing Toolbox).

### **See Also**

[regexp](#page-11814-0) | [strcmpi](#page-13152-0) | [strfind](#page-13204-0) | [strncmp](#page-13235-0) | [strncmpi](#page-13239-0) | [eq](#page-3683-0) | [ne](#page-9114-0) | [matches](#page-7989-0) | [contains](#page-2112-0)

### **Topics**

"Compare Text"

# <span id="page-13152-0"></span>**strcmpi**

Compare strings (case insensitive)

## **Syntax**

 $tf = strcmpi(s1,s2)$ 

# **Description**

tf = strcmpi(s1,s2) compares s1 and s2, ignoring any differences in letter case. The function returns 1 (true) if the two are identical and 0 (false) otherwise. Text is considered identical if the size and content of each are the same, aside from case. The return result tf is of data type logical.

The input arguments can be any combination of string arrays, character vectors, and cell arrays of character vectors.

### **Examples**

### **Compare Two Character Vectors While Ignoring Case**

Compare two different character vectors, ignoring any differences in letter case.

```
s1 = 'Yes';
s2 = 'No';tf = strcmpi(s1,s2)tf = logical
   \Theta
```
strcmpi returns 0 because s1 and s2 are not equal, even when ignoring case.

Compare two equal character vectors.

```
s1 = 'Yes';
s2 = 'yes';
tf = strcmpi(s1,s2)tf = logical
    1
```
strcmpi returns 1 because s1 and s2 are equal when ignoring case.

### **Find Case-Insensitive Match in Cell Array**

Find text that matches the word 'once' in a cell array of character vectors. Ignore case.

```
s1 = 'once';s2 = {'Once','upon';
       'a','time'};
tf = strcmpi(s1,s2)tf = 2x2 logical array
    1 0
    0 0
```
When you ignore case, there is one occurrence of s1 in the array s2, and it occurs at the element s2(1,1).

### **Compare Cell Arrays While Ignoring Case**

Create two cell arrays of character vectors. To compare them while ignoring case, use the strcmpi function.

```
s1 = {'Tinker', 'Tailor';
 ' Soldier', 'Spy'};
s2 = {'Tinker', 'Baker';
 'Soldier', 'SPY'};
tf = strcmpi(s1,s2)tf = 2x2 logical array
   1 0
   0 1
```
 $tf(1,1)$  is 1 because 'Tinker' is in the first cell of both arrays.  $tf(2,2)$  is 1 because 'Spy' and 'SPY' differ only in case.  $tf(2,1)$  is 0 because ' Soldier' in  $sl(2,1)$  has whitespace characters, and 'Soldier' in s2(2,1) does not.

#### **Compare String Arrays While Ignoring Case**

Compare two string arrays, ignoring case, using strcmpi.

```
s1 = \frac{m}{2}, s = \frac{m}{2} "def","G"];
s2 = [ "B", "c";
        "DEF","G"];
tf = strcmpi(s1,s2)tf = 2x2 logical array
    0 0
    1 1
```
## **Input Arguments**

### **s1,s2 — Input text**

character vector | character array | cell array of character vectors | string array

Input text, with each input specified as a character vector, a character array, a cell array of character vectors, or a string array. The order of the inputs does not affect the comparison results.

- If both s1 and s2 are string arrays or cell arrays of character vectors, then s1 and s2 must be the same size, unless one of them is scalar.
- If both s1 and s2 are character arrays with multiple rows, then s1 and s2 can have different numbers of rows.
- When comparing a nonscalar cell array of character vectors or a string array to a multirow character array, the cell array or string array must be a column vector with the same number of rows as the character array.

Data Types: char | cell | string

# **Output Arguments**

### **tf — True or false result**

1 | 0 | logical array

True or false result, returned as a 1 or 0 of data type logical.

- If each input is either a string scalar or a character vector, then tf is a scalar.
- If at least one input is either a string array or a cell array of character vectors, then tf is an array the same size as the input array.
- If one input is a character array with multiple rows, and the other input is either a scalar cell or a string scalar, then tf is an n-by-1 array, where n is the number of rows in the character array.
- If both inputs are character arrays, tf is a scalar.

### **Tips**

- The strcmpi function is intended for comparison of text. If used on an unsupported data type, strcmpi always returns 0.
- For case-sensitive text comparison, use strcmp instead of strcmpi.
- Although strcmpi shares a name with a C function, it does not follow the C language convention of returning 0 when the text inputs match.

# **Extended Capabilities**

### **Tall Arrays**

Calculate with arrays that have more rows than fit in memory.

This function fully supports tall arrays. For more information, see "Tall Arrays".

### **C/C++ Code Generation**

Generate C and C++ code using MATLAB® Coder™.

Usage notes and limitations:

- Enumeration inputs are not supported.
- Input values from the char class must be in the range 0-127.
- When one input is a cell array and the other input is a character array, the character array must be a compile-time row vector.
- When both inputs are empty character arrays that have different sizes, the generated code returns true.

### **Thread-Based Environment**

Run code in the background using MATLAB® backgroundPool or accelerate code with Parallel Computing Toolbox™ ThreadPool.

This function fully supports thread-based environments. For more information, see "Run MATLAB Functions in Thread-Based Environment".

### **Distributed Arrays**

Partition large arrays across the combined memory of your cluster using Parallel Computing Toolbox™.

Usage notes and limitations:

• Inputs must be string arrays or cell arrays of character vectors.

For more information, see "Run MATLAB Functions with Distributed Arrays" (Parallel Computing Toolbox).

### **See Also**

[regexp](#page-11814-0) | [strcmp](#page-13147-0) | [strfind](#page-13204-0) | [strncmp](#page-13235-0) | [strncmpi](#page-13239-0) | [eq](#page-3683-0) | [ne](#page-9114-0) | [matches](#page-7989-0) | [contains](#page-2112-0)

### **Topics**

"Compare Text"

# <span id="page-13156-0"></span>**stream2**

Compute 2-D streamline data

## **Syntax**

```
XY = stream2(X,Y,U,V,startX,startY)XY = stream2(U,V,startX,startY)
XY = stream2(, options)
```
# **Description**

 $XY =$  stream2( $X, Y, U, V$ , startX, startY) returns streamline data as a 2-D matrix of vector fields. The inputs x and y are vector data coordinates, U and V are vector data, and startX and startY are the starting positions of the streamlines.

 $XY =$  stream2(U, V, startX, startY) uses the default coordinate data for U and V. The  $(x,y)$ location for each element in U and V is based on the column and row index, respectively.

 $XY =$  stream2( $\_\_\_$ , options) computes 2-D streamline data using the specified options, defined as a one- or two-element vector with the form step or [step maxvert], where step is the step size in data units for interpolating the vector data and maxvert is the maximum number of vertices in a streamline. Use this argument with any of the input argument combinations from the previous syntaxes.

# **Examples**

### **Compute 2-D Streamlines**

Load the wind data set, which contains measurements of air current over regions of North America.

- 3-D arrays x and y represent the locations of air current measurements.
- 3-D arrays u and v represent the velocity of the air current in 3-D vector fields.

Use the fifth page of the arrays. Define the starting position of four hypothetical particles. In this case, the four starting locations are (80, 20), (80, 30), (80, 40), and (80, 50).

```
load wind
x5 = x(:,:,5);y5 = y(:,:, 5);u5 = u(:,:, 5);v5 = v(:,:, 5);[startX, startY] = meshgrid(80, 20:10:50);
```
Compute the 2-D streamline vertex data for a hypothetical particle placed into the air current with stream2.

```
verts = stream2(x5, y5, u5, v5, startX, startY);
```
Visualize the 2-D matrix of vector fields with streamline.

```
streamline(verts)
```
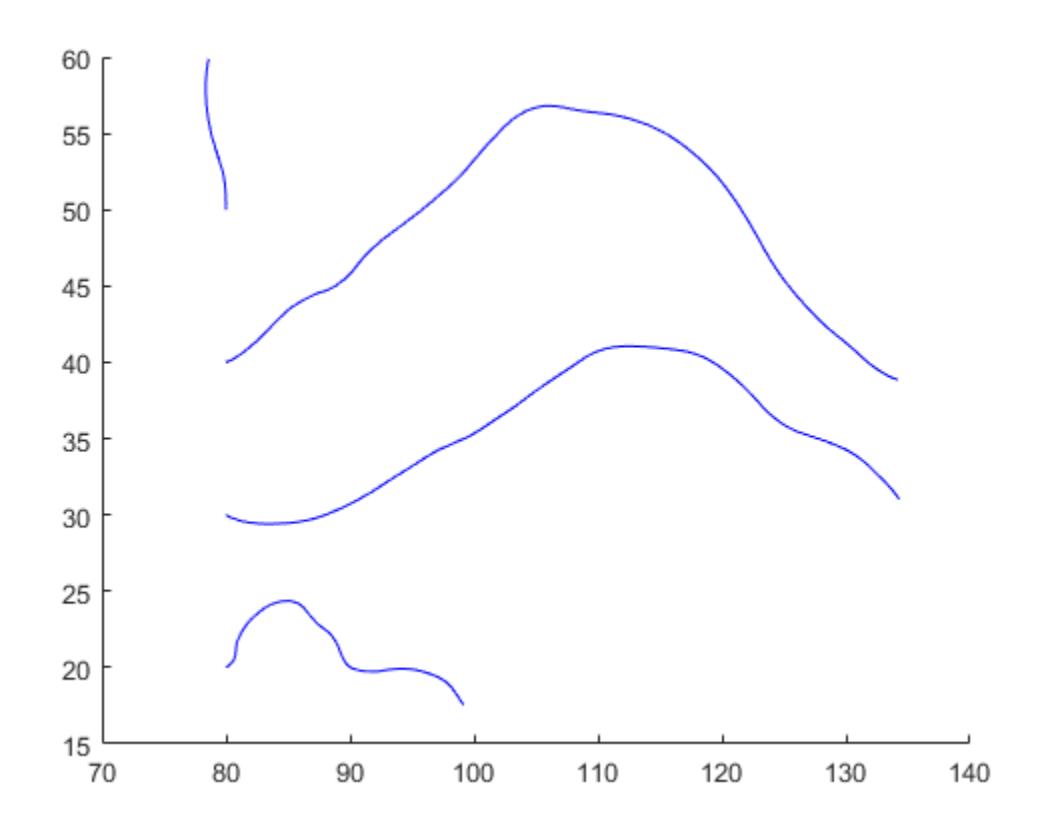

### **Specify Step Size for 2-D Streamlines**

Load the wind data set, which contains measurements of air current over regions of North America.

- 3-D arrays x and y represent the locations of air current measurements.
- 3-D arrays u and v represent the velocity of the air current in 3-D vector fields..

Use the fifth page of the arrays. Define the starting position of four hypothetical particles. In this case, the four starting locations are (80, 20), (80, 30), (80, 40), and (80, 50).

```
load wind
x5 = x(:,:,5);y5 = y(:,:, 5);u5 = u(:,:, 5);v5 = v(:,:,5);[startX, startY] = meshgrid(80, 20:10:50);
```
Decrease the streamline resolution by increasing the step size from the default of 0.1 to 3.

 $step = 3;$ 

Compute the 2-D streamline vertex data for a hypothetical particle placed into the air current with stream2 and step.

verts = stream2(x5,y5,u5,v5,startX,startY,step);

Visualize the 2-D matrix of vector fields with streamline. The larger step size results in a lower resolution streamline.

```
streamline(verts)
```
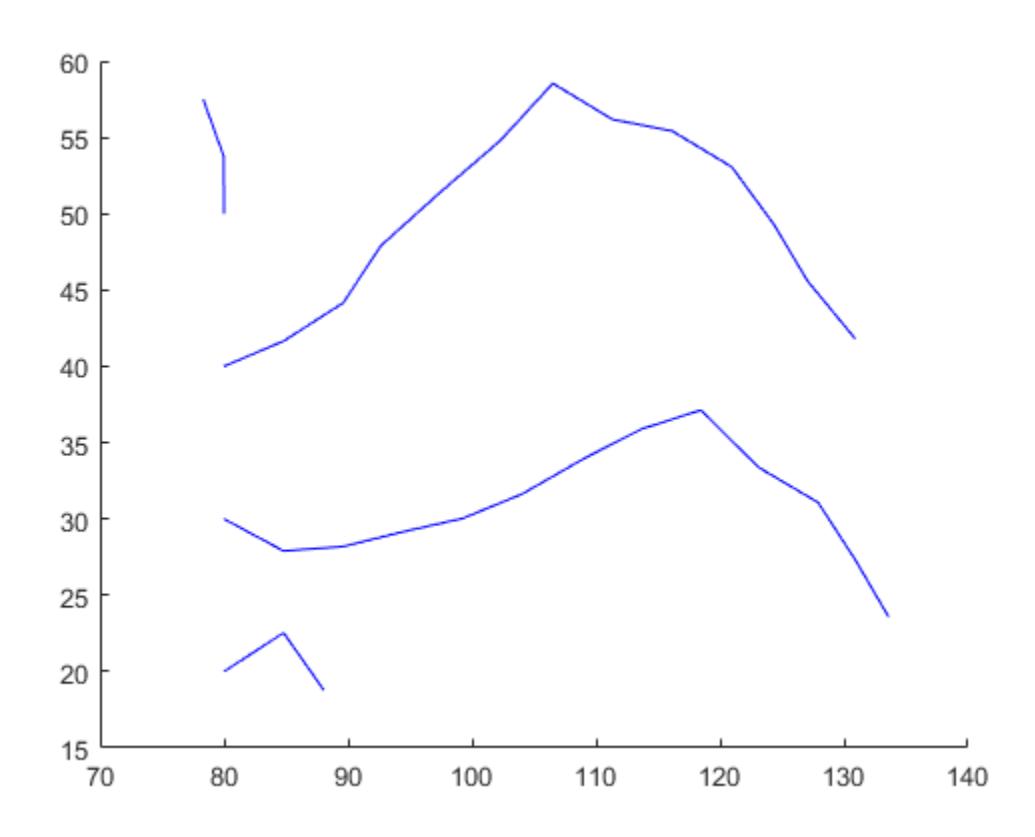

#### **Specify Maximum Number of Vertices for 2-D Streamlines**

Load the wind data set, which contains measurements of air current over regions of North America.

- 3-D arrays x and y represent the locations of air current measurements.
- 3-D arrays u and v represent the velocity of the air current in 3-D vector fields.

Use the fifth page of the arrays. Define the starting position of four hypothetical particles. In this case, the four starting locations are (80, 20), (80, 30), (80, 40), and (80, 50).

```
load wind
x5 = x(:,:,5);y5 = y(:,:, 5);u5 = u(:, :, 5);v5 = v(:,:,5);[startX, startY] = meshgrid(80, 20:10:50);
```
Increase the streamline resolution by decreasing the step size from the default of 0.1 to 0.01.

 $step = 0.01;$ 

Set the maximum number of vertices so that computation ends after the first 1,000 vertices are calculated.

 $maxvert = 1000$ :

Compute the 2-D streamline vertex data for a hypothetical particle placed into the air current with stream2, step, and maxvert.

verts = stream2(x5,y5,u5,v5,startX,startY,[step maxvert]);

Visualize the 2-D matrix of vector fields with streamline. Show the full range of data values by setting the axis limits. The streamlines end after 1,000 vertices are calculated, so the streamlines stop before showing the full range of data.

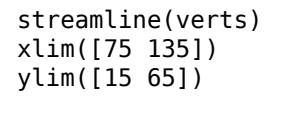

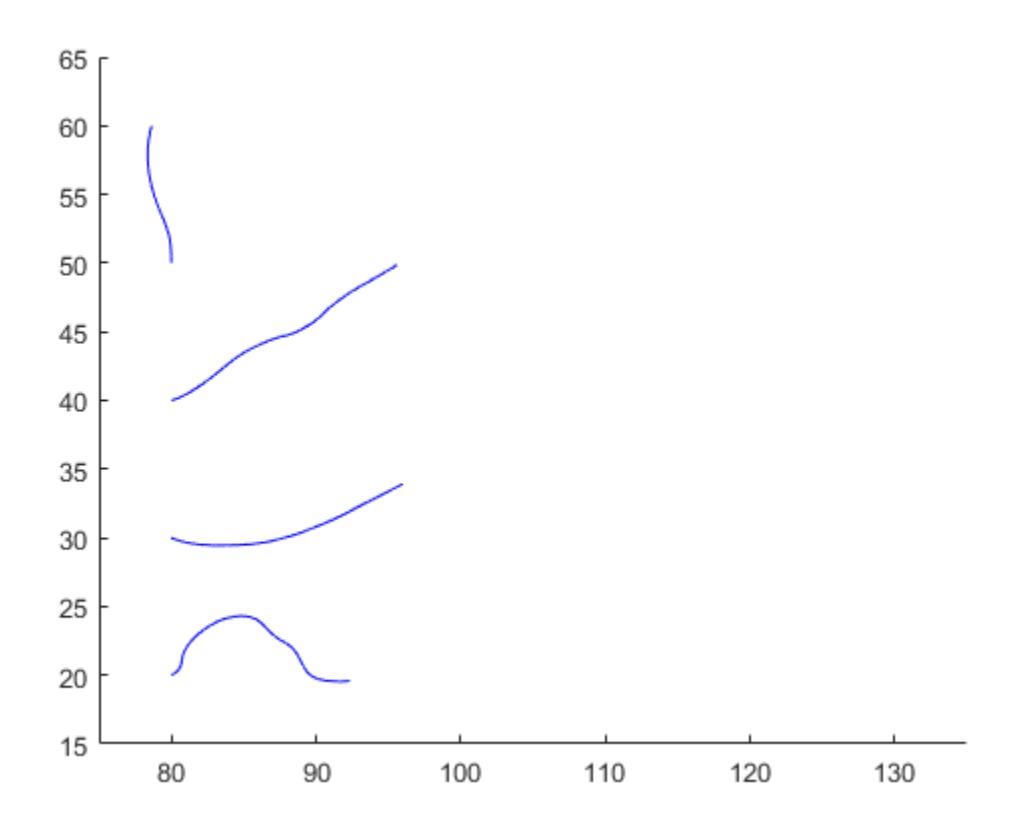

### **Input Arguments**

**X —** *x***-axis coordinates of vector data** 2-D array

*x*-axis coordinates of vector data, specified as a 2-D array. It must be monotonic, but does not need to be uniformly spaced. X must be the same size as Y, U, and V.

You can use the [meshgrid](#page-8643-0) function to create X.

#### **Y —** *y***-axis coordinates of vector data**

2-D array

*y*-axis coordinates of vector data, specified as a 2-D array. It must be monotonic, but does not need to be uniformly spaced. Y must be the same size as X, U, and V.

You can use the mesharid function to create Y.

#### **U —** *x***-components of vector data**

2-D array

*x*-components of vector data, specified as a 2-D array. U must be the same size as X, Y, and V.

#### **V —** *y***-components of vector data**

2-D array

*y*-components of vector data, specified as a 2-D array. V must be the same size as X, Y, and U.

#### **startX —** *x***-axis streamline starting positions**

scalar | vector | matrix

*x*-axis streamline starting positions, specified as a vector or matrix. startX must be a scalar or be the same size as startY.

#### **startY —** *y***-axis streamline starting positions**

scalar | vector | matrix

*y*-axis streamline starting positions, specified as a vector or matrix. startY must be a scalar or be the same size as startX.

#### **options — Streamline options**

[0.1 10000] (default) | one-element vector | two-element vector

Streamline options, specified as a one- or two-element vector with one of the following forms:

- step
- [step maxvert]

step is the step size used to adjust the streamline resolution and determine the vertex locations for which streamline velocity is interpolated. maxvert is the maximum number of vertices calculated for a streamline before computation is complete.

The default step-size is 0.1, and the default maximum number of vertices in a streamline is 10,000.

### **Extended Capabilities**

#### **GPU Arrays**

Accelerate code by running on a graphics processing unit (GPU) using Parallel Computing Toolbox<sup>™</sup>.

Usage notes and limitations:

• This function accepts GPU arrays, but does not run on a GPU.

For more information, see "Run MATLAB Functions on a GPU" (Parallel Computing Toolbox).

### **Distributed Arrays**

Partition large arrays across the combined memory of your cluster using Parallel Computing Toolbox™.

Usage notes and limitations:

• This function operates on distributed arrays, but executes in the client MATLAB.

For more information, see "Run MATLAB Functions with Distributed Arrays" (Parallel Computing Toolbox).

### **See Also**

[coneplot](#page-2102-0) | [stream3](#page-13162-0) | [streamline](#page-13168-0) | [meshgrid](#page-8643-0)

### **Topics**

"Visualizing Vector Volume Data"

# <span id="page-13162-0"></span>**stream3**

Compute 3-D streamline data

### **Syntax**

```
XYZ = stream3(X,Y,Z,U,V,W,startX,startY,startZ)XYZ = stream3(U,V,W,startX,startY,startZ)
XYZ = stream3( , options)
```
## **Description**

XYZ = stream3(X,Y,Z,U,V,W,startX,startY,startZ) returns streamline data as a 2-D matrix of vector fields. The inputs x, y, and z are vector data coordinates, U, V, and Z are vector data, and startX, startY, and startZ are the starting positions of the streamlines.

 $XYZ = stream3(U,V,W, startX, startY, startZ)$  uses the default coordinate data for U, V, and W. The (*x*,*y*,*z*) location for each element in U, V, and W is based on the column, row, and page index, respectively.

 $XYZ = stream3$  , options) computes 3-D streamline data using the specified options, defined as a one- or two-element vector with the form step or [step maxvert], where step is the step size for interpolating the vector data and maxvert is the maximum number of vertices in a streamline. Use this argument with any of the input argument combinations from the previous syntaxes.

## **Examples**

### **Compute 3-D Streamlines**

Load the wind data set which contains measurements of air current over regions of North America.

- 3-D arrays x, y, and z represent the locations of air current measurements.
- 3-D arrays u, v, and w represent the velocity of the air current in 3-D vector fields.

Define the starting position of 16 hypothetical particles. In this case, the particles all start at  $x = 80$ and have starting y positions ranging from 20 to 50 and starting z positions ranging from 0 to 15.

```
load wind
[startX, startY, startZ] = meshgrid(80, 20:10:50, 0:5:15);
```
Compute the 3-D streamline vertex data for a hypothetical particle placed into the air current at the collection of starting positions in startX, startY, and startZ.

```
verts = stream3(x,y,z,u,v,w,startX,startY,startZ);
```
Visualize the 3-D volume of vector fields with streamline.

```
streamline(verts)
view(3)
```
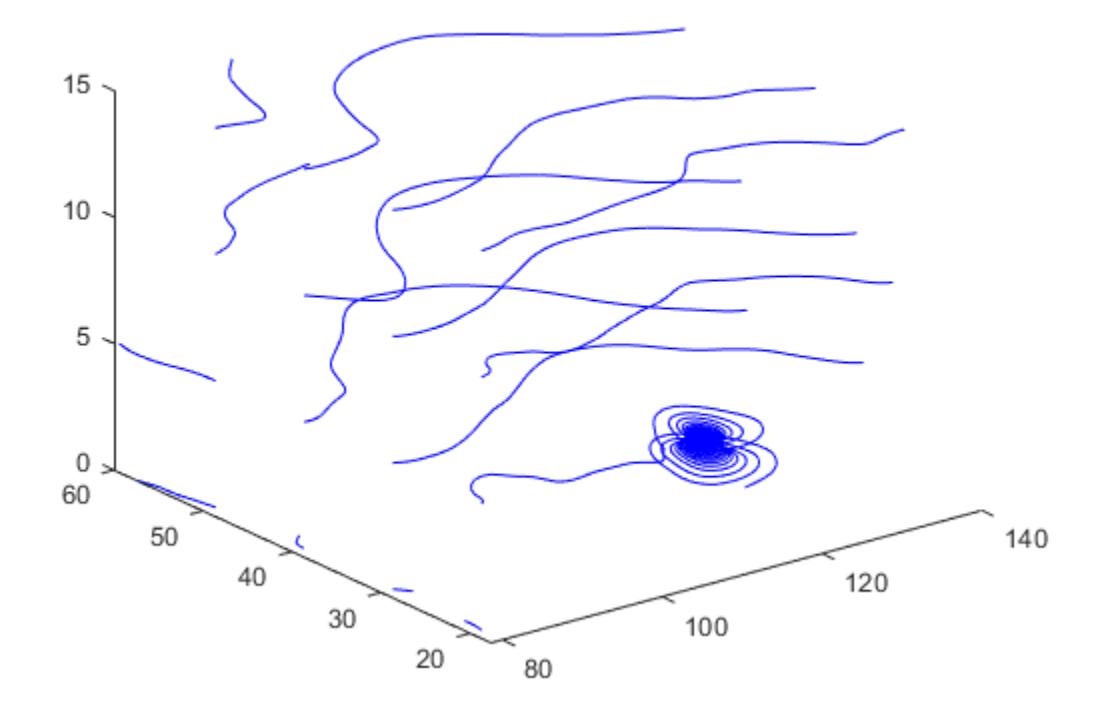

### **Specify Step Size for 3-D Streamlines**

Load the wind data set, which contains measurements of air current over regions of North America.

- 3-D arrays x, y, and z represent the locations of air current measurements.
- 3-D arrays u, v, and w represent the velocity of the air current in 3-D vector fields.

Define the starting position of 16 hypothetical particles. In this case, the particles all start at  $x = 80$ and have starting y positions ranging from 20 to 50 and starting z positions ranging from 0 to 15.

```
load wind
[startX, startY, startZ] = meshgrid(80, 20:10:50, 0:5:15);
```
Decrease the streamline resolution by increasing the step size from the default of 0.1 to 3.

step  $= 3;$ 

Compute the 3-D streamline vertex data for a hypothetical particle placed into the air current at the collection of starting positions in startX, startY, and startZ.

verts = stream3(x,y,z,u,v,w,startX,startY,startZ,step);

Visualize the 3-D volume of vector fields with streamline. The larger step size results in a lower resolution streamline.

#### streamline(verts) view(3)

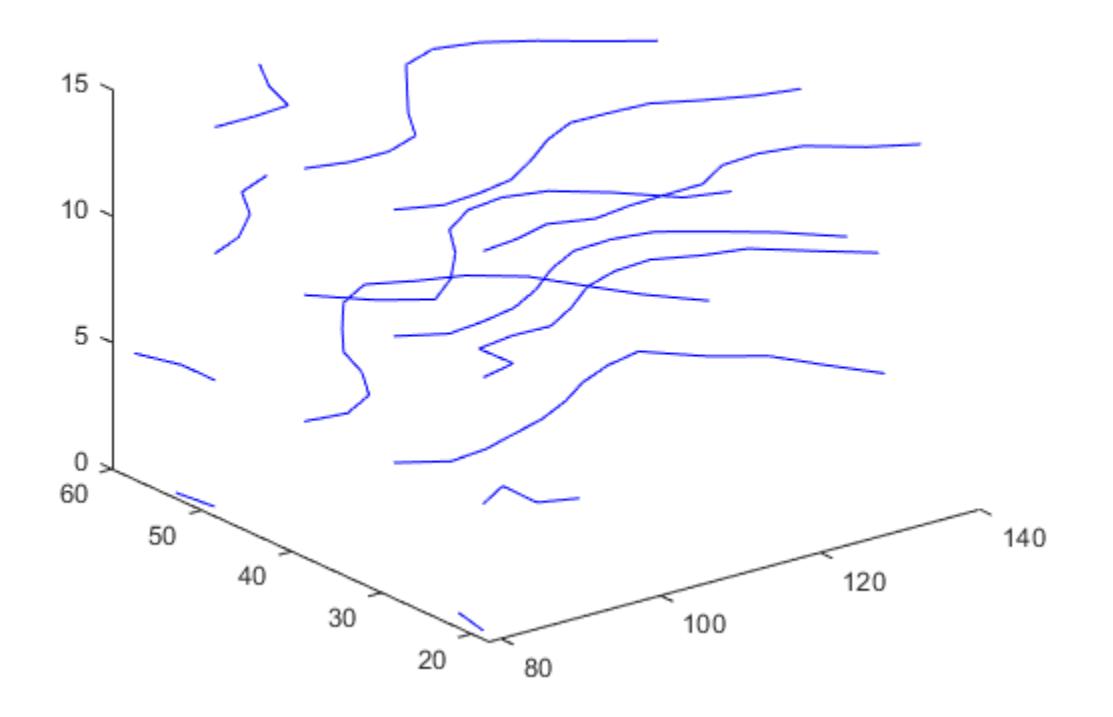

### **Specify Maximum Number of Vertices for 3-D Streamlines**

Load the wind data set, which contains measurements of air current over regions of North America.

- 3-D arrays x, and y, and z represent the locations of air current measurements.
- 3-D arrays u, and v, and z represent the velocity of the air current in 3-D vector fields.

Define the starting position of 16 hypothetical particles. In this case, the particles all start at  $x = 80$ and have starting y positions ranging from 20 to 50 and starting z positions ranging from 0 to 15.

```
load wind
[startX, startY, startZ] = meshgrid(80, 20:10:50, 0:5:15);
```
Increase the streamline resolution by decreasing the step size from the default of 0.1 to 0.01.

 $step = 0.01;$ 

Set the maximum number of vertices so that computation ends after the first 1,000 vertices are calculated.

 $maxvert = 1000$ ;

Compute the 3-D streamline vertex data for a hypothetical particle placed into the air current at the collection of starting positions in startX, startY, and startZ.

 $verts = stream3(x,y,z,u,v,w,startX,startY,startZ, [step maxvert])$ ;

Visualize the 3-D volume of vector fields with streamline. Show the full range of data values by setting the axis limits. The streamlines end after 1,000 vertices are calculated, so the streamlines stop before showing the full range of data.

```
streamline(verts)
xlim([75 135])
ylim([15 65])
zlim([0 15])
view(3)
```
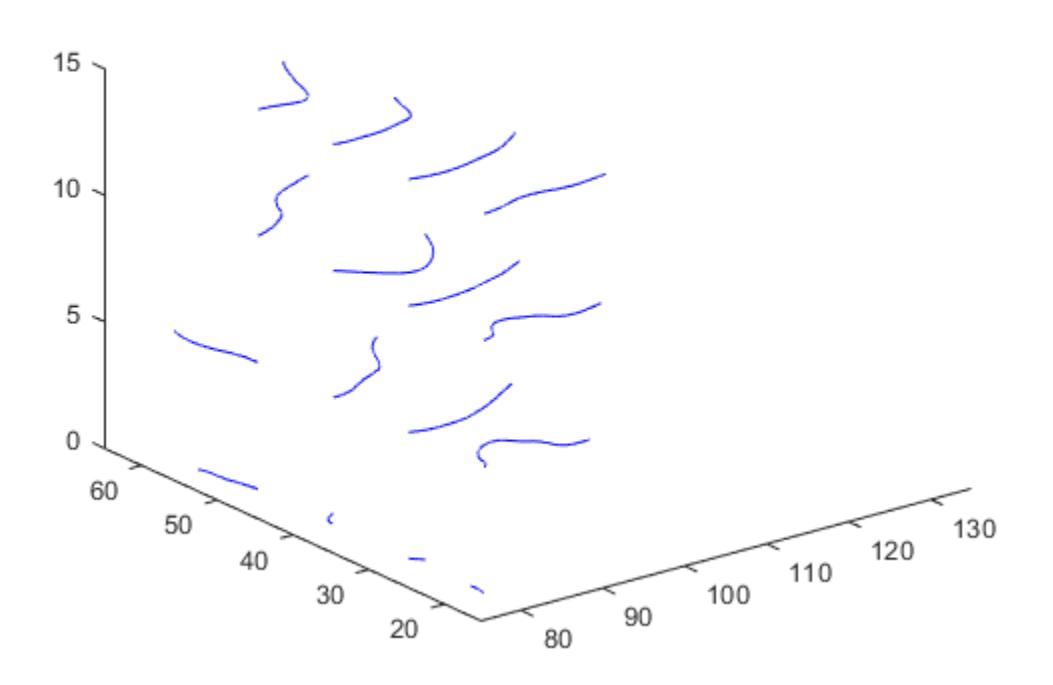

### **Input Arguments**

#### **X —** *x***-axis coordinates of vector data**

3-D array

*x*-axis coordinates of vector data, specified as a 3-D array. It must be monotonic, but does not need to be uniformly spaced. X must be the same size as Y, Z, U, V, and W.

You can use the [meshgrid](#page-8643-0) function to create X.

### **Y —** *y***-axis coordinates of vector data**

3-D array

*y*-axis coordinates of vector data, specified as a 3-D array. It must be monotonic, but does not need to be uniformly spaced. Y must be the same size as X, Z, U, V, and W.

You can use the [meshgrid](#page-8643-0) function to create Y.

### **Z —** *z***-axis coordinates of vector data**

3-D array

*z*-axis coordinates of vector data, specified as a 3-D array. It must be monotonic, but does not need to be uniformly spaced. Z must be the same size as X, Y, U, V, and W.

You can use the [meshgrid](#page-8643-0) function to create Z.

### **U —** *x***-components of vector data**

3-D array

*x*-components of vector data, specified as a 3-D array. U must be the same size as X, Y, Z, V, and W.

### **V —** *y***-components of vector data**

3-D array

*y*-components of vector data, specified as a 3-D array. V must be the same size as X, Y, Z, U, and W.

### **W —** *z***-components of vector data**

3-D array

*z*-components of vector data, specified as a 3-D array. W must be the same size as X, Y, Z, U, and V.

#### **startX —** *x***-axis streamline starting positions**

scalar | vector | matrix

*x*-axis streamline starting positions, specified as a vector or matrix. startX must be a scalar or be the same size as startY and startZ.

#### **startY —** *y***-axis streamline starting positions**

scalar | vector | matrix

*y*-axis streamline starting positions, specified as a vector or matrix. startY must be a scalar or be the same size as startX and startZ.

### **startZ —** *z***-axis streamline starting positions**

scalar | vector | matrix

*z*-axis streamline starting positions, specified as a vector or matrix. startZ must be a scalar or be the same size as startX and startY.

### **options — Streamline options**

[0.1 10000] (default) | one-element vector | two-element vector

Streamline options, specified as a one- or two-element vector with one of the following forms:

• step

• [step maxvert]

step is the step size used to adjust the streamline resolution and determine the vertex locations for which streamline velocity is interpolated. maxvert is the maximum number of vertices calculated for a streamline before computation is complete.

The default step-size is 0.1, and the default maximum number of vertices in a streamline is 10,000.

## **Extended Capabilities**

### **GPU Arrays**

Accelerate code by running on a graphics processing unit (GPU) using Parallel Computing Toolbox™.

Usage notes and limitations:

• This function accepts GPU arrays, but does not run on a GPU.

For more information, see "Run MATLAB Functions on a GPU" (Parallel Computing Toolbox).

### **Distributed Arrays**

Partition large arrays across the combined memory of your cluster using Parallel Computing Toolbox™.

Usage notes and limitations:

• This function operates on distributed arrays, but executes in the client MATLAB.

For more information, see "Run MATLAB Functions with Distributed Arrays" (Parallel Computing Toolbox).

### **See Also**

[coneplot](#page-2102-0) | [stream2](#page-13156-0) | [streamline](#page-13168-0) | [meshgrid](#page-8643-0)

### **Topics**

"Visualizing Vector Volume Data"

# <span id="page-13168-0"></span>**streamline**

Plot streamlines from 2-D or 3-D vector data

## **Syntax**

```
streamline(X,Y,Z,U,V,W,startX,startY,startZ)
streamline(U,V,W,startX,startY,startZ)
streamline(X,Y,U,V,startX,startY)
```

```
streamline(U,V,startX,startY)
```

```
streamline(verts)
streamline( ___ ,options)
streamline(ax, )
```
 $lineobj = streamline( )$ 

# **Description**

streamline(X,Y,Z,U,V,W,startX,startY,startZ) returns plotted streamlines for 3-D vector data. The inputs x, y, and z are vector data coordinates, U, V, and Z are vector data, and startX, startY, and startZ are the starting positions of the streamlines.

streamline(U, V, W, startX, startY, startZ) uses the default coordinate data for U, V, and W. The (*X*,*Y*,*Z*) location for each element in U, V, and W is based on the column, row, and page index, respectively.

streamline(X,Y,U,V,startX,startY) returns plotted streamlines for 2-D vector data. The inputs x and y are vector data coordinates, U and V are vector data, and startX and startY are the starting positions of the streamlines.

streamline(U, V, startX, startY) uses the default coordinate data for U and V. The  $(x,y)$  location for each element in U and V is based on the column and row index, respectively.

streamline(verts) plots streamlines from vertices, specified as a cell array of vertex arrays (as returned by stream2, stream3, or streamslice).

streamline(computed by , options) plots streamlines using the specified options, defined as a one- or twoelement vector with the form step or [step maxvert], where step is the step size in data units for interpolating the vector data and maxvert is the maximum number of vertices in a streamline. Use this argument with any of the input argument combinations from the previous syntaxes.

streamline(ax, ) plots streamlines into the specified axes, instead of into the current axes object (gca).

lineobj = streamline( \_\_\_ ) returns a vector of one or more Line objects. Use lineobj to modify properties of the streamlines after creating them. For a list of properties, see [Line.](#page-7536-0)

## **Examples**

### **Compute 3-D Streamlines**

Load the wind data set which contains measurements of air current over regions of North America.

- 3-D arrays x, y, and z represent the locations of air current measurements.
- 3-D arrays u, v, and w represent the velocity of the air current in 3-D vector fields.

Define the starting position of 16 hypothetical particles. In this case, the particles all start at  $x = 80$ and have starting y positions ranging from 20 to 50 and starting z positions ranging from 0 to 15.

```
load wind
[startX, startY, startZ] = meshgrid(80, 20:10:50, 0:5:15);
```
Compute the 3-D streamline vertex data for a hypothetical particle placed into the air current at the collection of starting positions in startX, startY, and startZ.

verts = stream3(x,y,z,u,v,w,startX,startY,startZ);

Visualize the 3-D volume of vector fields with streamline.

```
streamline(verts)
view(3)
```
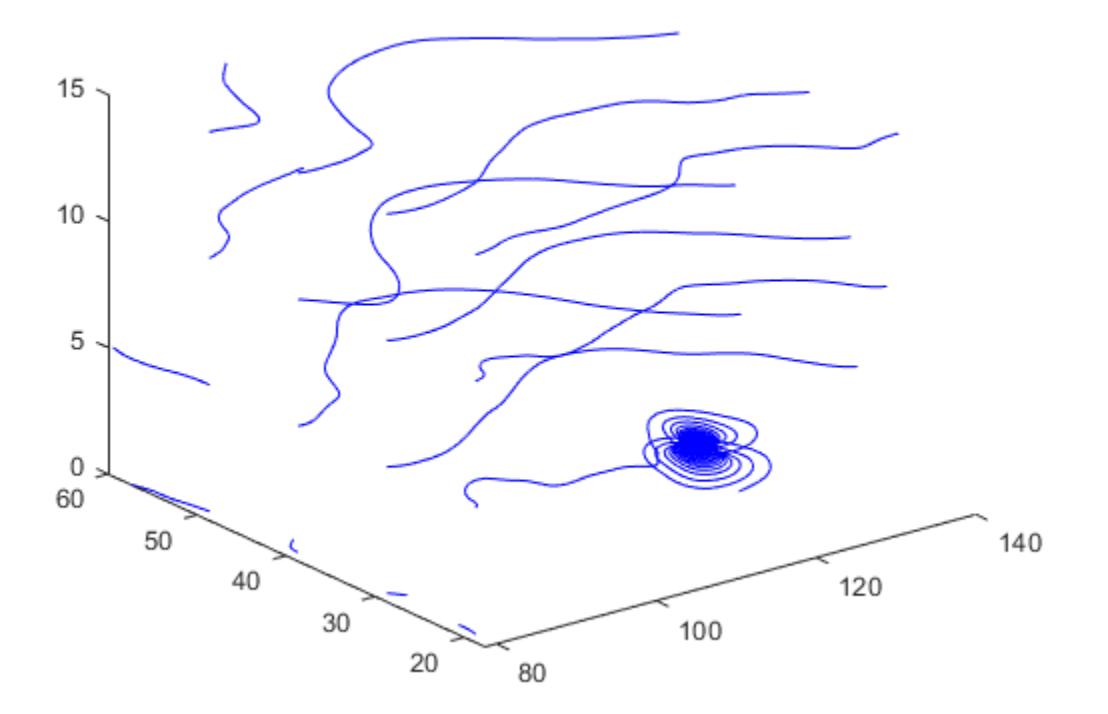

### **Compute 2-D Streamlines**

Load the wind data set, which contains measurements of air current over regions of North America.

- 3-D arrays x and y represent the locations of air current measurements.
- 3-D arrays u and v represent the velocity of the air current in 3-D vector fields.

Use the fifth page of the arrays. Define the starting position of four hypothetical particles. In this case, the four starting locations are (80, 20), (80, 30), (80, 40), and (80, 50).

```
load wind
x5 = x(:,:,5);y5 = y(:,:,5);u5 = u(:,:, 5);v5 = v(:,:,5);[startX, startY] = meshgrid(80, 20:10:50);
```
Compute the 2-D streamline vertex data for a hypothetical particle placed into the air current with stream2.

 $verts = stream2(x5, y5, u5, v5, startX, startY);$ 

Visualize the 2-D matrix of vector fields with streamline.

```
streamline(verts)
```
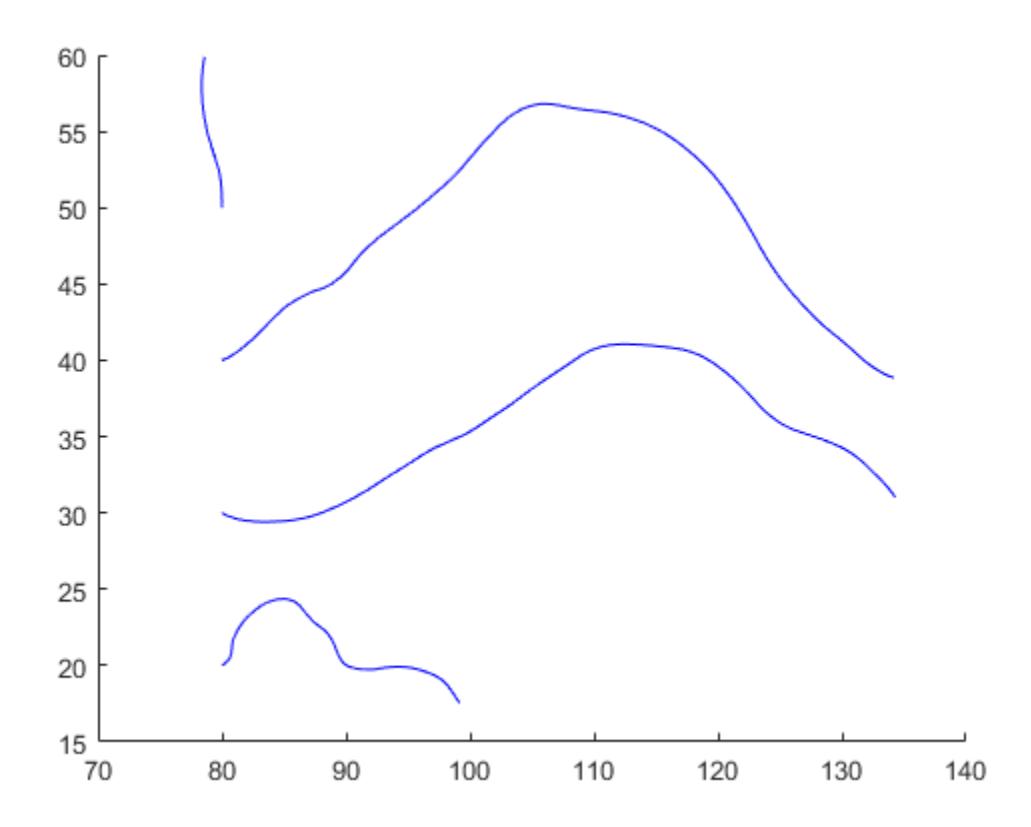

### **Plot Streamlines from Vertices**

Load the wind dataset and compute the vertices of streamlines that start at evenly spaced points on the plane  $x = 80$ . Then, plot the streamlines from the vertex data.

```
load wind
[startX, startY, startZ] = meshgrid(80, 20:10:50, 0:5:15);verts = stream3(x,y,z,u,v,w,startX,startY,startZ);
streamline(verts)
axis tight
view(3);
```
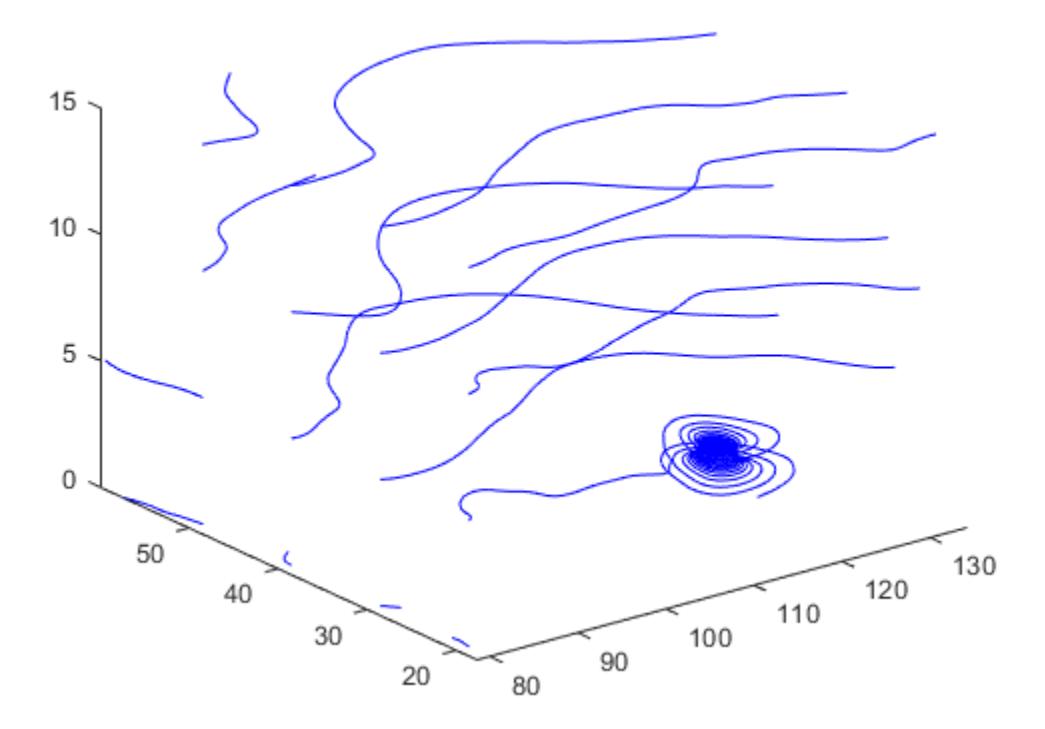

#### **Modify Streamlines After Creation**

Plot streamlines and store the returned Line objects in l.

 $[x,y] = meshgrid(-10:10);$  $u = 2.*x.*y;$  $v = y.^2 - x.^2;$  $l =$  streamslice(x,y,u,v); axis tight

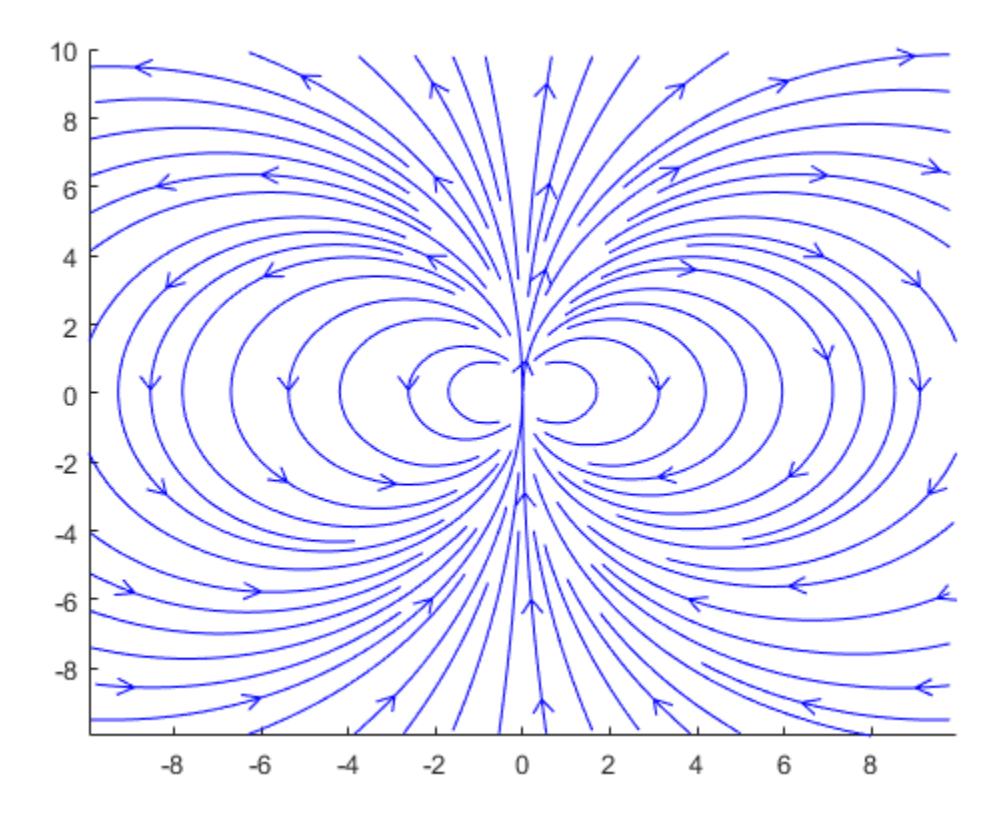

Set the line width of the streamlines to 2. Set their color to red. Use the set function to change the properties of all the streamlines at the same time.

```
set(l,'LineWidth',2)
set(l,'Color','r');
```
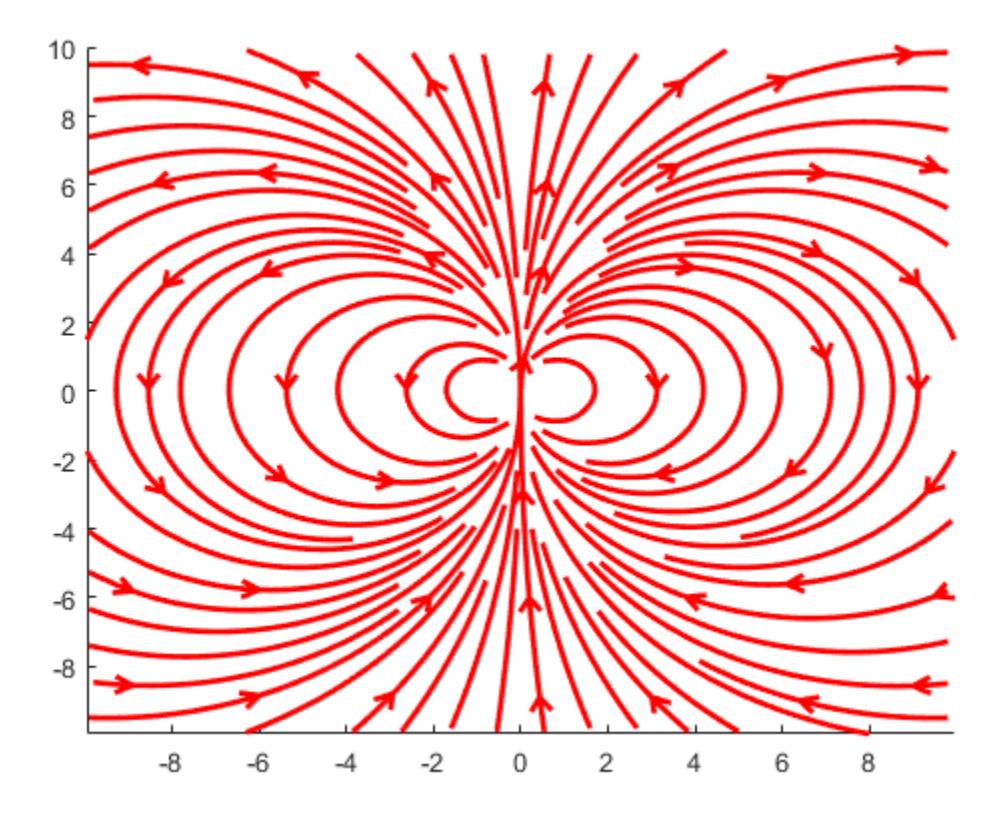

### **Input Arguments**

### **X —** *x***-coordinates of vector data**

2-D array | 3-D array

*x*-axis coordinates of vector data, specified as a 2-D or 3-D array. It must be monotonic, but does not need to be uniformly spaced. X must be the same size as Y, Z, U, V, and W.

You can use the [meshgrid](#page-8643-0) function to create X.

#### **Y —** *y***-coordinates of vector data**

2-D array | 3-D array

*y*-axis coordinates of vector data, specified as a 2-D or 3-D array. It must be monotonic, but does not need to be uniformly spaced. Y must be the same size as X, Z, U, V, and W.

You can use the [meshgrid](#page-8643-0) function to create Y.

#### **Z —** *z***-coordinates of vector data**

3-D array

*z*-axis coordinates of vector data, specified as a 3-D array. It must be monotonic, but does not need to be uniformly spaced. Z must be the same size as X, Y, U, V, and W.

You can use the [meshgrid](#page-8643-0) function to create Y.

### **U —** *x***-components**

2-D array | 3-D array

*x*-components of vector data, specified as a 2-D or 3-D array. U must be the same size as X, Y, Z, V, and W.

### **V —** *y***-components**

2-D array | 3-D array

*y*-components of vector data, specified as a 2-D or 3-D array. V must be the same size as X, Y, Z, U, and W.

### **W —** *z***-components**

3-D array

*z*-components of vector data, specified as a 3-D array. W must be the same size as X, Y, Z, U, and V.

### **startX —** *x***-axis streamline starting positions**

scalar | vector | matrix

*x*-axis streamline starting positions, specified as a vector or matrix. startX must be a scalar or be the same size as startY and startZ.

### **startY —** *y***-axis streamline starting positions**

scalar | vector | matrix

*y*-axis streamline starting positions, specified as a vector or matrix. startY must be a scalar or be the same size as startX and startZ.

#### **startZ —** *z***-axis streamline starting positions**

scalar | vector | matrix

*z*-axis streamline starting positions, specified as a vector or matrix. startZ must be a scalar or be the same size as startX and startY.

#### **verts — Streamline vertices**

cell array

Streamline vertices, specified as a cell array (as returned by [stream2](#page-13156-0), [stream3](#page-13162-0), or [streamslice](#page-13187-0)). Each element of the cell array is a matrix of vertices for one line.

### **options — Streamline options**

[0.1, 10000] (default) | one-element vector | two-element vector

Streamline options, specified as a one- or two-element vector with one of the following forms:

- step
- [step,maxvert]

step is the step size used to adjust the streamline resolution and determine the vertex locations for which streamline velocity is interpolated. maxvert is the maximum number of vertices calculated for a streamline before computation is complete.

The default step-size is 0.1, and the default maximum number of vertices is 10,000.

### **ax — Target axes**

Axes object

Target axes, specified as an Axes object. If you do not specify the axes, then the streamline function uses the current axes.

# **Extended Capabilities**

### **GPU Arrays**

Accelerate code by running on a graphics processing unit (GPU) using Parallel Computing Toolbox™.

Usage notes and limitations:

• This function accepts GPU arrays, but does not run on a GPU.

For more information, see "Run MATLAB Functions on a GPU" (Parallel Computing Toolbox).

### **Distributed Arrays**

Partition large arrays across the combined memory of your cluster using Parallel Computing Toolbox™.

Usage notes and limitations:

• This function operates on distributed arrays, but executes in the client MATLAB.

For more information, see "Run MATLAB Functions with Distributed Arrays" (Parallel Computing Toolbox).

### **See Also**

[coneplot](#page-2102-0) | [stream2](#page-13156-0) | [stream3](#page-13162-0) | [streamparticles](#page-13176-0) | [meshgrid](#page-8643-0)
# **streamparticles**

Plot stream particles

# **Syntax**

```
streamparticles(vertices)
streamparticles(vertices,n)
streamparticles(...,'PropertyName',PropertyValue,...)
streamparticles(ax,...)
streamparticles(line handle,...)
h = streamparticles(...)
```
# **Description**

streamparticles(vertices) draws stream particles of a vector field. Stream particles are usually represented by markers and can show the position and velocity of a streamline. vertices is a cell array of 2-D or 3-D vertices (as if produced by stream2 or stream3).

streamparticles(vertices,n) uses n to determine how many stream particles to draw. The ParticleAlignment property controls how n is interpreted.

• If ParticleAlignment is set to off (the default) and n is greater than 1, approximately n particles are drawn evenly spaced over the streamline vertices.

If n is less than or equal to 1, n is interpreted as a fraction of the original stream vertices; for example, if n is 0.2, approximately 20% of the vertices are used.

n determines the upper bound for the number of particles drawn. The actual number of particles can deviate from n by as much as a factor of 2.

• If ParticleAlignment is on, n determines the number of particles on the streamline having the most vertices and sets the spacing on the other streamlines to this value. The default value is  $n =$ 1.

streamparticles(...,'*PropertyName*',PropertyValue,...) controls the stream particles using named properties and specified values. Any unspecified properties have default values. MATLAB ignores the case of property names.

streamparticles ( $ax, \ldots$ ) creates the stream particles in the axes specified by ax instead of in the current axes (gca). The option ax can precede any of the input argument combinations in the previous syntaxes.

## **Stream Particle Properties**

Animate — Stream particle motion [nonnegative integer]

The number of times to animate the stream particles. The default is 0, which does not animate. Inf animates until you enter **Ctrl+C**.

FrameRate — Animation frames per second [nonnegative integer]

This property specifies the number of frames per second for the animation. Inf, the default, draws the animation as fast as possible. Note that the speed of the animation might be limited by the speed of the computer. In such cases, the value of FrameRate cannot necessarily be achieved.

ParticleAlignment — Align particles with streamlines [ on | {off} ]

Set this property to on to draw particles at the beginning of each streamline. This property controls how streamparticles interprets the argument n (number of stream particles).

Stream particles are primitive line objects. In addition to stream particle properties, you can specify any line property, such as Marker. streamparticles sets the following line properties when called.

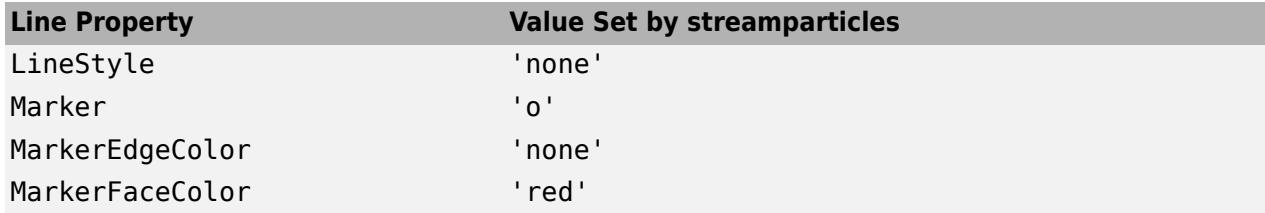

You can override any of these properties by specifying a property name and value as arguments to streamparticles. For example, this statement uses RGB values to set the MarkerFaceColor to medium gray:

```
streamparticles(vertices,'MarkerFaceColor',[.5 .5 .5])
```
streamparticles(line handle,...) uses the line object identified by line handle to draw the stream particles.

 $h =$  streamparticles(...) returns a vector of handles to the primitive line objects it creates. For a list of properties, see [Primitive Line](#page-7934-0).

# **Examples**

### **Animate Flow Without Displaying Streamlines**

This example uses streamlines in the  $z = 5$  plane to animate the flow along these lines with stream particles.

```
load wind
figure
daspect([1,1,1]); 
view(2)
[verts, averts] = streamline(x,y,z,u,v,w,[], [], 5);sl = streamline([verts averts]);
axis tight manual off;
set(sl,'Visible','off')
i \vee r = i \vee r interpstreamspeed(x,y,z,u,v,w,verts,.05);
zlim([4.9,5.1]);
streamparticles(iverts, 200, ...
    'Animate', 15, 'FrameRate', 40,
     'MarkerSize',10,'MarkerFaceColor',[0 .5 0])
```
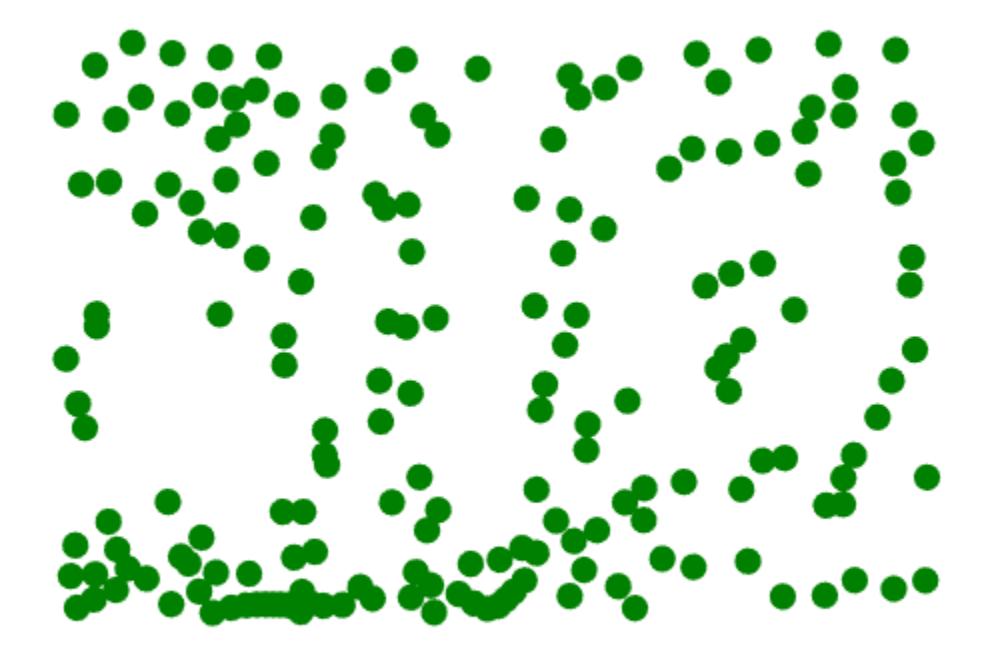

# **Extended Capabilities**

### **GPU Arrays**

Accelerate code by running on a graphics processing unit (GPU) using Parallel Computing Toolbox<sup>™</sup>.

Usage notes and limitations:

• This function accepts GPU arrays, but does not run on a GPU.

For more information, see "Run MATLAB Functions on a GPU" (Parallel Computing Toolbox).

### **Distributed Arrays**

Partition large arrays across the combined memory of your cluster using Parallel Computing Toolbox™.

Usage notes and limitations:

• This function operates on distributed arrays, but executes in the client MATLAB.

For more information, see "Run MATLAB Functions with Distributed Arrays" (Parallel Computing Toolbox).

## **See Also**

[interpstreamspeed](#page-7095-0) | [stream3](#page-13162-0) | [streamline](#page-13168-0) | [stream2](#page-13156-0)

## **Topics**

"Create Stream Particle Animations" "Visualizing Vector Volume Data"

## **Introduced before R2006a**

# <span id="page-13180-0"></span>**streamribbon**

3-D stream ribbon plot from vector volume data

# **Syntax**

```
streamribbon(X,Y,Z,U,V,W,startx,starty,startz)
streamribbon(U,V,W,startx,starty,startz)
streamribbon(vertices, X, Y, Z, cav, speed)
streamribbon(vertices,cav,speed)
streamribbon(vertices,twistangle)
streamribbon(...,width)
streamribbon(axes handle,...)
h = streamribbon( \ldots )
```
# **Description**

streamribbon(X,Y,Z,U,V,W,startx,starty,startz) draws stream ribbons from vector volume data U, V, W.

The arrays X, Y, and Z, which define the coordinates for U, V, and W, must be monotonic, but do not need to be uniformly spaced. X, Y, and Z must have the same number of elements, as if produced by meshgrid.

startx, starty, and startz define the starting positions of the stream ribbons at the center of the ribbons.

The twist of the ribbons is proportional to the curl of the vector field. The width of the ribbons is calculated automatically.

streamribbon(U,V,W,startx,starty,startz) assumes X, Y, and Z are determined by the expression

 $[X, Y, Z] = meshgrid(1:n, 1:m, 1:p)$ 

where  $[m,n,p] = size(U)$ .

streamribbon(vertices,X,Y,Z,cav,speed) assumes precomputed streamline vertices, curl angular velocity, and flow speed. vertices is a cell array of streamline vertices (as produced by [stream3](#page-13162-0)). X, Y, Z, cav, and speed are 3-D arrays.

streamribbon(vertices, cav, speed) assumes X, Y, and Z are determined by the expression

 $[X, Y, Z] = meshgrid(1:n, 1:m, 1:p)$ 

where  $[m,n,p] = size(cav)$ .

streamribbon(vertices,twistangle) uses the cell array of vectors twistangle for the twist of the ribbons (in radians). The size of each corresponding element of vertices and twistangle must be equal.

streamribbon(...,width) sets the width of the ribbons to width.

streamribbon(axes\_handle,...) plots into the axes object with the handle axes\_handle instead of into the current axes object ([gca](#page-4648-0)).

 $h =$  streamribbon(...) returns a vector of handles (one per start point) to [surface](#page-13469-0) objects.

# **Examples**

### **Use Stream Ribbons to Indicate Flow**

Use stream ribbons to indicate the flow in a data set.

```
load wind
[sx, sy, sz] = meshgrid(80, 20:10:50, 0:5:15);streamribbon(x,y,z,u,v,w,sx,sy,sz);
axis tight
shading interp
view(3);
camlight
lighting gouraud
```
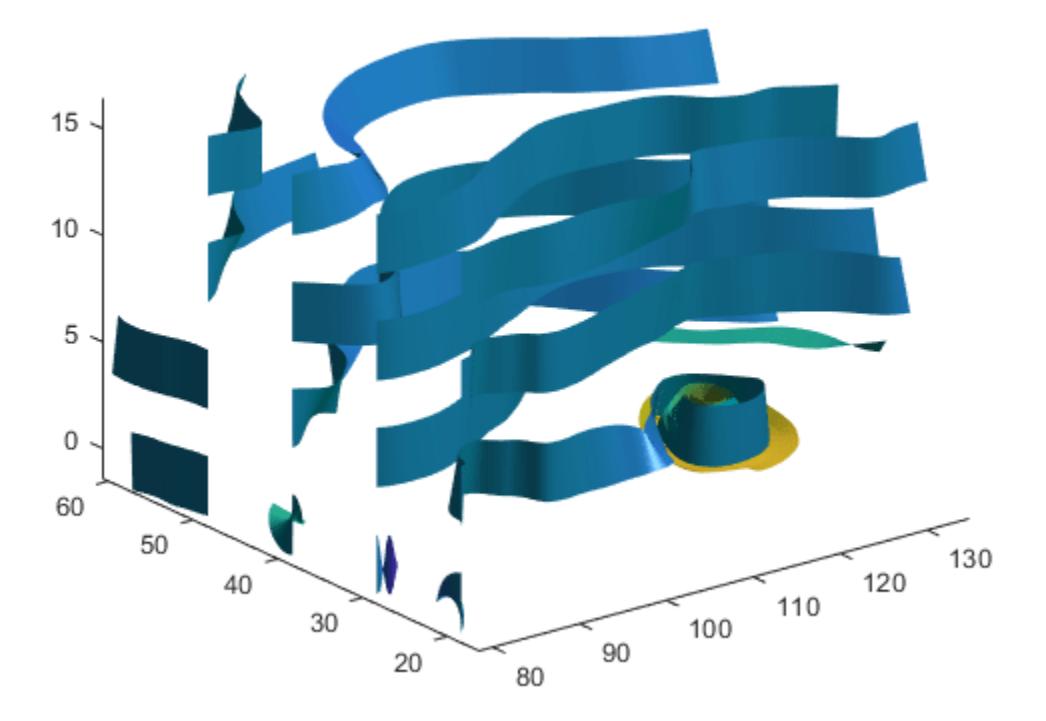

#### **Indicate Flow Using Precalculated Data**

Use precalculated vertex data, curl average velocity, and speed to indicate flow.

```
load wind
[sx, sy, sz] = meshgrid(80, 20:10:50, 0:5:15);verts = stream3(x,y,z,u,v,w,sx,sy,sz);cav = curl(x,y,z,u,v,w);spd = sqrt(u.^{2} + v.^{2} + w.^{2}).*.1;
streamribbon(verts,x,y,z,cav,spd);
axis tight
shading interp
view(3);
camlight; 
lighting gouraud
```
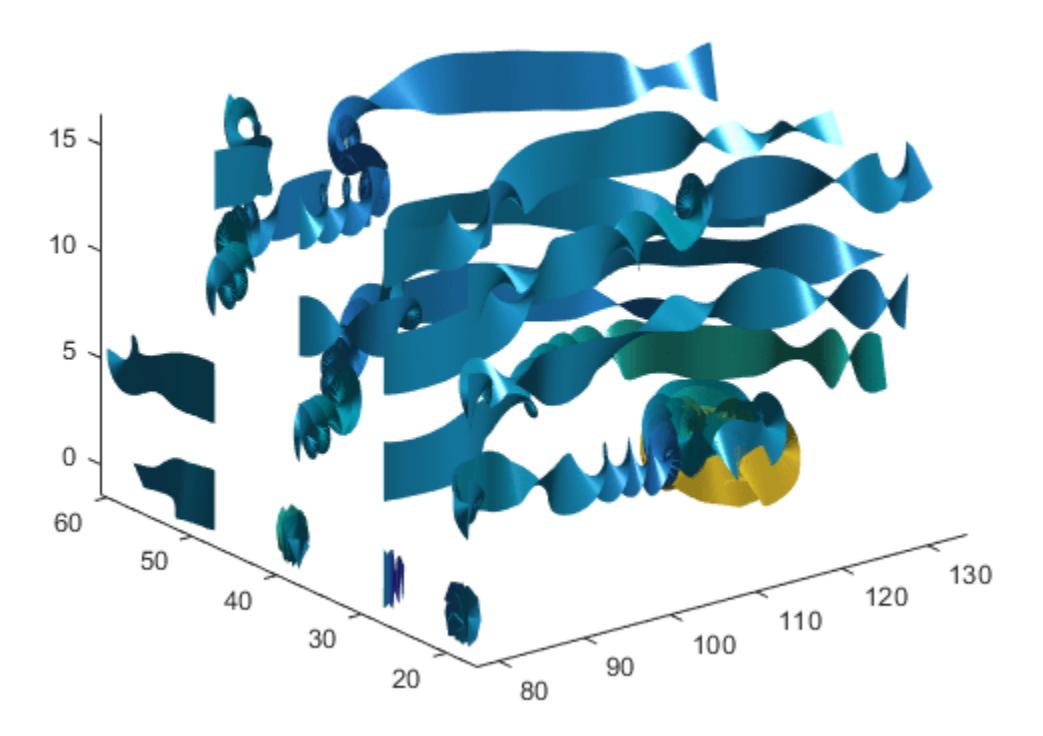

Using precalculated data enables you to use values other than those calculated from the single data source. In this case, the speed is reduced by a factor of 10 compared to the previous example.

#### **Stream Ribbon With Twist Angle**

Specify a twist angle for the stream ribbon

```
t = 0: .15:15;verts = \{[\cos(t) \cdot \sin(t) \cdot (t/3)']\};
twistangle = {cos(t)'};
streamribbon(verts,twistangle);
axis tight
shading interp
```
view(3) camlight lighting gouraud

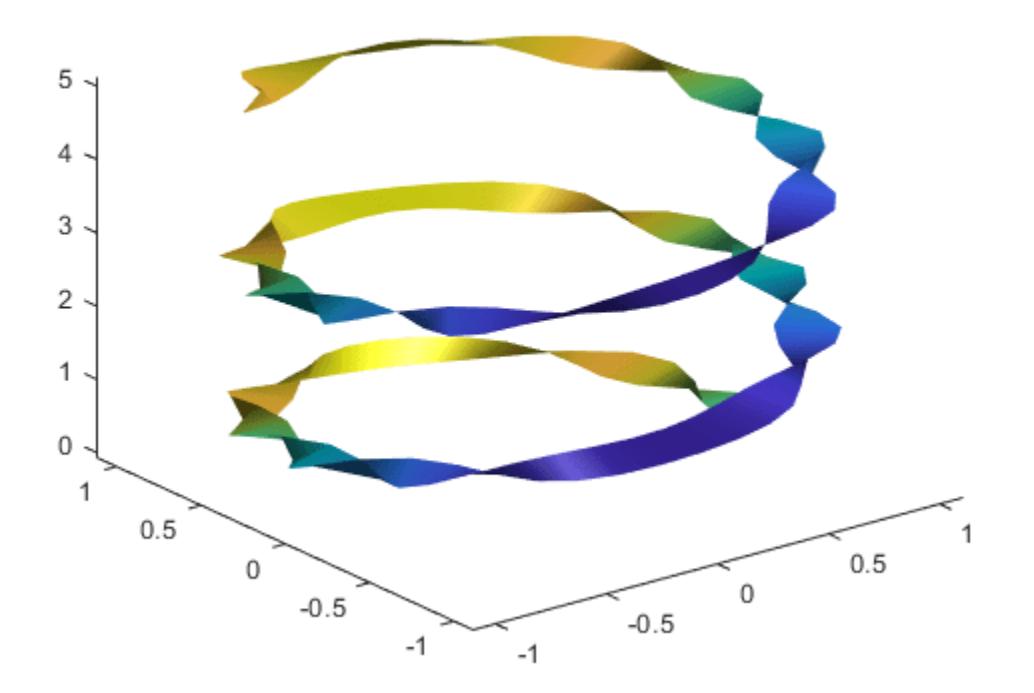

### **Combination of Cone and Stream Ribbon Plots**

Create 3-D arrays and a cone plot.

```
xmin = -7; xmax = 7;ymin = -7; ymax = 7; 
zmin = -7; zmax = 7;
x = linspace(xmin, xmax, 30);
y =linspace(ymin, ymax, 20);
z =linspace(zmin, zmax, 20);
[x,y,z] = meshgrid(x,y,z);u = y;v = -x;w = 0^*x+1;[cx,cy,cz] = meshgrid(linspace(xmin,xmax,30),... linspace(ymin,ymax,30),[-3 4]);
h = \text{concept}(x, y, z, u, v, w, cx, cy, cz, 'quiver');set(h,'Color','k');
```
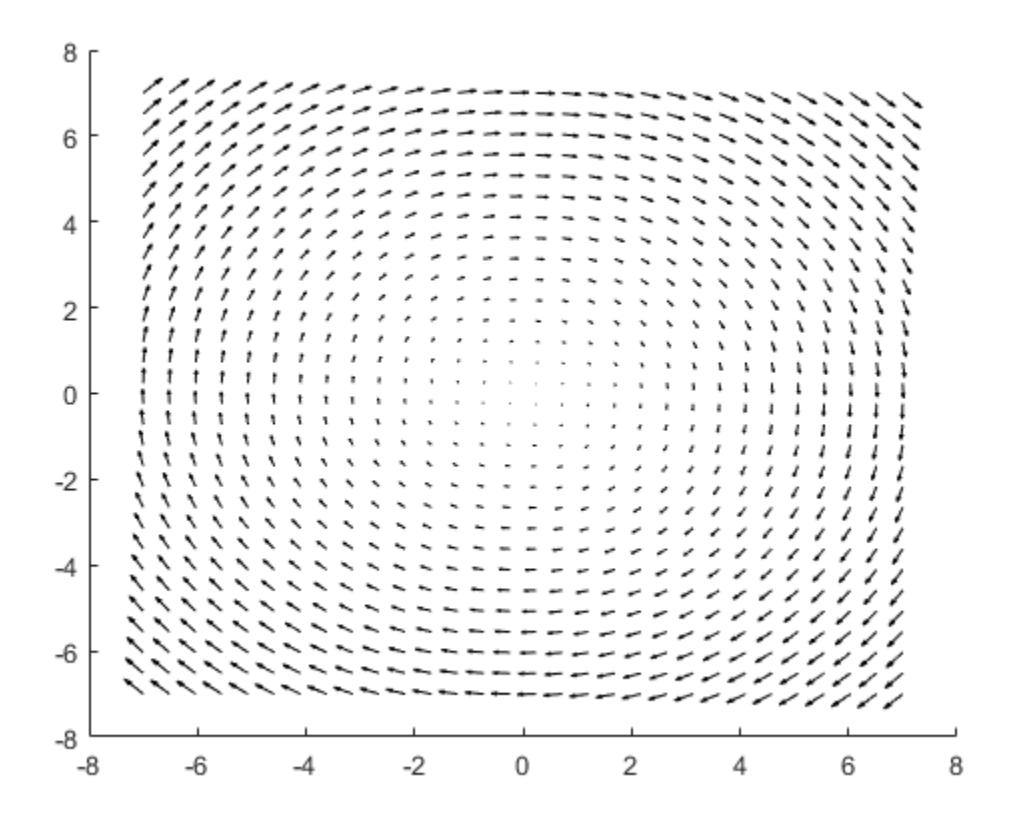

Plot two sets of stream ribbons. Then define the view and lighting.

```
[sx, sy, sz] = meshgrid([ -1 0 1], [-1 0 1], -6);streamribbon(x,y,z,u,v,w,sx,sy,sz);
[sx,sy,sz] = meshgrid([1:6],[0],-6);streamribbon(x,y,z,u,v,w,sx,sy,sz);
shading interp
view(-30,10) 
axis off tight
camproj perspective
camva(66)camlookat 
camdolly(0,0,.5,'fixtarget')
camlight
```
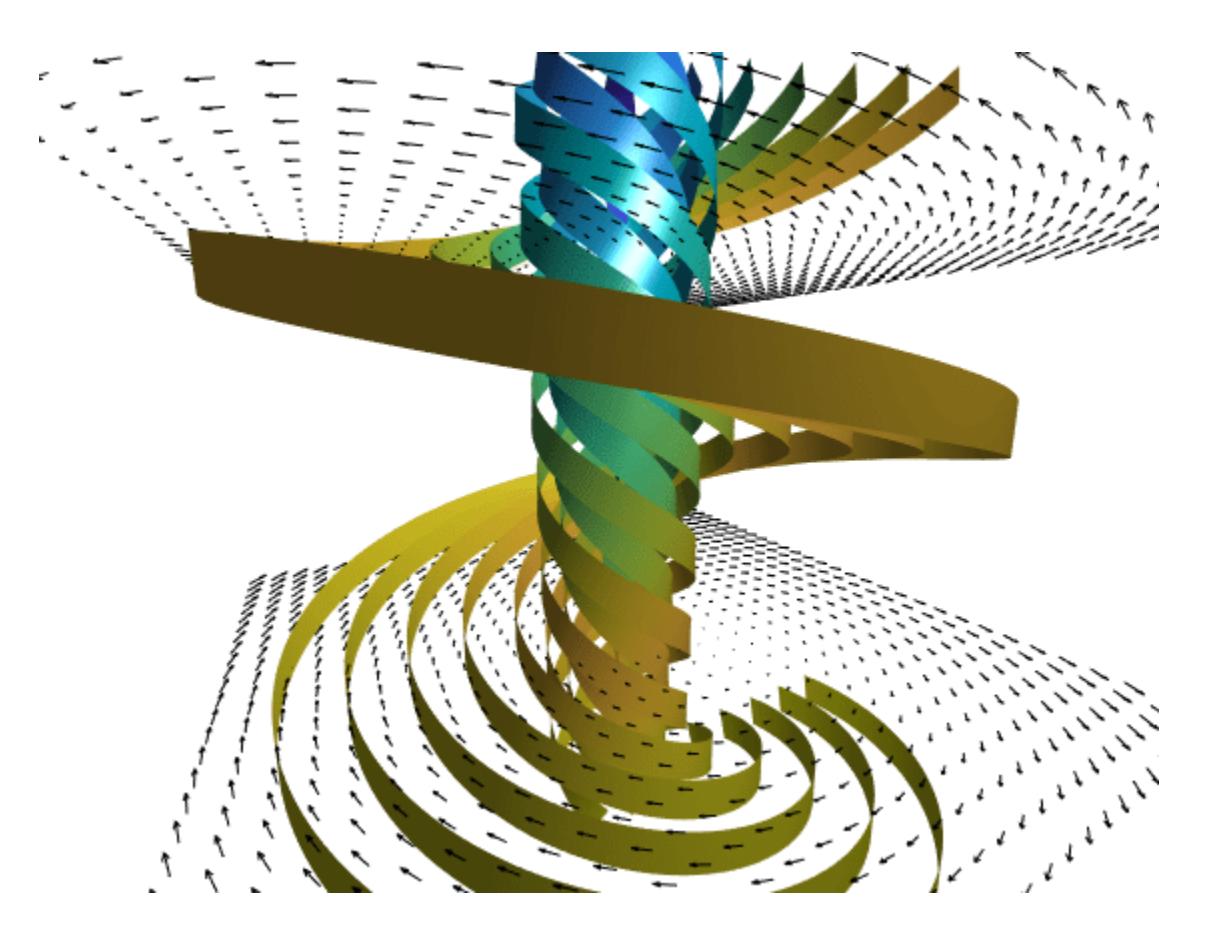

# **Extended Capabilities**

### **GPU Arrays**

Accelerate code by running on a graphics processing unit (GPU) using Parallel Computing Toolbox<sup>™</sup>.

Usage notes and limitations:

• This function accepts GPU arrays, but does not run on a GPU.

For more information, see "Run MATLAB Functions on a GPU" (Parallel Computing Toolbox).

### **Distributed Arrays**

Partition large arrays across the combined memory of your cluster using Parallel Computing Toolbox™.

Usage notes and limitations:

• This function operates on distributed arrays, but executes in the client MATLAB.

For more information, see "Run MATLAB Functions with Distributed Arrays" (Parallel Computing Toolbox).

## **See Also**

[curl](#page-2655-0) | [streamtube](#page-13200-0) | [streamline](#page-13168-0) | [stream3](#page-13162-0) | [meshgrid](#page-8643-0) | [coneplot](#page-2102-0)

## **Topics**

- "Volume Visualization" "Displaying Curl with Stream Ribbons"
- "Visualizing Vector Volume Data"

## **Introduced before R2006a**

# **streamslice**

Plot streamlines in slice planes

# **Syntax**

```
streamslice(X,Y,Z,U,V,W,xslice,yslice,zslice)
streamslice(U,V,W,xslice,yslice,zslice)
streamslice(X,Y,U,V)
streamslice(U,V)
streamslice( ___ ,arrowsmode)
streamslice( ___ ,density)
streamslice( ___ , method)
streamslice(ax, ___ )
lineobj = streamslice( )[verts, averts] = streamline( )
```
# **Description**

streamslice(X,Y,Z,U,V,W,xslice,yslice,zslice) draws automatically spaced streamlines from 3-D vector data U, V, and W. Specify X, Y, and Z as the coordinate data. Specify xslice, yslice, and zslice as the slice locations orthogonal to a particular axis.

streamslice(U,V,W,xslice,yslice,zslice) uses the default coordinate data for U, V, and W. The  $(x,y,z)$  location for each element in U, V, and W is based on the column, row, and page index, respectively.

streamslice(X,Y,U,V)draws automatically spaced streamlines from 2-D vector data U and V. Specify X and Y as the coordinate data.

streamslice(U,V) uses the default coordinate data for U and V. The (*x*,*y*) location for each element in U and V is based on the column and row index, respectively.

streamslice( ,arrowsmode), where arrowsmode is 'noarrows', does not draw direction arrows. The default for arrowsmode is 'arrows', which draws direction arrows. Use this option with any of the input arguments from the previous syntaxes.

streamslice( \_\_\_ , density) modifies the automatic spacing of the streamlines, where density is a positive scalar. The default value is 1. Higher values produce more streamlines on each plane. For example, 2 produces approximately twice as many streamlines as the default, while 0.5 produces approximately half as many.

streamslice( , method) specifies the interpolation method, where method can be 'linear', 'cubic', or 'nearest'.

streamslice(ax, ) plots into the specified axes, instead of into the current axes object (gca).

lineobj = streamslice( ) returns the Line objects created.

[verts, averts] = streamslice( \_\_\_ ) returns vertices for drawing the streamlines and arrows as cell arrays. This syntax does not plot the streamlines.

# **Examples**

### **Plot Streamlines in Slice Plane**

Load the wind dataset, which loads the 3-D arrays u, v, w, x, y, and z, representing air currents over regions of North America. Draw streamlines along the slice plane where  $z = 5$ .

```
load wind
streamslice(x,y,z,u,v,w,[],[],5)
axis tight
```
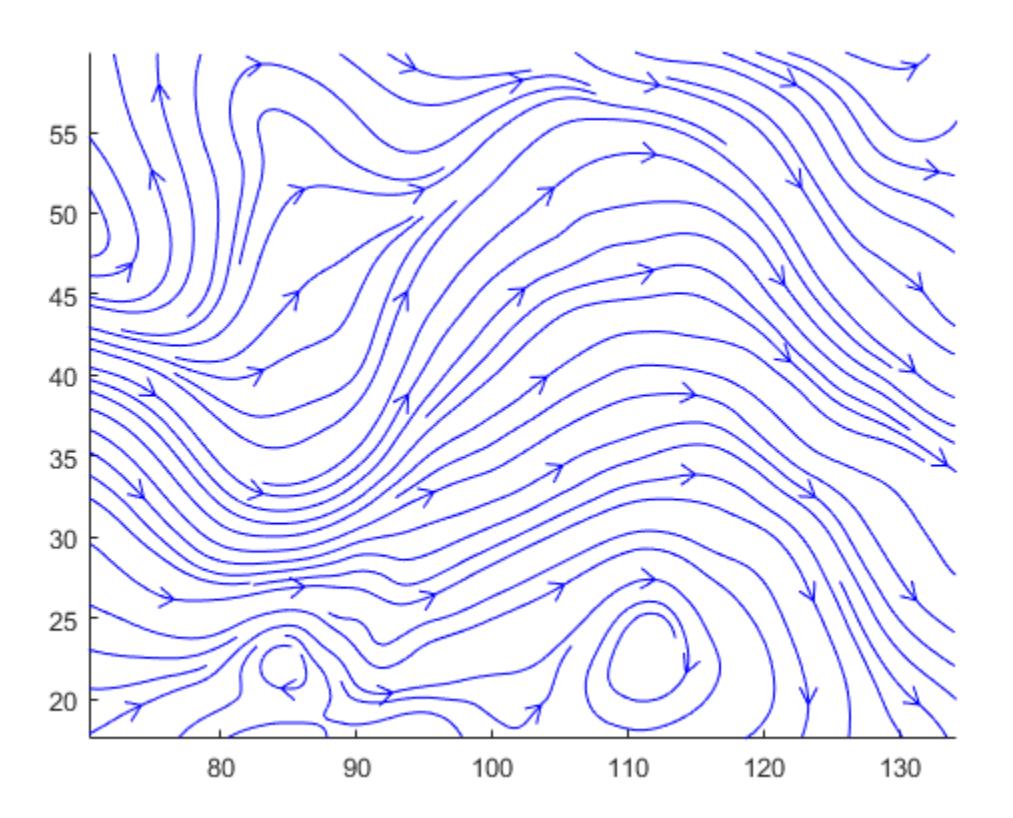

## **Disable Direction Arrows**

Load the wind dataset and draw streamlines without direction arrows along the slice plane where z  $= 5.$ 

```
load wind
streamslice(x,y,z,u,v,w,[],[],5,'noarrows')
axis tight
```
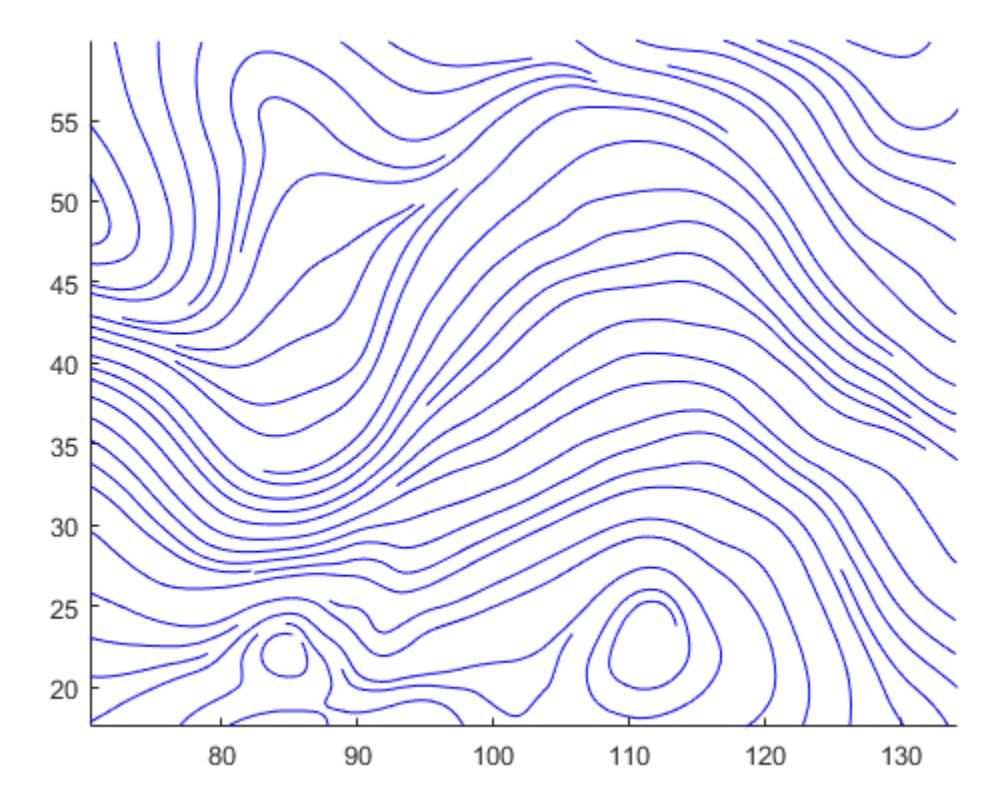

## **Specify Streamline Density**

Load the wind dataset and draw streamlines along the slice plane, where  $z = 5$ . Use a density value of 2 to draw approximately twice as many streamlines as the default.

load wind streamslice(x,y,z,u,v,w,[],[],5,2) axis tight

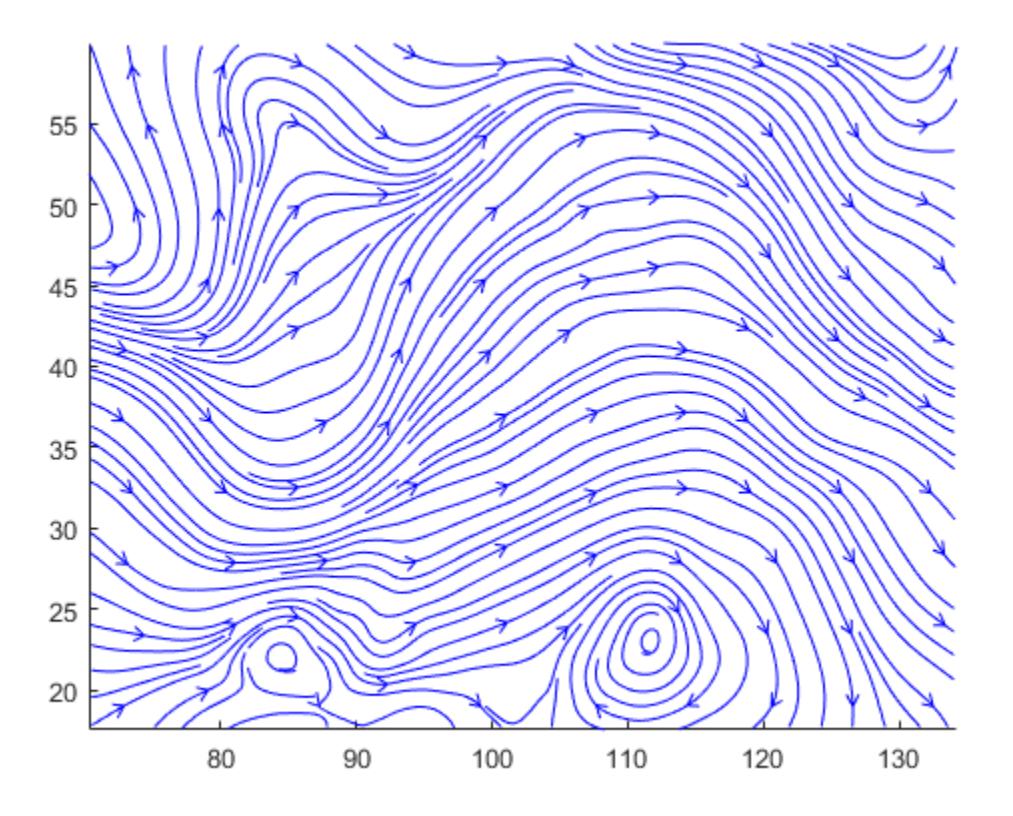

## **Plot Streamlines in Slice Planes as Tube**

Load the wind dataset and compute the vertices of streamlines along the slice planes, where  $z = 1$ , 5, and 10.

load wind [verts,  $\sim$ ] = streamslice(x,y,z,u,v,w,[],[],[1,5,10]);

Pass the vertices to streamtube to visualize the lines as tubes.

```
streamtube(verts,1)
view(3)
axis tight
shading interp
camlight
lighting gouraud
```
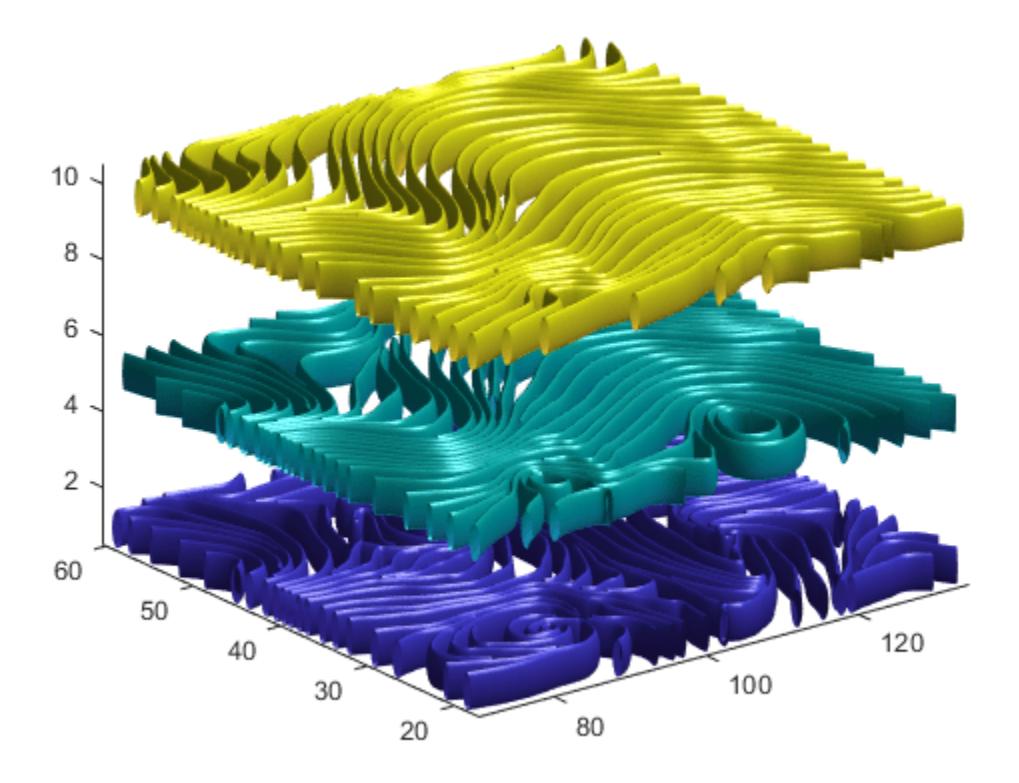

## **Modify Streamlines After Creation**

Plot streamlines and store the returned Line objects in l.

 $[x, y] = meshgrid(-10:10);$  $u = 2.*x.*y;$  $v = y.^2 - x.^2;$  $l =$  streamslice(x,y,u,v); axis tight

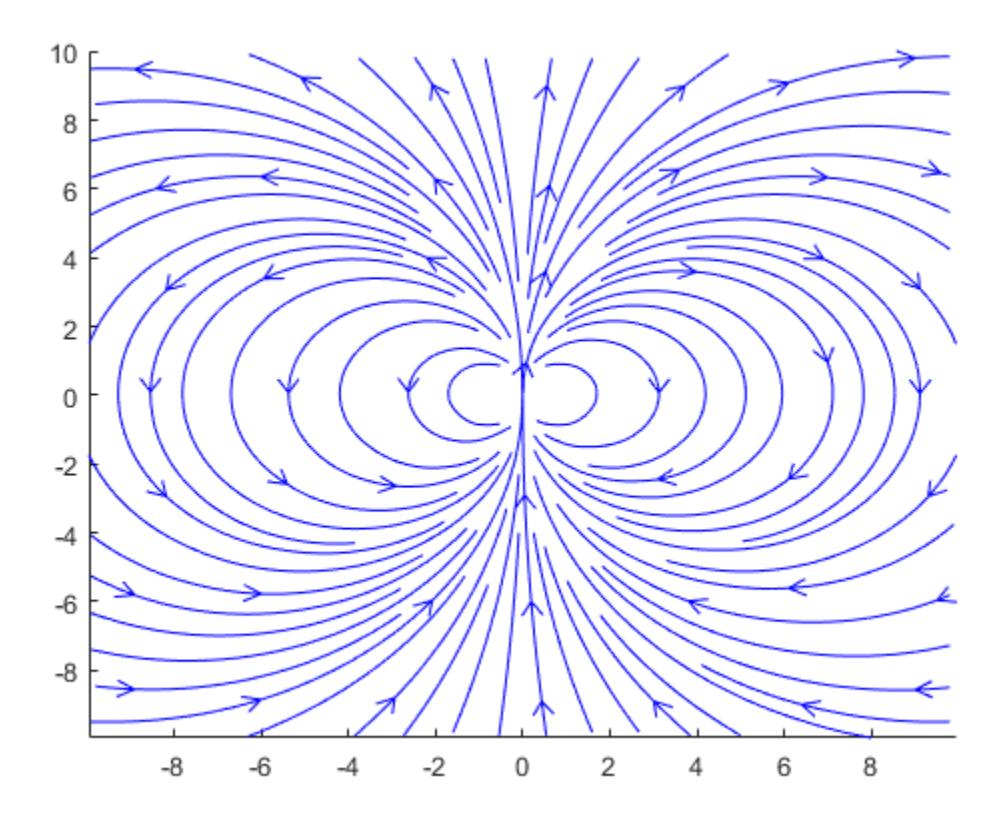

Set the line width of the streamlines to 2. Set their color to red. Use the set function to change the properties of all the streamlines at the same time.

```
set(l,'LineWidth',2)
set(l,'Color','r');
```
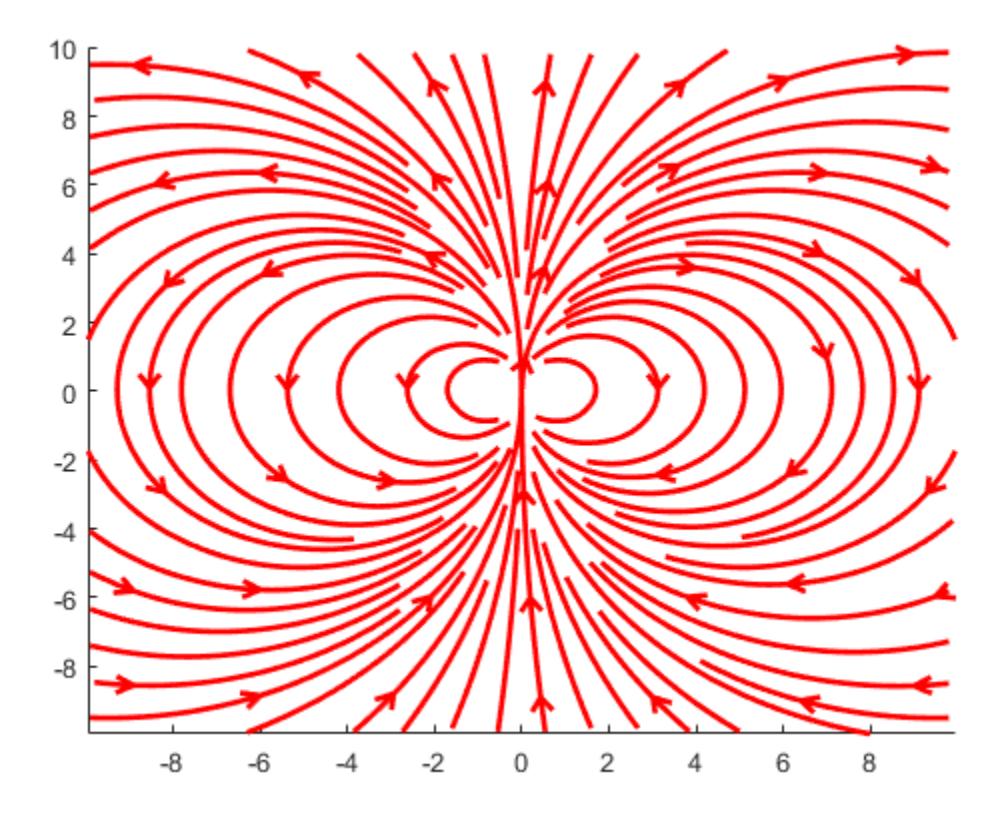

## **Plot Streamlines to Visualize Gradient of a Surface Plot**

First, create a surface plot.

z = peaks; surf(z); shading interp;

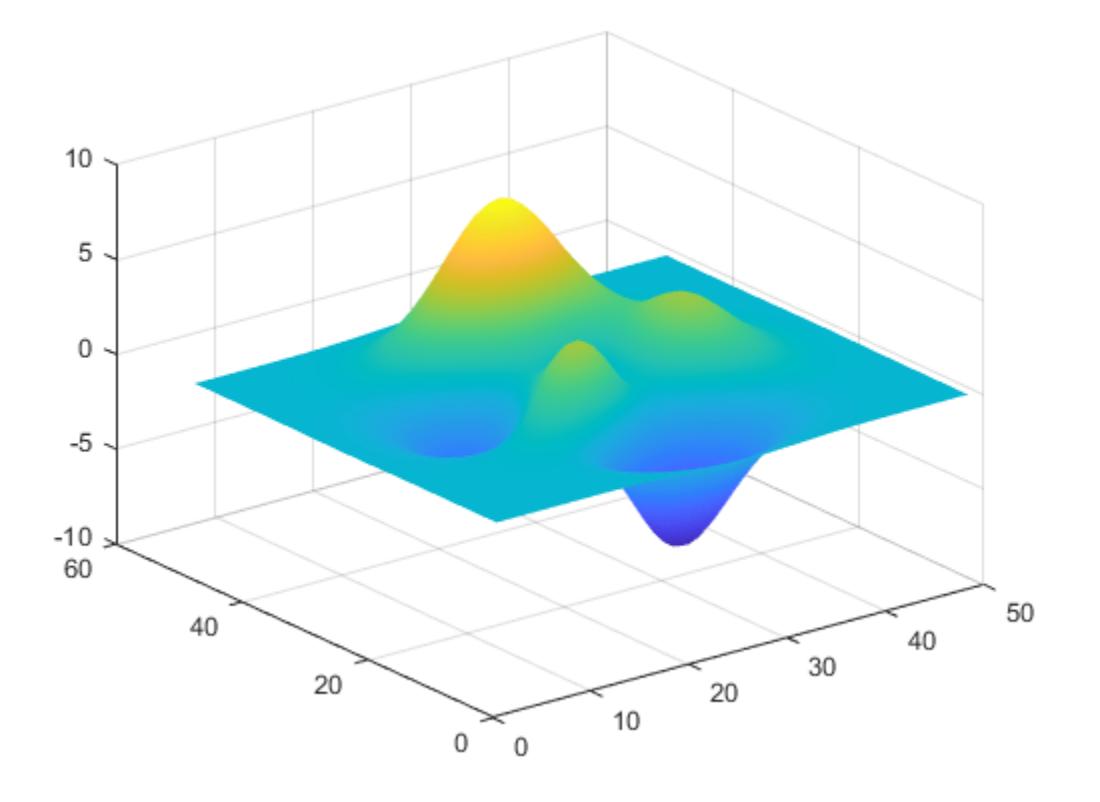

Compute the two-dimensional gradient of z. Use the x and y components as the vector data input for streamslice. Set the color of the streamlines to black.

 $[u, v] = gradient(z);$ l = streamslice(u,v); set(l,'Color','k');

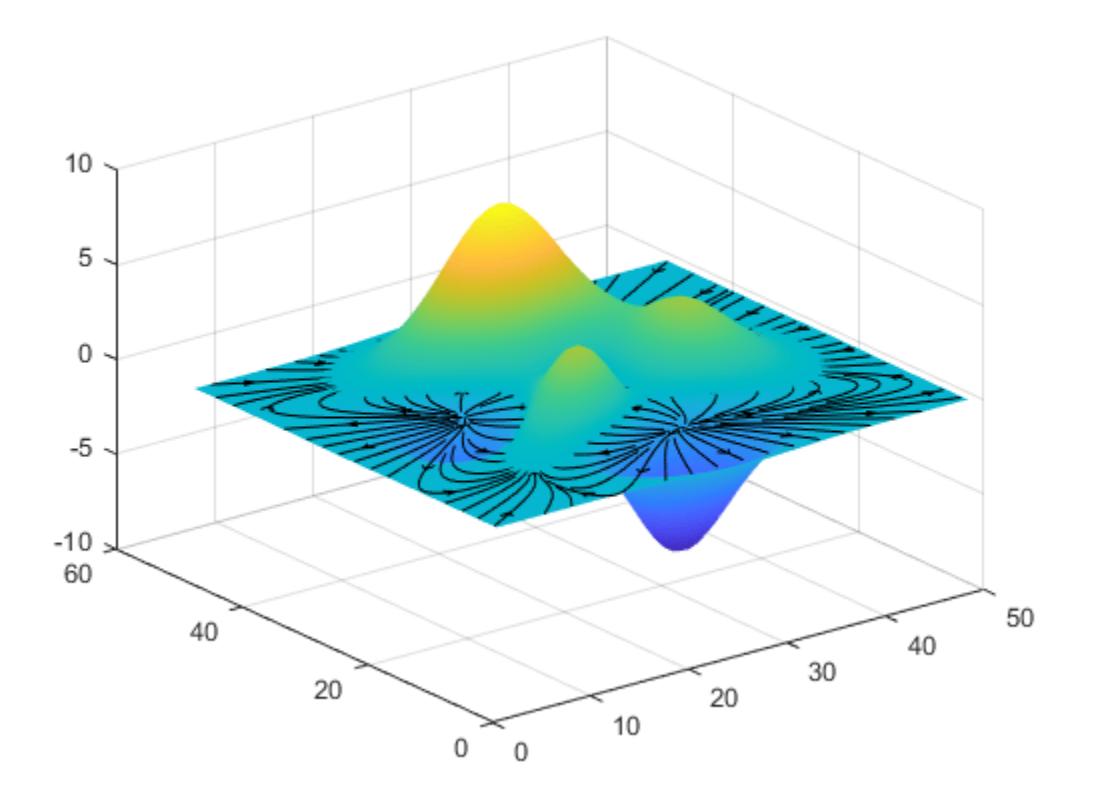

Displace the streamlines on the z-axis so that they are drawn on the surface of the curve.

```
for i=1:length(l)
 zi = interp2(z,l(i).XData, l(i).YData);
 l(i).ZData = zi;
end
```
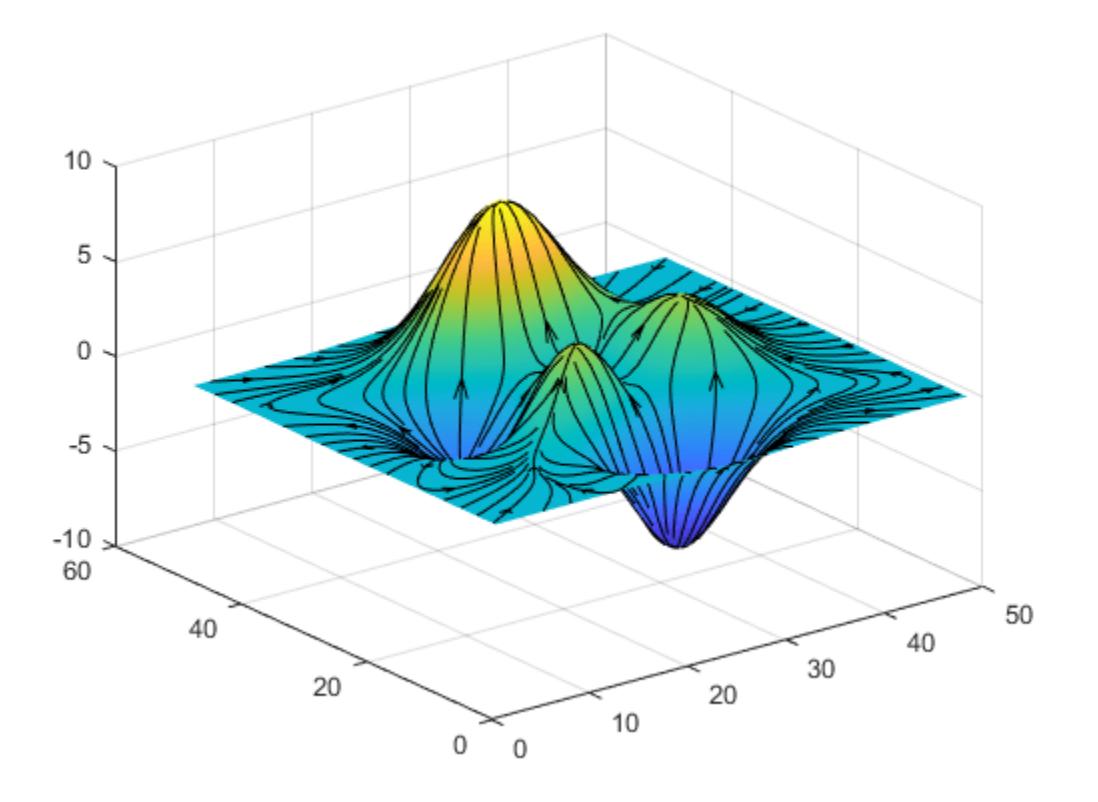

# **Input Arguments**

### **X —** *x***-coordinates of vector data**

2-D array | 3-D array

*x*-axis coordinate data, specified as a 2-D or 3-D array. It must be monotonic, but does not need to be uniformly spaced.

X, Y, Z, U, V, and W must be the same size.

You can use the [meshgrid](#page-8643-0) function to create X, Y, and Z matrices.

### **Y —** *y***-coordinates of vector data**

2-D array | 3-D array

*y*-axis coordinate data, specified as a 2-D or 3-D array. It must be monotonic, but does not need to be uniformly spaced.

X, Y, Z, U, V, and W must be the same size.

You can use the [meshgrid](#page-8643-0) function to create X, Y, and Z matrices.

## **Z —** *z***-coordinates of vector data**

3-D array

*z*-axis coordinate data, specified as a 3-D array. It must be monotonic, but does not need to be uniformly spaced.

X, Y, Z, U, V, and W must be the same size.

You can use the [meshgrid](#page-8643-0) function to create X, Y, and Z matrices.

### **U —** *x***-components**

2-D array | 3-D array

*x*-components of vector data, specified as a 2-D or 3-D array.

X, Y, Z, U, V, and W must be the same size.

### **V —** *y***-components**

2-D array | 3-D array

*y*-components of vector data, specified as a 2-D or 3-D array.

X, Y, Z, U, V, and W must be the same size.

### **W —** *z***-components**

3-D array

*z*-components of vector data, specified as a 3-D array.

X, Y, Z, U, V, and W must be the same size.

### **xslice —** *x***-axis slice values**

scalar | vector | []

*x*-axis slice values, specified in one of these forms:

- Scalar Draw one slice plane orthogonal to the *x*-axis at the specified location.
- Vector Draw multiple slice planes orthogonal to the *x*-axis at the specified locations.
- [] Do not draw any slice planes.

### **yslice —** *y***-axis slice values**

scalar | vector | []

*y*-axis slice values, specified in one of these forms:

- Scalar Draw one slice plane orthogonal to the *y*-axis at the specified location.
- Vector Draw multiple slice planes orthogonal to the *y*-axis at the specified locations.
- $\Box$  Do not draw any slice planes.

## **zslice —** *z***-axis slice values**

scalar | vector | []

*z*-axis slice values, specified in one of these forms:

- Scalar Draw one slice plane orthogonal to the *z*-axis at the specified location.
- Vector Draw multiple slice planes orthogonal to the *z*-axis at the specified locations.

• [] — Do not draw any slice planes.

### **density — Density of streamlines**

1 (default) | scalar

Streamline density, specified as a positive scalar.

The default value is 1. Higher values produce more streamlines on each plane. For example, 2 produces approximately twice as many streamlines as the default, while 0.5 produces approximately half as many.

#### **arrowsmode — Arrow display mode**

'arrows' (default) | 'noarrows'

Arrow display mode, specified as one of these values:

- 'arrows' — Draw direction arrows on the streamlines.
- 'noarrows' — Do not draw direction arrows on the streamlines.

#### **method — Interpolation method**

'linear' (default) | 'cubic' | 'nearest'

Interpolation method, specified as one of these values:

- 'linear' — Linear interpolation of the values at neighboring grid points in each respective dimension.
- 'cubic' — Cubic interpolation of the values at neighboring grid points in each respective dimension.
- 'nearest' — Nearest grid point value.

#### **ax — Target axes**

current axes (default) | Axes object

Target axes, specified as an Axes object. If you do not specify the axes, then streamslice plots into the current axes.

## **Output Arguments**

### **lineobj — Line objects**

Line object array

Line objects for streamlines and direction arrows, returned as an array.

### **verts — Streamline vertices**

cell array

Streamline vertices, returned as a cell array. Each element of the cell array is a matrix of vertices for one line.

You can pass these values to any of the streamline drawing functions ([streamline](#page-13168-0), [streamribbon](#page-13180-0), [streamtube](#page-13200-0)).

#### **averts — Arrow vertices**

cell array

Arrow vertices, returned as a cell array. Each element of the cell array is a matrix of vertices for one arrow. If arrowsmode is 'noarrows', averts is an empty cell array.

You can pass these values to [streamline](#page-13168-0).

# **Extended Capabilities**

### **GPU Arrays**

Accelerate code by running on a graphics processing unit (GPU) using Parallel Computing Toolbox<sup>™</sup>.

Usage notes and limitations:

• This function accepts GPU arrays, but does not run on a GPU.

For more information, see "Run MATLAB Functions on a GPU" (Parallel Computing Toolbox).

### **Distributed Arrays**

Partition large arrays across the combined memory of your cluster using Parallel Computing Toolbox™.

Usage notes and limitations:

• This function operates on distributed arrays, but executes in the client MATLAB.

For more information, see "Run MATLAB Functions with Distributed Arrays" (Parallel Computing Toolbox).

## **See Also**

```
contourslice | slice | streamline | volumebounds | meshgrid | interp3 | interp2 |
streamribbon | streamtube
```
### **Introduced before R2006a**

# <span id="page-13200-0"></span>**streamtube**

Create 3-D stream tube plot

# **Syntax**

```
streamtube(X,Y,Z,U,V,W,startx,starty,startz)
streamtube(U,V,W,startx,starty,startz)
streamtube(vertices,X,Y,Z,divergence)
streamtube(vertices,divergence)
streamtube(vertices,width)
streamtube(vertices)
streamtube(...,[scale n])
streamtube(ax,...)
h =streamtube(\ldots)
```
# **Description**

streamtube(X, Y, Z, U, V, W, startx, starty, startz) draws stream tubes from vector volume data U, V, W.

The arrays X, Y, and Z, which define the coordinates for U, V, and W, must be monotonic, but do not need to be uniformly spaced. X, Y, and Z must have the same number of elements, as if produced by meshgrid.

startx, starty, and startz define the starting positions of the streamlines at the center of the tubes.

The width of the tubes is proportional to the normalized divergence of the vector field.

streamtube(U, V, W, startx, starty, startz) assumes  $X$ ,  $Y$ , and  $Z$  are determined by the expression

 $[X, Y, Z] = meshgrid(1:n, 1:m, 1:p)$ 

where  $[m,n,p] = size(U)$ .

streamtube(vertices,X,Y,Z,divergence) assumes precomputed streamline vertices and divergence. vertices is a cell array of streamline vertices (as produced by stream3). X, Y, Z, and divergence are 3-D arrays.

streamtube(vertices,divergence) assumes X, Y, and Z are determined by the expression

 $[X, Y, Z] = meshgrid(1:n, 1:m, 1:p)$ 

where  $[m,n,p] = size(divergence)$ .

streamtube(vertices,width) specifies the width of the tubes in the cell array of vectors, width. The size of each corresponding element of vertices and width must be equal. width can also be a scalar, specifying a single value for the width of all stream tubes.

streamtube(vertices) selects the width automatically.

streamtube(..., [scale n]) scales the width of the tubes by scale. The default is scale = 1. When the stream tubes are created, using start points or divergence, specifying  $scale = 0$ suppresses automatic scaling. n is the number of points along the circumference of the tube. The default is  $n = 20$ .

streamtube(ax,...) plots into the axes object ax instead of into the current axes object ([gca](#page-4648-0)).

 $h =$  streamtube(...) returns a vector of surface objects (one per start point) used to draw the stream tubes.

# **Examples**

### **Visualize flow**

Use the streamtube function to indicate flow in the wind data set. The inputs include the coordinates, vector field components, and starting location for the stream tubes.

```
load wind
[sx, sy, sz] = meshgrid(80, 20:10:50, 0:5:15);streamtube(x,y,z,u,v,w,sx,sy,sz);
view(3);
axis tight
shading interp;
camlight; 
lighting gouraud
```
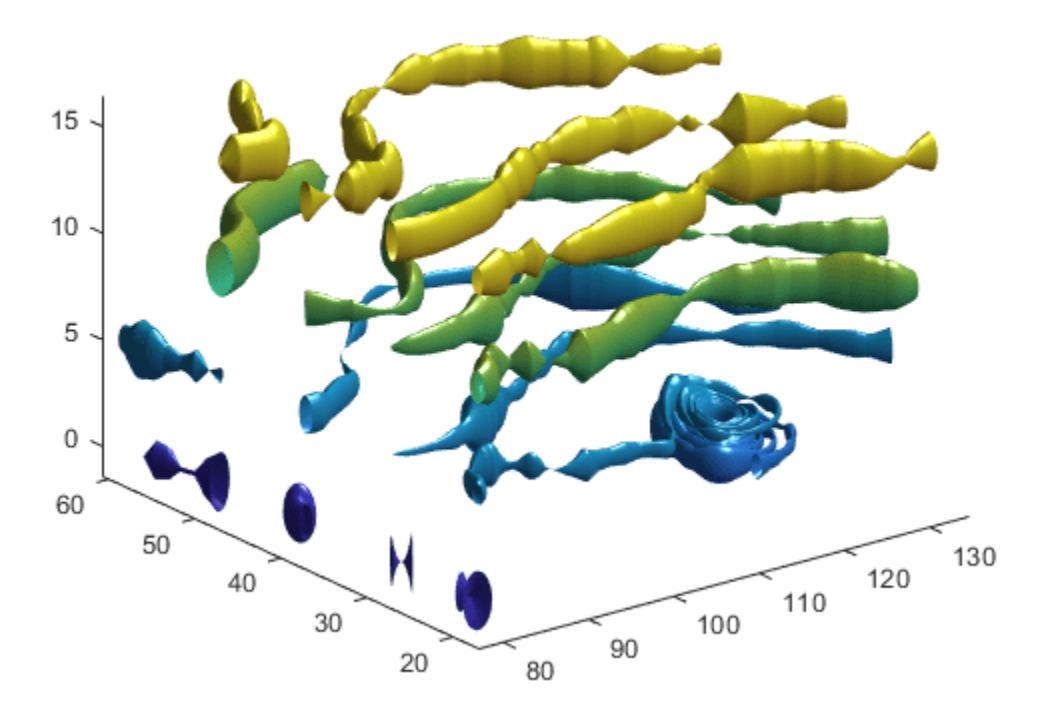

## **Visualize Flow Using Vertex Data and Divergence**

Use vertex data returned by the stream3 function and divergence data to visualize flow.

```
load wind
[sx, sy, sz] = meshgrid(80, 20:10:50, 0:5:15);verts = stream3(x,y,z,u,v,w,sx,sy,sz);div = divergence(x,y,z,u,v,w);
streamtube(verts,x,y,z,-div);
view(3);
axis tight
shading interp
camlight 
lighting gouraud
```
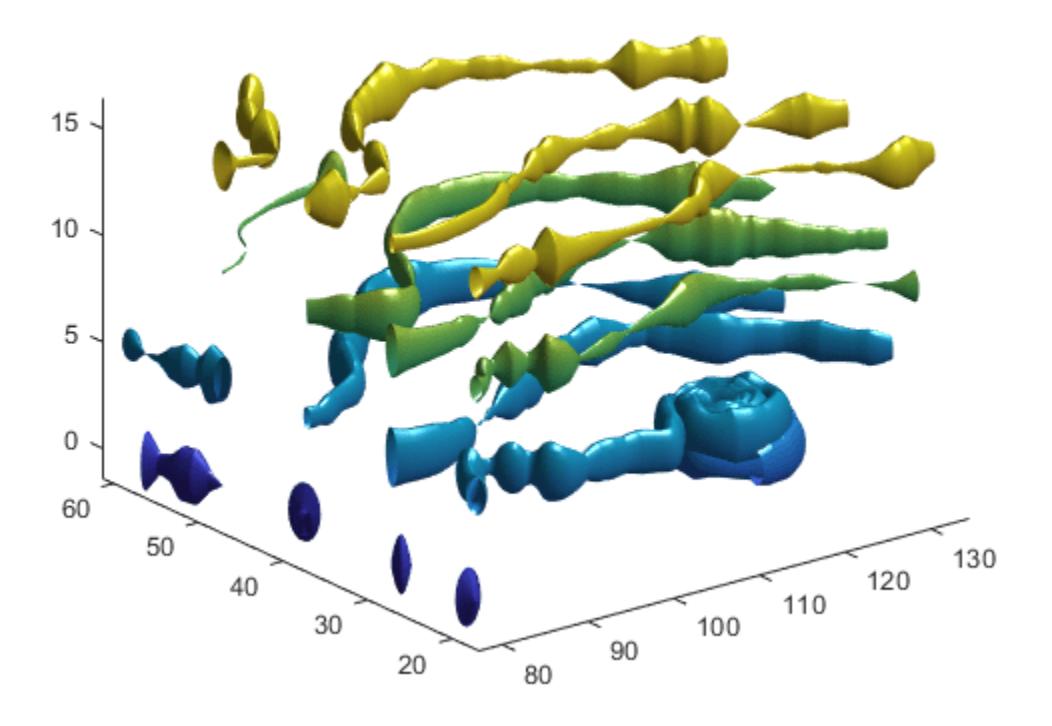

# **Extended Capabilities**

### **GPU Arrays**

Accelerate code by running on a graphics processing unit (GPU) using Parallel Computing Toolbox<sup>™</sup>.

Usage notes and limitations:

• This function accepts GPU arrays, but does not run on a GPU.

For more information, see "Run MATLAB Functions on a GPU" (Parallel Computing Toolbox).

### **Distributed Arrays**

Partition large arrays across the combined memory of your cluster using Parallel Computing Toolbox™.

Usage notes and limitations:

• This function operates on distributed arrays, but executes in the client MATLAB.

For more information, see "Run MATLAB Functions with Distributed Arrays" (Parallel Computing Toolbox).

# **See Also**

[divergence](#page-3427-0) | [streamribbon](#page-13180-0) | [streamline](#page-13168-0) | [stream3](#page-13162-0) | [meshgrid](#page-8643-0) | stream3

### **Topics**

"Displaying Divergence with Stream Tubes" "Visualizing Vector Volume Data"

### **Introduced before R2006a**

# **strfind**

Find strings within other strings

# **Syntax**

```
k = \text{strfind}(\text{str}, \text{pat})k = strfind(str,pat,'ForceCellOutput',cellOutput)
```
# **Description**

 $k =$  strfind(str, pat) searches str for occurrences of pat. The output, k, indicates the starting index of each occurrence of pat in str. If pat is not found, then strfind returns an empty array, []. The strfind function executes a case-sensitive search.

- If str is a character vector or a string scalar, then strfind returns a vector of type double.
- If str is a cell array of character vectors or a string array, then strfind returns a cell array of vectors of type double.

k = strfind(str,pat,'ForceCellOutput',cellOutput) forces strfind to return k as a cell array when cellOutput is true, even when str is a character vector.

# **Examples**

## **Find Substrings in Character Vector**

Find the starting indices of substrings in a character vector.

First, create a character vector.

```
str = 'Find the starting indices of substrings in a character vector';
```
Find the substring in.

```
k = \text{string}(\text{str}, \text{in'})
```

```
k = 1×5
```
2 15 19 36 41

There are five instances in str.

Find the substring In.

```
k = \text{string}(\text{str}, 'In')
```
 $k =$ 

[]

Since strfind is case sensitive, the substring is not found. k is an empty array.

Find the blank spaces in str.

```
k = \text{string}(\text{str}, \text{'} \text{')}k = 1×9
      5 9 18 26 29 40 43 45 55
```
There are ten blank spaces in str.

## **Find Letters and Words Using Patterns**

#### *Since R2020b*

Create a character vector.

```
str = 'Find the letters.'
str ='Find the letters.'
```
Create a pattern that matches sequences of letters using the lettersPattern function.

#### pat = lettersPattern

```
pat = pattern
  Matching:
     lettersPattern
```
Find the index of each letter. While pat matches a sequence of letters having any length, strfind stops as soon as it finds a match and then proceeds to the next match. For example, 'Find' and 'F' are both matches for lettersPattern, since the number of letters for a match is not specified. But strfind matches 'F' first and returns its index. Then strfind matches 'i', and so on. (You can call lettersPattern with an optional argument that specifies the number of letters to match.)

```
k = \text{string}(\text{str}, \text{pat})k = 1×14
```
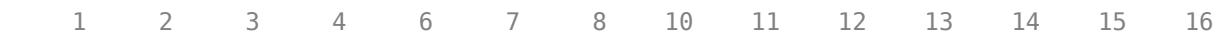

To find the starts of words, call lettersPattern with boundaries. The letterBoundary function matches a boundary between letters and nonletter characters.

```
pat = letterBoundary + lettersPattern
```

```
pat = pattern
  Matching:
     letterBoundary + lettersPattern
```
 $k = \text{string}(\text{str}, \text{pat})$ 

k = *1×3* 1 6 10

For a list of functions that create pattern objects, see [pattern](#page-9939-0).

### **Find Substrings in Cell Array**

Find the starting indices of substrings in a cell array of character vectors.

Create a cell array of character vectors.

```
str = {'How much wood would a woodchuck chuck';
        'if a woodchuck could chuck wood?'};
```
Find wood in str.

```
idx = strfind(str,'wood')
```
idx=*2×1 cell array* {[10 23]} {[ 6 28]}

Examine the output cell array to find the instances of wood.

# idx{:,:} ans = *1×2* 10 23 ans = *1×2* 6 28

The substring wood occurs at indices 10 and 23 in the first character vector and at indices 6 and 28 in the second character vector.

### **Return Indices in Cell Array**

Find the occurrences of a substring in a character vector. Force strfind to return the indices of those occurrences in a cell array. Then display the indices.

Create a character vector and find the occurrences of the pattern ain.

```
str = 'The rain in Spain.';
k = strfind(str,'ain','ForceCellOutput',true)
```

```
k = 1x1 cell array
     {[6 15]}
```
strfind returns a scalar cell that contains a numeric array, which contains indices of occurrences of the substring ain in str. To access the numeric array within the cell, use curly braces.

k{1}

ans = *1×2*

6 15

# **Input Arguments**

## **str — Input text**

string array | character vector | cell array of character vectors

Input text, specified as a string array, character vector, or cell array of character vectors.

### **pat — Search pattern**

string scalar | character vector | pattern scalar (since R2020b)

Search pattern, specified as one of the following:

- String scalar
- Character vector
- [pattern](#page-9939-0) scalar *(since R2020b)*

## **cellOutput — Indicator for forcing output to be returned as cell array**

false (default) | true | 0 | 1

Indicator for forcing output to be returned as a cell array, specified as false, true, 0, or 1.

# **Output Arguments**

### **k — Indices of occurrences of pat**

array

Indices of occurrences of pat, returned as an array. If pat is not found, then k is an empty array, [].

- If str is a character vector or a string scalar, k is a vector of doubles indicating the index of each occurrence of pat.
- If str is a cell array of character vectors or a string array, k is a cell array. For each piece of text in str, the corresponding cell of k contains a vector of doubles indicating the index of each occurrence of pat.

# **Tips**

• If pat is a character vector or string scalar with no characters ('' or ""), then strfind returns an empty array.

• The contains function is recommended for finding patterns within string arrays.

# **Extended Capabilities**

### **Tall Arrays**

Calculate with arrays that have more rows than fit in memory.

Usage notes and limitations:

- The text input must be a tall array of strings or a tall cell array of character vectors.
- The pattern input must be a single string, and it must not be a tall array or a pattern object.
- The output is a tall cell array of index vectors, with one element per input string.

For more information, see "Tall Arrays".

### **C/C++ Code Generation**

Generate C and C++ code using MATLAB® Coder™.

Usage notes and limitations:

- str must be a string scalar or a character vector.
- Generated code returns an empty output as a 1-by-0 character array.

### **Thread-Based Environment**

Run code in the background using MATLAB® backgroundPool or accelerate code with Parallel Computing Toolbox™ ThreadPool.

This function fully supports thread-based environments. For more information, see "Run MATLAB Functions in Thread-Based Environment".

### **Distributed Arrays**

Partition large arrays across the combined memory of your cluster using Parallel Computing Toolbox™.

Usage notes and limitations:

• str must be a string array or a cell array of character vectors.

For more information, see "Run MATLAB Functions with Distributed Arrays" (Parallel Computing Toolbox).

## **See Also**

[count](#page-2554-0) | [replace](#page-11936-0) | [strtok](#page-13260-0) | [strcmp](#page-13147-0) | [regexp](#page-11814-0) | [split](#page-12860-0) | [contains](#page-2112-0) | [pattern](#page-9939-0) | [startsWith](#page-13047-0) | [endsWith](#page-3667-0) | [matches](#page-7989-0) | [extract](#page-3857-0)

### **Topics**

"Create String Arrays" "Search and Replace Text" "Build Pattern Expressions"

### **Introduced before R2006a**

# **string**

String array

# **Description**

You can represent text in MATLAB using *string arrays*. Each element of a string array stores a sequence of characters. The sequences can have different lengths without padding, such as "yes" and "no". A string array that has only one element is also called a *string scalar*.

You can index into, reshape, and concatenate string arrays using standard array operations, and you can append text to them using the + operator. If a string array represents numbers, then you can convert it to a numeric array using the double function.

# **Creation**

You can create a string scalar by enclosing a piece of text in double quotes.

```
str = "Hello, world"
```
 $str =$ "Hello, world"

To create a string array, you can concatenate string scalars using square brackets, just as you can concatenate numbers into a numeric array.

```
str = ["Mercury" "Gemini" "Apollo";
         "Skylab" "Skylab B" "ISS"]
str = 2x3 string<br>"Mercury" "Gemini"
    "Mercury" "Gemini" "Apollo"<br>"Skvlab" "Skvlab B" "ISS"
    "Skylab" "Skylab B"
```
You also can convert variables of different data types into string arrays using the string function, described below.

# **Syntax**

```
str = string(A)str = string(A, dateFmt)
```
## **Description**

 $str = string(A)$  converts the input array to a string array. For instance, if A is numeric vector [1] 20 300], str is a string array of the same size, ["1" "20" "300"].

 $str = string(A, dateFmt)$ , where A is a datetime or duration array, applies the specified format, such as "HH:mm:ss". Additionally, you can specify the locale as a separate input, such as "en\_US".

## **Input Arguments**

## **A — Input array**

array

Input array. The data type of A determines how string converts A to a string array.

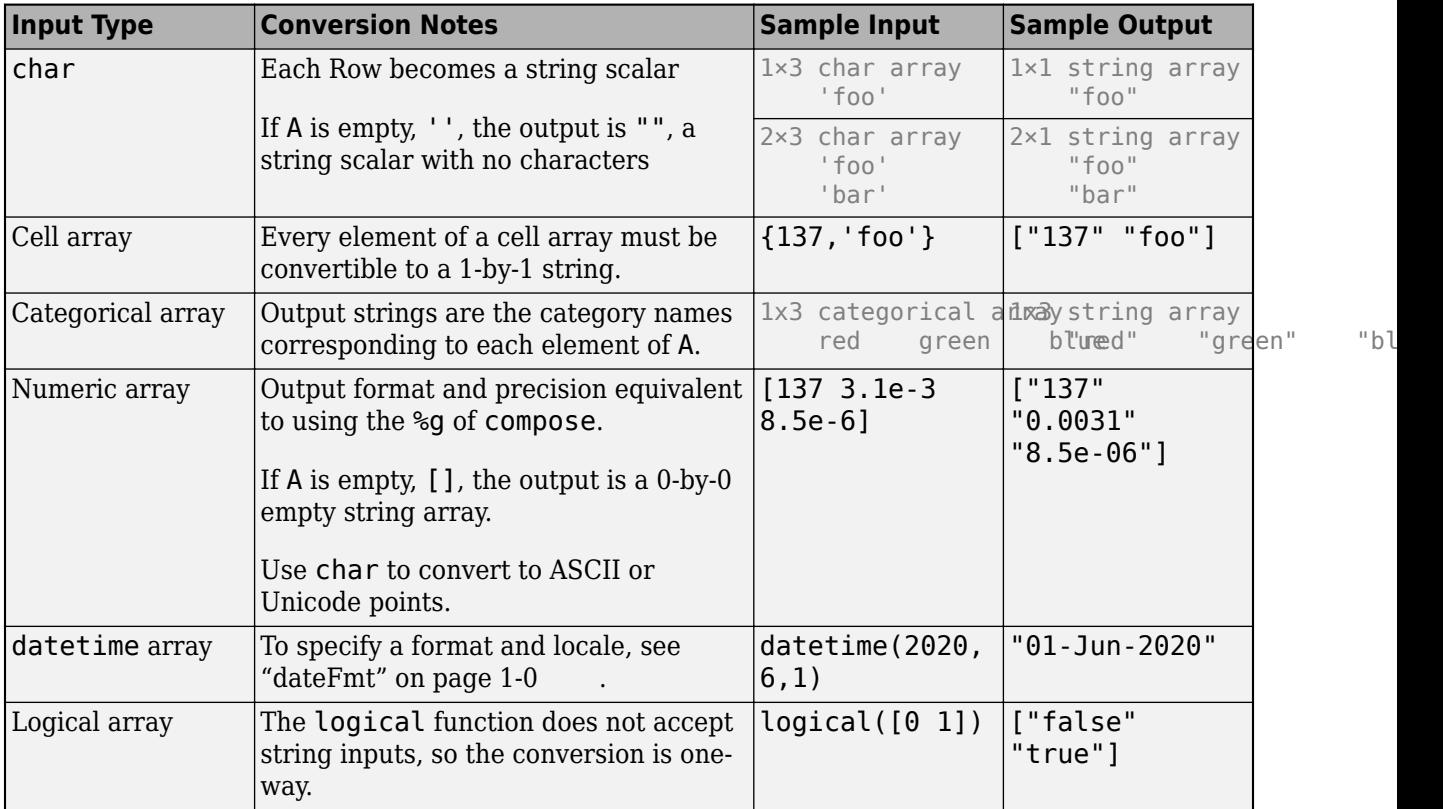

Converted missing values, such as NaN, NaT, and <undefined> categorical values, display as <missing>.

### **dateFmt — Date Format and Locale**

character vectors | string scalars

Date format and locale, specified as separate character vectors or string scalars. Input A must be of type datetime, duration, or calendarDuration.

If you do not specify a format, string uses the value in the Format property of A. To specify only the locale, use an empty array as a placeholder for the format, [].

Example: string(A, "yyyy-MM-dd") Example: string(A, "yyyy-MM-dd","en\_US") Example: string(A, [], "en US")

The supported formats depend on the data type of A.

• datetime formats can include combinations of units and delimiters, such as "yyyy-MMM-dd HH:mm:ss.SSS". For details, see the "Format" on page 1-0 property for datetime arrays.

- duration formats are either single characters  $(y, d, h, m, or s)$  or one of these combinations:
	- "dd:hh:mm:ss"
	- "hh:mm:ss"
	- "mm:ss"
	- "hh:mm"
	- Any of the above, with up to nine S characters to indicate fractional second digits, such as "hh:mm:ss.SSSS"
- calendarDuration formats can include combinations of the characters y, q, m, w, d, and t in order from largest to smallest unit of time, such as "ym". For more information on the duration and calendarDuration formats, see "Set Date and Time Display Format".

The locale affects the language used to represent certain components of dates and times, such as month names. Valid values are:

- "system", to specify your system locale.
- A character vector in the form *xx\_YY*, where *xx* is a lowercase ISO 639-1 two-letter code that specifies a language, and *YY* is an uppercase ISO 3166-1 alpha-2 code that specifies a country. For sample values, see the "Locale" on page 1-0 name-value argument for the datetime function.

### **Output Arguments**

## **str — Output array**

string array

Output array, returned as a string array.

MATLAB stores all characters as Unicode characters using the UTF-16 encoding. For more information on Unicode, see [Unicode.](https://en.wikipedia.org/wiki/Unicode)

# **Examples**

### **Split String and Find Unique Words**

To find the unique words in a string, split it on space characters and call the unique function.

First, create a string scalar.

```
str = "A horse! A horse! My kingdom for a horse!"
```
 $str =$ "A horse! A horse! My kingdom for a horse!"

Remove the exclamation point.

```
str = erase(str, "!")
```

```
str ="A horse A horse My kingdom for a horse"
```
Convert all letters in str to lowercase characters.
```
str = lower(str)str ="a horse a horse my kingdom for a horse"
```
Split str on space characters using the split function. split discards the space characters and returns the result as a string array.

```
str = split(str)str = 9x1 string
     "a"
     "horse"
     "a"
     "horse"
     "my"
     "kingdom"
     "for"
     "a"
     "horse"
```
Find the unique words in str using the unique function.

```
str = unique(str)
```

```
str = 5x1 string
     "a"
     "for"
     "horse"
     "kingdom"
     "my"
```
### **Convert Character Vector**

```
A = 'Four score and seven years ago'
```
 $A =$ 'Four score and seven years ago'

```
str = string(A)
```

```
str = 
"Four score and seven years ago"
```
str contains the same characters as A. But while A is a character vector, str is a string scalar.

 $c = size(A)$ 

c = *1×2*

1 30

 $s = size(str)$ 

s = *1×2* 1 1

To return the number of characters in str, use the strlength function.

```
n =strlength(str)
n = 30
```
### **Convert Cell Array**

Convert a cell array of character vectors to a string array.

```
A = {'Mercury','Gemini','Apollo';...
 'Skylab','Skylab B','ISS'}
A = 2x3 cell
    {'Mercury'} {'Gemini' } {'Apollo'}
    {'Skylab' } {'Skylab B'} {'ISS' }
```
 $str = string(A)$ 

str = *2x3 string* "Mercury" "Gemini" "Apollo"<br>"Skylab" "Skylab B" "ISS" "Skylab B"

To access the second element in the first row of str, index using smooth parentheses. You can access strings in a string array with matrix indexing, just as you would access elements of a numeric array.

#### str(1,2)

ans  $=$ "Gemini"

Access the third column.

```
str(:,3)
```

```
ans = 2x1 string
     "Apollo"
     "ISS"
```
### **Convert Numeric Array**

A = [77 65 84 76 65 66] A = *1×6* 77 65 84 76 65 66  $str = string(A)$ str = *1x6 string* "77" "65" "84" "76" "65" "66"

str is a string array in which each element represents a number from A. Note that string does not treat numbers as ASCII or Unicode® values the way that the char function does.

#### **Convert Strings That Represent Numbers**

Create a string array in which each element represents a number. To convert the string array to a numeric array, use the double function.

```
str = ["256","3.1416","8.9e-3"]
str = 1x3 string
 "256" "3.1416" "8.9e-3"
X = double(str)X = 1×3
```
256.0000 3.1416 0.0089

When the input argument is a string array, the double function treats each element as the representation of a floating-point value. However, when the input is a character array, double instead converts each character to a number representing its Unicode® value.

As an alternative, use the str2double function. str2double is suitable when the input argument might be a string array, character vector, or cell array of character vectors.

```
Y = str2double(str)Y = 1×3
  256.0000 3.1416 0.0089
C = '2.7183';
Z = str2double(C)Z = 2.7183
```
#### **Convert Duration Array**

Convert from a duration array to string. For more information related to converting from common data types to string see "Convert Between Text and datetime or duration Values"

Create a duration array.

 $D = hours(23:25) + minutes(8) + seconds(1.2345)$ 

```
D = 1x3 duration
   23.134 hr 24.134 hr 25.134 hr
```
Convert D to a string array.

```
str = string(D)str = 1x3 string
    "23.134 hr" "24.134 hr" "25.134 hr"
```
str is a string array with one duration value per element. str is the same size as D.

Specify the format of the duration values in str.

```
str = string(D, 'hh:mm')str = 1x3 string
    "23:08" "24:08" "25:08"
```
# **Tips**

- For a list of functions to create and manipulate text in string arrays, see "Characters and Strings".
- If the input argument is an object, then it must belong to a class that implements a string method to represent the object as a string.
- Converting a char array to a numeric type will produce an array of the corresponding Unicode code values. Text in strings does not convert in this way. Converting a string that does not represent a single numeric value to double will produce a NaN result. For more information, see "Unicode and ASCII Values".

# **Extended Capabilities**

### **Tall Arrays**

Calculate with arrays that have more rows than fit in memory.

This function fully supports tall arrays. For more information, see "Tall Arrays".

### **C/C++ Code Generation**

Generate C and C++ code using MATLAB® Coder™.

Usage notes and limitations:

- A cell array input must be scalar at compile time.
- An enumeration input must be scalar at compile time. Arrays of enumerations are not supported.

### **Thread-Based Environment**

Run code in the background using MATLAB® backgroundPool or accelerate code with Parallel Computing Toolbox™ ThreadPool.

This function fully supports thread-based environments. For more information, see "Run MATLAB Functions in Thread-Based Environment".

#### **Distributed Arrays**

Partition large arrays across the combined memory of your cluster using Parallel Computing Toolbox™.

This function fully supports distributed arrays. For more information, see "Run MATLAB Functions with Distributed Arrays" (Parallel Computing Toolbox).

# **See Also**

[char](#page-1625-0) | [cellstr](#page-1608-0) | [strlength](#page-13227-0) | [isstring](#page-7417-0) | [strings](#page-13217-0) | [isstrprop](#page-7421-0) | [compose](#page-2078-0) | [sprintf](#page-12907-0)

#### **Topics**

"Create String Arrays" "Analyze Text Data with String Arrays" "Frequently Asked Questions About String Arrays" "Locale Setting Concepts for Internationalization"

### **Introduced in R2016b**

# <span id="page-13217-0"></span>**strings**

Create string array with no characters

# **Syntax**

str = strings  $str = strings(n)$  $str = strings(sz1, \ldots, szN)$ str = strings(sz)

# **Description**

 $str =$  strings returns a string with no characters. For more information on string arrays, see [string](#page-13209-0).

You also can use double quotes. For example,  $str = ""$  creates a string scalar that contains no characters.

 $str = strings(n)$  returns an n-by-n string array. Each element is a string with no characters.

str = strings(sz1, ..., szN) returns a sz1-by-...-by-szN string array, where sz1, ..., szN indicate the size of each dimension. For example, strings(2,3) returns a 2-by-3 string array where each element is "".

str = strings(sz) returns a string array where size vector sz defines size(str). For example, strings([2,3]) returns a 2-by-3 string array.

# **Examples**

### **Square Array of Empty Strings**

```
str = strings(4)
```
 $str = 4x4$  string<br> $\frac{10}{10}$  "" "" "" "" "" "" "" "" "" "" "" "" "" "" "" ""

### **Rectangular Array of Empty Strings**

 $str = strings([2, 6])$ str = *2x6 string* "" "" "" "" "" "" "" "" "" "" "" ""

### **Clone String Array Size from Existing Array**

Create an array of empty strings that is the same size as an existing array.

```
A = \{1 \ 2 \ 3; \ 4 \ 5 \ 6\};sz = size(A);str = strings(sz)str = 2x3 string
 "" "" ""
 "" "" ""
```
It is a common pattern to combine the previous two lines of code into a single line:

```
str = strings(size(A));
```
You can use strings to preallocate the space required for a large string array.

# **Input Arguments**

#### **n — Size of square array**

nonnegative integer

Size of a square array, specified as a nonnegative integer.

- If n is 0, then str is an empty array.
- If n is negative, then strings treats n as 0.

Data Types: double | single | int8 | int16 | int32 | int64 | uint8 | uint16 | uint32 | uint64

### **sz1,...,szN — Size of each dimension (as separate arguments)**

nonnegative integers

Size of each dimension, specified as separate nonnegative integer arguments.

- If the size of any dimension is 0, then str is an empty array.
- If the size of any dimension is negative, then strings treats it as 0.
- Beyond the second dimension, strings ignores trailing dimensions with a size of 1. For example, strings(3,1,1,1) produces a 3-by-1 vector of strings with no characters.

Data Types: double | single | int8 | int16 | int32 | int64 | uint8 | uint16 | uint32 | uint64

#### **sz — Size of each dimension (as a row vector)**

nonnegative integers

Size of each dimension, specified as a row vector of nonnegative integers. Each element of this vector indicates the size of the corresponding dimension:

- If the size of any dimension is 0, then str is an empty array.
- If the size of any dimension is negative, then strings treats it as 0.

• Beyond the second dimension, strings ignores trailing dimensions with a size of 1. For example, strings([3,1,1,1]) produces a 3-by-1 vector of strings with no characters.

Example:  $sz = [2, 3, 4]$  creates a 2-by-3-by-4 array.

Data Types: double | single | int8 | int16 | int32 | int64 | uint8 | uint16 | uint32 | uint64

# **Extended Capabilities**

### **Thread-Based Environment**

Run code in the background using MATLAB® backgroundPool or accelerate code with Parallel Computing Toolbox™ ThreadPool.

This function fully supports thread-based environments. For more information, see "Run MATLAB Functions in Thread-Based Environment".

# **See Also**

[strlength](#page-13227-0) | [string](#page-13209-0) | [empty](#page-3648-0) | [size](#page-12722-0) | [zeros](#page-15842-0) | [isempty](#page-7198-0) | [isstring](#page-7417-0) | [char](#page-1625-0) | [cellstr](#page-1608-0)

### **Topics**

"Create String Arrays" "Analyze Text Data with String Arrays" "Test for Empty Strings and Missing Values" "Preallocation"

### **Introduced in R2016b**

# <span id="page-13220-0"></span>**strip**

Remove leading and trailing characters from strings

# **Syntax**

```
newStr = strip(str)newStr = strip(str, side)newStr = strip(, stripCharacter)
```
# **Description**

 $newStr = strip(str)$  removes all consecutive whitespace characters from the beginning and end of str, and returns the result as newStr.

 $newStr = strip(str, side)$  removes all consecutive whitespace characters from the side specified by side. The side argument can be 'left', 'right', or 'both'.

 $newStr = strip($ , stripCharacter) strips the character specified by stripCharacter, instead of whitespace characters. You can use any of the input arguments in the previous syntaxes.

# **Examples**

## **Strip Leading and Trailing Spaces from Strings**

Create a string array.

```
str = ["Ann Marie ";
 " James";
 "Pauline "]
str = 3x1 string
   "Ann Marie "
   " James"
   "Pauline "
```
Delete the leading and trailing space characters in each string.

 $newStr = strip(str)$ 

```
newStr = 3x1 string
     "Ann Marie"
     "James"
     "Pauline"
```
## **Strip Spaces from Side of String**

Create a string array.

```
str = [" Ann Marie ";
 " James ";
 " Pauline "]
str = 3x1 string
   " Ann Marie "
 " James "
 " Pauline "
```
Delete space characters from the right side only.

```
newStr = strip(str,'right')
newStr = 3x1 string
 " Ann Marie"
 " James"
    " Pauline"
```
### **Strip Different Character from String Array**

Create a string array with elements that represent numbers. The strings include leading zeroes that make them all the same length.

```
str = ["0095.36";
        "0003.44";
        "0007.82"]
str = 3x1 string
     "0095.36"
     "0003.44"
     "0007.82"
```
Delete the leading zeroes.

```
newStr = strip(str, 'left', '0')newStr = 3x1 string
     "95.36"
     "3.44"
     "7.82"
```
# **Input Arguments**

### **str — Input text**

string array | character vector | cell array of character vectors

Input text, specified as a string array, a character vector, or a cell array of character vectors.

```
Data Types: string | char | cell
```
### **side — Side of string to strip**

```
'both' (default) | 'left' | 'right'
```
Side of string to strip, specified as 'left', 'right', or 'both'. The default behavior of strip is to strip characters from both the left and the right side of the input text.

Data Types: char | string

### **stripCharacter — Character to strip from input text**

' ' (default) | character | string

Character to strip from input text, specified as a character or as a string that contains one character.

Data Types: char | string

# **Output Arguments**

### **newStr — Output text**

string array | character vector | cell array of character vectors

Output text, returned as a string array, a character vector, or a cell array of character vectors. str and newStr are the same data type.

Data Types: string | char | cell

# **Algorithms**

strip does not remove significant whitespace characters.

This table shows the most common characters that are significant whitespace characters and their descriptions. For more information, see [Whitespace character](https://en.wikipedia.org/wiki/Whitespace_character).

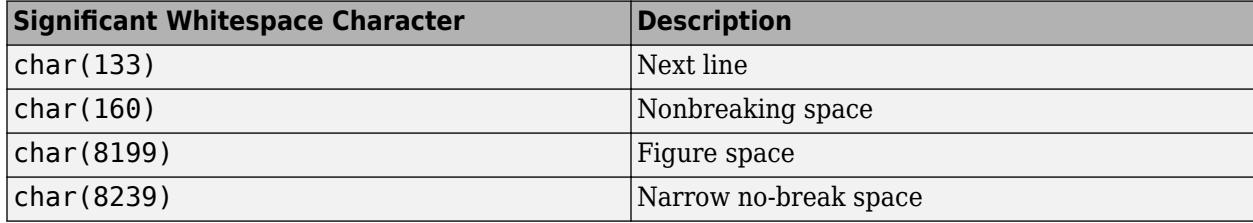

# **Extended Capabilities**

### **Tall Arrays**

Calculate with arrays that have more rows than fit in memory.

This function fully supports tall arrays. For more information, see "Tall Arrays".

### **C/C++ Code Generation**

Generate C and C++ code using MATLAB® Coder™.

Usage notes and limitations:

• str must be a string scalar, a character vector, or a cell array containing not more than one character vector.

### **Thread-Based Environment**

Run code in the background using MATLAB® backgroundPool or accelerate code with Parallel Computing Toolbox™ ThreadPool.

This function fully supports thread-based environments. For more information, see "Run MATLAB Functions in Thread-Based Environment".

### **Distributed Arrays**

Partition large arrays across the combined memory of your cluster using Parallel Computing Toolbox™.

This function fully supports distributed arrays. For more information, see "Run MATLAB Functions with Distributed Arrays" (Parallel Computing Toolbox).

## **See Also**

[split](#page-12860-0) | [strsplit](#page-13254-0) | [join](#page-7505-0) | [erase](#page-3696-0) | [replace](#page-11936-0) | [pad](#page-9646-0)

### **Topics**

"Create String Arrays" "Search and Replace Text" "Analyze Text Data with String Arrays"

### **Introduced in R2016b**

# **strjoin**

Join strings in array

# **Syntax**

 $str = strjoin(C)$ str = strjoin(C,delimiter)

# **Description**

 $str = strjoin(C)$  constructs  $str$  by linking the elements of C with a space between consecutive elements. C can be a cell array of character vectors or a string array.

 $str = strjoin(C,delimeter)$  constructs  $str$  by linking each element of C with the elements in delimiter.

# **Examples**

## **Join List of Words with Whitespace**

Join individual character vectors in a cell array of character vectors, C, with a single space.

```
C = \{ 'one', 'two', 'three' \};str = strjoin(C)str ='one two three'
```
### **Join Cell Array of Character Vectors with Delimiter**

Join the character vectors in a cell array into one character vector. Specify a comma followed by a space character as the delimiter.

```
C = {'Newton','Gauss','Euclid','Lagrange'}
C = 1x4 cell
     {'Newton'} {'Gauss'} {'Euclid'} {'Lagrange'}
str = strjoin(C, ', '')str = 
'Newton, Gauss, Euclid, Lagrange'
```
### **Join Character Vectors with Multiple Different Delimiters**

Specify multiple different delimiters in a cell array of character vectors. The delimiter cell array must have one fewer element than C.

```
C = \{ 'one' , 'two' , 'three' };str = strjoin(C, {' + '}', ' = '})str = 
'one + two = three'
```
# **Input Arguments**

### **C — Input text**

1-by-n cell array of character vectors | 1-by-n string array

Input text, specified as a 1-by-n cell array of character vectors or string array.

Example: {'The','rain','in','Spain'} Example: ["Four","score","and","seven"]

Data Types: cell | string

### **delimiter — Delimiting characters**

character vector | 1-by-n cell array of character vectors | 1-by-n string array

Delimiting characters, specified as a character vector, a 1-by-n cell array of character vectors, or a 1 by-n string array.

• If delimiter is a character vector, then strjoin forms str by inserting delimiter between each element of C. The delimiter input can include any of these escape sequences:

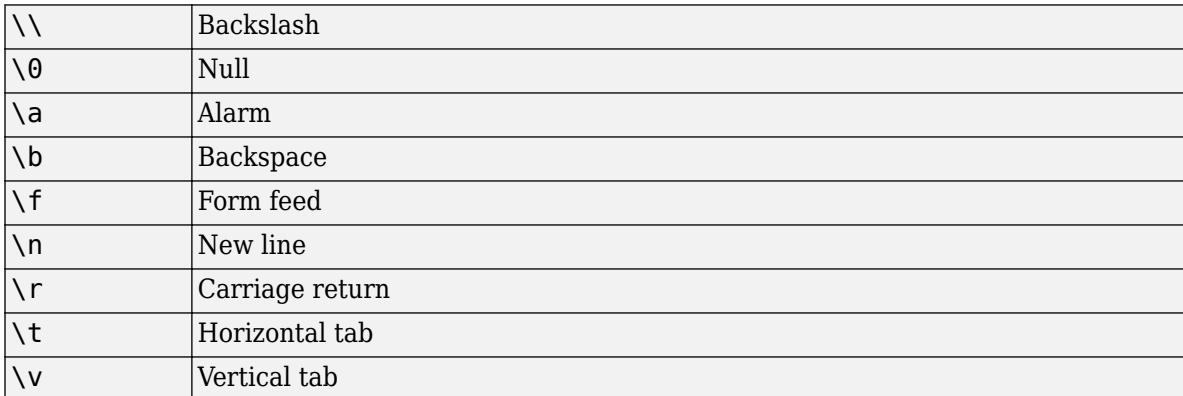

• If delimiter is a cell array of character vectors, then it must contain one fewer element than C. Each element in the cell array must contain a character vector. strjoin forms str by interleaving the elements of delimiter and C. All characters in delimiter are inserted as literal text, and escape sequences are not supported.

```
Example: ', '
Example: \{', ', ', '' \}Data Types: char | cell | string
```
# **Tips**

• The join function is recommended to join elements of a string array.

# **Extended Capabilities**

### **C/C++ Code Generation**

Generate C and C++ code using MATLAB® Coder™.

Usage notes and limitations:

- Input text must be a string scalar or a cell array of character vectors.
- Generated code returns an empty output as a 1-by-0 character array.

### **Thread-Based Environment**

Run code in the background using MATLAB® backgroundPool or accelerate code with Parallel Computing Toolbox™ ThreadPool.

This function fully supports thread-based environments. For more information, see "Run MATLAB Functions in Thread-Based Environment".

# **See Also**

[strsplit](#page-13254-0) | [strcat](#page-13144-0) | [cellstr](#page-1608-0) | [regexp](#page-11814-0) | [join](#page-7505-0) | [split](#page-12860-0)

### **Introduced in R2013a**

# <span id="page-13227-0"></span>**strlength**

Lengths of strings

# **Syntax**

 $L =$  strlength(str)

# **Description**

 $L =$  strlength(str) returns the number of characters in str.

# **Examples**

## **Number of Characters in String Scalar**

Create a string using double quotes. The result is a 1-by-1 string array, or *string scalar*.

```
str = "Hello, World"
```

```
str ="Hello, World"
```
Return the number of characters in str.

```
L = strlength(str)
```
 $L = 12$ 

### **Length of Each String in String Array**

Create a string array using the [] operator. str is a 2-by-3 string array that contains six strings.

```
str = ["Amis","Chekhov","Joyce";"Stein","","Proust"]
str = 2x3 string
 "Amis" "Chekhov" "Joyce" 
 "Stein" "" "Proust"
```
Find the length of each string in str. Use strlength, not length, to determine the number of characters in each element of a string array.

```
L = strlength(str)
L = 2 \times 3 4 7 5
```
5 0 6

## **Number of Characters in Character Vector**

Create a character vector. To return the number of characters in the character vector, use the strlength function.

```
chr = 'The rain in Spain.'
chr ='The rain in Spain.'
L = strlength(chr)
L = 18
```
# **Input Arguments**

### **str — Input text**

string array | character vector | cell array of character vectors

Input text, specified as a string array, a character vector, or a cell array of character vectors.

# **Tips**

• To find the length of the largest array dimension of str, use the length function, not strlength.

# **Algorithms**

strlength counts the number of *code units* in text. Code units are bit sequences for encoding characters of a character encoding system. In some character encodings, such as UTF-16, there are some characters that are encoded with multiple code units.

If you have a string or a character vector that contains such characters, then the number of code units is greater than the number of characters.

length(C) also returns the number of code units when C is a character vector.

# **Extended Capabilities**

### **Tall Arrays**

Calculate with arrays that have more rows than fit in memory.

This function fully supports tall arrays. For more information, see "Tall Arrays".

### **C/C++ Code Generation**

Generate C and C++ code using MATLAB® Coder™.

### **Thread-Based Environment**

Run code in the background using MATLAB® backgroundPool or accelerate code with Parallel Computing Toolbox™ ThreadPool.

This function fully supports thread-based environments. For more information, see "Run MATLAB Functions in Thread-Based Environment".

#### **Distributed Arrays**

Partition large arrays across the combined memory of your cluster using Parallel Computing Toolbox™.

This function fully supports distributed arrays. For more information, see "Run MATLAB Functions with Distributed Arrays" (Parallel Computing Toolbox).

## **See Also**

[length](#page-7689-0) | [size](#page-12722-0) | [string](#page-13209-0) | [numel](#page-9366-0) | [ndims](#page-9111-0) | [isstring](#page-7417-0) | [isStringScalar](#page-7419-0)

### **Topics**

"Text in String and Character Arrays" "Create String Arrays" "Analyze Text Data with String Arrays" "Search and Replace Text" "Compare Text"

**Introduced in R2016b**

# **strjust**

Justify strings

# **Syntax**

```
newStr = strjust(str)newStr = strjust(str,side)
```
# **Description**

 $newStr = strjust(str)$  returns a right-justified version of the text in str.

- If str has trailing whitespace characters, then they become leading whitespace characters in newStr.
- If str does not have trailing whitespace characters, then strjust returns str unaltered.

newStr = strjust(str,side) returns a version of the text that is justified on the side specified by side. The text in str can be justified on the left, right, or center.

# **Examples**

### **Right-Justify Text**

Create a string array in which some elements have trailing whitespace characters.

```
str1 = ["Skylab";
 "Mir ";
 "ISS "]
str1 = 3x1 string
    "Skylab"
    "Mir "
    "ISS "
```
Justify the text on the right. strjust does not alter the first element because "Skylab" has no whitespace.

```
str2 = strjust(str1)
str2 = 3x1 string
     "Skylab"
     " Mir"
     " ISS"
```
### **Center-Justify Text**

Create a cell array of character vectors. Some of the character vectors have leading and trailing whitespace characters.

```
C1 = {'Euler} ';
       'Fibonacci';
            ' Gauss'}
C1 = 3x1 cell
     {'Euler '}
     {'Fibonacci'}
     {' Gauss'}
```
Center-justify the text. If a piece of text has leading or trailing whitespace, or both, then strjust adjusts the text to have an equal number of leading and trailing whitespace characters. strjust does not alter a piece of text when it has neither leading nor trailing whitespace.

```
C2 = \text{string}(C1, 'center')C2 = 3x1 cell
    {' Euler '}
    {'Fibonacci'}
     {' Gauss '}
```
# **Input Arguments**

### **str — Input text**

character array | cell array of character vectors | string array

Input text, specified as a character array, a cell array of character vectors, or a string array.

### **side — Side to justify text on**

```
'right' (default) | 'left' | 'center'
```
Side to justify text on, specified as 'left', 'right', or 'center'. The default behavior is to justify the text on the right.

# **Extended Capabilities**

#### **C/C++ Code Generation** Generate C and C++ code using MATLAB® Coder™.

Usage notes and limitations:

- Input text must be a string scalar or a character vector.
- Generated code returns an empty output as a 1-by-0 character array.

### **Thread-Based Environment**

Run code in the background using MATLAB® backgroundPool or accelerate code with Parallel Computing Toolbox™ ThreadPool.

This function fully supports thread-based environments. For more information, see "Run MATLAB Functions in Thread-Based Environment".

# **See Also**

[deblank](#page-3095-0) | [strtrim](#page-13265-0) | [pad](#page-9646-0) | [strip](#page-13220-0)

**Topics** "Formatting Text" "Search and Replace Text"

**Introduced before R2006a**

# **strmatch**

(Not recommended) Find possible matches for string

**Note** strmatch is not recommended. Use another function depending on your goal. To determine which array elements begin with specified text, use [startsWith](#page-13047-0) or [strncmp](#page-13235-0). To find the best match for specified text, use [validatestring](#page-14964-0). To find an exact match for specified text, use [matches](#page-7989-0).

# **Syntax**

```
x =strmatch(str, strarray)
x = strmatch(str, strarray, 'exact')
```
# **Description**

 $x =$  strmatch(str, strarray) looks through the rows of the text array strarray to find elements that begin with the text contained in str. If strmatch does not find str in strarray, then x is an empty matrix ([]). Any trailing whitespace characters in str or strarray are ignored when matching. strmatch is fastest when strarray is a character array.

x = strmatch(str, strarray, 'exact') compares str with each row of strarray, looking for an exact match of the entire character vector. Any trailing space characters in str or strarray are ignored when matching.

# **Examples**

### **Find Text Array Elements Beginning With String**

Create a string array. Use strmatch to find elements of strarray that begin with the text "max".

```
strarray = ["max" "minimax" "maximum"];
x = strmatch("max", strarray)
x = 2×1
      1
      3
```
### **Find Text Array Elements That Match String Exactly**

Create a string array. Use strmatch with the third input "exact" to find elements of strarray that exactly match the text "max".

```
strarray = ["max" "minimax" "maximum"];
x = strmatch("max", strarray, "exact")
x = 1
```
# **Input Arguments**

### **str — Pattern Text**

character vector | string scalar | cell array of character vectors

### Pattern text, specified as a character vector, string scalar, or cell array of character vectors.

Data Types: char | string | cell

### **strarray — Text Array**

character array | string array | cell array of character vectors

Text array, specified as a character array, string array, or cell array of character vectors.

Data Types: char | string | cell

## **See Also**

[matches](#page-7989-0) | [eq](#page-3683-0) | [strcmp](#page-13147-0) | [strcmpi](#page-13152-0) | [strncmp](#page-13235-0) | [strncmpi](#page-13239-0) | [strfind](#page-13204-0) | [regexp](#page-11814-0) | [regexpi](#page-11837-0) | [regexprep](#page-11853-0) | [startsWith](#page-13047-0)

### **Introduced before R2006a**

# <span id="page-13235-0"></span>**strncmp**

Compare first n characters of strings (case sensitive)

# **Syntax**

 $tf = strncmp(s1,s2,n)$ 

# **Description**

tf = strncmp(s1,s2,n) compares up to n characters of s1 and s2. The function returns 1 (true) if the two are identical and 0 (false) otherwise. Text is considered identical if the content of each is the same up to the end or the first n characters, whichever comes first. The return result tf is of data type logical.

The first two input arguments can be any combination of string arrays, character vectors, and cell arrays of character vectors.

# **Examples**

### **Compare First N Characters of Character Vectors**

Create two different character vectors. Compare the first 11 characters of them.

```
s1 = 'Kansas City, KS';
s2 = 'Kansas City, MO';
tf = strncmp(s1,s2,11)tf = logical
    1
```
tf is 1 because both character vectors start with 'Kansas City'.

Compare the two character vectors using strcmp.

```
tf = strcmp(s1,s2)tf = logical
   0
```
tf is 0 because s1 and s2 end with different characters.

### **Find Text That Starts with Same Characters**

Create a string array that contains names. Find the names that start with 'Jean'.

s1 = ["Jacques"; "Jean";

```
 "Jeanne";
        "Jean-Luc";
        "Julie"];
s2 = "Jean";
tf = strncmp(s1,s2,4)tf = 5x1 logical array
   \Theta 1
    1
    1
   \Theta
```
tf is 1 for all names whose first four characters are 'Jean'.

Alternatively, you can use the startsWith function.

```
tf = startsWith(s1, s2)tf = 5x1 logical array
   \Theta 1
    1
    1
    0
```
# **Input Arguments**

#### **s1,s2 — Input text**

character vector | character array | cell array of character vectors | string array

Input text, with each input specified as a character vector, a character array, a cell array of character vectors, or a string array. The order of the inputs does not affect the comparison results.

- If both s1 and s2 are string arrays or cell arrays of character vectors, then s1 and s2 must be the same size, unless one of them is scalar.
- If both s1 and s2 are character arrays with multiple rows, then s1 and s2 can have different numbers of rows.
- When comparing a nonscalar cell array of character vectors or string array to a multirow character array, the cell array or string array must be a column vector with the same number of rows as the character array.

Data Types: char | cell | string

#### **n — Maximum number of characters to compare**

integer

Maximum number of characters to compare, specified as an integer.

- If n is 0, then strncmp always returns 1. By convention, the zeroth character of a character vector or a string scalar is always '', a 0-by-0 character array.
- If n is less than 0, then strncmp treats it as 0.

Data Types: double | single | int8 | int16 | int32 | int64 | uint8 | uint16 | uint32 | uint64

# **Output Arguments**

### **tf — True or false result**

1 | 0 | logical array

True or false result, returned as a 1 or 0 of data type logical.

- If each input is either a string scalar or a character vector, then tf is a scalar.
- If at least one input is either a string array or a cell array of character vectors, then tf is an array the same size as the input array.
- If one input is a character array with multiple rows, and the other input is either a scalar cell or a string scalar, then tf is an n-by-1 array, where n is the number of rows in the character array.
- If both inputs are character arrays, then tf is a scalar.

# **Tips**

- The strncmp function is intended for comparison of text. If used on numeric arrays, strncmp always returns 0.
- For case-insensitive text comparison, use strncmpi instead of strncmp.
- Although strncmp shares a name with a C function, it does not follow the C language convention of returning 0 when the text inputs match.

# **Extended Capabilities**

### **Tall Arrays**

Calculate with arrays that have more rows than fit in memory.

This function fully supports tall arrays. For more information, see "Tall Arrays".

### **C/C++ Code Generation**

Generate C and C++ code using MATLAB® Coder™.

Usage notes and limitations:

- Enumeration inputs are not supported.
- When one input is a cell array and the other input is a character array, the character array must be a compile-time row vector.

### **Thread-Based Environment**

Run code in the background using MATLAB® backgroundPool or accelerate code with Parallel Computing Toolbox™ ThreadPool.

This function fully supports thread-based environments. For more information, see "Run MATLAB Functions in Thread-Based Environment".

### **Distributed Arrays**

Partition large arrays across the combined memory of your cluster using Parallel Computing Toolbox™.

Usage notes and limitations:

• s1 and s2 must be string arrays or cell arrays of character vectors.

For more information, see "Run MATLAB Functions with Distributed Arrays" (Parallel Computing Toolbox).

# **See Also**

[regexp](#page-11814-0) | [strcmp](#page-13147-0) | [strfind](#page-13204-0) | [strcmpi](#page-13152-0) | [strncmpi](#page-13239-0) | [eq](#page-3683-0) | [ne](#page-9114-0) | [startsWith](#page-13047-0) | [endsWith](#page-3667-0) | [matches](#page-7989-0) | [contains](#page-2112-0)

**Topics** "Compare Text"

### **Introduced before R2006a**

# <span id="page-13239-0"></span>**strncmpi**

Compare first n characters of strings (case insensitive)

# **Syntax**

 $tf = strncmpi(s1,s2,n)$ 

# **Description**

 $tf = strncmpi(s1,s2,n)$  compares up to n characters of s1 and s2, ignoring any differences in letter case. The function returns  $1$  (true) if the two are identical and  $0$  (false) otherwise. Text is considered identical if the content of each is the same up to the end or the first n characters, whichever comes first, ignoring case. The return result tf is of data type logical.

The first two input arguments can be any combination of string arrays, character vectors, and cell arrays of character vectors.

# **Examples**

### **Compare First N Characters While Ignoring Case**

Create two character vectors. Compare the first four characters of each, ignoring case.

```
s1 = 'DATA.TAR.GZ';s2 = 'data-samples.xls';
tf = strncmpi(s1,s2,4)tf = logical
    1
```
tf is 1 because s1 starts with 'DATA', and s2 starts with 'data'.

### **Find Starting Text While Ignoring Case**

Create a string array that contains names. Find the names that start with 'JEAN', ignoring case.

```
s1 = "Jacques";
       "Jean";
       "Jeanne";
       "Jean-Luc";
       "Julie"];
s2 = "JEAN";tf = strncmpi(s1,s2,4)tf = 5x1 logical array
```
 $\Theta$  1 1 1  $\Omega$ 

tf is 1 for all names whose first four characters match 'JEAN' when you ignore case.

Alternatively, you can use the startsWith function.

```
tf = startsWith(s1, s2, 'IqnoreCase', true)
```

```
tf = 5x1 logical array
    \Theta 1
     1
     1
    \Omega
```
## **Input Arguments**

#### **s1,s2 — Input text**

character vector | character array | cell array of character vectors | string array

Input text, with each input specified as a character vector, a character array, a cell array of character vectors, or a string array. The order of the inputs does not affect the comparison results.

- If both s1 and s2 are string arrays or cell arrays of character vectors, then s1 and s2 must be the same size, unless one of them is scalar.
- If both s1 and s2 are character arrays with multiple rows, then s1 and s2 can have different numbers of rows.
- When comparing a nonscalar cell array of character vectors or string array to a multirow character array, the cell array or string array must be a column vector with the same number of rows as the character array.

Data Types: char | cell | string

### **n — Maximum number of characters to compare**

```
integer
```
Maximum number of characters to compare, specified as an integer.

- If n is 0, then strncmpi always returns 1. By convention, the zeroth character of a character vector or a string scalar is always '', a 0-by-0 character array.
- If n is less than 0, then strncmpi treats it as 0.

Data Types: double | single | int8 | int16 | int32 | int64 | uint8 | uint16 | uint32 | uint64

# **Output Arguments**

### **tf — True or false result**

1 | 0 | logical array

True or false result, returned as a 1 or 0 of data type logical.

- If each input is either a string scalar or a character vector, then tf is a scalar.
- If at least one input is either a string array or a cell array of character vectors, then tf is an array the same size as the input array.
- If one input is a character array with multiple rows, and the other input is either a scalar cell or a string scalar, then tf is an n-by-1 array, where n is the number of rows in the character array.
- If both inputs are character arrays, tf is a scalar.

# **Tips**

- The strncmpi function is intended for comparison of text. If used on numeric arrays, strncmpi always returns 0.
- For case-sensitive text comparison, use strncmp instead of strncmpi.
- Although strncmpi shares a name with a C function, it does not follow the C language convention of returning 0 when the text inputs match.

# **Extended Capabilities**

### **Tall Arrays**

Calculate with arrays that have more rows than fit in memory.

This function fully supports tall arrays. For more information, see "Tall Arrays".

### **C/C++ Code Generation**

Generate C and C++ code using MATLAB® Coder™.

Usage notes and limitations:

- Enumeration inputs are not supported.
- Input values from the char class must be in the range 0-127.
- When one input is a cell array and the other input is a character array, the character array must be a compile-time row vector.

### **Thread-Based Environment**

Run code in the background using MATLAB® backgroundPool or accelerate code with Parallel Computing Toolbox™ ThreadPool.

This function fully supports thread-based environments. For more information, see "Run MATLAB Functions in Thread-Based Environment".

### **Distributed Arrays**

Partition large arrays across the combined memory of your cluster using Parallel Computing Toolbox™.

Usage notes and limitations:

• s1 and s2 must be string arrays or cell arrays of character vectors.

For more information, see "Run MATLAB Functions with Distributed Arrays" (Parallel Computing Toolbox).

# **See Also**

[regexp](#page-11814-0) | [strcmp](#page-13147-0) | [strfind](#page-13204-0) | [strcmpi](#page-13152-0) | [strncmp](#page-13235-0) | [eq](#page-3683-0) | [ne](#page-9114-0) | [startsWith](#page-13047-0) | [endsWith](#page-3667-0) | [matches](#page-7989-0) | [contains](#page-2112-0)

## **Topics**

"Compare Text"

### **Introduced before R2006a**

# **strread**

(Not recommended) Read formatted data from string

**Note** strread is not recommended. Use [textscan](#page-14006-0) instead.

# **Syntax**

```
A = strread(str)
[A,B,...] = strread(str)
[A,B,...] = strread(str, format)
[A,B,...] = strread(str, format, N)
[A,B,...] = strread( , Name, Value)
```
# **Description**

 $A =$  strread(str) reads numeric data from input character vector str into a 1-by-N vector A, where N equals the number of whitespace-separated numbers in str. Use this syntax with character vectors containing numeric data.

 $[A, B, \ldots] =$  strread(str) reads numeric data from the character vector input str into scalar output variables A, B, and so on. The number of output variables must equal the number of whitespace-separated numbers in str.

 $[A, B, \ldots]$  = strread(str, format) reads data from str into variables A, B, and so on using the specified format. The number of output variables must be equal to the number of format specifiers (such as %s or %d) in the format argument. You can read all of the data in str to a single output variable as long as you use only one format specifier.

The table [Formats for strread](#page-13247-0) lists the valid format specifiers.

 $[A, B, \ldots] =$  strread(str, format, N) reads the first N values from str as determined by the format character vector, where N is an integer greater than zero. If N is -1, then strread reads all the values in str. When str contains only numeric data, you can set format to the empty character vector  $($ .

 $[A, B, \ldots] =$  strread ( , Name, Value) customizes strread using Name, Value arguments. When str contains only numeric data, you can set format to the empty character vector ('').

# **Examples**

### **Read numeric data into a vector**

Create a character vector containing numbers separated by spaces. Use strread to read the numeric data into a numeric array.

str = '0.41 8.24 3.57 6.24 9.27';  $a =$ strread(str)

```
a = 1×5
    0.4100 8.2400 3.5700 6.2400 9.2700
```
#### **Read Numeric Data Into Separate Variables**

Create a character vector containing numbers separated by spaces. Use strread to read the numeric data into separate variables.

```
str = '0.41 8.24 3.57 6.24 9.27';
[a, b, c, d, e] =strread(str)
a = 0.4100b = 8.2400c = 3.5700d = 6.2400e = 9.2700
```
#### **Read N Numbers Into a Character Vector**

Create a character vector containing numbers separated by spaces. Use strread to read only the first three numbers in the character vector and format the data as floating point.

```
str = '0.41 8.24 3.57 6.24 9.27';
a = \text{strread}('0.41 8.24 3.57 6.24 9.27', '%4.2f', 3)a = 3×1
    0.4100
     8.2400
     3.5700
```
#### **Truncate Data to One Digit**

Create a character vector containing numbers separated by spaces. Truncate the data to one decimal digit by specifying format %3.1f. The second specifier, %\*1d, tells strread not to read in the remaining decimal digit

```
str = '0.41 8.24 3.57 6.24 9.27';
a = \text{strread}(\text{str}, \, ' \, \$3.1 \, \$1 \, \$1 \, \text{d}')a = 5×1
      0.4000
      8.2000
```
 3.5000 6.2000 9.2000

#### **Read Six Numbers Into Two Variables**

Create a character vector containing numbers separated by spaces. Read six numbers into two variables Use the format specifier %f twice to apply the same formatting to each output. The number of formats specified must match the number of outputs.

```
str = '0.41 8.24 3.57 6.24 9.27 3.29';
[a, b] = \text{strread}(\text{str}, \text{``%f %f')})a = 3×1
      0.4100
      3.5700
      9.2700
b = 3 \times 1 8.2400
      6.2400
      3.2900
```
#### **Read Text and Numeric Data to Two Variables**

Create a character vector containing words and numbers separated by spaces and with commas separating each word-number pair.

str = 'Section 4, Page 7, Line 26';

Use strread to read text to one variable and numeric data to another. The format input '%s' designates that the first output will be character vectors separated by whitespace characters. '%d, ' specifies that the second output will be signed integer values and ignoring ',' characters.

```
[name, value] = strread(str, '%s %d,')
name = 3x1 cell
    \{ 'Section' \}<br>\{ 'Page' \ } {'Page' }
      {'Line' }
value = 3×1
       4
       7
      26
```
### **Read Text Delimited By Commas**

Create a character vector containing words and numbers with commas separating each word-number pair.

```
str = 'Section 4, Page 7, Line 26';
```
Read the character vector delimiting with commas instead of spaces. Use the '%s' format to specify reading a character vector. Since three outputs are specified three formats must be specified.

```
[a, b, c] = strread(str, \frac{1}{5} %s %s', 'delimiter', ',')
a = 1x1 cell array
     {'Section 4'}
b = 1x1 cell array
     {'Page 7'}
c = 1x1 cell array
     {'Line 26'}
```
# **Input Arguments**

### **str — Input text**

character array | string scalar

Input text specified as a character array or string scalar.

Data Types: char | string

### **format — Output format**

character array | string scalar

Output format, specified as a character array or string scalar that specifies the format and data type of the output determines the number and types of return arguments. The number of return arguments must match the number of conversion specifiers in the format character vector.

The strread function continues reading str until the entire character vector is read. If there are fewer format specifiers than there are entities in str, strread reapplies the format specifiers, starting over at the beginning.

The format character vector supports a subset of the conversion specifiers and conventions of the C language fscanf routine. White-space characters in the format character vector are ignored.

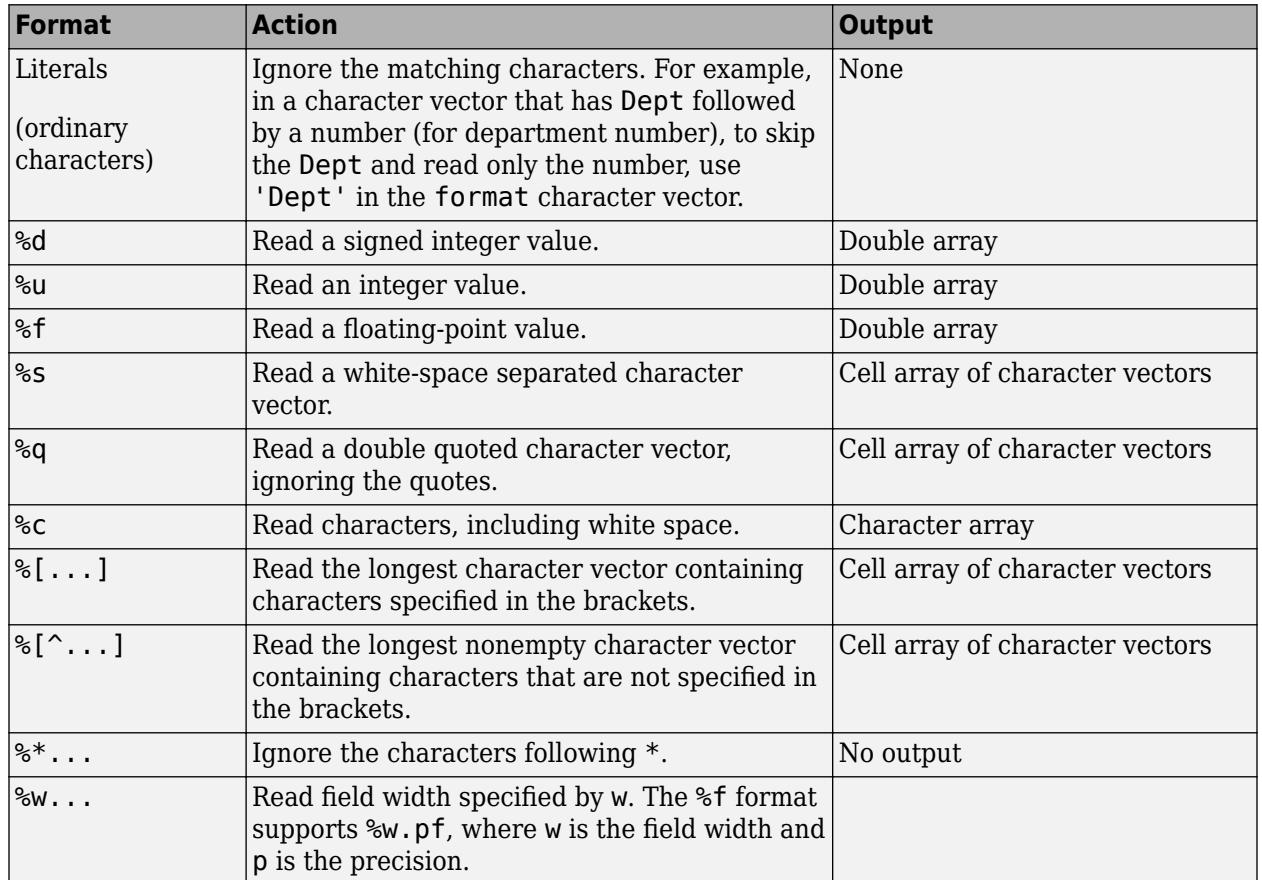

### <span id="page-13247-0"></span>**Formats for strread**

Data Types: char | string

#### **N — Number of Values**

integer greater than zero

Number of values, specified as an integer greater than zero. If N is -1, then strread will find all possible values in str.

### **Name-Value Pair Arguments**

Specify optional pairs of arguments as Name1=Value1, ..., NameN=ValueN, where Name is the argument name and Value is the corresponding value. Name-value arguments must appear after other arguments, but the order of the pairs does not matter.

*Before R2021a, use commas to separate each name and value, and enclose* Name *in quotes.*

Example: strread(str,'','whitespace','\t')

### **whitespace — Whitespace characters**

character vector | string array

Whitespace characters, specified as a character vector or string array. strread treats characters specified by the input symbols as white space. The default is  $\forall b \forall r \forall n \forall t'.$
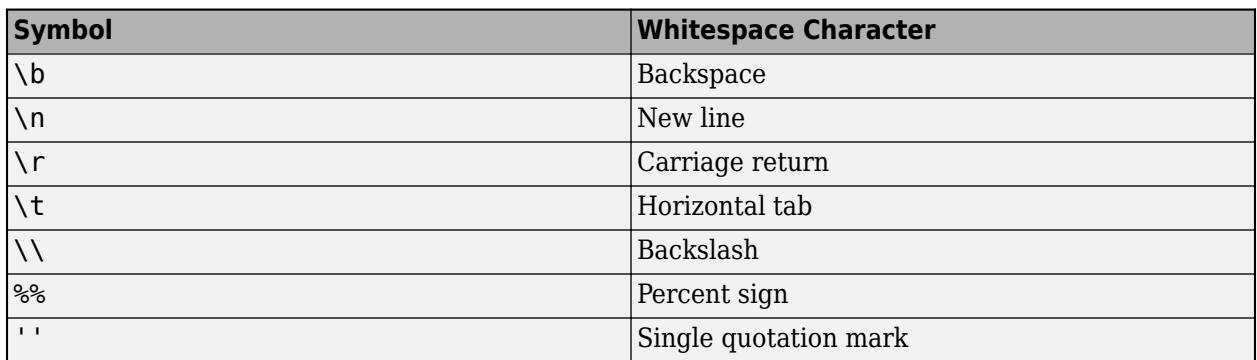

#### **delimiter — delimiter character**

character vector | string scaler

Delimiter character, specified as a character vector or string scaler containing the delimiter. The default is one or more whitespace characters. For example, if the character vector str uses a semicolon as a delimiter, specify 'delimiter' as ';'.

#### **expchars — Exponent characters**

character vector | string scaler

Exponent characters, specified as a character vector or string scalar containing characters that are treated as exponents, such as 'e' in the number 4.3e12. The default is 'eEdD'.

#### **bufsize — Buffer size**

positive integer

Buffer size, specified as a positive integer containing the maximum character vector length in bytes. Default is 4095.

#### **commentstyle — Comment style**

character vector | string scaler

Comment style, specified as a character vector or string scalar containing the style of symbol that strread uses to designate comments. strread ignores characters designated by the corresponding symbol.

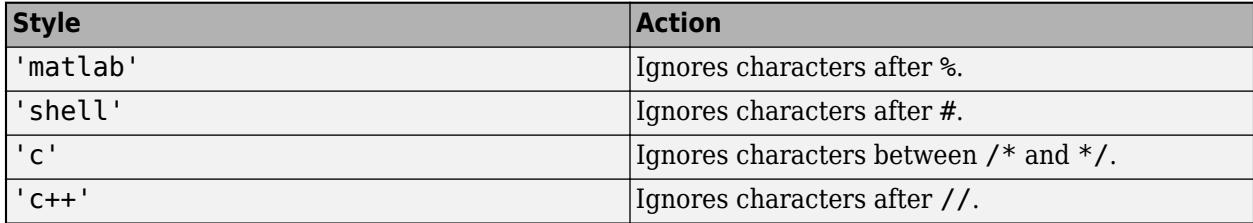

#### **emptyvalue — Empty value**

numeric scalar

Value to return for empty numeric fields in delimited files, specified as a numeric scalar

# **Tips**

• If you terminate the input character vector with a newline character (\n), [strread](#page-13243-0) returns arrays of equal size by padding arrays of lesser size with the emptyvalue character:

```
[A, B, C] = strread(sprintf('5,7,1,9\n'),'%d%d%d', ...
 'delimiter', ',', 'emptyvalue',NaN)
A = 5
      9
B = 7
    NaN
C = 1
    NaN
```
If you remove the \n from the input character vector of this example, array A continues to be a 2 by-1 array, but B and C are now 1-by-1.

# **See Also**

[textscan](#page-14006-0) | [sscanf](#page-12944-0)

## **Introduced in R2006a**

# **strrep**

Find and replace substrings

# **Syntax**

 $newStr = strrep(str, old, new)$ 

# **Description**

```
newStr = strrep(str,old,new) replaces all occurrences of old in str with new.
```
If any input argument is a nonscalar string array or cell array of character vectors, then the other input arguments must have compatible sizes.

# **Examples**

## **Replace Text in Character Vector**

Create a character vector and replace a substring within it.

```
chr = 'The quick brown fox'
chr ='The quick brown fox'
newChr = strrep(chr,'quick','sly')
newChr = 
'The sly brown fox'
```
## **Replace Text in String Array**

Create a string array.

```
str = ["the quick brown fox";
       "and the lazy dog"]
str = 2x1 string
     "the quick brown fox"
     "and the lazy dog"
```
Replace a substring in each element of the array.

```
newStr = strrep(str,'the','a')
newStr = 2x1 string
     "a quick brown fox"
    "and a lazy dog"
```
#### **Replace Substrings with Multiple Values**

Replace placeholder content in a cell array, '\_\_\_', with different values in a second cell array.

```
C1 = {'}Date Received:
       'Date Accepted: ___'};
old = ';
new = \binom{12016-09-06}{ };
         '2016-10-11'};
C2 = \text{strrep}(C1, \text{old}, \text{new})C2 = 2x1 cell
     {'Date Received: 2016-09-06'}
     {'Date Accepted: 2016-10-11'}
```
#### **Replace Repeated Pattern**

Create a character vector with a repeated, overlapping pattern. Compare the results of using the strrep, replace, and regexprep functions to replace the pattern.

```
repeats = \sqrt{abc} 2 def 22 ghi 222 jkl 2222'
repeats =
```
'abc 2 def 22 ghi 222 jkl 2222'

Find the indices of the repeating pattern '22' using the strfind function. strfind finds all instances of the pattern, including instances that overlap.

```
indices = strfind(repeats, '22')
indices = 1×6
    11 18 19 26 27 28
```
Replace '22' using strrep. When you use strrep, it replaces every instance identified by strfind.

```
using_strrep = strrep(repeats, '22', '*')
using\_strrep ='abc \overline{2} def * ghi ** jkl ***'
```
Replace '22' using replace. It does not replace every instance that strrep replaces.

```
using_replace = replace(repeats, '22', '**')
```

```
using replace ='abc 2 def * ghi *2 jkl **'
```
Replace '22' using regexprep. The results are identical to the results using the replace function.

```
using_regexprep = regexprep(repeats, '22', '*')
```

```
using regexprep ='abc 2 def * ghi *2 jkl **'
```
strrep finds all instances of a pattern before replacing any instance. However, the replace and regexprep functions replace an instance of a pattern as soon as they find it within the text.

# **Input Arguments**

## **str — Input text**

string array | character vector | cell array of character vectors

Input text, specified as a string array, character vector, or cell array of character vectors.

Data Types: string | char | cell

## **old — Substring to replace**

string array | character vector | cell array of character vectors

Substring to replace, specified as a string array, character vector, or cell array of character vectors.

Data Types: string | char | cell

#### **new — New substring**

string array | character vector | cell array of character vectors

New substring, specified as a string array, character vector, or cell array of character vectors.

Data Types: string | char | cell

# **Algorithms**

- The strrep function does not find empty character vectors or empty strings for replacement. That is, when str and old both contain the empty character vector ('') or the empty string (""), strrep does not replace empty character vectors or strings with the contents of new.
- Before replacing text, strrep finds all instances of old in str, like the strfind function. For overlapping patterns, strrep performs multiple replacements.

# **Extended Capabilities**

## **Tall Arrays**

Calculate with arrays that have more rows than fit in memory.

This function supports tall arrays with the limitations:

- The original string must be a tall array of strings or a tall cell array of character vectors.
- The old string and new string inputs can be single strings or tall arrays of strings with the same size.

For more information, see "Tall Arrays for Out-of-Memory Data".

## **C/C++ Code Generation**

Generate C and C++ code using MATLAB® Coder™.

Usage notes and limitations:

- str, old, and new must be a string scalar or a character vector.
- Generated code returns an empty output as a 1-by-0 character array.

#### **Thread-Based Environment**

Run code in the background using MATLAB® backgroundPool or accelerate code with Parallel Computing Toolbox™ ThreadPool.

This function fully supports thread-based environments. For more information, see "Run MATLAB Functions in Thread-Based Environment".

#### **Distributed Arrays**

Partition large arrays across the combined memory of your cluster using Parallel Computing Toolbox™.

Usage notes and limitations:

• Inputs must be string arrays or cell arrays of character vectors.

For more information, see "Run MATLAB Functions with Distributed Arrays" (Parallel Computing Toolbox).

## **See Also**

[strfind](#page-13204-0) | [regexp](#page-11814-0) | [regexprep](#page-11853-0) | [replace](#page-11936-0) | [erase](#page-3696-0) | [contains](#page-2112-0) | [replaceBetween](#page-11940-0)

#### **Topics**

"Create String Arrays"

"Search and Replace Text"

"Test for Empty Strings and Missing Values"

## **Introduced before R2006a**

# <span id="page-13254-0"></span>**strsplit**

Split string or character vector at specified delimiter

# **Syntax**

```
C = strsplit(str)
C = strsplit(str, delimiter)
C = strsplit(str, delimiter, Name, Value)
```

```
[C, matches] = strsplit(\_\_)
```
# **Description**

 $C =$  strsplit(str) splits str at whitespace into C. A whitespace character is equivalent to any sequence in the set  ${\' \', \'\f', \'\n', \'\r', \'\t', \'\t', \'\v$ .

If str has consecutive whitespace characters, then strsplit treats them as one whitespace.

 $C =$  strsplit(str,delimiter) splits str at the delimiters specified by delimiter.

If str has consecutive delimiters, with no other characters between them, then strsplit treats them as one delimiter. For example, both strsplit('Hello,world',',') and strsplit('Hello,,,world',',') return the same output.

 $C =$  strsplit(str,delimiter,Name,Value) specifies additional delimiter options using one or more name-value pair arguments. For example, to treat consecutive delimiters as separate delimiters, you can specify 'CollapseDelimiters',false.

[C, matches] = strsplit( \_\_\_ ) additionally returns the array, matches. The matches output argument contains all occurrences of delimiters upon which strsplit splits str. You can use this syntax with any of the input arguments of the previous syntaxes.

# **Examples**

## **Split Character Vector on Whitespace**

```
str = 'The rain in Spain.';
C = strsplit(str)
C = 1x4 cell
    {'The'} {'rain'} {'in'} {'Spain.'}
```
C is a cell array containing four character vectors.

## **Split Character Vector of Values on Specific Delimiter**

Split a character vector that contains comma-separated values.

```
data = '1.21, 1.985, 1.955, 2.015, 1.885';
C = strsplit(data, ', '')C = 1x5 cell
    {'1.21'} {'1.985'} {'1.955'} {'2.015'} {'1.885'}
```
Split a character vector, data, which contains the units m/s with an arbitrary number of whitespace on either side of the text. The regular expression,  $\zeta$ s<sup>\*</sup>, matches any whitespace character appearing zero or more times.

```
data = '1.21m/s1.985m/s 1.955 m/s2.015 m/s 1.885m/s';
[C, \text{matches}] = \text{strsplit}(\text{data}, \sqrt{\frac{s}{m}}/s\ 'DelimiterType','RegularExpression')
C = 1x6 cell
      {'1.21'} {'1.985'} {'1.955'} {'2.015'} {'1.885'} {0x0 char}
matches = 1x5 cell
     {\{^\text{Im}/s^\text{}}\} {\{^\text{Im}/s^\text{}}\} {\{^\text{Im}/s^\text{}}\} {\{^\text{Im}/s^\text{}}\} {\{^\text{Im}/s^\text{}}\} {\{^\text{Im}/s^\text{}}\}
```
In this case, the last character vector in C is empty. This empty character vector follows the last matched delimiter.

#### **Split Path on File Separator**

```
myPath = 'C:\work\matlab';
C = \text{strsplit}(\text{myPath}, \text{'\Upsilon'})C = 1x3 cell
      {'C:'} {'work'} {'matlab'}
```
#### **Split Character Vector with Multiple Delimiters**

Split a character vector on ' ' and 'ain', treating multiple delimiters as one. Specify multiple delimiters in a cell array of character vectors.

```
str = 'The rain in Spain stays mainly in the plain.';
[C, \text{matches}] = \text{strsplit}(\text{str}, \{i + , 'ain^i\}) 'CollapseDelimiters', true)
C = 1x11 cell
   Columns 1 through 7
     {'The'} {'r'} {'in'} {'Sp'} {'stays'} {'m'} {'ly'}
   Columns 8 through 11
     {'in'} {'the'} {'pl'} {'.'}
```

```
matches = 1x10 cell
  Columns 1 through 7
    {' '} {'ain '} {' '} {'ain '} {' '} {'ain'} {' '}
  Columns 8 through 10
    {' '} {' '} {'ain'}
```
Split the same character vector on whitespace and on 'ain', using regular expressions and treating multiple delimiters separately.

```
[C,matches] = strsplit(str,{'\s','ain'},'CollapseDelimiters',...
    false, 'DelimiterType','RegularExpression')
C = 1x13 cell
  Columns 1 through 6
    {'The'} {'r'} {0x0 char} {'in'} {'Sp'} {0x0 char}
  Columns 7 through 13
    {'stays'} {'m'} {'ly'} {'in'} {'the'} {'pl'} {'.'}
matches = 1x12 cell
  Columns 1 through 8
    {' '} {'ain'} {' '} {' '} {'ain'} {' '} {' '} {'ain'}
  Columns 9 through 12
    {' '} {' '} {' '} {'ain'}
```
In this case, strsplit treats the two delimiters separately, so empty character vectors appear in output C between the consecutively matched delimiters.

#### **Split Text with Multiple, Overlapping Delimiters**

Split text on the character vectors ', ' and ', and '.

```
str = 'bacon, lettuce, and tomato';
[C, \text{matches}] = \text{strsplit}(\text{str}, \{', ', ', \text{ and } ')\})C = 1x3 cell
      {'bacon'} {'lettuce'} {'and tomato'}
matches = 1x2 cell
     {\{\,}',\,'\,\} {\{\,}',\,'\,\}
```
Because the command lists ', ' first and ', and ' contains ', ', the strsplit function splits str on the first delimiter and never proceeds to the second delimiter.

If you reverse the order of delimiters, ', and ' takes priority.

```
str = 'bacon, lettuce, and tomato';
[C, matches] = strsplit(str, {', and ',', '})
C = 1x3 cell<br>{'bacon'}
                 {'bacon'} {'lettuce'} {'tomato'}
matches = 1x2 cell
     {', '} {', and '}
```
# **Input Arguments**

## **str — Input text**

character vector | string scalar

Input text, specified as a character vector or a string scalar.

Data Types: char | string

#### **delimiter — Delimiting characters**

character vector | 1-by-n cell array of character vectors | 1-by-n string array

Delimiting characters, specified as a character vector, a 1-by-n cell array of character vectors, or a 1 by-n string array. Text specified in delimiter does not appear in the output C.

Specify multiple delimiters in a cell array or a string array. The strsplit function splits str on the elements of delimiter. The order in which delimiters appear in delimiter does not matter unless multiple delimiters begin a match at the same character in str. In that case strsplit splits on the first matching delimiter in delimiter.

delimiter can include the following escape sequences:

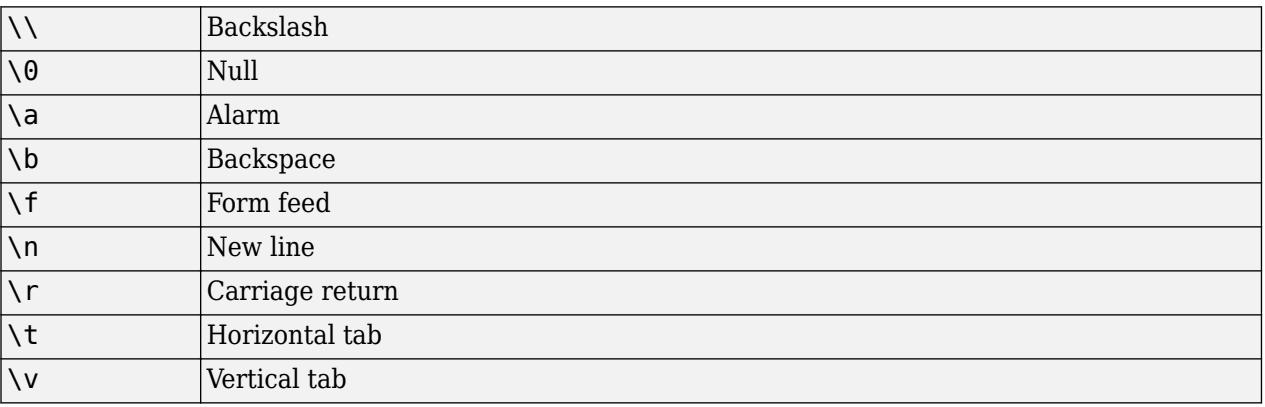

```
Example: ', '
Example: \{ ' - ', ' , ' \}Data Types: char | cell | string
```
## **Name-Value Pair Arguments**

Specify optional pairs of arguments as Name1=Value1,...,NameN=ValueN, where Name is the argument name and Value is the corresponding value. Name-value arguments must appear after other arguments, but the order of the pairs does not matter.

*Before R2021a, use commas to separate each name and value, and enclose* Name *in quotes.*

Example: 'DelimiterType','RegularExpression' instructs strsplit to treat delimiter as a regular expression.

## **CollapseDelimiters — Multiple delimiter handling**

1 (true) (default) | 0 (false)

Multiple delimiter handling, specified as the comma-separated pair consisting of 'CollapseDelimiters' and either true or false. If true, then consecutive delimiters in str are treated as one. If false, then consecutive delimiters are treated as separate delimiters, resulting in empty character vector '' elements between matched delimiters.

Example: 'CollapseDelimiters',true

## **DelimiterType — Delimiter type**

'Simple' (default) | 'RegularExpression'

Delimiter type, specified as the comma-separated pair consisting of 'DelimiterType' and one of the following character vectors.

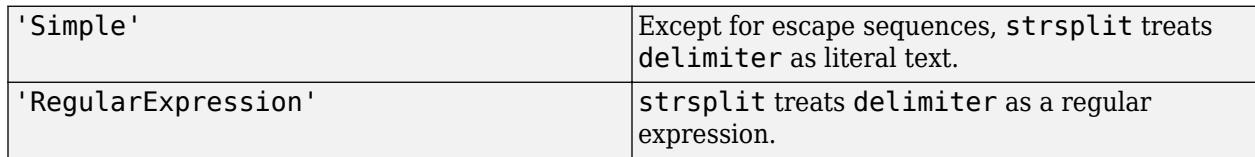

In both cases, delimiter can include escape sequences.

# **Output Arguments**

## **C — Parts of original text**

cell array of character vectors | string array

Parts of the original character vector, returned as a cell array of character vectors or as a string array. C always contains one more element than matches contains. Therefore, if str begins with a delimiter, then the first element of C contains no characters. If str ends with a delimiter, then the last cell in C contains no characters.

## **matches — Identified delimiters**

cell array of character vectors | string array

Identified delimiters, returned as a cell array of character vectors or as a string array. matches always contains one less element than output C contains. If str is a character vector or a cell array of character vectors, then matches is a cell array. If str is a string array, then matches is a string array.

# **Extended Capabilities**

## **Thread-Based Environment**

Run code in the background using MATLAB® backgroundPool or accelerate code with Parallel Computing Toolbox™ ThreadPool.

This function fully supports thread-based environments. For more information, see "Run MATLAB Functions in Thread-Based Environment".

# **See Also**

[strjoin](#page-13224-0) | [strfind](#page-13204-0) | [regexp](#page-11814-0) | [split](#page-12860-0) | [join](#page-7505-0) | [count](#page-2554-0) | [contains](#page-2112-0) | [extract](#page-3857-0)

## **Topics**

"Regular Expressions"

**Introduced in R2013a**

# **strtok**

Selected parts of strings

# **Syntax**

```
token = strtok(str)
token = strtok(str,delimiters)
[token, remain] = strtok(\_\_)
```
# **Description**

token = strtok(str) parses str from left to right, using whitespace characters as delimiters, and returns part or all of the text in token. First, strtok ignores any leading whitespace in str. Then, strtok starts at the first character that is not whitespace, and includes all characters up to, but not including, the next whitespace character. strtok returns that part of the text in token. If strtok does not find any whitespace to use as a delimiter, then token includes all characters up to, and including, the end of str.

token = strtok(str,delimiters) parses str using the characters in delimiters. If delimiters includes more than one character, then strtok treats each character in delimiters as a separate delimiter. Because the delimiters are individual characters, delimiters can be any size, and the characters within delimiters can be in any order.

In this syntax, whitespace characters are not delimiters unless you include them within delimiters.

 $[token, remain] = strtok($  ) returns the remaining text, if any, in remain. If strtok finds a delimiter, then it is included at the start of remain. If strtok finds no delimiters in str, then it returns the whole of str, except for leading delimiters, in token, and remain has no characters. You can use this syntax with any of the input arguments of the previous syntaxes.

# **Examples**

## **Return Token from Character Vector**

Create a character vector. Return all text up to the first whitespace character that is a delimiter. strtok discards leading whitespace characters.

```
chr = ' Four score and seven years ago'
chr =' Four score and seven years ago'
token = strtok(chr)
token = 
'Four'
```
#### **Return Token Using Delimiter**

Create a string.

str = "A horse! A horse! My kingdom for a horse!"

str = "A horse! A horse! My kingdom for a horse!"

Return the first part of the string using the '!' character as a delimiter.

```
token = strb(str,'')token = 
"A horse"
```
#### **Return Tokens and Remaining Text**

Create a string array.

```
str = ["all in good time";
        "my dog has fleas";
        "leave no stone unturned"]
str = 3x1 string
    "all in good time"
     "my dog has fleas"
```
"leave no stone unturned"

Return tokens in a string array, and return the remaining text in a second string array.

```
[token, remain] = strtok(str)token = 3x1 string
    "all"
     "my"
     "leave"
remain = 3x1 string
    " in good time"
     " dog has fleas"
     " no stone unturned"
```
#### **Parse Delimited Text into String Array**

Create a string that contains sample HTML code. Break it down into segments delimited by the < and > characters. Store the segments in a string array.

You can create strings using double quotes. To concatenate several strings into one string, use the plus operator, +.

```
str = "<ul class=continued><li class=continued>" + ...
      "<pre><a name=""13474""></a>token = strtok" + ...
      "(str,delimiter)<a name=""13475""></a>" + ...
       "token = strtok(str)"
```

```
str ="<ul class=continued><li class=continued><pre><a name="13474"></a>token = strtok(str,delimiter)<
```
Create an empty string array to contain the code segments.

```
segments = strings(0)segments = 
   0x0 empty string array
```
Break str into segments. Write a while loop that repeatedly calls strtok on the remaining HTML text. The while loop exits when there is no more text to parse.

```
remain = str;while (remain \sim= "")
   [token, remain] = strtok(remain, '~');
    segments = [segments ; token];
end
```
Display the code segments.

#### segments

```
segments = 9x1 string
     "ul class=continued"
     "li class=continued"
     "pre"
     "a name="13474""
     "/a"
     "token = strtok(str,delimiter)"
     "a name="13475""
     "/a"
     "token = strtok(str)"
```
# **Input Arguments**

#### **str — Input text**

string array | character vector | cell array of character vectors

Input text, specified as a string array, a character vector, or a cell array of character vectors.

```
Data Types: string | char | cell
```
#### **delimiters — Delimiting characters**

string array | character vector | cell array of character vectors

Delimiting characters, specified as a string array, a character vector, or a cell array of character vectors. Because strtok treats individual characters as delimiters, delimiters can be any size and can contain characters in any order.

Example: strtok(str, {'YZ', 'X'}) treats 'X', 'Y', and 'Z' as separate delimiters. It does not treat 'YZ' as a delimiter.

Data Types: string | char | cell

# **Output Arguments**

#### **token — Selected part of text**

string array | character vector | cell array of character vectors

Selected part of the text, returned as a string array, a character vector, or a cell array of character vectors. token includes all text starting at the first character that is not a delimiter and ending at, but not including, the next delimiter. str and token are the same data type.

Data Types: string | char | cell

#### **remain — Remainder of text**

string array | character vector | cell array of character vectors

Remainder of the text, returned as a string array, a character vector, or a cell array of character vectors. If strtok finds a delimiter in str, then remain includes all text starting at, and including, that delimiter and ending at the end of the text. str and remain are the same data type.

Data Types: string | char | cell

# **Tips**

Do not specify an escape-character sequence as a delimiter. strtok does not translate escape character sequences. Instead, you can use the char function to specify such characters. For example, to specify a tab as a delimiter use  $char(9)$  instead of '\t'.

# **Extended Capabilities**

#### **C/C++ Code Generation**

Generate C and C++ code using MATLAB® Coder™.

Usage notes and limitations:

- str and delimiters must be a string scalar or a character vector.
- Generated code returns an empty output as a 1-by-0 character array.

#### **Thread-Based Environment**

Run code in the background using MATLAB® backgroundPool or accelerate code with Parallel Computing Toolbox™ ThreadPool.

This function fully supports thread-based environments. For more information, see "Run MATLAB Functions in Thread-Based Environment".

## **See Also**

[strfind](#page-13204-0) | [strncmp](#page-13235-0) | [strcmp](#page-13147-0) | [textscan](#page-14006-0) | [strsplit](#page-13254-0) | [split](#page-12860-0) | [regexp](#page-11814-0) | [splitlines](#page-12868-0) | [sprintf](#page-12907-0) | [extract](#page-3857-0)

strtok

## **Topics**

"Formatting Text" "Regular Expressions"

## **Introduced before R2006a**

# **strtrim**

Remove leading and trailing whitespace from strings

# **Syntax**

 $newStr = strtrim(str)$ 

# **Description**

newStr = strtrim(str) removes leading and trailing whitespace characters from str and returns the result as newStr. However, strtrim does not remove significant whitespace characters. For example, strtrim removes leading and trailing space and tab characters, but does not remove the nonbreaking space character, char(160).

# **Examples**

## **Remove Leading Whitespace from Character Vector**

Create a character vector with spaces and a tab character as leading whitespace.

chr = sprintf(' \t Remove leading whitespace')  $chr =$ Remove leading whitespace'

Remove the leading tab and spaces.

```
newChr = strtrim(chr)newChr = 
'Remove leading whitespace'
```
strtrim removes the leading whitespace characters, but not the whitespace between other characters.

## **Remove Leading and Trailing Spaces from String Array**

Create a string array.

```
str = [" Gemini "," Apollo ";
 " ISS "," Skylab "]
str = 2x2 string
   " Gemini " " Apollo "<br>" TSS " " " Skylab "
      " ISS " " Skylab "
```
Remove leading and trailing whitespace with the strtrim function.

```
newStr = strtrim(str)newStr = 2x2 string
    "Gemini" "Apollo"<br>"ISS" "Skylab"
                   "Skylab"
```
#### **Remove Leading and Trailing Whitespace from Cell Array**

Remove the leading and trailing whitespace from all the character vectors in a cell array and display them.

```
chr = {'} Trim leading whitespace';
       'Trim trailing whitespace '}
chr = 2x1 cell
   {' Trim leading whitespace' }
    {'Trim trailing whitespace '}
newChr = strtrim(chr)
```

```
newChr = 2x1 cell
    {'Trim leading whitespace' }
     {'Trim trailing whitespace'}
```
#### **Keep Nonbreaking Space Character**

Create a character vector that includes the nonbreaking space character,  $char(160)$ , as a trailing whitespace character.

```
chr = ' Keep nonbreaking space';
chr = [chr char(160) ' ' ];
```
Display chr between | symbols to show the leading and trailing whitespace.

```
['|' chr '|']
ans ='| Keep nonbreaking space |'
```
Remove the leading and trailing whitespace characters.

 $newChr = strtrim(chr);$ 

Display newChr between | symbols. strtrim removes the space characters but leaves the nonbreaking space at the end of newChr.

```
['|' newChr '|']
ans ='|Keep nonbreaking space |'
```
# **Input Arguments**

## **str — Input text**

character array | cell array of character arrays | string array

Input text, specified as a character array or as a cell array of character arrays, or a string array.

# **Algorithms**

strtrim does not remove significant whitespace characters.

This table shows the most common characters that are significant whitespace characters and their descriptions. For more information, see [Whitespace character](https://en.wikipedia.org/wiki/Whitespace_character).

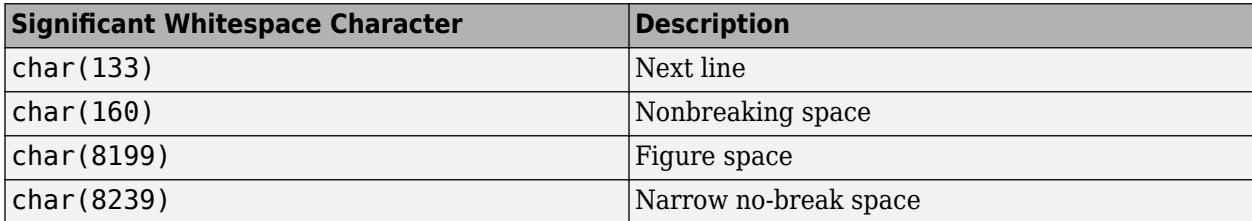

# **Extended Capabilities**

## **Tall Arrays**

Calculate with arrays that have more rows than fit in memory.

This function fully supports tall arrays. For more information, see "Tall Arrays".

## **C/C++ Code Generation**

Generate C and C++ code using MATLAB® Coder™.

Usage notes and limitations:

- Input text must be string scalar or a character array.
- Input values must be in the range 0-127.
- Generated code returns an empty output as a 1-by-0 character array.

## **Thread-Based Environment**

Run code in the background using MATLAB® backgroundPool or accelerate code with Parallel Computing Toolbox™ ThreadPool.

This function fully supports thread-based environments. For more information, see "Run MATLAB Functions in Thread-Based Environment".

## **Distributed Arrays**

Partition large arrays across the combined memory of your cluster using Parallel Computing Toolbox™.

Usage notes and limitations:

• str must be a string array or cell array of character vectors.

For more information, see "Run MATLAB Functions with Distributed Arrays" (Parallel Computing Toolbox).

# **See Also**

[isspace](#page-7413-0) | [cellstr](#page-1608-0) | [deblank](#page-3095-0) | [strjust](#page-13230-0) | [pad](#page-9646-0) | [strip](#page-13220-0)

**Introduced before R2006a**

# <span id="page-13269-0"></span>**struct**

Structure array

# **Description**

A *structure array* is a data type that groups related data using data containers called *fields*. Each field can contain any type of data. Access data in a field using dot notation of the form structName.fieldName.

# **Creation**

When you have data to put into a new structure, create the structure using dot notation to name its fields one at a time:

```
s.a = 1;s.b = {^{\dagger}A^{\dagger}}, {^{\dagger}B^{\dagger}}, {^{\dagger}C^{\dagger}}s = struct with fields:
        a: 1
        b: {'A' 'B' 'C'}
```
Field names can contain ASCII letters (A–Z, a–z), digits (0–9), and underscores, and must begin with a letter. The maximum length of a field name is namelengthmax.

You also can create a structure array using the struct function, described below. You can specify many fields simultaneously, or create a nonscalar structure array.

# **Syntax**

```
s = structs = struct(field,value)
s = struct(field1,value1,...,fieldN,valueN)
s = struct([])s = struct(obj)
```
## **Description**

s = struct creates a scalar (1-by-1) structure with no fields.

s = struct(field,value) creates a structure array with the specified field and value. The value input argument can be any data type, such as a numeric, logical, character, or cell array.

- If value is *not* a cell array, or if value is a scalar cell array, then s is a scalar structure. For instance,  $s = struct('a', [1 2 3])$  creates a 1-by-1 structure, where  $s.a = [1 2 3]$ .
- If value is a nonscalar cell array, then s is a structure array with the same dimensions as value. Each element of s contains the corresponding element of value. For example,  $s =$ struct('x',{'a','b'}) returns  $s(1)$ . $x = 'a'$  and  $s(2)$ . $x = 'b'$ .

• If value is an empty cell array  $\{\}$ , then s is an empty (0-by-0) structure.

s = struct(field1,value1,...,fieldN,valueN) creates a structure array with multiple fields.

- If none of the value inputs are cell arrays, or if all value inputs that are cell arrays are scalars, then s is a scalar structure.
- If any of the value inputs is a nonscalar cell array, then s has the same dimensions as that cell array. Also, if two or more value inputs are nonscalar cell arrays, then they all must have the same dimensions.

For any value that is a scalar cell array or an array of any other data type, struct inserts the contents of value in the relevant field for all elements of s. For example,  $s = struct('x',$  $\{a', b'\}, 'y', 'c'$  returns  $s(1) \cdot x = 'a', s(2) \cdot x = 'b', s(1) \cdot y = 'c', and s(2) \cdot y = 'c'$ 'c'.

- If any value input is an empty cell array, {}, then output s is an empty (0-by-0) structure. To specify an empty field and keep the values of the other fields, use [] as a value input instead.
- $s = struct([])$  creates an empty (0-by-0) structure with no fields.

s = struct(obj) creates a scalar structure with field names and values that correspond to properties of obj. The struct function does not convert obj, but rather creates s as a new structure. This structure does not retain the class information, so private, protected, and hidden properties become public fields in s. The struct function issues a warning when you use this syntax.

#### **Input Arguments**

#### **field — Field name**

character vector | string scalar

Field name, specified as a character vector or string scalar.

#### **value — Values**

array

Values, specified as any type of array. If any value input is a nonscalar cell array, then all nonscalar cell array inputs must have the same dimensions.

If any value input is an empty cell array, {}, then the output is an empty structure array. To specify a single empty field, use [].

## **obj — Object**

object

The struct function copies the properties of obj to the fields of a new scalar structure.

The struct function does not create a structure from most of the fundamental data types. For example, if obj has the double or char data type, then struct issues an error message. However, struct does return the properties of a table or timetable as a structure. See "Fundamental MATLAB Classes" for the list of fundamental data types.

## **Examples**

#### **Store Related Data Variables in Structure**

Store related pieces of data in the fields of a structure. You can give the fields human-readable names that describe the data.

Create a structure by adding fields to it using dot notation. The fields contain x- and y-values for a sine wave, and text that describes the data.

```
data.x = linespace(0, 2*pi);data.y = sin(data.x);data.title = 'y = sin(x)'data = struct with fields:
         x: [0 0.0635 0.1269 0.1904 0.2539 0.3173 0.3808 0.4443 0.5077 ... ]
         y: [0 0.0634 0.1266 0.1893 0.2511 0.3120 0.3717 0.4298 0.4862 ... ]
    title: 'y = sin(x)'
```
Plot the sine wave. You can refer to the arrays of x- and y-values by their field names. Then add the title.

```
plot(data.x,data.y)
title(data.title)
```
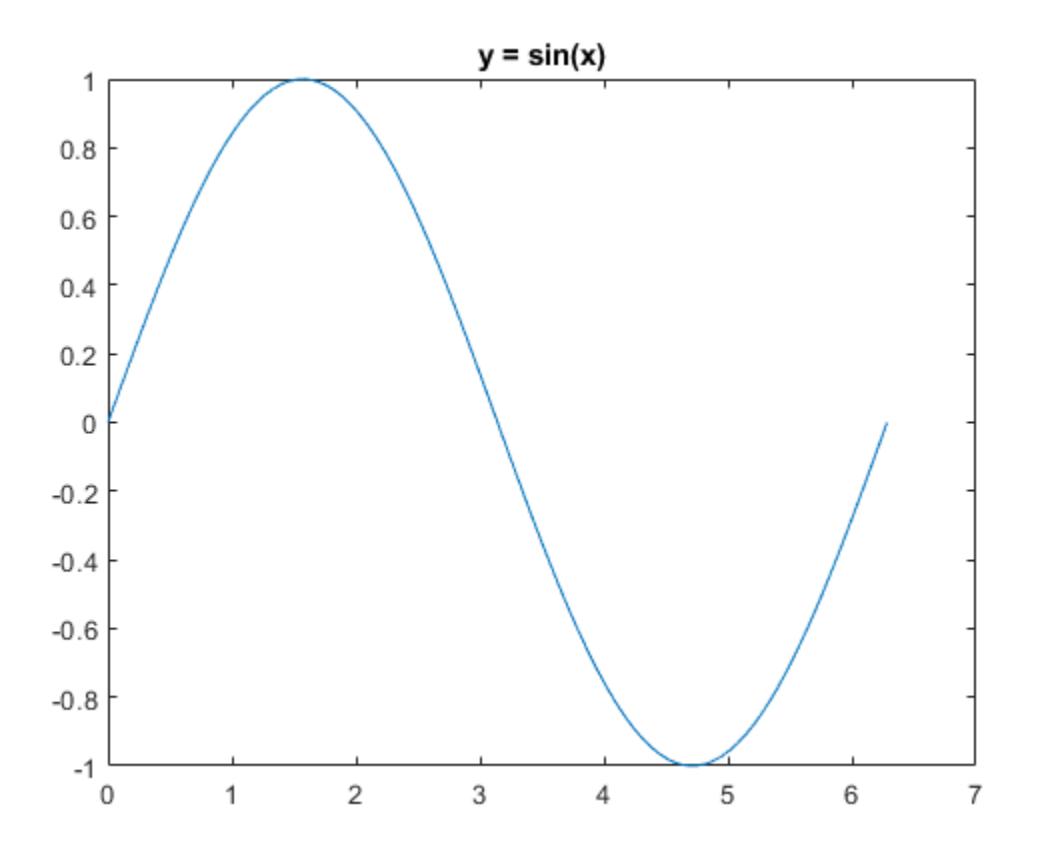

#### **Structure with One Field**

Create a nonscalar structure that contains a single field.

```
field = 'f';
value = {'some text';
          [10, 20, 30];
         magic(5)};
s = struct(field, value)s=3×1 struct array with fields:
     f
```
View the contents of each element.

```
s.f
ans ='some text'
ans = 1×3
   10 20 30
ans = 5×5
 17 24 1 8 15
 23 5 7 14 16
 4 6 13 20 22
 10 12 19 21 3
 11 18 25 2 9
```
When you access a field of a nonscalar structure, such as  $s. f$ , MATLAB® returns a comma-separated list. In this case,  $s.f$  is equivalent to  $s(1)$ . f,  $s(2)$ . f,  $s(3)$ . f.

#### **Structure with Multiple Fields**

Create a nonscalar structure that contains several fields.

```
field1 = 'f1'; value1 = zeros(1,10);
field2 = 'f2'; value2 = \{a', 'b'\};
field3 = 'f3'; value3 = \{pi, pi.^2\};
field4 = 'f4'; value4 = { 'fourth' };
s = struct(field1,value1,field2,value2,field3,value3,field4,value4)
s=1×2 struct array with fields:
     f1
     f2
     f3
     f4
```
The cell arrays for value2 and value3 are 1-by-2, so s is also 1-by-2. Because value1 is a numeric array and not a cell array, both  $s(1)$ . f1 and  $s(2)$ . f1 have the same contents. Similarly, because the cell array for value4 has a single element,  $s(1)$ . f4 and  $s(2)$ . f4 have the same contents.

s(1)

```
ans = struct with fields:
     f1: [0 0 0 0 0 0 0 0 0 0]
     f2: 'a'
     f3: 3.1416
     f4: 'fourth'
```
s(2)

```
ans = struct with fields:
     f1: [0 0 0 0 0 0 0 0 0 0]
     f2: 'b'
     f3: 9.8696
     f4: 'fourth'
```
#### **Structure with Empty Field**

Create a structure that contains an empty field. Use [] to specify the value of the empty field.

```
s = struct('f1', 'a', 'f2', [])s = struct with fields:
     f1: 'a'
     f2: []
```
#### **Fields with Cell Arrays**

Create a structure with a field that contains a cell array.

```
field = 'mycell';
value = \{{'a', 'b', 'c'}\};s = struct(field,value)
s = struct with fields:
     mycell: {'a' 'b' 'c'}
```
#### **Empty Structure**

Create an empty structure that contains several fields.

 $s = struct('a', \{\}, 'b', \{\}, 'c', \{\})$ 

```
S = 0x0 empty struct array with fields:
     a
     b
     c
```
Assign a value to a field in an empty structure.

```
s(1).a = 'a'
s = struct with fields:
      a: 'a'
     b: \lceil \cdot \rceilc: \lceil \rceil
```
## **Nested Structure**

Create a nested structure, where a is a structure with a field that contains another structure.

```
a.b = struct('c', {}'_0', d', {}')
```
a = *struct with fields:* b: [0x0 struct]

View the names of the fields of a.b.

fieldnames(a.b)

```
ans = 2x1 cell
     {'c'}
    \{ 'd' \}
```
# **Compatibility Considerations**

# **Structure array expansion is consistent with general array expansion**

*Behavior changed in R2019a*

Starting in R2019a, the dimensions of an expanded structure array are consistent whether you assign a value to a single field using dot notation or assign an entire structure to the array. Previously, the output dimensions were different when you did not specify indices for all dimensions. Assigning to a field using dot notation now matches the previous behavior of assigning a structure, which is consistent with general array expansion. For example:

- If S is 1-by-2-by-3-by-4, then  $S(5,2)$ =struct('a',3) and  $S(5,2)$ . a=3 both expand S to 5-by-2by-3-by-4. Previously,  $S(5,2)$ . a=3 resulted in a 5-by-24 array.
- If S is 0-by-5 or 5-by-0, then  $S(3)$ =struct('a',2) and  $S(3)$ . a=2 both expand S to 1-by-3. Previously, S(3).a=1 resulted in a 1-by-5 array when S was 0-by-5 and in a 3-by-1 array when S was 5-by-0.
- If S is 0-by-2-by-3, then  $S(3) = struct('a', 2)$  and  $S(3)$ . a=2 produce errors because it is ambiguous which dimension to expand. Previously,  $S(3)$ .  $a=2$  resulted in a 1-by-6 array.
- If S is 1-by-1-by-3 with two fields, then S(5)=struct('a',7,'b',[]) and S(5).a=7 both expand S to 1-by-1-by-5. Previously, S(5).a=7 resulted in a 1-by-5 array.
- If S is 0-by-1 with two fields, then  $S(5)$ =struct('a',7,'b',[]) and  $S(5)$ .a=7 both expand S to 5-by-1. Previously, S(5).a=7 resulted in a 1-by-5 array.

# **Extended Capabilities**

## **C/C++ Code Generation**

Generate C and C++ code using MATLAB® Coder™.

Usage notes and limitations:

• If the value argument is a cell array, all elements must have the same type.

## **Thread-Based Environment**

Run code in the background using MATLAB® backgroundPool or accelerate code with Parallel Computing Toolbox™ ThreadPool.

This function fully supports thread-based environments. For more information, see "Run MATLAB Functions in Thread-Based Environment".

## **See Also**

[isfield](#page-7217-0) | [table](#page-13600-0) | [isstruct](#page-7427-0) | [fieldnames](#page-4058-0) | [orderfields](#page-9596-0) | [rmfield](#page-12041-0) | [substruct](#page-13337-0) | [cell2struct](#page-1585-0) | [struct2cell](#page-13276-0) | [struct2table](#page-13278-0) | [table2struct](#page-13646-0) | [namelengthmax](#page-9074-0)

## **Topics**

"Structure Arrays" "Access Data in Nested Structures" "Generate Field Names from Variables" "Cell vs. Structure Arrays"

## **Introduced before R2006a**

# <span id="page-13276-0"></span>**struct2cell**

Convert structure to cell array

# **Syntax**

 $C = struct2cell(S)$ 

# **Description**

 $C =$  struct2cell(S) converts a structure into a cell array. The cell array C contains values copied from the fields of S.

The struct2cell function does not return field names. To return the field names in a cell array, use the fieldnames function.

# **Examples**

## **Return Values and Field Names**

Create a structure.

```
S.x = linspace(\theta, 2*pi);S.y = sin(S.x);S.title = 'y = sin(x)S = struct with fields:
         x: [0 0.0635 0.1269 0.1904 0.2539 0.3173 0.3808 0.4443 0.5077 ... ]
         y: [0 0.0634 0.1266 0.1893 0.2511 0.3120 0.3717 0.4298 0.4862 ... ]
    title: 'y = sin(x)'
```
## Convert S to a cell array.

#### $C = struct2cell(S)$

```
C=3×1 cell array
    {[0 0.0635 0.1269 0.1904 0.2539 0.3173 0.3808 0.4443 0.5077 0.5712 ... ]}
   \{[0\ 0.0634\ 0.1266\ 0.1893\ 0.2511\ 0.3120\ 0.3717\ 0.4298\ 0.4862\ 0.5406\ \ldots\ ]\}\{y = \sin(x) \}
```
The cell array does not include field names. To return the field names in a cell array, use the fieldnames function. fieldnames and struct2cell return the field names and the values in the same order.

```
fields = fieldnames(S)fields = 3x1 cell
 {'x' }
 {'y' }
    {'title'}
```
# **Input Arguments**

## **S — Input structure array**

structure array

Input structure array. S can be a structure array of any size. If S is an m-by-n structure array with p fields, then C is a p-by-m-by-n cell array.

# **Extended Capabilities**

## **C/C++ Code Generation**

Generate C and  $C++$  code using MATLAB® Coder<sup>™</sup>.

Usage notes and limitations:

- If S is a variable-size array of structures, then each field of every element must have the same type. Heterogeneous cell arrays cannot be variable-size.
- For a fixed-size array of structures S, if struct2cell cannot convert S to a homogeneous cell array, then the output cell array is heterogeneous. A heterogeneous output cell array can have a maximum of 1024 elements.

## **Thread-Based Environment**

Run code in the background using MATLAB® backgroundPool or accelerate code with Parallel Computing Toolbox™ ThreadPool.

This function fully supports thread-based environments. For more information, see "Run MATLAB Functions in Thread-Based Environment".

## **Distributed Arrays**

Partition large arrays across the combined memory of your cluster using Parallel Computing Toolbox™.

This function fully supports distributed arrays. For more information, see "Run MATLAB Functions with Distributed Arrays" (Parallel Computing Toolbox).

## **See Also**

[cell2struct](#page-1585-0) | [struct2table](#page-13278-0) | [table2cell](#page-13644-0) | [cell](#page-1576-0) | [iscell](#page-7165-0) | [struct](#page-13269-0) | [isstruct](#page-7427-0) | [fieldnames](#page-4058-0)

## **Topics**

"Generate Field Names from Variables"

## **Introduced before R2006a**

# <span id="page-13278-0"></span>**struct2table**

Convert structure array to table

# **Syntax**

 $T = struct2table(S)$  $T = struct2table(S,Name, Value)$ 

# **Description**

 $T =$  struct2table(S) converts the structure array, S, to a table, T. Each field of S becomes a variable in T.

 $T =$  struct2table(S, Name, Value) creates a table from a structure array, S, with additional options specified by one or more Name, Value pair arguments.

For example, you can specify row names to include in the table.

# **Examples**

## **Convert Scalar Structure to Table**

Convert a scalar structure to a table using the default options.

Create a structure array, S.

```
S.Name = ["Chang";"Brown";"Ruiz"];
S.Smoker = ["Y";"N";"Y"];
S.SystolicBP = [124;122;130];
S.DiastolicBP = [93;80;92];
```
The scalar structure, S, has four fields, each with three rows.

Convert the structure array to a table.

```
T = struct2table(S)
```
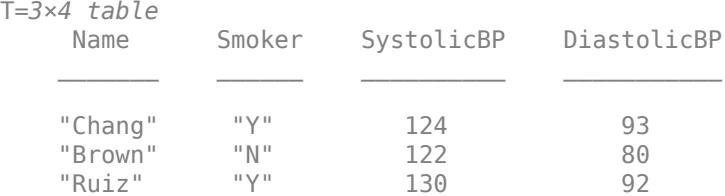

The structure field names in S become the variable names in the output table. The size of T is 3-by-4.

Change Name from a variable to row names by modifying the table property, T.Properties.RowNames, and then deleting the variable Name.

```
T.Properties.RowNames = T.Name;
T.Name = [];
T
T=3×3 table
                  Smoker SystolicBP DiastolicBP
\mathcal{L}_\text{max} = \mathcal{L}_\text{max} = \mathcal{L}_\text{max} = \mathcal{L}_\text{max} = \mathcal{L}_\text{max} = \mathcal{L}_\text{max} = \mathcal{L}_\text{max}Chang "Y" 124 93<br>Brown "N" 122 80
     Brown "N" 122 80<br>Ruiz "Y" 130 92
 Ruiz "Y" 130 92
```
#### **Convert Nonscalar Structure Array to Table**

Create a nonscalar structure array, S.

 $S(1,1)$ . Name = "Chang";  $S(1,1)$ . Smoker = "Y";  $S(1,1)$ . SystolicBP = 124;  $S(1,1)$ .DiastolicBP = 93;  $S(2,1)$ . Name = "Brown";  $S(2,1)$ . Smoker = "N";  $S(2,1)$ . SystolicBP = 122;  $S(2,1)$ .DiastolicBP = 80;  $S(3,1)$ . Name = "Ruiz";  $S(3,1)$ . Smoker = "Y";  $S(3,1)$ . SystolicBP = 130;  $S(3,1)$ .DiastolicBP = 92; S S=*3×1 struct array with fields:*

```
 Name
 Smoker
 SystolicBP
 DiastolicBP
```
S is a 3-by-1 structure array with four fields.

Convert the structure array to a table.

#### $T = struct2table(S)$

T=*3×4 table* Name Smoker SystolicBP DiastolicBP "Chang" "Y" 124 93<br>"Brown" "N" 122 80 "Brown" "N"<br>"Ruiz" "Y" "Ruiz" "Y" 130 92

The structure field names in S become the variable names in the output table. The size of T is 3-by-4.

#### **Treat Scalar Structure As Array**

Use "AsArray", true to create a table from a scalar structure whose fields have different numbers of rows.

Create a scalar structure, S, with fields name, billing, and test.

```
S.name = "John Doe";
S.billing = 127.00;
S.test = [79, 75, 73; 180, 178, 177.5; 220, 210, 205]
S = struct with fields:
        name: "John Doe"
     billing: 127
        test: [3x3 double]
```
The fields have different numbers of rows. Therefore, you cannot use struct2table(S), which uses "AsArray", false by default.

Treat the scalar structure as an array and convert it to a table.

```
T = struct2table(S,"AsArray",true)
```
T=*1×3 table* name billing test \_\_\_\_\_\_\_\_\_\_ \_\_\_\_\_\_\_ \_\_\_\_\_\_\_\_\_\_\_\_ "John Doe" 127 {3x3 double}

T contains one row.

## **Input Arguments**

#### **S — Structure array**

structure array

Structure array, specified as a scalar structure array.

- If S is a scalar structure with n fields, all of which have m rows, then T is an m-by-n table.
- If S is a nonscalar m-by-1 structure array with n fields, then T is an m-by-n table.

#### **Name-Value Pair Arguments**

Specify optional pairs of arguments as Name1=Value1, ..., NameN=ValueN, where Name is the argument name and Value is the corresponding value. Name-value arguments must appear after other arguments, but the order of the pairs does not matter.

*Before R2021a, use commas to separate each name and value, and enclose* Name *in quotes.*

Example: "RowNames",["row1","row2","row3"] uses the row names, row1, row2, and row3 for the table, T.

#### **RowNames — Row names**

{} (default) | string array | cell array of character vectors

Row names, specified as the comma-separated pair consisting of "RowNames" and a string array or a cell array of character vectors whose elements are nonempty and distinct.

Row names can have any Unicode characters, including spaces and non-ASCII characters.

If you specify row names that have leading or trailing whitespace characters, then struct2table removes them from the row names.

#### **DimensionNames — Dimension names**

two-element cell array of character vectors | two-element string array

#### *Since R2021a*

Dimension names, specified as a two-element cell array of character vectors or two-element string array whose elements are nonempty and distinct.

Dimension names can have any Unicode characters, including spaces and non-ASCII characters.

Before R2021a, you can specify dimension names only by setting the DimensionNames property of the output.

#### **AsArray — Indicator for how to treat scalar structure**

false (default) | true | 0 | 1

Indicator for how to treat scalar structure, specified as the comma-separated pair consisting of "AsArray" and either false, true, 0, or 1.

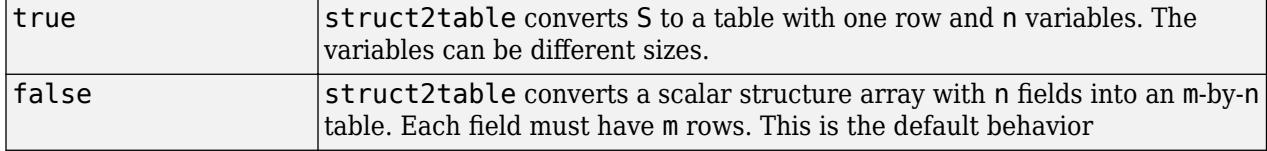

## **Output Arguments**

#### **T — Output table**

table

Output table, returned as a table. The table can store metadata such as descriptions, variable units, variable names, and row names. For more information, see the Properties section of [table](#page-13600-0).

## **Extended Capabilities**

#### **C/C++ Code Generation**

Generate C and C++ code using MATLAB® Coder™.

Usage notes and limitations:

• For more information, see "Code Generation for Tables" (MATLAB Coder) and "Table Limitations for Code Generation" (MATLAB Coder).

# **See Also**

[table2struct](#page-13646-0) | [cell2table](#page-1591-0) | [array2table](#page-440-0) | [table](#page-13600-0)

**Topics** "Access Data in Tables"

**Introduced in R2013b**

# **structfun**

Apply function to each field of scalar structure

# **Syntax**

```
A = structfun(func, S)A = structfun(func,S,Name,Value)
[A1, \ldots, Am] = structfun(
```
# **Description**

A = structfun(func,S) applies the function func to each field of scalar structure S, one field at a time. structfun then concatenates the outputs from func into the column vector A. The input argument func is a function handle to a function that takes one input argument and returns a scalar. The output from func can have any data type, so long as objects of that type can be concatenated. The number of elements in A equals the number of fields in S.

You cannot specify the order in which structfun calculates the elements of A or rely on them being done in any particular order.

A = structfun(func, S, Name, Value) applies func with additional options specified by one or more Name, Value pair arguments. For example, to return output values in a structure, specify 'UniformOutput',false. You can return A as a structure when func returns values that cannot be concatenated into an array. The returned structure has the same fields as S.

 $[A1, \ldots, Am] =$  structfun( ) returns multiple output arrays A1, ..., Am when func returns m output values. func can return output arguments that have different data types, but the data type of each output must be the same each time func is called. You can use this syntax with any of the input arguments of the previous syntaxes.

# **Examples**

## **Apply Function to Fields of Structure**

Create a scalar structure with fields that contain numeric arrays of different sizes.

```
S.f1 = 1:10:S.f2 = [2; 4; 6];S.f3 = [1]S = struct with fields:
     f1: [1 2 3 4 5 6 7 8 9 10]
     f2: [3x1 double]
     f3: []
```
Calculate the mean of each numeric array, and return the means in an array.

```
A = structfun(Qmean, S)
```
A = *3×1*

 5.5000 4.0000 NaN

### **Return Object Array**

Create a scalar structure in which each field contains an array of random numbers.

```
S.X = rand(1, 10);
S.Y = rand(1,10);S.Z = rand(1,10)S = struct with fields:
    X: [0.8147 0.9058 0.1270 0.9134 0.6324 0.0975 0.2785 0.5469 0.9575 0.9649]
    Y: [0.1576 0.9706 0.9572 0.4854 0.8003 0.1419 0.4218 0.9157 0.7922 0.9595]
    Z: [0.6557 0.0357 0.8491 0.9340 0.6787 0.7577 0.7431 0.3922 0.6555 0.1712]
```
Plot the arrays. Return an array of chart line objects from the plot function and use them to add different markers to each set of data points. structfun can return arrays of any data type, so long as objects of that data type can be concatenated.

```
figure
hold on
p = structfun(@plot,S);
p(1).Marker = 'o';
p(2).Marker = +;
p(3).Marker = 's';
hold off
```
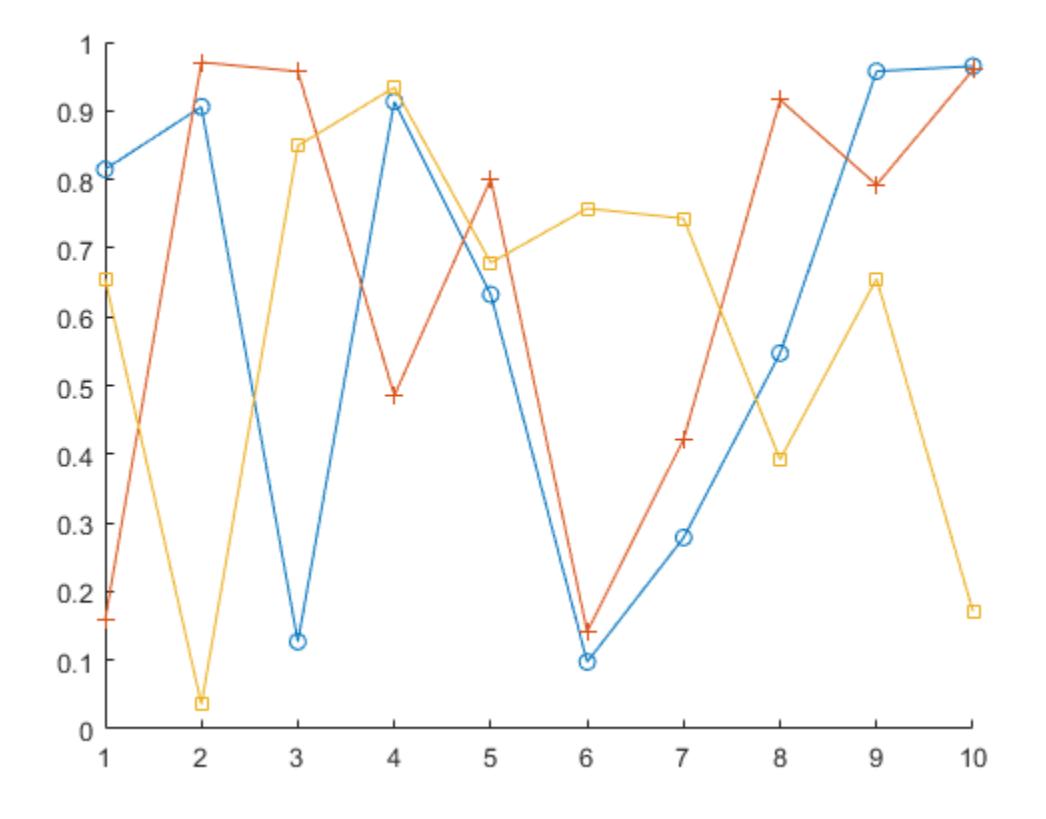

#### **Return Scalar Structure**

Create a scalar structure with fields that contain matrices.

```
S.f1 = 1:10;
S.f2 = [2 3; 4 5; 6 7];
S.f3 = rand(4,4)S = struct with fields:
     f1: [1 2 3 4 5 6 7 8 9 10]
     f2: [3x2 double]
     f3: [4x4 double]
```
Calculate the means of each matrix. mean returns vectors containing the mean of each column, so the means cannot be returned as an array. To return the means in a structure, specify the 'UniformOutput',false name-value pair.

```
A = structfun(@mean,S,'UniformOutput',false)
A = struct with fields:
     f1: 5.5000
     f2: [4 5]
```
f3: [0.6902 0.3888 0.7627 0.5962]

### **Return Multiple Output Arrays**

Create a scalar structure.

```
S.f1 = 1:10;S.f2 = [2 \ 3; 4 \ 5; 6 \ 7];S.f3 = rand(4, 4)S = struct with fields:
     f1: [1 2 3 4 5 6 7 8 9 10]
     f2: [3x2 double]
     f3: [4x4 double]
```
Calculate the sizes of each array in S. The number of rows and columns are each in 3-by-1 numeric arrays.

```
[nrows,ncols] = structfun(@size,S)
nrows = 3×1
      1
      3
      4
ncols = 3×1
     10
      2
      4
```
# **Input Arguments**

# **func — Function to apply**

function handle

Function to apply to the fields of the input scalar structure, specified as a function handle.

func can correspond to more than one function file and therefore can represent a set of overloaded functions. In these cases, MATLAB determines which function to call based on the class of the input arguments.

Example:  $A = structfun(@max, S)$  returns the maximum of each field of S.

### **S — Input structure**

scalar structure

Input structure, specified as a scalar structure.

### **Name-Value Pair Arguments**

Specify optional pairs of arguments as Name1=Value1, ..., NameN=ValueN, where Name is the argument name and Value is the corresponding value. Name-value arguments must appear after other arguments, but the order of the pairs does not matter.

*Before R2021a, use commas to separate each name and value, and enclose* Name *in quotes.*

Example: A = structfun(@mean,S,'UniformOutput',false) returns the outputs from mean in a structure with the same fields as S.

### **UniformOutput — True or false**

true (default) | false

True or false, specified as the comma-separated pair consisting of 'UniformOuput' and either true  $(1)$  or false  $(0)$ .

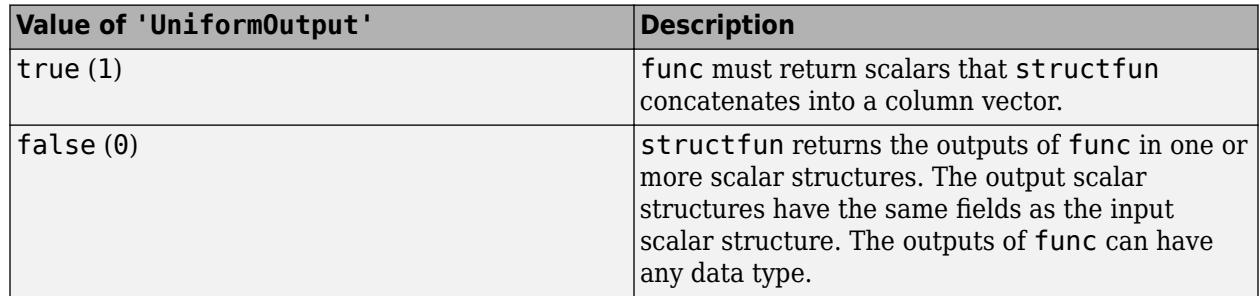

### **ErrorHandler — Function to catch errors**

function handle

Function to catch errors, specified as the comma-separated pair consisting of 'ErrorHandler' and a function handle. If func throws an error, then the error handler specified by 'ErrorHandler' catches the error and takes the action specified in the function. The error handler either must throw an error or return the same number of outputs as func. If the value of 'UniformOutput' is true, then the output arguments of the error handler must be scalars and have the same data type as the outputs of func.

The first input argument of the error handler is a structure with these fields:

- identifier Error identifier
- message Error message text
- $index$  Linear index into the input arrays at which func threw the error

The remaining input arguments to the error handler are the input arguments for the call to func that made func throw the error.

Suppose func returns two doubles as output arguments. You can specify the error handler as 'ErrorHandler',@errorFunc, where errorFunc is a function that raises a warning and returns two output arguments.

```
function [A, B] = errorFunc(S, varargin) warning(S.identifier, S.message); 
    A = NaN:
    B =NaN;
end
```
If you do not specify 'ErrorHandler', then structfun rethrows the error thrown by func.

# **Output Arguments**

### **A — Output array**

column vector of any data type | scalar structure

Output array, returned as a column vector of any data type or as a scalar structure.

By default, structfun concatenates the outputs from func into a column vector. func must return scalars. If func returns objects, then the class that the objects belong to must meet these requirements.

- Support assignment by linear indexing into the object array
- Have a reshape method that returns an array that has the same size as the input

If the value of the 'UniformOutput' name-value pair argument is false (0), then structfun returns outputs as fields of a scalar structure. In that case, the outputs from func can have any sizes and different data types.

# **Extended Capabilities**

### **C/C++ Code Generation**

Generate C and  $C++$  code using MATLAB® Coder<sup>™</sup>.

Usage notes and limitations:

- The ErrorHandler option is not supported.
- The number of outputs must be less than or equal to three.

### **Thread-Based Environment**

Run code in the background using MATLAB® backgroundPool or accelerate code with Parallel Computing Toolbox™ ThreadPool.

This function fully supports thread-based environments. For more information, see "Run MATLAB Functions in Thread-Based Environment".

# **See Also**

[cellfun](#page-1599-0) | [arrayfun](#page-451-0) | [cell2mat](#page-1582-0) | [spfun](#page-12834-0) | [splitapply](#page-12871-0)

### **Topics**

"Anonymous Functions" "Create Function Handle"

### **Introduced before R2006a**

# **strvcat**

(Not recommended) Concatenate strings vertically

**Note** strvcat is not recommended. Use [char](#page-1625-0) instead. Unlike strvcat, the char function does not ignore empty character vectors.

# **Syntax**

```
S = \text{strvcat}(\text{str1}, \ldots, \text{strN})S =strvcat(txt)
```
# **Description**

 $S =$  strvcat(str1, ..., strN) returns a character array containing the text arrays str1, ..., strN as rows. Spaces are appended to each input argument as necessary so that the rows of S have the same number of characters. Empty arguments are ignored.

 $S =$  strvcat(txt), where txt is a string array or cell array of character vectors, forms a character array containing the elements of txt as rows. The effect is like passing each element of txt as an input in the previous syntax. Empty elements in the input are ignored.

# **Examples**

# **Vertically Concatenate Text**

Create three character arrays of different sizes. Use strvcat to vertically concatenate the text in the arrays.

```
str1 = 'First';
str2 = 'Second';
str3 = 'Third';strvcat(str1,str2,str3)
ans = 3x6 char array
     'First '
     'Second'
     'Third '
```
It is recommended to use char instead.

char(str1,str2,str3)

```
ans = 3x6 char array
     'First '
     'Second'
     'Third '
```
### **Vertically Concatenate Text Arrays**

Create a string array containing three vertical elements. Use strvcat to vertically concatenate the text in the arrays.

```
txt = ["First"; "Second"; "Third"];
strvcat(txt)
ans = 3x6 char array
     'First '
     'Second'
     'Third '
```
It is recommended to use char instead.

### char(txt)

```
ans = 3x6 char array
     'First '
     'Second'
     'Third '
```
# **Input Arguments**

### **str1,...,strN — Input text**

character arrays | string scalar

Input text, specified as character arrays or string scalars.

### **txt — Text array**

cell array of character vectors | string array

Text array, specified as a cell array of character vectors or a string array.

# **Tips**

If each text parameter,  $str1, \ldots$ ,  $strN$ , is itself a character array, strvcat appends them vertically to create arbitrarily large character arrays.

# **See Also**

[strcat](#page-13144-0) | [cat](#page-1336-0) | [vertcat](#page-15031-0) | [horzcat](#page-5963-0) | [int2str](#page-7002-0) | [mat2str](#page-7986-0) | [num2str](#page-9355-0) | [char](#page-1625-0)

### **Introduced before R2006a**

# **Style Properties**

Style for table or tree UI component

# **Description**

Use Style objects to create visual styles for cells in table UI components or nodes in tree UI components. The component must be one that is parented to a figure created with the [uifigure](#page-16307-0) function, or to one of its child containers. You can create a Style object using the uistyle function, specify its properties, and then apply it to the component using the addStyle function. You can remove styles from a component using the removeStyle function.

Style objects that you add to a UI component take visual precedence over properties you set on the component object, no matter the order in which you created them. For example, in this code the blue font color displays in the table even though red foreground color was set on the Table object last.

```
uit = uitable(uifigure,'Data',rand(100,10));
```

```
s = uistyle; 
s.FontColor = 'blue'; 
addStyle(uit,s);
```

```
uit.ForegroundColor = 'red';
```
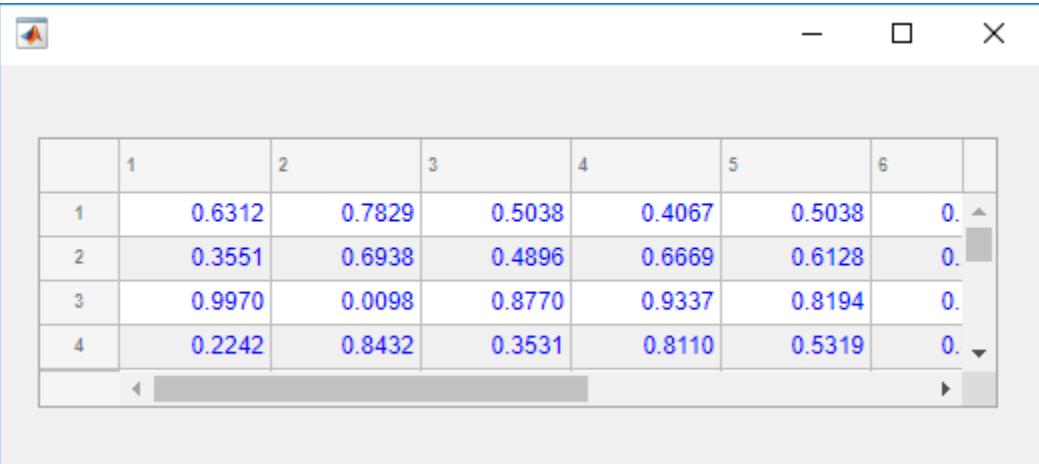

# **Properties**

**Color**

# **BackgroundColor — Background color**

[] (default) | RGB triplet | hexadecimal color code | 'r' | 'g' | 'b' | ...

Background color, specified as an RGB triplet, a hexadecimal color code, or one of the color options listed in the table.

RGB triplets and hexadecimal color codes are useful for specifying custom colors.

- An RGB triplet is a three-element row vector whose elements specify the intensities of the red, green, and blue components of the color. The intensities must be in the range  $[0,1]$ ; for example, [0.4 0.6 0.7].
- A hexadecimal color code is a character vector or a string scalar that starts with a hash symbol (#) followed by three or six hexadecimal digits, which can range from 0 to F. The values are not case sensitive. Thus, the color codes '#FF8800', '#ff8800', '#F80', and '#f80' are equivalent.

Alternatively, you can specify some common colors by name. This table lists the named color options, the equivalent RGB triplets, and hexadecimal color codes.

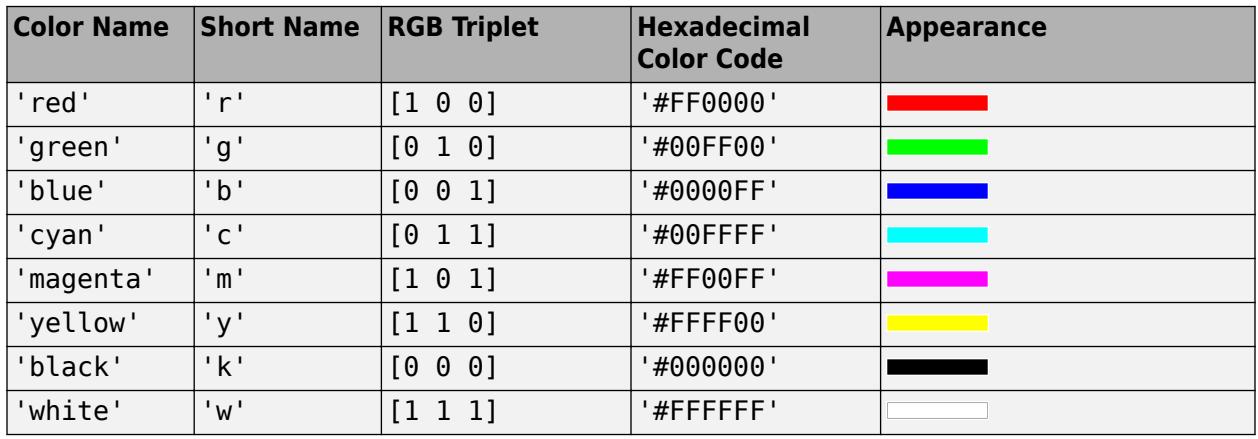

Here are the RGB triplets and hexadecimal color codes for the default colors MATLAB uses in many types of plots.

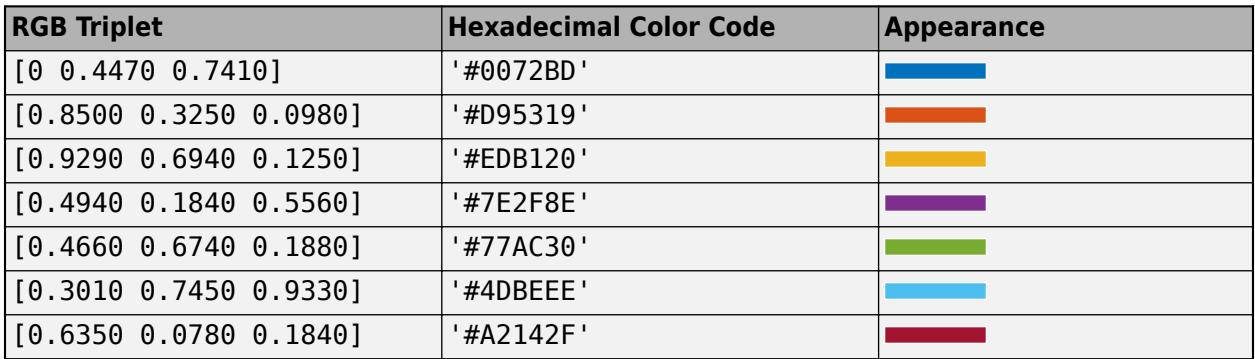

# **FontColor — Font color**

[] (default) | RGB triplet | hexadecimal color code | 'r' | 'g' | 'b' | ...

Font color, specified as an RGB triplet, a hexadecimal color code, or one of the options listed in the table.

RGB triplets and hexadecimal color codes are useful for specifying custom colors.

- An RGB triplet is a three-element row vector whose elements specify the intensities of the red, green, and blue components of the color. The intensities must be in the range  $[0,1]$ ; for example, [0.4 0.6 0.7].
- A hexadecimal color code is a character vector or a string scalar that starts with a hash symbol (#) followed by three or six hexadecimal digits, which can range from 0 to F. The values are not case sensitive. Thus, the color codes '#FF8800', '#ff8800', '#F80', and '#f80' are equivalent.

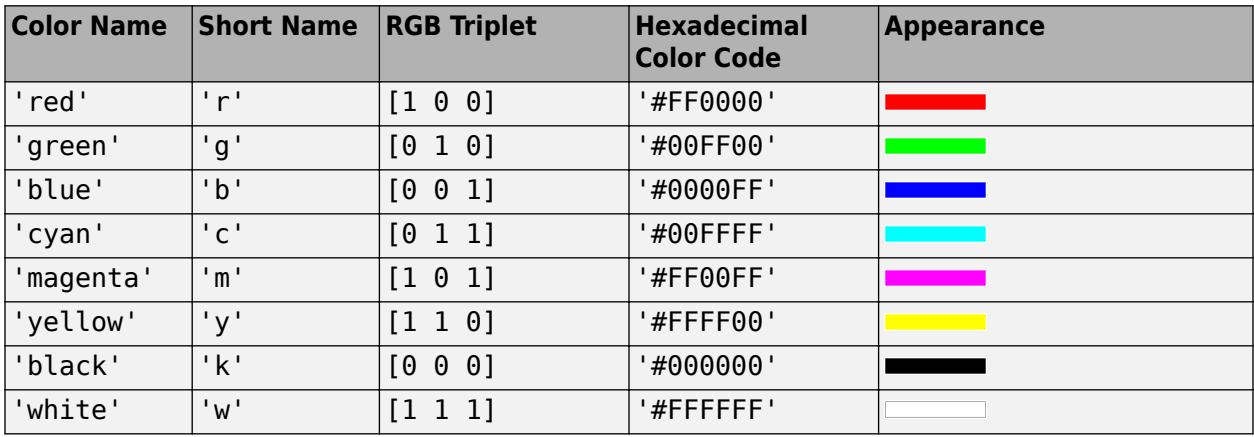

Alternatively, you can specify some common colors by name. This table lists the named color options, the equivalent RGB triplets, and hexadecimal color codes.

Here are the RGB triplets and hexadecimal color codes for the default colors MATLAB uses in many types of plots.

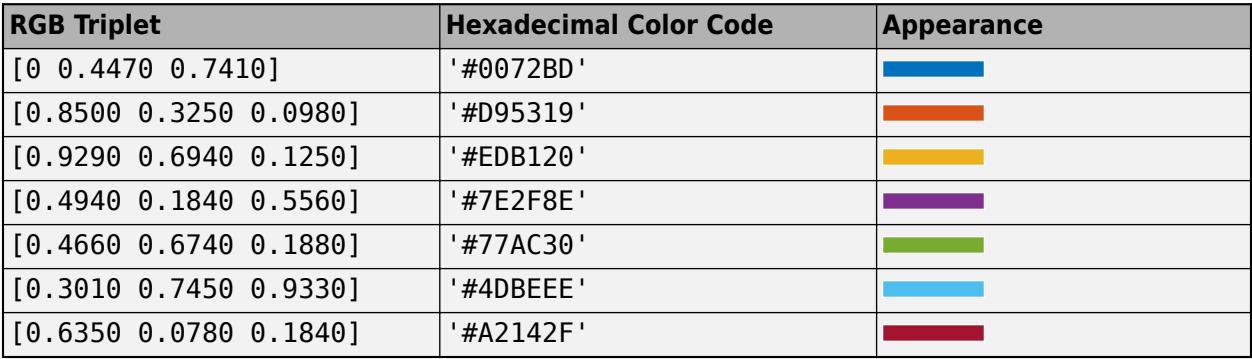

#### **Text**

#### **FontName — Font name**

'' (default) | system-supported font name

Font name, specified as a system-supported font name. The default font depends on the specific operating system and locale.

If the specified font is not available, then MATLAB uses the best match among the fonts available on the system where the app is running.

# **FontWeight — Font weight**

'' (default) | 'normal' | 'bold'

Font weight, specified as one of these values:

- 'normal' Default weight as defined by the particular font
- 'bold' Thicker character outlines than 'normal'

Not all fonts have a bold font weight. For fonts that do not, specifying 'bold' results in the normal font weight.

### **FontAngle — Font angle**

```
'' (default) | 'normal' | 'italic'
```
Font angle, specified as 'normal' or 'italic'. Not all fonts have an italic font angle. For fonts that do not, specifying 'italic' results in the normal font angle.

#### **HorizontalAlignment — Horizontal alignment of table cell text**

'' (default) | 'left' | 'right' | 'center'

Horizontal alignment of table cell text, specified as one of the values in the table.

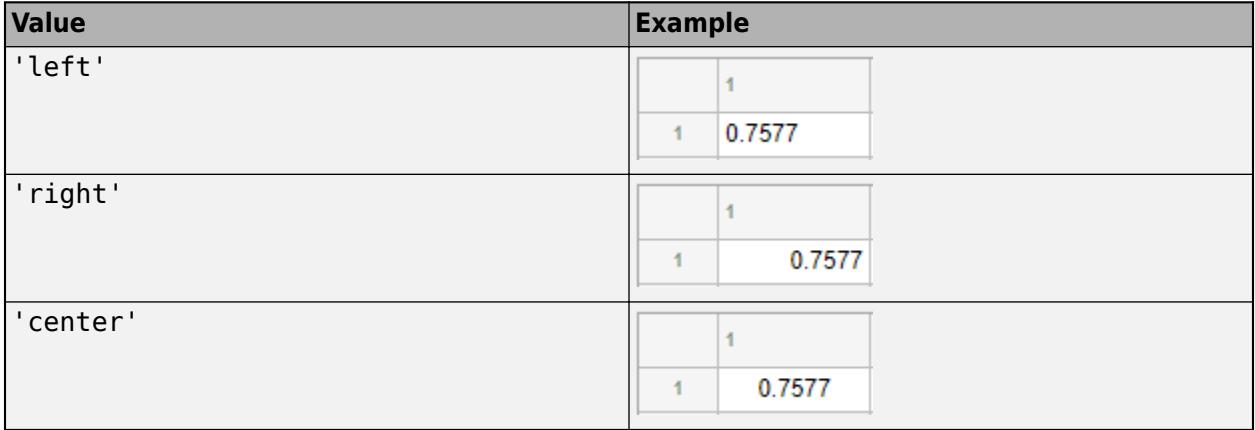

If you add a Style object that specifies horizontal alignment to a table UI component, it takes precedence over the justifications associated with cell format values that you specify for the ColumnFormat property on the Table object. The ColumnFormat property still converts values as it normally would.

**Note** If you add a Style object that specifies horizontal alignment to a tree UI component, the property has no effect on the tree appearance.

### **HorizontalClipping — Side on which long text is clipped**

'' (default) | 'left' | 'right'

Side on which long text is clipped, specified as one of the values in the table.

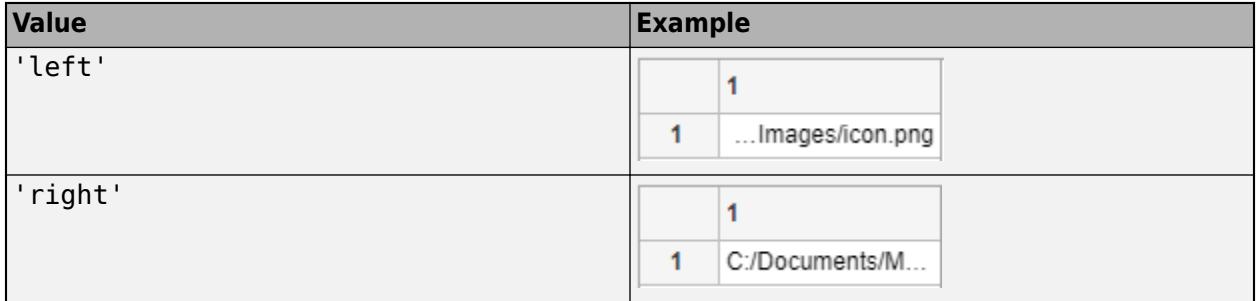

**Note** If you add a Style object that specifies horizontal clipping to a node or level of a tree UI component, the property has no effect on the tree appearance.

### **Interpreter — Text interpreter**

```
'' (default) | 'none' | 'tex' | 'latex' | 'html'
```
Text interpreter, specified as:

- 'none' Display literal characters.
- 'tex'— Interpret text using a subset of TeX markup.
- 'latex'— Interpret text using a subset of LaTeX markup.
- 'html'— Interpret text using a subset of HTML markup.

#### **TeX Markup**

Use TeX markup to add superscripts and subscripts and to include special characters in the text.

Modifiers remain in effect until the end of the text. Superscripts and subscripts are an exception because they modify only the next character or the characters within the curly braces. When you set the interpreter to 'tex', the supported modifiers are as follows.

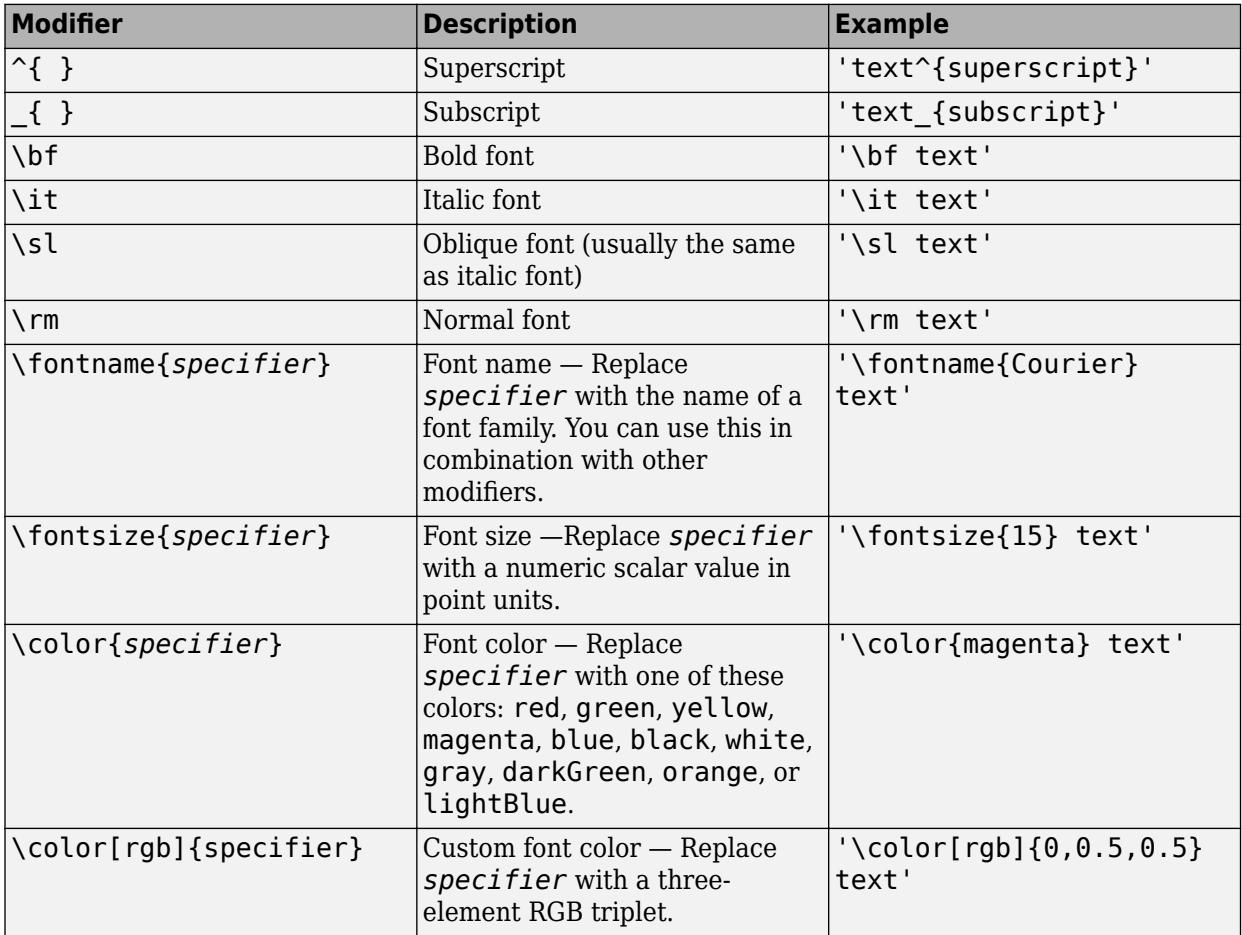

This table lists the supported special characters for the 'tex' interpreter.

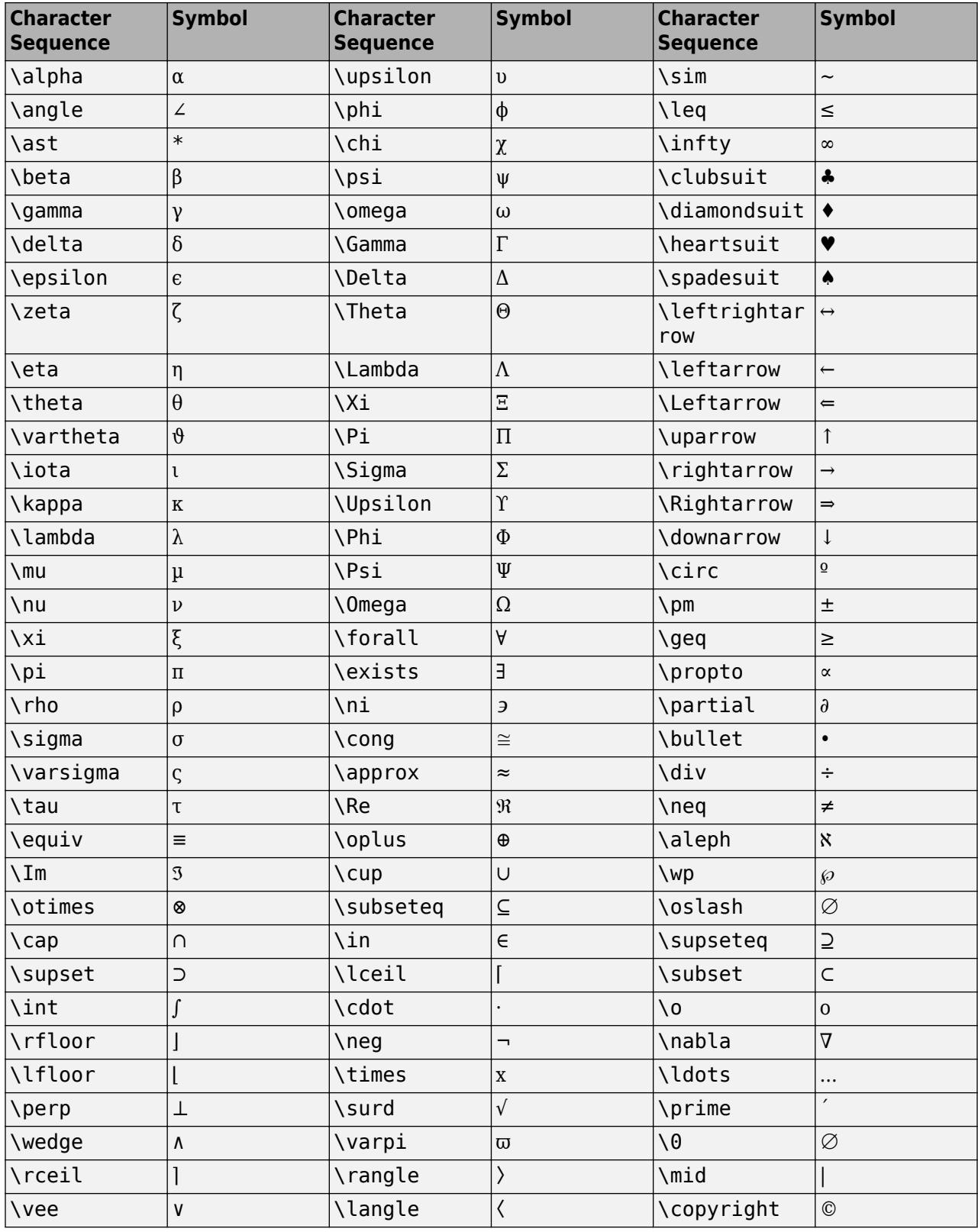

### **LaTeX Markup**

To use LaTeX markup, set the interpreter to 'latex'. Use LaTeX markup to format and display mathematical expressions, equations, and special characters. Use dollar symbols around the marked up text. For example, use '\$\int\_1^{20} x^2 dx\$' for inline mode or '\$\$\int\_1^{20} x^2 dx \$\$' for display mode.

The displayed text uses the default LaTeX font style. The FontName, FontWeight, and FontAngle label properties do not have an effect. To change the font style, use LaTeX markup.

MATLAB supports most standard LaTeX math mode commands. For more information, see "Supported LaTeX Commands".

#### **HTML Markup**

To use HTML markup, set the interpreter to 'html'. Setting font styles via HTML overrides any equivalent Label font properties. For example, the following code results in red text.

```
lbl = uilabel('Interpreter','html');
lbl.Text = '<p style="color: red;">Text</p>');
lbl.FontColor = 'blue';
```
The interpreter supports a subset of HTML markup. As a general guideline, the interpreter supports text-related tags and styles. Unsupported tags and styles are ignored.

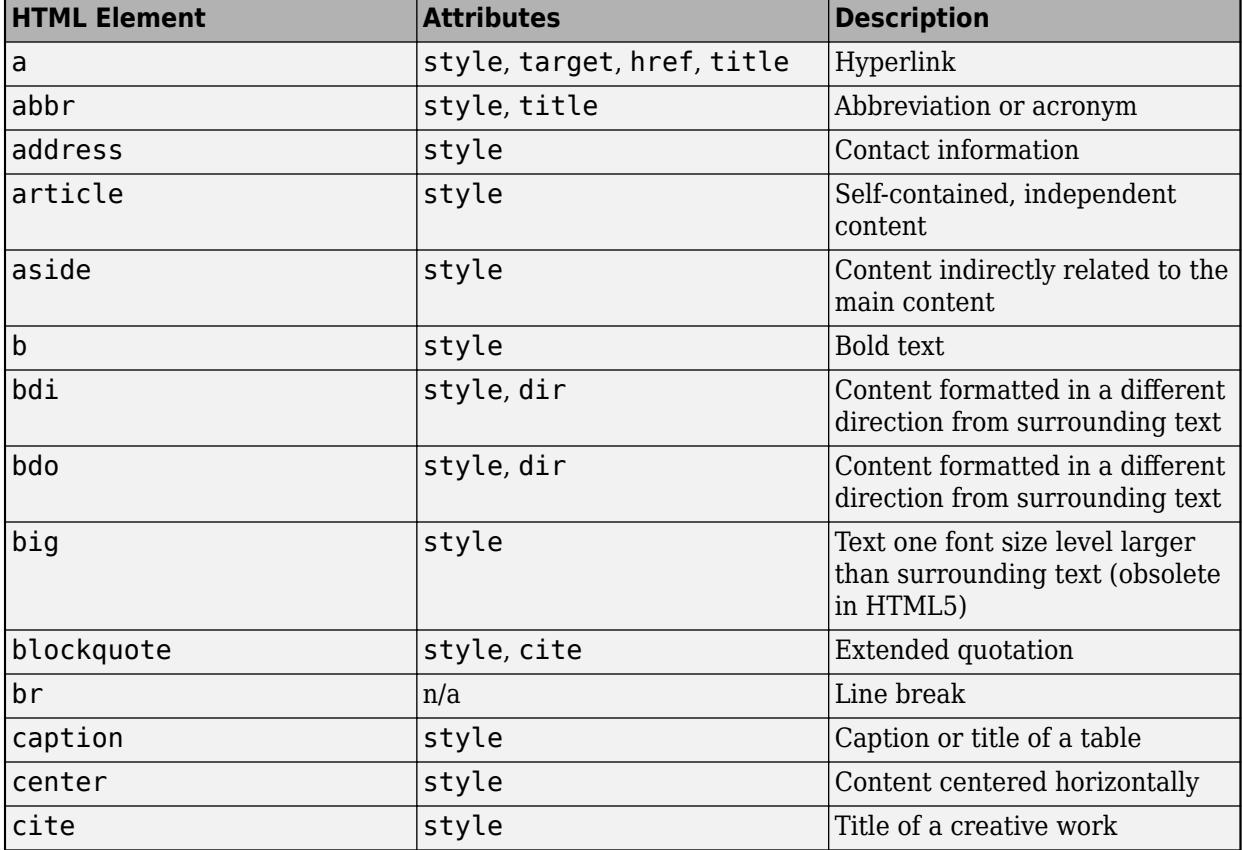

This table lists the supported elements and element attributes.

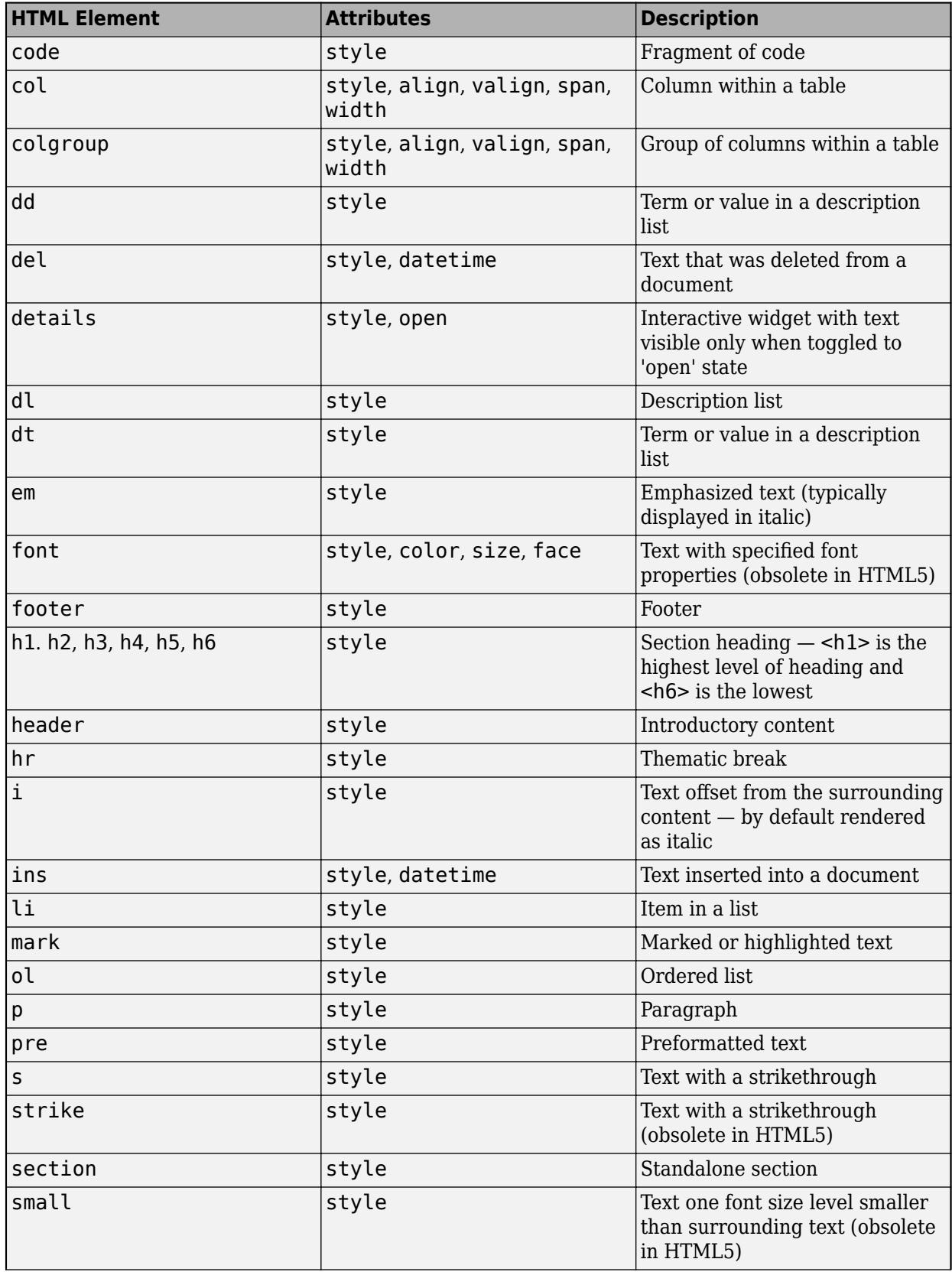

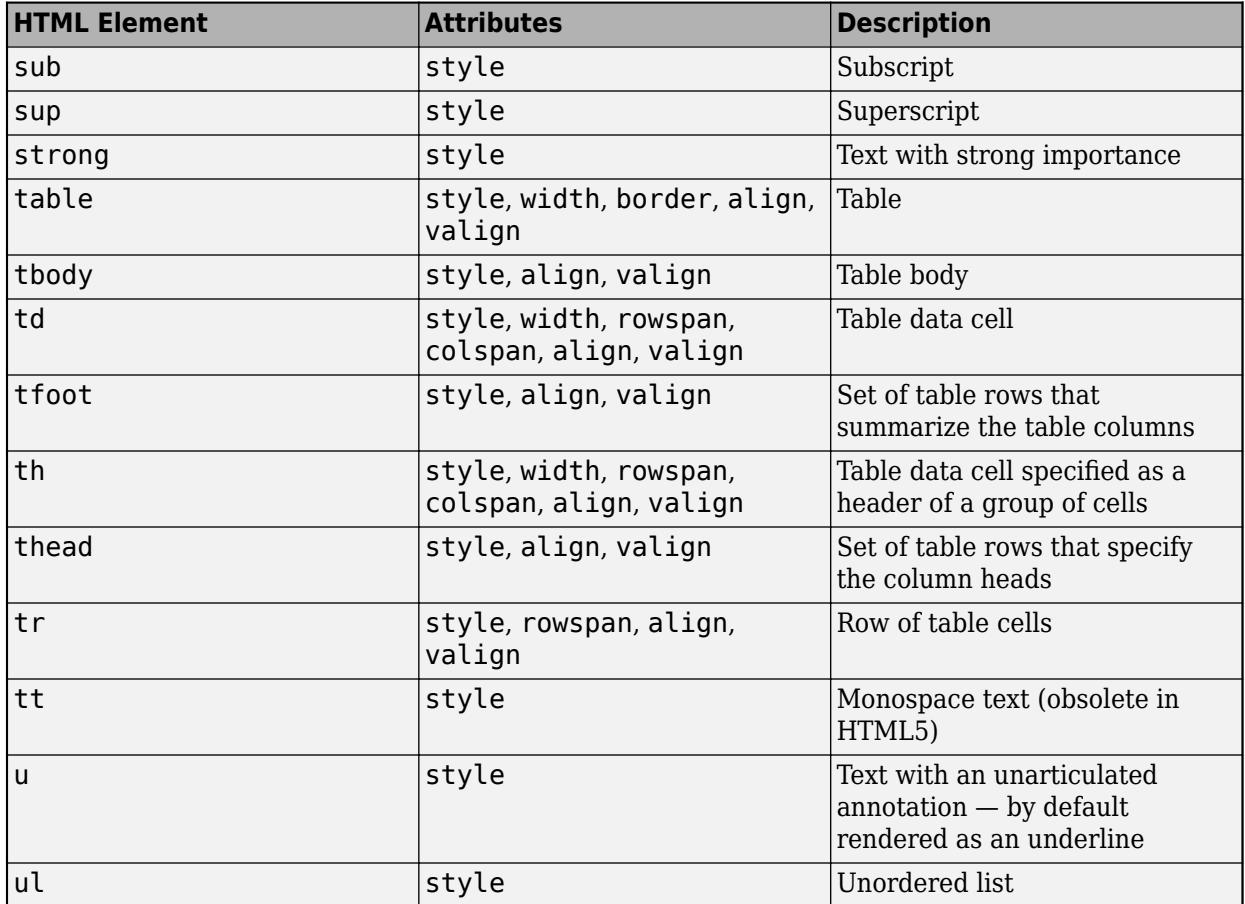

For more information about these elements, see [https://developer.mozilla.org/en-US/docs/Web/HTML/](https://developer.mozilla.org/en-US/docs/Web/HTML/Element) [Element](https://developer.mozilla.org/en-US/docs/Web/HTML/Element).

You can use HTML style attributes to format HTML content. A style attribute is a string of CSS attributes and their values.

These CSS attributes are supported:

- background-color
- border-bottom
- border-bottom-color
- border-bottom-left-radius
- border-bottom-right-radius
- border-bottom-style
- border-bottom-width
- border-left
- border-left-color
- border-left-style
- border-left-width
- border-radius
- border-right
- border-right-color
- border-right-style
- border-right-width
- border-spacing
- border-style
- border-top
- border-top-color
- border-top-left-radius
- border-top-right-radius
- border-top-style
- border-top-width
- border-width
- color
- direction
- font-family
- font-size
- font-style
- font-weight
- height
- hidden
- line-height
- margin
- margin-bottom
- margin-left
- margin-right
- margin-top
- max-height
- max-width
- min-height
- min-width
- overflow
- overflow-wrap
- overflow-x
- overflow-y
- padding
- padding-bottom
- padding-left
- padding-right
- padding-top
- text-align
- text-anchor
- text-decoration
- text-indent
- text-overflow
- text-shadow
- text-transform
- title
- translate
- white-space
- width

For more information about these attributes, see [https://developer.mozilla.org/en-US/docs/Web/CSS/](https://developer.mozilla.org/en-US/docs/Web/CSS/Reference) [Reference.](https://developer.mozilla.org/en-US/docs/Web/CSS/Reference)

**Icons**

#### **Icon — Predefined or custom icon**

'' (default) | character vector | string scalar | truecolor image array

Predefined or custom icon, specified as a character vector, string scalar, or truecolor image array.

#### **Predefined Icon**

This table lists the values to specify the predefined icons.

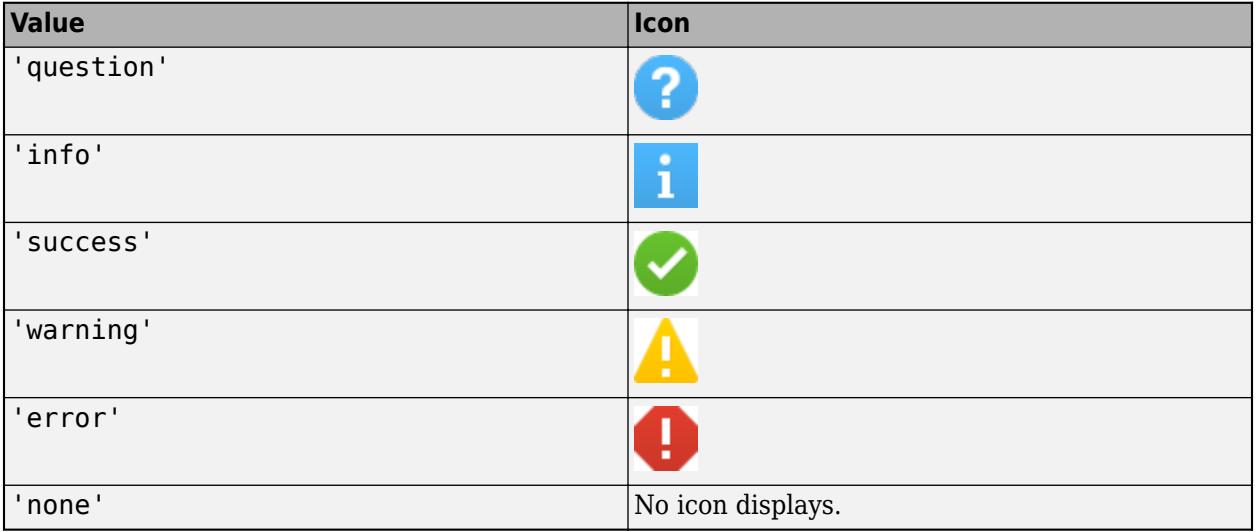

#### **Custom Icon**

Specify a custom icon as one of these values:

• A character vector or string scalar that specifies the file name of an SVG, JPEG, GIF, or PNG image that is on the MATLAB path. Alternatively, you can specify a full path to the image file.

• A truecolor image array. See "Image Types" for more information.

#### **IconAlignment — Alignment of table cell icon**

```
'' (default) | 'left' | 'right' | 'center' | 'leftmargin' | 'rightmargin'
```
Alignment of table cell icon, specified as one of the values in the table. The examples in the table show the result of specifying each IconAlignment value for a table UI component with a HorizontalAlignment style of 'center'.

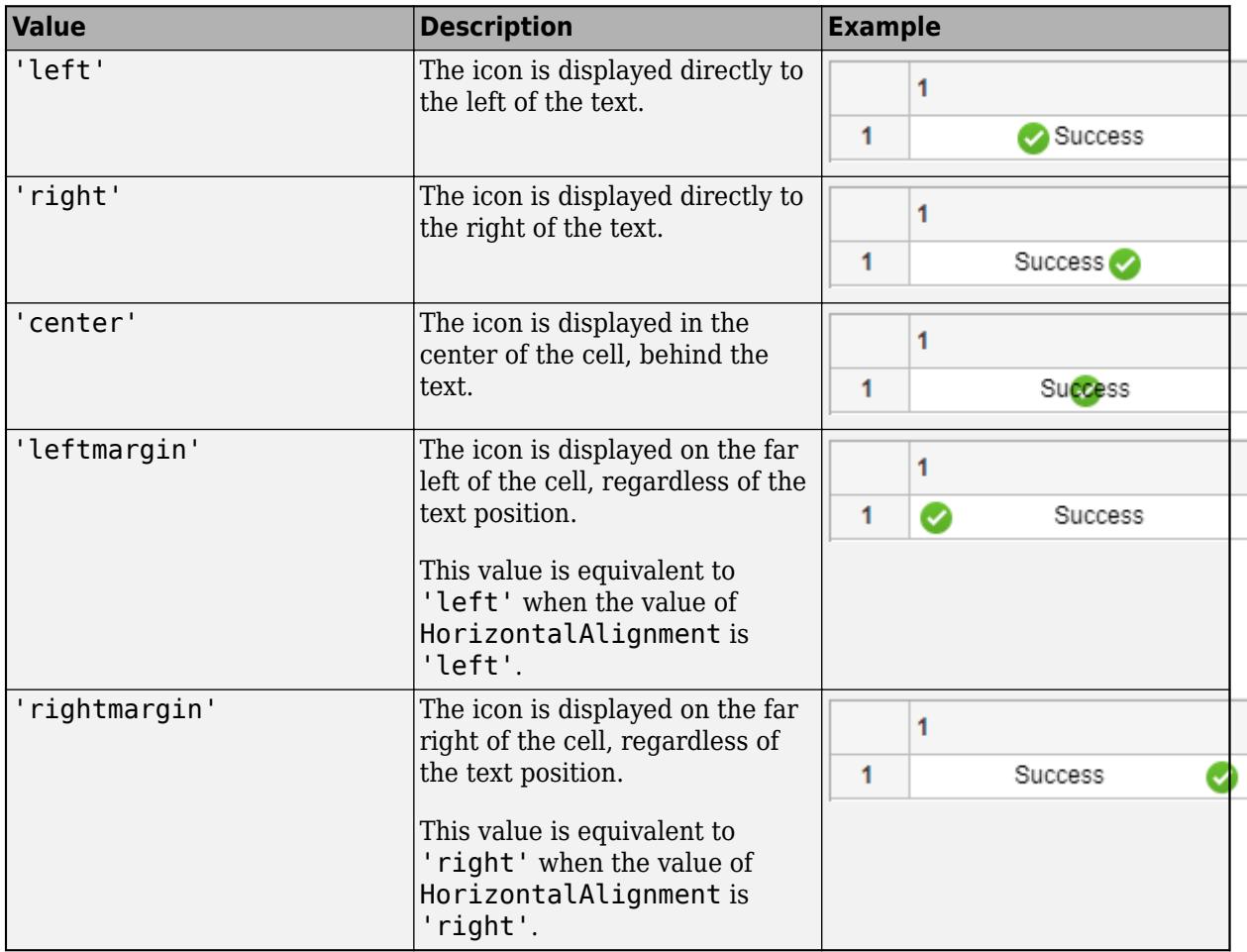

**Note** If you add a Style object that specifies icon alignment to a tree UI component, the property has no effect on the tree appearance.

# **Version History**

### **Create styles to add icons and format text**

Create styles to add icons and format text for table and tree UI components.

• Specify the Icon property of the style object to add icons to table cells and tree nodes.

- Specify the IconAlignment property of the style object to modify where the icon appears in relation to the text in table cells.
- Specify the Interpreter property of the style object to format text or add links using HTML markup, or to add equations using TeX or LaTeX markup for table cells and tree nodes.
- Specify the HorizontalClipping property of the style object to control whether long text is clipped on the left or the right in table cells and tree nodes.

# **See Also**

# **Functions**

[uitable](#page-14712-0) | [uitree](#page-11447-0) | [uistyle](#page-14679-0) | [addStyle](#page-97-0) | [removeStyle](#page-11900-0)

### **Properties**

[Table Properties](#page-14733-0) | [Tree Properties](#page-11402-0) | [CheckBoxTree Properties](#page-1631-0)

# **Introduced in R2019b**

# **sub2ind**

Convert subscripts to linear indices

# **Syntax**

 $ind = sub2ind(sz,row,col)$  $ind = sub2ind(sz, I1, I2, \ldots, In)$ 

# **Description**

ind = sub2ind(sz,row,col) returns the linear indices ind corresponding to the row and column subscripts in row and col for a matrix of size sz. Here sz is a vector with two elements, where sz(1) specifies the number of rows and sz(2) specifies the number of columns.

ind = sub2ind(sz,  $I1$ ,  $I2$ , ...,  $In$ ) returns the linear indices ind corresponding to multidimensional subscripts in n arrays  $11, 12, \ldots$ , In for a multidimensional array of size sz. Here sz is a vector with n elements that specifies the size of each array dimension.

# **Examples**

# **Convert Subscripts to Linear Indices for Matrix**

The mapping from subscripts (indexing by position) to linear indices for a 3-by-3 matrix can be illustrated as in the following.

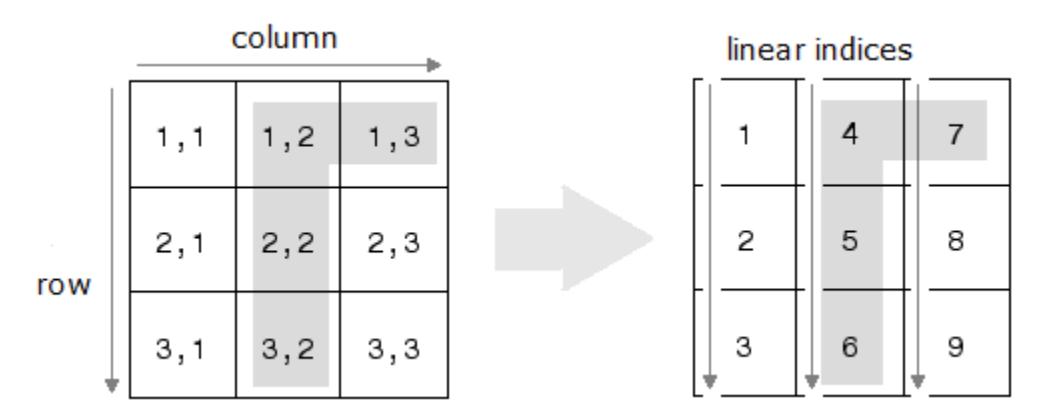

Specify the row and column subscripts in a 3-by-3 matrix. Convert the subscripts to linear indices.

```
row = [1 2 3 1];col = [2 2 2 3];
sz = [3 3];
ind = sub2ind(sz,row,col)ind = 1×4
     4 5 6 7
```
#### **Convert Subscripts to Linear Indices for Three-Dimensional Array**

The mapping from subscripts to linear indices for a 2-by-2-by-2 array can be illustrated as in the following.

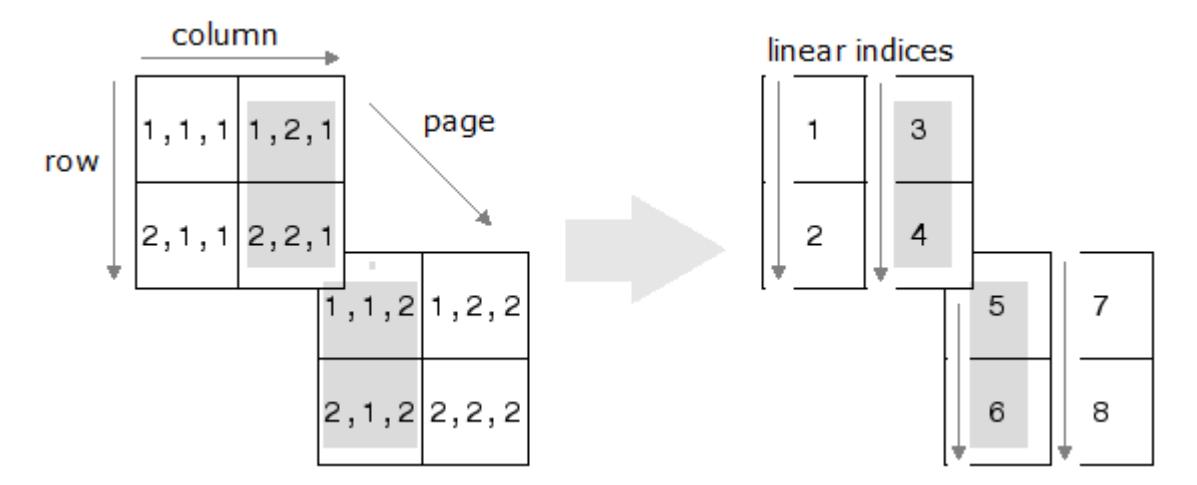

Specify the row, column, and page subscripts in a 2-by-2-by-2 array. Convert the subscripts to linear indices.

```
I1 = [1 2 1 2];I2 = [2 2 1 1];I3 = [1 1 2 2];sz = [2 2 2];ind = sub2ind(sz, I1, I2, I3)ind = 1×4
 3 4 5 6
```
#### **Access Element of 3-D Array**

Convert a subscript index of a 3-D array to a single linear index.

Create an array, and find the linear index corresponding to the element in the (2,1,2) position.

```
A = rand(3, 4, 2);linearInd = sub2ind(size(A), 2, 1, 2)linearInd = 14
```
Check that both index versions refer to the same element.

A(2,1,2) ans =  $0.4854$ 

# A(14)

ans  $= 0.4854$ 

# **Input Arguments**

### **sz — Size of array**

vector of positive integers

Size of array, specified as a vector of positive integers. Each element of this vector indicates the size of the corresponding dimension. For example, [2 3 4] defines a 2-by-3-by-4 array.

Data Types: single | double | int8 | int16 | int32 | int64 | uint8 | uint16 | uint32 | uint64

# **row — Row subscripts**

scalar | vector | matrix | multidimensional array

Row subscripts, specified as a scalar, vector, matrix, or multidimensional array. The size of row must be the same as the size of col.

Data Types: single | double | int8 | int16 | int32 | int64 | uint8 | uint16 | uint32 | uint64

### **col — Column subscripts**

scalar | vector | matrix | multidimensional array

Column subscripts, specified as a scalar, vector, matrix, or multidimensional array. The size of col must be the same as the size of row.

Data Types: single | double | int8 | int16 | int32 | int64 | uint8 | uint16 | uint32 | uint64

# **I1,I2,...,In — Multidimensional subscripts**

scalar | vector | matrix | multidimensional array

Multidimensional subscripts, specified as a scalar, vector, matrix, or multidimensional array. Each array I1,I2,…,In must have the same size.

Data Types: single | double | int8 | int16 | int32 | int64 | uint8 | uint16 | uint32 | uint64

# **Output Arguments**

# **ind — Linear indices**

scalar | vector | matrix | multidimensional array

Linear indices, specified as a scalar, vector, matrix, or multidimensional array. The size of ind is the same as the size of the input row, col, or I1, I2, ..., In.

Data Types: double

# **Algorithms**

For an array A, if ind = sub2ind(size(A),  $I1, ..., In$ ), then  $A(ind(k)) = A(II(k), ..., In(k))$ for all k.

# **Extended Capabilities**

### **Tall Arrays**

Calculate with arrays that have more rows than fit in memory.

This function fully supports tall arrays. For more information, see "Tall Arrays".

### **C/C++ Code Generation**

Generate C and C++ code using MATLAB® Coder™.

Usage notes and limitations:

- The first argument must be a valid size vector. Code generation does not support size vectors for arrays with more than [intmax](#page-7112-0) elements.
- The generated code treats [NaN](#page-9075-0) inputs as out of range and throws a run-time error.
- See "Variable-Sizing Restrictions for Code Generation of Toolbox Functions" (MATLAB Coder).

### **GPU Code Generation**

Generate CUDA® code for NVIDIA® GPUs using GPU Coder™.

Usage notes and limitations:

• The first argument must be a valid size vector. Code generation does not support size vectors for arrays with more than [intmax](#page-7112-0) elements.

### **Thread-Based Environment**

Run code in the background using MATLAB® backgroundPool or accelerate code with Parallel Computing Toolbox™ ThreadPool.

This function fully supports thread-based environments. For more information, see "Run MATLAB Functions in Thread-Based Environment".

### **GPU Arrays**

Accelerate code by running on a graphics processing unit (GPU) using Parallel Computing Toolbox™.

This function fully supports GPU arrays. For more information, see "Run MATLAB Functions on a GPU" (Parallel Computing Toolbox).

### **Distributed Arrays**

Partition large arrays across the combined memory of your cluster using Parallel Computing Toolbox™.

This function fully supports distributed arrays. For more information, see "Run MATLAB Functions with Distributed Arrays" (Parallel Computing Toolbox).

**See Also** [ind2sub](#page-6909-0) | [find](#page-4229-0) | [size](#page-12722-0)

**Topics** "Array Indexing" "Multidimensional Arrays" **Introduced before R2006a**

# **subplot**

Create axes in tiled positions

# **Syntax**

```
subplot(m,n,p)
subplot(m,n,p,'replace')
subplot(m,n,p,'align')
subplot(m,n,p,ax)
```
subplot('Position',pos)

subplot(, ,Name,Value)  $ax = subplot($  )

subplot(ax)

# **Description**

subplot( $m, n, p$ ) divides the current figure into an  $m$ -by-n grid and creates axes in the position specified by p. MATLAB numbers subplot positions by row. The first subplot is the first column of the first row, the second subplot is the second column of the first row, and so on. If axes exist in the specified position, then this command makes the axes the current axes.

 $subplot(m,n,p,'replace')$  deletes existing axes in position p and creates new axes.

 $subplot(m,n,p,'align')$  creates new axes so that the plot boxes are aligned. This option is the default behavior.

subplot  $(m, n, p, ax)$  converts the existing axes,  $ax$ , into a subplot in the same figure.

subplot ('Position', pos) creates axes in the custom position specified by pos. Use this option to position a subplot that does not align with grid positions. Specify pos as a four-element vector of the form [left bottom width height]. If the new axes overlap existing axes, then the new axes replace the existing axes.

subplot( \_\_\_ ,Name,Value) modifies axes properties using one or more name-value pair arguments. Set axes properties after all other input arguments.

ax = subplot() creates an Axes object, PolarAxes object, or GeographicAxes object. Use ax to make future modifications to the axes.

 $subplot(ax)$  makes the axes specified by  $ax$  the current axes for the parent figure. This option does not make the parent figure the current figure if it is not already the current figure.

# **Examples**

# **Upper and Lower Subplots**

Create a figure with two stacked subplots. Plot a sine wave in each one.

```
subplot(2,1,1);
x = \text{linspace}(\theta, 10);
y1 = sin(x);plot(x,y1)
subplot(2,1,2);
```
 $y2 = sin(5*x);$ plot(x,y2)

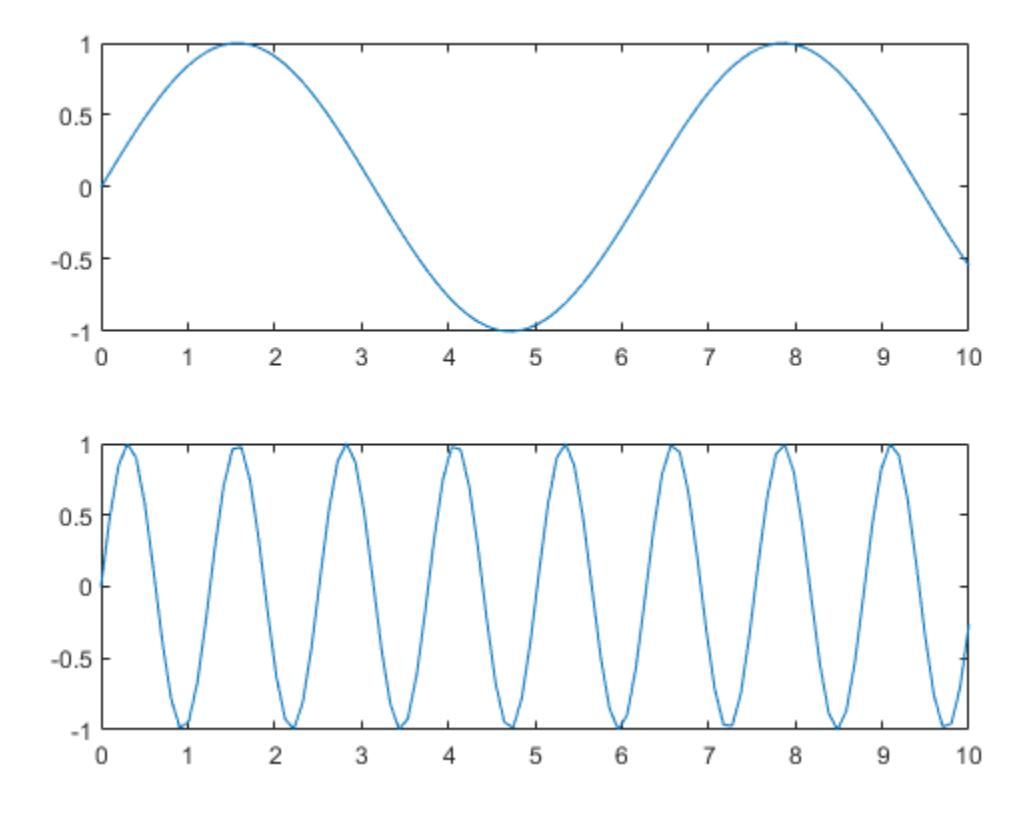

#### **Quadrant of Subplots**

Create a figure divided into four subplots. Plot a sine wave in each one and title each subplot.

```
subplot(2,2,1)
x =linspace(0,10);
y1 = sin(x);
plot(x,y1)
title('Subplot 1: sin(x)')
subplot(2,2,2)
y2 = sin(2*x);plot(x,y2)
title('Subplot 2: sin(2x)')
subplot(2,2,3)
```

```
y3 = sin(4*x);plot(x,y3)
title('Subplot 3: sin(4x)')
subplot(2,2,4)
y4 = sin(8*x);plot(x,y4)
title('Subplot 4: sin(8x)')
```
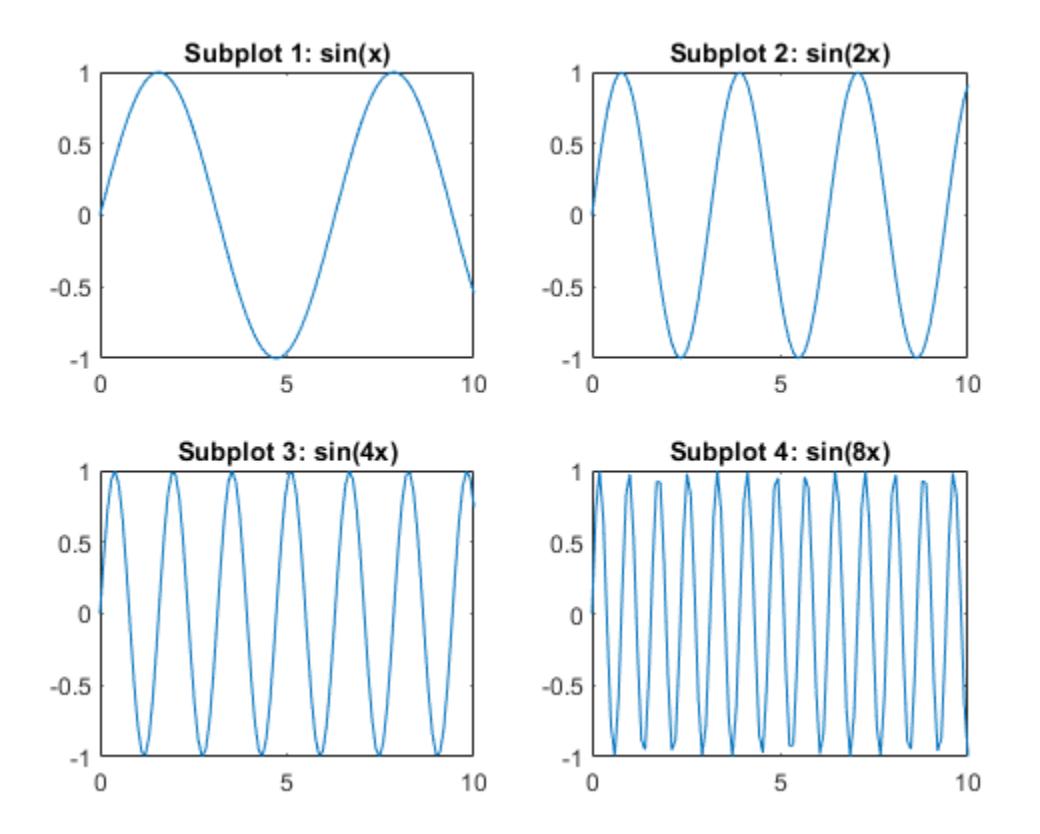

#### **Subplots with Different Sizes**

Create a figure containing with three subplots. Create two subplots across the upper half of the figure and a third subplot that spans the lower half of the figure. Add titles to each subplot.

```
subplot(2,2,1);
x = linspace(-3.8, 3.8);
y_{\text{COS}} = \cos(x);
plot(x,y_cos);
title('Subplot 1: Cosine')
subplot(2,2,2);
y_poly = 1 - x.^2./2 + x.^4./24;plot(x,y_poly,'g');
title('Subplot 2: Polynomial')
```
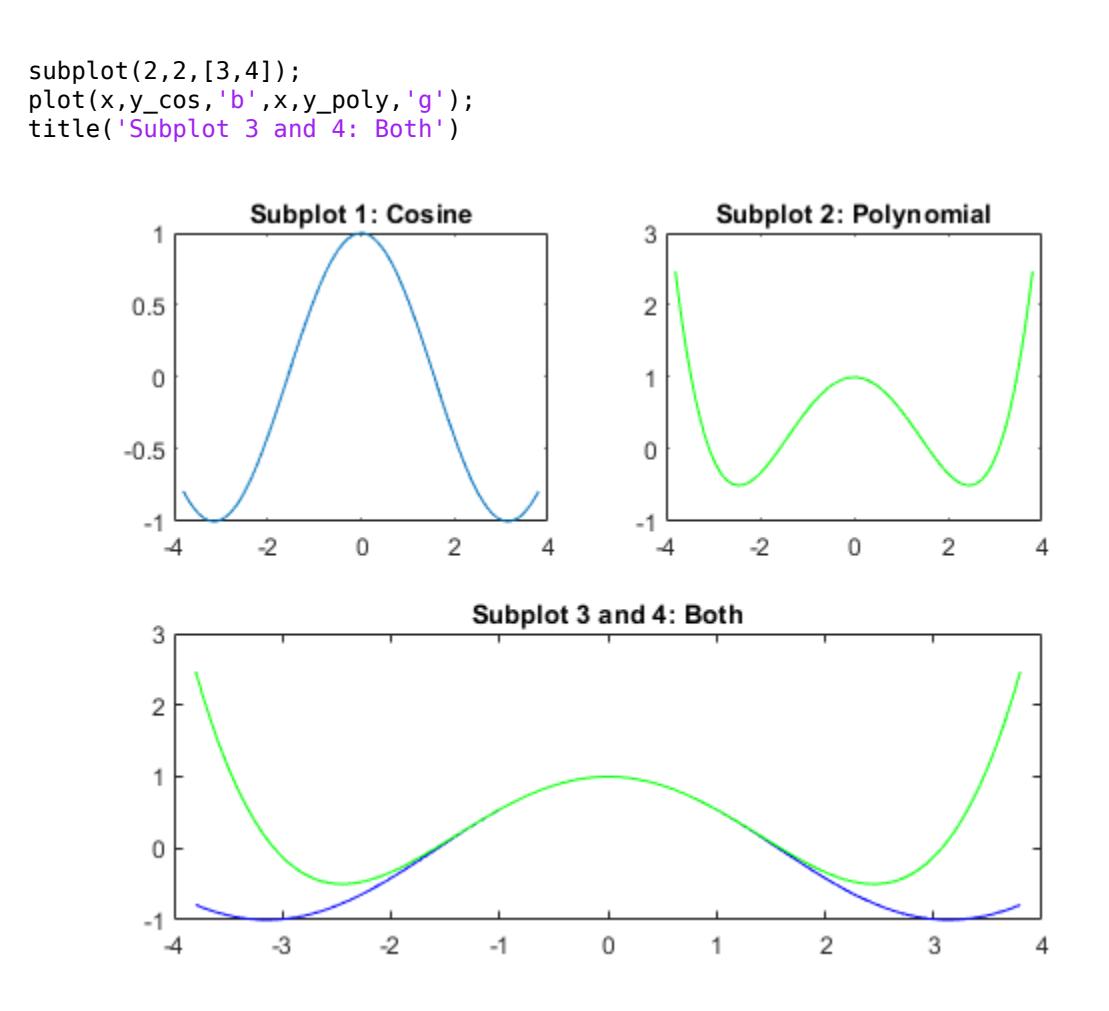

#### **Replace Subplot with Empty Axes**

Create a figure with four stem plots of random data. Then replace the second subplot with empty axes.

```
for k = 1:4data = rand(1,10);
     subplot(2,2,k)
     stem(data)
end
```
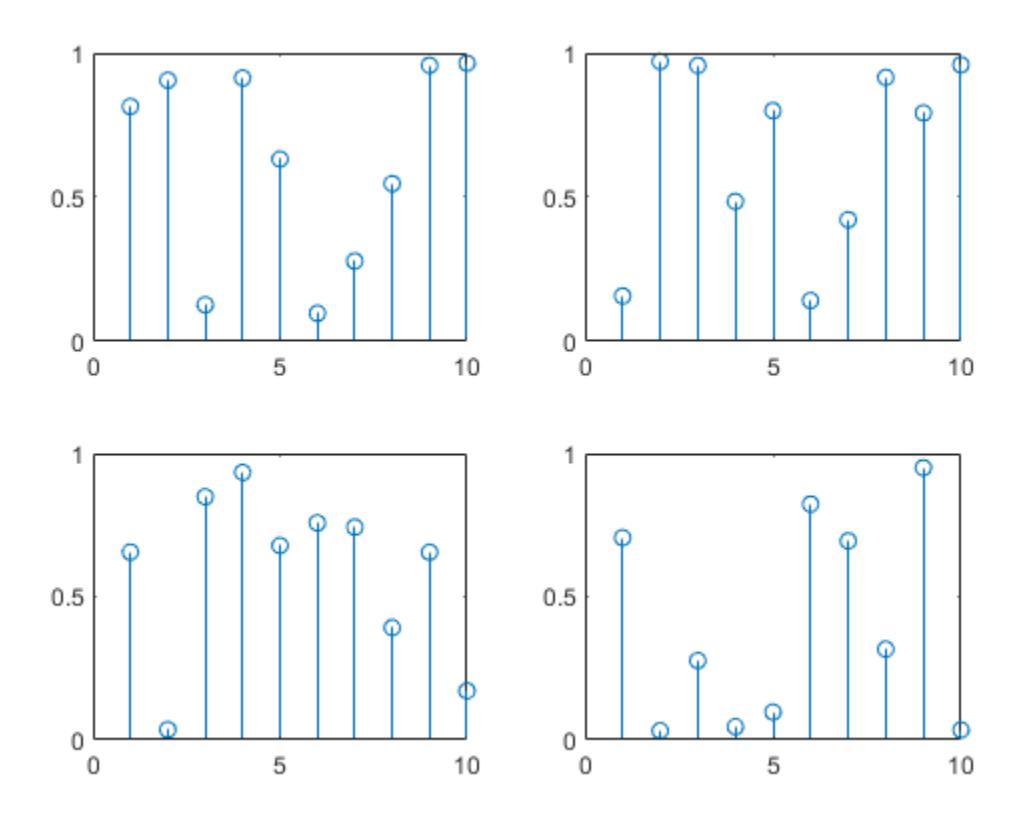

subplot(2,2,2,'replace')

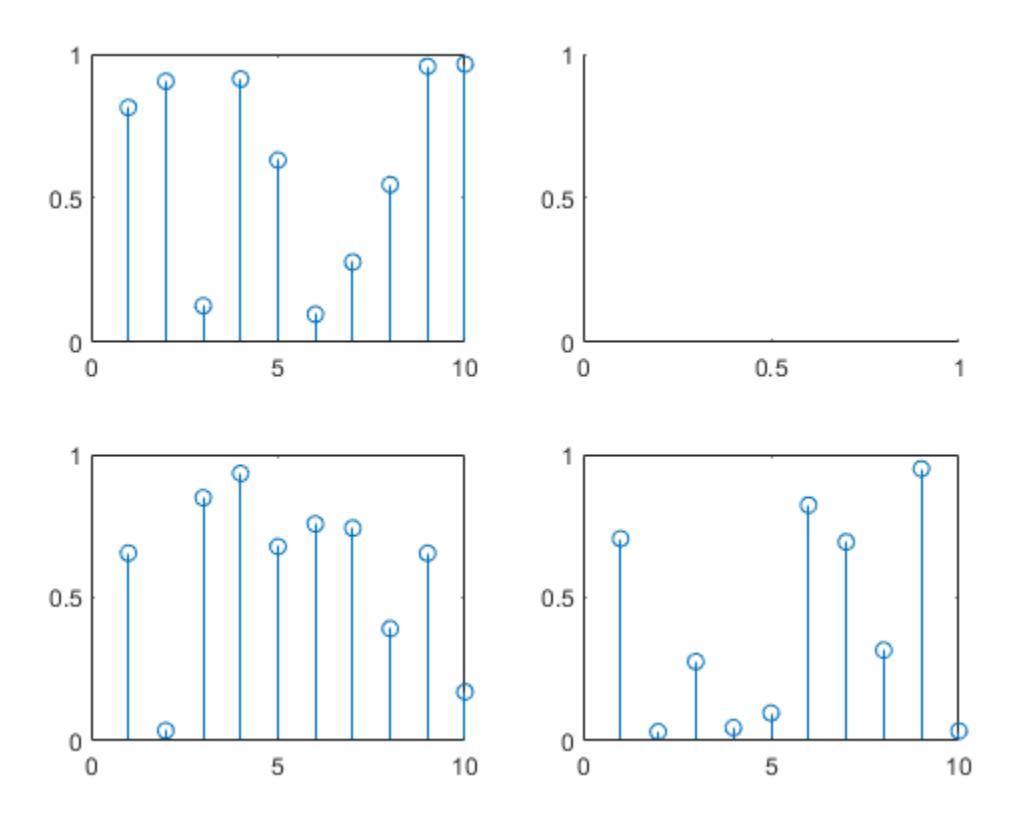

#### **Subplots at Custom Positions**

Create a figure with two subplots that are not aligned with grid positions. Specify a custom position for each subplot.

```
pos1 = [0.1 0.3 0.3 0.3];
subplot('Position',pos1)
y = magic(4);plot(y)
title('First Subplot')
pos2 = [0.5 0.15 0.4 0.7];
subplot('Position',pos2)
bar(y)
title('Second Subplot')
```
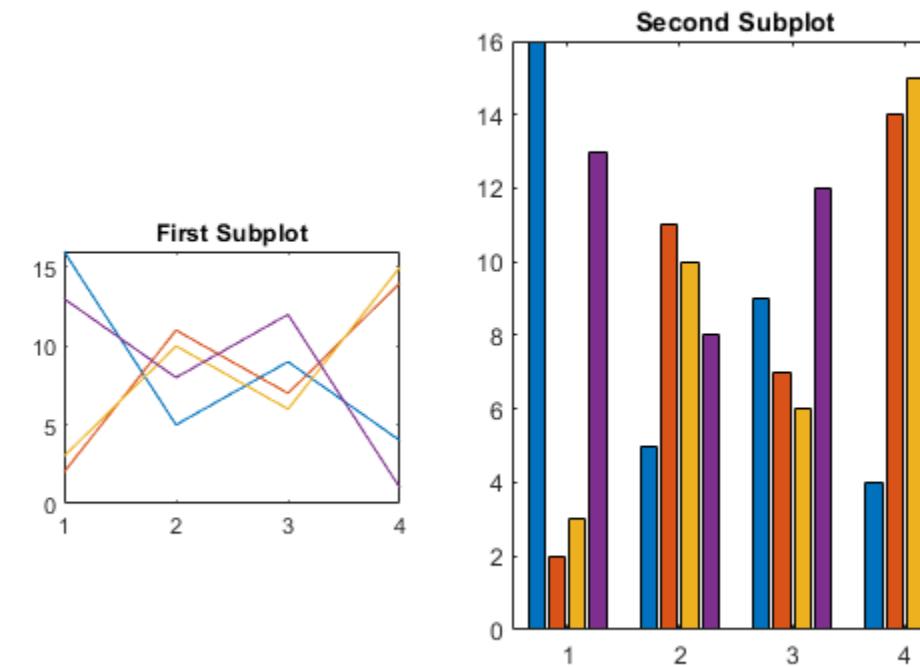

#### **Create Subplots with Polar Axes**

Create a figure with two polar axes. Create a polar line chart in the upper subplot and a polar scatter chart in the lower subplot.

```
figure
ax1 = subplot(2,1,1,polaraxes);theta = linspace(0,2*pi,50);
rho = sin(theta) . *cos(theta);
polarplot(ax1,theta,rho)
ax2 = subplot(2,1,2,polaraxes);polarscatter(ax2,theta,rho)
```
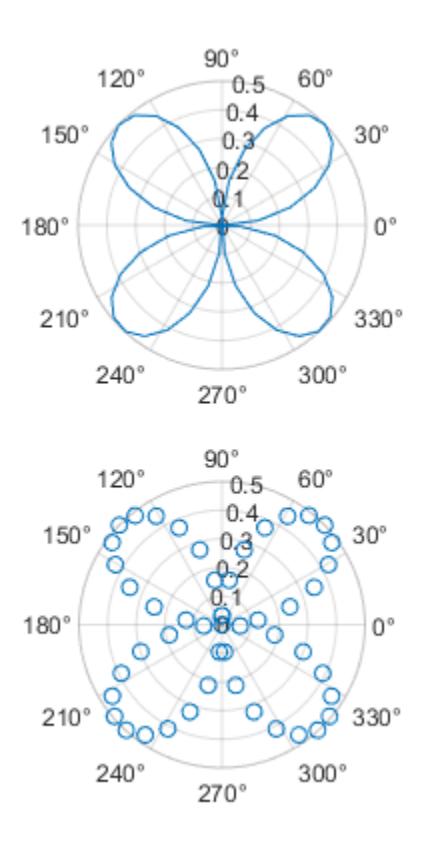

#### **Modify Axes Properties After Creation**

Create a figure with two subplots. Assign the Axes objects to the variables ax1 and ax2. Specify the Axes objects as inputs to the plotting functions to ensure that the functions plot into a specific subplot.

```
ax1 = subplot(2,1,1);Z = \text{peaks};
plot(ax1,Z(1:20,:))
ax2 = subplot(2,1,2);plot(ax2,Z)
```
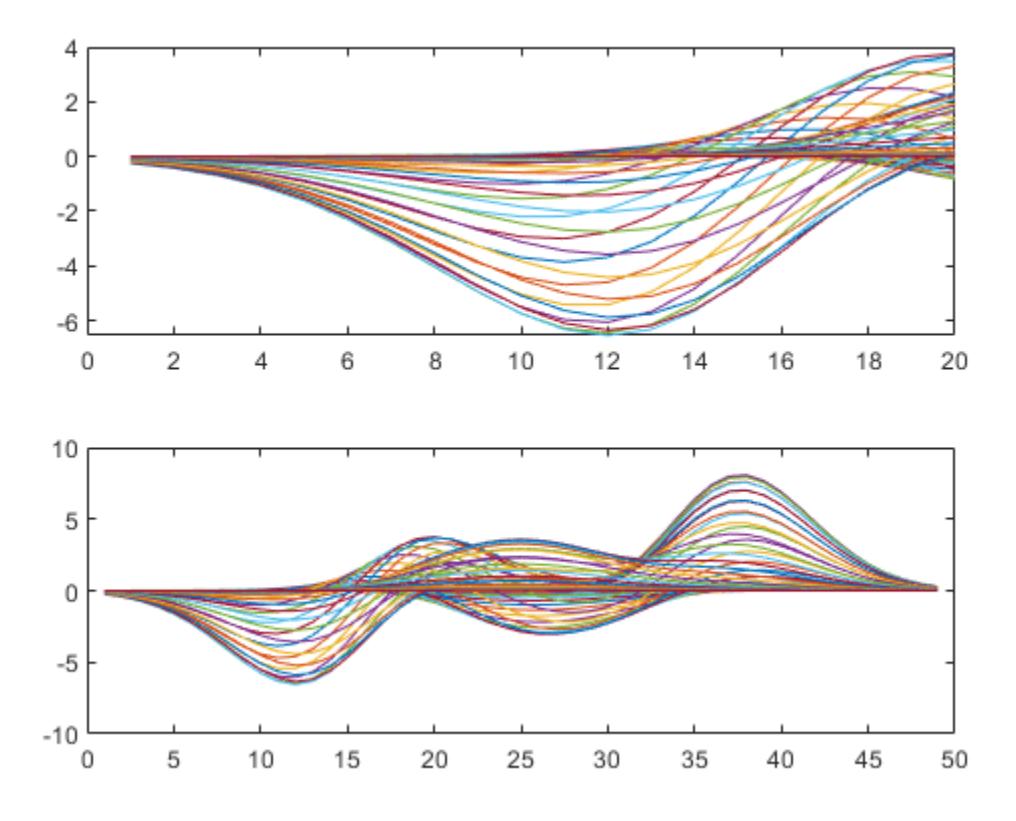

Modify the axes by setting properties of the Axes objects. Change the font size for the upper subplot and the line width for the lower subplot. Some plotting functions set axes properties. Execute plotting functions before specifying axes properties to avoid overriding existing axes property settings. Use dot notation to set properties.

 $ax1.FontSize = 15;$  $ax2.LineWidth = 2;$ 

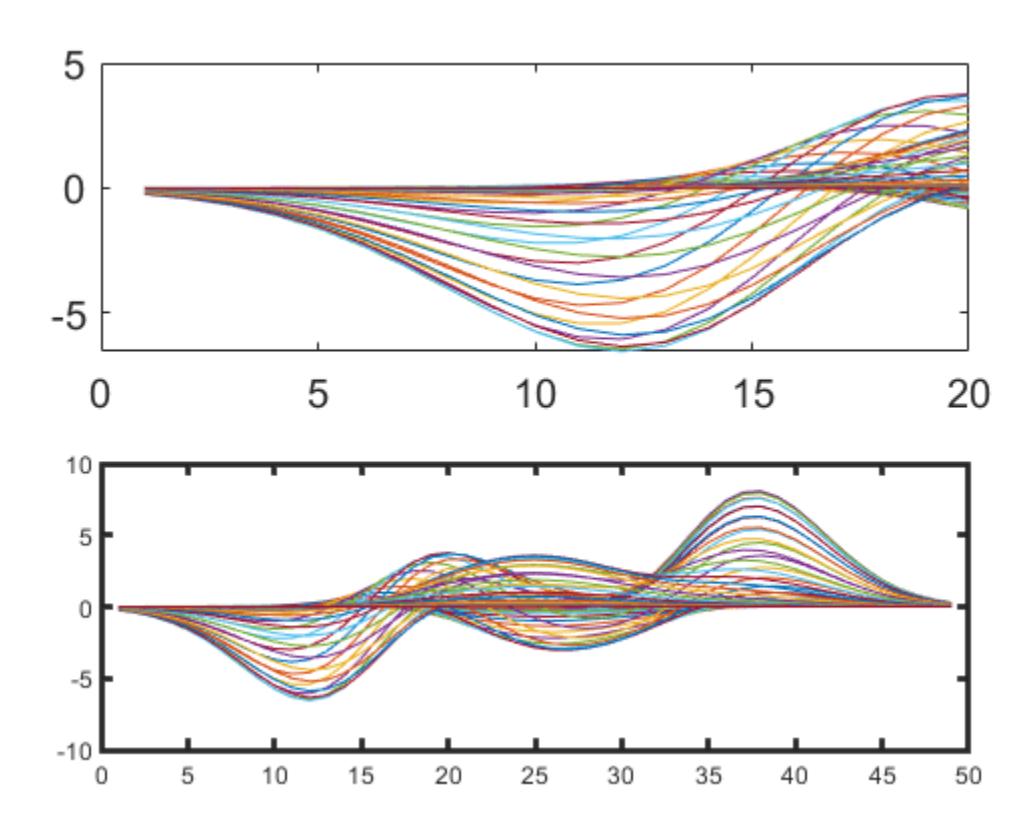

#### **Make Subplot the Current Axes**

Create a figure with multiple subplots. Store the Axes objects in vector ax. Then make the second subplot the current axes. Create a line chart and change the axis limits for the second subplot. By default, graphics functions target the current axes.

```
for k = 1:4ax(k) = subplot(2,2,k);end
subplot(ax(2))
x = \text{linspace}(1,50);
y = sin(x);
plot(x,y,'Color',[0.1, 0.5, 0.1])
title('Second Subplot')
axis([0 50 -1 1])
```
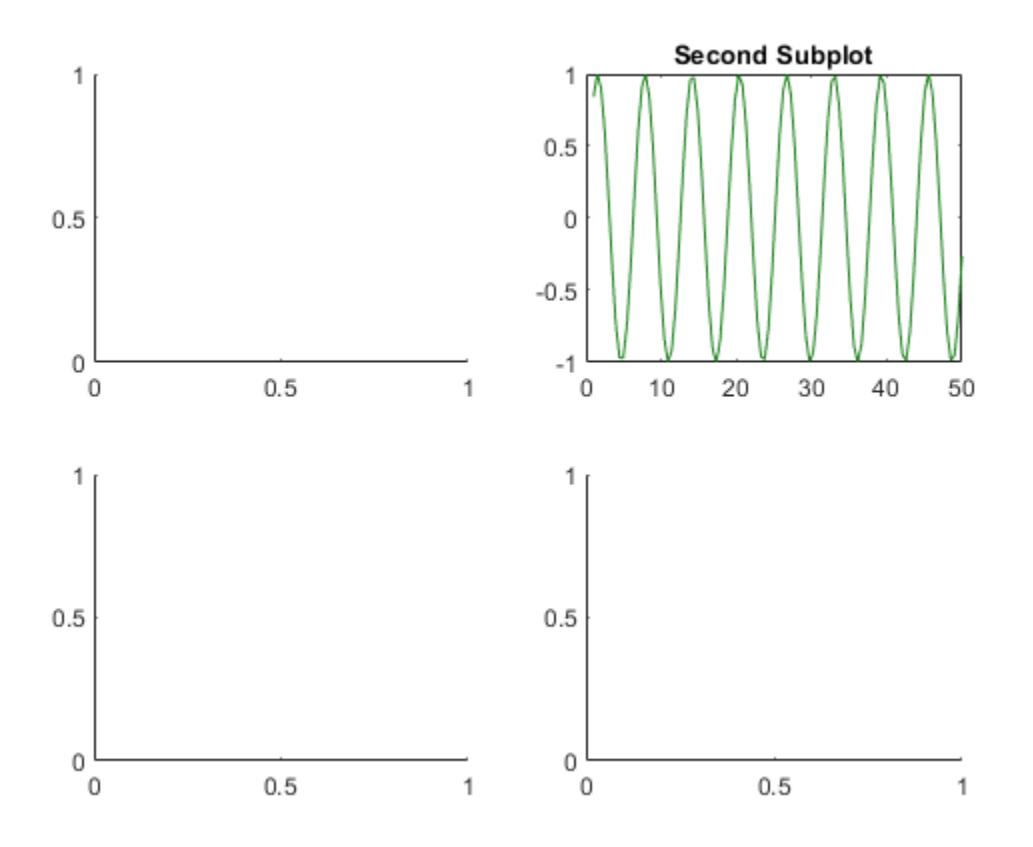

# **Convert Existing Axes to Subplot**

Create a line chart. Then convert the axes so that it is the lower subplot of the figure. The subplot function uses the figure in which the original axes existed.

 $x = \text{linspace}(1,10)$ ;  $y = sin(x);$ plot(x,y) title('Sine Plot')
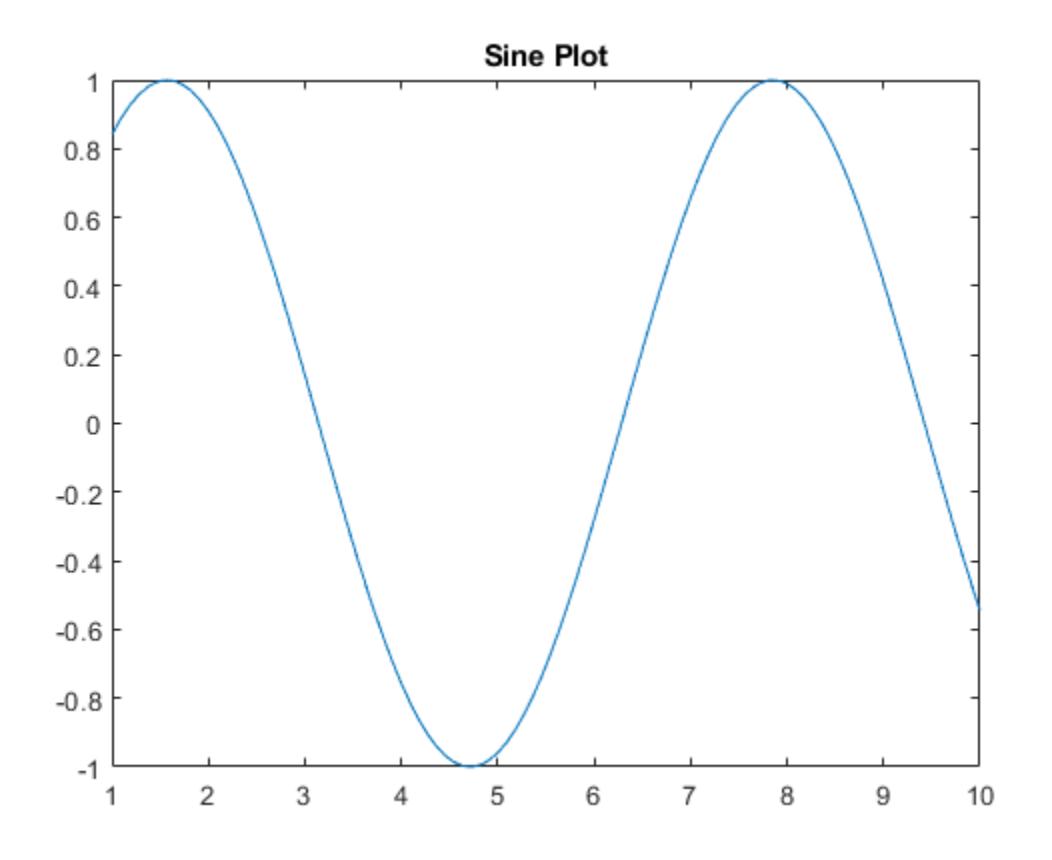

 $ax = gca;$ subplot(2,1,2,ax)

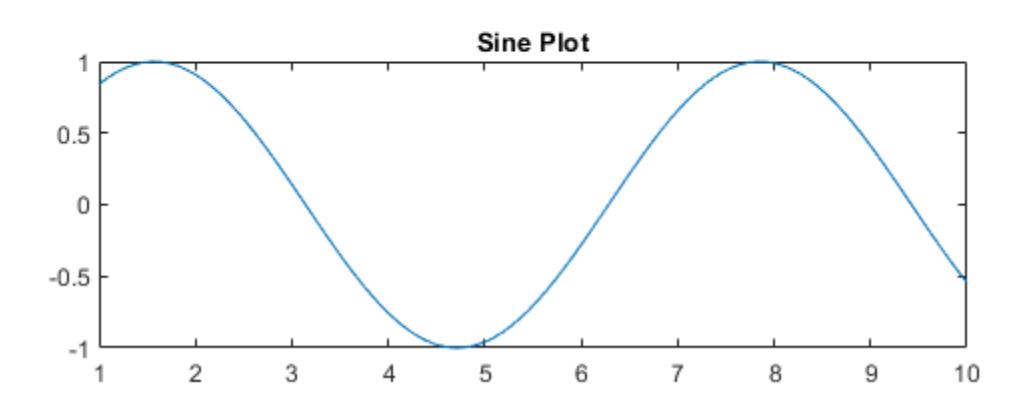

#### **Convert Axes in Separate Figures to Subplots**

Combine axes that exist in separate figures in a single figure with subplots.

Create two plots in two different figures. Assign the Axes objects to the variables ax1 and ax2. Assign the Legend object to the variable lgd.

```
figure
x = linspace(0,10);
y1 = sin(x);plot(x,y1)
title('Line Plot 1')
ax1 = gca;
```
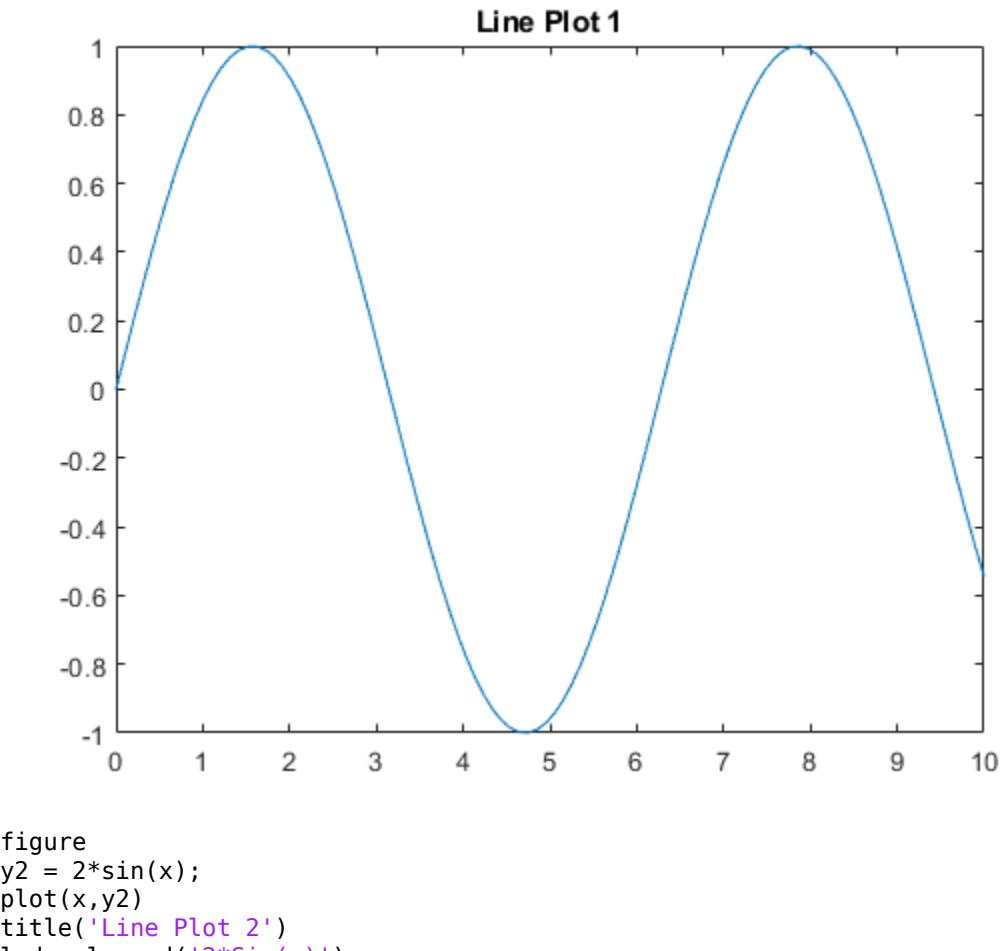

- $lgd = legend('2*Sin(x)')$ ;  $ax2 = gca;$
- 

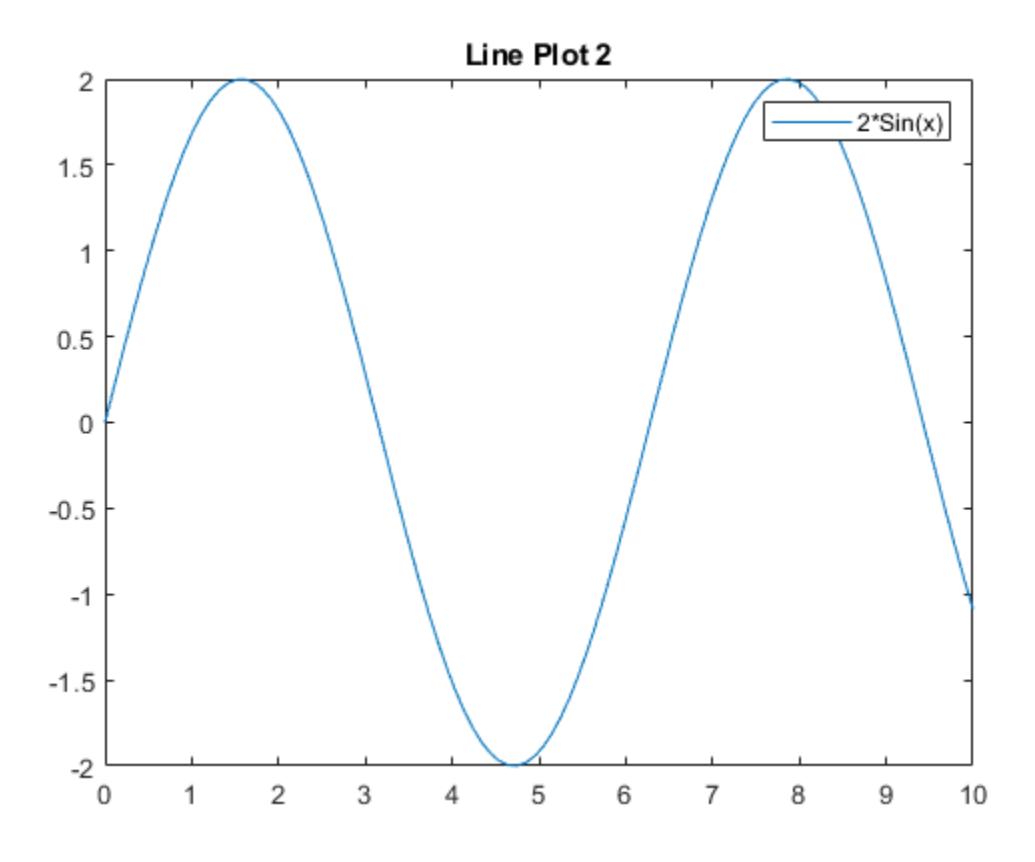

Create copies of the two Axes objects using copyobj. Specify the parents of the copied axes as a new figure. Since legends and colorbars do not get copied with the associated axes, copy the legend with the axes.

```
fnew = figure;
ax1\_copy = copyobj(ax1,fnew);
subplot(2,1,1,ax1_copy)
copies = copyobj([ax2,lgd],fnew);ax2<sub>copy</sub> = copies(1);
subplot(2,1,2,ax2_copy)
```
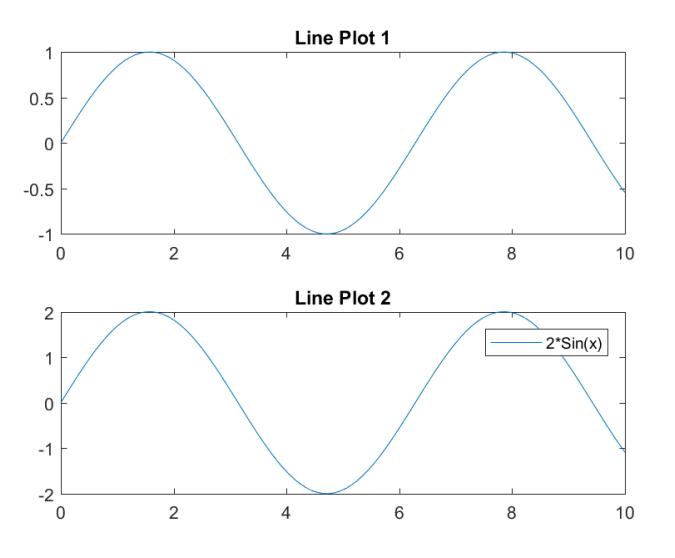

### **Input Arguments**

#### **m — Number of grid rows**

1 (default) | positive integer

Number of grid rows, specified as a positive integer.

Data Types: single | double

#### **n — Number of grid columns**

1 (default) | positive integer

Number of grid columns, specified as a positive integer.

Data Types: single | double

#### **p — Grid position for new axes**

scalar | vector

Grid position for the new axes, specified as a scalar or vector of positive integers.

- If p is a scalar positive integer, then subplot creates a subplot in grid position p.
- If p is a vector of positive integers, then subplot creates a subplot that spans the grid positions listed in p.

Example: subplot(2,3,1) creates a subplot in position 1.

Example: subplot(2,3,[2,5]) creates a subplot spanning positions 2 and 5.

Example:  $\mathsf{subplot}(2,3,[2,6])$  creates a subplot spanning positions 2, 3, 5, and 6.

Data Types: single | double

#### **pos — Custom position for new axes**

four-element vector

Custom position for the new axes, specified as a four-element vector of the form [left bottom width height].

- The left and bottom elements specify the position of the bottom-left corner of the subplot in relation to the bottom-left corner of the figure.
- The width and height elements specify the subplot dimensions.

Specify values between 0 and 1 that are normalized with respect to the interior of the figure.

**Note** When using a script to create subplots, MATLAB does not finalize the Position property value until either a drawnow command is issued or MATLAB returns to await a user command. The Position property value for a subplot is subject to change until the script either refreshes the plot or exits.

Example: subplot('Position',[0.1 0.1 0.45 0.45])

Data Types: single | double

#### **ax — Existing axes to make current or convert to subplot**

Axes object | PolarAxes object | GeographicAxes object | graphics object

Existing axes to make current or convert to a subplot, specified as an Axes object, a PolarAxes object, a GeographicAxes object, or a graphics object with an PositionConstraint property, such as a HeatmapChart object.

To create empty polar or geographic axes in a subplot position, specify ax as the [polaraxes](#page-10464-0) or [geoaxes](#page-4674-0) function. For example, subplot(2,1,2,polaraxes).

#### **Name-Value Pair Arguments**

Specify optional pairs of arguments as Name1=Value1,...,NameN=ValueN, where Name is the argument name and Value is the corresponding value. Name-value arguments must appear after other arguments, but the order of the pairs does not matter.

*Before R2021a, use commas to separate each name and value, and enclose* Name *in quotes.*

Example: subplot(m,n,p,'XGrid','on')

Some plotting functions override property settings. Consider setting axes properties after plotting. The properties you can set depend on the type of axes:

- For Cartesian axes, see [Axes.](#page-531-0)
- For polar axes, see [PolarAxes Properties.](#page-10476-0)
- For geographic axes, see [GeographicAxes Properties](#page-4681-0).

### **Tips**

.

- To clear the contents of the figure, use clf. For example, you might clear the existing subplot layout from the figure before creating a new subplot layout.
- To overlay axes, use the axes command instead. The subplot function deletes existing axes that overlap new axes. For example, subplot('Position',[.35 .35 .3 .3]) deletes any underlying axes, but axes ('Position', [.35 .35 .3]) positions new axes in the middle of the figure without deleting underlying axes.

• subplot(111) is an exception and not identical in behavior to subplot(1,1,1). For reasons of backwards compatibility, subplot(111) is a special case of subplot that does not immediately create axes, but sets up the figure so that the next graphics command executes clf reset. The next graphics command deletes all the figure children and creates new axes in the default position. subplot(111) does not return an Axes object and an error occurs if code specifies a return argument.

# **Alternative Functionality**

Use the [tiledlayout](#page-14202-0) and [nexttile](#page-14160-0) functions to create a configurable tiling of plots. The configuration options include:

- Control over the spacing between the plots and around the edges of the layout
- An option for a shared title at the top of the layout
- Options for shared *x* and *y*-axis labels
- An option to control whether the tiling has a fixed size or variable size that can reflow

For more information, see "Combine Multiple Plots".

# **See Also**

**Functions** [axes](#page-522-0) | [cla](#page-1677-0) | [clf](#page-1731-0) | [figure](#page-4060-0) | [gca](#page-4648-0) | [tiledlayout](#page-14202-0) | [nexttile](#page-14160-0)

#### **Properties**

[Axes](#page-531-0) | [PolarAxes Properties](#page-10476-0) | [GeographicAxes Properties](#page-4681-0)

**Topics**

"Combine Multiple Plots"

# <span id="page-13327-0"></span>**subsasgn**

Redefine subscripted assignment

# **Syntax**

 $A = subsasgn(A, S, B)$ 

# **Description**

For classes authored in R2021b and later, the recommended process for customizing indexing is to inherit from some combination of [matlab.mixin.indexing.RedefinesParen](#page-6207-0), [matlab.mixin.indexing.RedefinesDot](#page-6203-0), and [matlab.mixin.indexing.RedefinesBrace](#page-6198-0). For more information, see "Customize Object Indexing".

A = subsasgn( $A, S, B$ ) called by MATLAB for the syntax  $A(i) = B, A(i) = B$ , or  $A \cdot i = B$  when A is an object.

MATLAB uses the built-in subsasgn function to interpret indexed assignment statements. Modify the indexed assignment behavior of classes by overloading subsasgn in the class.

**Note** You must call subsasgn with an output argument. subsasgn does not modify the object used in the indexing operation (the first input argument). You must assign the output to obtain a modified object.

# **Input Arguments**

### **A**

Object used in indexing operation

### **S**

Structure with two fields, type and subs. For compound indexing expressions, S is an array of structures, one for each level of indexing.

- type is a char vector or string containing  $( )$ ,  $\{ \}$ , or ., indicating the type of indexing used.
- subs is a cell array, character array, or string array containing the actual subscripts.

#### **B**

Value being assigned (right side of assignment statement)

### **Output Arguments**

### **A**

Result of the assignment statement, which is the modified object passed in as the first argument.

If your implementation of a subsasgn method assigns more than one value, use [varargin](#page-14989-0) for the third input argument.

### **Examples**

Argument values for the subsasgn for the expression shown:

 $A(1:2,:) = B;$ 

The syntax  $A(1:2,:) = B$  calls  $A =$  subsasgn( $A, S, B$ ) where S is a structure with S.type =  $'()$  and S. subs =  $\{1:2, '': ' \}$ . The colon character (':') indicates a colon used as a subscript.

For the expression:

 $A{1:2} = B;$ 

The syntax  $A{1:2}$  = B calls A = subsasgn(A,S,B) where S.type = '{}' and S.subs = {[1] 2]}.

For the expression:

 $A.$ field =  $B$ ;

The syntax A.field = B calls  $A =$  subsasgn( $A, S, B$ ) where S.type = '.' and S.subs = 'field'.

For the expression:

 $A(1,2)$ .name $(3:5) = B$ ;

Simple calls combine in a straightforward way for more complicated indexing expressions. In such cases, length(S) is the number of subscripting levels. For instance,  $A(1,2)$  name(3:5) = B calls  $A =$  subsasgn( $A, S, B$ ) where S is a 3-by-1 array of structures with the following values:

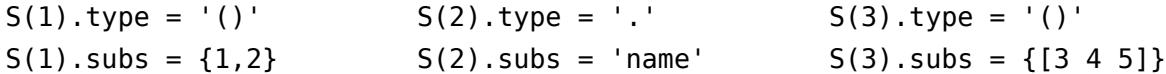

### **Tips**

Within the subsasgn method defined by a class, MATLAB calls the built-in subsasgn. Calling the built-in enables you to use the default indexing behavior when defining specialized indexing.

### **Algorithms**

In the assignment  $A(J,K,\ldots) = B(M,N,\ldots)$ , subscripts J, K, M, N, and so on, can be scalar, vector, or arrays, when all the following are true:

- The number of subscripts specified for B, excluding trailing subscripts equal to 1, does not exceed the value returned by ndims(B).
- The number of nonscalar subscripts specified for A equals the number of nonscalar subscripts specified for B. For example,  $A(5,1:4,1,2) = B(5:8)$  is valid because both sides of the equation use one nonscalar subscript.

• The order and length of all nonscalar subscripts specified for A matches the order and length of nonscalar subscripts specified for B. For example,  $A(1:4,3,3:9) = B(5:8,1:7)$  is valid because both sides of the equation (ignoring the one scalar subscript 3) use a 4-element subscript followed by a 7-element subscript.

# **Extended Capabilities**

#### **Tall Arrays**

Calculate with arrays that have more rows than fit in memory.

Tall arrays support a limited subset of indexing operations. For details, see "Index and View Tall Array Elements".

#### **Thread-Based Environment**

Run code in the background using MATLAB® backgroundPool or accelerate code with Parallel Computing Toolbox™ ThreadPool.

This function fully supports thread-based environments. For more information, see "Run MATLAB Functions in Thread-Based Environment".

#### **GPU Arrays**

Accelerate code by running on a graphics processing unit (GPU) using Parallel Computing Toolbox<sup>™</sup>.

Usage notes and limitations:

• Subscripts must not contain repeated values.

For more information, see "Run MATLAB Functions on a GPU" (Parallel Computing Toolbox).

#### **Distributed Arrays**

Partition large arrays across the combined memory of your cluster using Parallel Computing Toolbox™.

Usage notes and limitations:

- Expansion by using linear indexing is not supported.
- If you use  $A(I_1, I_2, \ldots, I_N, I_{N+1}) = B$  to expand an N-dimensional distributed array A to higher dimensions, B must be a scalar.
- Curly brace indexing for cell arrays and dot indexing for structures are not supported.

For more information, see "Run MATLAB Functions with Distributed Arrays" (Parallel Computing Toolbox).

### **See Also**

[subsref](#page-13333-0) | [substruct](#page-13337-0) | [numArgumentsFromSubscript](#page-9335-0)

#### **Topics**

"Code Patterns for subsref and subsasgn Methods" "Comma-Separated Lists"

# **subsindex**

Convert object to array index

# **Syntax**

 $ind =$ subsindex $(A)$ 

# **Description**

MATLAB calls subsindex to convert an object into an integer index. Define a subsindex method for your class if you want to use objects of the class as array indices.

ind  $=$  subsindex(A) called by MATLAB for the expression  $X(A)$  when A is an object. subsindex must return the value of the object as a zero-based integer index. ind must contain integer values in the range  $0$  to  $prod(size(X)) - 1$ .

MATLAB invokes subsindex separately on all the subscripts in an expression, such as  $X(A, B)$ .

# **Extended Capabilities**

#### **GPU Code Generation**

Generate CUDA® code for NVIDIA® GPUs using GPU Coder™.

#### **GPU Arrays**

Accelerate code by running on a graphics processing unit (GPU) using Parallel Computing Toolbox™.

This function fully supports GPU arrays. For more information, see "Run MATLAB Functions on a GPU" (Parallel Computing Toolbox).

#### **Distributed Arrays**

Partition large arrays across the combined memory of your cluster using Parallel Computing Toolbox™.

This function fully supports distributed arrays. For more information, see "Run MATLAB Functions with Distributed Arrays" (Parallel Computing Toolbox).

### **See Also**

**Topics** "Objects in Index Expressions"

# **subspace**

Angle between two subspaces

# **Syntax**

theta =  $subspace(A, B)$ 

# **Description**

theta  $=$  subspace( $(A, B)$  finds the angle between two subspaces specified by the columns of A and B. If A and B are column vectors of unit length, this is the same as acos(abs(A'\*B)).

# **Examples**

Consider two subspaces of a Hadamard matrix, whose columns are orthogonal.

 $H = \text{hadamard}(8)$ :  $A = H(:,2:4);$  $B = H(:,5:8);$ 

Note that matrices A and B are different sizes — A has three columns and B four. It is not necessary that two subspaces be the same size in order to find the angle between them. Geometrically, this is the angle between two hyperplanes embedded in a higher dimensional space.

```
theta = subspace(A, B)theta =
     1.5708
```
That A and B are orthogonal is shown by the fact that theta is equal to *π*/2.

```
theta - pi/2
ans =\theta
```
# **Tips**

If the angle between the two subspaces is small, the two spaces are nearly linearly dependent. In a physical experiment described by some observations A, and a second realization of the experiment described by B, subspace(A,B) gives a measure of the amount of new information afforded by the second experiment not associated with statistical errors of fluctuations.

# **Extended Capabilities**

### **C/C++ Code Generation**

Generate C and C++ code using MATLAB® Coder™.

Usage notes and limitations:

• Code generation does not support sparse matrix inputs for this function.

#### **Thread-Based Environment**

Run code in the background using MATLAB® backgroundPool or accelerate code with Parallel Computing Toolbox™ ThreadPool.

This function fully supports thread-based environments. For more information, see "Run MATLAB Functions in Thread-Based Environment".

#### **GPU Arrays**

Accelerate code by running on a graphics processing unit (GPU) using Parallel Computing Toolbox<sup>™</sup>.

This function fully supports GPU arrays. For more information, see "Run MATLAB Functions on a GPU" (Parallel Computing Toolbox).

#### **Distributed Arrays**

Partition large arrays across the combined memory of your cluster using Parallel Computing Toolbox™.

This function fully supports distributed arrays. For more information, see "Run MATLAB Functions with Distributed Arrays" (Parallel Computing Toolbox).

# <span id="page-13333-0"></span>**subsref**

Subscripted reference

# **Syntax**

 $B =$ subsref(A,S)

# **Description**

For classes authored in R2021b and later, the recommended process for customizing indexing is to inherit from some combination of [matlab.mixin.indexing.RedefinesParen](#page-6207-0), [matlab.mixin.indexing.RedefinesDot](#page-6203-0), and [matlab.mixin.indexing.RedefinesBrace](#page-6198-0). For more information, see "Customize Object Indexing".

 $B =$  subsref(A, S) is called by MATLAB for the syntax  $A(i)$ ,  $A(i)$ , or A, i when A is an object.

### **Examples**

#### **Parentheses Indexing**

This example shows how MATLAB® calls subsref for the following indexing expression.

 $A = magic(5)$ ;  $A(1:2,:)$ ans = *2×5* 17 24 1 8 15 23 5 7 14 16

The syntax,  $A(1:2,:)$ , results in a call to  $B =$  subsref(A, S) where S is a 1-by-1 structure where S.type is '()' and S.subs is  $\{1:2, '::\}$ . The colon character indicates a colon used as a subscript.

#### **Brace Indexing**

This example shows how MATLAB® calls subsref for indexing expression that use braces.

```
C = \{ "one", 2, 'three' \};C{1:2}
ans ="one"
ans = 2
```
The syntax,  $C\{1:2\}$ , results in a call to  $[c1, c2] =$  subsref(C, S) where S. type is '{}' and S.subs is {[1 2]}.

#### **Dot Indexing**

This example shows how MATLAB® calls subsref for indexing expression that use dot notation.

```
A = struct('number', 10);A.number
```
 $ans = 10$ 

The syntax A.number results in a call to  $B =$  subsref(A, S) where S. Type is '.' and S. subs is 'number'.

## **Input Arguments**

#### **A — Indexed object array**

any object

Indexed object array, passed by MATLAB as the object array that is part of the indexing expression.

#### **S — Indexing structure**

specialized indexing structure

Indexing structure, passed by MATLAB as the indexing [substruct](#page-13337-0) for the indexing expression that caused the call to subsref. This structure has these fields:

- type Character vector or string scalar containing  $( )$ ,  $\{ \}$ , or ., specifying the subscript type.
- subs Cell array, character vector, or string scalar containing the actual subscripts.

Index expressions can use more than one level to form more complicated expressions. For example A{1}.field(3:5) has three levels of indexing. For this expression, S is a 3-by-1 structure array with these fields:

```
disp(S(1)) type: '{}'
     subs: {[1]}
disp(S(2))
     type: '.'
     subs: 'field'
disp(S(3))
     type: '()'
     subs: {[3 4 5]}
```
Data Types: struct

### **Output Arguments**

#### **B — Result of indexing expression**

any type of value

Result of indexing expression.

# **More About**

#### **Understanding Indexing Expressions**

A(I) is an array formed from the elements of A specified by the subscript vector I. The resulting array is the same size as I except for the special case where A and I are both vectors. In this case, A(I) has the same number of elements as I but has the orientation of A.

 $A(I,J)$  is an array formed from the elements of the rectangular submatrix of A, specified by the subscript vectors I and J. The resulting array has  $length(I)$  rows and  $length(J)$  columns. A colon used as a subscript indicates all elements in that dimension. For example,  $A(I,:)$  means all columns of those rows specified by vector I. Similarly,  $A(:,J)$  means all rows of columns specified by J.

 $A(I,J,K,\ldots)$  is the array specified by the subscripts. The result is length(I)-by-length(J)-bylength(K)....

A{I} where A is a cell array and I is a scalar forms a copy of the array in the specified cell of A. If I has more than one element, this expression is a comma-separated list. You can also use multiple subscripts that specify a scalar element, as in  $A\{3,4\}$ .

 $A(I)$ . field when A is a structure array and I is a scalar forms a copy of the array in the field with the name field. If I has more than one element, this expression is a comma-separated list. If A is a 1-by-1 structure array, then the subscript can be dropped. In this case, A.field is the same as A(1).field.

# **Extended Capabilities**

#### **Tall Arrays**

Calculate with arrays that have more rows than fit in memory.

Tall arrays support a limited subset of indexing operations. For details, see "Index and View Tall Array Elements".

#### **Thread-Based Environment**

Run code in the background using MATLAB® backgroundPool or accelerate code with Parallel Computing Toolbox™ ThreadPool.

This function fully supports thread-based environments. For more information, see "Run MATLAB Functions in Thread-Based Environment".

#### **GPU Arrays**

Accelerate code by running on a graphics processing unit (GPU) using Parallel Computing Toolbox<sup>™</sup>.

Usage notes and limitations:

• Curly brace indexing for cell arrays and dot indexing for structures are not supported (GPU arrays do not support cell arrays or structures).

For more information, see "Run MATLAB Functions on a GPU" (Parallel Computing Toolbox).

#### **Distributed Arrays**

Partition large arrays across the combined memory of your cluster using Parallel Computing Toolbox™.

Usage notes and limitations:

- When using a codistributor2dbc scheme, subscripts must be scalar positive integers or ':'.
- Curly brace indexing for cell arrays and dot indexing for structures are not supported.

For more information, see "Run MATLAB Functions with Distributed Arrays" (Parallel Computing Toolbox).

### **See Also**

[subsasgn](#page-13327-0) | [substruct](#page-13337-0) | [numArgumentsFromSubscript](#page-9335-0)

#### **Topics**

"Code Patterns for subsref and subsasgn Methods" "Comma-Separated Lists" "Assigning Output from a Comma-Separated List"

# <span id="page-13337-0"></span>**substruct**

Create structure argument for subsasgn or subsref

# **Syntax**

 $S =$  substruct(type1, subs1, type2, subs2, ...)

# **Description**

S = substruct(type1, subs1, type2, subs2, ...) creates a structure with the fields required by an overloaded [subsref](#page-13333-0) or [subsasgn](#page-13327-0) method. Each type char vector must be one of  $\langle \cdot, \cdot \rangle$ ,  $\langle \cdot \rangle$ , or  $\langle \cdot \rangle$ . The corresponding subs argument must be either a field name (for the  $\langle \cdot \rangle$ . type) or a cell array containing the index vectors (for the  $\prime$  ()  $\prime$  or  $\prime$  {} $\prime$  types).

# **Output Arguments**

### **S**

struct with these fields:

- type: one of  $'$ .', '()', or '{}'
- subs: subscript values (field name or cell array of index vectors)

# **Examples**

Call subsref with arguments equivalent to the syntax:

$$
B = A(3,5).
$$
field;

where A is an object of a class that implements a subsref method

Use substruct to form the input struct, S:

```
S = substruct('()',\{3,5\},'.','field');
```
Call the class method:

```
B =subsref(A,S);
```
The struct created by substruct in this example contains:

```
disp(S(1)) type: '()'
     subs: {[3] [5]}
disp(S(2))
     type: '.'
     subs: 'field'
```
# **Extended Capabilities**

#### **Thread-Based Environment**

Run code in the background using MATLAB® backgroundPool or accelerate code with Parallel Computing Toolbox™ ThreadPool.

This function fully supports thread-based environments. For more information, see "Run MATLAB Functions in Thread-Based Environment".

### **See Also**

[subsasgn](#page-13327-0) | [subsref](#page-13333-0)

#### **Topics**

"Customize Object Indexing"

# **subvolume**

Extract subset of volume data set

## **Syntax**

```
[Nx,Ny,Nz,Nv] = subvolume(X,Y,Z,V,\text{limits})[Nx,Ny,Nz,Nv] = subvolume(V,limits)Nv = subvolume(...))
```
# **Description**

 $[Nx, Ny, Nz, Ny] = subvolume(X, Y, Z, V, limits)$  extracts a subset of the volume data set V using the specified axis-aligned limits. limits = [xmin,xmax,ymin, ymax,zmin,zmax] (Any NaNs in the limits indicate that the volume should not be cropped along that axis.)

The arrays X, Y, and Z define the coordinates for the volume V. The subvolume is returned in NV and the coordinates of the subvolume are given in NX, NY, and NZ.

 $[Nx, Ny, Nz, Ny] = subvolume(V, limits)$  assumes the arrays X, Y, and Z are defined as

 $[X, Y, Z] = meshgrid(1:N, 1:M, 1:P)$ 

where  $[M,N,P] = size(V)$ .

 $Nv = subvolume(....)$  returns only the subvolume.

### **Examples**

#### **Extract Subset of Volume Data Set**

Load the mri data set, which is a collection of MRI slices of a human skull. Then:

- Squeeze the four-dimensional array into three dimensions and extract a subset using subvolume.
- Use a patch to display an isosurface of the skull outline.
- Add a second patch with interpolated face colors.
- Set the view of the object.
- Change the colormap to a grayscale colormap.
- Add lights to the right and left of the camera to illuminate the object.

```
load mri
D = squareeze(D);
[x,y,z,D] = subvolume(D, [60, 80, nan, 80, nan,nan]);
p1 = patch(isosurface(x,y,z,D, 5), \ldots 'FaceColor','red','EdgeColor','none');
isonormals(x,y,z,D,p1);
p2 = patch(isocaps(x,y,z,D, 5),... 'FaceColor','interp','EdgeColor','none');
view(3);
```

```
axis tight; 
daspect([1 1 0.4])
colormap(gray(100))
camlight right; 
camlight left; 
lighting gouraud
```
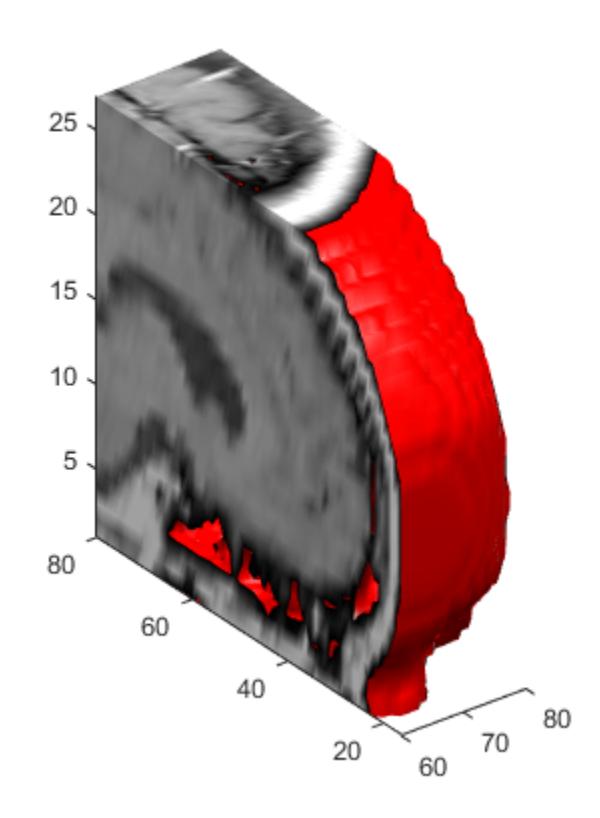

# **Extended Capabilities**

#### **GPU Arrays**

Accelerate code by running on a graphics processing unit (GPU) using Parallel Computing Toolbox<sup>™</sup>.

Usage notes and limitations:

• This function accepts GPU arrays, but does not run on a GPU.

For more information, see "Run MATLAB Functions on a GPU" (Parallel Computing Toolbox).

#### **Distributed Arrays**

Partition large arrays across the combined memory of your cluster using Parallel Computing Toolbox™.

Usage notes and limitations:

• This function operates on distributed arrays, but executes in the client MATLAB.

For more information, see "Run MATLAB Functions with Distributed Arrays" (Parallel Computing Toolbox).

# **See Also**

[isocaps](#page-7339-0) | [isonormals](#page-7347-0) | [isosurface](#page-7354-0) | [reducepatch](#page-11800-0) | [reducevolume](#page-11804-0) | [smooth3](#page-12738-0)

# **sum**

Sum of array elements

# **Syntax**

```
S = sum(A)S = sum(A, 'all')S = sum(A, dim)S = sum(A,vecdim)S = sum(\underline{\hspace{2cm}},outtype)S = sum( , nanflag)
```
# **Description**

 $S = sum(A)$  returns the sum of the elements of A along the first array dimension whose size does not equal 1.

- If A is a vector, then sum(A) returns the sum of the elements.
- If A is a matrix, then sum(A) returns a row vector containing the sum of each column.
- If A is a multidimensional array, then  $\mathsf{sum}(\mathsf{A})$  operates along the first array dimension whose size does not equal 1, treating the elements as vectors. This dimension becomes 1 while the sizes of all other dimensions remain the same.

 $S = sum(A, 'all')$  computes the sum of all elements of A. This syntax is valid for MATLAB versions R2018b and later.

 $S = sum(A, \text{dim})$  returns the sum along dimension dim. For example, if A is a matrix, then sum(A,2) is a column vector containing the sum of each row.

 $S = sum(A, vector)$  sums the elements of A based on the dimensions specified in the vector vecdim. For example, if A is a matrix, then sum( $A$ ,  $[1 2]$ ) is the sum of all elements in A, since every element of a matrix is contained in the array slice defined by dimensions 1 and 2.

 $S = sum($  outtype) returns the sum with a specified data type, using any of the input arguments in the previous syntaxes. outtype can be 'default', 'double', or 'native'.

 $S = sum($ , nanflag) specifies whether to include or omit NaN values from the calculation for any of the previous syntaxes.  $sum(A, 'includenan')$  includes all NaN values in the calculation while sum(A,'omitnan') ignores them.

# **Examples**

### **Sum of Vector Elements**

Create a vector and compute the sum of its elements.

 $A = 1:10;$  $S = sum(A)$   $S = 55$ 

#### **Sum of Matrix Columns**

Create a matrix and compute the sum of the elements in each column.

A = [1 3 2; 4 2 5; 6 1 4] A = *3×3* 1 3 2 4 2 5 6 1 4  $S = sum(A)$ S = *1×3* 11 6 11

#### **Sum of Matrix Rows**

Create a matrix and compute the sum of the elements in each row.

```
A = [1 3 2; 4 2 5; 6 1 4]
A = 3×3
 1 3 2
 4 2 5
    6 1 4
S = sum(A, 2)S = 3×1
    6
    11
    11
```
#### **Sum of Array Slices**

Use a vector dimension argument to operate on specific slices of an array.

Create a 3-D array whose elements are 1.

 $A = ones(4,3,2);$ 

To sum all elements in each page of A, specify the dimensions in which to sum (row and column) using a vector dimension argument. Since both pages are a 4-by-3 matrix of ones, the sum of each page is 12.

```
S1 = sum(A, [1 2])51 =S1(:,:,1) =
     12
S1(:,:,2) = 12
```
If you slice A along the first dimension, you can sum the elements of the resulting 4 pages, which are each 3-by-2 matrices.

```
S2 = sum(A, [2 \ 3])S2 = 4×1
       6
       6
       6
       6
```
Slicing along the second dimension, each page sum is over a 4-by-2 matrix.

```
S3 = sum(A, [1 3])S3 = 1×3
 8 8 8
```
Starting in R2018b, to sum over all dimensions of an array, you can either specify each dimension in the vector dimension argument, or use the 'all' option.

```
S4 = sum(A, [1 \ 2 \ 3])54 = 24Sall = sum(A, 'all')Sall = 24
```
#### **Sum of 3-D Array**

Create a 4-by-2-by-3 array of ones and compute the sum along the third dimension.

 $A = ones(4, 2, 3);$  $S = sum(A,3)$ 

S = *4×2*  $\begin{array}{ccc} 3 & & 3 \\ 3 & & 3 \end{array}$  3 3  $\begin{array}{ccc}\n3 & 3 \\
3 & 3\n\end{array}$ 3 3

#### **Sum of 32-bit Integers**

Create a vector of 32-bit integers and compute the int32 sum of its elements by specifying the output type as native.

 $A = int32(1:10);$  $S = sum(A, 'native')$ S = *int32* 55

#### **Sum Excluding NaN**

Create a vector and compute its sum, excluding NaN values.

```
A = [1.77 \t -0.005 \t 3.98 \t -2.95 \t NaN 0.34 NaN 0.19];
S = sum(A, 'omitnan')
```
 $S = 3.3250$ 

If you do not specify 'omitnan', then sum(A) returns NaN.

### **Input Arguments**

#### **A — Input array**

vector | matrix | multidimensional array

Input array, specified as a vector, matrix, or multidimensional array.

- If A is a scalar, then sum(A) returns A.
- If A is an empty 0-by-0 matrix, then sum(A) returns 0.

```
Data Types: single | double | int8 | int16 | int32 | int64 | uint8 | uint16 | uint32 | uint64 |
logical | char | duration
Complex Number Support: Yes
```
#### **dim — Dimension to operate along**

positive integer scalar

Dimension to operate along, specified as a positive integer scalar. If you do not specify the dimension, then the default is the first array dimension of size greater than 1.

Dimension dim indicates the dimension whose length reduces to 1. The  $size(S,dim)$  is 1, while the sizes of all other dimensions remain the same.

Consider a two-dimensional input array, A:

• sum(A,1) operates on successive elements in the columns of A and returns a row vector of the sums of each column.

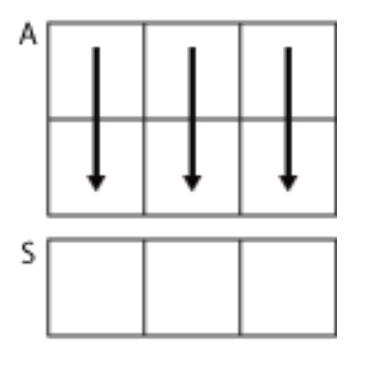

 $sum(A, 1)$ 

• sum(A,2) operates on successive elements in the rows of A and returns a column vector of the sums of each row.

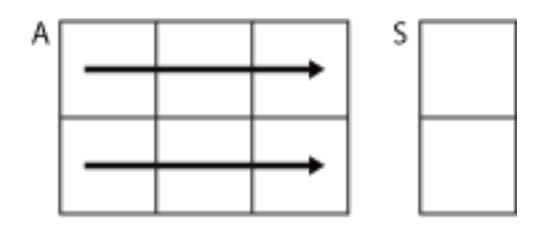

 $sum(A,2)$ 

sum returns A when dim is greater than  $ndims(A)$  or when  $size(A,dim)$  is 1.

Data Types: double | single | int8 | int16 | int32 | int64 | uint8 | uint16 | uint32 | uint64

#### **vecdim — Vector of dimensions**

vector of positive integers

Vector of dimensions, specified as a vector of positive integers. Each element represents a dimension of the input array. The lengths of the output in the specified operating dimensions are 1, while the others remain the same.

Consider a 2-by-3-by-3 input array, A. Then  $sum(A, [1 2])$  returns a 1-by-1-by-3 array whose elements are the sums of each page of A.

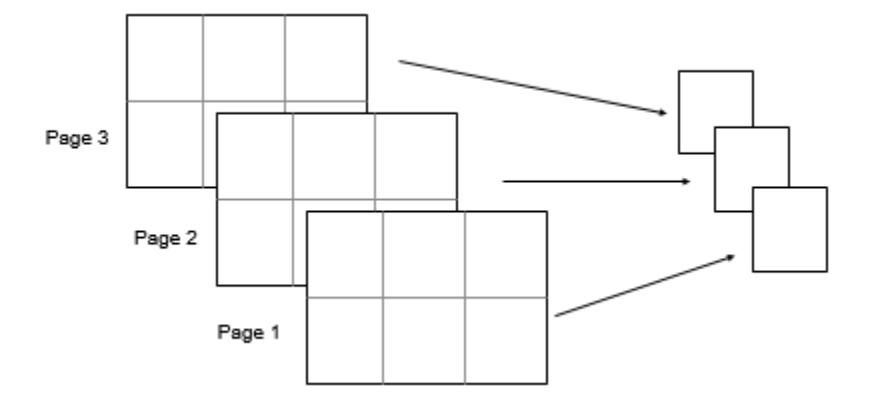

Data Types: double | single | int8 | int16 | int32 | int64 | uint8 | uint16 | uint32 | uint64

#### **outtype — Output data type**

'default' (default) | 'double' | 'native'

Output data type, specified as 'default', 'double', or 'native'. These options also specify the data type in which the operation is performed.

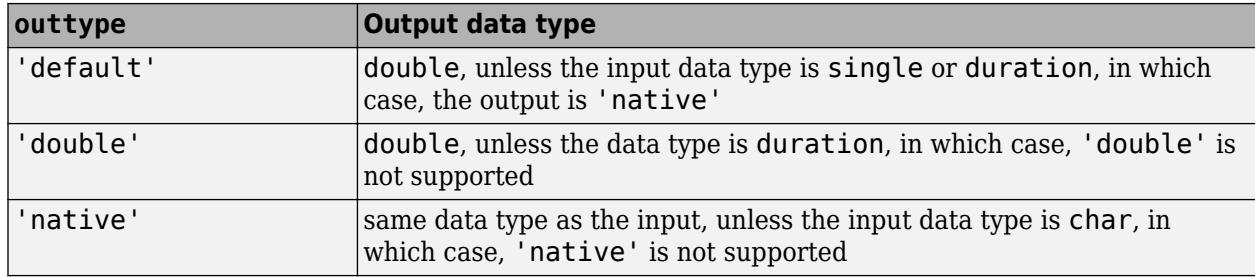

Data Types: char

#### **nanflag — NaN condition**

'includenan' (default) | 'omitnan'

NaN condition, specified as one of these values:

- 'includenan' Include NaN values when computing the sum, resulting in NaN.
- 'omitnan' Ignore all NaN values in the input.

Data Types: char

### **Extended Capabilities**

#### **Tall Arrays**

Calculate with arrays that have more rows than fit in memory.

This function fully supports tall arrays. For more information, see "Tall Arrays".

#### **C/C++ Code Generation**

Generate C and C++ code using MATLAB® Coder™.

Usage notes and limitations:

- If you specify dim, then it must be a constant.
- The outtype and nanflag options must be constant character vectors.
- See "Variable-Sizing Restrictions for Code Generation of Toolbox Functions" (MATLAB Coder).

#### **GPU Code Generation**

Generate CUDA® code for NVIDIA® GPUs using GPU Coder™.

Usage notes and limitations:

- If you specify dim, then it must be a constant.
- The outtype and nanflag options must be constant character vectors.

#### **Thread-Based Environment**

Run code in the background using MATLAB® backgroundPool or accelerate code with Parallel Computing Toolbox™ ThreadPool.

This function fully supports thread-based environments. For more information, see "Run MATLAB Functions in Thread-Based Environment".

#### **GPU Arrays**

Accelerate code by running on a graphics processing unit (GPU) using Parallel Computing Toolbox™.

Usage notes and limitations:

• The order of the additions in the sum operation is not defined. Therefore, the sum operation on a GPU array might not return exactly the same answer as the sum operation on the corresponding MATLAB numeric array. The difference might be significant when A is a signed integer type and its product is accumulated natively.

For more information, see "Run MATLAB Functions on a GPU" (Parallel Computing Toolbox).

#### **Distributed Arrays**

Partition large arrays across the combined memory of your cluster using Parallel Computing Toolbox™.

Usage notes and limitations:

The order of the additions in sum operation is not defined. Therefore, the sum operation on a distributed array might not return exactly the same answer as the sum operation on the corresponding MATLAB numeric array. The difference might be significant when A is a signed integer type and its product is accumulated natively.

For more information, see "Run MATLAB Functions with Distributed Arrays" (Parallel Computing Toolbox).

### **See Also**

[cumsum](#page-2642-0) | [diff](#page-3305-0) | [mean](#page-8532-0) | [prod](#page-10862-0)

# **summary**

Print summary of table, timetable, or categorical array

# **Syntax**

```
summary(T)
s = summarv(T)summary(A)
summary(A,dim)
```
# **Description**

summary(T) prints a summary of the table or timetable T.

- If T is a table, then the [table summary on page 1-13356](#page-13361-0) displays the description from T.Properties.Description followed by a summary of the table variables.
- If T is a timetable, then the timetable summary displays the description from T.Properties.Description, a summary of the row times, and then a summary of the timetable variables.

 $s =$  summary(T) returns a structure, s, that contains a summary of the input table or timetable. Each field of s is itself a structure that summarizes the values in the corresponding variable of T. If T is a timetable, then s also has a field that summarizes the row times of T.

summary(A) prints a summary of the categorical array A.

- If A is a vector, then summary(A) displays the category names along with the number of elements in each category (the category counts). It also displays the number of elements that are undefined.
- If A is a matrix, then summary treats the columns of A as vectors and displays the category counts for each column of A.
- If A is a multidimensional array, then summary acts along the first array dimension whose size does not equal 1.

summary( $A$ , dim) prints the category counts of the categorical array A along dimension dim.

For example, you can display the counts of each row in a categorical array using summary( $(A, 2)$ .

### **Examples**

#### **Summary of Table**

Create a table.

```
load patients
BloodPressure = [Systolic Diastolic];
T = table(Gender,Age,Smoker,BloodPressure,'RowNames',LastName);
```
Add descriptions and units to table T. You can add a description for the table as a whole, and also for individual variables.

```
T.Properties.Description = 'Simulated patient data';
T.Properties.VariableUnits = {'' 'Yrs' '' 'mm Hg'};
T.Properties.VariableDescriptions{4} = 'Systolic/Diastolic';
```
Print a summary of table T.

format compact

summary(T)

```
Description: Simulated patient data
Variables:
    Gender: 100x1 cell array of character vectors
    Age: 100x1 double
       Properties:
          Units: Yrs
       Values:
         Min 25
         Median 39<br>Max 50
         Max
    Smoker: 100x1 logical
       Values:
          True 34 
          False 66
    BloodPressure: 100x2 double
       Properties:
           Units: mm Hg
           Description: Systolic/Diastolic
       Values:
                   Column 1 Column 2
 Min 109 68 
         Median 122 81.5
Max 138 99
```
summary displays the minimum, median, and maximum values for each column of the variable BloodPressure.

#### **Summary of Timetable**

Create a small timetable.

```
Time = [seconds(1:5)]';
TT = timetable(Time, [98; 97.5; 97.9; 98.1; 97.9], [120; 111; 119; 117; 116], ...
                 'VariableNames',{'Reading1','Reading2'})
```
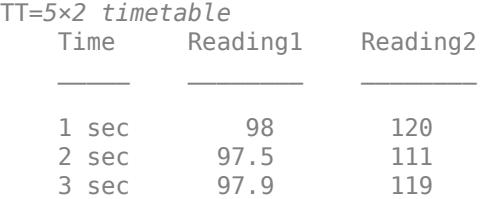

4 sec 98.1 117 5 sec 97.9 116

Print a summary of the timetable. summary prints a summary of the row times, followed by a summary of the variables. If the timetable is regular, then summary also prints the size of the time step between row times.

#### summary(TT)

RowTimes:

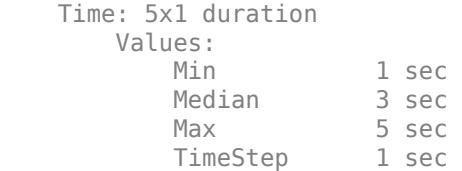

Variables:

Reading1: 5x1 double

Values:

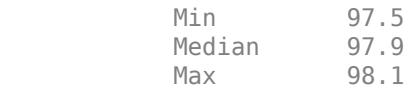

Reading2: 5x1 double

Values:

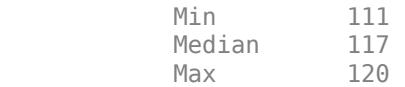

#### **Return Summary of Table as Structure**

Create a table. Add units to the table variables. Then display the first few rows.

```
load patients
BloodPressure = [Systolic Diastolic];
T = table(Gender,Age,Smoker,BloodPressure,'RowNames',LastName);
T.Properties.VariableUnits = {'' 'Years' '' 'mm Hg'};
head(T, 3)
```
ans=*3×4 table*

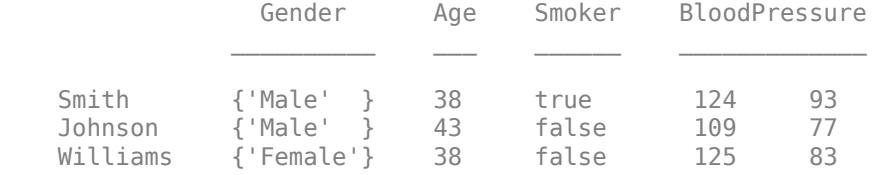

Return a summary of the table. To return a summary as a structure, specify an output argument when using the summary function.

```
s = summary(T)s = struct with fields:
            Gender: [1x1 struct]
               Age: [1x1 struct]
            Smoker: [1x1 struct]
     BloodPressure: [1x1 struct]
```
Display the summary of the table variable Age. For each variable of T, the output argument s has a field that contains its summary.

s.Age

```
ans = struct with fields:
             Size: [100 1]
             Type: 'double'
     Description: ''
           Units: 'Years'
      Continuity: []
             Min: 25
          Median: 39
             Max: 50
      NumMissing: 0
```
The NumMissing field shows the number of elements that are the missing value. In this case, Age does not contain any NaN values, so NumMissing is zero. summary includes the NumMissing field for numeric, duration, datetime, and categorical variables.

Display the minimum age contained in the table. You can access any field of the summary by name.

s.Age.Min

ans  $= 25$ 

Display the summary of the table variable Smoker. You can determine the numbers of smokers and nonsmokers from the True and False fields. The information contained in the summary of a table variable depends on the data type of the variable.

s.Smoker

```
ans = struct with fields:
           Size: [100 1]
 Type: 'logical'
 Description: ''
          Units: ''
     Continuity: []
           True: 34
          False: 66
```
#### **Return Summary of Timetable as Structure**

Create a timetable.

```
Time = datetime({'2015-12-18 08:00:00';'2015-12-18 10:00:00';'2015-12-18 12:00:00'});
Temp = [37.3;39.1;42.3];Pressure = [30.1;30.03;29.9];
TT = timetable(Time,Temp,Pressure)
```
TT=*3×2 timetable* Time Temp Pressure 18-Dec-2015 08:00:00 37.3 30.1 18-Dec-2015 10:00:00 39.1 30.03 18-Dec-2015 12:00:00

Return a summary of the timetable as a structure.

#### $s = summary(TT)$

```
s = struct with fields:
         Time: [1x1 struct]
         Temp: [1x1 struct]
    Pressure: [1x1 struct]
```
Display the summary of the row times. The TimeStep field shows that the time interval between consecutive row times is two hours. The NumMissing field shows there are no missing values (NaT) in the vector of row times.

#### s.Time

```
ans = struct with fields:
          Size: [3 1]
 Type: 'datetime'
 Min: 18-Dec-2015 08:00:00
        Median: 18-Dec-2015 10:00:00
           Max: 18-Dec-2015 12:00:00
    NumMissing: 0
      TimeStep: 02:00:00
```
Change the last row time so that the row times have different intervals between them.

#### TT.Time(3) = '2015-12-18 11:00:00'; TT

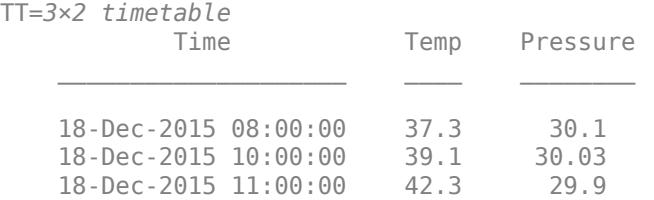

Return a summary of the updated timetable. Since the time steps between row times are different, the TimeStep field has a NaN.

```
s = summary(TT);s.Time
ans = struct with fields:
           Size: [3 1]
           Type: 'datetime'
           Min: 18-Dec-2015 08:00:00
         Median: 18-Dec-2015 10:00:00
            Max: 18-Dec-2015 11:00:00
    NumMissing: 0
       TimeStep: NaN
```
#### **Table Summary Including Custom Properties**

Starting in R2018b, you can add custom properties to tables and timetables. If you add custom properties, then the summary of a table or timetable includes those properties.

First, create a table and add values to some of its predefined properties.

```
load patients
BloodPressure = [Systolic Diastolic];
T = table(Gender,Age,Smoker,BloodPressure,'RowNames',LastName);
T.Properties.Description = 'Simulated patient data';
T.Properties.VariableUnits = \{'' \} 'Yrs' '' 'mm Hg'};
T.Properties.VariableDescriptions{4} = 'Systolic/Diastolic';
```
Add custom properties using the addprop function. For each custom property, specify a name. Also, specify whether the value of each custom property stores metadata that applies to the table or to individual table variables.

T = addprop(T,{'SourceFile','DataOrigin'},{'table','variable'});

Store metadata values in the custom properties.

```
T.Properties.CustomProperties.SourceFile = 'patients.mat';
T.Properties.CustomProperties.DataOrigin = {'census','census','self report','blood pressure read
```
Print a summary of the table. Aside from T. Properties. Description, the summary function does not display properties that apply to the table as a whole. So, it does not display the value of T.Properties.CustomProperties.SourceFile. However, summary does display properties that apply to table variables. For each variable, summary displays the corresponding value from T.Properties.CustomProperties.DataOrigin.

```
summary(T)
```
Description: Simulated patient data

Variables:

Gender: 100x1 cell array of character vectors

```
 Custom Properties:
          DataOrigin: census
    Age: 100x1 double
       Properties:
          Units: Yrs
       Custom Properties:
          DataOrigin: census
       Values:
         Min 25
         Median 39
         Max 50
    Smoker: 100x1 logical
       Custom Properties:
          DataOrigin: self report
       Values:
          True 34 
         False 66
    BloodPressure: 100x2 double
       Properties:
          Units: mm Hg
          Description: Systolic/Diastolic
       Custom Properties:
          DataOrigin: blood pressure reading
       Values:
                   Column 1 Column 2
 Min 109 68 
         Median 122 81.5
Max 138 99
```
Return the summary as a structure. Each field has a structure corresponding to one of the table variables.

```
s = summary(T)
```

```
s = struct with fields:
            Gender: [1x1 struct]
               Age: [1x1 struct]
            Smoker: [1x1 struct]
     BloodPressure: [1x1 struct]
```
The structure  $s$ . Age stores the summary for the Age variable.

#### s.Age

```
ans = struct with fields:
                  Size: [100 1]
                  Type: 'double'
          Description: ''
```
Units: 'Yrs' Continuity: [] Min: 25 Median: 39 Max: 50 NumMissing: 0 CustomProperties: [1x1 struct]

The s.Age.CustomProperties structure stores the corresponding value from the T.Properties.CustomProperties.DataOrigin property.

```
s.Age.CustomProperties
```

```
ans = struct with fields:
     DataOrigin: {'census'}
```
#### **Summary of Categorical Vector**

Create a 1-by-5 categorical vector.

 $A = \text{categorical}({'plane' 'car' 'train' 'car' 'plane'})$ A = *1x5 categorical* plane car train car plane

A has three categories, car, plane, and train.

Print a summary of A.

summary(A)

 car plane train 2 2 1

car appears in two elements of A, plane appears in two elements, and train appears in one element.

Since A is a row vector, summary lists the occurrences of each category horizontally.

#### **Summary of Each Column in Categorical Array**

Create a 4-by-2 categorical array, A, from a numeric array.

```
X = [1 3; 2 1; 3 1; 4 2];valueset = 1:3;catnames = {'red','green','blue'};
```
 $A = \text{categorical}(X, \text{valueset}, \text{cations})$ 

A = *4x2 categorical* red blue  green red blue red <undefined> green

A has three categories, red, green, and blue. The value, 4, was not included in the valueset input to the categorical function. Therefore, the corresponding element,  $A(4,1)$ , does not have a corresponding category and is undefined.

Print a summary of A.

summary(A)

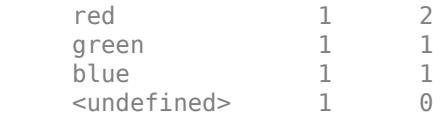

red appears once in the first column of A and twice in the second column.

green appears once in the first column of A and once in the second column.

blue appears once in the first column of A and once in the second column.

A contains only one undefined element. It occurs in the first column.

#### **Category Counts of Each Row in Categorical Array**

Create a 3-by-2 categorical array, A, from a numeric array.

 $A = \text{categorical}([1 3; 2 1; 3 1], 1:3, {'} \text{ red}', 'green', 'blue']$ 

A = *3x2 categorical* red blue green red blue red

A has three categories, red, green, and blue.

Print a summary of A along the second dimension.

summary(A,2)

 red green blue 1 0 1 1 1 0 1 0 1

red appears once in the first row of A, once in the second row, and once in the third row.

green appears in only one element. It occurs in the second row of A.

blue appears once in the first row of A and once in the third row.

## **Input Arguments**

### **T — Input table**

table | timetable

Input table, specified as a table or a timetable.

### **A — Categorical array**

vector | matrix | multidimensional array

Categorical array, specified as a vector, matrix, or multidimensional array.

### **dim — Dimension of A to operate along**

positive integer scalar

Dimension of A to operate to along, specified as a positive integer scalar. If no value is specified, the default is the first array dimension whose size does not equal 1.

Consider a two-dimensional categorical array A:

If  $\dim = 1$ , then summary  $(A, \dim)$  displays the category counts for each column of A.

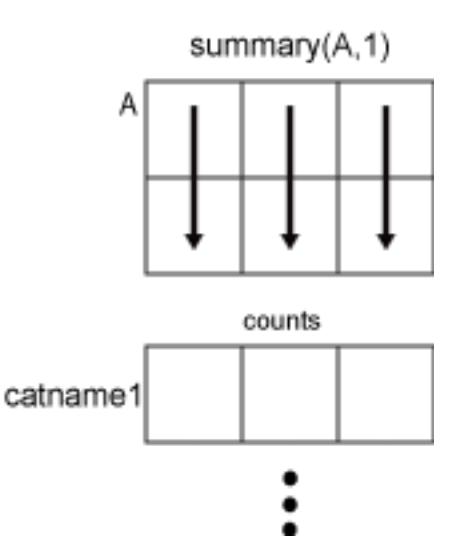

If  $\dim = 2$ , then summary  $(A, \dim)$  returns the category counts of each row of A.

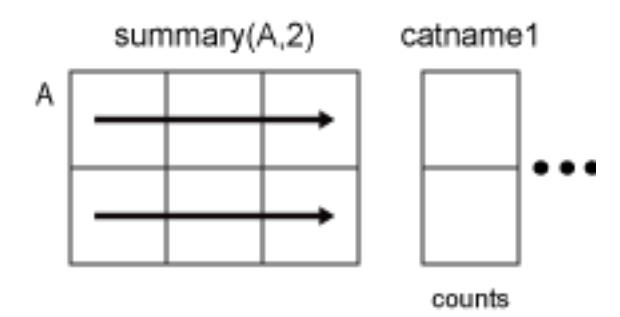

If dim is greater than ndims(A), then summary(A) returns an array the same size as A for each category. summary returns 1 for elements in the corresponding category and 0 otherwise.

## **Output Arguments**

### **s — Summary of table or timetable variables**

scalar structure

Summary of the table or timetable variables, returned as a scalar structure. For each variable T.*VarName* in the input T, the output structure s contains a field s.*VarName* with the summary for that variable.

If T has variables whose names are not valid MATLAB identifiers, then summary modifies them to create valid field names, primarily by removing spaces and replacing non-ASCII characters with underscores.

For each data type, s.*VarName* contains the fields shown below. You can access the fields with dot indexing. For example, s. *VarName*. Size returns the size of the table variable named *VarName*.

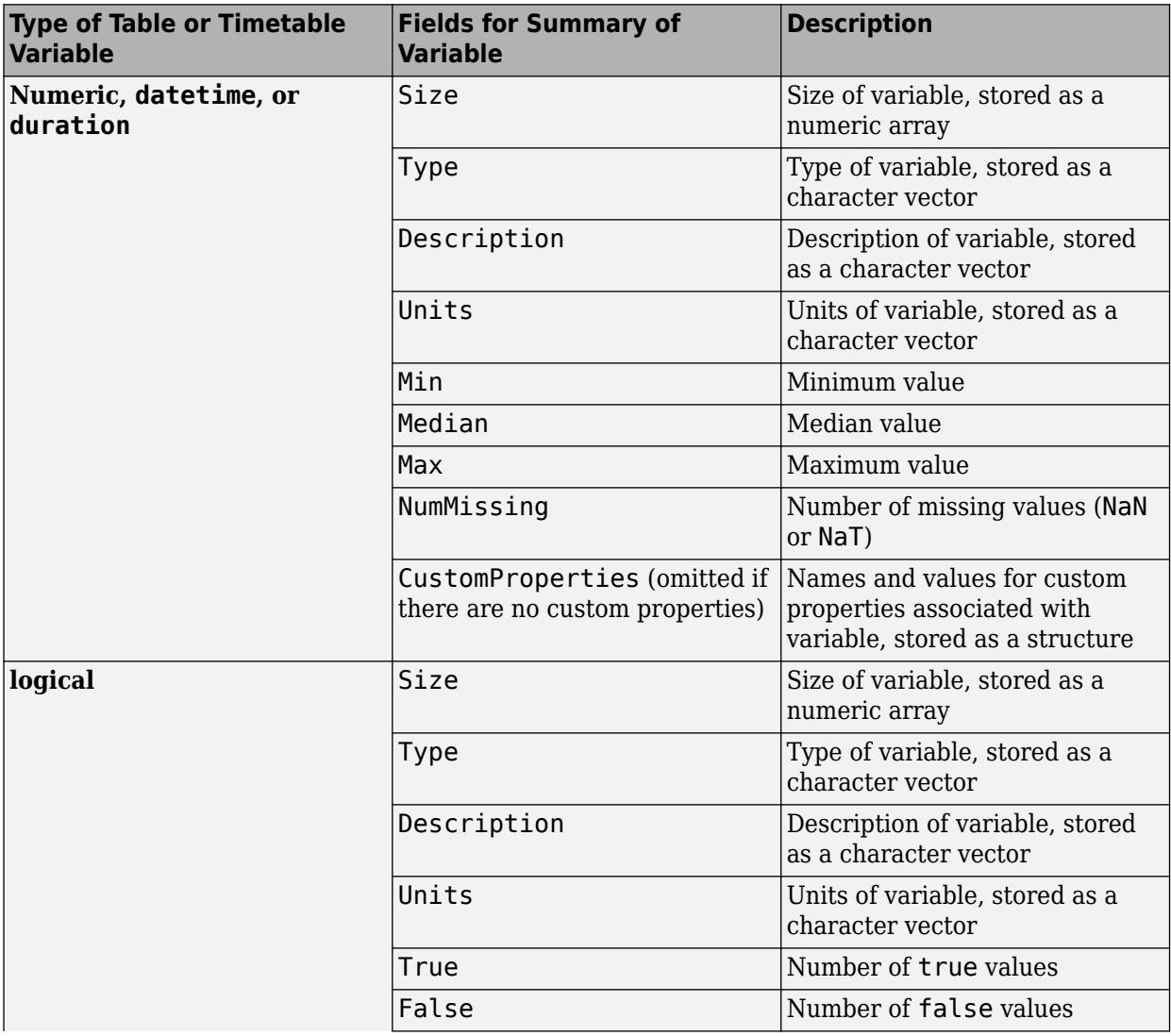

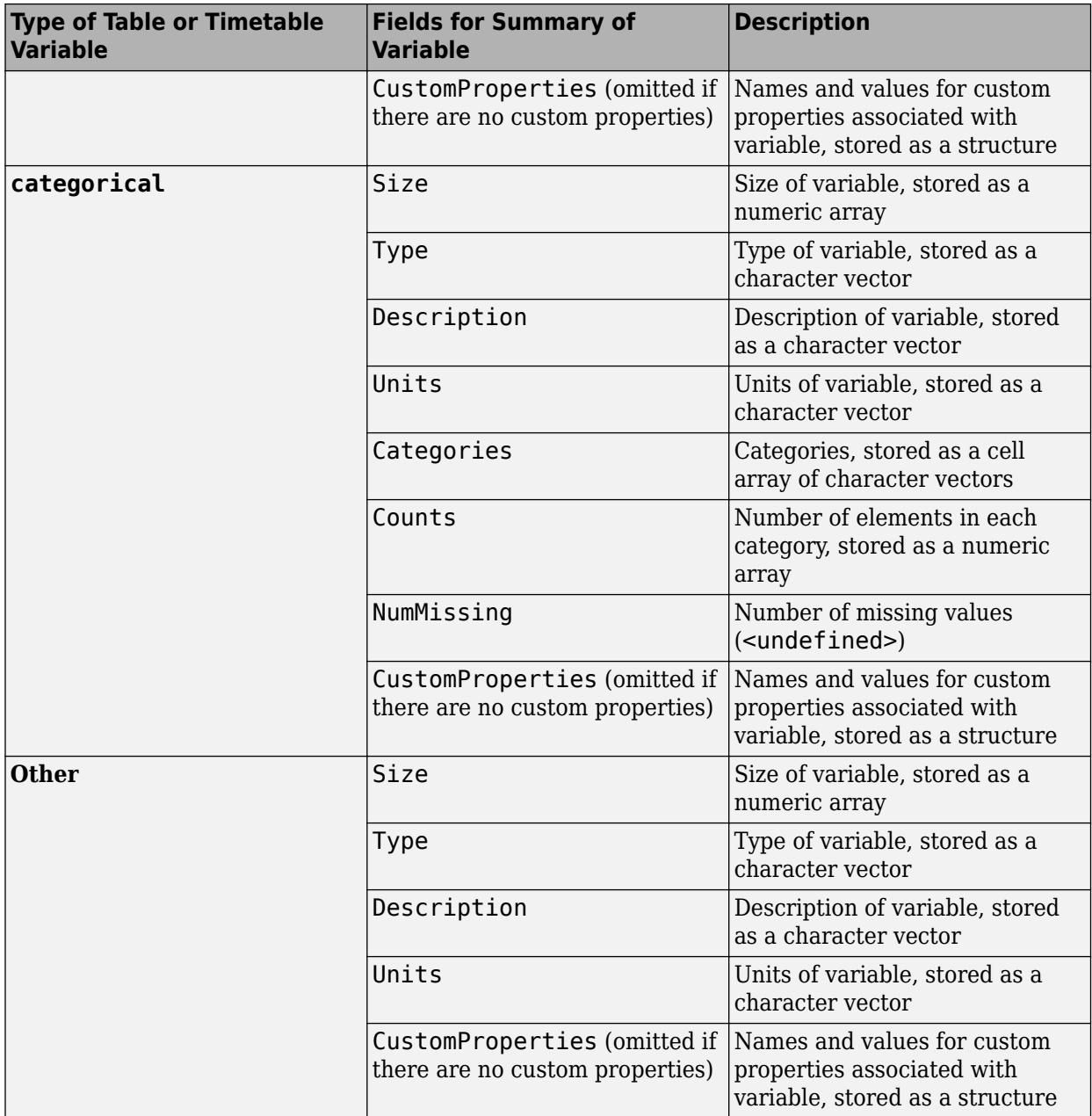

If T is a timetable, then s also has a field with a summary of the row times. For timetable row times only, the summary includes the TimeStep field. If the row times increase or decrease monotonically by a fixed time step, then TimeStep has a numeric value. If the row times are irregular, then TimeStep is NaN.

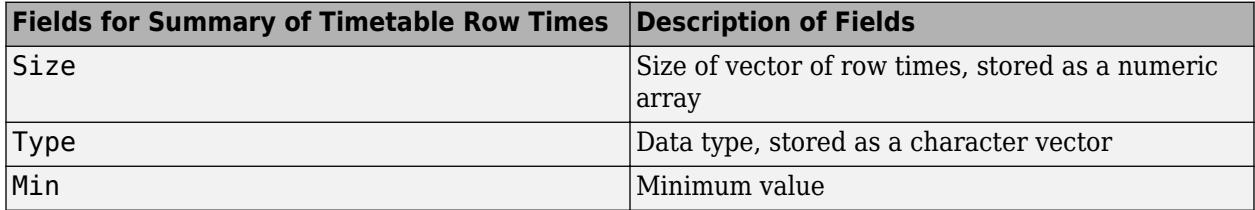

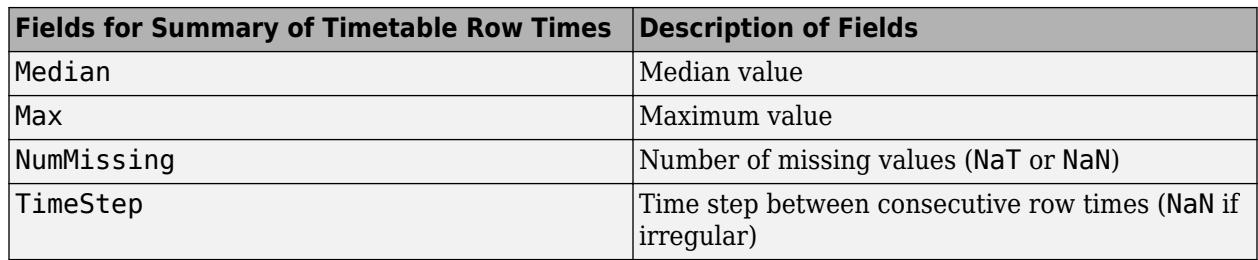

### **More About**

### **Table Summary**

The table summary displays the table description from T. Properties. Description followed by information on the variables of T.

The summary contains the following information on the variables:

- Name: Size and Data Type Variable name from T. Properties. VariableNames, the size of the variable, and the data type of the variable.
- Units Variable units from T.Properties.VariableUnits.
- Description Variable description from T. Properties. VariableDescriptions.
- Custom Properties: Names of the custom properties that apply to variables, and their corresponding values, from T.Properties.CustomProperties. If there are no custom properties, then this section is omitted.
- Values Only included for numeric, logical, categorical, datetime, or duration variables.
	- Numeric, datetime, or duration variables minimum, median, and maximum values. Also, the number of missing values (NaNs or NaTs) is included when that number is greater than zero.
	- Logical variables number of values that are true and the number of values that are false.
	- categorical variables number of elements from each category. Also, the number of undefined elements is included when that number is greater than zero.

If T is a timetable, then the summary contains the same information on the vector of row times.

## **Extended Capabilities**

### **Tall Arrays**

Calculate with arrays that have more rows than fit in memory.

This function supports tall arrays with the limitation:

Some fields in the summary can be impossible to calculate in a reasonable amount of time, such as the median.

For more information, see "Tall Arrays for Out-of-Memory Data".

### **Thread-Based Environment**

Run code in the background using MATLAB® backgroundPool or accelerate code with Parallel Computing Toolbox™ ThreadPool.

This function fully supports thread-based environments. For more information, see "Run MATLAB Functions in Thread-Based Environment".

#### **Distributed Arrays**

Partition large arrays across the combined memory of your cluster using Parallel Computing Toolbox™.

This function fully supports distributed arrays. For more information, see "Run MATLAB Functions with Distributed Arrays" (Parallel Computing Toolbox).

### **See Also**

[table](#page-13600-0) | [timetable](#page-14252-0) | [categorical](#page-1342-0) | [countcats](#page-2559-0) | [categories](#page-1367-0) | [head](#page-5759-0) | [tail](#page-13659-0)

#### **Topics**

"Create Tables and Assign Data to Them" "Modify Units, Descriptions, and Table Variable Names" "Access Data in Tables" "Create Categorical Arrays" "Access Data Using Categorical Arrays"

#### **Introduced in R2013b**

# **summer**

Summer colormap array

## **Syntax**

 $c = summer$  $c = summer(m)$ 

# **Description**

 $c =$  summer returns the summer colormap as a three-column array with the same number of rows as the colormap for the current figure. If no figure exists, then the number of rows is equal to the default length of 256. Each row in the array contains the red, green, and blue intensities for a specific color. The intensities are in the range [0,1], and the color scheme looks like this image.

 $c = summer(m)$  returns the colormap with m colors.

### **Examples**

### **Reverse the Colormap**

Plot a surface and assign the summer colormap.

```
surf(peaks);
colormap('summer');
```
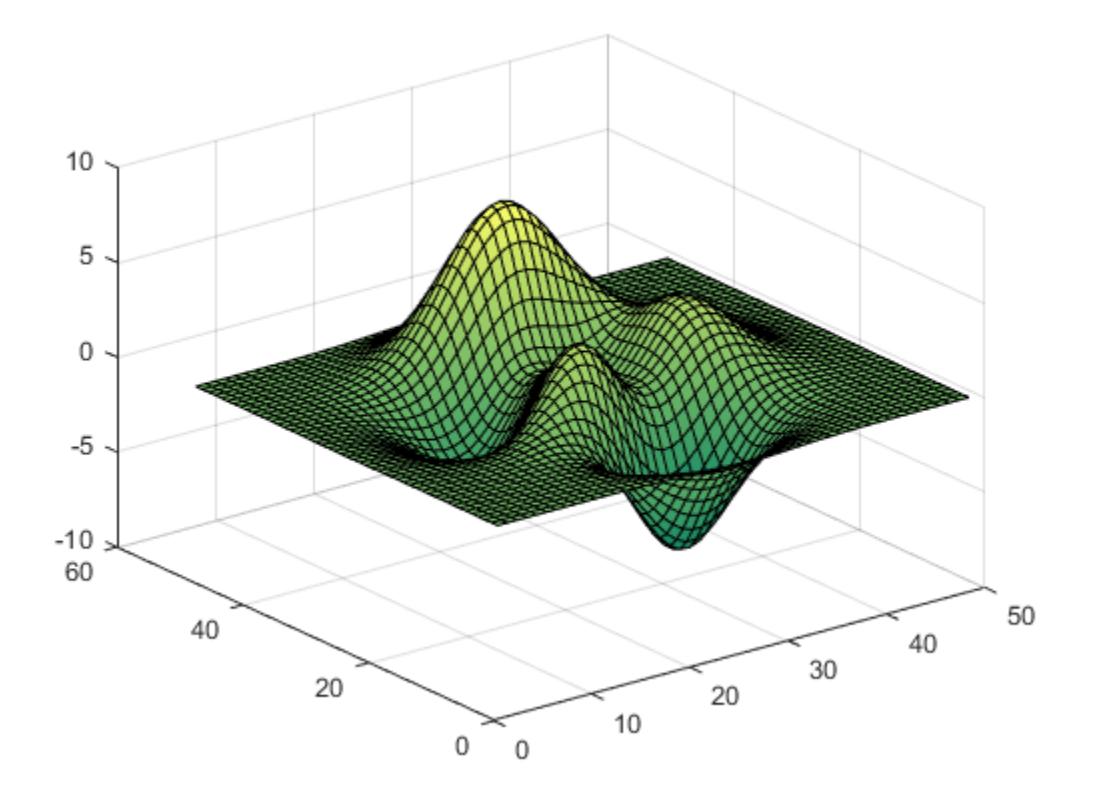

Get the summer colormap array and reverse the order. Then apply the modified colormap to the surface.

c = summer;  $c = flipud(c)$ ; colormap(c);

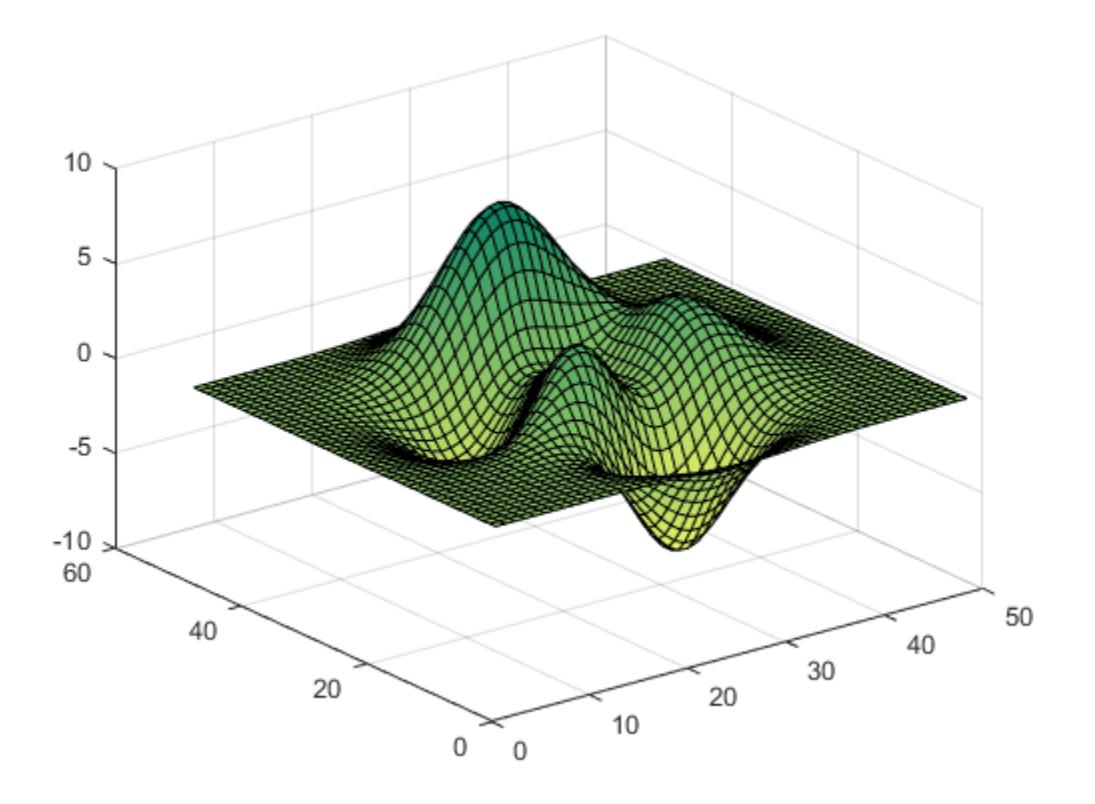

### **Downsample the Summer Colormap**

Get a downsampled version of the summer colormap containing only ten colors. Then display the contours of the peaks function by applying the colormap and interpolated shading.

```
c = summer(10);surf(peaks);
colormap(c);
shading interp;
```
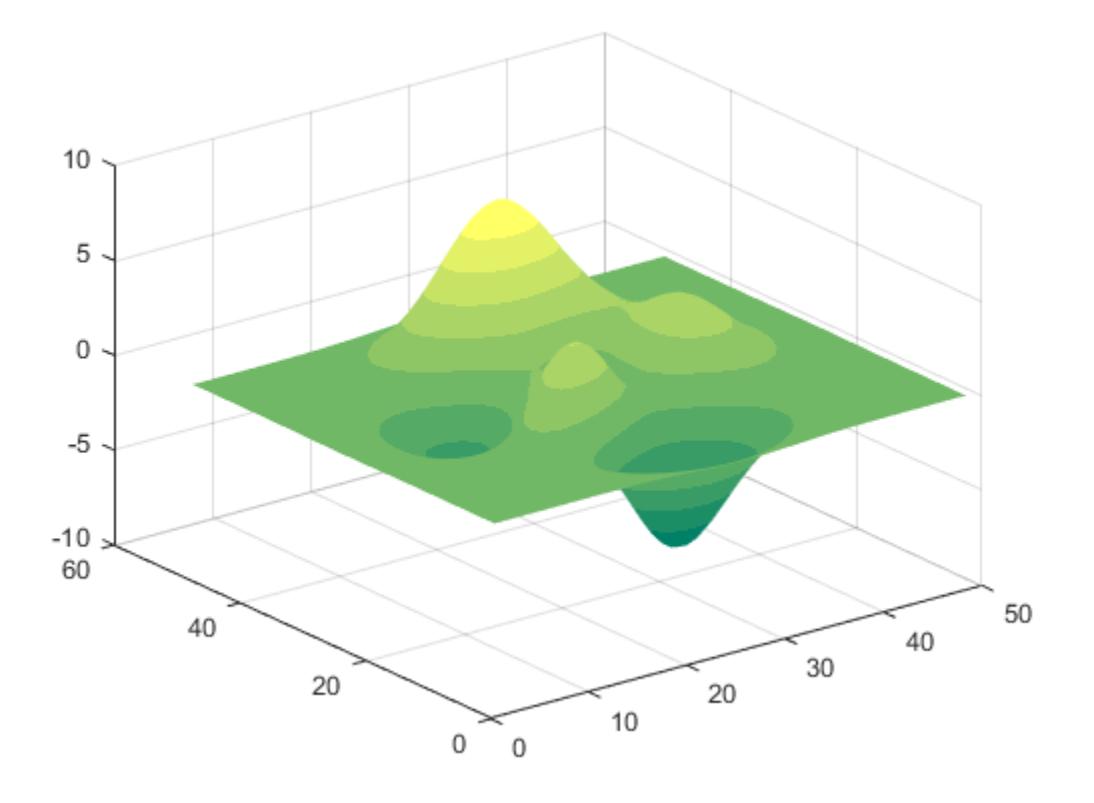

### **Input Arguments**

#### **m — Number of colors**

256 (default) | scalar integer value

Number of colors, specified as a scalar integer value. The default value of m is equal to the length of the colormap for the current figure. If no figure exists, the default value is 256.

Data Types: single | double

### **Compatibility Considerations**

#### **Colormaps Have 256 Colors by Default**

*Behavior changed in R2019b*

Starting in R2019b, colormaps have 256 colors by default.

In R2019a and previous releases, the default size is 64. If you have code that depends on a colormap having 64 colors, specify the number of colors when you set the colormap for the figure, axes, or chart. For example, colormap(summer(64)) sets the figure's colormap to the 64-color summer colormap.

Alternatively, you can change the default colormap for all figures within your MATLAB session:

set(groot,'defaultFigureColormap',summer(64))

### **See Also**

[colormap](#page-1970-0)

### **Topics**

"Change Color Scheme Using a Colormap"

### **Introduced before R2006a**

# **superclasses**

Names of superclasses

## **Syntax**

superclasses(ClassName) superclasses(obj)  $s = superclasses($   $)$ 

## **Description**

superclasses(ClassName) displays the names of all visible superclasses of the MATLAB class with the name ClassName. Visible classes have a Hidden attribute value of false (the default).

superclasses(obj) displays the names of all visible superclasses of object obj, where obj is an instance of a MATLAB class. obj can be either a scalar object or an array of objects.

s = superclasses( ) returns the superclass names in a cell array of character vectors.

## **Examples**

### **Superclass from Class Name**

Find the superclass of the matlab.lang.OnOffSwitchState class

superclasses('matlab.lang.OnOffSwitchState')

Superclasses for class matlab.lang.OnOffSwitchState:

logical

### **Superclass Names from Object**

Find the superclasses from an instance of the containers.Map class.

```
m = containers.Map(May',70);
superclasses(m)
Superclasses for class containers.Map:
    handle
```
### **Input Arguments**

**ClassName — Class name** character vector | string

Class name specified as a character vector or string scalar.

Data Types: char | string

### **obj — Object**

object

Object of a MATLAB class, specified as a single object or an object array.

## **Output Arguments**

### **s — Superclass names**

cell array

Superclass names, returned as a cell array of character vectors.

# **Extended Capabilities**

### **Thread-Based Environment**

Run code in the background using MATLAB® backgroundPool or accelerate code with Parallel Computing Toolbox™ ThreadPool.

This function fully supports thread-based environments. For more information, see "Run MATLAB Functions in Thread-Based Environment".

### **See Also**

[properties](#page-10975-0) | [methods](#page-8697-0) | [events](#page-3805-0)

**Topics** "Class Hierarchies"

**Introduced in R2008b**

# **support**

(To be removed) Open MathWorks Technical Support Web page

# **Compatibility**

**Note** support will be removed in a future release.

## **Syntax**

support

# **Description**

support opens the MathWorks Technical Support Web page, [https://www.mathworks.com/](https://www.mathworks.com/support.html) [support](https://www.mathworks.com/support.html), in a Web browser.

This Web page contains resources including

- A search engine, including an option for solutions to common problems
- Information about installation and licensing
- A patch archive for bug fixes you can download
- Other useful resources

## **Version History**

**Warns** *Warns starting in R2012a*

The support function issues a warning that it will be removed in a future release.

## **See Also**

[doc](#page-3446-0) | [web](#page-15145-0)

### **Introduced before R2006a**

# **subtitle**

Add subtitle to plot

# **Syntax**

```
subtitle(txt)
subtitle( ___ , Name, Value)
subtitle(target, ___ )
t = subtitle( )
```
# **Description**

subtitle(txt) adds the specified subtitle text to the current axes.

subtitle( \_\_\_ , Name, Value) sets properties on the text object using one or more name-value pair arguments. Specify the properties after all other input arguments. For a list of properties, see [Text.](#page-13958-0)

subtitle(target,  $\Box$ ) specifies the target object for the subtitle. The target object can be any type of axes, a tiled chart layout, or an array of objects. Specify the target object before all other input arguments.

 $t =$  subtitle( ) returns the text object for the subtitle. Use  $t$  to set properties on the object after creating the subtitle. For a list of properties, see [Text.](#page-13958-0)

# **Examples**

### **Add Subtitle**

Create a plot. Add a title with the title function. Then add a subtitle with the subtitle function.

```
plot([0 2],[1 5])
title('Straight Line')
subtitle('Slope = 2, y-Intercept = 1')
```
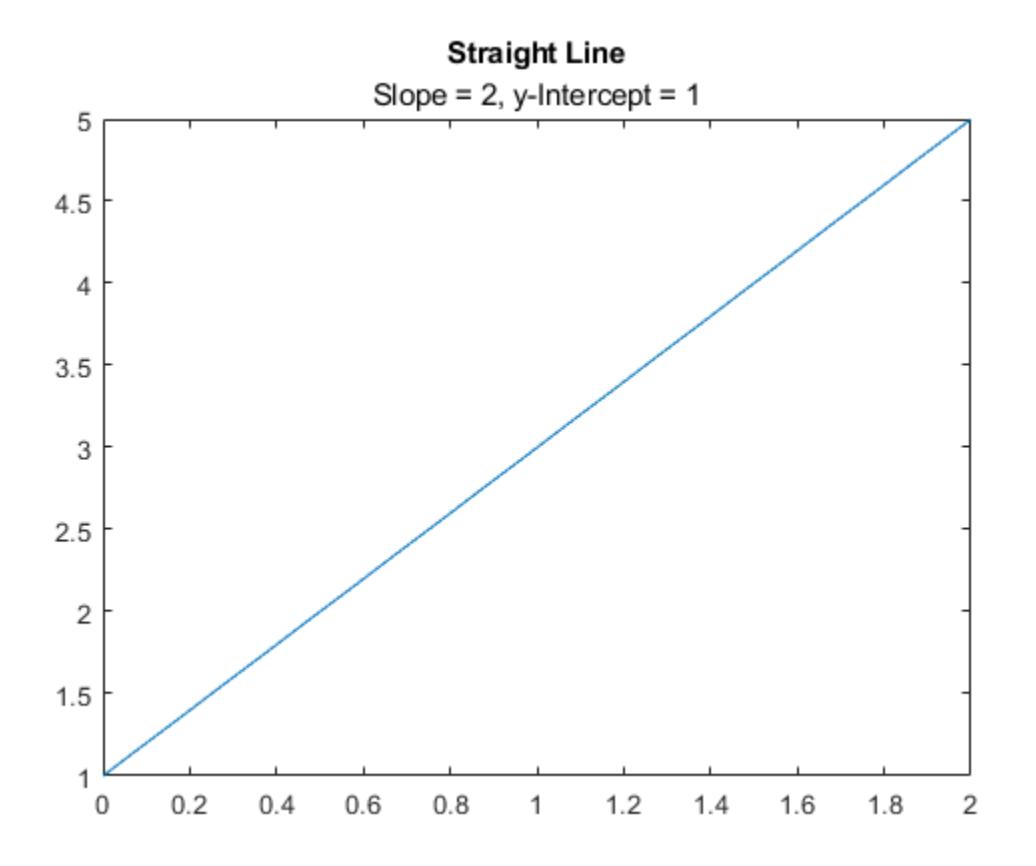

#### **Include Variable in Subtitle**

Create a plot, and add a title to the plot. Define slopevalue and yintercept as numeric variables. Define txt as a combination of literal text and the values of slopevalue and yintercept converted to character vectors. Then, pass txt to the subtitle function to display the subtitle.

```
plot([0 2],[1 5])
title('Straight Line')
slopevalue = 4;
yintercept = 1;txt = ['Slope = 'int2str(slopevalue) ', y-Intercept = 'int2str(yintercept)];subtitle(txt)
```
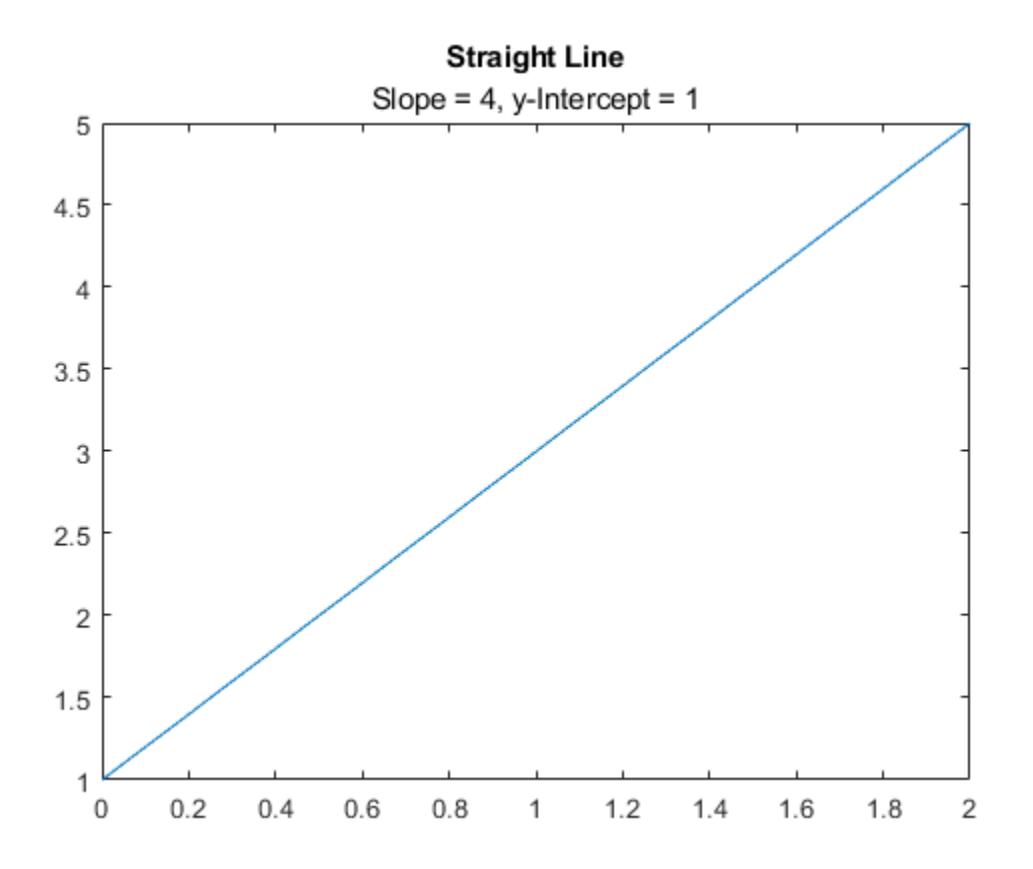

### **Change the Subtitle Color**

Create a plot. Add a title with the title function. Then, call the subtitle function, and specify the color using the 'Color' name-value pair argument. The color can be a color name, such as 'red', or you can specify a custom color using an RGB triplet or hexadecimal color code. In this case, specify 'red'.

plot([0 2],[1 5]) title('Straight Line') subtitle('Slope = 2, y-Intercept =  $1'$ , 'Color', 'red')

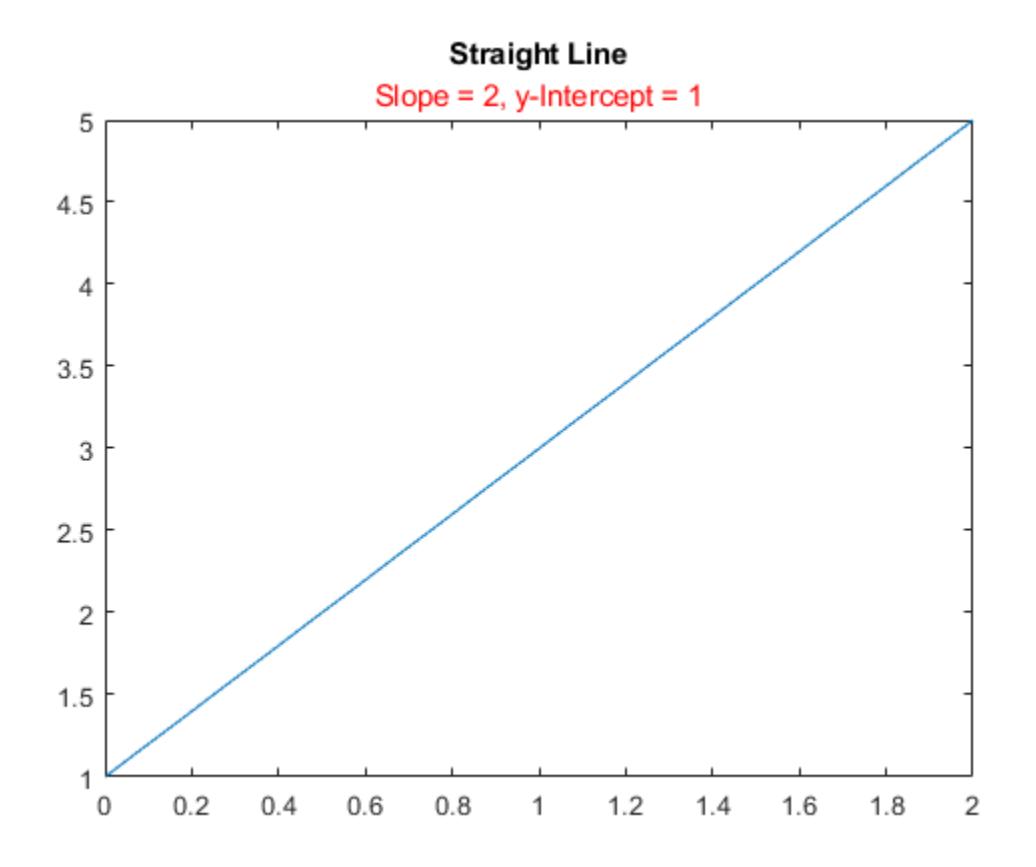

Alternatively, call the subtitle function with an output argument to return the text object. Then set the color on the text object. In this case, specify the hexadecimal color code '#DD5500'.

```
txt = subtitle('Plot of y = 2x + 1');
txt.Color = '#DD5500';
```
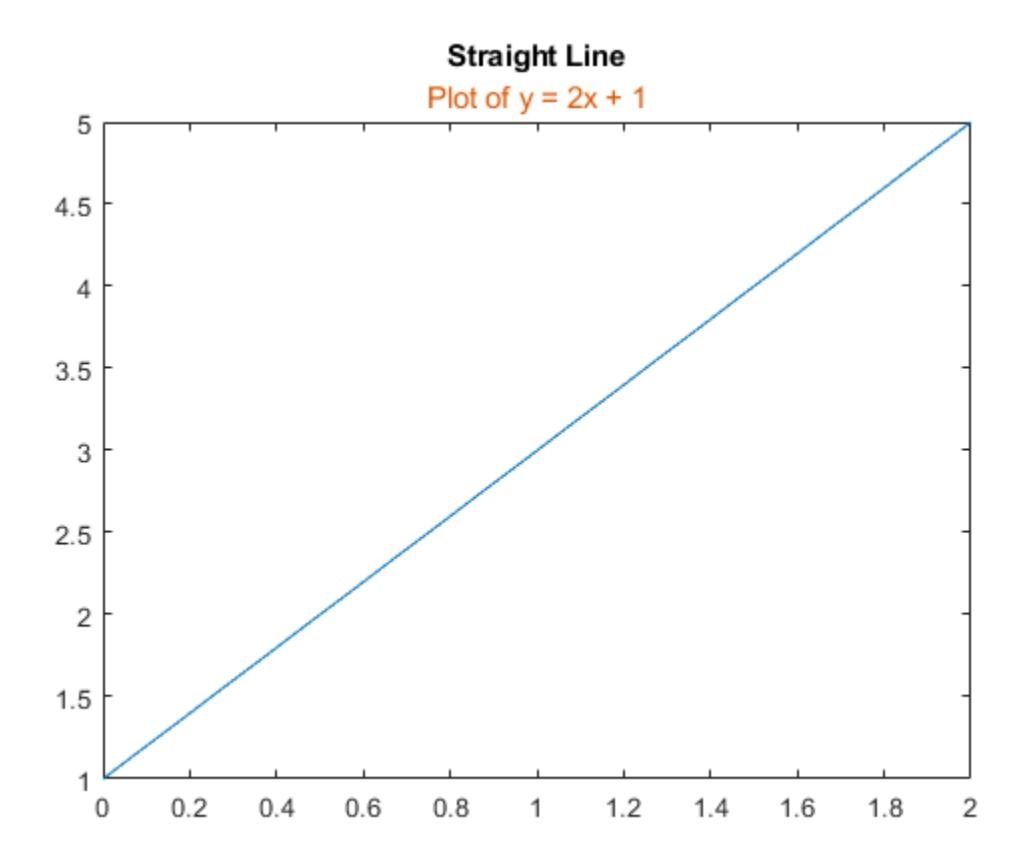

### **Create Multicolored Subtitle Using TeX Markup**

Create a plot, and add a title with the title function. Create a character vector containing TeX markup with custom colors for different words in the subtitle. Then pass the character vector to the subtitle function.

```
plot([0 2],[1 5])
title('Straight Line')
txt = ['An {\color{red}{{\wedge}}color{\text{magenta}}}Attractive '...'\color[rgb]{0 .5 .5}and \color{red}Colorful} Subtitle'];
subtitle(txt)
```
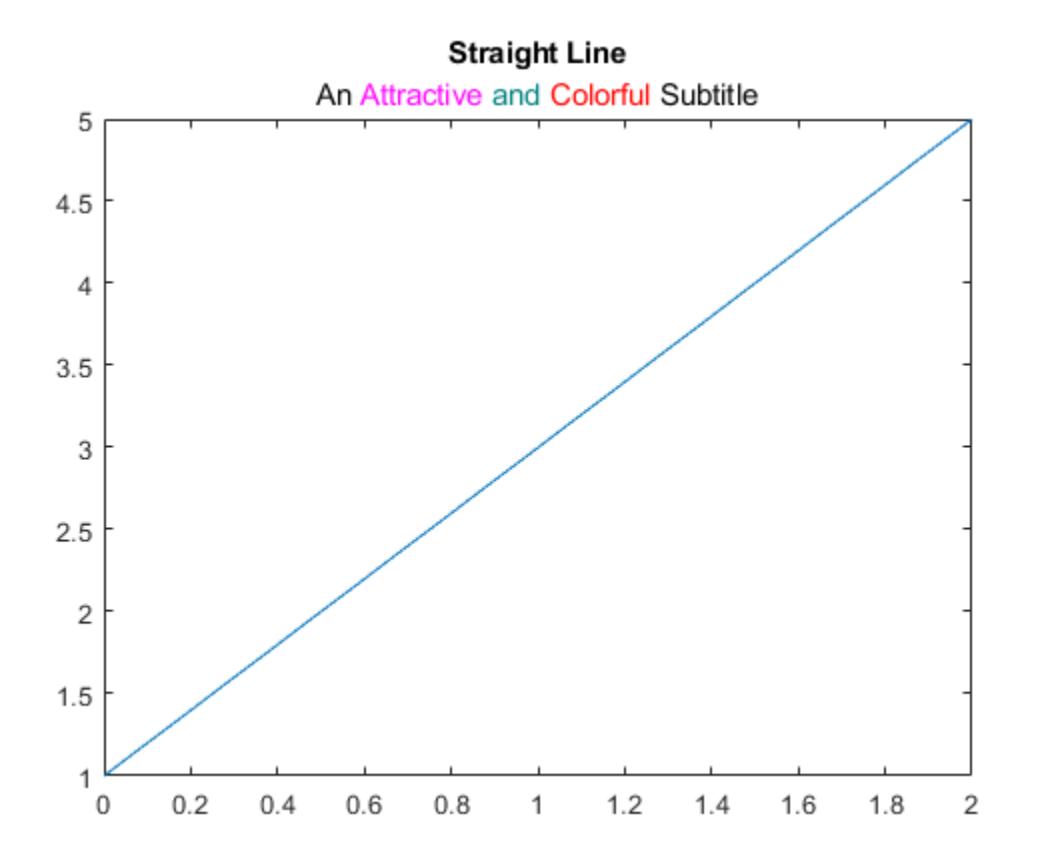

#### **Include Greek Symbols**

Create a histogram, and add a title with the title function. Create a character vector containing TeX markup with Greek symbols. Then pass the character vector to the subtitle function.

```
histogram(5*randn(1,50)+10)
title('Population Data')
txt = \{\it it\} = 10, \{\it it\sigma\} = 5;
subtitle(txt)
```
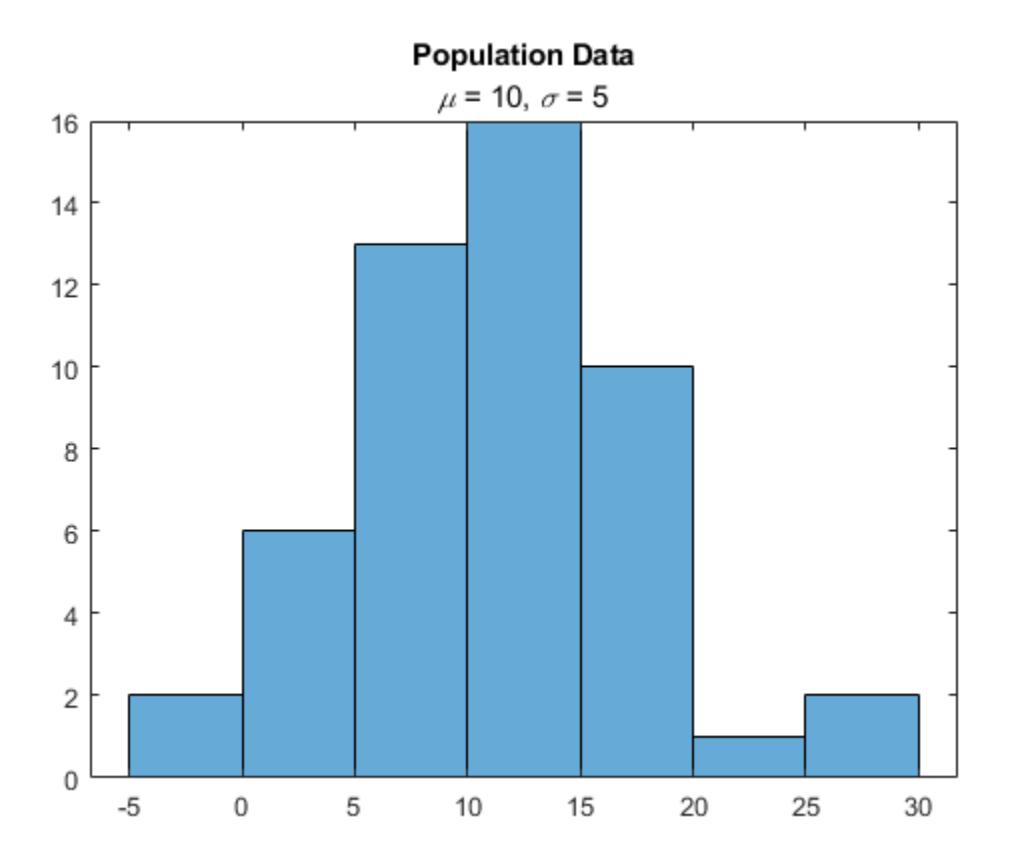

### **Include Superscripts and Subscripts**

Create a histogram, and add a title with the title function. Create a character vector containing TeX markup that displays subscripts and superscripts. Then pass the character vector to the subtitle function.

```
x = -10:0.1:10;y1 = x.^2;y2 = 2*x.^2;plot(x,y1,x,y2);
title('Exponential Functions')
txt = 'y_1 = x^2 and y_2 = 2x^2 + k}';
subtitle(txt)
```
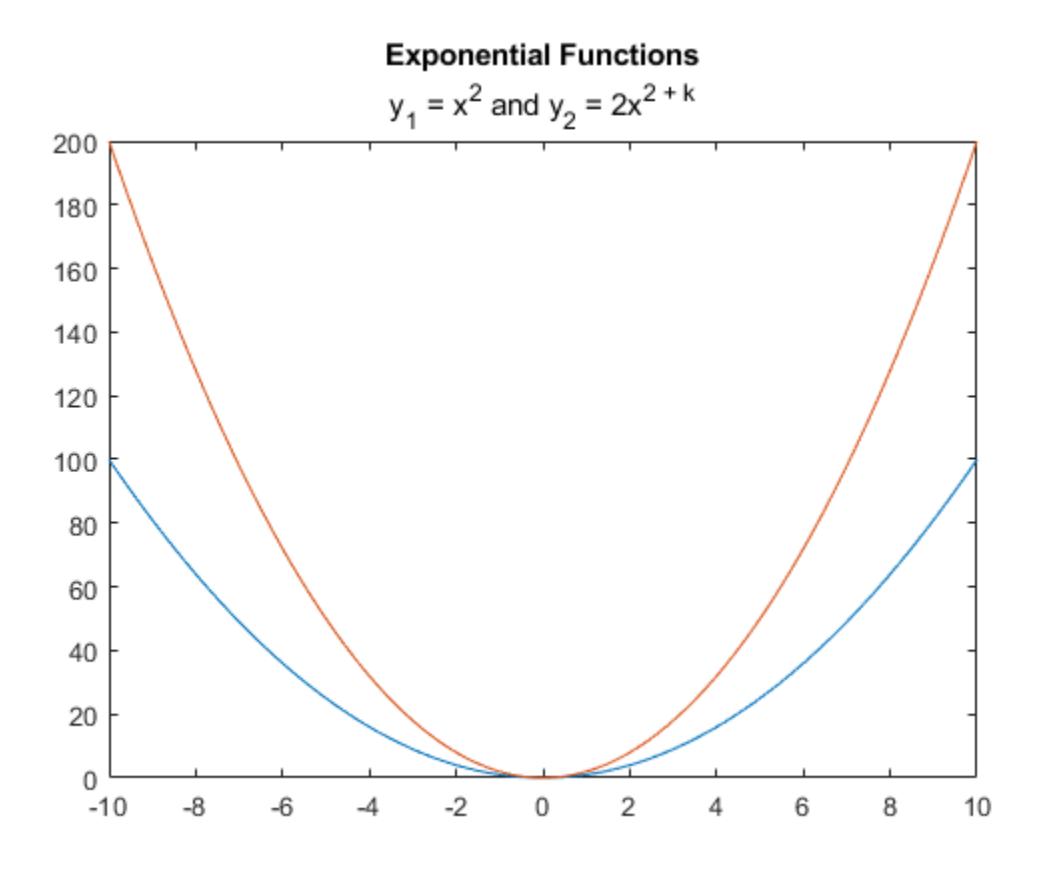

To display an italic font for the variables, add the  $\iota$  t modifier.

txt =  $'\{\ity\}_ 1 = {\\it x}^2$  and  $\{\ity\}_ 2 = 2{\\it x}^{2 + \it x}\$ ; subtitle(txt)

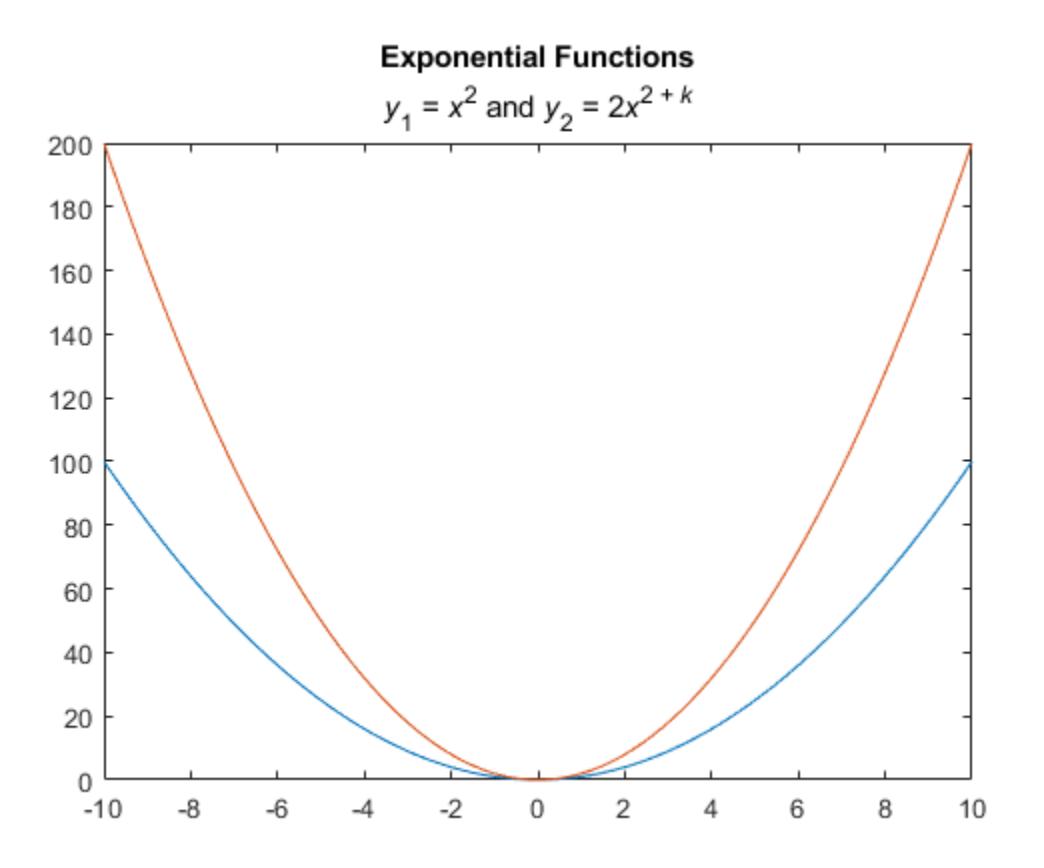

#### **Create Multiline Subtitle**

Create a plot, and add a title with the title function. Then create a subtitle containing two lines of text by passing a cell array of character vectors to the subtitle function. Each element in the array is a separate line of text.

```
plot([0 2],[1 5])
title('Straight Line')
txt = {'Slope = 2', 'y-Intercept = 1'};
subtitle(txt)
```
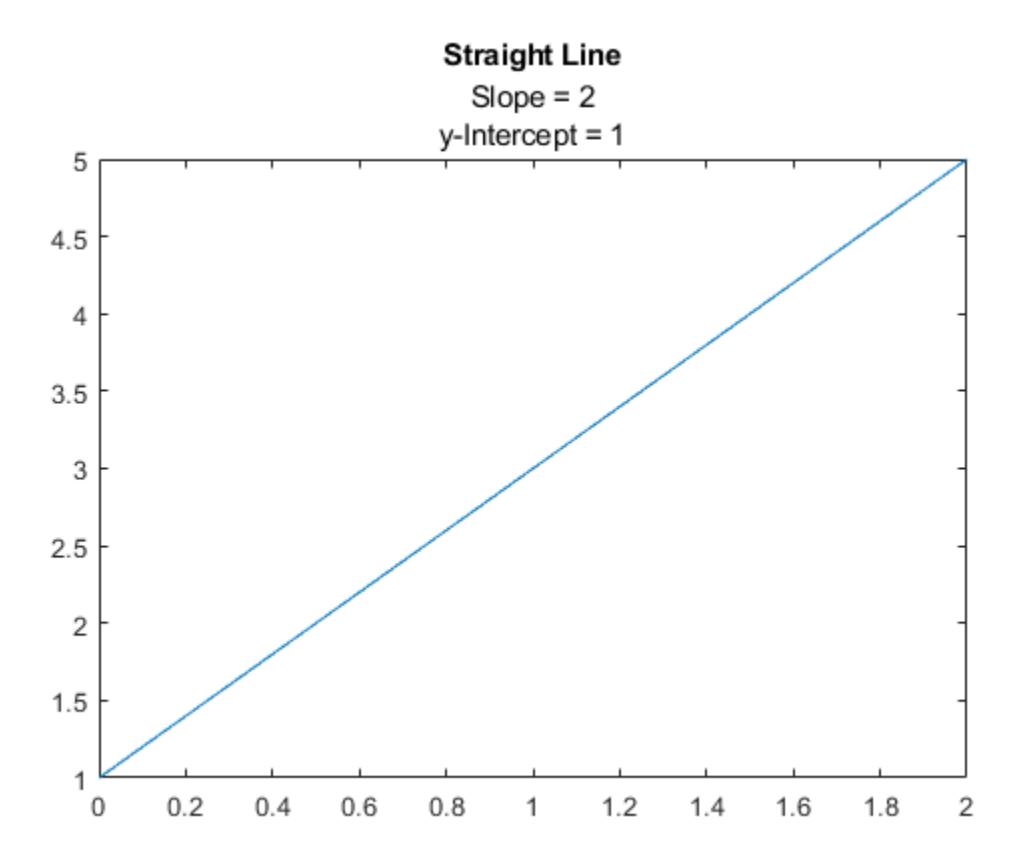

#### **Display TeX Characters as Typed**

Create a plot with a title. Then create a subtitle containing an underscore character that the TeX interpreter normally uses for subscripts. Set the Interpreter to 'none' when you call the subtitle function, so that the underscore character appears in the subtitle.

```
plot([0 2],[1 5])
title('Straight Line')
subtitle('y_1 = 2x + 1', 'Interpreter', 'none')
```
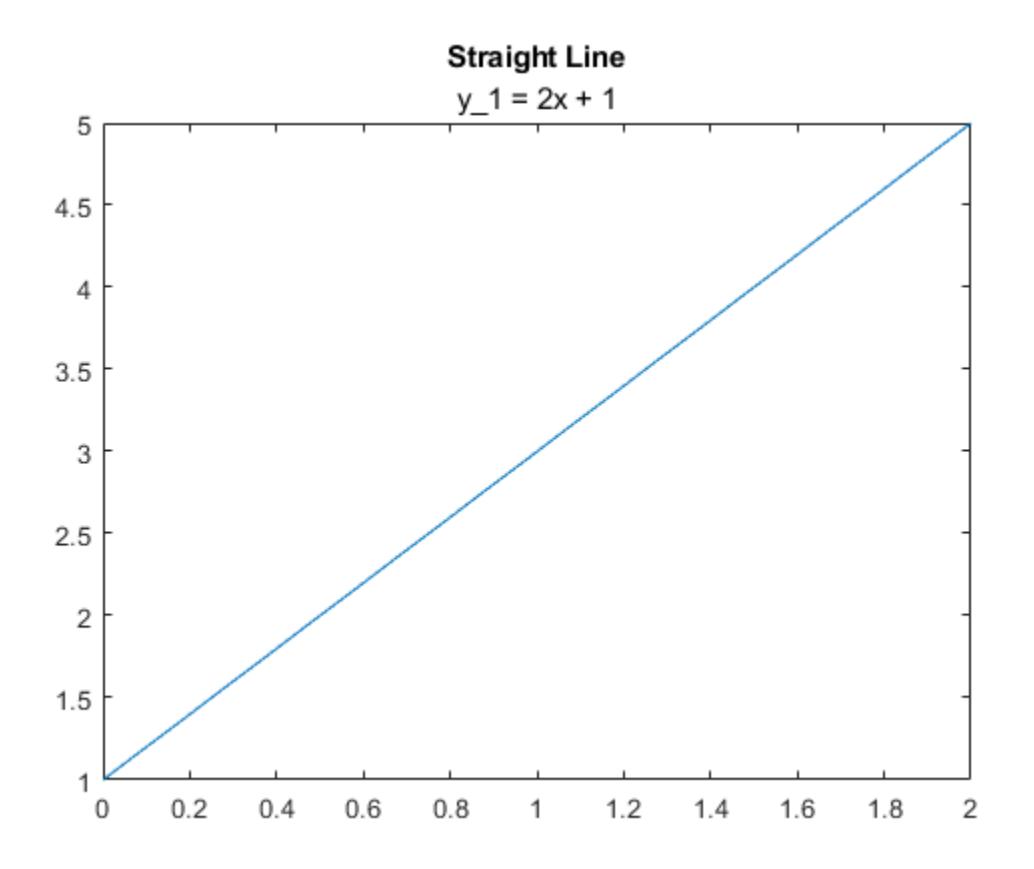

### **Change Alignment of Title and Subtitle**

Create a plot and add a title and a subtitle. Get the current axes, and align the title and subtitle to the left edge of the plot box by setting the TitleHorizontalAlignment property on the axes to 'left'.

```
plot([0 2],[1 5])
title('Straight Line')
subtitle('Slope = 2, y-Intercept = 1')ax = qca;ax.TitleHorizontalAlignment = 'left';
```
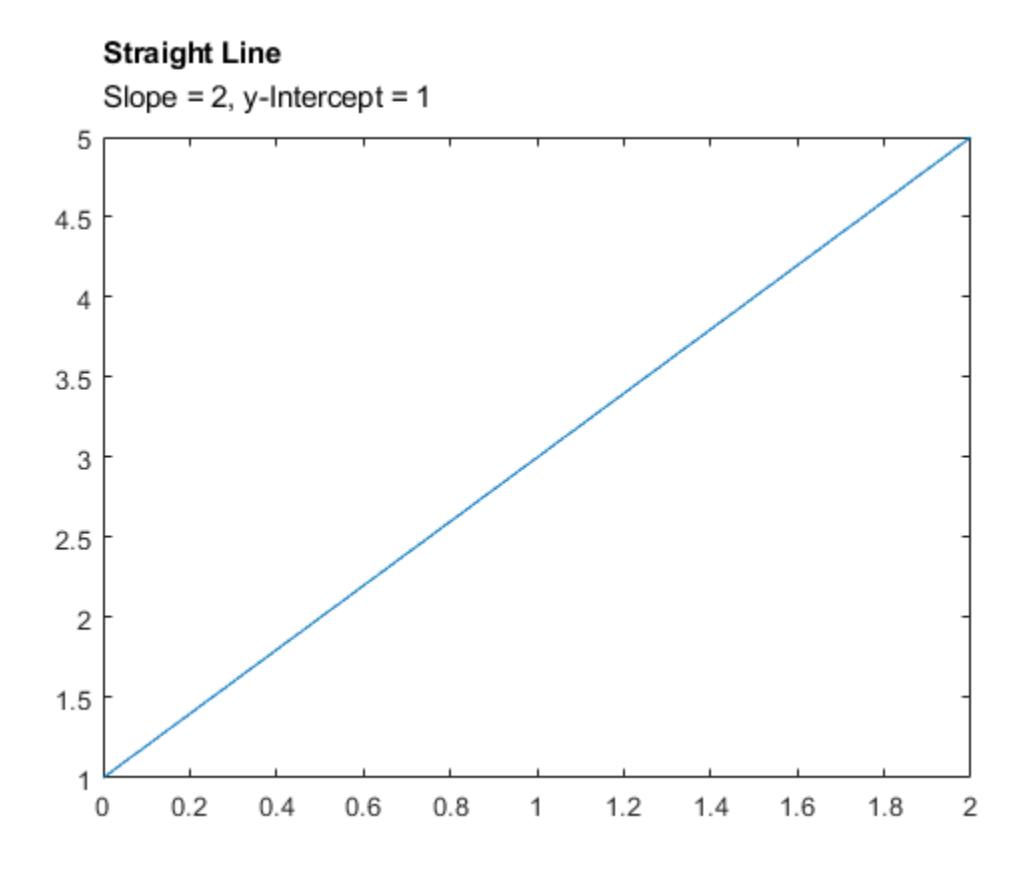

Center the title and subtitle by setting the TitleHorizontalAlignment property on the axes to 'center'.

ax.TitleHorizontalAlignment = 'center';

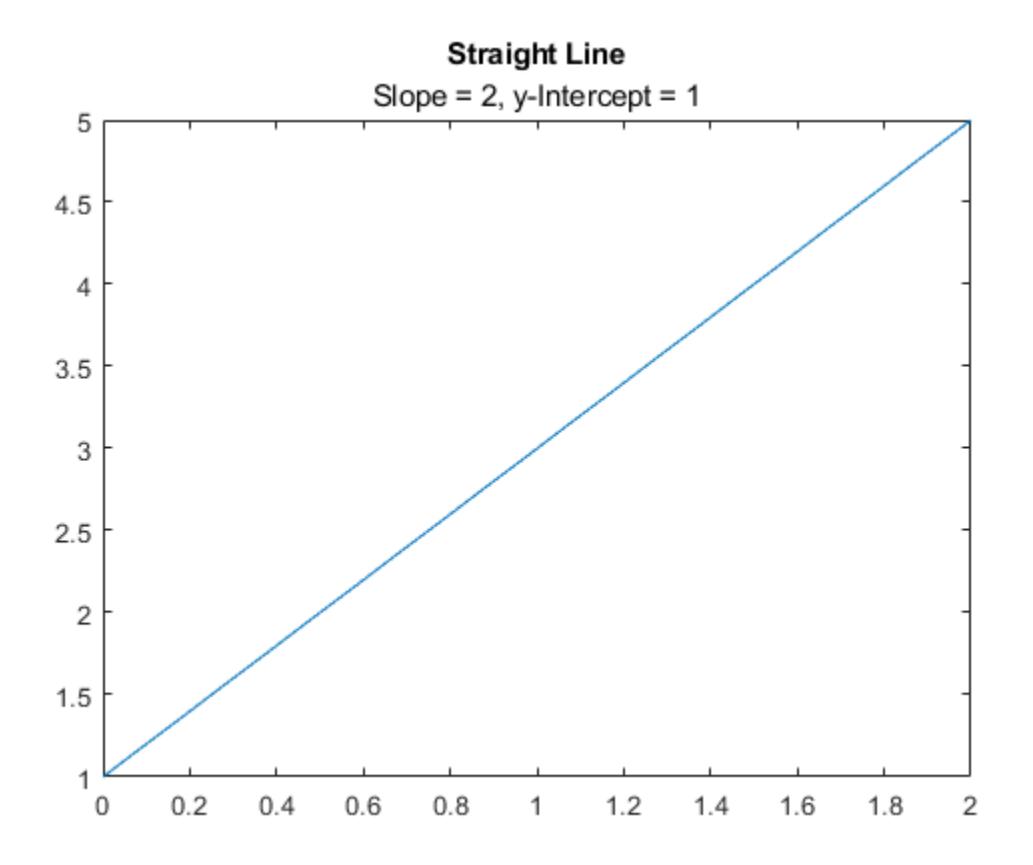

### **Specify Target Axes**

Create two plots in a tiled chart layout. Then add a title and subtitle to each plot.

```
t = tiledlayout(1,2);
```

```
% Left plot
ax1 = nexttile;plot([0 2],[1 5])
title(ax1,'A Straight Line')
subtitle(ax1,'Slope = 2, y-Intercept = 1')% Right plot
ax2 = nexttile;
plot([0 2],[2 8])
title(ax2,'Another Straight Line')
subtitle(ax2,'Slope = 3,'y-Intercept = 2')
```
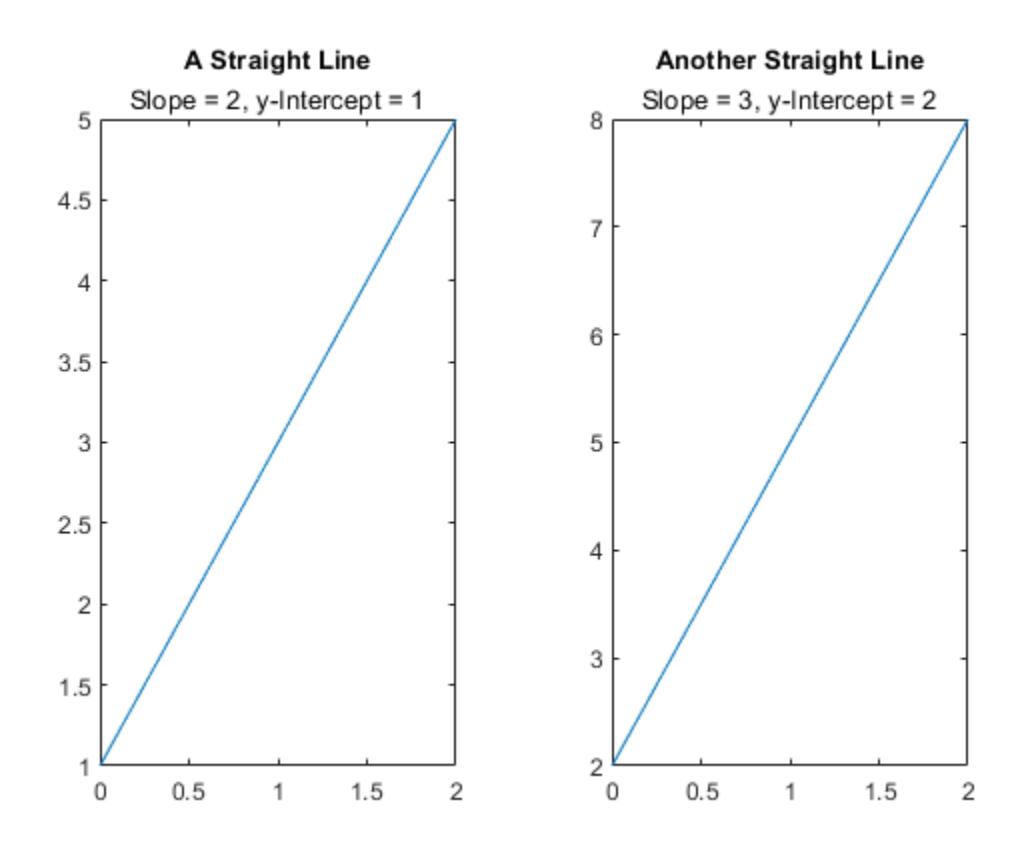

### **Input Arguments**

#### **txt — Subtitle text**

character vector | cell array of character vectors | string array

Subtitle text, specified as a character vector, cell array of character vectors, or a string array. To create multiple lines of text, specify a cell array of character vectors or a string array.

Example: subtitle('Single Line Subtitle')

Example: subtitle(["Subtitle With" "Multiple Lines"])

#### **target — Target for the subtitle**

axes | tiled chart layout | array of objects

Target for the subtitle, specified as one of the following:

- Any type of axes: an Axes, PolarAxes, or GeographicAxes object.
- A TiledChartLayout object.
- An array of graphics objects from the preceding list. The objects must belong to the same class. To determine the class, use the [class](#page-1701-0) function.

If you do not specify the target for the subtitle, then the subtitle function adds the subtitle to the graphics object returned by the gca command.

### **Name-Value Pair Arguments**

Specify optional pairs of arguments as Name1=Value1, ..., NameN=ValueN, where Name is the argument name and Value is the corresponding value. Name-value arguments must appear after other arguments, but the order of the pairs does not matter.

*Before R2021a, use commas to separate each name and value, and enclose* Name *in quotes.*

Example: subtitle('My Subtitle','FontSize',12) specifies a 12-point font size.

#### **Note** The properties listed here are only a subset. For a complete list, see [Text.](#page-13958-0)

#### **FontSize — Font size**

11 (default) | scalar value greater than 0

Font size, specified as a scalar value greater than 0 in point units. One point equals 1/72 inch. To change the font units, use the FontUnits property.

If you add a title or subtitle to an axes object, then the font size property for the axes also affects the font size for the title and subtitle. The title and subtitle font sizes are the axes font size multiplied by a scale factor. The FontSize property of the axes contains the axes font size. The TitleFontSizeMultiplier property of the axes contains the scale factor. By default, the axes font size is 10 points and the scale factor is 1.1, so the title and subtitle each have a font size of 11 points.

Data Types: single | double | int8 | int16 | int32 | int64 | uint8 | uint16 | uint32 | uint64

### **FontWeight — Thickness of text characters**

'normal' (default) | 'bold'

Thickness of the text characters, specified as one of these values:

- 'normal' Normal weight as defined by the particular font
- 'bold' Thicker characters outlines than normal

MATLAB uses the FontWeight property to select a font from those available on your system. Not all fonts have a bold font weight. Therefore, specifying a bold font weight could still result in the normal font weight.

The SubtitleFontWeight property for the associated axes affects the FontWeight value for the subtitle.

### **Tips**

• By default, the Interactions property contains editInteraction so the text can be edited by clicking on the text. To disable this interaction, set the Interactions property of the text object to [].

### **See Also**

**Functions** [title](#page-14287-0)

**Properties**

[Text](#page-13958-0)

**Introduced in R2020b**

# **swarmchart**

Swarm scatter chart

# **Syntax**

swarmchart(x,y) swarmchart(x,y,sz) swarmchart(x,y,sz,c) swarmchart( \_\_\_ ,mkr) swarmchart( \_\_\_ , 'filled')

swarmchart(tbl,xvar,yvar) swarmchart(tbl,xvar,yvar,'filled')

swarmchart(ax, \_\_\_ ) swarmchart( \_\_\_ , Name, Value)  $s = swarmchart($  )

## **Description**

### **Vector and Matrix Data**

swarmchart( $x, y$ ) displays a swarm chart, which is a scatter plot with the points offset (jittered) in the x-dimension. The points form distinct shapes, and the outline of each shape is similar to a violin plot. Swarm charts help you to visualize discrete x data with the distribution of the y data. At each location in x, the points are jittered based on the kernel density estimate of y.

- To plot one set of points, specify x and y as vectors of equal length.
- To plot multiple sets of points on the same set of axes, specify at least one of x or y as a matrix.

swarmchart( $x, y, sz$ ) specifies the marker sizes. To plot all the markers with the same size, specify sz as a scalar. To plot the markers with different sizes, specify sz as a vector or a matrix.

swarmchart(x,y,sz,c) specifies the marker colors. You can specify one color for all the markers, or you can vary the color. For example, you can plot all red circles by specifying c as 'red'.

swarmchart(  $,mkr$ ) specifies a different marker than the default marker, which is a circle. Specify mkr after all the arguments in any of the previous syntaxes.

swarmchart(  $\blacksquare$ , 'filled') fills in the markers. Specify the 'filled' option after all the arguments in any of the previous syntaxes.

### **Table Data**

swarmchart(tbl,xvar,yvar) plots the variables xvar and yvar from the table tbl. To plot one data set, specify one variable for xvar and one variable for yvar. To plot multiple data sets, specify multiple variables for xvar, yvar, or both. If both arguments specify multiple variables, they must specify the same number of variables.

swarmchart(tbl,xvar,yvar,'filled') plots the specified variables and fills in the markers.

#### **Additional Options**

swarmchart(ax, ) displays the swarm chart in the target axes. Specify the axes before all the arguments in any of the previous syntaxes.

swarmchart( \_\_\_ , Name, Value) specifies additional properties for the swarm chart using one or more name-value arguments. Specify the properties after all other input arguments. For example:

- swarmchart(x,y,'LineWidth',2) creates a swarm chart with 2-point marker outlines.
- swarmchart(tbl,'MyX','MyY','ColorVariable','MyColors') creates a swarm chart from data in a table, and customizes the marker colors using data from the table.

For a list of properties, see [Scatter Properties.](#page-12331-0)

s = swarmchart( ) returns the Scatter object or an array of Scatter objects. Use s to modify properties of the chart after creating it. For a list of properties, see [Scatter Properties.](#page-12331-0)

### **Examples**

#### **Create Swarm Chart**

Create a vector of x coordinates, and use the randn function to generate normally distributed random values for y. Then create a swarm chart of x and y.

```
x = [ones(1,500) 2*ones(1,500) 3*ones(1,500)];
y1 = 2 * \text{randn}(1,500);
y2 = 3 * \text{randn}(1,500) + 5;y3 = 5 * \text{randn}(1,500) + 5;y = [y1 y2 y3];
swarmchart(x,y)
```
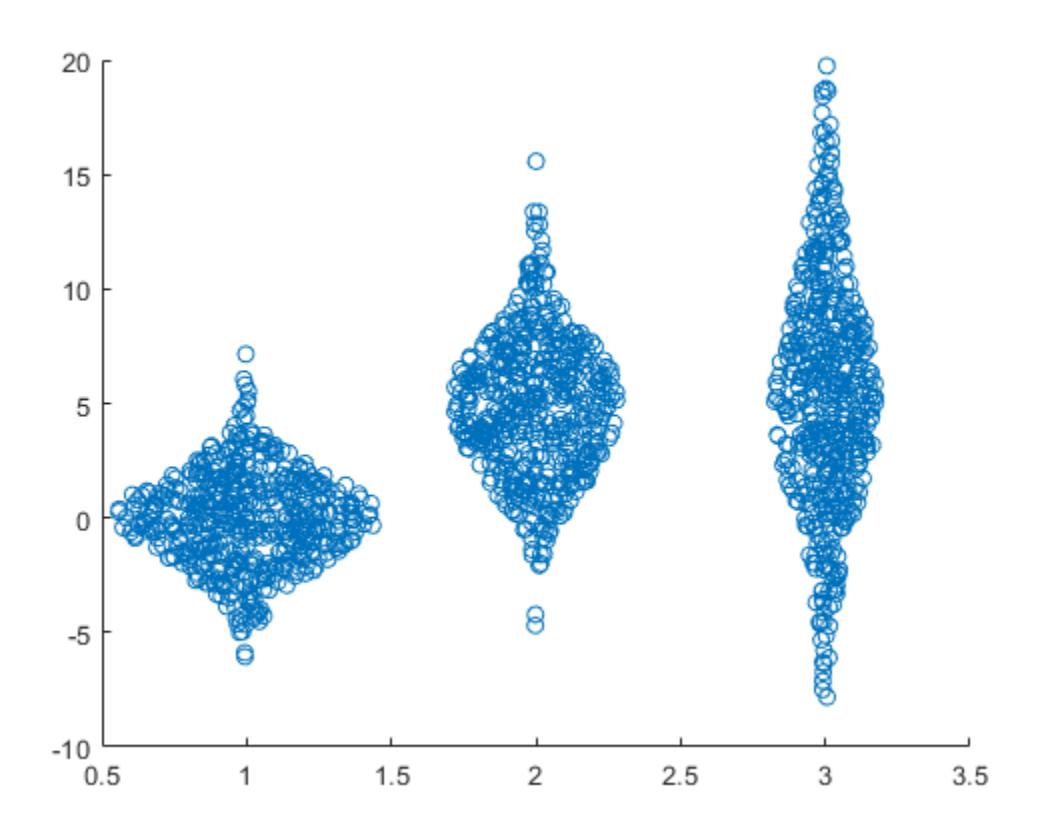

#### **Plot Multiple Data Sets with Custom Marker Size**

Create three sets of x and y coordinates. Use the randn function to generate random values for y.

```
x1 = ones(1,500);
x2 = 2 * ones(1,500);
x3 = 3 * ones(1,500);y1 = 2 * \text{randn}(1,500);
y2 = [randn(1, 250) randn(1, 250) + 4];y3 = 5 * \text{randn}(1,500) + 5;
```
Create a swarm chart of the first data set, and specify a uniform marker size of 5. Then call hold on to plot the second and third data sets together with the first data set. Call hold off to release the hold state of the axes.

```
swarmchart(x1,y1,5)
hold on
swarmchart(x2,y2,5)
swarmchart(x3,y3,5)
hold off
```
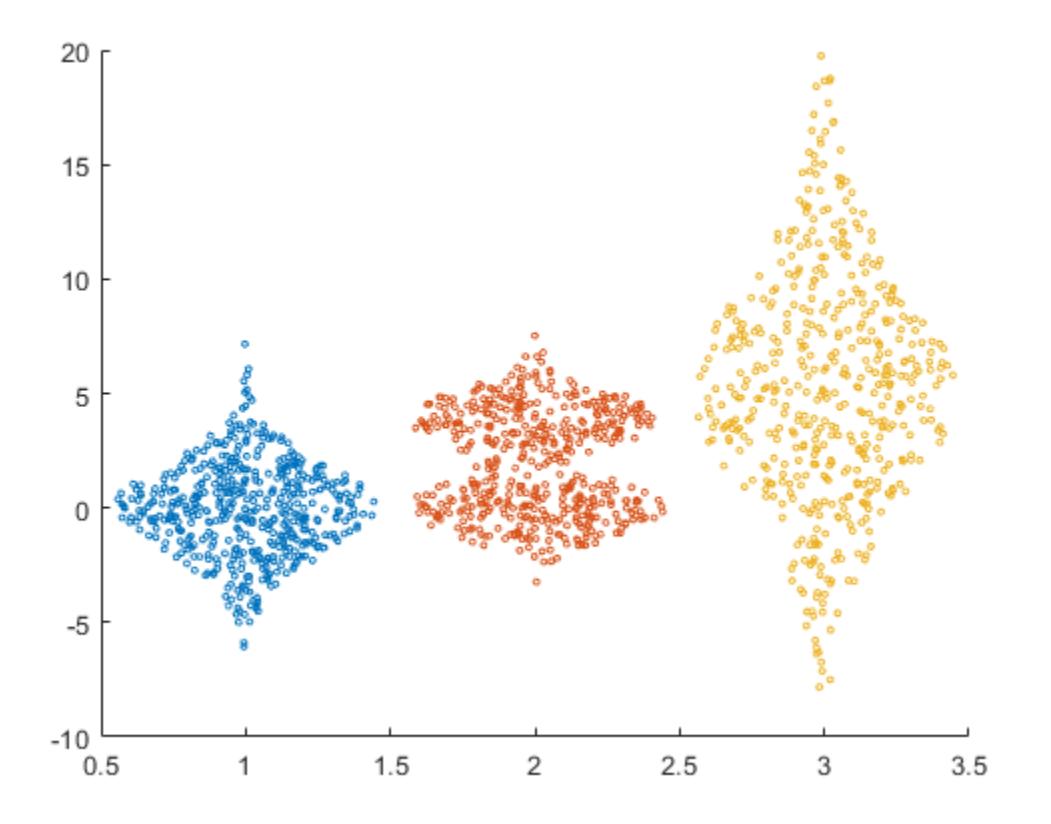

### **Specify Marker Type**

Read the BicycleCounts.csv data set into a timetable called tbl. This data set contains bicycle traffic data over a period of time. Display the first five rows of tbl.

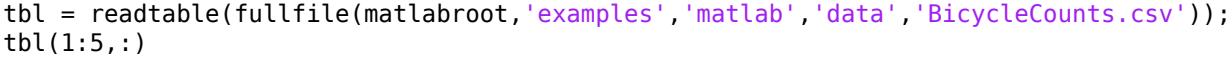

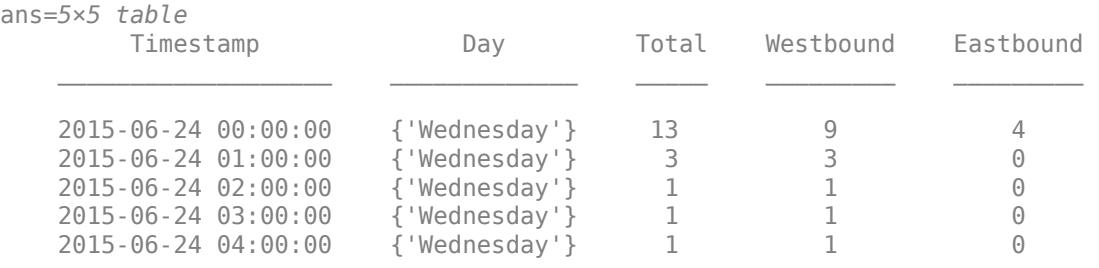

Create a vector x with the day name from each observation, and another vector y with the bicycle traffic observed. Then create a swarm chart of x and y, and specify the point marker ('.'). The chart shows the distribution of bicycle traffic according to the day of the week.

daynames = ["Sunday" "Monday" "Tuesday" "Wednesday" "Thursday" "Friday" "Saturday"];  $x = \text{categorical}(\text{th}.\text{Day},\text{daynames})$ ;

```
y = \text{thl}.\text{Total};swarmchart(x,y,'.');
```
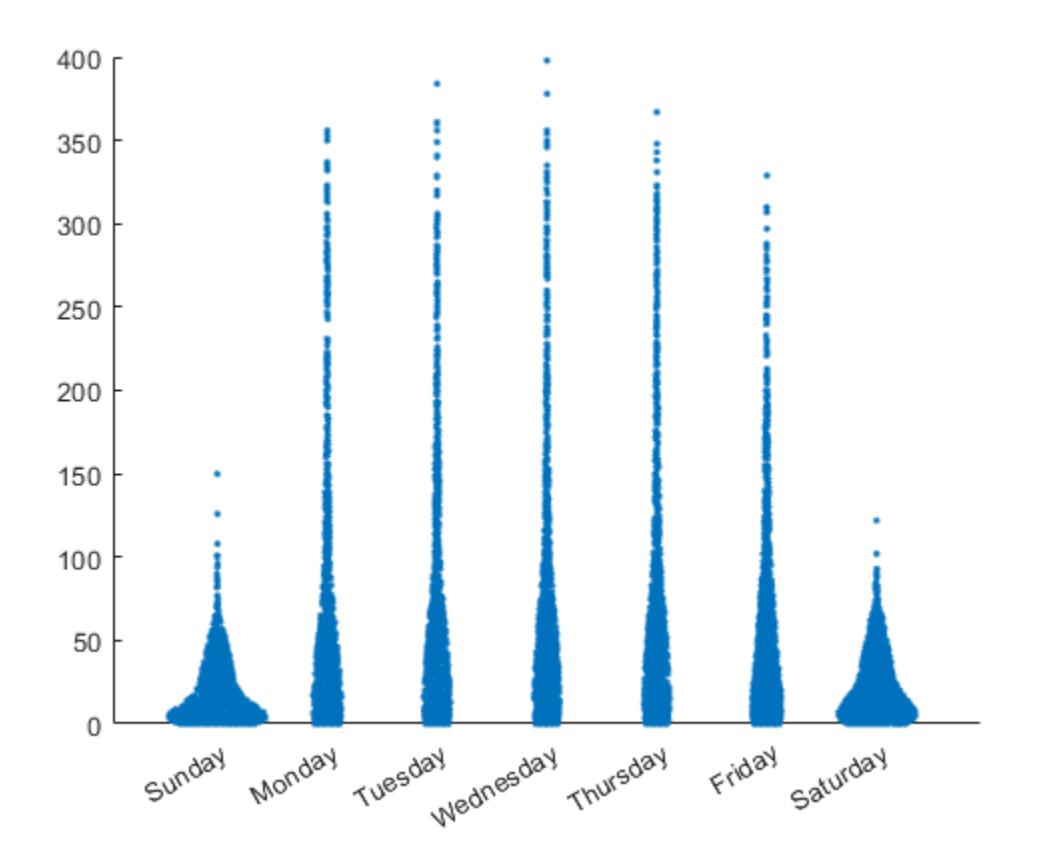

### **Display Filled Markers with Varied Color**

Read the BicycleCounts.csv data set into a timetable called tbl. Create a vector x with the day name for each observation, another vector y with the bicycle traffic observed, and a third vector c with the hour of the day.

Then create a swarm chart of  $x$  and  $y$ , and specify the marker size as 20. Specify the colors of the markers as vector c. The values in the vector index into the figure's colormap. Thus, the colors change according to the hour for each data point. Use the 'filled' option to fill the markers with color instead of displaying them as hollow circles.

```
tbl = readtable(fullfile(matlabroot,'examples','matlab','data','BicycleCounts.csv'));
daynames = ["Sunday" "Monday" "Tuesday" "Wednesday" "Thursday" "Friday" "Saturday"];
x = categorical(tbl.Day,daynames);
y = tbl.Total;
c = hour(tbl.Timestamp);swarmchart(x,y,20,c,'filled');
```
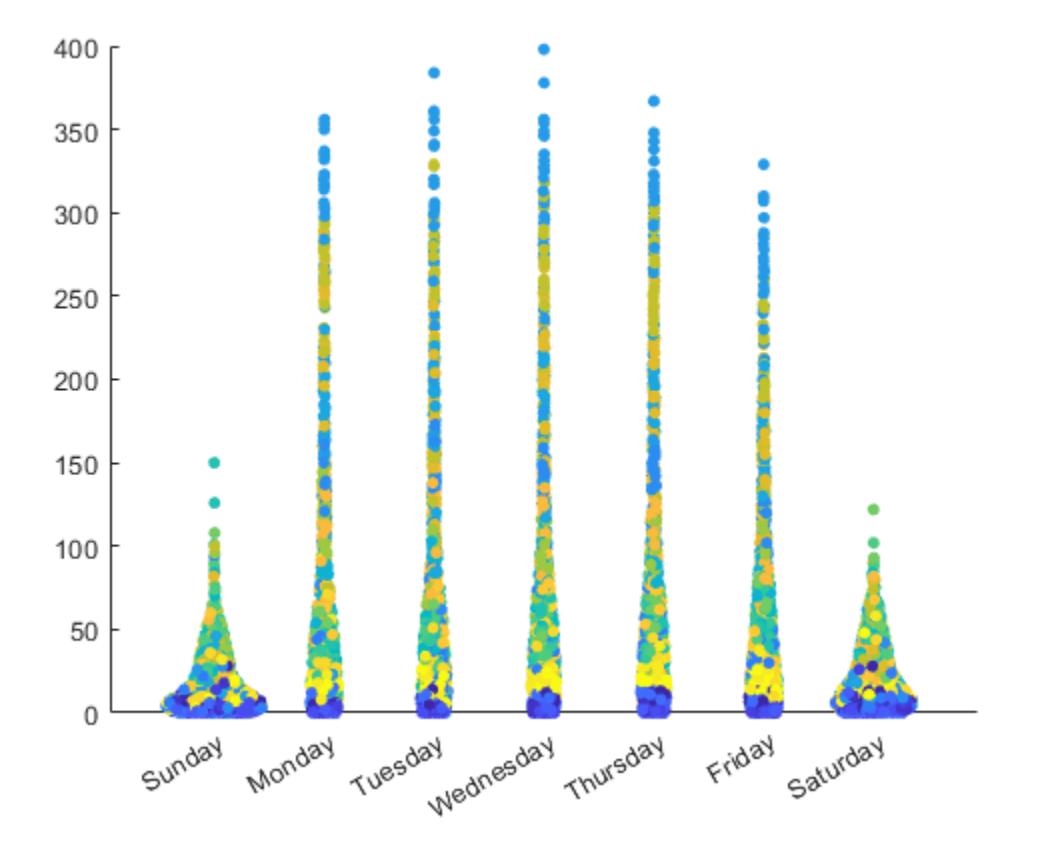

# **Change Jitter Type and Jitter Width**

Read the BicycleCounts.csv data set into a timetable called tbl. Create a vector x with the day name for each observation, another vector y with the bicycle traffic observed, and a third vector c with the hour of the day. Then create a swarm chart of  $x$  and  $y$ , and specify the marker size as  $5$ , and the colors of the markers as vector c. Call the swarmchart function with the return argument s, so that you can modify the chart after creating it.

```
tbl = readtable(fullfile(matlabroot,'examples','matlab','data','BicycleCounts.csv'));
daynames = ["Sunday" "Monday" "Tuesday" "Wednesday" "Thursday" "Friday" "Saturday"];
x = categorical(tbl.Day,daynames);
y = tbl.Total;
c = hour(tbl.Timestamp);s = swarmchart(x,y,5,c);
```
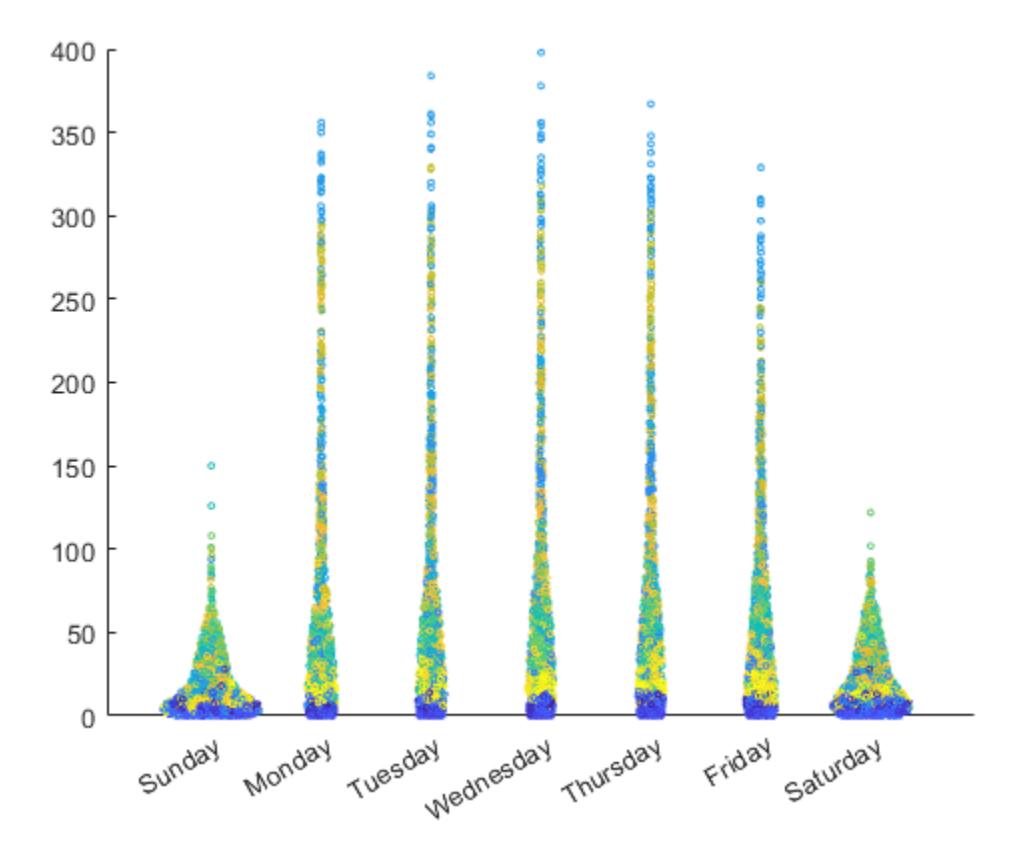

Change the shapes of the clusters at each x location, so that the points are uniformly and randomly distributed and the spacing is limited to no more than 0.5 data units.

s.XJitter = 'rand'; s.XJitterWidth = 0.5;

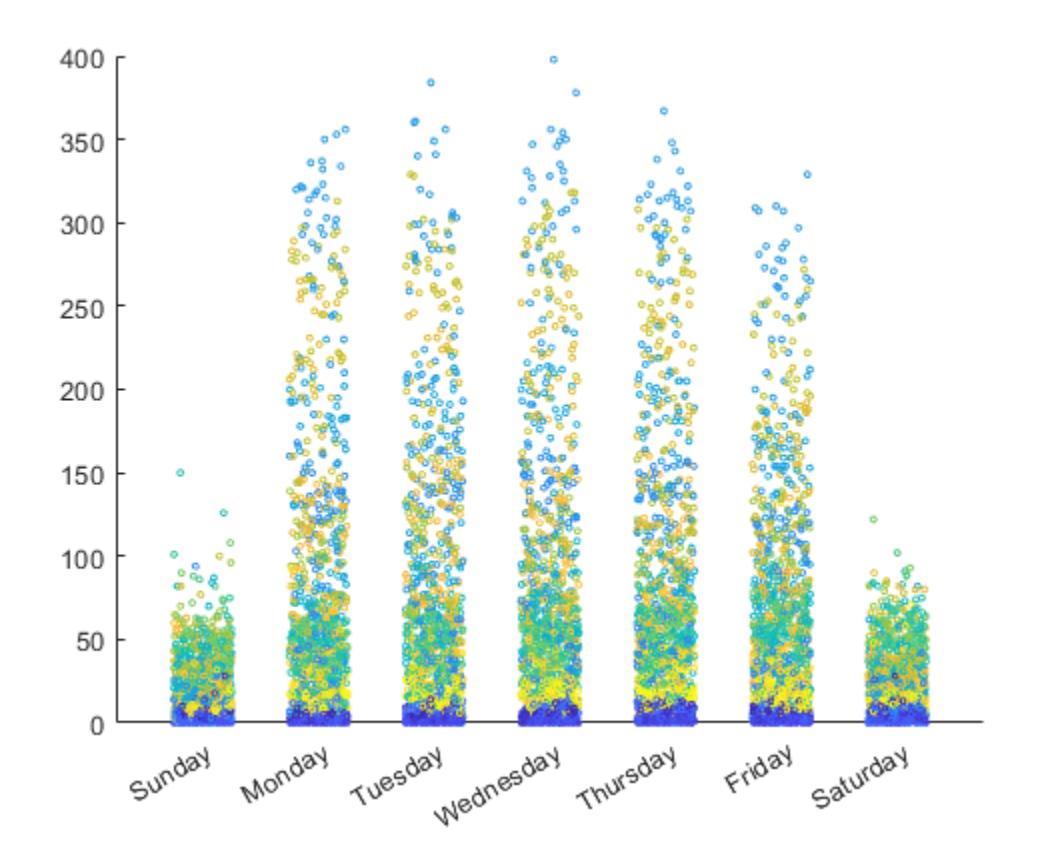

# **Specify Filled Markers with Transparency**

Create a pair of x and y coordinates. Use the randn function to generate random values for y. Then create a swarm chart with filled markers that are 50% transparent both on their faces and on their edges.

```
x1 = ones(1,500);
x2 = 2 * ones(1,500);
x = [x1 x2];y1 = 2 * \text{randn}(1,500);
y2 = [randn(1, 250) randn(1, 250) + 4];y = [y1 y2];swarmchart(x,y,'filled','MarkerFaceAlpha',0.5,'MarkerEdgeAlpha',0.5)
```
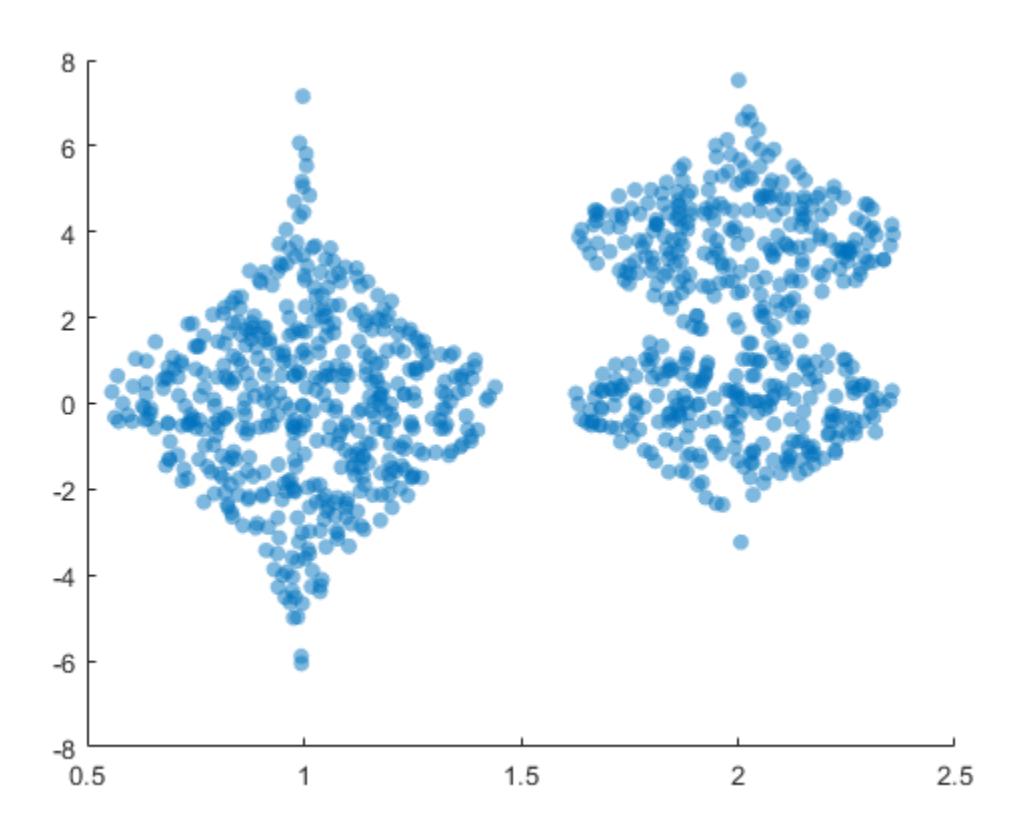

### **Plot Data from a Table**

A convenient way to plot data from a table is to pass the table to the swarmchart function and specify the variables you want to plot. For example, create a table with three variables of random numbers, and plot the X and Y1 variables. By default, the axis labels match the variable names.

 $tbl = table(randi(2,100,1),randn(100,1),randn(100,1)+10, ...$ 'VariableNames',{'X','Y1','Y2'});

swarmchart(tbl,'X','Y1')

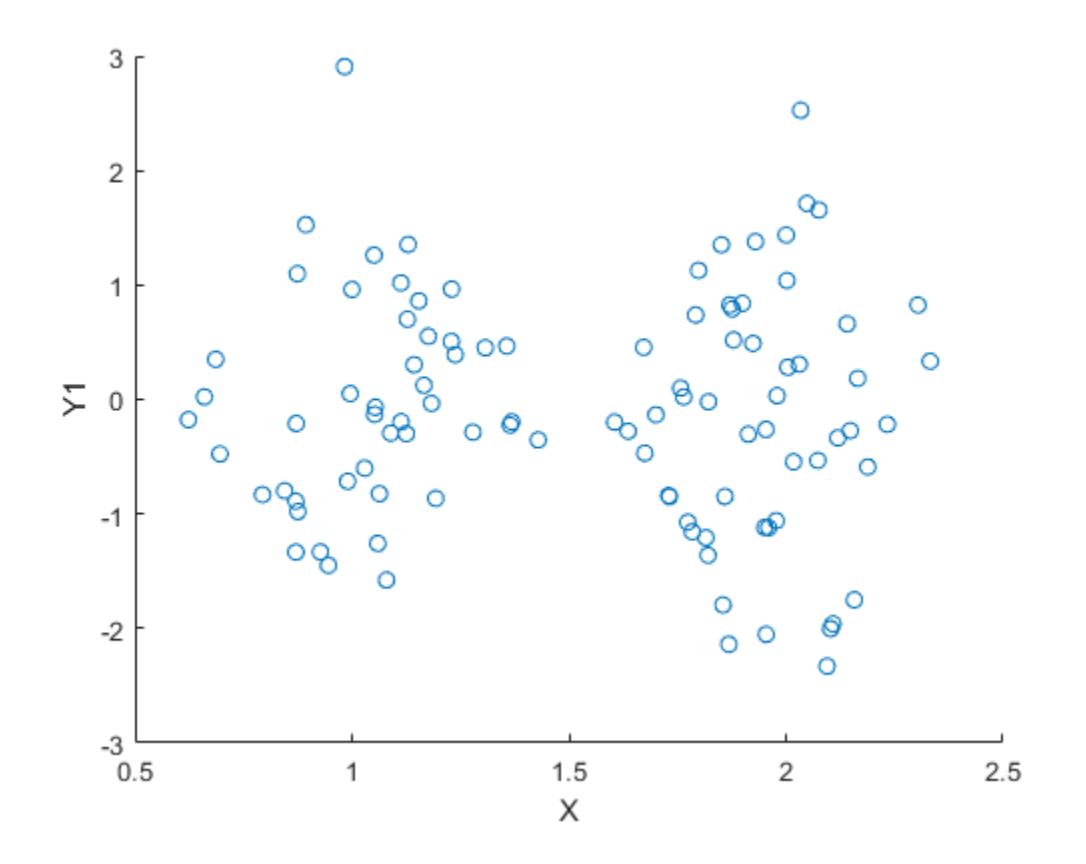

You can also plot multiple variables at the same time. For example, plot the Y1 and Y2 variables on the *y*-axis by specifying the yvar argument as the cell array {'Y1','Y2'}. Then add a legend. The legend labels match the variable names.

swarmchart(tbl,'X',{'Y1','Y2'}) legend

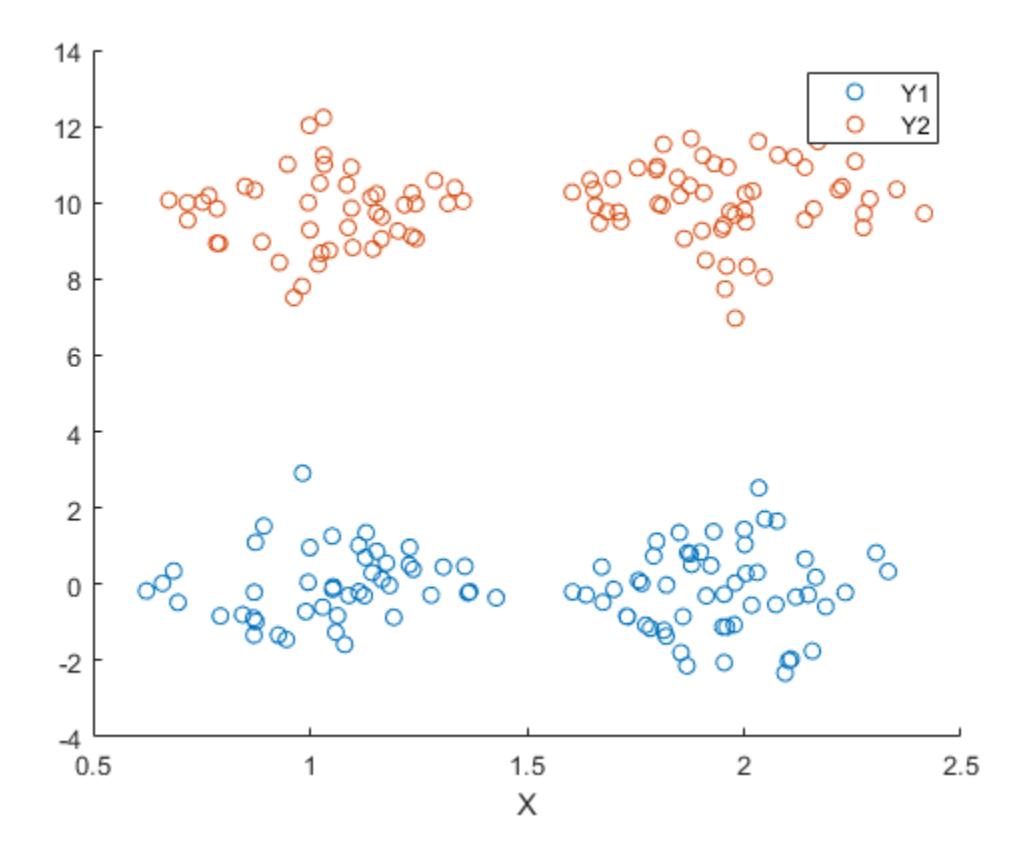

## **Plot Table Data with Custom Marker Sizes and Colors**

One way to plot data from a table and customize the colors and marker sizes is to set the ColorVariable and SizeData properties. You can set these properties as name-value arguments when you call the swarmchart function, or you can set them on the Scatter object later.

For example, create a table with three variables of random numbers, and plot the X and Y variables with filled markers. Vary the marker colors by specifying the ColorVariable name-value argument. Return the Scatter object as s, so you can set other properties later.

```
tbl = table(randi(2,100,1),randn(100,1),randn(100,1), ...
    'VariableNames',{'X','Y','Colors'});
```

```
s = swarmchart(tbl,'X','Y','filled','ColorVariable','Colors');
```
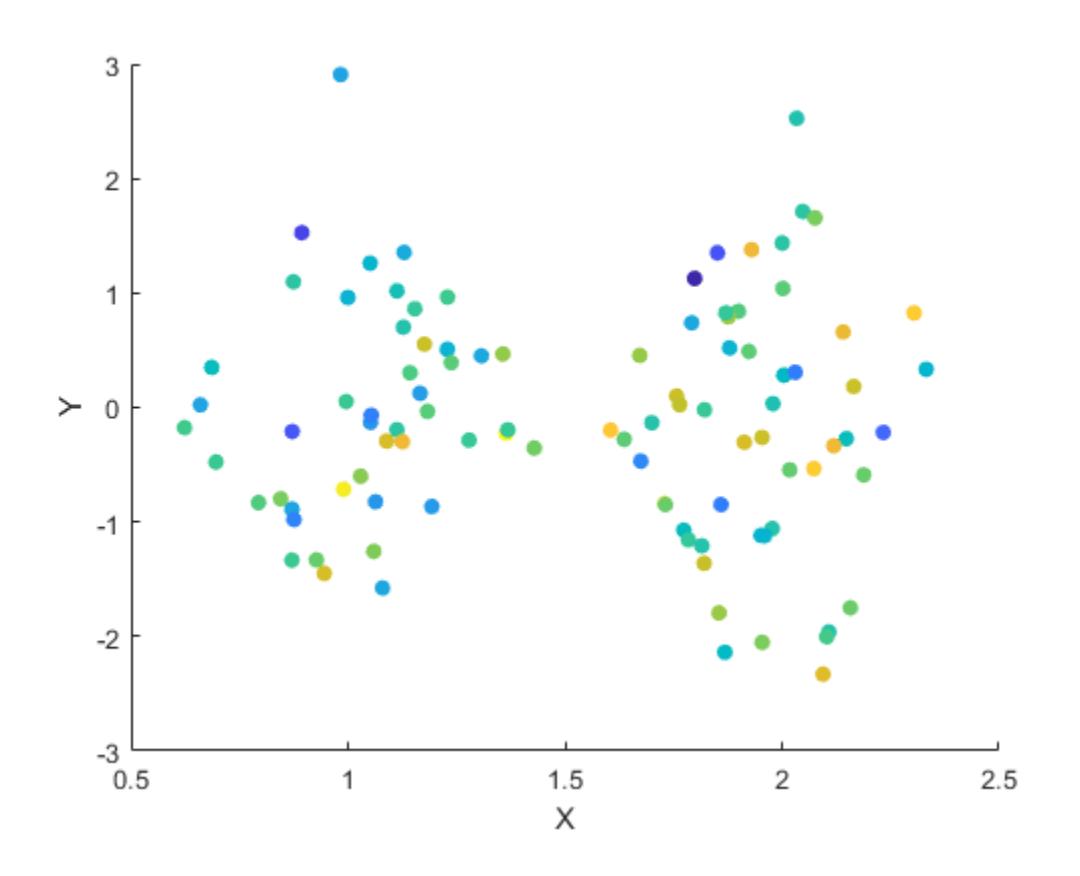

Change the marker sizes to 100 points by setting the SizeData property. s.SizeData = 100;

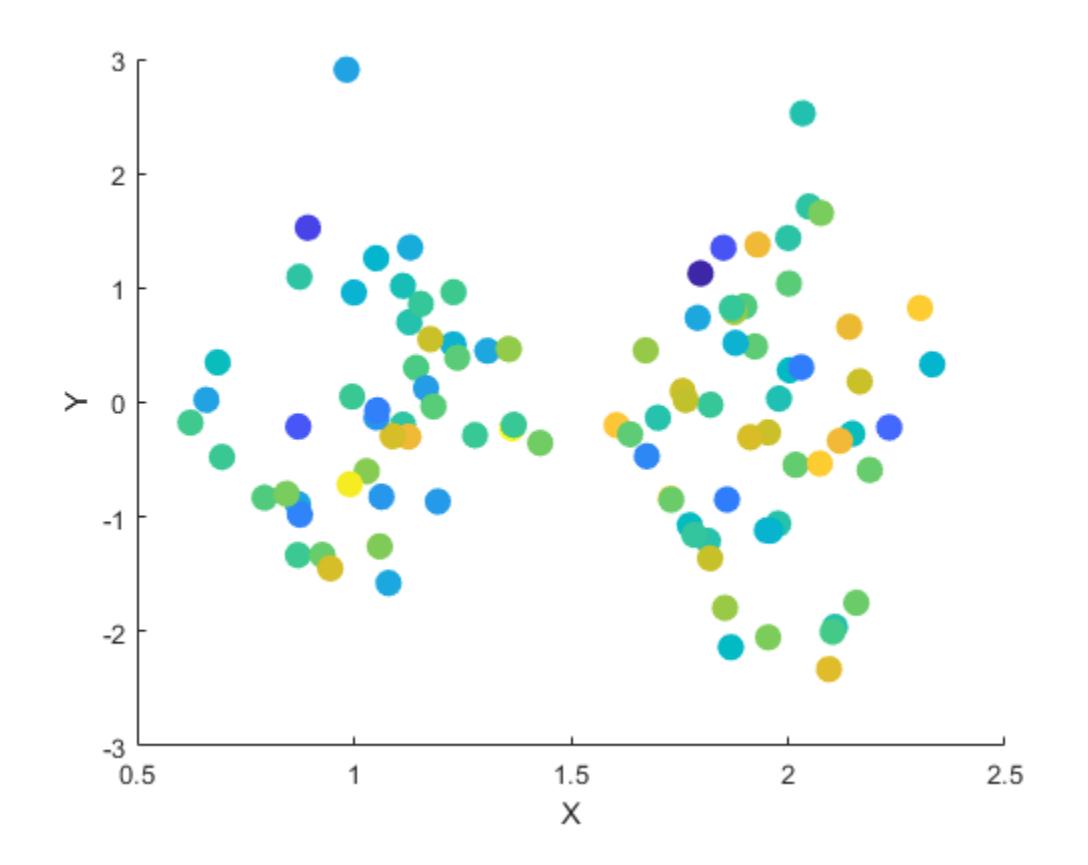

## **Specify the Target Axes**

Read the BicycleCounts.csv data set into a timetable called tbl. This data set contains bicycle traffic data over a period of time. Display the first five rows of tbl.

tbl = readtable(fullfile(matlabroot,'examples','matlab','data','BicycleCounts.csv')); tbl(1:5,:)

| ans=5×5 table<br>Timestamp                                                                                      | Dav                                                                                       | Total | Westbound | Eastbound             |
|----------------------------------------------------------------------------------------------------|-------------------------------------------------------------------------------------------|-------|-----------|-----------------------|
| 2015-06-24 00:00:00<br>2015-06-24 01:00:00<br>2015-06-24 02:00:00<br>2015-06-24 03:00:00<br>2015-06-24 04:00:00 | {'Wednesday'}<br>{ 'Wednesday' }<br>{ 'Wednesday' }<br>{ 'Wednesday' }<br>{ 'Wednesday' } | 13    |           | 4<br>0<br>0<br>0<br>0 |

Define x as a categorical array of the day names in the table. Define yEast and yWest as vectors containing the eastbound and westbound bicycle traffic counts.

daynames = ["Sunday" "Monday" "Tuesday" "Wednesday" "Thursday" "Friday" "Saturday"];  $x = \text{categorical}(\text{th}.\text{Day},\text{daynames})$ ;

```
yEast = tbl.Eastbound;
yWest = tbl.Westbound;
```
Create a tiled chart layout in the 'flow' tile arrangement, so that the axes fill the available space in the layout. Call the nexttile function to create an axes object and return it as ax1. Then create a swarm chart of the eastbound data by passing ax1 to the swarmchart function.

```
tiledlayout('flow')
ax1 = nexttile;y = tbl.Eastbound;
swarmchart(ax1,x,y,'.');
```
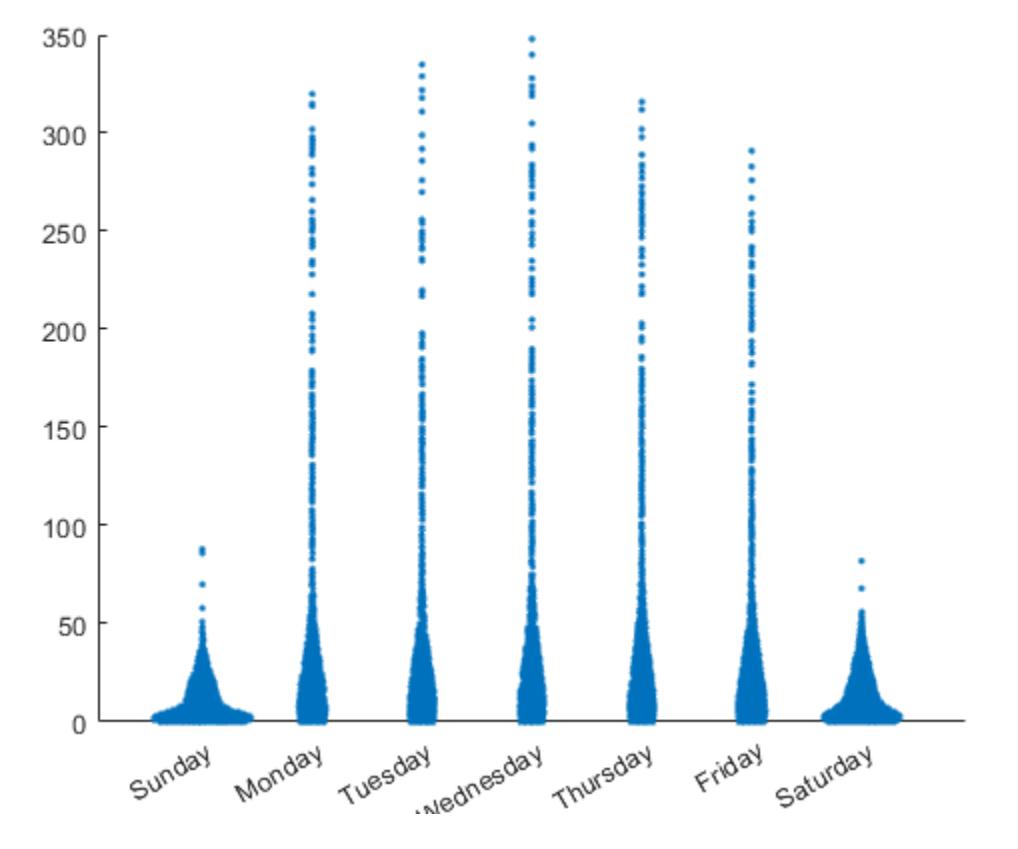

Repeat the process to create a second axes object and a swarm chart for the westbound traffic.

```
ax2 = nexttile;y = tbl.Westbound;
s = swarmchart(ax2, x, y, ', ');
```
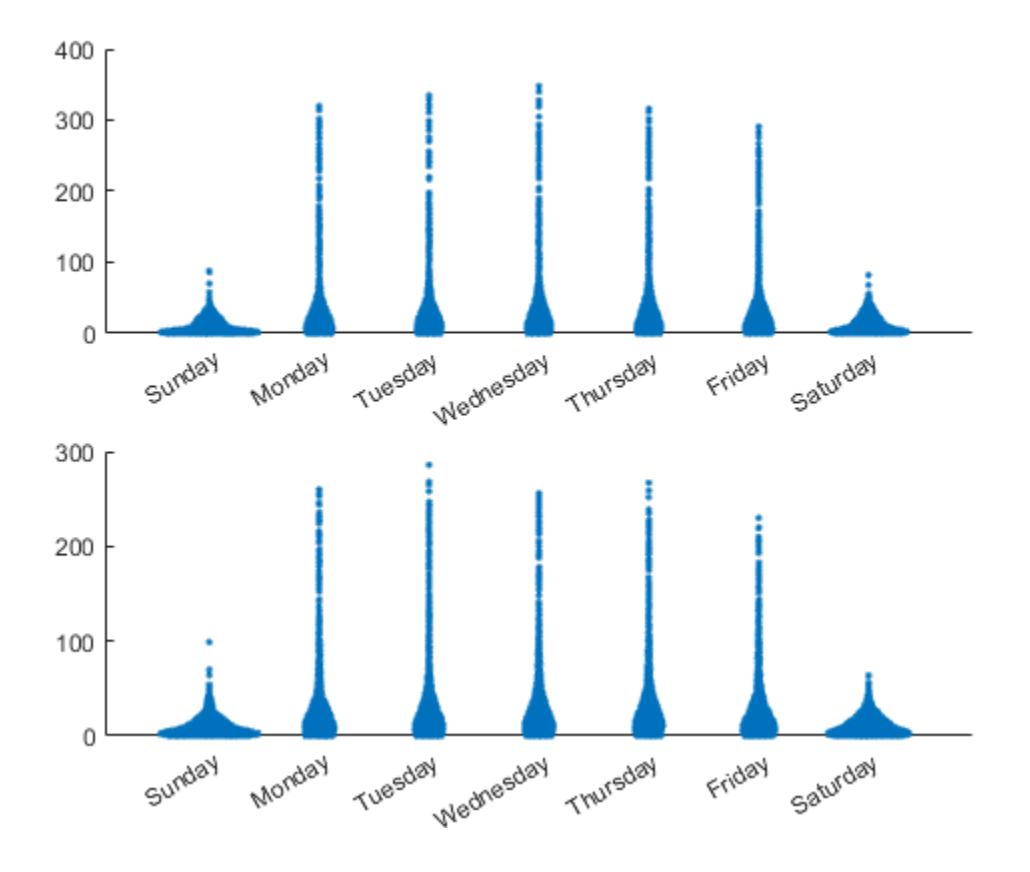

# **Input Arguments**

# **x —** *x***-coordinates**

scalar | vector | matrix

*x*-coordinates, specified as a scalar, vector, or matrix. The size and shape of x depends on the shape of your data. This table describes the most common situations.

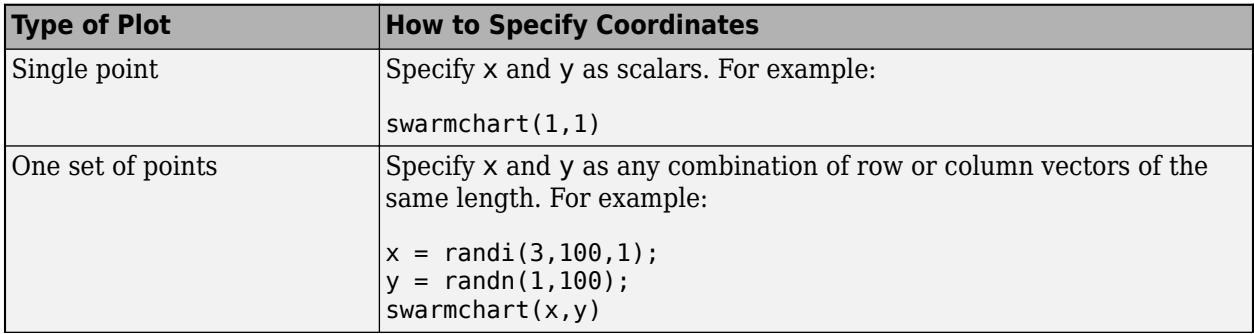

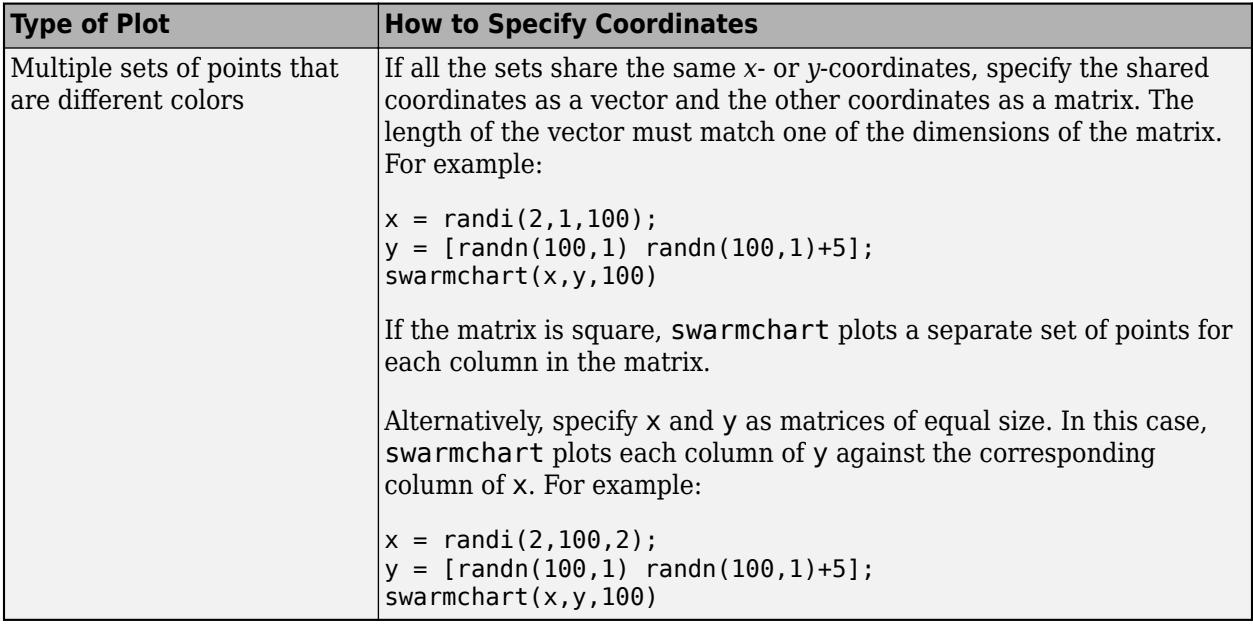

Data Types: single | double | int8 | int16 | int32 | int64 | uint8 | uint16 | uint32 | uint64 | categorical

# **y —** *y***-coordinates**

scalar | vector | matrix

*y*-coordinates, specified as a scalar, vector, or matrix. The size and shape of y depends on the shape of your data. This table describes the most common situations.

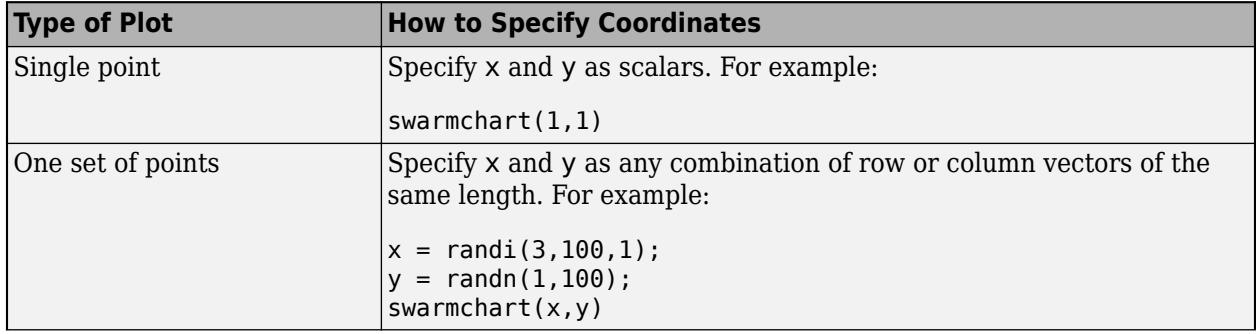

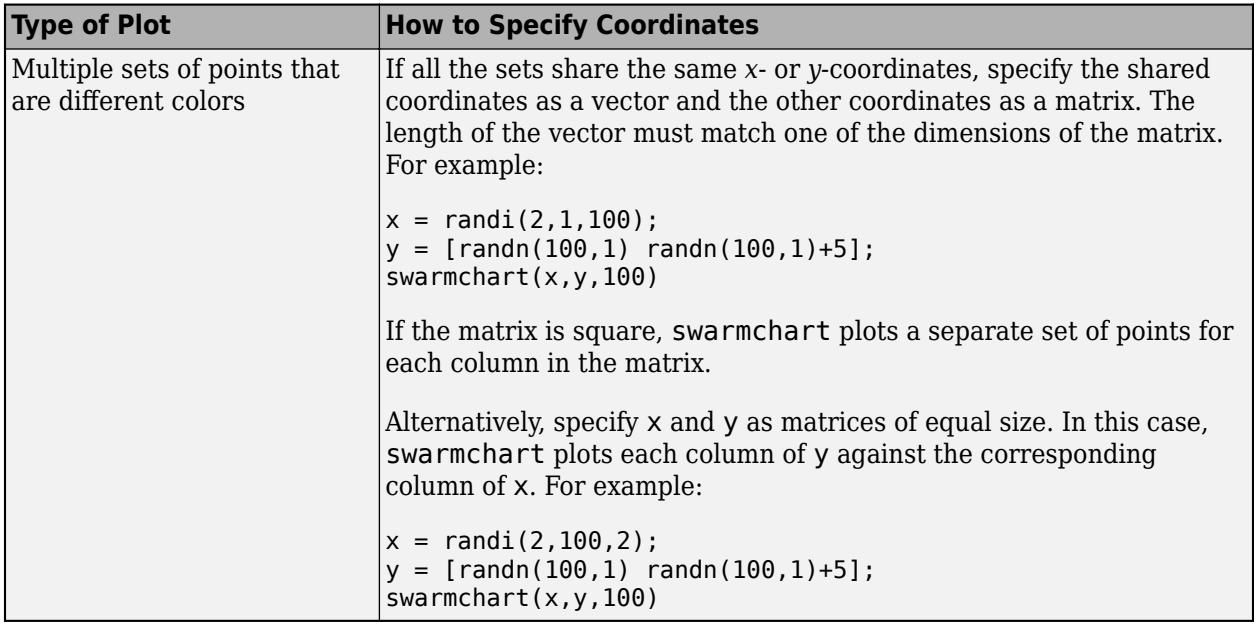

Data Types: single | double | int8 | int16 | int32 | int64 | uint8 | uint16 | uint32 | uint64 | categorical | datetime | duration

# **sz — Marker size**

36 (default) | numeric scalar | row or column vector | matrix | []

Marker size, specified as a numeric scalar, vector, matrix, or empty array ([]). The size controls the area of each marker in points squared. An empty array specifies the default size of 36 points. The way you specify the size depends on how you specify x and y, and how you want the plot to look. This table describes the most common situations.

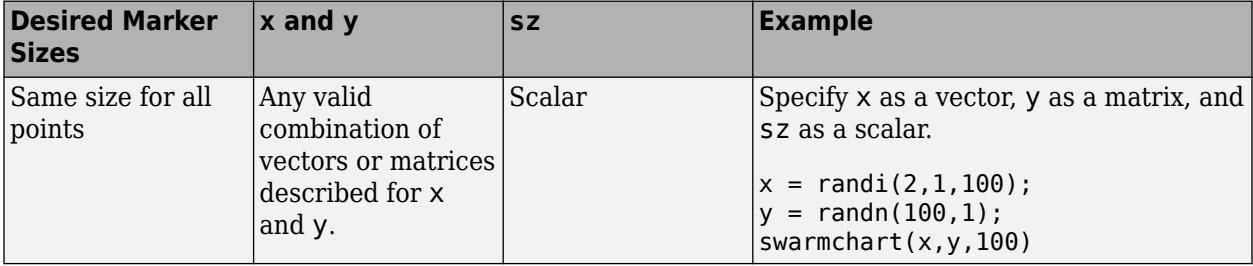

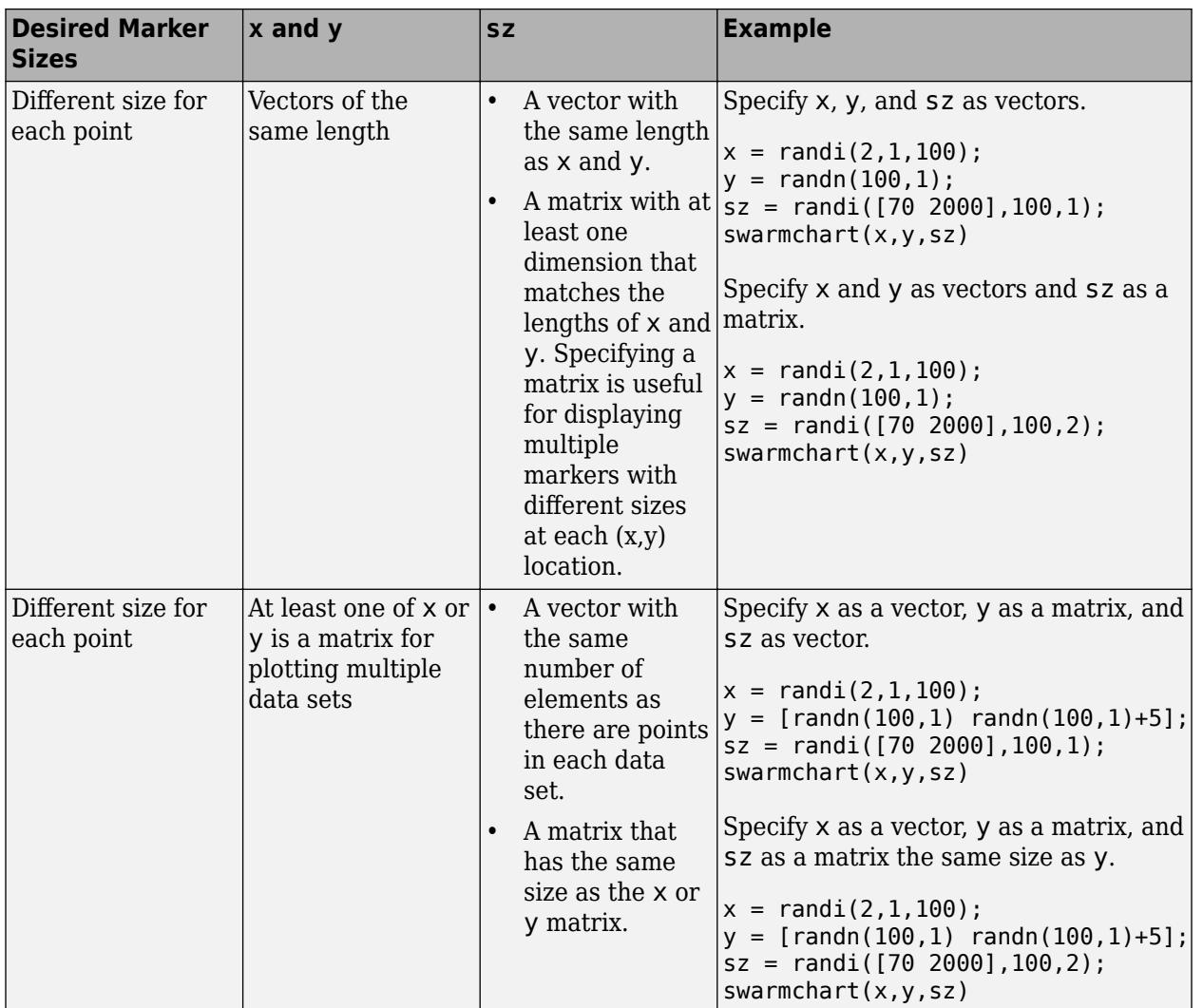

# **c — Marker color**

color name | RGB triplet | matrix of RGB triplets | vector of colormap indices

Marker color, specified as a color name, RGB triplet, matrix of RGB triplets, or a vector of colormap indices.

- Color name A color name such as 'red', or a short name such as 'r'.
- RGB triplet A three-element row vector whose elements specify the intensities of the red, green, and blue components of the color. The intensities must be in the range [0,1]; for example, [0.4 0.6 0.7]. RGB triplets are useful for creating custom colors.
- Matrix of RGB triplets A three-column matrix in which each row is an RGB triplet.
- Vector of colormap indices  $A$  vector of numeric values that is the same length as the  $x$  and  $y$ vectors.

The way you specify the color depends on the desired color scheme and whether you are plotting one set of coordinates or multiple sets of coordinates. This table describes the most common situations.

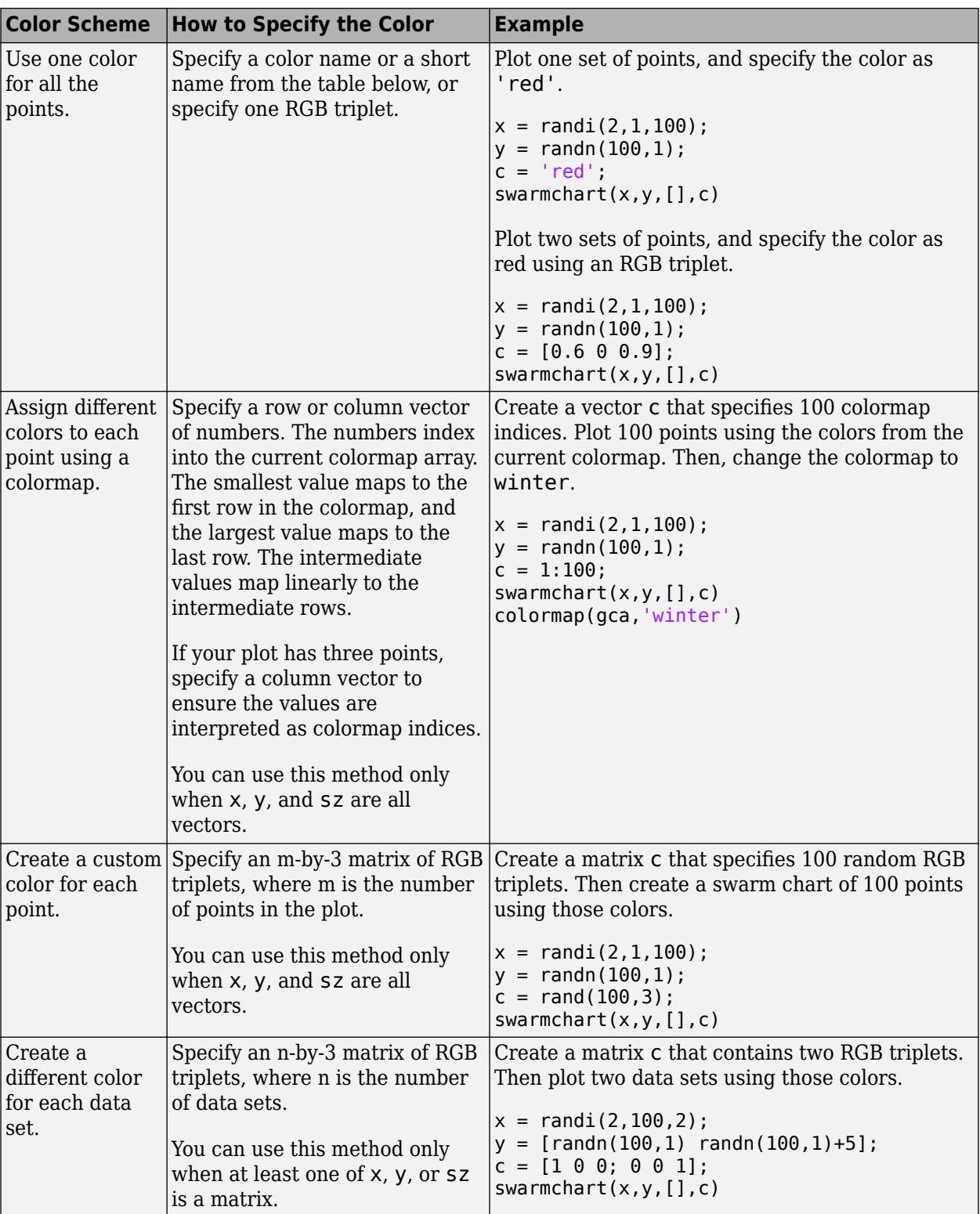

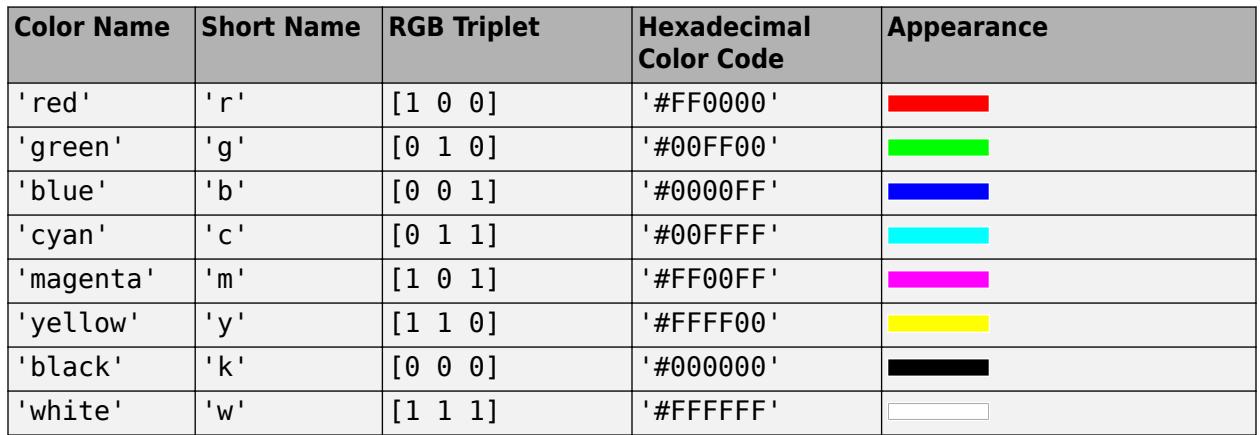

# **Color Names and RGB Triplets for Common Colors**

Here are the RGB triplets and hexadecimal color codes for the default colors MATLAB uses in many types of plots.

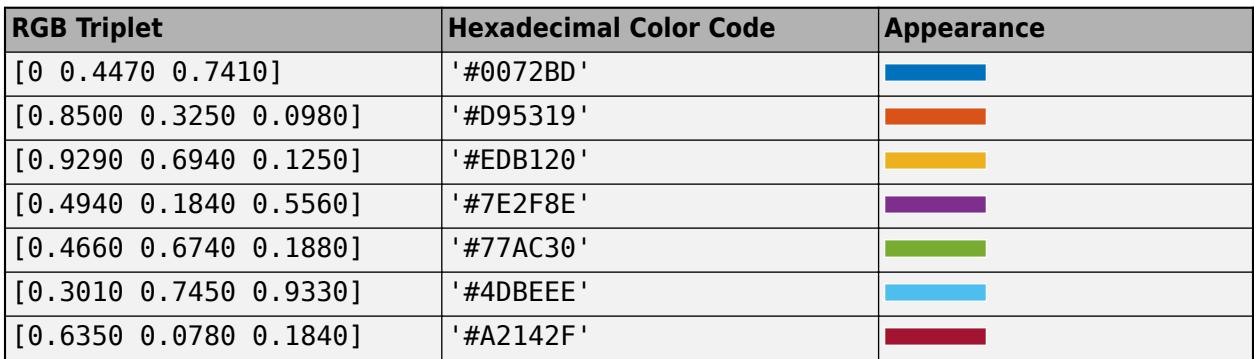

# **mkr — Marker type**

'o' (default) | '+' | '\*' | '.' | 'x' | ...

Marker type, specified as one of the values listed in this table.

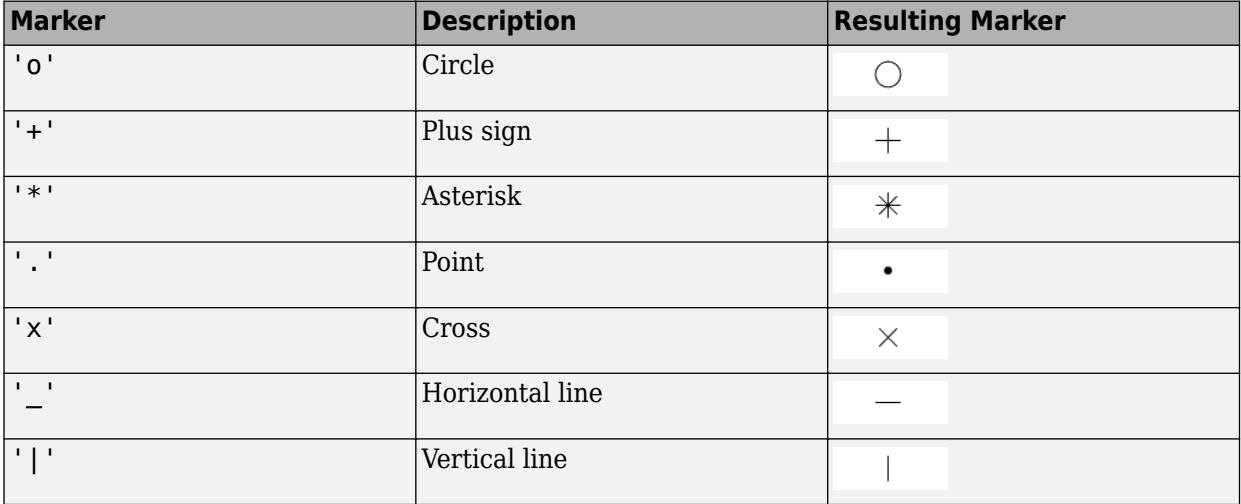

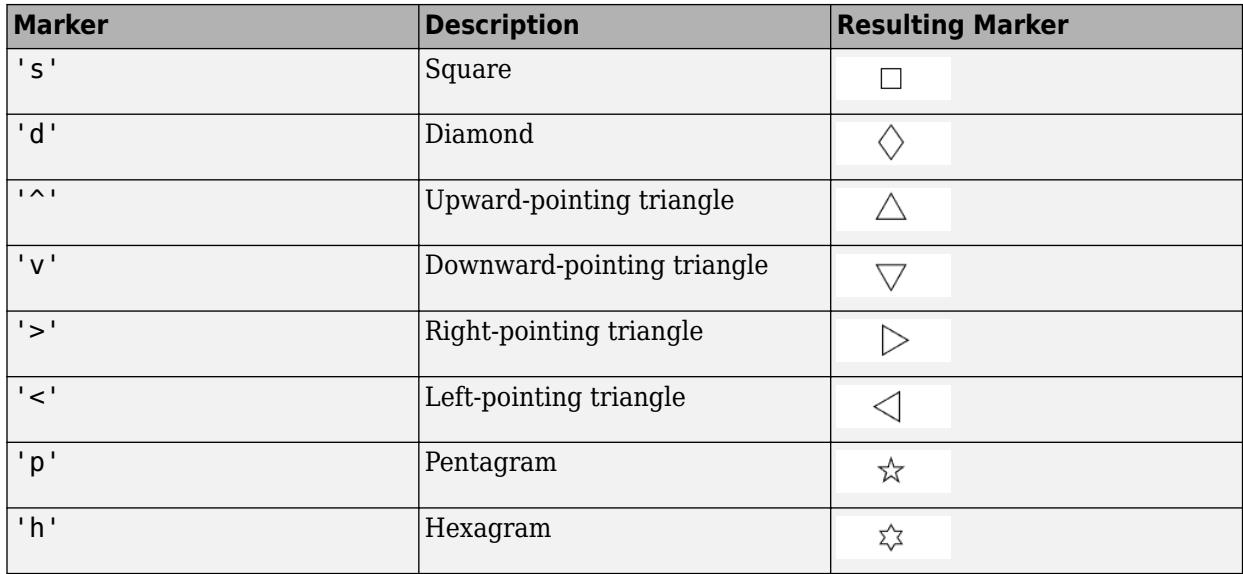

# **'filled' — Option to fill interior of markers**

'filled'

Option to fill the interior of the markers, specified as 'filled'. Use this option with markers that have a face, for example, 'o' or 'square'. Markers that do not have a face and contain only edges do not render at all  $('+', '*, '. ',$  and 'x').

The 'filled' option sets the MarkerFaceColor property of the Scatter object to 'flat' and the MarkerEdgeColor property to 'none'. In this case, MATLAB draws the marker faces, but not the edges.

# **tbl — Source table**

table | timetable

Source table containing the data to plot, specified as a table or a timetable.

### **xvar — Table variables containing** *x***-coordinates**

one or more table variable indices

Table variables containing the *x*-coordinates, specified as one or more table variable indices.

### **Specifying Table Indices**

Use any of the following indexing schemes to specify the desired variable or variables.

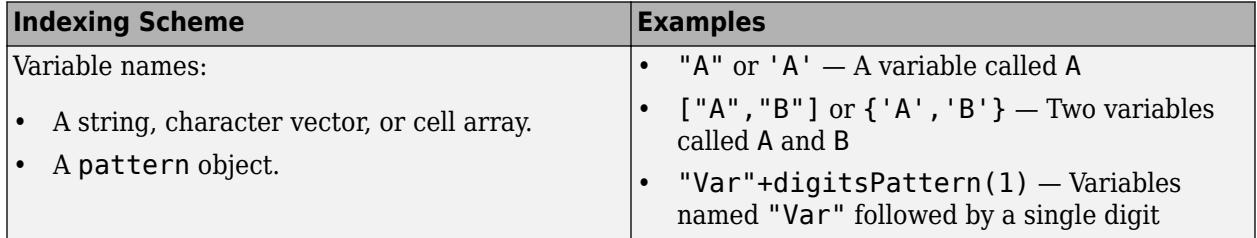

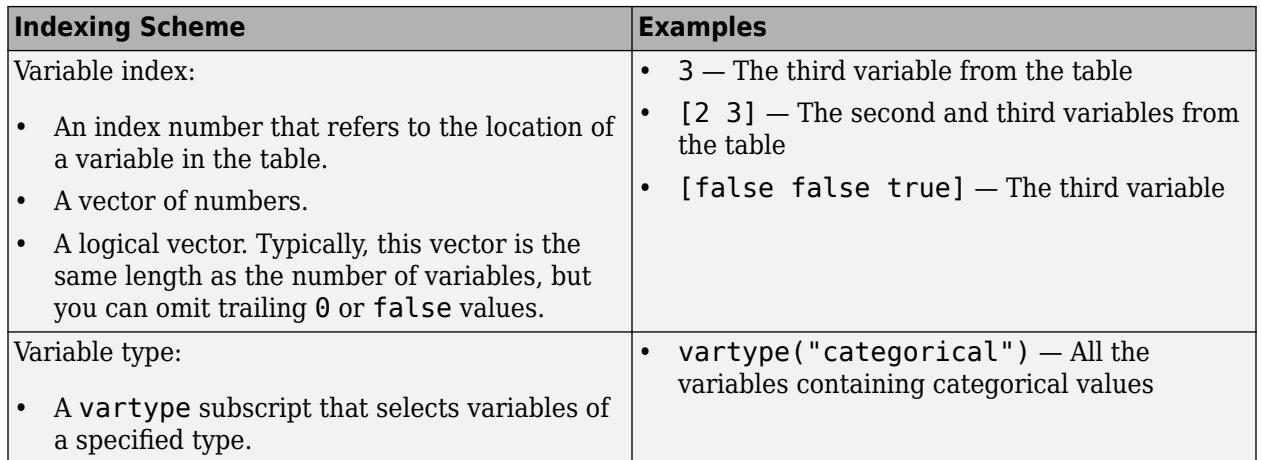

### **Plotting Your Data**

The table variables you specify can contain numeric or categorical values.

To plot one data set, specify one variable for xvar and one variable for yvar. For example, create a table with three variables of normally distributed random values. Plot the X1 and Y variables.

```
\text{thl} = \text{table}(\text{randn}(100, 1), \text{randn}(100, 1) + 10, \text{randn}(100, 1), \ldots 'VariableNames',{'X1','X2','Y'});
swarmchart(tbl,'X1','Y')
```
To plot multiple data sets together, specify multiple variables for xvar, yvar, or both. If you specify multiple variables for both arguments, the number of variables for each argument must be the same.

For example, plot the X1 and X2 variables on the *x*-axis and the Y variable on the *y*-axis.

swarmchart(tbl,{'X1','X2'},'Y')

You can also use different indexing schemes for xvar and yvar. For example, specify xvar as a variable name and yvar as an index number.

swarmchart(tbl,'X1',3)

#### **yvar — Table variables containing** *y***-coordinates**

one or more table variable indices

Table variables containing the *y*-coordinates, specified as one or more table variable indices.

### **Specifying Table Indices**

Use any of the following indexing schemes to specify the desired variable or variables.

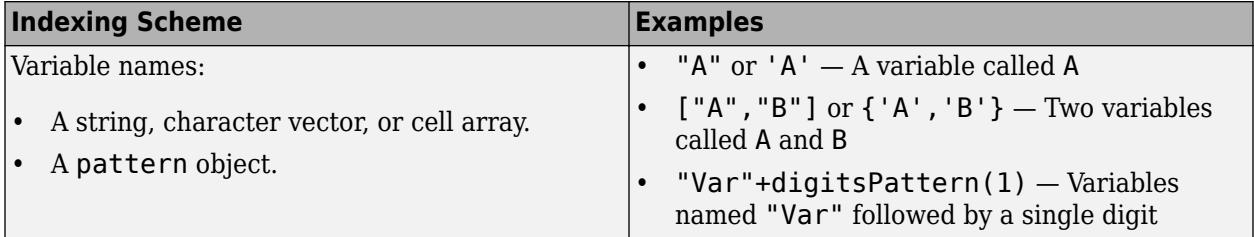

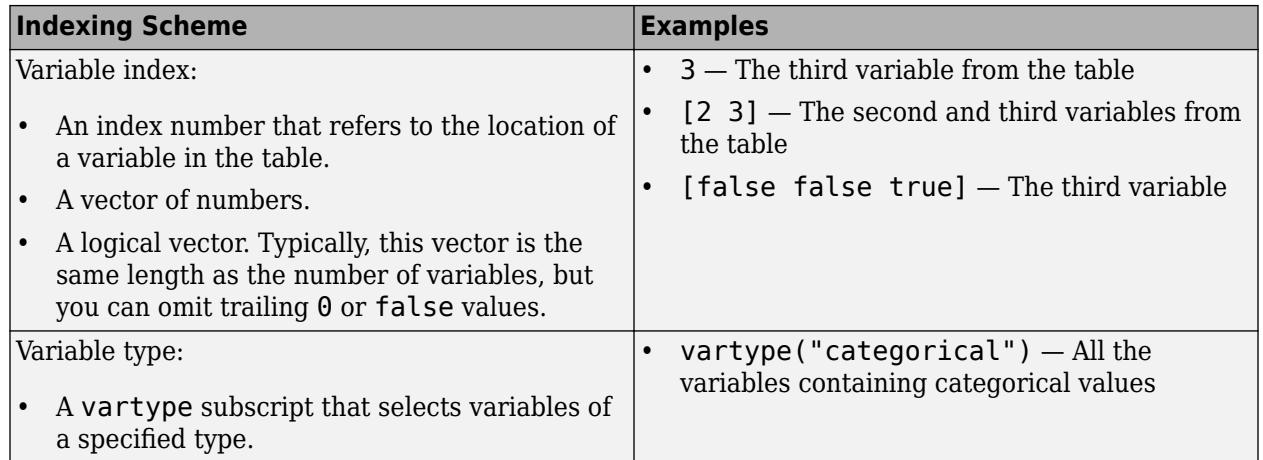

## **Plotting Your Data**

The table variables you specify can contain numeric, categorical, datetime, or duration values.

To plot one data set, specify one variable for xvar and one variable for yvar. For example, create a table with three variables of normally distributed random values. Plot the X1 and Y variables.

```
\text{th1 = table}(\text{randn}(100, 1), \text{randn}(100, 1) + 10, \text{randn}(100, 1), \dots 'VariableNames',{'X1','X2','Y'});
swarmchart(tbl,'X1','Y')
```
To plot multiple data sets together, specify multiple variables for xvar, yvar, or both. If you specify multiple variables for both arguments, the number of variables for each argument must be the same.

For example, plot the X1 and X2 variables on the *x*-axis and the Y variable on the *y*-axis.

swarmchart(tbl,{'X1','X2'},'Y')

You can also use different indexing schemes for xvar and yvar. For example, specify xvar as a variable name and yvar as an index number.

swarmchart(tbl, 'X1',3)

### **ax — Target axes**

Axes object | PolarAxes object | GeographicAxes object

Target axes, specified as an Axes object, a PolarAxes object, or a GeographicAxes object. If you do not specify the axes, MATLAB plots into the current axes, or it creates an Axes object if one does not exist.

### **Name-Value Pair Arguments**

Specify optional pairs of arguments as Name1=Value1, ..., NameN=ValueN, where Name is the argument name and Value is the corresponding value. Name-value arguments must appear after other arguments, but the order of the pairs does not matter.

*Before R2021a, use commas to separate each name and value, and enclose* Name *in quotes.*

Example: swarmchart(randi(4,500,1),randn(500,1),'MarkerFaceColor','red') specifies red filled markers.

**Note** The properties listed here are only a subset. For a complete list, see [Scatter Properties](#page-12331-0).

## **XJitter — Jitter type for** *x***-dimension**

'none' | 'density' | 'rand' | 'randn'

Type of jitter (spacing of points) along the *x*-dimension, specified as one of the following values:

- 'none' Do not jitter the points.
- 'density' Jitter the points using the kernel density estimate of *y* for 2-D charts. If you specify this option in two dimensions for a 3-D chart, the points are jittered based on the kernel density estimate in the third dimension. For example, setting XJitter and YJitter to 'density' uses the kernel density estimate of *z*.
- 'rand' Jitter the points randomly with a uniform distribution.
- 'randn' Jitter points randomly with a normal distribution.

### **XJitterWidth — Maximum jitter along** *x***-dimension**

nonnegative scalar

Maximum amount of jitter (offset between points) along the *x*-dimension, specified as a nonnegative scalar value in data units.

For example, to set the jitter width to 90% of the shortest distance between adjacent points, take the minimum distance between unique values of x and scale by 0.9.

## $XJitterWidth = 0.9 * min(diff(unique(x)))$ ;

### **ColorVariable — Table variable containing color data**

table variable index

Table variable containing the color data, specified as a variable index into the source table.

### **Specifying the Table Index**

Use any of the following indexing schemes to specify the desired variable.

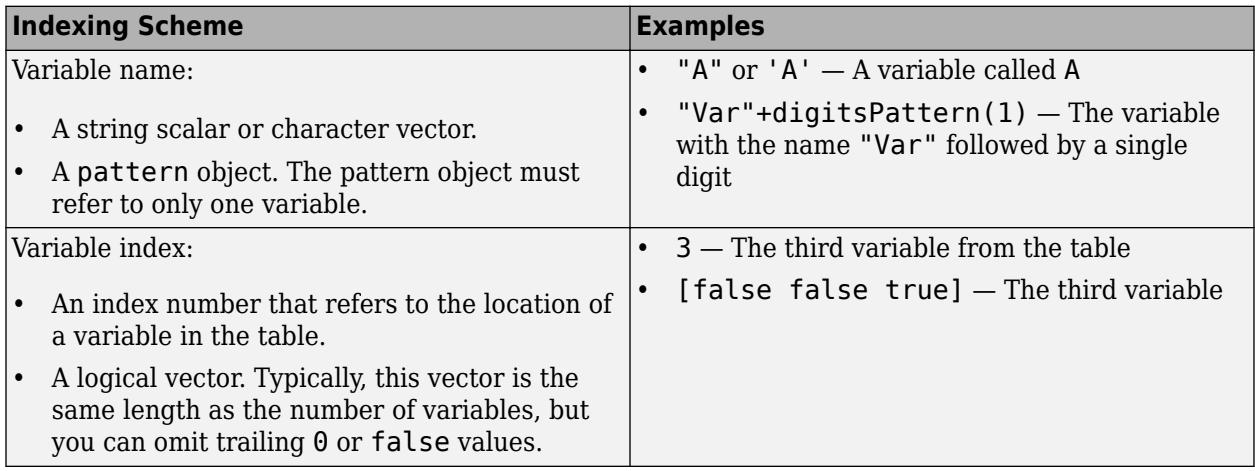

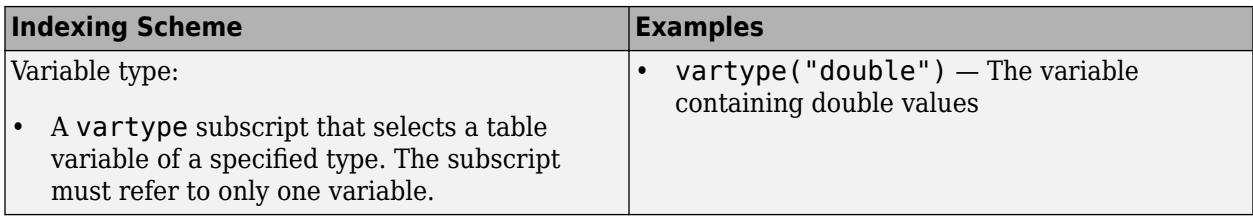

## **Specifying Color Data**

Specifying the ColorVariable property controls the colors of the markers. The data in the variable controls the marker fill color when the MarkerFaceColor property is set to 'flat'. The data can also control the marker outline color, when the MarkerEdgeColor is set to 'flat'.

The table variable you specify can contain values of any numeric type. The values can be in either of the following forms:

- A column of numbers that linearly map into the current colormap.
- A three-column array of RGB triplets. RGB triplets are three-element vectors whose values specify the intensities of the red, green, and blue components of specific colors. The intensities must be in the range  $[0,1]$ . For example,  $[0.5 \ 0.7 \ 1]$  specifies a shade of light blue.

When you set the ColorVariable property, MATLAB updates the CData property.

# **Algorithms**

The points in a swarm chart are jittered using uniform random values that are weighted by the Gaussian kernel density estimate of y and the relative number of points at each x location. This behavior corresponds to the default 'density' setting of the XJitter property on the Scatter object when you call the swarmchart function.

The maximum spread of points at each x location is 90% of the smallest distance between adjacent x values by default:

 $spread = 0.9 * min(diff(unique(x)))$ ;

You can control the spread by setting the XJitterWidth property on the Scatter object.

# **See Also**

**Functions** [swarmchart3](#page-13412-0)

**Properties** [Scatter Properties](#page-12331-0)

### **Topics**

"Plots That Support Tables"

# **Introduced in R2020b**

# <span id="page-13412-0"></span>**swarmchart3**

3-D swarm scatter chart

# **Syntax**

swarmchart3(x,y,z) swarmchart3(x,y,z,sz) swarmchart3(x,y,z,sz,c) swarmchart3( \_\_\_ ,mkr) swarmchart3( \_\_\_ , 'filled')

swarmchart3(tbl,xvar,yvar,zvar) swarmchart3(tbl,xvar,yvar,zvar,'filled')

swarmchart3(ax, \_\_\_ ) swarmchart3( \_\_\_ ,Name,Value)  $s = swarmchart3($ 

# **Description**

# **Vector Data**

swarmchart3( $x, y, z$ ) displays a 3-D swarm chart, which is a scatter plot with the points offset (jittered) in the x- and y-dimensions. The points form distinct shapes, and the outline of each shape is similar to a violin plot. 3-D swarm charts help you to visualize discrete  $(x,y)$  data with the distribution of the *z* data. At each (x,y) location, the points are jittered based on the kernel density estimate of z.

swarmchart3( $x, y, z, sz$ ) specifies the marker sizes. To plot all the markers with the same size, specify sz as a scalar. To plot the markers with different sizes, specify sz as a vector that is the same size as x, y, and z.

swarmchart3(x,y,z,sz,c) specifies the marker colors. To plot all the markers with the same color, specify c as a color name or an RGB triplet. To assign a different color to each marker, specify a vector the same size as x, y, and z. Alternatively, you can specify a three-column matrix of RGB triplets. The number of rows in the matrix must match the length of x, y, and z.

swarmchart3( , mkr) specifies a different marker than the default marker, which is a circle. Specify mkr after all the arguments in any of the previous syntaxes.

swarmchart3(  $\blacksquare$ , 'filled') fills in the markers. Specify the 'filled' option after all the arguments in any of the previous syntaxes.

# **Table Data**

swarmchart3(tbl, xvar, yvar, zvar) plots the variables xvar, yvar, and zvar from the table tbl. To plot one data set, specify one variable each for xvar, yvar, and zvar. To plot multiple data sets, specify multiple variables for at least one of those arguments. The arguments that specify multiple variables must specify the same number of variables.

swarmchart3(tbl,xvar,yvar,zvar,'filled') plots the specified variables from the table with filled circles.

### **Additional Options**

swarmchart3(ax,  $\Box$ ) displays the swarm chart in the target axes. Specify the axes before all the arguments in any of the previous syntaxes.

swarmchart3( , Name, Value) specifies additional properties for the swarm chart using one or more Name, Value arguments. For example:

- swarmchart3 $(x,y,z,'LineWidth', 2)$  creates a swarm chart with 2-point marker outlines.
- swarmchart3(tbl,'MyX','MyY','MyZ','ColorVariable','MyColors') creates a swarm chart from data in a table, and customizes the marker colors using data from the table.

For a list of properties, see [Scatter Properties.](#page-12331-0)

 $s = swarmchart3$  ) returns the Scatter object. Use s to modify properties of the chart after creating it. For a list of properties, see [Scatter Properties](#page-12331-0).

# **Examples**

## **Create a 3-D Swarm Chart**

Read the BicycleCounts.csv data set into a timetable called tbl. This data set contains bicycle traffic data over a period of time. Display the first five rows of tbl.

tbl = readtable(fullfile(matlabroot,'examples','matlab','data','BicycleCounts.csv')); tbl(1:5,:)

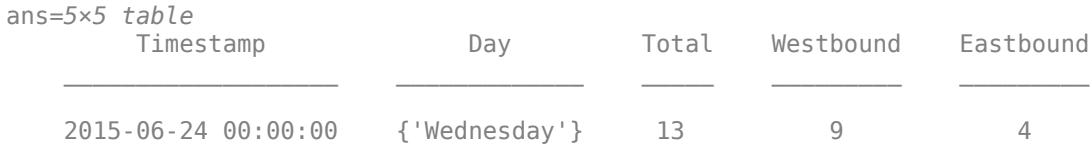

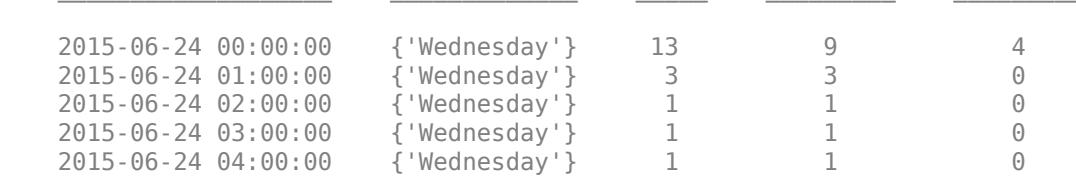

Create a vector x with the day name from each observation.

daynames = ["Sunday" "Monday" "Tuesday" "Wednesday" "Thursday" "Friday" "Saturday"];  $x =$  categorical(tbl.Day,daynames);

Create a categorical vector y containing the values "pm" or "am" according to the time for each observation in the table. Create vector z of eastbound traffic data. Then create a swarm chart of x, y, and z. The chart shows the data distributions for each morning and evening of the week.

```
ispm = \text{thl}. Timestamp. Hour < 12;
y = categorical;y(ispm) = "pm";y(-ispm) = "am";z= tbl.Eastbound;
swarmchart3(x,y,z);
```
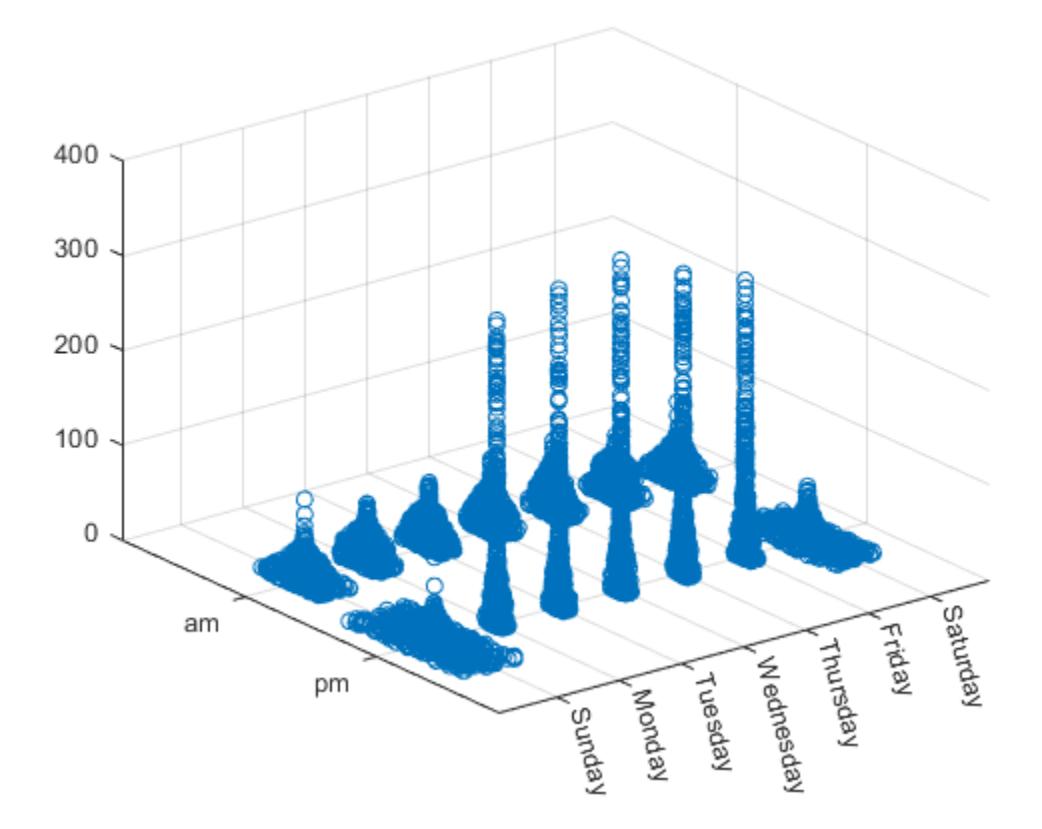

## **Specify Marker Size**

Create vector x as a combination of zeros and ones, and create y as a vector containing all ones. Create z as a vector of squared random numbers. Then create a swarm chart of x, y, and z, and specify the size marker size as 5.

```
x = [zeros(1,500) ones(1,500)];y = ones(1,1000);
z = \text{randn}(1,1000).<sup>2</sup>;
swarmchart3(x,y,z,5);
```
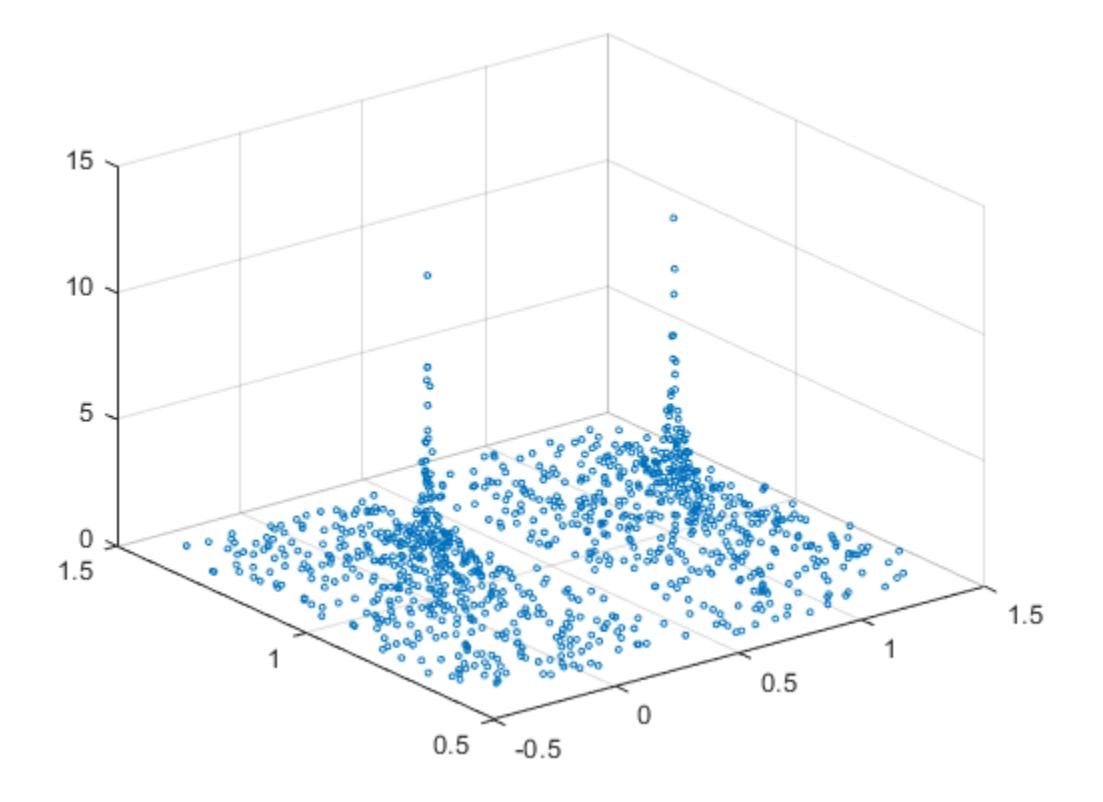

# **Specify Marker Symbol**

Create vector x as a combination of zeros and ones, and create y as a vector containing all ones. Create z as a vector of squared random numbers. Then create a swarm chart of x, y, and z, and specify the point ('.') marker symbol.

 $x = [zeros(1,500) ones(1,500)];$ y = ones(1,1000);  $z = \text{randn}(1,1000)$ .<sup>2</sup>; swarmchart3(x,y,z,'.');

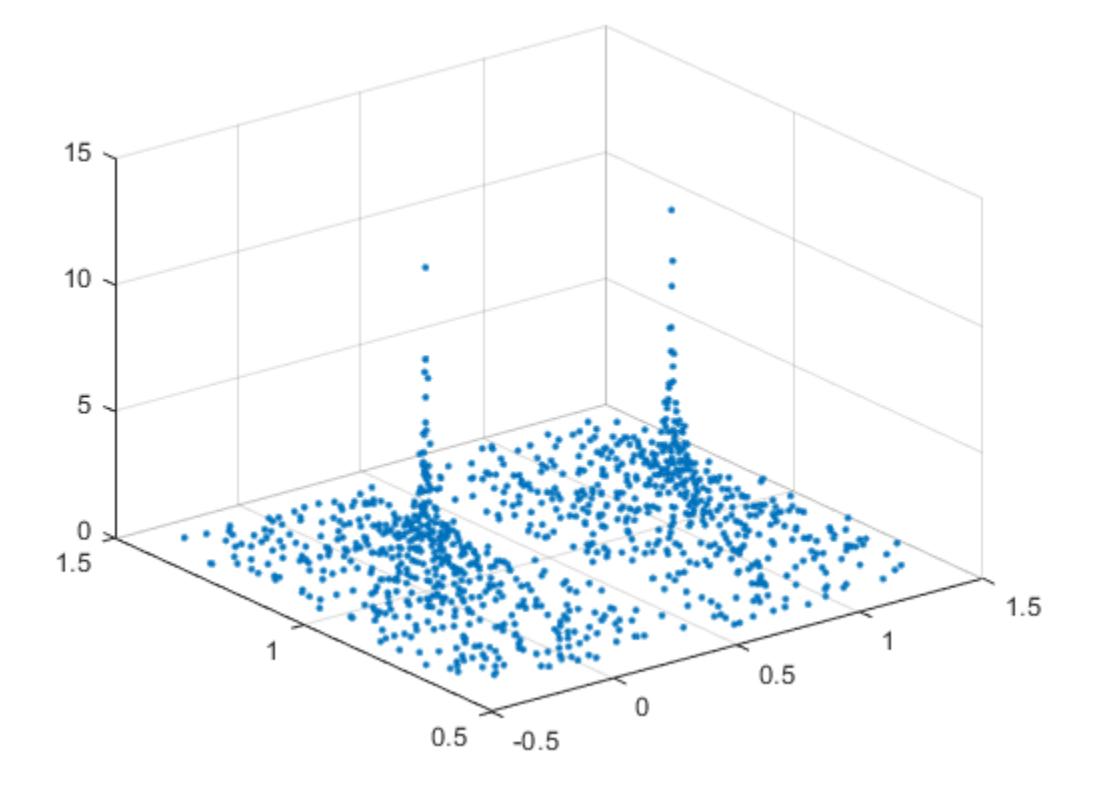

### **Vary Marker Color**

Create vector x containing a combination of zeros and ones, and create y containing a random combination of ones and twos. Create z as a vector of squared random numbers. Specify the colors for the markers by creating vector c as the square root of z. Then create a swarm chart of x, y, and z. Set the marker size to 50 and specify the colors as c. The values in c index into the figure's colormap. Use the 'filled' option to fill the markers with color instead of displaying them as hollow circles.

 $x = [zeros(1,500) ones(1,500)];$ y = randi(2,1,1000);  $z = \text{randn}(1,1000)$ .<sup>2</sup>;  $c = sqrt(z)$ ; swarmchart3(x,y,z,50,c,'filled');

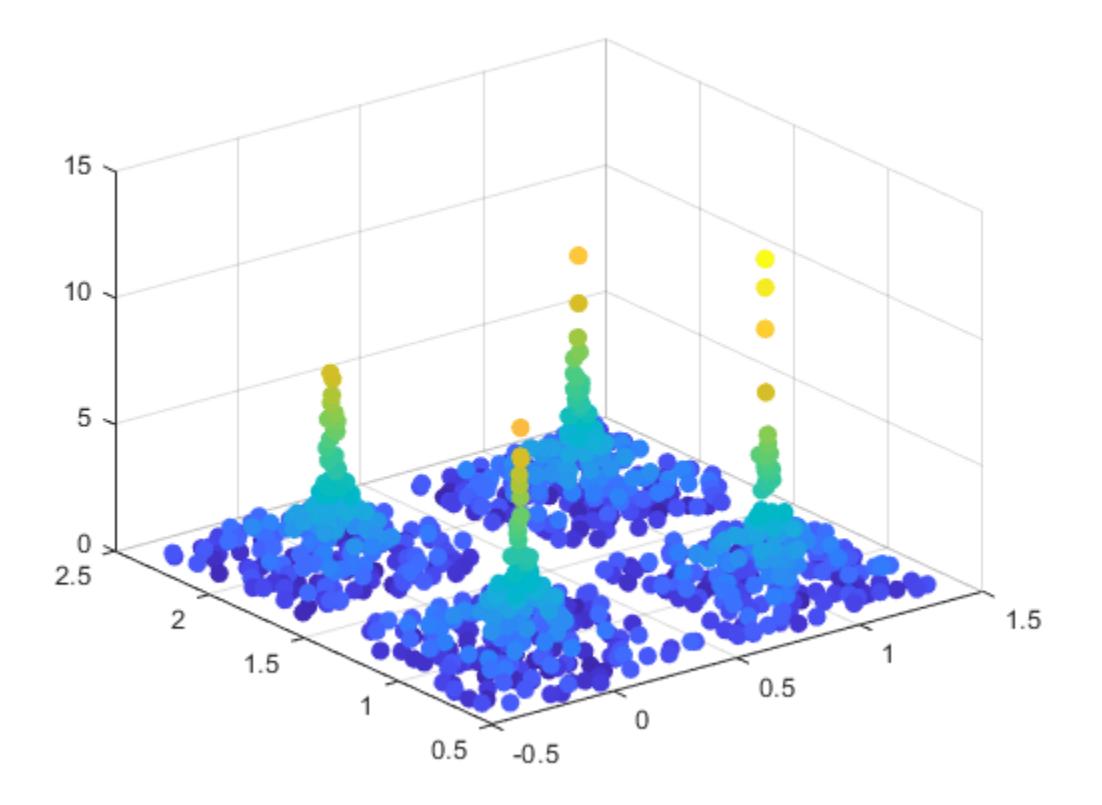

# **Change Jitter Type and Width**

Create vector x containing a combination of zeros and ones, and create y containing a random combination of the numbers one through four. Create z as a vector of squared random numbers. Then create a swarm chart of x, y, and z by calling the swarmchart function with a return argument that stores the Scatter object. Add *x*- and *y*-axis labels so you can see the effect of changing the jitter properties in each dimension.

```
x = [zeros(1,500) ones(1,500)];
y = randi(4, 1, 1000);
z = \text{randn}(1,1000).<sup>2</sup>;
s = swarmchart3(x,y,z);xlabel('X')
ylabel('Y')
```
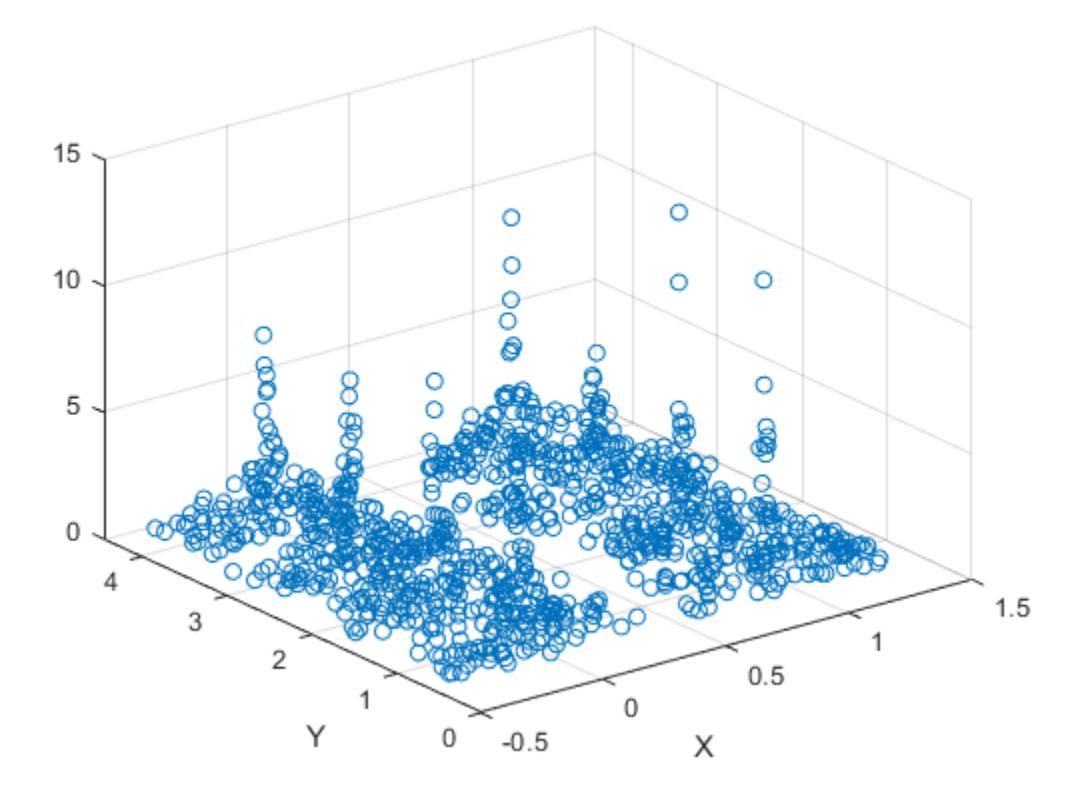

Change the shapes of the clusters of points by setting the jitter properties on the Scatter object. In the x dimension, specify uniform random jitter, and change the jitter width to 0.5 data units. In the y dimension, specify normal random jitter, and change the jitter width to 0.1 data units. The spacing between points does not exceed the jitter width you specify.

```
s.XJitter = 'rand';
s.XJitterWidth = 0.5;
s.YJitter = 'randn';
s.YJitterWidth = 0.1;
```
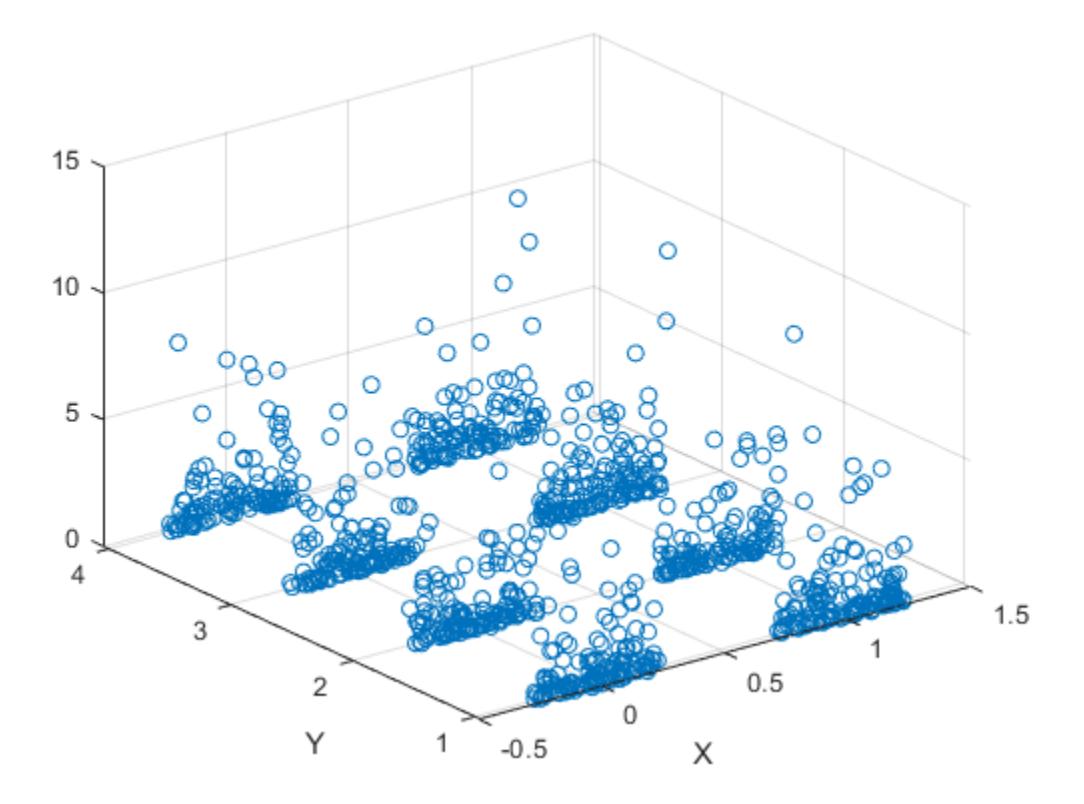

### **Plot Data from a Table**

A convenient way to plot data from a table is to pass the table to the swarm3 function and specify the variables you want to plot. For example, create a table with four variables of random numbers, and plot the X, Y1, and Z variables. By default, the axis labels match the variable names.

tbl = table(randi(2,100,1),randi(2,100,1),randi([10 11],100,1), ... randn(100,1),'VariableNames',{'X','Y1','Y2','Z'});

swarmchart3(tbl,'X','Y1','Z')

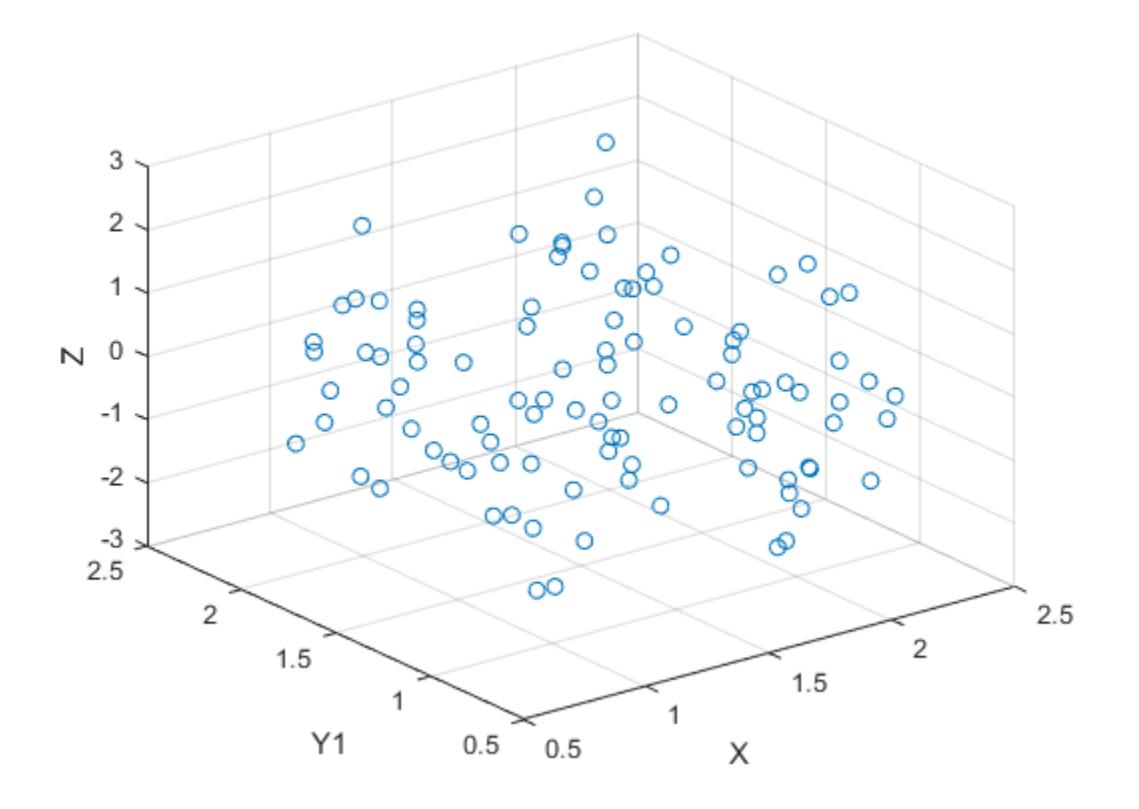

You can also plot multiple variables at the same time. For example, plot Y1 and Y2 on the *y*-axis by specifying the yvar argument as the cell array {'Y1','Y2'}. Then add a legend. The legend labels match the variable names.

swarmchart3(tbl,'X',{'Y1','Y2'},'Z') legend

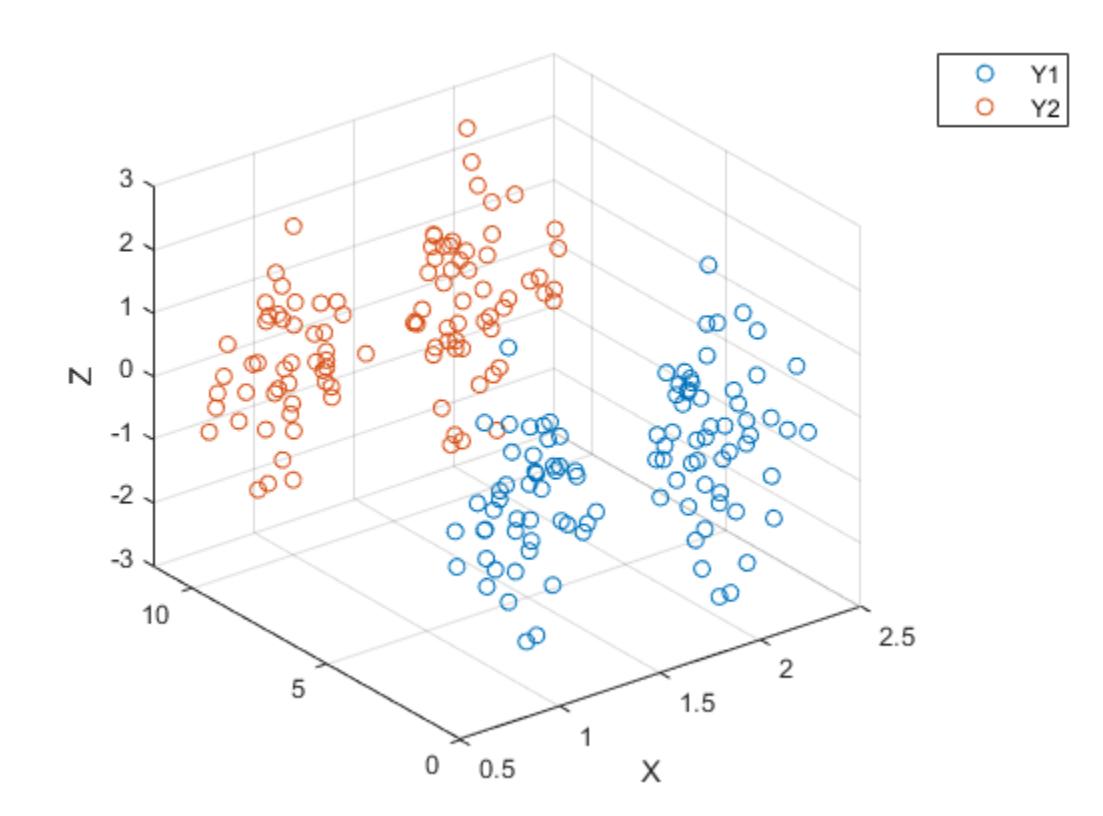

### **Plot Table Data with Custom Marker Sizes and Colors**

One way to plot data from a table and customize the colors and marker sizes is to set the ColorVariable and SizeData properties. You can set these properties as name-value arguments when you call the swarmchart3 function, or you can set them on the Scatter object later.

For example, create a table with four variables of random numbers, and plot the X, Y, and Z variables with filled markers. Vary the marker colors by specifying the ColorVariable name-value argument. Return the Scatter object as s, so you can set other properties later.

```
tbl = table(randi(2,100,1),randn(100,1),randn(100,1),randn(100,1), ...
    'VariableNames',{'X','Y','Z','Colors'});
```

```
s = swarmchart3(tbl,'X','Y','Z','filled','ColorVariable','Colors');
```
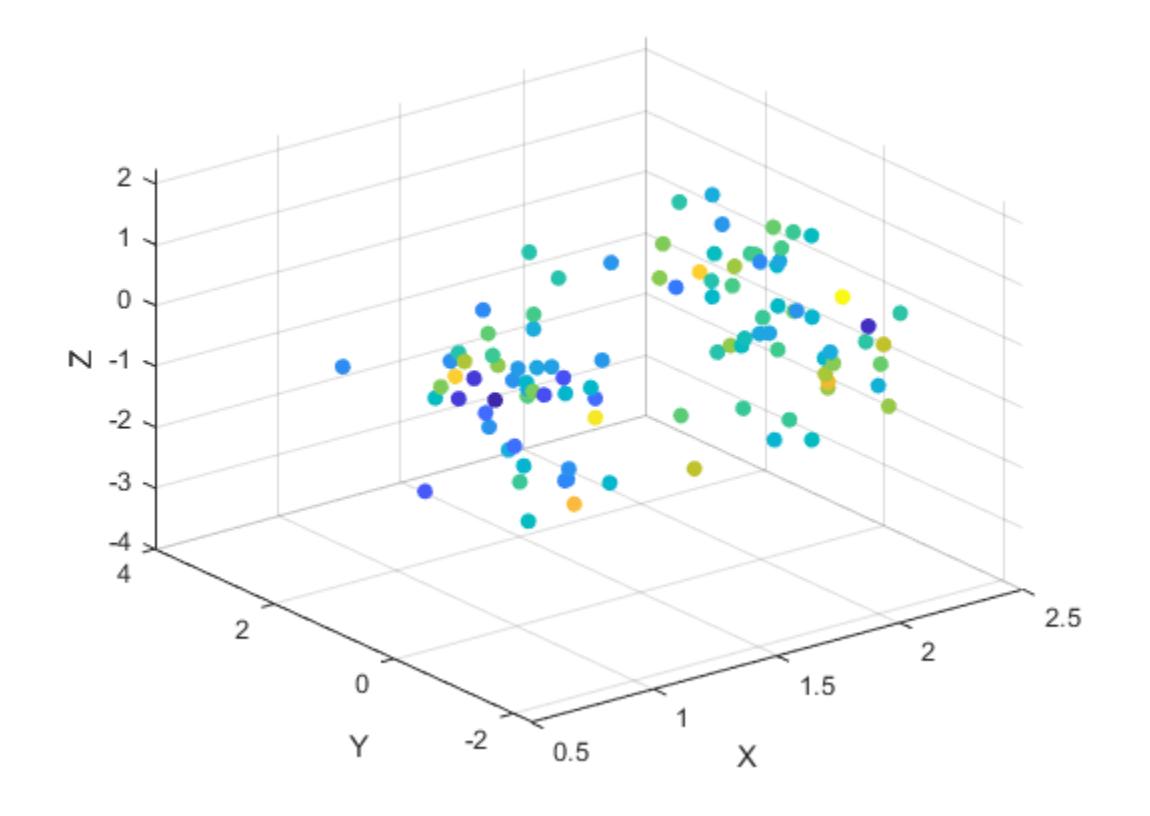

Change the marker sizes to 100 points by setting the SizeData property. s.SizeData = 100;

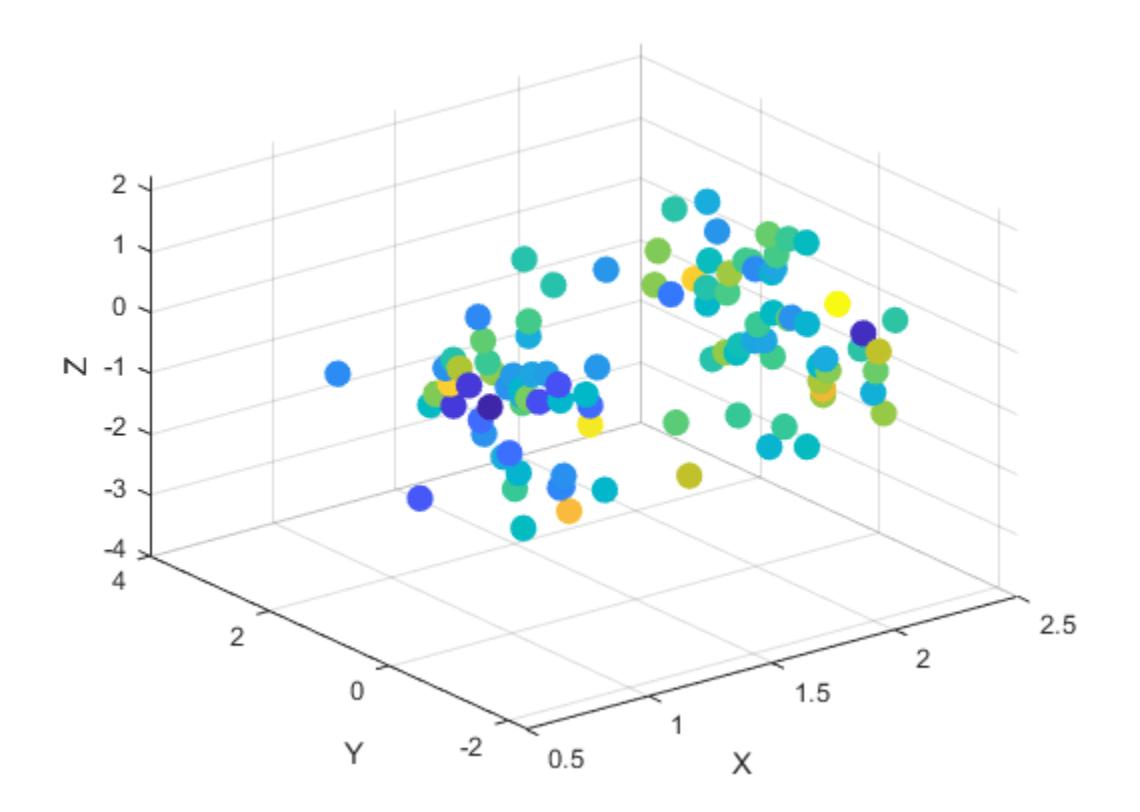

## **Specify Target Axes**

Read the BicycleCounts.csv data set into a timetable called tbl. This data set contains bicycle traffic data over a period of time. Display the first five rows of tbl.

tbl = readtable(fullfile(matlabroot,'examples','matlab','data','BicycleCounts.csv')); tbl(1:5,:)

| Dav             | Total | Westbound | Eastbound |
|-----------------|-------|-----------|-----------|
|                 |       |           |           |
| {'Wednesday'}   | 13    |           | 4         |
| { 'Wednesday' } |       |           | 0         |
| {'Wednesday'}   |       |           | 0         |
| {'Wednesday'}   |       |           | 0         |
| { 'Wednesday' } |       |           | A)        |
|                 |       |           |           |

Create vector x with the days names for each observation. Create a categorical vector y containing the values "pm" or "am" according to the time for each observation in the table. Define ze as a vector of eastbound traffic data, and define zw as a vector of westbound traffic data.

daynames = ["Sunday" "Monday" "Tuesday" "Wednesday" "Thursday" "Friday" "Saturday"];  $x = \text{categorical}(\text{th}.\text{Day},\text{daynames})$ ;

```
ispm = tbl.Timestamp.Hour<12;
y = categorical;
y(ispm) = 'pm';y(\sim ispm) = \frac{1}{a}am';
ze = tbl.Eastbound;
zw = tbl.Westbound;
```
Create a tiled chart layout in the 'flow' tile arrangement, so that the axes fill the available space in the layout. Call the nexttile function to create an axes object and return it as ax1. Then create a swarm chart of the eastbound data by passing ax1 to the swarmchart function.

```
tiledlayout('flow')
ax1=nexttile;
swarmchart3(ax1,x,y,ze,'.');
```
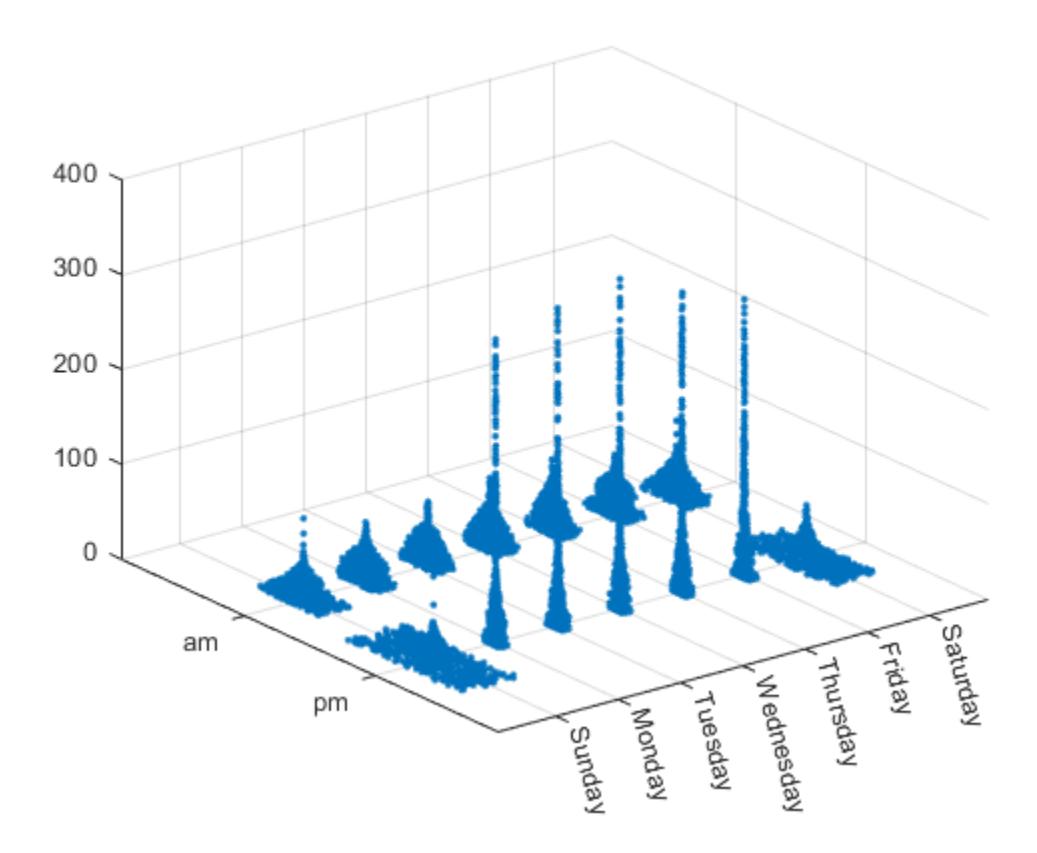

Repeat the process to create a second axes object and a swarm chart for the westbound traffic.

```
ax2 = nexttile;z = tbl.Westbound;
swarmchart3(ax2,x,y,zw,'.');
```
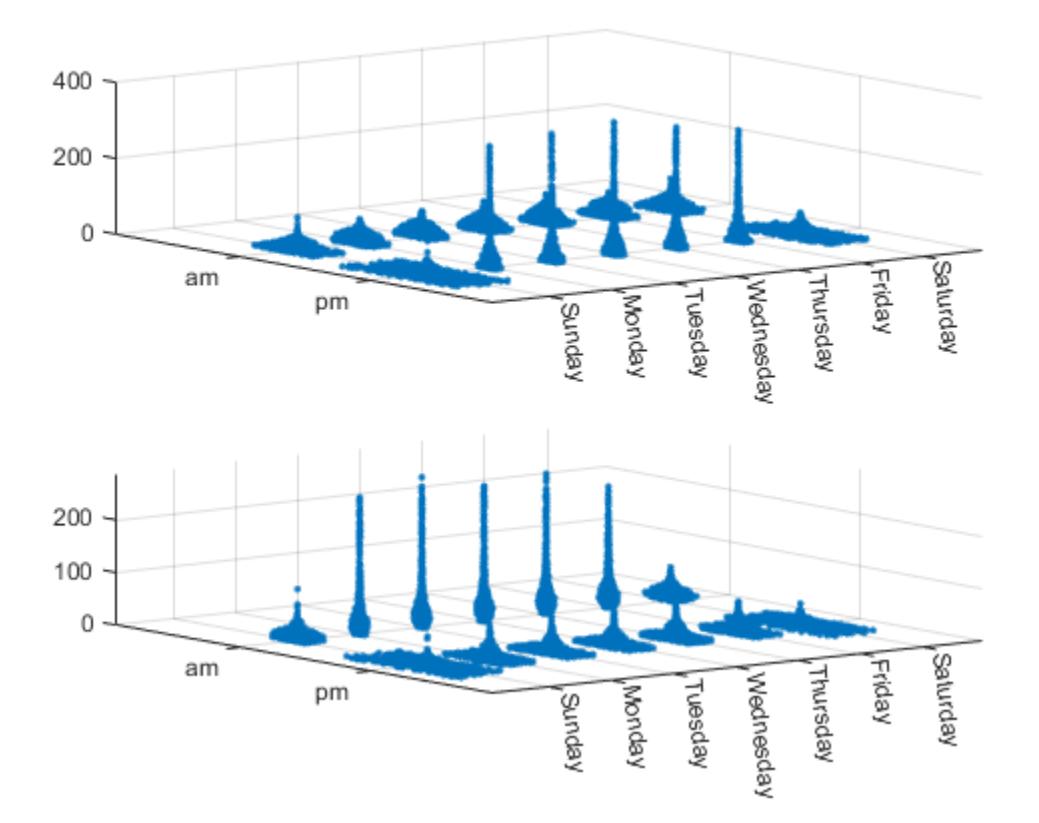

# **Input Arguments**

### **x —** *x***-coordinates**

scalar | vector

# *x*-coordinates, specified as a numeric scalar or a vector the same size as y and z.

Data Types: single | double | int8 | int16 | int32 | int64 | uint8 | uint16 | uint32 | uint64 | categorical

# **y —** *y***-coordinates**

scalar | vector

## *y*-coordinates, specified as a numeric scalar or a vector the same size as x and z.

```
Data Types: single | double | int8 | int16 | int32 | int64 | uint8 | uint16 | uint32 | uint64 |
categorical
```
### **z —** *z***-coordinates**

scalar | vector

### *z*-coordinates, specified as a numeric scalar or a vector the same size as x and y.

```
Data Types: single | double | int8 | int16 | int32 | int64 | uint8 | uint16 | uint32 | uint64 |
datetime | duration
```
# **sz — Marker size**

36 (default) | numeric scalar | row or column vector | []

Marker size in points, specified in one of these forms:

- Numeric scalar Plot all markers with equal size.
- Row or column vector Use different sizes for each marker. The length of sz must equal the length of x, y, and z.
- [] Use the default size of 36 points.

# **c — Marker color**

```
[0 0.4470 0.7410] (default) | RGB triplet | three-column matrix of RGB triplets | vector | 'r' |
'g' | 'b' | ...
```
Marker color, specified in one of these forms:

- RGB triplet or color name Plot all the markers with the same color. An RGB triplet is a threeelement row vector whose elements specify the intensities of the red, green, and blue components of the color. The intensities must be in the range  $[0,1]$ . Alternatively, you can specify a color name from the table below.
- Three column matrix of RGB triplets Use different colors for each marker. Each row of the matrix specifies an RGB triplet color for the corresponding marker. The number of rows must equal the length of x, y, and z.
- Vector Use different colors for each marker. The values in c index into the current colormap, and they cover the full range of the colormap. The length of  $\mathsf c$  must equal the length of  $\mathsf x$ ,  $\mathsf y$ , and  $\mathsf z$ . To change the colormap, use the [colormap](#page-1970-0) function.

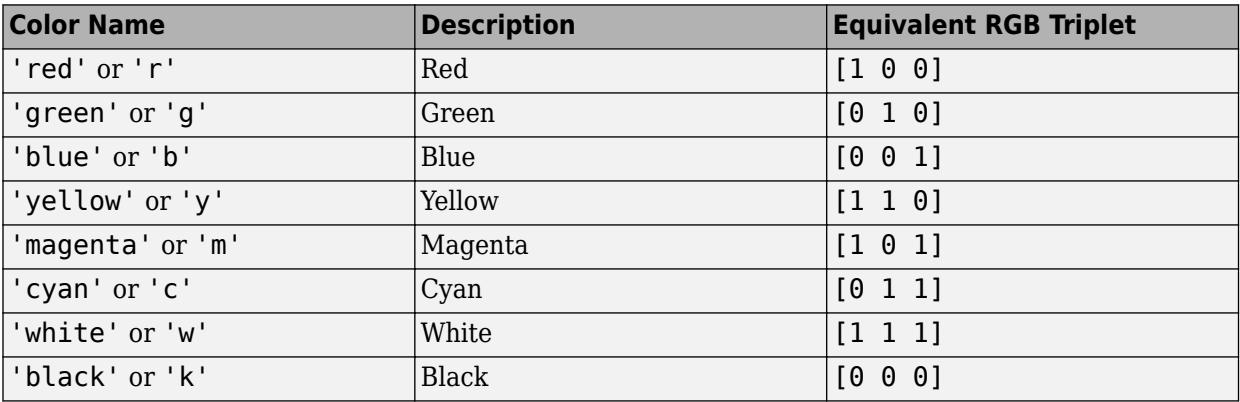

**mkr — Marker type**

 $'$ o' (default) | '+' | '\*' | '.' | 'x' | ...

Marker type, specified as one of the values listed in this table.

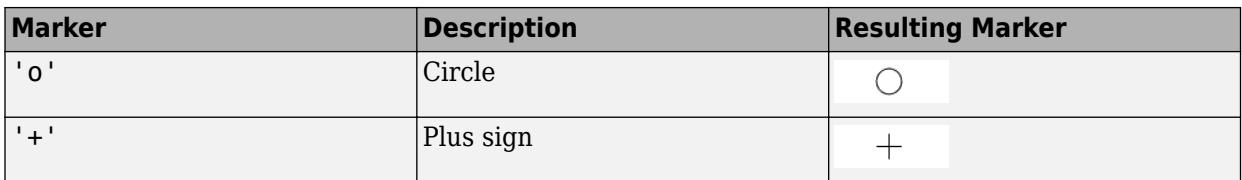

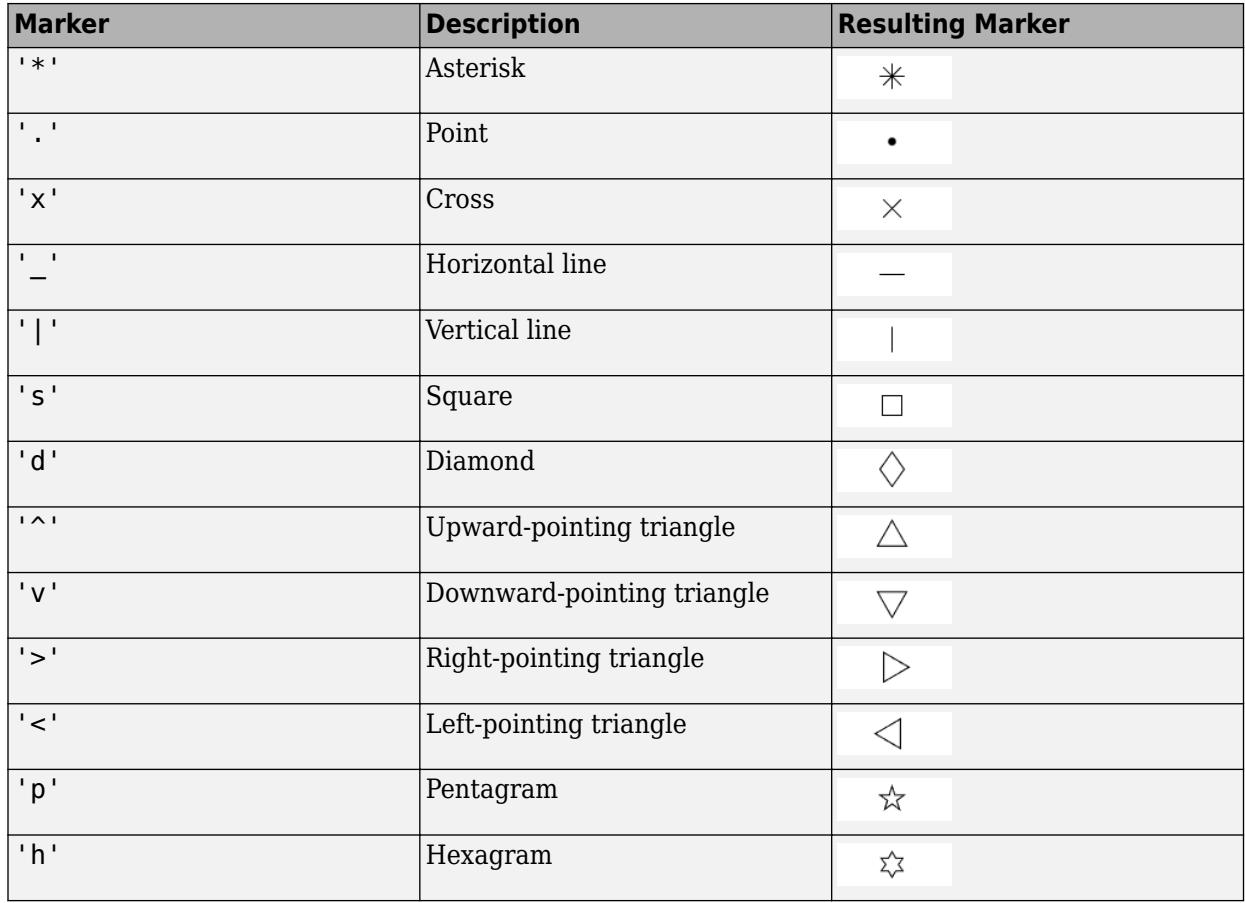

# **'filled' — Option to fill interior of markers**

'filled'

Option to fill the interior of the markers, specified as 'filled'. Use this option with markers that have a face, for example, 'o' or 'square'. Markers that do not have a face and contain only edges do not render at all  $('+', '*)', '.',$  and  $'x'.$ ).

The 'filled' option sets the MarkerFaceColor property of the Scatter object to 'flat' and the MarkerEdgeColor property to 'none'. In this case, MATLAB draws the marker faces, but not the edges.

# **tbl — Source table**

table | timetable

Source table containing the data to plot, specified as a table or a timetable.

# **xvar — Table variables containing** *x***-coordinates**

one or more table variable indices

Table variables containing the *x*-coordinates, specified as one or more table variable indices.

### **Specifying Table Indices**

Use any of the following indexing schemes to specify the desired variable or variables.
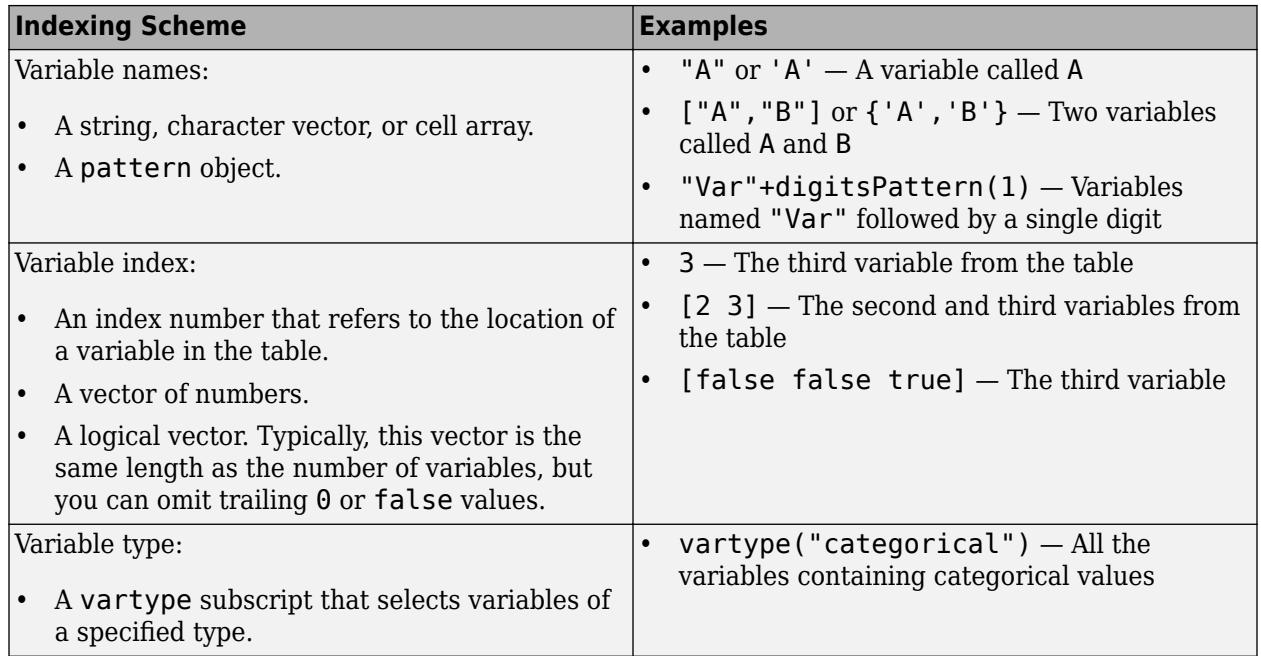

## **Plotting Your Data**

The table variables you specify can contain numeric, categorical, datetime, or duration values.

To plot one data set, specify one variable for xvar, one variable for yvar, and one variable for zvar. For example, create a table with four variables of normally distributed random values. Plot the X, Y1, and Z variables.

```
tbl = table(randn(100,1),randn(100,1),randn(100,1)+5,randn(100,1), ...
    'VariableNames',{'X','Y1','Y2','Z'});
```
swarmchart3(tbl,'X','Y1','Z')

To plot multiple data sets together, specify multiple variables for at least one of xvar, yvar, or zvar. If you specify multiple variables for more than one argument, the number of variables must be the same for each of those arguments.

For example, plot the X variable on the *x*-axis, the Y1 and Y2 variables on the *y*-axis, and the Z variable on the *z*-axis.

swarmchart3(tbl,'X',{'Y1','Y2'},'Z')

You can also use different indexing schemes for xvar, yvar, and zvar. For example, specify xvar as a variable name, yvar as an index number, and zvar as a logical vector.

swarmchart3(tbl,'X',2,[false false true])

#### **yvar — Table variables containing** *y***-coordinates**

one or more table variable indices

Table variables containing the *y*-coordinates, specified as one or more table variable indices.

#### **Specifying Table Indices**

Use any of the following indexing schemes to specify the desired variable or variables.

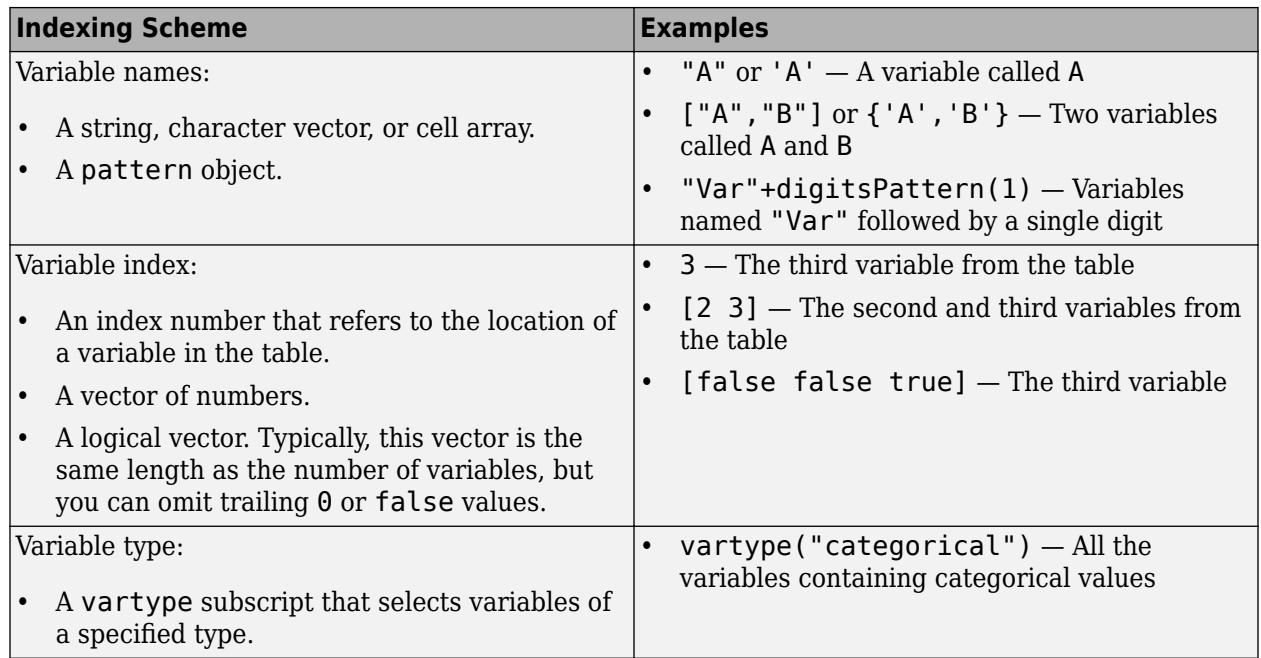

#### **Plotting Your Data**

The table variables you specify can contain numeric, categorical, datetime, or duration values.

To plot one data set, specify one variable for xvar, one variable for yvar, and one variable for zvar. For example, create a table with four variables of normally distributed random values. Plot the X, Y1, and Z variables.

```
\text{th } = \text{table}(\text{randn}(100,1), \text{randn}(100,1), \text{randn}(100,1) + 5, \text{randn}(100,1), \dots 'VariableNames',{'X','Y1','Y2','Z'});
```
swarmchart3(tbl,'X','Y1','Z')

To plot multiple data sets together, specify multiple variables for at least one of xvar, yvar, or zvar. If you specify multiple variables for more than one argument, the number of variables must be the same for each of those arguments.

For example, plot the X variable on the *x*-axis, the Y1 and Y2 variables on the *y*-axis, and the Z variable on the *z*-axis.

swarmchart3(tbl,'X',{'Y1','Y2'},'Z')

You can also use different indexing schemes for xvar, yvar, and zvar. For example, specify xvar as a variable name, yvar as an index number, and zvar as a logical vector.

swarmchart3(tbl, 'X', 2, [false false true])

#### **zvar — Table variables containing** *z***-coordinates**

one or more table variable indices

Table variables containing the *z*-coordinates, specified as one or more table variable indices.

#### **Specifying Table Indices**

Use any of the following indexing schemes to specify the desired variable or variables.

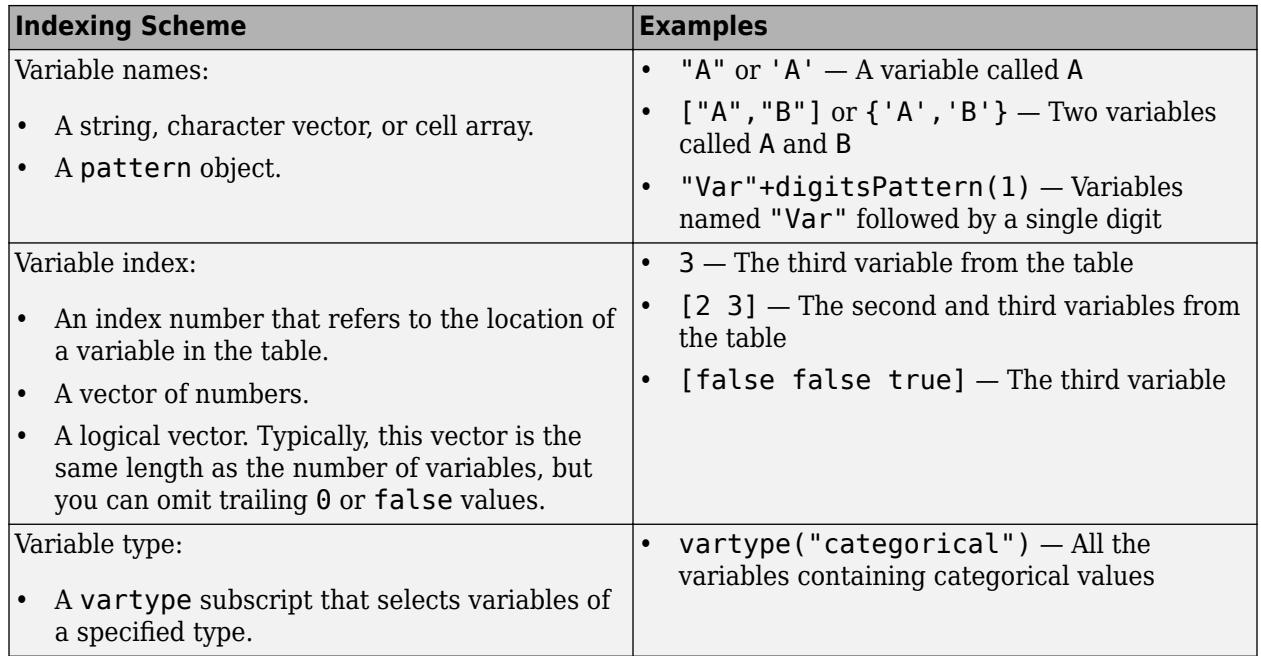

#### **Plotting Your Data**

The table variables you specify can contain numeric, categorical, datetime, or duration values.

To plot one data set, specify one variable for xvar, one variable for yvar, and one variable for zvar. For example, create a table with four variables of normally distributed random values. Plot the X, Y1, and Z variables.

```
tbl = table(randn(100,1),randn(100,1),randn(100,1)+5,randn(100,1), ...
    'VariableNames',{'X','Y1','Y2','Z'});
```
swarmchart3(tbl,'X','Y1','Z')

To plot multiple data sets together, specify multiple variables for at least one of xvar, yvar, or zvar. If you specify multiple variables for more than one argument, the number of variables must be the same for each of those arguments.

For example, plot the X variable on the *x*-axis, the Y1 and Y2 variables on the *y*-axis, and the Z variable on the *z*-axis.

swarmchart3(tbl,'X',{'Y1','Y2'},'Z')

You can also use different indexing schemes for xvar, yvar, and zvar. For example, specify xvar as a variable name, yvar as an index number, and zvar as a logical vector.

swarmchart3(tbl,'X',2,[false false true])

#### **ax — Target axes**

Axes object

Target axes, specified as an Axes object. If you do not specify the axes, MATLAB plots into the current axes, or it creates an Axes object if one does not exist.

# **Name-Value Pair Arguments**

Specify optional pairs of arguments as Name1=Value1, ..., NameN=ValueN, where Name is the argument name and Value is the corresponding value. Name-value arguments must appear after other arguments, but the order of the pairs does not matter.

*Before R2021a, use commas to separate each name and value, and enclose* Name *in quotes.*

```
Example:
swarmchart3(randi(2,500,1),randi(2,500,1),randn(500,1),'MarkerFaceColor','red
') specifies red filled markers.
```
## **XJitter — Jitter type for** *x***-dimension**

'none' | 'density' | 'rand' | 'randn'

Type of jitter (spacing of points) along the *x*-dimension, specified as one of the following values:

- 'none' Do not jitter the points.
- 'density' Jitter the points using the kernel density estimate of *y* for 2-D charts. If you specify this option in two dimensions for a 3-D chart, the points are jittered based on the kernel density estimate in the third dimension. For example, setting XJitter and YJitter to 'density' uses the kernel density estimate of *z*.
- 'rand' Jitter the points randomly with a uniform distribution.
- 'randn' Jitter points randomly with a normal distribution.

## **XJitterWidth — Maximum jitter along** *x***-dimension**

nonnegative scalar

Maximum amount of jitter (offset between points) along the *x*-dimension, specified as a nonnegative scalar value in data units.

For example, to set the jitter width to 90% of the shortest distance between adjacent points, take the minimum distance between unique values of x and scale by 0.9.

```
XJitterWidth = 0.9 * min(diff(unique(x)));
```
## **YJitter — Jitter type for** *y***-dimension**

'none' | 'density' | 'rand' | 'randn'

Type of jitter (spacing of points) along the *y*-dimension, specified as one of the following values:

- 'none' Do not jitter the points.
- 'density' Jitter the points using the kernel density estimate of *x* for 2-D charts. If you specify this option in two dimensions for a 3-D chart, the points are jittered based on the kernel density estimate in the third dimension. For example, setting XJitter and YJitter to 'density' uses the kernel density estimate of *z*.
- 'rand' Jitter the points randomly with a uniform distribution.
- 'randn' Jitter points randomly with a normal distribution.

## **YJitterWidth — Maximum jitter along** *y***-dimension**

nonnegative scalar

Maximum amount of jitter (offset between points) along the *y*-dimension, specified as a nonnegative scalar value in data units.

For example, to set the jitter width to 90% of the shortest distance between adjacent points, take the minimum distance between unique values of  $\gamma$  and scale by 0.9.

YJitterWidth =  $0.9 * min(diff(unique(y)))$ ;

#### **ColorVariable — Table variable containing color data**

table variable index

Table variable containing the color data, specified as a variable index into the source table.

#### **Specifying the Table Index**

Use any of the following indexing schemes to specify the desired variable.

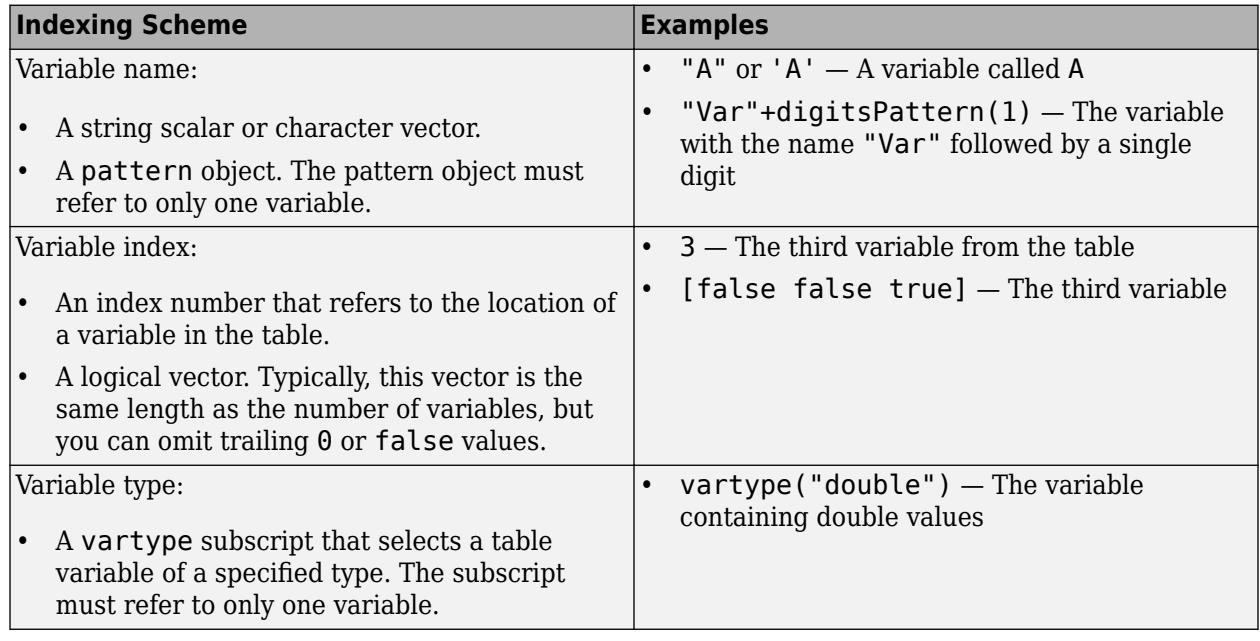

#### **Specifying Color Data**

Specifying the ColorVariable property controls the colors of the markers. The data in the variable controls the marker fill color when the MarkerFaceColor property is set to 'flat'. The data can also control the marker outline color, when the MarkerEdgeColor is set to 'flat'.

The table variable you specify can contain values of any numeric type. The values can be in either of the following forms:

- A column of numbers that linearly map into the current colormap.
- A three-column array of RGB triplets. RGB triplets are three-element vectors whose values specify the intensities of the red, green, and blue components of specific colors. The intensities must be in the range  $[0,1]$ . For example,  $[0.5 \ 0.7 \ 1]$  specifies a shade of light blue.

When you set the ColorVariable property, MATLAB updates the CData property.

# **Algorithms**

The points in a swarm chart are jittered using uniform random values that are weighted by the Gaussian kernel density estimate of z and the relative number of points at each (x, y) location. This behavior corresponds to the default 'density' setting of the XJitter and YJitter properties on the Scatter object when you call the swarmchart3 function.

The maximum spread of points at each x location is 90% of the smallest distance between adjacent points by default. For example, in the x dimension, the spread is calculated as:

```
spread = 0.9 * min(diff(unique(x)));
```
You can control the offset by setting the XJitterWidth and YJitterWidth properties on the Scatter object.

# **See Also**

**Functions** [swarmchart](#page-13387-0)

**Properties** [Scatter Properties](#page-12331-0)

**Topics** "Plots That Support Tables"

**Introduced in R2020b**

# **Support Package Installer**

Install support for third-party hardware or software

# **Description**

Use Support Package Installer to install support packages. The support packages add support for specific third-party hardware or software to specific MathWorks products.

Support Package Installer can:

- Display a list of available, installable, installed, or updatable support packages.
- Install, update, download, or uninstall a support package.
- Update the firmware on specific third-party hardware.

If the support package installs third-party software, Support Package Installer displays a list of the software and licenses for you to review before continuing with the installation.

# **Open the Support Package Installer App**

• On the MATLAB toolstrip, click **Add-Ons** > **Get Hardware Support Packages**.

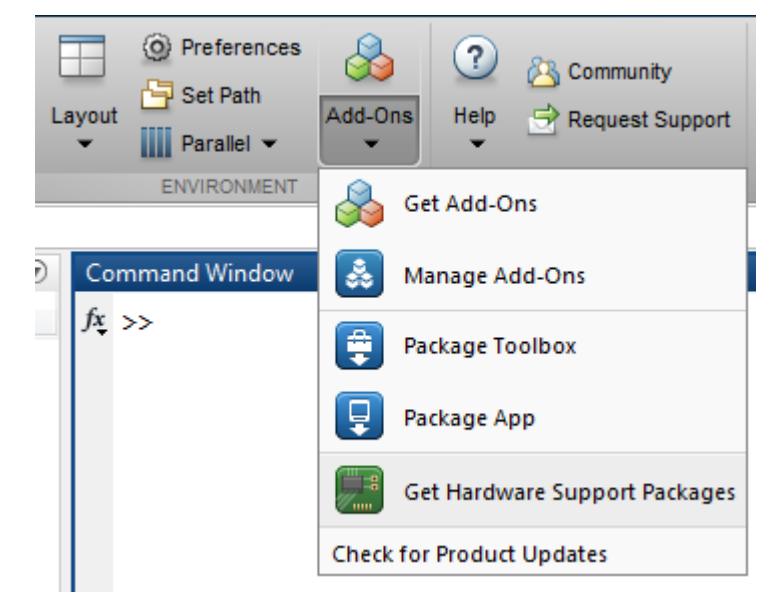

- In the MATLAB Command Window, enter [supportPackageInstaller](#page-13436-0).
- Double-click a support package installation file (\*.mlpkginstall).

# **See Also**

# **Functions**

[supportPackageInstaller](#page-13436-0) | [matlabshared.supportpkg.checkForUpdate](#page-8484-0) | [matlabshared.supportpkg.getInstalled](#page-8486-0)

# <span id="page-13436-0"></span>**supportPackageInstaller**

Install support for third-party hardware or software (Not recommended)

**Note** supportPackageInstaller is not recommended. To install support packages, on the MATLAB® **Home** tab, in the **Environment** section, click **Add-Ons** > **Get Hardware Support Packages**

To uninstall support packages, click **Add-Ons** > **Manage Add-ons**.

See "Get and Manage Add-Ons" for more details.

# **Syntax**

supportPackageInstaller

# **Description**

The supportPackageInstaller function opens Add-Ons Explorer.

Use the Add-Ons Explorer to install support packages. The support packages add support for specific third-party hardware or software to specific MathWorks products.

# **Examples**

## **Use the supportPackageInstaller Function**

Enter the function in the MATLAB Command Window:

supportPackageInstaller

This action starts the Add-Ons Explorer.

# **See Also**

**Topics** "Get and Manage Add-Ons"

**External Websites** [Hardware Support Catalog](https://www.mathworks.com/hardware-support/home.html)

# **surf**

Surface plot

# **Syntax**

```
surf(X,Y,Z)
surf(X,Y,Z,C)
surf(Z)
surf(Z,C)
surf(ax, \rule{1em}{0.15mm})
surf( ___ ,Name,Value)
s = \overline{\text{surf}}(
```
# **Description**

 $surf(X,Y,Z)$  creates a three-dimensional surface plot, which is a three-dimensional surface that has solid edge colors and solid face colors. The function plots the values in matrix Z as heights above a grid in the *x*-*y* plane defined by X and Y. The color of the surface varies according to the heights specified by Z.

surf(X, Y, Z, C) additionally specifies the surface color.

surf(Z) creates a surface plot and uses the column and row indices of the elements in Z as the *x*and *y*-coordinates.

 $surf(Z,C)$  additionally specifies the surface color.

surf(ax, ) plots into the axes specified by ax instead of the current axes. Specify the axes as the first input argument.

surf( \_\_\_ , Name, Value) specifies surface properties using one or more name-value pair arguments. For example, 'FaceAlpha',0.5 creates a semitransparent surface.

 $s = \text{surf}$  ) returns the chart surface object. Use s to modify the surface after it is created. For a list of properties, see [Chart Surface.](#page-12203-0)

# **Examples**

# **Create Surface Plot**

Create three matrices of the same size. Then plot them as a surface. The surface plot uses Z for both height and color.

```
[X, Y] = meshgrid(1:0.5:10, 1:20);Z = sin(X) + cos(Y);surf(X,Y,Z)
```
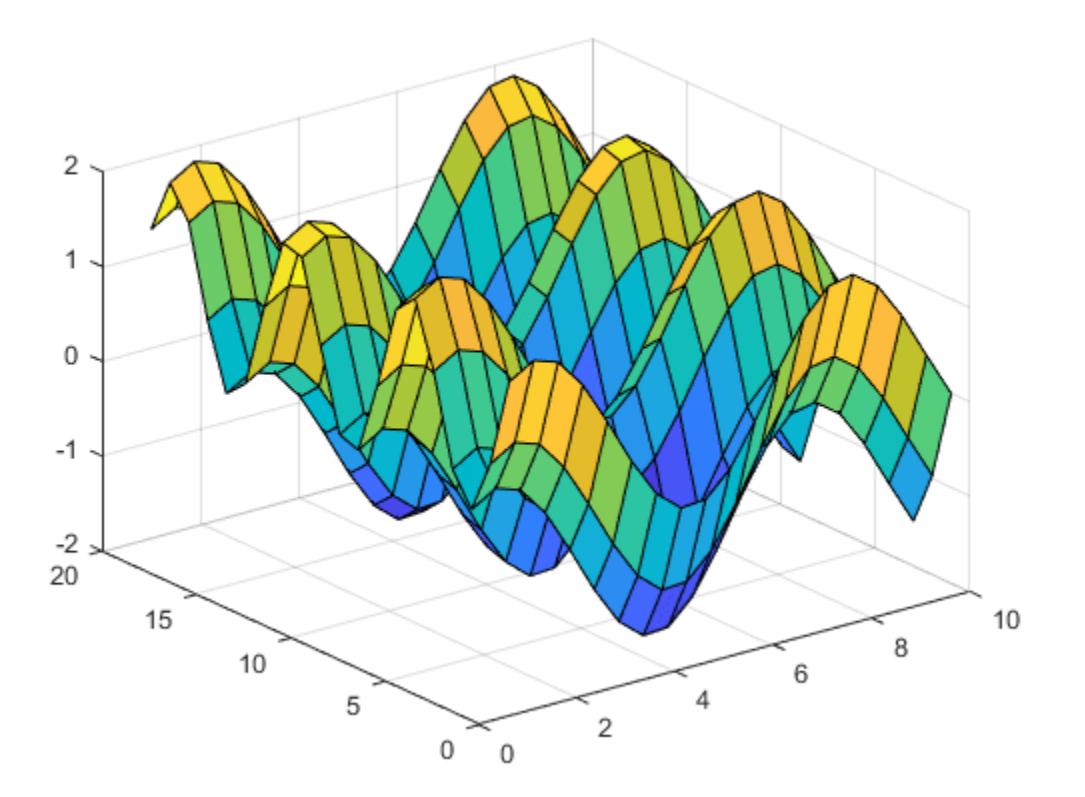

## **Specify Colormap Colors for Surface Plot**

Specify the colors for a surface plot by including a fourth matrix input, C. The surface plot uses Z for height and C for color. Specify the colors using a *colormap*, which uses single numbers to stand for colors on a spectrum. When you use a colormap, C is the same size as Z. Add a color bar to the graph to show how the data values in C correspond to the colors in the colormap.

```
[X, Y] = meshgrid(1:0.5:10, 1:20);Z = sin(X) + cos(Y);C = X.*Y;surf(X,Y,Z,C)
colorbar
```
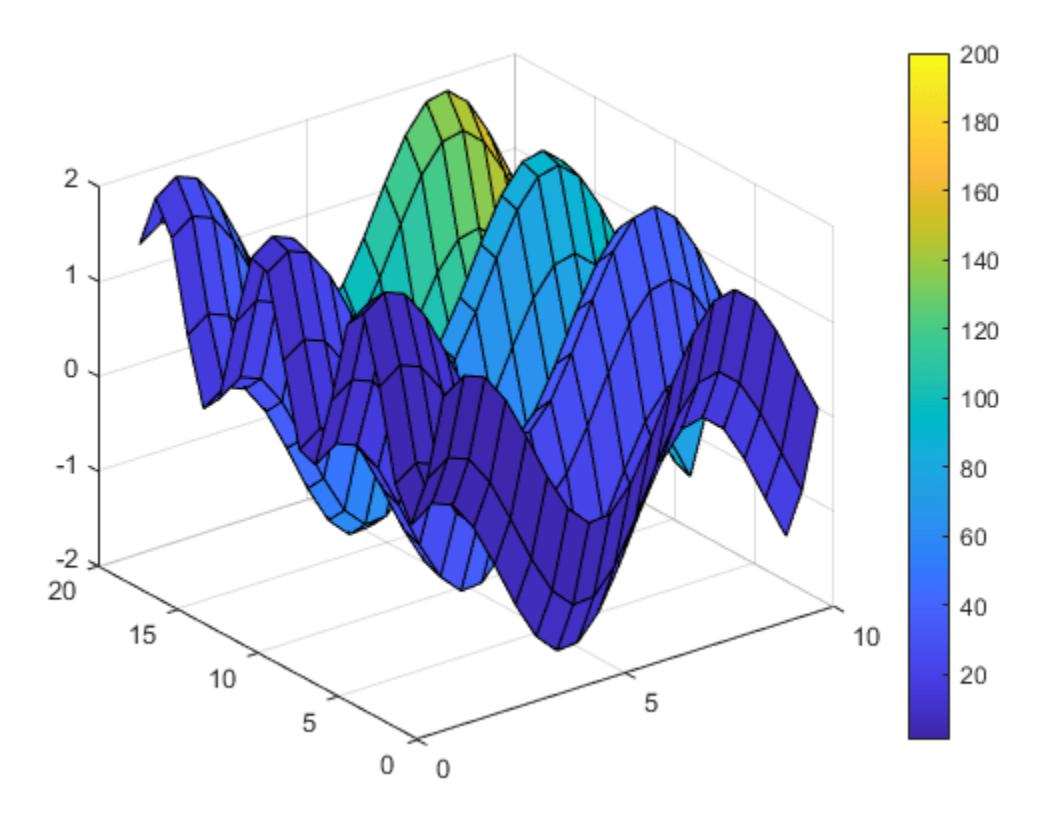

## **Specify True Colors for Surface Plot**

Specify the colors for a surface plot by including a fourth matrix input, CO. The surface plot uses Z for height and CO for color. Specify the colors using *truecolor*, which uses triplets of numbers to stand for all possible colors. When you use truecolor, if Z is m-by-n, then CO is m-by-n-by-3. The first page of the array indicates the red component for each color, the second page indicates the green component, and the third page indicates the blue component.

```
[X, Y, Z] = \text{peaks}(25);CO(:, :, 1) = zeros(25); % redCO(:,:,2) = ones(25).*linspace(0.5,0.6,25); % green
CO(:,:,3) = ones(25).*linespace(0,1,25); % bluesurf(X,Y,Z,CO)
```
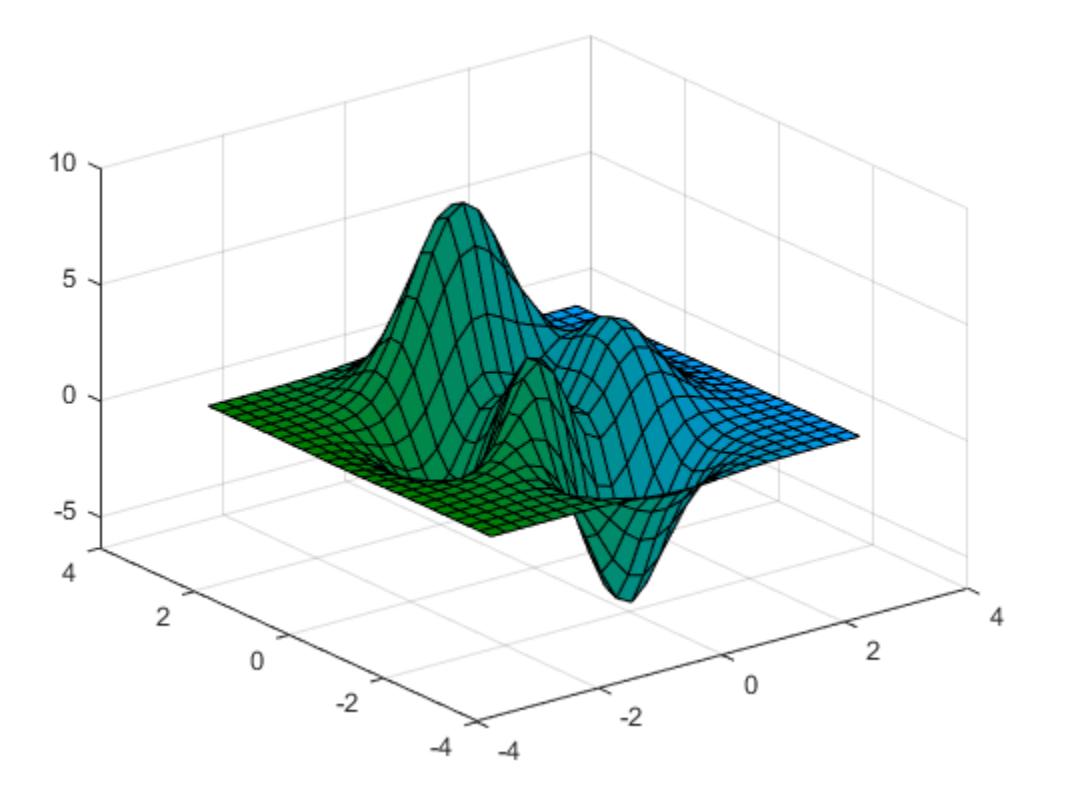

# **Modify Surface Plot Appearance**

Create a semitransparent surface by specifying the FaceAlpha name-value pair with 0.5 as the value. To allow further modifications, assign the surface object to the variable s.

 $[X, Y] = meshgrid(-5:.5:5)$ ;  $Z = Y.*sin(X) - X.*cos(Y);$  $s = surf(X,Y,Z,'FaceAlpha',0.5)$ 

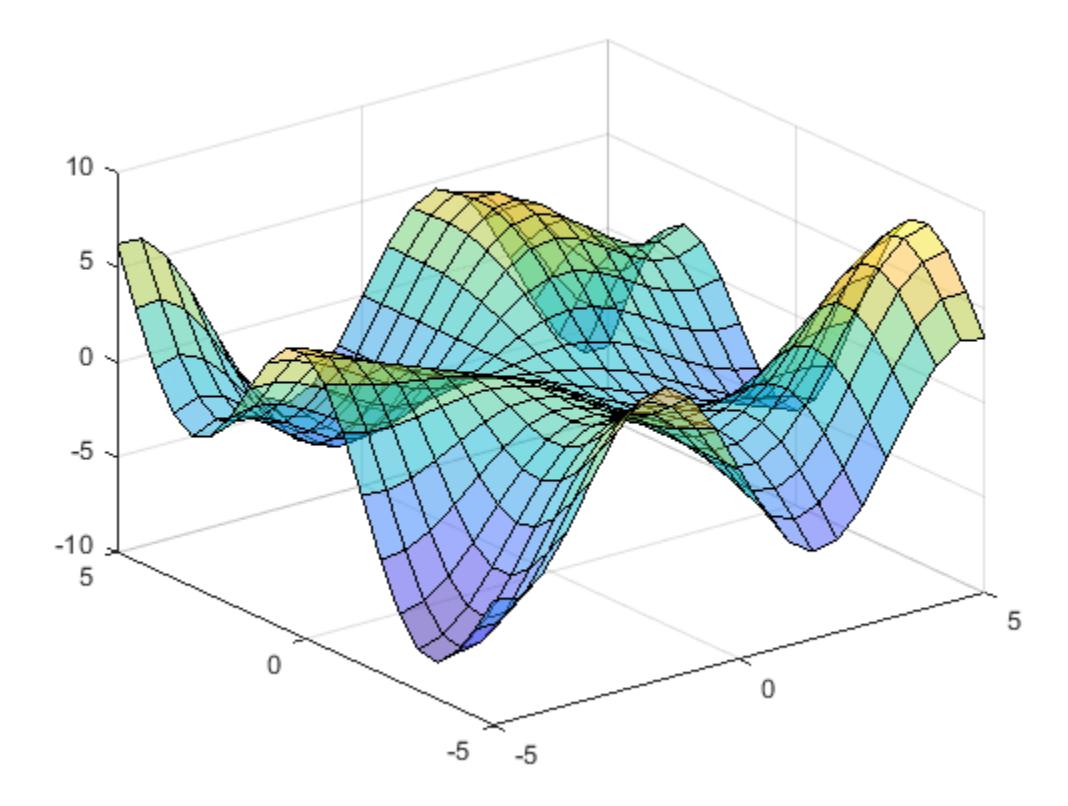

```
S =
```
Surface with properties:

```
 EdgeColor: [0 0 0]
 LineStyle: '-'
 FaceColor: 'flat'
 FaceLighting: 'flat'
       FaceAlpha: 0.5000
           XData: [21x21 double]
           YData: [21x21 double]
           ZData: [21x21 double]
           CData: [21x21 double]
```
Show all properties

Use s to access and modify properties of the surface object after it is created. For example, hide the edges by setting the EdgeColor property.

s.EdgeColor = 'none';

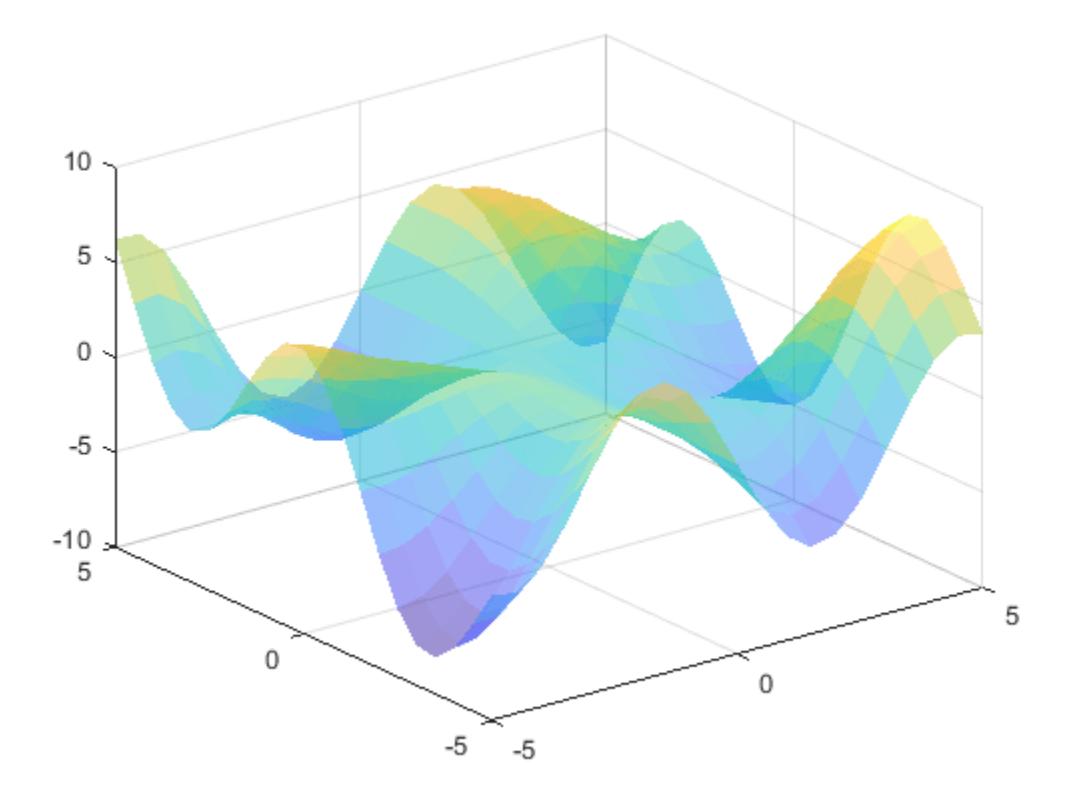

# **Input Arguments**

## **X —** *x***-coordinates**

matrix | vector

*x*-coordinates, specified as a matrix the same size as Z, or as a vector with length n, where  $[m,n] =$ size(Z). If you do not specify values for X and Y, surf uses the vectors  $(1:n)$  and  $(1:m)$ .

You can use the [meshgrid](#page-8643-0) function to create X and Y matrices.

The XData property of the Surface object stores the *x*-coordinates.

```
Example: X = 1:10Example: X = [1 \ 2 \ 3; 1 \ 2 \ 3; 1 \ 2 \ 3]Example: [X, Y] = meshgrid(-5:0.5:5)
Data Types: single | double | int8 | int16 | int32 | int64 | uint8 | uint16 | uint32 | uint64 |
categorical | datetime | duration
```
# **Y —** *y***-coordinates**

matrix | vector

*y*-coordinates, specified as a matrix the same size as Z or as a vector with length m, where  $[m, n] =$ size(Z). If you do not specify values for X and Y, surf uses the vectors  $(1:n)$  and  $(1:m)$ .

You can use the [meshgrid](#page-8643-0) function to create the X and Y matrices.

The YData property of the surface object stores the *y* -coordinates.

Example:  $Y = 1:10$ 

Example:  $Y = [1 \ 1 \ 1; 2 \ 2 \ 2; 3 \ 3]$ 

Example:  $[X, Y]$  = meshgrid( $-5:0.5:5$ )

```
Data Types: single | double | int8 | int16 | int32 | int64 | uint8 | uint16 | uint32 | uint64 |
categorical | datetime | duration
```
## **Z —** *z***-coordinates**

matrix

*z*-coordinates, specified as a matrix. Z must have at least two rows and two columns.

Z specifies the height of the surface plot at each *x*-*y* coordinate. If you do not specify the colors, then Z also specifies the surface colors.

The ZData property of the surface object stores the *z* -coordinates.

Example:  $Z = [1 \ 2 \ 3; 4 \ 5 \ 6]$ Example:  $Z = \sin(x) + \cos(y)$ 

Data Types: single | double | int8 | int16 | int32 | int64 | uint8 | uint16 | uint32 | uint64 | categorical | datetime | duration

# **C — Color array**

matrix | m-by-n-by-3 array of RGB triplets

Color array, specified as an m-by-n matrix of colormap indices or as an m-by-n-by-3 array of RGB triplets, where Z is m-by-n.

- To use colormap colors, specify C as a matrix. For each grid point on the surface, C indicates a color in the colormap. The CDataMapping property of the surface object controls how the values in C correspond to colors in the colormap.
- To use truecolor colors, specify C as an array of RGB triplets.

For more information, see "Differences Between Colormaps and Truecolor".

The CData property of the surface object stores the color array. For additional control over the surface coloring, use the FaceColor and EdgeColor properties.

#### **ax — Axes to plot in**

axes object

Axes to plot in, specified as an axes object. If you do not specify the axes, then surf plots into the current axes.

## **Name-Value Pair Arguments**

Specify optional pairs of arguments as Name1=Value1, ..., NameN=ValueN, where Name is the argument name and Value is the corresponding value. Name-value arguments must appear after other arguments, but the order of the pairs does not matter.

*Before R2021a, use commas to separate each name and value, and enclose* Name *in quotes.*

# **Note** The properties listed here are only a subset. For a full list, see [Chart Surface](#page-12203-0).

Example: surf(X,Y,Z, 'FaceAlpha', 0.5, 'EdgeColor', 'none') creates a semitransparent surface with no edges drawn.

#### **EdgeColor — Edge line color**

[0 0 0] (default) | 'none' | 'flat' | 'interp' | RGB triplet | hexadecimal color code | 'r' | 'g' | 'b' | ...

Edge line color, specified as one of the values listed here. The default color of  $[0 \ 0 \ 0]$  corresponds to black edges.

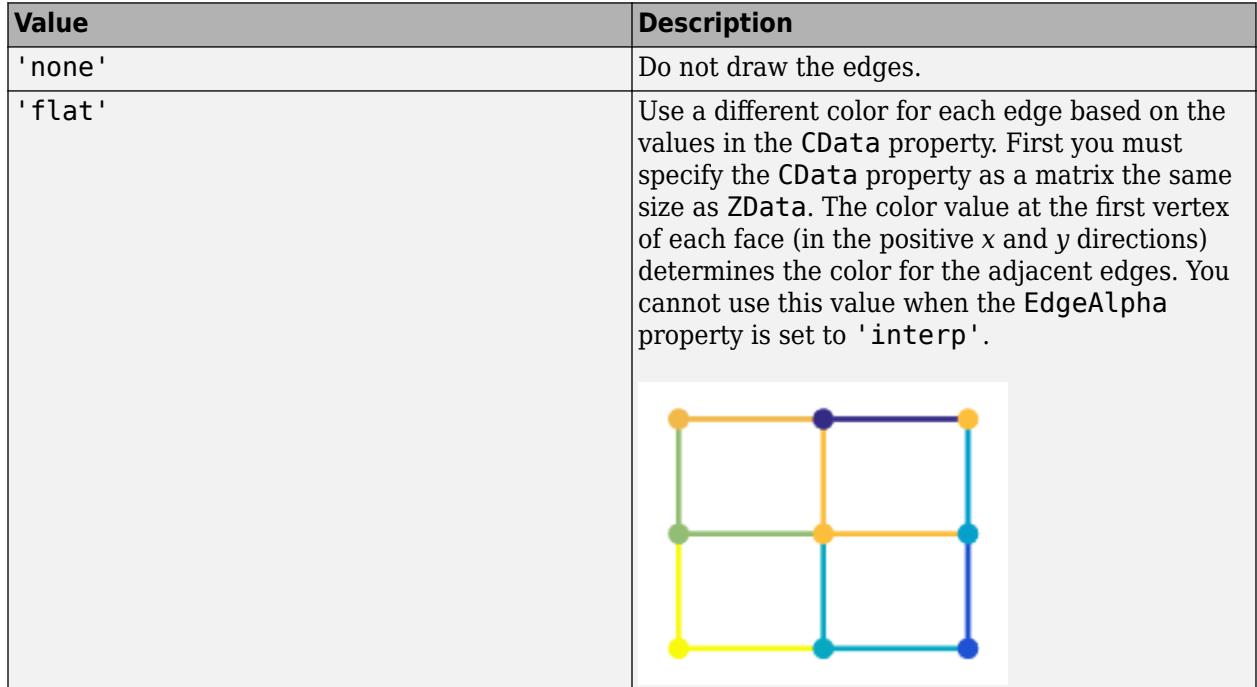

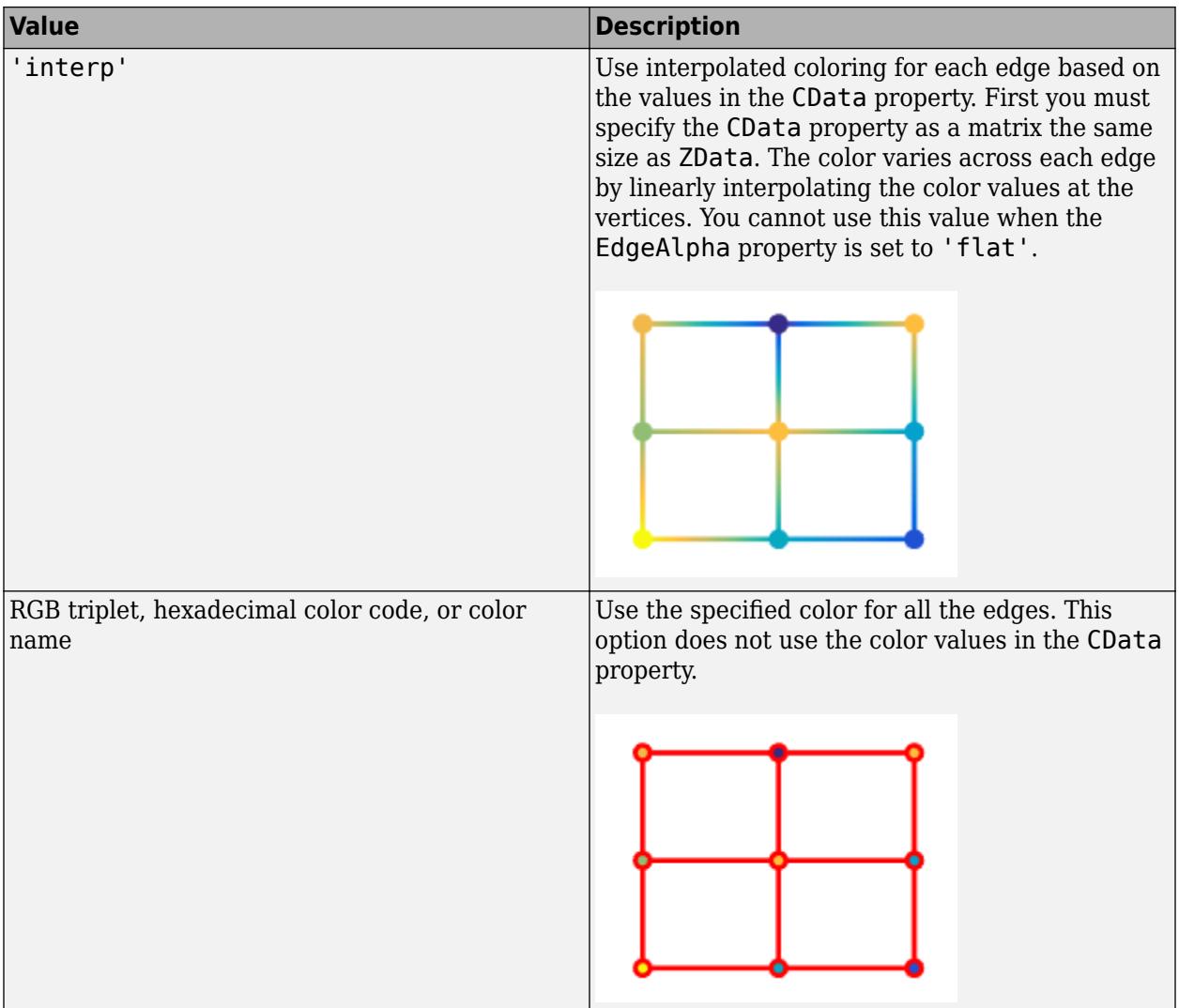

RGB triplets and hexadecimal color codes are useful for specifying custom colors.

- An RGB triplet is a three-element row vector whose elements specify the intensities of the red, green, and blue components of the color. The intensities must be in the range [0,1]; for example, [0.4 0.6 0.7].
- A hexadecimal color code is a character vector or a string scalar that starts with a hash symbol (#) followed by three or six hexadecimal digits, which can range from 0 to F. The values are not case sensitive. Thus, the color codes '#FF8800', '#ff8800', '#F80', and '#f80' are equivalent.

Alternatively, you can specify some common colors by name. This table lists the named color options, the equivalent RGB triplets, and hexadecimal color codes.

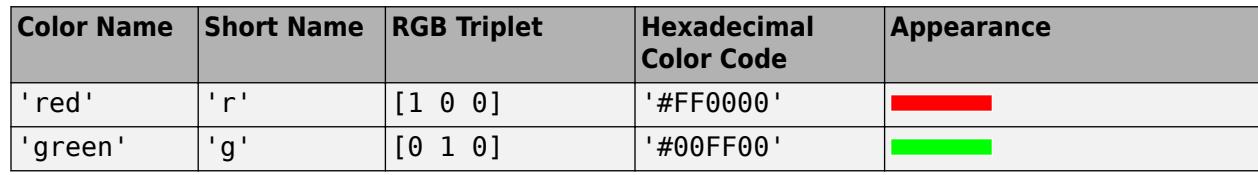

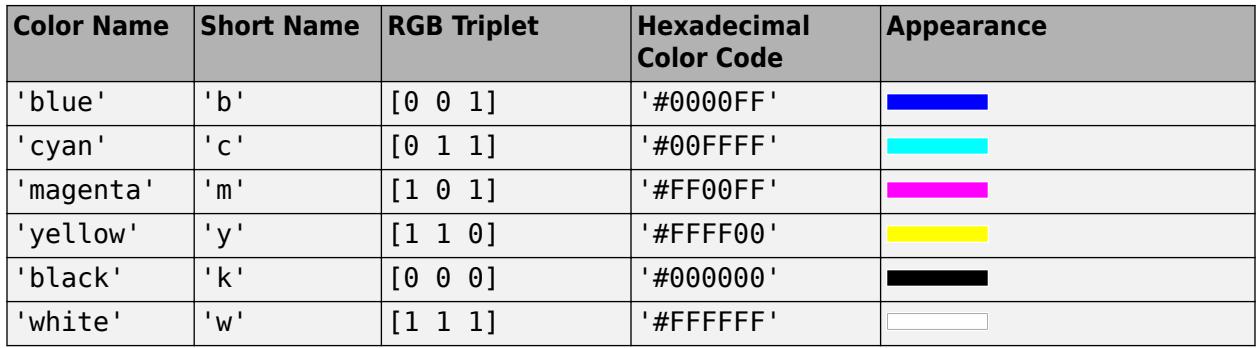

Here are the RGB triplets and hexadecimal color codes for the default colors MATLAB uses in many types of plots.

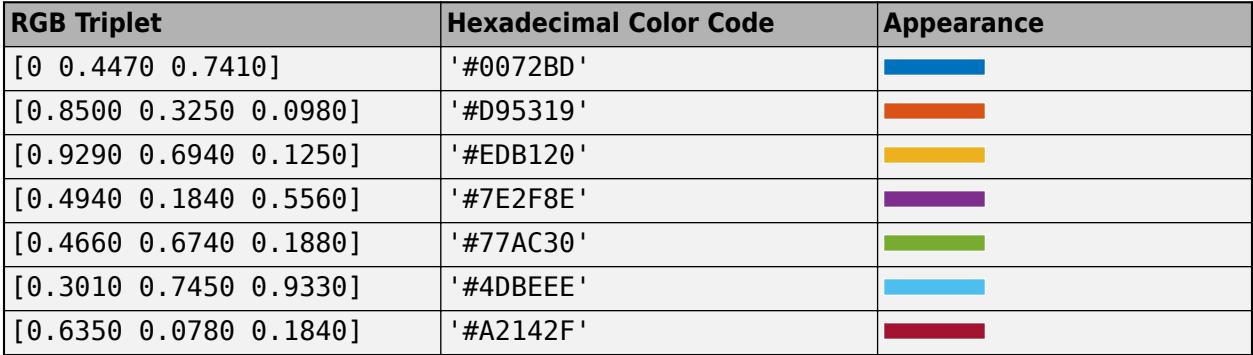

# **LineStyle — Line style**

'-' (default) | '--' | ':' | '-.' | 'none'

Line style, specified as one of the options listed in this table.

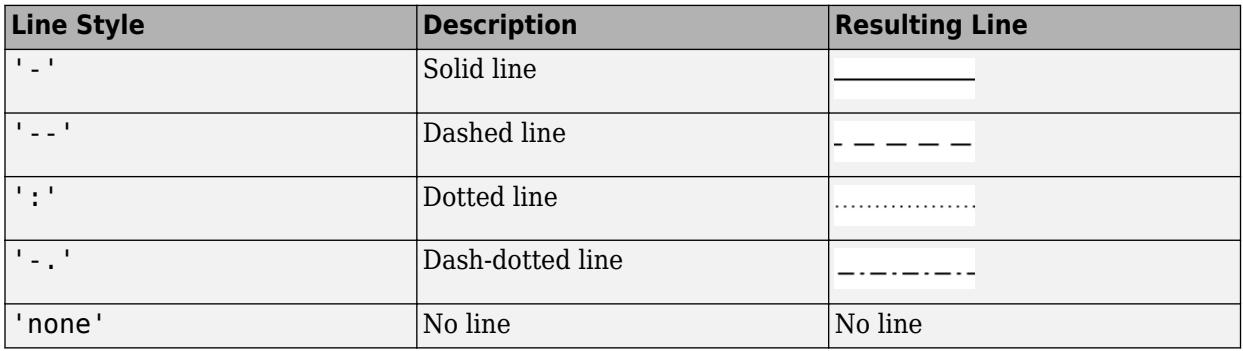

## **FaceColor — Face color**

```
'flat' (default) | 'interp' | 'none' | 'texturemap' | RGB triplet | hexadecimal color code | 'r'
| 'g' | 'b' | ...
```
Face color, specified as one of the values in this table.

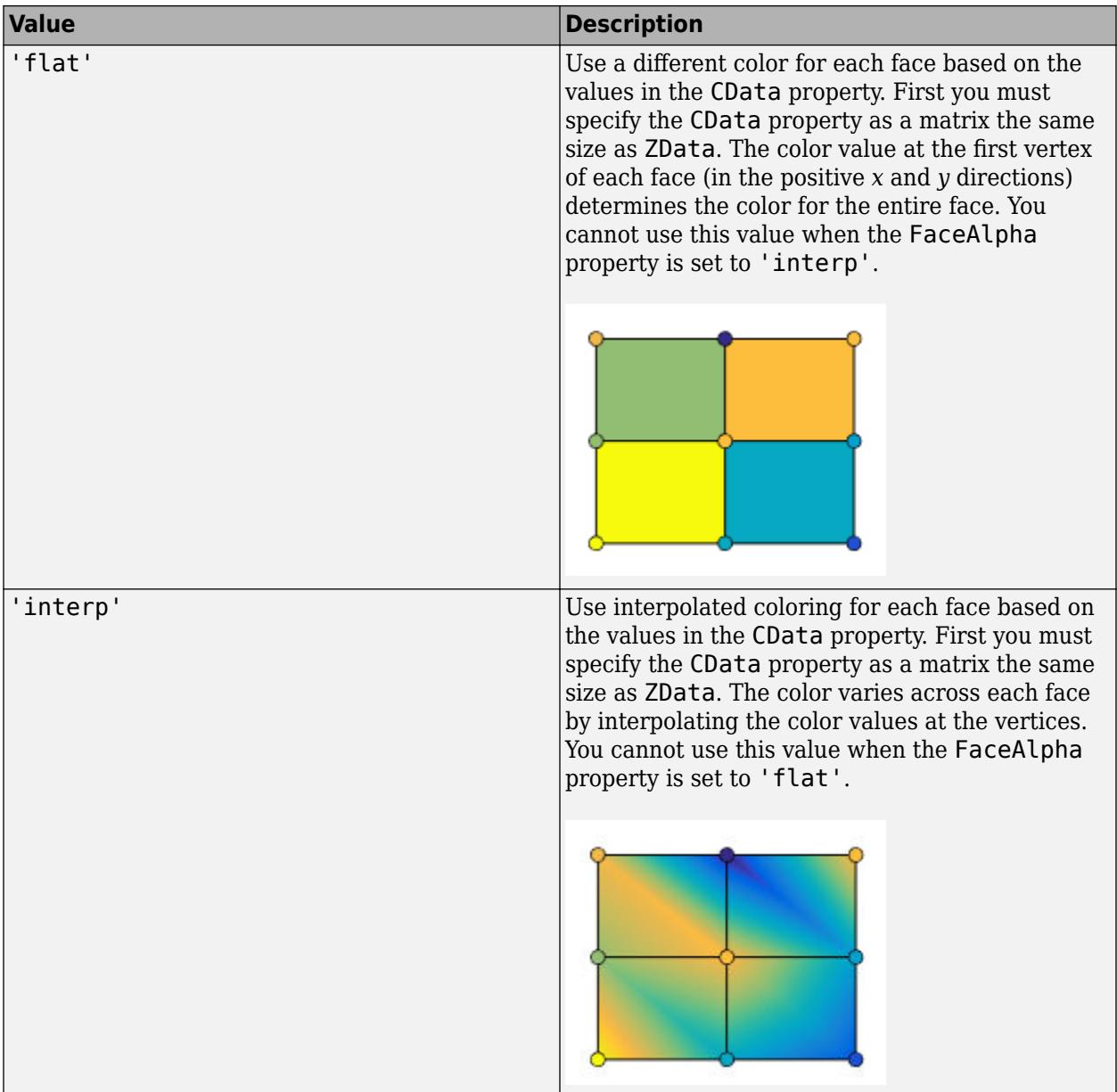

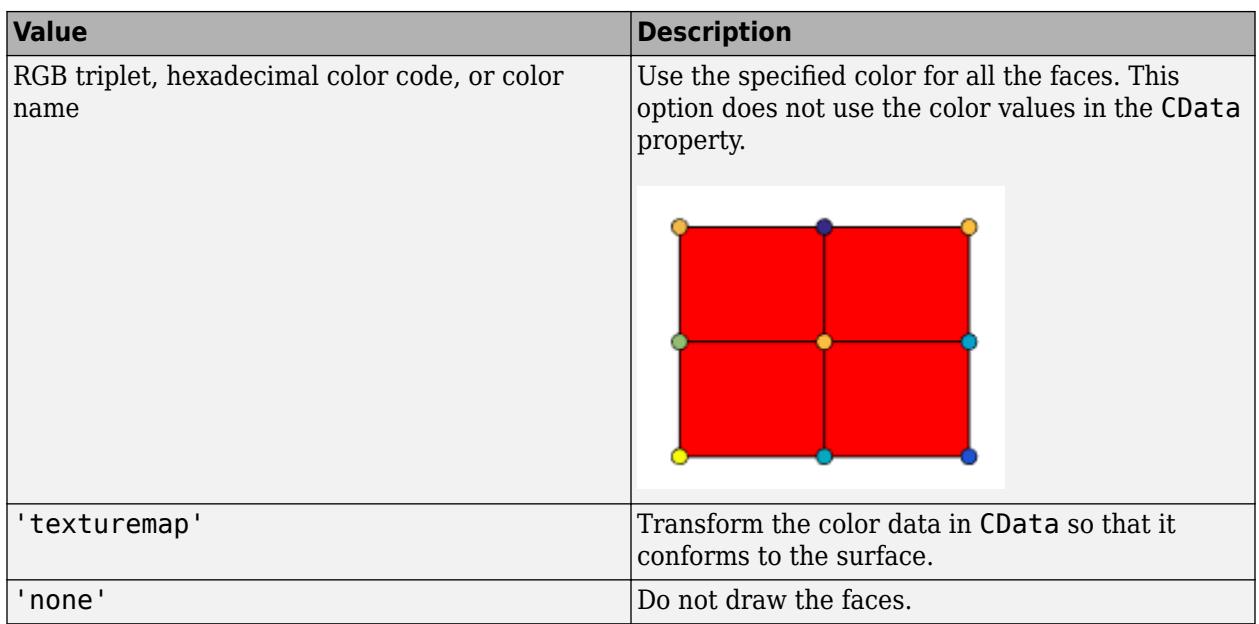

RGB triplets and hexadecimal color codes are useful for specifying custom colors.

- An RGB triplet is a three-element row vector whose elements specify the intensities of the red, green, and blue components of the color. The intensities must be in the range [0,1]; for example, [0.4 0.6 0.7].
- A hexadecimal color code is a character vector or a string scalar that starts with a hash symbol (#) followed by three or six hexadecimal digits, which can range from 0 to F. The values are not case sensitive. Thus, the color codes '#FF8800', '#ff8800', '#F80', and '#f80' are equivalent.

Alternatively, you can specify some common colors by name. This table lists the named color options, the equivalent RGB triplets, and hexadecimal color codes.

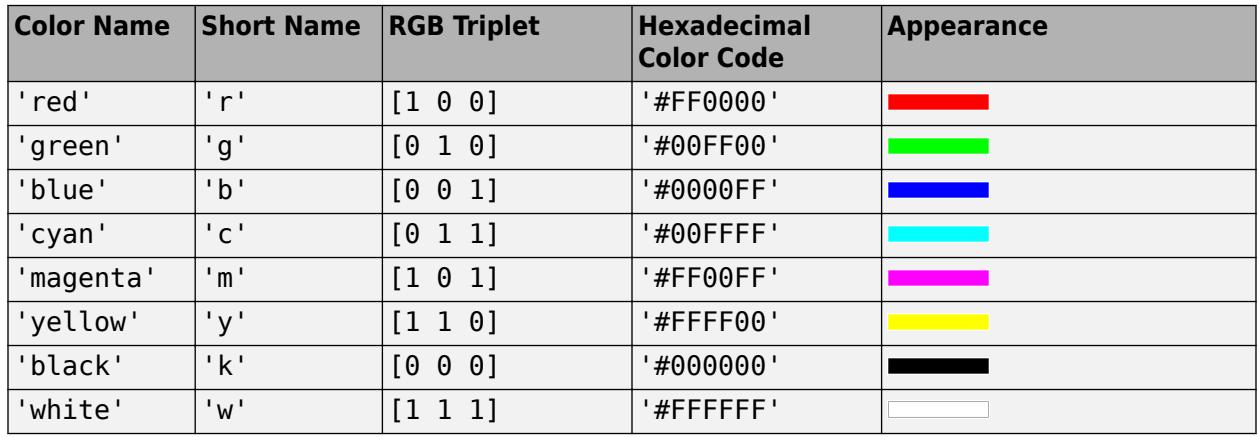

Here are the RGB triplets and hexadecimal color codes for the default colors MATLAB uses in many types of plots.

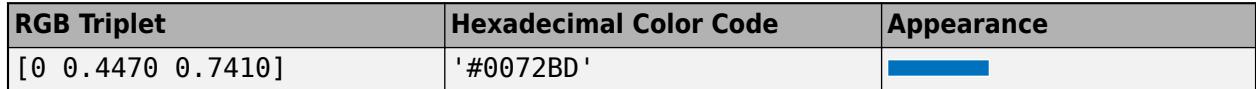

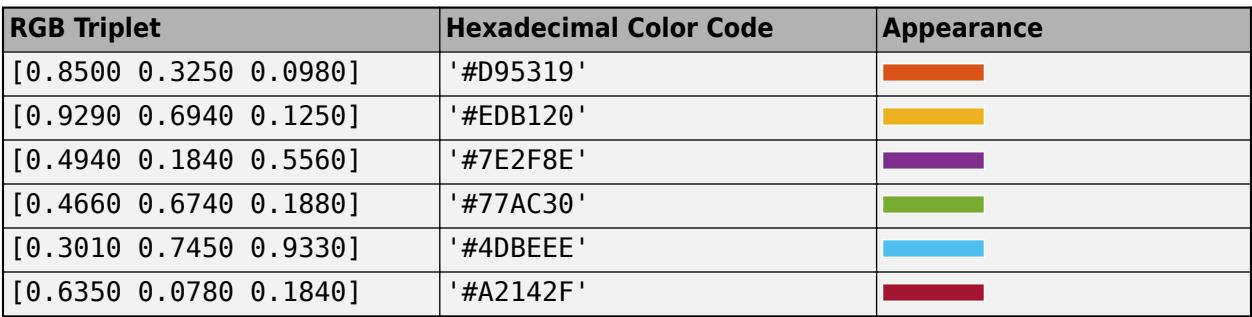

# **FaceAlpha — Face transparency**

```
1 (default) | scalar in range [0,1] | 'flat' | 'interp' | 'texturemap'
```
Face transparency, specified as one of these values:

- Scalar in range  $[0,1]$  Use uniform transparency across all the faces. A value of 1 is fully opaque and 0 is completely transparent. Values between 0 and 1 are semitransparent. This option does not use the transparency values in the AlphaData property.
- 'flat' Use a different transparency for each face based on the values in the AlphaData property. The transparency value at the first vertex determines the transparency for the entire face. First you must specify the AlphaData property as a matrix the same size as the ZData property. The FaceColor property also must be set to 'flat'.
- 'interp' Use interpolated transparency for each face based on the values in AlphaData property. The transparency varies across each face by interpolating the values at the vertices. First you must specify the AlphaData property as a matrix the same size as the ZData property. The FaceColor property also must be set to 'interp'.
- 'texturemap' Transform the data in AlphaData so that it conforms to the surface.

## **FaceLighting — Effect of light objects on faces**

'flat' (default) | 'gouraud' | 'none'

Effect of light objects on faces, specified as one of these values:

- 'flat' Apply light uniformly across each face. Use this value to view faceted objects.
- 'gouraud' Vary the light across the faces. Calculate the light at the vertices and then linearly interpolate the light across the faces. Use this value to view curved surfaces.
- 'none' Do not apply light from light objects to the faces.

To add a light object to the axes, use the [light](#page-7716-0) function.

**Note** The 'phong' value has been removed. Use 'gouraud' instead.

# **Extended Capabilities**

# **GPU Arrays**

Accelerate code by running on a graphics processing unit (GPU) using Parallel Computing Toolbox™.

Usage notes and limitations:

• This function accepts GPU arrays, but does not run on a GPU.

For more information, see "Run MATLAB Functions on a GPU" (Parallel Computing Toolbox).

# **Distributed Arrays**

Partition large arrays across the combined memory of your cluster using Parallel Computing Toolbox™.

Usage notes and limitations:

• This function operates on distributed arrays, but executes in the client MATLAB.

For more information, see "Run MATLAB Functions with Distributed Arrays" (Parallel Computing Toolbox).

# **See Also**

# **Functions**

[colormap](#page-1970-0) | [pcolor](#page-9984-0) | [meshgrid](#page-8643-0) | [imagesc](#page-6654-0) | [shading](#page-12686-0) | [view](#page-15079-0) | [mesh](#page-8601-0)

# **Properties**

[Chart Surface](#page-12203-0)

# **Topics**

"Representing Data as a Surface" "How Surface Plot Data Relates to a Colormap"

# **Introduced before R2006a**

# **surfc**

Contour plot under surface plot

# **Syntax**

```
surfc(X,Y,Z)
surfc(X,Y,Z,C)
surfc(Z)
surfc(Z,C)
surfc(ax, \_\_)
surfc( ___ ,Name,Value)
sc = surfc(
```
# **Description**

 $\text{surface}(X, Y, Z)$  creates a three-dimensional surface plot with a contour plot underneath. A surface plot is a three-dimensional surface that has solid edge colors and solid face colors. The function plots the values in matrix Z as heights above a grid in the *x*-*y* plane defined by X and Y. The color of the surface varies according to the heights specified by Z.

 $\text{surface color}.$ 

 $\text{surface}$  creates a surface and contour plot and uses the column and row indices of the elements in Z as the *x*- and *y* -coordinates.

surfc( $Z$ , $C$ ) additionally specifies the surface color.

surfc(ax,  $\Box$ ) plots into the axes specified by ax instead of the current axes. Specify the axes as the first input argument.

surfc( , Name, Value) specifies surface properties using one or more name-value pair arguments. For example, 'FaceAlpha',0.5 creates a semitransparent surface.

 $sc = surface($ ) returns a graphics array that includes the chart surface object and the contour object. Use sc to modify the surface and contour plots after they are created. For a list of properties, see [Chart Surface](#page-12203-0) and [Contour Properties.](#page-2165-0)

# **Examples**

# **Display Contour Plot Under Surface Plot**

Create three matrices of the same size. Then plot them as a surface and display a contour plot under the surface plot. The surface uses Z for both height and color.

```
[X, Y] = meshgrid(1:0.5:10, 1:20);Z = sin(X) + cos(Y);surfc(X,Y,Z)
```
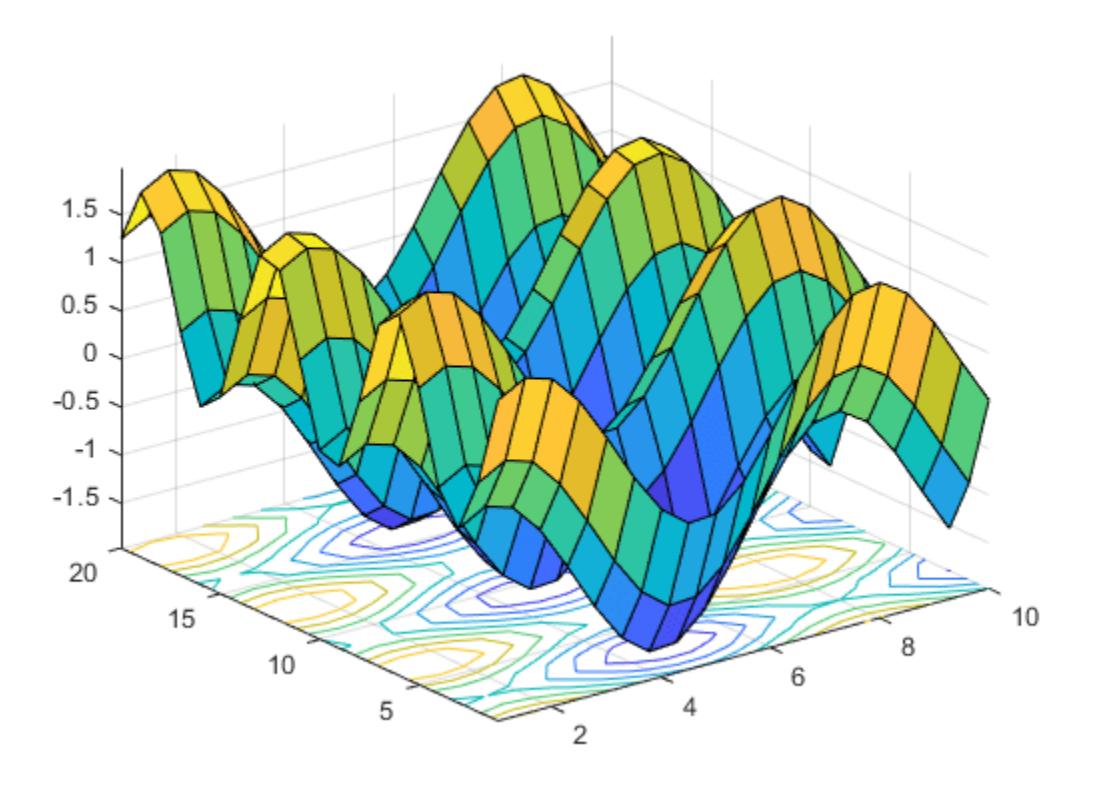

## **Specify Colormap Colors for Surface and Contour Plot**

Specify the colors for a surface and a contour plot by including a fourth matrix input, C. The surface plot uses Z for height and C for color. Specify the colors using a *colormap*, which uses single numbers to stand for colors on a spectrum. When you use a colormap, C is the same size as Z. Add a color bar to the graph to show how the data values in C correspond to the colors in the colormap.

```
[X, Y] = meshgrid(-3:.125:3);Z = \text{peaks}(X, Y);C = X.*Y;surfc(X,Y,Z,C)
colorbar
```
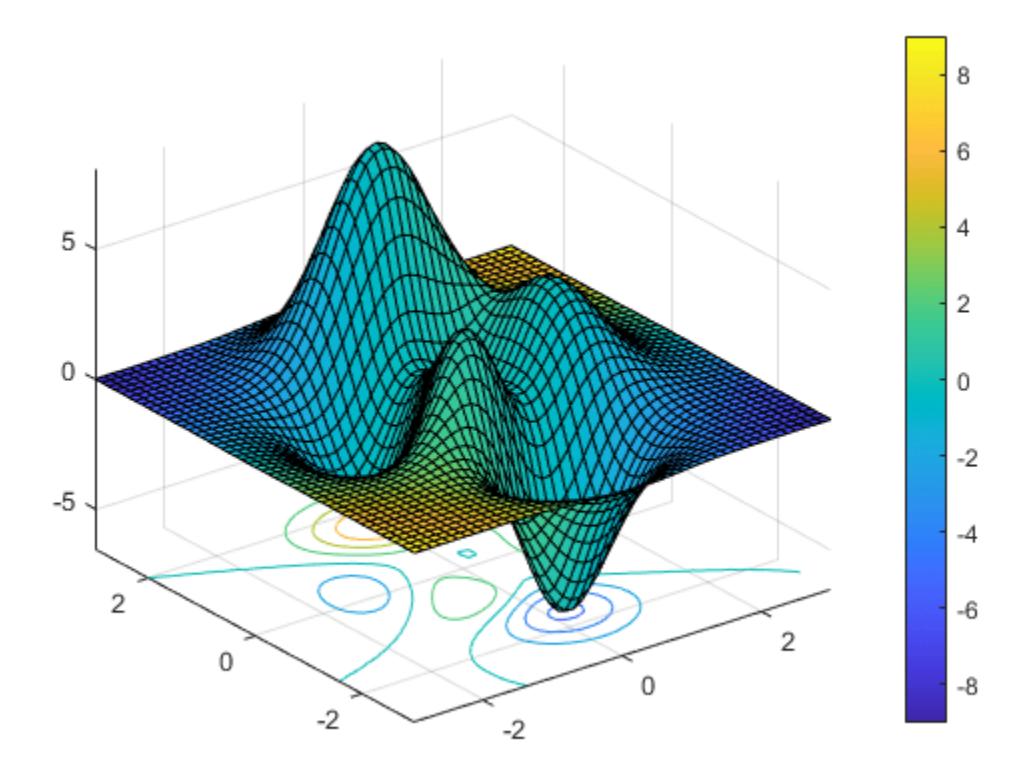

# **Modify Appearance of Surface and Contour Plots**

Create a blue surface plot with a contour plot underneath it by specifying the FaceColor name-value pair with 'b' as the value. To allow further modifications, assign the graphics array containing the surface and contour objects to the variable sc.

 $[X, Y] = meshgrid(-5:.5:5)$ ;  $Z = Y.*sin(X) - X.*cos(Y);$  $sc = \text{surface}(X, Y, Z, 'FaceColor', 'b')$ ;

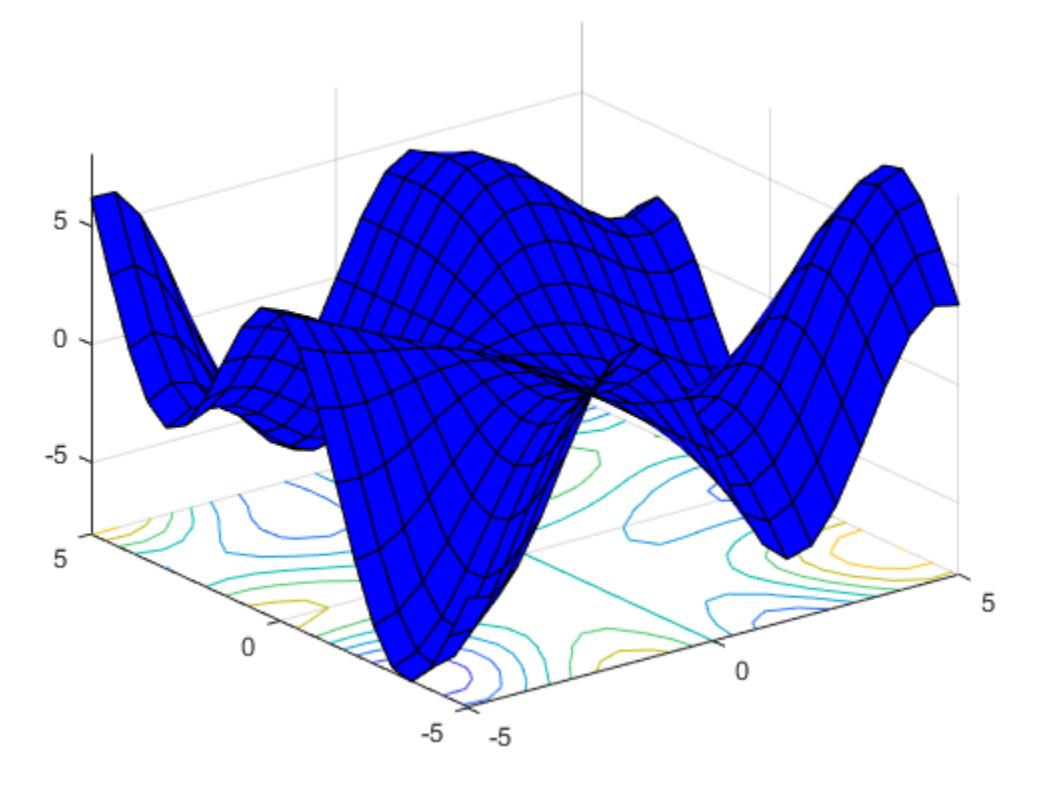

Index into sc to access and modify properties of the surface and contour plots after they are created. The surface plot is accessible as  $\overline{SC(1)}$  and the contour plot as  $\overline{SC(2)}$ . For example, change the edge colors of the two plots by setting the EdgeColor properties.

 $sc(1)$ .EdgeColor =  $'r$ ;  $sc(2)$ .EdgeColor = 'b';

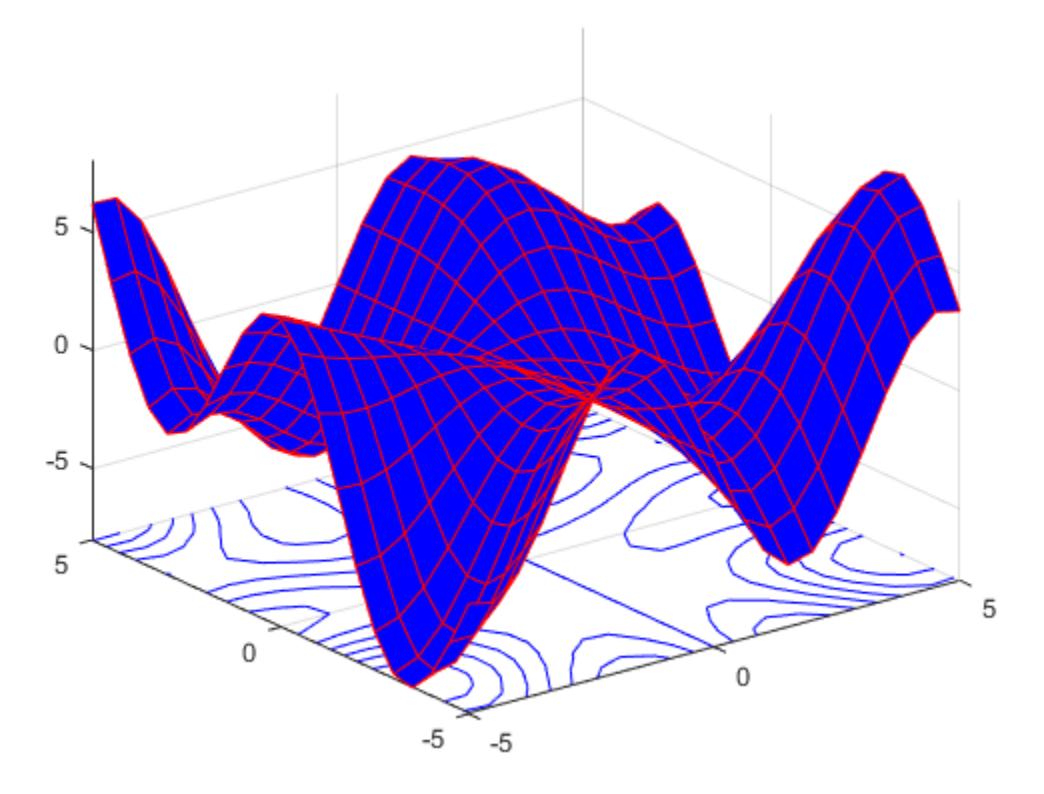

# **Change Location of Contour Lines**

The contour lines appear at the minimum *z*-level by default, but you can change the location by setting the ZLocation property.

Display the peaks data set as a surface plot with the contours at the minimum *z*-level. Specify a return argument when you call the surfc function so that you can access the Contour object.

 $Z = \text{peaks};$  $sc = surfc(Z);$ 

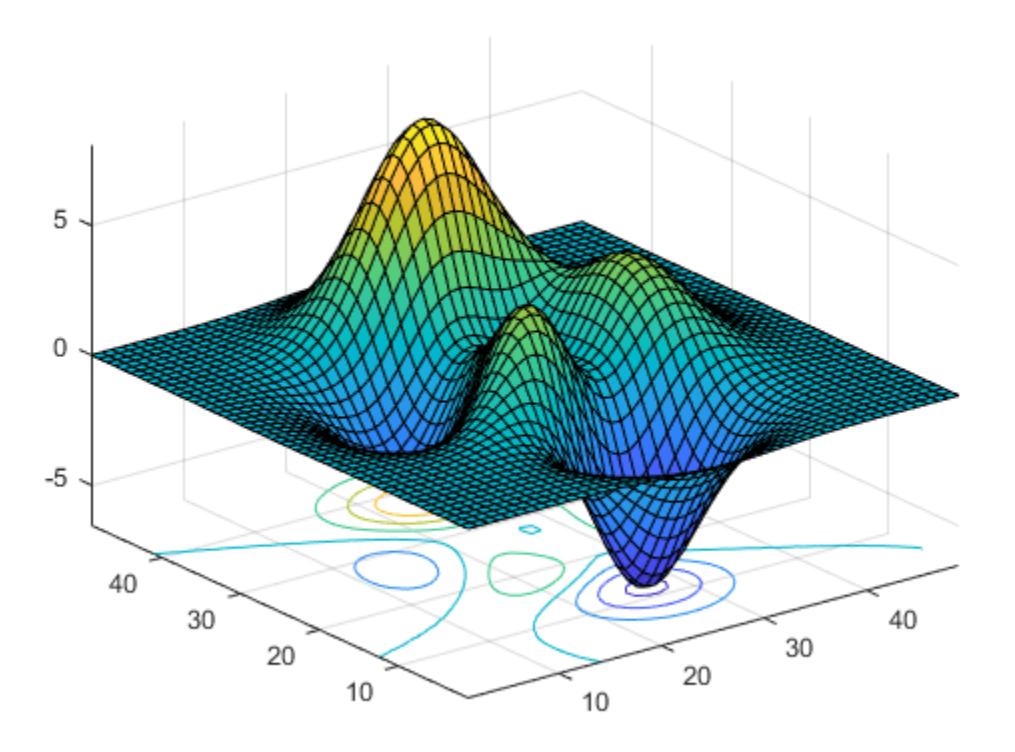

Get the current axes and extend the upper limit of the *z*-axis to 15. Then move the contours to the maximum *z*-level.

 $ax = gca;$  $ax.ZLim(2) = 15;$  $sc(2)$ .ZLocation =  $'zmax'$ ;

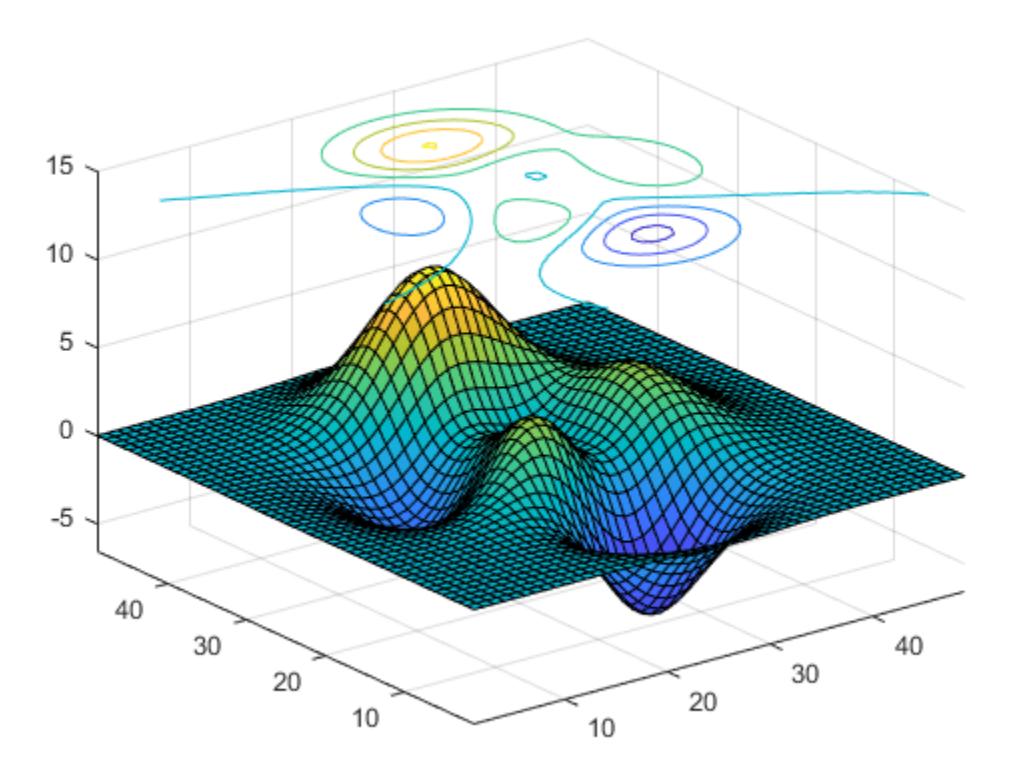

# **Input Arguments**

#### **X —** *x***-coordinates**

matrix | vector

*x*-coordinates, specified as a matrix the same size as Z, or as a vector with length n, where  $[m, n] =$  $size(Z)$ . If you do not specify values for X and Y, surfc uses the vectors  $(1:n)$  and  $(1:m)$ .

When X is a matrix, the values must be strictly increasing or decreasing along one dimension and remain constant along the other dimension. The dimension that varies must be the opposite of the dimension that varies in Y. You can use the [meshgrid](#page-8643-0) function to create X and Y matrices.

When X is a vector, the values must be strictly increasing or decreasing.

The XData properties of the surface and contour objects store the *x*-coordinates.

Example:  $X = 1:10$ Example: X = [1 2 3; 1 2 3; 1 2 3] Example:  $[X, Y]$  = meshgrid( $-5:0.5:5$ ) Data Types: single | double | int8 | int16 | int32 | int64 | uint8 | uint16 | uint32 | uint64 | categorical

## **Y —** *y***-coordinates**

matrix | vector

*y*-coordinates, specified as a matrix the same size as Z or as a vector with length m, where  $[m, n] =$ size(Z). If you do not specify values for X and Y, surfc uses the vectors  $(1:n)$  and  $(1:m)$ .

When Y is a matrix, the values must be strictly increasing or decreasing along one dimension and remain constant along the other dimension. The dimension that varies must be the opposite of the dimension that varies in X. You can use the [meshgrid](#page-8643-0) function to create X and Y matrices.

When Y is a vector, the values must be strictly increasing or decreasing.

The YData properties of the surface and contour objects store the *y*-coordinates.

Example:  $Y = 1:10$ Example:  $Y = [1 \ 1 \ 1; 2 \ 2 \ 2; 3 \ 3 \ 3]$ Example:  $[X, Y]$  = meshgrid( $-5:0.5:5$ )

Data Types: single | double | int8 | int16 | int32 | int64 | uint8 | uint16 | uint32 | uint64 | categorical

## **Z —** *z***-coordinates**

matrix

*z*-coordinates, specified as a matrix. Z must have at least two rows and two columns.

Z specifies the height of the surface plot at each *x*-*y* coordinate. If you do not specify the colors, then Z also specifies the surface colors.

The ZData properties of the surface and contour objects store the *z*-coordinates.

Example:  $Z = [1 \ 2 \ 3; 4 \ 5 \ 6]$ Example:  $Z = \sin(x) + \cos(y)$ Data Types: single | double | int8 | int16 | int32 | int64 | uint8 | uint16 | uint32 | uint64 | categorical

## **C — Color array**

matrix | m-by-n-by-3 array of RGB triplets

Color array, specified as an m-by-n matrix of colormap indices or as an m-by-n-by-3 array of RGB triplets, where Z is m-by-n.

- To use colormap colors, specify C as a matrix. For each grid point on the surface, C indicates a color in the colormap. The CDataMapping property of the surface object controls how the values in C correspond to colors in the colormap.
- To use truecolor colors, specify C as an array of RGB triplets.

For more information, see "Differences Between Colormaps and Truecolor".

The CData property of the surface object stores the color array. For additional control over the surface coloring, use the FaceColor and EdgeColor properties.

#### **ax — Axes to plot in**

axes object

Axes to plot in, specified as an axes object. If you do not specify the axes, then surfc plots into the current axes.

# **Name-Value Pair Arguments**

Specify optional pairs of arguments as Name1=Value1, ..., NameN=ValueN, where Name is the argument name and Value is the corresponding value. Name-value arguments must appear after other arguments, but the order of the pairs does not matter.

*Before R2021a, use commas to separate each name and value, and enclose* Name *in quotes.*

#### **Note** The properties listed here are only a subset. For a full list, see [Chart Surface](#page-12203-0).

Example: surfc(X,Y,Z,'FaceAlpha',0.5,'EdgeColor','none') creates a semitransparent surface with no edges drawn.

#### **EdgeColor — Edge line color**

```
[0 0 0] (default) | 'none' | 'flat' | 'interp' | RGB triplet | hexadecimal color code | 'r' | 'g' |
'b' | ...
```
Edge line color, specified as one of the values listed here. The default color of  $\lceil 0 \rceil 0 \rceil 0$  corresponds to black edges.

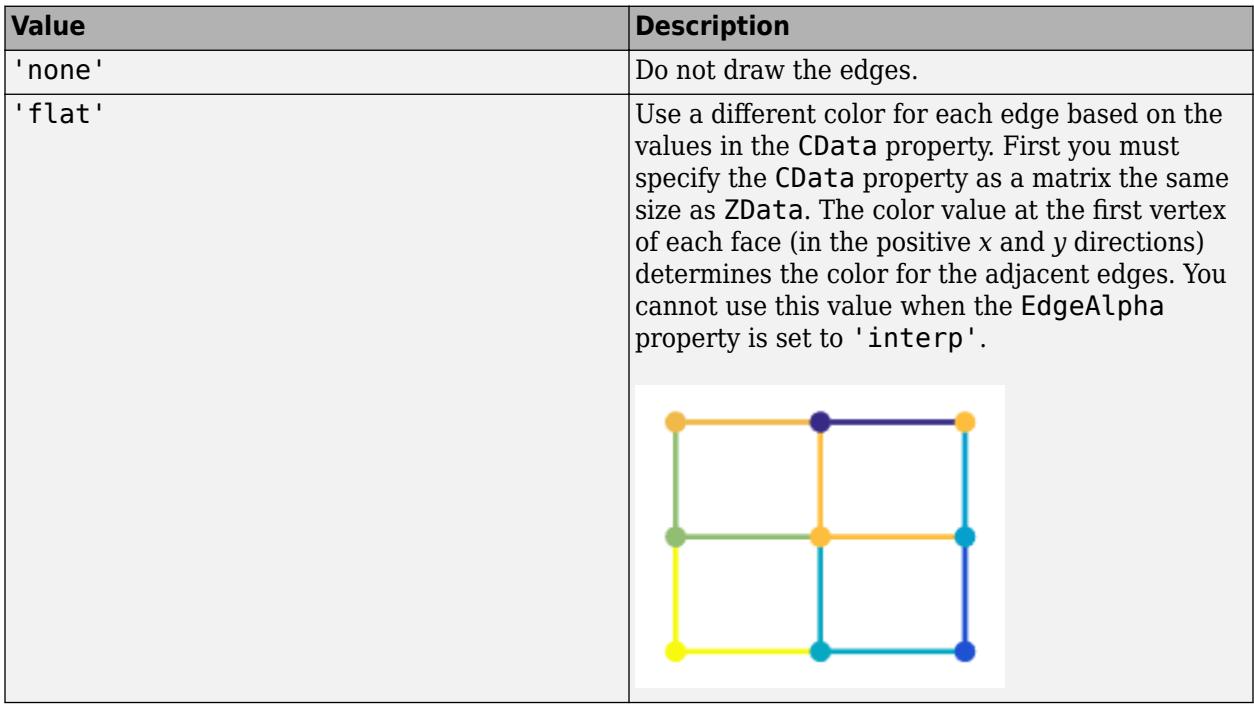

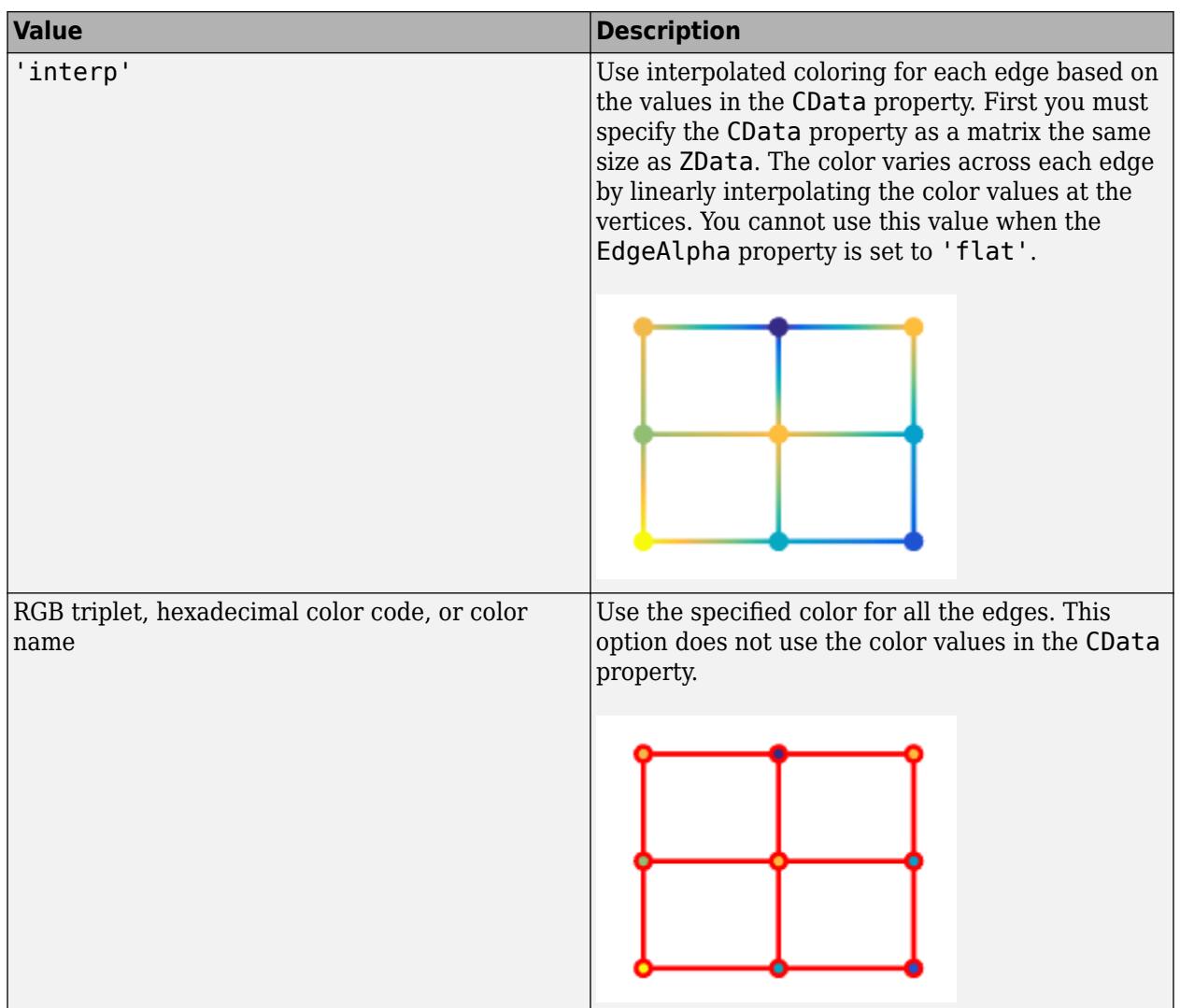

RGB triplets and hexadecimal color codes are useful for specifying custom colors.

- An RGB triplet is a three-element row vector whose elements specify the intensities of the red, green, and blue components of the color. The intensities must be in the range [0,1]; for example, [0.4 0.6 0.7].
- A hexadecimal color code is a character vector or a string scalar that starts with a hash symbol (#) followed by three or six hexadecimal digits, which can range from 0 to F. The values are not case sensitive. Thus, the color codes '#FF8800', '#ff8800', '#F80', and '#f80' are equivalent.

Alternatively, you can specify some common colors by name. This table lists the named color options, the equivalent RGB triplets, and hexadecimal color codes.

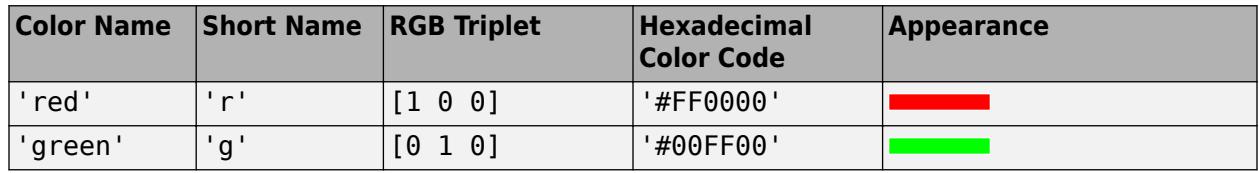

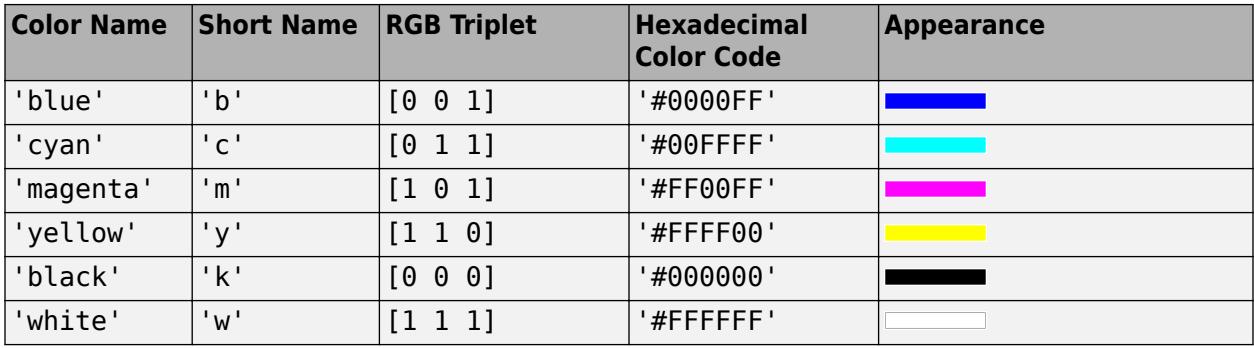

Here are the RGB triplets and hexadecimal color codes for the default colors MATLAB uses in many types of plots.

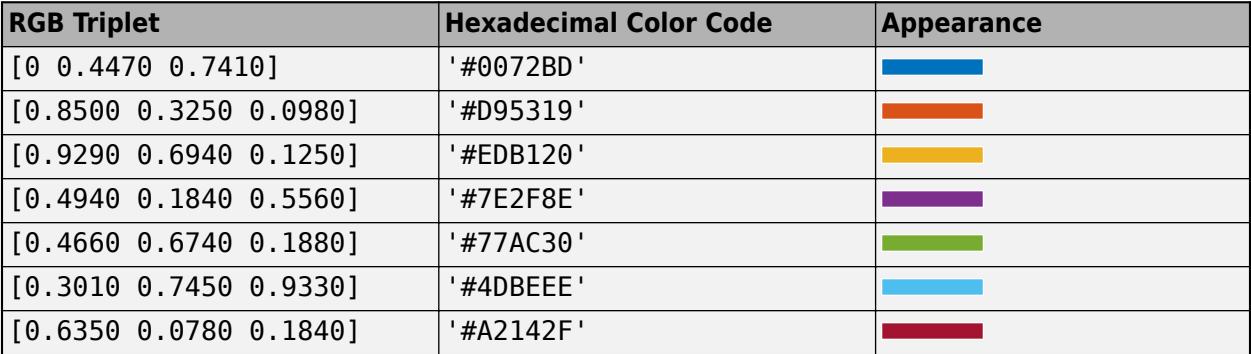

# **LineStyle — Line style**

'-' (default) | '--' | ':' | '-.' | 'none'

Line style, specified as one of the options listed in this table.

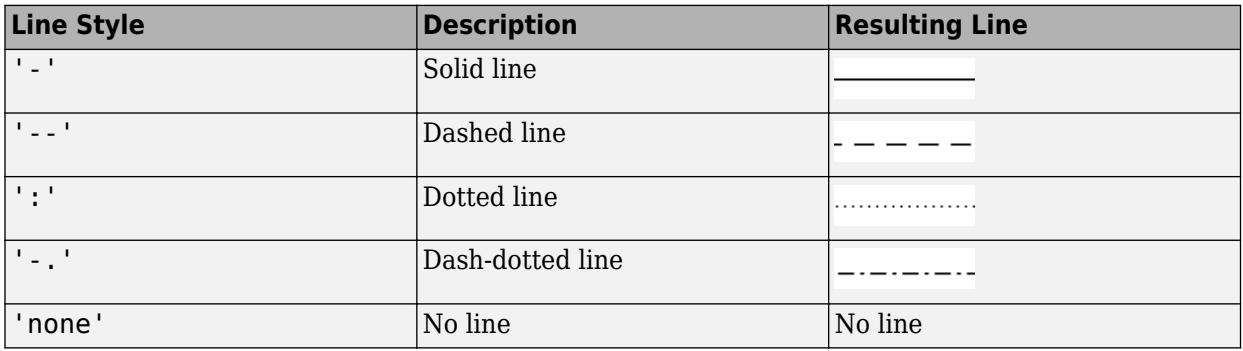

# **FaceColor — Face color**

```
'flat' (default) | 'interp' | 'none' | 'texturemap' | RGB triplet | hexadecimal color code | 'r'
| 'g' | 'b' | ...
```
Face color, specified as one of the values in this table.

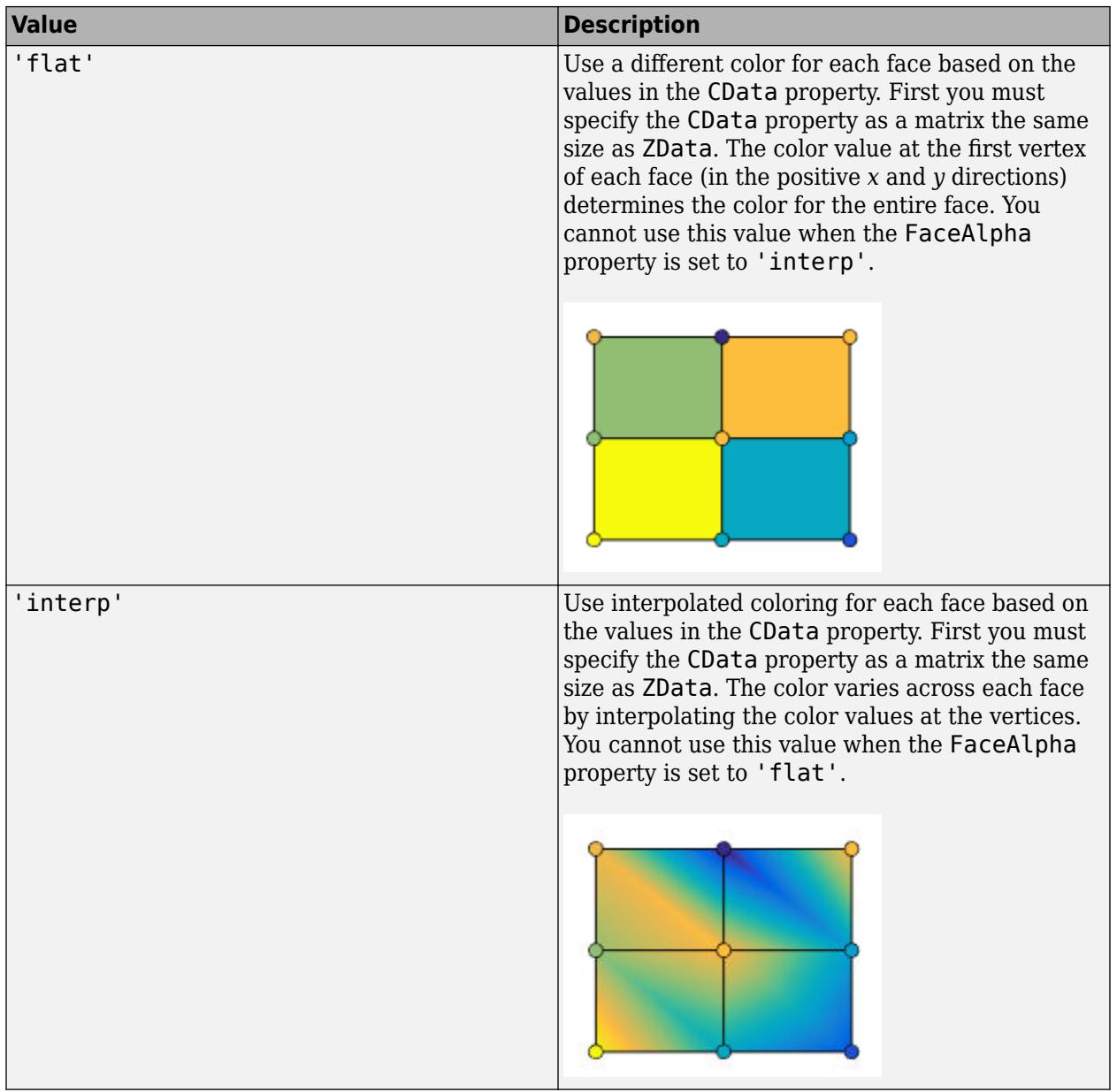

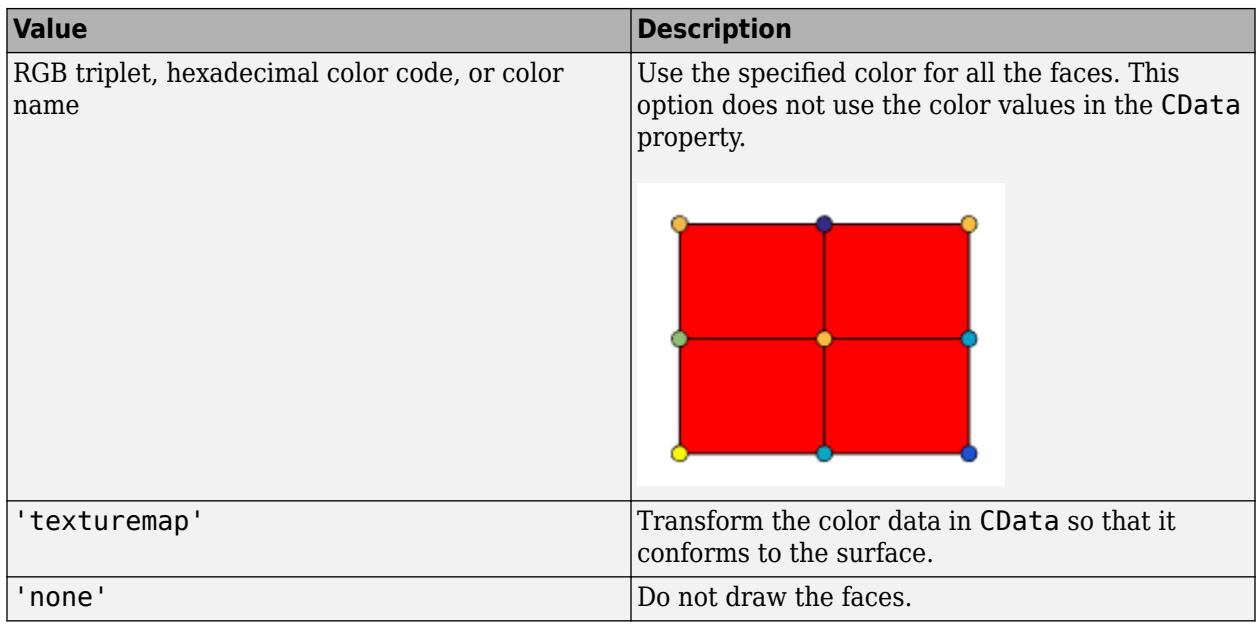

RGB triplets and hexadecimal color codes are useful for specifying custom colors.

- An RGB triplet is a three-element row vector whose elements specify the intensities of the red, green, and blue components of the color. The intensities must be in the range [0,1]; for example, [0.4 0.6 0.7].
- A hexadecimal color code is a character vector or a string scalar that starts with a hash symbol (#) followed by three or six hexadecimal digits, which can range from 0 to F. The values are not case sensitive. Thus, the color codes '#FF8800', '#ff8800', '#F80', and '#f80' are equivalent.

Alternatively, you can specify some common colors by name. This table lists the named color options, the equivalent RGB triplets, and hexadecimal color codes.

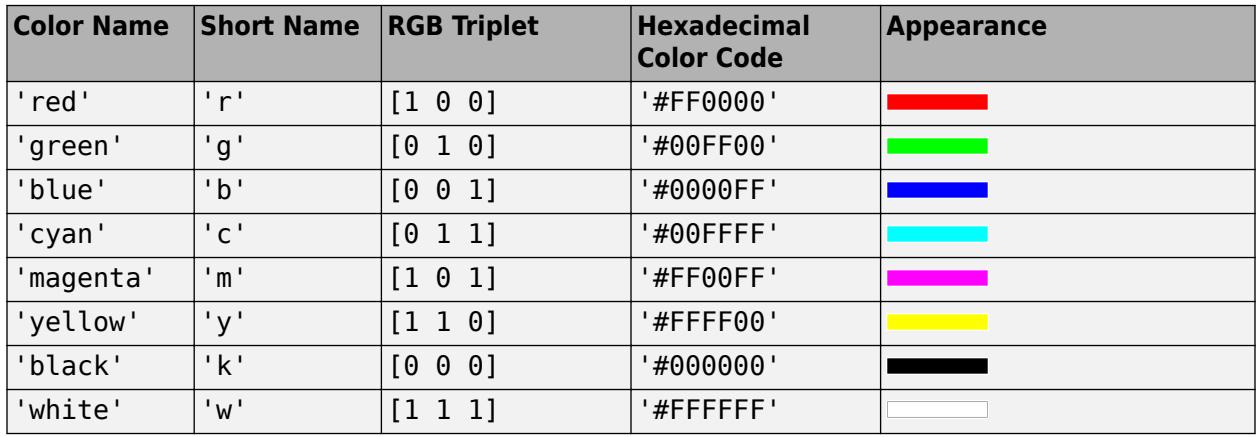

Here are the RGB triplets and hexadecimal color codes for the default colors MATLAB uses in many types of plots.

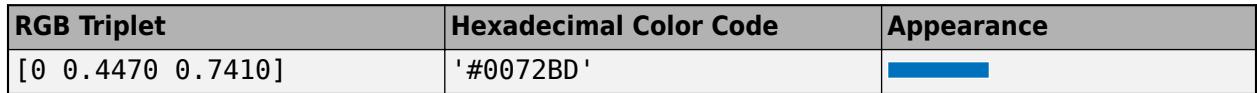
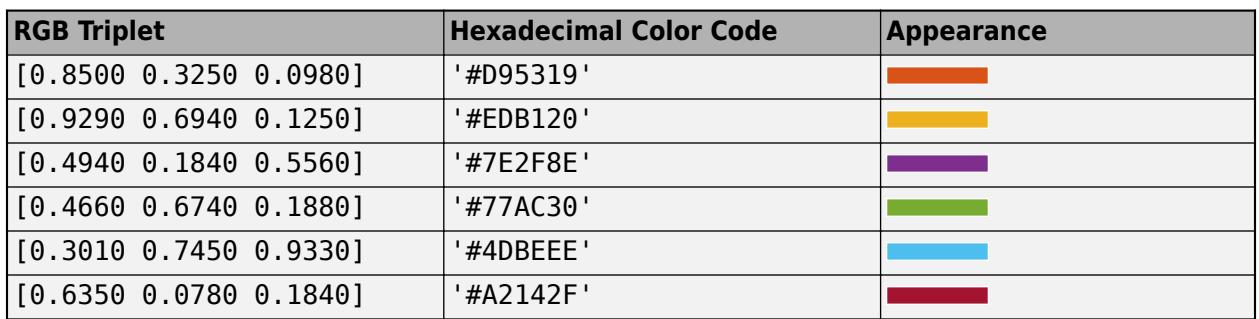

### **FaceAlpha — Face transparency**

1 (default) | scalar in range [0,1] | 'flat' | 'interp' | 'texturemap'

Face transparency, specified as one of these values:

- Scalar in range  $[0,1]$  Use uniform transparency across all the faces. A value of 1 is fully opaque and 0 is completely transparent. Values between 0 and 1 are semitransparent. This option does not use the transparency values in the AlphaData property.
- 'flat' Use a different transparency for each face based on the values in the AlphaData property. The transparency value at the first vertex determines the transparency for the entire face. First you must specify the AlphaData property as a matrix the same size as the ZData property. The FaceColor property also must be set to 'flat'.
- 'interp' Use interpolated transparency for each face based on the values in AlphaData property. The transparency varies across each face by interpolating the values at the vertices. First you must specify the AlphaData property as a matrix the same size as the ZData property. The FaceColor property also must be set to 'interp'.
- 'texturemap' Transform the data in AlphaData so that it conforms to the surface.

### **FaceLighting — Effect of light objects on faces**

'flat' (default) | 'gouraud' | 'none'

Effect of light objects on faces, specified as one of these values:

- 'flat' Apply light uniformly across each face. Use this value to view faceted objects.
- 'gouraud' Vary the light across the faces. Calculate the light at the vertices and then linearly interpolate the light across the faces. Use this value to view curved surfaces.
- 'none' Do not apply light from light objects to the faces.

To add a light object to the axes, use the [light](#page-7716-0) function.

**Note** The 'phong' value has been removed. Use 'gouraud' instead.

# **Extended Capabilities**

### **GPU Arrays**

Accelerate code by running on a graphics processing unit (GPU) using Parallel Computing Toolbox™.

Usage notes and limitations:

• This function accepts GPU arrays, but does not run on a GPU.

For more information, see "Run MATLAB Functions on a GPU" (Parallel Computing Toolbox).

### **Distributed Arrays**

Partition large arrays across the combined memory of your cluster using Parallel Computing Toolbox™.

Usage notes and limitations:

• This function operates on distributed arrays, but executes in the client MATLAB.

For more information, see "Run MATLAB Functions with Distributed Arrays" (Parallel Computing Toolbox).

# **See Also**

### **Functions**

[meshc](#page-8615-0) | [surf](#page-13437-0) | [meshgrid](#page-8643-0) | [imagesc](#page-6654-0) | [view](#page-15079-0) | [shading](#page-12686-0) | [pcolor](#page-9984-0) | [colormap](#page-1970-0) | [contour](#page-2125-0)

### **Properties**

[Chart Surface](#page-12203-0) | [Contour](#page-2165-0)

### **Topics**

"Representing Data as a Surface" "How Surface Plot Data Relates to a Colormap"

### **Introduced before R2006a**

# **surf2patch**

Convert surface data to patch data

# **Syntax**

```
fvc = surf2patch(h)fvc = surf2patch(Z)fvc = surf2patch(Z,C)fvc = surf2patch(X, Y, Z)fvc = surf2patch(X, Y, Z, C)fvc = surf2patch(...,'triangles')
[f,v,c] = surf2patch(...)
```
# **Description**

fvc = surf2patch(h) converts the geometry and color data from the [surface](#page-13469-0) object, h, into patch format. The output, fvc, is a structure containing the face, vertex, and color data. You can pass this structure directly to the [patch](#page-9803-0) command.

 $fvc = surf2patch(Z)$  calculates the patch data from the surface's ZData matrix Z.

 $fvc = surf2patch(Z,C)$  calculates the patch data from the surface's ZData and CData matrices Z and C.

 $fvc = surf2patch(X,Y,Z)$  calculates the patch data from the surface's XData, YData, and ZData matrices X, Y, and Z.

fvc = surf2patch(X,Y,Z,C) calculates the patch data from the surface's XData, YData, ZData, and CData matrices X, Y, Z, and C.

fvc = surf2patch(...,'triangles') creates triangular faces instead of the quadrilaterals that compose surfaces.

 $[f, v, c] = \text{surf2patch}(...)$  returns the face, vertex, and color data in the three arrays f, v, and c instead of a struct.

# **Examples**

## **Calculate Patch Data from Surface Data**

Use the sphere command to generate the XData, YData, and ZData of a surface. Then, calculate the patch data. Pass the ZData (z) to surf2patch as both the third and fourth arguments - the third argument is the ZData and the fourth argument is taken as the CData. You must do this since the patch command does not automatically use the z-coordinate data for the color data, as does the surface command.

Since patch is a low-level command, you must set the view and shading to produce the same results produced by the surf command.

```
[x,y,z] = sphere;figure
patch(surf2patch(x,y,z,z)); 
shading faceted; 
view(3)
```
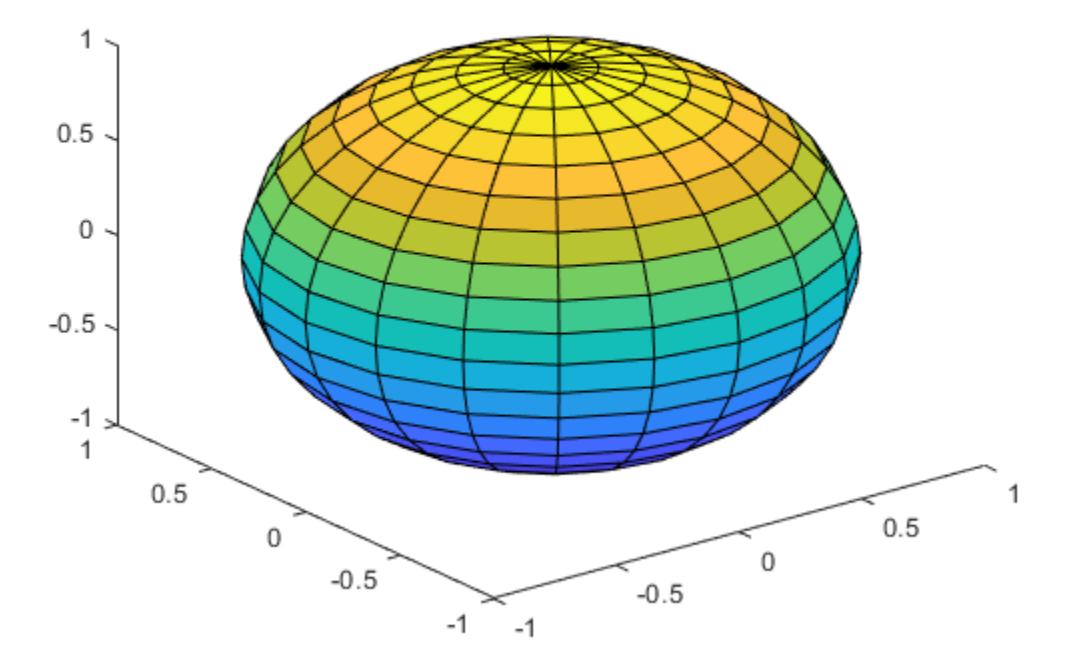

### **Calculate Patch Data Using Surface Object**

Calculate face, vertex, and color data from a surface whose handle has been passed as an argument.

```
figure
s = surf(peaks);patch(surf2patch(s));
delete(s)
shading faceted; 
view(3)
```
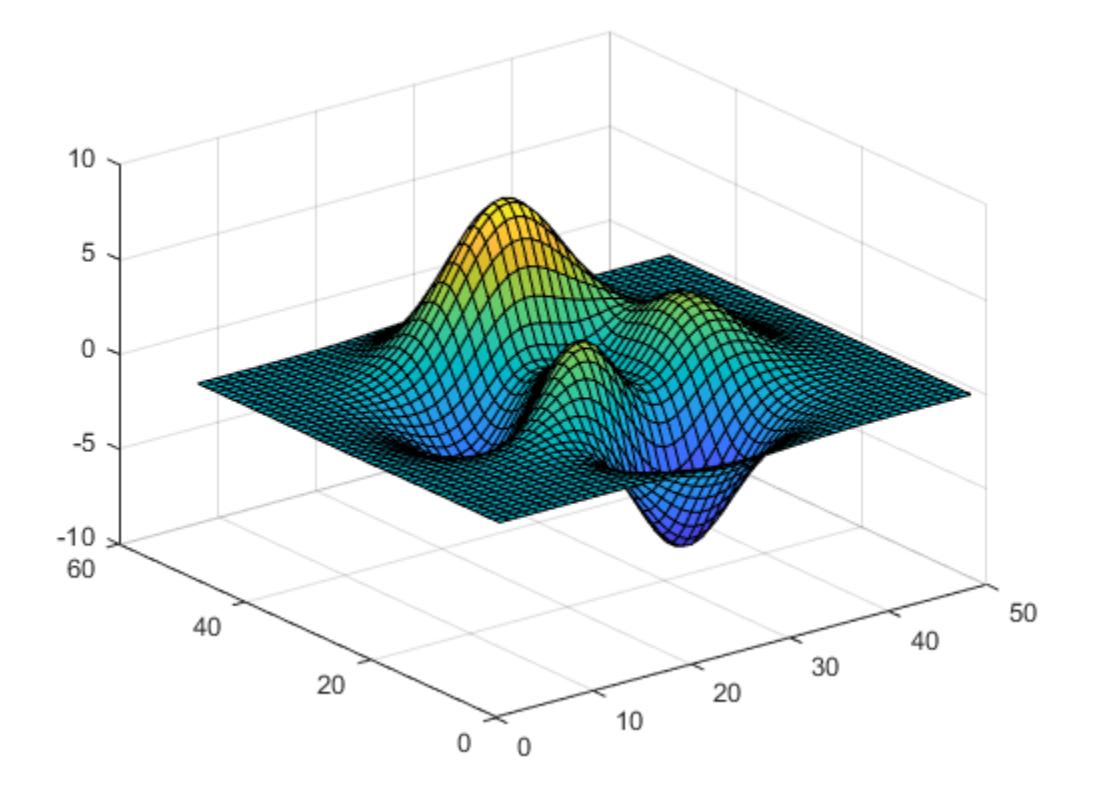

# **See Also**

[patch](#page-9803-0) | [reducepatch](#page-11800-0) | [shrinkfaces](#page-12698-0) | [surface](#page-13469-0) | [surf](#page-13437-0)

**Introduced before R2006a**

# <span id="page-13469-0"></span>**surface**

Primitive surface plot

# **Syntax**

```
surface(X,Y,Z)
surface(X,Y,Z,C)
```
surface(Z) surface(Z,C)

 $surface(ax, )$ surface( \_\_\_ , Name, Value)  $s = surface($  )

# **Description**

 $\text{surface}(X, Y, Z)$  creates a primitive, three-dimensional surface plot. The function plots the values in matrix Z as heights above a grid in the *x*-*y* plane defined by X and Y. The color of the surface varies according to the heights specified by Z.

Unlike the surf function, the primitive surface function does not call [newplot](#page-9269-0) before plotting and does not respect the value of the NextPlot property for the figure or axes. Instead, it adds the surface plot to the current axes without deleting other graphics objects or resetting axes properties.

surface(X, Y, Z, C) additionally specifies the surface color.

surface(Z) creates a primitive surface plot and uses the column and row indices of the elements in Z as the *x*- and *y*-coordinates.

surface(Z,C) additionally specifies the surface color.

 $\text{surface}(\text{ax}, \cdot)$  plots into the axes specified by ax instead of the current axes. Specify the axes as the first input argument.

surface ( \_\_\_ , Name, Value) specifies surface properties using one or more name-value pair arguments. For example, 'FaceAlpha',0.5 creates a semitransparent surface.

 $s =$  surface(  $\qquad$  ) returns the chart primitive surface object. Use s to modify the surface after it is created. For a list of properties, see [Surface Properties.](#page-12227-0)

# **Examples**

## **Create Surface Plot**

Create three matrices of the same size. Then plot them as a surface. The surface uses Z for both height and color.

 $[X, Y] = meshgrid(1:0.5:10, 1:20);$  $Z = sin(X) + cos(Y);$ surface(X,Y,Z)

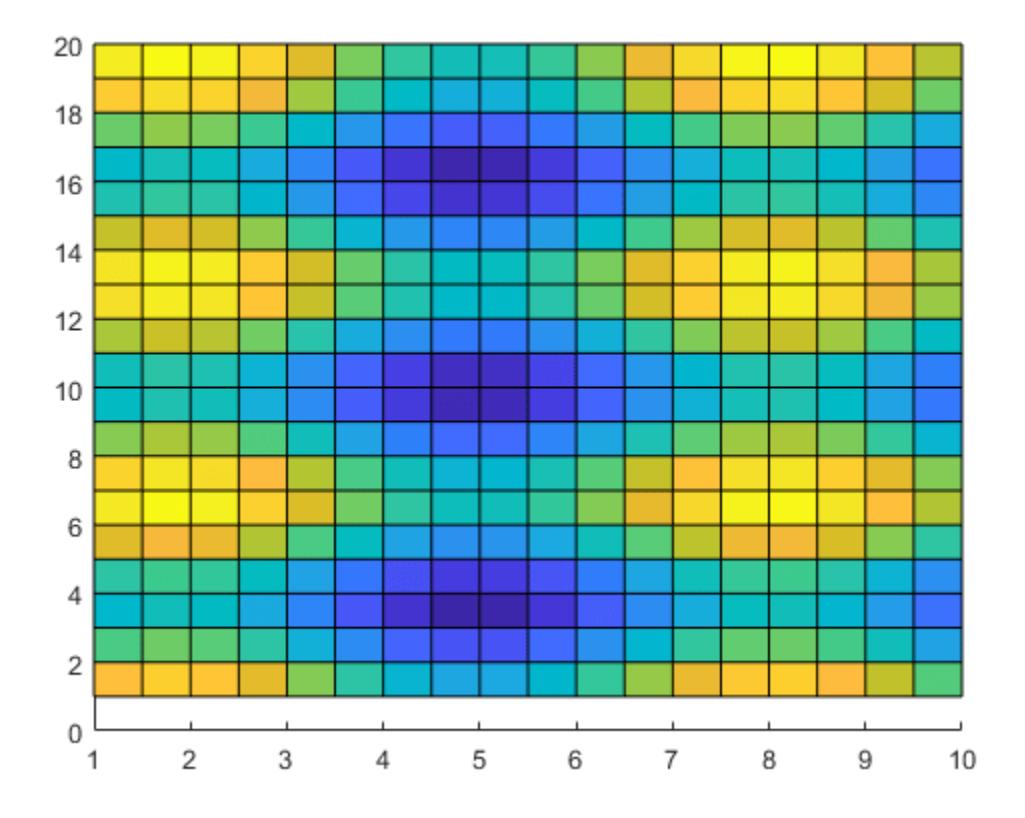

By default, surface displays in the axes using a two-dimensional view. Change the axes to a threedimensional view.

view(3)

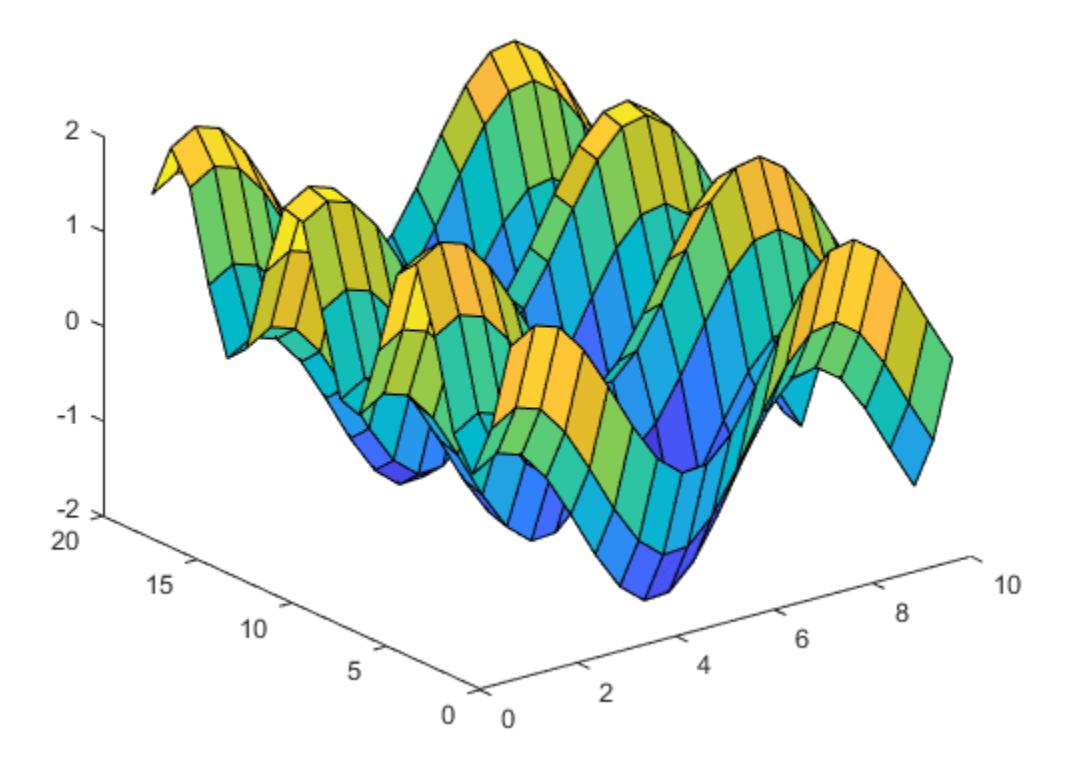

### **Specify Colormap Colors for Surface Plot**

Specify the colors for a surface plot by including a fourth matrix input, C. The mesh plot uses Z for height and C for color. Specify the colors using a *colormap*, which uses single numbers to stand for colors on a spectrum. When you use a colormap, C is the same size as Z. Add a color bar to the graph to show how the data values in C correspond to the colors in the colormap, and set the view of the plot to the default three-dimensional view.

```
[X, Y] = meshgrid(1:0.5:10, 1:20);Z = sin(X) + cos(Y);C = X.*Y;surface(X,Y,Z,C)
colorbar
view(3)
```
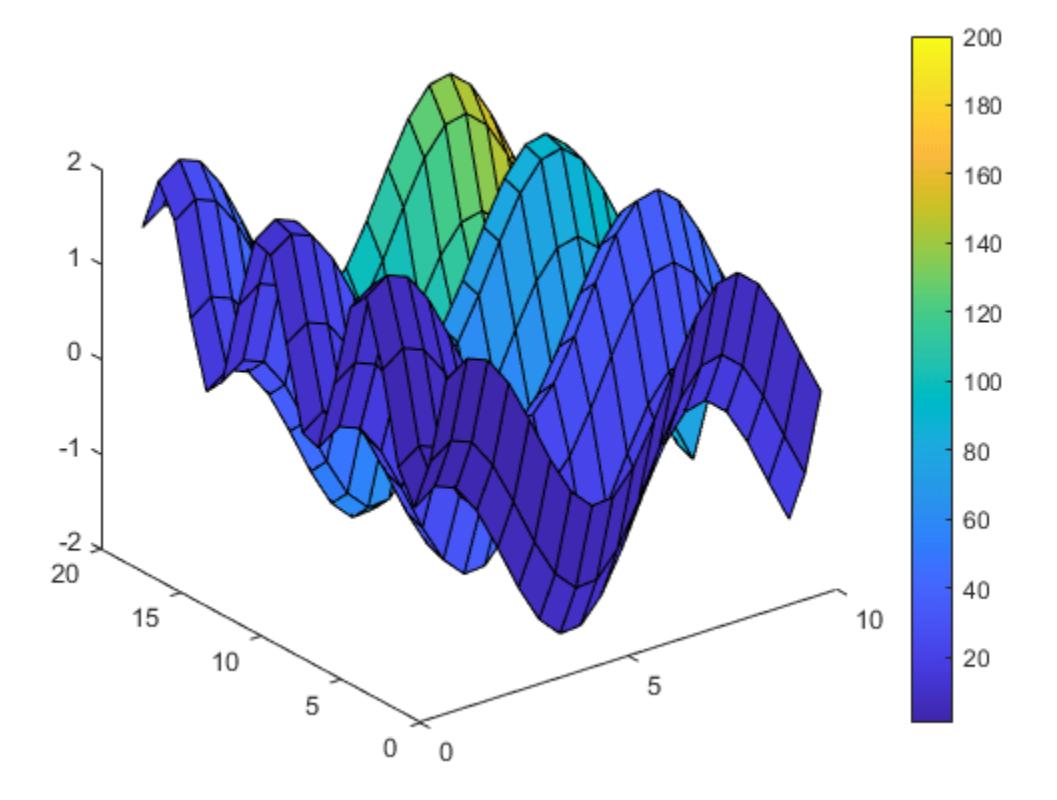

### **Modify Surface Plot Appearance**

Create a semitransparent surface by specifying the FaceAlpha name-value pair with 0.5 as the value. To allow further modifications, assign the surface object to the variable s.

 $[X,Y] = meshgrid(-5:.5:5);$  $Z = Y.*sin(X) - X.*cos(Y);$  $s = surface(X,Y,Z,'FaceAlpha',0.5);$ view(3)

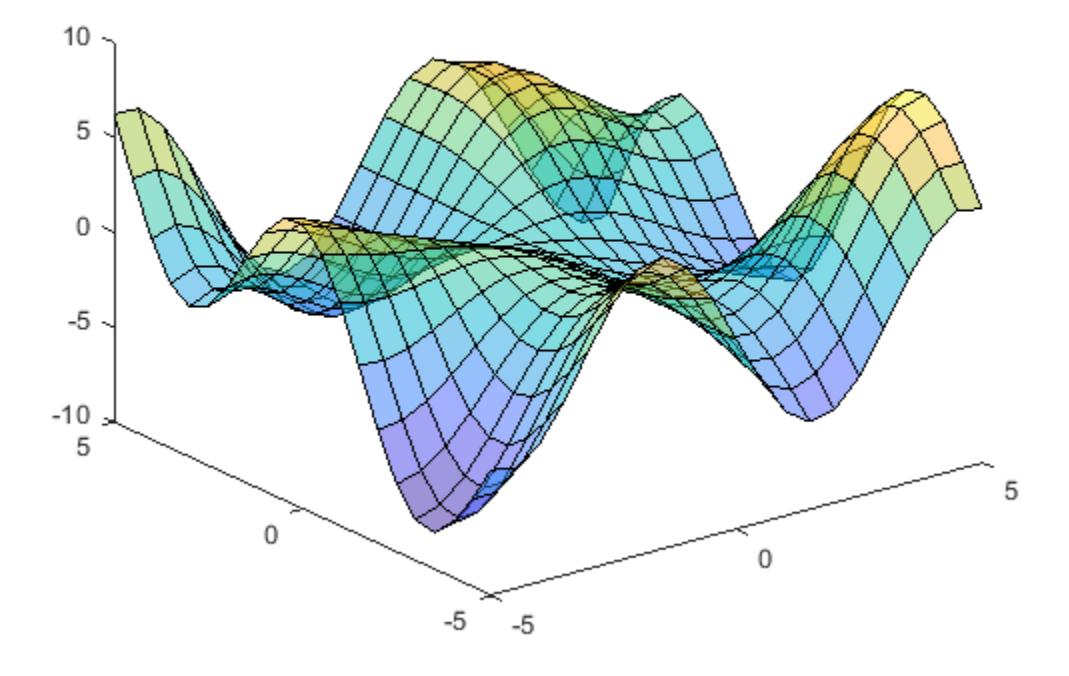

Use s to access and modify properties of the surface object after it is created. For example, hide the edges by setting the EdgeColor property.

s.EdgeColor = 'none';

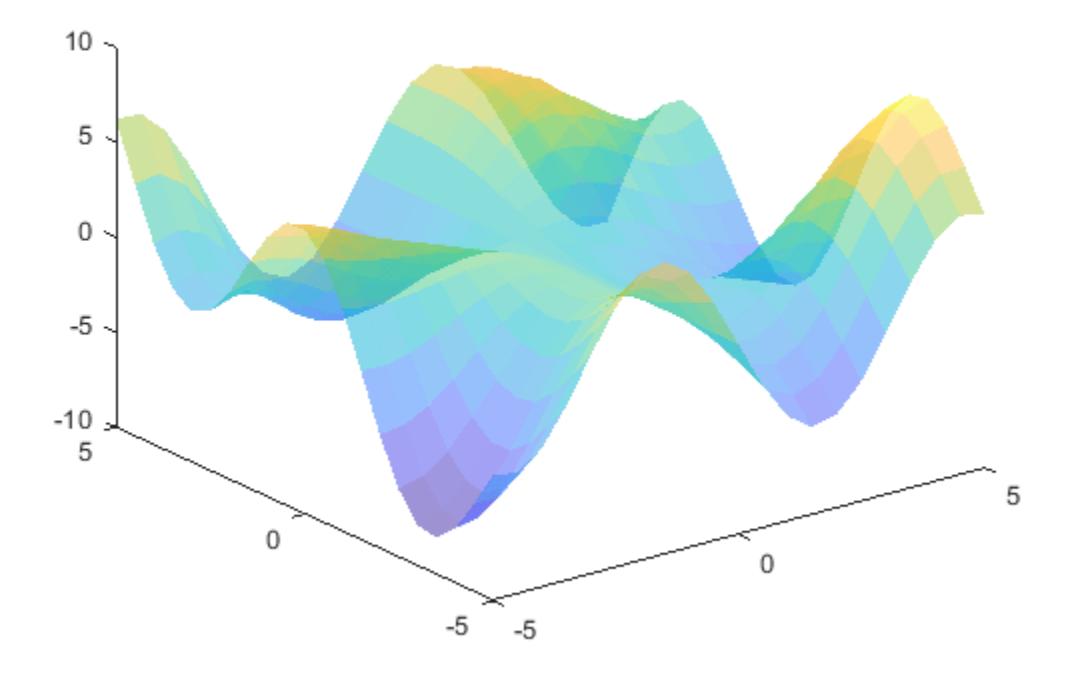

### **Display Image Along Surface Plot**

Create a surface and display an image along it.

Create three matrices of the same size.

 $[pX, pY, pZ] = peaks(25);$ 

Load a data set containing an image of the Earth. The image data appears in a workspace variable X, and the associated colormap appears in map.

```
load earth
who
Your variables are:
X map pX pY pZ
```
Create a surface plot and display the image along the surface. Since the surface data pZ and the color data X have different sizes, set the surface FaceColor to 'texturemap'. Set the view of the plot to the default three-dimensional view.

```
surface(pX,pY,pZ,X,'FaceColor','texturemap', ...
     'EdgeColor','none','CDataMapping','direct')
```
colormap(map) view(3)

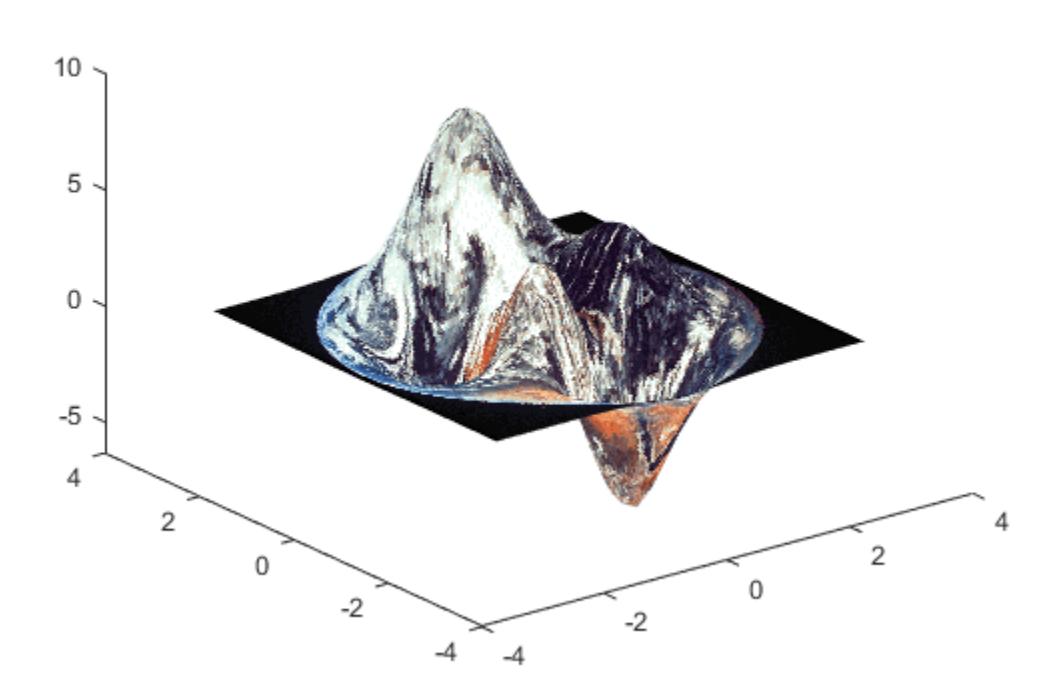

## **Input Arguments**

### **X —** *x***-coordinates**

matrix | vector

*x*-coordinates, specified as a matrix the same size as Z, or as a vector with length n, where  $[m, n] =$ size(Z). If you do not specify values for X and Y, surface uses the vectors (1:n) and (1:m).

You can use the [meshgrid](#page-8643-0) function to create X and Y matrices.

The XData property of the Surface object stores the *x*-coordinates.

Example:  $X = 1:10$ Example: X = [1 2 3; 1 2 3; 1 2 3] Example:  $[X, Y]$  = meshgrid( $-5:0.5:5$ ) Data Types: single | double | int8 | int16 | int32 | int64 | uint8 | uint16 | uint32 | uint64

### **Y —** *y***-coordinates**

matrix | vector

*y*-coordinates, specified as a matrix the same size as Z or as a vector with length m, where  $[m, n] =$ size(Z). If you do not specify values for X and Y, surface uses the vectors  $(1:n)$  and  $(1:m)$ .

You can use the [meshgrid](#page-8643-0) function to create the X and Y matrices.

The YData property of the surface object stores the *y*-coordinates.

```
Example: Y = 1:10Example: Y = [1 \ 1 \ 1; 2 \ 2 \ 2; 3 \ 3]Example: [X, Y] = meshgrid(-5:0.5:5)
Data Types: single | double | int8 | int16 | int32 | int64 | uint8 | uint16 | uint32 | uint64
```
### **Z —** *z***-coordinates**

matrix

*z*-coordinates, specified as a matrix. Z must have at least two rows and two columns.

Z specifies the height of the surface plot at each *x*-*y* coordinate. If you do not specify the colors, then Z also specifies the surface colors.

The ZData property of the surface object stores the *z*-coordinates.

Example:  $Z = [1 \ 2 \ 3; 4 \ 5 \ 6]$ Example:  $Z = \sin(x) + \cos(y)$ Data Types: single | double | int8 | int16 | int32 | int64 | uint8 | uint16 | uint32 | uint64

### **C — Color array**

matrix | m-by-n-by-3 array of RGB triplets

Color array, specified as an m-by-n matrix of colormap indices or as an m-by-n-by-3 array of RGB triplets, where Z is m-by-n.

- To use colormap colors, specify C as a matrix. For each grid point on the surface, C indicates a color in the colormap. The CDataMapping property of the surface object controls how the values in C correspond to colors in the colormap.
- To use truecolor colors, specify C as an array of RGB triplets.

For more information, see "Differences Between Colormaps and Truecolor".

The CData property of the surface object stores the color array. For additional control over the surface coloring, use the FaceColor and EdgeColor properties.

### **ax — Axes to plot in**

axes object

Axes to plot in, specified as an axes object. If you do not specify the axes, then surface plots into the current axes.

### **Name-Value Pair Arguments**

Specify optional pairs of arguments as Name1=Value1, ..., NameN=ValueN, where Name is the argument name and Value is the corresponding value. Name-value arguments must appear after other arguments, but the order of the pairs does not matter.

*Before R2021a, use commas to separate each name and value, and enclose* Name *in quotes.*

**Note** The properties listed here are only a subset. For a full list, see [Surface Properties](#page-12227-0).

Example: surface(X,Y,Z,'FaceAlpha',0.5,'EdgeColor','none') creates a semitransparent surface with no edges drawn.

### **EdgeColor — Edge line color**

[0 0 0] (default) | 'none' | 'flat' | 'interp' | RGB triplet | hexadecimal color code | 'r' | 'g' | 'b' | ...

Edge line color, specified as one of the values listed here. The default color of  $[0 \ 0 \ 0]$  corresponds to black edges.

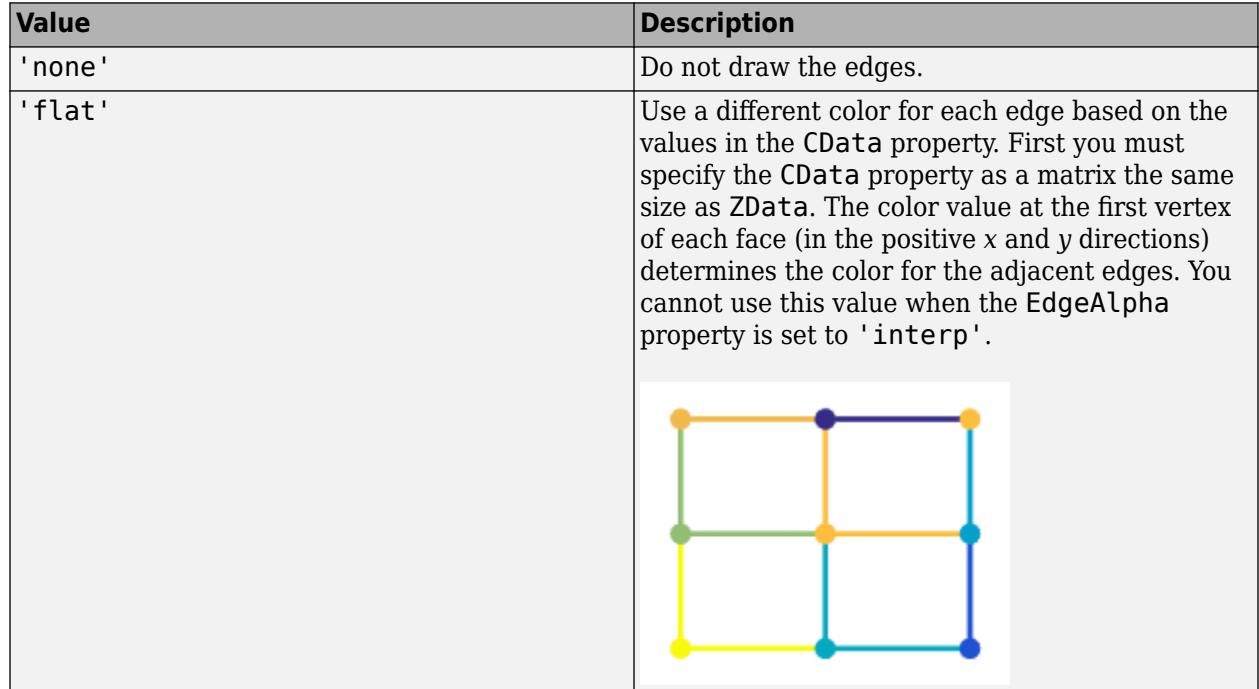

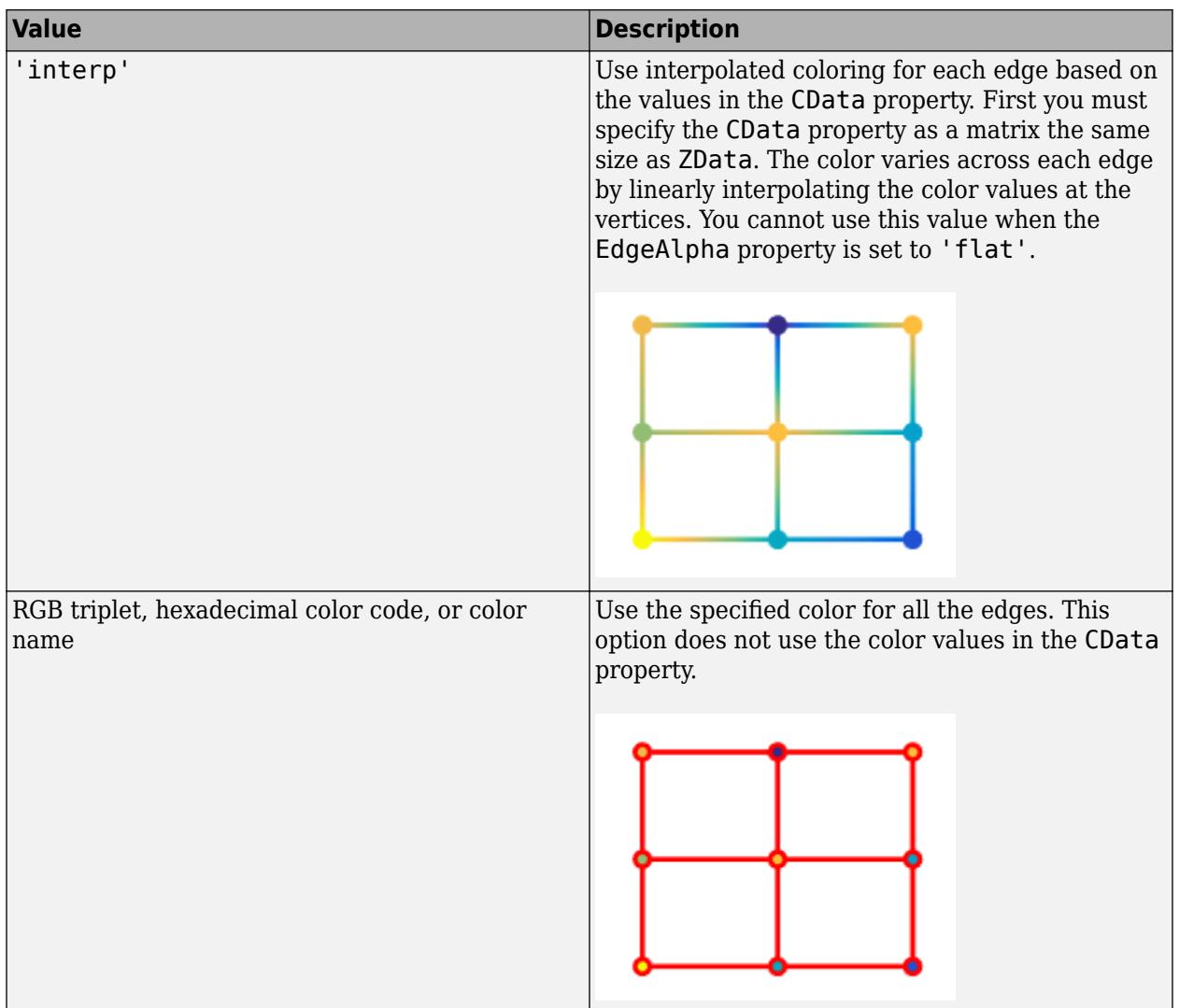

RGB triplets and hexadecimal color codes are useful for specifying custom colors.

- An RGB triplet is a three-element row vector whose elements specify the intensities of the red, green, and blue components of the color. The intensities must be in the range [0,1]; for example, [0.4 0.6 0.7].
- A hexadecimal color code is a character vector or a string scalar that starts with a hash symbol (#) followed by three or six hexadecimal digits, which can range from 0 to F. The values are not case sensitive. Thus, the color codes '#FF8800', '#ff8800', '#F80', and '#f80' are equivalent.

Alternatively, you can specify some common colors by name. This table lists the named color options, the equivalent RGB triplets, and hexadecimal color codes.

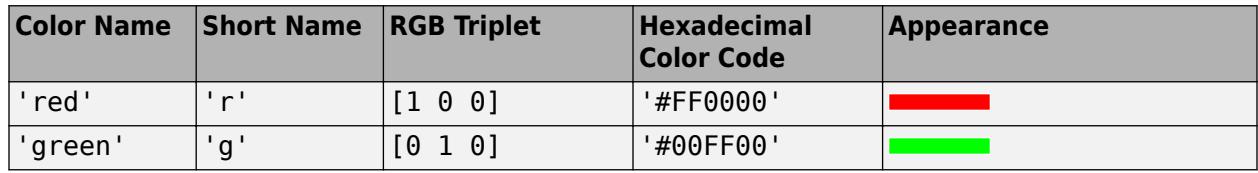

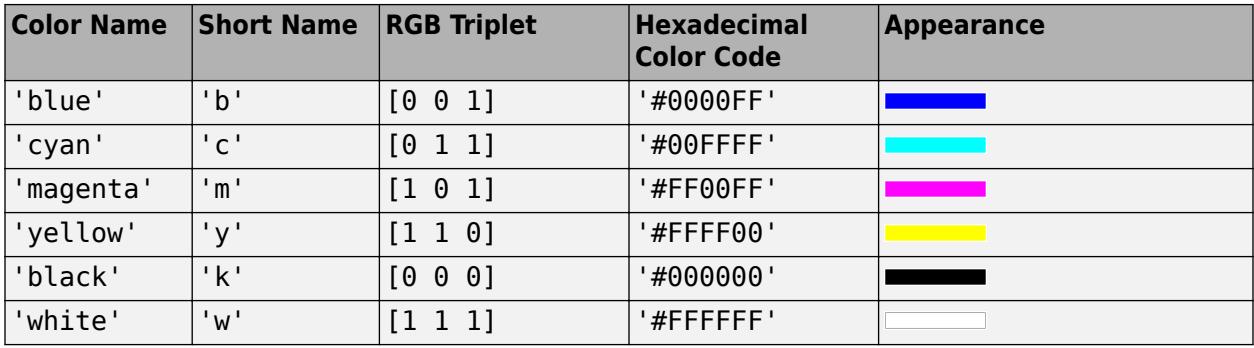

Here are the RGB triplets and hexadecimal color codes for the default colors MATLAB uses in many types of plots.

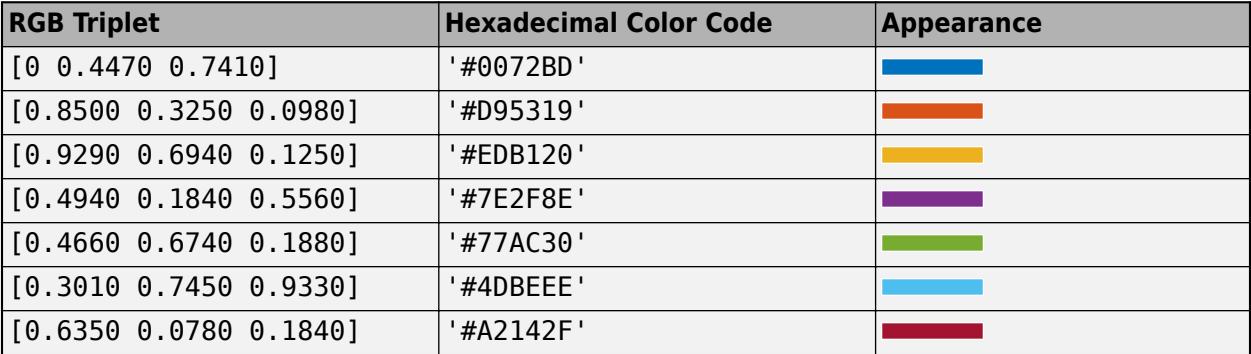

## **LineStyle — Line style**

'-' (default) | '--' | ':' | '-.' | 'none'

Line style, specified as one of the options listed in this table.

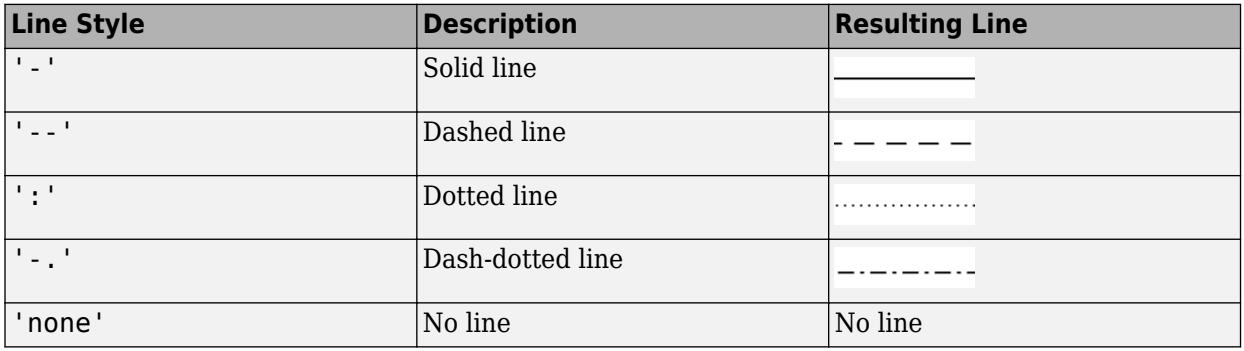

## **FaceColor — Face color**

```
'flat' (default) | 'interp' | 'none' | 'texturemap' | RGB triplet | hexadecimal color code | 'r'
| 'g' | 'b' | ...
```
Face color, specified as one of the values in this table.

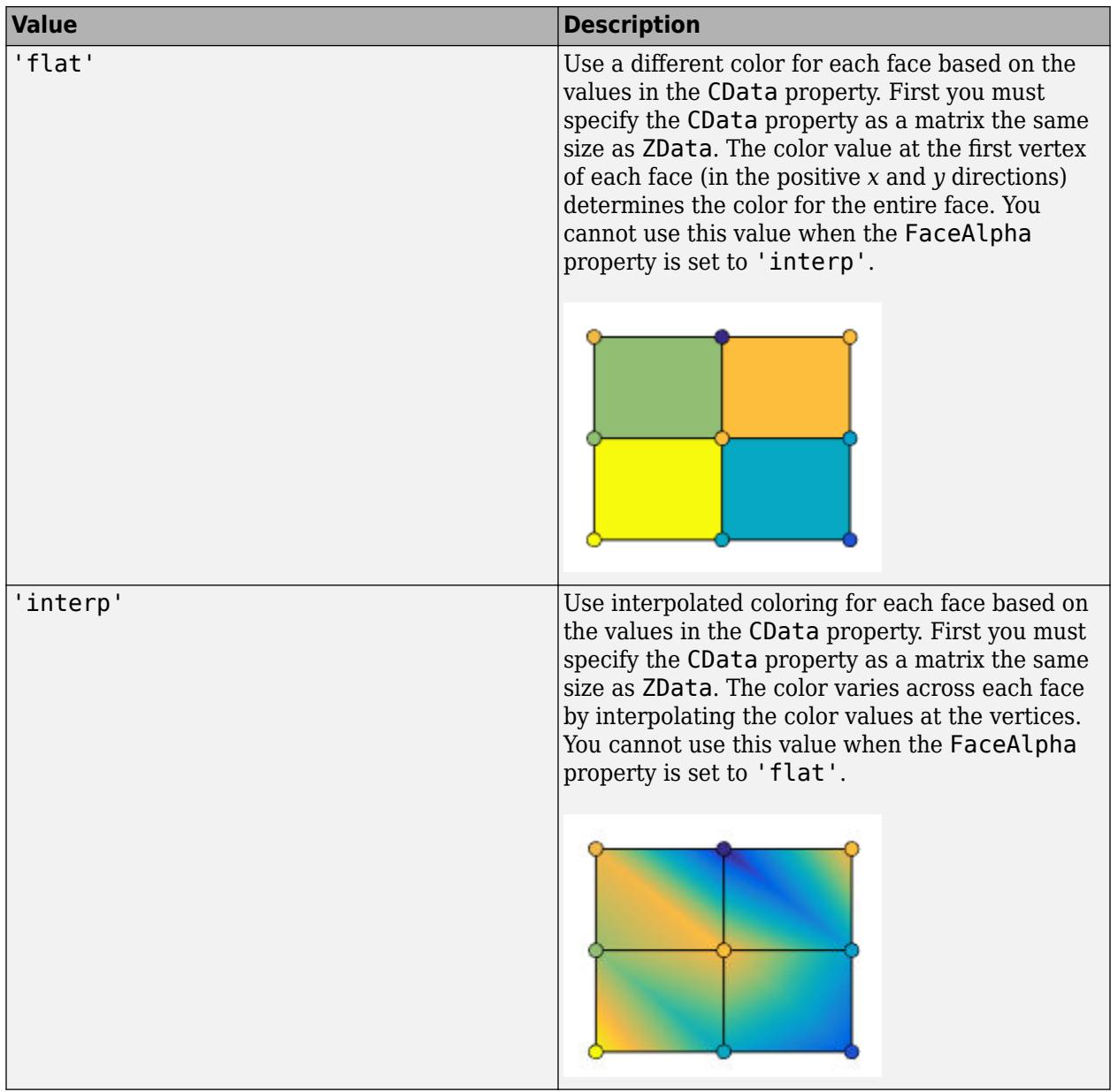

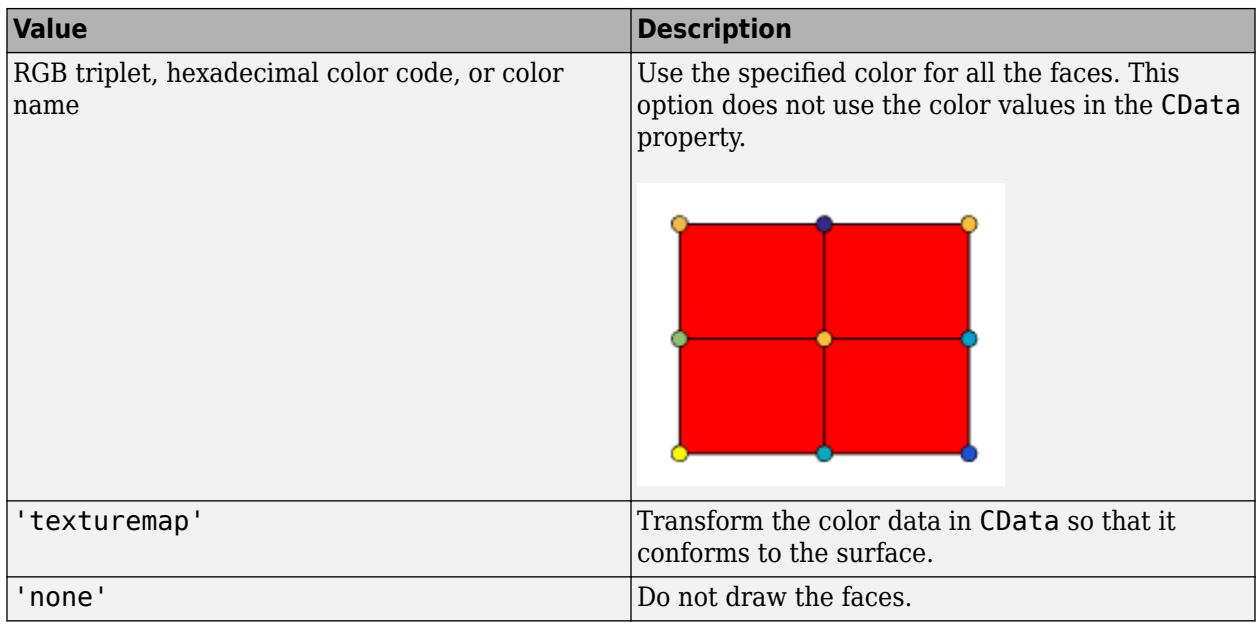

RGB triplets and hexadecimal color codes are useful for specifying custom colors.

- An RGB triplet is a three-element row vector whose elements specify the intensities of the red, green, and blue components of the color. The intensities must be in the range [0,1]; for example, [0.4 0.6 0.7].
- A hexadecimal color code is a character vector or a string scalar that starts with a hash symbol (#) followed by three or six hexadecimal digits, which can range from 0 to F. The values are not case sensitive. Thus, the color codes '#FF8800', '#ff8800', '#F80', and '#f80' are equivalent.

Alternatively, you can specify some common colors by name. This table lists the named color options, the equivalent RGB triplets, and hexadecimal color codes.

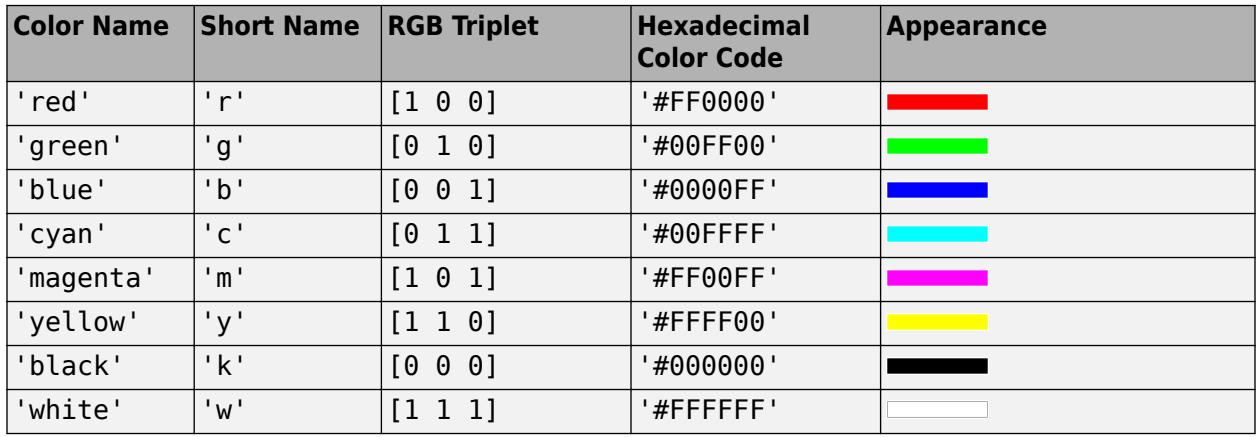

Here are the RGB triplets and hexadecimal color codes for the default colors MATLAB uses in many types of plots.

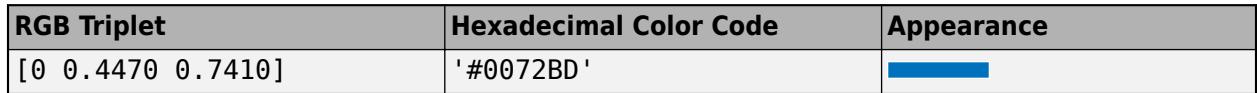

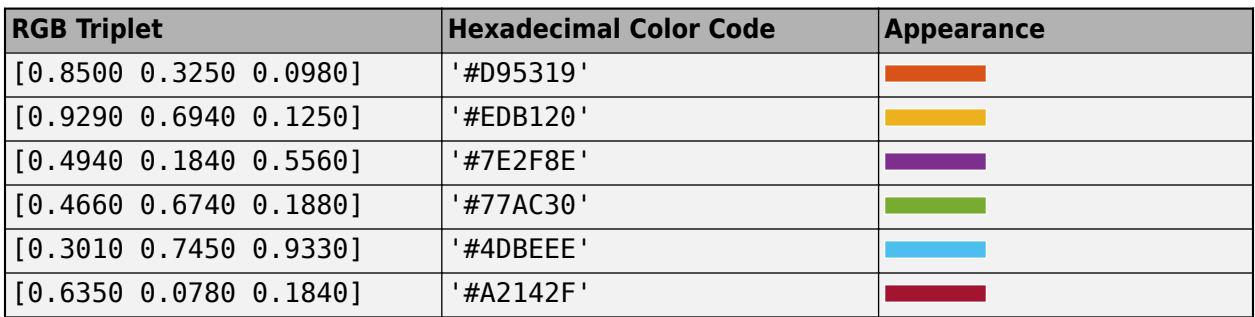

### **FaceAlpha — Face transparency**

1 (default) | scalar in range [0,1] | 'flat' | 'interp' | 'texturemap'

Face transparency, specified as one of these values:

- Scalar in range  $[0,1]$  Use uniform transparency across all the faces. A value of 1 is fully opaque and 0 is completely transparent. Values between 0 and 1 are semitransparent. This option does not use the transparency values in the AlphaData property.
- 'flat' Use a different transparency for each face based on the values in the AlphaData property. The transparency value at the first vertex determines the transparency for the entire face. First you must specify the AlphaData property as a matrix the same size as the ZData property. The FaceColor property also must be set to 'flat'.
- 'interp' Use interpolated transparency for each face based on the values in AlphaData property. The transparency varies across each face by interpolating the values at the vertices. First you must specify the AlphaData property as a matrix the same size as the ZData property. The FaceColor property also must be set to 'interp'.
- 'texturemap' Transform the data in AlphaData so that it conforms to the surface.

### **FaceLighting — Effect of light objects on faces**

'flat' (default) | 'gouraud' | 'none'

Effect of light objects on faces, specified as one of these values:

- 'flat' Apply light uniformly across each face. Use this value to view faceted objects.
- 'gouraud' Vary the light across the faces. Calculate the light at the vertices and then linearly interpolate the light across the faces. Use this value to view curved surfaces.
- 'none' Do not apply light from light objects to the faces.

To add a light object to the axes, use the [light](#page-7716-0) function.

**Note** The 'phong' value has been removed. Use 'gouraud' instead.

## **See Also**

### **Functions**

[colormap](#page-1970-0) | [pcolor](#page-9984-0) | [meshgrid](#page-8643-0) | [imagesc](#page-6654-0) | [shading](#page-12686-0) | [view](#page-15079-0) | [mesh](#page-8601-0) | [surf](#page-13437-0)

### **Properties**

[Primitive Surface](#page-12227-0)

## **Topics**

"Representing Data as a Surface" "How Surface Plot Data Relates to a Colormap"

## **Introduced before R2006a**

# **surfl**

Surface plot with colormap-based lighting

# **Syntax**

```
surfl(X,Y,Z)
surfl(Z)
surfl( ___ ,'light')
surfl(\_\_\_,\mathsf{s})surfl(X,Y,Z,s,k)
```
 $surfl(ax, \underline{\hspace{2cm}})$  $s = surf(\overline{\phantom{aa}})$ 

# **Description**

 $surf(X,Y,Z)$  creates a three-dimensional surface plot with highlights from a light source. The function plots the values in matrix Z as heights above a grid in the *x*-*y* plane defined by X and Y. The function uses the default direction for the light source and the default lighting coefficients for the shading model. This sets the color data for the surface to be the reflectance of the surface.

Because of the way surface-normal vectors are computed, surfl requires matrices that are at least 3-by-3.

surfl(Z) creates a surface and uses the column and row indices of the elements in Z as the *x*- and *y*coordinates.

surfl( \_\_\_ , 'light') creates a surface with highlights from a MATLAB light object. This produces different results from the default colormap-based lighting method. Specify the 'light' object as the last input argument.

surfl( , s) additionally specifies the direction of the light source.

surfl(X,Y,Z,s,k) additionally specifies the reflectance constant.

surfl(ax, ) plots into the axes specified by ax instead of the current axes. Specify the axes as the first input argument.

 $s = \text{surf}($  ) returns the chart surface object. If the light source is specified as a light object using the 'light' option, then s is returned as a graphics array that includes the chart surface object and the light object. Use s to modify the surface and light object after it is created. For a list of properties, see [Chart Surface](#page-12203-0) and [Light Properties](#page-7718-0).

# **Examples**

## **Create Surface Plot With Colormap-Based Lighting**

Create three matrices of the same size. Then plot them as a surface using colormap-based lighting. The surface uses Z for height and both Z and the light source for color.

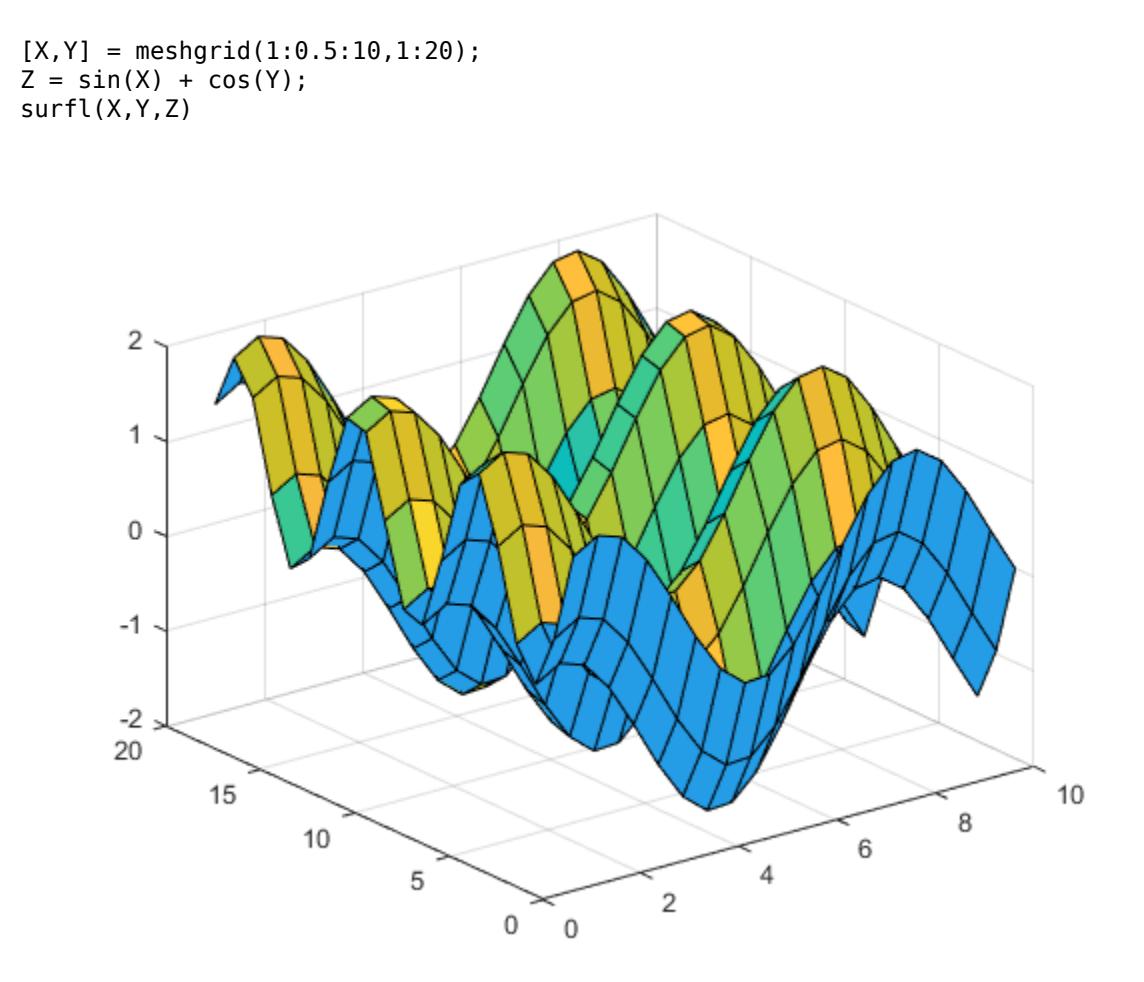

### **Create Surface Plot With Light Object**

Create three matrices of the same size. Then plot them as a surface with highlights from a MATLAB® light object. The surface uses Z for height and both Z and the light object for color. The function returns an array containing a surface object and a lighting object. Assign it to the variable sl.

 $[X, Y] = meshgrid(1:0.5:10, 1:20);$  $Z = sin(X) + cos(Y);$  $sl = surfl(X,Y,Z,'light')$ ;

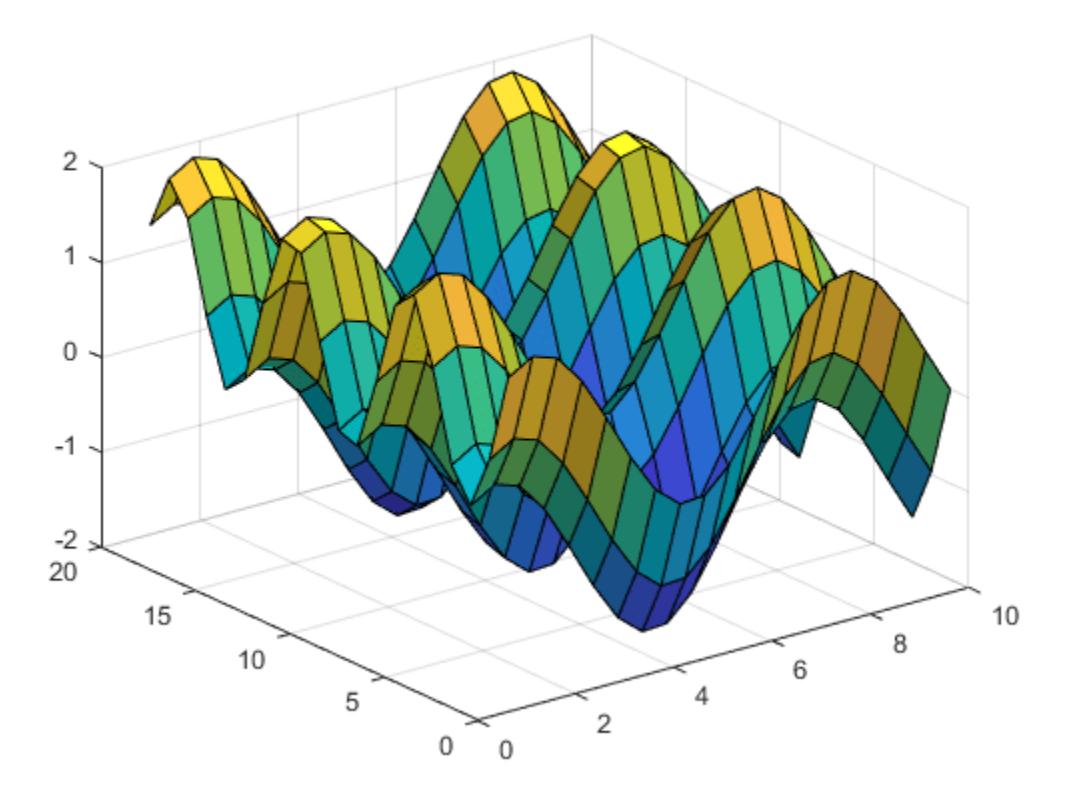

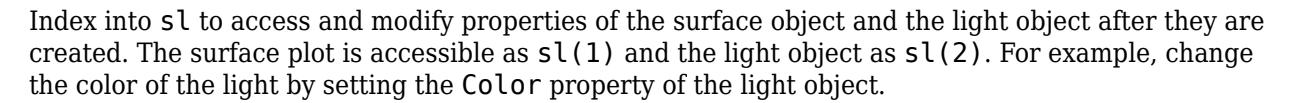

 $sl(2)$ .Color =  $'r$ ;

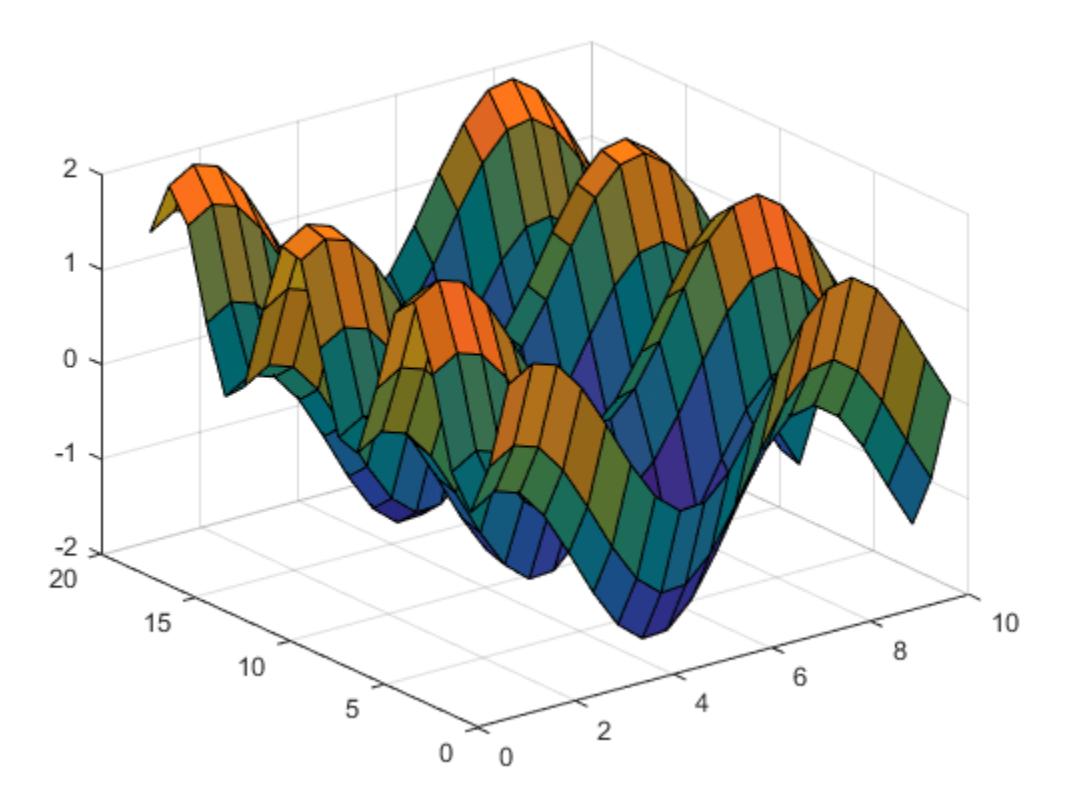

### **Specify Light Direction and Reflectance for Surface Plot**

Create three matrices of the same size to plot as a surface. Specify the direction of the light source to have an azimuth of 45 degrees and an elevation of 20 degrees. Increase the reflectance of the surface by increasing the contribution of ambient light and decreasing the contibutions of diffused and specular reflection. Assign the surface object to the variable sl.

 $[X, Y] = meshgrid(1:0.5:10, 1:20);$  $Z = sin(X) + cos(Y);$  $s = [-45 \ 20];$  $k = [.65 .4 .3 10];$ 

Plot the data using the source and reflectance vectors.

 $sl = surfl(X,Y,Z,s,k);$ 

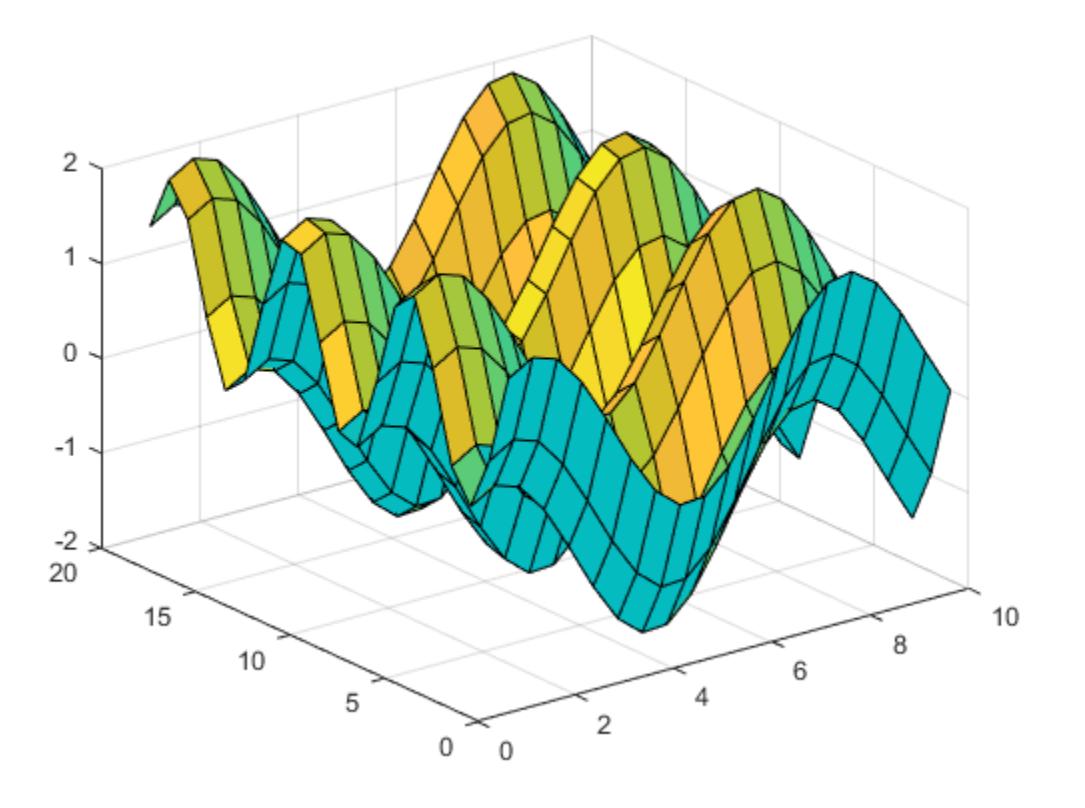

Use sl to access and modify properties of the surface object after it is created. For example, hide the edges by setting the EdgeColor property.

sl.EdgeColor = 'none';

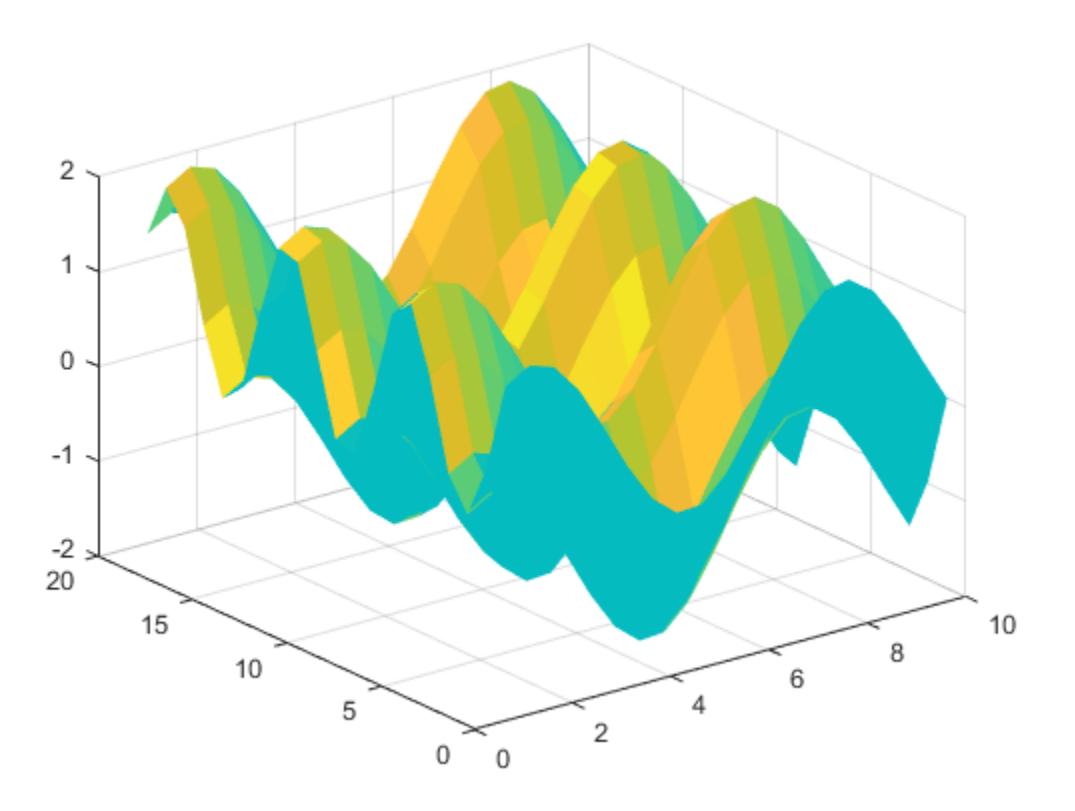

## **Input Arguments**

### **X —** *x***-coordinates**

matrix | vector

*x*-coordinates, specified as a matrix the same size as Z, or as a vector with length n, where  $[m, n] =$ size(Z). If you do not specify values for X and Y, surfl uses the vectors  $(1:n)$  and  $(1:m)$ .

You can use the [meshgrid](#page-8643-0) function to create X and Y matrices.

The XData property of the Surface object stores the *x*-coordinates.

```
Example: X = 1:10Example: X = [1 \ 2 \ 3; 1 \ 2 \ 3; 1 \ 2 \ 3]Example: [X, Y] = meshgrid(-5:0.5:5)
Data Types: single | double | int8 | int16 | int32 | int64 | uint8 | uint16 | uint32 | uint64
```
### **Y —** *y***-coordinates**

matrix | vector

*y*-coordinates, specified as a matrix the same size as Z or as a vector with length m, where  $[m,n]$  = size(Z). If you do not specify values for X and Y, surfl uses the vectors  $(1:n)$  and  $(1:m)$ .

You can use the [meshgrid](#page-8643-0) function to create the X and Y matrices.

The YData property of the surface object stores the *y*-coordinates.

Example:  $Y = 1:10$ Example:  $Y = \begin{bmatrix} 1 & 1 & 1 \\ 2 & 2 & 2 \\ 3 & 3 & 3 \end{bmatrix}$ Example:  $[X, Y]$  = meshgrid( $-5:0.5:5$ ) Data Types: single | double | int8 | int16 | int32 | int64 | uint8 | uint16 | uint32 | uint64

## **Z —** *z***-coordinates**

matrix

*z*-coordinates, specified as a matrix. Z must have at least two rows and two columns.

The ZData property of the surface object stores the *z*-coordinates.

Example:  $Z = [1 \ 2 \ 3; 4 \ 5 \ 6]$ Example:  $Z = \sin(x) + \cos(y)$ 

Data Types: single | double | int8 | int16 | int32 | int64 | uint8 | uint16 | uint32 | uint64

### **s — Direction to light source**

two-element vector | three-element vector

Direction from the surface to the light source, specified as a two- or three-element vector. The vector has the form [sx sy sz] or [azimuth elevation]. The default direction is 45° counterclockwise from the current view direction.

## **k — Reflectance constant**

[.55 .6 .4 10] (default) | four-element vector

Reflectance constant, specified as a four-element vector. The vector defines the relative contributions of ambient light, diffused reflection, specular reflection, and the specular shine coefficient using the form [ka kd ks shine]. By default, k is [.55 .6 .4 10].

### **ax — Axes to plot in**

axes object

Axes to plot in, specified as an axes object. If you do not specify the axes, then surfl plots into the current axes.

## **Tips**

• The ordering of points in the X, Y, and Z matrices defines the inside and outside of parametric surfaces. To have the opposite side of the surface reflect the light source, use  $\text{surf}(X', Y', Z')$ .

# **Extended Capabilities**

## **GPU Arrays**

Accelerate code by running on a graphics processing unit (GPU) using Parallel Computing Toolbox<sup>™</sup>.

Usage notes and limitations:

• This function accepts GPU arrays, but does not run on a GPU.

For more information, see "Run MATLAB Functions on a GPU" (Parallel Computing Toolbox).

### **Distributed Arrays**

Partition large arrays across the combined memory of your cluster using Parallel Computing Toolbox™.

Usage notes and limitations:

• This function operates on distributed arrays, but executes in the client MATLAB.

For more information, see "Run MATLAB Functions with Distributed Arrays" (Parallel Computing Toolbox).

# **See Also**

### **Functions**

[colormap](#page-1970-0) | [shading](#page-12686-0) | [light](#page-7716-0) | [imagesc](#page-6654-0) | [meshgrid](#page-8643-0) | [view](#page-15079-0) | [pcolor](#page-9984-0) | [surf](#page-13437-0)

### **Properties**

[Chart Surface](#page-12203-0) | [Light Properties](#page-7718-0)

### **Topics**

"Representing Data as a Surface" "How Surface Plot Data Relates to a Colormap"

### **Introduced before R2006a**

# **surfnorm**

Surface normals

# **Syntax**

```
surfnorm(X,Y,Z)
surfnorm(Z)
```

```
surfon(m(ax, \_\_))surfnorm( ___ , Name, Value)
[Nx,Ny,Nz] = \text{surfoncm}(\_\_\)
```
# **Description**

 $s$ urfnorm( $X, Y, Z$ ) creates a three-dimensional surface plot and displays its surface normals. A surface normal is the imaginary line perpendicular to a flat surface, or perpendicular to the tangent plane at a point on a non-flat surface.

The function plots the values in matrix Z as heights above a grid in the *x*-*y* plane defined by X and Y. The color of the surface varies according to the heights specified by Z. The matrices X, Y, and Z must be the same size.

surfnorm(Z) creates a surface with normals and uses the column and row indices of the elements in Z as the *x* and *y*-coordinates, respectively.

surfnorm(ax,  $\Box$ ) plots into the axes specified by ax instead of the current axes. Specify the axes as the first input argument.

surfnorm(
, Name, Value) specifies surface properties using one or more name-value pair arguments. For example, 'FaceAlpha',0.5 creates a semitransparent surface.

 $[Nx, Ny, Nz] = surfoncm$  ) returns the *x*, *y*, and *z* components of the three-dimensional surface normals for the surface without plotting anything.

# **Examples**

### **Create Surface Plot With Surface Normals**

Create a cone. Then plot the data as a surface and display the surface normals. The surface uses Z for both height and color.

 $[X, Y, Z] = cylinder(1:10);$ surfnorm(X,Y,Z)

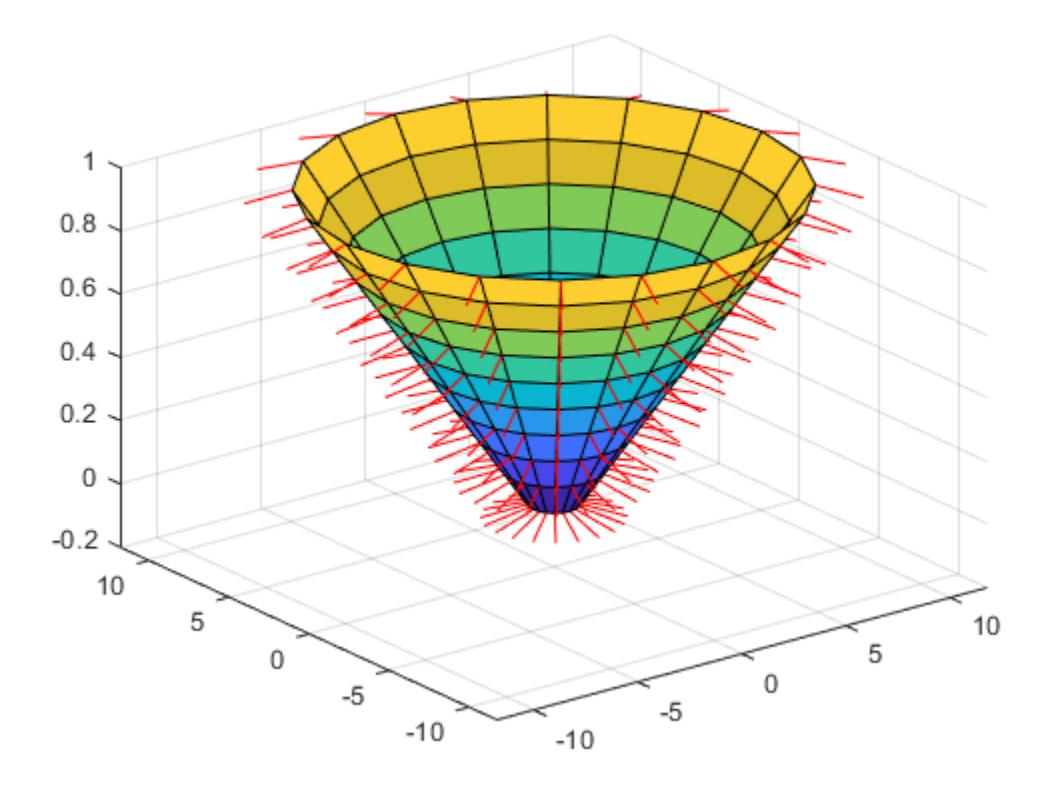

## **Modify Surface Plot Appearance**

Create a surface with no edges by specifying the EdgeColor name-value pair with 'none' as the value.

 $[X, Y, Z] = cylinder(1:10);$ surfnorm(X,Y,Z,'EdgeColor','none')

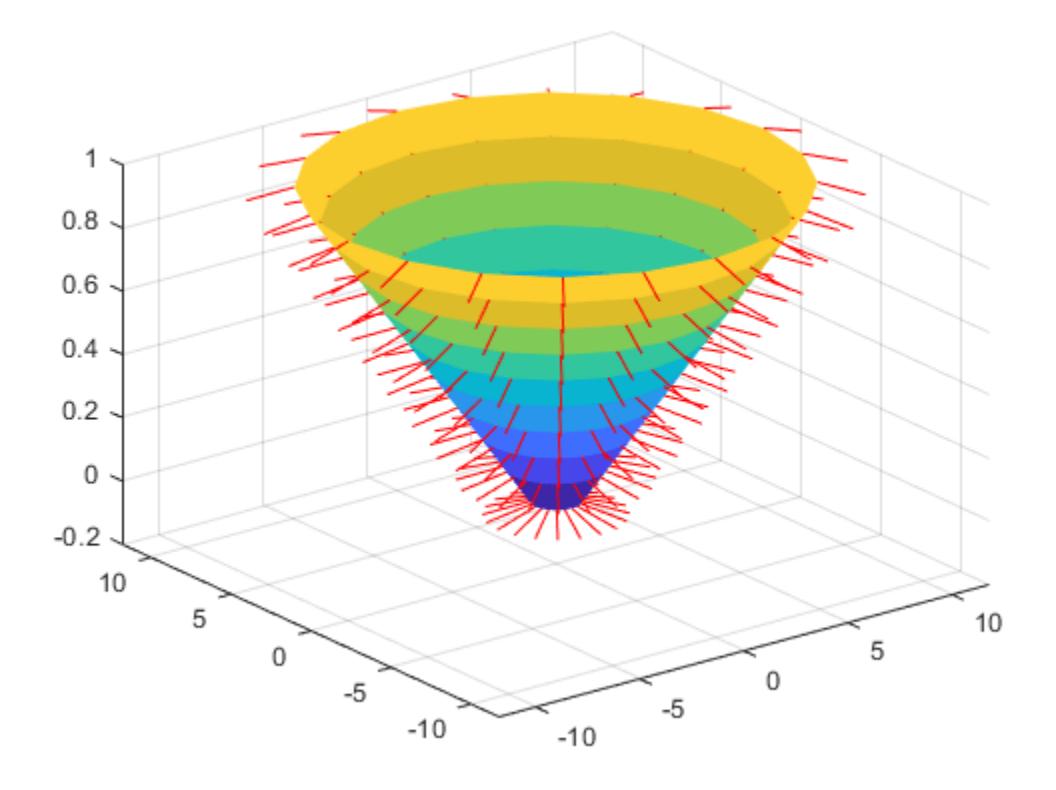

## **Light a Surface Using Surface Normals**

Use the surface normals of a curved surface to light a flat surface.

First, display a flat surface.

surf(ones(49),'EdgeColor','none');

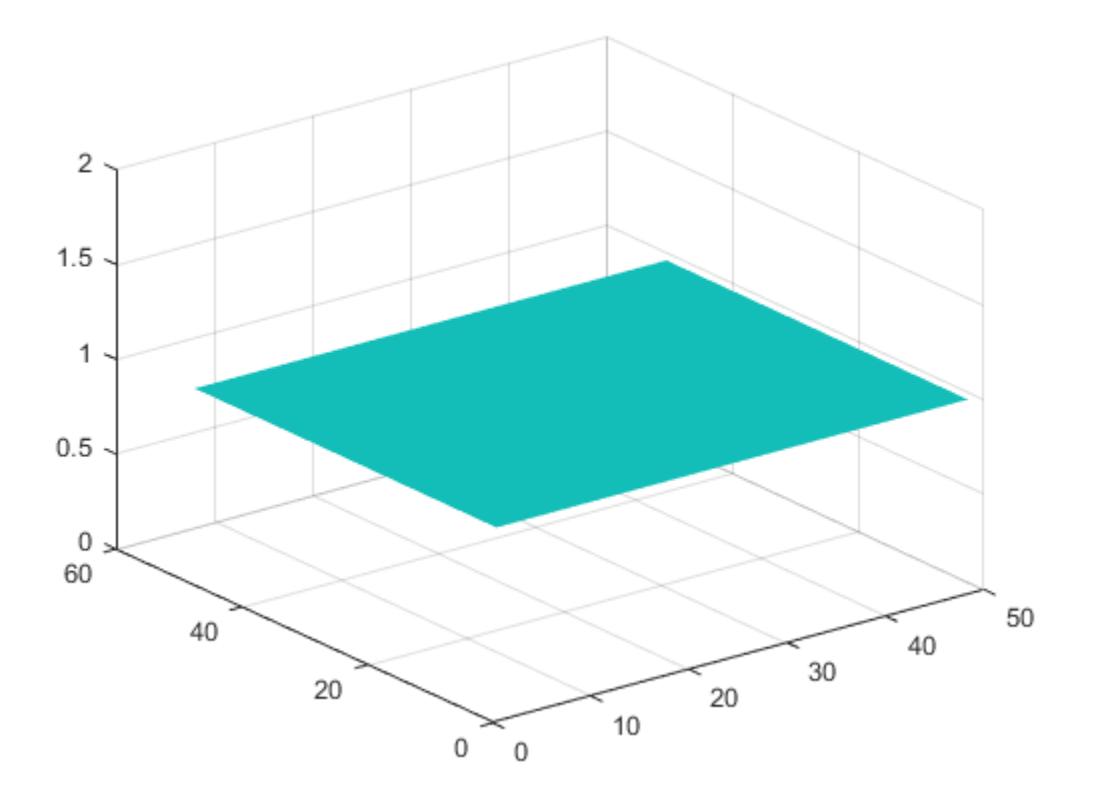

Display the curved surface to use as a lighting source.

surf(peaks);

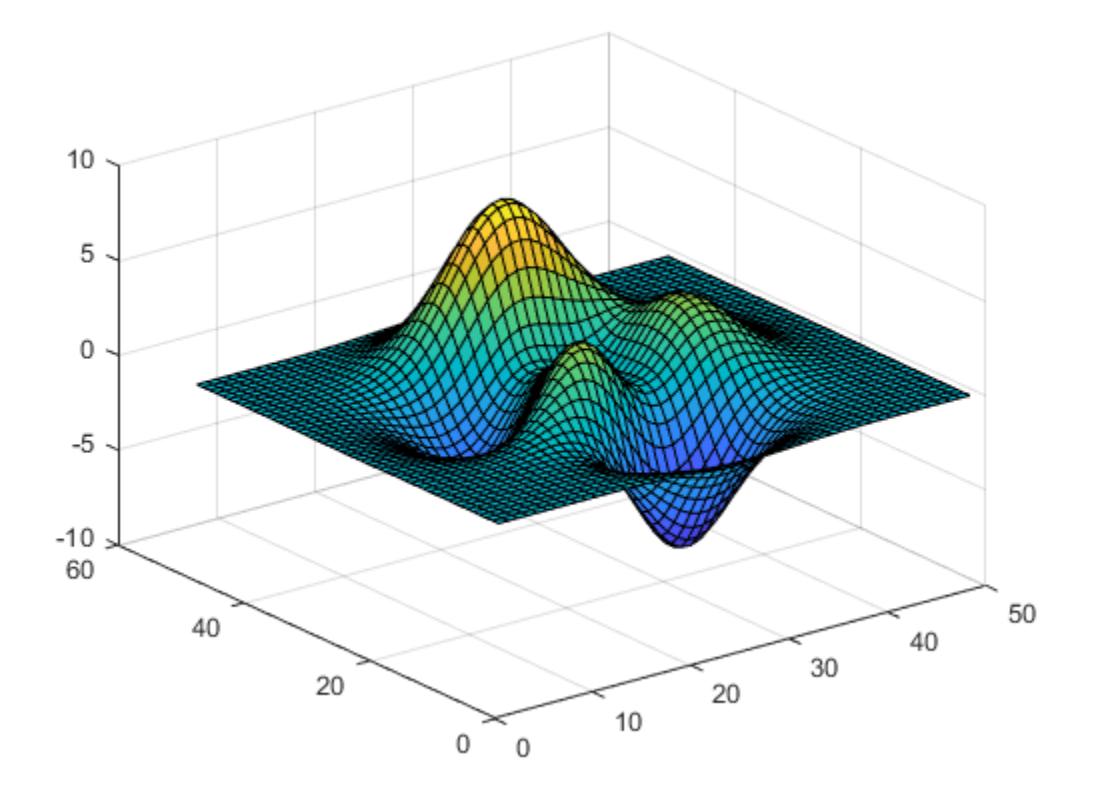

Now, draw the flat surface again, this time with lighting from the curved surface. To do this, first calculate the surface normals of the curved surface.

 $[nx, ny, nz] = surfoncm(peaks);$ 

Combine the *x, y*, and *z* surface normal components into a single 49-by-49-by-3 array.

 $b =$  reshape( $[nx ny nz]$ , 49,49,3);

Create a flat surface again, this time supplying this array as a value for the VertexNormals property. MATLAB® uses the VertexNormals property to calculate the surface lighting. Set the lighting algorithm to gouraud and add a light using camlight.

```
surf(ones(49),'VertexNormals',b,'EdgeColor','none');
lighting gouraud
camlight
```
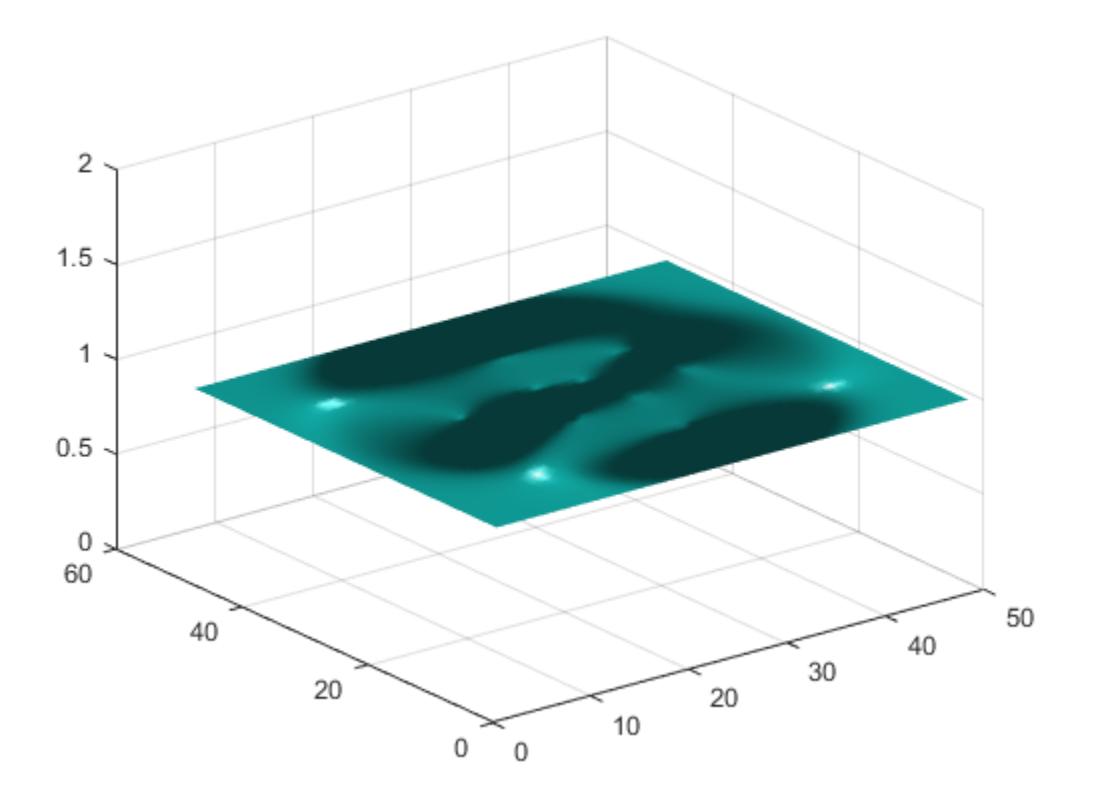

## **Input Arguments**

### **X —** *x***-coordinates**

matrix

*x*-coordinates, specified as a matrix the same size as Y and Z.

You can use the [meshgrid](#page-8643-0) function to create the X and Y matrices.

The XData property of the Surface object stores the *x*-coordinates.

Example: X = [1 2 3; 1 2 3; 1 2 3] Example:  $[X, Y]$  = meshgrid(-5:0.5:5)

Data Types: single | double | int8 | int16 | int32 | int64 | uint8 | uint16 | uint32 | uint64

### **Y —** *y***-coordinates**

matrix

*y*-coordinates, specified as a matrix the same size as X and Z.

You can use the [meshgrid](#page-8643-0) function to create the X and Y matrices.

The YData property of the surface object stores the *y*-coordinates.

Example: Y = [1 1 1; 2 2 2; 3 3 3]

Example:  $[X, Y]$  = meshgrid( $-5:0.5:5$ )

Data Types: single | double | int8 | int16 | int32 | int64 | uint8 | uint16 | uint32 | uint64

## **Z —** *z***-coordinates**

matrix

### *z*-coordinates, specified as a matrix. Z must have at least three rows and three columns. Z also sets the surface colors.

### The ZData property of the surface object stores the *z*-coordinates.

Example:  $Z = [1 \ 2 \ 3; 4 \ 5 \ 6; 7 \ 8 \ 9]$ 

Data Types: single | double | int8 | int16 | int32 | int64 | uint8 | uint16 | uint32 | uint64

### **ax — Axes to plot in**

axes object

Axes to plot in, specified as an axes object. If you do not specify the axes, then surfnorm plots into the current axes.

### **Name-Value Pair Arguments**

Specify optional pairs of arguments as Name1=Value1, ..., NameN=ValueN, where Name is the argument name and Value is the corresponding value. Name-value arguments must appear after other arguments, but the order of the pairs does not matter.

*Before R2021a, use commas to separate each name and value, and enclose* Name *in quotes.*

### **Note** The properties listed here are only a subset. For a full list, see [Surface Properties](#page-12227-0).

Example: surfnorm(X,Y,Z,'FaceAlpha',0.5,'EdgeColor','none') creates a semitransparent surface with no edges drawn.

### **EdgeColor — Edge line color**

```
[0 0 0] (default) | 'none' | 'flat' | 'interp' | RGB triplet | hexadecimal color code | 'r' | 'g' |
\mathsf{b} \mathsf{b} \mathsf{b} \mathsf{b} \mathsf{b} \mathsf{b} \mathsf{b}
```
Edge line color, specified as one of the values listed here. The default color of  $\lceil 0 \rceil 0 \rceil 0$  corresponds to black edges.

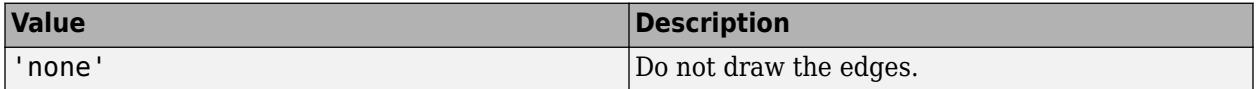

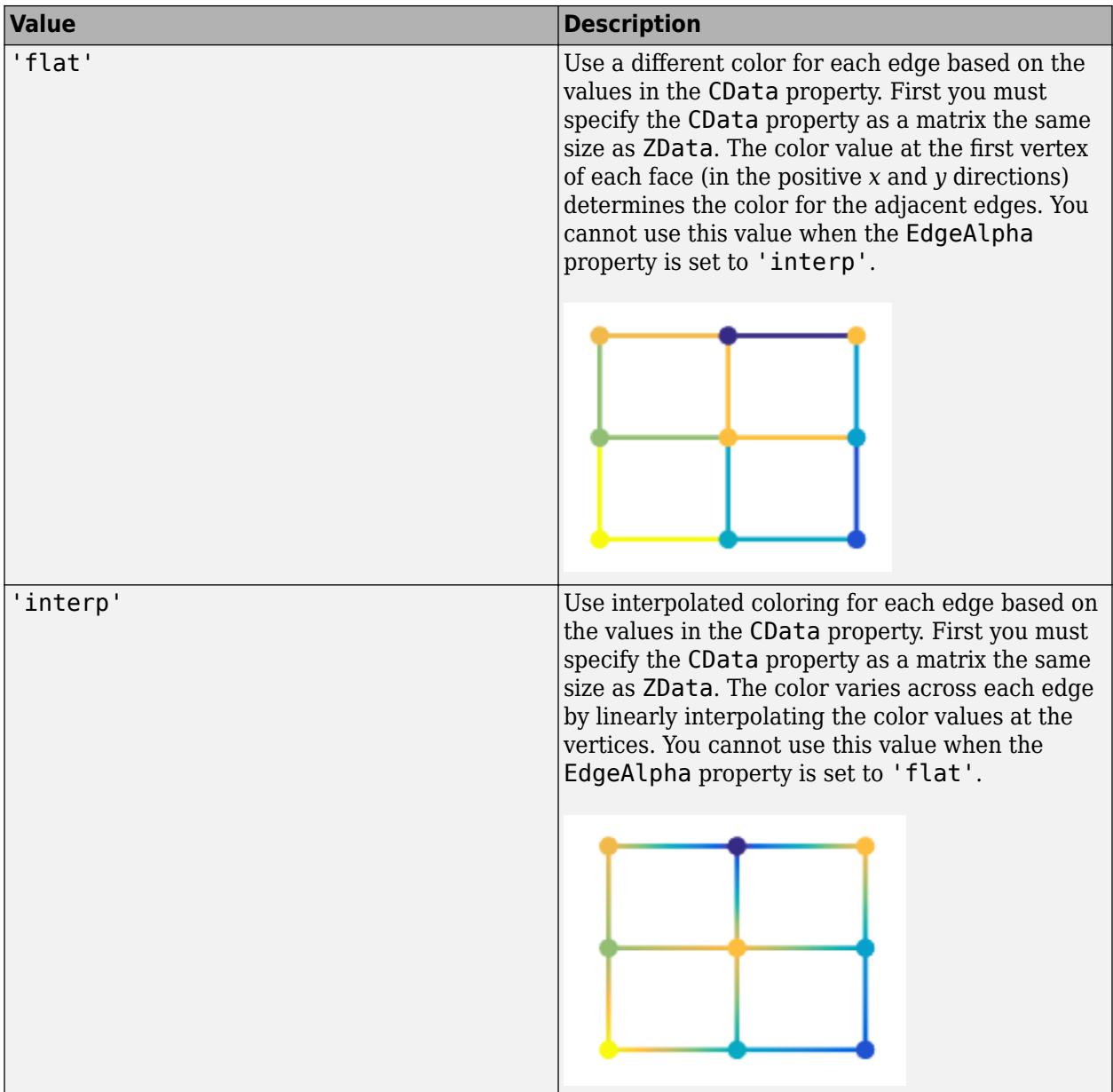
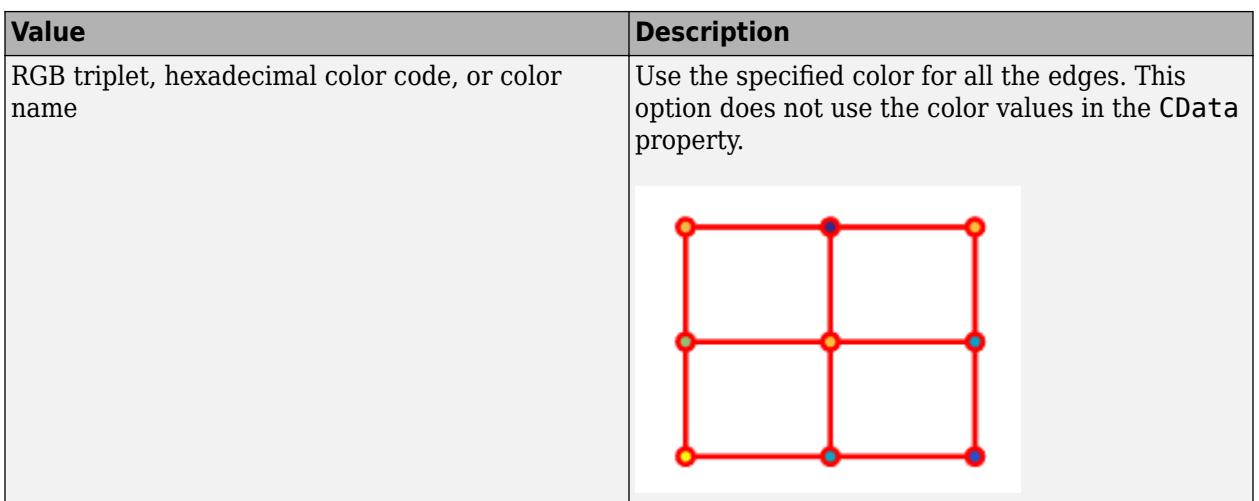

RGB triplets and hexadecimal color codes are useful for specifying custom colors.

- An RGB triplet is a three-element row vector whose elements specify the intensities of the red, green, and blue components of the color. The intensities must be in the range [0,1]; for example, [0.4 0.6 0.7].
- A hexadecimal color code is a character vector or a string scalar that starts with a hash symbol (#) followed by three or six hexadecimal digits, which can range from 0 to F. The values are not case sensitive. Thus, the color codes '#FF8800', '#ff8800', '#F80', and '#f80' are equivalent.

Alternatively, you can specify some common colors by name. This table lists the named color options, the equivalent RGB triplets, and hexadecimal color codes.

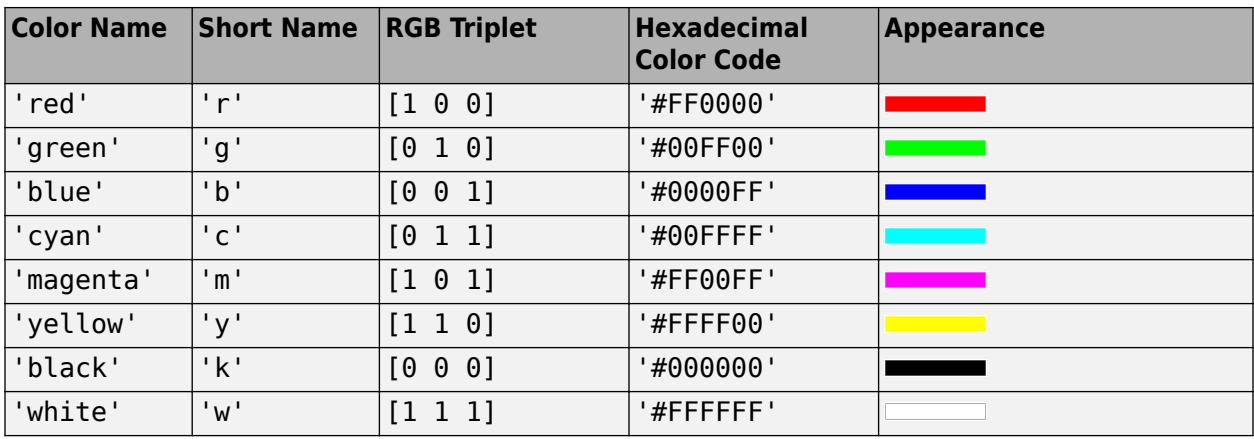

Here are the RGB triplets and hexadecimal color codes for the default colors MATLAB uses in many types of plots.

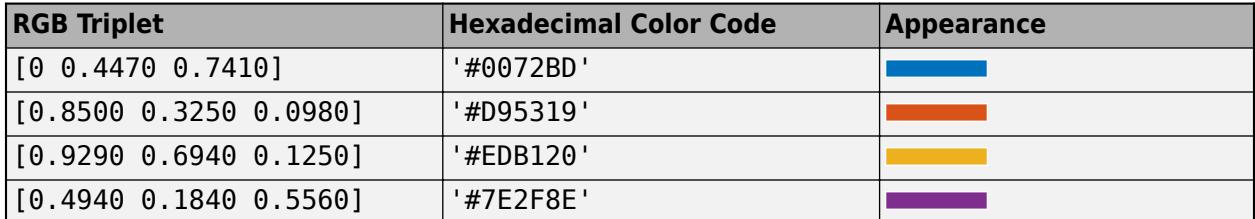

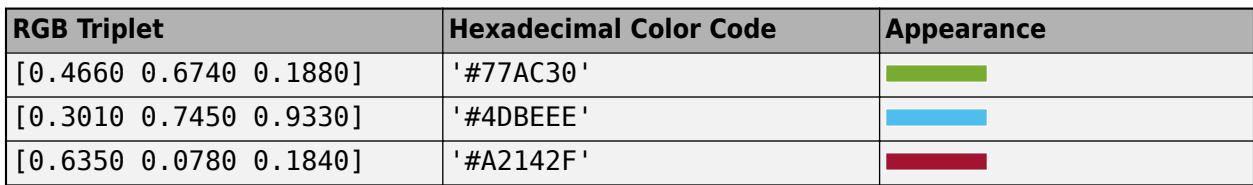

## **LineStyle — Line style**

'-' (default) | '--' | ':' | '-.' | 'none'

Line style, specified as one of the options listed in this table.

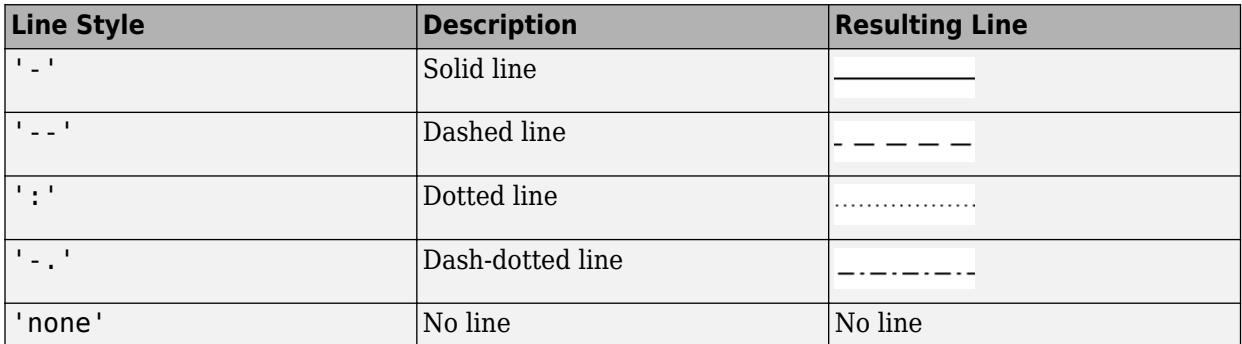

## **FaceColor — Face color**

```
'flat' (default) | 'interp' | 'none' | 'texturemap' | RGB triplet | hexadecimal color code | 'r'
| 'g' | 'b' | ...
```
Face color, specified as one of the values in this table.

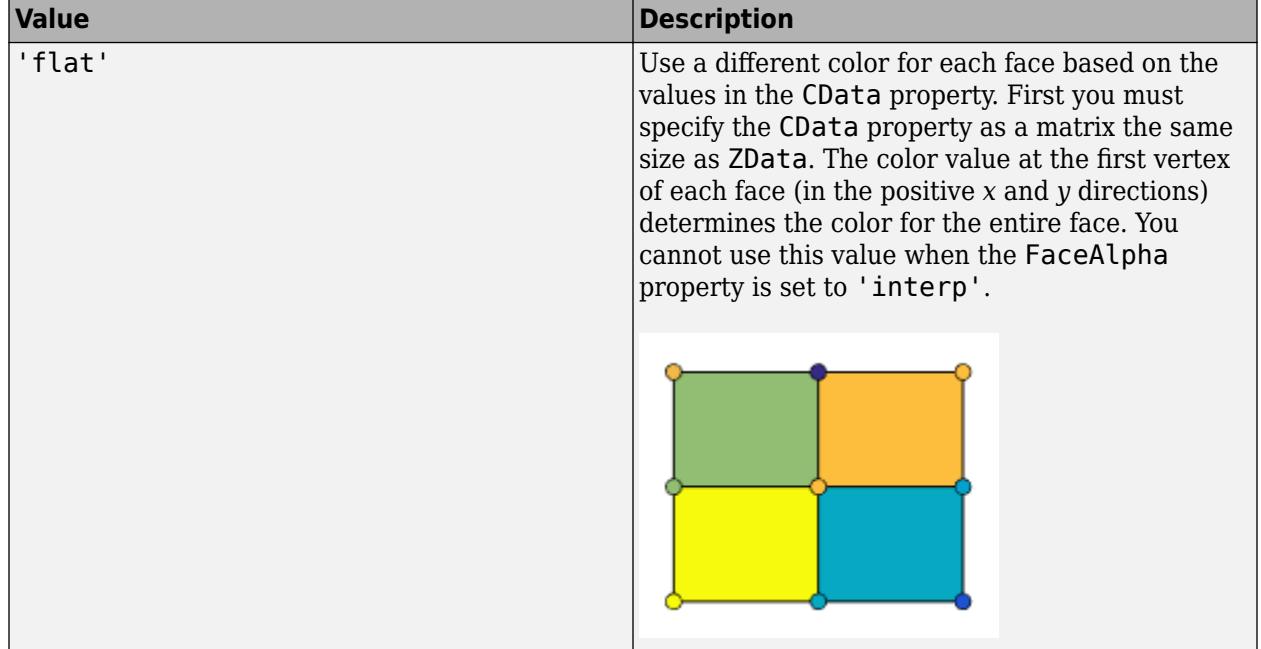

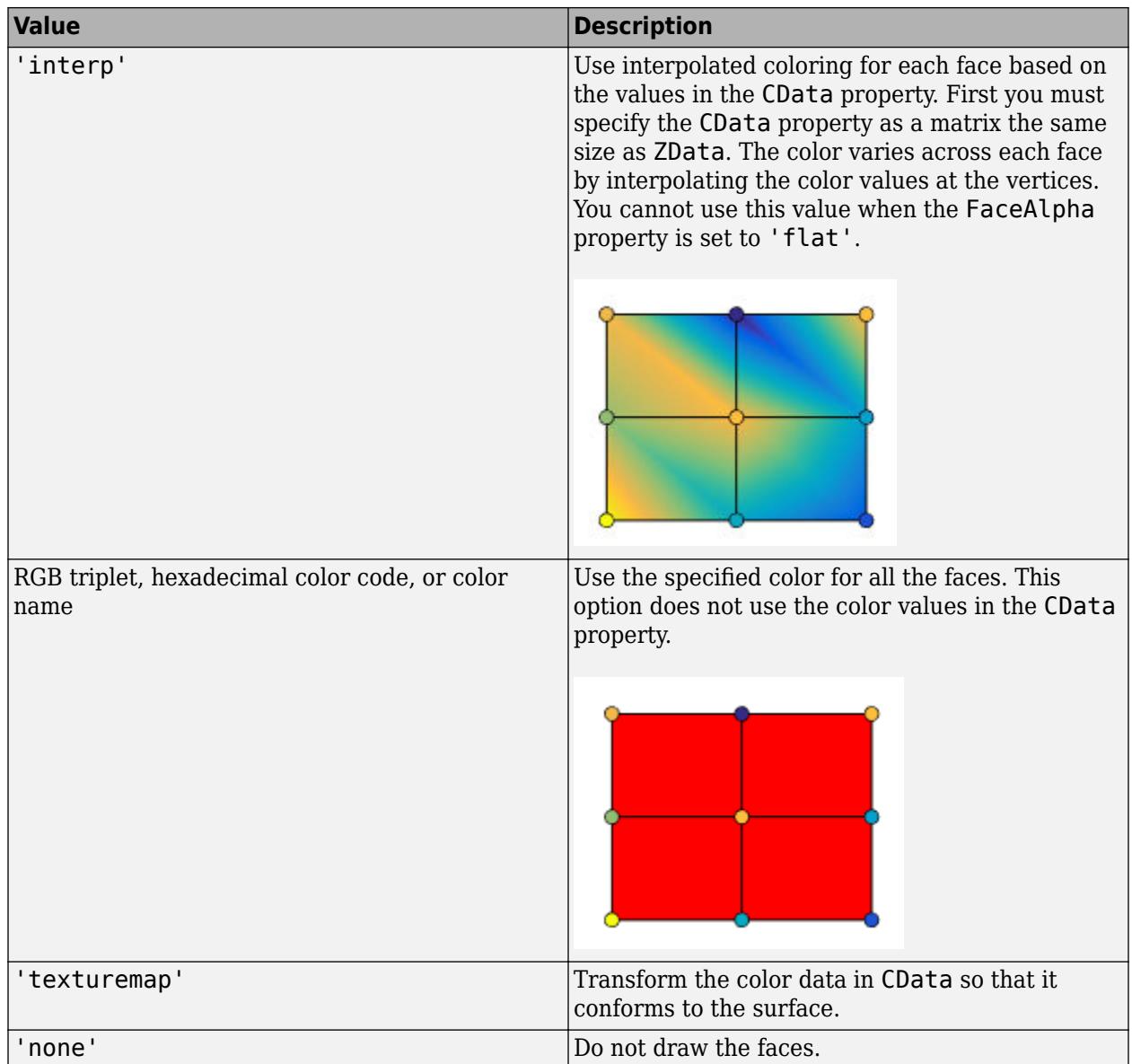

RGB triplets and hexadecimal color codes are useful for specifying custom colors.

- An RGB triplet is a three-element row vector whose elements specify the intensities of the red, green, and blue components of the color. The intensities must be in the range [0,1]; for example, [0.4 0.6 0.7].
- A hexadecimal color code is a character vector or a string scalar that starts with a hash symbol (#) followed by three or six hexadecimal digits, which can range from 0 to F. The values are not case sensitive. Thus, the color codes '#FF8800', '#ff8800', '#F80', and '#f80' are equivalent.

Alternatively, you can specify some common colors by name. This table lists the named color options, the equivalent RGB triplets, and hexadecimal color codes.

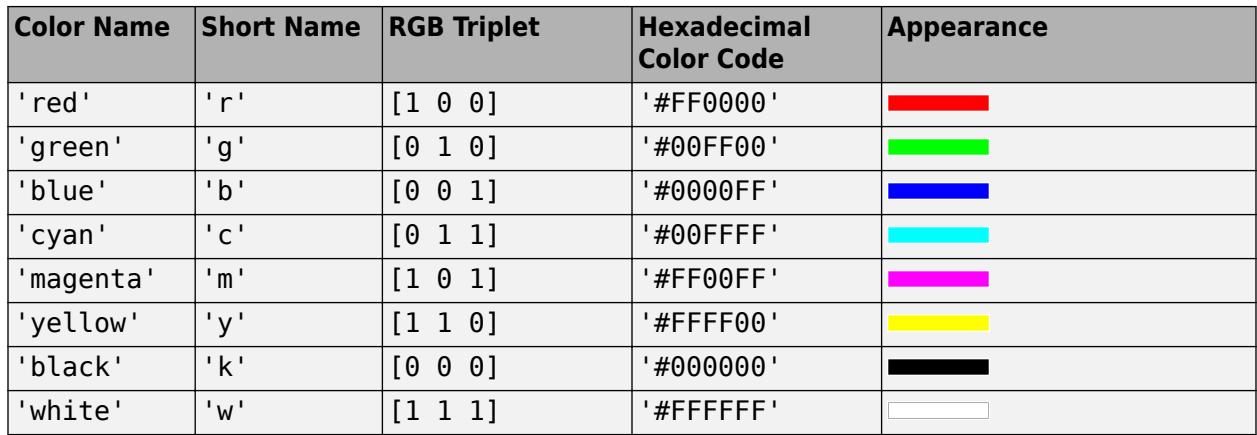

Here are the RGB triplets and hexadecimal color codes for the default colors MATLAB uses in many types of plots.

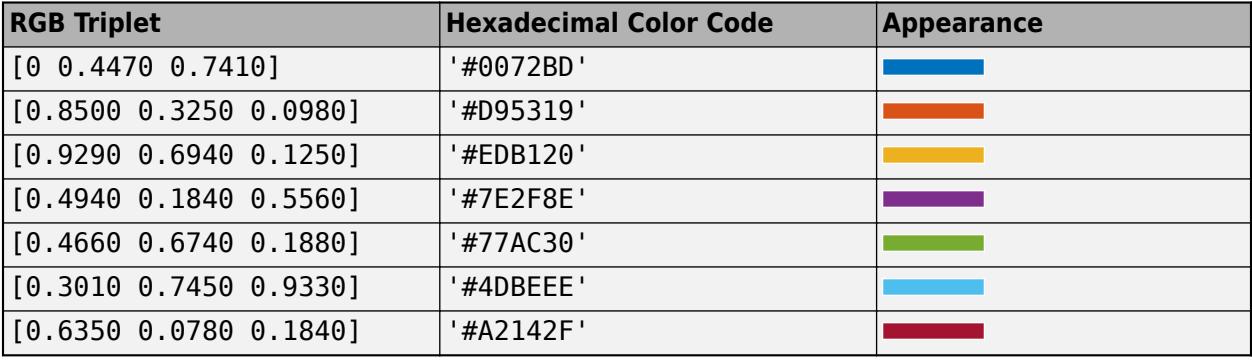

## **FaceAlpha — Face transparency**

1 (default) | scalar in range [0,1] | 'flat' | 'interp' | 'texturemap'

Face transparency, specified as one of these values:

- Scalar in range  $[0,1]$  Use uniform transparency across all the faces. A value of 1 is fully opaque and  $\overline{0}$  is completely transparent. Values between  $\overline{0}$  and 1 are semitransparent. This option does not use the transparency values in the AlphaData property.
- 'flat' Use a different transparency for each face based on the values in the AlphaData property. The transparency value at the first vertex determines the transparency for the entire face. First you must specify the AlphaData property as a matrix the same size as the ZData property. The FaceColor property also must be set to 'flat'.
- 'interp' Use interpolated transparency for each face based on the values in AlphaData property. The transparency varies across each face by interpolating the values at the vertices. First you must specify the AlphaData property as a matrix the same size as the ZData property. The FaceColor property also must be set to 'interp'.
- $\ell$  texturemap'  $-$  Transform the data in AlphaData so that it conforms to the surface.

# **FaceLighting — Effect of light objects on faces**

'flat' (default) | 'gouraud' | 'none'

Effect of light objects on faces, specified as one of these values:

- 'flat' Apply light uniformly across each face. Use this value to view faceted objects.
- 'gouraud' Vary the light across the faces. Calculate the light at the vertices and then linearly interpolate the light across the faces. Use this value to view curved surfaces.
- 'none' Do not apply light from light objects to the faces.

To add a light object to the axes, use the [light](#page-7716-0) function.

**Note** The 'phong' value has been removed. Use 'gouraud' instead.

# **Output Arguments**

## **Nx — Surface normal** *x***-component**

matrix

Surface normal *x*-component, returned as a matrix. For more information about how the surface normals are computed, see "Algorithms" on page 1-13499.

## **Ny — Surface normal** *y***-component**

matrix

Surface normal *y*-component, returned as a matrix. For more information about how the surface normals are computed, see "Algorithms" on page 1-13499.

## **Nz — Surface normal** *z***-component**

matrix

Surface normal *z*-component, returned as a matrix. For more information about how the surface normals are computed, see "Algorithms" on page 1-13499.

# **Tips**

• To reverse the direction of the normals, call surfnorm with transposed arguments:

surfnorm(X',Y',Z')

• To show the direction of the normals on a surface, use the surfnorm function to calculate the surface normals and then the quiver3 function to display them.

 $[Nx,Ny,Nz] = \text{surfon} (X,Y,Z);$ quiver3(X,Y,Z,Nx,Ny,Nz)

• The surface normals represent conditions at vertices and are not normalized. Normals for surface elements that face away from the viewer are not visible.

# **Algorithms**

surfnorm uses bicubic interpolation in the *x*, *y*, and *z* directions to calculate the surface normals of the data. To allow for interpolation at the boundaries, the function uses quadratic extrapolation to expand the data. After performing the bicubic fit of the data, diagonal vectors are computed and crossed to form the normal at each vertex.

# **See Also**

**Functions** [surf](#page-13437-0) | [quiver3](#page-11281-0) | [isonormals](#page-7347-0) | [surfl](#page-13484-0) | [meshgrid](#page-8643-0)

**Properties** [Chart Surface](#page-12203-0)

# **Topics**

"Representing Data as a Surface" "How Surface Plot Data Relates to a Colormap"

# **Introduced before R2006a**

# <span id="page-13506-0"></span>**svd**

Singular value decomposition

# **Syntax**

 $S = svd(A)$  $[U, S, V] = svd(A)$  $[$  \_\_ ] = svd(A,"econ")  $[\_$  ] = svd(A,0)  $[\underline{\hspace{1cm}}] = \mathsf{svd}(\underline{\hspace{1cm}}, \underline{\hspace{1cm}})$  , outputForm)

# **Description**

 $S = \text{svd}(A)$  returns the singular values of matrix A in descending order.

 $[U, S, V] = svd(A)$  performs a singular value decomposition of matrix A, such that  $A = U^*S^*V'$ .

[ \_\_\_ ] = svd(A,"econ") produces an economy-size decomposition of A using either of the previous output argument combinations. If A is an m-by-n matrix, then:

- $\cdot$  m  $> n$  Only the first n columns of U are computed, and S is n-by-n.
- $m = n svd(A, "econ")$  is equivalent to svd $(A)$ .
- $\bullet$  m  $\leq$  n  $\sim$  Only the first m columns of V are computed, and S is m-by-m.

The economy-size decomposition removes extra rows or columns of zeros from the diagonal matrix of singular values, S, along with the columns in either U or V that multiply those zeros in the expression  $A = U^*S^*V'$ . Removing these zeros and columns can improve execution time and reduce storage requirements without compromising the accuracy of the decomposition.

[ \_\_\_ ] = svd(A,0) produces a different economy-size decomposition of m-by-n matrix A:

- $m > n svd(A, \theta)$  is equivalent to svd(A, "econ").
- $m \le n svd(A, 0)$  is equivalent to svd(A).

 $\begin{bmatrix} 1 & 1 \end{bmatrix}$  = svd( , outputForm) optionally specifies the output format for the singular values. You can use this option with any of the previous input or output argument combinations. Specify "vector" to return the singular values as a column vector, or "matrix" to return the singular values in a diagonal matrix.

# **Examples**

# **Singular Values of Matrix**

Compute the singular values of a full rank matrix.

 $A = [1 \ 0 \ 1; -1 \ -2 \ 0; 0 \ 1 \ -1]$ A = *3×3*

 1 0 1 -1 -2 0 0 1 -1  $s = svd(A)$ s = *3×1* 2.4605 1.6996 0.2391

#### **Singular Value Decomposition**

Find the singular value decomposition of a rectangular matrix A.

A = [1 2; 3 4; 5 6; 7 8] A = *4×2* 1 2  $\begin{array}{ccc} 3 & & 4 \\ 5 & & 6 \end{array}$  5 6 7 8  $[U, S, V] = svd(A)$ U = *4×4* -0.1525 -0.8226 -0.3945 -0.3800 -0.3499 -0.4214 0.2428 0.8007 -0.5474 -0.0201 0.6979 -0.4614 0.3812 -0.5462 0.0407 S = *4×2* 14.2691 0<br>0.6268  $\begin{bmatrix} 0 & 0.6268 \\ 0 & 0 \end{bmatrix}$  $\begin{matrix} 0 & 0 \\ 0 & 0 \end{matrix}$  0 0 V = *2×2* -0.6414 0.7672 -0.7672 -0.6414

Confirm the relation  $A = U^*S^*V'$ , within machine precision.

## U\*S\*V'

ans = *4×2*

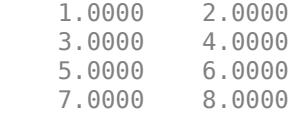

### **Economy-Size Decomposition**

Calculate the complete and economy-size decompositions of a rectangular matrix.

A = [1 2; 3 4; 5 6; 7 8] A = *4×2*  $\begin{array}{ccc} 1 & 2 \\ 3 & 4 \end{array}$  $\begin{array}{ccc} 3 & & 4 \\ 5 & & 6 \end{array}$  5 6 7  $[U, S, V] = svd(A)$ U = *4×4* -0.1525 -0.8226 -0.3945 -0.3800 -0.3499 -0.4214 0.2428 0.8007 -0.5474 -0.0201 0.6979 -0.4614  $0.3812 - 0.5462$ S = *4×2* 14.2691 0<br>0 0.6268  $0 0.6268$ <br>0 0 0 0 0 0 V = *2×2* -0.6414 0.7672  $-0.7672$  $[U, S, V] = svd(A, "econ")$ U = *4×2* -0.1525 -0.8226 -0.3499<br>-0.5474  $-0.0201$  -0.7448 0.3812 S = *2×2* 14.2691 0

 0 0.6268 V = *2×2* -0.6414 0.7672 -0.7672 -0.6414

Since A is  $4$ -by-2,  $svd(A, "econ")$  returns fewer columns in U and fewer rows in S compared to a complete decomposition. Extra rows of zeros in S are excluded, along with the corresponding columns in U that would multiply with those zeros in the expression  $A = U^*S^*V'$ .

#### **Control Singular Value Output Format**

Create a 6-by-6 magic square matrix and calculate the SVD. By default, svd returns the singular values in a diagonal matrix when you specify multiple outputs.

 $A = magic(6);$  $[U, S, V] = svd(A)$ U = *6×6* -0.4082 0.5574 0.0456 -0.4182 0.3092 0.5000 -0.4082 -0.2312 0.6301 -0.2571 -0.5627 -0.0000 -0.4082 0.4362 0.2696 0.5391 0.1725 -0.5000 -0.4082 -0.3954 -0.2422 -0.4590 0.3971 -0.5000 -0.4082 0.1496 -0.6849 0.0969 -0.5766 -0.0000 -0.4082 -0.5166 -0.0182 0.4983 0.2604 0.5000 S = *6×6* 111.0000 0 0 0 0 0 0 50.6802 0 0 0 0 0 0 34.3839 0 0 0  $0$  0 0 10.1449 0 0  $\begin{array}{ccccccc}\n0 & & 0 & & 0 & 10.1449 & & 0 & & 0 \\
0 & & 0 & & 0 & & 5.5985 & & 0\n\end{array}$ 0 0 0 0 0 0.0000 V = *6×6* -0.4082 0.6234 -0.3116 0.2495 0.2511 0.4714  $-0.4082 - 0.6282 - 0.3425 - 0.1753 - 0.2617$  -0.4082 -0.4014 -0.7732 -0.0621 -0.1225 -0.2357 -0.4082 0.1498 0.2262 -0.4510 0.5780 -0.4714 -0.4082 0.1163 0.2996 0.6340 -0.3255 -0.4714 -0.4082 0.1401 0.2166 -0.5457 -0.6430 0.2357

Specify the "vector" option to return the singular values in a column vector.

 $[U, S, V] = svd(A, "vector")$ 

U = *6×6*

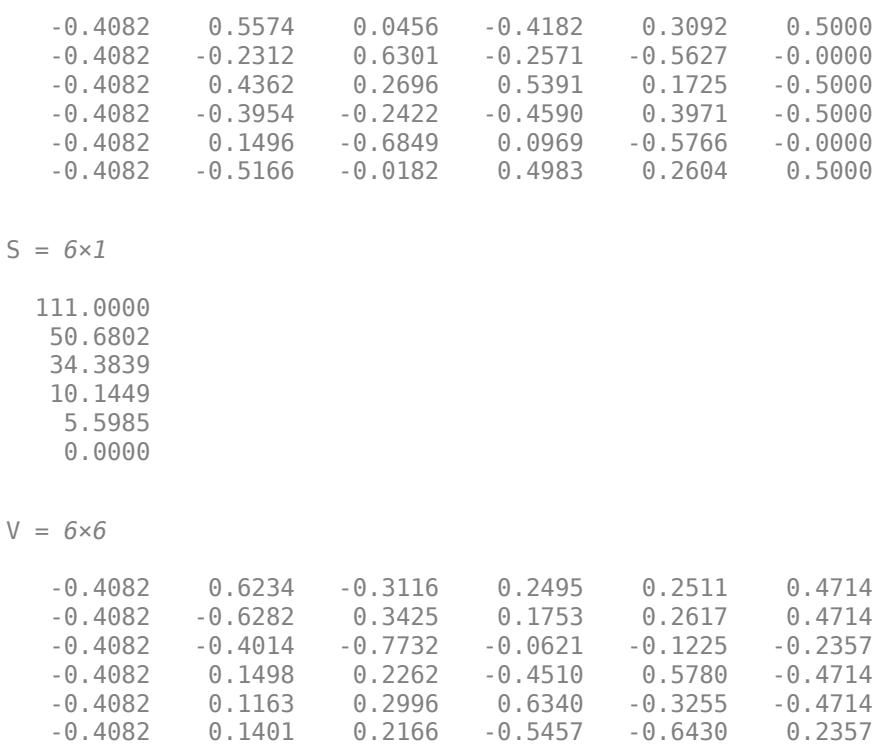

If you specify one output argument, such as  $S = svd(A)$ , then svd switches behavior to return the singular values in a column vector by default. In that case, you can specify the "matrix" option to return the singular values as a diagonal matrix.

#### **Rank, Column Space, and Null Space of Matrix**

Use the results of the singular value decomposition to determine the rank, column space, and null space of a matrix.

 $A = [2 \ 0 \ 2; \ 0 \ 1 \ 0; \ 0 \ 0 \ 0]$ A = *3×3* 2 0 2 0 1 0 0 0 0  $[U, S, V] = svd(A)$ U = *3×3* 1 0 0 0 1 0 0 0 1 S = *3×3*

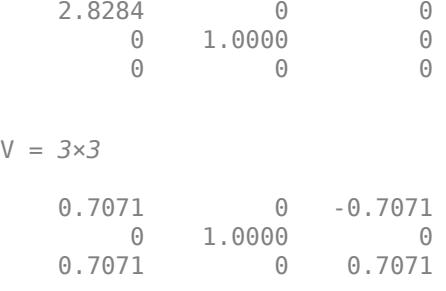

Calculate the rank using the number of nonzero singular values.

 $s = diag(S);$ rank $A = nnz(s)$ 

rank  $A = 2$ 

Compute an orthonormal basis for the column space of A using the columns of U that correspond to nonzero singular values.

```
column_basis = U(:,logical(s))column_basis = 3×2
     1 0
     0 1
     0 0
```
Compute an orthonormal basis for the null space of A using the columns of V that correspond to singular values equal to zero.

```
null_basis = V(:,\sim s)null_basis = 3×1
    -0.7071
          0
     0.7071
```
The functions rank, orth, and null provide convenient ways to calculate these quantities.

# **Input Arguments**

## **A — Input matrix**

matrix

Input matrix. A can be either square or rectangular in size.

Data Types: single | double Complex Number Support: Yes

**outputForm — Output format of singular values**

```
"vector" | "matrix"
```
Output format of singular values, specified as one of these values:

- "vector"  $-$  S is a column vector. This is the default behavior when you specify one output,  $S =$  $svd(X)$ .
- "matrix" S is a diagonal matrix. This is the default behavior when you specify multiple outputs,  $[U, S, V] = svd(X)$ .

Example:  $[U, S, V] = svd(X, "vector")$  returns S as a column vector instead of a diagonal matrix.

Example:  $S = \text{svd}(X, \text{''matrix''})$  returns S as a diagonal matrix instead of a column vector.

Data Types: char | string

# **Output Arguments**

# **U — Left singular vectors**

matrix

Left singular vectors, returned as the columns of a matrix.

- For an m-by-n matrix A with  $m > n$ , the economy-sized decompositions  $svd(A, "econ")$  and svd(A,0) compute only the first n columns of U. In this case, the columns of U are orthogonal and  $U$  is an <code>m-by-n</code> matrix that satisfies  $U^H U = I_n$ .
- For complete decompositions, svd(A) returns U as an m-by-m unitary matrix satisfying  $UU^H = U^H U = I_m.$  The columns of **U** that correspond to nonzero singular values form a set of orthonormal basis vectors for the range of A.

Different machines and releases of MATLAB can produce different singular vectors that are still numerically accurate. Corresponding columns in U and V can flip their signs, since this does not affect the value of the expression  $\overline{A} = U^*S^*V'$ .

# **S — Singular values**

diagonal matrix | column vector

Singular values, returned as a diagonal matrix or column vector. The singular values are nonnegative and returned in decreasing order.

If A is an m-by-n matrix, and S is a diagonal matrix, then the size of S is as follows:

- The economy-sized decomposition  $\mathsf{svd}(A, \mathsf{``econ''})$  returns S as a square matrix of order min([m,n]).
- For complete decompositions, svd(A) returns S with the same size as A.
- For  $svd(A, \theta)$ :
	- If  $m > n$ , then S is a square matrix of order  $min([m,n])$ .
	- If m < n, then S has the same size as A.

Additionally, the singular values in S are returned in a column vector or diagonal matrix depending on how you call svd and whether you specify the outputForm option:

- If you call svd with one output or specify the "vector" option, then S is a column vector.
- If you call svd with multiple outputs or specify the "matrix" option, then S is a diagonal matrix.

Depending on whether you specify one output or multiple outputs, svd can return different singular values that are still numerically accurate.

### **V — Right singular vectors**

matrix

Right singular vectors, returned as the columns of a matrix.

- For an m-by-n matrix A with  $m < n$ , the economy decomposition svd (A, "econ") computes only the first m columns of V. In this case, the columns of V are orthogonal and V is an n-by-m matrix that satisfies  $V^H V = I_m$ .
- For complete decompositions,  $\mathsf{svd}(A)$  returns V as an n-by-n unitary matrix satisfying  $VV^H = V^H V = I_n.$  The columns of V that do *not* correspond to nonzero singular values form a set of orthonormal basis vectors for the null space of A.

Different machines and releases of MATLAB can produce different singular vectors that are still numerically accurate. Corresponding columns in U and V can flip their signs, since this does not affect the value of the expression  $A = U^*S^*V'$ .

# **Compatibility Considerations**

## **Specify output format**

Specify outputForm as "vector" or "matrix" to control whether svd returns the output arguments as vectors or matrices. For large decompositions, returning the outputs as vectors can save memory and improve efficiency.

## **svd returns NaN for nonfinite inputs**

*Behavior changed in R2021b*

svd returns NaN values when the input contains nonfinite values (Inf or NaN). Previously, svd threw an error when the input contained nonfinite values.

# **Extended Capabilities**

## **Tall Arrays**

Calculate with arrays that have more rows than fit in memory.

Usage notes and limitations:

• The three-output syntax  $[U, S, V] = svd(X)$  is not supported. For three outputs, you must specify  $svd(X, "econ")$  or  $svd(X, 0)$ .

For more information, see "Tall Arrays".

## **C/C++ Code Generation**

Generate C and C++ code using MATLAB® Coder™.

Usage notes and limitations:

- Code generation uses a different SVD implementation than MATLAB uses. Because the singular value decomposition is not unique, left and right singular vectors might differ from those computed by MATLAB.
- Code generation does not support sparse matrix inputs for this function.

## **GPU Code Generation**

Generate CUDA® code for NVIDIA® GPUs using GPU Coder™.

Usage notes and limitations:

- Code generation uses a different SVD implementation than MATLAB uses. Because the singular value decomposition is not unique, left and right singular vectors might differ from those computed by MATLAB.
- When the input matrix contains a nonfinite value, the generated code does not issue an error. Instead, the output contains NaN values.
- Code generation does not support sparse matrix inputs for this function.

#### **Thread-Based Environment**

Run code in the background using MATLAB® backgroundPool or accelerate code with Parallel Computing Toolbox™ ThreadPool.

This function fully supports thread-based environments. For more information, see "Run MATLAB Functions in Thread-Based Environment".

### **GPU Arrays**

Accelerate code by running on a graphics processing unit (GPU) using Parallel Computing Toolbox<sup>™</sup>.

This function fully supports GPU arrays. For more information, see "Run MATLAB Functions on a GPU" (Parallel Computing Toolbox).

## **Distributed Arrays**

Partition large arrays across the combined memory of your cluster using Parallel Computing Toolbox™.

Usage notes and limitations:

- If the input matrix A is rectangular, then you must specify economy-size decomposition using the "econ" option.
- The syntax  $\begin{bmatrix} 1 \\ 2 \end{bmatrix} = \mathsf{svd}(A,0)$  is not supported.

For more information, see "Run MATLAB Functions with Distributed Arrays" (Parallel Computing Toolbox).

# **See Also**

[svds](#page-13515-0) | [svdsketch](#page-13530-0) | [rank](#page-11363-0) | [orth](#page-9614-0) | [null](#page-9329-0) | [gsvd](#page-5428-0)

**Topics** "Singular Values"

#### **Introduced before R2006a**

# <span id="page-13515-0"></span>**svds**

Subset of singular values and vectors

# **Syntax**

```
s = s\nu ds(A)s = s\nu ds(A, k)s = s\nu ds(A, k, sigma)s = s v ds(A, k, sigma, Name, Value)s = s\nu ds(A, k, sigma, opts)s = s\nu ds(Afun, n, )[U, S, V] = svds( )
[U, S, V, flag] = \overline{s v ds'}(
```
# **Description**

 $s = s \vee ds(A)$  returns a vector of the six largest singular values of matrix A. This is useful when computing all of the singular values with svd is computationally expensive, such as with large sparse matrices.

 $s = s \vee ds(A, k)$  returns the k largest singular values.

 $s = s \vee ds(A, k, sigma)$  returns k singular values based on the value of sigma. For example, svds(A,k,'smallest') returns the k smallest singular values.

s = svds(A,k,sigma,Name,Value) specifies additional options with one or more name-value pair arguments. For example, svds(A,k,sigma,'Tolerance',1e-3) adjusts the convergence tolerance for the algorithm.

 $s = s \vee ds(A, k, si$ gma, opts) specifies options using a structure.

 $s = s \vee ds$  (Afun, n, ) specifies a function handle Afun instead of a matrix. The second input n gives the size of matrix A used in Afun. You can optionally specify k, sigma, opts, or name-value pairs as additional input arguments.

 $[U, S, V] = s\nu ds$  ) returns the left singular vectors U, diagonal matrix S of singular values, and right singular vectors V. You can use any of the input argument combinations in previous syntaxes.

[U,S, V, flag] = svds(  $\Box$  ) also returns a convergence flag. If flag is 0, then all the singular values converged.

# **Examples**

#### **Largest Singular Values**

The matrix  $A = delsq(numgrid('C', 15))$  is a symmetric positive definite matrix with singular values reasonably well-distributed in the interval (0 8). Compute the six largest singular values.

 $A = delsq(numgrid('C', 15));$  $s = s \vee ds(A)$  $s = 6 \times 1$  7.8666 7.7324 7.6531 7.5213 7.4480 7.3517

Specify a second input to compute a specific number of the largest singular values.

 $s = s\nu ds(A,3)$ s = *3×1* 7.8666 7.7324 7.6531

# **Smallest Singular Values**

The matrix  $A = delsq(numgrid('C', 15))$  is a symmetric positive definite matrix with singular values reasonably well-distributed in the interval (0 8). Compute the five smallest singular values.

```
A = delsq(numgrid('C', 15));
s = s\nu ds(A, 5, 'smallest')s = 5×1
     0.5520
     0.4787
     0.3469
     0.2676
     0.1334
```
## **Smallest Nonzero Singular Values**

Create a sparse 100-by-100 Neumann matrix.

 $C = gallery('neumann', 100);$ 

Compute the ten smallest singular values.

```
ss = s\nu ds(C, 10, 'smallest')ss = 10×1
     0.9828
     0.9049
     0.5625
     0.5625
     0.4541
     0.4506
     0.2256
     0.1139
    0.1139<br>0
\overline{0}
```
Compute the 10 smallest nonzero singular values. Since the matrix has a singular value that is equal to zero, the 'smallestnz' option omits it.

```
snz = svds(C,10,'smallestnz')
snz = 10×1
     0.9828
     0.9828
     0.9049
     0.5625
     0.5625
     0.4541
     0.4506
     0.2256
     0.1139
     0.1139
```
#### **Largest Singular Values Using Function Handle**

Create two matrices representing the upper-right and lower-left nonzero blocks in a sparse matrix.

```
n = 500;B = rand(500);
C = rand(500);
```
Save Afun in your current directory so that it is available for use with svds.

```
function y = Afun(x, tflag, B, C, n)if strcmp(tflag,'notransp')
    y = [B*x(n+1:end); C*x(1:n)],else
    y = [C'*x(n+1:end); B'*x(1:n)];end
```
The function Afun uses B and C to compute either  $A^*x$  or  $A^*x$  (depending on the specified flag) without actually forming the entire sparse matrix  $A = [zeros(n) B; C zeros(n)].$  This exploits the sparsity pattern of the matrix to save memory in the computation of  $A^*x$  and  $A^*x$ .

Use Afun to calculate the 10 largest singular values of A. Pass B, C, and n as additional inputs to Afun.

 $s = s v ds (@(x, tflag) Afun(x, tflag, B, C, n)$ , [1000 1000], 10)

 $S =$ 

 250.3248 249.9914 12.7627 12.7232 12.6988 12.6608 12.6166 12.5643 12.5419 12.4512

Directly compute the 10 largest singular values of A to compare the results.

```
A = [zeros(n) B; C zeros(n)];s = s \vee ds(A, 10)
```
 $S =$ 

 250.3248 249.9914 12.7627 12.7232 12.6988 12.6608 12.6166 12.5643 12.5419 12.4512

#### **Singular Value Decomposition of Sparse Matrix**

west0479 is a real-valued 479-by-479 sparse matrix. The matrix has a few large singular values, and many small singular values.

Load west0479 and store it as A.

load west0479  $A = west0479;$ 

Compute the singular value decomposition of A, returning the six largest singular values and the corresponding singular vectors. Specify a fourth output argument to check convergence of the singular values.

```
[U, S, V, cflag] = svds(A);cflag
```
 $cflag = 0$ 

cflag indicates that all of the singular values converged. The singular values are on the diagonal of the output matrix S.

```
s = diag(S)s = 6×1
10^5 \times 3.1895
     3.1725
     3.1695
     3.1685
     3.1669
     0.3038
```
Check the results by computing the full singular value decomposition of A. Convert A to a full matrix and use svd.

 $[U1, S1, V1] = svd(full(A));$ 

Plot the six largest singular values of A computed by svd and svds using a logarithmic scale.

```
s2 = diag(S1);semilogy(s2(1:6),'r.')
hold on
semilogy(s,'ro','MarkerSize',10)
title('Singular Values of west0479')
legend('svd','svds')
```
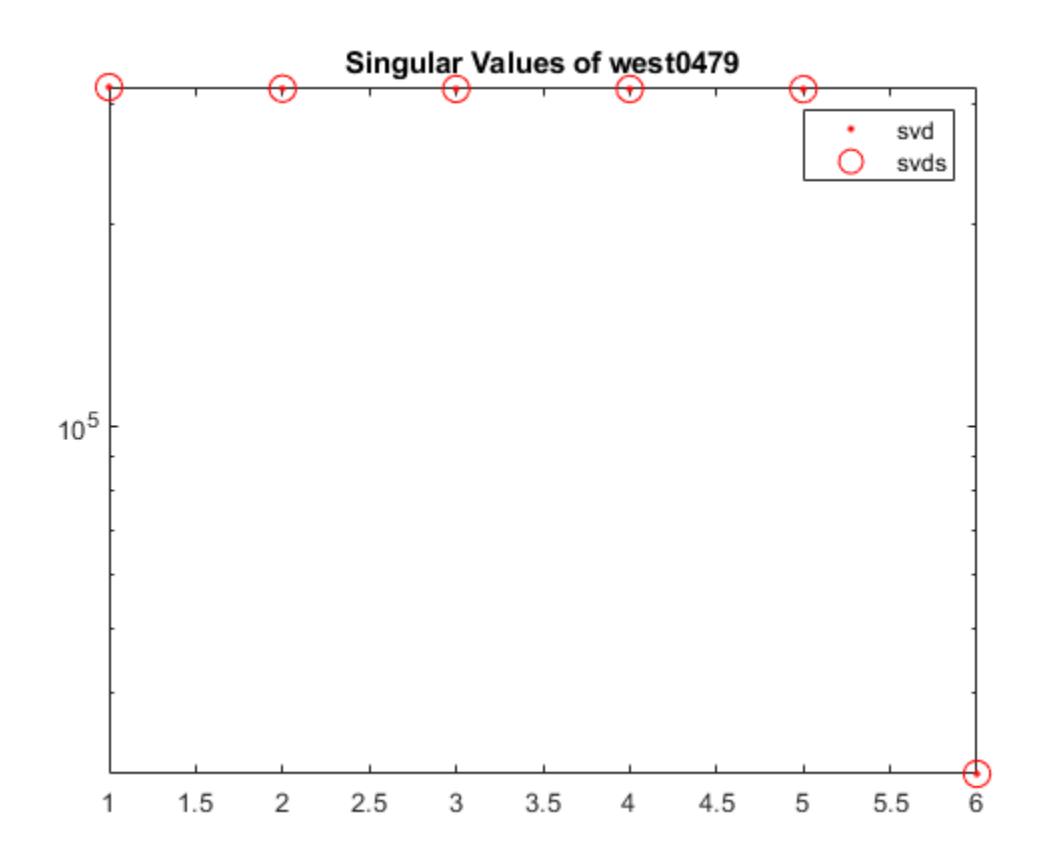

## **Fix Convergence Problem**

Create a sparse diagonal matrix and calculate the six largest singular values.

```
A = diag(sparse([1e4*ones(1, 8) 1e4:-1:1]));
s = s \vee ds(A)Warning: Only 2 of the 6 requested singular values converged. Singular values that did not conve
s = 6×1
10^4\, \times 1.0000
     0.9999
        NaN
        NaN
        NaN
        NaN
```
The svds algorithm produces a warning since the maximum number of iterations were performed but the tolerance could not be met.

The most effective way to address convergence problems is to increase the maximum size of the Krylov subspace used in the calculation by using a larger value for 'SubspaceDimension'. Do this by passing in the name-value pair 'SubspaceDimension' with a value of 60.

s = svds(A,6,'largest','SubspaceDimension',60)  $s = 6 \times 1$  $10^4 \times$  1.0000 1.0000 1.0000 1.0000 1.0000 1.0000

#### **Use QR Decomposition to Compute SVD of Nearly Singular Matrix**

Compute the 10 smallest singular values of a nearly singular matrix.

```
rng default
format shortg
B = spdiags([repelem([1; 1e-7], [198, 2]) ones(200, 1)], [0 1], 200, 200);
s1 = s\nu ds(B, 10, 'smallest')Warning: Large residual norm detected. This is likely due to bad condition of the input matrix (
s1 = 10×1
        7.0945
        7.0945
        7.0945
        7.0945
        7.0945
        7.0945
        7.0945
       7.0945
       0.25927
    7.0888e-16
```
The warning indicates that svds fails to calculate the proper singular values. The failure with svds is because of the gap between the smallest and second smallest singular values. svds(...,'smallest') needs to invert B, which leads to large numerical error.

For comparison, compute the exact singular values using svd.

```
s = svd(full(B));s = s(\text{end-9:end})s = 10×1
       0.14196
```
 0.12621 0.11045

 0.094686 0.078914 0.063137 0.047356 0.031572 0.015787 7.0888e-16

In order to reproduce this calculation with svds, do a QR decomposition of B. The singular values of the triangular matrix R are the same as for B.

 $[Q, R, p] = qr(B, \theta);$ 

Plot the norm of each row of R.

```
rownormR = sqrt(diag(R*R'));
semilogy(rownormR)
hold on;
semilogy(size(R, 1), rownormR(end), 'ro')
```
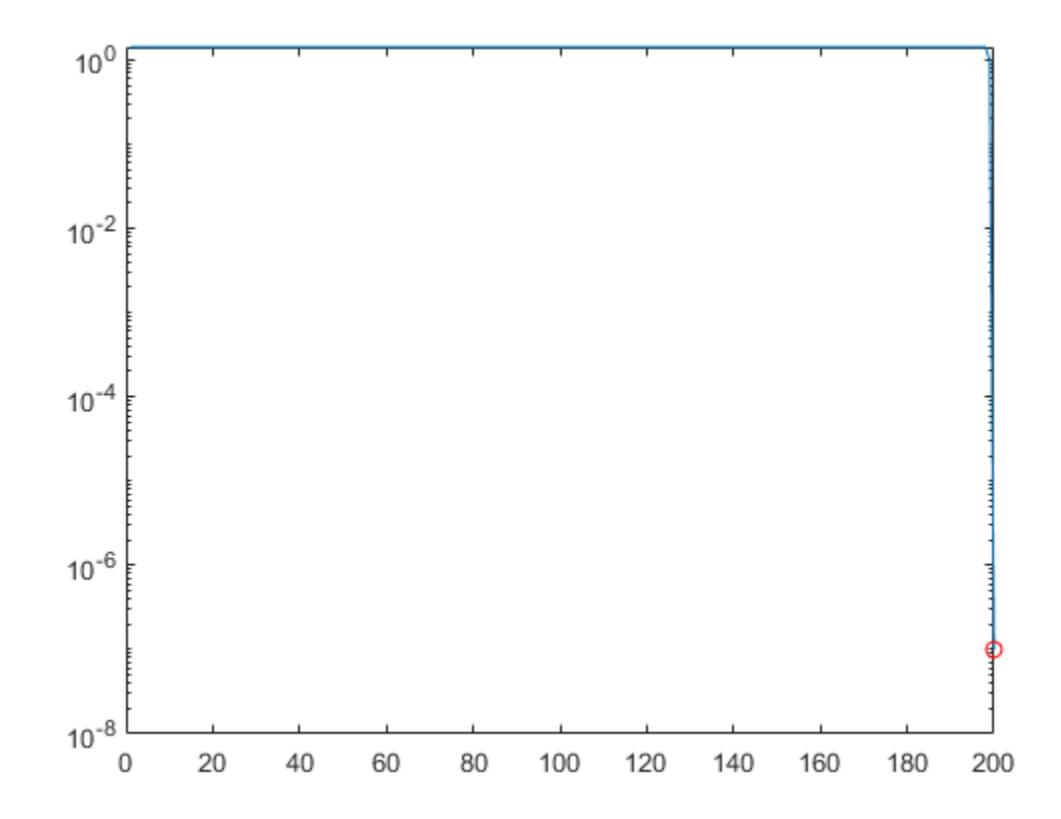

The last entry in R is nearly zero, which causes instability in the solution.

Prevent this entry from corrupting the good parts of the solution by setting the last row of R to be exactly zero.

 $R(end,:) = 0;$ 

Use svds to find the 10 smallest singular values of R. The results are comparable to those obtained by svd.

```
sr = s v ds(R, 10, 'smallest')sr = 10×1
       0.14196
       0.12621
       0.11045
      0.094686
      0.078914
      0.063137
      0.047356
      0.031572
      0.015787
\overline{0}
```
To compute the singular vectors of B using this method, transform the left and right singular vectors using Q and the permutation vector p.

 $[U, S, V] = s v ds (R, 20, 's')$ ;  $U = 0*U;$  $V(p, :) = V;$ 

# **Input Arguments**

**A — Input matrix**

matrix

Input matrix. A is typically, but not always, a large and sparse matrix.

Data Types: double Complex Number Support: Yes

#### **k — Number of singular values to compute**

scalar

Number of singular values to compute, specified as a positive scalar integer. svds returns fewer singular values than requested if either of these conditions are met:

- k is larger than  $min(size(A))$
- sigma = 'smallestnz' and k is larger than the number of nonzero singular values of A

If k is too large, then svds replaces it with the maximum valid value of k.

Example: svds(A,2) returns the two largest singular values of A.

## **sigma — Type of singular values**

'largest' (default) | 'smallest' | 'smallestnz' | scalar

Type of singular values, specified as one of these values.

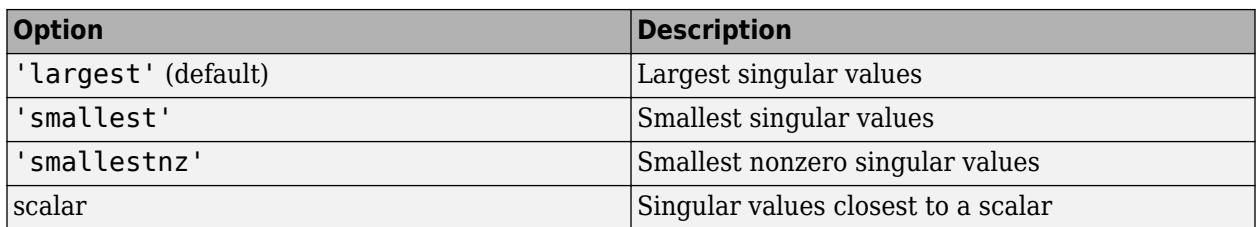

Example: svds(A,k,'smallest') computes the k smallest singular values.

Example: svds(A,k,100) computes the k singular values closest to 100.

Data Types: double | char | string

## **opts — Options structure**

structure

Options structure, specified as a structure containing one or more of the fields in this table.

**Note** Use of the options structure to specify options is not recommended. Use name-value pairs instead.

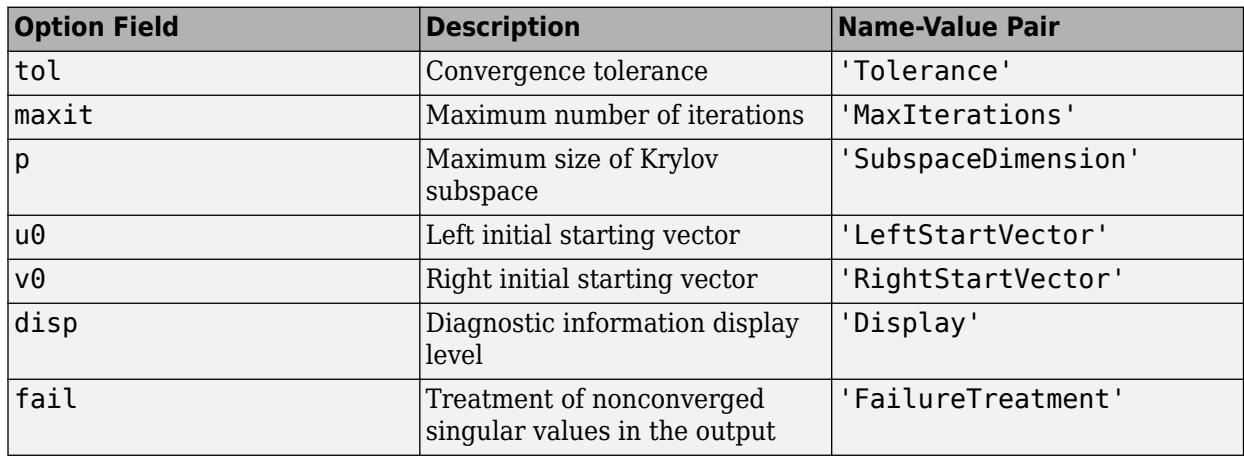

**Note** svds ignores the option p when using a numeric scalar shift sigma.

Example:  $opts.tol = 1e-6$ ,  $opts.maxit = 500$  creates a structure with values set for the fields tol and maxit.

Data Types: struct

## **Afun — Matrix function**

function handle

Matrix function, specified as a function handle. The function Afun must satisfy these conditions:

- Afun(x, 'notransp') accepts a vector  $x$  and returns the product  $A^*x$ .
- Afun(x, 'transp') accepts a vector  $x$  and returns the product  $A' * x$ .

**Note** Use function handles only in the case where sigma = 'largest' (which is the default).

Example: svds(Afun,[1000 1200])

#### **n — Size of matrix used by Afun**

two-element vector

Size of matrix A that is used by Afun, specified as a two-element size vector [m n].

#### **Name-Value Pair Arguments**

Specify optional pairs of arguments as Name1=Value1,...,NameN=ValueN, where Name is the argument name and Value is the corresponding value. Name-value arguments must appear after other arguments, but the order of the pairs does not matter.

*Before R2021a, use commas to separate each name and value, and enclose* Name *in quotes.*

Example: s = svds(A,k,sigma,'Tolerance',1e-10,'MaxIterations',100) loosens the convergence tolerance and uses fewer iterations.

#### **Tolerance — Convergence tolerance**

1e-14 (default) | nonnegative real scalar

Convergence tolerance, specified as the comma-separated pair consisting of 'Tolerance' and a nonnegative real numeric scalar.

Example:  $s = s v ds(A, k, sigma, 'Tolerance', le -3)$ 

#### **MaxIterations — Maximum number of algorithm iterations**

300 (default) | positive integer

Maximum number of algorithm iterations, specified as the comma-separated pair consisting of 'MaxIterations' and a positive integer.

Example:  $s = s v ds(A, k, siqma, 'MaxIterations', 350)$ 

#### **SubspaceDimension — Maximum size of Krylov subspace**

 $max(3*k, 15)$  (default) | nonnegative integer

Maximum size of Krylov subspace, specified as the comma-separated pair consisting of 'SubspaceDimension' and a nonnegative integer. The 'SubspaceDimension' value must be greater than or equal to  $k + 2$ , where k is the number of singular values.

For problems where svds fails to converge, increasing the value of 'SubspaceDimension' can improve the convergence behavior.

This option is ignored for numeric values of sigma.

Example:  $s = s$ vds $(A, k, s$ igma, 'SubspaceDimension', 25)

#### **LeftStartVector — Left initial starting vector**

vector

Left initial starting vector, specified as the comma-separated pair consisting of 'LeftStartVector' and a numeric vector.

You can specify either 'LeftStartVector' or 'RightStartVector', but not both. If neither option is specified, then for an m-by-n matrix A, the default is:

- $m < n$  Left initial starting vector set to randn( $m, 1$ )
- $m \geq n -$  Right initial starting vector set to randn(n, 1)

The primary reason to specify a different random starting vector is to control the random number stream used to generate the vector.

**Note** svds selects the starting vectors in a reproducible manner using a private random number stream. Changing the random number seed does *not* affect this use of randn.

Example:  $s = s v ds (A, k, sigma, 'LeftStartVector', randn(m,1))$  uses a random starting vector that draws values from the global random number stream.

Data Types: double

#### **RightStartVector — Right initial starting vector**

vector

Right initial starting vector, specified as the comma-separated pair consisting of 'RightStartVector' and a numeric vector.

You can specify either 'LeftStartVector' or 'RightStartVector', but not both. If neither option is specified, then for an m-by-n matrix A, the default is:

- $m < n$  Left initial starting vector set to randn( $m, 1$ )
- $m \geq n -$  Right initial starting vector set to randn(n, 1)

The primary reason to specify a different random starting vector is to control the random number stream used to generate the vector.

**Note** svds selects the starting vectors in a reproducible manner using a private random number stream. Changing the random number seed does *not* affect this use of randn.

Example:  $s = s \vee ds(A, k, sigma, 'RightStartVector', randn(n,1))$  uses a random starting vector that draws values from the global random number stream.

Data Types: double

#### **FailureTreatment — Treatment of nonconverged singular values**

'replacenan' | 'keep' | 'drop'

Treatment of nonconverged singular values, specified as the comma-separated pair consisting of 'FailureTreatment' and one of the options: 'replacenan', 'keep', or 'drop'.

The value of 'FailureTreatment' determines how nonconverged singular values are displayed in the output.

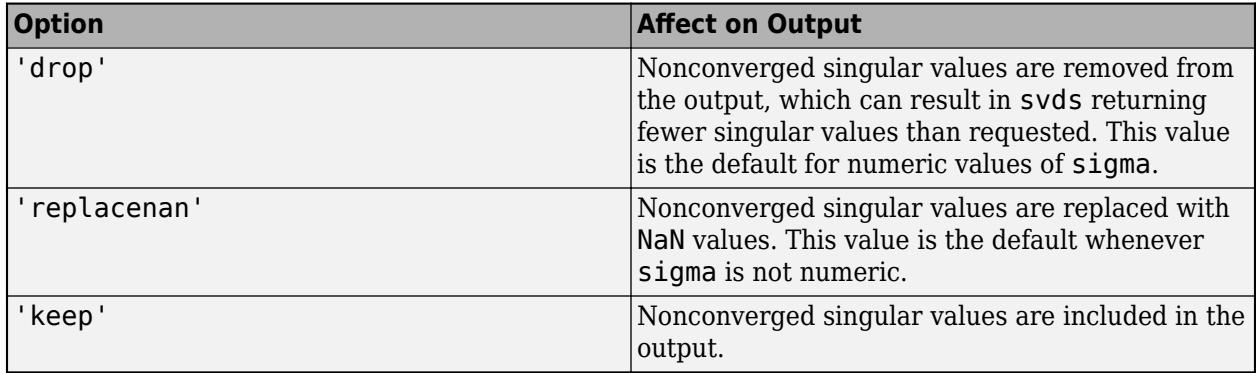

Example: s = svds(A,k,sigma,'FailureTreatment','drop') removes nonconverged singular values from the output.

Data Types: char | string

#### **Display — Toggle for diagnostic information display**

false (default) | true | 0 | 1

Toggle for diagnostic information display, specified as false, true, 0, or 1. Values of false or 0 turn off the display, while values of true or 1 turn it on.

# **Output Arguments**

#### **s — Singular values**

column vector

Singular values, returned as a column vector. The singular values are nonnegative real numbers listed in decreasing order.

#### **U — Left singular vectors**

matrix

Left singular vectors, returned as the columns of a matrix. If A is an m-by-n matrix and you request k singular values, then U is an m-by-k matrix with orthonormal columns.

Different machines, releases of MATLAB, or parameters (such as the starting vector and subspace dimension) can produce different singular vectors that are still numerically accurate. Corresponding columns in U and V can flip their signs, since this does not affect the value of the expression  $A =$ U\*S\*V'.

#### **S — Singular values**

diagonal matrix

Singular values, returned as a diagonal matrix. The diagonal elements of S are nonnegative singular values. If A is an m-by-n matrix and you request k singular values, then S is k-by-k.

### **V — Right singular vectors**

matrix

Right singular vectors, returned as the columns of a matrix. If A is an m-by-n matrix and you request k singular values, then V is an n-by-k matrix with orthonormal columns.

Different machines, releases of MATLAB, or parameters (such as the starting vector and subspace dimension) can produce different singular vectors that are still numerically accurate. Corresponding columns in U and V can flip their signs, since this does not affect the value of the expression  $\overline{A}$  = U\*S\*V'.

# **flag — Convergence flag**

scalar

Convergence flag, returned as a scalar. A value of 0 indicates that all the singular values converged. Otherwise, not all the singular values converged.

Use of this convergence flag output suppresses warnings about failed convergence.

# **Tips**

- svdsketch is useful when you do not know ahead of time what rank to specify with svds, but you know what tolerance the approximation of the SVD should satisfy.
- svds generates the default starting vectors using a private random number stream to ensure reproducibility across runs. Setting the random number generator state using [rng](#page-12070-0) before calling svds does not affect the output.
- Using svds is not the most efficient way to find a few singular values of small, dense matrices. For such problems, using svd(full(A)) might be quicker. For example, finding three singular values in a 500-by-500 matrix is a relatively small problem that svd can handle easily.
- If svds fails to converge for a given matrix, increase the size of the Krylov subspace by increasing the value of 'SubspaceDimension'. As secondary options, adjusting the maximum number of iterations ('MaxIterations') and the convergence tolerance ('Tolerance') also can help with convergence behavior.
- Increasing k can sometimes improve performance, especially when the matrix has repeated singular values.

# **Compatibility Considerations**

# **Reproducibility change**

*Behavior changed in R2016a*

• **Reproducibility**

Calling svds multiple times in succession now produces the same result. To change this behavior:

- In R2017a or earlier, set the u0 or  $v0$  field of the options structure to a random vector.
- In R2017b or later, prefer setting 'LeftStartVector' or 'RightStartVector' to a random vector.

# **References**

- [1] Baglama, J. and L. Reichel, "Augmented Implicitly Restarted Lanczos Bidiagonalization Methods." *SIAM Journal on 6cientific Computing*. Vol. 27, 2005, pp. 19–42.
- [2] Larsen, R. M. "[Lanczos Bidiagonalization with partial reorthogonalization.](https://tidsskrift.dk/daimipb/article/download/7070/6029/0)" *Dept. of Computer Science, Aarhus University*. DAIMI PB-357, 1998.

# **Extended Capabilities**

# **Thread-Based Environment**

Run code in the background using MATLAB® backgroundPool or accelerate code with Parallel Computing Toolbox™ ThreadPool.

This function fully supports thread-based environments. For more information, see "Run MATLAB Functions in Thread-Based Environment".

# **GPU Arrays**

Accelerate code by running on a graphics processing unit (GPU) using Parallel Computing Toolbox™.

Usage notes and limitations:

• If you provide the sigma parameter, the value must be 'largest'.

For more information, see "Run MATLAB Functions on a GPU" (Parallel Computing Toolbox).

# **Distributed Arrays**

Partition large arrays across the combined memory of your cluster using Parallel Computing Toolbox™.

Usage notes and limitations:

• If you provide the sigma parameter, the value must be 'largest'.

For more information, see "Run MATLAB Functions with Distributed Arrays" (Parallel Computing Toolbox).

# **See Also**

[svd](#page-13506-0) | [eigs](#page-3613-0) | [svdsketch](#page-13530-0)

#### **Topics** "Singular Values"

# **Introduced before R2006a**

# <span id="page-13530-0"></span>**svdsketch**

Compute SVD of low-rank matrix sketch

# **Syntax**

```
[U, S, V] = svdsketch(A)[U, S, V] = svdsketch(A, tol)[U,S,V] = svdsketch(A,tol,Name,Value)
[U, S, V, apxErr] = svdsketch( )
```
# **Description**

 $[U, S, V] =$  svdsketch(A) returns the singular value decomposition (SVD) of a low-rank matrix sketch of input matrix A. The matrix sketch is a low-rank approximation that only reflects the most important features of A (up to a tolerance), which enables faster calculation of a partial SVD of large matrices compared to using svds.

[U,S,V] = svdsketch(A,tol) specifies a tolerance for the matrix sketch. svdsketch uses tol to adaptively determine the rank of the matrix sketch approximation. As the tolerance gets larger, fewer features of A are used in the matrix sketch.

 $[U, S, V] =$  svdsketch(A,tol,Name,Value) specifies additional options with one or more Name, Value pair arguments. For example, you can specify 'MaxIterations' and a scalar to adjust the number of iterations used to form the matrix sketch.

 $[U, S, V, apxErr] = svdsketch($  ) additionally returns a vector  $apxErr$  that contains the relative approximation error in each iteration, norm( $U^*S^*V'$ -A, 'fro')/norm(A, 'fro'). The final entry in the vector  $apxErr(end)$  is the relative approximation error of the output returned by svdsketch.

# **Examples**

# **Compute SVD of Matrix Sketch**

Use svdsketch to compute the SVD factors of a low-rank matrix approximation.

Use gallery to create a 200-by-200 random matrix with geometrically distributed singular values.

 $A = gallery('randsvd', 200);$ 

Use svdsketch to calculate the SVD of a low-rank approximation of A.

 $[U, S, V] = svdsketch(A);$ 

Check the size of the outputs.

size(S)

ans = *1×2*

120 120

The results indicate that the low-rank matrix approximation of A has a rank of 120.

#### **Specify Matrix Sketch Tolerance**

Specify a tolerance with svdsketch to compute the SVD factors of a low-rank matrix approximation. svdsketch adaptively determines the appropriate rank of the matrix sketch based on the specified tolerance.

Use gallery to create a 200-by-200 random matrix with geometrically distributed singular values.

```
A = qallery('randsvd', 200);
```
Use svdsketch to calculate the SVD of a low-rank approximation of A. Specify a tolerance of 1e-2, and find the size of the output S to determine the rank svdsketch uses for the matrix sketch.

```
tol = 1e-2;[U, S, V] = svdsketch(A, tol);size(S)
ans = 1×2
     60 60
```
The results indicate that the low-rank matrix approximation of A has a rank of 60.

Examine how well the matrix sketch approximates A by comparing A to  $U^*S^*V'$ .

```
norm(U*S*V' - A,'fro')/norm(A,'fro')
```
 $ans = 0.0048$ 

The result indicates that the matrix sketch approximates A within the specified tolerance of 1e-2.

#### **Matrix Sketch of Matrix with Slowly Decaying Singular Values**

Use svdsketch with the MaxSubspaceDimension option on a matrix that has slowly decaying singular values. You can use this option to force svdsketch to use a subset of the features of A in the matrix sketch.

Create a 5000-by-5000 matrix with values drawn from the standard normal distribution. View the distribution of matrix singular values.

 $A = \text{randn}(5000)$ ; semilogy(svd(A),'-o')

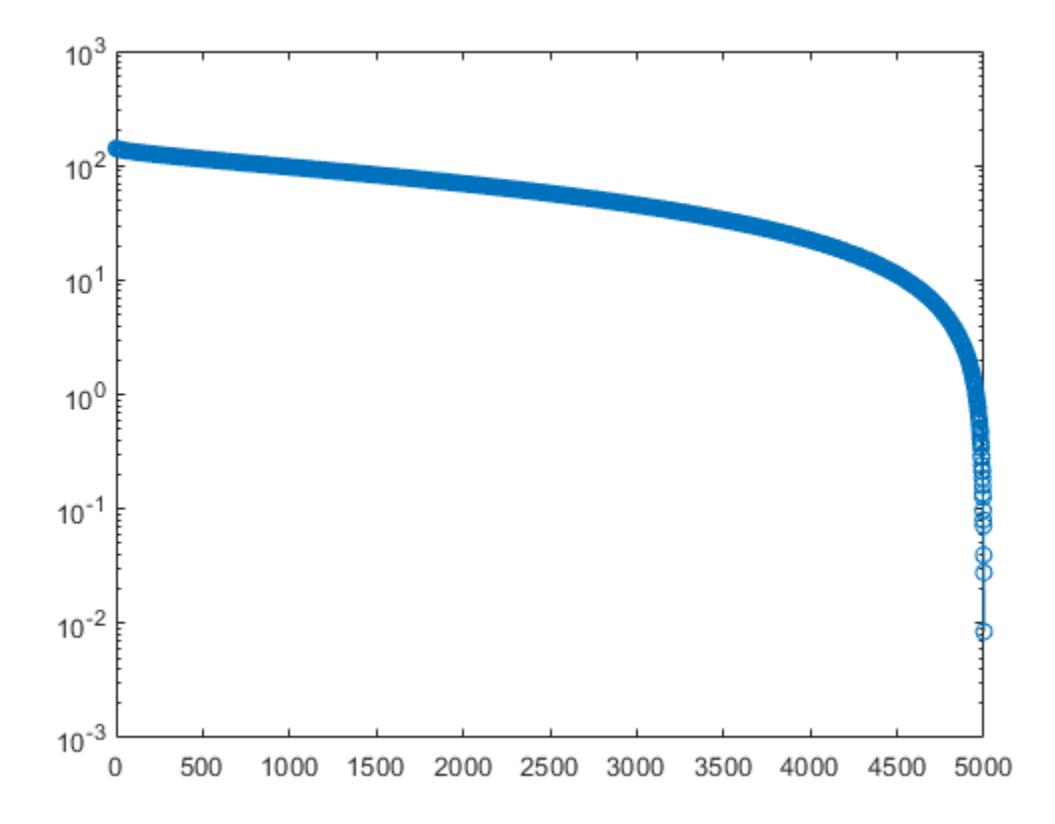

Since the singular values in A decay slowly, A has many important features and does not lend itself to low-rank approximations. To form a matrix sketch that reasonably approximates A, most or nearly all of the features need to be preserved.

Use svdsketch on the matrix with a tolerance of 1e-5. Specify four outputs to return the SVD factors as well as the relative approximation error in each iteration.

```
tol = le-5;[U1,S1,V1,apxError1] = svdsketch(A,tol);
size(S1)
ans = 1×2
        5000 5000
```
The size of S indicates that to satisfy the tolerance, svdsketch needs to preserve all of the features of A. For large sparse input matrices, this can present memory issues since the low-rank approximation of A formed by svdsketch is roughly the same size as A and thus might not fit in memory as a dense matrix.

Check the approximation error of the outputs. Since svdsketch preserves everything in A, the computed answer is accurate, but the calculation was just an expensive way to calculate  $\mathsf{svd}(X)$ .

#### apxError1(end)

ans =  $1.9075e-08$ 

Now, do the same calculation but specify MaxSubspaceDimension as 650 to limit the size of the subspace used to sketch A. This is useful to force svdsketch to use only a subset of the features in A to form the matrix sketch, reducing the size of the outputs.

```
[U2,S2,V2,apxError2] = svdsketch(A,tol,'MaxSubspaceDimension',650);
size(S2)
ans = 1×2
```
650 650

The outputs now have a smaller size.

Check the approximation error of the new outputs. The tradeoff for forcing the outputs to be smaller is that many important features of A need to be omitted in the matrix sketch, and the resulting rank 650 approximation of A does not meet the specified tolerance.

apxError2(end)

 $ans = 0.8214$ 

# **Input Arguments**

# **A — Input matrix**

matrix

Input matrix, specified as a sparse or full matrix. A is typically, but not always, a large and sparse matrix. svdsketch is best suited to operate on rank-deficient matrices that have a relatively small number of features.

Data Types: single | double Complex Number Support: Yes

#### **tol — Matrix sketch tolerance**

eps(class(A)) $\hat{(-1/4)}$  (default) | real numeric scalar

Matrix sketch tolerance, specified as a real numeric scalar in the range  $sqrt(exps(class(A))) \leq$ tol  $<$  1.

svdsketch uses the value of tol to adaptively determine which features of A to use in the low-rank approximation (matrix sketch) of A. As the value of tol increases, svdsketch uses fewer features of A to form the matrix sketch.

Example:  $[U, S, V] = svdsketch(A, 1e-4)$ 

Data Types: single | double

#### **Name-Value Pair Arguments**

Specify optional pairs of arguments as Name1=Value1,...,NameN=ValueN, where Name is the argument name and Value is the corresponding value. Name-value arguments must appear after other arguments, but the order of the pairs does not matter.

*Before R2021a, use commas to separate each name and value, and enclose* Name *in quotes.*

Example: [U,S,V] = svdsketch(A,1e-10,'MaxIterations',100) uses 100 iterations in the svdsketch algorithm.

#### **MaxSubspaceDimension — Maximum subspace dimension**

min(size(A)) (default) | positive integer scalar

Maximum subspace dimension, specified as a positive integer scalar. The subspace dimension controls the memory consumption of the svdsketch algorithm. If the algorithm runs out of memory for a specified tolerance, then you can specify a smaller value for MaxSubspaceDimension so that the algorithm stays within memory. For example, adjusting this parameter can be useful when A has singular values that decay slowly.

When you specify the MaxSubspaceDimension option, you set a maximum value on the rank of the matrix sketch used by svdsketch. Therefore, if svdsketch cannot satisfy the specified tolerance with a rank smaller than MaxSubspaceDimension, it uses the maximum allowed rank, and the resulting outputs might not satisfy the specified tolerance.

Example: [U,S,V] = svdsketch(A,1e-7,'MaxSubspaceDimension',150)

Data Types: single | double

#### **BlockSize — Initial algorithm block size**

min(max(floor(0.1\*size(A,1)), 5), MaxSubspaceDimension) (default) | positive integer scalar

Initial algorithm block size, specified as a positive integer scalar. The block size is the number by which the rank of the matrix sketch increases each iteration. A larger block size reduces the number of needed iterations by doing more work per iteration, but might also add more information to the calculation than is necessary to achieve convergence.

As the algorithm proceeds, svdsketch might adjust the block size from the initial value to speed up convergence if the relative approximation error apxErr is not decaying fast enough.

If you specify BlockSize, the value should be smaller than MaxSubspaceDimension.

Example:  $[U, S, V] = svdsketch(A, 1e-7, 'BlockSize', 10)$ 

Data Types: single | double

#### **MaxIterations — Maximum number of algorithm iterations**

MaxSubspaceDimension/BlockSize (default) | positive integer scalar

Maximum number of algorithm iterations, specified as a positive integer scalar. More iterations can produce a higher-quality matrix sketch at the cost of more execution time and higher memory consumption.

Example:  $[U, S, V] = svdsketch(A, 1e-7, 'MaxIterations', 25)$ 

Data Types: single | double

#### **NumPowerIterations — Number of power iterations**

1 (default) | nonnegative integer scalar

Number of power iterations, specified as a nonnegative integer scalar. Power iterations improve the orthogonality of the U and V outputs. You should generally select the number of power iterations to be 0, 1, or 2, as larger values can adversely contribute to round-off error.

Example: [U,S,V] = svdsketch(A,1e-7,'NumPowerIterations',2)

Data Types: single | double

# **Output Arguments**

### **U — Left singular vectors of matrix sketch**

matrix

Left singular vectors of matrix sketch, returned as a matrix. The columns of U are orthonormal, and they form a set of basis vectors for the range of the matrix sketch of A.

The size of U depends on the value of tol. As tol gets larger, svdsketch uses fewer features of the input matrix to form the matrix sketch, so U and V also have fewer columns.

Different machines and releases of MATLAB can produce different singular vectors that are still numerically accurate. Corresponding columns in U and V can flip their signs, since this does not affect the value of the expression  $A = U^*S^*V'$ .

#### **S — Singular values of matrix sketch**

square diagonal matrix

Singular values of matrix sketch, returned as a square diagonal matrix. The diagonal elements of S are the strictly positive singular values of the matrix sketch in decreasing order.

The size of S depends on the value of tol. As the tolerance increases, svdsketch uses fewer features of the input matrix to form the matrix sketch, so S has correspondingly fewer rows and columns.

## **V — Right singular vectors of matrix sketch**

matrix

Right singular vectors of matrix sketch, returned as a matrix. The columns of V are orthonormal, and they form a set of basis vectors for the null space of the matrix sketch of A.

The size of V depends on the value of tol. As tol gets larger, svdsketch uses fewer features of the input matrix to form the matrix sketch, so U and V also have fewer columns.

Different machines and releases of MATLAB can produce different singular vectors that are still numerically accurate. Corresponding columns in U and V can flip their signs, since this does not affect the value of the expression  $A = U^*S^*V'$ .

## **apxErr — Relative approximation error in each iteration**

vector

Relative approximation error in each iteration, returned as a vector. The length of apxErr is equal to the number of iterations used in the svdsketch algorithm. Use MaxIterations to adjust the number of iterations.

The entries of  $apxErr$  are the relative approximation errors in each iteration, norm(U\*S\*V'-A,'fro')/norm(A,'fro'). The final entry in the vector apxErr(end) is the relative approximation error of the output returned by svdsketch.
## **Tips**

- Use svdsketch when you do not know ahead of time what rank to specify with svds, but you know what tolerance the approximation of the SVD should satisfy.
- svds computes the best possible rank-k approximation of the SVD (using the default "largest" method). svdsketch does not guarantee its rank-k approximation is the best one, which accounts for its speed advantage over svds.

## **Algorithms**

svdsketch applies a tolerance to form a low-rank matrix approximation  $A \approx QB$  of the input matrix A. This low-rank approximation is called a *matrix sketch*. The matrix sketch only preserves important features from A, filtering unnecessary information out. The relative approximation error apxErr of the matrix sketch aims to satisfy the specified tolerance tol:

$$
e_{\text{sketch}} = \frac{\|QB - A\|_F}{\|A\|_F} \le tol
$$

The process svdsketch follows to form the matrix sketch is:

- svdsketch forms the matrix sketch iteratively, with each iteration adding new columns to *Q* and new rows to *B*. The new columns and rows are created by extracting features from A using a random sample matrix. You can control the number of columns and rows added in each iteration with the BlockSize name-value pair.
- During each iteration, svdsketch uses power iterations to improve the orthogonality of the new columns in *Q*. You can adjust the number of power iterations with the NumPowerIterations name-value pair.
- The iterations to form the matrix sketch stop when: the number of columns in *Q* and rows in *B* reach the specified value for MaxSubspaceDimension, the number of iterations reaches MaxIterations, or the relative approximation error converges (apxErr  $\le$  tol).
- To improve convergence speed, svdsketch might increase the specified initial value for BlockSize from iteration to iteration if the decay in apxErr is not sufficient.

After the matrix sketch  $A \approx QB$  is formed, svdsketch computes the singular value decomposition (SVD) of the matrix sketch via  $[UI, S, V] = svd(B, 'econ')$ , such that

$$
A \approx QB = (QU_1)SV^H = USV^H.
$$

If svdsketch is able to filter out some features of A based on the specified tolerance, then the resulting SVD factors contain fewer singular values and singular vectors than if a full SVD was performed on A.

## **References**

[1] Yu, Wenjian, Yu Gu, and Yaohang Li. "Efficient Randomized Algorithms for the Fixed-Precision Low-Rank Matrix Approximation." *SIAM Journal on Matrix Analysis and Applications* 39, no. 3 (August 2018): 1339–1359. [https://doi.org/10.1137/17M1141977.](https://doi.org/10.1137/17M1141977)

# **Extended Capabilities**

### **Distributed Arrays**

Partition large arrays across the combined memory of your cluster using Parallel Computing Toolbox™.

This function fully supports distributed arrays. For more information, see "Run MATLAB Functions with Distributed Arrays" (Parallel Computing Toolbox).

## **See Also**

[svds](#page-13515-0) | [eigs](#page-3613-0) | [svd](#page-13506-0) | [rank](#page-11363-0)

### **Topics**

"Singular Values" "Image Compression with Low-Rank SVD" "Sparse Matrix Operations"

**Introduced in R2020b**

# **swapbytes**

Swap byte ordering

## **Syntax**

 $Y =$  swapbytes $(X)$ 

## **Description**

 $Y =$  swapbytes  $(X)$  swaps the byte ordering of each element in array X from little endian to big endian (or vice versa). All elements of the input array must be full, noncomplex, and numeric.

## **Examples**

### **Swap Byte Ordering of Scalar**

Swap the byte ordering for a scalar 32-bit value. Use hexadecimal representation to show the conversion from little endian to big endian.

```
X = uint32(hex2dec('4D3C2B1A'));Y = dec2hex(swapbytes(X))Y ='1A2B3C4D'
```
Starting in R2019b, you can also write a hexadecimal value as a literal using the 0x or 0X prefix (for more information, see "Hexadecimal and Binary Values"). Specify the number X as a hexadecimal literal. Swap the byte ordering.

```
X = 0 \times 4D3C2B1A;
Y = dec2hex(swapbytes(X))Y ='1A2B3C4D'
```
### **Swap Byte Ordering of Vector**

Swap the byte ordering for each element of a 1-by-4 vector.

```
format short
X = \text{uint16}([0 1 128 65535])X = 1x4 uint16 row vector
       0 1 128 65535
```
 $Y =$  swapbytes(X)

Y = *1x4 uint16 row vector* 0 256 32768 65535

Examine the output in hexadecimal notation to show the endian conversion.

```
format hex
X
X = 1x4 uint16 row vector
   0000 0001 0080 ffff
Y
Y = 1x4 uint16 row vector
   0000 0100 8000 ffff
```
#### **Swap Byte Ordering of 3-D Array**

Create a three-dimensional array A of 16-bit integers. Swap the byte ordering of each element. Use hexadecimal representation to show the endian conversion.

```
format hex
X = uint16(magic(3)*150);
X(:,:,2) = X*40;X
X = 3x3x2 uint16 array
X(:,:,1) = 04b0 0096 0384
    01c2 02ee 041a
    0258 0546 012c
X(:,:2) = bb80 1770 8ca0
    4650 7530 a410
    5dc0 d2f0 2ee0
Y = swapbytes(X)
Y = 3x3x2 uint16 array
Y(:,:,1) =b004 9600 8403<br>c201 ee02 1a04
   c201 5802 4605 2c01
```
 $Y(:,:,2) =$ 

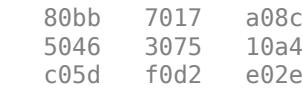

## **Input Arguments**

### **X — Numeric value**

scalar | vector | matrix | multidimensional array

Numeric value, specified as a scalar, vector, matrix, or multidimensional array. The swapbytes operation is elementwise when X is nonscalar.

Data Types: single | double | int8 | int16 | int32 | int64 | uint8 | uint16 | uint32 | uint64

## **More About**

### **Convert Little Endian to Big Endian**

Computer systems store data in pieces of bytes. There are two ways to store a numeric value in computer memory: little endian and big endian. In little-endian style, the bytes are written from left to right in increasing significance. In big-endian style, the bytes are written from left to right in decreasing significance. The swapbytes function swaps the byte ordering in memory, converting little endian to big endian (and vice versa).

The following figure illustrates the conversion for a 32-bit (4-byte) hexadecimal number, 4D3C2B1A. In hexadecimal notation, one byte is represented by two digits. Each box in the little-endian picture shows one byte of data (4D, 3C, 2B, and 1A). The swapbytes function swaps the order of these boxes or bytes.

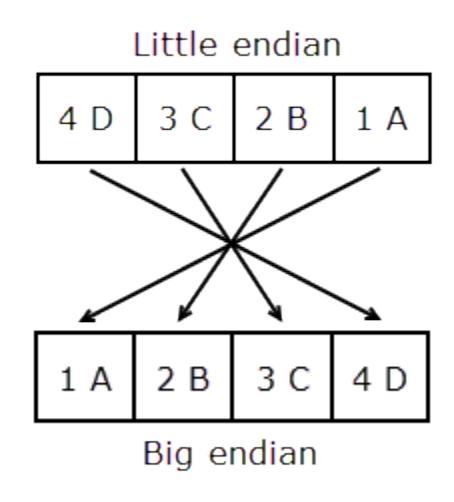

## **Extended Capabilities**

### **Tall Arrays**

Calculate with arrays that have more rows than fit in memory.

This function fully supports tall arrays. For more information, see "Tall Arrays".

### **C/C++ Code Generation**

Generate C and C++ code using MATLAB® Coder™.

Usage notes and limitations:

Inheritance of the class of the input to swapbytes in a MATLAB Function block is supported only when the class of the input is double. For non-double inputs, the input port data types must be specified, not inherited.

### **GPU Code Generation**

Generate CUDA® code for NVIDIA® GPUs using GPU Coder™.

Usage notes and limitations:

Inheritance of the class of the input to swapbytes in a MATLAB Function block is supported only when the class of the input is **double**. For non-double inputs, the input port data types must be specified, not inherited.

### **Thread-Based Environment**

Run code in the background using MATLAB® backgroundPool or accelerate code with Parallel Computing Toolbox™ ThreadPool.

This function fully supports thread-based environments. For more information, see "Run MATLAB Functions in Thread-Based Environment".

### **GPU Arrays**

Accelerate code by running on a graphics processing unit (GPU) using Parallel Computing Toolbox™.

This function fully supports GPU arrays. For more information, see "Run MATLAB Functions on a GPU" (Parallel Computing Toolbox).

### **Distributed Arrays**

Partition large arrays across the combined memory of your cluster using Parallel Computing Toolbox™.

This function fully supports distributed arrays. For more information, see "Run MATLAB Functions with Distributed Arrays" (Parallel Computing Toolbox).

**See Also** [typecast](#page-14453-0)

### **Introduced before R2006a**

# **switch, case, otherwise**

Execute one of several groups of statements

## **Syntax**

```
switch switch_expression
    case case_expression
       statements
    case case_expression
       statements
     ...
    otherwise
       statements
end
```
## **Description**

switch *switch\_expression*, case *case\_expression*, end evaluates an expression and chooses to execute one of several groups of statements. Each choice is a case.

The switch block tests each case until one of the case expressions is true. A case is true when:

- For numbers, *case\_expression* == *switch\_expression*.
- For character vectors, strcmp(*case\_expression*,*switch\_expression*) == 1.
- For objects that support the eq function, *case expression* == *switch expression*. The output of the overloaded eq function must be either a logical value or convertible to a logical value.
- For a cell array *case\_expression*, at least one of the elements of the cell array matches *switch expression*, as defined above for numbers, character vectors, and objects.

When a case expression is true, MATLAB executes the corresponding statements and exits the switch block.

An evaluated *switch\_expression* must be a scalar or character vector. An evaluated *case\_expression* must be a scalar, a character vector, or a cell array of scalars or character vectors.

The otherwise block is optional. MATLAB executes the statements only when no case is true.

## **Examples**

### **Compare Single Values**

Display different text conditionally, depending on a value entered at the command prompt.

```
n = input('Enter a number: ');
switch n
     case -1
```

```
 disp('negative one')
 case 0
     disp('zero')
 case 1
     disp('positive one')
 otherwise
     disp('other value')
```
end

At the command prompt, enter the number 1.

positive one

Repeat the code and enter the number 3.

other value

### **Compare Against Multiple Values**

Determine which type of plot to create based on the value of plottype. If plottype is either 'pie' or 'pie3', create a 3-D pie chart. Use a cell array to contain both values.

```
x = [12 64 24];plottype = 'pie3';
switch plottype
     case 'bar'
         bar(x)
         title('Bar Graph')
     case {'pie','pie3'}
         pie3(x)
         title('Pie Chart')
     otherwise
         warning('Unexpected plot type. No plot created.')
end
```
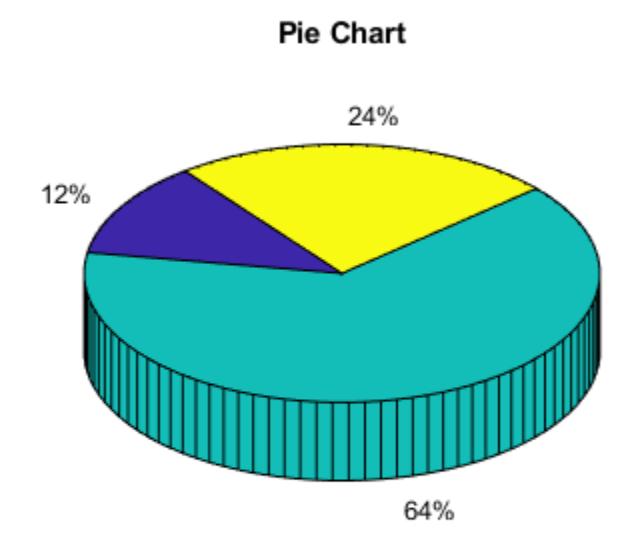

## **Tips**

- A *case* expression cannot include relational operators such as < or > for comparison against the *switch* expression. To test for inequality, use [if, elseif, else](#page-6577-0) statements.
- The MATLAB switch statement does not fall through like a C language switch statement. If the first case statement is true, MATLAB does not execute the other case statements. For example:

```
result = 52;switch(result)
    case 52
       disp('result is 52')
    case {52, 78}
       disp('result is 52 or 78')
end
```
- result is 52
- Define all variables necessary for code in a particular case within that case. Since MATLAB executes only one case of any switch statement, variables defined within one case are not available for other cases. For example, if your current workspace does not contain a variable x, only cases that define x can use it:

```
switch choice
    case 1
      x = -pi:0.01:pi;
```

```
 case 2
       % does not know anything about x
end
```
• The MATLAB break statement ends execution of a for or while loop, but does not end execution of a switch statement. This behavior is different than the behavior of break and switch in C.

## **Extended Capabilities**

### **C/C++ Code Generation**

Generate C and C++ code using MATLAB® Coder™.

Usage notes and limitations:

- If all case expressions are scalar integer values, then the code generator produces a C switch statement. At run time, if the switch value is not an integer, then the code generator produces an error.
- When the case expressions contain noninteger or nonscalar values, the code generator produces C if statements in place of a C switch statement.

### **HDL Code Generation**

Generate Verilog and VHDL code for FPGA and ASIC designs using HDL Coder™.

- The conditional expression in a switch or case statement must use only:
	- uint8, uint16, uint32, int8, int16, or int32 data types
	- Scalar data
- If multiple case statements make assignments to the same variable, the numeric type and fimath specification for that variable must be the same in every case statement.

## **See Also**

[end](#page-3659-0) | [for](#page-4423-0) | [while](#page-15192-0) | [if](#page-6577-0)

### **Introduced before R2006a**

# **sylvester**

Solve Sylvester equation  $AX + XB = C$  for  $X$ 

## **Syntax**

 $X = sylvester(A, B, C)$ 

## **Description**

 $X = s$ ylvester(A,B,C) returns the solution, X, to the [Sylvester equation on page 1-13542](#page-13547-0).

Input A is an m-by-m matrix, input B is an n-by-n matrix, and both C and X are m-by-n matrices.

## **Examples**

### **Solve Sylvester Equation with 3-by-3 Output**

Create the coefficient matrices A and B.

A = [1 -1 1; 1 1 -1; 1 1 1];  $B = magic(3);$ 

Define C as the 3-by-3 identity matrix.

 $C = eye(3);$ 

Use the sylvester function to solve the Sylvester equation for these values of A, B, and C.

```
X = sylvester(A,B,C)
```
X = *3×3*

 0.1223 -0.0725 0.0131 -0.0806 -0.0161 0.1587 -0.0164 0.1784 -0.1072

The result is a 3-by-3 matrix.

### **Solve Sylvester Equation with 4-by-2 Output**

Create a 4-by-4 coefficient matrix, A, and 2-by-2 coefficient matrix, B.

A = [1 0 2 3; 4 1 0 2; 0 5 5 6; 1 7 9 0];  $B = [0 -1; 1 0];$ 

Define C as a 4-by-2 matrix to match the corresponding sizes of A and B.

 $C = [1 0; 2 0; 0 3; 1 1]$ 

<span id="page-13547-0"></span> $C = 4 \times 2$  1 0 2 0  $\begin{matrix} 0 && 3 \\ 1 && 1 \end{matrix}$ 1 1

Use the sylvester function to solve the Sylvester equation for these values of A, B, and C.

 $X = sylvester(A, B, C)$ 

X = *4×2*

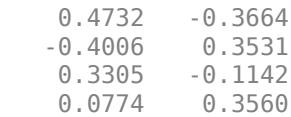

The result is a 4-by-2 matrix.

## **Input Arguments**

### **A,B,C — Input matrices**

matrices

Input matrices, specified as matrices. Input A is an m-by-m square matrix, input B is an n-by-n square matrix, and input C is an m-by-n rectangular matrix. The function returns an error if any input matrix is sparse.

Data Types: single | double Complex Number Support: Yes

## **Output Arguments**

### **X — Solution**

matrix

Solution, returned as a matrix of the same size as C. The function returns an error if the eigenvalues of A and -B are not distinct (in this case, the solution, X, is singular or not unique).

## **More About**

### **Sylvester Equation**

The Sylvester equation is

 $AX + XB = C$ .

The equation has a unique solution when the eigenvalues of A and -B are distinct. In terms of the Kronecker tensor product,  $\otimes$ , the equation is

$$
\Big[ I \otimes A + B^T \otimes I \Big] X(:) = C(:),
$$

where I is the identity matrix, and  $X($ :  $)$  and  $C($ :  $)$  denote the matrices X and C as single column vectors.

## **Extended Capabilities**

### **C/C++ Code Generation**

Generate C and C++ code using MATLAB® Coder™.

Usage notes and limitations:

• When either of the two input matrices A or B contain a nonfinite value, the generated code does not issue an error. Instead, the output contains NaN values.

### **Thread-Based Environment**

Run code in the background using MATLAB® backgroundPool or accelerate code with Parallel Computing Toolbox™ ThreadPool.

This function fully supports thread-based environments. For more information, see "Run MATLAB Functions in Thread-Based Environment".

## **See Also**

[ctranspose](#page-2617-0) | [kron](#page-7524-0) | [eig](#page-3598-0) | [mtimes](#page-8967-0) | [mldivide](#page-8810-0)

### **Introduced in R2014a**

# <span id="page-13549-0"></span>**symamd**

Symmetric approximate minimum degree permutation

## **Syntax**

```
p = symamd(S)p = symamd(S, knobs)[p, \text{stats}] = \text{symamd}(\dots)
```
## **Description**

p = symamd(S) for a symmetric positive definite matrix S, returns the permutation vector p such that S(p,p) tends to have a sparser Cholesky factor than S. To find the ordering for S, symamd constructs a matrix M such that spones (M'\*M) = spones (S), and then computes  $p =$ colamd(M). The symamd function may also work well for symmetric indefinite matrices.

S must be square; only the strictly lower triangular part is referenced.

 $p =$  symamd  $(S,$  knobs) where knobs is a scalar. If S is n-by-n, rows and columns with more than knobs\*n entries are removed prior to ordering, and ordered last in the output permutation p. If the knobs parameter is not present, then knobs = spparms ('wh  $frac'$ ).

 $[p, stats] = symamd(...)$  produces the optional vector stats that provides data about the ordering and the validity of the matrix S.

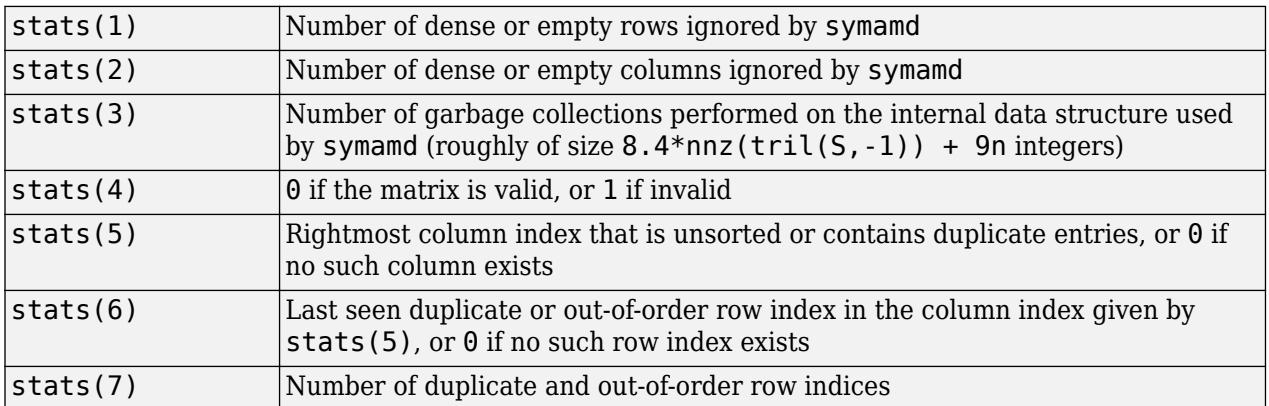

Although, MATLAB built-in functions generate valid sparse matrices, a user may construct an invalid sparse matrix using the MATLAB C or Fortran APIs and pass it to symamd. For this reason, symamd verifies that S is valid:

- If a row index appears two or more times in the same column, symamd ignores the duplicate entries, continues processing, and provides information about the duplicate entries in stats(4:7).
- If row indices in a column are out of order, symamd sorts each column of its internal copy of the matrix S (but does not repair the input matrix S), continues processing, and provides information about the out-of-order entries in stats(4:7).

• If S is invalid in any other way, symamd cannot continue. It prints an error message, and returns no output arguments (p or stats).

The ordering is followed by a symmetric elimination tree post-ordering.

## **Examples**

### **Compare Reverse Cuthill-McKee and Minimum Degree**

Here is a comparison of reverse Cuthill-McKee and minimum degree on the Bucky ball example mentioned in the symrcm reference page.

```
B = \text{bucky} + 4 * \text{spec}(60);r = symrem(B);p = symamd(B);R = B(r, r);S = B(p, p);
subplot(2,2,1), spy(R,4), title('B(r,r)')
subplot(2,2,2), spy(S,4), title(B(s,s)')
subplot(2,2,3), spy(chol(R),4), title('chol(B(r,r))')
subplot(2,2,4), spy(chol(S),4), title('chol(B(s,s))')
```
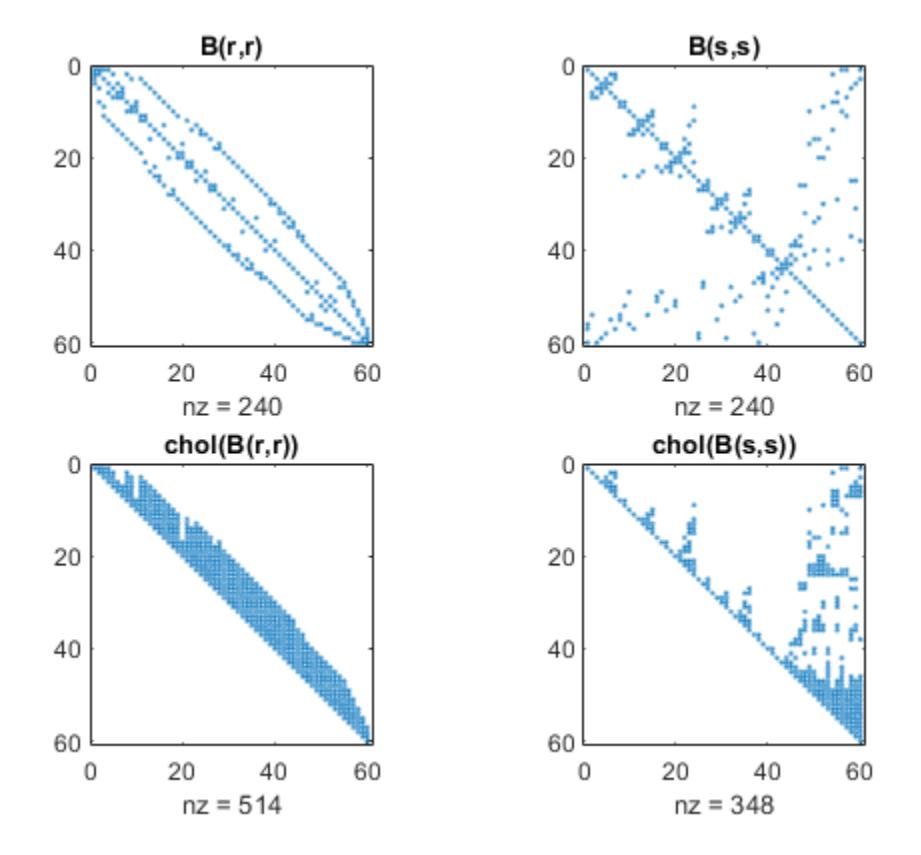

Even though this is a very small problem, the behavior of both orderings is typical. RCM produces a matrix with a narrow bandwidth which fills in almost completely during the Cholesky factorization. Minimum degree produces a structure with large blocks of contiguous zeros which do not fill in

during the factorization. Consequently, the minimum degree ordering requires less time and storage for the factorization.

## **References**

The authors of the code for symamd are Stefan I. Larimore and Timothy A. Davis (davis@cise.ufl.edu), University of Florida. The algorithm was developed in collaboration with John Gilbert, Xerox PARC, and Esmond Ng, Oak Ridge National Laboratory. Sparse Matrix Algorithms Research at the University of Florida: <https://www.cise.ufl.edu/research/sparse/>

## **Extended Capabilities**

### **Thread-Based Environment**

Run code in the background using MATLAB® backgroundPool or accelerate code with Parallel Computing Toolbox™ ThreadPool.

This function fully supports thread-based environments. For more information, see "Run MATLAB Functions in Thread-Based Environment".

## **See Also**

[dissect](#page-3411-0) | [colamd](#page-1926-0) | [colperm](#page-2011-0) | [spparms](#page-12885-0) | [symrcm](#page-13565-0) | [amd](#page-273-0)

### **Introduced before R2006a**

# **symbfact**

Symbolic factorization analysis

# **Syntax**

```
count = symbolact(A)count = symbolact(A, 'sym')count = symbolact(A, 'col')count = symbolact(A, 'row')count = symbolact(A, 'lo')[count,h,parent,post,R] = symbolact(...)[count,h,parent,post,L] = symbfact(A,type,'lower')
```
## **Description**

count = symbfact(A) returns the vector of row counts of  $R=chol(A)$ . symbfact should be much faster than [chol](#page-1657-0)(A).

count = symbfact( $A$ , 'sym') is the same as count = symbfact( $A$ ).

count = symbfact(A, 'col') returns row counts of  $R = chol(A' * A)$  (without forming it explicitly).

count = symbfact( $A$ , 'row') returns row counts of  $R = chol(A*A^t)$ .

count = symbfact(A,'lo') is the same as count = symbfact(A) and uses tril(A).

 $[count,h,parent,post,R] = symbolact(...)$  has several optional return values.

The flop count for a subsequent Cholesky factorization is sum (count.<sup>2</sup>)

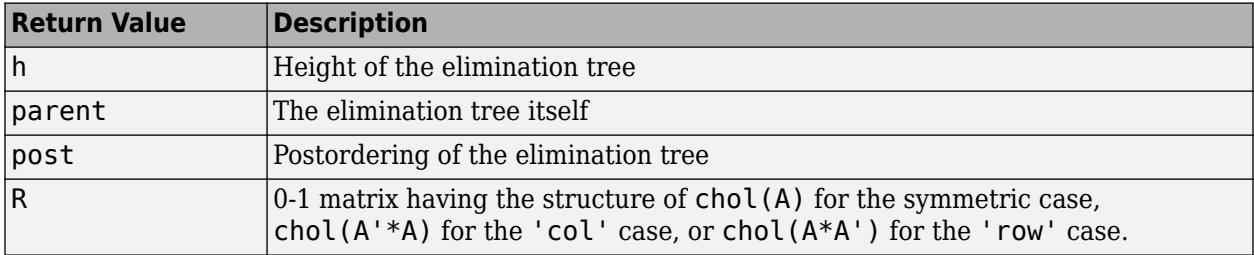

symbfact(A) and symbfact(A, 'sym') use the upper triangular part of A (triu(A)) and assume the lower triangular part is the transpose of the upper triangular part. symbfact(A,'lo') uses tril(A) instead.

[count,h,parent,post,L] = symbfact(A,type,'lower') where type is one of 'sym','col', 'row', or'lo' returns a lower triangular symbolic factor L=R'. This form is quicker and requires less memory.

# **Extended Capabilities**

### **Thread-Based Environment**

Run code in the background using MATLAB® backgroundPool or accelerate code with Parallel Computing Toolbox™ ThreadPool.

This function fully supports thread-based environments. For more information, see "Run MATLAB Functions in Thread-Based Environment".

## **See Also**

[chol](#page-1657-0) | [etree](#page-3775-0) | [treelayout](#page-14372-0)

**Introduced before R2006a**

# **symmlq**

Solve system of linear equations — symmetric LQ method

# **Syntax**

```
x = \text{symmLq}(A, b)x = \text{symmla}(A, b, \text{tol})x = \text{symmlg}(A, b, \text{tol}, \text{maxit})x =symmlq(A,b,tol,maxit,M)
x = symmlq(A,b,tol,maxit,M1,M2)
x = \text{symmla}(A, b, \text{tol,maxit}, M1, M2, x0)[x, flag] = symmls([x, flag, relres] = symmls( )[x, flag, relres, iter] = symmlg([x, flag, relres, iter, resvec] = symmlg([x, flag, relres, iter, resvec, resveccal] = symmlg(
```
# **Description**

 $x =$  symmlg(A,b) attempts to solve the system of linear equations  $A^*x = b$  for x using the ["Symmetric LQ Method" on page 1-13558](#page-13563-0). When the attempt is successful, symmlq displays a message to confirm convergence. If symmlq fails to converge after the maximum number of iterations or halts for any reason, it displays a diagnostic message that includes the relative residual norm(b- $A^*$ x)/norm(b) and the iteration number at which the method stopped.

 $x =$  symmlq(A,b,tol) specifies a tolerance for the method. The default tolerance is 1e-6.

 $x =$  symmlg(A,b,tol,maxit) specifies the maximum number of iterations to use. symmlg displays a diagnostic message if it fails to converge within maxit iterations.

 $x =$  symmlq(A,b,tol,maxit,M) specifies a preconditioner matrix M and computes x by effectively solving the system  $H^{-1}A H^{-T}y = H^{-1}b$  for *y*, where  $y = H^{T}x$  and  $H = M^{1/2} = (M_1M_2)^{1/2}$ . The algorithm does not form *H* explicitly. Using a preconditioner matrix can improve the numerical properties of the problem and the efficiency of the calculation.

 $x =$  symmlq(A,b,tol,maxit,M1,M2) specifies factors of the preconditioner matrix M such that M  $= M1*M2.$ 

 $x =$  symmlg(A,b,tol,maxit,M1,M2,x0) specifies an initial guess for the solution vector x. The default is a vector of zeros.

 $[x, flag] = symmlg($  | ) returns a flag that specifies whether the algorithm successfully converged. When flag = 0, convergence was successful. You can use this output syntax with any of the previous input argument combinations. When you specify the flag output, symmlq does not display any diagnostic messages.

 $[x, flag, relres] = symmlg(\underline{\hspace{1cm}})$  also returns the residual error in the computed solution. If flag is  $0$ , then relres  $\le$  tol.

 $[x, flag, relres, iter] = symmlg($   $)$  also returns the iteration number iter at which x was computed.

 $[x, flag, reflex, iter, resvec] = symmls($  ) also returns a vector of the residual norm at each iteration, including the first residual norm(b-A\*x0).

 $[x, flag, reflex, iter, reserve, reserved] = symmlg( )$  also returns a vector of the conjugate gradients residual norms at each iteration.

## **Examples**

#### **Iterative Solution to Linear System**

Solve a square linear system using symmlq with default settings, and then adjust the tolerance and number of iterations used in the solution process. Solve a square linear system using symmlq with default settings, and then adjust the tolerance<br>number of iterations used in the solution process.<br>Create a sparse tridiagonal matrix A as the coefficient matrix. Use the den

Create a sparse tridiagonal matrix A as the coefficient matrix. Use the dense row sums of *A* as the

```
n = 400:
on = ones(n,1);
A = spdiags([-2 *on 4 *on -2 *on],-1:1, n, n;
b = full(sum(A, 2));
vector for the right-hand side of Ax = b so that the solution x is expected to be a vector of ones.<br>
n = 400;<br>
on = ones(n, 1);<br>
A = spdiags([-2*on 4*on -2*on],-1:1,n,n);<br>
b = full(sum(A,2));<br>
Solve Ax = b using symmlq.
```
 $\frac{b - Ax}{\|b\|}$ .  $\overline{\|b\|}$ 

```
x = \text{symmLq}(A, b);
```

```
symmlq stopped at iteration 20 without converging to the desired tolerance 1e-06
because the maximum number of iterations was reached.
The iterate returned (number 20) has relative residual 0.045.
```
By default symmlq uses 20 iterations and a tolerance of 1e-6, and the algorithm is unable to converge in those 20 iterations for this matrix. Since the residual is on the order of 1e-2, it is a good indicator that more iterations are needed. You also can use a larger tolerance to make it easier for the algorithm to converge.

Solve the system again using a tolerance of 1e-4 and 250 iterations.

```
x = \text{symm1q}(A, b, 1e-4, 250);
```
symmlq converged at iteration 199 to a solution with relative residual 1.5e-14.

#### **Using symmlq with Preconditioner**

Examine the effect of using a preconditioner matrix with symmlq to solve a linear system.

Create a symmetric positive definite, banded coefficient matrix.

 $A = delsq(numgrid('S', 102));$ 

Define b so that the true solution to  $Ax = b$  is a vector of all ones.<br>b = sum(A 2) ·

 $b = sum(A, 2)$ ;

Set the tolerance and maximum number of iterations.

 $tol = 1e-12$ ;  $maxit = 100$ ;

Use symmlq to find a solution at the requested tolerance and number of iterations. Specify six outputs to return information about the solution process:

- x is the computed solution to  $A^*x = b$ .
- fl0 is a flag indicating whether the algorithm converged.
- rr0 is the relative residual of the computed answer x.
- it0 is the iteration number when x was computed.
- rv0 is a vector of the residual history for  $||b Ax||$ .
- rvcg0 is a vector of the conjugate gradient residual history for  $||A^T A x A^T b||$ .

```
[x, f10, rr0, it0, rv0, rvcg0] = symmlg(A, b, tol, maxit);fl0
```
 $f10 = 1$ 

rr0

 $rr0 = 0.0031$ 

it0

 $it0 = 100$ 

fl0 is 1 because symmlq does not converge to the requested tolerance 1e-12 within the requested 100 iterations.

To aid with convergence, you can specify a preconditioner matrix. Since A is symmetric, use ichol to generate the preconditioner  $M = L L^T$ . Specify the 'ict' option to use incomplete Cholesky factorization with threshold dropping, and specify a diagonal shift value of 1e-6 to avoid nonpositive pivots. Solve the preconditioned system by specifying L and L' as inputs to symmlq.

```
setup = struct('type','ict','diagcomp',1e-6,'droptol',1e-14);
L = ichol(A, setup);
[x1, f11, r1, it1, rv1, rvcg1] = symmlg(A, b, tol, maxit, L, L');
fl1
f11 = 0rr1
rr1 = 2.7782e-15
it1
it1 = 3
```
The use of an ichol preconditioner greatly improves the numerical properties of the problem, and symmlq is able to converge quickly. The output  $rv1(1)$  is norm(b), and the output  $rv1(end)$  is  $norm(b-A*x1)$ .

You can follow the progress of symmlq by plotting the relative residuals at each iteration. Plot the conjugate gradient residual history of each solution with a line for the specified tolerance.

```
semilogy(0:length(rvcg0)-1,rvcg0/norm(b),'-o')
hold on
semilogy(0:length(rvcg1)-1,rvcg1/norm(b),'-o')
yline(tol,'r--');
legend('No preconditioner','ICHOL preconditioner','Tolerance','Location','SouthEast')
xlabel('Iteration number')
ylabel('Relative residual')
```
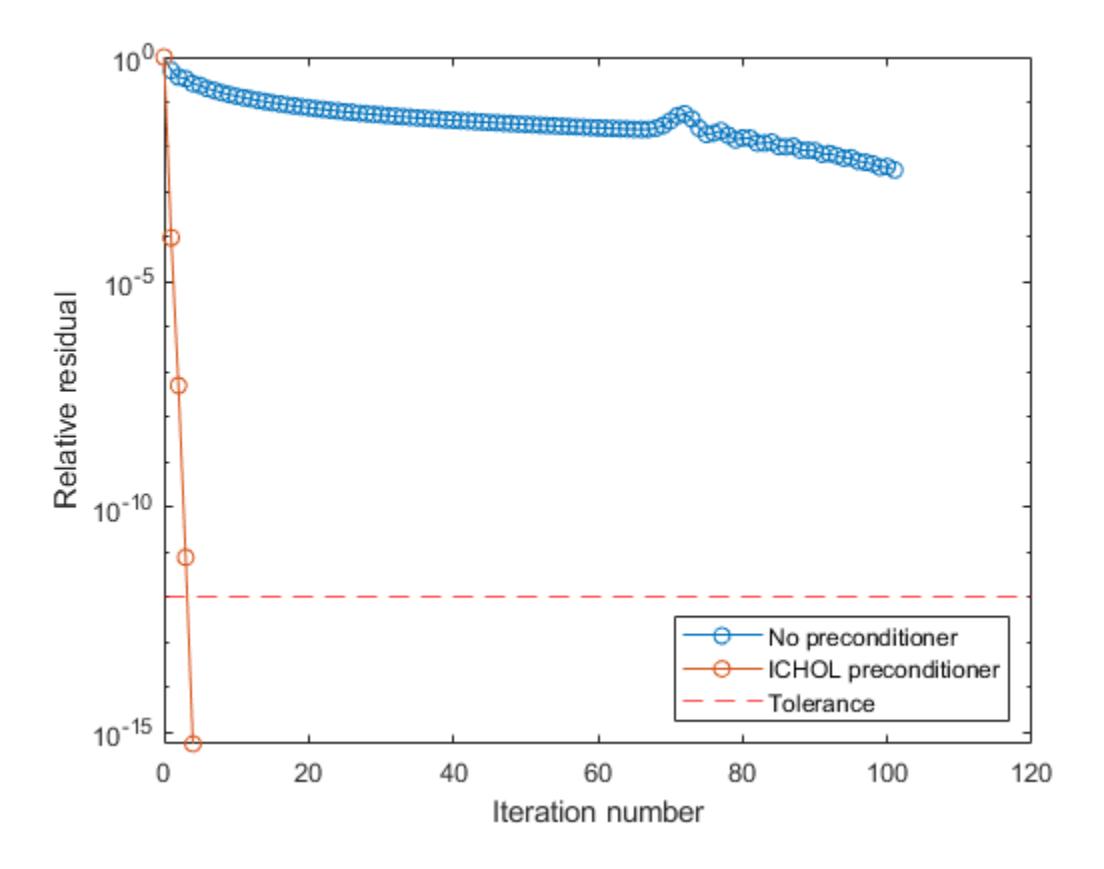

### **Supplying Initial Guess**

Examine the effect of supplying symmlq with an initial guess of the solution.

Create a tridiagonal sparse matrix. Use the sum of each row as the vector for the right-hand side of  $Ax = b$  so that the expected solution for *x* is a vector of ones.

```
n = 900;e = ones(n, 1);
```
 $A =$  spdiags([e  $2*e$  e], -1:1, n, n);  $b = sum(A, 2)$ ;

Use symmlq to solve  $Ax = b$  twice: one time with the default initial guess, and one time with a good initial guess of the solution. Use 200 iterations and the default tolerance for both solutions. Specify the initial guess in the second solution as a vector with all elements equal to 0.99.

```
maxit = 200:
x1 = \text{symmlq}(A, b, [], maxit);
symmlq converged at iteration 34 to a solution with relative residual 9.5e-07.
x0 = 0.99*ex2 = \text{symmlq}(A, b, [], maxit, [], [], x0;
```
symmlq converged at iteration 6 to a solution with relative residual 8.7e-07.

In this case supplying an initial guess enables symmlq to converge more quickly.

#### **Returning Intermediate Results**

You also can use the initial guess to get intermediate results by calling symmlq in a for-loop. Each call to the solver performs a few iterations and stores the calculated solution. Then you use that solution as the initial vector for the next batch of iterations.

For example, this code performs 100 iterations four times and stores the solution vector after each pass in the for-loop:

```
x0 = zeros(size(A, 2), 1);tol = le-8:
maxit = 100;
for k = 1:4[x, flag, relres] = symmlg(A, b, tol, maxit, [], [], x0);X(:,k) = x;R(k) = relres;
    x\theta = x;
end
```
 $X(:,k)$  is the solution vector computed at iteration k of the for-loop, and  $R(k)$  is the relative residual of that solution.

#### **Using Function Handle Instead of Numeric Matrix**

Solve a linear system by providing symmlq with a function handle that computes  $A^*x$  in place of the coefficient matrix A.

One of the Wilkinson test matrices generated by gallery is a 21-by-21 tridiagonal matrix. Preview the matrix.

 $A =$  gallery('wilk', 21)

A = *21×21*

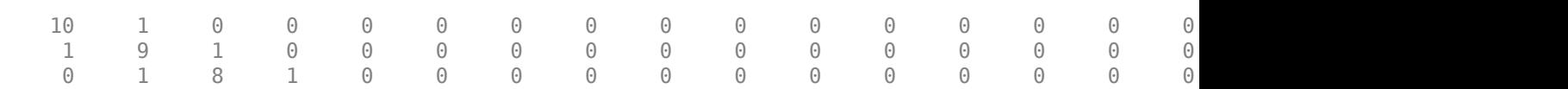

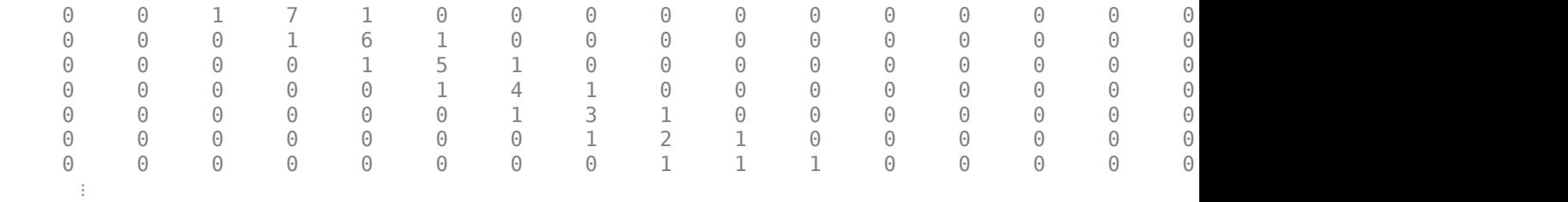

The Wilkinson matrix has a special structure, so you can represent the operation  $A^*x$  with a function handle. When A multiplies a vector, most of the elements in the resulting vector are zeros. The nonzero elements in the result correspond with the nonzero tridiagonal elements of A. Moreover, only the main diagonal has nonzeros that are not equal to 1.

The expression Ax becomes:

$$
Ax = \begin{bmatrix} 10 & 1 & 0 & \cdots & \cdots & \cdots & 0 & 0 \\ 1 & 9 & 1 & 0 & & & & \\ 0 & 1 & 8 & 1 & 0 & & & \\ \vdots & 0 & 1 & 7 & 1 & 0 & & \\ 0 & 1 & 6 & 1 & 0 & & \\ \vdots & & 0 & 1 & 5 & 1 & 0 \\ 0 & 1 & 4 & 1 & 0 & \vdots & \\ 0 & 0 & \cdots & \cdots & \cdots & 0 & 1 & 10 \end{bmatrix} \begin{bmatrix} x_1 \\ x_2 \\ x_3 \\ x_4 \\ x_5 \\ \vdots \\ x_19 + 9x_{20} + x_{21} \\ x_{20} + 10x_{21} \end{bmatrix}.
$$

The resulting vector can be written as the sum of three vectors:

$$
Ax = \begin{bmatrix} 0 + 10x_1 + x_2 \\ x_1 + 9x_2 + x_3 \\ x_2 + 8x_3 + x_4 \\ \vdots \\ x_{19} + 9x_{20} + x_{21} \\ x_{20} + 10x_{21} + 0 \end{bmatrix} = \begin{bmatrix} 0 \\ x_1 \\ \vdots \\ x_{20} \end{bmatrix} + \begin{bmatrix} 10x_1 \\ 9x_2 \\ \vdots \\ 10x_{21} \end{bmatrix} + \begin{bmatrix} x_2 \\ x_3 \\ \vdots \\ x_{20} \end{bmatrix}.
$$

In MATLAB®, write a function that creates these vectors and adds them together, thus giving the value of A\*x:

```
function y = afun(x)y = [0; x(1:20)] + ...[(10:-1:0) ; (1:10) ].*x + ...
    [x(2:21); 0];end
```
(This function is saved as a local function at the end of the example.)

Now, solve the linear system  $Ax = b$  by providing symmlq with the function handle that calculates A\*x. Use a tolerance of 1e-12 and 50 iterations.

```
b = ones(21, 1);tol = 1e-12;maxit = 50;x1 = \text{symmlg}(\text{Qafun}, b, \text{tol}, \text{maxit})
```
symmlq converged at iteration 10 to a solution with relative residual 4.5e-16.

x1 = *21×1*

 0.0910 0.0899 0.0999 0.1109 0.1241 0.1443 0.1544 0.2383 0.1309 0.5000 ⋮

Check that afun(x1) produces a vector of ones.

### afun(x1)

ans = *21×1*

 1.0000 1.0000 1.0000 1.0000 1.0000 1.0000 1.0000 1.0000 1.0000 1.0000 ⋮

### **Local Functions**

```
function y = afun(x)y = [0; x(1:20)] + ...[(10:-1:0) ; (1:10)'].*x + ...
    [x(2:21); 0];end
```
## **Input Arguments**

### **A — Coefficient matrix**

matrix | function handle

Coefficient matrix, specified as a symmetric matrix or function handle. This matrix is the coefficient matrix in the linear system  $A^*x = b$ . Generally, A is a large sparse matrix or a function handle that returns the product of a large sparse matrix and column vector. You can use [issymmetric](#page-7429-0) to confirm that A is symmetric.

### **Specifying A as a Function Handle**

You can optionally specify the coefficient matrix as a function handle instead of a matrix. The function handle returns matrix-vector products instead of forming the entire coefficient matrix, making the calculation more efficient.

To use a function handle, use the function signature function  $y = afun(x)$ . "Parameterizing Functions" explains how to provide additional parameters to the function afun, if necessary. The function call  $afun(x)$  must return the value of  $A^*x$ .

Data Types: double | function handle Complex Number Support: Yes

### **b — Right-hand side of linear equation**

column vector

Right-hand side of linear equation, specified as a column vector. The length of b must be equal to  $size(A,1)$ .

Data Types: double Complex Number Support: Yes

### **tol — Method tolerance**

[] or  $1e-6$  (default) | positive scalar

Method tolerance, specified as a positive scalar. Use this input to trade-off accuracy and runtime in the calculation. symmlq must meet the tolerance within the number of allowed iterations to be successful. A smaller value of tol means the answer must be more precise for the calculation to be successful.

Data Types: double

### **maxit — Maximum number of iterations**

 $[$ ] or  $min(size(A,1),20)$  (default) | positive scalar integer

Maximum number of iterations, specified as a positive scalar integer. Increase the value of maxit to allow more iterations for symmlq to meet the tolerance tol. Generally, a smaller value of tol means more iterations are required to successfully complete the calculation.

### **M, M1, M2 — Preconditioner matrices (as separate arguments)**

eye(size(A)) (default) | matrices | function handles

Preconditioner matrices, specified as separate arguments of matrices or function handles. You can specify a preconditioner matrix M or its matrix factors  $M = M1*M2$  to improve the numerical aspects of the linear system and make it easier for symmlq to converge quickly. You can use the incomplete matrix factorization functions [ilu](#page-6599-0) and [ichol](#page-6563-0) to generate preconditioner matrices. You also can use [equilibrate](#page-3688-0) prior to factorization to improve the condition number of the coefficient matrix. For more information on preconditioners, see "Iterative Methods for Linear Systems".

symmlq treats unspecified preconditioners as identity matrices.

#### **Specifying M as a Function Handle**

You can optionally specify any of M, M1, or M2 as function handles instead of matrices. The function handle performs matrix-vector operations instead of forming the entire preconditioner matrix, making the calculation more efficient.

To use a function handle, use the function signature function  $y = mfun(x)$ . "Parameterizing Functions" explains how to provide additional parameters to the function mfun, if necessary. The function call  $mfun(x)$  must return the value of  $M\lambda$  or  $M2\lambda(M1\lambda x)$ .

Data Types: double | function handle Complex Number Support: Yes

### **x0 — Initial guess**

[] or a column vector of zeros (default) | column vector

Initial guess, specified as a column vector with length equal to  $size(A,2)$ . If you can provide symmlg with a more reasonable initial guess  $\times$ 0 than the default vector of zeros, then it can save computation time and help the algorithm converge faster.

Data Types: double Complex Number Support: Yes

## **Output Arguments**

### **x — Linear system solution**

column vector

Linear system solution, returned as a column vector. This output gives the approximate solution to the linear system  $A^*x = b$ . If the calculation is successful (flaq = 0), then relres is less than or equal to tol.

Whenever the calculation is not successful (flag  $\sim$  = 0), the solution x returned by symmlg is the one with minimal residual norm computed over all the iterations.

### **flag — Convergence flag**

scalar

Convergence flag, returned as one of the scalar values in this table. The convergence flag indicates whether the calculation was successful and differentiates between several different forms of failure.

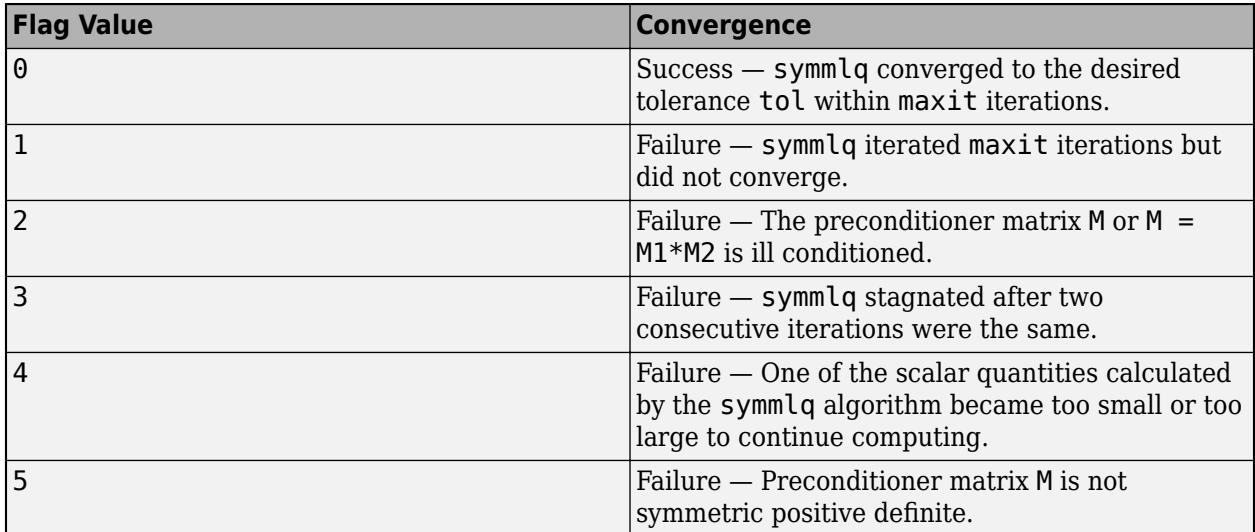

**relres — Relative residual error** scalar

<span id="page-13563-0"></span>Relative residual error, returned as a scalar. The relative residual error is an indication of how accurate the returned answer x is. symmlq tracks the relative residual and conjugate gradients residual at each iteration in the solution process, and the algorithm converges when *either* residual meets the specified tolerance tol. The relres output contains the value of the residual that converged, either the relative residual or the conjugate gradients residual:

- The relative residual error is equal to norm(b-A\*x)/norm(b) and is generally the residual that meets the tolerance tol when symmlq converges. The resvec output tracks the history of this residual over all iterations.
- The conjugate gradients residual error is equal to  $norm(A'*A*x A'*b)$ . This residual causes symmlq to converge less frequently than the relative residual. The resveccg output tracks the history of this residual over all iterations.

Data Types: double

#### **iter — Iteration number**

scalar

Iteration number, returned as a scalar. This output indicates the iteration number at which the computed answer for x was calculated.

Data Types: double

### **resvec — Residual error**

vector

Residual error, returned as a vector. The residual error norm(b-A\*x) reveals how close the algorithm is to converging for a given value of x. The number of elements in resvec is equal to the number of iterations. You can examine the contents of resvec to help decide whether to change the values of tol or maxit.

Data Types: double

### **resveccg — Conjugate gradients residual norms**

vector

Conjugate gradients residual norms, returned as a vector. The number of elements in resveccg is equal to the number of iterations.

Data Types: double

## **More About**

### **Symmetric LQ Method**

The MINRES and SYMMLQ methods are variants of the Lanczos method that underpins the conjugate gradients method PCG. Like PCG, the coefficient matrix still needs to be symmetric, but MINRES and SYMMLQ allow it to be indefinite (not all eigenvalues need to be positive). This is achieved by avoiding the implicit LU factorization normally present in the Lanczos method, which is prone to breakdowns when zero pivots are encountered.

MINRES minimizes the residual in the 2-norm, while SYMMLQ solves a projected system using an LQ factorization and keeps the residual orthogonal to all previous ones [\[1\]](#page-13564-0).

# <span id="page-13564-0"></span>**Tips**

- Convergence of most iterative methods depends on the condition number of the coefficient matrix, cond(A). When A is square, you can use [equilibrate](#page-3688-0) to improve its condition number, and on its own this makes it easier for most iterative solvers to converge. However, using equilibrate also leads to better quality preconditioner matrices when you subsequently factor the equilibrated matrix  $B = R^*P^*A^*C$ .
- You can use matrix reordering functions such as dissect and symrcm to permute the rows and columns of the coefficient matrix and minimize the number of nonzeros when the coefficient matrix is factored to generate a preconditioner. This can reduce the memory and time required to subsequently solve the preconditioned linear system.

## **References**

- [1] Barrett, R., M. Berry, T. F. Chan, et al., *Templates for the Solution of Linear Systems: Building Blocks for Iterative Methods*, SIAM, Philadelphia, 1994.
- [2] Paige, C. C. and M. A. Saunders, "Solution of Sparse Indefinite Systems of Linear Equations." *SIAM J. Numer. Anal.*, Vol.12, 1975, pp. 617-629.

## **Extended Capabilities**

### **Thread-Based Environment**

Run code in the background using MATLAB® backgroundPool or accelerate code with Parallel Computing Toolbox™ ThreadPool.

This function fully supports thread-based environments. For more information, see "Run MATLAB Functions in Thread-Based Environment".

### **Distributed Arrays**

Partition large arrays across the combined memory of your cluster using Parallel Computing Toolbox™.

Usage notes and limitations:

• If M1 is a function, then it is applied independently to each row.

For more information, see "Run MATLAB Functions with Distributed Arrays" (Parallel Computing Toolbox).

## **See Also**

[bicg](#page-787-0) | [bicgstab](#page-799-0) | [cgs](#page-1612-0) | [gmres](#page-4897-0) | [lsqr](#page-7901-0) | [minres](#page-8772-0) | [pcg](#page-9960-0) | [qmr](#page-11024-0) | [mldivide](#page-8810-0)

### **Topics**

"Iterative Methods for Linear Systems"

### **Introduced before R2006a**

# <span id="page-13565-0"></span>**symrcm**

Sparse reverse Cuthill-McKee ordering

## **Syntax**

 $r = symrem(S)$ 

# **Description**

 $r =$  symrcm(S) returns the symmetric reverse Cuthill-McKee ordering of S. This is a permutation r such that  $S(r,r)$  tends to have its nonzero elements closer to the diagonal. This is a good preordering for LU or Cholesky factorization of matrices that come from long, skinny problems. The ordering works for both symmetric and nonsymmetric S.

For a real, symmetric sparse matrix, S, the eigenvalues of  $S(r,r)$  are the same as those of S, but eig( $S(r,r)$ ) probably takes less time to compute than eig( $S$ ).

# **Examples**

### **Reverse Cuthill-McKee Ordering**

The statement

 $B = \text{bucky}$ ;

uses a function in the demos toolbox to generate the adjacency graph of a truncated icosahedron. This is better known as a soccer ball, a Buckminster Fuller geodesic dome (hence the name bucky), or, more recently, as a 60-atom carbon molecule. There are 60 vertices. The vertices have been ordered by numbering half of them from one hemisphere, pentagon by pentagon; then reflecting into the other hemisphere and gluing the two halves together.

With this numbering, the matrix does not have a particularly narrow bandwidth, as the first spy plot shows:

```
figure();
subplot(1,2,1), spy(B), title('B')
```
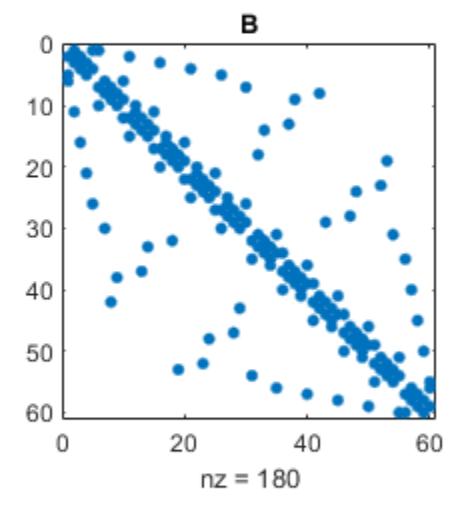

The reverse Cuthill-McKee ordering is obtained with:

$$
p = symrem(B);
$$
  

$$
R = B(p, p);
$$

The spy plot shows a much narrower bandwidth.

 $subplot(1,2,2)$ ,  $spy(R)$ ,  $title('B(p,p)')$ 

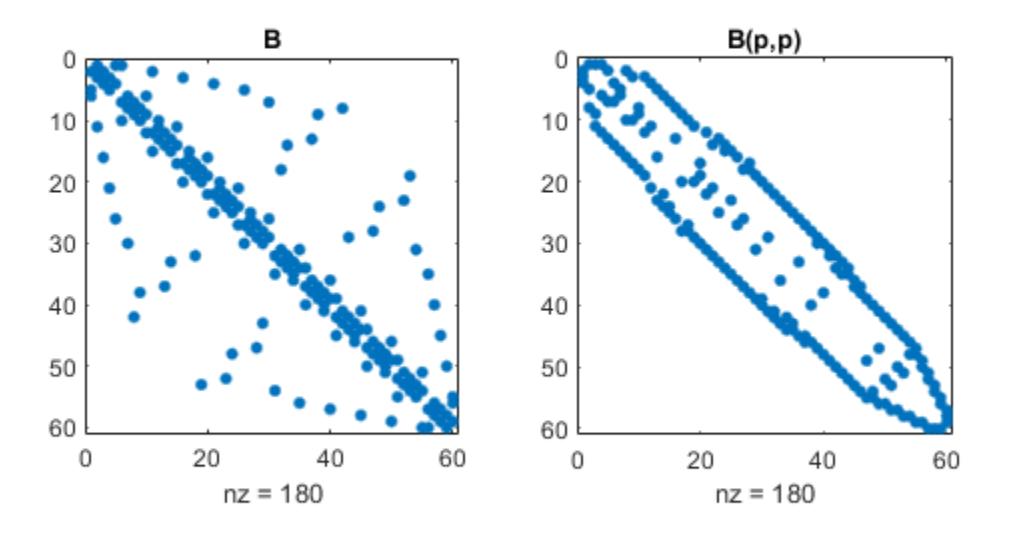

This example is continued in the reference page for symamd.

The bandwidth can also be computed with:

 $[i, i] = find(B);$ bw =  $max(i-j) + 1$ ;

The bandwidths of B and R are 35 and 12, respectively.

## **Algorithms**

The algorithm first finds a pseudoperipheral vertex of the graph of the matrix. It then generates a level structure by breadth-first search and orders the vertices by decreasing distance from the pseudoperipheral vertex. The implementation is based closely on the SPARSPAK implementation described by George and Liu.

## **References**

- [1] George, Alan and Joseph Liu, *Computer Solution of Large Sparse Positive Definite Systems*, Prentice-Hall, 1981.
- [2] Gilbert, John R., Cleve Moler, and Robert Schreiber, "Sparse Matrices in MATLAB: Design and Implementation," *SIAM Journal on Matrix Analysis*, 1992. A slightly expanded version is also available as a technical report from the Xerox Palo Alto Research Center.

## **Extended Capabilities**

### **Thread-Based Environment**

Run code in the background using MATLAB® backgroundPool or accelerate code with Parallel Computing Toolbox™ ThreadPool.

This function fully supports thread-based environments. For more information, see "Run MATLAB Functions in Thread-Based Environment".

## **See Also**

[dissect](#page-3411-0) | [colamd](#page-1926-0) | [colperm](#page-2011-0) | [symamd](#page-13549-0)

### **Introduced before R2006a**

# **symvar**

Determine symbolic variables in expression

# **Syntax**

 $C = symvar(exp)$ 

# **Description**

 $C =$  symvar(expr) searches the expression, expr, for identifiers other than i, j, pi, inf, nan, eps, and common functions. These identifiers are the names of variables in the expression. symvar returns the identifiers in a cell array of character vectors, C. If symvar finds no identifiers, then C is an empty cell array.

## **Examples**

### **Find Identifiers in Expression**

Create a character vector that contains an expression. Find the identifiers in the expression and return them in a cell array.

```
C = symvar('cos(pi*x - beta1)')C = 2x1 cell
    {'beta1'}
   \{x^+ \}
```
## **Input Arguments**

### **expr — Input expression**

character vector | string scalar

Input expression, specified as a character vector or string scalar.

## **Algorithms**

- The common functions and constants that the symvar function ignores are:
	- eps
	- i
	- inf
	- Inf
	- j
	- nan
- NaN
- pi

# **See Also**

[strfind](#page-13204-0) | [eval](#page-3777-0) | [evalc](#page-3780-0)

**Introduced before R2006a**

# **synchronize**

Synchronize timetables to common time vector, and resample or aggregate data from input timetables

## **Syntax**

```
TT = synchronize(TT1,TT2)
TT = synchronize(TT1,TT2,newTimeBasis,method)
TT = synchronize(TT1,TT2,newTimeStep,method)
TT = synchronize(TT1,TT2,'regular',method,'TimeStep',dt)
TT = synchronize(TT1,TT2,'regular',method,'SampleRate',Fs)
TT = synchronize(TT1, TT2,newTimes, method)
TT = synchronize(TT1,TT2,newTimeBasis)
TT = synchronize(TT1,TT2,newTimeStep)
TT = synchronize(TT1,TT2,'regular','TimeStep',dt)
TT = synchronize(TT1,TT2,'regular','SampleRate',Fs)
TT = synchronize(TT1,TT2,newTimes)
TT = synchronize(TT1,TT2, ___ ,Name,Value)
TT = synchronize(TT1, \ldots, \overline{TTN},)
```
## **Description**

The synchronize function collects the variables from all input timetables, synchronizes them to a common time vector, and returns the result as a single timetable. The effect is similar to a horizontal concatenation, though the input timetables can have different row times. When the synchronize function synchronizes timetable variables to different times, it also resamples or aggregates the data in the variables using a method that you specify.

 $TT =$  synchronize(TT1, TT2) creates a timetable, TT, that contains all variables from both the input timetables TT1 and TT2, synchronized to a vector of row times that is the union of the row times from TT1 and TT2. The row times of TT are in sorted order with no repeated times.

In effect, synchronize horizontally concatenates the variables of TT1 and TT2, even when they have row times that differ. As a result, synchronize inserts a missing data indicator in TT wherever it has:

- A row time only from TT1 but no corresponding data from the variables of TT2.
- A row time only from TT2 but no corresponding data from the variables of TT1.

If TT1 and TT2 have variables with the same names, then synchronize renames them and copies both variables into TT.

To interpolate or fill in values in TT using different methods for different variables, specify the VariableContinuity property of each input timetable. For more information, see "Retime and Synchronize Timetable Variables Using Different Methods".

 $TT =$  synchronize(TT1, TT2, new Time Basis, method) creates TT by synchronizing the variables from TT1 and TT2 to a new time vector specified by newTimeBasis. synchronize resamples or
aggregates data from the variables in TT1 and TT2 using the operation specified by method. The input argument, newTimeBasis, specifies how synchronize constructs the row times of TT from the row times of TT1 and TT2.

For example, if newTimeBasis is 'union' and method is 'linear', then TT contains the row times from TT1 and TT2, and synchronize uses linear interpolation to resample the data from the input timetables to the output row times.

 $TT =$  synchronize(TT1, TT2, new Time Step, method) creates TT by synchronizing the variables from TT1 and TT2 to a new time vector that is regularly spaced by the time unit specified by newTimeStep.

For example, if newTimeStep is 'daily' and method is 'mean', then TT contains row times that are one day apart, and TT contains daily means for each variable from TT1 and TT2.

TT = synchronize(TT1,TT2,'regular',method,'TimeStep',dt) uses the time step dt to calculate regularly spaced row times. dt is a scalar duration or calendar duration. The row times of TT span the range of row times of TT1 and TT2.

TT = synchronize(TT1,TT2,'regular',method,'SampleRate',Fs) uses the sample rate Fs to calculate regularly spaced row times. Fs is a positive numeric scalar that specifies the number of samples per second (Hz).

 $TT =$  synchronize(TT1, TT2, new Times, method) creates TT by synchronizing the variables from TT1 and TT2 to newTimes, a datetime or duration vector of unique, sorted times that you specify. The times in newTimes become the row times of TT.

 $TT =$  synchronize(TT1, TT2, new Time Basis) creates TT by synchronizing the variables from TT1 and TT2 to a new time vector. synchronize inserts missing data indicators where needed in TT.

 $TT =$  synchronize(TT1, TT2, new Time Step) creates TT by synchronizing the variables from TT1 and TT2 to a new time vector that is regularly spaced by the time unit specified by newTimeStep. The synchronize function inserts missing data indicators where needed in TT.

 $TT =$  synchronize( $TT1, TT2, 'regular', 'TimeStep', dt)$  uses the time step dt to calculate regularly spaced row times. dt is a scalar duration or calendar duration. The row times of TT span the range of row times of TT1 and TT2.

TT = synchronize(TT1,TT2,'regular','SampleRate',Fs) uses the sample rate Fs to calculate regularly spaced row times. Fs is a positive numeric scalar that specifies the number of samples per second (Hz).

 $TT =$  synchronize(TT1, TT2, new Times) creates TT by synchronizing the variables from TT1 and TT2 to the time vector, newTimes. The synchronize function inserts missing data indicators where needed in TT.

TT = synchronize(TT1,TT2, \_\_\_ ,Name,Value) synchronizes timetables with additional options specified by one or more Name, Value pairs. You can use this syntax with the input arguments of any of the previous syntaxes.

 $TT =$  synchronize(TT1, ..., TTN,  $\_\_\_\_$ ) creates the timetable, TT, by synchronizing the N timetables  $TT1, \ldots$ , TTN. You can use this syntax with the input arguments of any of the previous syntaxes.

# **Examples**

### **Synchronize Timetables and Insert Missing Data Indicators**

Load two sample timetables from a file. Then synchronize their data to a vector of new row times.

load smallTT

Display the timetables. TT1 has row times that are out of order. TT1 and TT2 have different variables.

TT1

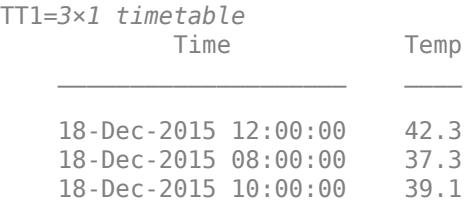

### TT2

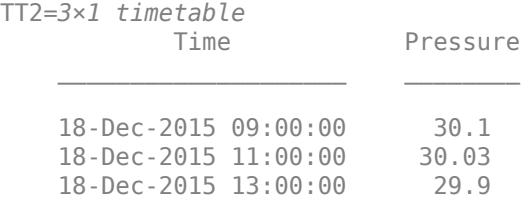

Synchronize TT1 and TT2. The output timetable, TT, contains all the row times from both timetables, in sorted order. In TT, Temp contains NaN for row times from TT2, and Pressure contains NaN for row times from TT1.

### TT = synchronize(TT1,TT2)

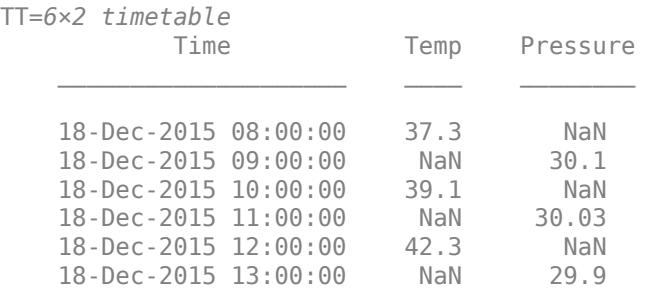

### **Interpolate Data Values to Row Times**

Load two sample timetables that contain weather measurements. Synchronize their data to the union of the row times from the timetables.

### load firstTT

### Display the timetables.

#### TT1

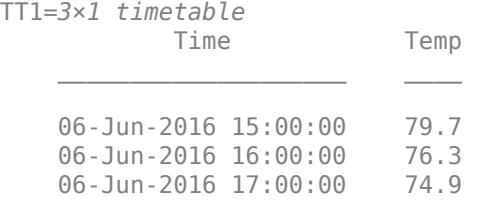

### TT2

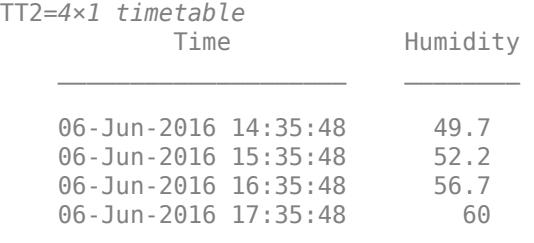

Synchronize the timetables. To select the union of row times, specify 'union'. To resample TT1.Temp and TT2.Humidity using linear interpolation, specify 'linear'.

# TT = synchronize(TT1,TT2,'union','linear')

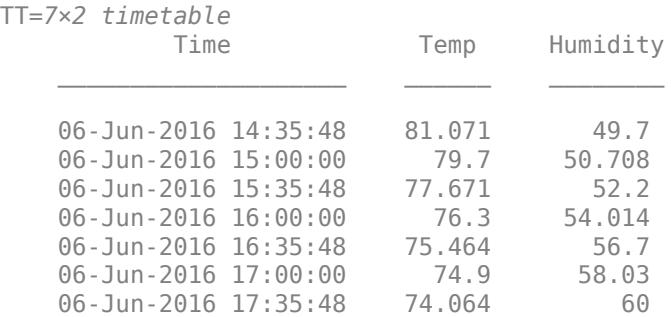

#### **Aggregate Data When Synchronizing Timetables**

Synchronize two timetables to new row times that specify time bins that each span a day. Aggregate the data from the input timetables into the daily time bins.

Load sample timetables that contain two different sets of environmental measurements, indoors and outdoors. The air quality data come from a sensor inside a building, while the weather measurements come from sensors outside. The timetables include measurements taken from November 15, 2015, to November 19, 2015.

#### load indoors load outdoors

Display the first three lines of each timetable. They do not contain the same row times or variables.

#### indoors(1:3,:)

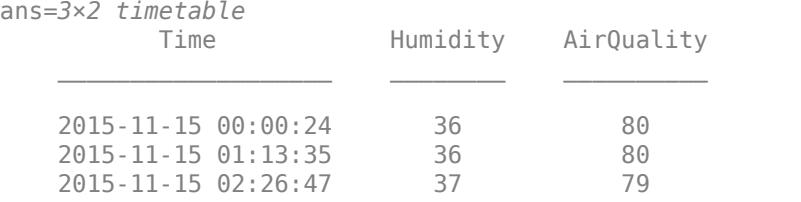

### outdoors(1:3,:)

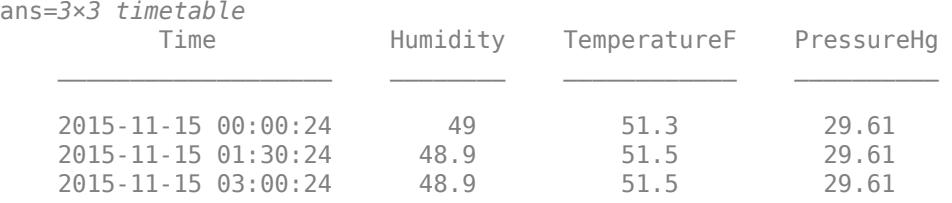

Aggregate the data from the timetables into daily time bins using the synchronize function. Specify 'daily' to aggregate the data into time bins that span one day apiece. Specify 'mean' to obtain the mean values in each time bin for each variable.

### TT = synchronize(indoors,outdoors,'daily','mean');  $TT(1:3,:)$

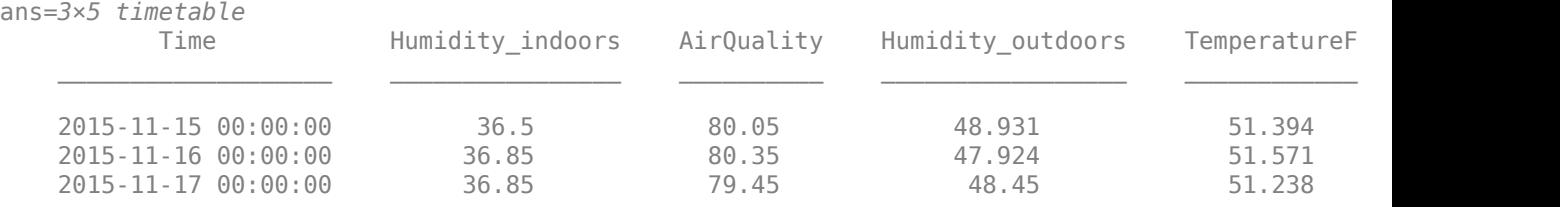

### **Synchronize Timetables to Regular Times**

Synchronize two small timetables with weather measurements to a set of regular row times that span the row times in the input timetables. Specify a time step as the interval between consecutive row times in the output timetable. Use linear interpolation to resample data for times in the time vector that do not match row times from the input timetables.

First, load the two timetables.

load indoors load outdoors

Display the first three lines of each timetable. They do not contain the same row times or variables.

### $indoors(1:3,:)$

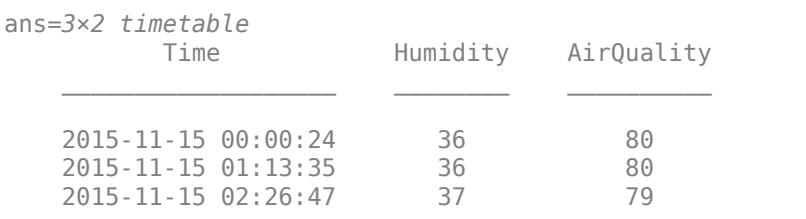

### $outdoors(1:3,:)$

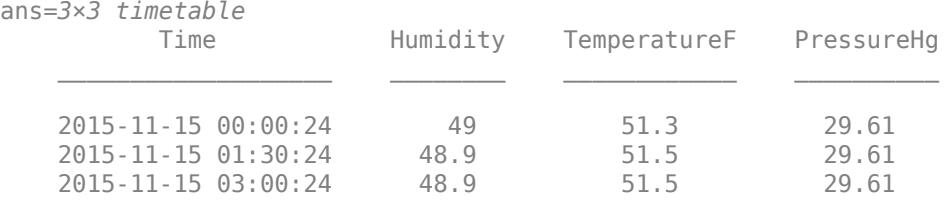

Aggregate the data from the timetables into 30-minute time bins using the synchronize function. Specify a regular time step using the 'regular' input argument and the 'TimeStep' name-value pair argument. You can use these arguments to create a timetable that is regular, but whose time step is not a predefined step such as 'hourly'.

TT = synchronize(indoors,outdoors,'regular','linear','TimeStep',minutes(30));  $TT(1:3,:)$ 

| $ans = 3 \times 5$ timetable<br>Time | Humidity indoors | AirQuality | Humidity outdoors | TemperatureF |
|--------------------------------------|------------------|------------|-------------------|--------------|
| 2015-11-15 00:00:00                  | 36               | 80         | 49                | 51,299       |
| 2015-11-15 00:30:00                  | 36               | 80         | 48.967            | 51,366       |
| 2015-11-15 01:00:00                  | 36               | 80         | 48.934            | 51,432       |

# **Synchronize Timetables to Arbitrary Time Vector**

Synchronize two small timetables with weather measurements to an arbitrary time vector. Use linear interpolation to resample data for times in the time vector that do not match row times from the input timetables.

Load two small timetables, with row times for measurements taken at the half-hour mark. However, in each timetable, there is a row time for data that was not collected at the half-hour mark. Both timetables are irregular, which means that the time step is different between consecutive row times.

#### load halfHoursTT

Display the timetables. TT1 and TT2 have three rows and different variables.

#### TT1

```
TT1=3×1 timetable
          Time Temp
```
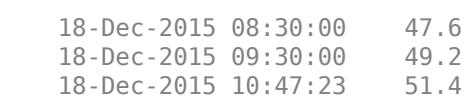

\_\_\_\_\_\_\_\_\_\_\_\_\_\_\_\_\_\_\_\_ \_\_\_\_

### TT2

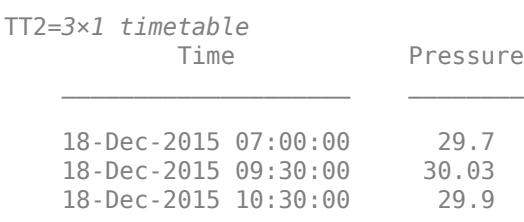

Specify a time vector that includes some of the row times from each timetable.

```
newTimes = datetime('2015-12-18 08:30:00') + hours(0:1:2)
```
newTimes = *1x3 datetime* 18-Dec-2015 08:30:00 18-Dec-2015 09:30:00 18-Dec-2015 10:30:00

Synchronize TT1 and TT2 to newTimes. The newTimes vector has times that are not row times of TT1 or TT2. To interpolate data values for times in newTimes that do not match row times in TT1 or TT2, specify 'linear'.

### TT = synchronize(TT1,TT2,newTimes,'linear')

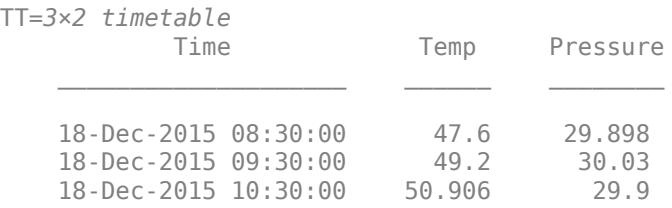

#### **Synchronize Timetables with Intersecting Row Times**

Load two sample timetables and synchronize their data to a vector of row times they have in common.

load intersectTT

Display the timetables. TT1 and TT2 have three rows and different variables.

TT1

TT1=*3×1 timetable* Time Temp \_\_\_\_\_\_\_\_\_\_\_\_\_\_\_\_\_\_\_\_ \_\_\_\_ 18-Dec-2015 08:00:00 37.3

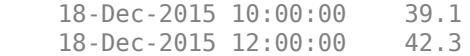

#### TT2

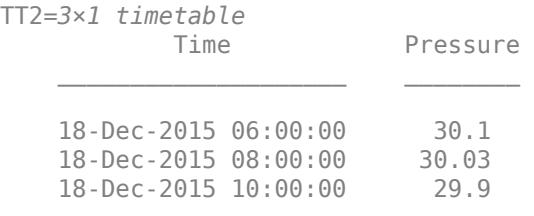

Synchronize TT1 and TT2, specifying 'intersection' as the basis for the row times of the output timetable. TT has only two rows because TT1 and TT2 have only two row times in common.

TT = synchronize(TT1,TT2,'intersection')

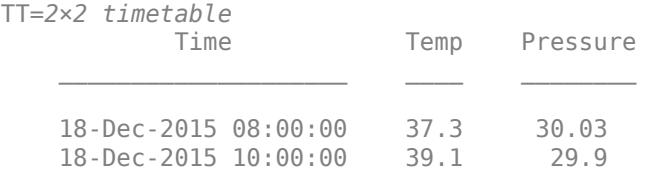

There is no need to interpolate or fill unmatched rows, because TT1 and TT2 both have data for the row times they have in common.

#### **Synchronize Timetables to Hourly Times**

Synchronize two small timetables with weather measurements to an hourly time vector.

Load two small timetables. In each timetable, there is a row time for data that was not collected on the hour. Both timetables are irregular, which means that the time step is different between consecutive row times.

load irregularTT

Display the timetables. TT1 and TT2 have three rows and different variables.

# TT1

```
TT1=3×1 timetable
              Time Temp
     18-Dec-2015 08:00:00 37.3
    18-Dec-2015 09:11:17 39.1<br>18-Dec-2015 10:00:00 42.3
    18-Dec-2015 10:00:00
```
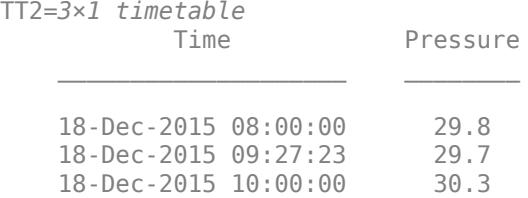

Synchronize TT1 and TT2, specifying 'hourly' as the time step for the row times of the output timetable. TT has data from TT1 and TT2 where they have row times that are on the hour. TT has missing data indicators where it has a row time that TT1 and TT2 do not have.

#### TT = synchronize(TT1,TT2,'hourly')

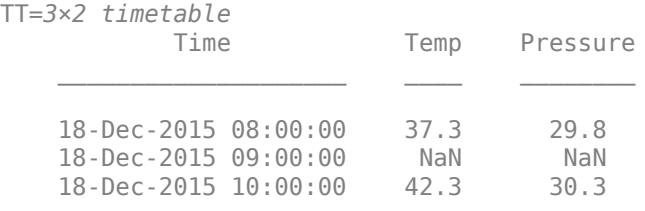

#### **Synchronize Timetables Using Multiple Methods**

Synchronize two timetables. Apply the mean method to some timetable variables and the sum method to others.

Load two small timetables that contain weather measurements for Boston and Natick. Each timetable contains temperature and rainfall readings.

#### load citiesTT Boston

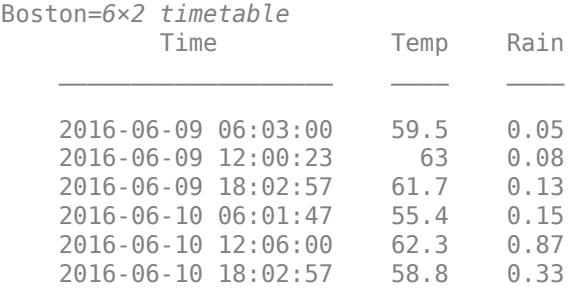

### Natick

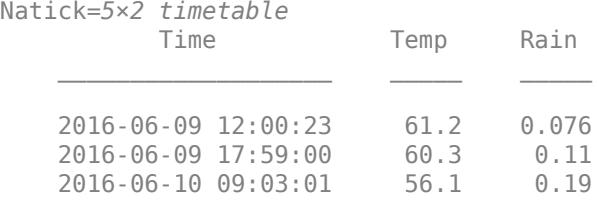

 2016-06-10 12:07:03 62.17 0.72 2016-06-10 17:59:57 58.3 0.1

Synchronize the measurements to daily times to produce mean temperatures and the sums of the rainfall measurements. synchronize applies the specified method to all timetable variables. To apply different methods to different timetable variables, index into the timetables to select different variables, and call synchronize for each method you use.

```
BOS = Boston(:,'Temp');NTK = Natick(:, 'Temp');TT1 = synchronize(BOS,NTK,'daily','mean')
TT1=2×2 timetable
                         Tomn ROS Tomn NTK
```
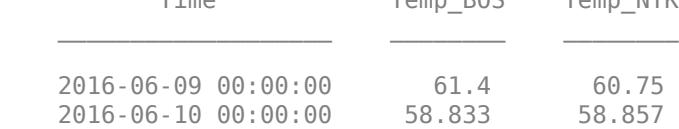

```
BOS = Boston(:,'Rain');
NTK = Natick(:,'Rain');
TT2 = synchronize(BOS,NTK,'daily','sum')
```
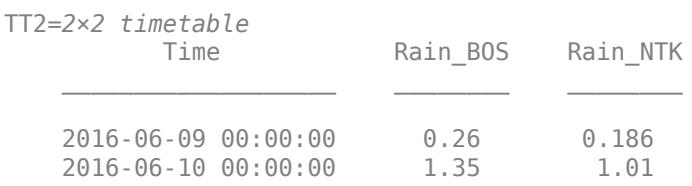

### To combine all results in one timetable, concatenate TT1 and TT2.

### $TT = [TT1 TT2]$

TT=*2×4 timetable*

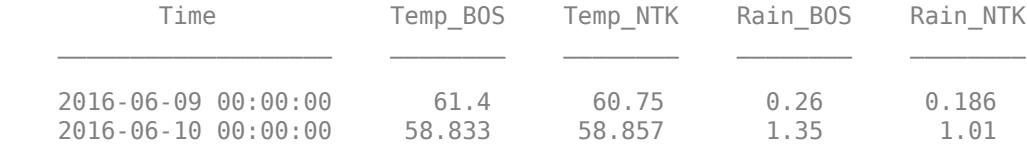

# **Input Arguments**

#### **TT1,TT2 — Input timetables**

timetables

Input timetables.

# **newTimeBasis — Basis for computing row times of output timetable**

character vector

Basis for computing row times of output timetable, specified as a character vector. newTimeBasis can be any of the listed methods.

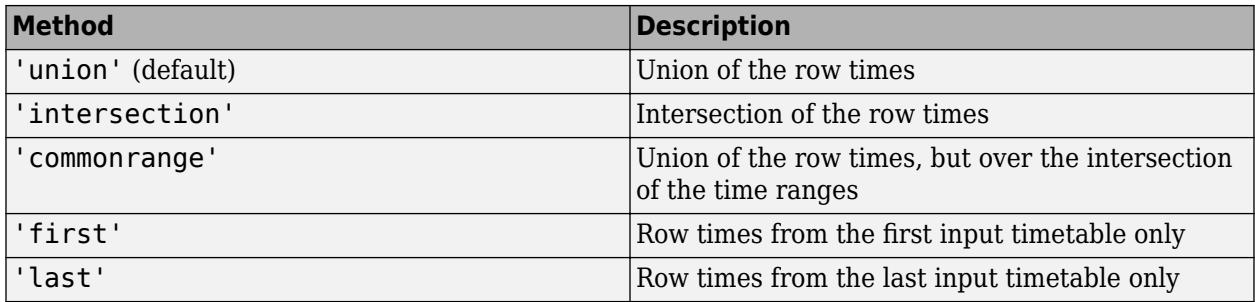

# **newTimeStep — Time step for spacing times in output timetable**

character vector

Time step for spacing times in the output timetable, specified as a character vector. newTimeStep can be any of the listed time steps.

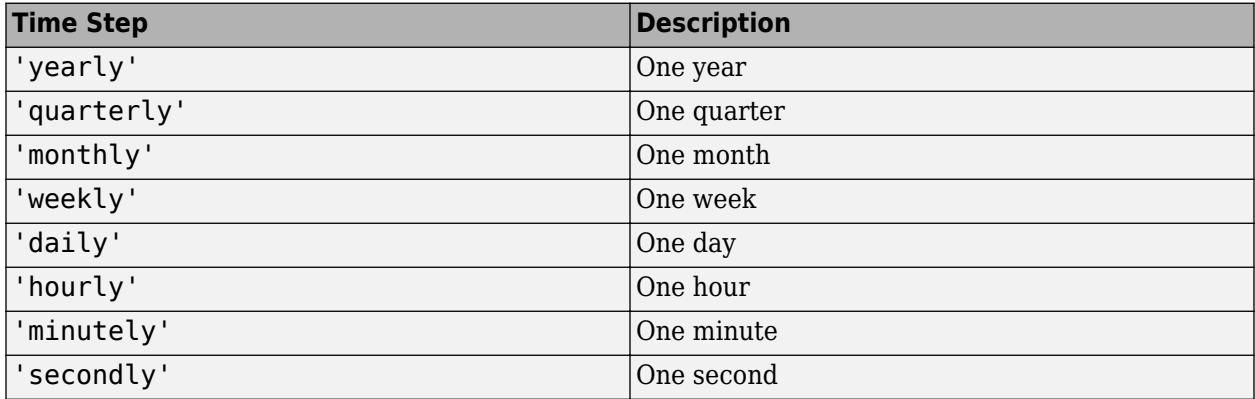

The first row time of TT is at the beginning of the time unit that includes the earliest row time from the input timetables. The range of row times in TT covers the range of row times from TT1 and TT2. However, TT might not include any of the actual row times from TT1 or TT2, since they can have row times that are not at the beginnings of any time unit.

# **Fs — Sample rate**

positive numeric scalar

Sample rate, specified as a positive numeric scalar. Fs specifies the number of samples per second  $(Hz)$ .

### **dt — Time step**

datetime scalar | duration scalar

Time step, specified as a datetime scalar or duration scalar.

Data Types: datetime | duration | calendarDuration

# **newTimes — New time vector**

datetime vector | duration vector

New time vector, specified as a datetime vector or a duration vector. The new time vector must be a column vector. newTimes can have a different number of rows than any of the input timetables.

# **method — Method for adjusting timetable data**

character vector | string scalar | function handle

Method for adjusting timetable data, specified as a character vector, string scalar, or function handle. You can use any of the listed methods to adjust the data from the input timetables.

# **Fill Methods**

Copy data from the rows of each input timetable when row times of the output timetable match row times of the corresponding input. Then, fill the remaining elements of the output timetable with missing data indicators.

To fill the remaining elements with a constant instead of a missing data indicator, use the 'Constant' name-value pair argument.

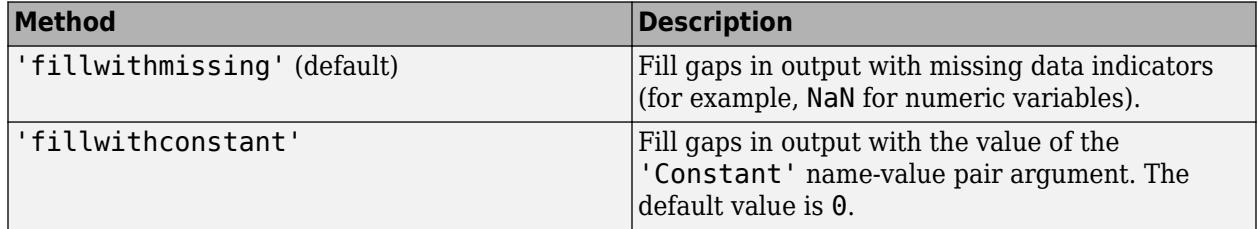

# **Nearest Neighbor Methods**

Copy data from the rows of the input timetables to output timetable rows whose row times are the nearest match, according to the specified method. Input timetables must be sorted by row times.

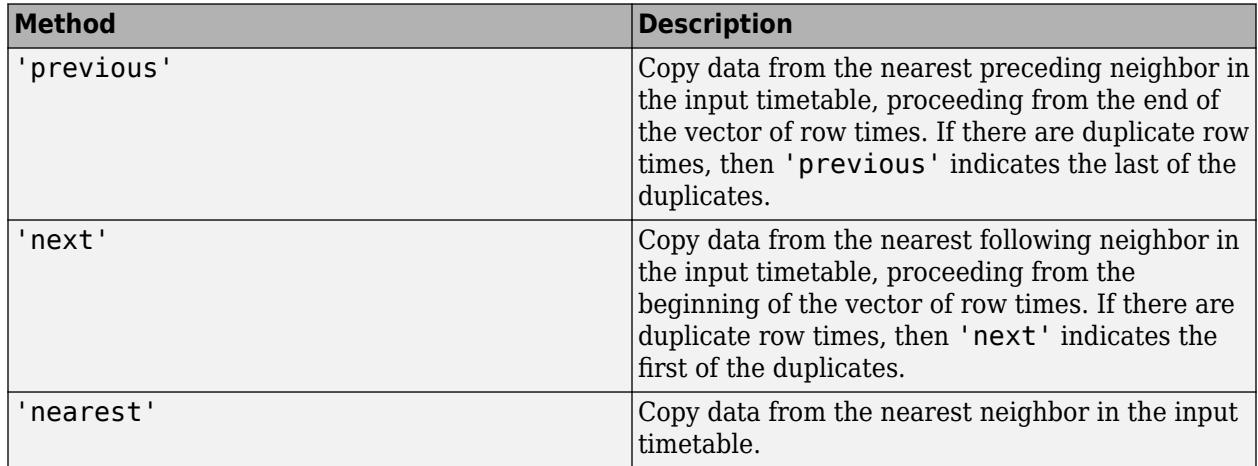

# **Interpolation Methods**

Interpolate data values in the output timetable from data values in neighboring rows of the input timetables. Input timetables must have row times that are sorted and unique. To control how the data are extrapolated beyond the first and last row times of the input timetables, use the 'EndValues' name-value pair argument.

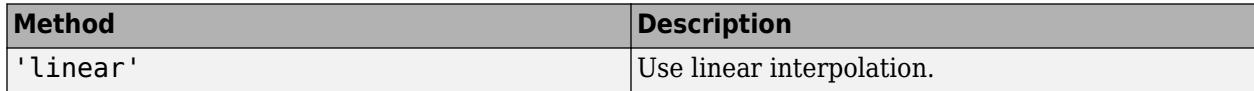

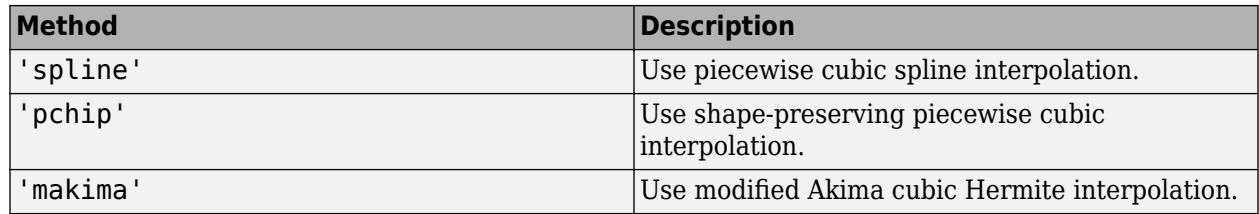

# **Aggregation Methods**

Aggregate data from rows of the input timetables over time bins specified by the row times of the output timetable. Each row time of TT is the left edge of a time bin, with the next consecutive row time being the right edge. By default, the left edges are included in the time bins. To control whether the left or the right bin edges are included in the time bins, use the 'IncludedEdge' name-value pair argument.

If you specify the time vector, newTimes, then newTimes must be sorted in ascending order. If you specify the time basis of the output timetable as 'first' or 'last', then the row times of either the first or the last timetable must be sorted in ascending order.

All the listed methods omit NaNs, NaTs, and other missing data indicators, except for func. To include missing data indicators, specify func as a function handle to a function that includes them when aggregating data.

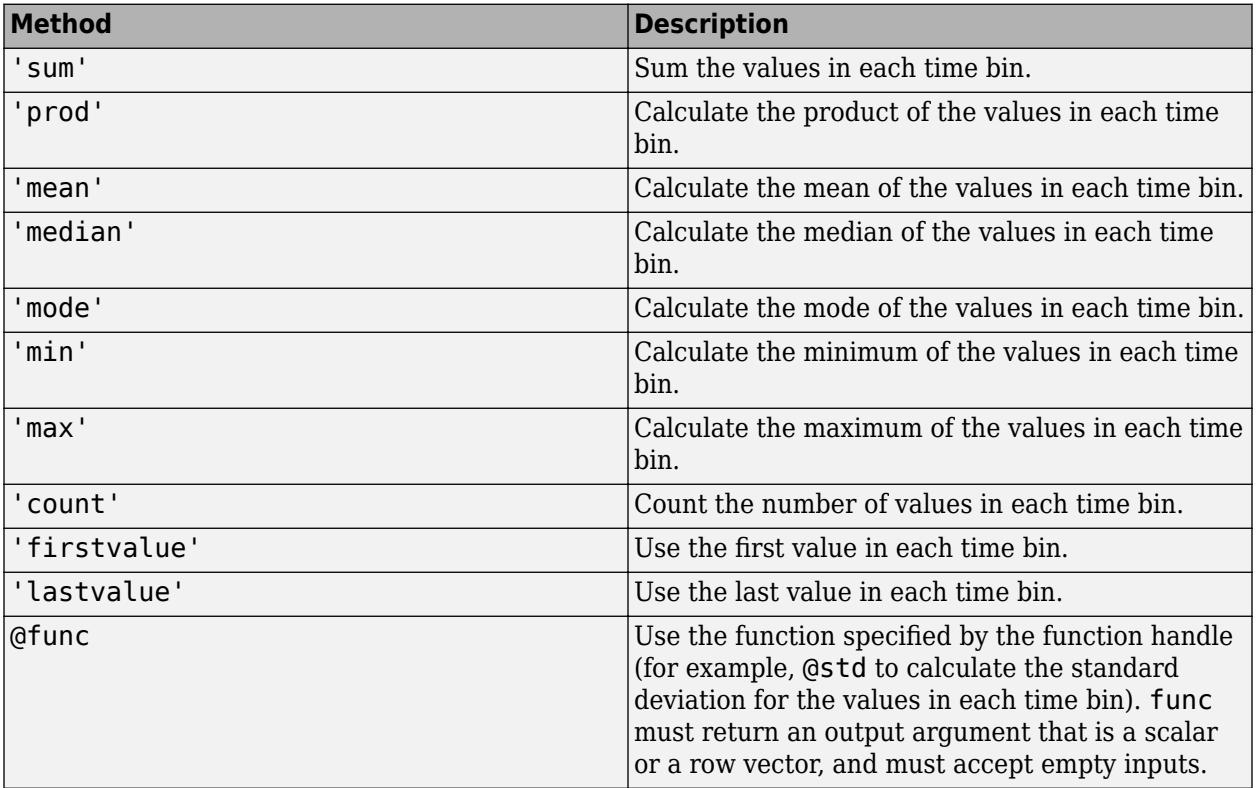

# **Default Method**

The default method is equivalent to leaving method unspecified.

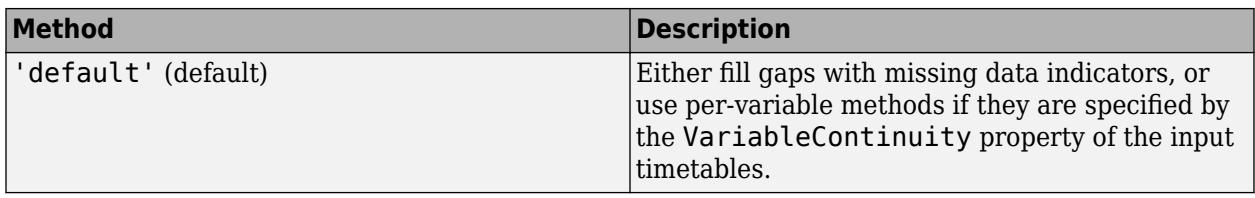

### **Name-Value Pair Arguments**

Specify optional pairs of arguments as Name1=Value1,...,NameN=ValueN, where Name is the argument name and Value is the corresponding value. Name-value arguments must appear after other arguments, but the order of the pairs does not matter.

### *Before R2021a, use commas to separate each name and value, and enclose* Name *in quotes.*

Example: TT = synchronize(TT1,TT2,newTimes,'fillwithconstant','Constant',-1) synchronizes the timetables TT1 and TT2 and assigns the value -1 to elements in rows of TT with row times that do not match row times in the corresponding input timetables.

## **Constant — Value for filling gaps when method is 'fillwithconstant'** array

Value for filling gaps when the method is 'fillwithconstant', specified as the comma-separated pair consisting of 'Constant' and an array. The default value is 0. The data type of the value specified by 'Constant' must be compatible with the data types of the timetable variables.

Example:  $TT =$ synchronize(TT1,TT2,'hourly','fillwithconstant','Constant','NONE') fills gaps in TT with the character vector 'NONE' when all the variables in TT contain text.

# **EndValues — Method for extrapolation when using interpolation method**

'extrap' (default) | scalar

Method for extrapolation when using an interpolation method, specified as the comma-separated pair consisting of 'EndValues' and either 'extrap' or a scalar. If you specify a scalar, then its data type must be compatible with the timetable variables.

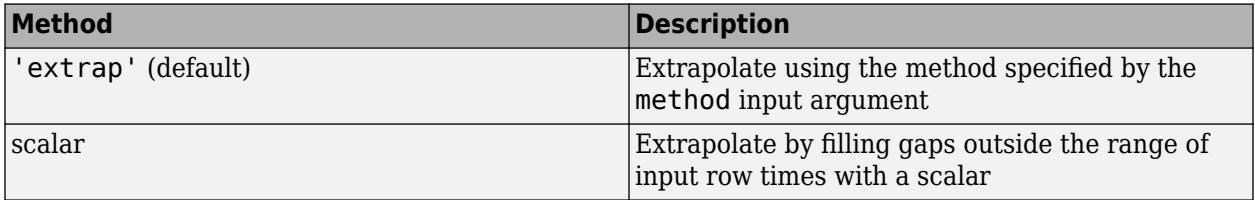

Example: TT = synchronize(TT1,TT2,'daily','previous','EndValues',1000) fills gaps in TT with previous row values where TT has row times within the range of row times from TT1 and TT2, and with the value 1000 where TT has row times outside that range.

# **IncludedEdge — Edges to include in each time bin**

'left' (default) | 'right'

Edges to include in each time bin, specified as the comma-separated pair consisting of 'IncludedEdge' and either 'left' or 'right'. Each row time of TT is the left edge of a time bin, with the next consecutive row time being the right edge.

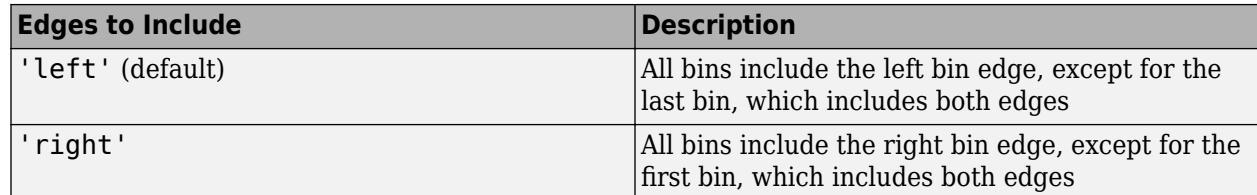

If you specify 'left', then the time bins include the left edges except for the last bin, which includes both edges. If you specify 'right', then the time bins include the right edges except for the first bin, which includes both edges.

```
Example: TT = synchronize(TT1,TT2,'hourly','mean','IncludedEdge','right')
includes the right bin edge of each time bin.
```
# **Compatibility Considerations**

# **'SamplingRate' will be removed**

*Warns starting in R2021a*

The 'SamplingRate' name-value argument will be removed in a future release. Use 'SampleRate' instead. The corresponding timetable property is also named SampleRate.

For backward compatibility, you still can specify 'SamplingRate' as the name of the name-value argument. However, the value is assigned to the SampleRate property.

# **'fillwithconstant' method replaces missing data in rows taken from input timetables** *Behavior changed in R2021a*

If any of the input timetables have rows with missing data values, such as NaNs, and any of those rows are included in the output timetable, then using the 'fillwithconstant' method replaces those missing values with a constant. In previous releases the 'fillwithconstant' method does not replace missing values in rows taken from the input timetables.

For example, this code creates two timetables with NaN values.

```
T1 = timetable(datatime("today") + [1 2 3]', [1 nan 2]')
T2 = timetable(datetime("today") + [1 2 3 4]', [1 2 nan 3]')
```
 $T1 =$ 

3×1 timetable

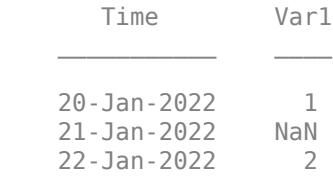

 $T2 =$ 

4×1 timetable

Time Var1

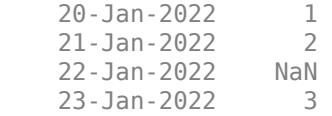

This call to synchronize replaces the NaNs with 0s. But in previous releases, this call leaves the NaNs in the output timetable.

T = synchronize(T1,T2,"daily","fillwithconstant","constant",0)

 $T =$ 

4×2 timetable

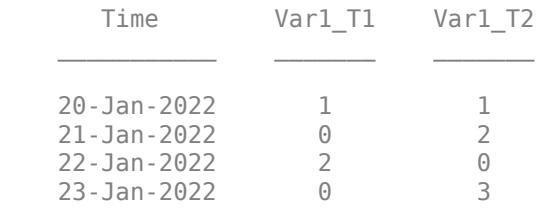

# **Extended Capabilities**

#### **Tall Arrays**

Calculate with arrays that have more rows than fit in memory.

Usage notes and limitations:

- The newTimes input must be strictly increasing instead of strictly monotonic.
- The 'commonrange' option for the newTimeBasis input is not supported.
- Interpolation methods 'spline' and 'makima' are not supported.
- The 'EndValues' name-value argument is not supported.
- Synchronization to 'regular' spaced row times is not supported.
- All variables in input timetables must support missing values (floating point, categorical, datetime, duration, or text) for the methods 'nearest', 'next', and 'previous'.

For more information, see "Tall Arrays".

#### **C/C++ Code Generation**

Generate C and C++ code using MATLAB® Coder™.

Usage notes and limitations:

- The row times of the output timetable are considered to be irregular, even when synchronized to row times that have a regular time step.
- The 'makima' interpolation method is not supported.
- If the VariableContinuity properties of the input timetables are not constant, then this function ignores them.
- The 'weekly', 'monthly', and 'quarterly' time steps are not supported.

• If the input timetables have row times that are datetime values, then the 'daily' and 'yearly' time steps also are not supported.

For more information, see "Code Generation for Timetables" (MATLAB Coder) and "Timetable Limitations for Code Generation" (MATLAB Coder).

### **Thread-Based Environment**

Run code in the background using MATLAB® backgroundPool or accelerate code with Parallel Computing Toolbox™ ThreadPool.

This function fully supports thread-based environments. For more information, see "Run MATLAB Functions in Thread-Based Environment".

# **See Also**

[innerjoin](#page-6929-0) | [retime](#page-11977-0) | [outerjoin](#page-9619-0) | [horzcat](#page-5963-0) | [vertcat](#page-15031-0) | [synchronize](#page-11558-0) | **[Retime Timetable](#page-11991-0)** | **[Synchronize Timetables](#page-13588-0)**

### **Topics**

"Clean Timetable with Missing, Duplicate, or Nonuniform Times"

"Resample and Aggregate Data in Timetable"

"Combine Timetables and Synchronize Their Data"

"Retime and Synchronize Timetable Variables Using Different Methods"

"Calculations on Data in Tables"

"Grouped Calculations in Tables and Timetables"

"Add Events from External Data to Timetable"

# **Introduced in R2016b**

# <span id="page-13588-0"></span>**Synchronize Timetables**

Retime and combine timetables to new time vector in the Live Editor

# **Description**

The **Synchronize Timetables** task lets you interactively collect variables from all input timetables, synchronize them to a common time vector, and return the result as a single timetable. The effect is similar to a horizontal concatenation, though the input timetables can have different row times. The task also automatically generates MATLAB code for your live script.

Using this task, you can:

- Interpolate data values at new row times.
- Aggregate data into time bins (for example, to create a timetable containing quarterly means from timetables containing monthly data).
- Remove rows that have duplicate row times.
- Make the output a regular one by specifying a uniform time step or sample rate.

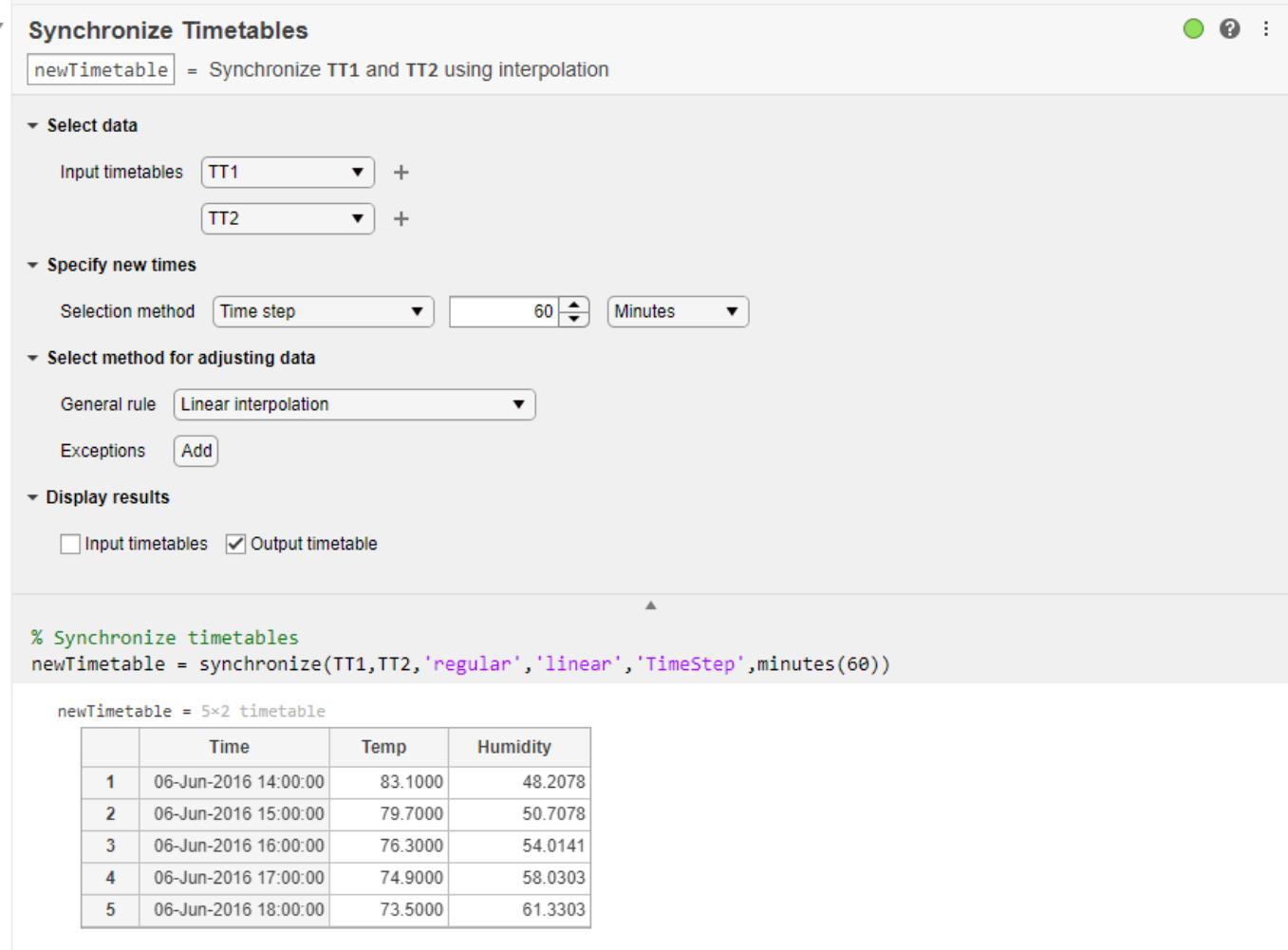

# **Open the Task**

To add the **Synchronize Timetables** task to a live script in the MATLAB Editor:

- On the **Live Editor** tab, select **Task > Synchronize Timetables**.
- In a code block in the script, type a relevant keyword, such as synchronize or timetable. Select **Synchronize Timetables** from the suggested command completions.

# **Parameters**

# **Input timetables — Names of two or more timetables**

drop-down list items

Specify the names of two or more input timetables from lists of all the nonempty timetables that are in the workspace.

You can specify the names of two timetables using the two drop-down lists initially provided. To specify more timetables, click the **+** button to the right of a drop-down list. You can add an unlimited number of timetables.

## **Selection method — Method for specifying row times**

drop-down list items

Specify the method for calculating new row times of the output timetable.

- Times from timetables Method for extracting row times from one or more input timetables. For example, you can use the union of the row times from all timetables, or the intersection, or the row times from the last timetable.
- Time step Length of time between consecutive regularly spaced row times.
- Sample rate Sample rate or frequency for regularly spaced row times.
- Times from workspace Workspace variable that is a vector of datetime or duration values. The times in the vector become the row times of the output timetable. The times need not be regularly spaced.

### **General rule — Rule for adjusting data values**

drop-down list items

Specify the rule for adjusting data values in the variables of the timetables. The rule applies to all variables from all input timetables unless exceptions are specified. You can resample or aggregate data values to:

- Fill gaps with missing data indicators or a constant value.
- Interpolate data values to the new row times. For example, resample data measured at 100 Hz to 200 Hz.
- Aggregate data into time bins. For example, calculate a daily mean from data values measured at every hour.

### **Exceptions — Different rule or rules for adjusting specified variables**

drop-down list items

Click the **Add** button. Then specify a timetable variable from the drop-down lists of timetable names and variable names that appear. Select an input timetable from the first list, then one of its variables from the second list.

- To adjust the data in the specified variable, select a rule from the third drop-down list, to the right of the list of variables. The rule for the exception can differ from the general rule.
- To specify exceptions for other timetable variables, click the **+** button to the right of the first exception. New drop-down lists of timetable names, variable names, and rules appear below the previous exception.

# **Examples**

# **Synchronize Timetables Using Live Editor Task**

This example shows how to use the **Synchronize Timetables** Live Editor task to synchronize data in input timetables.

First, load two small timetables from the firstTT MAT-file. TT1 contains temperature measurements, and TT2 contains humidity measurements.

### load firstTT

 $TT1 = 3×1$  timetable

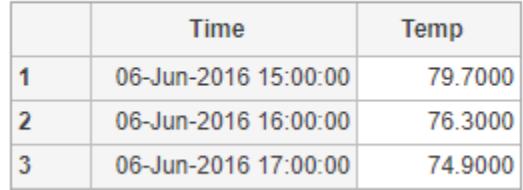

### $TT2 = 4 \times 1$  timetable

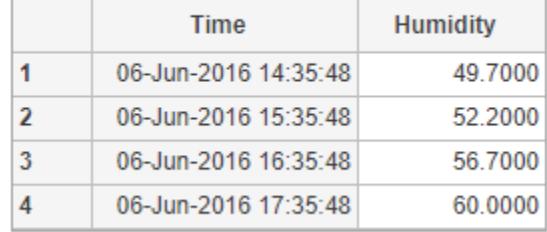

Add the **Synchronize Timetables** task to your live script.

- To specify new row times that are the union of the row times from TT1 and TT2, use the Selection method menus.
- To adjust data by filling gaps in the output timetable variables, use the General rule menu. Select Fill with missing as the rule. The task fills gaps with the missing value that is appropriate for the data type of each timetable variable. For numeric variables, the missing value is NaN.

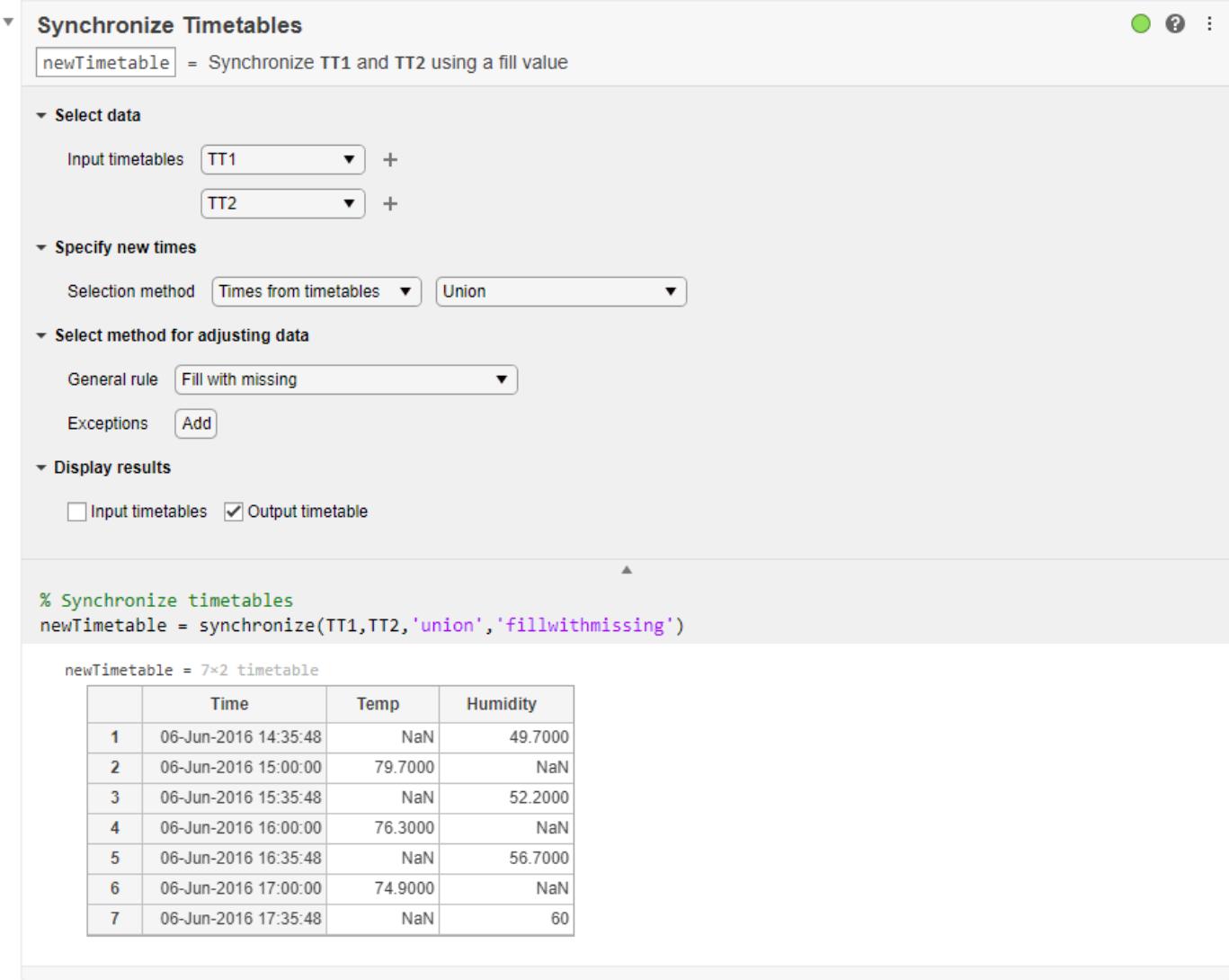

You can fill gaps with interpolated values instead of NaNs. Specify linear interpolation as the general rule.

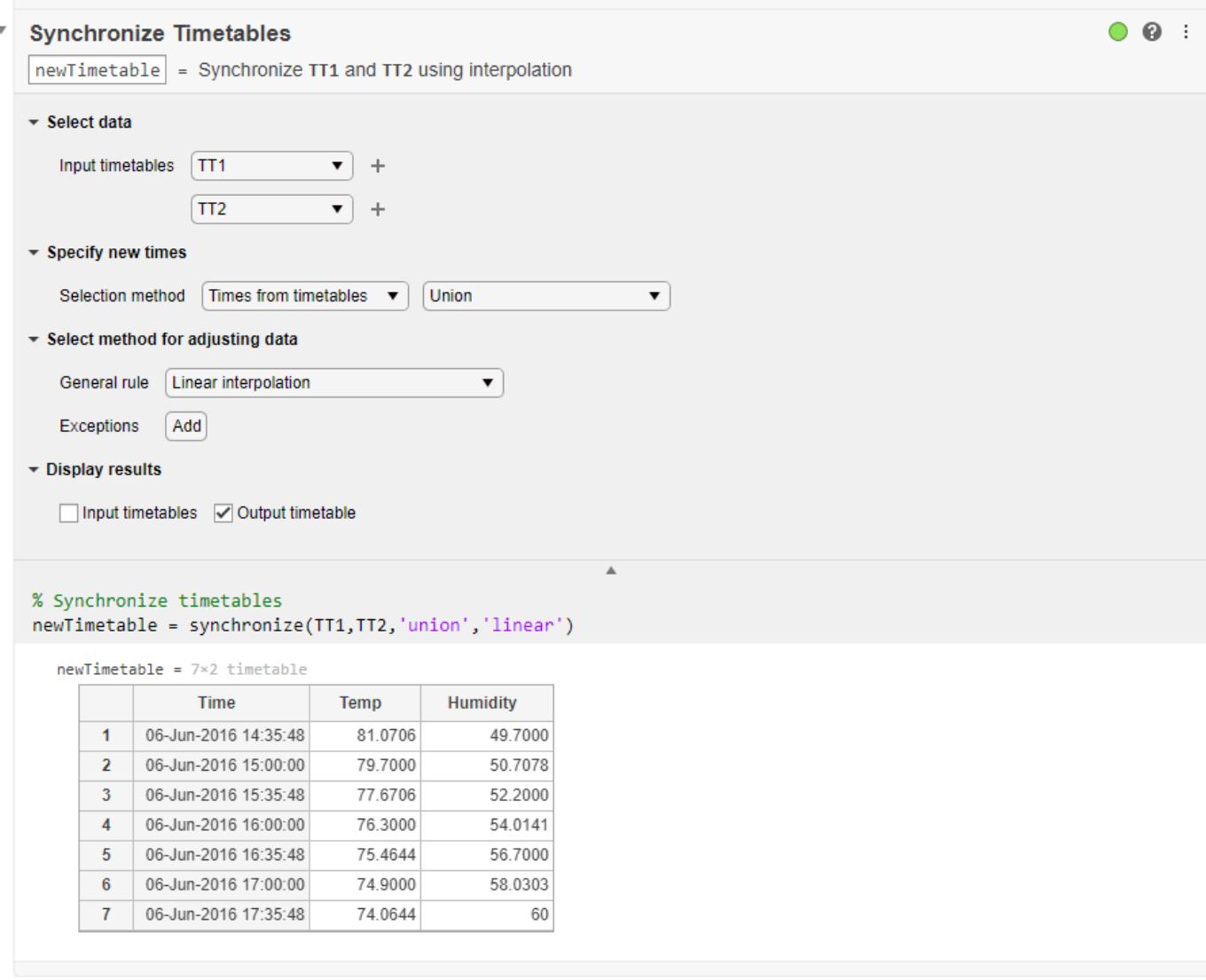

Synchronize to a regular hourly time vector instead of the union of row times.

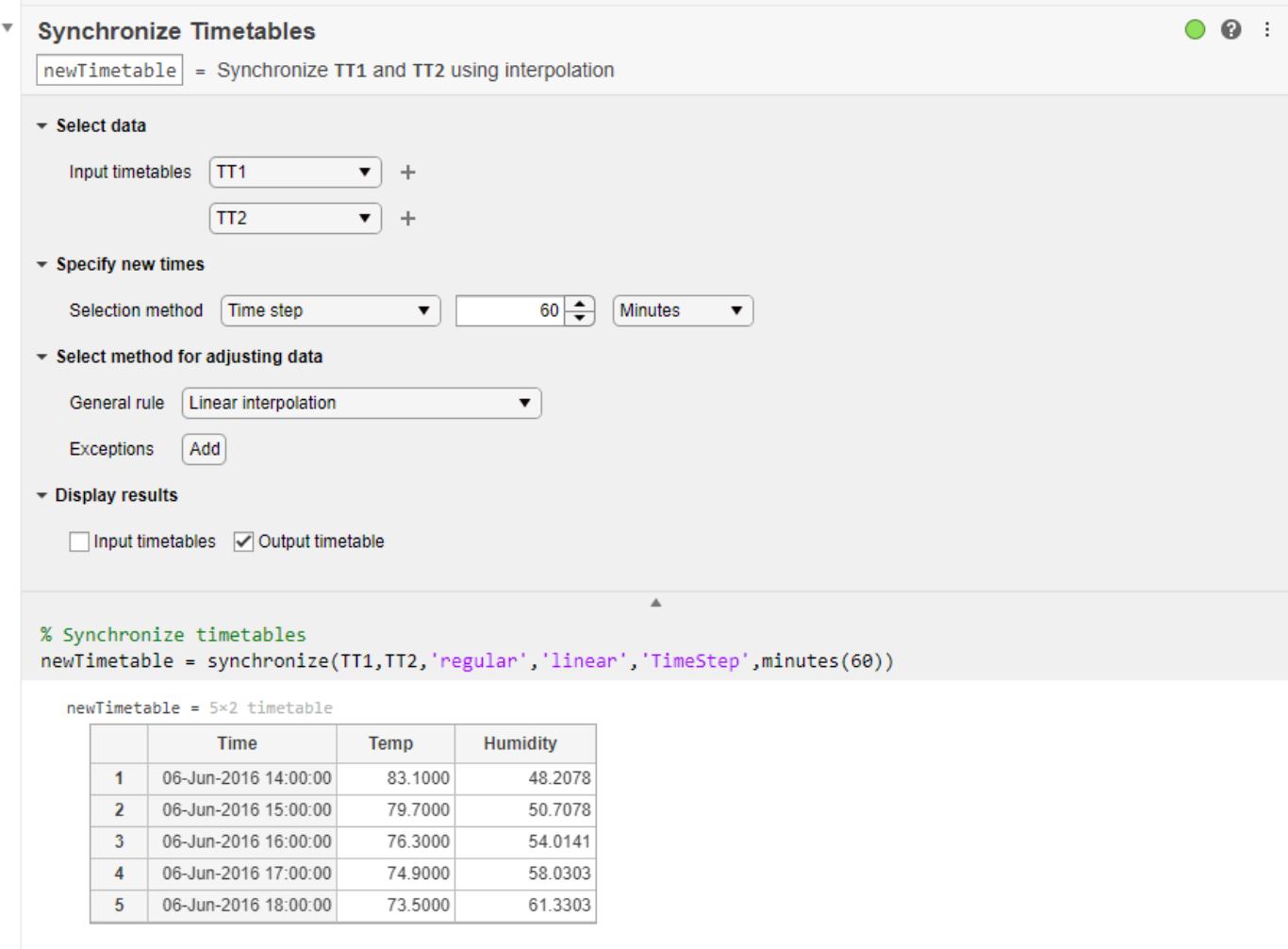

- "Add Interactive Tasks to a Live Script"
- "Clean Timetable with Missing, Duplicate, or Nonuniform Times"
- "Resample and Aggregate Data in Timetable"
- "Combine Timetables and Synchronize Their Data"
- "Retime and Synchronize Timetable Variables Using Different Methods"

# **Compatibility Considerations**

# **Synchronize Timetables Live Editor task synchronizes an unlimited number of timetables** *Behavior changed in R2021b*

Starting in R2021b, the **Synchronize Timetables** Live Editor task can synchronize an unlimited number of timetables. In previous releases, the task could synchronize no more than five timetables.

**Live Editor task does not run automatically if inputs have more than 1 million elements** *Behavior changed in R2022a*

This Live Editor task does not run automatically if the inputs have more than 1 million elements. In previous releases, the task always ran automatically for inputs of any size. If the inputs have a large number of elements, then the code generated by this task can take a noticeable amount of time to run (more than a few seconds).

When a task does not run automatically, the Autorun  $\bullet$  icon is disabled.

- To run a task manually, on the **Live Editor** tab, click the **Run Section** button.
- To enable running the section automatically, click the Autorun  $\bullet$  icon. The icon updates to display the enabled state.

# **See Also**

[synchronize](#page-13571-0) | [retime](#page-11977-0) | **[Retime Timetable](#page-11991-0)**

# **Topics**

"Add Interactive Tasks to a Live Script"

"Clean Timetable with Missing, Duplicate, or Nonuniform Times"

"Resample and Aggregate Data in Timetable"

"Combine Timetables and Synchronize Their Data"

"Retime and Synchronize Timetable Variables Using Different Methods"

# **Introduced in R2020a**

# **system**

Execute operating system command and return output

# **Syntax**

```
status = system(command)
[status,cmdout] = system(command)[status, cmdout] = system(command, '-echo')
```
# **Description**

status = system(command) calls the operating system to execute the specified command. The operation waits for the command to finish execution before returning the exit status of the command to the status variable.

The function starts a new cmd/shell process, executes command, exits the process, and returns to the MATLAB process. Updates to the system environment made by command are not visible to MATLAB.

[status, cmdout] = system(command) also returns the output of the command to cmdout. This syntax is most useful for commands that do not require user input, such as dir.

[status, cmdout] = system(command, '-echo') also displays (echoes) the command output in the MATLAB Command Window. This syntax is most useful for commands that require user input and that run correctly in the MATLAB Command Window.

# **Examples**

# **Windows: Display Operating System Command Status and Output**

Display the current folder using the cd command. A status of zero indicates that the command completed successfully. MATLAB returns a character vector containing the current folder in cmdout.

```
command = 'cd';[status, cmdout] = system(command)
```
### **Windows: Save Command Exit Status**

To create a folder named mynew, call the mkdir command and save the exit status to a variable. A status of zero indicates that the mynew folder was created successfully.

```
command = 'mkdir mynew';
status = system(command)
```
### **Windows: Open and Run a UI Command**

Open Microsoft Notepad and immediately return the exit status to MATLAB by appending an ampersand (&) to the notepad command. A status of zero indicates that Notepad successfully started.

```
status = system('notepad \&')
```
### **Windows: Save Command Output**

Execute the dir command and view the exit status and command output. cmdout contains the command output.

```
[-, cmdout] = system('dir);
```
### **Windows: Save Unsuccessful Command Status and Error Message**

Attempt to execute a command called badcmd. Then, view the status and results output arguments. When you call an invalid command, status indicates failure and results contains the DOS error message.

```
[status, results] = system('badcmd')
```
### **UNIX: Save Command Exit Status and Output**

List all users who are currently logged in, and save the command exit status and output. Then, view the status. A status of zero indicates that the command completed successfully. MATLAB® returns a list of users in cmdout.

```
command = 'who';
[status,cmdout] = system(command):status
```
status =  $\theta$ 

# **Input Arguments**

### **command — Operating system command**

string | character vector

Operating system command, specified as a string or a character vector. The command executes in a system shell, which might not be the shell from which you started MATLAB.

```
Example: 'dir'
Example: 'ls'
```
# **Output Arguments**

# **status — Command exit status**

0 | nonzero integer

Command exit status, returned as either 0 or a nonzero integer. When the command is successful, status is 0. Otherwise, status is a nonzero integer.

- If command includes the ampersand character  $(\delta_0)$ , then status is the exit status when command starts
- $\bullet$  If command does not include the ampersand character ( $\delta$ ), then status is the exit status upon command completion.

# **cmdout — Output of operating system command**

character vector

Output of the operating system command, returned as a character vector. The system shell might not properly represent non-Unicode characters.

# **Limitations**

- MATLAB converts characters to the encoding that your operating system shell accepts. Output from the command is converted to the MATLAB encoding to be displayed in the command window. If you get unexpected results from the command, enter the command argument directly at the operating system prompt to see how the operating system treats your input.
- Callback functions are not called while the system command is executing.

# **More About**

# **Windows Tips and Limitations**

- MS-DOS<sup>®</sup> does not support UNC path names. Therefore, if the current folder uses a UNC path name, then running system with a DOS command that relies on the current folder fails. To work around this limitation, change the folder to a mapped drive before calling system.
- You can override an environment variable in the system command. For example, the following code sets the PATH variable to *myPath*, then calls the system command *dosCommand* with that value.

```
system(['set PATH=' myPath ' && ' dosCommand])
```
• To execute the operating system command in the background, include the trailing character,  $\delta$ , in the command argument. For example, type 'notepad &'. The exit status is immediately returned to the status variable. This syntax is useful for console programs that require interactive user command input while they run, and that do not run correctly in the MATLAB Command Window.

If command includes the trailing & character, then cmdout is empty.

• The system command uses the same credentials as the credentials used to start MATLAB. To set credentials for program myprogram.exe to require admin privileges, type:

system('cmd /C myprogram.exe');

# **UNIX Tips and Limitations**

- MATLAB uses a shell program to execute the given command. It determines which shell program to use by checking environment variables on your system. MATLAB first checks the MATLAB SHELL variable, and if either empty or not defined, then checks SHELL. If SHELL is also empty or not defined, MATLAB uses /bin/sh.
- The system function redirects stdin to command by default. This redirection also passes MATLAB script commands and the keyboard type-ahead buffer to the invoked command while the system function executes. This behavior can lead to corrupted output when system does not complete execution immediately. To disable stdin and type-ahead redirection, include the formatted text < /dev/null in the call to the invoked command.
- You can override an environment variable in the system command. The syntax depends on the UNIX shell. For example, using the BASH shell, the following code sets the PATH variable to *myPath*, then calls the system command *command* with that value.

system(['export PATH=' *myPath* ' ; ' *command*])

• To execute the operating system command in the background, include the trailing character,  $\delta$ , in the command argument. For example, type 'emacs &'. The exit status is immediately returned to the status variable. This syntax is useful for console programs that require interactive user command input while they run, and that do not run correctly in the MATLAB Command Window.

If command includes the trailing & character, then cmdout is empty.

# **See Also**

[computer](#page-2090-0) | [perl](#page-10064-0)

# **Topics**

"Run External Commands, Scripts, and Programs" ! (exclamation point)

# **External Websites**

[Why does the output of my FORTRAN script not show up in the MATLAB command window when I](https://www.mathworks.com/matlabcentral/answers/91919-why-does-the-output-of-my-fortran-script-not-show-up-in-the-matlab-command-window-when-i-execute-it) [execute it using the SYSTEM function in MATLAB 7.14 \(R2012a\)?](https://www.mathworks.com/matlabcentral/answers/91919-why-does-the-output-of-my-fortran-script-not-show-up-in-the-matlab-command-window-when-i-execute-it) [On some Linux platforms, system might return partial results when called in a loop](https://www.mathworks.com/support/bugreports/1400063)

# **Introduced before R2006a**

# **table**

Table array with named variables that can contain different types

# **Description**

table arrays store column-oriented or tabular data, such as columns from a text file or spreadsheet. Tables store each piece of column-oriented data in a *variable*. Table variables can have different data types and sizes as long as all variables have the same number of rows. Table variables have names, just as the fields of a structure have names. Use the summary function to get information about a table.

To index into a table, use smooth parentheses () to return a subtable or curly braces {} to extract the contents. You can access variables and rows using names. For more information on indexing using numbers and names, see "Access Data in Tables".

# **Creation**

You can read data from a file into a table using either the [Import Tool](#page-6816-0) or the [readtable](#page-11666-0) function. Alternatively, use the table function described below to create a table from existing workspace variables.

You also can create a table that allows space for variables whose values are filled in later. To create a table with preallocated space for variables, use the table function with 'Size' as the first input argument, as described below.

# **Syntax**

```
T = table(var1, ..., varN)
T = table('Size',sz,'VariableTypes',varTypes)
T = table( , Name, Value)
T = \text{table}
```
# **Description**

 $T =$  table(var1, ..., varN) creates a table from the input variables var1, ..., varN. The variables can have different sizes and data types, but all variables must have the same number of rows.

If the inputs are workspace variables, then table assigns their names as the variable names in the output table. Otherwise, table assigns variable names of the form 'Var1',...,'Var*N*', where *N* is the number of variables.

T = table('Size',sz,'VariableTypes',varTypes) creates a table and preallocates space for the variables that have data types you specify.  $\overline{s}z$  is a two-element numeric array, where  $\overline{s}z(1)$ specifies the number of rows and  $sz(2)$  specifies the number of variables. varTypes specifies the data types of the variables.

 $T =$  table( , Name, Value) specifies additional input arguments using one or more name-value pair arguments. For example, you can specify variable names using the 'VariableNames' namevalue pair. You can use this syntax with any of the input arguments of the previous syntaxes.

 $T =$  table creates an empty 0-by-0 table.

### **Input Arguments**

### **var1,...,varN — Input variables**

arrays

Input variables, specified as arrays with the same number of rows. The input variables can have different sizes and different data types.

Common input variables are numeric arrays, logical arrays, character arrays, structure arrays, or cell arrays. Input variables also can be objects that are arrays. Such an array must support indexing of the form  $var(intdex1,...,indexN)$ , where index1 is a numeric or logical vector that corresponds to rows of the variable var. In addition, the array must implement both a vertcat method and a size method with a dim argument.

Example:  $table([1:4]'$ , ones( $4,3,2)$ , eye( $4,2)$ ) creates a table from variables with four rows, but different sizes.

Example:  $table([1:3]'$ ,  $\{ 'one'$ ; 'two'; 'three' }, categorical( $\{ 'A'$ ; 'B'; 'C' })) creates a table from variables with three rows, but different data types.

# **sz — Size of preallocated table**

two-element numeric vector

Size of the preallocated table, specified as a two-element numeric vector. The first element of sz specifies the number of rows, and the second element specifies the number of table variables.

To create variables only, without any rows, specify 0 as the first element of sz.

Example: T = table('Size',[50 3],'VariableTypes', {'string','double','datetime'}) preallocates 50 rows for a table that contains a string array, a double array, and a datetime array.

Example: T = table('Size', [0 4], 'VariableTypes', varTypes) specifies zero rows and four variables.

# **varTypes — Data types of preallocated variables**

cell array of character vectors | string array

Data types of the preallocated variables, specified as a cell array of character vectors or a string array. The number of types specified by varTypes must equal the number of variables specified by the second element of sz.

varTypes can contain the names of any data types, including the names shown in the table.

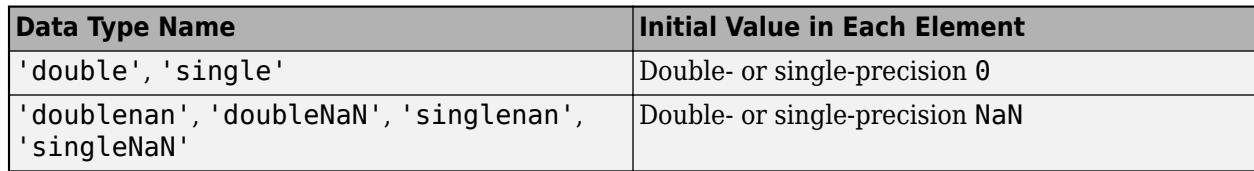

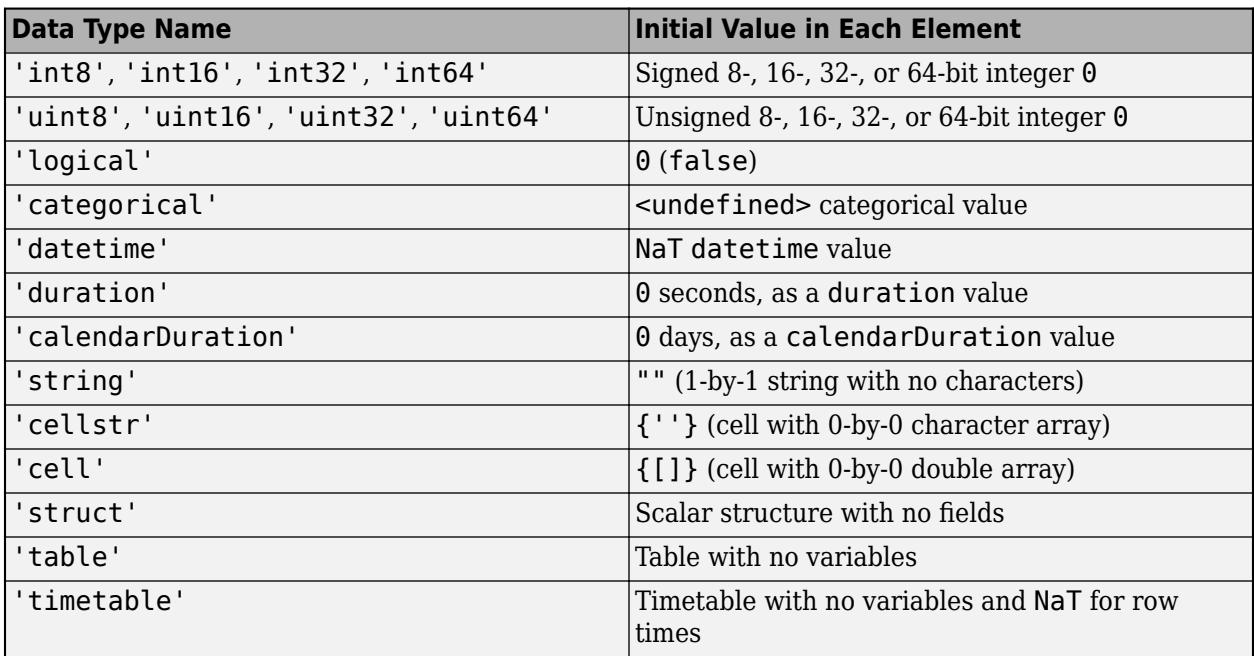

For any other data type, the initial value is the value used by that type or class to "in-fill" unassigned elements of an array.

If you specify 'char' as a data type, then table preallocates the corresponding variable as a cell array of character vectors, not as a character array. Best practice is to avoid creating table or timetable variables that are character arrays. When working with text data in a table or a timetable, consider using a string array or a categorical array.

### **Name-Value Pair Arguments**

Specify optional pairs of arguments as Name1=Value1, ..., NameN=ValueN, where Name is the argument name and Value is the corresponding value. Name-value arguments must appear after other arguments, but the order of the pairs does not matter.

*Before R2021a, use commas to separate each name and value, and enclose* Name *in quotes.*

Example: T = table(rowTimes,X,Y,'VariableNames',{'Latitude','Longitude'}) creates a table from input arrays X and Y, and names the corresponding table variables Latitude and Longitude.

# **VariableNames — Variable names**

cell array of character vectors | string array

Variable names, specified as a cell array of character vectors or a string array whose elements are nonempty and distinct.

- The number of names in the array must equal the number of table variables.
- The table function also stores the variable names in the VariableNames property of the table.
- Variable names can have any Unicode characters, including spaces and non-ASCII characters.

# **RowNames — Row names**

cell array of character vectors | string array

Row names, specified as a cell array of character vectors or a string array whose elements are nonempty and distinct.

- The number of names in the array must equal the number of rows.
- The table function also stores the row names in the RowNames property of the table.
- Row names can have any Unicode characters, including spaces and non-ASCII characters.
- The table function removes any leading or trailing whitespace characters from the row names.

Example: T = table([10;20;30],{'M';'F';'F'},'VariableNames', {'Age','Gender'},'RowNames',{'P1','P2','P3'}) creates a table with both variable names and row names.

#### **DimensionNames — Dimension names**

two-element cell array of character vectors | two-element string array

#### *Since R2021a*

Dimension names, specified as a two-element cell array of character vectors or two-element string array whose elements are nonempty and distinct.

- The table function also stores the dimension names in the DimensionNames property of the table.
- Dimension names can have any Unicode characters, including spaces and non-ASCII characters.

Before R2021a, you can specify dimension names only by setting the DimensionNames property.

# **Properties**

### **Access Table Metadata Properties**

A table contains metadata properties that describe the table and its variables. Access these properties using the syntax *tableName*.Properties.*PropertyName*, where *PropertyName* is the name of a property. For example, you can access the names of the variables in table T using the syntax T.Properties.VariableNames.

You can return a summary of all the metadata properties using the syntax *tableName*. Properties.

Tables provide metadata access through the Properties property because you can access table data directly using dot syntax. For example, if table T has a variable named Var1, then you can access the values in the variable by using the syntax T.Var1.

### **Table Metadata**

### **DimensionNames — Dimension names**

{'Row','Variables'} (default) | two-element cell array of character vectors | two-element string array

Dimension names, specified as a two-element cell array of character vectors or a two-element string array.

- Dimension names can have any Unicode characters, including spaces and non-ASCII characters.
- If you specify this property using a string array, then it is converted and stored as a cell array of character vectors.

You can access table data using the two dimension names.

- If the table has row names, and you use dot syntax and the first dimension name, then you can access the row names as a vector.
- If you use dot syntax and the second dimension name, then the data from all the variables are concatenated together in one array, as though you had indexed into the table using {:,:} syntax.

### **Example**

Create a table and display its dimension names. You can access row names and data using dimension names with dot syntax.

```
load patients
T = table(Age, Height, Weight, Systolic, Diastolic, ...
            'RowNames',LastName);
T.Properties.DimensionNames
```

```
ans = 1x2 cell
    {'Row'} {'Variables'}
```
Access the row names using the first dimension name. Display the first five names.

#### T.Row(1:5)

```
ans = 5x1 cell
    {'Smith' }
     {'Johnson' }
     {'Williams'}
     {'Jones' }
     {'Brown' }
```
Access the data using the second dimension name. This syntax is equivalent to  $T\{:,:.\}.$ 

### T.Variables

```
ans = 100×5
   38 71 176 124 93
   43 69 163 109 77
   38 64 131 125 83
          133
   49 64 119 122 80
       46 68 142 121 70
   33 64 142 130 88
   40 68 180 115 82
   28 68 183 115 78
   31 66 132 118 86
     ⋮
```
Modify the names of its dimensions using the Properties.DimensionNames property. Having changed the dimension names, you can access the row names and data using the syntaxes T.Patient and T.Data respectively.

T.Properties.DimensionNames = {'Patient','Data'}; T.Properties

```
ans = TableProperties with properties:
              Description: ''
                 UserData: []
           DimensionNames: {'Patient' 'Data'}
            VariableNames: {'Age' 'Height' 'Weight' 'Systolic' 'Diastolic'}
    VariableDescriptions: {}
            VariableUnits: {}
       VariableContinuity: []
                 RowNames: {100x1 cell}
         CustomProperties: No custom properties are set.
       Use addprop and rmprop to modify CustomProperties.
```
### **RowNames — Row names**

{} (default) | cell array of character vectors | string array

Row names, specified as a cell array of character vectors or a string array whose elements are nonempty and distinct. If RowNames is not empty, then the number of row names must equal the number of rows in the table.

- Row names can have any Unicode characters, including spaces and non-ASCII characters.
- If you assign row names with leading or trailing whitespace characters, then MATLAB removes them from the row names.
- The row names are visible when you view the table. Furthermore, you can use the row names within parentheses or curly braces to access the table data.
- Another way to access the row names is to use dot syntax and the name of the first dimension of the table.
- If you specify this property using a string array, then it is converted and stored as a cell array of character vectors.

### **Example**

Create a table. Then add row names and access rows by their names.

```
load patients
```
T = table(Gender,Age,Height,Weight,Smoker,Systolic,Diastolic);

Add row names using the Properties.RowNames property. By default, tables do not have row names, but you can add them at any time.

T.Properties.RowNames = LastName;  $head(T, 4)$ 

ans=*4×7 table*

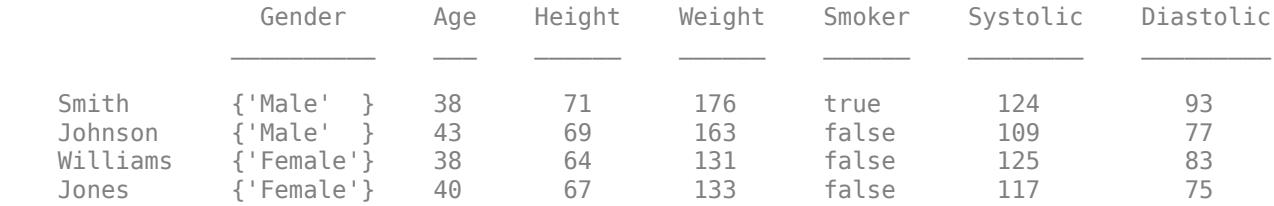

Another way to access the row names is by using dot syntax with the name of the first dimension of the table. Display the first five row names.

#### T.Properties.DimensionNames

```
ans = 1x2 cell<br>{'Row'}
                        {'Row'} {'Variables'}
```
## T.Row(1:5)

```
ans = 5x1 cell
    {'Smith' }
     {'Johnson' }
     {'Williams'}
     {'Jones' }
     {'Brown' }
```
### Index into the table by row names.

#### T({'Smith','Williams'},:)

```
ans=2×7 table
```
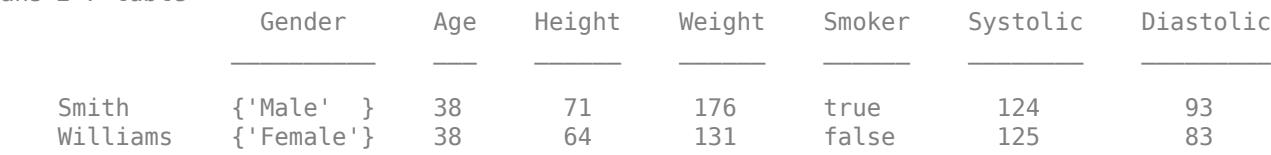

# **Description — Table description**

'' (default) | character vector | string scalar

Table description, specified as a character vector or string scalar. This description is visible when using the summary function.

If you specify this property using a string scalar, then it is converted and stored as a character vector.

### **Example**

Create a table. Modify the description of the table. Display a summary of the result.

```
load patients
T = table(Gender,Age,Height,Weight);
T.Properties.Description = 'Simulated patient data';
summary(T)
Description: Simulated patient data
Variables:
    Gender: 100x1 cell array of character vectors
    Age: 100x1 double
        Values:
Min 25
```
Median 39 Max 50 Height: 100x1 double Values: Min 60 Median 67 Max 72 Weight: 100x1 double Values: Min 111 Median 142.5 Max 202

## **UserData — Additional table information**

[] (default) | array

Additional table information, specified as an array. You can attach data of any kind to a table using this property.

#### **Example**

Create a table. Attach an anonymous function as a piece of user data that is associated with the table.

```
load patients
T = table(Gender,Age,Height,Weight,Smoker,Systolic,Diastolic);
formula = \mathfrak{g}(x) x.^2;
T.Properties.UserData = formula;
T.Properties
ans = TableProperties with properties:
              Description: ''
                UserData: @(x)x.^2
          DimensionNames: {'Row' 'Variables'}
            VariableNames: {1x7 cell}
     VariableDescriptions: {}
            VariableUnits: {}
       VariableContinuity: []
                 RowNames: {}
         CustomProperties: No custom properties are set.
       Use addprop and rmprop to modify CustomProperties.
```
### **Variable Metadata**

### **VariableNames — Variable names**

cell array of character vectors | string array

Variable names, specified as a cell array of character vectors or a string array whose elements are nonempty and distinct. The number of names must equal the number of variables.
- Variable names can have any Unicode characters, including spaces and non-ASCII characters.
- The variable names are visible when viewing the table and when using the summary function. Furthermore, you can use the variable names within parentheses, within curly braces, or with dot indexing to access table data.
- If you specify this property using a string array, then it is converted and stored as a cell array of character vectors.

#### **Example**

Create a table with default variable names. Then modify the names using the Properties.VariableNames property.

```
T = table({'M'; 'M'; 'F'; 'F'; 'F'}; I38;43;38;40;49], ... [71;69;64;67;64],[176;163;131;133;119])
```

```
T=5×4 table
```
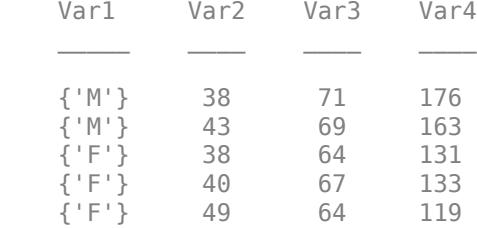

#### T.Properties.VariableNames = {'Gender','Age','Height','Weight'}

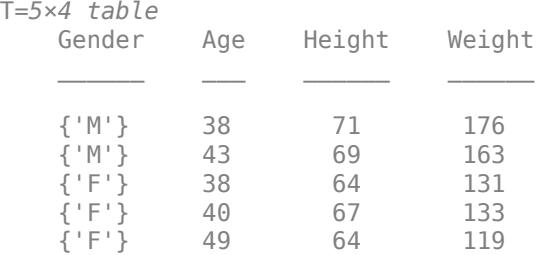

A fundamental way to display and modify variables is to access them by name using dot syntax.

#### T.Age

```
ans = 5×1
      38
      43
      38
      40
      49
```
#### $T.Aqe(1) = 53$

T=*5×4 table* Gender Age Height Weight

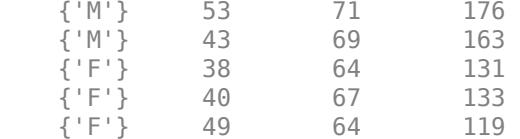

#### **VariableDescriptions — Variable descriptions**

{} (default) | cell array of character vectors | string array

Variable descriptions, specified as a cell array of character vectors or a string array This property can be an empty cell array, which is the default. If the array is not empty, then it must contain as many elements as there are variables. You can specify an individual empty character vector or empty string for a variable that does not have a description.

- The variable descriptions are visible when using the summary function.
- If you specify this property using a string array, then it is converted and stored as a cell array of character vectors.

#### **Example**

Create a table. Modify the variable descriptions. Display a summary of the result.

```
load patients
T = table(Gender,Age,Height,Weight,Smoker,Systolic,Diastolic);
T.Properties.VariableDescriptions = {'','','','', ...
                                   'Has the patient ever been a smoker', ...
                                    'Systolic Pressure','Diastolic Pressure'};
summary(T)
Variables:
    Gender: 100x1 cell array of character vectors
    Age: 100x1 double
        Values:
           Min 25
           Median 39
           Max 50
    Height: 100x1 double
        Values:
Min 60
           Median 67<br>Max 72
           Max
    Weight: 100x1 double
        Values:
           Min 111<br>Median 142.5
           Median
            Max 202
```

```
 Smoker: 100x1 logical
    Properties:
        Description: Has the patient ever been a smoker
    Values:
       True 34
        False 66 
 Systolic: 100x1 double
    Properties:
        Description: Systolic Pressure
    Values:
        Min 109 
       Median 122
        Max 138 
 Diastolic: 100x1 double
    Properties:
        Description: Diastolic Pressure
    Values:
       Min 68
       Median 81.5
        Max 99
```
#### **VariableUnits — Variable units**

{} (default) | cell array of character vectors | string array

Variable units, specified as a cell array of character vectors or a string array. This property can be an empty cell array, which is the default. If the array is not empty, then it must contain as many elements as there are variables. You can specify an individual empty character vector or empty string for a variable that does not have units.

- The variable units are visible when using the summary function.
- If you specify this property using a string array, then it is converted and stored as a cell array of character vectors.

#### **Example**

Create a table. Modify the variable units. Display a summary of the result.

```
load patients
T = table(Gender,Age,Height,Weight,Smoker,Systolic,Diastolic);
T.Properties.VariableUnits = {\{\,'}',\,'\gamma\gamma\}, 'In', 'Lbs', '', 'mm Hg', 'mm Hg'};
summary(T)
Variables:
     Gender: 100x1 cell array of character vectors
     Age: 100x1 double
```
 Properties: Units: Yrs Values: Min 25<br>Median 39 Median Max 50 Height: 100x1 double Properties: Units: In Values: Min 60<br>Median 67 Median Max 72 Weight: 100x1 double Properties: Units: Lbs Values: Min 111<br>Median 142.5 Median Max 202 Smoker: 100x1 logical Values: True 34 False 66 Systolic: 100x1 double Properties: Units: mm Hg Values: Min 109 Median 122 Max 138 Diastolic: 100x1 double Properties: Units: mm Hg Values: Min 68<br>Median 81.5 Median 81.5<br>Max 99 Max

#### **VariableContinuity — Status as continuous or discrete variables**

[] (default) | cell array of character vectors | string array

Status as continuous or discrete variables, specified as a cell array of character vectors or a string array.

While tables and timetables both have this property, only timetables use it. For more information, see the VariableContinuity property of [timetable](#page-14252-0).

#### **Custom Metadata**

#### **CustomProperties — Customized metadata of table and its variables**

CustomProperties object

Customized metadata of a table and its variables, specified as a CustomProperties object.

The CustomProperties object is a container for customized metadata that you can add to a table. By default, CustomProperties has zero properties. Each property you add to CustomProperties can contain either table metadata or variable metadata. If a property contains variable metadata, then its value must be an array, and the number of elements in the array must equal the number of table variables.

- To add properties for customized metadata to a table, use the [addprop](#page-143-0) function.
- To access or modify customized metadata, use the syntax *tableName*.Properties.CustomProperties.*PropertyName*. In this syntax, *PropertyName* is the name you chose when you added that property using addprop.
- To remove properties, use the [rmprop](#page-12062-0) function.

**Note:** You can add or remove **only** properties for customized metadata using addprop and rmprop. You cannot add or remove properties of the *tableName*.Properties object.

#### **Example**

Create a table.

```
load patients
T = table(Gender,Age,Height,Weight,Smoker,Systolic,Diastolic);
```
Add properties that can hold customized metadata about the table and its variables. In this example, the metadata are names of instruments, true and false values indicating whether variables are to be plotted, and the name of an output file. To add properties, use the addprop function.

```
T = addprop(T,{'Instrument','ToPlot','OutputFile'},{'variable','variable','table'});
T.Properties
```

```
ans = TableProperties with properties:
              Description: ''
                UserData: []
           DimensionNames: {'Row' 'Variables'}
            VariableNames: {1x7 cell}
    VariableDescriptions: {}
            VariableUnits: {}
       VariableContinuity: []
                 RowNames: {}
    Custom Properties (access using t.Properties.CustomProperties.<name>):
               OutputFile: []
```

```
 Instrument: []
     ToPlot: []
```
Assign values to the customized metadata using dot syntax. When you assign an array of text values to customized metadata, the best practice is to use a string array, not a cell array of character vectors. If a property of CustomProperties is a cell array of character vectors, then there is no mechanism to prevent you from later assigning nontext values as elements of the cell array.

```
T.Properties.CustomProperties.Instrument = ["","","height rod","scale","","blood pressure cuff",
T.Properties.CustomProperties.ToPlot = [false false true true false true true];
T.Properties.CustomProperties.OutputFile = 'patientData.csv';
T.Properties
ans = TableProperties with properties:
             Description: ''
                UserData: []
          DimensionNames: {'Row' 'Variables'}
           VariableNames: {1x7 cell}
    VariableDescriptions: {}
           VariableUnits: {}
      VariableContinuity: []
                RowNames: {}
   Custom Properties (access using t.Properties.CustomProperties.<name>):
 OutputFile: 'patientData.csv'
 Instrument: ["" "" "height rod" "scale" ... ]
                  ToPlot: [0 0 1 1 0 1 1]
```
Remove the OutputFile property from T.

```
T = rmprop(T, 'OutputFile');T.Properties
ans = TableProperties with properties:
             Description: ''
                UserData: []
          DimensionNames: {'Row' 'Variables'}
           VariableNames: {1x7 cell}
    VariableDescriptions: {}
           VariableUnits: {}
      VariableContinuity: []
                RowNames: {}
    Custom Properties (access using t.Properties.CustomProperties.<name>):
             Instrument: ["" "" "height rod" "scale" ... ]
                  ToPlot: [0 0 1 1 0 1 1]
```
### **Examples**

#### **Store Related Data Variables in Table**

Store data about a group of patients in a table. You can perform calculations and store results in the same table. Also, you can annotate the table to describe your work and the variables of the table.

First, create workspace variables that have the patient data. The variables can have any data types but must have the same number of rows.

```
LastName = {'Sanchez';'Johnson';'Li';'Diaz';'Brown'};
Age = [38; 43; 38; 40; 49];Smoker = logical([1; 0; 1; 0; 1]);
Height = [71;69;64;67;64];
Weight = [176;163;131;133;119];
BloodPressure = [124 93; 109 77; 125 83; 117 75; 122 80];
```
Create a table, T, as a container for the workspace variables. The table function uses the workspace variable names as the names of the table variables in T. A table variable can have multiple columns. For example, the BloodPressure variable in T is a 5-by-2 array.

#### T = table(LastName,Age,Smoker,Height,Weight,BloodPressure)

```
T=5×6 table
```
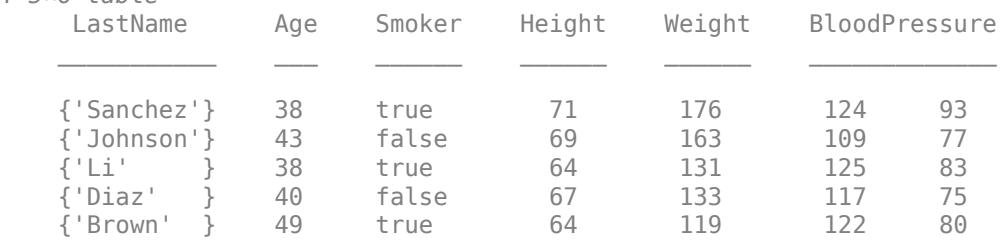

You can use dot indexing to access table variables. For example, calculate the mean height of the patients using the values in T.Height.

```
meanHeight = mean(T.Height)
```
 $meanHeight = 67$ 

Calculate body mass index (BMI), and add it as a new table variable. You also can add and name table variables in one step, using dot syntax.

#### $T.BMI = (T.Weight*0.453592)./(T.Height*0.0254).^2$

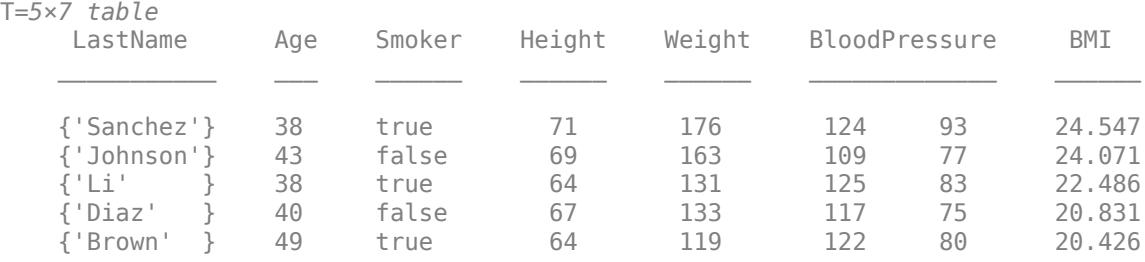

Annotate the table with a description of the BMI calculation. You can annotate T and its variables using metadata accessed through T.Properties.

```
T.Properties.Description = 'Patient data, including body mass index (BMI) calculated using Height
T.Properties
ans = TableProperties with properties:
             Description: 'Patient data, including body mass index (BMI) calculated using Height
                 UserData: []
           DimensionNames: {'Row' 'Variables'}
            VariableNames: {1x7 cell}
    VariableDescriptions: {}
            VariableUnits: {}
       VariableContinuity: []
                 RowNames: {}
         CustomProperties: No custom properties are set.
       Use addprop and rmprop to modify CustomProperties.
```
#### **Access All Table Data as Matrix**

Access all the data from a table as a matrix, using the name of the second dimension of the table.

Create a table that has five rows of data about a set of patients.

```
Age = [38; 43; 38; 40; 49];
Smoker = logical([1; 0; 1; 0; 1]);
Height = [71;69;64;67;64];Weight = [176;163;131;133;119];
BloodPressure = [124 93; 109 77; 125 83; 117 75; 122 80];
```
#### T = table(Age,Smoker,Height,Weight,BloodPressure)

```
T=5×5 table
```
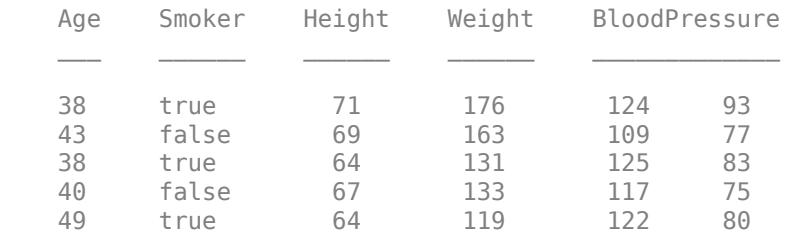

Display the names of the table dimensions using the DimensionNames property. The default name of the second dimension is Variables.

#### T.Properties.DimensionNames

```
ans = 1x2 cell
    {'Row'} {'Variables'}
```
Access the table data as a matrix using the syntax T.Variables. This syntax is equivalent to accessing all the contents using curly brace syntax,  $T\{:\cdot,\cdot\}$ . If the table data cannot be concatenated into a matrix, then an error message is raised.

#### table

#### T.Variables

ans = *5×6*

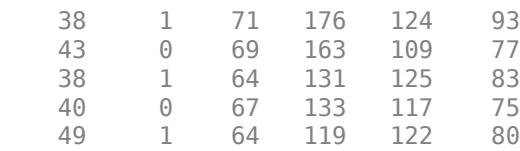

Rename the second dimension. If you change the name, then you can use the new name to access the data.

```
T.Properties.DimensionNames{2} = 'PatientData';
T.PatientData
```
ans = *5×6*

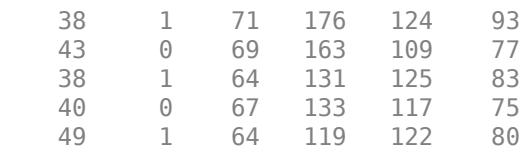

#### **Specify Size and Variable Types**

Preallocate a table by specifying its size and the data types of the variables. The table function fills the variables with default values that are appropriate for the data types you specify. It also gives the variables default names, but you also can assign variable names of your own. Preallocation provides room for data you add to the table later.

```
sz = [4 3];varTypes = {'double','datetime','string'};
T = table('Size',sz,'VariableTypes',varTypes)
T=4×3 table
    Var1 Var2 Var3 
    0 NaT <missing><br>0 NaT <missing>
     0 NaT <missing><br>0 NaT <missing>
           NaT <missing>
     0 NaT <missing>
```
To specify names for the variables, use the 'VariableNames' name-value pair argument.

```
varNames = {'Temperature','Time','Station'};
T2 = table('Size',sz,'VariableTypes',varTypes,'VariableNames',varNames)
T2=4×3 table
    Temperature Time Station
```
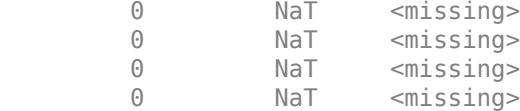

Add rows of data to the first two rows of T2. Preallocation can be a useful technique when your code adds one row of data, or a few rows of data, at a time. Instead of growing the table every time you add a row, you can fill in table variables that already have room for your data.

```
T2(1,:) = {75, \text{datetime("now"), "S1"}};T2(2,:) = {68, \text{datetime("now")}+1, "S2" }T2=4×3 table
```
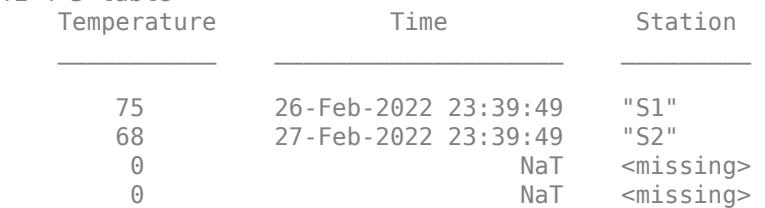

You can encapsulate a row of data values in a cell array. When you assign a row from a cell array, elements from the cell array are assigned to the row in the table.

#### **Specify Variable Names**

Create a table from arrays. To specify table variable names, use the 'VariableNames' name-value pair argument. For example, you can use 'VariableNames' to specify names when the other input arguments are not workspace variables.

```
T = table(categorical({'M'; 'F'; 'M'}), [45;32;34],...
           {'NY';'CA';'MA'},logical([1;0;0]),...
           'VariableNames',{'Gender','Age','State','Vote'})
T=3×4 table
    Gender Age State Vote 
      M 45 {'NY'} true<br>F 32 {'CA'} false
                     {C_A'} false
```
M 34 {'MA'} false

Create a table with the state names as row names. You can specify both the 'VariableNames' and 'RowNames' name-value pairs when using the table function.

```
T = table(categorical({'M'; 'F'; 'M'}), [45;32;34], logical([1;0;0]),...
 'VariableNames',{'Gender','Age','Vote'},...
 'RowNames',{'NY';'CA';'MA'})
T=3×3 table
          Gender Age Vote
```
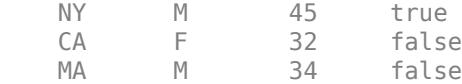

#### **Specify Row Names**

Specify row names for a table. Tables do not have to have row names, but if you specify them, then you can index into a table by row name. You also can access the set of row names using the name of the first dimension of a table.

Create arrays containing patient data.

```
LastName = {'Sanchez';'Johnson';'Lee';'Diaz';'Brown'};
Age = [38;43;38;40;49];
Height = [71;69;64;67;64];Weight = [176;163;131;133;119];
```
Create a table containing the arrays. Specify LastName as the source of row names for the table. The table has only three variables. The row names are not a table variable, but instead a property of the table.

#### $T =$  table(Age,Weight,Height,'RowNames',LastName)

T=*5×3 table*

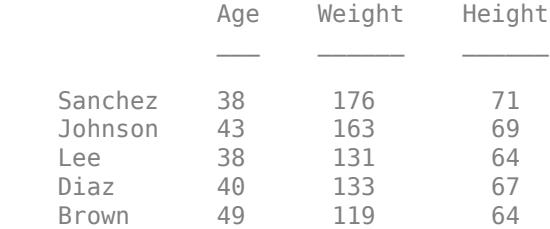

Since the rows have row names, you can index into the rows of T by name.

T('Lee',:)

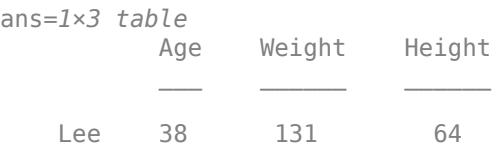

#### To specify multiple rows, use a cell array.

```
T({'Lee','Brown'},:)
```
ans=*2×3 table*

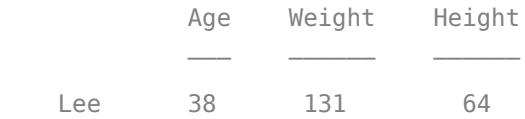

Brown 49 119 64

To access all the row names of T as a cell array, use the syntax T.Row. By default, Row is the name of the first dimension of a table.

#### T.Row

```
ans = 5x1 cell
     {'Sanchez'}
     {'Johnson'}
     {'Lee' }
    \{'Diaz' <math>\}
     {'Brown' }
```
Change the name of the first dimension. If you change the name, then you can access the row names using the new name.

```
T.Properties.DimensionNames{1} = 'LastNames';
T.LastNames
```

```
ans = 5x1 cell
     {'Sanchez'}
     {'Johnson'}
     {'Lee' }
     {'Diaz' }
     {'Brown' }
```
#### **Specify Table Variables and Row Names Using String Arrays**

Starting in R2017a, you can create strings using double quotes, and add string arrays as table variables.

```
FlightNum = [1261;547;3489];
Customer = ["Jones";"Brown";"Smith"];
Date = datetime(2016,12,20:22)';
Rating = categorical(["Good";"Poor";"Fair"]);
Comment = ["Flight left on time, not crowded";...
            "Late departure, ran out of dinner options";...
            "Late, but only by half an hour. Otherwise fine."];
T = table(FlightNum,Customer,Date,Rating,Comment)
```

```
T=3×5 table
```
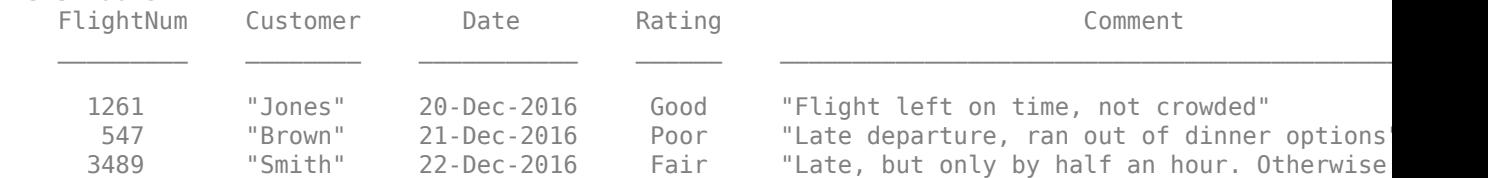

To use the text in a string array as row names, convert the string array to a cell array of character vectors. Then create a table with row names.

```
Customer = cellstr(Customer);
T = table(FlightNum,Date,Rating,Comment,'RowNames',Customer)
```
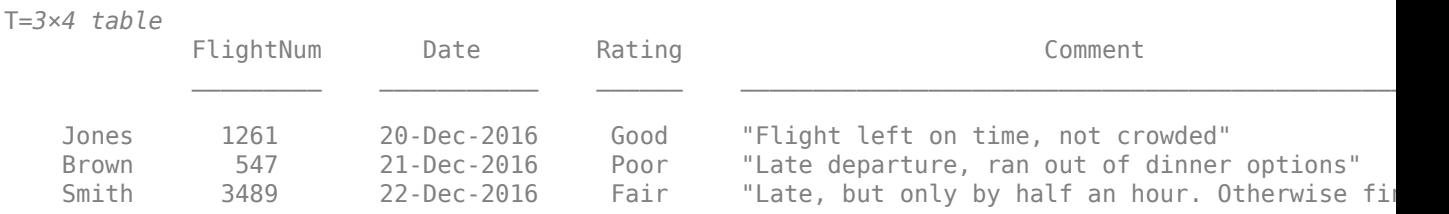

#### **Build Table by Assigning Variables Individually**

Create workspace variables containing snowfall totals on different dates at three locations. These variables are row vectors.

```
Date = {'12/25/11','1/2/12','1/23/12','2/7/12','2/15/12'};
location1 = [20 5 13 0 17];location2 = [18 9 21 5 12];location3 = [26 10 16 3 15];
```
One way to create a table from these variables is to call the  $t$ able function with the syntax  $T =$ table(Date',location1',location2',location3'). Because the workspace variables are row vectors, you must transpose them to put them into the table as column-oriented data. Therefore, the input arguments are expressions, not simple variables. As a result, table creates T with the default variable names Var1, Var2, Var3, and Var4. You can assign more meaningful names to T.Properties.VariableNames after you create T. But, it might be more convenient to create an empty table, and then add variables one at a time with new names.

Create an empty table. Transpose the workspace variables and add them to the table as column vectors. As part of assigning each workspace variable into T, provide a meaningful name for the table variable.

```
T = table;T.Date = Date';
T.Natick = location1';
T.Boston = location2';
T.Worcester = location3'
T=5×4 table
        Date Natick Boston Worcester
     {'12/25/11'} 20 18 26 
    \{ '1/2/12' \} 5 9 10
     {'1/23/12' } 13 21 16 
    \{ '2/7/12' \} 0 5 3<br>\{ '2/15/12' \} 17 12 15
    \frac{1}{2} \frac{1}{2} \frac{1}{2} \frac{1}{2} \frac{1}{2} \frac{1}{2} \frac{1}{2} \frac{1}{2} \frac{1}{2}
```
#### **Specify Variable Names Using Any Characters**

Starting in R2019b, you can specify table variable names that are not valid MATLAB® identifiers. Such variable names can include spaces, non-ASCII characters, and can have any character as the leading character. When you access such a variable name, enclose it quotation marks.

Create a table that stores data about a set of patients. Start with their ages and status as smokers.

```
Age = [38; 43; 38; 40; 49];Smoker = logical([1;0;1;0;1]);
Height = [71;69;64;67;64];Weight = [176;163;131;133;119];
BloodPressure = [124 93; 109 77; 125 83; 117 75; 122 80];
T = table(Age, Smoker)
T=5×2 table
      Age Smoker
\frac{1}{2} , \frac{1}{2} , \frac{1}{2} , \frac{1}{2} , \frac{1}{2} , \frac{1}{2} , \frac{1}{2} , \frac{1}{2} 38 true 
      43 false 
      38 true 
      40 false 
      49 true
```
Add the blood pressure readings with the variable name '29-May-2019 Blood Pressure Reading'. You can use dot syntax to add or access the variable. Since its name is not a valid MATLAB identifier, use parentheses and quotation marks with dot syntax.

#### T.('29-May-2019 Blood Pressure Reading') = BloodPressure

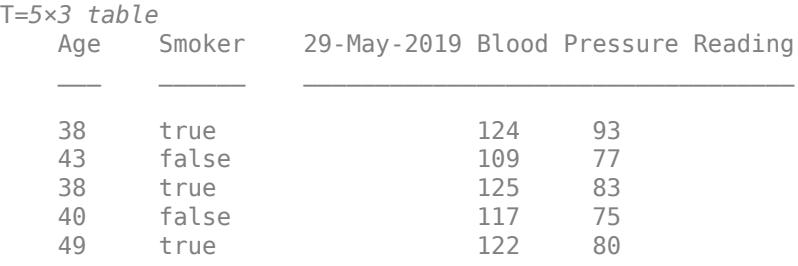

When table variable names are valid MATLAB identifiers, you can use dot syntax without parentheses and quotation marks.

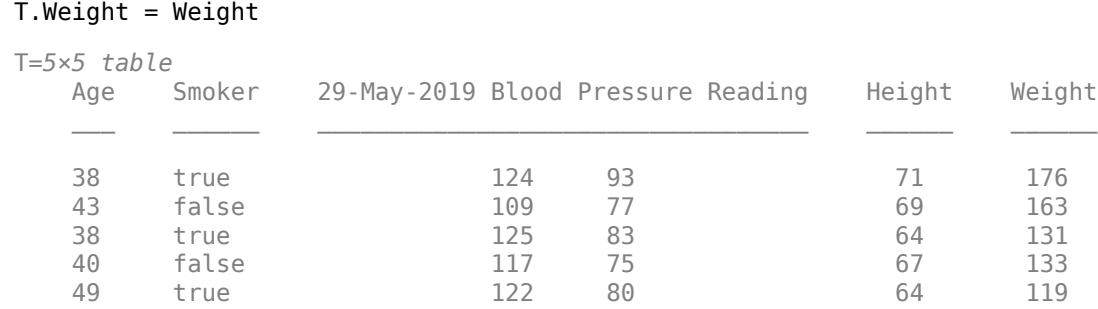

T.Height = Height;

Index into T using variable names.

```
T(:,{'Age','Smoker','29-May-2019 Blood Pressure Reading'})
ans=5×3 table
    Age Smoker 29-May-2019 Blood Pressure Reading
\mathcal{L} = \{ \mathcal{L}_1, \ldots, \mathcal{L}_n \} , where \mathcal{L}_1 is a set of \mathcal{L}_2 , where \mathcal{L}_1 38 true 124 93 
    43 false 109 77 
    38 true 125 83 
   40 false 117 75<br>49 true 122 80
 49 true 122 80
```
# **Limitations**

- Use single quotes for these input names:
	- 'DimensionNames' *(since R2021a)*
	- 'RowNames'
	- 'Size'
	- 'VariableTypes'
	- 'VariableNames'

To avoid confusion with variable inputs, do not use double-quoted string scalars (such as "RowNames") for these names.

### **Tips**

• For a list of functions that accept or return tables, see "Tables".

# **Compatibility Considerations**

#### **Variable names can contain leading and trailing whitespace characters** *Behavior changed in R2019b*

Table and timetable variable names with leading or trailing whitespace characters are not modified.

In previous releases, leading and trailing whitespace characters were deleted from variable names when you specified them using the 'VariableNames' name-value pair argument, or assigned them to the VariableNames property.

To manually remove such characters, first use the [strtrim](#page-13265-0) function on the names, then assign them as variable names to the table or timetable.

#### **Variable names and dimension names must be unique**

*Behavior changed in R2019b*

MATLAB raises an error if you assign a table variable name that matches a dimension name, or a dimension name that matches a variable name. In previous releases, MATLAB raised a warning and modified the names so they were unique.

#### **Dimension names cannot match reserved names**

*Behavior changed in R2021a*

MATLAB raises an error if you assign a dimension name that matches one of these reserved names: 'Properties', 'RowNames', 'VariableNames', or ':'. In previous releases, MATLAB raised a warning and modified the dimension names so that they were different from the reserved names.

#### **Improved performance when subscripting with dot notation or multiple levels of indexing**

table subscripting when using dot notation is significantly faster in R2022a than in R2021b. Also, subscripting with multiple levels of indexing is faster.

• For example, when you use dot notation to refer to a table variable with  $10<sup>6</sup>$  elements, performance in R2022a is more than 4x faster than in R2021b.

```
function timingTest()
    t = table(zeros(1e6,1), ones(1e6,1), nan(1e6,1));indices = 1:1e5; tic;
     % Refer to variable using dot notation
    for i = indices
        x = t.Var1:
     end
     toc
end
```
The approximate execution times are:

**R2021b:** 1.55 s

#### **R2022a:** 0.36 s

• Similarly, when you use dot notation to assign an array to a table variable with  $10^6$  elements, performance in R2022a is about 3x faster than in R2021b.

```
function timingTest()
    t = table(zeros(1e6,1), ones(1e6,1), nan(1e6,1));indices = 1:1e5;x = \text{randi}(1e6, 1e6, 1);
     tic;
     % Assign to variable using dot notation
    for i = indices
        t.Var1 = x; end
     toc
end
```
The approximate execution times are:

**R2021b:** 2.15 s

**R2022a:** 0.72 s

• Also, when you use dot notation and parentheses to assign individual values to elements of a table variable, performance in R2022a is more than 4x faster than in R2021b.

```
function timingTest()
    t = table(zeros(1e6,1), ones(1e6,1), nan(1e6,1));indices = rand1(1e6, 1, 1e5); tic;
     % Assign to elements using dot notation and parentheses
    for i = indices
        t.Var1(i) = rand; end
     toc
end
```
The approximate execution times are:

**R2021b:** 5.08 s

**R2022a:** 1.20 s

The code was timed on a Windows 10, Intel Xeon CPU W-2133 @ 3.60 GHz test system by calling each version of the timingTest function.

## **Extended Capabilities**

#### **Tall Arrays**

Calculate with arrays that have more rows than fit in memory.

This function supports tall arrays with the limitation:

The syntax  $TT = table(T1, T2, ...)$  constructs a tall table from several tall arrays (T1,T2,...). You can use the 'VariableNames' name-value pair argument to specify variable names.

For more information, see "Tall Arrays for Out-of-Memory Data".

#### **C/C++ Code Generation**

Generate C and C++ code using MATLAB® Coder™.

Usage notes and limitations:

• Starting in R2019b, you can use tables in MATLAB code intended for code generation. For more information, see "Code Generation for Tables" (MATLAB Coder) and "Table Limitations for Code Generation" (MATLAB Coder).

#### **Distributed Arrays**

Partition large arrays across the combined memory of your cluster using Parallel Computing Toolbox™.

Usage notes and limitations:

- The input arrays must be distributed and have the same number of rows.
- The result is distributed, using a 1D distribution scheme over the first dimension.

For more information, see "Run MATLAB Functions with Distributed Arrays" (Parallel Computing Toolbox).

### **See Also**

[readtable](#page-11666-0) | [cell2table](#page-1591-0) | [array2table](#page-440-0) | [struct2table](#page-13278-0) | [isvarname](#page-7457-0) | [summary](#page-13349-0) | [uitable](#page-14712-0) | [tall](#page-13705-0)

#### **Topics**

"Create Tables and Assign Data to Them" "Modify Units, Descriptions, and Table Variable Names" "Access Data in Tables" "Calculations on Data in Tables"

#### **Introduced in R2013b**

# **join**

Combine two tables or timetables by rows using key variables

# **Syntax**

```
T = join(Tleft,Tright)
T = join(Tleft, Triight,Name, Value)[T, \text{iright}] = \text{join} )
```
# **Description**

T = join(Tleft,Tright) combines tables or timetables Tleft and Tright using [key variables](#page-13637-0) [on page 1-13632](#page-13637-0). All variables with the same names in both tables are key variables. A table join appends rows from the right table where its key variables match values in the key variables of the left table. For example, if Tleft has variables named Key1 and Var1, and Tright has variables Key1 and Var2, then T=join(Tleft,Tright) uses Key1 as a key variable.

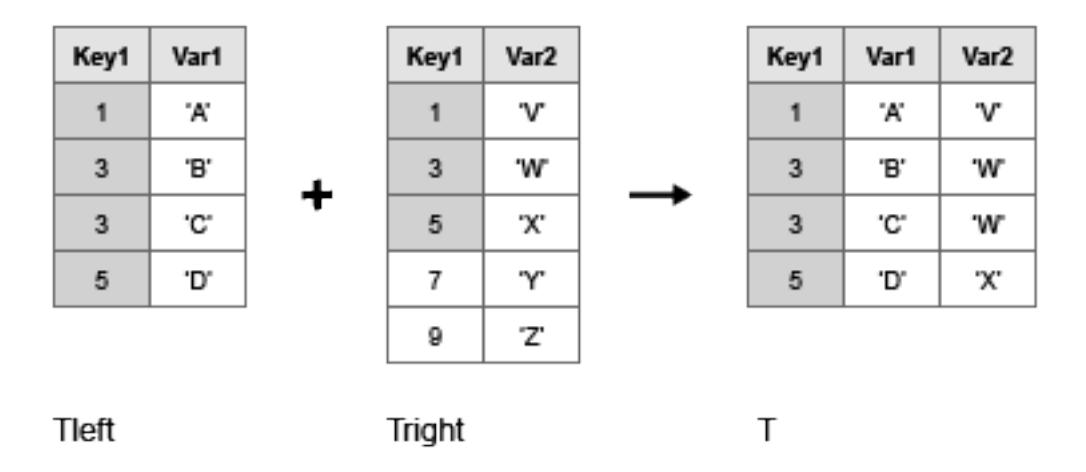

The matching values of the key variables in the left and right tables do not have to be in the same order. Also, the key variables of Tright must contain all values in the key variables of Tleft. Each value must occur only once in the key variables of Tright, but can occur multiple times in the key variables of Tleft.

The inputs can be tables, timetables, or one of each.

- If Tleft is a table, then join returns T as a table.
- If Tleft is a timetable, then join returns T as a timetable.

The vectors of row labels of Tleft and Tright can be key variables. Row labels are the row names of a table, or the row times of a timetable.

 $T = j \text{oin} (T \text{Left}, T \text{right}, \text{Name}, \text{Value})$  joins the tables or timetables with additional options specified by one or more Name, Value pair arguments.

For example, you can specify which variables to use as key variables.

 $[T, \text{iright}] = \text{join}$  also returns an index vector  $\text{iright}$  such that each element of  $\text{iright}$ identifies the row in Tright that corresponds to that row in T. You can use this syntax with any of the input arguments of the previous syntaxes.

### **Examples**

#### **Append Values from One Table to Another**

Create a table, Tleft.

```
Tleft = table({'Janice','Jonas','Javier','Jerry','Julie'}',[1;2;1;2;1],...
        'VariableNames',{'Employee' 'Department'})
Tleft=5×2 table
     Employee Department
    {'Janice'} 1 
    {'Jonas' } 2 
    {'Javier'} 1 
    {'Jerry' } 2 
   \{'Julie' \} 1
```
Create a table, Tright, with a variable in common with Tleft.

```
Tright = table([1 2]', {^{\prime}} \text{Mary}' ^{\prime} \text{Mon}}',...
                               'VariableNames',{'Department' 'Manager'})
Tright=2×2 table
             Department Manager 
\mathcal{L}=\mathcal{L}=\mathcal{ 1 {'Mary'}
                           2 {'Mona'}
```
Create a new table, T, containing data from tables Tleft and Tright. Use the join function to repeat and append Manager data from table Tright to the data from table Tleft, based on the key variable, Department.

 $T = join(Tleft, Triight)$ 

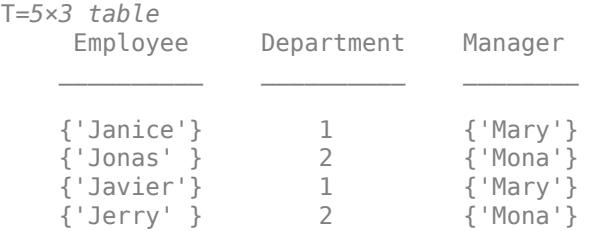

{'Julie' } 1 {'Mary'}

#### **Merge Tables with One Variable in Common**

Create a table, Tleft.

```
Tleft = table([5; 12; 23; 2; 6], \ldots {'cereal';'pizza';'salmon';'cookies';'pizza'},...
         'VariableNames',{'Age','FavoriteFood'},...
         'RowNames',{'Amy','Bobby','Holly','Harry','Sally'})
Tleft=5×2 table
             Age FavoriteFood
   Amy 5 {'cereal' }
     Bobby 12 {'pizza' } 
    Holly 23 {'salmon' } 
   Harry 2 {'cookies'}<br>Sally 6 {'pizza' }
                   {'pizza' }
```
Create a table, Tright, with one variable in common with Tleft.

```
Tright = table({'cereal';'cookies';'pizza';'salmon';'cake'},...
         [110;160;140;367;243], \ldots {'B';'D';'B-';'A';'C-'},...
          'VariableNames',{'FavoriteFood','Calories','NutritionGrade'})
```
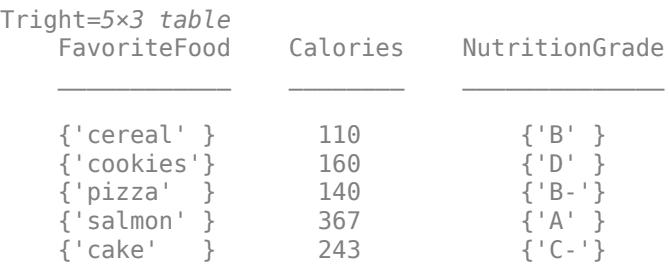

Create a new table, T, with data from tables Tleft and Tright. The variable in common, FavoriteFood, is used as a key variable by the join function.

#### $T = join(Tleft, Triight)$

T=*5×4 table* Age FavoriteFood Calories NutritionGrade  $\mathcal{L}_\mathcal{L} = \{ \mathcal{L}_\mathcal{L} = \{ \mathcal{L}_\mathcal{L} = \{ \mathcal{L}_\mathcal{L} = \{ \mathcal{L}_\mathcal{L} = \{ \mathcal{L}_\mathcal{L} = \{ \mathcal{L}_\mathcal{L} = \{ \mathcal{L}_\mathcal{L} = \{ \mathcal{L}_\mathcal{L} = \{ \mathcal{L}_\mathcal{L} = \{ \mathcal{L}_\mathcal{L} = \{ \mathcal{L}_\mathcal{L} = \{ \mathcal{L}_\mathcal{L} = \{ \mathcal{L}_\mathcal{L} = \{ \mathcal{L}_\mathcal{$  Amy 5 {'cereal' } 110 {'B' } Bobby 12 {'pizza' } 140 {'B-'} Holly 23 {'salmon' } 367 {'A' } Holly 23 {'salmon' } 367 {'A' }<br>Harry 2 {'cookies'} 160 {'D' } Sally 6 {'pizza' } 140 {'B-'}

Table T does not include information from the last row of table Tright about 'cake' because there is no corresponding entry in table Tleft.

#### **Merge Tables by Specifying One Key Variable**

Create a table, Tleft.

Tleft = table([10;4;2;3;7],[5;4;9;6;1],[10;3;8;8;4])

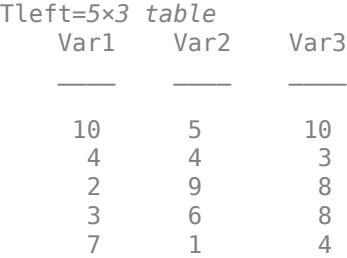

Create a table, Tright, giving Var2 of table Tright the same contents as Var2 from table Tleft.

Tright = table([6;1;1;6;8],[5;4;9;6;1])

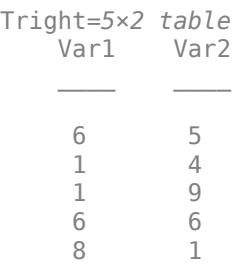

Create a new table, T, containing data from tables Tleft and Tright. Use Var2 in tables Tleft and Tright as the key variable to the join function.

T = join(Tleft,Tright,'Keys','Var2')

T=*5×4 table*

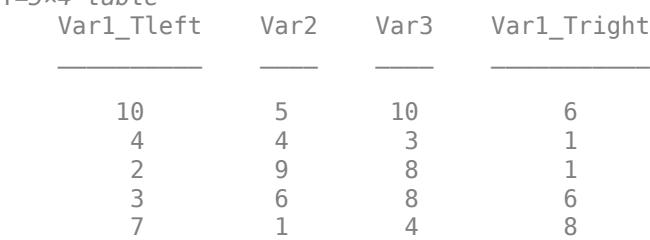

join adds a unique suffix to the nonkey variable, Var1, to distinguish the data from tables Tleft and Tright.

#### **Keep One Copy of Nonkey Variables**

Create a new table with data from tables Tleft and Tright. If any nonkey variables have the same name in both tables, keep only the copy from table Tleft.

Create a table, Tleft.

```
Tleft = table([10; 4; 2; 3; 7], [5; 4; 9; 6; 1])
```

```
Tleft=5×2 table
          Var1 Var2
\frac{1}{2} , \frac{1}{2} , \frac{1}{2} , \frac{1}{2} , \frac{1}{2} , \frac{1}{2} , \frac{1}{2} 10 5 
              \begin{array}{ccc} 4 & & 4 \\ 2 & & 9 \end{array}\frac{9}{6}3
                7 1
```
Create a table, Tright, giving Var2 of table Tright the same contents as Var2 from table Tleft.

 $Triight = table([6;1;1;6;8],[5;4;9;6;1],[10;3;8;8;4])$ 

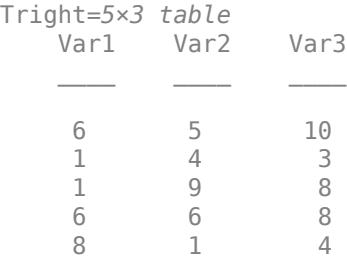

Create a new table, T, with data from tables Tleft and Tright. Use Var2 as a key variable to the join function and keep only the copy of Var1 from table Tleft. The output table T does not contain the Var1 data from table Tright.

T = join(Tleft,Tright,'Keys','Var2','KeepOneCopy','Var1')

```
T=5×3 table
```
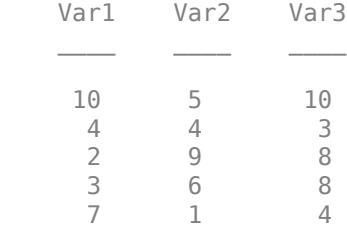

#### **Merge Tables Using Row Names as Keys**

Create a table, Tleft.

```
Tleft = table([M';'M';'F';'F';'F'],[38;43;38;40;49],...
 'VariableNames',{'Gender' 'Age'},...
 'RowNames',{'Smith' 'Johnson' 'Williams' 'Jones' 'Brown'})
Tleft=5×2 table
             Gender Age
   Smith M 38
    Johnson M 43 
    Williams F 38 
    Jones F 40
```
Create a table, Tright, such that the rows of Tleft and the rows of Tright have a one-to-one correspondence.

```
Tright = table([64;69;67;71;64],... [119;163;133;176;131],...
          [122 80; 109 77; 117 75; 124 93; 125 83],...
          'VariableNames',{'Height' 'Weight' 'BloodPressure'},...
          'RowNames',{'Brown' 'Johnson' 'Jones' 'Smith' 'Williams'})
```
Tright=*5×3 table*

Brown F 49

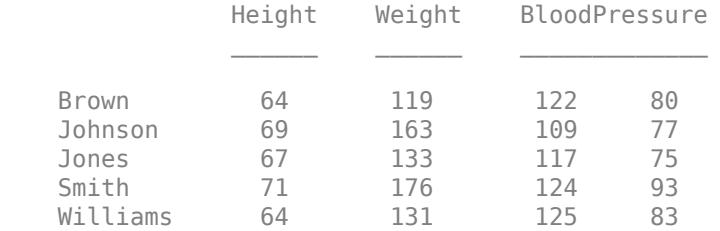

Create a new table, T, with data from tables Tleft and Tright. Use the vectors of row names as key variables. (The name of the vector of row names of a table is 'Row', as shown by Tleft.Properties.DimensionNames{1}.)

#### T = join(Tleft,Tright,'Keys','Row')

T=*5×5 table*

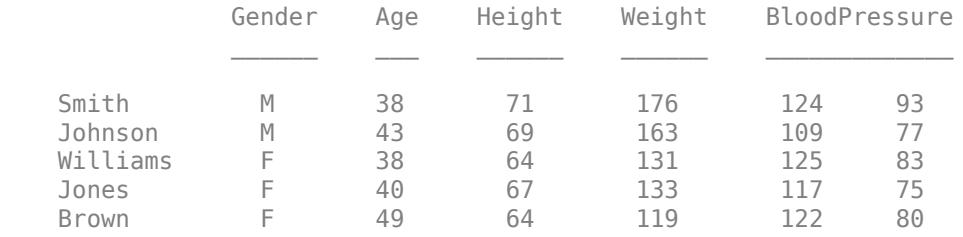

The rows of T are in the same order as Tleft.

#### **Merge Tables Using Left and Right Keys**

Create a table, Tleft.

Tleft = table([10;4;2;3;7],[5;4;9;6;1],[10;3;8;8;4])

```
Tleft=5×3 table
   Var1 Var2 Var3
      \_ \_ \_ \_ \_ \_ \_ 10 5 10 
 4 4 3 
 2 9 8 
 3 6 8 
 7 1 4
```
Create a table, Tright, giving Var2 of table Tright the same contents as Var1 from table Tleft, but in a different order.

 $Tright = table([6;1;1;6;8],[2;3;4;7;10])$ 

```
Tright=5×2 table
      Var1 Var2
 6 2 
       1 3 
      \begin{array}{ccc} 1 & 4 \\ 6 & 7 \end{array}6<br>8
                10
```
Create a new table, T, containing data from tables Tleft and Tright. Use Var1 from table Tleft with Var2 from table Tright as key variables to the join function.

```
[T,iright] = join(Tleft,Tright,'LeftKeys',1,'RightKeys',2)
```
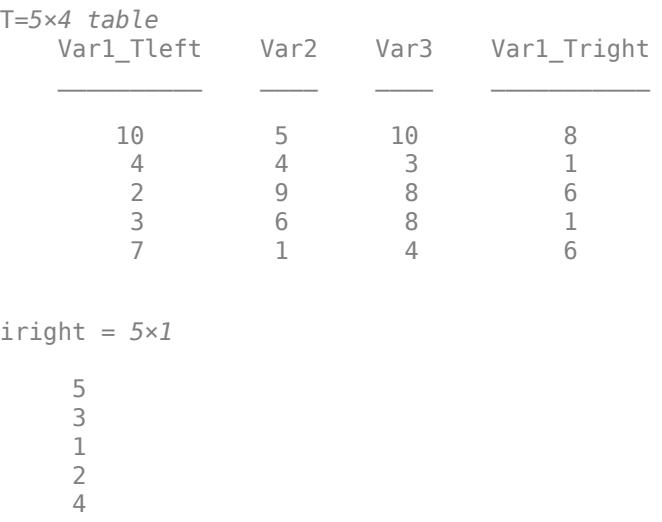

T is the horizontal concatenation of Tleft and Tright(iright,1).

#### **Merge Timetables**

Create two timetables that have the same row times but different variables.

```
Traffic = [0.8 0.9 0.1 0.7 0.9]';
Noise = [0 1 1.5 2 2.3]';
Tleft = timetable(hours(1:5)',Traffic,Noise)
```

```
Tleft=5×2 timetable
```

```
 Time Traffic Noise
```
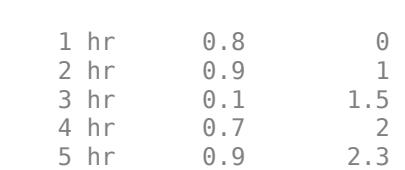

#### Distance = [0.88 0.86 0.91 0.9 0.86]';  $Tright = timetable(hours(1:5)$ ', Distance)

Tright=*5×1 timetable* Time Distance  $\frac{1}{2}$  ,  $\frac{1}{2}$  ,  $\frac{1}{2}$  1 hr 0.88 2 hr 0.86 3 hr 0.91 4 hr 0.9 5 hr 0.86

Merge the timetables. join uses the row times as the key variables.

#### T = join(Tleft,Tright)

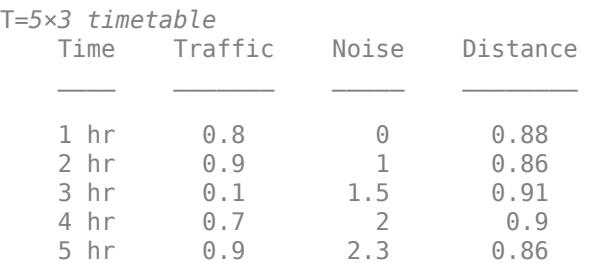

#### **Merge Timetable and Table**

Create a timetable and a table.

```
Measurements = [0.13 0.22 0.31 0.42 0.53 0.57 0.67 0.81 0.90 1.00]';
Device = ['A';'B';'A';'B';'A';'B';'A';'B';'A';'B'];
Tleft = timetable(seconds(1:10)', Measurements, Device)
```

```
Tleft=10×2 timetable
```
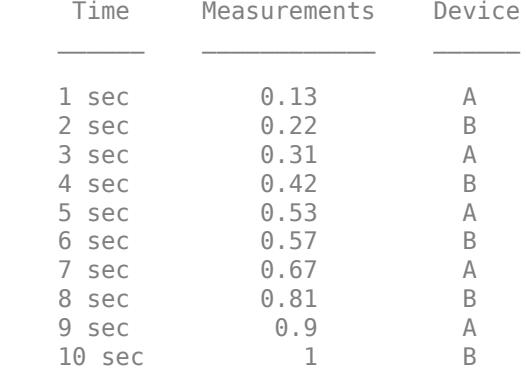

```
Device = ['A'; 'B'];
Accuracy = [0.023; 0.037];
Tright = table(Device,Accuracy)
```
Tright=*2×2 table* Device Accuracy A 0.023 B 0.037

Merge the timetable and table. Device is the key variable because both Tleft and Tright have a variable with that name. T is a timetable.

#### $T = join(Tleft, Triight)$

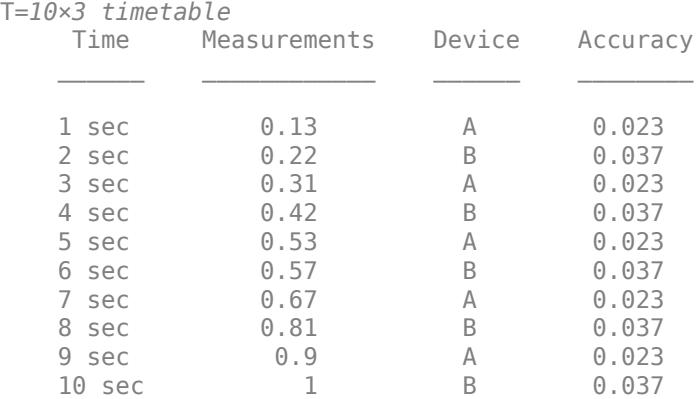

### **Input Arguments**

**Tleft — Left table** table | timetable

Left table, specified as a table or a timetable. For all key variables, each row of Tleft must match exactly one row in Tright.

#### **Tright — Right table**

table | timetable

Right table, specified as a table or a timetable. For all key variables, each row of Tright must match exactly one row in Tleft.

#### **Name-Value Pair Arguments**

Specify optional pairs of arguments as Name1=Value1, ..., NameN=ValueN, where Name is the argument name and Value is the corresponding value. Name-value arguments must appear after other arguments, but the order of the pairs does not matter.

*Before R2021a, use commas to separate each name and value, and enclose* Name *in quotes.*

Example: 'Keys',2 uses the second variable in Tleft and the second variable in Tright as key variables.

#### **Keys — Variables to use as keys**

positive integer | vector of positive integers | string array | character vector | cell array of character vectors | pattern scalar | logical vector

Variables to use as keys, specified as the comma-separated pair consisting of 'Keys' and a positive integer, vector of positive integers, string array, character vector, cell array of character vectors, [pattern](#page-9939-0) scalar, or logical vector.

You cannot use the 'Keys' name-value pair argument with the 'LeftKeys' and 'RightKeys' name-value pair arguments.

The vector of row labels from an input table or timetable can be a key, alone or in combination with other key variables. Row labels are the row names of a table or the row times of a timetable. To use this vector as a key, specify it as 'Row' (for the row names of a table), as the name of a timetable vector of row times, or as the value of  $T$ . Properties. DimensionNames $\{1\}$ , where  $T$  is the table or timetable.

For backward compatibility, you can also specify the value of 'Keys' as 'RowNames' when Tleft and Tright are tables with row names. However, the best practice is to specify the value of 'Keys' as the name of the vector of row names.

Example: 'Keys',[1 3] uses the first and third variables from Tleft and Tright as key variables.

Example: 'Keys',{'X','Y'} uses the variables named X and Y in Tleft and Tright as key variables.

Example: 'Keys','Row' uses the vectors of row names of Tleft and Tright as key variables, if both Tleft and Tright are tables with row names.

#### **LeftKeys — Variables to use as keys in Tleft**

positive integer | vector of positive integers | string array | character vector | cell array of character vectors | pattern scalar | logical vector

Variables to use as keys in Tleft, specified as the comma-separated pair consisting of 'LeftKeys' and a positive integer, vector of positive integers, string array, character vector, cell array of character vectors, [pattern](#page-9939-0) scalar, or logical vector.

You must use the 'LeftKeys' name-value pair argument in conjunction with the 'RightKeys' name-value pair argument. 'LeftKeys' and 'RightKeys' both must specify the same number of key variables. join pairs key values in Tleft and Tright based on their order.

The vector of row labels from an input table or timetable can be a key, alone or in combination with other key variables. Row labels are the row names of a table or the row times of a timetable. To use this vector as a key, specify it as 'Row' (for the row names of a table), as the name of a timetable vector of row times, or as the value of  $T$ . Properties. DimensionNames $\{1\}$ , where  $T$  is the table or timetable.

Example: 'LeftKeys',1 uses only the first variable in Tleft as a key variable.

#### **RightKeys — Variables to use as keys in Tright**

positive integer | vector of positive integers | string array | character vector | cell array of character vectors | pattern scalar | logical vector

Variables to use as keys in Tright, specified as the comma-separated pair consisting of 'RightKeys' and a positive integer, vector of positive integers, string array, character vector, cell array of character vectors, [pattern](#page-9939-0) scalar, or logical vector.

You must use the 'RightKeys' name-value pair argument in conjunction with the 'LeftKeys' name-value pair argument. 'LeftKeys' and 'RightKeys' both must specify the same number of key variables. join pairs key values in Tleft and Tright based on their order.

The vector of row labels from an input table or timetable can be a key, alone or in combination with other key variables. Row labels are the row names of a table or the row times of a timetable. To use this vector as a key, specify it as 'Row' (for the row names of a table), as the name of a timetable vector of row times, or as the value of  $T$ . Properties. DimensionNames $\{1\}$ , where  $T$  is the table or timetable.

Example: 'RightKeys',3 uses only the third variable in Tright as a key variable.

#### **LeftVariables — Variables from Tleft to include in T**

positive integer | vector of positive integers | string array | character vector | cell array of character vectors | pattern scalar | logical vector

Variables from Tleft to include in T, specified as the comma-separated pair consisting of 'LeftVariables' and a positive integer, vector of positive integers, string array, character vector, cell array of character vectors, [pattern](#page-9939-0) scalar, or logical vector.

You can use 'LeftVariables' to include or exclude key variables, as well as nonkey variables, from T. However, you cannot include row names or row times from Tleft, because they are not variables.

By default, join includes all variables from Tleft.

#### **RightVariables — Variables from Tright to include in T**

positive integer | vector of positive integers | string array | character vector | cell array of character vectors | pattern scalar | logical vector

Variables from Tright to include in T, specified as the comma-separated pair consisting of 'RightVariables' and a positive integer, vector of positive integers, string array, character vector, cell array of character vectors, [pattern](#page-9939-0) scalar, or logical vector.

You can use 'RightVariables' to include or exclude key variables, as well as nonkey variables, from T. However, you cannot include row names or row times from Tright, because they are not variables.

<span id="page-13637-0"></span>By default, join includes all variables from Tright except the key variables.

**KeepOneCopy — Variables for which join retains only the copy from Tleft**

string array | character vector | cell array of character vectors | pattern scalar

Variables for which join retains only the copy from Tleft, specified as the comma-separated pair consisting of 'KeepOneCopy' and a string array, character vector, cell array of character vectors, or [pattern](#page-9939-0) scalar that specifies variable names.

Key variables appear once in T, but if nonkey variables with identical names occur in Tleft and Tright, then join retains both copies in T by default. Use the 'KeepOneCopy' name-value pair to retain only the copy from Tleft.

Example: 'KeepOneCopy', Var2 keeps only the copy from Tleft of the nonkey variable Var2.

### **Output Arguments**

#### **T — Merged data from Tleft and Tright**

table | timetable

Merged data from Tleft and Tright, returned as a table or a timetable. The table, T, contains one row for each row in Tleft, appearing in the same order.

join creates T by horizontally concatenating Tleft(:, LeftVars) and Tright(iright,RightVars). By default, LeftVars is all the variables of Tleft, and RightVars is all the nonkey variables from Tright. Otherwise, LeftVars consists of the variables specified by the 'LeftVariables' name-value pair argument, and RightVars consists of the variables specified by the 'RightVariables' name-value pair argument.

If Tleft and Tright contain nonkey variables with the same name, join adds a unique suffix to the corresponding variable names in T, unless you specify the 'KeepOneCopy' name-value pair argument.

If Tleft is a table, then T is also a table. If Tleft is a timetable and Tright is either a timetable or a table, then T is a timetable.

You can store additional metadata in T, such as descriptions, variable units, variable names, and row names. For more information, see the Properties sections of [table](#page-13600-0) or [timetable](#page-14252-0).

#### **iright — Index to Tright**

column vector

Index to Tright, returned as a column vector. Each element of iright identifies the row in Tright that corresponds to that row in the output table or timetable, T.

# **More About**

#### **Key Variable**

Variable used to match and combine data between input tables Tleft and Tright.

#### **Key Value**

Value in a key variable of Tleft or Tright.

# **Algorithms**

The join function first finds one or more key variables. Then, join uses the key variables to find the row in input table Tright that matches each row in input table Tleft, and combines those rows to create a row in output table T.

- If there is a one-to-one mapping between key values in Tleft and Tright, then join sorts the data in Tright and appends it to table Tleft.
- If there is a many-to-one mapping between key values in Tleft and Tright, then join sorts and repeats the data in Tright before appending it to table Tleft.
- If there is data in a key variable of Tright that does not map to a key value in Tleft, then join does not include that data in the output table, T.

# **Extended Capabilities**

#### **Tall Arrays**

Calculate with arrays that have more rows than fit in memory.

Usage notes and limitations:

- To join a tall timetable and a tall table, the timetable must be the first input to join.
- The values of these name-value arguments do not support pattern expressions:
	- 'Keys'
	- 'LeftKeys'
	- 'RightKeys'
	- 'LeftVariables'
	- 'RightVariables'
	- 'KeepOneCopy'

For more information, see "Tall Arrays".

#### **C/C++ Code Generation**

Generate C and C++ code using MATLAB® Coder™.

Usage notes and limitations:

- In general, input tables cannot have nonkey variables with the same names. However, you can join subsets of the input tables if you specify the name-value arguments:
	- 'KeepOneCopy', where you list variables to take from the left input table only.
	- 'LeftVariables' and 'RightVariables', where you list variables to take from either the left input table or the right input table, but not both.
- The values of these name-value arguments must be constant:
	- 'Keys'
	- 'LeftKeys'
	- 'RightKeys'
	- 'LeftVariables'
- 'RightVariables'
- 'KeepOneCopy'
- The values of these name-value arguments do not support pattern expressions:
	- 'Keys'
	- 'LeftKeys'
	- 'RightKeys'
	- 'LeftVariables'
	- 'RightVariables'
	- 'KeepOneCopy'
- Nested tables and timetables are not supported.

#### **Thread-Based Environment**

Run code in the background using MATLAB® backgroundPool or accelerate code with Parallel Computing Toolbox™ ThreadPool.

This function fully supports thread-based environments. For more information, see "Run MATLAB Functions in Thread-Based Environment".

### **See Also**

[innerjoin](#page-6929-0) | [outerjoin](#page-9619-0) | **[Join Tables](#page-7509-0)**

#### **Introduced in R2013b**

# **table2array**

Convert table to homogeneous array

# **Syntax**

 $A = table2array(T)$ 

# **Description**

 $A =$  table2array(T) converts the table, T, to a homogeneous array, A.

## **Examples**

#### **Convert Table of Numeric Data to Array**

Create a table, T, consisting of numeric data.

T = table([1;2;3],[2 8; 4 10; 6 12],[3 12 21; 6 15 24; 9 18 27],... 'VariableNames',["One" "Two" "Three"])

T=*3×3 table*

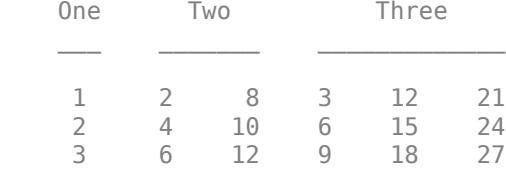

Convert table, T, to an array.

#### $A = table2array(T)$

A = *3×6*

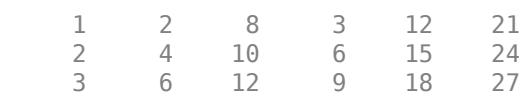

A contains two columns from variable Two and three columns from variable Three.

#### **Convert Numeric Subset of Table to Array**

Define the numeric subset of a table to convert to an array.

Create a table with nonnumeric data in the first variable.

```
T = table(categorical(["Y";"Y";"N";"N";"F"]),[38;43;38;40;49],...
     [71;69;64;67;64],[176;163;131;133;119],...
     'VariableNames',["Smoker" "Age" "Height" "Weight"])
```

```
T=5×4 table
```
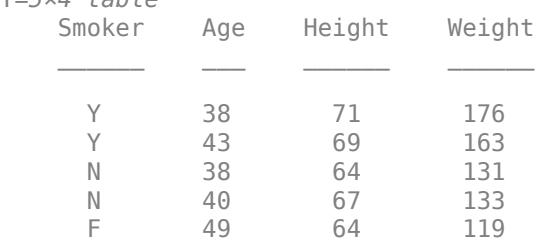

Convert  $T$ (:, 2:4) to an array.

#### $A = table2array(T(:,2:4))$

A = *5×3*

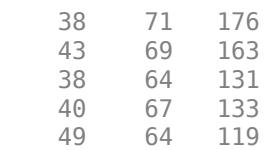

A does not include data from the variable Smoker.

#### **Convert Table with Three-Dimensional Variables to Array**

Create a table, T, with two rows and three variables where each variable has three dimensions.

```
T = table(ones(2,1,3),2*ones(2,2,3),3*ones(2,3,3),\ldots 'VariableNames',["One" "Two" "Three"])
T=2×3 table
      One Two Two Three
    1x1x3 double 1x2x3 double 1x3x3 double
```
1x1x3 double 1x2x3 double 1x3x3 double

The size of the table is 2-by-3.

Convert table T to an array.

```
A = table2array(T)A =A(:,:,1) = 1 2 2 3 3 3
 1 2 2 3 3 3
```
 $A(:,:,2) =$  1 2 2 3 3 3 1 2 2 3 3 3  $A(:,:,3) =$  1 2 2 3 3 3 1 2 2 3 3 3

The size of A is 2-by-6-by-3.

## **Input Arguments**

#### **T — Input table**

table

Input table, specified as a table. All variables in T must have sizes and data types that are compatible for horizontal concatenation. Specifically, the size of all variable dimensions greater than 2 must match.

- If T is an m-byn table with variables that each have one column, then each variable becomes one column in A, and A is an m-by-n array.
- If T contains variables that consist of more than one column, those variables become multiple columns in A, and the size of A is greater than the size of T.
- If T contains variables with more than two dimensions, the number of dimensions of A is the same as the number of variable dimensions.

# **Tips**

- table2array horizontally concatenates the variables in T to create A. If the variables in T are cell arrays, table2array does not concatenate their contents, and A is a cell array, equivalent to table2cell(T). To create an array containing the contents of variables that are all cell arrays, use cell2mat(table2cell(T)).
- table2array(T) is equivalent to  $T{;$ : , : }.

### **Algorithms**

If T contains variables with different data types that are compatible for horizontal concatenation, table2array creates a homogeneous array, A, of the dominant data type. For example, if T contains double and single numeric data, table2array(T) returns an array with data type single.

# **Extended Capabilities**

#### **Tall Arrays**

Calculate with arrays that have more rows than fit in memory.

This function fully supports tall arrays. For more information, see "Tall Arrays".

#### **C/C++ Code Generation**

Generate C and C++ code using MATLAB® Coder™.

Usage notes and limitations:

• In generated code, the names of the table variables must be constant when using this function. For more information, see "Code Generation for Tables" (MATLAB Coder) and "Table Limitations for Code Generation" (MATLAB Coder).

#### **Distributed Arrays**

Partition large arrays across the combined memory of your cluster using Parallel Computing Toolbox™.

This function fully supports distributed arrays. For more information, see "Run MATLAB Functions with Distributed Arrays" (Parallel Computing Toolbox).

### **See Also**

[array2table](#page-440-0) | [table2cell](#page-13644-0) | [table2struct](#page-13646-0) | [table](#page-13600-0)

#### **Topics**

"Concatenating Objects of Different Classes"

#### **Introduced in R2013b**
# <span id="page-13644-0"></span>**table2cell**

Convert table to cell array

## **Syntax**

 $C = table2cell(T)$ 

## **Description**

 $C =$  table2cell(T) converts the table, T, to a cell array, C. Each variable in T becomes a column of cells in C.

## **Examples**

## **Convert Table to Cell Array**

Create a table, T, with five rows and three variables.

```
T = table(categorical([T'']', T'']', T''', T''', T''', T''', T'''), [38;43;38;40;49],...
 [124 93;109 77; 125 83; 117 75; 122 80],...
 'VariableNames',["Smoker" "Age" "BloodPressure"],...
     'RowNames',["Chang" "Brown" "Ruiz" "Lee" "Garcia"])
```

```
T=5×3 table
```
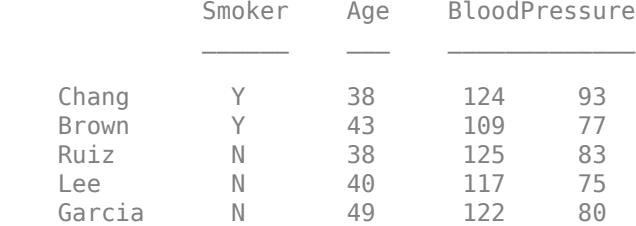

Convert T to a cell array.

### $C = table2cell(T)$

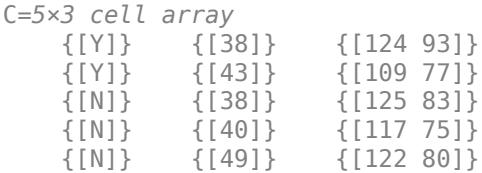

C is a 5-by-3 cell array.

Vertically concatenate the table property, T. Properties. VariableNames, with C to include column headings for the cell array.

```
[T.Properties.VariableNames;C]
```
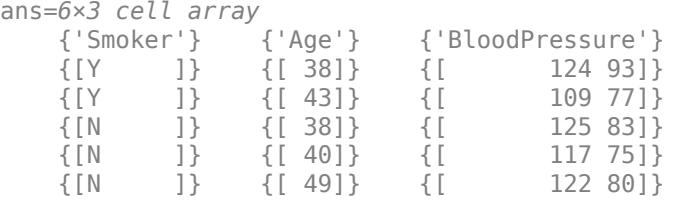

T.Properties.VariableNames stores the variable names as a cell array of character vectors, even when the names were previously assigned from a string array.

## **Input Arguments**

## **T — Input table**

table

Input table, specified as a table.

If T is an m-byn table, then C is an m-by-n cell array.

## **Extended Capabilities**

## **Tall Arrays**

Calculate with arrays that have more rows than fit in memory.

This function fully supports tall arrays. For more information, see "Tall Arrays".

## **C/C++ Code Generation**

Generate C and C++ code using MATLAB® Coder™.

This function fully supports code generation. For more information, see "Code Generation for Tables" (MATLAB Coder).

## **Distributed Arrays**

Partition large arrays across the combined memory of your cluster using Parallel Computing Toolbox™.

This function fully supports distributed arrays. For more information, see "Run MATLAB Functions with Distributed Arrays" (Parallel Computing Toolbox).

## **See Also**

[cell2table](#page-1591-0) | [table2array](#page-13640-0) | [table2struct](#page-13646-0) | [table](#page-13600-0)

## **Introduced in R2013b**

# <span id="page-13646-0"></span>**table2struct**

Convert table to structure array

## **Syntax**

```
S = table2struct(T)S = table2struct(T,"ToScalar",true)
```
## **Description**

S = table2struct(T) converts the table, T, to a structure array, S. Each variable of T becomes a field in S. If T is an m-by-n table, then S is a m-by-1 structure array with n fields.

S = table2struct(T, "ToScalar", true) converts the table, T, to a scalar structure S. Each variable of T becomes a field in S. If T is a m-by-n table, then S has n fields, each of which has m rows.

## **Examples**

## **Convert Table to Structure Array**

Create a table, T, with five rows and three variables.

```
T = table(categorical(["Y";"N","Y";"N","N"]),[38;43;38;40;49],...
    [124 93;109 77; 125 83; 117 75; 122 80],...
    'VariableNames',["Smoker" "Age" "BloodPressure"])
T=5×3 table
    Smoker Age BloodPressure
      Y 38 124 93 
      N 43 109 77
```
Convert T to a structure array.

 Y 38 125 83 N 40 117 75 N 49 122 80

```
S = table2struct(T)
```

```
S=5×1 struct array with fields:
     Smoker
     Age
     BloodPressure
```
The structure is 5-by-1, corresponding to the five rows of the table, T. The three fields of S correspond to the three variables from T.

Display the field data for the first element of S.

```
S(1)ans = struct with fields:
            Smoker: Y
              Age: 38
     BloodPressure: [124 93]
```
The information corresponds to the first row of the table.

### **Convert Table to Scalar Structure**

Create a table, T, with five rows and three variables.

```
T = table(categorical([T'']', T'']', T''', T''', T''', T'''), [38;43;38;40;49],...
    [124 93;109 77; 125 83; 117 75; 122 80],...
    'VariableNames',["Smoker" "Age" "BloodPressure"])
T=5×3 table
    Smoker Age BloodPressure
      Y 38 124 93 
      N 43 109 77 
 Y 38 125 83 
     N 40 117 75<br>N 49 122 80
 N 49 122 80
```
Convert T to a scalar structure.

```
S = table2struct(T, "ToScalar", true)
```

```
S = struct with fields:
            Smoker: [5x1 categorical]
               Age: [5x1 double]
     BloodPressure: [5x2 double]
```
The data in the fields of the scalar structure are 5-by-1, corresponding to the five rows in the table T.

Display the data for the field BloodPressure.

### S.BloodPressure

```
ans = 5×2
   124 93
   109 77
   125 83
   117 75
   122 80
```
The structure field BloodPressure contains all of the data that was in the variable of the same name from table T.

#### **Convert Table with Row Names to Structure**

Create a table, T, that includes row names.

```
T = table(categorical(["Y";"N";"Y";"N";"N"]),[38;43;38;40;49],...
     [124 93;109 77; 125 83; 117 75; 122 80],...
     'VariableNames',["Smoker" "Age" "BloodPressure"],...
     'RowNames',["Chang" "Brown" "Ruiz" "Lee" "Smith"])
```
T=*5×3 table*

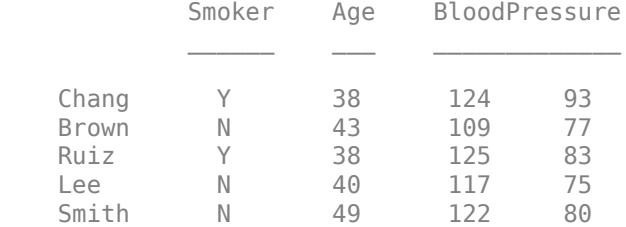

### Convert T to a scalar structure.

```
S = table2struct(T, "ToScalar", true)
```

```
S = struct with fields:
            Smoker: [5x1 categorical]
               Age: [5x1 double]
     BloodPressure: [5x2 double]
```
Add a field for the row names from the table.

### S.RowNames = T.Properties.RowNames

```
S = struct with fields:
            Smoker: [5x1 categorical]
              Age: [5x1 double]
    BloodPressure: [5x2 double]
          RowNames: {5x1 cell}
```
If S is a nonscalar structure, use [S.RowNames] = T.Properties.RowNames{:} to include a field with the row names from the table.

## **Input Arguments**

## **T — Input table**

table

Input table, specified as a table.

If T has variables whose names are not valid MATLAB identifiers, then table2struct modifies them to create valid field names, primarily by removing spaces and replacing non-ASCII characters with underscores.

## **Extended Capabilities**

## **C/C++ Code Generation**

Generate C and C++ code using MATLAB® Coder™.

Usage notes and limitations:

• In generated code, the input table must be constant when using this function. For more information, see "Code Generation for Tables" (MATLAB Coder) and "Table Limitations for Code Generation" (MATLAB Coder).

## **See Also**

[struct2table](#page-13278-0) | [table2cell](#page-13644-0) | [table2array](#page-13640-0) | [table](#page-13600-0)

## **Introduced in R2013b**

# **table2timetable**

Convert table to timetable

## **Syntax**

```
TT = table2timetable(T)TT = table2timetable(T,'RowTimes',timeVarName)
TT = table2timetable(T,'RowTimes',rowTimes)
TT = table2timetable(T,'SampleRate',Fs)
TT = table2timetable(T,'TimeStep',dt)
TT = table2timetable( . 'StartTime', t0)
```
## **Description**

 $TT =$  table2timetable(T) converts the table T to a timetable. The first datetime or duration variable in T becomes the vector of row times of TT. The remaining variables of T become the variables of TT.

- If  $T$  is an M-by-N table without row names, then  $TT$  is an M-by- $(N-1)$  timetable.
- If T is an M-by-N table with row names, then table2timetable assigns the row names of T to a variable of TT. As a result, TT is an M-by-N timetable.

For more information on creating and using timetables, see "Timetables".

To create a timetable from data in a text or spreadsheet file, first use the [readtable](#page-11666-0) function to read the data to a table. Then convert the table to a timetable with table2timetable.

TT = table2timetable(T,'RowTimes',timeVarName) assigns the table variable timeVarName as the vector of row times of the output timetable. timeVarName can be the name of any variable in T that contains datetime or duration values. The remaining variables of T become the variables of TT.

 $TT =$  table2timetable( $T$ , 'RowTimes', rowTimes) assigns the vector rowTimes as the vector of row times of the output timetable. All of the variables of T become variables of TT.

TT = table2timetable(T,'SampleRate',Fs) uses the sample rate Fs to calculate regularly spaced row times. Fs is a positive numeric scalar that specifies the number of samples per second (Hz). The first row time is zero seconds.

TT = table2timetable(T,'TimeStep',dt) uses the time step dt to calculate regularly spaced row times. dt is a duration or calendar duration value that specifies the length of time between consecutive row times. The first row time is zero seconds.

TT = table2timetable( $\_\_\$ , 'StartTime', t0) specifies start time t0, instead of zero seconds, as the first row time. You can use this syntax when you create a regular timetable using either the 'SampleRate' or 'TimeStep' name-value pair arguments from either of the previous two syntaxes.

## **Examples**

### **Convert Table to Timetable**

Convert a table that contains dates and times to a timetable.

Read power outage data from the file outages.csv to a table. The table contains both outage and restoration times.

```
T = readtable('outages.csv');
T(1:5,:)
```
ans=*5×6 table*

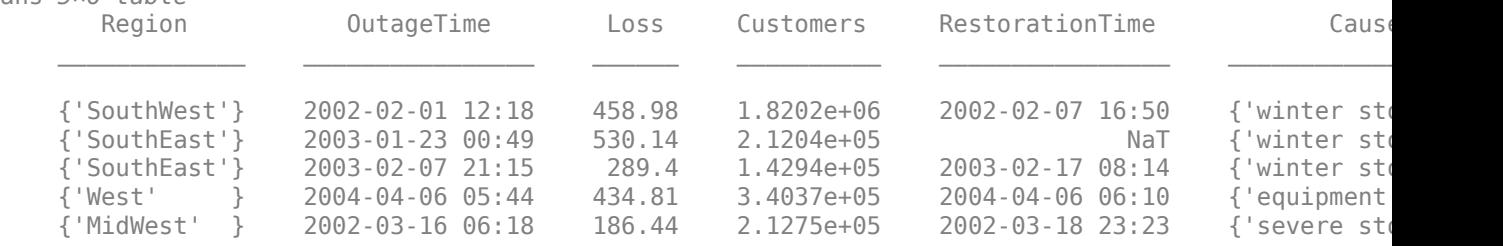

Convert the table to a timetable. The first variable with times, OutageTime, becomes the time vector of TT.

### $TT = table2timetable(T);$  $TT(1:5,:)$

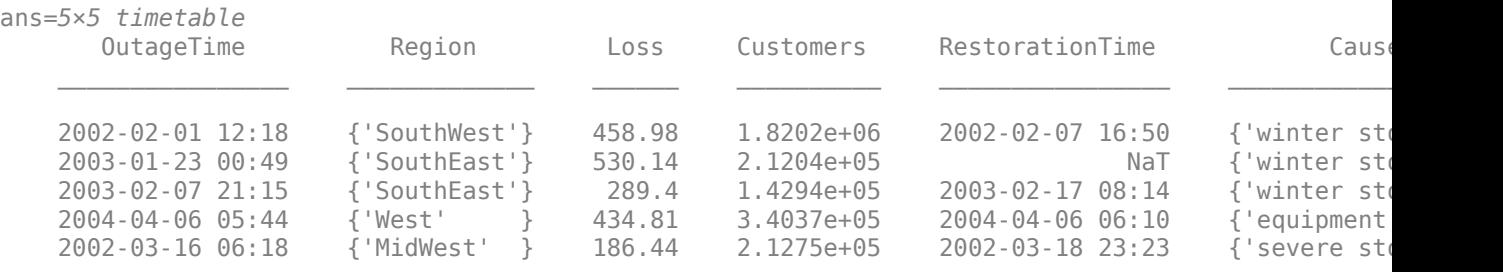

Index into TT using row times from its time vector. You can treat the row times as labels that specify rows.

#### TT('2003-02-07 21:15',:)

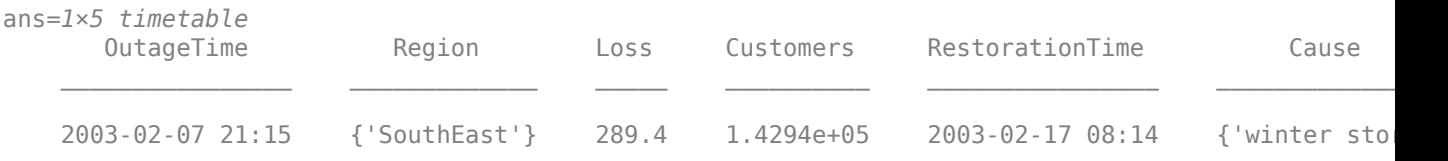

Calculate the duration of power outages. Use dot syntax to extract the row times as a vector.

```
TT.OutageDuration = TT.RestorationTime - TT.OutageTime;
TT(1:5,:)ans=5×6 timetable
                      Region Loss Customers RestorationTime Cause
```
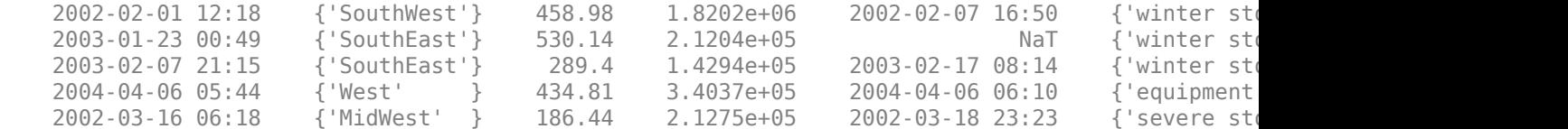

### **Specify Table Variable as Row Times**

Convert a table to a timetable and specify the table variable that becomes the time vector of the timetable.

Read power outage data from the file outages.csv to a table. The table contains both outage and restoration times.

```
T = readtable('outages.csv');
T(1:5,:)
```
ans=*5×6 table*

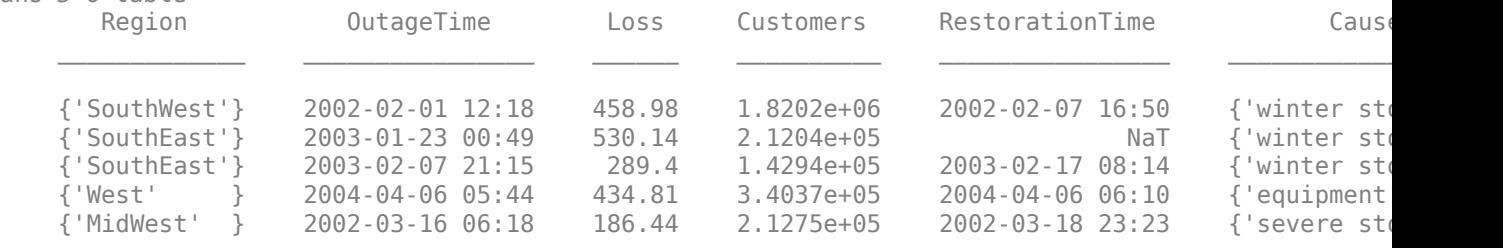

Convert the table to a timetable. Specify the second variable with dates and times, RestorationTime, as the time vector of the timetable.

```
TT = table2timetable(T,'RowTimes','RestorationTime');
TT(1:5,:)
```
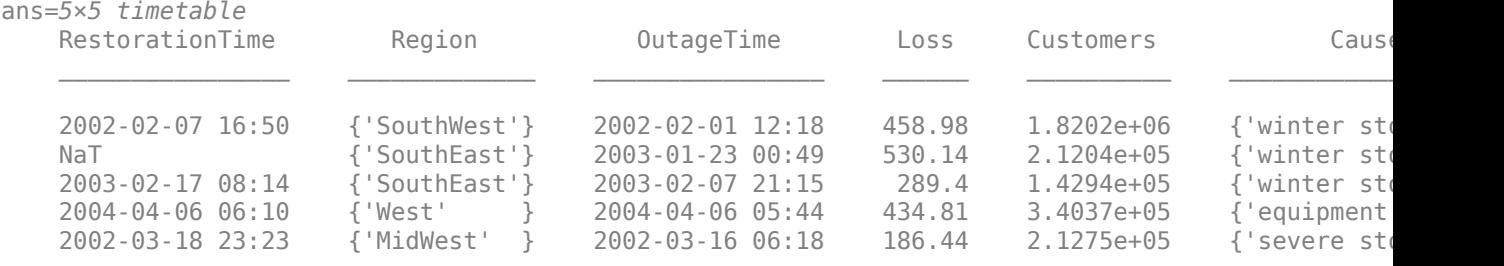

#### **Convert Table with Separate Time Vector**

Convert a table to a timetable by adding a separate time vector that contains the row times. All the table variables become variables of the timetable.

```
Reading1 = [98;97.5;97.9;98.1;97.9];
Reading2 = [120;111;119;117;116];
T = table(Reading1,Reading2)
T=5×2 table
          Reading1 Reading2
\mathcal{L}=\frac{1}{2} \sum_{i=1}^{n} \frac{1}{2} \sum_{j=1}^{n} \frac{1}{2} \sum_{j=1}^{n} \frac{1}{2} \sum_{j=1}^{n} \frac{1}{2} \sum_{j=1}^{n} \frac{1}{2} \sum_{j=1}^{n} \frac{1}{2} \sum_{j=1}^{n} \frac{1}{2} \sum_{j=1}^{n} \frac{1}{2} \sum_{j=1}^{n} \frac{1}{2} \sum_{j=1}^{n} \frac{1}{2} \sum_{j=1}^{n} \frac{1}{2} \sum_{j=1}^{n} \frac{1}{2} \sum_{ 98 120 
               97.5 111<br>97.9 119
               97.9 119<br>98.1 117
               98.1 117<br>97.9 116
```
#### Time = [seconds(1):seconds(1):seconds(5)]; TT = table2timetable(T,'RowTimes',Time)

TT=*5×2 timetable*

97.9

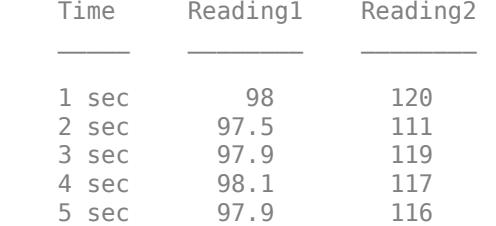

### **Specify Sample Rate**

Create a table.

```
Reading1 = [98;97.5;97.9;98.1;97.9];
Reading2 = [120; 111; 119; 117; 116];
T = table(Reading1,Reading2)
```
T=*5×2 table*

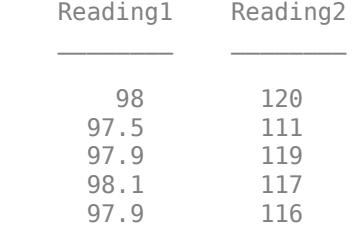

Specify a sample rate of 500 Hz. Convert T to a timetable using that sample rate and a starting row time of zero seconds.

TT = table2timetable(T,'SampleRate',500)

TT=*5×2 timetable* Time Reading1 Reading2

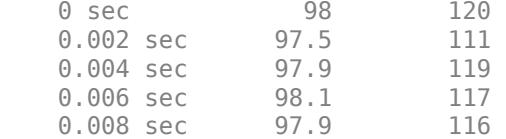

## **Specify Time Step**

Create a table.

```
Reading1 = [98;97.5;97.9;98.1;97.9];
Reading2 = [120;111;119;117;116];
T = table(Reading1,Reading2)
```

```
T=5×2 table
```
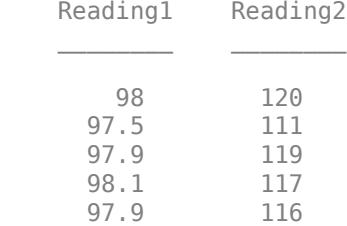

Specify a time step of ten seconds, using the seconds function. Convert T to a timetable using that sampling rate and a starting row time of zero seconds.

### TT = table2timetable(T,'TimeStep',seconds(10))

```
TT=5×2 timetable
      Time Reading1 Reading2
```
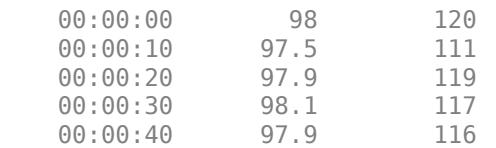

## **Specify Start Time**

Create a table.

```
Reading1 = [98;97.5;97.9;98.1;97.9];
Reading2 = [120; 111; 119; 117; 116];
T = table(Reading1,Reading2)
T=5×2 table
    Reading1 Reading2
```
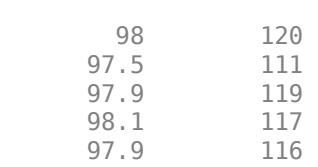

 $\mathcal{L}=\{L_1,\ldots,L_{n-1}\}$  , where  $\mathcal{L}=\{L_1,\ldots,L_{n}\}$ 

Convert it to a timetable by specifying a time step of ten seconds and a start time of 5 seconds.

```
dt = seconds(10);
t0 = seconds(5);
TT = table2timetable(T,'TimeStep',dt,'StartTime',t0)
TT=5×2 timetable
    Time Reading1 Reading2
 5 sec 98 120 
 15 sec 97.5 111 
 25 sec 97.9 119 
 35 sec 98.1 117 
   45 sec 97.9 116
```
## **Input Arguments**

#### **T — Input table**

table

Input table.

### **timeVarName — Name of variable from input table**

character vector | string scalar

Name of a variable from the input table, specified as a character vector or a string scalar.

#### **rowTimes — Row times assigned to output timetable**

datetime vector | duration vector

Row times assigned to the output timetable, specified as a datetime vector or a duration vector. The number of elements of rowTimes must equal the number of rows of the input table. The time values in rowTimes do not need to be unique, sorted, or regular.

### **Fs — Sample rate**

positive numeric scalar

Sample rate, specified as a positive numeric scalar. Fs specifies the number of samples per second  $(Hz)$ .

#### **dt — Time step**

datetime scalar | duration scalar

Time step, specified as a datetime scalar or duration scalar.

Data Types: datetime | duration | calendarDuration

### **t0 — Start time**

datetime scalar | duration scalar

Start time, specified as a datetime scalar or duration scalar.

- If t0 is a datetime value, then the row times of TT are datetime values.
- If t0 is a duration, then the row times are durations.

If the time step dt is a calendar duration value, then t0 must be a datetime value.

Data Types: datetime | duration

## **Output Arguments**

### **TT — Output timetable**

timetable

Output timetable. The timetable can store metadata such as descriptions, variable units, variable names, and row times. For more information, see the Properties sections of [timetable](#page-14252-0).

## **Tips**

• In certain cases, you can call table2timetable with a syntax that specifies a regular time step between row times, and yet table2timetable returns an irregular timetable. This result occurs when you specify the time step using a calendar unit of time and there is a row time that introduces an irregular step. For example, if you create a timetable with a time step of one calendar month, starting on January 31, 2019, then it is irregular with respect to months.

```
stime = datetime(2019, 1, 31);
tstep = calmnths(1);
T = table([1:3]');
TT = table2timetable(T,'TimeStep',tstep,'StartTime',stime)
TT = 3×1 timetable
                    Time Var1
\mathcal{L}=\mathcal{L}=\mathcal{ 31-Jan-2019 1 
            28-Feb-2019 2 
            31-Mar-2019 3
```
There are other cases where irregularities are due to shifts from Daylight Saving Time (DST) or to datetime values that are leap seconds. This table specifies the dates, times, and time steps that can produce irregular results unexpectedly.

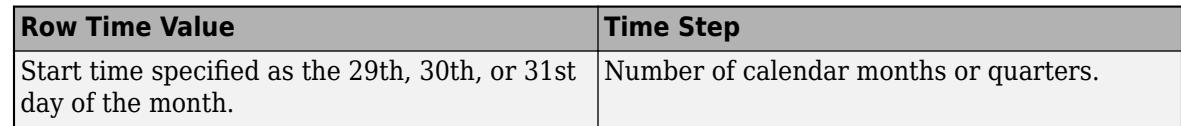

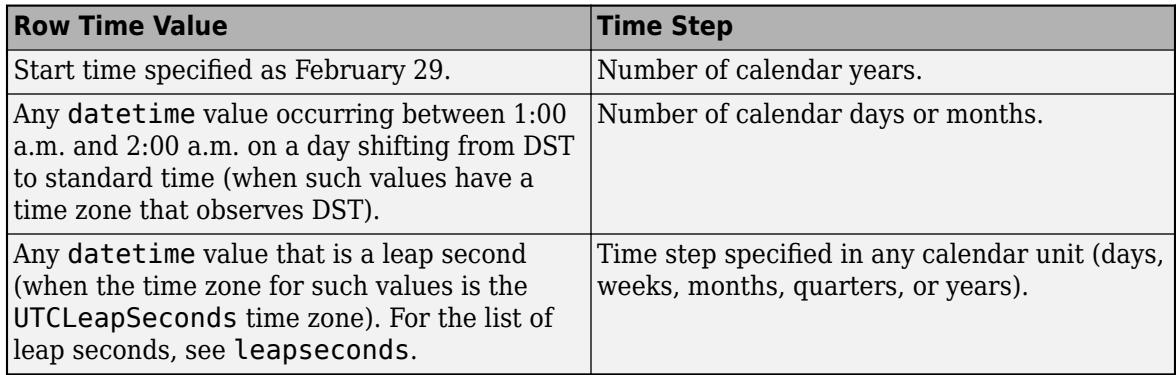

## **Compatibility Considerations**

## **'SamplingRate' will be removed**

*Warns starting in R2021a*

The 'SamplingRate' name-value argument will be removed in a future release. Use 'SampleRate' instead. The corresponding timetable property is also named SampleRate.

For backward compatibility, you still can specify 'SamplingRate' as the name of the name-value argument. However, the value is assigned to the SampleRate property.

## **Extended Capabilities**

## **Tall Arrays**

Calculate with arrays that have more rows than fit in memory.

This function fully supports tall arrays. For more information, see "Tall Arrays".

## **C/C++ Code Generation**

Generate C and C++ code using MATLAB® Coder™.

Usage notes and limitations:

- If you specify regular row times by using the 'SampleRate', 'TimeStep', or 'StartTime' name-value argument, then the value must be a constant at compile time for the row times to be regular. Otherwise, the row times are considered to be irregular in generated code.
- If the input table has a nonempty value for the UserData property, then the output does not include it. The UserData property of the output timetable is always empty.

For more information, see "Code Generation for Timetables" (MATLAB Coder) and "Timetable Limitations for Code Generation" (MATLAB Coder).

## **Distributed Arrays**

Partition large arrays across the combined memory of your cluster using Parallel Computing Toolbox™.

This function fully supports distributed arrays. For more information, see "Run MATLAB Functions with Distributed Arrays" (Parallel Computing Toolbox).

## **See Also**

[array2timetable](#page-444-0) | [timetable](#page-14252-0) | [isvarname](#page-7457-0) | [summary](#page-13349-0) | [uitable](#page-14712-0)

## **Topics**

"Create Timetables" "Resample and Aggregate Data in Timetable" "Combine Timetables and Synchronize Their Data" "Select Times in Timetable" "Access Data in Tables"

"Tables"

"Represent Dates and Times in MATLAB"

## **Introduced in R2016b**

# **tail**

Get bottom rows of table, timetable, or tall array

## **Syntax**

 $B = tail(A)$  $B = tail(A, k)$ 

## **Description**

- $B = \text{tail}(A)$  returns the last eight rows of table or timetable A.
- $B = tail(A, k)$  returns the last k rows of A.

## **Examples**

## **Preview Table**

Create a table that contains 100 rows and five variables.

```
load patients
T = table(LastName,Gender,Age,Height,Weight);
size(T)
```
ans = *1×2* 100 5

## Preview the last eight rows.

## $T2 = \text{tail}(T)$

T2=*8×5 table*

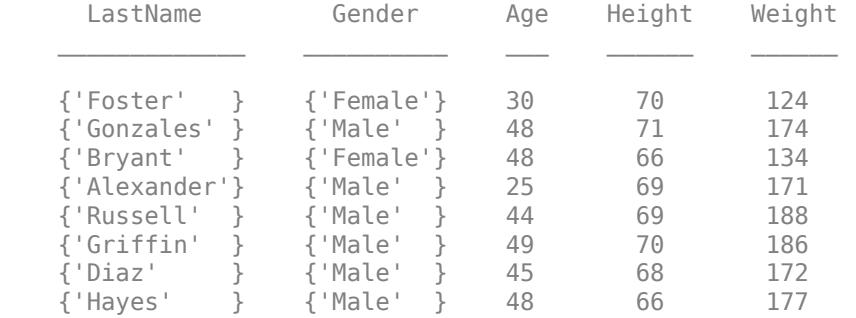

### **Preview Contents of Tall Table**

Create a tall table and preview the bottom few rows of data.

Create a tall table for the airlinesmall.csv data set. Select a subset of the variables to work with. Use tail to extract the last few rows of data.

```
varnames = {'Year','Month','ArrDelay','DepDelay','UniqueCarrier'};
ds = tabularTextDatastore('airlinesmall.csv','TreatAsMissing','NA',...
     'SelectedVariableNames',varnames);
T = \text{tall}(ds)
```
 $T =$ 

Mx5 tall table

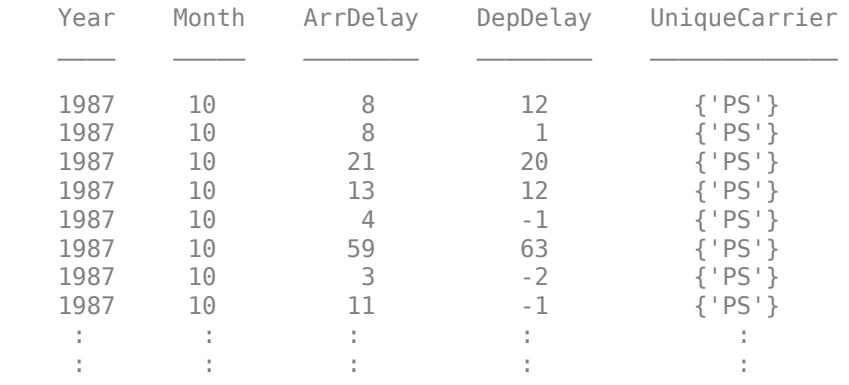

## $tt = tail(T)$

tt =

Mx5 tall table

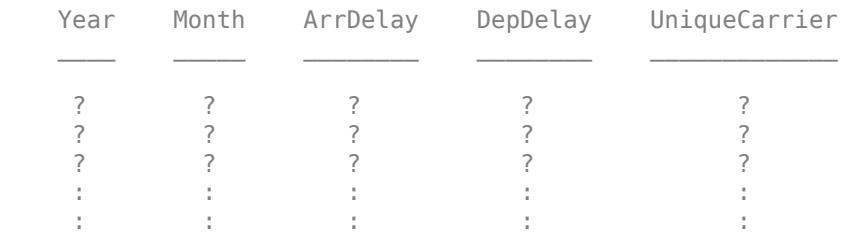

#### Collect the results into memory to view the data.

#### last\_rows = gather(tt)

Evaluating tall expression using the Local MATLAB Session: - Pass 1 of 1: Completed in 1.5 sec Evaluation completed in 1.9 sec

last\_rows=*8×5 table*

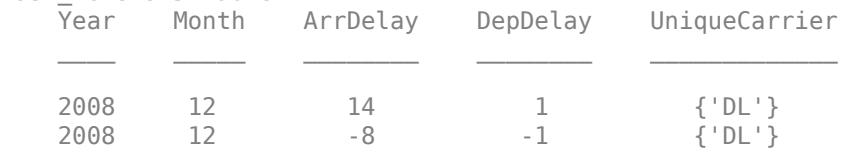

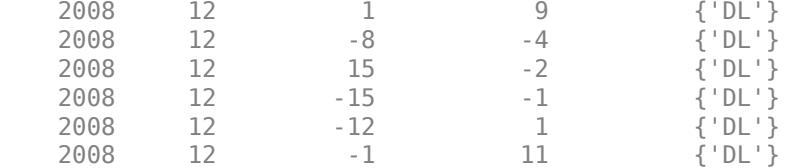

## **Retrieve Specified Number of Rows in Tall Array**

Preview the last 20 rows of data in a tall table.

Create a tall table for the airlinesmall.csv data set. Select a subset of the variables to work with, and treat 'NA' values as missing data so that datastore replaces them with NaN values. Use tail to view the last 20 rows of data.

```
varnames = {'Year','Month','ArrDelay','DepDelay','UniqueCarrier'};
ds = tabularTextDatastore('airlinesmall.csv','TreatAsMissing','NA',...
 'SelectedVariableNames',varnames);
T = \text{tall(ds)}
```
 $T =$ 

Mx5 tall table

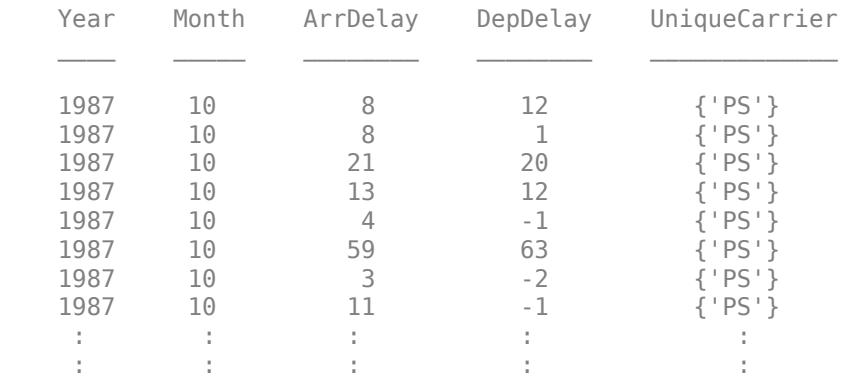

### $tt = tail(T, 20)$

```
tt =
```
Mx5 tall table

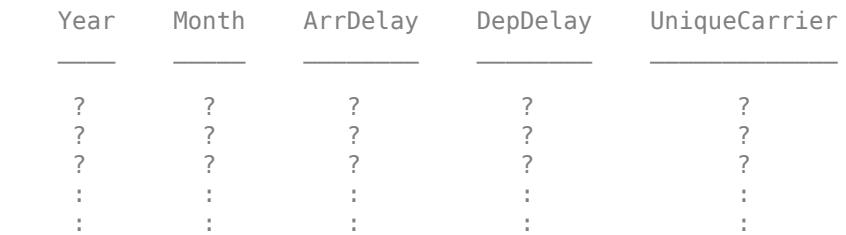

Collect the results into memory to view the data.

#### $b20 = gather(tt)$

Evaluating tall expression using the Local MATLAB Session: - Pass 1 of 1: Completed in 1 sec Evaluation completed in 1.2 sec

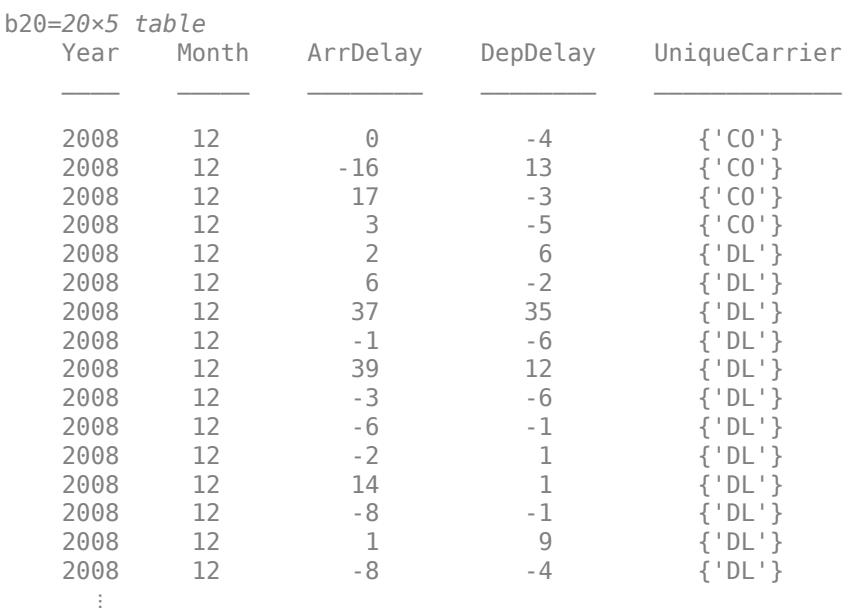

## **Input Arguments**

### **A — Input array**

table | timetable

Input array, specified as a table or timetable.

### **Data Types:** table | timetable

## **k — Number of rows to extract**

scalar

Number of rows to extract, specified as a positive scalar integer. If A has fewer than k rows, then tail returns all of A.

## **Output Arguments**

### **B — Requested rows**

table | timetable

Requested rows, returned as a table or timetable. The data type of B is the same as A.

## **Extended Capabilities**

### **Tall Arrays**

Calculate with arrays that have more rows than fit in memory.

This function fully supports tall arrays. For more information, see "Tall Arrays".

You can use head and tail with tall arrays of any valid underlying data type (single, double, int8, datetime, table, and so on).

If you are unsure whether the result returned by  $q$ ather $(A)$  will fit in memory, then use  $g$ ather(head(A)) or  $g$ ather(tail(A)). These commands still fully evaluate the tall array A, but only return a small subset of the result in memory.

### **GPU Arrays**

Accelerate code by running on a graphics processing unit (GPU) using Parallel Computing Toolbox™.

This function fully supports GPU arrays. For more information, see "Run MATLAB Functions on a GPU" (Parallel Computing Toolbox).

### **Distributed Arrays**

Partition large arrays across the combined memory of your cluster using Parallel Computing Toolbox™.

This function fully supports distributed arrays. For more information, see "Run MATLAB Functions with Distributed Arrays" (Parallel Computing Toolbox).

## **See Also**

[tall](#page-13705-0) | [gather](#page-4644-0) | [head](#page-5759-0) | [topkrows](#page-14344-0) | [table](#page-13600-0) | [timetable](#page-14252-0) | [summary](#page-13349-0)

### **Topics**

"Index and View Tall Array Elements"

### **Introduced in R2016b**

# **matlab.tall.transform**

**Package:** matlab.tall

Transform array by applying function handle to blocks of data

## **Syntax**

```
tA = matlab.tall.transform(fcn,tX)
tA = matlab.tall.transform(fcn,tX,tY,...)
[tA, tB, \ldots] = \text{mathab.tall.transform}(\text{for}, tX, tY, \ldots)[tA, tB,...] = \text{mathab.tall.transform}(\underline{\hspace{1cm}},\text{'Outputsk-like'}, \{PA, PB,...\})
```
## **Description**

 $tA = \text{mathlab.tall.transform}(\text{fcn}, tX)$  applies the function handle fcn to each [block on page 1-](#page-13670-0) [13665](#page-13670-0) of array tX and returns a transformed array, tA.

 $tA = \text{mathab.tall.transform}(\text{for}, tX, tY, \dots)$  specifies several arrays  $tX, tY, \dots$  that are inputs to fcn. The same rows of each array are operated on by fcn; for example,  $fcn(tX(n:m,:),tY(n:m,:))$ . Inputs with a height of one are passed to every call of fcn.

 $[tA, tB,...]$  = matlab.tall.transform(fcn,tX,tY,...), where fcn is a function that returns multiple outputs, returns arrays  $tA, tB, \ldots$ , each corresponding to one of the output arguments of fcn. All outputs of fcn must have the same height, and the number of outputs must be the same as the number that are requested from matlab.tall.transform.

[tA,tB,...] = matlab.tall.transform( \_\_\_ ,'OutputsLike', {PA, PB,...}) specifies that the outputs  $tA, tB, \ldots$  have the same data types as the prototype arrays PA, PB,  $\ldots$ , respectively. You can use any of the input argument combinations in previous syntaxes.

## **Examples**

## **Apply Function to Tall Vector**

Use matlab.tall.transform to build a tall array of zeros with attributes similar to another array.

Create a tall table for the airlinesmall.csv data set. The data contains information about arrival and departure times of US flights. Extract the ArrDelay variable, which is a vector of arrival delays.

```
ds = tabularTextDatastore('airlinesmall.csv','TreatAsMissing','NA');
ds.SelectedVariableNames = {'ArrDelay' 'DepDelay'};
tt = tall(ds);tX = tt.ArrDelay
tX = Mx1 tall double column vector
      8
      8
```
Write an anonymous function that creates an array of zeros with the same size and data type as the input.

```
zerosLike = @(in) zeros(size(in), 'like', in);
```
Use matlab.tall.transform to apply the zerosLike function to the vector of arrival delays. The result is a tall vector of the same size, but whose values are all zero.

```
s = matlab.tall.transform(zerosLike, tX)
```
 $S =$ 

 Mx1 tall double column vector  $\odot$  $\Theta$  0  $\odot$  $\left( \cdot \right)$  $\odot$  0  $\Theta$  : :

### **Transform Two Vectors**

Calculate the mean total flight delay from vectors of arrival and departure delays.

Create a tall table for the airlinesmall.csv data set. The data contains information about arrival and departure times of US flights. Extract the ArrDelay and DepDelay variables, which are vectors of arrival and departure delays.

```
ds = tabularTextDatastore('airlinesmall.csv','TreatAsMissing','NA');
ds.SelectedVariableNames = {'ArrDelay' 'DepDelay'};
tt = tall(ds);tX = tt.ArrDelay;
tY = tt.DepDelay;
```
The meanDelay function concatenates the input vectors into a matrix, sums the values in each row (ignoring NaNs), and then it calculates the mean. Display the contents of that function file.

type meanDelay

```
function D = meanDelay(a, b)X = [a \ b];
```

```
Y = sum(X, 2, 'omitnan');D = mean(Y);
end
```
Use matlab.tall.transform to apply the meanDelay function to each block of data in tX and tY. The result is the mean total delay in each block of data.

d = matlab.tall.transform(@meanDelay, tX, tY)

 $d =$ 

7x1 tall double column vector

 14.0621 11.1639 17.2311 15.1852 12.5860 19.8596 14.4036

This operation assumes that the result of reducing each block of data to a scalar value can fit in memory. For extremely large data sets and data sets that use a small block size, that assumption might not be true.

### **Apply Function with Multiple Outputs**

Find the maximum value and the index of that value in each row of data.

Create a tall table for the airlinesmall.csv data set. The data contains information about arrival and departure times of US flights. Extract the ArrDelay and DepDelay variables, which are vectors of arrival and departure delays.

```
ds = tabularTextDatastore('airlinesmall.csv','TreatAsMissing','NA');
ds.SelectedVariableNames = {'ArrDelay' 'DepDelay'};
tt = tall(ds);tX = tt.ArrDelay;
tY = tt.DepDelay;
```
The maxDelay function concatenates the input vectors, and then it finds the maximum arrival or departure delay duration and its column index. Display the contents of that file.

type maxDelay

function  $[M, I] = maxDelay(A, B)$  $X = [A \ B];$  $[M, I] = max(X, [], 2)$ ; end

Use matlab.tall.transform to apply the maxDelay function to each block of data in tX and tY. The result is the maximum arrival or departure delay for each row of data, as well as an index vector indicating which column the maximum value came from. An index of 1 indicates that the arrival delay in that row is larger, and an index of 2 indicates that the departure delay is larger.

[M, idx] = matlab.tall.transform(@maxDelay, tX, tY)

 $M =$  Mx1 tall double column vector 12 8 21 13 4 63 3 11 : :  $idx =$  Mx1 tall double column vector 2 1 1 1 1 2 1 1 : :

## **Output Table with Different Variables**

Use the 'OutputsLike' option to return a table from matlab.tall.transform that has different variables from the input table.

Create a tall table with two variables of random values.

 $T = \text{tall}(\text{table}(\text{rand}(\text{le}6,1),\text{rand}(\text{le}6,1)))$ 

 $T =$ 

 1,000,000x2 tall table Var1 Var2  $\frac{1}{2}$  ,  $\frac{1}{2}$  ,  $\frac{1}{2}$  ,  $\frac{1}{2}$  ,  $\frac{1}{2}$  ,  $\frac{1}{2}$  ,  $\frac{1}{2}$  ,  $\frac{1}{2}$  ,  $\frac{1}{2}$  ,  $\frac{1}{2}$ 

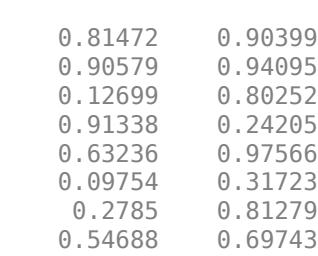

 : : : :

The function tableDiff calculates the difference between two input table variables and adds the result as a new variable in the table. Display the contents of the file.

#### type tableDiff

```
function Tout = tableDiff(Tin)d =Tin.Var2 - Tin.Var1;
Tin.Var3 = abs(d);Tout = Tin:
end
```
Use matlab.tall.transform to apply the tableDiff function to each block of data in T. Since the output table has different variables from the input table, use the 'OutputsLike' name-value pair to supply a prototype table with similar variables as the output (three variables with the default names Var1, Var2, and Var3).

```
Z = \text{mathab.tall.transform}(\text{qtableDiff}, T, 'OutputsLike', {table(1,1,1)})
```
 $7 =$ 

Mx3 tall table

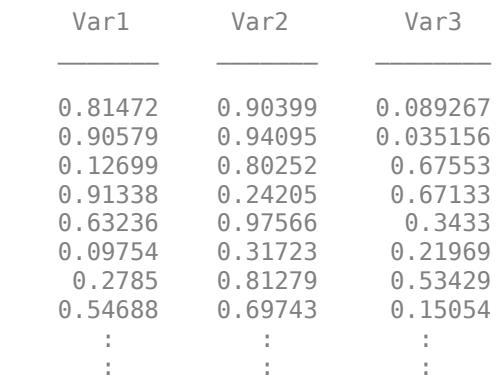

## **Input Arguments**

### **fcn — Transform function to apply**

function handle | anonymous function

Transform function to apply, specified as a function handle or anonymous function. Each output of fcn must be the same type as the first input tX. You can use the 'OutputsLike' option to return outputs of different data types. If fcn returns more than one output, then the outputs must all have the same height.

The general functional signature of fcn is

 $[a, b, c, ...] = fcn(x, y, z, ...)$ 

fcn must satisfy these requirements:

- **1 Input Arguments** The inputs [x, y, z, ...] are blocks of data that fit in memory. The blocks are produced by extracting data from the respective tall array inputs  $[tX, tY,$  $tZ$ , ...]. The inputs  $[x, y, z, \ldots]$  satisfy these properties:
	- All of  $[x, y, z, \ldots]$  have the same size in the first dimension after any allowed expansion.
	- The blocks of data in  $[x, y, z, \ldots]$  come from the same index in the tall dimension, assuming the tall array is nonsingleton in the tall dimension. For example, if tX and tY are nonsingleton in the tall dimension, then the first set of blocks might be  $x = \tau X(1:20000, :)$ and  $y = tY(1:20000, :).$
	- If the first dimension of any of  $\lceil tX, tY, tZ, \ldots \rceil$  has a size of 1, then the corresponding block  $[x, y, z, \ldots]$  consists of all the data in that tall array.
- **2 Output Arguments** The outputs [a, b, c, ...] are blocks that fit in memory, to be sent to the respective outputs  $[tA, tB, tC, \ldots]$ . The outputs  $[a, b, c, \ldots]$  satisfy these properties:
	- All of [a, b, c, ...] must have the same size in the first dimension.
	- All of  $[a, b, c, \ldots]$  are vertically concatenated with the respective results of previous calls to fcn.
	- All of [a, b, c, ...] are sent to the same index in the first dimension in their respective destination output arrays.
- **3 Functional Rules** fcn must satisfy the functional rule:
	- F([inputs1; inputs2]) ==  $[F(inputs1); F(inputs2)]$ : Applying the function to the concatenation of the inputs should be the same as applying the function to the inputs separately and then concatenating the results.
- **4 Empty Inputs** Ensure that fcn can handle an input that has a height of 0. Empty inputs can occur when a file is empty or if you have done a lot of filtering on the data.

For example, this function accepts two input arrays, squares them, and returns two output arrays:

```
function [xx, yy] = sqInputStream(x, y)xx = x.^2;yy = y.^2;end
```
After you save this function to an accessible folder, you can invoke the function to square tX and tY with this command:

## [tA,tB] = matlab.tall.transform(@sqInputs,tX,tY)

Example:  $tA = \text{match.tall.transform}(\mathcal{A}(x) \times x^* 2, tX)$  specifies an anonymous function to multiply the values in tX by 2.

Example: tC = matlab.tall.transform(@plus,tX,tY) specifies a function handle @plus to add two arrays together.

Data Types: function handle

## **tX, tY — Input arrays**

scalars | vectors | matrices | multidimensional arrays

Input arrays, specified as scalars, vectors, matrices, or multidimensional arrays. The input arrays are used as inputs to the specified function fcn. Each input array  $\mathsf{t} \mathsf{X}, \mathsf{t} \mathsf{Y}, \ldots$  must have compatible

<span id="page-13670-0"></span>heights. Two inputs have compatible height when they have the same height, or when one input is of height one.

### **PA, PB — Prototype of output arrays**

arrays

Prototype of output arrays, specified as arrays. When you specify 'OutputsLike', the output arrays tA,tB,... returned by matlab.tall.transform have the same data types as the specified arrays {PA,PB,...}.

Example:  $tA = \text{match.tall.transform}(\text{fon}, tX, 'OutputStreamListe', \text{int8}(1))$ ;, where  $tX$  is a double-precision array, returns A as int8 instead of double.

## **Output Arguments**

### **tA, tB — Output arrays**

scalars | vectors | matrices | multidimensional arrays

Output arrays, returned as scalars, vectors, matrices, or multidimensional arrays. If any input to matlab.tall.transform is tall, then all output arguments are also tall. Otherwise, all output arguments are in-memory arrays.

The size and data type of the output arrays depend on the specified function fcn. In general, the outputs  $tA, tB, \ldots$  must all have the same data type as the first input X. However, you can specify 'OutputsLike' to return different data types. The output arrays  $tA$ ,  $tB$ ,  $\ldots$  all have the same height.

## **More About**

### **Tall Array Blocks**

When you create a tall array from a datastore, the underlying datastore facilitates the movement of data during a calculation. The data moves in discrete pieces called *blocks* or *chunks*, where each block is a set of consecutive rows that can fit in memory. For example, one block of a 2-D array (such as a table) is  $X(n:m,:)$ , for some subscripts n and m. The size of each block is based on the value of the ReadSize property of the datastore, but the block might not be exactly that size. For the purposes of matlab.tall.transform, a tall array is considered to be the vertical concatenation of many such blocks:

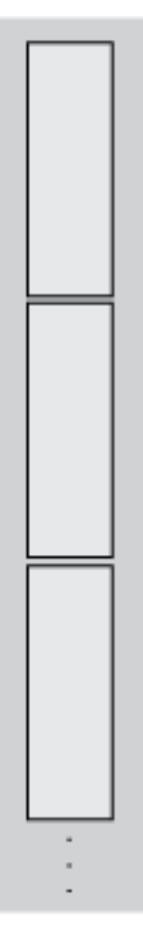

For example, if you use the sum function as the transform function, the result is the sum *per block*. Therefore, instead of returning a single scalar value for the sum of the elements, the result is a vector with length equal to the number of blocks.

```
ds = tabularTextDatastore('airlinesmall.csv','TreatAsMissing','NA');
ds.SelectedVariableNames = {'ArrDelay' 'DepDelay'};
tt = tall(ds);tX = tt.ArrDelay;
f = \omega(x) sum(x, 'omitnan');
s = matlab.tall.transform(f, tX);
s = gather(s)S = 140467
       101065
       164355
       135920
       111182
       186274
        21321
```
## **See Also**

[tall](#page-13705-0) | [matlab.tall.reduce](#page-13673-0)

## **Topics**

"Develop Custom Tall Array Algorithms"

**Introduced in R2018b**

# <span id="page-13673-0"></span>**matlab.tall.reduce**

**Package:** matlab.tall

Reduce arrays by applying reduction algorithm to blocks of data

## **Syntax**

```
tA = \text{mathab.tall. reduce}(\text{for}, \text{reduce}(\text{for}, \text{t})tA = matlab.tall.reduce(fcn,reducefcn,tX,tY,...)
[tA, tB, \ldots] = \text{mathab.tall. reduce}(\text{for, reduced}), tX, tY, \ldots[tA, tB,...] = \text{mathab.tall. reduce(}, 'OutputsLike', \{PA, PB,...\})
```
## **Description**

 $tA = \text{mathlab.tall. reduce} (for, \text{reduce}(n, tX) \text{ applies the function for the each block on page})$  $tA = \text{mathlab.tall. reduce} (for, \text{reduce}(n, tX) \text{ applies the function for the each block on page})$  $tA = \text{mathlab.tall. reduce} (for, \text{reduce}(n, tX) \text{ applies the function for the each block on page})$ [1-13677](#page-13682-0) of array tX to generate partial results. Then the function applies reducefcn to the vertical concatenation of partial results repeatedly until it has one final result, tA.

tA = matlab.tall.reduce(fcn,reducefcn,tX,tY,...) specifies several arrays tX,tY,... that are inputs to fcn. The same rows of each array are operated on by fcn; for example,  $fcn(tX(n:m,:),tY(n:m,:))$ . Inputs with a height of one are passed to every call of fcn. With this syntax, fcn must return one output, and reducefcn must accept one input and return one output.

 $[tA, tB,...]$  = matlab.tall.reduce(fcn,reducefcn,tX,tY,...), where fcn and reduce f cn are functions that return multiple outputs, returns arrays  $tA, tB, \ldots$ , each corresponding to one of the output arguments of fcn and reducefcn. This syntax has these requirements:

- for must return the same number of outputs as were requested from matlab.tall.reduce.
- reducefcn must have the same number of inputs and outputs as the number of outputs requested from matlab.tall.reduce.
- Each output of fcn and reducefcn must be the same type as the first input tX.
- Corresponding outputs of fcn and reducefcn must have the same height.

 $[tA, tB, \ldots] = \text{mathab.tall. reduce}(\underline{\hspace{1cm}}, \text{'OutputsLike'}, {PA, PB, \ldots})$  specifies that the outputs tA, tB, ... have the same data types as the prototype arrays PA, PB, ..., respectively. You can use any of the input argument combinations in previous syntaxes.

## **Examples**

## **Apply Reduction Functions to Tall Vector**

Create a tall table, extract a tall vector from the table, and then find the total number of elements in the vector.

Create a tall table for the airlinesmall.csv data set. The data contains information about arrival and departure times of US flights. Extract the ArrDelay variable, which is a vector of arrival delays.

```
ds = tabularTextDatastore('airlinesmall.csv','TreatAsMissing','NA');
ds.SelectedVariableNames = {'ArrDelay' 'DepDelay'};
tt = tall(ds);tX = tt.ArrDelay;
```
Use matlab.tall.reduce to count the total number of non-NaN elements in the tall vector. The first function numel counts the number of elements in each block of data, and the second function sum adds together all of the counts for each block to produce a scalar result.

s = matlab.tall.reduce(@numel,@sum,tX)

```
S = MxNx... tall double array
    ? ? ? ...
   ? ? ? ...<br>? ? ? ...
            ? ? ? ...
    : : :
 : : :
```
Gather the result into memory.

```
s = gather(s)
```

```
Evaluating tall expression using the Local MATLAB Session:
- Pass 1 of 1: Completed in 0.65 sec
Evaluation completed in 0.73 sec
```
 $s = 123523$ 

#### **Calculate Mean Values of Tall Vectors**

Create a tall table, extract two tall vectors form the table, and then calculate the mean value of each vector.

Create a tall table for the airlinesmall.csv data set. The data contains information about arrival and departure times of US flights. Extract the ArrDelay and DepDelay variables, which are vectors of arrival and departure delays.

```
ds = tabularTextDatastore('airlinesmall.csv','TreatAsMissing','NA');
ds.SelectedVariableNames = {'ArrDelay' 'DepDelay'};
tt = tall(ds);tt = rmmissing(tt);tX = tt.ArrDelay;
tY = tt.DepDelay;
```
In the first stage of the algorithm, calculate the sum and element count for each block of data in the vectors. To do this you can write a function that accepts two inputs and returns one output with the sum and count for each input. This function is listed as a local function at the end of the example.

```
function bx = sumcount(tx,ty)bx = [sum(tx) numel(tx) sum(ty) numel(ty)];end
```
In the reduction stage of the algorithm, you need to add together all of the intermediate sums and counts. Thus, matlab.tall.reduce returns the overall sum of elements and number of elements for each input vector, and calculating the mean is then a simple division. For this step you can apply the sum function to the first dimension of the 1-by-4 vector outputs from the first stage.

reducefcn =  $\mathcal{Q}(x)$  sum $(x, 1)$ ;  $s = \text{mathab.tall. reduce}(\text{dsumcount}, \text{reduced}, \text{t}),$  $S =$  MxNx... tall double array ? ? ? ... ? ? ? ...<br>? ? ? ... ? ? ? ... : : : : : :  $s = gather(s)$ Evaluating tall expression using the Local MATLAB Session: - Pass 1 of 1: Completed in 2.9 sec Evaluation completed in 3.3 sec s = *1×4* 860584 120866 982764 120866

The first two elements of s are the sum and count for tX, and the second two elements are the sum and count for tY. Dividing the sums and counts yields the mean values, which you can compare to the answer returned by the mean function.

```
my_mean = [s(1)/s(2) s(3)/s(4)]
```
my mean =  $1 \times 2$ 

7.1201 8.1310

#### $m = gather(mean([tX tY]))$

Evaluating tall expression using the Local MATLAB Session: - Pass 1 of 1: Completed in 0.61 sec Evaluation completed in 0.83 sec  $m = 1 \times 2$ 7.1201 8.1310

## **Local Functions**

Listed here is the sumcount function that matlab.tall.reduce calls to calculate the intermediate sums and element counts.

```
function bx = sumcount(tx,ty)bx = [sum(tx) number(tx) sum(ty) number(ty)];
end
```
#### **Calculate Statistics by Group**

Create a tall table, then calculate the mean flight delay for each year in the data.

Create a tall table for the airlinesmall.csv data set. The data contains information about arrival and departure times of US flights. Remove rows of missing data from the table and extract the ArrDelay, DepDelay, and Year variables. These variables are vectors of arrival and departure delays and of the associated years for each flight in the data set.

```
ds = tabularTextDatastore('airlinesmall.csv','TreatAsMissing','NA');
ds.SelectedVariableNames = {'ArrDelay' 'DepDelay' 'Year'};
tt = tall(ds);tt = rmmissing(tt);
```
Use matlab.tall.reduce to apply two functions to the tall table. The first function combines the ArrDelay and DepDelay variables to find the total mean delay for each flight. The function determines how many unique years are in each chunk of data, and then cycles through each year and calculates the average total delay for flights in that year. The result is a two-variable table containing the year and mean total delay. This intermediate data needs to be reduced further to arrive at the mean delay per year. Save this function in your current folder as transform fcn.m.

```
type transform_fcn
```

```
function t = transform from(a,b,c)ii = gather(unique(c));
for k = 1: length(ii)
    jj = (c == ii(k));d = mean([a(jj) b(jj)], 2);if k == 1t = table(c(jj), d, 'VariableNames', {'Year' 'MeanDelay'});P = \lceil \alpha \rceilt = [t; table(c(jj), d, 'VariableNames', {'Year' 'MeanDelay'}]);
     end
end
```
end

The second function uses the results from the first function to calculate the mean total delay for each year. The output from reduce fcn is compatible with the output from transform fcn, so that blocks of data can be concatenated in any order and continually reduced until only one row remains for each year.

```
type reduce fcn
```

```
function TT = reduce fcn(t)[groups,Y] = find groups(t.Year);D = splitapply(@mean, t.MeanDelay, groups);
TT = table(Y,D,'VariableNames',{'Year' 'MeanDelay'});
end
```
Apply the transform and reduce functions to the tall vectors. Since the inputs (type double) and outputs (type table) have different data types, use the 'OutputsLike' name-value pair to specify that the output is a table. A simple way to specify the type of the output is to call the transform function with dummy inputs.

```
a = tt.ArrDelay;
b = \text{tt.DepDelay};
c = tt.Pear;d1 = matlab.tall.reduce(@transform_fcn, @reduce_fcn, a, b, c, 'OutputsLike',{transform_fcn(0,0,0)})
d1 = Mx2 tall table
    Year MeanDelay
 ? ? 
 ? ? 
 ? ?
```
Gather the results into memory to see the mean total flight delay per year.

#### $d1 = qather(d1)$

 : : : :

```
Evaluating tall expression using the Local MATLAB Session:
- Pass 1 of 1: Completed in 1.8 sec
Evaluation completed in 2 sec
```

```
d1=22×2 table
```
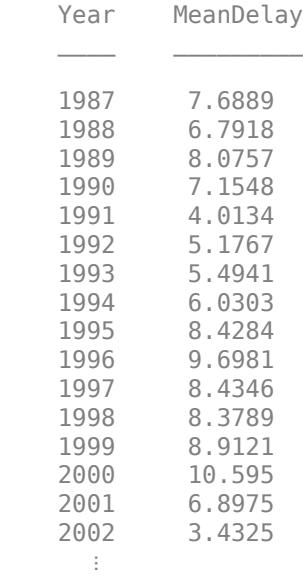

### **Alternative Approach**

Another way to calculate the same statistics by group is to use splitapply to call matlab.tall.reduce (rather than using matlab.tall.reduce to call splitapply).

Using this approach, you call findgroups and splitapply directly on the data. The function mySplitFcn that operates on each group of data includes a call to matlab.tall.reduce. The transform and reduce functions employed by matlab.tall.reduce do not need to group the data, so those functions just perform calculations on the pregrouped data that splitapply passes to them.

### type mySplitFcn

```
function T = mySplitFcn(a,b,c)T = matlab.tall.reduce(@non group transform fcn, @non group reduce fcn, ...
    a, b, c, 'OutputsLike', {non group transform fcn(0,0,0)\});
    function t = non-group_transform_fcn(a,b,c)d = mean([a b], 2); t = table(c,d,'VariableNames',{'Year' 'MeanDelay'});
     end
    function TT = non-group_{reduced} forms from (t)
        D = mean(t.MeanDelay);
         TT = table(t.Year(1),D,'VariableNames',{'Year' 'MeanDelay'});
     end
```
end

Call findgroups and splitapply to operate on the data and apply mySplitFcn to each group of data.

```
qroups = findqroups(c);d2 = splitapply(@mySplitFcn, a, b, c, groups);
d2 = gather(d2)Evaluating tall expression using the Local MATLAB Session:
- Pass 1 of 2: Completed in 0.71 sec
- Pass 2 of 2: Completed in 1.8 sec
Evaluation completed in 3.2 sec
d2=22×2 table
    Year MeanDelay
     1987 7.6889 
    1988 6.7918<br>1989 8.0757
            8.0757
    1990 7.1548 
    1991 4.0134 
    1992 5.1767 
    1993 5.4941 
    1994 6.0303 
    1995 8.4284 
    1996 9.6981 
    1997 8.4346 
    1998 8.3789 
    1999 8.9121 
    2000 10.595 
    2001 6.8975 
    2002 3.4325
```
⋮

## **Weighted Standard Deviation and Variance of Tall Vectors**

Calculate weighted standard deviation and variance of a tall array using a vector of weights. This is one example of how you can use matlab.tall.reduce to work around functionality that tall arrays do not support yet.

Create two tall vectors of random data. tX contains random data, and tP contains corresponding probabilities such that  $sum(t)$  is 1. These probabilities are suitable to weight the data.

```
rng default
tX = tal(<math>rand(1e4,1)</math>);
p = rand(1e4, 1);tP = tall(normalize(p, 'scale', sum(p)));
```
Write an identity function that returns outputs equal to the inputs. This approach skips the transform step of matlab.tall.reduce and passes the data directly to the reduction step, where the reduction function is repeatedly applied to reduce the size of the data.

```
type identityTransform.m
```

```
function [A, B] = identityTransform(X, Y)A = X;B = Y:
end
```
Next, write a reduction function that operates on blocks of the tall vectors to calculate the weighted variance and standard deviation.

```
type weightedStats.m
```

```
function [wvar, wstd] = weightedStats(X, P)
 wvar = var(X, P);
 wstd = std(X, P);end
```
Use matlab.tall.reduce to apply these functions to the blocks of data in the tall vectors.

```
[tX_var_weighted, tX_std_weighted] = matlab.tall.reduce(@identityTransform, @weightedStats, tX,
```

```
tX var weighted =
  MxNx... tall double array
    ? ? ? ...<br>? ? ? ...
    ? ? ? ...<br>? ? ? ...
                     ? ? ? ...
     : : :
     : : :
tX std weighted =
  MxNx... tall double array
```
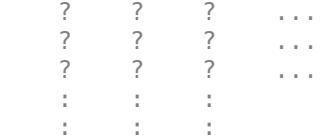

### **Input Arguments**

### **fcn — Transform function to apply**

function handle | anonymous function

Transform function to apply, specified as a function handle or anonymous function. Each output of fcn must be the same type as the first input tX. You can use the 'OutputsLike' option to return outputs of different data types. If fcn returns more than one output, then the outputs must all have the same height.

The general functional signature of fcn is

 $[a, b, c, ...] = \text{fon}(x, y, z, ...)$ 

fcn must satisfy these requirements:

- **1 Input Arguments** The inputs [x, y, z, ...] are blocks of data that fit in memory. The blocks are produced by extracting data from the respective tall array inputs  $[tX, tY,$  $tZ$ , ...]. The inputs  $[x, y, z, ...]$  satisfy these properties:
	- All of  $[x, y, z, \ldots]$  have the same size in the first dimension after any allowed expansion.
	- The blocks of data in  $[x, y, z, \ldots]$  come from the same index in the tall dimension, assuming the tall array is nonsingleton in the tall dimension. For example, if tX and tY are nonsingleton in the tall dimension, then the first set of blocks might be  $x = tX(1:20000, :)$ and  $y = tY(1:20000, :)$ .
	- If the first dimension of any of [tX, tY, tZ, ...] has a size of 1, then the corresponding block  $[x, y, z, \ldots]$  consists of all the data in that tall array.
- **2 Output Arguments** The outputs [a, b, c, ...] are blocks that fit in memory, to be sent to the respective outputs  $[tA, tB, tC, \ldots]$ . The outputs  $[a, b, c, \ldots]$  satisfy these properties:
	- All of [a, b, c, ...] must have the same size in the first dimension.
	- All of [a, b, c, ...] are vertically concatenated with the respective results of previous calls to fcn.
	- All of  $[a, b, c, \ldots]$  are sent to the same index in the first dimension in their respective destination output arrays.
- **3 Functional Rules** fcn must satisfy the functional rule:
	- F([inputs1; inputs2]) ==  $[F(inputs1); F(inputs2)]$ : Applying the function to the concatenation of the inputs should be the same as applying the function to the inputs separately and then concatenating the results.
- **4 Empty Inputs** Ensure that fcn can handle an input that has a height of 0. Empty inputs can occur when a file is empty or if you have done a lot of filtering on the data.

For example, this function accepts two input arrays, squares them, and returns two output arrays:

```
function [xx, yy] = sqInputStream(x, y)xx = x.^2;yy = y.^2;end
```
After you save this function to an accessible folder, you can invoke the function to square tX and tY and find the maximum value with this command:

tA = matlab.tall.reduce(@sqInputs, @max, tX, tY)

Example:  $tC = \text{matha} \cdot \text{right}$ . reduce (@numel, @sum,  $tX$ ,  $tY$ ) finds the number of elements in each block, and then it sums the results to count the total number of elements.

Data Types: function handle

#### **reducefcn — Reduction function to apply**

function handle | anonymous function

Reduction function to apply, specified as a function handle or anonymous function. Each output of reducefcn must be the same type as the first input tX. You can use the 'OutputsLike' option to return outputs of different data types. If reducefcn returns more than one output, then the outputs must all have the same height.

The general functional signature of reducefcn is

[ $rA, rB, rC, ...$ ] = reducefcn(a, b, c, ...)

reducefcn must satisfy these requirements:

- **1 Input Arguments** The inputs [a, b, c, ...] are blocks that fit in memory. The blocks of data are either outputs returned by fcn, or a partially reduced output from reducefcn that is being operated on again for further reduction. The inputs  $[a, b, c, \ldots]$  satisfy these properties:
	- The inputs  $[a, b, c, \ldots]$  have the same size in the first dimension.
	- For a given index in the first dimension, every row of the blocks of data [a, b, c, ...] either originates from the input, or originates from the same previous call to reducefcn.
	- For a given index in the first dimension, every row of the inputs [a, b, c, ...] for that index originates from the same index in the first dimension.
- **2 Output Arguments** All outputs [rA, rB, rC, ...] must have the same size in the first dimension. Additionally, they must be vertically concatenable with the respective inputs [a, b, c, ...] to allow for repeated reductions when necessary.
- **3 Functional Rules** reducefcn must satisfy these functional rules (up to roundoff error):
	- F(input) == F(F(input)): Applying the function repeatedly to the same inputs should not change the result.
	- F( $[input1; input2]$ ) == F( $[input2; input1]$ ): The result should not depend on the order of concatenation.
	- F([input1; input2]) == F([F(input1); F(input2)]): Applying the function once to the concatenation of some intermediate results should be the same as applying it separately, concatenating, and applying it again.

**4 Empty Inputs** — Ensure that reducefcn can handle an input that has a height of 0. Empty inputs can occur when a file is empty or if you have done a lot of filtering on the data. For this call, all input blocks are empty arrays of the correct type and size in dimensions beyond the first.

Some examples of suitable reduction functions are built-in dimension reduction functions such as sum, prod, max, and so on. These functions can work on intermediate results produced by fcn and return a single scalar. These functions have the properties that the order in which concatenations occur and the number of times the reduction operation is applied do not change the final answer. Some functions, such as mean and var, should generally be avoided as reduction functions because the number of times the reduction operation is applied can change the final answer.

Example:  $tC = \text{match} \cdot \text{tall} \cdot \text{reduce}(\text{enumerate}, \text{dsum}, tX)$  finds the number of elements in each block, and then it sums the results to count the total number of elements.

Data Types: function\_handle

#### **tX, tY — Input arrays**

scalars | vectors | matrices | multidimensional arrays

Input arrays, specified as scalars, vectors, matrices, or multidimensional arrays. The input arrays are used as inputs to the transform function fcn. Each input array  $\mathsf{t} \mathsf{X}, \mathsf{t} \mathsf{Y}, \ldots$  must have compatible heights. Two inputs have compatible height when they have the same height, or when one input is of height one.

### **PA, PB — Prototype of output arrays**

arrays

Prototype of output arrays, specified as arrays. When you specify 'OutputsLike', the output arrays tA,tB,... returned by matlab.tall.reduce have the same data types and attributes as the specified arrays  $\{PA, PB, \ldots\}$ .

Example:  $tA = \text{match.tall. reduce}(\text{fon, reduce}fcn, tX, 'OutputsLike', \text{int8}(1))$ ; where tX is a double-precision tall array, returns tA as int8 instead of double.

### **Output Arguments**

#### **tA, tB — Output arrays**

scalars | vectors | matrices | multidimensional arrays

Output arrays, returned as scalars, vectors, matrices, or multidimensional arrays. If any input to matlab.tall.reduce is tall, then all output arguments are also tall. Otherwise, all output arguments are in-memory arrays.

The size and data type of the output arrays depend on the specified functions fcn and reducefcn. In general, the outputs  $tA, tB, \ldots$  must all have the same data type as the first input  $tX$ . However, you can specify 'OutputsLike' to return different data types. The output arrays  $tA, tB, \ldots$  all have the same height.

### **More About**

#### **Tall Array Blocks**

When you create a tall array from a datastore, the underlying datastore facilitates the movement of data during a calculation. The data moves in discrete pieces called *blocks* or *chunks*, where each

block is a set of consecutive rows that can fit in memory. For example, one block of a 2-D array (such as a table) is  $X(n:m,:)$ , for some subscripts n and m. The size of each block is based on the value of the ReadSize property of the datastore, but the block might not be exactly that size. For the purposes of matlab.tall.reduce, a tall array is considered to be the vertical concatenation of many such blocks:

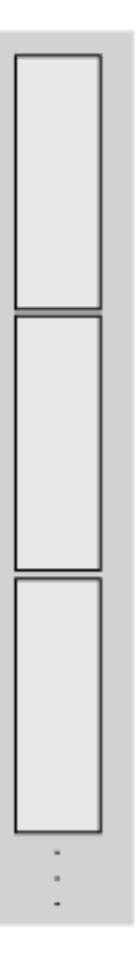

For example, if you use the sum function as the transform function, the intermediate result is the sum *per block*. Therefore, instead of returning a single scalar value for the sum of the elements, the result is a vector with length equal to the number of blocks.

```
ds = tabularTextDatastore('airlinesmall.csv','TreatAsMissing','NA');
ds.SelectedVariableNames = {'ArrDelay' 'DepDelay'};
tt = tall(ds);tX = tt.ArrDelay;
f = \mathcal{Q}(x) sum(x, 'omitnan');
s = \text{mathab.tall. reduce}(f, \varrho(x) \times, tx);s = qather(s)S = 140467
```
# **See Also**

[tall](#page-13705-0) | [matlab.tall.transform](#page-13664-0)

### **Topics**

"Develop Custom Tall Array Algorithms"

### **Introduced in R2018b**

# <span id="page-13685-0"></span>**matlab.tall.movingWindow**

**Package:** matlab.tall

Apply moving window function to blocks of data

# **Syntax**

```
tA = \text{mathlab.tall.movingWindow} (fcn, window, tX)
[tA, tB,...] = \text{mathab.tall.movingWindow} (fcn,window, tX, tY, ...)
[ ] = \text{mathab.tall.movingWindow( } ,Name,Value)
```
# **Description**

 $tA = \text{mathlab.tall.movingWindow}(\text{for}, \text{window}, tX)$  applies the function fcn once per window as the window moves over the first dimension of tX. The output tA is the vertical concatenation of the results of applying fcn to each window.

 $[tA, tB,...]$  = matlab.tall.movingWindow(fcn,window,tX,tY,...), where fcn is a function handle that returns multiple outputs, returns arrays  $tA, tB, \ldots$ , each corresponding to one of the output arguments of fcn. The inputs to fcn are windows of data from the arguments  $\mathsf{t}\mathsf{X}$ , tY, .... This syntax has these requirements:

- fcn must return the same number of outputs as were requested from matlab.tall.movingWindow.
- Each output of fcn must be the same type as the first data input tX.
- All outputs  $tA, tB, \ldots$  must have the same height.

[  $\Box$  ] = matlab.tall.movingWindow(  $\Box$ , Name, Value) specifies additional options with one or more name-value pair arguments using any of the previous syntaxes. For example, to adjust the step size between windows, you can specify 'Stride' and a scalar. Or to change the treatment of endpoints where there are not enough elements to complete a window, you can specify 'EndPoints' and a valid option ('shrink', 'discard', or a numeric padding value).

# **Examples**

### **Moving Window Calculation with Tall Array**

Use matlab.tall.movingWindow to calculate the moving median of airline arrival and departure delays.

Create a datastore for the airlinesmall.csv data set and convert it into a tall array. The data contains information about arrival and departure times of US flights. Extract the ArrDelay and DepDelay variables, which are vectors of flight delays, to create a tall array containing the delays as separate columns.

```
varnames = {'ArrDelay', 'DepDelay'};
ds = tabularTextDatastore('airlinesmall.csv', 'TreatAsMissing', 'NA', ...
     'SelectedVariableNames', varnames);
```

```
tt = tall(ds);tX = [tt.ArrDelay tt.DepDelay]
tX = Mx2 tall double matrix
      \begin{array}{cc} 8 & 12 \\ 8 & 1 \end{array}<sup>1</sup>
      21 20
           13 12
     4 -1<br>59 63
           59 63
     3 -211 -1 : :
```
: :

Use matlab.tall.movingWindow to calculate the moving median of the data in the first dimension. Use a window size of 5,000.

```
fcn = \mathcal{Q}(x) median(x, 1, 'omitnan');
tA = matlab.tall.movingWindow(fcn,5000,tX)
```
tA =

MxNx... tall double array

? ? ? ...<br>? ? ? ... ? ? ? ...<br>? ? ? ... ? ? ? ... : : : : : :

Gather the unique rows of the result into memory.

```
tA = gather(unique(tA, 'rows'))
```

```
Evaluating tall expression using the Local MATLAB Session:
- Pass 1 of 2: Completed in 1.7 sec
- Pass 2 of 2: Completed in 45 sec
Evaluation completed in 47 sec
```
tA = *31×2*

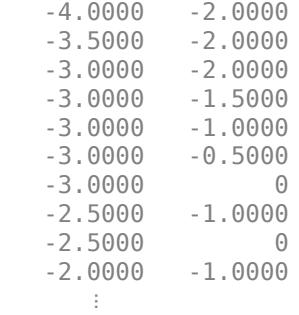

#### **Apply Window Function with Multiple Outputs**

Use matlab.tall.movingWindow to apply a function with multiple outputs to windows of data.

Create a tall array from an in-memory random matrix.

```
X = \text{rand}(1000, 5);
tX = tall(X)tX = 1,000x5 tall double matrix
    0.8147 0.6312 0.7449 0.3796 0.4271
    0.9058 0.3551 0.8923 0.3191 0.9554
    0.1270 0.9970 0.2426 0.9861 0.7242
    0.9134 0.2242 0.1296 0.7182 0.5809
    0.6324 0.6525 0.2251 0.4132 0.5403
    0.0975 0.6050 0.3500 0.0986 0.7054
    0.2785 0.3872 0.2871 0.7346 0.0050
    0.5469 0.1422 0.9275 0.6373 0.7825
in the state of the state of the state of the state of
in the state of the state of the state of the state of
```
Create a function that finds the sum, mean, median, and mode of each window of data in the first dimension. Each output needs to have the same size in the first dimension, but the other dimensions can have different sizes. For each window of data, the sum calculation produces a scalar, while the other calculations produce 1-by-N vectors.

Save the function in your local workspace.

```
function [S, mn, mdn, md] = mystats(X)S = sum(X, [2 1]);mn = mean(X, 1);mdn = median(X, 1);md = mode(X, 1);end
```
*Note: This function is included at the end of the example as a local function.*

Use matlab.tall.movingWindow to apply the mystats function to the data with a window size of 250. Specify four output arguments to return all of the outputs from mystats. Use the 'EndPoints' name-value pair to discard incomplete windows.

```
[tS,tmn,tmdn,tmd] = matlab.tall.movingWindow(@mystats, 250, tX, 'EndPoints', 'discard')
```

```
tS =
```
MxNx... tall double array

 ? ? ? ... ? ? ? ... ? ? ? ... : : : : : :

 $+mn =$ 

```
 MxNx... tall double array
     ? ? ? ...
    ? ? ? ...<br>? ? ? ...
              ? ? ? ...
     : : :
     : : :
tmdn = MxNx... tall double array
    ? ? ? ...<br>? ? ? ...
    ? ? ? ...<br>? ? ? ...
          ? ? ? ...
    : : :
     : : :
tmd = MxNx... tall double array
     ? ? ? ...
     ? ? ? ...
    \begin{array}{cccc} ? & ? & ? & ... \\ 1 & 1 & 1 \end{array}: : : : : : : : :
     : : :
function [S, mn, md, md] = mystats(X)S = sum(X, [2 1]);mn = mean(X, 1);mdn = median(X, 1);md = mode(X, 1);end
```
### **Input Arguments**

### **fcn — Window function to apply**

function handle | anonymous function

Window function to apply, specified as a function handle or anonymous function. Each output of fcn must be the same type as the first input tX. You can use the 'OutputsLike' option to return outputs of different data types.

The general functional signature of fcn is

 $[a, b, c, ...] = \text{fcn}(x, y, z, ...)$ 

fcn must satisfy these requirements:

**1 Input Arguments** — The inputs [x, y, z, ...] are blocks of data that fit in memory. The blocks are produced by extracting data from the respective tall array inputs [tX, tY,  $tZ$ , ...]. The inputs  $[x, y, z, \ldots]$  satisfy these properties:

- All of the inputs  $[x, y, z, \ldots]$  have the same size in the first dimension.
- The blocks of data in  $[x, y, z, \ldots]$  come from the same index in the tall dimension, assuming the tall array is nonsingleton in the tall dimension. For example, if tX and tY are nonsingleton in the tall dimension, then the first set of blocks might be  $x = tX(1:20000, :)$ and  $y = tY(1:20000, :)$ .
- When the first dimension of any of  $\mathsf{[tX, tY, tZ, ...]}$  has a size of 1, the corresponding block  $[x, y, z, \ldots]$  consists of all the data in that tall array.
- Applying fcn must result in a reduction of the input data to a scalar or a slice of an array of height 1.

When the input is a matrix, N-D array, table, or timetable, applying fcn must result in a reduction of the input data in each of its columns or variables.

- **2 Output Arguments** The outputs [a, b, c, ...] are blocks that fit in memory, to be sent to the respective outputs  $[tA, tB, tC, \ldots]$ . The outputs  $[a, b, c, \ldots]$  satisfy these properties:
	- All of the outputs  $[a, b, c, \ldots]$  must have the same size in the first dimension.
	- All of the outputs  $[a, b, c, \ldots]$  are vertically concatenated with the respective results of previous calls to fcn.
	- All of the outputs  $[a, b, c, \ldots]$  are sent to the same index in the first dimension in their respective destination output arrays.
- **3 Functional Rules** fcn must satisfy the functional rule:
	- F([inputs1; inputs2]) ==  $[F(inputs1); F(inputs2)]$ : Applying the function to the concatenation of the inputs should be the same as applying the function to the inputs separately and then concatenating the results.

For example, this function calculates the mean and standard deviation of the elements in a window and returns two output arrays:

```
function [mv,sd] = movstats(tX)mv = mean(tX, 1, 'omitnan');sd = std(tX, 1, 'omitnan');end
```
After you save this function to an accessible folder, you can invoke the function with a window size of 5 using this command:

#### [tA,tB] = matlab.tall.movingWindow(@movstats,5,tX)

Example:  $tA = \text{match.tall.movingWindow}(\mathcal{Q}(x) \text{ std}(x, 1, 'omitnan'), tX) \text{ specifies an }$ anonymous function to calculate the standard deviation of each window, ignoring NaNs.

Example:  $tA = \text{matha} \cdot \text{t}$ . movingWindow(@mean, 3,  $tX$ ) specifies a function handle @mean to calculate the mean value of each three-element window.

Data Types: function handle

#### **window — Window size**

positive integer scalar | two-element row vector

Window size, specified as a positive integer scalar or a two-element row vector [NB NF].

- If window is a scalar, then:
	- When the window size is **odd**, each window is centered on the corresponding element in the data.

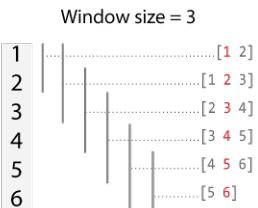

• When the window size is **even**, each window is centered about the current and previous elements.

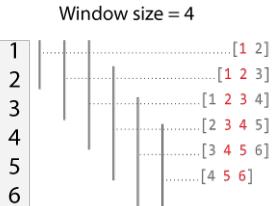

• If window is a vector [NB NF], then the window includes the previous NB elements, the current element, and the next NF elements of the inputs.

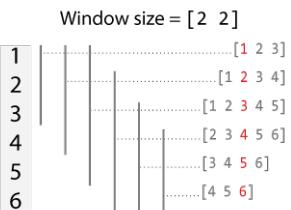

By default, the window size is automatically truncated at the endpoints when not enough elements are available to fill the window. When the window is truncated in this manner, the function operates only on the elements that fill the window. You can change this behavior with the EndPoints namevalue pair.

Data Types: single | double | int8 | int16 | int32 | int64 | uint8 | uint16 | uint32 | uint64

#### **tX, tY — Input arrays (as separate arguments)**

scalars | vectors | matrices | multidimensional arrays | tables | timetables

Input arrays, specified as separate arguments of scalars, vectors, matrices, multidimensional arrays, tables, or timetables. The input arrays can be tall or in-memory arrays. The input arrays are used as inputs to the transform function  $fcn$ . Each input array  $tX, tY, \ldots$  must have the same height.

#### **Name-Value Pair Arguments**

Specify optional pairs of arguments as Name1=Value1, ..., NameN=ValueN, where Name is the argument name and Value is the corresponding value. Name-value arguments must appear after other arguments, but the order of the pairs does not matter.

*Before R2021a, use commas to separate each name and value, and enclose* Name *in quotes.*

Example: tA = matlab.tall.movingWindow(@myFcn, window, tX, 'Stride', 2)

#### **Stride — Step size between windows**

1 (default) | positive integer scalar

Step size between windows, specified as the comma-separated pair consisting of 'Stride' and a positive integer scalar. After fcn operates on a window of data, the calculation advances by the 'Stride' value before operating on the next window. Increasing the value of 'Stride' from the default value of 1 is the same as reducing the size of the output by picking out every other element, or every third element, and so on.

By default, the value of 'Stride' is 1, so that each window is centered on each element in the input. For example, here is a moving sum calculation with a window size of 3 operating on the vector  $\begin{bmatrix} 1 & 2 \end{bmatrix}$  $3, 4, 5, 6$ ]':

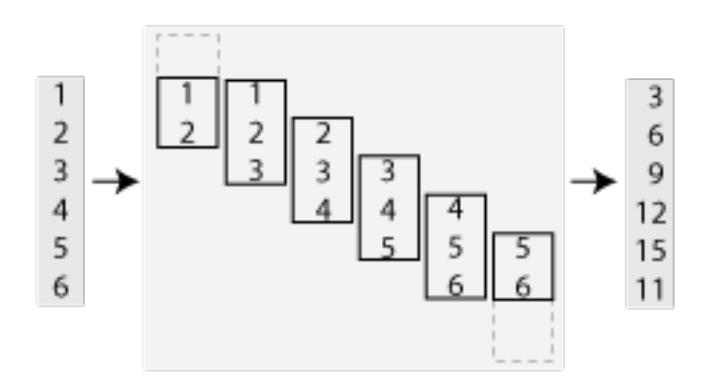

If the value of 'Stride' is 2, then the calculation changes so that each window is centered on every second element in the input (1, 3, 5). The moving sum now returns three partial sums rather than six:

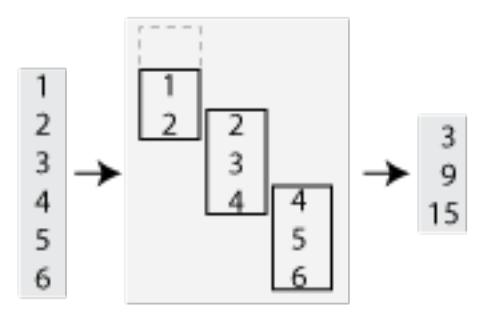

Data Types: single | double | int8 | int16 | int32 | int64 | uint8 | uint16 | uint32 | uint64

#### **EndPoints — Method to treat leading and trailing windows**

'shrink' (default) | 'discard' | padding value

Method to treat leading and trailing windows, specified as the comma-separated pair consisting of 'EndPoints' and one of the values in the table.

At the beginning and end of a windowed calculation, the window of elements being operated on is incomplete. The 'EndPoints' option specifies how to treat these incomplete windows.

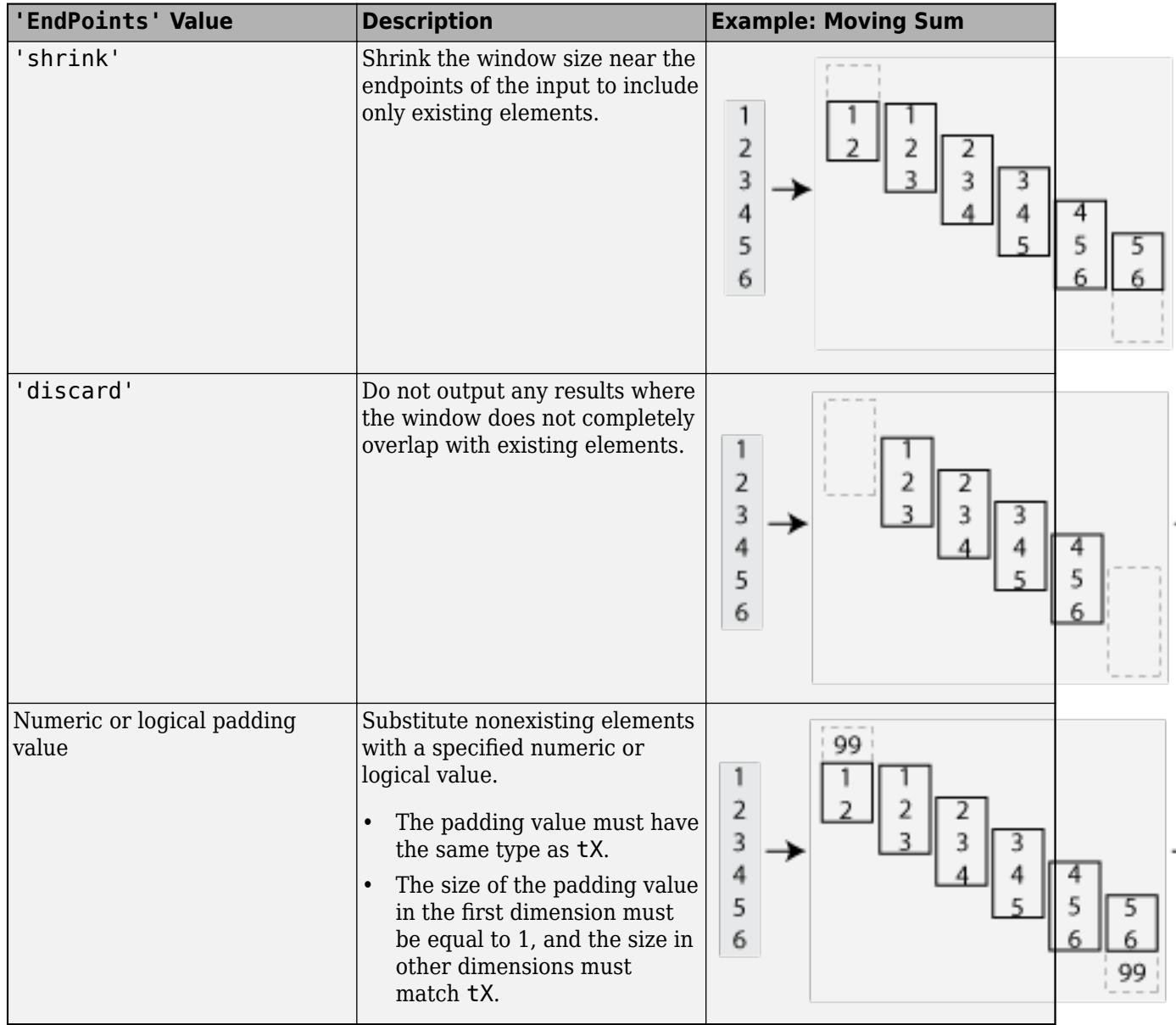

Data Types: single | double | int8 | int16 | int32 | int64 | uint8 | uint16 | uint32 | uint64 | logical | char | string

### **OutputsLike — Prototype of output arrays**

cell array

Prototype of output arrays, specified as the comma-separated pair consisting of 'OutputsLike' and a cell array containing prototype arrays. When you specify 'OutputsLike', the output arrays tA, tB, ... returned by matlab.tall.movingWindow have the same data types and attributes as the specified prototype arrays {PA,PB, ...}. You must specify 'OutputsLike' whenever the data type of an output array is different than that of the input array. If you specify 'OutputsLike', then you must specify a prototype array for each output.

Example:  $tA = \text{mathab.tall.movingWindow}(..., tx, 'OutputsLike', \{int8(1)}\);$ where tX is a double-precision tall array, returns tA as int8 instead of double.

Data Types: cell

### **Output Arguments**

### **tA, tB — Output arrays**

scalars | vectors | matrices | multidimensional arrays

Output arrays, returned as scalars, vectors, matrices, or multidimensional arrays. If any input to matlab.tall.movingWindow is tall, then all output arguments are also tall. Otherwise, all output arguments are in-memory arrays.

- The size and data type of the output arrays depend on the specified window function fcn.
- The output arrays  $tA, tB, \ldots$  all have the same height, which depends on the value of 'Stride' and 'EndPoints'. By default the output arrays are the same size as the input arrays.
- In general, the outputs  $tA, tB, \ldots$  must all have the same data type as the first input  $tX$ . However, you can specify 'OutputsLike' to return different data types. In cases where the input arrays tX, tY, ... are empty, or when 'EndPoints' is 'discard' and there are not enough elements to fill a full-sized window, matlab.tall.movingWindow returns empty outputs. The sizes of the empty outputs are based on the size of the input array tX, or on the sizes of the prototype arrays provided to 'OutputsLike', if specified.

## **Tips**

• Use matlab.tall.movingWindow for simple sliding-window calculations. matlab.tall.blockMovingWindow is an advanced API designed to provide more flexibility to perform sliding-window calculations on tall arrays. As such, it is more complicated to use since the functions must accurately process blocks of data that contain many complete windows. However, with properly vectorized calculations, you can reduce the necessary number of function calls and improve performance.

### **See Also**

[tall](#page-13705-0) | [matlab.tall.blockMovingWindow](#page-13694-0)

### **Topics**

"Develop Custom Tall Array Algorithms"

### **Introduced in R2019a**

# <span id="page-13694-0"></span>**matlab.tall.blockMovingWindow**

**Package:** matlab.tall

Apply moving window function and block reduction to padded blocks of data

## **Syntax**

```
tA = matlab.tall.blockMovingWindow(windowfcn,blockfcn,window,tX)
[tA,tB,...] = matlab.tall.blockMovingWindow(windowfcn,blockfcn,window,tX,
tY,...)
[ ] = matlab.tall.blockMovingWindow( ,Name,Value)
```
# **Description**

tA = matlab.tall.blockMovingWindow(windowfcn,blockfcn,window,tX) applies blockfcn to complete windows of data and windowfcn to incomplete windows of data near the edges. window specifies the size of the sliding window. The result contains the vertical concatenation of applying blockfcn and windowfcn to these windows of data.

[tA,tB,...] = matlab.tall.blockMovingWindow(windowfcn,blockfcn,window,tX, tY,...), where windowfcn and blockfcn are function handles that return multiple outputs, returns arrays  $tA$ ,  $tB$ ,  $\ldots$ , each corresponding to one of the output arguments of window for and blockfcn. The inputs to windowfcn and blockfcn are pieces of data from the arguments  $\mathsf{t}\mathsf{X}$ , tY, .... This syntax has these requirements:

- windowfcn and blockfcn must return the same number of outputs as were requested from matlab.tall.blockMovingWindow.
- Each output of windowfcn and blockfcn must be the same type as the first data input tX.
- All outputs  $tA, tB, \ldots$  must have the same height.

[ \_\_\_ ] = matlab.tall.blockMovingWindow( \_\_\_ , Name, Value) specifies additional options with one or more name-value pair arguments using any of the previous syntaxes. For example, to adjust the step size between windows, you can specify 'Stride' and a scalar. Or to change the treatment of endpoints where there are not enough elements to complete a window, you can specify 'EndPoints' and a valid option ('shrink', 'discard', or a numeric padding value).

### **Examples**

### **Moving Window Calculation with Tall Array**

Use matlab.tall.blockMovingWindow to calculate the moving mean of airline arrival and departure delays.

Create a datastore for the airlinesmall.csv data set and convert it into a tall array. The data contains information about arrival and departure times of US flights. Extract the ArrDelay and DepDelay variables, which are vectors of flight delays, to create a tall array containing the delays as separate columns.

```
varnames = {'ArrDelay', 'DepDelay'};
ds = tabularTextDatastore('airlinesmall.csv', 'TreatAsMissing', 'NA', ...
     'SelectedVariableNames', varnames);
tt = tall(ds);tX = [tt.ArrDelay tt.DepDelay]
tX = Mx2 tall double matrix
      8 12
    \begin{array}{cc}\n8 & 1 \\
21 & 20\n\end{array}20
     13 12
     4 -1
     59 63
          -2<br>-111 : :
     : :
```
Use matlab.tall.blockMovingWindow to calculate the moving mean of the data in the first dimension with a window size of 10. Since windowfcn applies only to single windows of data, you can use the mean function to reduce the windows of data down into a matrix with one row. The blockfcn applies to whole blocks of data, so use the movmean function to calculate the mean of each full window of data in the blocks.

```
windowfcn = @(info, x) mean(x, 1, 'omitnan');
blockfcn = @(info,x) movmean(x,info.Window,1,'omitnan','EndPoints','discard');
A = matlab.tall.blockMovingWindow(windowfcn, blockfcn, 10, tX)
```

```
A =
```

```
 MxNx... tall double array
 ? ? ? ...
   ? ? ? ...<br>? ? ? ...
                  ? ? ? ...
    : : :
 : : :
```
Gather a portion of the results into memory.

```
qather(A(1:10,:))
```
13.2000 10.8000

Evaluating tall expression using the Local MATLAB Session: - Pass 1 of 2: Completed in 1.3 sec - Pass 2 of 2: Completed in 4.6 sec Evaluation completed in 6.8 sec ans = *10×2* 10.8000 8.8000 18.8333 17.8333 16.5714 15.0000 15.8750 13.0000 14.4444 11.8889

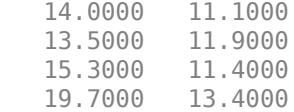

#### **Moving Table Statistics**

Calculate moving statistics on the variables of a table.

Load the outages.csv data set as a tall table. The data contains information about power outages.

```
T = \text{tall}(\text{readtable}(\text{'outages.csv'}))
```

```
T =
```

```
 1,468x6 tall table
```
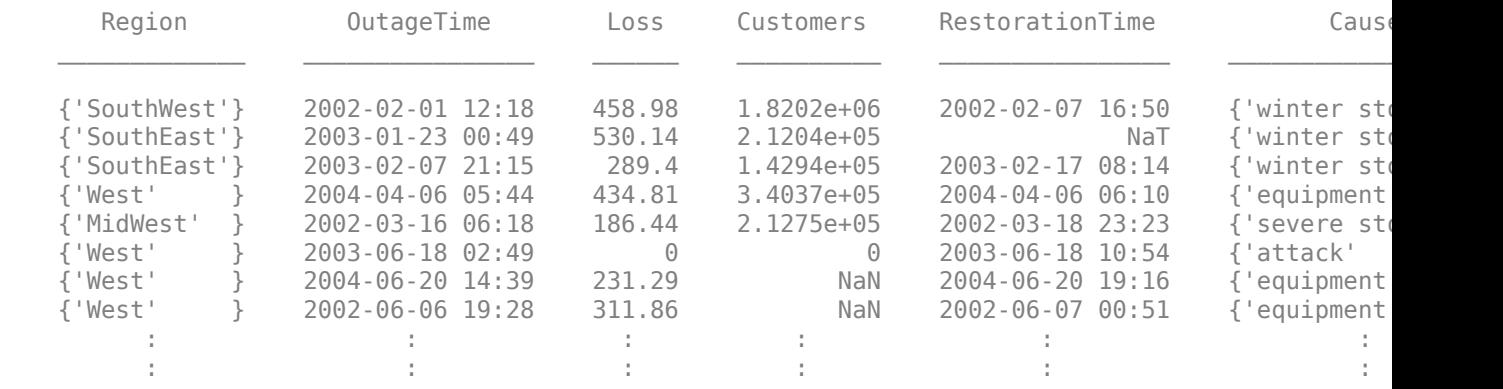

Use matlab.tall.blockMovingWindow to apply a moving-window function to blocks of the tall table. Specify these options:

- blkstats as the block function to operate on complete blocks of data (included at the end of the example as a local function).
- A window size of 50 and a stride of 5.
- EndPoints as 'discard' to ignore incomplete windows of data. With this value, the windowfcn input can be specified as empty [] since only complete windows of data are operated on.
- The input table has six variables, but the two outputs are double-precision vectors. Specify scalar doubles as the value for OutputsLike so that the function permits this change in data type and size.

```
[A, B] = matlab.tall.blockMovingWindow([], @blkstats, 50, T, 'Stride', 5, ...
     'EndPoints', 'discard', 'OutputsLike', {1, 1});
```
Preview a few rows in the results.

```
[A, B] = gather(head(A), head(B))
```

```
Evaluating tall expression using the Local MATLAB Session:
- Pass 1 of 2: Completed in 0.62 sec
```

```
- Pass 2 of 2: Completed in 0.99 sec
Evaluation completed in 2.4 sec
A = 8×1
   254.0861
   254.0861
   340.3499
   452.0191
   464.8524
   471.9737
   464.8524
   464.8524
B = 8×1
10^5 \times 1.3447
     1.0779
     1.4227
     1.4509
     1.2888
     1.2888
     1.2308
     1.3722
```
The blkstats function calculates the moving median value of the Loss and Customers table variables in the first dimension using the specified window size. The function applies the Stride value to reduce the size of the output, and then it returns the results as two vectors.

```
function [out1, out2] = blkstats(info, t)
     a = movmedian([t.Loss t.Customers], info.Window, 1, 'omitnan', 'EndPoints', 'discard');
   a = a(1:info.Stride:end, :);out1 = a(:,1);out2 = a(:,2);end
```
### **Input Arguments**

### **windowfcn — Function to apply to incomplete windows of data**

function handle | anonymous function | []

Function to apply to incomplete windows of data, specified as a function handle, anonymous function, or []. windowfcn is invoked once per incomplete window as the calculation moves over data in the tall dimension. matlab.tall.blockMovingWindow applies windowfcn only when 'EndPoints' has the default value of 'shrink'. If you specify a different value for 'EndPoints', then set windowfcn to [].

Each output of windowfcn must be the same type as the first data input tX. You can use the 'OutputsLike' option to return outputs of different data types.

The general functional signature of windowfcn is

 $[a, b, c, \ldots] =$  windowfcn(info, x, y,  $\ldots$ )

The info input is a structure provided by matlab.tall.blockMovingWindow that includes these fields:

- Stride Specified step size between windows (default: 1). Set this value with the 'Stride' name-value pair.
- Window Specified window size. Set this value with the window input argument.

windowfcn must satisfy these requirements:

- **1 Input Arguments** The inputs [x, y, z, ...] are blocks of data that fit in memory. The blocks are produced by extracting data from the respective tall array inputs  $[tX, tY,$  $tZ$ , ...]. The inputs  $[x, y, z, \ldots]$  satisfy these properties:
	- All of the inputs  $[x, y, z, \ldots]$  have the same size in the first dimension.
	- The blocks of data in  $[x, y, z, \ldots]$  come from the same index in the tall dimension, assuming the tall array is nonsingleton in the tall dimension. For example, if tX and tY are nonsingleton in the tall dimension, then the first set of blocks might be  $x = tX(1:20000, :)$ and  $y = tY(1:20000, :).$
	- When the first dimension of any of  $\lceil tX, tY, tZ, \ldots \rceil$  has a size of 1, the corresponding block  $[x, y, z, \ldots]$  consists of all the data in that tall array.
	- Applying windowfcn must result in a reduction of the input data to a scalar or a slice of an array of height 1.

When the input is a matrix, N-D array, table, or timetable, applying windowfcn must result in a reduction of the input data in each of its columns or variables.

- **2 Output Arguments** The outputs [a, b, c, ...] are blocks that fit in memory to be sent to the respective outputs  $[tA, tB, tC, \ldots]$ . The outputs  $[a, b, c, \ldots]$  satisfy these properties:
	- All of the outputs  $[a, b, c, \ldots]$  must have the same size in the first dimension.
	- All of the outputs  $[a, b, c, \ldots]$  are vertically concatenated with the respective results of previous calls to windowfcn.
	- All of the outputs  $[a, b, c, \ldots]$  are sent to the same index in the first dimension in their respective destination output arrays.
- **3 Functional Rules** windowfcn must satisfy this functional rule:
	- $F([inputs1; inputs2]) == [F(inputs1); F(inputs2)]: Applying the function to the$ concatenation of the inputs should be the same as applying the function to the inputs separately and then concatenating the results.

```
Example: A = matlab.tall.blockMovingWindow(@windowfcn, @blockfcn, 10, tX)
Example: A = matlab.tall.blockMovingWindow([], @blockfcn, 10, tX, 'EndPoints',
```
'discard')

Data Types: function handle

### **blockfcn — Function to apply to blocks of data**

function handle | anonymous function

Function to apply to blocks of data, specified as a function handle or anonymous function. blockfcn is applied to blocks of data that contain complete windows of data. Thus, blockfcn must operate in a vectorized manner on entire blocks of data and return output that has the proper size for the specified window size and stride.

Each output of blockfcn must be the same type as the first data input tX. You can use the 'OutputsLike' option to return outputs of different data types.

matlab.tall.blockMovingWindow applies blockfcn to blocks of data whenever the block contains only complete windows:

- For middle blocks when 'EndPoints' is set to 'shrink' (default behavior). In this case windowfcn operates on the incomplete windows of data on the ends.
- For all blocks when 'EndPoints' is set to 'discard' or a padding value.

The general functional signature of blockfcn is

 $[a, b, c, \ldots] = \text{blockfcn}(info, bX, bY, bZ, \ldots)$ 

The info input is a structure provided by matlab.tall.blockMovingWindow that includes these fields:

- Stride Specified step size between windows (default: 1). Set this value with the 'Stride' name-value pair.
- Window Specified window size. Set this value with the window input argument.

The blocks of data bX, bY, bZ, ... that matlab.tall.blockMovingWindow provides to blockfcn have these properties:

- The blocks contain only full-sized windows. blockfcn does not have to define a behavior for incomplete windows of data.
- The first window of data starts at the first element of the block. The last element of the last window is the last element of the block.

blockfcn must satisfy these requirements:

- **1 Input Arguments** The inputs [bX, bY, bZ, ...] are blocks of data that fit in memory. The blocks are produced by extracting data from the respective tall array inputs  $[tX, tY,$ tZ, ...]. The inputs [bX, bY, bZ, ...] satisfy these properties:
	- All of the inputs  $[bX, bY, bZ, \ldots]$  have the same size in the first dimension after any allowed expansion.
	- The blocks of data in  $[bX, bY, bZ, \ldots]$  come from the same index in the tall dimension, assuming the tall array is nonsingleton in the tall dimension. For example, if tX and tY are nonsingleton in the tall dimension, then the first set of blocks might be  $bX =$  $tX(1:20000, :)$  and  $bY = tY(1:20000, :)$ .
	- If the first dimension of any of the data inputs  $\lceil tX, tY, tZ, \ldots \rceil$  has a size of 1, then the corresponding block  $[bX, bY, bZ, \ldots]$  consists of all the data in that tall array.
	- Applying blockfcn must result in a reduction of the input data such that the result has height equal to the number of windows in the block. You can use info.Window and info.Stride to determine the number of windows in a block.

If the input is a matrix, N-D array, table, or timetable, then applying blockfcn must result in a reduction of the input data in each of its columns or variables.

- **2 Output Arguments** The outputs [a, b, c, ...] are blocks that fit in memory, to be sent to the respective outputs  $[tA, tB, tC, \ldots]$ . The outputs  $[a, b, c, \ldots]$  satisfy these properties:
	- All of the outputs  $[a, b, c, \ldots]$  must have the same size in the first dimension.
	- All of the outputs  $[a, b, c, \dots]$  are vertically concatenated with the respective results of previous calls to blockfcn.
	- All of the outputs  $[a, b, c, \ldots]$  are sent to the same index in the first dimension in their respective destination output arrays.
- **3 Functional Rules** blockfcn must satisfy this functional rule:
	- $F([inputs1; inputs2]) == [F(inputs1); F(inputs2)]: Applying the function to the$ concatenation of the inputs should be the same as applying the function to the inputs separately and then concatenating the results.

Example: A = matlab.tall.blockMovingWindow(@windowfcn, @blockfcn, 10, tX)

```
Example: A = matlab.tall.blockMovingWindow([], @blockfcn, 10, tX, 'EndPoints',
'discard')
```

```
Data Types: function_handle
```
#### **window — Window size**

positive integer scalar | two-element row vector

Window size, specified as a positive integer scalar or a two-element row vector [NB NF].

- If window is a scalar, then:
	- When the window size is **odd**, each window is centered on the corresponding element in the data.

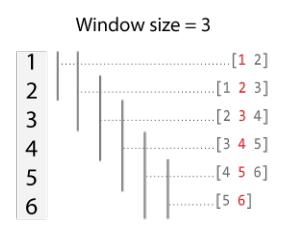

• When the window size is **even**, each window is centered about the current and previous elements.

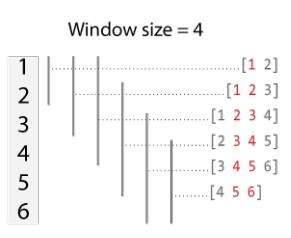

• If window is a vector [NB NF], then the window includes the previous NB elements, the current element, and the next NF elements of the inputs.

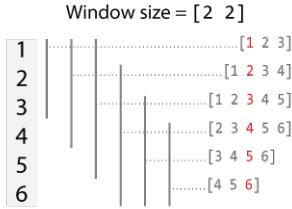

By default, the window size is automatically truncated at the endpoints when not enough elements are available to fill the window. When the window is truncated in this manner, the function operates only on the elements that fill the window. You can change this behavior with the EndPoints namevalue pair.

```
Data Types: single | double | int8 | int16 | int32 | int64 | uint8 | uint16 | uint32 | uint64
```
#### **tX, tY — Input arrays (as separate arguments)**

scalars | vectors | matrices | multidimensional arrays | tables | timetables

Input arrays, specified as separate arguments of scalars, vectors, matrices, multidimensional arrays, tables, or timetables. The input arrays can be tall or in-memory arrays. The input arrays are used as inputs to the transform function fcn. Each input array  $tX, tY, \ldots$  must have the same height.

### **Name-Value Pair Arguments**

Specify optional pairs of arguments as Name1=Value1,...,NameN=ValueN, where Name is the argument name and Value is the corresponding value. Name-value arguments must appear after other arguments, but the order of the pairs does not matter.

*Before R2021a, use commas to separate each name and value, and enclose* Name *in quotes.*

Example: tA = matlab.tall.blockMovingWindow(@windowfcn, blockfcn, window, tX, 'Stride', 2)

#### **Stride — Step size between windows**

1 (default) | positive integer scalar

Step size between windows, specified as the comma-separated pair consisting of 'Stride' and a positive integer scalar. After fcn operates on a window of data, the calculation advances by the Stride' value before operating on the next window. Increasing the value of 'Stride' from the default value of 1 is the same as reducing the size of the output by picking out every other element, or every third element, and so on.

By default, the value of 'Stride' is 1, so that each window is centered on each element in the input. For example, here is a moving sum calculation with a window size of 3 operating on the vector [1 2 3 4 5 6]':

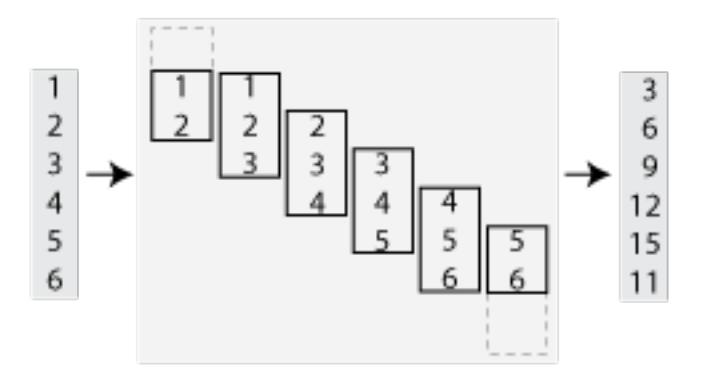

If the value of 'Stride' is 2, then the calculation changes so that each window is centered on every second element in the input (1, 3, 5). The moving sum now returns three partial sums rather than six:

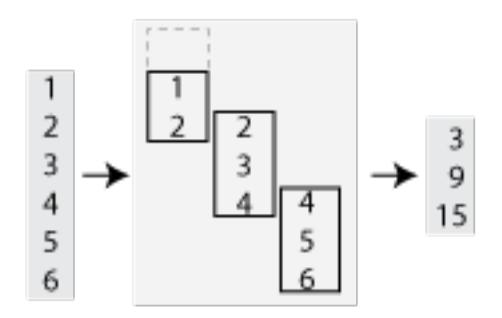

Data Types: single | double | int8 | int16 | int32 | int64 | uint8 | uint16 | uint32 | uint64

#### **EndPoints — Method to treat leading and trailing windows**

'shrink' (default) | 'discard' | padding value

Method to treat leading and trailing windows, specified as the comma-separated pair consisting of 'EndPoints' and one of the values in the table.

At the beginning and end of a windowed calculation, the window of elements being operated on is incomplete. The 'EndPoints' option specifies how to treat these incomplete windows.

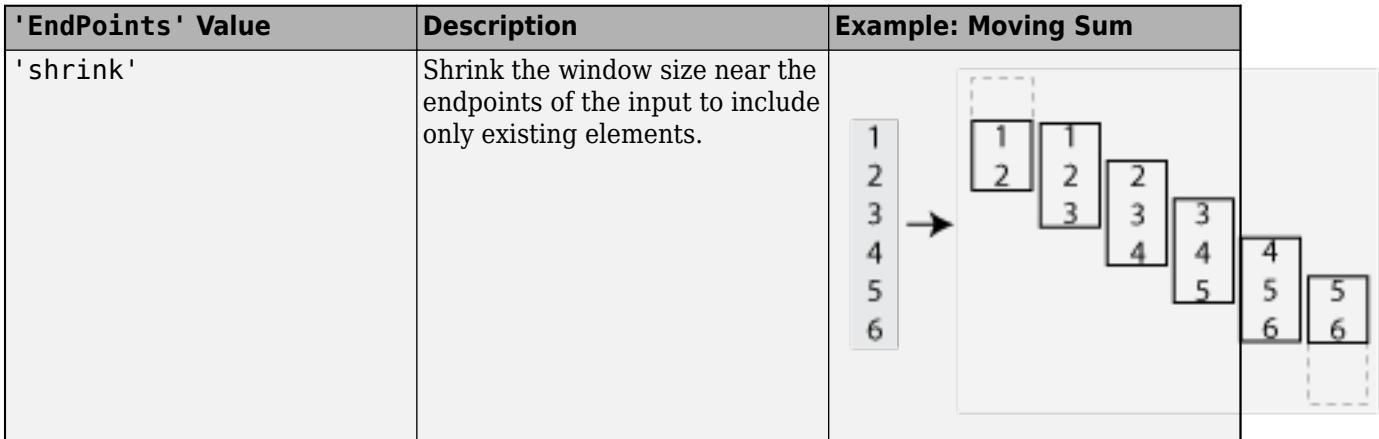

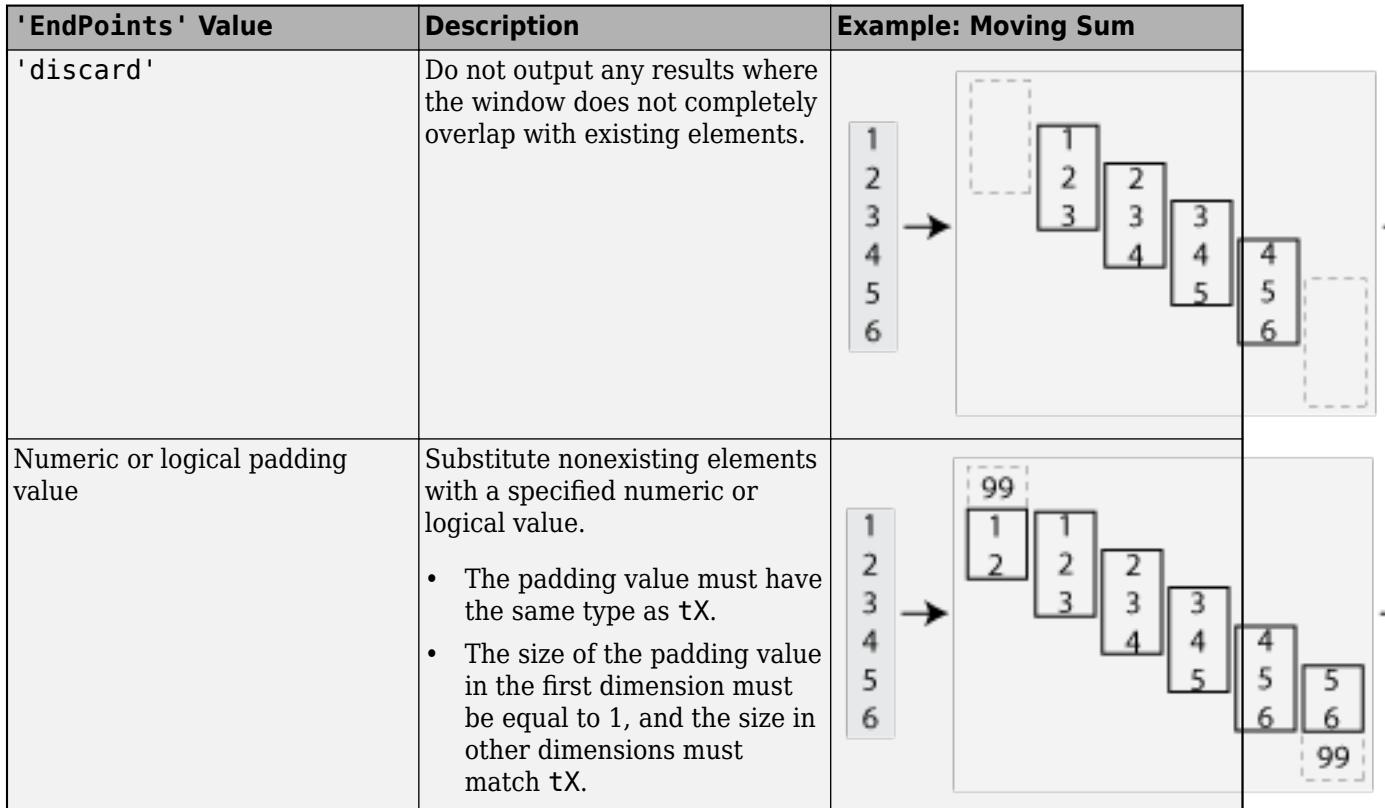

Data Types: single | double | int8 | int16 | int32 | int64 | uint8 | uint16 | uint32 | uint64 | logical | char | string

### **OutputsLike — Prototype of output arrays**

cell array

Prototype of output arrays, specified as the comma-separated pair consisting of 'OutputsLike' and a cell array containing prototype arrays. When you specify 'OutputsLike', the output arrays tA,tB,... returned by matlab.tall.blockMovingWindow have the same data types and attributes as the specified prototype arrays {PA,PB,...}. You must specify 'OutputsLike' whenever the data type of an output array is different than that of the input array. If you specify 'OutputsLike', then you must specify a prototype array for each output.

Example: tA = matlab.tall.blockMovingWindow(..., tX, 'OutputsLike',  $\{int8(1)}\}$ ;, where tX is a double-precision tall array, returns tA as int8 instead of double.

Data Types: cell

### **Output Arguments**

### **tA, tB — Output arrays**

scalars | vectors | matrices | multidimensional arrays

Output arrays, returned as scalars, vectors, matrices, or multidimensional arrays. If any input to matlab.tall.blockMovingWindow is tall, then all output arguments are also tall. Otherwise, all output arguments are in-memory arrays.

- The size and data type of the output arrays depend on the specified window functions windowfcn and blockfcn.
- The output arrays  $tA, tB, \ldots$  all have the same height, which depends on the value of 'Stride' and 'EndPoints'. By default the output arrays are the same size as the input arrays.
- In general, the outputs  $tA, tB, \ldots$  must all have the same data type as the first data input  $tX$ . However, you can specify 'OutputsLike' to return different data types. In cases where the input arrays tX, tY, ... are empty, or when 'EndPoints' is 'discard' and there are not enough elements to fill a full-sized window, matlab.tall.blockMovingWindow returns empty outputs. The sizes of the empty outputs are based on the size of the input array tX, or on the sizes of the prototype arrays provided to 'OutputsLike', if specified.

## **Tips**

• Use matlab.tall.movingWindow for simple sliding-window calculations. matlab.tall.blockMovingWindow is an advanced API designed to provide more flexibility to perform sliding-window calculations on tall arrays. As such, it is more complicated to use since the functions must accurately process blocks of data that contain many complete windows. However, with properly vectorized calculations, you can reduce the necessary number of function calls and improve performance.

### **See Also**

[tall](#page-13705-0) | [matlab.tall.movingWindow](#page-13685-0)

### **Topics**

"Develop Custom Tall Array Algorithms"

### **Introduced in R2019a**

# <span id="page-13705-0"></span>**tall**

Create tall array

### **Syntax**

```
t = tall(ds)t = tal(A)
```
# **Description**

- $t = tall(ds)$  creates a tall array on top of datastore ds.
- If ds is a datastore for tabular data (so that the read and readall methods of datastore return tables or timetables), then t is a tall table or tall timetable, depending on what the datastore is configured to return. Tabular data is data that is arranged in a rectangular fashion with each row having the same number of entries.
- Otherwise, t is a tall cell array.

 $t = tal(A)$  converts the in-memory array A into a tall array. The underlying data type of t is the same as class(A). This syntax is useful when you need to quickly create a tall array, such as for debugging or prototyping algorithms.

In R2019b and later, you can cast in-memory arrays into tall arrays for more efficient operations on the array. After you convert into a tall array, MATLAB avoids making temporary copies of the whole array and works on the data in smaller blocks. This enables you to perform a wider range of operations on the array without running out of memory.

# **Examples**

### **Create Tall Array**

Convert a datastore into a tall array.

First, create a datastore for the data set. You can specify either a full or relative file location for the data set using datastore(location) to create the datastore. The location argument can specify:

- A single file, such as 'airlinesmall.csv'
- Several files with the same extension, such as '\*.csv'
- An entire folder of files, such as 'C:\MyData'

tabularTextDatastore also has several options to specify file and text format properties when you create the datastore.

Create a datastore for the airlinesmall.csv data set. Treat 'NA' values as missing data so that they are replaced with NaN values. Select a small subset of the variables to work with.

```
varnames = {'ArrDelay', 'DepDelay', 'Origin', 'Dest'};
ds = tabularTextDatastore('airlinesmall.csv', 'TreatAsMissing', 'NA', ...
     'SelectedVariableNames', varnames);
```
Use tall to create a tall array for the data in the datastore. Since the data in ds is tabular, the result is a tall table. If the data is not tabular, then tall creates a tall cell array instead.

```
T = \text{tall(ds)}
```
 $T =$ 

Mx4 tall table

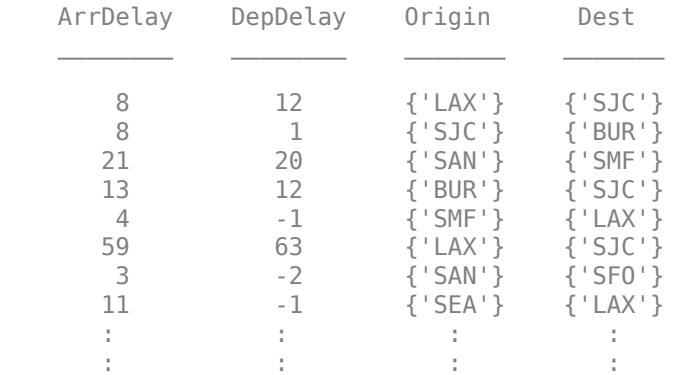

You can use many common MATLAB<sup>®</sup> operators and functions to work with tall arrays. To see if a function works with tall arrays, check the **Extended Capabilities** section at the bottom of the function reference page.

### **Calculate Size of Tall Array**

Convert a datastore into a tall table, calculate its size using a deferred calculation, and then perform the calculation and return the result in memory.

First, create a datastore for the airlinesmall.csv data set. Treat 'NA' values as missing data so that they are replaced with NaN values. Set the text format of a few columns so that they are read as a cell array of character vectors. Convert the datastore into a tall table.

```
ds = tabularTextDatastore('airlinesmall.csv', 'TreatAsMissing', 'NA');
ds.SelectedFormats{strcmp(ds.SelectedVariableNames, 'TailNum')} = '%s';
ds.SelectedFormats{strcmp(ds.SelectedVariableNames, 'CancellationCode')} = '%s';
```
 $T = \text{tall(ds)}$ 

 $T =$ 

```
 Mx29 tall table
```
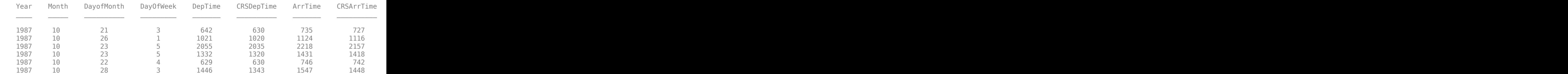

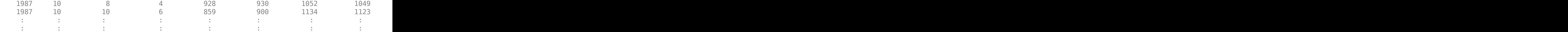

The display of the tall table indicates that MATLAB® does not yet know how many rows of data are in the table.

Calculate the size of the tall table. Since calculating the size of a tall array requires a full pass through the data, MATLAB does not immediately calculate the value. Instead, like most operations with tall arrays, the result is an unevaluated tall array whose values and size are currently unknown.

```
s = size(T)S = 1x2 tall double row vector
    ? ?
```
Use the gather function to perform the deferred calculation and return the result in memory. The result returned by size is a trivially small 1-by-2 vector, which fits in memory.

```
sz = qather(s)Evaluating tall expression using the Local MATLAB Session:
- Pass 1 of 1: Completed in 1.3 sec
Evaluation completed in 1.4 sec
sz = 1×2
      123523 29
```
If you use gather on an unreduced tall array, then the result might not fit in memory. If you are unsure whether the result returned by gather can fit in memory, use gather (head(X)) or  $q$ ather(tail(X)) to bring only a small portion of the calculation result into memory.

#### **Convert In-Memory Arrays to Tall Arrays**

Create an in-memory array of random numbers, and then convert it into a tall array. Creating tall arrays from in-memory arrays in this manner is useful for debugging or prototyping new programs. The in-memory array is still bound by normal memory constraints, and even after it is converted into a tall array it cannot grow beyond the limits of memory.

 $A = \text{rand}(100, 4)$ ;  $tA = tal(A)$  $tA =$  100x4 tall double matrix 0.8147 0.1622 0.6443 0.0596 0.9058 0.7943 0.3786 0.6820 0.1270 0.3112 0.8116 0.0424

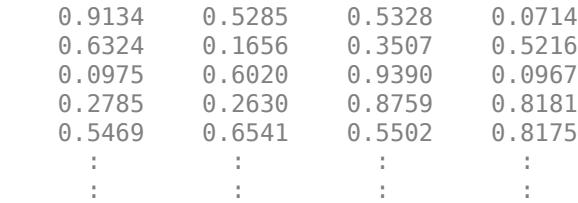

In R2019b and later releases, when you convert in-memory arrays into tall arrays, you can perform calculations on the array without requiring extra memory for temporary copies of the data. For example, this code normalizes the data in a large matrix and then calculates the sum of all the rows and columns. An in-memory version of this calculation needs to not only store the array but also have enough memory available to create temporary copies of the array.

```
N = 5000:
tA = tal(<math>\text{rand}(N)</math>);
tB = tA - mean(tA);
S = gather(sum(tB, [1,2]))Evaluating tall expression using the Local MATLAB Session:
- Pass 1 of 2: Completed in 0.44 sec
- Pass 2 of 2: Completed in 0.47 sec
Evaluation completed in 2 sec
```

```
S = -1.2960e - 11
```
If you adjust the value of N so that there is enough memory to store tA, but not enough memory for copies, the calculation still executes successfully.

# **Input Arguments**

### **ds — Input datastore**

datastore object

Input datastore, specified as a datastore object. See "Datastore" for more information on creating a datastore object for your data set.

Tall arrays work only with datastores that are deterministic. That is, if you use [read](#page-2790-0) on the datastore, reset the datastore with [reset](#page-2807-0), and then read the datastore again, then the data returned must be the same in both cases. Tall array calculations involving a datastore that is not deterministic can produce unpredictable results. See "Select Datastore for File Format or Application" for more information.

```
Example: ds = tabularTextDatastore('airlinesmall.csv') specifies a single file.
```
Example: ds = tabularTextDatastore('\*.csv') specifies a collection of .csv files.

Example: ds = spreadsheetDatastore('C:\MyData') specifies a folder of spreadsheet files.

Example: ds = datastore('hdfs:///data/') specifies a data set in an HDFS file system.

### **A — In-memory variable**

array

In-memory variable, specified as an array.

Data Types: single | double | int8 | int16 | int32 | int64 | uint8 | uint16 | uint32 | uint64 | logical | table | timetable | string | cell | categorical | datetime | duration | calendarDuration Complex Number Support: Yes

## **Output Arguments**

### **t — Tall array**

array

Tall array, returned as one of these types:

- When converting a datastore, t is a tall table or tall timetable for tabular datastores. Otherwise, t is a tall cell array.
- When converting an in-memory array, the underlying data type of t is the same as class(A).

See "Deferred Evaluation of Tall Arrays" for information about how to effectively work with tall arrays.

### **Tips**

- See "Extend Tall Arrays with Other Products" for information on how to use tall arrays with:
	- Statistics and Machine Learning Toolbox
	- Parallel Computing Toolbox
	- MATLAB Parallel Server
	- Database Toolbox
	- MATLAB Compiler

# **Extended Capabilities**

### **Tall Arrays**

Calculate with arrays that have more rows than fit in memory.

### **Automatic Parallel Support**

Accelerate code by automatically running computation in parallel using Parallel Computing Toolbox™.

If you have Parallel Computing Toolbox installed, then when you use tall, MATLAB automatically opens a parallel pool of workers on your local machine. MATLAB runs the computations across the available workers. Control parallel behavior with the parallel preferences, including scaling up to a cluster.

For details, see "Use Tall Arrays on a Parallel Pool" (Parallel Computing Toolbox).

### **See Also**

[istall](#page-7440-0) | [datastore](#page-2710-0) | [isaUnderlying](#page-7145-0) | [gather](#page-4644-0) | [topkrows](#page-14344-0) | [classUnderlying](#page-1706-0) | [mapreducer](#page-7973-0) | [write](#page-15250-0)

### **Topics**

"Tall Arrays for Out-of-Memory Data"

"Deferred Evaluation of Tall Arrays" "Visualization of Tall Arrays"

### **Introduced in R2016b**

# **tallrng**

Control random number generation for tall arrays

# **Syntax**

```
tallrng('default')
tallrng('shuffle')
tallrng(seed)
tallrng(seed,generator)
tallrng('shuffle',generator)
state = tallrngtallrng(state)
```
# **Description**

tallrng('default') puts the settings of the random number generator used in tall array calculations to their default values. The random numbers produced are the same as if you restart MATLAB.

tallrng('shuffle') sets the seed of the random number generator based on the current time. Use this syntax when you want different sequences of random numbers each time they are generated.

tallrng(seed) sets the starting point, or seed, of the random number generator. Use this syntax when you want to produce predictable sequences of numbers.

tallrng(seed,generator) or tallrng('shuffle',generator) selects the random number generator. For example, tallrng(0,'mlfg6331\_64').

state = tallrng returns the current state of the random number generator as a structure. Use the structure to restore the random number generator to the captured state at a later time with tallrng(state).

tallrng(state) restores the state of the random number generator using settings previously captured with  $state = tallrnq$ .

### **Examples**

### **Capture and Restore Generator Settings**

Capture the generator settings, generate an array of random numbers, and then restore the generator to the initial settings to create predictable arrays of random numbers.

Save the current state of the random number generator.

```
state = tallrngstate = struct with fields:
            Type: 'threefry'
            Seed: 0
```

```
 StreamIndex: 1
   Substream: 1
```
Create a tall array of random numbers using arrayfun.

```
t = tal(<i>zeros</i>(10,1));nl = arrayfun(Q(x) x+randn, t)n1 = 10x1 tall array
      ?
      ?
      ?
      ?
      ?
      ?
      ?
      ?
      :
```
:

Restore the generator to the previous state and regenerate the array of random numbers. The two arrays n1 and n2 are equal.

```
tallrng(state)
n2 = \arctan(\mathcal{C}(x) \times + \text{randn}, t)n2 = 10x1 tall array
       ?
       ?
       ?
       ?
       ?
       ?
       ?
       ?
       :
       :
```
### **Input Arguments**

#### **seed — Random number seed**

nonnegative integer

Random number seed, specified as a nonnegative integer. The seed specifies the starting point for the algorithm to generate random numbers. Specify the seed when you want reproducible results.

The maximum value of the seed is 2 <sup>32</sup>-1.

```
Example: tallrng(3)
```
### **generator — Random number generator**

'threefry' (default) | 'multFibonacci' | 'philox' | 'combRecursive'

Random number generator, specified as one of the random number generators in this table. You can specify the regular or convenience name.

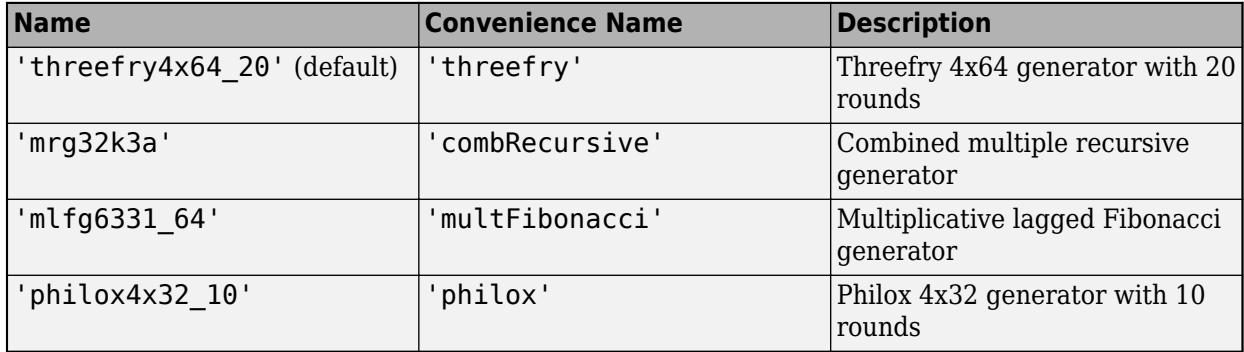

tallrng supports random number generators that have multiple stream and substream support. See "Creating and Controlling a Random Number Stream" for a complete list of available generators in MATLAB.

Example: tallrng(0,'mlfg6331\_64')

### **state — Previous random number generator state**

structure

Previous random number generator state, specified as a structure previously created using state = tallrng.

Example: state = tallrng captures the current state of the random number generator, and tallrng(state) restores the generator to those settings.

Data Types: struct

### **Output Arguments**

### **state — Random number generator state**

structure

Random number generator state, returned as a structure with these fields.

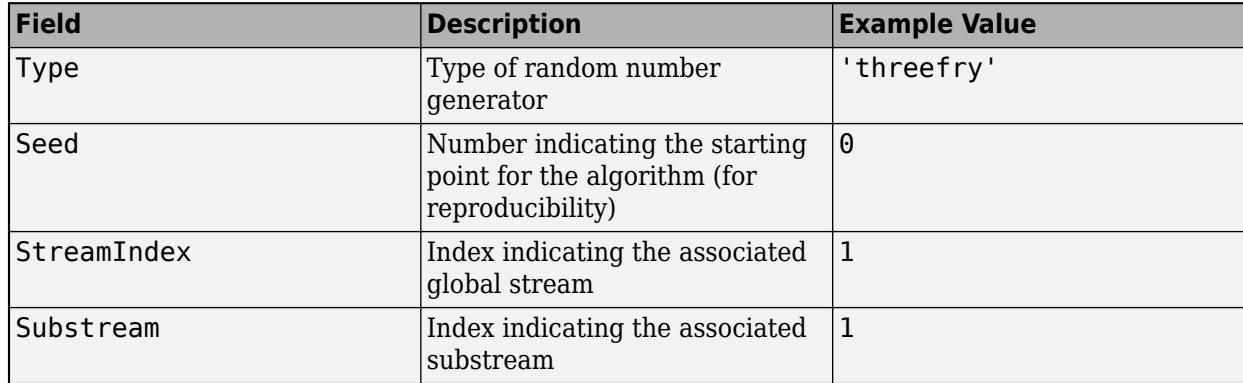

Example:  $state = tallrng$  captures the current state of the random number generator, and tallrng(state) restores the generator to those settings.

Data Types: struct

# **Tips**

• If you have Statistics and Machine Learning Toolbox, then tallrng controls the random numbers that functions such as datasample, cvpartition, and TreeBagger generate during tall array calculations.

## **Compatibility Considerations**

### **Default random number generator change for tallrng**

*Behavior changed in R2019a*

The default random number generator for tallrng is now threefry. This generator offers performance enhancements for parallel calculations over the old default. In older releases, the default random number generator for tallrng was combRecursive.

With a different default generator, MATLAB will generate different sequences of random numbers by default in the context of tall arrays. However, the statistics of these calculations will remain unaffected. Therefore, you should update any code that relies on the *specific* random numbers being generated. However, most calculations on the random numbers should be unaffected.

To set the generator to the settings used by default in older releases, use the command:

```
tallrng(0,'combRecursive')
```
### **See Also**

[rng](#page-12070-0) | [tall](#page-13705-0)

### **Introduced in R2017b**

# **tan**

Tangent of argument in radians

# **Syntax**

 $Y = \tan(X)$ 

# **Description**

 $Y = tan(X)$  returns the tangent of each element of X. The tan function operates element-wise on arrays. The function accepts both real and complex inputs.

- For real values of X,  $tan(X)$  returns real values in the interval  $[-\infty, \infty]$ .
- For complex values of X, tan(X) returns complex values.

# **Examples**

### **Plot Tangent Function**

Plot the tangent function over the domain  $-\pi/2 \le x \le \pi/2$ .

 $x = (-pi/2)+0.01:0.01:(pi/2)-0.01;$ plot(x,tan(x)), grid on
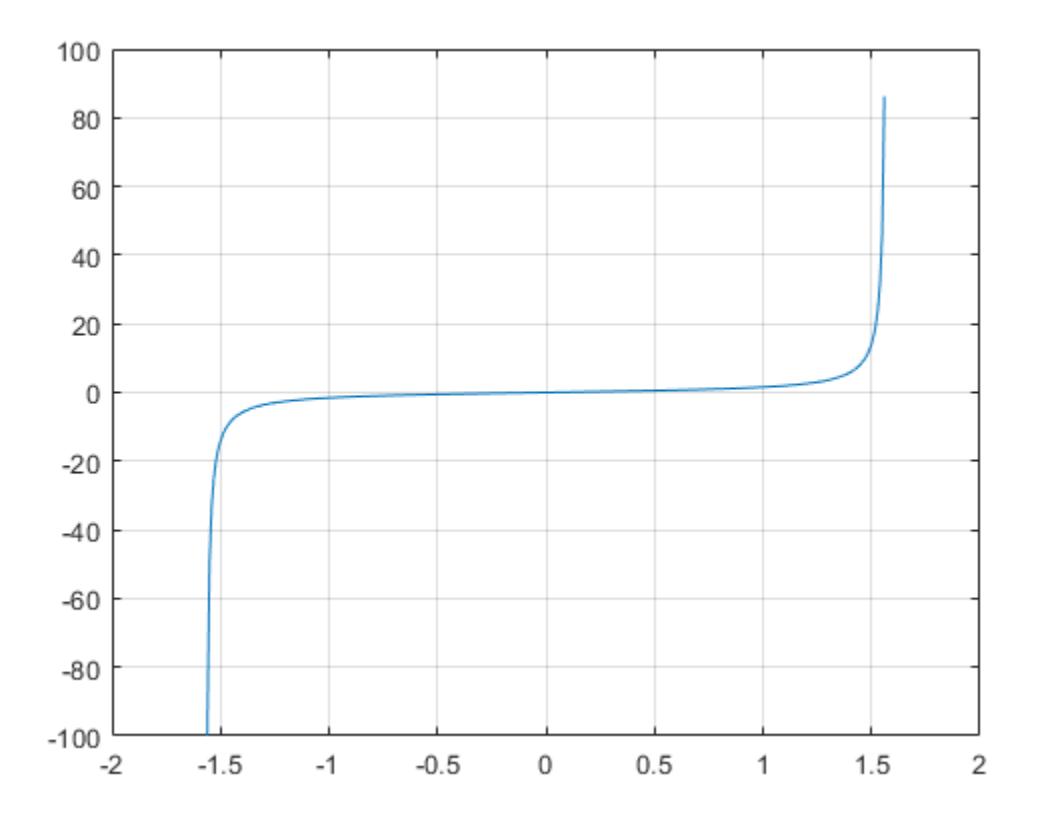

### **Tangent of Vector of Complex Angles**

Calculate the tangent of the complex angles in vector x.

 $x = [-i \pi + i *pi / 2 - 1 + i * 4];$  $y = tan(x)$ y = *1×3 complex* 0.0000 - 0.7616i -0.0000 + 0.9172i -0.0006 + 1.0003i

# **Input Arguments**

#### **X — Input angle in radians**

scalar | vector | matrix | multidimensional array

Input angle in radians, specified as a scalar, vector, matrix, or multidimensional array.

Data Types: single | double Complex Number Support: Yes

# **Output Arguments**

## **Y — Tangent of input angle**

```
scalar | vector | matrix | multidimensional array
```
Tangent of input angle, returned as a real-valued or complex-valued scalar, vector, matrix or multidimensional array.

# **More About**

## **Tangent Function**

The tangent of an angle,  $\alpha$ , defined with reference to a right angled triangle is

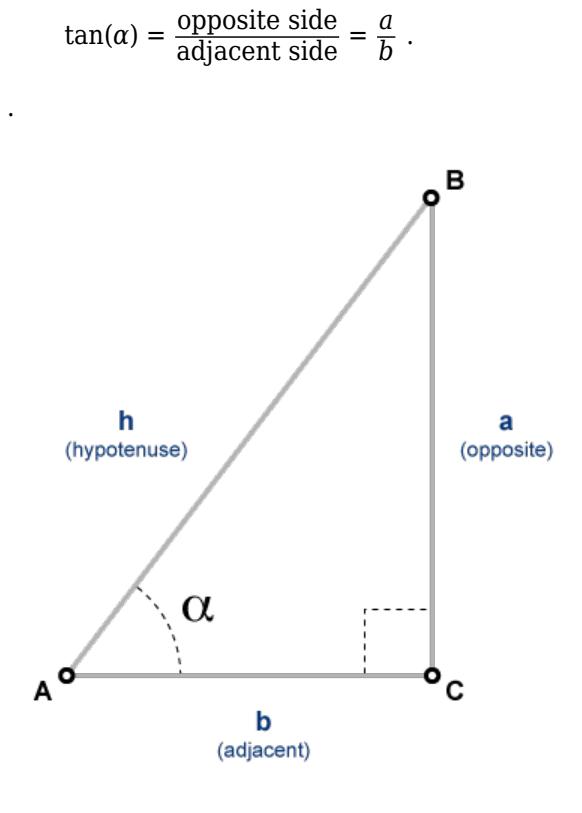

The tangent of a complex argument,  $\alpha$ , is

$$
\tan(\alpha) = \frac{e^{i\alpha} - e^{-i\alpha}}{i(e^{i\alpha} + e^{-i\alpha})}.
$$

# **Tips**

.

• In floating-point arithmetic, tan is a bounded function. That is, tan does not return values of Inf or -Inf at points of divergence that are multiples of pi, but a large magnitude number instead. This stems from the inaccuracy of the floating-point representation of π.

# **Extended Capabilities**

## **Tall Arrays**

Calculate with arrays that have more rows than fit in memory.

This function fully supports tall arrays. For more information, see "Tall Arrays".

## **C/C++ Code Generation**

Generate C and C++ code using MATLAB® Coder™.

## **GPU Code Generation**

Generate CUDA® code for NVIDIA® GPUs using GPU Coder™.

## **Thread-Based Environment**

Run code in the background using MATLAB® backgroundPool or accelerate code with Parallel Computing Toolbox™ ThreadPool.

This function fully supports thread-based environments. For more information, see "Run MATLAB Functions in Thread-Based Environment".

### **GPU Arrays**

Accelerate code by running on a graphics processing unit (GPU) using Parallel Computing Toolbox™.

This function fully supports GPU arrays. For more information, see "Run MATLAB Functions on a GPU" (Parallel Computing Toolbox).

#### **Distributed Arrays**

Partition large arrays across the combined memory of your cluster using Parallel Computing Toolbox™.

This function fully supports distributed arrays. For more information, see "Run MATLAB Functions with Distributed Arrays" (Parallel Computing Toolbox).

# **See Also**

[tand](#page-13719-0) | [tanh](#page-13721-0) | [atan](#page-487-0) | [atan2](#page-490-0) | [atand](#page-497-0) | [atan2d](#page-494-0)

## **Introduced before R2006a**

# <span id="page-13719-0"></span>**tand**

Tangent of argument in degrees

# **Syntax**

 $Y = \text{tand}(X)$ 

# **Description**

 $Y = \text{tand}(X)$  returns the tangent of the elements of X, which are expressed in degrees.

# **Examples**

# **Tangent of 90 degrees compared to tangent of π/2 radians**

tand(90)

 $ans = Inf$ 

tan(pi/2)

ans =  $1.6331e+16$ 

tand(90) is infinite, whereas tan(pi/2) is large but finite.

# **Tangent of vector of complex angles, specified in degrees**

```
z = [180+i 15+2i 10+3i];
y = \text{tand}(z)y = 1×3 complex
    0.0000 + 0.0175i 0.2676 + 0.0374i 0.1758 + 0.0539i
```
# **Input Arguments**

# **X — Angle in degrees**

scalar value | vector | matrix | N-D array

Angle in degrees, specified as a real-valued or complex-valued scalar, vector, matrix, or N-D array. The tand operation is element-wise when X is nonscalar.

Data Types: single | double Complex Number Support: Yes

# **Output Arguments**

## **Y — Tangent of angle**

scalar value | vector | matrix | N-D array

Tangent of angle, returned as a real-valued or complex-valued scalar, vector, matrix, or N-D array of the same size as X.

# **Extended Capabilities**

## **Tall Arrays**

Calculate with arrays that have more rows than fit in memory.

This function fully supports tall arrays. For more information, see "Tall Arrays".

# **C/C++ Code Generation**

Generate C and  $C++$  code using MATLAB<sup>®</sup> Coder<sup>™</sup>.

Usage notes and limitations:

- In some cases, generated code returns -Inf when MATLAB returns Inf.
- In some cases, generated code returns Inf when MATLAB returns -Inf.

## **Thread-Based Environment**

Run code in the background using MATLAB® backgroundPool or accelerate code with Parallel Computing Toolbox™ ThreadPool.

This function fully supports thread-based environments. For more information, see "Run MATLAB Functions in Thread-Based Environment".

## **GPU Arrays**

Accelerate code by running on a graphics processing unit (GPU) using Parallel Computing Toolbox<sup>™</sup>.

This function fully supports GPU arrays. For more information, see "Run MATLAB Functions on a GPU" (Parallel Computing Toolbox).

## **Distributed Arrays**

Partition large arrays across the combined memory of your cluster using Parallel Computing Toolbox™.

This function fully supports distributed arrays. For more information, see "Run MATLAB Functions with Distributed Arrays" (Parallel Computing Toolbox).

# **See Also**

[atand](#page-497-0) | [tan](#page-13715-0) | [atan](#page-487-0)

#### **Introduced before R2006a**

# <span id="page-13721-0"></span>**tanh**

Hyperbolic tangent

# **Syntax**

 $Y = \tanh(X)$ 

# **Description**

 $Y = \tanh(X)$  returns the hyperbolic tangent of the elements of X. The  $\tanh$  function operates element-wise on arrays. The function accepts both real and complex inputs. All angles are in radians.

# **Examples**

# **Hyperbolic Tangent of Vector**

Create a vector and calculate the hyperbolic tangent of each value.

```
X = [0 \text{ pi } 2^* \text{pi } 3^* \text{pi}];Y = \tanh(X)Y = 1×4
            0 0.9963 1.0000 1.0000
```
# **Graph of Hyperbolic Tangent Function**

Plot the hyperbolic tangent function over the domain −5 ≤ *x* ≤ 5.

```
x = -5:0.01:5;y = \tanh(x);
plot(x,y) 
grid on
```
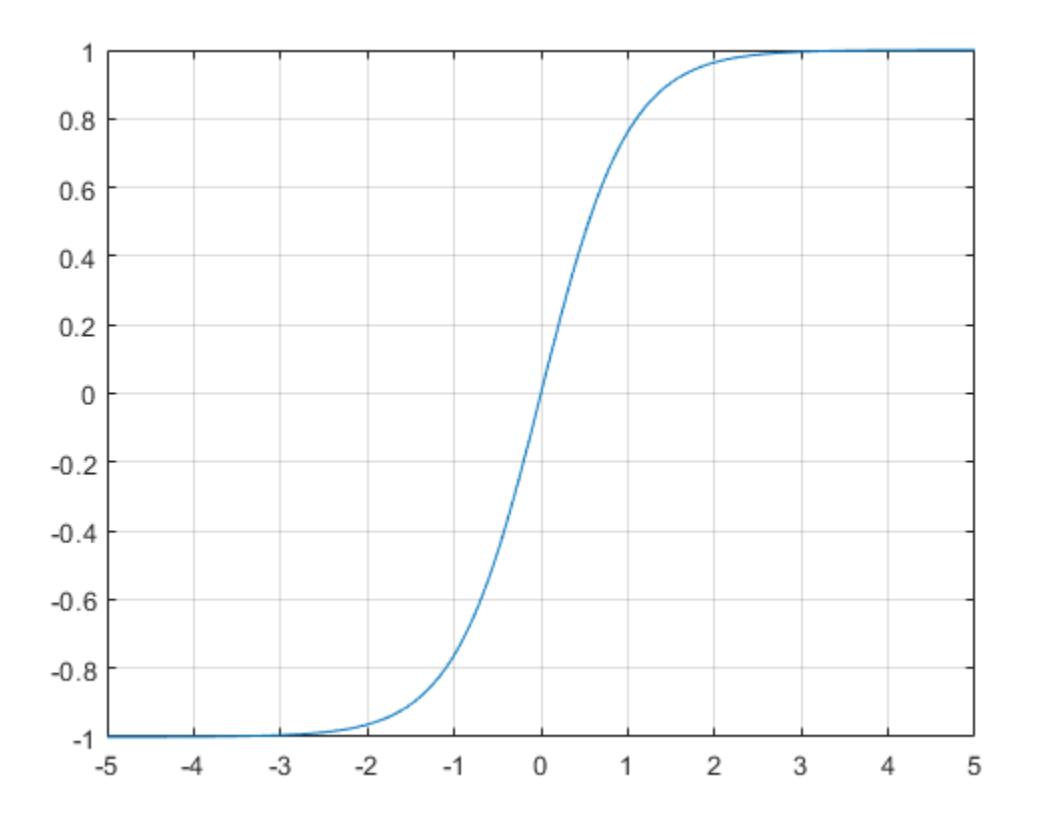

# **Input Arguments**

## **X — Input angles in radians**

scalar | vector | matrix | multidimensional array

Input angles in radians, specified as a scalar, vector, matrix, or multidimensional array.

Data Types: single | double Complex Number Support: Yes

# **More About**

### **Hyperbolic Tangent**

The hyperbolic tangent of an angle *x* is the ratio of the hyperbolic sine and hyperbolic cosine

$$
\tanh(x) = \frac{\sinh(x)}{\cosh(x)} = \frac{e^{2x} - 1}{e^{2x} + 1}.
$$

In terms of the traditional tangent function with a complex argument, the identity is

 $tanh(x) = -itan(ix)$ .

# **Extended Capabilities**

## **Tall Arrays**

Calculate with arrays that have more rows than fit in memory.

This function fully supports tall arrays. For more information, see "Tall Arrays".

## **C/C++ Code Generation**

Generate C and C++ code using MATLAB® Coder™.

## **GPU Code Generation**

Generate CUDA® code for NVIDIA® GPUs using GPU Coder™.

## **Thread-Based Environment**

Run code in the background using MATLAB® backgroundPool or accelerate code with Parallel Computing Toolbox™ ThreadPool.

This function fully supports thread-based environments. For more information, see "Run MATLAB Functions in Thread-Based Environment".

### **GPU Arrays**

Accelerate code by running on a graphics processing unit (GPU) using Parallel Computing Toolbox™.

This function fully supports GPU arrays. For more information, see "Run MATLAB Functions on a GPU" (Parallel Computing Toolbox).

#### **Distributed Arrays**

Partition large arrays across the combined memory of your cluster using Parallel Computing Toolbox™.

This function fully supports distributed arrays. For more information, see "Run MATLAB Functions with Distributed Arrays" (Parallel Computing Toolbox).

# **See Also**

[atan](#page-487-0) | [atan2](#page-490-0) | [tan](#page-13715-0) | [atanh](#page-499-0) | [sinh](#page-12718-0) | [cosh](#page-2540-0)

## **Introduced before R2006a**

# **tar**

Compress files into tar file

# **Syntax**

```
tar(tarfilename,filenames)
tar(tarfilename,filenames,rootfolder)
entrynames = tar( )
```
# **Description**

tar(tarfilename,filenames) compresses contents of filenames into the tar file tarfilename. tar recursively compresses the content in folders. The resulting tar file contains the paths of filenames relative to the current folder. The tar file does not store absolute paths.

tar(tarfilename,filenames,rootfolder) specifies the paths for filenames relative to rootfolder rather than the current folder.

entrynames =  $tar($   $f{)}$  returns a cell array of character vectors containing the names of the files included in tarfilename. You can use this syntax with any of the input argument combinations in the previous syntaxes.

# **Examples**

# **Compress Select Files to TAR Files**

Compress all files with a .m and .mlx extension in the current folder to the file backup.tar.

```
tarfiles = tar('backup.tar', {'*.m','*.mlx'})tarfiles = 1x1 cell array
```
{'CompressFilesToTarExample.mlx'}

# **Create Tar File of a Folder**

Create a tar file of a folder including all subfolders, and store the relative paths in the file.

Create a folder myfolder containing a subfolder mysubfolder and the files membrane.m and logo.m.

```
mkdir myfolder;
movefile('membrane.m','myfolder');
movefile('logo.m','myfolder');
cd myfolder;
mkdir mysubfolder;
cd ..
```
Create a tar file of the contents of myfolder, including all subfolders.

```
tarfiles = tar('myfiles.tar','myfolder');
```
# **Input Arguments**

### **tarfilename — Name of tar file**

character vector | string scalar

Name of tar file to create, specified as a character vector or a string scalar. If tarfilename has no extension, MATLAB appends the .tar extension. If you specify a .tgz or .gz extension, tar compresses the specified files using gzip.

tarfilename must include a path relative to the current folder or an absolute path.

Data Types: char | string

### **filenames — Names of files or folders**

character vector | cell array of character vectors | string array

Names of files or folders to compress, specified as a character vector, a cell array of character vectors, or a string array.

Files that are on the MATLAB path can include a partial path. Otherwise, files must include a path relative to the current folder or an absolute path.

Folders must include a path relative to the current folder or an absolute path. On UNIX systems, folders also can start with ~/ or ~*username*/, which expands to the current user's home folder or the specified user's home folder, respectively. You can use the wildcard character \* when specifying files or folders, except when relying on the MATLAB path to resolve a file name or partial path name.

Data Types: char | string

#### **rootfolder — Root paths**

character vector | string scalar

Root paths for the files to compress, specified as a character vector or a string scalar.

Data Types: char | string

# **Output Arguments**

#### **entrynames — Names of compressed files**

cell array of character vectors

Names of compressed files, returned as a cell array of character vectors. Each element in entrynames is the path of an entry relative to the archive.

# **Compatibility Considerations**

**tar can compress files of any cumulative size** *Behavior changed in R2021a*

• Starting in R2021a, tar can compress a group of files of any cumulative size.

### **tar selects the permissions of the file rather than those of its symbolic link** *Behavior changed in R2021a*

• Starting in R2021a on Linux and macOS, if you pass a symbolic link to a file to tar, it saves the file permissions of the file itself in the archive rather than those of the symbolic link.

# **See Also**

[untar](#page-14918-0) | [gzip](#page-5460-0) | [gunzip](#page-5458-0) | [zip](#page-15849-0) | [unzip](#page-14931-0)

# **Introduced before R2006a**

# **TCP/IP Explorer**

Connect to and communicate with TCP/IP server

# **Description**

The **TCP/IP Explorer** app creates a TCP/IP client connection to an existing TCP/IP server. After you connect to a server, you can communicate with it, plot and analyze data, export data to the workspace, and generate MATLAB code.

Using this app, you can:

- Configure TCP/IP communication properties.
- Send binary or string data from the TCP/IP client to the connected server.
- Read binary or string data sent to the TCP/IP client from the connected server.
- Plot data in a figure window.
- Analyze data by viewing it in the **Signal Analyzer** app.
- Export data to the workspace.
- Generate a MATLAB Live Script file that uses the [tcpclient](#page-13748-0) interface.

You can use this app only as a client and not as a server. For information on creating a TCP/IP server, see "Communicate Using TCP/IP Server Sockets" (Instrument Control Toolbox).

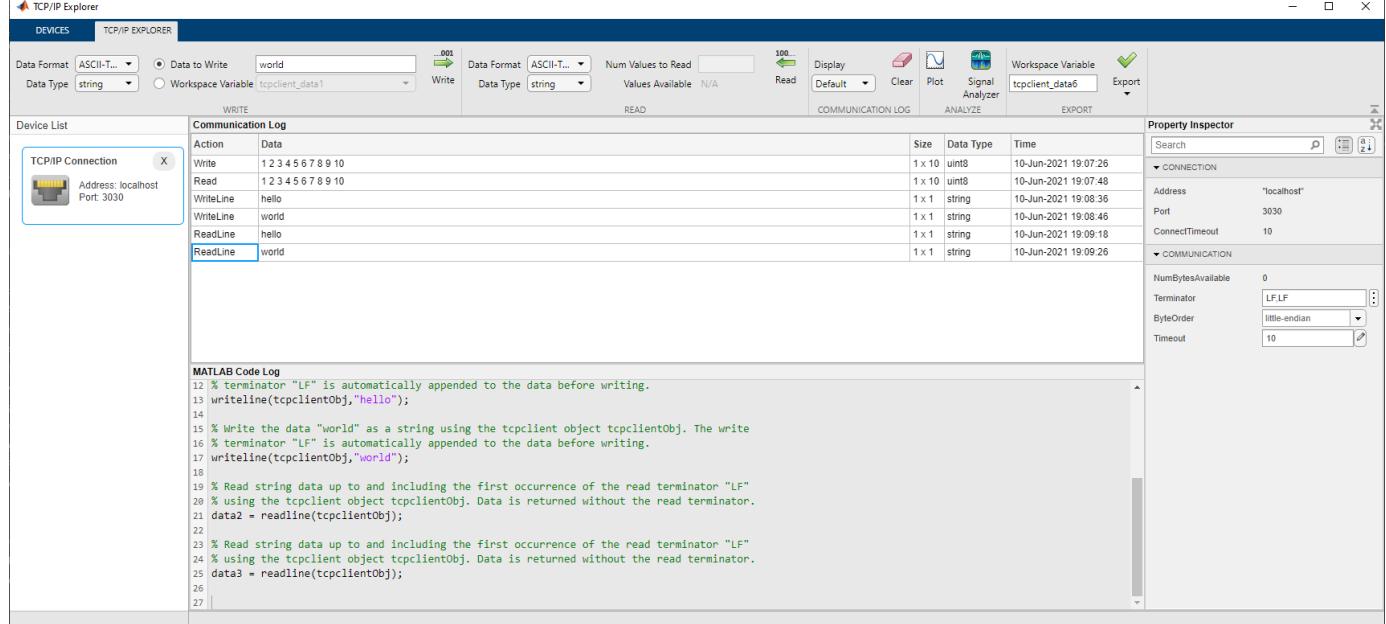

# **Open the TCP/IP Explorer App**

• MATLAB Toolstrip: On the **Apps** tab, under **Test and Measurement**, click the app icon.

• MATLAB command prompt: Enter tcpipExplorer.

# **Examples**

## **Connect TCP/IP Client to TCP/IP Server**

In this example, connect to a TCP/IP server.

Open the **TCP/IP Explorer** app from either the **Apps** tab in the MATLAB toolstrip or the MATLAB command prompt.

### Click **Configure TCP/IP Connection**.

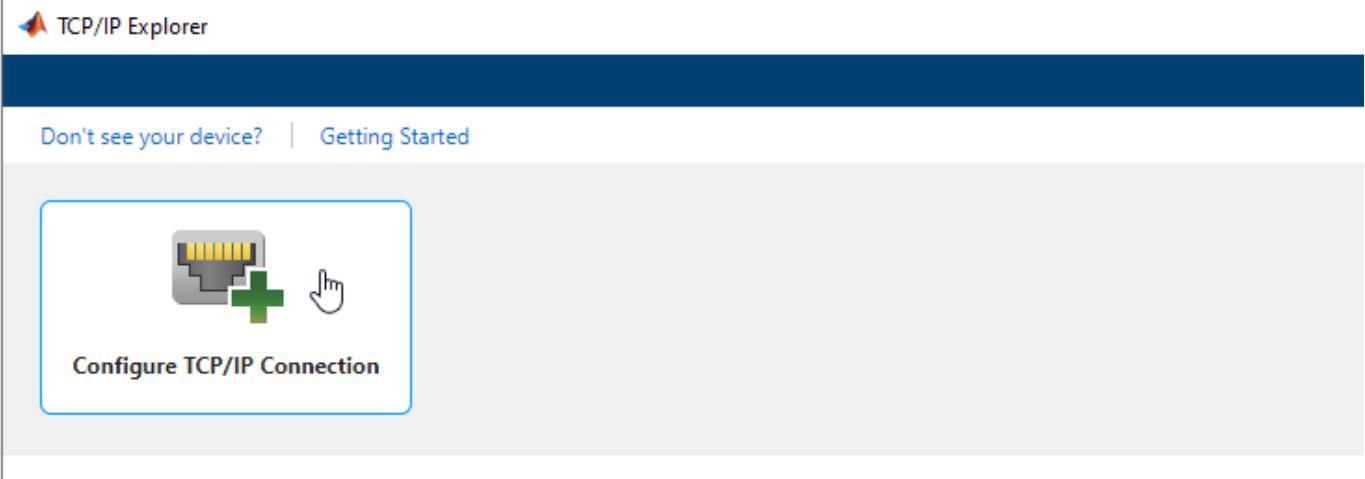

All Hardware 61

Specify **Address** as the server host name www.mathworks.com and **Port** as the server port 80. You can leave the **Connect Timeout** as the default value of 10 and the **Transfer Delay** as the default value of Enabled. For more information about these parameters, see "Configure Connection in TCP/IP Explorer".

Click **Confirm Parameters** to create a TCP/IP client connected to the specified TCP/IP server.

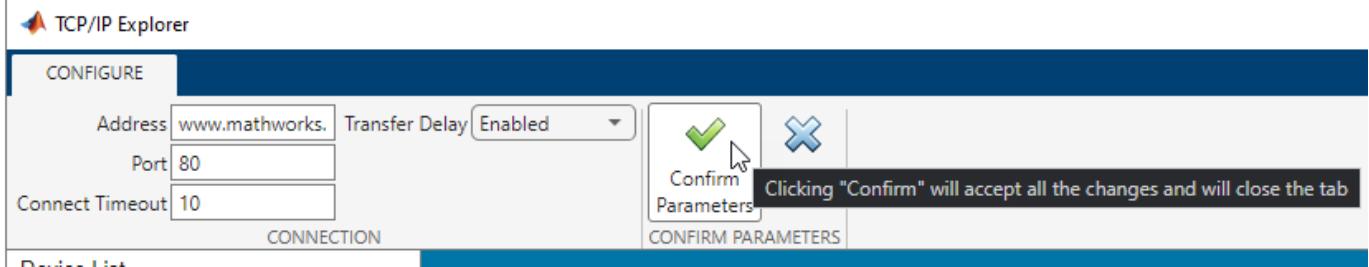

Alternatively, you can specify **Address** as the server IP address. In this example, the IP address for the host name is 144.212.130.17.

The **TCP/IP Explorer** tab opens in the app and your client **TCP/IP Connection** appears in the **Device List**.

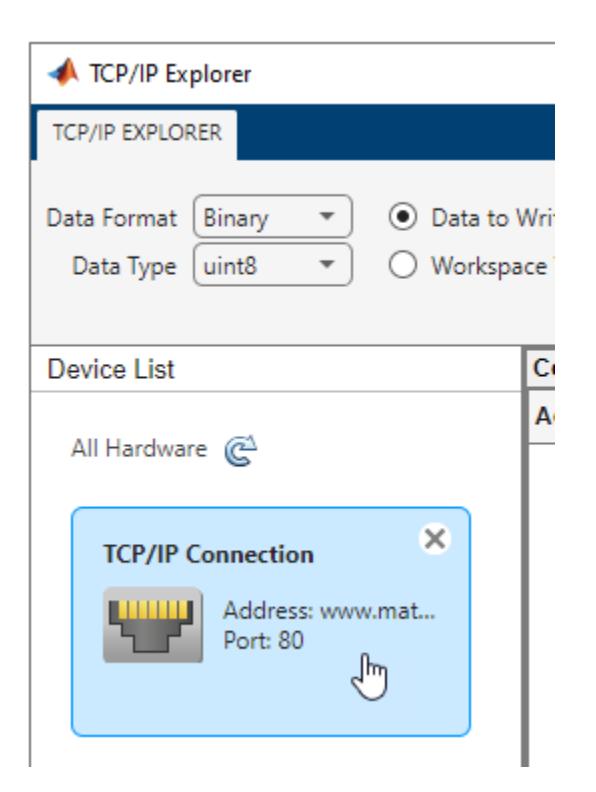

View **Connection** properties and configure **Communication** properties from the **Property Inspector**. You can specify the **Terminator**, **ByteOrder**, and **Timeout** properties of the server before writing and reading data.

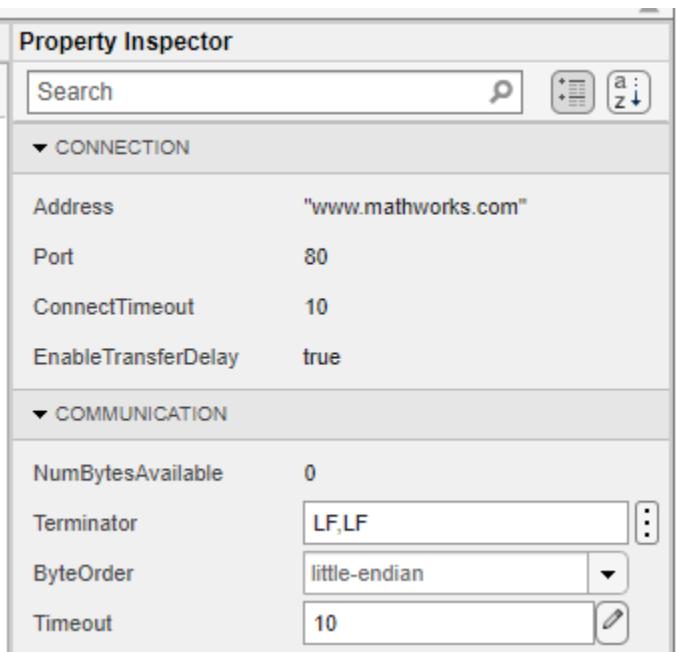

### **Write ASCII-Terminated Data to TCP/IP Client and Read Response**

In this example, write ASCII-terminated data to a TCP/IP client connected to a server and read data back from it. The TCP/IP server in this example has already been programmed with custom commands and responses.

Open the **TCP/IP Explorer** app from either the **Apps** tab in the MATLAB toolstrip or the MATLAB command prompt.

## Click **Configure TCP/IP Connection**.

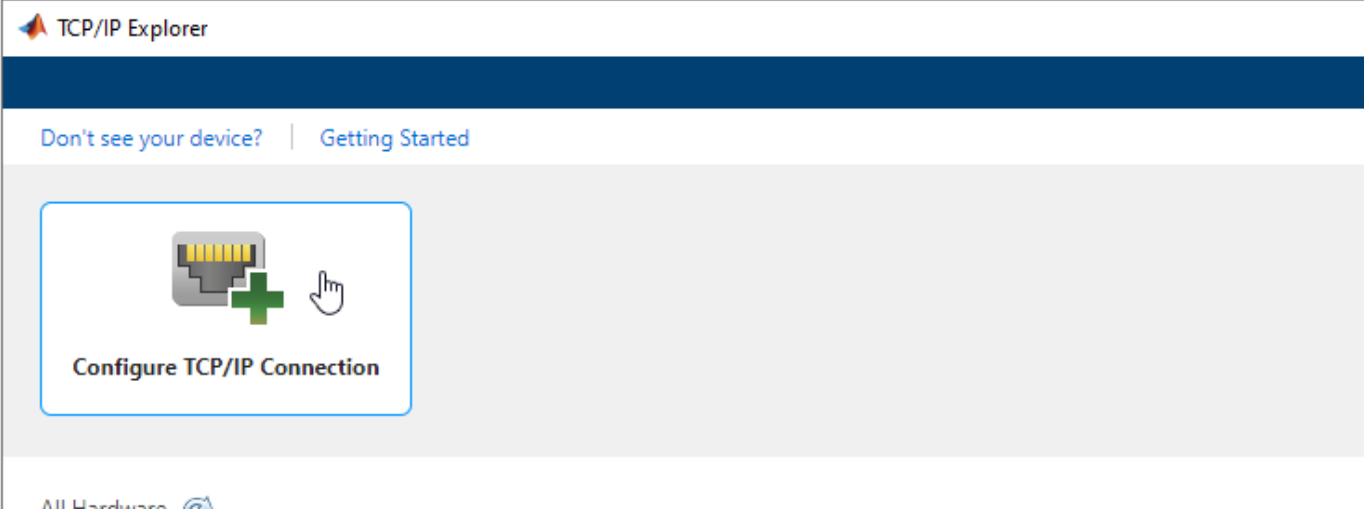

Specify **Address** as the server address and **Port** as the server port to connect to the server. The values specified in this example are specific to this server and do not work on other machines. You can leave the **Connect Timeout** as the default value of 10. Click **Confirm Parameters** to create a TCP/IP client connected to the specified server.

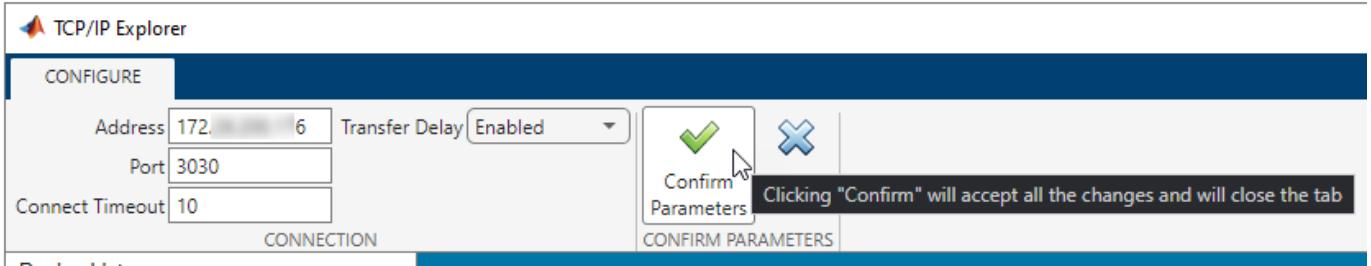

Doubon Link

Before writing or reading data, you can modify **Communication** properties from the **Property Inspector**. Ensure that these properties match the appropriate values for the server. For this example, the values shown already match the server configuration.

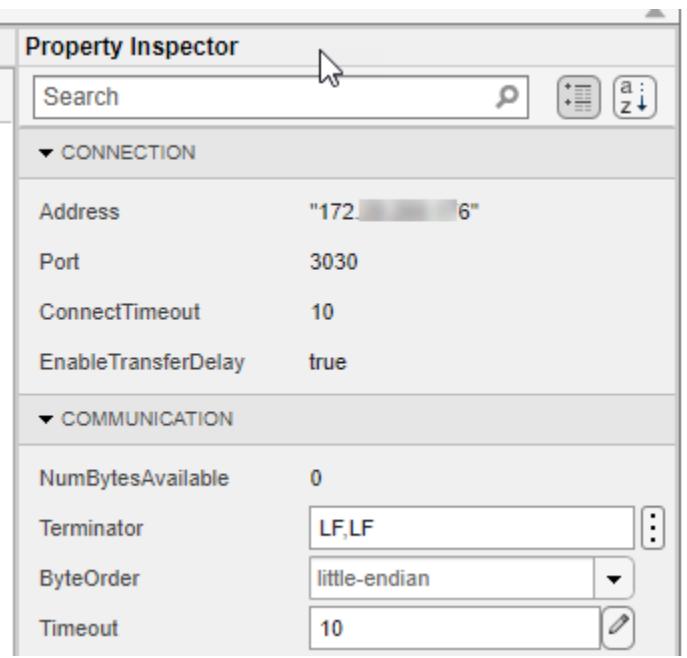

Some TCP/IP clients can accept string queries to send to the server and respond to them. In this example, the connected server has been programmed to receive and respond to customized string commands. The commands in this example do not work for other clients.

Send the Send Status? command from the client to the server. In the **Write** section, set the **Data Format** to ASCII-Terminated String. The **Data Type** changes to string since that is the only possible option. Specify the **Data to Write** as Send Status?. Click **Write** to write the data from the client to the server. For ASCII-terminated string write operations, the write terminator specified by the **Terminator** property is automatically appended to the data being written.

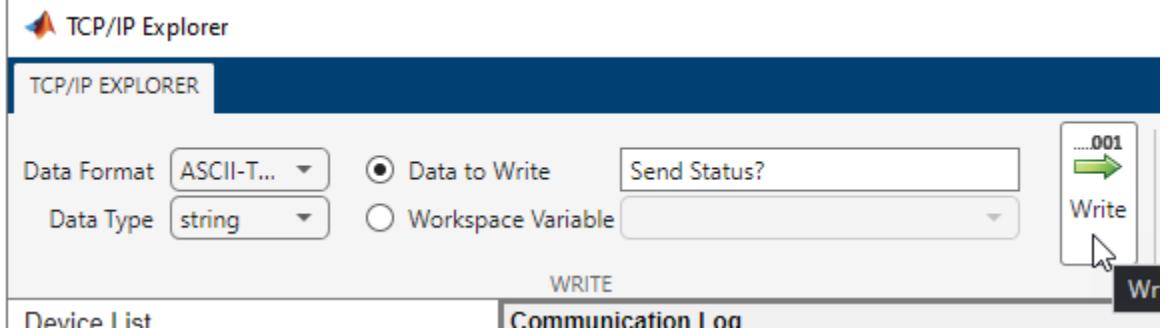

You can view the response to this command by reading from the client. In the **Read** section, set the **Data Format** to ASCII-Terminated String, which changes the **Data Type** to string. Read the data sent to the client from the server by clicking **Read**. Data is read until the first occurrence of a terminator.

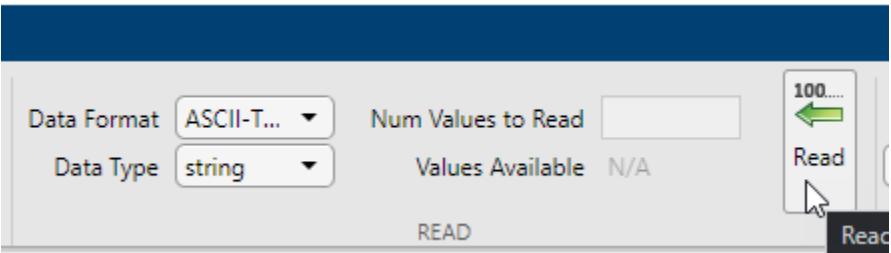

View both the write and read operations in the **Communication Log** pane. The read operation shows the message Server Running on "172.XX.XXX.XXX" and port 3030.. You can select a row to export it as a variable to the workspace by following the steps in ["Export Data from Communication](#page-13740-0) [Log and Generate MATLAB Script" on page 1-13735.](#page-13740-0)

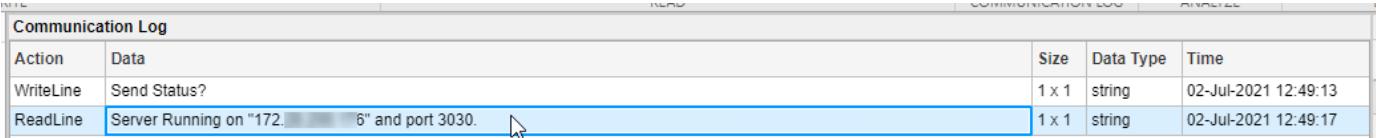

The **MATLAB Code Log** pane shows the code for these operations. You can export this code as a MATLAB Live Script file by following the steps in ["Export Data from Communication Log and](#page-13740-0) [Generate MATLAB Script" on page 1-13735.](#page-13740-0)

```
MATLAB Code Log
```

```
1 % Create a tcpclient object tcpclientObj that connects to IP address or host name
2 % "172. 6" and port 3030 with a connection timeout period of 10 seconds.
3 tcpclientObj = tcpclient("172. 6", 3030, "ConnectTimeout", 10);
4
5 % Write the data "Send Status?" as a string using the tcpclient object tcpclientObj. The
6 % write terminator "LF" is automatically appended to the data before writing.
7 writeline(tcpclientObj,"Send Status?");
                                                          T
\mathbf{R}9 % Read string data up to and including the first occurrence of the read terminator "LF"
10 % using the tcpclient object tcpclientObj. Data is returned without the read terminator.
11 data1 = readline(tcpclienCbj);12
13
```
#### **Read Binary Data from TCP/IP Client and Plot It**

In this example, write ASCII-terminated data to a TCP/IP client connected to a server and read data back from it. The TCP/IP server is this example has already been programmed with custom commands and responses.

Open the **TCP/IP Explorer** app from either the **Apps** tab in the MATLAB toolstrip or the MATLAB command prompt.

Click **Configure TCP/IP Connection**.

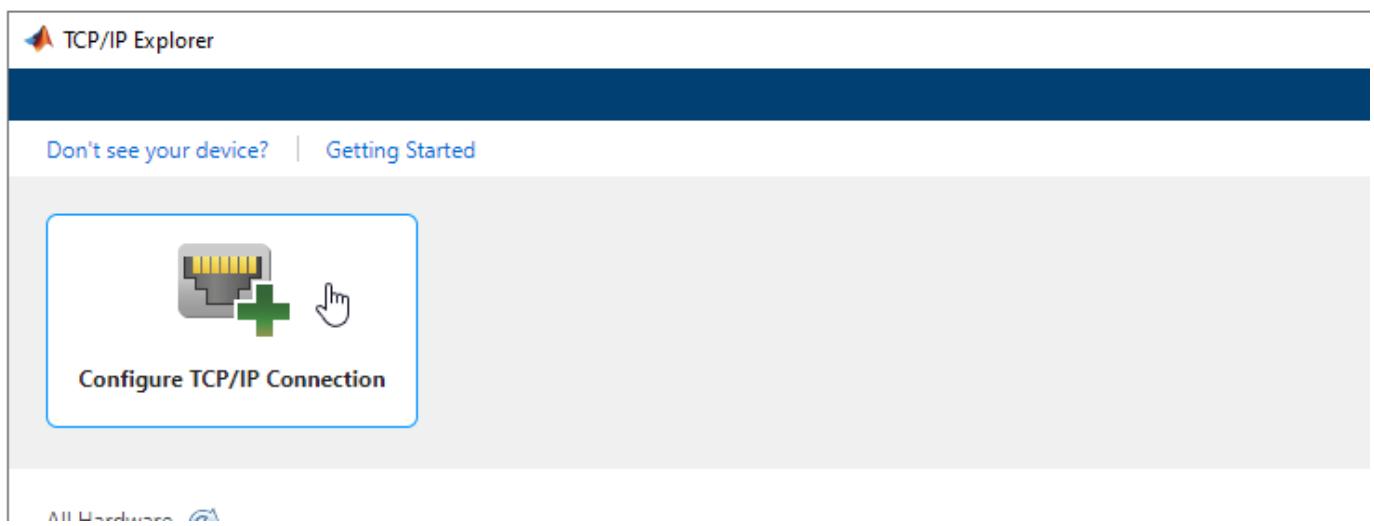

Specify **Address** as the server address and **Port** as the server port to connect to the server. The values specified in this example are specific to this server and do not work on other machines. You can leave the **Connect Timeout** as the default value of 10. Click **Confirm Parameters** to create a TCP/IP client connected to the specified server.

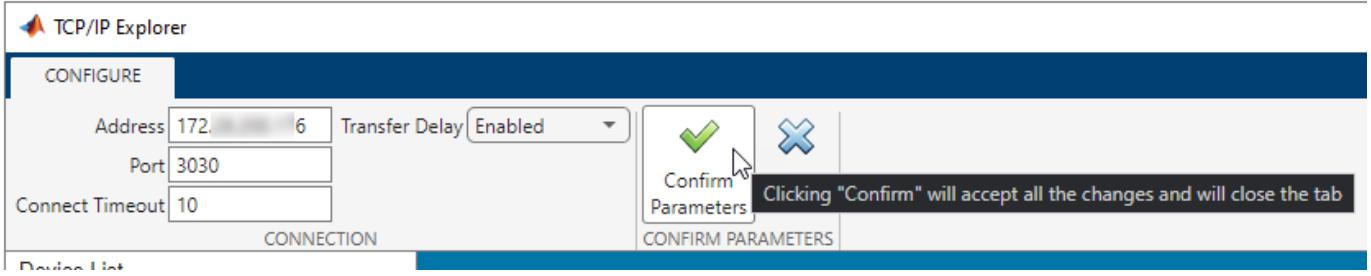

Before writing or reading data, you can modify **Communication** properties from the **Property Inspector**. Ensure that these properties match the appropriate values for the server. For this example, the values shown already match the server configuration.

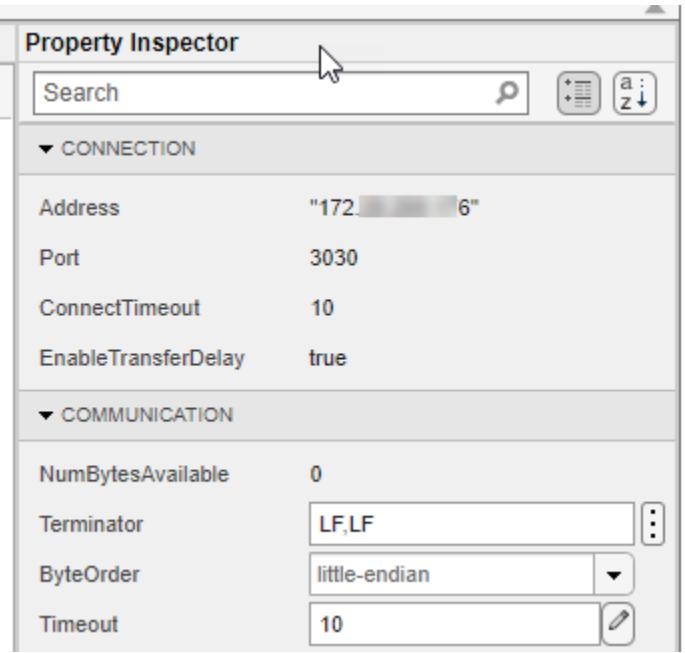

Some TCP/IP clients can accept string queries to send to the server and respond to them. In this example, the connected server has been programmed to receive and respond to customized string commands. The commands in this example do not work for other clients.

Send the Send Sine-Wave Data command from the client to the server. In the **Write** section, set the **Data Format** to ASCII-Terminated String. The **Data Type** changes to string since that is the only possible option. Specify the **Data to Write** as Send Sine-Wave Data. Click **Write** to write the data from the client to the server. For ASCII-terminated string write operations, the write terminator specified by the **Terminator** property is automatically appended to the data being written.

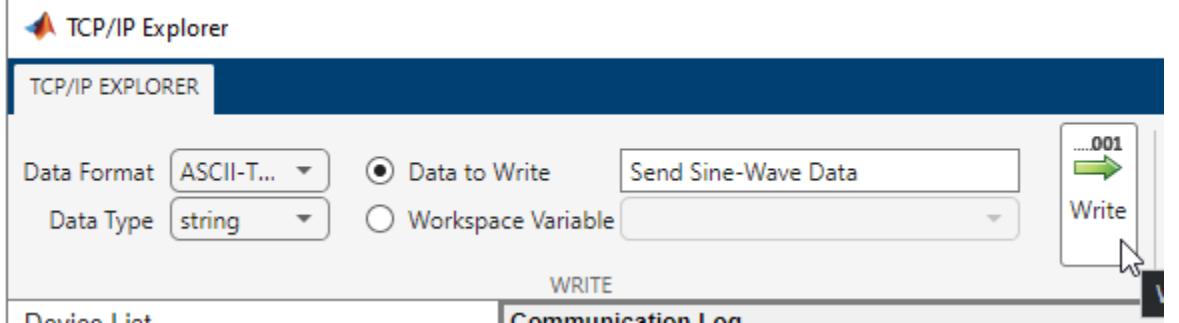

Send another command to the client. In the MATLAB command prompt, create a workspace variable for this command.

command = "Send Arbitrary Waveform";

Select **Workspace Variable** and select the command option. Click **Write**.

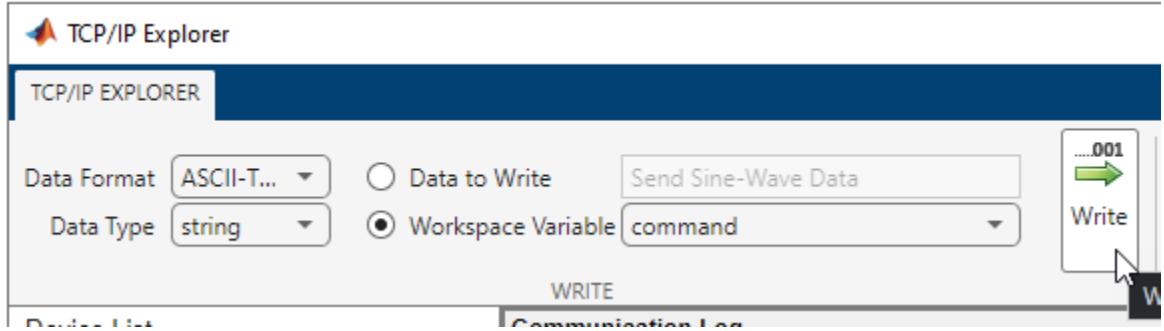

Before reading data from the client, you must specify the correct data format and type. In this example, the responses to the string commands are stored as binary data with double precision. In the **Read** section, set the **Data Format** to Binary, and the **Data Type** to double. The **Values Available** parameter is 1063. The first 63 values are the response to the Send Sine-Wave Data command and the remaining 1000 values are the response to the Send Arbitrary Waveform command.

Specify the **Num Values to Read** as 63. Read the first 63 values of the data from the client by clicking **Read**.

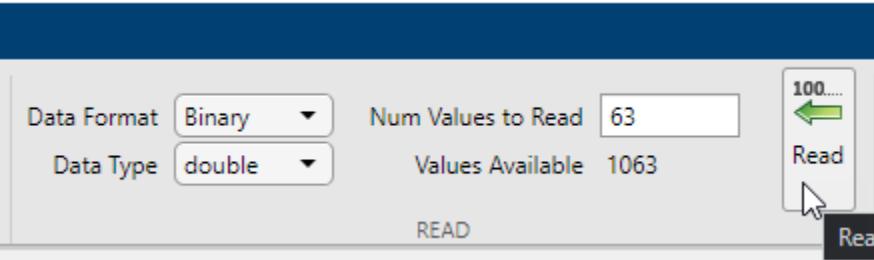

If you do not specify a value for the **Num Values to Read** parameter, you can read all the available values. Read the remaining 1000 values by clearing the **Num Values to Read** parameter and clicking **Read**.

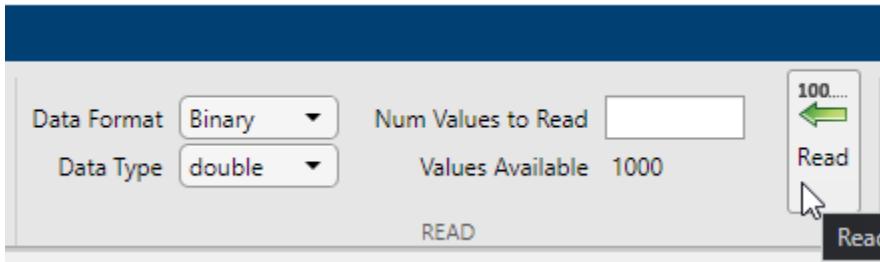

View both the write and read operations in the **Communication Log** pane. You can select a row to plot it, view it in the **Signal Analyzer** app, or export it as a variable to the workspace. Select the data from the first read operation.

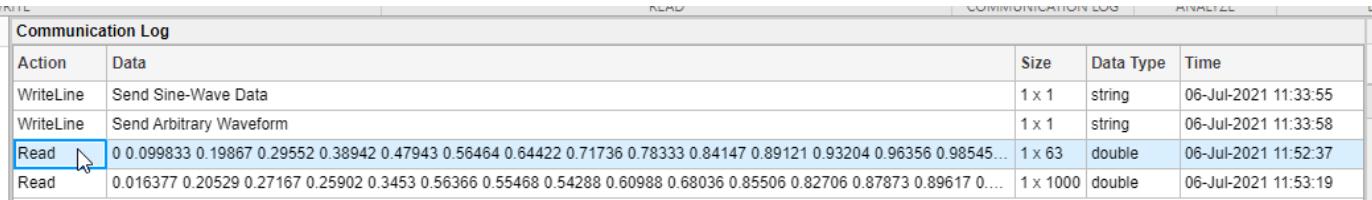

## Click **Plot** in the **Analyze** section.

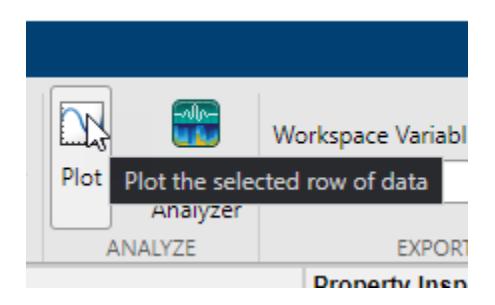

A new figure window with a plot of the data opens. You can modify the plot and figure from the command window.

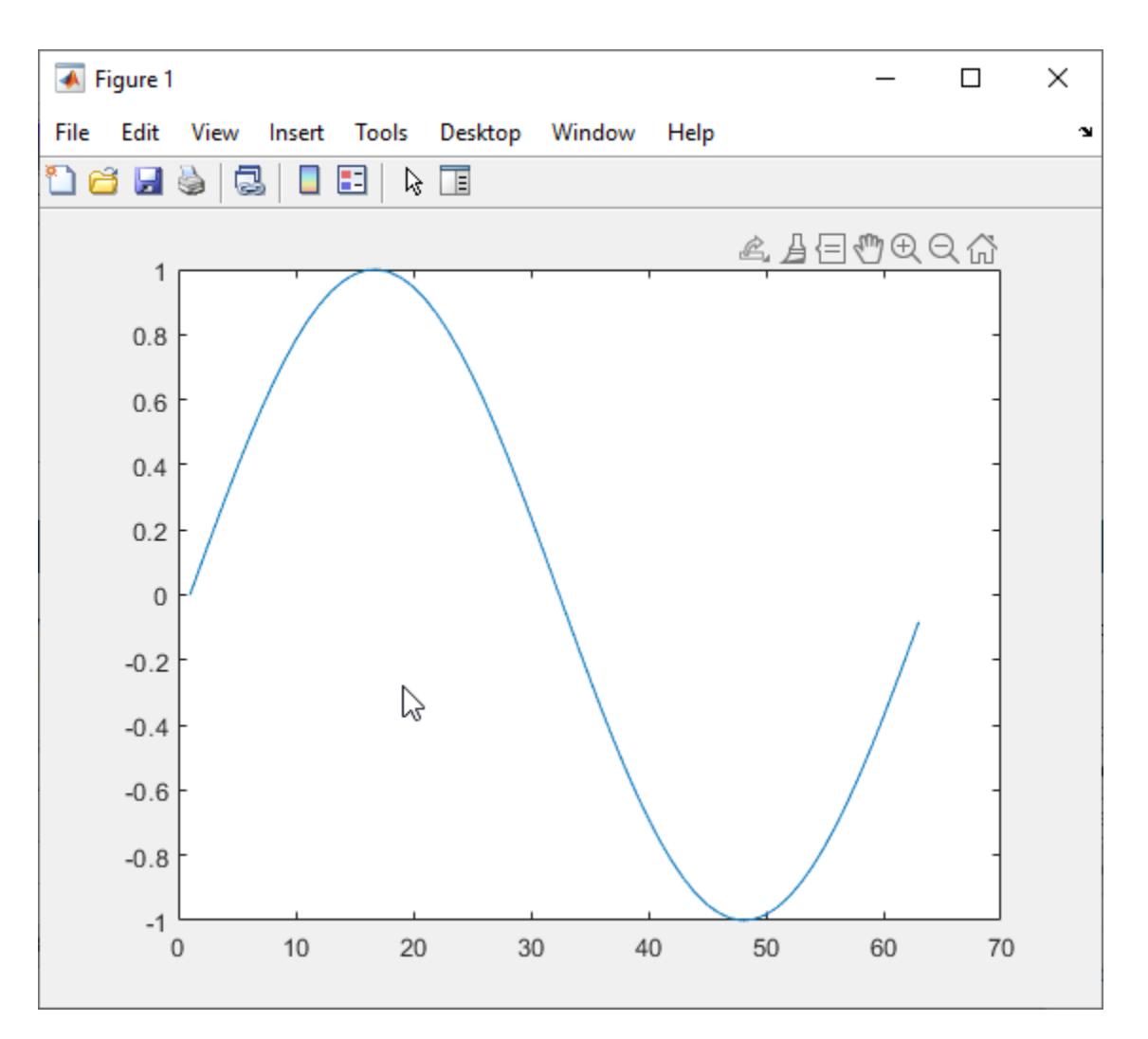

Select the other response data and click **Plot** again. Another figure window with a plot of the data opens.

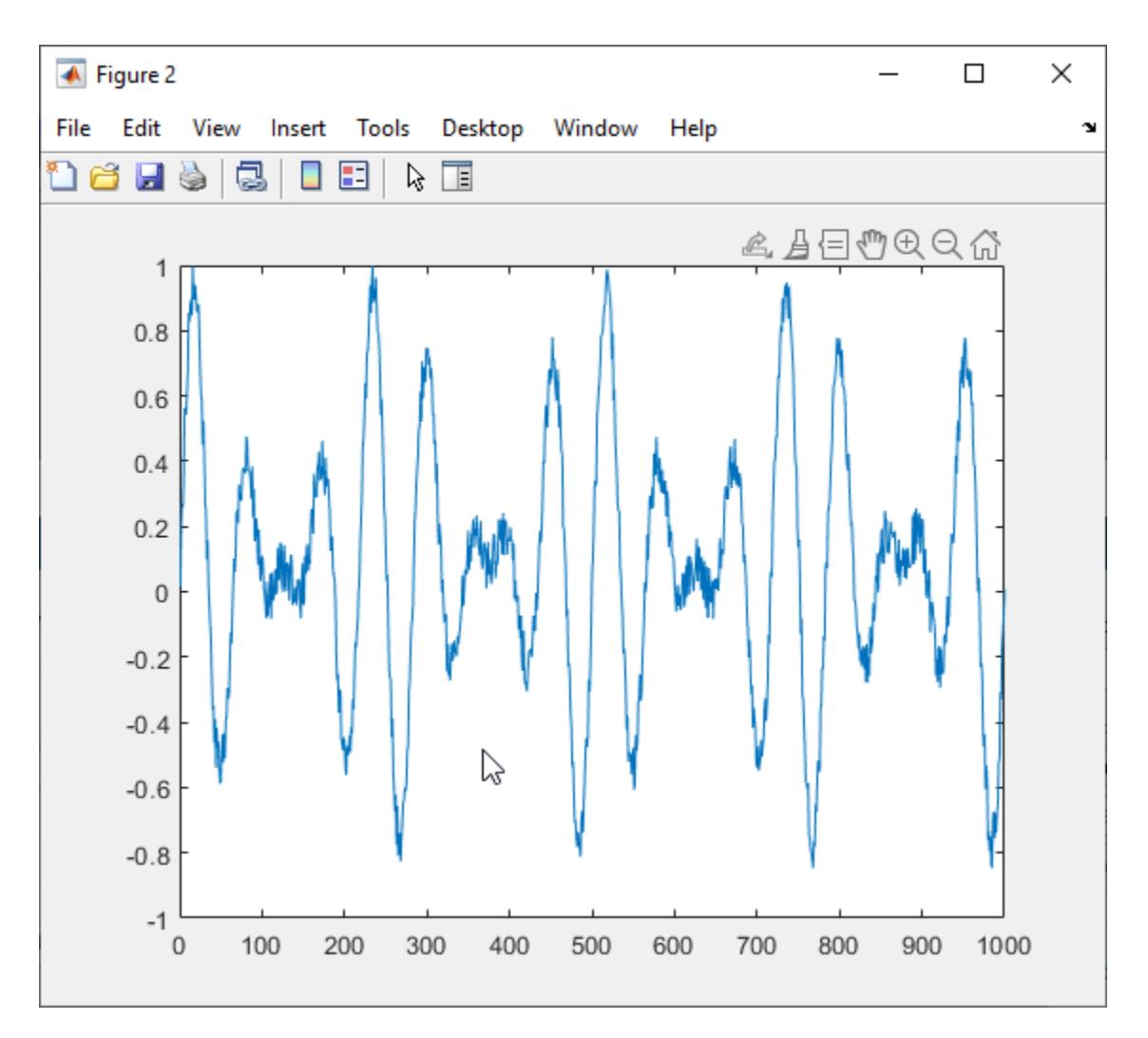

The **MATLAB Code Log** pane shows the code for these operations (except for plot creation). You can export this code as a MATLAB Live Script file by following the steps in ["Export Data from](#page-13740-0) [Communication Log and Generate MATLAB Script" on page 1-13735](#page-13740-0).

#### **MATLAB Code Log**

```
1 % Create a tcpclient object tcpclientObj that connects to IP address or host name
2 % "172. 6" and port 3030 with a connection timeout period of 10 seconds.
3 tcpclientObj = tcpclient("172 6", 3030, "ConnectTimeout", 10);
\overline{4}5 % Write the data "Send Sine-Wave Data" as a string using the tcpclient object
6 % tcpclientObj. The write terminator "LF" is automatically appended to the data before writing.
7 | writeline(tcpclientObj, "Send Sine-Wave Data");
8
                                                 I
9 % "command" is a workspace variable.
10 % Write the data command as a string using the tcpclient object tcpclientObj. The write
11 % terminator "LF" is automatically appended to the data before writing.
12 writeline(tcpclientObj,command);
13
14 % Read 63 values of double data using the tcpclient object tcpclientObj.
15 data1 = read(tcpclientObj,63,"double");
16
17 % Read 1000 values of double data using the tcpclient object tcpclientObj.
18 data2 = read(tcpclientObj,1000,"double");
19
20
```
# **Plot Data from Communication Log**

In this example, plot a row of data from the **Communication Log** in a new figure window. You can plot any numeric data that you have written to or read from the TCP/IP server.

The **Communication Log** captures all the data that you have written to or read from the connected TCP/IP server.

Select a row of data.

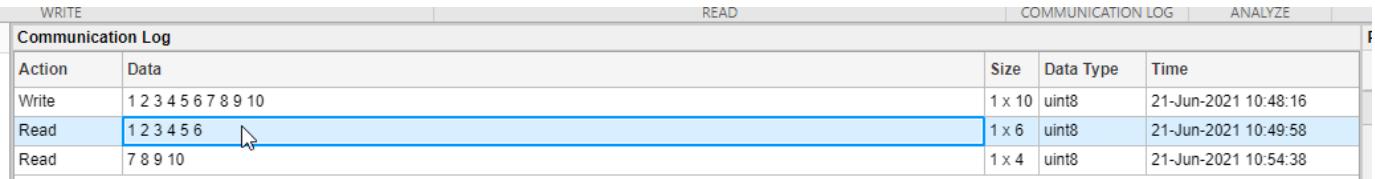

## Click **Plot** in the **Analyze** section.

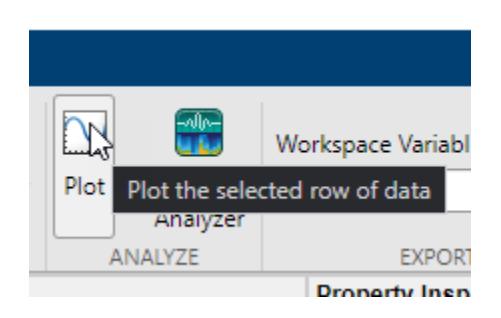

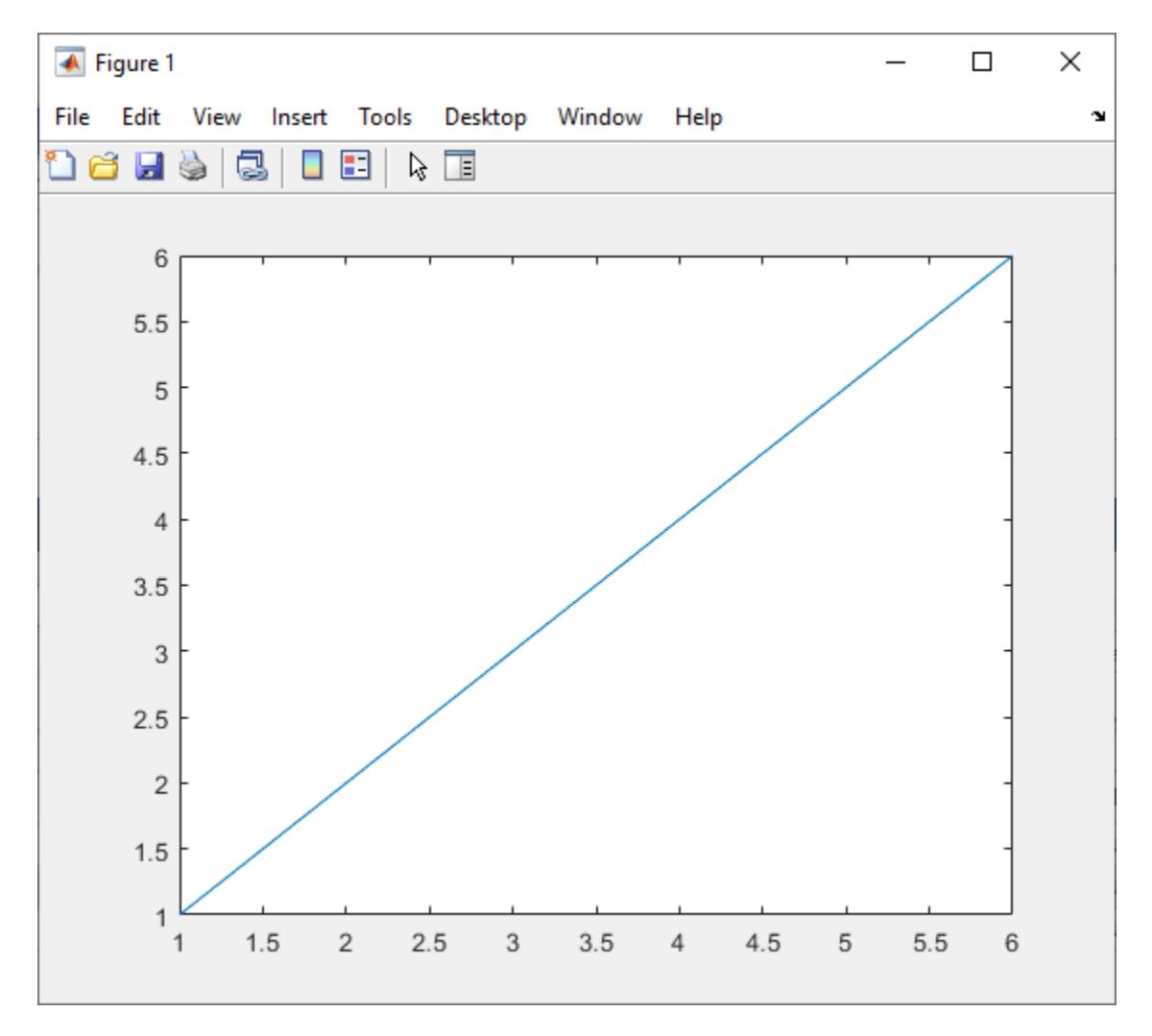

<span id="page-13740-0"></span>A new figure window with a plot of the data opens. You can modify the plot and figure from the command window.

# **Export Data from Communication Log and Generate MATLAB Script**

In this example, use the different options for exporting data and app interactions.

The **Communication Log** captures all the data that you have written to or read from the connected TCP/IP server.

Select a row of data.

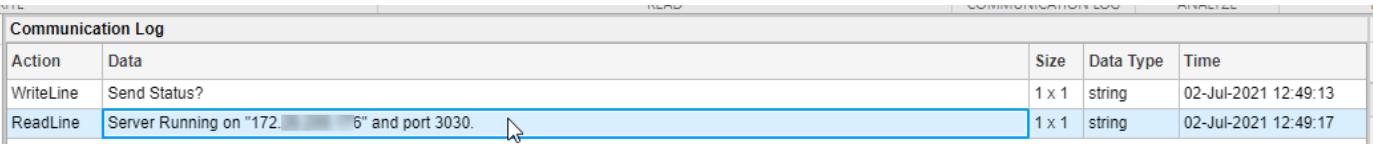

Export this row of data to the workspace as the variable specified in **Workspace Variable**. The app provides a default variable name, but you can edit it. The data is saved in the workspace as its **Data Type**. Change the variable name, click **Export**, and select the **Export Selected Row** option.

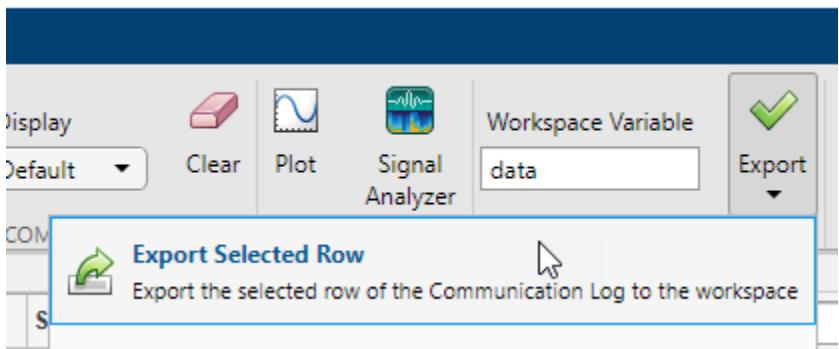

You can also export the entirety of the **Communication Log** to the workspace as a timetable. Change the variable name, click **Export**, and select the **Export Communication Log** option.

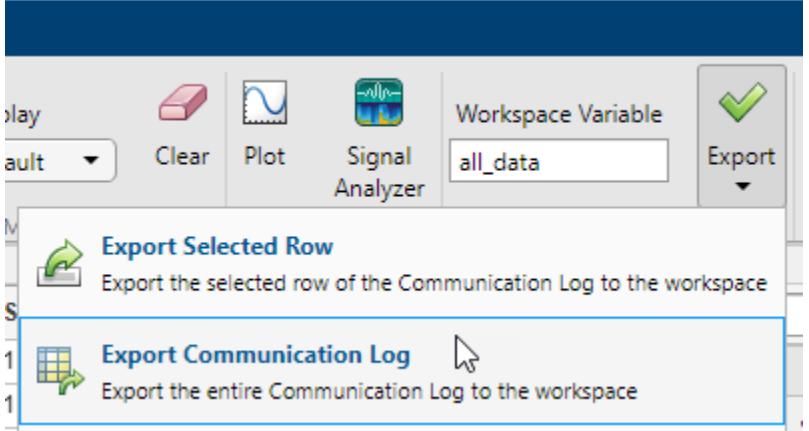

Besides exporting data, you can also export the code from the **MATLAB Code Log** pane. This pane contains all tcpclient object creation, write, read, and property configuration operations that you do in the app.

#### **MATLAB Code Log**

1 % Create a tcpclient object tcpclientObj that connects to IP address or host name 2 % "172. 6" and port 3030 with a connection timeout period of 10 seconds. 3 tcpclientObj = tcpclient("172. 6", 3030, "ConnectTimeout", 10); 4 % Write the data "Send Status?" as a string using the tcpclient object tcpclientObj. The 5 6 % write terminator "LF" is automatically appended to the data before writing. writeline(tcpclientObj,"Send Status?"); 7 T 8 % Read string data up to and including the first occurrence of the read terminator "LF" 9 10 % using the tcpclient object tcpclientObj. Data is returned without the read terminator.  $data1 = readline(tcpcliencObj);$ 11 12 13

Generate a MATLAB Live Script file and open it in the Live Editor by clicking **Export** and selecting the **Generate MATLAB Script** option.

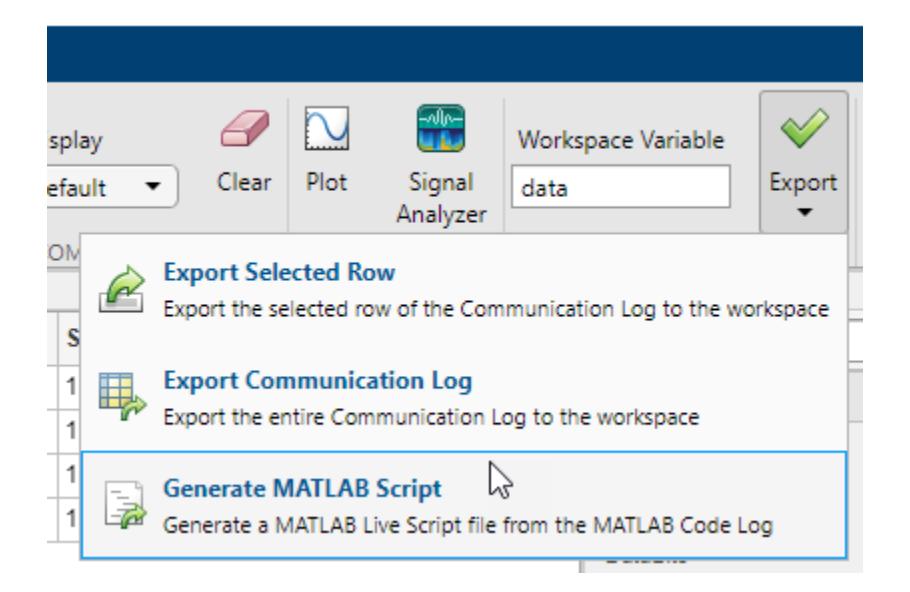

After the Live Script file opens, you can modify the code to fit your needs and save the file.

# **Parameters**

#### **Write Section**

```
Data Format — Select type of write operation
```
Binary (default) | ASCII-Terminated String

You can write Binary or ASCII-Terminated String data from the TCP/IP client to the connected server.

A Binary write is equivalent to the [write](#page-13773-0) function and an ASCII-Terminated String write is equivalent to the [writeline](#page-13776-0) function.

#### **Data Type — Select MATLAB data type to write**

```
uint8 | int8 | uint16 | int16 | uint32 | int32 | uint64 | int64 | single | double | char |
string
```
Specify the data type of the data to write from the TCP/IP client to the connected server. This parameter determines the number of bytes to write for each value and the interpretation of those bytes as a MATLAB data type.

#### **Dependencies**

If you set the **Data Format** to ASCII-Terminated String, the only possible value for this parameter is string.

If you set the **Data Format** to Binary, the default value of this parameter is uint8.

This parameter can be set to uint64 or int64 only if you select the **Workspace Variable** option instead of **Data to Write**.

# **Data to Write — Specify numeric or ASCII data to write**

numeric | character vector | string scalar

Specify the data to write from the TCP/IP client to the connected server. The data is written as the type specified by **Data Type**, regardless of the format in this parameter.

Select either this parameter or **Workspace Variable** to write data.

#### **Workspace Variable — Select workspace variable to write**

workspace variable

Select an existing workspace variable to write from the TCP/IP client to the connected server. The data is written as the type specified by **Data Type**, regardless of the data type of the variable in the workspace.

If **Data Format** is Binary, you can select the following types of workspace variables:

- Row (1-by-N) or column (N-by-1) vector of numeric values
- 1-by-N character vector
- 1-by-1 string scalar

If **Data Format** is ASCII-Terminated String, you can select the following types of workspace variables:

- 1-by-N character vector
- 1-by-1 string scalar

Select either this parameter or **Data to Write** to write data.

#### **Write — Write data using specified settings**

button

Click this button to write the data specified in **Data to Write** or **Workspace Variable** from the TCP/IP client to the connected server as the specified **Data Type**. If **Data Format** is ASCII-

Terminated String, the write terminator specified by the **Terminator** property is automatically appended to the data being written.

This button is equivalent to performing the [write](#page-13773-0) or [writeline](#page-13776-0) functions.

#### **Read Section**

#### **Data Format — Select type of read operation**

Binary (default) | ASCII-Terminated String

Read Binary or ASCII-Terminated String data received by the TCP/IP client from the connected server. A Binary read is equivalent to the [read](#page-13767-0) function and an ASCII-Terminated String read is equivalent to the [readline](#page-13771-0) function.

#### **Data Type — Select MATLAB data type to read**

```
uint8 | int8 | uint16 | int16 | uint32 | int32 | uint64 | int64 | single | double | char |
string
```
Specify the data type of the data received by the TCP/IP client from the connected server. This parameter determines the number of bytes to read for each value and the interpretation of those bytes as a MATLAB data type.

#### **Dependencies**

If you set the **Data Format** to ASCII-Terminated String, the only possible value for this parameter is string.

If you set the **Data Format** to Binary, the default value of this parameter is uint8.

#### **Num Values to Read — Specify number of values of selected Data Type to read** numeric

Specify the number of values to read as a positive integer. This parameter must be less than or equal to **Values Available**. If you leave this parameter empty, the client reads all available values using the specified **Data Type**.

#### **Dependencies**

To enable this parameter, set **Data Format** to Binary.

## **Values Available — Maximum possible number of values of selected Data Type that can be read**

numeric

This property is read-only.

This is the number of values available to read in the format specified by **Data Type**.

#### **Dependencies**

To enable this parameter, set **Data Format** to Binary.

#### **Read — Read data using specified settings**

button

Click this button to read data received by the TCP/IP client from the connected server. If **Data Format** is Binary, read the number of values specified by **Num Values to Read** in the form

specified by **Data Type**. If **Data Format** is ASCII-Terminated String, read data until the first occurrence of the read terminator specified by the **Terminator** property.

This button is equivalent to the [read](#page-13767-0) or [readline](#page-13771-0) functions.

#### **Communication Log Section**

#### **Display — Select format to view data in Communication Log**

Default (default) | Binary | ASCII | Hexadecimal

View the data in the **Data** column of the **Communication Log** as Binary, ASCII, or Hexadecimal, as applicable based on the data type. This parameter does not change the original value or data type of the data. For more information about these formats, see "Data Type Conversion".

#### **Clear — Clear Communication Log**

button

Click this button to clear all the contents of the **Communication Log**.

#### **Analyze Section**

### **Plot — Plot selected row of data**

button

Click this button to open a new figure window that plots the data currently selected in the **Communication Log**. You can select only one row of data, and the selected data must be numeric.

Unlike **Write** and **Read**, this operation is not captured in the **MATLAB Code Log** pane.

#### **Signal Analyzer — View selected row of data in Signal Analyzer app** button

Click this button to launch the **Signal Analyzer** app and send it the data currently selected in the **Communication Log**. You can select only one row of data, and the selected data must be a numeric vector.

You must have Signal Processing Toolbox installed to use the **Signal Analyzer** app.

#### **Export Section**

# **Workspace Variable — Specify name of workspace variable to export data to**

valid variable name

Edit the name of the workspace variable that you want to export data to. The Export Selected Row and Export Communication Log options in **Export** save your data in the workspace as the variable specified by this parameter.

You must specify a valid MATLAB variable name that does not already exist in the workspace. If you specify an invalid name, it is automatically changed to a valid variable name.

#### **Export — Export Communication Log data or MATLAB code**

Export Selected Row | Export Communication Log | Generate MATLAB Script

Click this button to select one of the following options for exporting data from this app:

• Export Selected Row — Save the data currently selected in the **Communication Log** to the workspace as the variable specified by **Workspace Variable**. The data is saved as its **Data Type**.

- Export Communication Log Save all of the **Communication Log** data to the workspace as a timetable with the variable name specified by **Workspace Variable**.
- Generate MATLAB Script Generate a MATLAB Live Script file populated with the content in **MATLAB Code Log** and open it in the Live Editor.

#### **Property Inspector**

#### **Address — Server name or IP address**

character vector

This property is read-only.

Server name or IP address, returned as a character vector. This property is set during TCP/IP Connection configuration.

#### **Port — Server port**

numeric

This property is read-only.

Server port, returned as a number between 1 and 65535, inclusive. This property is set during TCP/IP Connection configuration.

### **ConnectTimeout — Allowed time to connect to server**

10 (default) | numeric

This property is read-only.

Allowed time in seconds to connect to the server, specified as a numeric value. This property specifies the maximum time to wait for a connection request to the specified server to succeed or fail. This property is set during TCP/IP Connection configuration.

#### **EnableTransferDelay — Allow delayed acknowledgement from server**

true (default) | false

This property is read-only.

Allow delayed acknowledgement from server, specified as logical true or false. This property indicates whether Nagle's algorithm is on or off for the connection.

If this property is true, the client collects small segments of outstanding data and sends them in a single packet when acknowledgement (ACK) arrives from the server. Set this property to false if you want to immediately send data to the network. If a network is slow, you can improve its performance by enabling the transfer delay. However, on a fast network acknowledgments arrive quickly and the difference between enabling or disabling the transfer delay is negligible.

This property is set during TCP/IP Connection configuration.

#### **NumBytesAvailable — Number of bytes available to read**

numeric

This property is read-only.

Number of bytes available to read, returned as a numeric value.

# **Terminator — Terminator characters for data**

LF (default) | CR | CR/LF | 0 to 255

Terminator characters for reading and writing ASCII-terminated data, specified as LF, CR, CR/LF, or a number from 0 to 255. The read terminator is followed by the write terminator and the two are

separated by a comma. Click the vertical ellipsis icon  $\Xi$  to specify read and write terminator character values separately.

# **ByteOrder — Sequential order of bytes**

little-endian (default) | big-endian

Sequential order in which bytes are arranged into larger numerical values. If the byte order is little-endian, then the remote server stores the first byte in the first memory address. If the byte order is big-endian, then the remote server stores the last byte in the first memory address.

Configure the byte order to match the appropriate value for your server.

# **Timeout — Allowed time to complete operations**

10 (default) | numeric

Allowed time in seconds to complete read operations, specified as a numeric value.

# **See Also**

**Apps [Serial Explorer](#page-12534-0)**

**Functions** [tcpclient](#page-13748-0)

**Topics** "Configure Connection in TCP/IP Explorer"

# **Introduced in R2021b**

# <span id="page-13748-0"></span>**tcpclient**

Create TCP/IP client connection with TCP/IP server

# **Description**

A tcpclient object represents a connection to a remote host and remote port from MATLAB to read and write data. The remote host can be a server or hardware that supports TCP/IP communication, and must already exist. The tcpclient object is always the client and cannot be used as a server. For information on creating a TCP/IP server, see "Communicate Using TCP/IP Server Sockets" (Instrument Control Toolbox).

# **Creation**

# **Syntax**

- t = tcpclient(address,port)
- t = tcpclient(address,port,Name,Value)

# **Description**

t = tcpclient(address,port) creates a TCP/IP client that connects to a server associated with the remote host address and remote port port. The value of address can be either a remote host name or a remote host IP address. The value of port must be a number between 1 and 65535. The input address sets the Address property and the input port sets the Port property.

If you specified an invalid address or port, the TCP/IP server is not running, or the connection to the server cannot be established, then the object is not created and MATLAB throws an error.

 $t = t$ cpclient(address, port, Name, Value) creates a connection and sets additional "Properties" on page 1-13743 using one or more name-value pair arguments. Set the Timeout, ConnectTimeout, and EnableTransferDelay properties using name-value pair arguments. Enclose each property name in quotes, followed by the property value.

Example: t = tcpclient("144.212.130.17",80,"Timeout",20,"ConnectTimeout",30) creates a TCP/IP client connection to the TCP/IP server on port 80 at IP address 144.212.130.17. It sets the timeout period to 20 seconds and the connection timeout to 30 seconds.

# **Properties**

# **Object Creation Properties**

# **Address — Remote host name or IP address**

character vector | string scalar

Remote host name or IP address, specified as a character vector or string scalar. This property can be set only at object creation.

Example: t = tcpclient("www.mathworks.com",80) creates a TCP/IP client connection to port 80 at www.mathworks.com.

Example:  $t = t$ cpclient ("144.212.130.17", 80) creates a TCP/IP client connection to the TCP/IP server on port 80 at IP address 144.212.130.17.

Data Types: char | string

### **Port — Remote host port**

numeric

Remote host port, specified as a number between 1 and 65535, inclusive. This property can be set only at object creation.

Example: t = tcpclient("www.mathworks.com",80) creates a TCP/IP client connection to port 4012 at www.mathworks.com.

Data Types: double

### **Timeout — Allowed time to complete operations**

10 (default) | numeric

Allowed time in seconds to complete read and write operations, specified as a numeric value. Set this property at object creation using a name-value pair argument. You can also change it after object creation using dot notation.

Example:  $t = t$  cpclient ("144.212.130.17", 80, "Timeout", 20) sets the read/write timeout period to 20 seconds.

Data Types: double

#### **ConnectTimeout — Allowed time to connect to remote host**

Inf (default) | numeric

Allowed time in seconds to connect to the remote host, specified as a numeric value. This property specifies the maximum time to wait for a connection request to the specified remote host to succeed or fail. This property can be set only at object creation.

Example:  $t = t$ cpclient ("144.212.130.17",80, "ConnectTimeout",30) sets the connection timeout period to 30 seconds.

Data Types: double

#### **EnableTransferDelay — Allow delayed acknowledgement from server**

true or 1 (default) | false or 0

Allow delayed acknowledgement from server, specified as logical true or false. This property indicates whether Nagle's algorithm is on or off for the connection.

If this property is true, the client collects small segments of outstanding data and sends them in a single packet when acknowledgement (ACK) arrives from the server. Set this property to false if you want to immediately send data to the network. If a network is slow, you can improve its performance by enabling the transfer delay. However, on a fast network acknowledgments arrive quickly and the difference between enabling or disabling the transfer delay is negligible.

This property can be set only at object creation.

```
Example: t = tcpclient("144.212.130.17",80,"EnableTransferDelay",false) disables
the transfer delay.
```
Data Types: logical

#### **Read and Write Properties**

#### **NumBytesAvailable — Number of bytes available to read** numeric

This property is read-only.

#### Number of bytes available to read, returned as a numeric value.

Example: t.NumBytesAvailable returns the number of bytes available to read.

Data Types: double

#### **NumBytesWritten — Total number of bytes written to remote host**

0 (default) | numeric

This property is read-only.

#### Total number of bytes written to the remote host, returned as a numeric value.

Example: t. NumBytesWritten returns the number of bytes written.

Data Types: double

#### **ByteOrder — Sequential order of bytes**

"little-endian" (default) | "big-endian"

Sequential order in which bytes are arranged into larger numerical values, specified as "littleendian" or "big-endian".

Set the value of this property when reading and writing multi-byte data types, such as uint16, int16, uint32, int32, single, or double. The value of this property must match the configuration of the remote host connected to tcpclient. The remote host or other applications might have a default byte order of big-endian, while the default value of this property is little-endian.

Example:  $t$ . ByteOrder = "big-endian" sets the byte order to big-endian.

Data Types: char | string

#### **Terminator — Terminator character for data**

"LF" (default) | "CR" | "CR/LF" | 0 to 255

Terminator character for reading and writing ASCII-terminated data, returned as "LF", "CR", "CR/ LF", or a number from 0 to 255, inclusive. If the read and write terminators are different, Terminator is returned as a 1x2 cell array of these values. Set this property with the [configureTerminator](#page-13761-0) function.

Example: configureTerminator(t, "CR") sets both the read and write terminators to "CR".

Example: configureTerminator(t, "CR",  $10$ ) sets the read terminator to "CR" and the write terminator to 10.

Data Types: double | char | string

#### **Callback Properties**

**BytesAvailableFcnMode — Bytes available callback trigger mode** "off" (default) | "byte" | "terminator"

Bytes available callback trigger mode, returned as "off", "byte", or "terminator". This setting determines if the callback is off, triggered by the number of bytes specified by BytesAvailableFcnCount, or triggered by the terminator specified by Terminator. Set this property with the [configureCallback](#page-13757-0) function.

Example: configureCallback(t,"byte",50,@callbackFcn) sets the callbackFcn callback to trigger each time 50 bytes of new data are available to be read.

Example: configureCallback(t,"terminator",@callbackFcn) sets the callbackFcn callback to trigger when a terminator is available to be read.

Example: configureCallback(dev,"off") turns off callbacks.

Data Types: char | string

# **BytesAvailableFcnCount — Number of bytes of data to trigger callback**

64 (default) | numeric

Number of bytes of data to trigger the callback specified by BytesAvailableFcn, returned as a double. This value is used only when the BytesAvailableFcnMode property is "byte". Set these properties with the [configureCallback](#page-13757-0) function.

Example: configureCallback(t,"byte",50,@callbackFcn) sets the callbackFcn callback to trigger each time 50 bytes of new data are available to be read.

Data Types: double

#### **BytesAvailableFcn — Callback function triggered by bytes available event** function handle

Callback function triggered by a bytes available event, returned as a function handle. A bytes available event is generated by receiving a certain number of bytes or a terminator. This property is empty until you assign a function handle. Set this property with the [configureCallback](#page-13757-0) function.

Example: configureCallback(t,"byte",50,@callbackFcn) sets the callbackFcn callback to trigger each time 50 bytes of new data are available to be read.

Data Types: function\_handle

# **ErrorOccurredFcn — Callback function triggered by error event**

function handle

Callback function triggered by an error event, returned as a function handle. An error event is generated when an asynchronous read or write error occurs. This property is empty until you assign a function handle.

Example:  $t$ . ErrorOccurredFcn =  $Q$ myErrorFcn

Data Types: function handle

## **UserData — General purpose property for user data**

any type

General purpose property for user data, returned as any MATLAB data type. For example, you can use this property to store data when an event is triggered from a callback function.

Example: t.UserData
### **Object Functions**

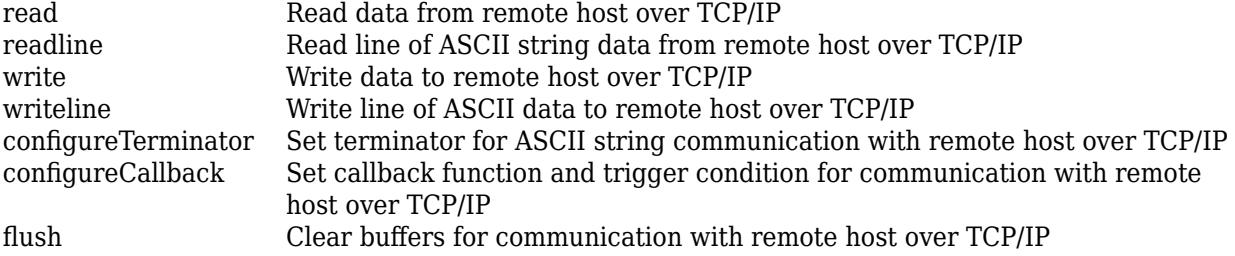

### **Examples**

#### **Connect to TCP/IP Remote Host Using Host Name**

Create the TCP/IP object t using the host address shown and port 80.

```
t = tcpclient("www.mathworks.com",80)
t = tcpclient with properties:
               Address: 'www.mathworks.com'
                  Port: 80
     NumBytesAvailable: 0
   Show all properties, functions
```
When you connect using a host name, such as a specified web address or 'localhost', the IP address defaults to IPv6 format. If the server you are connecting to is expecting IPv4 format, connection fails. For IPv4, you can create a connection by specifying an explicit IP address rather than a host name.

### **Connect to TCP/IP Remote Host Using IP Address**

Create a TCP/IP client connection called t using the IP address shown and port 80.

```
t = tcpclient("144.212.130.17",80)
t = 
   tcpclient with properties:
               Address: '144.212.130.17'
                  Port: 80
     NumBytesAvailable: 0
   Show all properties, functions
```
#### **Connect to TCP/IP Remote Host and Set Timeout Period**

Create a TCP/IP client connection called t and set the timeout period to 20 seconds.

```
t = tcpclient("144.212.130.17",80,"Timeout",20)
t = 
  tcpclient with properties:
               Address: '144.212.130.17'
                  Port: 80
    NumBytesAvailable: 0
  Show all properties, functions
```
ans  $= 20$ 

See the value of Timeout.

t.Timeout

The output reflects the property change.

#### **Connect to TCP/IP Remote Host and Set Connection Timeout Period**

Create a TCP/IP client connection called t and set the ConnectTimeout property to 30 seconds.

```
t = tcpclient("144.212.130.17",80,"ConnectTimeout",30)
t = 
  tcpclient with properties:
               Address: '144.212.130.17'
                  Port: 80
    NumBytesAvailable: 0
  Show all properties, functions
```
See the value of ConnectTimeout.

t.ConnectTimeout

ans  $= 30$ 

The output reflects the property change.

#### **Write and Read uint8 Data from Remote Host**

Create a TCP/IP client connection called t, connecting to a TCP/IP echo server with port 4000. To do so, you must have an echotcpip server running on port 4000.

```
echotcpip("on",4000)
t = tcpclient("localhost",4000)
t = tcpclient with properties:
               Address: 'localhost'
                  Port: 4000
     NumBytesAvailable: 0
   Show all properties, functions
```
The write function synchronously writes data to the remote host connected to t. First specify the data and then write the data. The function suspends MATLAB execution until the specified number of values is written to the remote host.

Assign 10 bytes of uint8 data to the variable data.

```
data = uint8(1:10)
```

```
data = 1×10 uint8 row vector
```
1 2 3 4 5 6 7 8 9 10

View the data.

#### whos data

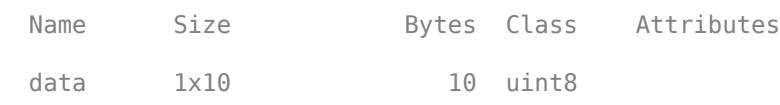

Write data to the echo server.

#### write(t,data)

Confirm the success of the writing operation by viewing the NumBytesAvailable property.

#### t.NumBytesAvailable

ans  $= 10$ 

Since the client is connected to an echo server, the data you write to the server is returned to the client. Read all the bytes of data available.

#### read(t)

ans = *1×10 uint8 row vector* 1 2 3 4 5 6 7 8 9 10

Using the read function with no arguments reads all available bytes of data from t connected to the remote host and returns the data. The number of values read is determined by the NumBytesAvailable property, which is the number of bytes available in the input buffer.

Close the connection between the TCP/IP client and the remote host by clearing the object. Turn off the echotcpip server.

```
clear t
echotcpip("off")
```
# **Extended Capabilities**

#### **C/C++ Code Generation**

Generate C and C++ code using MATLAB® Coder™.

Usage notes and limitations:

- Platform-specific code generation is only supported on desktop platforms (Windows, macOS, Linux) and on Raspberry Pi™.
- The following tcpclient properties do not support code generation:
	- NumBytesAvailable
	- NumBytesWritten
	- ByteOrder
	- Terminator
	- BytesAvailableFcnMode
	- BytesAvailableFcnCount
	- BytesAvailableFcn
	- ErrorOccurredFcn
	- UserData

Only Address, Port, Timeout, ConnectTimeout, and EnableTransferDelay are supported.

- The following tcpclient object functions do not support code generation:
	- readline
	- readbinblock
	- writeline
	- writebinblock
	- writeread
	- configureTerminator
	- configureCallback
	- flush

Only read and write are supported.

### **See Also**

**Topics** "Create TCP/IP Client and Configure Settings" "Write and Read Data over TCP/IP Interface"

**Introduced in R2014b**

# <span id="page-13757-0"></span>**configureCallback**

Set callback function and trigger condition for communication with remote host over TCP/IP

### **Syntax**

```
configureCallback(t,"terminator",callbackFcn)
configureCallback(t,"byte",count,callbackFcn)
configureCallback(t,"off")
```
# **Description**

configureCallback(t,"terminator",callbackFcn) sets the callback function callbackFcn to trigger whenever a terminator is available to be read from the remote host specified by the TCP/IP client t. The syntax sets the BytesAvailableFcnMode property of t to "terminator" and the BytesAvailableFcn property to callbackFcn.

Set the terminator character using [configureTerminator](#page-13761-0).

configureCallback(t,"byte",count,callbackFcn) sets the callback function callbackFcn to trigger whenever a new count number of bytes are available to be read. The syntax sets the BytesAvailableFcnMode property of t to "byte", the BytesAvailableFcnCount property to count, and the BytesAvailableFcn property to callbackFcn.

configureCallback(t,"off") turns off callbacks. The syntax sets the BytesAvailableFcnMode property of t to "off".

### **Examples**

### **Set Remote Host Callback and Trigger to "terminator" Mode**

Create a TCP/IP client called t, using the IP address 172.28.154.231 and port 4012.

```
t = tcpclient("172.28.154.231",4012)
```

```
t =
```

```
 tcpclient with properties:
             Address: '172.28.154.231'
                Port: 4012
  NumBytesAvailable: 0
 Show all properties, functions
```
Set the callback to trigger when a terminator is available to be read.

configureCallback(t,"terminator",@callbackFcn)

View the properties to confirm the change.

t.BytesAvailableFcnMode t.BytesAvailableFcn

ans  $=$ 

"terminator"

ans  $=$ 

function\_handle with value:

@callbackFcn

Turn the callback off.

configureCallback(t,"off")

Verify that the callback is off.

t.BytesAvailableFcnMode

```
ans = "off"
```
#### **Set Remote Host Callback and Trigger to "byte" Mode**

Create a TCP/IP client called t, using the IP address 172.28.154.231 and port 4012.

```
t = tcpclient("172.28.154.231",4012)
t = tcpclient with properties:
               Address: '172.28.154.231'
                  Port: 4012
     NumBytesAvailable: 0
   Show all properties, functions
```
Set the callback to trigger when 50 bytes of data are available to be read.

configureCallback(t,"byte",50,@callbackFcn)

View the properties to confirm the change.

```
t.BytesAvailableFcnMode
t.BytesAvailableFcnCount
t.BytesAvailableFcn
```
ans  $=$ 

```
 "byte"
ans = 50
ans =function handle with value:
     @callbackFcn
```
Turn the callback off.

configureCallback(t,"off")

Verify that the callback is off.

t.BytesAvailableFcnMode

```
ans =
```
 $n$ off"

### **Input Arguments**

#### **t — TCP/IP client**

tcpclient object

#### TCP/IP client, specified as a [tcpclient](#page-13748-0) object.

Example: configureCallback(t,"byte",128,@callbackFcn) sets the callbackFcn callback to trigger each time 128 bytes of new data are available to be read from the TCP/IP client t.

#### **count — Number of bytes of data to trigger callback**

positive integer value

#### Number of bytes of available data to trigger the callback, specified as a positive integer value. Set the BytesAvailableFcnCount property using this argument.

Example: configureCallback(t,"byte",128,@callbackFcn) sets the callbackFcn callback to trigger each time 128 bytes of new data are available to be read.

Data Types: single | double | int8 | int16 | int32 | int64 | uint8 | uint16 | uint32 | uint64

#### **callbackFcn — Callback function to run when trigger condition is met** function handle

Callback function to run when trigger condition is met, specified as a function handle. The function handle can be a named function handle or an anonymous function with input arguments. Set the BytesAvailableFcn property using this argument.

Example: configureCallback(t,"terminator",@callbackFcn) sets the callbackFcn callback to trigger when a terminator is available to be read.

Data Types: function\_handle

## **See Also**

**Functions** [tcpclient](#page-13748-0) | [configureTerminator](#page-13761-0)

**Introduced in R2020b**

# <span id="page-13761-0"></span>**configureTerminator**

Set terminator for ASCII string communication with remote host over TCP/IP

# **Syntax**

```
configureTerminator(t,terminator)
configureTerminator(t,readterminator,writeterminator)
```
# **Description**

configureTerminator $(t,$ terminator) defines the terminator for both read and write communications with the remote host specified by the TCP/IP client t. Allowed terminator values are "LF" (default), "CR", "CR/LF", and integer values from 0 to 255. The syntax sets the Terminator property of t.

After you set the terminator, use writeline and readline to write and read ASCII terminated string data.

configureTerminator(t,readterminator,writeterminator) defines separate terminators for read and write communications.

## **Examples**

#### **Set Same Terminator for Read and Write Communication**

Create a TCP/IP client called t, using the IP address 172.28.154.231 and port 4012.

```
t = tcpclient("172.28.154.231",4012)
```

```
t = tcpclient with properties:
               Address: '172.28.154.231'
                  Port: 4012
    NumBytesAvailable: 0
  Show all properties, functions
```
Set both the read and write terminators to "CR/LF".

```
configureTerminator(t,"CR/LF")
```
Confirm the change.

t.Terminator

ans  $=$ "CR/LF"

#### **Set Different Terminators for Read and Write Communication**

Create a TCP/IP client called t, using the IP address 172.28.154.231 and port 4012.

```
t = tcpclient("172.28.154.231",4012)
t = tcpclient with properties:
               Address: '172.28.154.231'
                  Port: 4012
     NumBytesAvailable: 0
   Show all properties, functions
```
Set the read terminator to "CR" and the write terminator to 10.

```
configureTerminator(t,"CR",10)
```
Confirm the change.

#### t.Terminator

ans=*1×2 cell array* {["CR"]} {[10]}

The first element in the array is the read terminator and the second is the write terminator.

#### **Write and Read Line of ASCII Data from Remote Host**

Create a TCP/IP client connection called t, connecting to a TCP/IP echo server with port 4000. To do so, you must have an echotcpip server running on port 4000.

```
echotcpip("on",4000)
t = tcpclient("localhost",4000)
t = 
   tcpclient with properties:
               Address: 'localhost'
                   Port: 4000
     NumBytesAvailable: 0
   Show all properties, functions
```
Check the default ASCII terminator.

#### t.Terminator

 $ans =$ "LF"

Set the terminator to "CR" and write a string of ASCII data. The writeline function automatically appends the terminator to the data.

```
configureTerminator(t,"CR")
writeline(t,"hello")
```
Write another string of ASCII data with the terminator automatically appended.

```
writeline(t,"world")
```
Since the client is connected to an echo server, the data you write to the server is returned to the client. Read a string of ASCII data. The readline function returns data until it reaches a terminator.

```
readline(t)
```
ans  $=$ "hello"

Read a string of ASCII data again to return the second string that you wrote.

readline(t)

ans  $=$ "world"

Close the echo server and clear the TCP/IP client connection.

```
echotcpip("off")
clear t
```
## **Input Arguments**

**t — TCP/IP client**

tcpclient object

TCP/IP client, specified as a [tcpclient](#page-13748-0) object.

Example: configureTerminator(t,"CR/LF") sets the terminator value for the TCP/IP client t.

#### **terminator — ASCII terminator**

"LF" (default) | "CR" | "CR/LF" | 0 to 255

ASCII terminator for read and write communication, specified as "LF", "CR", "CR/LF", or a numeric integer value from 0 to 255. Use this form when setting the same terminator for both read and write. When reading from the remote host with a terminator value of "CR/LF", the read terminates on the occurrence of CR and LF together. When writing to the remote host with a terminator value of "CR/ LF", the write terminates by adding both CR and LF. This input argument sets the Terminator property.

Example: configureTerminator(t,"CR/LF") sets both the read and write terminators to "CR/ LF".

Data Types: single | double | int8 | int16 | int32 | int64 | uint8 | uint16 | uint32 | uint64 | char | string

### **readterminator,writeterminator — ASCII terminators for read and write**

"LF" (default) | "CR" | "CR/LF" | 0 to 255

ASCII terminators for read or write communication, specified as "LF", "CR", "CR/LF", or a numeric integer value from 0 to 255. Use this form when setting different terminators for read and write. When reading from the remote host with a terminator value of "CR/LF", the read terminates on the occurrence of CR and LF together. When writing to the remote host with a terminator value of "CR/ LF", the write terminates by adding both CR and LF. This input argument sets the Terminator property.

Example: configureTerminator(t,"CR",10) sets the read terminator to "CR" and write terminator to 10.

Data Types: single | double | int8 | int16 | int32 | int64 | uint8 | uint16 | uint32 | uint64 | char | string

### **See Also**

**Functions** [tcpclient](#page-13748-0) | [configureCallback](#page-13757-0) | [readline](#page-13771-0) | [writeline](#page-13776-0)

**Introduced in R2020b**

# <span id="page-13765-0"></span>**flush**

Clear buffers for communication with remote host over TCP/IP

### **Syntax**

```
flush(t)
flush(t,"input")
flush(t,"output")
```
# **Description**

 $f$ lush $(t)$  flushes all data from both the input and output buffers of the remote host specified by the TCP/IP client t.

flush(t,"input") flushes only the input buffer.

flush(t,"output") flushes only the output buffer.

# **Examples**

### **Flush Remote Host Inputs and Outputs**

Create a TCP/IP client called t, using the IP address 172.28.154.231 and port 4012.

```
t = tcpclient("172.28.154.231",4012)
```
 $t =$ 

```
 tcpclient with properties:
             Address: '172.28.154.231'
                Port: 4012
   NumBytesAvailable: 0
 Show all properties, functions
```
Write some data to the remote host and view the number of bytes available to be read in the input buffer.

```
write(t,1:5,"uint8")
t.NumBytesAvailable
ans = 5
Flush both the input and output buffers.
```
flush(t)

View the number of bytes available to be read.

t.NumBytesAvailable

ans  $=$  $\Theta$ 

The input buffer has no data.

# **Input Arguments**

### **t — TCP/IP client**

tcpclient object

### TCP/IP client, specified as a [tcpclient](#page-13748-0) object.

Example: flush(t) flushes data from the TCP/IP client t.

# **See Also**

**Functions** [tcpclient](#page-13748-0) | [read](#page-13767-0) | [write](#page-13773-0)

**Introduced in R2020b**

# <span id="page-13767-0"></span>**read**

Read data from remote host over TCP/IP

# **Syntax**

```
data = read(t)data = read(t, count)data = read(t, count, daturitype)
```
# **Description**

 $data = read(t)$  reads all available numeric or ASCII data from the remote host specified by the TCP/IP client t and returns the data as a row or column vector of doubles or text. The number of values read is specified by the NumBytesAvailable property of t. The function suspends MATLAB execution until the specified number of values are read or a timeout occurs.

 $data = read(t, count)$  reads count number of values and returns the data.

 $data = read(t, count, datatype)$  reads count number of values in the form specified by datatype and returns the data. The datatype argument is a character vector of a standard MATLAB data type.

# **Examples**

### **Write and Read uint8 Data from Remote Host**

Create a TCP/IP client connection called t, connecting to a TCP/IP echo server with port 4000. To do so, you must have an echotcpip server running on port 4000.

```
echotcpip("on",4000)
t = tcpclient("localhost",4000)
t = tcpclient with properties:
               Address: 'localhost'
                  Port: 4000
    NumBytesAvailable: 0
   Show all properties, functions
```
The write function synchronously writes data to the remote host connected to t. First specify the data and then write the data. The function suspends MATLAB execution until the specified number of values is written to the remote host.

Assign 10 bytes of uint8 data to the variable data.

 $data = uint8(1:10)$ 

data = *1×10 uint8 row vector*

1 2 3 4 5 6 7 8 9 10

View the data.

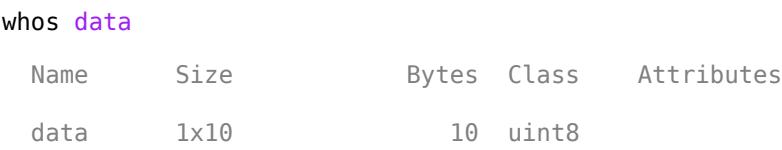

Write data to the echo server.

write(t,data)

Confirm the success of the writing operation by viewing the NumBytesAvailable property.

t.NumBytesAvailable

ans  $= 10$ 

Since the client is connected to an echo server, the data you write to the server is returned to the client. Read all the bytes of data available.

read(t)

ans = *1×10 uint8 row vector* 1 2 3 4 5 6 7 8 9 10

Using the read function with no arguments reads all available bytes of data from t connected to the remote host and returns the data. The number of values read is determined by the NumBytesAvailable property, which is the number of bytes available in the input buffer.

Close the connection between the TCP/IP client and the remote host by clearing the object. Turn off the echotcpip server.

clear t echotcpip("off")

#### **Specify Size and Data Type to Read from Remote Host**

Create a TCP/IP client connection called t, connecting to a TCP/IP echo server with port 4000. To do so, you must have an echotcpip server running on port 4000.

```
echotcpip("on",4000)
t = tcpclient("localhost",4000)
t = tcpclient with properties:
               Address: 'localhost'
                  Port: 4000
```
 NumBytesAvailable: 0 Show all properties, functions

The write function synchronously writes data to the remote host connected to t. First specify the data and then write the data. The function waits until the specified number of values is written to the remote host.

Assign 10 bytes of data to the variable data.

 $data = (1:10)$ data = *1×10* 1 2 3 4 5 6 7 8 9 10 View the data. whos data Name Size Bytes Class Attributes data 1x10 80 double

Write data to the echo server.

write(t,data)

Confirm the success of the writing operation by viewing the NumBytesAvailable property.

#### t.NumBytesAvailable

ans  $= 80$ 

For any read or write operation, the data type is converted to uint8 for the data transfer. After the transfer, the data type reverts to the specified datatype. Since one double equals eight uint8 bytes, there are 80 bytes available.

Since the client is connected to an echo server, the data you write to the server is returned to the client. Read 10 doubles from the server. The object name is always the first argument. The size argument must be the second argument, and datatype must be the third argument.

```
read(t,10,"double")
ans = 1×10
    1 2 3 4 5 6 7 8 9 10
```
Close the connection between the TCP/IP client and the remote host by clearing the object. Turn off the echotcpip server.

```
clear t
echotcpip("off")
```
### **Input Arguments**

### **t — TCP/IP client**

tcpclient object

#### TCP/IP client, specified as a [tcpclient](#page-13748-0) object.

Example: read(t) reads all available data from the TCP/IP client t.

#### **count — Number of values to read**

numeric

Number of values to read, specified as a positive integer value. If count is greater than the NumBytesAvailable property of t, the function suspends MATLAB execution and waits until the specified amount of data is read or a timeout occurs.

Example: read(t, 5) reads five values of uint8 data.

Data Types: single | double | int8 | int16 | int32 | int64 | uint8 | uint16 | uint32 | uint64

#### **datatype — Size and format of each value**

```
"double" (default) | "uint8" | "int8" | "uint16" | "int16" | "uint32" | "int32" | "uint64" |
"int64" | "single" | "char" | "string"
```
Size and format of each value, specified as a character vector or string. datatype determines the number of bytes to read for each value and the interpretation of those bytes as a MATLAB data type.

Example: read(t,10,"double") reads 10 values of double data.

Data Types: char | string

## **Extended Capabilities**

### **C/C++ Code Generation**

Generate C and C++ code using MATLAB® Coder™.

### **See Also**

**Functions** [tcpclient](#page-13748-0) | [readline](#page-13771-0) | [write](#page-13773-0)

### **Topics**

"Create TCP/IP Client and Configure Settings" "Write and Read Data over TCP/IP Interface"

**Introduced in R2014b**

# <span id="page-13771-0"></span>**readline**

Read line of ASCII string data from remote host over TCP/IP

# **Syntax**

 $data = readline(t)$ 

# **Description**

 $data = readline(t) reads ASCII data until the first occurrence of the termination from the remote$ host specified by the TCP/IP client t and returns data as a string without the terminator. The function suspends MATLAB execution until the terminator is reached or a timeout occurs.

# **Examples**

### **Write and Read Line of ASCII Data from Remote Host**

Create a TCP/IP client connection called t, connecting to a TCP/IP echo server with port 4000. To do so, you must have an echotcpip server running on port 4000.

```
echotcpip("on",4000)
t = tcpclient("localhost",4000)
t = tcpclient with properties:
               Address: 'localhost'
                  Port: 4000
     NumBytesAvailable: 0
   Show all properties, functions
```
### Check the default ASCII terminator.

t.Terminator

```
ans ="LF"
```
Set the terminator to "CR" and write a string of ASCII data. The writeline function automatically appends the terminator to the data.

```
configureTerminator(t,"CR")
writeline(t,"hello")
```
Write another string of ASCII data with the terminator automatically appended.

```
writeline(t,"world")
```
Since the client is connected to an echo server, the data you write to the server is returned to the client. Read a string of ASCII data. The readline function returns data until it reaches a terminator.

#### readline(t)

 $ans =$ "hello"

Read a string of ASCII data again to return the second string that you wrote.

readline(t)

ans  $=$ "world"

Close the echo server and clear the TCP/IP client connection.

```
echotcpip("off")
clear t
```
## **Input Arguments**

### **t — TCP/IP client**

tcpclient object

### TCP/IP client, specified as a [tcpclient](#page-13748-0) object.

Example: readline(t) reads ASCII data from the remote host specified by the TCP/IP client t.

### **See Also**

**Functions** [tcpclient](#page-13748-0) | [read](#page-13767-0) | [configureTerminator](#page-13761-0) | [writeline](#page-13776-0)

#### **Introduced in R2020b**

# <span id="page-13773-0"></span>**write**

Write data to remote host over TCP/IP

### **Syntax**

```
write(t,data)
write(t,data,datatype)
```
# **Description**

 $write(t, data)$  sends the N-dimensional matrix, data, to the remote host specified by the TCP/IP client t. The function suspends MATLAB execution until the specified values are written to the remote host.

write(t,data,datatype) sends data in the form specified by datatype, regardless of the format in the matrix of data.

# **Examples**

#### **Write and Read uint8 Data from Remote Host**

Create a TCP/IP client connection called t, connecting to a TCP/IP echo server with port 4000. To do so, you must have an echotcpip server running on port 4000.

```
echotcpip("on",4000)
t = tcpclient("localhost",4000)
t = 
   tcpclient with properties:
               Address: 'localhost'
                  Port: 4000
     NumBytesAvailable: 0
   Show all properties, functions
```
The write function synchronously writes data to the remote host connected to t. First specify the data and then write the data. The function suspends MATLAB execution until the specified number of values is written to the remote host.

Assign 10 bytes of uint8 data to the variable data.

 $data = uint8(1:10)$ data = *1×10 uint8 row vector* 1 2 3 4 5 6 7 8 9 10

View the data.

#### whos data

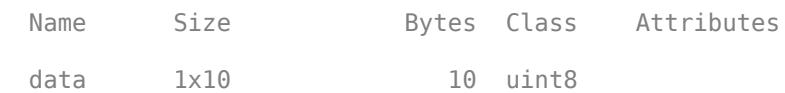

Write data to the echo server.

write(t,data)

Confirm the success of the writing operation by viewing the NumBytesAvailable property.

t.NumBytesAvailable

ans  $= 10$ 

Since the client is connected to an echo server, the data you write to the server is returned to the client. Read all the bytes of data available.

#### read(t)

ans = *1×10 uint8 row vector* 1 2 3 4 5 6 7 8 9 10

Using the read function with no arguments reads all available bytes of data from t connected to the remote host and returns the data. The number of values read is determined by the NumBytesAvailable property, which is the number of bytes available in the input buffer.

Close the connection between the TCP/IP client and the remote host by clearing the object. Turn off the echotcpip server.

clear t echotcpip("off")

### **Input Arguments**

**t — TCP/IP client** tcpclient object

TCP/IP client, specified as a [tcpclient](#page-13748-0) object.

Example: write(t,data) writes to the TCP/IP client t.

#### **data — Numeric or ASCII data**

numeric | character vector | string scalar

Numeric or ASCII data, specified as a row (1-by-N) or column (N-by-1) vector of numeric values or as a character vector or string scalar of text. For all numeric datatype types, data is a row vector of values.

Example:  $write(t, 1:5)$  writes the values  $[1, 2, 3, 4, 5]$ .

```
Data Types: single | double | int8 | int16 | int32 | int64 | uint8 | uint16 | uint32 | uint64 |
char | string
```
### **datatype — Size and format of each value**

```
"uint8" (default) | "int8" | "uint16" | "int16" | "uint32" | "int32" | "uint64" | "int64" |
"single" | "double" | "char" | "string"
```
Size and format of each value, specified as a character vector or string. datatype determines the number of bytes to write for each value and the interpretation of those bytes as a MATLAB data type.

Example:  $write(t, 1:5, "double")$  writes the values  $[1, 2, 3, 4, 5]$  as double data.

Data Types: char | string

# **Extended Capabilities**

#### **C/C++ Code Generation**

Generate C and C++ code using MATLAB® Coder™.

### **See Also**

**Functions** [tcpclient](#page-13748-0) | [read](#page-13767-0) | [writeline](#page-13776-0)

#### **Topics**

"Create TCP/IP Client and Configure Settings" "Write and Read Data over TCP/IP Interface"

### **Introduced in R2014b**

# <span id="page-13776-0"></span>**writeline**

Write line of ASCII data to remote host over TCP/IP

# **Syntax**

writeline(t,data)

# **Description**

writeline(t,data) writes the ASCII text data followed by the terminator to the remote host specified by the TCP/IP client t. The function suspends MATLAB execution until the data and terminator are written.

## **Examples**

### **Write and Read Line of ASCII Data from Remote Host**

Create a TCP/IP client connection called t, connecting to a TCP/IP echo server with port 4000. To do so, you must have an echotcpip server running on port 4000.

```
echotcpip("on",4000)
t = tcpclient("localhost",4000)
t = tcpclient with properties:
               Address: 'localhost'
                  Port: 4000
     NumBytesAvailable: 0
   Show all properties, functions
```
### Check the default ASCII terminator.

t.Terminator

```
ans ="LF"
```
Set the terminator to "CR" and write a string of ASCII data. The writeline function automatically appends the terminator to the data.

```
configureTerminator(t,"CR")
writeline(t,"hello")
```
Write another string of ASCII data with the terminator automatically appended.

```
writeline(t,"world")
```
Since the client is connected to an echo server, the data you write to the server is returned to the client. Read a string of ASCII data. The readline function returns data until it reaches a terminator.

#### readline(t)

 $ans =$ "hello"

Read a string of ASCII data again to return the second string that you wrote.

readline(t)

ans  $=$ "world"

Close the echo server and clear the TCP/IP client connection.

echotcpip("off") clear t

# **Input Arguments**

### **t — TCP/IP client**

tcpclient object

TCP/IP client, specified as a [tcpclient](#page-13748-0) object.

Example: writeline(t,data) writes ASCII data to the TCP/IP client t.

#### **data — ASCII data**

character vector | string scalar

ASCII data to write, specified as a character vector or string scalar of text.

Example: writeline(t,"helloworld") writes the ASCII data "helloworld". Data Types: char | string

## **See Also**

**Functions** [tcpclient](#page-13748-0) | [configureTerminator](#page-13761-0) | [readline](#page-13771-0) | [write](#page-13773-0)

### **Introduced in R2020b**

# <span id="page-13778-0"></span>**tempdir**

Name of temporary folder for the system

# **Syntax**

 $temp = temp$ 

# **Description**

temp = tempdir returns the name of the temporary folder for the system, if one exists. tempdir does not create a new folder.

# **Examples**

### **Store Temporary Folder Name on Windows System**

temp = tempdir

temp =

'C:\Users\guest\AppData\Local\Temp\'

### **See Also**

[delete](#page-3170-0) | [recycle](#page-11798-0) | [tempname](#page-13779-0)

**Topics** "Create Temporary Files"

**Introduced before R2006a**

# <span id="page-13779-0"></span>**tempname**

Unique name for temporary file

## **Syntax**

tmpName = tempname tmpName = tempname(folderName)

### **Description**

tmpName = tempname returns a character vector containing a unique path for a temporary file in your system's temporary folder.

tmpName = tempname(folderName) returns a unique path for a temporary file in the specified folder.

### **Examples**

#### **Create Temporary File Name with Extension**

Create a temporary file name that has the extension, .dat, by concatenating two character vectors.

```
tmpName = [tempname,'.dat'];
```
#### **Create Temporary File Name in Folder**

Create a temporary file name for use in the C:\myTemporaryFiles folder.

```
tmpName = tempname('C:\myTemporaryFiles');
```
#### **Write Data to Temporary File**

Create a temporary file name.

```
filename = tempname;
```
Create a new file with the temporary file name, and write data to the file.

```
fileID = fopen(filename, 'w');fwrite(fileID,magic(5));
fclose(fileID);
```
## **Input Arguments**

#### **folderName — Folder name**

string scalar | character vector

Folder name, specified as a string scalar or a character vector containing the folder name.

### **Limitations**

• In most cases, tempname generates a universally unique identifier (UUID). However, if you run MATLAB without JVM software, then tempname generates a random character vector using the CPU counter and time, which is not guaranteed to be unique. For more information about the MATLAB startup option that does not load JVM software, see "Commonly Used Startup Options".

### **See Also**

[tempdir](#page-13778-0)

**Topics** "Create Temporary Files"

#### **Introduced before R2006a**

# **tensorprod**

Tensor products between two tensors

# **Syntax**

- $C = tensorprod(A, B, dimA, dimB)$
- $C = tensorprod(A, B, dim)$
- $C = tensorprod(A, B)$
- $C = tensorprod(A, B, "all")$
- $C = tensorprod($  \_\_\_\_, NumDimensionsA=ndimsA)

# **Description**

 $C = t$ ensorprod(A,B,dimA,dimB) returns the [tensor product on page 1-13780](#page-13785-0) of tensors A and B. The arguments dimA and dimB are vectors that specify which dimensions to contract in A and B. The size of the output tensor is the size of the uncontracted dimensions of A followed by the size of the uncontracted dimensions of B.

 $C = t$ ensorprod(A,B,dim) specifies the same dimensions to contract in both A and B.

 $C = t$ ensorprod(A,B) returns the [outer product on page 1-13780](#page-13785-0) between tensors A and B. This syntax is equivalent to using one of the previous syntaxes with  $\dim A = \dim B = [$  or  $\dim = [$ . The size of the output tensor is  $[size(A) size(B)].$ 

 $C = t$ ensorprod(A,B,"all") returns the [inner product on page 1-13779](#page-13784-0) between tensors A and B, which must be the same size. The output is a scalar.

 $C = t$ ensorprod( , NumDimensionsA=ndimsA) optionally specifies the number of dimensions in tensor A in addition to any of the input argument combinations in previous syntaxes. Use this option when A has trailing singleton dimensions that are expected to be passed on to the output. For example, tensorprod(A,B,NumDimensionsA=4) calculates the outer product between tensors A and B where A has a total of four dimensions.

# **Examples**

### **Tensor Products with Contracted Dimensions**

Create two 3-D tensors with random elements.

```
A = rand(3, 2, 5);B = \text{rand}(2, 4, 5);
```
Calculate the tensor product of A and B, contracting the second dimension of A with the first dimension of B. The resulting tensor contains the uncontracted dimensions of A followed by the uncontracted dimensions of B.

 $C = tensorprod(A,B,2,1);$ size(C)

```
ans = 1×4
    3 5 4 5
```
To contract multiple dimensions in a tensor product, specify the dimensions to contract as vectors. Calculate another tensor product between A and B, but this time contract two dimensions:

- Contract the second dimension of A with the first dimension of B.
- Contract the third dimension of A with the third dimension of B.

```
D = tensorprod(A, B, [2 3], [1 3]);
size(D)
ans = 1×2
```
#### **Contract Same Dimensions in Both Tensors**

Create two 4-D tensors with random elements.

 $A = rand(7, 3, 6, 5);$  $B = rand(9, 3, 4, 5);$ 

3 4

Calculate the tensor product of A and B, contracting the second and fourth dimensions of each tensor. Check the size of the result.

 $C = tensorprod(A,B,[2 4]);$ size(C) ans = *1×4* 7 6 9 4

#### **Outer Product of Two Tensors**

Create two tensors with random elements.

```
A = rand(3, 2, 3);B = rand(4, 4, 3, 3);
```
ans = *1×7*

Calculate the outer product of the two tensors. Check the size of the result.

```
C = tensorprod(A, B);
size(C)
```
3 2 3 4 4 3 3

tensorprod multiplies all combinations of the elements in the two tensors, so the resulting tensor has a size equal to  $[size(A) size(B)].$ 

#### **Inner Product of Two Tensors**

Create two 4-D tensors of the same size with random elements.

 $A = rand(4, 4, 3, 2);$  $B = rand(4, 4, 3, 2);$ 

Calculate the inner product of the tensors, specifying the "all" option to contract all dimensions.

 $C = tensorprod(A, B, "all")$ 

 $C = 23.6148$ 

#### **Preserve Singleton Dimensions**

Create two 4-D tensors with random elements. A has a trailing dimension of size 1, which MATLAB ignores by convention.

 $A = rand(3, 4, 5, 1);$  $B = rand(4, 5, 6, 7);$ 

Calculate the tensor product of A and B, contracting the second and third dimensions of A with the first and second dimensions of B. Because MATLAB ignores the trailing singleton dimension of A, the result has only three dimensions.

```
C = tensorprod(A, B, [2 3], [1 2]);size(C)
ans = 1×3
     3 6 7
```
To preserve the singleton dimension in A, use the NumDimensionsA option to specify the number of dimensions in A. The result now has four dimensions.

```
D = tensorprod(A, B, [2 3], [1 2], NumDimensionsA=4);size(D)
ans = 1×4
     3 1 6 7
```
### **Input Arguments**

**A, B — Input tensors** arrays

<span id="page-13784-0"></span>Input tensors, specified as arrays. tensorprod does not conjugate complex inputs during its calculations. If conjugation is required, use  $\text{conj}(A)$  or  $\text{conj}(B)$  to conjugate complex inputs before passing them to tensorprod.

Data Types: single | double Complex Number Support: Yes

#### **dimA, dimB — Dimensions to contract in A and B**

vectors

Dimensions to contract in A and B, specified as vectors. dimA and dimB must have the same length and are matched pairwise. The sizes of the contracted dimensions must also match, so size(A,dimA) must equal size(B,dimB).

Example: tensorprod( $A, B, [1 \ 3]$ ,  $[2 \ 4]$ ) contracts the first dimension of A with the second dimension of B, and the third dimension of A with the fourth dimension of B.

Data Types: double | single | int8 | int16 | int32 | int64 | uint8 | uint16 | uint32 | uint64

#### **dim — Dimensions to contract in both A and B**

vector

Dimensions to contract in both A and B, specified as a vector. The sizes of the contracted dimensions must match, so size(A,dim) must equal size(B,dim).

Example:  $t$ ensorprod( $(A, B, [1 \ 3])$  contracts the first dimension of A with the first dimension of B, and the third dimension of A with the third dimension of B.

Data Types: double | single | int8 | int16 | int32 | int64 | uint8 | uint16 | uint32 | uint64

#### **ndimsA — Number of dimensions in A**

scalar

Number of dimensions in A, specified as a scalar. Use this option when A has trailing singleton dimensions that are expected to be passed on to the output.

Example: tensorprod(A,B,NumDimensionsA=4) calculates the outer product between tensors A and B where A has a total of four dimensions.

### **More About**

#### **Inner Product**

The inner product of two tensors is a generalization of the dot product operation for vectors as calculated by [dot](#page-3453-0). A dot product operation (multiply and sum) is performed on all corresponding dimensions in the tensors, so the operation returns a scalar value. For this operation, the tensors must have the same size.

For example, if tensors *U* and *V* have the same *n* dimensions *(i, j, k, ..., n)*, then the inner product tensorprod(U,V,"all") is given by the summation:

$$
\sum_{n} \cdots \sum_{k} \sum_{j} \sum_{i} U_{i, j, k, \dots, n} * V_{i, j, k, \dots, n} = w
$$

### <span id="page-13785-0"></span>**Outer Product**

The outer product for tensors is a generalization of the Kronecker product for 2-D matrices as calculated by [kron](#page-7524-0). The outer product of two tensors multiplies all combinations of their elements. Because no dimensions in the tensors are contracted, the output is a large tensor.

For example, if tensor *U* has dimensions *(i, j, k, ...)* and tensor *V* has dimensions *(l, m, n, ...)*, then the outer product tensorprod(U,V) is given by:

 $U_{i, j, k, \ldots} * V_{l, m, n, \ldots} = W_{i, j, k, \ldots, l, m, n, \ldots}$ 

#### **Tensor Product**

The tensor product combines the inner and outer product operations. You can specify pairs of dimensions with the same size in each tensor to be contracted with each other by means of an inner product, and these dimensions are multiplied and summed to reduce the dimension size to one. After all specified dimensions are contracted, the remaining dimensions have an outer product operation performed, multiplying all combinations of their elements.

For example, if tensor *U* has dimensions *(i, j, k)* and tensor *V* has dimensions *(i, j, m)*, then the tensor product tensorprod(U, V, [1 2]) contracts the first two dimensions of each tensor with each other and the result has dimensions *(k, m)*:

$$
\sum_{j} \sum_{i} U_{i, j, k} * V_{i, j, m} = W_{k, m}
$$

### **See Also**

[kron](#page-7524-0) | [dot](#page-3453-0) | [mtimes](#page-8967-0) | [pagemtimes](#page-9676-0)

**Topics** "Multidimensional Arrays"

**Introduced in R2022a**

# **testsuite**

Create suite of tests

# **Syntax**

```
suite = testsuite
suite = testsuite(tests)
suite = testsuite(tests, Name, Value)
```
## **Description**

suite = testsuite creates a suite of tests from your current folder, and returns the suite as a Test array.

To run a test suite created with testsuite, use the run method of matlab.unittest.TestSuite, matlab.unittest.TestRunner, or matlab.perftest.TimeExperiment.

suite = testsuite(tests) creates a suite from a set of specified tests.

suite = testsuite(tests, Name, Value) creates a suite of tests with additional options specified by one or more Name, Value pair arguments.

## **Examples**

### **Test Suite from Working Folder**

Create a folder myExample in your current working folder, make it your current working folder, and create a couple of tests.

In the myExample folder, create a script-based test, onesTest.m.

```
%% Test double class
expClass = 'double';act = ones;assert(isa(act,expClass))
%% Test single class
expClass = 'single';
act = ones('single');assert(isa(act,expClass))
%% Test uint16 class
expClass = 'uint16';act = ones('uint16');assert(isa(act,expClass))
%% Test size
expSize = [7 13];
act = ones([7 13]);assert(isequal(size(act),expSize))
```

```
%% Test values
act = ones(42);assert(numique(act) == 1)
```
In the myExample folder, create a function-based test, eyeTest.m.

```
function tests = eyeTest
tests = functiontests(localfunctions);
function doubleClassTest(testCase)
actValue = eye;
verifyClass(testCase,actValue,'double')
function singleClassTest(testCase)
active = eye('single');verifyClass(testCase,actValue,'single')
function uint16ClassTest(testCase)
actValue = eye('uint16');verifyClass(testCase,actValue,'uint16')
function sizeTest(testCase)
expSize = [7 13];
actValue = eye(expSize);
verifySize(testCase,actValue,expSize);
function valueTest(testCase)
actValue = eye(42);
verifyEqual(testCase,unique(diag(actValue)),1) % diagonal are 1s
verifyEqual(testCase,unique(triu(actValue,1)),0) % upper tri vals are 0
verifyEqual(testCase,unique(tril(actValue,-1)),0) % lower tri vals are 0
```
Create a test suite from all tests in the current folder.

```
suite = testsuite
suite = 
   1×10 Test array with properties:
     Name
     BaseFolder
     ProcedureName
     SharedTestFixtures
     Parameterization
     Tags
Tests Include:
    0 Parameterizations, 0 Shared Test Fixture Classes, 0 Tags.
```
If onesTest and eyesTest are the only tests in your folder, MATLAB creates a suite of 10 tests.

View the names of the tests in suite.

#### {suite.Name}'

 $ans =$
```
 'eyeTest/doubleClassTest'
 'eyeTest/singleClassTest'
 'eyeTest/uint16ClassTest'
 'eyeTest/sizeTest'
 'eyeTest/valueTest'
 'onesTest/TestDoubleClass'
 'onesTest/TestSingleClass'
 'onesTest/TestUint16Class'
 'onesTest/TestSize'
 'onesTest/TestValues'
```
Create a test suite from all tests in eyeTest.

```
suite2 = testsuite('eyeTest')
suite2 = 1×5 Test array with properties:
     Name
     BaseFolder
     ProcedureName
     SharedTestFixtures
     Parameterization
     Tags
Tests Include:
    0 Parameterizations, 0 Shared Test Fixture Classes, 0 Tags.
```
# **Test Suite from Select Tests**

In your working folder, create a class-based test, testZeros.m. This class contains five test methods.

```
classdef testZeros < matlab.unittest.TestCase
     properties (TestParameter)
         type = {'single','double','uint16'};
         outSize = struct('s2d',[3 3], 's3d',[2 5 4]);
    end
    methods (Test)
         function testClass(testCase, type, outSize)
             testCase.verifyClass(zeros(outSize,type), type);
         end
         function testSize(testCase, outSize)
             testCase.verifySize(zeros(outSize), outSize);
         end
         function testDefaultClass(testCase)
             testCase.verifyClass(zeros, 'double');
         end
         function testDefaultSize(testCase)
             testCase.verifySize(zeros, [1 1]);
         end
```

```
 function testDefaultValue(testCase)
              testCase.verifyEqual(zeros,0);
         end
     end
end
```
The full test suite has 11 test elements: 6 from the testClass method, 2 from the testSize method, and 1 each from the testDefaultClass, testDefaultSize, and testDefaultValue methods.

Create a test suite from the test elements with test names that contain 'Default'.

```
suite = testsuite('testZeros','Name','*Default*')
suite = 
  1x3 Test array with properties:
     Name
    ProcedureName
     TestClass
     BaseFolder
     Parameterization
     SharedTestFixtures
     Tags
Tests Include:
    0 Parameterizations, 0 Shared Test Fixture Classes, 0 Tags.
```
Create a test suite from the test elements that use the outSize parameter property.

```
suite = testsuite('testZeros','ParameterProperty','outSize')
```
suite =

1x8 Test array with properties:

 Name ProcedureName TestClass BaseFolder Parameterization SharedTestFixtures Tags

Tests Include: 5 Unique Parameterizations, 0 Shared Test Fixture Classes, 0 Tags. The test suite contains eight tests that use the outSize parameter property: six from the testClass method and two from the testSize method.

# **Input Arguments**

### **tests — Array of tests**

string array | character vector | cell array of character vectors

Suite of tests specified as a string array, character vector, or cell array of character vectors. Each character vector in the cell array can contain the name of a test file, a test class, a test suite element name, a package containing your test classes, a folder containing your test files, or a project folder containing test files.

```
Example: testsuite('myTestFile.m')
Example: testsuite('myTestFile/aTest')
Example: testsuite('mypackage.MyTestClass')
Example: testsuite(pwd)
Example:
testsuite({'mypackage.MyTestClass','myTestFile.m',pwd,'mypackage.subpackage'}
)
Example: testsuite('C:/projects/project1/')
```
### **Name-Value Pair Arguments**

Specify optional pairs of arguments as Name1=Value1, ..., NameN=ValueN, where Name is the argument name and Value is the corresponding value. Name-value arguments must appear after other arguments, but the order of the pairs does not matter.

#### *Before R2021a, use commas to separate each name and value, and enclose* Name *in quotes.*

```
Example: suite = testsuite(tests, 'Name', 'productA *') creates a test suite from tests
that have names starting with 'productA_'.
```
#### **BaseFolder — Name of base folder**

string array | character vector | cell array of character vectors

Name of the base folder that contains the file defining the test class, function, or script, specified as a string array, character vector, or cell array of character vectors. This argument filters TestSuite array elements. For the testing framework to include a test in the suite, the Test element must be contained in one of the base folders specified by BaseFolder. If none of the Test elements matches a base folder, an empty test suite is returned. Use the wildcard character \* to match any number of characters. Use the question mark character ? to match a single character. For test files defined in packages, the base folder is the parent of the top-level package folder.

#### **IncludeSubfolders — Indicator to include tests in subfolders**

false (default)  $|$  true  $|0|1$ 

Indicator to include tests in subfolders in the suite, specified as false or true (0 or 1). By default the framework creates a suite from tests in the specified folders and not in their subfolders.

#### **IncludeSubpackages — Indicator to include tests in subpackages**

false (default)  $|$  true  $|0|1$ 

Indicator to include tests in subpackages in the suite, specified as  $false$  or  $true$  ( $0$  or 1). By default the framework creates a suite from tests in the specified package and not in their subpackages.

**IncludeReferencedProjects — Indicator to include tests from referenced projects**

false (default)  $|$  true  $|0|1$ 

Indicator to include tests from referenced projects, specified as false or true. For more information on referenced projects, see "Componentize Large Projects".

## **Name — Name of test suite element**

string array | character vector | cell array of character vectors

Name of the test suite element, specified as a string array, character vector, or cell array of character vectors. This argument filters TestSuite array elements. For the testing framework to include a test in the suite, the Name property of the Test element must match one of the names specified by Name. If none of the Test elements has a matching name, an empty test suite is returned. Use the wildcard character \* to match any number of characters. Use the question mark character ? to match a single character.

For a given test file, the name of a test suite element uniquely identifies the smallest runnable portion of the test content. It includes the package name, file name (excluding the extension), procedure name, and information about parameterization.

# **ParameterProperty — Name of parameterization property**

string array | character vector | cell array of character vectors

Name of a test class property that defines a parameter used by the test suite element, specified as a string array, character vector, or cell array of character vectors. This argument filters TestSuite array elements. For the testing framework to include a test in the suite, the Parameterization property of the Test element must contain at least one of the property names specified by ParameterProperty. If none of the Test elements has a matching property name, an empty test suite is returned. Use the wildcard character \* to match any number of characters. Use the question mark character ? to match to a single character.

## **ParameterName — Name of parameter**

string array | character vector | cell array of character vectors

Name of a parameter used by the test suite element, specified as a string array, character vector, or cell array of character vectors. MATLAB generates parameter names based on the test class property that defines the parameters:

- If the property value is a cell array of character vectors, MATLAB generates parameter names from the values in the cell array. Otherwise, MATLAB specifies parameter names as value1, value2, …, valueN.
- If the property value is a structure, MATLAB generates parameter names from the structure fields.

The ParameterName argument filters TestSuite array elements. For the testing framework to include a test in the suite, the Parameterization property of the Test element must contain at least one of the parameter names specified by ParameterName. If none of the Test elements has a matching parameter name, an empty test suite is returned. Use the wildcard character \* to match any number of characters. Use the question mark character ? to match a single character.

## **ProcedureName — Name of test procedure**

string array | character vector | cell array of character vectors

Name of the test procedure, specified as a string array, character vector, or cell array of character vectors. This argument filters TestSuite array elements. For the testing framework to include a test in the suite, the ProcedureName property of the Test element must match one of the procedure names specified by ProcedureName. If none of the Test elements has a matching procedure name, an empty test suite is returned. Use the wildcard character \* to match any number of characters. Use the question mark character ? to match a single character.

In a class-based test, the name of a test procedure is the name of a Test method that contains the test. In a function-based test, it is the name of a local function that contains the test. In a script-based test, it is a name generated from the test section title. Unlike the name of a test suite element, the name of a test procedure does not include any package name, file name, or information about parameterization.

### **Superclass — Name of class that test class derives from**

string array | character vector | cell array of character vectors

Name of the class that the test class derives from, specified as a string array, character vector, or cell array of character vectors. This argument filters TestSuite array elements. For the testing framework to include a test in the suite, the TestClass property of the Test element must point to a test class that derives from one of the classes specified by Superclass. If none of the Test elements matches a class, an empty test suite is returned.

## **Tag — Name of test element tag**

string array | character vector | cell array of character vectors

Name of a test tag used by the test suite element, specified as a string array, character vector, or cell array of character vectors. This argument filters TestSuite array elements. For the testing framework to include a test in the suite, the Tags property of the Test element must contain at least one of the tag names specified by Tag. If none of the Test elements has a matching tag name, an empty test suite is returned. Use the wildcard character \* to match any number of characters. Use the question mark character ? to match a single character.

# **More About**

## **Create Test Suite from MLDATX Files**

You can use the testsuite function to create a test suite from an MLDATX file (requires Simulink Test). For example, suite = testsuite('myTestFile.mldatx') creates a suite from the tests specified in the file myTestFile.mldatx.

When you specify an MLDATX file, testsuite creates a suite including all of the tests in the file. You cannot instruct testsuite to create a suite from specific tests in an MLDATX file.

# **Tips**

- If you do not need to create a test suite explicitly, use [runtests](#page-12189-0) or [runperf](#page-12181-0) to create the suite implicitly before running the tests.
- An alternative way to create an explicit test suite is to use the matlab.unittest. TestSuite methods.
- When you specify the input to the test suite function as a string array or cell array of character vectors (for example, suite = testsuite(["Test1","Test2"])), the testing framework sorts

the array to reduce shared test fixture setup and teardown operations. As a result, the tests might run in an order that is different from the order of elements in the input array.

To enforce the order of the test run, create the suite by using several calls to testsuite. For example, to ensure that the tests specified by Test1 run before the tests specified by Test2, use this syntax:

```
suite = [testsuite("Test1") testsuite("Test2")]
```
# **Compatibility Considerations**

**IncludeSubfolders treats folders and packages the same way**

*Behavior changed in R2022a*

The IncludeSubfolders name-value argument treats folders and packages the same way. For example, suite = testsuite(pwd, IncludeSubfolders=true) creates a suite from all the test files in the current folder and any of its subfolders, including package folders. In previous releases, IncludeSubfolders ignores package folders.

# **testsuite ignores project files that do not define test procedures**

*Behavior changed in R2021b*

The testsuite function ignores any files in a MATLAB project that do not define test procedures. For example, if an abstract TestCase class definition file is labeled with the Test classification, the function ignores it. In previous releases, MATLAB produces an error if testsuite is called on a project that uses the Test classification for any files other than concrete test files.

## **Test suites created from projects cannot run without the Java Virtual Machine (JVM) software**

*Behavior changed in R2021b*

If you start MATLAB without the Java Virtual Machine (JVM) software and create a suite from the test files in a project using testsuite, the function uses the

[matlab.unittest.TestSuite.fromProject](#page-13905-0) method to create the suite. If you then try to run the test suite without the JVM software, MATLAB produces an error because the project cannot be opened without the JVM software. In previous releases, when MATLAB runs without the JVM software, testsuite uses [matlab.unittest.TestSuite.fromFolder](#page-13900-0) to create a suite from the test files in the project, and the testing framework runs the resulting test suite.

This behavior change also applies to the [runtests](#page-12189-0) and [runperf](#page-12181-0) functions when they operate on code organized into files and folders within a project.

# **See Also**

[matlab.unittest.TestSuite](#page-13887-0) | [run \(TestSuite\)](#page-13923-0) | [run \(TestRunner\)](#page-13873-0) | [run](#page-10059-0) [\(TimeExperiment\)](#page-10059-0) | [runtests](#page-12189-0) | [testrunner](#page-13794-0)

# **Introduced in R2016a**

# <span id="page-13794-0"></span>**testrunner**

Create test runner

# **Syntax**

```
runner = testrunner
runner = testrunner('minimal')
runner = testrunner('textoutput')
```
# **Description**

runner = testrunner creates a default test runner, which is similar to the runner that the testing framework configures by default when you call the [runtests](#page-12189-0) function.

The testrunner function returns a [matlab.unittest.TestRunner](#page-13867-0) object. You can call the methods on the returned object to run and operate on your test suite and to customize running tests. For example, to run a suite of tests, use run (runner, suite).

runner = testrunner('minimal') creates a minimal runner with no plugins installed. The returned test runner is the simplest runner possible and produces no text output. Use this syntax when you want to have complete control over which plugins to add to the runner.

runner = testrunner('textoutput') creates a runner that is configured for text output. The output produced includes test progress as well as diagnostics in the event of test failures.

This syntax creates runners that tend to run tests more quickly, because the testing framework does not record diagnostics on test results produced by a nondefault runner. For more information, see "Programmatically Access Test Diagnostics".

# **Examples**

## **Create and Use Default Test Runner**

Run a suite of tests with a default runner and access the results.

Create a function-based test sampleTest.m in your current folder. The file contains two tests that pass and one test that intentionally fails.

```
function tests = sampleTest
tests = functiontests(localfunctions);
end
function testA(testCase) % Test passes
verifyEqual(testCase,2+3,5)
end
function testB(testCase) % Test fails
verifyGreaterThan(testCase,13,42)
end
```

```
function testC(testCase) % Test passes
verifySubstring(testCase,'hello, world','llo')
end
```
Create a test suite from the tests in sampleTest.m. Then, create a default runner and run the tests.

```
suite = testsuite('SampleTest');
runner = testrunner;
results = run(runner, suite);Running sampleTest
.
================================================================================
Verification failed in sampleTest/testB.
     ---------------------
    Framework Diagnostic:
     ---------------------
     verifyGreaterThan failed.
     --> The value must be greater than the minimum value.
     Actual Value:
         13
     Minimum Value (Exclusive):
        42
     ------------------
     Stack Information:
     ------------------
     In C:\TEMP\Examples\matlab-ex95386316\sampleTest.m (testB) at 10
================================================================================
..
Done sampleTest
Failure Summary:
     Name Failed Incomplete Reason(s)
     ===============================================================
                                           Failed by verification.
Display the results from the second test.
results(2)
ans = TestResult with properties:
           Name: 'sampleTest/testB'
         Passed: 0
         Failed: 1
     Incomplete: 0
       Duration: 0.2210
        Details: [1×1 struct]
Totals:
    0 Passed, 1 Failed (rerun), 0 Incomplete.
```

```
 0.221 seconds testing time.
```
When you run tests with a default runner, the testing framework uses a DiagnosticsRecordingPlugin instance to record diagnostics on test results. Access the recorded diagnostics for the second test using the DiagnosticRecord field in the Details property on the TestResult object.

```
records = results(2).Details.DiagnosticRecord
```

```
records = 
  QualificationDiagnosticRecord with properties:
                         Event: 'VerificationFailed'
                    EventScope: TestMethod
                 EventLocation: 'sampleTest/testB'
          TestDiagnosticResults: [1×0 matlab.unittest.diagnostics.DiagnosticResult]
     FrameworkDiagnosticResults: [1×1 matlab.unittest.diagnostics.DiagnosticResult]
    AdditionalDiagnosticResults: [1×0 matlab.unittest.diagnostics.DiagnosticResult]
                         Stack: [1×1 struct]
 Report: 'Verification failed in sampleTest/testB.↵ ---------------------↵ Framework Diagnostic:↵ ---------------------↵ verifyGreaterThan failed.↵ --> The value must be greater than the minimum value.↵ ↵ Actual Value:↵ 13↵ Minimum Value (Exclusive):↵ 42↵ ------------------↵ Stack Information:↵ ------------------↵ In C:\TEMP\Examples\matlab-ex95386316\sampleTest.m (testB) at 10'
```
#### **Customize Runner to Generate Test Artifact**

Generate JUnit-style test results by creating a minimal runner and then adding an XMLPlugin instance to the runner.

Create a function-based test sampleTest.m in your current folder. The file contains two tests that pass and one test that intentionally fails.

```
function tests = sampleTest
tests = functiontests(localfunctions);
end
function testA(testCase) % Test passes
verifyEqual(testCase,2+3,5)
end
function testB(testCase) % Test fails
verifyGreaterThan(testCase,13,42)
end
function testC(testCase) % Test passes
verifySubstring(testCase,'hello, world','llo')
end
```
Create a test suite from the tests in sampleTest.m.

```
suite = testsuite('sampleTest');
```
Create a test runner with no plugins. This code creates a silent runner that produces no output. You can now install whatever plugins you like.

```
runner = testrunner('minimal');
```
Create an XMLPlugin instance that writes JUnit-style XML output to the file myTestResults.xml.

```
import matlab.unittest.plugins.XMLPlugin
xmlFile = 'myTestResults.xml';
p = XMLPlugin.producingJUnitFormat(xmlFile);
```
Add the plugin to the test runner and run the tests.

```
addPlugin(runner,p)
results = run(runner, suite);
```
Display the results from the second test.

#### results(2)

```
ans = TestResult with properties:
           Name: 'sampleTest/testB'
         Passed: 0
         Failed: 1
     Incomplete: 0
       Duration: 0.0723
        Details: [1×1 struct]
Totals:
    0 Passed, 1 Failed (rerun), 0 Incomplete.
    0.0723 seconds testing time.
```
Check for diagnostics recorded on test results. If you were using a default runner, there would be a DiagnosticRecord field at this location. But because you are using a nondefault runner, the framework does not create such a field.

#### $records = results(2)$ . Details

```
records = struct with no fields.
```
Now, view the contents of the generated artifact.

#### disp(fileread(xmlFile))

```
<?xml version="1.0" encoding="UTF-8" standalone="no" ?>
<testsuites>
  <testsuite errors="0" failures="1" name="sampleTest" skipped="0" tests="3" time="0.083731">
    <testcase classname="sampleTest" name="testA" time="0.0085045"/>
    <testcase classname="sampleTest" name="testB" time="0.0723">
       <failure type="VerificationFailure">Verification failed in sampleTest/testB.
     ---------------------
    Framework Diagnostic:
     ---------------------
    verifyGreaterThan failed.
    -- > The value must be greater than the minimum value.
    Actual Value:
         13
    Minimum Value (Exclusive):
         42
```

```
 ------------------
    Stack Information:
     ------------------
    In C:\TEMP\Examples\matlab-ex97531283\sampleTest.m (testB) at 10</failure>
    </testcase>
    <testcase classname="sampleTest" name="testC" time="0.0029273"/>
   </testsuite>
</testsuites>
```
#### **Display Test Results in Command Window**

Run a suite of tests with a runner that is configured for text output, and then access the results.

Create a function-based test sampleTest.m in your current folder. The file contains two tests that pass and one test that intentionally fails.

```
function tests = sampleTest
tests = functiontests(localfunctions);
end
function testA(testCase) % Test passes
verifyEqual(testCase,2+3,5)
end
function testB(testCase) % Test fails
verifyGreaterThan(testCase,13,42)
end
function testC(testCase) % Test passes
verifySubstring(testCase,'hello, world','llo')
end
```
Create a test suite from the tests in sampleTest.m.

```
suite = testsuite('sampleTest');
```
Create a runner that produces text output and use it to run the tests.

```
runner = testrunner('textoutput');
results = run(runner, suite);Running sampleTest
.
================================================================================
Verification failed in sampleTest/testB.
    ---------------------
    Framework Diagnostic:
     ---------------------
    verifyGreaterThan failed.
     --> The value must be greater than the minimum value.
    Actual Value:
         13
    Minimum Value (Exclusive):
         42
```
 ------------------ Stack Information: ------------------ In C:\TEMP\Examples\matlab-ex48684143\sampleTest.m (testB) at 10 ================================================================================

Done sampleTest

..

Failure Summary:

 Name Failed Incomplete Reason(s) =============================================================== Failed by verification.

Display the results from the second test.

#### results(2)

```
ans = TestResult with properties:
           Name: 'sampleTest/testB'
         Passed: 0
         Failed: 1
     Incomplete: 0
       Duration: 1.9894
        Details: [1×1 struct]
Totals:
    0 Passed, 1 Failed (rerun), 0 Incomplete.
    1.9894 seconds testing time.
```
Check for diagnostics recorded on test results. If you were using a default runner, there would be a DiagnosticRecord field at this location. But because you are using a nondefault runner, the framework does not create such a field.

```
records = results(2). Details
records = struct with no fields.
```
# **Tips**

- The runner created with testrunner('minimal') is the same as the runner created using the [matlab.unittest.TestRunner.withNoPlugins](#page-13882-0) method.
- The runner created with testrunner ('textoutput') is the same as the runner created using the [matlab.unittest.TestRunner.withTextOutput](#page-13884-0) method with no input arguments.

# **See Also**

[runtests](#page-12189-0) | [matlab.unittest.TestRunner](#page-13867-0) | [testsuite](#page-13786-0) | [matlab.unittest.TestResult](#page-13847-0) | [matlab.unittest.TestSuite](#page-13887-0) | [matlab.unittest.TestCase](#page-13819-0)

# **Topics**

"Add Plugin to Test Runner" "Programmatically Access Test Diagnostics"

# **Introduced in R2021a**

# **tetramesh**

Tetrahedron mesh plot

# **Syntax**

```
tetramesh(T,X)
tetramesh(TR)
tetramesh(___,c)
tetramesh( ___ , Name, Value)
h = tetramesh(
```
# **Description**

tetramesh(T,X) plots the 3-D tetrahedron mesh defined by the tetrahedron connectivity matrix T and the points X.

T is an m-by-4 matrix that specifies the vertices of m tetrahedra. X is an n-by-3 matrix that specifies the Cartesian coordinates of n points. Each row of T contains indices into X that specify the 4 vertices of a tetrahedron.

tetramesh(TR) plots the tetrahedron mesh defined by a 3-D triangulation or delaunayTriangulation object.

tetramesh(  $\blacksquare$ , c) also specifies the face color of each tetrahedron using a vector of colormap indices.

tetramesh( , Name, Value) specifies one or more properties of the mesh plot using name-value arguments. For example, 'LineWidth',2 sets the edge width to 2 points.

 $h = \text{tetramesh}$  ( ) returns a vector of tetrahedron handles. Each handle of h is a [patch](#page-9803-0) object used to create the mesh plot of each tetrahedron. Use  $h(i)$  to query and modify properties of the plot of each tetrahedron. For more information, see [Patch Properties](#page-9828-0).

# **Examples**

## **Plot Tetrahedra That Construct a Cube**

Create 8 points that represent the corners of a cube in Cartesian coordinates.

```
d = [-1 \ 1];[x,y,z] = meshgrid(d);X = [x(:) y(:) z(:)]X = 8×3
  -1 -1 -1 -1 1 -1
 1 -1 -1
 1 1 -1
-1 -1 1
```
 $-1$  1 1  $\begin{tabular}{ccccc} 1 & & -1 & & 1 \end{tabular}$ 1 1 1

Specify a tetrahedron connectivity matrix where each row contains the indices into X that specify the 4 vertices of a tetrahedron. For instance, the first row describes a tetrahedron with vertices consisting of the first, third, fourth, and seventh points.

Use tetramesh to plot the 5 tetrahedra that form the cube.

tetramesh(T,X); view(-40,20)

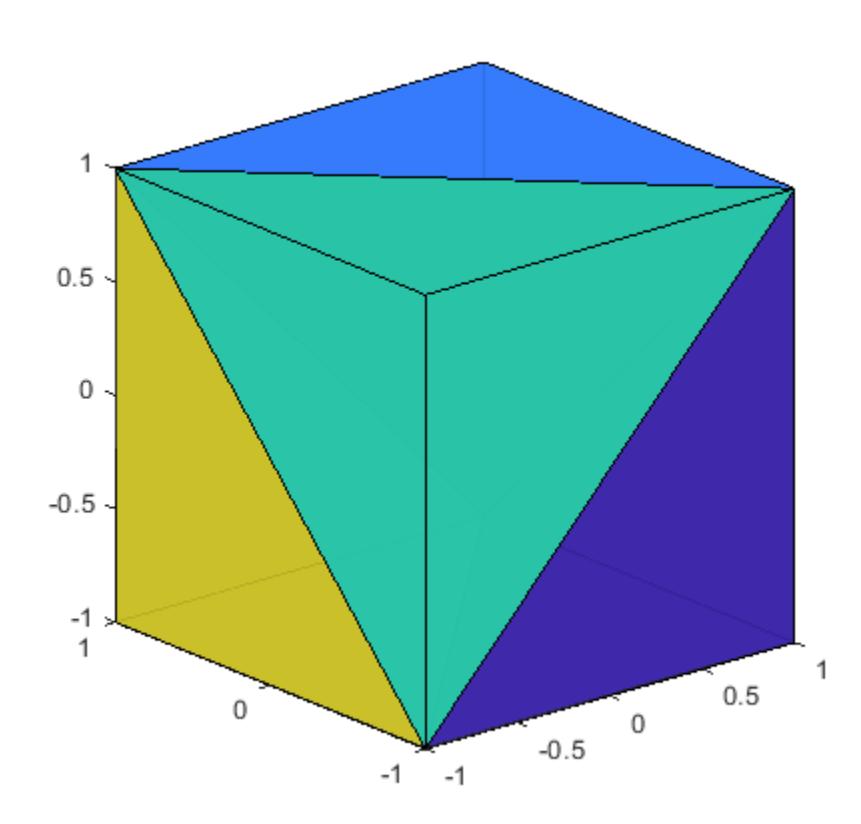

To see into the cube, plot it again with more transparent faces.

tetramesh(T,X,'FaceAlpha',0.1); view(-40,20)

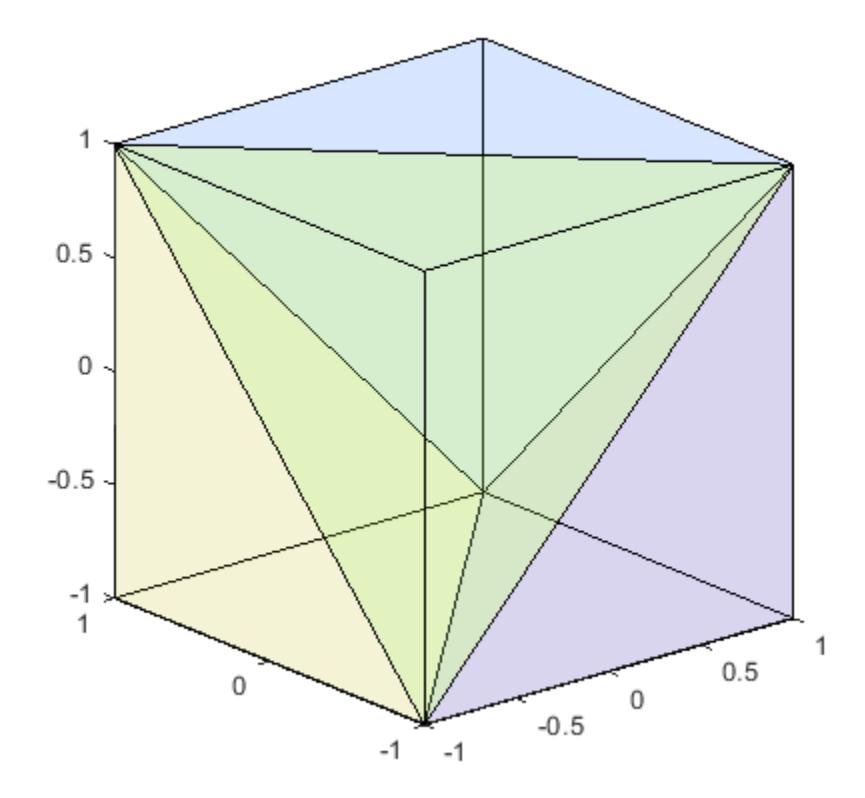

#### **Plot 3-D Delaunay Triangulation**

Create a 3-D delaunayTriangulation object for 20 random points.

```
rng('default');
x = rand([20 1]);y = rand([20 1]);z = rand([20 1]);DT = delaunayTriangularion(x,y,z)DT = delaunayTriangulation with properties:
               Points: [20x3 double]
     ConnectivityList: [53x4 double]
          Constraints: []
```
Plot the tetrahedron mesh.

tetramesh(DT)

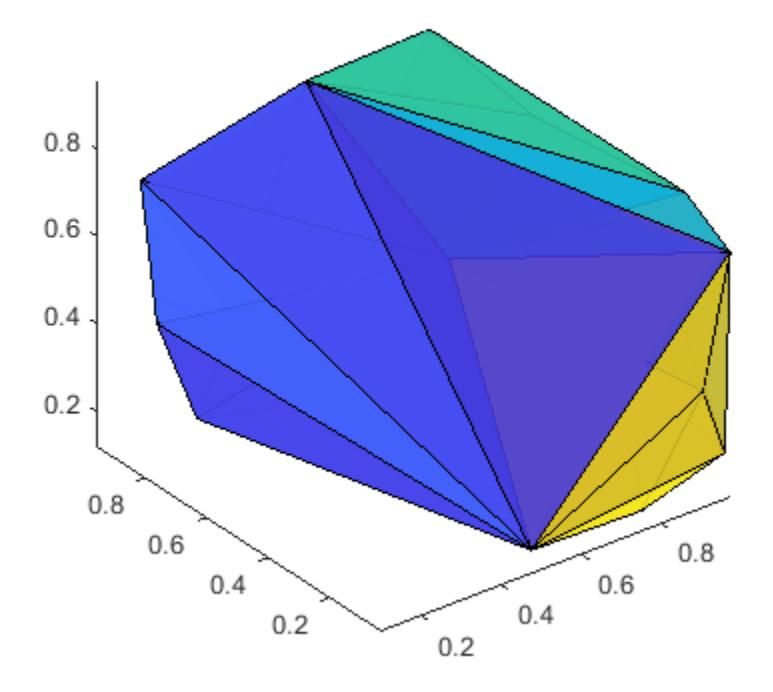

Change the color of the tetrahedra. Plot it again with the new colors and with more transparent faces. tetramesh(DT,106:-2:1,'FaceAlpha',0.1)

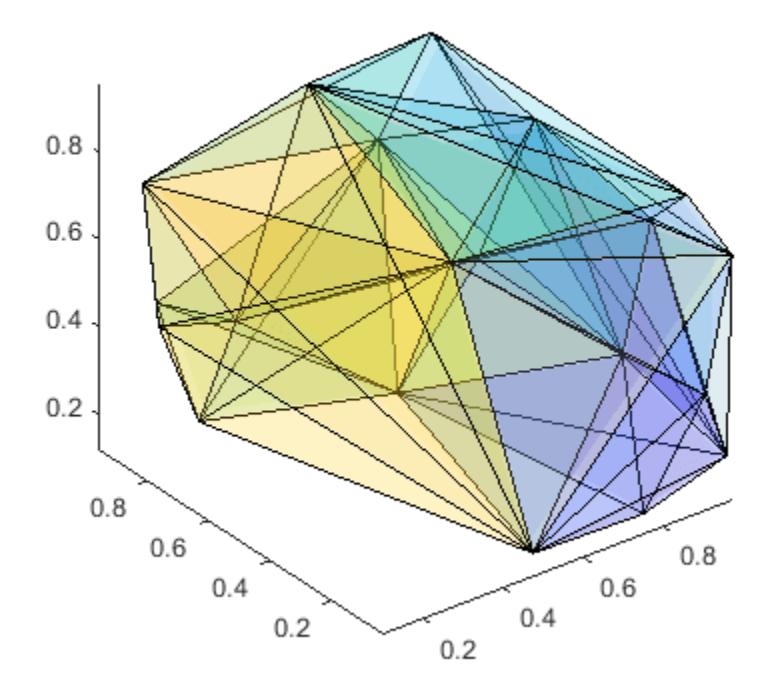

# **Input Arguments**

## **T — Tetrahedron connectivity**

matrix

Tetrahedron connectivity, specified as a 4-column matrix. Each row of T contains indices into X that specify the 4 vertices of a tetrahedron.

## **X — Coordinates of points**

matrix

Coordinates of points, specified as a 3-column matrix.

## **TR — 3-D triangulation object**

triangulation | delaunayTriangulation

3-D triangulation object, specified as a triangulation or delaunayTriangulation object.

## **c — Face color**

vector

Face color, specified as a vector of colormap indices of the same size as the number of tetrahedra. The tetrahedron colors are defined by the vector c, which is used as indices into the current colormap.

To customize the color scheme, use the [colormap](#page-1970-0) function. For additional control over the surface coloring, use the 'EdgeColor' and 'FaceColor' name-value arguments.

#### **Name-Value Pair Arguments**

Specify optional pairs of arguments as Name1=Value1,...,NameN=ValueN, where Name is the argument name and Value is the corresponding value. Name-value arguments must appear after other arguments, but the order of the pairs does not matter.

*Before R2021a, use commas to separate each name and value, and enclose* Name *in quotes.*

```
Example: tetramesh(T0, 'LineStyle', ':')
```
The properties listed here are only a subset. For a complete list, see [Patch Properties](#page-9828-0).

#### **FaceColor — Face color**

color name | RGB triplet | 'none'

Face color, specified as the comma-separated pair consisting of 'FaceColor' and a color name, an RGB triplet, or 'none'.

An RGB triplet is a three-element row vector whose elements specify the intensities of the red, green, and blue components of the color. The intensities must be in the range  $[0,1]$ ; for example,  $[0.4]$ 0.6 0.7]. This table lists the long and short color name options and the equivalent RGB triplet values.

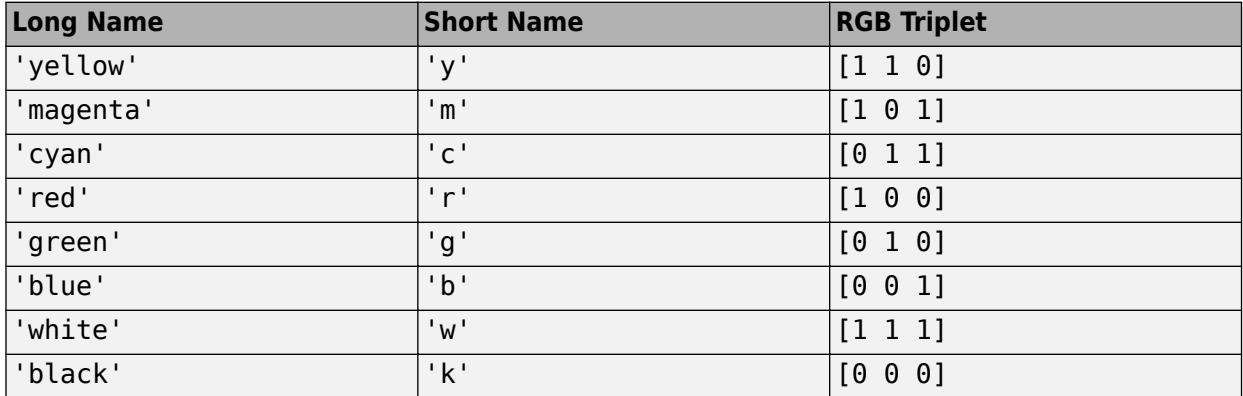

## **FaceAlpha — Face transparency**

1 (default) | scalar in range [0,1]

Face transparency, specified as the comma-separated pair consisting of 'FaceAlpha' and a scalar in the range [0,1]. A value of 1 is opaque and 0 is completely transparent. Values between 0 and 1 are semitransparent.

#### **EdgeColor — Edge color**

[0 0 0] (default) | color name | RGB triplet | 'none'

Edge color, specified as the comma-separated pair consisting of 'EdgeColor' and a color name, an RGB triplet, or 'none'. The default color of  $\lceil 0 \rceil 0$  0 | corresponds to black boundaries.

An RGB triplet is a three-element row vector whose elements specify the intensities of the red, green, and blue components of the color. The intensities must be in the range  $[0,1]$ ; for example,  $[0.4]$ 

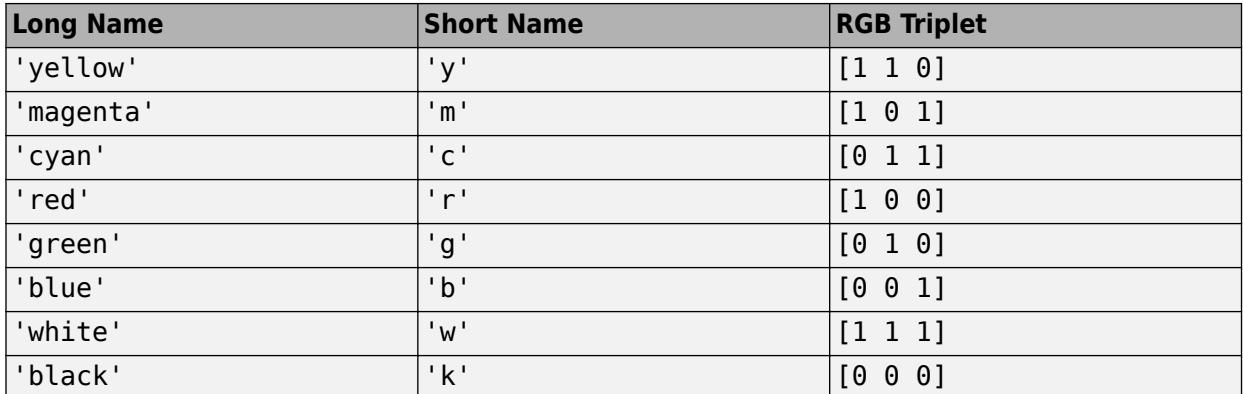

0.6 0.7]. This table lists the long and short color name options and the equivalent RGB triplet values.

## **LineWidth — Line width**

0.5 (default) | positive numeric value

Line width, specified as the comma-separated pair consisting of 'LineWidth' and a positive numeric value in points.

### **LineStyle — Line style**

'-' (default) | '--' | ':' | '-.' | 'none'

Line style, specified as one of the options listed in this table.

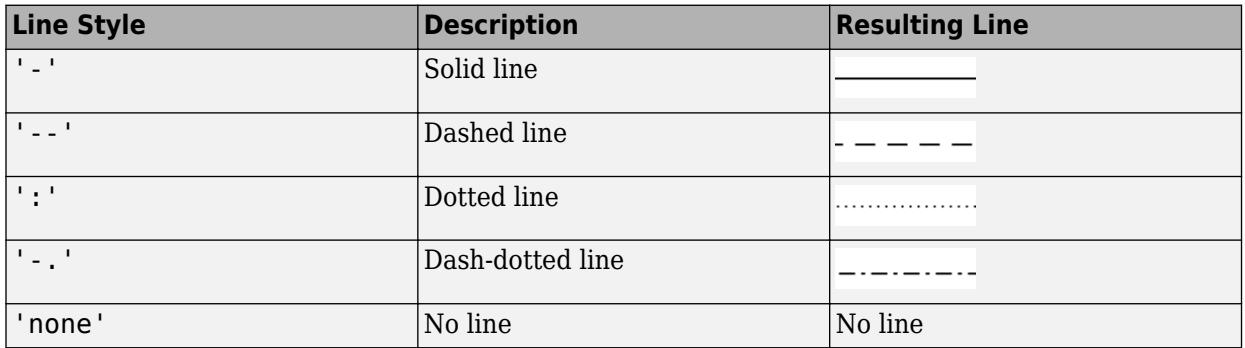

# **See Also**

[trimesh](#page-14391-0) | [trisurf](#page-14414-0) | [patch](#page-9803-0) | [delaunayn](#page-3151-0) | [triangulation](#page-11567-0) | [delaunayTriangulation](#page-3154-0) | [freeBoundary](#page-11596-0)

## **Introduced before R2006a**

# **matlab.test.behavior.Missing class**

**Package:** matlab.test.behavior **Superclasses:** [matlab.unittest.TestCase](#page-13819-0)

Test if class satisfies contract for missing values

# **Description**

To test if the missing value for your class satisfies the [missing contract on page 1-13809](#page-13814-0) in MATLAB, create a test class that derives from the matlab.test.behavior.Missing class. If your class represents a data type and you want MATLAB to treat missing values of your class similar to built-in classes, ensure that your class satisfies the missing contract.

Typically, you use the behavior test as part of a test-driven development workflow. If you want the missing value for your class to satisfy the missing contract with MATLAB, write the behavior test and modify the class under test until the test results are as you expect. For example, if your class supports comparisons and ordering and is usable as a missing value indicator, all tests should pass. If your class does not support ordering, set the SupportsOrdering property to false and expect that MATLAB filters out tests associated with ordering.

Your behavior test only must derive from matlab.test.behavior.Missing and define the abstract properties. However, since matlab.test.behavior.Missing is a subclass of matlab.unittest.TestCase, you can use the functionality of the Unit Testing Framework.

## **Class Attributes**

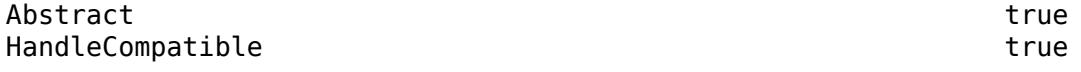

For information on class attributes, see "Class Attributes".

# **Properties**

Define values for all abstract properties in the properties block of your test class.

#### **MissingValue — Missing value for class under test**

valid MATLAB scalar value | expression that returns non-missing value

Missing value for class under test, specified as a valid MATLAB scalar value or an expression that returns a non-missing value.

Example: NaN or missing or ' '

#### **Attributes:**

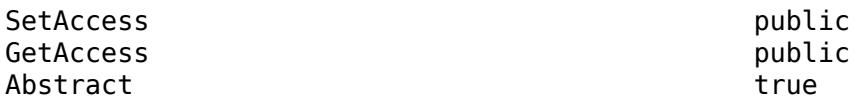

#### **PrototypeValue — Non-missing value for class under test**

valid MATLAB scalar value | expression that returns non-missing value

Any non-missing value for the class under test, specified as a valid MATLAB scalar value or an expression that returns a non-missing value. Typically, if the class constructor returns a non-missing value, PrototypeValue is a call to the constructor.

Example: 0 or datetime

**Attributes:**

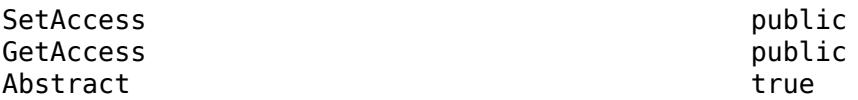

**ClassesWithSupportedConversions — Classes that can be converted to class under test** string array of class names

List of classes that can be converted to the class under test, specified as a string array of class names.

If you can convert to the other class and then back to your class, then your class has a supported conversion from the other class. For example, if  $MyClass(OtherClass(missing)) ==$ MyClass(missing) than OtherClass is a class with supported conversions.

Example: "string" or ["double","single"]

**Attributes:**

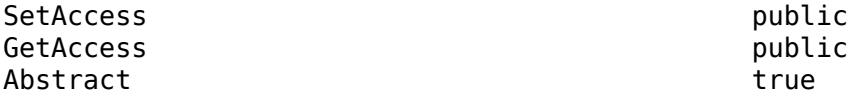

Data Types: string

If necessary, redefine values for concrete properties in a function in the TestClassSetup methods block of your test class.

#### **SupportsComparison — Class supports comparison**

true (default) | false

Indicator that the class supports comparison, specified as true or false. A class that supports comparisons allows use of  $==$  and  $\sim=$ .

If you set SupportsComparison to false, expect comparison and ordering tests to be filtered by assumption failure. MATLAB does not run the tests.

**Attributes:**

SetAccess protected GetAccess public

Data Types: logical

**SupportsOrdering — logical scalar to control the run of <, >, and so forth** true (default) | false

Indicator that the class supports ordering, specified as true or false. A class that supports ordering allows use of  $\lt$ ,  $\gt$ ,  $\lt$ =, and  $\gt$ =.

If you set SupportsOrdering to false, expect associated tests to be filtered by assumption failure. MATLAB does not run the tests.

#### **Attributes:**

SetAccess protected GetAccess public

Data Types: logical

## **UsableAsMissingIndicator — Class is usable as missing value indicator**

true (default) | false

Indicator that the class is usable as a missing value indicator to the ismissing function, specified as true or false.

If you set UsableAsMissingIndicator to false, expect associated tests to be filtered by assumption failure. MATLAB does not run the tests.

#### **Attributes:**

SetAccess protected GetAccess public

Data Types: logical

#### **FillValue — Value for growing array**

value of MissingValue property (default) | valid MATLAB scalar value

The fill value that your class uses for growing arrays, specified as a valid MATLAB scalar value. By default, the value of FillValue is the same as the value of the MissingValue property.

Example: 0

#### **Attributes:**

SetAccess protected GetAccess public

# **Examples**

#### **Verify Class Satisfies Missing Value Contract**

Create the MyDataClass class that can contain a missing value. The class supports comparison and ordering, and the missing value implementation should satisfy the missing contract in MATLAB. If you call the constructor with no inputs, it returns a missing value.

```
classdef MyDataClass
     properties
         SomeData;
         MissingVal = false;
     end
     methods
         function obj = MyDataClass(value)
              if nargin
```
end

```
m = size(value, 1);n = size(value, 2);for i = 1:mfor j = 1:nif ismissing(value(i,j))
                          obj(i,j).MissingVal = true;
                      else
                          obj(i, j). SomeData = value(i, j);
                          obj(i, j).MissingVal = false;
                      end
                  end
             end
         else
             obj.MissingVal = true;
         end
     end
     % Define ismissing behavior
    function m = ismissing(obj,v)
        if nargin > 1m = isequaln(obj,v);
         else
             m = [obj.MissingVal];
         end
         m = reshape(m,size(obj));
     end
 end
```
To create a simple test class that checks that MyDataClass satisfies the missing value contract, subclass matlab.test.behavior.Missing.The test can use the functionality of the unit testing framework, but MissingValueTest is checking the missing contract only.

```
classdef MissingValueTest < matlab.test.behavior.Missing
     properties
        MissingValue = MyDataClass;
        PrototypeValue = MyDataClass(7); ClassesWithSupportedConversions = [];
     end
end
```
Run the tests and review the results. The tests for comparison, ordering, equality, and using MyDataClass as the second input to ismissing fail.

#### results = runtests('MissingValueTest');

```
Running MissingValueTest
....
================================================================================
Error occurred in MissingValueTest/comparison and it did not run to completion.
     ---------
    Error ID:
 ---------
     'MATLAB:UndefinedFunction'
     --------------
     Error Details:
      --------------
     Undefined function 'eq' for input arguments of type 'MyDataClass'.
```

```
 Error in matlab.test.behavior.Missing/comparison (line 129)
                 testCase.verifyFalse(testCase.MissingValue == testCase.MissingValue,
                 getString(message('MATLAB:test:behavior:missing:EqualFalse')));
================================================================================
.
================================================================================
Error occurred in MissingValueTest/ordering and it did not run to completion.
     ---------
    Error ID:
     ---------
    'MATLAB:UndefinedFunction'
     --------------
    Error Details:
 --------------
 Undefined function 'lt' for input arguments of type 'MyDataClass'.
     Error in matlab.test.behavior.Missing/ordering (line 136)
                testCase.verifyFalse(testCase.MissingValue < testCase.MissingValue,
                 getString(message('MATLAB:test:behavior:missing:LessThanFalse')));
================================================================================
.
================================================================================
Verification failed in MissingValueTest/isequalRules.
 ----------------
    Test Diagnostic:
     ----------------
    isequal(MissingValue, MissingValue) must return false, because all missing values are unequal.
     ---------------------
    Framework Diagnostic:
 ---------------------
    verifyFalse failed.
     --> The value must evaluate to "false".
    Actual Value:
      logical
       1
     ------------------
    Stack Information:
 ------------------
    In <matlabroot>\toolbox\matlab\datatypes\+matlab\+test\+behavior\Missing.m (Missing.isequalRules) at 145
================================================================================
================================================================================
Verification failed in MissingValueTest/isequalRules.
 ----------------
    Test Diagnostic:
     ----------------
    isequaln(MissingValue, missing) must return true.
 ---------------------
    Framework Diagnostic:
     ---------------------
    verifyTrue failed.
     --> The value must evaluate to "true".
    Actual Value:
      logical
      \left( \cdot \right) ------------------
    Stack Information:
 ------------------
    In <matlabroot>\toolbox\matlab\datatypes\+matlab\+test\+behavior\Missing.m (Missing.isequalRules) at 147
================================================================================
```

```
.
                                                                    ==================
Verification failed in MissingValueTest/IsMissing2ndInput.
      ----------------
    Test Diagnostic:
     ----------------
     ismissing(MissingValue, missing) must return true.
     ---------------------
     Framework Diagnostic:
      ---------------------
     verifyTrue failed.
     --> The value must evaluate to "true".
     Actual Value:
       logical
       \Omega ------------------
     Stack Information:
 ------------------
 In <matlabroot>\toolbox\matlab\datatypes\+matlab\+test\+behavior\Missing.m (Missing.IsMissing2ndInput) at 154
================================================================================
...
Done MissingValueTest
\mathcal{L}=\mathcal{L}^{\mathcal{L}}
```
Failure Summary:

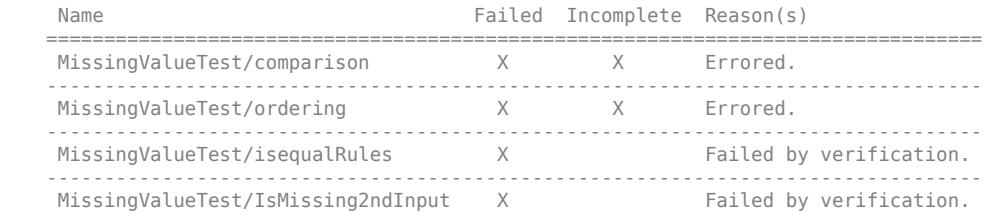

Iteratively update MyDataClass to satisfy the missing contract. To satisfy comparison and ordering, define eq, ne, lt, gt, le, and ge in the methods block of MyDataClass.

```
 % Class supports comparison
        function tf = eq(obj1, obj2)tf = \simany(ismissing([obj1 obj2])) & eq(obj1.SomeData,obj2.SomeData);
         end
        function tf = ne(obj1, obj2)tf = -eq(obj1, obj2); end
         % Class supports ordering
        function tf = lt(obj1, obj2) tf = ~any(ismissing([obj1 obj2])) && lt(obj1.SomeData,obj2.SomeData);
         end
 function tf = gt(obj1,obj2)
 tf = lt(obj2,obj1);
         end 
        function tf = le(obj1, obj2)tf = \alphany(ismissing([obj1 obj2])) & \alpha -gt(obj1,obj2);
         end
        function tf = ge(obj1, obj2) tf = le(obj2,obj1);
 end
```
Run the tests with a terse level output detail and review the results.

results = runtests('MissingValueTest','OutputDetail',1);

...... FAIL: MissingValueTest/isequalRules in Missing.isequalRules at 145 :: verifyFalse failed. FAIL: MissingValueTest/isequalRules in Missing.isequalRules at 147 :: verifyTrue failed.

```
.
FAIL: MissingValueTest/IsMissing2ndInput in Missing.IsMissing2ndInput at 154 :: verifyTrue failed.
...
```
Iteratively update MyDataClass to satisfy the equality rules. Define isqual and isequaln in the methods block of MyDataClass.

```
 % Class supports isequal/isequaln rules
         function tf = isequal(obj1, obj2)tf = eq(obj1, obj2);end<br>function tf = isequaln(obj1, obj2) function tf = isequaln(obj1,obj2)
 tf = all(ismissing([obj1 obj2])) || eq(obj1,obj2);
 end
```
Run the tests and review the results. The tests pass and MyDataClass satisfies the missing value contract.

#### results = runtests('MissingValueTest');

Running MissingValueTest .......... Done MissingValueTest

# **More About**

### **Contract Details**

#### **Basic Validation**

The behavior test asserts the following conditions are true.

- The missing value in the MissingValue property is the same class as the value in the PrototypeValue property.
- The MissingValue and PrototypeValue values are scalar.
- The ismissing function called with the MissingValue value returns true.
- The ismissing function called with the PrototypeValue value returns false.

#### **Conversion**

The behavior test verifies that converting the missing value to an instance of your class returns the same value as the MissingValue property.

Additionally, for each class that your class can convert, the behavior test verifies conversion of missing values. For example, if you can convert between OtherClass and MyClass, the behavior test verifies that MyClass(OtherClass(missing)) == MyClass(missing). The ClassesWithSupportedConversions property indicates which classes your class can convert.

#### **Subscripted Assignment**

Given an array of objects of your class, subscripted assignment tests verify that you can expand the array using the missing value and assign the missing value to a range of elements in the array.

#### **Concatenation**

Concatenation tests verify that arrays of objects of your class can be concatenated with missing values.

## **Equality Rules**

Equality tests verify that isequal returns false for two missing values and isequaln returns true for two missing values.

#### **SupportsComparison**

By default, the behavior test assumes that your class supports comparison of values, including missing values. Comparison tests verify that you implemented  $==$  and  $\sim=$  as MATLAB expects, with respect to missing values.

- The comparison of two missing values with == returns false.
- The comparison of two missing values with  $\sim$  = returns true.

If your class does not support comparisons, set the SupportsComparison property to false so MATLAB does not run these tests. In this case, comparison tests are filtered as assumption failures. Additionally, if SupportsComparison = false, MATLAB does not run the ordering tests.

### **SupportsOrdering**

By default, the behavior test assumes that your class supports ordering of values, including missing values. Ordering tests verify that you implemented  $\lt$ ,  $\gt$ ,  $\lt$ =, and  $\gt$ = as MATLAB expects, with respect to missing values. For missing values, MATLAB expects that all the ordering operations return false.

If your class supports ordering, to satisfy the behavior contract, it must also support comparisons. If SupportsComparison = false, MATLAB does not run the ordering tests or the comparison tests. In this case, ordering tests are marked as assumption failures (filtered tests).

If your class does not support ordering, set the SupportsOrdering property to false so MATLAB does not run these tests. In this case, ordering tests are marked as assumption failures (filtered tests).

#### **UsableAsMissingIndicator**

By default, the behavior test assumes that an instance of your class can be used as the optional input argument to the ismissing function that represents the missing value indicator.

If your class is unable to be a missing value indicator, set the UsableAsMissingIndicator property to false so MATLAB does not run these tests. In this case, ordering tests are marked as assumption failures (filtered tests).

## **FillValue**

The behavior test verifies that when MATLAB grows an array of elements of your class, the new elements have the value specified by the FillValue property. By default, the FillValue property is the same as the MissingValue property. However, you can specify a different value for FillValue.

# **See Also**

[ismissing](#page-7322-0) | [missing](#page-8794-0) | [matlab.unittest.TestCase](#page-13819-0)

## **Introduced in R2018b**

# **matlab.unittest.Test class**

**Package:** matlab.unittest **Superclasses:** [matlab.unittest.TestSuite](#page-13887-0)

Specification of single test method

# **Description**

The matlab.unittest.Test class holds the information required by the TestRunner object to run a single Test method of a TestCase class. A scalar Test instance is the fundamental element contained in TestSuite arrays. A simple array of Test instances is a commonly used form of a TestSuite array.

# **Properties**

**Name**

Name of the Test element.

### **ProcedureName**

Name of the test procedure that runs for the Test element. In a class-based test, the ProcedureName is the name of the test method. In a function-based test, it is the name of the local function that contains the test. In a script-based test, it is a name generated from the test section title. Unlike the Name property, ProcedureName does not include any class or package name or information about parameterization.

# **TestClass**

Name of the test class for the TestCase. If a Test element is not a class-based test, then TestClass is an empty string.

## **BaseFolder**

Name of the folder that contains the file defining the test content. For tests defined in packages, the base folder is the parent of the top-level package folder.

## **Parameterization**

Row vector of parameters required for the test. The Parameterization property contains all the parameterized data required by the TestRunner.

# **SharedTestFixtures**

Row vector of fixtures required for the test. The SharedTestFixtures property contains all the fixtures specified by the SharedTestFixtures class-level attribute of the TestCase class.

# **Tags**

Cell array of tags applied to the Test element.

# **Examples**

## **Show Elements of TestSuite Array**

In your current folder, create a file named BankAccountTest.m containing the following test class.

```
classdef BankAccountTest < matlab.unittest.TestCase
```

```
 methods (TestClassSetup)
     function addBankAccountClassToPath(testCase)
        p = path:
         testCase.addTeardown(@path,p);
         addpath(fullfile(matlabroot,'help','techdoc','matlab_oop',...
              'examples'));
     end
 end
 methods (Test)
     function testConstructor(testCase)
         b = BankAccount(1234, 100);
         testCase.verifyEqual(b.AccountNumber, 1234, ...
               'Constructor failed to correctly set account number');
         testCase.verifyEqual(b.AccountBalance, 100, ...
              'Constructor failed to correctly set account balance');
     end
     function testConstructorNotEnoughInputs(testCase)
         import matlab.unittest.constraints.Throws;
         testCase.verifyThat(@()BankAccount, ...
             Throws('MATLAB:minrhs'));
     end
     function testDesposit(testCase)
         b = BankAccount(1234, 100);
         b.deposit(25);
         testCase.verifyEqual(b.AccountBalance, 125);
     end
     function testWithdraw(testCase)
        b = BankAccount(1234, 100); b.withdraw(25);
         testCase.verifyEqual(b.AccountBalance, 75);
     end
     function testNotifyInsufficientFunds(testCase)
         callbackExecuted = false;
        function testCallback(\sim, \sim)
            callbackExecuted = true;
         end
         b = BankAccount(1234, 100);
         b.addlistener('InsufficientFunds', @testCallback);
         b.withdraw(50);
         testCase.assertFalse(callbackExecuted, ...
              The callback should not have executed yet');
         b.withdraw(60);
         testCase.verifyTrue(callbackExecuted, ...
              'The listener callback should have fired');
     end
 end
```
end

Create a suite of Test objects from all Test methods in the BankAccountTest class.

```
import matlab.unittest.TestSuite
suite = TestSuite.fromClass(?BankAccountTest); 
whos suite
 Name Size Bytes Class Attributes
 suite 1x5 10502 matlab.unittest.Test
```
Each test is a matlab.unittest.Test object.

Display the Test element names.

# {suite.Name}' ans  $=$  5×1 cell array {'BankAccountTest/testConstructor' } {'BankAccountTest/testConstructorNotEnoughInputs'} {'BankAccountTest/testDesposit' } {'BankAccountTest/testWithdraw' }<br>{'BankAccountTest/testNotifyInsufficientFunds' } {'BankAccountTest/testNotifyInsufficientFunds' } **See Also**

[matlab.unittest.TestSuite](#page-13887-0) | [matlab.unittest.TestRunner](#page-13867-0) | [matlab.unittest.TestCase](#page-13819-0) | [matlab.unittest.fixtures](#page-4290-0)

# <span id="page-13819-0"></span>**matlab.unittest.TestCase class**

**Package:** matlab.unittest

Superclass of all matlab.unittest test classes

# **Description**

The TestCase class is the means by which a test is written in the matlab.unittest framework. It provides the means to write and identify test content, as well as test fixture setup and teardown routines. Creating such a test requires deriving from TestCase to produce a TestCase subclass. Then, subclasses can leverage the metadata attributes to specify tests and test fixtures.

# **Construction**

Use the forInteractiveUse static method to create a TestCase for interactive, command line use. When tests are run in the framework, TestCase instances are constructed by the matlab.unittest.TestRunner.

# **Methods**

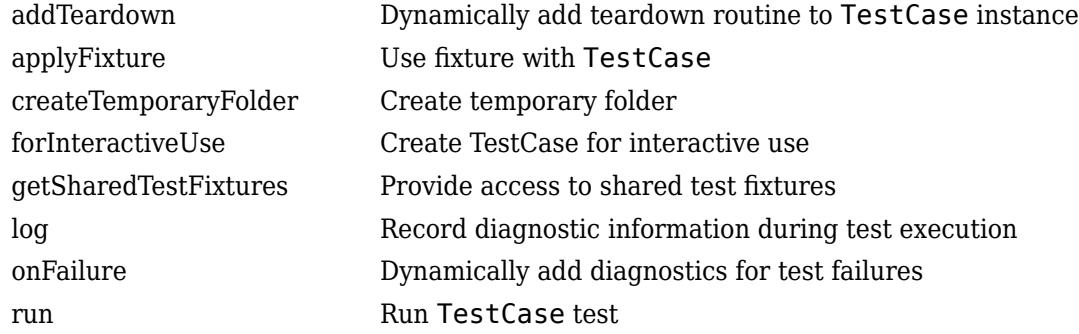

## **Inherited Methods**

The TestCase class inherits methods from the following classes:

# **Attributes**

## **Class Attributes**

TestCase objects support the following class level attributes. Specify class-level attributes in the classdef block before the class name.

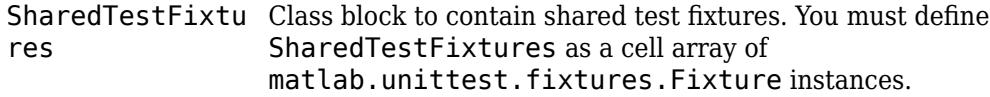

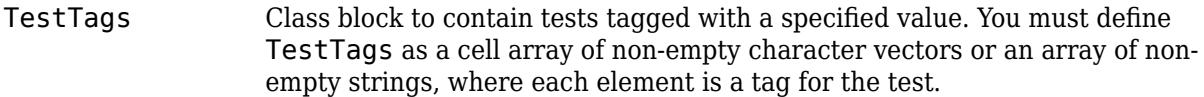

# **Method Attributes**

Classes that derive from TestCase can define methods blocks which contain matlab.unittest framework-specific attributes to specify test content.

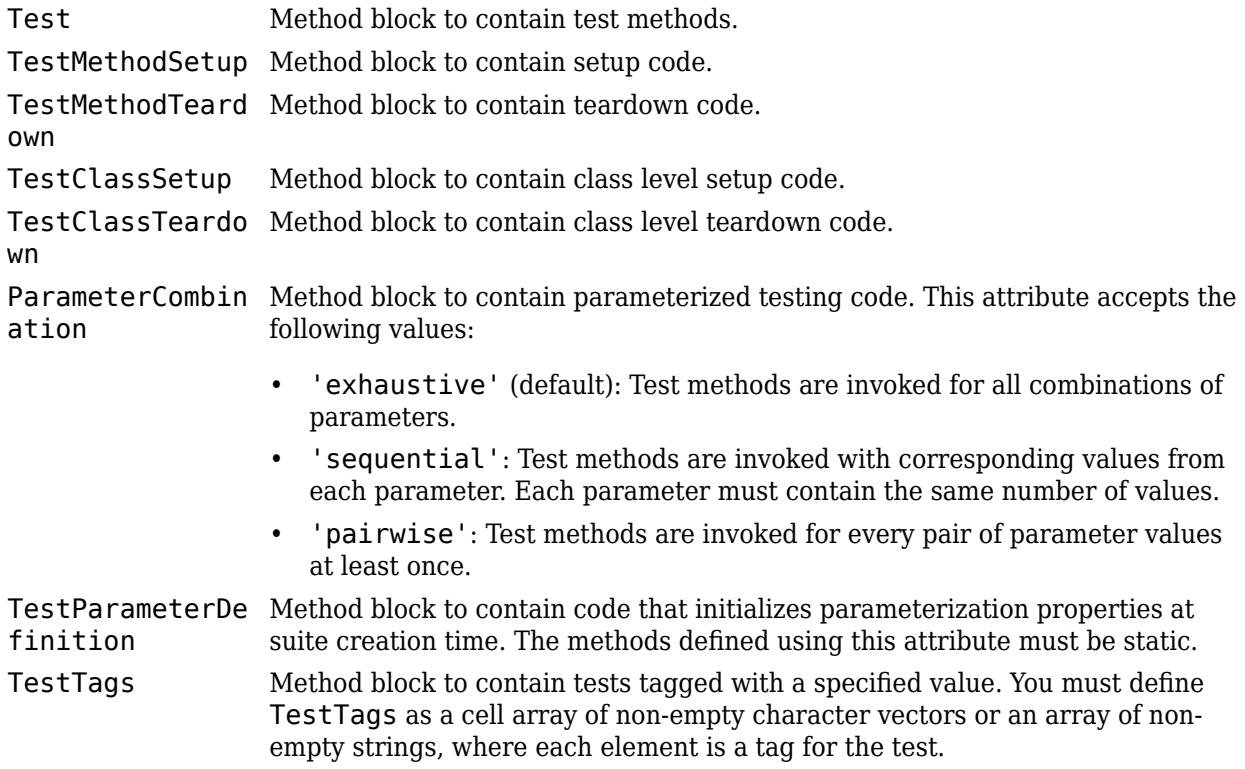

### **Property Attributes**

Classes that derive from TestCase can define properties blocks which contain matlab.unittest framework-specific attributes to specify test content.

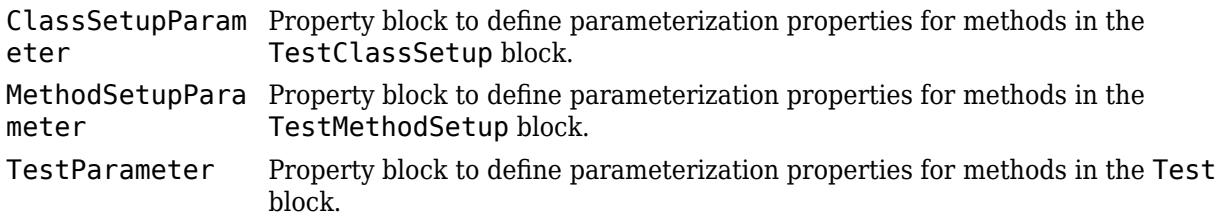

# **Events**

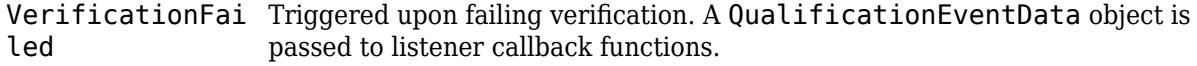

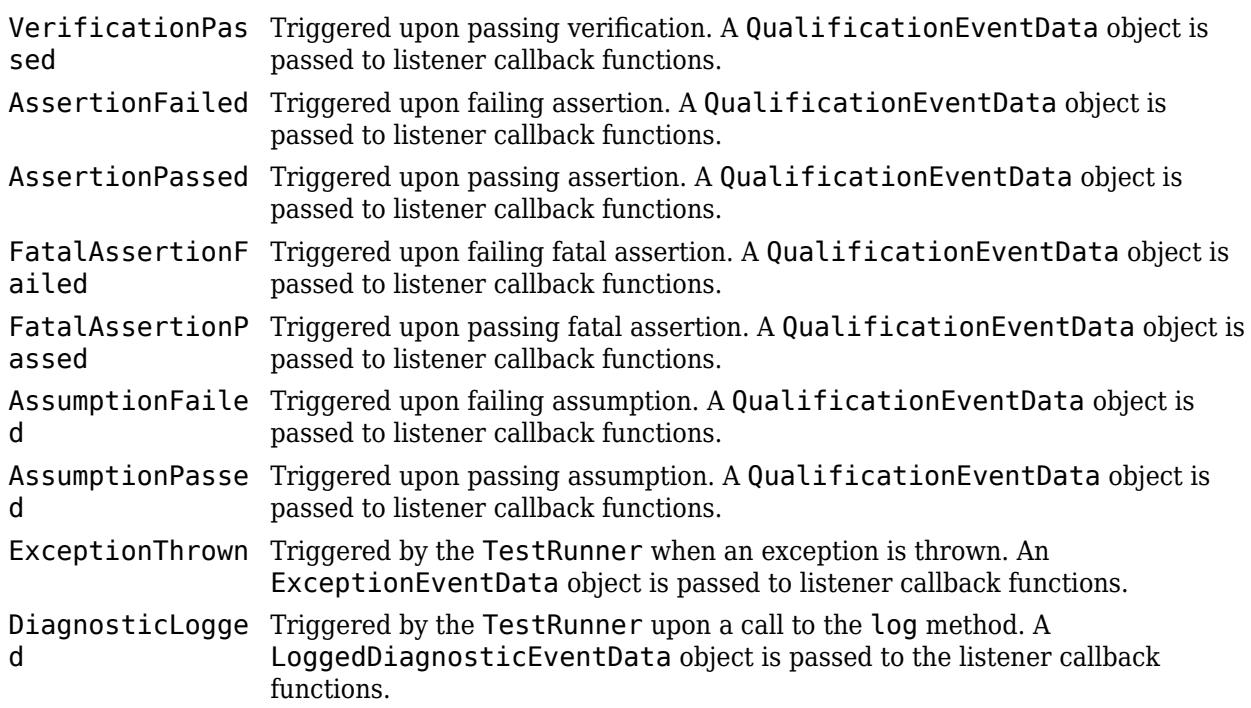

# **Examples**

## **Create Test Case Class**

Create a test case class, FigurePropertiesTest, with TestMethodSetup and TestMethodTeardown methods.

classdef FigurePropertiesTest < matlab.unittest.TestCase

```
 properties
     TestFigure
 end
 methods(TestMethodSetup)
     function createFigure(testCase)
         testCase.TestFigure = figure;
     end
 end
 methods(TestMethodTeardown)
     function closeFigure(testCase)
         close(testCase.TestFigure)
     end
 end
 methods(Test)
     function defaultCurrentPoint(testCase)
         cp = testCase.TestFigure.CurrentPoint;
         testCase.verifyEqual(cp, [0 0], ...
```

```
 'Default current point is incorrect')
     end
     function defaultCurrentObject(testCase)
         import matlab.unittest.constraints.IsEmpty
         co = testCase.TestFigure.CurrentObject;
         testCase.verifyThat(co, IsEmpty, ...
              'Default current object should be empty')
     end
 end
```
end

# **Tips**

• Defining constructor or destructor methods in a TestCase subclass is not recommended. TestCase constructor and destructor methods are not considered test content and should not be used to perform qualifications. For example, the SampleTest class specifies qualifications using a constructor method and a Test method. However, the qualification in the constructor method does not produce a test failure. The testing framework reports only one test failure as a result of the qualification performed within the testSize method.

```
classdef SampleTest < matlab.unittest.TestCase
     methods
         function testCase = SampleTest % Constructor method not recommended
             testCase.verifyEqual(1,2) % Does not produce a test failure
         end
     end
     methods(Test)
        function testSize(testCase)
            testCase.verifySize([1 2 3; 4 5 6],[2 4]) % Produces a test failure
        end
     end
end
```
# **Compatibility Considerations**

## **Create temporary folders that are automatically removed**

The matlab.unittest.TestCase class has a new method createTemporaryFolder that creates a temporary folder for your tests. The lifecycle of the folder is tied to the test case. Once the test case goes out of scope, the testing framework removes the folder.

## **Initialize parameterization properties at suite creation time**

You can initialize a parameterization property at test suite creation time using a static method with the new TestParameterDefinition attribute. This feature is useful when parameters cannot be determined at the time MATLAB loads the test class definition. For more information, see "Define Parameters at Suite Creation Time".

# **See Also**

```
matlab.unittest.TestRunner | matlab.unittest.constraints |
matlab.unittest.qualifications | addlistener |
```
[matlab.unittest.qualifications.QualificationEventData](#page-11124-0) | [matlab.unittest.qualifications.ExceptionEventData](#page-11108-0) | [matlab.unittest.diagnostics.LoggedDiagnosticEventData](#page-3288-0) | [testrunner](#page-13794-0)

# **Topics**

"Use Parameters in Class-Based Tests" "Tag Unit Tests" "Method Attributes" "Class Attributes"

# **Introduced in R2013a**
# **addTeardown**

**Class:** matlab.unittest.TestCase **Package:** matlab.unittest

Dynamically add teardown routine to TestCase instance

# **Syntax**

addTeardown(testCase,tearDownFcn) addTeardown(testCase,tearDownFcn,arg1,...,argN)

# **Description**

addTeardown(testCase, tearDownFcn) adds the tearDownFcn function handle that defines fixture teardown code to the testCase instance.

The function handle executes in the scope where it is registered. This scope can be a test class, a test method, or a shared fixture. The teardown code is executed in the reverse order to which it is added. This is a last-in, first-out (LIFO) execution order policy. To restore the correct pre-test state, the function handle is dynamically invoked with the conclusion of the scope.

addTeardown(testCase,tearDownFcn,arg1,...,argN) provides input arguments to the tearDownFcn.

# **Input Arguments**

#### **testCase**

matlab.unittest.TestCase instance

#### **Default:**

#### **tearDownFcn**

Function, specified as a function handle, that defines the fixture teardown code

#### **Default:**

#### **arg1,...,argN**

Input arguments, 1 through N (if any), required by tearDownFcn, specified by any type. The argument type is specified by the function argument list.

#### **Default:**

### **Examples**

#### **Call addTeardown in a TestMethodSetup Method**

```
classdef SomeTest < matlab.unittest.TestCase
     methods(TestMethodSetup)
         function createFixture(testCase)
            p = path; testCase.addTeardown(@path, p);
             addpath(fullfile(pwd,'testHelpers'));
         end
     end
end
```
**See Also**

# **applyFixture**

**Class:** matlab.unittest.TestCase **Package:** matlab.unittest

Use fixture with TestCase

# **Syntax**

```
applyFixture(testCase,fixture)
f = applyFixture(testCase,fixture)
```
# **Description**

applyFixture(testCase,fixture) prepares the specified fixture for use with the TestCase. This method enables the use of a fixture within the scope of a single Test method or TestCase class. The life cycle of the fixture is tied to the TestCase. When the TestCase goes out of scope, the testing framework tears down the fixture.

Call applyFixture within a Test method or TestMethodSetup method to use a fixture for the current test method alone. Use applyFixture within a TestClassSetup method to set up a fixture for the entire class.

 $f = applyFixture(testCase, fixture)$  also returns fixture as an output once it has been set up.

# **Input Arguments**

#### **testCase**

matlab.unittest.TestCase instance

#### **fixture**

matlab.unittest.fixtures.Fixture instance

# **Examples**

#### **Apply Fixtures to TestCase Class**

Create a temporary folder and make it the current working folder.

```
classdef applyFixtureTest < matlab.unittest.TestCase
     methods(TestMethodSetup)
         function addHelpers(testCase)
             import matlab.unittest.fixtures.TemporaryFolderFixture
             import matlab.unittest.fixtures.CurrentFolderFixture
             % Create a temporary folder and make it the current working folder.
             tempFixture = testCase.applyFixture(TemporaryFolderFixture);
```

```
 testCase.applyFixture(CurrentFolderFixture(tempFixture.Folder));
         end
     end
end
```
Each test method can write files to the current working folder, which is the temporary folder. After each test method runs, the testing framework restores the working folder to its previous state and deletes the temporary folder.

# **See Also**

[matlab.unittest.fixtures](#page-4290-0)

# **createTemporaryFolder**

**Class:** matlab.unittest.TestCase **Package:** matlab.unittest

Create temporary folder

# **Syntax**

folder = createTemporaryFolder(testCase)

# **Description**

folder = createTemporaryFolder(testCase) creates a temporary folder for the test case and returns the full path to the folder as a character vector. The lifecycle of the folder is tied to the test case. Once the test case goes out of scope, the testing framework removes the folder.

# **Input Arguments**

**testCase — Test case** matlab.unittest.TestCase object

Test case, specified as a matlab.unittest.TestCase object.

# **Examples**

#### **Create Temporary Folder for Each Test**

Create tests that use a temporary folder to test writing to a file.

In a file in your current folder, create the WritingToFileTest class. Define two Test methods in the class that write to a file in a temporary folder and then verify the contents of the file. To create a new temporary folder for each test, call the createTemporaryFolder method within a TestMethodSetup methods block.

```
classdef WritingToFileTest < matlab.unittest.TestCase
     properties
         Folder
     end
     methods (TestMethodSetup)
         function setup(testCase)
             testCase.Folder = testCase.createTemporaryFolder();
         end
     end
     methods (Test)
         function test1(testCase)
             file = fullfile(testCase.Folder,"myFile.txt");
            fid = fopen(file,"w");
```

```
 testCase.addTeardown(@fclose,fid)
         testCase.assertNotEqual(fid,-1,"IO Problem")
        txt = remnat("ab", 1,1000);dataToWrite = join(txt); fprintf(fid,"%s",dataToWrite);
         testCase.verifyEqual(string(fileread(file)),dataToWrite)
     end
     function test2(testCase)
         file = fullfile(testCase.Folder,"myFile.txt");
        fid = fopen(file,"w");
         testCase.addTeardown(@fclose,fid)
         testCase.assertNotEqual(fid,-1,"IO Problem")
        txt = remnat("A B", 1,1000);dataToWrite = join(txt); fprintf(fid,"%s",dataToWrite);
         testCase.verifyEqual(string(fileread(file)),dataToWrite)
     end
 end
```

```
end
```
Run the tests. Once a test runs to completion, the testing framework automatically removes the temporary folder for that test.

```
runtests("WritingToFileTest")
Running WritingToFileTest
..
Done WritingToFileTest
ans = 1×2 TestResult array with properties:
     Name
     Passed
     Failed
     Incomplete
     Duration
     Details
Totals:
    2 Passed, 0 Failed, 0 Incomplete.
    1.3432 seconds testing time.
```
# **Tips**

• The [matlab.unittest.fixtures.TemporaryFolderFixture](#page-4321-0) class provides a fixture to create a temporary folder. More functionality is available when you create a temporary folder using the fixture. For example, you can specify a suffix for the temporary folder name.

# **See Also**

[matlab.unittest.fixtures.TemporaryFolderFixture](#page-4321-0) | [runtests](#page-12189-0) | [testsuite](#page-13786-0) | [testrunner](#page-13794-0)

**Introduced in R2022a**

# **matlab.unittest.TestCase.forInteractiveUse**

**Class:** matlab.unittest.TestCase **Package:** matlab.unittest

Create TestCase for interactive use

# **Syntax**

```
tc = matlab.unittest.TestCase.forInteractiveUse
tc = matlab.unittest.TestCase.forInteractiveUse(testclass)
```
# **Description**

tc = matlab.unittest.TestCase.forInteractiveUse creates a TestCase instance for interactive use. The TestCase is configured for experimentation at the command prompt. It reacts to qualification tests by printing messages to the screen for both passing and failing conditions.

tc = matlab.unittest.TestCase.forInteractiveUse(testclass) creates an instance of the testclass class for interactive use.

### **Input Arguments**

#### **testclass**

meta.class instance that describes a matlab.unittest.TestCase subclass

# **Examples**

#### **Verify Values Using Interactive TestCase**

Create a TestCase for interactive use.

```
import matlab.unittest.TestCase;
testCase = TestCase.forInteractiveUse;
```
Produce a passing verification.

testCase.verifyTrue(true, 'true should be true');

Interactive verification passed.

Produce a failing verification.

testCase.verifyTrue(false);

Interactive verification failed.

--------------------- Framework Diagnostic: ---------------------

```
verifyTrue failed.
--> The value must evaluate to "true".
Actual Value:
\overline{0}
```
#### **Create Interactive TestCase for Specified Class**

In a file in your working folder, create ExampleTest.m. This class is a subclass of TestCase and provides a helper verification method, verifySameSize.

```
classdef ExampleTest < matlab.unittest.TestCase
    methods
         function verifySameSize(testCase, actual, expected)
             import matlab.unittest.constraints.ReturnsTrue;
            diagnostic = ['Actual and expected value sizes do not match.'...
                 '\nActual size: ' num2str(size(actual)) ...
                 '\nExpected size: ' num2str(size(expected))];
             testCase.verifyThat(@()isequal(size(actual),size(expected)),...
                 ReturnsTrue, sprintf(diagnostic));
         end
    end
```
end

At the command prompt, create an interactive test case from the ExampleTest class.

```
tc = matlab.unittest.TestCase.forInteractiveUse(?ExampleTest);
```
Use the test case at the command prompt to call the verifySameSize method interactively.

tc.verifySameSize(1:10,5)

Interactive verification failed.

```
----------------
Test Diagnostic:
----------------
Actual and expected value sizes do not match.
Actual size: 1 10
Expected size: 1 1
---------------------
Framework Diagnostic:
---------------------
ReturnsTrue failed.
--> The function handle should have evaluated to "true".
--> Returned value:
 0
Actual function handle:
        @()isequal(size(actual),size(expected))
```
### **See Also**

[matlab.unittest.TestCase](#page-13819-0) | [matlab.unittest.qualifications](#page-11076-0)

**Introduced in R2014a**

# **getSharedTestFixtures**

**Class:** matlab.unittest.TestCase **Package:** matlab.unittest

Provide access to shared test fixtures

# **Syntax**

```
fixtures = getSharedTestFixtures(testCase)
fixtures = getSharedTestFixtures(testCase,fixtureClassName)
```
# **Description**

fixtures = getSharedTestFixtures(testCase) provides access to the array of all shared test fixtures for testCase. getSharedTestFixtures returns an array of fixture objects, fixtures. Specify shared fixtures are using the SharedTestFixtures attribute for the testCase class.

fixtures = getSharedTestFixtures(testCase,fixtureClassName) returns only the shared fixtures that have the class name fixtureClassName.

### **Input Arguments**

#### **testCase**

matlab.unittest.TestCase instance

#### **Default:**

#### **fixtureClassName**

Name of test fixture class, specified as a character vector or string scalar

# **Examples**

#### **Obtain Array of All Shared Fixtures**

Create the following class, myTest, on your MATLAB path. Two shared fixtures are used within the test method. This example assumes that the subfolder helperFiles exists in your working folder. Create the subfolder helperFiles in your working folder if it does not exist.

```
classdef (SharedTestFixtures={...
matlab.unittest.fixtures.PathFixture('helperFiles'),...
         matlab.unittest.fixtures.TemporaryFolderFixture}) ...
         myTest < matlab.unittest.TestCase
     methods(Test)
         function accessFixtures(testCase)
             myFixtures = testCase.getSharedTestFixtures
         end
     end
end
```
At the command prompt, run the test.

#### run(myTest);

 $\frac{1}{2}$ 

Setting up PathFixture. Description: Adds 'H:\Documents\doc\_examples\helperFiles' to the path.

Setting up TemporaryFolderFixture. Description: Creates a temporary folder.

Running myTest

myFixtures =

1x2 heterogeneous Fixture (PathFixture, TemporaryFolderFixture) array with no properties.

. Done myTest

 $\frac{1}{2}$ 

 $\mathcal{L}=\mathcal{L}$ 

Tearing down TemporaryFolderFixture. Description: Deletes the temporary folder and all its contents.

Tearing down PathFixture. Description: Restores the path to its previous state.

#### **Access Shared Fixtures of Particular Class**

Create the class, mySecondTest, on your MATLAB path.

```
classdef (SharedTestFixtures={...
         matlab.unittest.fixtures.TemporaryFolderFixture})...
         mySecondTest < matlab.unittest.TestCase
    methods(Test)
         function accessTemporaryFolderFixture(testCase)
             tempFolderFixture = testCase.getSharedTestFixtures...
                 ('matlab.unittest.fixtures.TemporaryFolderFixture');
             temporaryFolder = tempFolderFixture.Folder
         end
     end
```
end

At the command prompt, run the test. The name of the temporary folder varies.

run(mySecondTest);

 $\frac{1}{2}$ 

```
Setting up TemporaryFolderFixture.
Description: Creates a temporary folder.
```
Running mySecondTest

temporaryFolder =

C:\Temp\tpb92c9c67\_02fa\_4714\_bfb0\_b2127df0f31d

Done mySecondTest

Tearing down TemporaryFolderFixture. Description: Deletes the temporary folder and all its contents.

#### **See Also**

 $\mathcal{L}=\mathcal{L}$ 

.

[matlab.unittest.TestCase](#page-13819-0) | [matlab.unittest.fixtures](#page-4290-0)

**Topics** Class Attributes

# **log**

**Class:** matlab.unittest.TestCase **Package:** matlab.unittest

Record diagnostic information during test execution

# **Syntax**

log(testCase,diagnostic) log(testCase,v,diagnostic)

# **Description**

log(testCase,diagnostic) logs the supplied diagnostic. The log method provides a means for tests to log information during their execution. The testing framework displays logged messages only if you configure it to do so by adding an appropriate plugin, such as the matlab.unittest.plugins.LoggingPlugin.

log(testCase,v,diagnostic) logs the diagnostic at the specified verbosity level, v.

# **Input Arguments**

#### **testCase — Instance of test case**

matlab.unittest.TestCase instance

Instance of test case, specified as a matlab.unittest.TestCase.

#### **diagnostic — Diagnostic information to display upon a failure**

character array | string array | function handle | matlab.unittest.diagnostics.Diagnostic instance

Diagnostic information to display upon a failure, specified as a string array, character array, function handle, or matlab.unittest.diagnostics.Diagnostic instance.

#### **v — Verbosity level**

2 (default) | 1 | 3 | 4 | matlab.unittest.Verbosity enumeration | enumeration name as string or char vector

Verbosity level, specified as an integer value between 1 and 4, a matlab.unittest.Verbosity enumeration object, or a string scalar or character vector corresponding to one of the predefined enumeration member names. The default verbosity level for diagnostic messages is Concise. Integer values correspond to the members of the matlab.unittest.Verbosity enumeration.

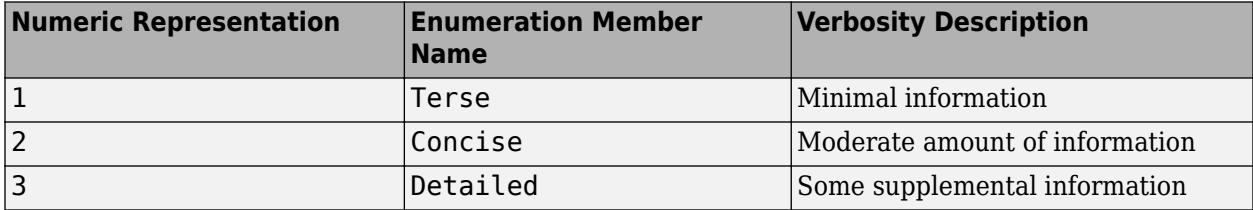

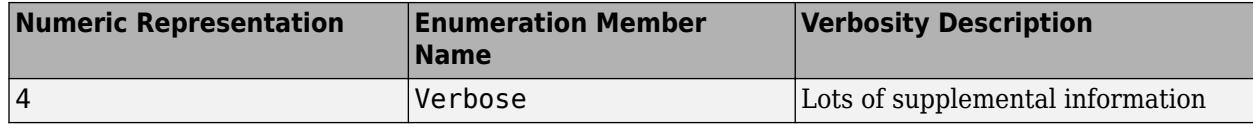

### **Examples**

 $\mathcal{L}=\mathcal{L}$ 

#### **Log Diagnostic Information**

Create a function-based test in a file, sampleLogTest.m, in your working folder.

```
function tests = sampleLogTest
tests = functiontests(localfunctions);
function svdTest(testCase)
import matlab.unittest.Verbosity
log(testCase,'Generating matrix.');
m = rand(1000);
log(testCase,1,'About to call SVD.');
[U, S, V] = svd(m);log(testCase,Verbosity.Terse,'SVD finished.');
```
verifyEqual(testCase,U\*S\*V',m,'AbsTol',1e-6)

At the command prompt, run the test.

```
results = run(sampleLogTest);
Running sampleLogTest
    [Terse] Diagnostic logged (2014-04-14T14:20:59): About to call SVD.
    [Terse] Diagnostic logged (2014-04-14T14:20:59): SVD finished.
.
Done sampleLogTest
```
The default runner reports the diagnostics at level 1 (Terse).

Create a test runner to report the diagnostics at levels 1 and 2, and rerun the test.

```
import matlab.unittest.TestRunner
import matlab.unittest.plugins.LoggingPlugin
runner = TestRunner.withNoPlugins;
p = LoggingPlugin.withVerbosity(2);
runner.addPlugin(p);
results = runner.run(sampleLogTest);
```

```
 [Concise] Diagnostic logged (2014-04-14T14:28:14): Generating matrix.
  [Terse] Diagnostic logged (2014-04-14T14:28:14): About to call SVD.
  [Terse] Diagnostic logged (2014-04-14T14:28:15): SVD finished.
```
### **See Also**

[matlab.unittest.plugins.LoggingPlugin](#page-10276-0) | [matlab.unittest.Verbosity](#page-15019-0)

#### **Introduced in R2014b**

# **onFailure**

**Class:** matlab.unittest.TestCase **Package:** matlab.unittest

Dynamically add diagnostics for test failures

# **Syntax**

```
onFailure(testcase,failureDiag)
onFailure(testcase,failureDiag,'IncludingAssumptionFailures',tf)
```
# **Description**

onFailure(testcase,failureDiag) adds diagnostics for test failures. If a test fails, then the testing framework executes the diagnostics. By default, these diagnostics execute upon verification failures, assertion failures, fatal assertion failures, and uncaught exceptions.

onFailure(testcase,failureDiag,'IncludingAssumptionFailures',tf) indicates if the testing framework also executes diagnostics upon assumption failures. To execute diagnostics upon assumption failures also, set tf to true.

# **Input Arguments**

#### **testCase — Instance of test case**

matlab.unittest.TestCase instance

Instance of test case, specified as a matlab.unittest.TestCase object.

#### **failureDiag — Diagnostic information**

character vector | string array | function handle | array of matlab.unittest.diagnostics.Diagnostic instances

Diagnostic information to display upon a failure, specified as a character vector, string array, function handle, or array of matlab.unittest.diagnostics.Diagnostic instances.

Example: @() disp('Failure Detected')

Example: matlab.unittest.diagnostics.ScreenshotDiagnostic

### **tf — React to assumption failures**

false (default) | true

React to assumption failures, specified as false (logical 0) or true (logical 1). By default, this value is false and the testing framework executes diagnostics upon verification failures, assertion failures, fatal assertion failures, and uncaught exceptions. However, the framework does not execute diagnostics upon assumption failures. To execute additional diagnostics upon assumption failures, specify this value as true.

# **Examples**

#### **Add Diagnostics to Execute upon Test Failure**

In your current folder, create the SampleOnFailureTest test class.

```
classdef SampleOnFailureTest < matlab.unittest.TestCase
     methods (TestMethodSetup)
         function addFailureDiag(testCase)
             testCase.onFailure('Failure Detected')
         end
     end
     methods (Test)
         function verificationFailTest(testCase)
             testCase.onFailure(@()disp(datetime))
             testCase.verifyEqual(42,13)
         end
         function passingTest(testCase)
             testCase.assertTrue(true)
         end
         function assumptionFailTest(testCase)
             testCase.assumeEmpty(rand(2))
         end
         function assertionFailTest(testCase)
            act = rand1(100, 1, 15);floor = rand1(100, 1, 15);f = figure; plot(1:length(act),act,1:length(floor),floor)
             legend('actual','floor')
             testCase.addTeardown(@close,f)
             import matlab.unittest.diagnostics.FigureDiagnostic
             testCase.onFailure(FigureDiagnostic(f,'Formats','png'))
             testCase.assertGreaterThan(act,floor)
         end
     end
end
```
At the command prompt, run the tests. The SampleOnFailureTest class has these results:

- The diagnostic message 'Failure Detected' is displayed for each test with a verification, assertion, or fatal assertion failure, because addFailureDiag calls onFailure in a TestMethodSetup block.
- The verificationFailTest test adds another diagnostic upon failure that displays the current date and time.
- The assumptionFailTest test fails by assumption. Therefore, the 'Failure Detected' message is not displayed.
- The assertionFailTest test plots the data. If the test fails, the testing framework saves the plot.

```
results = runtests('SampleOnFailureTest');
```

```
Running SampleOnFailureTest
```
================================================================================

```
Verification failed in SampleOnFailureTest/verificationFailTest.
     ---------------------
```

```
 Framework Diagnostic:
     ---------------------
    verifyEqual failed.
     --> The numeric values are not equal using "isequaln".
     --> Failure table:
            Actual Expected Error RelativeError 
              42 13 29 2.23076923076923
    Actual Value:
        42
    Expected Value:
        13
     ----------------------
    Additional Diagnostic:
     ----------------------
    Failure Detected
     ----------------------
    Additional Diagnostic:
     ----------------------
       05-Feb-2021 12:13:36
     ------------------
    Stack Information:
     ------------------
    In C:\work\MyExamples\SampleOnFailureTest.m (SampleOnFailureTest.verificationFailTest) at 10
================================================================================
..
================================================================================
SampleOnFailureTest/assumptionFailTest was filtered.
================================================================================
.
================================================================================
Assertion failed in SampleOnFailureTest/assertionFailTest and it did not run to completion.
    ---------------------
    Framework Diagnostic:
     ---------------------
    assertGreaterThan failed.
    --> Each element must be greater than each corresponding element of the minimum value array.
        Failing Indices:
             3 8 10 11 13 15
    Actual Value:
      Columns 1 through 13
        44 59 29 8 93 66 31 55 84 52 18 97 23
      Columns 14 through 15
        95 2
    Minimum Value (Exclusive):
      Columns 1 through 13
         3 23 32 5 43 1 17 76 62 91 51 33 26
```

```
 Columns 14 through 15
        11 100
     ----------------------
    Additional Diagnostic:
     ----------------------
    Failure Detected
     ----------------------
    Additional Diagnostic:
     ----------------------
    Figure saved to:
    --> C:\work\Temp\Figure_20a2887e-85de-4398-8aa4-26ef8d3d921d.png
     ------------------
    Stack Information:
     ------------------
    In C:\work\MyExamples\SampleOnFailureTest.m (SampleOnFailureTest.assertionFailTest) at 27
================================================================================
```
. Done SampleOnFailureTest

Failure Summary:

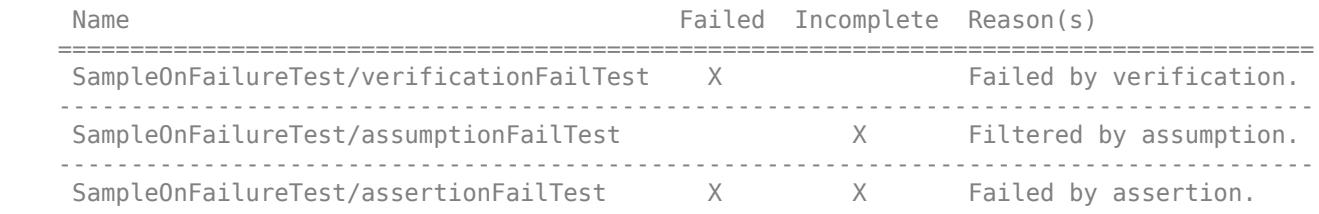

### **Tips**

• To add a diagnostic for each test in your class, call onFailure from a method in the TestMethodSetup block.

### **See Also**

[matlab.unittest.diagnostics](#page-3251-0)

#### **Introduced in R2017b**

# **run**

**Class:** matlab.unittest.TestCase **Package:** matlab.unittest

Run TestCase test

# **Syntax**

```
result = run(testCase)result = run(testCase, testMethod)
```
# **Description**

result = run(testCase) uses testCase as a prototype to run a TestSuite array created from all test methods in the class defining testCase. This suite is run using a TestRunner object configured for text output.

result = run(testCase, testMethod) uses testCase as a prototype to run a TestSuite array created from testMethod. This test is run using a TestRunner object configured for text output.

This is a convenience method to allow interactive experimentation of TestCase classes in MATLAB, yet running the tests contained in them using a supported TestRunner object.

# **Input Arguments**

#### **testCase**

matlab.unittest.TestCase instance

#### **Default:**

#### **testMethod**

Name of desired test method, specified as one of the following:

- character vector
- string scalar
- meta.method instance

The method must correspond to a valid Test method of the testCase instance.

#### **Default:**

### **Output Arguments**

#### **result**

A matlab.unittest.TestResult object containing the result of the test run.

# **Examples**

#### **Run Test Directly from Test Case**

Add the FigurePropertiesTest.m test case file to a folder on your MATLAB path.

classdef FigurePropertiesTest < matlab.unittest.TestCase

```
 properties
    TestFigure
 end
 methods(TestMethodSetup)
     function createFigure(testCase)
         % comment
         testCase.TestFigure = figure;
     end
 end
 methods(TestMethodTeardown)
     function closeFigure(testCase)
         close(testCase.TestFigure)
     end
 end
 methods(Test)
     function defaultCurrentPoint(testCase)
         cp = testCase.TestFigure.CurrentPoint;
         testCase.verifyEqual(cp, [0 0], ...
              'Default current point is incorrect')
     end
     function defaultCurrentObject(testCase)
         import matlab.unittest.constraints.IsEmpty
         co = testCase.TestFigure.CurrentObject;
         testCase.verifyThat(co, IsEmpty, ...
              'Default current object should be empty')
     end
```

```
 end
```
#### end

Create a testcase object.

tc = FigurePropertiesTest;

Run the tests.

tc.run;

Running FigurePropertiesTest ..

Done FigurePropertiesTest

All tests passed.

# **See Also**

[run \(TestSuite\)](#page-13923-0) | [run \(TestRunner\)](#page-13873-0)

# **matlab.unittest.TestResult class**

**Package:** matlab.unittest

Result of running test suite

# **Description**

The matlab.unittest.TestResult class holds the information describing the result of running a test suite using the matlab.unittest framework. The results include information describing whether the test passed, failed, or ran to completion, as well as the duration of each test.

# **Creation**

TestResult arrays are created and returned by the test runner. The number of objects in a TestResult array matches the number of tests run in the suite.

# **Properties**

#### **Name — Name of TestSuite element**

character vector

Name of the [TestSuite](#page-13887-0) element corresponding to this result, specified as a character vector.

#### **Passed — Indicator if test passed**

true | false

Indicator if the test passed, specified as true or false. When the Passed property is true, then the test completed as expected without any failure. When it is false, then the test did not run to completion, encountered a failure condition, or both.

#### **Failed — Indicator if test failed**

true | false

Indicator if the test failed, specified as true or false. A true value indicates some form of test failure. When Failed is false, then no failing conditions were encountered. A failing result can occur with a failure condition either in a test or in setting up and tearing down test fixtures. Failures can occur due to:

- Verification failures
- Assertion failures
- Uncaught exceptions

Fatal assertions are also failing conditions, but in the event of a fatal assertion failure, the entire framework aborts, and a TestResult object is never produced.

### **Incomplete — Indicator if test did not run to completion**

true | false

Indicator if the test did not run to completion, specified as true or false. A true value indicates a test did not run to completion. When it is false, then no conditions were encountered that prevented the test from completing. In other words, false indicates there were no stack disruptions out of the running test content. An incomplete result can occur with a stack disruption in either a test or when setting up and tearing down test fixtures. Incomplete tests can occur due to:

- Assertion failures
- Tests filtered through assumption
- Uncaught exceptions

Fatal assertions are also conditions that prevent the completion of tests, but in the event of a fatal assertion failure, the entire framework aborts, and a TestResult object is never produced.

#### **Duration — Time spent running test**

double

Time spent running the test, including time for setting up and tearing down any test fixtures, specified as a double scalar.

Fixture setup time is accounted for in the duration of the first TestSuite element that uses the fixture. Fixture teardown time is accounted for in the duration of the TestSuite element that uses the fixture.

The total run time for a suite of tests exceeds the sum of the durations for all the elements of the suite because the Duration property does not include all the overhead of the TestRunner object, nor any of the time consumed by test runner plugins.

#### **Details — Additional information about test**

structure

Additional information about the test, specified as a scalar structure. The type of information depends on the configuration of the TestRunner and its plugins. For example, the [DiagnosticsRecordingPlugin](#page-10240-0) uses this property to include diagnostic information it encounters during the test.

# **Methods**

#### **Public Methods**

[assertSuccess](#page-13850-0) Assert test session ran without failure [generateDOCXReport](#page-13852-0) Generate DOCX test report from test results [generateHTMLReport](#page-13856-0) Generate HTML test report from test results [generatePDFReport](#page-13860-0) Generate PDF test report from test results Convert TimeResult array to [table](#page-13864-0)

# **Compatibility Considerations**

#### **Generate DOCX, HTML, and PDF reports after test execution**

The matlab.unittest.TestResult class has three new methods that enable you to generate various test reports from test results. You can run your tests and collect the test results, and then generate test reports from part or all of your results:

- To generate a DOCX report from the test results, use the generateDOCXReport method.
- To generate an HTML report from the test results, use the generateHTMLReport method.
- To generate a PDF report from the test results, use the generatePDFReport method.

#### **Assert that test session ran with no failure**

The matlab.unittest.TestResult class has a new method assertSuccess that lets you assert that no failing conditions were encountered during a test session.

#### **Add custom details to TestResult objects**

When you create a custom plugin, you can add data to the Details property of TestResult objects. To append a field to the Details structure, use the [append](#page-10439-0) method of the matlab.unittest.plugins.plugindata.ResultDetails class. For more information, see "Write Plugin to Add Data to Test Results".

### **See Also**

[matlab.unittest.plugins.plugindata.ResultDetails](#page-10435-0) | [matlab.unittest.TestRunner](#page-13867-0) | [matlab.unittest.TestSuite](#page-13887-0) | [testrunner](#page-13794-0)

#### **Topics**

"Analyze Test Case Results" "Analyze Failed Test Results" "Write Plugin to Add Data to Test Results"

#### **Introduced in R2013a**

# <span id="page-13850-0"></span>**assertSuccess**

**Class:** matlab.unittest.TestResult **Package:** matlab.unittest

Assert test session ran without failure

### **Syntax**

r = assertSuccess(results)

# **Description**

 $r =$  assert Success (results) asserts that none of the tests corresponding to the results array failed. If the assertion passes, the method returns results in r. If the assertion fails, MATLAB throws an exception.

### **Input Arguments**

#### **results — Results of running test suite**

matlab.unittest.TestResult array

Results of running the test suite corresponding to a test session, specified as a matlab.unittest.TestResult array.

# **Examples**

#### **Throw Exception When Test Session Fails**

Run a suite of tests and throw an exception if any of the tests failed.

In your current folder, create a file containing the ExampleTest class. The verifySize qualification causes a test failure.

```
classdef ExampleTest < matlab.unittest.TestCase
    methods(Test)
         function testOne(testCase) % Test fails
             testCase.verifySize([1 2 3; 4 5 6],[2 4])
         end
        function testTwo(testCase) % Test passes
             testCase.verifyClass(@sin,?function_handle)
         end
        function testThree(testCase) % Test passes
             testCase.assertEqual(7*2,14)
         end
    end
end
```
At the command prompt, run the tests in ExampleTest and assert that no failing conditions were encountered. MATLAB throws an error because one of the tests failed.

#### results = assertSuccess(runtests('ExampleTest')); Running ExampleTest ================================================================================ Verification failed in ExampleTest/testOne. --------------------- Framework Diagnostic: -------------------- verifySize failed. --> The value had an incorrect size. Actual Size: 2 3 Expected Size: 2 4 Actual Value:  $\begin{array}{cccc} 1 & 2 & 3 \\ 4 & 5 & 6 \end{array}$  ------------------ Stack Information: ------------------ In C:\Users\*username*\Desktop\ExampleTest.m (ExampleTest.testOne) at 4 ================================================================================ ... Done ExampleTest  $\mathcal{L}=\mathcal{L}^{\mathcal{L}}$ Failure Summary: Name Failed Incomplete Reason(s) ================================================================== Failed by verification. Error using matlab.unittest.internal.BaseTestResult/assertSuccess (line 125)

At least one test failed in the test session.

# **Tips**

• Use assertSuccess as a qualification step to ensure that your tests do not produce any failures. For example, when you perform an automated build on a continuous integration platform (such as Jenkins), you can instruct the build to fail if assertSuccess produces an error.

# **See Also**

[MException](#page-8724-0) | [runtests](#page-12189-0)

#### **Topics**

"Continuous Integration (CI)"

#### **Introduced in R2020a**

# <span id="page-13852-0"></span>**generateDOCXReport**

**Class:** matlab.unittest.TestResult **Package:** matlab.unittest

Generate DOCX test report from test results

# **Syntax**

generateDOCXReport(results) generateDOCXReport(results,fileName) generateDOCXReport( , PageOrientation=orientation)

# **Description**

generateDOCXReport(results) generates a test report from the test results in DOCX format and saves it to a temporary folder.

Use this method to generate a DOCX test report once the test run is complete and the test results are available.

generateDOCXReport(results,fileName) saves the report using the specified file name.

generateDOCXReport( \_\_\_ ,PageOrientation=orientation) generates a report in the specified orientation. You can specify the orientation as the last argument in any of the previous syntaxes. For example, generateDOCXReport(results,PageOrientation="landscape") generates a test report in landscape orientation.

# **Input Arguments**

#### **results — Results of running test suite**

matlab.unittest.TestResult array

Results of running a test suite, specified as a matlab.unittest.TestResult array.

#### **fileName — Name of test report file**

string scalar | character vector

Name of the test report file, specified as a string scalar or character vector ending in .docx. The fileName argument can include a relative path, but the relative path must be in the current folder. Otherwise, fileName must include a full path.

Example: "myTestReport.docx"

Example: "C:\work\myTestReport.docx"

#### **orientation — Report orientation**

"portrait" (default) | "landscape"

Report orientation, specified as "portrait" or "landscape". By default, the method generates a report in portrait orientation.

# **Examples**

#### **Generate DOCX Report After Running Tests**

Run a suite of tests and then generate a DOCX test report from the test results.

Create a function-based test sampleTest.m in your current folder. The file contains two tests that pass and one test that fails.

```
function tests = sampleTest
tests = functiontests(localfunctions);
end
function testA(testCase) % Test passes
verifyEqual(testCase,2+3,5)
end
function testB(testCase) % Test fails
verifyGreaterThan(testCase,13,42)
end
function testC(testCase) % Test passes
verifySubstring(testCase,"Hello World!","llo")
end
Run the tests in sampleTest.m.
results = runtests("sampleTest");
Running sampleTest
.
================================================================================
Verification failed in sampleTest/testB.
     ---------------------
    Framework Diagnostic:
     ---------------------
     verifyGreaterThan failed.
     --> The value must be greater than the minimum value.
     Actual Value:
         13
     Minimum Value (Exclusive):
        42
     ------------------
     Stack Information:
     ------------------
     In C:\work\sampleTest.m (testB) at 10
================================================================================
..
Done sampleTest
\mathcal{L}=\mathcal{L}^{\mathcal{L}}Failure Summary:
     Name Failed Incomplete Reason(s)
```
 =============================================================== sampleTest/testB X Failed by verification.

Generate a DOCX test report from the test results in a temporary folder. By default, the report has portrait orientation.

```
generateDOCXReport(results)
```

```
Generating test report. Please wait.
     Preparing content for the test report.
     Adding content to the test report.
     Writing test report to file.
Test report has been saved to:
  C:\TEMP\tp1036101c_483e_406a_acce_1f38be5d7a4d.docx
```
Generate another report in landscape orientation, and save it as myTestReport.docx in your current folder.

generateDOCXReport(results,"myTestReport.docx",PageOrientation="landscape")

```
Generating test report. Please wait.
    Preparing content for the test report.
    Adding content to the test report.
    Writing test report to file.
Test report has been saved to:
 C:\work\myTestReport.docx
```
Open the test report in your current folder.

```
open("myTestReport.docx")
```
### **Limitations**

• A test report generated by the generateDOCXReport method does not include the text output from the Command Window.

### **Tips**

• When you generate a test report from test results that are created by a default runner, the report includes diagnostics for failing events and messages logged at the matlab.unittest.Verbosity.Terse level. To generate a test report that includes diagnostics for passing events or messages logged at different verbosity levels, first customize your test run by adding a [DiagnosticsRecordingPlugin](#page-10240-0) instance to the runner. For example, run your tests

and generate a test report that includes passing diagnostics and messages logged at all verbosity levels.

```
import matlab.unittest.plugins.DiagnosticsRecordingPlugin
import matlab.unittest.Verbosity
suite = testsuite("sampleTest");
runner = testrunner("minimal");
runner.addPlugin(DiagnosticsRecordingPlugin( ...
     IncludingPassingDiagnostics=true,LoggingLevel=Verbosity.Verbose))
results = run(runner, suite);generateDOCXReport(results)
```
• To generate a test report without explicitly collecting the test results, customize your test run by adding a [TestReportPlugin](#page-10346-0) instance to the test runner.

# **See Also**

[generateHTMLReport](#page-13856-0) | [generatePDFReport](#page-13860-0) | [matlab.unittest.plugins.TestReportPlugin](#page-10346-0)

**Introduced in R2022a**

# <span id="page-13856-0"></span>**generateHTMLReport**

**Class:** matlab.unittest.TestResult **Package:** matlab.unittest

Generate HTML test report from test results

### **Syntax**

```
generateHTMLReport(results)
generateHTMLReport(results,folderName)
generateHTMLReport( ___ ,MainFile=fileName)
```
### **Description**

generateHTMLReport(results) generates a test report from the test results in HTML format and saves it to a temporary folder. By default, the method names the main file of the report index.html.

Use this method to generate an HTML test report once the test run is complete and the test results are available.

generateHTMLReport(results,folderName) saves the report to the specified folder.

generateHTMLReport( , MainFile=fileName) generates a report with the specified name for the main HTML file. You can specify the file name as the last argument in any of the previous syntaxes. For example, generateHTMLReport(results,MainFile="main.html") generates a test report whose main file is main.html.

# **Input Arguments**

**results — Results of running test suite**

matlab.unittest.TestResult array

Results of running a test suite, specified as a matlab.unittest.TestResult array.

#### **folderName — Name of test report folder**

string scalar | character vector

Name of the test report folder, specified as a string scalar or character vector. The folderName argument can include a relative path, but the relative path must be in the current folder. Otherwise, folderName must include a full path.

Example: "myTestReport"

Example: "C:\work\myTestReport"

#### **fileName — Name of main HTML file**

string scalar | character vector

Name of the main HTML file, specified as a string scalar or character vector ending in .html or .htm. If not specified, the method names the main file of the report index.html.

Example: "main.html"

# **Examples**

#### **Generate HTML Report After Running Tests**

Run a suite of tests and then generate an HTML test report from the test results.

Create a function-based test sampleTest.m in your current folder. The file contains two tests that pass and one test that fails.

```
function tests = sampleTest
tests = functiontests(localfunctions);
end
function testA(testCase) % Test passes
verifyEqual(testCase,2+3,5)
end
function testB(testCase) % Test fails
verifyGreaterThan(testCase,13,42)
end
function testC(testCase) % Test passes
verifySubstring(testCase,"Hello World!","llo")
end
Run the tests in sampleTest.m.
results = runtests("sampleTest");
Running sampleTest
.
================================================================================
Verification failed in sampleTest/testB.
     ---------------------
    Framework Diagnostic:
     ---------------------
     verifyGreaterThan failed.
     --> The value must be greater than the minimum value.
     Actual Value:
         13
     Minimum Value (Exclusive):
        42
     ------------------
     Stack Information:
     ------------------
     In C:\work\sampleTest.m (testB) at 10
================================================================================
..
Done sampleTest
\mathcal{L}=\mathcal{L}^{\mathcal{L}}Failure Summary:
     Name Failed Incomplete Reason(s)
```
 =============================================================== sampleTest/testB X Failed by verification.

Generate an HTML test report from the test results in a temporary folder. By default, the main file of the report is index.html.

```
generateHTMLReport(results)
```

```
Generating test report. Please wait.
     Preparing content for the test report.
    Adding content to the test report.
    Writing test report to file.
Test report has been saved to:
 C:\TEMP\tpe2ebe7bd_4a4f_4c9a_8bf7_beeac8713b4c\index.html
```
Generate another report whose main file is myTestReport.html. Save the report to the subfolder myResults in your current folder.

```
generateHTMLReport(results,"myResults",MainFile="myTestReport.html")
```

```
Generating test report. Please wait.
     Preparing content for the test report.
     Adding content to the test report.
     Writing test report to file.
Test report has been saved to:
  C:\work\myResults\myTestReport.html
```
Open myTestReport.html.

```
open(fullfile("myResults","myTestReport.html"))
```
# **Limitations**

• A test report generated by the generateHTMLReport method does not include the text output from the Command Window.

### **Tips**

• When you generate a test report from test results that are created by a default runner, the report includes diagnostics for failing events and messages logged at the matlab.unittest.Verbosity.Terse level. To generate a test report that includes diagnostics for passing events or messages logged at different verbosity levels, first customize your test run

by adding a [DiagnosticsRecordingPlugin](#page-10240-0) instance to the runner. For example, run your tests and generate a test report that includes passing diagnostics and messages logged at all verbosity levels.

```
import matlab.unittest.plugins.DiagnosticsRecordingPlugin
import matlab.unittest.Verbosity
suite = testsuite("sampleTest");
runner = testrunner("minimal");
runner.addPlugin(DiagnosticsRecordingPlugin( ...
     IncludingPassingDiagnostics=true,LoggingLevel=Verbosity.Verbose))
results = run(runner, suite);generateHTMLReport(results)
```
• To generate a test report without explicitly collecting the test results, customize your test run by adding a [TestReportPlugin](#page-10346-0) instance to the test runner.

# **See Also**

[generateDOCXReport](#page-13852-0) | [generatePDFReport](#page-13860-0) | [matlab.unittest.plugins.TestReportPlugin](#page-10346-0)

**Introduced in R2022a**
# **generatePDFReport**

**Class:** matlab.unittest.TestResult **Package:** matlab.unittest

Generate PDF test report from test results

# **Syntax**

generatePDFReport(results) generatePDFReport(results,fileName) generatePDFReport(, pageOrientation=orientation)

## **Description**

generatePDFReport(results) generates a test report from the test results in PDF format and saves it to a temporary folder.

Use this method to generate a PDF test report once the test run is complete and the test results are available.

generatePDFReport(results,fileName) saves the report using the specified file name.

generatePDFReport( , PageOrientation=orientation) generates a report in the specified orientation. You can specify the orientation as the last argument in any of the previous syntaxes. For example, generatePDFReport(results,PageOrientation="landscape") generates a test report in landscape orientation.

## **Input Arguments**

#### **results — Results of running test suite**

matlab.unittest.TestResult array

Results of running a test suite, specified as a matlab.unittest.TestResult array.

#### **fileName — Name of test report file**

string scalar | character vector

Name of the test report file, specified as a string scalar or character vector ending in .pdf. The fileName argument can include a relative path, but the relative path must be in the current folder. Otherwise, fileName must include a full path.

Example: "myTestReport.pdf"

Example: "C:\work\myTestReport.pdf"

#### **orientation — Report orientation**

"portrait" (default) | "landscape"

Report orientation, specified as "portrait" or "landscape". By default, the method generates a report in portrait orientation.

## **Examples**

#### **Generate PDF Report After Running Tests**

Run a suite of tests and then generate a PDF test report from the test results.

Create a function-based test sampleTest.m in your current folder. The file contains two tests that pass and one test that fails.

```
function tests = sampleTest
tests = functiontests(localfunctions);
end
function testA(testCase) % Test passes
verifyEqual(testCase,2+3,5)
end
function testB(testCase) % Test fails
verifyGreaterThan(testCase,13,42)
end
function testC(testCase) % Test passes
verifySubstring(testCase,"Hello World!","llo")
end
Run the tests in sampleTest.m.
results = runtests("sampleTest");
Running sampleTest
.
================================================================================
Verification failed in sampleTest/testB.
     ---------------------
    Framework Diagnostic:
     ---------------------
     verifyGreaterThan failed.
     --> The value must be greater than the minimum value.
     Actual Value:
         13
     Minimum Value (Exclusive):
        42
     ------------------
     Stack Information:
     ------------------
     In C:\work\sampleTest.m (testB) at 10
================================================================================
..
Done sampleTest
\mathcal{L}=\mathcal{L}^{\mathcal{L}}Failure Summary:
     Name Failed Incomplete Reason(s)
```
 =============================================================== sampleTest/testB X Failed by verification.

Generate a PDF test report from the test results in a temporary folder. By default, the report has portrait orientation.

```
generatePDFReport(results)
```

```
Generating test report. Please wait.
     Preparing content for the test report.
    Adding content to the test report.
    Writing test report to file.
Test report has been saved to:
 C:\TEMP\tp47385ca4_0f5e_4b7a_b30d_790768c79edd.pdf
```
Generate another report in landscape orientation, and save it as myTestReport.pdf in your current folder.

generatePDFReport(results,"myTestReport.pdf",PageOrientation="landscape")

```
Generating test report. Please wait.
     Preparing content for the test report.
     Adding content to the test report.
     Writing test report to file.
Test report has been saved to:
  C:\work\myTestReport.pdf
```
Open the test report in your current folder.

```
open("myTestReport.pdf")
```
## **Limitations**

• A test report generated by the generatePDFReport method does not include the text output from the Command Window.

### **Tips**

levels.

• When you generate a test report from test results that are created by a default runner, the report includes diagnostics for failing events and messages logged at the matlab.unittest.Verbosity.Terse level. To generate a test report that includes diagnostics for passing events or messages logged at different verbosity levels, first customize your test run by adding a [DiagnosticsRecordingPlugin](#page-10240-0) instance to the runner. For example, run your tests and generate a test report that includes passing diagnostics and messages logged at all verbosity

```
import matlab.unittest.plugins.DiagnosticsRecordingPlugin
import matlab.unittest.Verbosity
suite = testsuite("sampleTest");
runner = testrunner("minimal");
runner.addPlugin(DiagnosticsRecordingPlugin( ...
     IncludingPassingDiagnostics=true,LoggingLevel=Verbosity.Verbose))
results = run(runner,suite);
generatePDFReport(results)
```
• To generate a test report without explicitly collecting the test results, customize your test run by adding a [TestReportPlugin](#page-10346-0) instance to the test runner.

• PDF test reports are generated based on your system locale and the font families installed on your machine. When generating a report with a non-English locale, unless your machine has the [Noto](https://fonts.google.com/noto) [Sans CJK](https://fonts.google.com/noto) font families installed, the report might have pound sign characters (#) in place of Chinese, Japanese, and Korean characters.

## **See Also**

[generateDOCXReport](#page-13852-0) | [generateHTMLReport](#page-13856-0) | [matlab.unittest.plugins.TestReportPlugin](#page-10346-0)

#### **Introduced in R2022a**

# **table**

**Class:** matlab.unittest.TestResult **Package:** matlab.unittest

Convert TimeResult array to table

# **Syntax**

rt = table(results)

# **Description**

rt = table(results) creates a table rt from the results array. Use this method to access [table](#page-13600-0) functionality, such as sorting rows, displaying a summary, and writing the table to a file.

# **Input Arguments**

```
results — Results of running test suite
```
matlab.unittest.TestResult array

Results of running a test suite, specified as a matlab.unittest.TestResult array.

# **Examples**

### **Create Table of Test Results**

Create a table from a set of test results, and use the table to sort the results and export them to a CSV file.

In your current folder, create a file containing the ExampleTest class.

```
classdef ExampleTest < matlab.unittest.TestCase
     methods(Test)
         function testOne(testCase)
             testCase.verifySize([1 2 3; 4 5 6],[2 3]);
         end
         function testTwo(testCase)
             testCase.verifyClass(@sin,?function_handle);
         end
         function testThree(testCase)
             testCase.assertEqual(7*2,14)
         end
     end
end
```
At the command prompt, create a test suite from the ExampleTest class and run the tests.

```
results = run(testsuite('ExampleTest'));
Running ExampleTest
```
...

 $\mathcal{L}=\mathcal{L}^{\mathcal{L}}$ Create a table from the results array. rt = table(results) rt = 3×6 table Name Passed Failed Incomplete Duration Details  $\frac{\partial}{\partial x_i} = \frac{\partial}{\partial y_i} = \frac{\partial}{\partial y_i} =$ {'ExampleTest/testOne' } true false false 0.0063632 {1×1 struct} {'ExampleTest/testTwo' } true false false 0.0073147 {1×1 struct} {'ExampleTest/testThree'} true false false 0.0027218 {1×1 struct}

Use the table to display a summary of the test results.

#### summary(rt)

Done ExampleTest

Variables:

 Passed: 3×1 logical Values: True 3 False 0 Failed: 3×1 logical Values: True 0<br>False 3 False Incomplete: 3×1 logical Values: True 0<br>False 3 False Duration: 3×1 double Values: Min 0.0027218 Median 0.0063632 Max 0.0073147 Details: 3×1 cell

Name: 3×1 cell array of character vectors

Find the longest test duration by sorting the table rows in descending order.

sorted = sortrows(rt,'Duration','descend')

sorted =

3×6 table

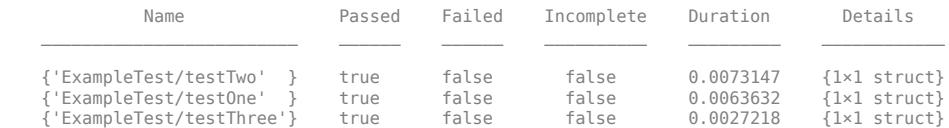

Export the sorted results to a CSV file and view the file contents.

```
writetable(sorted,'myTestResults.csv')
type 'myTestResults.csv'
```
table

Name,Passed,Failed,Incomplete,Duration,Details<br>ExampleTest/testTwo,1,0,0,0.0073147,<br>ExampleTest/testOne,1,0,0,0.0063632,<br>ExampleTest/testThree,1,0,0,0.0027218,

## **See Also**

[run \(TestRunner\)](#page-13873-0) | [table](#page-13600-0) | [writetable](#page-15299-0) | [testsuite](#page-13786-0)

#### **Topics**

"Analyze Test Case Results" "Create Tables and Assign Data to Them"

#### **Introduced in R2014b**

# <span id="page-13867-0"></span>**matlab.unittest.TestRunner class**

**Package:** matlab.unittest

Class for running tests in matlab.unittest framework

# **Description**

The matlab.unittest.TestRunner class is the fundamental API used to run a suite of tests in the matlab.unittest framework. It runs and operates on TestSuite arrays. Use this class to customize running tests.

The matlab.unittest.TestRunner class is a [handle](#page-5625-0) class.

#### **Class Attributes**

Sealed true that the sealed the sealed true true that the sealed the sealed the sealed the sealed the sealed t

For information on class attributes, see "Class Attributes".

# **Creation**

To create a simple, silent TestRunner object, call the static withNoPlugins method.

```
runner = matlab.unittest.TestRunner.withNoPlugins;
```
To create a TestRunner object to run tests from the MATLAB Command Window, call the static withTextOutput method.

```
runner = matlab.unittest.TestRunner.withTextOutput;
```
To create a customized TestRunner object, call the addPlugin method.

```
runner = matlab.unittest.TestRunner.withNoPlugins;
runner.addPlugin(SomePlugin())
```
# **Properties**

#### **ArtifactsRootFolder — Root folder where test run artifacts are stored**

string scalar | character vector

Root folder where test run artifacts are stored, specified as a string scalar or character vector. By default, the value of ArtifactsRootFolder is the value from string(tempdir), but you can set it to any writable folder.

Any artifacts produced during a test run are stored in a subfolder within ArtifactsRootFolder. The subfolder name is a unique identifier associated with the specific test run. MATLAB creates a subfolder only if the test run produces artifacts.

For example, assume the ArtifactsRootFolder is set to "C:\Temp" and the automaticallygenerated test run identifier is "1231df38-7515-4dbe-a869-c3d9f885f379". If a test run produces an artifact, "artifact.txt", the artifact is stored as "C:\Temp\1231df38-7515-4dbea869-c3d9f885f379\artifact.txt".

#### **PrebuiltFixtures — Fixtures set up outside the test runner**

scalar Fixture instance | row vector of Fixture instances

Fixtures that are set up outside the test runner, specified as a scalar or row vector of matlab.unittest.fixtures.Fixture instances. Use this property to specify that the environmental configuration is performed manually instead of automatically during fixture setup and teardown.

The test runner considers these fixtures as already set up and never attempts to set up or tear down any fixtures specified by the PrebuiltFixtures property. If a test suite requires a shared test fixture and that test fixture is specified as a prebuilt fixture, the test runner does not perform set up or tear down actions.

**Note** The test runner uses a prebuilt fixture only if it is specified by the PrebuiltFixtures property and is listed as a SharedTestFixture in the test class definition. The test runner does not use a prebuilt fixture if the fixture is registered using the TestCase.applyFixture method.

#### **Methods**

#### **Public Methods**

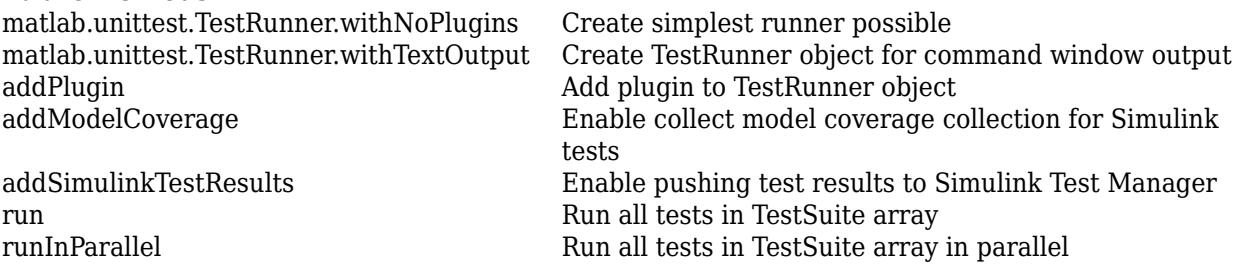

### **Examples**

#### **Create TestRunner Object Configured for Text Output**

Add matlab.unittest classes to the current import list.

```
import matlab.unittest.TestRunner
import matlab.unittest.TestSuite
```
Create a TestSuite array.

suite = TestSuite.fromClass(?mypackage.MyTestClass);

Create the TestRunner object and run the suite.

runner = TestRunner.withTextOutput; result = run(runner,suite);

#### **Include Prebuilt Fixture**

This example uses a shared test fixture and then specifies the fixture as prebuilt. The test runner does not set up and tear down the prebuilt fixture. Since the test assumes that the fixture exists, you must manually perform the setup work that the fixture ordinarily performs.

Create a test class in a file in your working folder. The test class uses a PathFixture as a shared test fixture. This example assumes that the subfolder, helperFiles, exists in your working folder.

```
classdef (SharedTestFixtures={ ...
        matlab.unittest.fixtures.PathFixture('helperFiles')}) ...
         SampleTest < matlab.unittest.TestCase
    methods(Test)
         function test1(testCase)
             f = testCase.getSharedTestFixtures;
             import matlab.unittest.constraints.ContainsSubstring
             testCase.assertThat(path,ContainsSubstring(f.Folder))
         end
    end
end
```
Create a test suite and test runner at the command prompt.

```
import matlab.unittest.TestRunner
import matlab.unittest.TestSuite
```

```
suite = TestSuite.fromClass(?SampleTest);
runner = TestRunner.withTextOutput;
```
Run the tests using the shared test fixture. In this case, the fixture is not prebuilt.

#### runner.run(suite);

Setting up PathFixture Done setting up PathFixture: Added 'C:\Work\helperFiles' to the path.

Running SampleTest

. Done SampleTest

 $\mathcal{L}=\mathcal{L}$ 

Tearing down PathFixture Done tearing down PathFixture: Restored the path to its original state.

The test runner sets up and tears down the shared test fixture.

Create an instance of the fixture and add it to the test runner.

```
f = matlab.unittest.fixtures.PathFixture('helperFiles');
runner.PrebuiltFixtures = f;
```
Manually add the 'helperFiles' folder to your path. The PathFixture adds the specified folder to your path, and the tests rely on this setup action. However, since the fixture is defined as prebuilt, the test runner does not perform set up or tear down actions, and you must perform them manually. In this case, if you do not manually add it to your path, the test fails.

```
p = fullfile(pwd,'helperFiles');
oldPath = addpath(p);
```
Run the tests.

runner.run(suite);

Running SampleTest

. Done SampleTest

The test runner assumes that the fixture is prebuilt and does not set it up or tear it down.

Manually reset your path.

path(oldPath)

### **See Also**

[matlab.unittest.TestSuite](#page-13887-0) | [matlab.unittest.TestResult](#page-13847-0) | [testrunner](#page-13794-0)

#### **Topics**

"Write Tests Using Shared Fixtures"

#### **Introduced in R2013a**

# <span id="page-13871-0"></span>**addPlugin**

**Class:** matlab.unittest.TestRunner **Package:** matlab.unittest

Add plugin to TestRunner object

# **Syntax**

addPlugin(runner,plugin)

# **Description**

addPlugin(runner,plugin) adds plugin to runner.

# **Input Arguments**

#### **runner**

matlab.unittest.TestRunner object.

#### **Default:**

#### **plugin**

Mechanism provided to customize the manner in which a TestSuite array is run, specified as a TestRunnerPlugin object.

#### **Default:**

## **Examples**

#### **Run Test with Custom Plugin**

Add matlab.unittest classes to the current import list.

```
import matlab.unittest.TestRunner
import matlab.unittest.TestSuite
```
Create a TestSuite array.

suite = TestSuite.fromClass(?mypackage.MyTestClass);

Create a TestRunner object.

runner = TestRunner.withNoPlugins;

Add a custom plugin.

import matlab.unittest.plugins.DiagnosticsValidationPlugin; runner.addPlugin(DiagnosticsValidationPlugin);

Run the test.

result = run(runner,suite);

# **See Also**

# <span id="page-13873-0"></span>**run**

**Class:** matlab.unittest.TestRunner **Package:** matlab.unittest

Run all tests in TestSuite array

# **Syntax**

 $result = run(runner, suite)$ 

# **Description**

result  $=$  run(runner, suite) runs the TestSuite array defined by suite using the TestRunner object provided in runner, and returns the result in result.

This method runs all of the appropriate methods of the TestCase class to set up fixtures and run test content. It handles errors and qualification failures and records the information in result.

## **Input Arguments**

#### **runner**

matlab.unittest.TestRunner object.

#### **Default:**

#### **suite**

Set of tests, specified as a matlab.unittest.TestSuite array.

## **Output Arguments**

#### **result**

A matlab.unittest.TestResult object containing the result of the test run. result is the same size as suite and each element is the result of the corresponding element in suite.

## **Examples**

#### **Run All Tests in a Package**

Add matlab.unittest classes to the current import list.

import matlab.unittest.TestRunner import matlab.unittest.TestSuite

Create a test suite, and a test runner that displays text.

suite = TestSuite.fromClass(?mypackage.MyTestClass); runner = TestRunner.withTextOutput;

Run the test suite.

result = runner.run(suite)

# **See Also**

[run \(TestSuite\)](#page-13923-0) | [run \(TestCase\)](#page-13844-0)

#### **Topics**

"Compile MATLAB Unit Tests"

# <span id="page-13875-0"></span>**runInParallel**

**Class:** matlab.unittest.TestRunner **Package:** matlab.unittest

Run all tests in TestSuite array in parallel

## **Syntax**

result = runInParallel(runner,suite)

## **Description**

result = runInParallel(runner,suite) divides the specified test suite into groups and uses the specified test runner to run each group on the current parallel pool. The method then returns the results in an array of TestResult objects.

When tests run in parallel, test suite portions run independently on MATLAB workers. For example, if your test class has a TestClassSetup method, the method runs locally on each worker. Workers use the information in their corresponding TestSuite elements to run the tests. Each TestSuite element provides the worker with information on the Test method, test class, and shared test fixtures to run for the suite element.

**Note** The runInParallel method requires Parallel Computing Toolbox. The testing framework might vary the order and number of groups or which tests it includes in each group.

## **Input Arguments**

#### **runner — Test runner for parallel test groups**

matlab.unittest.TestRunner instance

Test runner for parallel test groups, specified as a matlab.unittest.TestRunner instance.

Consider your test runner configuration before running tests in parallel. Since the runInParallel method runs separate groups of tests on different workers, some plugins, such as StopOnFailuresPlugin, are not well suited for parallelization. The testing framework supports running tests in parallel with a custom plugin, provided that the plugin subclasses the [Parallelizable](#page-10295-0) interface.

#### **suite — Set of tests to run in parallel**

matlab.unittest.Test array

Set of tests to run in parallel, specified as a matlab.unittest.Test array.

## **Examples**

#### **Run Tests in Parallel**

Create the following parameterized test in a file in your current working folder.

```
classdef TestRand < matlab.unittest.TestCase 
     properties (TestParameter)
         dim1 = createDimensionSizes;
         dim2 = createDimensionSizes;
         dim3 = createDimensionSizes;
         type = {'single','double'};
     end
     methods (Test)
         function testRepeatable(testCase,dim1,dim2,dim3)
            state = rng;firstRun = rand(dim1,dim2,dim3); rng(state)
            secondRun = rand(dim1.dim2.dim3):
             testCase.verifyEqual(firstRun,secondRun);
         end
         function testClass(testCase,dim1,dim2,type)
             testCase.verifyClass(rand(dim1,dim2,type),type)
         end
     end
end
function sizes = createDimensionSizes
% Create logarithmically spaced sizes up to 100
sizes = num2cell(round(logspace(0, 2, 10)));
```
At the command prompt, create a suite from TestRand.m and a test runner that displays text in the Command Window.

```
suite = matlab.unittest.TestSuite.fromClass(?TestRand);
runner = matlab.unittest.TestRunner.withTextOutput();
```
The suite contains 1200 test elements.

Run the test suite in parallel.

end

```
result = runInParallel(runner,suite)
```

```
Split tests into 12 groups and running them on 4 workers.
----------------
Finished Group 2
----------------
Running TestRand
..........
..........
..........
..........
..........
..........
..........
..........
..........
..........
```
 $\alpha$  is a second contract of Done TestRand <u>. . . . . . . . . . . . . . . .</u> Finished Group 4 ----------------Running TestRand  $\mathcal{L}$  is a set of the set of  $\mathcal{L}$  $\alpha$  is a second contract of  $\alpha$  is a second contract of  $\alpha$  is a second contract of  $\alpha$  is a second contract of  $\alpha$  , and  $\alpha$  , and  $\alpha$  , and  $\alpha$  , and  $\alpha$  , and  $\alpha$  , and  $\alpha$  is a set of  $\alpha$  -set of  $\alpha$  .  $\label{eq:1} \begin{array}{lllllllllllllllll} \begin{array}{lllllllllllllllllllll} \hline \textbf{1} & \textbf{1} & \textbf$ **The Committee**  $\sim 10^{11}$  and  $\sim 10^{11}$ Done TestRand <u>. . . . . . . . . . . . . . . .</u> Finished Group 3 ------------<sup>--</sup>--Running TestRand  $\begin{array}{cccccccccc} . & . & . & . & . & . & . & . \end{array}$  $\alpha$  is a second contract of  $\alpha$  ,  $\alpha$  ,  $\alpha$  ,  $\alpha$  ,  $\alpha$  ,  $\alpha$  ,  $\alpha$  $\alpha$  is a second contract of  $\alpha$  is a set of  $\alpha$  -set of  $\alpha$  $\alpha$  is a second contract of  $\alpha$  is a second contract of  $\alpha$  is a second contract of  $\alpha$  is a second contract of  $\alpha$  is a second contract of and a state of Done TestRand  $\begin{array}{cccccccccc} \multicolumn{2}{c}{} & \multicolumn{2}{c}{} & \mult$ 

<u>. . . . . . . . . . . . . . . .</u> Finished Group 1 <u>. . . . . . . . . . . . . . . . .</u> Running TestRand  $\mathcal{L}$  is a set of the set of  $\mathcal{L}$ a shekara a shekara  $\alpha$  is a second contract of  $\alpha$  is a second contract of  $\alpha$  ,  $\alpha$  ,  $\alpha$  ,  $\alpha$  ,  $\alpha$  ,  $\alpha$  ,  $\alpha$  $\alpha$  is a set of  $\alpha$  -set of  $\alpha$  $\alpha$  is a second contract of  $\alpha$  is a set of  $\alpha$  -set of  $\alpha$  $\alpha$  is a second contract of  $\alpha$  is a second contract of

 $\alpha$  is a second contract of

 $\sim 10^{-1}$ Done TestRand

<u>. . . . . . . . . . . . . . . .</u> Finished Group 7 ----------------Running TestRand  $\mathcal{L}$  is a set of the set of  $\mathcal{L}$  $\alpha$  is a second contract of  $\alpha$  is a second contract of  $\alpha$  is a second contract of  $\alpha$  is a second contract of  $\alpha$  is a second contract of  $\alpha$  is a second contract of  $\alpha$  is a set of  $\alpha$  -set of  $\alpha$  .  $\label{eq:1} \begin{array}{lllllllllllllllll} \begin{array}{lllllllllllllllllllll} \hline \textbf{1} & \textbf{1} & \textbf$  $\label{eq:1} \begin{array}{cccccccccc} \ddots & \ddots & \ddots & \ddots & \ddots & \ddots \end{array}$ Done TestRand

<u>. . . . . . . . . . . . . . . .</u> Finished Group 5 -------------<sup>-</sup>--Running TestRand  $\mathcal{L}_{\mathcal{A}}$  , and  $\mathcal{L}_{\mathcal{A}}$  , and  $\mathcal{L}_{\mathcal{A}}$  $\mathcal{L}$  is a set of a set of  $\alpha$  is a set of  $\alpha$  -set of  $\alpha$  $\alpha$  is a second contract of  $\alpha$  , and  $\alpha$  , and  $\alpha$  $\alpha$  is a set of  $\alpha$  -set of  $\alpha$  $\alpha$  is a second contract of  $\alpha$  is a second contract of  $\mathcal{L}$  is a set of the set of  $\mathcal{L}$  $\alpha$  is a second contract of  $\sim 100$ Done TestRand

<u> Alexandria de la contenta de la contenta de la contenta de la contenta de la contenta de la contenta de la co</u>

<u> - - - - - - - - - - - - - - -</u> -Finished Group 6 ----------------Running TestRand  $\alpha$  is a second contract of  $\alpha$  is a set of the set of  $\alpha$ a shekara a shekara  $\alpha$  is a second contract of  $\alpha$  is a second contract of  $\alpha$  is a second contract of  $\alpha$  is a set of  $\alpha$  -set of  $\alpha$  $\alpha$  is a second contract of  $\alpha$  is a set of  $\alpha$  -set of  $\alpha$  $\alpha$  is a second contract of

Done TestRand

<u>. . . . . . . . . . . . . . . .</u> Finished Group 8 ----------------Running TestRand  $\mathcal{L}$  is a set of the set of  $\mathcal{L}$ **The Committee**  $\alpha$  is a second contract of  $\alpha$  is a second contract of  $\alpha$  is a second contract of  $\alpha$  is a second contract of  $\alpha$  is a second contract of  $\alpha$  is a second contract of  $\alpha$  is a second contract of and a state of Done TestRand

-----------------Finished Group 11 <u> -----------------</u> Running TestRand  $\alpha$  is a second contract of  $\alpha$  , and  $\alpha$  , and  $\alpha$  $\alpha$  is a second contract of  $\alpha$  is a second contract of  $\alpha$  is a second contract of  $\alpha$  is a second contract of  $\alpha$  is a set of  $\alpha$  -and  $\alpha$  $\alpha$  is a second contract of  $\alpha$  is a second contract of

Done TestRand

-----------------Finished Group 12 -----------------Running TestRand . . . . . . . . . .  $\alpha$  ,  $\alpha$  ,  $\alpha$  ,  $\alpha$  ,  $\alpha$  ,  $\alpha$  $\alpha$  is a second contract of  $\alpha$  is a second contract of  $\alpha$  is a set of the set of  $\alpha$ a service a construc- $\alpha$  is a second contract of  $\alpha$  is a second contract of  $\mathcal{L}$  is a set of  $\mathcal{L}$  in  $\mathcal{L}$ Done TestRand

<u>. . . . . . . . . . . . . . . . . .</u> Finished Group 10

the control of the control of

----------------- Running TestRand .......... .......... .......... .......... .......... .......... .......... .......... .......... ... Done TestRand  $\mathcal{L}=\mathcal{L}^{\mathcal{L}}$ 

```
----------------
Finished Group 9
----------------
Running TestRand
..........
..........
..........
..........
..........
..........
..........
..........
..........
.....
Done TestRand
```
result =

1200x1 TestResult array with properties:

 Name Passed Failed Incomplete Duration Details Totals: 1200 Passed, 0 Failed, 0 Incomplete. 11.4023 seconds testing time.

### **Tips**

• When you select a test suite to run in parallel, consider possible resource contention. For example, if your test fixtures access global resources, such as a database or a shared file on the same network, the parallel sessions could conflict with each other. In such cases, consider using a prebuilt shared test fixture.

• When you run tests on a remote parallel pool (requires MATLAB Parallel Server and Parallel Computing Toolbox), MATLAB first copies the local folders containing your tests to the remote workers. To minimize the overhead associated with this step, make sure that these folders include only files that are relevant to your tests.

# **Compatibility Considerations**

#### **Run tests in parallel on thread-based pool**

You can run tests on a thread-based pool (requires Parallel Computing Toolbox) by starting a parallel pool of thread workers and then calling the runInParallel method.

Tests to run with runInParallel on a thread-based pool are subject to these restrictions:

- Your test and source code must use only the functionality supported by thread workers. For more information about the limitations of a thread-based environment, see "Choose Between Thread-Based and Process-Based Environments" (Parallel Computing Toolbox).
- Test suites created using [matlab.unittest.TestSuite.fromFile](#page-13894-0), [matlab.unittest.TestSuite.fromFolder](#page-13900-0), or [matlab.unittest.TestSuite.fromProject](#page-13905-0) are not supported on a thread-based pool.
- Storing test artifacts is not supported on a thread-based pool.
- Simulink is not supported in a thread-based environment. Therefore, tests authored using Simulink Test cannot run on a thread-based pool.

#### **Run tests in parallel on clusters and clouds**

You can use runInParallel to run tests in parallel on clusters and clouds (requires MATLAB Parallel Server and Parallel Computing Toolbox).

#### **Run tests in parallel with standalone applications**

You can create standalone applications that support running tests in parallel (requires MATLAB Compiler and Parallel Computing Toolbox). Use the directive %#function parallel.Pool in your code so that MATLAB Compiler can locate and package all of the components required for running tests in parallel. For more information, see "Compile MATLAB Unit Tests".

### **See Also**

[run \(TestRunner\)](#page-13873-0) | [matlab.unittest.TestRunner](#page-13867-0) | [matlab.unittest.TestSuite](#page-13887-0) | [matlab.unittest.TestResult](#page-13847-0) | [matlab.unittest.plugins.TestRunnerPlugin](#page-10374-0) | [matlab.unittest.plugins.Parallelizable](#page-10295-0) | [runtests](#page-12189-0)

#### **Topics**

"Parallel Computing Fundamentals" (Parallel Computing Toolbox) "Run Tests in Parallel with Custom Plugin" "Compile MATLAB Unit Tests"

#### **Introduced in R2015a**

# <span id="page-13882-0"></span>**matlab.unittest.TestRunner.withNoPlugins**

**Class:** matlab.unittest.TestRunner **Package:** matlab.unittest

Create simplest runner possible

# **Syntax**

runner = matlab.unittest.TestRunner.withNoPlugins

## **Description**

runner = matlab.unittest.TestRunner.withNoPlugins creates a TestRunner that is guaranteed to have no plugins installed and returns it in runner. It is the method one can use to create the simplest runner possible without violating the guarantees a test writer has when writing TestCase classes. This runner is a silent runner, meaning that regardless of passing or failing tests, this runner produces no command window output, although the results returned after running a test suite are accurate.

This method can also be used when it is desirable to have complete control over which plugins are installed and in what order. It is the only method guaranteed to produce the minimal TestRunner with no plugins, so one can create it and add additional plugins as desired.

## **Output Arguments**

**runner**

matlab.unittest.TestRunner object.

**Default:**

### **Attributes**

Static true true

To learn about attributes of methods, see Method Attributes.

## **Examples**

#### **Create a Silent TestRunner Object with no Plugins**

Add matlab.unittest classes to the current import list.

import matlab.unittest.TestRunner import matlab.unittest.TestSuite

Create a TestSuite array.

```
suite = TestSuite.fromClass(?mypackage.MyTestClass);
```
Create a TestRunner object.

```
runner = TestRunner.withNoPlugins;
```

```
% Run the suite silently
result = run(runner,suite)
```
#### **Control Plugins**

Using the TestRunner object created in the previous example, control which plugins are installed and in what order they are installed.

Add matlab.unittest class to the current import list.

```
import matlab.unittest.plugins;
```
Add specific plugins.

```
runner.addPlugin(DiagnosticsValidationPlugin);
runner.addPlugin(TestRunProgressPlugin.withVerbosity(2));
```
Rerun the tests.

```
result = run(runner,suite)
```
**See Also**

# <span id="page-13884-0"></span>**matlab.unittest.TestRunner.withTextOutput**

**Class:** matlab.unittest.TestRunner **Package:** matlab.unittest

Create TestRunner object for command window output

## **Syntax**

runner = matlab.unittest.TestRunner.withTextOutput runner = matlab.unittest.TestRunner.withTextOutput(Name,Value)

## **Description**

runner = matlab.unittest.TestRunner.withTextOutput creates a TestRunner object that is configured for running tests from the MATLAB Command Window and returns it in runner. The output produced includes test progress as well as diagnostics in the event of test failures.

runner = matlab.unittest.TestRunner.withTextOutput(Name,Value) creates a TestRunner with additional options specified by one or more Name,Value pair arguments. For example, to create a TestRunner that excludes logged diagnostics, specify matlab.unittest.TestRunner.withTextOutput('LoggingLevel',0).

# **Input Arguments**

#### **Name-Value Pair Arguments**

Specify optional pairs of arguments as Name1=Value1, ..., NameN=ValueN, where Name is the argument name and Value is the corresponding value. Name-value arguments must appear after other arguments, but the order of the pairs does not matter.

*Before R2021a, use commas to separate each name and value, and enclose* Name *in quotes.*

Example: matlab.unittest.TestRunner.withTextOutput('OutputDetail',4) displays event detail at them most verbose level

#### **LoggingLevel — Maximum verbosity level for logged diagnostics**

1 (default) | 0 | 2 | 3 | 4 | matlab.unittest.Verbosity enumeration | enumeration name as string or char vector

Maximum verbosity level for logged diagnostics included by the TestRunner instance, specified as an integer value from 0 through 4, a matlab.unittest.Verbosity enumeration object, or a string scalar or character vector corresponding to one of the predefined enumeration member names. The TestRunner includes diagnostics that are logged at this level and below. Integer values correspond to the members of the matlab.unittest.Verbosity enumeration.

By default the TestRunner includes diagnostics logged at the matlab.unittest.Verbosity.Terse level (level 1). To exclude logged diagnostics, specify LoggingLevel as Verbosity.None (level 0).

Logged diagnostics are diagnostics that you supply to the testing framework with a call to the [log](#page-13837-0) [\(TestCase\)](#page-13837-0) or [log \(Fixture\)](#page-4301-0) method.

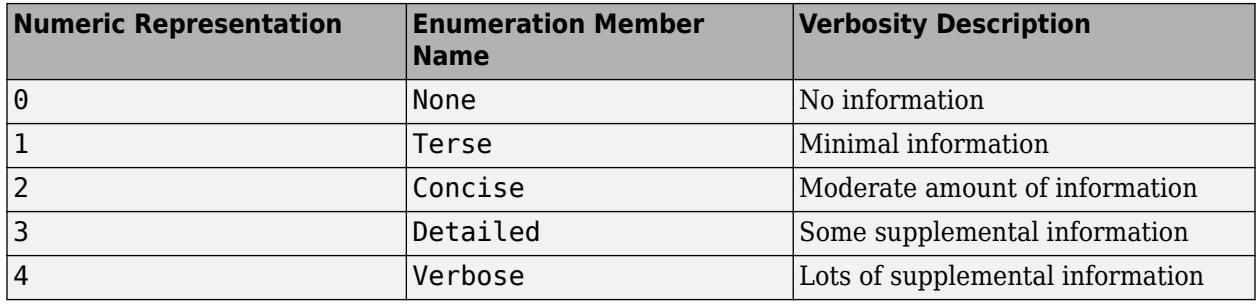

#### **OutputDetail — Display level for event details**

0 | 1 | 2 | 3 | 4 | matlab.unittest.Verbosity enumeration | enumeration name as string or char vector

Display level for event details, specified as an integer value from 0 through 4, or as a matlab.unittest.Verbosity enumeration object. Integer values correspond to the members of the matlab.unittest.Verbosity enumeration, or a string scalar or character vector corresponding to one of the predefined enumeration member names.

The TestRunner displays failing and logged events with the amount of detail specified by OutputDetail. By default, the TestRunner displays failing and logged events at the matlab.unittest.Verbosity.Detailed level (level 3) and test run progress at the matlab.unittest.Verbosity.Concise level (level 2).

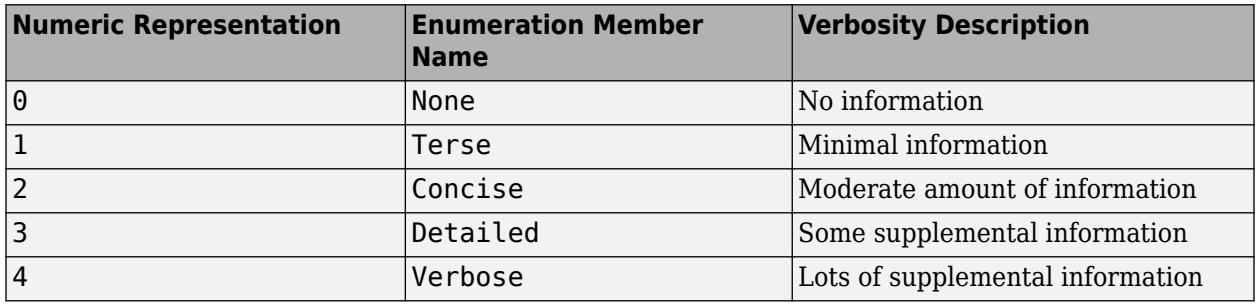

### **Examples**

#### **Display Test Results in Command Window**

Add matlab.unittest classes to the current import list.

import matlab.unittest.TestRunner import matlab.unittest.TestSuite

Create a TestSuite array.

suite = TestSuite.fromClass(?mypackage.MyTestClass);

Create a TestRunner object that produces output to the Command Window.

runner = TestRunner.withTextOutput;

```
% Run the suite
result = run(runner,suite)
```
#### **Specify Logged Diagnostic Detail**

Create the follow class In a file in your current working folder, ExampleLogTest.m.

```
classdef ExampleLogTest < matlab.unittest.TestCase
     methods(Test)
         function testOne(testCase)
             log(testCase,matlab.unittest.Verbosity.Detailed,'Starting Test')
             log(testCase,'Testing 5==5')
             testCase.verifyEqual(5,5)
             log(testCase,matlab.unittest.Verbosity.Verbose,'Test Complete')
         end
     end
end
```
At the command prompt, run the test.

```
result = run(ExampleLogTest);
Running ExampleLogTest
```
. Done ExampleLogTest

Create a test runner to display logged messages at verbosity level 4 and lower, and then run the test.

```
import matlab.unittest.TestRunner
import matlab.unittest.TestSuite
suite = TestSuite.fromClass(?ExampleLogTest);
runner = TestRunner.withTextOutput('LoggingLevel',4);
results = runner.run(suite);Running ExampleLogTest
[Detailed] Diagnostic logged (2018-04-12 12:53:47): Starting Test
[Concise] Diagnostic logged (2018-04-12 12:53:47): Testing 5==5
[Verbose] Diagnostic logged (2018-04-12 12:53:47): Test Complete
.
Done ExampleLogTest
```
#### **See Also**

 $\mathcal{L}=\mathcal{L}$ 

[run \(TestSuite\)](#page-13923-0) | [matlab.unittest.Verbosity](#page-15019-0) | [log \(Fixture\)](#page-4301-0) | [log \(TestCase\)](#page-13837-0)

# <span id="page-13887-0"></span>**matlab.unittest.TestSuite class**

**Package:** matlab.unittest

Class for grouping tests to run

# **Description**

The matlab.unittest.TestSuite class is the fundamental interface used to group and run a set of tests in the unit test framework. The matlab.unittest.TestRunner object can only run arrays of TestSuite objects.

# **Construction**

TestSuite arrays are created using static methods of the TestSuite class. These methods may return subclasses of the TestSuite class depending on the method call and context.

## **Methods**

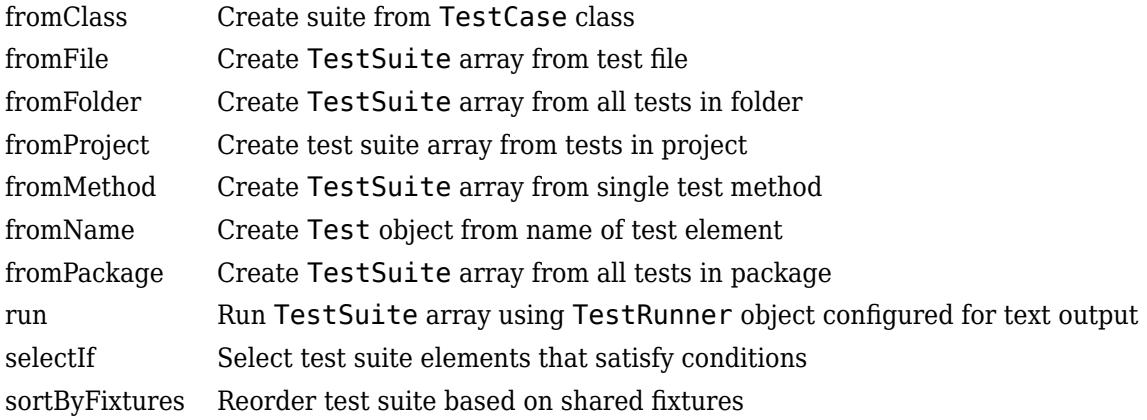

# **Examples**

#### **Create Test Suite of Every Type of Test Set**

Add the matlab.unittest.TestSuite class to the current import list.

```
import matlab.unittest.TestSuite;
```
Create test suites using each method.

```
fileSuite = TestSuite.fromFile('SomeTestFile.m'); 
folderSuite = TestSuite.fromFolder(pwd);
packageSuite = TestSuite.fromPackage('mypackage.subpackage');
classSuite = TestSuite.fromClass(?mypackage.MyTestClass); 
methodSuite = TestSuite.fromMethod(?SomeTestClass,'testMethod');
```
Concatenate the suites.

largeSuite = [fileSuite, folderSuite, packageSuite, classSuite, methodSuite];

Run the full suite.

result = run(largeSuite)

## **See Also**

[TestRunner](#page-13867-0) | [TestResult](#page-13847-0) | [Test](#page-13816-0)

# <span id="page-13889-0"></span>**matlab.unittest.TestSuite.fromClass**

**Class:** matlab.unittest.TestSuite **Package:** matlab.unittest

Create suite from TestCase class

## **Syntax**

```
suite = matlab.unittest.TestSuite.fromClass(testClass)
suite = matlab.unittest.TestSuite.fromClass(testClass,s)
suite = matlab.unittest.TestSuite.fromClass( ___ ,Name,Value)
```
## **Description**

suite = matlab.unittest.TestSuite.fromClass(testClass) creates a TestSuite array from all of the Test methods contained in testClass and returns that array in suite.

suite = matlab.unittest.TestSuite.fromClass(testClass,s) creates a TestSuite array from all of the Test methods contained in testClass that satisfy the conditions specified by the selector, s.

suite = matlab.unittest.TestSuite.fromClass( ,Name,Value) creates a TestSuite array with additional options specified by one or more Name, Value pair arguments. You can use this syntax with any of the input arguments of the previous syntaxes.

## **Input Arguments**

#### **testClass**

Class containing test methods, specified as a meta.class instance. Use the ? operator to create a meta.class instance. testClass must derive from matlab.unittest.TestCase.

**s**

Selector, specified as an instance of a class from the matlab.unittest.selector package.

#### **Name-Value Pair Arguments**

#### **BaseFolder**

Name of the parent of the top-level package folder that contains the file defining the test class or function, specified as a string array, character vector, or cell array of character vectors. This argument filters TestSuite array elements. For the testing framework to include a test in the suite, the Test element must be contained in one of the base folders specified by BaseFolder. If none of the Test elements matches a base folder, an empty test suite is returned. Use the wildcard character \* to match any number of characters. Use the question mark character ? to match a single character.

#### **ExternalParameters**

Array of matlab.unittest.parameters.Parameter instances for use in parameterized tests. The framework uses these external parameters in place of the corresponding parameters that are defined

within a parameterized test. For more information, see "Use External Parameters in Parameterized Test".

#### **Name**

Name of the suite element, specified as a string array, character vector, or cell array of character vectors. This argument filters TestSuite array elements. For the testing framework to include a test in the suite, the Name property of the Test element must match one of the names specified by Name. If none of the Test elements has a matching name, an empty test suite is returned. Use the wildcard character \* to match any number of characters. Use the question mark character ? to match a single character.

#### **ParameterProperty**

Name of a test class property that defines a parameter used by the test suite element, specified as a string array, character vector, or cell array of character vectors. This argument filters TestSuite array elements. For the testing framework to include a test in the suite, the Parameterization property of the Test element must contain at least one of the property names specified by ParameterProperty. If none of the Test elements has a matching property name, an empty test suite is returned. Use the wildcard character \* to match any number of characters. Use the question mark character ? to match to a single character.

#### **ParameterName**

Name of a parameter used by the test suite element, specified as a string array, character vector, or cell array of character vectors. MATLAB generates parameter names based on the test class property that defines the parameters:

- If the property value is a cell array of character vectors, MATLAB generates parameter names from the values in the cell array. Otherwise, MATLAB specifies parameter names as value1, value2, …, valueN.
- If the property value is a structure, MATLAB generates parameter names from the structure fields.

The ParameterName argument filters TestSuite array elements. For the testing framework to include a test in the suite, the Parameterization property of the Test element must contain at least one of the parameter names specified by ParameterName. If none of the Test elements has a matching parameter name, an empty test suite is returned. Use the wildcard character \* to match any number of characters. Use the question mark character ? to match a single character.

#### **ProcedureName**

Name of the test procedure, specified as a string array, character vector, or cell array of character vectors. This argument filters TestSuite array elements. For the testing framework to include a test in the suite, the ProcedureName property of the Test element must match one of the procedure names specified by ProcedureName. If none of the Test elements has a matching procedure name, an empty test suite is returned. Use the wildcard character \* to match any number of characters. Use the question mark character ? to match a single character.

In a class-based test, the ProcedureName is the name of the test method. In a function-based test, it is the name of the local function that contains the test. In a script-based test, it is a name generated from the test section title. Unlike Name, the name of the test procedure does not include any class or package name or information about parameterization.

#### **Superclass**

Name of the class that the test class derives from, specified as a string array, character vector, or cell array of character vectors. This argument filters TestSuite array elements. For the testing framework to include a test in the suite, the TestClass property of the Test element must point to a test class that derives from one of the classes specified by Superclass. If none of the Test elements matches a class, an empty test suite is returned.

#### **Tag**

Name of a test tag used by the test suite element, specified as a string array, character vector, or cell array of character vectors. This argument filters TestSuite array elements. For the testing framework to include a test in the suite, the Tags property of the Test element must contain at least one of the tag names specified by Tag. If none of the Test elements has a matching tag name, an empty test suite is returned. Use the wildcard character \* to match any number of characters. Use the question mark character ? to match a single character.

### **Output Arguments**

#### **suite**

Set of tests, specified as a matlab.unittest.Test array.

### **Attributes**

Static true true

To learn about attributes of methods, see Method Attributes.

### **Examples**

#### **Run Tests in a Package Class**

Add the matlab.unittest.TestSuite class to the current import list.

import matlab.unittest.TestSuite;

```
suite = TestSuite.fromClass(?mypackage.MyTestClass);
result = run(suite)
```
#### **Run Tests in a Class Without a Package**

Add the matlab.unittest.TestSuite class to the current import list.

```
import matlab.unittest.TestSuite;
```

```
suite = TestSuite.fromClass(?MyTestClass);
result = run(suite)
```
#### **Create Suite of Test Elements Using Selector**

In your working folder, create the following testZeros.m test file. This class contains four test methods.

```
classdef testZeros < matlab.unittest.TestCase
     properties (TestParameter)
         type = {'single','double','uint16'};
         outSize = struct('s2d',[3 3], 's3d',[2 5 4]);
     end
     methods (Test)
         function testClass(testCase, type, outSize)
             testCase.verifyClass(zeros(outSize,type), type);
         end
         function testSize(testCase, outSize)
             testCase.verifySize(zeros(outSize), outSize);
         end
         function testDefaultClass(testCase)
             testCase.verifyClass(zeros, 'double');
         end
         function testDefaultSize(testCase)
             testCase.verifySize(zeros, [1 1]);
         end
         function testDefaultValue(testCase)
             testCase.verifyEqual(zeros,0);
         end
     end
```
end

The test class contains two parameterized test methods, testClass and testSize.

At the command prompt, create a test suite from the test elements that tests the 'double' data type.

```
import matlab.unittest.TestSuite;
import matlab.unittest.selectors.HasParameter;
suite = TestSuite.fromClass(?testZeros, ...
    HasParameter('Property','type','Name','double'));
{suite.Name}'
ans = 'testZeros/testClass(type=double,outSize=s2d)'
     'testZeros/testClass(type=double,outSize=s3d)'
```
#### **Create Suite of Test Elements Using Name-Value Arguments**

Create the testZeros.m class from the previous example.

At the command prompt, create a test suite from the test elements that tests the 'double' data type.

```
import matlab.unittest.TestSuite;
suite = TestSuite.fromClass(?testZeros, ...
     'ParameterProperty','type', 'ParameterName','double');
{suite.Name}'
ans = 'testZeros/testClass(type=double,outSize=s2d)'
     'testZeros/testClass(type=double,outSize=s3d)'
```
# **Tips**

• testClass must be on the MATLAB path when using this method to create suite, as well as when suite is run.

### **See Also**

[TestRunner](#page-13867-0) | [fromMethod](#page-13910-0) | [fromPackage](#page-13918-0) | [matlab.unittest.selectors](#page-12419-0)

#### **Introduced in R2013a**

# <span id="page-13894-0"></span>**matlab.unittest.TestSuite.fromFile**

**Class:** matlab.unittest.TestSuite **Package:** matlab.unittest

Create TestSuite array from test file

## **Syntax**

```
suite = matlab.unittest.TestSuite.fromFile(file)
suite = matlab.unittest.TestSuite.fromFile(file,s)
suite = matlab.unittest.TestSuite.fromFile( ___ ,Name,Value)
```
## **Description**

suite = matlab.unittest.TestSuite.fromFile(file) creates a TestSuite array from all of the tests in file. When the test suite is run, MATLAB changes the current folder to the folder that defines the test content, and adds it to the path for the duration of the test run.

suite = matlab.unittest.TestSuite.fromFile(file,s) creates a TestSuite array from all of the tests in file that satisfy the conditions specified by the selector, s.

suite = matlab.unittest.TestSuite.fromFile( ,Name,Value) creates a TestSuite array with additional options specified by one or more Name, Value pair arguments. You can use this syntax with any of the input arguments of the previous syntaxes.

## **Input Arguments**

#### **file**

Absolute or relative path to the test file, specified as a character vector or string scalar.

**s**

Selector, specified as an instance of a class from the matlab.unittest.selector package.

#### **Name-Value Pair Arguments**

Specify optional pairs of arguments as Name1=Value1, ..., NameN=ValueN, where Name is the argument name and Value is the corresponding value. Name-value arguments must appear after other arguments, but the order of the pairs does not matter.

*Before R2021a, use commas to separate each name and value, and enclose* Name *in quotes.*

#### **BaseFolder**

Name of the folder that contains the file defining the tests, specified as a string array, character vector, or cell array of character vectors. This argument filters TestSuite array elements. For the testing framework to include a test in the suite, the Test element must be contained in one of the base folders specified by BaseFolder. If none of the Test elements matches a base folder, an empty test suite is returned. Use the wildcard character \* to match any number of characters. Use the question mark character ? to match a single character.

#### **ExternalParameters**

Array of matlab.unittest.parameters.Parameter instances for use in parameterized tests. The framework uses these external parameters in place of the corresponding parameters that are defined within a parameterized test. For more information, see "Use External Parameters in Parameterized Test".

#### **Name**

Name of the suite element, specified as a string array, character vector, or cell array of character vectors. This argument filters TestSuite array elements. For the testing framework to include a test in the suite, the Name property of the Test element must match one of the names specified by Name. If none of the Test elements has a matching name, an empty test suite is returned. Use the wildcard character \* to match any number of characters. Use the question mark character ? to match a single character.

#### **ParameterProperty**

Name of a test class property that defines a parameter used by the test suite element, specified as a string array, character vector, or cell array of character vectors. This argument filters TestSuite array elements. For the testing framework to include a test in the suite, the Parameterization property of the Test element must contain at least one of the property names specified by ParameterProperty. If none of the Test elements has a matching property name, an empty test suite is returned. Use the wildcard character \* to match any number of characters. Use the question mark character ? to match to a single character.

#### **ParameterName**

Name of a parameter used by the test suite element, specified as a string array, character vector, or cell array of character vectors. MATLAB generates parameter names based on the test class property that defines the parameters:

- If the property value is a cell array of character vectors, MATLAB generates parameter names from the values in the cell array. Otherwise, MATLAB specifies parameter names as value1, value2, …, valueN.
- If the property value is a structure, MATLAB generates parameter names from the structure fields.

The ParameterName argument filters TestSuite array elements. For the testing framework to include a test in the suite, the Parameterization property of the Test element must contain at least one of the parameter names specified by ParameterName. If none of the Test elements has a matching parameter name, an empty test suite is returned. Use the wildcard character \* to match any number of characters. Use the question mark character ? to match a single character.

#### **ProcedureName**

Name of the test procedure, specified as a string array, character vector, or cell array of character vectors. This argument filters TestSuite array elements. For the testing framework to include a test in the suite, the ProcedureName property of the Test element must match one of the procedure names specified by ProcedureName. If none of the Test elements has a matching procedure name, an empty test suite is returned. Use the wildcard character \* to match any number of characters. Use the question mark character ? to match a single character.

In a class-based test, the ProcedureName is the name of the test method. In a function-based test, it is the name of the local function that contains the test. In a script-based test, it is a name generated
from the test section title. Unlike Name, the name of the test procedure does not include any class or package name or information about parameterization.

#### **Superclass**

Name of the class that the test class derives from, specified as a string array, character vector, or cell array of character vectors. This argument filters TestSuite array elements. For the testing framework to include a test in the suite, the TestClass property of the Test element must point to a test class that derives from one of the classes specified by Superclass. If none of the Test elements matches a class, an empty test suite is returned.

#### **Tag**

Name of a test tag used by the test suite element, specified as a string array, character vector, or cell array of character vectors. This argument filters TestSuite array elements. For the testing framework to include a test in the suite, the Tags property of the Test element must contain at least one of the tag names specified by Tag. If none of the Test elements has a matching tag name, an empty test suite is returned. Use the wildcard character \* to match any number of characters. Use the question mark character ? to match a single character.

# **Output Arguments**

**suite**

Set of tests, specified as a matlab.unittest.Test array.

# **Attributes**

Static true that the static true

To learn about attributes of methods, see Method Attributes.

# **Examples**

### **Run Tests in Class File**

Function for unit testing:

```
function res = add5(x)% ADD5 Increment input by 5.
if ~isa(x,'numeric')
     error('add5:InputMustBeNumeric','Input must be numeric.')
end
res = x + 5;end
```
TestCase class containing test methods:

```
classdef Add5Test < matlab.unittest.TestCase
     methods (Test)
         function testDoubleOut(testCase)
            actOutput = add5(1); testCase.verifyClass(actOutput,'double')
```

```
 end
         function testNonNumericInput(testCase)
              testCase.verifyError(@()add5('0'),'add5:InputMustBeNumeric')
         end
     end
end
Create a test suite from the Add5Test class file.
suite = matlab.unittest.TestSuite.fromFile('Add5Test.m')
result = run(suite);Running Add5Test
..
Done Add5Test
```
#### **Create Suite of Test Elements Using Selector**

In your working folder, create testZeros.m. This class contains four test methods.

```
classdef testZeros < matlab.unittest.TestCase
     properties (TestParameter)
 type = {'single','double','uint16'};
 outSize = struct('s2d',[3 3], 's3d',[2 5 4]);
     end
    methods (Test)
         function testClass(testCase, type, outSize)
             testCase.verifyClass(zeros(outSize,type), type);
         end
         function testSize(testCase, outSize)
             testCase.verifySize(zeros(outSize), outSize);
         end
         function testDefaultClass(testCase)
             testCase.verifyClass(zeros, 'double');
         end
         function testDefaultSize(testCase)
             testCase.verifySize(zeros, [1 1]);
         end
         function testDefaultValue(testCase)
             testCase.verifyEqual(zeros,0);
         end
     end
```

```
end
```
The test class contains two parameterized test methods, testClass and testSize.

At the command prompt, create a test suite from all parameterized test methods in testZeros.m using the HasParameter selector.

```
import matlab.unittest.TestSuite;
import matlab.unittest.selectors.HasParameter;
```

```
suite = TestSuite.fromFile('testZeros.m', HasParameter)
suite = 
   1×8 Test array with properties:
     Name
     ProcedureName
     TestClass
     BaseFolder
     Parameterization
     SharedTestFixtures
     Tags
Tests Include:
    5 Unique Parameterizations, 0 Shared Test Fixture Classes, 0 Tags.
```
Create a test suite from only the test elements from the testSize method using the HasName selector with the StartsWithSubstring constraint.

```
import matlab.unittest.selectors.HasName;
import matlab.unittest.constraints.StartsWithSubstring;
suite = TestSuite.fromFile('testZeros.m',...
     HasName(StartsWithSubstring('testZeros/testSize')));
{suite.Name}'
ans =
```
 'testZeros/testSize(outSize=s2d)' 'testZeros/testSize(outSize=s3d)'

The test suite contains the two parameterized tests from the testSize method.

#### **Create Suite of Test Elements Using Name-Value Arguments**

Create the testZeros.m class from the previous example.

At the command prompt, create a test suite from all test methods in testZeros.m that have a name starting with 'testZeros/testSize'. This test suite contains parameterized tests from the testSize method.

```
import matlab.unittest.TestSuite;
```
suite = TestSuite.fromFile('testZeros.m', 'Name', 'testZeros/testSize\*'); {suite.Name}'

 $ans =$ 

```
 'testZeros/testSize(outSize=s2d)'
 'testZeros/testSize(outSize=s3d)'
```
To ensure that a test suite is comprised of test elements associated with one particular test method, use the fromMethod method of TestSuite.

At the command prompt, create a test suite from all test methods in testZeros.m that have a name ending in 'Size'.

```
import matlab.unittest.TestSuite;
suite = TestSuite.fromFile('testZeros.m', 'Name', '*Size');
{suite.Name}'
ans =
```

```
 'testZeros/testDefaultSize'
```
Note that elements from the testSize method are not included in the test suite. The name of these elements contains information about the parameterization, and therefore it does not end with 'Size'.

Create a test suite of all tests that use the parameter name 'double'.

```
suite = TestSuite.fromFile('testZeros.m', 'ParameterName', 'double');
{suite.Name}'
```
ans  $=$ 

```
 'testZeros/testClass(type=double,outSize=s2d)'
 'testZeros/testClass(type=double,outSize=s3d)'
```
To construct the same test suite using selectors, use suite  $=$ TestSuite.fromFile('testZeros.m', HasParameter('Name','double')).

# **See Also** [TestRunner](#page-13867-0) | [fromFolder](#page-13900-0) | [matlab.unittest.selectors](#page-12419-0)

### **Introduced in R2013a**

# <span id="page-13900-0"></span>**matlab.unittest.TestSuite.fromFolder**

**Class:** matlab.unittest.TestSuite **Package:** matlab.unittest

Create TestSuite array from all tests in folder

# **Syntax**

```
suite = matlab.unittest.TestSuite.fromFolder(folder)
suite = matlab.unittest.TestSuite.fromFolder(folder,s)
suite = matlab.unittest.TestSuite.fromFolder( ,Name,Value)
```
# **Description**

suite = matlab.unittest.TestSuite.fromFolder(folder) creates a TestSuite array from all of the Test methods of all concrete TestCase classes contained in folder and returns that array in suite. If tests are function-based or script-based, a Test file is included in the TestSuite array if it follows the naming convention of starting or ending in the word 'test', which is case-insensitive. Class-based tests do not need to follow this naming convention. The method is not recursive, returning only those tests directly in the specified folder.

When the test suite is run, MATLAB changes the current folder to the folder that defines the test content, and adds it to the path for the duration of the test run.

suite = matlab.unittest.TestSuite.fromFolder(folder,s) creates a TestSuite array from all of the Test methods contained in folder that satisfy the conditions specified by the selector, s.

suite = matlab.unittest.TestSuite.fromFolder( \_\_\_ ,Name,Value) creates a TestSuite array with additional options specified by one or more Name,Value pair arguments. You can use this syntax with any of the input arguments of the previous syntaxes.

# **Input Arguments**

# **folder**

Folder containing tests, specified as a character vector or string scalar. folder can be either an absolute or relative path to the desired folder.

### **s**

Selector, specified as an instance of a class from the matlab.unittest.selector package.

### **Name-Value Pair Arguments**

### **BaseFolder**

Name of the folder that contains the file defining the tests, specified as a string array, character vector, or cell array of character vectors. This argument filters TestSuite array elements. For the testing framework to include a test in the suite, the Test element must be contained in one of the

base folders specified by BaseFolder. If none of the Test elements matches a base folder, an empty test suite is returned. Use the wildcard character \* to match any number of characters. Use the question mark character ? to match a single character.

## **ExternalParameters**

Array of matlab.unittest.parameters.Parameter instances for use in parameterized tests. The framework uses these external parameters in place of the corresponding parameters that are defined within a parameterized test. For more information, see "Use External Parameters in Parameterized Test".

# **IncludingSubfolders**

Indicator for whether to include tests from any folder subfolders, excluding class and private folders, specified as false or true (logical 0 or 1). This property is false by default. You can specify it as true during construction.

### **Name**

Name of the suite element, specified as a string array, character vector, or cell array of character vectors. This argument filters TestSuite array elements. For the testing framework to include a test in the suite, the Name property of the Test element must match one of the names specified by Name. If none of the Test elements has a matching name, an empty test suite is returned. Use the wildcard character \* to match any number of characters. Use the question mark character ? to match a single character.

## **ParameterProperty**

Name of a test class property that defines a parameter used by the test suite element, specified as a string array, character vector, or cell array of character vectors. This argument filters TestSuite array elements. For the testing framework to include a test in the suite, the Parameterization property of the Test element must contain at least one of the property names specified by ParameterProperty. If none of the Test elements has a matching property name, an empty test suite is returned. Use the wildcard character \* to match any number of characters. Use the question mark character ? to match to a single character.

### **ParameterName**

Name of a parameter used by the test suite element, specified as a string array, character vector, or cell array of character vectors. MATLAB generates parameter names based on the test class property that defines the parameters:

- If the property value is a cell array of character vectors, MATLAB generates parameter names from the values in the cell array. Otherwise, MATLAB specifies parameter names as value1, value2, …, valueN.
- If the property value is a structure, MATLAB generates parameter names from the structure fields.

The ParameterName argument filters TestSuite array elements. For the testing framework to include a test in the suite, the Parameterization property of the Test element must contain at least one of the parameter names specified by ParameterName. If none of the Test elements has a matching parameter name, an empty test suite is returned. Use the wildcard character \* to match any number of characters. Use the question mark character ? to match a single character.

### **ProcedureName**

Name of the test procedure, specified as a string array, character vector, or cell array of character vectors. This argument filters TestSuite array elements. For the testing framework to include a test in the suite, the ProcedureName property of the Test element must match one of the procedure names specified by ProcedureName. If none of the Test elements has a matching procedure name, an empty test suite is returned. Use the wildcard character \* to match any number of characters. Use the question mark character ? to match a single character.

In a class-based test, the ProcedureName is the name of the test method. In a function-based test, it is the name of the local function that contains the test. In a script-based test, it is a name generated from the test section title. Unlike Name, the name of the test procedure does not include any class or package name or information about parameterization.

### **Superclass**

Name of the class that the test class derives from, specified as a string array, character vector, or cell array of character vectors. This argument filters TestSuite array elements. For the testing framework to include a test in the suite, the TestClass property of the Test element must point to a test class that derives from one of the classes specified by Superclass. If none of the Test elements matches a class, an empty test suite is returned.

### **Tag**

Name of a test tag used by the test suite element, specified as a string array, character vector, or cell array of character vectors. This argument filters TestSuite array elements. For the testing framework to include a test in the suite, the Tags property of the Test element must contain at least one of the tag names specified by Tag. If none of the Test elements has a matching tag name, an empty test suite is returned. Use the wildcard character  $*$  to match any number of characters. Use the question mark character ? to match a single character.

# **Output Arguments**

#### **suite**

Set of tests, specified as a matlab.unittest.Test array.

# **Attributes**

Static true true

To learn about attributes of methods, see Method Attributes.

# **Examples**

### **Run Tests in Current Folder**

Add the matlab.unittest.TestSuite class to the current import list.

import matlab.unittest.TestSuite;

```
suite = TestSuite.fromFolder(pwd);
result = run(suite);
```
#### **Run Tests in Subfolders**

```
suite = TestSuite.fromFolder(pwd, 'IncludingSubfolders', true);
result = run(suite);
```
#### **Create Suite of Test Elements Using Selector**

In your working folder, create a new folder, myTests. In that folder, create the following testZeros.m test file. This class contains four test methods.

```
classdef testZeros < matlab.unittest.TestCase
     properties (TestParameter)
         type = {'single','double','uint16'};
         outSize = struct('s2d',[3 3], 's3d',[2 5 4]);
     end
     methods (Test)
         function testClass(testCase, type, outSize)
             testCase.verifyClass(zeros(outSize,type), type);
         end
         function testSize(testCase, outSize)
             testCase.verifySize(zeros(outSize), outSize);
         end
         function testDefaultClass(testCase)
             testCase.verifyClass(zeros, 'double');
         end
         function testDefaultSize(testCase)
             testCase.verifySize(zeros, [1 1]);
         end
         function testDefaultValue(testCase)
             testCase.verifyEqual(zeros,0);
         end
     end
end
```
The test class contains two parameterized test methods, testClass and testSize.

At the command prompt, create a test suite from all parameterized tests that use the parameter name 'double'.

```
import matlab.unittest.TestSuite;
import matlab.unittest.selectors.HasParameter;
suite = TestSuite.fromFolder('myTests', HasParameter('Name','double'));
{suite.Name}'
ans =
```

```
 'testZeros/testClass(type=double,outSize=s2d)'
 'testZeros/testClass(type=double,outSize=s3d)'
```
#### **Create Suite of Test Elements Using Name-Value Arguments**

'testZeros/testClass(type=double,outSize=s3d)'

Create the myTests folder and testZeros.m class from the previous example.

Create a test suite of all tests that use the parameter name 'double'.

```
import matlab.unittest.TestSuite;
suite = TestSuite.fromFolder('myTests', 'ParameterName', 'double');
{suite.Name}'
ans = 'testZeros/testClass(type=double,outSize=s2d)'
```
# **Compatibility Considerations**

### **matlab.unittest.TestSuite.fromFolder includes tests from package folders when creating a test suite**

*Behavior changed in R2022a*

The matlab.unittest.TestSuite.fromFolder method treats folders and packages the same way, and includes tests defined within package folders when creating a test suite. For example, suite = matlab.unittest.TestSuite.fromFolder(pwd,IncludingSubfolders=true) creates a suite from all the test files in the current folder and any of its subfolders, including package folders. In previous releases, the method ignores any tests defined in a package folder and its subfolders.

This behavior change also applies to the [testsuite](#page-13786-0), [runtests](#page-12189-0), and [runperf](#page-12181-0) functions when they operate on a folder containing tests. With the consistent treatment of folders and packages, creating a suite from all test files within a folder and its subfolders becomes more convenient and independent of the folder structure.

To exclude tests defined within packages, filter the suite being constructed or returned by fromFolder. For example, create a filtered test suite comprising tests whose names do not include any dots (that is, do not refer to any packages).

```
import matlab.unittest.TestSuite
import matlab.unittest.selectors.HasName
import matlab.unittest.constraints.ContainsSubstring
suite = TestSuite.fromFolder(pwd,HasName(\simContainsSubstring(".")), ...
     IncludingSubfolders=true);
```
# **See Also**

[TestRunner](#page-13867-0) | [fromFile](#page-13894-0) | [matlab.unittest.selectors](#page-12419-0)

**Introduced in R2013a**

# **matlab.unittest.TestSuite.fromProject**

**Class:** matlab.unittest.TestSuite **Package:** matlab.unittest

Create test suite array from tests in project

# **Syntax**

```
suite = matlab.unittest.TestSuite.fromProject(project)
suite = matlab.unittest.TestSuite.fromProject(project,selector)
suite = matlab.unittest.TestSuite.fromProject( ___ ,Name,Value)
```
# **Description**

suite = matlab.unittest.TestSuite.fromProject(project) creates a TestSuite array from all test files contained in the specified project that are labeled with the Test classification. The project input is either a loaded [matlab.project.Project](#page-10894-0) object or the root folder of a project. This method is not recursive. It includes only those tests in the project specified. To include tests from referenced projects, set 'IncludingReferencedProjects' to true. For more information on projects, see "Projects".

suite = matlab.unittest.TestSuite.fromProject(project,selector) creates a TestSuite array from all test files contained in the specified project that are labeled with the Test classification and that satisfy the selector. For more information on selectors, see [matlab.unittest.selectors](#page-12419-0).

suite = matlab.unittest.TestSuite.fromProject( ,Name,Value) creates a TestSuite array from all test files contained in the specified project that are labeled with the Test classification and that satisfy the conditions specified by one or more name-value arguments. Specify the name-value arguments after all of the arguments in any of the previous syntaxes.

# **Input Arguments**

### **project — Project containing test files**

path to project root folder | open Project object

Project containing test files, specified as the path to the project root folder or an open Project object. A test file is a file that is classified as test by adding the Test label in the project.

Example: 'C:\MyProjects\ThisProject'

Data Types: char | string

#### **selector — Filter for TestSuite array elements**

instance of a class in the matlab.unittest.selectors package

Filter for TestSuite array elements, specified as an instance of a selector class from the [matlab.unittest.selectors](#page-12419-0) package.

```
Example:
matlab.unittest.selectors.HasBaseFolder(fullfile(pwd,'MyTests','Feature1'))
```
### **Name-Value Pair Arguments**

Specify optional pairs of arguments as Name1=Value1, ..., NameN=ValueN, where Name is the argument name and Value is the corresponding value. Name-value arguments must appear after other arguments, but the order of the pairs does not matter.

*Before R2021a, use commas to separate each name and value, and enclose* Name *in quotes.*

### **BaseFolder — Name of base folder**

string array | character vector | cell array of character vectors

Name of the base folder that contains the file defining the test class, function, or script, specified as a string array, character vector, or cell array of character vectors. This argument filters TestSuite array elements. For the testing framework to include a test in the suite, the Test element must be contained in one of the base folders specified by BaseFolder. If none of the Test elements matches a base folder, an empty test suite is returned. Use the wildcard character \* to match any number of characters. Use the question mark character ? to match a single character. For test files defined in packages, the base folder is the parent of the top-level package folder.

### **ExternalParameters — External parameters to use with test**

instance of a class in the matlab.unittest.parameter package

External parameters to use with test, specified as an instance of a class in the [matlab.unittest.parameters Package](#page-9739-0). Parameter instances provide external data for use in parameterized tests. The framework uses these external parameters in place of the corresponding parameters that are defined within a parameterized test. For more information, see "Use External Parameters in Parameterized Test".

### **IncludingReferencedProjects — Indicator to include tests from referenced projects** false (default)  $|$  true  $|0|1$

Indicate whether to include tests from referenced projects in the TestSuite, specified as logical true or false. By default, fromProject includes test files only from the project specified in the input. Passing a value of true for IncludingReferencedProjects results in a TestSuite array that includes the tests from the project specified in the input and tests from projects referenced from the parent project. For more information on referenced projects, see "Componentize Large Projects".

Example:  $suit =$ matlab.unittest.TestSuite.fromProject(project,'IncludingReferencedProjects',t rue);

Data Types: logical

### **Name — Name of test suite element**

string array | character vector | cell array of character vectors

Name of the test suite element, specified as a string array, character vector, or cell array of character vectors. This argument filters TestSuite array elements. For the testing framework to include a test in the suite, the Name property of the Test element must match one of the names specified by Name. If none of the Test elements has a matching name, an empty test suite is returned. Use the wildcard character \* to match any number of characters. Use the question mark character ? to match a single character.

For a given test file, the name of a test suite element uniquely identifies the smallest runnable portion of the test content. It includes the package name, file name (excluding the extension), procedure name, and information about parameterization.

# **ParameterProperty — Name of parameterization property**

string array | character vector | cell array of character vectors

Name of a test class property that defines a parameter used by the test suite element, specified as a string array, character vector, or cell array of character vectors. This argument filters TestSuite array elements. For the testing framework to include a test in the suite, the Parameterization property of the Test element must contain at least one of the property names specified by ParameterProperty. If none of the Test elements has a matching property name, an empty test suite is returned. Use the wildcard character \* to match any number of characters. Use the question mark character ? to match to a single character.

### **ParameterName — Name of parameter**

string array | character vector | cell array of character vectors

Name of a parameter used by the test suite element, specified as a string array, character vector, or cell array of character vectors. MATLAB generates parameter names based on the test class property that defines the parameters:

- If the property value is a cell array of character vectors, MATLAB generates parameter names from the values in the cell array. Otherwise, MATLAB specifies parameter names as value1, value2, …, valueN.
- If the property value is a structure, MATLAB generates parameter names from the structure fields.

The ParameterName argument filters TestSuite array elements. For the testing framework to include a test in the suite, the Parameterization property of the Test element must contain at least one of the parameter names specified by ParameterName. If none of the Test elements has a matching parameter name, an empty test suite is returned. Use the wildcard character \* to match any number of characters. Use the question mark character ? to match a single character.

#### **ProcedureName — Name of test procedure**

string array | character vector | cell array of character vectors

Name of the test procedure, specified as a string array, character vector, or cell array of character vectors. This argument filters TestSuite array elements. For the testing framework to include a test in the suite, the ProcedureName property of the Test element must match one of the procedure names specified by ProcedureName. If none of the Test elements has a matching procedure name, an empty test suite is returned. Use the wildcard character \* to match any number of characters. Use the question mark character ? to match a single character.

In a class-based test, the name of a test procedure is the name of a Test method that contains the test. In a function-based test, it is the name of a local function that contains the test. In a script-based test, it is a name generated from the test section title. Unlike the name of a test suite element, the name of a test procedure does not include any package name, file name, or information about parameterization.

#### **Superclass — Name of class that test class derives from**

string array | character vector | cell array of character vectors

Name of the class that the test class derives from, specified as a string array, character vector, or cell array of character vectors. This argument filters TestSuite array elements. For the testing framework to include a test in the suite, the TestClass property of the Test element must point to a test class that derives from one of the classes specified by Superclass. If none of the Test elements matches a class, an empty test suite is returned.

# **Tag — Name of test element tag**

string array | character vector | cell array of character vectors

Name of a test tag used by the test suite element, specified as a string array, character vector, or cell array of character vectors. This argument filters TestSuite array elements. For the testing framework to include a test in the suite, the Tags property of the Test element must contain at least one of the tag names specified by Tag. If none of the Test elements has a matching tag name, an empty test suite is returned. Use the wildcard character \* to match any number of characters. Use the question mark character ? to match a single character.

# **Output Arguments**

**suite — Set of tests** test suite

Set of tests, returned as a [matlab.unittest.Test](#page-13816-0) array.

# **Attributes**

Static true true

To learn about attributes of methods, see Method Attributes.

# **Examples**

### **Build Test Suite from Project Files**

Build a test suite from project files that are labeled as Test files. This example assumes that a project folder at C:/projects/project1 contains test files that are labeled with the Test classification. Use the matlab.unittest.TestSuite.fromProject static method to create a test suite using those tests.

Open project1 and pass the matlab.project.Project object to fromProject. Run the test suite and capture the results.

```
import matlab.unittest.TestSuite
project = openProject('C:/projects/project1/');
suite = TestSuite.fromProject(project);
result = run(suite)
```
### **Include Tests from Referenced Projects**

Build a test suite from project files that are labeled as Test files in the project and all referenced projects.

```
import matlab.unittest.TestSuite
project = openProject('C:/projects/project1/');
```

```
suite = TestSuite.fromProject(project,'IncludingReferencedProjects',true);
result = run(suite)
```
# **Compatibility Considerations**

# **matlab.unittest.TestSuite.fromProject ignores the files that do not define test procedures when creating a test suite**

*Behavior changed in R2021b*

If your project includes files with the Test classification,

matlab.unittest.TestSuite.fromProject ignores the files that do not define test procedures when creating a test suite. For example, if an abstract TestCase class definition file is labeled with the Test classification, fromProject ignores it. In previous releases, MATLAB produces an error if fromProject is called on a project that uses the Test classification for any files other than concrete test files. With this change, fromProject becomes consistent with the

[matlab.unittest.TestSuite.fromFolder](#page-13900-0) method: both methods create a test suite from all the concrete test files and ignore any other files in the folder.

This behavior change also applies to the [testsuite](#page-13786-0), [runtests](#page-12189-0), and [runperf](#page-12181-0) functions when they operate on code organized into files and folders within a project.

# **See Also**

[matlab.unittest.Test](#page-13816-0) | [matlab.unittest.TestSuite.fromFolder](#page-13900-0) | [matlab.unittest.TestSuite.fromPackage](#page-13918-0) | [matlab.unittest.TestRunner](#page-13867-0)

**Introduced in R2019a**

# <span id="page-13910-0"></span>**matlab.unittest.TestSuite.fromMethod**

**Class:** matlab.unittest.TestSuite **Package:** matlab.unittest

Create TestSuite array from single test method

# **Syntax**

```
suite = matlab.unittest.TestSuite.fromMethod(testClass,testMethod)
suite = matlab.unittest.TestSuite.fromMethod(testClass,testMethod,s)
suite = matlab.unittest.TestSuite.fromMethod( ,Name,Value)
```
# **Description**

suite = matlab.unittest.TestSuite.fromMethod(testClass,testMethod) creates a TestSuite array from the test class described by testClass and the test method described by testMethod and returns it in suite.

suite = matlab.unittest.TestSuite.fromMethod(testClass,testMethod,s) creates a TestSuite array from all of the Test methods contained in testMethod that satisfy the conditions specified by the selector, s.

suite = matlab.unittest.TestSuite.fromMethod( \_\_\_ ,Name,Value) creates a TestSuite array with additional options specified by one or more Name, Value pair arguments. You can use this syntax with any of the input arguments of the previous syntaxes.

# **Input Arguments**

# **testClass**

Class describing the test methods, specified as a meta.class instance which must derive from matlab.unittest.TestCase.

# **testMethod**

Test method, specified by either the meta.method instance or the name as a character vector or string scalar. The method must be defined with a Test method attribute.

### **s**

Selector, specified as an instance of a class from the matlab.unittest.selector package.

# **Name-Value Pair Arguments**

### **BaseFolder**

Name of the parent of the top-level package folder that contains the file defining the test class or function, specified as a string array, character vector, or cell array of character vectors. This argument filters TestSuite array elements. For the testing framework to include a test in the suite, the Test element must be contained in one of the base folders specified by BaseFolder. If none of

the Test elements matches a base folder, an empty test suite is returned. Use the wildcard character \* to match any number of characters. Use the question mark character ? to match a single character.

### **ExternalParameters**

Array of matlab.unittest.parameters.Parameter instances for use in parameterized tests. The framework uses these external parameters in place of the corresponding parameters that are defined within a parameterized test. For more information, see "Use External Parameters in Parameterized Test".

### **Name**

Name of the suite element, specified as a string array, character vector, or cell array of character vectors. This argument filters TestSuite array elements. For the testing framework to include a test in the suite, the Name property of the Test element must match one of the names specified by Name. If none of the Test elements has a matching name, an empty test suite is returned. Use the wildcard character \* to match any number of characters. Use the question mark character ? to match a single character.

### **ParameterProperty**

Name of a test class property that defines a parameter used by the test suite element, specified as a string array, character vector, or cell array of character vectors. This argument filters TestSuite array elements. For the testing framework to include a test in the suite, the Parameterization property of the Test element must contain at least one of the property names specified by ParameterProperty. If none of the Test elements has a matching property name, an empty test suite is returned. Use the wildcard character \* to match any number of characters. Use the question mark character ? to match to a single character.

#### **ParameterName**

Name of a parameter used by the test suite element, specified as a string array, character vector, or cell array of character vectors. MATLAB generates parameter names based on the test class property that defines the parameters:

- If the property value is a cell array of character vectors, MATLAB generates parameter names from the values in the cell array. Otherwise, MATLAB specifies parameter names as value1, value2, …, valueN.
- If the property value is a structure, MATLAB generates parameter names from the structure fields.

The ParameterName argument filters TestSuite array elements. For the testing framework to include a test in the suite, the Parameterization property of the Test element must contain at least one of the parameter names specified by ParameterName. If none of the Test elements has a matching parameter name, an empty test suite is returned. Use the wildcard character \* to match any number of characters. Use the question mark character ? to match a single character.

#### **ProcedureName**

Name of the test procedure, specified as a string array, character vector, or cell array of character vectors. This argument filters TestSuite array elements. For the testing framework to include a test in the suite, the ProcedureName property of the Test element must match one of the procedure names specified by ProcedureName. If none of the Test elements has a matching procedure name, an empty test suite is returned. Use the wildcard character \* to match any number of characters. Use the question mark character ? to match a single character.

In a class-based test, the ProcedureName is the name of the test method. In a function-based test, it is the name of the local function that contains the test. In a script-based test, it is a name generated from the test section title. Unlike Name, the name of the test procedure does not include any class or package name or information about parameterization.

### **Superclass**

Name of the class that the test class derives from, specified as a string array, character vector, or cell array of character vectors. This argument filters TestSuite array elements. For the testing framework to include a test in the suite, the TestClass property of the Test element must point to a test class that derives from one of the classes specified by Superclass. If none of the Test elements matches a class, an empty test suite is returned.

### **Tag**

Name of a test tag used by the test suite element, specified as a string array, character vector, or cell array of character vectors. This argument filters TestSuite array elements. For the testing framework to include a test in the suite, the Tags property of the Test element must contain at least one of the tag names specified by Tag. If none of the Test elements has a matching tag name, an empty test suite is returned. Use the wildcard character \* to match any number of characters. Use the question mark character ? to match a single character.

# **Output Arguments**

### **suite**

Set of tests, specified as a matlab.unittest.Test array.

# **Attributes**

Static true true

To learn about attributes of methods, see Method Attributes.

# **Examples**

### **Run a Single Test Method**

Add the matlab.unittest.TestSuite class to the current import list.

import matlab.unittest.TestSuite;

cls = ?mypackage.MyTestClass;

```
% Create the suite using the method name
suite = TestSuite.fromMethod(cls, 'testMethod');
result = run(suite)
```

```
% Create the suite using the meta.method instance
metaMethod = findobj(cls.MethodList, 'Name', 'testMethod');
```

```
suite = TestSuite.fromMethod(cls, metaMethod);
result = run(suite)
```
#### **Create Suite of Test Elements Using Selector**

In your working folder, create the following testZeros.m test file. This class contains four test methods.

```
classdef testZeros < matlab.unittest.TestCase
     properties (TestParameter)
         type = {'single','double','uint16'};
        outSize = struct('s2d', [3 3], 's3d', [2 5 4]);
     end
     methods (Test)
         function testClass(testCase, type, outSize)
             testCase.verifyClass(zeros(outSize,type), type);
         end
         function testSize(testCase, outSize)
             testCase.verifySize(zeros(outSize), outSize);
         end
         function testDefaultClass(testCase)
             testCase.verifyClass(zeros, 'double');
         end
         function testDefaultSize(testCase)
             testCase.verifySize(zeros, [1 1]);
         end
         function testDefaultValue(testCase)
             testCase.verifyEqual(zeros,0);
         end
     end
```

```
end
```
The test class contains two parameterized test methods, testClass and testSize.

At the command prompt, create a test suite from all parameterized tests from the testClass method that use the parameter name 'single'.

```
import matlab.unittest.TestSuite;
import matlab.unittest.selectors.HasParameter;
suite = TestSuite.fromMethod(?testZeros,'testClass', ...
    HasParameter('Name','single'));
{suite.Name}'
ans = 'testZeros/testClass(type=single,outSize=s2d)'
     'testZeros/testClass(type=single,outSize=s3d)'
```
# **Create Suite of Test Elements Using Name-Value Arguments**

Create the testZeros.m class from the previous example.

At the command prompt, create a test suite from all parameterized tests from the testClass method that use the parameter name 'single'.

```
import matlab.unittest.TestSuite;
suite = TestSuite.fromMethod(?testZeros,'testClass', ...
     'ParameterName','single');
{suite.Name}'
ans = 'testZeros/testClass(type=single,outSize=s2d)'
     'testZeros/testClass(type=single,outSize=s3d)'
```
# **Tips**

• testClass must be on the MATLAB path when using this method to create suite, as well as when suite is run.

# **See Also**

[TestRunner](#page-13867-0) | [fromClass](#page-13889-0) | [fromPackage](#page-13918-0) | [matlab.unittest.selectors](#page-12419-0)

### **Introduced in R2013a**

# **matlab.unittest.TestSuite.fromName**

**Class:** matlab.unittest.TestSuite **Package:** matlab.unittest

Create Test object from name of test element

# **Syntax**

```
testObj = matlab.unittest.TestSuite.fromName(name)
testObj = matlab.unittest.TestSuite.fromName(name,'ExternalParameters',
ExternalParameters)
```
# **Description**

testObj = matlab.unittest.TestSuite.fromName(name) creates a scalar Test object, testObj, from the name of the test element, name.

testObj = matlab.unittest.TestSuite.fromName(name,'ExternalParameters', ExternalParameters) allows the suite to use the specified external parameters in place of corresponding parameters that are defined within a parameterized test.

# **Input Arguments**

**name**

Name of the matlab.unittest.Test element, specified as a string array, character vector, or cell array of character vectors. For class-based tests, name contains the name of the TestCase class and the test method, as well as information about parameterization. For function-based tests, name contains the name of the main function and the local test function. For script-based tests, name contains the name of the script and the title of the test section or cell. If the section does not have a title, MATLAB assigns one. The name argument corresponds to the Name property of the Test object.

# **ExternalParameters**

Array of matlab.unittest.parameters.Parameter instances for use in parameterized tests. The framework uses these external parameters in place of the corresponding parameters that are defined within a parameterized test. For more information, see "Use External Parameters in Parameterized Test".

# **Attributes**

Static true true

To learn about attributes of methods, see Method Attributes.

# **Examples**

#### **Create and Run Test from Test Suite Element**

Create a function to test, add5, in a file on your MATLAB path.

```
function res = add5(x)% ADD5 Increment input by 5.
if ~isa(x,'numeric')
     error('add5:InputMustBeNumeric','Input must be numeric.')
end
res = x + 5;end
```
Create a file, Add5Test.m, on your MATLAB path that contains the following TestCase class.

```
classdef Add5Test < matlab.unittest.TestCase
    properties (TestParameter)
         Type = {'double','single','int8','int32'};
    end
    methods (Test)
         function testNonNumericInput(testCase)
             testCase.verifyError(@()add5('0'),'add5:InputMustBeNumeric')
         end
         function testResultType(testCase, Type)
            actOutput = add5(cast(1,Type));
             testCase.verifyClass(actOutput, Type)
         end
     end
```
end

At the command prompt, create a test object for the testNonNumericInput method in the Add5Test class.

```
import matlab.unittest.TestSuite
testObj = TestSuite.fromName('Add5Test/testNonNumericInput');
```
Run the test

```
result = run(testObj);Running Add5Test
.
Done Add5Test
\mathcal{L}=\mathcal{L}
```
Create a parameterized test for the testResultType method in the Add5Test class, and run the test.

```
testObj = TestSuite.fromName('Add5Test/testResultType(Type=single)');
result = run(testObj);
```
Running Add5Test .

Done Add5Test

# **Tips**

• The test class, function or script described by name must be on the MATLAB path when you are creating and running the TestSuite.

# **See Also**

**[TestRunner](#page-13867-0)** 

# <span id="page-13918-0"></span>**matlab.unittest.TestSuite.fromPackage**

**Class:** matlab.unittest.TestSuite **Package:** matlab.unittest

Create TestSuite array from all tests in package

# **Syntax**

```
suite = matlab.unittest.TestSuite.fromPackage(package)
suite = matlab.unittest.TestSuite.fromPackage(package,s)
suite = matlab.unittest.TestSuite.fromPackage( ,Name,Value)
```
# **Description**

suite = matlab.unittest.TestSuite.fromPackage(package) creates a TestSuite array from all of the Test methods of all the tests contained in package and returns that array in suite. The method is not recursive, returning only those tests directly in the package specified.

suite = matlab.unittest.TestSuite.fromPackage(package,s) creates a TestSuite array from all the tests contained in package that satisfy the conditions specified by the selector, s.

suite = matlab.unittest.TestSuite.fromPackage( ,Name,Value) creates a TestSuite array with additional options specified by one or more Name,Value pair arguments. You can use this syntax with any of the input arguments of the previous syntaxes.

# **Input Arguments**

### **package**

The name of the desired package to find tests, specified as a character vector or string scalar.

**s**

Selector, specified as an instance of a class from the matlab.unittest.selector package.

# **Name-Value Pair Arguments**

### **BaseFolder**

Name of the parent of the top-level package folder that contains the tests, specified as a string array, character vector, or cell array of character vectors. This argument filters TestSuite array elements. For the testing framework to include a test in the suite, the Test element must be contained in one of the base folders specified by BaseFolder. If none of the Test elements matches a base folder, an empty test suite is returned. Use the wildcard character \* to match any number of characters. Use the question mark character ? to match a single character.

### **ExternalParameters**

Array of matlab.unittest.parameters.Parameter instances for use in parameterized tests. The framework uses these external parameters in place of the corresponding parameters that are defined

within a parameterized test. For more information, see "Use External Parameters in Parameterized Test".

## **IncludingSubpackages**

Indicator for whether to include subpackages in the TestSuite array, specified as false or true (logical 0 or 1). This property is false by default. You can specify it as true during construction.

### **Name**

Name of the suite element, specified as a string array, character vector, or cell array of character vectors. This argument filters TestSuite array elements. For the testing framework to include a test in the suite, the Name property of the Test element must match one of the names specified by Name. If none of the Test elements has a matching name, an empty test suite is returned. Use the wildcard character \* to match any number of characters. Use the question mark character ? to match a single character.

### **ParameterProperty**

Name of a test class property that defines a parameter used by the test suite element, specified as a string array, character vector, or cell array of character vectors. This argument filters TestSuite array elements. For the testing framework to include a test in the suite, the Parameterization property of the Test element must contain at least one of the property names specified by ParameterProperty. If none of the Test elements has a matching property name, an empty test suite is returned. Use the wildcard character \* to match any number of characters. Use the question mark character ? to match to a single character.

#### **ParameterName**

Name of a parameter used by the test suite element, specified as a string array, character vector, or cell array of character vectors. MATLAB generates parameter names based on the test class property that defines the parameters:

- If the property value is a cell array of character vectors, MATLAB generates parameter names from the values in the cell array. Otherwise, MATLAB specifies parameter names as value1, value2, …, valueN.
- If the property value is a structure, MATLAB generates parameter names from the structure fields.

The ParameterName argument filters TestSuite array elements. For the testing framework to include a test in the suite, the Parameterization property of the Test element must contain at least one of the parameter names specified by ParameterName. If none of the Test elements has a matching parameter name, an empty test suite is returned. Use the wildcard character \* to match any number of characters. Use the question mark character ? to match a single character.

#### **ProcedureName**

Name of the test procedure, specified as a string array, character vector, or cell array of character vectors. This argument filters TestSuite array elements. For the testing framework to include a test in the suite, the ProcedureName property of the Test element must match one of the procedure names specified by ProcedureName. If none of the Test elements has a matching procedure name, an empty test suite is returned. Use the wildcard character \* to match any number of characters. Use the question mark character ? to match a single character.

In a class-based test, the ProcedureName is the name of the test method. In a function-based test, it is the name of the local function that contains the test. In a script-based test, it is a name generated

from the test section title. Unlike Name, the name of the test procedure does not include any class or package name or information about parameterization.

#### **Superclass**

Name of the class that the test class derives from, specified as a string array, character vector, or cell array of character vectors. This argument filters TestSuite array elements. For the testing framework to include a test in the suite, the TestClass property of the Test element must point to a test class that derives from one of the classes specified by Superclass. If none of the Test elements matches a class, an empty test suite is returned.

### **Tag**

Name of a test tag used by the test suite element, specified as a string array, character vector, or cell array of character vectors. This argument filters TestSuite array elements. For the testing framework to include a test in the suite, the Tags property of the Test element must contain at least one of the tag names specified by Tag. If none of the Test elements has a matching tag name, an empty test suite is returned. Use the wildcard character \* to match any number of characters. Use the question mark character ? to match a single character.

# **Output Arguments**

#### **suite**

Set of tests, specified as a matlab.unittest.Test array.

# **Attributes**

Static true true

To learn about attributes of methods, see Method Attributes.

# **Examples**

#### **Run All Tests in a Package**

Add the matlab.unittest.TestSuite class to the current import list.

import matlab.unittest.TestSuite;

```
suite = TestSuite.fromPackage('mypackage.subpackage');
result = run(suite)
```
Run tests in mypackage including all subpackages.

```
suite = TestSuite.fromPackage('mypackage','IncludingSubpackages',true);
result = run(suite)
```
#### **Create Suite of Test Elements Using Selector**

In your working folder, create a new package by creating a new folder, +myPackage. In that folder, create the following testZeros.m test file. This class contains four test methods.

```
classdef testZeros < matlab.unittest.TestCase
     properties (TestParameter)
         type = {'single','double','uint16'};
         outSize = struct('s2d',[3 3], 's3d',[2 5 4]);
     end
     methods (Test)
         function testClass(testCase, type, outSize)
             testCase.verifyClass(zeros(outSize,type), type);
         end
         function testSize(testCase, outSize)
             testCase.verifySize(zeros(outSize), outSize);
         end
         function testDefaultClass(testCase)
             testCase.verifyClass(zeros, 'double');
         end
         function testDefaultSize(testCase)
             testCase.verifySize(zeros, [1 1]);
         end
         function testDefaultValue(testCase)
             testCase.verifyEqual(zeros,0);
         end
     end
end
```
The test class contains two parameterized test methods, testClass and testSize.

At the command prompt, create a test suite from all parameterized tests that use the parameter property 'outSize'.

```
import matlab.unittest.TestSuite;
import matlab.unittest.selectors.HasParameter;
suite = TestSuite.fromPackage('myPackage', ...
     HasParameter('Property','outSize'));
{suite.Name}'
ans = 'myPackage.testZeros/testClass(type=single,outSize=s2d)'
     'myPackage.testZeros/testClass(type=single,outSize=s3d)'
     'myPackage.testZeros/testClass(type=double,outSize=s2d)'
     'myPackage.testZeros/testClass(type=double,outSize=s3d)'
     'myPackage.testZeros/testClass(type=uint16,outSize=s2d)'
     'myPackage.testZeros/testClass(type=uint16,outSize=s3d)'
     'myPackage.testZeros/testSize(outSize=s2d)'
     'myPackage.testZeros/testSize(outSize=s3d)'
```
### **Create Suite of Test Elements Using Name-Value Arguments**

Create the +myPackage folder and testZeros.m class from the previous example.

At the command prompt, create a test suite from all parameterized tests that use the parameter property 'outSize'.

```
import matlab.unittest.TestSuite;
suite = TestSuite.fromPackage('myPackage', ...
      'ParameterProperty', 'outSize');
{suite.Name}'
ans = 'myPackage.testZeros/testClass(type=single,outSize=s2d)'
     'myPackage.testZeros/testClass(type=single,outSize=s3d)'
     'myPackage.testZeros/testClass(type=double,outSize=s2d)'
     'myPackage.testZeros/testClass(type=double,outSize=s3d)'
     'myPackage.testZeros/testClass(type=uint16,outSize=s2d)'
     'myPackage.testZeros/testClass(type=uint16,outSize=s3d)'
     'myPackage.testZeros/testSize(outSize=s2d)'
     'myPackage.testZeros/testSize(outSize=s3d)'
```
# **Tips**

• The root folder(s) where package is defined must be on the MATLAB path when creating suite using this method as well as when suite is run.

# **See Also**

[TestRunner](#page-13867-0) | [fromMethod](#page-13910-0) | [fromClass](#page-13889-0) | [matlab.unittest.selectors](#page-12419-0)

### **Introduced in R2013a**

# **run**

**Class:** matlab.unittest.TestSuite **Package:** matlab.unittest

Run TestSuite array using TestRunner object configured for text output

# **Syntax**

 $result = run(suite)$ 

# **Description**

result = run(suite) runs the TestSuite object defined by suite using a TestRunner object configured for text output.

# **Input Arguments**

# **suite**

Set of tests, specified as a matlab.unittest.TestSuite array.

# **Output Arguments**

### **result**

A matlab.unittest.TestResult object containing the result of the test run. result is the same size as suite and each element is the result of the corresponding element in suite.

# **Examples**

### **Compare TestSuite.run with TestRunner.run**

Add matlab.unittest classes to the current import list.

```
import matlab.unittest.TestRunner
import matlab.unittest.TestSuite
```
Create a test suite and a test runner.

```
suite = TestSuite.fromClass(?mypackage.MyTestClass);
runner = TestRunner.withTextOutput;
```
The following test results are equivalent.

```
result = runner.run(suite)
result = run(suite)
```
# **Tips**

• This is a convenience method which is equivalent to using a TestRunner object created from the TestRunner.withTextOutput method to run suite.

# **See Also**

[run \(TestRunner\)](#page-13873-0) | [run \(TestCase\)](#page-13844-0)

# **Topics**

"Compile MATLAB Unit Tests"

# **selectIf**

**Class:** matlab.unittest.TestSuite **Package:** matlab.unittest

Select test suite elements that satisfy conditions

# **Syntax**

```
new suite = selectIf(suite, s)newsuite = selectIf(suite,Name,Value)
```
# **Description**

newsuite = selectIf(suite,  $s$ ) selects from suite the test elements that satisfy the conditions specified by the selector, s, and returns them in the TestSuite array, newsuite.

newsuite = selectIf(suite,Name,Value) creates a TestSuite array with additional options specified by one or more Name, Value pair arguments.

# **Input Arguments**

# **suite**

Set of tests, specified as a matlab.unittest.TestSuite array.

# **s**

Selector, specified as an instance of a class from the matlab.unittest.selector package.

# **Name-Value Pair Arguments**

Specify optional pairs of arguments as Name1=Value1, ..., NameN=ValueN, where Name is the argument name and Value is the corresponding value. Name-value arguments must appear after other arguments, but the order of the pairs does not matter.

*Before R2021a, use commas to separate each name and value, and enclose* Name *in quotes.*

# **BaseFolder**

Name of the folder that contains the file defining the tests, specified as a string array, character vector, or cell array of character vectors. This argument filters TestSuite array elements. For the testing framework to include a test in the suite, the Test element must be contained in one of the base folders specified by BaseFolder. If none of the Test elements matches a base folder, an empty test suite is returned. Use the wildcard character \* to match any number of characters. Use the question mark character ? to match a single character.

### **Name**

Name of the suite element, specified as a string array, character vector, or cell array of character vectors. This argument filters TestSuite array elements. For the testing framework to include a test in the suite, the Name property of the Test element must match one of the names specified by Name. If none of the Test elements has a matching name, an empty test suite is returned. Use the wildcard character \* to match any number of characters. Use the question mark character ? to match a single character.

### **ParameterProperty**

Name of a test class property that defines a parameter used by the test suite element, specified as a string array, character vector, or cell array of character vectors. This argument filters TestSuite array elements. For the testing framework to include a test in the suite, the Parameterization property of the Test element must contain at least one of the property names specified by ParameterProperty. If none of the Test elements has a matching property name, an empty test suite is returned. Use the wildcard character \* to match any number of characters. Use the question mark character ? to match to a single character.

### **ParameterName**

Name of a parameter used by the test suite element, specified as a string array, character vector, or cell array of character vectors. MATLAB generates parameter names based on the test class property that defines the parameters:

- If the property value is a cell array of character vectors, MATLAB generates parameter names from the values in the cell array. Otherwise, MATLAB specifies parameter names as value1, value2, …, valueN.
- If the property value is a structure, MATLAB generates parameter names from the structure fields.

The ParameterName argument filters TestSuite array elements. For the testing framework to include a test in the suite, the Parameterization property of the Test element must contain at least one of the parameter names specified by ParameterName. If none of the Test elements has a matching parameter name, an empty test suite is returned. Use the wildcard character \* to match any number of characters. Use the question mark character ? to match a single character.

#### **ProcedureName**

Name of the test procedure, specified as a string array, character vector, or cell array of character vectors. This argument filters TestSuite array elements. For the testing framework to include a test in the suite, the ProcedureName property of the Test element must match one of the procedure names specified by ProcedureName. If none of the Test elements has a matching procedure name, an empty test suite is returned. Use the wildcard character \* to match any number of characters. Use the question mark character ? to match a single character.

In a class-based test, the ProcedureName is the name of the test method. In a function-based test, it is the name of the local function that contains the test. In a script-based test, it is a name generated from the test section title. Unlike Name, the name of the test procedure does not include any class or package name or information about parameterization.

### **Superclass**

Name of the class that the test class derives from, specified as a string array, character vector, or cell array of character vectors. This argument filters TestSuite array elements. For the testing framework to include a test in the suite, the TestClass property of the Test element must point to a test class that derives from one of the classes specified by Superclass. If none of the Test elements matches a class, an empty test suite is returned.

# **Tag**

Name of a test tag used by the test suite element, specified as a string array, character vector, or cell array of character vectors. This argument filters TestSuite array elements. For the testing framework to include a test in the suite, the Tags property of the Test element must contain at least one of the tag names specified by Tag. If none of the Test elements has a matching tag name, an empty test suite is returned. Use the wildcard character \* to match any number of characters. Use the question mark character ? to match a single character.

# **Examples**

#### **Select Test Elements Using Selector**

In your working folder, create the file ExampleTest.m containing the following test class.

```
classdef (SharedTestFixtures={...
         matlab.unittest.fixtures.PathFixture(fullfile(...
         matlabroot, 'help', 'techdoc', 'matlab_oop', 'examples'))})...
         ExampleTest < matlab.unittest.TestCase
     methods(Test)
         function testPathAdd(testCase)
             % test code
         end
         function testOne(testCase)
             % test code
         end
          function testTwo(testCase)
             % test code
         end
     end
end
```
At the command prompt, create a test suite from the ExampleTest class.

```
import matlab.unittest.TestSuite;
import matlab.unittest.selectors.HasSharedTestFixture;
import matlab.unittest.selectors.HasName;
import matlab.unittest.fixtures.PathFixture;
import matlab.unittest.constraints.EndsWithSubstring;
import matlab.unittest.constraints.ContainsSubstring;
```
#### suite = TestSuite.fromClass(?ExampleTest)

```
suite =
```
1×3 Test array with properties:

```
 Name
 ProcedureName
 TestClass
 BaseFolder
 Parameterization
 SharedTestFixtures
 Tags
```

```
Tests Include:
    0 Parameterizations, 1 Unique Shared Test Fixture Class, 0 Tags.
```
The test suite contains three test elements.

Create a filtered test suite of tests comprising tests with names that contain the case-insensitive text 'pAtH'.

newSuite = selectIf(suite, HasName(ContainsSubstring('pAtH', 'IgnoringCase', true)))

```
newSuite = 
  Test with properties:
                  Name: 'ExampleTest/testPathAdd'
          ProcedureName: 'testPathAdd'
             TestClass: "ExampleTest"
 BaseFolder: 'C:\work'
 Parameterization: [0×0 matlab.unittest.parameters.EmptyParameter]
    SharedTestFixtures: [1×1 matlab.unittest.fixtures.PathFixture]
                  Tags: {1×0 cell}
Tests Include:
    0 Parameterizations, 1 Unique Shared Test Fixture Class, 0 Tags.
```
Only the testPathAdd test is part of the suite.

Alternatively, create the same suite using a name-value pair.

newSuite = selectIf(suite,'Name','\*Path\*');

However, unlike the ContainsSubstring constraint, the name-value pair does not have an option to ignore case.

Create a filtered suite of tests comprising tests that use a shared path fixture and do not have names ending with 'One'.

```
newSuite = suite.selectIf(~HasName(EndsWithSubstring('One')) ...
    & HasSharedTestFixture(PathFixture(fullfile(matlabroot, 'help',...
     'techdoc', 'matlab_oop', 'examples'))));
{newSuite.Name}
ans = 'ExampleTest/testPathAdd' 'ExampleTest/testTwo'
```
The test suite contains two tests. All of the tests use the specified path fixture, but the test named 'testOne' is excluded from the suite.

#### **Select Test Elements Using Parameterization**

In your working folder, create testZeros.m. This class contains four test methods.

```
classdef testZeros < matlab.unittest.TestCase
     properties (TestParameter)
         type = {'single','double','uint16'};
         outSize = struct('s2d',[3 3], 's3d',[2 5 4]);
```

```
 end
     methods (Test)
         function testClass(testCase, type, outSize)
             testCase.verifyClass(zeros(outSize,type), type);
         end
         function testSize(testCase, outSize)
             testCase.verifySize(zeros(outSize), outSize);
         end
         function testDefaultClass(testCase)
             testCase.verifyClass(zeros, 'double');
         end
         function testDefaultSize(testCase)
             testCase.verifySize(zeros, [1 1]);
         end
         function testDefaultValue(testCase)
             testCase.verifyEqual(zeros,0);
         end
     end
end
```
The test class contains two parameterized test methods, testClass and testSize.

At the command prompt, create a test suite from the file.

```
s = matlab.unittest.TestSuite.fromFile('testZeros.m');
{s.Name}'
ans = 11×1 cell array
    {'testZeros/testClass(type=single,outSize=s2d)'}
    {'testZeros/testClass(type=single,outSize=s3d)'}
    {'testZeros/testClass(type=double,outSize=s2d)'}
    {'testZeros/testClass(type=double,outSize=s3d)'}
    {'testZeros/testClass(type=uint16,outSize=s2d)'}
    {'testZeros/testClass(type=uint16,outSize=s3d)'}
    {'testZeros/testSize(outSize=s2d)' }
    {'testZeros/testSize(outSize=s3d)' }
    {'testZeros/testDefaultClass' }
    {'testZeros/testDefaultSize' }
    {'testZeros/testDefaultValue' }
```
The suite contains 11 test elements. Six from the parameterized testClass method, two from the parameterized testSize method, and one from each of the testDefaultClass, testDefaultSize, and testDefaultValue methods.

Select all of the test elements from parameterized test methods.

```
import matlab.unittest.selectors.HasParameter;
s1 = s.selectIf(HasParameter);
{s1.Name}'
```

```
ans = 8×1 cell array
     {'testZeros/testClass(type=single,outSize=s2d)'}
     {'testZeros/testClass(type=single,outSize=s3d)'}
     {'testZeros/testClass(type=double,outSize=s2d)'}
     {'testZeros/testClass(type=double,outSize=s3d)'}
     {'testZeros/testClass(type=uint16,outSize=s2d)'}
     {'testZeros/testClass(type=uint16,outSize=s3d)'}
     {'testZeros/testSize(outSize=s2d)' }
     {'testZeros/testSize(outSize=s3d)' }
```
The suite contains the eight test elements from the two parameterized test methods.

Select all of the test elements from non-parameterized test methods.

```
s2 = s.selectIf(~HasParameter);
{s2.Name}'
ans = 3×1 cell array
     {'testZeros/testDefaultClass'}
     {'testZeros/testDefaultSize' }
     {'testZeros/testDefaultValue'}
```
Select all test elements that are parameterized and have a property named 'type' with a parameter name 'double'.

```
s3 = s.selectIf('ParameterProperty','type', 'ParameterName','double');
{s3.Name}'
```

```
ans = 2×1 cell array
     {'testZeros/testClass(type=double,outSize=s2d)'}
     {'testZeros/testClass(type=double,outSize=s3d)'}
```
The resulting suite contains two elements. The testClass method is the only method in testZeros that uses the 'type' property, and selecting only 'double' from the parameters results in two test elements — one for each value of 'outSize'.

Select all test elements that are parameterized and have a parameter defined by a property starting with 't'.

```
s4 = s.setectIf('ParameterProperty', 't^{*});
{s4.Name}'
ans = 6×1 cell array
     {'testZeros/testClass(type=single,outSize=s2d)'}
     {'testZeros/testClass(type=single,outSize=s3d)'}
     {'testZeros/testClass(type=double,outSize=s2d)'}
```

```
 {'testZeros/testClass(type=double,outSize=s3d)'}
 {'testZeros/testClass(type=uint16,outSize=s2d)'}
 {'testZeros/testClass(type=uint16,outSize=s3d)'}
```
The resulting suite contains the six parameterized test elements from the testClass method. The testSize method is parameterized, but the elements from the method are not included in the suite because the method does not use a property that starts with 't'.

Select all test elements that are parameterized and test the zeros function with a 2-D array. A parameter value representing a 2-D array will have a length of 1 (e.g. zeros(3)) or 2 (e.g. zeros(2,3)).

```
import matlab.unittest.constraints.HasLength;
```

```
s5 = s.selectIf(HasParameter('Property','outSize',...
    'Value', HasLength(1)|HasLength(2)));
{s5.Name}'
```
 $ans =$ 

```
 4×1 cell array
```

```
 {'testZeros/testClass(type=single,outSize=s2d)'}
 {'testZeros/testClass(type=double,outSize=s2d)'}
 {'testZeros/testClass(type=uint16,outSize=s2d)'}
 {'testZeros/testSize(outSize=s2d)' }
```
Select only the test element that tests that the output is a double data type and has the correct size for a 2-D array.

```
s6 = s.selectIf(HasParameter('Property','type','Name','double')...
    & HasParameter('Property','outSize','Name','s2d'))
```
 $56 =$ 

```
 Test with properties:
                   Name: 'testZeros/testClass(type=double,outSize=s2d)'
          ProcedureName: 'testClass'
              TestClass: "testZeros"
             BaseFolder: 'C:\work'
      Parameterization: [1×2 matlab.unittest.parameters.TestParameter]
     SharedTestFixtures: [0×0 matlab.unittest.fixtures.EmptyFixture]
                   Tags: {1×0 cell}
Tests Include:
    2 Unique Parameterizations, 0 Shared Test Fixture Classes, 0 Tags.
```
### **Select Test Elements Using Tags**

Create the following test class in a file, ExampleTest.m, in your current folder.

```
classdef ExampleTest < matlab.unittest.TestCase
     methods (Test)
         function testA (testCase)
             % test code
```
```
 end
     end
     methods (Test, TestTags = {'Unit'})
         function testB (testCase)
              % test code
         end
         function testC (testCase)
              % test code
         end
     end
     methods (Test, TestTags = {'Unit','FeatureA'})
         function testD (testCase)
             % test code
         end
     end
     methods (Test, TestTags = {'System','FeatureA'})
         function testE (testCase)
              % test code
         end
     end
end
```
At the command prompt, create a test suite from the ExampleTest class and examine the contents.

```
import matlab.unittest.TestSuite
import matlab.unittest.selectors.HasTag
```

```
suite = TestSuite.fromClass(?ExampleTest)
```

```
suite = 
   1×5 Test array with properties:
     Name
     ProcedureName
     TestClass
     BaseFolder
     Parameterization
     SharedTestFixtures
     Tags
Tests Include:
    0 Parameterizations, 0 Shared Test Fixture Classes, 3 Unique Tags.
```
Click the hyperlink for 3 Unique Tags to display all the tags in the suite.

```
 Tag 
\mathcal{L}=\frac{1}{2}\sum_{i=1}^{n} \frac{1}{2} \sum_{i=1}^{n} \frac{1}{2} \sum_{i=1}^{n} \frac{1}{2} \sum_{i=1}^{n} \frac{1}{2} \sum_{i=1}^{n} \frac{1}{2} \sum_{i=1}^{n} \frac{1}{2} \sum_{i=1}^{n} \frac{1}{2} \sum_{i=1}^{n} \frac{1}{2} \sum_{i=1}^{n} \frac{1}{2} \sum_{i=1}^{n} \frac{1}{2} \sum_{i=1}^{n} \frac{1}{2} \sum_{i=1}^{n} \frac{1}{2} \sum_{i
```
 {'FeatureA'} {'System' } {'Unit' }

Select all the test suite elements that have the tag 'Unit'.

```
s1 = suite.selectIf(HasTag('Unit'))
```
 $s1 =$ 

```
 1×3 Test array with properties:
    Name
    ProcedureName
    TestClass
    BaseFolder
     Parameterization
     SharedTestFixtures
     Tags
Tests Include:
    0 Parameterizations, 0 Shared Test Fixture Classes, 2 Unique Tags.
```
Select all the test suite elements that do not contain the tag 'FeatureA'.

```
s2 = suite.selectIf(~HasTag('FeatureA'));
{s2.Name}
```

```
ans = 1×3 cell array
    {'ExampleTest/testB'} {'ExampleTest/testC'} {'ExampleTest/testA'}
```
Select all the test suite elements that have no tags.

```
s3 = suite.selectIf(~HasTag)
```

```
s3 =
```
Test with properties:

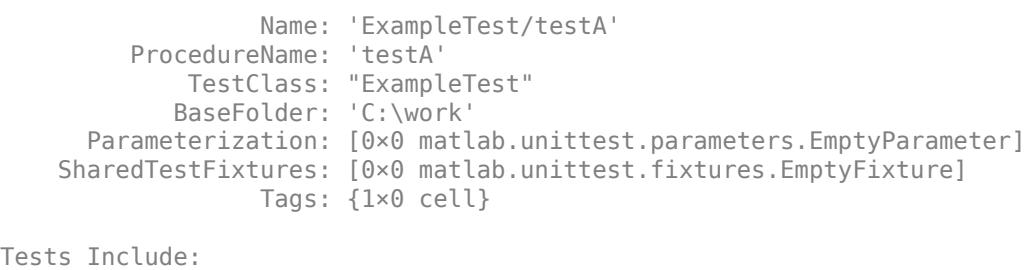

0 Parameterizations, 0 Shared Test Fixture Classes, 0 Tags.

## **See Also**

[matlab.unittest.constraints](#page-2202-0) | [matlab.unittest.selectors](#page-12419-0)

#### **Introduced in R2014a**

# **sortByFixtures**

**Class:** matlab.unittest.TestSuite **Package:** matlab.unittest

Reorder test suite based on shared fixtures

## **Syntax**

```
sortedSuite = sortByFixtures(suite)
[sortedSuite,I] = sortByFixtures(suite)
```
## **Description**

sortedSuite = sortByFixtures(suite) reorders the test suite to reduce shared fixture setup and teardown operations. Do not rely on the order of elements in sortedSuite as it might change in a future release.

[sortedSuite,I] = sortByFixtures(suite) also returns a sort index I that describes the arrangement of the elements of suite into sortedSuite.

## **Input Arguments**

#### **suite — Set of tests**

matlab.unittest.Test array

Set of tests, specified as a matlab.unittest.Test array.

## **Output Arguments**

#### **sortedSuite — Ordered set of tests**

matlab.unittest.Test array

Ordered set of tests, returned as a matlab.unittest.Test array. sortedSuite is a permutation of the test elements of suite.

### **I — Sort index**

vector | matrix | multidimensional array

Sort index, returned as a vector, matrix, or multidimensional array. I is the same size as suite and describes the arrangement of the elements of suite into orderedSuite. Specifically, sortedSuite  $=$  suite(I).

## **Examples**

#### **Reorder Test Suite Based on Shared Fixtures**

Create three test classes in your current working folder. Test classes MyTestClassA and MyTestClassC use the same shared path fixture.

```
classdef (SharedTestFixtures={ ...
        matlab.unittest.fixtures.PathFixture('offPathFolder')}) ...
         MyTestClassA < matlab.unittest.TestCase
     methods (Test)
         function test_A(testCase)
             % test content
         end
     end
end
classdef MyTestClassB < matlab.unittest.TestCase
     methods (Test)
         function test_B(testCase)
             % test content
         end
     end
end
classdef (SharedTestFixtures={ ...
        matlab.unittest.fixtures.PathFixture('offPathFolder')}) ...
         MyTestClassC < matlab.unittest.TestCase
     methods (Test)
         function test_C(testCase)
             % test content
         end
     end
end
```
Create a test suite from each class.

import matlab.unittest.TestSuite; suiteA = TestSuite.fromClass(?MyTestClassA); suiteB = TestSuite.fromClass(?MyTestClassB); suiteC = TestSuite.fromClass(?MyTestClassC);

Concatenate the suites and view the order of test elements.

```
suite = [suiteA suiteB suiteC];
{suite.Name}'
ans = 3×1 cell array
     {'MyTestClassA/test_A'}
     {'MyTestClassB/test_B'}
     {'MyTestClassC/test_C'}
```
Sort the suite by shared fixtures and view the order of test elements.

```
sortedSuite = sortByFixtures(suite);
{sortedSuite.Name}'
ans = 3×1 cell array
     {'MyTestClassA/test_A'}
     {'MyTestClassC/test_C'}
     {'MyTestClassB/test_B'}
```
Since the tests in MyTestClassA and MyTestClassC have the same shared test fixture, the test elements are reordered so that they are adjacent in the suite.

## **Tips**

If you create a test suite using a single call to the [testsuite](#page-13786-0) function instead of several calls to a method of [matlab.unittest.TestSuite](#page-13887-0), the suite is automatically sorted based on shared fixtures. However, if you add, remove, or reorder elements after initial suite creation, call the sortByFixtures method to sort the suite.

## **See Also**

[matlab.unittest.fixtures](#page-4290-0)

#### **Topics**

"Write Tests Using Shared Fixtures"

**Introduced in R2018b**

# **texlabel**

Format text with TeX characters

## **Syntax**

```
txt = textlabel(f)txt = texlabel(f,'literal')
```
## **Description**

 $\tau$  = texlabel(f) converts the MATLAB expression f into the TeX equivalent for use in text. texlabel converts Greek variable names (for example, lambda, delta, and so on) into a character vector that is displayed as Greek letters. The txt output is useful as an argument to annotation functions such as title, xlabel, and text.

txt = texlabel(f,'literal') interprets Greek variable names literally.

## **Examples**

### **Create Text with TeX Characters**

Plot a line. Create text that contains TeX characters and add the text to the line plot.

```
plot((1:10).^2)
txt = texlabel('lambda12^(3/2)/pi - pi*delta^(2/3)');
text(3,90,txt)
```
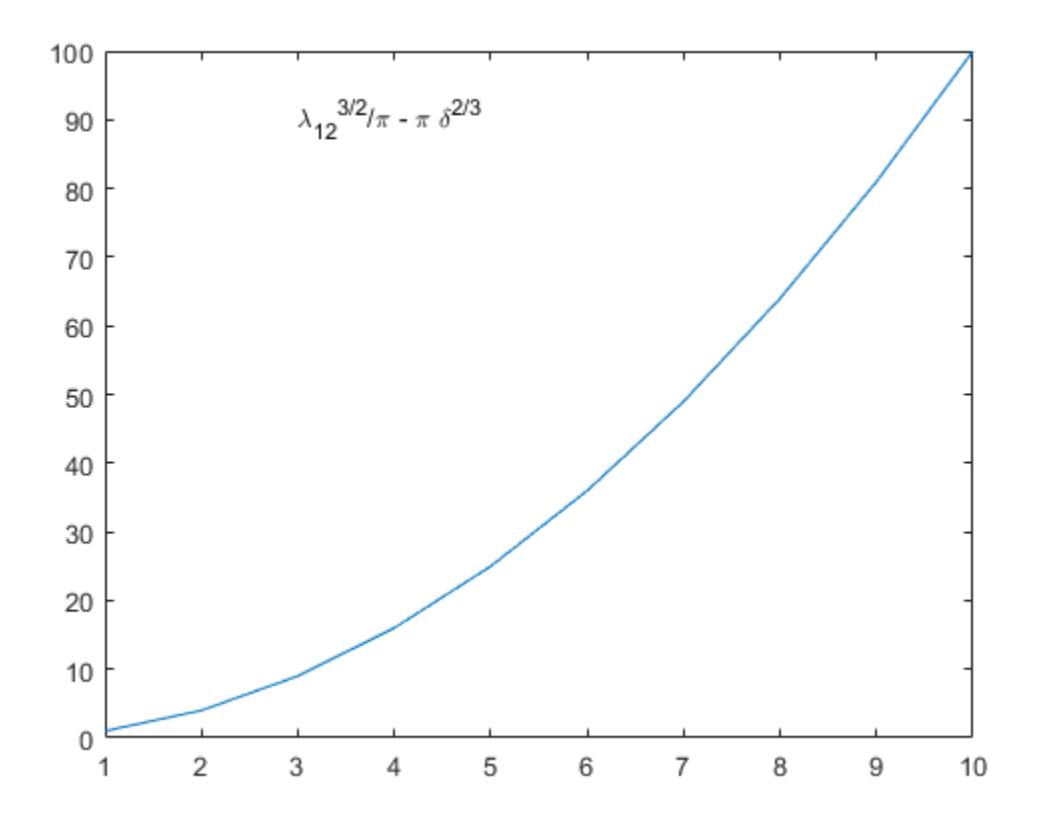

If you include the 'literal' argument, texlabel interprets Greek variable names literally. Add text with the literal variable names to the line plot.

text(4,60,texlabel('lambda12^(3/2)/pi - pi\*delta^(2/3)','literal'))

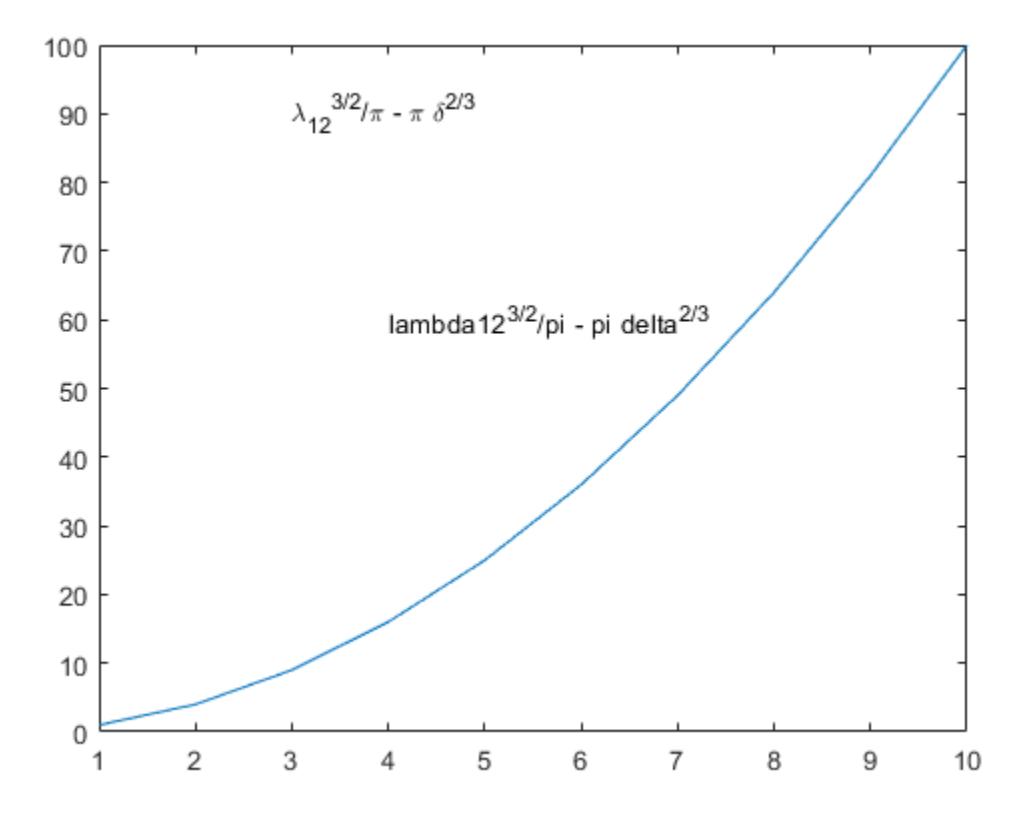

## **Input Arguments**

### **f — Input MATLAB expression**

character vector | string scalar

Input MATLAB expression, specified as a character vector or string scalar.

Example: 'theta (degrees)'

## **See Also**

[text](#page-13940-0) | [title](#page-14287-0) | [xlabel](#page-15365-0) | [ylabel](#page-15450-0) | [zlabel](#page-15531-0)

**Introduced before R2006a**

# <span id="page-13940-0"></span>**text**

Add text descriptions to data points

## **Syntax**

```
text(x,y,txt)
text(x,y,z,txt)
text( ___ ,Name,Value)
text(ax, ___ )
```
 $t = text( )$ 

## **Description**

 $text(x,y,txt)$  adds a text description to one or more data points in the current axes using the text specified by  $\tau$ xt. To add text to one point, specify x and y as scalars. To add text to multiple points, specify x and y as vectors with equal length.

text( $x, y, z, txt$ ) positions the text in 3-D coordinates.

text (Same, Value) specifies Text object properties using one or more name-value pairs. For example, 'FontSize',14 sets the font size to 14 points. You can specify text properties with any of the input argument combinations in the previous syntaxes. If you specify the Position and String properties as name-value pairs, then you do not need to specify the x, y, z, and txt inputs.

text(ax, ) creates the text in the Cartesian, polar, or geographic axes specified by ax instead of in the current axes (gca). The option ax can precede any of the input argument combinations in the previous syntaxes.

 $t = \text{text}$  ) returns one or more text objects. Use t to modify properties of the text objects after they are created. For a list of properties and descriptions, see [Text.](#page-13958-0) You can specify an output with any of the previous syntaxes.

## **Examples**

## **Add Text Description to Data Point**

**Examples**<br>Add Text Description to Data Point<br>Plot a sine curve. At the point (*π*, 0), add the text description sin(*π*). Use the TeX markup \pi for the<br>Greek letter *π*. Use \leftarrow to display a left-pointing arrow. Greek letter *π*. Use \leftarrow to display a left-pointing arrow.

```
x = 0:pi/20:2*pi;y = sin(x);
plot(x,y)
text(pi,0,'\leftarrow sin(\pi)')
```
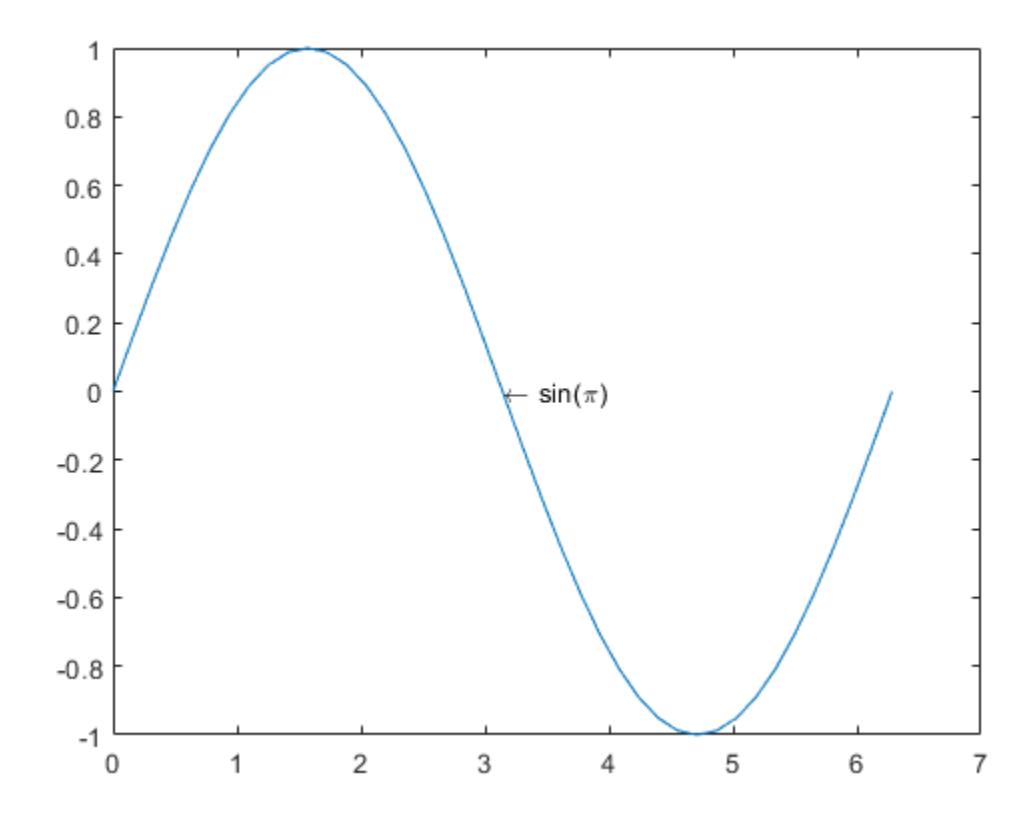

For a list of Greek characters and other TeX markup, see the Interpreter property description.

#### **Add Text to Multiple Data Points**

Plot a line. Add the same text to two points along the line.

```
x = linspace(-5,5);
y = x.^3-12*x;
plot(x,y)
xt = [-2 2];yt = [16 -16];
str = 'dy/dx = 0';
text(xt,yt,str)
```
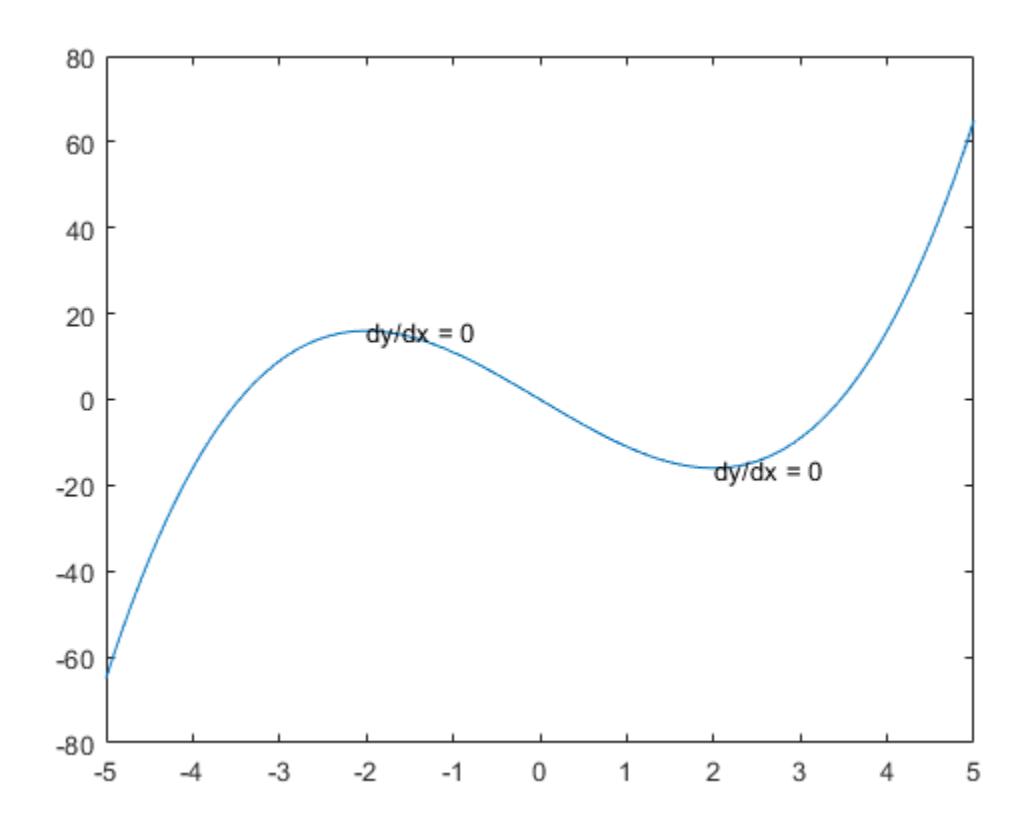

Add different text to each point by specifying  $str$  as a cell array.

```
x = 1inspace(-5, 5);
y = x.^3-12*x;plot(x,y)
xt = [-2 2];yt = [16 -16];
str = {'local max','local min'};
text(xt,yt,str)
```
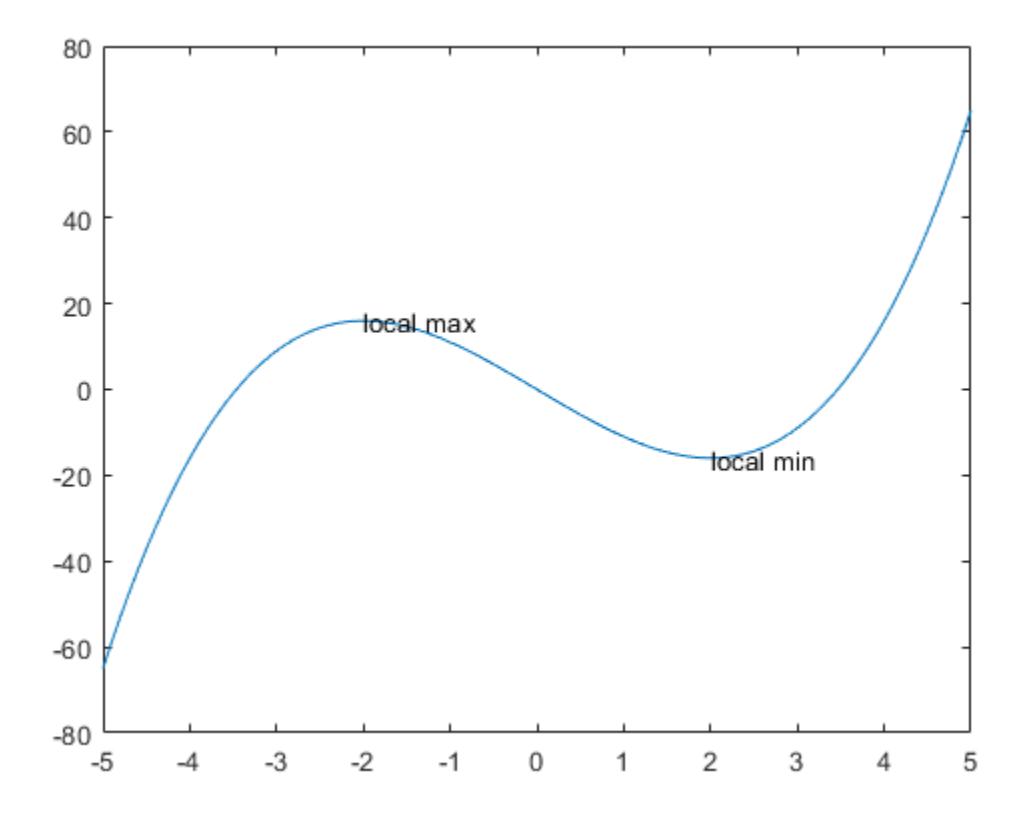

### **Display Multiline Text**

Create a line plot and add one text description to the axes. Display multiline text by specifying str as a cell array.

```
plot(1:10)
str = {'A simple plot','from 1 to 10'};
text(2,7,str)
```
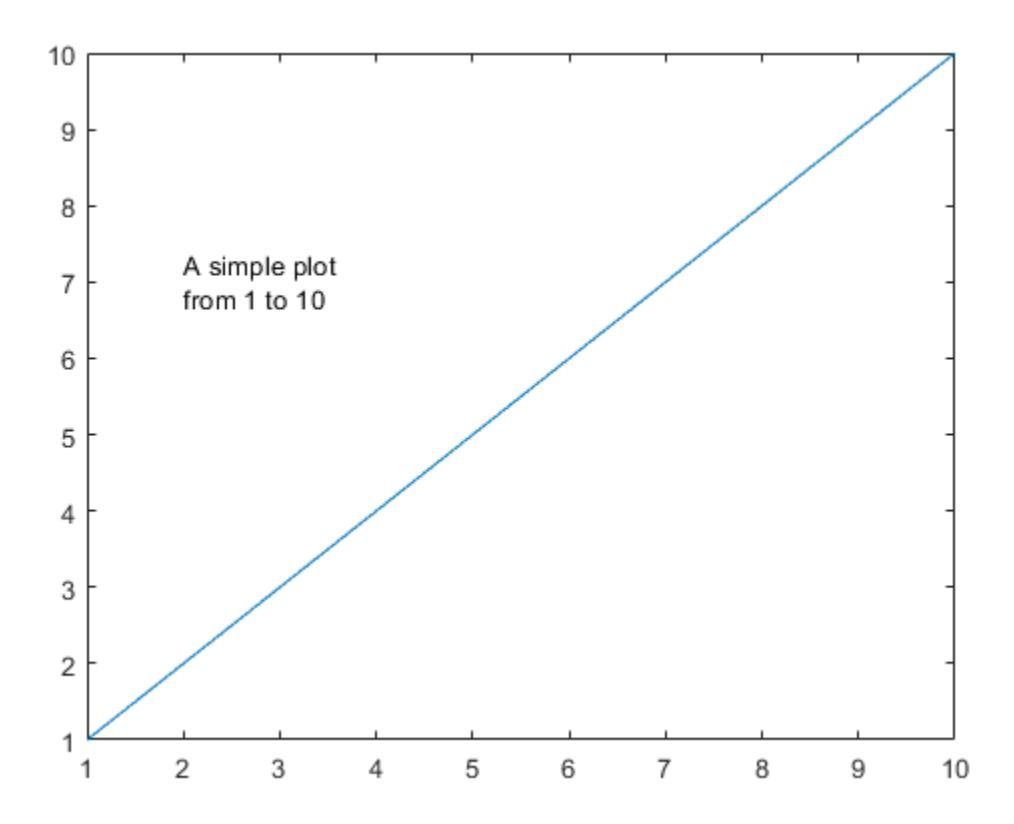

Create a line plot and add two text descriptions to the axes. When adding multiple text descriptions to the axes, display multiline text by specifying nested cell arrays.

```
plot(1:10)
str = {{'A simple plot','from 1 to 10'},'y = x'};
text([2 8],[7 7],str)
```
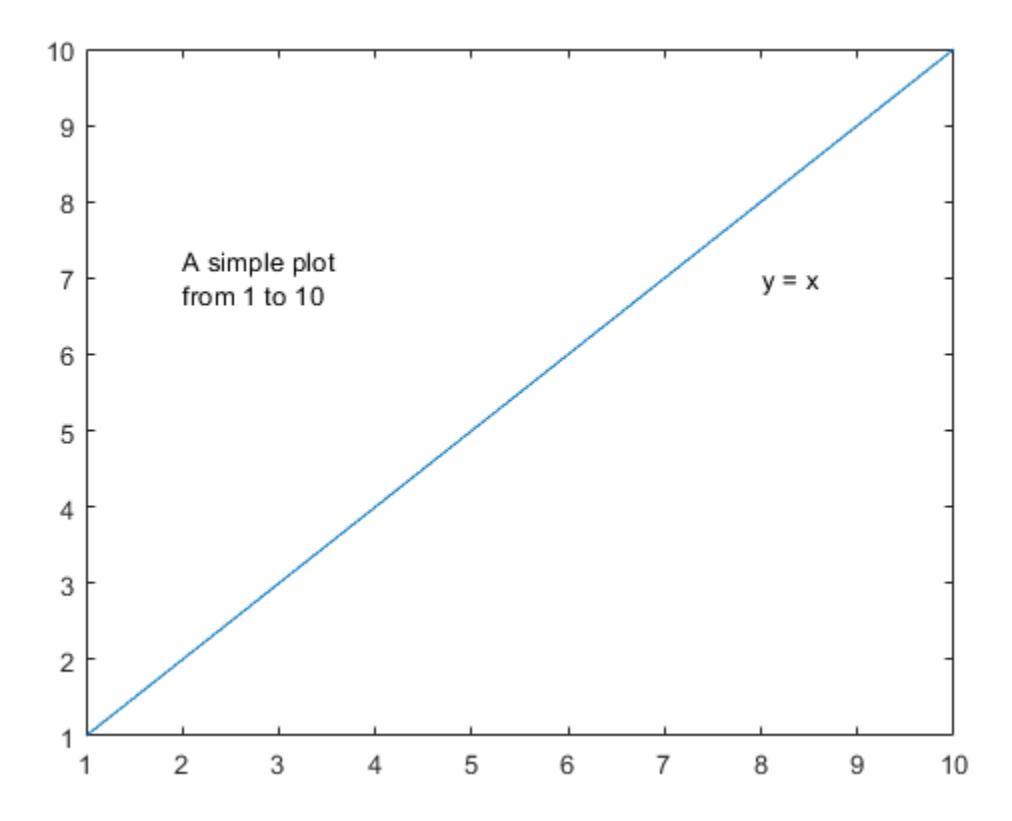

### **Specify Text Size and Color**

Create a line plot and add a text description to the axes. Use red, size 14 font.

```
plot(1:10)
text(2,8,'A Simple Plot','Color','red','FontSize',14)
```
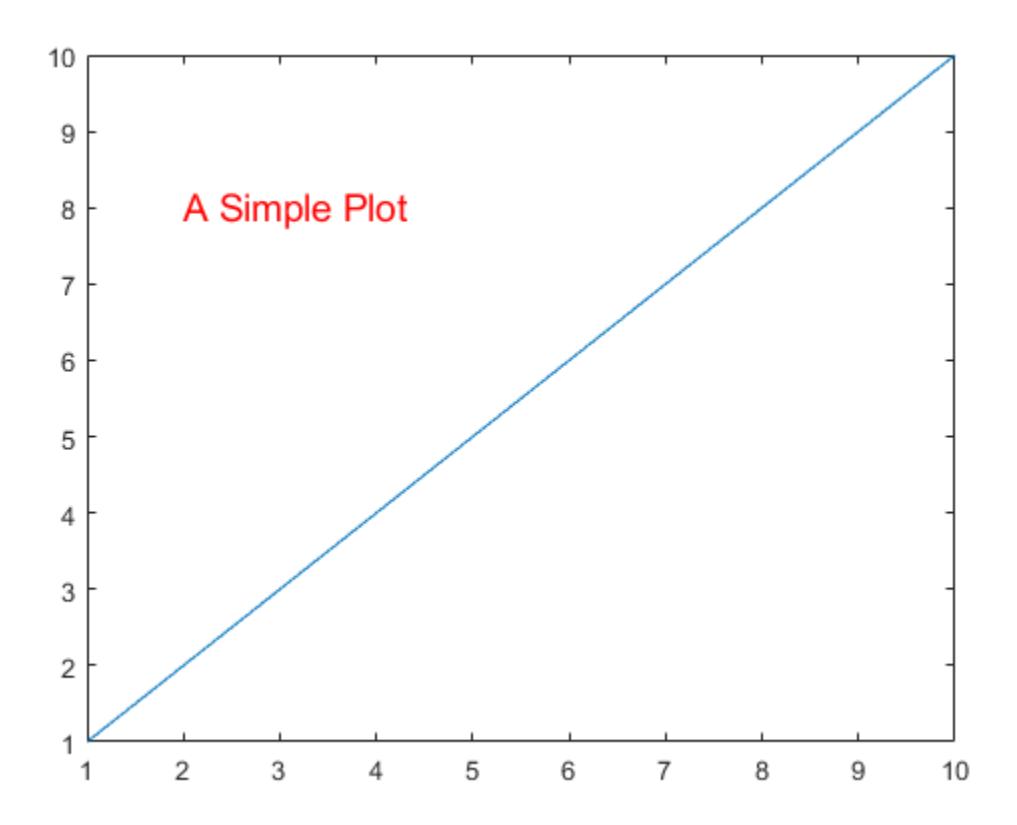

### **Modify Existing Text**

Create a line plot and add two text descriptions along the line. Return the text objects, t.

```
x = \text{linspace}(-5,5);y = x.^3-12*x;plot(x,y)
t = text([-2 2], [16 -16], 'dy/dx = 0')
```
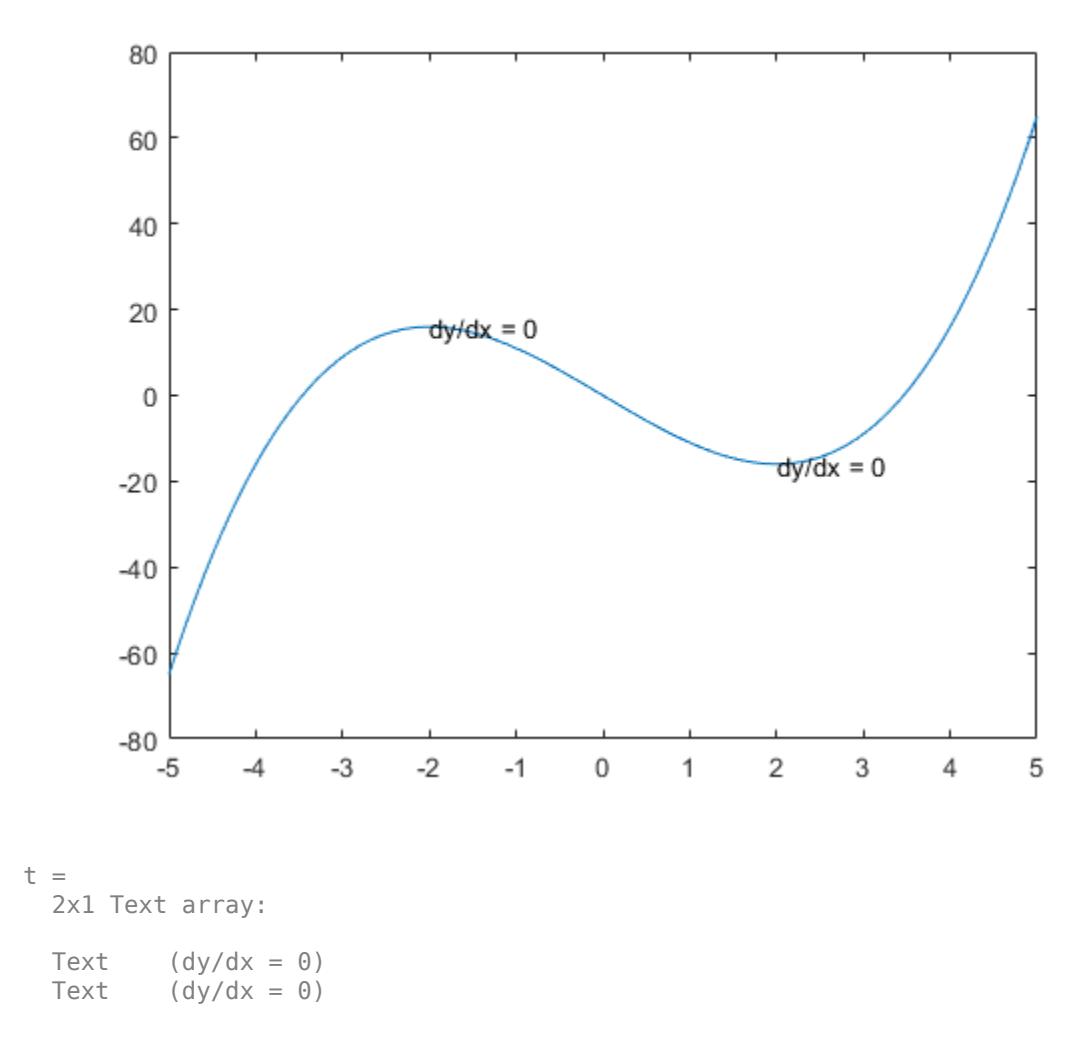

The text function creates one text object for each text description. Thus, t contains two text objects.

Change the color and font size for the first text object using t(1). Use dot notation to set properties. If you are using an earlier release, use the set function instead.

 $t(1)$ .Color = 'red';  $t(1)$ . FontSize = 14;

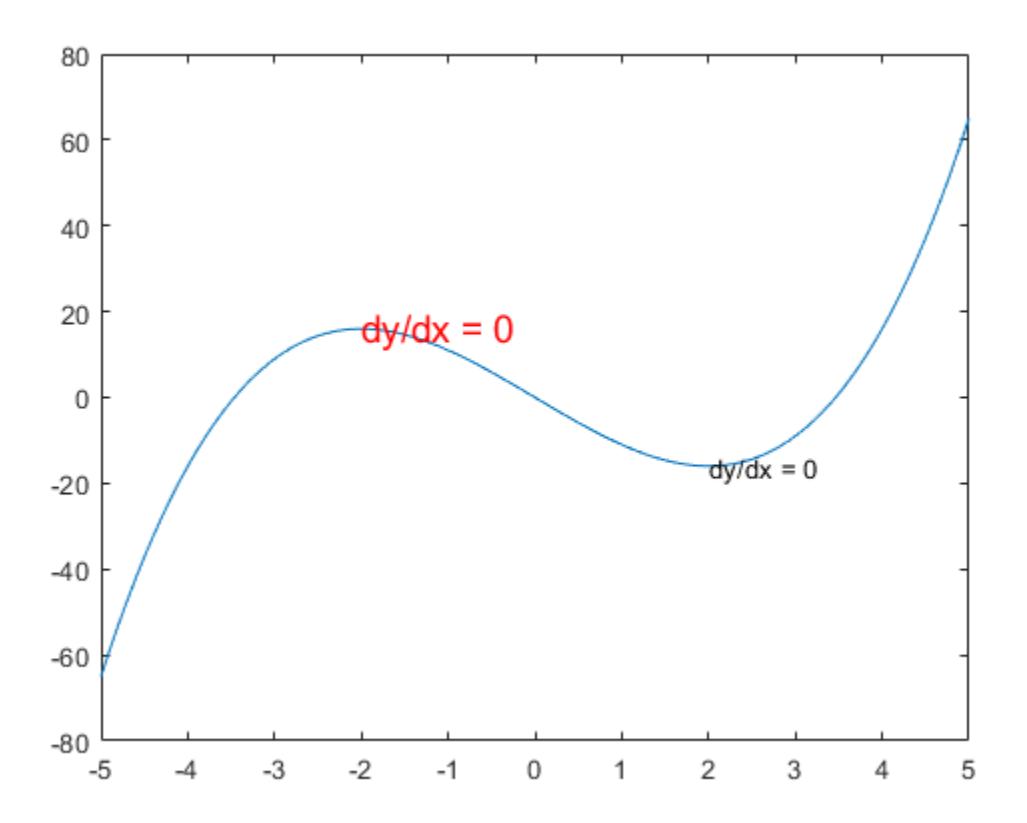

## **Input Arguments**

#### **x — First coordinate**

scalar | vector

First coordinate, specified in one of these forms:

- Scalar Add text to a single point.
- Vector Add text to multiple points.

The interpretation of the first coordinate depends on the type of axes:

- For Cartesian axes, the first coordinate is *x*-axis position in data units. To change units, set the Units property for the Text object.
- For polar axes, the first coordinate is the polar angle  $\theta$  in radians.
- For geographic axes, the first coordinate is latitude in degrees.

x and y must be equal sizes.

To control the placement of the text with relation to the specified point, use the HorizontalAlignment, VerticalAlignment, and Extent properties of the Text object.

```
Data Types: single | double | int8 | int16 | int32 | int64 | uint8 | uint16 | uint32 | uint64 |
categorical | datetime | duration
```
### **y — Second coordinate**

scalar | vector

Second coordinate, specified in one of these forms:

- Scalar Add text to a single point.
- Vector Add text to multiple points.

The interpretation of the second coordinate depends on the type of axes:

- For Cartesian axes, the second coordinate is *y*-axis position in data units. To change units, set the Units property for the Text object.
- For polar axes, the second coordinate is the radius in data units.
- For geographic axes, the second coordinate is longitude in degrees.

x and y must be equal sizes.

To control the placement of the text with relation to the specified point, use the HorizontalAlignment, VerticalAlignment, and Extent properties of the Text object.

Data Types: single | double | int8 | int16 | int32 | int64 | uint8 | uint16 | uint32 | uint64 | categorical | datetime | duration

#### **z — Third coordinate**

0 (default) | scalar | vector

Third coordinate, specified in one of these forms:

- Scalar Add text to a single point.
- Vector Add text to multiple points.

The interpretation of the third coordinate depends on the type of axes:

- For Cartesian axes, the third coordinate is *z*-axis position in data units. To change units, set the Units property for the Text object.
- For polar and geographic axes, the third coordinate affects the layering of text on the axes.

#### x, y, and z must be equal sizes.

To control the placement of the text with relation to the specified point, use the HorizontalAlignment, VerticalAlignment, and Extent properties of the Text object.

Data Types: single | double | int8 | int16 | int32 | int64 | uint8 | uint16 | uint32 | uint64 | categorical | datetime | duration

#### **txt — Text to display**

character vector | string scalar | character array | string array | cell array | categorical array

Text to display, specified as a character vector, string scalar, character array, string array, cell array, or categorical array.

#### **Text for Single Data Point**

To add text to a single point, specify txt as a character vector or string scalar. For example, text(.5,.5,'my text').

For multiline text:

- Use a cell array, where each cell contains a line of text. For example, text (.5,.5, {'first','second'}).
- Use a string array, where each element is a line of text. For example, text (.5,.5, ["first","second"]).
- Use a character array with multiple rows, where each row contains the same number of characters. For example, text(.5,.5,['first '; 'second']).
- Use sprintf to create a new line character. For example, text(.5,.5,sprintf('first \nsecond')).

If you specify the text as a categorical array, MATLAB uses the values in the array, not the categories.

#### **Text for Multiple Data Points**

To display the same text at each location, specify txt as a character vector or string. For example, text([0 1],[0 1],'my text').

To display different text at each location, use a cell array. For example,  $text([0 1], [0 1]$ , {'first','second'}).

For multiline text, use nested cell arrays. For example, text( $[0 \ 1]$ , $[0 \ 1]$ , $\{$ <sup>'</sup>first', 'new line'},'second'}).

#### **Greek Letters, Special Characters, and Numeric Variables**

To include special characters, such as superscripts, subscripts, Greek letters, or mathematical symbols, use TeX markup. For a list of supported markup, see the Interpreter property.

To include numeric variables in the text, use the [num2str](#page-9355-0) function.

```
v = 42;txt = ['The value is ',num2str(v)];
```
#### **ax — Target axes**

Axes object | PolarAxes object | GeographicAxes object

Target axes, specified as an Axes object, a PolarAxes object, or a GeographicAxes object. If you do not specify the axes, then text uses the current axes.

#### **Name-Value Pair Arguments**

Specify optional pairs of arguments as Name1=Value1, ..., NameN=ValueN, where Name is the argument name and Value is the corresponding value. Name-value arguments must appear after other arguments, but the order of the pairs does not matter.

*Before R2021a, use commas to separate each name and value, and enclose* Name *in quotes.*

Example: text(.5,.5,'my text','FontSize',14,'Color','red')

#### **Note** The properties listed here are only a subset. For a full list, see [Text.](#page-13958-0)

**FontSize — Font size** scalar value greater than zero

Font size, specified as a scalar value greater than zero in point units. The default font size depends on the specific operating system and locale. One point equals 1/72 inch. To change the font units, use the FontUnits property.

#### Example: 12

Data Types: single | double | int8 | int16 | int32 | int64 | uint8 | uint16 | uint32 | uint64

#### **FontWeight — Character thickness**

'normal' (default) | 'bold'

Character thickness, specified as 'normal' or 'bold'.

MATLAB uses the FontWeight property to select a font from those available on your system. Not all fonts have a bold weight. Therefore, specifying a bold font weight can still result in the normal font weight.

#### **FontName — Font name**

supported font name | 'FixedWidth'

Font name, specified as a supported font name or 'FixedWidth'. To display and print text properly, you must choose a font that your system supports. The default font depends on your operating system and locale.

To use a fixed-width font that looks good in any locale, use 'FixedWidth'. The fixed-width font relies on the root FixedWidthFontName property. Setting the root FixedWidthFontName property causes an immediate update of the display to use the new font.

#### **Color — Text color**

[0 0 0] (default) | RGB triplet | hexadecimal color code | 'r' | 'g' | 'b' | ...

Text color, specified as an RGB triplet, a hexadecimal color code, a color name, or a short name. The default value of [0 0 0] corresponds to black.

For a custom color, specify an RGB triplet or a hexadecimal color code.

- An RGB triplet is a three-element row vector whose elements specify the intensities of the red, green, and blue components of the color. The intensities must be in the range [0,1]; for example, [0.4 0.6 0.7].
- A hexadecimal color code is a character vector or a string scalar that starts with a hash symbol (#) followed by three or six hexadecimal digits, which can range from 0 to F. The values are not case sensitive. Thus, the color codes '#FF8800', '#ff8800', '#F80', and '#f80' are equivalent.

Alternatively, you can specify some common colors by name. This table lists the named color options, the equivalent RGB triplets, and hexadecimal color codes.

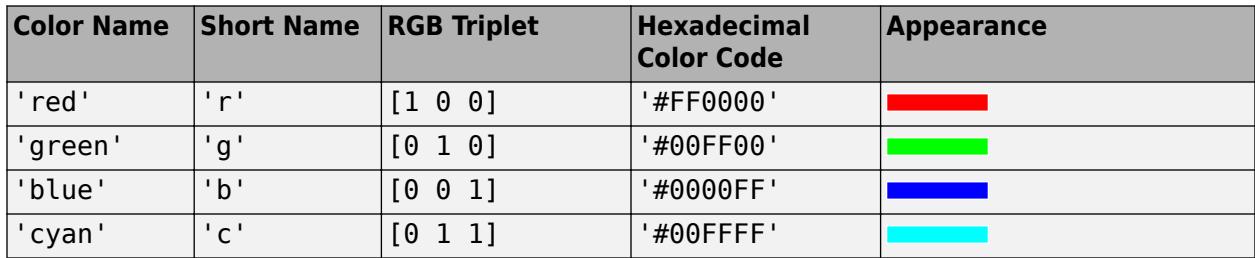

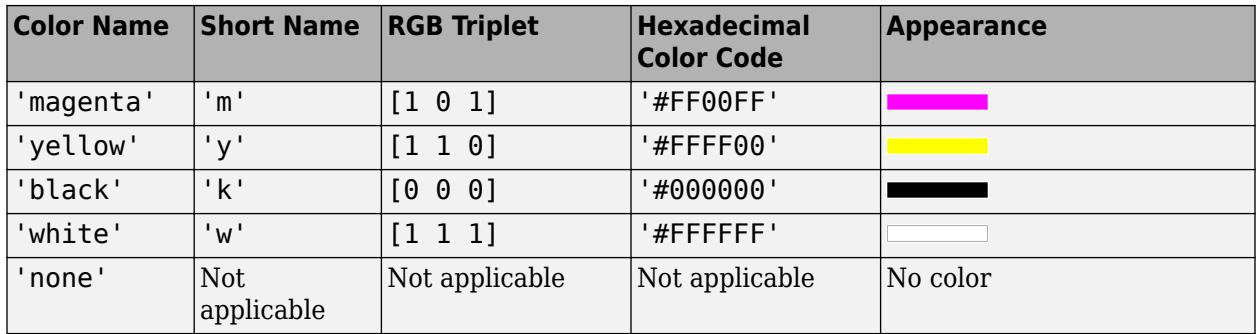

Here are the RGB triplets and hexadecimal color codes for the default colors MATLAB uses in many types of plots.

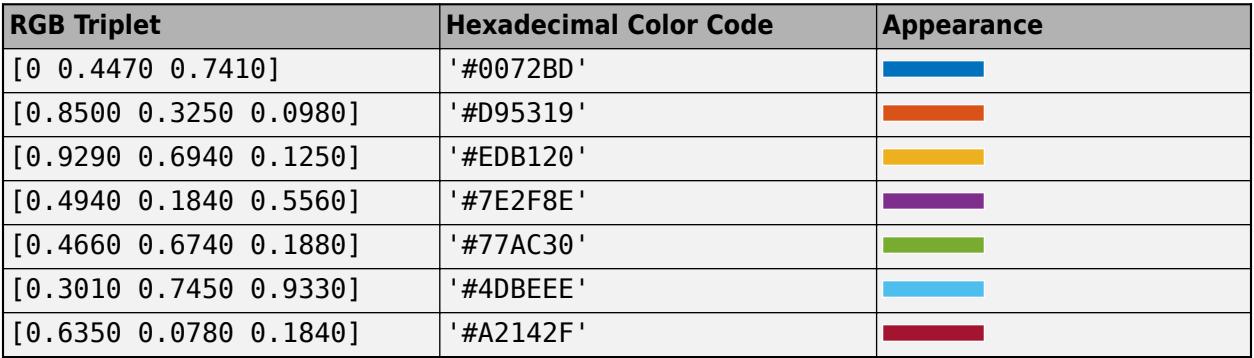

Example: 'blue'

Example: [0 0 1]

Example: '#0000FF'

## **HorizontalAlignment — Horizontal alignment of text with respect to position point**

'left' (default) | 'center' | 'right'

Horizontal alignment of the text with respect to the x value in the Position property, specified as one of the values in this table. The vertical line indicates where the x value lies in relation to the text.

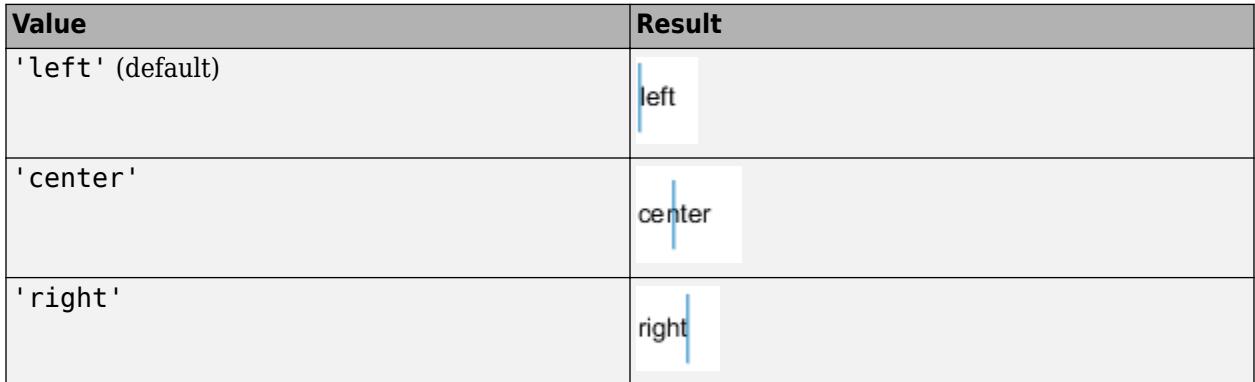

### **Position — Location of text**

[0 0 0] (default) | two-element vector of form [x y] | three-element vector of form [x y z]

Location of the text, specified as a two-element vector of the form  $[x \ y]$  or a three-element vector of the form  $[x \ y \ z]$ . If you omit the third element, z, then MATLAB sets it to 0.

Specify the position using numeric values. To convert datetime or duration values to the appropriate numeric values for a particular coordinate direction, see [ruler2num](#page-12171-0).

By default, the position value is defined in data units. To change the units, use the Units property.

```
Example: [0.5 0.5 0]
```

```
Data Types: double | single | int8 | int16 | int32 | int64 | uint8 | uint16 | uint32 | uint64
```
#### **Units — Position and extent units**

```
'data' (default) | 'normalized' | 'inches' | 'centimeters' | 'characters' | 'points' |
'pixels'
```
Position units, specified as one of the values in this table.

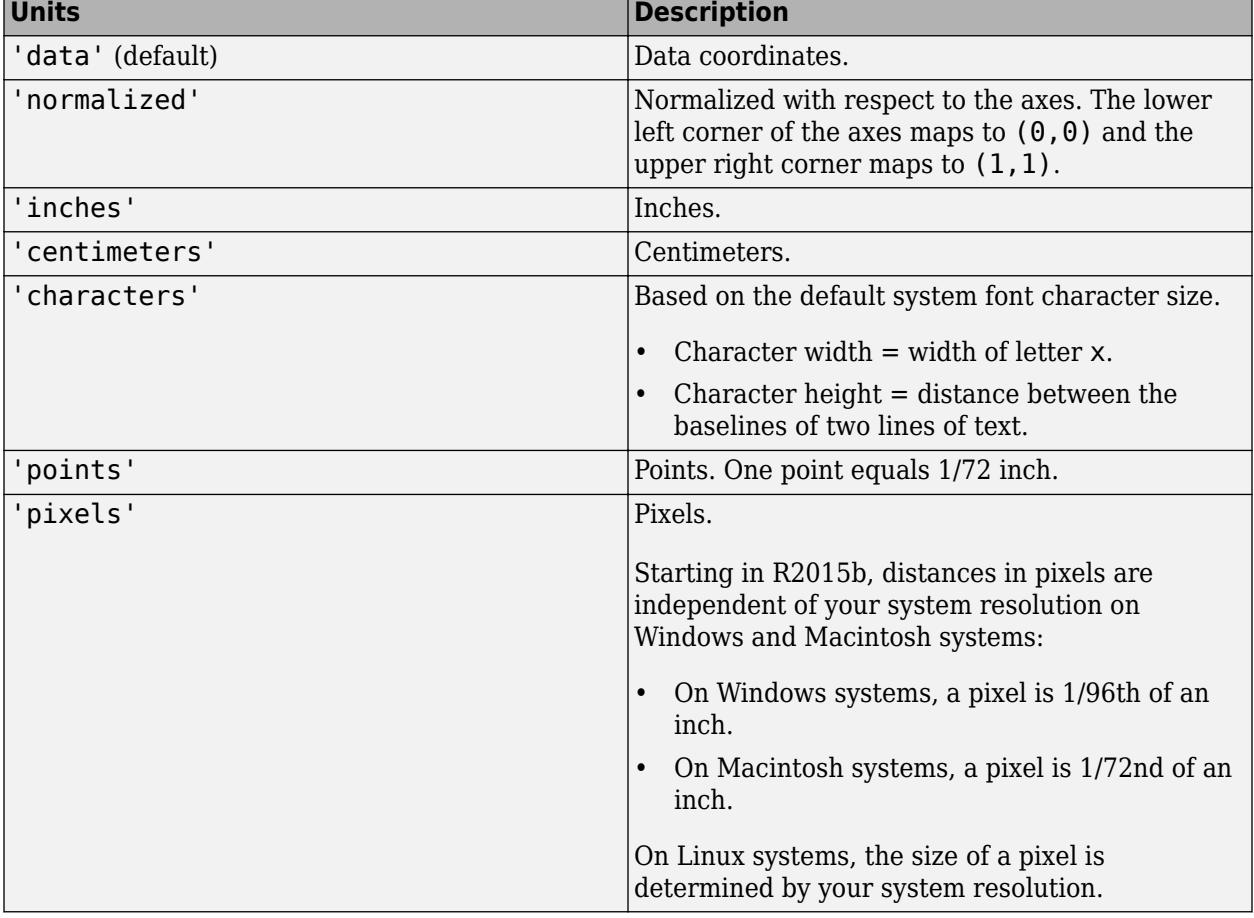

All units, except for 'data', are measured from the lower left corner of the axes. This property affects the Position and Extent properties.

If you specify the Position and Units properties as Name, Value pairs when creating the Text object, then the order of specification matters. To define the position with particular units, set the Units property before the Position property.

#### **Interpreter — Text interpreter**

'tex' (default) | 'latex' | 'none'

Text interpreter, specified as one of these values:

- 'tex' Interpret characters using a subset of TeX markup.
- 'latex' Interpret characters using LaTeX markup.
- 'none' Display literal characters.

#### **TeX Markup**

By default, MATLAB supports a subset of TeX markup. Use TeX markup to add superscripts and subscripts, modify the font type and color, and include special characters in the text.

Modifiers remain in effect until the end of the text. Superscripts and subscripts are an exception because they modify only the next character or the characters within the curly braces. When you set the interpreter to 'tex', the supported modifiers are as follows.

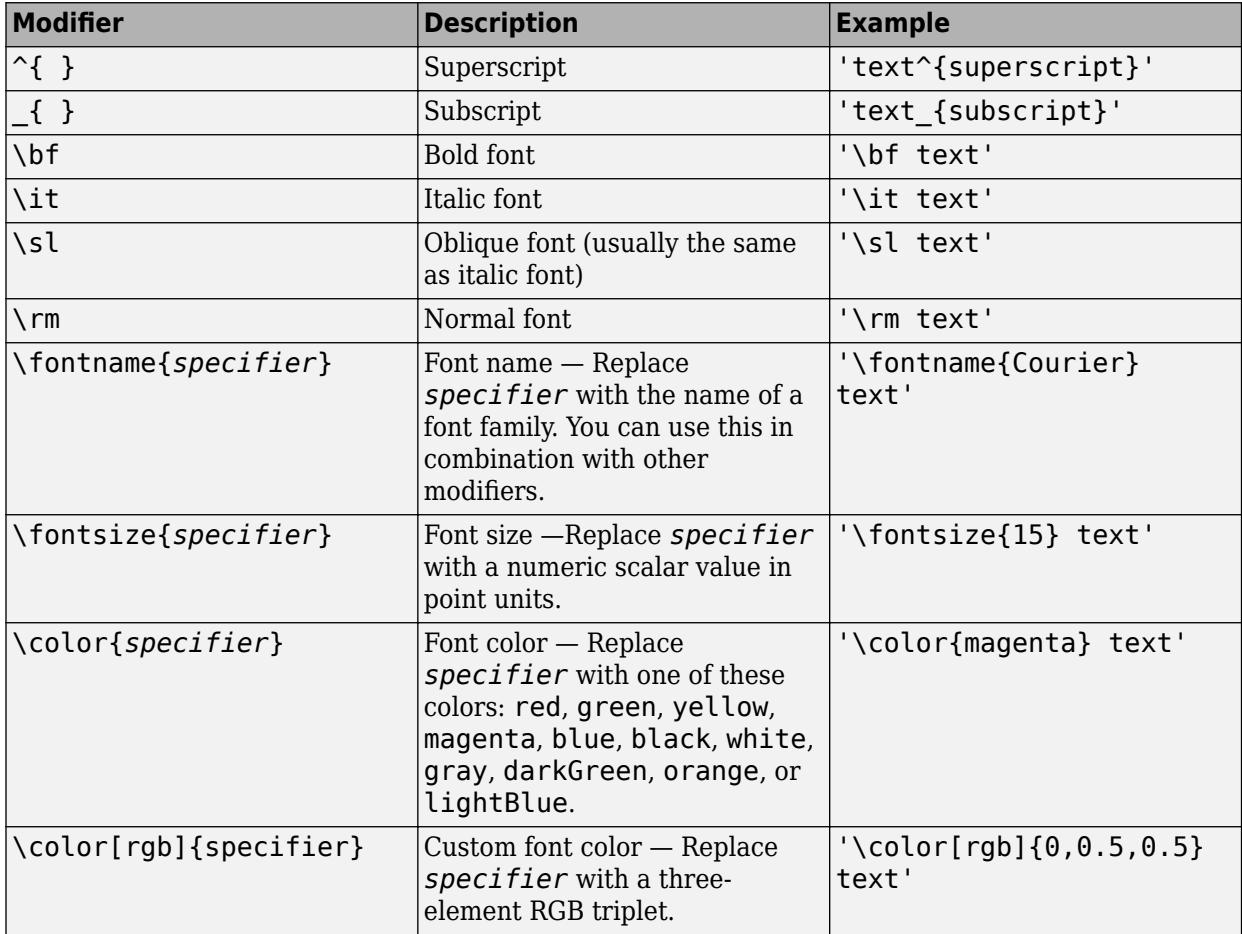

This table lists the supported special characters for the 'tex' interpreter.

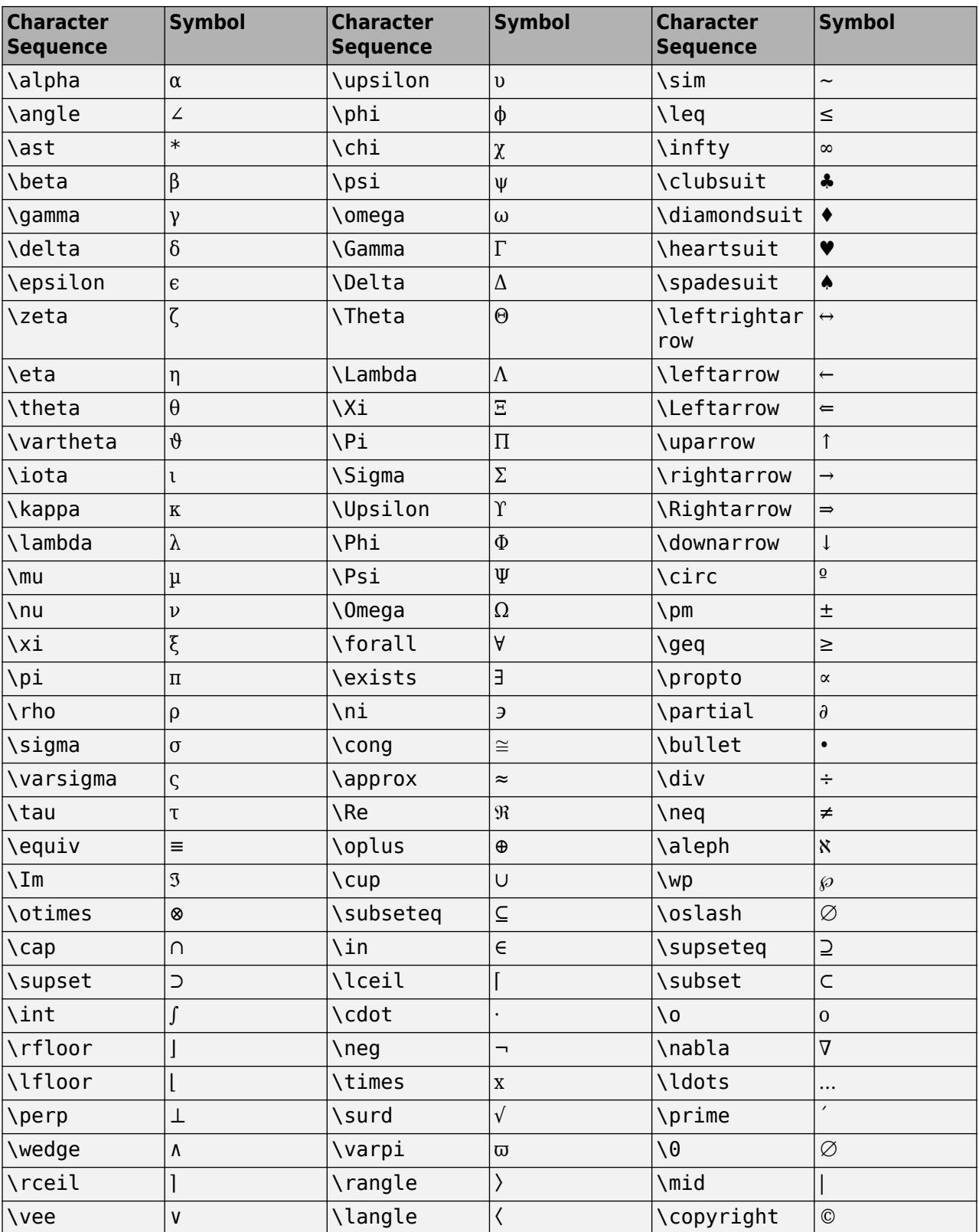

#### **LaTeX Markup**

To use LaTeX markup, set the interpreter to 'latex'. For inline mode, surround the markup with single dollar signs  $(\frac{2}{5})$ . For display mode, surround the markup with double dollar signs  $(\frac{2}{5})$ .

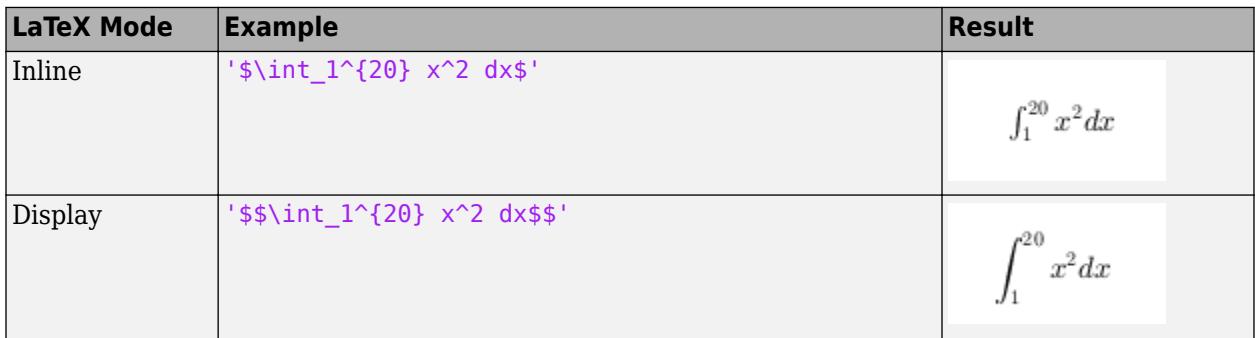

The displayed text uses the default LaTeX font style. The FontName, FontWeight, and FontAngle properties do not have an effect. To change the font style, use LaTeX markup.

The maximum size of the text that you can use with the LaTeX interpreter is 1200 characters. For multiline text, this reduces by about 10 characters per line.

For examples that use TeX and LaTeX, see "Greek Letters and Special Characters in Chart Text". For more information about the LaTeX system, see The LaTeX Project website at [https://www.latex](https://www.latex-project.org)[project.org/.](https://www.latex-project.org)

## **Output Arguments**

#### **t — Text objects**

Text objects

Text objects. Use the elements of t to modify a specific Text object after it is created. For a list of properties, see [Text](#page-13958-0).

## **Tips**

- By default, the Clipping property for text objects is set to "off" so the text might appear outside the axes. To clip the text to the axes boundaries, set the property to "on".
- The words "default", "remove", and "factory" are reserved words in MATLAB. To create text using one of these words, append a backslash (\) before the word; for example, text(.5,.5,"\default").

## **See Also**

```
Functions
annotation | title | zlabel | int2str | ylabel | xlabel | num2str
```
#### **Properties**

[Text](#page-13958-0)

**Topics** "Add Text to Chart" "Greek Letters and Special Characters in Chart Text" "Plot Dates and Times"

### **Introduced before R2006a**

# <span id="page-13958-0"></span>**Text Properties**

Axes text appearance and behavior

# **Description**

Text properties control the appearance and behavior of a Text object. By changing property values, you can modify certain aspects of the text. Use dot notation to query and set properties.

```
t = \text{text}(\theta.5, \theta.5, 'text here');
s = t.FontSize;
t.FontSize = 12;
```
## **Properties**

#### **Text**

### **String — Text to display**

'' (default) | character vector | cell array of character vectors | string array | categorical array | numeric value

Text to display, specified as a character vector, cell array of character vectors, string array, categorical array, or numeric value. Specify a value according to how you want the text to appear. This table lists the most common situations.

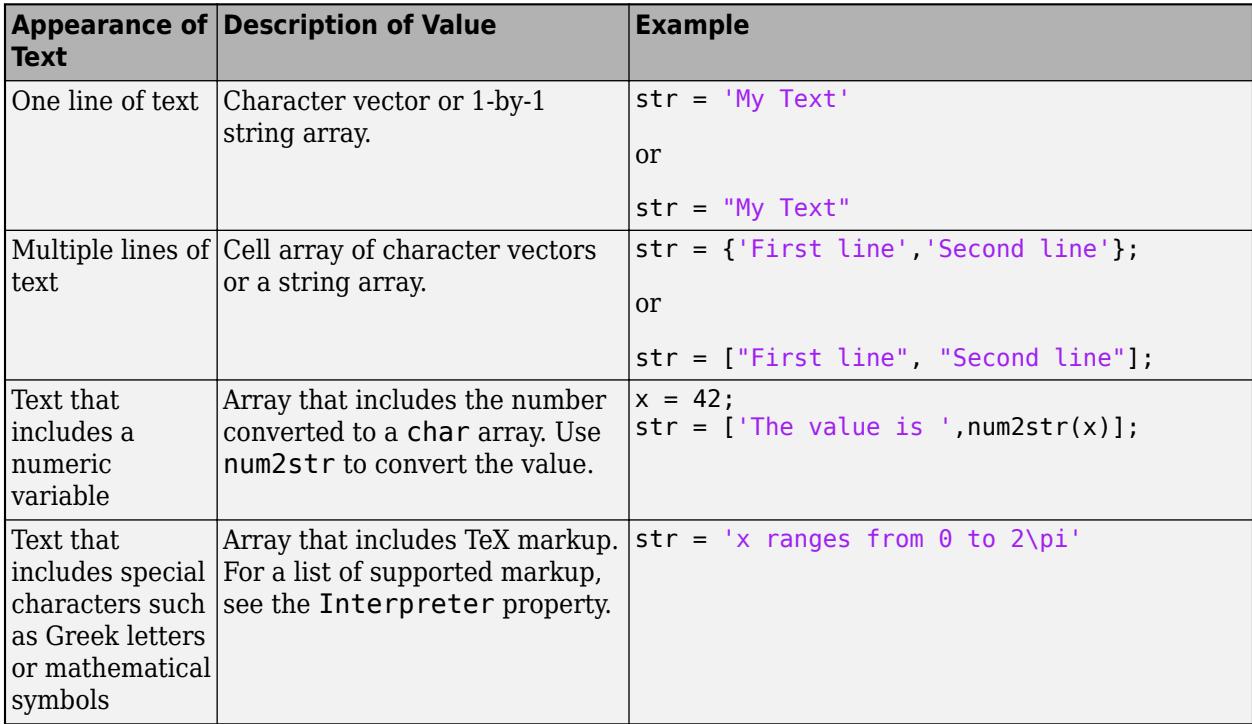

- The words default, factory, and remove are reserved words that do not appear in text when quoted as normal characters. To display any of these words individually, precede them with a backslash, such as '\default' or '\remove'.
- If you specify this property as a categorical array, MATLAB uses the values in the array, not the categories.
- If you specify text that contains only a numeric value, the value is converted using sprintf('%g', value). For example, 12345678 displays as 1.23457e+07.

### **Color — Text color**

 $[0 \ 0 \ 0]$  (default) | RGB triplet | hexadecimal color code | 'r' | 'q' | 'b' | ...

Text color, specified as an RGB triplet, a hexadecimal color code, a color name, or a short name. The default value of [0 0 0] corresponds to black.

For a custom color, specify an RGB triplet or a hexadecimal color code.

- An RGB triplet is a three-element row vector whose elements specify the intensities of the red, green, and blue components of the color. The intensities must be in the range  $[0,1]$ ; for example, [0.4 0.6 0.7].
- A hexadecimal color code is a character vector or a string scalar that starts with a hash symbol (#) followed by three or six hexadecimal digits, which can range from 0 to F. The values are not case sensitive. Thus, the color codes '#FF8800', '#ff8800', '#F80', and '#f80' are equivalent.

Alternatively, you can specify some common colors by name. This table lists the named color options, the equivalent RGB triplets, and hexadecimal color codes.

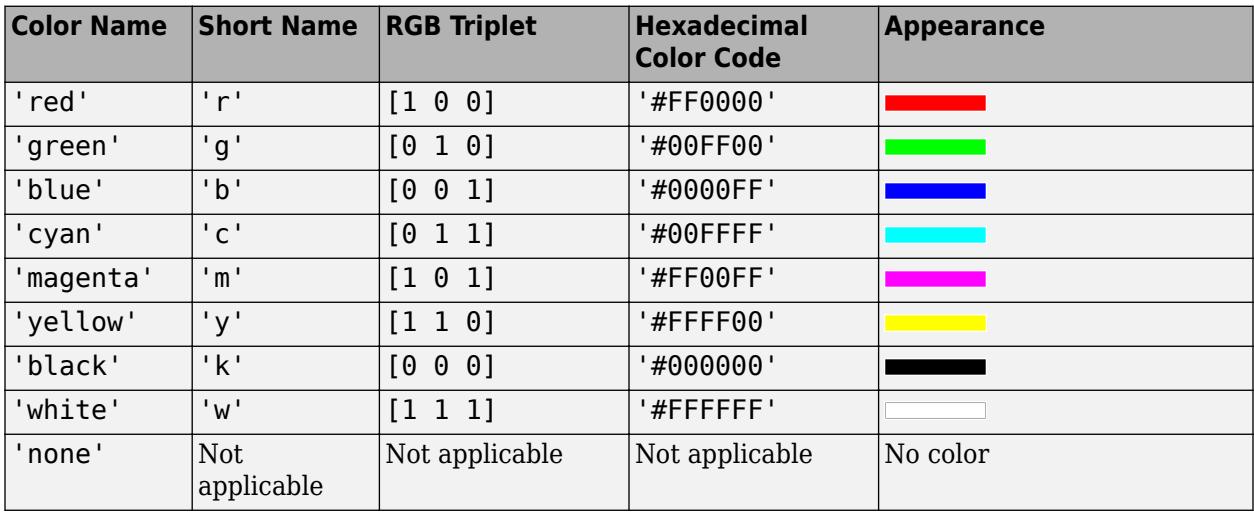

Here are the RGB triplets and hexadecimal color codes for the default colors MATLAB uses in many types of plots.

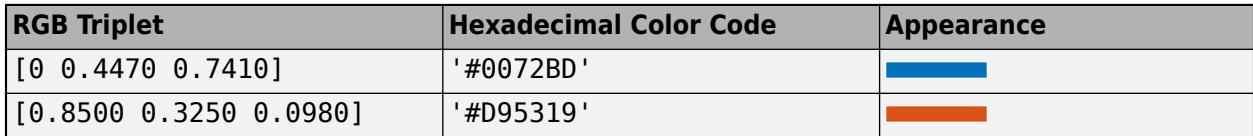

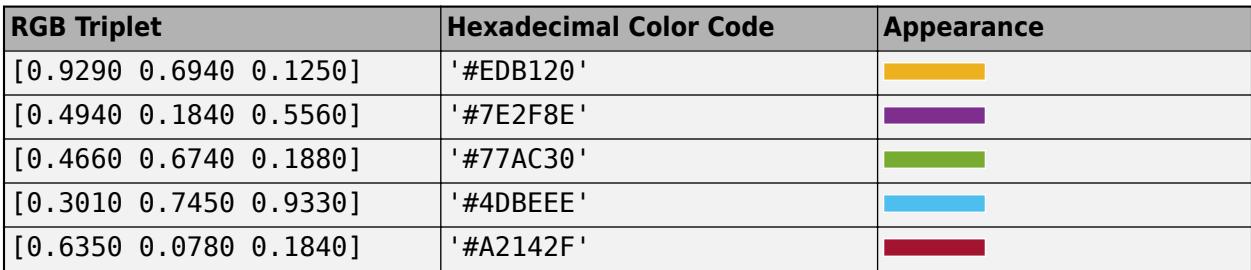

Example: 'blue'

Example: [0 0 1]

Example: '#0000FF'

#### **Interpreter — Text interpreter**

'tex' (default) | 'latex' | 'none'

Text interpreter, specified as one of these values:

- 'tex' Interpret characters using a subset of TeX markup.
- 'latex' Interpret characters using LaTeX markup.
- 'none' Display literal characters.

#### **TeX Markup**

By default, MATLAB supports a subset of TeX markup. Use TeX markup to add superscripts and subscripts, modify the font type and color, and include special characters in the text.

Modifiers remain in effect until the end of the text. Superscripts and subscripts are an exception because they modify only the next character or the characters within the curly braces. When you set the interpreter to 'tex', the supported modifiers are as follows.

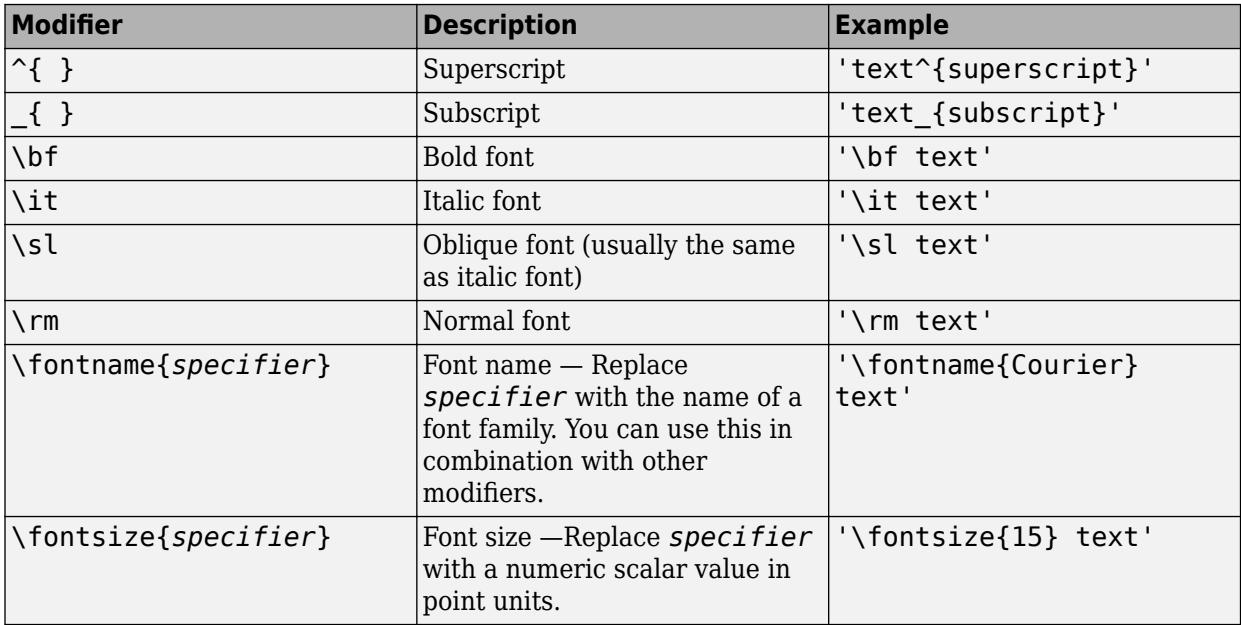

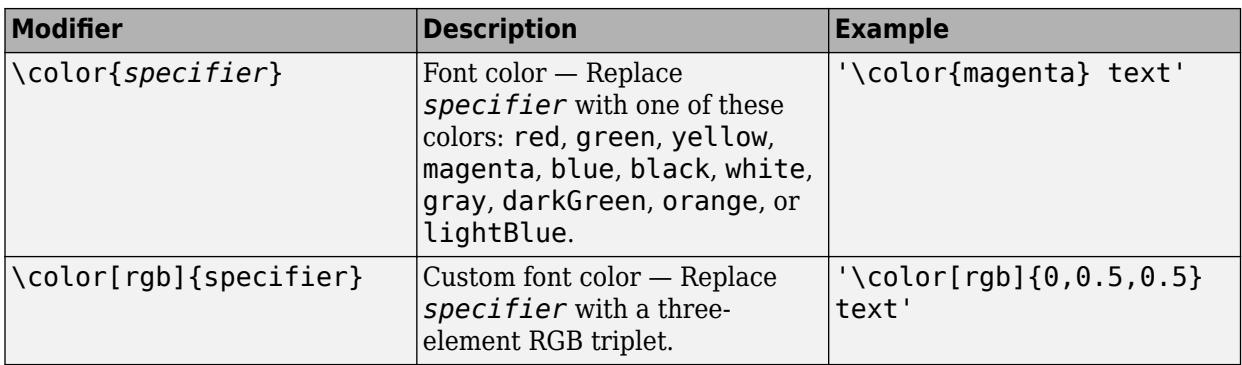

This table lists the supported special characters for the 'tex' interpreter.

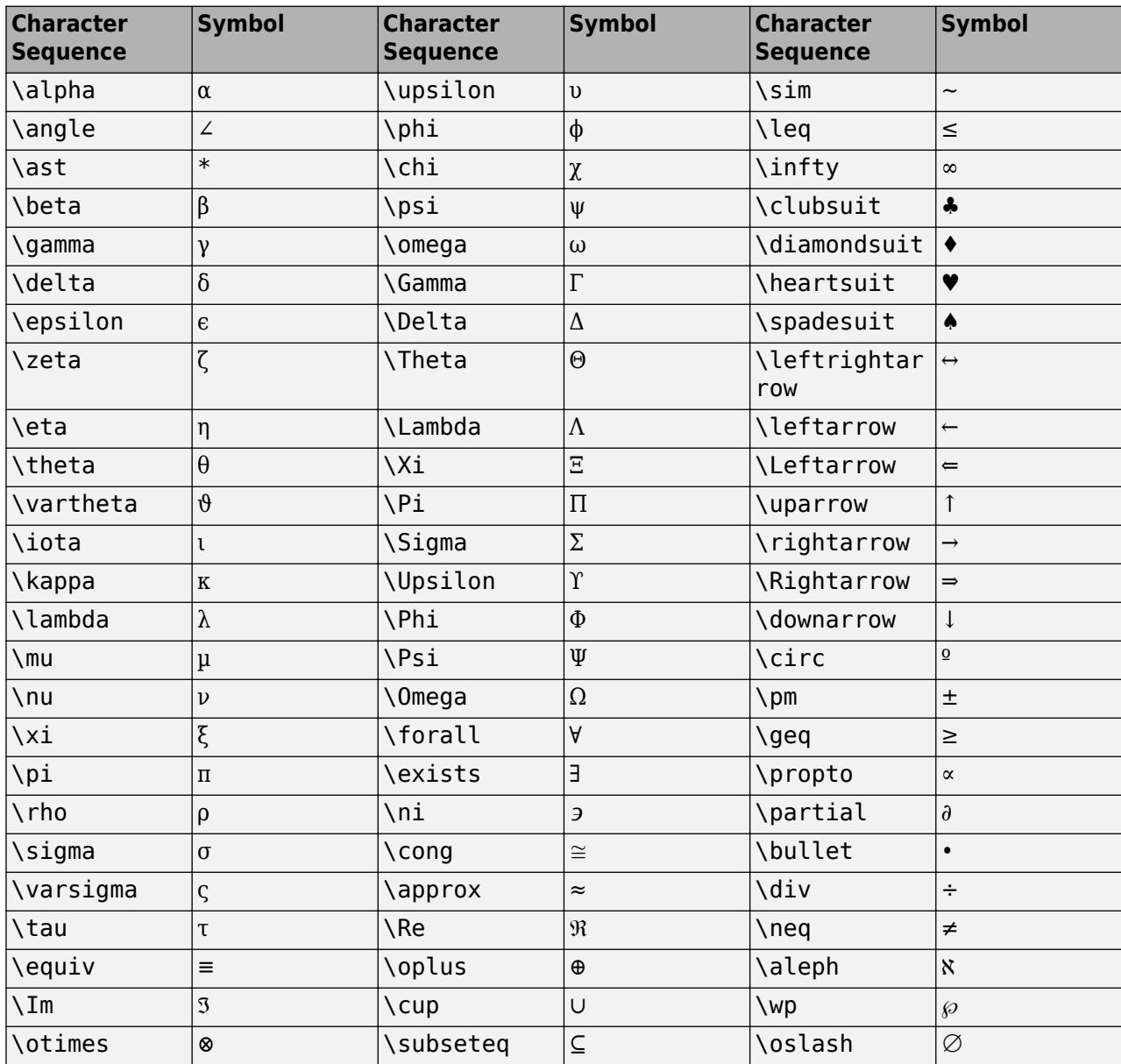

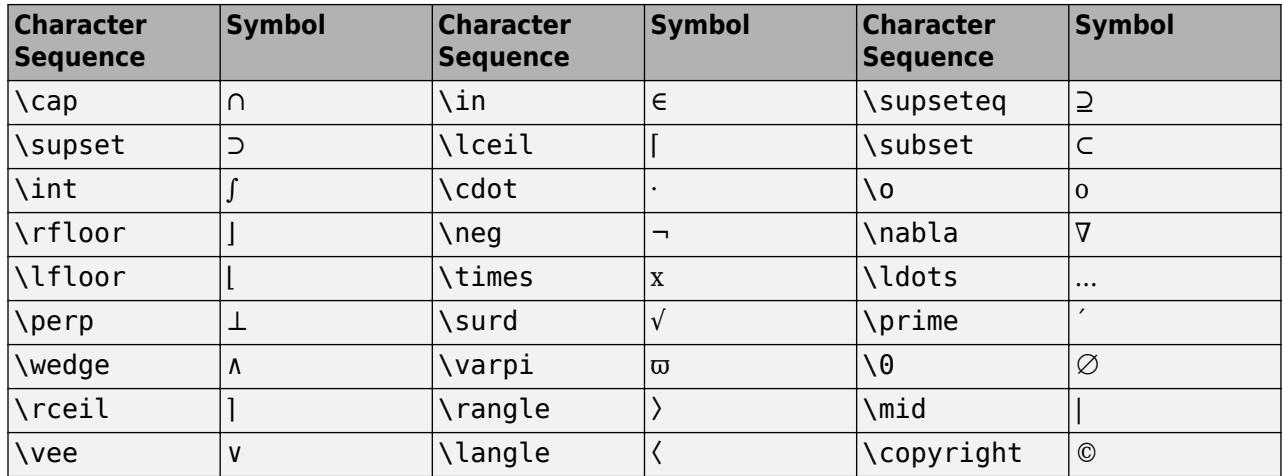

#### **LaTeX Markup**

To use LaTeX markup, set the interpreter to 'latex'. For inline mode, surround the markup with single dollar signs (\$). For display mode, surround the markup with double dollar signs (\$\$).

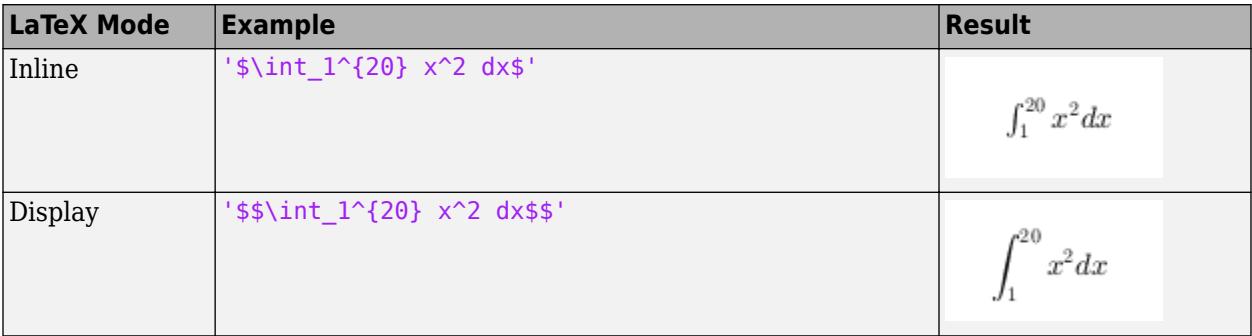

The displayed text uses the default LaTeX font style. The FontName, FontWeight, and FontAngle properties do not have an effect. To change the font style, use LaTeX markup.

The maximum size of the text that you can use with the LaTeX interpreter is 1200 characters. For multiline text, this reduces by about 10 characters per line.

For examples that use TeX and LaTeX, see "Greek Letters and Special Characters in Chart Text". For more information about the LaTeX system, see The LaTeX Project website at [https://www.latex](https://www.latex-project.org)[project.org/.](https://www.latex-project.org)

#### **Font**

#### **FontName — Font name**

supported font name | 'FixedWidth'

Font name, specified as a supported font name or 'FixedWidth'. To display and print text properly, you must choose a font that your system supports. The default font depends on your operating system and locale.

To use a fixed-width font that looks good in any locale, use 'FixedWidth'. The fixed-width font relies on the root FixedWidthFontName property. Setting the root FixedWidthFontName property causes an immediate update of the display to use the new font.

### **FontSize — Font size**

scalar value greater than zero

Font size, specified as a scalar value greater than zero in point units. The default font size depends on the specific operating system and locale. One point equals 1/72 inch. To change the font units, use the FontUnits property.

Example: 12

Data Types: single | double | int8 | int16 | int32 | int64 | uint8 | uint16 | uint32 | uint64

#### **FontWeight — Character thickness**

'normal' (default) | 'bold'

Character thickness, specified as 'normal' or 'bold'.

MATLAB uses the FontWeight property to select a font from those available on your system. Not all fonts have a bold weight. Therefore, specifying a bold font weight can still result in the normal font weight.

#### **FontAngle — Character slant**

'normal' (default) | 'italic'

Character slant, specified as 'normal' or 'italic'.

Not all fonts have both font styles. Therefore, the italic font might look the same as the normal font.

#### **FontUnits — Font size units**

```
'points' (default) | 'inches' | 'centimeters' | 'normalized' | 'pixels'
```
Font size units, specified as one of the values in this table.

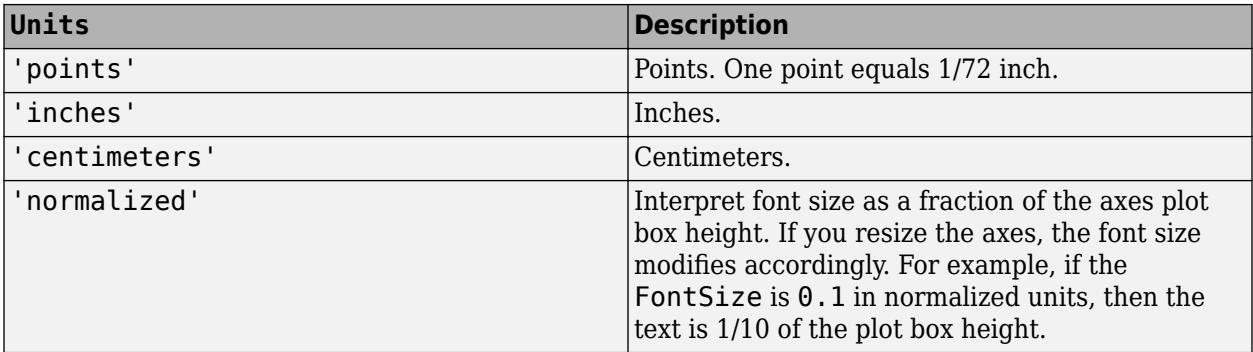

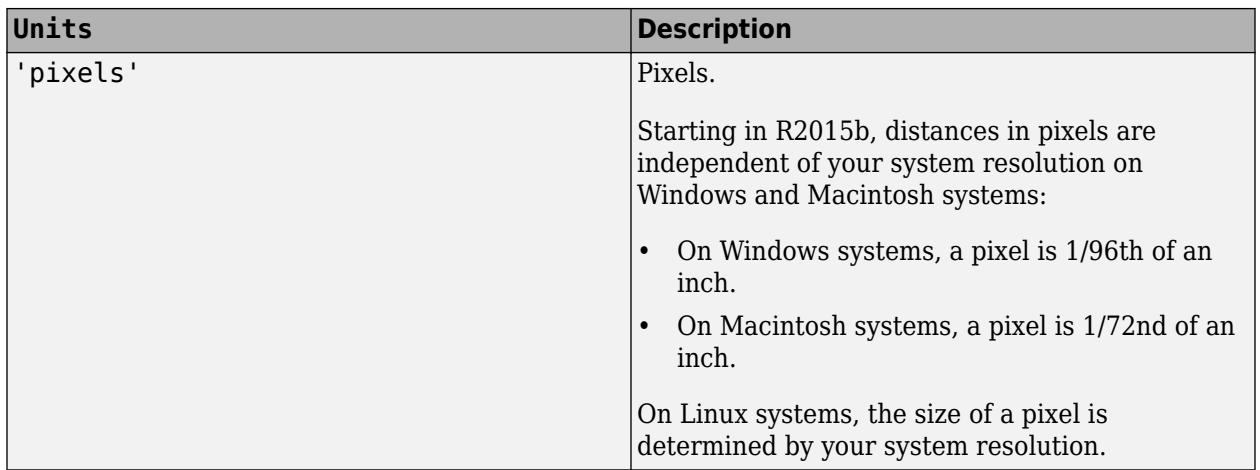

If you set both the font size and the font units in one function call, you must set the FontUnits property first so that the axes correctly interprets the specified font size.

#### **FontSmoothing — Smooth font character appearance**

'on' (default) | on/off logical value

Smooth font character appearance, specified as 'on' or 'off', or as numeric or logical 1 (true) or 0 (false). A value of 'on' is equivalent to true, and 'off' is equivalent to false. Thus, you can use the value of this property as a logical value. The value is stored as an on/off logical value of type [matlab.lang.OnOffSwitchState](#page-9540-0).

- 'on' Apply font smoothing. Reduce the appearance of jaggedness in the text characters to make the text easier to read.
- 'off' Do not apply font smoothing.

#### **Text Box**

#### **Rotation — Text orientation**

0 (default) | scalar value in degrees

Text orientation, specified as a scalar value in degrees. The default rotation of 0 degrees makes the text horizontal. For vertical text, set this property to 90 or -90. Positive values rotate the text counterclockwise. Negative values rotate the text clockwise.

Example: 90

Example: -90

Data Types: single | double | int8 | int16 | int32 | int64 | uint8 | uint16 | uint32 | uint64

### **EdgeColor — Color of box outline**

'none' (default) | RGB triplet | hexadecimal color code | 'r' | 'g' | 'b' | ...

Color of box outline, specified as an RGB triplet, a hexadecimal color code, a color name, or a short name.

For a custom color, specify an RGB triplet or a hexadecimal color code.

• An RGB triplet is a three-element row vector whose elements specify the intensities of the red, green, and blue components of the color. The intensities must be in the range  $[0,1]$ ; for example, [0.4 0.6 0.7].

• A hexadecimal color code is a character vector or a string scalar that starts with a hash symbol (#) followed by three or six hexadecimal digits, which can range from 0 to F. The values are not case sensitive. Thus, the color codes '#FF8800', '#ff8800', '#F80', and '#f80' are equivalent.

Alternatively, you can specify some common colors by name. This table lists the named color options, the equivalent RGB triplets, and hexadecimal color codes.

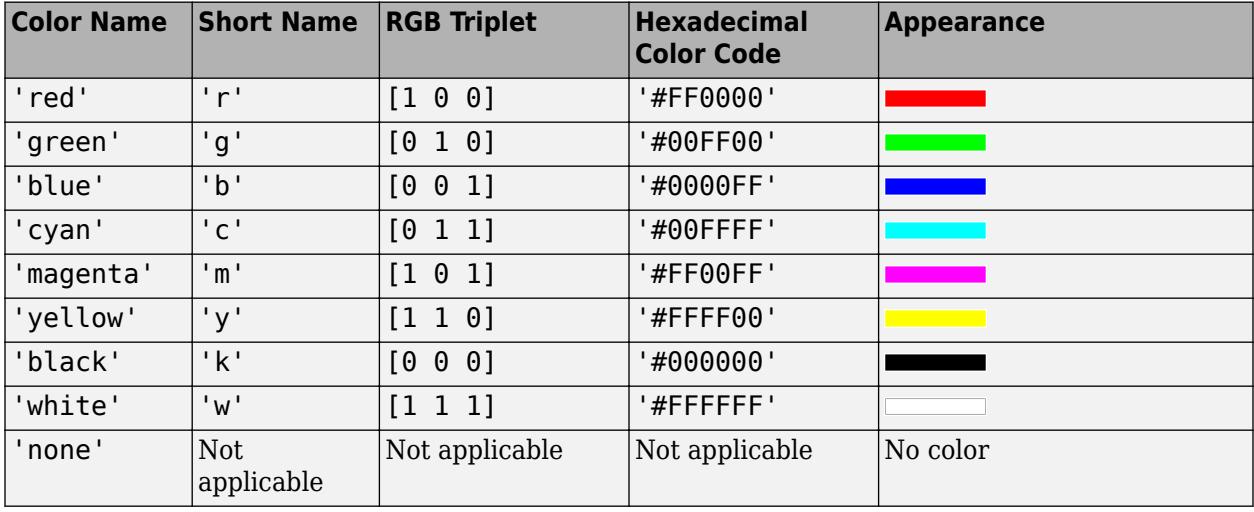

Here are the RGB triplets and hexadecimal color codes for the default colors MATLAB uses in many types of plots.

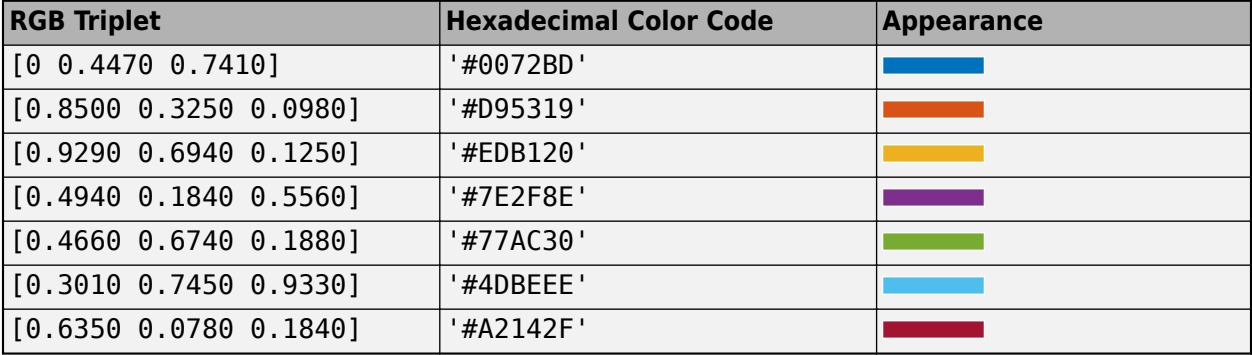

Example: 'blue'

```
Example: [0 0 1]
```
Example: '#0000FF'

### **BackgroundColor — Color of text box background**

'none' (default) | RGB triplet | hexadecimal color code | 'r' | 'g' | 'b' | ...

Color of text box background, specified as an RGB triplet, a hexadecimal color code, a color name, or a short name.

For a custom color, specify an RGB triplet or a hexadecimal color code.

• An RGB triplet is a three-element row vector whose elements specify the intensities of the red, green, and blue components of the color. The intensities must be in the range  $[0,1]$ ; for example, [0.4 0.6 0.7].

• A hexadecimal color code is a character vector or a string scalar that starts with a hash symbol (#) followed by three or six hexadecimal digits, which can range from 0 to F. The values are not case sensitive. Thus, the color codes '#FF8800', '#ff8800', '#F80', and '#f80' are equivalent.

Alternatively, you can specify some common colors by name. This table lists the named color options, the equivalent RGB triplets, and hexadecimal color codes.

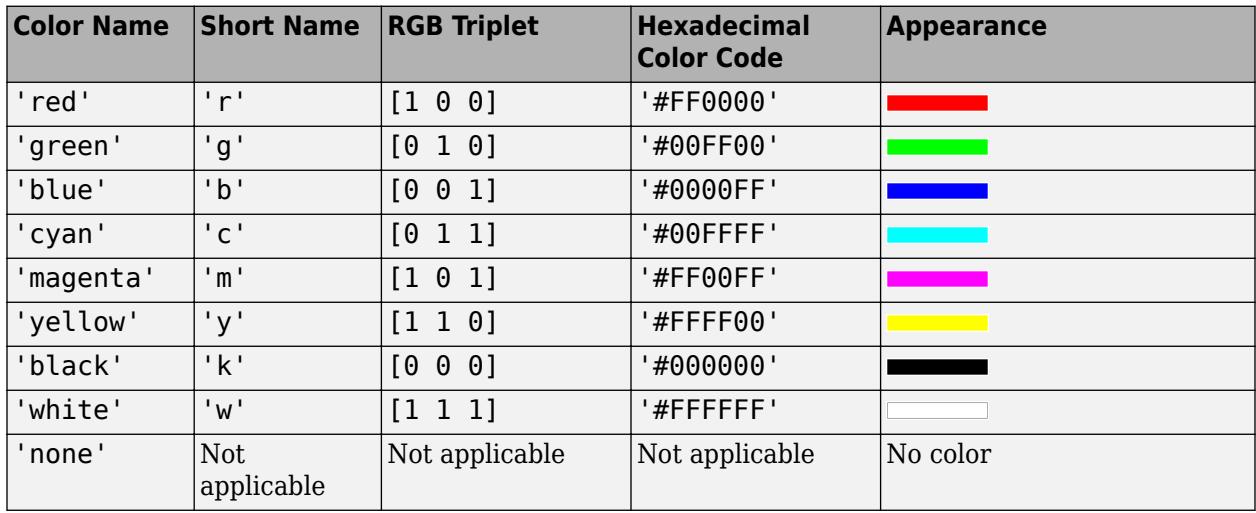

Here are the RGB triplets and hexadecimal color codes for the default colors MATLAB uses in many types of plots.

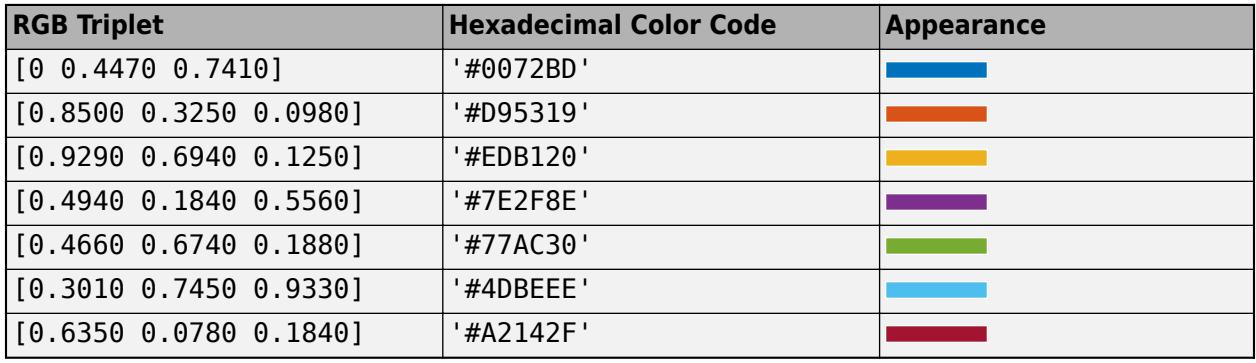

Example: 'blue'

Example: [0 0 1]

Example: '#0000FF'

### **LineStyle — Line style of box outline**

'-' (default) | '--' | ':' | '-.' | 'none'

Line style of box outline, specified as one of the options in this table.

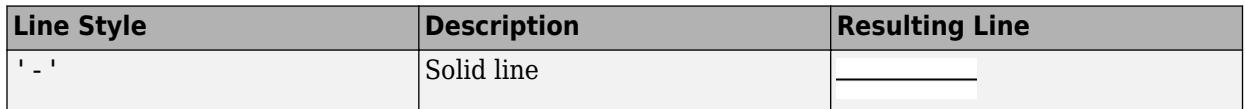

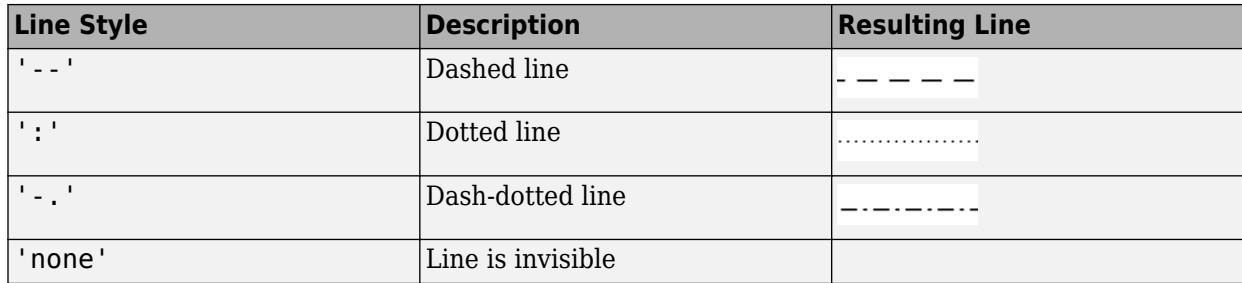

#### **LineWidth — Width of box outline**

0.5 (default) | scalar numeric value

Width of box outline, specified as a scalar numeric value in point units. One point equals 1/72 inch.

Example: 1.5

Data Types: single | double | int8 | int16 | int32 | int64 | uint8 | uint16 | uint32 | uint64

### **Margin — Space around text within the text box**

3 (default) | scalar numeric value

The space around the text within the text box, specified as scalar numeric value in point units.

MATLAB uses the Extent property value plus the Margin property value to determine the size of the text box.

Example: 8

Data Types: single | double | int8 | int16 | int32 | int64 | uint8 | uint16 | uint32 | uint64

### **Clipping — Clipping to axes plot box**

'off' (default) | on/off logical value

Clipping of the text to the axes plot box, specified as 'on' or 'off', or as numeric or logical 1 (true) or 0 (false). A value of 'on' is equivalent to true, and 'off' is equivalent to false. Thus, you can use the value of this property as a logical value. The value is stored as an on/off logical value of type [matlab.lang.OnOffSwitchState](#page-9540-0).

- 'on' Clips the text to the axes plot box.
	- If the axes ClippingStyle property is set to '3dbox', which is the default, then MATLAB either displays the entire text or none of the text, depending on the text position. If the point defined by the text Position property lies inside the axes, then MATLAB displays the entire text. If the point lies outside the axes, then MATLAB displays none of it.
	- If the axes ClippingStyle property is set to 'rectangle', then MATLAB displays portions of the text lying inside the axes plot box and does not display portions of the text lying outside the axes plot box.
- $\bullet$  'off' Do not clip the text. Portions of it might appear outside the axes plot box.

**Note** If the Clipping property of the associated axes is set to 'on', which is the default, then each individual object controls its own clipping behavior. If the Clipping property of the axes is set to 'off', then MATLAB does not clip any objects in the axes, regardless of the Clipping property of the individual object.
### **Position**

# **Position — Location of text**

 $[0 \ 0 \ 0]$  (default) | two-element vector of form  $[x \ y]$  | three-element vector of form  $[x \ y \ z]$ 

Location of the text, specified as a two-element vector of the form  $[x \ y]$  or a three-element vector of the form  $[x \ y \ z]$ . If you omit the third element, z, then MATLAB sets it to 0.

Specify the position using numeric values. To convert datetime or duration values to the appropriate numeric values for a particular coordinate direction, see [ruler2num](#page-12171-0).

By default, the position value is defined in data units. To change the units, use the Units property.

Example: [0.5 0.5 0]

Data Types: double | single | int8 | int16 | int32 | int64 | uint8 | uint16 | uint32 | uint64

# **Extent — Size and location of rectangle that encloses text**

four-element vector

This property is read-only.

Size and location of the rectangle that encloses the text, not including the margin, returned as a fourelement vector of the form [left bottom width height]. The first two elements, left and bottom, define the position of the lower left corner of the rectangle. The last two elements, width and height, define the dimensions of the rectangle.

By default, the extent value is defined in data units. To change the units, use the Units property.

Example: [0.5 0.5 0.4 0.2]

### **Units — Position and extent units**

```
'data' (default) | 'normalized' | 'inches' | 'centimeters' | 'characters' | 'points' |
'pixels'
```
Position units, specified as one of the values in this table.

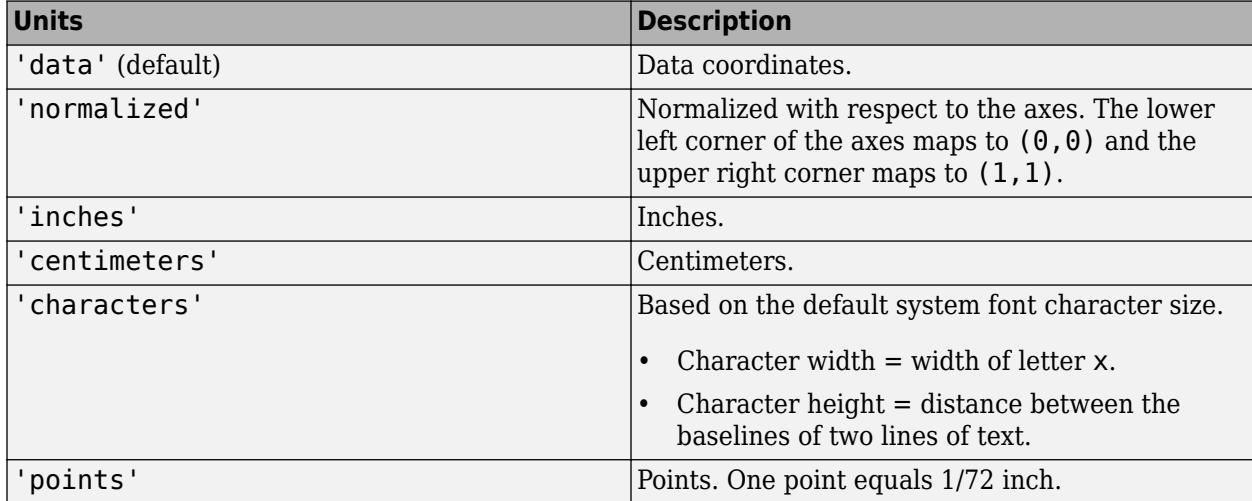

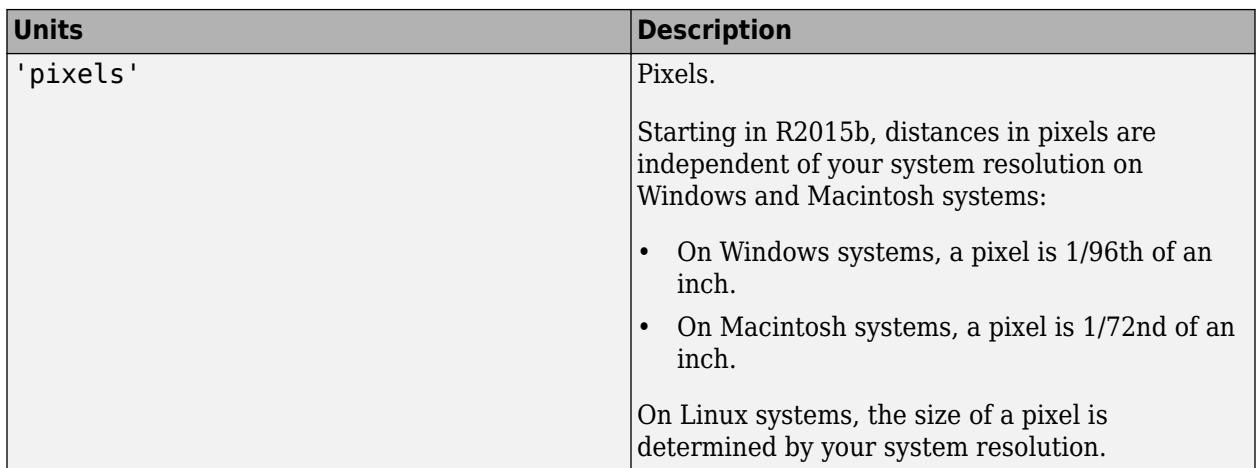

All units, except for 'data', are measured from the lower left corner of the axes. This property affects the Position and Extent properties.

If you specify the Position and Units properties as Name, Value pairs when creating the Text object, then the order of specification matters. To define the position with particular units, set the Units property before the Position property.

# **HorizontalAlignment — Horizontal alignment of text with respect to position point**

'left' (default) | 'center' | 'right'

Horizontal alignment of the text with respect to the x value in the Position property, specified as one of the values in this table. The vertical line indicates where the x value lies in relation to the text.

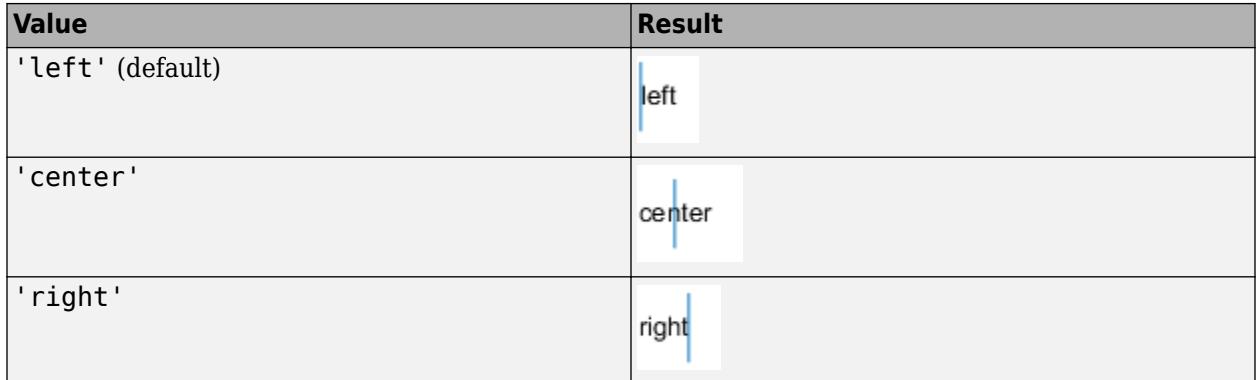

# **VerticalAlignment — Vertical alignment of text with respect to position point**

'middle' (default) | 'top' | 'bottom' | 'baseline' | 'cap'

Vertical alignment of the text with respect to the y value in the Position property, specified as one of the values in this table. The horizontal line indicates where the y value lies in relation to the text.

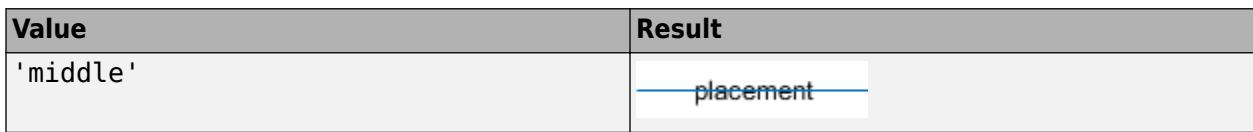

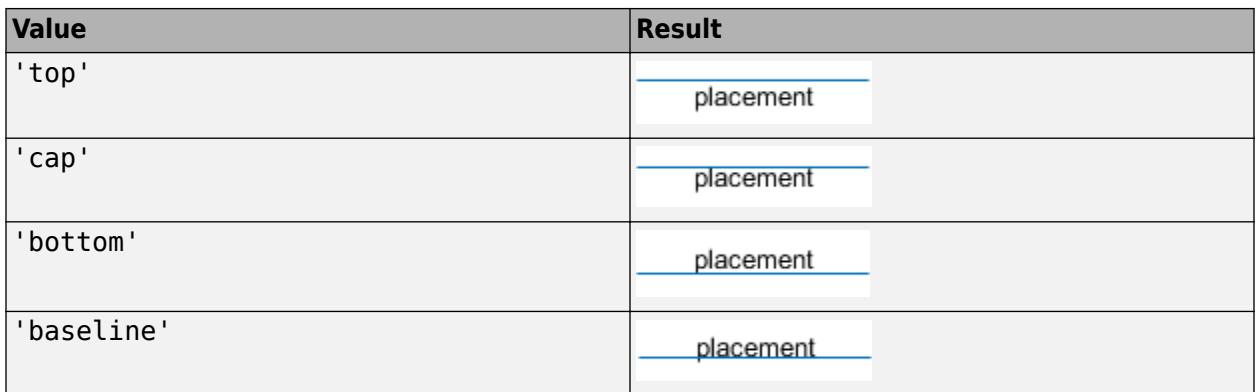

#### **Interactivity**

#### **Editing — Interactive edit mode**

'off' (default) | on/off logical value

Interactive edit mode, specified as 'on' or 'off', or as numeric or logical 1 (true) or 0 (false). A value of 'on' is equivalent to true, and 'off' is equivalent to false. Thus, you can use the value of this property as a logical value. The value is stored as an on/off logical value of type [matlab.lang.OnOffSwitchState](#page-9540-0).

- 'on' Allow interactive text editing. MATLAB places an insert cursor within the text and typing changes the text. To apply the new text, do any of the following:
	- Press the **Esc** key.
	- Click anywhere away from the text.
	- Reset the Editing property to 'off'.

MATLAB updates the String property to contain the new text and resets the Editing property to 'off'.

 $\bullet$  'off' — Do no allow interactive text editing. To change the text, you must set the String property. This is the default value.

#### **Visible — State of visibility**

'on' (default) | on/off logical value

State of visibility, specified as 'on' or 'off', or as numeric or logical 1 (true) or 0 (false). A value of 'on' is equivalent to true, and 'off' is equivalent to false. Thus, you can use the value of this property as a logical value. The value is stored as an on/off logical value of type [matlab.lang.OnOffSwitchState](#page-9540-0).

- 'on' Display the object.
- 'off' Hide the object without deleting it. You still can access the properties of an invisible object.

# **ContextMenu — Context menu**

empty GraphicsPlaceholder array (default) | ContextMenu object

Context menu, specified as a ContextMenu object. Use this property to display a context menu when you right-click the object. Create the context menu using the [uicontextmenu](#page-14469-0) function.

**Note** If the PickableParts property is set to 'none' or if the HitTest property is set to 'off', then the context menu does not appear.

# **Selected — Selection state**

'off' (default) | on/off logical value

Selection state, specified as 'on' or 'off', or as numeric or logical 1 (true) or 0 (false). A value of 'on' is equivalent to true, and 'off' is equivalent to false. Thus, you can use the value of this property as a logical value. The value is stored as an on/off logical value of type [matlab.lang.OnOffSwitchState](#page-9540-0).

- 'on' Selected. If you click the object when in plot edit mode, then MATLAB sets its Selected property to 'on'. If the SelectionHighlight property also is set to 'on', then MATLAB displays selection handles around the object.
- 'off' Not selected.

# **SelectionHighlight — Display of selection handles**

'on' (default) | on/off logical value

Display of selection handles when selected, specified as 'on' or 'off', or as numeric or logical 1 (true) or 0 (false). A value of 'on' is equivalent to true, and 'off' is equivalent to false. Thus, you can use the value of this property as a logical value. The value is stored as an on/off logical value of type [matlab.lang.OnOffSwitchState](#page-9540-0).

- 'on' Display selection handles when the Selected property is set to 'on'.
- 'off' Never display selection handles, even when the Selected property is set to 'on'.

### **Interactions — Interactions**

array of interaction objects | []

Interactions, specified as an array of interaction objects or an empty array. The interactions you specify are available within your chart through gestures. For example, an [editInteraction](#page-3569-0) object enables clicking on text to edit.

The Interactions property does not appear in the property editor.

### **Callbacks**

#### **ButtonDownFcn — Mouse-click callback**

'' (default) | function handle | cell array | character vector

Mouse-click callback, specified as one of these values:

- Function handle
- Cell array containing a function handle and additional arguments
- Character vector that is a valid MATLAB command or function, which is evaluated in the base workspace (not recommended)

Use this property to execute code when you click the object. If you specify this property using a function handle, then MATLAB passes two arguments to the callback function when executing the callback:

- Clicked object Access properties of the clicked object from within the callback function.
- Event data  $-$  Empty argument. Replace it with the tilde character  $(\sim)$  in the function definition to indicate that this argument is not used.

For more information on how to use function handles to define callback functions, see "Callback Definition".

**Note** If the PickableParts property is set to 'none' or if the HitTest property is set to 'off', then this callback does not execute.

# **CreateFcn — Creation function**

'' (default) | function handle | cell array | character vector

Object creation function, specified as one of these values:

- Function handle.
- Cell array in which the first element is a function handle. Subsequent elements in the cell array are the arguments to pass to the callback function.
- Character vector containing a valid MATLAB expression (not recommended). MATLAB evaluates this expression in the base workspace.

For more information about specifying a callback as a function handle, cell array, or character vector, see "Callback Definition".

This property specifies a callback function to execute when MATLAB creates the object. MATLAB initializes all property values before executing the CreateFcn callback. If you do not specify the CreateFcn property, then MATLAB executes a default creation function.

Setting the CreateFcn property on an existing component has no effect.

If you specify this property as a function handle or cell array, you can access the object that is being created using the first argument of the callback function. Otherwise, use the [gcbo](#page-4652-0) function to access the object.

### **DeleteFcn — Deletion function**

'' (default) | function handle | cell array | character vector

Object deletion function, specified as one of these values:

- Function handle.
- Cell array in which the first element is a function handle. Subsequent elements in the cell array are the arguments to pass to the callback function.
- Character vector containing a valid MATLAB expression (not recommended). MATLAB evaluates this expression in the base workspace.

For more information about specifying a callback as a function handle, cell array, or character vector, see "Callback Definition".

This property specifies a callback function to execute when MATLAB deletes the object. MATLAB executes the DeleteFcn callback before destroying the properties of the object. If you do not specify the DeleteFcn property, then MATLAB executes a default deletion function.

If you specify this property as a function handle or cell array, you can access the object that is being deleted using the first argument of the callback function. Otherwise, use the [gcbo](#page-4652-0) function to access the object.

# **Callback Execution Control**

# **Interruptible — Callback interruption**

'on' (default) | on/off logical value

Callback interruption, specified as 'on' or 'off', or as numeric or logical 1 (true) or 0 (false). A value of 'on' is equivalent to true, and 'off' is equivalent to false. Thus, you can use the value of this property as a logical value. The value is stored as an on/off logical value of type [matlab.lang.OnOffSwitchState](#page-9540-0).

This property determines if a running callback can be interrupted. There are two callback states to consider:

- The running callback is the currently executing callback.
- The interrupting callback is a callback that tries to interrupt the running callback.

MATLAB determines callback interruption behavior whenever it executes a command that processes the callback queue. These commands include [drawnow](#page-3466-0), [figure](#page-4060-0), [uifigure](#page-16307-0), [getframe](#page-4838-0), [waitfor](#page-15120-0), and [pause](#page-9948-0).

If the running callback does not contain one of these commands, then no interruption occurs. MATLAB first finishes executing the running callback, and later executes the interrupting callback.

If the running callback does contain one of these commands, then the Interruptible property of the object that owns the running callback determines if the interruption occurs:

- If the value of Interruptible is 'off', then no interruption occurs. Instead, the BusyAction property of the object that owns the interrupting callback determines if the interrupting callback is discarded or added to the callback queue.
- If the value of Interruptible is 'on', then the interruption occurs. The next time MATLAB processes the callback queue, it stops the execution of the running callback and executes the interrupting callback. After the interrupting callback completes, MATLAB then resumes executing the running callback.

**Note** Callback interruption and execution behave differently in these situations:

- If the interrupting callback is a DeleteFcn, CloseRequestFcn, or SizeChangedFcn callback, then the interruption occurs regardless of the Interruptible property value.
- If the running callback is currently executing the waitfor function, then the interruption occurs regardless of the Interruptible property value.
- If the interrupting callback is owned by a Timer object, then the callback executes according to schedule regardless of the Interruptible property value.

**Note** When an interruption occurs, MATLAB does not save the state of properties or the display. For example, the object returned by the [gca](#page-4648-0) or [gcf](#page-4656-0) command might change when another callback executes.

# **BusyAction — Callback queuing**

'queue' (default) | 'cancel'

Callback queuing, specified as 'queue' or 'cancel'. The BusyAction property determines how MATLAB handles the execution of interrupting callbacks. There are two callback states to consider:

- The running callback is the currently executing callback.
- The interrupting callback is a callback that tries to interrupt the running callback.

The BusyAction property determines callback queuing behavior only when both of these conditions are met:

- The running callback contains a command that processes the callback queue, such as [drawnow](#page-3466-0), [figure](#page-4060-0), [uifigure](#page-16307-0), [getframe](#page-4838-0), [waitfor](#page-15120-0), or [pause](#page-9948-0).
- The value of the Interruptible property of the object that owns the running callback is 'off'.

Under these conditions, the BusyAction property of the object that owns the interrupting callback determines how MATLAB handles the interrupting callback. These are possible values of the BusyAction property:

- 'queue' Puts the interrupting callback in a queue to be processed after the running callback finishes execution.
- 'cancel' Does not execute the interrupting callback.

# **PickableParts — Ability to capture mouse clicks**

'visible' (default) | 'all' | 'none'

Ability to capture mouse clicks, specified as one of these values:

- 'visible' Capture mouse clicks only when visible. The Visible property must be set to 'on'. The HitTest property determines if the Text object responds to the click or if an ancestor does.
- $\bullet$  'all'  $-$  Capture mouse clicks regardless of visibility. The Visible property can be set to 'on' or 'off'. The HitTest property determines if the Text object responds to the click or if an ancestor does.
- 'none' Cannot capture mouse clicks. Clicking the Text object passes the click to the object below it in the current view of the figure window, which is typically the axes or the figure. The HitTest property has no effect.

If you want an object to be clickable when it is underneath other objects that you do not want to be clickable, then set the PickableParts property of the other objects to 'none' so that the click passes through them.

### **HitTest — Response to captured mouse clicks**

'on' (default) | on/off logical value

Response to captured mouse clicks, specified as 'on' or 'off', or as numeric or logical 1 (true) or 0 (false). A value of 'on' is equivalent to true, and 'off' is equivalent to false. Thus, you can use the value of this property as a logical value. The value is stored as an on/off logical value of type [matlab.lang.OnOffSwitchState](#page-9540-0).

• 'on' — Trigger the ButtonDownFcn callback of the Text object. If you have defined the ContextMenu property, then invoke the context menu.

- 'off' Trigger the callbacks for the nearest ancestor of the Text object that has one of these:
	- HitTest property set to 'on'
	- PickableParts property set to a value that enables the ancestor to capture mouse clicks

**Note** The PickableParts property determines if the Text object can capture mouse clicks. If it cannot, then the HitTest property has no effect.

# **BeingDeleted — Deletion status**

on/off logical value

This property is read-only.

Deletion status, returned as an on/off logical value of type [matlab.lang.OnOffSwitchState](#page-9540-0).

MATLAB sets the BeingDeleted property to 'on' when the DeleteFcn callback begins execution. The BeingDeleted property remains set to 'on' until the component object no longer exists.

Check the value of the BeingDeleted property to verify that the object is not about to be deleted before querying or modifying it.

# **Parent/Child**

# **Parent — Parent**

Axes object | PolarAxes object | Group object | Transform object

Parent, specified as an Axes, PolarAxes, Group, or Transform object.

# **Children — Children**

empty GraphicsPlaceholder array

The object has no children. You cannot set this property.

# **HandleVisibility — Visibility of object handle**

'on' (default) | 'off' | 'callback'

Visibility of the object handle in the Children property of the parent, specified as one of these values:

- 'on' Object handle is always visible.
- 'off' Object handle is invisible at all times. This option is useful for preventing unintended changes by another function. Set the HandleVisibility to 'off' to temporarily hide the handle during the execution of that function.
- 'callback' Object handle is visible from within callbacks or functions invoked by callbacks, but not from within functions invoked from the command line. This option blocks access to the object at the command line, but permits callback functions to access it.

If the object is not listed in the Children property of the parent, then functions that obtain object handles by searching the object hierarchy or querying handle properties cannot return it. Examples of such functions include the [get](#page-4811-0), [findobj](#page-4252-0), [gca](#page-4648-0), [gcf](#page-4656-0), [gco](#page-4661-0), [newplot](#page-9269-0), [cla](#page-1677-0), [clf](#page-1731-0), and [close](#page-1741-0) functions.

Hidden object handles are still valid. Set the root ShowHiddenHandles property to 'on' to list all object handles regardless of their HandleVisibility property setting.

#### **Identifiers**

# **Type — Type of graphics object**

'text'

This property is read-only.

Type of graphics object, returned as 'text'. Use this property to find all objects of a given type within a plotting hierarchy, for example, searching for the type using [findobj](#page-4252-0).

## **Tag — Object identifier**

'' (default) | character vector | string scalar

Object identifier, specified as a character vector or string scalar. You can specify a unique Tag value to serve as an identifier for an object. When you need access to the object elsewhere in your code, you can use the [findobj](#page-4252-0) function to search for the object based on the Tag value.

#### **UserData — User data**

[] (default) | array

User data, specified as any MATLAB array. For example, you can specify a scalar, vector, matrix, cell array, character array, table, or structure. Use this property to store arbitrary data on an object.

If you are working in App Designer, create public or private properties in the app to share data instead of using the UserData property. For more information, see "Share Data Within App Designer Apps".

# **Version History**

### **The FontSmoothing property will have no effect in a future release**

*Behavior change in future release*

The FontSmoothing property will have no effect in a future release. Font smoothing will be enabled regardless of the value of the property.

### **UIContextMenu property is not recommended**

*Not recommended starting in R2020a*

Setting or getting UIContextMenu property is not recommended. Instead, use the ContextMenu property, which accepts the same type of input and behaves the same way as the UIContextMenu property.

There are no plans to remove the UIContextMenu property, but it is no longer listed when you call the set, get, or properties functions on the Text object.

**See Also** [text](#page-13940-0)

**Topics** "Access Property Values" "Graphics Object Properties" **Introduced before R2006a**

# **Text Properties**

Tiled chart layout text appearance and behavior

# **Description**

Text properties control the appearance and behavior of the Text objects used for shared titles and axis labels in tiled chart layouts. By changing property values, you can modify certain aspects of the text.

 $t = tiledlayout(2,2);$ txt = title(t,'My Title');  $txt.FontSize = 16;$ 

# **Properties**

**Text**

# **String — Text to display**

'' (default) | character vector | cell array of character vectors | string array | categorical array | numeric value

Text to display, specified as a character vector, cell array of character vectors, string array, categorical array, or numeric value. Specify a value according to how you want the text to appear. This table lists the most common situations.

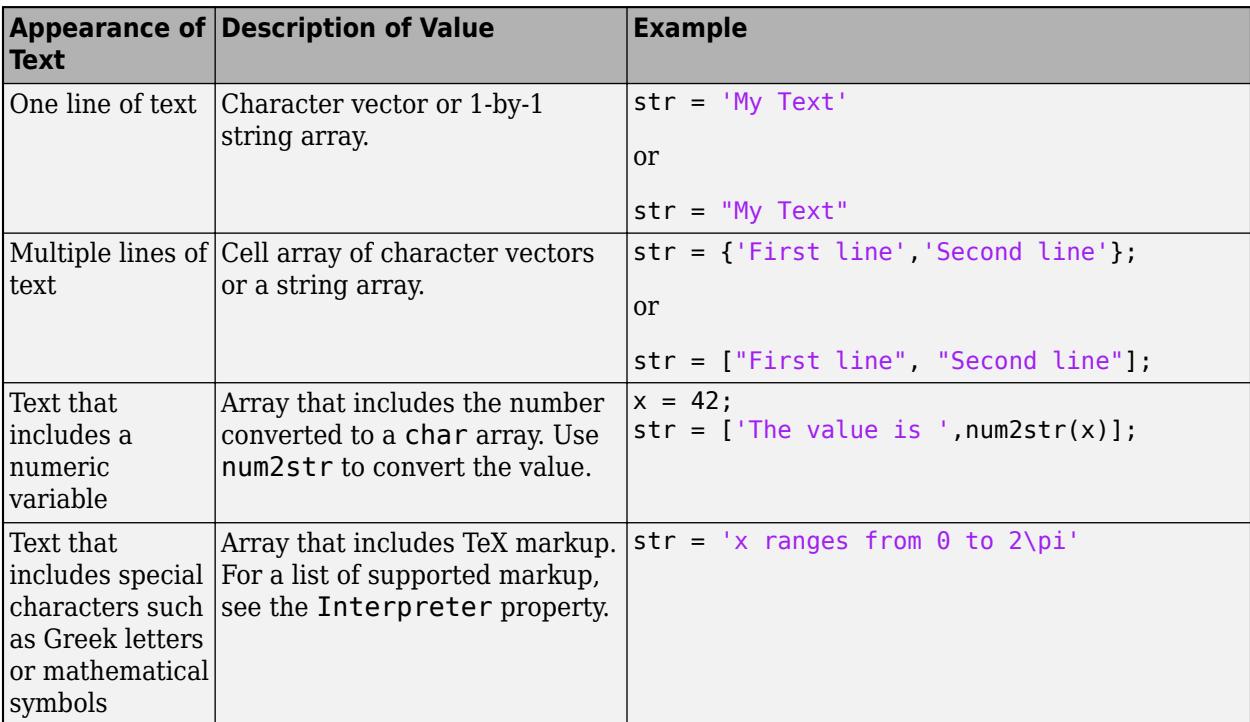

# **Note**

- The words default, factory, and remove are reserved words that do not appear in text when quoted as normal characters. To display any of these words individually, precede them with a backslash, such as '\default' or '\remove'.
- If you specify this property as a categorical array, MATLAB uses the values in the array, not the categories.
- If you specify text that contains only a numeric value, the value is converted using sprintf('%g',value). For example, 12345678 displays as 1.23457e+07.

# **Color — Text color**

 $[0 \ 0 \ 0]$  (default) | RGB triplet | hexadecimal color code | 'r' | 'q' | 'b' | ...

Text color, specified as an RGB triplet, a hexadecimal color code, a color name, or a short name. The default value of [0 0 0] corresponds to black.

For a custom color, specify an RGB triplet or a hexadecimal color code.

- An RGB triplet is a three-element row vector whose elements specify the intensities of the red, green, and blue components of the color. The intensities must be in the range  $[0,1]$ ; for example, [0.4 0.6 0.7].
- A hexadecimal color code is a character vector or a string scalar that starts with a hash symbol (#) followed by three or six hexadecimal digits, which can range from 0 to F. The values are not case sensitive. Thus, the color codes '#FF8800', '#ff8800', '#F80', and '#f80' are equivalent.

Alternatively, you can specify some common colors by name. This table lists the named color options, the equivalent RGB triplets, and hexadecimal color codes.

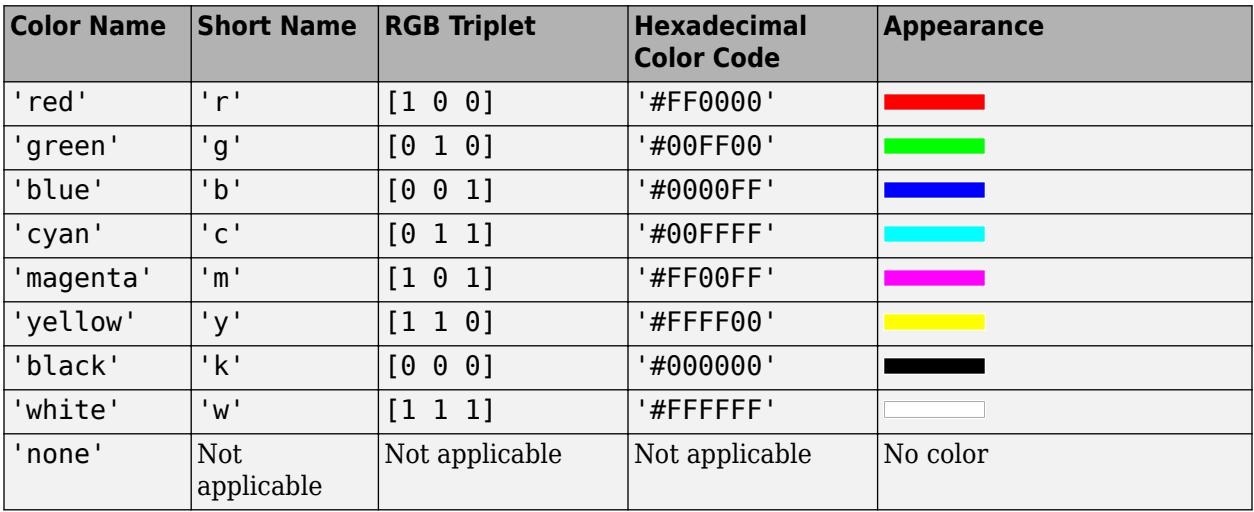

Here are the RGB triplets and hexadecimal color codes for the default colors MATLAB uses in many types of plots.

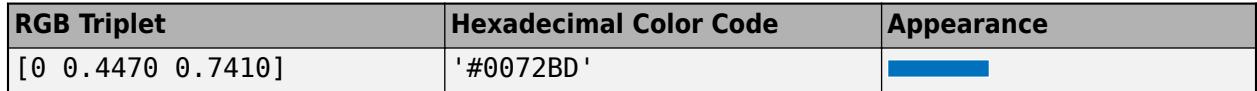

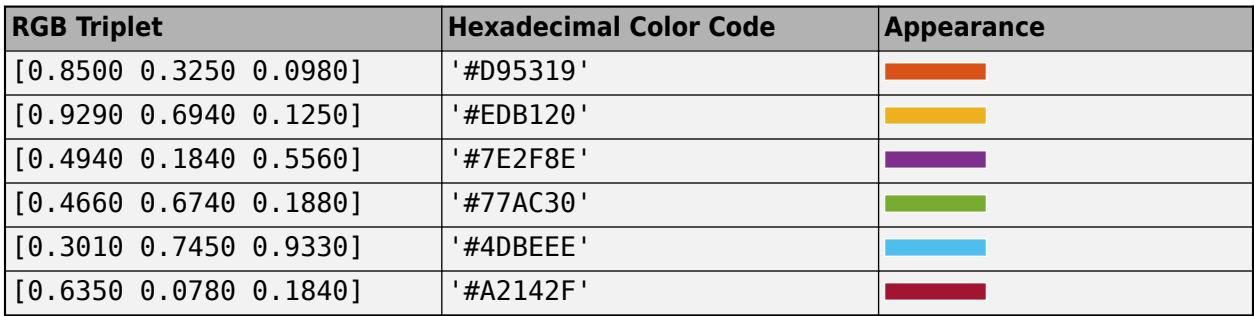

Example: 'blue'

Example: [0 0 1]

Example: '#0000FF'

# **Interpreter — Text interpreter**

'tex' (default) | 'latex' | 'none'

Text interpreter, specified as one of these values:

- 'tex' Interpret characters using a subset of TeX markup.
- 'latex' Interpret characters using LaTeX markup.
- 'none' Display literal characters.

### **TeX Markup**

By default, MATLAB supports a subset of TeX markup. Use TeX markup to add superscripts and subscripts, modify the font type and color, and include special characters in the text.

Modifiers remain in effect until the end of the text. Superscripts and subscripts are an exception because they modify only the next character or the characters within the curly braces. When you set the interpreter to 'tex', the supported modifiers are as follows.

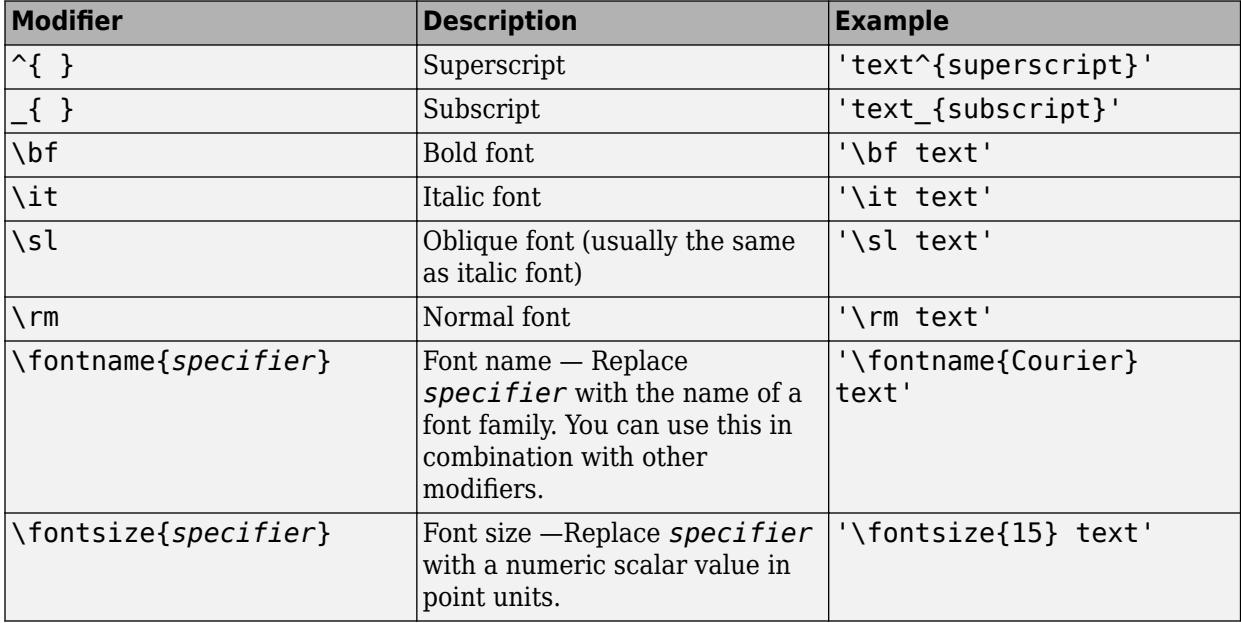

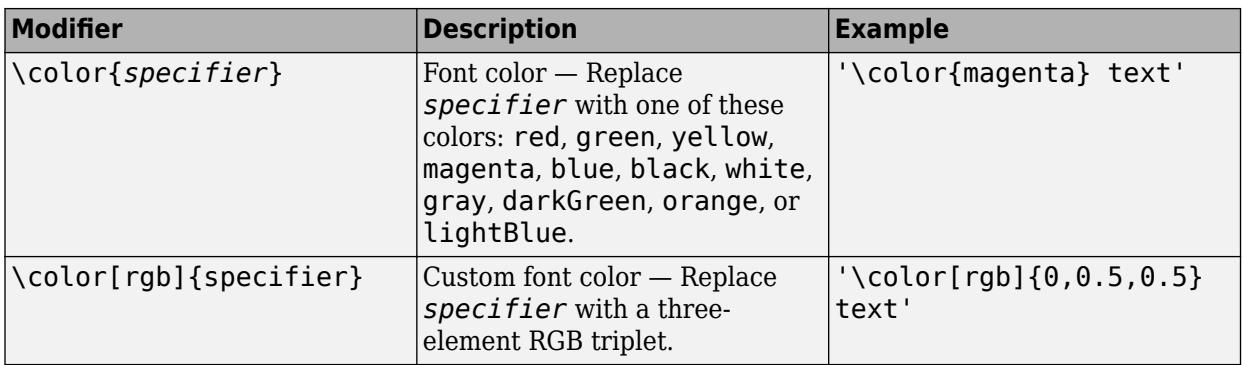

This table lists the supported special characters for the 'tex' interpreter.

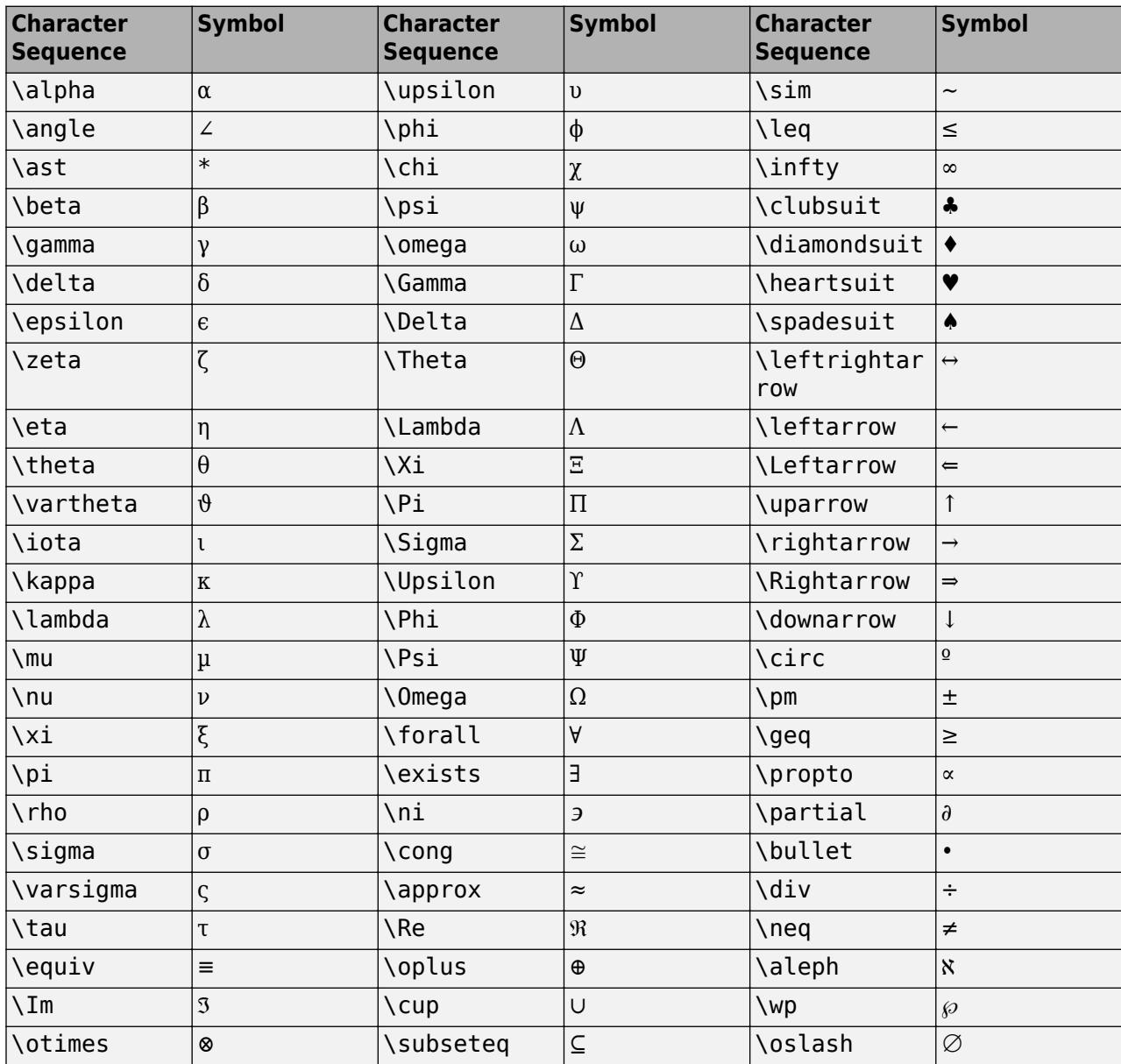

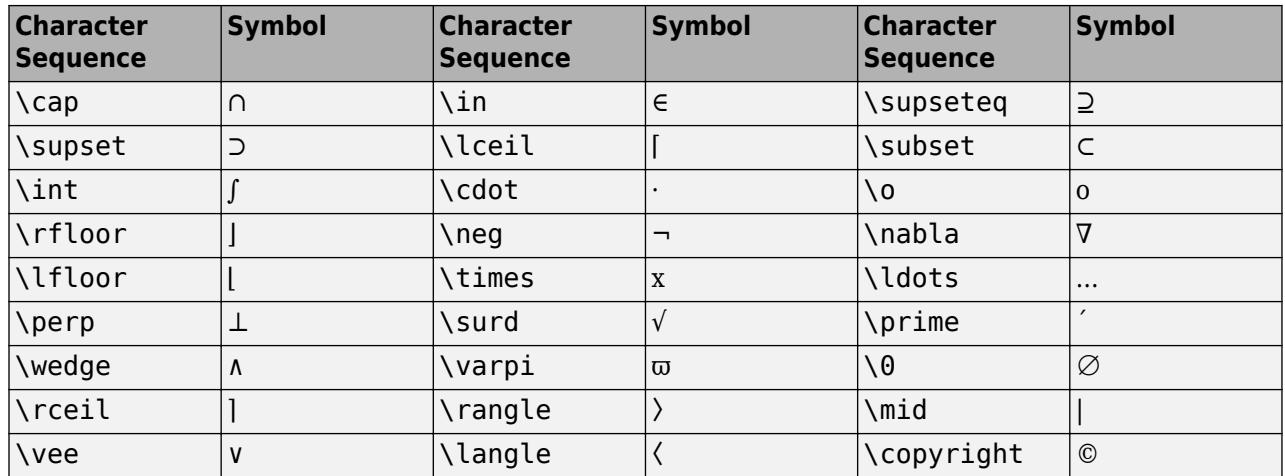

#### **LaTeX Markup**

To use LaTeX markup, set the interpreter to 'latex'. For inline mode, surround the markup with single dollar signs  $(\$)$ . For display mode, surround the markup with double dollar signs  $(\$\)$ .

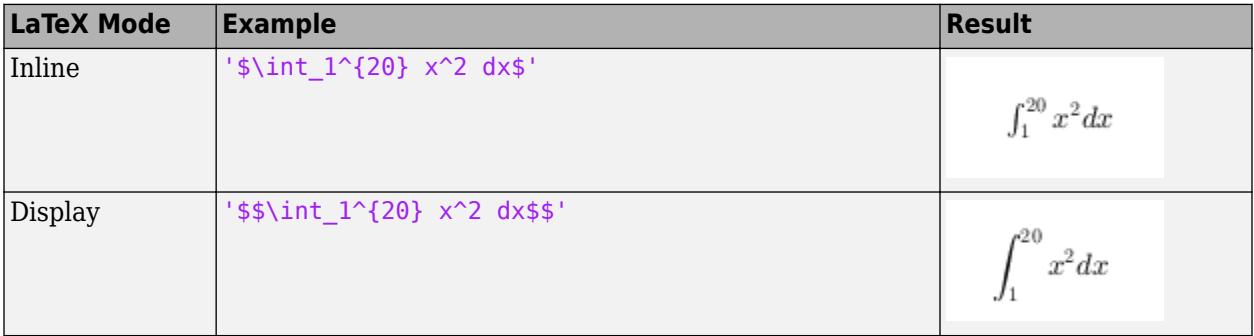

The displayed text uses the default LaTeX font style. The FontName, FontWeight, and FontAngle properties do not have an effect. To change the font style, use LaTeX markup.

The maximum size of the text that you can use with the LaTeX interpreter is 1200 characters. For multiline text, this reduces by about 10 characters per line.

For examples that use TeX and LaTeX, see "Greek Letters and Special Characters in Chart Text". For more information about the LaTeX system, see The LaTeX Project website at [https://www.latex](https://www.latex-project.org)[project.org/.](https://www.latex-project.org)

### **HorizontalAlignment — Horizontal alignment**

'center' (default) | 'left' | 'right'

Horizontal alignment of the text, specified as 'center', 'left', or 'right'.

### **VerticalAlignment — Vertical alignment**

'middle' | 'top' | 'bottom' | 'baseline' | 'cap'

Vertical alignment of the text, specified as 'middle', 'top', 'bottom', 'baseline', or 'cap'. The default value is 'bottom' for shared titles and *y*-axis labels. For shared *x*-axis labels, the default value is 'top'.

# **Rotation — Text orientation**

0 (default) | scalar value in degrees

Text orientation, specified as a scalar value in degrees. The default rotation of 0 degrees makes the text horizontal. For vertical text, set this property to 90 or -90. Positive values rotate the text counterclockwise. Negative values rotate the text clockwise.

**Font**

# **FontName — Font name**

supported font name | 'FixedWidth'

Font name, specified as a supported font name or 'FixedWidth'. To display and print text properly, you must choose a font that your system supports. The default font depends on your operating system and locale.

To use a fixed-width font that looks good in any locale, use 'FixedWidth'. The fixed-width font relies on the root FixedWidthFontName property. Setting the root FixedWidthFontName property causes an immediate update of the display to use the new font.

# **FontSize — Font size**

scalar value greater than zero

Font size, specified as a scalar value greater than zero in point units. One point equals 1/72 inch. The default font size for a shared title is 13. For a shared x-axis or y-axis label, the default font size is 12.

# **FontWeight — Character thickness**

'normal' (default) | 'bold'

Character thickness, specified as 'normal' or 'bold'.

MATLAB uses the FontWeight property to select a font from those available on your system. Not all fonts have a bold weight. Therefore, specifying a bold font weight can still result in the normal font weight.

### **FontAngle — Character slant**

'normal' (default) | 'italic'

Character slant, specified as 'normal' or 'italic'.

Not all fonts have both font styles. Therefore, the italic font might look the same as the normal font.

### **Interactivity**

**Visible — State of visibility**

'on' (default) | on/off logical value

State of visibility, specified as 'on' or 'off', or as numeric or logical 1 (true) or 0 (false). A value of 'on' is equivalent to true, and 'off' is equivalent to false. Thus, you can use the value of this property as a logical value. The value is stored as an on/off logical value of type [matlab.lang.OnOffSwitchState](#page-9540-0).

- 'on' Display the object.
- 'off' Hide the object without deleting it. You still can access the properties of an invisible object.

### **Parent/Child**

**Parent — Parent** TiledChartLayout object

Parent, specified as a TiledChartLayout object.

# **Children — Children**

empty GraphicsPlaceholder array

The object has no children. You cannot set this property.

# **HandleVisibility — Visibility of object handle**

'on' (default) | 'off' | 'callback'

Visibility of the object handle in the Children property of the parent, specified as one of these values:

- 'on' Object handle is always visible.
- 'off' Object handle is invisible at all times. This option is useful for preventing unintended changes by another function. Set the HandleVisibility to 'off' to temporarily hide the handle during the execution of that function.
- 'callback' Object handle is visible from within callbacks or functions invoked by callbacks, but not from within functions invoked from the command line. This option blocks access to the object at the command line, but permits callback functions to access it.

If the object is not listed in the Children property of the parent, then functions that obtain object handles by searching the object hierarchy or querying handle properties cannot return it. Examples of such functions include the [get](#page-4811-0), [findobj](#page-4252-0), [gca](#page-4648-0), [gcf](#page-4656-0), [gco](#page-4661-0), [newplot](#page-9269-0), [cla](#page-1677-0), [clf](#page-1731-0), and [close](#page-1741-0) functions.

Hidden object handles are still valid. Set the root ShowHiddenHandles property to 'on' to list all object handles regardless of their HandleVisibility property setting.

# **See Also**

[tiledlayout](#page-14202-0) | [TiledChartLayout Properties](#page-14186-0)

# **Introduced in R2019b**

# **Text Properties**

Subplot text appearance and behavior

# **Description**

Text properties control the appearance and behavior of the Text object used to title a grid of subplots. By changing property values, you can modify certain aspects of the text. For example:

t = sgtitle('Title Text')  $t.FontSize = 14;$ 

# **Properties**

**Text**

# **String — Text to display**

'' (default) | character vector | cell array of character vectors | string array | categorical array | numeric value

Text to display, specified as a character vector, cell array of character vectors, string array, categorical array, or numeric value.

```
Example: 'my label'
Example: {'first line','second line'}
Example: string('my label')
Example: 123
```
To include numeric variables with text, use the [num2str](#page-9355-0) function. For example:

```
x = 42;txt = ['The value is ',num2str(x)];
```
To include special characters, such as superscripts, subscripts, Greek letters, or mathematical symbols use TeX markup. For a list of supported markup, see the Interpreter property.

To create multiline text:

- Use a cell array, where each cell contains a line of text, such as {'first line', 'second line'}.
- Use a string array, where each element contains a line of text, such as string({'line one','line two'}).
- Use a character array, where each row contains the same number of characters, such as ['abc'; 'ab '].
- Use [sprintf](#page-12907-0) to create text with a new line character, such as sprintf ('first line \n second line'). This property converts text with new line characters to cell arrays.

Text that contains only a numeric value is converted using  $sprint f('%g', value)$ . For example, 12345678 displays as 1.23457e+07.

If you specify this property as a categorical array, MATLAB uses the values in the array, not the categories.

### **Color — Text color**

[0 0 0] (default) | RGB triplet | hexadecimal color code | 'r' | 'g' | 'b' | ...

Text color, specified as an RGB triplet, a hexadecimal color code, a color name, or a short name. The default value of  $[0 \ 0 \ 0]$  corresponds to black.

For a custom color, specify an RGB triplet or a hexadecimal color code.

'magenta' 'm' [1 0 1] '#FF00FF' 'yellow' |'y' |[1 1 0] |'#FFFF00' 'black' 'k' [0 0 0] '#000000' 'white' |'w' |[1 1 1] |'#FFFFFF'

- An RGB triplet is a three-element row vector whose elements specify the intensities of the red, green, and blue components of the color. The intensities must be in the range  $[0,1]$ ; for example, [0.4 0.6 0.7].
- A hexadecimal color code is a character vector or a string scalar that starts with a hash symbol (#) followed by three or six hexadecimal digits, which can range from 0 to F. The values are not case sensitive. Thus, the color codes '#FF8800', '#ff8800', '#F80', and '#f80' are equivalent.

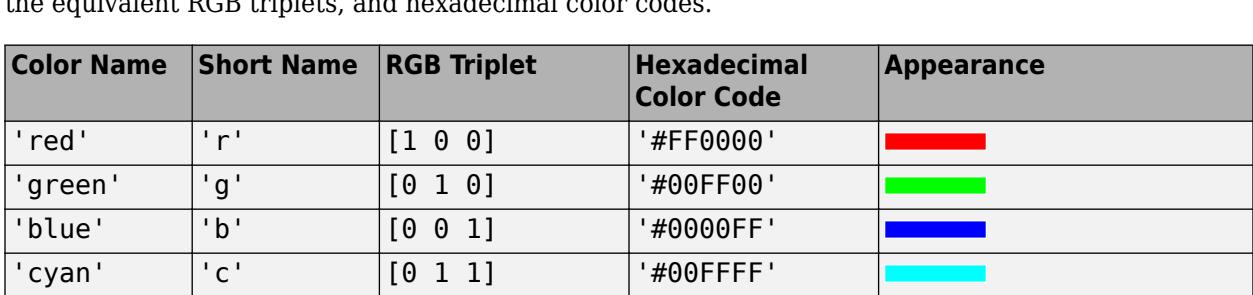

Alternatively, you can specify some common colors by name. This table lists the named color options,<br>the equivalent PCP triplets and have desired selected the RGB triplets, and hexadecimal color codes.

Here are the RGB triplets and hexadecimal color codes for the default colors MATLAB uses in many types of plots.

Not applicable | Not applicable | No color

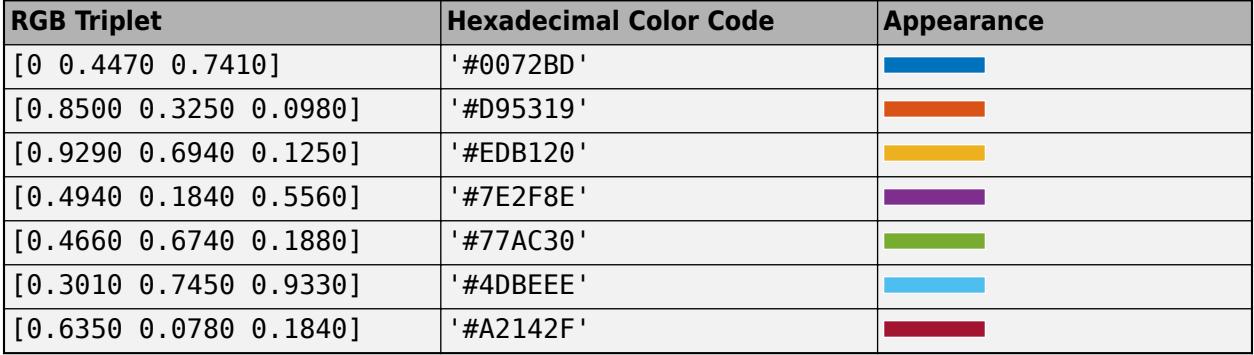

Example: 'blue'

'none' Not

applicable

Example: [0 0 1] Example: '#0000FF'

# **Interpreter — Text interpreter**

'tex' (default) | 'latex' | 'none'

Text interpreter, specified as one of these values:

- 'tex' Interpret characters using a subset of TeX markup.
- 'latex' Interpret characters using LaTeX markup.
- 'none' Display literal characters.

### **TeX Markup**

By default, MATLAB supports a subset of TeX markup. Use TeX markup to add superscripts and subscripts, modify the font type and color, and include special characters in the text.

Modifiers remain in effect until the end of the text. Superscripts and subscripts are an exception because they modify only the next character or the characters within the curly braces. When you set the interpreter to 'tex', the supported modifiers are as follows.

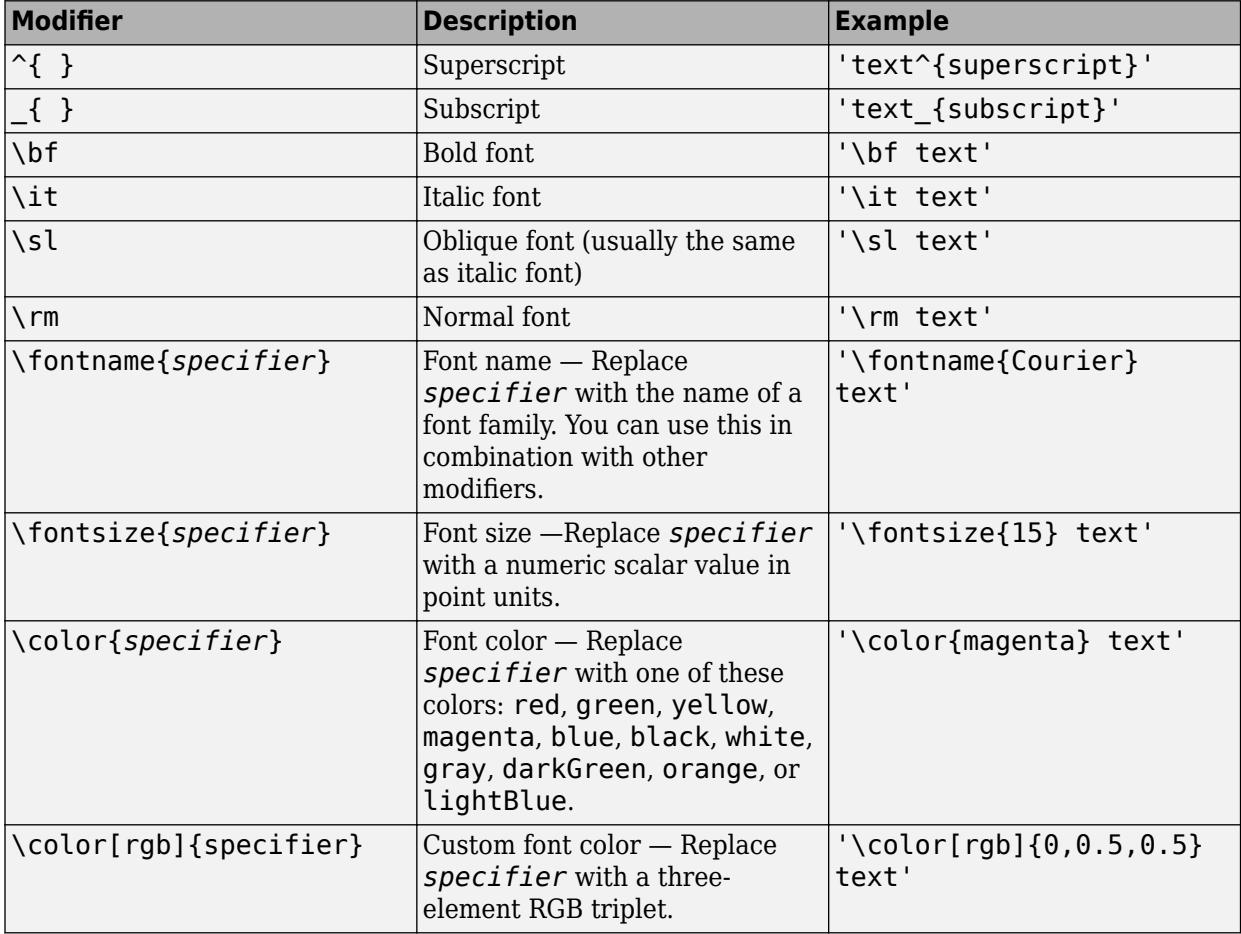

This table lists the supported special characters for the 'tex' interpreter.

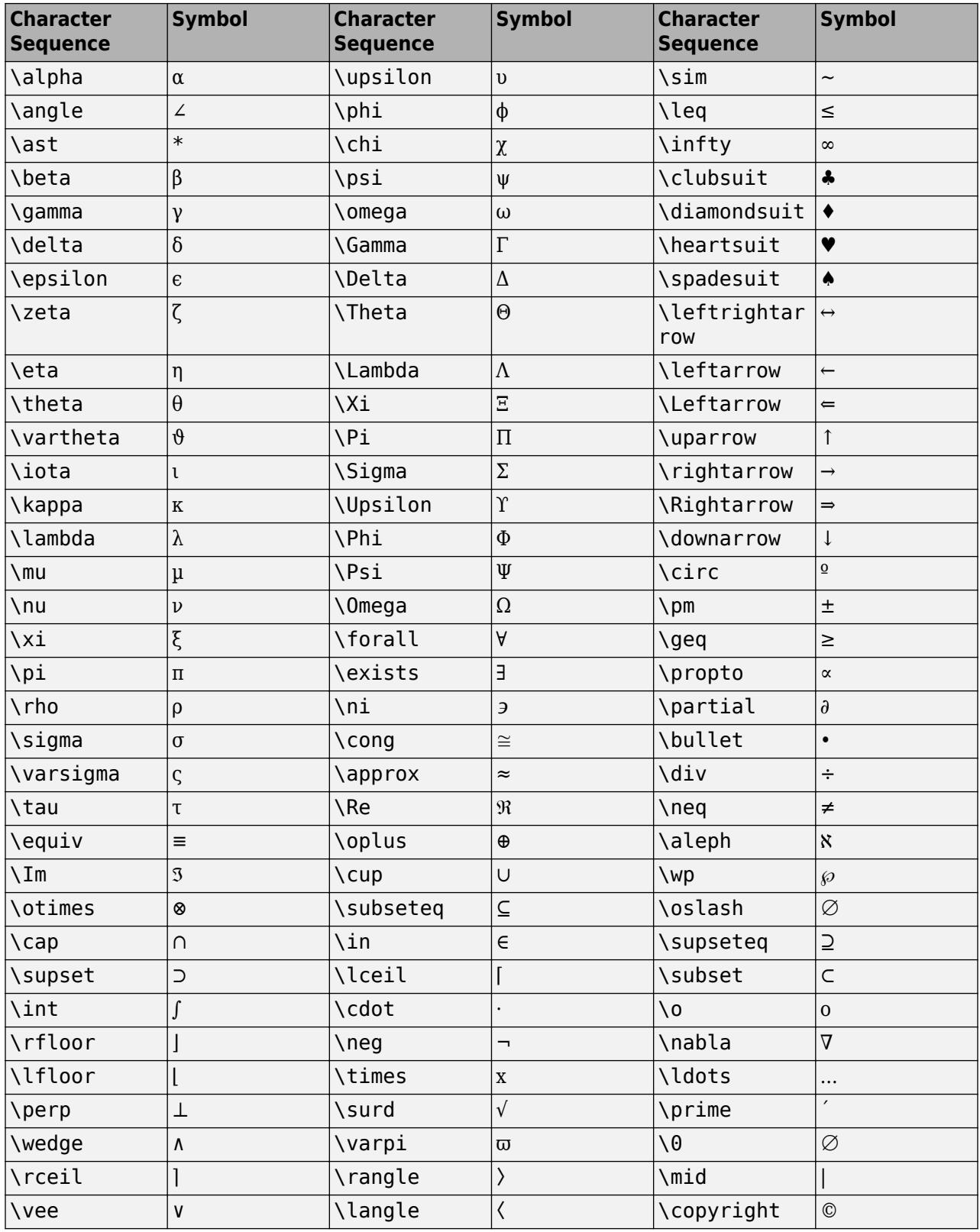

# **LaTeX Markup**

To use LaTeX markup, set the interpreter to 'latex'. For inline mode, surround the markup with single dollar signs  $(\$)$ . For display mode, surround the markup with double dollar signs  $(\$\)$ .

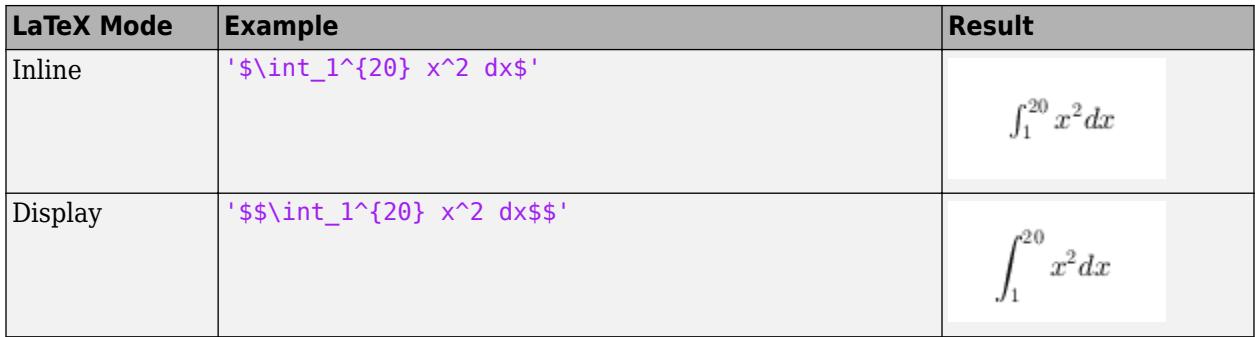

The displayed text uses the default LaTeX font style. The FontName, FontWeight, and FontAngle properties do not have an effect. To change the font style, use LaTeX markup.

The maximum size of the text that you can use with the LaTeX interpreter is 1200 characters. For multiline text, this reduces by about 10 characters per line.

For examples that use TeX and LaTeX, see "Greek Letters and Special Characters in Chart Text". For more information about the LaTeX system, see The LaTeX Project website at [https://www.latex](https://www.latex-project.org)[project.org/.](https://www.latex-project.org)

# **HorizontalAlignment — Horizontal alignment**

'center' (default) | 'left' | 'right'

Horizontal alignment of text within the text box, specified as 'center', 'left', or 'right'.

### **Font**

# **FontName — Font name**

supported font name | 'FixedWidth'

Font name, specified as a supported font name or 'FixedWidth'. To display and print text properly, you must choose a font that your system supports. The default font depends on your operating system and locale.

To use a fixed-width font that looks good in any locale, use 'FixedWidth'. The fixed-width font relies on the root FixedWidthFontName property. Setting the root FixedWidthFontName property causes an immediate update of the display to use the new font.

# **FontSize — Font size**

scalar value greater than zero

Font size, specified as a scalar value greater than zero in point units. The default font size depends on the specific operating system and locale. One point equals 1/72 inch. To change the font units, use the FontUnits property.

Example: 12

Data Types: single | double | int8 | int16 | int32 | int64 | uint8 | uint16 | uint32 | uint64

# **FontSizeMode — Selection mode for font size**

'auto' (default) | 'manual'

Selection mode for the font size, specified as either 'auto' or 'manual'.

# **FontWeight — Character thickness**

'normal' (default) | 'bold'

Character thickness, specified as 'normal' or 'bold'.

MATLAB uses the FontWeight property to select a font from those available on your system. Not all fonts have a bold weight. Therefore, specifying a bold font weight can still result in the normal font weight.

### **FontAngle — Character slant**

'normal' (default) | 'italic'

Character slant, specified as 'normal' or 'italic'.

Not all fonts have both font styles. Therefore, the italic font might look the same as the normal font.

# **FontUnits — Font size units**

'points' (default) | 'inches' | 'centimeters' | 'normalized' | 'pixels'

Font size units, specified as one of the values in this table.

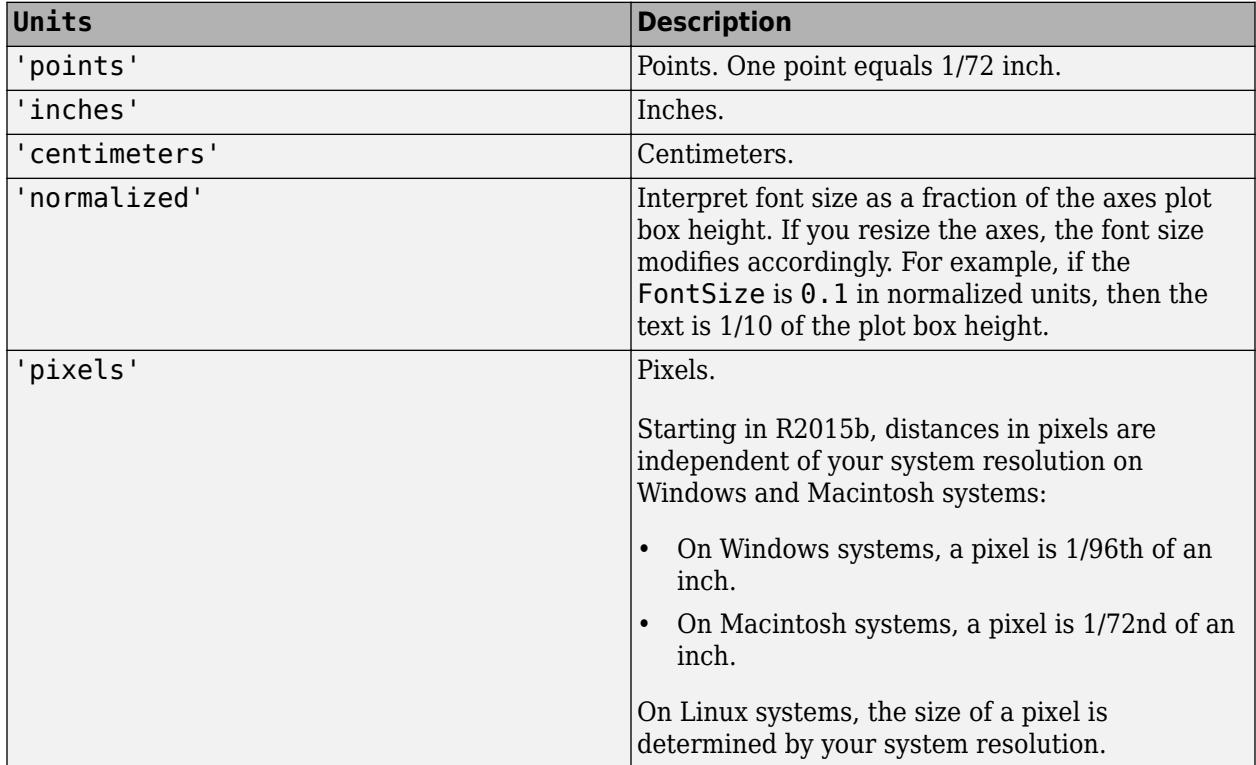

If you set both the font size and the font units in one function call, you must set the FontUnits property first so that the axes correctly interprets the specified font size.

# **Text Box**

# **EdgeColor — Color of box outline**

'none' (default) | RGB triplet | hexadecimal color code | 'r' | 'g' | 'b' | ...

Color of box outline, specified as an RGB triplet, a hexadecimal color code, a color name, or a short name.

For a custom color, specify an RGB triplet or a hexadecimal color code.

- An RGB triplet is a three-element row vector whose elements specify the intensities of the red, green, and blue components of the color. The intensities must be in the range [0,1]; for example, [0.4 0.6 0.7].
- A hexadecimal color code is a character vector or a string scalar that starts with a hash symbol (#) followed by three or six hexadecimal digits, which can range from 0 to F. The values are not case sensitive. Thus, the color codes '#FF8800', '#ff8800', '#F80', and '#f80' are equivalent.

Alternatively, you can specify some common colors by name. This table lists the named color options, the equivalent RGB triplets, and hexadecimal color codes.

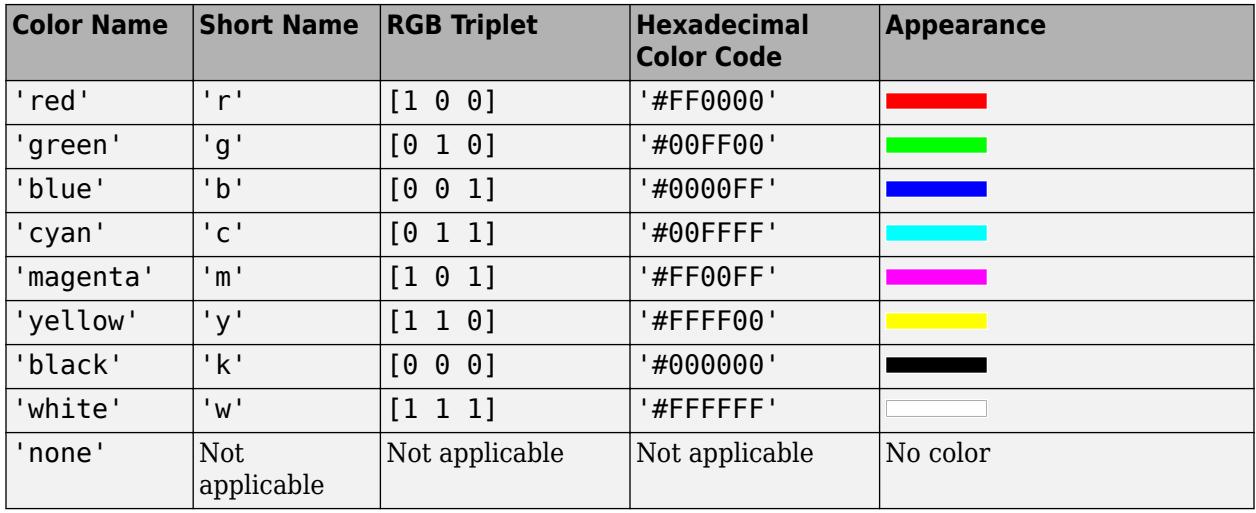

Here are the RGB triplets and hexadecimal color codes for the default colors MATLAB uses in many types of plots.

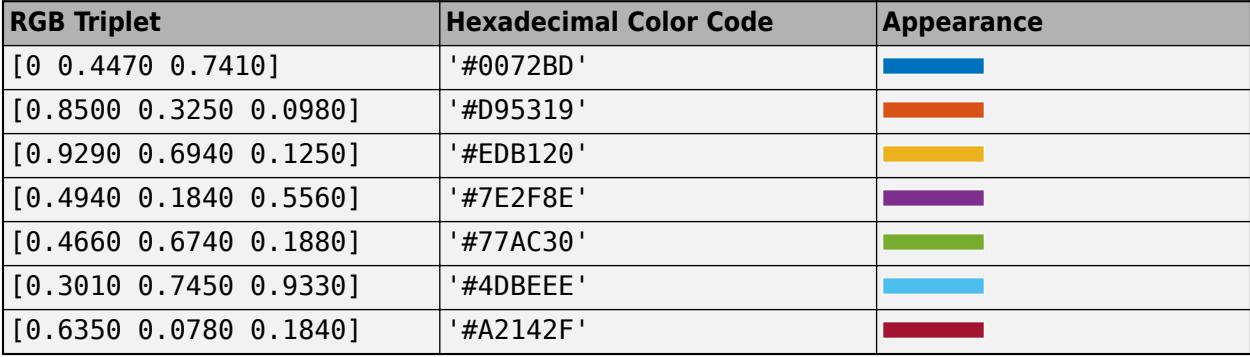

Example: 'blue'

Example: [0 0 1]

Example: '#0000FF'

#### **BackgroundColor — Color of text box background**

'none' (default) | RGB triplet | hexadecimal color code | 'r' | 'g' | 'b' | ...

Color of text box background, specified as an RGB triplet, a hexadecimal color code, a color name, or a short name.

For a custom color, specify an RGB triplet or a hexadecimal color code.

- An RGB triplet is a three-element row vector whose elements specify the intensities of the red, green, and blue components of the color. The intensities must be in the range  $[0,1]$ ; for example, [0.4 0.6 0.7].
- A hexadecimal color code is a character vector or a string scalar that starts with a hash symbol (#) followed by three or six hexadecimal digits, which can range from 0 to F. The values are not case sensitive. Thus, the color codes '#FF8800', '#ff8800', '#F80', and '#f80' are equivalent.

Alternatively, you can specify some common colors by name. This table lists the named color options, the equivalent RGB triplets, and hexadecimal color codes.

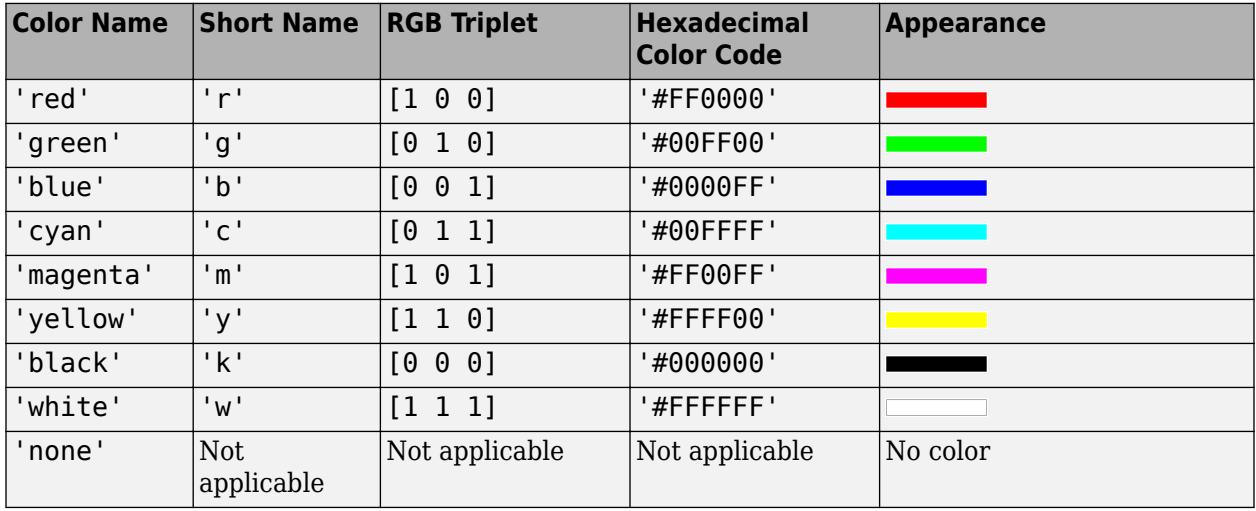

Here are the RGB triplets and hexadecimal color codes for the default colors MATLAB uses in many types of plots.

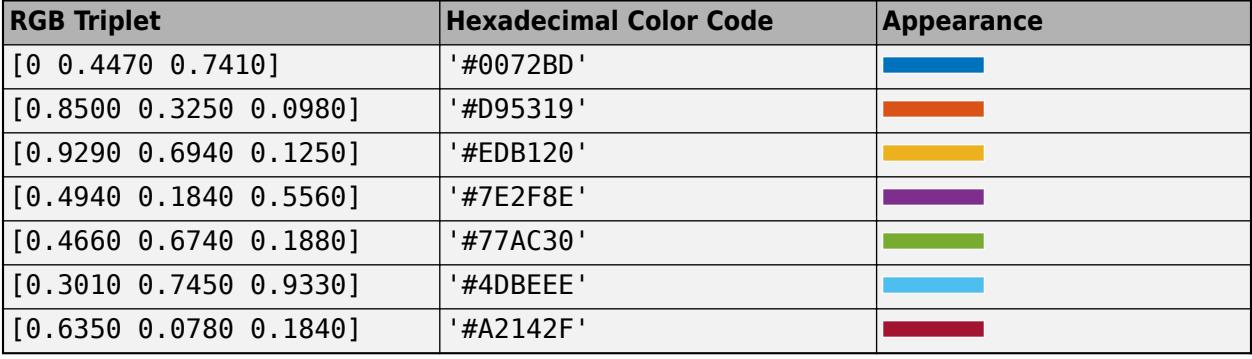

```
Example: 'blue'
```
Example: [0 0 1]

Example: '#0000FF'

# **LineStyle — Line style of box outline**

'-' (default) | '--' | ':' | '-.' | 'none'

Line style of box outline, specified as one of the options in this table.

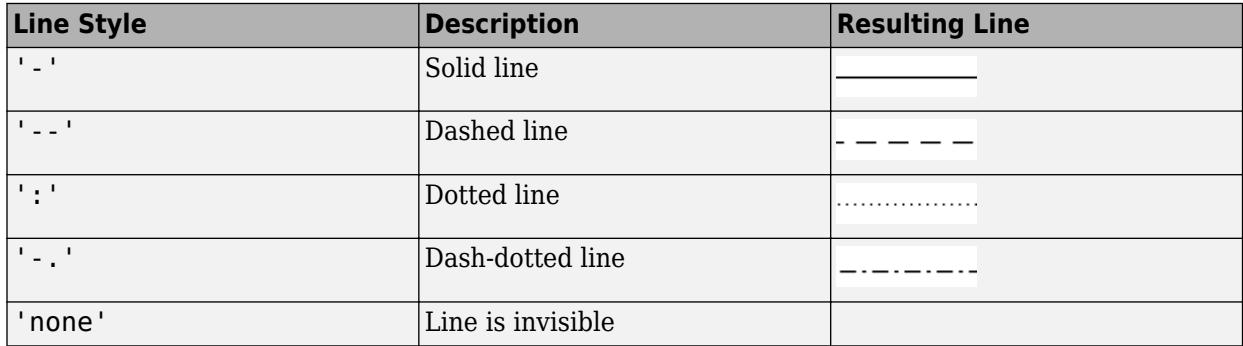

# **LineWidth — Width of box outline**

0.5 (default) | scalar numeric value

Width of box outline, specified as a scalar numeric value in point units. One point equals 1/72 inch.

Example: 1.5

Data Types: single | double | int8 | int16 | int32 | int64 | uint8 | uint16 | uint32 | uint64

### **Margin — Space around text within the text box**

3 (default) | scalar numeric value

The space around the text within the text box, specified as scalar numeric value in point units.

# MATLAB uses the Extent property value plus the Margin property value to determine the size of the text box.

Example: 8

Data Types: single | double | int8 | int16 | int32 | int64 | uint8 | uint16 | uint32 | uint64

### **Interactivity**

### **Visible — State of visibility**

'on' (default) | on/off logical value

State of visibility, specified as 'on' or 'off', or as numeric or logical 1 (true) or 0 (false). A value of 'on' is equivalent to true, and 'off' is equivalent to false. Thus, you can use the value of this property as a logical value. The value is stored as an on/off logical value of type [matlab.lang.OnOffSwitchState](#page-9540-0).

- 'on' Display the object.
- 'off' Hide the object without deleting it. You still can access the properties of an invisible object.

# **ContextMenu — Context menu**

empty GraphicsPlaceholder array (default) | ContextMenu object

Context menu, specified as a ContextMenu object. Use this property to display a context menu when you right-click the object. Create the context menu using the [uicontextmenu](#page-14469-0) function.

**Note** If the PickableParts property is set to 'none' or if the HitTest property is set to 'off', then the context menu does not appear.

#### **Selected — Selection state**

'off' (default) | on/off logical value

Selection state, specified as 'on' or 'off', or as numeric or logical 1 (true) or 0 (false). A value of 'on' is equivalent to true, and 'off' is equivalent to false. Thus, you can use the value of this property as a logical value. The value is stored as an on/off logical value of type [matlab.lang.OnOffSwitchState](#page-9540-0).

- 'on' Selected. If you click the object when in plot edit mode, then MATLAB sets its Selected property to 'on'. If the SelectionHighlight property also is set to 'on', then MATLAB displays selection handles around the object.
- 'off' Not selected.

#### **SelectionHighlight — Display of selection handles**

'on' (default) | on/off logical value

Display of selection handles when selected, specified as 'on' or 'off', or as numeric or logical 1 (true) or 0 (false). A value of 'on' is equivalent to true, and 'off' is equivalent to false. Thus, you can use the value of this property as a logical value. The value is stored as an on/off logical value of type [matlab.lang.OnOffSwitchState](#page-9540-0).

- 'on' Display selection handles when the Selected property is set to 'on'.
- 'off' Never display selection handles, even when the Selected property is set to 'on'.

# **Callbacks**

#### **ButtonDownFcn — Mouse-click callback**

'' (default) | function handle | cell array | character vector

Mouse-click callback, specified as one of these values:

- Function handle
- Cell array containing a function handle and additional arguments
- Character vector that is a valid MATLAB command or function, which is evaluated in the base workspace (not recommended)

Use this property to execute code when you click the object. If you specify this property using a function handle, then MATLAB passes two arguments to the callback function when executing the callback:

- Clicked object Access properties of the clicked object from within the callback function.
- Event data  $-$  Empty argument. Replace it with the tilde character  $(\sim)$  in the function definition to indicate that this argument is not used.

For more information on how to use function handles to define callback functions, see "Callback Definition".

**Note** If the PickableParts property is set to 'none' or if the HitTest property is set to 'off', then this callback does not execute.

# **CreateFcn — Creation function**

'' (default) | function handle | cell array | character vector

Object creation function, specified as one of these values:

- Function handle.
- Cell array in which the first element is a function handle. Subsequent elements in the cell array are the arguments to pass to the callback function.
- Character vector containing a valid MATLAB expression (not recommended). MATLAB evaluates this expression in the base workspace.

For more information about specifying a callback as a function handle, cell array, or character vector, see "Callback Definition".

This property specifies a callback function to execute when MATLAB creates the object. MATLAB initializes all property values before executing the CreateFcn callback. If you do not specify the CreateFcn property, then MATLAB executes a default creation function.

Setting the CreateFcn property on an existing component has no effect.

If you specify this property as a function handle or cell array, you can access the object that is being created using the first argument of the callback function. Otherwise, use the [gcbo](#page-4652-0) function to access the object.

# **DeleteFcn — Deletion function**

'' (default) | function handle | cell array | character vector

Object deletion function, specified as one of these values:

- Function handle.
- Cell array in which the first element is a function handle. Subsequent elements in the cell array are the arguments to pass to the callback function.
- Character vector containing a valid MATLAB expression (not recommended). MATLAB evaluates this expression in the base workspace.

For more information about specifying a callback as a function handle, cell array, or character vector, see "Callback Definition".

This property specifies a callback function to execute when MATLAB deletes the object. MATLAB executes the DeleteFcn callback before destroying the properties of the object. If you do not specify the DeleteFcn property, then MATLAB executes a default deletion function.

If you specify this property as a function handle or cell array, you can access the object that is being deleted using the first argument of the callback function. Otherwise, use the [gcbo](#page-4652-0) function to access the object.

### **Callback Execution Control**

### **Interruptible — Callback interruption**

'on' (default) | on/off logical value

Callback interruption, specified as 'on' or 'off', or as numeric or logical 1 (true) or 0 (false). A value of 'on' is equivalent to true, and 'off' is equivalent to false. Thus, you can use the value of this property as a logical value. The value is stored as an on/off logical value of type [matlab.lang.OnOffSwitchState](#page-9540-0).

This property determines if a running callback can be interrupted. There are two callback states to consider:

- The running callback is the currently executing callback.
- The interrupting callback is a callback that tries to interrupt the running callback.

MATLAB determines callback interruption behavior whenever it executes a command that processes the callback queue. These commands include [drawnow](#page-3466-0), [figure](#page-4060-0), [uifigure](#page-16307-0), [getframe](#page-4838-0), [waitfor](#page-15120-0), and [pause](#page-9948-0).

If the running callback does not contain one of these commands, then no interruption occurs. MATLAB first finishes executing the running callback, and later executes the interrupting callback.

If the running callback does contain one of these commands, then the Interruptible property of the object that owns the running callback determines if the interruption occurs:

- If the value of Interruptible is 'off', then no interruption occurs. Instead, the BusyAction property of the object that owns the interrupting callback determines if the interrupting callback is discarded or added to the callback queue.
- If the value of Interruptible is 'on', then the interruption occurs. The next time MATLAB processes the callback queue, it stops the execution of the running callback and executes the interrupting callback. After the interrupting callback completes, MATLAB then resumes executing the running callback.

**Note** Callback interruption and execution behave differently in these situations:

- If the interrupting callback is a DeleteFcn, CloseRequestFcn, or SizeChangedFcn callback, then the interruption occurs regardless of the Interruptible property value.
- If the running callback is currently executing the waitfor function, then the interruption occurs regardless of the Interruptible property value.
- If the interrupting callback is owned by a Timer object, then the callback executes according to schedule regardless of the Interruptible property value.

**Note** When an interruption occurs, MATLAB does not save the state of properties or the display. For example, the object returned by the [gca](#page-4648-0) or [gcf](#page-4656-0) command might change when another callback executes.

### **BusyAction — Callback queuing**

```
'queue' (default) | 'cancel'
```
Callback queuing, specified as 'queue' or 'cancel'. The BusyAction property determines how MATLAB handles the execution of interrupting callbacks. There are two callback states to consider:

• The running callback is the currently executing callback.

• The interrupting callback is a callback that tries to interrupt the running callback.

The BusyAction property determines callback queuing behavior only when both of these conditions are met:

- The running callback contains a command that processes the callback queue, such as [drawnow](#page-3466-0), [figure](#page-4060-0), [uifigure](#page-16307-0), [getframe](#page-4838-0), [waitfor](#page-15120-0), or [pause](#page-9948-0).
- The value of the Interruptible property of the object that owns the running callback is 'off'.

Under these conditions, the BusyAction property of the object that owns the interrupting callback determines how MATLAB handles the interrupting callback. These are possible values of the BusyAction property:

- 'queue' Puts the interrupting callback in a queue to be processed after the running callback finishes execution.
- 'cancel' Does not execute the interrupting callback.

# **PickableParts — Ability to capture mouse clicks**

'visible' (default) | 'all' | 'none'

Ability to capture mouse clicks, specified as one of these values:

- 'visible' Capture mouse clicks only when visible. The Visible property must be set to 'on'. The HitTest property determines if the Text object responds to the click or if an ancestor does.
- 'all' Capture mouse clicks regardless of visibility. The Visible property can be set to 'on' or 'off'. The HitTest property determines if the Text object responds to the click or if an ancestor does.
- 'none' Cannot capture mouse clicks. Clicking the Text object passes the click to the object below it in the current view of the figure window, which is typically the axes or the figure. The HitTest property has no effect.

If you want an object to be clickable when it is underneath other objects that you do not want to be clickable, then set the PickableParts property of the other objects to 'none' so that the click passes through them.

### **HitTest — Response to captured mouse clicks**

'on' (default) | on/off logical value

Response to captured mouse clicks, specified as 'on' or 'off', or as numeric or logical 1 (true) or 0 (false). A value of 'on' is equivalent to true, and 'off' is equivalent to false. Thus, you can use the value of this property as a logical value. The value is stored as an on/off logical value of type [matlab.lang.OnOffSwitchState](#page-9540-0).

- 'on' Trigger the ButtonDownFcn callback of the Text object. If you have defined the ContextMenu property, then invoke the context menu.
- 'off' Trigger the callbacks for the nearest ancestor of the Text object that has one of these:
	- HitTest property set to 'on'
	- PickableParts property set to a value that enables the ancestor to capture mouse clicks

**Note** The PickableParts property determines if the Text object can capture mouse clicks. If it cannot, then the HitTest property has no effect.

#### **BeingDeleted — Deletion status**

on/off logical value

This property is read-only.

Deletion status, returned as an on/off logical value of type [matlab.lang.OnOffSwitchState](#page-9540-0).

MATLAB sets the BeingDeleted property to 'on' when the DeleteFcn callback begins execution. The BeingDeleted property remains set to 'on' until the component object no longer exists.

Check the value of the BeingDeleted property to verify that the object is not about to be deleted before querying or modifying it.

#### **Parent/Child**

## **Parent — Parent**

Figure object

Parent, specified as a Figure object.

**Children — Children** empty GraphicsPlaceholder array

The object has no children. You cannot set this property.

### **HandleVisibility — Visibility of object handle**

'on' (default) | 'off' | 'callback'

Visibility of the object handle in the Children property of the parent, specified as one of these values:

- 'on' Object handle is always visible.
- 'off' Object handle is invisible at all times. This option is useful for preventing unintended changes by another function. Set the HandleVisibility to 'off' to temporarily hide the handle during the execution of that function.
- 'callback' Object handle is visible from within callbacks or functions invoked by callbacks, but not from within functions invoked from the command line. This option blocks access to the object at the command line, but permits callback functions to access it.

If the object is not listed in the Children property of the parent, then functions that obtain object handles by searching the object hierarchy or querying handle properties cannot return it. Examples of such functions include the [get](#page-4811-0), [findobj](#page-4252-0), [gca](#page-4648-0), [gcf](#page-4656-0), [gco](#page-4661-0), [newplot](#page-9269-0), [cla](#page-1677-0), [clf](#page-1731-0), and [close](#page-1741-0) functions.

Hidden object handles are still valid. Set the root ShowHiddenHandles property to 'on' to list all object handles regardless of their HandleVisibility property setting.

#### **Identifiers**

# **Type — Type of graphics object**

'subplottext'

This property is read-only.

Type of graphics object, returned as 'subplottext'. Use this property to find all objects of a given type within a plotting hierarchy, for example, searching for the type using [findobj](#page-4252-0).

# **Tag — Object identifier**

'' (default) | character vector | string scalar

Object identifier, specified as a character vector or string scalar. You can specify a unique Tag value to serve as an identifier for an object. When you need access to the object elsewhere in your code, you can use the [findobj](#page-4252-0) function to search for the object based on the Tag value.

# **UserData — User data**

[] (default) | array

User data, specified as any MATLAB array. For example, you can specify a scalar, vector, matrix, cell array, character array, table, or structure. Use this property to store arbitrary data on an object.

If you are working in App Designer, create public or private properties in the app to share data instead of using the UserData property. For more information, see "Share Data Within App Designer Apps".

# **Compatibility Considerations**

# **UIContextMenu property is not recommended**

*Not recommended starting in R2020a*

Setting or getting UIContextMenu property is not recommended. Instead, use the ContextMenu property, which accepts the same type of input and behaves the same way as the UIContextMenu property.

There are no plans to remove the UIContextMenu property, but it is no longer listed when you call the set, get, or properties functions on the Text object.

# **See Also**

**Introduced in R2018b**

# **textread**

(Not Recommended) Read data from text file; write to multiple outputs

**Note** textread is not recommended. Use [textscan](#page-14006-0) instead. For more information see Compatibility Considerations.

# **Syntax**

```
[Var1,Var2,...,VarN] = textread(filename,format)
[Var1,Var2,...,VarN] = textread(filename,format,N)
[Var1, Var2, \ldots, VarN] = textread(, Name,Value)
```
# **Description**

[Var1, Var2,..., VarN] = textread(filename, format) reads data from the file filename into the variables [Var1,Var2,...,VarN] using the specified format, until the entire file is read. textread is useful for reading text files with a known format. textread handles both fixed and free format files.

textread matches and converts groups of characters from the input. Each input field is defined as a group of non-whitespace characters that extends to the next whitespace or delimiter character, or to the maximum field width. Repeated delimiter characters are significant, while repeated whitespace characters are treated as one.

 $[Var1, Var2, \ldots, VarN] = textread(filename, format, N) reads the data, reusing the$ specified format N times. If N is less than zero, textread reads the entire file.

[Var1, Var2, ..., VarN] = textread ( \_\_\_ , Name, Value) specifies options using one or more Name, Value pair arguments, in addition to any of the input arguments in the previous syntaxes.

# **Examples**

# **Read All Fields in Free Format File**

The first row of the sample data, 'scan1.dat', is

09/12/2005 {'Level1'} 12.34 45 1.23e+10 Inf NaN {'Yes'} 5.1+3i

Read the first line of the file as a free format file using the % format.

```
[date,level,x,y,answer] = textread('scan1.dat' '%s %s %f %d %s', 1)
```

```
date = 1x1 cell array
    {'09/12/2005'}
level = 1x1 cell array
    {'Level1'}
```

```
x = 12.3400v = 45answer = 1x1 cell array
    {'1.23e10'}
```
# **Read Using Literal to Ignore Matching Characters**

The first row of the sample data, 'scan1.dat', is

09/12/2005 {'Level1'} 12.34 45 1.23e+10 Inf NaN {'Yes'} 5.1+3i

Read the first line of the file as a fixed format file, ignoring the floating-point value.

[date,level,x,y,answer] = textread('scan1.dat','%s Level%d %f %d %s',1)

```
date = 1x1 cell array
     {'09/12/2005'}
level = 1x = 12.3400v = 45answer = 1x1 cell array
     {'1.23e10'}
```
## **Specify Value to Fill Empty Cells**

For files with empty cells, use the emptyvalue parameter. Suppose the file data.csv contains:

1,2,3,4,,6

7,8,9,,11,12

Read the file using NaN to fill any empty cells:

data = textread('data.csv','','delimiter',',','emptyvalue',NaN) data = *2×6* 1 2 3 4 NaN 6 7 8 9 NaN 11 12

# **Read File into a Cell Array of Character Vectors**

Read the file fft.m into a cell array of character vectors.

```
file = textread('badpoem.txt','%s','delimiter','\n','whitespace','')
file = 4x1 cell
```

```
 {'Oranges and lemons,' }
 {'Pineapples and tea.' }
 {'Orangutans and monkeys,'}
 {'Dragonflys or fleas.' }
```
# **Input Arguments**

# **filename — File name**

character vector | string scalar

File name, specified as a character vector or string scalar.

# **format — Format**

character vector | string scalar

Format, specified as a character vector or a string scalar. This argument determines the number and types of return arguments. The number of return arguments is the number of items indicated by the contents of format. format supports a subset of the conversion specifiers and conventions of the C language fscanf routine. Values for format are listed in the table below. Whitespace characters in format are ignored.

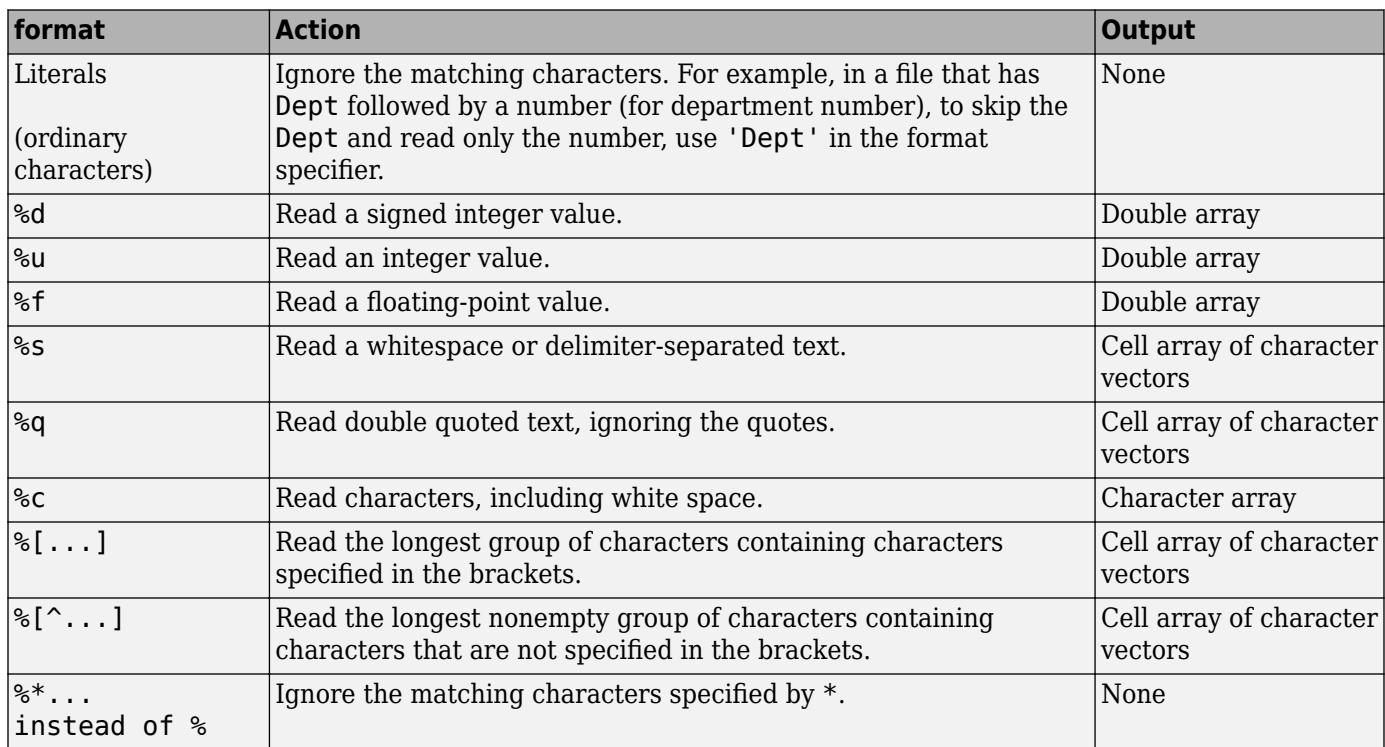

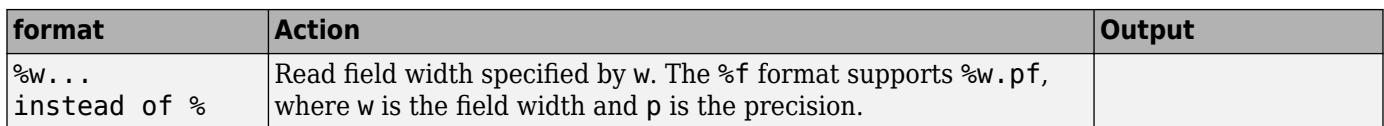

# **N — Number of times to read the data**

positive integer

Number of times to read the data, specified as a positive integer. If N is less than zero, textread reads the entire file.

# **Name-Value Pair Arguments**

Specify optional pairs of arguments as Name1=Value1, ..., NameN=ValueN, where Name is the argument name and Value is the corresponding value. Name-value arguments must appear after other arguments, but the order of the pairs does not matter.

*Before R2021a, use commas to separate each name and value, and enclose* Name *in quotes.*

Example: 'WriteMode','append'

### **bufsize — Maximum length of the character vector**

4095 (default) | positive integer

Maximum length of the character vector in bytes, specified as a positive integer.

## **commentstyle — Ignore characters with respect to associated symbols**

'matlab' | 'shell' | 'c' | 'c++'

Ignores characters with respect to associated symbols, specified as 'matlab', 'shell', 'c', or 'c+  $+$ '.

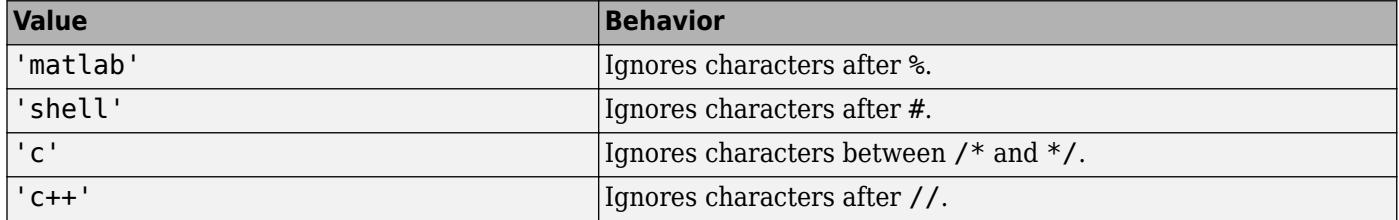

### **delimiter — Delimiters between elements**

one or more characters

Delimiters between elements, specified as one or more characters. When textread reads a consecutive series of delimiter values, it treats each as a separate delimiter.

### **emptyvalue — Value given to empty cells**

0 (default) | scalar double

Value given to empty cells when reading delimited files, specified as a scalar double.

## **endofline — Character that denotes the end of a line**

determined from file (default) | single character | '\r\n'

Character that denotes the end of a line, specified as a single character or ' $\nabla \nabla$ n'.
#### **exchars — Exponent characters**

'eEdD' (default) | exponent characters

Designate exponent characters, specified as exponent characters.

#### **headerlines — Number of header lines**

positive integer

Number of header lines, specified as a positive integer.

#### **whitespace — Vector of characters to be treated as whitespace character**

' \b\t' (default) | ' ' | \b | \n | \r | \t

Value given to empty cells when reading delimited files, specified as a scalar double. When textread reads a consecutive series of whitespace values, it treats them as one white space.

You can preserve leading and trailing spaces in the text, using whitespace.

```
textread('myfile.txt','%s','whitespace','')
ans =An example of preserving spaces
```
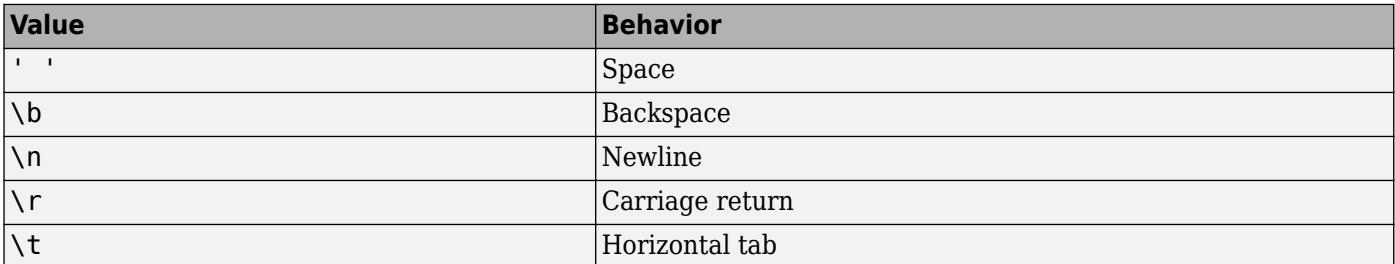

### **Compatibility Considerations**

#### **textread is not recommended**

*Not recommended starting in R2012b*

textread is not recommended. Use textscan instead. There are no plans to remove textread.

Use the textscan function to read formatted data from a text file or string. Workflows using textscan have several advantages over using the textread function.

- Unlike textread, the output provided by textscan is a cell array.
- The file pointer is maintained between calls to textscan allowing you to read data in portions.
- The textscan workflow supports reading from remote locations.
- The error messages produced by textscan provide clear guidance on how to adjust your syntax and workflow.

This table shows some typical usages of textread and how to update your code to use textscan instead.

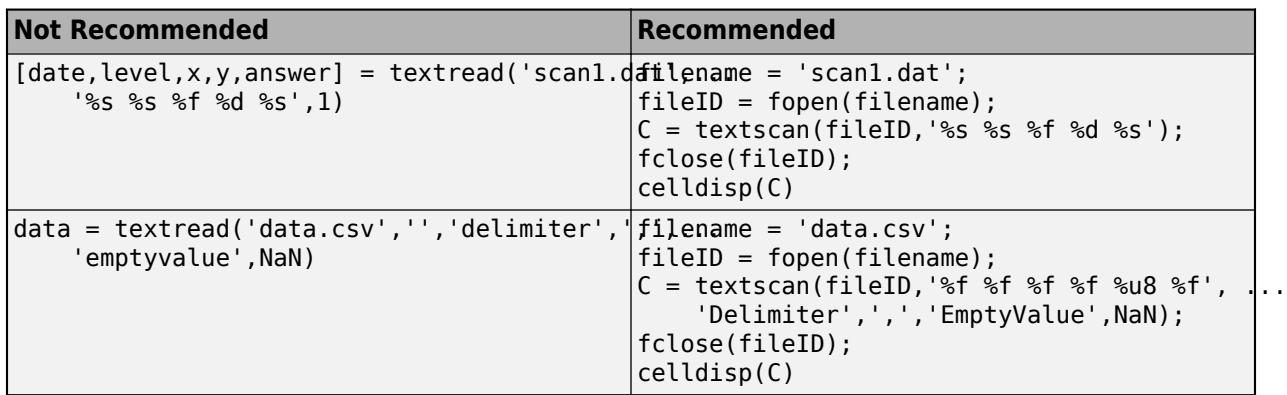

## **See Also**

[textscan](#page-14006-0) | [fopen](#page-4394-0) | [readmatrix](#page-11642-0) | [fscanf](#page-4510-0)

**Introduced before R2006a**

# <span id="page-14006-0"></span>**textscan**

Read formatted data from text file or string

### **Syntax**

C = textscan(fileID,formatSpec)  $C = \text{textscan}(\text{fileID}, \text{formatSpec}, N)$  $C = \text{textscan}(\text{chr}, \text{formatSpec})$  $C = \text{textscan}(\text{chr}, \text{formatSpec}, N)$  $C = \text{textscan}($  , Name, Value)  $[C, position] = textscan($ 

## **Description**

 $C =$  textscan (fileID, formatSpec) reads data from an open text file into a cell array, C. The text file is indicated by the file identifier, fileID. Use fopen to open the file and obtain the fileID value. When you finish reading from a file, close the file by calling fclose(fileID).

textscan attempts to match the data in the file to the conversion specifier in formatSpec. The textscan function reapplies formatSpec throughout the entire file and stops when it cannot match formatSpec to the data.

 $C =$  textscan (fileID, formatSpec, N) reads file data using the formatSpec N times, where N is a positive integer. To read additional data from the file after N cycles, call textscan again using the original fileID. If you resume a text scan of a file by calling textscan with the same file identifier (fileID), then textscan automatically resumes reading at the point where it terminated the last read.

 $C =$  textscan(chr, formatSpec) reads the text from character vector chr into cell array C. When reading text from a character vector, repeated calls to textscan restart the scan from the beginning each time. To restart a scan from the last position, request a position output.

textscan attempts to match the data in character vector chr to the format specified in formatSpec.

 $C =$  textscan(chr, formatSpec, N) uses the formatSpec N times, where N is a positive integer.

 $C =$  textscan( , Name, Value) specifies options using one or more Name, Value pair arguments, in addition to any of the input arguments in the previous syntaxes.

[C,position] = textscan( \_\_\_ ) returns the position in the file or the character vector at the end of the scan as the second output argument. For a file, this is the value that ftell(fileID) would return after calling textscan. For a character vector, position indicates how many characters textscan read.

## **Examples**

#### **Read Floating-Point Numbers**

Read a character vector containing floating-point numbers.

chr =  $'0.41$  8.24 3.57 6.24 9.27';  $C = \text{textscan}(\text{chr}^{-1} \text{Sf}^+)$ ;

The specifier '%f' in formatSpec tells textscan to match each field in chr to a double-precision floating-point number.

Display the contents of cell array C.

celldisp(C)

 $C{1} =$ 

 0.4100 8.2400 3.5700 6.2400 9.2700

Read the same character vector, and truncate each value to one decimal digit.

 $C = \text{textscan}(\text{chr}, \frac{1}{8}3.1f \frac{1}{8}1d')$ ;

The specifier %3.1f indicates a field width of 3 digits and a precision of 1. The textscan function reads a total of 3 digits, including the decimal point and the 1 digit after the decimal point. The specifier, %\*1d, tells textscan to skip the remaining digit.

Display the contents of cell array C.

celldisp(C)

 $C{1} =$ 

 0.4000 8.2000 3.5000 6.2000 9.2000

#### **Read Hexadecimal Numbers**

Read a character vector that represents a set of hexadecimal numbers. Text that represents hexadecimal numbers includes the digits 0-9, the letters a-f or A-F, and optionally the prefixes 0x or 0X.

To match the fields in hexnums to hexadecimal numbers, use the '%x' specifier. The textscan function converts the fields to unsigned 64-bit integers.

hexnums =  $0xFF 0x100 0x3C5E A F 10'$ ;  $C = \text{textscan}(\text{hexnums}, \frac{1}{8} \times 1)$ C = *1x1 cell array* {6x1 uint64}

Display the contents of C as a row vector.

transpose(C{:}) ans = *1x6 uint64 row vector* 255 256 15454 10 15 16

You can convert the fields to signed or unsigned integers, having 8, 16, 32, or 64 bits. To convert the fields in hexnums to signed 32-bit integers, use the '%xs32' specifier.

```
C = \text{textscan}(\text{hexnums}, \text{``%xs32''});transpose(C{:})
ans = 1x6 int32 row vector
      255 256 15454 10 15 16
```
You can also specify a field width for interpreting the input. In that case, the prefix counts towards the field width. For example, if you set the field width to three, as in %3x, then textscan splits the text '0xAF 100' into three pieces of text, '0xA', 'F', and '100'. It treats the three pieces of text as different hexadecimal numbers.

```
C = \text{textscan}('0xAF 100', '83x');
transpose(C{:})
ans = 1x3 uint64 row vector
     10 15 256
```
#### **Read Binary Numbers**

Read a character vector that represents a set of binary numbers. Text that represents binary numbers includes the digits 0 and 1, and optionally the prefixes 0b or 0B.

To match the fields in binnums to binary numbers, use the '%b' specifier. The textscan function converts the fields to unsigned 64-bit integers.

```
binnums = '0b101010 0b11 0b100 1001 10';
C = \text{textscan}(\text{binnums}, \text{?}\text{?}\text{b'})C = 1x1 cell array
      {5x1 uint64}
```
Display the contents of C as a row vector.

transpose(C{:}) ans = *1x5 uint64 row vector* 42 3 4 9 2

You can convert the fields to signed or unsigned integers, having 8, 16, 32, or 64 bits. To convert the fields in binnums to signed 32-bit integers, use the '%bs32' specifier.

```
C = \text{textscan}(\text{binnums}, \text{``&bs32''});transpose(C{:})
ans = 1x5 int32 row vector
    42 3 4 9 2
```
You can also specify a field width for interpreting the input. In that case, the prefix counts towards the field width. For example, if you set the field width to three, as in %3b, then textscan splits the text '0b1010 100' into three pieces of text, '0b1', '010', and '100'. It treats the three pieces of text as different binary numbers.

```
C = \text{textscan}('0b1010 100', '%3b');
transpose(C{:})
```
ans = *1x3 uint64 row vector*

1 2 4

#### **Read Different Types of Data**

Load the data file and read each column with the appropriate type.

Load file scan1.dat and preview its contents in a text editor. A screen shot is shown below.

```
 filename = 'scan1.dat';
```
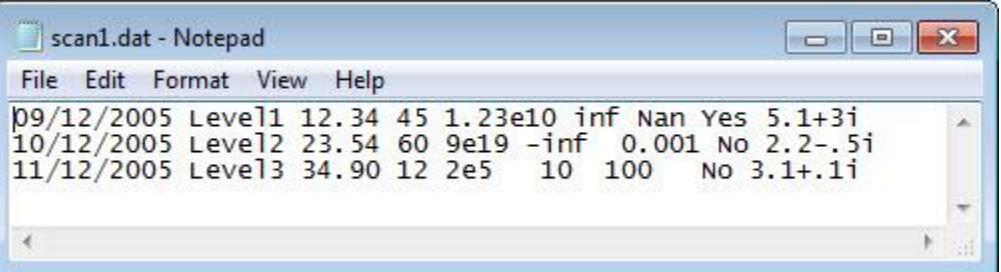

Open the file, and read each column with the appropriate conversion specifier. textscan returns a 1-by-9 cell array C.

```
fileID = fopen(filename);
C = textscan(fileID,'%s %s %f32 %d8 %u %f %f %s %f');
```
fclose(fileID); whos C Name Size Bytes Class Attributes C 1x9 2105 cell

View the MATLAB® data type of each of the cells in C.

```
C
C=1×9 cell array
  Columns 1 through 5
    {3x1 cell} {3x1 cell} {3x1 single} {3x1 int8} {3x1 uint32}
  Columns 6 through 9
    {3x1 double} {3x1 double} {3x1 cell} {3x1 double}
```
Examine the individual entries. Notice that  $C_{1}$  and  $C_{2}$  are cell arrays.  $C_{5}$  is of data type uint32, so the first two elements of C{5} are the maximum values for a 32-bit unsigned integer, or intmax('uint32').

```
celldisp(C)
C{1}{1} =
09/12/2005
C{1}{2} =10/12/2005
C{1}{3} =11/12/2005
C{2}{1} =Level1
C{2}{2} =
Level2
C{2}{3} =Level3
C{3} =
```
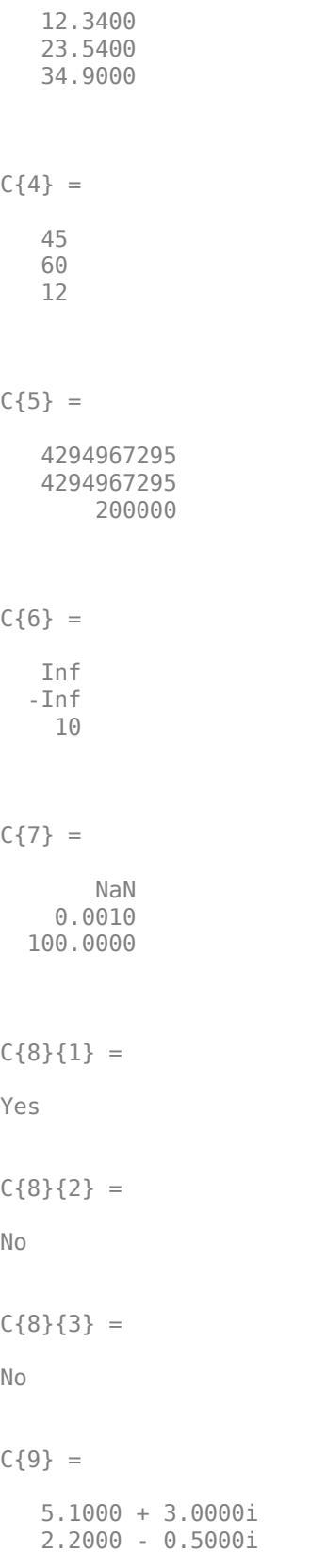

3.1000 + 0.1000i

#### **Remove Literal Text**

Remove the literal text 'Level' from each field in the second column of the data from the previous example. A preview of the file is shown below.

scan1.dat - Notepad File Edit Format View Help 09/12/2005 Level1 12.34 45 1.23e10 inf Nan Yes  $5.1 + 31$ × 10/12/2005 Level2 23.54 60 9e19 -inf 0.001 No 2.2-.5i<br>11/12/2005 Level3 34.90 12 2e5 10 100 No 3.1+.1i  $\epsilon$ ¥

Open the file and match the literal text in the formatSpec input.

```
filename = 'scan1.dat';
fileID = fopen(filename);
C = textscan(fileID,'%s Level%d %f32 %d8 %u %f %f %s %f');
fclose(fileID);
C{2}
ans = 3x1 int32 column vector
    1
    2
    3
```
View the MATLAB® data type of the second cell in C. The second cell of the 1-by-9 cell array, C, is now of data type int32.

```
disp(class(C{2})))
int32
```
#### **Skip the Remainder of a Line**

Read the first column of the file in the previous example into a cell array, skipping the rest of the line.

```
filename = 'scan1.dat';
fileID = fopen(filename);
dates = textscan(fileID, '%s \frac{1}{2} \n]');
fclose(fileID);
dates{1}
ans = 3x1 cell
     {'09/12/2005'}
```
 {'10/12/2005'} {'11/12/2005'}

textscan returns a cell array dates.

#### **Specify Delimiter and Empty Value Conversion**

Load the file data.csv and preview its contents in a text editor. A screen shot is shown below. Notice the file contains data separated by commas and also contains empty values.

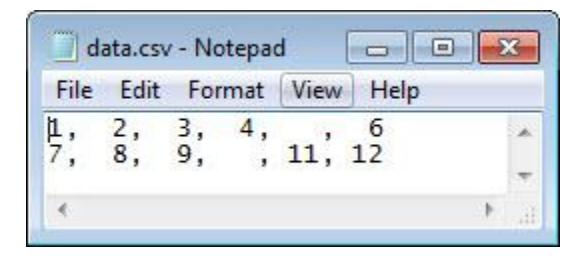

Read the file, converting empty cells to -Inf.

```
filename = 'data.csv';
fileID = fopen(filename);
C = \text{textscan}(\text{fileID}, \text{``sf %f %f %g1" + \text{``sf %g2" + \text{``sf %g3" + \text{``sf %g3" + \text{``sf %g3" + \text{``sf %g3" + \text{``sf %g3" + \text{``sf %g3" + \text{``sf %g3" + \text{``sf %g3" + \text{``sf %g3" + \text{``sf %g3" + \text{``sf %g3" + \text{``sf %g3" + \text{``sf %g3" + \text{``sf %g3" + \text{``sf %g3" + \text{``sf %g3" + \text{``'Delimiter',',','EmptyValue',-Inf);
fclose(fileID);
column4 = C{4}, column5 = C{5}column4 = 2×1
             4
      -Inf
column5 = 2x1 uint8 column vector
         \Theta 11
```
textscan returns a 1-by-6 cell array, C. The textscan function converts the empty value in C{4} to -Inf, where  $C$ {4} is associated with a floating-point format. Because MATLAB® represents unsigned integer -Inf as  $\theta$ , textscan converts the empty value in  $C_{5}$  to  $\theta$ , and not -Inf.

#### **Specify Text to be Treated as Empty or Comments**

Load the file data2.csv and preview its contents in a text editor. A screen shot is shown below. Notice the file contains data that can be interpreted as comments and other entries such as 'NA' or 'na' that may indicate empty fields.

filename = 'data2.csv';

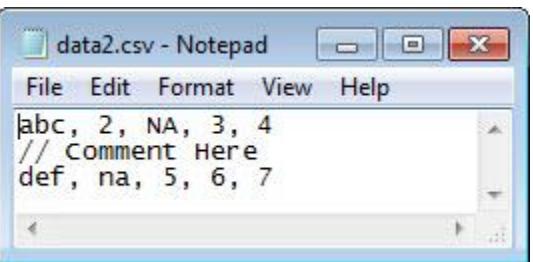

Designate the input that textscan should treat as comments or empty values and scan the data into C.

```
fileID = fopen(filename);
C = textscan(fileID,'%s %n %n %n %n','Delimiter',',',...
'TreatAsEmpty',{'NA','na'},'CommentStyle','//');
fclose(fileID);
```
Display the output.

celldisp(C)

 $C{1}{1} =$ 

abc

 $C{1}{2} =$ 

def

 $C{2} =$ 2

NaN

 $C{3} =$  NaN 5

 $C{4} =$  3 6  $C{5} =$ 

#### **Treat Repeated Delimiters as One**

Load the file data3.csv and preview its contents in a text editor. A screen shot is shown below. Notice the file contains repeated delimiters.

filename = 'data3.csv';

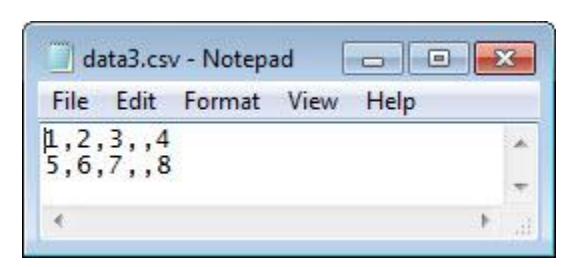

To treat the repeated commas as a single delimiter, use the MultipleDelimsAsOne parameter, and set the value to 1 (true).

```
fileID = fopen(filename);
C = textscan(fileID,'%f %f %f %f','Delimiter',',',...
'MultipleDelimsAsOne',1);
fclose(fileID);
```
celldisp(C)

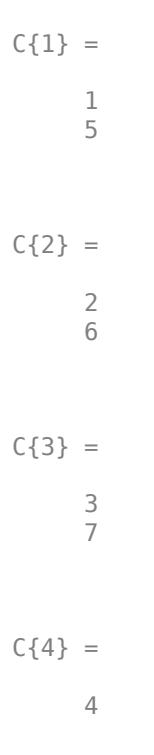

#### **Specify Repeated Conversion Specifiers and Collect Numeric Data**

Load the data file grades. txt for this example and preview its contents in a text editor. A screen shot is shown below. Notice the file contains repeated delimiters.

```
filename = 'grades.txt';
```
8

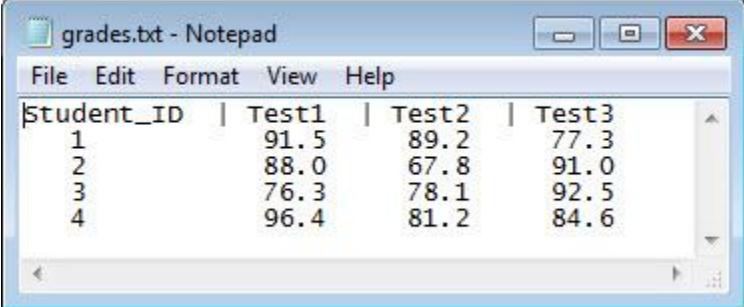

Read the column headers using the format '%s' four times.

```
fileID = fopen(filename);
formatSpec = \frac{1}{85};
N = 4;C_text = textscan(fileID,formatSpec,N,'Delimiter','|');
```
Read the numeric data in the file.

```
C_data0 = textscan(fileID,'%d %f %f %f')
C_data0=1×4 cell array
    {4x1 int32} {4x1 double} {4x1 double} {4x1 double}
```
The default value for CollectOutput is 0 (false), so textscan returns each column of the numeric data in a separate array.

Set the file position indicator to the beginning of the file.

frewind(fileID);

Reread the file and set CollectOutput to 1 (true) to collect the consecutive columns of the same class into a single array. You can use the repmat function to indicate that the %f conversion specifier should appear three times. This technique is useful when a format repeats many times.

```
C_{\text{text}} = \text{textscan}(\text{fileID}, \text{``s''}, N, \text{!Delta}');
Cdata1 = textscan(fileID, [ '%d', repmat('%f', [1,3])], 'CollectOutput', 1)
C_data1=1×2 cell array
     {4x1 int32} {4x3 double}
```
The test scores, which are all double, are collected into a single 4-by-3 array.

Close the file.

fclose(fileID);

#### **Read or Skip Quoted Text and Numeric Fields**

Read the first and last columns of data from a text file. Skip a column of text and a column of integer data.

Load the file names.txt and preview its contents in a text editor. A screen shot is shown below. Notice that the file contains two columns of quoted text, followed by a column of integers, and finally a column of floating point numbers.

```
filename = 'names.txt';
```
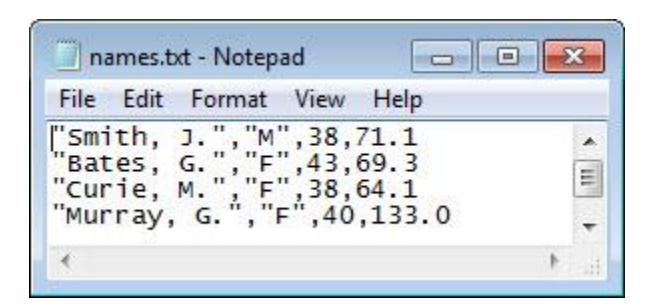

Read the first and last columns of data in the file. Use the conversion specifier, %q to read the text enclosed by double quotation marks ("). %\*q skips the quoted text, %\*d skips the integer field, and %f reads the floating-point number. Specify the comma delimiter using the 'Delimiter' name-value pair argument.

```
fileID = fopen(filename, 'r');C = textscan(fileID, '%q %*q %*d %f', 'Delimiter', ',');
fclose(fileID);
```
Display the output. textscan returns a cell array C where the double quotation marks enclosing the text are removed.

celldisp(C)  $C{1}{1}$  = Smith, J.  $C{1}{2} =$ Bates, G.  $C{1}{3} =$ 

Curie, M.  $C{1}{4} =$ Murray, G.  $C{1}{5} =$ Brown, K.  $C{2} =$  71.1000 69.3000 64.1000 133.0000 64.9000

#### **Read Foreign-Language Dates**

Load the file german dates.txt and preview its contents in a text editor. A screen shot is shown below. Notice that the first column of values contains dates in German and the second and third columns are numeric values.

```
filename = 'german_dates.txt';
```
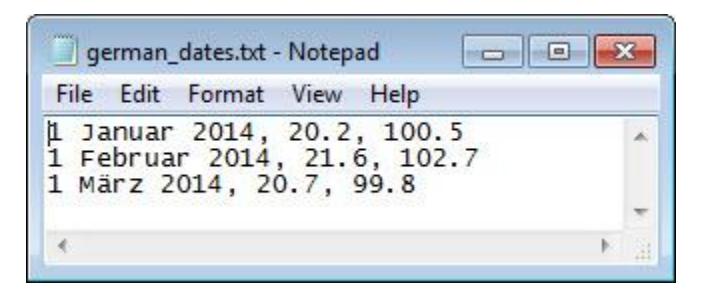

Open the file. Specify the character encoding scheme associated with the file as the last input to fopen.

fileID = fopen(filename,'r','n','ISO-8859-15');

Read the file. Specify the format of the dates in the file using the %{dd % MMMM yyyy}D specifier. Specify the locale of the dates using the DateLocale name-value pair argument.

```
C = \text{textscan}(\text{fileID}, \text{``&\text{fdd}MMMM} \text{yyyy}D \text{``f``f''}, \dots) 'DateLocale','de_DE','Delimiter',',');
fclose(fileID);
```
View the contents of the first cell in C. The dates display in the language MATLAB uses depending on your system locale.

#### $C{1}$

```
ans = 3x1 datetime
    01 January 2014 
    01 February 2014
    01 March 2014
```
#### **Read Nondefault Control Characters**

Use sprintf to convert nondefault escape sequences in your data.

Create text that includes a form feed character, \f. Then, to read the text using textscan, call sprintf to explicitly convert the form feed.

```
lyric = sprintf('Blackbird\fsinging\fin\fthe\fdead\fof\fnight');
C = \text{textscan}(\text{lyric}, \text{``s''}, \text{'delimiter}', \text{sprintf}(\text{''}, \text{''});
C{1}
ans = 7x1 cell
     {'Blackbird'}
 {'singing' }
 {'in' }
     {'the' }
     {\dagger}'dead' \overline{\dagger} {'of' }
      {'night' }
```
textscan returns a cell array, C.

#### **Resume Scanning**

Resume scanning from a position other than the beginning.

If you resume a scan of the text, textscan reads from the beginning each time. To resume a scan from any other position, use the two-output argument syntax in your initial call to textscan.

For example, create a character vector called lyric. Read the first word of the character vector, and then resume the scan.

```
lyric = 'Blackbird singing in the dead of night';
[firstword, pos] = textscan(lyric, '%9c', 1);lastpart = textscan(lyric(pos+1:end), '%s');
```
### **Input Arguments**

**fileID — File identifier** numeric scalar

File identifier of an open text file, specified as a number. Before reading a file with textscan, you must use fopen to open the file and obtain the fileID.

Data Types: double

#### **formatSpec — Format of the data fields**

character vector | string

Format of the data fields, specified as a character vector or a string of one or more conversion specifiers. When textscan reads the input, it attempts to match the data to the format specified in formatSpec. If textscan fails to match a data field, it stops reading and returns all fields read before the failure.

The number of conversion specifiers determines the number of cells in output array, C.

#### **Numeric Fields**

This table lists available conversion specifiers for numeric inputs.

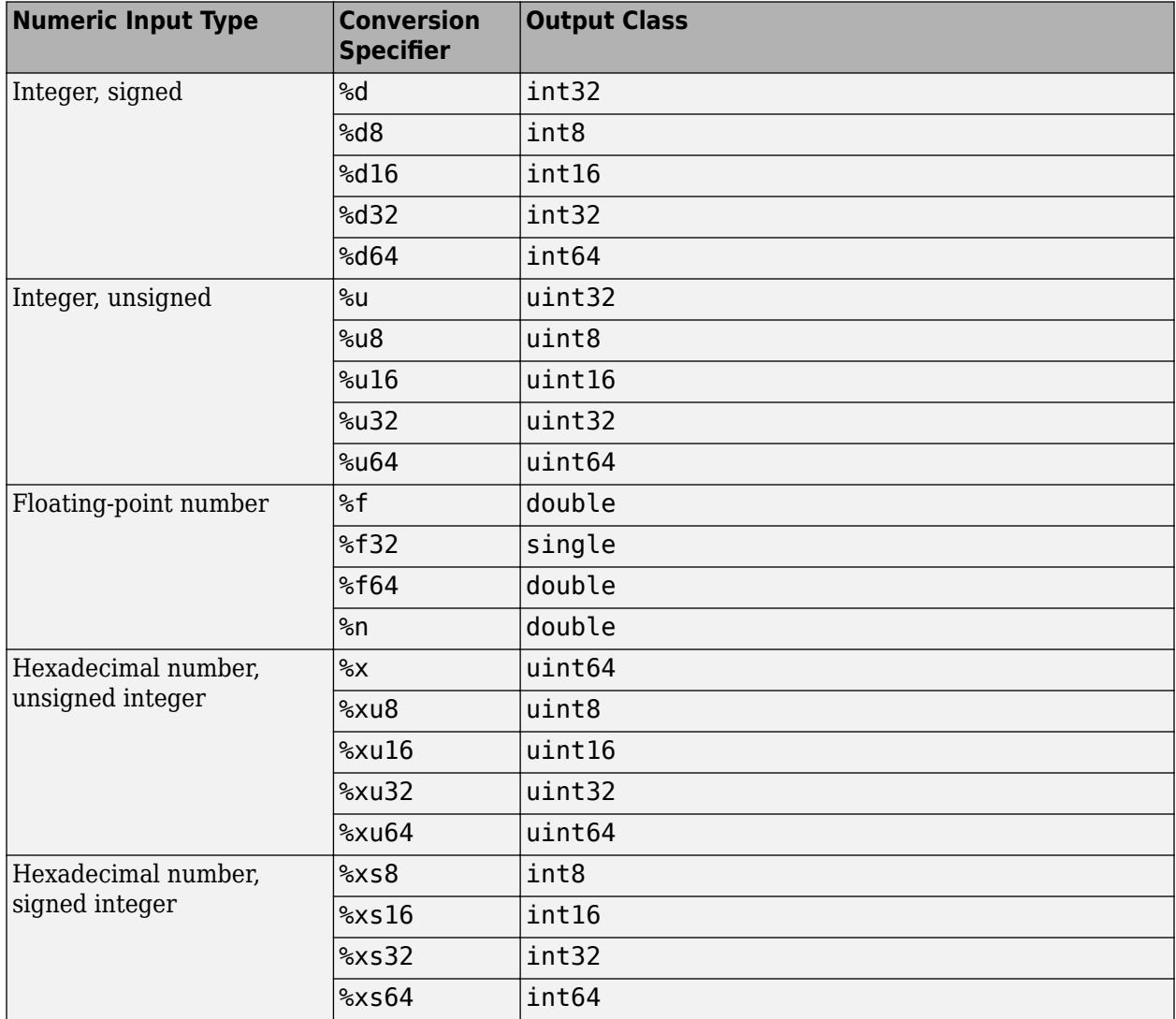

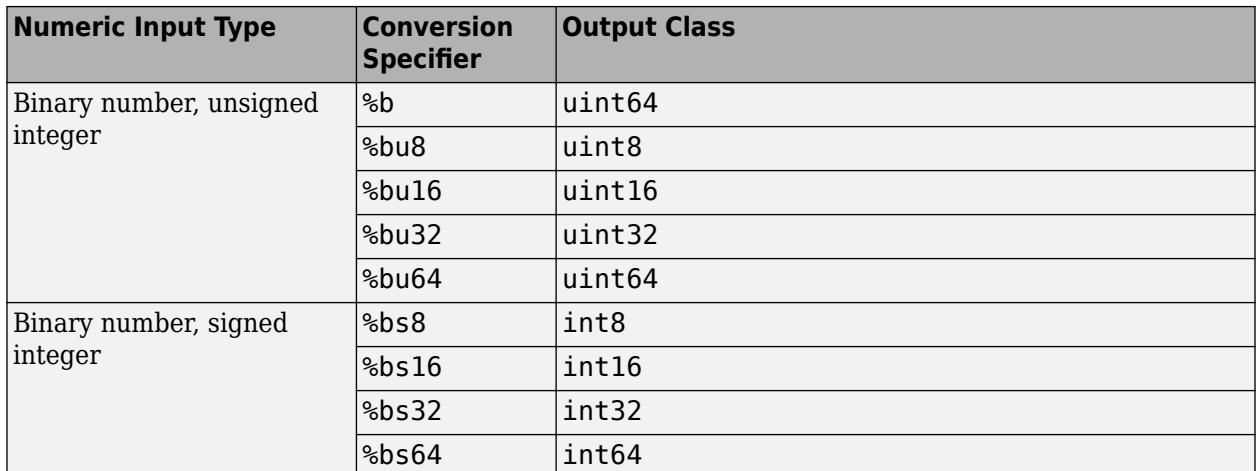

#### **Nonnumeric Fields**

This table lists available conversion specifiers for inputs that include nonnumeric characters.

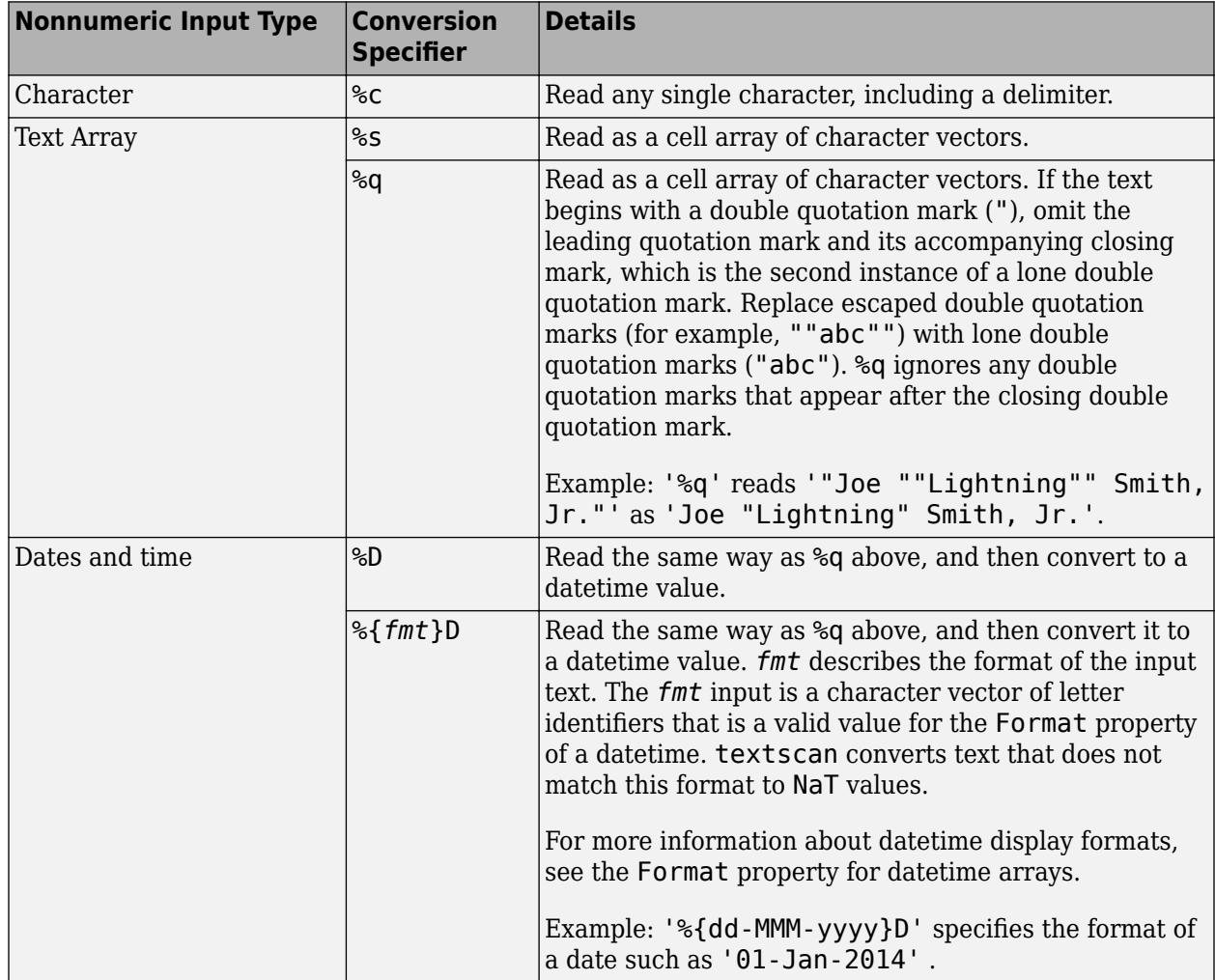

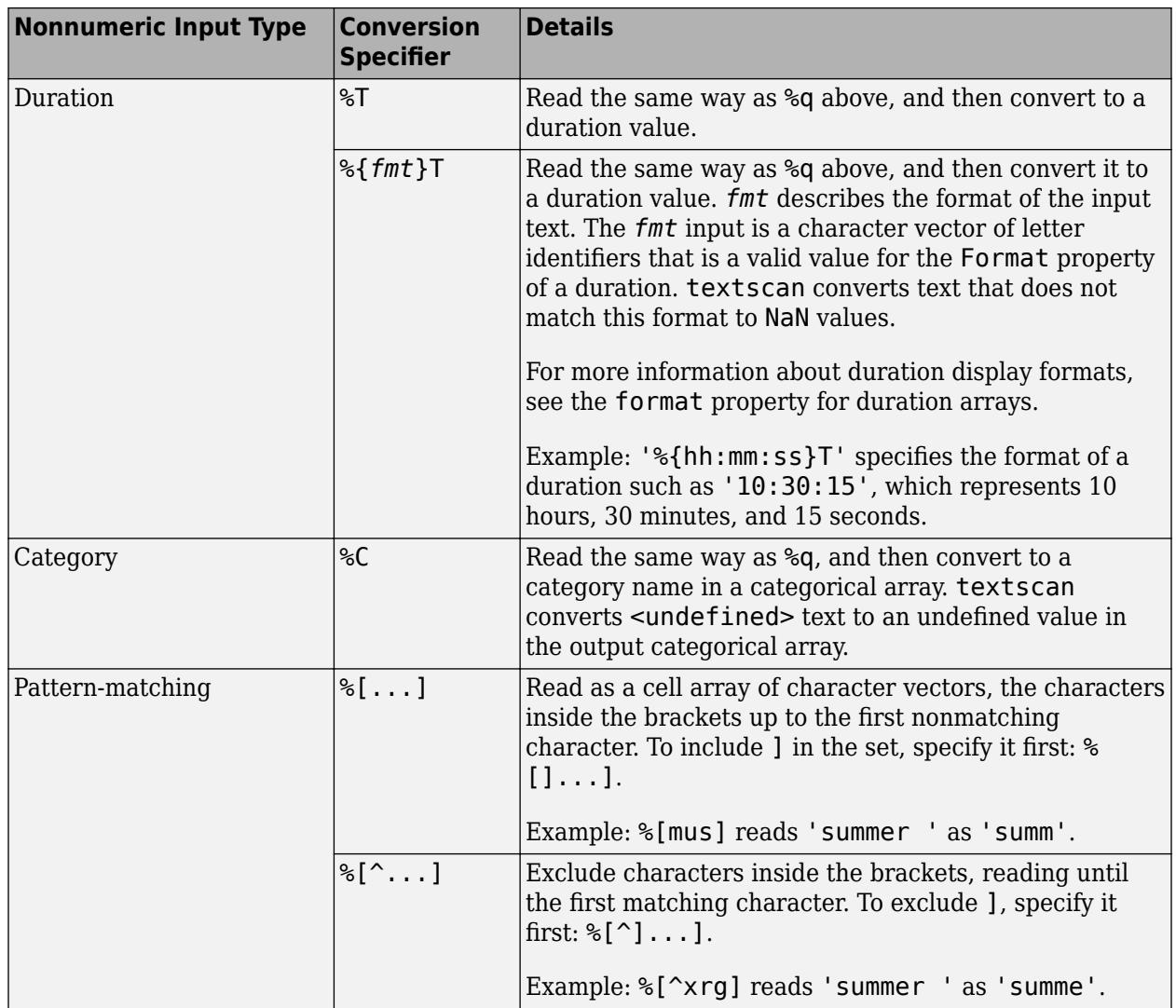

### **Optional Operators**

Conversion specifiers in formatSpec can include optional operators, which appear in the following order (includes spaces for clarity):

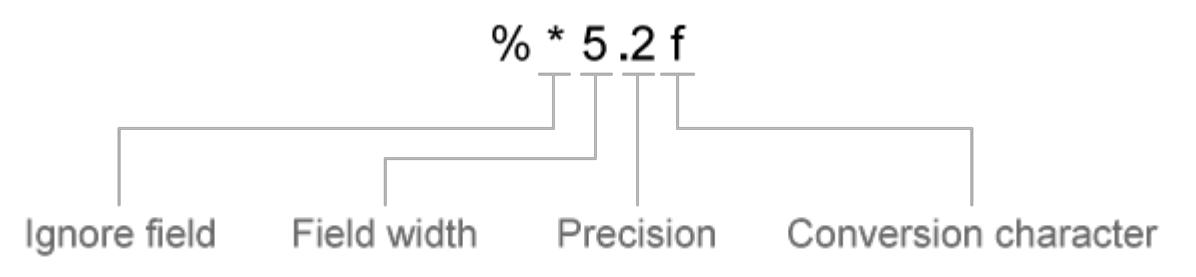

Optional operators include:

• Fields and Characters to Ignore

textscan reads all characters in your file in sequence, unless you tell it to ignore a particular field or a portion of a field.

Insert an asterisk character (\*) after the percent character (%) to skip a field or a portion of a character field.

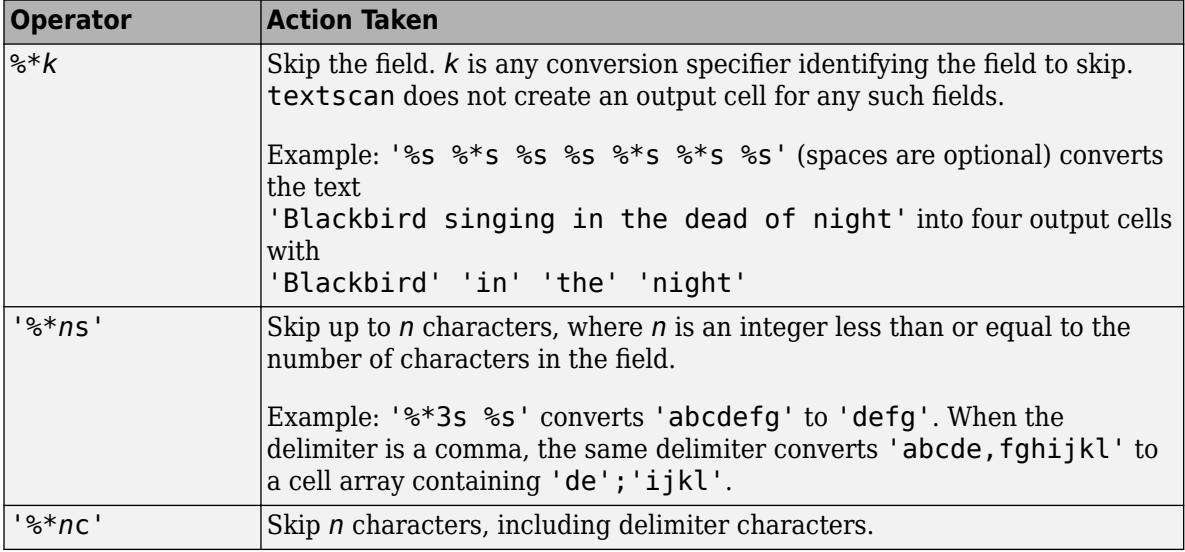

• Field Width

textscan reads the number of characters or digits specified by the field width or precision, or up to the first delimiter, whichever comes first. A decimal point, sign (+ or -), exponent character, and digits in the numeric exponent are counted as characters and digits within the field width. For complex numbers, the field width refers to the individual widths of the real part and the imaginary part. For the imaginary part, the field width includes + or − but not i or j. Specify the field width by inserting a number after the percent character (%) in the conversion specifier.

Example: %5f reads '123.456' as 123.4.

Example: %5c reads 'abcdefg' as 'abcde'.

When the field width operator is used with single characters (%c), textscan also reads delimiter, white-space, and end-of-line characters.

Example: %7c reads 7 characters, including white-space, so'Day and night' reads as 'Day and'.

• Precision

For floating-point numbers (%n, %f, %f32, %f64), you can specify the number of decimal digits to read.

Example: %7.2f reads '123.456' as 123.45.

• Literal Text to Ignore

textscan ignores the text appended to the formatSpec conversion specifier.

Example: Level%u8 reads 'Level1' as 1.

Example: %u8Step reads '2Step' as 2.

Data Types: char | string

#### **N — Number of times to apply formatSpec**

Inf (default) | positive integer

#### Number of times to apply formatSpec, specified as a positive integer.

Data Types: single | double | int8 | int16 | int32 | int64 | uint8 | uint16 | uint32 | uint64

**chr — Input text** character vector | string

Input text to read.

Data Types: char | string

#### **Name-Value Pair Arguments**

Specify optional pairs of arguments as Name1=Value1, ..., NameN=ValueN, where Name is the argument name and Value is the corresponding value. Name-value arguments must appear after other arguments, but the order of the pairs does not matter.

*Before R2021a, use commas to separate each name and value, and enclose* Name *in quotes.*

Names are not case sensitive.

Example: C = textscan(fileID, formatSpec, 'HeaderLines', 3, 'Delimiter', ', ') skips the first three lines of the data, and then reads the remaining data, treating commas as a delimiter.

#### **CollectOutput — Logical indicator determining data concatenation**

false (default) | true

Logical indicator determining data concatenation, specified as the comma-separated pair consisting of 'CollectOutput' and either true or false. If true, then the importing function concatenates consecutive output cells of the same fundamental MATLAB class into a single array.

#### **CommentStyle — Symbols designating text to ignore**

character vector | cell array of character vectors | string | string array

Symbols designating text to ignore, specified as the comma-separated pair consisting of 'CommentStyle' and a character vector, cell array of character vectors, string, or string array.

For example, specify a character such as '%' to ignore text following the symbol on the same line. Specify a cell array of two character vectors, such as  $\{\cdot/\cdot\cdot, \cdot\cdot\}$ , to ignore any text between those sequences.

MATLAB checks for comments only at the start of each field, not within a field.

Example: 'CommentStyle',{'/\*','\*/'}

Data Types: char | string

#### **DateLocale — Locale for reading dates**

character vector | string

Locale for reading dates, specified as the comma-separated pair consisting of 'DateLocale' and a character vector in the form *xx*\_*YY*, where *xx* is a lowercase ISO 639-1 two-letter code that specifies a language, and *YY* is an uppercase ISO 3166-1 alpha-2 code that specifies a country. For a list of common values for the locale, see the Locale name-value pair argument for the [datetime](#page-2968-0) function.

Use DateLocale to specify the locale in which textscan should interpret month and day of week names and abbreviations when reading text as dates using the %D format specifier.

Example: 'DateLocale','ja\_JP'

#### **Delimiter — Field delimiter characters**

character vector | cell array of character vectors | string | string array

Field delimiter characters, specified as the comma-separated pair consisting of 'Delimiter' and a character vector or a cell array of character vectors. Specify multiple delimiters in a cell array of character vectors.

Example: 'Delimiter', {';','\*'}

textscan interprets repeated delimiter characters as separate delimiters, and returns an empty value to the output cell.

Within each row of data, the default field delimiter is white-space. White-space can be any combination of space (' '), backspace (' $\b$ '), or tab (' $\t$ ') characters. If you do not specify a delimiter, then:

- the delimiter characters are the same as the white-space characters. The default white-space characters are '', '\b', and '\t'. Use the 'Whitespace' name-value pair argument to specify alternate white-space characters.
- textscan interprets repeated white-space characters as a single delimiter.

When you specify one of the following escape sequences as a delimiter, textscan converts that sequence to the corresponding control character:

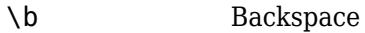

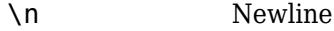

\r Carriage return

\t Tab

 $\setminus$  Backslash  $(\setminus)$ 

Data Types: char | string

#### **EmptyValue — Returned value for empty numeric fields**

NaN (default) | scalar

Returned value for empty numeric fields in delimited text files, specified as the comma-separated pair consisting of 'EmptyValue' and a scalar.

#### **EndOfLine — End-of-line characters**

character vector | string

End-of-line characters, specified as the comma-separated pair consisting of 'EndOfLine' and a character vector or string. The character vector must be  $\lceil \cdot \rceil \cdot \rceil$  or it must specify a single character. Common end-of-line characters are a newline character ('\n') or a carriage return ('\r'). If you specify '\r\n', then the importing function treats any of \r, \n, and the combination of the two (\r \n) as end-of-line characters.

The default end-of-line sequence is  $\n\cdot \n\cdot \cdot \cdot \cdot \cdot$ , or  $\cdot \cdot \cdot \cdot \cdot$  depending on the contents of your file.

If there are missing values and an end-of-line sequence at the end of the last line in a file, then the importing function returns empty values for those fields. This ensures that individual cells in output cell array, C, are the same size.

Example: 'EndOfLine',':'

Data Types: char | string

#### **ExpChars — Exponent characters**

'eEdD' (default) | character vector | string

Exponent characters, specified as the comma-separated pair consisting of 'ExpChars' and a character vector or string. The default exponent characters are e, E, d, and D.

Data Types: char | string

#### **HeaderLines — Number of header lines**

0 (default) | positive integer

Number of header lines, specified as the comma-separated pair consisting of 'HeaderLines' and a positive integer. textscan skips the header lines, including the remainder of the current line.

#### **MultipleDelimsAsOne — Multiple delimiter handling**

0 (false) (default) | 1 (true)

Multiple delimiter handling, specified as the comma-separated pair consisting of 'MultipleDelimsAsOne' and either true or false. If true, then the importing function treats consecutive delimiters as a single delimiter. Repeated delimiters separated by white-space are also treated as a single delimiter. You must also specify the Delimiter option.

Example: 'MultipleDelimsAsOne',1

#### **ReturnOnError — Behavior when textscan fails to read or convert**

1 (true) (default) | 0 (false)

Behavior when textscan fails to read or convert, specified as the comma-separated pair consisting of 'ReturnOnError' and either true or false. If true, textscan terminates without an error and returns all fields read. If false, textscan terminates with an error and does not return an output cell array.

#### **TreatAsEmpty — Placeholder text to treat as empty value**

character vector | cell array of character vectors | string | string array

Placeholder text to treat as empty value, specified as the comma-separated pair consisting of 'TreatAsEmpty' and a character vector, cell array of character vectors, string, or string array. This option only applies to numeric fields.

Data Types: char | string

#### **Whitespace — White-space characters**

' \b\t' (default) | character vector | string

White-space characters, specified as the comma-separated pair consisting of 'Whitespace' and a character vector or string containing one or more characters. textscan adds a space character,

char(32), to any specified Whitespace, unless Whitespace is empty ('') and formatSpec includes any conversion specifier.

When you specify one of the following escape sequences as any white-space character, textscan converts that sequence to the corresponding control character:

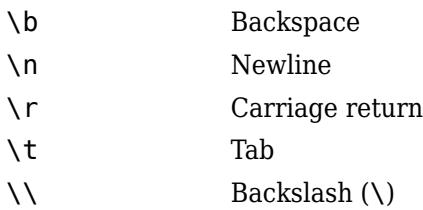

Data Types: char | string

#### **TextType — Output data type of text**

'char' (default) | 'string'

Output data type of text, specified as the comma-separated pair consisting of 'TextType' and either 'char' or 'string'. If you specify the value 'char', then textscan returns text as a cell array of character vectors. If you specify the value 'string', then textscan returns text as an array of type string.

### **Output Arguments**

#### **C — File or text data**

cell array

File or text data, returned as a cell array.

For each numeric conversion specifier in formatSpec, the textscan function returns a K-by-1 MATLAB numeric vector to the output cell array, C, where K is the number of times that textscan finds a field matching the specifier.

For each text conversion specifier (%s, %q, or  $\{(...)\}$ ) in formatSpec, the textscan function returns a K-by-1 cell array of character vectors, where K is the number of times that textscan finds a field matching the specifier. For each character conversion that includes a field width operator, textscan returns a K-by-M character array, where M is the field width.

For each datetime or categorical conversion specifier in formatSpec, the textscan function returns a K-by-1 datetime or categorical vector to the output cell array, C, where K is the number of times that textscan finds a field matching the specifier.

#### **position — Position in the file or character vector**

integer

Position at the end of the scan, in the file or the character vector, returned as an integer of class double. For a file, ftell(fileID) would return the same value after calling textscan. For a character vector, position indicates how many characters textscan read.

### **Algorithms**

textscan converts numeric fields to the specified output type according to MATLAB rules regarding overflow, truncation, and the use of NaN, Inf, and -Inf. For example, MATLAB represents an integer NaN as zero. If textscan finds an empty field associated with an integer format specifier (such as %d or %u), it returns the empty value as zero and not NaN.

When matching data to a text conversion specifier, textscan reads until it finds a delimiter or an end-of-line character. When matching data to a numeric conversion specifier, textscan reads until it finds a nonnumeric character. When textscan can no longer match the data to a particular conversion specifier, it attempts to match the data to the next conversion specifier in the formatSpec. Sign (+ or -), exponent characters, and decimal points are considered numeric characters.

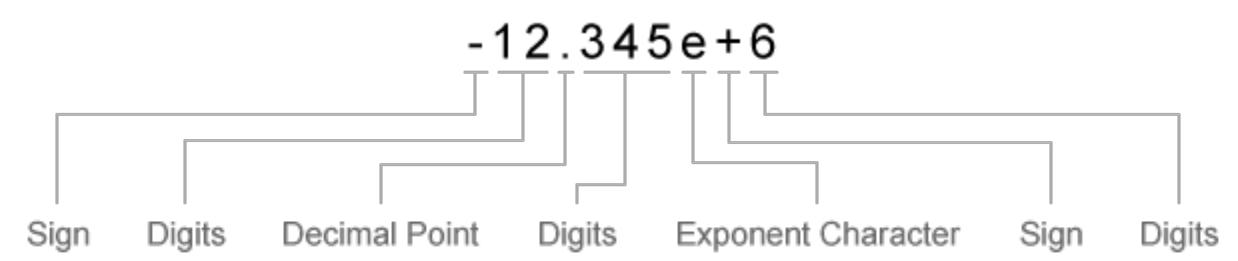

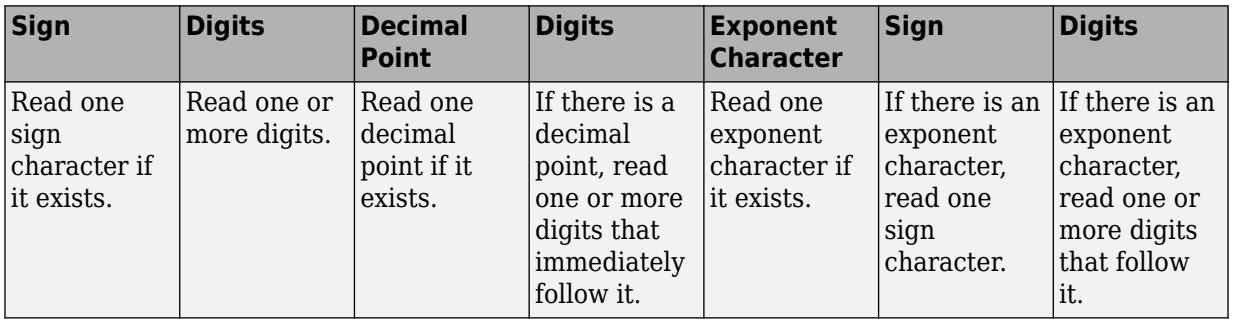

textscan imports any complex number as a whole into a complex numeric field, converting the real and imaginary parts to the specified numeric type (such as %d or %f). Valid forms for a complex number are:

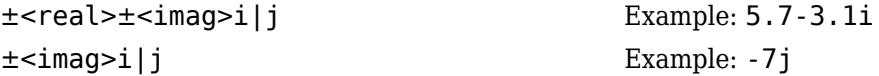

Do not include embedded white space in a complex number. textscan interprets embedded white space as a field delimiter.

### **See Also**

[readmatrix](#page-11642-0) | [readcell](#page-11625-0) | [readvars](#page-11738-0) | [fread](#page-4489-0) | [fscanf](#page-4510-0) | [load](#page-7809-0) | [uiimport](#page-6816-0) | [fopen](#page-4394-0) | [readtable](#page-11666-0)

#### **Topics**

"Import Block of Mixed Data from Text File into Table or Cell Array" "Access Data in Cell Array" "Import Text Files"

#### **Introduced before R2006a**

# **textwrap**

Wrap text for user interface control

### **Syntax**

```
wrappedtext = textwrap(c.txt)wrappedtext = textwrap(c,txt,numchar)
[wrappedtext,position] = textwrap( )
```
### **Description**

**Note** The textwrap function is not supported in App Designer or in apps created using the uifigure function. Instead, to wrap text in a component such as a Label or a Button, set the WordWrap property of the component to 'on'.

wrappedtext = textwrap( $c,$ txt) returns text wrapped at a character width that fits within the specified UIControl object, c. The UI control object must be one created with the uicontrol function whose 'Style' property value is set to 'text' or 'edit'. For example,  $c =$ uicontrol('Style','text').

wrappedtext = textwrap( $c$ , txt, numchar) returns text that wraps each line at the specified number of characters. Spaces are included in the character count. textwrap avoids splitting words when possible. If a word cannot be accommodated within the specified number of characters, then textwrap moves it to the start of the next line.

[wrappedtext, position] = textwrap( ) also returns the recommended position for the UI control based on the text to be wrapped. The returned position is one that allows the full text to display in the uicontrol without clipping. If a UI control is not specified, the position vector contains all zeros.

### **Examples**

#### **Preview Cell Array of Wrapped Text**

Specify two lines of text for the String property of a static text field.

```
c = uicontrol('Style','text');
c.String = {'Extraordinarily long text will be wrapped', ...
'inside of a static text field.'};
```
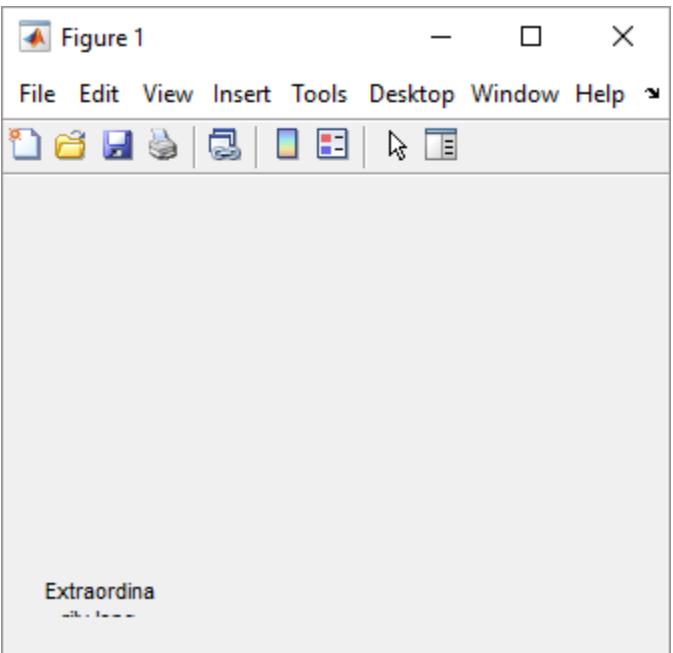

The text is cut off and wraps across more than two lines because the default width and height of the text field are not large enough to accommodate the full length of the specified text. Notice how the word "Extraordinarily" is also split across two lines.

Preview the cell array of character vectors that is recommended for wrapping the text so that it fits inside the width of the UI control with the least amount of resizing.

```
wrappedtext = textwrap(c, c.String)
```

```
wrappedtext =
  7×1 cell array
    {'Extraordinarily'}
    {'long text' }
    {'will be' }
    {'wrapped' }
    {'inside of a' }
    {'static text' }
    {'field.' }
```
#### **Display Wrapped Text in UI Control**

Wrap text at a specified character width and display it in a static text field.

Create a static text field at the default position of [20 20 60 20]. Specify text to display in it.

```
c = uicontrol('Style','text');
c.String = {'The data shown represents 18 months of observations.'};
```
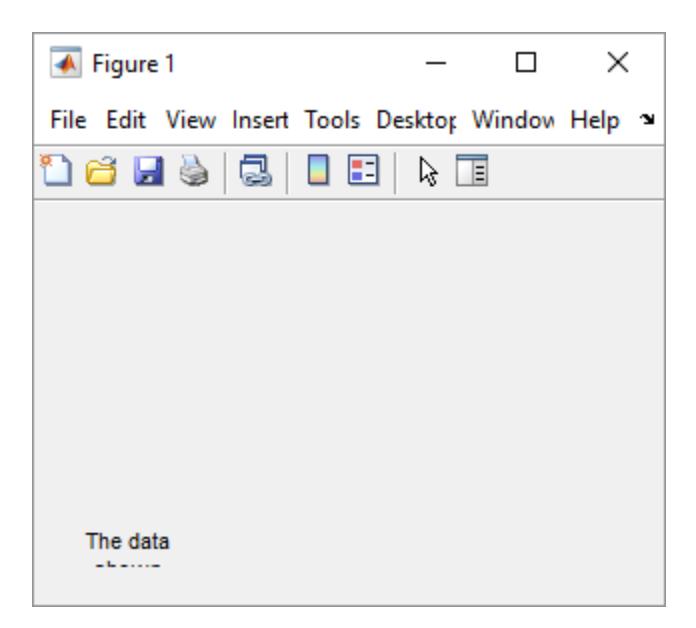

The text is cut off and displays on multiple lines because the default width and height values of the uicontrol are too small to accommodate the full text.

Preview the wrapped text and the recommended position of the uicontrol based on a maximum text width of 16 characters.

[wrappedtext,position] = textwrap(c,c.String,16)

```
wrappedtext =
   4×1 cell array
      {'The data shown '}
     {\{ 'represents\ 18 ' }\}\<br>{\{ 'months\ of\ ' }\} {'months of ' }
      {'observations.' }
position =
 20 20 86 64
```
Display the wrapped text in the text field and move it to the recommended position.

c.String = wrappedtext; c.Position = position;

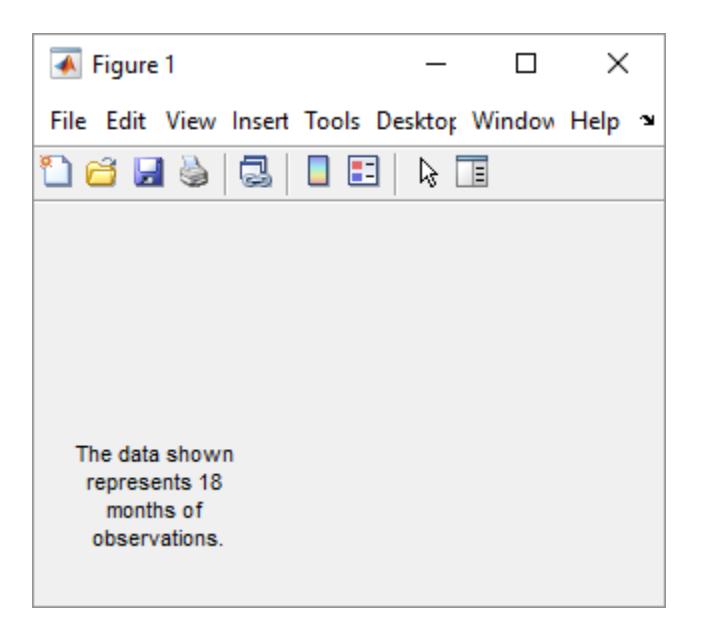

### **Input Arguments**

#### **c — UI control object**

UIControl object (default)

UI control object, specified as a UIControl object. The UIControl object must support multiline text. For instance, its 'Style property can be 'text' or 'edit'. Use this argument to determine how text wraps in the specified UI control, or to determine the recommended size for the UI control based on the text to be wrapped.

#### **txt — Text**

cell array of character vectors | string array

Text to wrap, specified as a cell array of character vectors, a string array, or a string scalar.

Example: {'Please select an answer from the options below.'} Example: ["Enter your name using","the format LastName, FirstName"]

#### **numchar — Number of characters**

positive integer

Number of characters in each line of text, specified as a positive integer. Use this argument to specify the maximum character width for each line. If numchar exceeds the number of characters in txt, then the text does not wrap.

### **Output Arguments**

#### **wrappedtext — Wrapped text**

cell array of character vectors

Wrapped text, returned as a cell array of character vectors. To display the text on the specified UI control, you must assign wrappedtext to the String property of the UI control.

#### **position — Position**

[left bottom width height]

Position recommended for the UI control, returned as a four-element vector of the form [left bottom width height]. The units are the same as the units of the UI control. The returned position optimizes the width and height of the uicontrol so that the specified text can display across multiple lines, without clipping. If a UI control is not specified, then the position vector contains all zeros.

### **See Also**

[align](#page-180-0) | [uicontrol](#page-14483-0)

**Introduced before R2006a**

# **tfqmr**

Solve system of linear equations — transpose-free quasi-minimal residual method

## **Syntax**

```
x = tfqmr(A, b)x = tfqmr(A,b,tol)x = tfamr(A.b.tol.maxit)x = tfqmr(A,b,tol,maxit,M)x = tfqmr(A,b,tol,maxit,M1,M2)x = tfqmr(A, b, tol, maxit, M1, M2, x0)[x, flag] = tfqmr(\underline{\hspace{2cm}})[x, flag, relres] = tfgmr( )[x, flag, relres, iter] = tfqmr( )[x, flag, relres, iter, resvec] = \overline{tfqmr(+)}
```
### **Description**

 $x = tfqmr(A, b)$  attempts to solve the system of linear equations  $A^*x = b$  for x using the ["Transpose-free Quasi-minimal Residual Method" on page 1-14038](#page-14043-0). When the attempt is successful, tfqmr displays a message to confirm convergence. If tfqmr fails to converge after the maximum number of iterations or halts for any reason, it displays a diagnostic message that includes the relative residual  $norm(b-A*x)/norm(b)$  and the iteration number at which the method stopped.

 $x = tfamr(A,b,tol)$  specifies a tolerance for the method. The default tolerance is  $1e-6$ .

 $x = tfqmr(A,b,tol,maxit)$  specifies the maximum number of iterations to use. tfqmr displays a diagnostic message if it fails to converge within maxit iterations.

 $x = tfqmr(A,b,tol,maxit,M)$  specifies a preconditioner matrix M and computes x by effectively solving the system  $AM^{-1}y = b$  for *y*, where  $y = Mx$ . Using a preconditioner matrix can improve the numerical properties of the problem and the efficiency of the calculation.

 $x = tfqmr(A,b,tol,maxit,M1,M2)$  specifies factors of the preconditioner matrix M such that M = M1\*M2.

 $x = tfqmr(A,b,tol,maxit,M1,M2,x0)$  specifies an initial quess for the solution vector x. The default is a vector of zeros.

 $[x, flag] = tfqmr($   $)$  returns a flag that specifies whether the algorithm successfully converged. When flag = 0, convergence was successful. You can use this output syntax with any of the previous input argument combinations. When you specify the flag output, tfqmr does not display any diagnostic messages.

 $[x, flag, relres] = tfqmr($  ) also returns the relative residual norm(b-A\*x)/norm(b). If flag is  $\theta$ , then relres  $\leq$  tol.

 $[x, flag, reflex, iter] = tfqmr($  also returns the iteration number iter at which x was computed.

 $[x, flag, relres, iter, resvec] = tfqmr($  ) also returns a vector of the residual norm at each half iteration, including the first residual norm( $b-A^* \times 0$ ).

### **Examples**

Solve a square linear system using tfqmr with default settings, and then adjust the tolerance and number of iterations used in the solution process.

**Iterative Solution to Linear System**<br>
Solve a square linear system using t for<br>
number of iterations used in the solutio<br>
Create a random sparse matrix A with<br>
side of Ax = *b*.<br>
rng default Create a random sparse matrix A with 50% density. Also create a random vector b for the right-hand

rng default  $A =$ sprand(400,400,.5);  $A = A' * A;$  $b = \text{rand}(400, 1)$ ; olay default<br>
A = sprand(400,400,.5);<br>
A = A'\*A;<br>
b = rand(400,1);<br>
Solve Ax = b using tfqmr. The output display includes the value of the relative residual error *b* − Ax<br>
and the political block of the political error o

 $\frac{1}{b}$   $\frac{1}{b}$ .

 $x = tfqmr(A,b)$ ;

```
tfqmr stopped at iteration 40 without converging to the desired tolerance 1e-06
because the maximum number of iterations was reached.
The iterate returned (number 13) has relative residual 0.3.
```
By default tfqmr uses 40 iterations and a tolerance of 1e-6, and the algorithm is unable to converge in those 40 iterations for this matrix. Since the residual is still large, it is a good indicator that more iterations (or a preconditioner matrix) are needed. You also can use a larger tolerance to make it easier for the algorithm to converge.

Solve the system again using a tolerance of 1e-4 and 100 iterations.

 $x = tfqmr(A, b, 1e-4, 100);$ 

```
tfqmr stopped at iteration 200 without converging to the desired tolerance 0.0001
because the maximum number of iterations was reached.
The iterate returned (number 13) has relative residual 0.3.
```
Even with a looser tolerance and more iterations the residual error does not improve much. When an iterative algorithm stalls in this manner it is a good indication that a preconditioner matrix is needed.

Calculate the incomplete Cholesky factorization of A, and use the L' factor as a preconditioner input to tfqmr.

```
L = ichol(A);
x = tfqmr(A, b, 1e-4, 100, L');
tfqmr converged at iteration 32 to a solution with relative residual 5.2e-05.
```
Using a preconditioner improves the numerical properties of the problem enough that tfqmr is able to converge.

#### tfqmr

#### **Using tfqmr with Preconditioner**

Examine the effect of using a preconditioner matrix with tfqmr to solve a linear system.

Load west0479, a real 479-by-479 nonsymmetric sparse matrix.

```
load west0479
A = west0479;
```
Examine the effect of using a preconditioner matrix with trqmr t<br>Load west0479, a real 479-by-479 nonsymmetric sparse matrix.<br>load west0479<br>A = west0479;<br>Define b so that the true solution to Ax = *b* is a vector of all o

 $b = sum(A, 2)$ ;

Set the tolerance and maximum number of iterations.

 $tol = 1e-12$ ;  $maxit = 20$ ;

Use tfqmr to find a solution at the requested tolerance and number of iterations. Specify five outputs to return information about the solution process:

- x is the computed solution to  $A^*x = b$ .
- fl0 is a flag indicating whether the algorithm converged.
- rr0 is the relative residual of the computed answer x.
- it0 is the iteration number when x was computed.
- rv0 is a vector of the residual history for  $||b Ax||$ .

```
[x, f10, rr0, it0, rv0] = tfqmr(A, b, tol, maxit);fl0
```
 $f10 = 1$ 

rr0

 $rr0 = 0.9846$ 

it0

 $i + \theta = 4$ 

fl0 is 1 because tfqmr does not converge to the requested tolerance 1e-12 within the requested 20 iterations. The tenth iterate is the best approximate solution and is the one returned as indicated by  $it0 = 10.$ 

To aid with the slow convergence, you can specify a preconditioner matrix. Since A is nonsymmetric, use ilu to generate the preconditioner  $M = L U$ . Specify a drop tolerance to ignore nondiagonal

entries with values smaller than 1e-6. Solve the preconditioned system *A M*−1*M x* = *b* by specifying L and U as inputs to tfqmr.

```
setup = struct('type','ilutp','droptol',1e-6);
[L,U] = ilu(A,setup);[x1, f11, r1, it1, rv1] = tfqmr(A, b, tol, maxit, L, U);fl1
f11 = 0rr1
```

```
rr1 = 4.3298e - 14it1
it1 = 3
```
The use of an ilu preconditioner produces a relative residual less than the prescribed tolerance of 1e-12 at the third iteration. The output  $rv1(1)$  is norm(b), and the output  $rv1(end)$  is norm(b- $A^* \times 1$ ).

You can follow the progress of tfqmr by plotting the relative residuals at each iteration. Plot the residual history of each solution with a line for the specified tolerance. Note that like bicgstab, tfqmr tracks half iterations.

```
semilogy(0:length(rv0)-1,rv0/norm(b),'-o')
hold on
semilogy(0:length(rv1)-1,rv1/norm(b),'-o')
yline(tol,'r--');
legend('No preconditioner','ILU preconditioner','Tolerance','Location','East')
xlabel('Iteration number')
ylabel('Relative residual')
```
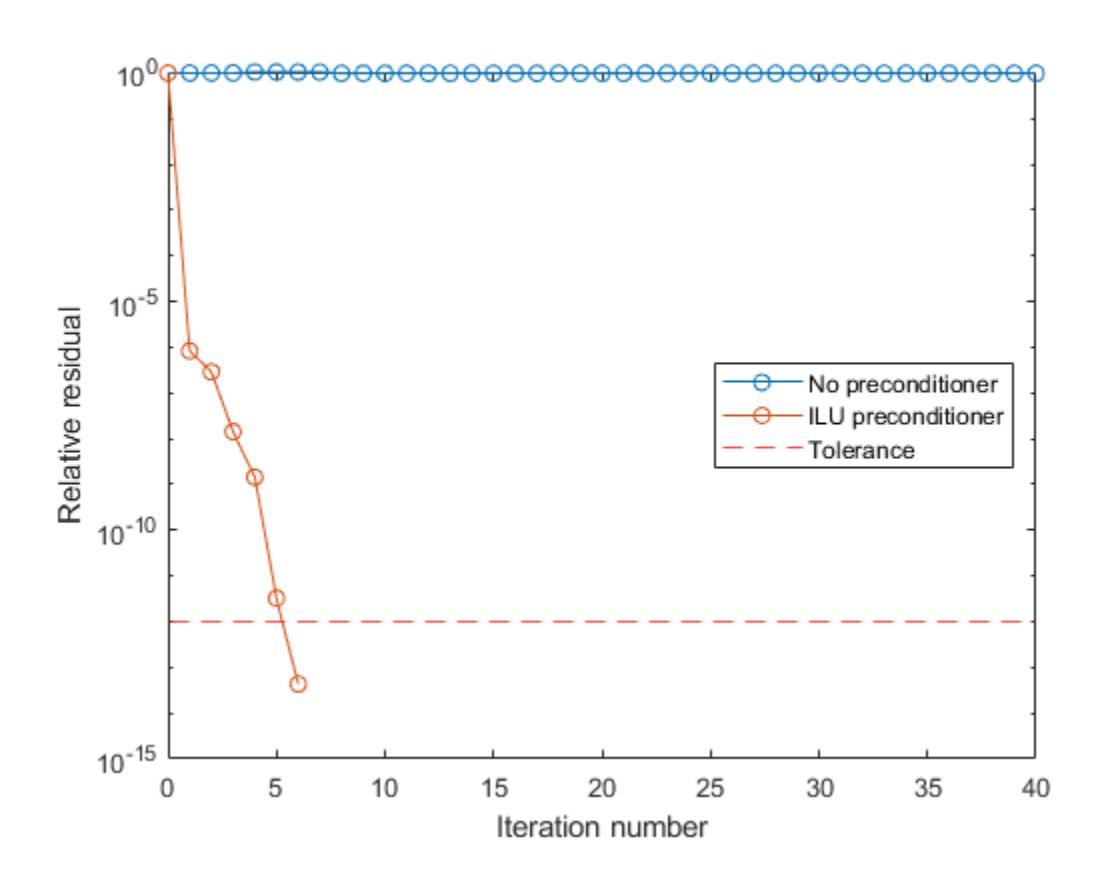

#### **Supplying Initial Guess**

Examine the effect of supplying tfqmr with an initial guess of the solution.

Create a tridiagonal sparse matrix. Use the sum of each row as the vector for the right-hand side of Create a tridiagonal sparse matrix. Use the sum of each row  $Ax = b$  so that the expected solution for *x* is a vector of ones.<br>n = 900:

 $n = 900;$  $e = ones(n,1);$  $A =$  spdiags([e  $2*e$  e], -1:1, n, n);  $b = sum(A, 2)$ ;  $Ax = b$  so that the expected solution for x is a vector of ones.<br>  $n = 900$ ;<br>  $e = \text{ones}(n,1)$ ;<br>  $A = \text{spdiags} (\text{[e } 2*e \text{ e}], -1:1, n, n)$ ;<br>  $b = \text{sum}(A,2)$ ;<br>
Use tfqmr to solve  $Ax = b$  twice: one time with the default initial guess, and

initial guess of the solution. Use 200 iterations and the default tolerance for both solutions. Specify the initial guess in the second solution as a vector with all elements equal to 0.99.

```
maxit = 200:
x1 = tfqmr(A,b, [], maxit);
tfqmr converged at iteration 19 to a solution with relative residual 9.6e-07.
x0 = 0.99*ex2 = tfqmr(A, b, [], maxit, [], [], x0);tfqmr converged at iteration 4 to a solution with relative residual 7.9e-07.
```
In this case supplying an initial guess enables tfqmr to converge more quickly.

#### **Returning Intermediate Results**

You also can use the initial guess to get intermediate results by calling tfqmr in a for-loop. Each call to the solver performs a few iterations and stores the calculated solution. Then you use that solution as the initial vector for the next batch of iterations.

For example, this code performs 100 iterations four times and stores the solution vector after each pass in the for-loop:

```
x0 = zeros(size(A, 2), 1);tol = le-8;
maxit = 100:
for k = 1:4[x, flag, relres] = tfqmr(A,b,tol,maxit, [],[],x0);X(:,k) = x;R(k) = relres;
    x0 = x;end
```
 $X(:,k)$  is the solution vector computed at iteration k of the for-loop, and  $R(k)$  is the relative residual of that solution.

#### **Using Function Handle Instead of Numeric Matrix**

Solve a linear system by providing  $tfgmr$  with a function handle that computes  $A^*x$  in place of the coefficient matrix A.

One of the Wilkinson test matrices generated by gallery is a 21-by-21 tridiagonal matrix. Preview the matrix.

 $A = gallery('wilk', 21)$ 

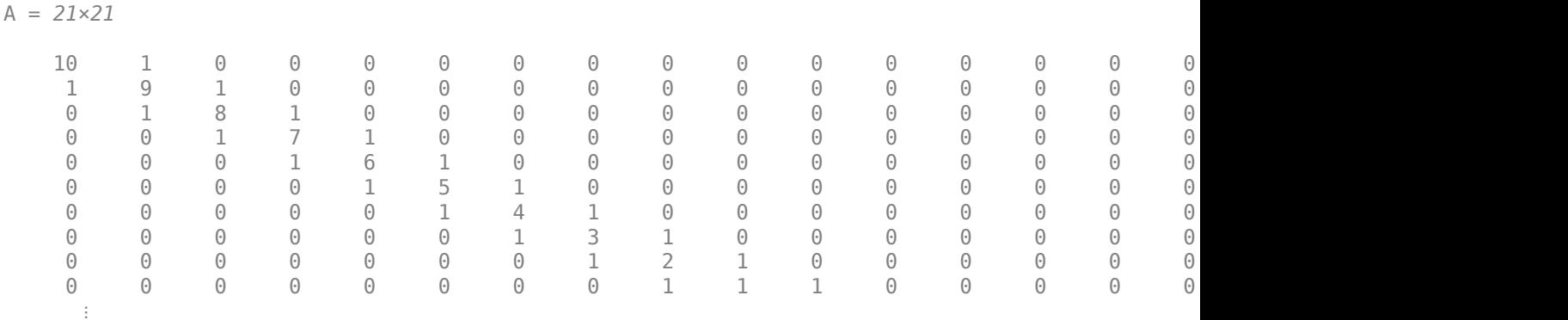

The Wilkinson matrix has a special structure, so you can represent the operation A\*x with a function handle. When A multiplies a vector, most of the elements in the resulting vector are zeros. The nonzero elements in the result correspond with the nonzero tridiagonal elements of A. Moreover, only the main diagonal has nonzeros that are not equal to 1.

The expression Ax becomes:

$$
Ax = \begin{bmatrix} 10 & 1 & 0 & \cdots & \cdots & \cdots & 0 & 0 \\ 1 & 9 & 1 & 0 & & & & 0 \\ 0 & 1 & 8 & 1 & 0 & & & \vdots \\ \vdots & 0 & 1 & 7 & 1 & 0 & & & \vdots \\ 0 & 1 & 6 & 1 & 0 & & & \vdots \\ & & & 0 & 1 & 5 & 1 & 0 \\ & & & & 0 & 1 & 4 & 1 & 0 & \vdots \\ & & & & 0 & 1 & 3 & \ddots & 0 \\ 0 & & & & & & & \ddots & 1 \\ 0 & & & & & & & & \ddots & 1 \\ 0 & 0 & \cdots & \cdots & \cdots & 0 & 1 & 10 \end{bmatrix} \begin{bmatrix} x_1 \\ x_2 \\ x_3 \\ x_4 \\ x_5 \\ \vdots \\ x_{19} + 9x_{20} + x_{21} \\ x_{20} + 10x_{21} \end{bmatrix}.
$$

The resulting vector can be written as the sum of three vectors:

$$
Ax = \begin{bmatrix} 0 + 10x_1 + x_2 \\ x_1 + 9x_2 + x_3 \\ x_2 + 8x_3 + x_4 \\ \vdots \\ x_{19} + 9x_{20} + x_{21} \\ x_{20} + 10x_{21} + 0 \end{bmatrix} = \begin{bmatrix} 0 \\ x_1 \\ \vdots \\ x_{20} \end{bmatrix} + \begin{bmatrix} 10x_1 \\ 9x_2 \\ \vdots \\ 10x_{21} \end{bmatrix} + \begin{bmatrix} x_2 \\ x_3 \\ \vdots \\ x_{20} \end{bmatrix}.
$$

In MATLAB®, write a function that creates these vectors and adds them together, thus giving the value of A\*x:

```
function y = afun(x)y = [0; x(1:20)] + ...[(10:-1:0) ; (1:10)']. *x + ...
    [x(2:21); 0];end
```
(This function is saved as a local function at the end of the example.)
Now, solve the linear system  $Ax = b$  by providing  $tfqmr$  with the function handle that calculates  $A^*x$ . Use a tolerance of 1e-12 and 50 iterations.

```
b = ones(21, 1);tol = 1e-12;maxit = 50;x1 = tfqmr(Qafun,b,tol,maxit)tfqmr converged at iteration 10 to a solution with relative residual 6.7e-15.
x1 = 21×1
     0.0910
     0.0899
     0.0999
    0.1109
     0.1241
     0.1443
     0.1544
     0.2383
     0.1309
     0.5000
       ⋮
```
Check that  $afun(x1)$  produces a vector of ones.

#### afun(x1)

ans = *21×1* 1.0000 1.0000 1.0000 1.0000 1.0000 1.0000 1.0000 1.0000 1.0000 1.0000 ⋮

#### **Local Functions**

```
function y = afun(x)y = [0; x(1:20)] + ...[(10:-1:0) ; (1:10) ].*x + ...
     [x(2:21); 0];
end
```
### **Input Arguments**

```
A — Coefficient matrix
matrix | function handle
```
Coefficient matrix, specified as a square matrix or function handle. This matrix is the coefficient matrix in the linear system  $A^*x = b$ . Generally, A is a large sparse matrix or a function handle that returns the product of a large sparse matrix and column vector.

#### **Specifying A as a Function Handle**

You can optionally specify the coefficient matrix as a function handle instead of a matrix. The function handle returns matrix-vector products instead of forming the entire coefficient matrix, making the calculation more efficient.

To use a function handle, use the function signature function  $y = afun(x)$ . "Parameterizing Functions" explains how to provide additional parameters to the function afun, if necessary. The function call  $afun(x)$  must return the value of  $A^*x$ .

Data Types: double | function\_handle Complex Number Support: Yes

#### **b — Right-hand side of linear equation**

column vector

Right-hand side of linear equation, specified as a column vector. The length of b must be equal to  $size(A,1)$ .

Data Types: double Complex Number Support: Yes

#### **tol — Method tolerance**

[] or  $1e-6$  (default) | positive scalar

Method tolerance, specified as a positive scalar. Use this input to trade-off accuracy and runtime in the calculation. tfqmr must meet the tolerance within the number of allowed iterations to be successful. A smaller value of tol means the answer must be more precise for the calculation to be successful.

Data Types: double

#### **maxit — Maximum number of iterations**

 $[$ ] or  $min(size(A,1),20)$  (default) | positive scalar integer

Maximum number of iterations, specified as a positive scalar integer. Increase the value of maxit to allow more iterations for tfqmr to meet the tolerance tol. Generally, a smaller value of tol means more iterations are required to successfully complete the calculation.

#### **M, M1, M2 — Preconditioner matrices (as separate arguments)**

eye(size(A)) (default) | matrices | function handles

Preconditioner matrices, specified as separate arguments of matrices or function handles. You can specify a preconditioner matrix M or its matrix factors  $M = M1*M2$  to improve the numerical aspects of the linear system and make it easier for tfqmr to converge quickly. You can use the incomplete matrix factorization functions [ilu](#page-6599-0) and [ichol](#page-6563-0) to generate preconditioner matrices. You also can use [equilibrate](#page-3688-0) prior to factorization to improve the condition number of the coefficient matrix. For more information on preconditioners, see "Iterative Methods for Linear Systems".

tfqmr treats unspecified preconditioners as identity matrices.

#### **Specifying M as a Function Handle**

You can optionally specify any of M, M1, or M2 as function handles instead of matrices. The function handle performs matrix-vector operations instead of forming the entire preconditioner matrix, making the calculation more efficient.

To use a function handle, use the function signature function  $y = mfun(x)$ . "Parameterizing Functions" explains how to provide additional parameters to the function mfun, if necessary. The function call  $mfun(x)$  must return the value of  $M\$  or  $M2\$  ( $M1\$ ).

Data Types: double | function handle Complex Number Support: Yes

#### **x0 — Initial guess**

[] or a column vector of zeros (default) | column vector

Initial guess, specified as a column vector with length equal to  $size(A,2)$ . If you can provide  $tfqmr$ with a more reasonable initial guess  $\times$ 0 than the default vector of zeros, then it can save computation time and help the algorithm converge faster.

Data Types: double Complex Number Support: Yes

# **Output Arguments**

#### **x — Linear system solution**

column vector

Linear system solution, returned as a column vector. This output gives the approximate solution to the linear system  $A^*x = b$ . If the calculation is successful (flaq = 0), then relres is less than or equal to tol.

Whenever the calculation is not successful (flag  $\sim$  = 0), the solution x returned by tfgmr is the one with minimal residual norm computed over all the iterations.

#### **flag — Convergence flag**

scalar

Convergence flag, returned as one of the scalar values in this table. The convergence flag indicates whether the calculation was successful and differentiates between several different forms of failure.

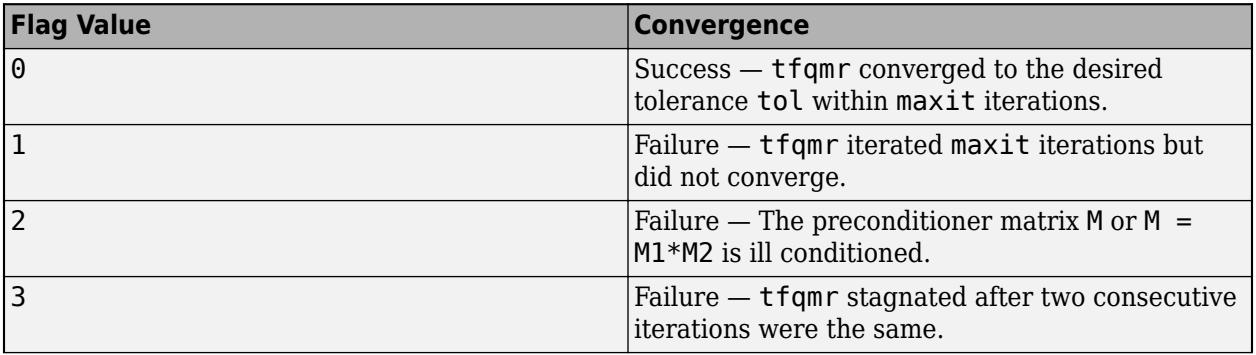

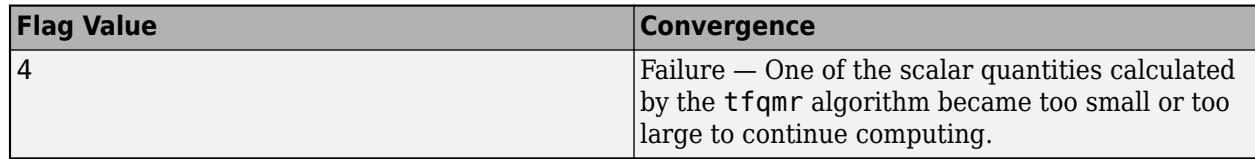

#### **relres — Relative residual error**

scalar

Relative residual error, returned as a scalar. The relative residual error relres =  $norm(b-A*x)/$ norm(b) is an indication of how accurate the answer is. If the calculation converges to the tolerance tol within maxit iterations, then relres <= tol.

Data Types: double

#### **iter — Iteration number**

scalar

Iteration number, returned as a scalar. This output indicates the iteration number at which the computed answer for x was calculated. Each outer iteration of tfqmr includes two inner iterations, so iter can be returned as a decimal number of iterations.

Data Types: double

#### **resvec — Residual error**

vector

Residual error, returned as a vector. The residual error  $norm(b-A^*x)$  reveals how close the algorithm is to converging for a given value of x. The number of elements in resvec is equal to the number of half iterations. You can examine the contents of resvec to help decide whether to change the values of tol or maxit.

Data Types: double

### **More About**

#### **Transpose-free Quasi-minimal Residual Method**

Just as the CGS method was developed to avoid the use of the transpose of the coefficient matrix in BiCG, the TFQMR method was developed to avoid the use of the transpose in QMR. These "squared" methods require an extra matrix-vector product per step compared to the "unsquared" versions (BiCG and QMR), so they are slightly less efficient.

The TFQMR method is on-par with CGS, but has much smoother convergence. Still, since TFQMR ultimately uses the BiCG polynomial, it breaks down whenever CGS does [\[1\].](#page-14044-0)

# **Tips**

- Convergence of most iterative methods depends on the condition number of the coefficient matrix, cond(A). When A is square, you can use [equilibrate](#page-3688-0) to improve its condition number, and on its own this makes it easier for most iterative solvers to converge. However, using equilibrate also leads to better quality preconditioner matrices when you subsequently factor the equilibrated matrix  $B = R^*P^*A^*C$ .
- You can use matrix reordering functions such as dissect and symrcm to permute the rows and columns of the coefficient matrix and minimize the number of nonzeros when the coefficient

<span id="page-14044-0"></span>matrix is factored to generate a preconditioner. This can reduce the memory and time required to subsequently solve the preconditioned linear system.

# **References**

[1] Barrett, R., M. Berry, T. F. Chan, et al., *Templates for the Solution of Linear Systems: Building Blocks for Iterative Methods*, SIAM, Philadelphia, 1994.

# **Extended Capabilities**

#### **Thread-Based Environment**

Run code in the background using MATLAB® backgroundPool or accelerate code with Parallel Computing Toolbox™ ThreadPool.

This function fully supports thread-based environments. For more information, see "Run MATLAB Functions in Thread-Based Environment".

#### **GPU Arrays**

Accelerate code by running on a graphics processing unit (GPU) using Parallel Computing Toolbox™.

Usage notes and limitations:

- When input A is a sparse matrix:
	- Only one sparse matrix preconditioner M is supported.
	- If you use two preconditioners, M1 and M2, then both of them must be functions.
	- For GPU arrays, tfqmr does not detect stagnation (Flag 3). Instead, it reports failure to converge (Flag 1).
- b must be a full (nonsparse) column vector.

For more information, see "Run MATLAB Functions on a GPU" (Parallel Computing Toolbox).

#### **Distributed Arrays**

Partition large arrays across the combined memory of your cluster using Parallel Computing Toolbox™.

Usage notes and limitations:

• If m1 is a function, then it is applied independently to each row.

For more information, see "Run MATLAB Functions with Distributed Arrays" (Parallel Computing Toolbox).

### **See Also**

[bicg](#page-787-0) | [bicgstab](#page-799-0) | [bicgstabl](#page-811-0) | [cgs](#page-1612-0) | [gmres](#page-4897-0) | [lsqr](#page-7901-0) | [ilu](#page-6599-0) | [minres](#page-8772-0) | [pcg](#page-9960-0) | [qmr](#page-11024-0) | [symmlq](#page-13554-0) | [mldivide](#page-8810-0)

#### **Topics**

"Iterative Methods for Linear Systems"

#### **Introduced before R2006a**

# <span id="page-14045-0"></span>**thetalim**

Set or query theta-axis limits for polar axes

# **Syntax**

```
thetalim(limits)
thetalim(limitmode)
```
 $tl = the tailm$ m = thetalim("mode")

 $\frac{1}{\sqrt{2}}$  = thetalim(pax,  $\frac{1}{\sqrt{2}}$ )

# **Description**

#### **Specify Limits**

thetalim(limits) specifies the theta-axis limits for the current polar axes. Specify limits as a two-element vector of the form [thetamin thetamax], where thetamax is a numeric value greater than thetamin.

thetalim(limitmode) specifies automatic or manual limit selection. The limitmode can have either of two values:

- "auto" Enable automatic limit selection. MATLAB chooses the *theta*-axis limits.
- "manual" Freeze the *theta*-axis limits at their current value.

### **Query Limits**

 $t = t$  hetalim returns a two-element vector containing the limits for the current polar axes.

m = thetalim("mode") returns the current value of the limits mode, which is either 'auto' or 'manual'. By default, the mode is automatic unless you specify limits or set the mode to manual.

#### **Specify Target Axes**

= thetalim(pax,  $\qquad$  ) uses the polar axes object specified by pax instead of the current polar axes. Specify pax as the first input argument. Include additional input or output arguments only if the original syntax supported them.

# **Examples**

### **Specify theta-Axis Limits**

Create a polar plot and change the theta-axis limits.

```
theta = linspace(0, pi);
rho = theta/10;
polarplot(theta,rho)
thetalim([0 180])
```
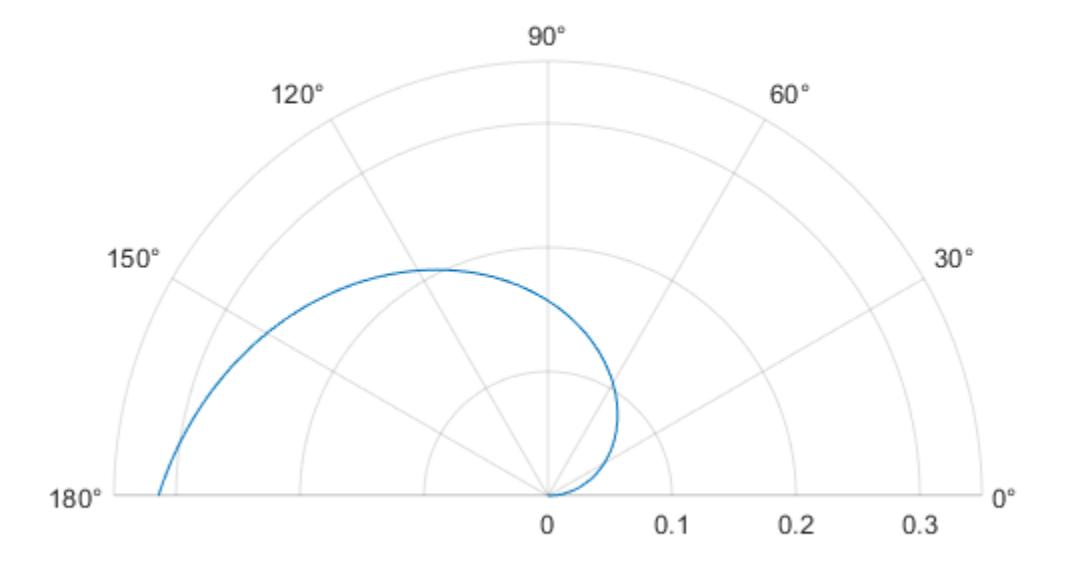

Set the limits back to the original values.

### thetalim('auto')

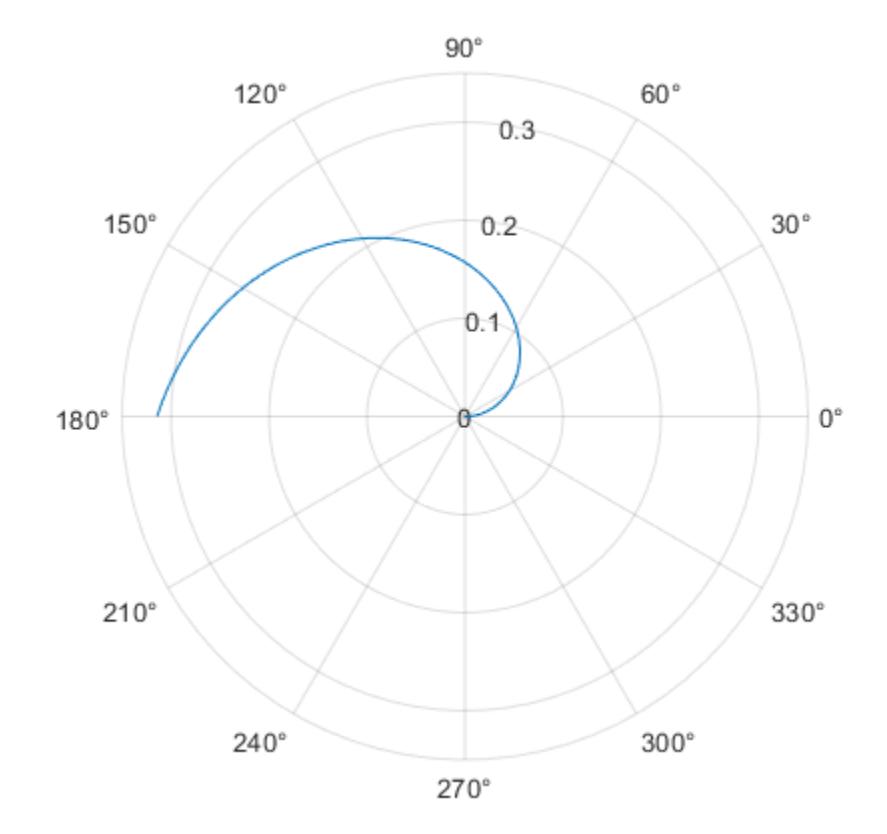

### **Specify theta-Axis Limits for Specific Polar Axes**

Set the limits for a specific polar axes by specifying the polar axes object as the first input to thetalim. Otherwise, thetalim sets the limits for the current axes.

pax = polaraxes; thetalim(pax,[0 180])

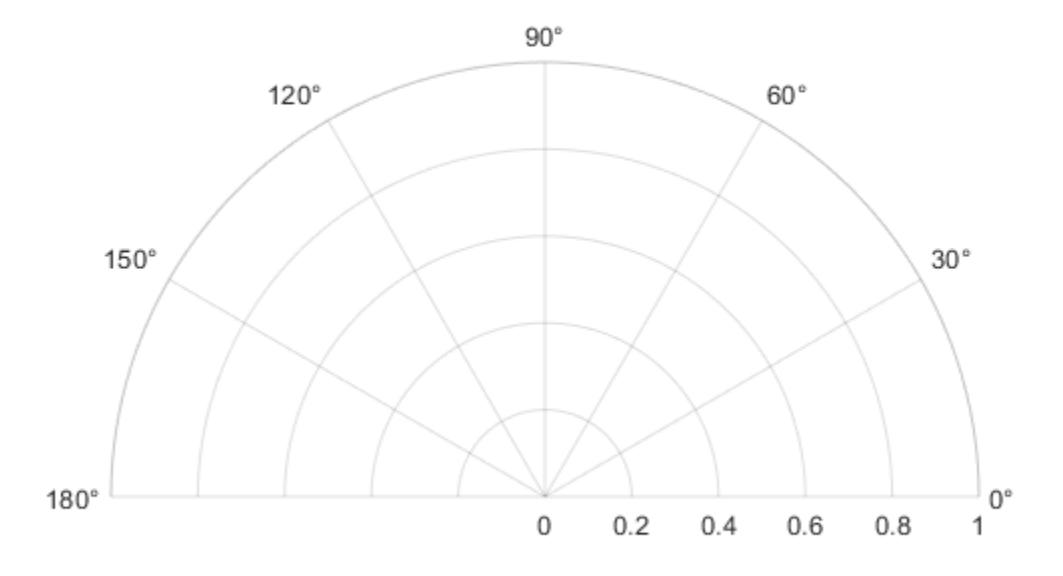

# **Input Arguments**

### **limits — Minimum and maximum limits**

two-element vector

Minimum and maximum limits, specified as a two-element vector of the form [thetamin thetamax]. When you specify the limits, the ThetaLim property for the polar axes object updates to the specified values.

Example: [0 1]

### **limitmode — Limit mode**

"auto" | "manual"

Limit mode, specified as one of the following values:

- "auto" Enable automatic limit selection, which is based on the total span of the data. MATLAB chooses the *theta*-axis limits.
- "manual" Freeze the limits at the current values.

When you specify this argument, MATLAB sets the ThetaLimMode property of the axes to the value you specify. However, the ThetaLimMode property changes to "manual" whenever you set the *theta*axis limits explicitly, either by calling thetalim(limits), or by setting the value of the ThetaLim property on the axes.

#### **pax — Polar axes**

polar axes | array of polar axes

Polar axes, or an array of polar axes. If you do not specify this argument, then thetalim modifies the current axes (provided that the current axes is a polar axes object).

# **Output Arguments**

#### **tl — Current limits**

two-element vector

Current limits, returned as a two-element vector of the form [thetamin thetamax]. Querying the limits returns the value of the ThetaLim property for the polar axes object.

```
m — Current limits mode
'auto' | 'manual'
```
Current limits mode, returned as one of these values:

- 'auto' Limits automatically update to reflect changes in the data.
- 'manual' Limits do not automatically update.

Querying the theta-axis limits mode returns the value of the ThetaLimMode property for the polar axes object.

# **See Also**

**Functions** [polarplot](#page-10562-0) | [deg2rad](#page-3134-0) | [rad2deg](#page-11317-0) | [title](#page-14287-0) | [rlim](#page-12025-0)

**Properties** [PolarAxes](#page-10476-0)

**Introduced in R2016a**

# <span id="page-14050-0"></span>**thetatickformat**

Specify *theta*-axis tick label format

# **Syntax**

```
thetatickformat(fmt)
thetatickformat(pax, ___ )
```

```
tfmt = thetatickformat
tfmt = thetatickformat(pax)
```
# **Description**

thetatickformat(fmt) sets the format for the *theta*-axis tick labels. For example, specify fmt as 'usd' to display the labels in U.S. dollars.

thetatickformat(pax, ) uses the axes specified by ax instead of the current axes. Specify pax as the first input argument.

tfmt = thetatickformat returns the format style used for *theta*-axis tick labels of the current axes. Depending on the type of labels along the *theta*-axis, tfmt is a character vector of a numeric format.

 $t$ fmt = thetatickformat(pax) returns the format style used for the axes specified by pax instead of the current axes.

# **Examples**

### **Display** *theta***-Axis Tick Labels as Degrees**

Create a polar plot. Display the tick labels along the *theta*-axis as degree values.

```
th = linspace(0,2*pi);
r = 2*th;polarplot(th,r)
thetatickformat('degrees')
```
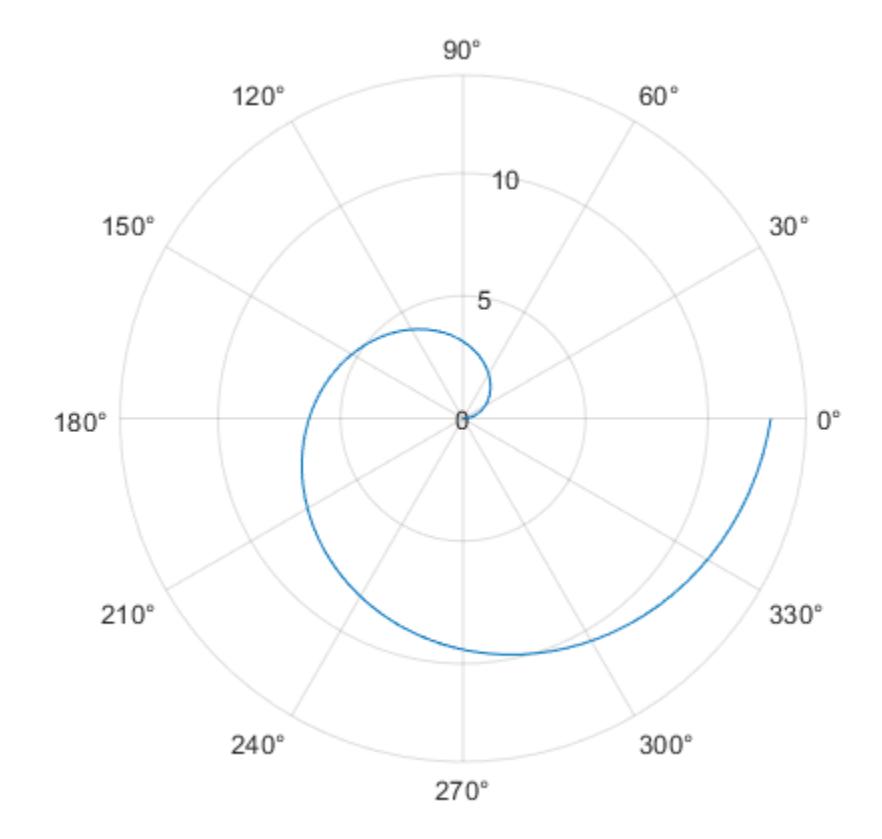

### **Display Text After Each** *theta***-Axis Tick Label**

Create a polar plot. Display the tick labels along the *theta*-axis with the text "deg" after each value.

```
th = linspace(0,2*pi);
r = th.^2;polarplot(th,r)
thetatickformat('%g deg')
```
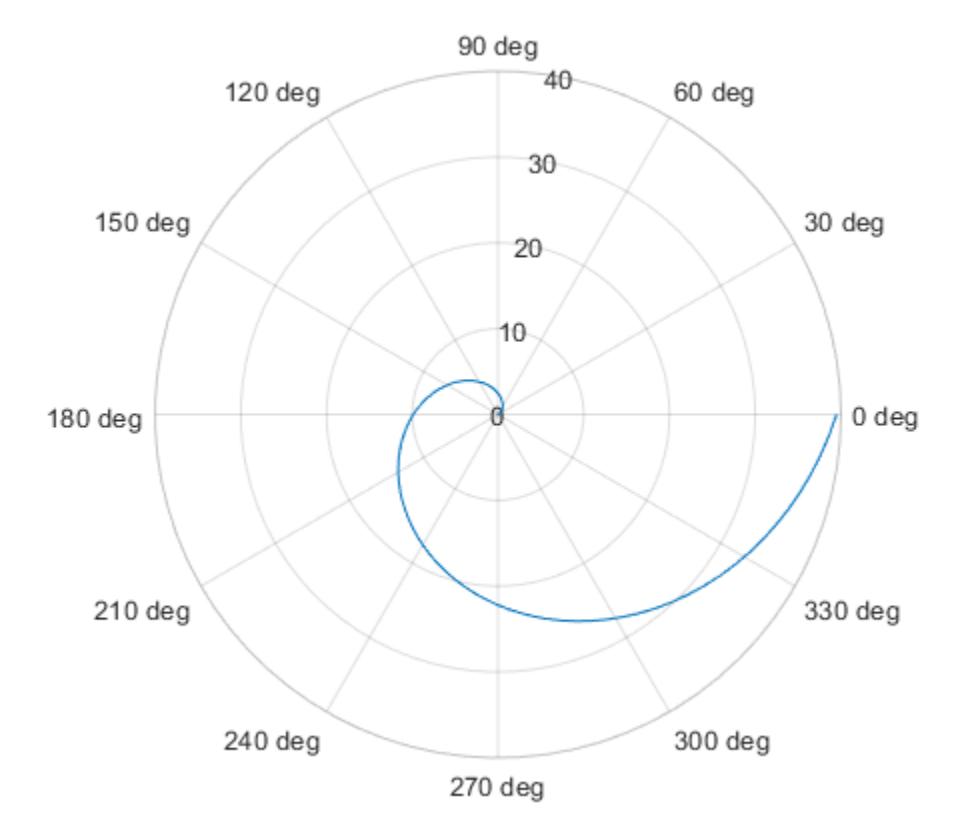

#### **Control Number of Decimals for** *theta***-Axis Tick Labels**

Display the *theta*-axis tick labels with two decimal places. Control the decimal places by passing thetatickformat a character vector of a numeric format that uses fixed-point notation for the conversion character and a precision value of 2.

```
theta = 0:0.01:2*pi;rho = sin(2*theta). *cos(2*theta);
polarplot(theta,rho)
thetatickformat('%.2f')
```
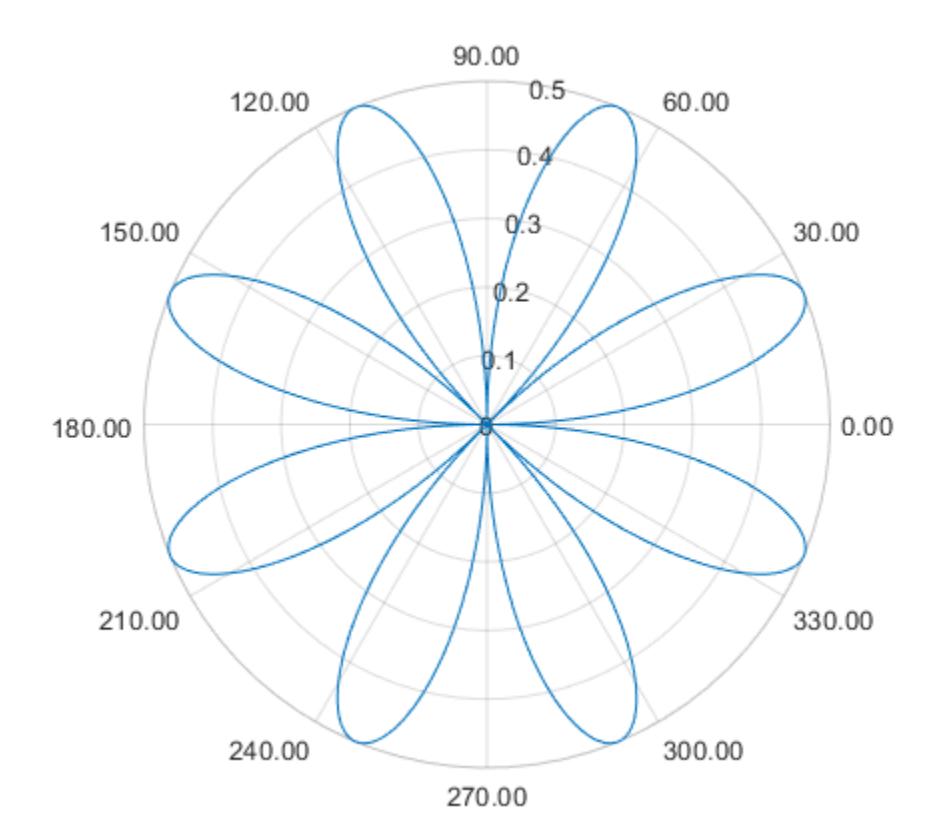

### **Specify** *theta***-Axis Tick Label Format for Specific Polar Axes**

Create a polar plot and assign the polar axes object to the variable pax. Ensure that thetatickformat affects the polar axes you just created by passing pax as the first input argument to the function.

polarplot(1:10,'->')  $pax = gca;$ thetatickformat(pax,'degrees')

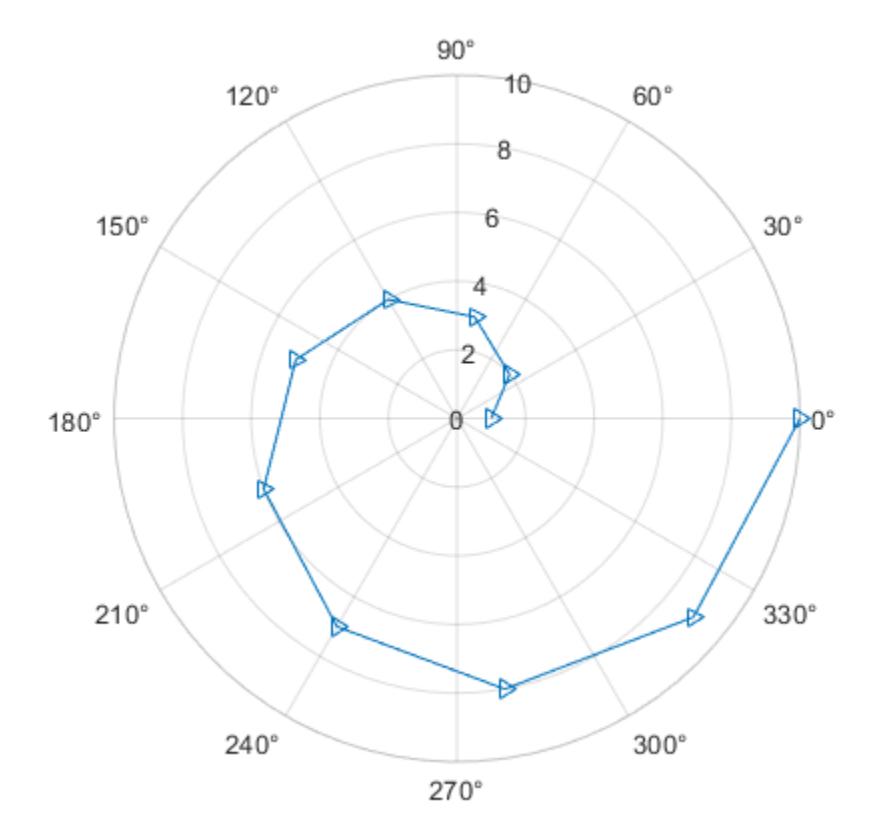

# **Input Arguments**

#### **fmt — Format for numeric tick labels**

'%g' (default) | character vector | string

Format for numeric tick labels, specified as a character vector or string. You can specify one of the formats listed in this table. Alternatively, you can specify a custom format.

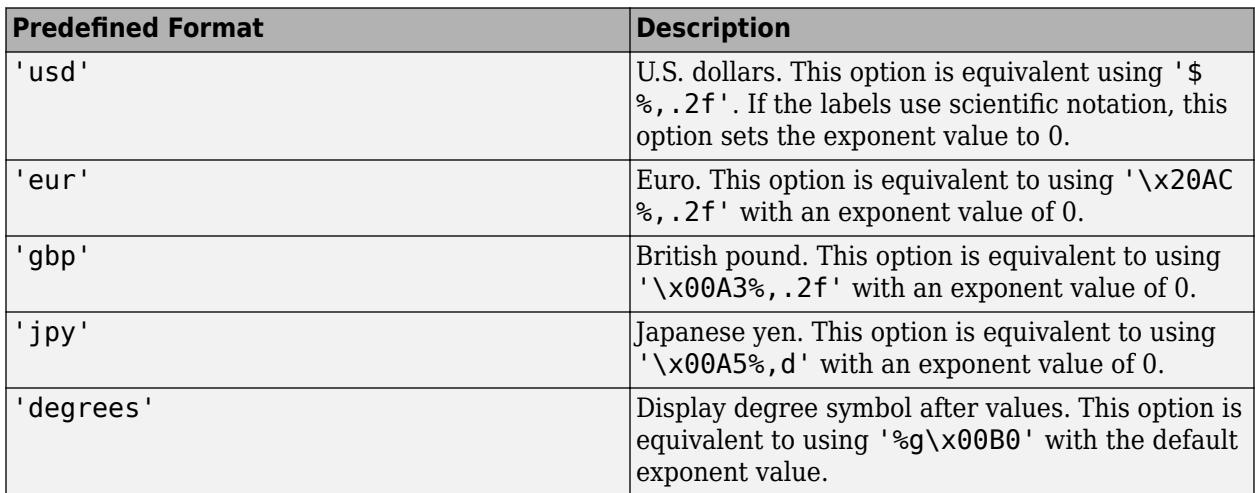

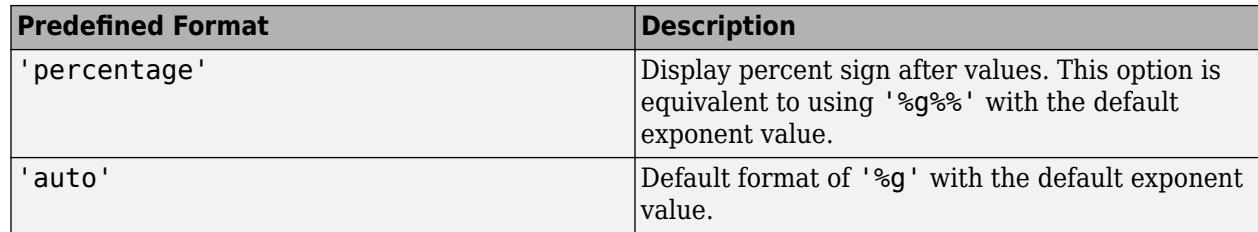

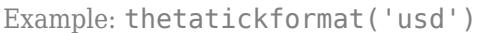

#### **Custom Numeric Format**

You can specify a custom numeric format by creating a character vector or string containing identifiers.

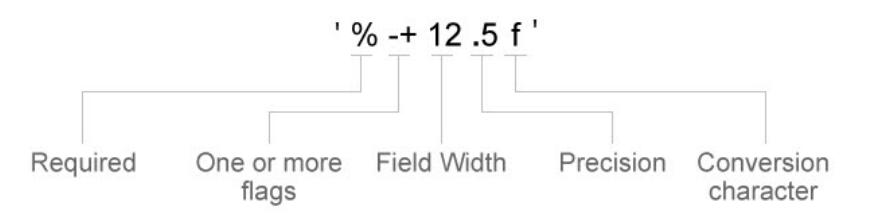

Identifiers are optional, except the percent sign and conversion character. Construct the format in this order:

- One or more flags Options such as adding a plus sign before positive values. For a full list of options, see the table of [Optional Flags](#page-14056-0).
- Field width Minimum number of characters to print in the tick label. Specify the field width as an integer value. If the number of significant digits in the tick value is smaller than the field width, then the label is padded with spaces.
- Precision Number of digits to the right of the decimal point or the number of significant digits, depending on the conversion character. Specify the precision as an integer value.
- Conversion character Value type. For a full list of options, see the table of [Conversion](#page-14056-0) [Characters.](#page-14056-0) If you specify a conversion that does not fit the data, then MATLAB overrides the specified conversion, and uses %e.

Also, you can specify literal text at the beginning or end of the format. To print a single quotation mark, use ''. To print a percent character, use  $\frac{8}{3}$ .

**Example:** thetatickformat('%.2f') displays the values using fixed-point notation with two decimal places.

**Example:** thetatickformat('\$%.2f') displays a dollar sign before each value.

**Example:** thetatickformat('%.2f million') displays million after each value.

#### <span id="page-14056-0"></span>**Optional Flags**

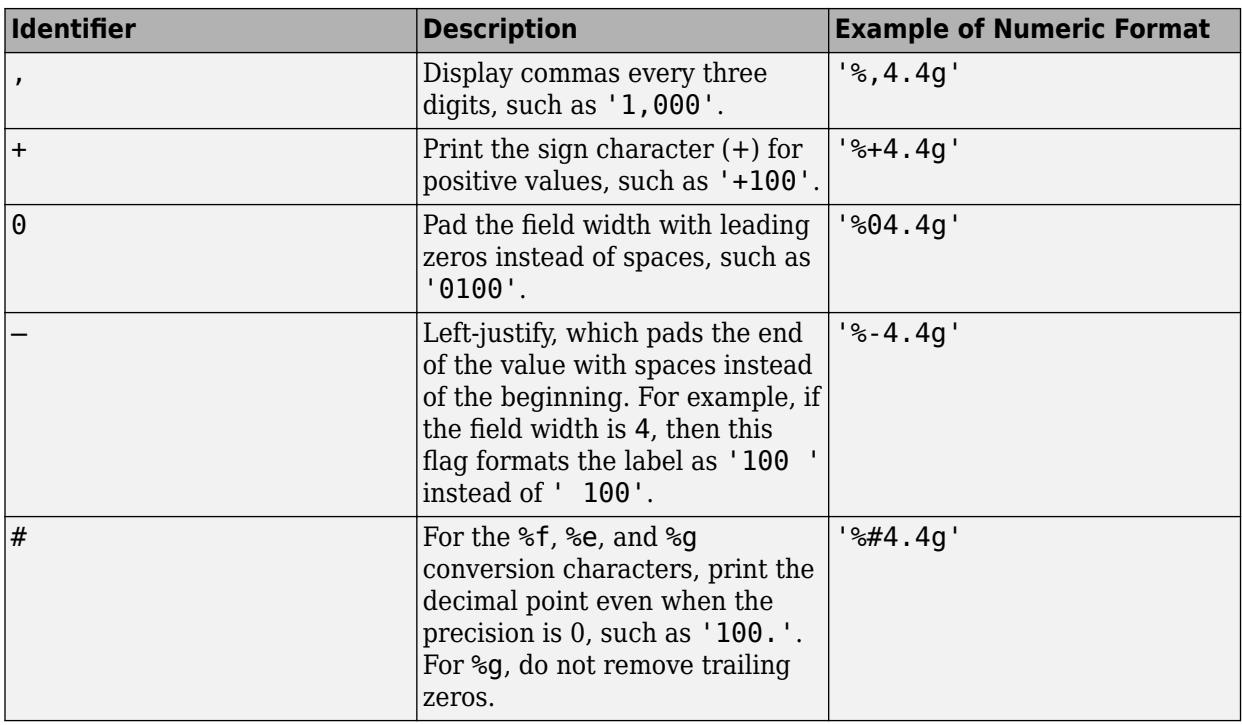

### **Conversion Characters**

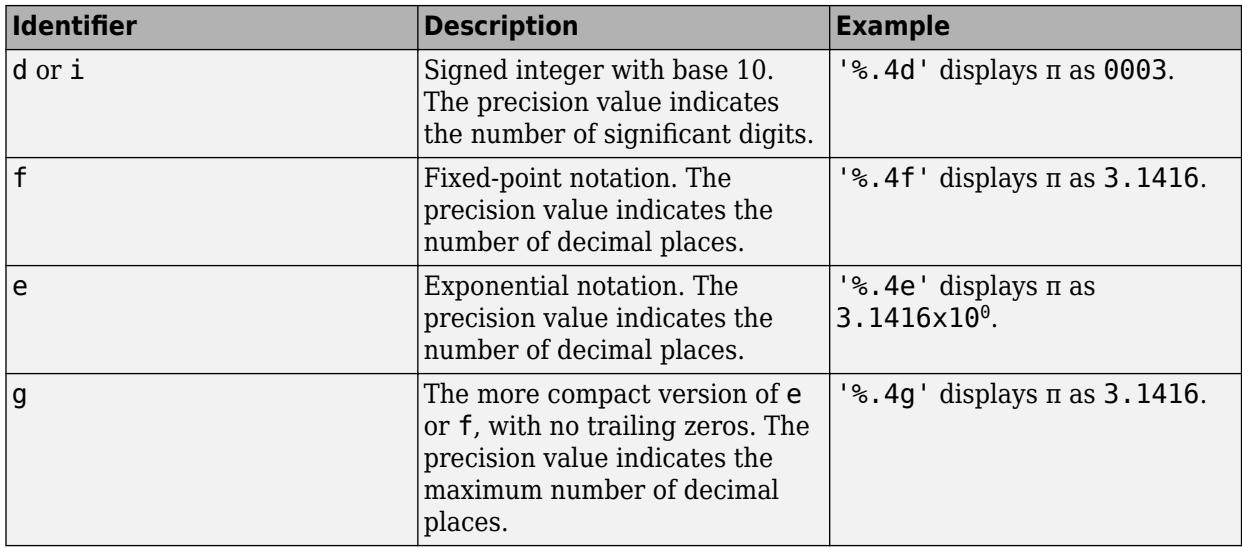

#### **pax — Polar axes**

polar axes | array of polar axes

Polar axes, or an array of polar axes. If you do not specify this argument, then thetatickformat modifies the current axes (provided that the current axes is a polar axes object).

# **Algorithms**

The thetatickformat function sets and queries the TickLabelFormat property of the ruler object associated with the *theta*-axis.

### **See Also**

[rtickformat](#page-12145-0) | [thetaticks](#page-14066-0) | [thetaticklabels](#page-14058-0) | [thetalim](#page-14045-0)

**Introduced in R2016b**

# <span id="page-14058-0"></span>**thetaticklabels**

Set or query *theta*-axis tick labels

# **Syntax**

thetaticklabels(labels) tl = thetaticklabels thetaticklabels('auto') thetaticklabels('manual') m = thetaticklabels('mode')  $\frac{1}{\sqrt{2}}$  = thetaticklabels(pax, )

# **Description**

thetaticklabels(labels) sets the *theta*-axis tick labels for the current axes. Specify labels as a string array or a cell array of character vectors; for example, {'E','N','W','S'}. If you specify the labels, then the *theta*-axis tick values and tick labels no longer update automatically based on changes to the axes.

tl = thetaticklabels returns the *theta*-axis tick labels for the current axes.

thetaticklabels('auto') sets an automatic mode, enabling the axes to determine the *theta*-axis tick labels. Use this option if you set the labels and then want to set them back to the default values.

thetaticklabels('manual') sets a manual mode, freezing the *theta*-axis tick labels at the current values.

m = thetaticklabels('mode') returns the current value of the *theta*-axis tick labels mode, which is either 'auto' or 'manual'. By default, the mode is automatic unless you specify the tick labels or set the mode to manual.

 $=$  thetaticklabels(pax, ) uses the axes specified by pax instead of the current axes. Specify ax as the first input argument for any of the previous syntaxes.

# **Examples**

### **Specify theta-Axis Tick Values and Labels**

Create a polar plot. Display tick marks and grid lines along the *theta*-axis at 0, 90, 180, and 270 degrees. Then, specify a label for each tick mark.

```
theta = linspace(0,2*pi);
rho = \theta/10;
polarplot(theta,rho)
thetaticks([0 90 180 270])
thetaticklabels({'East','North','West','South'})
```
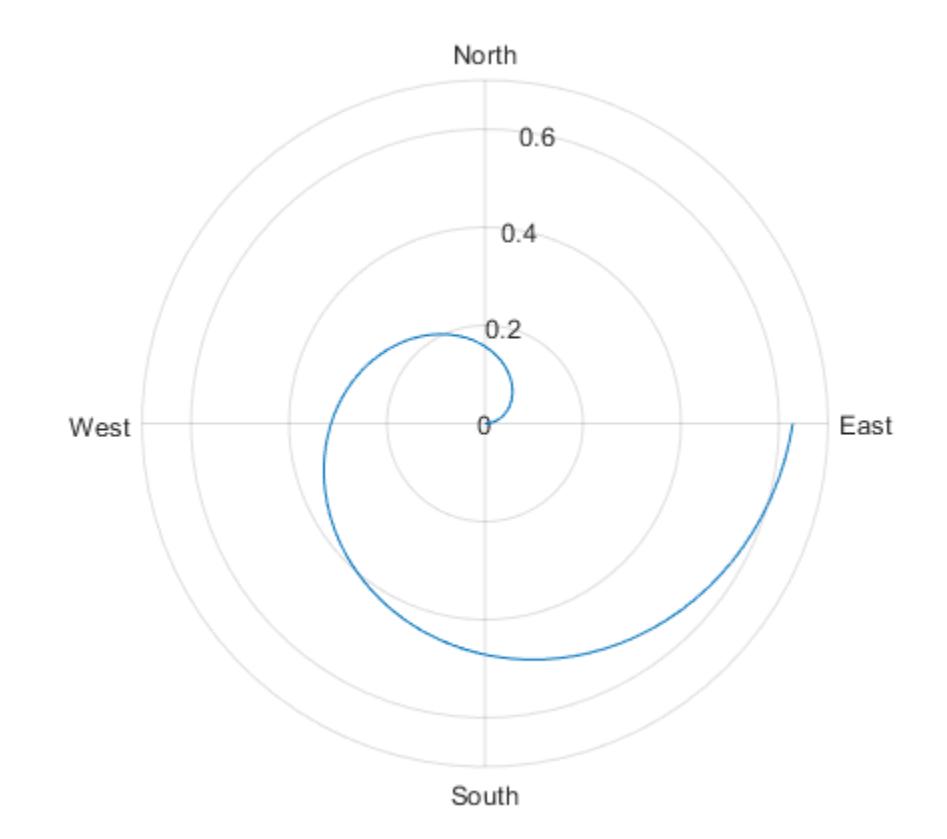

#### **Set theta-Axis Tick Labels for Specific Polar Axes**

Create a polar plot and assign the polar axes object to the variable pax. Then, specify the *theta*-axis tick values and labels for the polar axes. Ensure that the thetaticks and thetaticklabels functions affect pax by passing the polar axes object as the first input argument to the functions.

```
theta = 0:0.01:2*pi;rho = 50*sin(2*theta);
polarplot(theta,rho)
pax = gca;thetaticks(pax,[0 90 180 270])
thetaticklabels(pax,{'East','North','West','South'})
```
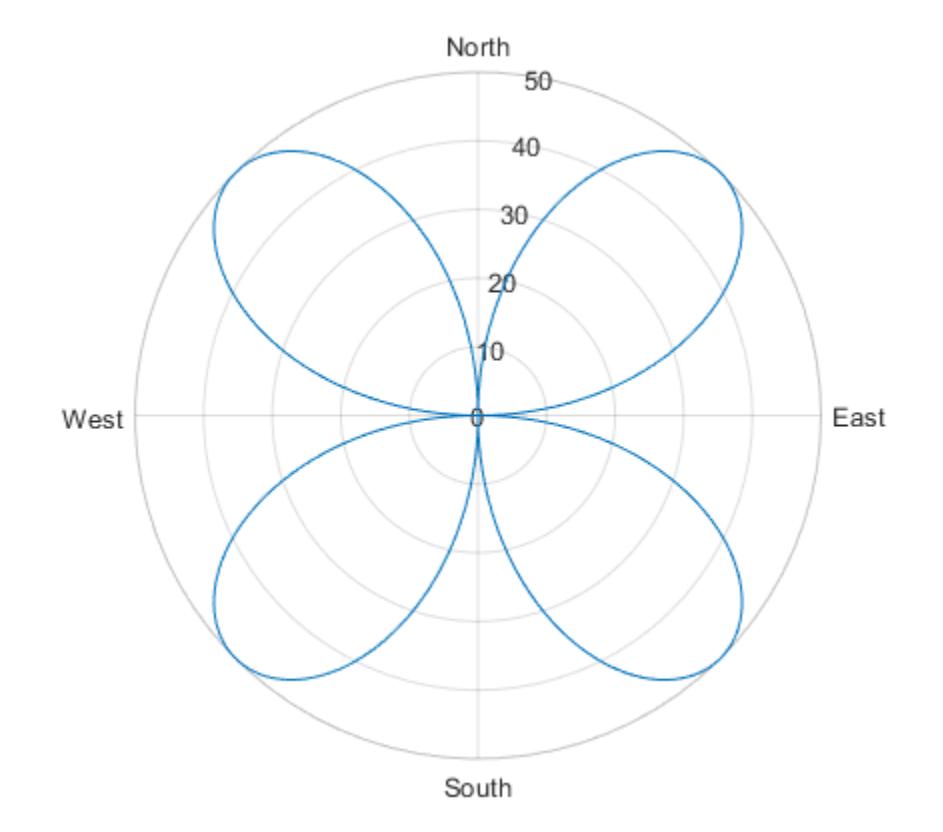

#### **Set theta-Axis Tick Labels Back to Default Labels**

Create a polar plot and specify the *theta*-axis tick values and corresponding labels. Then, set the *theta*-axis tick values and labels back to the default values.

polarplot(1:100) thetaticks([45 135 225 315]) thetaticklabels({'NE','NW','SW','SE'})

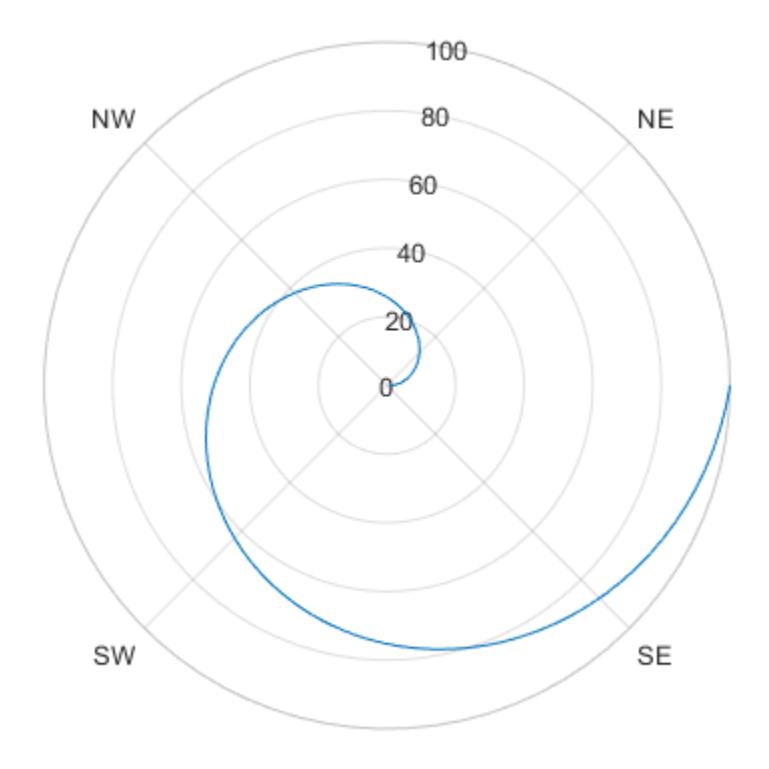

thetaticks('auto') thetaticklabels('auto')

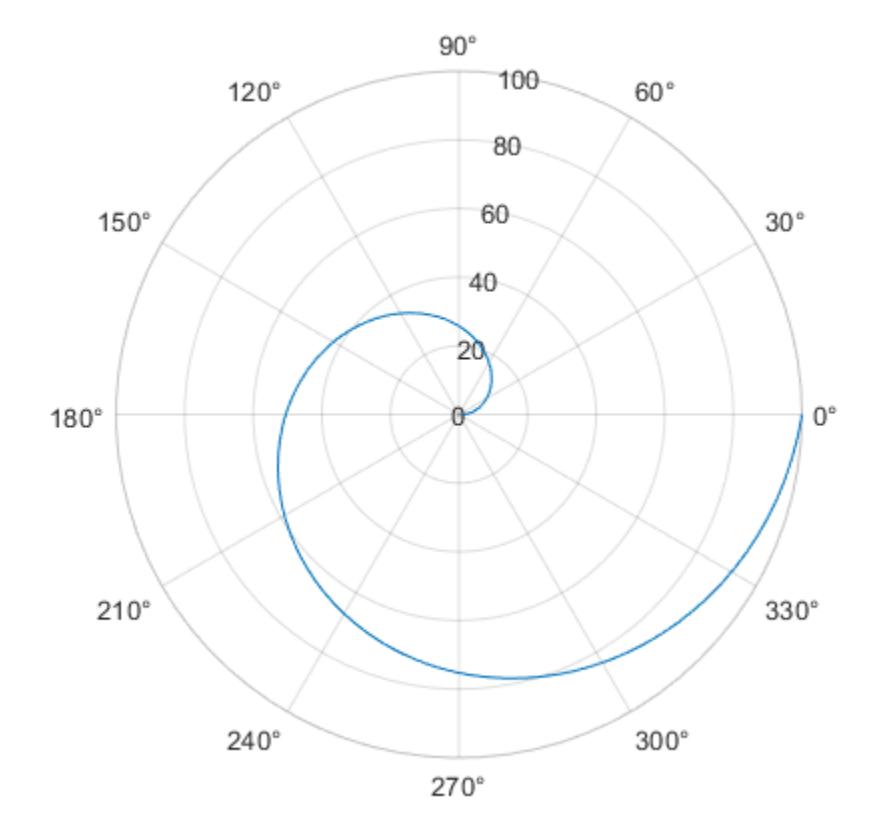

#### **Remove theta-Axis Tick Labels**

Remove the tick labels along the *theta*-axis by specifying the tick labels as an empty array.

theta = 0:0.01:2\*pi;  $rho = 50*sin(2*theta)$ ; polarplot(theta,rho) thetaticklabels({})

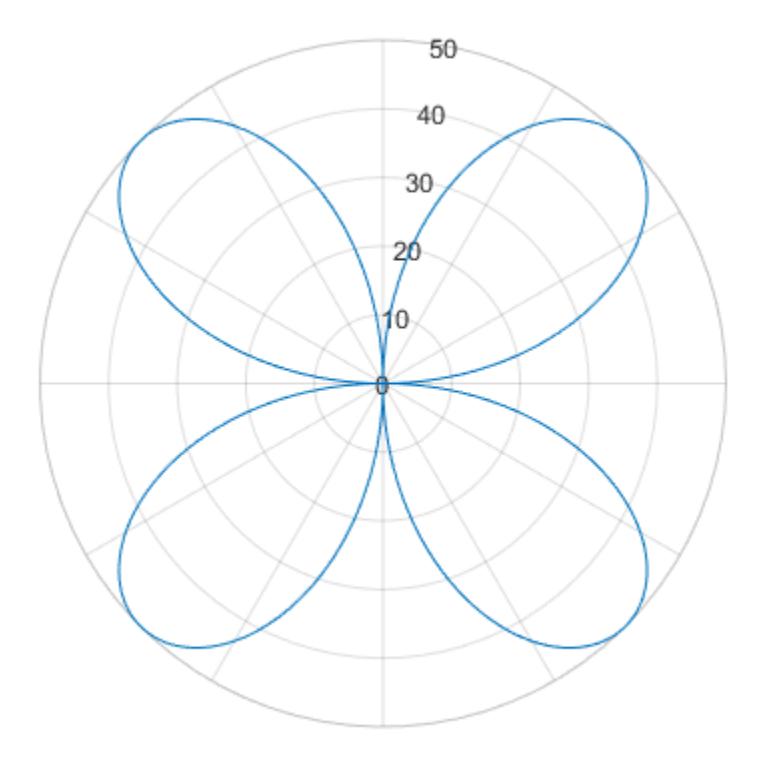

# **Input Arguments**

### **labels — Tick labels**

cell array of character vectors | string array | categorical array

[Tick labels on page 1-14059](#page-14064-0), specified as a cell array of character vectors, string array, or categorical array. If you do not want tick labels to show, then specify an empty cell array {}. Tick labels support TeX and LaTeX markup. See the TickLabelInterpreter property of the axes object for more information.

Example: thetaticklabels({'0','\pi','2\pi'}) Example: thetaticklabels({'January','Febrary','March'}) Example: thetaticklabels({})

### **Note**

- To specify the tick values, use the [thetaticks](#page-14066-0) function.
- If you do not specify enough labels for all the ticks values, MATLAB uses the labels followed by empty character vectors for the remaining ticks.
- If you specify the tick labels as a categorical array, MATLAB uses the values in the array, not the categories.

#### <span id="page-14064-0"></span>**pax — Polar axes**

polar axes | array of polar axes

Polar axes, or an array of polar axes. If you do not specify this argument, then thetaticklabels modifies the current axes (provided that the current axes is a polar axes object).

### **Output Arguments**

#### **tl — Current tick labels**

cell array of character vectors | character array

Current tick labels, returned as a cell array of character vectors or a character array.

#### **m — Current tick labels mode**

```
'auto' | 'manual'
```
Current tick labels mode, returned as one of these values:

- 'auto' Axes automatically determines the *theta*-axis tick labels.
- 'manual' Axes uses manually specified *theta*-axis tick labels.

### **More About**

#### **Tick Labels**

The tick labels are the labels that you see next to each tick mark. The tick values are the locations along the *theta*-axis where the tick marks appear. Set the tick values using the [thetaticks](#page-14066-0) function. Set the corresponding tick labels using the thetaticklabels function.

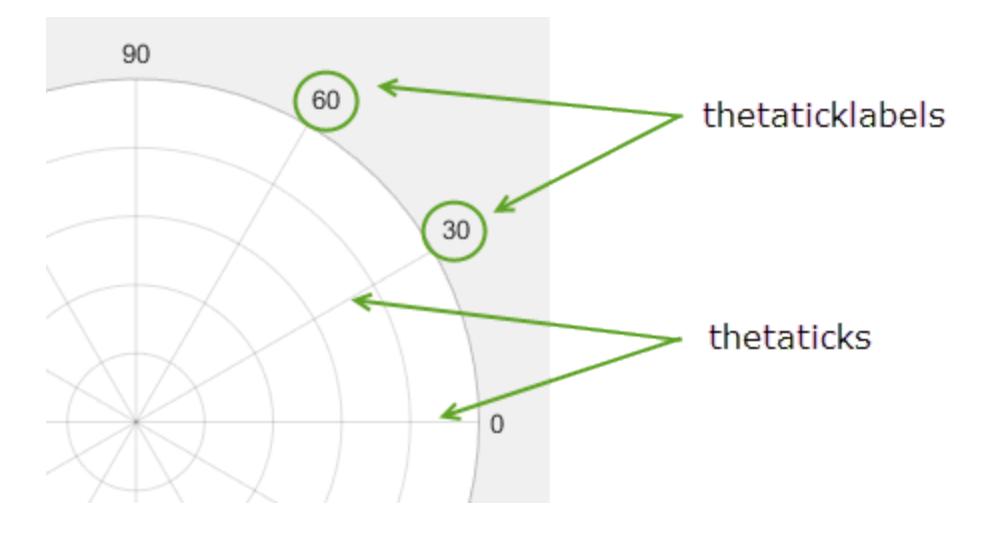

# **Algorithms**

The thetaticklabels function sets and queries several polar axes properties related to the *theta*axis tick labels.

• ThetaTickLabel — Property that stores the text for the *theta*-axis tick labels.

- ThetaTickLabelMode Property that stores the *theta*-axis tick label mode. When you set the *theta*-axis tick labels using thetaticklabels, this property changes to 'manual'.
- ThetaTickMode Property that stores the *theta*-axis tick value mode. When you set the *theta*axis tick labels using thetaticklabels, this property changes to 'manual'.

# **See Also**

**Functions** [rticklabels](#page-12153-0) | [thetatickformat](#page-14050-0) | [thetaticks](#page-14066-0) | [thetalim](#page-14045-0)

**Properties** [PolarAxes](#page-10476-0)

**Introduced in R2016b**

# <span id="page-14066-0"></span>**thetaticks**

Set or query *theta*-axis tick values

# **Syntax**

```
thetaticks(ticks)
tv = thetaticks
thetaticks('auto')
thetaticks('manual')
m = thetaticks('mode')
\frac{1}{\sqrt{2}} = thetaticks(pax, )
```
# **Description**

thetaticks(ticks) sets the *theta*-axis [tick values on page 1-14069,](#page-14074-0) which are the locations along the *theta*-axis where the tick marks and grid lines appear. Specify ticks as a vector of increasing values; for example, [0 90 180 270]. This command affects the current axes.

tv = thetaticks returns the current *theta*-axis tick values as a vector.

thetaticks('auto') sets an automatic mode, enabling the axes to determine the *theta*-axis tick values. Use this option if you change the tick values and then want to set them back to the default values.

thetaticks('manual') sets a manual mode, freezing the *theta*-axis tick values at the current values. Use this option if you want to retain the current tick values when resizing the axes or adding new data to the axes.

m = thetaticks('mode') returns the current *theta*-axis tick labels mode, which is either 'auto' or 'manual'. By default, the mode is automatic unless you specify tick values or change the mode to manual.

 $=$  thetaticks(pax, ) uses the axes specified by pax instead of the current axes. Specify pax as the first input argument for any of the previous syntaxes.

# **Examples**

### **Specify theta-Axis Tick Values and Labels**

Create a polar plot. Display tick marks and grid lines along the *theta*-axis at 0, 90, 180, and 270 degrees. Then, specify a label for each tick mark.

```
theta = linspace(0,2*pi);
rho = \theta/10;
polarplot(theta,rho)
thetaticks([0 90 180 270])
thetaticklabels({'East','North','West','South'})
```
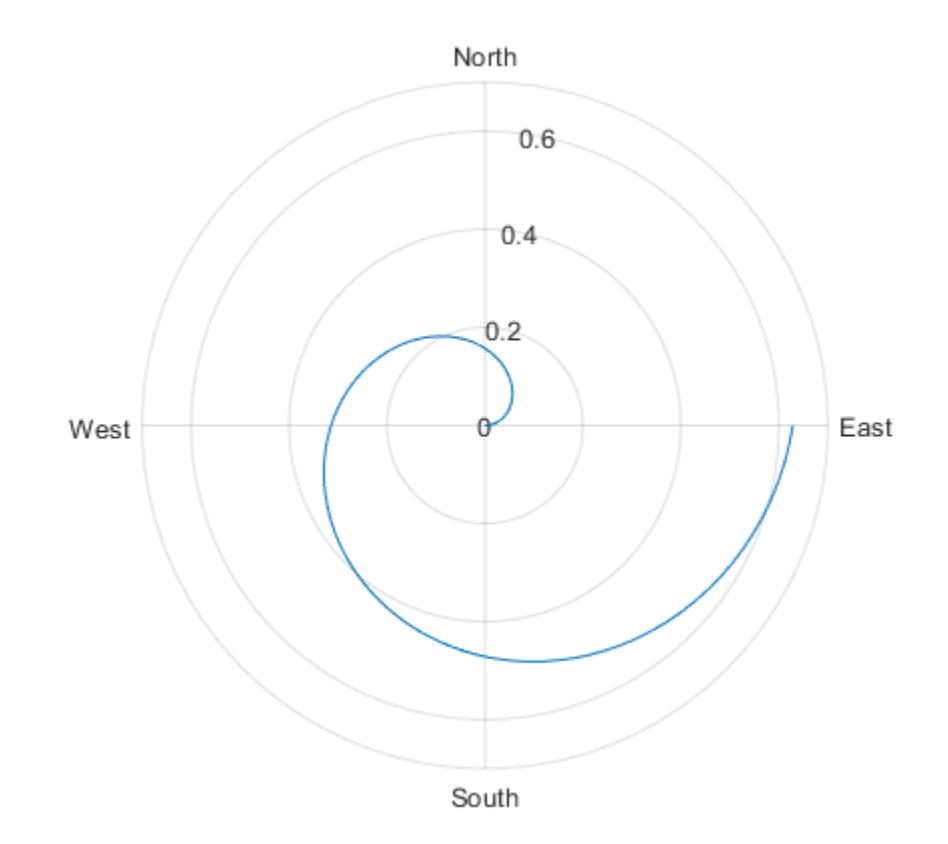

### **Specify Nonuniform theta-Axis Tick Values**

Display tick marks along the *theta*-axis at nonuniform values between 0 and 360 degrees.

```
theta = linspace(0,2*pi);
rho = theta/10;
polarplot(theta,rho)
thetaticks([0 30 60 90 180 210 240 270])
```
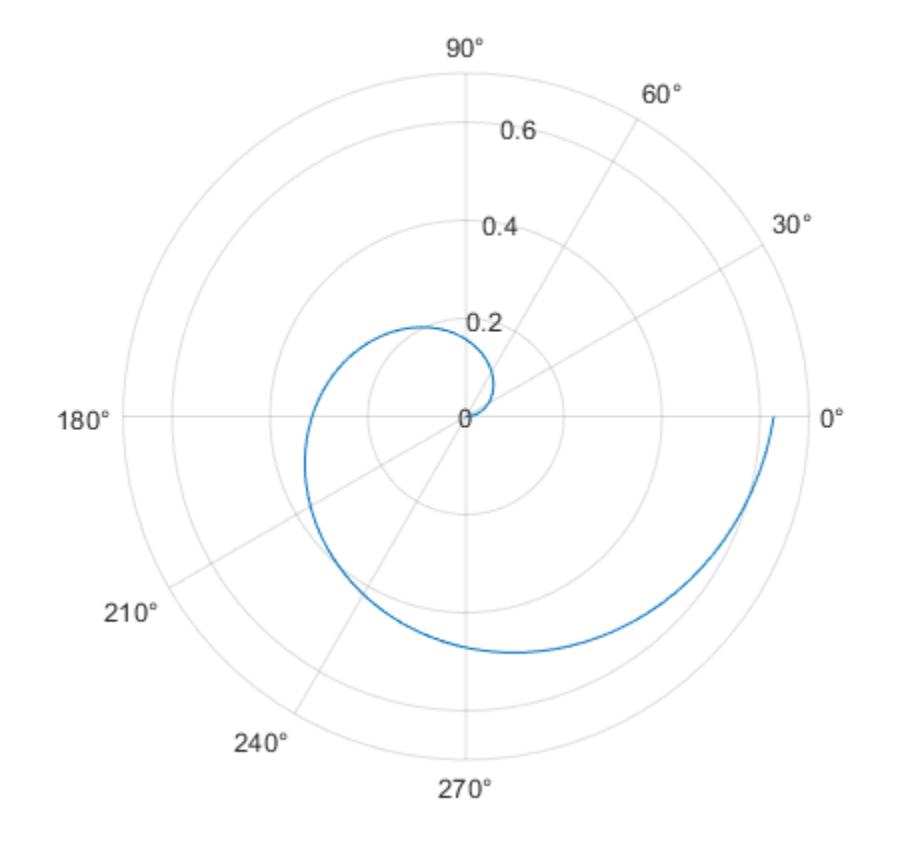

### **Increment theta-Axis Values by 15 Degrees**

Display tick marks along the *theta*-axis every 15 degrees.

```
theta = 0:0.01:2*pi;
rho = sin(2*theta).*cos(2*theta);polarplot(theta,rho)
thetaticks(0:15:360)
```
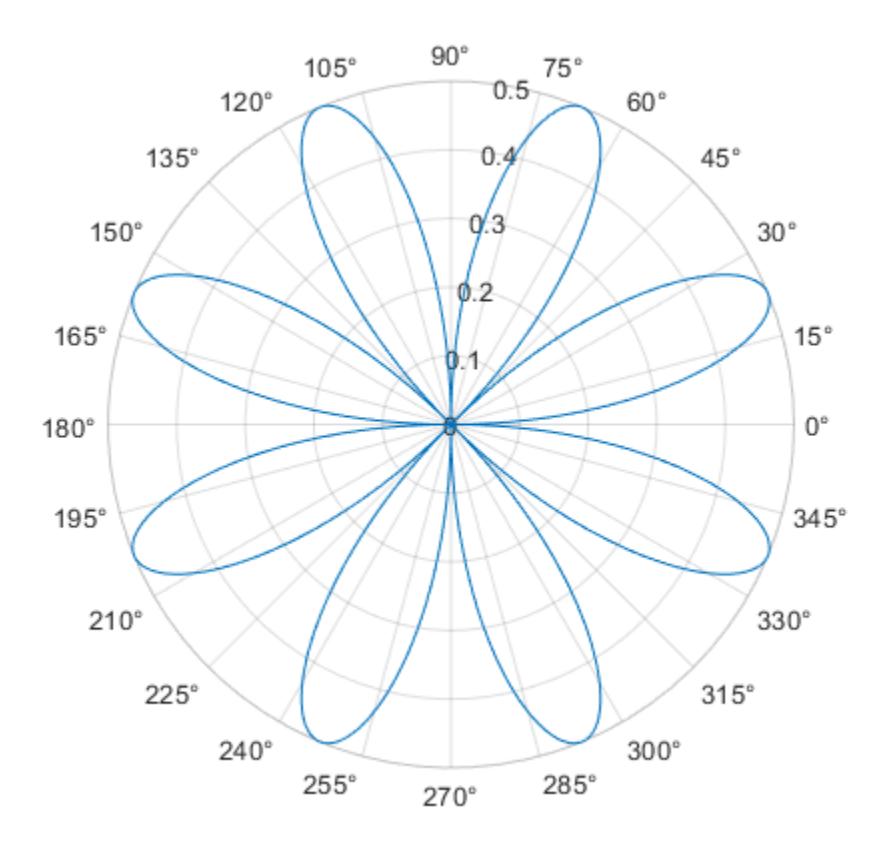

#### **Set theta-Axis Tick Values Back to Default Values**

Create a polar plot and specify the *theta*-axis tick values. Then, set the *theta*-axis tick values back to the default values.

polarplot(1:10) thetaticks([0 120 240])

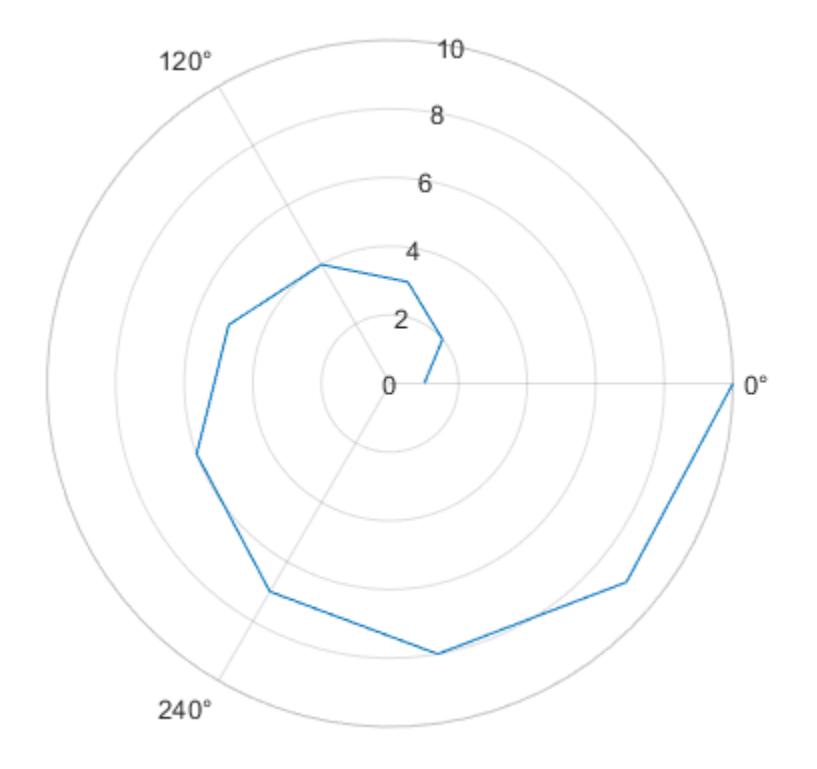

### thetaticks('auto')

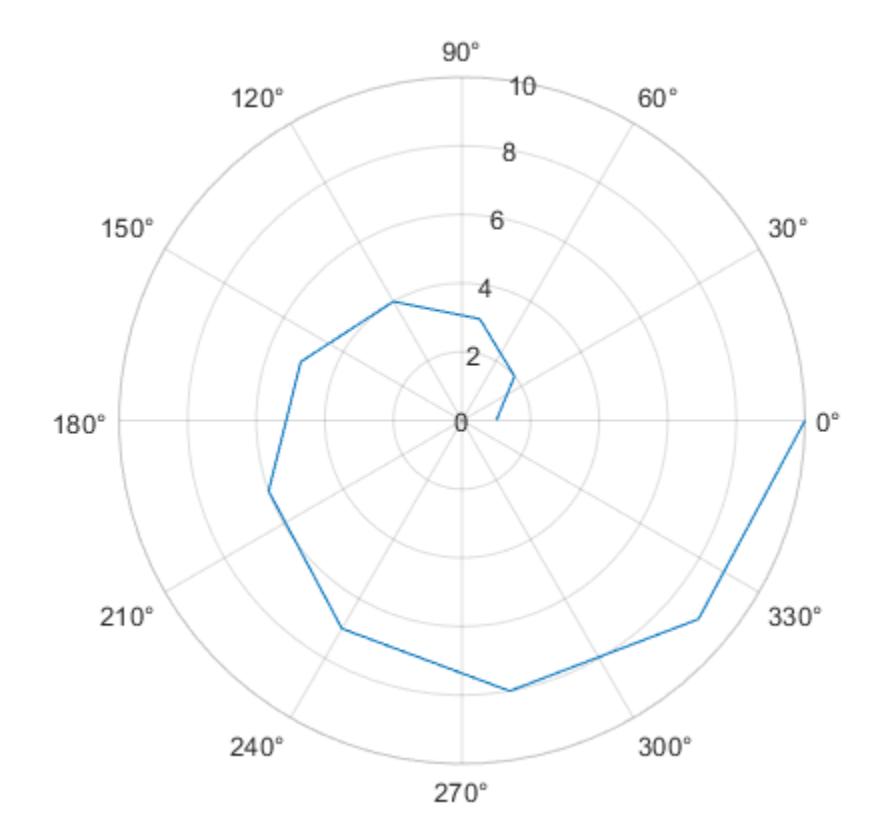

### **Set theta-Axis Tick Values for Specific Polar Axes**

Create polar axes and return the polar axes object pax. Ensure that thetaticks affects the polar axes you just created by passing pax as the first input argument to the function.

pax = polaraxes; thetaticks(pax,0:45:360)

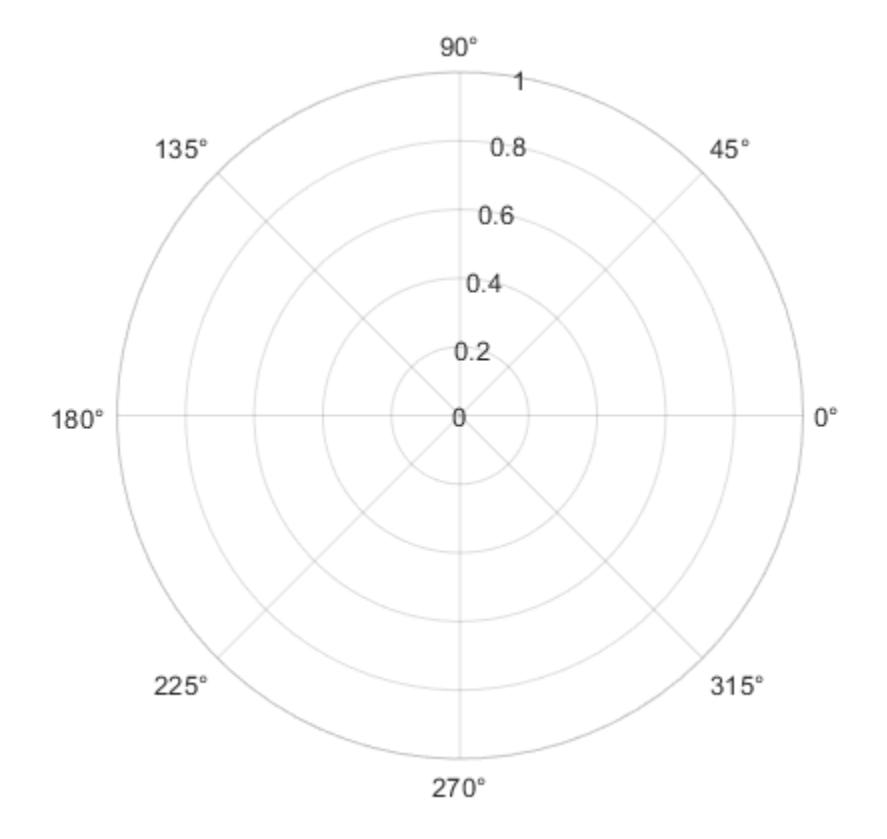

#### **Remove theta-Axis Tick Marks and Grid Lines**

Remove the tick marks and grid lines along the *theta*-axis by specifying the tick values as an empty array.

```
theta = 0:0.01:2*pi;
rho = sin(2*theta).*cos(2*theta);polarplot(theta,rho)
thetaticks([])
```
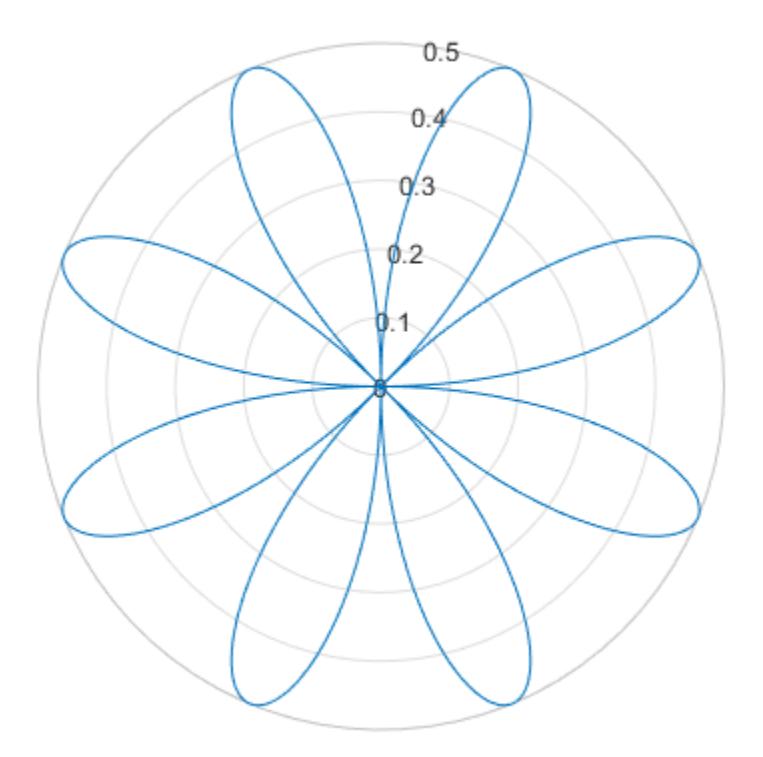

# **Input Arguments**

#### **ticks — Tick values**

vector of increasing values

[Tick values on page 1-14069,](#page-14074-0) specified as a vector of increasing values. The tick values are interpreted in units determined by the ThetaAxisUnits property. By default, the units are degrees.

If you do not want tick marks along the *theta*-axis, specify an empty vector [].

Example: thetaticks([0 90 180 270]) Example: thetaticks([0:30:330]) Example: thetaticks([])

### **Note** To specify the tick labels, use the [thetaticklabels](#page-14058-0) function.

#### **pax — Polar axes**

polar axes | array of polar axes

Polar axes, or an array of polar axes. If you do not specify this argument, then thetaticks modifies the current axes (provided that the current axes is a polar axes object).

### <span id="page-14074-0"></span>**Output Arguments**

**tv — Current tick values** vector

Current tick values, returned as a vector.

**m — Current mode** 'auto' | 'manual'

Current mode, returned as one of these values:

- 'auto' Axes automatically determines the *theta*-axis tick values.
- 'manual' Axes uses manually specified *theta*-axis tick values.

### **More About**

#### **Tick Values**

The tick values are the locations along the *theta*-axis where the tick marks appear. The tick labels are the labels that you see next to each tick mark. Set the tick values using the thetaticks function. Set the corresponding tick labels using the [thetaticklabels](#page-14058-0) function.

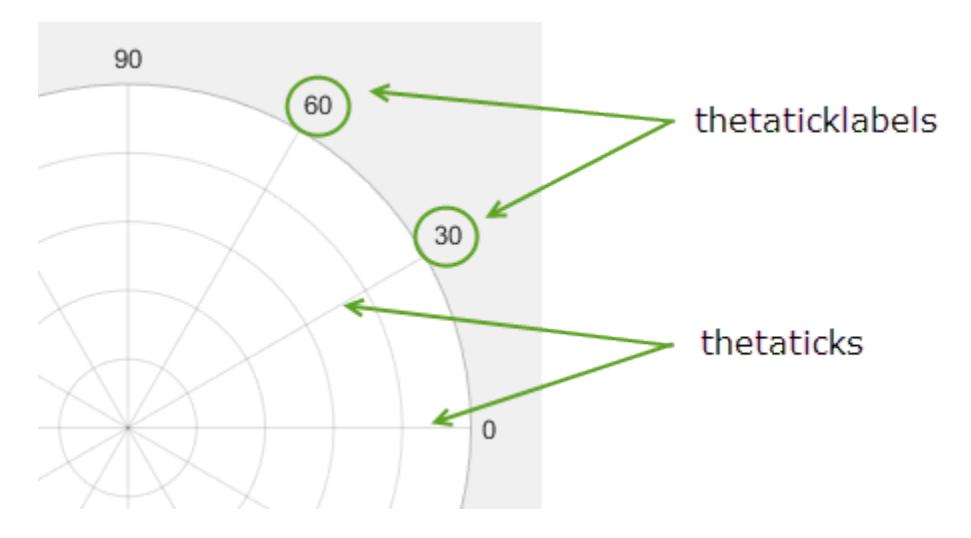

### **Algorithms**

The thetaticks function sets and queries several axes properties related to the *theta*-axis tick values.

- ThetaTick Property that stores the *theta*-axis tick values.
- ThetaTickMode Property that stores the *theta*-axis tick value mode. When you set the *theta*axis tick values, this property changes to 'manual'.

# **See Also**

### **Functions**

[rticks](#page-12161-0) | [thetatickformat](#page-14050-0) | [thetaticklabels](#page-14058-0) | [thetalim](#page-14045-0) | [rticklabels](#page-12153-0)

**Properties** [PolarAxes](#page-10476-0)

**Introduced in R2016b**
# <span id="page-14076-0"></span>**thingSpeakRead**

Read data stored in ThingSpeak channel

# **Syntax**

```
data = thingSpeakRead(channelID)
data = thingSpeakRead(channelID,Name=Value)
data = thingSpeakRead( ,ReadKey='channel Read API key')
[data, timesteps] = thingsSpeakRead(

)[data,timestamps,channelInfo] = thingSpeakRead()
```
# **Description**

data = thingSpeakRead(channelID) reads the most recent data from all fields of the specified public channel on [ThingSpeak.com](https://www.thingspeak.com) and returns the data as a numeric type.

data = thingSpeakRead(channelID,Name=Value) uses additional options specified by one or more Name=Value pair arguments. To read nonnumeric data, you must specify the 'OutputFormat'.

data = thingSpeakRead( \_\_\_ ,ReadKey='channel Read API key') uses the ThingSpeak™ Read API key to read from a private channel.

[data,timestamps] = thingSpeakRead( \_\_\_ ) also returns timestamps from the specified channel on [ThingSpeak.com](https://www.thingspeak.com) and can include any of the input arguments in previous syntaxes.

[data,timestamps,channelInfo] = thingSpeakRead( $\_\$ ) also returns channel information.

## **Examples**

#### **Retrieve Three Points of Data from a Channel into a Timetable**

Read the last three points of data from fields 1 and 4 of a public channel, and return the data into a timetable.

data = thingSpeakRead(12397, 'Fields', [1,4], NumPoints=3, OutputFormat='TimeTable')

 $data =$ 

3×2 timetable

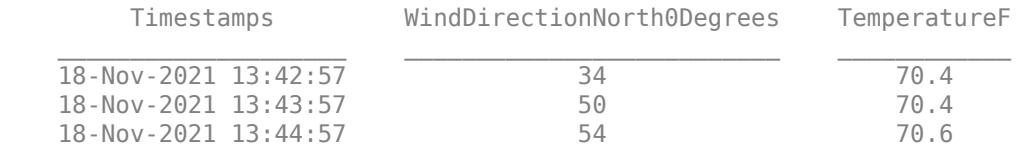

#### **Retrieve Five Minutes of Data from a Channel into a Timetable**

Read the last five minutes of data from fields 1 and 4 of a public channel, and return the data into a table.

```
data = thingSpeakRead(12397, Fields=[1,4], NumMinutes=5, OutputFormat='TimeTable')
```
 $data =$ 

11×2 timetable

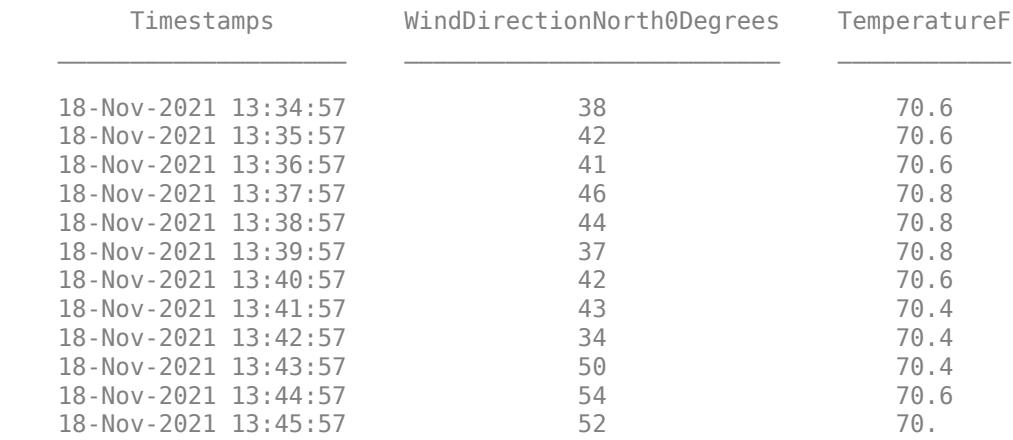

#### **Retrieve Recent Data with Its Timestamp**

Read the most recent result for all fields of a public channel, including the timestamp.

```
[data,timestamps] = thingSpeakRead(12397)
```

```
data = 52.0000
             52.0000 7.6000 58.0000 70.8000 0 29.6700 4.1360 0
timestamps = 
  datetime
   18-Nov-2021 13:45:57
```
#### **Retrieve Five Minutes of Data with Timestamps and Channel Information**

Read the last five minutes of data from fields 1 and 4 of a public channel, including the timestamps and channel information.

[data,timestamps,channelInfo] = thingSpeakRead(12397,Fields=[1,4],NumMinutes=5)

data =

 41.0000 70.6000 46.0000 70.8000 44.0000 70.8000 37.0000 42.0000 70.6000 43.0000 70.4000

```
 34.0000 70.4000
   50.0000 70.4000
   54.0000 70.6000
   52.0000 70.8000
   39.0000 71.0000
timestamps = 
  11×1 datetime array
   18-Nov-2021 13:36:57
   18-Nov-2021 13:37:57
   18-Nov-2021 13:38:57
   18-Nov-2021 13:39:57
   18-Nov-2021 13:40:57
   18-Nov-2021 13:41:57
   18-Nov-2021 13:42:57
   18-Nov-2021 13:43:57
   18-Nov-2021 13:44:57
   18-Nov-2021 13:45:57
   18-Nov-2021 13:46:57
channelInfo = 
  struct with fields:
             ChannelID: 12397
 Name: 'WeatherStation'
 Description: 'MathWorks Weather Station, West Garage, Natick, MA 01760, USA'
              Latitude: 42.2997
             Longitude: -71.3505
             Altitude: 60
              Created: 20-May-2014 17:50:32
              Updated: 18-Nov-2021 13:40:31
           LastEntryID: 3638608
    FieldDescriptions: {1×8 cell}
              FieldIDs: [1 2 3 4 5 6 7 8]
                   URL: 'https://api.thingspeak.com/channels/12397/feed.json?'
```
#### **Retrieve Data from a Specific Date Range**

Read the data from 11:59:01 on August 9, 2018 through 12:02:52 on August 10, 2018 for fields 1 and 4 of a public channel, including the timestamps and channel information.

[data,timestamps,channelInfo] = thingSpeakRead(12397,Fields=[1 4],... DateRange=[datetime(2018,8,9,23,59,01),datetime(2018,8,10,0,02,52)])

data =

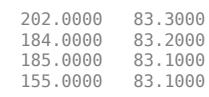

timestamps =

4×1 datetime array

```
 09-Aug-2018 23:59:17
    10-Aug-2018 00:00:20
    10-Aug-2018 00:01:21
    10-Aug-2018 00:02:22
channelInfo = 
   struct with fields:
            ChannelID: 12397
                  Name: 'WeatherStation'
           Description: 'MathWorks Weather Station, West Garage, Natick, MA 01760, USA'
              Latitude: 42.2997
             Longitude: -71.3505
             Altitude: 60
               Created: 20-May-2014 17:50:32
               Updated: 14-May-2020 10:31:40
          LastEntryID: 2853000
    FieldDescriptions: {'Wind Direction (North = 0 degrees)' 'Wind Speed (mph)' '% Humidity' 'Temperature (F)' 'Rain (Inches/minute
              FieldIDs: [1 2 3 4 5 6 7 8]
                   URL: 'https://api.thingspeak.com/channels/12397/feed.json?'
```
### **Input Arguments**

#### **channelID — Channel identification number**

numeric

The channel identification number, specified as a positive integer. For private channels, you must also specify the ReadKey argument.

Data Types: double

#### **Name-Value Pair Arguments**

Specify optional pairs of arguments as Name1=Value1,...,NameN=ValueN, where Name is the argument name and Value is the corresponding value. Name-value arguments must appear after other arguments, but the order of the pairs does not matter.

*Before R2021a, use commas to separate each name and value, and enclose* Name *in quotes.*

```
Example: thingSpeakRead(12397,Location=true);
thingSpeakRead(12397,'Location',true);
```
#### **DateRange — Range of time for collected data**

datetime vector

Range of time for collected data to return, specified as a name-value pair consisting of 'DateRange' and an array of values that have [startdate, enddate] in MATLAB [datetime](#page-2968-0) values. ThingSpeak server limits the number of points returned to a maximum of 8000. Adjust your ranges or make multiple calls if you need more than 8000 points of data.

#### **Note** You cannot use DateRange with NumDays or NumMinutes.

Example: thingSpeakRead(12397,DateRange=[datetime('Aug 8, 2014'),datetime('Aug 12, 2014')]);

**Fields — Channel fields** positive numeric scalar

**1-14074**

Channel field IDs, specified as a name-value pair consisting of Fields and numeric values of the channel field ID to retrieve data from.

Example: thingSpeakRead(12397, Fields=[1,3,4]);

#### **Location — Positional information of data**

logical

Indicator to display positional information of data from the channel, specified as a name-value pair consisting of Location and a logical value. Location information includes latitude, longitude, and altitude.

Example: thingSpeakRead(12397,Location=true);

#### **NumDays — Number of days of data**

positive numeric scalar

Number of days of data to extract data from, specified as a name-value pair consisting of 'NumDays' and a numeric value. Number of days is measured in 24-hour periods. The ThingSpeak server limits the number of points returned to a maximum of 8000. Adjust your number of days, or make multiple calls if you need more than 8000 points of data.

**Note** You cannot use NumDays with DateRange or NumMinutes.

Example: thingSpeakRead(12397,NumDays=2);

#### **NumMinutes — Number of minutes of data**

positive numeric scalar

Number of minutes of data to extract data from, specified as a name-value pair consisting of 'NumMinutes' and a numeric value. Number of minutes of data to retrieve is measured from the time the command is issued. The ThingSpeak server limits the number of points returned to a maximum of 8000. Adjust your number of minutes, or make multiple calls if you need more than 8000 points of data.

#### **Note** You cannot use NumMinutes with DateRange or NumDays.

Example: thingSpeakRead(12397, NumMinutes=20);

Data Types: double

#### **NumPoints — Number of data points**

positive numeric scalar

Number of data points to extract, specified as a name-value pair consisting of 'NumPoints' and a numeric value. The number of points or rows of data is counted from the time the command is issued. The ThingSpeak server limits the number of points returned to a maximum of 8000.

Example: thingSpeakRead(12397,NumPoints=200);

#### **OutputFormat — Class of the output data**

matrix (default) | table | timetable

Class of the output data, specified as a comma-separated pair consisting of 'OutputFormat' and a text value. Valid values are 'matrix', 'table', and 'timetable'. Use 'matrix' format for numeric data. You can use 'timetable' or 'table' for any nonnumeric data. The 'table' format outputs [data,channelInfo], where data contains the timestamps and the data from the fields of the channel. The 'timetable' format outputs [data,channelInfo], where data is a timetable and contains as many variables as the number of requested 'fields'.

Example: thingSpeakRead(12397,OutputFormat='table'); Example: thingSpeakRead(12397,OutputFormat='timetable');

#### **ReadKey — Read API key of channel**

character vector of API Key | string scalar of API Key

Read API key of the channel, specified as a name-value pair consisting of 'ReadKey' and a character vector representing a channel read API key. The Read API key allows you to read data from a private channel. You can find the Read API key for a channel on the API Keys tab of your ThingSpeak channel view. If you are reading data from a public channel, you do not need a Read API key. Save your channel Read API key in a variable for convenience.

Example: thingSpeakRead(12397,ReadKey='F6CSCVKX42WFZN9Y');

Data Types: char

#### **Timeout — Server connection timeout period**

10 (default) | positive numeric scalar

Server connection timeout period, specified as a name-value pair consisting of 'Timeout' and a numeric value. The value is the number of seconds allowed for thingSpeakRead to connect to the server.

Example: thingSpeakRead(12397, Timeout=15);

### **Output Arguments**

#### **data — Data from the channel**

array (default) | table | timetable

Data from the channel, returned as an array, table, or timetable.

#### **timestamps — Timestamp of each data element**

array (default)

Timestamp of each data element, returned as an array of datetime values.

Data Types: datetime

#### **channelInfo — Channel information**

structure

Channel information, returned as a structure with fields in the order shown in the table..

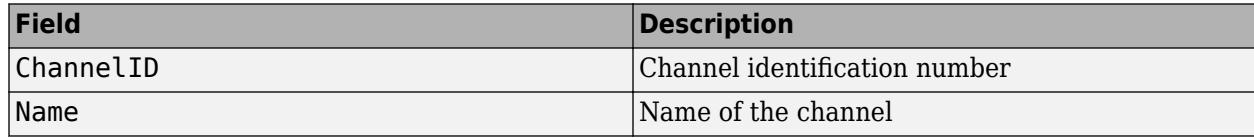

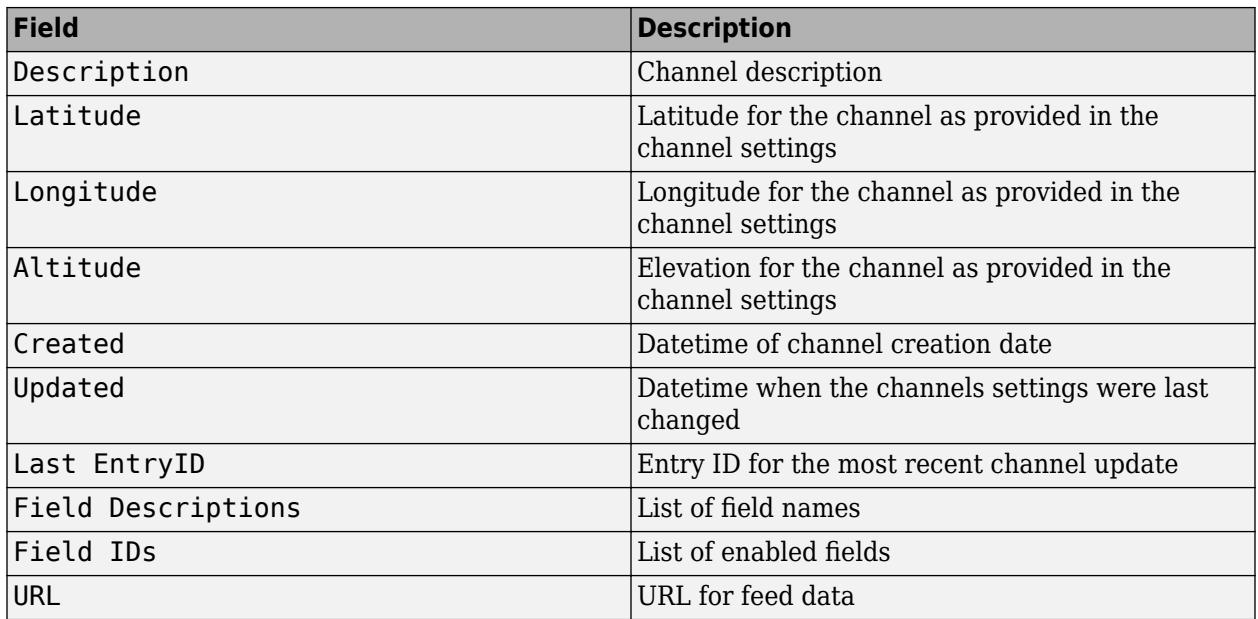

### **More About**

#### **ThingSpeak**

[ThingSpeak](https://www.thingspeak.com) is an IoT analytics platform service that allows you to aggregate, visualize, and analyze live data streams in the cloud. See [License Options](https://thingspeak.com/prices) and the [Commercial Use](https://thingspeak.com/pages/commercial_learn_more) for more information.

# **See Also**

**Functions** [thingSpeakWrite](#page-14083-0) | [webread](#page-15157-0)

**Introduced in R2019a**

# <span id="page-14083-0"></span>**thingSpeakWrite**

Write data to ThingSpeak channel

# **Syntax**

```
thingSpeakWrite(channelID,data,'WriteKey','channel write API key')
thingSpeakWrite( ___ ,Name,Value)
response = thingSpeckWrite()
```
# **Description**

thingSpeakWrite(channelID,data,'WriteKey','channel write API key') writes the data to the specified channel. The Write API key is specified as a comma-separated pair consisting of 'WriteKey' and a character vector or string representing the channel write key.

thingSpeakWrite( , Name, Value) uses additional options specified by one or more Name, Value pair arguments.

response = thingSpeakWrite( \_\_\_ ) returns the response provided by the ThingSpeak server on successful completion of the write operation.

# **Examples**

#### **Write Data to a ThingSpeak Channel**

Write a single numeric value to Field 1 of a channel.

thingSpeakWrite(17504,2.3,'WriteKey','23ZLGOBBU9TWHG2H')

#### **Write Multiple Values and View Response**

Write numeric values to the first four consecutive fields [1,2,3,4] of a channel.

response = thingSpeakWrite(17504,[2.3,1.2,3.2,0.1],'WriteKey','23ZLGOBBU9TWHG2H')

#### **Write Nonnumeric Data**

Write nonnumeric data to the first three consecutive fields [1,2,3] of a channel.

thingSpeakWrite(17504,{2.3,'on','good'},'WriteKey','23ZLGOBBU9TWHG2H')

#### **Write Mixed Data**

Write mixed values to nonconsecutive fields [1,4,6] of a channel.

```
thingSpeakWrite(17504,'Fields',[1,4,6],'Values',{2.3,'on','good'},'WriteKey','23ZLGOBBU9TWHG2H')
```
#### **Write Field and Location Data**

Update three fields, and write latitude, longitude, and altitude data for the entry.

```
thingSpeakWrite(17504,[1.1,2.3,4],'Location',[-40,23,35],'WriteKey','23ZLGOBBU9TWHG2H')
```
#### **Write Location Data Only**

Write latitude, longitude, and altitude data to a channel without adding values to fields.

thingSpeakWrite(17504,'Location',[-40,23,3500],'WriteKey','23ZLGOBBU9TWHG2H')

#### **Write Data with Timestamp**

Write a timestamp for the value being written to a channel. The timestamp provided is interpreted as local time.

```
tStamp = datetime('now')
thingSpeakWrite(17504,[2.3,1.2,3.2,0.1],'WriteKey','23ZLGOBBU9TWHG2H','TimeStamp',tStamp)
```
#### **Write a Matrix of Data**

Write a matrix of data to the first three fields of a channel. The timestamps provided are interpreted as local time.

```
% Generate Random Data
data = rand(10, 10, 3);% Generate timestamps for the data
tStamps = datetime('now')-minutes(9):minutes(1):datetime('now');
channelID = 17504; % Change to your Channel ID
writeKey = '23ZLGOBBU9TWHG2H'; % Change to your Write API Key
% Write 10 values to each field of your channel along with timestamps
```
thingSpeakWrite(channelID,data,'TimeStamp',tStamps,'WriteKey',writeKey)

#### **Write a Timetable of Data**

Write a timetable of data to the first two fields of a channel. The timestamps provided are interpreted as local time.

```
% Generate random data
dataField = rand(10, 10, 1);dataField2 = rand1(10, 10, 1);% Generate timestamps for the data
tStamps = [datetime('now')-minutes(9):minutes(1):datetime('now')]';
% Create timetable
dataTable = timetable(tStamps,dataField1,dataField2);
channelID = 17504; % Change to your channel ID
writeKey = '23ZLGOBBU9TWHG2H'; % Change to your Write API Key
```

```
% Write 10 values to each field of your channel along with timestamps
thingSpeakWrite(channelID,dataTable,'WriteKey',writeKey)
```
### **Input Arguments**

#### **channelID — Channel identification number**

numeric

The channel identification number, specified as a positive integer.

#### **data — Data to write to channel**

array | numeric | table | timetable

Data to write to channel, specified as a numeric scalar or numeric vector, a cell array, a string of cell arrays, table, or a timetable. If you specify scalar data, the value is written to the first field in the channel (Field 1). For a vector or a 1-D cell array, data is written to consecutive fields starting with Field 1.

```
Example: thingSpeakWrite(17504,{2,3,'on','good'},'WriteKey','channel write api
key');
```
#### **channel write API key — Write API key of channel**

character vector of API Key | string scalar of API Key

Write API key of the channel, specified as a comma-separated pair consisting of 'WriteKey' and a character vector representing the channel write API key. The Write API key is required to write data into a channel. You can find the Write API key for a channel on the API Keys tab of your ThingSpeak channel view. Save your channel Write API key in a variable for convenience.

Example: thingSpeakRead(12397, 'WriteKey', 'XXXXXXXXXXXXXXXYYY');

#### **Name-Value Pair Arguments**

Specify optional pairs of arguments as Name1=Value1,...,NameN=ValueN, where Name is the argument name and Value is the corresponding value. Name-value arguments must appear after other arguments, but the order of the pairs does not matter.

*Before R2021a, use commas to separate each name and value, and enclose* Name *in quotes.*

Example: thingSpeakWrite(17504,[1.1,2.2],'Fields',[1,2,3],'WriteKey','channel write api key');

#### **Fields — Channel fields**

numeric

Channel fields IDs, specified as a comma-separated pair consisting of 'Fields' and a 1-by-n positive integer value.

Example: thingSpeakWrite(17504,[2.3,1.2,3.2,0.1],'Fields', [1,2,3,4], 'WriteKey', 'channel write api key');

#### **Values — Data values**

numeric | array | table | timetable

Data values, specified as a comma-separated pair consisting of 'Values' and numeric scalar, numeric vector, a cell array, a string of cell arrays, table, or timetable values. Specify the data to be written to channel fields specified by the 'Fields' parameter.

Example: thingSpeakWrite(17504,'Fields',[1,3,4],'Values', [1,2,3], 'WriteKey', 'channel write api key');

#### **Location — Positional information of data**

numeric

Positional information of data in the channel, specified as a comma-separated pair consisting of 'Location' and numeric array. Location information includes latitude, longitude, and altitude. This example writes the same location information for each of the three points provided to field 1.

Example: thingSpeakWrite(17504,[2.3,1.2,3.2,0.1],'Location', [-40,23,200], 'WriteKey', ' write api key');

#### **Timeout — Server connection timeout period**

10 (default) | numeric

Server connection timeout period, specified as a comma-separated pair consisting of 'TimeOut' and a numeric value. The timeout period is the number of seconds allowed for thingSpeakRead to connect to the server before the request is terminated.

Example: thingSpeakWrite(17504,[2.3,1.2,3.2,0.1],'WriteKey','write API key','Timeout',15);

#### **Timestamp — Timestamp of data values**

datetime

Timestamp of data values written to fields in the write channel, specified as a comma-separated pair consisting of 'Timestamp' and a value. The value must be a MATLAB datetime value. All timestamps must be unique. If you submit duplicate timestamps, all your updates are rejected, otherwise only updates with timestamps already in channel are rejected.

#### **Note** Do not specify 'Timestamp' if you have specified 'Values' as a timetable.

Example: thingSpeakWrite(17504,[2.3,1.2,3.2,0.1],'WriteKey','channel write api key','Timestamp',[datetime('2/6/2018 9:27:12','format','MM/dd/uuuu HH:mm:ss')]);

Data Types: datetime

### **Output Arguments**

#### **response — Channel response of the write operation**

structure

Channel response of the write operation, returned as a structure with fields in the order shown in the table. The fields of the structure indicate the values written to the fields of the channel:

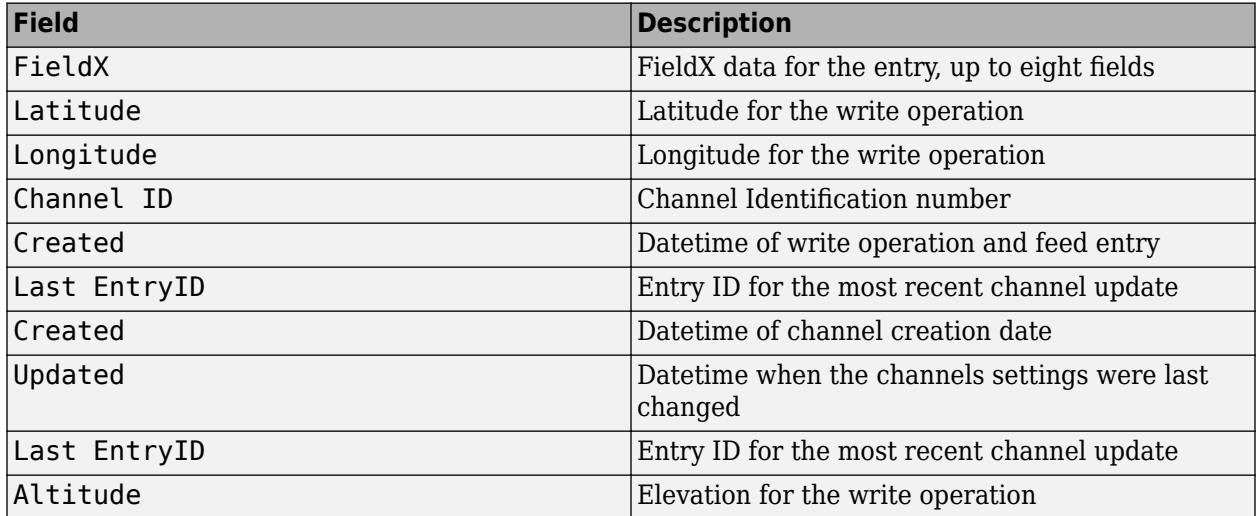

## **Limitations**

- All timestamps must be unique. You cannot write new data with timestamps that match existing data in the channel.
- The allowed update frequency for a channel is limited based on your license type. See [Frequently](https://thingspeak.com/pages/license_faq) [Asked Questions](https://thingspeak.com/pages/license_faq) and [How to Buy](https://thingspeak.com/prices) for specific information. Updates with multiple entries, such as in a table or timetable, are limited to the slower update frequency. For users of free accounts, the number of messages in a single call to thingSpeakWrite is limited to 960 messages. For users of paid accounts, the limit is 14,400 messages. Attempts to publish at a rate faster than the allowed limit will return the following error: Requests are too frequent. For further information, see Limitations in the documentation.

### **More About**

#### **ThingSpeak**

[ThingSpeak](https://www.thingspeak.com) is an IoT analytics platform service that allows you to aggregate, visualize, and analyze live data streams in the cloud. See [License Options](https://thingspeak.com/prices) and the [Commercial Use](https://thingspeak.com/pages/commercial_learn_more) for more information.

### **See Also**

**Functions** [thingSpeakRead](#page-14076-0) | [webwrite](#page-15168-0) **Introduced in R2019a**

# <span id="page-14089-0"></span>**tic**

Start stopwatch timer

## **Syntax**

tic timerVal = tic

# **Description**

tic works with the toc function to measure elapsed time. The tic function records the current time, and the toc function uses the recorded value to calculate the elapsed time.

timerVal = tic stores the current time in timerVal so that you can pass it explicitly to the toc function. Passing this value is useful when there are multiple calls to tic to time different parts of the same code. timerVal is an integer that has meaning only for the toc function.

### **Examples**

#### **Measure Time to Create Random Matrices**

Measure the time required to create two random matrices.

```
tic
A = \text{rand}(12000, 4400);
B = rand(12000, 4400);toc
Elapsed time is 1.271105 seconds.
```
#### **Measure Multiple Intervals from One tic Call**

Measure the elapsed time since a call to the tic function at different points of the program.

```
tic
A = \text{rand}(12000, 4400);
B = \text{rand}(12000, 4400);
toc
Elapsed time is 1.494423 seconds.
C = A.*B:
toc
Elapsed time is 1.598933 seconds.
```
#### **Take Measurements Using Multiple tic Calls**

Use a pair of tic and toc calls to report the total time required for element-by-element matrix multiplication; use another pair to report the total runtime of your program.

```
tStart = tic; % pair 2: tic
n = 10;T = zeros(1, n);for i = 1:nA = rand(12000, 4400);
   B = \text{rand}(12000, 4400);
    tic % pair 1: tic
   C = A.*B:
   T(i)= toc; % pair 1: toc
end
tMul = sum(T)tMul = 0.4982tEnd = toc(tStart) % pair 2: toc
tEnd = 17.9290
```
The variable tMul includes the total time spent on multiplication. tEnd specifies the elapsed time since the call to the tic function at the beginning of the program.

### **Tips**

- Consecutive calls to the tic function overwrite the internally recorded starting time.
- The [clear](#page-1711-0) function does not reset the starting time recorded by a tic function call.
- Sometimes programs run too fast for tic and toc to provide useful data. If your code is faster than 1/10 second, consider measuring it running in a loop, and then average to find the time for a single run. For more information, see "Measure the Performance of Your Code".
- The following actions result in unexpected output:
	- Using tic and toc to time [timeit](#page-14103-0)
	- Using tic and toc within a function timed by timeit

## **Extended Capabilities**

#### **C/C++ Code Generation**

Generate C and C++ code using MATLAB® Coder™.

Usage notes and limitations:

- The data type returned from tic is different between MATLAB and the generated code. To avoid errors, do not use a MEX-function tic output value in MATLAB, or a MATLAB tic output value in a MEX function.
- If you call tic in a MATLAB session and toc in a MEX function, or vice versa, the timing results are not coordinated.
- The C/C++ implementation for tic in the generated code differs depending on the hardware settings stored in the code generation configuration object. By default, the hardware settings are

configured for the host platform, with Hardware Board in the MATLAB Coder app set to MATLAB Host Computer.

- When generating code on Windows with Windows-compatible hardware settings, the generated C/C++ implementation uses the Windows API functions QueryPerformanceFrequency and QueryPerformanceCounter.
- In all other cases, the implementation uses the POSIX API clock gettime. When compiling code that uses the POSIX API, the preprocessor macro \_POSIX\_C\_SOURCE must be set to an integer greater than or equal to 199309L. The code generator sets the macro to 199309L for compilation.

#### **Thread-Based Environment**

Run code in the background using MATLAB® backgroundPool or accelerate code with Parallel Computing Toolbox™ ThreadPool.

This function fully supports thread-based environments. For more information, see "Run MATLAB Functions in Thread-Based Environment".

### **See Also**

[clock](#page-1739-0) | [cputime](#page-2572-0) | [etime](#page-3773-0) | [profile](#page-10871-0) | [timeit](#page-14103-0) | [toc](#page-14106-0)

#### **Topics**

"Measure the Performance of Your Code"

#### **Introduced before R2006a**

# **Tiff**

MATLAB Gateway to LibTIFF library routines

# **Description**

A Tiff object represents a connection to a Tagged Image File Format (TIFF) file and provides access to many of the functions of the LibTIFF library. Tiff offers more capabilities than the imread and imwrite functions, such as reading subimages, writing tiles and strips of image data, and modifying individual TIFF tags.

In most cases, the syntax of the Tiff object function is similar to the syntax of the corresponding LibTIFF library function. To fully understand the capabilities of the Tiff object, refer to the LibTIFF API and the TIFF specification and technical notes. View this documentation at [LibTIFF - TIFF](http://www.simplesystems.org/libtiff/) [Library and Utilities](http://www.simplesystems.org/libtiff/).

MATLAB supports LibTIFF version 4.1.0. For copyright information on the LibTIFF library, see the libtiffcopyright.txt file.

# **Creation**

# **Syntax**

obj = Tiff(filename) obj = Tiff(filename,mode)

### **Description**

obj = Tiff(filename) creates a Tiff object for read access to the TIFF file filename.

 $obj = Tiff(filename, mode)$  creates a  $Tiff object$  with the type of access to the TIFF file specified by mode.

### **Input Arguments**

**filename — Name of file** character vector | string scalar

Name of file, specified as a character vector or string scalar.

Example: 'myfile.tif'

### **mode — File access type**

'r' (default) | 'w' | 'w8' | 'a' | 'r+'

File access type, specified as one of these values.

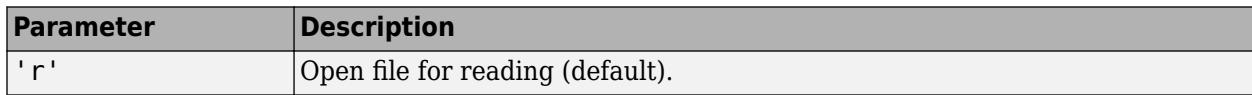

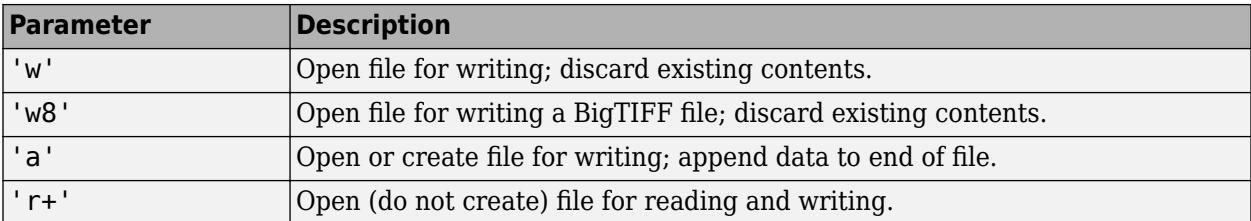

When you open a TIFF file for writing or appending, the Tiff object automatically creates an IFD in the file for writing subsequent data. This IFD has all the default values specified in TIFF Revision 6.0.

### **Properties**

TIFF files consist of image file directories (IFDs) that contain image data and associated tags. The tags contain image related information, such as the image width, the image height, and the number of samples. Each TIFF property is a structure that provides values for a tag. Set the tag values using the [setTag](#page-12648-0) function. For instance, create a file and specify the JPEG compression.

```
t = Tiff('myfile.tif','w');
setTag(t,'Compression',Tiff.Compression.JPEG);
```
When you create a file, before writing data to the file, you must set these tags:

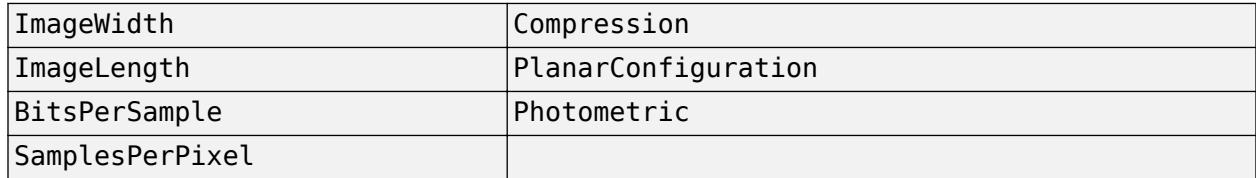

Depending on the layout of the image, you must set these additional tags:

- Stripped layout Set the RowsPerStrip tag.
- Tiled layout Set the TileWidth and TileHeight tags.

### **Compression — Scheme to compress image data**

structure

Scheme to compress image data, stored in a structure with these fields.

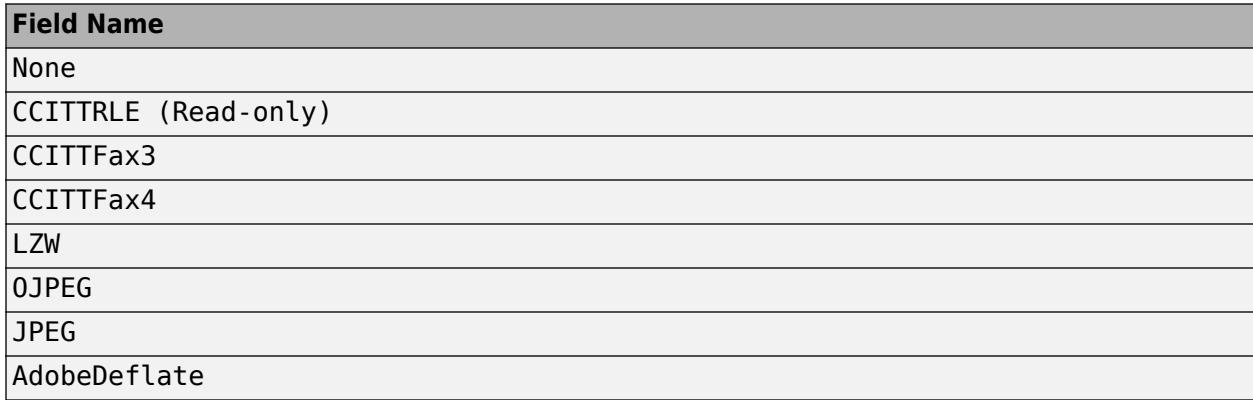

#### **Field Name**

...

To see a full list of values that MATLAB supports for the Compression tag, type Tiff.Compression in the command window.

Example: setTag(t,'Compression',Tiff.Compression.JPEG);

#### **ExtraSamples — Extra channel description**

structure

Extra channel description, stored in a structure with these fields.

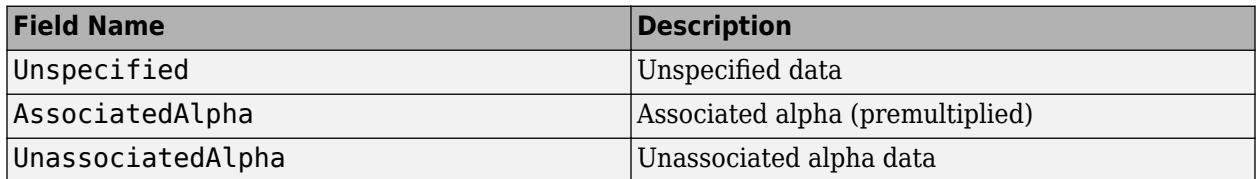

If extra channels exist in addition to the usual colorimetric channels, then the ExtraSamples tag is required. For an example usage, see ["Write Tiff Image with Color and Alpha Channel Data" on page](#page-14100-0) [1-14095](#page-14100-0).

Example: setTag(t,'ExtraSamples',Tiff.ExtraSamples.AssociatedAlpha)

# **Group3Options — Group 3 Fax compression options**

structure

Group 3 Fax compression options, stored in a structure with these fields.

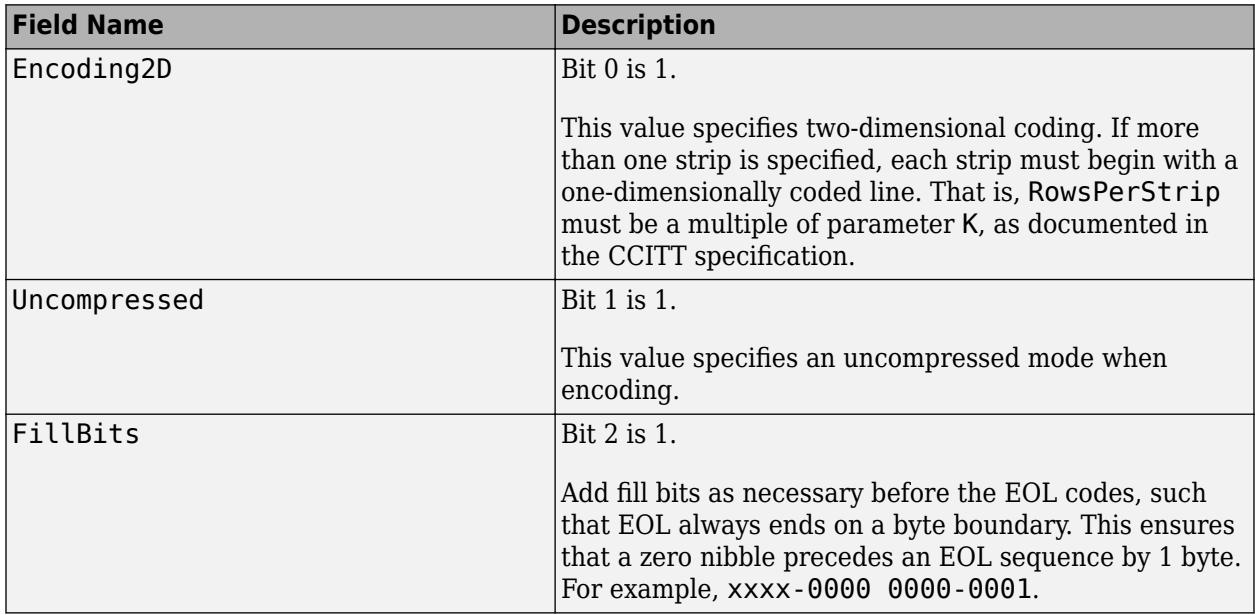

This property also is referred to as Fax3 or T4Options. The value of the property is a bit mask controlled by the first 3 bits.

Example: setTag(t,'Group3Options',Tiff.Group3Options.Uncompressed);

#### **InkSet — Separated image ink set**

structure

Separated image ink set, stored in a structure with these fields.

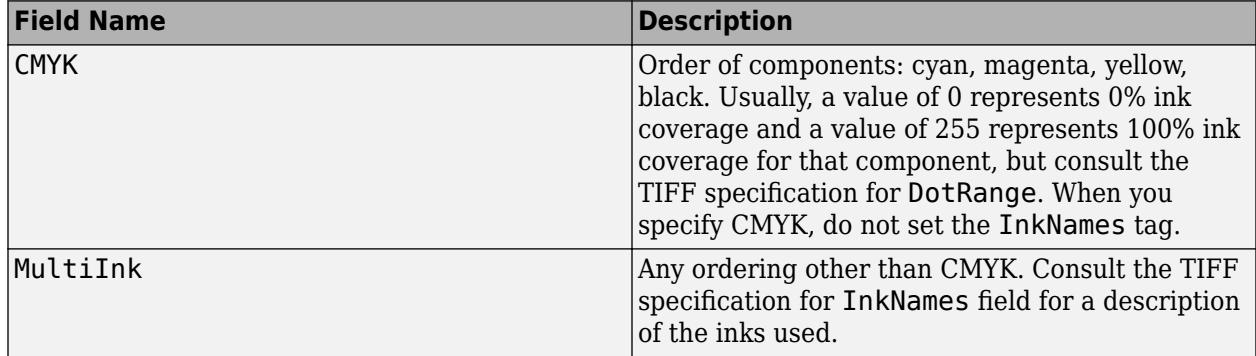

In the context of this property, separated refers to the photometric interpretation (not the planar configuration).

Example: setTag(t, 'InkSet', Tiff.InkSet.CMYK);

#### **JPEGColorMode — Color mode**

structure

Color mode, stored in a structure with these fields.

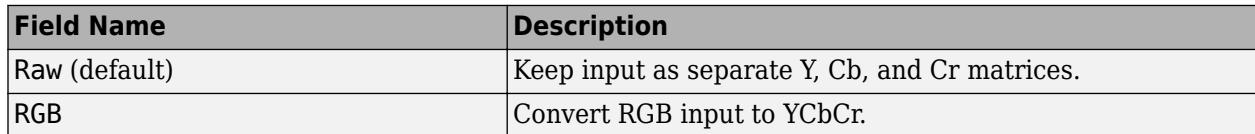

Do not use this property to read YCbCr imagery as RGB. Instead use the RGBA interface provided by the [readRGBAImage](#page-11478-0), [readRGBAStrip](#page-11481-0), and [readRGBATile](#page-11484-0) functions.

For an example, see ["Create YCbCr/JPEG image from RGB data" on page 1-14096](#page-14101-0).

Example: setTag(t,'JPEGColorMode',Tiff.JPEGColorMode.RGB);

#### **Orientation — Visual orientation of image data**

structure

Visual orientation of the image data, stored in a structure with these fields.

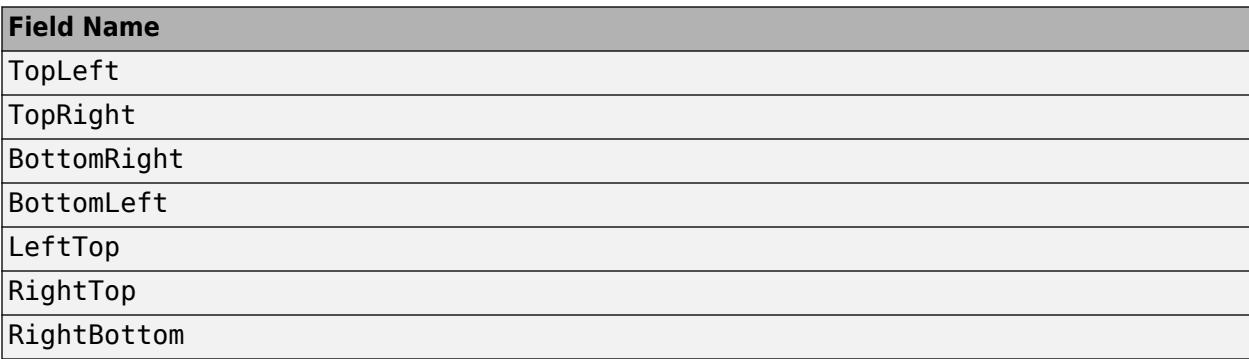

#### **Field Name**

#### LeftBottom

The Orientation property describes the image orientation with respect to rows and columns. For instance, when Orientation is set to TopLeft, then the first row represents the top of the image, and the first column represents the left side. The value specified in the Orientation is for informational purposes only, and it does not affect how MATLAB reads or writes the image data.

Example: setTag(t,'Orientation',Tiff.Orientation.TopLeft);

#### **Photometric — Color space of image data**

structure

Color space of image data, stored in a structure with these fields.

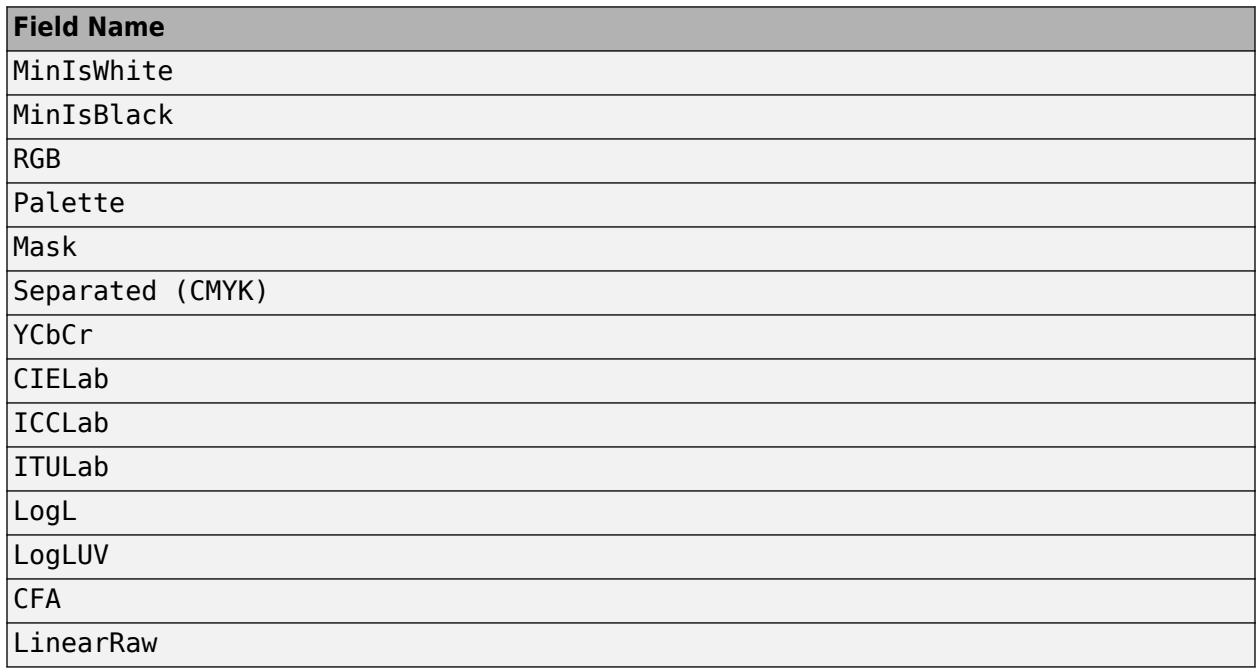

Example: setTag(t,'Photometric',Tiff.Photometric.RGB);

#### **PlanarConfiguration — Storage configuration**

structure

Storage configuration of the image component values, stored in a structure with these fields.

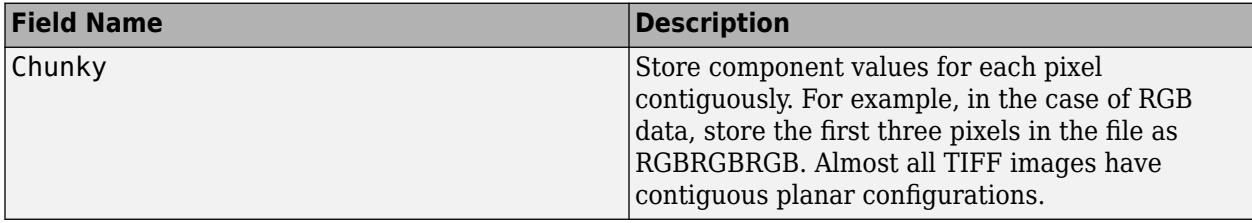

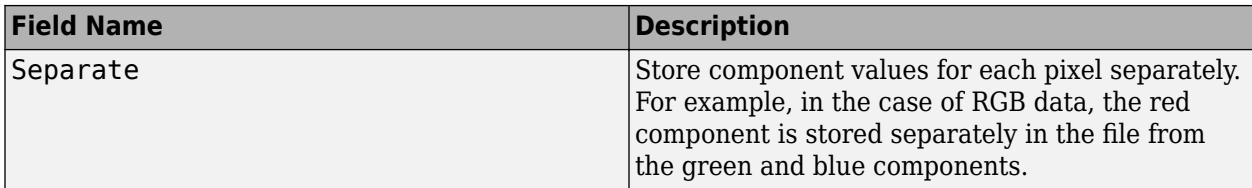

Example: setTag(t,'PlanarConfiguration',Tiff.PlanarConfiguration.Chunky);

#### **ResolutionUnit — Resolution units**

structure

Resolution units to interpret the values contained in XResolution and YResolution tags, stored in a structure with these fields.

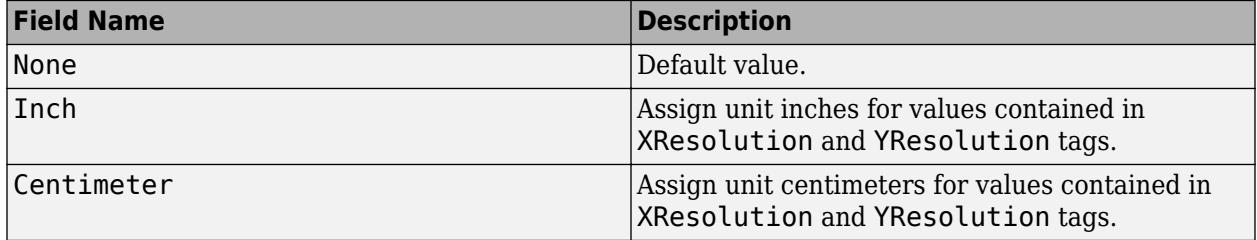

For example, the following code sets the value of the image resolution in X and Y directions to 300 pixels per inch:

```
setTag(t,'ResolutionUnit',Tiff.ResolutionUnit.Inch);
setTag(t, 'XResolution', 300);
setTag(t, 'YResolution', 300);
```
Example: setTag(t, 'ResolutionUnit', Tiff.ResolutionUnit.Inch);

#### **SampleFormat — Pixel sample format**

structure

Pixel sample format, stored in a structure with these fields.

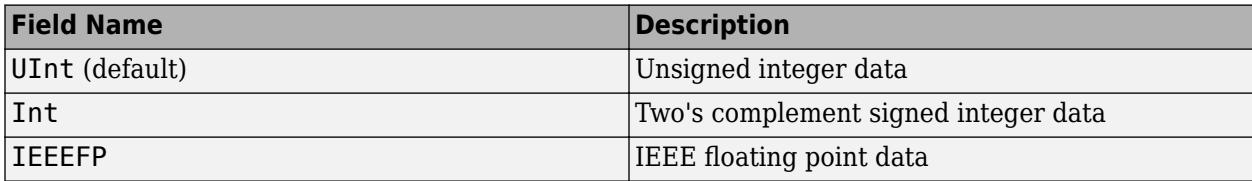

#### MATLAB does not support the formats Void, ComplexInt, and ComplexIEEEFP.

Example: setTag(t,'SampleFormat',Tiff.SampleFormat.IEEEFP);

#### **SGILogDataFmt — SGIL codec data format**

structure

#### SGIL codec data format, stored in a structure with these fields.

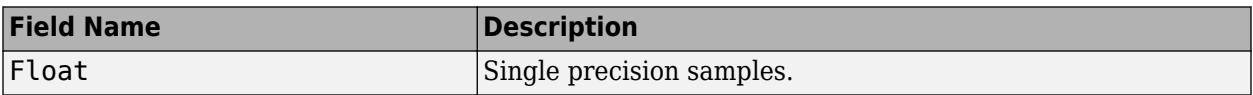

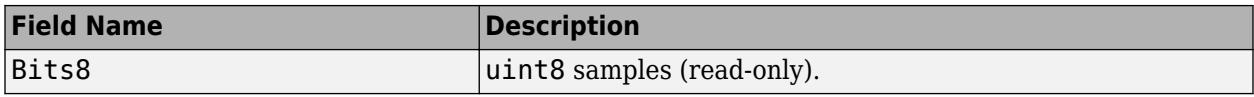

Setting the SGILogDataFmt to Float or Bits8 implies a SamplesPerPixel value of 3 for LogLuv images and a value of 1 for LogL images.

You can set the SGILogDataFmt tag only once per instance for a LogL/LogLuv TIFF image object.

Use the following code to create a Tiff object, set the SGIL data format, and then read the image data.

```
tiffobj = Tiff('example.tif','r');
setDirectory(tiffobj, 3); % image three is a LogLuv image
setTag(tiffobj,'SGILogDataFmt',Tiff.SGILogDataFmt.Float);
imdata = read(tiffobj);
```
Example: setTag(t, 'SGILogDataFmt', Tiff.SGILogDataFmt.Float);

#### **SubFileType — Type of image**

structure

Type of the image, stored in a structure with these fields.

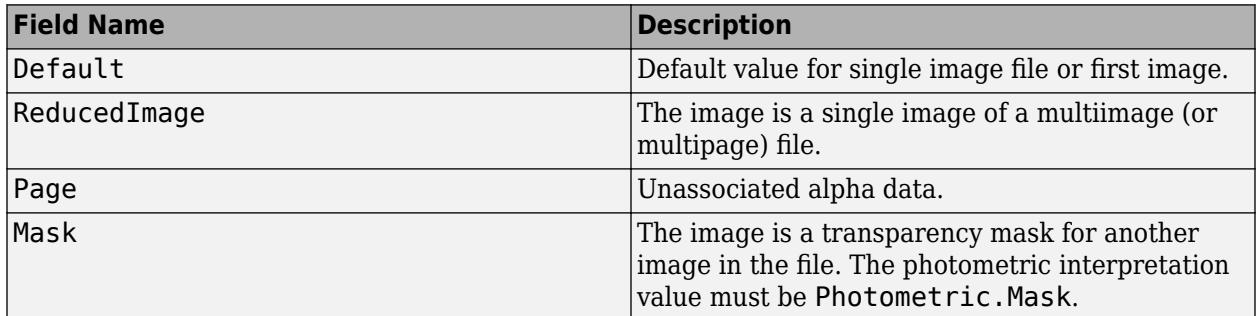

Example: setTag(t, 'SubFileType', Tiff.SubFileType.Mask);

#### **TagID — TIFF tag IDs**

structure

TIFF tag IDs that MATLAB supports, stored in a structure with these fields.

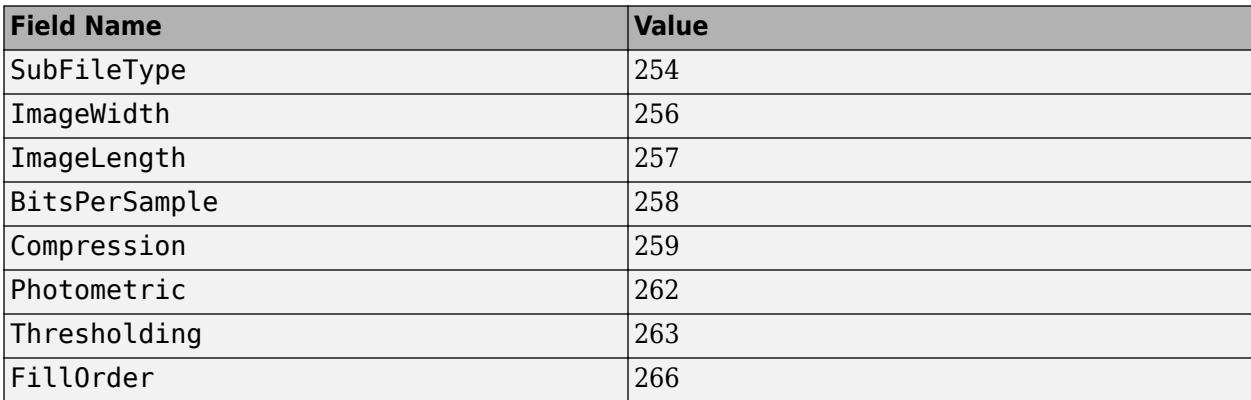

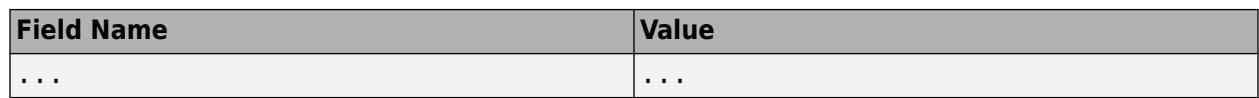

For a complete list of tag names and their corresponding tag IDs, type Tiff.TagID in the Command Window.

Use this property to specify a tag when you are using the [setTag](#page-12648-0) function. For example, Tiff.TagID.ImageWidth returns the ID of the ImageWidth tag. To get a list of all supported tags, use the [Tiff.getTagNames](#page-4868-0) function.

Example: setTag(t, Tiff.TagID.ImageWidth, 300);

#### **Thresholding — Thresholding technique**

structure

Thresholding technique, stored in a structure with these fields.

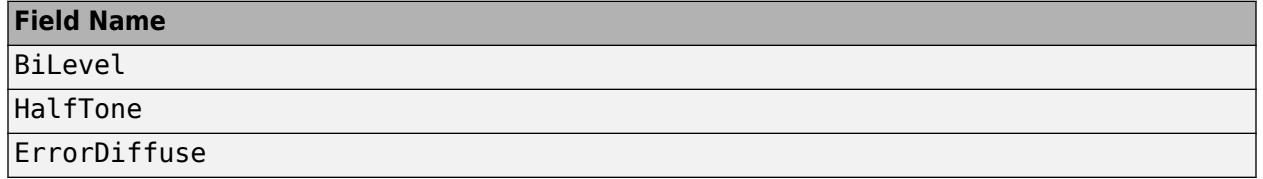

Use this tag to specify which algorithm to use when converting pixels from grayscale to black and white.

Example: setTag(t,'Thresholding',Tiff.Thresholding.HalfTone);

#### **YCbCrPositioning — Position of chrominance samples**

structure

Position of chrominance samples relative to luminance samples, stored in a structure with these fields.

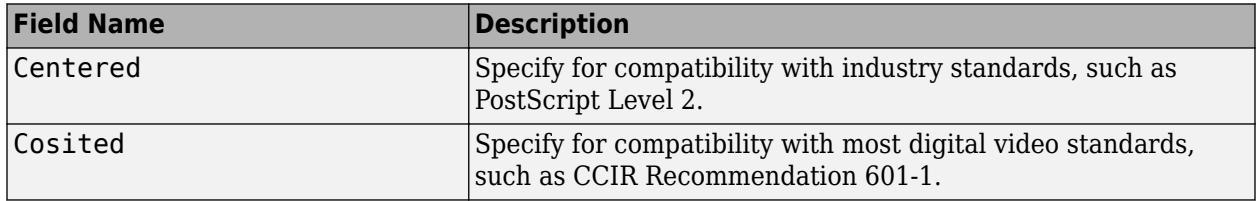

Example: setTag(t,'YCbCrPositioning',Tiff.YCbCrPositioning.Centered);

### **Object Functions**

A TIFF file is made up of one or more image file directories (IFDs). An IFD contains image data and its associated metadata. IFDs can contain subIFDs, which also contain image data and metadata. When you open a TIFF file for reading, the Tiff object makes the first IFD in the file the current IFD. The Tiff object functions operate on the current IFD.

### **Read Image**

[read](#page-11397-0) Read entire TIFF image

[close](#page-1759-0) Close Tiff object

<span id="page-14100-0"></span>[readEncodedStrip](#page-11470-0) Read data from specified strip [readEncodedTile](#page-11474-0) Read data from specified tile<br>readRGBAImage Read image using RGBA inter Read image using RGBA interface [readRGBAStrip](#page-11481-0) Read strip data using RGBA interface [readRGBATile](#page-11484-0) Read tile data using RGBA interface

### **Write Image**

[write](#page-15331-0)<br>
write Encoded Strip Write data to speci Write data to specified strip [writeEncodedTile](#page-15342-0) Write data to specified tile<br>close Close Tiff object [close](#page-1759-0) Close Tiff object

### **Set or Get Tags**

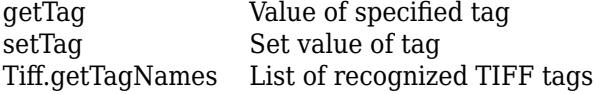

# **Change Image File Directory (IFD)**

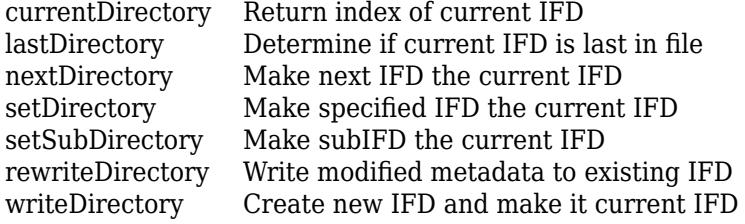

### **Get Tile, Strip, or Library Information**

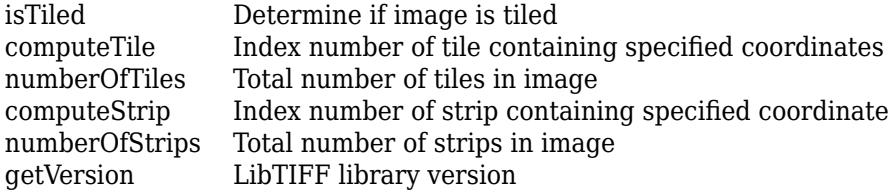

### **Examples**

#### **Create New TIFF File Using Tiff object**

Create a new file called myfile.tif. To run this example, you must have write access to the folder.

```
t = Tiff('myfile.tif', 'w');
```
Close the Tiff object.

close(t);

#### <span id="page-14101-0"></span>**Write Tiff Image with Color and Alpha Channel Data**

For a dataset with color and alpha channels, set the Tiff tags and then write the data to a file.

Create an array of data, data, that contains color channels and an alpha channel.

```
rgb = imread('example.tif');numrows = size(rgb, 1);numcols = size(rgb, 2);
alpha = 255*ones([numrows numerals], 'uint8');
data = cat(3,rgb,alpha);
```
Create a Tiff object.

 $t = Tiff('myfile.tif', 'w')$ ;

Set the Tiff tags and specify the value of the ExtraSamples tag because the data contains the alpha channel in addition to the color channels.

```
setTag(t,'Photometric',Tiff.Photometric.RGB);
setTag(t,'Compression',Tiff.Compression.None);
setTag(t,'BitsPerSample',8);
setTag(t,'SamplesPerPixel',4);
setTag(t,'SampleFormat',Tiff.SampleFormat.UInt);
setTag(t,'ExtraSamples',Tiff.ExtraSamples.Unspecified);
setTag(t,'ImageLength',numrows);
setTag(t,'ImageWidth',numcols);
setTag(t,'TileLength',32);
setTag(t,'TileWidth',32);
setTag(t,'PlanarConfiguration',Tiff.PlanarConfiguration.Chunky);
```
Write the data to the TIFF file and close the Tiff object.

write(t,data); close(t);

#### **Create YCbCr/JPEG image from RGB data**

Write RGB image data to a TIFF file as an YCbCr/JPEG image.

Get RGB data.

 $rgb = imread('example.itif');$ 

Create a Tiff object, t, and set the tags. Specify that the input data is RGB using the JPEGColorMode tag.

```
t = Tiff('myfile.tif','w');
setTag(t,'Photometric',Tiff.Photometric.YCbCr);
setTag(t,'Compression',Tiff.Compression.JPEG);
setTag(t,'YCbCrSubSampling',[2 2]);
setTag(t,'BitsPerSample',8);
setTag(t,'SamplesPerPixel',3);
setTag(t,'SampleFormat',Tiff.SampleFormat.UInt);
setTag(t,'ImageLength',size(rgb,1));
setTag(t,'ImageWidth',size(rgb,2));
```

```
setTag(t,'TileLength',32);
setTag(t,'TileWidth',32);
setTag(t,'PlanarConfiguration',Tiff.PlanarConfiguration.Chunky);
setTag(t,'JPEGColorMode',Tiff.JPEGColorMode.RGB);
setTag(t,'JPEGQuality',75);
```
Write the data to the TIFF file and close the Tiff object.

write(t,rgb); close(t);

### **See Also**

[imread](#page-6823-0) | [imwrite](#page-6878-0) | [imfinfo](#page-6670-0)

**Topics**

"Importing Images" "Exporting to Images"

**Introduced in R2009b**

# <span id="page-14103-0"></span>**timeit**

Measure time required to run function

## **Syntax**

```
t = timeit(f)t = timeit(f, numOutputs)
```
## **Description**

 $t =$  timeit(f) measures the time (in seconds) required to run the function specified by the function handle f. In order to perform a robust measurement, timeit calls the specified function multiple times and returns the median of the measurements. If the function runs fast, timeit might call the function many times.

 $t = t$ imeit(f,numOutputs) calls f with the desired number of outputs, numOutputs. By default, timeit calls the function f with one output (or no outputs, if the function does not return any outputs).

## **Examples**

#### **Determine Time to Obtain Current Date**

Use timeit to time a function call to date. This example uses a handle to a function that accepts no input.

```
f = 0date;
t = timeit(f)t = 8.7205e-05
```
#### **Determine Time to Compute Matrix Summation**

Time the combination of several mathematical matrix operations: matrix transposition, element-byelement multiplication, and summation of columns.

```
A = \text{rand}(12000, 400);
B = \text{rand}(400, 12000);
f = \varnothing() \text{ sum}(A'. \cdot . *B, 1);timeit(f)
ans = 0.0139
```
#### **Compare Time to Run svd with Multiple Outputs**

Determine how long it takes to run svd with one output argument,  $s = svd(X)$ .

 $X = rand(100)$ ;  $f = \varnothing() svd(X);$  $t1 = timeit(f)$ t1 = 0.0018

Compare the results to svd with three output arguments,  $[U, S, V] = svd(X)$ .

 $t2 = timeit(f,3)$  $t2 = 0.0047$ 

#### **Compare Time to Execute Custom Preallocation to Calling zeros**

Create a short function to allocate a matrix using nested loops. Preallocating an array using a nested loop is inefficient, but is shown here for illustrative purposes.

```
function mArr = preAllocFcn(x,y)for m = 1:xfor n = 1:ymArr(m,n) = 0; end
end
end
```
Compare the time to allocate zeros to a matrix using nested loops and using the zeros function.

```
x = 1000;y = 500;g = \mathcal{Q}() preAllocFcn(x,y);
h = \mathcal{Q}() zeros(x, y);
diffRunTime = timeit(g) - timeit(h)
```
 $diffRunTime =$ 

0.1584

### **Input Arguments**

#### **f — function to be measured**

function handle

Function to be measured, specified as a function handle. f is either a handle to a function that takes no input, or a handle to an anonymous function with an empty argument list.

#### **numOutputs — Number of desired outputs from f**

integer

Number of desired outputs from f, specified as an integer. If the function specified by f has a variable number of outputs, numOutputs specifies which syntax timeit uses to call the function. For example, the svd function returns a single output, s, or three outputs, [U,S,V]. Set numOutputs to 1 to time the  $s = svd(X)$  syntax, or set it to 3 to time the  $[U, S, V] = svd(X)$  syntax.

### **Tips**

- The following actions result in unexpected output:
	- Using timeit between tic and toc
	- Using timeit to time a function that includes calls to tic and toc
	- Using timeit recursively

## **Extended Capabilities**

#### **Thread-Based Environment**

Run code in the background using MATLAB® backgroundPool or accelerate code with Parallel Computing Toolbox™ ThreadPool.

This function fully supports thread-based environments. For more information, see "Run MATLAB Functions in Thread-Based Environment".

### **See Also**

[tic](#page-14089-0) | [toc](#page-14106-0) | [cputime](#page-2572-0)

#### **Topics**

"Create Function Handle" Anonymous Functions "Measure the Performance of Your Code" [MATLAB Performance Measurement White Paper on MATLAB Central File Exchange](https://www.mathworks.com/matlabcentral/fileexchange/18510-matlab-performance-measurement)

#### **Introduced in R2013b**

# <span id="page-14106-0"></span>**toc**

Read elapsed time from stopwatch

# **Syntax**

```
toc
toc(timerVal)
elapsedTime =toc
elasedTime = toc(timerVal)
```
# **Description**

toc reads the elapsed time since the stopwatch timer started by the call to the tic function. MATLAB reads the internal time at the execution of the toc function and displays the elapsed time since the most recent call to the tic function without an output. The elapsed time is expressed in seconds.

toc(timerVal) displays the elapsed time since the call to the tic function corresponding to timerVal.

elapsedTime = toc returns the elapsed time since the most recent call to the tic function.

elapsed Time  $=$  toc(timerVal) returns the elapsed time since the call to the tic function corresponding to timerVal.

# **Examples**

### **Measure Time to Create Random Matrices**

Measure the time required to create two random matrices.

```
tic
A = rand(12000, 4400);
B = rand(12000, 4400);toc
Elapsed time is 1.271105 seconds.
```
#### **Measure Multiple Intervals from One tic Call**

Measure the elapsed time since a call to the tic function at different points of the program.

```
tic
A = \text{rand}(12000, 4400);
B = \text{rand}(12000, 4400);
toc
Elapsed time is 1.494423 seconds.
```
 $C = A.*B;$ toc Elapsed time is 1.598933 seconds.

#### **Take Measurements Using Multiple tic Calls**

Use a pair of tic and toc calls to report the total time required for element-by-element matrix multiplication; use another pair to report the total runtime of your program.

```
tStart = tic; % pair 2: tic
n = 10;
T = zeros(1, n);for i = 1:nA = \text{rand}(12000, 4400):
   B = \text{rand}(12000, 4400);
    tic % pair 1: tic
   C = A.*B:
   T(i)= toc; % pair 1: toc
end
tMul = sum(T)tMul = 0.4982tEnd = toc(tStart) % pair 2: toc
tEnd = 17.9290
```
The variable tMul includes the total time spent on multiplication. tEnd specifies the elapsed time since the call to the tic function at the beginning of the program.

### **Input Arguments**

#### **timerVal — Value of internal timer**

8-byte (64-bit) unsigned integer

Value of the internal timer saved from a previous call to the tic function, specified as a scalar of type uint64.

### **Tips**

• Consecutive calls to the toc function with no input return the elapsed time since the most recent call to tic. This property enables you to take multiple measurements from a single point in time.

Consecutive calls to the toc function with the same timerVal input return the elapsed time since the tic function call that corresponds to timerVal.

- Sometimes programs run too fast for tic and toc to provide useful data. If your code is faster than 1/10 second, consider measuring it running in a loop, and then average to find the time for a single run. For more information, see "Measure the Performance of Your Code".
- The following actions result in unexpected output:
- Using tic and toc to time [timeit](#page-14103-0)
- Using tic and toc within a function timed by timeit

### **Extended Capabilities**

#### **C/C++ Code Generation**

Generate C and C++ code using MATLAB® Coder™.

Usage notes and limitations:

- The data type returned from toc is different between MATLAB and the generated code. To avoid errors, do not use a MEX-function toc output value in MATLAB, or a MATLAB toc output value in a MEX function.
- If you call tic in a MATLAB session and toc in a MEX function, or vice versa, the timing results are not coordinated.
- The C/C++ implementation for toc in the generated code differs depending on the hardware settings stored in the code generation configuration object. By default, the hardware settings are configured for the host platform, with Hardware Board in the MATLAB Coder app set to MATLAB Host Computer.
	- When generating code on Windows with Windows-compatible hardware settings, the generated  $C/C++$  implementation uses the Windows API functions QueryPerformanceFrequency and QueryPerformanceCounter.
	- In all other cases, the implementation uses the POSIX API clock\_gettime. When compiling code that uses the POSIX API, the preprocessor macro \_POSIX\_C\_SOURCE must be set to an integer greater than or equal to 199309L. The code generator sets the macro to 199309L for compilation.

#### **Thread-Based Environment**

Run code in the background using MATLAB® backgroundPool or accelerate code with Parallel Computing Toolbox™ ThreadPool.

This function fully supports thread-based environments. For more information, see "Run MATLAB Functions in Thread-Based Environment".

#### **See Also**

[clock](#page-1739-0) | [cputime](#page-2572-0) | [etime](#page-3773-0) | [profile](#page-10871-0) | [tic](#page-14089-0) | [timeit](#page-14103-0)

#### **Topics**

"Measure the Performance of Your Code"

#### **Introduced before R2006a**

# **time**

Convert time of calendar duration to duration

# **Syntax**

 $t = time(d)$ 

# **Description**

 $t = time(d)$  returns the time components of the calendar duration values in d as durations. The t output is the same size as d.

Bytes Class Attributes

## **Examples**

#### **Convert Time of Calendar Durations to Durations**

Create an array of calendar durations.

```
d = caldays(8:10) + hours(1.2345)
```
d = *1x3 calendarDuration* 8d 1h 14m 4.2s 9d 1h 14m 4.2s 10d 1h 14m 4.2s

Convert the time components of the array to durations.

```
t = time(d)
```

```
t = 1x3 duration
   01:14:04 01:14:04 01:14:04
```
View the data type of t.

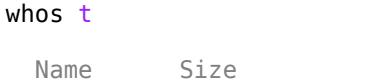

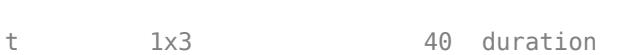

# **Input Arguments**

#### **d — Input calendar duration**

scalar | vector | matrix | multidimensional array

Input calendar duration, specified as a scalar, vector, matrix, or multidimensional calendarDuration array.

# **Extended Capabilities**

#### **Tall Arrays**

Calculate with arrays that have more rows than fit in memory.

This function fully supports tall arrays. For more information, see "Tall Arrays".

#### **Distributed Arrays**

Partition large arrays across the combined memory of your cluster using Parallel Computing Toolbox™.

This function fully supports distributed arrays. For more information, see "Run MATLAB Functions with Distributed Arrays" (Parallel Computing Toolbox).

### **See Also**

[calyears](#page-1282-0) | [calquarters](#page-1278-0) | [calmonths](#page-1275-0) | [calweeks](#page-1280-0) | [caldays](#page-1253-0) | [duration](#page-3528-0)

**Introduced in R2014b**

# **timeofday**

Elapsed time since midnight for datetime arrays

# **Syntax**

 $T =$ timeofday(DT)  $[T, D] = timeofday(DT)$ 

# **Description**

 $T =$  timeofday(DT) returns a duration array whose values equal the elapsed time since midnight for each element in DT.

For datetime arrays without time zones, and in most other cases, T is equal to

 $E = hours(DT.Hour) + minutes(DT.Minute) + seconds(DT.Second)$ 

If DT has its TimeZone property set to a time zone that respects Daylight Saving Time (DST), then timeofday takes DST into account. For more information, see ["Algorithms" on page 1-14110](#page-14115-0).

The output argument T is also equivalent to  $DT -$  dateshift( $DT, 'start', 'day')$ .

 $[T, D]$  = timeofday(DT) also returns the date portions of the values in DT as the datetime array D.

The output argument D is equivalent to dateshift(DT, 'start', 'day').

### **Examples**

#### **Calculate Elapsed Times Since Midnight**

Create a datetime array.

```
DT = datetime('now') + hours(1:3)DT = 1x3 datetime
   27-Feb-2022 00:58:44 27-Feb-2022 01:58:44 27-Feb-2022 02:58:44
```
Calculate the elapsed time since midnight for each input value. Display the times as hours, minutes, and seconds.

```
T =timeofday(DT)
```

```
T = 1x3 duration
   00:58:44 01:58:44 02:58:44
```
### **Return Date Portions of datetime Array**

Create a datetime array.

```
DT = datetime('now') + hours(1:3)DT = 1x3 datetime
   27-Feb-2022 00:29:05 27-Feb-2022 01:29:05 27-Feb-2022 02:29:05
```
Return the date portions of DT as a second datetime array. Because the hour, minute, and second components of D are all set to midnight (or 00:00:00 in 24-hour format), D displays only the dates.

```
[T, D] = timeofday(DT)T = 1x3 duration
   00:29:05 01:29:05 02:29:05
D = 1x3 datetime
   27-Feb-2022 27-Feb-2022 27-Feb-2022
```
### **Elapsed Times with DST Shift**

Calculate elapsed times since midnight on a day with a Daylight Saving Time (DST) shift.

Create a datetime array. Set its TimeZone property to a time zone that observes DST. Set the date to a day when a DST shift occurred.

```
tz = 'America/New_York';
fmt = 'dd-MMM-yyyy HH:mm:ss z';DT = datetime(2015, 3, 8, 'TimeZone', tz, 'Format', fmt) + hours(1:4)DT = 1x4 datetime
Columns 1 through 2
    08-Mar-2015 01:00:00 EST 08-Mar-2015 03:00:00 EDT
Columns 3 through 4
    08-Mar-2015 04:00:00 EDT 08-Mar-2015 05:00:00 EDT
```
Calculate the elapsed times. The DST shift occurred at 02:00 on March 8, 2015 in this time zone. timeofday accounts for the shift for times at or after 02:00 on this date. Set the format of T to display elapsed times in hours.

```
T = timeofday(DT);T.Format = 'h'T = 1x4 duration
   1 hr 2 hr 3 hr 4 hr
```
For comparison, calculate elapsed times using the hour, minute, and second components of DT. This calculation does not account for the DST shift.

```
E = hours(DT.Hour) + minutes(DT.Minute) + seconds(DT.Second)F = 1x4 duration
   1 hr 3 hr 4 hr 5 hr
```
#### **Set Times of Day for datetime Arrays**

Set the times of day in a datetime array according to the times of day in another datetime array.

There are two ways to set the times of day.

- Split the time portions from the first datetime array by using timeofday and add the time portions to the second datetime array.
- Set the Hour, Minute, and Second components of the second datetime array equal to the Hour, Minute, and Second components of the first datetime array.

If you use the first way, you might not always account for Daylight Saving Time (DST) shifts correctly. Only the second way is always correct across any DST shifts.

Create a datetime array. Each element has a different time component.

```
DT1 = datetime(2015, 3, 7) + hours(1:4)DT1 = 1x4 datetime
Columns 1 through 3
    07-Mar-2015 01:00:00 07-Mar-2015 02:00:00 07-Mar-2015 03:00:00
```
Column 4

07-Mar-2015 04:00:00

Create a second datetime array. Each element has the same date and time components.

#### DT2 = datetime(2015,3,[8 8 8 8])

```
DT2 = 1x4 datetime
   08-Mar-2015 08-Mar-2015 08-Mar-2015 08-Mar-2015
```
Set the times of day in DT2 according to the times of day in DT1. Because DT1 and DT2 do not have time zones their time components are identical.

```
DT2 = dateshift(DT2,'start','day') + timeofday(DT1)
```

```
DT2 = 1x4 datetime
Columns 1 through 3
    08-Mar-2015 01:00:00 08-Mar-2015 02:00:00 08-Mar-2015 03:00:00
```
Column 4

08-Mar-2015 04:00:00

Create a datetime array with elements that have the TimeZone property set to 'America/ New\_York'. Because DT3 has a time zone and a DST shift that occurs on March 8, 2015, the time components of DT3 are not the same as those of DT1.

```
tz = 'America/New_York';
fmt = 'dd-MMM-yyyy HH:mm:ss z';
DT3 = datetime(2015,3,8, 'TimeZone',tz, 'Format', fmt) + timeofday(DT1)
DT3 = 1x4 datetime
Columns 1 through 2
    08-Mar-2015 01:00:00 EST 08-Mar-2015 03:00:00 EDT
Columns 3 through 4
    08-Mar-2015 04:00:00 EDT 08-Mar-2015 05:00:00 EDT
```
Display the elapsed times since midnight. timeofday accounts for the DST shift. The elapsed times show that the times in DT3 are incorrect. The last time in DT3 corresponds to 5:00 a.m. But in DT1 only four hours elapsed since midnight.

```
T =timeofday(DT3)
```
T = *1x4 duration* 01:00:00 02:00:00 03:00:00 04:00:00

To set the times of day of DT4 correctly regardless of the time zone or the day of year, use the Hour, Minute, and Second properties of DT1.

```
DT4 = datetime(2015,3,[8 8 8 8],'TimeZone',tz,'Format',fmt);
DT4.Hour = DT1.Hour;
DT4.Minute = DT1.Minute;
DT4.Second = DT1.Second;
DT<sub>4</sub>
DT4 = 1x4 datetime
Columns 1 through 2
    08-Mar-2015 01:00:00 EST 08-Mar-2015 03:00:00 EDT
Columns 3 through 4
    08-Mar-2015 03:00:00 EDT 08-Mar-2015 04:00:00 EDT
```
In this time zone, 2:00 a.m. Eastern Standard Time did not exist on March 8, 2015 because the DST shift occurred then. The second element of the result has a time component of 3:00 a.m. Eastern Daylight Time.

# **Input Arguments**

## **DT — Input dates and times**

datetime array

Input dates and times, specified as a datetime array.

# **Output Arguments**

## **T — Time portions of input array**

duration array

Time portions of input array, returned as a duration array.

## **D — Date portions of input array**

datetime array

Date portions of input array, returned as a datetime array.

# **Algorithms**

A datetime array can have its TimeZone property set to a time zone that observes Daylight Saving Time (DST). The timeofday function takes DST into account.

- If the input argument DT is a datetime array with no time zone, then the output T is also equal to
	- $E = hours(DT.Hour) + minutes(DT.Minute) + seconds(DT.Second)$
- If DT has its TimeZone property set to a time zone that does not observe DST, then T is equal to E.
- If DT has its TimeZone property set to a time zone that observes DST, then timeofday accounts for the DST shift on days when the shift occurs. On those days, for times after the DST shift occurs, T differs from E by the amount of the shift.

# **Extended Capabilities**

## **Tall Arrays**

Calculate with arrays that have more rows than fit in memory.

This function fully supports tall arrays. For more information, see "Tall Arrays".

## **Thread-Based Environment**

Run code in the background using MATLAB® backgroundPool or accelerate code with Parallel Computing Toolbox™ ThreadPool.

This function fully supports thread-based environments. For more information, see "Run MATLAB Functions in Thread-Based Environment".

## **Distributed Arrays**

Partition large arrays across the combined memory of your cluster using Parallel Computing Toolbox™.

This function fully supports distributed arrays. For more information, see "Run MATLAB Functions with Distributed Arrays" (Parallel Computing Toolbox).

# **See Also**

[hms](#page-5950-0) | [hour](#page-5970-0) | [minute](#page-8787-0) | [second](#page-12413-0) | [dateshift](#page-2939-0) | [duration](#page-3528-0)

## **Introduced in R2014b**

# <span id="page-14117-0"></span>**timer**

Schedule execution of MATLAB commands

# **Description**

Use a timer to schedule one or multiple executions of tasks comprised of MATLAB callback functions. If a timer is scheduled to execute multiple times, you can specify the time between executions and how to handle queuing conflicts \by adjusting the properties of the timer.

The timer object uses callback functions to execute commands. Callback functions execute code during some event, elapsed time in the case of timer. For the timer object, you can specify the callback function as a function handle or as a character vector. If the callback function is a character vector, MATLAB evaluates it as executable code. The timer object supports callback functions when a timer starts (StartFcn), executes (TimerFcn), stops (StopFcn), or encounters an error (ErrorFcn). For more information related to callback functions, see "Timer Callback Functions".

# **Creation**

# **Syntax**

 $t = timer$  $t = timer(Name,Value)$ 

# **Description**

 $t =$  timer creates an empty timer object to schedule execution of MATLAB commands. Before starting the timer, you must set the TimerFcn property for the timer object.

A timer t has properties that control its behavior. Access a property by using  $p = t$ . Property and modify one using  $t$ . Property = p. To save and restore all properties of  $t$ , you can use  $A = get(t)$ and set(t,A), respectively.

t = timer(Name,Value) Specifies additional options that use one or more Name-Value arguments.

# **Properties**

# **Callback Function Properties**

## **TimerFcn — Timer callback function**

character vector | string scalar | function handle | cell array

Timer callback function, specified as a character vector, string scalar, function handle, or cell array. Before you can start a timer, you must define this property.

• If you specify this property by using a function handle, when MATLAB executes the callback, it passes the timer object and an event structure to the callback function. The event structure contains the type of event in the Type field and the time of the event in the Data field.

- If you specify this property by using a character vector or string scalar, when MATLAB executes the callback, it evaluates the MATLAB code contained in the character vector. Defining a callback as a character vector is not recommended. The use of a function specified as function handle enables MATLAB to provide important information to your callback function.
- If your callback function accepts arguments in addition to the timer object and event data, specify this property as a cell array containing the function handle and the additional arguments.

For more information, see "Timer Callback Functions".

```
Example: t = timer('TimerFcn',"MyTimerFunction(Input);")
```
## **StartFcn — Timer start callback function**

character vector | string scalar | function handle | cell array

Timer start callback function, specified as a character vector, string scalar, function handle, or cell array.

- If you specify this property by using a function handle, when MATLAB executes the callback, it passes the timer object and an event structure to the callback function. The event structure contains the type of event in the Type field and the time of the event in the Data field.
- If you specify this property by using a character vector or string scalar, when MATLAB executes the callback, it evaluates the MATLAB code contained in the character vector. Defining a callback as a character vector is not recommended. The use of a function specified as function handle enables MATLAB to provide important information to your callback function.
- If your callback function accepts arguments in addition to the timer object and event data, specify this property as a cell array containing the function handle and the additional arguments.

For more information, see "Timer Callback Functions".

```
Example: t = timer('StartFcn',@MyStartFunction(-,-))
```
## **StopFcn — Timer stop callback function**

character vector | string scalar | function handle | cell array

Timer stop callback function, specified as a character vector, string scalar, function handle, or cell array.

The timer stops when:

- You call the timer stop method.
- The timer finishes executing TimerFcn. In other words, the value of TasksExecuted reaches the limit set by TasksToExecute.
- An error occurs. The ErrorFcn callback is called first, followed by the StopFcn callback.

You can use StopFcn to define cleanup actions, such as deleting the timer object from memory.

- If you specify this property by using a function handle, when MATLAB executes the callback, it passes the timer object and an event structure to the callback function. The event structure contains the type of event in the Type field and the time of the event in the Data field.
- If you specify this property by using a character vector or string scalar, when MATLAB executes the callback, it evaluates the MATLAB code contained in the character vector. Defining a callback as a character vector is not recommended. The use of a function specified as function handle enables MATLAB to provide important information to your callback function.

• If your callback function accepts arguments in addition to the timer object and event data, specify this property as a cell array containing the function handle and the additional arguments.

For more information, see "Timer Callback Functions".

Example:  $t = time('StopFcn', @MyStopFunction(-, \sim))$ 

### **ErrorFcn — Timer error callback function**

character vector | string scalar | function handle | cell array

Timer error callback function, specified as a character vector, string scalar, function handle, or cell array. If there is an error, this function executes, and then calls StopFcn.

- If you specify this property using a character vector or string scalar, when MATLAB executes the callback it evaluates the MATLAB code contained in the character vector.
- If you specify this property using a function handle, when MATLAB executes the callback it passes the timer object and an event structure to the callback function. The event structure contains the type of event in the Type field and the time of the event in the Data field.
- If your callback function accepts arguments in addition to the timer object and event data, specify this property as a cell array containing the function handle and the additional arguments.

For more information, see "Timer Callback Functions".

```
Example: t = timer('ErrorFcn','disp("An error has occured")')
```
#### **Timing Properties**

#### **Period — Delay between executions**

1 (default) | numeric scalar

Delay between executions, specified, in seconds, as a number greater than 0.001. For the timer to use Period, you must set ExecutionMode and TasksToExecute to schedule multiple timer object callback events.

Example:  $t = time('Period', 5)$ 

### **StartDelay — Delay between start of timer and first execution**

0 (default) | numeric scalar

Delay between start of timer and first execution, specified, in seconds, as a number greater than or equal to 0. When Running  $=$  'on', StartDelay is read only.

Example:  $t = time('StartDelay', 2)$ 

## **TasksToExecute — Times timer callback function is executed**

numeric scalar

Times timer callback function is executed, specified as a number greater than 0. Use the TasksToExecute property to set the number of executions. To use TasksToExecute, you must set ExecutionMode to schedule multiple timer callback events. Changing TasksToExecute while the timer is running might not take effect immediately, depending on the state of the timer queue. For more information related to the timer queue, see "Handling Timer Queuing Conflicts".

Example: t = timer('TasksToExecute',5)

### **BusyMode — Timer function callback queueing**

```
'drop' (default) | 'error' | 'queue'
```
Timer function callback queueing, specified as one of the values in the table. Use this property to specify the action taken when a timer has to execute TimerFcn before the completion of previous execution of the TimerFcn. When Running property is set to 'on', BusyMode property is read-only.

The BusyMode property affects behavior only when the ExecutionMode property is set to FixedRate. For other values of ExecutionMode, there cannot be overlapping attempts to execute the timer callback function because the delay between executions is always relative to the completion of the previous execution.

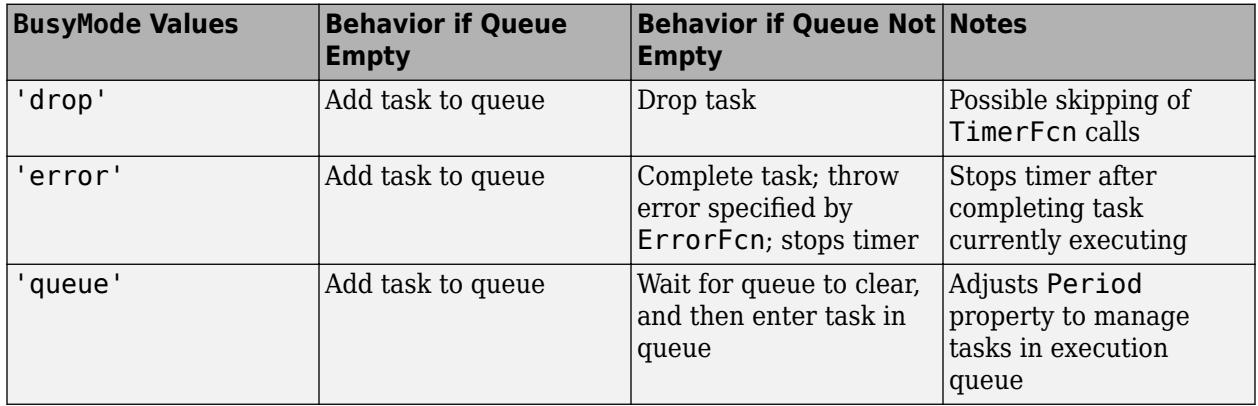

See "Handling Timer Queuing Conflicts" for more information.

Example: t = timer('BusyMode','error')

## **ExecutionMode — Timer function callback scheduling**

'singleShot' (default) | 'fixedRate' | 'fixedDelay' | 'fixedSpacing'

Timer function callback scheduling, specified as one of the values in the table. When Running='on', ExecutionMode is read-only. This table summarizes the execution modes.

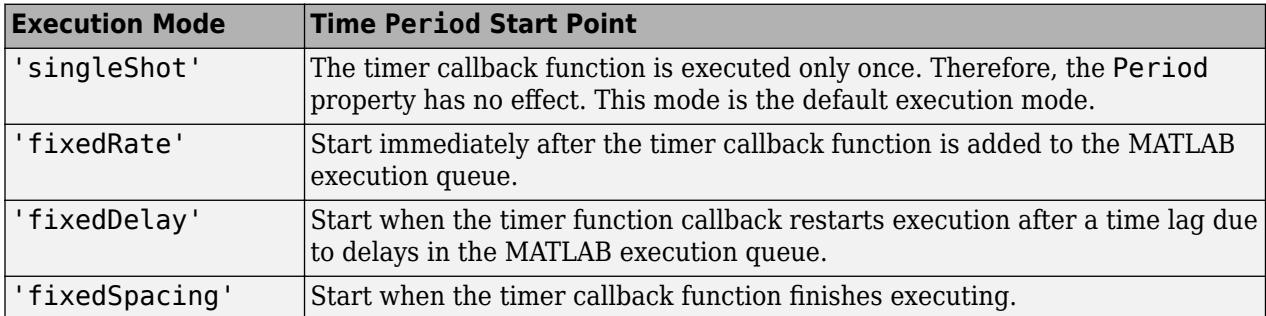

• 'singleShot' is the single execution mode for the timer class, and is the default value.

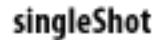

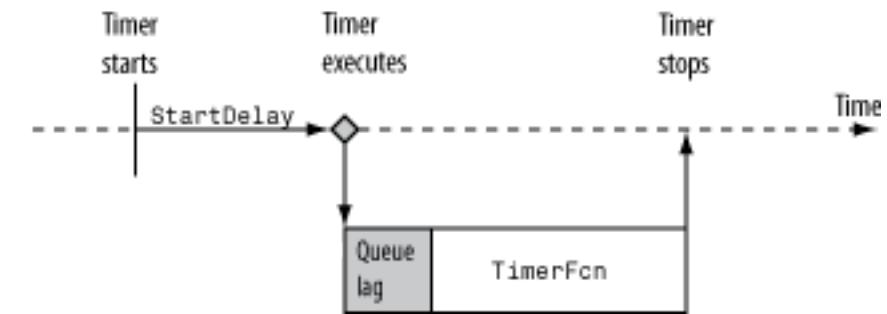

• 'fixedDelay', 'fixedRate', and 'fixedSpacing' are the three supported multiexecution modes. These modes define the starting point of the Period property. The Period property specifies the amount of time between executions, which remains the same. Only the point at which execution begins is different.

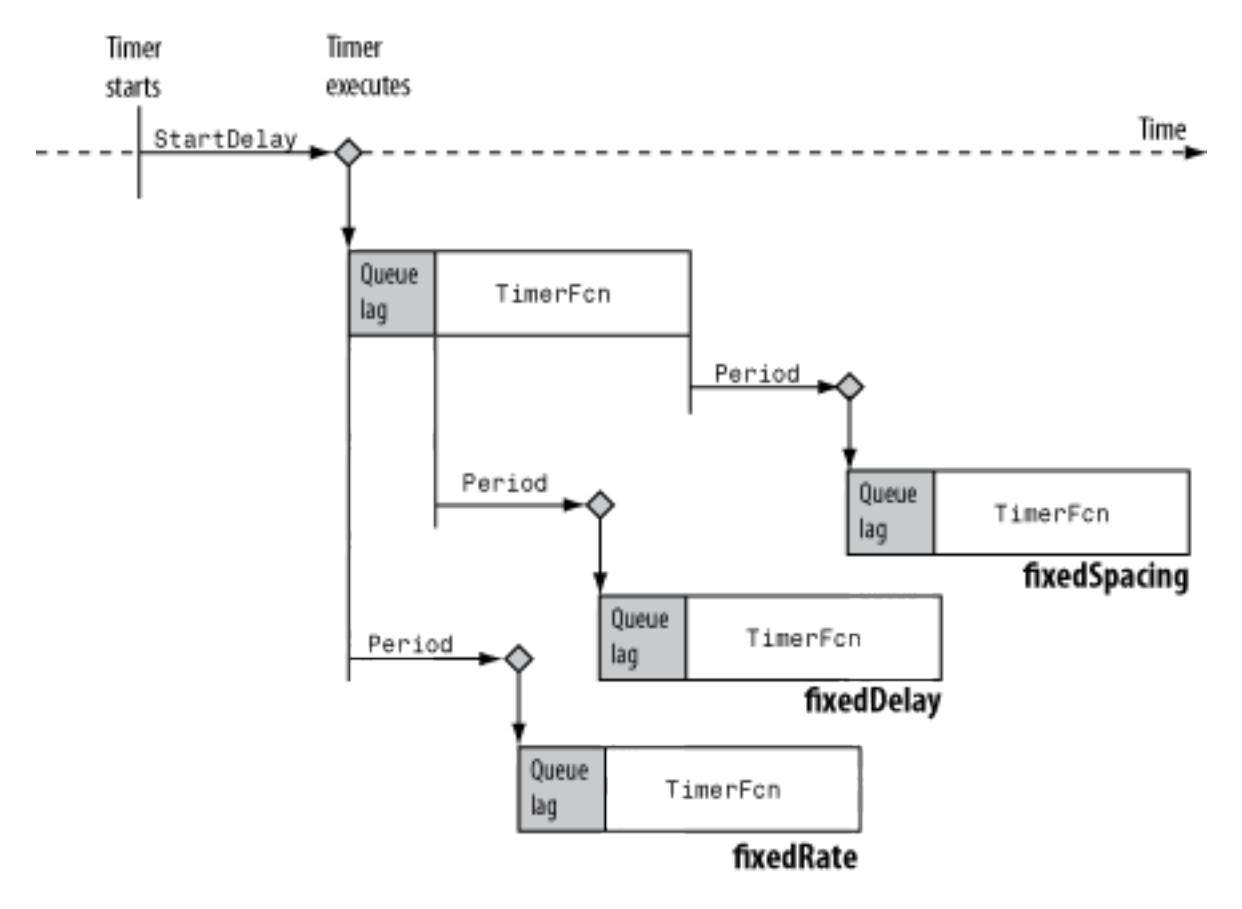

Example: t = timer('ExecutionMode','fixedDelay')

## **Labeling properties**

### **Name — Timer name**

'timer-i' (default) | character vector | string scalar

Timer name, specified as a character vector or string scalar.

Defaults to 'timer-*i*', where *i* is a number indicating the *i*th timer object created this session.

Example:  $t = time('Name', 'MyTimer')$ 

### **Tag — Object label**

character vector | string scalar

Object label, specified as character vector or string scalar.

Example:  $t = timer('Tag', 'TimerTag')$ 

### **ObjectVisibility — Object visibility**

'on' (default) | 'off'

Object visibility, specified as 'on' or 'off', that provides a way for you to discourage end-user access to the timer objects your application creates. The timerfind function does not return an object whose ObjectVisibility property is set to 'off'. Objects that are not visible are still valid. To retrieve a list of all the timer objects in memory, including the invisible ones, use the timerfindall function.

Example: t = timer('ObjectVisibility','off')

### **UserData — Field for user data**

any valid MATLAB data type

Generic field for data that you want to add to the object.

Example: t = timer('UserData',"This is my first timer!")

#### **Read-Only Properties**

#### **AveragePeriod — Average time between executions**

numeric scalar

Average time between executions, specified, in seconds, as a numeric scalar. Value is NaN until timer executes two timer callbacks.

#### **InstantPeriod — Time between the last two executions**

NaN (default) | numeric scalar

Time between the last two executions, specified, in seconds, as a numeric scalar. Value is NaN until timer executes two timer callbacks.

### **Running — Indicator of actively executing callback functions**

'off' | 'on'

Indicator of actively executing callback functions, specified as 'off' or 'on'.

### **TasksExecuted — Number of times timer has executed**

numeric scalar

Number of times timer has executed, specified as a numeric scalar.

**Type — object type** 'timer' (default)

Character vector that identifies the object type.

# **Object Functions**

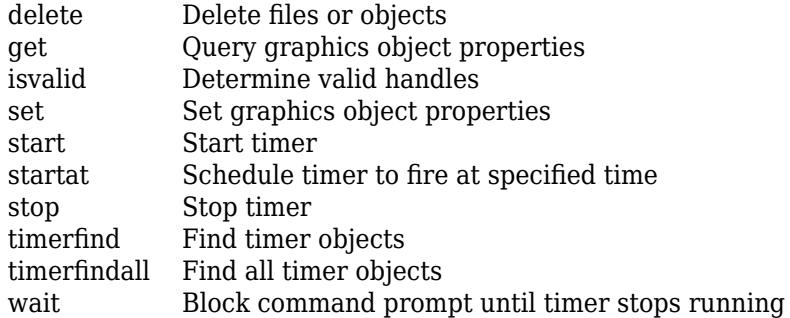

# **Examples**

### **Display Message After Time Delay**

Display a message after a time delay of 3 seconds by using a timer object.

Create a timer object. Specify the message to display by setting the TimerFcn property. Specify a time delay of 3 seconds by setting the StartDelay property to 3.

```
t = timer;
t.StartDelay = 3;
t.TimerFcn = @(\sim, \sim)disp('3 seconds have elapsed');
```
Start the timer.

start(t)

After three seconds, the message is displayed.

```
3 seconds have elapsed
```
### **Execute Callback Function Multiple Times**

Display the date and time when the timer starts and again 2 seconds later when the timer stops.

Display the date and time when the timer starts by setting the StartFcn property to a callback function. The first two arguments to the callback function are the timer object and an event structure with Type and Data fields. Similarly, display the date and time when the timer stops by setting the StopFcn property.

```
t = time:
t.StartFcn = @(~,thisEvent)disp([thisEvent.Type ' executed '...
     datestr(thisEvent.Data.time,'dd-mmm-yyyy HH:MM:SS.FFF')]);
t.StopFcn = @(\sim, thisEvent)disp([thisEvent.Type ' executed '...
     datestr(thisEvent.Data.time,'dd-mmm-yyyy HH:MM:SS.FFF')]);
t. Period = 2;start(t)
StartFcn executed 14-Jan-2020 09:08:50.865
StopFcn executed 14-Jan-2020 09:08:52.869
```
Display the date and time three times during execution with a two second pause between messages. Specify the message to display by setting the TimerFcn property. Then, indicate the number of times to display the message and the delay between each message by using the TasksToExecute and Period properties. ExecutionMode specifies that period timer starts when TimerFcn is called.

```
t.TimerFcn = @(\sim, this Event)disp([this Event.Type 'executed '...
      datestr(thisEvent.Data.time,'dd-mmm-yyyy HH:MM:SS.FFF')]);
t.TasksToExecute = 3;
t.ExecutionMode = 'fixedRate';
start(t)
StartFcn executed 14-Jan-2020 09:08:50.865
TimerFcn executed 14-Jan-2020 09:08:50.865
TimerFcn executed 14-Jan-2020 09:08:52.865
TimerFcn executed 14-Jan-2020 09:08:54.866
StopFcn executed 14-Jan-2020 09:08:54.869
```
#### **Define Custom Callback Functions**

function  $t = \text{createErg}$ 

Create a timer object reminder to take 30-second ergonomic breaks every 10 minutes over the course of 8 hours.

Create a function createErgoTimer that returns a timer object. Include three local functions to specify tasks when the timer starts, is executing, and stops.

Using StartDelay enables the timer to start without directing you to take a break immediately. Set the execution mode to 'fixedSpacing' so that 10 minutes and 30 seconds (t.Period) elapses after the completion of a TimerFcn execution. You can stretch for 30 seconds before the start of the next 10 minute interval.

```
t = time;
t.StartFcn = @ergoTimerStart;
t.TimerFcn = @takeBreak;
t.StopFcn = @ergoTimerCleanup;
% 10 minutes between breaks + 30 second break
t.Period = 600 + 30:
% time till first break
t.StartDelay = t.Period-30; 
% Number of breaks during 8-hr period
t.TasksToExecute = ceil(8*60^2/t.Period);t.ExecutionMode = 'fixedSpacing';
end
```
Add a local function callback associated with starting the timer. The task executed by StartFcn displays message indicating that the ergonomic timer has begun. By default, the timer object passes itself and event data to the callback function. The function disregards the event data.

```
function ergoTimerStart(mTimer,~)
disp("Starting Ergonomic Break Timer." + newline +...
"For the next 8 hours you will be notified " + ...
```

```
"to take a 30 second break every 10 minutes.")
end
```
Add a local callback function to that displays a message to take a 30 second break.

```
function takeBreak(mTimer,~)
disp('Take a 30 second break.')
end
```
Add a local callback function to handle the tasks associated with stopping the timer.

```
function ergoTimerCleanup(mTimer,~)
disp('Stopping Ergonomic Break Timer.')
delete(mTimer)
end
```
Deleting the timer object removes it from memory.

At the command line, call the createErgoTimer function to create and start a timer.

```
t = createErgoTimer;
start(t)
```
Starting Ergonomic Break Timer. For the next 8 hours you will be notified to take a 30 second break every 10 minutes.

Every 10 minutes, you are reminded to take a 30 second break.

Take a break.

You can leave the timer running for 8 hours or stop it manually. The StopFcn callback includes the task of deleting the timer from memory.

#### stop(t)

Stopping Ergonomic Break Timer.

# **Limitations**

- The timer object is subject to the limitations of your hardware, operating system, and software. Avoid using timer objects for real-time applications. If MATLAB is busy processing another task, the timer callback might not execute.
- Using wait inside timer callback functions is discouraged.

# **Tips**

• To force the execution of the callback functions in the event queue, include a call to the drawnow function. The drawnow function flushes the event queue.

# **See Also**

```
delete | get | isvalid | set | start | startat | stop | timerfind | timerfindall | wait
```
### **Topics**

"Timer Callback Functions" "Handling Timer Queuing Conflicts"

timer

"Ignore Function Outputs" "Create Function Handle" "Property Attributes"

# **Introduced before R2006a**

# <span id="page-14127-0"></span>**start**

Start timer

# **Syntax**

start(t)

# **Description**

start( $t$ ) starts the timer  $t$ . If  $t$  is an array of timers, start starts all the timers.

The start function sets the Running property of the timer to 'on', executes the StartFcn callback, and initiates TimerFcn callback.

# **Examples**

## **Start Timer**

Use start to start a timer.

Create and start a timer that displays the message "timer started." as the StartFcn callback and generates a random number as the TimerFcn callback. Delete the timer.

```
t = time('StartFor', @ (~, ~) disp('timer started.'), ...'TimerFcn', @ (~, ~)disp(rand(1)));
start(t)
delete(t)
timer started.
     0.9706
```
Your output from rand will vary.

## **Start Several Timers**

Use start to begin multiple timers.

Create and start three timers that display message for the StartFcn callbacks. Compute the sine, cosine, and tangent of pi/4 as the TimerFcn callbacks. Delete the timers.

```
t1 = time('StartFor', @ (~, ~) disp('t1 started.'); ... 'TimerFcn',@(~,~)sin(pi/4)); 
t2 = timer('StartFcn',@(~,~)disp('t2 started.'),...
 'TimerFcn',@(~,~)cos(pi/4)); 
t3 = time('StartFor', @ (~, ~) disp('t3 started.'); ... 'TimerFcn',@(~,~)tan(pi/4)); 
start([t1 t2 t3]);
delete([t1 t2 t3]);
```
t1 started. t2 started. t3 started.

# **Input Arguments**

# **t — timer**

timer | array of timers

Timer to start, specified as a timer or array of timers.

# **See Also**

[timer](#page-14117-0) | [startat](#page-14129-0) | [stop](#page-14132-0) | [wait](#page-14158-0)

## **Introduced before R2006a**

# <span id="page-14129-0"></span>**startat**

Schedule timer to fire at specified time

# **Syntax**

startat(t,firingTime) startat(t,Y,M,D) startat(t,Y,M,D,H,MI,S)

# **Description**

Use this function to add a delay between when a timer starts and when the timer callback function, timerFcn, will begin firing.

startat(t,firingTime) schedules timer t to fire at specified time, firingTime. A timer fires by executing the callback function, timerFcn. firingTime must be within 25 days of the current time. Note that if t has start callback function, startFcn, this function will fire when startat is called and not at the time specified by firingTime.

- If t is an array of timers and firingTime is a scalar, startat sets all the timers to fire at the specified time.
- If t is an array of timers and firingTime is an array of the same size as t, startat sets each timer to fire at the corresponding time.

startat(t,Y,M,D) starts the timer and schedules execution of TimerFcn at the year (Y), month (M), and day (D) that you specify.

startat(t,Y,M,D,H,MI,S) also specifies the hour  $(H)$ , minute  $(MI)$ , and second  $(S)$  that you specify.

# **Examples**

## **Start Timer in 2 Seconds**

Create a timer that displays messages at start time and firing time.

```
t = time('TimerFcn', @ (~,-) disp('Fixed.'), ... 'StartFcn', @(~,~)disp('Started.'));
```
Set the timer to fire 2 seconds from the present time by using a datetime and adding a duration of 2 seconds.

```
two = seconds(2); % a two second duration
fTime = datetime + two
startat(t,fTime);
fTime = datetime
```
14-Aug-2020 16:30:50

Started. Fired.

Wait for the timer to fire, and then delete the timer.

delete(t)

## **Start Timer Using Year, Month, Day**

Create a timer that displays messages at start time and firing time.

 $t = time(r("TimerFcn", @({\sim}, {\sim})disp('Fixed.^{}), ...$ 'StartFcn', @(~,~)disp('Started.'));

Schedule the timer to start 2 days from present at 00:00:00.

 $[Y, M, D, H, MI, S] =$  datevec(now+2); startat(t,Y,M,D)

Started.

Manually stop and delete the timer.

stop(t) delete(t)

# **Input Arguments**

### **t — timer object**

timer object | array of timer objects

Timer to start, specified as a timer object or array of timer objects.

Example: startat(t, firingTime)

### **firingTime — Start time of timer**

datetime array | serial date number | character representation of date format | date vector

Time at which the timer is to fire, specified as a datetime array, serial date number, character representation of date format, or a date vector. firingTime can be a single date or an array of dates with the same number of values as timer objects in t.

- A datetime array stores values that represent points in time, including a date and a time of day. A duration can be added to a datetime by using the + operator. For more information, see "Represent Dates and Times in MATLAB".
- A serial date number indicates the number of days that have elapsed since 1-Jan-0000 (starting at 1). For additional information about serial date numbers, see [datenum](#page-2918-0).
- To specify character representation of dates, use these date formats defined by the [datestr](#page-2946-0) function: 0, 1, 2, 6, 13, 14, 15, 16, or 23. These numeric identifiers correspond to formats defined by the formatOut property of the datestr function. Dates with two-character years are interpreted to be within the 100 years centered on the current year.

• Date vectors are specified as an m-by-6 or m-by-3 matrix containing m full or partial date vectors, respectively. A full date vector has six elements indicating year, month, day, hour, minute, and second, in that order. A partial date vector has three elements indicating year, month, and day, in that order.

Example: startat(t,firingTime)

## **Y,M,D — Year, month, day**

numeric scalars separated by commas

Time at which the timer object is to fire, specified as numbers indicating the year (Y), month (M), and day (D). Month values less than 1 are set to 1. Other arguments can wrap and have negative values.

Example: startat(t,Y,M,D)

## **Y,M,D,H,MI,S — Year, month, day, hour, minute, second**

numeric scalars separated by commas

Time at which the timer object is to fire, specified as numbers indicating the year (Y), month (M), day (D), hour (H), minute (MI), and second (S) specified. Month values less than 1 are set to 1. Other arguments can wrap and have negative values.

Example: startat(t,Y,M,D,H,MI,S)

**See Also** [timer](#page-14117-0) | [start](#page-14127-0) | [stop](#page-14132-0) | [wait](#page-14158-0)

**Introduced before R2006a**

# <span id="page-14132-0"></span>**stop**

Stop timer

# **Syntax**

stop(t)

# **Description**

 $stop(t)$  stops the timer object t. If t is an array of timer objects, stop stops each timer.

The stop function sets the Running property of the timer object to 'off' and executes the StopFcn callback.

# **Examples**

# **Stop an Ongoing Timer**

Create a timer object that generates 100 random numbers and executes 1,000,000 times. Define a StopFcn callback that displays the message 'Timer has stopped.' Start the timer and verify the timer is running

```
t = timer('TimerFcn','rand(100,1);',...
 'ExecutionMode','fixedSpacing','TasksToExecute',1e6,...
     'StopFcn','disp(''Timer has stopped.'')');
start(t)
t.Running
```
ans  $=$ 'on'

Manually stop the timer and verify that it is no longer running.

stop(t) t.Running ans  $=$ 'off'

Delete the timer.

delete(t)

# **Stop all timers**

Use the [timerfind](#page-14134-0) function to stop multiple timers at the same time even when the timer variables have been removed from the workspace.

Create two timer objects that generates 100 random numbers and executes 1,000,000 times. Define a StopFcn callback that displays the message 'Timer has stopped.' Start the timers and verify that the timer is running.

```
t1 = timer('TimerFcn', 'rand(100,1);', ... 'ExecutionMode','fixedSpacing','TasksToExecute',1e6,...
     'StopFcn','disp(''Timer1 has stopped.'')');
t2 = timer('TimerFcn', 'rand(100,1);'.'....
     'ExecutionMode','fixedSpacing','TasksToExecute',1e6,...
     'StopFcn','disp(''Timer2 has stopped.'')');
start([t1 t2])
```
Clear the timer variables from the workspace

clear

Use the timerfind function to manually stop the timers and verify that they are no longer running.

```
stop(timerfind)
t1.Running
```
ans  $=$ 'off'

t2.Running

 $ans =$ 'off'

Delete the timers.

```
delete(timerfind)
```
# **Input Arguments**

### **t — timer object**

timer object | array of timer objects

Timer to stop, specified as a timer object or array of timer objects.

```
Example: stop(t)
```
# **Tips**

• Use the stop method to stop a timer manually. The timer automatically stops when the TimerFcn callback executes the number of times specified by the ExecutionMode and TasksToExecute properties or when an error occurs while executing a TimerFcn callback.

# **See Also**

[timer](#page-14117-0) | [start](#page-14127-0) | [startat](#page-14129-0) | [wait](#page-14158-0)

**Introduced before R2006a**

# <span id="page-14134-0"></span>**timerfind**

Find timer objects

# **Syntax**

```
out = timerfindout = timerfind(Name,Value)out = timerfind(t,Name, Value)out = timerfind(S)
```
# **Description**

out = timerfind finds the ["visible timer objects" on page 1-14140](#page-14145-0) and returns an array, out.

out = timerfind(Name,Value) finds ["visible timer objects" on page 1-14140](#page-14145-0) that have property values matching those passed as Name, Value arguments and returns an array out. Value can be an empty array. In this case, timerfind finds timers that have empty values for the property specified by Name.

out  $=$  timerfind(t, Name, Value) matches Name, Value pair arguments to the timer objects listed in t, where t can be an array of timer objects, and returns an array, out.

out = timerfind(S) matches property values defined in the structure S and returns an array out. The field names of S are timer object property names. The field values are the corresponding property values.

# **Examples**

## **Find Timer Objects Existing in Memory**

Create several individual timers and an array of timers.

```
t1 = timer('Tag','broadcastProgress','UserData','Monday');
t2 = timer('Tag','displayProgress','UserData','Monday');
timerArr = [timer('Tag','broadcastProgress','UserData','Tuesday');
 timer('Tag','displayProgress','UserData','Tuesday');
 timer('Tag','displayProgress','UserData','Wednesday');];
```
4 singleShot 1 '' timer-4

Find all the timers in memory.

```
out1 = timerfind
```

```
out1 =Timer Object Array
   Index: ExecutionMode: Period: TimerFcn: Name:<br>1 fixedSpacing 30 \mathcal{Q}(\sim, \sim) \text{logStack}() timer
   1 fixedSpacing 30 @(\sim,\sim)logStack() timer-1<br>2 singleShot 1 '' timer-2
            singleShort 1 ''<br>cingleShot 1 ''
   3 singleShot 1 '' timer-3<br>4 singleShot 1 '' timer-3
```
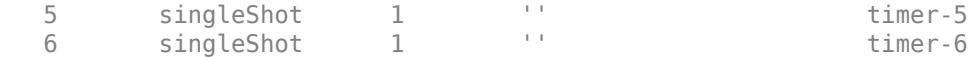

Find only those timers in memory that have the Tag property value 'displayProgress'.

```
out2 = timerfind('Tag','displayProgress')
```

```
out2 =Timer Object Array
```
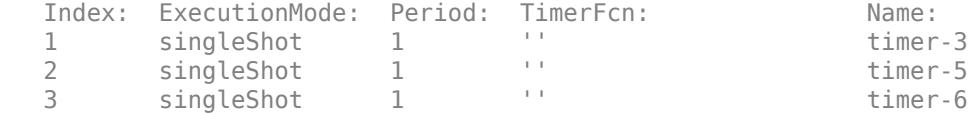

Limit the search for timers to timer objects in timerArr with the Tag property value 'displayProgress'.

```
out3 = timerfind(timerArr,'Tag','displayProgress')
out3 =Timer Object Array
  Index: ExecutionMode: Period: TimerFcn: Name:
 1 singleShot 1 '' timer-5
 2 singleShot 1 '' timer-6
```

```
Define a struct containing the Tag and UserData properties of interest.
```

```
searchStruct = struct('Tag','broadcastProgress','UserData','Monday')
searchStruct = struct with fields:
          Tag: 'broadcastProgress'
     UserData: 'Monday'
```
Use the struct as the search criteria to find timer objects in memory.

```
out4 = timerfind(searchStruct)
```

```
out4 = Timer Object: timer-2
    Timer Settings
       ExecutionMode: singleShot
             Period: 1
            BusyMode: drop
            Running: off
    Callbacks
            TimerFcn: ''
            ErrorFcn: ''
            StartFcn: ''
             StopFcn: ''
```
Delete the timer objects.

delete(t1) delete(t2) delete(timerArr)

#### **Stop all timers**

Use the timerfind function to stop multiple timers at the same time even when the timer variables have been removed from the workspace.

Create two timer objects that generate 100 random numbers and executes 1,000,000 times. Define a StopFcn callback that displays the message 'Timer has stopped.' Start the timers and verify that the timer is running

```
t1 = time('TimerFcn', 'rand(100,1);', \ldots 'ExecutionMode','fixedSpacing','TasksToExecute',1e6,...
 'StopFcn','disp(''Timer1 has stopped.'')');
t2 = timer('TimerFcn','rand(100,1);',...
 'ExecutionMode','fixedSpacing','TasksToExecute',1e6,...
 'StopFcn','disp(''Timer2 has stopped.'')');
start([t1 t2])
```
Clear the timer variables from the workspace.

clear

Use timerfind to manually stop the timers and verify that they are no longer running.

```
stop(timerfind)
t1.Running
```
 $ans =$ 'off'

t2.Running

 $ans =$ 'off'

Delete the timers.

delete(timerfind)

#### **Delete Timer by Name**

Simulate having existing timers in memory by creating an array of timers. Create a timer with a custom name. List all visible timers.

```
existingTimers = [timer timer timer];
```

```
myTimerName = 'myTimer';
anotherTimer = timer('Name',myTimerName);
```
timerfind

```
Timer Object Array
  Index: ExecutionMode: Period: TimerFcn: Name:
 1 singleShot 1 '' timer-1
 2 singleShot 1 '' timer-2
 3 singleShot 1 '' timer-3
  4 singleShot 1 '' myTimer
```
Delete the specified timer and list all visible timers.

```
delete(timerfind('Name',myTimerName));
timerfind
```
Timer Object Array

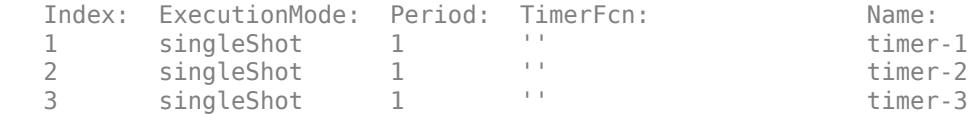

Delete all visible timers from memory.

delete(timerfind)

#### **Find Valid Timer Objects Cleared from Workspace**

Use timerfind to find 'lost' timer object references. References are lost when you clear the timer object from the workspace, but do not delete it from memory.

Create two timer objects. Because the callback function does not require the timer or event object, you can use the tilde (~) operator to ignore the inputs in the function handle.

```
t1 = timer('TimerFor', @ (~,-) disp('Timer 1 Fixed!'));t2 = timer('TimerFor', @ (~, ~) disp('Timer 2 Fixed!'));whos
  Name Size Bytes Class Attributes
 t1 1x1 104 timer
  t2 1x1 104 timer
```
Clear one of the timer objects from the workspace. To remove the timer from memory, clear it and delete it.

#### clear t1 whos

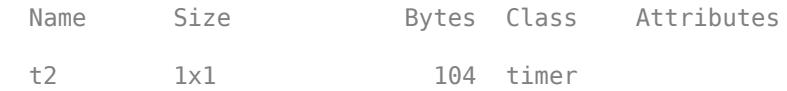

### Try to delete the timer, t1.

#### delete(t1)

Undefined function or variable 't1'.

The timer t1 cannot be removed from memory by using delete because its reference has been cleared.

Find valid timer objects in memory.

```
out = timerfind
```
Timer Object Array

```
 Index: ExecutionMode: Period: TimerFcn: Name:
1 singleShot 1 1x1 function_handle arraytimer-1<br>2 singleShot 1 1x1 function_handle arraytimer-2
        singleShot 1 1x1 function handle arraytimer-2
```
Since two timers were found, determine which timer does not exist in the workspace.

```
out \sim= t2
ans = 1 0
```
The first timer object in out is not equal to t2. This object was previously t1. It is reassigned to t1. Because it is still valid, you can start the timer.

```
t1 = out(1);start(t1)
Timer 1 Fired!
```
Delete timer objects. Use timerfind to access timer objects in memory. It does not copy the objects, so you do not need to delete out from memory. To verify that the timers have been deleted, use timerfind.

```
delete(t1)
delete(t2)
timerfind
```
 $ans =$ 

 $\Box$ 

#### **Delete All Timer Objects in Memory**

Create four timer objects.

```
t1 = time('TimerFor', @ (~,-) disp('Timer 1 Fixed!'));t2 = timer('TimerFor', @({\sim},{\sim})disp('Timer 2 Fixed!'));t3 = timer('TimerFcn',@(\sim,\sim)disp('Timer 3 Fired!'));
t4 = timer('TimerFor', @ (~, ~) disp('Timer 4 Fixed!'));
```
Clear two timers from the workspace.

clear t2 t3

Pass timerfind to delete to remove all timer objects from memory, whether or not they exist in the workspace.

```
delete(timerfind)
timerfind
ans =\Box
```
# **Input Arguments**

## **t — Timer object**

timer object | array of timer objects

Timer to be found, specified as a timer object or array of timer objects

Example:  $out = timerfind(t)$ 

## **S — Field names**

structure with field names corresponding to timer property names

Structure that has field names corresponding to timer property names. Field values are the corresponding property values.

Example:  $out = timerfind(S)$ 

## **Name-Value Pair Arguments**

Specify optional pairs of arguments as Name1=Value1,...,NameN=ValueN, where Name is the argument name and Value is the corresponding value. Name-value arguments must appear after other arguments, but the order of the pairs does not matter.

*Before R2021a, use commas to separate each name and value, and enclose* Name *in quotes.*

Example: out = timerfind('BusyMode','drop')

### **Callback Function Properties**

### **TimerFcn — Timer callback function**

character vector | string scalar | function handle | cell array

Timer callback function, specified as a character vector, string scalar, function handle, or cell array. You must define this property before you can start the timer. To force the execution of the callback functions in the event queue, include a call to the drawnow function in your code. The drawnow function flushes the event queue.

- If you specify this property by using a function handle, when MATLAB executes the callback, it passes the timer object and an event structure to the callback function. The event structure contains the type of event in the Type field and the time of the event in the Data field.
- If you specify this property by using a character vector or string scalar, when MATLAB executes the callback, it evaluates the MATLAB code contained in the character vector. Defining a callback as a character vector is not recommended. The use of a function specified as function handle enables MATLAB to provide important information to your callback function.
- If your callback function accepts arguments in addition to the timer object and event data, specify this property as a cell array containing the function handle and the additional arguments.

For more information, see "Timer Callback Functions".

```
Example: t = timer('TimerFcn',"MyTimerFunction(Input);")
```
## **StartFcn — Timer start callback function**

character vector | string scalar | function handle | cell array

Timer start callback function, specified as a character vector, string scalar, function handle, or cell array.

- If you specify this property by using a function handle, when MATLAB executes the callback, it passes the timer object and an event structure to the callback function. The event structure contains the type of event in the Type field and the time of the event in the Data field.
- If you specify this property by using a character vector or string scalar, when MATLAB executes the callback, it evaluates the MATLAB code contained in the character vector. Defining a callback as a character vector is not recommended. The use of a function specified as function handle enables MATLAB to provide important information to your callback function.
- If your callback function accepts arguments in addition to the timer object and event data, specify this property as a cell array containing the function handle and the additional arguments.

For more information, see "Timer Callback Functions".

Example:  $t = timef('StartFcn',@MyStartFunction(-,~))$ 

## **StopFcn — Timer stop callback function**

character vector | string scalar | function handle | cell array

Timer stop callback function, specified as a character vector, string scalar, function handle, or cell array.

- If you specify this property by using a function handle, when MATLAB executes the callback, it passes the timer object and an event structure to the callback function. The event structure contains the type of event in the Type field and the time of the event in the Data field.
- If you specify this property by using a character vector or string scalar, when MATLAB executes the callback, it evaluates the MATLAB code contained in the character vector. Defining a callback as a character vector is not recommended. The use of a function specified as function handle enables MATLAB to provide important information to your callback function.
- If your callback function accepts arguments in addition to the timer object and event data, specify this property as a cell array containing the function handle and the additional arguments.

For more information, see "Timer Callback Functions".

The timer stops when:

- You call the timer stop method.
- The timer finishes executing TimerFcn. In other words, the value of TasksExecuted reaches the limit set by TasksToExecute.
- An error occurs. The ErrorFcn callback is called first, followed by the StopFcn callback.

You can use StopFcn to define cleanup actions, such as deleting the timer object from memory.

Example:  $t = time(r'StopFcn', @MyStopFunction(-, \sim))$ 

## **ErrorFcn — Timer error callback function**

character vector | string scalar | function handle | cell array

Timer error callback function, specified as a character vector, string scalar, function handle, or cell array. If there is an error, this function executes, and then calls StopFcn.

- If you specify this property using a character vector or string scalar, when MATLAB executes the callback it evaluates the MATLAB code contained in the character vector.
- If you specify this property using a function handle, when MATLAB executes the callback it passes the timer object and an event structure to the callback function. The event structure contains the type of event in the Type field and the time of the event in the Data field.
- If your callback function accepts arguments in addition to the timer object and event data, specify this property as a cell array containing the function handle and the additional arguments.

For more information, see "Timer Callback Functions".

```
Example: t = time('ErrorFor', 'disp('An error has occurred'')')
```
#### **Timing Properties**

#### **Period — Delay between executions**

1 (default) | numeric scalar

Delay between executions, specified, in seconds, as a number greater than 0.001. For the timer to use Period, you must set ExecutionMode and TasksToExecute to schedule multiple timer object callback events.

Example:  $t = timer('Period', 5)$ 

### **StartDelay — Delay between start of timer and first execution**

0 (default) | numeric scalar

Delay between start of timer and first execution, specified, in seconds, as a number greater than or equal to zero. When Running = 'on', StartDelay is read only.

Example:  $t = timer('StartDelay', 2)$ 

### **TasksToExecute — Times timer callback function is executed**

numeric scalar

Times timer callback function is executed, specified as a number greater than zero. Use the TasksToExecute property to set the number of executions. To use TasksToExecute, you must set ExecutionMode to schedule multiple timer callback events.

Example:  $t = time('TaskSToExecute', 5)$ 

#### **BusyMode — Timer function callback queueing**

'drop' (default) | 'error' | 'queue'

Timer function callback queueing, specified as one of the values in the table. Use this property to specify the action taken when a timer has to execute TimerFcn before the completion of previous execution of the TimerFcn. When Running property is set to 'on', BusyMode property is read-only.

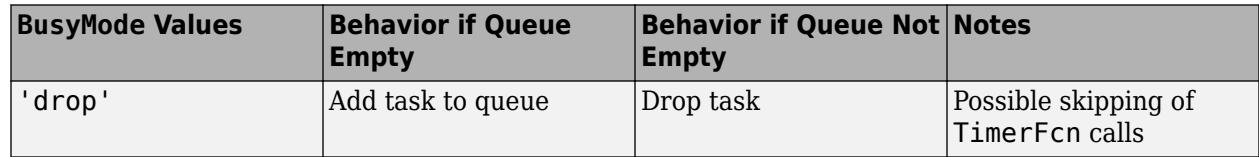

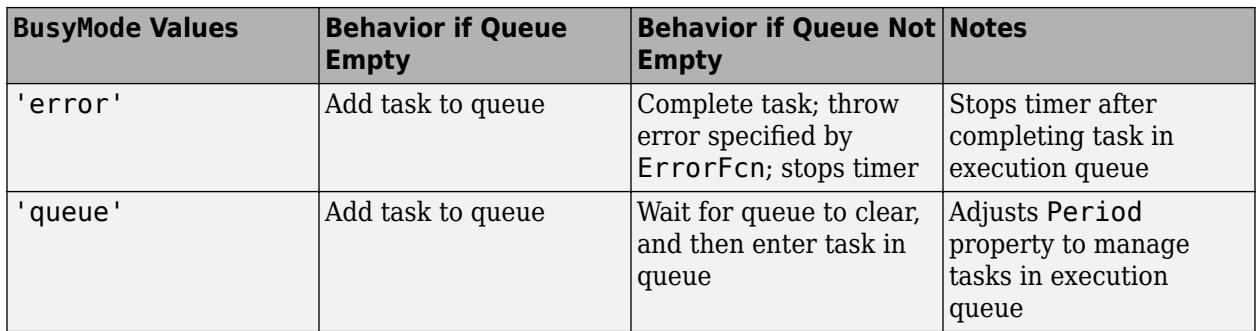

See "Handling Timer Queuing Conflicts" for more information.

Example: t = timer('BusyMode','error')

### **ExecutionMode — Timer function callback scheduling**

```
'singleShot' (default) | 'fixedRate' | 'fixedDelay' | 'fixedSpacing'
```
Timer function callback scheduling, specified as one of the values in the table. When Running='on', ExecutionMode is read-only. This table summarizes the execution modes.

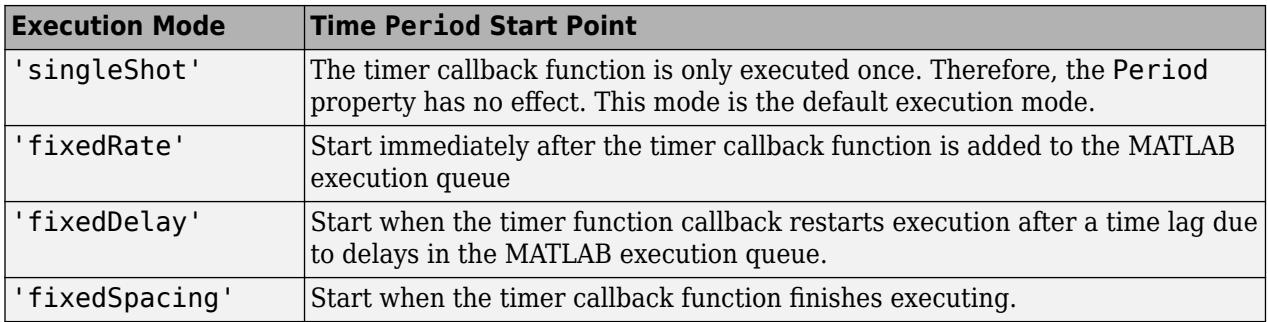

• 'singleShot' is the single execution mode for the timer class, and is the default value.

## singleShot

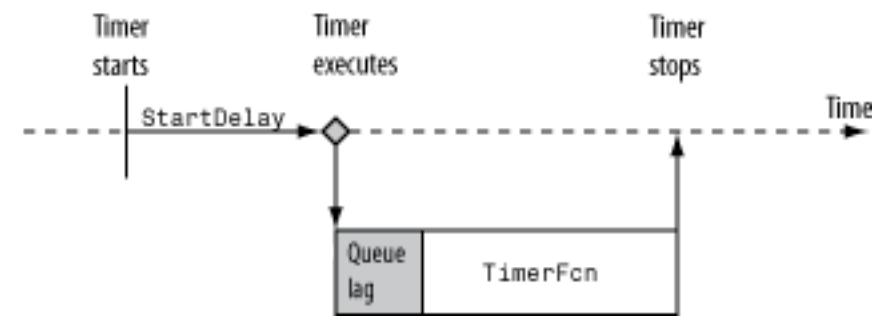

• 'fixedDelay', 'fixedRate', and 'fixedSpacing' are the three supported multiexecution modes. These modes define the starting point of the Period property. The Period property specifies the amount of time between executions, which remains the same. Only the point at which execution begins is different.

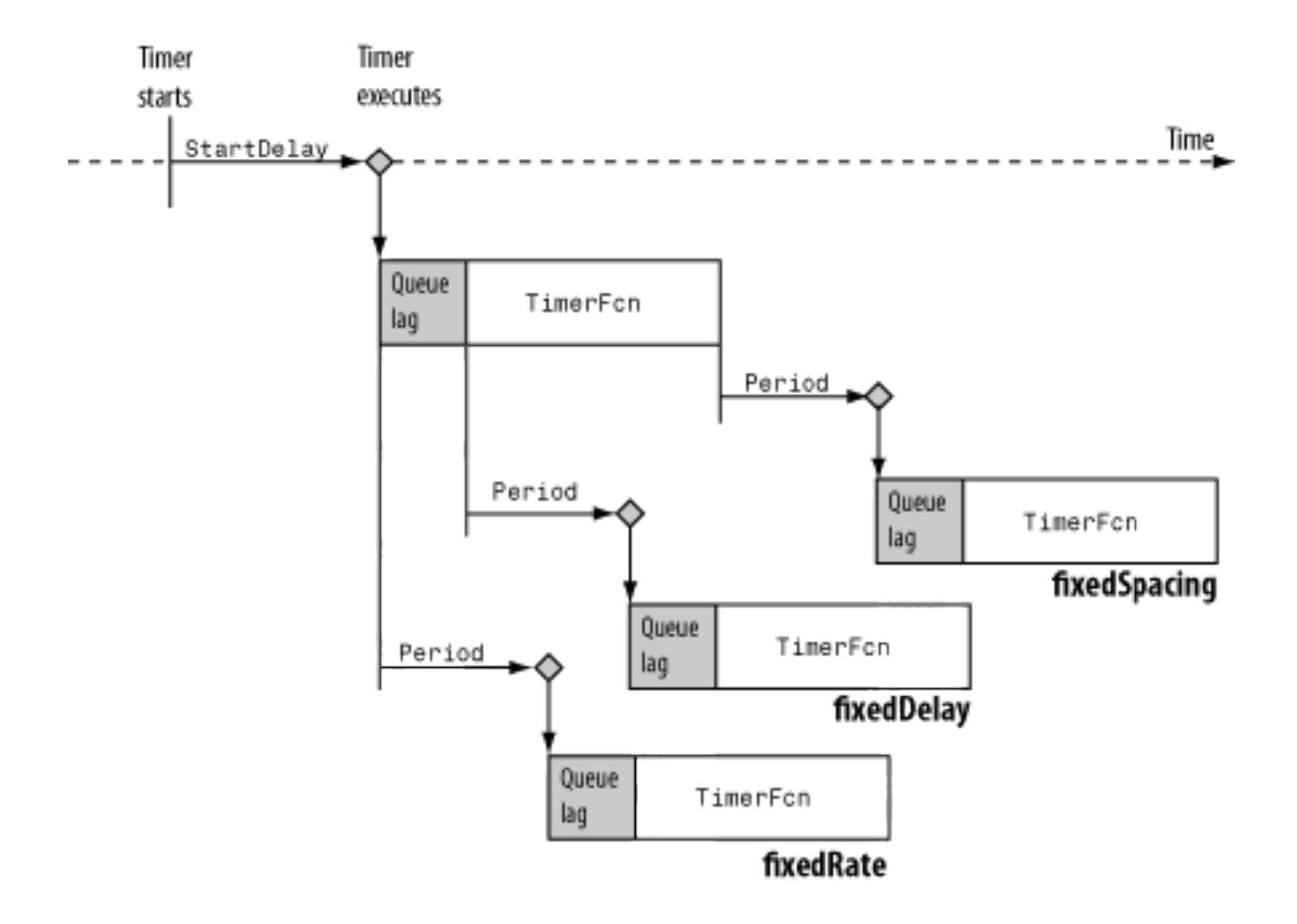

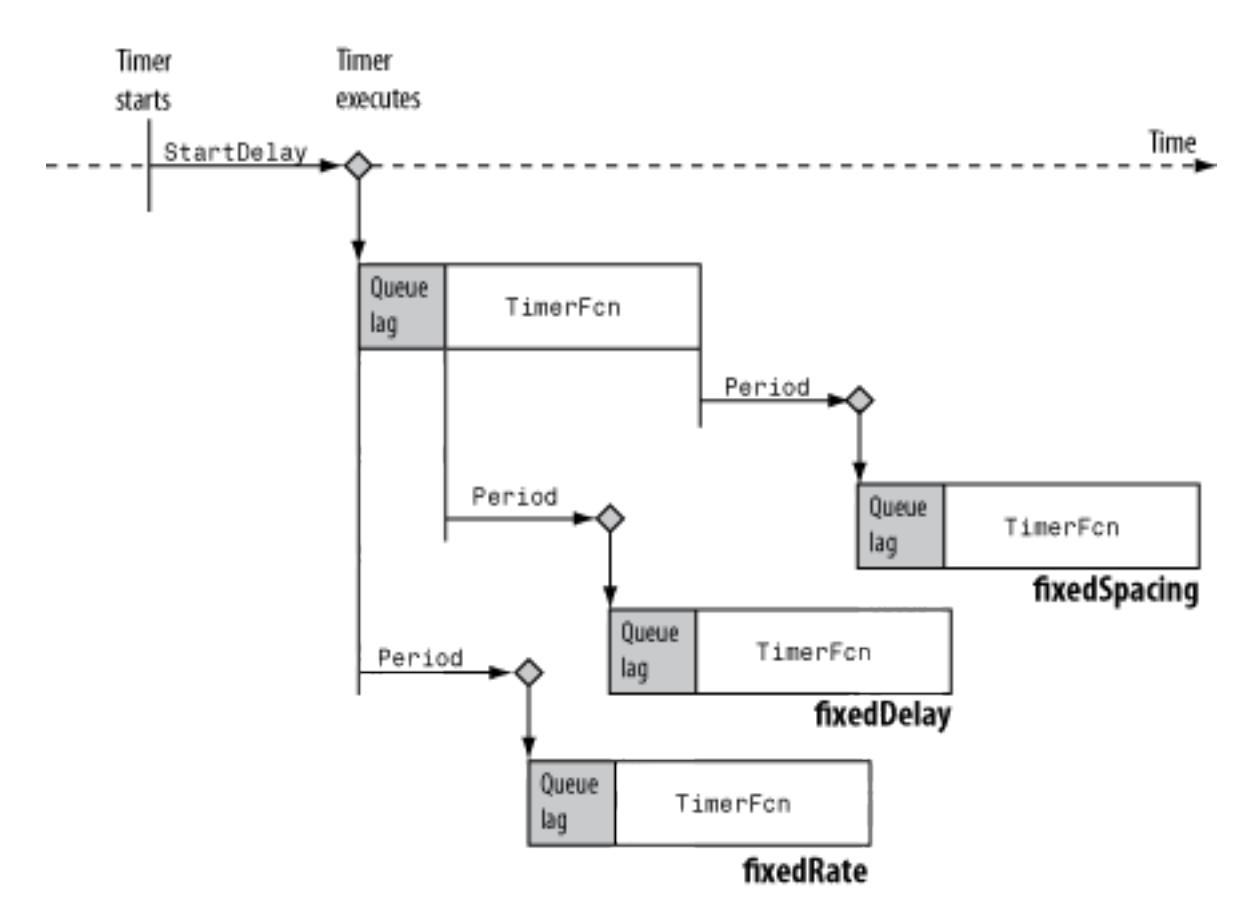

Example: t = timer('ExecutionMode','fixedDelay')

### **Labeling properties**

#### **Name — Timer name**

'timer-i' (default) | character vector | string scalar

Timer name, specified as a character vector or string scalar.

Defaults to 'timer-*i*', where *i* is a number indicating the *i*th timer object created this session. To reset *i* to 1, execute the clear classes command.

Example:  $t = time('Name', 'MyTimer')$ 

### **Tag — Object label**

character vector | string scalar

Object label, specified as character vector or string scalar.

Example:  $t = timer('Tag', 'TimerTag')$ 

## **ObjectVisibility — Object visibility**

```
'on' (default) | 'off'
```
Object visibility, specified as 'on' or 'off', so that you can discourage end-user access to the timer objects your application creates. The timerfind function does not return an object whose ObjectVisibility property is set to 'off'. Objects that are not visible are still valid. To retrieve a list of all the timer objects in memory, including the invisible ones, use the timerfindall function.

<span id="page-14145-0"></span>Example: t = timer('ObjectVisibility','off')

### **UserData — Field for user data**

any valid MATLAB data type

Generic field for data that you want to add to the object.

Example:  $t = time('UserData', "This is my first timer)$ 

#### **Read-Only Properties**

### **AveragePeriod — Average time between executions**

numeric scalar

Average time between executions, specified, in seconds, as a numeric scalar. Value is NaN until timer executes two timer callbacks.

#### **InstantPeriod — Time between the last two executions**

NaN (default) | numeric scalar

Time between the last two executions, specified, in seconds, as a numeric scalar. Value is NaN until timer executes two timer callbacks.

### **Running — Indicator of actively executing callback functions**

'off' | 'on'

Indicator of actively executing callback functions, specified as 'off' or 'on'.

### **TasksExecuted — Number of times timer has executed**

numeric scalar

Number of times timer has executed, specified as a numeric scalar.

### **Type — object type**

'timer' (default)

Character vector that identifies the object type.

# **Output Arguments**

**out — Found timer objects** array of timer objects

Found timer objects, specified as an array of timer objects.

# **More About**

### **visible timer objects**

Visible timer objects are timer objects that are in memory and have the ObjectVisibility property set to 'on'.

# **Tips**

• timerfind finds only ["visible timer objects" on page 1-14140.](#page-14145-0) Visible timer objects are those objects that are in memory and have the ObjectVisibility property set to 'on'. To find objects that are hidden, but still valid, use timerfindall.

# **See Also**

[timer](#page-14117-0) | [delete](#page-3170-0) | [get](#page-4811-0) | [set](#page-12582-0) | [timerfindall](#page-14147-0)

## **Introduced before R2006a**

# <span id="page-14147-0"></span>**timerfindall**

Find all timer objects

# **Syntax**

```
out = timerfindallout = timerfindall(Name,Value)out = timerfindall(t,Name,Value)
out = timerfindall(S)
```
# **Description**

out = timerfindall finds timer objects existing in memory, regardless of visibility, and returns an array, out. Use the ObjectVisibility property to set the object's visibility.

out = timerfindall (Name, Value) finds timer objects existing in memory, regardless of visibility, with property values matching those passed as Name, Value arguments and returns an array, out. Value can be an empty array. In this case, timerfindall finds timers that have empty values for the property specified by Name.

out = timerfindall(t, Name, Value) matches Name, Value arguments to the timer objects listed in t, where t can be an array of timer objects, and returns an array out.

out = timerfindall(S) matches property values defined in the structure S and returns an array, out. The field names of S are timer object property names. The field values are the corresponding property values.

# **Examples**

## **Find and Delete All Timers From Memory**

Create four timer objects.

```
t1 = timer('TimerFor', @ (~,-) disp('Timer 1 Fixed!'));t2 = time('TimerFor', @ (~, ~) disp('Timer 2 Fixed!'));t3 = timer('TimerFcn',@(~,~)disp('Timer 3 Fired!'));
t4 = timer('TimerFor', @ (~, ~) disp('Timer 4 Fixed!'));
```
Set timers t2 and t4 to be invisible.

```
t2.ObjectVisibility = 'off';
t4.ObjectVisibility = 'off';
```
Clear timers t1 and t2 from the workspace.

```
clear t1 t2
whos
 Name Size Bytes Class Attributes
```
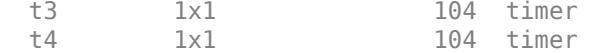

Find all visible timers in memory.

#### timerfind

```
Timer Object Array
   Index: ExecutionMode: Period: TimerFcn: Name:
  1 singleShot 1 1x1 function handle arraytimer-1
  2 singleShot 1 1x1 function_handle arraytimer-3
```
timerfind finds only timers t1 and t2 because they are visible. Timer t2 is still valid and in memory even though it was cleared from the workspace

Find all timers in memory.

#### timerfindall

```
Timer Object Array
```
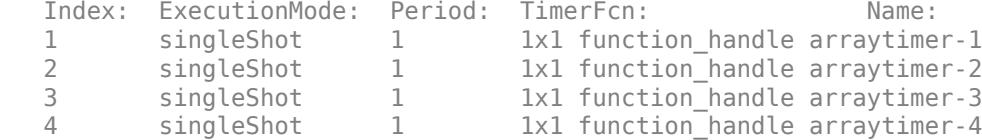

timerfindall finds all four valid timers in memory even though t2 and t4 are invisible and t1 and t2 were cleared from the workspace.

Delete all timers from memory.

delete(timerfindall)

### **Find Invisible Timers**

Create four timer objects.

```
t1 = time('TimerFor', @ (~, ~) disp('Timer 1 Fixed!'));t2 = timer('TimerFor', @ (~, ~) disp('Timer 2 Fixed!'));t3 = timer('TimerFcn',@(\sim,\sim)disp('Timer 3 Fired!'));
t4 = time('TimerFor', @({\sim},{\sim})disp('Timer 4 Fixed!'));
```
Set timers t2 and t4 to be invisible. Clear timers t1 and t2 from the workspace.

```
t2.ObjectVisibility = 'off';
t4.ObjectVisibility = 'off';
clear t1 t2; 
whos
 Name Size Bytes Class Attributes
  t3 1x1 104 timer 
  t4 1x1 104 timer
```
Find all valid invisible timers.

```
out = timerfindall('ObjectVisibility','off')
```
Timer Object Array

 Index: ExecutionMode: Period: TimerFcn: Name: 1 singleShot 1 1x1 function handle arraytimer-2 2 singleShot 1 1x1 function handle arraytimer-4

Both valid invisible timers were found by timerfindall, regardless of whether they were in the workspace.

### **Find Specific Timer Objects Existing in Memory**

Create several individual timers and an array of timers.

```
t1 = timer('Tag', 'broadcastProgress','UserData','Monday');
t2 = timer('Tag', 'displayProgress','UserData','Monday');
timerArr = [timer('Tag', 'broadcastProgress','UserData','Tuesday');
 timer('Tag', 'displayProgress','UserData','Tuesday');
 timer('Tag', 'displayProgress','UserData','Wednesday');];
```
Make timer t1 and timerArr(2) invisible.

```
t1.ObjectVisibility = 'off';
timerArr(2).ObjectVisibility = 'off';
```
Find all the timers in memory by using timerfind.

#### $out1 = timerfind$

Timer Object Array

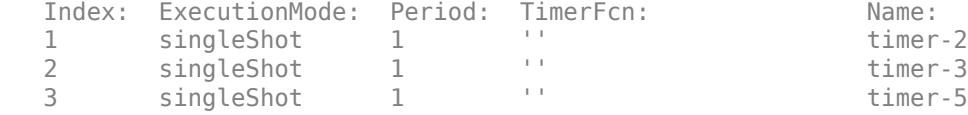

timerfind does not find the hidden timers.

Find all the timers in memory by using timerfindall.

```
out2 = timerfindall
```
Timer Object Array

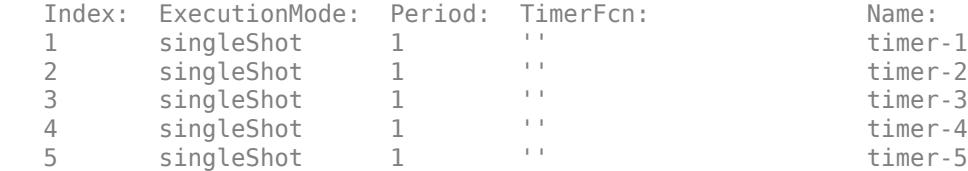

timerfindall finds all timers, even the invisible ones.

Find only those timers in memory that have the value 'displayProgress' as the Tag property.

```
out3 = timerfindall('Tag','displayProgress')
```
Timer Object Array Index: ExecutionMode: Period: TimerFcn: Name:<br>1 (inclosed: 1 (inclosed: 1 (incl) 1 singleShot 1 '' timer-2 2 singleShot 1 '' timer-4 3 singleShot 1 '' timer-5

Limit the search for timers that have the value 'displayProgress' as the Tag property to timer objects in timerArr.

out4 = timerfindall(timerArr,'Tag','displayProgress')

Timer Object Array

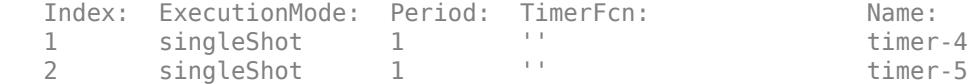

Define a struct containing the Tag and UserData properties of interest.

```
searchStruct = struct('Tag','broadcastProgress','UserData','Monday')
```
 $searchStruct =$ 

 Tag: 'broadcastProgress' UserData: 'Monday'

Use the struct as the search criteria to find timer objects in memory.

### out5 = timerfindall(searchStruct)

```
 Timer Object: timer-1
 Timer Settings
   ExecutionMode: singleShot
           Period: 1
         BusyMode: drop
          Running: off
 Callbacks
         TimerFcn: ''
         ErrorFcn: ''
         StartFcn: ''
          StopFcn: ''
```
Delete the timer objects.

delete(timerfindall)

#### **Stop all Timers**

Use the timerfindall function to stop multiple timers at the same time even when the timer variables have been removed from the workspace.

Create two timer objects that generates 100 random numbers and executes 1,000,000 times. Define a StopFcn callback that displays the message 'Timer has stopped.' Start the timers and verify that the timer is running

```
t1 = timer('TimerFcn', 'rand(100,1);',... 'ExecutionMode','fixedSpacing','TasksToExecute',1e6,...
     'StopFcn','disp(''Timer1 has stopped.'')');
t2 = timer('TimerFcn', 'rand(100,1);', \ldots 'ExecutionMode','fixedSpacing','TasksToExecute',1e6,...
 'StopFcn','disp(''Timer2 has stopped.'')');
start([t1 t2])
```
Clear the timer variables from the workspace.

clear

Use timerfindall to manually stop the timers and verify that they are no longer running.

```
stop(timerfindall)
t1.Running
```
ans  $=$ 'off'

t2.Running

ans  $=$ 'off'

Delete the timers.

```
delete(timerfindall)
```
# **Input Arguments**

### **t — Timer object**

timer object | array of timer objects

Timer to be found, specified as a timer object or array of timer objects

```
Example: out = timerfindall(t)
```
### **S — Field names**

structure with field names corresponding to timer property names

Properties of timers to be found, specified as a structure that has field names corresponding to timer property names. Field values are the corresponding property values.

Example:  $out = timerfindall(S)$ 

### **Name-Value Pair Arguments**

Specify optional pairs of arguments as Name1=Value1,...,NameN=ValueN, where Name is the argument name and Value is the corresponding value. Name-value arguments must appear after other arguments, but the order of the pairs does not matter.

*Before R2021a, use commas to separate each name and value, and enclose* Name *in quotes.*

Example: out = timerfind('BusyMode','drop')

### **Callback Function Properties**

### **TimerFcn — Timer callback function**

character vector | string scalar | function handle | cell array

Timer callback function, specified as a character vector, string scalar, function handle, or cell array. You must define this property before you can start the timer. To force the execution of the callback functions in the event queue, include a call to the drawnow function in your code. The drawnow function flushes the event queue.

- If you specify this property by using a function handle, when MATLAB executes the callback, it passes the timer object and an event structure to the callback function. The event structure contains the type of event in the Type field and the time of the event in the Data field.
- If you specify this property by using a character vector or string scalar, when MATLAB executes the callback, it evaluates the MATLAB code contained in the character vector. Defining a callback as a character vector is not recommended. The use of a function specified as function handle enables MATLAB to provide important information to your callback function.
- If your callback function accepts arguments in addition to the timer object and event data, specify this property as a cell array containing the function handle and the additional arguments.

For more information, see "Timer Callback Functions".

```
Example: t = timer('TimerFcn',"MyTimerFunction(Input);")
```
### **StartFcn — Timer start callback function**

character vector | string scalar | function handle | cell array

Timer start callback function, specified as a character vector, string scalar, function handle, or cell array.

- If you specify this property by using a function handle, when MATLAB executes the callback, it passes the timer object and an event structure to the callback function. The event structure contains the type of event in the Type field and the time of the event in the Data field.
- If you specify this property by using a character vector or string scalar, when MATLAB executes the callback, it evaluates the MATLAB code contained in the character vector. Defining a callback as a character vector is not recommended. The use of a function specified as function handle enables MATLAB to provide important information to your callback function.
- If your callback function accepts arguments in addition to the timer object and event data, specify this property as a cell array containing the function handle and the additional arguments.

For more information, see "Timer Callback Functions".

Example:  $t = time(r'StartFcn',@MyStartFunction(-,~))$ 

### **StopFcn — Timer stop callback function**

character vector | string scalar | function handle | cell array

Timer stop callback function, specified as a character vector, string scalar, function handle, or cell array.

• If you specify this property by using a function handle, when MATLAB executes the callback, it passes the timer object and an event structure to the callback function. The event structure contains the type of event in the Type field and the time of the event in the Data field.

- If you specify this property by using a character vector or string scalar, when MATLAB executes the callback, it evaluates the MATLAB code contained in the character vector. Defining a callback as a character vector is not recommended. The use of a function specified as function handle enables MATLAB to provide important information to your callback function.
- If your callback function accepts arguments in addition to the timer object and event data, specify this property as a cell array containing the function handle and the additional arguments.

For more information, see "Timer Callback Functions".

The timer stops when:

- You call the timer stop method.
- The timer finishes executing TimerFcn. In other words, the value of TasksExecuted reaches the limit set by TasksToExecute.
- An error occurs. The ErrorFcn callback is called first, followed by the StopFcn callback.

You can use StopFcn to define cleanup actions, such as deleting the timer object from memory.

Example:  $t = time('StopFcn', @MyStopFunction(-, ~))$ 

### **ErrorFcn — Timer error callback function**

character vector | string scalar | function handle | cell array

Timer error callback function, specified as a character vector, string scalar, function handle, or cell array. If there is an error, this function executes, and then calls StopFcn.

- If you specify this property using a character vector or string scalar, when MATLAB executes the callback it evaluates the MATLAB code contained in the character vector.
- If you specify this property using a function handle, when MATLAB executes the callback it passes the timer object and an event structure to the callback function. The event structure contains the type of event in the Type field and the time of the event in the Data field.
- If your callback function accepts arguments in addition to the timer object and event data, specify this property as a cell array containing the function handle and the additional arguments.

For more information, see "Timer Callback Functions".

Example:  $t = time('ErrorFor', 'disp('An error has occurred'')')$ 

### **Timing Properties**

### **Period — Delay between executions**

1 (default) | numeric scalar

Delay between executions, specified, in seconds, as a number greater than 0.001. For the timer to use Period, you must set ExecutionMode and TasksToExecute to schedule multiple timer object callback events.

Example:  $t = time('Period', 5)$ 

### **StartDelay — Delay between start of timer and first execution**

0 (default) | numeric scalar

Delay between start of timer and first execution, specified, in seconds, as a number greater than or equal to zero. When Running = 'on', StartDelay is read only.

```
Example: t = timer('StartDelay', 2)
```
## **TasksToExecute — Times timer callback function is executed**

numeric scalar

Times timer callback function is executed, specified as a number greater than zero. Use the TasksToExecute property to set the number of executions. To use TasksToExecute, you must set ExecutionMode to schedule multiple timer callback events.

Example:  $t = time('TaskSToExecute', 5)$ 

### **BusyMode — Timer function callback queueing**

'drop' (default) | 'error' | 'queue'

Timer function callback queueing, specified as one of the values in the table. Use this property to specify the action taken when a timer has to execute TimerFcn before the completion of previous execution of the TimerFcn. When Running property is set to 'on', BusyMode property is read-only.

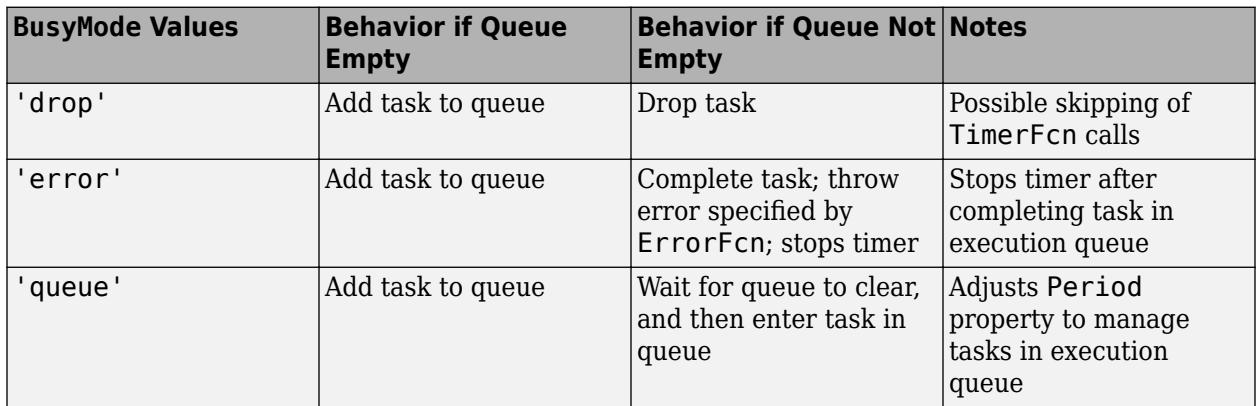

See "Handling Timer Queuing Conflicts" for more information.

Example: t = timer('BusyMode','error')

## **ExecutionMode — Timer function callback scheduling**

```
'singleShot' (default) | 'fixedRate' | 'fixedDelay' | 'fixedSpacing'
```
Timer function callback scheduling, specified as one of the values in the table. When Running='on', ExecutionMode is read-only. This table summarizes the execution modes.

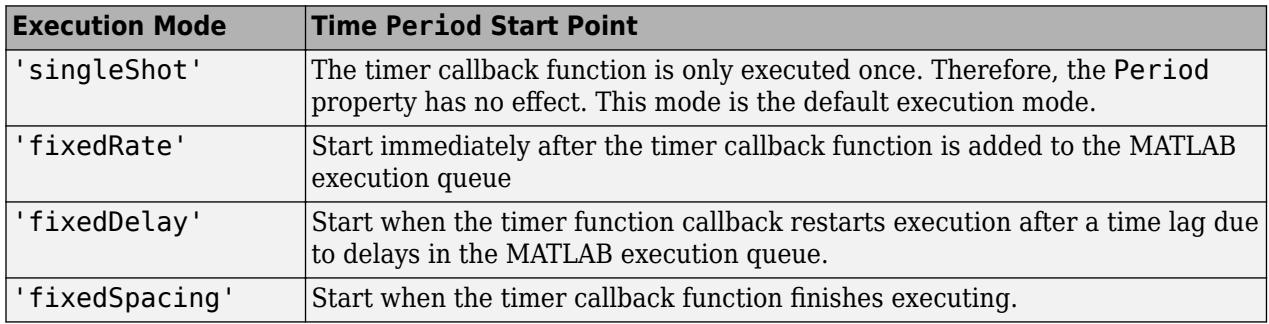

• 'singleShot' is the single execution mode for the timer class, and is the default value.

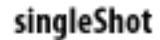

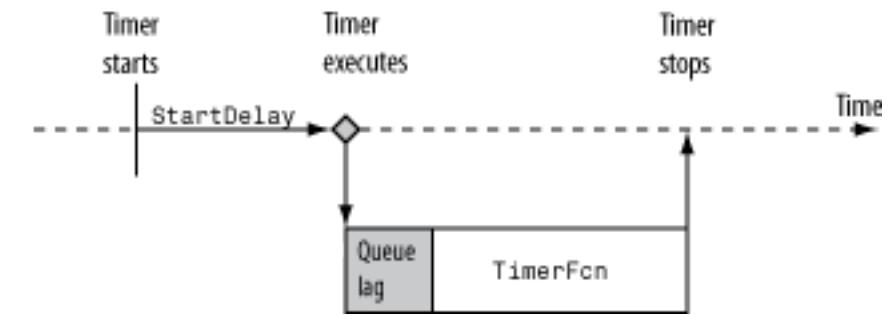

• 'fixedDelay', 'fixedRate', and 'fixedSpacing' are the three supported multiexecution modes. These modes define the starting point of the Period property. The Period property specifies the amount of time between executions, which remains the same. Only the point at which execution begins is different.

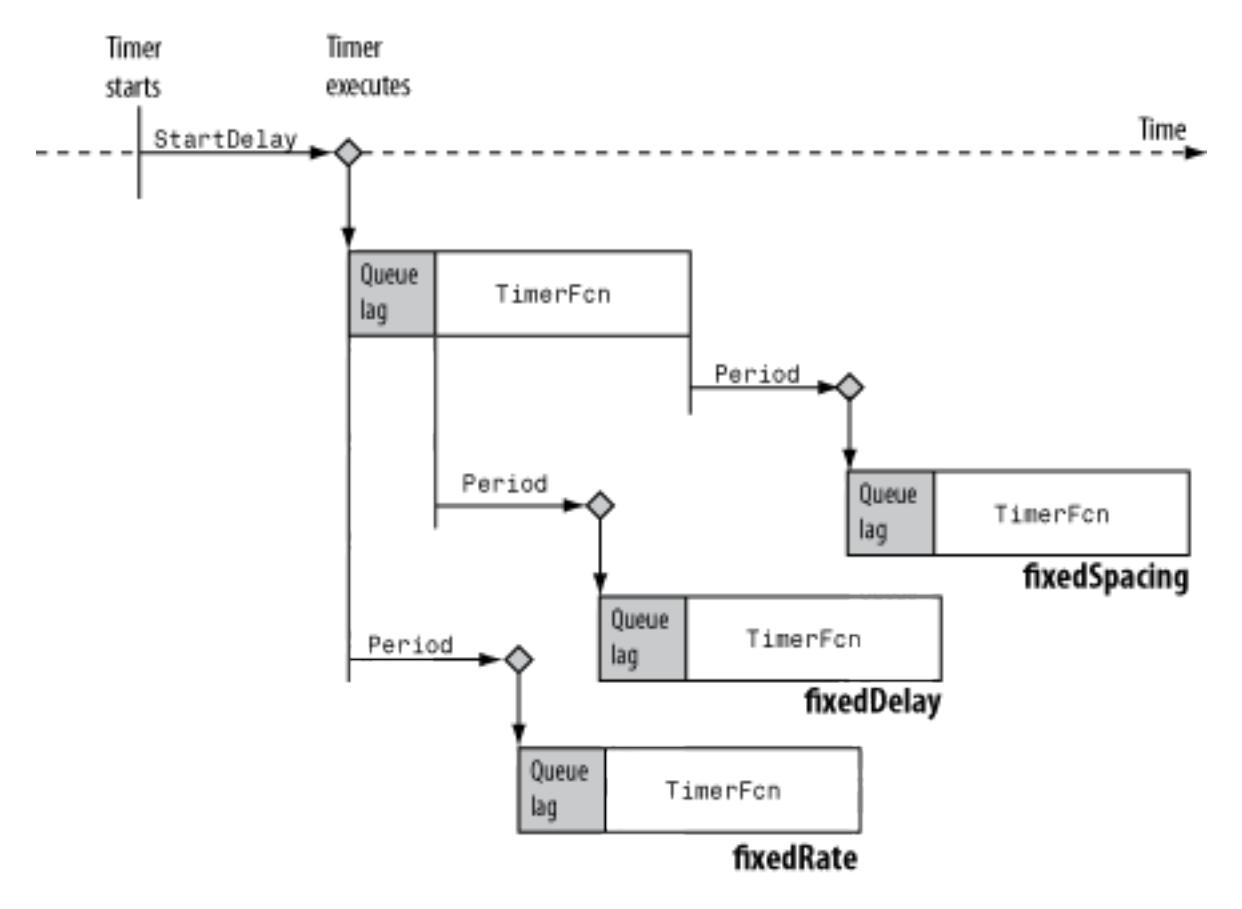

Example: t = timer('ExecutionMode','fixedDelay')

### **Labeling properties**

## **Name — Timer name**

'timer-i' (default) | character vector | string scalar

Timer name, specified as a character vector or string scalar.

Defaults to 'timer-*i*', where *i* is a number indicating the *i*th timer object created this session. To reset *i* to 1, execute the clear classes command.

Example:  $t = time('Name', 'MyTimer')$ 

### **Tag — Object label**

character vector | string scalar

Object label, specified as character vector or string scalar.

Example:  $t = timer('Tag', 'TimerTag')$ 

**ObjectVisibility — Object visibility** 'on' (default) | 'off'

Object visibility, specified as 'on' or 'off', so that you can discourage end-user access to the timer objects your application creates. The timerfind function does not return an object whose ObjectVisibility property is set to 'off'. Objects that are not visible are still valid. To retrieve a list of all the timer objects in memory, including the invisible ones, use the timerfindall function.

Example: t = timer('ObjectVisibility','off')

#### **UserData — Field for user data**

any valid MATLAB data type

Generic field for data that you want to add to the object.

Example:  $t = time('UserData', "This is my first timer)$ 

#### **Read-Only Properties**

**AveragePeriod — Average time between executions**

numeric scalar

Average time between executions, specified, in seconds, as a numeric scalar. Value is NaN until timer executes two timer callbacks.

### **InstantPeriod — Time between the last two executions**

NaN (default) | numeric scalar

Time between the last two executions, specified, in seconds, as a numeric scalar. Value is NaN until timer executes two timer callbacks.

#### **Running — Indicator of actively executing callback functions**

'off' | 'on'

Indicator of actively executing callback functions, specified as 'off' or 'on'.

### **TasksExecuted — Number of times timer has executed**

numeric scalar

Number of times timer has executed, specified as a numeric scalar.

**Type — object type**

'timer' (default)

Character vector that identifies the object type.

# **Output Arguments**

# **out — Found timer objects**

array of timer objects

Found timer objects, specified as an array of timer objects.

# **More About**

# **visible timer objects**

Visible timer objects are timer objects that are in memory and have the ObjectVisibility property set to 'on'.

# **See Also**

[timer](#page-14117-0) | [delete](#page-3170-0) | [get](#page-4811-0) | [set](#page-12582-0) | [timerfind](#page-14134-0)

**Introduced before R2006a**

# **wait**

Block command prompt until timer stops running

# **Syntax**

wait(t)

# **Description**

wait(t) blocks the command prompt until timer t stops running. If t is an array of timer objects, wait blocks the MATLAB command line until each timer in t has stopped running.

To block the command line, the timer object must first start by using [start](#page-14127-0) or [startat](#page-14129-0) before calling the wait method. If the timer is not running, wait returns to the command line immediately.

# **Examples**

# **Block Command Prompt While Timer Runs**

Create a timer that waits 10 seconds, and then displays a message. Start the timer and wait for it to finish.

```
T = timer('TimerFor', @ (~, ~) disp('Fixed.''), 'StartDelay', 10);start(T)
```
Fired.

After the timer starts, the MATLAB prompt returns.

Start the timer and use the wait method to block anyone from entering commands at the MATLAB command line. Before calling the wait command, you must start the timer.

start(T) wait(T)

Fired.

After the timer starts, the MATLAB prompt is not visible until the timer stops.

Delete the timer.

delete(T)

# **Input Arguments**

# **t — timer object**

timer object | array of timer objects

Timer, specified as a timer object or array of timer objects.

Example: wait(t)

# **See Also**

[timer](#page-14117-0) | [start](#page-14127-0) | [startat](#page-14129-0) | [stop](#page-14132-0)

## **Introduced before R2006a**

# **nexttile**

Create axes in tiled chart layout

# **Syntax**

```
nexttile
nexttile(span)
nexttile(tilelocation)
nexttile(tilelocation,span)
nextile(t, \_\_)ax = nexttile( )
```
# **Description**

nexttile creates an axes object and places it into the next empty tile of the tiled chart layout that is in the current figure. If there is no layout in the current figure, then nexttile creates a new layout and configures it using the 'flow' tile arrangement. The resulting axes object is the current axes, so the next plotting command can plot into it.

nexttile(span) creates an axes object that spans across multiple rows or columns of the grid in the center of the layout. Specify span as a vector of the form  $[r \ c]$ . The axes spans r rows by c columns of tiles. The upper left corner of the axes is positioned in the upper left corner of the first empty r-by-c region in the grid.

nexttile(tilelocation) assigns the current axes to be the axes or standalone visualization in the tile specified by tilelocation. Typically, this syntax is useful when you want to modify an existing axes or standalone visualization. However, in some cases, nexttile creates a new axes object:

- When the specified tile is empty, nexttile creates an axes object in that tile.
- When the specified tile contains part of an axes or standalone visualization object, but not its upper left corner, nexttile replaces the existing object. For example, if tilelocation refers to a tile in the middle of an axes object that spans multiple tiles, nexttile replaces the existing axes object with a new one in the tile you specify.

nexttile(tilelocation,span) creates an axes object that spans across multiple rows or columns, starting at the tile specified by tilelocation. If the tile you specify is occupied by an axes or standalone visualization, nexttile either makes that object the current axes or replaces it:

- If the existing axes or standalone visualization object spans across the same set of tiles as the tilelocation and span arguments specify, then nexttile makes that object the current axes.
- If the existing axes or standalone visualization object spans across a different set of tiles than the tilelocation and span arguments specify, then nexttile replaces the existing object with a new axes object using the new tilelocation and span values.

 $nexttile(t, \qquad)$  operates on the tiled chart layout specified by t. Specify t before all other input arguments. This syntax is useful when you are working with multiple layouts, or when the layout is in a panel or tab instead of a figure.

 $ax = nexttile($  ) returns the axes object. Use ax to set properties on the axes. You can also pass ax as an input argument to other graphics functions that operate on an axes object. For example, you can call the colormap or colororder function to change the color scheme for the axes.

# **Examples**

### **Create Flow Layout**

If a tiled chart layout does not already exist, nexttile creates one.

Create four coordinate vectors: x, y1, y2, and y3. Next, call the nexttile function to create a tiled chart layout and an axes object in the first tile. Then plot y1 in the first tile. This first plot fills the entire layout because nexttile creates the layout using the 'flow' tile arrangement.

```
x =linspace(0,30);
y1 = sin(x/2);y2 = sin(x/3);y3 = \sin(x/4);
% Plot into first tile three times
nexttile
plot(x,y1)
```
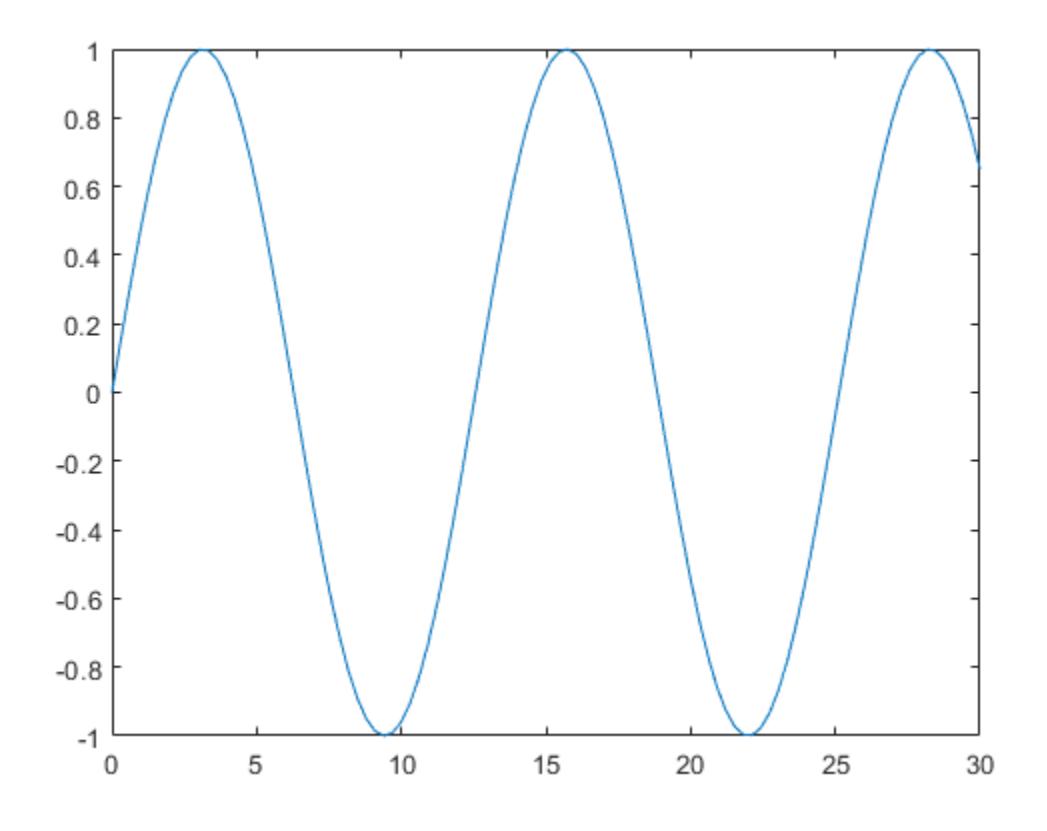

Create a second tile and axes, and plot into the axes.

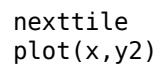

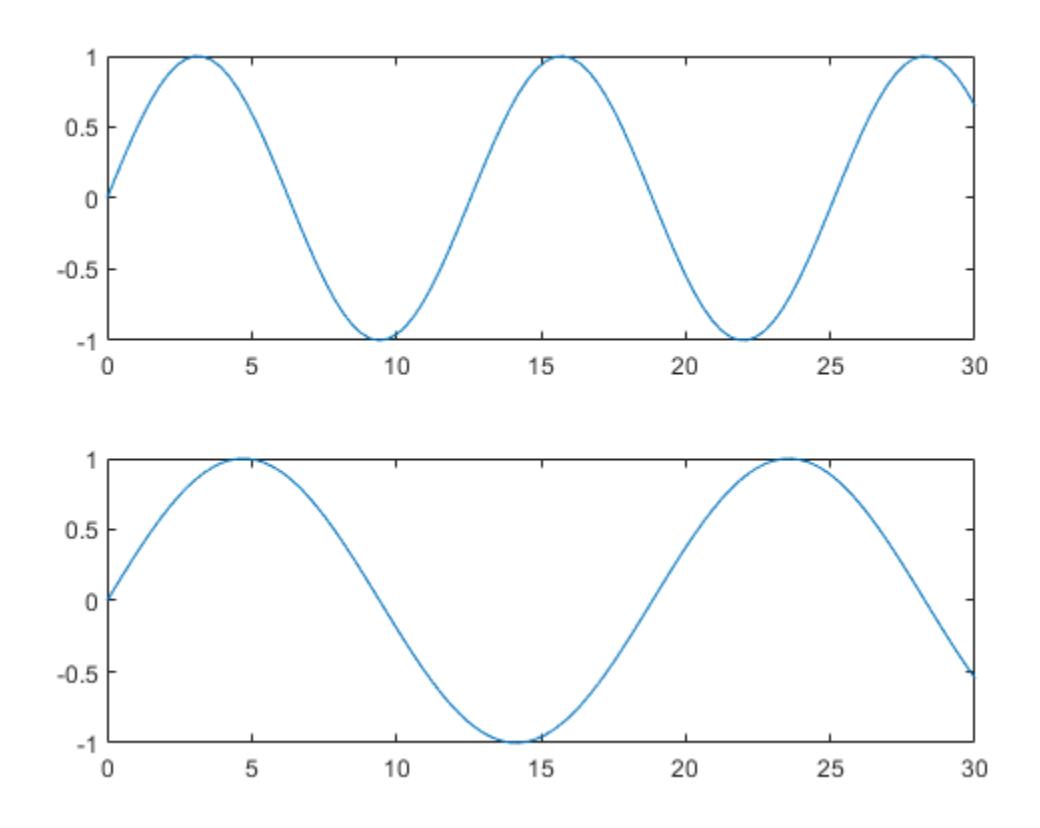

Repeat the process to create a third plot.

nexttile plot(x,y3)

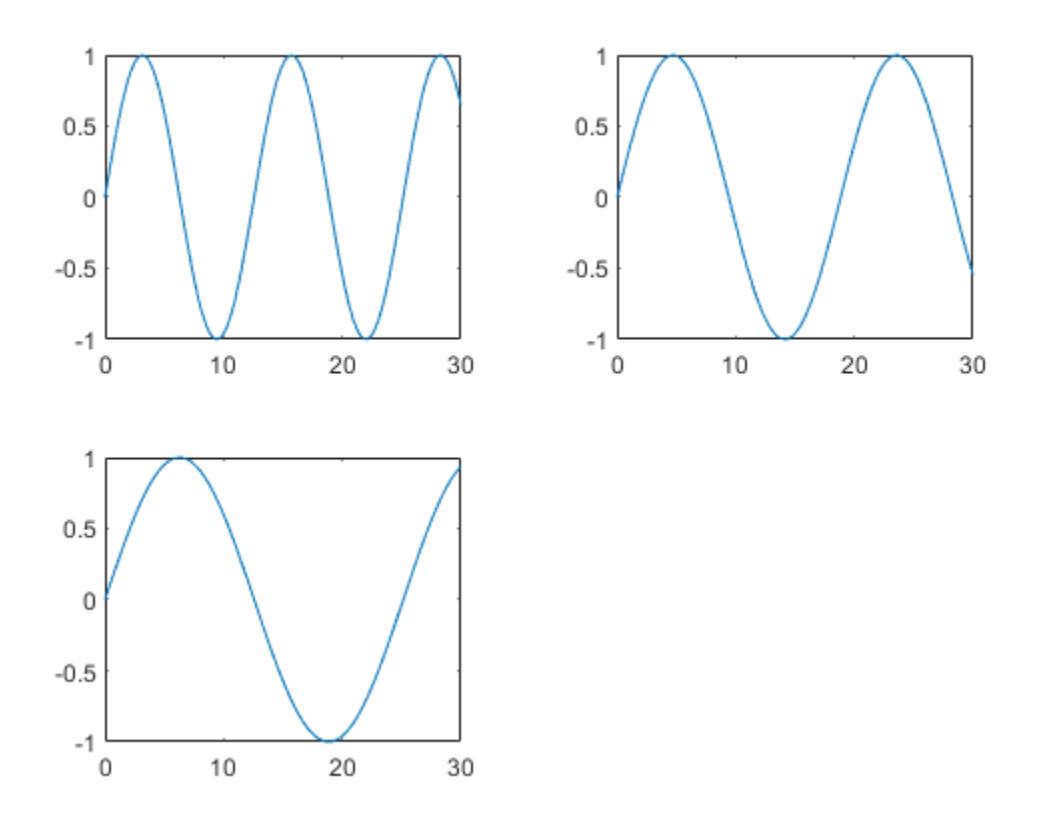

Repeat the process to create a fourth plot. This time, plot all three lines in the same axes by calling hold on after plotting y1.

nexttile plot(x,y1) hold on plot(x,y2) plot(x,y3) hold off

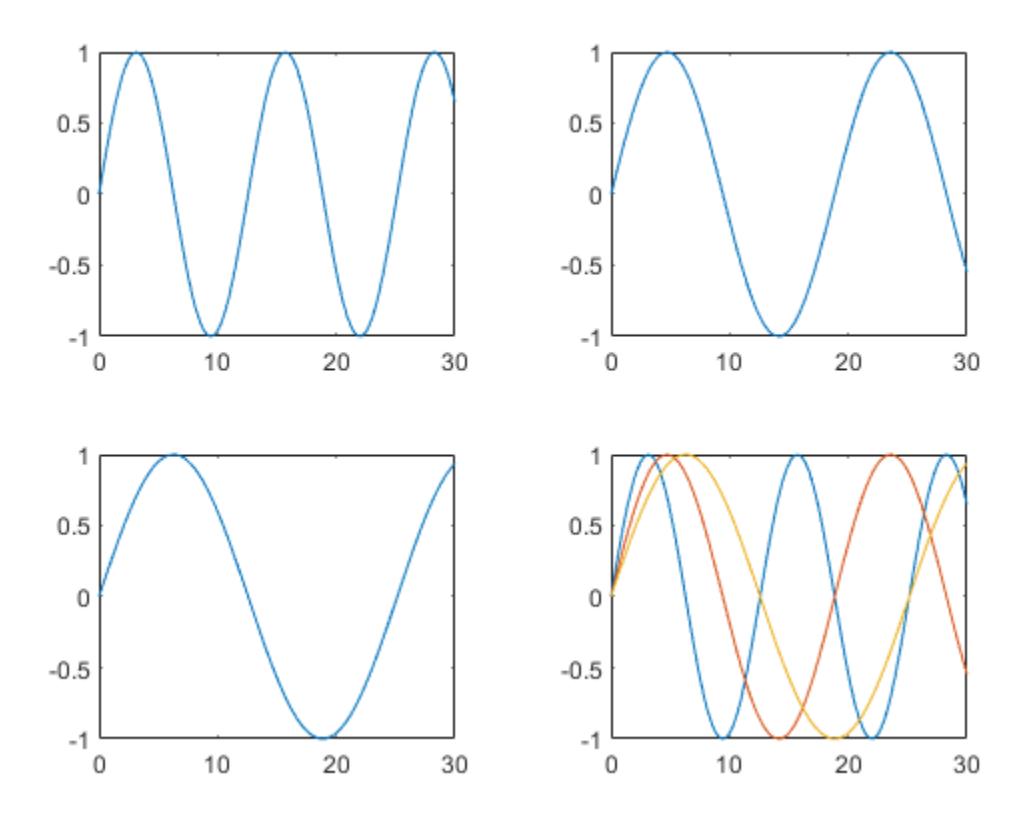

### **Plot Into 2-by-2 Layout**

Call the tiledlayout function to create a 2-by-2 tiled chart layout, and call the peaks function to get the coordinates of a predefined surface. Create an axes object in the first tile by calling the nexttile function. Then call the surf function to plot into the axes. Repeat the process using different plotting functions for the other three tiles.

```
tiledlayout(2,2);
[X, Y, Z] = \text{peaks}(20);% Tile 1
nexttile
surf(X,Y,Z)
% Tile 2
nexttile
contour(X,Y,Z)
% Tile 3
nexttile
imagesc(Z)
% Tile 4
nexttile
plot3(X,Y,Z)
```
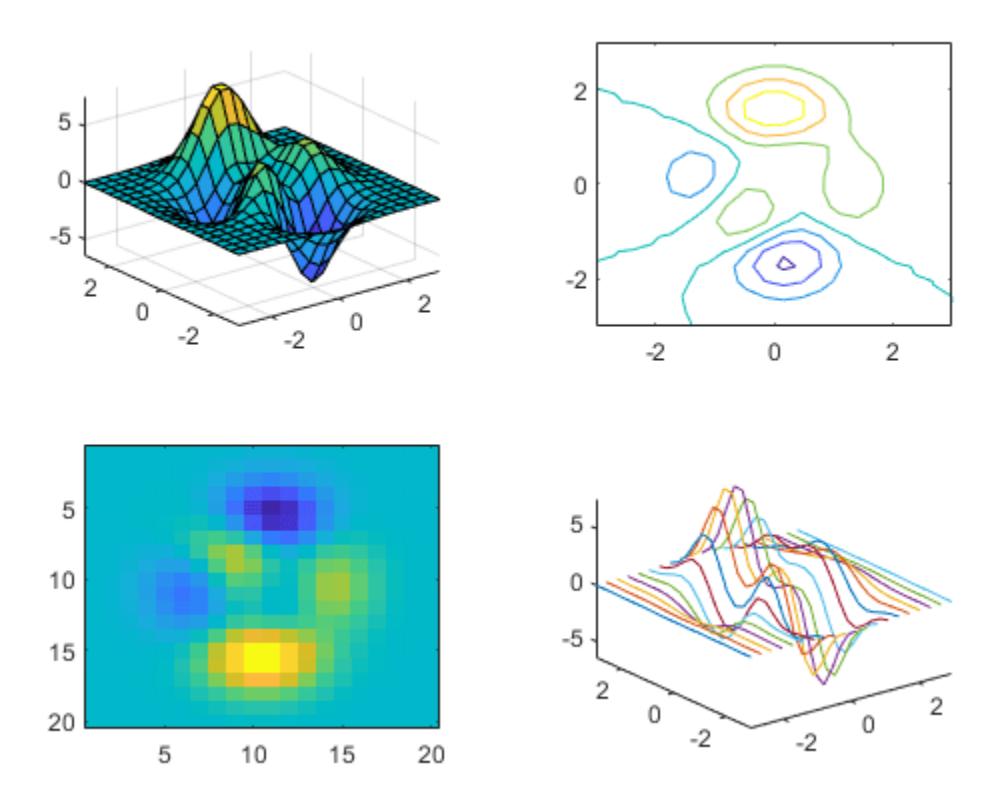

### **Set Properties on the Axes**

Call the tiledlayout function to create a 2-by-1 tiled chart layout. Call the nexttile function with an output argument to store the axes. Then plot into the axes, and set the *x*- and y-axis colors to red. Repeat the process in the second tile.

```
t = tiledlayout(2,1);
```

```
% First tile
ax1 = nexttile;plot([1 2 3 4 5],[11 6 10 4 18]);
ax1.XColor = [1 0 0];ax1.YColor = [1 0 0];% Second tile
ax2 = nexttile;
plot([1 2 3 4 5],[5 1 12 9 2],'o');
ax2.XColor = [1 0 0];ax2.YColor = [1 0 0];
```
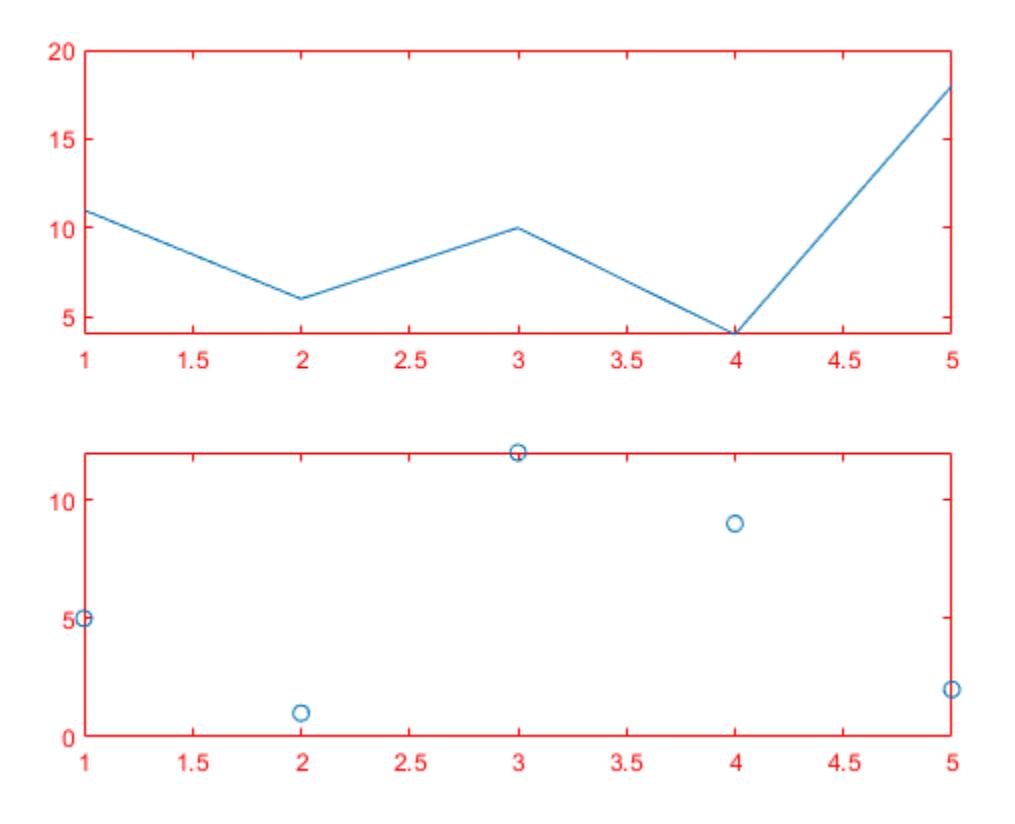

### **Create Axes That Span Multiple Rows and Columns**

Define scores and strikes as vectors containing bowling league data over four games. Then create a tiled chart layout and display three plots showing the number of strikes for each team.

scores = [444 460 380 387 366 500 365 451 611 548 412 452]; strikes =  $[9 \t 6 \t 5$  6 4 8 4 7 10 9 8]; t = tiledlayout('flow'); % Team 1 nexttile plot([1 2 3 4],strikes(:,1),'-o') title('Team 1 Strikes') % Team 2 nexttile plot([1 2 3 4],strikes(:,2),'-o')

```
title('Team 2 Strikes')
```

```
% Team 3
nexttile
plot([1 2 3 4],strikes(:,3),'-o')
title('Team 3 Strikes')
```
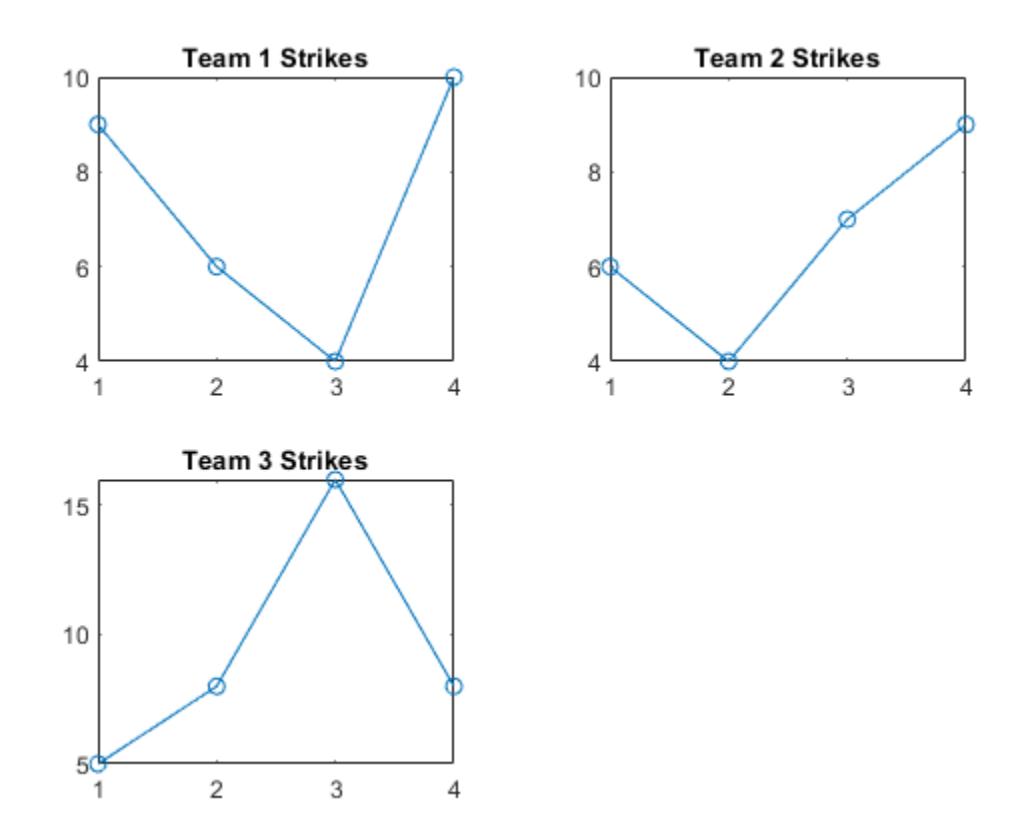

Call the nexttile function to create an axes object that spans two rows by three columns. Then display a bar graph in the axes with a legend, and configure the axis tick values and labels. Call the title function to add a tile to the layout.

```
nexttile([2 3]);
bar([1 2 3 4],scores)
legend('Team 1','Team 2','Team 3','Location','northwest')
% Configure ticks and axis labels
xticks([1 2 3 4])
xlabel('Game')
ylabel('Score')
% Add layout title
title(t,'April Bowling League Data')
```
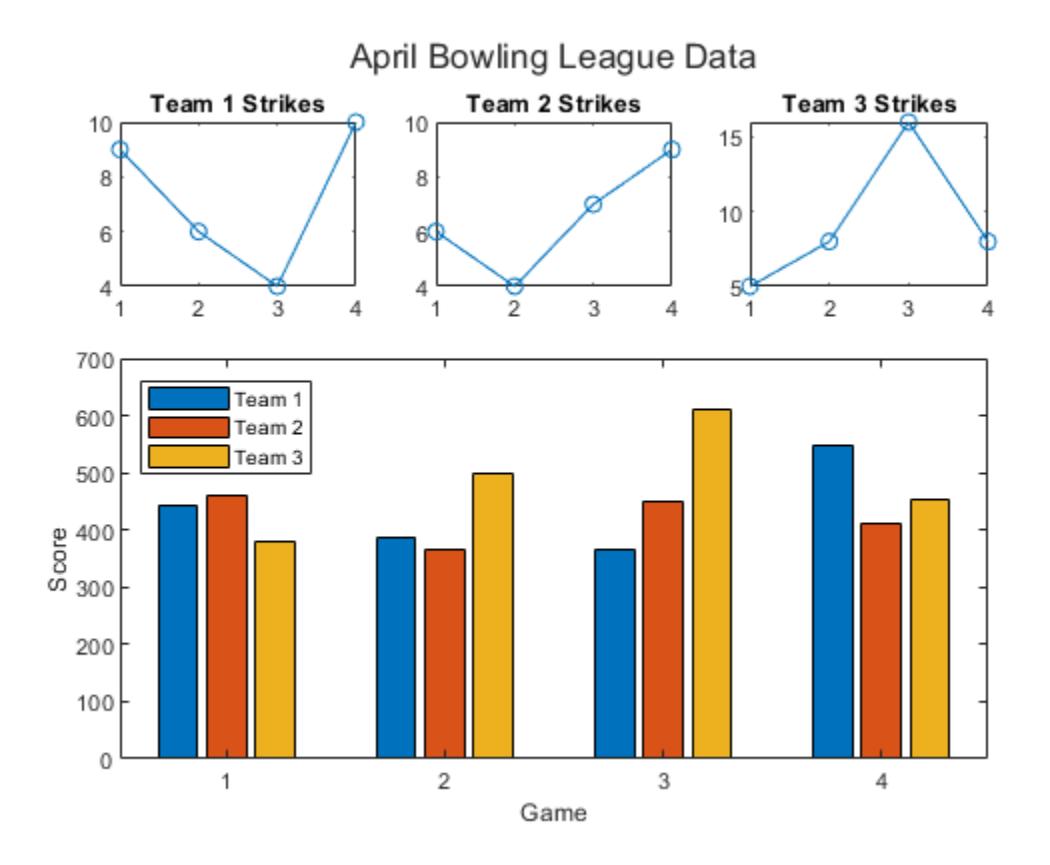

### **Span Axes at Specific Tile Number**

To span an axes object from a specific location, specify the tile number and the span value.

Define scores and strikes as vectors containing bowling league data over four games. Then create a 3-by-3 tiled chart layout and display five bar graphs showing the number of strikes for each team.

```
scores = [444 460 380 388 389
           387 366 500 467 460
           365 451 611 426 495
           548 412 452 471 402];
strikes = [9 6 5 7 5
            6 4 8 10 7
            4 7 16 9 9
              10 9 8 8 9];
t = tiledlayout(3,3);% Team 1
nexttile
bar([1 2 3 4],strikes(:,1))
title('Team 1 Strikes')
% Team 2
```

```
nexttile
bar([1 2 3 4],strikes(:,2))
title('Team 2 Strikes')
% Team 3
nexttile
bar([1 2 3 4],strikes(:,3))
title('Team 3 Strikes')
```

```
% Team 4
nexttile
bar([1 2 3 4],strikes(:,4))
title('Team 4 Strikes')
```
#### % Team 5 nexttile(7) bar([1 2 3 4],strikes(:,5)) title('Team 5 Strikes')

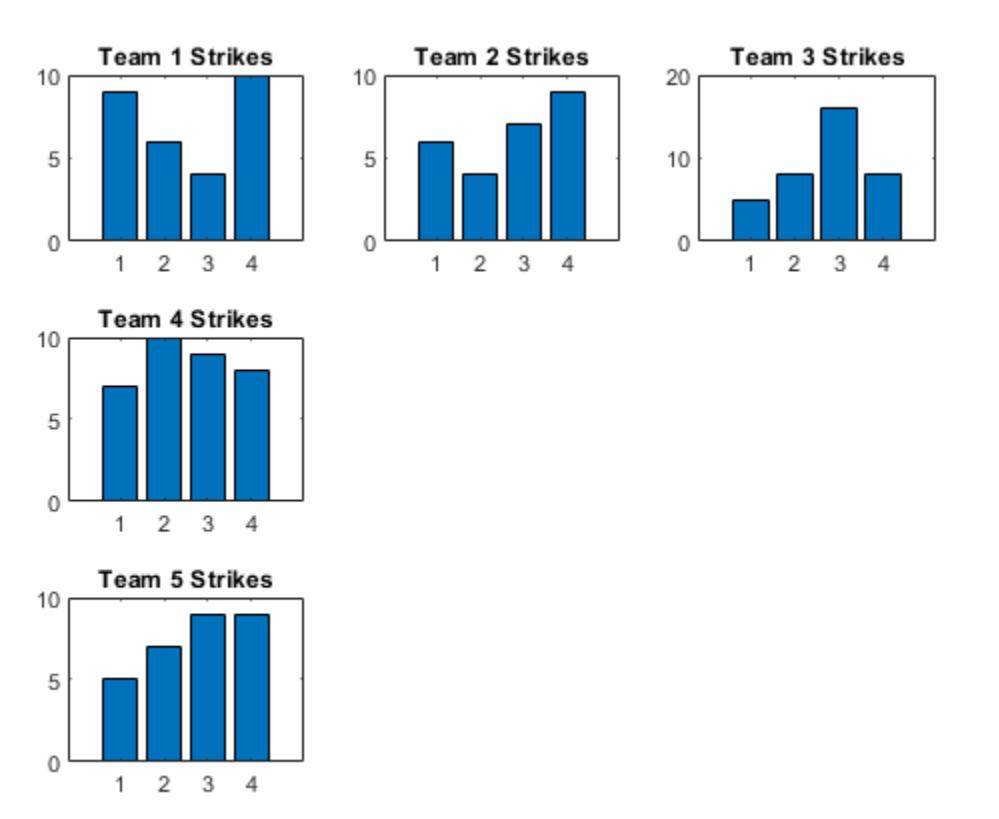

Display a larger plot with a legend. Call the nexttile function to place the upper left corner of the axes in the fifth tile, and span the axes across two rows by two columns of tiles. Plot the scores for all the teams. Configure the *x*-axis to display four ticks, and add labels to each axis. Then add a shared title at the top of the layout.

```
nexttile(5,[2 2]);
plot([1 2 3 4],scores,'-.')
labels = {'Team 1','Team 2','Team 3','Team 4','Team 5'};
```

```
legend(labels,'Location','northwest')
```

```
% Configure ticks and axis labels
xticks([1 2 3 4])
xlabel('Game')
ylabel('Score')
```

```
% Add layout title
title(t,'April Bowling League Data')
```
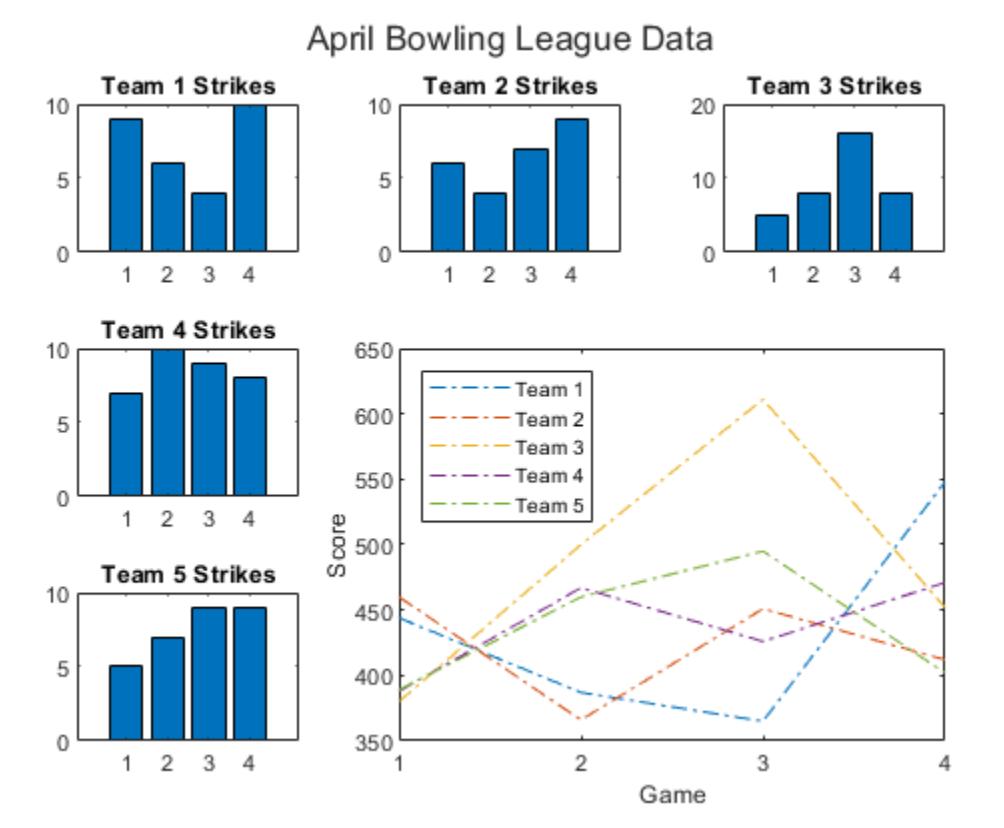

### **Display Polar and Geographic Plots**

Create a 1-by-2 tiled chart layout. In the first tile, display a geographic plot containing a line that connects two cities on a map. In the second tile, create a scatter plot in polar coordinates.

```
tiledlayout(1,2)
```

```
% Display geographic plot
nexttile
geoplot([47.62 61.20],[-122.33 -149.90],'g-*')
% Display polar plot
nexttile
theta = pi/4:pi/4:2*pi;
```
rho = [19 6 12 18 16 11 15 15]; polarscatter(theta,rho)

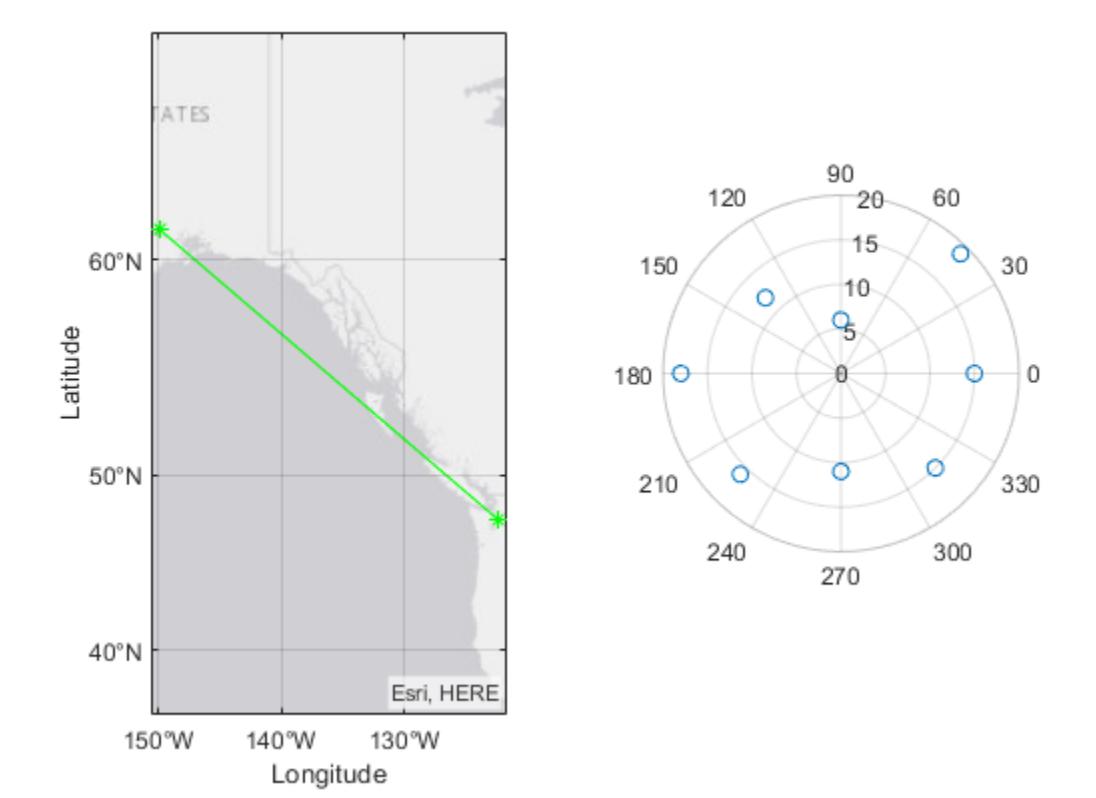

### **Reconfigure Content in Previous Tile**

One of the ways that the nexttile output argument is useful is when you want to adjust the content in a previous tile. For example, you might decide to reconfigure the colormap used in a previous plot.

Create a 2-by-2 tiled chart layout. Call the peaks function to get the coordinates for a predefined surface. Then create a different plot of the surface in each tile.

```
tiledlayout(2,2);
[X, Y, Z] = \text{peaks}(20);
% Tile 1
nexttile
surf(X,Y,Z)
% Tile 2
nexttile
contour(X,Y,Z)
% Tile 3
nexttile
imagesc(Z)
```
% Tile 4 nexttile plot3(X,Y,Z)

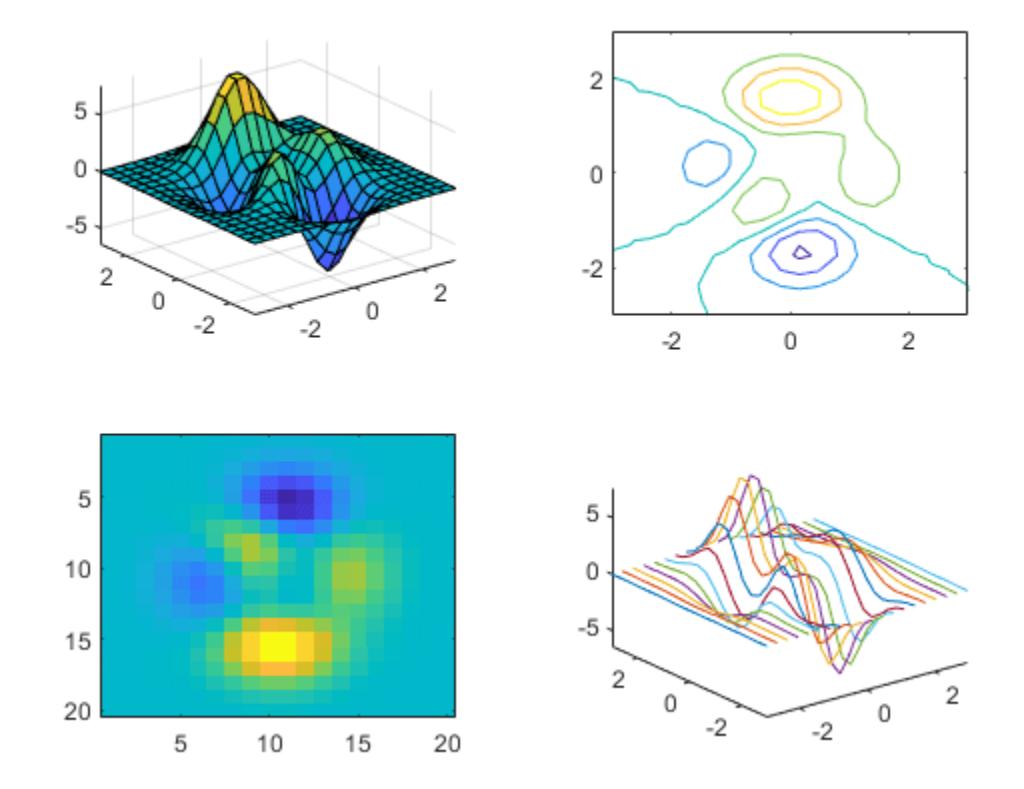

To change the colormap in the third tile, get the axes in that tile. Call the nexttile function by specifying the tile number, and return the axes output argument. Then pass the axes to the colormap function.

 $ax = nexttile(3);$ colormap(ax,cool)

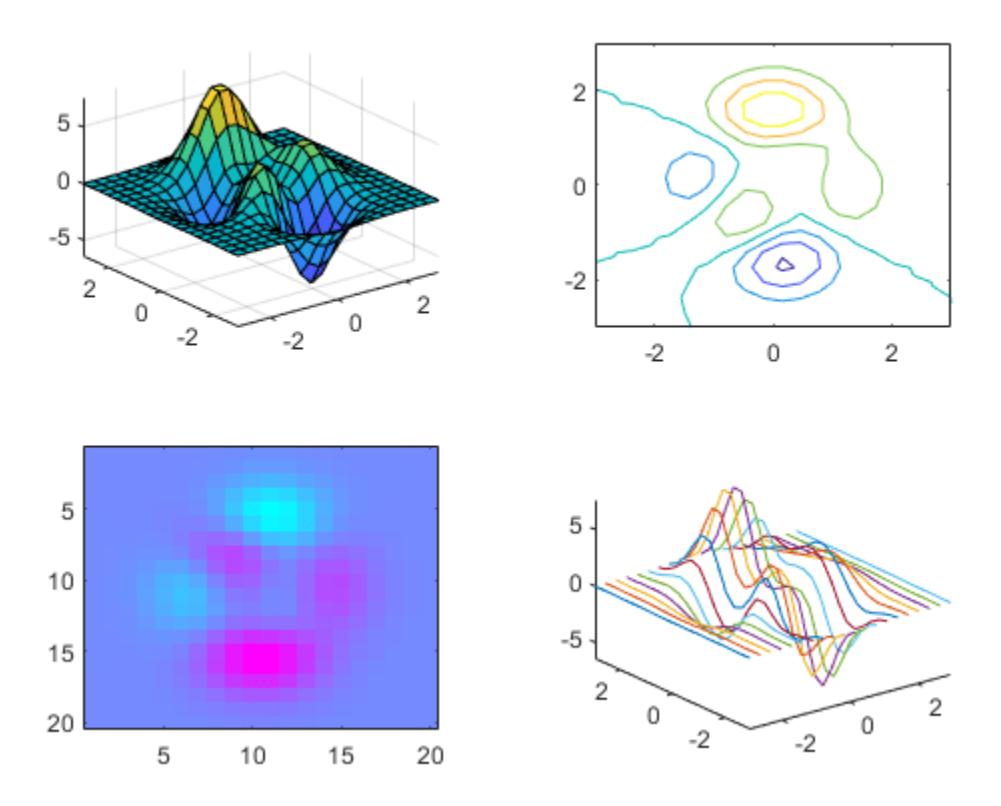

## **Reconfigure Spanned Axes**

Create a 2-by-3 tiled chart layout containing two plots in individual tiles, and one plot that spans across two rows and two columns.

```
t = tiledlayout(2,3);[X,Y,Z] = \text{peaks};% Tile 1
nexttile
contour(X,Y,Z)
% Span across two rows and columns
nexttile([2 2])
contourf(X,Y,Z)
% Last tile
nexttile
imagesc(Z)
```
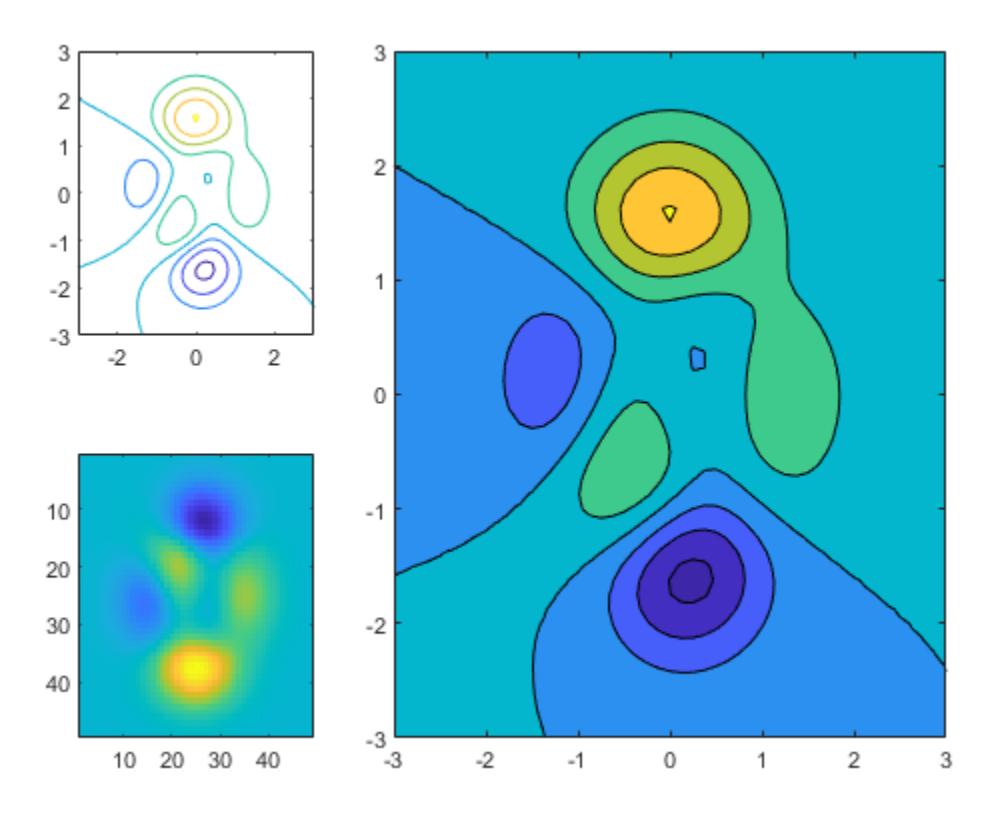

To change the colormap for the spanned axes, identify the tile location as one containing the upperleft corner of the axes. In this case, the upper-left corner is in the second tile. Call the nexttile function with 2 as tile location, and specify an output argument to return the axes object at that location. Then pass the axes to the colormap function.

 $ax = nexttile(2);$ colormap(ax,hot)

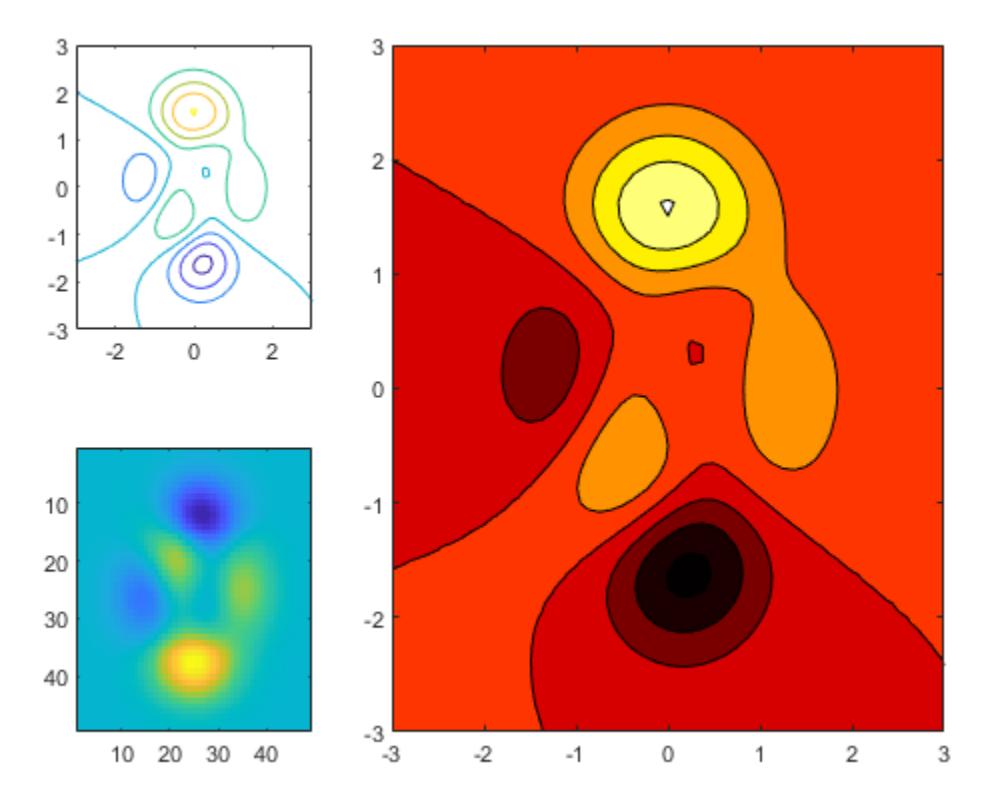

## **Replace Content in Previous Tile**

Load the patients data set and create a table from a subset of the variables. Then create a 2-by-2 tiled chart layout. Display a scatter plot in the first tile, a heatmap in the second tile, and a stacked plot across the bottom two tiles.

```
load patients
tbl = table(Diastolic,Smoker,Systolic,Height,Weight,SelfAssessedHealthStatus);
tiledlayout(2,2)
% Scatter plot
nexttile
scatter(tbl.Height,tbl.Weight)
% Heatmap
nexttile
heatmap(tbl,'Smoker','SelfAssessedHealthStatus','Title','Smoker''s Health');
% Stacked plot
nexttile([1 2])
stackedplot(tbl,{'Systolic','Diastolic'});
```
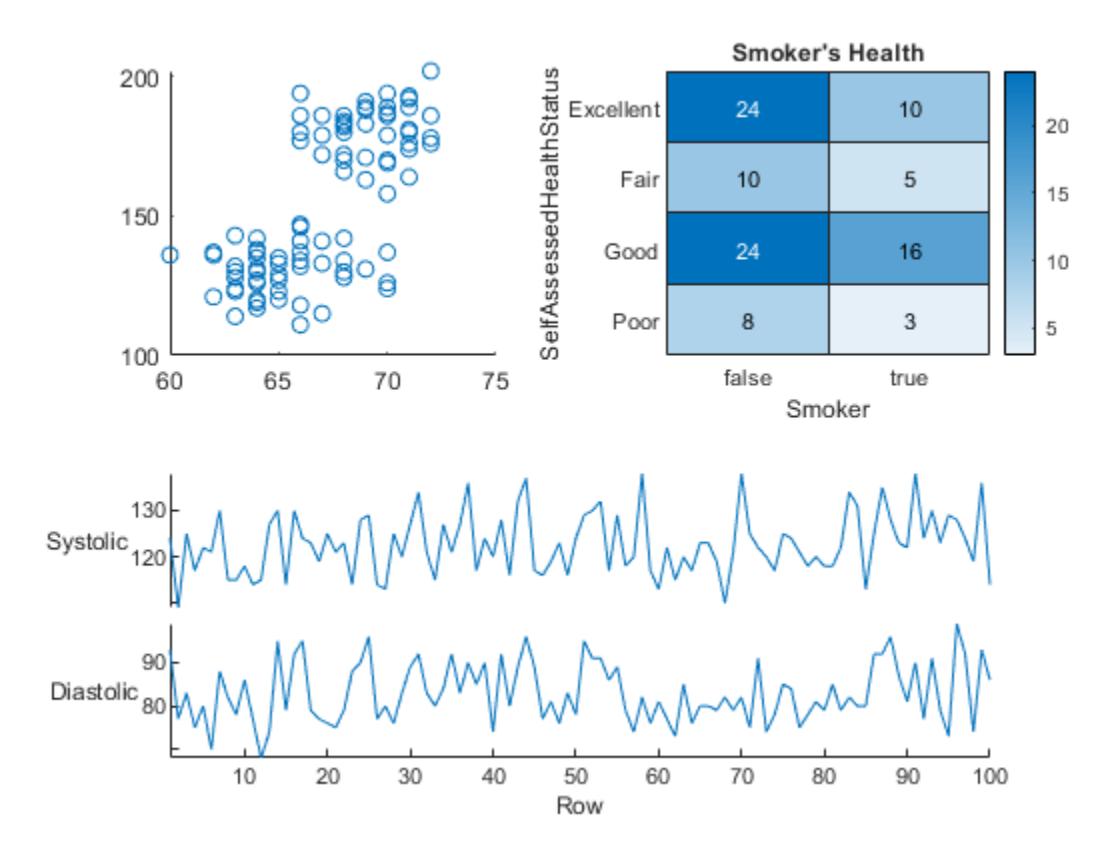

Call nexttile, and specify the tile number as 1 to make the axes in that tile the current axes. Replace the contents of that tile with a scatter histogram.

nexttile(1) scatterhistogram(tbl,'Height','Weight');

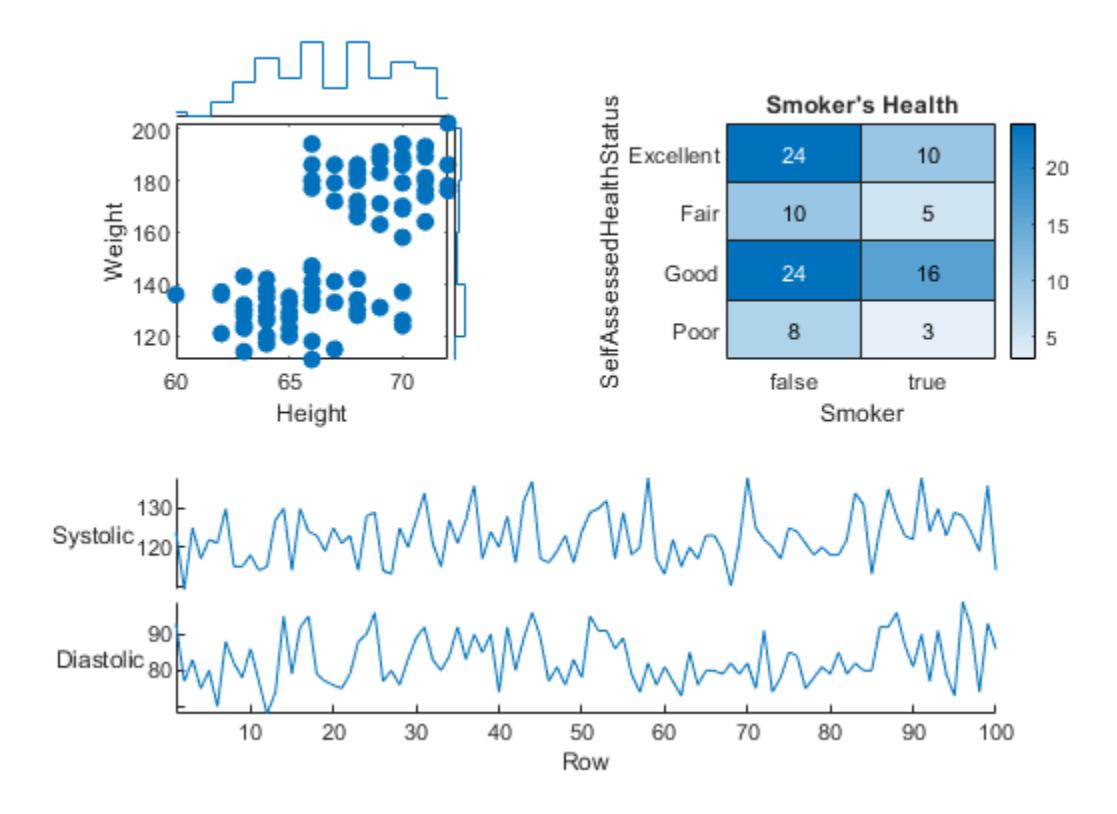

## **Display Shared Colorbar in Separate Tile**

When you want to share a colorbar or legend between two or more plots, you can place it in a separate tile.

Create filled contour plots of the peaks and membrane data sets in a tiled chart layout.

```
Z1 = \text{peaks};Z2 = membrane;
tiledlayout(2,1);
nexttile
contourf(Z1)
nexttile
contourf(Z2)
```
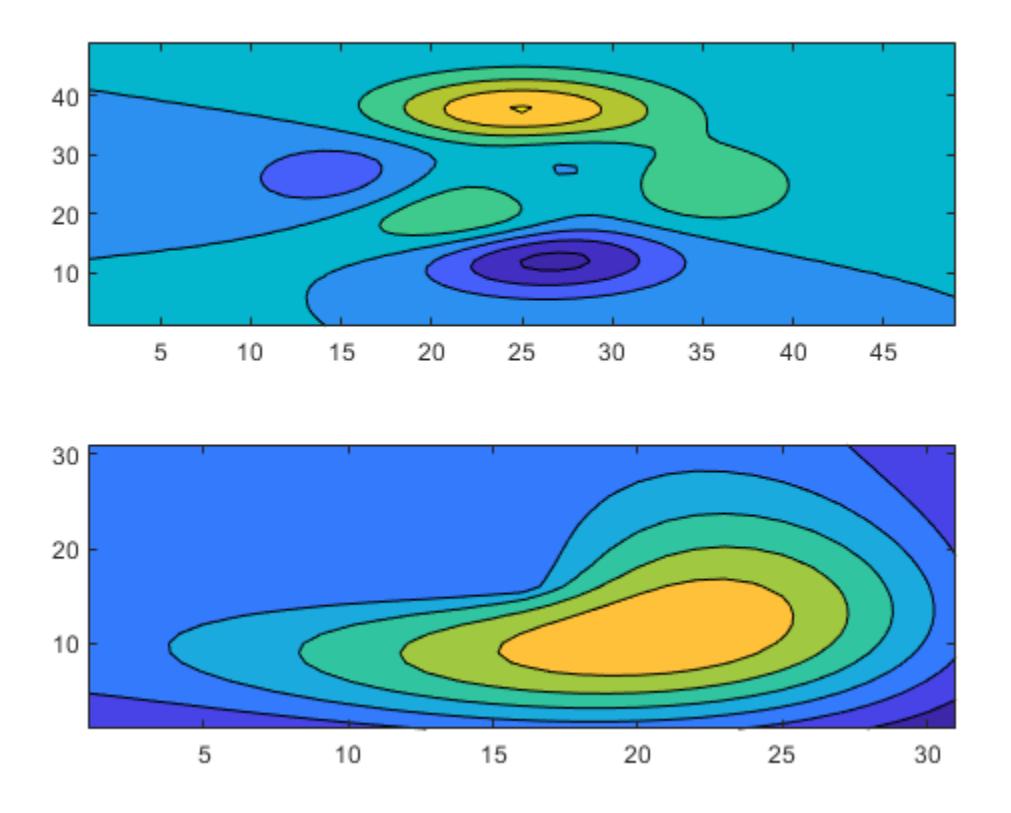

Add a colorbar, and move it to the east tile.

cb = colorbar; cb.Layout.Tile = 'east';

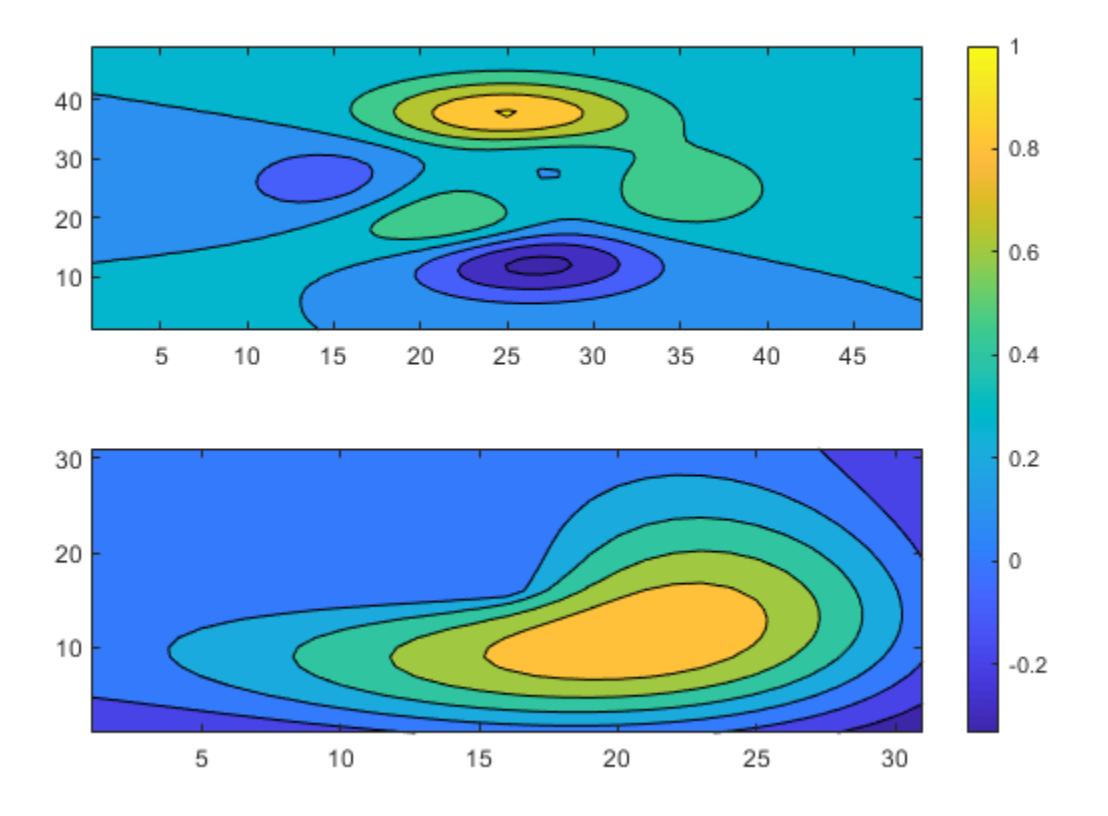

### **Display Layout in a Panel**

Create a panel in a figure. Then create a tiled chart layout t in the panel by specifying the panel object as the first argument to the tiledlayout function. By default, nexttile looks for the layout in the figure. However the layout is in a panel instead of a figure, so you must specify t as an input argument when you call nexttile.

```
p = uipanel('Position',[.1 .2 .8 .6]);
t = tiledlayout(p, 2, 1);% Tile 1
nexttile(t)
stem(1:13)
% Tile 2
nexttile(t)
bar([10 22 31 43 52])
```
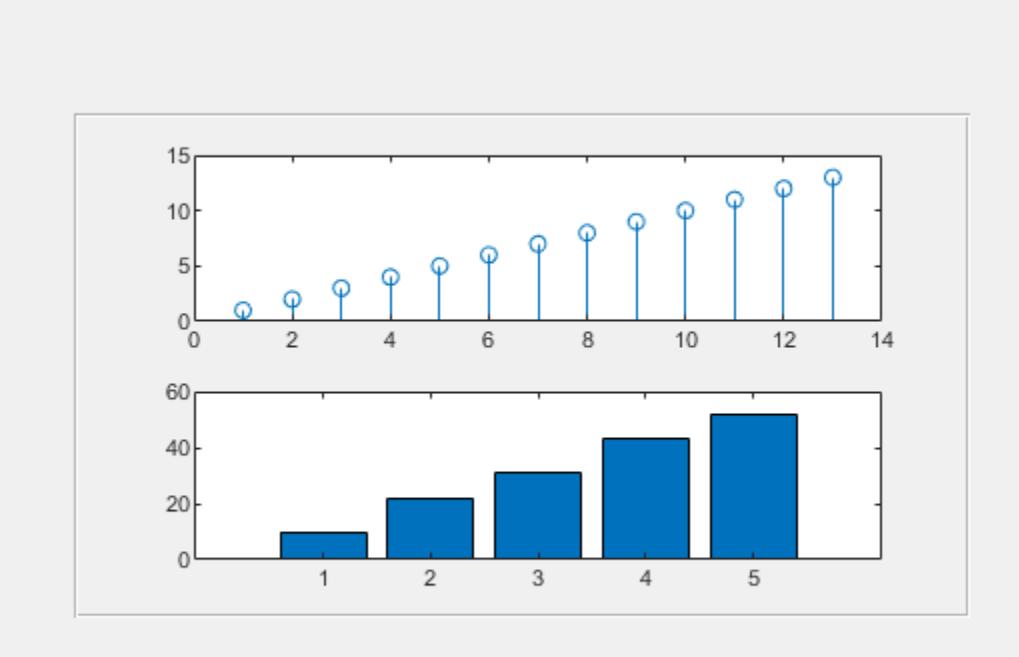

## **Create and Configure Axes Manually**

Occasionally, you might need to create the axes manually before calling a plotting function. When you create the axes, specify the parent argument as the tiled chart layout. Then position the axes by setting the Layout property on the axes.

Create a tiled chart layout t and specify the 'flow' tile arrangement. Display a plot in each of the first three tiles.

```
t = tiledlayout('flow');nexttile
plot(rand(1,10));
nexttile
plot(rand(1,10));
nexttile
plot(rand(1,10));
```
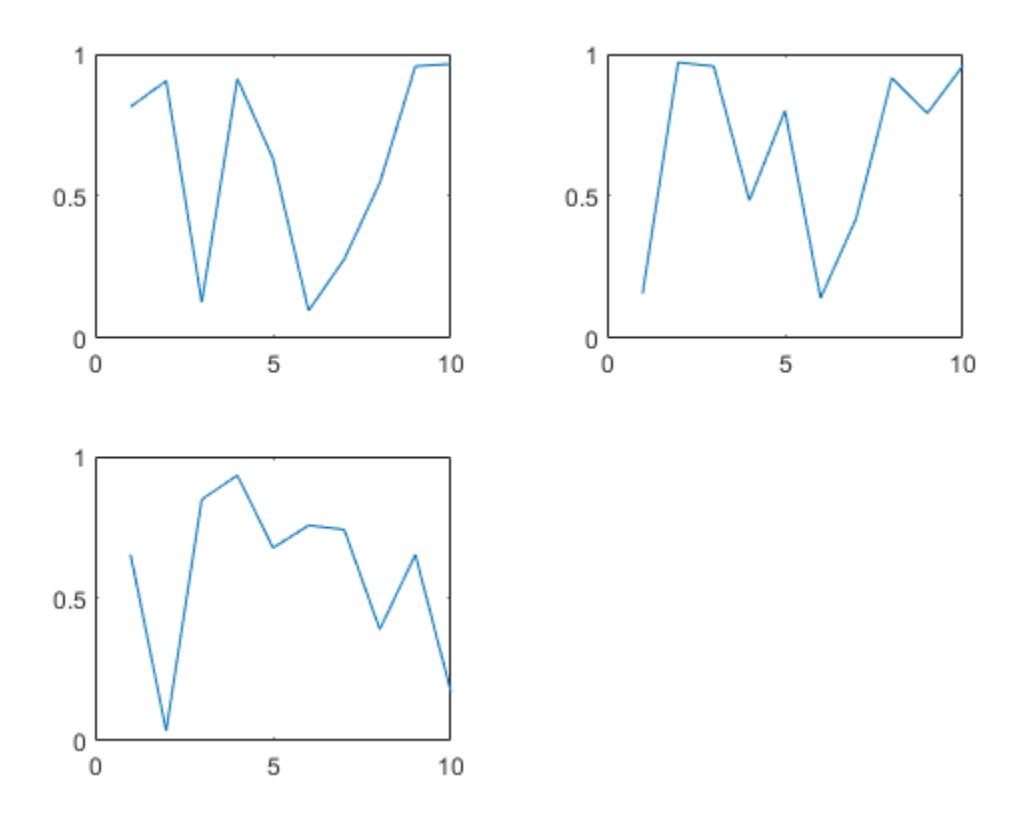

Create a geographic axes object gax by calling the geoaxes function and specify t as the parent argument. By default, the axes goes into the first tile, so move it to the fourth tile by setting gax.Layout.Tile to 4. Span the axes across a 2-by-3 region of tiles by setting gax.Layout.TileSpan to [2 3].

```
gax = geoaxes(t);gax.Layout.Tile = 4;gax.Layout.TileSpan = [2 3];
```
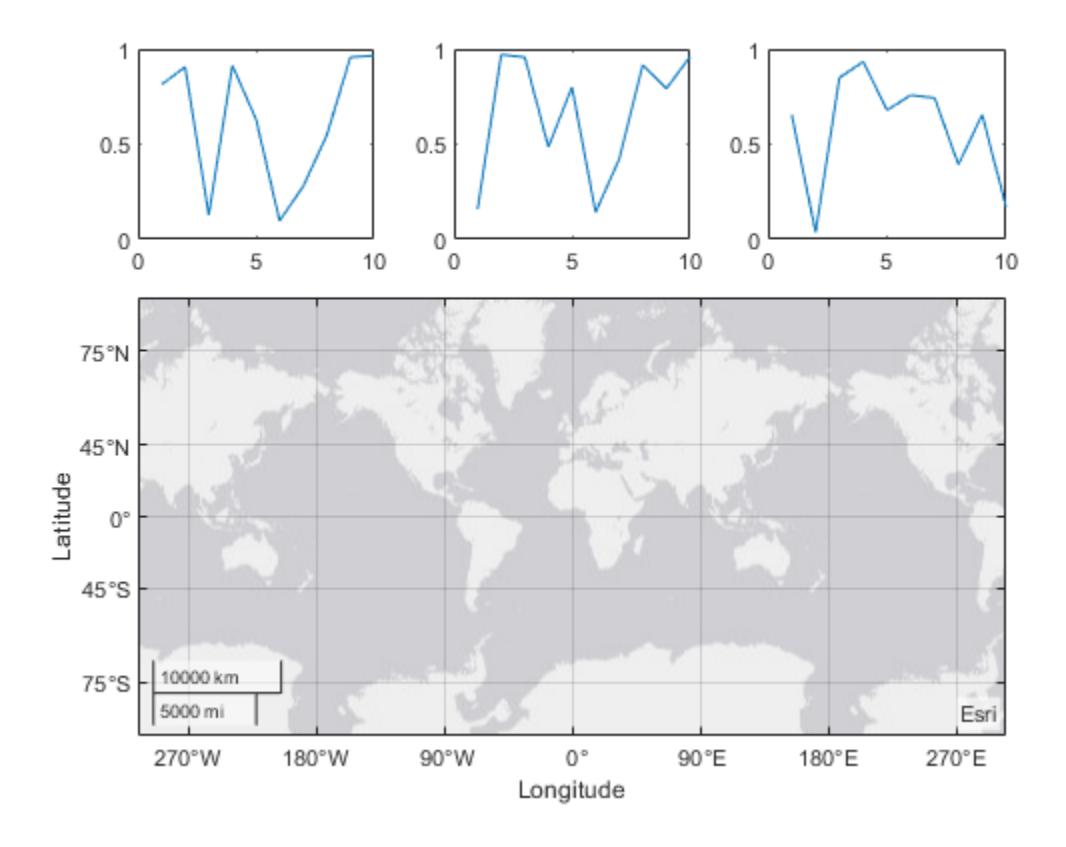

Call the geoplot function. Then configure the map center and zoom level for the axes.

geoplot(gax,[47.62 61.20],[-122.33 -149.90],'g-\*') gax.MapCenter = [47.62 -122.33]; gax.ZoomLevel = 2;

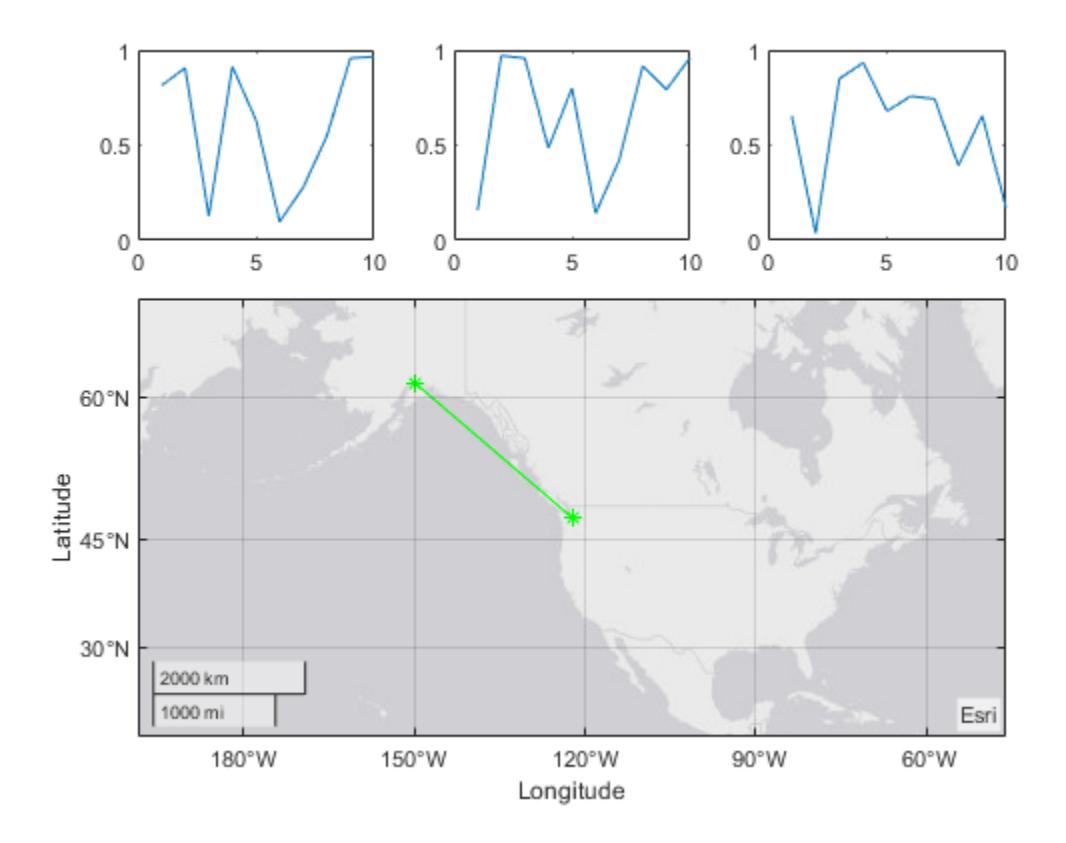

# **Input Arguments**

# **tilelocation — Tile location**

positive whole number | 'north' | 'south' | 'east' | 'west'

Tile location, specified one of the values from the table.

The labeled rectangles in the following examples illustrate the tiles in the grid and the outer tiles of a layout with the default TileIndexing scheme. In practice, the grid is invisible and the outer tiles do not take up space until you populate them with axes. The rectangles with thicker borders reflect the selected tile in each example.
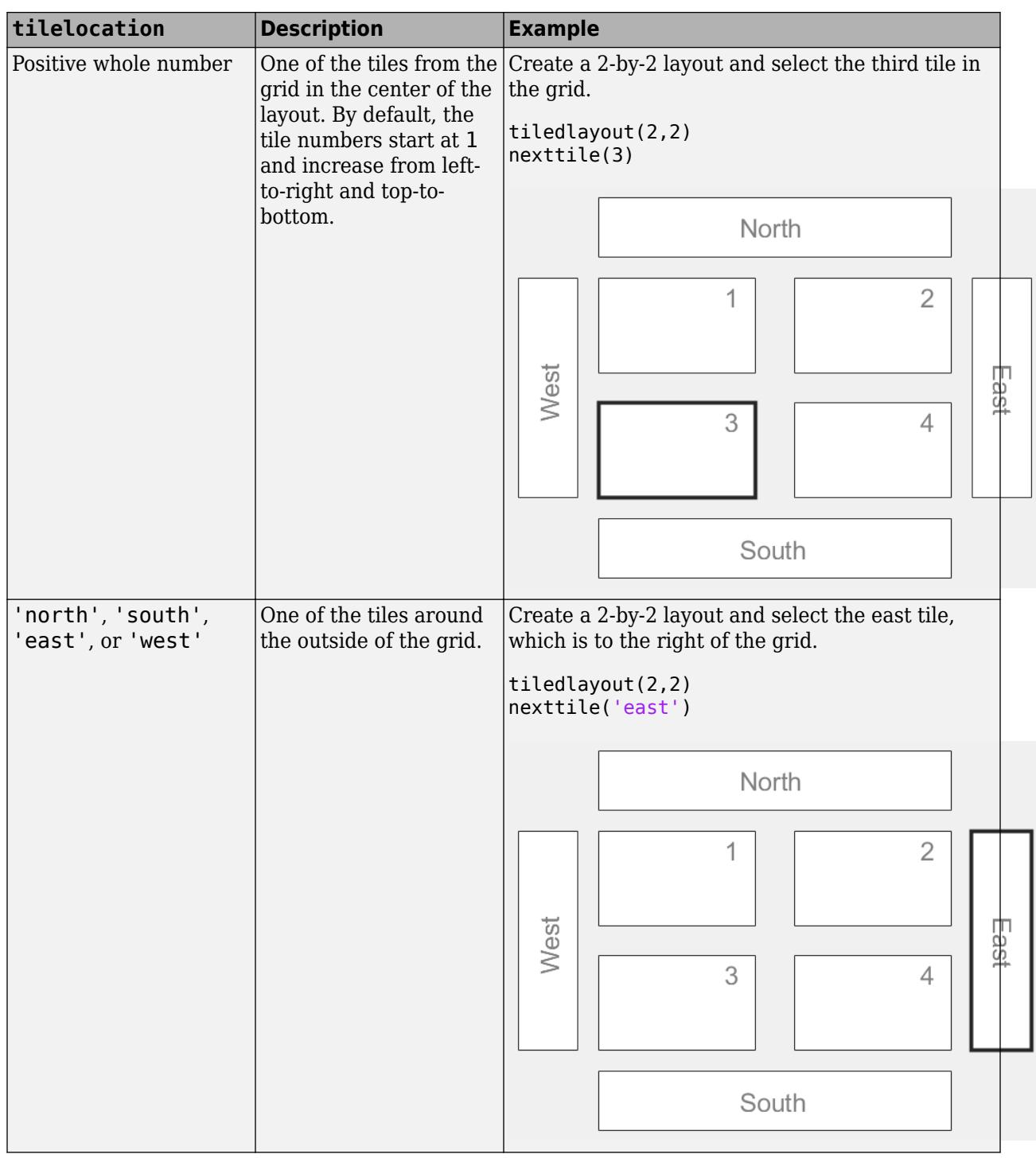

**Note** If the tile you specify is empty, nexttile places an axes object into that tile. If the tile contains an axes object or standalone visualization, then that object becomes the current axes, so the next plotting command can plot into that tile.

### **span — Tile span**

 $\lceil 1 \rceil$  (default)  $\lceil r \rceil$ 

Tile span, specified as a vector of the form  $[r \ c]$ , where r and c are positive whole numbers. Use this argument to make the axes span r rows by c columns of tiles in the layout.

If you specify the span argument without the tilelocation argument, nexttile places the upper left corner of the axes in the upper left corner of the first empty r-by-c region in the layout.

However, if you specify both the tilelocation and span arguments, nexttile places the upper left corner of the axes in the upper left corner of the tile specified by tilelocation. For example, the large axes on the right side of this 3-by-4 layout has a tile number of 2 and a span of [2 3].

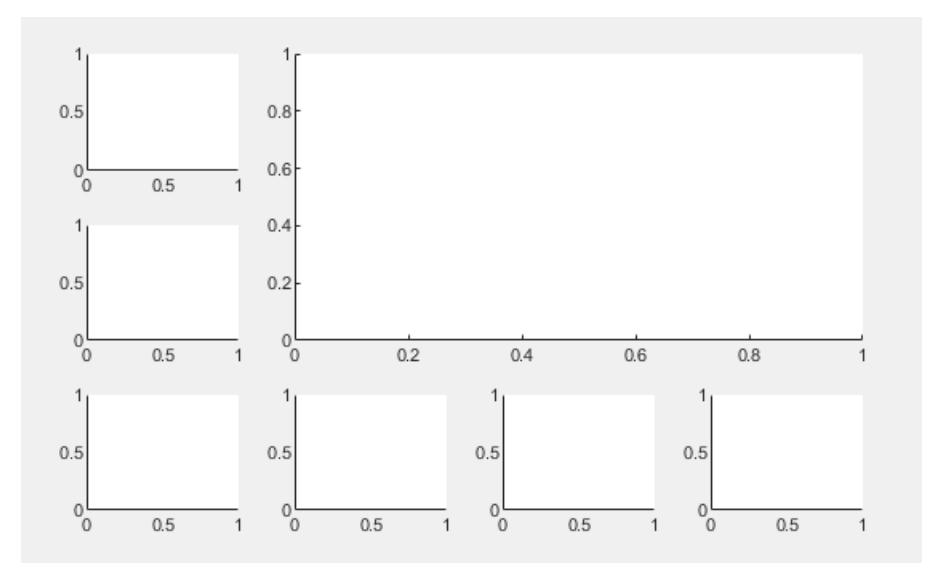

## **t — Tiled chart layout**

TiledChartLayout object

TiledChartLayout object to place the axes into. This argument is useful when you are working with multiple layouts, or when the layout is in a panel or tab instead of a figure. When you do not specify t, nexttile looks for the layout in the current figure.

# **See Also**

**Functions** [tiledlayout](#page-14202-0)

#### **Properties**

[TiledChartLayout Properties](#page-14186-0)

#### **Topics**

"Combine Multiple Plots" "Customized Presentations and Special Effects with Tiled Chart Layouts"

#### **Introduced in R2019b**

# <span id="page-14186-0"></span>**TiledChartLayout Properties**

Tiled chart layout appearance and behavior

# **Description**

A tiled chart layout is a container for displaying a tiling of plots in a figure. Each tile can contain an axes object for displaying a plot. By changing property values, you can modify certain aspects of the layout.

 $t = tiledl$ ayout $(2, 2)$ ; t.TileSpacing = 'compact';

# **Properties**

**Layout**

#### **GridSize — Grid size**

vector of the form [m n]

Grid size, specified as a vector of the form  $[m \; n]$ , where  $m$  is the number of rows and n is the number of columns. You can set this property only when all the tiles in the layout are empty. When you set this property, MATLAB sets the TileArrangement property to 'fixed'.

The value of this property might change automatically for layouts that have the TileArrangement property set to 'flow'. For example, if the parent container resizes or the number of axes in the layout changes, the grid size updates to accommodate those changes.

#### **TileArrangement — Tile arrangement**

'fixed' | 'flow'

This property is read-only.

Tile arrangement, returned as one of these values:

- 'fixed' The layout has a fixed number of rows and columns as determined by the GridSize property. An m-by-n layout with this tile arrangement can display up to m\*n plots.
- 'flow' The layout has a variable number of rows and columns that can display any number of plots. Each time you call nexttile, the layout reflows as needed to accommodate the new axes while maintaining an aspect ratio of roughly 4:3 for all the tiles.

MATLAB sets the value of this property to 'fixed' if you manually set the GridSize property.

### **TileSpacing — Tile spacing**

'loose' (default) | 'compact' | 'tight' | 'none'

Tile spacing, specified as 'loose', 'compact', 'tight' or 'none'. Use this property to control the spacing between the tiles.

This table shows how each value affects the appearance of a 2-by-2 layout.

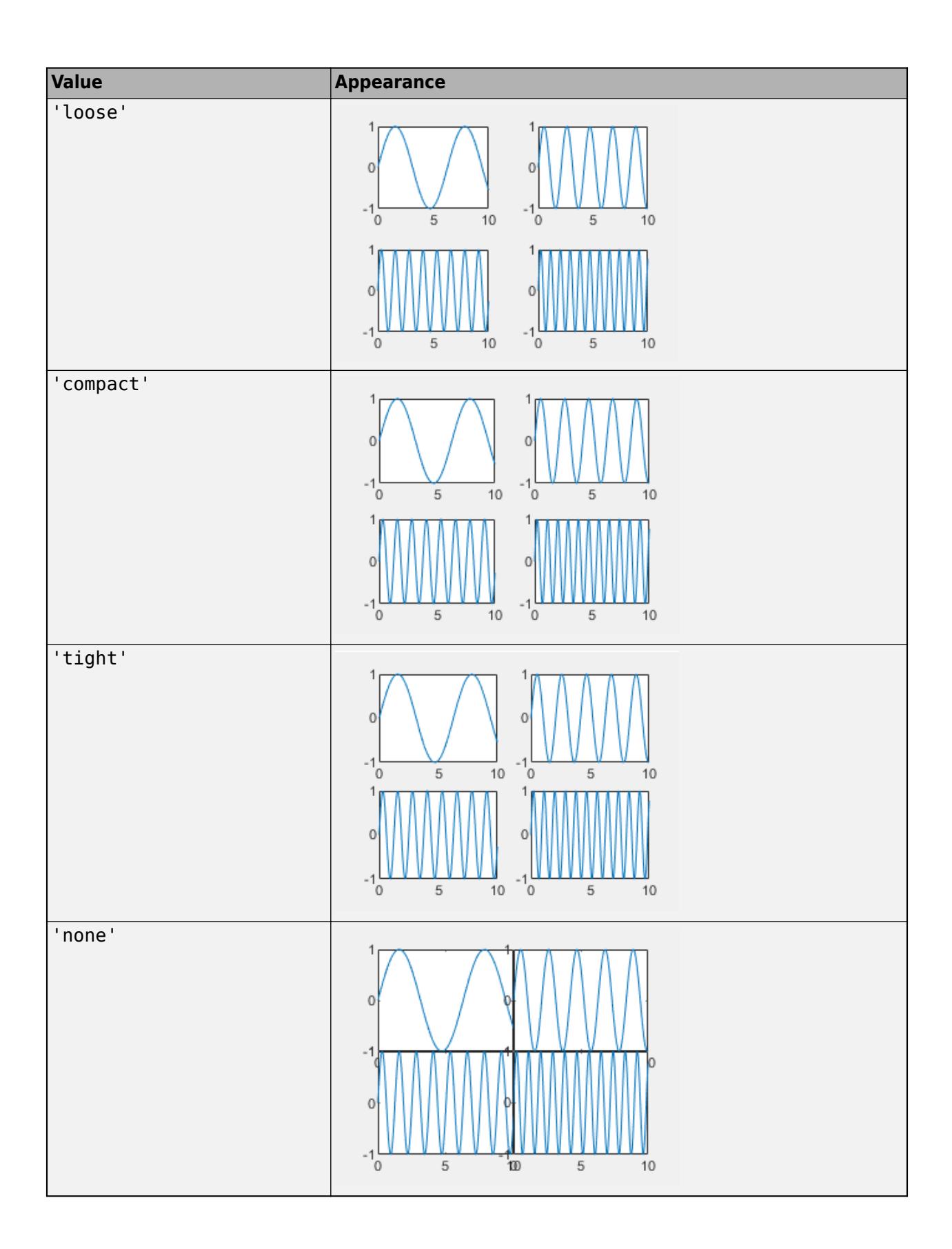

## **Padding — Padding around layout**

'loose' (default) | 'compact' | 'tight'

Padding around the perimeter of the layout, specified as 'loose', 'compact', or 'tight'. The layout provides space for all decorations, such as axis labels, regardless of the value of this property.

This table shows how each value affects the appearance of a 2-by-2 layout.

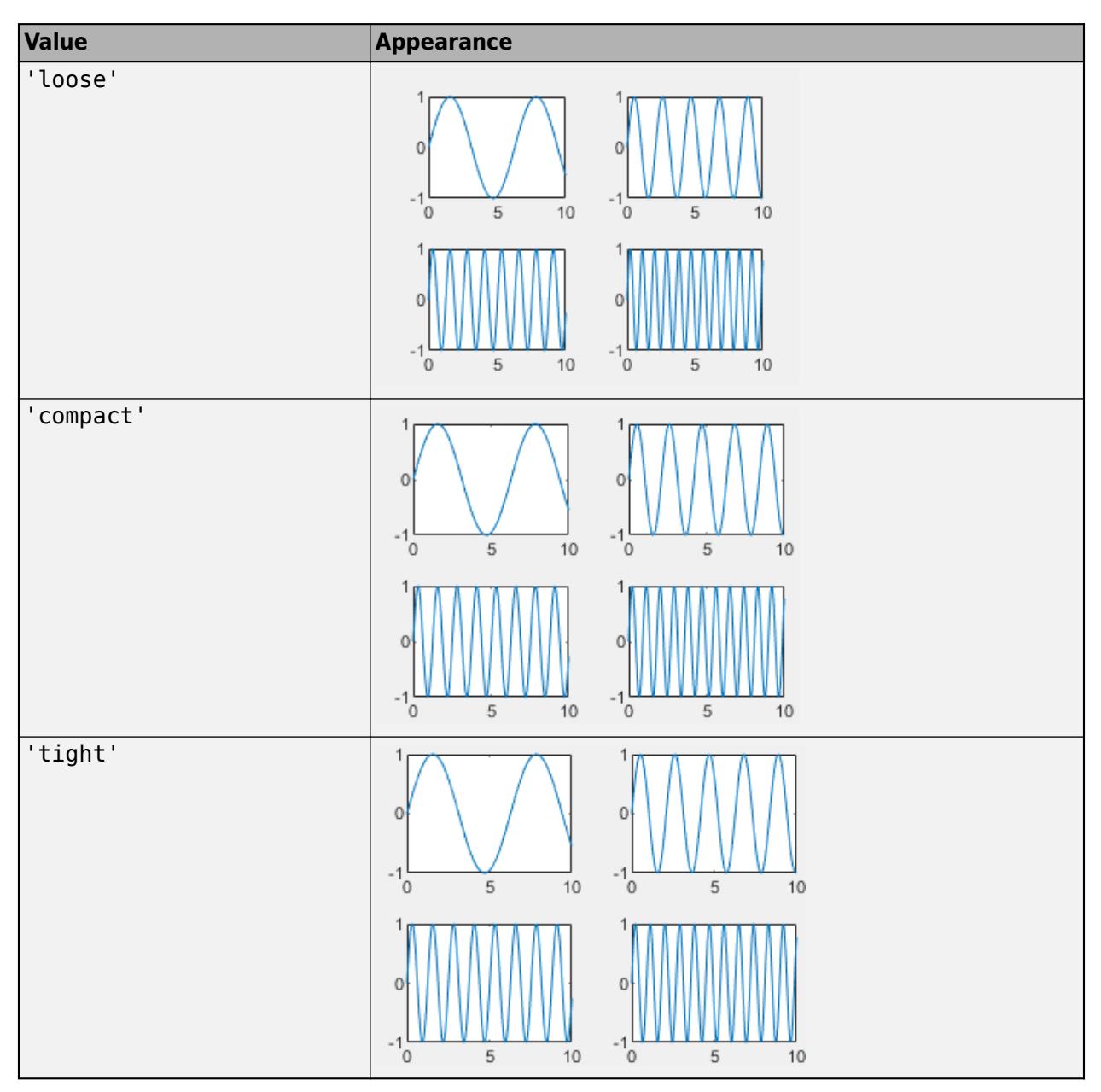

## **TileIndexing — Tile indexing scheme**

'rowmajor' (default) | 'columnmajor'

Tile indexing scheme, specified as a value from the table. The nexttile function populates tiles according to this indexing scheme. If you change the tile indexing scheme of a populated layout, the **Value Description** 'rowmajor' The tile numbers increase across the rows, from left to right. For example, this picture shows the row major tile indices for a 2-by-2 layout. 2 1 3 4 'columnmajor' The tile numbers increase down the columns. For example, this picture shows the column major tile indices for a 2-by-2 layout. 3 1  $\overline{2}$ 4

tile positions change to match the new scheme. The indexing scheme also affects which axes object MATLAB returns when you call nexttile to get the axes object in a specific tile.

#### **Labels**

#### **Title — Text object for shared title**

Text object

Text object for a shared title. To add a shared title, set the String property of the Text object. To change the title appearance, such as the font style or color, set other properties. For example, create a shared title for a 2-by-2 layout that has a bold font weight.

 $t =$  tiledlayout(2,2); t.Title.String = 'My Title'; t.Title.FontWeight = 'bold';

Alternatively, pass the TiledChartLayout object to the [title](#page-14287-0) function.

title(t,'My Title','FontWeight','normal')

For a complete list of properties that you can specify, see [Text.](#page-13978-0)

**Note** The Text object is not contained in the Children property of the layout, so it cannot be returned by the [findobj](#page-4252-0) function.

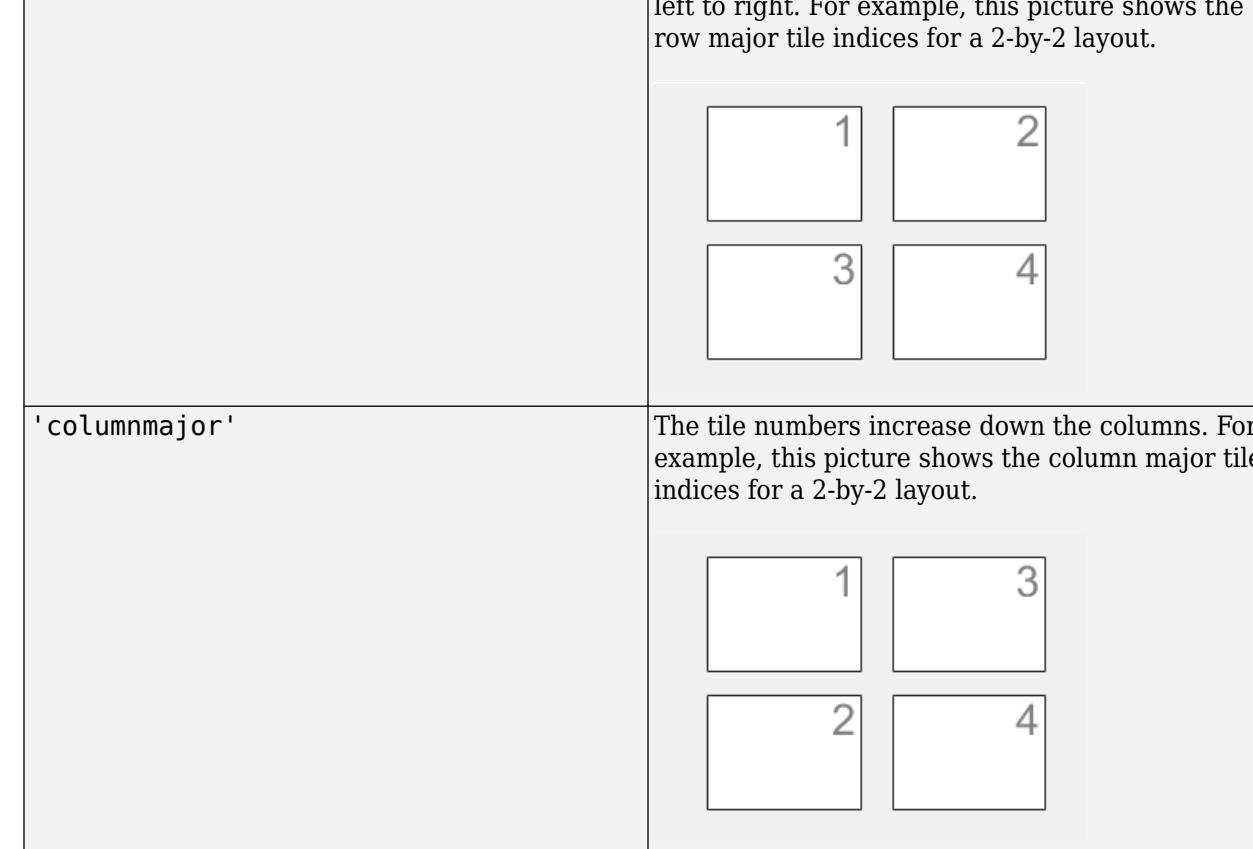

#### **Subtitle — Text object for shared subtitle**

text object

Text object for the shared subtitle. To add a subtitle, set the String property of the text object. To change its appearance, such as the font angle, set other properties. For a complete list, see [Text](#page-13958-0).

```
t = tiledlayout(2,2);
t.Subtitle.String = 'An Insightful Subtitle';
t.Subtitle.FontAngle = 'italic';
```
Alternatively, the [subtitle](#page-13371-0) function to add a subtitle and control the appearance.

```
subtitle('An Insightful Subtitle','FontAngle','italic')
```
Or use the [title](#page-14287-0) function, and specify two character vector input arguments and two output arguments. Then set properties on the second text object returned by the function.

```
[tt,s] = title(t,'Clever Title','An Insightful Subtitle');
s.FontAngle = 'italic';
```
**Note** This text object is not contained in the axes Children property, cannot be returned by [findobj](#page-4252-0), and does not use default values defined for text objects.

#### **XLabel — Text object for shared** *x***-axis label**

Text object

Text object for a shared *x*-axis label. To add a shared *x*-axis label, set the String property of the text object. To change the label appearance, such as the font size, set other properties. For example, create a shared *x*-axis label with a 14-point font for a 2-by-2 layout.

 $t =$  tiledlayout(2,2); t.XLabel.String = 'My x-Axis Label'; t.XLabel.FontSize = 14;

Alternatively, pass the TiledChartLayout object to the [xlabel](#page-15365-0) function.

xlabel(t,'My x-Axis Label','FontSize',14)

For a complete list of properties you can specify, see [Text.](#page-13978-0)

**Note** The Text object is not contained in the axes Children property, so it cannot be returned by [findobj](#page-4252-0).

#### **YLabel — Text object for shared** *y***-axis label**

Text object

Text object for a shared *y*-axis label. To add a shared *y*-axis label, set the String property of the text object. To change the label appearance, such as the font size, set other properties. For example, create a shared *y*-axis label with a 14-point font for a 2-by-2 layout.

```
t = tiledlayout(2,2);
t.YLabel.String = 'My y-Axis Label';
t.YLabel.FontSize = 14;
```
Alternatively, pass the TiledChartLayout object to the [ylabel](#page-15450-0) function.

ylabel(t,'My y-Axis Label','FontSize',14)

For a complete list of properties you can specify, see [Text.](#page-13978-0)

**Note** The Text object is not contained in the axes Children property, so it cannot be returned by [findobj](#page-4252-0).

#### **Position**

#### **OuterPosition — Outer size and location**

[0 0 1 1] (default) | four-element vector

Outer size and location, including the margins for decorations such titles and axis labels, specified as a four-element vector of the form [left bottom width height]. The values in the vector are in the units specified by the Units property. The default value of  $[0 \ 0 \ 1 \ 1]$  includes the whole interior of the container.

- The left and bottom elements define the distance from the lower left corner of the container (typically a figure, panel, or tab) to the lower left corner of the outer position boundary.
- The width and height elements are the outer position boundary dimensions.

In the following layout, the blue rectangle represents the OuterPosition property, and the red rectangle represents the InnerPosition and Position properties (which have the same value).

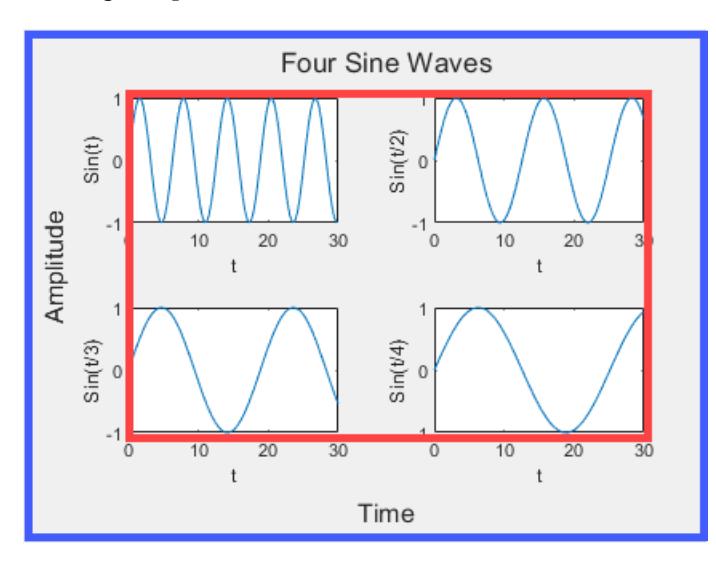

#### **Note** Setting this property has no effect when the parent container is a TiledChartLayout.

#### **InnerPosition — Inner size and location**

[0.1300 0.1100 0.7750 0.8150] (default) | four-element vector

Inner size and location, excluding the margins for decorations such titles and axis labels, specified as a four-element vector of the form [left bottom width height]. This property is equivalent to the Position property.

**Note** Setting this property has no effect when the parent container is a TiledChartLayout.

#### **Position — Inner size and location**

[0.1300 0.1100 0.7750 0.8150] (default) | four-element vector

Inner size and location, excluding the margins for decorations such titles and axis labels, specified as a four-element vector of the form [left bottom width height]. The values in the vector are in the units specified by the Units property.

- The left and bottom elements define the distance from the lower left corner of the container (typically a figure, panel, or tab) to the lower left corner of the position boundary.
- The width and height elements are the position boundary dimensions. For axes in a 3-D view, the Position property is the smallest rectangle that encloses the axes.

In the following layout, the blue rectangle represents the OuterPosition property, and the red rectangle represents the InnerPosition and Position properties (which have the same value).

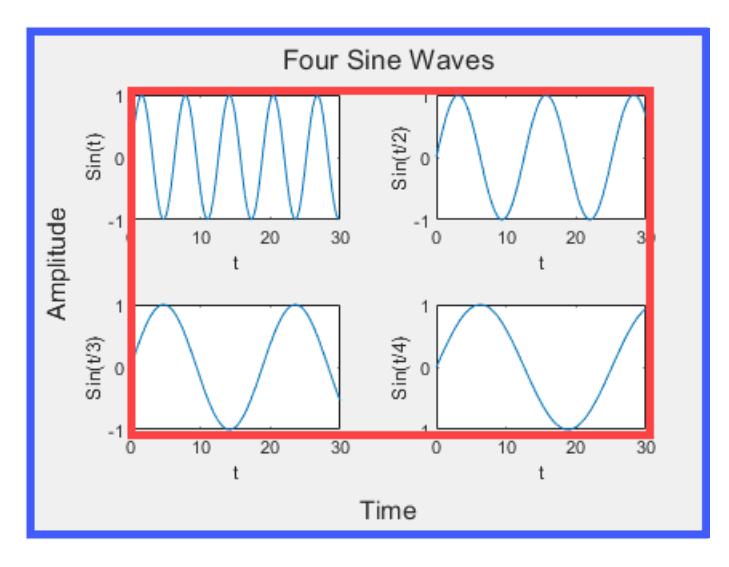

#### **Note** Setting this property has no effect when the parent container is a TiledChartLayout.

#### **PositionConstraint — Position to hold constant**

'outerposition' | 'innerposition'

Position property to hold constant when adding, removing, or changing decorations, specified as one of the following values:

- 'outerposition' The OuterPosition property remains constant when you add, remove, or change decorations such as a title or an axis label. If any positional adjustments are needed, MATLAB adjusts the InnerPosition property.
- 'innerposition' The InnerPosition property remains constant when you add, remove, or change decorations such as a title or an axis label. If any positional adjustments are needed, MATLAB adjusts the OuterPosition property.

**Note** Setting this property has no effect when the parent container is a TiledChartLayout.

### **Units — Position units**

'normalized' (default) | 'inches' | 'centimeters' | 'characters' | 'points' | 'pixels'

Position units, specified as one of the values in this table.

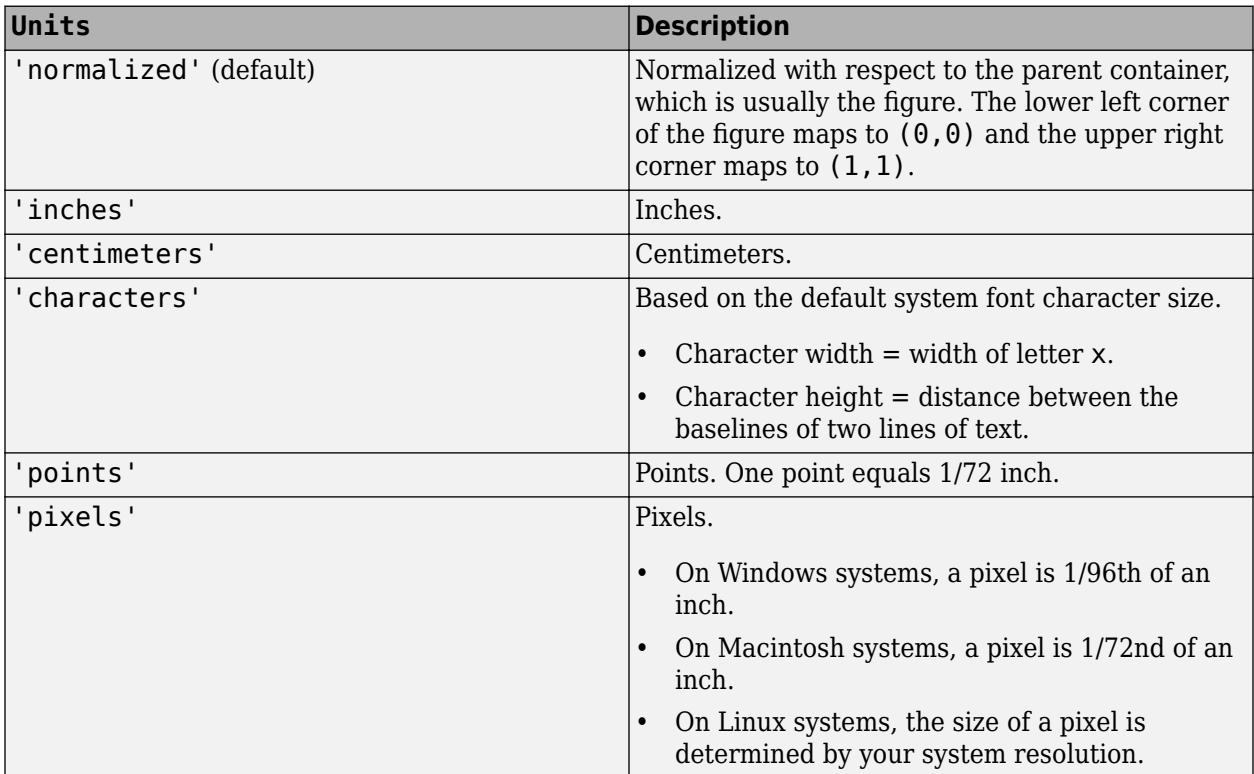

All units are measured from the lower-left corner of the parent container.

This property affects other properties, such as the Position property. If you change the units, then return the units to the default value after completing your computation to prevent affecting other functions that assume the default value.

If you specify the Position and Units properties as Name, Value pairs when creating the object, then the order of specification matters. For example, to set the position in specific units, then you must set the Units property before the Position property.

#### **Layout — Layout options**

empty LayoutOptions array (default) | TiledChartLayoutOptions object

Layout options, specified as a TiledChartLayoutOptions object. Use this property to position a nested layout within its parent layout. For instance, to position a layout within another tiled chart layout, set the Tile and TileSpan properties on the TiledChartLayoutOptions object.

For example, this code positions layout2 into the third tile of layout1.

```
layout1 = tiledlayout(2,2);layout2 = tiledayout(layout1,1,3);layout2.Layout.Tile = 3;
```
To make the nested layout span multiple tiles, specify the TileSpan property as a two-element vector. For example, this code spans layout2 across one row and two columns of tiles.

layout2.Layout.TileSpan = [1 2];

If you fill all the tiles in both layouts, the composite layout looks like this:

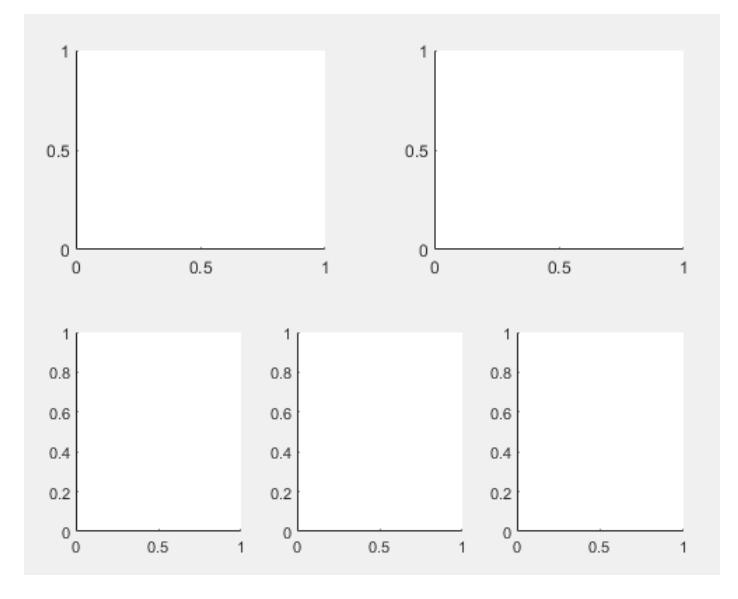

If the layout is not a child of another layout (for example, if it is a child of a figure or panel), then this property is empty and has no effect.

#### **Interactivity**

#### **Toolbar — Shared data exploration toolbar**

empty GraphicPlaceholder array (default) | AxesToolbar object

Shared data exploration toolbar, specified as an AxesToolbar object returned by the [axtoolbar](#page-601-0) function. The toolbar appears in the top-right corner of the of the layout when you hover over it.

By default, there is no shared toolbar, and each of the individual axes objects has its own toolbar. When you create a shared toolbar, the toolbars on the individual axes objects become hidden. If you do not want any toolbars in the layout, leave this property empty and set the set the Visible property of the AxesToolbar object to 'off' for each axes.

```
t = tiledlayout(2,1);
ax = nexttile:
ax.Toolbar.Visible = 'off';
```
**Visible — State of visibility** 'on' (default) | on/off logical value

State of visibility, specified as 'on' or 'off', or as numeric or logical 1 (true) or 0 (false). A value of 'on' is equivalent to true, and 'off' is equivalent to false. Thus, you can use the value of this property as a logical value. The value is stored as an on/off logical value of type [matlab.lang.OnOffSwitchState](#page-9540-0).

- $\circ$  'on  $\prime$  Display the object.
- 'off' Hide the object without deleting it. You still can access the properties of an invisible object.

#### **Callbacks**

#### **CreateFcn — Creation function**

'' (default) | function handle | cell array | character vector

Object creation function, specified as one of these values:

- Function handle.
- Cell array in which the first element is a function handle. Subsequent elements in the cell array are the arguments to pass to the callback function.
- Character vector containing a valid MATLAB expression (not recommended). MATLAB evaluates this expression in the base workspace.

For more information about specifying a callback as a function handle, cell array, or character vector, see "Callback Definition".

This property specifies a callback function to execute when MATLAB creates the object. MATLAB initializes all property values before executing the CreateFcn callback. If you do not specify the CreateFcn property, then MATLAB executes a default creation function.

Setting the CreateFcn property on an existing component has no effect.

If you specify this property as a function handle or cell array, you can access the object that is being created using the first argument of the callback function. Otherwise, use the [gcbo](#page-4652-0) function to access the object.

### **DeleteFcn — Deletion function**

'' (default) | function handle | cell array | character vector

Object deletion function, specified as one of these values:

- Function handle.
- Cell array in which the first element is a function handle. Subsequent elements in the cell array are the arguments to pass to the callback function.
- Character vector containing a valid MATLAB expression (not recommended). MATLAB evaluates this expression in the base workspace.

For more information about specifying a callback as a function handle, cell array, or character vector, see "Callback Definition".

This property specifies a callback function to execute when MATLAB deletes the object. MATLAB executes the DeleteFcn callback before destroying the properties of the object. If you do not specify the DeleteFcn property, then MATLAB executes a default deletion function.

If you specify this property as a function handle or cell array, you can access the object that is being deleted using the first argument of the callback function. Otherwise, use the [gcbo](#page-4652-0) function to access the object.

#### **Callback Execution Control**

#### **Interruptible — Callback interruption**

'on' (default) | on/off logical value

Callback interruption, specified as 'on' or 'off', or as numeric or logical 1 (true) or 0 (false). A value of 'on' is equivalent to true, and 'off' is equivalent to false. Thus, you can use the value

of this property as a logical value. The value is stored as an on/off logical value of type [matlab.lang.OnOffSwitchState](#page-9540-0).

This property determines if a running callback can be interrupted. There are two callback states to consider:

- The running callback is the currently executing callback.
- The interrupting callback is a callback that tries to interrupt the running callback.

MATLAB determines callback interruption behavior whenever it executes a command that processes the callback queue. These commands include [drawnow](#page-3466-0), [figure](#page-4060-0), [uifigure](#page-16307-0), [getframe](#page-4838-0), [waitfor](#page-15120-0), and [pause](#page-9948-0).

If the running callback does not contain one of these commands, then no interruption occurs. MATLAB first finishes executing the running callback, and later executes the interrupting callback.

If the running callback does contain one of these commands, then the Interruptible property of the object that owns the running callback determines if the interruption occurs:

- If the value of Interruptible is 'off', then no interruption occurs. Instead, the BusyAction property of the object that owns the interrupting callback determines if the interrupting callback is discarded or added to the callback queue.
- If the value of Interruptible is 'on', then the interruption occurs. The next time MATLAB processes the callback queue, it stops the execution of the running callback and executes the interrupting callback. After the interrupting callback completes, MATLAB then resumes executing the running callback.

**Note** Callback interruption and execution behave differently in these situations:

- If the interrupting callback is a DeleteFcn, CloseRequestFcn, or SizeChangedFcn callback, then the interruption occurs regardless of the Interruptible property value.
- If the running callback is currently executing the waitfor function, then the interruption occurs regardless of the Interruptible property value.
- If the interrupting callback is owned by a Timer object, then the callback executes according to schedule regardless of the Interruptible property value.

**Note** When an interruption occurs, MATLAB does not save the state of properties or the display. For example, the object returned by the [gca](#page-4648-0) or [gcf](#page-4656-0) command might change when another callback executes.

#### **BusyAction — Callback queuing**

'queue' (default) | 'cancel'

Callback queuing, specified as 'queue' or 'cancel'. The BusyAction property determines how MATLAB handles the execution of interrupting callbacks. There are two callback states to consider:

- The running callback is the currently executing callback.
- The interrupting callback is a callback that tries to interrupt the running callback.

The BusyAction property determines callback queuing behavior only when both of these conditions are met:

- The running callback contains a command that processes the callback queue, such as [drawnow](#page-3466-0), [figure](#page-4060-0), [uifigure](#page-16307-0), [getframe](#page-4838-0), [waitfor](#page-15120-0), or [pause](#page-9948-0).
- The value of the Interruptible property of the object that owns the running callback is 'off'.

Under these conditions, the BusyAction property of the object that owns the interrupting callback determines how MATLAB handles the interrupting callback. These are possible values of the BusyAction property:

- 'queue' Puts the interrupting callback in a queue to be processed after the running callback finishes execution.
- 'cancel' Does not execute the interrupting callback.

#### **BeingDeleted — Deletion status**

on/off logical value

This property is read-only.

Deletion status, returned as an on/off logical value of type [matlab.lang.OnOffSwitchState](#page-9540-0).

MATLAB sets the BeingDeleted property to 'on' when the DeleteFcn callback begins execution. The BeingDeleted property remains set to 'on' until the component object no longer exists.

Check the value of the BeingDeleted property to verify that the object is not about to be deleted before querying or modifying it.

#### **Parent/Child**

#### **Parent — Parent container**

Figure object | Panel object | Tab object | TiledChartLayout object

Parent container, specified as a Figure, Panel, Tab, or TiledChartLayout object.

#### **Children — Children**

empty GraphicsPlaceholder array | array of graphics objects

Children, returned as an array of graphics objects. Use this property to view a list of the children or to reorder the children by setting the property to a permutation of itself.

You cannot add or remove children using the Children property. To add a child to this list, set the Parent property of the child graphics object to the TiledChartLayout object.

#### **HandleVisibility — Visibility of object handle**

'on' (default) | 'off' | 'callback'

Visibility of the object handle in the Children property of the parent, specified as one of these values:

- 'on' Object handle is always visible.
- 'off' Object handle is invisible at all times. This option is useful for preventing unintended changes by another function. Set the HandleVisibility to 'off' to temporarily hide the handle during the execution of that function.

• 'callback' — Object handle is visible from within callbacks or functions invoked by callbacks, but not from within functions invoked from the command line. This option blocks access to the object at the command line, but permits callback functions to access it.

If the object is not listed in the Children property of the parent, then functions that obtain object handles by searching the object hierarchy or querying handle properties cannot return it. Examples of such functions include the [get](#page-4811-0), [findobj](#page-4252-0), [gca](#page-4648-0), [gcf](#page-4656-0), [gco](#page-4661-0), [newplot](#page-9269-0), [cla](#page-1677-0), [clf](#page-1731-0), and [close](#page-1741-0) functions.

Hidden object handles are still valid. Set the root ShowHiddenHandles property to 'on' to list all object handles regardless of their HandleVisibility property setting.

#### **Identifiers**

#### **Type — Type of graphics object**

'tiledlayout'

This property is read-only.

Type of graphics object returned as 'tiledlayout'.

#### **Tag — Object identifier**

'' (default) | character vector | string scalar

Object identifier, specified as a character vector or string scalar. You can specify a unique Tag value to serve as an identifier for an object. When you need access to the object elsewhere in your code, you can use the [findobj](#page-4252-0) function to search for the object based on the Tag value.

#### **UserData — User data**

[] (default) | array

User data, specified as any MATLAB array. For example, you can specify a scalar, vector, matrix, cell array, character array, table, or structure. Use this property to store arbitrary data on an object.

If you are working in App Designer, create public or private properties in the app to share data instead of using the UserData property. For more information, see "Share Data Within App Designer Apps".

# **Compatibility Considerations**

#### **Tile spacing and padding options have changed**

*Behavior changed in R2021a*

When you create a tiled chart layout, some of the TileSpacing and Padding properties provide a different result or have new names.

The new TileSpacing options are 'loose', 'compact', 'tight', and 'none'. The new Padding options are 'loose', 'compact', and 'tight'. The following tables describe how the previous options relate to the new options.

#### **TileSpacing Changes**

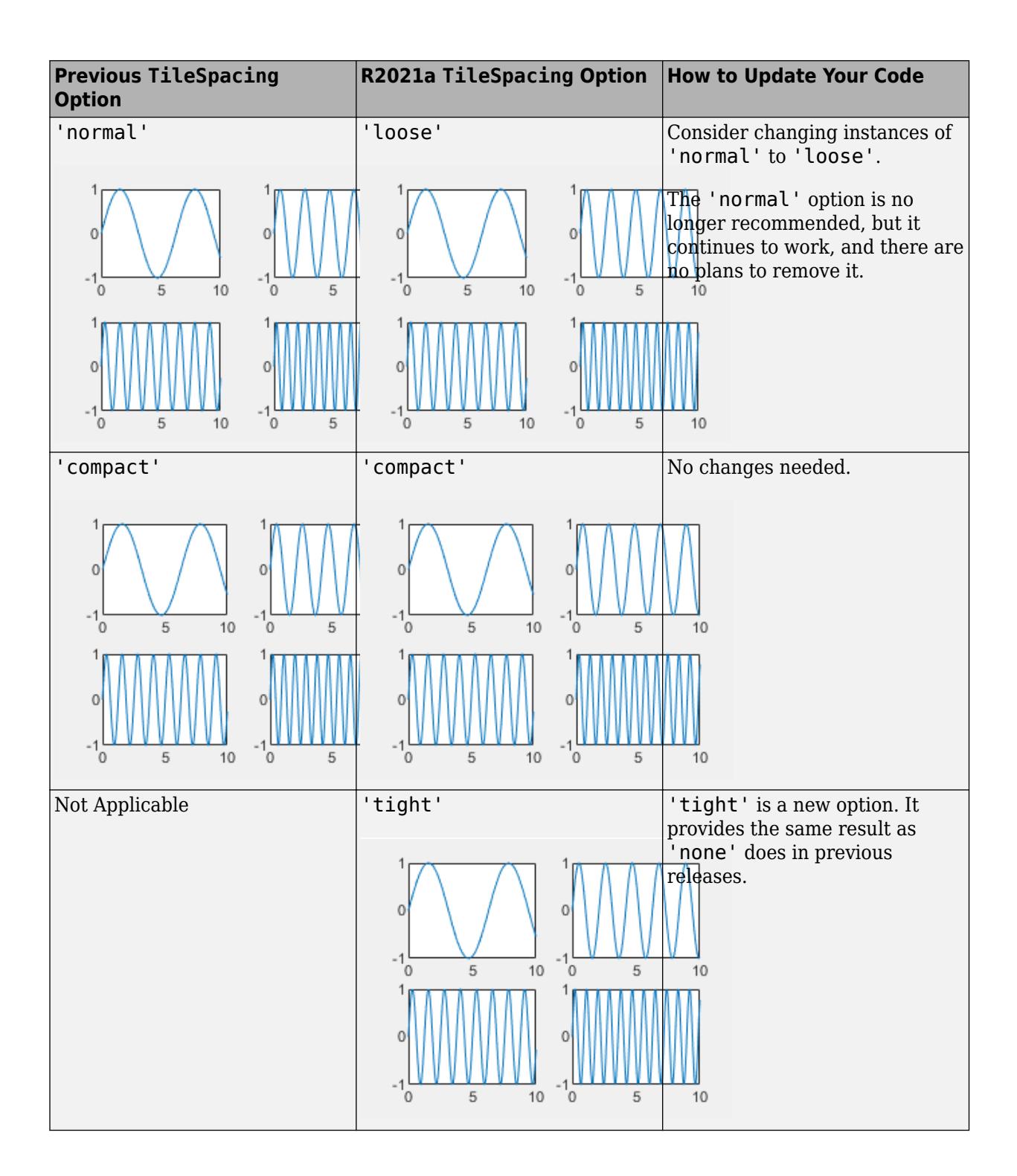

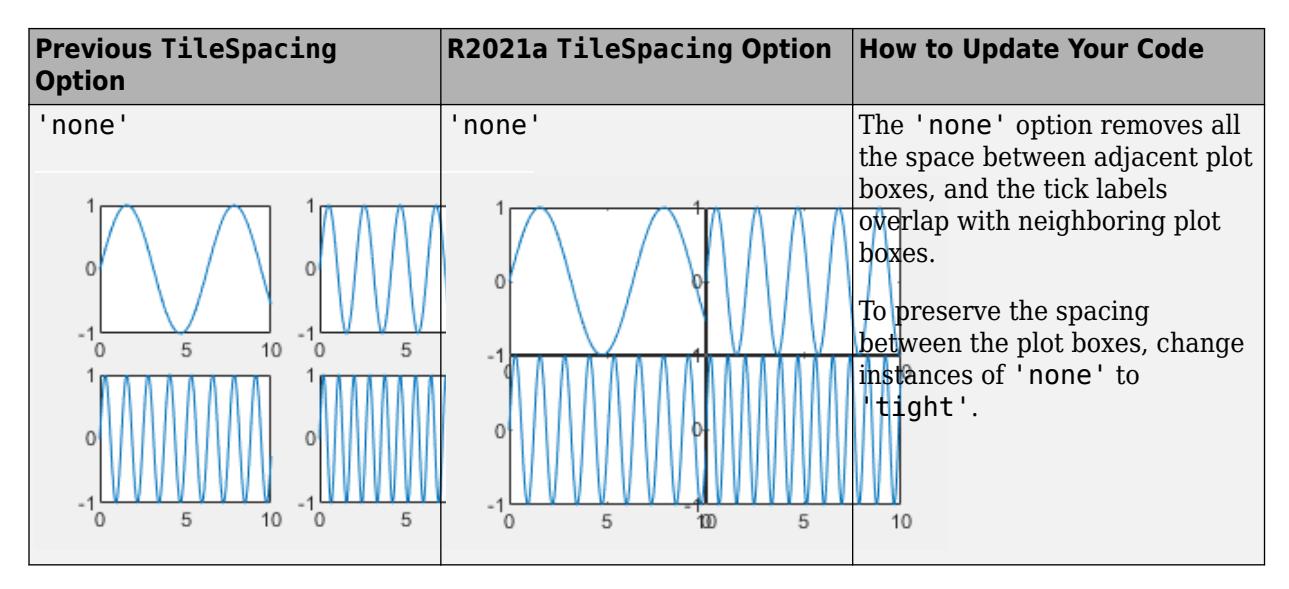

### **Padding Changes**

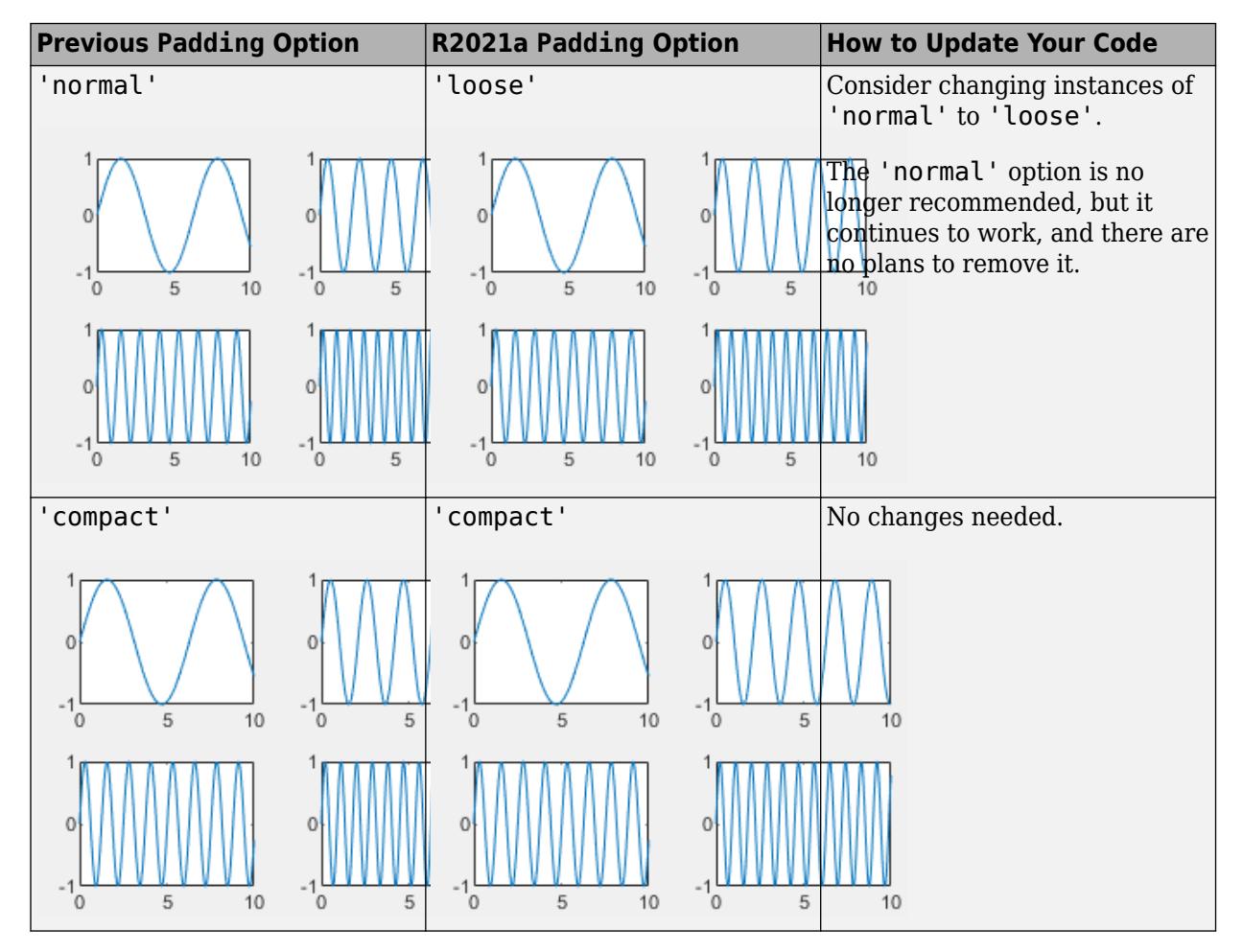

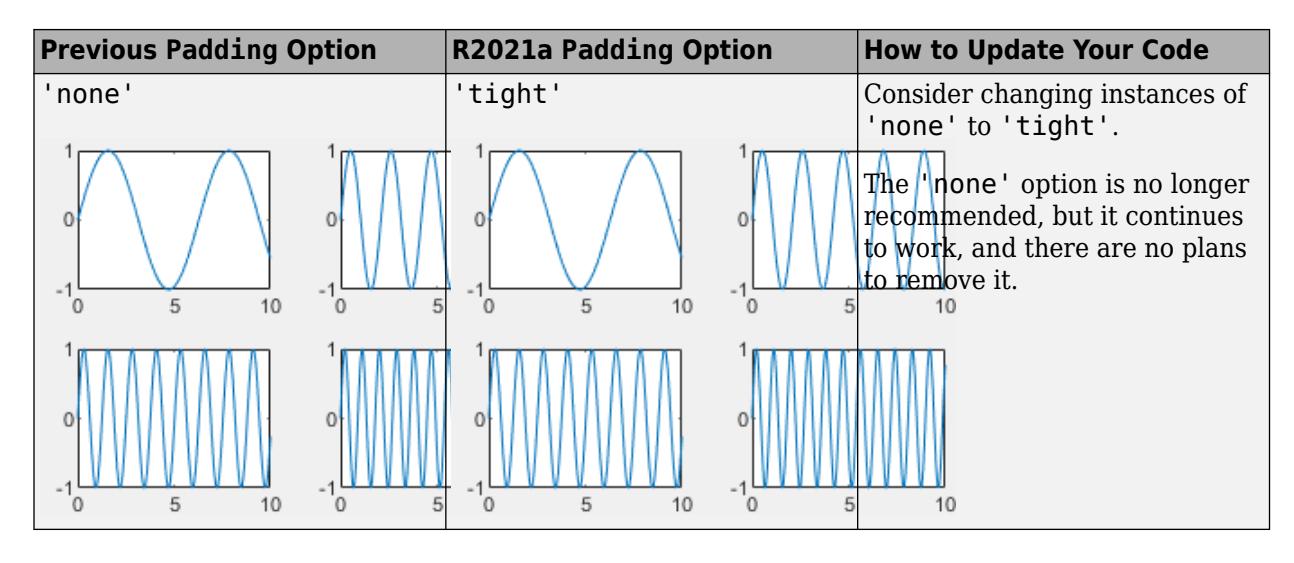

**See Also** [tiledlayout](#page-14202-0) | [nexttile](#page-14160-0)

**Introduced in R2019b**

# <span id="page-14202-0"></span>**tiledlayout**

Create tiled chart layout

# **Syntax**

```
tiledlayout(m,n)
tiledlayout('flow')
tiledlayout( ___ ,Name,Value)
tiledlayout(parent, ___ )
t = tiledlayout(\_\_)
```
# **Description**

tiledlayout(m,n) creates a tiled chart layout for displaying multiple plots in the current figure. The layout has a fixed m-by-n tile arrangement that can display up to m\*n plots. If there is no figure, MATLAB creates a figure and places the layout into it. If the current figure contains an existing axes or layout, MATLAB replaces it with a new layout.

A tiled chart layout contains an invisible grid of tiles that covers the entire figure or parent container. Each tile can contain an axes for displaying a plot. After creating a layout, call the [nexttile](#page-14160-0) function to place an axes object into the layout. Then call a plotting function to plot into the axes.

tiledlayout('flow') specifies the 'flow' tile arrangement for the layout. Initially, there is only one empty tile that fills the entire layout. As you call nexttile, the layout reflows as needed to accommodate the new axes while maintaining an aspect ratio of roughly 4:3 for all the tiles.

tiledlayout ( $\blacksquare$ , Name, Value) specifies additional options for the layout using one or more name-value pair arguments. Specify the options after all other input arguments. For example, tiledlayout(2,2,'TileSpacing','compact') creates a 2-by-2 layout with minimal spacing between the tiles. For a list of properties, see [TiledChartLayout Properties.](#page-14186-0)

tiledlayout (parent, ) creates the layout in the specified parent container rather than in the current figure. Specify the parent container before all other input arguments.

 $t =$  tiledlayout() returns the TiledChartLayout object. Use t to configure properties of the layout after creating it.

# **Examples**

# **Create 2-by-2 Layout**

Create a 2-by-2 tiled chart layout, and call the peaks function to get the coordinates of a predefined surface. Create an axes object in the first tile by calling the nexttile function. Then call the surf function to plot into the axes. Repeat the process using different plotting functions for the other three tiles.

tiledlayout(2,2);  $[X, Y, Z] = \text{peaks}(20);$  % Tile 1 nexttile surf(X,Y,Z) % Tile 2 nexttile contour(X,Y,Z)

#### % Tile 3 nexttile imagesc(Z)

% Tile 4 nexttile plot3(X,Y,Z)

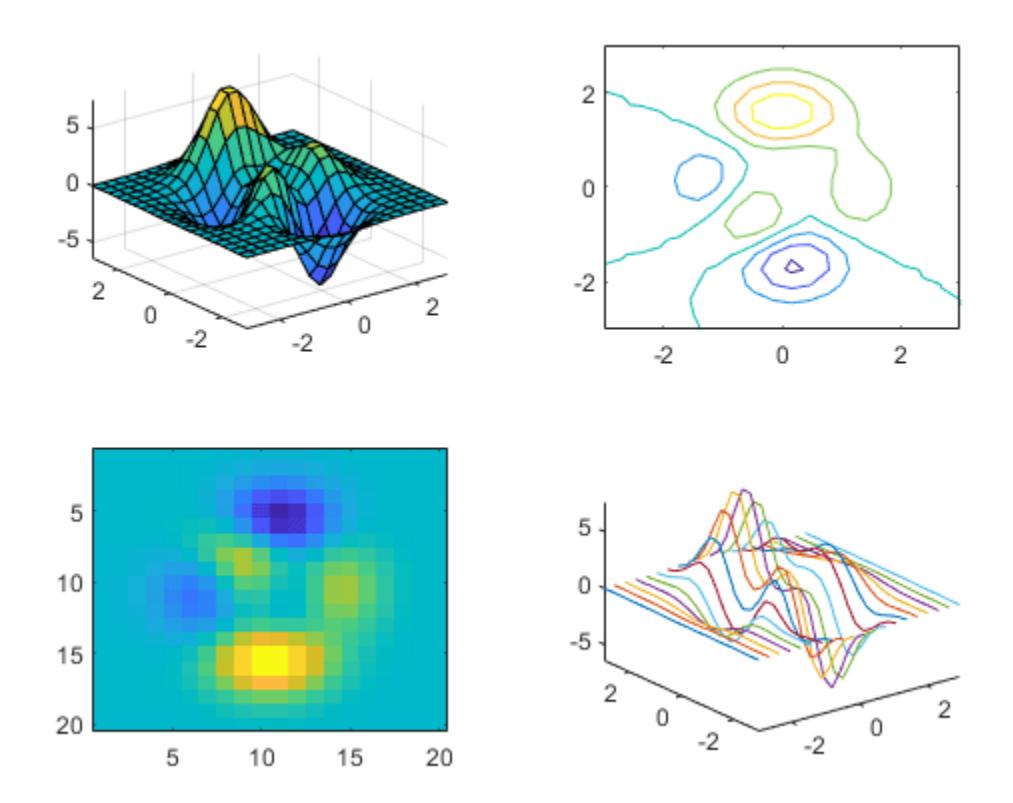

## **Specify Flow Tile Arrangement**

Create four coordinate vectors: x, y1, y2, and y3. Call the tiledlayout function with the 'flow' argument to create a tiled chart layout that can accommodate any number of axes. Call the nexttile function to create the first axes. Then plot y1 in the first tile. This first plot fills the entire layout.

 $x = \text{linspace}(0, 30)$ ;  $y1 = sin(x/2);$ 

```
y2 = sin(x/3);y3 = sin(x/4);% Plot into first tile three times
tiledlayout('flow')
nexttile
plot(x,y1)
```
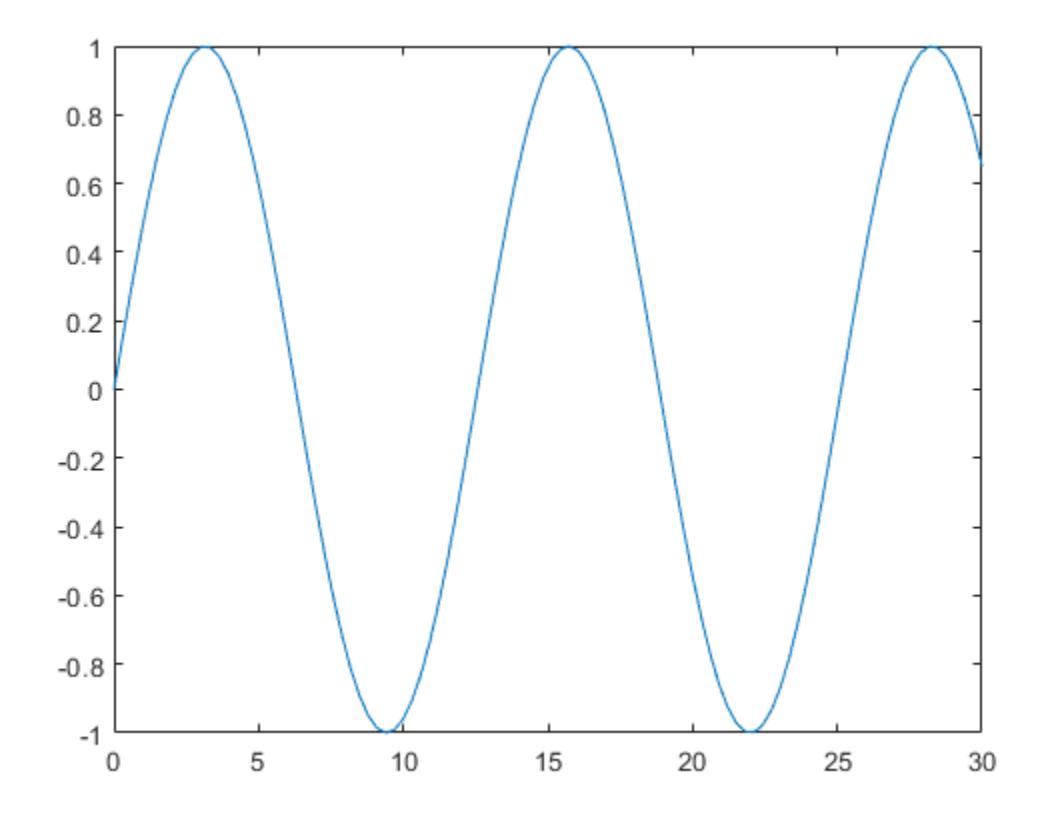

Create a second tile and axes, and plot into the axes.

nexttile plot(x,y2)

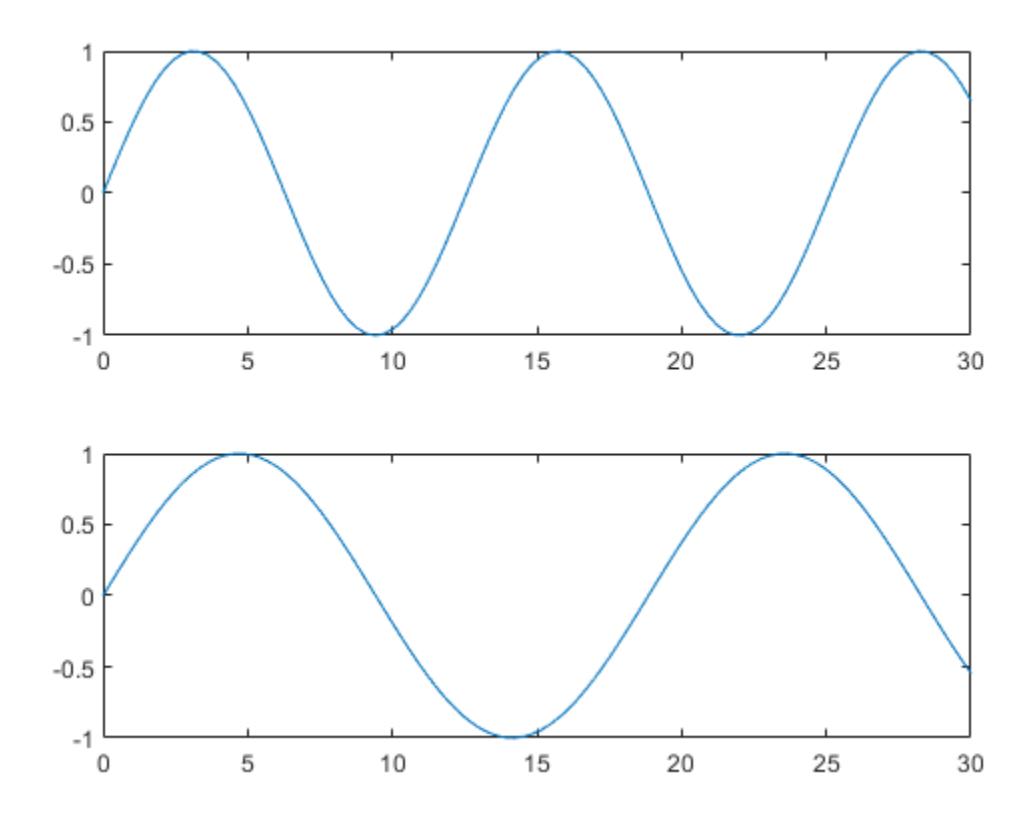

Repeat the process to create a third plot.

nexttile plot(x,y3)

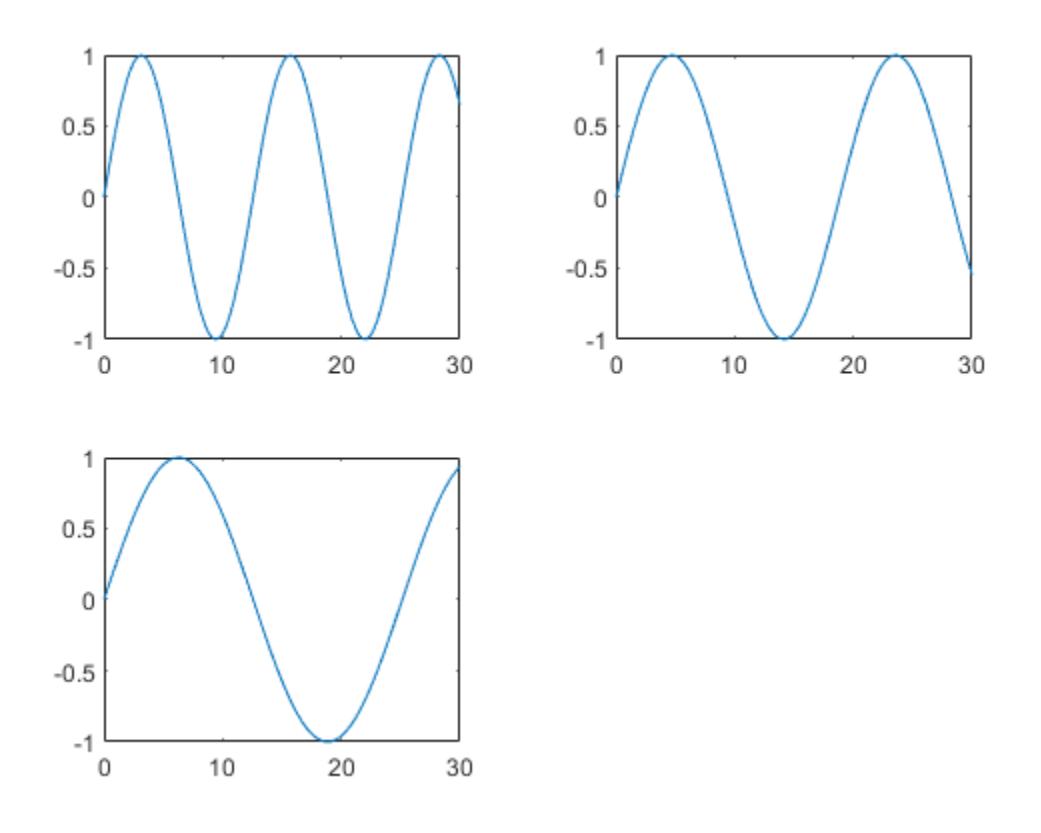

Repeat the process to create a fourth plot. This time, plot all three lines in the same axes by calling hold on after plotting y1.

nexttile plot(x,y1) hold on plot(x,y2) plot(x,y3) hold off

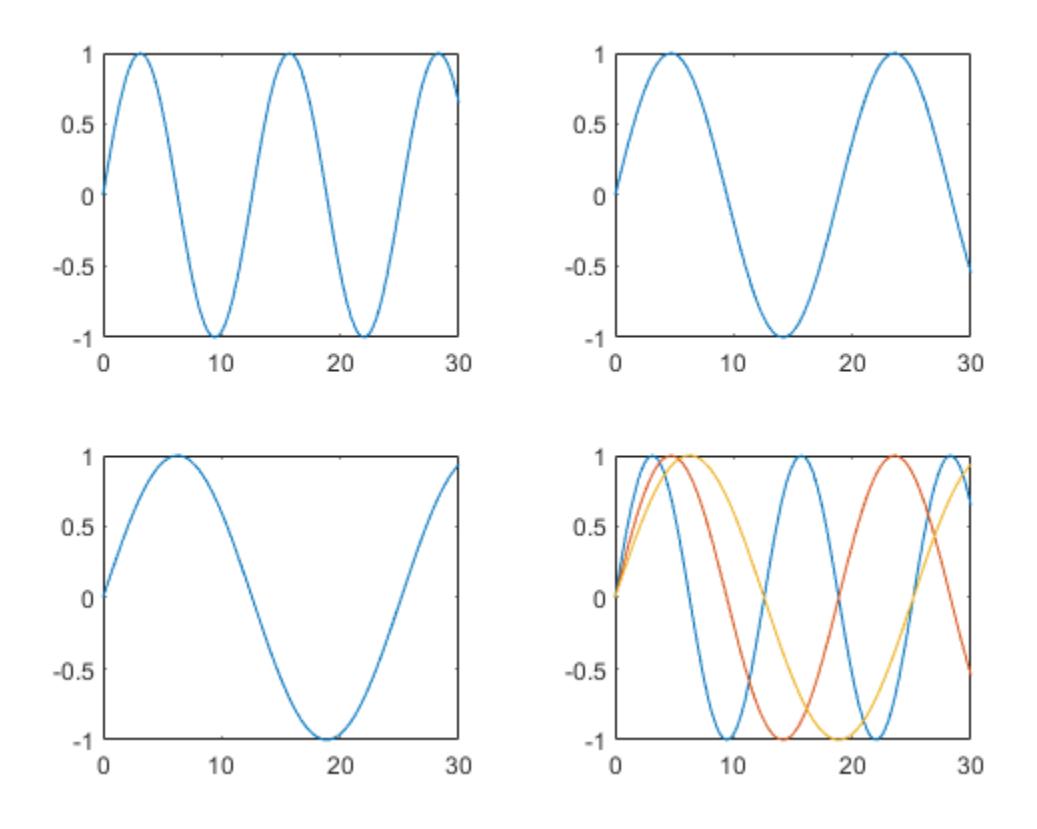

#### **Adjust Layout Spacing**

Create five coordinate vectors: x, y1, y2, y3, and y4. Then call the tiledlayout function to create a 2-by-2 layout and specify a return argument to store the TileChartLayout object. Call the nexttile function to create an axes object in the next empty tile before calling the plot function.

```
x = \text{linspace}(0,30);
y1 = sin(x);
y2 = sin(x/2);y3 = sin(x/3);y4 = sin(x/4);t = tiledlayout(2,2);% Tile 1
nexttile
plot(x,y1)
% Tile 2
nexttile
plot(x,y2)
% Tile 3
nexttile
plot(x,y3)
```
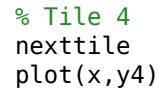

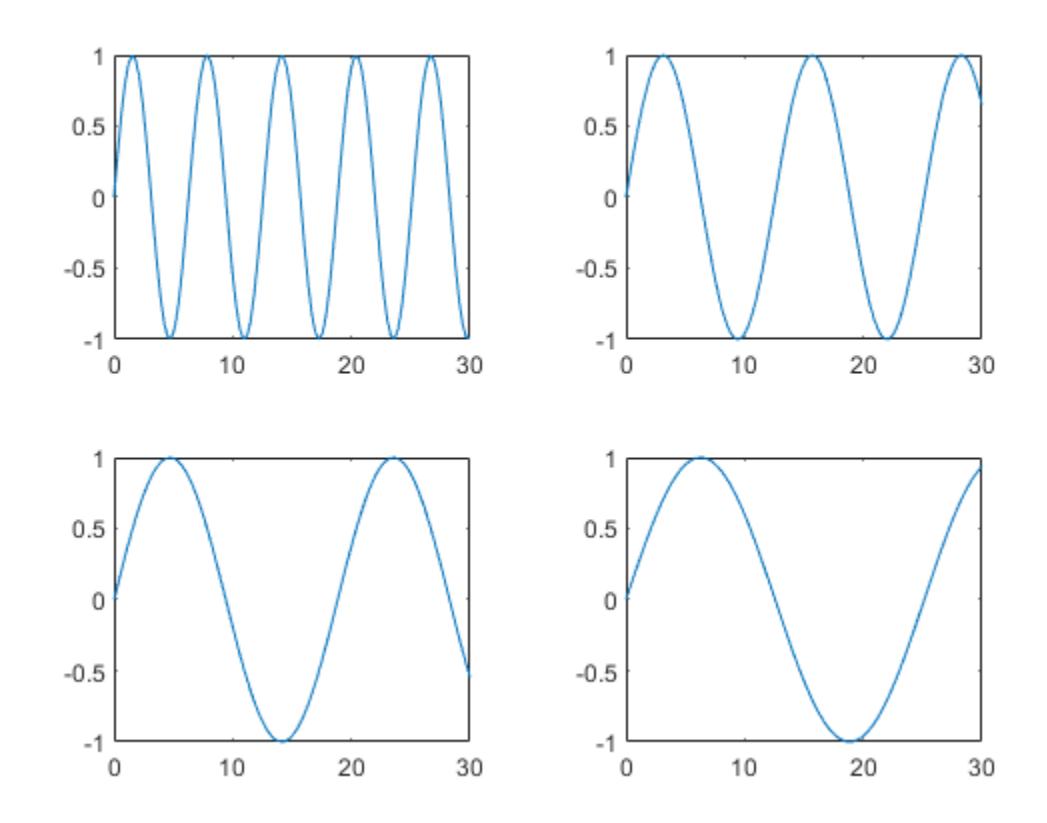

Decrease the amount of space between the tiles by setting the TileSpacing property to 'compact'. Then decrease the space between the edges of the layout and the edges of the figure by setting the Padding property to 'compact'.

t.TileSpacing = 'compact'; t.Padding = 'compact';

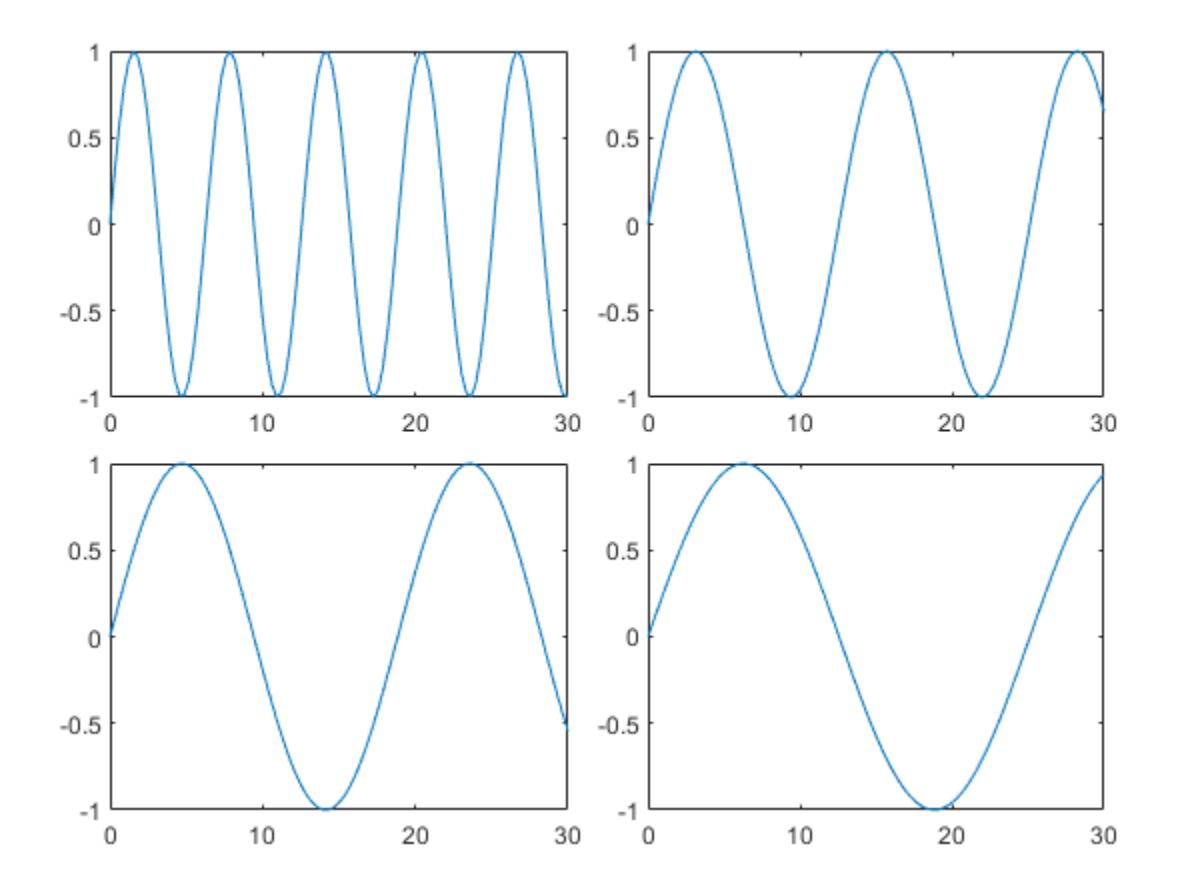

#### **Create Shared Title and Axis Labels**

Create a 2-by-2 tiled chart layout t. Specify the TileSpacing name-value pair argument to minimize the space between the tiles. Then create a titled plot in each tile.

```
t = tiledlayout(2,2,'TileSpacing','Compact');
```

```
% Tile 1
nexttile
plot(rand(1,20))
title('Sample 1')
% Tile 2
nexttile
plot(rand(1,20))
title('Sample 2')
% Tile 3
nexttile
plot(rand(1,20))
title('Sample 3')
% Tile 4
nexttile
```

```
plot(rand(1,20))
title('Sample 4')
```
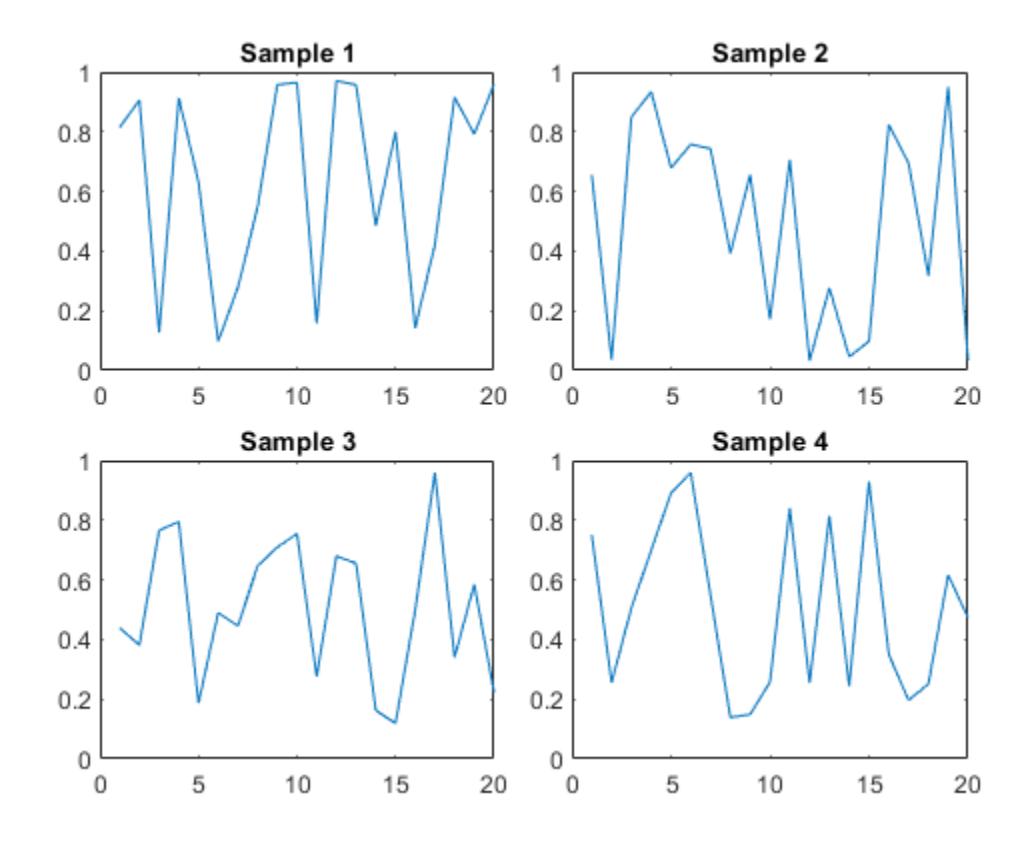

Display a shared title and axis labels by passing t to the title, xlabel, and ylabel functions.

```
title(t,'Size vs. Distance')
xlabel(t,'Distance (mm)')
ylabel(t,'Size (mm)')
```
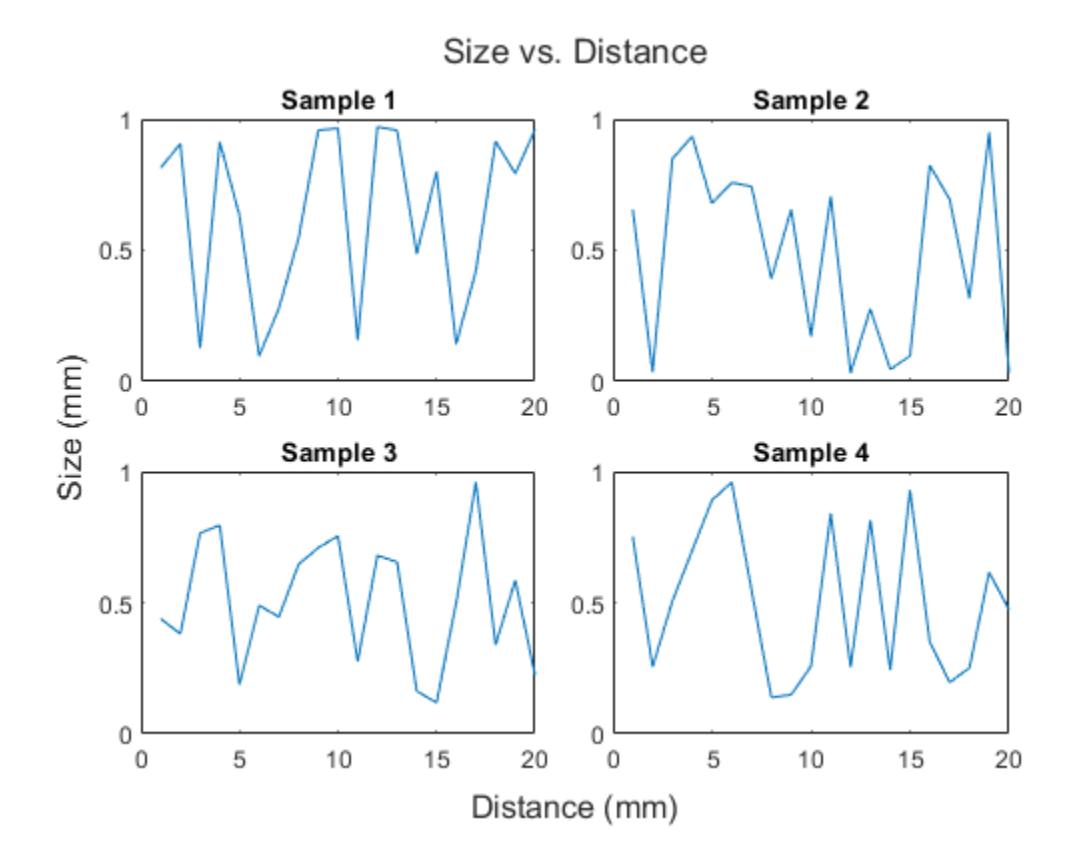

#### **Create Layout in a Panel**

Create a panel in a figure. Then create a tiled chart layout in the panel by specifying the panel object as the first argument to the tiledlayout function. Display a plot in each tile.

```
p = uipanel('Position',[.1 .2 .8 .6]);
t = tiledlayout(p, 2, 1);% Tile 1
nexttile(t)
stem(1:13)
% Tile 2
nexttile(t)
bar([10 22 31 43 52])
```
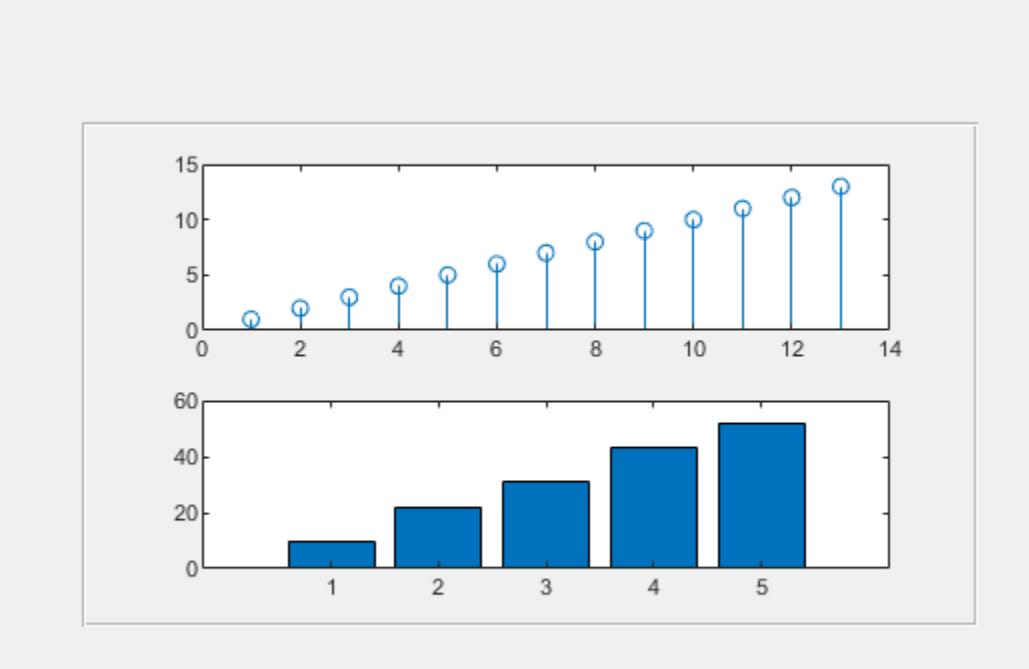

#### **Set Properties on the Axes**

Call the tiledlayout function to create a 2-by-1 tiled chart layout. Call the nexttile function with an output argument to store the axes. Then plot into the axes, and set the *x*- and y-axis colors to red. Repeat the process in the second tile.

```
t = tiledlayout(2,1);
```

```
% First tile
ax1 = nexttile;plot([1 2 3 4 5],[11 6 10 4 18]);
ax1.XColor = [1 0 0];ax1.YColor = [1 0 0];% Second tile
ax2 = nexttile;plot([1 2 3 4 5],[5 1 12 9 2],'o');
ax2.XColor = [1 0 0];ax2.YColor = [1 0 0];
```
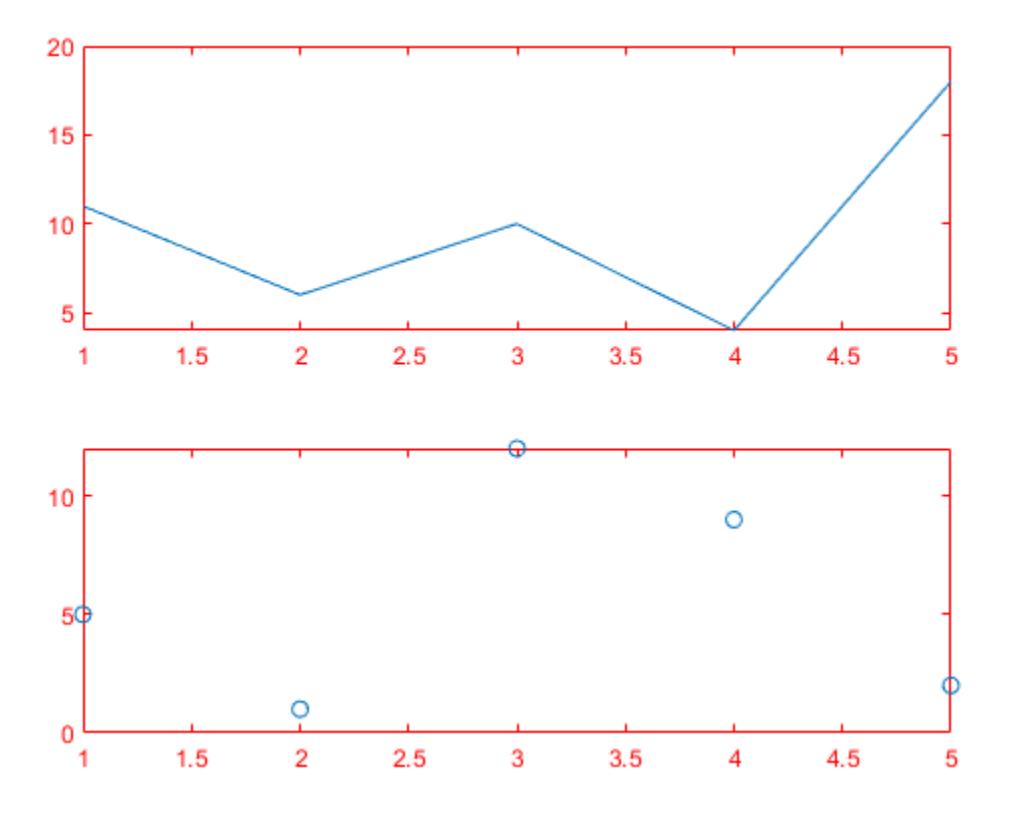

#### **Create Axes That Span Multiple Rows and Columns**

Define scores and strikes as vectors containing bowling league data over four games. Then create a tiled chart layout and display three plots showing the number of strikes for each team.

```
scores = [444 460 380 
           387 366 500 
           365 451 611 
           548 412 452];
strikes = [9 \ 6 \ 5 6 4 8 
           4 7
            10 9 8];
t = tiledlayout('flow');
% Team 1
nexttile
plot([1 2 3 4],strikes(:,1),'-o')
title('Team 1 Strikes')
% Team 2
nexttile
plot([1 2 3 4],strikes(:,2),'-o')
```

```
title('Team 2 Strikes')
```
#### % Team 3 nexttile plot([1 2 3 4],strikes(:,3),'-o') title('Team 3 Strikes')

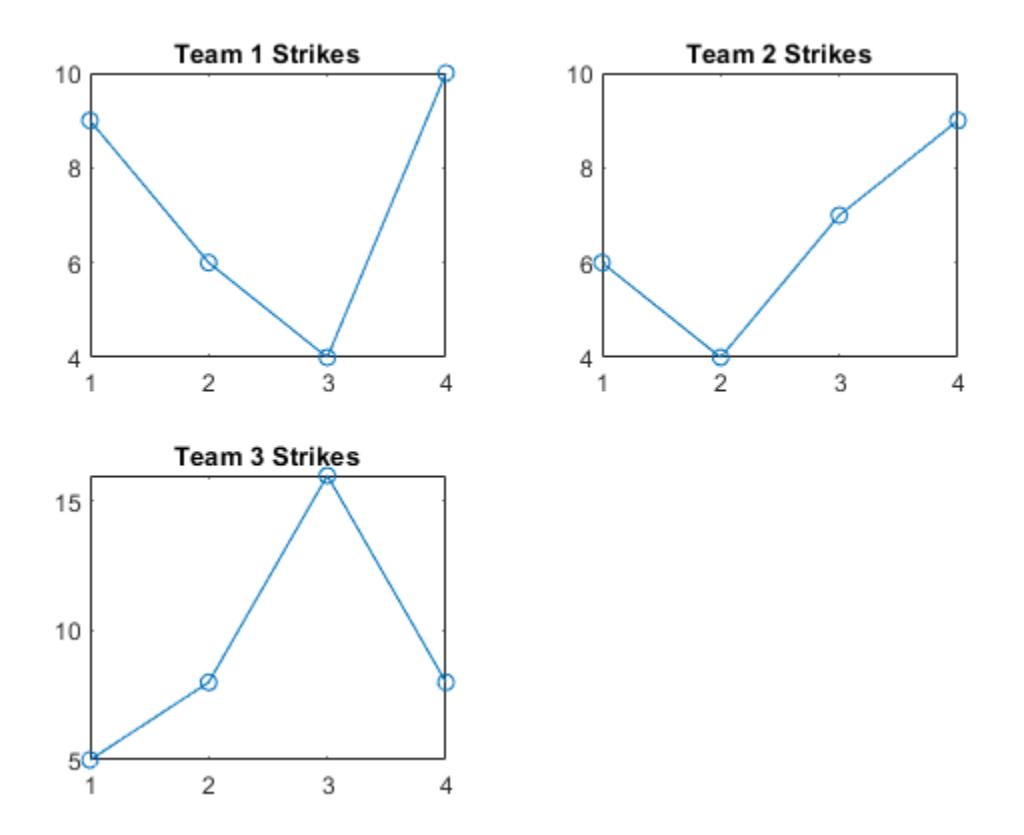

Call the nexttile function to create an axes object that spans two rows by three columns. Then display a bar graph in the axes with a legend, and configure the axis tick values and labels. Call the title function to add a tile to the layout.

```
nexttile([2 3]);
bar([1 2 3 4],scores)
legend('Team 1','Team 2','Team 3','Location','northwest')
% Configure ticks and axis labels
xticks([1 2 3 4])
xlabel('Game')
ylabel('Score')
% Add layout title
title(t,'April Bowling League Data')
```
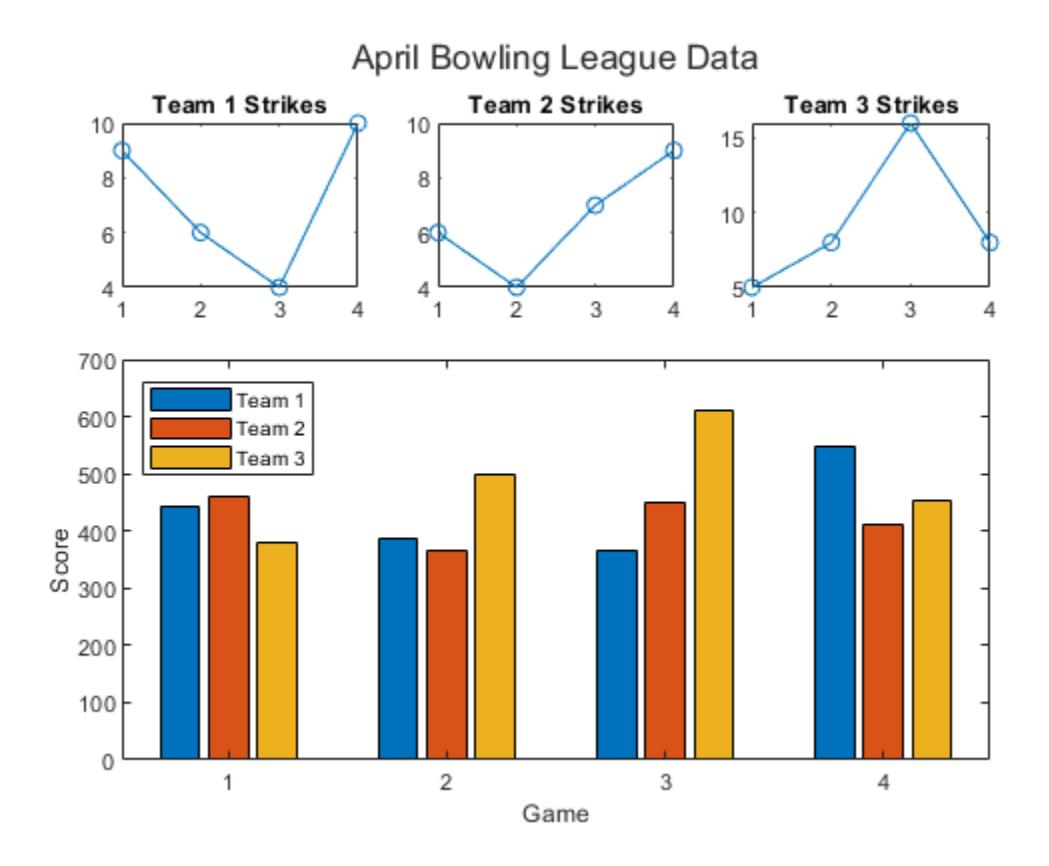

#### **Span Axes at Specific Tile Number**

To span an axes object from a specific location, specify the tile number and the span value.

Define scores and strikes as vectors containing bowling league data over four games. Then create a 3-by-3 tiled chart layout and display five bar graphs showing the number of strikes for each team.

```
scores = [444 460 380 388 389
           387 366 500 467 460
           365 451 611 426 495
           548 412 452 471 402];
strikes = [9 6 5 7 5
            6 4 8 10 7
            4 7 16 9 9
              10 9 8 8 9];
t = tiledlayout(3,3);% Team 1
nexttile
bar([1 2 3 4],strikes(:,1))
title('Team 1 Strikes')
% Team 2
```

```
nexttile
bar([1 2 3 4],strikes(:,2))
title('Team 2 Strikes')
% Team 3
nexttile
bar([1 2 3 4],strikes(:,3))
title('Team 3 Strikes')
% Team 4
```

```
nexttile
bar([1 2 3 4],strikes(:,4))
title('Team 4 Strikes')
```
#### % Team 5 nexttile(7) bar([1 2 3 4],strikes(:,5)) title('Team 5 Strikes')

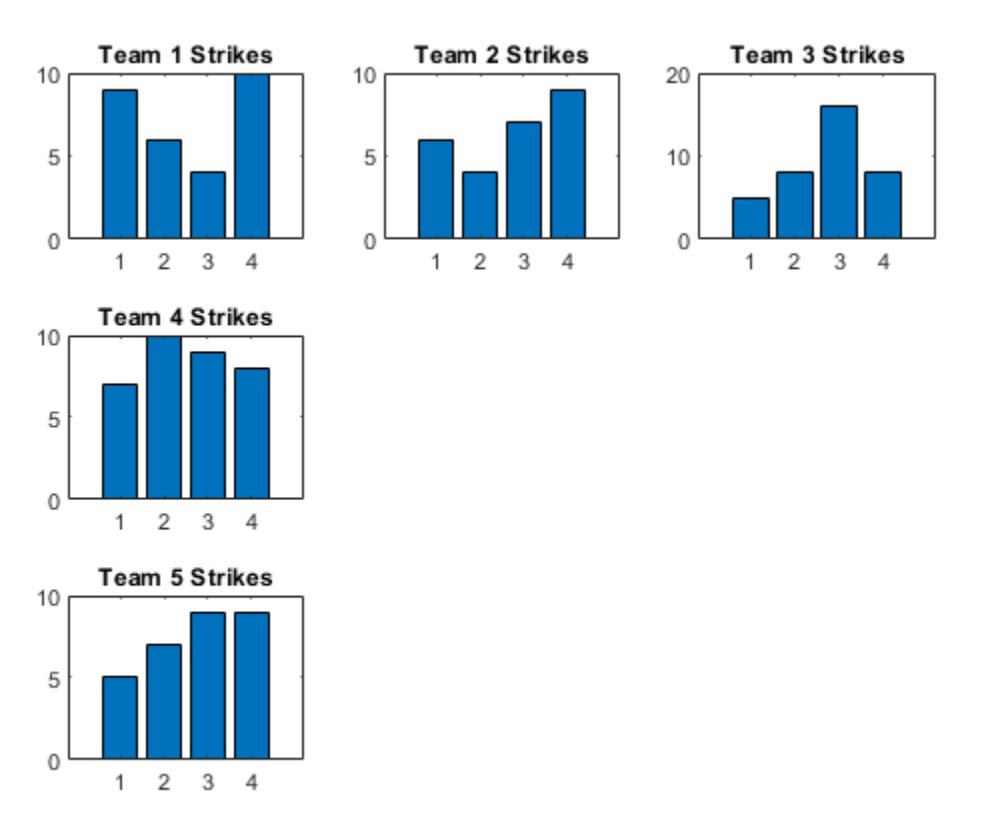

Display a larger plot with a legend. Call the nexttile function to place the upper left corner of the axes in the fifth tile, and span the axes across two rows by two columns of tiles. Plot the scores for all the teams. Configure the *x*-axis to display four ticks, and add labels to each axis. Then add a shared title at the top of the layout.

```
nexttile(5,[2 2]);
plot([1 2 3 4],scores,'-.')
labels = {'Team 1','Team 2','Team 3','Team 4','Team 5'};
```

```
legend(labels,'Location','northwest')
% Configure ticks and axis labels
xticks([1 2 3 4])
xlabel('Game')
ylabel('Score')
```

```
% Add layout title
title(t,'April Bowling League Data')
```
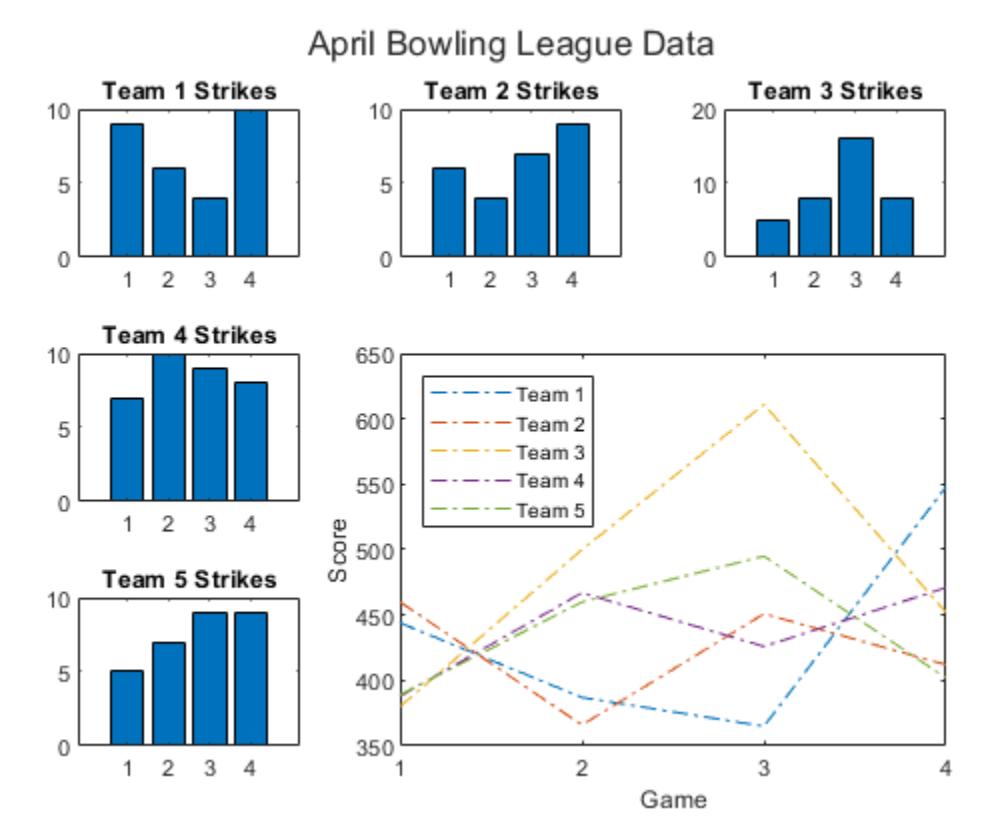

#### **Display Polar and Geographic Plots**

Create a 1-by-2 tiled chart layout. In the first tile, display a geographic plot containing a line that connects two cities on a map. In the second tile, create a scatter plot in polar coordinates.

```
tiledlayout(1,2)
```

```
% Display geographic plot
nexttile
geoplot([47.62 61.20],[-122.33 -149.90],'g-*')
% Display polar plot
nexttile
theta = pi/4:pi/4:2*pi;
```
rho = [19 6 12 18 16 11 15 15]; polarscatter(theta,rho)

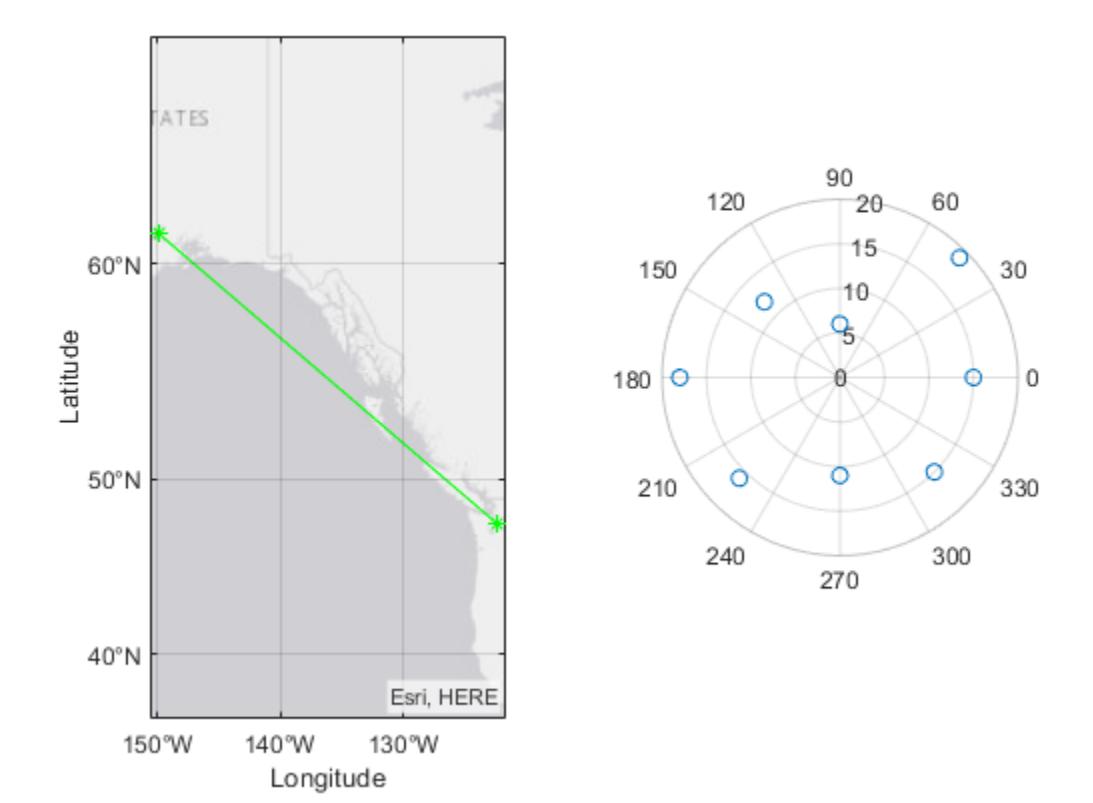

#### **Reconfigure Content in Previous Tile**

One of the ways that the nexttile output argument is useful is when you want to adjust the content in a previous tile. For example, you might decide to reconfigure the colormap used in a previous plot.

Create a 2-by-2 tiled chart layout. Call the peaks function to get the coordinates for a predefined surface. Then create a different plot of the surface in each tile.

```
tiledlayout(2,2);
[X, Y, Z] = \text{peaks}(20);
% Tile 1
nexttile
surf(X,Y,Z)
% Tile 2
nexttile
contour(X,Y,Z)
% Tile 3
nexttile
imagesc(Z)
```
% Tile 4 nexttile plot3(X,Y,Z)

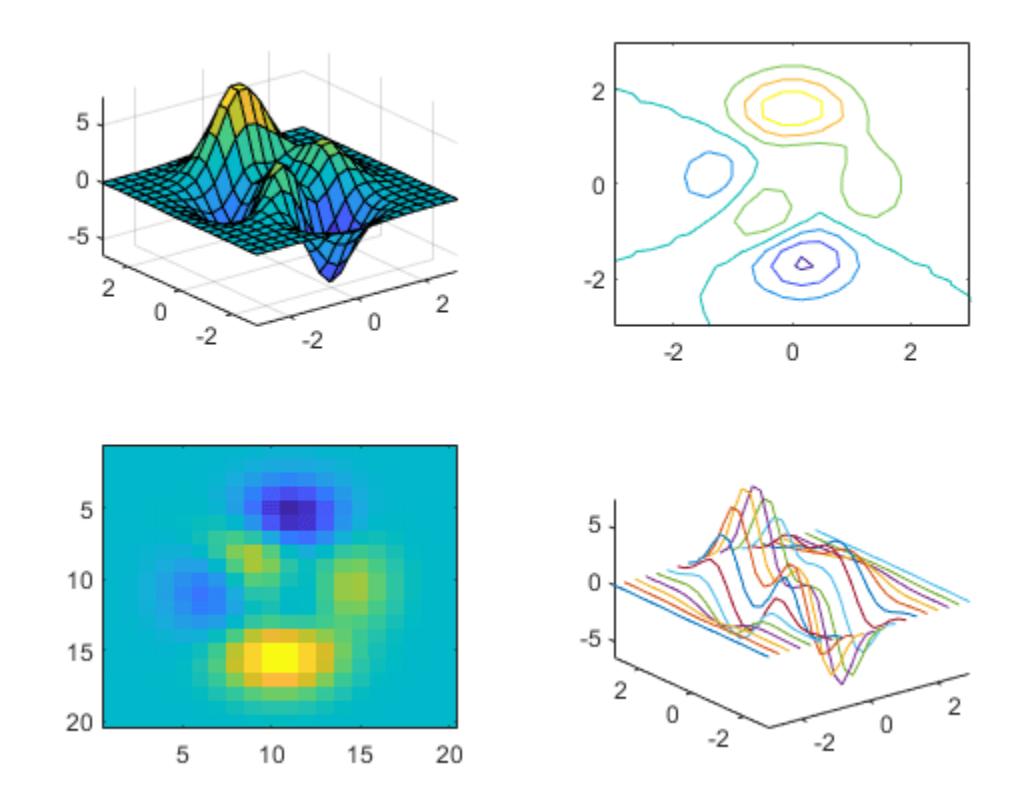

To change the colormap in the third tile, get the axes in that tile. Call the nexttile function by specifying the tile number, and return the axes output argument. Then pass the axes to the colormap function.

 $ax = nexttile(3);$ colormap(ax,cool)
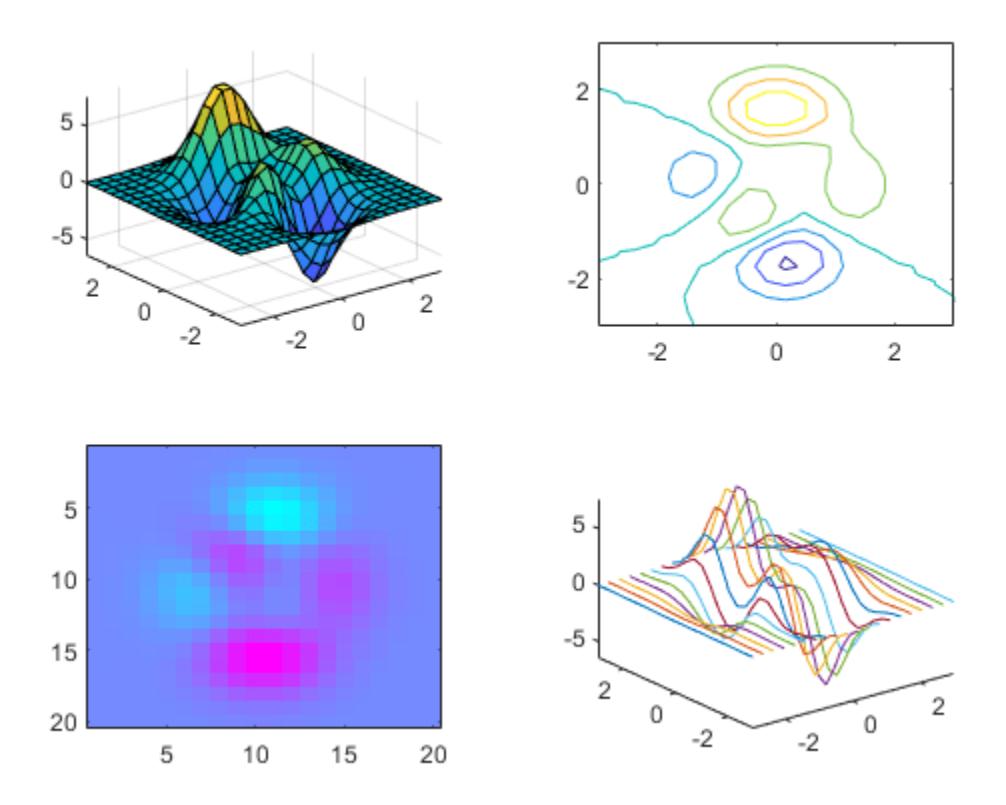

#### **Reconfigure Spanned Axes**

Create a 2-by-3 tiled chart layout containing two plots in individual tiles, and one plot that spans across two rows and two columns.

```
t = tiledlayout(2,3);[X, Y, Z] = \text{peaks};% Tile 1
nexttile
contour(X,Y,Z)
% Span across two rows and columns
nexttile([2 2])
contourf(X,Y,Z)
% Last tile
nexttile
imagesc(Z)
```
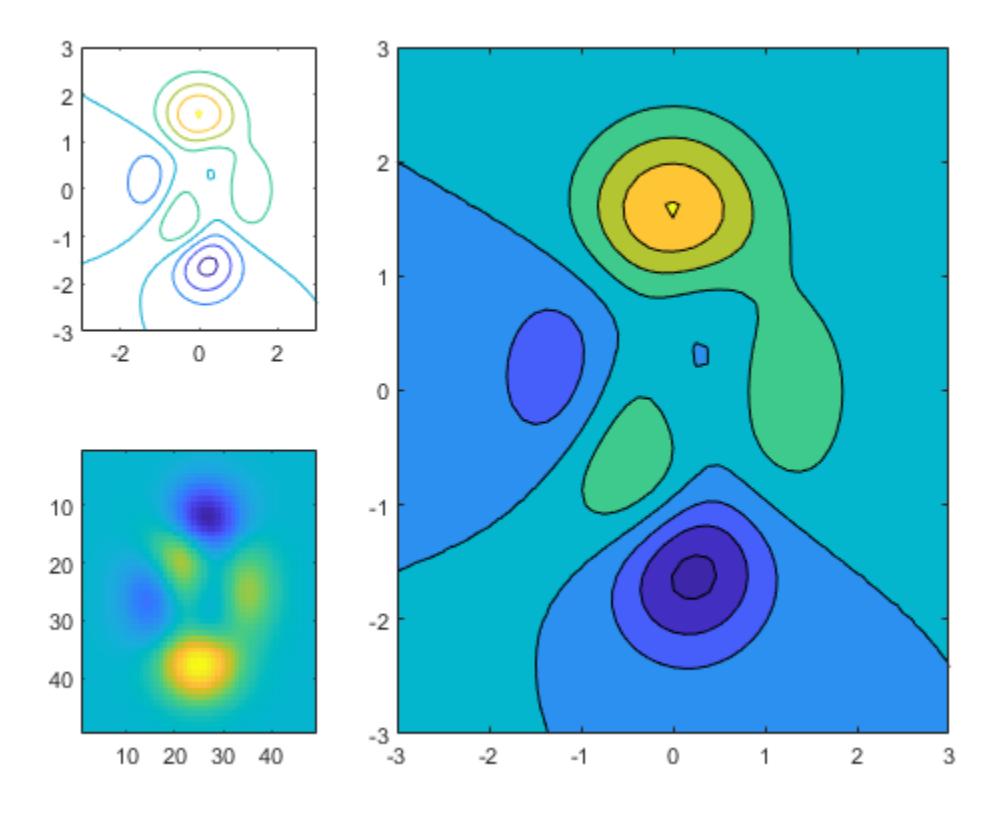

To change the colormap for the spanned axes, identify the tile location as one containing the upperleft corner of the axes. In this case, the upper-left corner is in the second tile. Call the nexttile function with 2 as tile location, and specify an output argument to return the axes object at that location. Then pass the axes to the colormap function.

 $ax = nexttile(2);$ colormap(ax,hot)

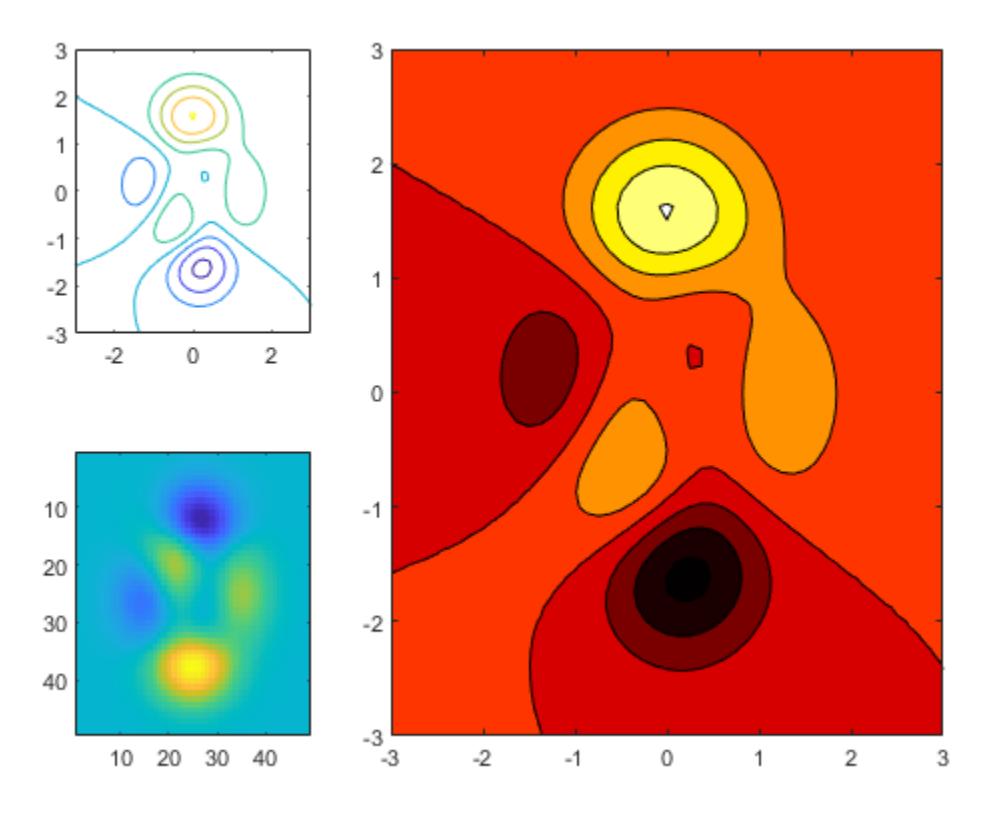

#### **Replace Content in Previous Tile**

Load the patients data set and create a table from a subset of the variables. Then create a 2-by-2 tiled chart layout. Display a scatter plot in the first tile, a heatmap in the second tile, and a stacked plot across the bottom two tiles.

```
load patients
tbl = table(Diastolic,Smoker,Systolic,Height,Weight,SelfAssessedHealthStatus);
tiledlayout(2,2)
% Scatter plot
nexttile
scatter(tbl.Height,tbl.Weight)
% Heatmap
nexttile
heatmap(tbl,'Smoker','SelfAssessedHealthStatus','Title','Smoker''s Health');
% Stacked plot
nexttile([1 2])
stackedplot(tbl,{'Systolic','Diastolic'});
```
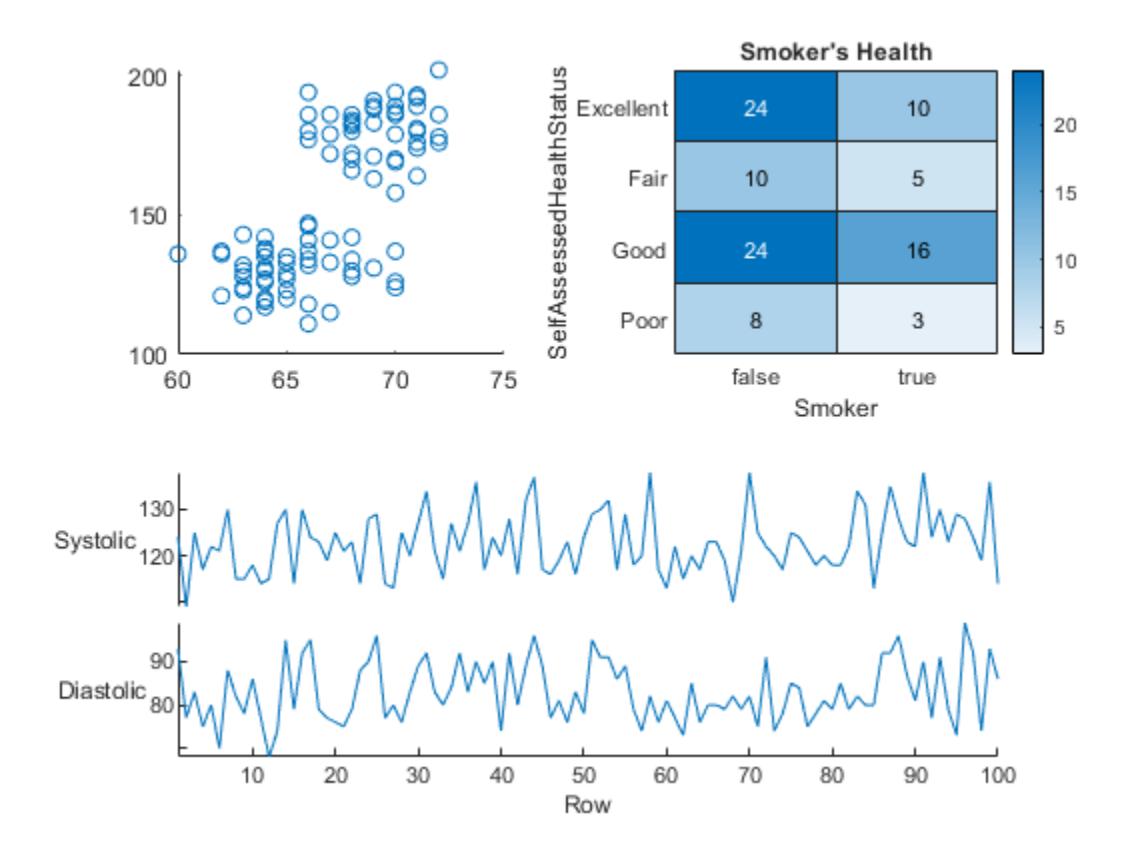

Call nexttile, and specify the tile number as 1 to make the axes in that tile the current axes. Replace the contents of that tile with a scatter histogram.

nexttile(1) scatterhistogram(tbl,'Height','Weight');

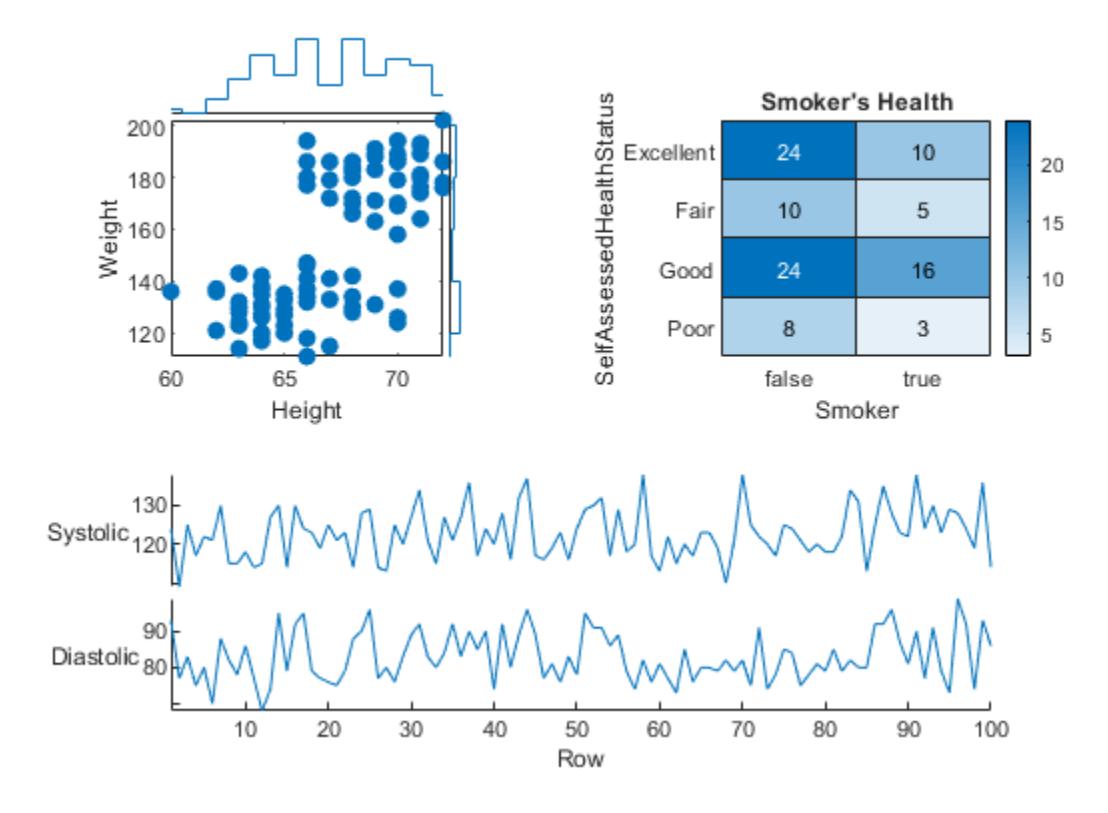

#### **Display Shared Colorbar in Separate Tile**

When you want to share a colorbar or legend between two or more plots, you can place it in a separate tile.

Create filled contour plots of the peaks and membrane data sets in a tiled chart layout.

```
Z1 = \text{peaks};Z2 = membrane;
tiledlayout(2,1);
nexttile
contourf(Z1)
nexttile
contourf(Z2)
```
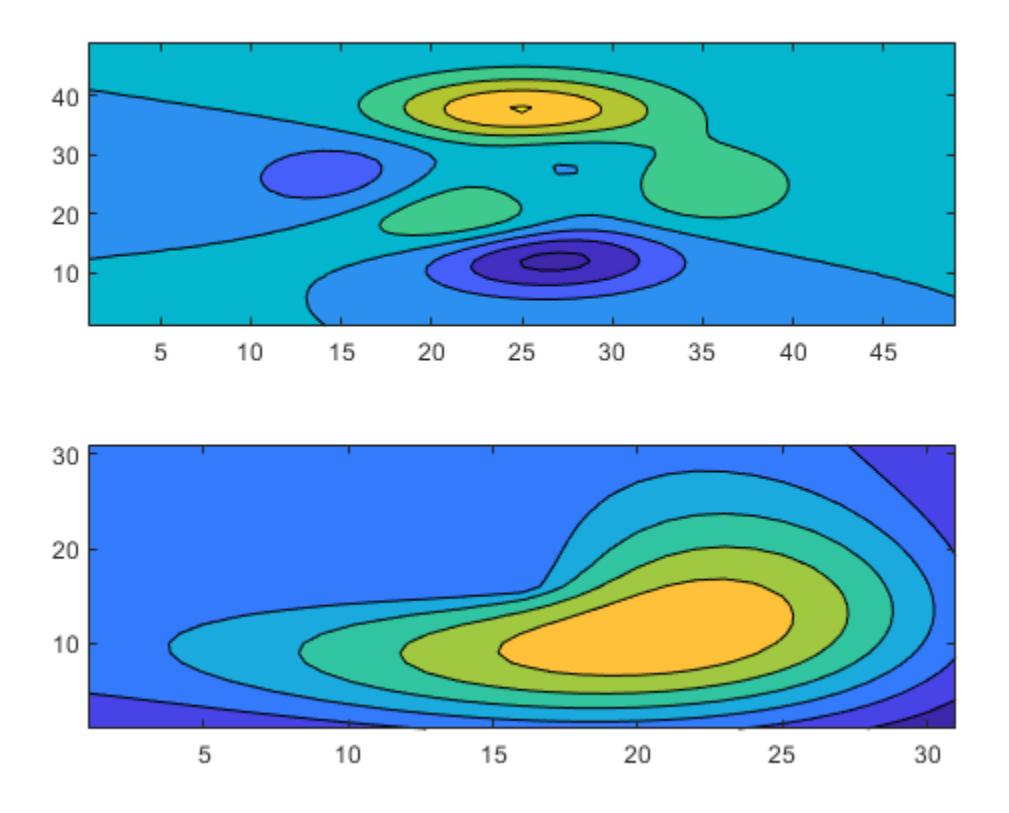

Add a colorbar, and move it to the east tile.

cb = colorbar; cb.Layout.Tile = 'east';

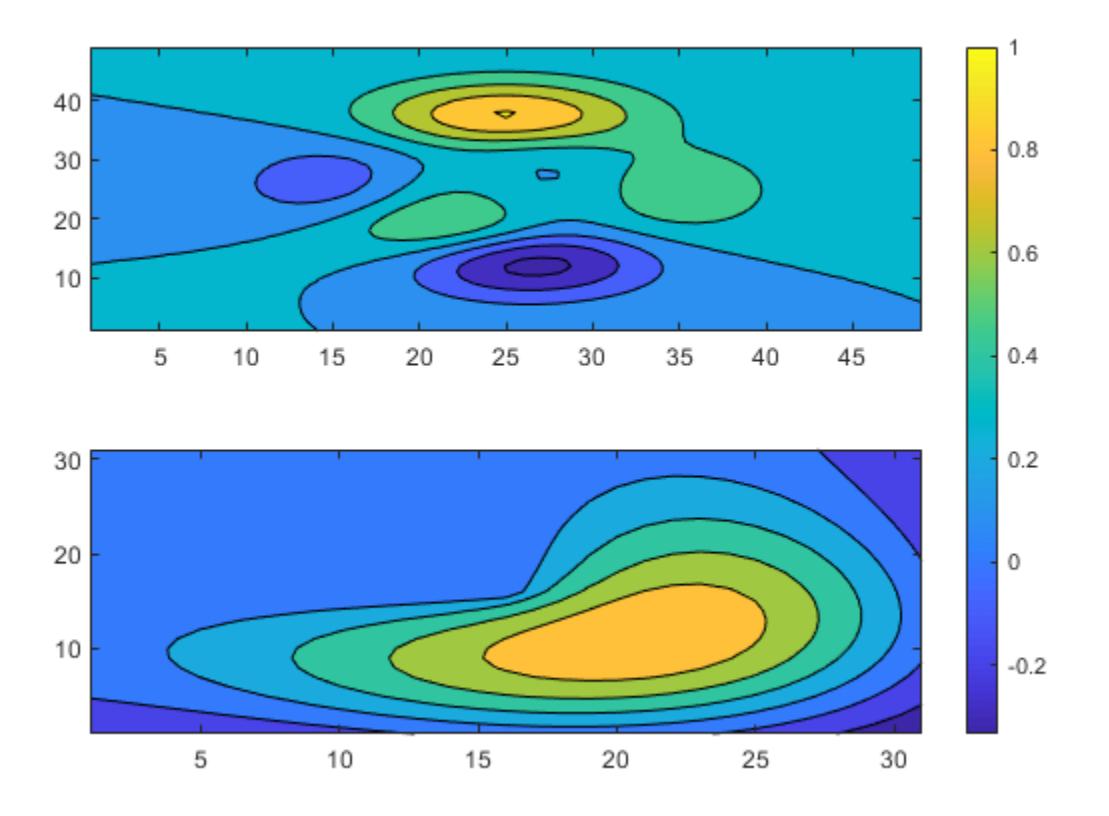

#### **Create and Configure Axes Manually**

Occasionally, you might need to create the axes manually before calling a plotting function. When you create the axes, specify the parent argument as the tiled chart layout. Then position the axes by setting the Layout property on the axes.

Create a tiled chart layout t and specify the 'flow' tile arrangement. Display a plot in each of the first three tiles.

```
t = tiledlayout('flow');
nexttile
plot(rand(1,10));
nexttile
plot(rand(1,10));
nexttile
plot(rand(1,10));
```
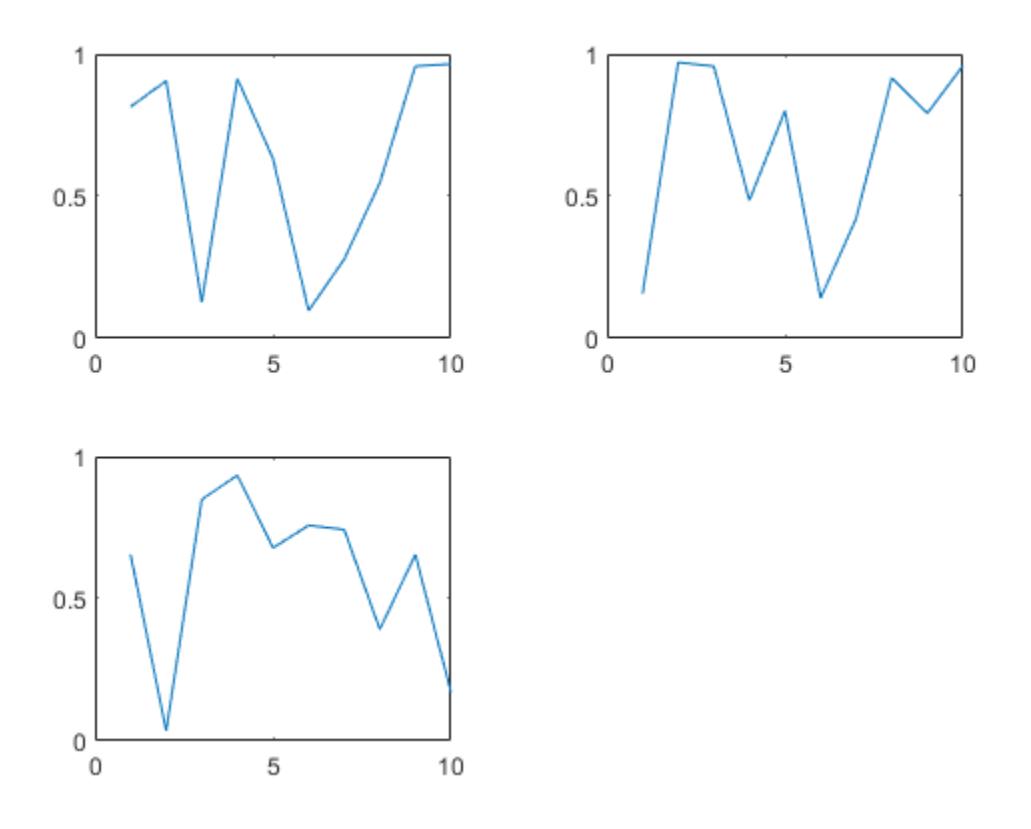

Create a geographic axes object gax by calling the geoaxes function and specify t as the parent argument. By default, the axes goes into the first tile, so move it to the fourth tile by setting gax.Layout.Tile to 4. Span the axes across a 2-by-3 region of tiles by setting gax.Layout.TileSpan to [2 3].

```
gax = geoaxes(t);gax.Layout.Tile = 4;gax.Layout.TileSpan = [2 3];
```
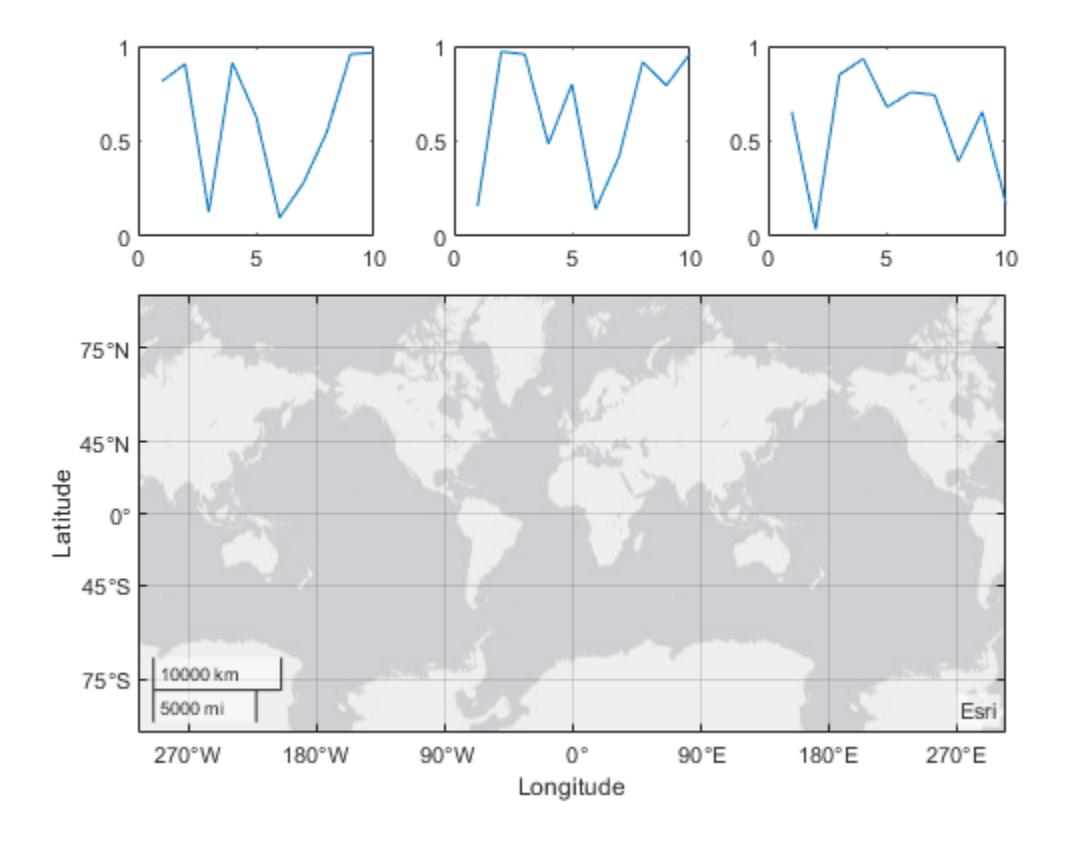

Call the geoplot function. Then configure the map center and zoom level for the axes.

geoplot(gax,[47.62 61.20],[-122.33 -149.90],'g-\*') gax.MapCenter = [47.62 -122.33]; gax.ZoomLevel = 2;

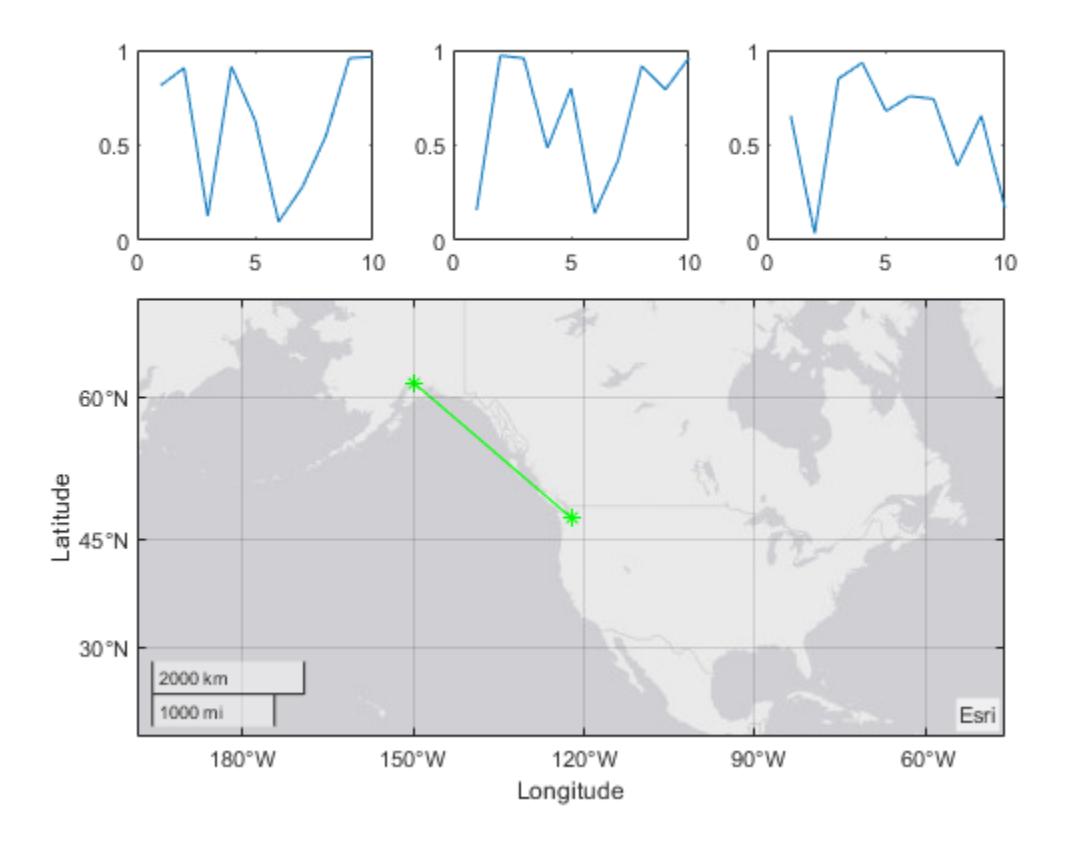

## **Input Arguments**

#### **m — Number of rows**

positive whole number

#### Number of rows, specified as a positive whole number.

Example: tiledlayout(2,3) creates a tiled chart layout that has two rows and three columns of tiles.

#### **n — Number of columns**

positive whole number

#### Number of columns, specified as a positive whole number.

Example: tiledlayout(2,3) creates a tiled chart layout that has two rows and three columns of tiles.

#### **parent — Parent container**

Figure object | Panel object | Tab object | TiledChartLayout object | GridLayout object

Parent container, specified as a Figure, Panel, Tab, TiledChartLayout, or GridLayout object.

#### **Name-Value Pair Arguments**

Specify optional pairs of arguments as Name1=Value1, ..., NameN=ValueN, where Name is the argument name and Value is the corresponding value. Name-value arguments must appear after other arguments, but the order of the pairs does not matter.

*Before R2021a, use commas to separate each name and value, and enclose* Name *in quotes.*

Example: tiledlayout(2,2,'TileSpacing','compact') creates a 2-by-2 layout that has minimal spacing between the tiles.

**Note** The properties listed here are only a subset. For a complete list, see [TiledChartLayout](#page-14186-0) [Properties.](#page-14186-0)

### **TileSpacing — Tile spacing**

```
'loose' (default) | 'compact' | 'tight' | 'none'
```
Tile spacing, specified as 'loose', 'compact', 'tight' or 'none'. Use this property to control the spacing between the tiles.

This table shows how each value affects the appearance of a 2-by-2 layout.

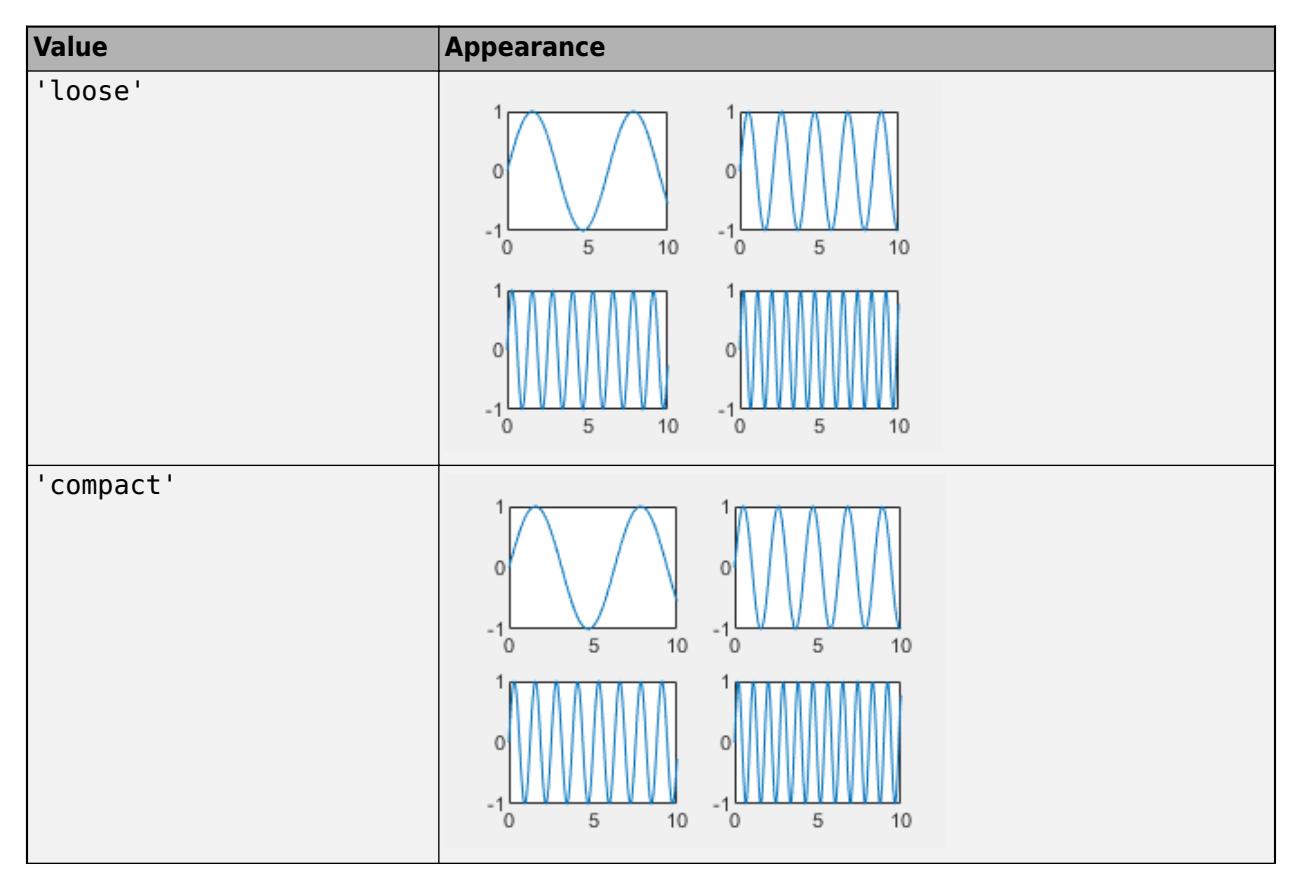

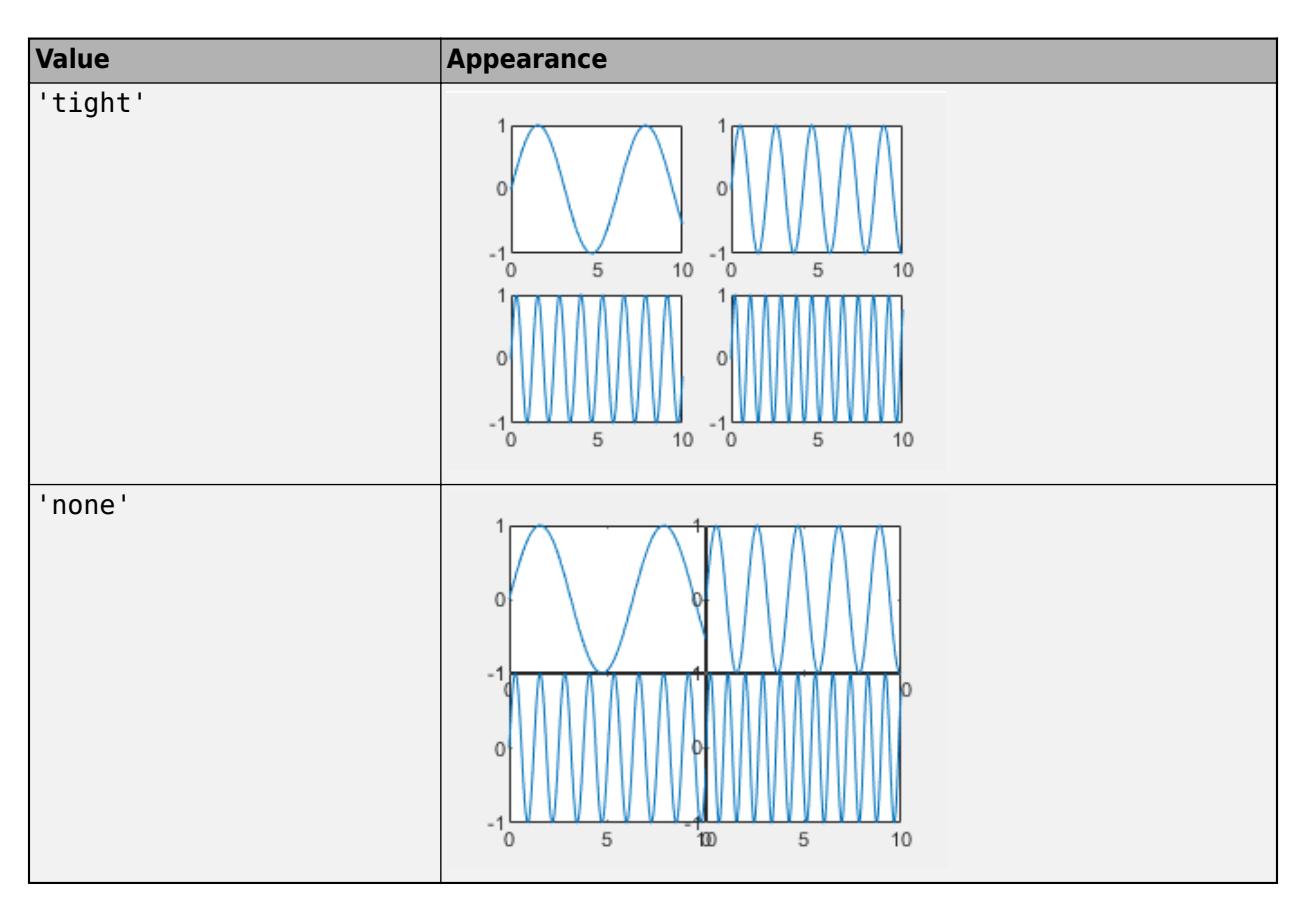

### **Padding — Padding around layout**

'loose' (default) | 'compact' | 'tight'

Padding around the perimeter of the layout, specified as 'loose', 'compact', or 'tight'. The layout provides space for all decorations, such as axis labels, regardless of the value of this property.

This table shows how each value affects the appearance of a 2-by-2 layout.

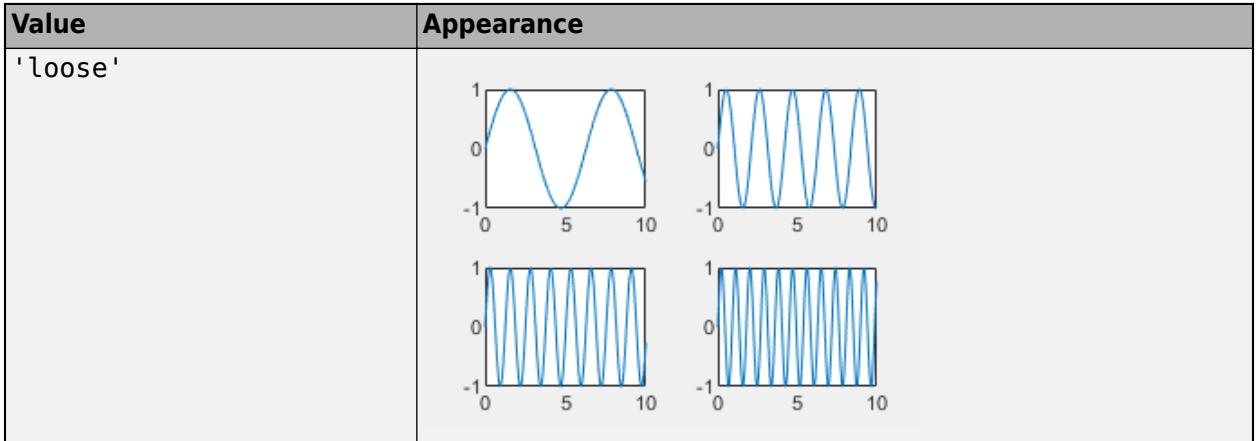

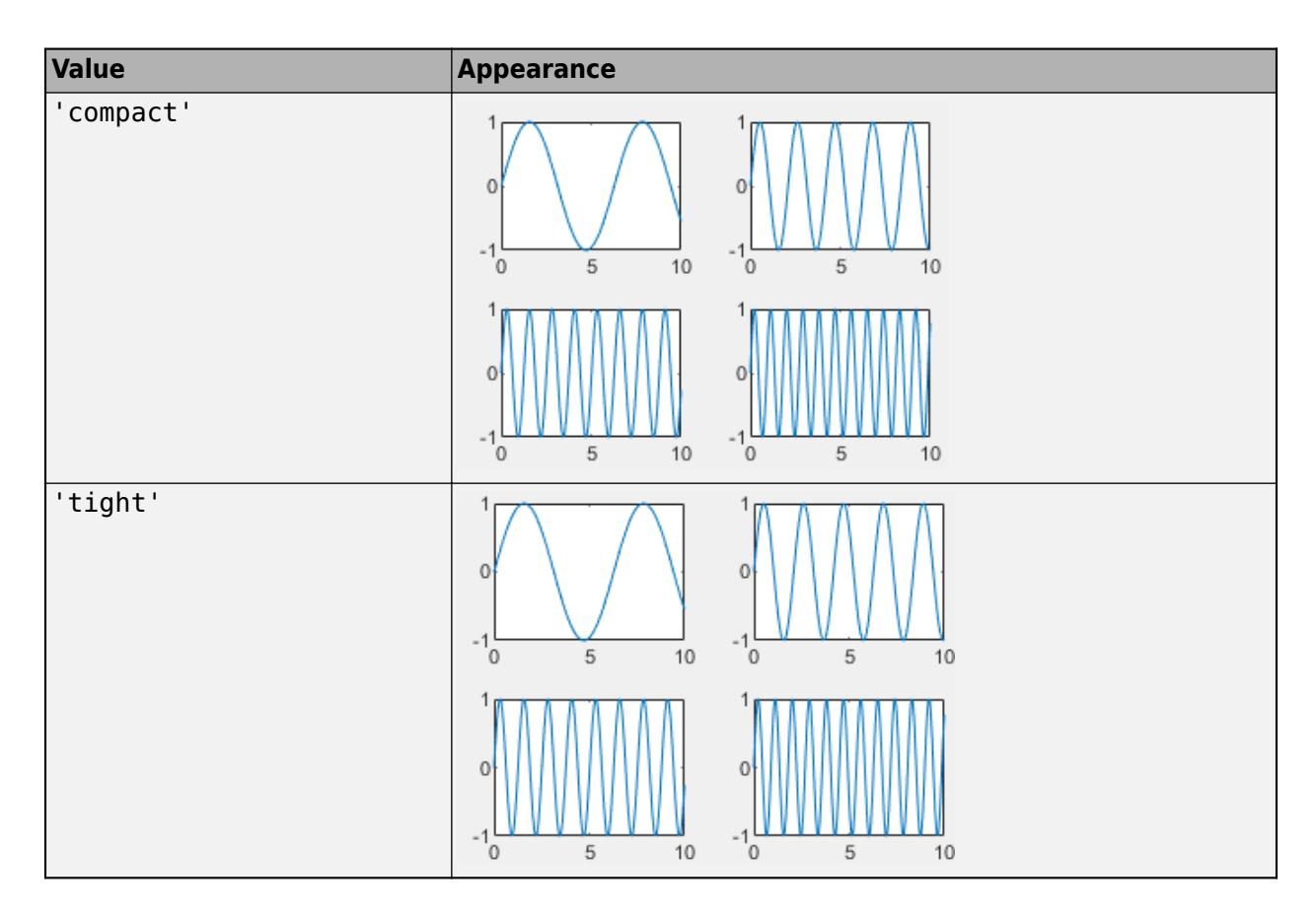

## **Compatibility Considerations**

### **Tile spacing and padding options have changed**

*Behavior changed in R2021a*

When you create a tiled chart layout, some of the TileSpacing and Padding properties provide a different result or have new names.

The new TileSpacing options are 'loose', 'compact', 'tight', and 'none'. The new Padding options are 'loose', 'compact', and 'tight'. The following tables describe how the previous options relate to the new options.

### **TileSpacing Changes**

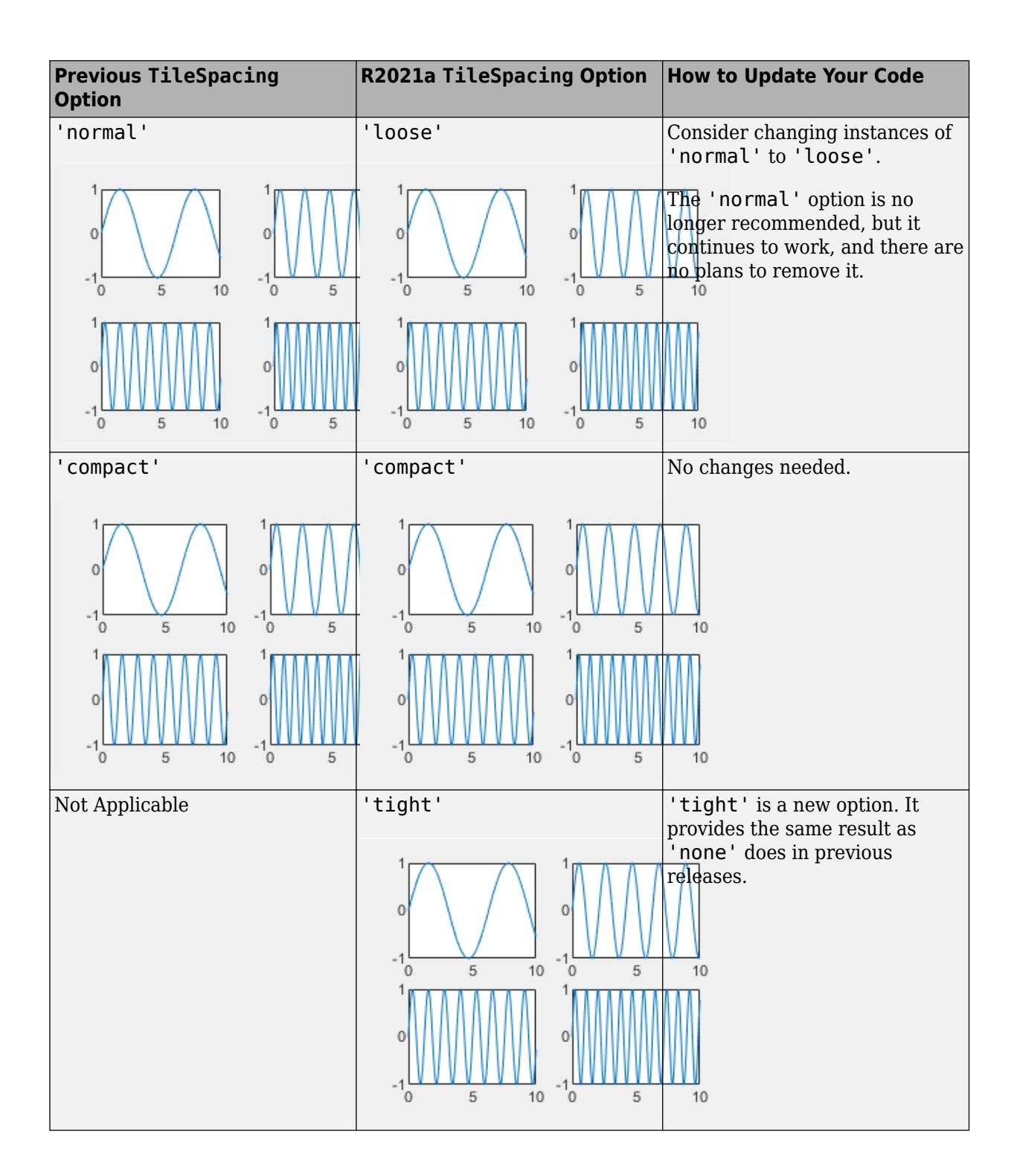

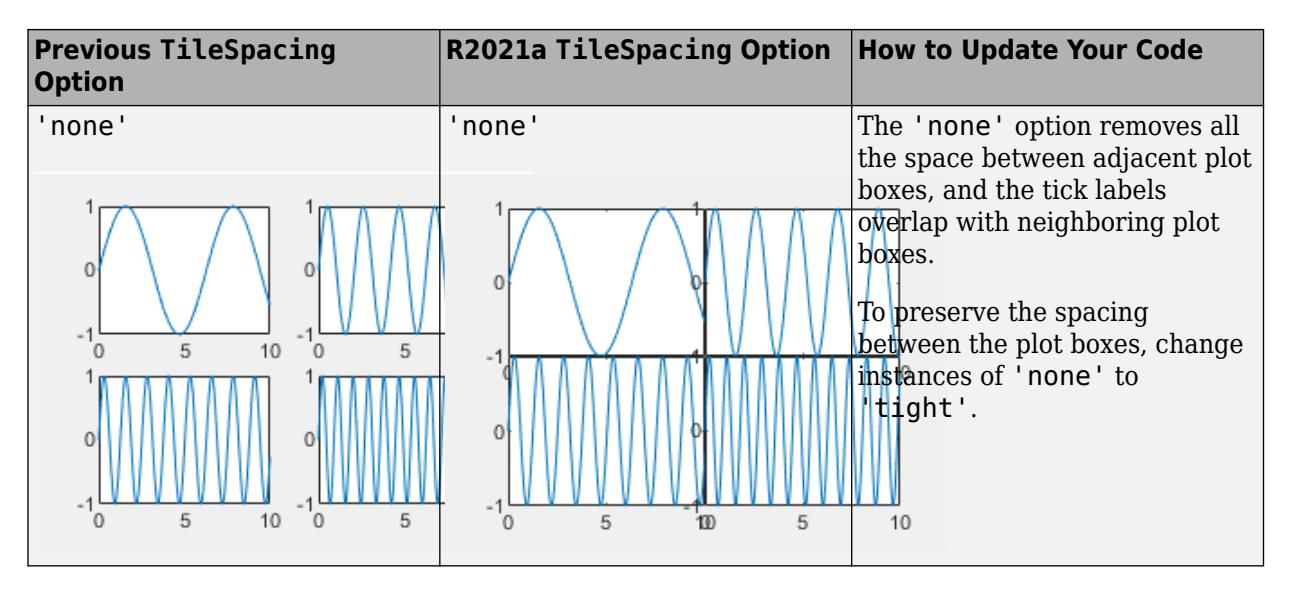

### **Padding Changes**

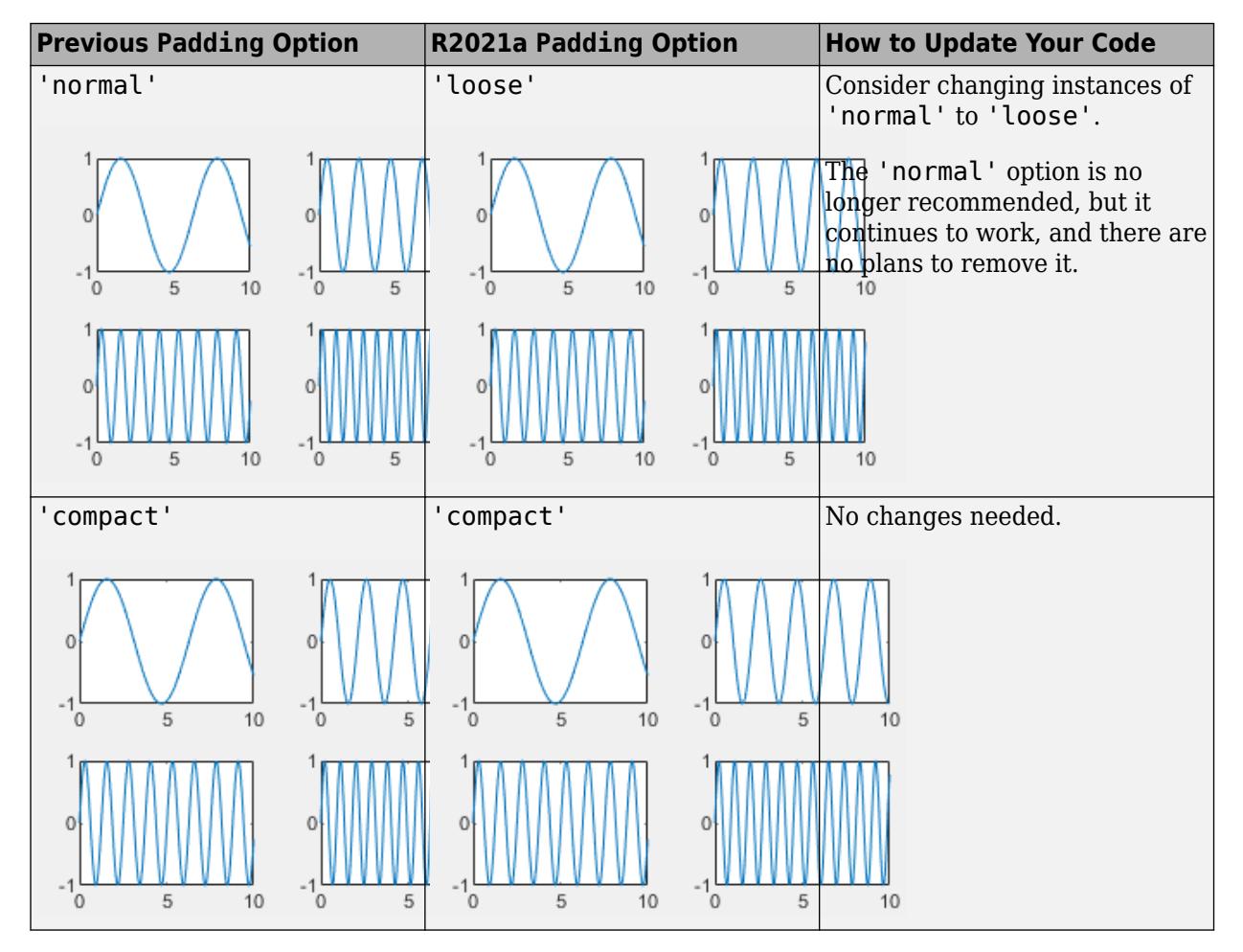

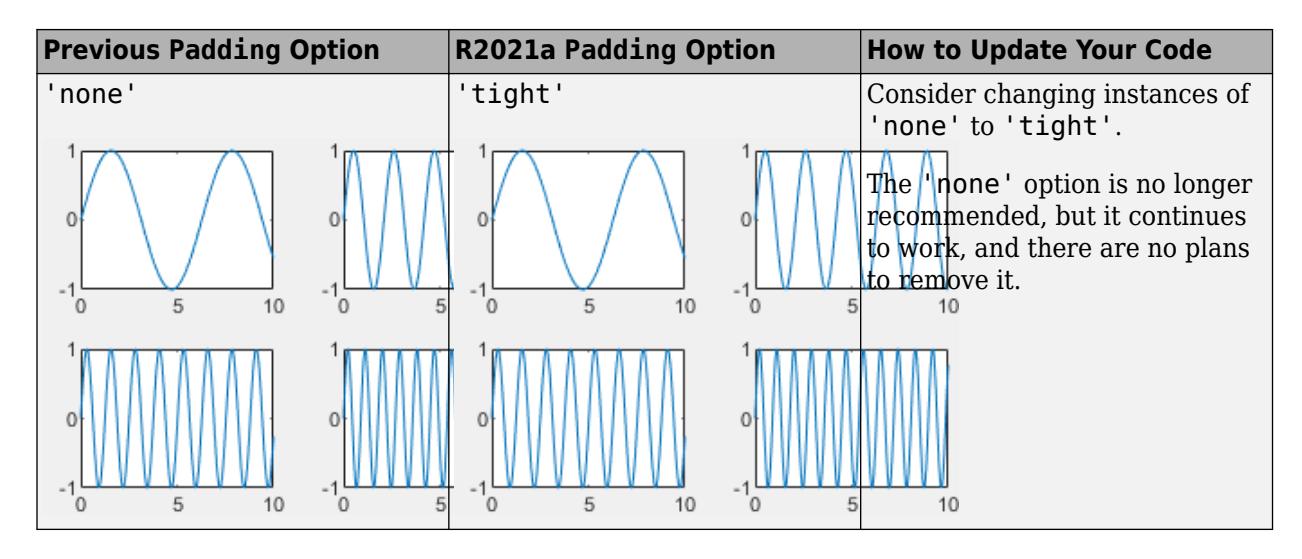

## **See Also**

**Functions**

[nexttile](#page-14160-0)

### **Properties**

[TiledChartLayout Properties](#page-14186-0)

### **Topics**

"Combine Multiple Plots"

"Customized Presentations and Special Effects with Tiled Chart Layouts"

**Introduced in R2019b**

# **times, .\***

Multiplication

## **Syntax**

 $C = A.*B$  $C = \text{times}(A, B)$ 

## **Description**

 $C = A.*B$  multiplies arrays A and B by multiplying corresponding elements. The sizes of A and B must be the same or be compatible.

If the sizes of A and B are compatible, then the two arrays implicitly expand to match each other. For example, if one of A or B is a scalar, then the scalar is combined with each element of the other array. Also, vectors with different orientations (one row vector and one column vector) implicitly expand to form a matrix.

 $C = \text{times}(A, B)$  is an alternate way to execute A. \*B, but is rarely used. It enables operator overloading for classes.

## **Examples**

### **Multiply Two Vectors**

Create two vectors, A and B, and multiply them element by element.

$$
A = [1 0 3];
$$
  
\n
$$
B = [2 3 7];
$$
  
\n
$$
C = A.*B
$$
  
\n
$$
C = 1 \times 3
$$
  
\n
$$
2 \qquad 0 \qquad 21
$$

### **Multiply Two Arrays**

Create two 3-by-3 arrays, A and B, and multiply them element by element.

A = [1 0 3; 5 3 8; 2 4 6];  $B = \begin{bmatrix} 2 & 3 & 7 \\ 9 & 1 & 5 \\ 8 & 8 & 3 \end{bmatrix}$ ;  $C = A.*B$ C = *3×3* 2 0 21 45 3 40

16 32 18

#### **Multiply Row and Column Vectors**

Create a row vector a and a column vector b, then multiply them. The 1-by-3 row vector and 4-by-1 column vector combine to produce a 4-by-3 matrix.

```
a = 1:3;b = (1:4)';
a.*b
ans = 4×3
 1 2 3
 2 4 6
    3 6 9
    4 8 12
```
The result is a 4-by-3 matrix, where each (i,j) element in the matrix is equal to  $a(j)$ . \*b(i):

 $a = [a_1 \ a_2 \ a_3], \quad b =$ *b*1 *b*2 *b*3 *b*4 , *a* . \* *b* = *a*1*b*<sup>1</sup> *a*2*b*<sup>1</sup> *a*3*b*<sup>1</sup> *a*1*b*<sup>2</sup> *a*2*b*<sup>2</sup> *a*3*b*<sup>2</sup> *a*1*b*<sup>3</sup> *a*2*b*<sup>3</sup> *a*3*b*<sup>3</sup> *a*1*b*<sup>4</sup> *a*2*b*<sup>4</sup> *a*3*b*<sup>4</sup> .

## **Input Arguments**

#### **A, B — Operands**

scalars | vectors | matrices | multidimensional arrays

Operands, specified as scalars, vectors, matrices, or multidimensional arrays. Inputs A and B must either be the same size or have sizes that are compatible (for example, A is an M-by-N matrix and B is a scalar or 1-by-N row vector). For more information, see "Compatible Array Sizes for Basic Operations".

• Operands with an integer data type cannot be complex.

```
Data Types: single | double | int8 | int16 | int32 | int64 | uint8 | uint16 | uint32 | uint64 |
logical | char | categorical | duration | calendarDuration
Complex Number Support: Yes
```
## **Compatibility Considerations**

**Implicit expansion change affects arguments for operators**

*Behavior changed in R2016b*

Starting in R2016b with the addition of implicit expansion, some combinations of arguments for basic operations that previously returned errors now produce results. For example, you previously could

not add a row and a column vector, but those operands are now valid for addition. In other words, an expression like  $\begin{bmatrix} 1 & 2 \end{bmatrix}$  +  $\begin{bmatrix} 1 \\ 2 \end{bmatrix}$  previously returned a size mismatch error, but now it executes.

If your code uses element-wise operators and relies on the errors that MATLAB previously returned for mismatched sizes, particularly within a try/catch block, then your code might no longer catch those errors.

For more information on the required input sizes for basic array operations, see "Compatible Array Sizes for Basic Operations".

**Implicit expansion change affects calendarDuration, categorical, and duration arrays** *Behavior changed in R2020b*

Starting in R2020b, times supports implicit expansion when the arguments are calendarDuration, categorical, or duration arrays. Between R2020a and R2016b, implicit expansion was supported only for numeric data types.

## **Extended Capabilities**

#### **Tall Arrays**

Calculate with arrays that have more rows than fit in memory.

This function fully supports tall arrays. For more information, see "Tall Arrays".

#### **C/C++ Code Generation**

Generate C and C++ code using MATLAB® Coder™.

Usage notes and limitations:

- Multiplication of pure imaginary numbers by non-finite numbers might not match MATLAB. The code generator does not specialize multiplication by pure imaginary numbers—it does not eliminate calculations with the zero real part. For example,  $(\text{Inf} + 1i)^*1i = (\text{Inf} * 0 - 1 * 1)$ + (Inf\*1 + 1\*0)i = NaN + Infi.
- If you use times with single type and double type operands, the generated code might not produce the same result as MATLAB. See "Binary Element-Wise Operations with Single and Double Operands" (MATLAB Coder).

#### **GPU Code Generation**

Generate CUDA® code for NVIDIA® GPUs using GPU Coder™.

Usage notes and limitations:

• Multiplication of pure imaginary numbers by non-finite numbers might not match MATLAB. The code generator does not specialize multiplication by pure imaginary numbers—it does not eliminate calculations with the zero real part. For example,  $(\text{Inf} + 1i)^*1i = (\text{Inf} * 0 - 1 * 1)$ + (Inf\*1 + 1\*0)i = NaN + Infi.

#### **HDL Code Generation**

Generate Verilog and VHDL code for FPGA and ASIC designs using HDL Coder™.

Inputs cannot be data type logical.

### **Thread-Based Environment**

Run code in the background using MATLAB® backgroundPool or accelerate code with Parallel Computing Toolbox™ ThreadPool.

This function fully supports thread-based environments. For more information, see "Run MATLAB Functions in Thread-Based Environment".

#### **GPU Arrays**

Accelerate code by running on a graphics processing unit (GPU) using Parallel Computing Toolbox™.

Usage notes and limitations:

• 64-bit integers are not supported.

For more information, see "Run MATLAB Functions on a GPU" (Parallel Computing Toolbox).

#### **Distributed Arrays**

Partition large arrays across the combined memory of your cluster using Parallel Computing Toolbox™.

This function fully supports distributed arrays. For more information, see "Run MATLAB Functions with Distributed Arrays" (Parallel Computing Toolbox).

### **See Also**

[mtimes](#page-8967-0)

#### **Topics**

"Combine Categorical Arrays Using Multiplication" "Array vs. Matrix Operations" "Operator Precedence" "MATLAB Operators and Special Characters"

#### **Introduced before R2006a**

# **timerange**

Time range for timetable row subscripting

## **Syntax**

- S = timerange(startTime,endTime)
- S = timerange(startTime,endTime,intervalType)
- S = timerange(startPeriod,endPeriod,unitOfTime)
- S = timerange(timePeriod,unitOfTime)

## **Description**

 $S = t$  imerange (startTime, endTime) creates a subscript to select rows of a timetable within a range of times. S selects all rows whose times are in the time interval specified by startTime and endTime, including startTime but not endTime. In other words, the time interval is a half-open interval. startTime and endTime are datetime or duration scalars, or character vectors or strings that specify dates and times.

If startTime and endTime are datetime values, then you only can use S to subscript into a timetable whose row times are datetime values. Similarly, if startTime and endTime are duration values, then you only can use S to subscript into a timetable whose row times are duration values.

 $S =$  timerange(startTime, endTime, intervalType) creates a subscript over the type of interval specified by intervalType. For example, if intervalType is 'closed', then S includes both startTime and endTime in the time range it specifies.

S = timerange(startPeriod,endPeriod,unitOfTime) creates a subscript over the time period between startPeriod and endPeriod, using the date or time component specified by unitOfTime. For example, if unitOfTime is 'months', then S includes the start of the month that is a component of startPeriod, and the end of the month of endPeriod. The inputs startPeriod and endPeriod can be datetime scalars, or if text, they can be character vectors or strings that specify dates and times.

S = timerange(timePeriod,unitOfTime) creates a subscript spanning the beginning and end of timePeriod, using the date or time component specified by unitOfTime. For example, if unitOfTime is 'day', then S includes the start and end of the day that is a component of timePeriod.

## **Examples**

### **Select Timetable Rows in Specified Time Interval**

Create a timetable that contains times along with measurements of temperature, pressure, and wind speed and direction. Select rows whose times fall within a specified time interval.

Time = datetime({'12/18/2015 08:00:00';'12/18/2015 10:00:0';'12/18/2015 12:00:00';... '12/18/2015 14:00:00';'12/18/2015 16:00:00';'12/18/2015 18:00:00'}); Temp = [37.3;39.1;42.3;45.7;41.2;39.9];

```
Pressure = [30.1;30.03;29.9;29.8;30.0;29.9];
WindSpeed = [13.4;6.5;7.3;8.5;9.2;4.3];
WindDirection = categorical({'NW';'N';'NW';'NW';'NNW';'N'});
TT = timetable(Time,Temp,Pressure,WindSpeed,WindDirection)
```
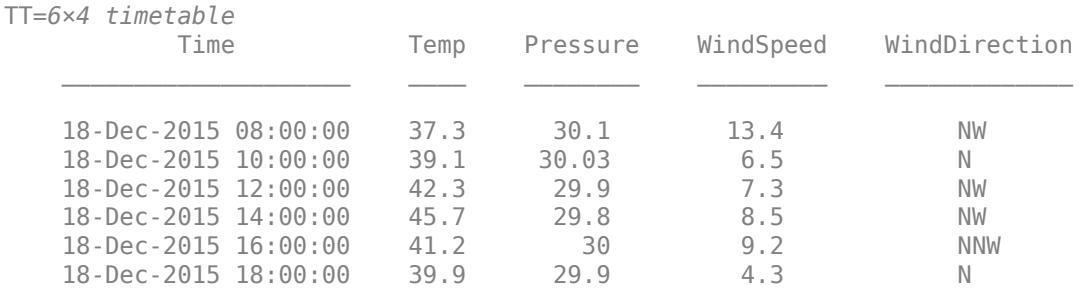

Specify a time range between 12/18/2015 08:00:00 and 12/18/2015 12:00:00.

```
S = timerange('12/18/2015 08:00:00','12/18/2015 12:00:00')
```
 $S =$ 

timetable timerange subscript:

 Select timetable rows with times in the half-open interval: [18-Dec-2015 08:00:00, 18-Dec-2015 12:00:00)

See Select Timetable Data by Row Time and Variable Type.

Select rows with times in the range specified by S. The output timetable includes the start of the time range, but not the end.

 $TT2 = TT(S,:)$ 

TT2=*2×4 timetable* Time Temp Pressure WindSpeed WindDirection

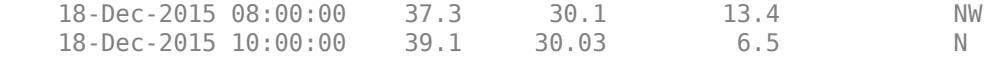

#### **Select Timetable Rows in Closed Time Interval**

Create a timetable.

```
Time = [seconds(1):seconds(1):seconds(5)];
TT = timetable(Time',[98;97.5;97.9;98.1;97.9],[120;111;119;117;116],...
                'VariableNames',{'Reading1','Reading2'})
```
TT=*5×2 timetable* Time Reading1 Reading2  $\mathcal{L}=\{L_1,L_2,\ldots,L_n\}$  , we can also the set of  $L_1$ 1 sec 98 120

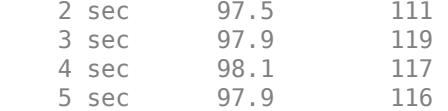

Specify a closed time interval between two and four seconds.

```
S = timerange(seconds(2), seconds(4), 'closed')S = timetable timerange subscript:
         Select timetable rows with times in the closed interval:
         [2 sec, 4 sec]
     See Select Timetable Data by Row Time and Variable Type.
```
Select rows with times in the range specified by S. The closed interval includes both the start and end times.

 $TT2 = TT(S,:)$ 

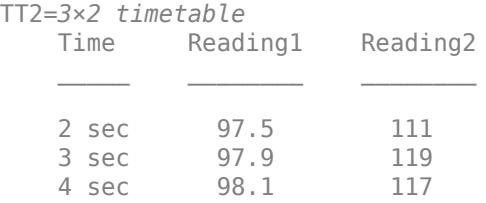

#### **Specify Time Period**

Create a timetable containing prices set at the middle of each month.

```
Time = datetime(2018,1:12,15)';
Price = randi([85 110], 12, 1);TT = timetable(Time,Price)
```
TT=*12×1 timetable* Time Price  $\mathcal{L}=\{L_1,\ldots,L_{n-1},\ldots,L_{n-1},\ld$ 15-Jan-2018 106<br>15-Feb-2018 108 15-Feb-2018 15-Mar-2018 88<br>15-Apr-2018 108 15-Apr-2018 15-May-2018 101 15-Jun-2018 87<br>15-Jul-2018 92  $15 - Jul - 2018$ 15-Aug-2018 99<br>15-Sep-2018 109 15-Sep-2018 15-Oct-2018 110 15-Nov-2018 89

15-Dec-2018 110

Specify a time range using 'quarters' as the unit of time. The start of the time range is the quarter that includes January 1, 2018. The end of the range is the quarter that includes May 1, 2018. The time range includes whole quarters, meaning that the end of the range is the instant before the start of July 1, 2018.

```
S = timerange('2018-01-01','2018-05-01','quarters')
S = timetable timerange subscript:
         Select timetable rows with times in: QUARTERS
           Starting at, including: 01-Jan-2018 00:00:00
           Ending at, but excluding: 01-Jul-2018 00:00:00
    See Select Timetable Data by Row Time and Variable Type.
```
Select rows of TT. The output timetable includes the rows for May 15 and June 15, 2018, but not the row for July 15, or any row with a time outside the first two quarters of 2018.

 $TT(S,:)$ 

ans=*6×1 timetable* Time Price 15-Jan-2018 106 15-Feb-2018 108 15-Mar-2018 88 15-Apr-2018 108 15-May-2018 101 15-Jun-2018 87

#### **Specify Time Period from One Date**

Create a timetable containing prices set at the beginning and middle of each month.

```
Time = datetime({'2018-01-01';'2018-01-15';'2018-02-01';'2018-02-15';
                   '2018-03-01';'2018-03-15'});
Price = randi([85 110], 6, 1);TT = timetable(Time,Price)
TT=6×1 timetable
        Time Price
     01-Jan-2018 106 
    15-Jan-2018 108<br>01-Feb-2018 88
    01 - Feb - 2018 15-Feb-2018 108 
     01-Mar-2018 101
```
15-Mar-2018 87

Specify a time range using 'months' as the unit of time. As the first input is a date in February, 2018, the time range spans the whole month of February.

```
S = timerange('2018-02-01'')months')
```
 $S =$  timetable timerange subscript: Select timetable rows with times in: MONTHS Starting at, including: 01-Feb-2018 00:00:00 Ending at, but excluding: 01-Mar-2018 00:00:00

See Select Timetable Data by Row Time and Variable Type.

#### Select rows of TT.

#### $TT(S,:)$

```
ans=2×1 timetable
        Time Price
    01-Feb-2018 88<br>15-Feb-2018 108
    15-Feb-2018
```
### **Input Arguments**

#### **startTime,endTime — Start and end times of time range**

pair of datetime scalars | pair of duration scalars | pair of character vectors | pair of string scalars

Start and end times of time range, specified as a pair of datetime or duration scalars, or as a pair of character vectors or string scalars.

If startTime and endTime are character vectors or string scalars, then they specify dates and times. If startTime and endTime have formats that timerange does not recognize, then convert them to datetime or duration values using the [datetime](#page-2968-0) or [duration](#page-3528-0) function. Specify the format using the 'InputFormat' argument of datetime or duration.

To create one-sided time ranges, use '-inf' or 'inf' as start or end times. The syntax timerange('-inf',endTime) specifies all dates and times before endTime, while timerange(startTime,'inf') specifies all dates and times after startTime.

#### **intervalType — Type of time range interval**

character vector | string scalar

Type of time range interval, specified as a character vector or string scalar. The table shows the types of time range intervals.

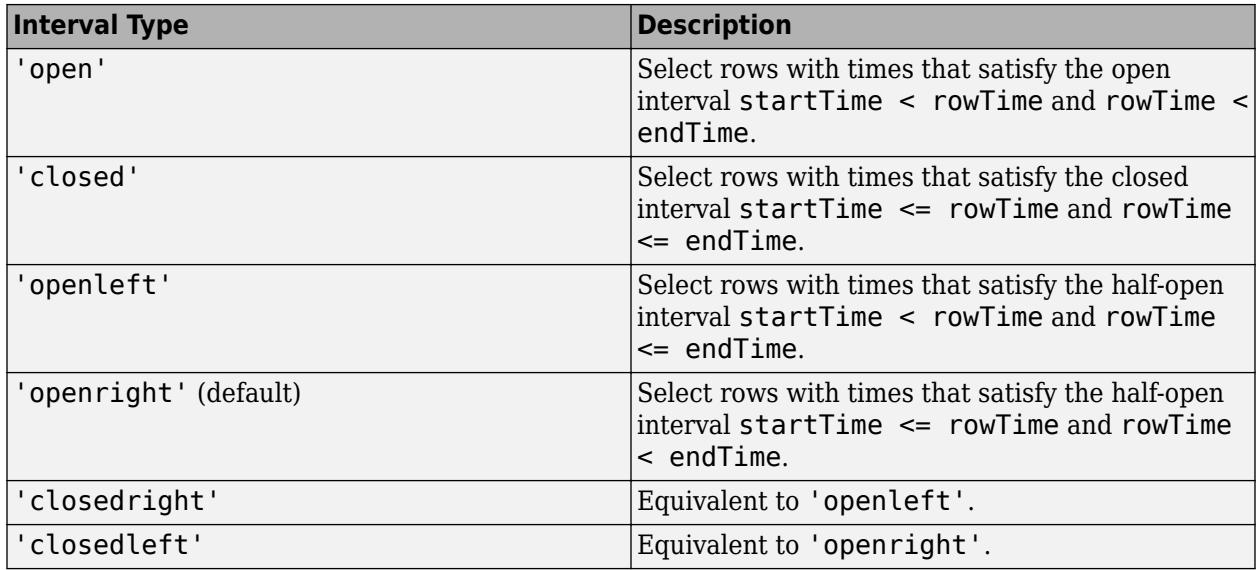

#### **startPeriod,endPeriod — Start and end time periods**

pair of datetime scalars | pair of character vectors | pair of string scalars

Start and end time periods, specified as a pair of datetime scalars, or as a pair of character vectors or string scalars.

If startPeriod and endPeriod are character vectors or string scalars, then they specify dates and times. If startPeriod and endPeriod have formats that timerange does not recognize, then convert them to datetime values using the [datetime](#page-2968-0) function. Specify the format using the 'InputFormat' argument of datetime.

To create one-sided time ranges, use '-inf' or 'inf' as start or end periods. For example, the syntax timerange('-inf',endPeriod,'days') specifies all dates and times before the end of the day of endPeriod. The syntax timerange(startTime, 'inf', 'days') specifies all dates and times after the start of the day of startPeriod.

#### **timePeriod — Time period**

datetime scalar | character vector | string scalar

Time period, specified as a datetime scalar, character vector, or string scalar. If timePeriod is a character vector or a string scalar, then it specifies a date and time that the datetime function can convert into a datetime value.

#### **unitOfTime — Component of time periods**

character vector | string scalar

Component of time periods, specified as a character vector or string scalar. The table shows the components that you can specify.

**Note:** You can specify unitOfTime only when the other input arguments specify datetime values, and not duration values.

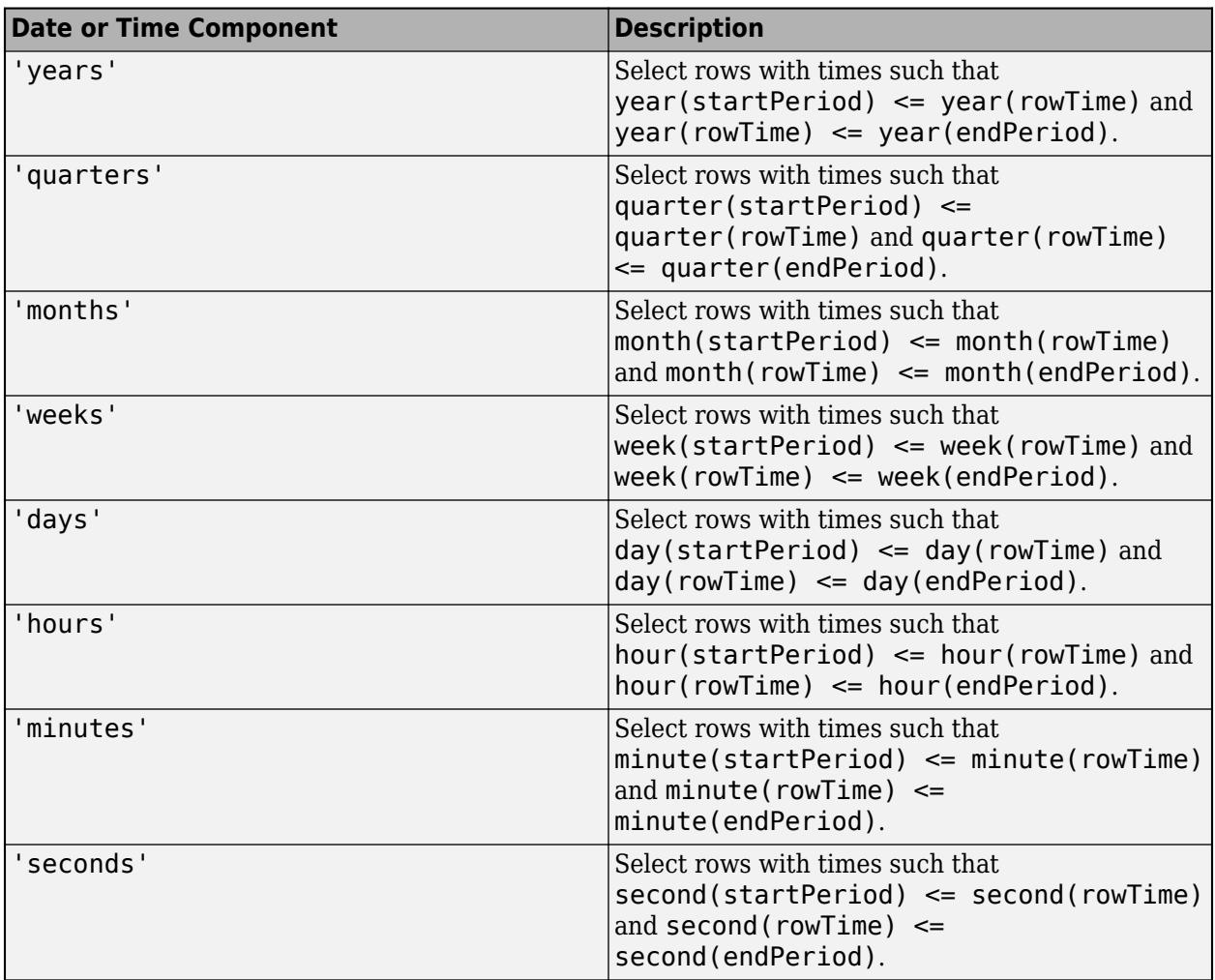

## **Extended Capabilities**

### **C/C++ Code Generation**

Generate C and C++ code using MATLAB® Coder™.

Usage notes and limitations:

• The input argument unitOfTime is not supported.

For more information, see "Code Generation for Timetables" (MATLAB Coder) and "Timetable Limitations for Code Generation" (MATLAB Coder).

## **See Also**

[withtol](#page-15224-0) | [synchronize](#page-13571-0) | [retime](#page-11977-0) | [vartype](#page-15007-0) | [containsrange](#page-2117-0) | [overlapsrange](#page-9637-0) | [withinrange](#page-15218-0)

### **Topics**

"Create Timetables" "Select Times in Timetable" "Tables" "Represent Dates and Times in MATLAB" **Introduced in R2016b**

# <span id="page-14248-0"></span>**timeseries2timetable**

Convert timeseries objects to timetable

## **Syntax**

```
TT = timeseries2timetable(ts)
TT = timeseries2timetable(ts1,...,tsN)
```
## **Description**

 $TT = time series2timetable(ts)$  converts the timeseries array ts to a timetable.

- If ts is a timeseries object, then TT is a timetable with one variable.
- If ts is an array of timeseries objects, then TT is a timetable with as many variables as there are timeseries objects in ts. All of the timeseries objects in ts must have the same sample times.

TT = timeseries2timetable(ts1,...,tsN) converts the timeseries objects ts1,...,tsN to a timetable. The number of variables in TT equals the number of inputs. All of the timeseries objects ts1,...,tsN must have the same sample times.

## **Examples**

### **Convert timeseries Object to Timetable**

Create a timeseries object that has five random numbers, sampled at 10 second intervals.

```
ts = timeseries(rand(5,1),[0 10 20 30 40])
```

```
 timeseries
```

```
 Common Properties:
           Name: 'unnamed'
           Time: [5x1 double]
       TimeInfo: tsdata.timemetadata
           Data: [5x1 double]
       DataInfo: tsdata.datametadata
```
Display the times and data in ts.

#### ts.Time

ans = *5×1*  $\Theta$ 10

- 
- 20
- 30
- 40

#### ts.Data

ans = *5×1*

 0.8147 0.9058 0.1270 0.9134

0.6324

#### Convert ts to a timetable.

#### TT = timeseries2timetable(ts)

TT=*5×1 timetable*

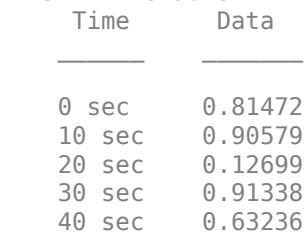

#### **Timetable from Array of timeseries Objects**

Create an array of timeseries objects. Use the same vector of sample times but give the time series different names. Create different arrays of data values by using the rand function.

```
t s1 = timeseries(rand(5,1),[0 10 20 30 40], "Name", "Series_1");ts2 = timeseries(rand(5,1),[0 10 20 30 40],"Name","Series_2");
ts3 = timeseries(rand(5,1),[0 10 20 30 40],"Name","Series_3");
ts = [ts1 ts2 ts3] 1x3 timeseries array with properties:
    Events
    Name
     UserData
     Data
     DataInfo
     Time
     TimeInfo
     Quality
     QualityInfo
     IsTimeFirst
     TreatNaNasMissing
     Length
```
Combine data from all the timeseries objects into one timetable. Each time series in the array contributes a variable to the timetable.

```
TT = timeseries2timetable(ts)
```
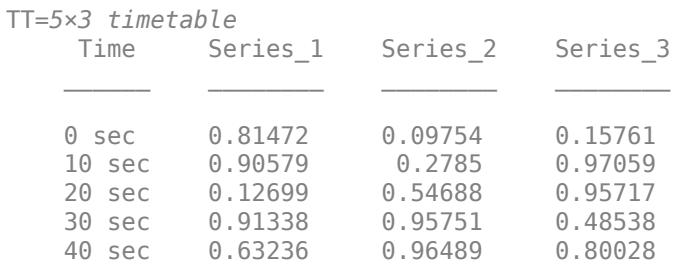

#### **Input Multiple Time Series**

Convert multiple inputs to a timetable.

```
ts1 = timeseries(rand(5,1),[0 10 20 30 40],"Name","Series_1");
ts2 = timeseries(rand(5,1),[0 10 20 30 40],"Name","Series_2");
ts3 = timeseries(rand(5,1),[0 10 20 30 40], "Name", "Series_3");TT = timeseries2timetable(ts1,ts2,ts3)
```
TT=*5×3 timetable*

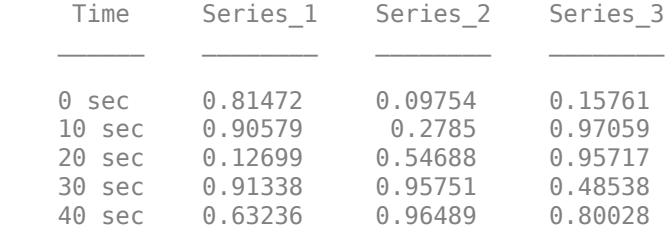

### **Input Arguments**

**ts — Input time series**

array of timeseries objects

Input time series, specified as an array of timeseries objects.

This function uses some of the properties of ts to either assign data or set properties in the timetable. For each timeseries property, the table describes the result in the output timetable.

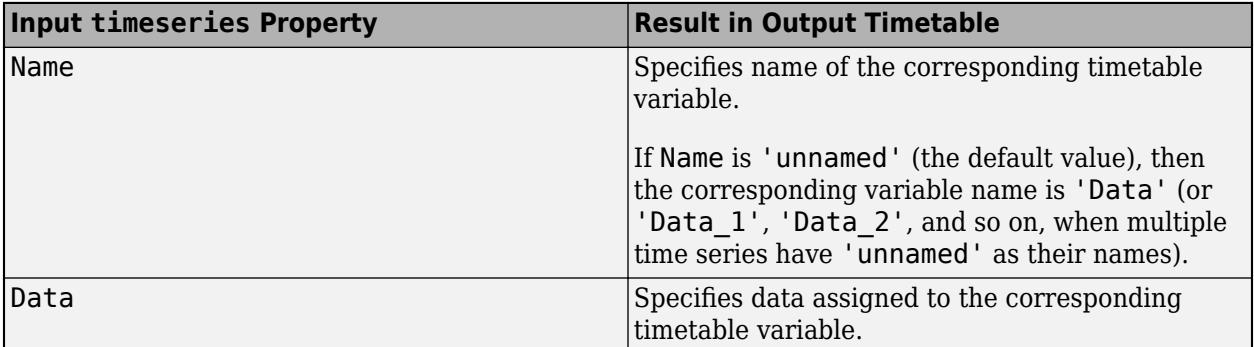

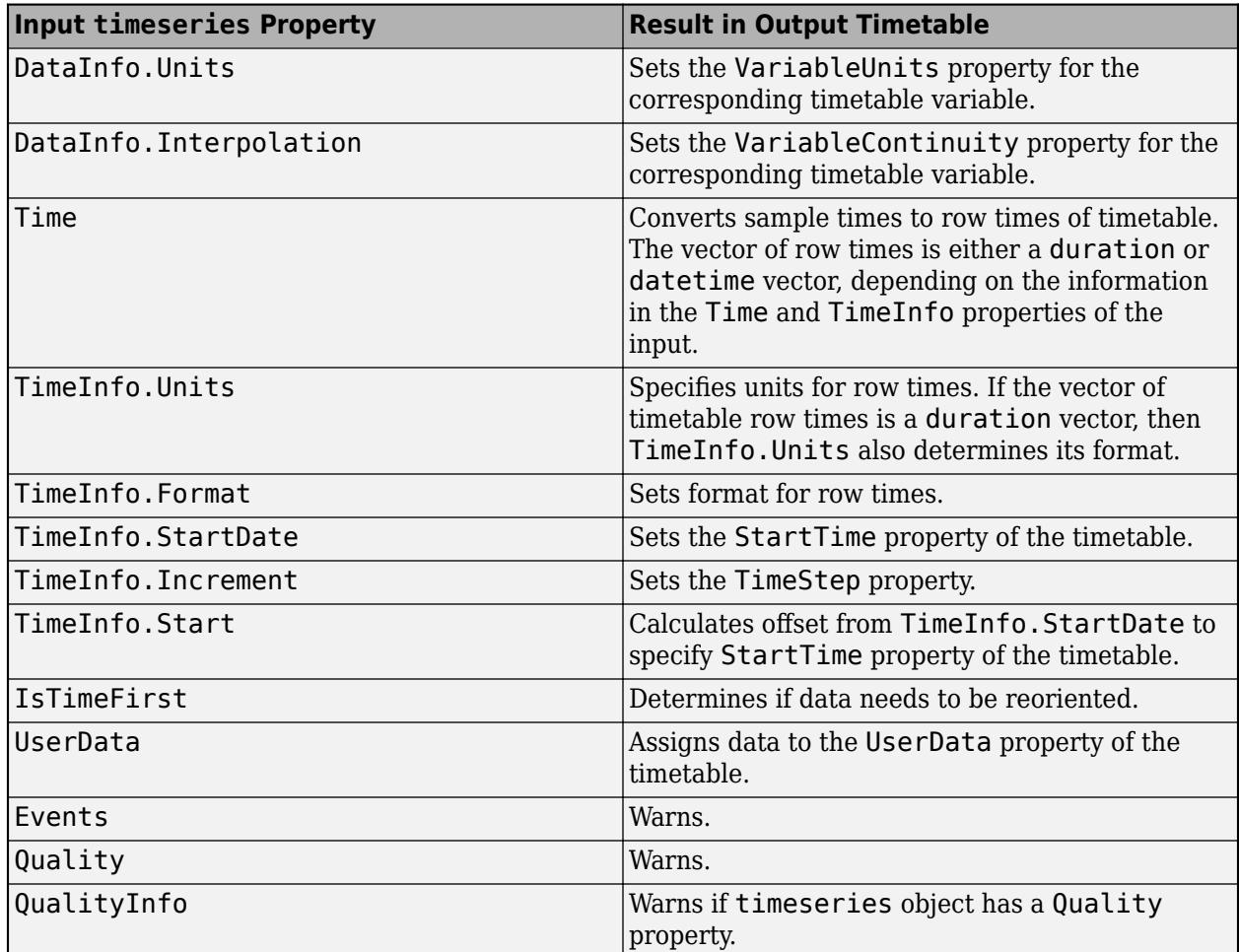

## **Compatibility Considerations**

### **timeseries2timetable replaces ts2timetable**

*Behavior changed in R2021b*

The timeseries2timetable function replaces the ts2timetable function, although ts2timetable is still provided. The two functions are synonyms. In R2021a, MATLAB provides ts2timetable only.

## **See Also**

[array2timetable](#page-444-0) | [table2timetable](#page-13650-0) | [timeseries](#page-11489-0) | [timetable](#page-14252-0) | [timetable2table](#page-14281-0)

### **Topics**

"Create Timetables"

"Resample and Aggregate Data in Timetable"

"Combine Timetables and Synchronize Their Data"

### **Introduced in R2021b**

# <span id="page-14252-0"></span>**timetable**

Timetable array with time-stamped rows and variables of different types

# **Description**

timetable is a type of table that associates a time with each row. Like tables, timetables store column-oriented data variables that can have different data types and sizes as long as they have the same number of rows. In addition, timetables provide time-specific functions to align, combine, and perform calculations with time-stamped data in one or more timetables.

The *row times* of a timetable are datetime or duration values that label the rows. You can index into a timetable by row time and variable. To index into a timetable, use smooth parentheses () to return a subtable or curly braces {} to extract the contents. You can reference variables and the vector of row times using names. For more information on indexing, see "Select Times in Timetable" and "Access Data in Tables".

# **Creation**

To create a timetable, you can read data from a file into a table using the [readtimetable](#page-11714-0) function, or you can convert variables having other data types.

To convert:

- An array, use the [array2timetable](#page-444-0) function.
- A table, use the [table2timetable](#page-13650-0) function.
- A timeseries object, use the [timeseries2timetable](#page-14248-0) function.

Simulink users can extract data from a Simulink.SimulationData.Dataset object by using the extractTimetable function.

Alternatively, you can use the timetable function described below. Create a timetable from input arrays or preallocate space for variables whose values are filled in later. To specify the row times, you can either use an input vector of row times or create the row times by using a sample rate or time step.

## **Syntax**

```
TT = timetable(rowTimes, var1, ... , varN)TT = timetable(var1,...,varN,'RowTimes',rowTimes)
TT = timetable(var1,...,varN,'SampleRate',Fs)
TT = timetable(var1,...,varN,'TimeStep',dt)
TT = timetable('Size',sz,'VariableTypes',varTypes,'RowTimes',rowTimes)
TT = timetable('Size',sz,'VariableTypes',varTypes,'SampleRate',Fs)
TT = timetable('Size',sz,'VariableTypes',varTypes,'TimeStep',dt)
TT = timetable( Mame, Value)
```
#### **Description**

#### **Combine Existing Variables**

 $TT =$  timetable(rowTimes, var1, ..., varN) creates a timetable from the input data variables var1,...,varN and the time vector rowTimes. The data variables can have different sizes and data types as long as they have the same number of rows. rowTimes must be a datetime or duration vector, also with the same number of rows.

TT = timetable(var1,...,varN,'RowTimes',rowTimes) specifies rowTimes as the source of the row times of TT. When you use this syntax, the name of the row times vector of TT is always Time, even when rowTimes is a workspace variable with a different name.

TT = timetable(var1,...,varN,'SampleRate',Fs) uses the sample rate Fs to calculate regularly spaced row times. Fs is a positive numeric scalar that specifies the number of samples per second (Hz). The first row time is zero seconds.

 $TT = timetable(var1,...,varN, 'TimeStep', dt)$  uses the time step dt to calculate regularly spaced row times. dt is a duration or calendarDuration value that specifies the length of time between consecutive row times. The first row time is zero seconds.

#### **Preallocate Space**

TT = timetable('Size',sz,'VariableTypes',varTypes,'RowTimes',rowTimes) creates a timetable and preallocates space for the variables that have data types you specify. sz is a twoelement numeric array, where  $sz(1)$  specifies the number of rows and  $sz(2)$  specifies the number of variables. varTypes specifies the data types of the variables. The number of times in rowTimes must equal  $sz(1)$ .

TT = timetable('Size',sz,'VariableTypes',varTypes,'SampleRate',Fs) preallocates variables with data types and adds row times using the sample rate Fs. The first row time is zero seconds.

TT = timetable('Size',sz,'VariableTypes',varTypes,'TimeStep',dt) preallocates variables with data types and adds row times using the time step dt. The first row time is zero seconds.

#### **Set Names or Start Time**

 $TT = timetable($ , Name, Value) specifies additional input arguments using one or more name-value pair arguments. For example, you can specify variable names using the 'VariableNames' name-value pair. You also can specify a start time using the 'StartTime' namevalue pair with a sample rate or time step. You can use this syntax with any of the input arguments of the previous syntaxes.

#### **Input Arguments**

#### **var1,...,varN — Input variables**

arrays

Input variables, specified as arrays with the same number of rows. The input variables can have different sizes and different data types, as long as they have the same number of rows.

Common input variables are numeric arrays, logical arrays, string arrays, structure arrays, and cell arrays.

Input variables also can be objects that are arrays. Such an array must support indexing of the form var(index1,...,indexN), where index1 is a numeric or logical vector that corresponds to rows of the variable var. In addition, the array must implement both a vertcat method and a size method with a dim argument.

#### **rowTimes — Times associated with rows of timetable**

datetime vector | duration vector

Times associated with rows of a timetable, specified as a datetime vector or duration vector. Each time labels a row in the output timetable, TT. The time values in rowTimes do not need to be unique, sorted, or regular.

#### **sz — Size of preallocated timetable**

two-element numeric vector

Size of the preallocated timetable, specified as a two-element numeric vector. The first element of sz specifies the number of rows, and the second element specifies the number of timetable variables.

#### **varTypes — Data types of preallocated variables**

cell array of character vectors | string array

Data types of the preallocated variables, specified as a cell array of character vectors or a string array. The number of types specified by varTypes must equal the number of variables specified by the second element of sz.

varTypes can contain the names of any data types, including the names shown in the table.

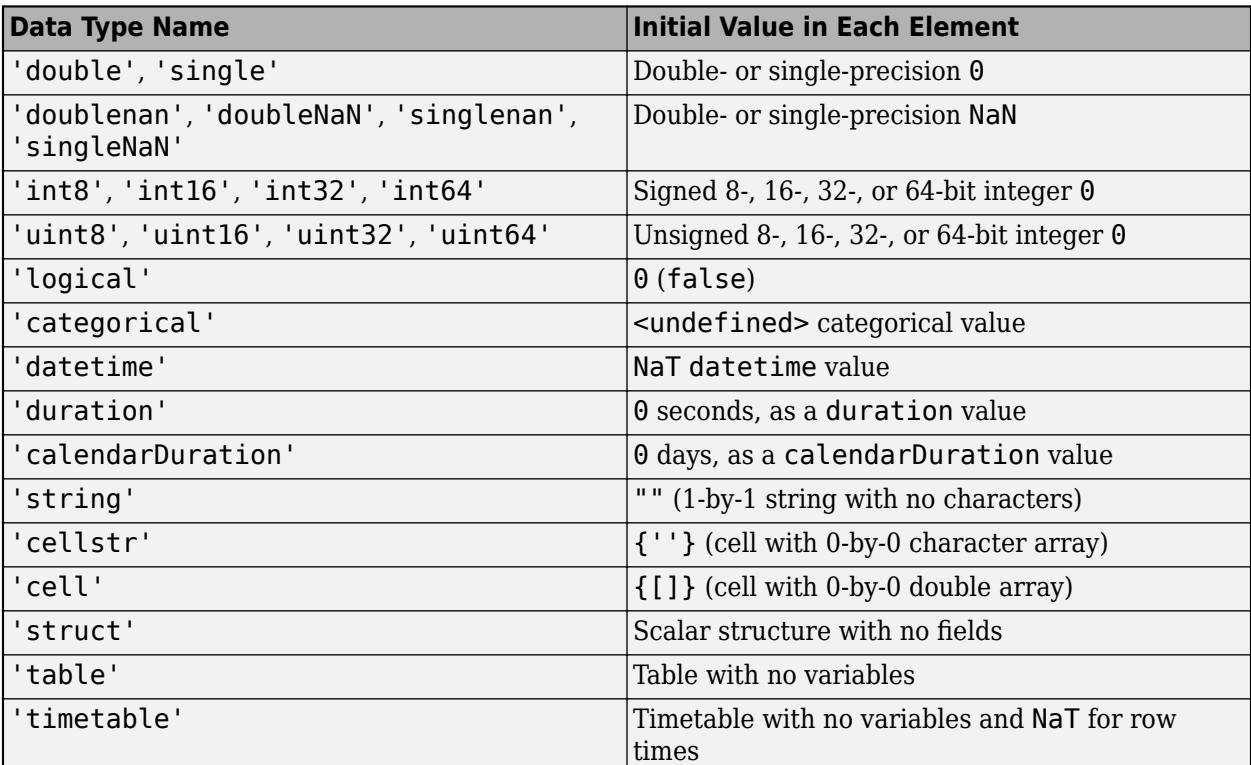

For any other data type, the initial value is the value used by that type or class to "in-fill" unassigned elements of an array.

If you specify 'char' as a data type, then timetable preallocates the corresponding variable as a cell array of character vectors, not as a character array. Best practice is to avoid creating table or timetable variables that are character arrays. When working with text data in a table or a timetable, consider using a string array or a categorical array.

#### **Fs — Sample rate**

positive numeric scalar

Sample rate, specified as a positive numeric scalar. Fs specifies the number of samples per second  $(Hz)$ .

#### **dt — Time step**

duration scalar | calendarDuration scalar

Time step, specified as a duration scalar or calendarDuration scalar.

If you specify dt as a calendarDuration value, and you specify the 'StartTime' name-value pair argument, then the value of 'StartTime' must be a datetime scalar.

#### **Name-Value Pair Arguments**

Specify optional pairs of arguments as Name1=Value1, ..., NameN=ValueN, where Name is the argument name and Value is the corresponding value. Name-value arguments must appear after other arguments, but the order of the pairs does not matter.

*Before R2021a, use commas to separate each name and value, and enclose* Name *in quotes.*

Example: TT = timetable(rowTimes, T, W, 'VariableNames', {'Temperature','WindSpeed'}) creates a timetable from input arrays T and W, and names the corresponding timetable variables Temperature and WindSpeed.

#### **VariableNames — Variable names**

cell array of character vectors | string array

Variable names, specified as a cell array of character vectors or a string array whose elements are nonempty and distinct.

- The number of names in the array must equal the number of timetable variables.
- The timetable function also stores the variable names in the VariableNames property of the timetable.
- Variable names can have any Unicode characters, including spaces and non-ASCII characters.

#### **DimensionNames — Dimension names**

two-element cell array of character vectors | two-element string array

#### *Since R2021a*

Dimension names, specified as a two-element cell array of character vectors or two-element string array whose elements are nonempty and distinct.

- The timetable function also stores the dimension names in the DimensionNames property of the timetable.
- Dimension names can have any Unicode characters, including spaces and non-ASCII characters.

Before R2021a, you can specify dimension names only by setting the DimensionNames property.
### **StartTime — Start time**

datetime scalar | duration scalar

Start time, specified as a datetime scalar or duration scalar. The start time is also the row time of the first row of the timetable.

You can specify 'StartTime' only when you also specify the 'SampleRate' or 'TimeStep' namevalue pair argument.

- If the start time is a datetime value, then the row times of TT are datetime values.
- If the start time is a duration value, then the row times are durations.
- If the time step dt is a calendarDuration value, then the start time must be a datetime value.

## **Properties**

#### **Access Timetable Metadata Properties**

A timetable contains metadata properties that describe the timetable, its row times, and its variables. Access these properties using the syntax *timetableName*.Properties.*PropertyName*, where *PropertyName* is the name of a property. For example, you can access the names of the variables in the timetable TT through the TT.Properties.VariableNames property.

You can return a summary of the metadata properties using the syntax *timetableName*.Properties.

Timetables provide metadata access through the Properties property because you can access timetable data directly using dot syntax. For example, if timetable TT has a variable named Var1, then you can access the values in the variable by using the syntax TT.Var1.

### **Timetable Metadata**

#### **DimensionNames — Dimension names**

{'Time','Variables'} (default) | two-element cell array of character vectors | two-element string array

Dimension names, specified as a two-element cell array of character vectors or two-element string array, whose elements are nonempty and distinct.

- Dimension names can have any Unicode characters, including spaces and non-ASCII characters.
- If you specify this property using a string array, then it is converted and stored as a cell array of character vectors.

You can access timetable data using the two dimension names.

- If you use dot syntax and the first dimension name, then you can access the row times as a vector.
- If you use dot syntax and the second dimension name, then the data from all the variables are concatenated together in one array, as though you had indexed into the timetable using  $\{:,:\}$ syntax.

#### **Example**

Create a timetable and display its dimension names. You can access row times and data using dimension names with dot syntax.

```
TT = timetable(datetime({'2015-12-18';'2015-12-19';'2015-12-20'}), ...
                [37.3;39.1;42.3],[30.1;30.03;29.9],[13.4;6.5;7.3]);
TT.Properties.DimensionNames
ans = 1x2 cell
    {'Time'} {'Variables'}
```
Access the row times using the first dimension name.

#### TT.Time

```
ans = 3x1 datetime
    18-Dec-2015
    19-Dec-2015
    20-Dec-2015
```
Access the data using the second dimension name. This syntax is equivalent to  $TT\{:,:,\}$ .

#### TT.Variables

ans = *3×3* 37.3000 30.1000 13.4000

 39.1000 30.0300 6.5000 42.3000 29.9000 7.3000

Modify the names of its dimensions using the Properties.DimensionNames property. Having changed the dimension names, you can access the row times and data using the syntaxes TT.Date and TT.WeatherData respectively.

```
TT.Properties.DimensionNames = {'Date','WeatherData'};
TT.Properties
ans = TimetableProperties with properties:
              Description: ''
                 UserData: []
           DimensionNames: {'Date' 'WeatherData'}
            VariableNames: {'Var1' 'Var2' 'Var3'}
    VariableDescriptions: {}
            VariableUnits: {}
       VariableContinuity: []
                 RowTimes: [3x1 datetime]
                StartTime: 18-Dec-2015
               SampleRate: NaN
                 TimeStep: 1d
         CustomProperties: No custom properties are set.
       Use addprop and rmprop to modify CustomProperties.
```
#### **Description — Timetable description**

'' (default) | character vector | string scalar

Timetable description, specified as a character vector or string scalar. This description is visible when using the summary function.

If you specify this property using a string scalar, then it is converted and stored as a character vector.

#### **Example**

Create a timetable. Modify the variable names and the description of the timetable. Display a summary of the result.

```
TT = timetable(datetime({'2015-12-18';'2015-12-19';'2015-12-20'}), ...
                [37.3;39.1;42.3],[30.1;30.03;29.9],[13.4;6.5;7.3]);
TT.Properties.VariableNames = {'Temp','Pressure','WindSpeed'};
TT.Properties.Description = 'Weather Data from December 2015';
summary(TT)
```
Description: Weather Data from December 2015

RowTimes:

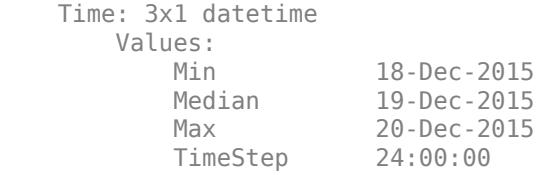

Variables:

Temp: 3x1 double

Values:

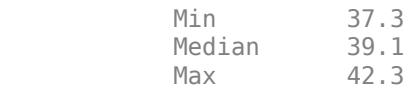

Pressure: 3x1 double

Values:

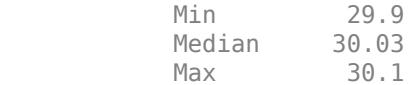

WindSpeed: 3x1 double

Values:

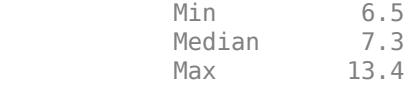

## **UserData — Additional timetable information**

[] (default) | array

Additional timetable information, specified as an array. You can attach data of any kind to a timetable using this property.

#### **Example**

Create a timetable. Modify the variable names. Attach an anonymous function as a piece of user data that is associated with the timetable.

```
TT = timetable(datetime({'2015-12-18';'2015-12-19';'2015-12-20'}), ...
                [37.3;39.1;42.3],[30.1;30.03;29.9],[13.4;6.5;7.3]);
TT.Properties.VariableNames = {'Temp','Pressure','WindSpeed'};
Fahrenheit2Celsius = @(x) (5.0/9.0).*(x - 32);
TT.Properties.UserData = Fahrenheit2Celsius;
TT.Properties
ans = TimetableProperties with properties:
              Description: ''
                 UserData: @(x)(5.0/9.0).*(x-32)
           DimensionNames: {'Time' 'Variables'}
            VariableNames: {'Temp' 'Pressure' 'WindSpeed'}
     VariableDescriptions: {}
            VariableUnits: {}
       VariableContinuity: []
                 RowTimes: [3x1 datetime]
                StartTime: 18-Dec-2015
               SampleRate: NaN
                 TimeStep: 1d
         CustomProperties: No custom properties are set.
       Use addprop and rmprop to modify CustomProperties.
```
### **Row Times Metadata**

#### **RowTimes — Row times**

datetime vector | duration vector

Row times, specified as a datetime vector or duration vector.

- There must be a row time for every row of a timetable.
- A timetable can have row times that are duplicates, out of order, or NaT or NaN values.
- The row times are visible when you view the timetable. Furthermore, you can use the row times within parentheses or curly braces to access the timetable data.
- Another way to access the row times is to use dot syntax and the name of the first dimension of the timetable.

#### **Example**

Create a timetable. Then replace its row times using the Properties.RowTimes property.

```
TT = timetable(datetime({'2015-12-18';'2015-12-19';'2015-12-20'}), ...
              [37.3;39.1;42.3],[30.1;30.03;29.9],[13.4;6.5;7.3])
TT=3×3 timetable
 Time Var1 Var2 Var3
    18-Dec-2015 37.3 30.1 13.4
    19-Dec-2015 39.1 30.03 6.5
```
20-Dec-2015 42.3 29.9 7.3

#### $Dates = datetime(2017, 1, 1:3);$ TT.Properties.RowTimes = Dates

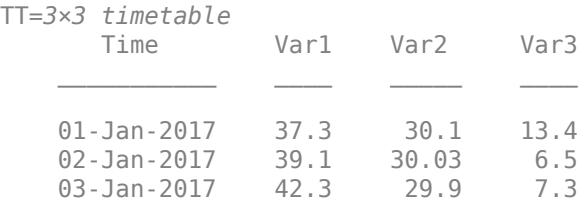

Another way to access the row times is by using dot syntax with the name of the first dimension of the timetable.

#### TT.Properties.DimensionNames

```
ans = 1x2 cell
     {'Time'} {'Variables'}
```
#### TT.Time

```
ans = 3x1 datetime
    01-Jan-2017
    02-Jan-2017
    03-Jan-2017
```
#### **StartTime — Start time of row times**

datetime scalar | duration scalar

Start time of the row times, specified as a datetime scalar or duration scalar. The start time is equal to the row time for the first row of the timetable, and has the same data type.

- If the start time is a datetime value, then the row times of TT are datetime values.
- If the start time is a duration value, then the row times are durations.
- If the time step is a calendarDuration value, then the start time must be a datetime value.

If the timetable is empty, then the start time is NaN.

#### **Example**

Create a timetable. In this timetable, the time step between consecutive rows is not the same, so the timetable is irregular.

```
TT = timetable(datetime({'2015-12-18';'2015-12-20';'2015-12-21'}), ...
                         [37.3;39.1;42.3],[13.4;6.5;7.3],{'W';'SE';'NW'});
TT.Properties.VariableNames = {'Temperature','WindSpeed','WindDirection'}
TT=3×3 timetable
            Time Temperature WindSpeed WindDirection
\mathcal{L}_\text{max} = \frac{1}{2} \sum_{i=1}^{n} \frac{1}{2} \sum_{j=1}^{n} \frac{1}{2} \sum_{j=1}^{n} \frac{1}{2} \sum_{j=1}^{n} \frac{1}{2} \sum_{j=1}^{n} \frac{1}{2} \sum_{j=1}^{n} \frac{1}{2} \sum_{j=1}^{n} \frac{1}{2} \sum_{j=1}^{n} \frac{1}{2} \sum_{j=1}^{n} \frac{1}{2} \sum_{j=1}^{n} \frac{1}{2} \sum_{j=1}^{n} \frac{1}{2} \sum_{j=1}^{n} \frac{1 18-Dec-2015 37.3 13.4 {'N' }
```
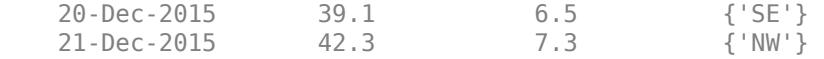

Display its properties. The value of the StartTime property is equal to the first row time. Whether a timetable is regular or irregular, it always has a start time, unless it is empty.

#### TT.Properties

```
ans = TimetableProperties with properties:
              Description: ''
                 UserData: []
           DimensionNames: {'Time' 'Variables'}
            VariableNames: {'Temperature' 'WindSpeed' 'WindDirection'}
    VariableDescriptions: {}
            VariableUnits: {}
       VariableContinuity: []
                 RowTimes: [3x1 datetime]
                StartTime: 18-Dec-2015
               SampleRate: NaN
                 TimeStep: NaN
         CustomProperties: No custom properties are set.
       Use addprop and rmprop to modify CustomProperties.
```
Modify the StartTime property. Note that all the row times have new values. For each row time, the change in value is equal to the difference between the original value of the first row time and the new start time.

#### TT.Properties.StartTime = datetime('2018-04-09')

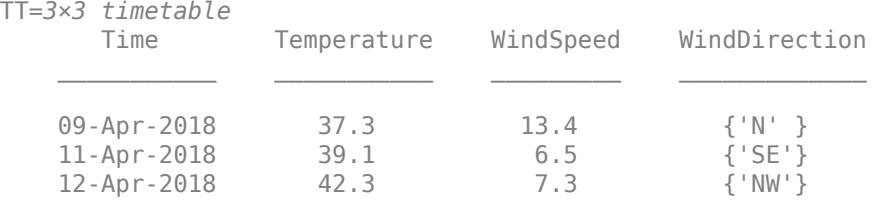

#### **SampleRate — Sample rate**

positive numeric scalar

Sample rate, specified as a positive numeric scalar. The sample rate is the number of samples per second (Hz).

If the row times are not regular, or the timetable is empty, then the sample rate is NaN.

### **Example**

#### **TimeStep — Time step**

duration scalar | calendarDuration scalar

Time step, specified as a duration scalar or calendarDuration scalar.

• If you specify the time step as a calendarDuration value (for example, calendar months), then the vector of row times must be a datetime vector.

• If you specify the time step as a duration value (for example, seconds), then the vector of row times either can be a datetime or duration vector.

If the row times are not regular, or the timetable is empty, then the time step is NaN.

#### **Example**

Create a regular timetable. In this timetable, the row times are durations, created using the same time step.

```
Intensity = [100;98.7;95.2;101.4;99.1];
TT = timetable(Intensity,'TimeStep',seconds(0.01))
TT=5×1 timetable
      Time Intensity
   0 sec 100
    0.01 sec 98.7 
    0.02 sec 95.2 
   0.03 sec 101.4<br>0.04 sec 99.1
   0.04 sec
```
Display its properties. The TimeStep property stores the time step as a duration.

#### TT.Properties

```
ans = TimetableProperties with properties:
              Description: ''
                 UserData: []
           DimensionNames: {'Time' 'Variables'}
            VariableNames: {'Intensity'}
     VariableDescriptions: {}
            VariableUnits: {}
       VariableContinuity: []
                 RowTimes: [5x1 duration]
                StartTime: 0 sec
               SampleRate: 100
                 TimeStep: 0.01 sec
         CustomProperties: No custom properties are set.
       Use addprop and rmprop to modify CustomProperties.
```
Modify the TimeStep property. The start time is the same, but all the other row times are different because the time step is larger. However, the variable Intensity remains the same.

TT.Properties.TimeStep =  $seconds(0.04)$ 

```
TT=5×1 timetable
      Time Intensity
   0 sec 100<br>0.04 sec 98.7
   0.04 sec
    0.08 sec 95.2 
    0.12 sec 101.4
```
0.16 sec 99.1

#### **Variable Metadata**

#### **VariableNames — Variable names**

cell array of character vectors | string array

Variable names, specified as a cell array of character vectors or a string array, whose elements are nonempty and distinct. The number of names must equal the number of variables.

- Variable names can have any Unicode characters, including spaces and non-ASCII characters.
- The variable names are visible when viewing the timetable and when using the summary function. Furthermore, you can use the variable names within parentheses, within curly braces, or with dot indexing to access table data.
- If you specify this property using a string array, then it is converted and stored as a cell array of character vectors.

#### **Example**

Create a timetable with default variable names. Then modify the names using the Properties.VariableNames property.

TT = timetable(datetime({'2015-12-18';'2015-12-19';'2015-12-20'}), ... [37.3;39.1;42.3],[30.1;30.03;29.9],[13.4;6.5;7.3])

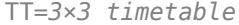

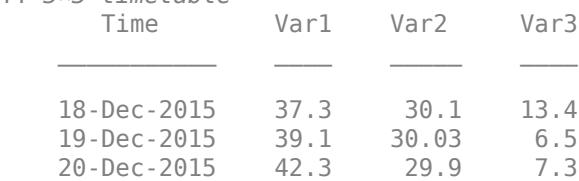

#### TT.Properties.VariableNames = {'Temp','Pressure','WindSpeed'}

TT=*3×3 timetable*

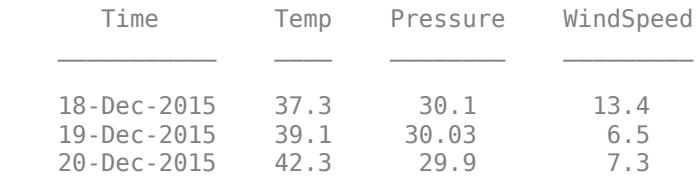

A fundamental way to display and modify variables is to access them by name using dot syntax.

#### TT.Temp

ans = *3×1*

 37.3000 39.1000 42.3000

 $TT.Pressure(3) = 30$ 

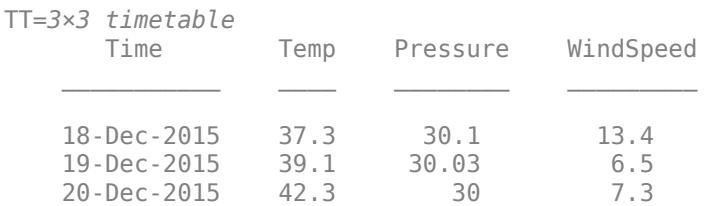

#### **VariableDescriptions — Variable descriptions**

{} (default) | cell array of character vectors | string array

Variable descriptions, specified as a cell array of character vectors or a string array. This property can be an empty cell array, which is the default. If the array is not empty, then it must contain as many elements as there are variables. You can specify an individual empty character vector or empty string for a variable that does not have a description.

- The variable descriptions are visible when using the summary function.
- If you specify this property using a string array, then it is converted and stored as a cell array of character vectors.

#### **Example**

Create a timetable. Modify the variable names and descriptions. Display a summary of the result.

```
TT = timetable(datetime({'2015-12-18';'2015-12-19';'2015-12-20'}), ...
                [37.3;39.1;42.3],[30.1;30.03;29.9],[13.4;6.5;7.3]);
TT.Properties.VariableNames = {'Temp','Pressure','WindSpeed'};
TT.Properties.VariableDescriptions = {'Temperature (external)', ...
                                        'Pressure in Hg', ...
                                        'Wind speed at sensor 123'};
summary(TT)
RowTimes:
     Time: 3x1 datetime
         Values:
            Min 18-Dec-2015<br>Median 19-Dec-2015
                         19-Dec-2015
             Max 20-Dec-2015
```
Variables:

Temp: 3x1 double

 Properties: Description: Temperature (external) Values: Min 37.3

TimeStep 24:00:00

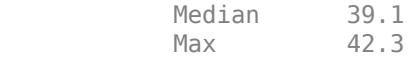

Pressure: 3x1 double

Properties:

 Description: Pressure in Hg Values: Min 29.9 Median 30.03<br>Max 30.1 Max 30.1 WindSpeed: 3x1 double Properties: Description: Wind speed at sensor 123 Values: Min 6.5 Median 7.3<br>Max 13.4 Max 13.

### **VariableUnits — Variable units**

{} (default) | cell array of character vectors | string array

Variable units, specified as a cell array of character vectors or a string array. This property can be an empty cell array, which is the default. If the array is not empty, then it must contain as many elements as there are variables. You can specify an individual empty character vector or empty string for a variable that does not have units.

- The variable units are visible when using the summary function.
- If you specify this property using a string array, then it is converted and stored as a cell array of character vectors.

#### **Example**

Create a timetable. Modify the variable names and units. Display a summary of the result.

```
TT = timetable(datetime({'2015-12-18';'2015-12-19';'2015-12-20'}), ...
                [37.3;39.1;42.3],[30.1;30.03;29.9],[13.4;6.5;7.3]);
TT.Properties.VariableNames = {'Temp','Pressure','WindSpeed'};
TT.Properties.VariableUnits = {'degrees F','mm Hg','mph'};
summary(TT)
```
RowTimes:

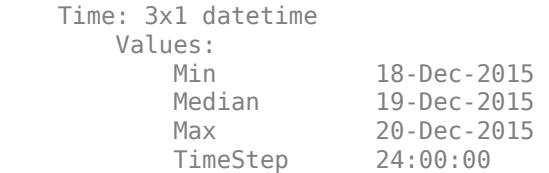

Variables:

Temp: 3x1 double

```
 Properties:
    Units: degrees F
 Values:
   Min 37.3
```

```
Median 39.1
       Max 42.3 
 Pressure: 3x1 double
    Properties:
       Units: mm Hg
    Values:
        Min 29.9 
       Median 30.03 
       Max 30.1 
 WindSpeed: 3x1 double
    Properties:
       Units: mph
    Values:
        Min 6.5 
      Median 7.3
       Max 13.4
```
### **VariableContinuity — Status as continuous or discrete variables**

[] (default) | cell array of character vectors | string array

Status as continuous or discrete variables, specified as a cell array of character vectors or a string array. This property can be an empty array, which is the default. If the array is not empty, then it must contain as many elements as there are variables. Each element can be either 'unset', 'continuous', 'step', or 'event'.

The values in VariableContinuity affect how the retime or synchronize functions work. If you specify VariableContinuity and call retime or synchronize, then you do not need to specify a method. Instead, retime and synchronize fill in the output timetable variables using the following default methods:

- 'unset' Fill in values using missing data indicator for that type (such as NaN for numeric variables).
- 'continuous' Fill in values using linear interpolation.
- 'step' Fill in values using previous value.
- 'event' Fill in values using missing data indicator for that type (such as NaN for numeric variables).

If you do specify a method as an input argument to retime or synchronize, then that method overrides the values you specify in VariableContinuity.

For more information on using the VariableContinuity property, see "Retime and Synchronize Timetable Variables Using Different Methods".

#### **Example**

Create a timetable. Specify a matlab.tabular.Continuity value for each variable.

```
TT = timetable(datetime({'2015-12-18';'2015-12-19';'2015-12-20'}), ...
                [37.3;39.1;42.3],[13.4;6.5;7.3],{'N';'SE';'NW'});
TT.Properties.VariableNames = {'Temperature','WindSpeed','WindDirection'};
```

```
TT.Properties.VariableContinuity = {'continuous','event','event'};
TT.Properties
ans = TimetableProperties with properties:
              Description: ''
                 UserData: []
           DimensionNames: {'Time' 'Variables'}
            VariableNames: {'Temperature' 'WindSpeed' 'WindDirection'}
    VariableDescriptions: {}
            VariableUnits: {}
      VariableContinuity: [continuous event event]
                 RowTimes: [3x1 datetime]
                StartTime: 18-Dec-2015
               SampleRate: NaN
                 TimeStep: 1d
         CustomProperties: No custom properties are set.
       Use addprop and rmprop to modify CustomProperties.
```
### **Custom Metadata**

### **CustomProperties — Customized metadata of timetable and its variables**

CustomProperties object

Customized metadata of a timetable and its variables, specified as a CustomProperties object.

The CustomProperties object is a container for customized metadata that you can add to a timetable. By default, CustomProperties has zero properties. Each property you add to CustomProperties can contain either table metadata or variable metadata. If a property contains variable metadata, then its value must be an array, and the number of elements in the array must equal the number of timetable variables.

- To add properties for customized metadata to a timetable, use the [addprop](#page-143-0) function.
- To access or modify customized metadata, use the syntax *timetableName*.Properties.CustomProperties.*PropertyName*. In this syntax, *PropertyName* is the name you chose when you added that property using addprop.
- To remove properties, use the [rmprop](#page-12062-0) function.

**Note:** You can add or remove **only** properties for customized metadata using addprop and rmprop. You cannot add or remove properties of the *timetableName*. Properties object.

#### **Example**

Create a timetable containing weather data.

```
TT = timetable(datetime({'2015-12-18';'2015-12-20';'2015-12-21'}), ...
               [37.3;39.1;42.3],[13.4;6.5;7.3],{'W';S}E';'WW'};
TT.Properties.VariableNames = {'Temperature','WindSpeed','WindDirection'}
```
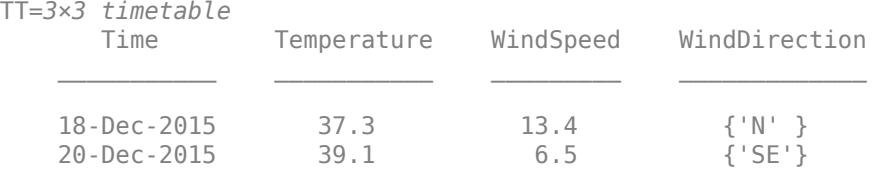

21-Dec-2015 42.3 7.3 {'NW'}

To describe the instruments that measured these data, and the name of an output file, add customized metadata using the addprop function. The Instruments property has variable metadata that apply to the variables of TT. The OutputFile property has table metadata.

```
TT = addprop(TT,{'Instruments','OutputFile'},{'variable','table'});
TT.Properties
```

```
ans =
```
TimetableProperties with properties:

```
 Description: ''
              UserData: []
        DimensionNames: {'Time' 'Variables'}
         VariableNames: {'Temperature' 'WindSpeed' 'WindDirection'}
 VariableDescriptions: {}
         VariableUnits: {}
    VariableContinuity: []
              RowTimes: [3x1 datetime]
             StartTime: 18-Dec-2015
            SampleRate: NaN
              TimeStep: NaN
 Custom Properties (access using t.Properties.CustomProperties.<name>):
            OutputFile: []
           Instruments: []
```
Assign values to the customized metadata using dot syntax. When you assign an array of text values to customized metadata, the best practice is to use a string array, not a cell array of character vectors. If a property of CustomProperties is a cell array of character vectors, then there is no mechanism to prevent you from later assigning nontext values as elements of the cell array.

```
TT.Properties.CustomProperties.Instruments = ["thermometer","anemometer","wind vane"];
TT.Properties.CustomProperties.OutputFile = 'weatherReadings.csv';
TT.Properties
```

```
ans = TimetableProperties with properties:
              Description: ''
                 UserData: []
           DimensionNames: {'Time' 'Variables'}
            VariableNames: {'Temperature' 'WindSpeed' 'WindDirection'}
    VariableDescriptions: {}
            VariableUnits: {}
       VariableContinuity: []
                 RowTimes: [3x1 datetime]
                StartTime: 18-Dec-2015
               SampleRate: NaN
                 TimeStep: NaN
   Custom Properties (access using t.Properties.CustomProperties.<name>):
               OutputFile: 'weatherReadings.csv'
              Instruments: ["thermometer" "anemometer" "wind vane"]
```
Remove the OutputFile property from TT.

```
TT = rmprop(TT,'OutputFile');
TT.Properties
ans = TimetableProperties with properties:
              Description: ''
               UserData: []
           DimensionNames: {'Time' 'Variables'}
           VariableNames: {'Temperature' 'WindSpeed' 'WindDirection'}
    VariableDescriptions: {}
            VariableUnits: {}
       VariableContinuity: []
                 RowTimes: [3x1 datetime]
                StartTime: 18-Dec-2015
               SampleRate: NaN
                 TimeStep: NaN
    Custom Properties (access using t.Properties.CustomProperties.<name>):
              Instruments: ["thermometer" "anemometer" "wind vane"]
```
## **Examples**

#### **Store and Synchronize Related Data Variables in Timetable**

Store data about weather conditions measured at different times in a timetable. Aside from storage, timetables provide functions to synchronize data to times that you specify. Also, you can annotate the timetable to describe your work and the variables of the timetable.

Create a timetable from workspace variables. The values in MeasurementTime become the row times of the timetable. All the other input arguments become the timetable variables. When you use this syntax, the names of the row times vector and the variables of TT are the names of the corresponding input arguments.

```
MeasurementTime = datetime({'2015-12-18 08:03:05';'2015-12-18 10:03:17';'2015-12-18 12:03:13'});
Temp = [37.3;39.1;42.3];
Pressure = [30.1;30.03;29.9];
Windows = [13.4; 6.5; 7.3];
TT = timetable(MeasurementTime,Temp,Pressure,WindSpeed)
TT=3×3 timetable
 MeasurementTime Temp Pressure WindSpeed
```
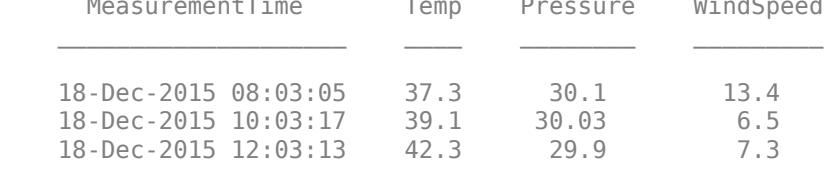

Synchronize the weather data to regular times with an hourly time step. Adjust the data to the new times using linear interpolation.

TT2 = retime(TT,'hourly','linear')

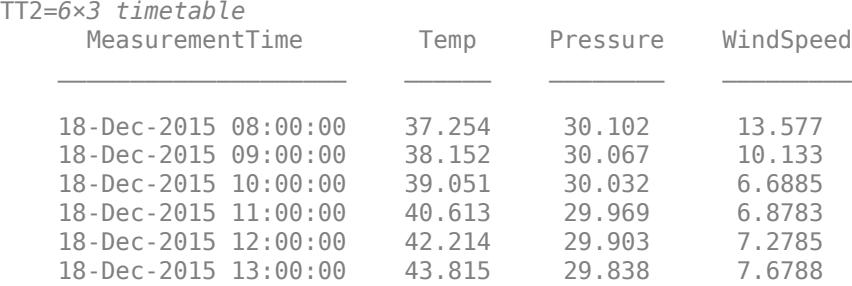

Since the row times of the output are not the measured times, rename the vector of row times. This vector is also the name of the first dimension of the timetable.

#### TT2.Properties.DimensionNames{1} = 'InterpolatedTimes'

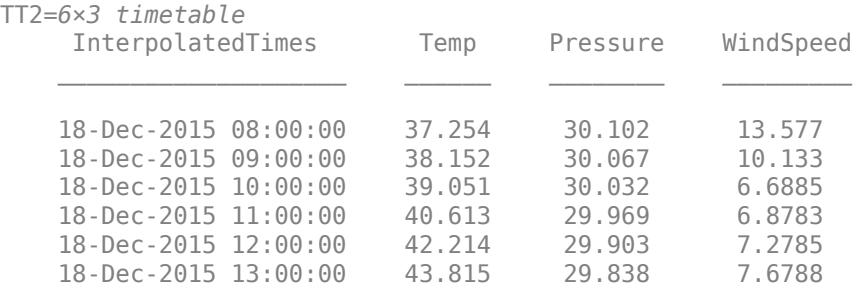

Annotate TT2 with a description. You can annotate TT2 and its variables using metadata accessed through TT2.Properties.

#### TT2.Properties.Description = 'Weather data, interpolated to regular hourly times'; TT2.Properties

ans  $=$ 

TimetableProperties with properties:

```
 Description: 'Weather data, interpolated to regular hourly times'
             UserData: []
       DimensionNames: {'InterpolatedTimes' 'Variables'}
        VariableNames: {'Temp' 'Pressure' 'WindSpeed'}
 VariableDescriptions: {}
        VariableUnits: {}
   VariableContinuity: []
             RowTimes: [6x1 datetime]
            StartTime: 18-Dec-2015 08:00:00
           SampleRate: 2.7778e-04
             TimeStep: 01:00:00
     CustomProperties: No custom properties are set.
   Use addprop and rmprop to modify CustomProperties.
```
#### **Access Row Times and Variable Data**

You can use dot syntax to access the row times of a timetable. Also, you can access individual variables using dot syntax, or all the data in a timetable using its second dimension name.

Load a timetable from the MAT-file outdoors. Display the first three rows.

```
load outdoors
outdoors(1:3,:)
ans=3×3 timetable
        Time Humidity TemperatureF PressureHg
   2015-11-15 00:00:24 49 51.3 29.61 
   2015-11-15 01:30:24 48.9 51.5 29.61 
   2015-11-15 03:00:24 48.9 51.5 29.61
```
Access the row times using the name of the row times vector. This name is also the name of the first dimension of the timetable. outdoors stores the row times as a datetime vector. Display the first three times.

#### outdoors.Time(1:3)

ans = *3x1 datetime* 2015-11-15 00:00:24 2015-11-15 01:30:24 2015-11-15 03:00:24

Access the temperatures as a numeric vector, using its variable name.

#### outdoors.TemperatureF(1:3)

ans = *3×1*

 51.3000 51.5000 51.5000

Access all the timetable data as a matrix, using the syntax outdoors.Variables. This syntax uses the second dimension name of the timetable, and is equivalent to accessing all the contents using curly brace indexing, outdoors $\{:\cdot,\cdot\}$ . However, the matrix does not include row times, because the vector of row times is timetable metadata, not a variable. If the timetable data cannot be concatenated into a matrix, then an error message is raised.

#### outdoors.Variables

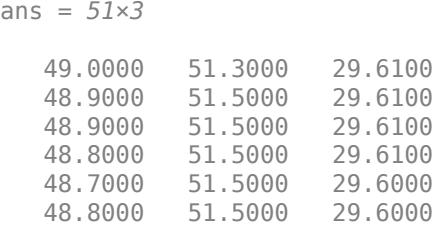

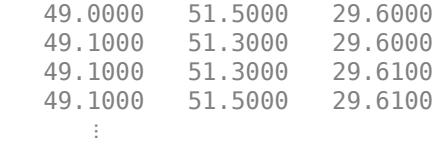

Rename the second dimension of outdoors. If you change the name, then you can use the new name to access the data.

```
outdoors.Properties.DimensionNames{2} = 'Data';
outdoors.Data
```
ans = *51×3*

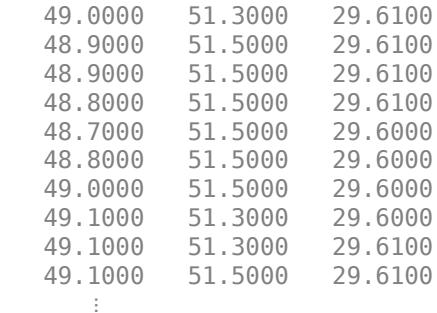

#### **Specify Time Vector**

Create a timetable using the 'RowTimes' name-value pair argument. Note that the name of the row times vector of TT is Time, not MeasurementTime. When you use this syntax, the name of the row times vector is always Time.

```
MeasurementTime = datetime({'2015-12-18 08:03:05';'2015-12-18 10:03:17';'2015-12-18 12:03:13'});
Temp = [37.3;39.1;42.3];
Pressure = [29.4;29.6;30.0];
Precip = [0.1;0.9;0.0];StormDuration = [hours(1); hours(2);NaN];TT = timetable(Temp, Pressure, Precip, StormDuration, 'RowTimes', MeasurementTime)
```
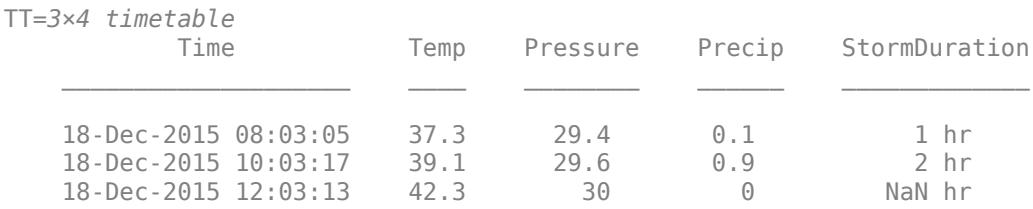

#### **Default Names**

Create a timetable. If there are input arguments that are not workspace variables, then the timetable function assigns default names to the corresponding row times vector and the variables of the timetable. For example, if you transpose some input arguments to make them column vectors, then those input arguments are not workspace variables. The default names are Time for the vector of row times, and VarN for the Nth timetable variable.

```
T = hours(1:3);
Temp = [37.3;39.1;42.3];P = [29.4 29.6 30];TT = timetable(T',Temp, P')TT=3×2 timetable
      Time Temp Var2
\frac{1}{2} , \frac{1}{2} , \frac{1}{2} , \frac{1}{2} , \frac{1}{2} , \frac{1}{2} , \frac{1}{2} , \frac{1}{2}1 hr 37.3 29.4<br>2 hr 39.1 29.6
     2 hr 39.1<br>3 hr 42.3
                3 hr 42.3 30
```
#### **Specify Sample Rate**

Create a regular timetable using a sample rate of 100 Hz.

```
Intensity = [100;98.7;95.2;101.4;99.1];
TT = timetable(Intensity,'SampleRate',100)
```

```
TT=5×1 timetable
                                                     Intensity
\mathcal{L}=\frac{1}{2} \sum_{i=1}^{n} \frac{1}{2} \sum_{i=1}^{n} \frac{1}{2} \sum_{i=1}^{n} \frac{1}{2} \sum_{i=1}^{n} \frac{1}{2} \sum_{i=1}^{n} \frac{1}{2} \sum_{i=1}^{n} \frac{1}{2} \sum_{i=1}^{n} \frac{1}{2} \sum_{i=1}^{n} \frac{1}{2} \sum_{i=1}^{n} \frac{1}{2} \sum_{i=1}^{n} \frac{1}{2} \sum_{i=1}^{n} \frac{1}{2} \sum_{i=1}^{n} \frac{1}{2} \sum_{0 sec 100
             0.01 sec 98.7<br>0.02 sec 95.2
             0.02 sec 95.2<br>0.03 sec 101.4
             0.03 sec
             0.04 sec 99.1
```
Create a timetable with 30 seconds as the first row time. To specify a start time, use the 'StartTime' name-value pair argument.

```
TT = timetable(Intensity,'SampleRate',100,'StartTime',seconds(30))
```
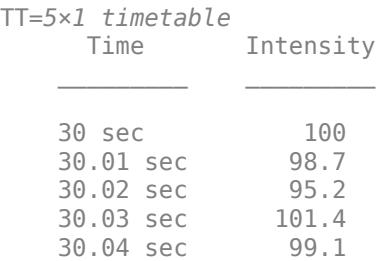

### **Specify Time Step**

Create a regular timetable using a time step of 0.01 seconds. You must specify the time step as a duration or calendarDuration value.

```
Intensity = [100;98.7;95.2;101.4;99.1];
TT = timetable(Intensity,'TimeStep',seconds(0.01))
TT=5×1 timetable
       Time Intensity
\mathcal{L}=\{L_1,\ldots,L_{n-1}\} , where \mathcal{L}=\{L_1,\ldots,L_{n}\}0 sec 100<br>0.01 sec 98.7
    0.01 sec
     0.02 sec 95.2 
     0.03 sec 101.4 
    0.04 sec 99.1
```
Create a timetable with 30 seconds as the first row time. To specify a start time, use the 'StartTime' name-value pair argument.

```
TT = timetable(Intensity,'TimeStep',seconds(0.01),'StartTime',seconds(30))
```
TT=*5×1 timetable*

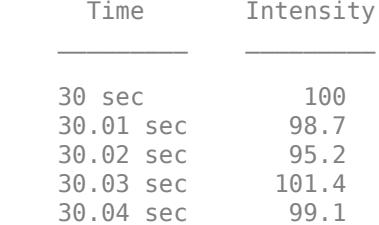

#### **Specify Size and Variable Types**

Preallocate a table by specifying its size and the data types of the variables. The timetable function fills the variables with default values that are appropriate for the data types you specify. It also gives the variables default names.

```
T = [datetime('now') datetime(2017, 11, 1:3)];sz = [4 3];varTypes = {'double','double','string'};
TT = timetable('Size',sz,'VariableTypes',varTypes,'RowTimes',T)
```
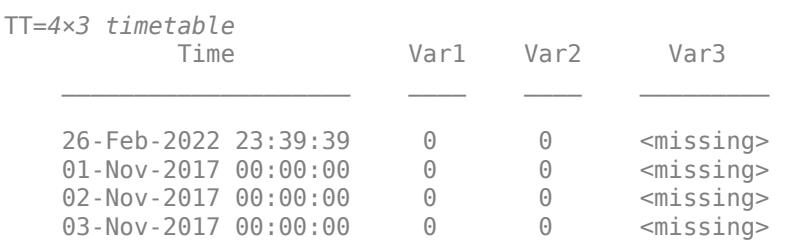

To specify names for the variables, use the 'VariableNames' name-value pair argument.

varNames = {'Temperature','WindSpeed','Station'}; TT = timetable('Size',sz,'VariableTypes',varTypes,'RowTimes',T,'VariableNames',varNames)

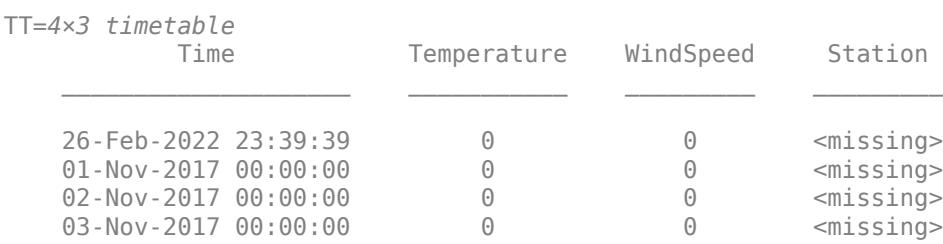

Add a row of data to TT. Preallocation can be a useful technique when your code adds one row of data, or a few rows of data, at a time. Instead of growing the timetable every time you add a row, you can fill in table variables that already have room for your data. You can encapsulate a row of data values in a cell array, and assign it to a row of the timetable.

Subscript into a row by its time and assign a row of data values. You also can subscripting into rows and variables by number. However, subscripting into a timetable by time is a useful technique.

#### $TT(datatime(2017, 11, 2), : ) = {48.2, 13.33, "S1"}$

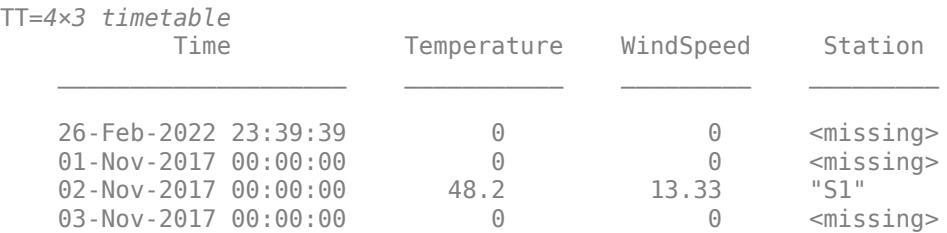

You can encapsulate a row of data values in a cell array. When you assign a row from a cell array, the assignment converts the cell array into a timetable row.

#### **Preallocate Timetable Using Sample Rate**

Specify a sample rate of 1000 Hz and preallocate a timetable. You also can specify a start time.

```
sz = [4 3];varTypes = {'uint64','double','duration'};
TT = timetable('Size',sz,'VariableTypes',varTypes,'SampleRate',1000,'StartTime',seconds(15))
```
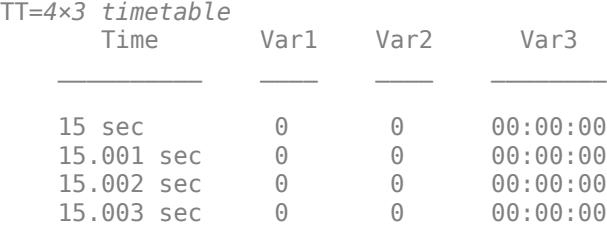

Index into the third row, by specifying its time, and add a row of data.

 $TT(seconds(15.002),:) = {50, 1.37, minutes(76)}$ 

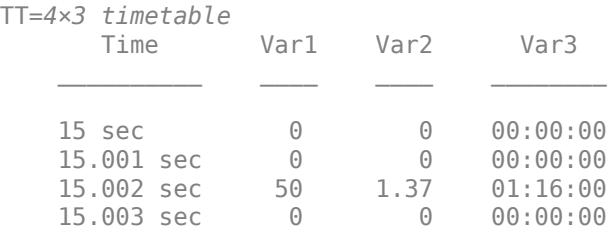

### **Preallocate Timetable Using Time Step**

Specify a time step, and names for the variables.

```
sz = [3 2];varTypes = {'double','double'};
TT = timetable('Size',sz,'VariableTypes',varTypes,'TimeStep',seconds(0.1),'VariableNames',{'Inten
TT=3×2 timetable
     Time Intensity Distance
```
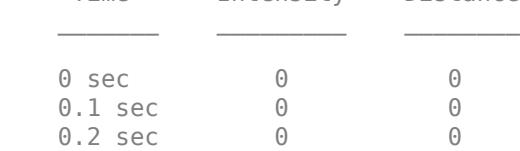

Index into the second row, by specifying its time, and add a row of data.

```
TT(seconds(0.1),:) = {93.6, 11.27}
```
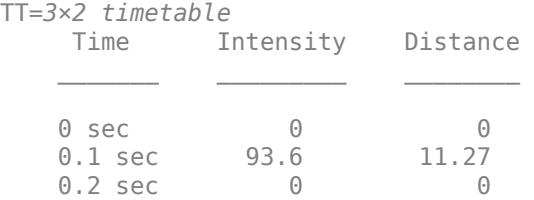

#### **Create Timetable and Specify Variable Names**

Create a timetable and specify the names of the timetable variables. The vector of row times is a duration vector, whose units are seconds.

```
Time = seconds(1:5)';
TT = timetable(Time, [98; 97.5; 97.9; 98.1; 97.9], [120; 111; 119; 117; 116], ...
                  'VariableNames',{'Reading1','Reading2'})
```
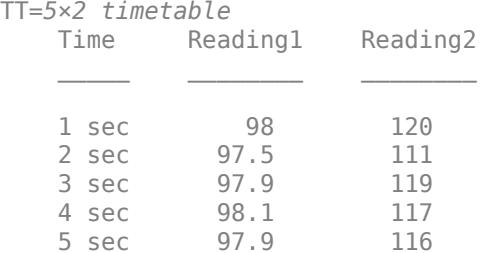

Starting in R2019b you can specify timetable variable names that are not valid MATLAB® identifiers. Such variable names can include spaces, non-ASCII characters, and can have any character as the leading character.

For example, use dates as the names of the timetable variables that contain the readings.

```
TT = timetable(Time,[98;97.5;97.9;98.1;97.9],[120;111;119;117;116],...
                'VariableNames',{'29-May-2019','30-May-2019'})
```
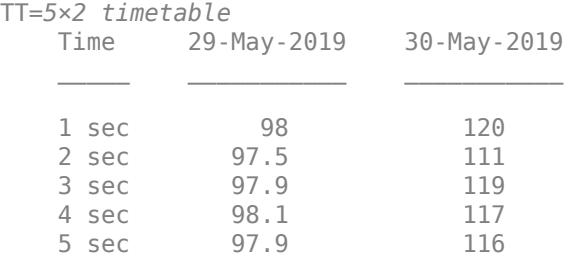

To use dot notation when the name is not a valid identifier, include parentheses and quotation marks.

#### TT.('29-May-2019')

ans = *5×1*

 98.0000 97.5000 97.9000 98.1000 97.9000

## **Limitations**

- Use single quotes for these input names:
	- 'DimensionNames' *(since R2021a)*
	- 'RowTimes'
	- 'SampleRate'
	- 'Size'
	- 'StartTime'
	- 'TimeStep'
- 'VariableTypes'
- 'VariableNames'

To avoid confusion with variable inputs, do not use double-quoted string scalars (such as "RowTimes") for these names.

## **Tips**

- For a list of functions that accept or return timetables, see "Timetables".
- In certain cases, you can call timetable with a syntax that specifies a regular time step between row times, and yet timetable returns an irregular timetable. This result occurs when you specify the time step using a calendar unit of time and there is a row time that introduces an irregular step. For example, if you create a timetable with a time step of one calendar month, starting on January 31, 2019, then it is irregular with respect to months.

```
stime = datetime(2019, 1, 31);tstep = calmnaths(1);
TT = timetable('Size',[3 1],'VariableTypes',{'double'},...
              'TimeStep',tstep, 'StartTime', stime)
TT = 3×1 timetable
       Time Var1
   31-Jan-2019 0
    28-Feb-2019 0 
    31-Mar-2019 0
```
There are other cases where irregularities are due to shifts from Daylight Saving Time (DST) or to datetime values that are leap seconds. This table specifies the dates, times, and time steps that can produce irregular results unexpectedly.

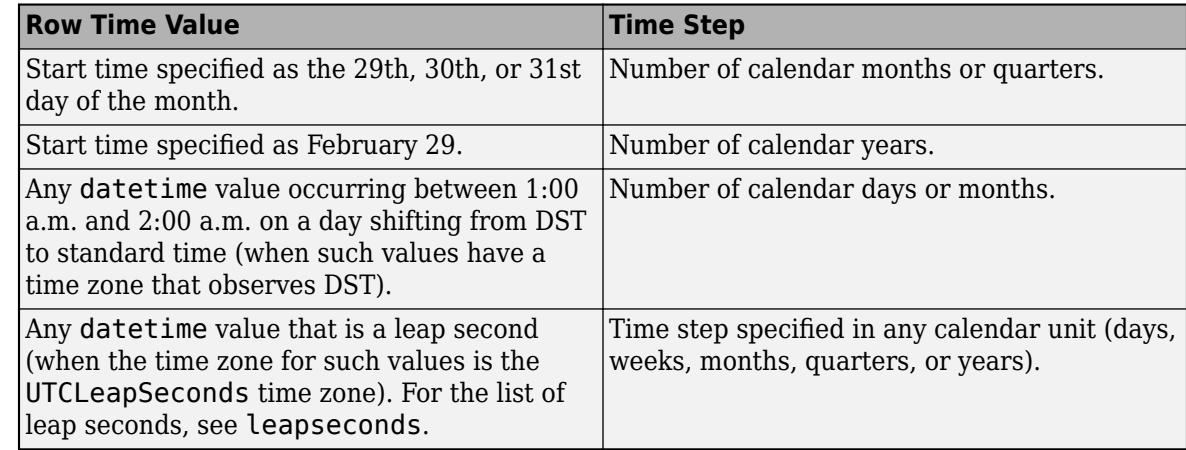

## **Compatibility Considerations**

**Variable names can contain leading and trailing whitespace characters**

*Behavior changed in R2019b*

Table and timetable variable names with leading or trailing whitespace characters are not modified.

In previous releases, leading and trailing whitespace characters were deleted from variable names when you specified them using the 'VariableNames' name-value pair argument, or assigned them to the VariableNames property.

To manually remove such characters, first use the [strtrim](#page-13265-0) function on the names, then assign them as variable names to the table or timetable.

### **'SamplingRate' will be removed**

*Warns starting in R2021a*

The 'SamplingRate' name-value argument will be removed in a future release. Use 'SampleRate' instead. The corresponding timetable property is also named SampleRate.

For backward compatibility, you still can specify 'SamplingRate' as the name of the name-value argument. However, the value is assigned to the SampleRate property.

## **Extended Capabilities**

#### **Tall Arrays**

Calculate with arrays that have more rows than fit in memory.

Usage notes and limitations:

- The 'SampleRate', 'TimeStep', and 'StartTime' name-value pairs are not supported.
- **Creation**. There are several ways to create a tall timetable:
	- **1** Specify the OutputType property of the underlying datastore as 'timetable' so that read operations on the datastore return timetables. Then, convert the datastore into a tall array with tall(ds).

The default behavior is to use the first datetime or duration variable in the data for the row times. To specify the row times yourself, use the RowTimes datastore property to specify a tall datetime or a tall duration vector of row times.

- **2** Convert an existing tall table using table2timetable.
- **3** Convert an existing tall array using array2timetable.
- **4** Manually construct a tall timetable from the variables in a tall table using the timetable constructor.

```
ds = tabularTextDatastore('data/folder/path.csv');
```

```
tt = tall(ds);
```
- $TT = timetable(rowTimes, tt.Var1, tt.Var2, ...)$
- **5** Convert an in-memory timetable into a tall timetable using the syntax  $TT = \text{tall(tt)}$ .
- **Indexing**. The [timerange](#page-14240-0), [withtol](#page-15224-0), and [vartype](#page-15007-0) functions are supported for indexing into tall timetables.
- **Supported Functions**. The *Extended Capabilities* section at the bottom of each reference page indicates whether that function supports tall arrays, and if so, whether there are any limitations when using the function with tall timetables.

For more information, see "Tall Arrays".

## **C/C++ Code Generation**

Generate C and C++ code using MATLAB® Coder™.

Usage notes and limitations:

• Starting in R2020a, you can use timetables in MATLAB code intended for code generation. For more information, see "Code Generation for Timetables" (MATLAB Coder) and "Timetable Limitations for Code Generation" (MATLAB Coder).

## **Distributed Arrays**

Partition large arrays across the combined memory of your cluster using Parallel Computing Toolbox™.

Usage notes and limitations:

• Only these syntaxes are supported:

```
TT = timetable(rowTimes,var1,...,varN)
TT = timetable(var1,...,varN,'RowTimes',rowTimes)
TT = timetable(, 'VariableNames', {'name1',..., 'nameN'})
```
• All data variables must be distributed.

For more information, see "Run MATLAB Functions with Distributed Arrays" (Parallel Computing Toolbox).

## **See Also**

[array2timetable](#page-444-0) | [table2timetable](#page-13650-0) | [summary](#page-13349-0) | [uitable](#page-14712-0) | [timetable2table](#page-14281-0) | [table](#page-13600-0) | [addprop](#page-143-0) | [rmprop](#page-12062-0) | [timeseries](#page-11489-0) | [timeseries2timetable](#page-14248-0) | extractTimetable

## **Topics**

"Represent Dates and Times in MATLAB"

"Create Timetables"

"Clean Timetable with Missing, Duplicate, or Nonuniform Times"

"Resample and Aggregate Data in Timetable"

"Calculations on Data in Tables"

"Grouped Calculations in Tables and Timetables"

"Add Events from External Data to Timetable"

## **Introduced in R2016b**

# <span id="page-14281-0"></span>**timetable2table**

Convert timetable to table

## **Syntax**

```
T = timetable2table(TT)
T = timetable2table(TT,'ConvertRowTimes',false)
```
## **Description**

 $T =$  timetable2table(TT) converts the M-by-N timetable TT to an M-by-(N+1) table. The vector of row times from TT becomes the first variable in T.

To write a timetable out to a text or spreadsheet file, first convert it to a table with timetable2table. Then write the table to a file with the [writetable](#page-15299-0) function.

T = timetable2table(TT,'ConvertRowTimes',false) converts the M-by-N timetable TT to an M-by-N table. timetable2table discards the vector of row times from TT.

## **Examples**

whos T TT

### **Convert Timetable to Table**

Create a timetable and convert it to a table.

```
Time = datetime({'2015-12-18';'2015-12-19';'2015-12-20'});
Temp = [37.3;39.1;42.3];Pressure = [29.4;29.6;30.0];
Precip = [0.1;0.9;0.0];TT = timetable(Time,Temp,Pressure,Precip);
T = timetable2table(TT)
T=3×4 table
       Time Temp Pressure Precip
 ___________ ____ ________ ______
```
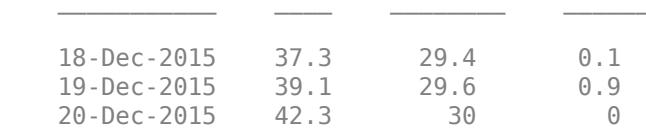

Display the sizes of T and TT. T has one more variable than TT because timetable2table converts the row times of TT to a variable of T.

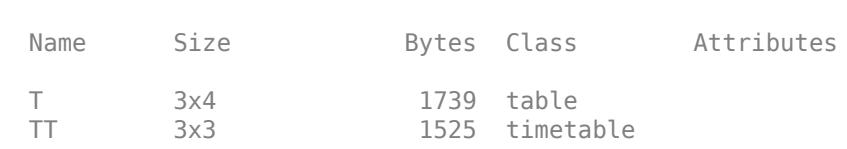

#### **Convert Timetable and Discard Row Times**

Create a timetable.

Time = datetime({'2015-12-18';'2015-12-19';'2015-12-20'}); Temp = [37.3;39.1;42.3]; Pressure = [29.4;29.6;30.0]; Precip = [0.1;0.9;0.0]; TT = timetable(Time,Temp,Pressure,Precip)

TT=*3×3 timetable*

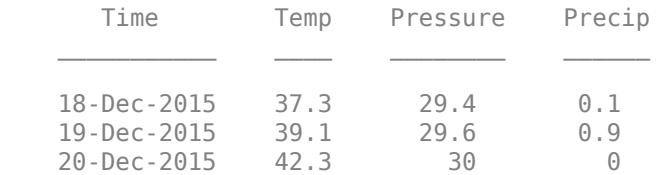

Convert TT to a table and discard its row times.

T = timetable2table(TT,'ConvertRowTimes',false)

T=*3×3 table* Temp Pressure Precip 37.3 29.4 0.1 39.1 29.6 0.9 42.3 30 0

## **Input Arguments**

**TT — Input timetable**

timetable

Input timetable.

## **Extended Capabilities**

#### **Tall Arrays**

Calculate with arrays that have more rows than fit in memory.

This function fully supports tall arrays. For more information, see "Tall Arrays".

#### **C/C++ Code Generation**

Generate C and C++ code using MATLAB® Coder™.

Usage notes and limitations:

• If the input timetable has a nonempty value for the UserData property, then the output does not include it. The UserData property of the output table is always empty.

For more information, see "Code Generation for Tables" (MATLAB Coder) and "Table Limitations for Code Generation" (MATLAB Coder).

### **Distributed Arrays**

Partition large arrays across the combined memory of your cluster using Parallel Computing Toolbox™.

This function fully supports distributed arrays. For more information, see "Run MATLAB Functions with Distributed Arrays" (Parallel Computing Toolbox).

## **See Also**

[array2timetable](#page-444-0) | [table2timetable](#page-13650-0) | [timetable](#page-14252-0) | [isvarname](#page-7457-0) | [summary](#page-13349-0) | [uitable](#page-14712-0)

### **Topics**

"Create Timetables" "Select Times in Timetable" "Access Data in Tables" "Tables" "Represent Dates and Times in MATLAB"

#### **Introduced in R2016b**

## **timezones**

List time zones

## **Syntax**

```
timezones
timezones(area)
```
 $T =$  timezones( $\_\_$ )  $[T,vers] = time zones($ 

## **Description**

timezones displays a list of all Internet Assigned Numbers Authority (IANA) time zones accepted by the datetime function. For each time zone, the list includes the offset from UTC (in hours, where east is positive) and the daylight saving time shift (in hours).

timezones(area) displays a list containing all IANA time zones in the specified geographic area.

 $T =$  timezones( ) returns the list in a table.

[T,vers] = timezones( \_\_\_ ) also returns the IANA Time Zone Database version currently used by the datetime data type. This version includes recent updates from the IANA. For more information, see [IANA Time Zone Database](https://www.iana.org/time-zones).

## **Examples**

## **List All Time Zones in Australia**

Store all Australian time zones accepted by the datetime function in a table.

```
T = timezones('Australia')
```
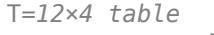

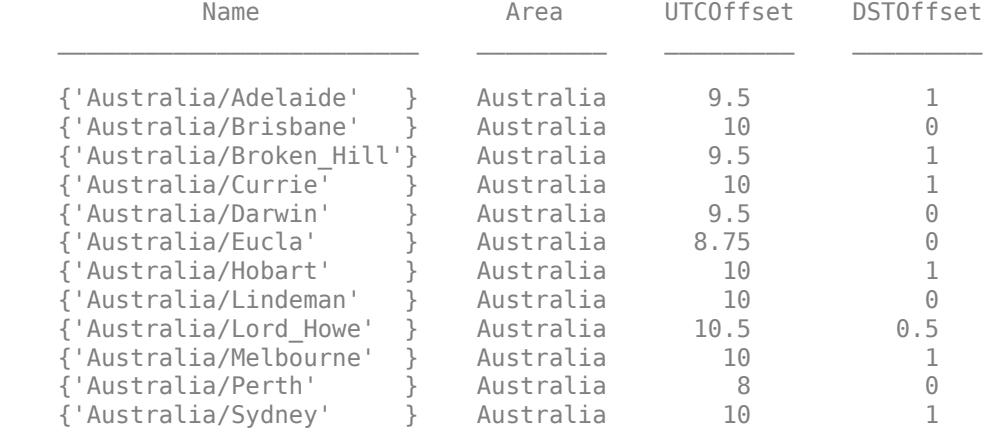

## **1** Functions

## Sort the table by UTC offset.

### sortrows(T,'UTCOffset')

```
ans=12×4 table
```
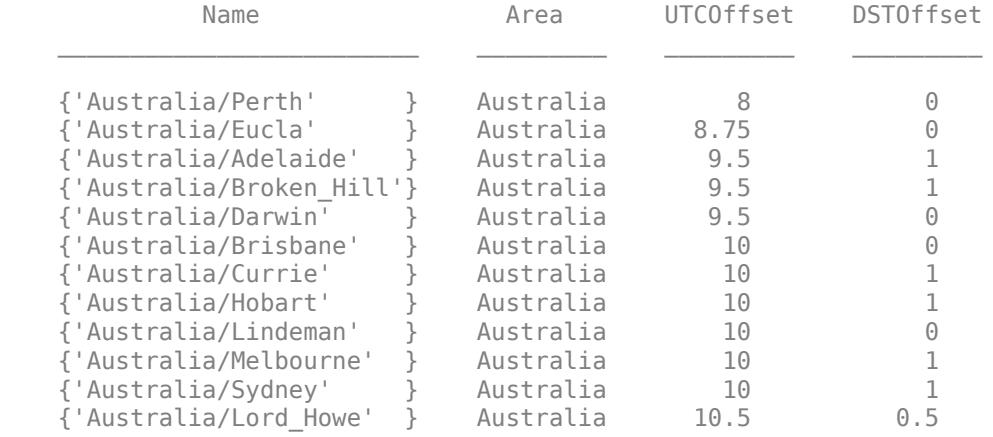

## **Input Arguments**

### **area — Geographic area**

```
'All' | 'Africa' | 'America' | 'Antarctica' | ...
```
Geographic area, specified as one of the areas in the table.

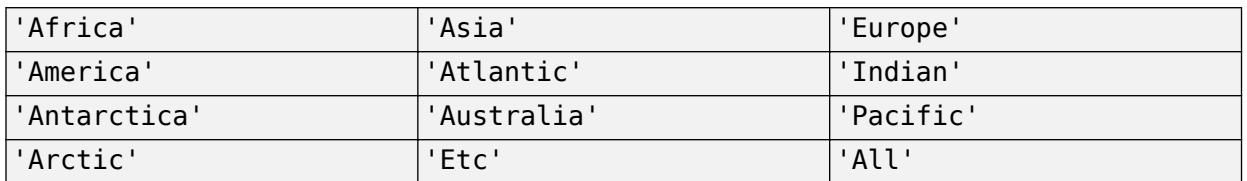

## **Output Arguments**

### **T — List of time zones**

table

List of time zones, returned as a table.

### **vers — IANA Time Zone Database version**

character vector

IANA Time Zone Database version, returned as a character vector.

For more information, see [IANA Time Zone Database.](https://www.iana.org/time-zones)

## **See Also**

[datetime](#page-2968-0) | [leapseconds](#page-7629-0)

**Topics** "Specify Time Zones" **Introduced in R2015b**

# **title**

Add title

## **Syntax**

```
title(titletext)
title(titletext,subtitletext)
title( ___ ,Name,Value)
title(target, ___ )
t = title( )
[t,s] = \text{title}( )
```
## **Description**

title(titletext) adds the specified title to the current axes or standalone visualization. Reissuing the title command causes the new title to replace the old title.

title(titletext,subtitletext) adds a subtitle underneath the title.

title( , Name, Value) modifies the title appearance using one or more name-value pair arguments. For example, 'FontSize',12 sets the font size to 12 points. Specify name-value pair arguments after all other input arguments. Modifying the title appearance is not supported for all types of charts.

title(target, \_\_\_ ) adds the title to the specified target object.

 $t = \text{title}(\_\_\_\)$  returns the object used for the title. Use t to make future modifications to the title.

 $[t,s] = title($  ) returns the objects used for the title and the subtitle. Use t to modify the title, and use s to modify the subtitle.

## **Examples**

## **Add Title to Current Axes**

Create a figure and display a title in the current axes.

plot((1:10).^2) title('My Title')

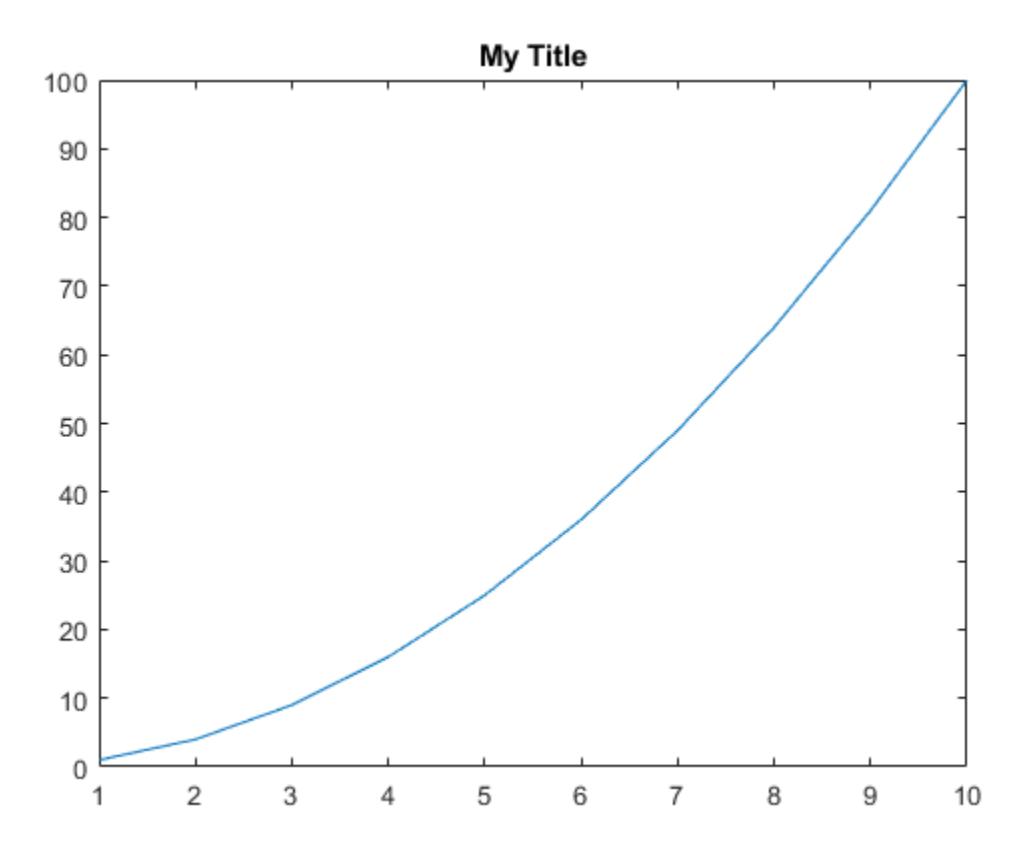

You also can call title with a function that returns text. For example, the date function returns text with today's date.

title(date)

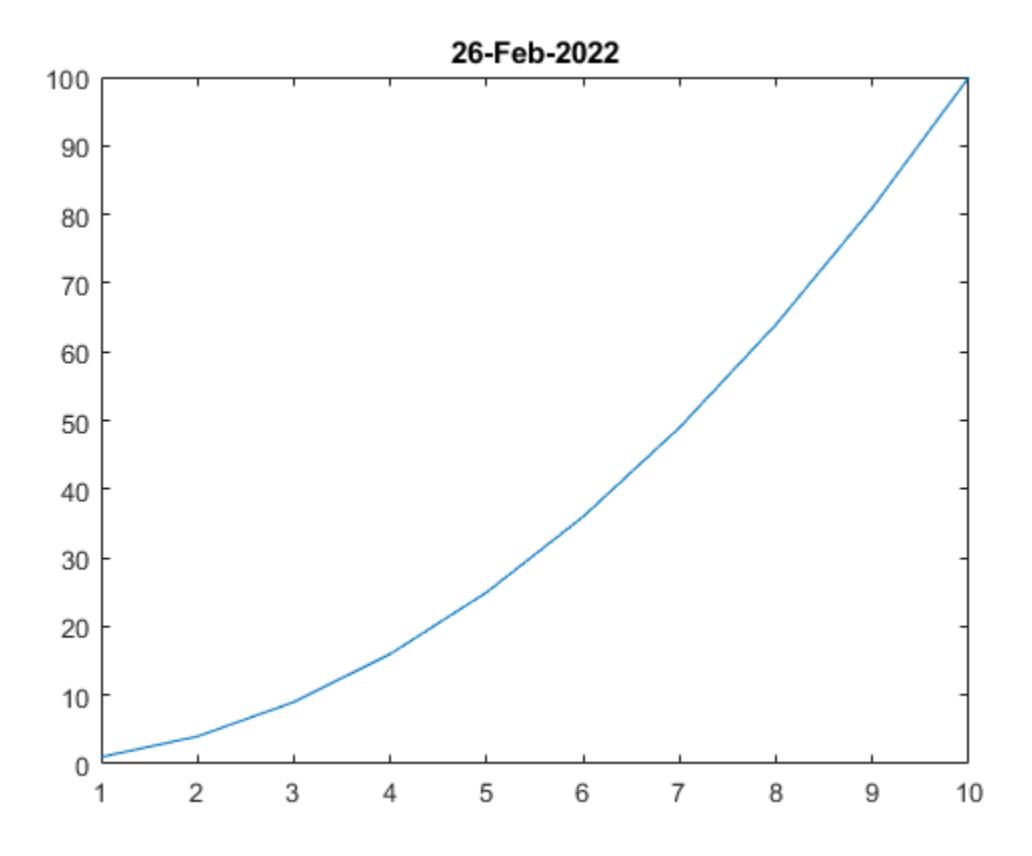

MATLAB® sets the output of date as the axes title.

### **Create Title and Subtitle**

Create a plot. Then create a title and a subtitle by calling the title function with two character vectors as arguments. Use the 'Color' name-value pair argument to customize the color for both lines of text. Specify two return arguments to store the text objects for the title and subtitle.

```
plot([0 1])
[t,s] = title('Stringht Line', 'Slope = 1, y-Intercept = 0',... 'Color','blue');
```
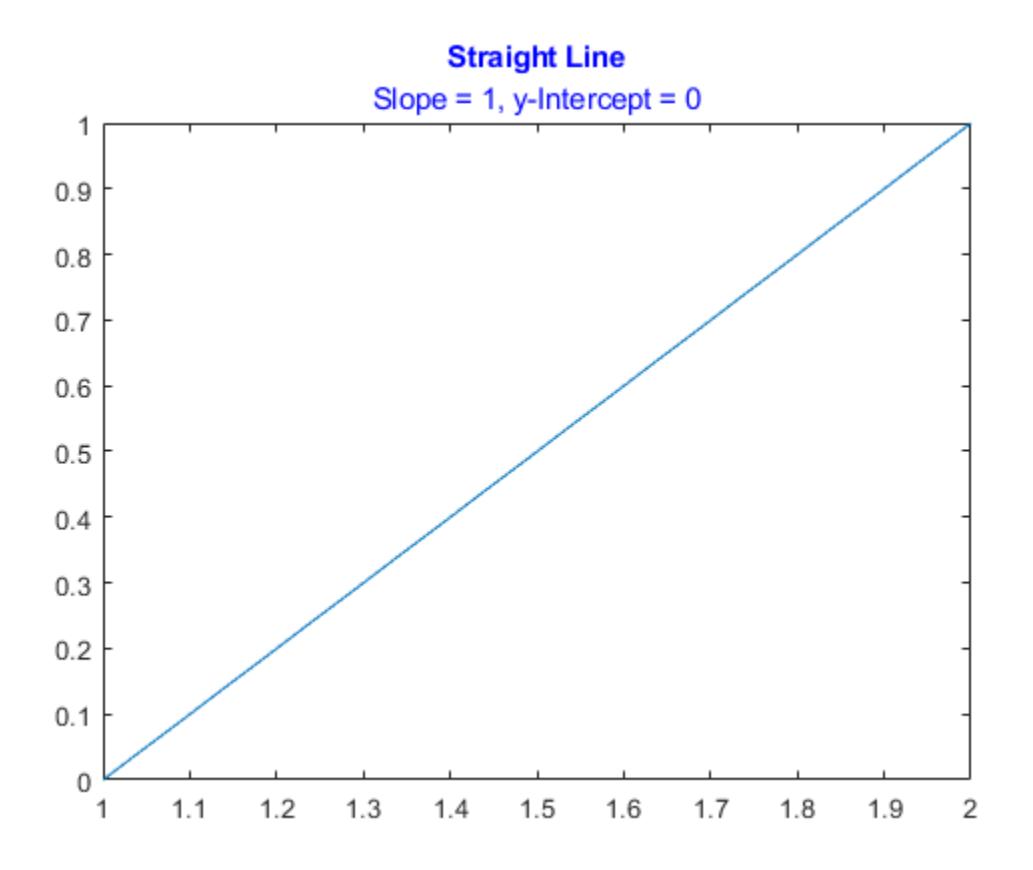

Change the font size for the title to 16, and change the font angle for the subtitle to 'italic'.

t.FontSize = 16; s.FontAngle = 'italic';

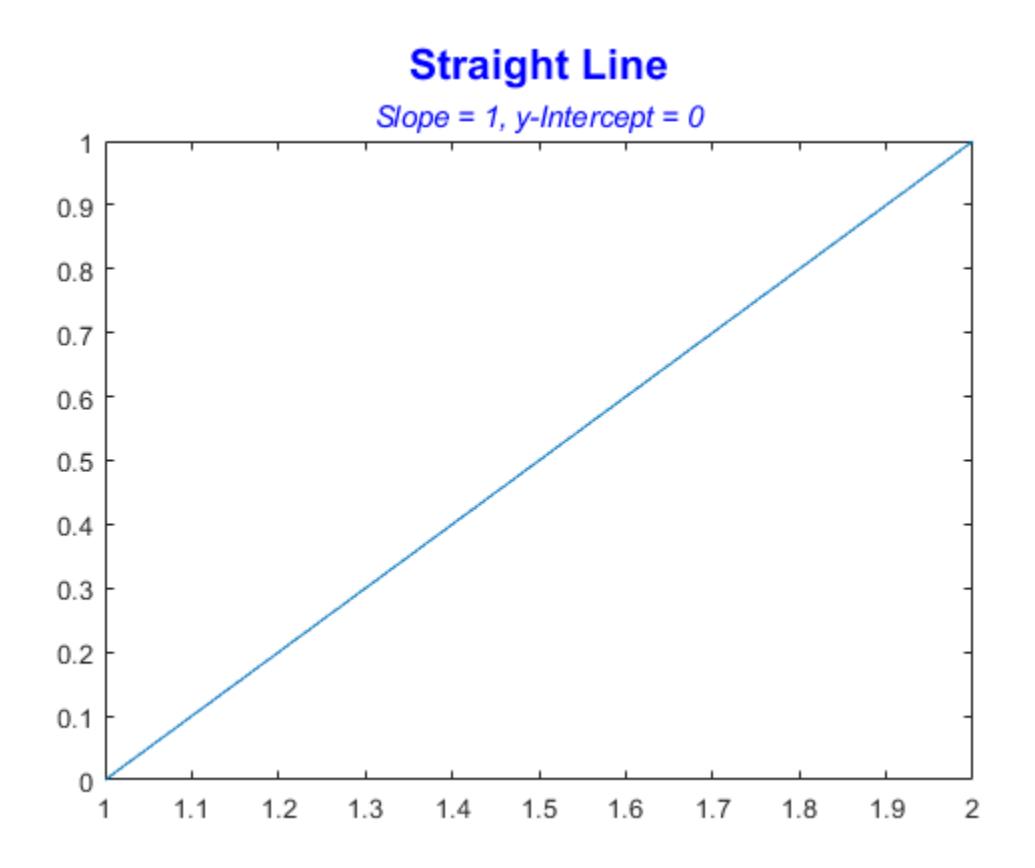

### **Include Variable's Value in Title**

Include the value of variable c in a title.

```
figure
plot((1:10).^2)
f = 70;c = (f - 32)/1.8;title(['Temperature is ',num2str(c),' C'])
```
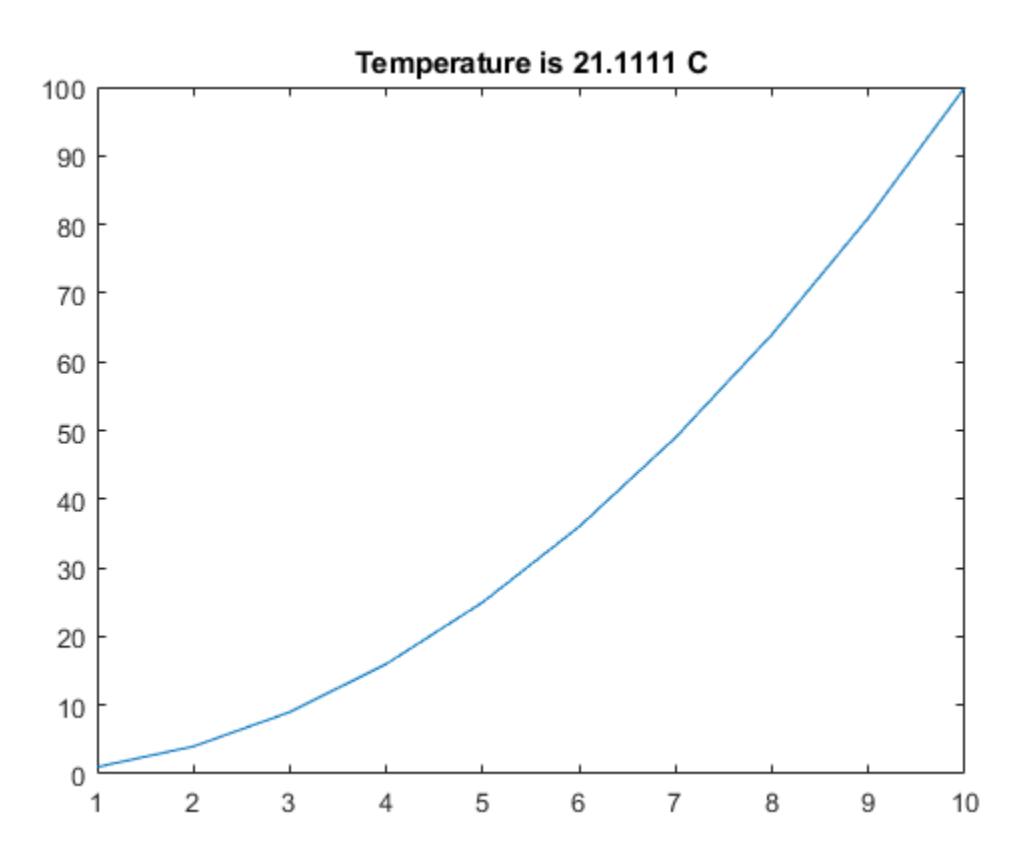

### **Create Multicolored Title Using TeX Markup**

Use the color modifier \color to change the color of characters following it from the previous color.

```
plot((1:10).^2)
title(['\fontsize{16}black {\color{magenta}magenta '...
'\color[rgb]{0 .5 .5}teal \color{red}red} black again'])
```
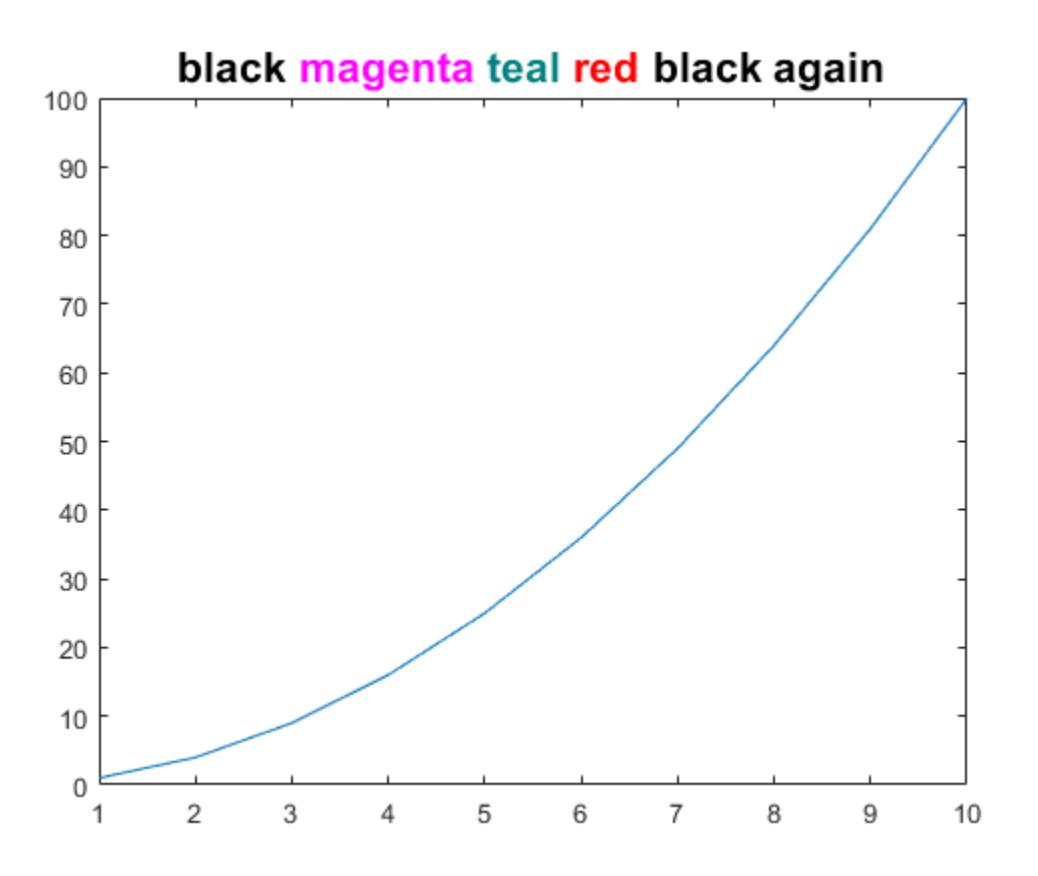

#### **Create Title with LaTeX Markup**

Create a plot, and define t as a character vector that includes LaTeX markup. Surround the markup with dollar signs (\$). Then pass t to the title function, and set the Interpreter property to 'latex'.

```
x = 0:0.1:10;y = sin(x);
dy = cos(x);plot(x,y,x,dy);
t = '$sin(x)$ and $\frac{d}{dx}sin(x)$';
title(t,'interpreter','latex')
```
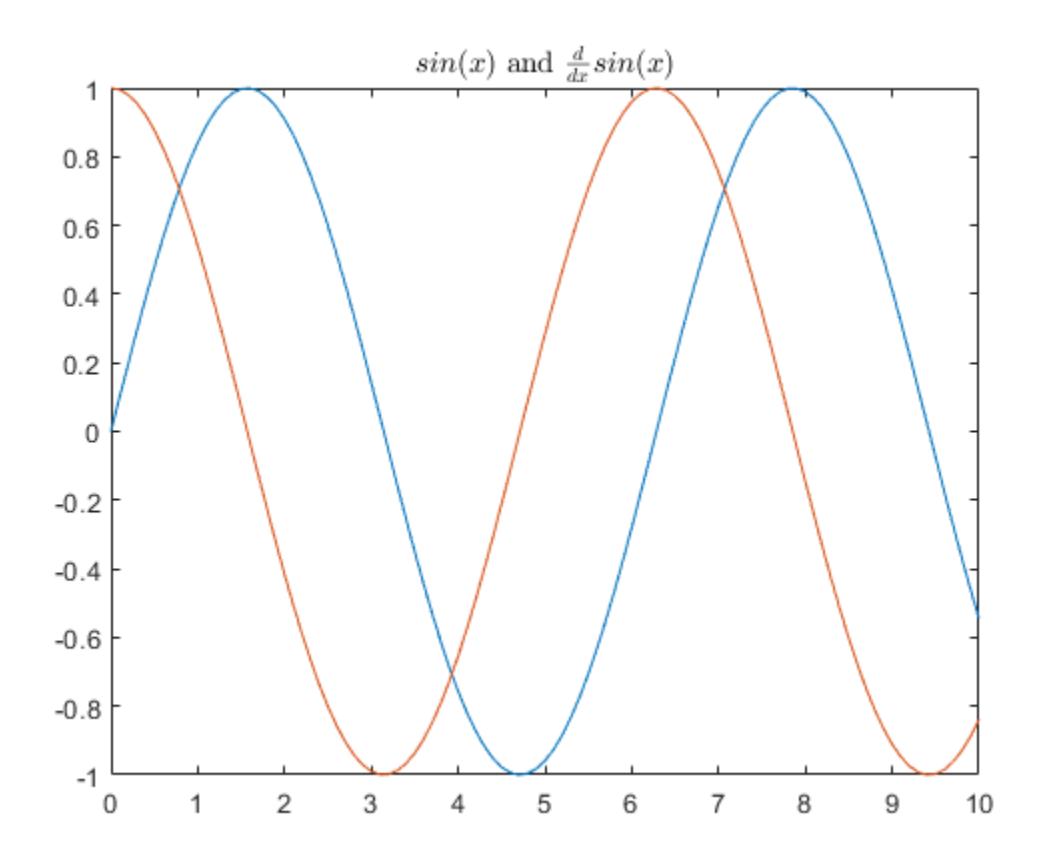

### **Create Colored Title Using Name,Value Pair Argument**

Use the Name,Value pair 'Color','m' to set the color of the title to magenta.

```
figure
plot((1:10).^2)
title('Case number # 3','Color', 'm')
```
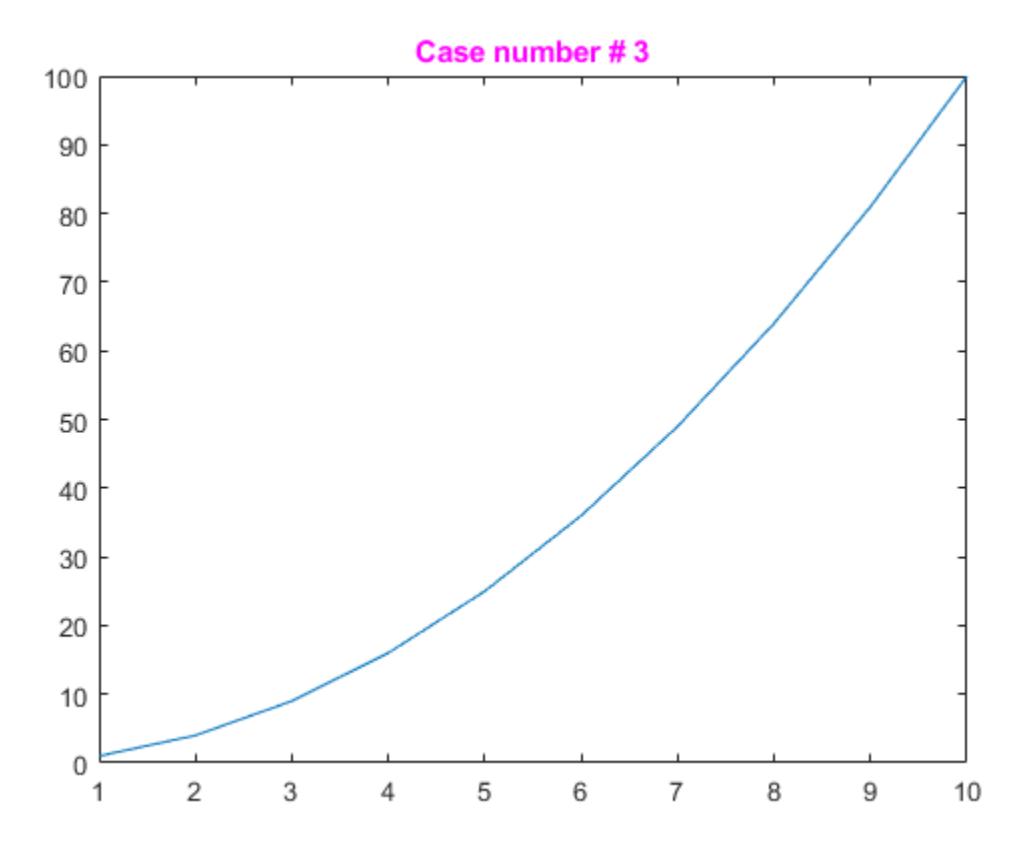

### **Include Greek Symbols in Title**

Use TeX markup to include Greek symbols in a title.

```
t = (0:0.01:0.2);y = exp(-25*t);
figure
plot(t,y)
title('y = \ite^{\lambda t}','Color','b')
```
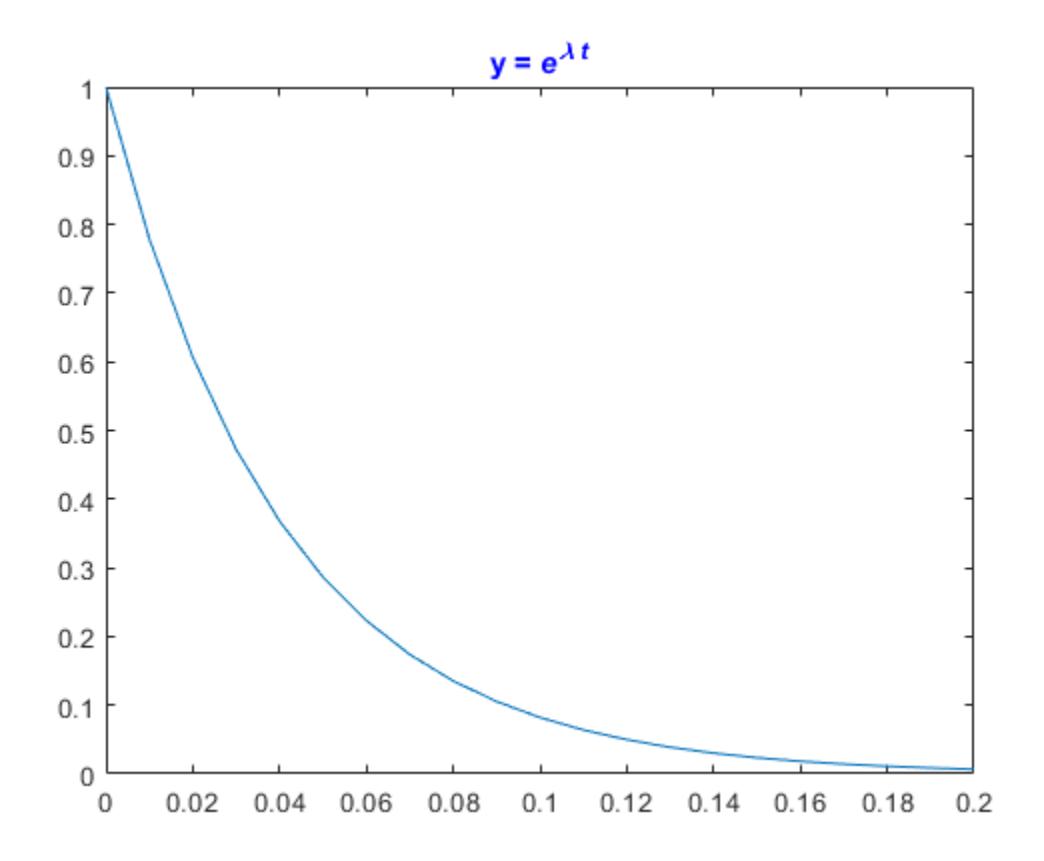

The 'Interpreter' property must be 'tex' (the default).

### **Include Superscript or Subscript Character in Title**

```
figure
plot((1:10).^2)
title('\alpha^2 and X_1')
```
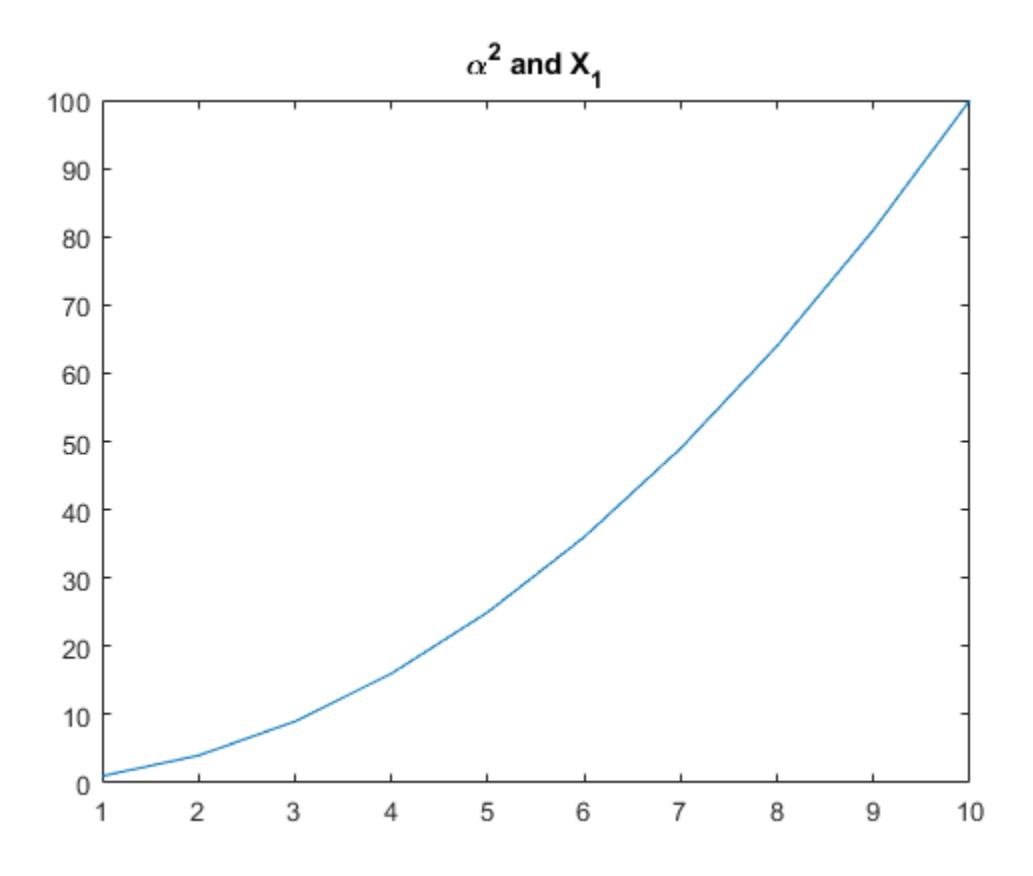

The superscript character, "^", and the subscript character, "\_", modify the character or substring defined in braces immediately following.

### **Create Multiline Title**

Create a multiline title using a multiline cell array.

```
figure
plot((1:10).^2)
title({'First line';'Second line'})
```
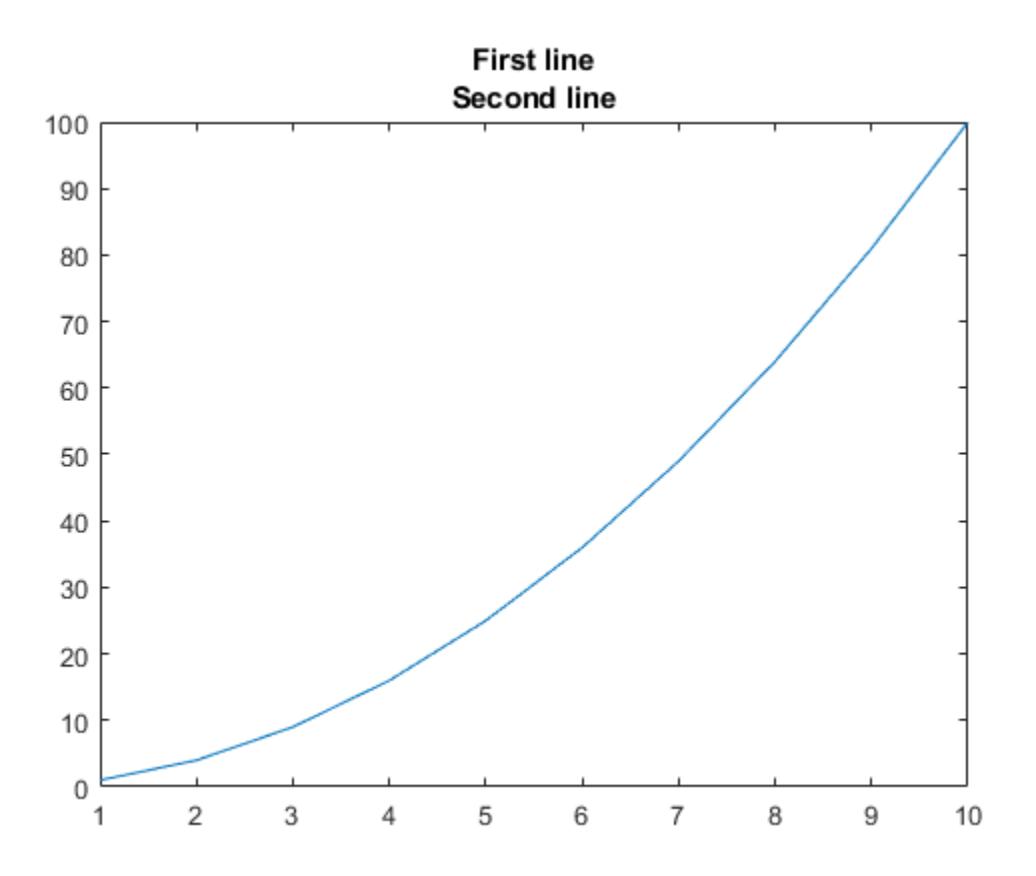

### **Display Text As Typed**

Set the Interpreter property as 'none' so that the text X\_1 is displayed in the figure as typed, without making 1 a subscript of X.

plot((1:10).^2) title('X\_1','Interpreter','none')

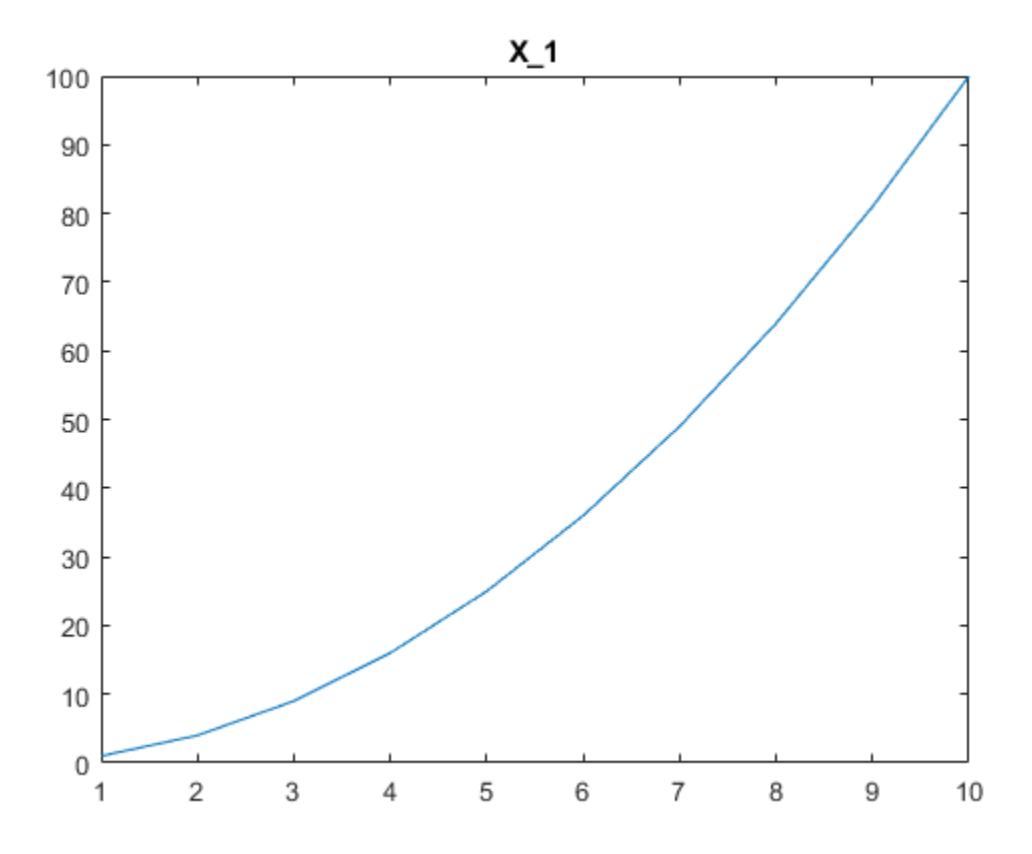

#### **Add Title to Specific Axes**

Starting in R2019b, you can display a tiling of plots using the tiledlayout and nexttile functions. Call the tiledlayout function to create a 2-by-1 tiled chart layout. Call the nexttile function to create the axes objects ax1 and ax2. Then plot data into each axes.

tiledlayout(2,1)  $ax1 = nexttile;$ plot(ax1,(1:10).^2)  $ax2 = nexttile;$ plot(ax2,(1:10).^3)

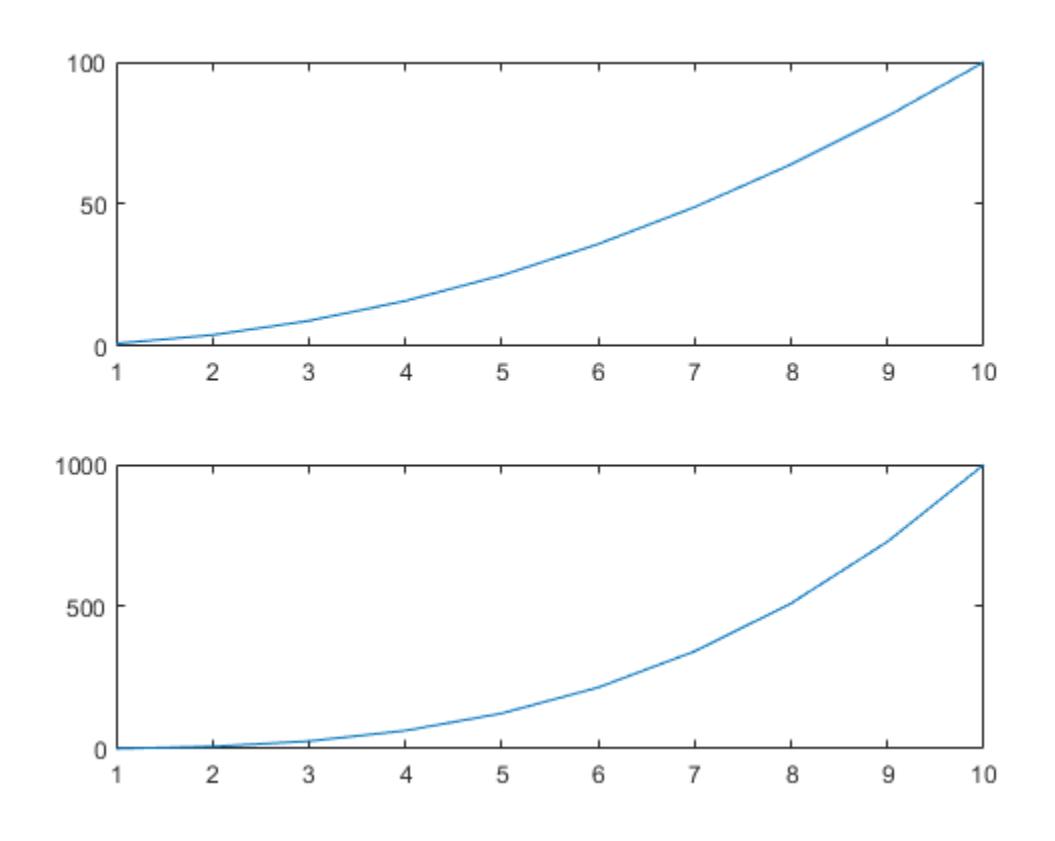

Add a title to each axes by passing  $ax1$  and  $ax2$  to the title function.

```
title(ax1,'Top Plot')
title(ax2,'Bottom Plot')
```
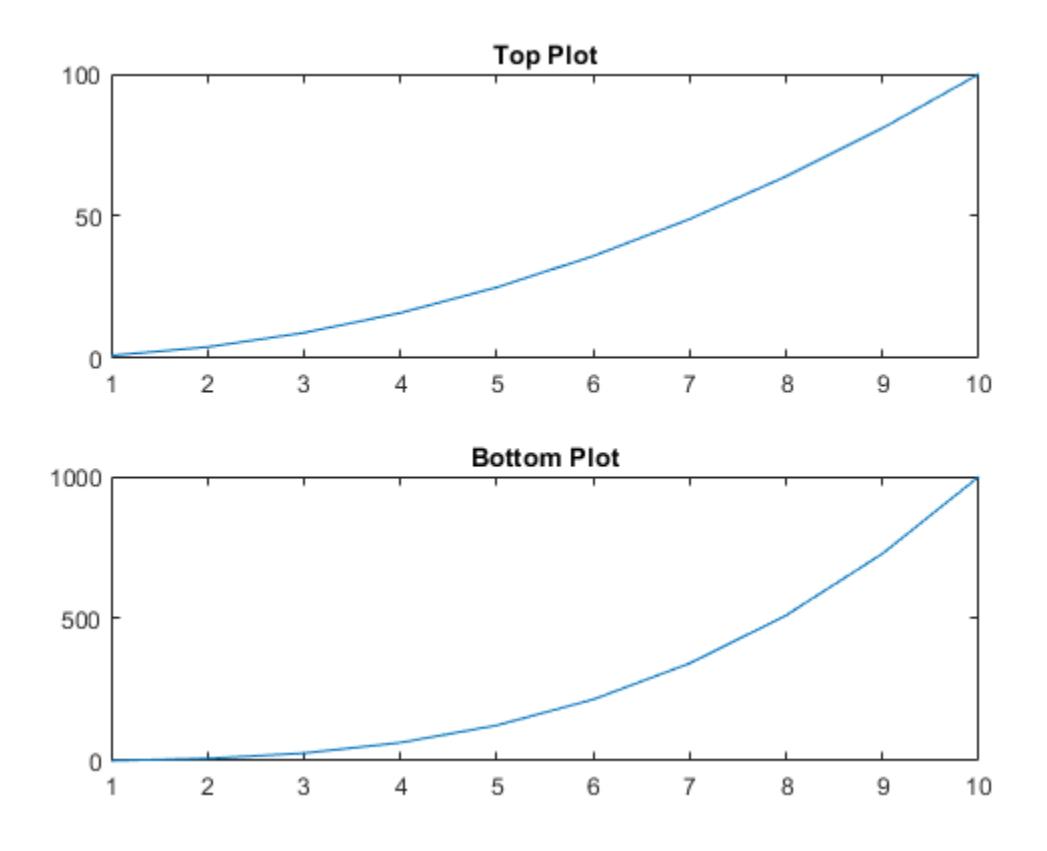

## **Add Title and Return Text Handle**

Add a title to a plot and return the text object.

plot((1:10).^2) t = title('My Title');

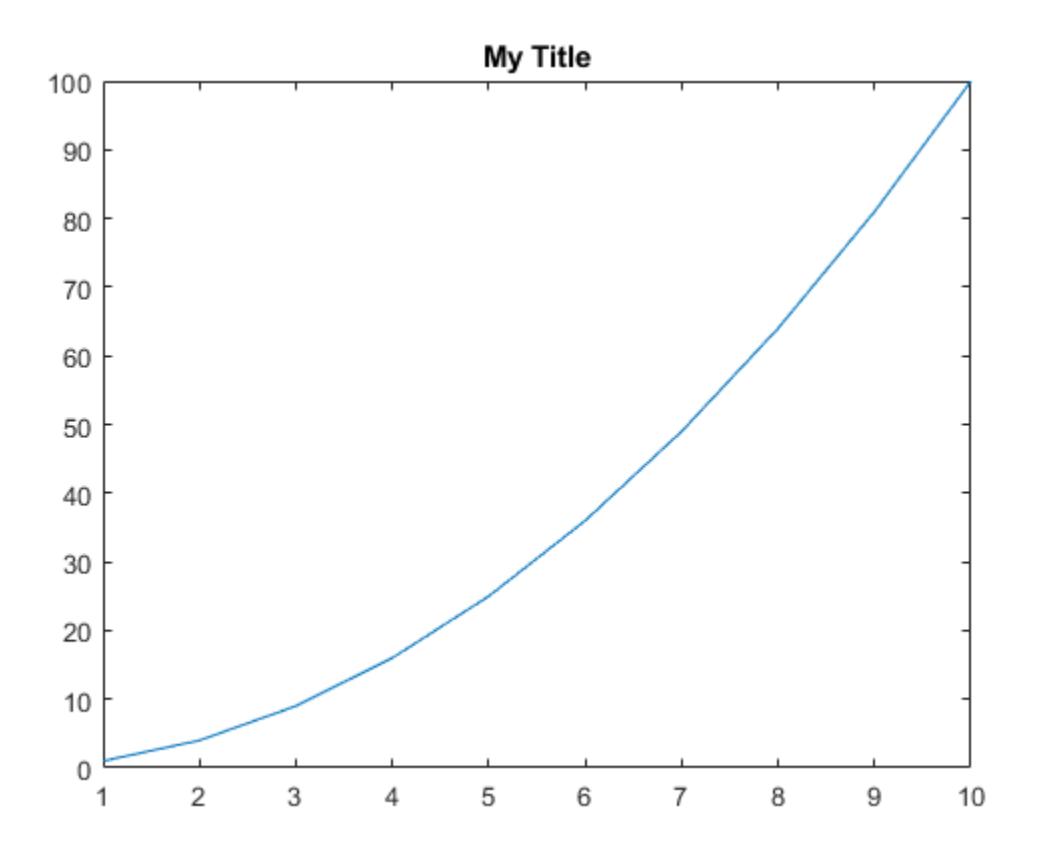

Set the color of the title to red. Use dot notation to set properties.

t.Color = 'red';

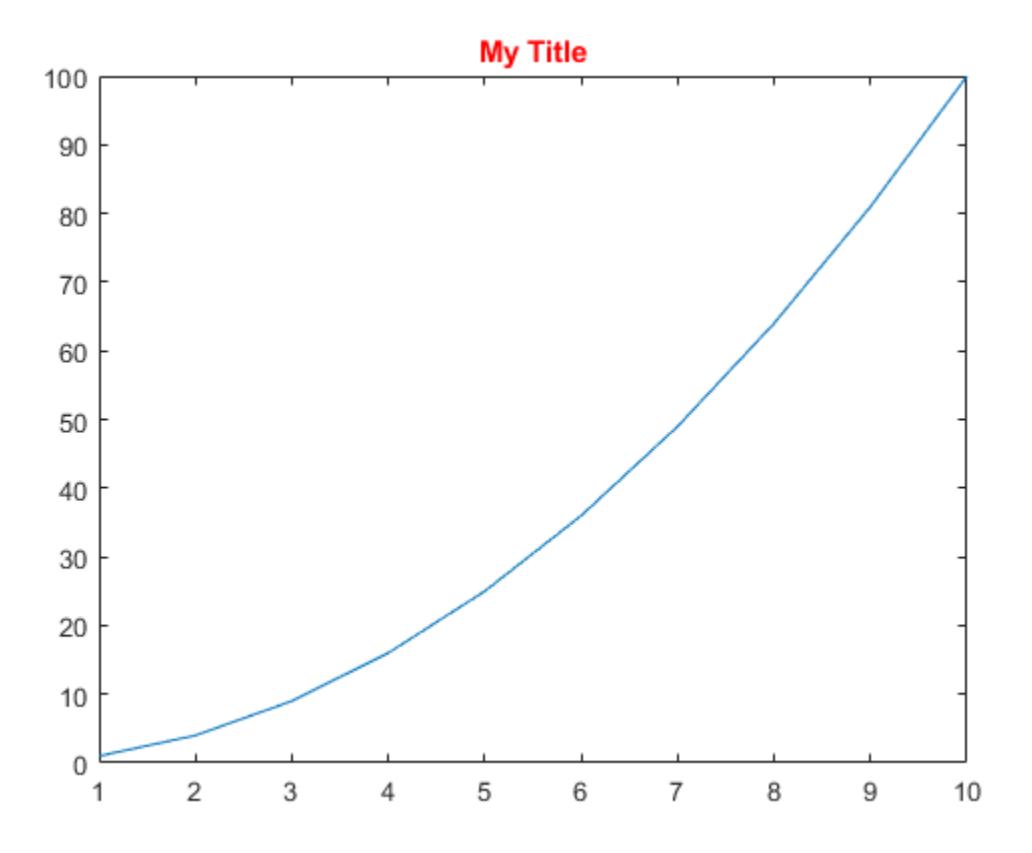

### **Change Title Alignment**

Create a plot with a title. Get the current axes, and then align the title to the left edge of the plot box by setting the TitleHorizontalAlignment property of the axes to 'left'.

```
plot([0 2],[1 5])
title('Straight Line')
ax = gca;ax.TitleHorizontalAlignment = 'left';
```
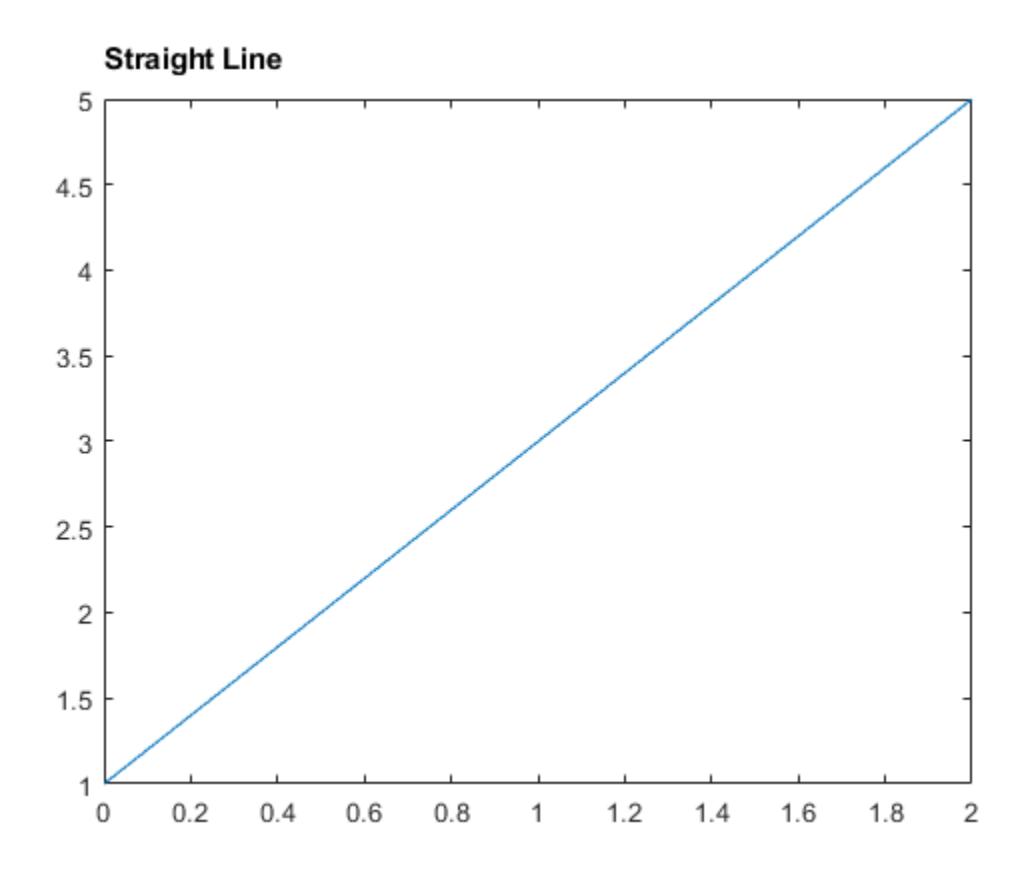

Center the title setting the TitleHorizontalAlignment property on the axes to 'center'. ax.TitleHorizontalAlignment = 'center';

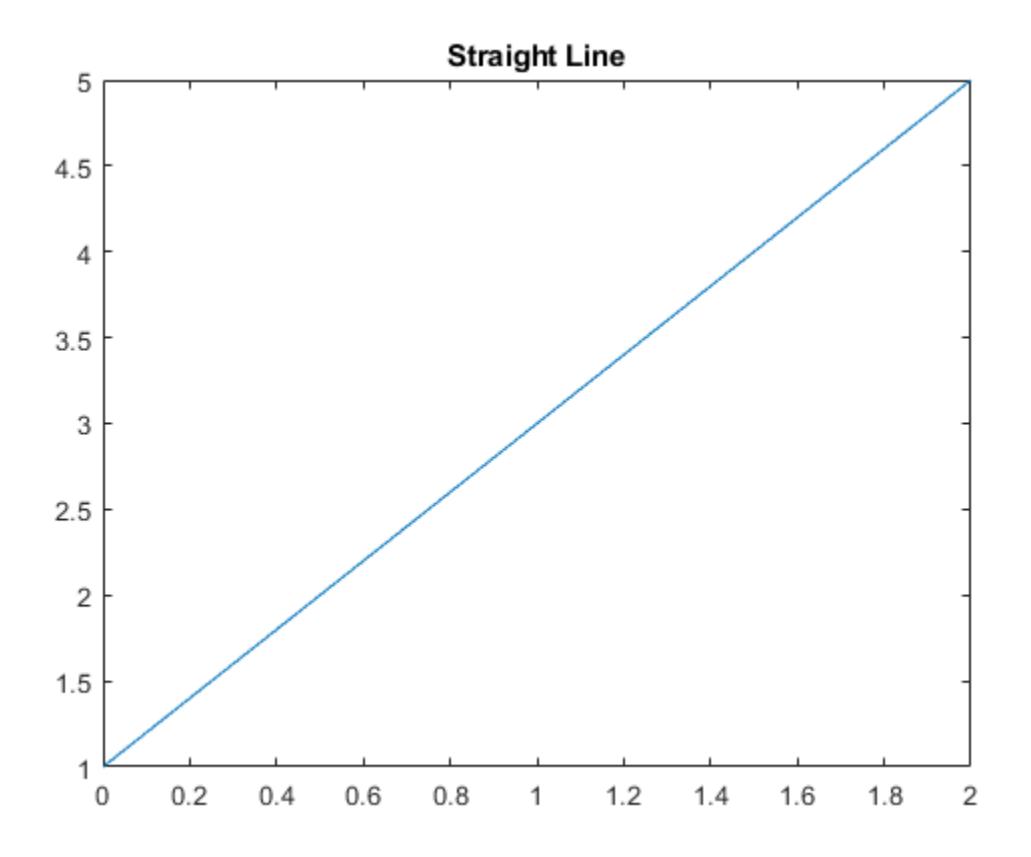

# **Input Arguments**

## **titletext — Title text**

'' (default) | character vector | cell array of character vectors | string array | categorical array | numeric value

Title text, specified as a character vector, cell array of character vectors, string array, categorical array, or numeric value. Specify a value according to how you want the text to appear. This table lists the most common situations.

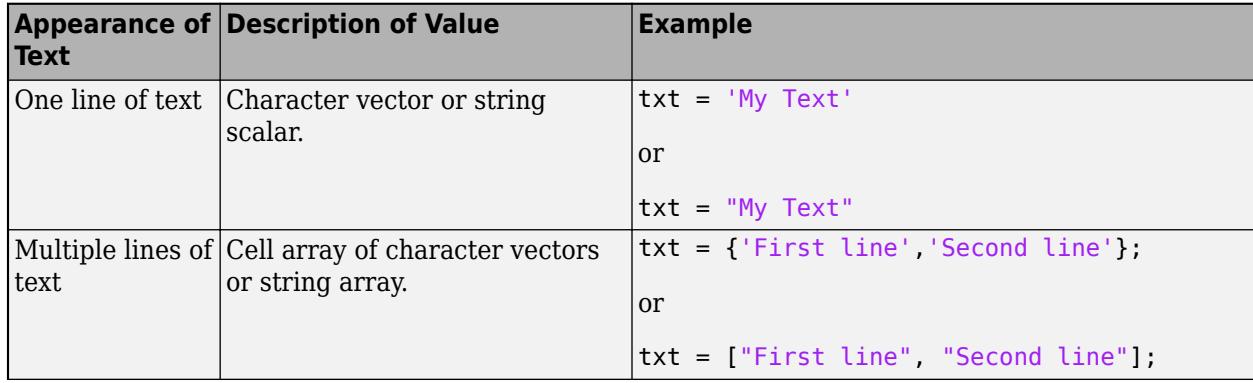

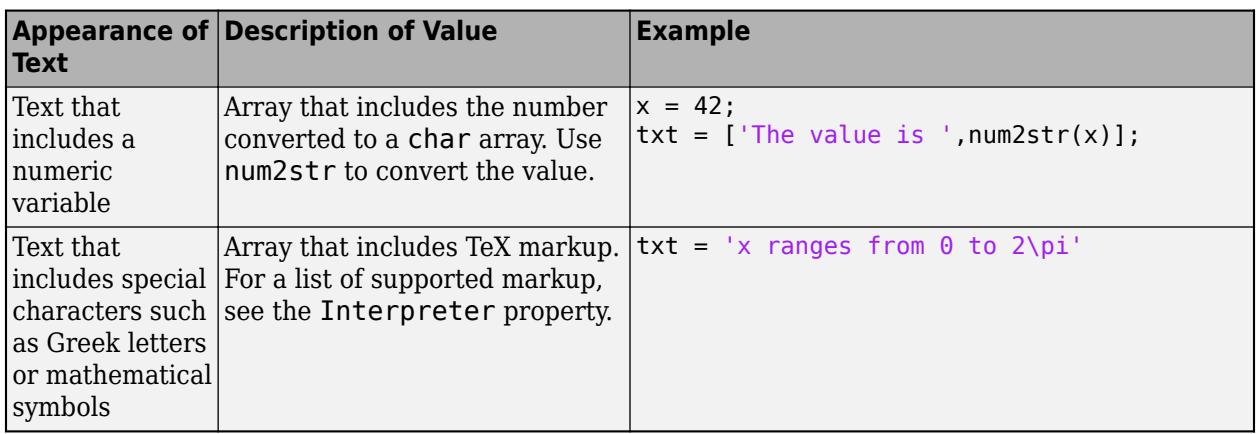

#### **Note**

- The words default, factory, and remove are reserved words that do not appear in text when quoted as normal characters. To display any of these words individually, precede them with a backslash, such as '\default' or '\remove'.
- If you specify this property as a categorical array, MATLAB uses the values in the array, not the categories.
- If you specify text that contains only a numeric value, the value is converted using sprintf('%g',value). For example, 12345678 displays as 1.23457e+07.

#### **subtitletext — Subtitle text**

'' (default) | character vector | cell array of character vectors | string array | categorical array | numeric value

Subtitle text, specified as a character vector, cell array of character vectors, string array, categorical array, or numeric value. Specify a value according to how you want the text to appear. This table lists the most common situations.

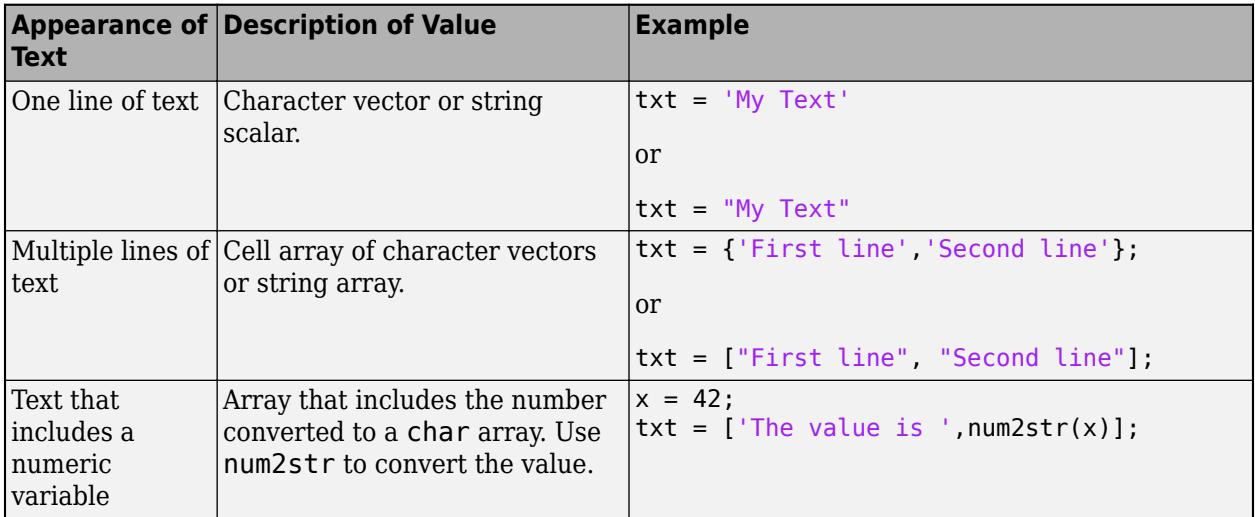

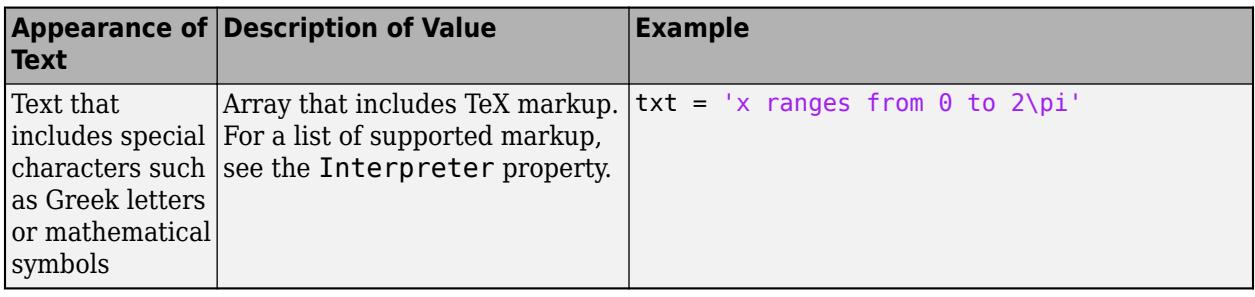

### **Note**

- The words default, factory, and remove are reserved words that do not appear in text when quoted as normal characters. To display any of these words individually, precede them with a backslash, such as '\default' or '\remove'.
- If you specify this property as a categorical array, MATLAB uses the values in the array, not the categories.
- If you specify text that contains only a numeric value, the value is converted using sprintf('%q', value). For example, 12345678 displays as 1.23457e+07.

### **target — Target for title**

axes | legend | tiled chart layout | standalone visualization | array of objects

Target for the title, specified as one of the following:

- Any type of axes: an Axes, PolarAxes, or GeographicAxes object.
- Any type of legend: a Legend or BubbleLegendobject.
- A TiledChartLayout object.
- A standalone visualization that has a Title property. For example, you can add a title to a HeatmapChart object.
- An array of graphics objects from the preceding list. The objects must belong to the same class. To determine the class, use the [class](#page-1701-0) function.

If you do not specify the target for the title, then the title function adds the title to the graphics object returned by the gca command.

**Note** Some charts do not support modifying the title appearance, such as the color, or returning the text object as an output argument.

### **Name-Value Pair Arguments**

Specify optional pairs of arguments as Name1=Value1, ..., NameN=ValueN, where Name is the argument name and Value is the corresponding value. Name-value arguments must appear after other arguments, but the order of the pairs does not matter.

*Before R2021a, use commas to separate each name and value, and enclose* Name *in quotes.*

Example: 'Color', 'red', 'FontSize', 14 adds a title with red, 14-point font.

In addition to the following, you can specify other text object properties using Name, Value pair arguments. See [Text.](#page-13958-0)

#### **FontSize — Font size**

11 (default) | scalar value greater than 0

Font size, specified as a scalar value greater than 0 in point units. One point equals 1/72 inch. To change the font units, use the FontUnits property.

If you add a title or subtitle to an axes object, then the font size property for the axes also affects the font size for the title and subtitle. The title and subtitle font sizes are the axes font size multiplied by a scale factor. The FontSize property of the axes contains the axes font size. The

TitleFontSizeMultiplier property of the axes contains the scale factor. By default, the axes font size is 10 points and the scale factor is 1.1, so the title and subtitle each have a font size of 11 points.

Data Types: single | double | int8 | int16 | int32 | int64 | uint8 | uint16 | uint32 | uint64

### **FontWeight — Thickness of text characters**

'normal' | 'bold'

Thickness of the text characters, specified as one of these values:

- 'normal' Normal weight as defined by the particular font
- 'bold' Thicker characters outlines than normal

MATLAB uses the FontWeight property to select a font from those available on your system. Not all fonts have a bold font weight. Therefore, specifying a bold font weight could still result in the normal font weight.

The TitleFontWeight property for the associated axes affects the FontWeight value for the title. Similarly, the SubtitleFontWeight property for the associated axes affects the FontWeight value for the subtitle.

**Note** The 'light' and 'demi' font weight values have been removed. Use 'normal' instead.

#### **FontName — Font name**

supported font name | 'FixedWidth'

Font name, specified as a supported font name or 'FixedWidth'. To display and print text properly, you must choose a font that your system supports. The default font depends on your operating system and locale.

To use a fixed-width font that looks good in any locale, use 'FixedWidth'. The fixed-width font relies on the root FixedWidthFontName property. Setting the root FixedWidthFontName property causes an immediate update of the display to use the new font.

#### **Color — Text color**

 $[0 \ 0 \ 0]$  (default) | RGB triplet | hexadecimal color code | 'r' | 'q' | 'b' | ...

Text color, specified as an RGB triplet, a hexadecimal color code, a color name, or a short name. The default value of [0 0 0] corresponds to black.

For a custom color, specify an RGB triplet or a hexadecimal color code.

- An RGB triplet is a three-element row vector whose elements specify the intensities of the red, green, and blue components of the color. The intensities must be in the range [0,1]; for example, [0.4 0.6 0.7].
- A hexadecimal color code is a character vector or a string scalar that starts with a hash symbol (#) followed by three or six hexadecimal digits, which can range from 0 to F. The values are not case sensitive. Thus, the color codes '#FF8800', '#ff8800', '#F80', and '#f80' are equivalent.

Alternatively, you can specify some common colors by name. This table lists the named color options, the equivalent RGB triplets, and hexadecimal color codes.

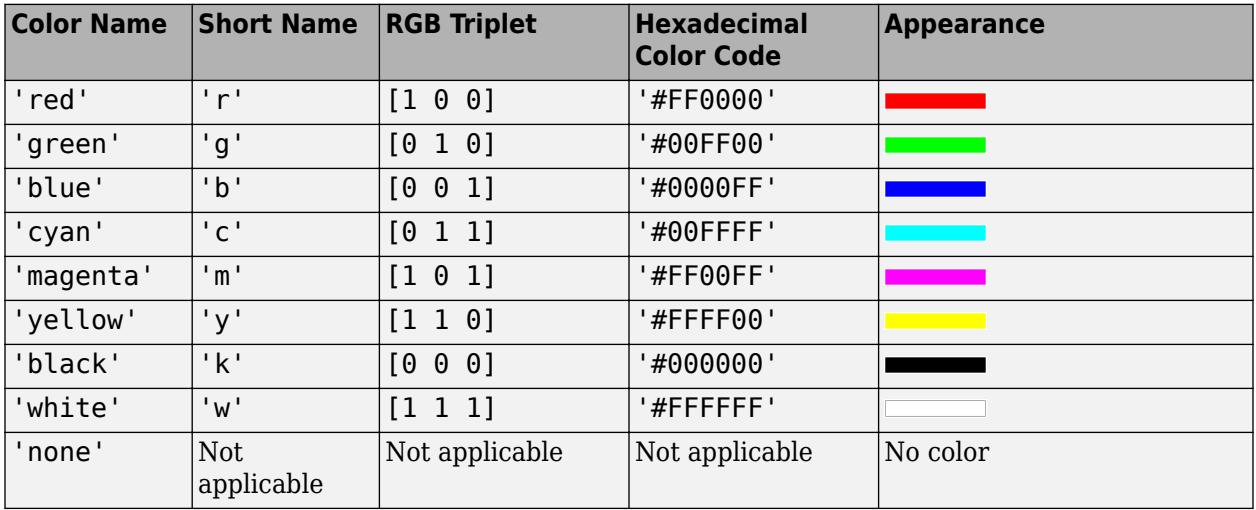

Here are the RGB triplets and hexadecimal color codes for the default colors MATLAB uses in many types of plots.

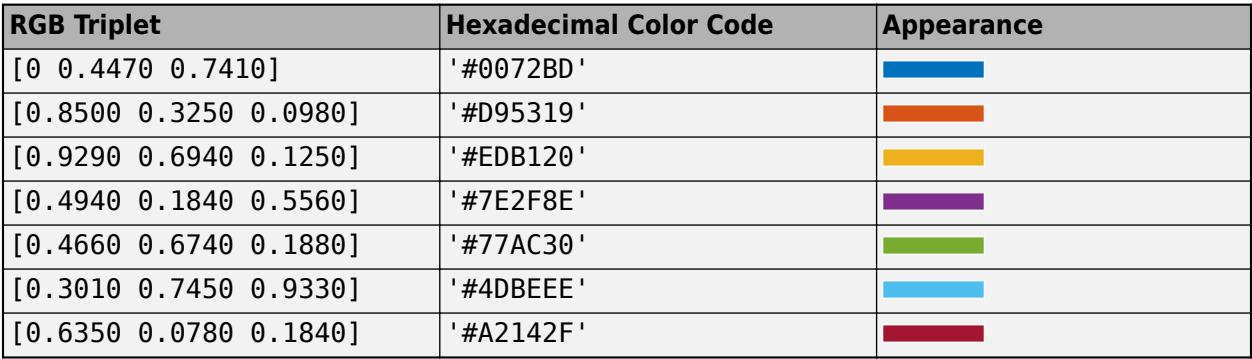

Example: 'blue'

Example: [0 0 1]

Example: '#0000FF'

## **Interpreter — Text interpreter**

'tex' (default) | 'latex' | 'none'

Text interpreter, specified as one of these values:

• 'tex' — Interpret characters using a subset of TeX markup.

- 'latex' Interpret characters using LaTeX markup.
- 'none' Display literal characters.

### **TeX Markup**

By default, MATLAB supports a subset of TeX markup. Use TeX markup to add superscripts and subscripts, modify the font type and color, and include special characters in the text.

Modifiers remain in effect until the end of the text. Superscripts and subscripts are an exception because they modify only the next character or the characters within the curly braces. When you set the interpreter to 'tex', the supported modifiers are as follows.

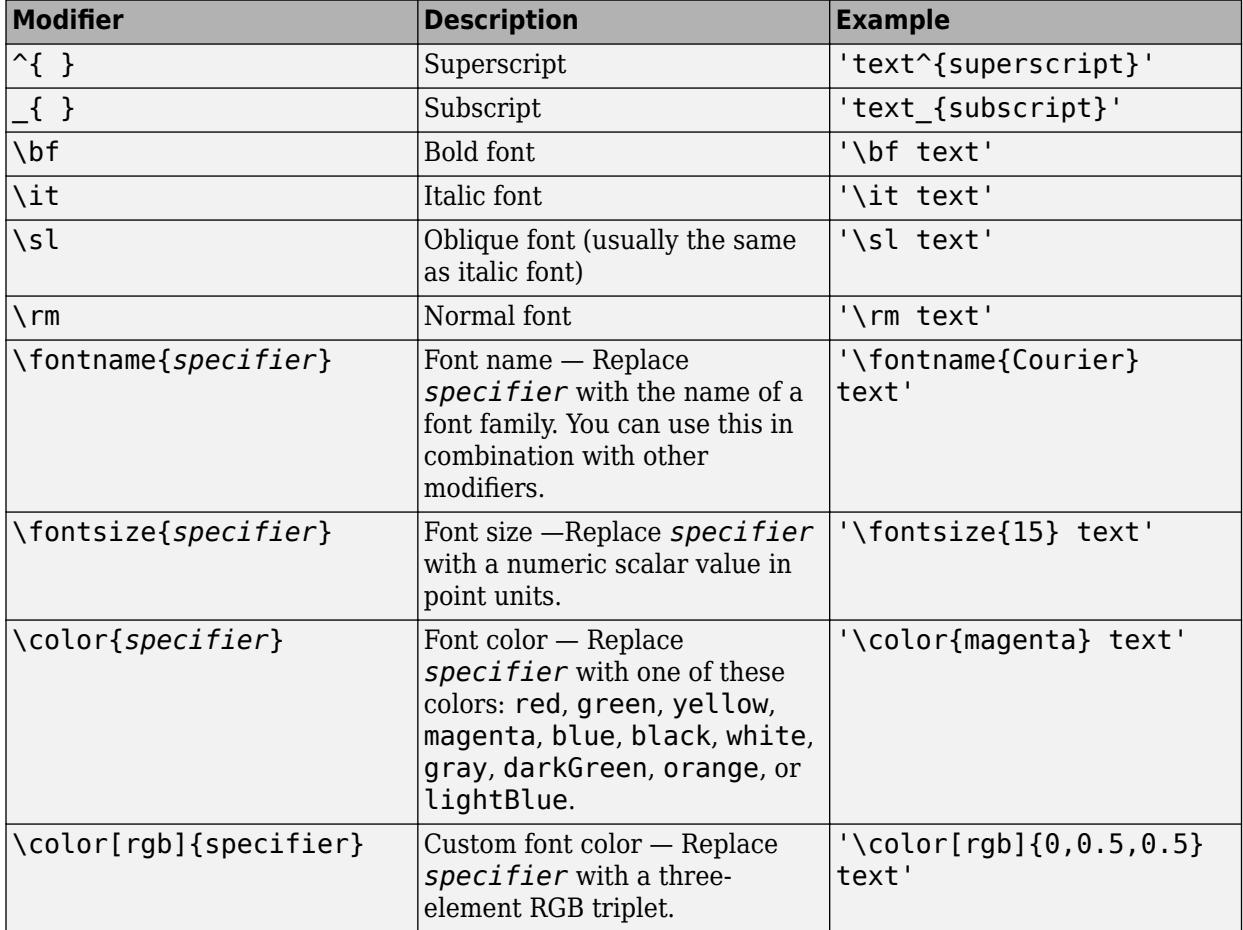

This table lists the supported special characters for the 'tex' interpreter.

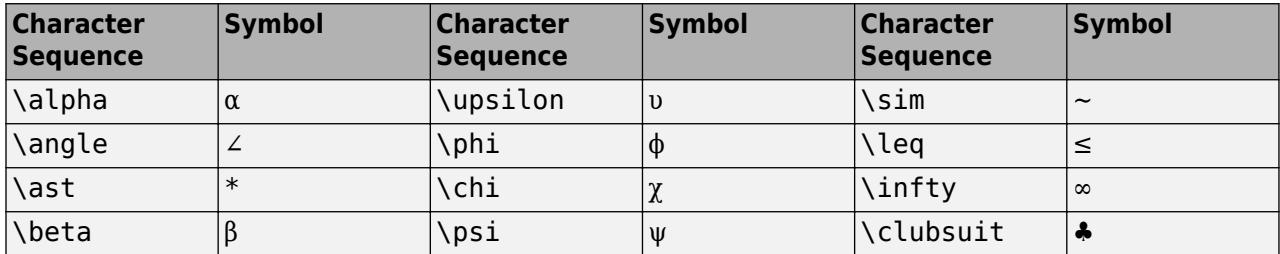

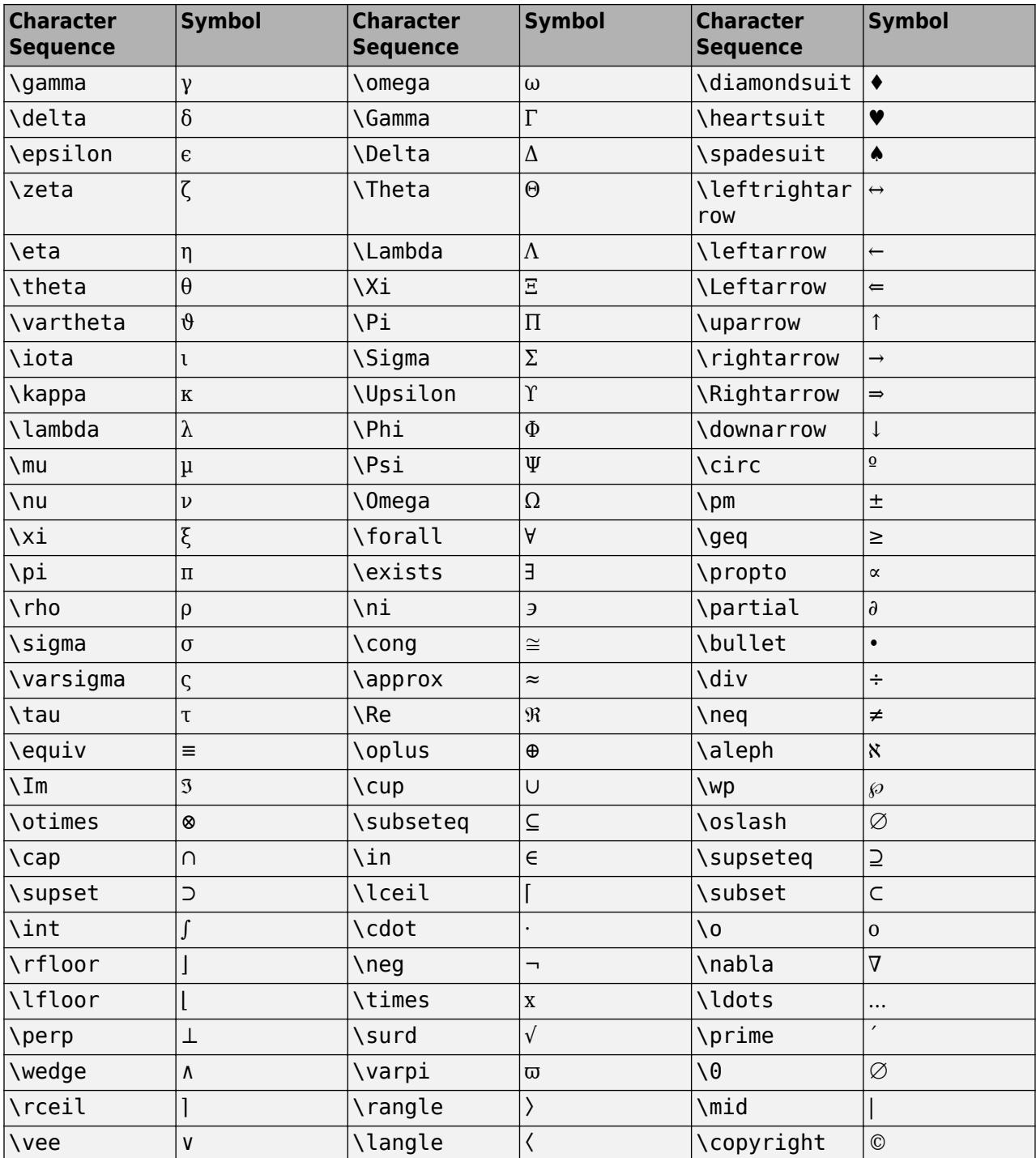

### **LaTeX Markup**

To use LaTeX markup, set the interpreter to 'latex'. For inline mode, surround the markup with single dollar signs (\$). For display mode, surround the markup with double dollar signs (\$\$).

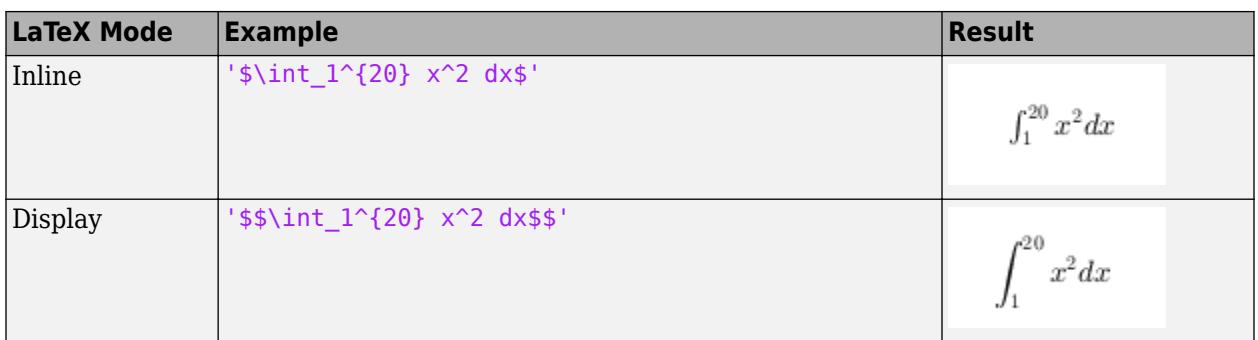

The displayed text uses the default LaTeX font style. The FontName, FontWeight, and FontAngle properties do not have an effect. To change the font style, use LaTeX markup.

The maximum size of the text that you can use with the LaTeX interpreter is 1200 characters. For multiline text, this reduces by about 10 characters per line.

For examples that use TeX and LaTeX, see "Greek Letters and Special Characters in Chart Text". For more information about the LaTeX system, see The LaTeX Project website at [https://www.latex](https://www.latex-project.org)[project.org/.](https://www.latex-project.org)

# **Output Arguments**

### **t — Object used for title**

text object | legend text object

Object used for the title, returned as one of these types of objects:

- Text object If you add a title to axes, then title returns a text object. Use this text object to access and modify properties of the title after it is created. For a list of text object properties, see [Text](#page-13958-0). You also can access the title through the Title property of the axes object.
- Legend text object If you add a title to a legend, then title returns a legend text object. Use this legend text object to access and modify properties of the title after it is created. For a list of legend text object properties, see [Legend Text](#page-7675-0). You also can access the title through the Title property of the legend object.

### **s — Object used for subtitle**

text object

Object used for the subtitle, returned as a text object. Use this text object to modify properties of the subtitle after creating it. For a list of text object properties, see [Text.](#page-13958-0) You also can access the subtitle through the Subtitle property of the axes object.

# **Tips**

• By default, the Interactions property contains editInteraction so the text can be edited by clicking on the text. To disable this interaction, set the Interactions property of the text object to [].

# **See Also**

**Functions** [xlabel](#page-15365-0) | [ylabel](#page-15450-0) | [zlabel](#page-15531-0) | [subtitle](#page-13371-0)

**Properties**

[Text](#page-13958-0)

**Topics** "Add Title and Axis Labels to Chart"

# **Introduced before R2006a**

# **todatenum**

Convert CDF epoch object to MATLAB serial date number

# **Syntax**

 $n =$  todatenum(obj)

# **Description**

 $n =$  todatenum(obj) converts the CDF epoch object ep obj into a MATLAB serial date number. Note that a CDF epoch is the number of milliseconds since 01-Jan-0000 whereas a MATLAB datenum is the number of days since 00-Jan-0000.

# **Examples**

Construct a CDF epoch object from text that represents a date. Then, convert the object back into its original form.

```
dstr = datestr(today)dstr =
    08-Oct-2003
obj = cdfepoch(dstr)
obj =
      cdfepoch object:
      08-Oct-2003 00:00:00
dstr2 = datestr(todatenum(obj))
dstr2 = 08-Oct-2003
```
# **See Also**

[cdfepoch](#page-1391-0) | [cdfinfo](#page-1393-0) | [cdfread](#page-1568-0) | [datenum](#page-2918-0) | [datetime](#page-2968-0)

### **Introduced before R2006a**

# **today**

(Not recommended; use datetime("today")) Current date

**Note** today is not recommended because it returns a serial date number. Instead, to return the current date as a datetime value, use the datetime function with "today" as the input argument. For more information on updating your code, see [Version History.](#page-14316-0)

# **Syntax**

 $Date = today$  $Date = today(outD,$ 

# **Description**

Date = today returns the current date as a serial date number.

Date = today(outputType) returns the current date using an optional outputType. The type of output is determined by an optional outputType variable input.

# **Examples**

### **Return the Current Date**

Use today to return the current date with the default serial date number.

 $Date = today$ 

 $Date = 738578$ 

Use the optional argument outputType to return a datetime array.

```
Date = today("datetime")
```

```
Date = datetime
   26-Feb-2022
```
# **Input Arguments**

**outputType — Output data type**

"datenum" (default) | "datetime"

Output data type, specified as "datenum" or "datetime".

If outputType is "datenum", then Date is a serial date number. If outputType is "datetime", then Date is a datetime value. By default, outputType is "datenum".

Data Types: string | char

# <span id="page-14316-0"></span>**Output Arguments**

### **Date — Current date**

serial date number | datetime value

Current date, returned as a serial date number or datetime value, depending on the optional input argument outputType.

# **Version History**

### **Not recommended**

*Not recommended starting in R2022a*

There are no plans to remove today. However, the [datetime](#page-2968-0) function is recommended instead because it returns a datetime value. The datetime data type provides flexible date and time formats, storage out to nanosecond precision, and properties to account for time zones and daylight saving time.

To return the current date, call datetime with "today" as the input argument.

currentDate = datetime("today")

To convert currentDate to a string, use the [string](#page-13209-0) function.

currentDateString = string(currentDate)

To convert currentDate to a serial date number, use the [convertTo](#page-2414-0) function.

currentDateNum = convertTo(currentDate,"datenum")

### **Moved to MATLAB from Financial Toolbox**

Previously, today required Financial Toolbox.

# **See Also**

[datenum](#page-2918-0) | [datestr](#page-2946-0) | [now](#page-9313-0) | [datetime](#page-2968-0) | [string](#page-13209-0) | [convertTo](#page-2414-0)

### **Introduced before R2006a**

# **toeplitz**

Toeplitz matrix

# **Syntax**

 $T = \text{toeplitz}(c, r)$  $T = \text{toeplitz}(r)$ 

# **Description**

 $T =$  toeplitz(c, r) returns a nonsymmetric [Toeplitz matrix on page 1-14315](#page-14320-0) with c as its first column and r as its first row. If the first elements of c and r differ, toeplitz issues a warning and uses the column element for the diagonal.

 $T =$  toeplitz(r) returns the symmetric Toeplitz matrix where:

- If r is a real vector, then r defines the first row of the matrix.
- If r is a complex vector with a real first element, then r defines the first row and r' defines the first column.
- If the first element of r is complex, the Toeplitz matrix is Hermitian off the main diagonal, which means  $T_{i,j} = \text{conj}(T_{j,i})$  for  $i \neq j$ . The elements of the main diagonal are set to  $r(1)$ .

# **Examples**

### **Create Symmetric Toeplitz Matrix**

 $r = [1 2 3];$ toeplitz(r) ans = *3×3* 1 2 3 2 1 2 3 2 1

### **Create Nonsymmetric Toeplitz Matrix**

Create a nonsymmetric Toeplitz matrix with a specified column and row vector. Because the first elements of the column and row vectors do not match, toeplitz issues a warning and uses the column for the diagonal element.

```
c = [1 \ 2 \ 3 \ 4];r = [4 \ 5 \ 6];toeplitz(c,r)
```
Warning: First element of input column does not match first element of input row. Column wins diagonal conflict.

ans = *4×3* 1 5 6 2 1 5 3 2 1 4 3 2

Create a Toeplitz matrix with complex row and column vectors.

```
c = [1+3i 2-5i -1+3i];
r = [1+3i 3-1i -1-2i];
T = \text{toeplitz}(c, r)T = 3×3 complex
   1.0000 + 3.0000i 3.0000 - 1.0000i -1.0000 - 2.0000i
   2.0000 - 5.0000i 1.0000 + 3.0000i 3.0000 - 1.0000i
   -1.0000 + 3.0000i 2.0000 - 5.0000i 1.0000 + 3.0000i
```
### **Create Circulant Matrices Using toeplitz Function**

You can create circulant matrices using toeplitz. Circulant matrices are used in applications such as circular convolution.

Create a circulant matrix from vector v using toeplitz.

```
v = [9 1 3 2];toeplitz([v(1) fliplr(v(2:end))], v)
ans = 4×4
 9 1 3 2
 2 9 1 3
 3 2 9 1
 1 3 2 9
```
Perform discrete-time circular convolution by using toeplitz to form the circulant matrix for convolution.

Define the periodic input x and the system response h.

 $x = [1 8 3 2 5];$  $h = [3 \ 5 \ 2 \ 4 \ 1];$ 

Form the column vector c to create a circulant matrix where  $l$ ength(c) =  $l$ ength(h).

 $c = [x(1) \text{ fliplr}(x(\text{end-length}(h)+2:\text{end}))]$ c = *1×5*

1 5 2 3 8

Form the row vector r from x.

 $r = x;$ 

Form the convolution matrix xConv using toeplitz. Find the convolution using h\*xConv.

```
xConv = toeplitz(c,r)
```
xConv = *5×5*

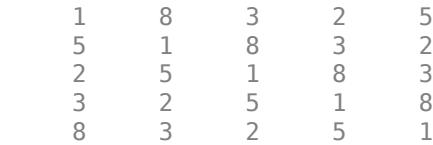

#### h\*xConv

ans = *1×5*

52 50 73 46 64

If you have the Signal Processing Toolbox™, you can use the cconv (Signal Processing Toolbox) function to find the circular convolution.

#### **Discrete-Time Convolution Using Toeplitz**

Perform discrete-time convolution by using toeplitz to form the arrays for convolution.

Define the input x and system response h.

 $x = [1 8 3 2 5];$  $h = [3 5 2];$ 

Form r by padding x with zeros. The length of r is the convolution length  $x + h - 1$ .

 $r = [x \text{ zeros}(1, \text{length}(h) - 1)]$ r = *1×7* 1 8 3 2 5 0 0

Form the column vector  $c$ . Set the first element to  $x(1)$  because the column determines the diagonal. Pad c because length(c) must equal length(h) for convolution.

```
c = [x(1) \text{ zeros}(1, \text{length}(h) - 1)]c = 1×3
      1 0 0
```
<span id="page-14320-0"></span>Form the convolution matrix xConv using toeplitz. Then, find the convolution using h\*xConv.

```
xConv = toeplitz(c,r)
```
xConv = *3×7*

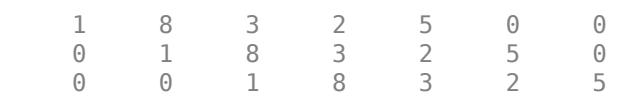

#### h\*xConv

ans = *1×7*

3 29 51 37 31 29 10

Check that the result is correct using conv.

conv(x,h)

ans = *1×7*

3 29 51 37 31 29 10

## **Input Arguments**

#### **c — Column of Toeplitz matrix**

scalar | vector

Column of Toeplitz matrix, specified as a scalar or vector. If the first elements of c and r differ, toeplitz uses the column element for the diagonal.

Data Types: single | double | int8 | int16 | int32 | int64 | uint8 | uint16 | uint32 | uint64 Complex Number Support: Yes

#### **r — Row of Toeplitz matrix**

scalar | vector

Row of Toeplitz matrix, specified as a scalar or vector. If the first elements of c and r differ, then toeplitz uses the column element for the diagonal.

Data Types: single | double | int8 | int16 | int32 | int64 | uint8 | uint16 | uint32 | uint64 Complex Number Support: Yes

## **More About**

#### **Toeplitz Matrix**

A Toeplitz matrix is a diagonal-constant matrix, which means all elements along a diagonal have the same value. For a Toeplitz matrix *A*, we have  $A_{i,j} = a_{i-j}$  which results in the form

*A* = *a*<sup>0</sup> *a*−1 *a*−2 ⋯ ⋯ *a*<sup>1</sup> <sup>−</sup> *<sup>n</sup> a*<sub>1</sub> *a*<sub>0</sub> *a*−<sub>1</sub> ∴ ∷ *a*<sup>2</sup> *a*<sup>1</sup> *a*<sup>0</sup> ⋱ ⋱ ⋮ ⋮ ⋱ ⋱ ⋱ ⋱ *a*−2 ⋮ ⋱ ⋱ ⋱ *a*<sup>0</sup> *a*−1 *a<sup>n</sup>* <sup>−</sup> <sup>1</sup> ⋯ ⋯ *a*<sup>2</sup> *a*<sup>1</sup> *a*<sup>0</sup> .

# **Extended Capabilities**

### **C/C++ Code Generation**

Generate C and C++ code using MATLAB® Coder™.

### **Thread-Based Environment**

Run code in the background using MATLAB® backgroundPool or accelerate code with Parallel Computing Toolbox™ ThreadPool.

This function fully supports thread-based environments. For more information, see "Run MATLAB Functions in Thread-Based Environment".

### **GPU Arrays**

Accelerate code by running on a graphics processing unit (GPU) using Parallel Computing Toolbox™.

This function fully supports GPU arrays. For more information, see "Run MATLAB Functions on a GPU" (Parallel Computing Toolbox).

### **Distributed Arrays**

Partition large arrays across the combined memory of your cluster using Parallel Computing Toolbox™.

This function fully supports distributed arrays. For more information, see "Run MATLAB Functions with Distributed Arrays" (Parallel Computing Toolbox).

# **See Also**

[hankel](#page-5648-0) | [kron](#page-7524-0)

**Introduced before R2006a**

# **ToolbarDropdown Properties**

Modify drop-down menus in axes toolbar

# **Description**

ToolbarDropdown properties control the appearance and behavior of the drop-down menus in an axes toolbar. By changing property values, you can modify certain aspects of the drop-down menu.

# **Properties**

### **Button**

### **Icon — Button icon**

'none' (default) | file name | m-by-n-by-3 array | m-by-n matrix | predefined icon

Button icon, specified as one of these values. The axes toolbar displays icons as grayscale images. MATLAB scales down the image to fit, if necessary.

- File name Specify the file name as a character vector or a string scalar. The file name can be preceded by a path. The image file must be in JPEG, GIF, or PNG format.
- Array Specify an m-by-n-by-3 array of RGB triplets that represent pixels in an image.
- Matrix Specify an m-by-n matrix of numeric values that represent pixels in an image.
	- If the values are of an integer type, then specify values between 0 and 63. A value of 0 is opaque and a value of 63 is transparent. NaN is also transparent.
	- If the values are of type double, then specify values between 1 and 64. A value of 1 is opaque and a value of 64 is transparent. NaN is also transparent.
- Predefined icon Specify one of the names in this table.

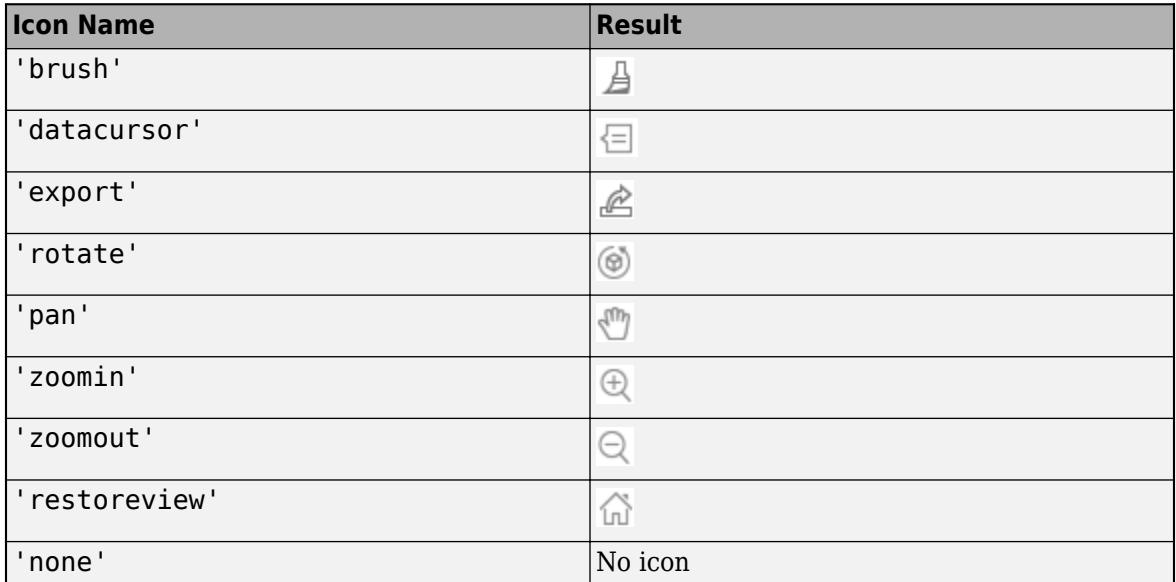

Example:  $btn.Icon = 'icon.png'$ Example:  $btn.Icon = 'C:\Documents\icon.png'$ Example: btn.Icon = 'rotate'

### **Visible — State of visibility**

'on' (default) | on/off logical value

State of visibility, specified as 'on' or 'off', or as numeric or logical 1 (true) or 0 (false). A value of 'on' is equivalent to true, and 'off' is equivalent to false. Thus, you can use the value of this property as a logical value. The value is stored as an on/off logical value of type [matlab.lang.OnOffSwitchState](#page-9540-0).

- 'on' Display the object.
- 'off' Hide the object without deleting it. You still can access the properties of an invisible object.

### **Callbacks**

### **CreateFcn — Creation function**

'' (default) | function handle | cell array | character vector

Object creation function, specified as one of these values:

- Function handle.
- Cell array in which the first element is a function handle. Subsequent elements in the cell array are the arguments to pass to the callback function.
- Character vector containing a valid MATLAB expression (not recommended). MATLAB evaluates this expression in the base workspace.

For more information about specifying a callback as a function handle, cell array, or character vector, see "Callback Definition".

This property specifies a callback function to execute when MATLAB creates the object. MATLAB initializes all property values before executing the CreateFcn callback. If you do not specify the CreateFcn property, then MATLAB executes a default creation function.

Setting the CreateFcn property on an existing component has no effect.

If you specify this property as a function handle or cell array, you can access the object that is being created using the first argument of the callback function. Otherwise, use the [gcbo](#page-4652-0) function to access the object.

### **DeleteFcn — Deletion function**

'' (default) | function handle | cell array | character vector

Object deletion function, specified as one of these values:

- Function handle.
- Cell array in which the first element is a function handle. Subsequent elements in the cell array are the arguments to pass to the callback function.
- Character vector containing a valid MATLAB expression (not recommended). MATLAB evaluates this expression in the base workspace.

For more information about specifying a callback as a function handle, cell array, or character vector, see "Callback Definition".

This property specifies a callback function to execute when MATLAB deletes the object. MATLAB executes the DeleteFcn callback before destroying the properties of the object. If you do not specify the DeleteFcn property, then MATLAB executes a default deletion function.

If you specify this property as a function handle or cell array, you can access the object that is being deleted using the first argument of the callback function. Otherwise, use the [gcbo](#page-4652-0) function to access the object.

### **Callback Execution Control**

### **Interruptible — Callback interruption**

'on' (default) | on/off logical value

Callback interruption, specified as 'on' or 'off', or as numeric or logical 1 (true) or 0 (false). A value of 'on' is equivalent to true, and 'off' is equivalent to false. Thus, you can use the value of this property as a logical value. The value is stored as an on/off logical value of type [matlab.lang.OnOffSwitchState](#page-9540-0).

This property determines if a running callback can be interrupted. There are two callback states to consider:

- The running callback is the currently executing callback.
- The interrupting callback is a callback that tries to interrupt the running callback.

MATLAB determines callback interruption behavior whenever it executes a command that processes the callback queue. These commands include [drawnow](#page-3466-0), [figure](#page-4060-0), [uifigure](#page-16307-0), [getframe](#page-4838-0), [waitfor](#page-15120-0), and [pause](#page-9948-0).

If the running callback does not contain one of these commands, then no interruption occurs. MATLAB first finishes executing the running callback, and later executes the interrupting callback.

If the running callback does contain one of these commands, then the Interruptible property of the object that owns the running callback determines if the interruption occurs:

- If the value of Interruptible is 'off', then no interruption occurs. Instead, the BusyAction property of the object that owns the interrupting callback determines if the interrupting callback is discarded or added to the callback queue.
- If the value of Interruptible is 'on', then the interruption occurs. The next time MATLAB processes the callback queue, it stops the execution of the running callback and executes the interrupting callback. After the interrupting callback completes, MATLAB then resumes executing the running callback.

**Note** Callback interruption and execution behave differently in these situations:

- If the interrupting callback is a DeleteFcn, CloseRequestFcn, or SizeChangedFcn callback, then the interruption occurs regardless of the Interruptible property value.
- If the running callback is currently executing the waitfor function, then the interruption occurs regardless of the Interruptible property value.
- If the interrupting callback is owned by a Timer object, then the callback executes according to schedule regardless of the Interruptible property value.

**Note** When an interruption occurs, MATLAB does not save the state of properties or the display. For example, the object returned by the [gca](#page-4648-0) or [gcf](#page-4656-0) command might change when another callback executes.

### **BusyAction — Callback queuing**

'queue' (default) | 'cancel'

Callback queuing, specified as 'queue' or 'cancel'. The BusyAction property determines how MATLAB handles the execution of interrupting callbacks. There are two callback states to consider:

- The running callback is the currently executing callback.
- The interrupting callback is a callback that tries to interrupt the running callback.

The BusyAction property determines callback queuing behavior only when both of these conditions are met:

- The running callback contains a command that processes the callback queue, such as [drawnow](#page-3466-0), [figure](#page-4060-0), [uifigure](#page-16307-0), [getframe](#page-4838-0), [waitfor](#page-15120-0), or [pause](#page-9948-0).
- The value of the Interruptible property of the object that owns the running callback is 'off'.

Under these conditions, the BusyAction property of the object that owns the interrupting callback determines how MATLAB handles the interrupting callback. These are possible values of the BusyAction property:

- 'queue' Puts the interrupting callback in a queue to be processed after the running callback finishes execution.
- 'cancel' Does not execute the interrupting callback.

#### **BeingDeleted — Deletion status**

on/off logical value

This property is read-only.

Deletion status, returned as an on/off logical value of type [matlab.lang.OnOffSwitchState](#page-9540-0).

MATLAB sets the BeingDeleted property to 'on' when the DeleteFcn callback begins execution. The BeingDeleted property remains set to 'on' until the component object no longer exists.

Check the value of the BeingDeleted property to verify that the object is not about to be deleted before querying or modifying it.

#### **Parent/Child**

**Parent — Parent** AxesToolbar object

Parent container, specified as an AxesToolbar object.

#### **Children — Child buttons**

graphics array

Child buttons, specified as a graphics array of ToolbarPushButton objects. Use this property to view the list of buttons contained in the drop-down menu.

### **HandleVisibility — Visibility of object handle**

'on' (default) | 'off' | 'callback'

Visibility of the object handle in the Children property of the parent, specified as one of these values:

- 'on' Object handle is always visible.
- 'off' Object handle is invisible at all times. This option is useful for preventing unintended changes by another function. Set the HandleVisibility to 'off' to temporarily hide the handle during the execution of that function.
- 'callback' Object handle is visible from within callbacks or functions invoked by callbacks, but not from within functions invoked from the command line. This option blocks access to the object at the command line, but permits callback functions to access it.

If the object is not listed in the Children property of the parent, then functions that obtain object handles by searching the object hierarchy or querying handle properties cannot return it. Examples of such functions include the [get](#page-4811-0), [findobj](#page-4252-0), [gca](#page-4648-0), [gcf](#page-4656-0), [gco](#page-4661-0), [newplot](#page-9269-0), [cla](#page-1677-0), [clf](#page-1731-0), and [close](#page-1741-0) functions.

Hidden object handles are still valid. Set the root ShowHiddenHandles property to 'on' to list all object handles regardless of their HandleVisibility property setting.

### **Identifiers**

### **Type — Type of graphics object**

'toolbardropdown' (default)

This property is read-only.

Type of graphics object, returned as 'toolbardropdown'.

### **Tag — Object identifier**

'' (default) | character vector | string scalar

Object identifier, specified as a character vector or string scalar. You can specify a unique Tag value to serve as an identifier for an object. When you need access to the object elsewhere in your code, you can use the [findobj](#page-4252-0) function to search for the object based on the Tag value.

### **UserData — User data**

[] (default) | array

User data, specified as any MATLAB array. For example, you can specify a scalar, vector, matrix, cell array, character array, table, or structure. Use this property to store arbitrary data on an object.

If you are working in App Designer, create public or private properties in the app to share data instead of using the UserData property. For more information, see "Share Data Within App Designer Apps".

#### **Unused Properties**

#### **ContextMenu — Context menu**

empty GraphicsPlaceholder array (default) | ContextMenu object

Setting this property has no effect on objects of this type.

### **ButtonDownFcn — Mouse-click callback**

'' (default) | function handle | cell array | character vector

Mouse-click callback, specified as a function handle, a cell array, or a character vector.

**Note** The drop-down does not use this property. Setting this property has no effect.

# **See Also**

**Topics** "Access Property Values" "Graphics Object Properties"

**Introduced in R2019b**
# **ToolbarStateButton Properties**

Axes toolbar state button appearance and behavior

# **Description**

ToolbarStateButton properties control the appearance and behavior of the axes ToolbarStateButton object. By changing property values, you can modify certain aspects of the state button.

```
tb = axtoolbar('default')
btn = axtoolbarbtn(tb,'state')
btn.Tooltip = 'My State Button';
```
### **Properties**

### **Button**

### **Icon — Button icon**

'none' (default) | file name | m-by-n-by-3 array | m-by-n matrix | predefined icon

Button icon, specified as one of these values. The axes toolbar displays icons as grayscale images. MATLAB scales down the image to fit, if necessary.

- File name Specify the file name as a character vector or a string scalar. The file name can be preceded by a path. The image file must be in JPEG, GIF, or PNG format.
- Array Specify an m-by-n-by-3 array of RGB triplets that represent pixels in an image.
- Matrix Specify an m-by-n matrix of numeric values that represent pixels in an image.
	- If the values are of an integer type, then specify values between 0 and 63. A value of 0 is opaque and a value of 63 is transparent. NaN is also transparent.
	- If the values are of type double, then specify values between 1 and 64. A value of 1 is opaque and a value of 64 is transparent. NaN is also transparent.
- Predefined icon Specify one of the names in this table.

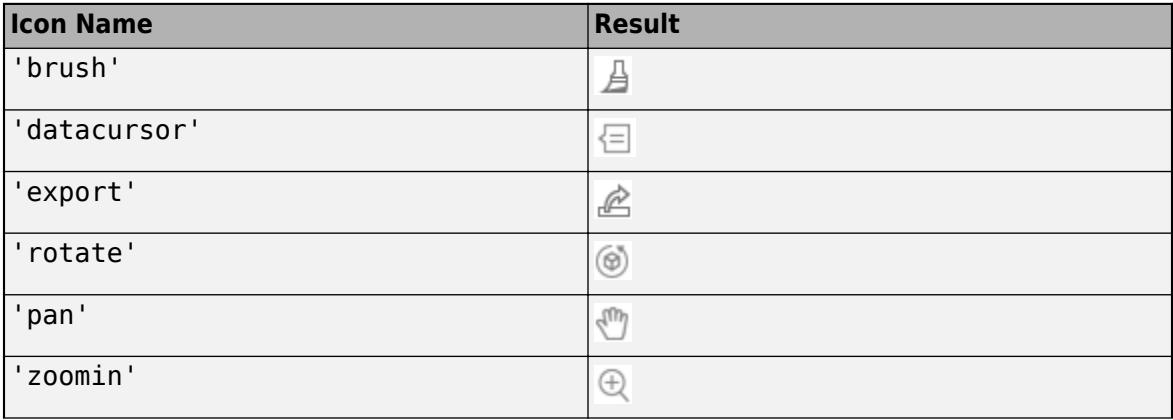

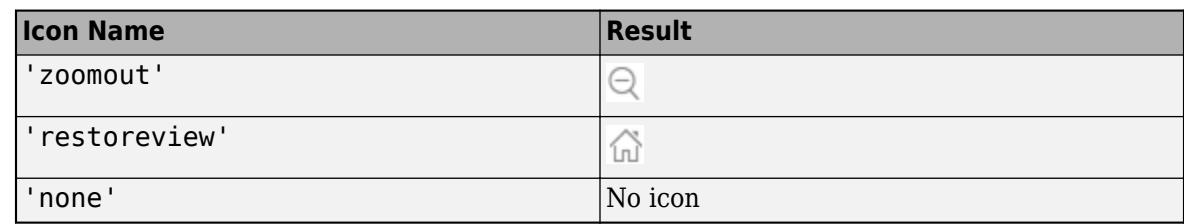

Example:  $btn.Icon = 'icon.pnq'$ 

Example: btn.Icon = 'C:\Documents\icon.png'

Example:  $btn. Icon = 'rotate'$ 

### **Tooltip — Button tool tip**

'' (default) | character vector | cell array of character vectors | string array

Button tool tip, specified as a character vector, cell array of character vectors, or a string array. Use this property to display a message when you hover the pointer over the button. To display multiple lines of text, specify a cell array of character vectors or a string array. Each element in the array displays a separate line of text.

Example: btn.Tooltip = 'My Tooltip'

### **Value — Current state of button**

'on' | on/off logical value

Current state of the button, specified as 'on' or 'off', or as numeric or logical 1 (true) or 0 (false). A value of 'on' is equivalent to true, and 'off' is equivalent to false. Thus, you can use the value of this property as a logical value. The value is stored as an on/off logical value of type [matlab.lang.OnOffSwitchState](#page-9540-0).

- 'on' The button is pressed.
- 'off' The button is not pressed.

### **Visible — State of visibility**

'on' (default) | on/off logical value

State of visibility, specified as 'on' or 'off', or as numeric or logical 1 (true) or 0 (false). A value of 'on' is equivalent to true, and 'off' is equivalent to false. Thus, you can use the value of this property as a logical value. The value is stored as an on/off logical value of type [matlab.lang.OnOffSwitchState](#page-9540-0).

- 'on' Display the object.
- 'off' Hide the object without deleting it. You still can access the properties of an invisible object.

### **Callbacks**

### **ValueChangedFcn — State button callback**

'' (default) | function handle | cell array | character vector

State button callback that executes when you click the button, specified as one of these values:

• A function handle.

- A cell array in which the first element is a function handle. Subsequent elements in the cell array are the arguments to pass to the callback function.
- A character vector containing a valid MATLAB expression (not recommended). MATLAB evaluates this expression in the base workspace.

This callback executes when you click a state button. It does not execute if a state button Value property changes programmatically.

If you specify this property using a function handle, then MATLAB passes the source StateButton object and an event data structure as the first and second input arguments to the function. This table describes the fields in the event data structure.

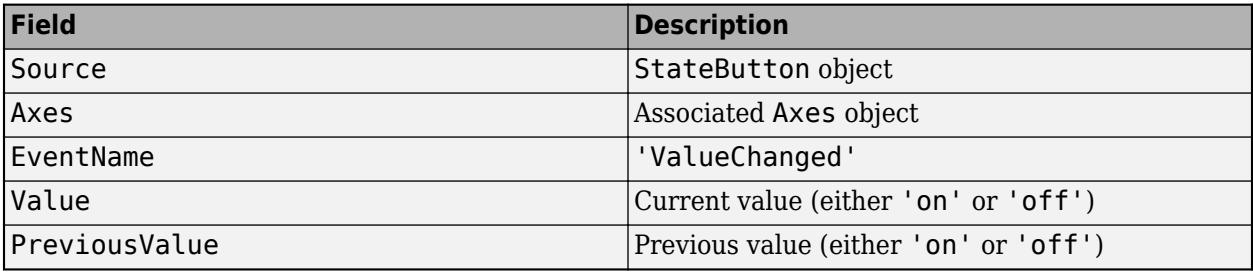

### **CreateFcn — Creation function**

'' (default) | function handle | cell array | character vector

Object creation function, specified as one of these values:

- Function handle.
- Cell array in which the first element is a function handle. Subsequent elements in the cell array are the arguments to pass to the callback function.
- Character vector containing a valid MATLAB expression (not recommended). MATLAB evaluates this expression in the base workspace.

For more information about specifying a callback as a function handle, cell array, or character vector, see "Callback Definition".

This property specifies a callback function to execute when MATLAB creates the object. MATLAB initializes all property values before executing the CreateFcn callback. If you do not specify the CreateFcn property, then MATLAB executes a default creation function.

Setting the CreateFcn property on an existing component has no effect.

If you specify this property as a function handle or cell array, you can access the object that is being created using the first argument of the callback function. Otherwise, use the [gcbo](#page-4652-0) function to access the object.

### **DeleteFcn — Deletion function**

'' (default) | function handle | cell array | character vector

Object deletion function, specified as one of these values:

- Function handle.
- Cell array in which the first element is a function handle. Subsequent elements in the cell array are the arguments to pass to the callback function.

• Character vector containing a valid MATLAB expression (not recommended). MATLAB evaluates this expression in the base workspace.

For more information about specifying a callback as a function handle, cell array, or character vector, see "Callback Definition".

This property specifies a callback function to execute when MATLAB deletes the object. MATLAB executes the DeleteFcn callback before destroying the properties of the object. If you do not specify the DeleteFcn property, then MATLAB executes a default deletion function.

If you specify this property as a function handle or cell array, you can access the object that is being deleted using the first argument of the callback function. Otherwise, use the [gcbo](#page-4652-0) function to access the object.

### **Callback Execution Control**

### **Interruptible — Callback interruption**

'on' (default) | on/off logical value

Callback interruption, specified as 'on' or 'off', or as numeric or logical 1 (true) or 0 (false). A value of 'on' is equivalent to true, and 'off' is equivalent to false. Thus, you can use the value of this property as a logical value. The value is stored as an on/off logical value of type [matlab.lang.OnOffSwitchState](#page-9540-0).

This property determines if a running callback can be interrupted. There are two callback states to consider:

- The running callback is the currently executing callback.
- The interrupting callback is a callback that tries to interrupt the running callback.

MATLAB determines callback interruption behavior whenever it executes a command that processes the callback queue. These commands include [drawnow](#page-3466-0), [figure](#page-4060-0), [uifigure](#page-16307-0), [getframe](#page-4838-0), [waitfor](#page-15120-0), and [pause](#page-9948-0).

If the running callback does not contain one of these commands, then no interruption occurs. MATLAB first finishes executing the running callback, and later executes the interrupting callback.

If the running callback does contain one of these commands, then the Interruptible property of the object that owns the running callback determines if the interruption occurs:

- If the value of Interruptible is 'off', then no interruption occurs. Instead, the BusyAction property of the object that owns the interrupting callback determines if the interrupting callback is discarded or added to the callback queue.
- If the value of Interruptible is 'on', then the interruption occurs. The next time MATLAB processes the callback queue, it stops the execution of the running callback and executes the interrupting callback. After the interrupting callback completes, MATLAB then resumes executing the running callback.

**Note** Callback interruption and execution behave differently in these situations:

- If the interrupting callback is a DeleteFcn, CloseRequestFcn, or SizeChangedFcn callback, then the interruption occurs regardless of the Interruptible property value.
- If the running callback is currently executing the waitfor function, then the interruption occurs regardless of the Interruptible property value.

• If the interrupting callback is owned by a Timer object, then the callback executes according to schedule regardless of the Interruptible property value.

**Note** When an interruption occurs, MATLAB does not save the state of properties or the display. For example, the object returned by the [gca](#page-4648-0) or [gcf](#page-4656-0) command might change when another callback executes.

### **BusyAction — Callback queuing**

'queue' (default) | 'cancel'

Callback queuing, specified as 'queue' or 'cancel'. The BusyAction property determines how MATLAB handles the execution of interrupting callbacks. There are two callback states to consider:

- The running callback is the currently executing callback.
- The interrupting callback is a callback that tries to interrupt the running callback.

The BusyAction property determines callback queuing behavior only when both of these conditions are met:

- The running callback contains a command that processes the callback queue, such as [drawnow](#page-3466-0), [figure](#page-4060-0), [uifigure](#page-16307-0), [getframe](#page-4838-0), [waitfor](#page-15120-0), or [pause](#page-9948-0).
- The value of the Interruptible property of the object that owns the running callback is 'off'.

Under these conditions, the BusyAction property of the object that owns the interrupting callback determines how MATLAB handles the interrupting callback. These are possible values of the BusyAction property:

- 'queue' Puts the interrupting callback in a queue to be processed after the running callback finishes execution.
- 'cancel' Does not execute the interrupting callback.

### **BeingDeleted — Deletion status**

on/off logical value

This property is read-only.

Deletion status, returned as an on/off logical value of type [matlab.lang.OnOffSwitchState](#page-9540-0).

MATLAB sets the BeingDeleted property to 'on' when the DeleteFcn callback begins execution. The BeingDeleted property remains set to 'on' until the component object no longer exists.

Check the value of the BeingDeleted property to verify that the object is not about to be deleted before querying or modifying it.

### **Parent/Child**

**Parent — Parent** AxesToolbar object

Parent container, specified as an AxesToolbar object.

**Children — Children** empty GraphicsPlaceholder array This object has no children. You cannot set this property.

### **HandleVisibility — Visibility of object handle**

'on' (default) | 'off' | 'callback'

Visibility of the object handle in the Children property of the parent, specified as one of these values:

- 'on' Object handle is always visible.
- 'off' Object handle is invisible at all times. This option is useful for preventing unintended changes by another function. Set the HandleVisibility to 'off' to temporarily hide the handle during the execution of that function.
- 'callback' Object handle is visible from within callbacks or functions invoked by callbacks, but not from within functions invoked from the command line. This option blocks access to the object at the command line, but permits callback functions to access it.

If the object is not listed in the Children property of the parent, then functions that obtain object handles by searching the object hierarchy or querying handle properties cannot return it. Examples of such functions include the [get](#page-4811-0), [findobj](#page-4252-0), [gca](#page-4648-0), [gcf](#page-4656-0), [gco](#page-4661-0), [newplot](#page-9269-0), [cla](#page-1677-0), [clf](#page-1731-0), and [close](#page-1741-0) functions.

Hidden object handles are still valid. Set the root ShowHiddenHandles property to 'on' to list all object handles regardless of their HandleVisibility property setting.

### **Identifiers**

### **Type — Type of graphics object**

'toolbarstatebutton' (default)

This property is read-only.

Type of graphics object, returned as 'toolbarstatebutton'.

### **Tag — Object identifier**

'' (default) | character vector | string scalar

Object identifier, specified as a character vector or string scalar. You can specify a unique Tag value to serve as an identifier for an object. When you need access to the object elsewhere in your code, you can use the [findobj](#page-4252-0) function to search for the object based on the Tag value.

### **UserData — User data**

[] (default) | array

User data, specified as any MATLAB array. For example, you can specify a scalar, vector, matrix, cell array, character array, table, or structure. Use this property to store arbitrary data on an object.

If you are working in App Designer, create public or private properties in the app to share data instead of using the UserData property. For more information, see "Share Data Within App Designer Apps".

### **Unused Properties**

### **ContextMenu — Context menu**

empty GraphicsPlaceholder array (default) | ContextMenu object

Setting this property has no effect on objects of this type.

### **ButtonDownFcn — Mouse-click callback**

'' (default) | function handle | cell array | character vector

Mouse-click callback, specified as a function handle, a cell array, or a character vector.

### **Note** The button does not use this property.

### **See Also**

[axtoolbarbtn](#page-608-0)

**Topics** "Access Property Values" "Graphics Object Properties"

**Introduced in R2018b**

# **ToolbarPushButton Properties**

Axes toolbar push button appearance and behavior

# **Description**

ToolbarPushButton properties control the appearance and behavior of the axes ToolbarPushButton object. By changing property values, you can modify certain aspects of the push button.

```
tb = axtoolbar('default')
btn = axtoolbarbtn(tb,'push')
btn.Tooltip = 'My Push Button';
```
# **Properties**

### **Button**

### **Icon — Button icon**

'none' (default) | file name | m-by-n-by-3 array | m-by-n matrix | predefined icon

Button icon, specified as one of these values. The axes toolbar displays icons as grayscale images. MATLAB scales down the image to fit, if necessary.

- File name Specify the file name as a character vector or a string scalar. The file name can be preceded by a path. The image file must be in JPEG, GIF, or PNG format.
- Array Specify an m-by-n-by-3 array of RGB triplets that represent pixels in an image.
- Matrix Specify an m-by-n matrix of numeric values that represent pixels in an image.
	- If the values are of an integer type, then specify values between  $\theta$  and 63. A value of  $\theta$  is opaque and a value of 63 is transparent. NaN is also transparent.
	- If the values are of type double, then specify values between 1 and 64. A value of 1 is opaque and a value of 64 is transparent. NaN is also transparent.
- Predefined icon Specify one of the names in this table.

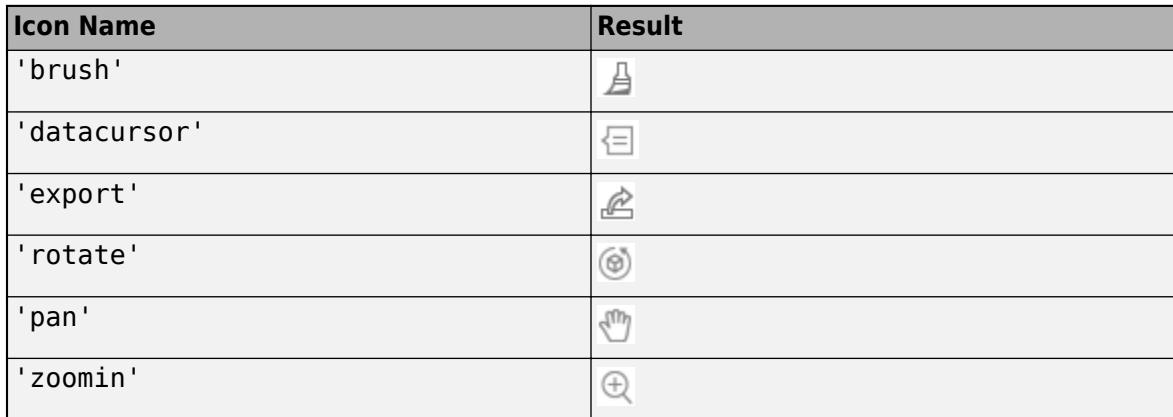

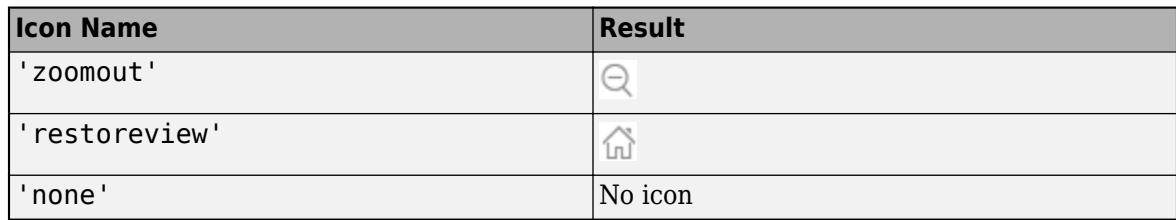

Example: btn.Icon = 'icon.png'

Example:  $btn.Icon = 'C:\Documents\icon.png'$ 

Example: btn.Icon = 'rotate'

### **Tooltip — Button tool tip**

'' (default) | character vector | cell array of character vectors | string array

Button tool tip, specified as a character vector, cell array of character vectors, or a string array. Use this property to display a message when you hover the pointer over the button. To display multiple lines of text, specify a cell array of character vectors or a string array. Each element in the array displays a separate line of text.

Example: btn.Tooltip = 'My Tooltip'

### **Visible — State of visibility**

'on' (default) | on/off logical value

State of visibility, specified as 'on' or 'off', or as numeric or logical 1 (true) or 0 (false). A value of 'on' is equivalent to true, and 'off' is equivalent to false. Thus, you can use the value of this property as a logical value. The value is stored as an on/off logical value of type [matlab.lang.OnOffSwitchState](#page-9540-0).

- 'on' Display the object.
- 'off' Hide the object without deleting it. You still can access the properties of an invisible object.

### **Callbacks**

### **ButtonPushedFcn — Push button callback**

'' (default) | function handle | cell array | character vector

Push button callback that executes when you click the button, specified as one of these values:

- A function handle.
- A cell array in which the first element is a function handle. Subsequent elements in the cell array are the arguments to pass to the callback function.
- A character vector containing a valid MATLAB expression (not recommended). MATLAB evaluates this expression in the base workspace.

If you specify this property using a function handle, then MATLAB passes the source PushButton object and an event data structure as the first and second input arguments to the function. This table describes the fields in the event data structure.

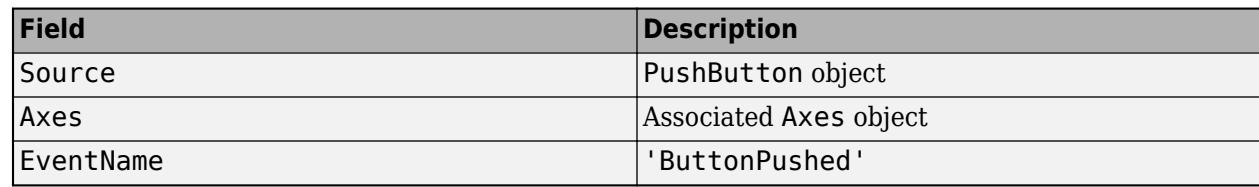

### **CreateFcn — Creation function**

'' (default) | function handle | cell array | character vector

Object creation function, specified as one of these values:

- Function handle.
- Cell array in which the first element is a function handle. Subsequent elements in the cell array are the arguments to pass to the callback function.
- Character vector containing a valid MATLAB expression (not recommended). MATLAB evaluates this expression in the base workspace.

For more information about specifying a callback as a function handle, cell array, or character vector, see "Callback Definition".

This property specifies a callback function to execute when MATLAB creates the object. MATLAB initializes all property values before executing the CreateFcn callback. If you do not specify the CreateFcn property, then MATLAB executes a default creation function.

Setting the CreateFcn property on an existing component has no effect.

If you specify this property as a function handle or cell array, you can access the object that is being created using the first argument of the callback function. Otherwise, use the [gcbo](#page-4652-0) function to access the object.

### **DeleteFcn — Deletion function**

'' (default) | function handle | cell array | character vector

Object deletion function, specified as one of these values:

- Function handle.
- Cell array in which the first element is a function handle. Subsequent elements in the cell array are the arguments to pass to the callback function.
- Character vector containing a valid MATLAB expression (not recommended). MATLAB evaluates this expression in the base workspace.

For more information about specifying a callback as a function handle, cell array, or character vector, see "Callback Definition".

This property specifies a callback function to execute when MATLAB deletes the object. MATLAB executes the DeleteFcn callback before destroying the properties of the object. If you do not specify the DeleteFcn property, then MATLAB executes a default deletion function.

If you specify this property as a function handle or cell array, you can access the object that is being deleted using the first argument of the callback function. Otherwise, use the [gcbo](#page-4652-0) function to access the object.

### **Callback Execution Control**

### **Interruptible — Callback interruption**

'on' (default) | on/off logical value

Callback interruption, specified as 'on' or 'off', or as numeric or logical 1 (true) or 0 (false). A value of 'on' is equivalent to true, and 'off' is equivalent to false. Thus, you can use the value of this property as a logical value. The value is stored as an on/off logical value of type [matlab.lang.OnOffSwitchState](#page-9540-0).

This property determines if a running callback can be interrupted. There are two callback states to consider:

- The running callback is the currently executing callback.
- The interrupting callback is a callback that tries to interrupt the running callback.

MATLAB determines callback interruption behavior whenever it executes a command that processes the callback queue. These commands include [drawnow](#page-3466-0), [figure](#page-4060-0), [uifigure](#page-16307-0), [getframe](#page-4838-0), [waitfor](#page-15120-0), and [pause](#page-9948-0).

If the running callback does not contain one of these commands, then no interruption occurs. MATLAB first finishes executing the running callback, and later executes the interrupting callback.

If the running callback does contain one of these commands, then the Interruptible property of the object that owns the running callback determines if the interruption occurs:

- If the value of Interruptible is 'off', then no interruption occurs. Instead, the BusyAction property of the object that owns the interrupting callback determines if the interrupting callback is discarded or added to the callback queue.
- If the value of Interruptible is 'on', then the interruption occurs. The next time MATLAB processes the callback queue, it stops the execution of the running callback and executes the interrupting callback. After the interrupting callback completes, MATLAB then resumes executing the running callback.

**Note** Callback interruption and execution behave differently in these situations:

- If the interrupting callback is a DeleteFcn, CloseRequestFcn, or SizeChangedFcn callback, then the interruption occurs regardless of the Interruptible property value.
- If the running callback is currently executing the waitfor function, then the interruption occurs regardless of the Interruptible property value.
- If the interrupting callback is owned by a Timer object, then the callback executes according to schedule regardless of the Interruptible property value.

**Note** When an interruption occurs, MATLAB does not save the state of properties or the display. For example, the object returned by the [gca](#page-4648-0) or [gcf](#page-4656-0) command might change when another callback executes.

### **BusyAction — Callback queuing**

'queue' (default) | 'cancel'

Callback queuing, specified as 'queue' or 'cancel'. The BusyAction property determines how MATLAB handles the execution of interrupting callbacks. There are two callback states to consider:

- The running callback is the currently executing callback.
- The interrupting callback is a callback that tries to interrupt the running callback.

The BusyAction property determines callback queuing behavior only when both of these conditions are met:

- The running callback contains a command that processes the callback queue, such as [drawnow](#page-3466-0), [figure](#page-4060-0), [uifigure](#page-16307-0), [getframe](#page-4838-0), [waitfor](#page-15120-0), or [pause](#page-9948-0).
- The value of the Interruptible property of the object that owns the running callback is 'off'.

Under these conditions, the BusyAction property of the object that owns the interrupting callback determines how MATLAB handles the interrupting callback. These are possible values of the BusyAction property:

- 'queue' Puts the interrupting callback in a queue to be processed after the running callback finishes execution.
- 'cancel' Does not execute the interrupting callback.

### **BeingDeleted — Deletion status**

on/off logical value

This property is read-only.

Deletion status, returned as an on/off logical value of type [matlab.lang.OnOffSwitchState](#page-9540-0).

MATLAB sets the BeingDeleted property to 'on' when the DeleteFcn callback begins execution. The BeingDeleted property remains set to 'on' until the component object no longer exists.

Check the value of the BeingDeleted property to verify that the object is not about to be deleted before querying or modifying it.

### **Parent/Child**

### **Parent — Parent**

AxesToolbar object

Parent container, specified as an AxesToolbar object.

### **Children — Children**

empty GraphicsPlaceholder array

This object has no children. You cannot set this property.

### **HandleVisibility — Visibility of object handle**

'on' (default) | 'off' | 'callback'

Visibility of the object handle in the Children property of the parent, specified as one of these values:

• 'on' — Object handle is always visible.

- 'off' Object handle is invisible at all times. This option is useful for preventing unintended changes by another function. Set the HandleVisibility to 'off' to temporarily hide the handle during the execution of that function.
- 'callback' Object handle is visible from within callbacks or functions invoked by callbacks, but not from within functions invoked from the command line. This option blocks access to the object at the command line, but permits callback functions to access it.

If the object is not listed in the Children property of the parent, then functions that obtain object handles by searching the object hierarchy or querying handle properties cannot return it. Examples of such functions include the [get](#page-4811-0), [findobj](#page-4252-0), [gca](#page-4648-0), [gcf](#page-4656-0), [gco](#page-4661-0), [newplot](#page-9269-0), [cla](#page-1677-0), [clf](#page-1731-0), and [close](#page-1741-0) functions.

Hidden object handles are still valid. Set the root ShowHiddenHandles property to 'on' to list all object handles regardless of their HandleVisibility property setting.

### **Identifiers**

### **Type — Type of graphics object**

'toolbarpushbutton' (default)

This property is read-only.

Type of graphics object, returned as 'toolbarpushbutton'.

### **Tag — Object identifier**

'' (default) | character vector | string scalar

Object identifier, specified as a character vector or string scalar. You can specify a unique Tag value to serve as an identifier for an object. When you need access to the object elsewhere in your code, you can use the [findobj](#page-4252-0) function to search for the object based on the Tag value.

### **UserData — User data**

[] (default) | array

User data, specified as any MATLAB array. For example, you can specify a scalar, vector, matrix, cell array, character array, table, or structure. Use this property to store arbitrary data on an object.

If you are working in App Designer, create public or private properties in the app to share data instead of using the UserData property. For more information, see "Share Data Within App Designer Apps".

### **Unused Properties**

### **ContextMenu — Context menu**

empty GraphicsPlaceholder array (default) | ContextMenu object

Setting this property has no effect on objects of this type.

### **ButtonDownFcn — Mouse-click callback**

'' (default) | function handle | cell array | character vector

Mouse-click callback, specified as a function handle, a cell array, or a character vector.

**Note** The button does not use this property.

### **See Also**

[axtoolbarbtn](#page-608-0)

### **Topics**

"Access Property Values" "Graphics Object Properties"

### **Introduced in R2018b**

# **toolboxdir**

Root folder for specified toolbox

# **Syntax**

s = toolboxdir(toolboxName)

# **Description**

s = toolboxdir(toolboxName) returns a character vector containing the absolute path to the root folder for the specified toolbox.

It is important to use the toolboxdir function when writing code using MATLAB Compiler. A toolbox can have a different path depending on whether it is running from MATLAB or from an application deployed with the MATLAB Compiler. toolboxdir ensures that the correct path is used.

# **Examples**

### **Get Toolbox Path**

Suppose that you have MATLAB R2017b installed with the Control System Toolbox. Get the path for the Control System Toolbox.

```
s = toolboxdir('control')
```
s = C:\Program Files\MATLAB\R2017b\toolbox\control

# **Input Arguments**

### **toolboxName — Toolbox name**

character vector | string scalar

Toolbox name, specified as a character vector or string scalar.

Data Types: char | string

### **Tips**

• To determine the toolbox name to use for a given toolbox, run this code, substituting *toolbxfcn* with the name of a function in the product.

```
n = 'toolbxfcn';
pat = '(?<=[\1/7]to 0lbox[\1/7]][^\\/]+';
regexp(which(n), pat, 'match', 'once')
```
For example, to determine the toolbox name for Control System Toolbox, set n to the name of a function unique to Control System Toolbox, such as dss.

```
n = 'dss'pat = '(?<=[\(\\\]/]toolbox[\(\\\]/])[^{\(\\\}/]++'regexp(which(n), pat, 'match', 'once')
control
```
# **Extended Capabilities**

### **Thread-Based Environment**

Run code in the background using MATLAB® backgroundPool or accelerate code with Parallel Computing Toolbox™ ThreadPool.

This function fully supports thread-based environments. For more information, see "Run MATLAB Functions in Thread-Based Environment".

### **See Also**

[fullfile](#page-4552-0) | [matlabroot](#page-8481-0) | [path](#page-9854-0)

**Introduced in R2006a**

# **topkrows**

Top rows in sorted order

## **Syntax**

```
B = \text{topkrows}(X, k)B = \text{topkrows}(X, k, \text{col})B = \text{topkrows}(\underline{\hspace{2cm}}, \text{direction})B = \text{topkrows}(\overline{\text{matrix}}), 'ComparisonMethod', method)
[B,I] = \text{topkrows}(X, \_\_\_)B = \text{topkrows}(T, k)B = \text{topkrows}(T, k, vars)B = \text{topkrows}(T, k, \text{vars,direction})B = topkrows( ____, 'ComparisonMethod', method)
[B,I] = \text{topkrows}(T, )
```
# **Description**

 $B = topkrows(X, k)$  returns the first k rows in array X sorted in descending order (for numeric data) or reverse alphabetical order (for text data). topkrows sorts based on the elements in the first column. When the first column contains elements of equal value, topkrows sorts according to the elements in the next column and repeats this behavior for succeeding equal values.

 $B = topkrows(X, k, col)$  sorts the results by the columns specified by col. Use this syntax to perform multiple column sorts in succession. For example,  $topk, k, 5$  sorts the rows of X in descending order based on the elements in the fifth column. topkrows( $X, k$ , [4 6]) first sorts the rows in descending order by the elements in the fourth column, and then it sorts based on the elements in the sixth column to break ties.

 $B = topkrows($   $\ldots$ , direction) specifies the direction of the sorting using any of the previous syntaxes. direction can be 'ascend', 'descend', or a cell array containing those values.

For example, topkrows(A,2,[2 3],{'ascend' 'descend'}) gets the top 2 rows by first sorting rows in ascending order by the elements in column 2. Then, it sorts the rows with equal entries in column 2 in descending order by the elements in column 3.

B = topkrows( \_\_\_ ,'ComparisonMethod',method) specifies how to compare complex numbers. The comparison method can be 'auto', 'real', or 'abs'.

 $[B,I] = \text{topkrows}(X, \_\_\_\)$  also returns an index vector I that describes the order of the selected rows such that  $B = X(I, :).$ 

 $B = topkrows(T, k)$  returns the first k rows in table or timetable T, in sorted order. Table rows are in descending sorted order by all of their variables, and timetable rows are in descending sorted order by time.

 $B = topkrows(T, k, vars)$  sorts the results by the variables specified by vars. Use this syntax to sort with multiple variables in succession. For example, topkrows(T,k,{'Var1','Var2'}) first sorts the rows of T based on the elements in Var1, and then it sorts by the elements in Var2.

 $B = topkrows(T, k, vars, direction)$  specifies the direction of the sorting. For example, use 'ascend' to sort T in ascending order.

B = topkrows( \_\_\_ ,'ComparisonMethod',method) specifies how to compare complex numbers. The comparison method can be 'auto', 'real', or 'abs'.

 $[B,I] = \text{topkrows}(T, \underline{\hspace{1cm}})$  also returns an index vector I that describes the order of the selected rows such that  $B = T(I,:)$ .

### **Examples**

### **Sort Rows of Matrix**

Sort the rows of a matrix using different sorting orders and view the top rows.

Create a 20-by-5 matrix of random integers between 1 and 10.

rng default % for reproducibility  $X = randi(10, 20, 5);$ 

Sort the rows of X in descending order and return the top 4 rows. By default, topkrows sorts using the first column of the matrix. For any rows that have equal elements in a particular column, the sorting is based on the column immediately to the right.

```
TA = topkrows(X, 4)
```
TA = *4×5*

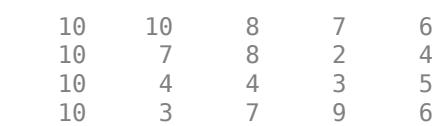

When called with three input arguments, topkrows bases the sort entirely on the column specified in the third argument. This means that rows with equal values in the specified column remain in their original order. Sort X in descending order using the values in the third column and return the top 5 rows.

 $TB = \text{topkrows}(X, 5, 3)$ 

TB = *5×5*

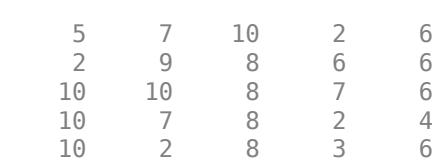

Sort X using both the third and fourth columns. In this case, topkrows sorts the rows by column 3. Then, for any rows with equal values in column 3, it sorts by column 4.

 $TC = topkrows(X, 5, [3 4])$ 

TC = *5×5*

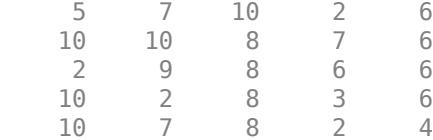

#### **Specify Sorting Directions for Matrix Columns**

Sort a matrix using several columns with different sorting directions.

Create a 100-by-5 matrix of random integers between 1 and 10.

```
rng default % for reproducibility
X = randi(10,100,5);
```
Sort X using the first three columns and return the top 10 rows. Specify a sorting direction for each column using a cell array.

 $TA = topkrows(X, 10, 1:3, {'descend', 'ascend', 'ascend'})$ 

```
TA = 10×5
```
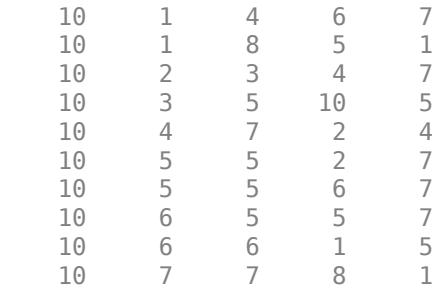

#### **Sort Rows of Table**

Sort rows of heterogeneous data in a table.

Create a table from the patients.mat data set, which includes basic health information for a group of patients. Include the patients age, gender, height, and their self-assessed health status in the table. Make the SelfAssessedHealthStatus variable an ordinal categorical array.

```
load patients
vals = {'Poor','Fair','Good','Excellent'};
SelfAssessedHealthStatus = categorical(SelfAssessedHealthStatus, vals, 'Ordinal', true);
T = table(Age,Gender,Height,SelfAssessedHealthStatus);
```
Find the top 10 rows when the table is sorted in descending order. The result is sorted by the first variable, Age, in descending order. The remaining columns are subsorted to break ties:

• The Gender variable is subsorted to break ties with age.

- The Height variable breaks ties with gender.
- The SelfAssessedHealthStatus variable breaks ties with height.

```
TA = topkrows(T, 10)
```

```
TA=10×4 table
```
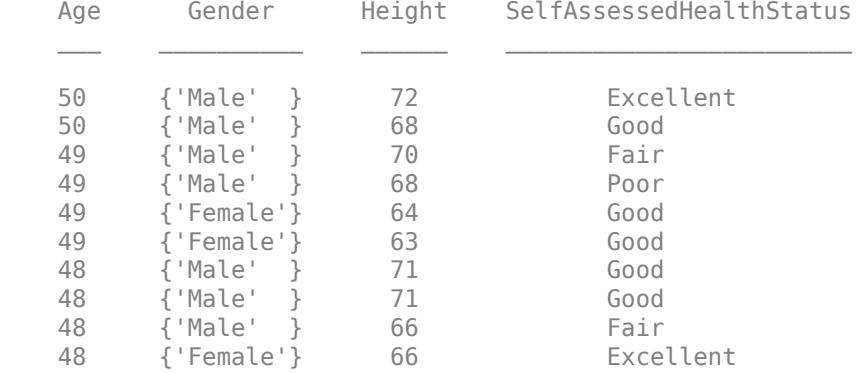

Find the top 10 rows containing the youngest women by sorting on the Gender variable and subsorting on the Age variable.

```
TB = topkrows(T,10,{'Gender','Age'},'ascend')
```
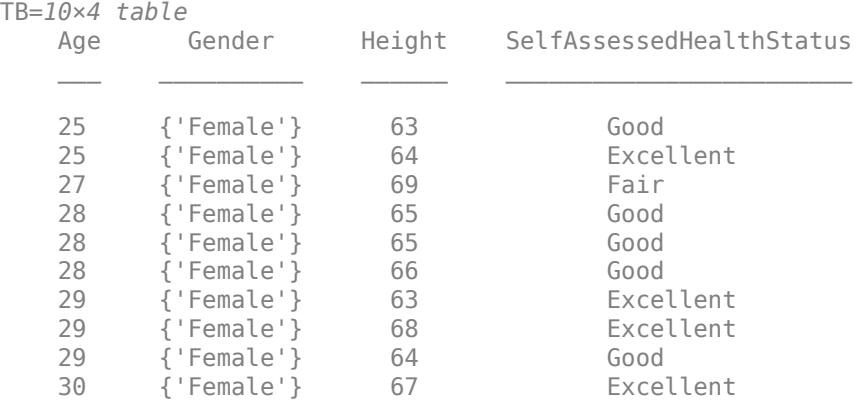

Find the top 10 oldest women by changing the sorting direction of the Age variable to 'descend'.

TB = topkrows(T,10,{'Gender','Age'},{'ascend','descend'})

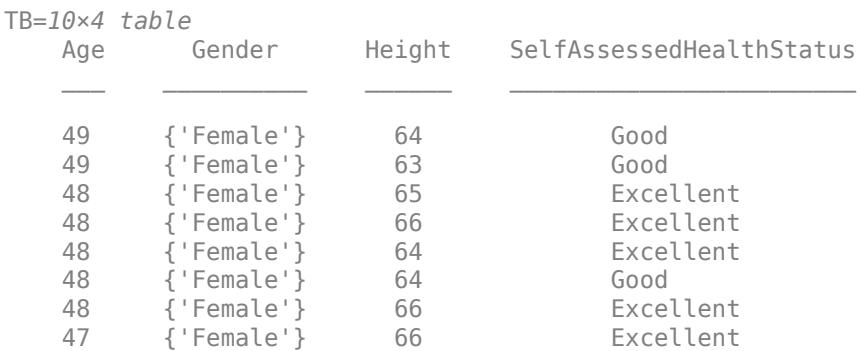

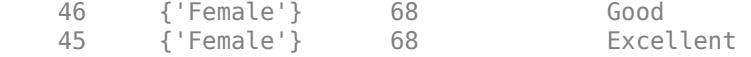

#### **Sort Complex Numbers**

Sort a matrix of complex numbers by absolute value and then by real part.

Create a 100-by-2 matrix of random complex numbers.

```
valkange = [-10 10];X = \text{randi}(\text{valRange}, 100, 2) + 1i*\text{randi}(\text{valRange}, 100, 2);
```
Find the top 10 rows of the matrix. By default, topkrows compares the complex numbers by absolute value.

```
TA = topkrows(X, 10)TA = 10×2 complex
```

```
 -10.0000 + 9.0000i 10.0000 - 2.0000i
-8.0000 + 9.0000i 9.0000 + 8.0000i 4.0000 + 7.0000i
 -6.0000 + 10.0000i<br>6.0000 - 10.0000i-1.0000 - 5.0000i 6.0000 -10.0000i 0.0000 + 5.0000i
  -7.0000 + 9.0000i -2.0000 - 5.0000i
  9.0000 - 7.0000i 10.0000 + 7.0000i
   9.0000 - 7.0000i 6.0000 + 6.0000i
  -9.0000 - 7.0000i 9.0000 + 9.0000i
```
Find the top 10 rows of the matrix using only the real part of the complex numbers by specifying the 'ComparisonMethod' name-value pair.

```
TB = topkrows(X, 10, 'ComparisonMethod', 'real')
```
TB = *10×2 complex*

```
 10.0000 + 4.0000i -3.0000 - 7.0000i
 10.0000 + 3.0000i 4.0000 + 5.0000i
 10.0000 + 2.0000i 5.0000 - 7.0000i
 10.0000 - 1.0000i -1.0000 - 8.0000i
 10.0000 - 1.0000i -6.0000 +10.0000i
 10.0000 - 4.0000i -9.0000 + 0.0000i
 10.0000 - 5.0000i -8.0000 - 3.0000i
 9.0000 + 8.0000i 4.0000 + 7.0000i
  9.0000 + 5.0000i -10.0000 + 0.0000i
  9.0000 + 1.0000i 1.0000 - 9.0000i
```
# **Input Arguments**

### **X — Input array**

numeric array | logical array | character array | string array | categorical array | datetime array | duration array

Input array, specified as a numeric, logical, character, string, categorical, datetime, or duration array.

- If X is a nonordinal categorical array, then topkrows sorts the elements in descending order based on the order of the categories returned by categories(X).
- If X contains NaN, NaT, or other missing values, then topkrows places the missing values at the end of a descending sort.

Data Types: single | double | int8 | int16 | int32 | int64 | uint8 | uint16 | uint32 | uint64 | logical | char | string | categorical | datetime | duration

### **T — Input table**

table | timetable

### Input table, specified as a table or timetable.

Data Types: table | timetable

### **k — Number of rows to return**

scalar

Number of rows to return, specified as a nonnegative scalar integer. If k is greater than the number of rows in X, then topkrows returns all of the rows in X.

### **col — Columns to sort by**

scalar | vector

### Columns to sort by, specified as a positive scalar integer or a vector of positive integers.

Example:  $B = \text{topkrows}(X, 100, [1 \ 3])$  sorts over the first and third columns before returning the top 100 rows.

### **vars — Variables to sort by**

scalar | vector | variable name | string array | cell array of character vectors | pattern scalar | 'RowNames'

### Variables to sort by, specified as one of the options in this table.

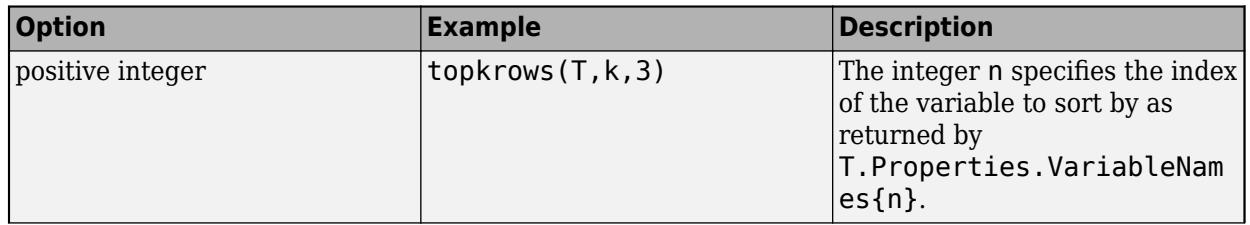

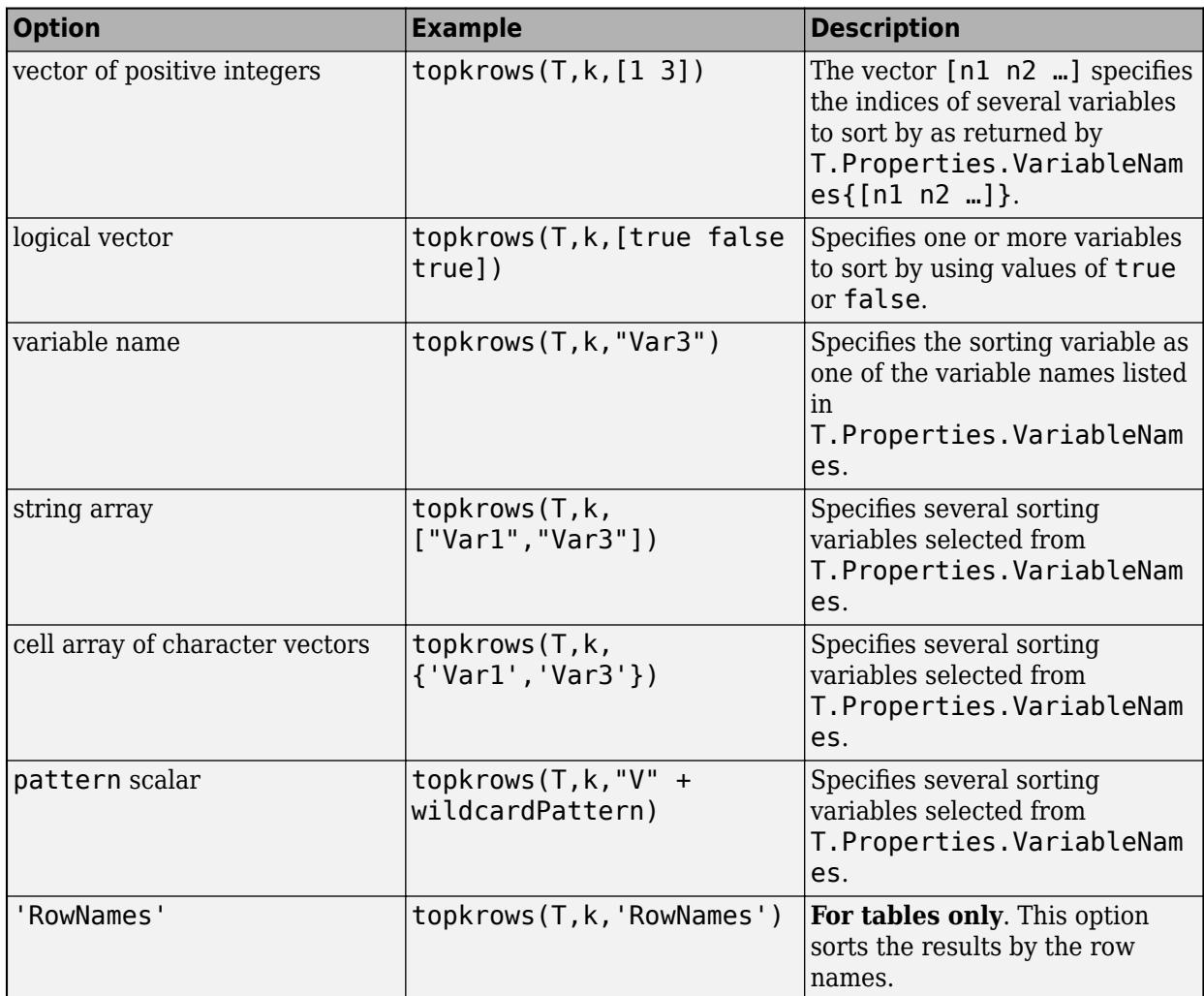

Example:  $B = \text{topkrows}(X, k, [1 \ 3])$  sorts over the first and third columns.

Example:  $B = \text{topkrows}(X, k, "Year")$  sorts using the Year variable.

### **direction — Sorting direction**

'descend' (default) | 'ascend' | cell array

Sorting direction, specified as either 'descend', 'ascend', or a cell array that specifies some combination of these values.

If direction is a cell array, then it must contain 'descend' or 'ascend' for each sorting column specified by col or vars. If you do not specify col or vars, then the cell array must contain 'descend' or 'ascend' for each column in X or variable in T.

### **method — Comparison method for complex numbers**

'auto' (default) | 'real' | 'abs'

Comparison method for complex numbers, specified as one of these values:

• 'auto' — (default) Compares real numbers according to 'real' and complex numbers according to 'abs'.

- 'real'  $-$  Compares numbers by real part real(A). Numbers with equal real part are subsorted by imaginary part imag(A).
- $'$  abs  $'$  Compares numbers by absolute value abs  $(A)$ . Numbers with equal magnitude are subsorted by phase angle  $angle(A)$ .

This option does not support nonnumeric input data (datetime, duration, string, and so on).

### **Output Arguments**

### **B — Requested rows**

array

Requested rows, returned as an array of the same class as X or T.

### **I — Row indices**

vector

Row indices, returned as a vector. I describes the order of the selected rows such that  $B = X(I,:)$ or  $B = T(I,:).$ 

### **Tips**

• topkrows does not do a full sort of the input data, so it is generally faster than sort and sortrows when the number of requested rows is small.

## **Compatibility Considerations**

### **Behavior change with tall arrays**

*Behavior changed in R2017b*

Some behaviors of topkrows operating on tall arrays have changed:

- topkrows places NaN, NaT, and other missing values at the end of a descending sort. In previous releases topkrows placed missing values at the beginning of a descending sort.
- topkrows no longer accepts tall cell arrays containing only scalar numeric values as inputs. Use cell2mat to convert the tall cell array of scalar numeric values into a tall matrix before using topkrows.

## **Extended Capabilities**

### **Tall Arrays**

Calculate with arrays that have more rows than fit in memory.

Usage notes and limitations:

- The 'ComparisonMethod' name-value pair is not supported.
- The 'RowNames' option for tables is not supported.
- The vars input argument does not support pattern expressions.

For more information, see "Tall Arrays".

### **C/C++ Code Generation**

Generate C and C++ code using MATLAB® Coder™.

Usage notes and limitations:

- Cell arrays, tables, and arrays of type categorical, duration, or datetime are not supported for the first input argument X.
- For fixed size compilation, the value of k must be constant.
- The vars input argument does not support pattern expressions.

### **Thread-Based Environment**

Run code in the background using MATLAB® backgroundPool or accelerate code with Parallel Computing Toolbox™ ThreadPool.

This function fully supports thread-based environments. For more information, see "Run MATLAB Functions in Thread-Based Environment".

### **Distributed Arrays**

Partition large arrays across the combined memory of your cluster using Parallel Computing Toolbox™.

This function fully supports distributed arrays. For more information, see "Run MATLAB Functions with Distributed Arrays" (Parallel Computing Toolbox).

### **See Also**

[head](#page-5759-0) | [tail](#page-13659-0) | [sortrows](#page-12769-0) | [sort](#page-12760-0) | [mink](#page-8767-0) | [maxk](#page-8526-0)

### **Introduced in R2016b**

# **trace**

Sum of diagonal elements

### **Syntax**

 $b = trace(A)$ 

## **Description**

 $b = trace(A)$  calculates the sum of the diagonal elements of matrix A:

$$
\text{tr}(A) = \sum_{i=1}^{n} a_{ii} = a_{11} + a_{22} + \dots + a_{nn}.
$$

### **Examples**

### **Sum of Matrix Diagonal**

Create a 3-by-3 matrix and calculate the sum of the diagonal elements.

 $A = [1 -5 2;$  -3 7 9; 4 -1 6];  $b = trace(A)$ 

 $b = 14$ 

The result  $tr(A) = 14$  agrees with a manual calculation.

$$
A = \begin{bmatrix} a_{11} & a_{12} & a_{13} \\ a_{21} & a_{22} & a_{23} \\ a_{31} & a_{32} & a_{33} \end{bmatrix} = \begin{bmatrix} 1 & -5 & 2 \\ -3 & 7 & 9 \\ 4 & -1 & 6 \end{bmatrix},
$$
  
tr(A) = 
$$
\sum_{i=1}^{3} a_{ii} = a_{11} + a_{22} + a_{33} = 1 + 7 + 6 = 14.
$$

### **Matrix Trace Properties**

Verify several properties of the trace of a matrix (up to round-off error).

Create two matrices. Verify that  $tr(A + B) = tr(A) + tr(B)$ .

```
A = magic(3);B = rand(3);trace(A+B)
```

```
ans = 17.4046trace(A) + trace(B)ans = 17.4046Verify that tr(A) = tr(A^T).
trace(A)
ans = 15trace(A')
ans = 15Verify that tr(A^T B) = tr(AB^T).
trace(A'*B) 
ans = 22.1103trace(A*B')
ans = 22.1103Verify that tr(cA) = c tr(A) for a scalar c.
c = 5;trace(c*A) 
ans = 75c*trace(A)
ans = 75Verify that the trace equals the sum of the eigenvalues tr(A) = \sum_i \lambda_i.
```

```
trace(A)
ans = 15sum(eig(A))
ans = 15.0000
```
## **Input Arguments**

### **A — Input matrix**

square matrix

Input matrix, specified as a square matrix. A can be full or sparse.

Data Types: single | double Complex Number Support: Yes

# **Algorithms**

trace extracts the diagonal elements and adds them together with the command sum(diag(A)). The value of the trace is the same (up to round-off error) as the sum of the matrix eigenvalues sum(eig(A)).

# **Extended Capabilities**

### **C/C++ Code Generation**

Generate C and C++ code using MATLAB® Coder™.

Usage notes and limitations:

• Code generation does not support sparse matrix inputs for this function.

### **GPU Code Generation**

Generate CUDA® code for NVIDIA® GPUs using GPU Coder™.

Usage notes and limitations:

• Code generation does not support sparse matrix inputs for this function.

### **Thread-Based Environment**

Run code in the background using MATLAB® backgroundPool or accelerate code with Parallel Computing Toolbox™ ThreadPool.

This function fully supports thread-based environments. For more information, see "Run MATLAB Functions in Thread-Based Environment".

### **GPU Arrays**

Accelerate code by running on a graphics processing unit (GPU) using Parallel Computing Toolbox™.

This function fully supports GPU arrays. For more information, see "Run MATLAB Functions on a GPU" (Parallel Computing Toolbox).

### **Distributed Arrays**

Partition large arrays across the combined memory of your cluster using Parallel Computing Toolbox™.

This function fully supports distributed arrays. For more information, see "Run MATLAB Functions with Distributed Arrays" (Parallel Computing Toolbox).

### **See Also**

[det](#page-3194-0) | [eig](#page-3598-0) | [sum](#page-13342-0)

### **Introduced before R2006a**

# **Transform Properties**

Transform object appearance and behavior

# **Description**

Transform properties control the behavior of Transform objects. By changing property values, you can modify certain aspects of the Transform object. Use dot notation to query and set properties.

```
h = hqtransform;c = h.Cchildren:h.Matrix = makehgfform('scale', 0.5);
```
### **Properties**

### **Transform Matrix**

### **Matrix — Transform matrix**

4-by-4 matrix

Transform matrix applied to the transform object and its children, specified as a 4-by-4 matrix. For more information about defining this matrix, see "Transforms Supported by hgtransform".

Data Types: double

### **Legend**

### **DisplayName — Legend label**

'' (default) | character vector | string scalar

Legend label, specified as a character vector or string scalar. The legend does not display until you call the legend command. If you do not specify the text, then legend sets the label using the form 'dataN'.

### **Annotation — Control for including or excluding object from legend**

Annotation object

This property is read-only.

Control for including or excluding the object from a legend, returned as an Annotation object. Set the underlying IconDisplayStyle property to one of these values:

- 'on' Include the object in the legend.
- $\bullet$  'off' Do not include the object in the legend. (default)
- 'children' Include only children of the object as separate items in the legend.

### **Interactivity**

### **Visible — Visibility**

'on' (default) | on/off logical value

Visibility, specified as 'on' or 'off', or as numeric or logical 1 (true) or 0 (false). A value of 'on' is equivalent to true, and 'off' is equivalent to false. Thus, you can use the value of this property as a logical value. The value is stored as an on/off logical value of type [matlab.lang.OnOffSwitchState](#page-9540-0).

- 'on' Display all objects in the Transform object.
- 'off' Hide all objects in the Transform object. You still can access the properties of invisible Transform objects. Setting the Visible property for the Transform object does not change the Visible property for objects in the Transform object.

### **ContextMenu — Context menu**

empty GraphicsPlaceholder array (default) | ContextMenu object

Context menu, specified as a ContextMenu object. Use this property to display a context menu when you right-click the object. Create the context menu using the [uicontextmenu](#page-14469-0) function.

**Note** If the PickableParts property is set to 'none' or if the HitTest property is set to 'off', then the context menu does not appear.

### **Selected — Selection state**

'off' (default) | on/off logical value

Selection state, specified as 'on' or 'off', or as numeric or logical 1 (true) or 0 (false). A value of 'on' is equivalent to true, and 'off' is equivalent to false. Thus, you can use the value of this property as a logical value. The value is stored as an on/off logical value of type [matlab.lang.OnOffSwitchState](#page-9540-0).

- 'on' Selected. If you click the object when in plot edit mode, then MATLAB sets its Selected property to 'on'. If the SelectionHighlight property also is set to 'on', then MATLAB displays selection handles around the object.
- 'off' Not selected.

### **SelectionHighlight — Display of selection handles**

'on' (default) | on/off logical value

Display of selection handles when selected, specified as 'on' or 'off', or as numeric or logical 1 (true) or 0 (false). A value of 'on' is equivalent to true, and 'off' is equivalent to false. Thus, you can use the value of this property as a logical value. The value is stored as an on/off logical value of type [matlab.lang.OnOffSwitchState](#page-9540-0).

- 'on' Display selection handles when the Selected property is set to 'on'.
- 'off' Never display selection handles, even when the Selected property is set to 'on'.

### **Callbacks**

### **ButtonDownFcn — Mouse-click callback**

'' (default) | function handle | cell array | character vector

Mouse-click callback, specified as one of these values:

- Function handle
- Cell array containing a function handle and additional arguments
- Character vector that is a valid MATLAB command or function, which is evaluated in the base workspace (not recommended)

Use this property to execute code when you click the object. If you specify this property using a function handle, then MATLAB passes two arguments to the callback function when executing the callback:

- Clicked object Access properties of the clicked object from within the callback function.
- Event data  $-$  Empty argument. Replace it with the tilde character  $(\sim)$  in the function definition to indicate that this argument is not used.

For more information on how to use function handles to define callback functions, see "Callback Definition".

**Note** If the PickableParts property is set to 'none' or if the HitTest property is set to 'off', then this callback does not execute.

### **CreateFcn — Creation function**

'' (default) | function handle | cell array | character vector

Object creation function, specified as one of these values:

- Function handle.
- Cell array in which the first element is a function handle. Subsequent elements in the cell array are the arguments to pass to the callback function.
- Character vector containing a valid MATLAB expression (not recommended). MATLAB evaluates this expression in the base workspace.

For more information about specifying a callback as a function handle, cell array, or character vector, see "Callback Definition".

This property specifies a callback function to execute when MATLAB creates the object. MATLAB initializes all property values before executing the CreateFcn callback. If you do not specify the CreateFcn property, then MATLAB executes a default creation function.

Setting the CreateFcn property on an existing component has no effect.

If you specify this property as a function handle or cell array, you can access the object that is being created using the first argument of the callback function. Otherwise, use the [gcbo](#page-4652-0) function to access the object.

### **DeleteFcn — Deletion function**

'' (default) | function handle | cell array | character vector

Object deletion function, specified as one of these values:

- Function handle.
- Cell array in which the first element is a function handle. Subsequent elements in the cell array are the arguments to pass to the callback function.
- Character vector containing a valid MATLAB expression (not recommended). MATLAB evaluates this expression in the base workspace.

For more information about specifying a callback as a function handle, cell array, or character vector, see "Callback Definition".

This property specifies a callback function to execute when MATLAB deletes the object. MATLAB executes the DeleteFcn callback before destroying the properties of the object. If you do not specify the DeleteFcn property, then MATLAB executes a default deletion function.

If you specify this property as a function handle or cell array, you can access the object that is being deleted using the first argument of the callback function. Otherwise, use the [gcbo](#page-4652-0) function to access the object.

### **Callback Execution Control**

### **Interruptible — Callback interruption**

'on' (default) | on/off logical value

Callback interruption, specified as 'on' or 'off', or as numeric or logical 1 (true) or 0 (false). A value of 'on' is equivalent to true, and 'off' is equivalent to false. Thus, you can use the value of this property as a logical value. The value is stored as an on/off logical value of type [matlab.lang.OnOffSwitchState](#page-9540-0).

This property determines if a running callback can be interrupted. There are two callback states to consider:

- The running callback is the currently executing callback.
- The interrupting callback is a callback that tries to interrupt the running callback.

MATLAB determines callback interruption behavior whenever it executes a command that processes the callback queue. These commands include [drawnow](#page-3466-0), [figure](#page-4060-0), [uifigure](#page-16307-0), [getframe](#page-4838-0), [waitfor](#page-15120-0), and [pause](#page-9948-0).

If the running callback does not contain one of these commands, then no interruption occurs. MATLAB first finishes executing the running callback, and later executes the interrupting callback.

If the running callback does contain one of these commands, then the Interruptible property of the object that owns the running callback determines if the interruption occurs:

- If the value of Interruptible is 'off', then no interruption occurs. Instead, the BusyAction property of the object that owns the interrupting callback determines if the interrupting callback is discarded or added to the callback queue.
- If the value of Interruptible is 'on', then the interruption occurs. The next time MATLAB processes the callback queue, it stops the execution of the running callback and executes the interrupting callback. After the interrupting callback completes, MATLAB then resumes executing the running callback.

**Note** Callback interruption and execution behave differently in these situations:

- If the interrupting callback is a DeleteFcn, CloseRequestFcn, or SizeChangedFcn callback, then the interruption occurs regardless of the Interruptible property value.
- If the running callback is currently executing the waitfor function, then the interruption occurs regardless of the Interruptible property value.
- If the interrupting callback is owned by a Timer object, then the callback executes according to schedule regardless of the Interruptible property value.

**Note** When an interruption occurs, MATLAB does not save the state of properties or the display. For example, the object returned by the [gca](#page-4648-0) or [gcf](#page-4656-0) command might change when another callback executes.

### **BusyAction — Callback queuing**

'queue' (default) | 'cancel'

Callback queuing, specified as 'queue' or 'cancel'. The BusyAction property determines how MATLAB handles the execution of interrupting callbacks. There are two callback states to consider:

- The running callback is the currently executing callback.
- The interrupting callback is a callback that tries to interrupt the running callback.

The BusyAction property determines callback queuing behavior only when both of these conditions are met:

- The running callback contains a command that processes the callback queue, such as [drawnow](#page-3466-0), [figure](#page-4060-0), [uifigure](#page-16307-0), [getframe](#page-4838-0), [waitfor](#page-15120-0), or [pause](#page-9948-0).
- The value of the Interruptible property of the object that owns the running callback is 'off'.

Under these conditions, the BusyAction property of the object that owns the interrupting callback determines how MATLAB handles the interrupting callback. These are possible values of the BusyAction property:

- 'queue' Puts the interrupting callback in a queue to be processed after the running callback finishes execution.
- 'cancel' Does not execute the interrupting callback.

#### **PickableParts — Children that can capture mouse clicks**

'visible' (default) | 'none'

Children that can capture mouse clicks, specified as one of these values:

- 'visible' Any child object can capture a mouse click, depending on the PickableParts property value of the child.
- 'none' No child objects can capture mouse clicks, regardless of the PickableParts property value of the child.

### **HitTest — Response to mouse clicks captured by children**

'on' (default) | on/off logical value

Response to mouse clicks captured by children, specified as 'on' or 'off', or as numeric or logical 1 (true) or 0 (false). A value of 'on' is equivalent to true, and 'off' is equivalent to false. Thus, you can use the value of this property as a logical value. The value is stored as an on/off logical value of type [matlab.lang.OnOffSwitchState](#page-9540-0).

- 'on' Trigger the ButtonDownFcn callback of the Transform object. If you have defined the ContextMenu property, then invoke the context menu.
- $\bullet$  'off' Do not trigger the callbacks of the Transform object. Instead, trigger the callbacks for the nearest ancestor that has a HitTest property set to 'on' and a PickableParts property value that enables the ancestor to capture mouse clicks.

A Transform object cannot capture mouse clicks. However, if you click a child of the Transform object and if the child has a HitTest property set to 'off', then the child passes the click to the Transform object.

### **BeingDeleted — Deletion status**

on/off logical value

This property is read-only.

Deletion status, returned as an on/off logical value of type [matlab.lang.OnOffSwitchState](#page-9540-0).

MATLAB sets the BeingDeleted property to 'on' when the DeleteFcn callback begins execution. The BeingDeleted property remains set to 'on' until the component object no longer exists.

Check the value of the BeingDeleted property to verify that the object is not about to be deleted before querying or modifying it.

### **Parent/Child**

### **Parent — Parent**

Axes object | Group object | Transform object

Parent, specified as an Axes, Group, or Transform object.

### **Children — Children**

empty GraphicsPlaceholder array | array of graphics objects

Children, returned as an array of graphics objects. Use this property to view a list of the children or to reorder the children by setting the property to a permutation of itself.

You cannot add or remove children using the Children property. To add a child to this list, set the Parent property of the child graphics object to the Transform object.

### **HandleVisibility — Visibility of object handle**

'on' (default) | 'off' | 'callback'

Visibility of the object handle in the Children property of the parent, specified as one of these values:

- 'on' Object handle is always visible.
- 'off' Object handle is invisible at all times. This option is useful for preventing unintended changes by another function. Set the HandleVisibility to 'off' to temporarily hide the handle during the execution of that function.
- 'callback' Object handle is visible from within callbacks or functions invoked by callbacks, but not from within functions invoked from the command line. This option blocks access to the object at the command line, but permits callback functions to access it.

If the object is not listed in the Children property of the parent, then functions that obtain object handles by searching the object hierarchy or querying handle properties cannot return it. Examples of such functions include the [get](#page-4811-0), [findobj](#page-4252-0), [gca](#page-4648-0), [gcf](#page-4656-0), [gco](#page-4661-0), [newplot](#page-9269-0), [cla](#page-1677-0), [clf](#page-1731-0), and [close](#page-1741-0) functions.

Hidden object handles are still valid. Set the root ShowHiddenHandles property to 'on' to list all object handles regardless of their HandleVisibility property setting.

### **Identifiers**

### **Type — Type of graphics object**

'hgtransform'

This property is read-only.

Type of graphics object, returned as 'hgtransform'. Use this property to find all objects of a given type within a plotting hierarchy, for example, searching for the type using [findobj](#page-4252-0).

### **Tag — Object identifier**

'' (default) | character vector | string scalar

Object identifier, specified as a character vector or string scalar. You can specify a unique Tag value to serve as an identifier for an object. When you need access to the object elsewhere in your code, you can use the [findobj](#page-4252-0) function to search for the object based on the Tag value.

### **UserData — User data**

[] (default) | array

User data, specified as any MATLAB array. For example, you can specify a scalar, vector, matrix, cell array, character array, table, or structure. Use this property to store arbitrary data on an object.

If you are working in App Designer, create public or private properties in the app to share data instead of using the UserData property. For more information, see "Share Data Within App Designer Apps".

### **Compatibility Considerations**

### **UIContextMenu property is not recommended**

*Not recommended starting in R2020a*

Setting or getting UIContextMenu property is not recommended. Instead, use the ContextMenu property, which accepts the same type of input and behaves the same way as the UIContextMenu property.

There are no plans to remove the UIContextMenu property, but it is no longer listed when you call the set, get, or properties functions on the Transform object.

### **See Also**

[hgtransform](#page-5805-0)

**Topics** "Access Property Values" "Graphics Object Properties"

### **Introduced before R2006a**

# **transpose, .'**

Transpose vector or matrix

### **Syntax**

 $B = A.$  $B =$ transpose $(A)$ 

### **Description**

 $B = A$ . Teturns the nonconjugate transpose of A, that is, interchanges the row and column index for each element. If A contains complex elements, then A.' does not affect the sign of the imaginary parts. For example, if  $A(3,2)$  is  $1+2i$  and  $B = A$ . ', then the element  $B(2,3)$  is also  $1+2i$ .

 $B = t$  ranspose(A) is an alternate way to execute A. ' and enables operator overloading for classes.

# **Examples**

### **Real Matrix**

Create a matrix of real numbers and compute its transpose. B has the same elements as A, but the rows of B are the columns of A and the columns of B are the rows of A.

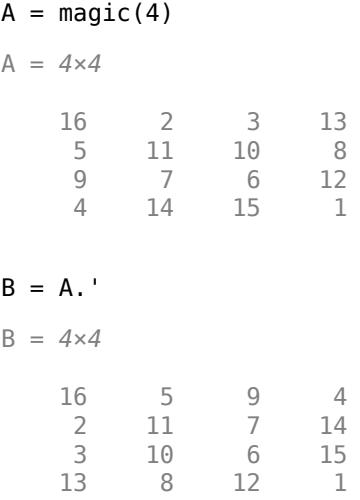

### **Complex Matrix**

Create a matrix containing complex elements and compute its nonconjugate transpose. B contains the same elements as A, except the rows and columns are interchanged. The signs of the imaginary parts are unchanged.
#### A = [1 3 4-1i 2+2i; 0+1i 1-1i 5 6-1i]

A = *2×4 complex*

 1.0000 + 0.0000i 3.0000 + 0.0000i 4.0000 - 1.0000i 2.0000 + 2.0000i  $0.0000 + 1.0000i$   $1.0000 - 1.0000i$   $5.0000 + 0.0000i$   $6.0000 - 1.0000i$ 

#### $B = A$ .

B = *4×2 complex*

 1.0000 + 0.0000i 0.0000 + 1.0000i 3.0000 + 0.0000i 1.0000 - 1.0000i 4.0000 - 1.0000i 5.0000 + 0.0000i 2.0000 + 2.0000i 6.0000 - 1.0000i

### **Input Arguments**

#### **A — Input array**

vector | matrix

#### Input array, specified as a vector or matrix.

```
Data Types: single | double | int8 | int16 | int32 | int64 | uint8 | uint16 | uint32 | uint64 |
logical | char | string | struct | cell | categorical | datetime | duration |
calendarDuration
Complex Number Support: Yes
```
### **Tips**

• The complex conjugate transpose operator, A', also negates the sign of the imaginary part of the complex elements in A.

#### **Extended Capabilities**

#### **C/C++ Code Generation**

Generate C and  $C++$  code using MATLAB® Coder<sup>™</sup>.

#### **GPU Code Generation**

Generate CUDA® code for NVIDIA® GPUs using GPU Coder™.

#### **HDL Code Generation**

Generate Verilog and VHDL code for FPGA and ASIC designs using HDL Coder™.

#### **Thread-Based Environment**

Run code in the background using MATLAB® backgroundPool or accelerate code with Parallel Computing Toolbox™ ThreadPool.

This function fully supports thread-based environments. For more information, see "Run MATLAB Functions in Thread-Based Environment".

### **GPU Arrays**

Accelerate code by running on a graphics processing unit (GPU) using Parallel Computing Toolbox<sup>™</sup>.

This function fully supports GPU arrays. For more information, see "Run MATLAB Functions on a GPU" (Parallel Computing Toolbox).

#### **Distributed Arrays**

Partition large arrays across the combined memory of your cluster using Parallel Computing Toolbox™.

This function fully supports distributed arrays. For more information, see "Run MATLAB Functions with Distributed Arrays" (Parallel Computing Toolbox).

### **See Also**

[ctranspose](#page-2617-0) | [permute](#page-10070-0) | [conj](#page-2110-0) | [pagetranspose](#page-9696-0)

#### **Topics**

"Array vs. Matrix Operations" "Operator Precedence" "MATLAB Operators and Special Characters"

#### **Introduced before R2006a**

#### trapz

# **trapz**

Trapezoidal numerical integration

### **Syntax**

```
0 = \text{trapz}(Y)Q = \text{trapz}(X, Y)Q = \text{trapz} , dim)
```
## **Description**

 $Q = \text{trapz}(Y)$  computes the approximate integral of Y via the [trapezoidal method on page 1-14364](#page-14369-0) with unit spacing. The size of Y determines the dimension to integrate along:

- If Y is a vector, then trapz(Y) is the approximate integral of Y.
- If Y is a matrix, then  $trapz(Y)$  integrates over each column and returns a row vector of integration values.
- If Y is a multidimensional array, then trapz(Y) integrates over the first dimension whose size does not equal 1. The size of this dimension becomes 1, and the sizes of other dimensions remain unchanged.
- $Q = \text{trapz}(X, Y)$  integrates Y with respect to the coordinates or scalar spacing specified by X.
- If X is a vector of coordinates, then  $\text{length}(X)$  must be equal to the size of the first dimension of Y whose size does not equal 1.
- If X is a scalar spacing, then  $trapz(X,Y)$  is equivalent to  $X^*trapz(Y)$ .

 $Q = \text{trapz}$  ( $Q = \text{clip}$ ) integrates along the dimension dim using any of the previous syntaxes. You must specify Y, and optionally can specify X. If you specify X, then it can be a scalar or a vector with length equal to size(Y,dim). For example, if Y is a matrix, then trapz(X,Y,2) integrates each row of Y.

### **Examples**

#### **Integrate Vector of Data with Unit Spacing**

Calculate the integral of a vector where the spacing between data points is 1.

Create a numeric vector of data.

 $Y = [1 4 9 16 25];$ 

Y contains function values for  $f(x) = x^2$  in the domain [1, 5].

Use trapz to integrate the data with unit spacing.

 $Q = \text{trapz}(Y)$ 

 $0 = 42$ 

This approximate integration yields a value of 42. In this case, the exact answer is a little less, 41 $\frac{1}{2}$ .  $3^{\circ}$ The  $t$  rapz function overestimates the value of the integral because  $f(x)$  is concave up.

#### **Integrate Vector of Data with Nonunit Spacing**

Calculate the integral of a vector where the spacing between data points is uniform, but not equal to 1.

Create a domain vector.

 $X = 0:pi/100:pi;$ 

Calculate the sine of X.

 $Y = sin(X);$ 

Integrate Y using trapz.

 $Q = \text{trapz}(X, Y)$ 

 $Q = 1.9998$ 

When the spacing between points is constant, but not equal to 1, an alternative to creating a vector for X is to specify the scalar spacing value. In that case,  $trapz(pi/100, Y)$  is the same as  $pi/$ 100\*trapz(Y).

#### **Integrate Matrix with Nonuniform Spacing**

Integrate the rows of a matrix where the data has a nonuniform spacing.

Create a vector of *x*-coordinates and a matrix of observations that take place at the irregular intervals. The rows of Y represent velocity data, taken at the times contained in X, for three different trials.

 $X = [1 2.5 7 10];$ Y = [5.2 7.7 9.6 13.2; 4.8 7.0 10.5 14.5; 4.9 6.5 10.2 13.8];

Use trapz to integrate each row independently and find the total distance traveled in each trial. Since the data is not evaluated at constant intervals, specify X to indicate the spacing between the data points. Specify  $\dim = 2$  since the data is in the rows of Y.

```
Q1 = \text{trapz}(X,Y,2)
```
Q1 = *3×1*

 82.8000 85.7250 82.1250 The result is a column vector of integration values, one for each row in Y.

#### **Multiple Numerical Integrations**

Create a grid of domain values.

 $x = -3: .1:3;$  $y = -5: .1:5;$  $[X,Y] = meshgrid(x,y);$ 

Calculate the function  $f(x, y) = x^2 + y^2$  on the grid.

 $F = X.^2 + Y.^2$ ;

trapz integrates numeric data rather than functional expressions, so in general the expression does not need to be known to use trapz on a matrix of data. In cases where the functional expression is known, you can instead use integral, integral2, or integral3.

Use trapz to approximate the double integral

$$
I = \int_{-5}^{5} \int_{-3}^{3} (x^2 + y^2) dx dy
$$

To perform double or triple integrations on an array of numeric data, nest function calls to trapz.

$$
I = \text{trapz}(y, \text{trapz}(x, F, 2))
$$

 $I = 680, 2000$ 

trapz performs the integration over *x* first, producing a column vector. Then, the integration over *y* reduces the column vector to a single scalar. trapz slightly overestimates the exact answer of 680 because  $f(x,y)$  is concave up.

### **Input Arguments**

#### **Y — Numeric data**

vector | matrix | multidimensional array

Numeric data, specified as a vector, matrix, or multidimensional array. By default, trapz integrates along the first dimension of Y whose size does not equal 1.

Data Types: single | double Complex Number Support: Yes

#### **X — Point spacing**

1 (default) | uniform scalar spacing | vector of coordinates

Point spacing, specified as 1 (default), a uniform scalar spacing, or a vector of coordinates.

- If X is a scalar, then it specifies a uniform spacing between the data points and  $trapz(X,Y)$  is equivalent to X\*trapz(Y).
- If X is a vector, then it specifies *x*-coordinates for the data points and length(X) must be the same as the size of the integration dimension in Y.

<span id="page-14369-0"></span>Data Types: single | double

#### **dim — Dimension to operate along**

positive integer scalar

Dimension to operate along, specified as a positive integer scalar. If you do not specify the dimension, then the default is the first array dimension of size greater than 1.

Consider a two-dimensional input array, Y:

• trapz(Y,1) works on successive elements in the columns of Y and returns a row vector.

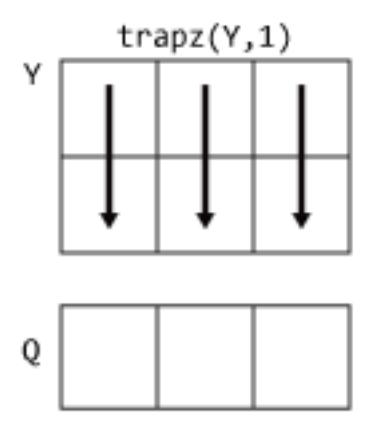

• trapz(Y,2) works on successive elements in the rows of Y and returns a column vector.

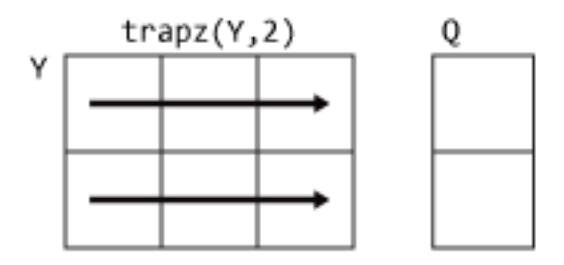

If dim is greater than ndims(Y), then trapz returns an array of zeros of the same size as Y.

### **More About**

#### **Trapezoidal Method**

trapz performs numerical integration via the trapezoidal method. This method approximates the integration over an interval by breaking the area down into trapezoids with more easily computable areas. For example, here is a trapezoidal integration of the sine function using eight evenly-spaced trapezoids:

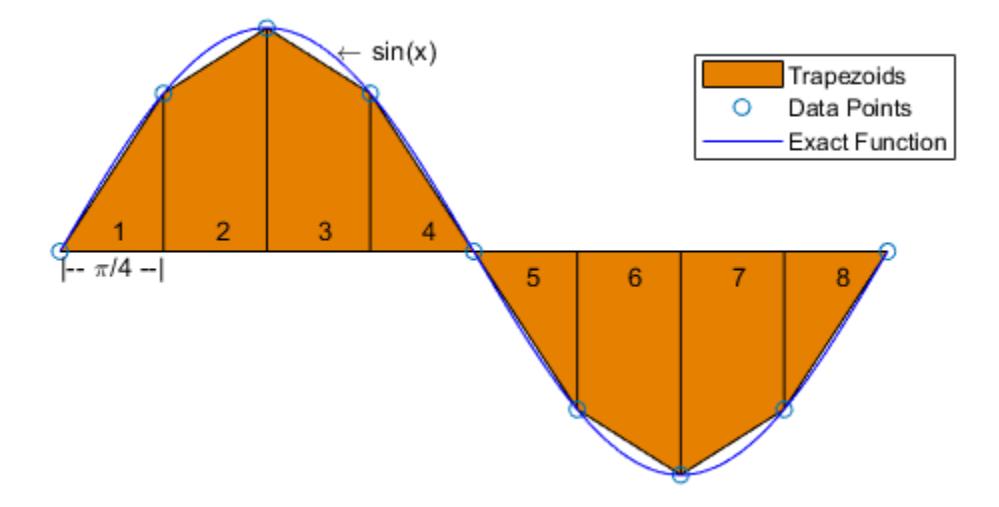

For an integration with N+1 evenly spaced points, the approximation is

$$
\int_{a}^{b} f(x)dx \approx \frac{b-a}{2N} \sum_{n=1}^{N} (f(x_{n}) + f(x_{n+1}))
$$
  
=  $\frac{b-a}{2N} [f(x_{1}) + 2f(x_{2}) + ... + 2f(x_{N}) + f(x_{N+1})],$ 

where the spacing between each point is equal to the scalar value  $\frac{b-a}{N}$ . By default MATLAB uses a spacing of 1.

If the spacing between the N+1 points is not constant, then the formula generalizes to

$$
\int_{a}^{b} f(x)dx \approx \frac{1}{2} \sum_{n=1}^{N} (x_{n+1} - x_n)[f(x_n) + f(x_{n+1})],
$$

where  $a = x_1 < x_2 < ... < x_N < x_{N+1} = b$ , and  $(x_{n+1} - x_n)$  is the spacing between each consecutive pair of points.

#### **Tips**

- Use trapz and cumtrapz to perform numerical integrations on discrete data sets. Use integral, integral2, or integral3 instead if a functional expression for the data is available.
- trapz reduces the size of the dimension it operates on to 1, and returns only the final integration value. cumtrapz also returns the intermediate integration values, preserving the size of the dimension it operates on.

### **Extended Capabilities**

#### **C/C++ Code Generation**

Generate C and C++ code using MATLAB® Coder™.

Usage notes and limitations:

- If you supply dim, then it must be a constant.
- See "Variable-Sizing Restrictions for Code Generation of Toolbox Functions" (MATLAB Coder).

#### **Thread-Based Environment**

Run code in the background using MATLAB® backgroundPool or accelerate code with Parallel Computing Toolbox™ ThreadPool.

This function fully supports thread-based environments. For more information, see "Run MATLAB Functions in Thread-Based Environment".

#### **GPU Arrays**

Accelerate code by running on a graphics processing unit (GPU) using Parallel Computing Toolbox™.

This function fully supports GPU arrays. For more information, see "Run MATLAB Functions on a GPU" (Parallel Computing Toolbox).

#### **Distributed Arrays**

Partition large arrays across the combined memory of your cluster using Parallel Computing Toolbox™.

This function fully supports distributed arrays. For more information, see "Run MATLAB Functions with Distributed Arrays" (Parallel Computing Toolbox).

### **See Also**

[cumsum](#page-2642-0) | [cumtrapz](#page-2649-0) | [integral](#page-7016-0) | [integral2](#page-7022-0) | [integral3](#page-7027-0)

#### **Topics**

"Integration of Numeric Data"

#### **Introduced before R2006a**

# <span id="page-14372-0"></span>**treelayout**

Lay out tree or forest

# **Syntax**

```
[x,y] = \text{treelayout}(\text{parent},\text{post})[x,y,h,s] = \text{treelayout}(\text{parent},\text{post})
```
# **Description**

 $[x,y] = \text{treelayout}(\text{parent},\text{post})$  lays out a tree or a forest. parent is the vector of parent pointers, with 0 for a root. post is an optional postorder permutation on the tree nodes. If you omit post, treelayout computes it. x and y are vectors of coordinates in the unit square at which to lay out the nodes of the tree to make a nice picture.

 $[x,y,h,s] = \text{treelayout}(\text{parent},\text{post})$  also returns the height of the tree h and the number of vertices s in the top-level separator.

# **Tips**

• Use [graph](#page-5265-0) and [digraph](#page-3360-0) objects to work with graph and network algorithms. You can visualize the networks with [plot](#page-5181-0). To visualize a tree, use plot(G,'Layout','layered').

# **Extended Capabilities**

### **Thread-Based Environment**

Run code in the background using MATLAB® backgroundPool or accelerate code with Parallel Computing Toolbox™ ThreadPool.

This function fully supports thread-based environments. For more information, see "Run MATLAB Functions in Thread-Based Environment".

### **See Also**

[etree](#page-3775-0) | [treeplot](#page-14373-0) | [etreeplot](#page-3776-0) | [symbfact](#page-13552-0)

**Introduced before R2006a**

# <span id="page-14373-0"></span>**treeplot**

Plot picture of tree

# **Syntax**

treeplot(p) treeplot(p,NodeSpec,EdgeSpec)

# **Description**

treeplot(p) plots one or more trees specified as a row vector of parent indices.  $p(i) = i$ indicates that node j is a parent of node i, and  $p(i) = 0$  indicates that node i is a root node.

treeplot(p, NodeSpec, EdgeSpec) sets the line style, marker symbol, and color for the nodes and edges in the tree plot. Use '' to omit the NodeSpec or EdgeSpec argument.

# **Examples**

### **Plot Binary Tree**

Plot a binary tree with 7 nodes.

Specify a row vector where each element contains the index of its parent node. Specify the root node with a value of 0. For example, specify the parent of node 1 as 2, the parent of node 2 as 4, the parent of node 3 as 2, and so on.

 $p = [2 4 2 0 6 4 6]$ p = *1×7* 2 4 2 0 6 4 6

Plot the binary tree using treeplot.

treeplot(p)

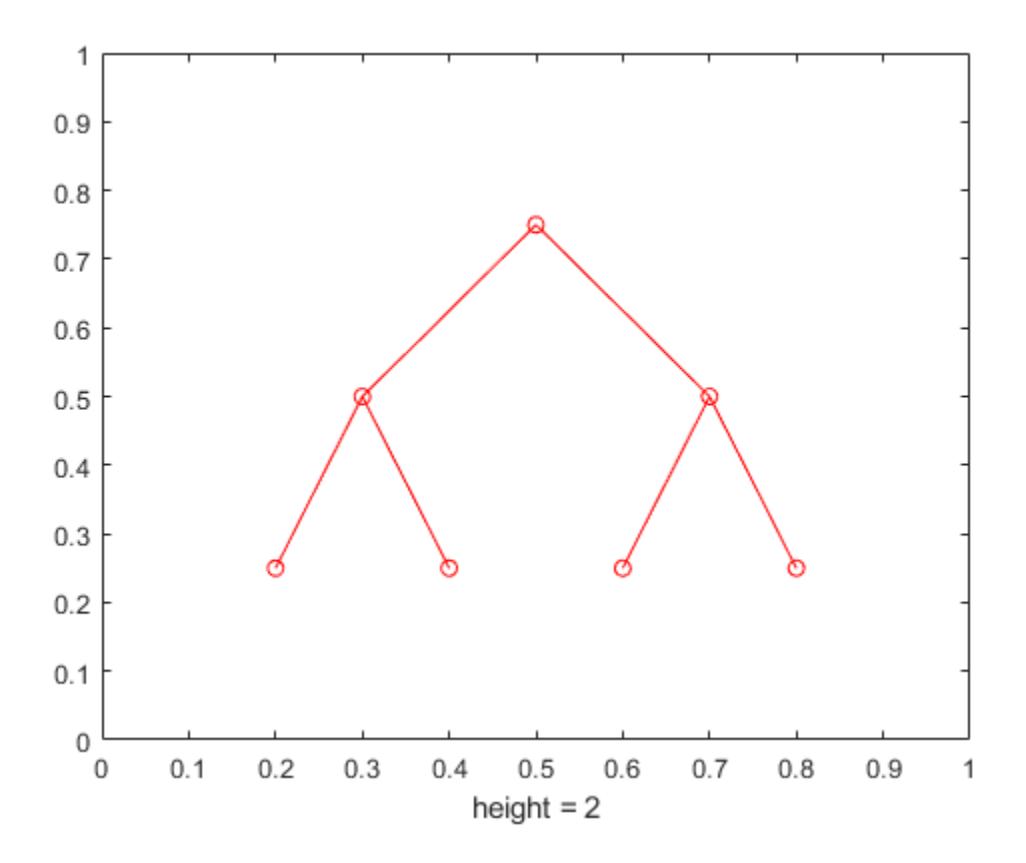

Generate the coordinates of the tree nodes using the treelayout function. Add text descriptions to show the node indices in the tree plot. Position the text labels 0.02 units to the right of their corresponding nodes.

 $[x,y] = \text{treelayout}(p)$ ; text(x + 0.02,y,{1,2,3,4,5,6,7})

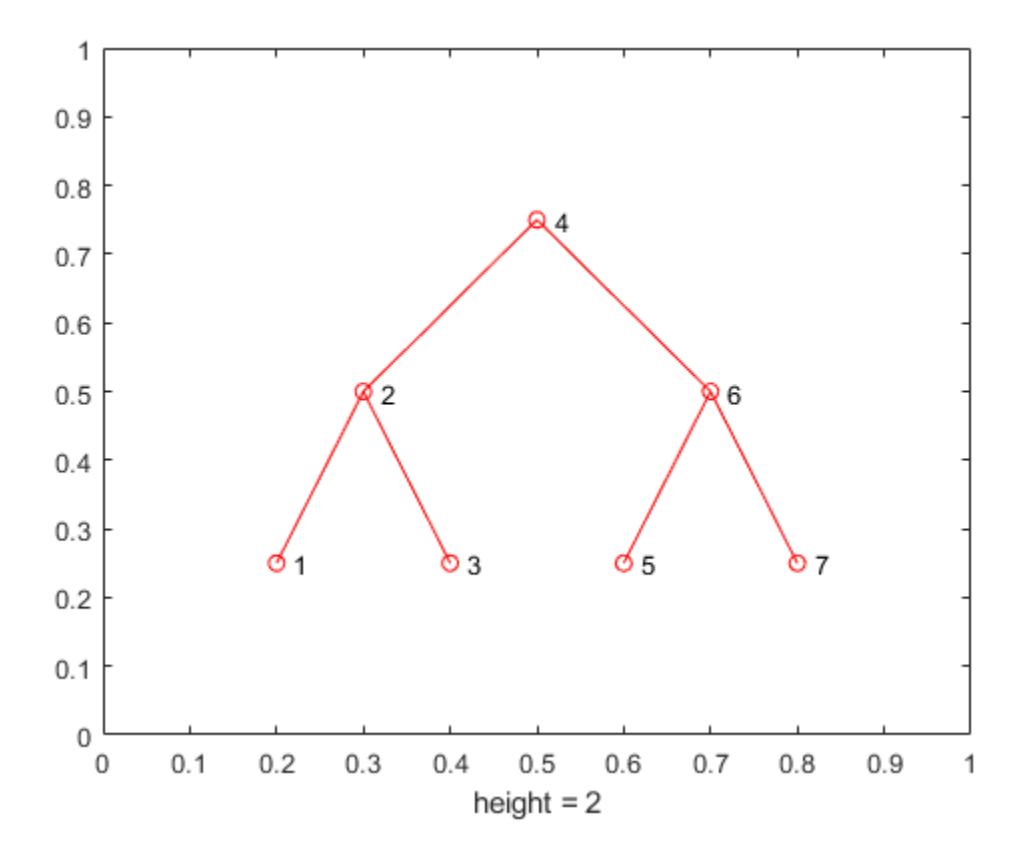

Another alternative to represent the tree structure is to use a [digraph](#page-3360-0) object. You can then visualize the structure with plot.

Create a digraph object using the syntax digraph(s,t) that specifies directed graph edges (s,t) in pairs. Visualize the tree with plot. Suppress the arrows from parent to child nodes by setting the ShowArrows option to false.

 $g = digraph(p(p \rightarrow=0)$ ,find(p)); plot(g,"ShowArrows",false)

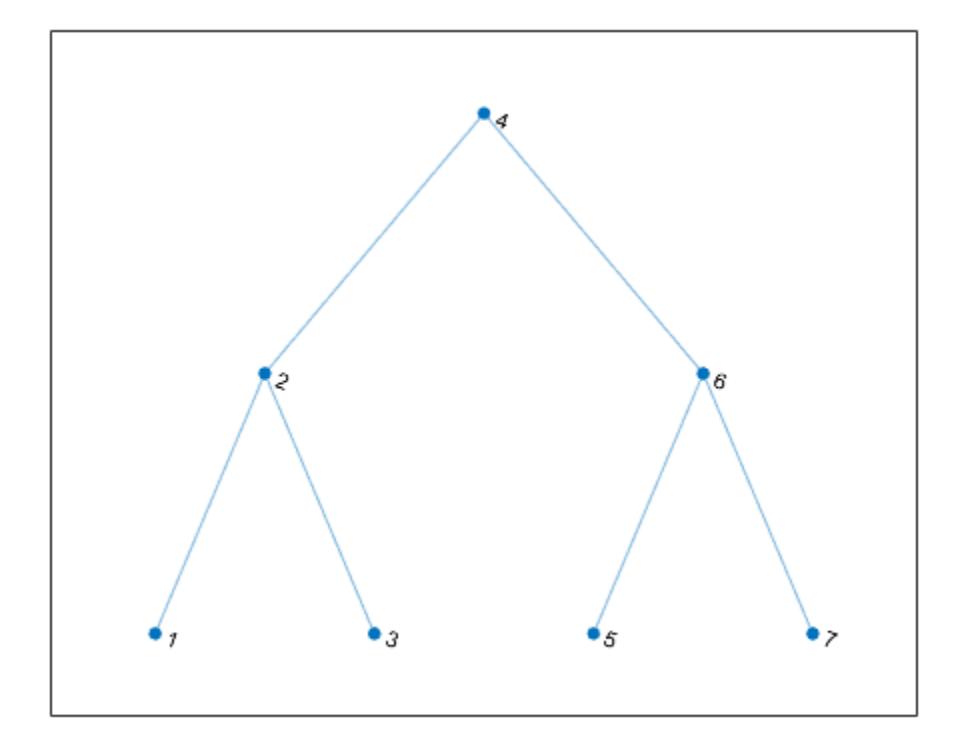

### **Specify Node and Edge Style in Tree Plot**

Plot two trees. Specify node 1 and node 7 as root nodes by setting their parent indices to 0. Use blue circles for the nodes, and red-dotted lines with cross markers for the edges.

p = [0 1 1 2 3 3 0 7 7]; treeplot(p,'bo','rx:')

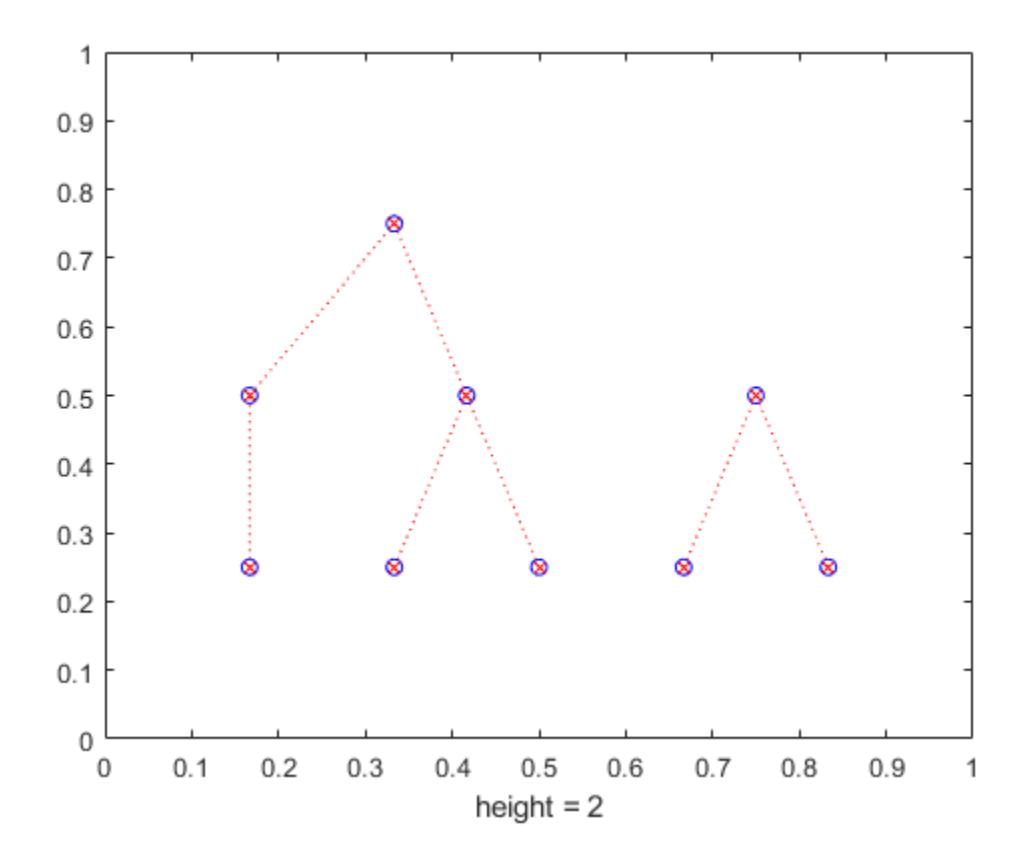

# **Input Arguments**

#### **p — Indices of parent nodes**

row vector

Indices of parent nodes, specified as a row vector of positive integers less than or equal to length(p).

- If node i is a root node, then specify  $p(i)$  as  $\theta$ .
- If node i has a parent node, then specify  $p(i)$  as the parent of node i.

Data Types: double

#### **NodeSpec — Node marker and color**

character vector | string

Node marker and color, specified as a character vector or string containing symbols. The symbols can appear in any order. You do not need to specify both marker and color. For example, if you specify the marker and omit the color, then the plot shows only the marker with the default red color.

Example: 'ob' represents circle markers with blue color

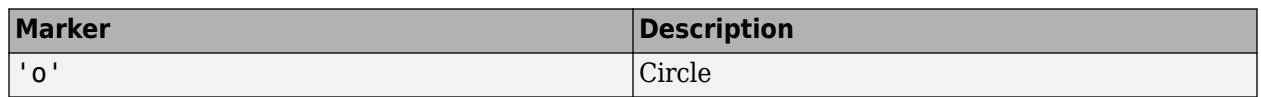

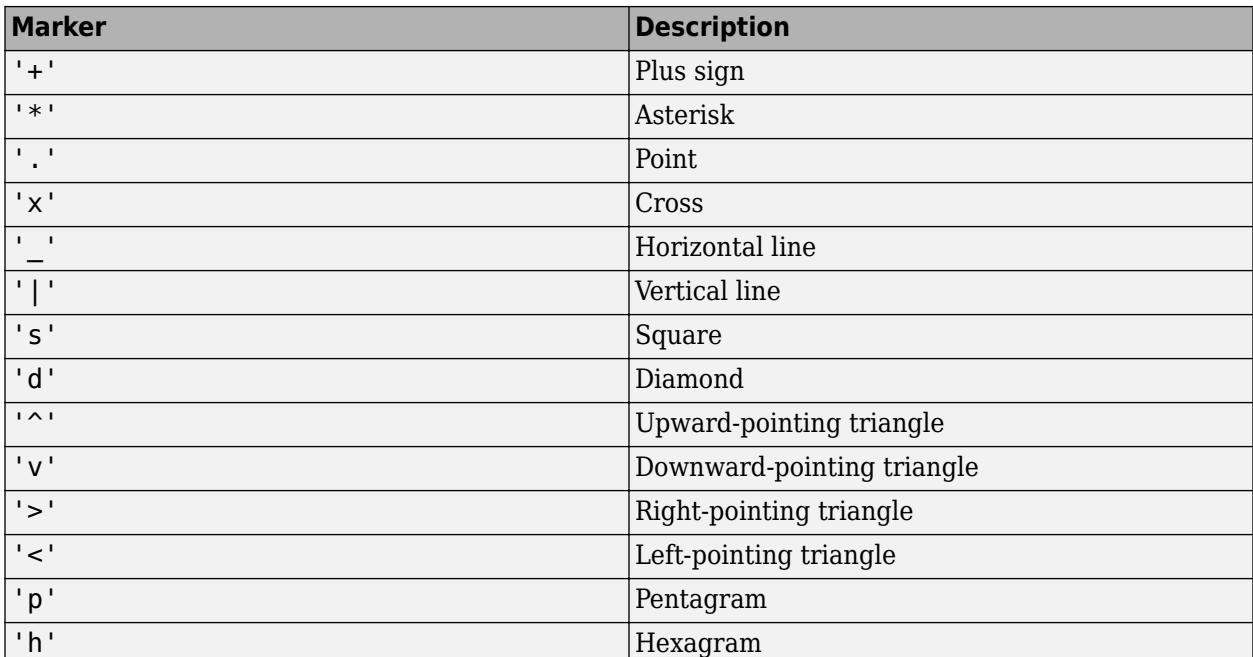

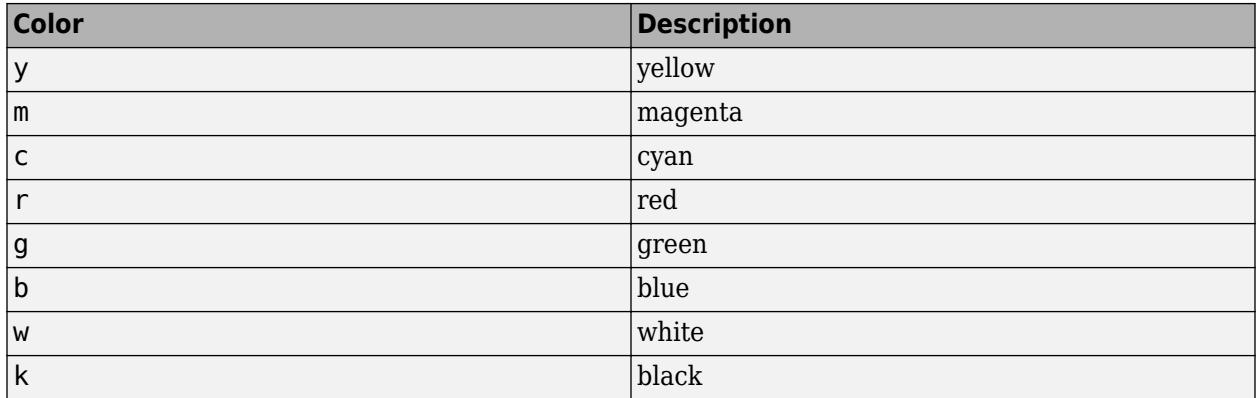

#### **EdgeSpec — Edge style, marker, and color**

character vector | string

Edge style, marker, and color, specified as a character vector or string containing symbols. The symbols can appear in any order. You do not need to specify all three characteristics (edge style, marker, and color). For example, if you omit the edge style and specify the marker, then the plot shows only the marker and no line.

Example: '--or' is a red dashed edge with circle markers

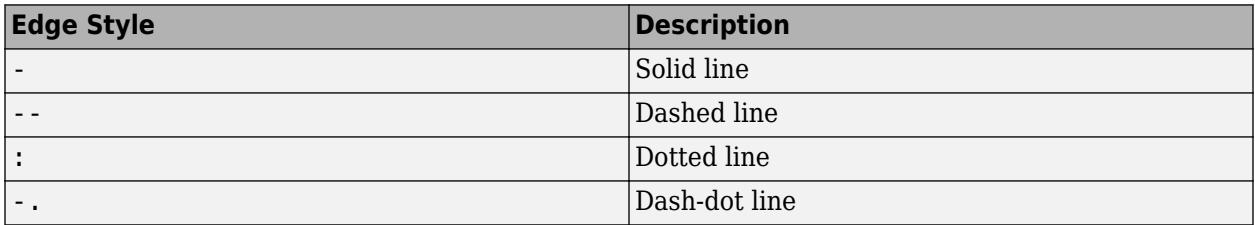

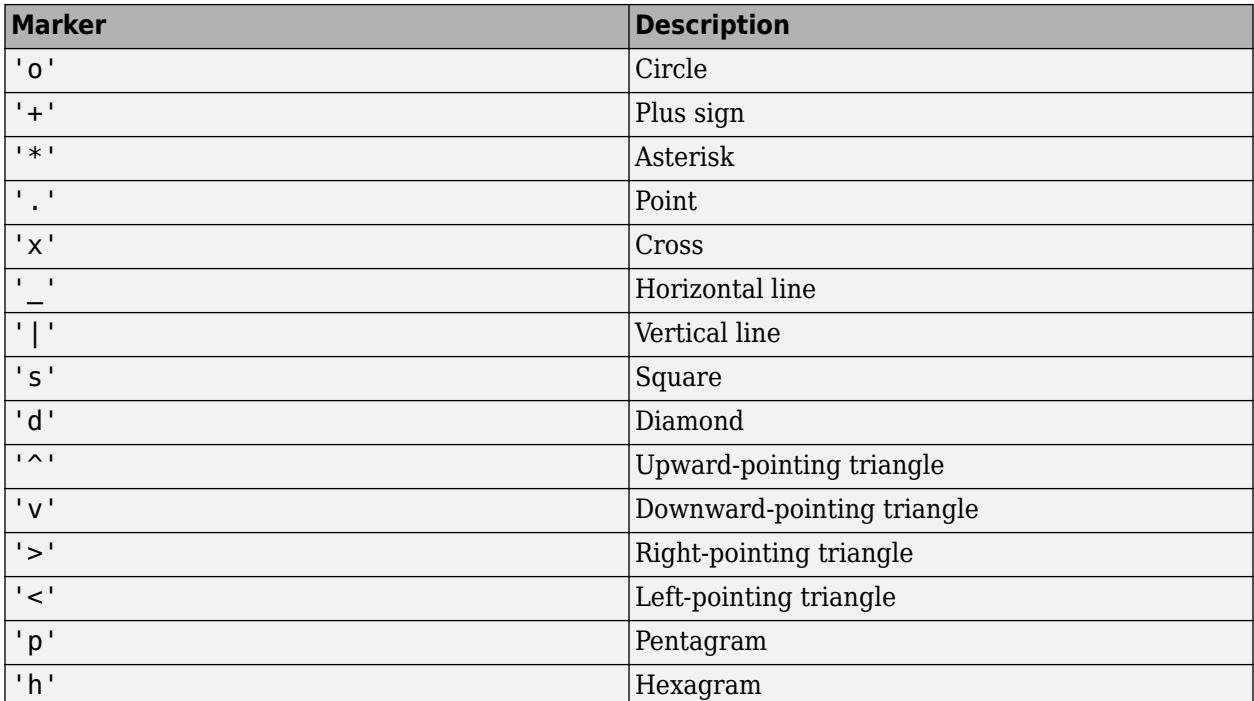

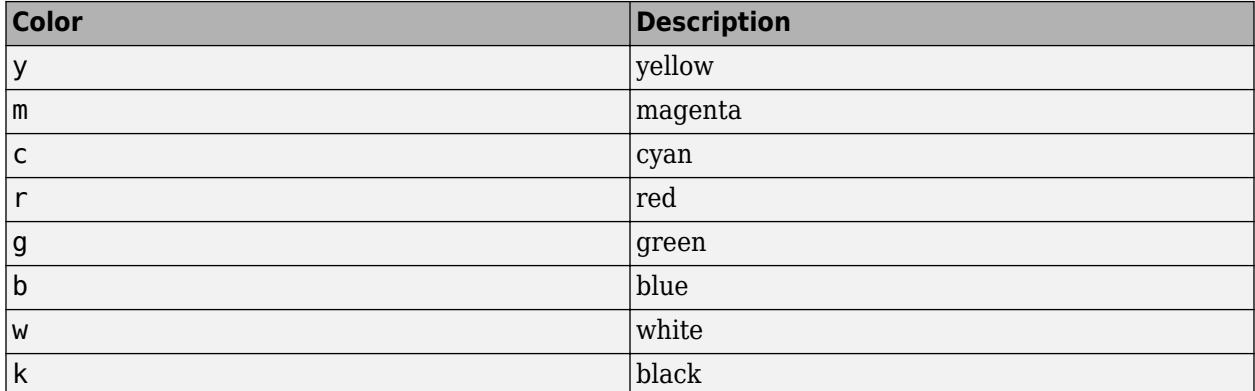

# **Tips**

• Alternatively, use [graph](#page-5265-0) and [digraph](#page-3360-0) objects to work with graph and network algorithms. You can visualize the networks with [plot](#page-5181-0).

# **See Also**

[etree](#page-3775-0) | [etreeplot](#page-3776-0) | [treelayout](#page-14372-0) | [graph](#page-5265-0) | [digraph](#page-3360-0)

### **Introduced before R2006a**

# **trenddecomp**

Find trends in data

# **Syntax**

```
LT = trenddecomp(A)LT = trenddecomp(A, "ssa", lag)LT = trenddecomp( ___ ,NumSeasonal=n)
LT = trenddecomp(A,"stl",period)
[LT, ST, R] = trenddecomp(
```
 $D = t$ renddecomp $(T)$ D = trenddecomp(T,"ssa",lag)  $D = trenddecomp(T, \_\_\_$ , NumSeasonal=n)  $D =$  trenddecomp(T, "stl", period)

# **Description**

 $LT = t$  renddecomp(A) finds trends in a vector of data using singular spectrum analysis (SSA), which assumes an additive decomposition of the data such that  $A = LT+ST+R$ . In this decomposition, LT is the long-term trend in the data, ST is the seasonal, or oscillatory, trend (or trends), and R is the remainder. LT is a vector with the same length as A.

SSA is a useful algorithm when the periods of the seasonal trends are unknown. The SSA algorithm assumes that the input data is uniformly spaced.

 $LT = t$  renddecomp(A, "ssa", lag) also uses the SSA algorithm to find trends in A and additionally specifies a lag value, which determines the size of the matrix on which the singular value decomposition is computed, as described in [\[1\]](#page-14386-0). Larger values of lag typically result in more separation of the trends.

The value of lag must be a scalar in the interval [3,*N*/2] where *N* is the length of A. If the period of the seasonal trend is known, then specify lag as a multiple of the period.

 $LT = t$ renddecomp( \_\_\_\_ , NumSeasonal=n) specifies the number of seasonal trends to return, using any of the input argument combinations in the previous syntaxes.

 $LT = t$ renddecomp(A, "stl", period) finds the trends in A using the STL algorithm, which is an additive decomposition based on a locally weighted regression, as described in [\[2\].](#page-14386-0) STL requires a period for the seasonal trend. When the data has only one seasonal trend, specify period as a scalar value. For multiple seasonal trends, specify period as a vector whose elements are the periods for each seasonal trend.

The STL algorithm assumes that the input data is uniformly spaced.

 $[LT, ST, R] = trenddecomp$  ) also returns the seasonal trends and the remainder from the decomposition. The lengths of ST and R match the length of the input vector A. When A contains multiple seasonal trends, ST is a matrix whose columns contain each seasonal trend.

 $D = t$  renddecomp(T) finds trends in a table or timetable of data using SSA. trenddecomp operates on each table variable separately. D is a table or timetable whose variables contain the longterm trend, seasonal trends, and remainder for each variable. trenddecomp returns multiple seasonal trends as one variable in D, whose columns contain each seasonal trend.

D = trenddecomp(T, "ssa", lag) specifies an SSA lag value for table or timetable input and applies the lag to all table variables.

 $D = t$ renddecomp(T, \_\_\_, NumSeasonal=n) specifies the number of seasonal trends when you use SSA on table or timetable data, and applies the number to each table variable.

D = trenddecomp(T, "stl", period) finds trends using STL with the specified seasonal trend periods. trenddecomp applies the periods to each table variable.

## **Examples**

#### **Compute Long-Term Trend in Vector of Data Using SSA**

Compute the long-term trend in a vector of data using singular spectrum analysis.

Create a vector of data A that contains a long-term trend, seasonal trend, and noise component.

 $t = (0:20)'$ ;  $A = 3 * sin(t) + t + 0.1 * rand(21,1);$ 

Compute the long-term trend. Plot the data and the long-term trend.

 $LT = trenddecomp(A);$ plot(t,A,t,LT) legend("Data","Long-term")

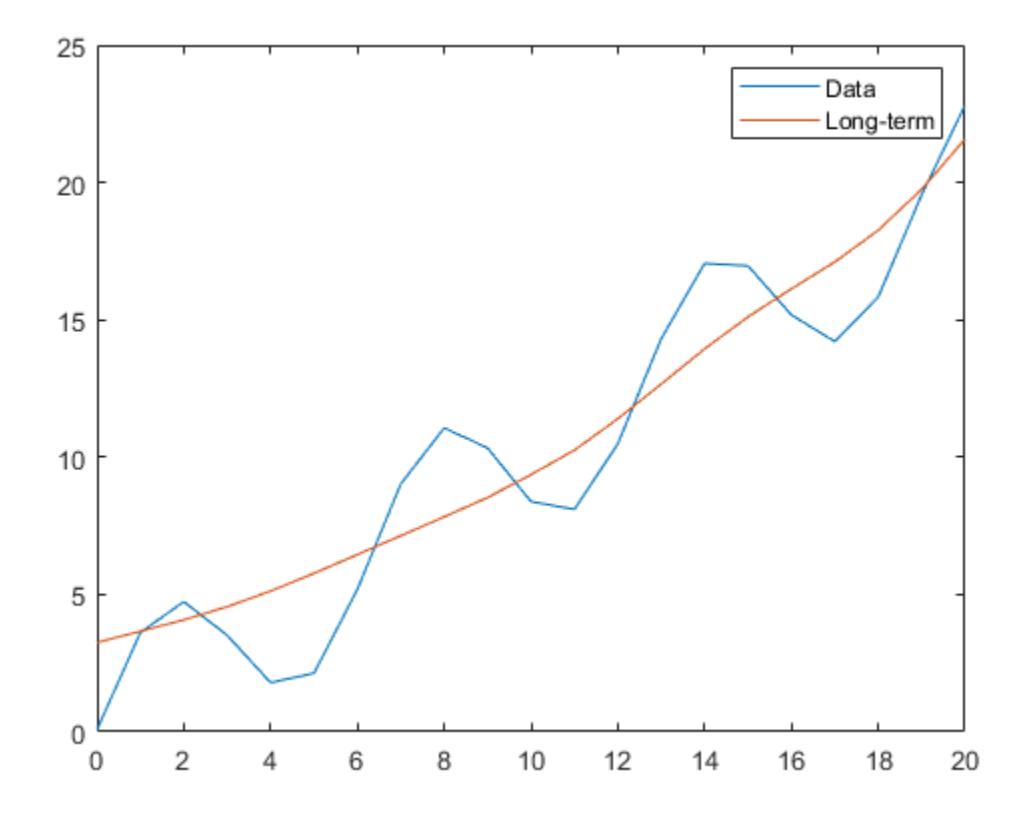

#### **Decompose Vector of Data Using SSA**

Decompose a vector of data into its long-term trend, two seasonal trends, and remainder using singular spectrum analysis.

Create a vector of data A that contains a long-term trend, two seasonal trends with different periods, and a noise component.

```
t = (1:200)';
trend = 0.001*(t-100).<sup>2</sup>;
period1 = 20;period2 = 30;seasonal1 = 2*sin(2*pi*t/period1);seasonal2 = 0.75*sin(2*pi*t/period2);
noise = 2*(rand(200, 1) - 0.5);A = trend + seasonal1 + seasonal2 + noise;
```
Decompose the data using the SSA algorithm. Plot the data, the trends, and the remainder.

```
[LT, ST, R] = \text{trenddecomp}(A);plot([A LT ST R]);
legend("Data","Long-term","Seasonal1","Seasonal2","Remainder")
```
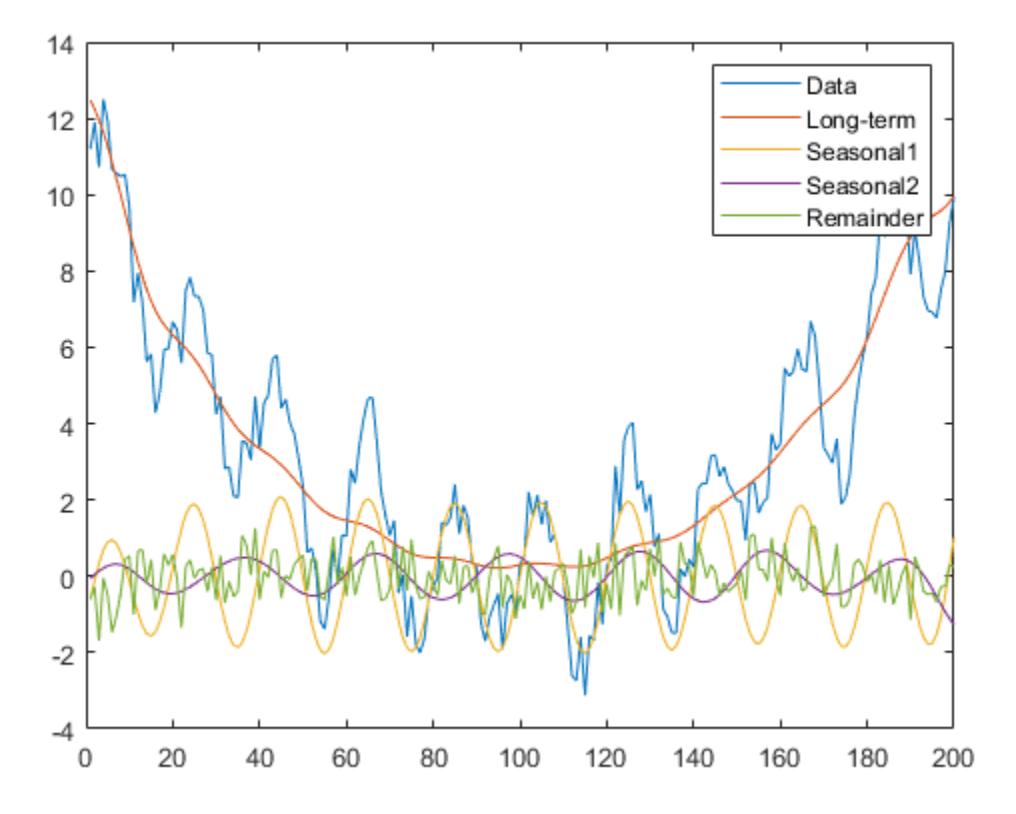

#### **Decompose Table Data Using STL**

Decompose tabular data into its long-term trend, two seasonal trends, and remainder using the STL algorithm.

Create a table T whose variable data contains a long-term trend, two seasonal trends with different periods, and a noise component.

```
t = (1:200)';
trend = 0.001*(t-100).<sup>2</sup>;
period1 = 20;period2 = 30;seasonal1 = 2*sin(2*pi*t/period1);seasonal2 = 0.75*sin(2*pi*t/period2);noise = 2*(rand(200,1) - 0.5);data = trend + seasonal1 + seasonal2 + noise;
T = table(data)T=200×1 table
      data 
\sim 11.204
     11.896
     10.722
```
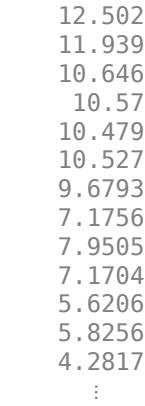

Decompose the data using the STL algorithm. Plot the data, trends, and remainder.

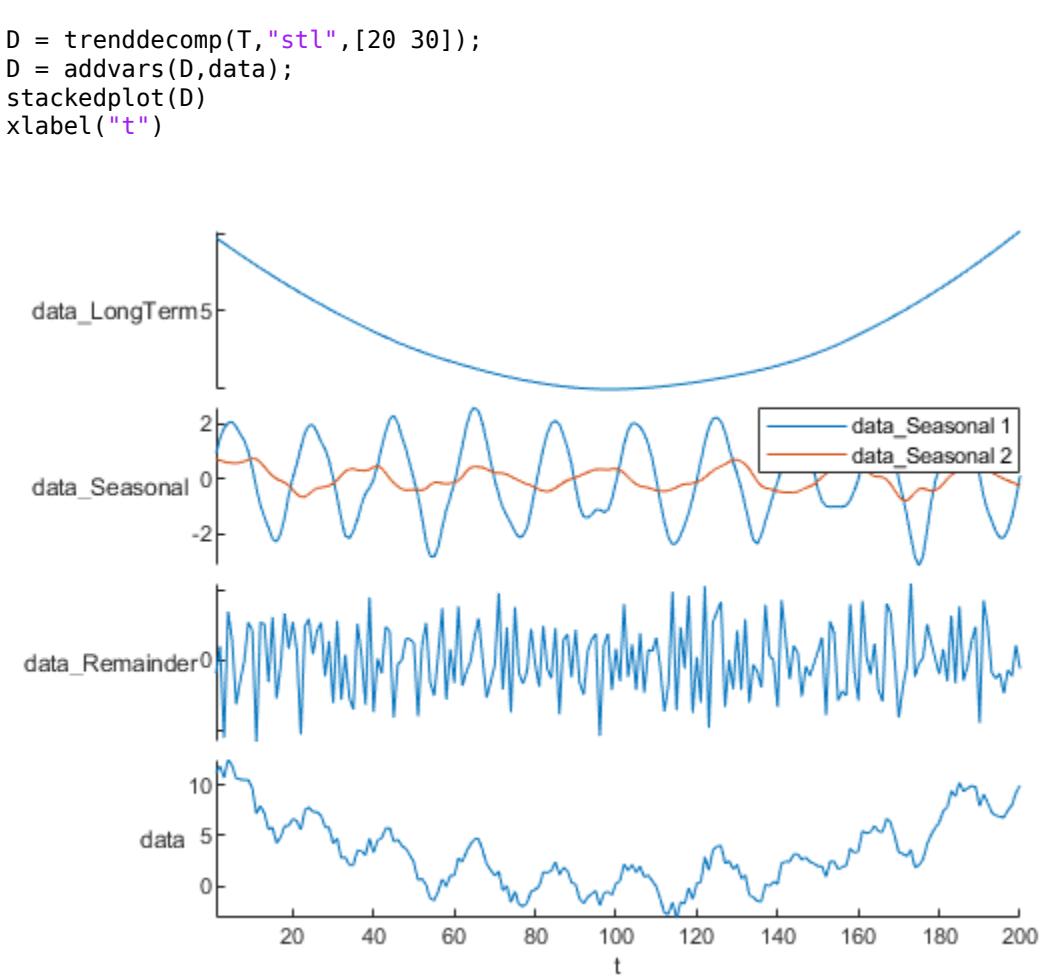

# **Input Arguments**

#### **A — Input array**

numeric vector

Input array, specified as a numeric vector.

Data Types: single | double

#### **lag — Lag value for SSA**

numeric scalar

Lag value for SSA, specified as a numeric scalar in the interval [3,*N*/2] where *N* is the length of the input data. Larger values of lag typically provide more separation of the trends. If the period is known, then specify lag as a multiple of the period.

#### **n — Number of seasonal trends for SSA**

integer scalar

Number of seasonal trends for SSA, specified as an integer scalar larger than 0.

#### **period — Period for STL**

numeric scalar | numeric vector | duration scalar | duration vector

Period for STL, specified as a numeric scalar, numeric vector, duration scalar, or duration vector. When the data has one seasonal trend, specify period as a scalar. When the data has multiple seasonal trends, specify period as a vector whose elements are the periods for each seasonal trend. period can have type duration for timetable input data only.

#### **T — Tabular input data**

table | timetable

Tabular input data, specified as a table or timetable. trenddecomp operates on each table variable separately. Timetables must be uniformly spaced.

### **Output Arguments**

#### **LT — Long-term trend**

vector

Long-term trend, returned as a vector with the same length as the input vector.

#### **ST — Seasonal trend**

vector | matrix

Seasonal trend, returned as a vector or matrix. ST is a vector when the data has one seasonal trend and a matrix when the data has multiple seasonal trends, with each column corresponding to one seasonal trend. The number of rows in ST matches the length of the input vector.

#### **R — Remainder**

vector

Remainder, returned as a vector with the same length as the input vector.

#### <span id="page-14386-0"></span>**D — Trends**

table | timetable

Trends, returned as a table or timetable when the input data is a table or timetable. D contains the long-term trend, seasonal trends, and remainder of the decomposition as separate table variables. For multiple seasonal trends, the number of columns in the resulting variable of D matches the number of seasonal trends.

### **References**

- [1] Golyandina, Nina, and Anatoly Zhigljavsky. *Singular Spectrum Analysis for Time Series*. SpringerBriefs in Statistics. Berlin, Heidelberg: Springer Berlin Heidelberg, 2013. https:// doi.org/10.1007/978-3-642-34913-3.
- [2] Cleveland, R.B., W.S. Cleveland, J.E. McRae, and I. Terpenning. "STL: A Seasonal-Trend Decomposition Procedure Based on Loess." *Journal of Official Statistics* 6 (1990): 3–73.

### **See Also**

[detrend](#page-3233-0) | [smoothdata](#page-12741-0)

#### **Introduced in R2021b**

# **tril**

Lower triangular part of matrix

# **Syntax**

 $L = \text{tril}(A)$  $L = \text{tril}(A, k)$ 

# **Description**

 $L = \text{tril}(A)$  returns the [lower triangular on page 1-14383](#page-14388-0) portion of matrix A.

 $L = \text{tril}(A, k)$  returns the elements on and below the kth diagonal of A.

## **Examples**

### **Extract Lower Triangular Portions of Matrix**

Create a 4-by-4 matrix of ones. Extract the lower triangular portion.

 $A = ones(4)$ 

A = *4×4*

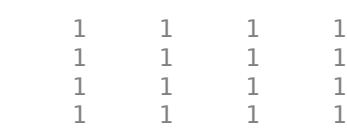

#### $B = \text{tril}(A)$

B = *4×4*

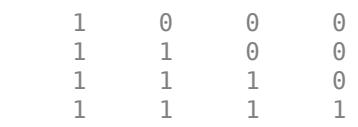

Extract only the elements below the main diagonal.

### $C = \text{tril}(A, -1)$

C = *4×4*

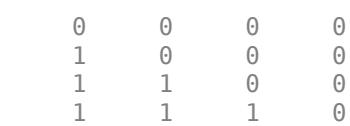

# <span id="page-14388-0"></span>**Input Arguments**

#### **A — Input matrix** matrix

### Input matrix.

```
Data Types: single | double | int8 | int16 | int32 | int64 | uint8 | uint16 | uint32 | uint64 |
logical | char
Complex Number Support: Yes
```
### **k — Diagonals to include**

0 (default) | scalar

Diagonals to include, specified as a scalar.  $k = 0$  is the main diagonal,  $k > 0$  is above the main diagonal, and  $k < 0$  is below the main diagonal.

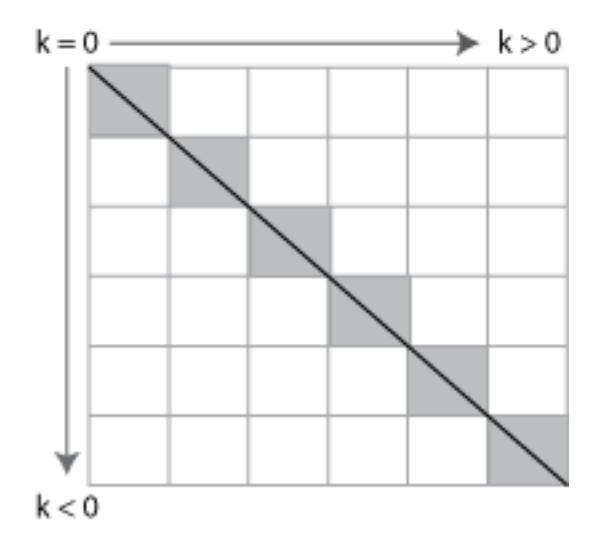

Example: tril(A,3)

# **More About**

#### **Lower Triangular**

The lower triangular portion of a matrix includes the main diagonal and all elements below it. The shaded elements in this graphic depict the lower triangular portion of a 6-by-6 matrix.

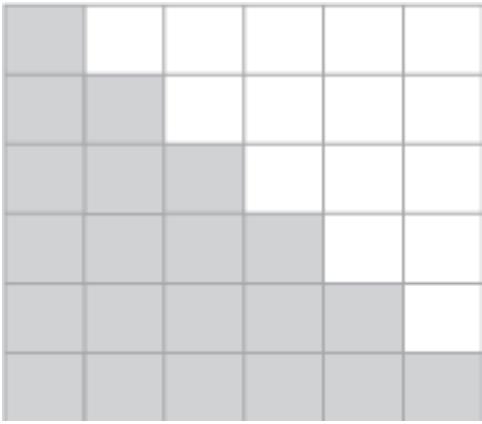

# **Extended Capabilities**

#### **C/C++ Code Generation**

Generate C and C++ code using MATLAB® Coder™.

Usage notes and limitations:

• If you supply the argument that represents the order of the diagonal matrix, then it must be a real and scalar integer value.

#### **GPU Code Generation**

Generate CUDA® code for NVIDIA® GPUs using GPU Coder™.

Usage notes and limitations:

• If you supply the argument that represents the order of the diagonal matrix, then it must be a real and scalar integer value.

#### **Thread-Based Environment**

Run code in the background using MATLAB® backgroundPool or accelerate code with Parallel Computing Toolbox™ ThreadPool.

This function fully supports thread-based environments. For more information, see "Run MATLAB Functions in Thread-Based Environment".

#### **GPU Arrays**

Accelerate code by running on a graphics processing unit (GPU) using Parallel Computing Toolbox<sup>™</sup>.

This function fully supports GPU arrays. For more information, see "Run MATLAB Functions on a GPU" (Parallel Computing Toolbox).

#### **Distributed Arrays**

Partition large arrays across the combined memory of your cluster using Parallel Computing Toolbox™.

This function fully supports distributed arrays. For more information, see "Run MATLAB Functions with Distributed Arrays" (Parallel Computing Toolbox).

### **See Also**

[diag](#page-3246-0) | [triu](#page-14420-0) | [istril](#page-7444-0) | [bandwidth](#page-633-0)

#### **Introduced before R2006a**

# **trimesh**

Triangular mesh plot

# **Syntax**

```
trimesh(T,x,y)
trimesh(T,x,y,z)
trimesh(x,y,z,c)
trimesh(TO)
trimesh( ___ ,Name,Value)
h = \text{triangle} )
```
# **Description**

trimesh( $T$ , $x$ , $y$ ) plots the 2-D triangular mesh defined by the points in vectors  $x$  and  $y$  and a triangle connectivity matrix T.

trimesh(T,x,y,z) plots a 3-D triangular mesh.

trimesh( $x, y, z, c$ ) also specifies the mesh edge color for a 3-D triangular mesh.

trimesh(TO) plots the mesh defined by a 2-D or 3-D triangulation or delaunayTriangulation object.

trimesh( \_\_\_ ,Name,Value) specifies one or more properties of the mesh plot using name-value pairs. For example, 'LineWidth',2 sets the edge width to 2 points.

 $h = \text{triangle}($  ) returns a [patch](#page-9803-0) object used to create the mesh plot. Use h to query and modify properties of the plot. For more information, see [Patch Properties](#page-9828-0).

# **Examples**

### **3-D Triangular Mesh**

Create a set of 3-D points. Compute a Delaunay triangulation connectivity matrix using the delaunay function, and plot the mesh.

```
[x,y] = meshgrid(1:15,1:15);z = \text{peaks}(15);
T = delaunay(x, y);trimesh(T,x,y,z)
```
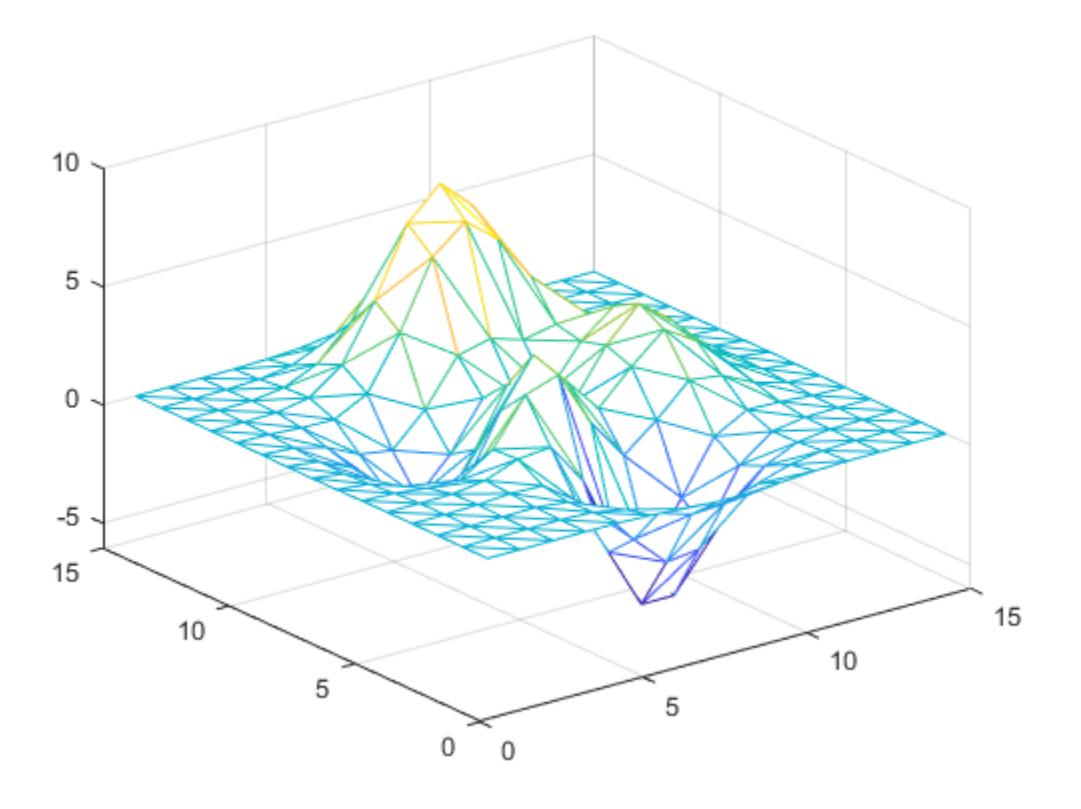

Alternatively, you can create a triangulation object to plot the mesh.

 $TO = triangularation(T, x(:), y(:), z(:));$ trimesh(TO)

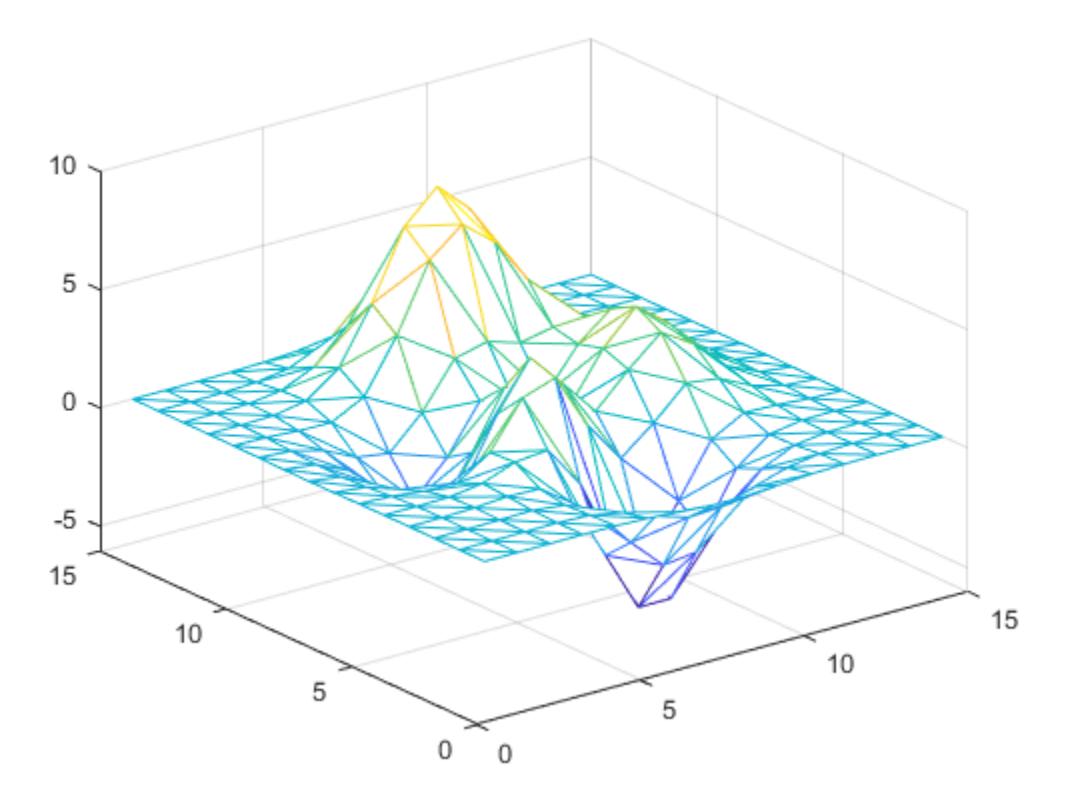

### **Input Arguments**

#### **T — Triangle connectivity**

matrix

Triangle connectivity, specified as a 3-column matrix where each row contains the point vertices defining a triangle.

#### **x —** *x***-coordinates**

column vector

*x*-coordinates, specified as a column vector.

#### **y —** *y***-coordinates**

column vector

*y*-coordinates, specified as a column vector.

#### **z —** *z***-coordinates**

column vector

*z*-coordinates, specified as a column vector.

**c — Edge color** matrix

Edge color, specified as a matrix of colormap indices the same size as z. For more information, see "How Surface Plot Data Relates to a Colormap". For additional control over the surface coloring, use the 'EdgeColor' and 'FaceColor' name-value pairs.

#### **TO — Triangulation object**

triangulation | delaunayTriangulation

Triangulation object, specified as a triangulation or delaunayTriangulation object.

#### **Name-Value Pair Arguments**

Specify optional pairs of arguments as Name1=Value1, ..., NameN=ValueN, where Name is the argument name and Value is the corresponding value. Name-value arguments must appear after other arguments, but the order of the pairs does not matter.

*Before R2021a, use commas to separate each name and value, and enclose* Name *in quotes.*

Example: trimesh(TO,'LineStyle','--')

The properties listed here are only a subset. For a complete list, see [Patch Properties](#page-9828-0).

#### **FaceColor — Face color**

[0.85 0.85 0.85] (default) | color name | RGB triplet | 'none'

Face color, specified as the comma-separated pair consisting of 'FaceColor' and a color name, an RGB triplet, or 'none'.

An RGB triplet is a three-element row vector whose elements specify the intensities of the red, green, and blue components of the color. The intensities must be in the range  $[0,1]$ ; for example,  $[0.4]$ 0.6 0.7]. This table lists the long and short color name options and the equivalent RGB triplet values.

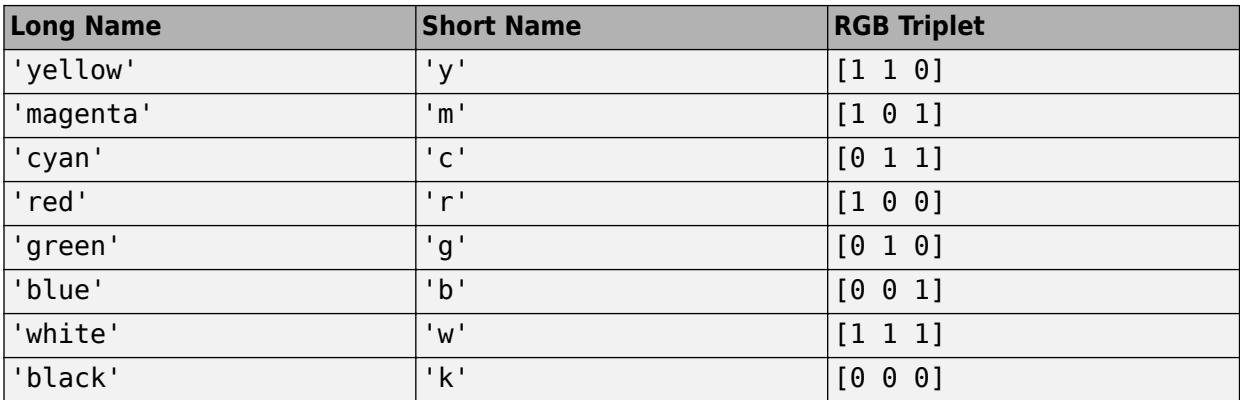

#### **FaceAlpha — Face transparency**

1 (default) | scalar in range  $[0,1]$ 

Face transparency, specified as the comma-separated pair consisting of 'FaceAlpha' and a scalar in the range [0,1]. A value of 1 is opaque and 0 is completely transparent. Values between 0 and 1 are semitransparent.

#### **EdgeColor — Edge color**

[0 0 0] (default) | color name | RGB triplet | 'none'

Edge color, specified as the comma-separated pair consisting of 'EdgeColor' and a color name, an RGB triplet, or 'none'. The default color of  $[0 \ 0 \ 0]$  corresponds to black boundaries.

An RGB triplet is a three-element row vector whose elements specify the intensities of the red, green, and blue components of the color. The intensities must be in the range  $[0,1]$ ; for example,  $[0.4]$ 0.6 0.7]. This table lists the long and short color name options and the equivalent RGB triplet values.

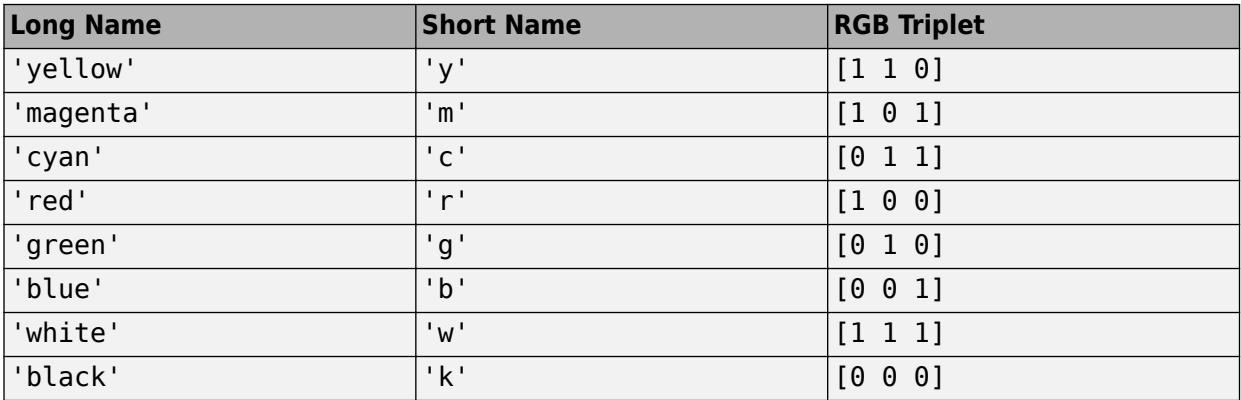

#### **LineWidth — Line width**

0.5 (default) | positive numeric value

Line width, specified as the comma-separated pair consisting of 'LineWidth' and a positive numeric value in points.

#### **LineStyle — Line style**

'-' (default) | '--' | ':' | '-.' | 'none'

Line style, specified as one of the options listed in this table.

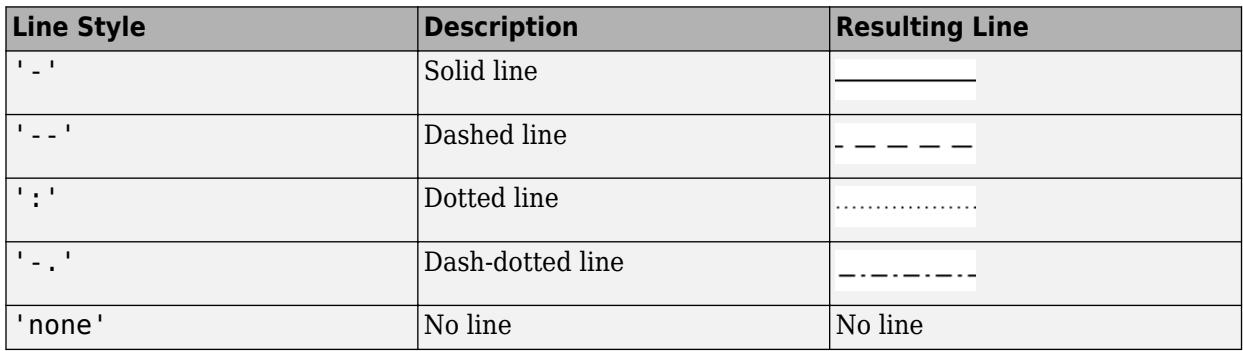

### **Extended Capabilities**

#### **GPU Arrays**

Accelerate code by running on a graphics processing unit (GPU) using Parallel Computing Toolbox<sup>™</sup>.

Usage notes and limitations:

• This function accepts GPU arrays, but does not run on a GPU.

For more information, see "Run MATLAB Functions on a GPU" (Parallel Computing Toolbox).

#### **Distributed Arrays**

Partition large arrays across the combined memory of your cluster using Parallel Computing Toolbox™.

Usage notes and limitations:

• This function operates on distributed arrays, but executes in the client MATLAB.

For more information, see "Run MATLAB Functions with Distributed Arrays" (Parallel Computing Toolbox).

### **See Also**

[patch](#page-9803-0) | [delaunay](#page-3148-0) | [trisurf](#page-14414-0) | [delaunayTriangulation](#page-3154-0) | [triangulation](#page-11567-0)

#### **Introduced before R2006a**

# **triplequad**

(Not recommended) Numerically evaluate triple integral

**Note** triplequad is not recommended. Use [integral3](#page-7027-0) instead.

## **Syntax**

```
q = triplequad(fun,xmin,xmax,ymin,ymax,zmin,zmax)
```

```
q = \text{triplequad}(\text{fun}, \text{xmin}, \text{xmax}, \text{ymin}, \text{ymax}, \text{zmax}, \text{tol})
```

```
q = \text{triplequad}(fun, xmin, xmax, ymin, ymax, zmin, zmax, tol, method)
```
# **Description**

q = triplequad(fun,xmin,xmax,ymin,ymax,zmin,zmax) evaluates the triple integral fun(x,y,z) over the three dimensional rectangular region  $xmin \le x \le xmax$ , ymin  $\leq y \leq y$   $\leq$  ymax, zmin  $\leq z \leq z$  max. The first input, fun, is a function handle. fun(x, y, z) must accept a vector x and scalars y and z, and return a vector of values of the integrand.

"Parameterizing Functions" explains how to provide additional parameters to the function fun, if necessary.

```
q = triplequad(fun,xmin,xmax,ymin,ymax,zmin,zmax,tol) uses a tolerance tol instead of
the default, which is 1.0e-6.
```
q = triplequad(fun,xmin,xmax,ymin,ymax,zmin,zmax,tol,method) uses the quadrature function specified as method, instead of the default quad. Valid values for method are @quadl or the function handle of a user-defined quadrature method that has the same calling sequence as quad and quadl.

### **Examples**

Pass function handle @integrnd to triplequad:P

 $Q = \text{triplequad}(\text{Qintegrnd}, \theta, \text{pi}, \theta, 1, -1, 1)$ ;

where the file integrnd.m is

function  $f = integral(x, y, z)$  $f = y * sin(x) + z * cos(x);$ 

Pass anonymous function handle F to triplequad:

 $F = Q(x,y,z)y^*sin(x)+z^*cos(x);$  $Q = \text{triplequad}(F, 0, pi, 0, 1, -1, 1);$ 

This example integrates  $y * sin(x) + z * cos(x)$  over the region  $0 \le x \le pi$ ,  $0 \le y \le 1$ ,  $-1 \le z \le 1$ . Note that the integrand can be evaluated with a vector x and scalars y and z.

### **See Also**

[dblquad](#page-3043-0) | [quad2d](#page-11057-0) | [quad](#page-11054-0) | [quadgk](#page-11065-0) | [quadl](#page-11071-0) | [integral](#page-7016-0) | [integral2](#page-7022-0) | [integral3](#page-7027-0)

### **Topics**

"Anonymous Functions" "Create Function Handle"

### **Introduced before R2006a**

# **triplot**

2-D triangular plot

# **Syntax**

```
triplot(T,x,y)
triplot(T,x,y,LineSpec)
triplot(TO)
triplot( ,Name,Value)
h = \text{triplot} )
```
# **Description**

triplot( $T$ , $x$ , $y$ ) plots the 2-D triangulation defined by the points in vectors  $x$  and  $y$  and a triangle connectivity matrix T.

triplot(T, x, y, LineSpec) also specifies the line style of the triangulation.

triplot(TO) plots the triangles defined by a 2-D triangulation or delaunayTriangulation object.

triplot( , Name, Value) specifies one or more properties of the plot using name-value pairs. For example, 'LineWidth',2 sets the edge width to 2 points.

 $h = \text{triplot}(\_\_\_\)$  returns a chart line handle used to create the plot. Use h to query and modify properties of the plot. For more information, see [Line Properties.](#page-7934-0)

# **Examples**

### **Delaunay Triangulation**

Create and plot a Delaunay triangulation from a set of 2-D points.

```
rng default;
P = rand(10, 2);
T = delaunayTriangularion(P);triplot(T)
```
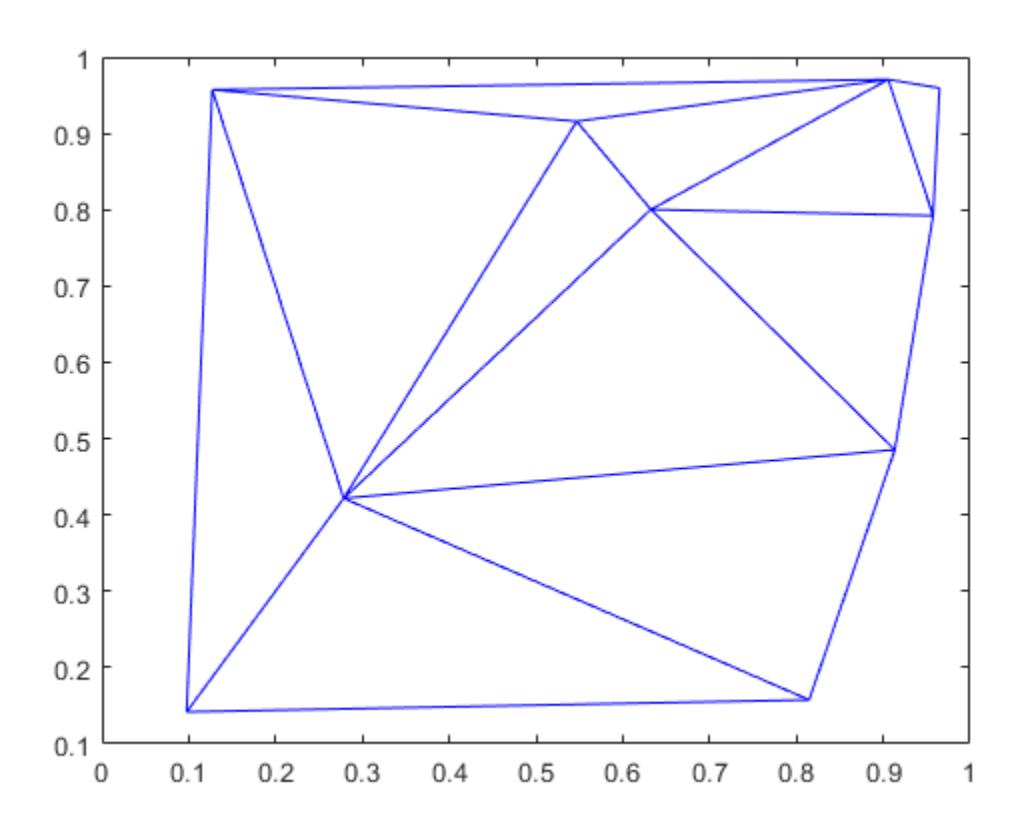

### **Input Arguments**

### **T — Triangle connectivity**

matrix

Triangle connectivity, specified as a 3-column matrix where each row contains the point vertices defining a triangle.

### **x —** *x***-coordinates**

column vector

*x*-coordinates, specified as a column vector.

### **y —** *y***-coordinates**

column vector

*y*-coordinates, specified as a column vector.

### **LineSpec — Line style, marker, and color**

character vector | string

Line style, marker, and color, specified as a character vector or string containing symbols. The symbols can appear in any order. You do not need to specify all three characteristics (line style, marker, and color). For example, if you omit the line style and specify the marker, then the plot shows only the marker and no line.

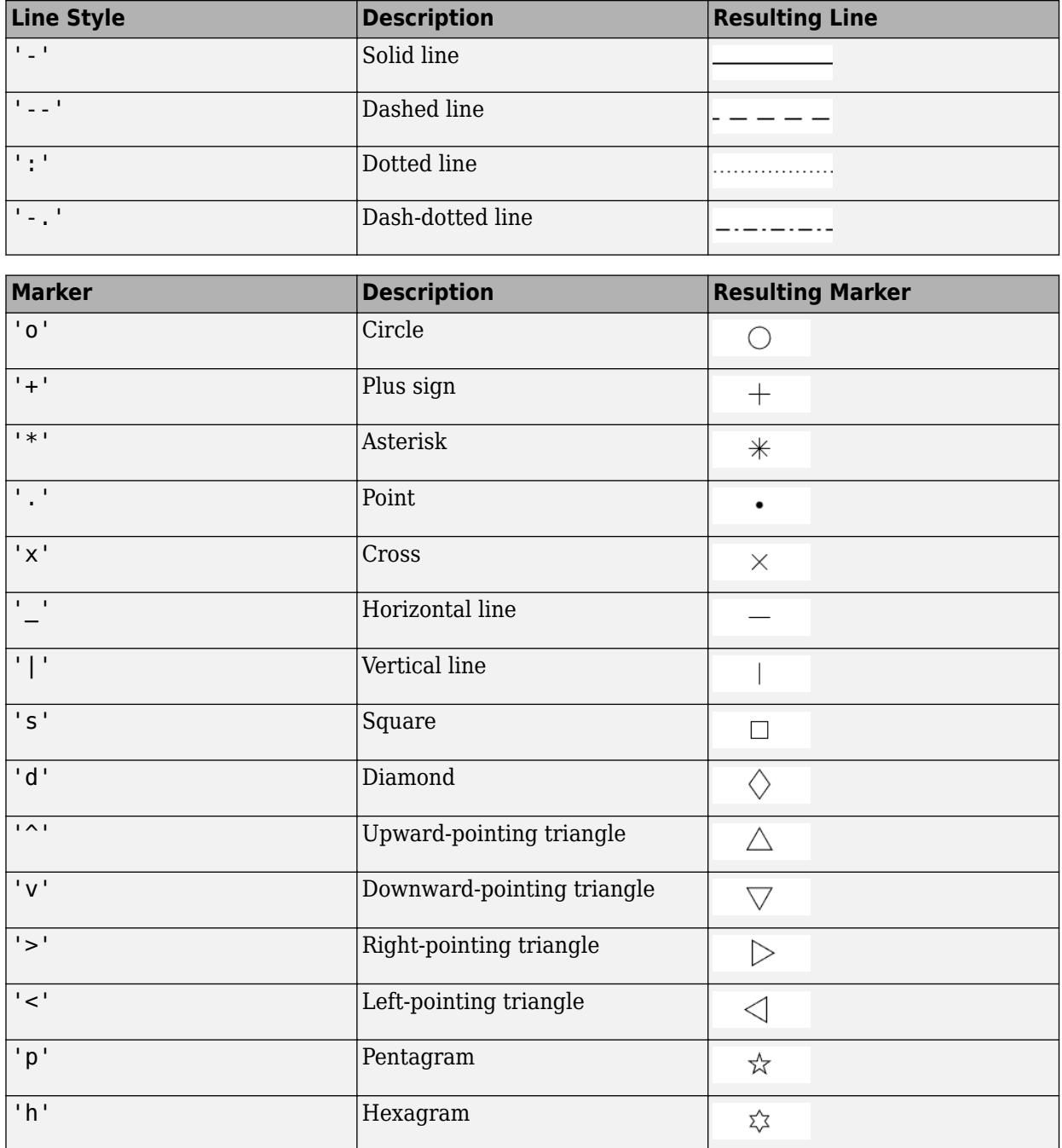

Example: '--or' is a red dashed line with circle markers

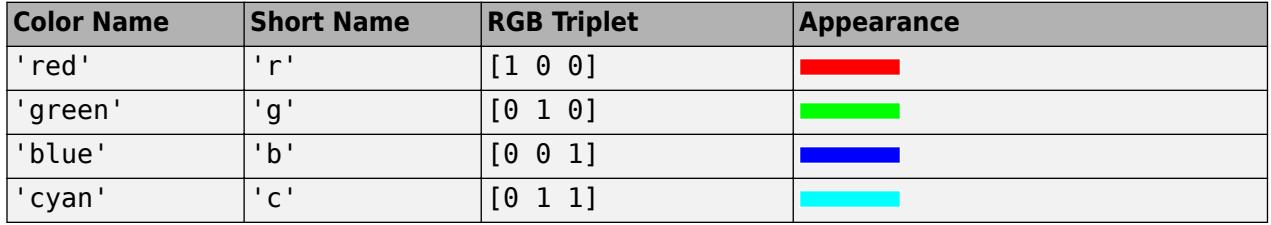

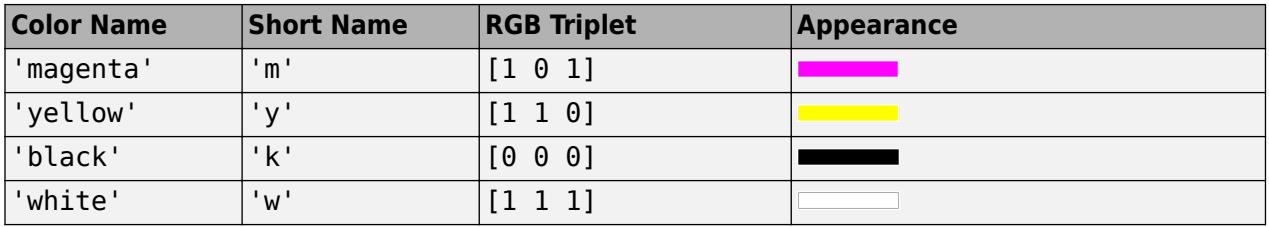

### **TO — Triangulation object**

triangulation | delaunayTriangulation

Triangulation object, specified as a 2-D triangulation or delaunayTriangulation object.

#### **Name-Value Pair Arguments**

Specify optional pairs of arguments as Name1=Value1, ..., NameN=ValueN, where Name is the argument name and Value is the corresponding value. Name-value arguments must appear after other arguments, but the order of the pairs does not matter.

*Before R2021a, use commas to separate each name and value, and enclose* Name *in quotes.*

Example: triplot(TO,'LineStyle','--')

The properties listed here are only a subset. For a complete list, see [Line Properties.](#page-7934-0)

#### **Color — Line color**

 $[0 \ 0 \ 0]$  (default) | RGB triplet | hexadecimal color code | 'r' | 'g' | 'b' | ...

Line color, specified as an RGB triplet, a hexadecimal color code, a color name, or a short name. The default value of  $\begin{bmatrix} 0 & 0 & 0 \end{bmatrix}$  corresponds to black.

For a custom color, specify an RGB triplet or a hexadecimal color code.

- An RGB triplet is a three-element row vector whose elements specify the intensities of the red, green, and blue components of the color. The intensities must be in the range  $[0,1]$ ; for example, [0.4 0.6 0.7].
- A hexadecimal color code is a character vector or a string scalar that starts with a hash symbol (#) followed by three or six hexadecimal digits, which can range from 0 to F. The values are not case sensitive. Thus, the color codes '#FF8800', '#ff8800', '#F80', and '#f80' are equivalent.

Alternatively, you can specify some common colors by name. This table lists the named color options, the equivalent RGB triplets, and hexadecimal color codes.

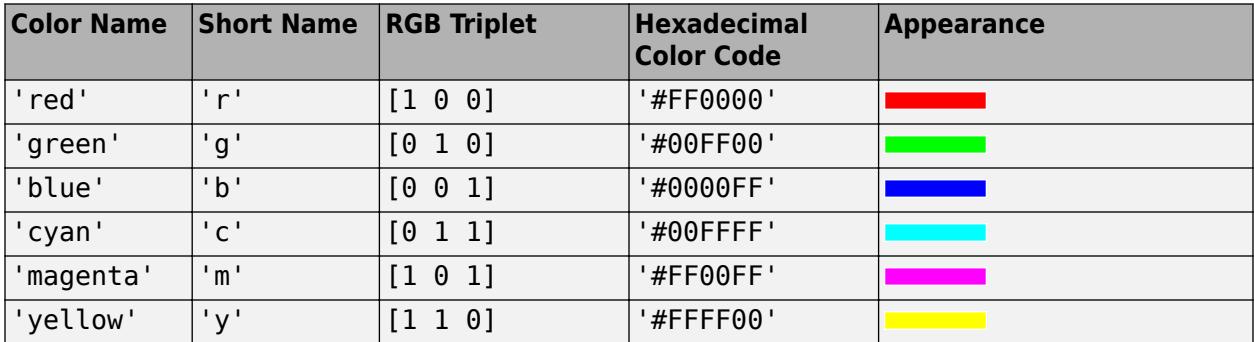

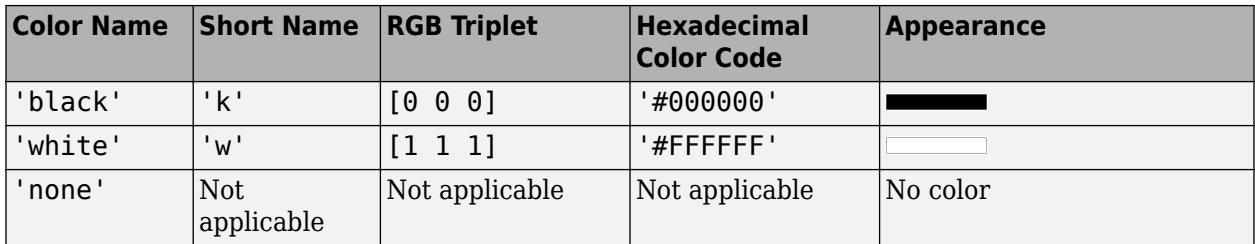

Here are the RGB triplets and hexadecimal color codes for the default colors MATLAB uses in many types of plots.

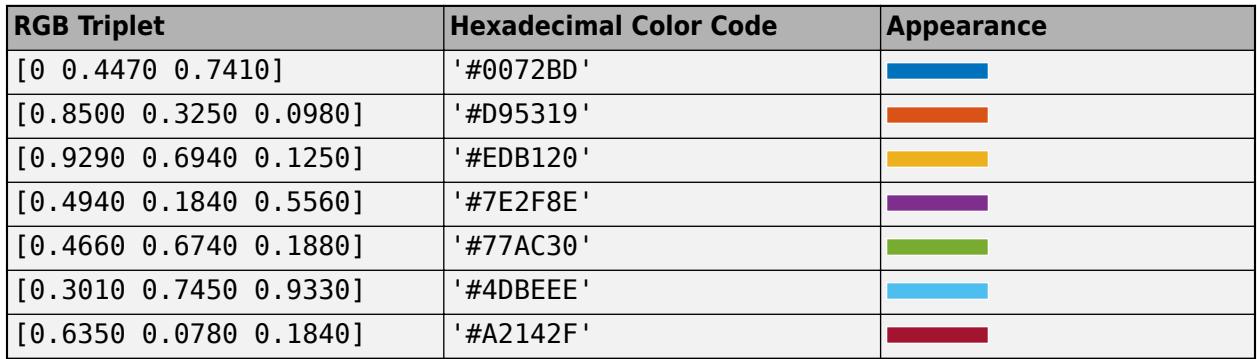

Example: 'blue'

Example: [0 0 1]

Example: '#0000FF'

### **LineStyle — Line style**

'-' (default) | '--' | ':' | '-.' | 'none'

Line style, specified as one of the options listed in this table.

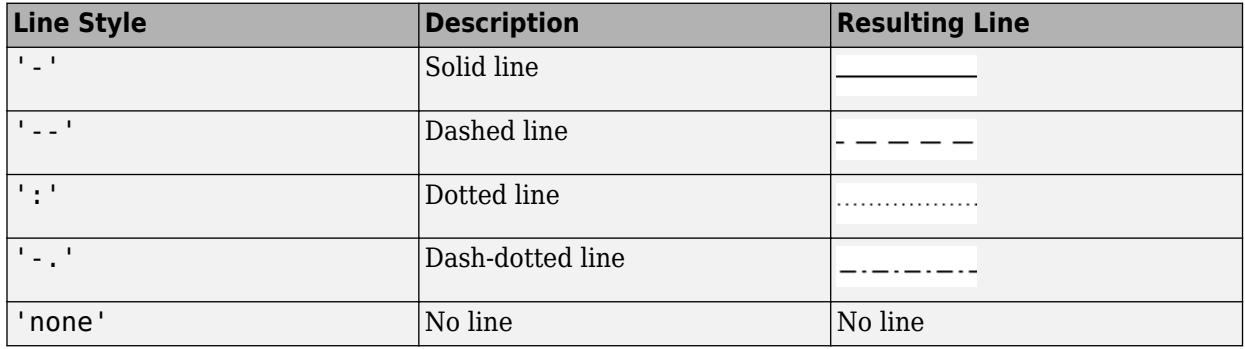

### **LineWidth — Line width**

0.5 (default) | positive value

Line width, specified as a positive value in points, where  $1$  point =  $1/72$  of an inch. If the line has markers, then the line width also affects the marker edges.

The line width cannot be thinner than the width of a pixel. If you set the line width to a value that is less than the width of a pixel on your system, the line displays as one pixel wide.

### **See Also**

[delaunayTriangulation](#page-3154-0) | [triangulation](#page-11567-0) | [delaunay](#page-3148-0) | [trimesh](#page-14391-0) | [trisurf](#page-14414-0)

### **Introduced before R2006a**

# **TriRep**

(Not recommended) Triangulation representation

**Note** TriRep is not recommended. Use [triangulation](#page-11567-0) instead.

# **Description**

TriRep provides topological and geometric queries for triangulations in 2-D and 3-D space. For example, for triangular meshes you can query triangles attached to a vertex, triangles that share an edge, neighbor information, circumcenters, or other features. You can create a TriRep directly using existing triangulation data. Alternatively, you can create a Delaunay triangulation, via DelaunayTri, which also provides access to the TriRep functionality.

# **Creation**

# **Syntax**

 $TR = TriRep(tri, x, y)$  $TR = TriRep(tri, x, y, z)$  $TR = TriRep(tri, P)$ 

### **Description**

 $TR = TriRep(tri, x, y)$  creates a 2-D triangulation representation from the triangulation matrix tri and the vertex coordinates  $(x,y)$ .

 $TR = TriRep(tri, x, y, z)$  creates a 3-D triangulation representation from the triangulation matrix tri and the vertex coordinates  $(x, y, z)$ .

 $TR = TriRep(tri, P)$  creates a triangulation representation from the triangulation matrix tri and the vertex coordinates matrix P.

### **Input Arguments**

### **tri — Triangulation representation**

matrix

Triangulation representation, specified as a matrix that defines the triangulation:

- For 2-D triangulations, tri is an m-by-3 matrix that defines the triangulation in face-vertex format, where m is the number of triangles. Each row in tri defines a triangle by indices into the column vectors of vertex coordinates  $(x,y)$ .
- For 3-D triangulations,  $t \dot{\mathbf{r}}$  is an m-by-3 or m-by-4 matrix that defines the triangulation in simplexvertex format, where m is the number of simplices; triangles or tetrahedra in this case. Each row of tri is a simplex defined by indices into the column vectors of vertex coordinates  $(x, y, z)$ .

### **x, y, z — Vertex coordinates**

column vectors

Vertex coordinates, specified as column vectors.

### **P — Vertex coordinates**

matrix

Vertex coordinates, specified as a matrix. P is a mpts-by-ndim matrix, where mpts is the number of points and ndim is the dimension of the space where the points reside (2-D or 3-D).

# **Properties**

### **X — Coordinates of the points in the triangulation**

matrix

Coordinates of the points in the triangulation, returned as a matrix. X is a mpts-by-ndim matrix, where mpts is the number of points and ndim is the dimension of the space where the points reside (2-D or 3-D).

### **Triangulation — Triangulation data structure**

matrix

Triangulation data structure, returned as a matrix. Each row of Triangulation is a simplex (triangle or tetrahedra) defined by indices into the rows of vertex coordinates in X.

## **Object Functions**

In addition to the below object functions, TriRep objects support indexing into the triangulation using parentheses (). The syntax is the same as for arrays.

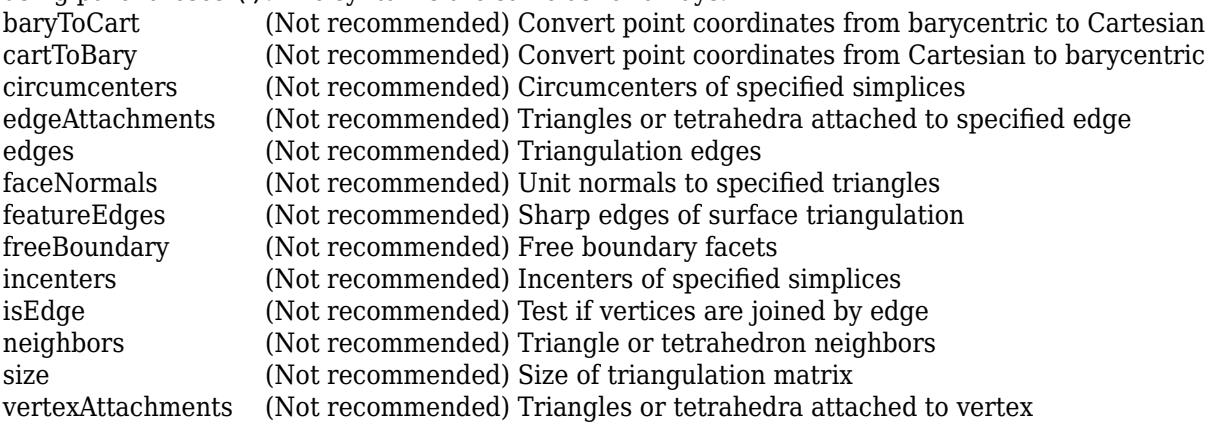

### **Examples**

### **Free Boundary Edges of 2-D Triangulation**

Create a 2-D triangulation and plot the free boundary edges.

Load a 2-D triangulation tri and vertex coordinates x, y.

load trimesh2d

Use the TriRep constructor and freeBoundary method to build an array of the free boundary edges. Plot the triangulation.

```
trep = TriRep(tri,x,y);
fe = freeBoundary(trep)';
triplot(trep)
axis equal
```
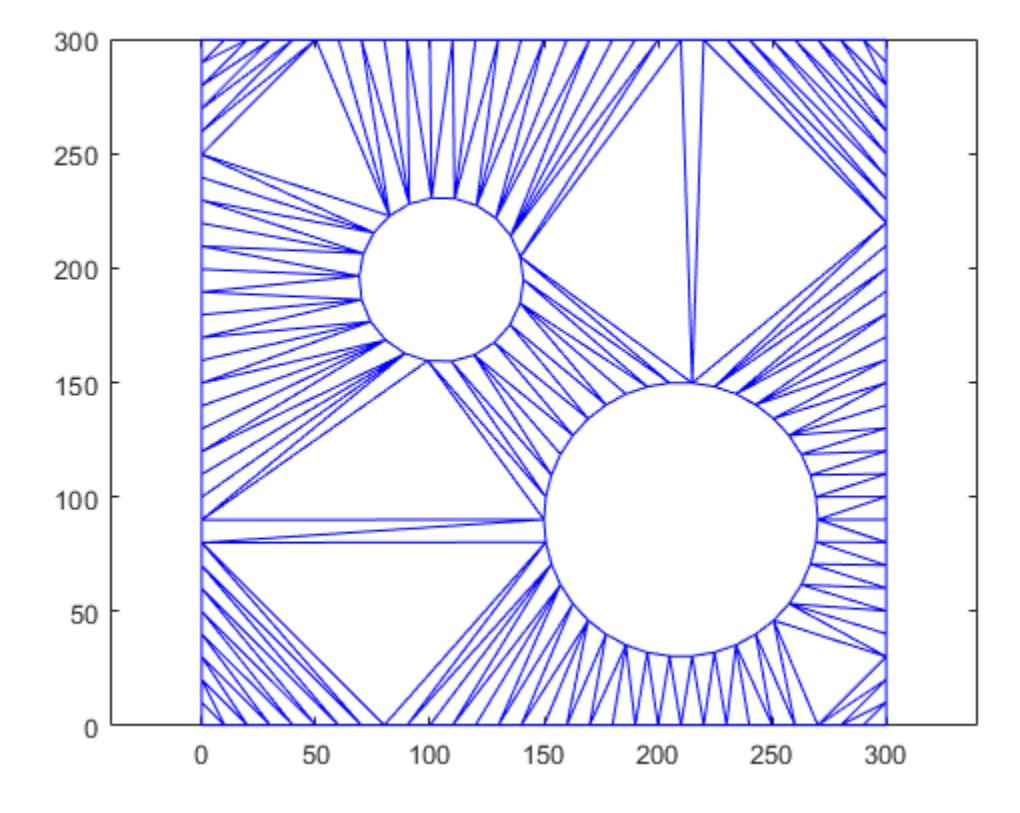

Add the free edges fe to the plot.

```
hold on
plot(x(fe), y(fe), 'r','LineWidth',2)
hold off
```
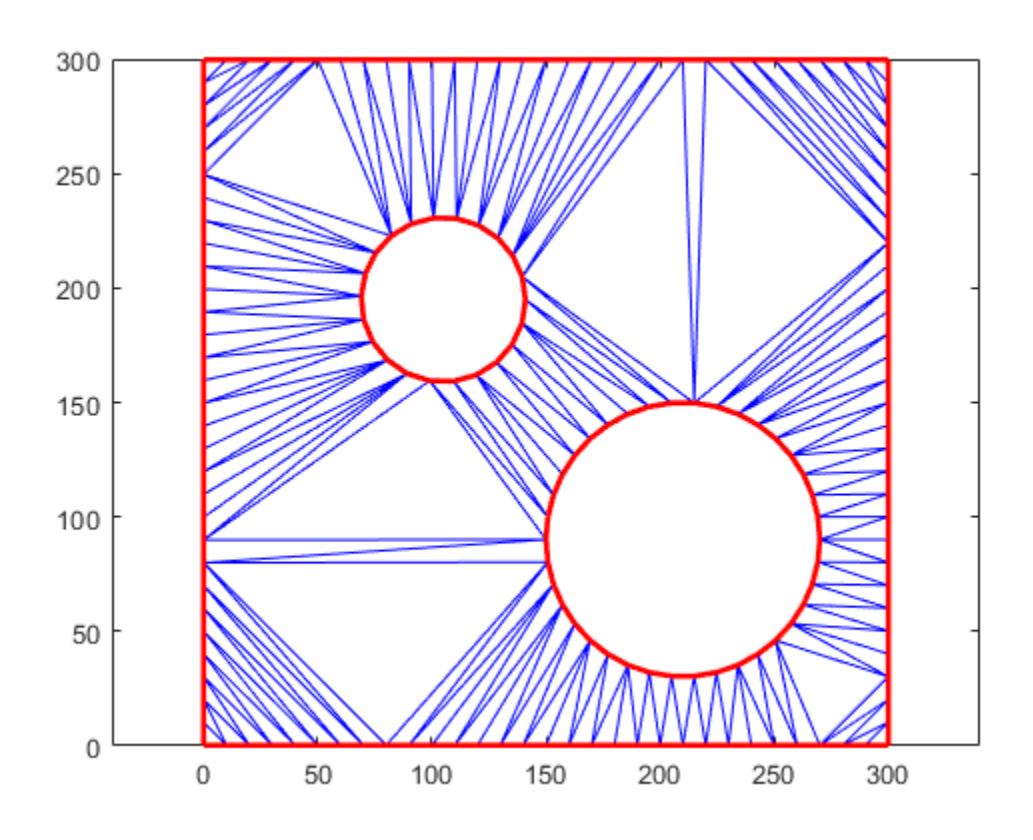

### **See Also** [triangulation](#page-11567-0) | [delaunayTriangulation](#page-3154-0) | [scatteredInterpolant](#page-12390-0)

### **Introduced in R2009a**

# **TriScatteredInterp**

(Not recommended) Interpolate scattered data

**Note** TriScatteredInterp is not recommended. Use [scatteredInterpolant](#page-12390-0) instead.

# **Description**

TriScatteredInterp is used to perform interpolation on a scattered dataset that resides in 2-D or 3-D space. A scattered data set defined by locations X and corresponding values V can be interpolated using a Delaunay triangulation of X. This produces a surface of the form  $V = F(X)$ . The surface can be evaluated at any query location  $QX$ , using  $QV = F(QX)$ , where  $QX$  lies within the convex hull of X. The interpolant F always goes through the data points specified by the sample.

# **Creation**

# **Syntax**

- F = TriScatteredInterp
- $F = TriScatteredInterp(0,V)$
- $F = TriscatteredInterp(X,Y,V)$
- $F = TriscatteredInterp(X,Y,Z,V)$
- $F = TriScatteredInterp(DT,V)$
- $F = TriScatteredInterp($  \_\_\_\_, method)

### **Description**

F = TriScatteredInterp creates an empty scattered data interpolant.

 $F = TriScatteredInterp(Q, V)$  creates an interpolant that fits a surface of the form  $V = F(Q)$  to the scattered data in (Q, V). Q is a matrix of size mpts-by-ndim, where mpts is the number of points and ndim is the dimension of the space where the points reside (ndim is 2 or 3). The column vector V defines the values at Q, where the length of V equals mpts.

 $F = TriScatteredInterp(X,Y,V)$  and  $F = TriScatteredInterp(X,Y,Z,V)$  specifies the data point locations in alternative column vector format when working in 2-D and 3-D.

 $F = TriScatteredInterp(DT, V)$  uses the specified DelaunayTri object DT as a basis for computing the interpolant. DT is a Delaunay triangulation of the scattered data locations, DT.X. The matrix DT.X is of size mpts-by-ndim, where mpts is the number of points and ndim is the dimension of the space where the points reside,  $2 \leq \text{ndim} \leq 3$ . V is a column vector that defines the values at DT.X, where the length of V equals mpts.

 $F = TriScatteredInterp($  \_\_\_\_, method) specifies the interpolation technique method used to interpolate the data. You can use any of the previous input argument combinations.

#### **Input Arguments**

#### **Q — Scattered data points**

matrix

Scattered data points, specified as a matrix. Q is of size mpts-by-ndim, where mpts is the number of points and ndim is the dimension of the space where the points reside.

#### **X, Y, Z — Scattered data points (as separate arguments)**

column vectors

Scattered data points, specified as separate column vectors. Specify (X, Y) for 2-D data or (X, Y, Z) for 3-D data.

#### **V — Sample point values**

column vector

Sample point values, specified as a column vector. V defines the values at the sample data points, where the length of V equals mpts.

#### **DT — Delaunay triangulation representation**

DelaunayTri object

Delaunay triangulation representation, specified as a DelaunayTri object.

#### **method — Interpolation method**

'linear' (default) | 'natural''nearest'

Interpolation method, specified as one of these values:

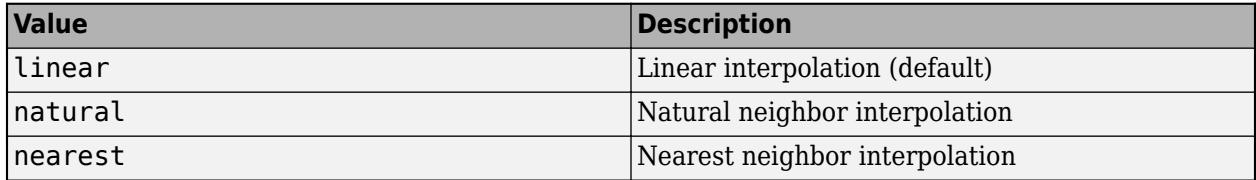

### **Properties**

### **X — Scattered data points**

matrix

Scattered data points, specified as a matrix. The dimension of X is mpts-by-ndim, where mpts is the number of data points and ndim is the dimension of the space where the points reside  $(2 \le - \text{ndim})$  $= 3$ ).

If column vectors of X, Y or X,Y,Z coordinates are used to construct the interpolant, then the data is consolidated into a single matrix X.

#### **V — Sample point values**

column vector

Sample point values, specified as a column vector. V is a vector of length mpts, where mpts is the number of scattered data points.

### **Method — Interpolation method**

'linear' (default) | 'natural''nearest'

Interpolation method, specified as one of these values:

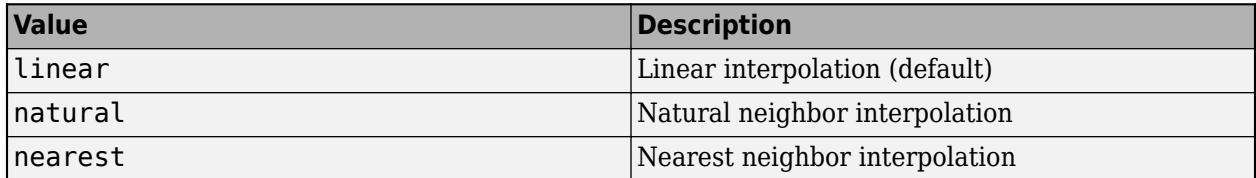

### **Object Functions**

To evaluate the interpolant, express the statement in Monge's form  $Vq = F(Xq)$ ,  $Vq = F(Xq, Yq)$ , or  $Vq = F(Xq, Yq, Zq)$  where  $Vq$  is the value of the interpolant at the query location and  $Xq$ ,  $Yq$ , and Zq are the vectors of point locations.

### **Examples**

### **Scattered Interpolation of 2-D Data**

Create a data set of 2-D random, scattered points.

rng default  $x = \text{rand}(100, 1) * 4 - 2;$  $y = rand(100, 1)*4-2;$  $z = x.*exp(-x.^2-y.^2);$ 

Construct an interpolant for the data.

 $F = TriScatteredInterp(x,y,z);$ 

Evaluate the interpolant at query point locations (qx,qy). The corresponding interpolated values at these locations are returned in qz.

 $ti = -2: .15:2;$  $[qx,qy] = meshgrid(ti,ti);$  $qz = F(qx,qy)$ ;

Plot the data and interpolated surface.

mesh(qx,qy,qz) hold on plot3(x,y,z,'o')

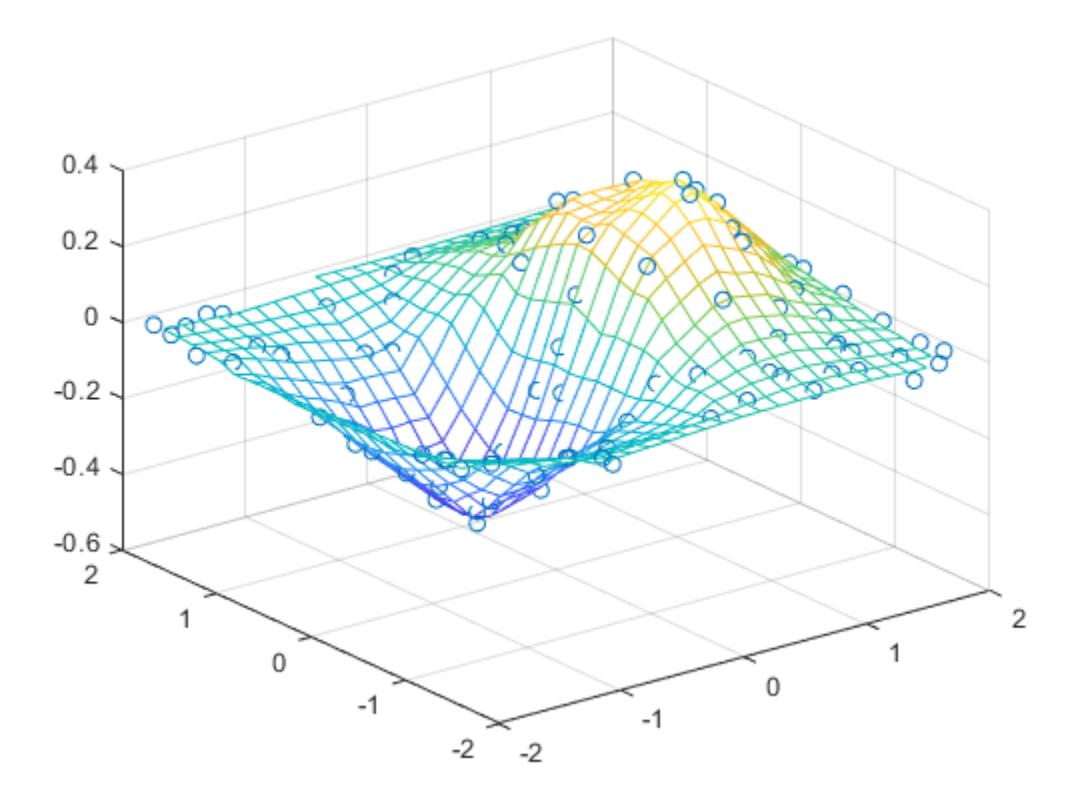

### **More About**

### **Delaunay Triangulation**

The Delaunay triangulation of a set of points is a triangulation such that the unique circle circumscribed about each triangle contains no other points in the set. The convex hull of a set of points is the smallest convex set containing all points of the original set. These definitions extend naturally to higher dimensions.

# **Extended Capabilities**

### **Thread-Based Environment**

Run code in the background using MATLAB® backgroundPool or accelerate code with Parallel Computing Toolbox™ ThreadPool.

This function fully supports thread-based environments. For more information, see "Run MATLAB Functions in Thread-Based Environment".

### **See Also**

```
triangulation | delaunayTriangulation | scatteredInterpolant | interp1 | interp2 |
interp3 | meshgrid
```
**Introduced in R2009a**

#### trisurf

# <span id="page-14414-0"></span>**trisurf**

Triangular surface plot

# **Syntax**

```
trisurf(T,x,y,z)
trisurf(TO)
trisurf(___,c)trisurf( ___ ,Name,Value)
h = trisurf( ___ )
```
# **Description**

trisurf( $T$ , $x$ , $y$ , $z$ ) plots the 3-D triangular surface defined by the points in vectors  $x$ ,  $y$ , and  $z$ , and a triangle connectivity matrix T.

trisurf(TO) plots the surface defined by a 3-D triangulation or delaunayTriangulation object.

trisurf(  $\cdot$ , c) also specifies the surface color for either of the previous syntaxes.

trisurf (Compare, Value) specifies one or more properties of the surface plot using name-value pairs. For example, 'FaceColor','y' sets the face color to yellow.

 $h = \text{trisurf}(\_\_\_\)$  returns a [patch](#page-9803-0) object used to create the surface plot. Use h to query and modify properties of the plot. For more information, see [Patch Properties](#page-9828-0).

# **Examples**

### **3-D Surface Plot**

Create a set of 3-D points and compute the Delaunay triangulation using the delaunay function. Plot the surface defined by the triangulation.

 $[x,y] = meshgrid(1:15,1:15);$  $z = \text{peaks}(15)$ ;  $T = delaunay(x,y);$ trisurf(T,x,y,z)

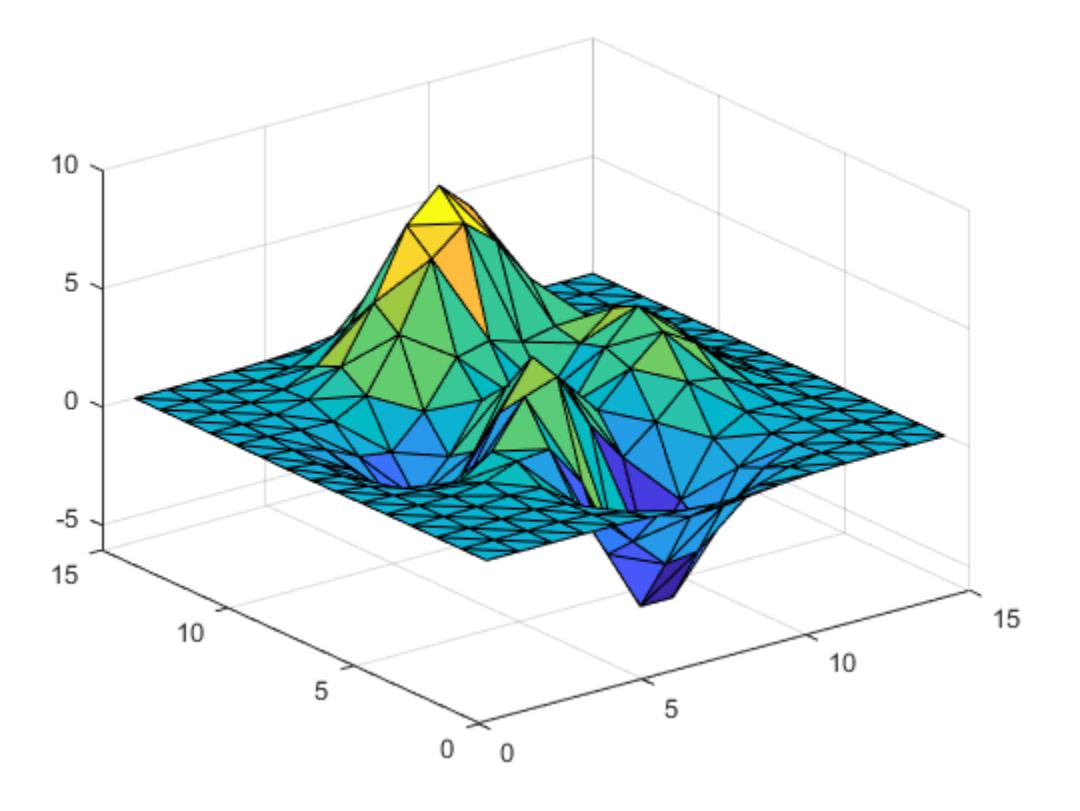

Alternatively, you can create and plot a triangulation object.

 $TO = triangularation(T, x(:), y(:), z(:));$ trisurf(TO)

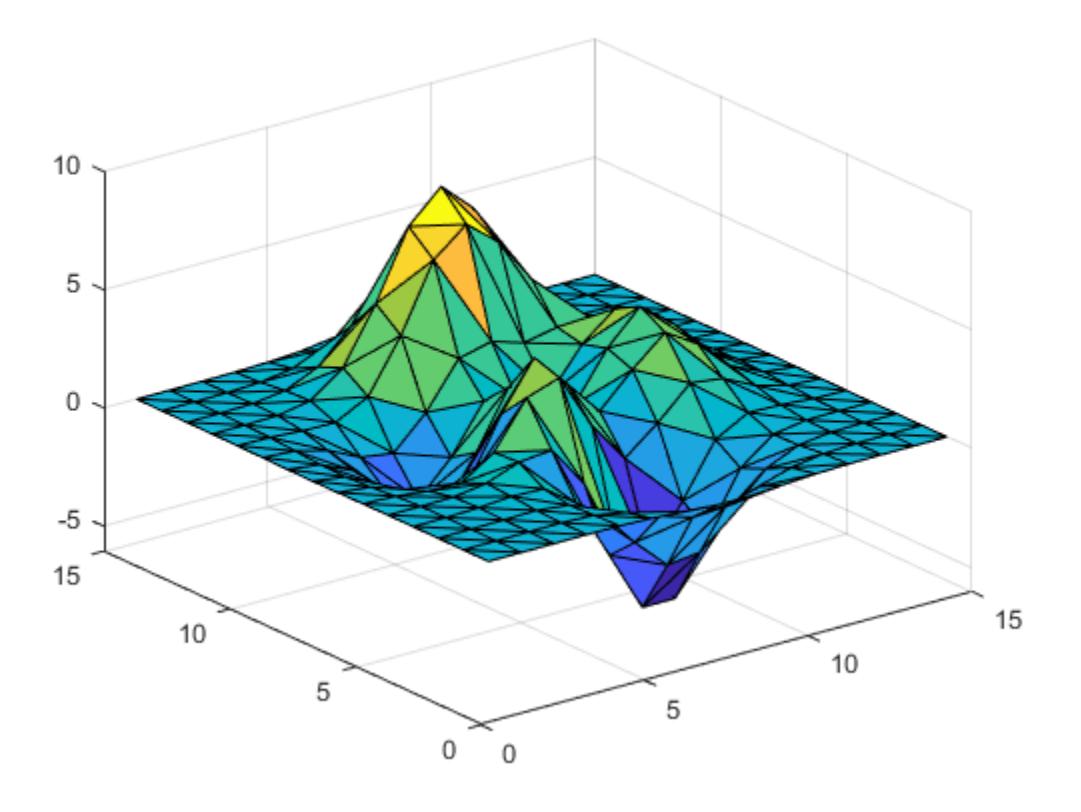

## **Input Arguments**

### **T — Triangle connectivity**

matrix

Triangle connectivity, specified as a 3-column matrix where each row contains the point vertices defining a triangle face.

### **x —** *x***-coordinates**

column vector

*x*-coordinates, specified as a column vector.

### **y —** *y***-coordinates**

column vector

*y*-coordinates, specified as a column vector.

### **z —** *z***-coordinates**

column vector

*z*-coordinates, specified as a column vector.

**c — Face color** matrix

Face color, specified as a matrix of colormap indices the same size as z. For more information, see "How Surface Plot Data Relates to a Colormap". For additional control over the surface coloring, use the 'EdgeColor' and 'FaceColor' name-value pairs.

### **TO — Triangulation object**

triangulation | delaunayTriangulation

Triangulation object, specified as a triangulation or delaunayTriangulation object.

#### **Name-Value Pair Arguments**

Specify optional pairs of arguments as Name1=Value1, ..., NameN=ValueN, where Name is the argument name and Value is the corresponding value. Name-value arguments must appear after other arguments, but the order of the pairs does not matter.

*Before R2021a, use commas to separate each name and value, and enclose* Name *in quotes.*

Example: trisurf(T0, 'FaceColor', 'r')

The properties listed here are only a subset. For a complete list, see [Patch Properties](#page-9828-0).

#### **FaceColor — Face color**

[0.85 0.85 0.85] (default) | color name | RGB triplet | 'none'

Face color, specified as the comma-separated pair consisting of 'FaceColor' and a color name, an RGB triplet, or 'none'.

An RGB triplet is a three-element row vector whose elements specify the intensities of the red, green, and blue components of the color. The intensities must be in the range  $[0,1]$ ; for example,  $[0.4]$ 0.6 0.7]. This table lists the long and short color name options and the equivalent RGB triplet values.

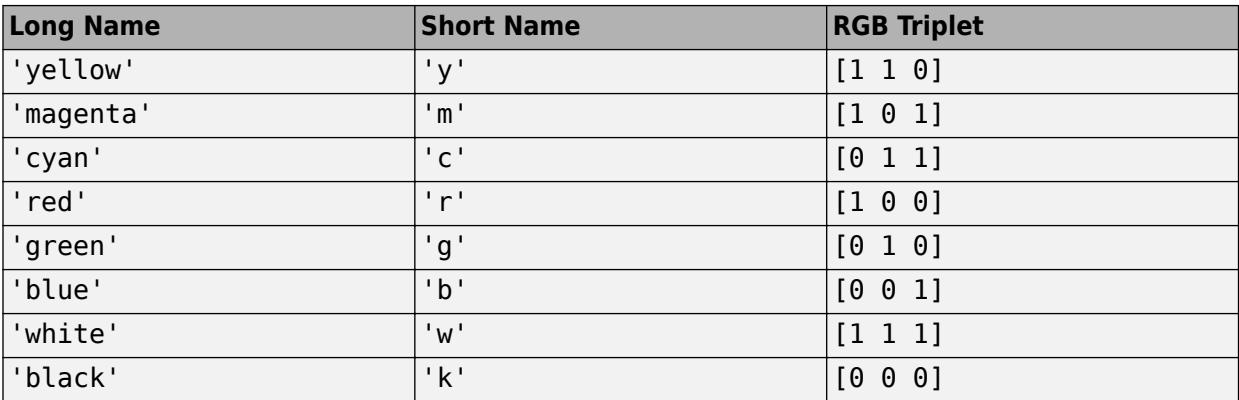

### **FaceAlpha — Face transparency**

 $1$  (default) | scalar in range  $[0,1]$ 

Face transparency, specified as the comma-separated pair consisting of 'FaceAlpha' and a scalar in the range [0,1]. A value of 1 is opaque and 0 is completely transparent. Values between 0 and 1 are semitransparent.

### **EdgeColor — Edge color**

[0 0 0] (default) | color name | RGB triplet | 'none'

Edge color, specified as the comma-separated pair consisting of 'EdgeColor' and a color name, an RGB triplet, or 'none'. The default color of  $[0 \ 0 \ 0]$  corresponds to black boundaries.

An RGB triplet is a three-element row vector whose elements specify the intensities of the red, green, and blue components of the color. The intensities must be in the range  $[0,1]$ ; for example,  $[0.4]$ 0.6 0.7]. This table lists the long and short color name options and the equivalent RGB triplet values.

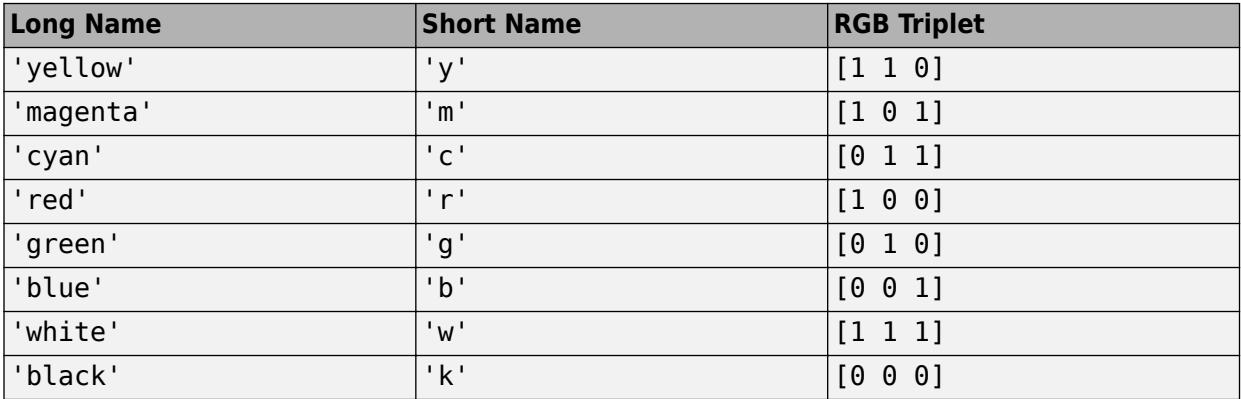

### **LineWidth — Line width**

0.5 (default) | positive numeric value

Line width, specified as the comma-separated pair consisting of 'LineWidth' and a positive numeric value in points.

#### **LineStyle — Line style**

'-' (default) | '--' | ':' | '-.' | 'none'

Line style, specified as one of the options listed in this table.

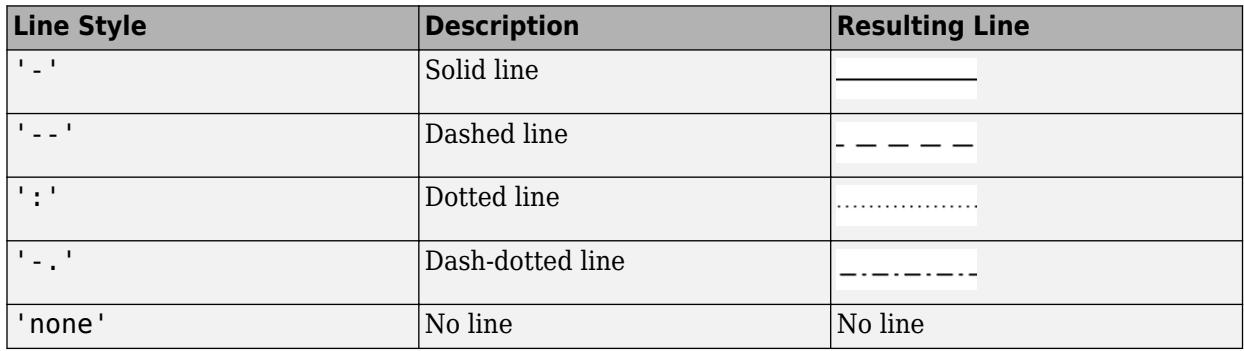

### **Extended Capabilities**

### **GPU Arrays**

Accelerate code by running on a graphics processing unit (GPU) using Parallel Computing Toolbox<sup>™</sup>.

Usage notes and limitations:

• This function accepts GPU arrays, but does not run on a GPU.

For more information, see "Run MATLAB Functions on a GPU" (Parallel Computing Toolbox).

### **Distributed Arrays**

Partition large arrays across the combined memory of your cluster using Parallel Computing Toolbox™.

Usage notes and limitations:

• This function operates on distributed arrays, but executes in the client MATLAB.

For more information, see "Run MATLAB Functions with Distributed Arrays" (Parallel Computing Toolbox).

### **See Also**

[patch](#page-9803-0) | [surf](#page-13437-0) | [tetramesh](#page-13801-0) | [trimesh](#page-14391-0) | [triplot](#page-14399-0) | [delaunay](#page-3148-0) | [triangulation](#page-11567-0) | [delaunayTriangulation](#page-3154-0)

### **Introduced before R2006a**

# **triu**

Upper triangular part of matrix

## **Syntax**

 $U = \text{triu}(A)$  $U = \text{triu}(A, k)$ 

# **Description**

 $U = \text{triu}(A)$  returns the [upper triangular on page 1-14416](#page-14421-0) portion of matrix A.

 $U = \text{triu}(A, k)$  returns the elements on and above the kth diagonal of A.

### **Examples**

### **Extract Upper Triangular Portions of Matrix**

Create a 4-by-4 matrix of ones. Extract the upper triangular portion.

 $A = ones(4)$ 

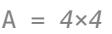

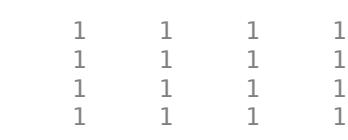

### $B = \text{triu}(A)$

B = *4×4*

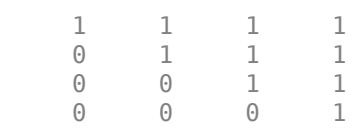

Extract only the elements above the main diagonal.

### $C = \text{triu}(A, 1)$

C = *4×4*

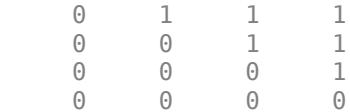

# <span id="page-14421-0"></span>**Input Arguments**

**A — Input matrix** matrix

Input matrix.

```
Data Types: single | double | int8 | int16 | int32 | int64 | uint8 | uint16 | uint32 | uint64 |
logical | char
Complex Number Support: Yes
```
### **k — Diagonals to include**

0 (default) | scalar

Diagonals to include, specified as a scalar.  $k = 0$  is the main diagonal,  $k > 0$  is above the main diagonal, and  $k < 0$  is below the main diagonal.

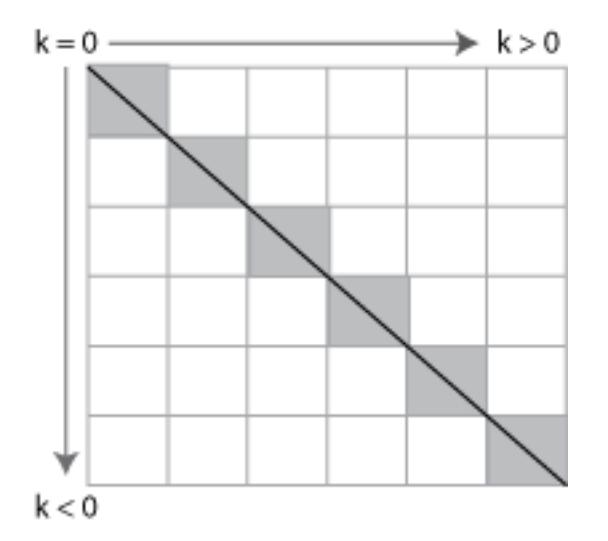

Example: triu(A,3)

## **More About**

### **Upper Triangular**

The upper triangular portion of a matrix includes the main diagonal and all elements above it. The shaded elements in this graphic depict the upper triangular portion of a 6-by-6 matrix.

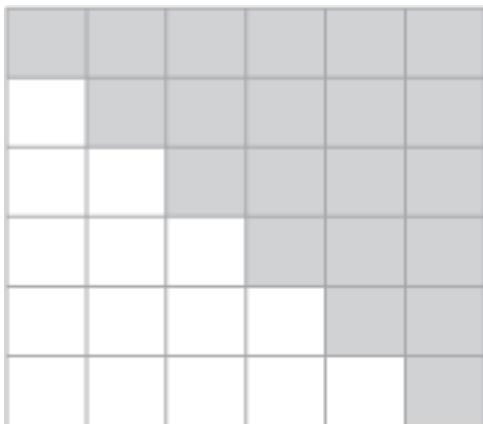

## **Extended Capabilities**

### **C/C++ Code Generation**

Generate C and C++ code using MATLAB® Coder™.

Usage notes and limitations:

• If you supply the argument that represents the order of the diagonal matrix, then it must be a real and scalar integer value.

### **GPU Code Generation**

Generate CUDA® code for NVIDIA® GPUs using GPU Coder™.

Usage notes and limitations:

• If you supply the argument that represents the order of the diagonal matrix, then it must be a real and scalar integer value.

### **Thread-Based Environment**

Run code in the background using MATLAB® backgroundPool or accelerate code with Parallel Computing Toolbox™ ThreadPool.

This function fully supports thread-based environments. For more information, see "Run MATLAB Functions in Thread-Based Environment".

#### **GPU Arrays**

Accelerate code by running on a graphics processing unit (GPU) using Parallel Computing Toolbox<sup>™</sup>.

This function fully supports GPU arrays. For more information, see "Run MATLAB Functions on a GPU" (Parallel Computing Toolbox).

#### **Distributed Arrays**

Partition large arrays across the combined memory of your cluster using Parallel Computing Toolbox™.

This function fully supports distributed arrays. For more information, see "Run MATLAB Functions with Distributed Arrays" (Parallel Computing Toolbox).

### **See Also**

[tril](#page-14387-0) | [diag](#page-3246-0) | [istriu](#page-7447-0) | [bandwidth](#page-633-0)

### **Introduced before R2006a**

# **true**

Logical 1 (true)

# **Syntax**

```
true
T = true(n)T = true(sz)T = true(sz1, \ldots, szN)T = true(\underline{\hspace{2cm}}, 'like', p)
```
# **Description**

true is shorthand for the logical value 1.

 $T = true(n)$  is an n-by-n matrix of logical ones.

 $T = true(sz)$  is an array of logical ones where the size vector,  $sz$ , defines  $size(T)$ . For example, true([2 3]) returns a 2-by-3 array of logical ones.

T = true(sz1,...,szN) is a sz1-by-...-by-szN array of logical ones where sz1,...,szN indicates the size of each dimension. For example, true(2,3) returns a 2-by-3 array of logical ones.

 $T = true$  , 'like', p) returns an array of logical ones of the same sparsity as the logical variable p using any of the previous size syntaxes.

# **Examples**

### **Generate Square Matrix of Logical Ones**

Use true to generate a 3-by-3 square matrix of logical ones.

 $A = true(3)$ A = *3x3 logical array* 1 1 1 1 1 1 1 1 1

class(A)

ans  $=$ 'logical'

The result is of class logical.

#### **Generate Array of Logical Ones with Arbitrary Dimensions**

Use true to generate a 3-by-2-by-2 matrix of logical ones.

#### true(3,2,2)

```
ans = 3x2x2 logical array
ans(:,:,1) = 1 1
    1 1
     1 1
ans(:,:,2) = 1 1
    \begin{array}{cc} 1 & 1 \\ 1 & 1 \end{array} 1 1
```
Alternatively, you can use a size vector to specify the size of the matrix.

true([3,2,2])

```
ans = 3x2x2 logical array
ans(:,:,1) = 1 1
    \begin{array}{cc} 1 & 1 \\ 1 & 1 \end{array} 1 1
ans(:,:,2) = 1 1
     1 1
     1 1
```
Note that specifying multiple vector inputs returns an error.

#### **Execute Logic Statement**

true along with false can be used to execute logic statements.

Test the logical statement

 $\sim$  (A and B) = ( $\sim$ A) or ( $\sim$ B) for  $A = true$  and  $B = false$ .  $\sim$ (true & false) == ( $\sim$ true) | ( $\sim$ false)

```
ans = logical
    1
```
The result is logical 1 (true), since the logical statements on both sides of the equation are equivalent. This logical statement is an instance of De Morgan's Law.

### **Generate Logical Array of Selected Sparsity**

Generate a logical array of the same sparsity as the selected array.

```
A = logical(sparse(5,3));
whos A
  Name Size Bytes Class Attributes
 A 5x3 41 logical sparse
T = true(4, 'like', A);whos T
 Name Size Bytes Class Attributes
 T 4x4 184 logical sparse
```
The output array T has the same sparse attribute and data-type as the specified array A.

## **Input Arguments**

### **n — Size of square matrix**

integer

Size of square matrix, specified as an integer. n sets the output array size to n-by-n. For example, true(3) returns a 3-by-3 array of logical ones.

- If n is 0, then T is an empty matrix.
- If n is negative, then it is treated as 0.

Data Types: int8 | int16 | int32 | int64 | uint8 | uint16 | uint32 | uint64

#### **sz — Size vector**

row vector of integers

Size vector, specified as a row vector of integers. For example, true([2 3]) returns a 2-by-3 array of logical ones.

- If the size of any dimension is 0, then T is an empty array.
- If the size of any dimension is negative, then it is treated as 0.
- If any trailing dimensions greater than 2 have a size of 1, then the output, T, does not include those dimensions.

Data Types: int8 | int16 | int32 | int64 | uint8 | uint16 | uint32 | uint64

### **sz1,...,szN — Size inputs**

comma-separated list of integers

Size inputs, specified by a comma-separated list of integers. For example, true(2,3) returns a 2 by-3 array of logical ones.

- If the size of any dimension is 0, then T is an empty array.
- If the size of any dimension is negative, then it is treated as 0.
- If any trailing dimensions greater than 2 have a size of 1, then the output, T, does not include those dimensions.

Data Types: int8 | int16 | int32 | int64 | uint8 | uint16 | uint32 | uint64

### **p — Prototype**

logical variable

#### Prototype, specified as a logical variable.

Data Types: single | double | int8 | int16 | int32 | int64 | uint8 | uint16 | uint32 | uint64 Complex Number Support: Yes

### **Output Arguments**

#### **T — Output of logical ones**

scalar | vector | matrix | N-D array

Output of logical ones, returned as a scalar, vector, matrix, or N-D array.

Data Types: logical

### **Tips**

•  $true(n)$  is much faster and more memory efficient than  $logical(true(n))$ .

### **Extended Capabilities**

### **C/C++ Code Generation**

Generate C and C++ code using MATLAB® Coder™.

Usage notes and limitations:

• Dimensions must be real, nonnegative, integers.

### **GPU Code Generation**

Generate CUDA® code for NVIDIA® GPUs using GPU Coder™.

Usage notes and limitations:

• Dimensions must be real, nonnegative, integers.

### **Thread-Based Environment**

Run code in the background using MATLAB® backgroundPool or accelerate code with Parallel Computing Toolbox™ ThreadPool.

This function fully supports thread-based environments. For more information, see "Run MATLAB Functions in Thread-Based Environment".

### **GPU Arrays**

Accelerate code by running on a graphics processing unit (GPU) using Parallel Computing Toolbox<sup>™</sup>.

This function fully supports GPU arrays. For more information, see "Run MATLAB Functions on a GPU" (Parallel Computing Toolbox).

#### **Distributed Arrays**

Partition large arrays across the combined memory of your cluster using Parallel Computing Toolbox™.

Usage notes and limitations:

• For additional codistributed syntaxes, see true (codistributed).

For more information, see "Run MATLAB Functions with Distributed Arrays" (Parallel Computing Toolbox).

### **See Also**

[false](#page-3965-0) | [logical](#page-7842-0)

#### **Topics**

"Class Support for Array-Creation Functions"

#### **Introduced before R2006a**

# **try, catch**

Execute statements and catch resulting errors

## **Syntax**

```
try
    statements
catch exception
    statements
end
```
### **Description**

try *statements*, catch *statements* end executes the statements in the try block and catches resulting errors in the catch block. This approach allows you to override the default error behavior for a set of program statements. If any statement in a try block generates an error, program control goes immediately to the catch block, which contains your error handling statements.

*exception* is an MException object that allows you to identify the error. The catch block assigns the current exception object to the variable in *exception*.

Both try and catch blocks can contain nested try/catch statements.

## **Examples**

### **Supplement Error Message**

Create two matrices that you cannot concatenate vertically.

```
A = rand(3);B = ones(5);
C = [A; B];Error using vertcat
Dimensions of matrices being concatenated are not consistent.
```
Use try/catch to display more information about the dimensions.

```
try
  C = [A; B];catch ME
   if (strcmp(ME.identifier,'MATLAB:catenate:dimensionMismatch'))
      msg = ['Dimension mismatch occurred: First argument has ', ...
 num2str(size(A,2)),' columns while second has ', ...
 num2str(size(B,2)),' columns.'];
       causeException = MException('MATLAB:myCode:dimensions',msq);
        ME = addCause(ME,causeException);
   end
   rethrow(ME)
end
```

```
Error using vertcat
Dimensions of matrices being concatenated are not consistent.
Caused by:
```
Dimension mismatch occurred: First argument has 3 columns while second has 5 columns.

If matrix dimensions do not agree, MATLAB displays more information about the mismatch. Any other errors appear as usual.

### **Repackage Error as Warning**

Catch any exception generated by calling the nonexistent function, notaFunction. If there is an exception, issue a warning and assign the output a value of 0.

```
try
   a = notation(5, 6);catch
   warning('Problem using function. Assigning a value of 0.');
   a = 0;end
```
Warning: Problem using function. Assigning a value of 0.

By itself, the call to notaFunction results in an error. If you use try and catch, this code catches any exception and repackages it as a warning, allowing MATLAB to continue executing subsequent commands.

### **Handle Different Types of Errors**

Use try/catch to handle different types of errors in different ways.

- If the function notaFunction is undefined, issue a warning instead of an error and assign the output a value of NaN.
- If notaFunction.m exists, but is a script instead of a function, issue a warning instead of an error, run the script, and assign the output a value of 0.
- If MATLAB throws an error for any other reason, rethrow the exception.

```
try
   a = notation(5, 6);catch ME
    switch ME.identifier
         case 'MATLAB:UndefinedFunction'
             warning('Function is undefined. Assigning a value of NaN.');
           a = NaN; case 'MATLAB:scriptNotAFunction'
           warning(['Attempting to execute script as function. '
                 'Running script and assigning output a value of 0.']);
            notaFunction;
           a = 0:
         otherwise
             rethrow(ME)
    end
end
```
Warning: Function is undefined. Assigning a value of NaN.

### **Tips**

- You cannot use multiple catch blocks within a try block, but you can nest complete try/catch blocks.
- Unlike some other languages, MATLAB does not allow the use of a finally block within try/ catch statements.

### **See Also**

[error](#page-3726-0) | [assert](#page-478-0) | [MException](#page-8724-0)

### **Topics**

"Use try/catch to Handle Errors"

### **Introduced before R2006a**

# **tscollection**

Create tscollection object

# **Description**

A tscollection object is a collection of one or more timeseries objects with the same time vector. Collections of timeseries are useful for analyzing multiple data trends that occur simultaneously.

# **Creation**

To create a tscollection object, use the tscollection function.

## **Syntax**

tsc = tscollection(ts) tsc = tscollection(timevals)

### **Description**

tsc = tscollection(ts) creates a tscollection object containing the timeseries objects in ts. The input ts can be a single timeseries object or a cell array of timeseries objects. Each timeseries must have the same time vector.

tsc = tscollection(timevals) defines the time vector of a tscollection.

### **Input Arguments**

**ts — Input timeseries** scalar | cell array

Input timeseries, specified as a scalar or a cell array.

### **timevals — Sample times**

scalar | vector

Sample times, specified as a numeric scalar or vector, or a cell array of date character vectors. Valid date character vectors can have the following forms:

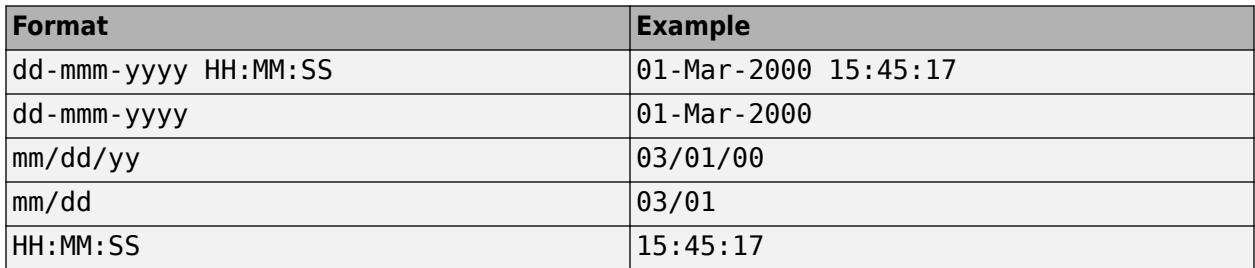

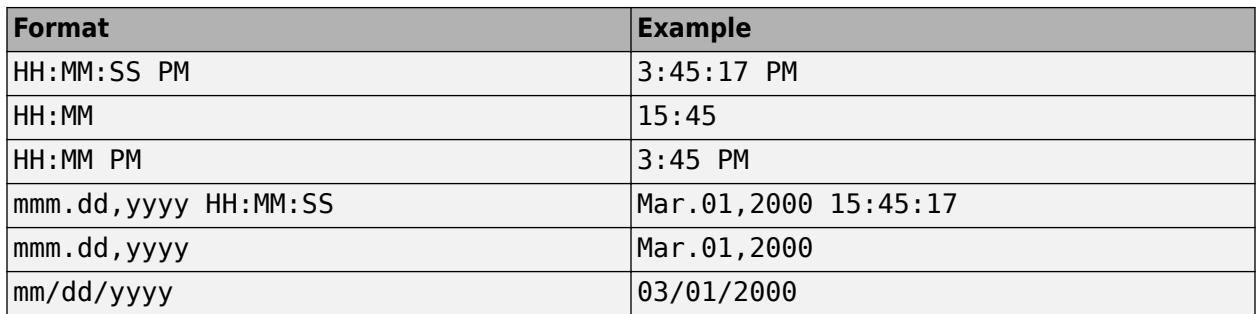

Data Types: double | single | int8 | int16 | int32 | int64 | uint8 | uint16 | uint32 | uint64 | cell

#### **Name-Value Pair Arguments**

Specify optional pairs of arguments as Name1=Value1, ..., NameN=ValueN, where Name is the argument name and Value is the corresponding value. Name-value arguments must appear after other arguments, but the order of the pairs does not matter.

*Before R2021a, use commas to separate each name and value, and enclose* Name *in quotes.*

Example: tsc = tscollection(ts,'Name','MyTSC')

#### **Name — tscollection name**

character vector

tscollection name, specified as a character vector.

### **isDatenum — datenum indicator**

true (default) | false

datenum indicator, specified as true or false. A value of true indicates that the time vector of the tscollection object consists of datenum values. For more information, see [datenum](#page-2918-0).

Data Types: logical

### **Properties**

**Name — tscollection name**

character vector

tscollection name, represented as a character vector.

**Time — Time values** vector

Time values, represented as a vector.

When TimeInfo. StartDate is empty, values are measured relative to 0. When TimeInfo.StartDate is defined, values represent date character vectors measured relative to the StartDate.

The length of Time must be the same as the first or the last dimension of Data for each collection.

### **TimeInfo — Time information**

collection of fields

Time information, represented as a collection of the following fields describing the time vector:

- Units Time units with the value 'weeks', 'days', 'hours', 'minutes', 'seconds', 'milliseconds', 'microseconds', or 'nanoseconds'.
- Start Start time.
- End  $-$  End time (read only).
- Increment Interval between subsequent time values (NaN when times are not uniformly sampled).
- Length Length of time vector (read only).
- Format  $-$  Character vector defining the date display (see [datestr](#page-2946-0)).
- StartDate Date character vector defining the reference date (see [setabstime](#page-12610-0)).
- UserData Additional user-defined information.

To access the value of a field, use the form tsc.TimeInfo.field for a tscollection object tsc.

# **Object Functions**

### **Modify and Combine**

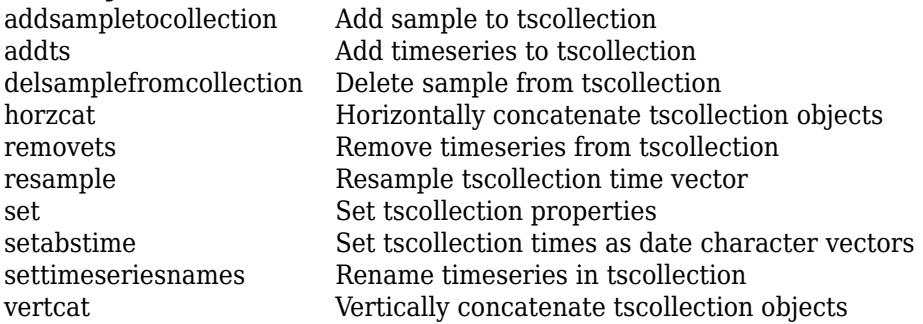

### **Query**

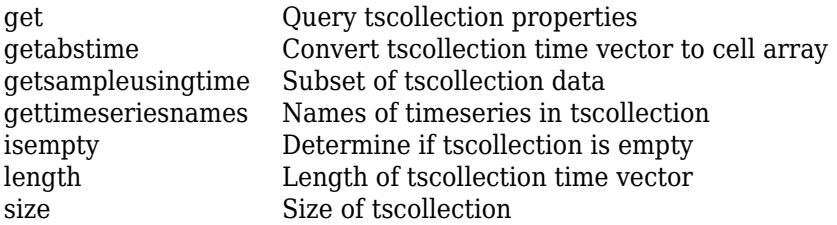

## **Examples**

### **Create tscollection**

Create a tscollection object from two timeseries objects.

```
t s1 = t imeseries([1.1 2.9 3.7 4.0 3.0]', 1:5,...
'Name','Acceleration');
```
ts2 = timeseries([3.2 4.2 6.2 8.5 1.1]',1:5,... 'Name','Speed'); ts = tscollection({ts1;ts2}) Time Series Collection Object: unnamed Time vector characteristics Start time 1 seconds<br>
End time 5 seconds 5 seconds Member Time Series Objects: Acceleration Speed

# **See Also**

[timeseries](#page-11489-0)

**Topics** "Time Series Objects and Collections"

### **Introduced before R2006a**
# <span id="page-14436-0"></span>**tsdata.event**

Create tsdata.event object

# **Description**

A tsdata.event object contains event information for a [timeseries](#page-11489-0) object within its properties. To add events in a tsdata.event to a timeseries, you can use the [addevent](#page-85-0) function.

# **Creation**

To create a tsdata.event object, use the tsdata.event function.

### **Syntax**

tse = tsdata.event(eventname,eventtime) tse = tsdata.event(eventname,eventtime,'Datenum')

### **Description**

tse = tsdata.event(eventname,eventtime) creates a tsdata.event object named eventname occurring at the time eventtime.

tse = tsdata.event(eventname,eventtime,'Datenum') indicates that the eventtime value is a serial date number generated by the [datenum](#page-2918-0) function. eventtime is converted to a date character vector after the event is created.

#### **Input Arguments**

**eventname — Event name** character vector

Event name, specified as a character vector.

**eventtime — Event time** scalar

Event time, specified as a numeric scalar.

### **Properties**

**EventData — Event data** array

Event data, represented as an array containing user-defined information about the event.

**Name — Event name** character vector

Event name, represented as a character vector.

#### **Time — Event time** vector

Time values, represented as a numeric scalar.

#### **Units — Time units**

```
'weeks' | 'days' | 'hours' | 'minutes' | 'seconds' | 'milliseconds' | 'microseconds' |
'nanoseconds'
```
Time units, specified as 'weeks', 'days', 'hours', 'minutes', 'seconds', 'milliseconds', 'microseconds', or 'nanoseconds'.

#### **StartDate — Start date**

character vector

Start date, specified as a valid [datestr](#page-2946-0) character vector.

### **Object Functions**

```
findEvent Query tsdata.event by name
get Query tsdata.event properties
getTimeStr Query tsdata.event times
set Set tsdata.event properties
```
### **Examples**

#### **Create Event**

Create a tsdata.event object.

```
tse = tsdata.event('MyEvent',6)
```

```
 EventData: []
      Name: 'MyEvent'
      Time: 6
     Units: 'seconds'
 StartDate: ''
```
Create a timeseries object and add the event to the timeseries.

```
ts = timeseries((1:5)', 1:5);ts = addevent(ts, tse);ts.Events
     EventData: []
          Name: 'MyEvent'
          Time: 6
         Units: 'seconds'
```
StartDate: ''

### **See Also**

[timeseries](#page-11489-0) | [datenum](#page-2918-0) | [addevent](#page-85-0) | [datestr](#page-2946-0)

#### **Topics**

"Time Series Objects and Collections"

# <span id="page-14439-0"></span>**findEvent**

Query tsdata.event by name

### **Syntax**

 $[event, ind] = findEvent(tse, tsename)$  $[event, ind] = findEvent(tse, tsename, n)$ 

### **Description**

[event,ind] = findEvent(tse,tsename) returns the first tsdata.event object event with the name tsename in an array of tsdata.event objects tse. The output argument ind is the index of tse corresponding to event.

[event,ind] = findEvent(tse,tsename,n) returns the nth tsdata.event object in the array tse and its index.

### **Examples**

#### **Find Event by Name**

Create a vector containing two tsdata.event objects with the name MyEvent. Find the first event named MyEvent.

```
tse1 = tsdata.event('MyEvent',1);
tse2 = tsdata.event('MyEvent',2);
tse = [tsel tse2];[event1,ind1] = findEvent(tse, 'MyEvent');
event1
```

```
 EventData: []
      Name: 'MyEvent'
      Time: 1
     Units: 'seconds'
 StartDate: ''
```
ind1

 $ind1 = 1$ 

Find the second event named MyEvent.

```
[event2,ind2] = findEvent(tse,'MyEvent',2);
event2
     EventData: []
          Name: 'MyEvent'
```

```
 Time: 2
     Units: 'seconds'
 StartDate: ''
```
ind2

 $ind2 = 2$ 

### **Input Arguments**

#### **tse — Input tsdata.event** array

Input tsdata.event, specified as an array.

# **tsename — tsdata.event name**

character vector

tsdata.event name, specified as a character vector.

**n — tsdata.event number** integer scalar

tsdata.event number, specified as an integer scalar.

### **Output Arguments**

**event — Output tsdata.event** scalar

Output tsdata.event, specified as a scalar.

**ind — tsdata.event index** integer scalar

tsdata.event index, specified as an integer scalar.

**See Also** [timeseries](#page-11489-0) | [tscollection](#page-14432-0) | [tsdata.event](#page-14436-0)

# <span id="page-14441-0"></span>**get**

Query tsdata.event properties

# **Syntax**

 $t$ seinfo = get(tse) tseinfo = get(tse,propname)

# **Description**

tseinfo =  $get(tse)$  returns all properties of the tsdata.event object tse.

tseinfo = get(tse,propname) returns the property value of the property propname. For a full list of [tsdata.event](#page-14436-0) property names, see tsdata.event.

# **Examples**

### **Display tsdata.event Property**

Create a tsdata.event object and display its time units.

```
tse = tsdata.event('MyEvent',3);
tseinfo = get(tse, 'Units')
tseinfo = 
'seconds'
```
# **Input Arguments**

**tse — Input tsdata.event** scalar

Input tsdata.event, specified as a scalar.

**propname — Property name** character vector

Property name, specified as a character vector. For a full list of tsdata.event property names, see [tsdata.event](#page-14436-0).

### **See Also**

[timeseries](#page-11489-0) | [set](#page-14443-0) | [tscollection](#page-14432-0) | [tsdata.event](#page-14436-0)

# <span id="page-14442-0"></span>**getTimeStr**

Query tsdata.event times

# **Syntax**

 $eventtimes = getTimeStr(tse, timeunits)$ 

# **Description**

eventtimes = getTimeStr(tse, timeunits) returns a cell array containing the times for each tsdata.event in an array tse with units timeunits.

### **Examples**

### **Event Times**

Create an array of tsdata.event objects and display their times in seconds.

```
tse1 = tsdata.event('MyEvent',1);
tse2 = tsdata.event('MyEvent',2);
tse = [tsel tse2];eventtimes = getTimeStr(tse,'seconds')
eventtimes = 1x2 cell
    {'1.000'} {'2.000'}
```
### **Input Arguments**

**tse — Input tsdata.event** array

Input tsdata.event, specified as an array.

```
timeunits — Time units
'weeks' | 'days' | 'hours' | 'minutes' | 'seconds' | 'milliseconds' | 'microseconds' |
'nanoseconds'
```
Time units, specified as 'weeks', 'days', 'hours', 'minutes', 'seconds', 'milliseconds', 'microseconds', or 'nanoseconds'.

### **See Also**

[timeseries](#page-11489-0) | [tscollection](#page-14432-0) | [tsdata.event](#page-14436-0)

# <span id="page-14443-0"></span>**set**

Set tsdata.event properties

### **Syntax**

```
tseprop = set(tse)tseprop = set(tse,propname)
set(tse,propname,propval)
```
### **Description**

 $t$ seprop = set( $t$ se) returns all property values of a  $t$ sdata.event object tse.

tseprop = set(tse,propname) displays the property specified in propname. This syntax is equivalent to the command  $tseprop = tse.propname$ . For a full list of tsdata. event property names, see [tsdata.event](#page-14436-0).

set (tse, propname, propval) sets the property propname of tse to the value propval. This syntax is equivalent to the command  $tse.propname = propval$ . You can set multiple properties and their values at a time by using comma-separated pairs. For a full list of tsdata.event property names and corresponding valid values, see [tsdata.event](#page-14436-0).

### **Examples**

#### **Set tsdata.event Property**

Create a tsdata.event object and set the time units to 'hours'.

```
tse = tsdata.event('MyEvent',3);
set(tse,'Units','hours');
tseunits = tse.Units
tseunits ='hours'
```
### **Input Arguments**

### **tse — Input tsdata.event**

scalar

Input tsdata.event, specified as a scalar.

#### **propname — Property name**

character vector

Property name, specified as a character vector. For a full list of tsdata.event property names, see [tsdata.event](#page-14436-0).

### **propval — Property value**

scalar

Property value, specified as a scalar. For a full list of tsdata.event property names and valid values, see [tsdata.event](#page-14436-0).

### **See Also**

[timeseries](#page-11489-0) | [get](#page-14441-0) | [tscollection](#page-14432-0) | [tsdata.event](#page-14436-0)

# **turbo**

Turbo colormap array

# **Syntax**

 $c = true$  $c = \text{turbo}(m)$ 

# **Description**

 $c =$  turbo returns the turbo colormap as a three-column array with the same number of rows as the colormap for the current figure. If no figure exists, then the number of rows is equal to the default length of 256. Each row in the array contains the red, green, and blue intensities for a specific color. The intensities are in the range [0,1], and the color scheme is similar to that of the jet colormap, but the transitions between colors are more perceptually uniform than in jet. The color scheme looks like this image.

 $c = \text{turbo}(m)$  returns the colormap with m colors.

# **Examples**

### **Reverse the Colormap**

Plot a surface and assign the turbo colormap.

```
surf(peaks);
colormap('turbo');
```
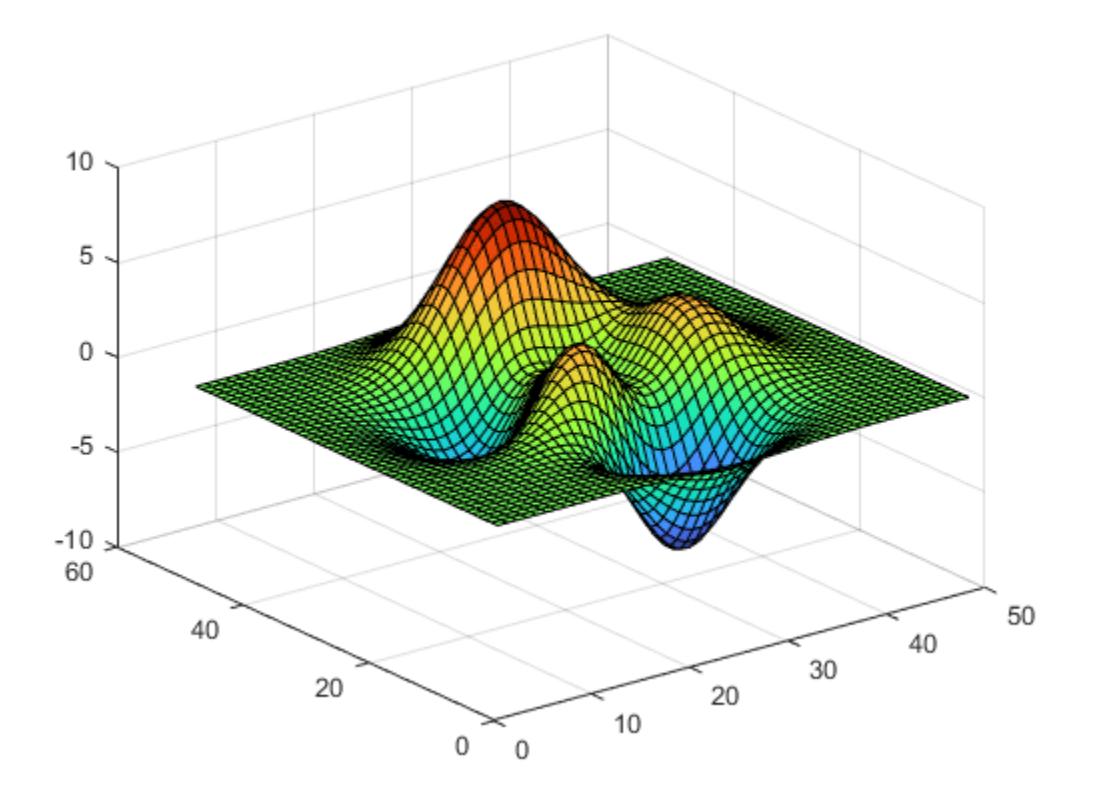

Get the turbo colormap array and reverse the order. Then apply the modified colormap to the surface.

c = turbo;  $c = flipud(c)$ ; colormap(c);

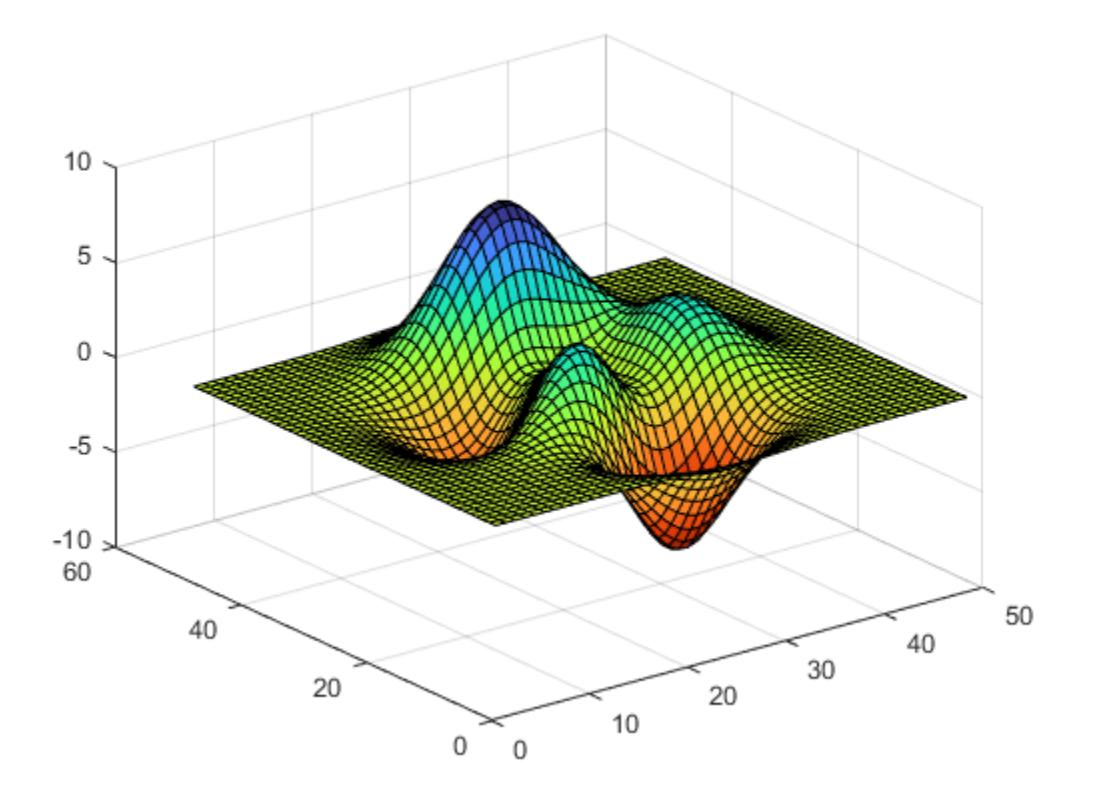

### **Downsample Colormap**

Get a downsampled version of the turbo colormap containing only ten colors. Then display the contours of the peaks function by applying the colormap and interpolated shading.

```
c = \text{turbo}(10);surf(peaks);
colormap(c);
shading interp;
```
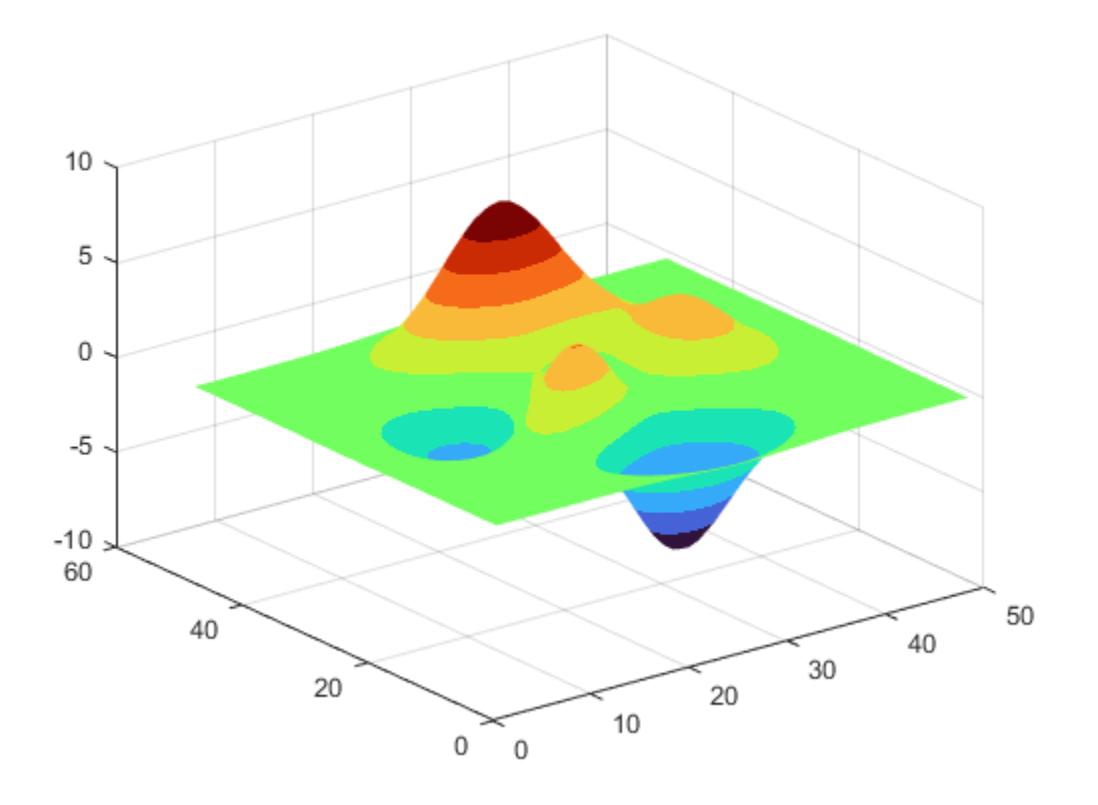

#### **Compare Jet and Turbo Colormaps**

Create a tiled chart layout containing two pseudocolor plots of the peaks data set. The left plot uses the jet colormap, and the right plot uses the turbo colormap. Notice that the transitions between colors in the turbo plot are less severe than they are in the jet plot.

```
t = tiledlayout(1,2);[X,Y,Z] = \text{peaks};% Left image
ax1 = nexttile;s1 = pcolor(ax1,X,Y,Z);s1.EdgeColor = 'none';
s1.FaceColor = 'interp';
ax1.Colormap = jet;title(ax1,'Jet');
% Right image
ax2 = nexttile;s2 = pcolor(ax2,X,Y,Z);s2.EdgeColor = 'none';
s2.FaceColor = 'interp';
ax2.Colormap = turbo;
title(ax2,'Turbo');
```
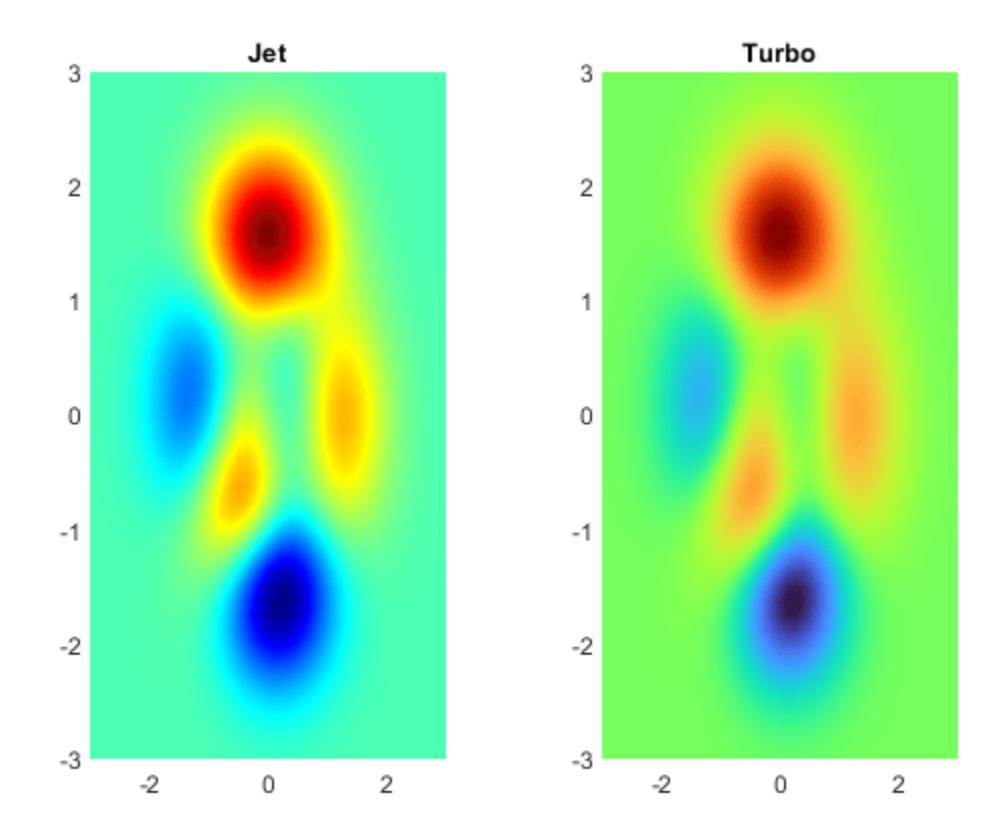

### **Input Arguments**

#### **m — Number of colors**

256 (default) | scalar integer value

Number of colors, specified as a scalar integer value. The default value of m is equal to the length of the colormap for the current figure. If no figure exists, the default value is 256.

Data Types: single | double

**See Also** [colormap](#page-1970-0)

**Introduced in R2020b**

# **tsearchn**

N-D closest simplex search

## **Syntax**

 $t = tsearchn(X,TRI, XI)$  $[t, P] = tsearchn(X, TRI, XI)$ 

## **Description**

 $t = t$  searchn(X,TRI,XI) returns the indices t of the enclosing simplex of the Delaunay triangulation TRI for each point in XI. X is an m-by-n matrix, representing m points in N-dimensional space. XI is a p-by-n matrix, representing p points in N-dimensional space. tsearchn returns NaN for all points outside the convex hull of X. If a point in XI lies on the boundary of two or more simplexes, then the largest index is returned. tsearchn requires a triangulation TRI of the points X obtained from delaunayn.

[t,P] = tsearchn(X,TRI,XI) also returns the barycentric coordinate P of XI in the simplex TRI. P is a p-by-n+1 matrix. Each row of P is the barycentric coordinate of the corresponding point in XI. It is useful for interpolation.

### **Tips**

• The [pointLocation](#page-11614-0) function can provide better search performance for some 2-D and 3-D triangulations, such as finite element meshes.

# **Extended Capabilities**

### **Thread-Based Environment**

Run code in the background using MATLAB® backgroundPool or accelerate code with Parallel Computing Toolbox™ ThreadPool.

This function fully supports thread-based environments. For more information, see "Run MATLAB Functions in Thread-Based Environment".

# **See Also**

[delaunayTriangulation](#page-3154-0)

# **type**

Display contents of file

# **Syntax**

type filename

# **Description**

type filename displays the contents of the specified file in the MATLAB Command Window.

## **Examples**

### **View File Contents**

Display the contents of the file diceRoll. Since diceRoll does not exist, but diceRoll.m does exist, MATLAB displays the contents of diceRoll.m.

### type diceRoll

```
function [d1,d2] = diceRollstr = '@() randi([1 6], 1)';dl = str2func(str);d2 = eval(str);end
function r = randi(-,-)r = 1;end
```
# **Input Arguments**

### **filename — File name**

character vector | string

File name to display, specified as a character vector or a string. filename can be an absolute or relative path and can include a path and a file extension. type supports file names with these extensions, files with any other extension are treated as plain text.

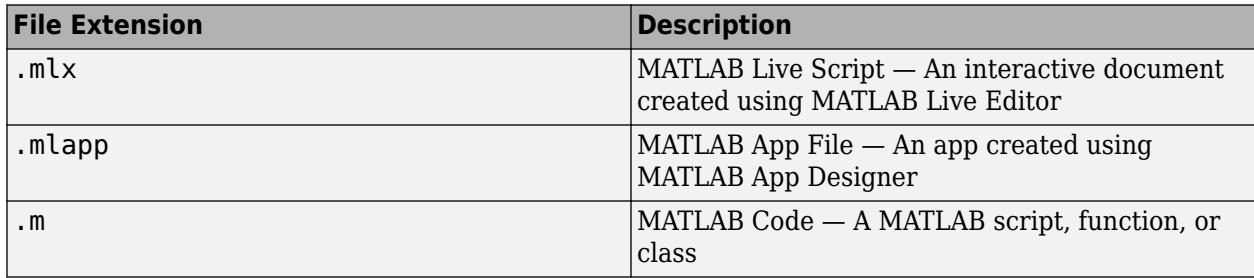

If you do not specify a file extension and a file without an extension does not exist, then type assumes that the extension is .mlx, .mlapp, or .m. For example, if a file myscript.m exists, then the command type myscript displays the contents of that file.

type leverages automatic character set detection to determine the file encoding for MATLAB code (.m) and other text files.

# **Extended Capabilities**

### **Thread-Based Environment**

Run code in the background using MATLAB® backgroundPool or accelerate code with Parallel Computing Toolbox™ ThreadPool.

This function fully supports thread-based environments. For more information, see "Run MATLAB Functions in Thread-Based Environment".

**See Also** [dbtype](#page-3064-0) | [more](#page-8858-0) | [which](#page-15187-0)

**Introduced in R2006a**

# **typecast**

Convert data type without changing underlying data

# **Syntax**

 $Y = typecast(X, type)$ 

## **Description**

 $Y =$  typecast(X, type) converts the bit patterns of X to the data type specified by type without changing the underlying data. X must be a full, noncomplex, numeric scalar or vector.

## **Examples**

### **Convert Integer to Unsigned Integer of Same Storage Size**

Convert an integer to an unsigned integer of the same storage size.

```
X = int16(-1)X = int16
     -1
Y = typecast(X, 'uint16')Y = uint16
     65535
```
Show the bit patterns in hexadecimal representation. Converting the data type by using typecast does not change the underlying data.

```
format hex
X
X = int16
    ffff
Y = typecast(X, 'uint16')Y = uint16
    ffff
```
### **Convert 8-Bit Integer to Single Precision**

Create a 1-by-4 vector of 8-bit integers.

X = int8([77 60 43 26])

X = *1x4 int8 row vector* 77 60 43 26

Convert the four 8-bit integers, which use 4 bytes (32 bits) of storage, to a single-precision number that also uses 4 bytes of storage.

 $Y = typecast(X, 'single')$ Y = *single* 3.5411e-23

Show the bit patterns in hexadecimal representation. In hexadecimal notation, 1 byte (8 bits) is represented by two digits. The typecast function rearranges the bit patterns without modifying the data.

```
format hex
X
X = 1x4 int8 row vector
    4d 3c 2b 1a
Y = typecast(X, 'single')Y = single
```
1a2b3c4d

#### **Convert 32-Bit Integer to 8-Bit Integer**

Create a 1-by-3 vector of 32-bit unsigned integers.

X = uint32([1 255 256]) X = *1x3 uint32 row vector* 1 255 256

Cast X into 8-bit unsigned integers using typecast. Each 32-bit value is divided into four 8-bit segments. Running this code on a little-endian system produces the following results.

```
Y = typecast(X, 'uint8')Y = 1x12 uint8 row vector
    1 0 0 0 255 0 0 0 0 1 0 0
```
The third element of X, 256, exceeds the maximum value that 8 bits can hold. The converted value in  $Y(9)$  thus overflows to  $Y(10)$ .

Y(9:12)

ans = *1x4 uint8 row vector*  $\Theta$  1  $\Theta$   $\Theta$ 

You can convert Y back to 32-bit unsigned integers without changing the underlying data.

```
X2 = typecast(Y, 'uint32')
```
X2 = *1x3 uint32 row vector*

1 255 256

Compare the output of typecast and the output of cast to see the difference between the two functions.

```
Z = \text{cast}(X, 'uint8')Z = 1x3 uint8 row vector
      1 255 255
X2 = \text{cast}(Z, 'uint32')X2 = 1x3 uint32 row vector
      1 255 255
```
#### **Convert 8-Bit Integer to 16-Bit Integer**

Casts integers from a smaller data type (uint8) into a larger one (uint16). Use hexadecimal representation to show the rearrangement of the bit patterns. The typecast function returns the output in little-endian style, combining the four 8-bit segments of the input data to produce two 16-bit segments.

```
format hex
X = uint8([44 55 66 77])
X = 1x4 uint8 row vector
    2c 37 42 4d
Y = typecast(X, 'uint16')Y = 1x2 uint16 row vector
    372c 4d42
```
You can convert the little-endian output to big-endian (and vice versa) using the swapbytes function.

```
Y = swapbytes(typecast(X,'uint16'))
```

```
Y = 1x2 uint16 row vector
    2c37 424d
```
# **Input Arguments**

#### **X — Input array**

scalar | vector

#### Input array, specified as a scalar or vector.

Data Types: single | double | int8 | int16 | int32 | int64 | uint8 | uint16 | uint32 | uint64

#### **type — New data type**

```
'single' | 'double' | 'int8' | 'int16' | 'int32' | 'int64' | 'uint8' | 'uint16' | 'uint32'
| 'uint64'
```

```
New data type, specified as 'single', 'double', 'int8', 'int16', 'int32', 'int64', 'uint8',
'uint16', 'uint32', or 'uint64'.
```
If the bit size of type is n times larger than the bit size of each element of X, then X must contain a multiple of n elements to convert X to the data type type. Otherwise, MATLAB throws an error.

### **Tips**

- typecast is different from the MATLAB [cast](#page-1332-0) function in that it does not alter the input data. typecast always returns the same number of bytes in the output Y as in the input X. For example, casting the 16-bit integer 1000 to uint8 with typecast returns the full 16 bits in two 8-bit segments (3 and 232), thus keeping the original value  $(3*256 + 232 = 1000)$ . The cast function, on the other hand, truncates the input value to 255.
- The format of typecast output can differ depending on the system you use. Some computer systems store data starting with the least significant byte (an ordering called *little-endian*), while others start with the most significant byte (called *big-endian*). You can use the [swapbytes](#page-13538-0) function to reverse the byte ordering from little-endian to big-endian (and vice versa).

### **Extended Capabilities**

#### **C/C++ Code Generation**

Generate C and C++ code using MATLAB® Coder™.

Usage notes and limitations:

- The value of the data type argument must be lowercase.
- When you use typecast with inherited input port data types in MATLAB Function blocks, the software can throw a size error. To avoid this error, specify the block input port data types explicitly.
- Integer input or result classes must map directly to a C type on the target hardware.
- The input must be a variable-length vector or a fixed-size vector. See "Variable-Sizing Restrictions for Code Generation of Toolbox Functions" (MATLAB Coder).

• The output vector always has the same orientation as the input vector.

#### **GPU Code Generation**

Generate CUDA® code for NVIDIA® GPUs using GPU Coder™.

Usage notes and limitations:

- The value of the data type argument must be lowercase.
- When you use typecast with inherited input port data types in MATLAB Function blocks, the software can throw a size error. To avoid this error, specify the block input port data types explicitly.
- Integer input or result classes must map directly to a C type on the target hardware.
- The input must be a variable-length vector or a fixed-size vector.
- The output vector always has the same orientation as the input vector.

#### **Thread-Based Environment**

Run code in the background using MATLAB® backgroundPool or accelerate code with Parallel Computing Toolbox™ ThreadPool.

This function fully supports thread-based environments. For more information, see "Run MATLAB Functions in Thread-Based Environment".

#### **GPU Arrays**

Accelerate code by running on a graphics processing unit (GPU) using Parallel Computing Toolbox<sup>™</sup>.

This function fully supports GPU arrays. For more information, see "Run MATLAB Functions on a GPU" (Parallel Computing Toolbox).

#### **Distributed Arrays**

Partition large arrays across the combined memory of your cluster using Parallel Computing Toolbox™.

This function fully supports distributed arrays. For more information, see "Run MATLAB Functions with Distributed Arrays" (Parallel Computing Toolbox).

### **See Also**

[cast](#page-1332-0) | [class](#page-1701-0) | [swapbytes](#page-13538-0)

# **tzoffset**

Time zone offset from UTC

### **Syntax**

 $dt = tzoffset(t)$  $[dt,dst] = tsoffset(t)$ 

### **Description**

 $dt = tzoffset(t)$  returns an array of durations equal to the time zone offset from UTC of each datetime value in t. That is, dt is the amount of time that each datetime in t differs from UTC. For datetimes that occur during Daylight Saving Time (DST), dt includes the time shift for DST. The offset for unzoned datetime values is not defined.

 $\lceil \det, \det \rceil = \text{toffset}(\mathbf{t})$  additionally returns the time shift for Daylight Saving Time for each datetime in t.

## **Examples**

### **Find Time Zone Offset**

Create a datetime array in the time zone for New York City.

```
t1 = datetime('today','TimeZone','America/New_York');
t = dateshift(t1,'end','month',[1:3:9])
t = 1x3 datetime
```

```
 31-Mar-2022 30-Jun-2022 30-Sep-2022
```
Find the time zone offset from UTC and the time shift for Daylight Saving Time for each datetime value.

```
[dt,dst] = tsoffset(t)
```

```
dt = 1x3 duration
   -04:00 -04:00 -04:00
dst = 1x3 duration
   01:00 01:00 01:00
```
### **Input Arguments**

### **t — Input date and time**

datetime array

Input date and time, specified as a datetime array.

### **Output Arguments**

#### **dt — Time zone offset from UTC**

scalar | vector | matrix | multidimensional array

Time zone offset from UTC, returned as a scalar, vector, matrix, or multidimensional duration array. dt is the same size as t.

#### **dst — Time shift for Daylight Saving Time**

scalar | vector | matrix | multidimensional array

Time shift for Daylight Saving Time, returned as a scalar, vector, matrix, or multidimensional duration array. dt is the same size as t. A value of 01:00 indicates that the corresponding datetime in t occurs during Daylight Saving Time in a location that observes it. For locations that do not observe Daylight Saving Time, the elements of the dst array are all 00:00.

## **Extended Capabilities**

#### **Tall Arrays**

Calculate with arrays that have more rows than fit in memory.

This function fully supports tall arrays. For more information, see "Tall Arrays".

#### **Thread-Based Environment**

Run code in the background using MATLAB® backgroundPool or accelerate code with Parallel Computing Toolbox™ ThreadPool.

This function fully supports thread-based environments. For more information, see "Run MATLAB Functions in Thread-Based Environment".

#### **Distributed Arrays**

Partition large arrays across the combined memory of your cluster using Parallel Computing Toolbox™.

This function fully supports distributed arrays. For more information, see "Run MATLAB Functions with Distributed Arrays" (Parallel Computing Toolbox).

### **See Also**

[isdst](#page-7183-0)

**Introduced in R2014b**

# **uibuttongroup**

Create button group to manage radio buttons and toggle buttons

### **Syntax**

```
bg = <i>u</i>ibuttongroup
```

```
bq = uibuttongroup(Name,Value)
```

```
bg = uitbuttongroup(parent)
```
 $bq = uibuttongroup(parent,Name, Value)$ 

## **Description**

bg = uibuttongroup creates a button group in the current figure and returns the ButtonGroup object. If there is no figure available, MATLAB calls the [figure](#page-4060-0) function to create one.

bg = uibuttongroup(Name,Value) specifies button group property values using one or more name-value pair arguments.

 $bq =$  uibuttong roup (parent) creates the button group in the specified parent container. The parent container can be a figure created with either the [figure](#page-4060-0) or [uifigure](#page-16307-0) function, or a child container such as a panel. Property values for uibuttongroup vary slightly depending on whether the app is created with the figure or uifigure function. For more information, see ["Name-Value](#page-14463-0) [Pair Arguments" on page 1-14458](#page-14463-0).

bg = uibuttongroup(parent,Name,Value) specifies the parent container and one or more properties values.

# **Examples**

### **Code Response to Radio Button Selection**

Show the previous and current button selections in the MATLAB Command Window when the user selects a different radio button in a button group.

Copy and paste this code into the Editor and run it to see how it works.

```
function myui
bg = uibuttongroup('Visible','off',...
 'Position',[0 0 .2 1],...
                'SelectionChangedFcn',@bselection);
% Create three radio buttons in the button group.
r1 = uicontrol(bg,'Style',...
                 'radiobutton',...
 'String','Option 1',...
 'Position',[10 350 100 30],...
                 'HandleVisibility','off');
r2 = uicontrol(bg,'Style','radiobutton',...
 'String','Option 2',...
                 'Position',[10 250 100 30],...
                 'HandleVisibility','off');
```

```
r3 = uicontrol(bg,'Style','radiobutton',...
 'String','Option 3',...
 'Position',[10 150 100 30],...
                 'HandleVisibility','off');
% Make the uibuttongroup visible after creating child objects. 
bg.Visible = 'on';
    function bselection(source,event)
 disp(['Previous: ' event.OldValue.String]);
 disp(['Current: ' event.NewValue.String]);
       disp('------------------');
    end
end
```
The bselection function displays the OldValue and NewValue properties of event.

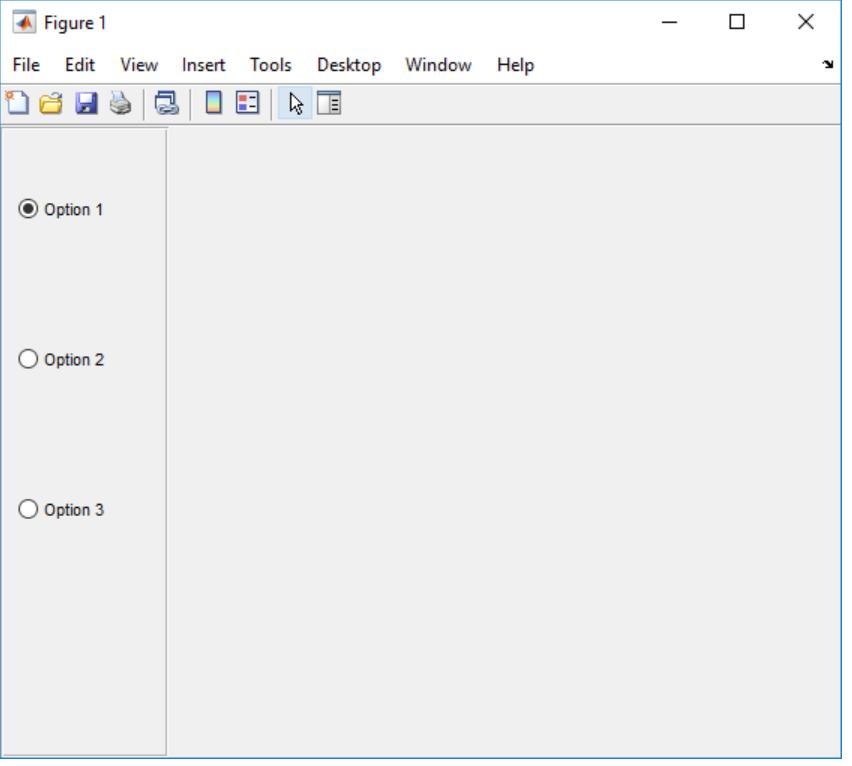

#### **Scrollable Button Group**

The Scrollable property enables scrolling within a button group that has components outside its borders. Scrolling is only possible when the button group is in a figure created with the [uifigure](#page-16307-0) function. App Designer uses this type of figure for creating apps.

Create a button group within a figure. Add six toggle buttons, with the first three lying outside the upper border of the button group.

```
fig = uifiqure;bg = uibuttongroup(fig,'Position',[20 20 196 135]);
tb1 = uitogglebutton(bg,'Position',[11 165 140 22],'Text','One');
tb2 = uitogglebutton(bg,'Position',[11 140 140 22],'Text','Two');
tb3 = uitogglebutton(bg,'Position',[11 115 140 22],'Text','Three');
```
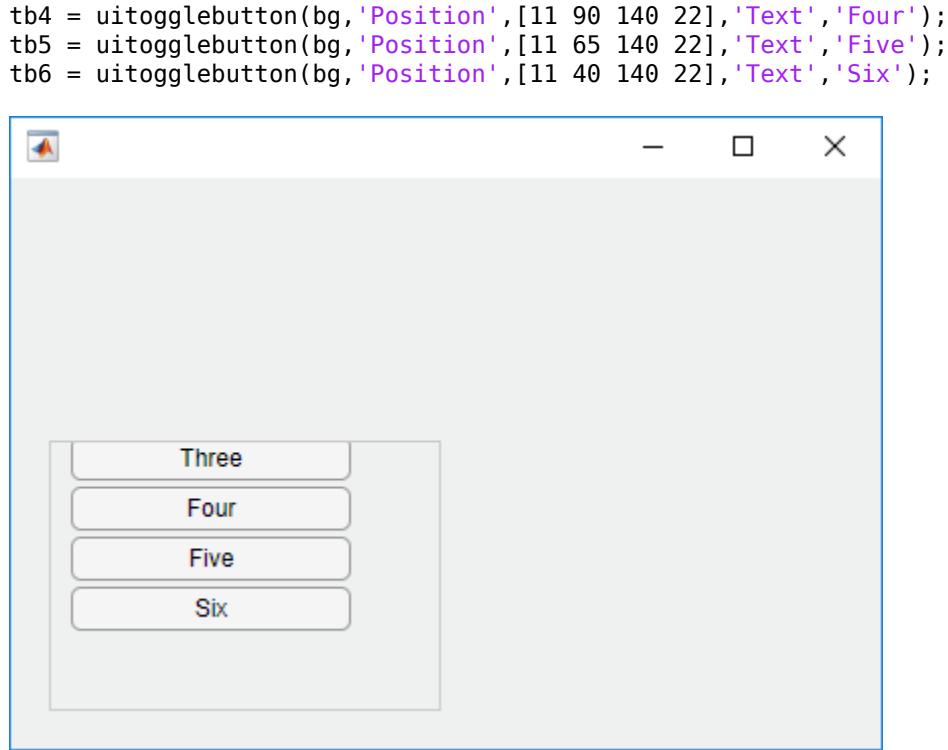

Enable scrolling by setting the Scrollable property of the button group to 'on'. By default, the scroll box displays at the top.

bg.Scrollable = 'on';

<span id="page-14463-0"></span>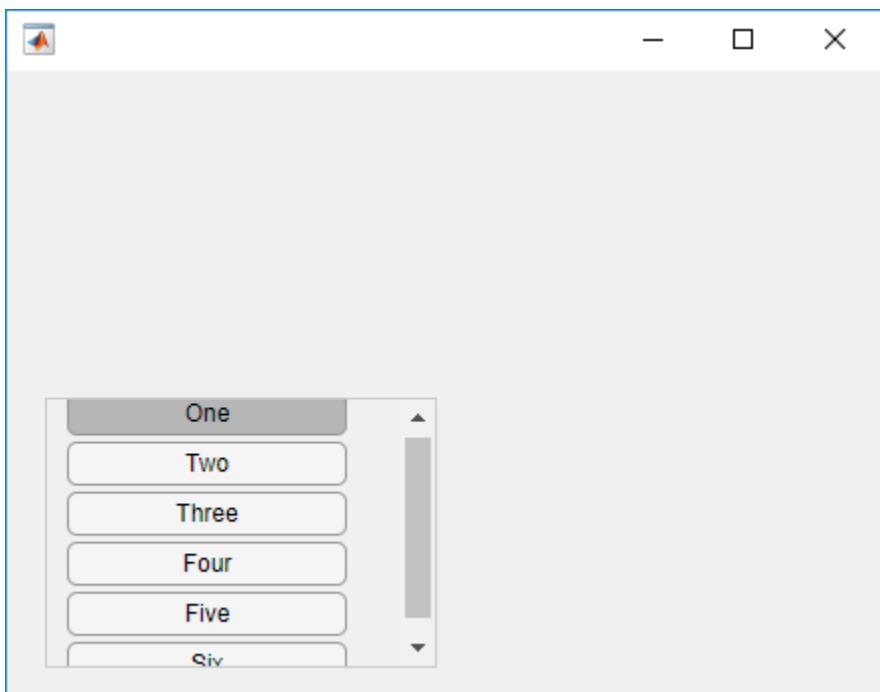

### **Input Arguments**

#### **parent — Parent container**

Figure object (default) | Panel object | Tab object | ButtonGroup object | GridLayout object

Parent container, specified as a figure created with either the [figure](#page-4060-0) or [uifigure](#page-16307-0) function, or a child container:

- Panels, tabs and button groups can be containers in either type of figure.
- Grid layouts can be containers only in figures created with the uifigure function.

#### **Name-Value Pair Arguments**

Specify optional comma-separated pairs of Name, Value arguments. Name is the argument name and Value is the corresponding value. Name must appear inside single quotes (' '). You can specify several name and value pair arguments as Name1, Value1, ..., NameN, ValueN.

Example: uibuttongroup('Title','Options') specifies that the button group title is Options.

**Note** The properties listed here are a subset of the available properties. For the full list, see [ButtonGroup Properties.](#page-15880-0)

#### **Title — Title**

character vector | string scalar | categorical array

Title, specified as a character vector, string scalar, or categorical array. If you specify this property as a categorical array, MATLAB displays only the first element in the array.

MATLAB does not interpret a vertical slash ('|') character as a line break, it displays as a vertical slash in the title.

If you want to specify a Unicode character, pass the Unicode decimal code to the [char](#page-1625-0) function. For example, ['Multiples of ' char(960)] displays as Multiples of *π*.

#### **BackgroundColor — Background color**

[0.94 0.94 0.94] (default) | RGB Triplet | hexadecimal color code | 'r' | 'g' | 'b' | ...

Background color, specified as an RGB triplet, a hexadecimal color code, or one of the color options listed in the table.

RGB triplets and hexadecimal color codes are useful for specifying custom colors.

- An RGB triplet is a three-element row vector whose elements specify the intensities of the red, green, and blue components of the color. The intensities must be in the range  $[0,1]$ ; for example, [0.4 0.6 0.7].
- A hexadecimal color code is a character vector or a string scalar that starts with a hash symbol (#) followed by three or six hexadecimal digits, which can range from 0 to F. The values are not case sensitive. Thus, the color codes '#FF8800', '#ff8800', '#F80', and '#f80' are equivalent.

Alternatively, you can specify some common colors by name. This table lists the named color options, the equivalent RGB triplets, and hexadecimal color codes.

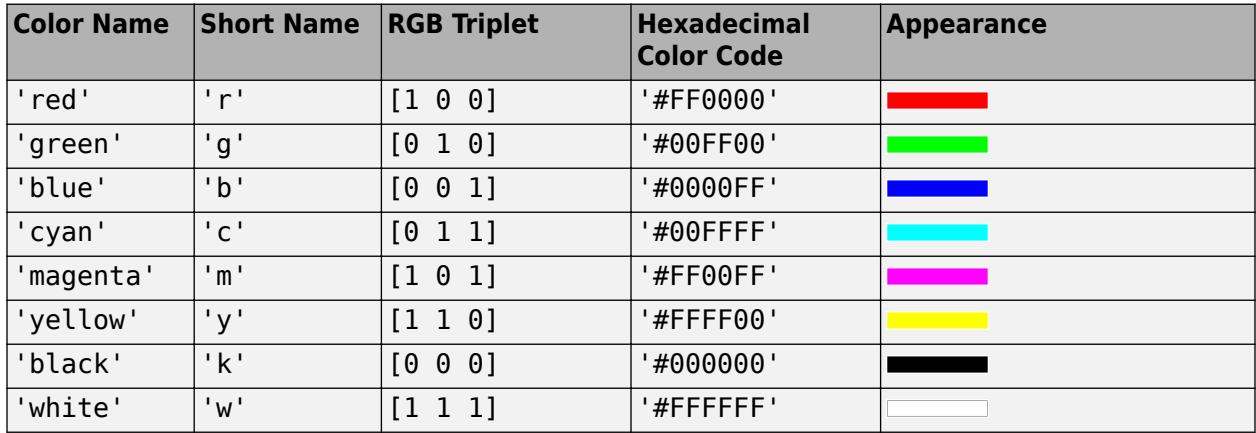

Here are the RGB triplets and hexadecimal color codes for the default colors MATLAB uses in many types of plots.

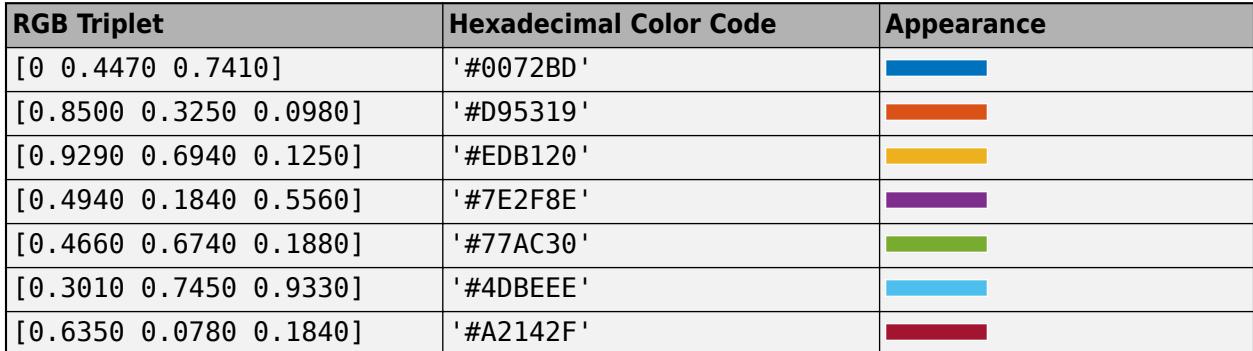

#### **SelectedObject — Currently selected radio button or toggle button**

first radio button or toggle button in button group (default)

Currently selected radio button or toggle button, specified as a RadioButton or a ToggleButton object in uifigure-based apps, or a UIControl object in figure-based apps.

Get the value of this property to determine which button is currently selected within the button group.

Set the value of this property to change the currently selected button. When you change the selection using this property, MATLAB adjusts the Value property for the other buttons within the button group accordingly.

For example, suppose that your button group contains three radio buttons and you set the SelectedObject property to radiobutton3. MATLAB sets the Value property for each child RadioButton as follows:

- radiobutton1.Value = false:
- radiobutton2.Value = false;
- radiobutton3.Value = true:

In other words, setting the SelectedObject property has the same effect as setting the Value property of the buttons in the button group.

#### **SelectionChangedFcn — Selection changed callback**

'' (default) | function handle | cell array | character vector

Selection changed callback, specified as one of these values:

- A function handle.
- A cell array in which the first element is a function handle. Subsequent elements in the cell array are the arguments to pass to the callback function.
- A character vector containing a valid MATLAB expression (not recommended). MATLAB evaluates this expression in the base workspace.

This callback executes when the user selects a different button within the button group in the app. It does not execute if a radio or toggle button Value property changes programmatically.

This callback function can access specific information about the user's interaction with the buttons. MATLAB passes this information in a SelectionChangedData object as the second argument to your callback function. In App Designer, the argument is called event. You can query the object properties using dot notation. For example, event.NewValue returns the currently selected button. The SelectionChangedData object is not available to callback functions specified as character vectors.

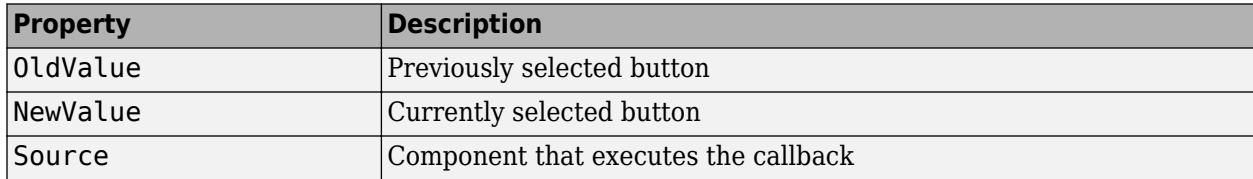

The following table lists the properties of the SelectionChangedData object.

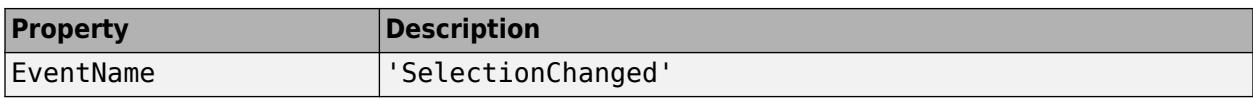

For more information about writing callbacks, see "Callbacks in App Designer".

#### **Position — Location and size of button group, including borders and title**

[left bottom width height]

Location and size of the button group, including borders and title, specified as a vector of the form [left bottom width height]. This table describes each element in the vector.

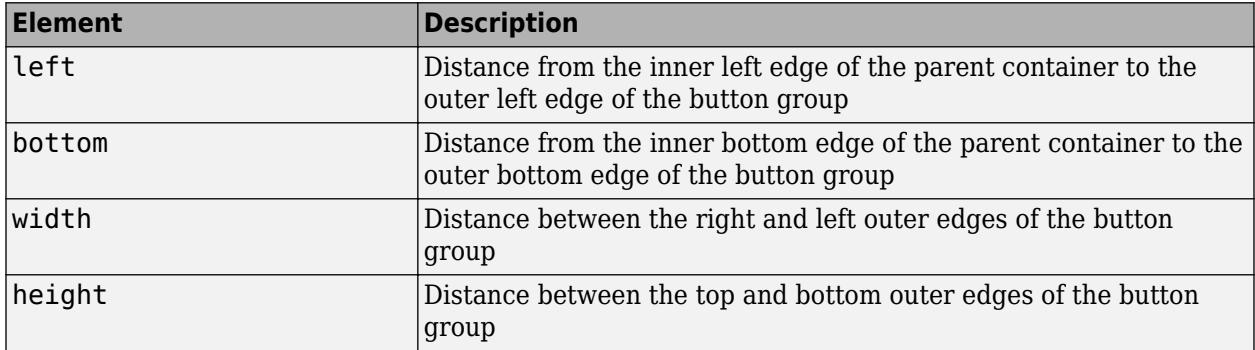

All measurements are in units specified by the Units property.

The Position values are relative to the drawable area of the parent container. The drawable area is the area inside the borders of the container and does not include the area occupied by decorations such as a menu bar or title.

**Note** If the button group is parented to a grid layout manager, the value of the Position property is not immediately updated. To use the Position value to resize the button group children relative to the button group size, use a SizeChangedFcn callback.

#### **Units — Units of measurement**

```
'pixels' | 'normalized' | 'inches' | 'centimeters' | 'points' | ...
```
Units of measurement, specified as one of the values in this table.

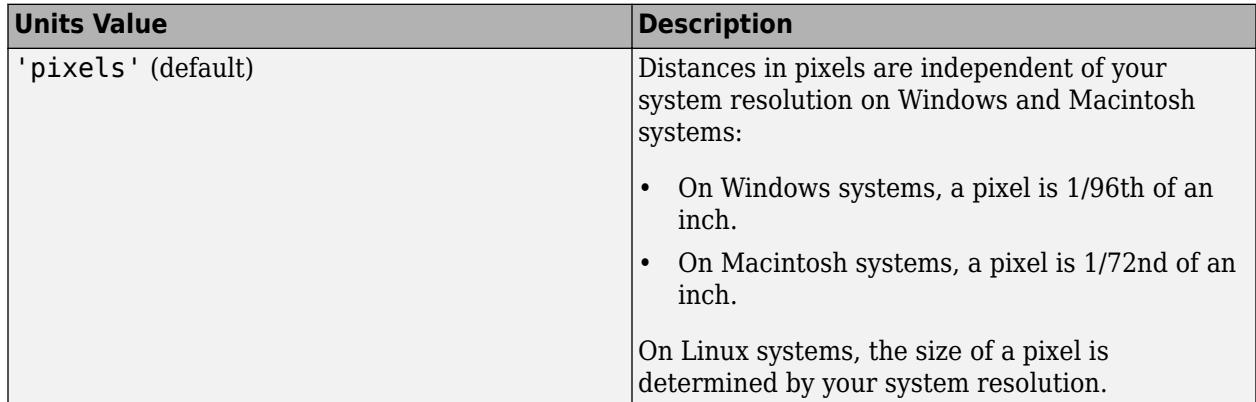

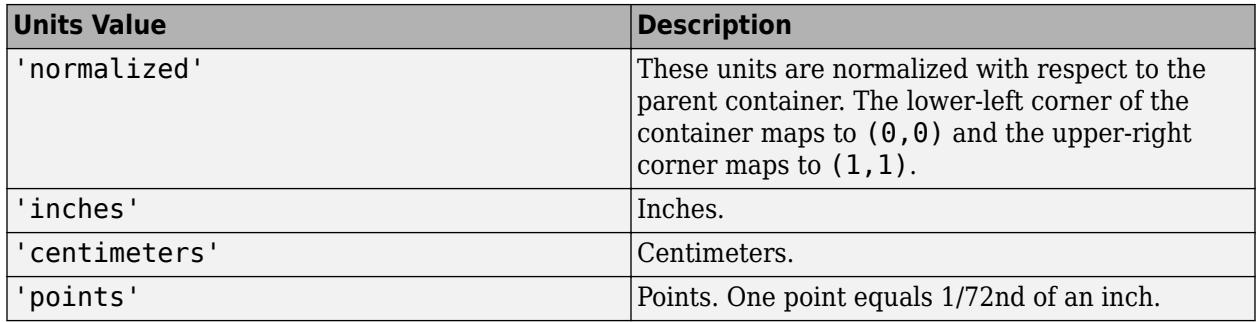

The recommended value is 'pixels', because most MATLAB app building functionality measures distances in pixels. You can create a button group that rescales based on the size of the parent container by parenting the button group to a grid layout manager created using the [uigridlayout](#page-14542-0) function. For more information, see "Lay Out Apps Programmatically".

#### **figure-Based Apps**

For button groups in apps created using the figure function, the default value of Units is 'normalized'.

In addition, you can specify Units as 'characters'. Character units are based on the default uicontrol font of the graphics root object:

- Character width  $=$  width of the letter  $x$ .
- Character height = distance between the baselines of two lines of text.

To access the default uicontrol font, use get(groot,'defaultuicontrolFontName') or set(groot,'defaultuicontrolFontName').

### **Tips**

- A button group can contain any UI component type, but it only manages the selection of radio buttons and toggle buttons.
- To make your program respond when the app user selects a radio button or toggle button that is inside a button group. define a SelectionChangedFcn callback function for the button group. You cannot define callbacks for the individual buttons.
- To determine which radio button or toggle button is selected, query the SelectedObject property of the button group. You can execute this query anywhere in your code.
- If you set the Visible property of a button group object to 'off', then any child objects it contains (buttons, other button groups, etc.) become invisible along with the parent button group. However, the Visible *property value* of each child object remains unaffected.

### **See Also**

**Functions** [uiradiobutton](#page-16377-0) | [uitogglebutton](#page-16415-0) | [uipanel](#page-14615-0)

#### **Properties**

[ButtonGroup](#page-15880-0)

# **uicontextmenu**

Create context menu component

### **Syntax**

```
cm = uicontextmenu
cm = uicontextmenu(parent)
cm = uicontext{.} (\_\_\_\, Name, Value)
```
### **Description**

 $cm =$  uicontextmenu creates a context menu in the current figure and returns the ContextMenu object. If a figure does not exist, then MATLAB calls the figure function to create one.

To enable the context menu to open in the figure, you must also take these steps:

- Assign the context menu to a UI component or graphics object in the same figure.
- Create at least one child Menu object within the context menu.

cm = uicontextmenu(parent) creates a context menu in the specified parent figure. The parent can be a figure created with either the [uifigure](#page-16307-0) or [figure](#page-4060-0) function.

cm = uicontextmenu( \_\_\_ ,Name,Value) creates a context menu with property values specified using one or more name-value arguments. Specify name-value arguments with either of the previous syntaxes.

### **Examples**

#### **Context Menu for Whole UI Figure**

Create a context menu with two menu items in a UI figure. Assign the context menu to the figure itself by setting the ContextMenu property of the figure to the ContextMenu object. To view the context menu, right-click anywhere in the figure window.

```
fig = uifigure;
cm = uicontext{ment}('fig);m1 = uimenu(cm,'Text','Menu1');
m2 = uimenu(cm,'Text','Menu2');
```
fig.ContextMenu = cm;

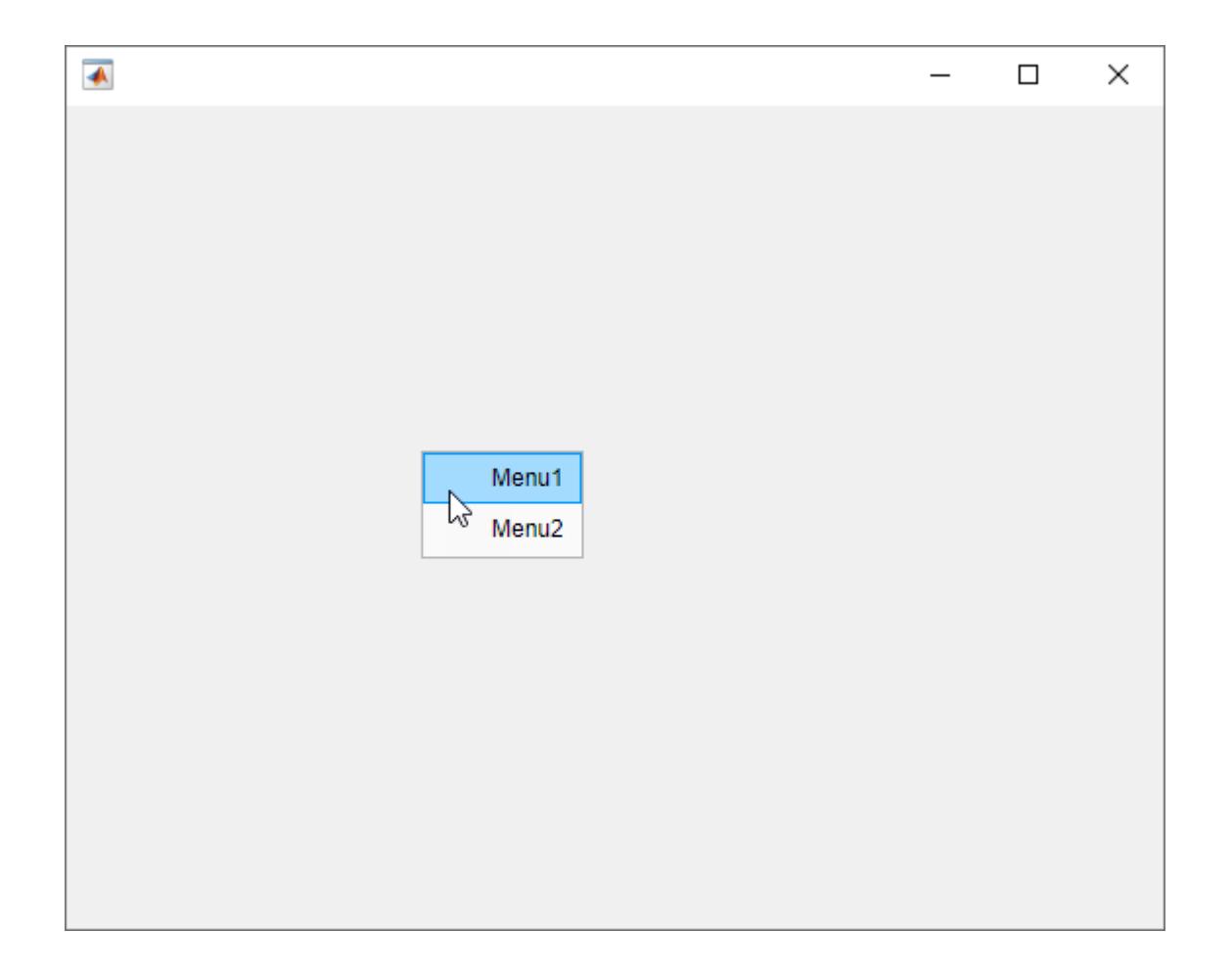

#### **Context Menu for Specific Component**

Create a UI figure with a button. Then, create a context menu with two menu items in the figure and assign the context menu to the button. To view the context menu, right-click on the button.

```
fig = uifigure;
btn = uibutton(fig);
cm = uicontextmenu(fig);
m1 = uimenu(cm,"Text","Option 1");
m2 = uimenu(cm,"Text","Option 2");
btn.ContextMenu = cm;
```
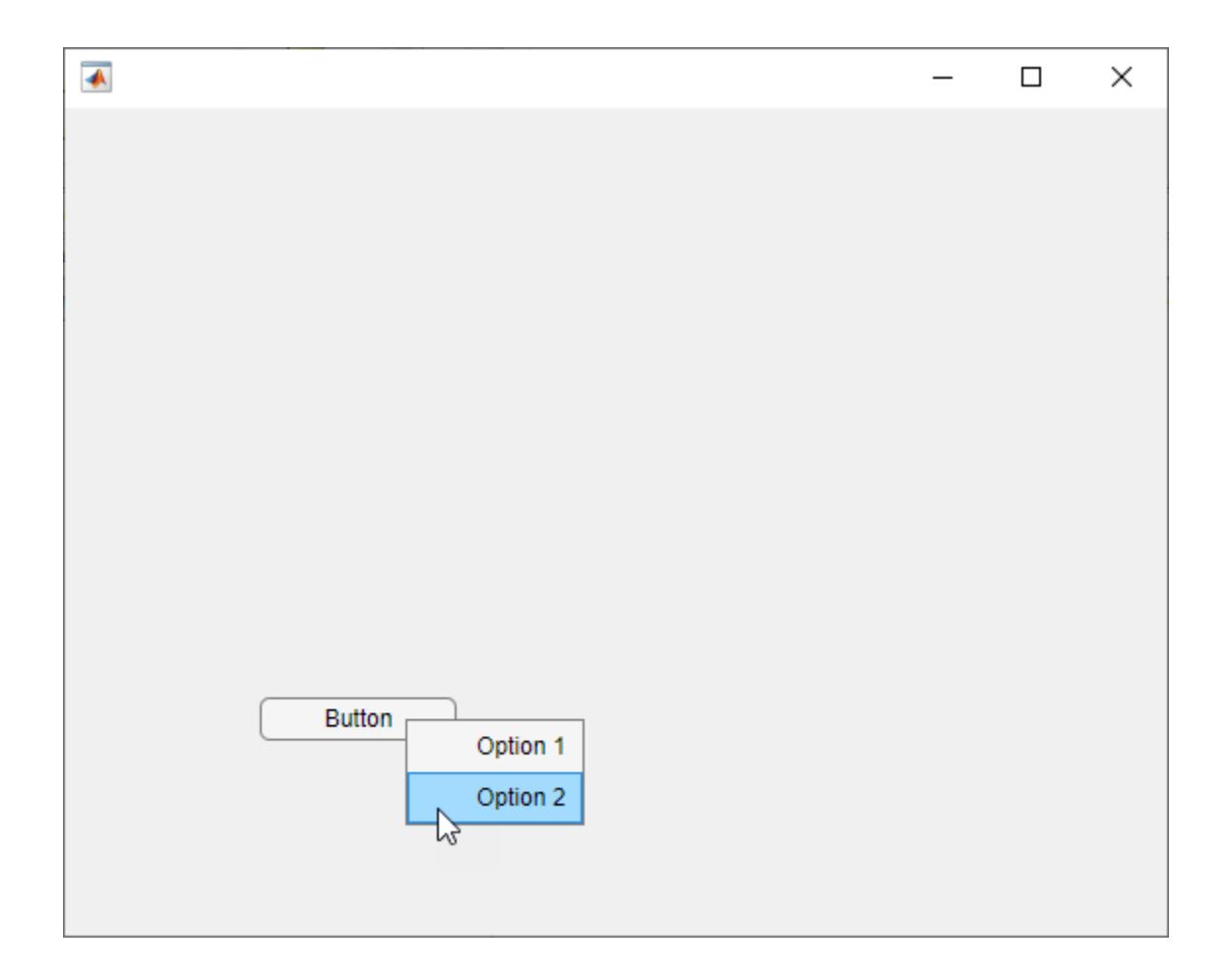

#### **Share Context Menu Across Components**

Create a context menu for a tree component. Assign the context menu to all of the top-level nodes in the tree.

In a new script in your current folder, create a UI figure. Then, create a tree with four top-level nodes and a set of nested nodes.

```
fig = uifigure;
t = uitree(fig, "Position", [20 200 175 100]);
category1 = uitreenode(t,"Text","Runners");
r1 = uitreenode(category1,"Text","Joe");
r2 = uitreenode(category1,"Text","Linda");
category2 = uitreenode(t,"Text","Cyclists");
c1 = uitreenode(category2,"Text","Rajeev");
categorical = uitreende(t, "Text", "Hikers");h1 = uitreenode(category3,"Text","Jack");
```
```
category4 = uitreenode(t,"Text","Swimmers");
s1 = uitreenode(category4, "Text", "Logan");
```
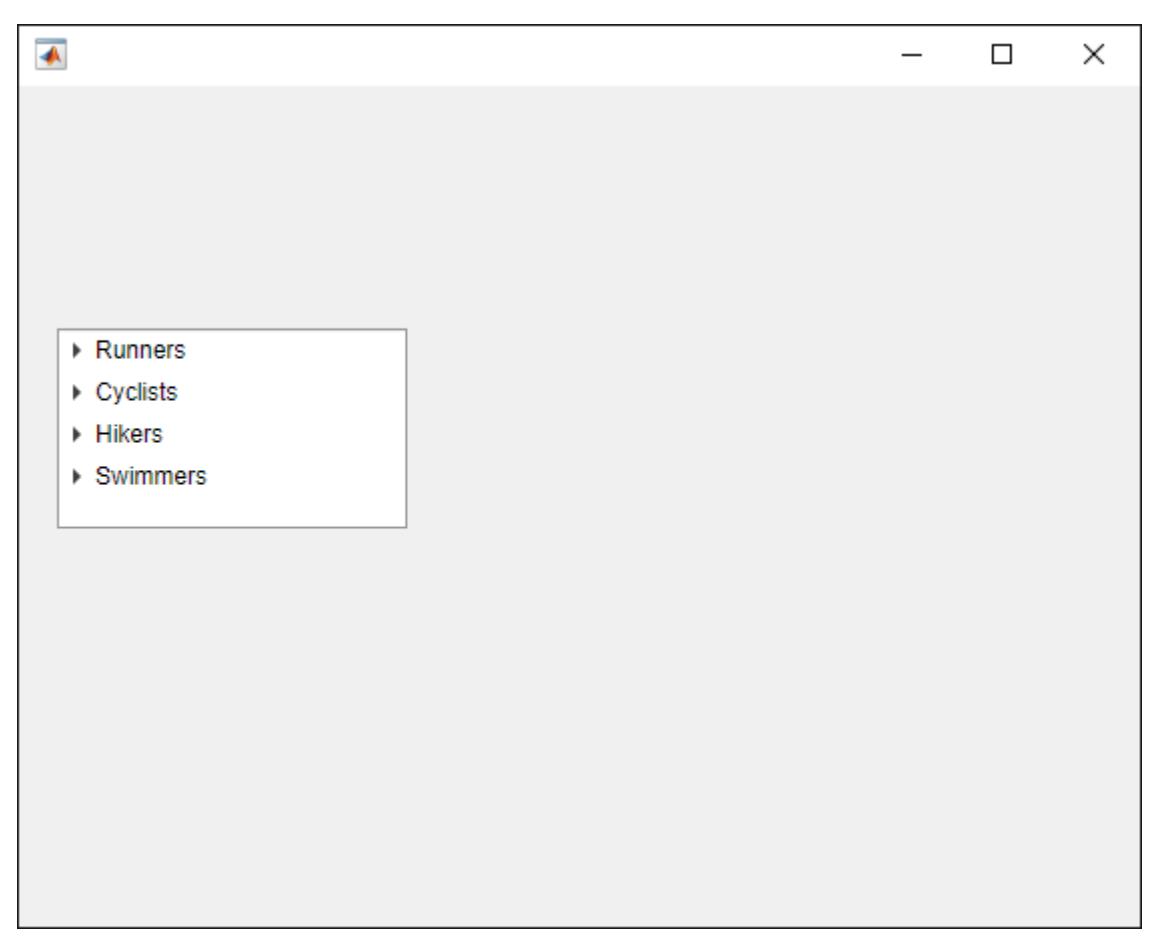

Create a context menu with one menu item and two submenus that users can click to expand a single tree node or all of the tree nodes. For each submenu, specify a MenuSelectedFcn callback function to execute when a user selects the menu option. Pass the relevant app object as input to each function to access app data from within the callback function.

```
cm = uicontext{.}ml = uimenu(cm, "Text", "Expand...");sbm1 = uimenu(m1, "Text", "This Node", ... "MenuSelectedFcn",{@expandSingle,fig});
sbm2 = uimenu(m1, "Text", "All Nodes", ... "MenuSelectedFcn",{@expandAll,t});
```
Assign the context menu to the top-level tree nodes by setting the ContextMenu property of each node to the ContextMenu object.

```
category1.ContextMenu = cm;
category2.ContextMenu = cm;
category3.ContextMenu = cm;
category4.ContextMenu = cm;
```
At the bottom of the file, define the expandSingle and expandAll callback functions. Define the functions to accept the source and event data that MATLAB passes to all callback functions.

end

Define the expandSingle function to also accept the UI figure object containing the tree, and use the CurrentObject property of the figure to determine which tree node was clicked to bring up the context menu. Then, expand that node.

Define the expandAll function to also accept the tree object, and expand all of the nodes in the tree.

```
function expandSingle(src,event, f)
node = f.CurrentObject;
expand(node)
end
function expandAll(src,event,t)
expand(t)
```
Save and run the script. Right-click any of the top-level tree nodes to view the context menu.

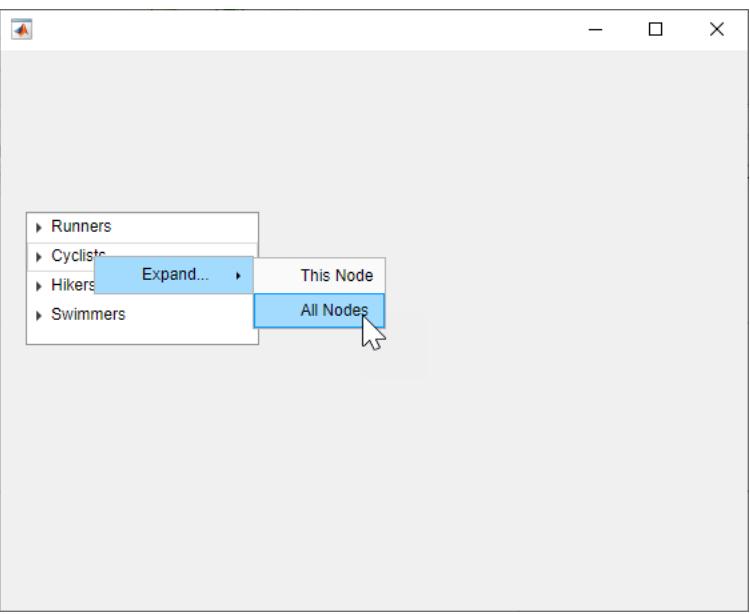

### **Action When Context Menu Opens**

Create a context menu that prints a message in the Command Window each time you open it.

Create a line plot in a traditional figure. Then, create a context menu with one menu item and assign it to the line plot. Create a ContextMenuOpeningFcn callback function that displays output in the Command Window each time the context menu opens.

```
f = figure;p = plot(1:10);cm = uicontext{.}m = uimenu(cm,"Text","Menu1");
cm.ContextMenuOpeningFcn = @(src,event)disp("Context menu opened");
p.ContextMenu = cm;
```
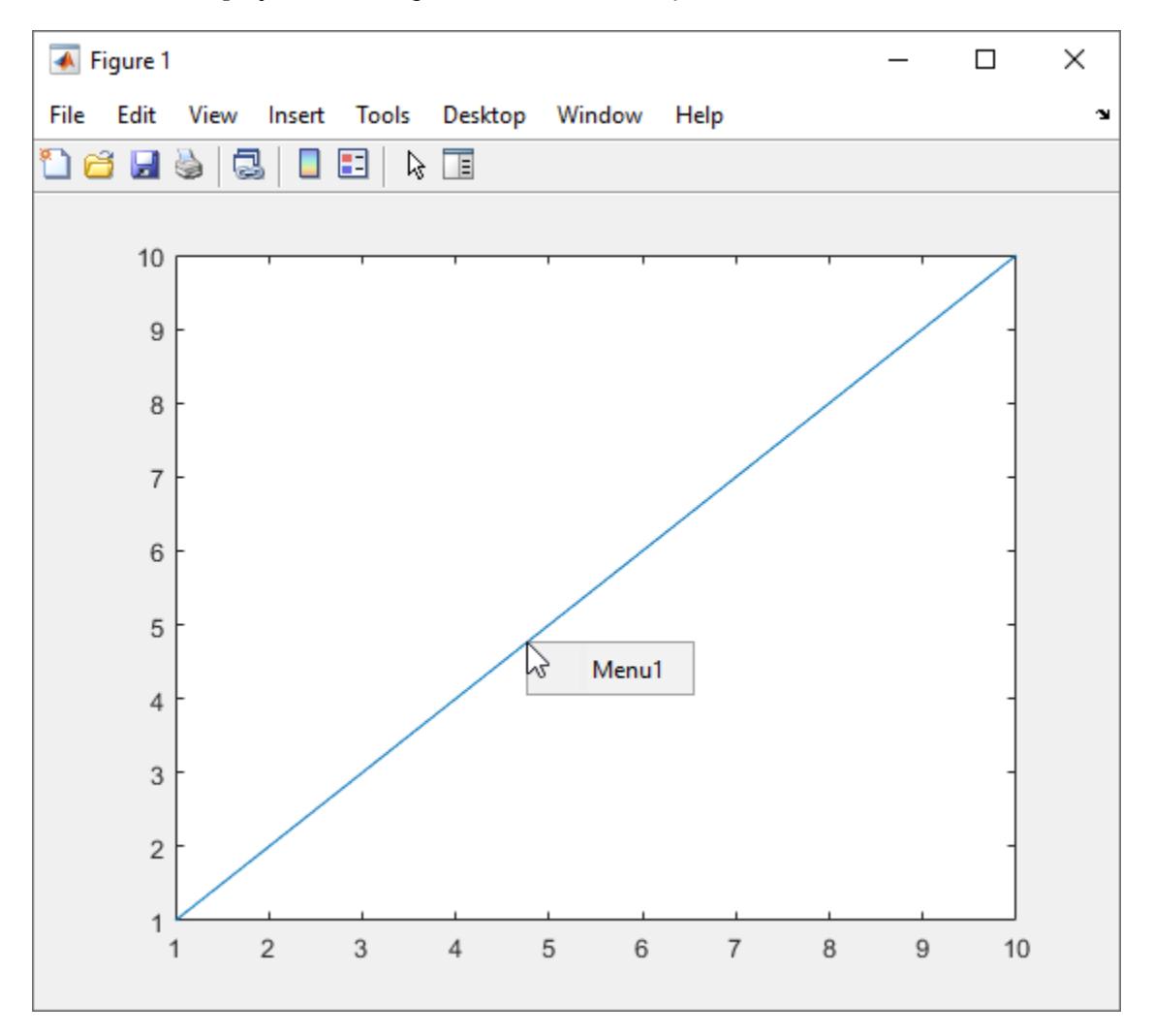

To view the context menu, right-click the plot line. When the context menu opens, the Command Window also displays the message: Context menu opened.

# **Input Arguments**

# **parent — Parent figure**

Figure object

Parent figure, specified as a Figure object created with either the [uifigure](#page-16307-0) or [figure](#page-4060-0) function. If a parent figure is not specified, then MATLAB calls the figure function to create one that serves as the parent.

# **Name-Value Pair Arguments**

Specify optional pairs of arguments as Name1=Value1, ..., NameN=ValueN, where Name is the argument name and Value is the corresponding value. Name-value arguments must appear after other arguments, but the order of the pairs does not matter.

*Before R2021a, use commas to separate each name and value, and enclose* Name *in quotes.*

Example: uicontextmenu("ContextMenuOpeningFcn",@myfunction) specifies myfunction to be the function that executes when the user opens the context menu.

**Note** The properties listed here are only a subset. For a complete list, see [ContextMenu Properties.](#page-14477-0)

# **ContextMenuOpeningFcn — Context menu opening callback function**

'' (default) | function handle | cell array | character vector

Context menu opening callback function, specified as one of these values:

- A function handle.
- A cell array in which the first element is a function handle. Subsequent elements in the cell array are the arguments to pass to the callback function.
- A character vector containing a valid MATLAB expression (not recommended). MATLAB evaluates this expression in the base workspace.

For more information about specifying a callback property value as a function handle, cell array, or character vector, see "Specify a Callback Function".

### **Children — Context menu children**

empty GraphicsPlaceholder array (default) | vector of Menu objects

Context menu children, returned as an empty GraphicsPlaceholder or a vector of Menu objects.

You cannot add or remove children using the Children property. Use this property to view the list of children or to reorder the child menu items. The order of the children in this array reflects the reverse-order of how the menu items appear in an opened context menu.

For example, this code creates three context menus. When you open the context menu in the running app, Menu1 appears as the first menu option.

```
fig = uifiqure;cm = uicontextmenu(fig);
m1 = uimenu(cm,'Text','Menu1');
m2 = uimenu(cm,'Text','Menu2');
m3 = uimenu(cm,'Text','Menu3');
fig.ContextMenu = cm;
```
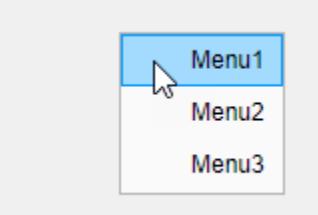

cm.Children returns a list of the menu items in the reverse order.

```
cm.Children
```
 $ans =$ 

3×1 Menu array:

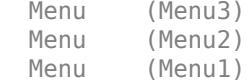

Objects with the HandleVisibility property set to 'off' are not listed in the Children property.

To add a child to this list, set the Parent property of another Menu object to this ContextMenu object.

# **Tips**

- To display a context menu interactively in a running app, it must:
	- Have at least one menu item.
	- Be assigned to a UI component or graphics object in the same figure.
- To open a context menu programmatically, use the [open](#page-9547-0) function. The context menu must be the child of a figure created with the **uifigure** function. To display the context menu, it must have at least one menu item created with the uimenu function.

# **See Also**

**Functions**

[uimenu](#page-14590-0) | [open](#page-9547-0)

**Properties** [ContextMenu Properties](#page-14477-0)

# **Topics**

"Create and Edit Context Menus in App Designer"

# **Introduced before R2006a**

# <span id="page-14477-0"></span>**ContextMenu Properties**

Control context menu appearance and behavior

# **Description**

A context menu is a menu that appears when you right-click a graphics object or UI component. Use the uicontextmenu function to create a context menu and set properties. By changing property values, you can modify the appearance and behavior of a context menu. Use dot notation to refer to a specific context menu object and property. You can parent a context menu to a figure created with either the [uifigure](#page-16307-0) or [figure](#page-4060-0) function.

```
fig = uifigure;
cm = uicontextmenu(fig);
m = uimenu(cm,'Text','Go To File');
fig.ContextMenu = cm;
```
# **Properties**

# **Callbacks**

# **ContextMenuOpeningFcn — Context menu opening callback function**

'' (default) | function handle | cell array | character vector

Context menu opening callback function, specified as one of these values:

- A function handle.
- A cell array in which the first element is a function handle. Subsequent elements in the cell array are the arguments to pass to the callback function.
- A character vector containing a valid MATLAB expression (not recommended). MATLAB evaluates this expression in the base workspace.

For more information about specifying a callback property value as a function handle, cell array, or character vector, see "Specify a Callback Function".

# **CreateFcn — Creation function**

'' (default) | function handle | cell array | character vector

Object creation function, specified as one of these values:

- Function handle.
- Cell array in which the first element is a function handle. Subsequent elements in the cell array are the arguments to pass to the callback function.
- Character vector containing a valid MATLAB expression (not recommended). MATLAB evaluates this expression in the base workspace.

For more information about specifying a callback as a function handle, cell array, or character vector, see "Callbacks in App Designer".

This property specifies a callback function to execute when MATLAB creates the object. MATLAB initializes all property values before executing the CreateFcn callback. If you do not specify the CreateFcn property, then MATLAB executes a default creation function.

Setting the CreateFcn property on an existing component has no effect.

If you specify this property as a function handle or cell array, you can access the object that is being created using the first argument of the callback function. Otherwise, use the [gcbo](#page-4652-0) function to access the object.

### **DeleteFcn — Deletion function**

'' (default) | function handle | cell array | character vector

Object deletion function, specified as one of these values:

- Function handle.
- Cell array in which the first element is a function handle. Subsequent elements in the cell array are the arguments to pass to the callback function.
- Character vector containing a valid MATLAB expression (not recommended). MATLAB evaluates this expression in the base workspace.

For more information about specifying a callback as a function handle, cell array, or character vector, see "Callbacks in App Designer".

This property specifies a callback function to execute when MATLAB deletes the object. MATLAB executes the DeleteFcn callback before destroying the properties of the object. If you do not specify the DeleteFcn property, then MATLAB executes a default deletion function.

If you specify this property as a function handle or cell array, you can access the object that is being deleted using the first argument of the callback function. Otherwise, use the [gcbo](#page-4652-0) function to access the object.

### **Callback Execution Control**

### **Interruptible — Callback interruption**

'on' (default) | on/off logical value

Callback interruption, specified as 'on' or 'off', or as numeric or logical 1 (true) or 0 (false). A value of 'on' is equivalent to true, and 'off' is equivalent to false. Thus, you can use the value of this property as a logical value. The value is stored as an on/off logical value of type [matlab.lang.OnOffSwitchState](#page-9540-0).

This property determines if a running callback can be interrupted. There are two callback states to consider:

- The running callback is the currently executing callback.
- The interrupting callback is a callback that tries to interrupt the running callback.

MATLAB determines callback interruption behavior whenever it executes a command that processes the callback queue. These commands include [drawnow](#page-3466-0), [figure](#page-4060-0), [uifigure](#page-16307-0), [getframe](#page-4838-0), [waitfor](#page-15120-0), and [pause](#page-9948-0).

If the running callback does not contain one of these commands, then no interruption occurs. MATLAB first finishes executing the running callback, and later executes the interrupting callback. If the running callback does contain one of these commands, then the Interruptible property of the object that owns the running callback determines if the interruption occurs:

- If the value of Interruptible is 'off', then no interruption occurs. Instead, the BusyAction property of the object that owns the interrupting callback determines if the interrupting callback is discarded or added to the callback queue.
- If the value of Interruptible is 'on', then the interruption occurs. The next time MATLAB processes the callback queue, it stops the execution of the running callback and executes the interrupting callback. After the interrupting callback completes, MATLAB then resumes executing the running callback.

**Note** Callback interruption and execution behave differently in these situations:

- If the interrupting callback is a DeleteFcn, CloseRequestFcn, or SizeChangedFcn callback, then the interruption occurs regardless of the Interruptible property value.
- If the running callback is currently executing the waitfor function, then the interruption occurs regardless of the Interruptible property value.
- If the interrupting callback is owned by a Timer object, then the callback executes according to schedule regardless of the Interruptible property value.

**Note** When an interruption occurs, MATLAB does not save the state of properties or the display. For example, the object returned by the [gca](#page-4648-0) or [gcf](#page-4656-0) command might change when another callback executes.

# **BusyAction — Callback queuing**

'queue' (default) | 'cancel'

Callback queuing, specified as 'queue' or 'cancel'. The BusyAction property determines how MATLAB handles the execution of interrupting callbacks. There are two callback states to consider:

- The running callback is the currently executing callback.
- The interrupting callback is a callback that tries to interrupt the running callback.

The BusyAction property determines callback queuing behavior only when both of these conditions are met:

- The running callback contains a command that processes the callback queue, such as [drawnow](#page-3466-0), [figure](#page-4060-0), [uifigure](#page-16307-0), [getframe](#page-4838-0), [waitfor](#page-15120-0), or [pause](#page-9948-0).
- The value of the Interruptible property of the object that owns the running callback is 'off'.

Under these conditions, the BusyAction property of the object that owns the interrupting callback determines how MATLAB handles the interrupting callback. These are possible values of the BusyAction property:

- 'queue' Puts the interrupting callback in a queue to be processed after the running callback finishes execution.
- 'cancel' Does not execute the interrupting callback.

### **BeingDeleted — Deletion status**

on/off logical value

This property is read-only.

Deletion status, returned as an on/off logical value of type [matlab.lang.OnOffSwitchState](#page-9540-0).

MATLAB sets the BeingDeleted property to 'on' when the DeleteFcn callback begins execution. The BeingDeleted property remains set to 'on' until the component object no longer exists.

Check the value of the BeingDeleted property to verify that the object is not about to be deleted before querying or modifying it.

### **Parent/Child**

## **Parent — Parent object**

Figure object

Parent object, specified as a Figure object created with either the [uifigure](#page-16307-0) or [figure](#page-4060-0) function. If a parent figure is not specified, then MATLAB calls the figure function to create one that serves as the parent.

You can move a ContextMenu object to a different figure by setting this property to the target Figure object.

### **Children — Context menu children**

empty GraphicsPlaceholder array (default) | vector of Menu objects

Context menu children, returned as an empty GraphicsPlaceholder or a vector of Menu objects.

You cannot add or remove children using the Children property. Use this property to view the list of children or to reorder the child menu items. The order of the children in this array reflects the reverse-order of how the menu items appear in an opened context menu.

For example, this code creates three context menus. When you open the context menu in the running app, Menu1 appears as the first menu option.

```
fig = uifigure;cm = uicontext{.}m1 = uimenu(cm,'Text','Menu1');
m2 = uimenu(cm,'Text','Menu2');
m3 = uimenu(cm,'Text','Menu3');
fig.ContextMenu = cm;
```
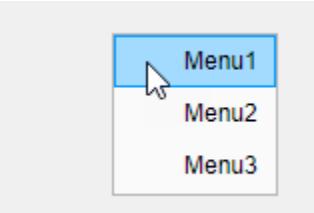

cm.Children returns a list of the menu items in the reverse order.

```
cm.Children
```
ans  $=$ 

3×1 Menu array:

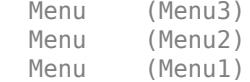

Objects with the HandleVisibility property set to 'off' are not listed in the Children property.

To add a child to this list, set the Parent property of another Menu object to this ContextMenu object.

# **HandleVisibility — Visibility of object handle**

'on' (default) | 'callback' | 'off'

Visibility of object handle, specified as 'on', 'callback', or 'off'.

This property controls the visibility of the object in its parent's list of children. When an object is not visible in its parent's list of children, it is not returned by functions that obtain objects by searching the object hierarchy or querying properties. These functions include [get](#page-4811-0), [findobj](#page-4252-0), [gca](#page-4648-0), [gcf](#page-4656-0), [gco](#page-4661-0), [newplot](#page-9269-0), [cla](#page-1677-0), [clf](#page-1731-0), and [close](#page-1741-0). The HandleVisibility property also controls the visibility of the object's handle in the parent figure's CurrentObject property. Objects are valid even if they are not visible. If you can access an object, you can set and get its properties, and pass it to any function that operates on objects.

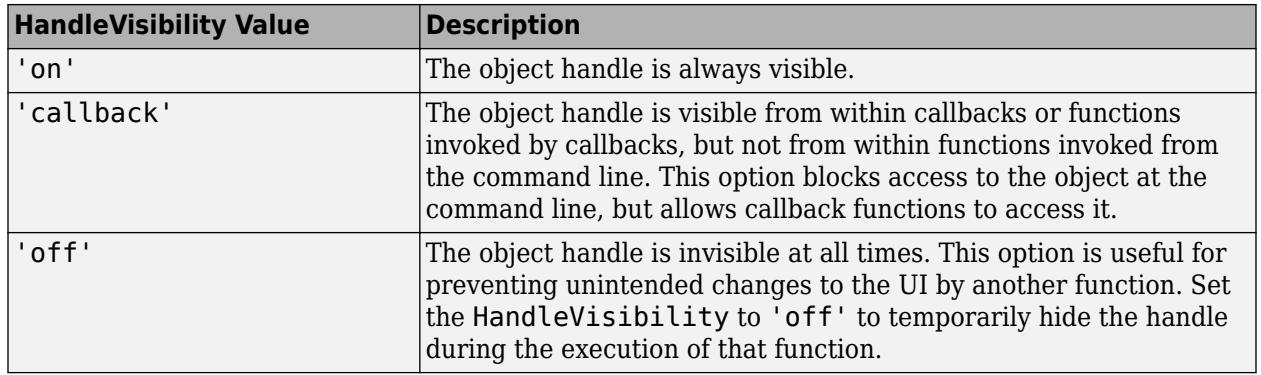

### **Identifiers**

### **Type — Type of graphics object**

'uicontextmenu'

This property is read-only.

Type of graphics object, returned as 'uicontextmenu'.

### **Tag — Object identifier**

'' (default) | character vector | string scalar

Object identifier, specified as a character vector or string scalar. You can specify a unique Tag value to serve as an identifier for an object. When you need access to the object elsewhere in your code, you can use the [findobj](#page-4252-0) function to search for the object based on the Tag value.

### **UserData — User data**

[] (default) | array

User data, specified as any array. Specifying UserData can be useful for sharing data within apps. See "Share Data Among Callbacks" for more information.

# **Compatibility Considerations**

### **Callback property of ContextMenu objects is not recommended**

*Not recommended starting in R2020a*

Starting in R2020a, using the Callback property of a ContextMenu object is not recommended. Use the ContextMenuOpeningFcn property of the ContextMenu object instead. The property values are the same.

There are no plans to remove support for the Callback property of ContextMenu objects at this time. However, this property no longer appears in the list returned by calling the get function on a ContextMenu object.

### **Visible and Position properties of ContextMenu objects are not recommended** *Not recommended starting in R2020a*

Starting in R2020a, using the Visible and Position properties to configure a context menu to open at a specific location is not recommended. In apps created with the uifigure function, use the [open](#page-9547-0) function instead.

There are no plans to remove support for the Visible and Position properties of ContextMenu objects at this time. However, these properties no longer appear in the list returned by calling the get function on a ContextMenu object.

# **See Also**

[uimenu](#page-14590-0) | [uicontextmenu](#page-14469-0) | [open](#page-9547-0)

### **Introduced before R2006a**

# **uicontrol**

Create user interface control

# **Syntax**

```
c = uicontrol
c = uicontrol(Name, Value)
c = uicontrol(parent)
```
 $c =$  uicontrol(parent, Name, Value)

uicontrol(c)

# **Description**

**Note** The uicontrol function is not supported in App Designer or in apps created using the uifigure function. Instead, for a list of available components in these contexts, see "App Building Components".

 $c =$  uicontrol creates a push button (the default user interface control) in the current figure, and returns the UIControl object. If a figure does not exist, then MATLAB calls the [figure](#page-4060-0) function to create one.

 $c =$  uicontrol (Name, Value) creates a user interface control with property values specified using one or more name-value pair arguments. For example, 'Style','checkbox' creates a check box.

 $c =$  uicontrol (parent) creates the default user interface control in the specified parent, instead of defaulting to the current figure.

 $c =$  uicontrol (parent, Name, Value) specifies the parent for the user interface control and one or more name-value pair arguments.

uicontrol(c) gives focus to a previously defined user interface control.

# **Examples**

# **Create Radio Button**

Create a radio button by specifying the 'Style' name-value pair argument as 'radiobutton'. Label the radio button by specifying a value for the 'String' name-value pair argument.

```
c = uicontrol('Style','radiobutton','String','Option 1');
```
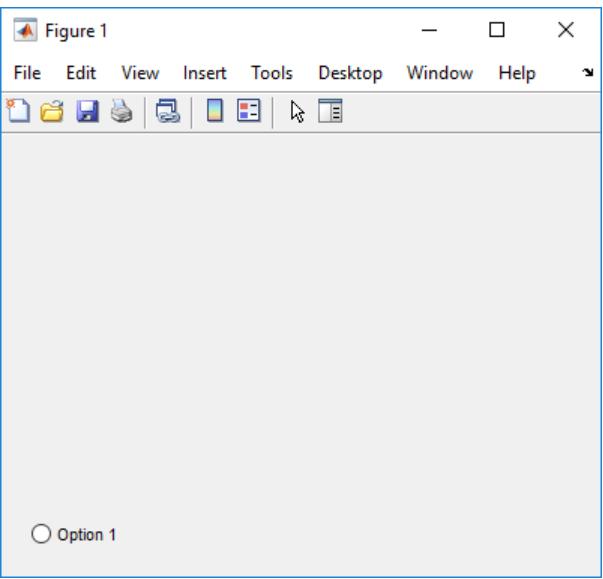

# **Create Slider Within Panel**

Create a figure and a panel positioned within it. Then, create a slider within the panel by calling the uicontrol function with the panel specified as the parent and 'Style' specified as 'slider'. Next, set the slider Value property to 0.5.

```
f = figure;p = uipanel(f,'Position',[0.1 0.1 0.35 0.65]);
c = uicontrol(p,'Style','slider');
c.Value = 0.5;
```
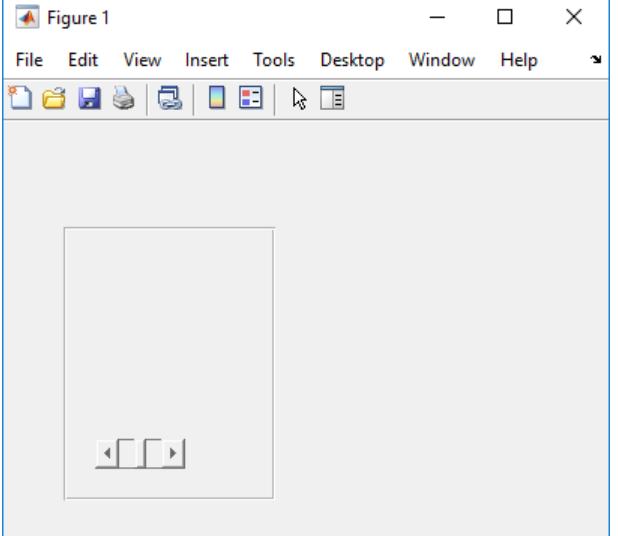

# **Code Response to Pop-Up Menu Selection**

Create a pop-up menu that displays a list of choices when clicked. Use a callback function to determine the list item selected by the user and display the selection in the MATLAB Command Window.

Save this code as mytemps.m. This code creates a figure window with a pop-up menu containing three list items. Then, it uses a callback function to query the Value and String properties of the pop-up menu and displays the selected item at the command line.

```
function mytemps
f = figure;c = uicontrol(f,'Style','popupmenu');
c.Position = [20 75 60 20];
c.String = {'Celsius','Kelvin','Fahrenheit'};
c.Callback = @selection;
     function selection(src,event)
         val = c.Value;
         str = c.String;
         str{val};
         disp(['Selection: ' str{val}]);
     end
```
#### end

Run the program to generate the figure and its contents.

### mytemps

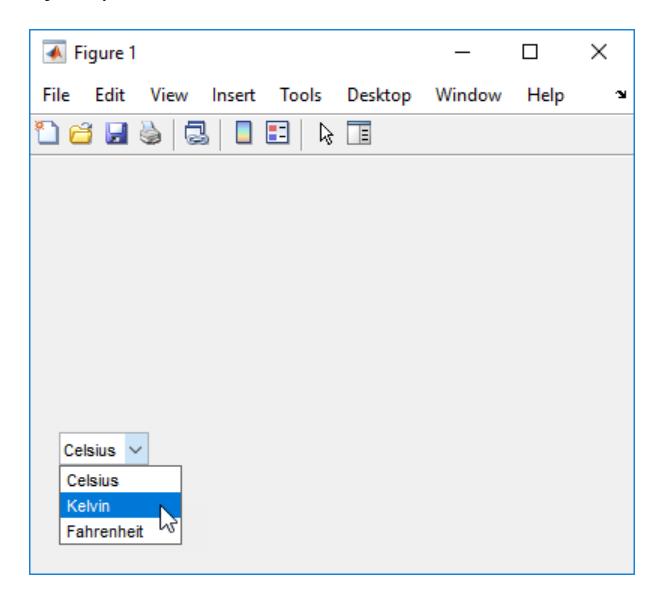

Choose a different menu item to change the selection. For example, if you select "Kelvin" from the pop-up menu, the command line then displays the text Selection: Kelvin.

### **Code Response to Button Click**

Create a push button that plots data when you click it.

Save this code as pushbuttonPlot.m. This code creates a figure window that contains axes and a push button. Each time you click the button, the callback function executes and plots a bar chart of five normally distributed random numbers.

```
function pushbuttonPlot
f = figure;ax = axes(f);ax.Units = 'pixels';
ax.Position = [75 75 325 280]
c = uicontrol;c.String = 'Plot Data';
c.Callback = @plotButtonPushed;
     function plotButtonPushed(src,event)
        bar(randn(1,5));
     end
```
#### end

Run pushbuttonPlot, and then click the push button. MATLAB plots the data.

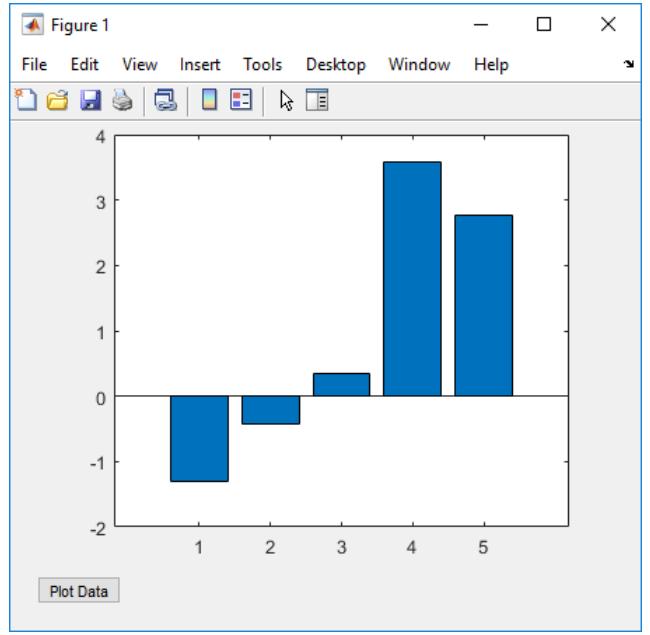

# **Bring Editable Text Field into Focus**

Create an editable text field and bring it into focus by passing its function handle into the uicontrol function. This action causes the cursor to become active, and blink, within the editable text field.

```
c = uicontrol('Style', 'edit');
uicontrol(c);
```
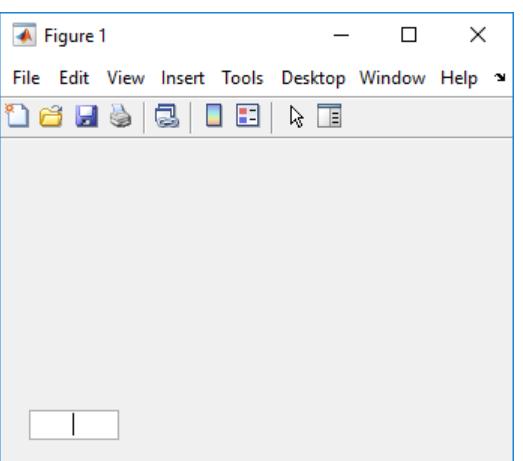

# **Input Arguments**

### **parent — Parent object**

current figure (default) | Figure object | Panel object | ButtonGroup object | Tab object

Parent object, specified as a Figure object created using the [figure](#page-4060-0) function, or as one of its child containers: a Panel, ButtonGroup, or Tab object. Use this argument to specify the parent container when creating a user interface control.

# **c — User interface control object**

UIControl object

User interface control object, specified as a UIControl object. Use this argument to specify a previously defined user interface control that you wish to bring into focus.

Example: uicontrol(c)

# **Name-Value Pair Arguments**

Specify optional pairs of arguments as Name1=Value1,...,NameN=ValueN, where Name is the argument name and Value is the corresponding value. Name-value arguments must appear after other arguments, but the order of the pairs does not matter.

*Before R2021a, use commas to separate each name and value, and enclose* Name *in quotes.*

Example: uicontrol('Style','checkbox') specifies a check box as the style of the user interface control.

**Note** The properties listed here are only a subset. For a complete list, see [UIControl Properties](#page-14491-0).

### **Style — Style of UIControl object**

'pushbutton' (default) | 'togglebutton' | 'checkbox' | 'radiobutton' | ...

Style of UIControl object, specified as a value from the following table.

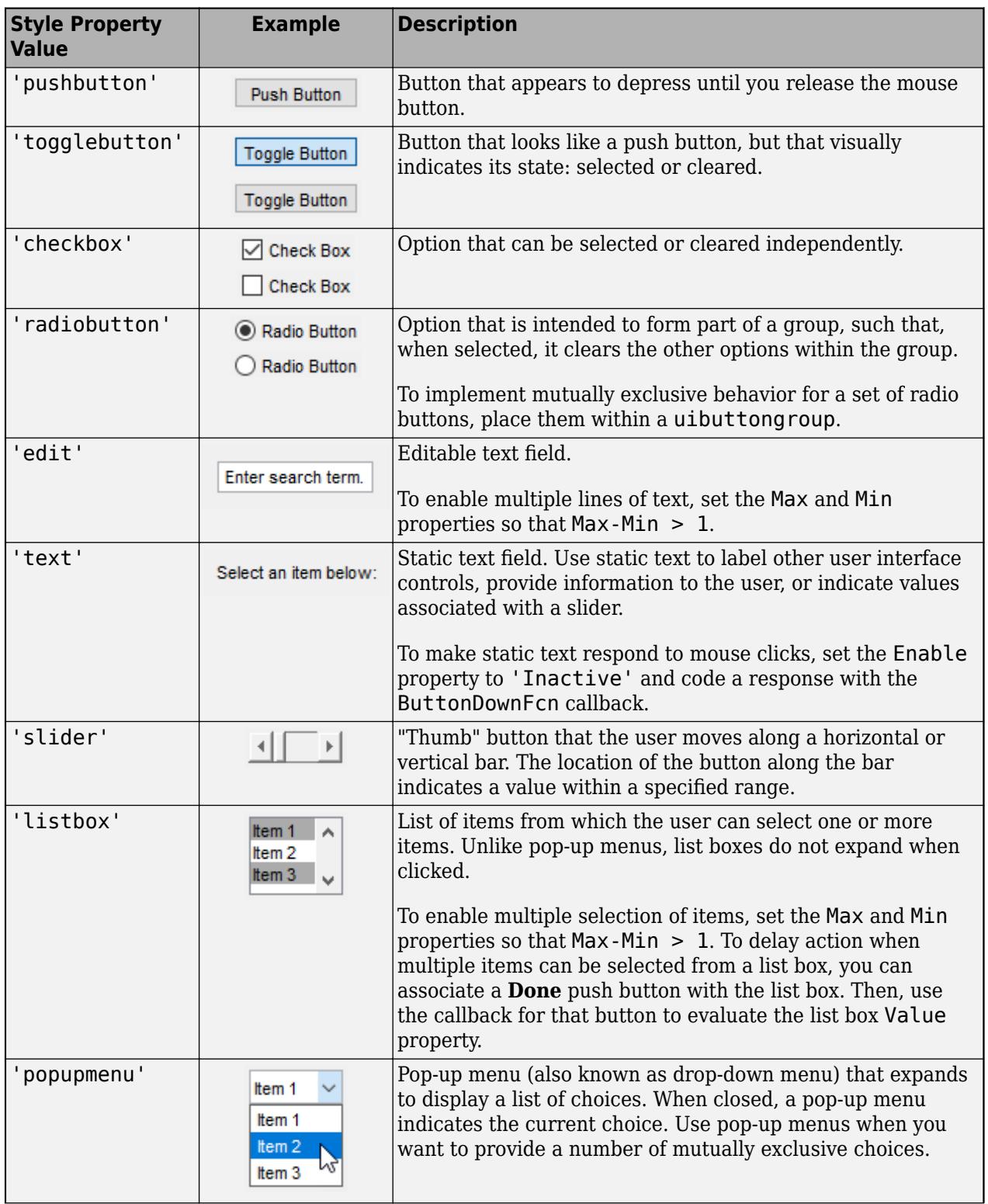

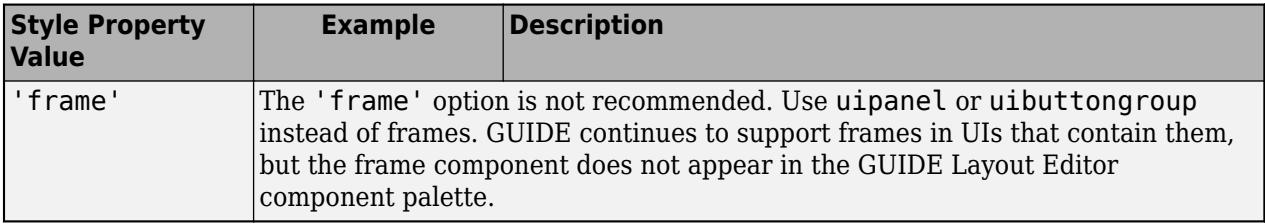

# **String — Text to display**

character vector | cell array of character vectors | string array | categorical array | ...

Text to display, specified as a character vector, cell array of character vectors, string array, categorical array, or pipe-delimited row vector. The Style property dictates the array format you can use.

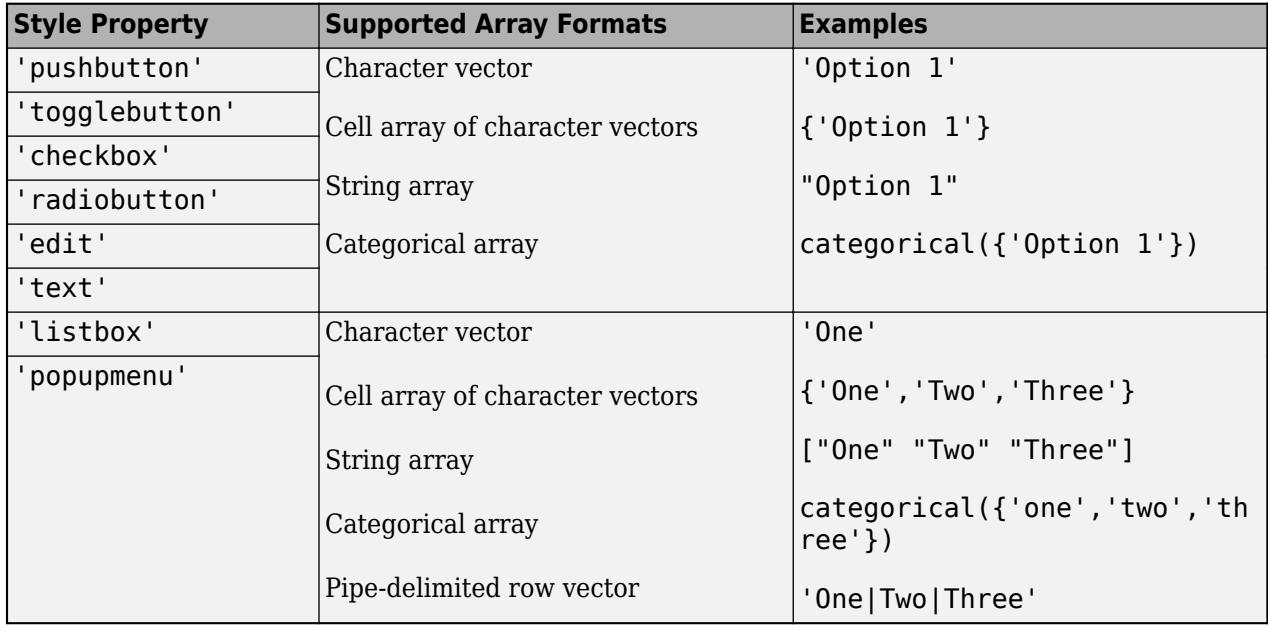

**Note** If you specify a cell array or a categorical array for a push button, toggle button, check box, or radio button, MATLAB displays only the first element in the array.

# **Position — Location and size**

[20 20 60 20] (default) | [left bottom width height]

Location and size, specified as a four-element vector of the form [left bottom width height]. Default measurement units are in pixels. The table describes each element in the vector.

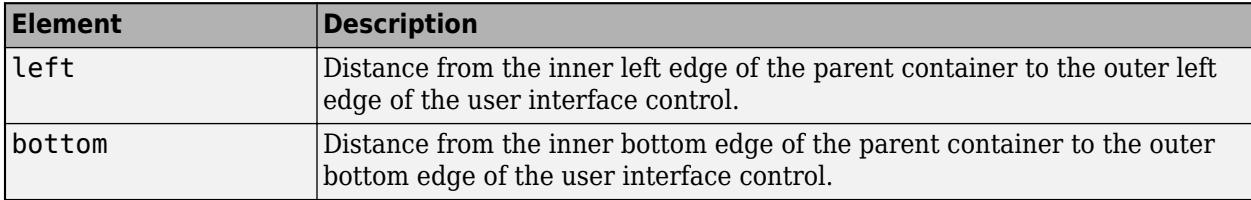

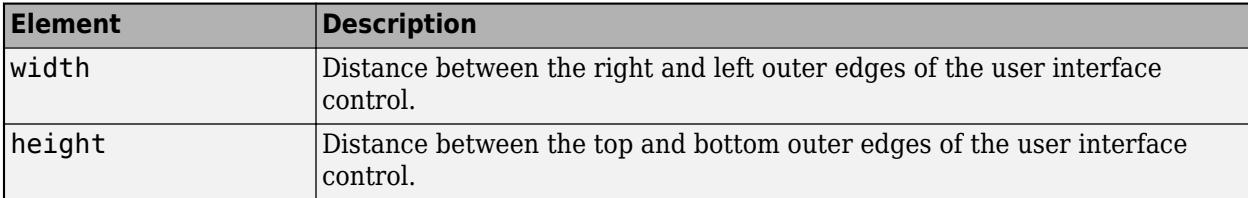

Position values are relative to the parent container's drawable area. The drawable area is the area inside the borders of the container and does not include the area occupied by the title. If the parent container is a figure, the drawable area also excludes the menu bar and tool bar.

# **Value — Current value**

number

Current value, specified as a number. Use to query or modify the status of certain user interface controls. The table describes the Value property in relation to specific UIControl styles.

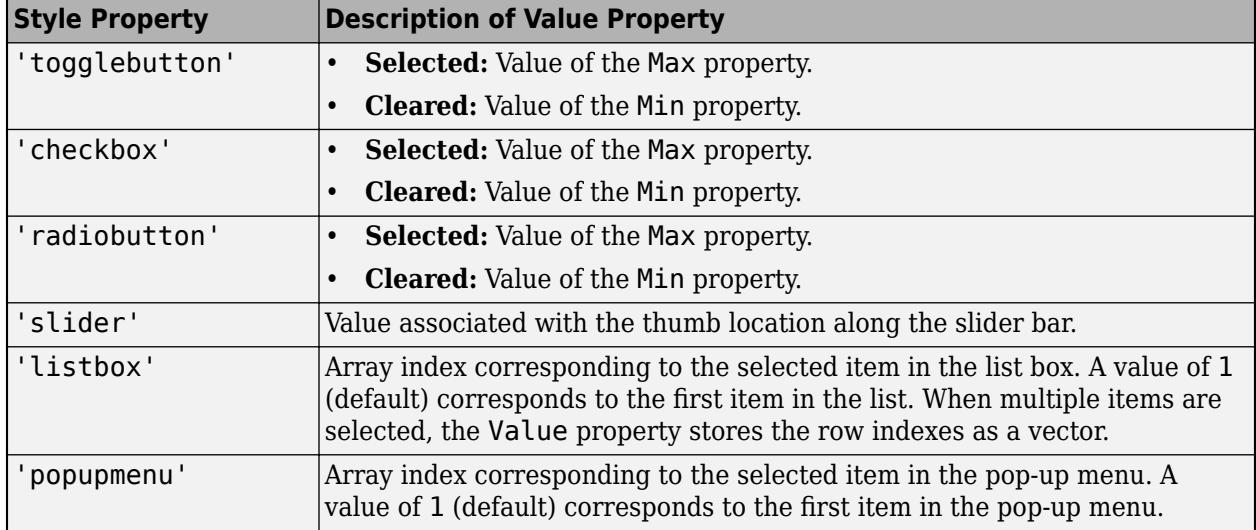

# **See Also**

**Functions** [uibuttongroup](#page-14460-0) | [figure](#page-4060-0)

# **Properties**

[UIControl Properties](#page-14491-0)

# **Topics**

"Update UIControl Objects and Callbacks" "Callbacks for Specific Components" "Access Property Values"

# **Introduced before R2006a**

# <span id="page-14491-0"></span>**UIControl Properties**

Control appearance and behavior of user interface control

# **Description**

User interface controls are components such as buttons and sliders that users can interact with. The uicontrol function creates a user interface control and sets any required properties before displaying it. By changing property values, you can modify the appearance and behavior of user interface controls. Use dot notation to refer to a specific object and property.

**Note** Creating UIControl objects is not supported in App Designer or in apps created using the uifigure function. Instead, for a list of available components in these contexts, see "App Building Components".

For example, this code creates a button, stores theUIControl object as b, and then sets the Position property using dot notation.

```
f = figure;b = uicontrol(f,'Style','pushbutton');
b.Position = [100 100 50 20];
```
# **Properties**

# **Type of Control**

# **Style — Style of UIControl**

```
'pushbutton' (default) | 'togglebutton' | 'checkbox' | 'radiobutton' | ...
```
Style of UIControl, specified as a value from the following table.

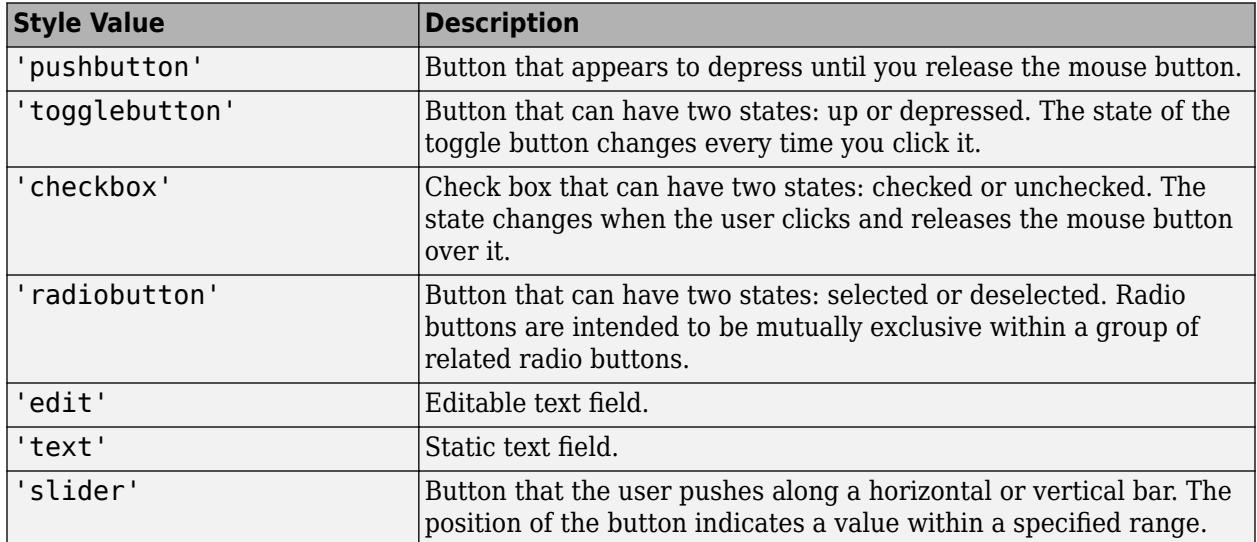

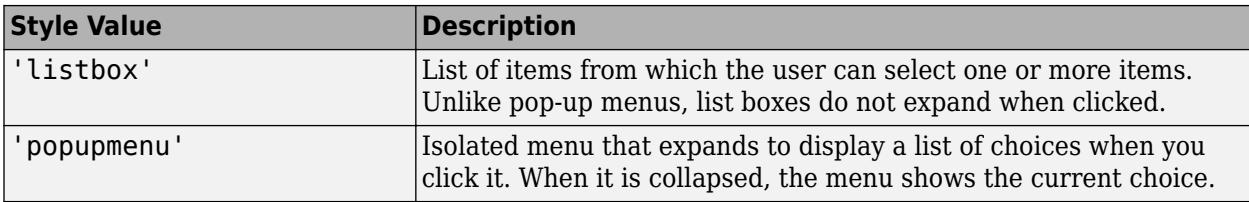

# **Value — Current value**

number

Current value, specified as a number. The Value property is useful in querying or modifying the status of certain uicontrols:

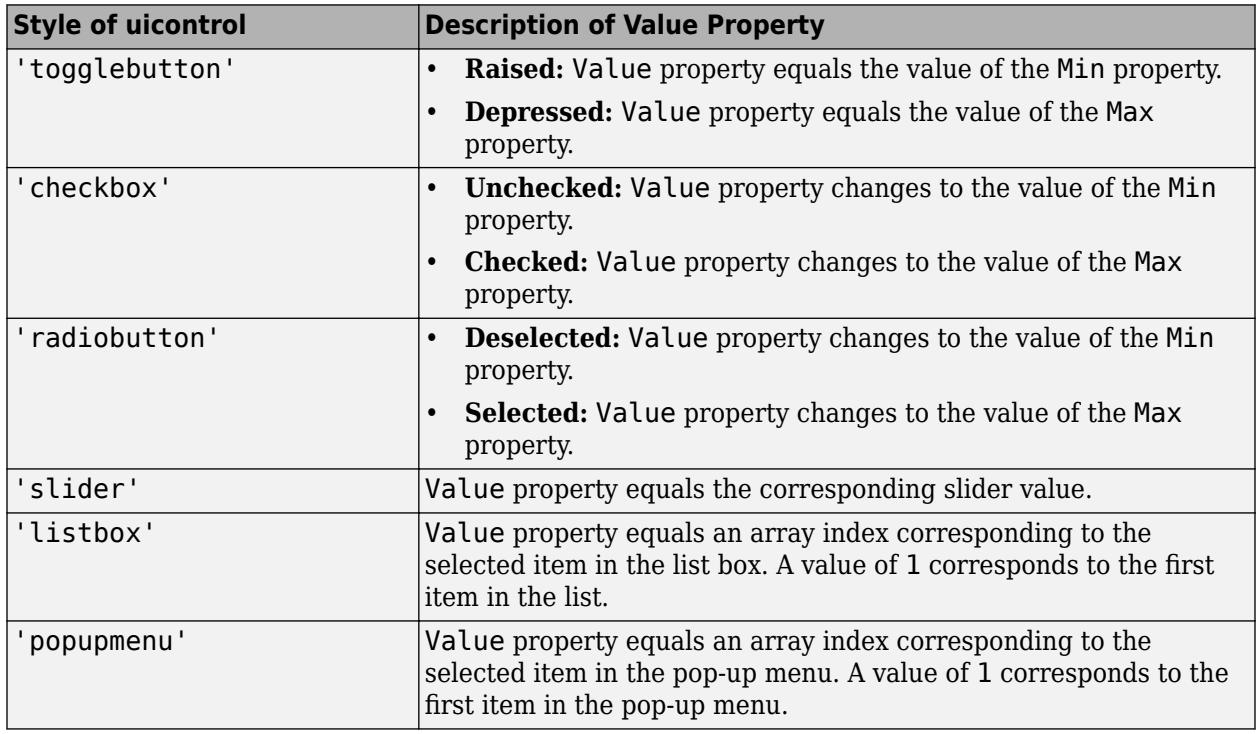

# **Max — Maximum value**

1 (default) | number

Maximum value, specified as a number. The Max property affects the presentation of certain uicontrols:

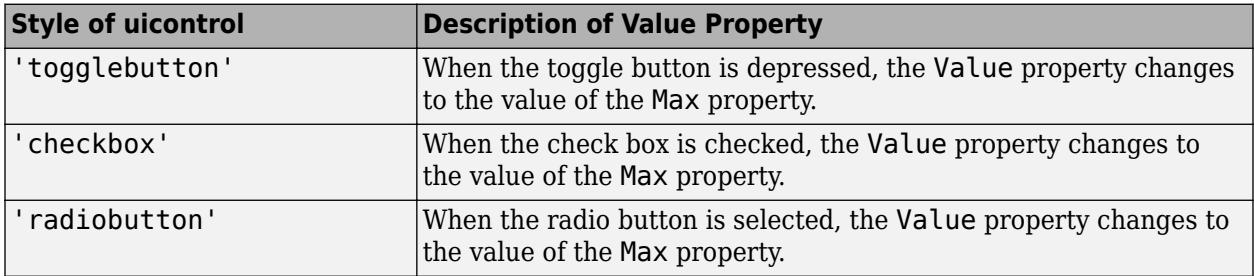

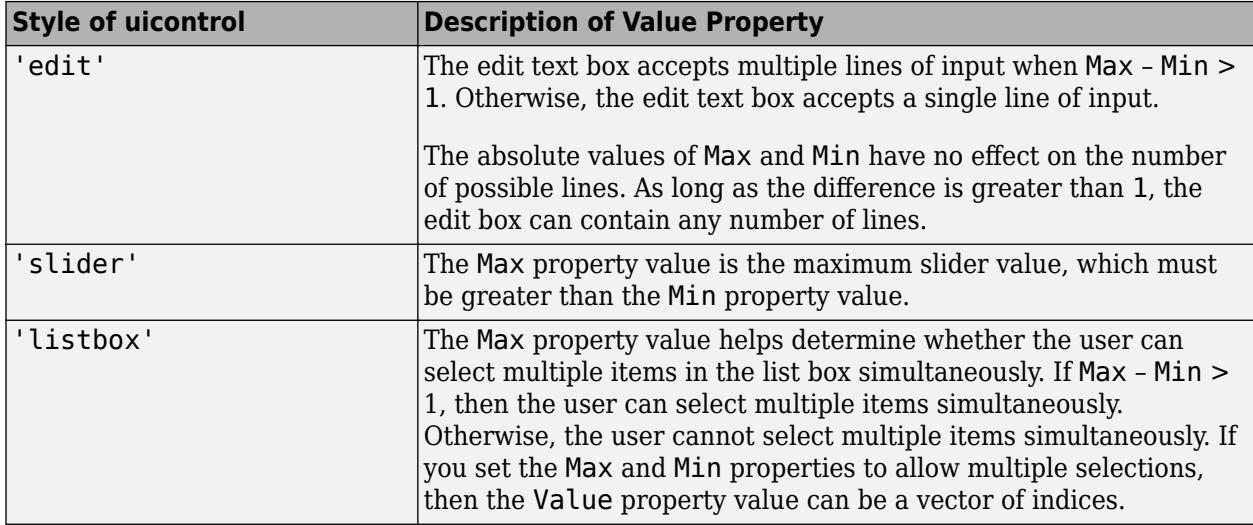

# **Min — Minimum value**

0 (default) | number

Minimum value, specified as a number. The Min property affects the presentation of certain uicontrols:

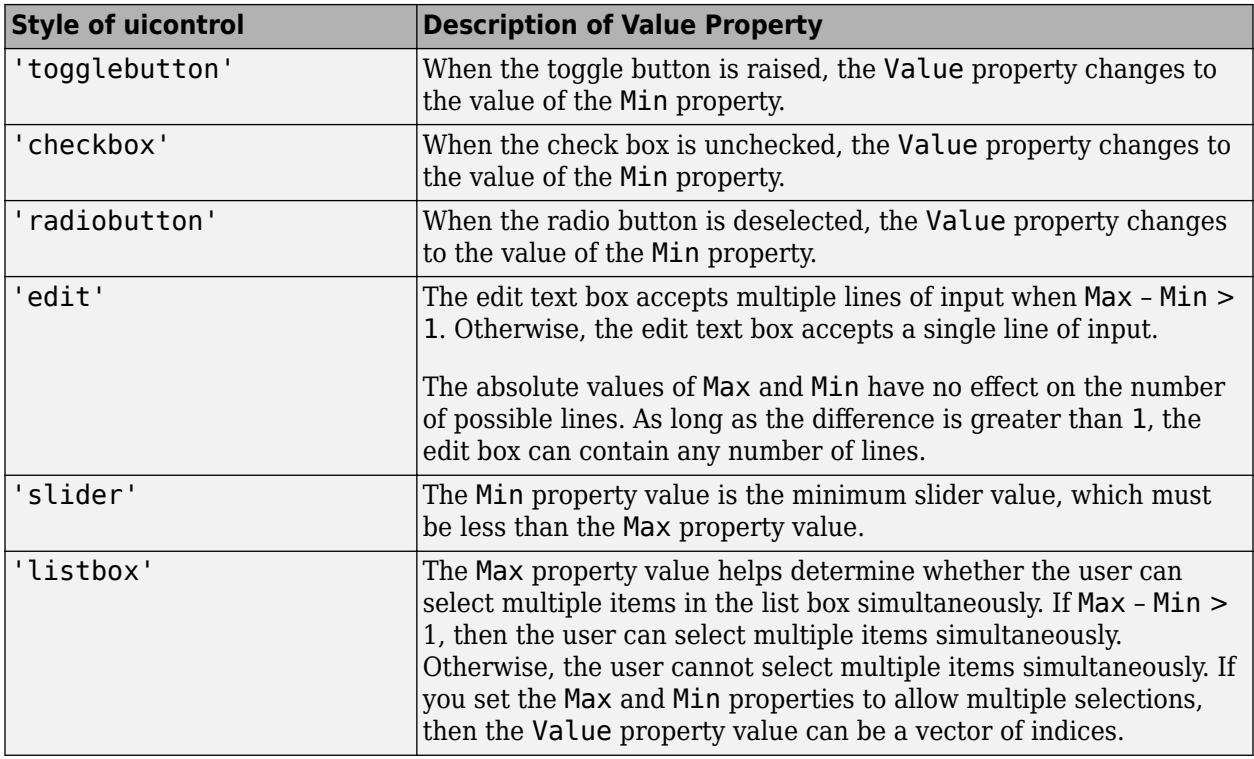

# **SliderStep — Slider step size**

[0.01 0.10] (default) | [minorstep majorstep]

Slider step size, specified as the array, [minorstep majorstep]. This property controls the magnitude of the slider value change when the user clicks the arrow buttons or the slider trough (slider channel):

- minorstep is the fraction of the slider range by which the Value property increases or decreases when the user clicks one of the arrow buttons.
- majorstep is the fraction of the slider range by which the Value property increases or decreases when the user clicks the slider trough.

When the value of majorstep is greater than 1, the slider fraction is no greater than 100%.

Both minorstep and majorstep must be greater than 1e-6, and minorstep must be less than or equal to majorstep.

As majorstep increases, the slider thumb indicator grows longer. When majorstep is equal to 1, the thumb indicator is half as long as the trough. The thumb indicator is larger for majorstep values greater than 1.

### **Example**

This slider has a range of Max – Min  $= 1$ . The slider Value property changes by 1% when the user presses an arrow button. It changes by 10% when the user clicks in the trough.

 $s =$  uicontrol('Style','Slider','Min',0,'Max',1,'SliderStep', $[0.01 0.10]$ );

### **ListboxTop — Index of top item in list box**

1 (default) | integer value

Index of top item in list box, specified as an integer value. This property applies only to the listbox style of UIControl. This property specifies which item appears in the top-most position in a list box that is not large enough to display all list entries. The ListboxTop value is an index into the array of you specify as the String property value. The ListboxTop value must be between 1 and the number of elements in the array. Noninteger values are fixed to the next lowest integer.

**Note** The String and Value properties might override the value of the ListboxTop property regardless of the ListboxTop value you specify. The ListboxTop value can change depending on the value of other UIControl properties. For example, explicitly setting the Value property scrolls the list to that value.

For the most reliable results, query or modify the ListboxTop property after MATLAB finishes drawing the user interface control on the screen.

### **Text and Styling**

### **String — Text to display**

character vector | cell array of character vectors | string array | categorical array | ...

Text to display, specified as a character vector, cell array of character vectors, string array, categorical array, or pipe-delimited row vector. The Style property dictates the array format you can use.

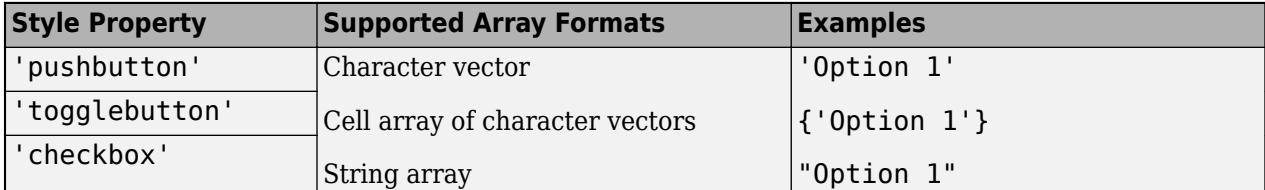

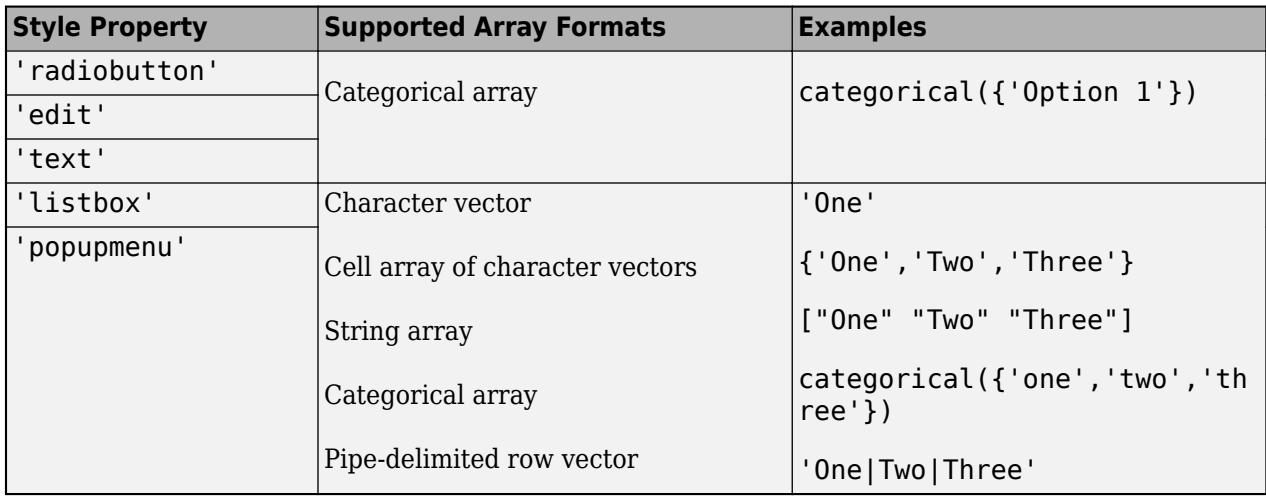

**Note** If you specify a cell array or categorical array for a push button, toggle button, check box, or radio button, MATLAB displays only the first element in the array.

# **ForegroundColor — Text color**

[0 0 0] (default) | RGB triplet | hexadecimal color code | 'r' | 'g' | 'b' | ...

Text color, specified as an RGB triplet, a hexadecimal color code, or one of the color options listed in the table.

RGB triplets and hexadecimal color codes are useful for specifying custom colors.

- An RGB triplet is a three-element row vector whose elements specify the intensities of the red, green, and blue components of the color. The intensities must be in the range  $[0,1]$ ; for example, [0.4 0.6 0.7].
- A hexadecimal color code is a character vector or a string scalar that starts with a hash symbol (#) followed by three or six hexadecimal digits, which can range from 0 to F. The values are not case sensitive. Thus, the color codes '#FF8800', '#ff8800', '#F80', and '#f80' are equivalent.

Alternatively, you can specify some common colors by name. This table lists the named color options, the equivalent RGB triplets, and hexadecimal color codes.

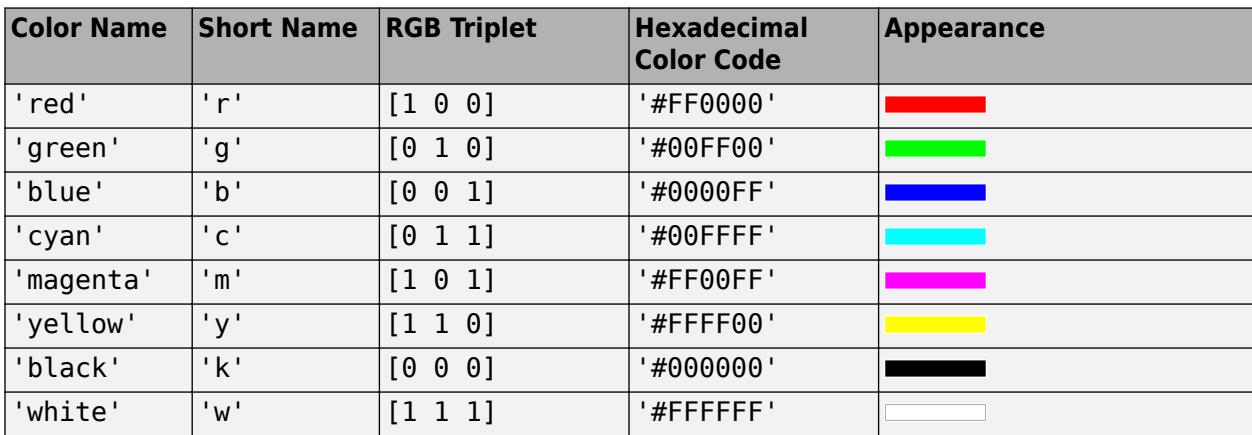

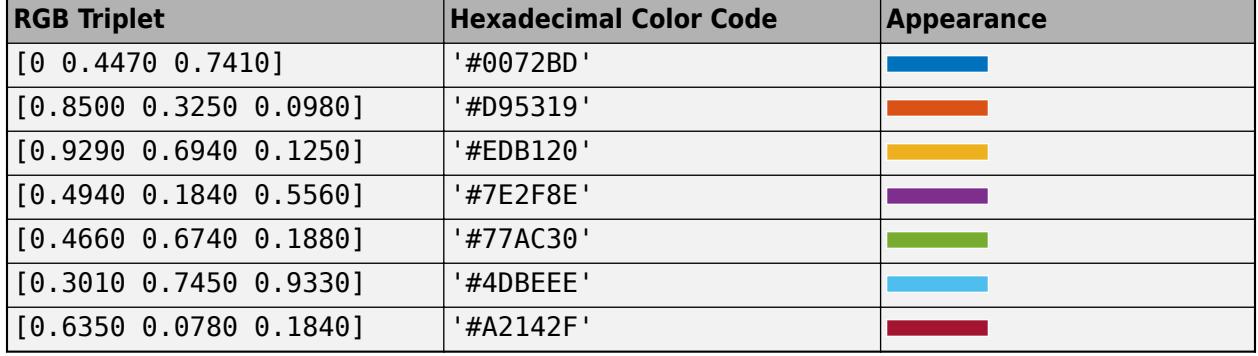

Here are the RGB triplets and hexadecimal color codes for the default colors MATLAB uses in many types of plots.

**Note** If you change the value of ForegroundColor for a listbox, then MATLAB uses that color for all listbox items, except for the currently selected listbox item. For selected items, MATLAB uses a color that ensures good contrast between the text of selected items and the selection color.

Example: [0 0 1]

Example: 'b'

Example: 'blue'

Data Types: double | char

# **BackgroundColor — Background color**

[.94 .94 .94] (default) | RGB triplet | hexadecimal color code | 'r' | 'g' | 'b' | ...

Background color, specified as an RGB triplet, a hexadecimal color code, or one of the color options listed in the table.

RGB triplets and hexadecimal color codes are useful for specifying custom colors.

- An RGB triplet is a three-element row vector whose elements specify the intensities of the red, green, and blue components of the color. The intensities must be in the range  $[0,1]$ ; for example, [0.4 0.6 0.7].
- A hexadecimal color code is a character vector or a string scalar that starts with a hash symbol (#) followed by three or six hexadecimal digits, which can range from 0 to F. The values are not case sensitive. Thus, the color codes '#FF8800', '#ff8800', '#F80', and '#f80' are equivalent.

Alternatively, you can specify some common colors by name. This table lists the named color options, the equivalent RGB triplets, and hexadecimal color codes.

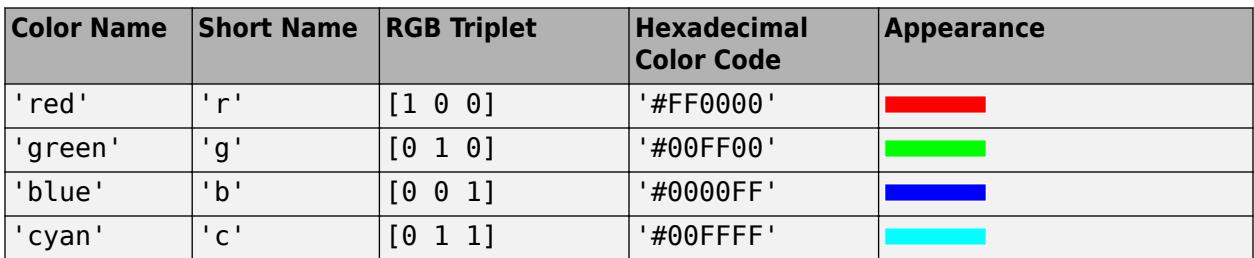

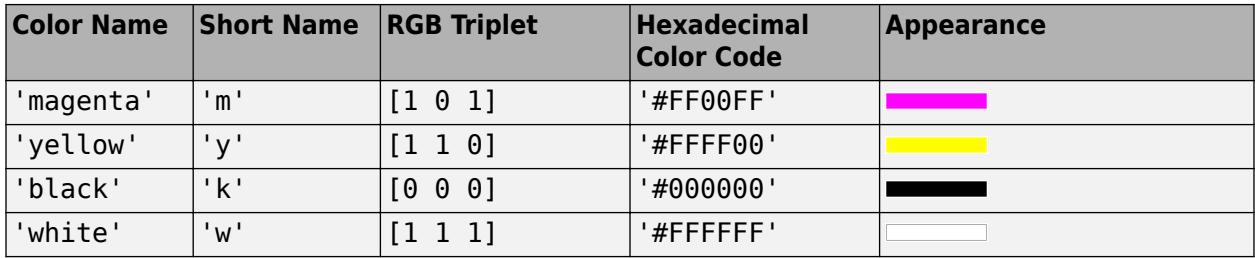

Here are the RGB triplets and hexadecimal color codes for the default colors MATLAB uses in many types of plots.

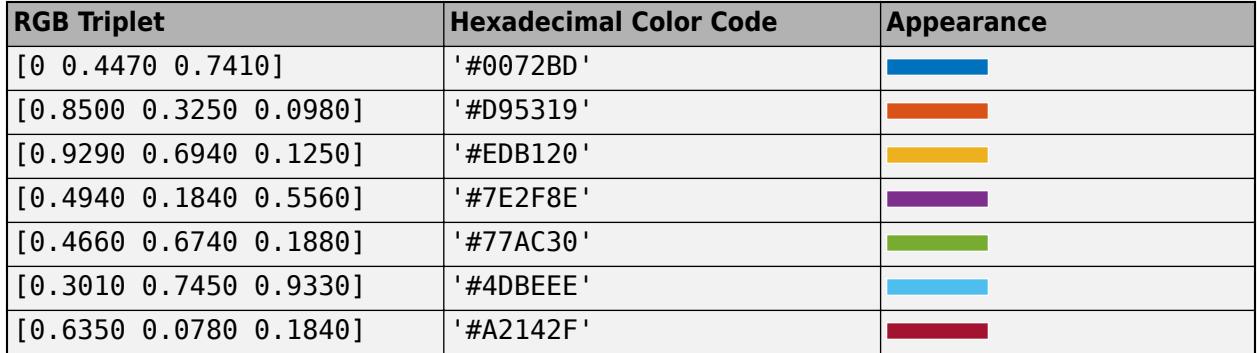

# **CData — Optional icon**

3-D array of truecolor RGB values

Optional icon, specified as a 3-D array of truecolor RGB values. The values in the array can be:

- Double-precision values between 0.0 and 1.0
- uint8 values between 0 and 255

Push buttons and toggle buttons are the only UIControl objects that fully support CData. If you specify the CData property for a radio button or check box, the image might overlap with the text. Also, specifying an image for radio button or check box disables the ability to show when they are selected or deselected.

Data Types: double | uint8

### **Font**

### **FontName — Font name**

system supported font name | 'FixedWidth'

Font name, specified as a system supported font name or 'FixedWidth'. The default font depends on the specific operating system and locale.

To use a fixed-width font that looks good in any locale, specify 'FixedWidth'. The actual fixed-width font used depends on the FixedWidthFontName property of the root object. Changing the FixedWidthFontName property causes an immediate update of the display to use the new font.

Example: 'Arial'

# **FontSize — Font size**

positive number

Font size, specified as a positive number. The FontUnits property specifies the units. The default size is system-dependent.

Example: 12

Example: 12.5

# **FontWeight — Font weight**

'normal' (default) | 'bold'

Font weight, specified as a value from the following table.

- 'normal' Default weight as defined by the particular font
- 'bold' Thicker character outlines than normal

MATLAB uses the FontWeight property to select a font from those available on your system. Not all fonts have a bold font weight. Therefore, specifying a bold font weight still can result in the normal font weight.

**Note** The 'light' and 'demi' font weight values have been removed in R2014b. If you specify either of these values, the result is a normal font weight.

### **FontAngle — Font angle**

'normal' (default) | 'italic'

Font angle, specified as 'normal' or 'italic'. MATLAB uses this property to select a font from those available on your system. Setting this property to 'italic' selects a slanted version of the font, if it is available on your system.

**Note** The 'oblique' value has been removed. Use 'italic' instead.

### **FontUnits — Font units**

'points' (default) | 'normalized' | 'inches' | 'centimeters' | 'pixels'

Font units, specified as one of the values from this table.

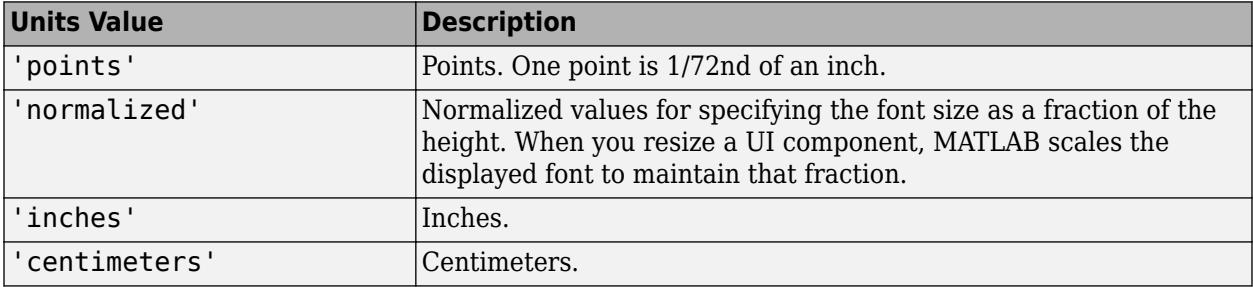

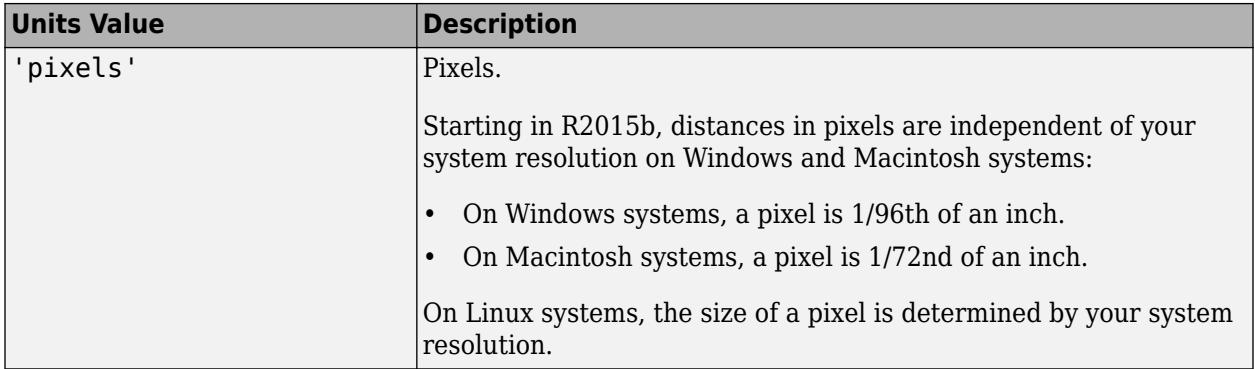

### **Interactivity**

# **Visible — State of visibility**

'on' (default) | on/off logical value

State of visibility, specified as 'on' or 'off', or as numeric or logical 1 (true) or 0 (false). A value of 'on' is equivalent to true, and 'off' is equivalent to false. Thus, you can use the value of this property as a logical value. The value is stored as an on/off logical value of type [matlab.lang.OnOffSwitchState](#page-9540-0).

- 'on' Display the object.
- 'off' Hide the object without deleting it. You still can access the properties of an invisible UI component.

To make your app start faster, set the Visible property to 'off' for all UI components that do not need to appear at startup.

### **Enable — Operational state of user interface control**

'on' (default) | 'off' | 'inactive'

Operational state of user interface control, specified as 'on', 'off', or 'inactive'. The Enable property controls whether or not the user interface control responds to user interaction. These are the possible values:

- 'on' The user interface control is operational.
- 'off' The user interface control is not operational and appears grayed-out.
- 'inactive' The user interface control is not operational, but it has the same appearance as when Enable is set to 'on'.

# **Tooltip — Tooltip**

character vector | string scalar | categorical array

Tooltip, specified as a character vector, string scalar, or categorical array. Use this property to display a message when the user hovers the pointer over the component at run time. The tooltip does not display when the component is disabled. If you specify this property as a categorical array, MATLAB uses the values in the array, not the full set of categories.

To create multiple lines of text, use the sprint function to insert newline characters ( $\ln$ ) in your text. For example:

```
txt = sprintf('Line 1\hbox{lnline 2'});
```
Then set the Tooltip property to the value returned by sprintf.

### **ContextMenu — Context menu**

empty GraphicsPlaceholder array (default) | ContextMenu object

Context menu, specified as a ContextMenu object created using the [uicontextmenu](#page-14469-0) function. Use this property to display a context menu when you right-click on a component.

### **TooltipString — Tooltip (not recommended)**

character vector | string scalar | categorical array

Tooltip, specified as a character vector, string scalar, or categorical array. The tooltip appears when you hover over the component in the app. If you specify this property as a categorical array, MATLAB uses the values in the array, not the full set of categories.

**Note** The TooltipString property is not recommended starting in R2018b. Use the Tooltip property instead.

# **Selected — Selection state (not recommended)**

'off' (default) | on/off logical value

**Note** The behavior of the Selected property changed in R2014b, and it is not recommended. It no longer has any effect on objects of this type. This property might be removed in a future release.

### **SelectionHighlight — Display of selection handles (not recommended)**

'on' (default) | on/off logical value

**Note** The behavior of the SelectionHighlight property changed in R2014b, and it is not recommended. It no longer has any effect on objects of this type. This property might be removed in a future release.

### **Position**

### **Position — Location and size**

[left bottom width height]

Location and size, specified as a four-element vector of the form [left bottom width height]. This table describes each element in the vector.

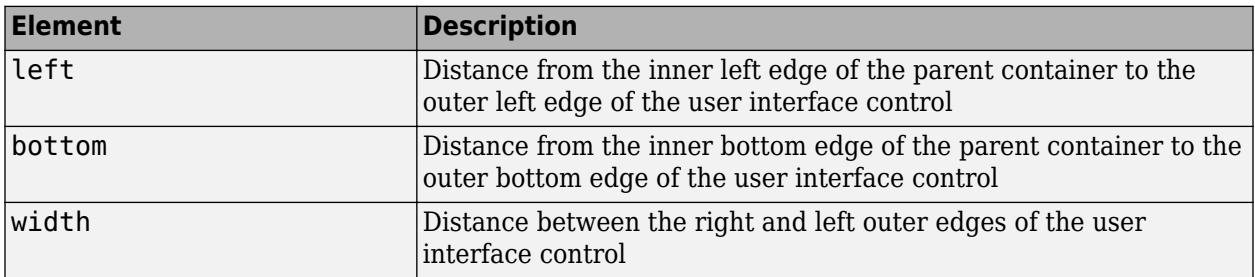

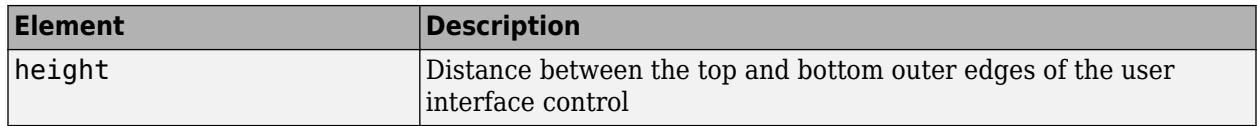

All measurements are in units specified by the Units property.

**Note** The Position values are relative to the parent container's drawable area. The drawable area is the area inside the borders of the container and does not include the area occupied by the title. If the parent container is a figure, then the drawable area also excludes the menu bar and tool bar.

### **Modify One Value in the Position Vector**

You can combine dot notation and array indexing when you want to change one value in the Position vector. For example, this code changes the width of the user interface control to 52:

```
b = uicontrol:
b. Position(3) = 52;b.Position
ans = 20 20 52 20
```
### **InnerPosition — Location and size**

[left bottom width height]

Location and size, specified as a four-element vector of the form [left bottom width height]. All measurements are in units specified by the Units property.

This property value is identical to the Position and OuterPosition property values.

### **OuterPosition — Location and size**

[left bottom width height]

Location and size, specified as a four-element vector of the form [left bottom width height]. All measurements are in units specified by the Units property.

This property value is identical to the Position and InnerPosition property values.

### **Extent — Size of enclosing rectangle**

four-element row vector

This property is read-only.

Size of enclosing rectangle, returned as a four-element row vector. The first two elements of the vector are always zero. The third and fourth elements are the width and height of the rectangle, respectively. All measurements are in units specified by the Units property.

MATLAB determines the size of the rectangle based on the size of the String property value and the font characteristics. To adjust the width and height to accommodate the size of the String value, set the Position width and height values to be slightly larger than the Extent width and height values.

For a String value that is a single line of text, the height element of the Extent property indicates the height of a single line. The width element indicates the width of the longest line, even if the text

wraps when displayed on the control. For multiple lines of text, the Extent rectangle encompasses all lines of text. Editable text fields are considered multiline if Max - Min  $> 1$ .

### **Units — Units of measurement**

'pixels' (default) | 'normalized' | 'inches' | 'centimeters' | 'points' | 'characters'

Units of measurement, specified as one of the values from this table.

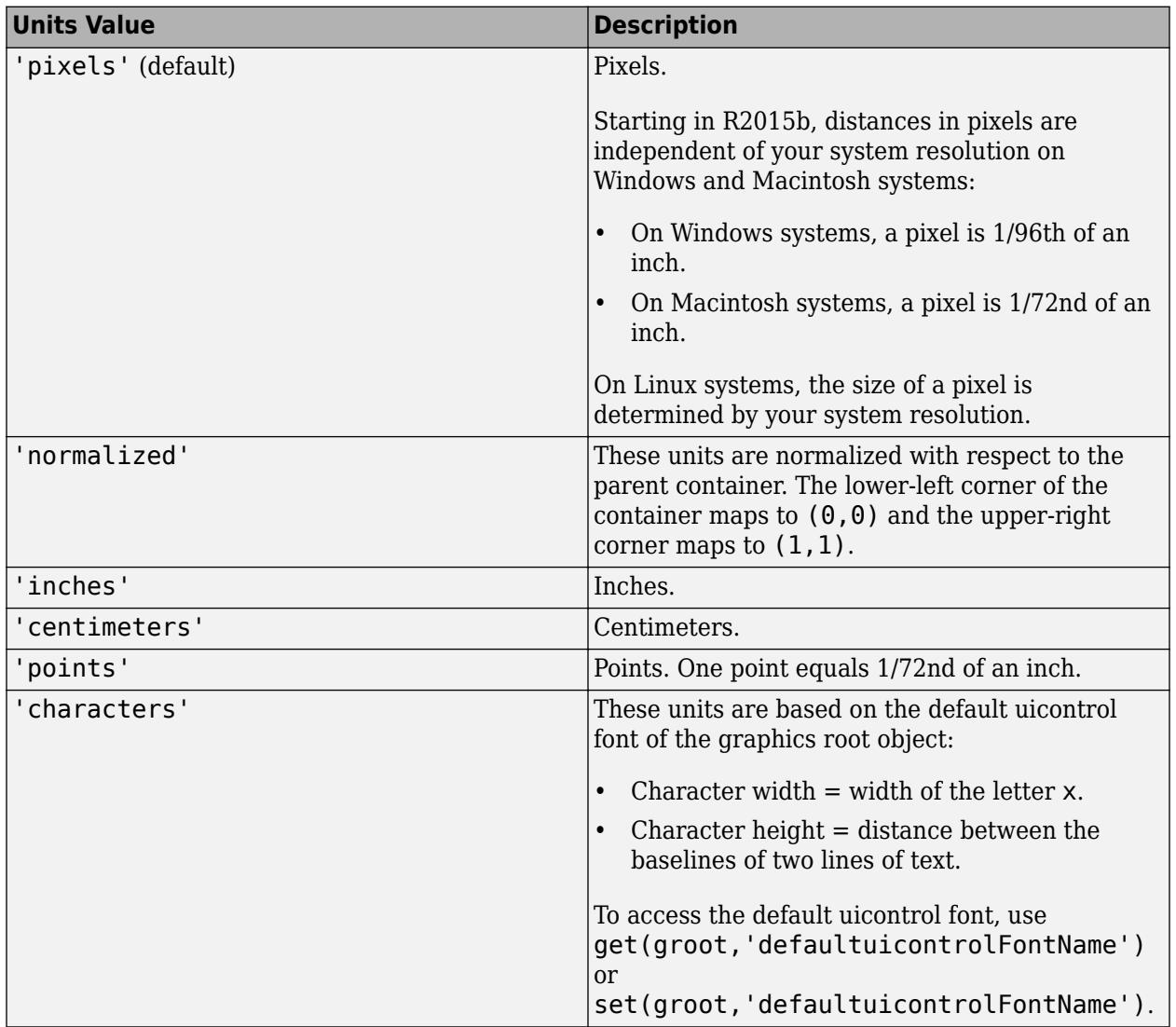

MATLAB measures all units from the lower left corner of the parent object.

This property affects the Position property. If you change the Units property, consider returning its value to the default value after completing your computation to avoid affecting other functions that assume the default value.

The order in which you specify the Units and Position properties has these effects:

• If you specify the Units before the Position property, then MATLAB sets Position using the units you specify.

• If you specify the Units property after the Position property, MATLAB sets the position using the default Units. Then, MATLAB converts the Position value to the equivalent value in the units you specify.

# **HorizontalAlignment — Alignment of uicontrol text**

'center' (default) | 'left' | 'right'

Alignment of the uicontrol text, specified as 'center', 'left', or 'right'. This property determines the justification of the String property text.

The HorizontalAlignment property affects only 'text' and 'edit' styles of uicontrols.

### **Callbacks**

### **Callback — Primary callback function**

'' (default) | function handle | cell array | character vector

Primary callback function, specified as one of these values:

- A function handle.
- A cell array in which the first element is a function handle. Subsequent elements in the cell array are the arguments to pass to the callback function.
- A character vector containing a valid MATLAB expression (not recommended). MATLAB evaluates this expression in the base workspace.

This function executes in response to user interaction, such as push button clicks, slider movements, or check box selections. This function can execute only when the Enable property of the UIControl object is set to 'on'.

For more information about specifying a callback property value as a function handle, cell array, or character vector, see "Specify a Callback Function".

Data Types: function handle | cell | char

### **ButtonDownFcn — Button-press callback function**

'' (default) | function handle | cell array | character vector

Button-press callback function, specified as one of these values:

- A function handle.
- A cell array in which the first element is a function handle. Subsequent elements in the cell array are the arguments to pass to the callback function.
- A character vector containing a valid MATLAB expression (not recommended). MATLAB evaluates this expression in the base workspace.

For more information about specifying a callback property value as a function handle, cell array, or character vector, see "Specify a Callback Function".

The ButtonDownFcn callback is a function that executes when the user clicks a mouse button on a UI component. The callback executes in the following situations:

- The user right-clicks the UI component, and the Enable property is set to 'on'.
- The user right-clicks or left-clicks the UI component, and the Enable property is set to 'off' or 'inactive'.

### **KeyPressFcn — Key press callback function**

'' (default) | function handle | cell array | character vector

Key press callback function, specified as one of these values:

- A function handle.
- A cell array in which the first element is a function handle. Subsequent elements in the cell array are the arguments to pass to the callback function.
- A character vector containing a valid MATLAB expression (not recommended). MATLAB evaluates this expression in the base workspace.

For more information about specifying a callback property value as a function handle, cell array, or character vector, see "Specify a Callback Function".

This callback function executes when the UIControl object has focus and the user presses a key. If you do not define a function for this property, MATLAB passes key presses to the parent figure. Repeated key presses retain the focus of the UIControl object, and the function executes with each key press. If the user presses multiple keys at approximately the same time, MATLAB detects the key press for the last key pressed.

If you specify this property as a function handle (or cell array containing a function handle), MATLAB passes an object containing callback data as the second argument to the callback function. This object contains the properties described in the following table. You can access these properties inside the callback function using dot notation.

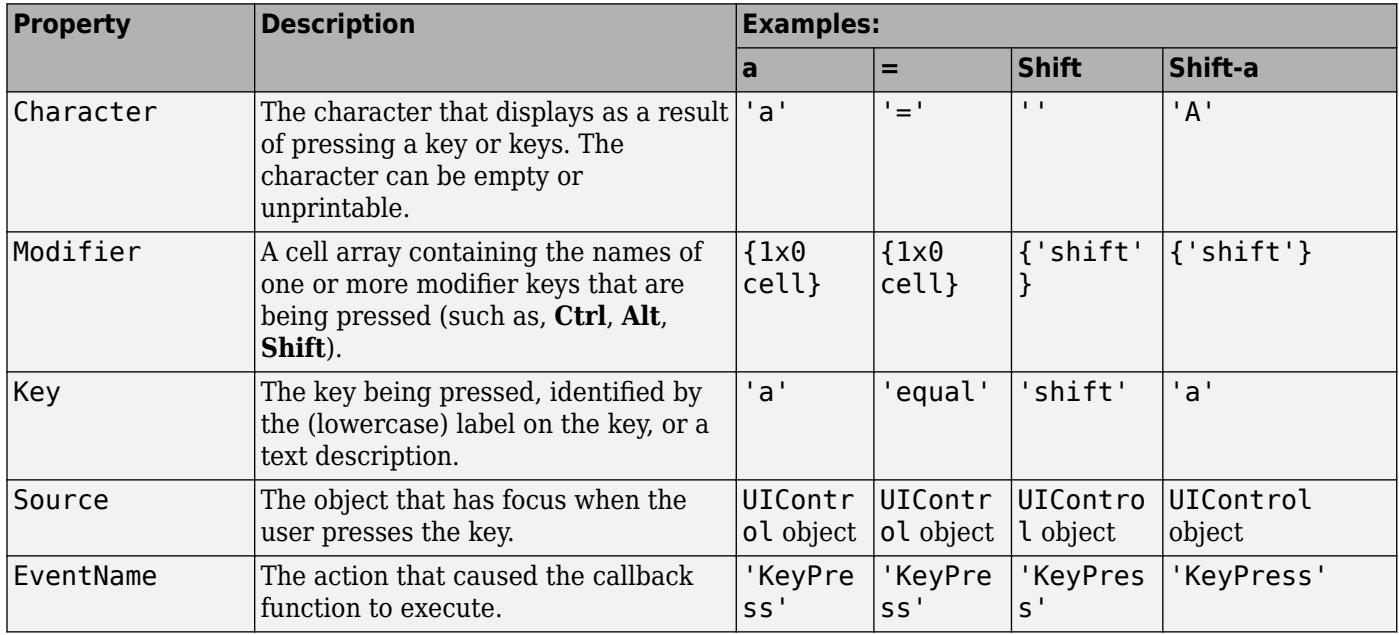

Pressing modifier keys affects the callback data in the following ways:

- Modifier keys can affect the Character property, but do not change the Key property.
- Certain keys, and keys modified with **Ctrl**, put unprintable characters in the Character property.
- **Ctrl**, **Alt**, **Shift**, and several other keys, do not generate Character property data.

You also can query the CurrentCharacter property of the figure to determine which character the user pressed.

# **KeyReleaseFcn — Key-release callback function**

'' (default) | function handle | cell array | character vector

Key-release callback function, specified as one of these values:

- A function handle.
- A cell array in which the first element is a function handle. Subsequent elements in the cell array are the arguments to pass to the callback function.
- A character vector containing a valid MATLAB expression (not recommended). MATLAB evaluates this expression in the base workspace.

For more information about specifying a callback property value as a function handle, cell array, or character vector, see "Specify a Callback Function".

This callback function executes when the UIControl object has focus and the user releases a key.

If you specify this property as a function handle (or cell array containing a function handle), MATLAB passes an object containing callback data as the second argument to the callback function. This object contains the properties described in the following table. You can access these properties inside the callback function using dot notation.

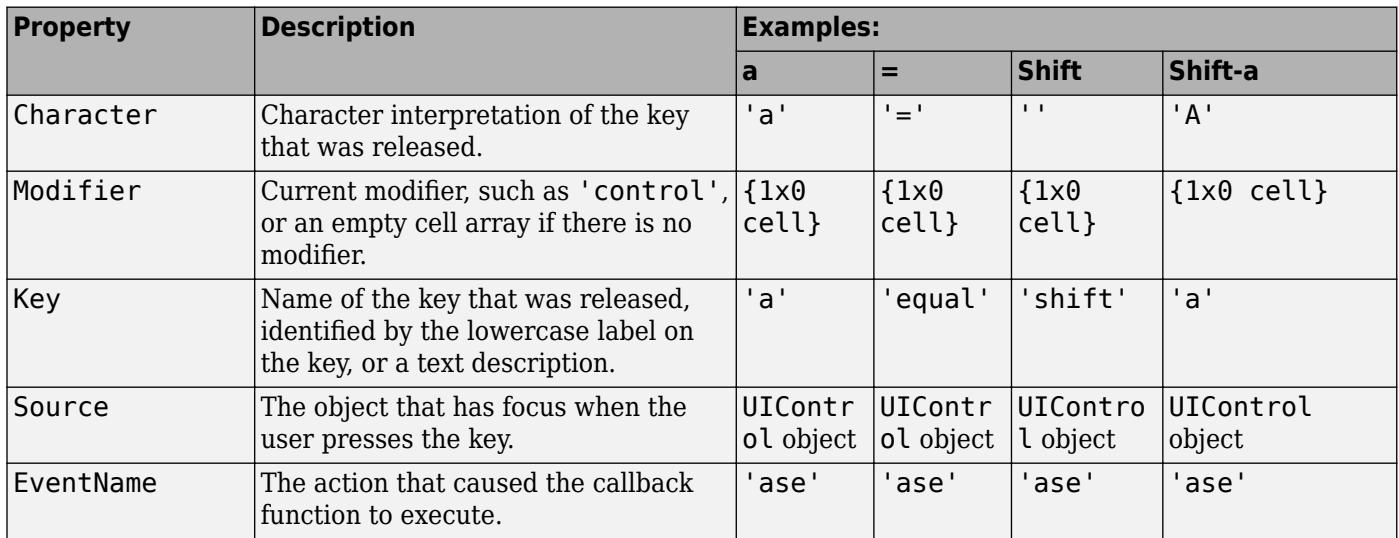

Pressing modifier keys affects the callback data in the following ways:

- Modifier keys can affect the Character property, but do not change the Key property.
- Certain keys, and keys modified with **Ctrl**, put unprintable characters in the Character property.
- **Ctrl**, **Alt**, **Shift**, and several other keys, do not generate Character property data.

You also can query the CurrentCharacter property of the figure to determine which character the user pressed.

# **CreateFcn — Component creation function**

'' (default) | function handle | cell array | character vector

Component creation function, specified as one of these values:

- A function handle.
- A cell array in which the first element is a function handle. Subsequent elements in the cell array are the arguments to pass to the callback function.
- A character vector containing a valid MATLAB expression (not recommended). MATLAB evaluates this expression in the base workspace.

For more information about specifying a callback property value as a function handle, cell array, or character vector, see "Specify a Callback Function".

This property specifies a callback function to execute when MATLAB creates the component. MATLAB initializes all component property values before executing the CreateFcn callback. If you do not specify the CreateFcn property, then MATLAB executes a default creation function.

Use the [gcbo](#page-4652-0) function in your CreateFcn code to get the component object that is being created.

Setting the CreateFcn property on an existing component object has no effect.

### **DeleteFcn — Component deletion function**

'' (default) | function handle | cell array | character vector

Component deletion function, specified as one of these values:

- A function handle.
- A cell array in which the first element is a function handle. Subsequent elements in the cell array are the arguments to pass to the callback function.
- A character vector containing a valid MATLAB expression (not recommended). MATLAB evaluates this expression in the base workspace.

For more information about specifying a callback property value as a function handle, cell array, or character vector, see "Specify a Callback Function".

The DeleteFcn property specifies a callback function to execute when MATLAB deletes the component (for example, when the user closes the window). MATLAB executes the DeleteFcn callback before destroying the properties of the component object. If you do not specify the DeleteFcn property, then MATLAB executes a default deletion function.

Use the [gcbo](#page-4652-0) function in your DeleteFcn code to get the component object that is being deleted.

### **Callback Execution Control**

### **Interruptible — Callback interruption**

'on' (default) | on/off logical values

Callback interruption, specified as 'on' or 'off', or as numeric or logical 1 (true) or 0 (false). A value of 'on' is equivalent to true, and 'off' is equivalent to false. Thus, you can use the value of this property as a logical value. The value is stored as an on/off logical value of type [matlab.lang.OnOffSwitchState](#page-9540-0).

The Interruptible property determines if a running callback can be interrupted. There are two callback states to consider:

- The running callback is the currently executing callback.
- The interrupting callback is a callback that tries to interrupt the running callback.

Whenever MATLAB invokes a callback, that callback attempts to interrupt the running callback (if one exists). The Interruptible property of the object owning the running callback determines if interruption is allowed:

- A value of 'on' allows other callbacks to interrupt the object's callbacks. The interruption occurs at the next point where MATLAB processes the queue, such as when there is a [drawnow](#page-3466-0), [figure](#page-4060-0), [getframe](#page-4838-0), [waitfor](#page-15120-0), or [pause](#page-9948-0).
	- If the running callback contains one of these commands, then MATLAB stops the execution of the callback at this point and executes the interrupting callback. MATLAB resumes executing the running callback when the interrupting callback completes.
	- If the running callback does not contain one of these commands, then MATLAB finishes executing the callback without interruption.
- A value of 'off' blocks all interruption attempts. The BusyAction property of the object owning the interrupting callback determines if the interrupting callback is discarded or put into a queue.

**Note** Callback interruption and execution behave differently in these situations:

- If the interrupting callback is a DeleteFcn, CloseRequestFcn, or SizeChangedFcn callback, then the interruption occurs regardless of the Interruptible property value.
- If the running callback is currently executing the waitfor function, then the interruption occurs regardless of the Interruptible property value.
- Timer objects execute according to schedule regardless of the Interruptible property value.
- MATLAB does not save the state of properties or the display when an interruption occurs. For example, the object returned by the [gca](#page-4648-0) or [gcf](#page-4656-0) command might change when another callback executes.

See "Interrupt Callback Execution" for an example that shows how the Interruptible and BusyAction properties affect the behavior of a program.

# **BusyAction — Callback queuing**

'queue' (default) | 'cancel'

Callback queuing specified as 'queue' (default) or 'cancel'. The BusyAction property determines how MATLAB handles the execution of interrupting callbacks. There are two callback states to consider:

- The running callback is the currently executing callback.
- The interrupting callback is a callback that tries to interrupt the running callback.

The BusyAction property of the source of the interrupting callback determines how MATLAB handles its execution. The BusyAction property has these values:

- 'queue' Put the interrupting callback in a queue to be processed after the running callback finishes execution.
- 'cancel' Do not execute the interrupting callback.

Whenever MATLAB invokes a callback, that callback always attempts to interrupt an executing callback. The Interruptible property of the object whose callback is running determines if interruption is allowed. If Interruptible is set to:
- on Interruption occurs at the next point where MATLAB processes the queue. This is the default.
- off The BusyAction property (of the object owning the interrupting callback) determines if MATLAB enqueues or ignores the interrupting callback.

See "Interrupt Callback Execution" for an example that shows how the BusyAction and Interruptible properties affect the behavior of a program.

#### **BeingDeleted — Deletion status**

on/off logical value

This property is read-only.

Deletion status, returned as an on/off logical value of type [matlab.lang.OnOffSwitchState](#page-9540-0).

MATLAB sets the BeingDeleted property to 'on' when the DeleteFcn callback begins execution. The BeingDeleted property remains set to 'on' until the component object no longer exists.

Check the value of the BeingDeleted property to verify that the object is not about to be deleted before querying or modifying it.

#### **HitTest — Ability to become current object**

'on' (default) | on/off logical value

Ability to become current object, specified as 'on' or 'off', or as numeric or logical 1 (true) or 0 (false). A value of 'on' is equivalent to true, and 'off' is equivalent to false. Thus, you can use the value of this property as a logical value. The value is stored as an on/off logical value of type [matlab.lang.OnOffSwitchState](#page-9540-0).

- 'on' Sets the current object to the UIControl when the user clicks the component in the running app. Both the CurrentObject property of the Figure and the [gco](#page-4661-0) function return the UIControl as the current object.
- 'off' Sets the current object to be the closest ancestor of the UIControl whose HitTest is 'on' when the user clicks the component in the running app.

#### **Parent/Child**

#### **Parent — Parent object**

Figure | Panel | ButtonGroup | Tab

Parent object, specified as a Figure, Panel, ButtonGroup, or Tab object. Use this property to specify the parent container when creating a UI component or to move an existing UI component to a different parent container.

#### **Children — UIControl children**

empty array

UIControl children, returned as an empty array. UIControl objects have no children. Setting this property has no effect.

#### **HandleVisibility — Visibility of UIControl handle**

'on' (default) | 'callback' | 'off'

Visibility of UIControl handle, specified as 'on', 'callback', or 'off'.

This property controls the visibility of the UIControl handle in its parent's list of children. When a handle is not visible in its parent's list of children, it is not returned by functions that obtain handles by searching the object hierarchy or querying handle properties. These functions include [get](#page-4811-0), [findobj](#page-4252-0), [gca](#page-4648-0), [gcf](#page-4656-0), [gco](#page-4661-0), [newplot](#page-9269-0), [cla](#page-1677-0), [clf](#page-1731-0), and [close](#page-1741-0). The HandleVisibility property also controls the visibility of the object's handle in the parent figure's CurrentObject property. Handles are still valid even if they are not visible. If you know an object's handle, you can set and get its properties, and pass it to any function that operates on handles.

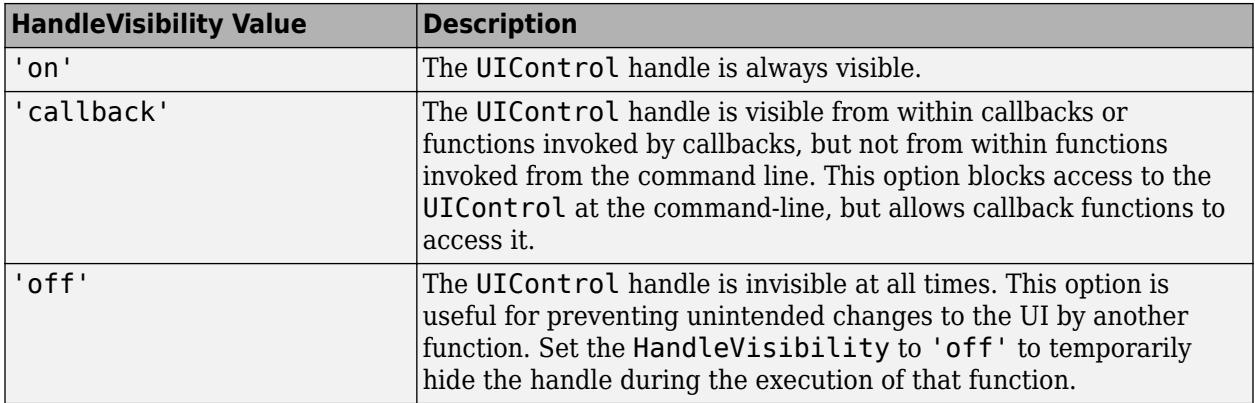

Set the graphics root ShowHiddenHandles property to 'on' to make all handles visible, regardless of their HandleVisibility value. This setting has no effect on their HandleVisibility values.

**Note** Do not try to access radio buttons and toggle buttons that are managed by a [uibuttongroup](#page-14460-0) outside of the button group. Set the HandleVisibility of those radio buttons and toggle buttons to 'off' to prevent accidental access.

#### **Identifiers**

#### **Type — Type of graphics object**

'uicontrol'

This property is read-only.

Type of graphics object, returned as 'uicontrol'.

#### **Tag — Object identifier**

'' (default) | character vector | string scalar

Object identifier, specified as a character vector or string scalar. You can specify a unique Tag value to serve as an identifier for an object. When you need access to the object elsewhere in your code, you can use the [findobj](#page-4252-0) function to search for the object based on the Tag value.

#### **UserData — User data**

[] (default) | array

User data, specified as any array. Specifying UserData can be useful for sharing data within apps. See "Share Data Among Callbacks" for more information.

### **Compatibility Considerations**

#### **UIContextMenu property is not recommended**

*Not recommended starting in R2020a*

Starting in R2020a, using the UIContextMenu property to assign a context menu to a graphics object or UI component is not recommended. Use the ContextMenu property instead. The property values are the same.

There are no plans to remove support for the UIContextMenu property at this time. However, the UIContextMenu property no longer appears in the list returned by calling the get function on a graphics object or UI component.

### **See Also**

[uicontrol](#page-14483-0)

#### **Topics**

"Update UIControl Objects and Callbacks" "Access Property Values" "Default Property Values"

#### **Introduced before R2006a**

# **uidatepicker**

Create date picker component

## **Syntax**

- d = uidatepicker
- d = uidatepicker(Name,Value)
- d = uidatepicker(parent)
- d = uidatepicker(parent,Name,Value)

# **Description**

d = uidatepicker creates a date picker in a new figure and returns the DatePicker object. MATLAB calls the [uifigure](#page-16307-0) function to create the figure.

d = uidatepicker(Name,Value) specifies DatePicker property values using one or more Name, Value pair arguments.

d = uidatepicker(parent) creates a date picker in the specified parent container. The parent can be a Figure created using the [uifigure](#page-16307-0) function, or one of its child containers.

d = uidatepicker(parent,Name,Value) creates the date picker in the specified container and sets one or more DatePicker property values.

# **Examples**

#### **Create a Date Picker in a Figure**

Create a date picker in the upper left corner of a figure.

```
fig = uifigure('Position',[500 500 320 280]);
d = \text{uidstepicker}(\text{fig}, \text{ 'Position'}, [18 235 150 22]);
```
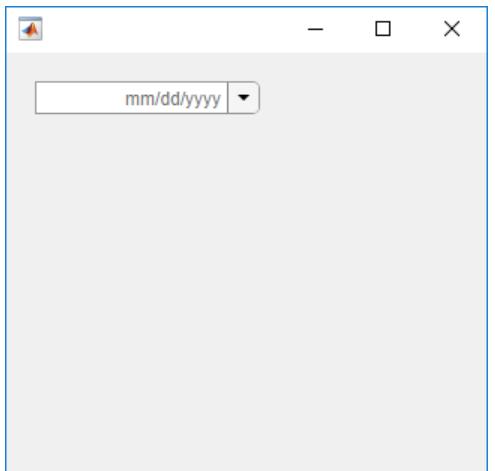

#### **Display Custom Date Format**

Create a date picker that displays the date in the text field using the dd-MM-yyyy format. The watermark in the running app displays the new format, and all selected dates use that format.

```
fig = uifigure('Position',[500 500 320 280]);
d = uidatepicture(fig, 'Position', [18 235 150 22]);d.DisplayFormat = 'dd-MM-yyyy';
```
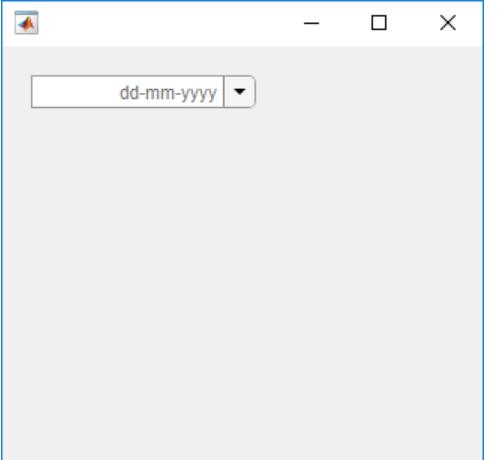

#### **Disable Sundays and a Holiday**

Create a date picker that disables Sundays and New Year's day 2018.

```
fig = uifigure('Position',[500 500 375 280]);
d = uidatepicture(fig, 'Position', [18 225 150 22]);d.DisabledDaysOfWeek = 1;
d.Disable dDates = datetime(2018, 1, 1);
```
When you expand the date picker and browse to January 2018, the first day of the year and all Sundays are disabled.

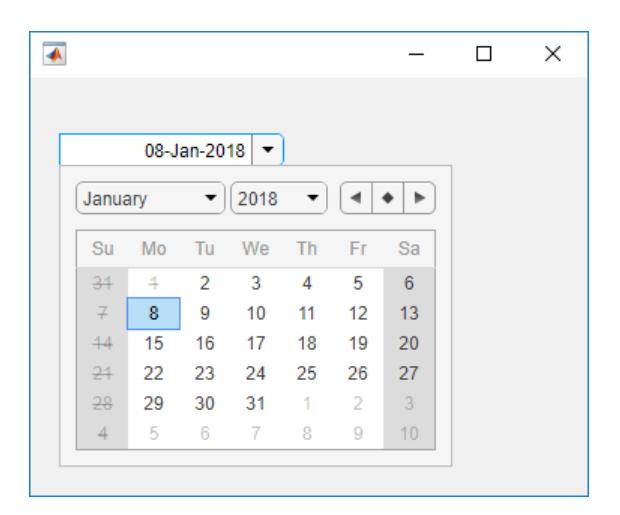

#### **Create a Callback for Date Selection**

Create a program file called mydateapp.m that creates a figure and a date picker with a ValueChangedFcn callback.

```
function mydateapp
fig = uifigure('Position',[340 400 415 300]);
d = uidatepicker(fig,'DisplayFormat','MM-dd-yyyy',...
     'Position',[130 190 150 22],...
    'Value',datetime(2014,4,9),...
     'ValueChangedFcn', @datechange);
     function datechange (src,event)
         lastdate = char(event.PreviousValue);
         newdate = char(event.Value);
         msg = ['Change date from ' lastdate ' to ' newdate '?'];
         % Confirm new date
        selection = uiconfirm(fig,msg, 'Confirm Date');
         if (strcmp(selection,'Cancel'))
             % Revert to previous selection if cancelled
             d.Value = event.PreviousValue;
         end
     end
end
```
The datechange function displays a confirmation dialog box and determines which button the user clicks in that dialog box. The date picker reverts to the previous date if the user clicks **Cancel**.

Run the program, and click a date to see the confirmation dialog box.

mydateapp

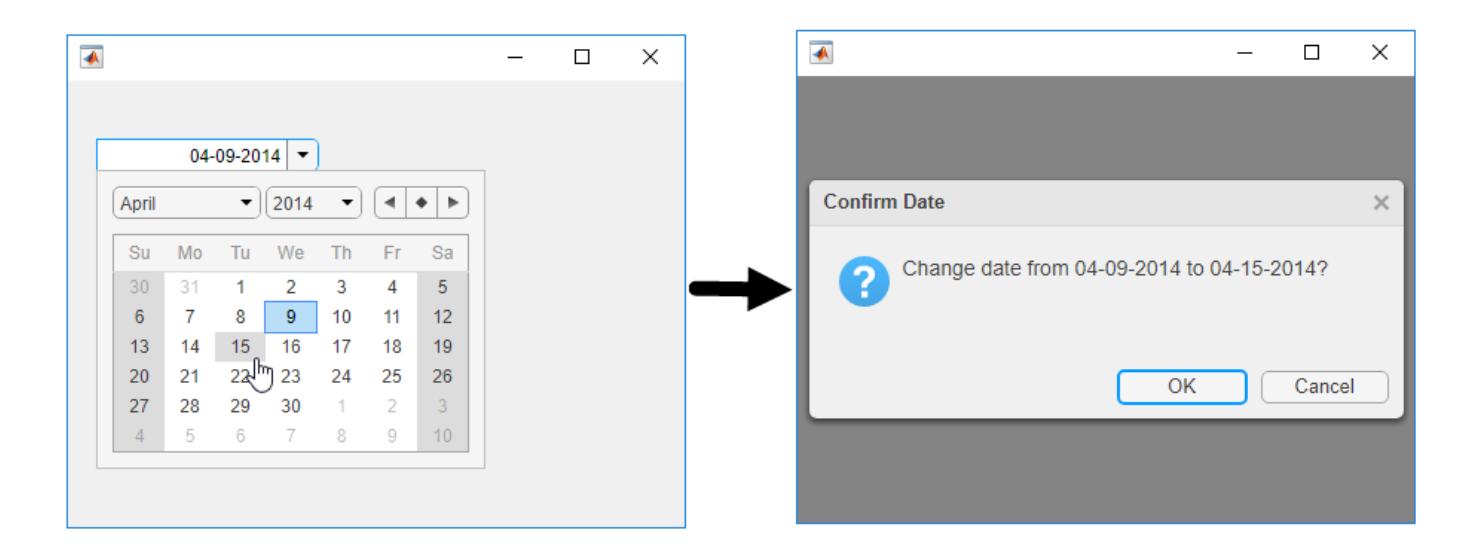

### **Input Arguments**

#### **parent — Parent container**

Figure object (default) | Panel object | Tab object | ButtonGroup object | GridLayout object

Parent container, specified as a Figure object created using the [uifigure](#page-16307-0) function, or one of its child containers: Tab, Panel, ButtonGroup, or GridLayout. If you do not specify a parent container, MATLAB calls the uifigure function to create a new Figure object that serves as the parent container.

#### **Name-Value Pair Arguments**

Specify optional pairs of arguments as Name1=Value1, ..., NameN=ValueN, where Name is the argument name and Value is the corresponding value. Name-value arguments must appear after other arguments, but the order of the pairs does not matter.

*Before R2021a, use commas to separate each name and value, and enclose* Name *in quotes.*

Example:  $d =$  uidatepicker('Value',datetime('today')) creates a date picker with today's date selected in the UI.

**Note** The properties listed here are only a subset. For a complete list, see [DatePicker Properties](#page-2926-0).

### **Value — Selected date**

NaT (default) | datetime object

Selected date, specified as a [datetime](#page-2968-0) object within the range of the Limits property. To make the selected date unspecified, set this property to [NaT](#page-9095-0).

If the specified datetime object contains time information, only the date information is preserved in the Value property.

```
Example: d = uidatepicker('Value',datetime('today'))
```
Data Types: datetime

#### **DisplayFormat — Display format**

character vector | string scalar

Display format for the date picker text field, specified as a character vector or string scalar. The default format depends on the locale of the system running the app.

The format you specify must use valid letter identifiers that correspond to the Unicode Locale Data Markup Language (LDML) standard for dates and times. To separate fields, you can include nonletter characters such as a hyphen, space, colon, or any non-ASCII characters.

Example: d = uidatepicker('DisplayFormat','dd/MM/yy')

#### **Examples of Common Formats**

This table lists common display formats. The examples show formatted output for the date, Wednesday, April 9, 2014.

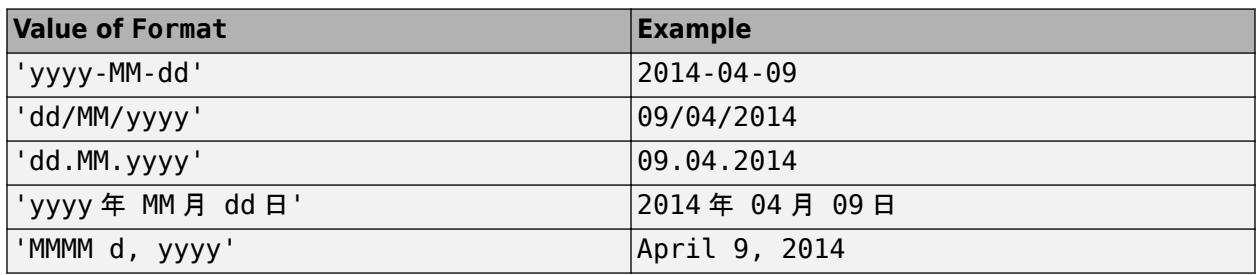

#### **All Date and Time Formats**

Use these letter identifiers to create a display format. The third column of this table shows output for the date, Wednesday, April 9, 2014.

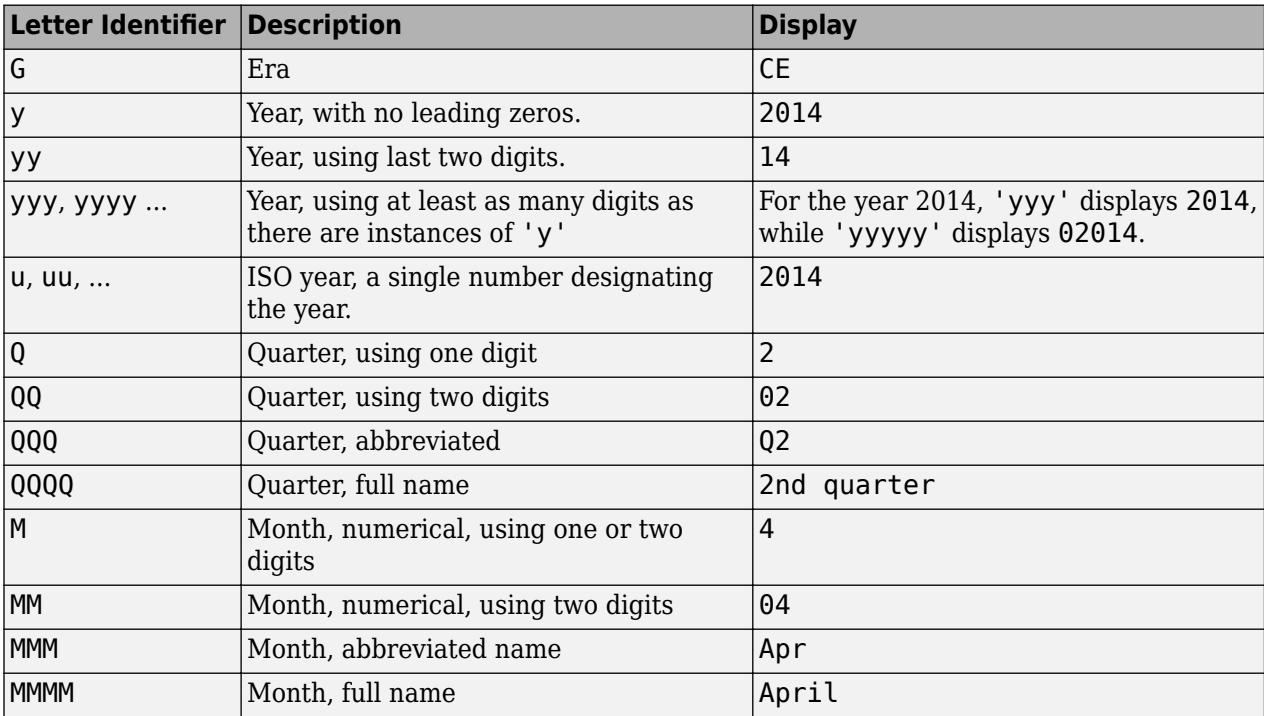

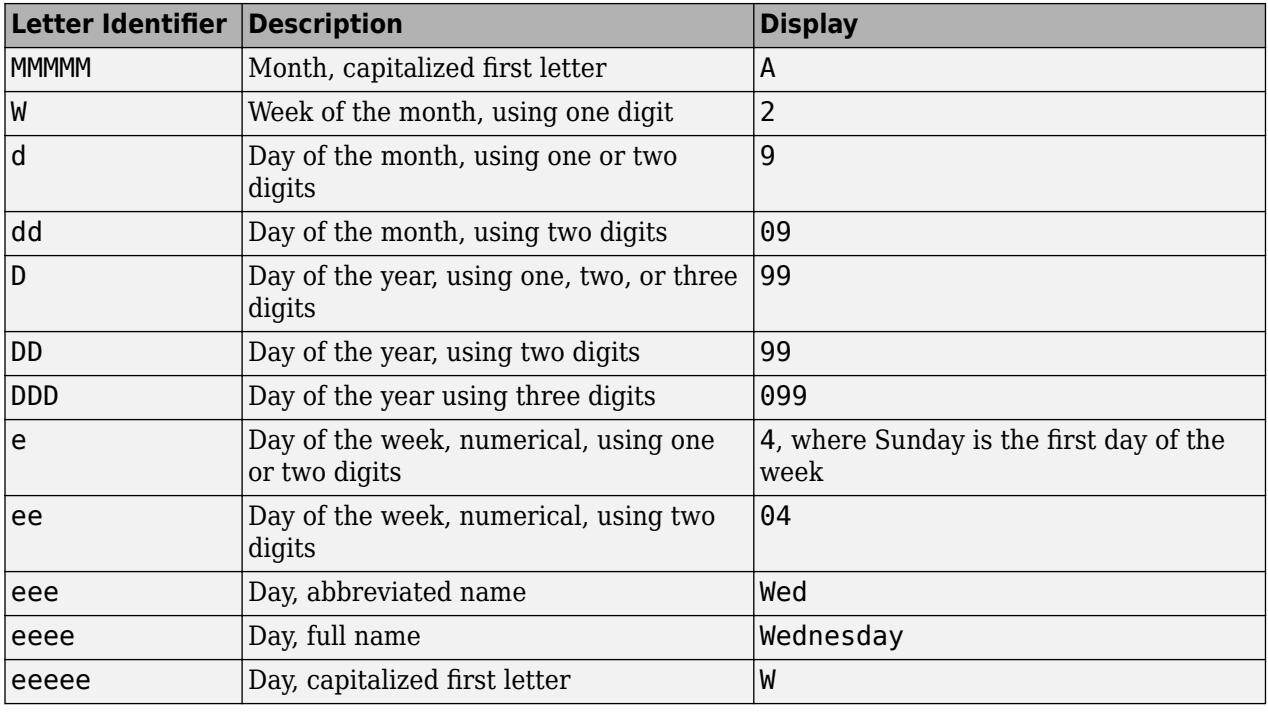

#### **Note**

- The edit field in the running app accepts delimited numeric values, even when the DisplayFormat includes words. For instance, if the month format is specified as 'MMMM', the app accepts a numeric month such as 04, but will display a month name such as 'April'.
- If the user specifies a day-of-year number in the running app, and the format contains identifiers for both the day of year (D) and Gregorian year (y), then datetime might not read the day-of-year number correctly. Use ISO year (u) in place of y.
- Use one or more u characters instead of y characters to represent the year when working with year numbers near zero.

#### **ValueChangedFcn — Value changed function**

'' (default) | function handle | cell array | character vector

Value changed function, specified as one of the following:

- A function handle.
- A cell array in which the first element is a function handle. Subsequent elements in the cell array are the arguments to pass to the callback function.
- A character vector containing a valid MATLAB expression (not recommended). MATLAB evaluates this expression in the base workspace.

The ValueChangedFcn callback executes when the user changes the date by typing in the text field or by expanding the date picker and selecting a date.

This callback function can access specific information about the user's interaction with the date picker. MATLAB passes this information in a ValueChangedData object as the second argument to

your callback function. In App Designer, the argument is called event. You can get the object properties using dot notation. For example, event.PreviousValue gets the previously selected date. The ValueChangedData object is not available to callback functions specified as character vectors.

The following table lists the properties of the ValueChangedData object.

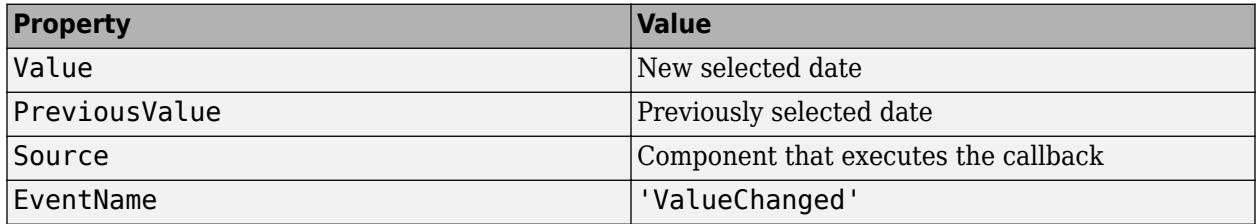

The ValueChangedFcn callback does not execute when the user re-selects or re-types the currently selected date. The callback also does not execute when the Value property changes programmatically.

For more information about creating callbacks in App Designer, see "Callbacks in App Designer".

#### **Position — Location and size**

[100 100 150 22] (default) | [left bottom width height]

Location and size of the collapsed date picker relative to the parent container, specified as a vector of the form [left bottom width height]. This table describes each element in the vector.

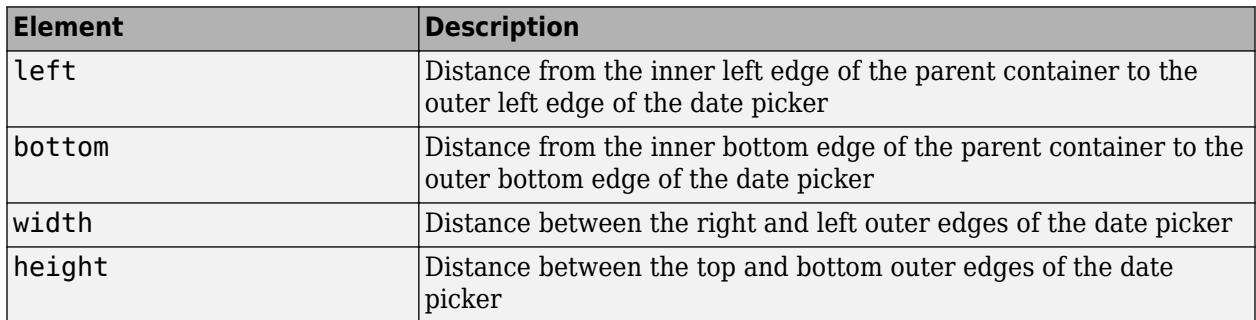

All measurements are in pixel units.

### **See Also**

**Functions** [datetime](#page-2968-0) | [NaT](#page-9095-0)

**Properties** [DatePicker Properties](#page-2926-0)

#### **Introduced in R2018a**

# <span id="page-14518-0"></span>**uigetdir**

Open folder selection dialog box

# **Syntax**

```
selfpath = uigetdirselfpath = uigetdir(path)selfpath = uigetdir(path, title)
```
# **Description**

selpath = uigetdir opens a [modal on page 1-14515](#page-14520-0) dialog box that displays the folders in the current working directory and returns the path that the user selects from the dialog box.

This dialog box enables a user to navigate to a folder and select it (or type the name of a folder). If the specified folder exists, then MATLAB returns the selected path as a character vector when the user clicks **OK**. If the user clicks **Cancel** or the close button (X) on the title bar, then MATLAB returns 0.

 $selfpath = uigetdir(path)$  specifies the start path in which the dialog box opens. If path is empty or is not a valid path, then the dialog box opens in the current working directory.

 $self$  selpath = uigetdir(path, title) specifies a title for the dialog box.

**Note** The visual characteristics of the dialog box depend on the operating system that runs your code. For instance, some operating systems do not show title bars on dialog boxes. If you pass a dialog box title to the uigetdir function, those operating systems do not display the title.

# **Examples**

**Display Folders on C: Drive**

```
dname = uigetdir('C:\\\);
```
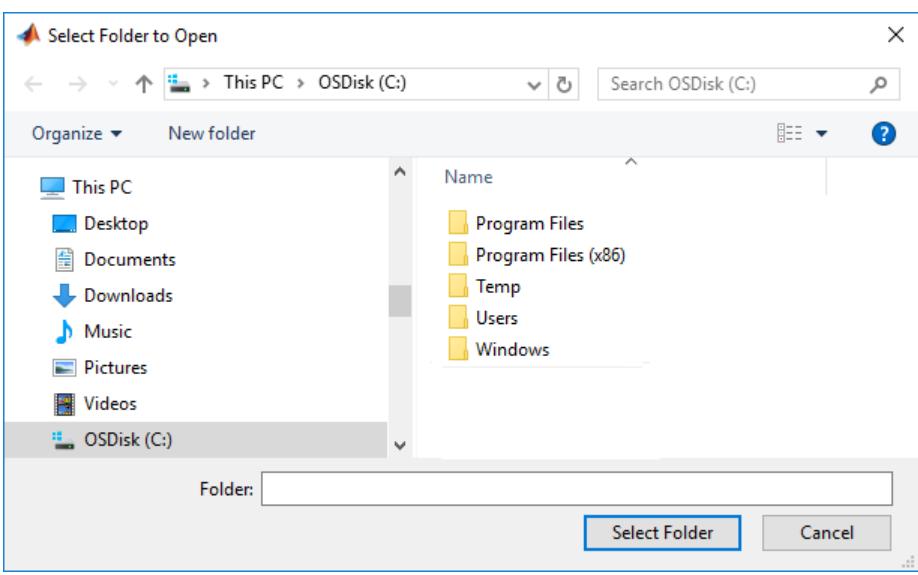

#### **Display Folders in MATLAB Root Folder**

Pass the command form of the [matlabroot](#page-8481-0) function to uigetdir to display folders in the MATLAB root folder.

uigetdir(matlabroot,'MATLAB Root Folder');

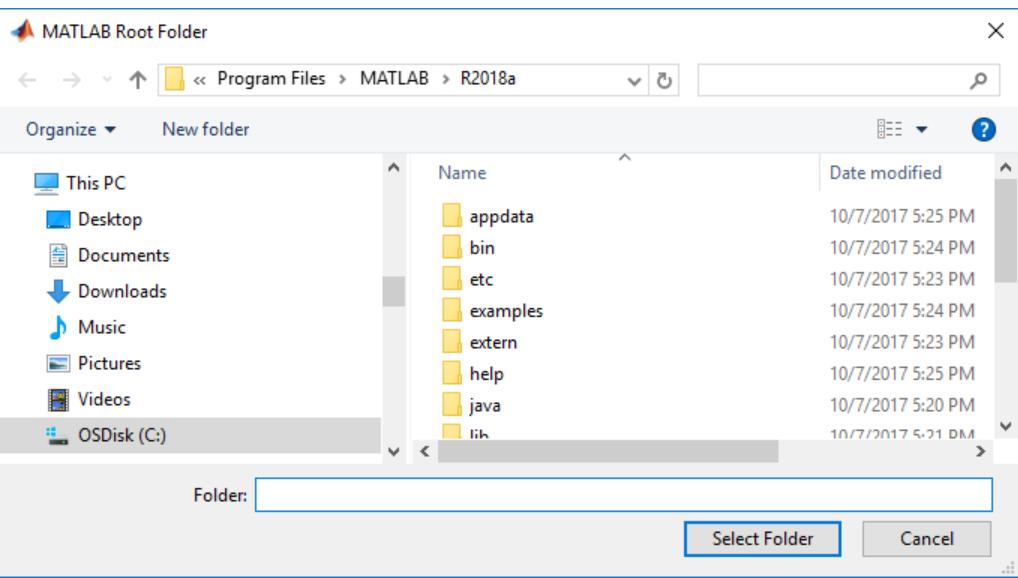

### **Input Arguments**

#### **path — Initial folder**

current working directory (default) | character vector | string scalar

The initial folder in which the dialog box opens, specified as character vector or string scalar.

<span id="page-14520-0"></span>Example: 'C:\Users\hharvey\Documents'

#### **title — Dialog box title**

Select Folder to Open (default) | character vector | string scalar

#### The dialog box title, specified as a character vector or string scalar

Example: 'Open Directory'

### **More About**

#### **Modal Dialog Box**

A modal dialog box prevents a user from interacting with other MATLAB windows before responding to the dialog box.

**See Also** [uigetfile](#page-14521-0) | [uiputfile](#page-14649-0)

**Introduced before R2006a**

# <span id="page-14521-0"></span>**uigetfile**

Open file selection dialog box

### **Syntax**

```
file = uiaetfile[file,path] = uigetfile
[file, path, index] = uigetfile\frac{1}{\sqrt{2}} = uigetfile(filter)
\frac{1}{\sqrt{2}} = uigetfile(filter, title)
   ___ = uigetfile(filter,title,defname)
___ = uigetfile( ___ ,'MultiSelect',mode)
```
## **Description**

file = uigetfile opens a [modal on page 1-14527](#page-14532-0) dialog box that lists files in the current folder. It enables a user to select or enter the name of a file. If the file exists and is valid, uigetfile returns the file name when the user clicks **Open**. If the user clicks **Cancel** or the window close button (X), uigetfile returns 0.

[file,path] = uigetfile returns the file name and path to the file when the user clicks **Open**. If the user clicks **Cancel** or the window close button (X), then uigetfile returns 0 for both of the output arguments.

[file, path, indx] = uigetfile returns the index of the filter selected in the dialog box when the user clicks **Open**.

\_\_\_ = uigetfile(filter) specifies a file extension by which files displayed in the dialog box are filtered. Use this syntax with any of the output argument combinations in the previous syntaxes.

Typically, only files with a matching file extension are displayed. On some platforms, uigetfile displays files that do not match the filter, but dims those file names. If the filter is missing or empty, uigetfile uses the default list of file types (for example, all MATLAB files).

\_\_\_ = uigetfile(filter,title) specifies a dialog box title. To filter using the default file filter, but specify a custom title, use empty quotes for the filter value. For example:

file = uigetfile('','Select a File')

\_\_\_ = uigetfile(filter,title,defname) specifies a default file name for the **File name** field or a default folder that the dialog opens to.

\_\_\_ = uigetfile( \_\_\_ ,'MultiSelect',mode) specifies whether a user can select multiple files. Set the mode to 'on' to enable multifile selection. By default it is set to 'off'.

Windows libraries can span multiple folders.

**Note** The visual characteristics of the dialog box depend on the operating system that runs your code. For instance, some operating systems do not show title bars on dialog boxes. If you pass a dialog box title to the uigetfile function, those operating systems do not display the title.

### **Examples**

#### **Display Full File Specification**

Display the full file specification of the file selected in the dialog box. Use the disp and fullfile functions to add explanatory text and concatenate the path and file output values.

```
[file,path] = uigetfile('*.m');if isequal(file,0)
    disp('User selected Cancel');
else
    disp(['User selected ', fullfile(path,file)]);
end
```
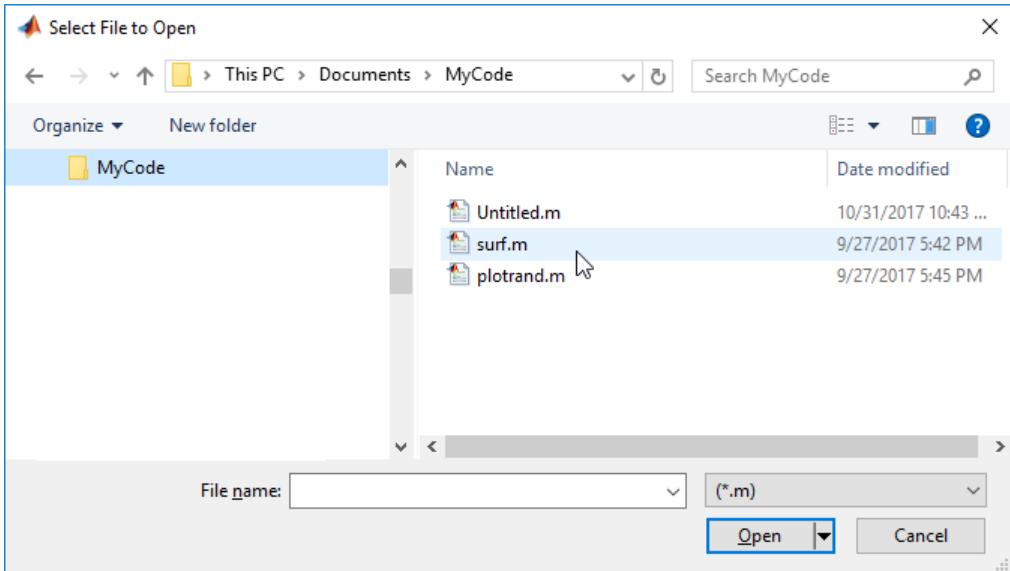

User selected H:\Documents\MyCode\surf.m

#### **Display Filter Index Selection**

Display the filter index selection with explanatory text in the Command Window. Use the num2str function to convert the numeric filter index value (indx) to a character array. Doing so makes the value valid input to the disp function.

```
[file,path,indx] = uigetfile;
if isequal(file,0)
   disp('User selected Cancel')
else
 disp(['User selected ', fullfile(path, file),...
 ' and filter index: ', num2str(indx)])
end
```
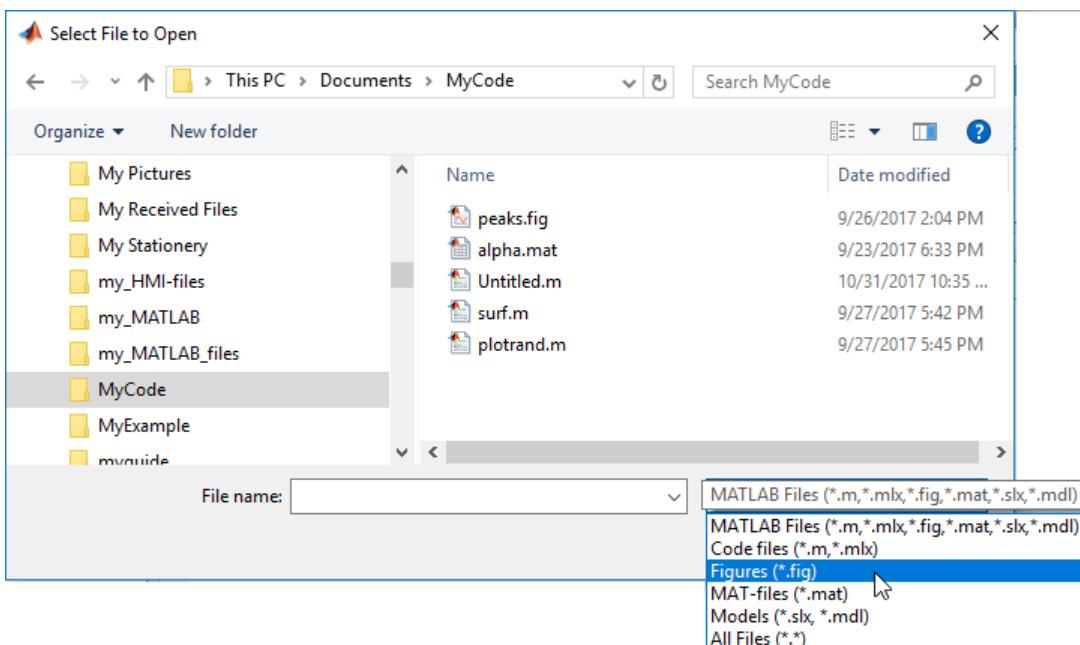

User selected H:\Documents\MyCode\peaks.fig and filter index: 3

### **Filter Files by Extension**

Display only files with a .m extension in the dialog box by specifying '\*. m' as the filter input argument.

```
[file,path] = uigetfile('*,m');
```
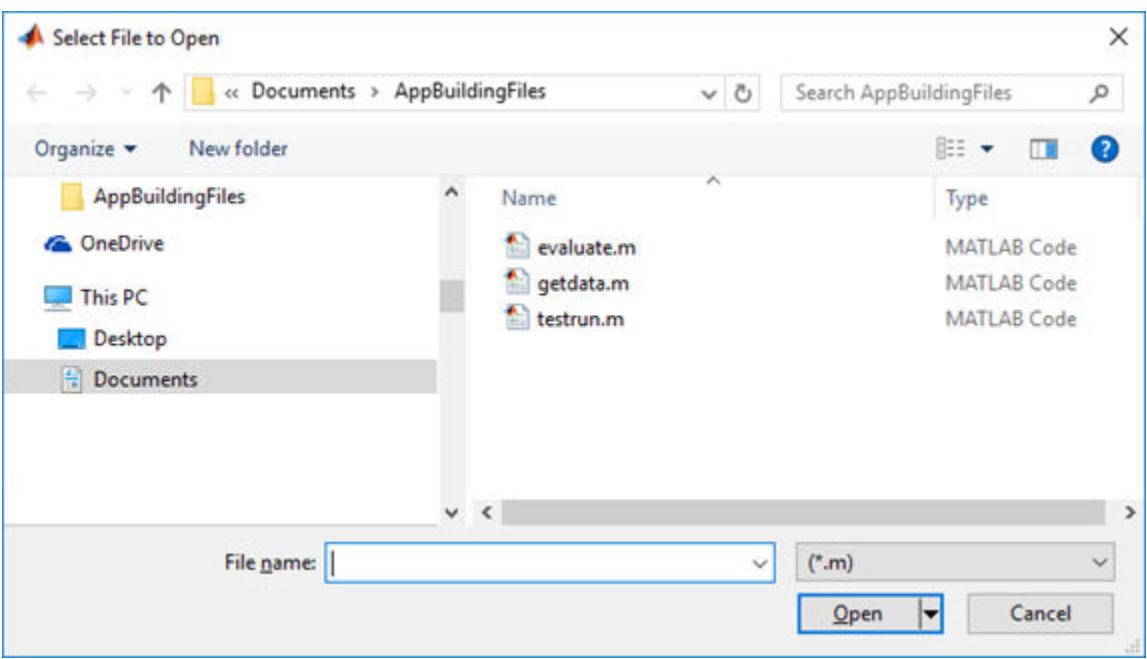

### **Specify Filter List and Dialog Box Title**

Create a list of file extensions in the file filter drop-down list. Pass the filter input argument as a cell array of character vectors and separate the file extensions with semicolons.

```
[file, path] = uigetfile({:*, m', '*.slx', '*.mat', '*.*)', ... 'File Selector');
```
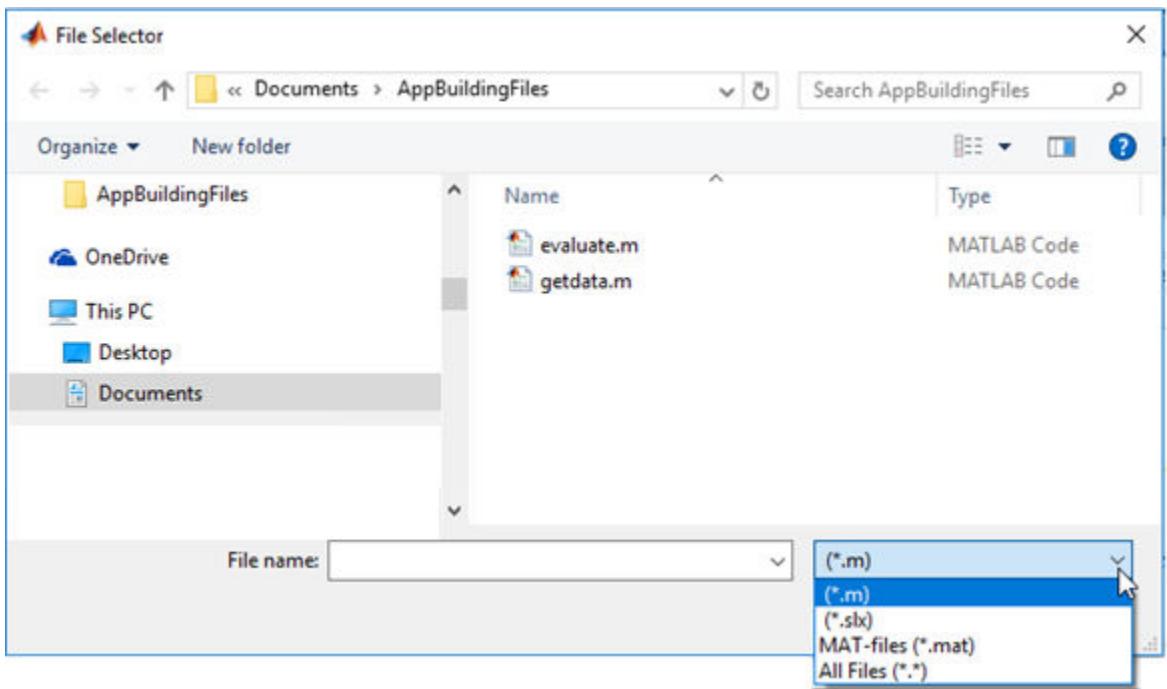

#### **Specify Filters and Filter Descriptions**

Create a list of file extensions and give them descriptions by passing the filter input argument as a cell array of character vectors. The first column of the cell array contains the file extensions, and the second contains custom descriptions of the file types. This example also associates multiple file types with the 'MATLAB Files' and 'Models' descriptions.

```
[file, path, index] = uigetfile( ...{'*.m;*.mlx;*.fig;*.mat;*.slx;*.mdl',...
     'MATLAB Files (*.m,*.mlx,*.fig,*.mat,*.slx,*.mdl)';
  '*.m; *.mlx','Code files (*.m, *.mlx)'; ...
 '*.fig','Figures (*.fig)'; ...
 '*.mat','MAT-files (*.mat)'; ...
 '*.mdl;*.slx','Models (*.slx, *.mdl)'; ...
 '*.*', 'All Files (*.*)'}, ...
    'Select a File');
```
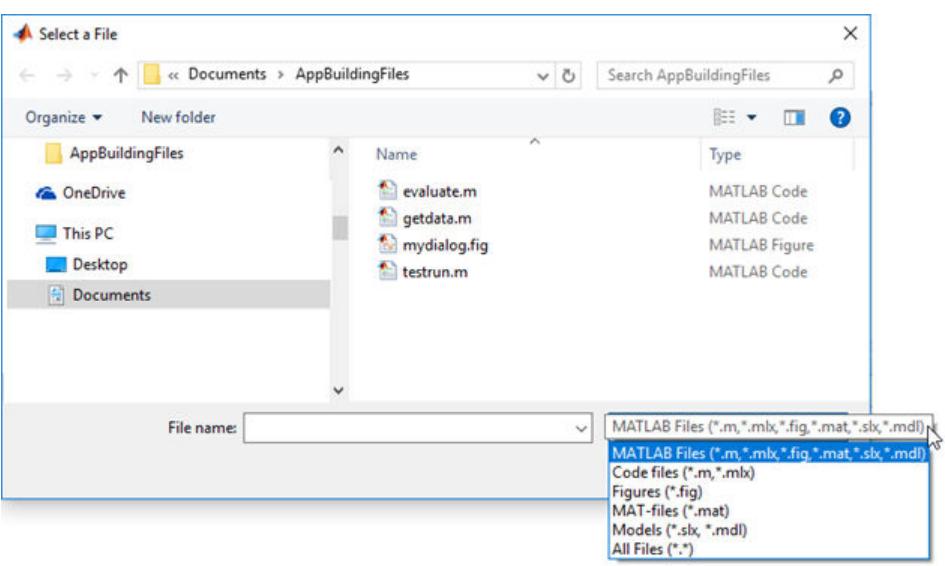

#### **Specify Default File Name**

To display a default file name in the **File name** field when the dialog box opens, pass the file name as the defname input argument

```
[file, path] = uigetfile('*.png', \dots] 'Select an icon file','icon.png')
```
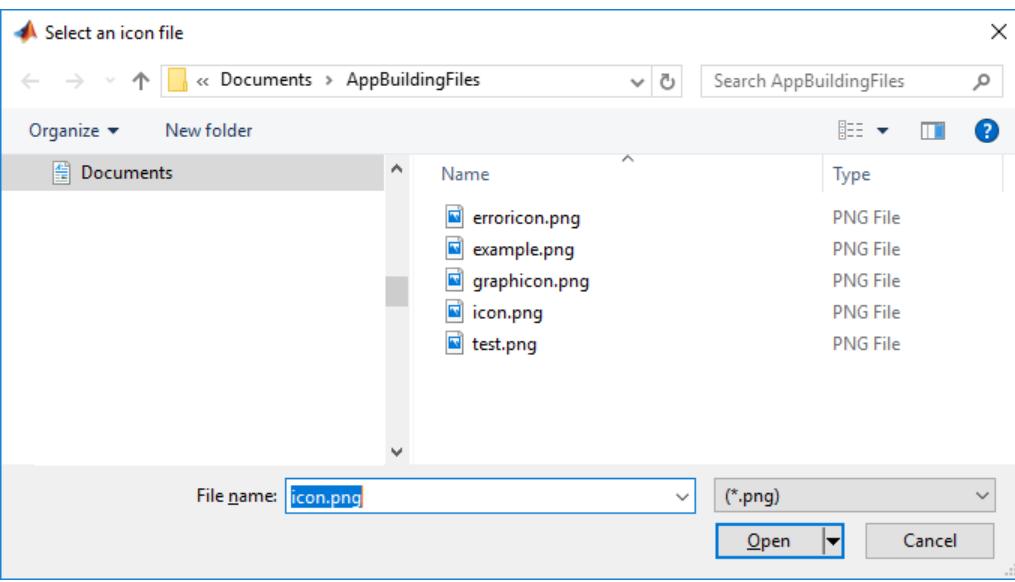

#### **Specify Default Path and File**

To display a default path and file name in the **File name** field when the dialog box opens, pass the full file name as the filter input argument.

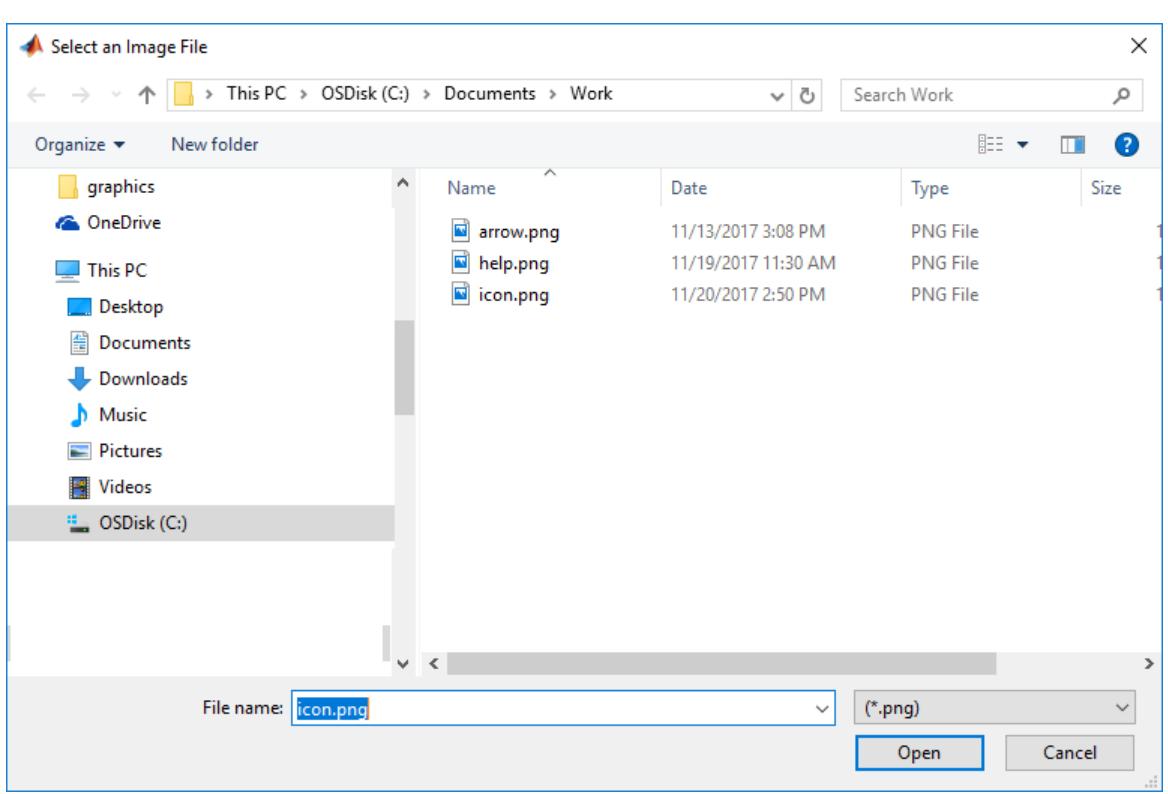

#### [file,path] = uigetfile('C:\Documents\Work\icon.png',... 'Select an Image File')

#### **Specify Filters and Default Folder**

Create a list of file extensions by passing the filter input argument as a cell array of character vectors. Specify the folder that the dialog box opens to.

```
[file, path] = uigetfile({'*.png';"*.m'}, ... 'Select a file','C:\Documents\AppBuildingFiles\')
```
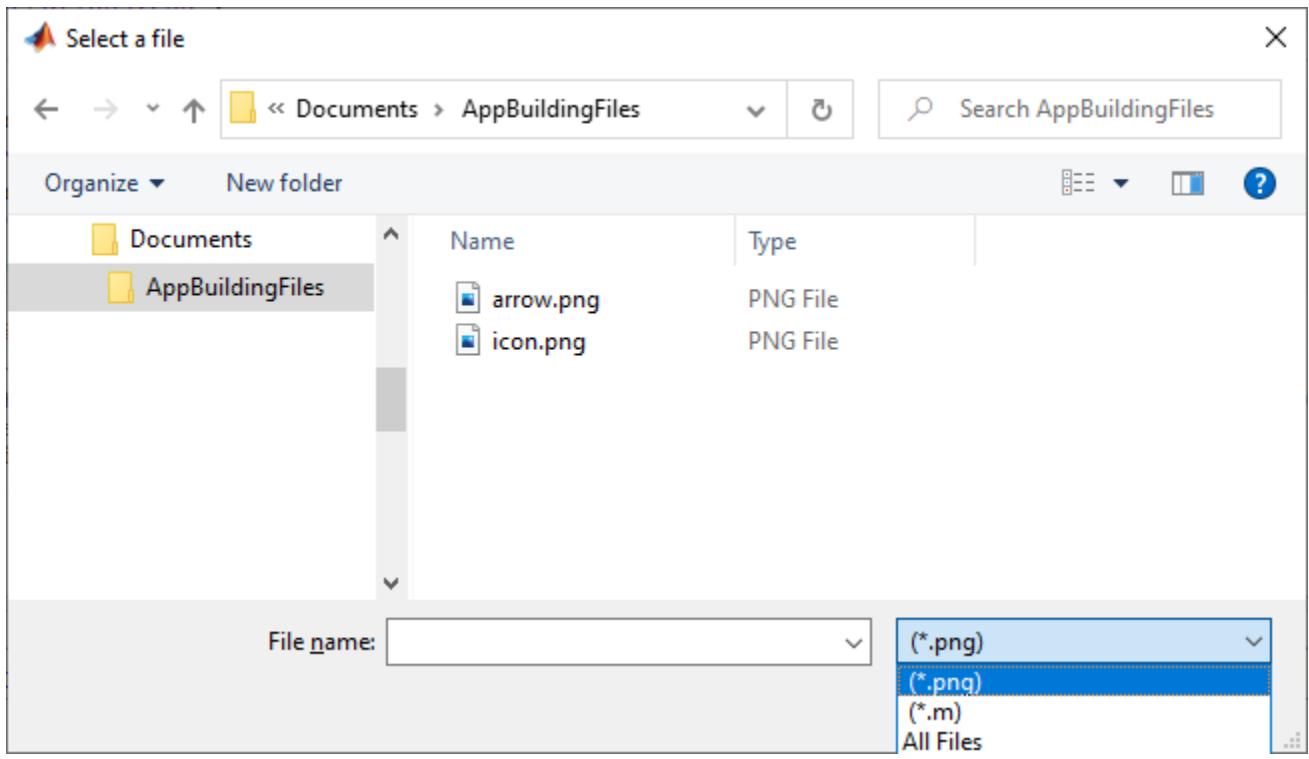

#### **Enable Multifile Selection**

Enable multifile selection by setting the 'Multiselect' option to 'on'. Users can select multiple files by holding down the **Shift** or **Ctrl** key and clicking file names.

```
[file, path] = uigetfile('*.m', ... 'Select One or More Files', ...
 'MultiSelect', 'on');
```
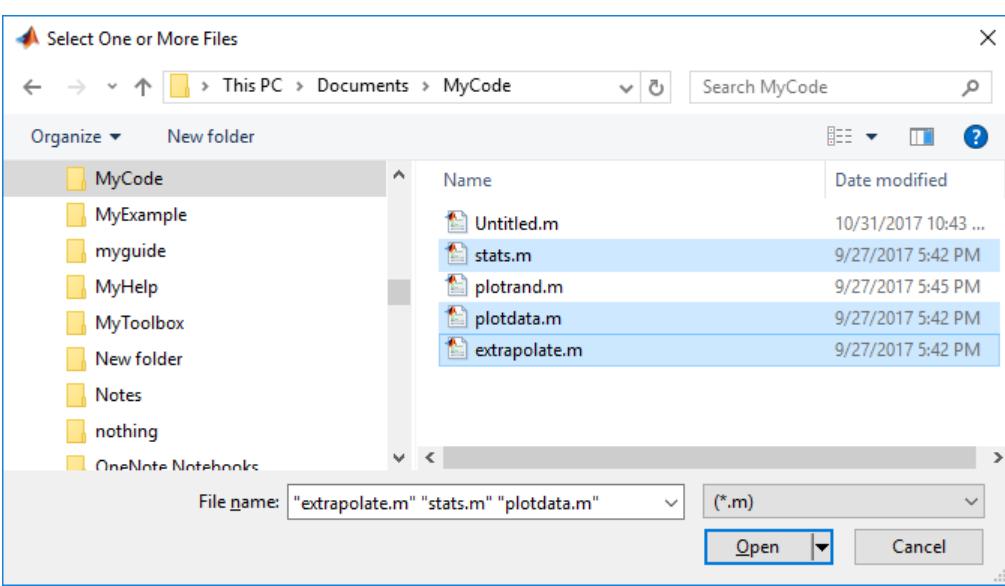

# **Input Arguments**

### **filter — File filter**

character vector (default) | cell array of character vectors | string array

File filter, specified as a character vector, a cell array of character vectors, or a string array. The table below lists the types of inputs you can pass to the filter argument and the corresponding behavior of the dialog box.

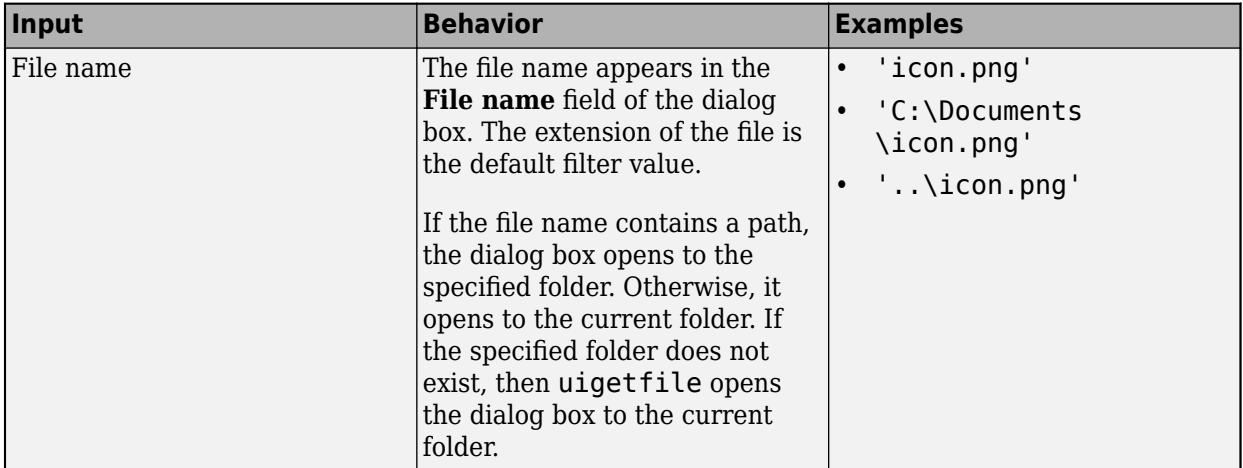

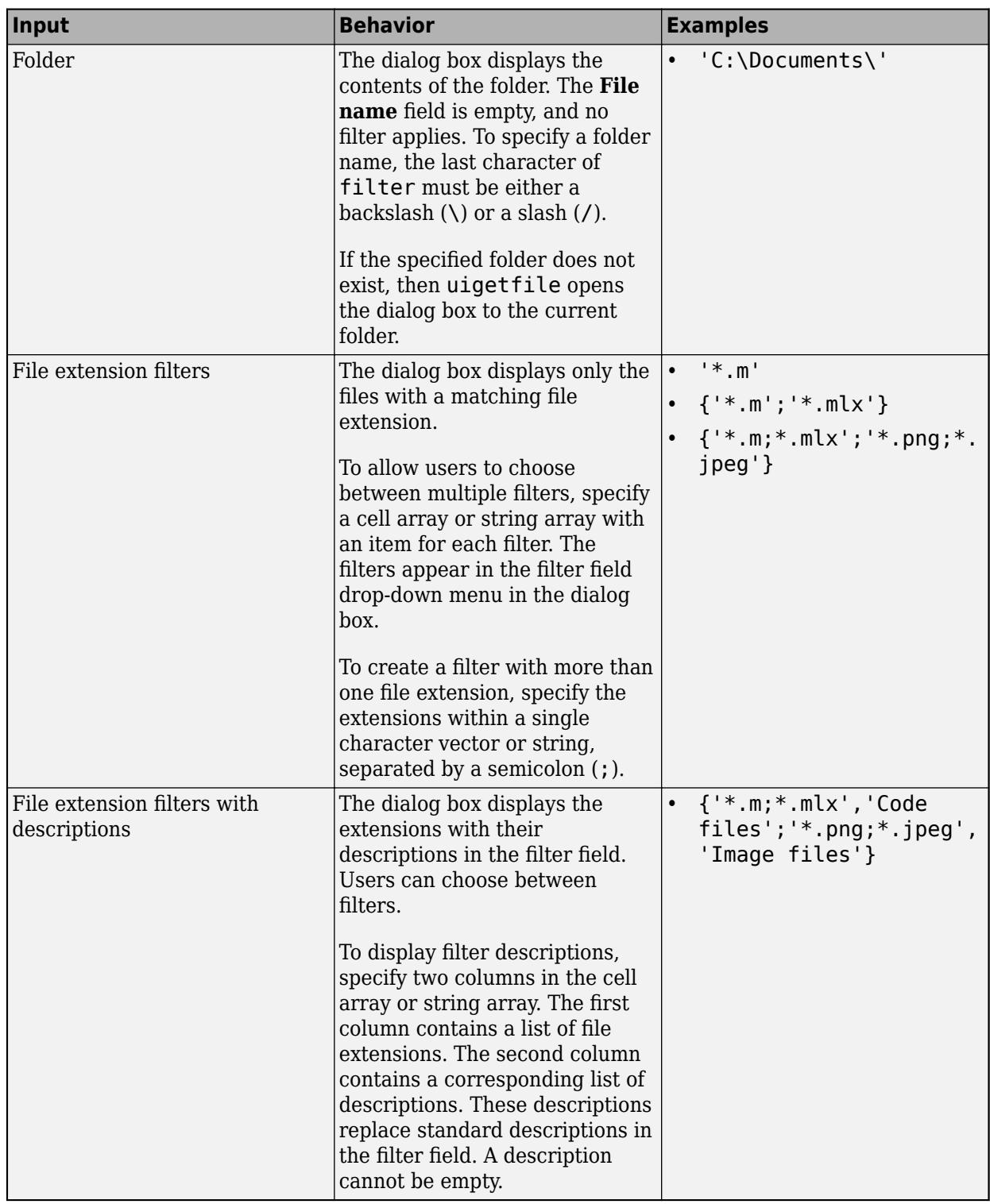

If the file filter contains a path, that path can contain these characters:

- .
- ..
- $\bullet$  \
- $\overline{\phantom{a}}$
- $\bullet$  ~

For example,  $\cdot \cdot \cdot / *$ . m lists all code files with a .m extension in the folder above the current folder.

**Note** If you or a user includes either an asterisk (\*) or a question mark (?) in a file name, then uigetfile does not respond to clicking **Open**. The dialog box remains open until the user clicks **Cancel** or removes the wildcard characters from the name. This restriction applies to all platforms, even to file systems that permit these characters in file names.

#### **title — Dialog box title**

'Select File to Open' (default) | character vector

Dialog box title, specified as a character vector.

```
Example: 'Select a File'
```
#### **defname — Default File name field value**

'' (default) | character vector | string scalar

Default **File name** field value, specified as a character vector or a string scalar. The defname value can specify a path, or a path and a file name.

- If you specify a path, it can contain the following characters:
	- .
	- ..
	- $\bullet$
	- /
	- ~
- To specify a folder name only, make the last character of the defname value either a backslash  $(\setminus)$ or a slash  $($ ).

Example: 'myfile.mat'

Example: 'C:\Documents\my MATLAB files'

```
Example: '..\myfile.mat'
```
Example: '..\Documents\'

#### **mode — Multiselect mode**

'off' (default) | 'on'

Multiselect mode, specified as 'on' or 'off'. If multiselect mode is off, then a user can select one file only. If multiselect mode is on, then a user can select multiple files. If a user selects multiple files, then they must be in the same folder; otherwise MATLAB displays a warning dialog box. Microsoft Windows libraries can span multiple folders.

### <span id="page-14532-0"></span>**Output Arguments**

#### **file — File name**

character vector | cell array of character vectors

File name that the user specified in the dialog box, returned as a character vector or a cell array of character vectors.

A cell array of character vectors is returned when 'MultiSelect' is set to 'on' and a user selects multiple files. Each array element contains the name of a selected file. File names in the cell array are sorted in the order that the user's platform uses. If a user selects multiple files, they must be in the same folder, otherwise MATLAB displays a warning dialog box.

If the user clicks the **Cancel** button or the window close button (X), then MATLAB returns the file value as 0.

#### **path — Path to specified file**

character vector

Path to the specified file or files, returned as a character vector.

If the user clicks the **Cancel** button or the window close button (X), then MATLAB returns the file value as 0.

#### **indx — Selected filter index**

integer

Selected filter index, returned as an integer.

The filter is the unlabeled dialog box control to the right of the **File name** field in the dialog box. The filter index value corresponds to the item selected in the filter drop-down list. The index of the first row is 1.

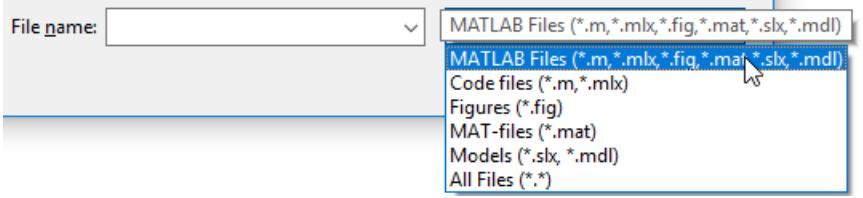

If the user clicks the **Cancel** button or the window close button (X), then MATLAB returns an index value of 0.

### **More About**

#### **Modal Dialog Box**

A modal dialog box prevents a user from interacting with other MATLAB windows before responding to the dialog box.

# **Tips**

- Use the path and file name that uigetfile returns to open, read, or analyze the file using various input and output functions in MATLAB and MATLAB toolboxes. For example: listed here.
	- [imread](#page-6823-0) for reading images.
	- [xlsread](#page-15626-0) for reading Microsoft Excel files.
	- [open](#page-9544-0), [edit](#page-3567-0), or [run](#page-12178-0) with MATLAB code files. For example, this code creates a dialog box to get a MATLAB code file name from the user, builds a full file name from the returned values, and then runs the user-specified code file.

```
[file,path] = uigetfile('*.m');selectedfile = fullfile(path, file);run(selectedfile);
```
## **Alternative Functionality**

Use the [dir](#page-3376-0) function to return a filtered or unfiltered list of files in your current folder or a folder you specify. The dir function can return file attributes too.

### **See Also**

[uigetdir](#page-14518-0) | [uiopen](#page-14609-0) | [uiputfile](#page-14649-0)

#### **Introduced before R2006a**

# **uigetpref**

Create dialog box that opens according to user preference

# **Syntax**

```
pval = uigetpref(group,pref,title,quest,pbtns)
[pval,tf] = uigetpref(group,pref,title,quest,pbtns)
[ ] = uigetpref( ,Name,Value)
```
# **Description**

pval = uigetpref(group,pref,title,quest,pbtns)creates a [nonmodal on page 1-14536](#page-14541-0) dialog box that opens with the specified group name and preference name. The group and preference names, in combination, uniquely identify the dialog box. The dialog box contains:

- The specified question (quest) and one or more buttons (pbtns) that enable the dialog box user to answer the question. The clicked button value is returned as pval.
- A check box that, by default, is labeled **Do not show this dialog again**.

If the user selects the check box, MATLAB stores and returns the value of the clicked button as the preference value (pval). Subsequent calls to uigetpref for the same dialog box, detect that the preference value was stored and apply that choice without opening the dialog box.

If the user does not select the check box, then MATLAB returns, but does not store the value of the clicked button. Instead, MATLAB stores the value 'ask'. MATLAB opens the specified dialog box on subsequent calls to uigetpref.

[pval,tf] = uigetpref(group,pref,title,quest,pbtns) returns a logical value that indicates whether the dialog box opened. If the dialog box opened, then the value of tf is 1 (true). Otherwise, the value of  $tf$  is  $\theta$  (false).

[ \_\_\_ ] = uigetpref( \_\_\_ , Name, Value) specifies one or more optional name-value pairs that enable you to do any of the following.

- Customize the check box label.
- Specify whether the check box is selected when the dialog box opens.
- Provide a help button and the help button callback.
- Specify buttons that are not mapped to preference values.
- Specify the value that uigetpref returns for pval if the user closes the dialog box without clicking a preference button. For example, this value is returned if the user clicks the dialog box close button (X), presses the keyboard **Esc** key, or clicks a button that is not mapped to a preference value.

Use this option with any of the output argument combinations in the previous syntaxes.

## **Examples**

#### **Create Basic Dialog Box**

Define each of the required uigetpref input arguments, and then pass them to uigetpref.

```
group = 'Updates';
pref = 'Conversion';
title = 'Converting';
quest = {'Are you sure you want to convert this code?',...
          'Conversions cannot be undone.'};
pbtns = {'Yes','No'};
```
[pval,tf] = uigetpref(group,pref,title,quest,pbtns)

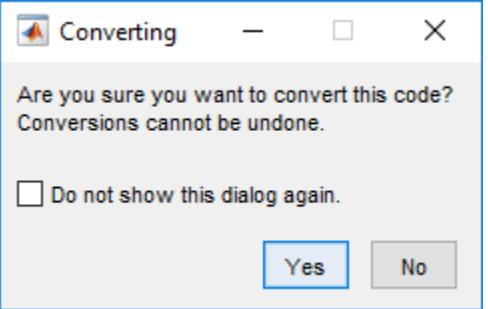

Click **Yes**. The MATLAB Command Window shows that the value of pval is 'yes' and that value of tf is 1, indicating that the dialog box was displayed.

Run the uigetpref command again, but this time select **Do not show this dialog again**, and then click **No**.

[pval,tf] = uigetpref(group,pref,title,quest,pbtns)

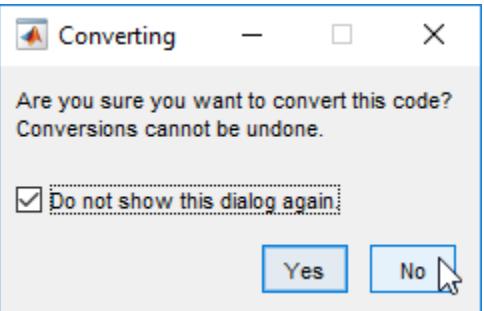

The MATLAB Command Window shows that the value of pval is 'no' and that value of tf is 1.

Run the uigetpref command again.

[pval,tf] = uigetpref(group,pref,title,quest,pbtns)

As expected, the dialog box does not display. The MATLAB Command Window shows that the value of pval is 'no' and that value of tf is 0.

Reenable the dialog box display by setting the preference value to 'ask'.

```
setpref('Updates','Conversion','ask');
```
Run the uigetpref command again. The dialog box opens.

[pval,tf] = uigetpref(group,pref,title,quest,pbtns)

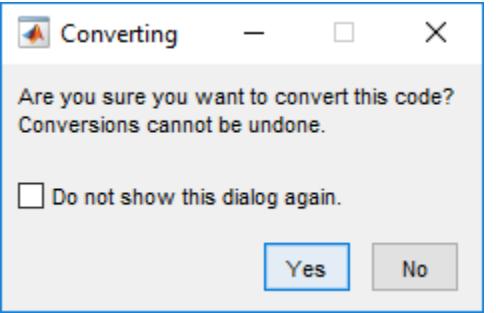

#### **Add Cancel Button to Dialog Box**

Yes

Specify 'ExtraOptions','Cancel' as a name-value pair to add a Cancel button to the dialog box. If the user clicks **Cancel**, MATLAB returns the button label to pval.

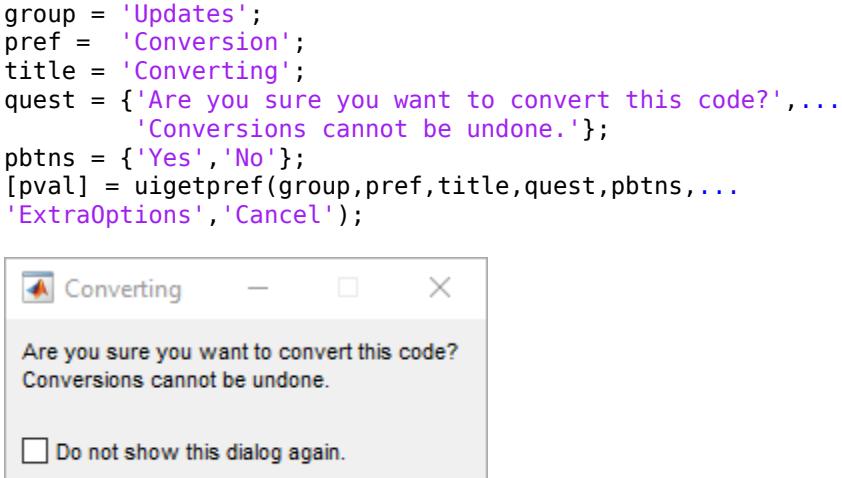

Cancel

#### **Get Preferences in Figure CloseRequestFcn Callback**

**No** 

Create a function that creates a preferences dialog box. The dialog box asks the user about saving the figure before closing it. Based on the value of the button that the user clicks, the function opens a Save dialog box or closes the figure without saving it.

```
function savefigconditionally
fig = gcf;group ='mygraphics';
pref = 'savefigbeforeclosing';
title = 'Closing Figure';
quest = {'Do you want to save your figure before closing?'
'' and 's a state of the
```

```
 'If you do not save the figure, all changes will be lost'};
pbtns = {'Yes' 'No'};[pval,tf] = uigetpref(group,pref,title,quest,pbtns);
switch pval
     case 'yes' 
    [file, path, index] = uputfile('fig', ...Save current figure', ...
                                     'untitled.fig');
       if indx == 0 delete(fig);
        else 
            saveas(fig,[path,file])
            delete(fig);
        end
    case 'no' 
        delete(fig);
        return
end
```
To run this example, copy and paste the code into a new program file. Name the file savefigconditionally.m and save it on your search path. To use the function as a CloseRequestFcn callback, create a figure and optionally plot some data.

```
figure('CloseRequestFcn','savefigconditionally');
x = [1 2 3 4 5];y = [10 50 25 75 25];
plot(x,y);
```
Each time you run the preceding block of commands and click the close button (X) in the figure title bar, the dialog box opens unless you select **Do not show this dialog again**.

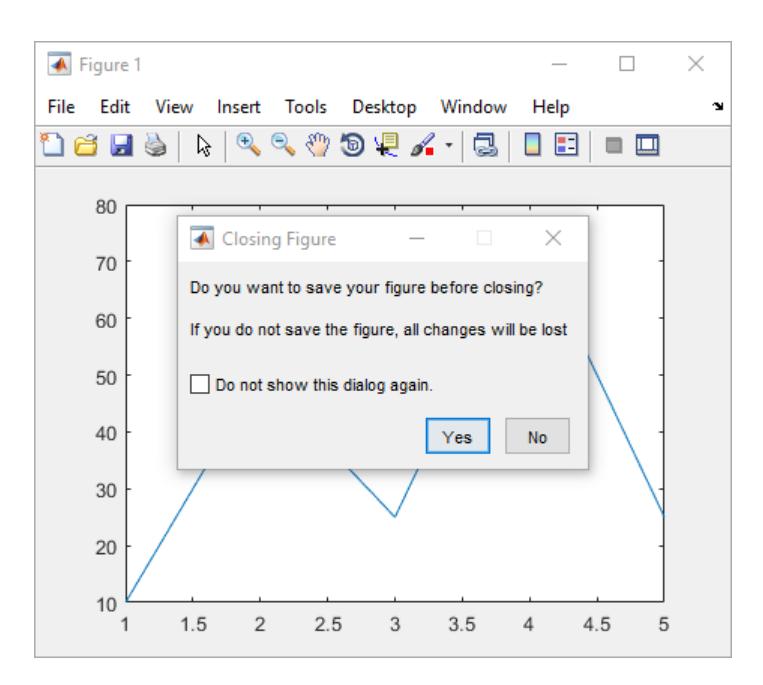

# **Input Arguments**

#### **group — Preference group name**

character vector | string scalar

Preference group name, specified as a character vector or string scalar. The group includes the preference specified by the pref input argument. If the group does not exist, MATLAB creates it.

Example: 'My Graphics'

#### **pref — Preference name**

character vector | string scalar

Preference name, specified as a character vector or string scalar.

This preference stores the value of the button within the specified pbtns that the user clicks. If the preference name does not exist, then MATLAB creates it.

Example: 'Save Graphic'

#### **title — Dialog box title**

character vector | string scalar

Dialog box title, specified as a character vector or string scalar.

Example: 'Save preference'

#### **quest — Dialog box question**

character vector | cell array of character vectors | string array

Dialog box question, specified as a character vector, a cell array of character vectors, or a string array. Line breaks occur within the question text as follows:

• If the question is specified as a character vector, then line breaks occur after a vertical bar (|) character or a newline character specified with the newline function.

• If the question is specified as a cell array of character vectors, then line breaks occur after each cell array element.

Example: {'Are you sure you want to convert this code?', 'Conversions cannot be undone.'}

Example: 'Do you want to save this file before closing?'

#### **pbtns — Preference button labels**

character vector | cell array of character vectors | vertical bar-delimited character vector | string array

Preference button labels, specified as a character vector, a cell array of character vectors, a vertical bar-delimited character vector, or a string array.

If you want to specify internal preference values that are different from the button labels, then specify the pbtns value as a 2-by-*n* cell array or string array. The first row contains the preference names and the second row contains the associated button labels. For example, consider using this approach if you plan to localize your dialog box for various languages. You can specify the button labels using a foreign language without having to change your code logic (for instance, switch and case statements) for each localization.

When pbtns is not a 2-by-*n* cell array, MATLAB stores the label name as the preference value.

Example: 'Yes'

Example: {'Yes','No'}

Example: ['Yes|No']

Example: {'Oui','Non';'yes','no'} sets the button labels to 'Oui' and 'Non' and their corresponding preference values to 'yes' and 'no'.

#### **Name-Value Pair Arguments**

Specify optional pairs of arguments as Name1=Value1, ..., NameN=ValueN, where Name is the argument name and Value is the corresponding value. Name-value arguments must appear after other arguments, but the order of the pairs does not matter.

*Before R2021a, use commas to separate each name and value, and enclose* Name *in quotes.*

Example:  $line(x,y,'Color','red','LineWidth', 3)$  creates a red line that is 3 points wide.

#### **CheckboxState — Initial state of check box**

0 (default) | true | false | 1 | 0

Initial state of check box when the dialog box opens, specified as the comma-separated pair consisting of 'CheckboxState' and 1,0, true, or false.

- The check box is selected when the value is true or 1
- The check box is not selected when the value is false or 0.

Example: 'CheckboxState', 0

#### **CheckboxString — Check box label**

'Do not show this dialog again.' (default) | character vector | string scalar

Check box label, specified as the comma-separated pair consisting of 'CheckboxString' and a character vector or string scalar.

Example: 'CheckboxSting','Do not ask again.'

#### **HelpString — Help button label**

character vector | string scalar

**Help** button label, specified as the comma-separated pair consisting of 'Help' and a character vector or a string scalar. If you do not specify this name-value pair, no help button is displayed in the dialog box. If you specify this name-value pair, but do not specify the HelpFcn name-value pair, then MATLAB uses 'HelpFcn','doc(uigetpref)' by default.

Example: 'HelpString','Info'

#### **HelpFcn — Help button callback**

function handle | string array | character vector

Help button callback, specified as the comma-separated pair consisting of 'HelpFcn' and a function handle, string array, or character vector (not recommended). The callback executes when a user clicks the help button. When you specify this name-value pair, you also must specify the 'HelpString' name-value pair.

See also, "Write Callbacks for Apps Created Programmatically"

Example: 'HelpFcn',@myfunc specifies the HelpFcn callback function as a function handle.

#### **ExtraOptions — Labels for extra buttons**

{ } (default) | character vector | cell array of character vectors | string array

Labels for extra buttons, specified as the comma separated pair consisting of 'ExtraOptions' and a character vector, cell array of character vectors, or a string array. The additional buttons are not mapped to any preferences. If a user clicks any of these buttons, the dialog box closes and returns the button label as the output argument pval.

Example: 'ExtraOptions','Cancel'

#### **DefaultButton — Default button selection**

character vector | string scalar

Default button selection, specified as the comma separated pair consisting of 'DefaultButton' and a character vector or string scalar. The default button selection is returned to p if a user closes the dialog box without clicking any button. This value does not have to correspond to any preference button or an ExtraOption button.

Example: 'nobtn'

### **Output Arguments**

#### **pval — Selected preference button**

string scalar

Selected preference button returned as a string scalar. The returned value is one of the following:

• Label of the clicked preference button (pbtns)

<span id="page-14541-0"></span>• Internal value of the clicked preference button

#### **tf — True or false result** 1 | 0

True or false result, returned as 1 or 0. The function returns 1 (true) if the dialog box opened. Otherwise, it returns 0. This value corresponds to the check box selection stored the last time the dialog box was open and the user selected the check box (which is labeled 'Do not show this dialog again' by default).

### **More About**

#### **Nonmodal Dialog Box**

A nonmodal dialog box enables a user to interact with other MATLAB windows before responding to the dialog box. A nonmodal dialog box is also referred to as a normal dialog box.

#### **Preferences**

Preferences enable you to specify how applications behave and how users interact with them. Preferences persist across sessions and are stored in a preference data base.

The uigetpref function uses the same preference data base as MATLAB built-in products. However, uigetpref registers the preferences it sets as a separate list, so that it and uisetpref can manage those preferences.

To modify preferences registered with uigetpref, use uisetpref or setpref. For example, use setpref to change a preference value to 'ask'.

### **Tips**

- uigetpref creates specified groups and preferences, if they do not currently exist. To delete a preference group you no longer need, use rmpref.
- To get a structure of previously created groups and preferences, use the getpref function.
- After a user selects the check box **Do not show this dialog again** and closes the dialog box, the dialog box does not open again for the same group and preference. To reenable dialog boxes that are being suppressed set the preference value to 'ask' using setpref.
- Users of your dialog box do not know the group and preference names you specified when creating the dialog box. Therefore, to reenable dialog boxes that are being suppressed by preferences, users can call the [uisetpref](#page-14672-0) command.

uisetpref('clearall')

Executing uisetpref as shown reenables *all* preference dialog boxes defined with uigetpref, not just the most recent one.

### **See Also**

[ispref](#page-7375-0) | [addpref](#page-137-0) | [getpref](#page-4859-0) | [setpref](#page-12643-0) | [uisetpref](#page-14672-0) | [rmpref](#page-12060-0)

#### **Introduced before R2006a**

# **uigridlayout**

Create grid layout manager

# **Syntax**

g = uigridlayout g = uigridlayout(parent)  $g =$  uigridlayout( $\_\_\_\$ , sz)  $g = uigridlayout($ , Name, Value)

# **Description**

g = uigridlayout creates a grid layout manager for an app. It positions UI components along the rows and columns of an invisible grid that spans the entire figure or a container within the figure. This command creates a 2-by-2 grid layout in a new figure and returns the GridLayout object. MATLAB calls the [uifigure](#page-16307-0) function to create the figure. Use a grid layout manager if you do not want to position components by setting pixel values in Position vectors.

If you add components to the grid layout manager, but you do not specify the Layout property of the components, then the grid layout manager adds the components from left to right and then top to bottom.

g = uigridlayout(parent) creates a grid layout in the specified parent container. The parent can be a figure created using the [uifigure](#page-16307-0) function, or one of its child containers.

g = uigridlayout( \_\_\_ ,sz) specifies the size of the grid as the vector sz. The first element in this vector is the number of rows, and the second element is the number of columns. Specify the sz argument by itself or after the parent argument.

g = uigridlayout( , Name, Value) specifies GridLayout property values using one or more name-value pair arguments. Specify the name-value pair arguments after all other arguments in any of the previous syntaxes.

# **Examples**

### **Simple 3-by-2 Grid**

Create a figure and a grid. Then configure the grid by setting the row heights and column widths. In this case, configure a 3-by-2 grid in which the top two rows are fixed at 22 pixels, while the bottom row has a variable height. Set the left column to be 150 pixels wide, and set the right column to have a variable width. The grid fills the entire figure, but because the grid is invisible, the figure appears to be empty.

```
fig = uifigure('Position', [100 100 440 320]);
g = uigridlayout(fig);
g.RowHeight = \{22, 22, '1x' \};
g.ColumnWidth = {150, '1x'};
```
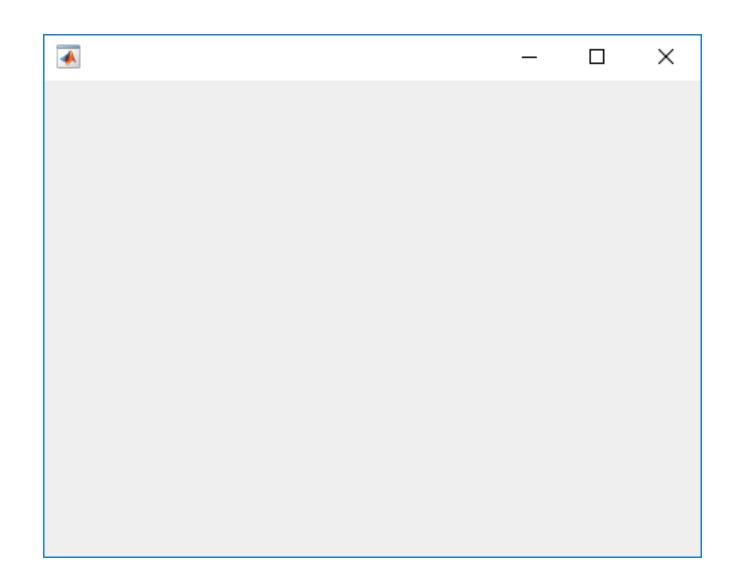

Add two drop-downs, a list box, and an axes component to the grid. If you do not specify row or column locations for the Layout property of components, they populate the grid from left to right and top to bottom by default. In this case, move the second drop-down (dd2) and the list box (chanlist) to specific rows and columns by setting the Layout property.

```
% Device drop-down
dd1 = uidropdown(g);dd1.Items = {'Select a device'};
% Range drop-down
dd2 = uidropdown(q);
dd2.Items = {'Select a range'};
dd2.Layout.Row = 2;
dd2.Layout.Column = 1;
% List box
chainlist = uilistbox(g);chanlist.Items = {'Channel 1','Channel 2','Channel 3'};
chanlist.Layout.Row = 3;
chanlist.Layout.Column = 1;
% Axes
```

```
ax = uiaxes(g);
```
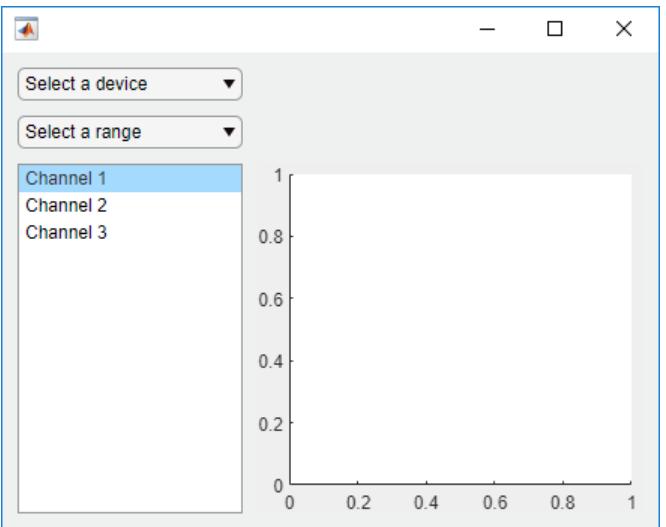

Set the axes to span rows 1 through 3, filling the vertical space.

 $ax.Layout.Row = [1 3];$ 

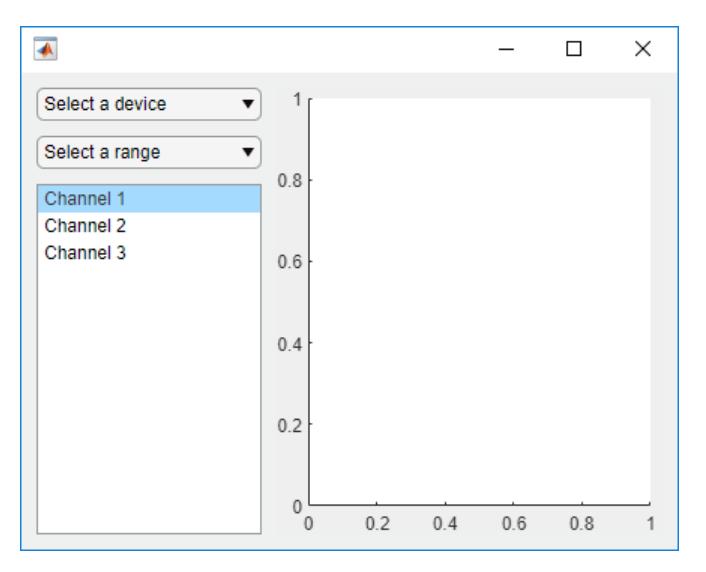

When you resize the figure, the axes grow and shrink to fill the available space that the left column does not use. The components on the left side remain fixed because that column is defined as 150 pixels wide.

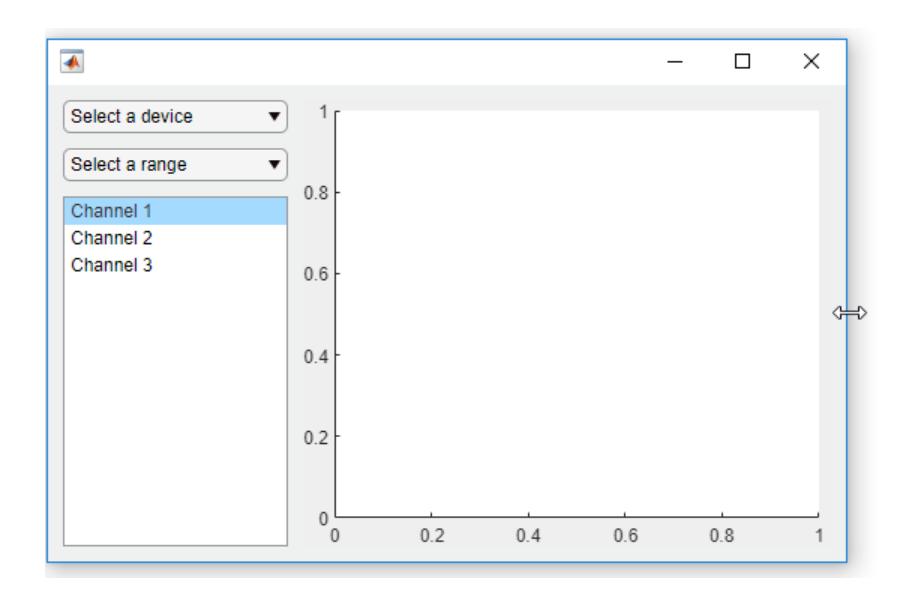

# **Variable-Width Columns That Have Different Weights**

When you assign different weights to variable-width columns, the width of each column is proportional to the weight. Variable-height rows allocate space the same way.

Create a figure and a 2-by-2 grid. Then configure the row heights and the column widths. In this case, the top row is fixed at 40 pixels, while the bottom row has a variable height. Both columns have a variable width, but the second column has twice the weight of the first column. Because the grid is invisible, the figure appears to be empty.

```
fig = uifigure('Position',[100 100 437 317]);
g = uigridlayout(fig, [2 2]);g.RowHeight = {40, '1x'};
g.ColumnWidth = {'l x', '2x'};
```
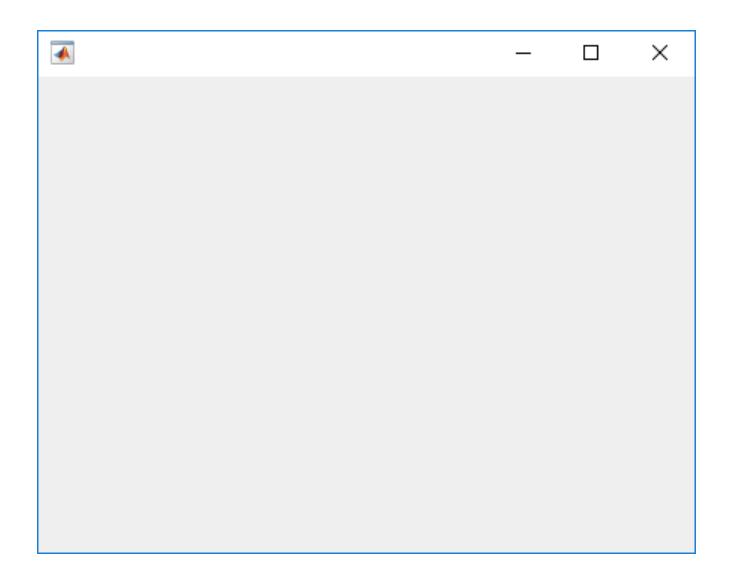

Add a label across both columns of the top row. Then add an axes component to each column of the bottom row.

```
% Add title
title = uilabel(g,'Text','Market Trends');
title.HorizontalAlignment = 'center';
title.FontSize = 24;
title.Layout.Row = 1;
title.Layout.Column = [1,2];
% Add two axes
ax1 = uiaxes(g);ax2 = uiaxes(g);\blacklozenge\Box×
                   Market Trends
 0.80.80.60.60.40.40.20.2\mathbf{0}\mathbf 00.50.20.4\overline{0}\overline{1}\overline{0}0.60.8\overline{1}
```
Because the left column has a weight of 1, and the right column has a weight of 2, the axes on the right use twice as much of the horizontal space as the axes on the left. The grid maintains this ratio when you resize the figure.

#### **Figure and Panel That Each Have a Grid**

One way to arrange UI components in a panel is to create a grid in the panel.

Create a figure and a 1-by-2 grid. Then configure the column widths. In this case, the left column is fixed at 220 pixels, while the right column has a variable width. Because the grid is invisible, the figure appears to be empty.

```
fig = uifigure('Position',[100 100 500 315]);
grid1 = uigridlayout(fig, [1 2]);grid1.ColumnWidth = {220, '1x'};
```
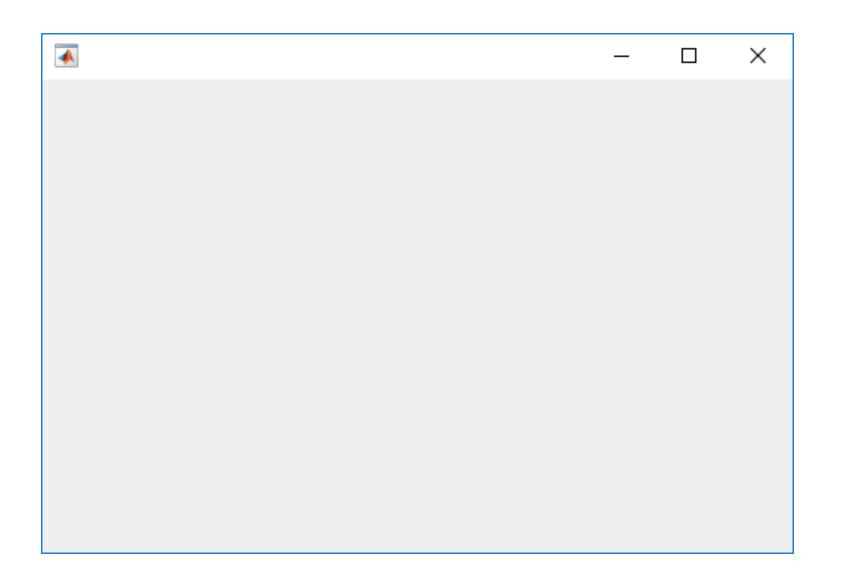

Add a panel and axes to grid1.

```
p = uipanel(grid1,'Title','Configuration');
ax = uiaxes(grid1);
```
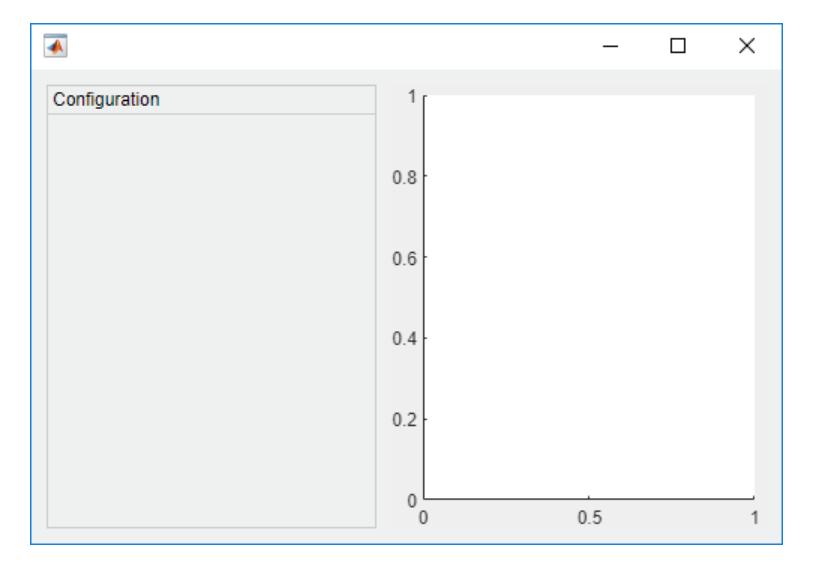

Create a grid called grid2 inside the panel. Then place three components and three labels inside grid2. The left column of grid2 aligns the labels with the components. Since each row uses only 22 pixels, the panel has extra space below the third row.

```
% Grid in the panel
grid2 = uigridlayout(p, [3 2]);grid2.RowHeight = {22, 22, 22};grid2.ColumnWidth = {80,'1x'};
% Device label
dlabel = uilabel(grid2);dlabel.HorizontalAlignment = 'right';
dlabel.Text = 'Device';
```

```
% Device drop-down
devicedd = uidropdown(grid2);
devicedd.Items = {'Select a device'};
% Channel label
chlabel = uilabel(grid2);chlabel.HorizontalAlignment = 'right';
chlabel.Text = 'Channel';
% Channel drop-down
channeldd = uidropdown(grid2);channeldd.Items = {'Channel 1', 'Channel 2'};
% Rate Label
ratelabel = uilabel(grid2);ratelabel.Horizon tail of a linear variable. HorizontalAlignment = 'right';
ratelabel.Text = 'Rate (scans/s)';
% Rate edit field
ef = uieditfield(grid2, 'numeric');
ef.Vallow = 50;\overline{\bullet}\Box\timesConfiguration
                                1
        Device Select a device v
                               0.8Channel
              Channel 1
                          \blacktriangledownRate (scans/s)
                          50
                               0.60.40.20^{L}_{0}0.5\overline{1}
```
When you resize the figure, the axes grow and shrink to fill the available space that the left column of grid1 does not use. The panel remains fixed because that column is defined as 220 pixels wide.

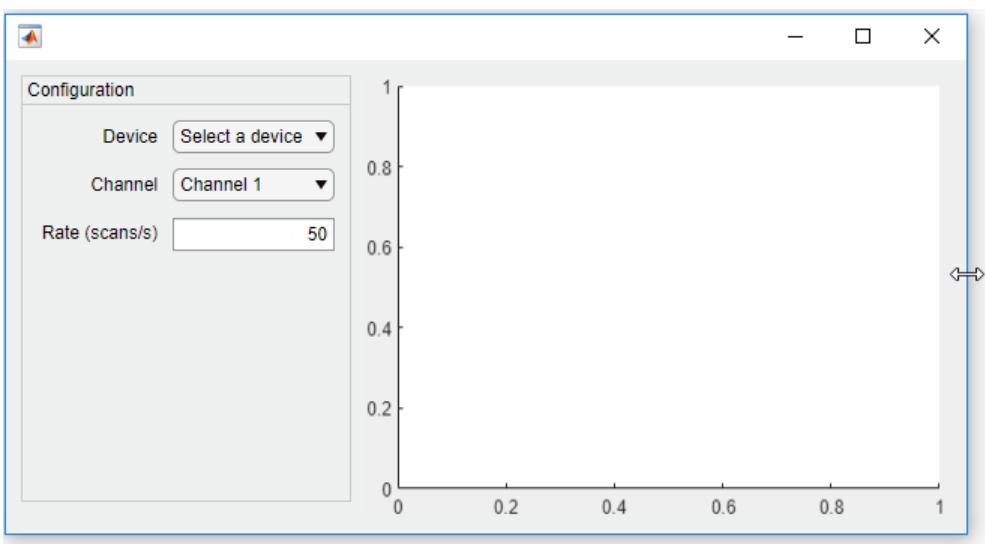

# **Nested Grid**

Nested grids allow you to manage subsets of components. In this case, there are three grids: one grid that covers the entire figure, a second grid that manages a vertical stack of components, and a third grid that manages two buttons that are side by side at the bottom of the vertical stack.

Create a figure and a 1-by-2 grid. Then configure the column widths. In this case, the left column is fixed at 150 pixels, while the right column has a variable width. Because the grid is invisible, the figure appears to be empty.

```
fig = uifigure('Position',[100 100 500 315]);
grid1 = uigridlayout(fig, [1 2]);grid1.ColumnWidth = {150,'1x'};
```
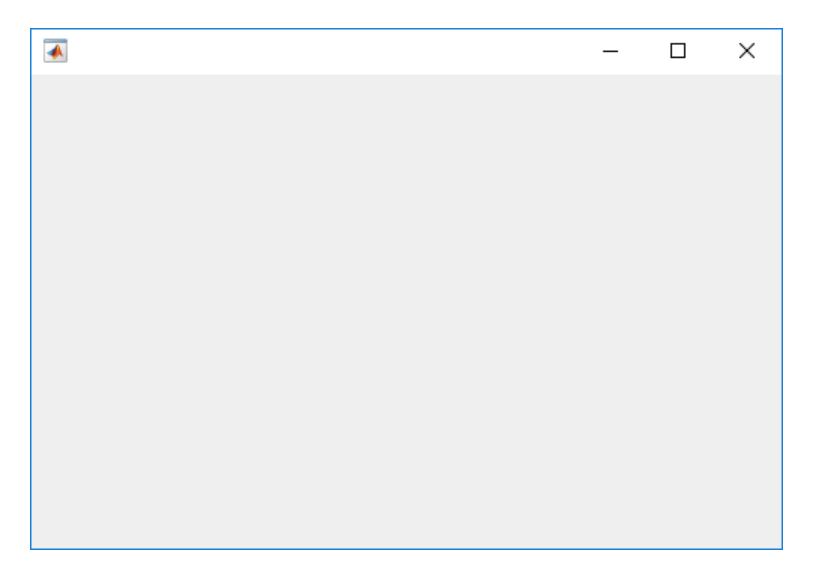

Create a 4-by-1 grid called grid2 inside the first column of grid1. Then add an axes component to the second column of grid1.

```
grid2 = uigridlayout(grid1, [4 1]);grid2.RowHeight = {22,22,22,44};
```

```
ax = uiaxes(grid1);
```
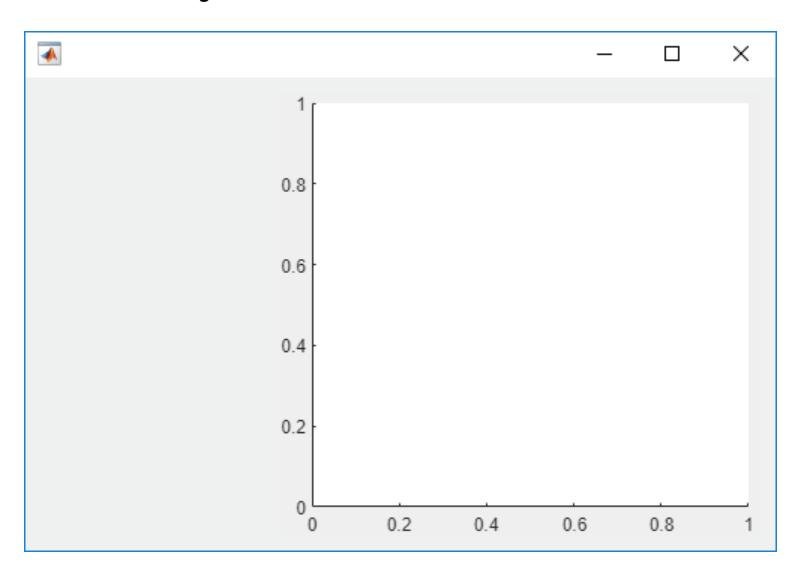

Add three drop-downs to the first three rows of grid2.

```
% Routes drop-down
ddRoutes = uidropdown(grid2);
ddRoutes.Items = {'Route 1', 'Route 2'};
```

```
% Direction drop-down
ddDirection = uidropdown(grid2);
ddDirection.Items = {'Inbound', 'Outbound'};
```

```
% Time drop-down
ddTime = uidropdown(grid2);
ddTime.Items = {'Morning', 'Afternoon'};
```

```
\overline{\blacklozenge}\Box\times\overline{\phantom{0}}1
    Route 1
                                              \blacktriangledownInbound
                                              \blacktriangledown0.8Morning
                                              \blacktriangledown0.60.40.2\,0\,0.20.40.60.8\overline{0}1
```
Create a 1-by-2 grid called grid3 inside the last row of grid2. Then add two buttons to grid3. Remove the padding on the left and right edges of grid3 so that the buttons align with the left and right edges of the drop-downs.

```
grid3 = uigridlayout(grid2,[1 2]);
grid3.Padding = [0 10 0 10];b1 = uibutton(grid3,'Text','Start');
b2 = uibutton(grid3,'Text','Stop');
 \overline{\blacklozenge}\Box\times\overline{a}Route 1
                       \blacktriangledownInbound
                       \blacktriangledown0.8Morning
                       \pmb{\mathrm{v}}0.6Start
                  Stop
                            0.40.2\mathbf 00
                                        0.20.40.60.81
```
When you resize the figure, the axes grow and shrink to fill the available space that the left column of grid1 does not use. The components on the left side remain fixed because that column is defined as 150 pixels wide.

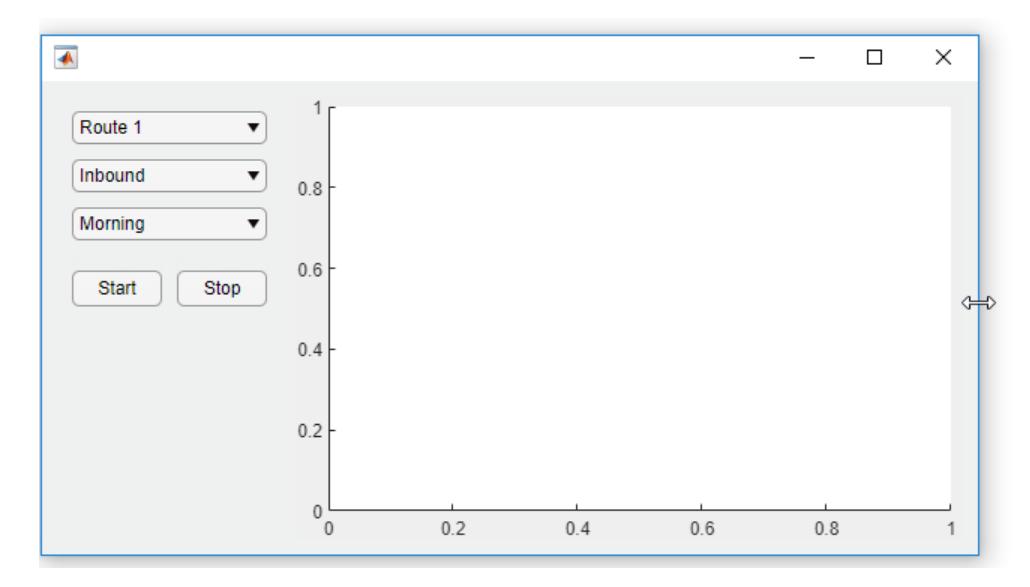

# **Scroll to Location in Grid**

Bring child components of a scrollable grid layout into view by specifying pixel coordinates or a location name.

Create a 5-by-2 grid layout and set the Scrollable property of the grid to 'on'. Then add a label, a table, and a panel to the grid. Set the Scrollable property of the panel to 'off' and then add a chart to the panel.

```
fig = uifigure('Position',[782 497 435 311]);
g = uigridlayout(fig,'Scrollable','on');
g.RowHeight = {22,40,22,22,400};
g.ColumnWidth = {400, 400};
lbl = uilabel(g,'Text','Tsunamis');
lbl.Layout.Row = 2;
lbl.Layout.Colum = [1,2];lbl.HorizontalAlignment = 'center';
lbl.FontSize = 28;tsunamis = readtable('tsunamis.xlsx');
tsunamis.Cause = categorical(tsunamis.Cause);
t = uitable(g, 'Data', tsunamis);t.Layout.Row = [3,5];t.Layout.Column = 2;
p =uipanel(q);
p.Scrollable = 'off';
p.Layout.Row = [3,5];p.Layout.Column = 1;
gb = geobubble(p,tsunamis.Latitude,tsunamis.Longitude,...
     tsunamis.MaxHeight,tsunamis.Cause);
```
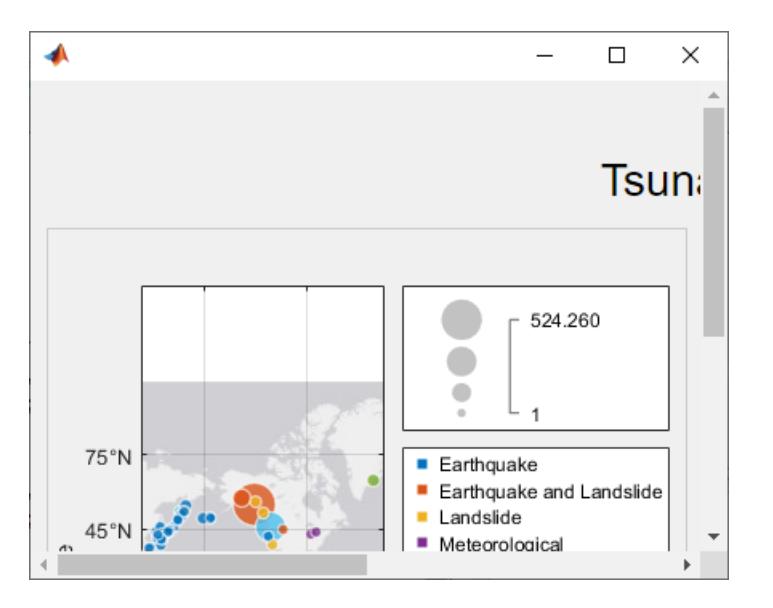

Scroll to a location in the grid.

scroll(g,100,-30)

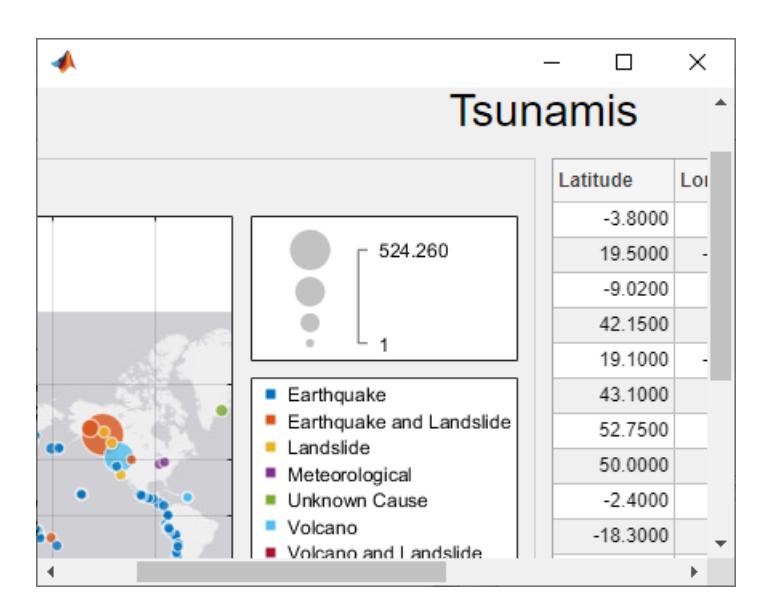

Now use location names to scroll to the bottom-right corner of the grid.

```
scroll(g,'bottom','right')
```
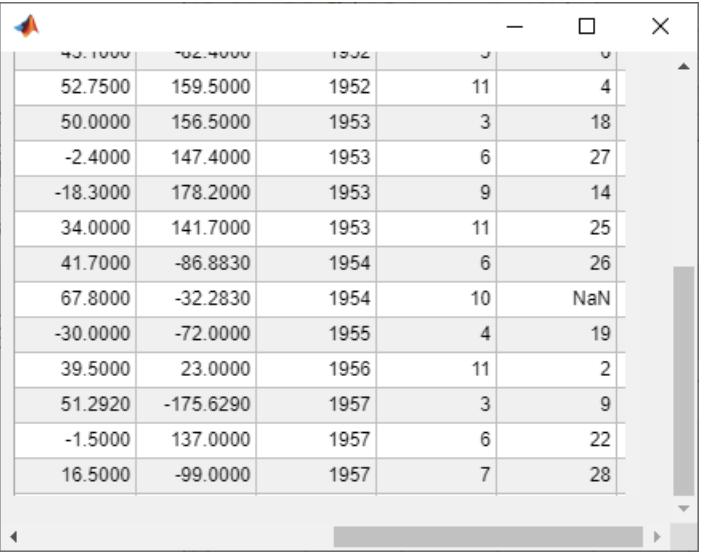

# **Create Grid That Automatically Adjusts to Fit Content**

Create a grid layout manager that automatically adjusts its row and column sizes to fit components like labels as you add them to your app, or when the font size of text-based components changes dynamically.

Create a 5-by-2 grid layout manager. Specify 'fit' for the first column width and the first four row heights.

```
fig = uifigure('Position',[500 500 430 310]);
```

```
g = uigridlayout(fig);
g.ColumnWidth = {'fit',120,'1x'}; 
g.RowHeight = {'fit','fit','fit','fit','1x'};
```
Create a title label that spans all the columns. Then, create labels and controls along the rows of the first and second columns. Lastly, create a table UI component in the last column that spans rows two through five. Notice that as you add components to the rows and columns with 'fit' height and width, the size of those row and columns automatically adjusts to fit the new content.

```
patientLabel = uilabel(g,'Text','Patient:');
patientLabel.Layout.Row = 2;
patientLabel.Layout.Column = 1;
patient = uieditfield(g);ageLabel = uilabel(g, 'Text', 'Age:');
ageLabel.Layout.Row = 3;
aqelabel.Layout.Colum = <math>1;</math>ageEdit = uitdropdown(q, 'Items', {'<20', '20 - 40', '40 - 60', '>60'});stateLabel = uilabel(g,'Text','State:');
stateLabel.VerticalAllignment = 'top';stateLabel.Layout.Row = 4;
stateLabel.Layout.Column = 1;
stateLB = uilistbox(g,'Items',{'MA','VA','WY'});
tdata = readtable('patients.dat');
```

```
uit = uitable(g);uit.Data = tdata;uit.Layout.Row = [2 5];
uit.Layout.Column = 3;
```
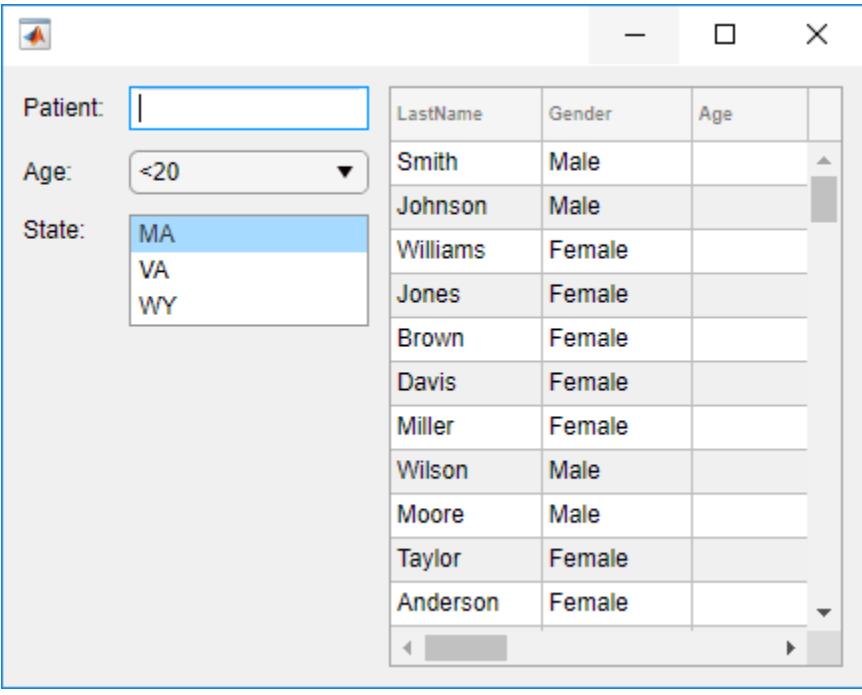

Now, change the font name and font size of all the UI components in the grid.

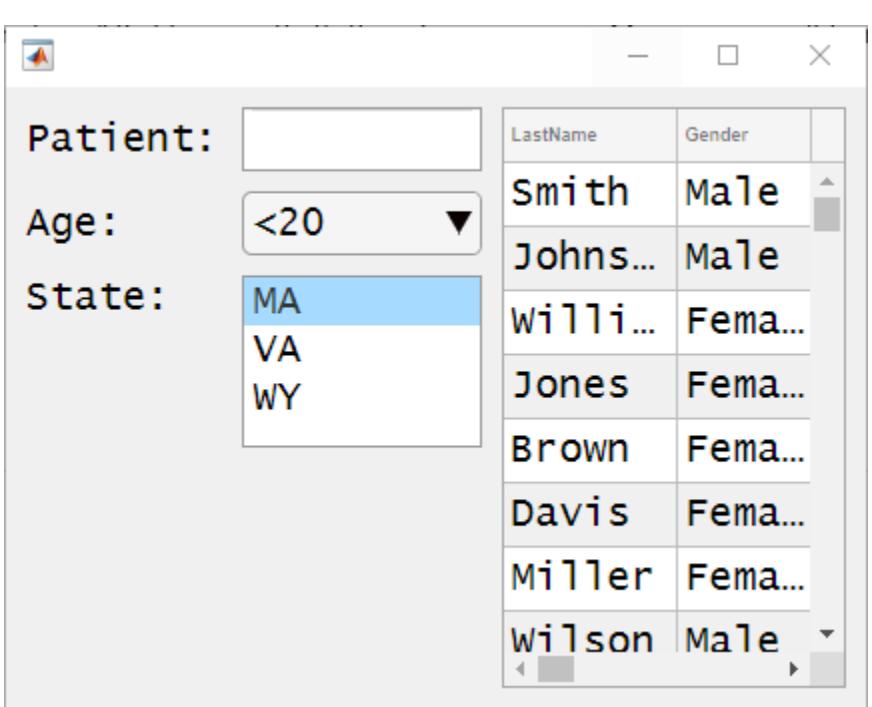

set(allchild(g),'FontName','Lucida Console','FontSize',20)

# **Hide Rows Based on Run-Time Conditions**

Hide components within a row of a grid based on the user's selection in a drop-down menu.

Create a program file called showhide.m. In the file,

- Create a 1-by-2 grid in the figure and call it grid1. Use this grid to manage a panel and an axes component.
- Create a 3-by-2 grid inside the panel and call it grid2. Use this grid to manage the layout of a drop-down menu, two spinners, and their labels.
- Create a callback function called findMethodSelected for the drop-down menu. When the value of the drop-down menu changes to 'Quartiles', the callback hides the components in a second row of grid2 by setting grid2.RowHeight{2} to 0.

Then, run the file.

function showhide

```
 f = uifigure('Name','Statistical Analysis');
    % Create grid1 in the figure
   grid1 = uigridlayout(f);gridl.RowHeight = \{ '1x' \}; grid1.ColumnWidth= {220,'1x'};
    % Add a panel and axes
   p = uipanel(grid1);
   ax = uiaxes(grid1);
```

```
 % Create grid2 in the panel
grid2 = uigridlayout(p); grid2.RowHeight = {22, 22, 22};
grid2.ColumnWidth = {80,'lx'};
 % Add method label and drop-down
 findMethodLabel = uilabel(grid2,'Text','Find Method:');
findMethod = uidropdown(grid2); findMethod.Items = {'Moving median','Quartiles'};
 findMethod.ValueChangedFcn = @findMethodSelected;
 % Add window size label and spinner
 winSizeLabel = uilabel(grid2,'Text','Window Size:');
winSize = uispinner(grid2, 'Value',0);
 % Add threshold label and spinner
 thresLabel = uilabel(grid2,'Text','Threshold:');
thres = uispinner(grid2, 'Value', 3);
     function findMethodSelected(src,~)
         method = src.Value;
         switch method
         case 'Quartiles'
             % Collapse the second row (hides winSize spinner)
            grid2.RowHeight{2} = 0; case 'Moving median'
             % Expand the second row
            grid2.RowHeight{2} = 22; end
     end
```
#### end

When you set the **Find Method** to **Quartiles** in the app, the **Window Size** label and the spinner next to it become hidden.

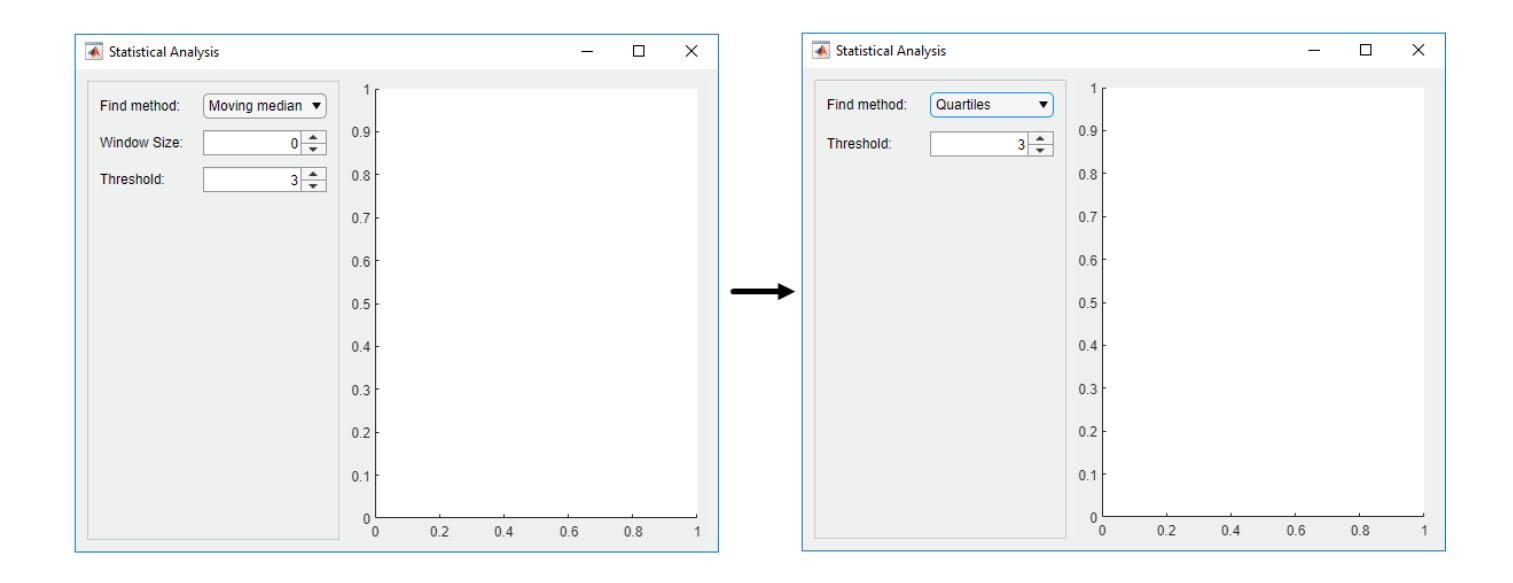

# **Input Arguments**

# **parent — Parent container**

Figure object (default) | Panel object | Tab object | ButtonGroup object | GridLayout object

Parent container, specified as a Figure object created using the [uifigure](#page-16307-0) function, or one of its child containers: Tab, Panel, ButtonGroup, or GridLayout. If you do not specify a parent container, MATLAB calls the uifigure function to create a new Figure object that serves as the parent container.

# **sz — Size**

[2 2] (default) | two-element vector

Size of the grid, specified as a two-element vector. The first element is the number of rows, and the second element is the number of columns. Both values must be greater than 0. When you specify this argument without setting the RowHeight or ColumnWidth properties, MATLAB automatically sets the row heights and column widths to '1x'.

# **Name-Value Pair Arguments**

Specify optional pairs of arguments as Name1=Value1, ..., NameN=ValueN, where Name is the argument name and Value is the corresponding value. Name-value arguments must appear after other arguments, but the order of the pairs does not matter.

# *Before R2021a, use commas to separate each name and value, and enclose* Name *in quotes.*

Example: uigridlayout ('RowHeight', {100,100}) creates a grid containing two rows that are 100 pixels in height.

# **Note** The properties listed here are only a subset. For a complete list, see [GridLayout Properties](#page-5358-0).

# **ColumnWidth — Column width**

{'1x','1x'} (default) | cell array | string array | numeric array

Column width, specified as a cell array containing either 'fit', numbers, or numbers paired with 'x' characters. You can specify any combination of values. The number of elements in the cell array controls the number of columns in the grid. For example, to create a 4-column grid, specify a 1-by-4 cell array. Column width can be specified as a string array or numeric array, only if the elements specified are of the same type, like  $[1x" 2x" 1x"]$  or  $[100 200 50]$ .

There are three different types of column widths:

- Fit width Specify 'fit'. Column width automatically adjusts to fit its contents. For text-based components, 'fit' width adjusts with font properties to show the whole text. For non text-based components, 'fit' width is based on the default size of the component and other factors. Use 'fit' width if you want to avoid hard-coding the column width to fit components, or if your app is translated to another language or runs on different platforms.
- Fixed width in pixels Specify a number. The column width is fixed at the number of pixels you specify. When the parent container resizes, the column width does not change.
- Variable width Specify a number paired with an 'x' character (for example, '1x'). When the parent container resizes, the column width grows or shrinks. Variable-width columns fill the remaining horizontal space that the fixed-width columns do not use. The number you pair with the 'x' character is a weight for dividing up the remaining space among all the variable-width columns. If the grid has only one variable-width column, then it uses all the remaining space regardless of the number. If there are multiple variable-width columns that use the same number, then they share the space equally. Otherwise, the amount of space is proportional to the number.

For example, {'fit',200,'2x','1x'} specifies that the width of the first column is sized to fit its content, the second column is fixed at 200 pixels, and the last two columns share the remaining horizontal space. The third column uses twice as much space as the fourth column.

Changing certain aspects of a layout can affect the value of this property. For example, adding more components to a fully populated grid changes the size of the grid to accommodate the new components.

Changing the ColumnWidth property on a grid layout that already contains components does not change the layout of the components. For example, if you try to dynamically delete a column that contains components, the ColumnWidth property does not change until you move those components out of that column.

# **RowHeight — Row height**

 $\{ '1x', '1x' \}$  (default) | cell array | string array | numeric array

Row height, specified as a cell array containing either 'fit', numbers, or numbers paired with 'x' characters. You can specify any combination of values. The number of elements in the cell array controls the number of rows in the grid. For example, to create a grid that has 4 rows, specify a 1 by-4 cell array. Row height can be specified as a string array or numeric array, only if the elements specified are of the same type, like  $[$  "1x" "2x" "1x"] or  $[100 200 50]$ .

There are three different types of row heights:

• Fit height — Specify 'fit'. Row height automatically adjusts to fit its contents. For text-based components, 'fit' height adjusts with font properties to show the whole text. For non text-based components, 'fit' height is based on the default size of the component and other factors. Use 'fit' height if you want to avoid hard-coding the row height to fit components, or if your app is translated to another language or runs on different platforms.

- Fixed height in pixels Specify a number. The row height is fixed at the number of pixels you specify. When the parent container resizes, the row height does not change.
- Variable height  $-$  Specify a number paired with an 'x' character (for example, '1x'). When the parent container resizes, the row grows or shrinks. Variable-height rows fill the remaining vertical space that the fixed-height rows do not use. The number you pair with the 'x' character is a weight for dividing up the remaining space among all the variable-height rows. If the grid has only one variable-height row, then it uses all the remaining space regardless of the number. If there are multiple variable-height rows that use the same number, then they share the space equally. Otherwise, the amount of space is proportional to the number.

For example,  $\{\hat{\ }$ fit',200,'2x','1x'} specifies that the height of the first row is sized to fit its content, the second row is fixed at 200 pixels, and the last two rows share the remaining vertical space. The third row uses twice as much space as the fourth row.

Changing certain aspects of a layout can affect the value of this property. For example, adding more components to a fully populated grid changes the size of the grid to accommodate the new components.

Changing the RowHeight property on a grid layout that already contains components does not change the layout of the components. For example, if you try to dynamically delete a row that contains components, the RowHeight property does not change until you move those components out of that row.

# **Tips**

To view the list of component objects in the grid, query the Children property of the grid. Changing the order in the list does not change the layout in the grid.

# **Version History**

# **Table, list box, and image UI components resize to fit content**

*Behavior changed in R2022a*

Grid layout managers with row heights or column widths of 'fit' now resize to fit the contents of table, list box, and image UI components.

In previous releases, grid layout managers with row heights or column widths of 'fit' scaled to a fixed size when the row or column contained a table, list box, or image UI component.

- Table UI component Row height and column width previously resized to 300 pixels.
- List box UI component Row height previously resized to display at most four items. The exact pixel value to display four items might vary depending on your settings.
- Image UI component Row height and column width previously resized to 100 pixels.

To display a table, list box, or image at its size in a release before R2022a, set the corresponding elements of the RowHeight and ColumnWidth properties of the GridLayout object to their respective fixed sizes.

# **GridLayout background is no longer transparent**

*Behavior changed in R2020b*

Starting in R2020b, GridLayout objects have a BackgroundColor property and are no longer transparent. The default background color is the default color for all containers (for example, figures and panels).

If your app has a grid layout in a container that has a nondefault color, then set the BackgroundColor property of the GridLayout object to that color to preserve the appearance of your app.

If your app has objects behind the grid that you want to remain visible, move those objects into the grid by making them children of the GridLayout.

# **See Also**

**Functions** [appdesigner](#page-15865-0) | [scroll](#page-16076-0) | [uifigure](#page-16307-0)

**Properties** [GridLayout Properties](#page-5358-0)

**Topics** "Use Grid Layout Managers in App Designer"

# **Introduced in R2018b**

# **uihtml**

Create HTML UI component

# **Syntax**

 $h = uithtml$  $h = uithtml(parent)$  $h = uithtml($  , Name, Value)

# **Description**

h = uihtml creates an HTML UI component in a new figure and returns the HTML UI component object. MATLAB calls the [uifigure](#page-16307-0) function to create the figure.

With the uihtml function, you can embed HTML, JavaScript, or CSS content in your app and interface with third-party libraries to display content like widgets or data visualizations. All supporting files (including HTML, JavaScript, CSS, images) must be saved in a location that your local file system can access.

h = uihtml(parent) creates an HTML UI component in the specified parent container. The parent can be a Figure object created with the uifigure function, or one of its child containers.

h = uihtml( \_\_\_ , Name, Value) specifies HTML UI component properties using one or more name-value pair arguments. For example, 'HTMLSource','timepicker.html' sets the HTML source to the specified HTML file.

# **Examples**

# **Display Formatted Text**

Create an HTML component and display formatted text in it using HTML markup.

```
fig = uifigure('Position', [561 497 333 239]);
h = uithtml(fia):
h.HTMLSource = '<p style="font-family:arial;"><b><span style="color:red;">Hello</span> <u>World<
```
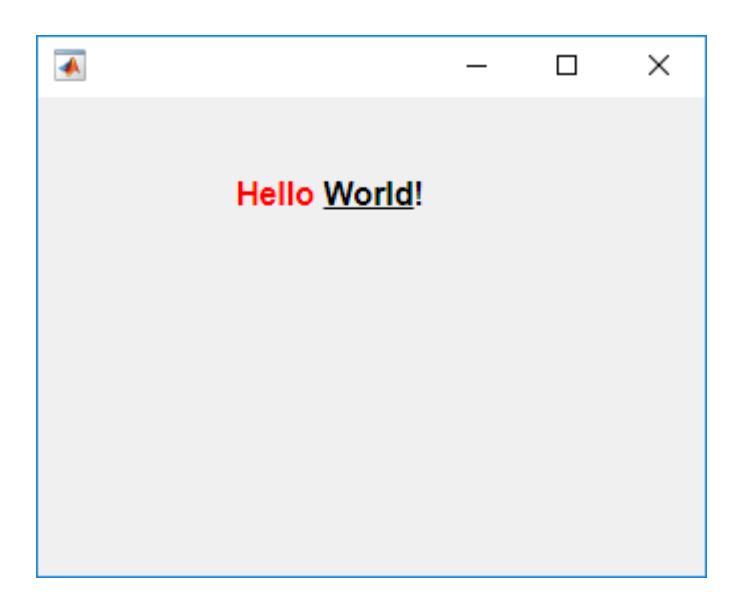

# **Embed Audio and Video Using HTML File**

Create an HTML file to embed audio and video elements in your app and reference media source files.

First, create an empty HTML UI component in a figure.

```
fig = uifigure;
fig.Position = [500 500 380 445];
h = uithtml(fig);h.Position = [10 10 360 420];
```
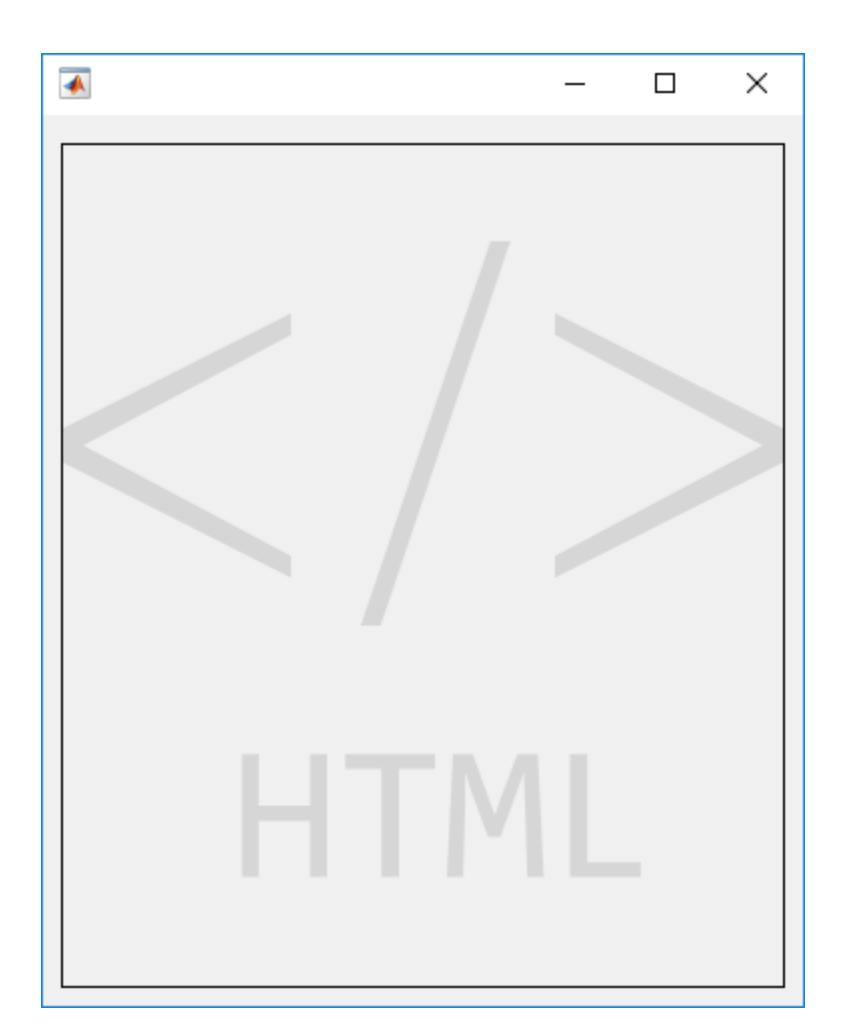

Then, create an HTML file called audio videoplayers.html. In the file, add audio and video elements and specify their file sources relative to the path of the HTML file. In this example, the media files are in the same directory as the HTML file.

A good practice is to specify multiple file sources for each element because not all contexts support the same file types. For example, in the video element, specify the OGA file as the first video for the app to try to play. Then, specify the MP4 file as a fallback if the first file is not supported.

```
<!DOCTYPE html>
<html>
    <body style="background-color:white;font-family:arial;">
        <p style="padding-left:20px">
        Play audio file:
       \lt/p>
        <audio controls style="padding-left:20px">
 <source src="./handel_audio.wav" type="audio/wav">
 <source src="./handel_audio.oga" type="audio/ogg">
            Your browser does not support the audio tag.
        </audio>
        <p style="padding-left:20px">
        Play video file:
```

```
</p>
    <video width="320" height="240" controls style="padding-left:20px">
                     <source src="./xylophone_video.oga" type="video/ogg">
        <source src="./xylophone_video.mp4" type="video/mp4">
        Your browser does not support the video tag.
    </video>
 </body>
```

```
</html>
```
Now, embed the HTML file in your app by setting the HTMLSource property to the full path to the file.

```
h.HTMLSource = fullfile(pwd,'audio_videoplayers.html');
```
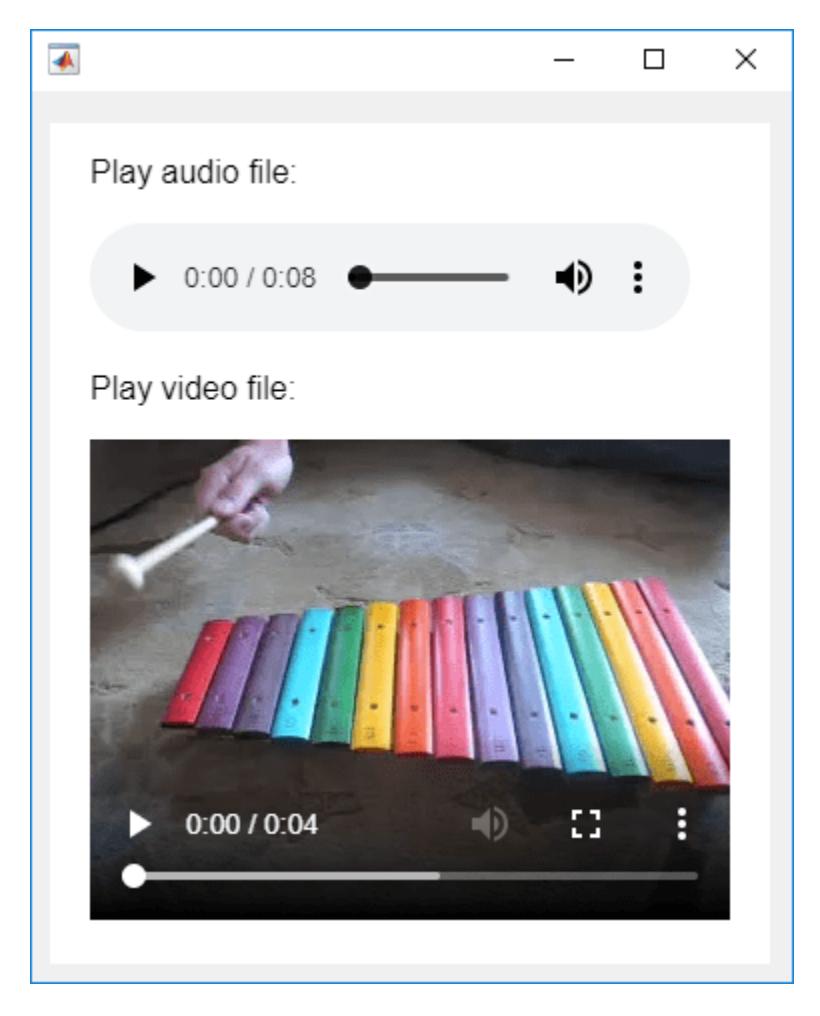

# **Code JavaScript Response to Data Change in MATLAB**

Create an htmlComponent JavaScript® object that displays the data that is set on an HTML UI component in MATLAB®.

First, create an empty HTML UI component and position it within a figure.

```
fig = uifiqure;fig.Position = [500 500 490 180];
h = uithtml(fiq);h.Position = [20 20 450 130];
```
Then, create an HTML file called displayDataFromMATLAB.html. In the file,

- Use a style tag to define internal CSS styles for the <div> elements that display text.
- Write a setup function inside of a <script> tag to connect your JavaScript object, called htmlComponent, to the HTML UI component you created in MATLAB.
- Add an event listener within the setup function. The event listener listens for "DataChanged" events on the htmlComponent JavaScript object and creates a listener callback function. When a "DataChanged" event occurs, the listener callback function updates the "dataDisplay" <div> element with the value that is set to the Data property in MATLAB.

```
<!DOCTYPE html>
<html>
<head>
<style>
#prompt {
   font-family: sans-serif;
   text-align:center;
   border-radius: 5px;
   background-color: lightblue;
   padding: 20px;
}
#dataDisplay {
   border-radius: 5px;
   height: 10vh;
   padding: 12px 20px;
}
</style>
<script type="text/javascript">
         function setup(htmlComponent) {
              htmlComponent.addEventListener("DataChanged", function(event) {
              document.getElementById("dataDisplay").innerHTML = htmlComponent.Data;
              }); 
         }
</script>
</head>
<body>
      <div id="prompt">
     <span><label for="prompt"><strong>Data from MATLAB will display here:</strong></label></span>
    \text{dr}/\text{dr}/\text{dr} <div id ="dataDisplay">
     Please set data in MATLAB...
    </div>
```

```
\langlediv></body>
```
</html>

Now, in MATLAB, set the value of the HTMLSource property to the path to the HTML file.

```
h.HTMLSource = fullfile(pwd,'displayDataFromMATLAB.html');
```
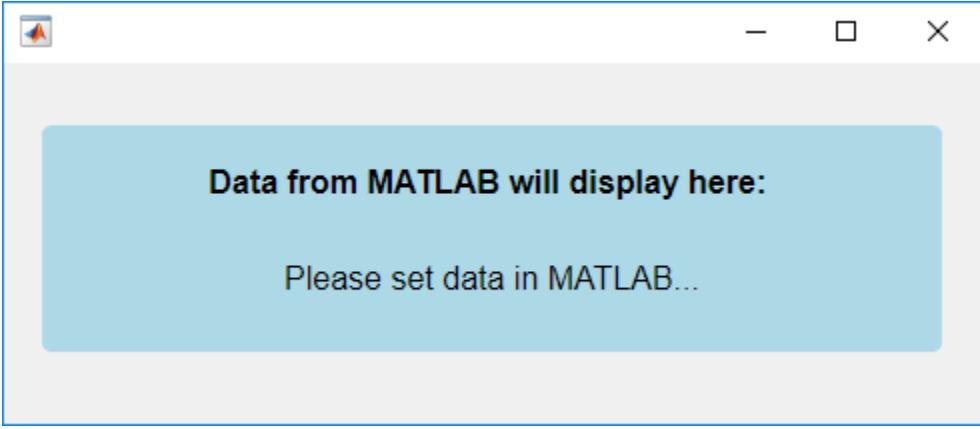

Set the value of the Data property for the HTML UI component. Notice how the htmlComponent JavaScript object updates in your HTML UI component.

```
h.Data = "Hello World!";
```
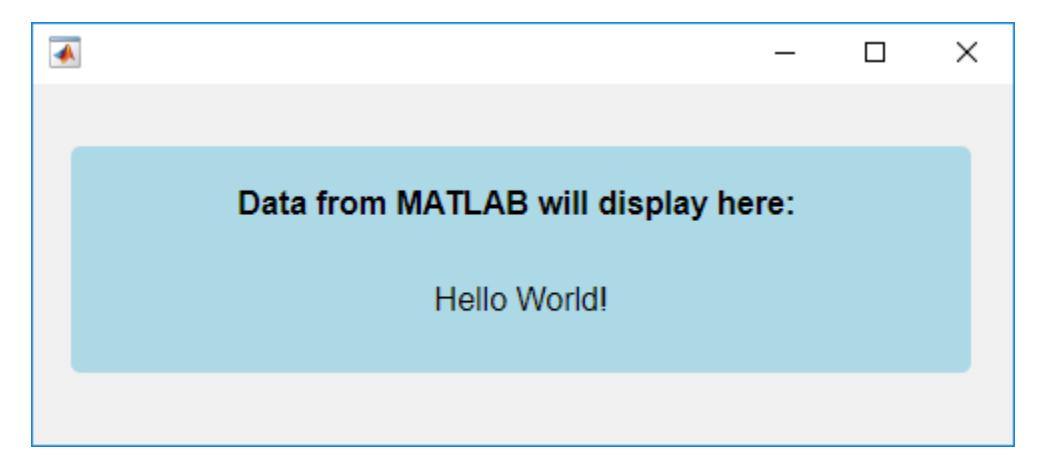

# **Code MATLAB Response to Data Change in JavaScript**

Create an htmlComponent JavaScript® object that generates a random number when a button is clicked, and display the number in MATLAB®.

First, create an empty HTML UI component and position it within a figure.

```
fig = uifigure;
fig.Position = [500 500 490 180];
```

```
h = uithtml(fig);h.Position = [20 20 450 130];
```
Then, create an HTML file called generateJSRandomNumber.html. In the file,

- Use a style tag to define internal CSS styles for a button element.
- Write a setup function inside of a <script> tag to connect your JavaScript object, called htmlComponent, to the HTML UI component you created in MATLAB.
- Add an event listener within the setup function. The event listener listens for "click" events on the button and creates a listener callback function. When a click event occurs, the listener callback function sets the Data property of the htmlComponent JavaScript object to a randomly generated integer between 1 and 100.

```
<!DOCTYPE html>
<html>
<head>
<style>
button {
   width: 100%;
   font-family: sans-serif;
   background-color: #4CAF50;
   color: white;
   font-size: 1rem;
   text-shadow: 1px 1px 1px #000;
   padding: 5px 20px;
   margin: 8px 0;
   border: none;
   border-radius: 10px;
   line-height: 2.5;
   cursor: pointer;
   background-image: linear-gradient(to top left,
                                         rgba(0, 0, 0, .2),
                                         rgba(0, 0, 0, .2) 30%,
                                         rgba(0, 0, 0, 0));
   box-shadow: inset 2px 2px 3px rgba(255, 255, 255, .6),
              inset -2px -2px 3px rgba(0, 0, 0, .6);
}
button:hover {
   background-color: #45a049;
}
button:focus {
outline: 0;
}
button:active {
     box-shadow: inset -2px -2px 3px rgba(255, 255, 255, .6),
                  inset 2px 2px 3px rgba(0, 0, 0, .6);
}
</style>
    <script type="text/javascript">
       function setup(htmlComponent) {
```

```
document.getElementById("generateRandomNumber").addEventListener("click", function(even
             htmlComponent.Data = Math.floor(Math.random() * 100) + 1;
          });
       }
    </script>
</head>
    <body>
      <button id="generateRandomNumber">Generate Random Number</button><br/> 
    </body>
```
</html>

Now, in MATLAB, set the value of the HTMLSource property to the path to the HTML file. Create a DataChangedFcn callback function that displays the random number your JavaScript code generates. Click the **Generate Random Number** button to see the value of the Data property display in the MATLAB Command Window.

```
h.HTMLSource = fullfile(pwd,'generateJSRandomNumber.html');
h.DataChangedFcn = @(src,event)disp(h.Data);
```
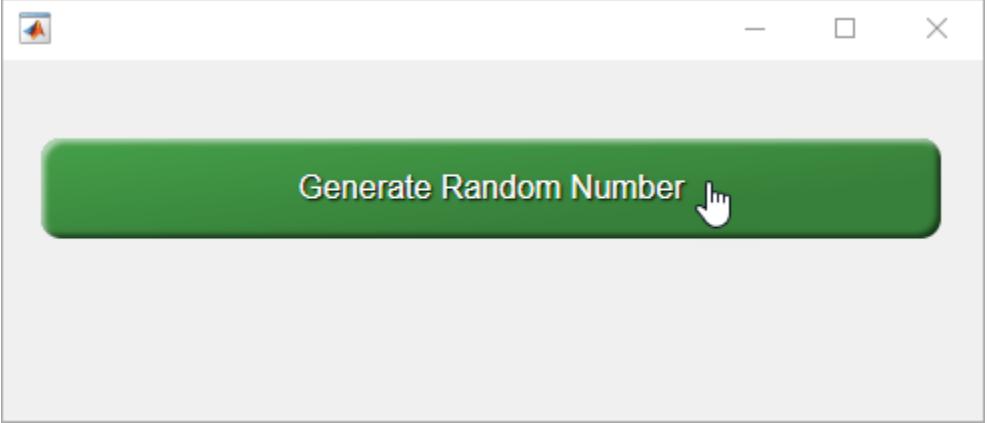

# **Input Arguments**

# **parent — Parent container**

Figure object (default) | Panel object | Tab object | ButtonGroup object | GridLayout object

Parent container, specified as a Figure object created using the [uifigure](#page-16307-0) function, or one of its child containers: Tab, Panel, ButtonGroup, or GridLayout. If you do not specify a parent container, MATLAB calls the uifigure function to create a new Figure object that serves as the parent container.

# **Name-Value Pair Arguments**

Specify optional pairs of arguments as Name1=Value1, ..., NameN=ValueN, where Name is the argument name and Value is the corresponding value. Name-value arguments must appear after other arguments, but the order of the pairs does not matter.

*Before R2021a, use commas to separate each name and value, and enclose* Name *in quotes.*

```
Example: h = uihtml(uifigure,'HTMLSource','C:\Work\expenses.html');
```
**Note** The properties listed here are only a subset. For a complete list, see [HTML Properties.](#page-5990-0)

#### **HTMLSource — HTML markup or file**

'' (default) | character vector | string scalar

HTML markup or file, specified as a character vector or string scalar that contains either HTML markup or the path to an HTML file. All HTML markup and files must be well formed. If the specified character vector or string scalar ends with .html, then it is assumed to be the path to an HTML file.

When embedding HTML markup, you do not need to specify  $\langle \text{html} \rangle$  or  $\langle \text{body} \rangle$  tags. If the markup you specify is supported in the Chromium browser used by MATLAB figures created with the uifigure function, then it will render. If you need more structure to your code, then consider using an HTML file instead.

If you set the HTMLSource property to the path to an HTML file, the HTML file must be located in a place that your local file system can access. If you are using supporting files, such as JavaScript, CSS, libraries, or images, then put the files in a location that your local file system can access, reference them in an HTML file, and set the HTMLSource property to the path to the HTML file. Supporting files cannot be in a relative directory adjacent to or above the HTML file.

Example: h = uihtml('HTMLSource', 'CustomCharts.html') specifies an HTML file.

Example: h = uihtml('HTMLSource', '<p>This is <span style="color:red">red</span> text.</p>') specifies markup.

#### **Data — MATLAB data**

any MATLAB data type

MATLAB data, specified as any MATLAB data type. Use this argument when the value of HTMLSource is the path to an HTML file defining a JavaScript object. Then, this data can be synchronized between the MATLAB HTML UI component and the JavaScript object.

To synchronize the value of the Data property between MATLAB and the third-party content that you are embedding in your app, create a setup function in an HTML file that connects a JavaScript object called htmlComponent to the HTML UI component in MATLAB. Then, set the HTMLSource property value to the path to the file.

Changes in the value of the Data property trigger callback events in only one direction. Specifically,

- When the Data property is set in MATLAB, the Data property of the htmlComponent JavaScript object also updates and triggers JavaScript event listeners of the 'DataChanged' event.
- When htmlComponent.Data is set in JavaScript, the Data property of the HTML UI component in MATLAB also updates and triggers the DataChangedFcn callback.

If you have data like nested cell arrays, arrays of structures, or MATLAB table array data, you might need more information about how data is converted between MATLAB and JavaScript. When the Data property of an HTML UI component is set in MATLAB, the data is converted using the jsonencode function, synchronized with JavaScript, parsed using [JSON.parse\(\),](https://developer.mozilla.org/en-US/docs/Web/JavaScript/Reference/Global_Objects/JSON/parse) and finally set to the Data property of the htmlComponent JavaScript object. Conversions happen in the opposite direction as well by way of [JSON.stringify\(\)](https://developer.mozilla.org/en-US/docs/Web/JavaScript/Reference/Global_Objects/JSON/stringify) and the jsondecode function. The Data property is the only property that synchronizes with JavaScript.

Refer to the [jsonencode](#page-7474-0) function for more information about the data types it supports. If the jsonencode function does not support your data type, then use a data type conversion function, like [num2str](#page-9355-0), to convert your data to a supported type. Then, set it as the value of the Data property.

For more information about how to write an HTML file that enables data synchronization and the properties of the htmlComponent JavaScript object, see "Create HTML File That Can Trigger or Respond to Data Changes".

### **DataChangedFcn — Callback when data changes**

'' (default) | function handle | cell array | character vector

Callback when data changes, specified as one of these values:

- Function handle.
- Cell array in which the first element is a function handle. Subsequent elements in the cell array are the arguments to pass to the callback function.
- Character vector containing a valid MATLAB expression (not recommended). MATLAB evaluates this expression in the base workspace.

When the value of the Data property changes in the htmlComponent JavaScript object, the Data property of the MATLAB HTML UI component is updated, and this callback executes.

This callback function can access specific information about changes in data in the JavaScript object. MATLAB passes the information in a DataChangedData object as the second argument to your callback function. In App Designer, the argument is called event. You can query the DataChangedData object properties using dot notation. For example, event.PreviousData returns the previous value of Data before it was last updated or changed. The DataChangedData object is not available to callback functions specified as character vectors.

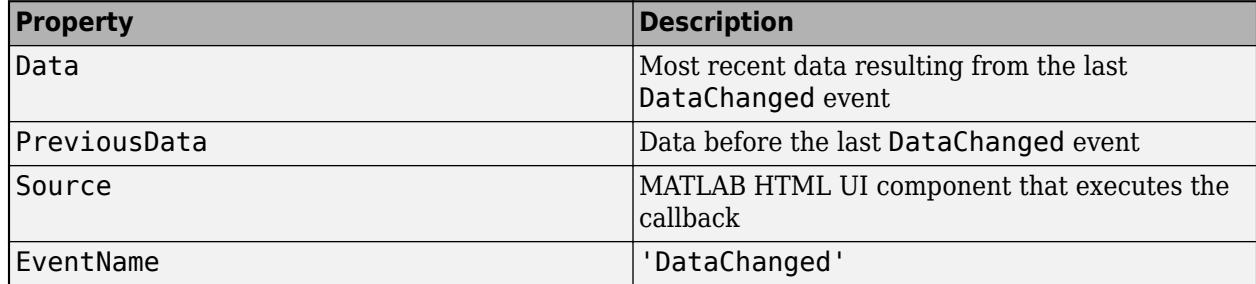

This table lists the properties of the DataChangedData object.

For more information about writing callbacks, see "Callbacks in App Designer".

#### **Position — Location and size of HTML UI component**

[100 100 100 100] (default) | [left bottom width height]

Location and size of HTML UI component relative to the parent container, specified as a four-element vector of the form [left bottom width height]. This table describes each element in the vector.

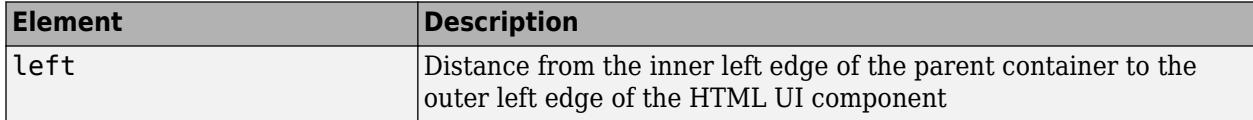

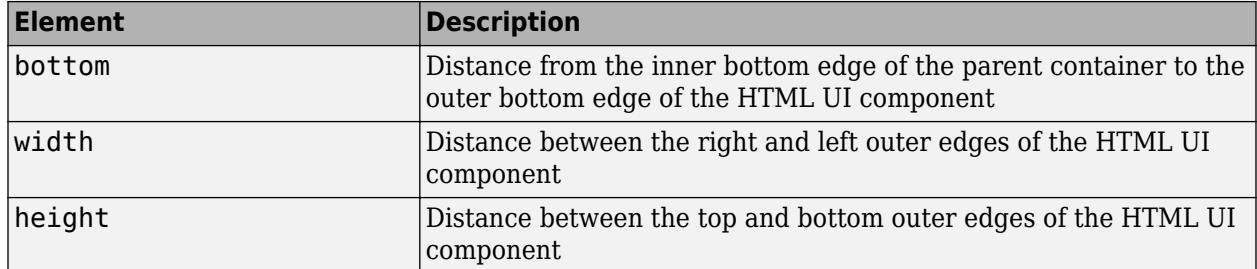

The Position values are relative to the drawable area of the parent container. The drawable area is the area inside the borders of the container and does not include the area occupied by decorations such as a menu bar or title.

All measurements are in pixel units.

# **Limitations**

- You cannot link to URL web resources or embed applications from external web pages using the uihtml function.
- HTML files that you specify for the HTMLSource property cannot access third-party JavaScript libraries by way of a Content Delivery Network (CDN). Save libraries in a location that your local file system can access.
- Common web file types, like JavaScript and CSS, can be referenced from the HTML file you specify for the HTMLSource property, but other web file types might not be supported.
- Content cannot overflow the bounds of the HTML UI component. If you are creating dynamic content, like pop-up widgets, make the size of your HTML UI component large enough to display the widget when the pop-up is in its opened state.
- On MATLAB desktop, certain HTML features such as web plugins and access to webcams or microphones are not supported.
- You cannot set the HTMLSource property to an HTML file that has query parameters appended to its file name. As a workaround, set these parameters in htmlComponent.Data.
- Hyperlinks with matlab: operations are not supported.

# **More About**

# **Potential Security Risks**

# **Note**

**This list is not intended to be comprehensive. Consult external resources for additional risks and security considerations when interfacing with third-party libraries.**

Applications that interface with third-party JavaScript libraries are potentially vulnerable to *data* or *code injection* attacks.

- MATLAB features like the eval function can increase the risk of injection attacks. As a countermeasure, validate untrusted input before using it in MATLAB.
- Any MATLAB function that processes code-like input (XML, JSON, SQL, etc.) is potentially vulnerable to code injection.

• Applications that access the operating system using the MATLAB system, dos, or unix functions might be vulnerable to code injection.

For information about how to reduce the potential risk to your deployed web apps, see "Authoring Secure Web Apps" (MATLAB Compiler).

# **Tips**

- If you are creating an HTML file to embed in your app, first verify that the static HTML renders properly in a browser. For more information, see "Create HTML File That Can Trigger or Respond to Data Changes".
- If you want to refresh the value of the HTMLSource property, use this workaround to save the original value of HTMLSource to a variable, reset HTMLSource to an empty value and update the figure to clear its contents, and finally set HTMLSource back to its original value.

```
oldValue = h.HTMLSource;
h.HTMLSource = ';
drawnow
h.HTMLSource = oldValue;
```
- MATLAB figures created with the uifigure function use the Chromium browser and run HTML5. New Chromium versions are released frequently and can vary between operating systems. Consult external Chromium resources for supported features and functionality. Take this factor into consideration if you plan to share your app or use it in different environments.
- Check external resources, like [https://caniuse.com/,](https://caniuse.com/) for the types of features that are supported across different desktop and web browsers.
- MathWorks does not promote any third-party libraries.

# **See Also**

#### **Functions**

[jsonencode](#page-7474-0) | [jsondecode](#page-7472-0) | [uifigure](#page-16307-0)

# **Properties**

[HTML Properties](#page-5990-0)

#### **Topics**

"Create HTML File That Can Trigger or Respond to Data Changes"

#### **Introduced in R2019b**

# **uihyperlink**

Create hyperlink component

# **Syntax**

```
hlink = uihyperlinkhlink = uihyperlink(parent)
hlink = uihyperlink( ___ , Name, Value)
```
# **Description**

hlink = uihyperlink creates a hyperlink component in a new figure window and returns the Hyperlink object. The link has a default size of 70 by 22 pixels and the default text 'Hyperlink'. MATLAB calls the [uifigure](#page-16307-0) function to create the figure.

hlink = uihyperlink(parent) creates the hyperlink in the specified parent container. The parent can be a figure created using the [uifigure](#page-16307-0) function, or one of its child containers.

hlink = uihyperlink( \_\_\_ , Name, Value) specifies hyperlink properties using one or more name-value arguments. For example, you can specify the display text and URL of the hyperlink using the Text and URL name-value arguments. Use this option with any of the input argument combinations in the previous syntaxes.

# **Examples**

# **Create Hyperlink Component**

Create a hyperlink component. Change the display text to 'MathWorks' and set it to link to the MathWorks home page.

```
fig = uifiqure;hlink = uihyperlink(fig);hlink.Text = 'MathWorks';
hlink.URL = 'https://www.mathworks.com/';
```
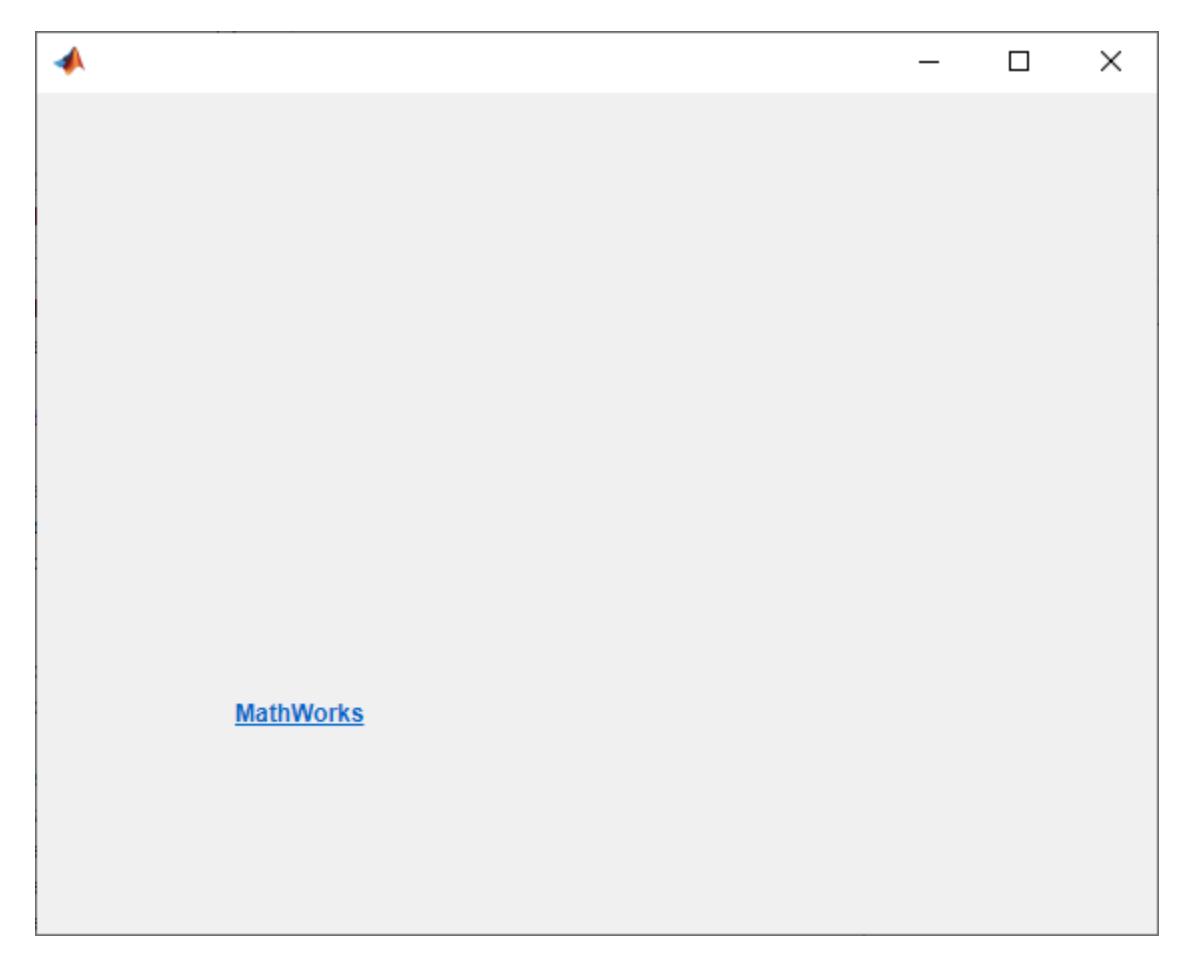

When the app user clicks on the link, the MathWorks home page opens in a new browser tab.

### **Create Tooltip to Display URL**

Create a default hyperlink component.

```
fig = uifigure;
hlink = uihyperlink(fig);
```
Change the URL to link to the MathWorks home page. Add a tooltip that shows the URL when the app user hovers their pointer over the hyperlink.

```
hlink.URL = 'https://www.mathworks.com';
hlink.Tooltip = hlink.URL;
```
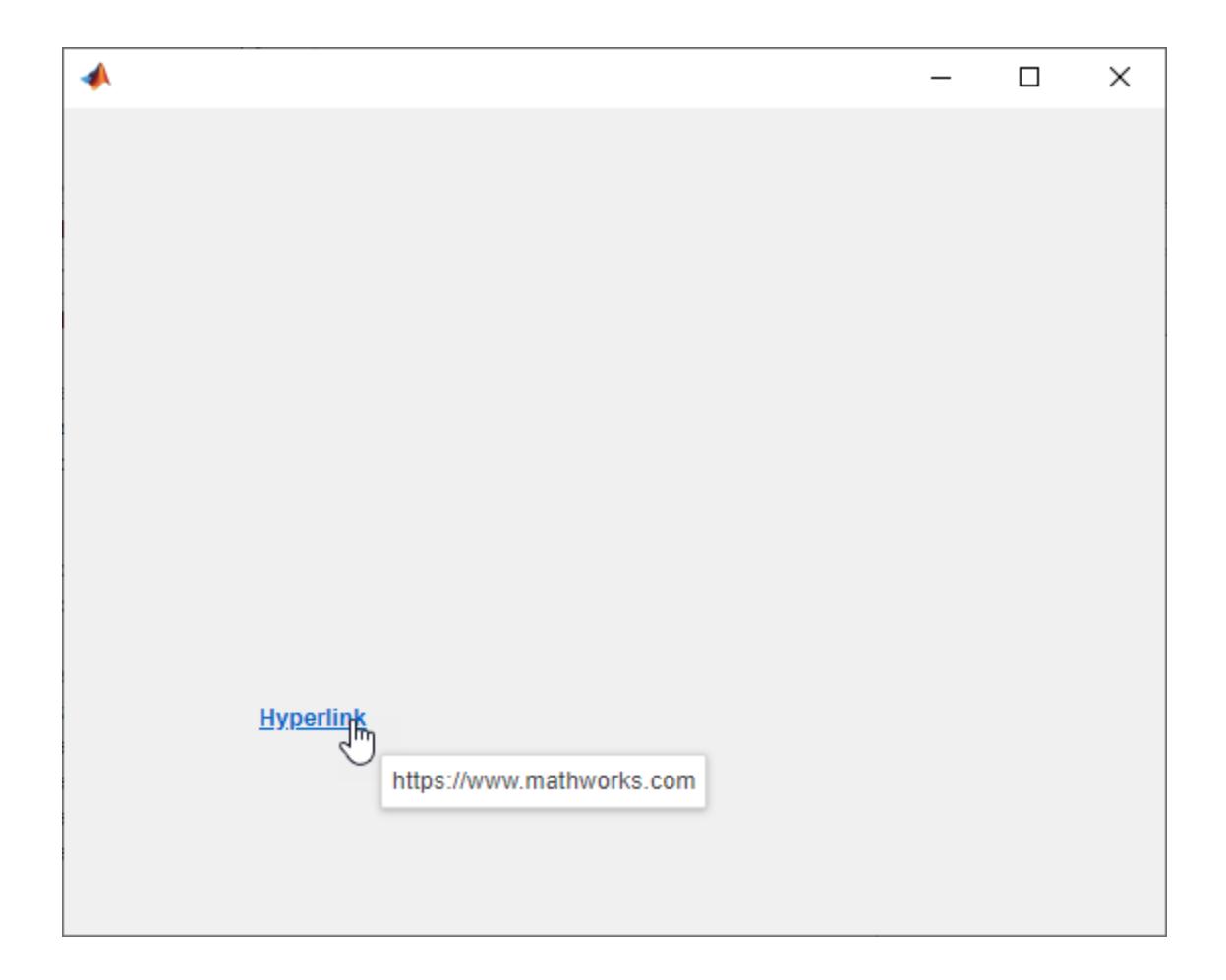

# **Resize Hyperlink**

Create a default hyperlink.

fig = uifigure; hlink = uihyperlink(fig);

Change the link text and URL.

hlink.Text = 'MathWorks home page'; hlink.URL = 'https://www.mathworks.com/'

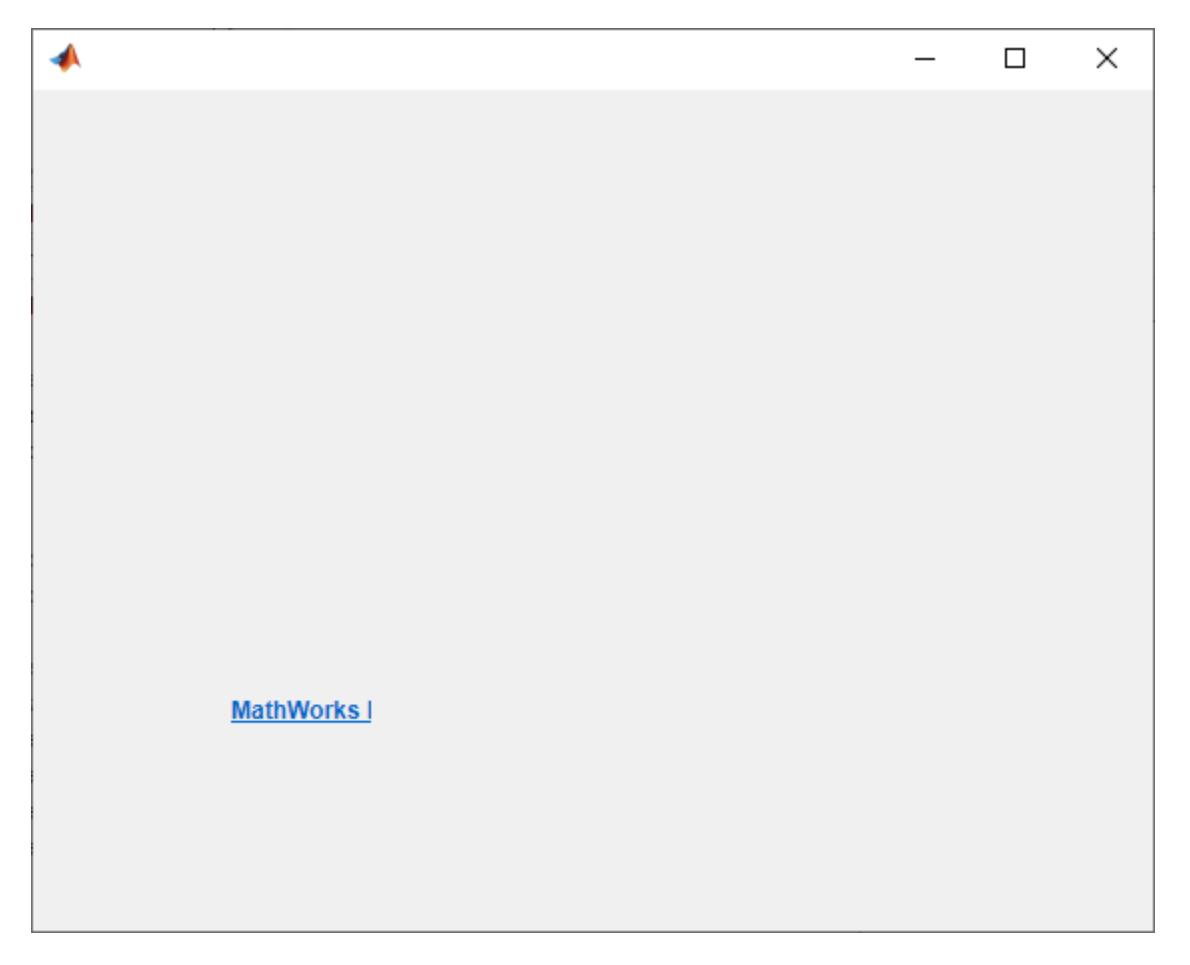

The link text is clipped because the current size is too small for the new text.

Determine the current link size by getting the third and fourth elements of the Position property value.

```
size = hlink.Position(3:4)
size =
    70 22
```
Change the size to accommodate the new text.

hlink.Position(3:4) = [150 22];

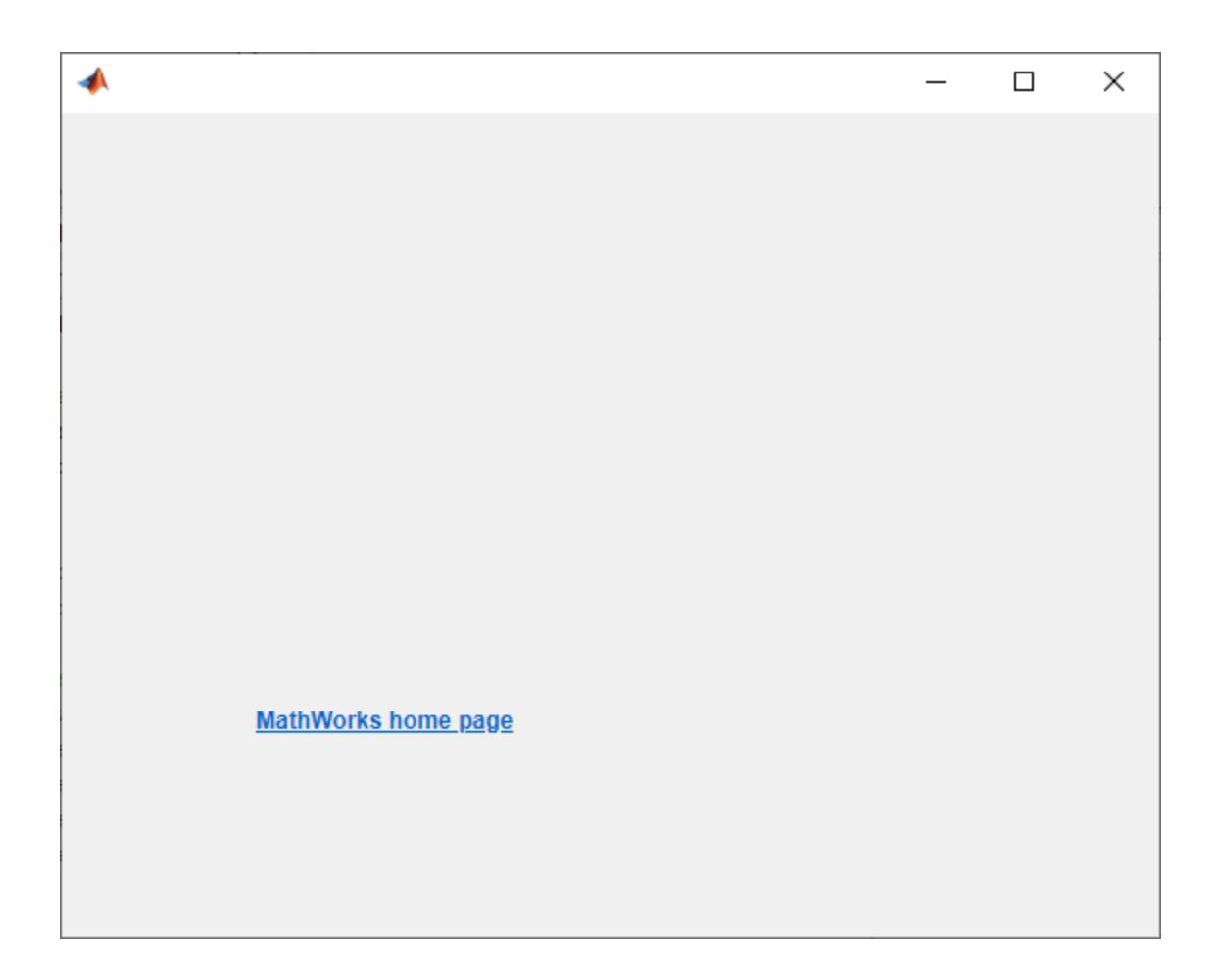

# **Open File on Click**

To make a link open a file on the app user's system when clicked, use the file:/// URL scheme.

Create an HTML file from an example program file using [publish](#page-10987-0). First, get the path to the program file. Then, copy the program file to the current folder so that the code can run during the publishing process.

```
program = fullfile(matlabroot, 'help', 'techdoc', ...
          'matlab env', 'examples', 'fourier demo2.m');
copyfile(program);
htmlFile = public'fourier demo2.m');
```
Create a hyperlink component. Use the file:/// URL scheme to enable MATLAB to open the file.

```
fig = uifiqure;hlink = uihyperlink(fig);hlink.URL = ['file:///' htmlFile];
```
Clicking on the hyperlink opens the file for viewing in the system browser.

# **Send Email on Click**

To make a link send an email when clicked, use the mailto: URL scheme.

Create a default hyperlink component.

 $fig = uifiqure;$  $hlink = uihyperlink(fiq);$ 

To run this example, replace the value for email with a valid email address.

```
email = 'myaddress@provider.ext';
hlink.URL = ['mailto:' email];
```
When the app user clicks on the link, the default mail client opens a new email with the destination field pre-populated with email.

#### **Code Response to Click**

Create a hyperlink with a custom effect: it create a plot as well as opening a URL when the app user clicks it. To do this, create a set of UI axes and a HyperlinkClickedFcn callback that creates a plot in these axes.

Create a file named hyperlinkPlot.m on your MATLAB path that contains the following code. This code creates a window containing a hyperlink and a set of UI axes. When the app user clicks the link, first the app user's browser loads the MATLAB product page, then the HyperlinkClickedFcn callback plots some data.

```
function hyperlinkPlot
% Create a figure window and UI axes
fig = uifigure;
ax = uiaxes(fig);% Create a hyperlink
hlink = uihyperlink(fig, . 'Position',[200 350 70 22], ...
 'Text','MATLAB', ...
 'URL','https://www.mathworks.com/products/matlab.html', ...
     'HyperlinkClickedFcn',@(hlink,event) plotHyperlinkClicked(hlink,ax));
end
% Create the function for the HyperlinkClickedFcn callback
function plotHyperlinkClicked(hlink, ax)
    L = 160*membrane(1,100);
   s = surf(ax, L);
     s.EdgeColor = 'none';
end
```
Run hyperlinkPlot, then click the link. MATLAB opens the URL, then plots the data.

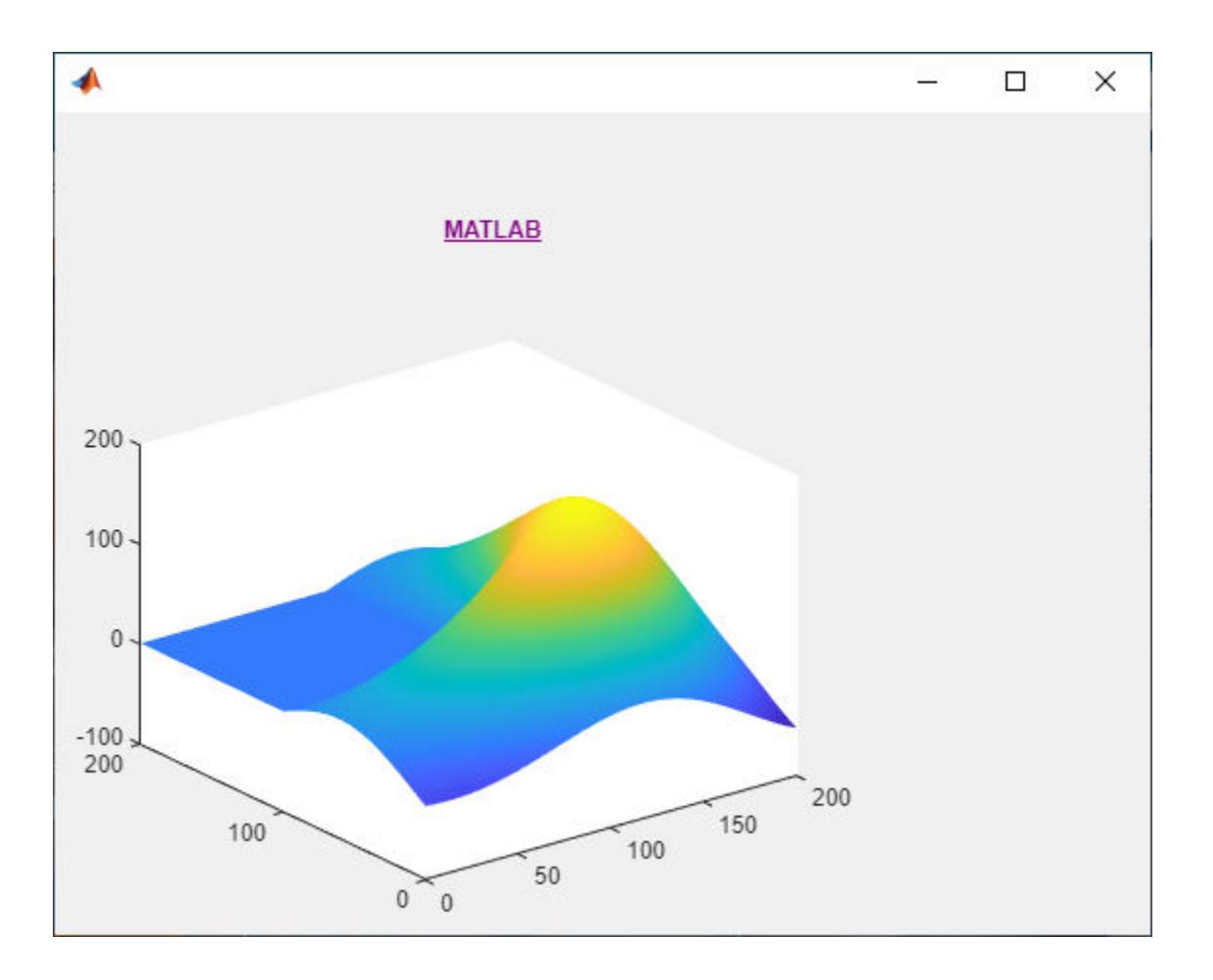

# **Input Arguments**

# **parent — Parent container**

Figure object (default) | Panel object | Tab object | ButtonGroup object | GridLayout object

Parent container, specified as a Figure object created using the [uifigure](#page-16307-0) function, or one of its child containers: Tab, Panel, ButtonGroup, or GridLayout. If you do not specify a parent container, MATLAB calls the uifigure function to create a new Figure object that serves as the parent container.

# **Name-Value Pair Arguments**

Specify optional pairs of arguments as Name1=Value1, ..., NameN=ValueN, where Name is the argument name and Value is the corresponding value. Name-value arguments must appear after other arguments, but the order of the pairs does not matter.

*Before R2021a, use commas to separate each name and value, and enclose* Name *in quotes.*

Example: uihyperlink('Text','Click me') specifies the hyperlink displays the text Click me.

**Note** The properties listed here are a subset of the available properties. For the full list, see [Hyperlink Properties.](#page-6542-0)
### **Text — Hyperlink display text**

'Hyperlink' (default) | character vector | cell array of character vectors | string scalar | string array | 1-D categorical array

Hyperlink display text, specified as a character vector, cell array of character vectors, string scalar, string array, or 1-D categorical array. Use a cell array of character vectors or a string array to specify multiple lines of text.

Example: 'Click here' Example: {'Click' 'Here'}

#### **URL — Hyperlink URL**

'' (default) | character vector | string scalar

Hyperlink URL, specified as a character vector or string scalar. When the hyperlink is clicked, the web address opens in a new browser tab. If the user is running the app in a browser via MATLAB Online or as a web app, the new tab opens in the current browser. Otherwise, the new tab opens in the default browser on the user's system.

#### **HyperlinkClickedFcn — Hyperlink clicked callback**

'' (default) | function handle | cell array | character vector

Hyperlink clicked callback, specified as one of these values:

- A function handle.
- A cell array in which the first element is a function handle. Subsequent elements in the cell array are the arguments to pass the callback function.
- A character vector containing a valid MATLAB expression (not recommended). MATLAB evaluates this expression in the base workspace.

This callback executes after the URL opens when the user clicks the hyperlink.

This callback function can access specific information about the user's interaction with the hyperlink. MATLAB passes this information in a HyperlinkClickedData object as the second argument to your callback function. In App Designer, the argument is called event. You can query the object properties using dot notation. For example, event.Source returns the Hyperlink object. The HyperlinkClickedData is not available to callback functions specified as character vectors.

The following table lists the properties of the HyperlinkClickedData object.

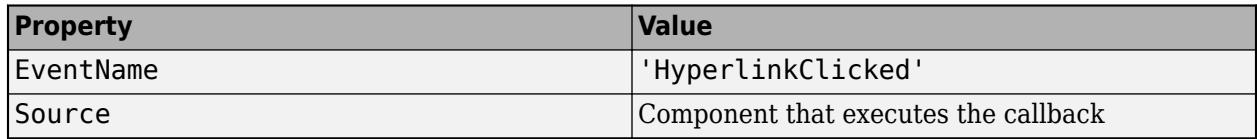

For more information about writing callbacks, see "Callbacks in App Designer".

#### **Position — Hyperlink location and size**

[100 100 70 22] (default) | [left bottom width height]

Hyperlink location and size, relative to the parent, specified as the vector [left bottom width height]. This table describes each element in the vector.

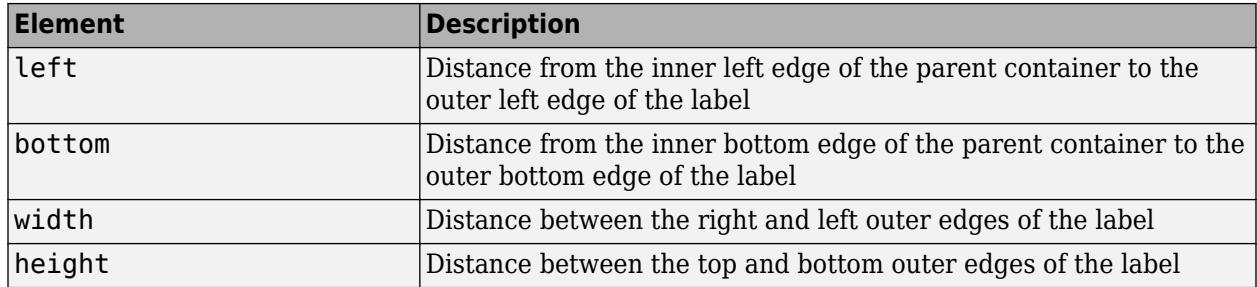

The Position values are relative to the drawable area of the parent container. The drawable area is the area inside the borders of the container and does not include the area occupied by decorations such as a menu bar or title.

All measurements are in pixel units.

Example: [100 100 100 20]

# **See Also**

**Functions** [appdesigner](#page-15865-0) | [uifigure](#page-16307-0) | [uilabel](#page-16357-0)

**Properties** [Hyperlink Properties](#page-6542-0)

**Introduced in R2021a**

# **uiimage**

Create image component

# **Syntax**

```
im = uimage
im = uiimage(Name,Value)
im = uiimage(parent)
im = uiimage(parent,Name,Value)
```
# **Description**

im = uiimage creates an image component in a new figure and returns the Image object. MATLAB calls the [uifigure](#page-16307-0) function to create the new figure. Use uiimage to display a picture, icon, or logo in your app.

im = uiimage(Name, Value) specifies Image property values using one or more name-value pair arguments.

im = uiimage(parent) creates an image component in the specified parent container. The parent can be a figure created using the [uifigure](#page-16307-0) function, or one of its child containers.

 $im = u$ image(parent, Name, Value) specifies the parent container and one or more property values.

# **Examples**

## **Display a Picture**

Create an image component within a figure. The default image displays.

```
fig = uifiqure;im = uimage(fig);
```
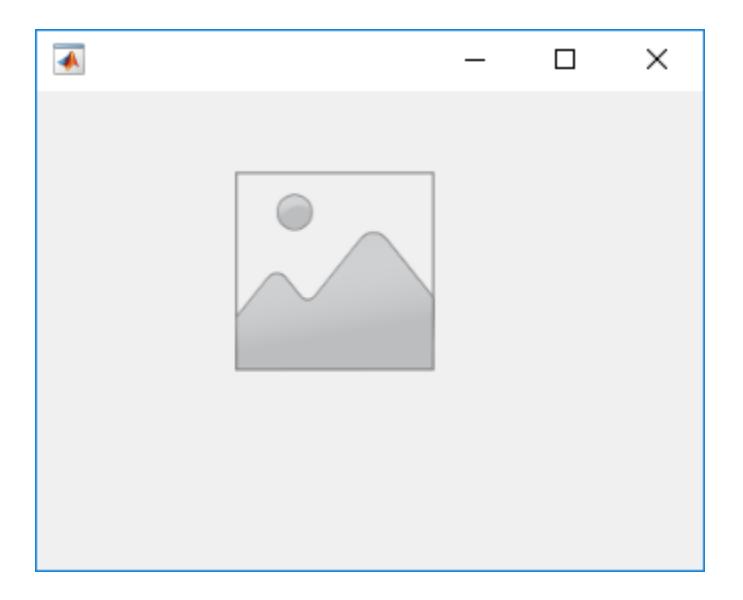

Now, add a picture to the image component.

```
im.ImageSource = 'peppers.png';
```
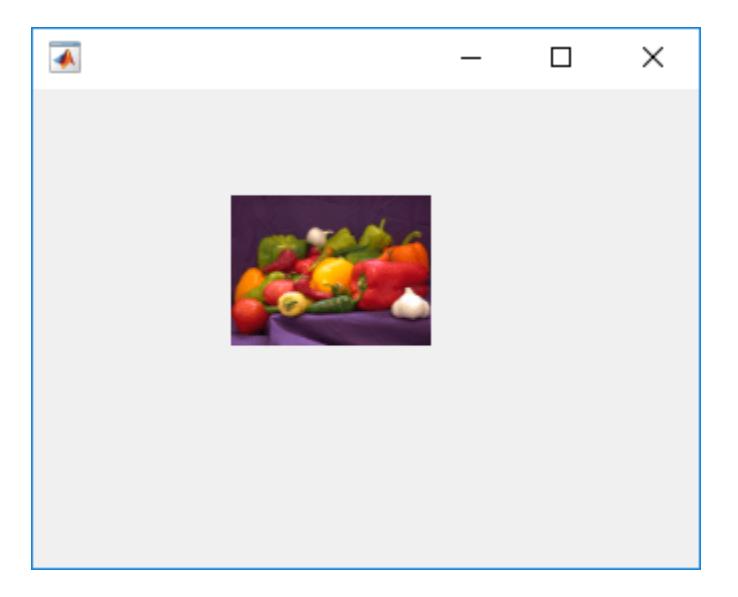

#### **Display Animated GIF With Letterboxing**

Create an image component that displays an animated GIF using the actual size of the image.

```
fig = uifigure;
im = uiimage(fig,'ImageSource','questions.gif');
im.ScaleMethod = 'none';
```
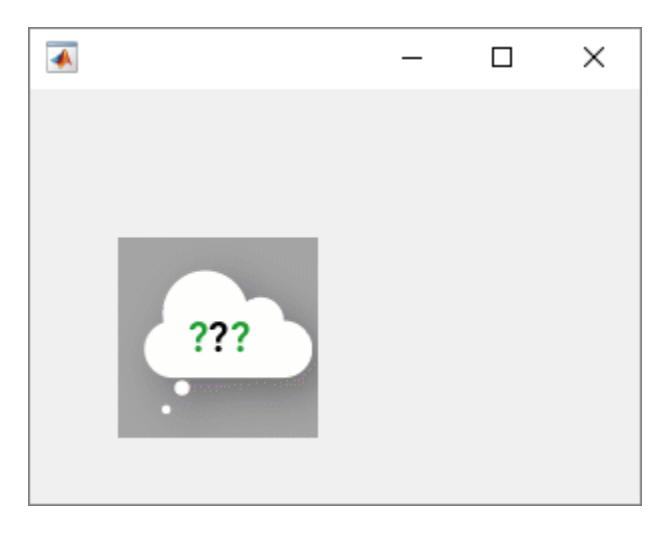

Now, scale the image so that it fits within the default component area, preserving aspect ratio and without clipping. Then, apply a black background to create the appearance of letterboxing (black bars above and below the image).

```
im.ScaleMethod = 'scaledown';
im.BackgroundColor = 'black';
```
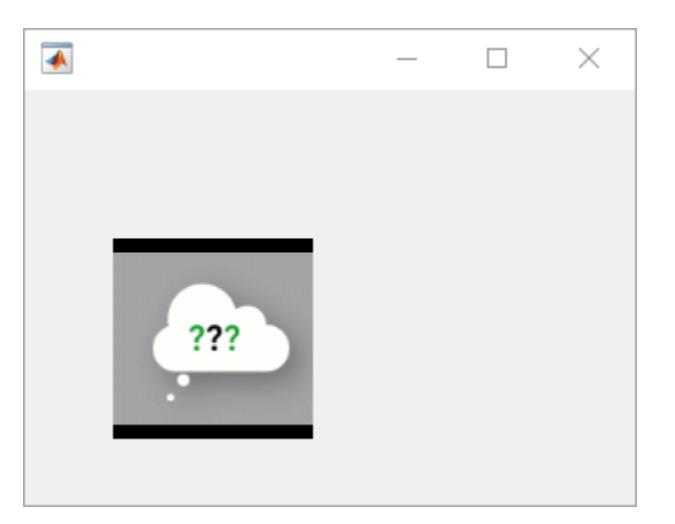

#### **Configure Image to Perform Action When Clicked**

Create an image and a callback that executes when the image is clicked. In this case, the image opens the MathWorks® website.

This program file, called imagetoURL.m, shows you how to:

- Create an image component with an ImageClickedFcn callback.
- Use the [web](#page-15145-0) function within the callback to open an external URL in your system browser.
- Create a tooltip that appears when you hover over the image.

When you run the program file, click the image to open the MathWorks® website.

```
function imagetoURL
fig = uifigure('Visible','off');
fig.Position(3:4) = [333 239];
im = uimage(fig);
im.Position = [20 120 100 100];
im.ImageSource = 'membrane.png';
im.ImageClickedFcn = @ImageClicked;
im.Tooltip = 'Go to www.mathworks.com';
     function ImageClicked(src,event)
         url = 'https://www.mathworks.com/';
         web(url);
     end
fig.Visible = 'on';
end
```
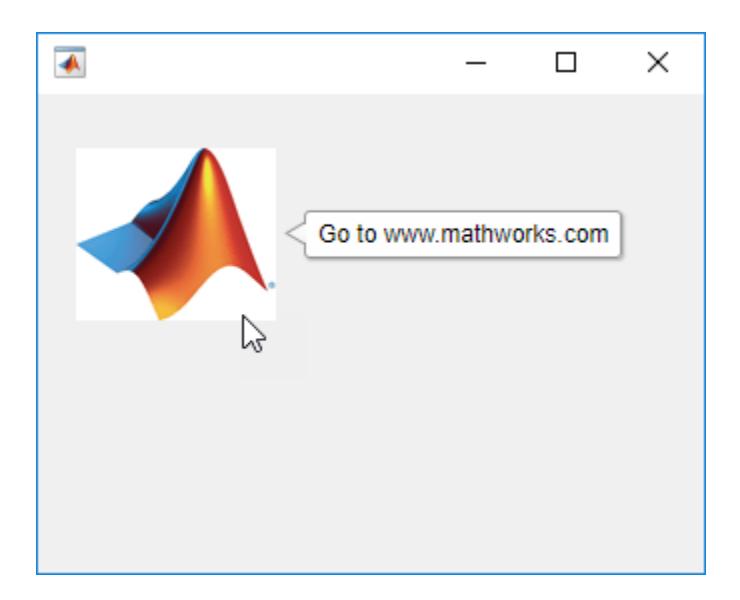

## **Input Arguments**

#### **parent — Parent container**

Figure object (default) | Panel object | Tab object | ButtonGroup object | GridLayout object

Parent container, specified as a Figure object created using the [uifigure](#page-16307-0) function, or one of its child containers: Tab, Panel, ButtonGroup, or GridLayout. If you do not specify a parent container, MATLAB calls the uifigure function to create a new Figure object that serves as the parent container.

#### **Name-Value Pair Arguments**

Specify optional pairs of arguments as Name1=Value1, ..., NameN=ValueN, where Name is the argument name and Value is the corresponding value. Name-value arguments must appear after other arguments, but the order of the pairs does not matter.

*Before R2021a, use commas to separate each name and value, and enclose* Name *in quotes.*

```
Example: im = uiimage('ScaleMethod','none')
```
**Note** The properties listed here are only a subset. For a complete list, see [Image Properties](#page-6631-0).

#### **ImageSource — Image source or file**

' ' (default) | file path | m-by-n-by-3 truecolor image array

Image source or file, specified as a file path or an m-by-n-by-3 truecolor image array. Supported image formats include JPEG, PNG, GIF, SVG, or m-by-n-by-3 truecolor image array.

For more information on truecolor image arrays, see "Image Types".

```
Example: im = uimage('ImageSource', 'peppers.png');
Example: im.ImageSource = 'C:\T{EMP}\nqc6543a.jpg
```
#### **ScaleMethod — Image scaling method**

'fit' (default) | 'fill' | 'none' | 'scaledown' | 'scaleup' | 'stretch'

Image scaling method, specified as one of the values listed in the table. Use this name-value pair argument to specify how you want your image to render within the component area.

The table also demonstrates each scale method with an example image. In the rendered image examples, the BackgroundColor property of the image component has been set to 'magenta'. The scaling behavior of SVG image files may vary based on how the file is defined.

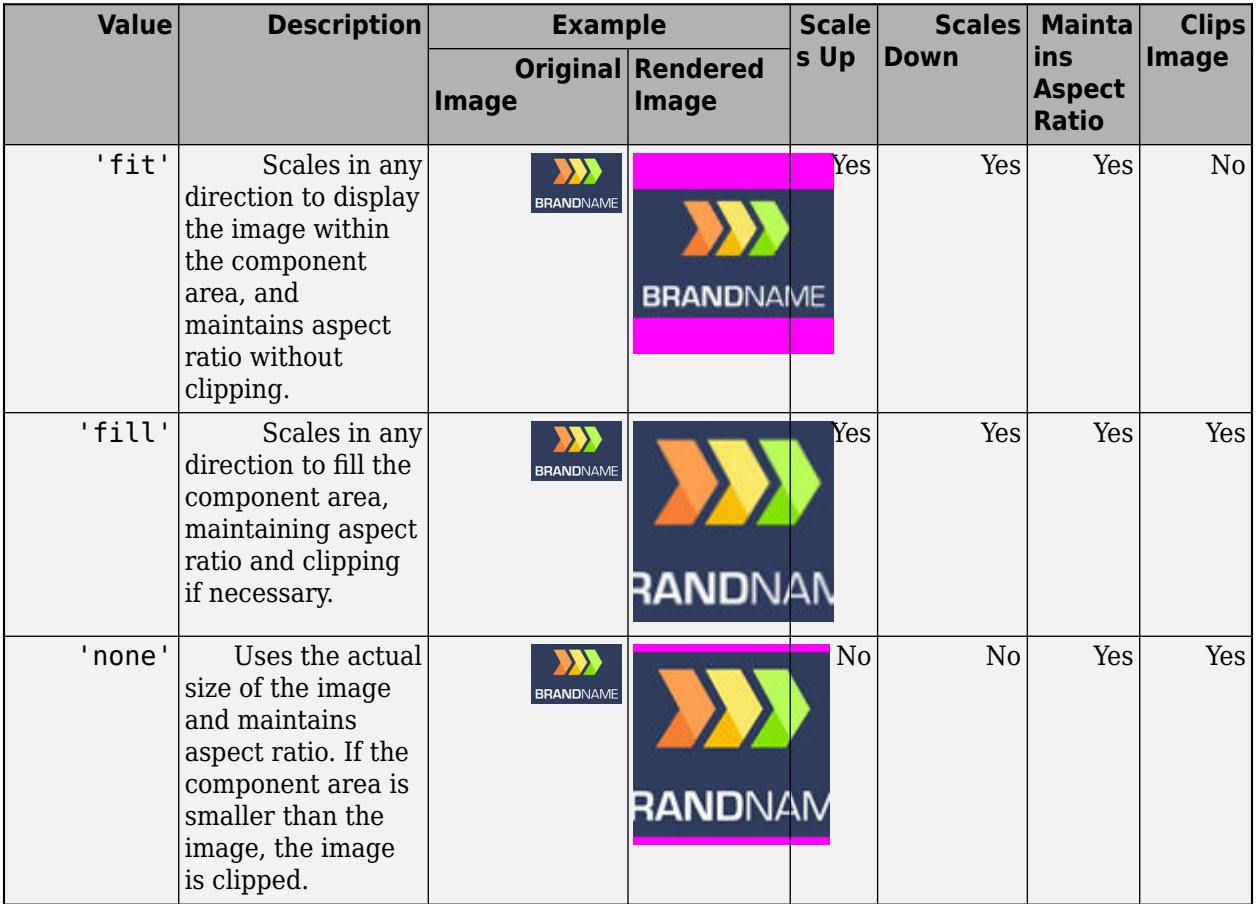

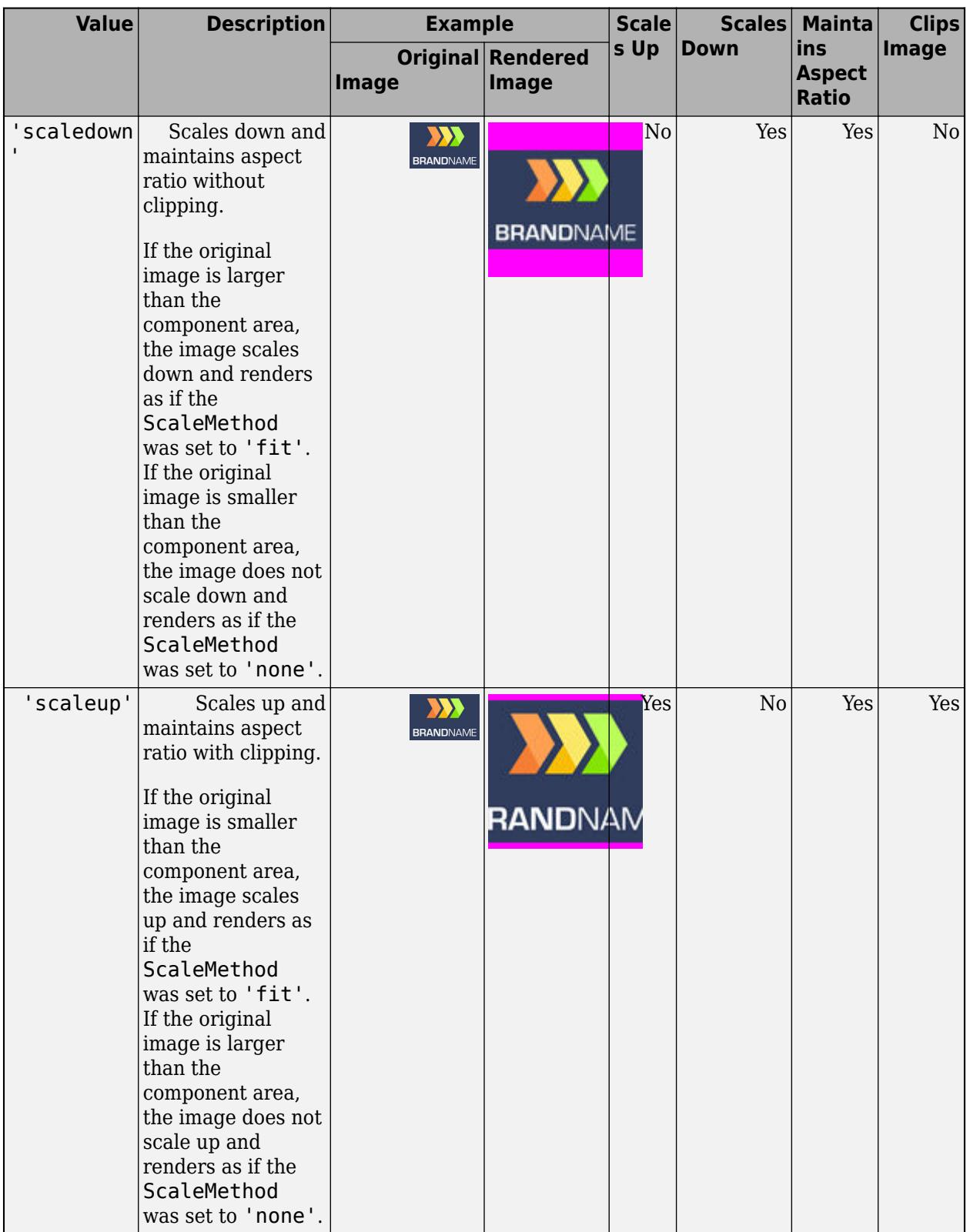

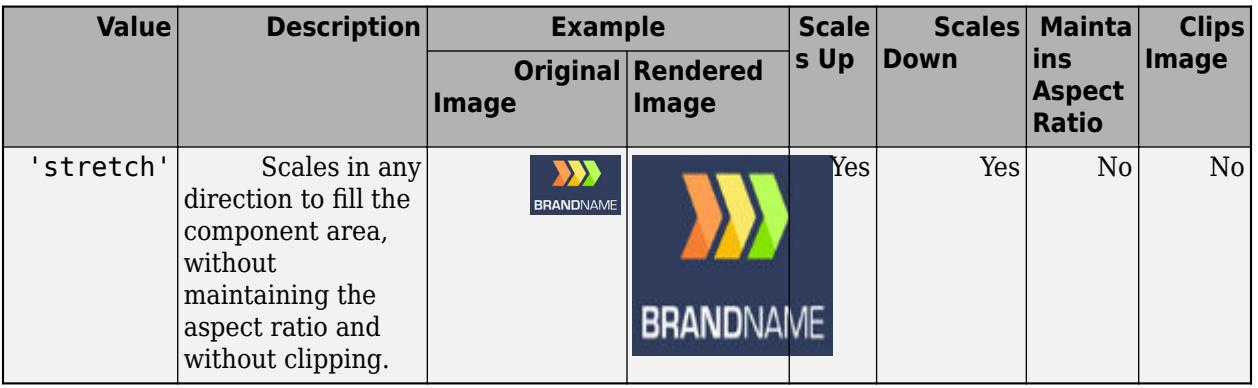

#### **ImageClickedFcn — Image clicked callback**

' ' (default) | function handle | cell array | character vector

Image clicked callback, specified as one of these values:

- A function handle.
- A cell array in which the first element is a function handle. Subsequent elements in the cell array are the arguments to pass to the callback function.
- A character vector containing a valid MATLAB expression (not recommended). MATLAB evaluates this expression in the base workspace.

This callback executes when the user clicks the image in the app.

This callback function can access specific information about the user's interaction with the image. MATLAB passes this information in an ImageClickedData object as the second argument to your callback function. In App Designer, the argument is called event. You can query the object properties using dot notation. For example, event.Source returns the Image object that the user is interacting with to trigger the callback. The ImageClickedData object is not available to callback functions specified as character vectors.

The following table lists the properties of the ImageClickedData object.

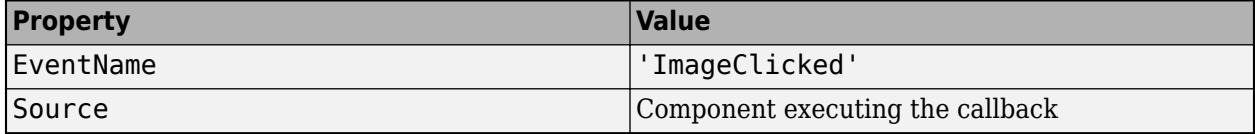

For more information about writing callbacks, see "Callbacks in App Designer".

#### **Position — Location and size of image component**

[100 100 100 100] (default) | [left bottom width height]

Location and size of image component relative to the parent, specified as a four element vector of the form [left bottom width height]. This table describes each element in the vector.

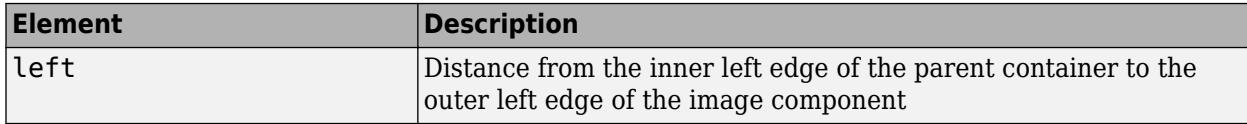

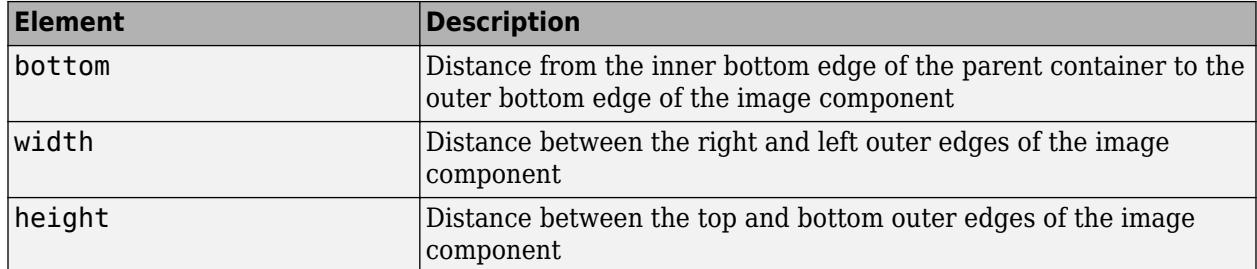

The Position values are relative to the drawable area of the parent container. The drawable area is the area inside the borders of the container and does not include the area occupied by decorations such as a menu bar or title.

All measurements are in pixel units.

# **Tips**

• For image analysis and processing, see graphics functions [image](#page-6617-0) and [imshow](#page-6850-0).

# **See Also**

**Functions** [appdesigner](#page-15865-0) | [uifigure](#page-16307-0) | [image](#page-6617-0) | [imshow](#page-6850-0)

**Properties** [Image Properties](#page-6631-0)

**Introduced in R2019a**

# **uimenu**

Create menu or menu items

# **Syntax**

- $m =$ uimenu
- $m =$ uimenu (Name, Value)
- $m =$ uimenu(parent)
- m = uimenu(parent,Name,Value)

# **Description**

m = uimenu creates a menu in the current figure and returns the Menu object. If there is no figure available, MATLAB calls the [figure](#page-4060-0) function to create one.

m = uimenu(Name,Value) specifies menu property values using one or more name-value pair arguments.

 $m =$  uimenu (parent) creates the menu in the specified parent container. The parent container can be a figure created with either the [figure](#page-4060-0) or [uifigure](#page-16307-0) function, or another Menu object. Property values for uimenu vary slightly depending on whether the app is created with the figure or uifigure function. For more information, see ["Name-Value Pair Arguments" on page 1-14588](#page-14593-0).

m = uimenu(parent,Name,Value) specifies the parent container and one or more property values.

# **Examples**

## **Menu in Default Menu Bar**

Create a figure that displays the default menu bar. Add a menu and a menu item.

```
f = figure('Toolbar','none');
m = uimenu('Text','Options');
mitem = uimenu(m,'Text','Reset');
```
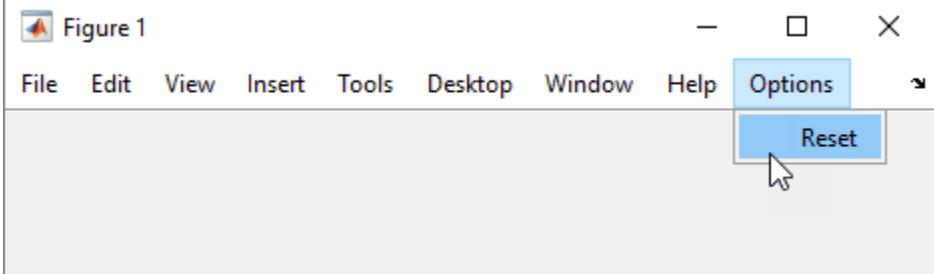

#### **Menu Item with Keyboard Shortcuts and Callback**

Add a menu item with keyboard shortcuts to the menu bar and define a callback that executes when the menu item is selected.

First, create a program file called importmenu.m. Within the program file:

- Create a figure.
- Add a menu called **Import**. Create a mnemonic keyboard shortcut for the menu by specifying '&Import' as the text label.
- Create a menu item and specify mnemonic and accelerator keyboard shortcuts.
- Define a MenuSelectedFcn callback that executes when the user clicks the menu item or uses the mnemonic or accelerator keyboard shortcuts.

Run the program file.

```
function importmenu
fig = uifigure;
m = uimenu(fig,'Text','&Import');
mitem = uimenu(m,'Text','&Text File');
mitem.Accelerator = 'T';mitem.MenuSelectedFcn = @MenuSelected;
     function MenuSelected(src,event)
```

```
file = uigetfile('*.txt'); end
```
end

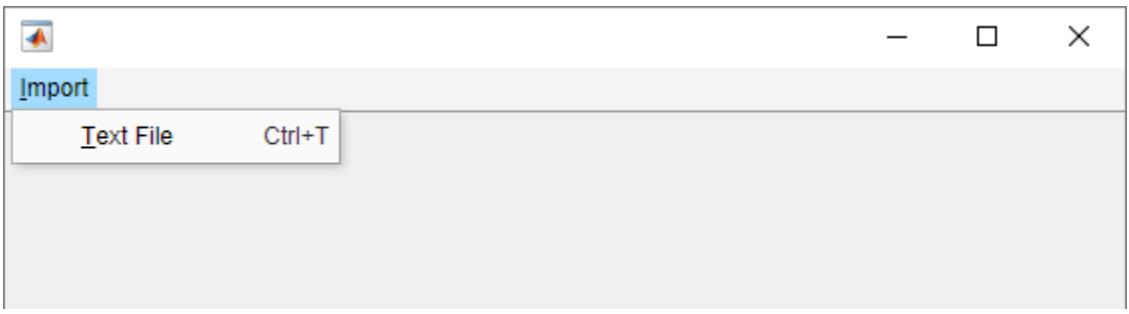

You can interact with the menu and menu item, using the keyboard, in the following ways:

- Select the **Import** menu by pressing **Alt+I**.
- Select the **Text File** menu item and execute the callback by pressing **Alt+I+T**.
- Select the **Text File** menu item and execute the callback by using the accelerator **Ctrl+T**.

When you select the **Text File** menu item, the Select File to Open dialog box opens with the extension field filtered to text files.

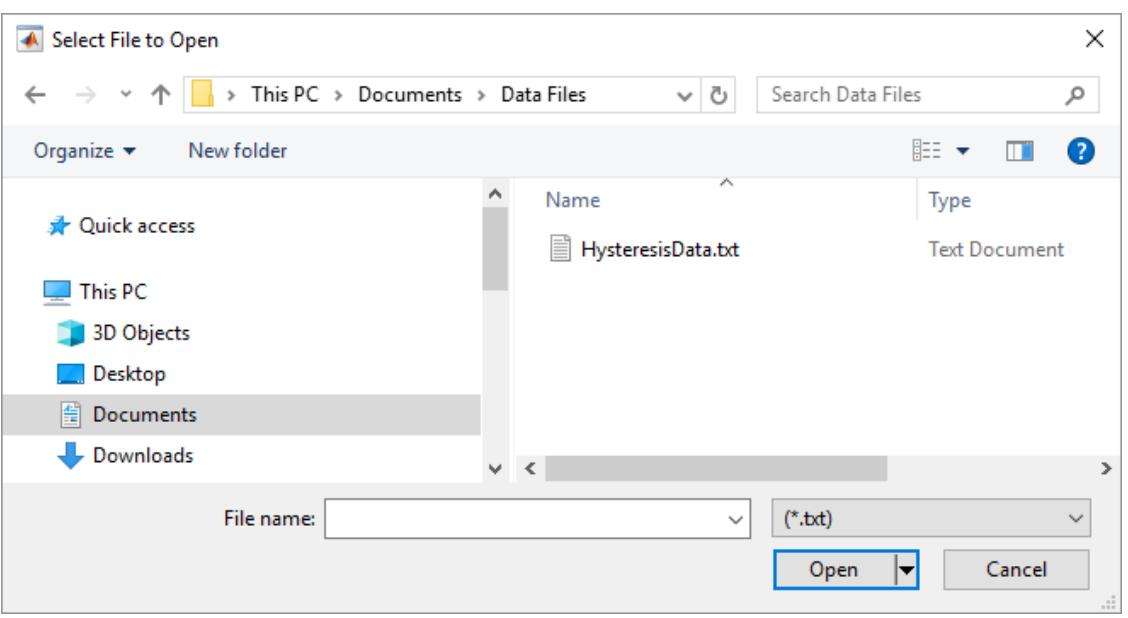

#### **Menu with Checked Menu Item and Shared Callback**

Create a checked menu item that can be selected or cleared to show a grid in axes. Share the callback with a push button so that pushing it also shows or hides the grid.

First, create a program file called plotOptions.m. Within the program file:

- Create a figure with a push button, and axes that display a grid.
- Add a menu and a menu item with mnemonics. Specify that the menu item is checked.
- Define a MenuSelectedFcn callback that hides or shows the grid when the user interacts with the menu item.
- Define a ButtonPushedFcn that uses the same callback function as the menu item.

Run the program file.

```
function plotOptions
fig = uifiqure;ax = uiaxes(fiq);grid(ax);
btn = uibutton(fig,'Text','Show Grid');
btn.Position = [155 325 100 20];
m = uimenu(fig,'Text','&Plot Options');
mitem = uimenu(m,'Text','Show &Grid','Checked','on');
mitem.MenuSelectedFcn = @ShowGrid;
btn.ButtonPushedFcn = @ShowGrid;
     function ShowGrid(src,event)
         grid(ax);
         if strcmp(mitem.Checked,'on')
             mitem.Checked = 'off';
         else
```
<span id="page-14593-0"></span>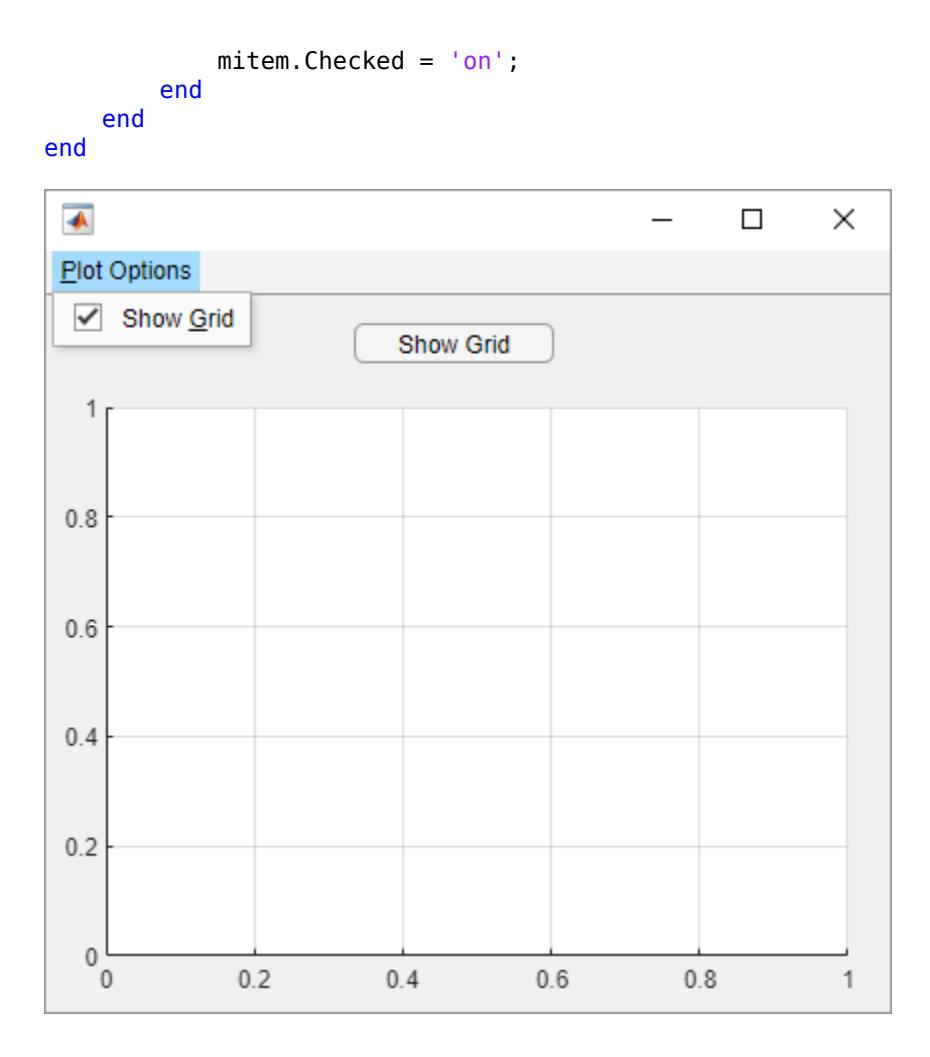

# **Input Arguments**

## **parent — Parent container**

Figure object | Menu object | ContextMenu object

Parent container, specified as a Figure object created with either the [figure](#page-4060-0) or [uifigure](#page-16307-0) function, another Menu object, or a ContextMenu object. If you do not specify a parent container, then MATLAB calls [figure](#page-4060-0) to create one, and places the menu in the menu bar of that figure. Specify the parent as an existing Menu object to add menu items to a menu, or to nest menu items.

## **Name-Value Pair Arguments**

Specify optional pairs of arguments as Name1=Value1,...,NameN=ValueN, where Name is the argument name and Value is the corresponding value. Name-value arguments must appear after other arguments, but the order of the pairs does not matter.

*Before R2021a, use commas to separate each name and value, and enclose* Name *in quotes.*

Example: m = uimenu('Text','Open') creates a menu and sets its label to 'Open'.

**Note** The properties listed here are a subset of the available properties. For the full list, see [Menu.](#page-8583-0)

### **Text — Menu label**

character vector | string scalar

Menu label, specified as a character vector or string scalar. This property specifies the label that appears on the menu or menu item.

Avoid using these case-sensitive reserved words: 'default', 'remove', and 'factory'. If you must use a reserved word, then specify a backslash character before the word. For instance, specify 'default' as '\default'.

You can specify a mnemonic keyboard shortcut (**Alt+***mnemonic*) by using the ampersand (&) character in the text for the label. The character that follows the ampersand appears underlined in the menu when **Alt** is pressed. You can select the menu item by holding down the **Alt** key and typing the character shown.

To use mnemonics, you must specify a mnemonic for all menus and menu items that you define in the app. If you define mnemonics only for some menus or menu items, pressing the **Alt** key does not have any effect.

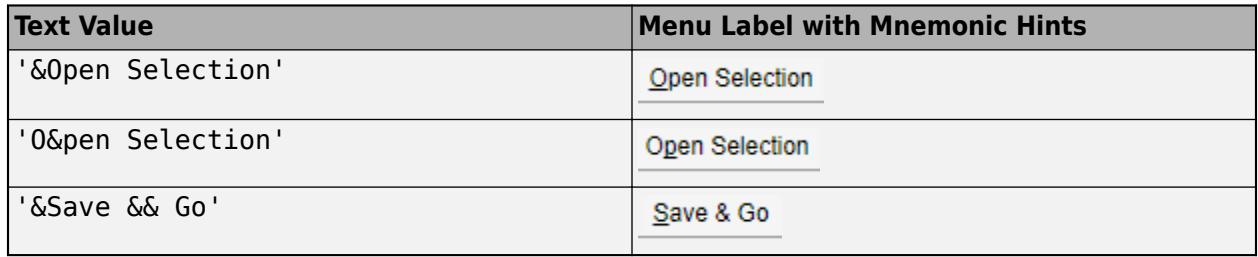

The table shows some examples:

#### **Accelerator — Keyboard shortcut**

character | string

Keyboard shortcut, specified as a character or as a string that contains one character. Use this property to define a keyboard shortcut for selecting a menu item.

Example: mitem.Accelerator = "H"

Specifying an accelerator value enables users to select the menu item by pressing a character and another key, instead of using the mouse. The key sequence is platform specific.

- Windows systems: **Ctrl+***accelerator*
- Macintosh systems: **Command+***accelerator*
- Linux systems: **Ctrl+***accelerator*

Things to keep in mind when using accelerators:

- The app window must be in focus when entering the accelerator key sequence.
- Accelerators cannot be used on top-level menus.
- Accelerators only work when the menu item meets all these criteria.
	- It does not contain any submenu items.
	- It executes a callback function.

• It has the Visible property set to 'on'.

#### **MenuSelectedFcn — Menu selected callback**

'' (default) | function handle | cell array | character vector

Menu selected callback, specified as one of these values:

- A function handle.
- A cell array in which the first element is a function handle. Subsequent elements in the cell array are the arguments to pass to the callback function.
- A character vector containing a valid MATLAB expression (not recommended). MATLAB evaluates this expression in the base workspace.

The callback responds depending on the location of the menu item and the type of interaction:

- Left-clicking a menu expands that menu and triggers its callback.
- While any menu is expanded, hovering any other parent menu (or top-level menu) expands that menu and triggers its callback.

**Note** Do not use a callback to dynamically change menu items. Deleting, adding, and replacing menu items in a callback can result in a blank menu. Instead, use the Visible property to hide or show menu items. You can also enable and disable menu items by setting the Enable property. To fully repopulate menu items, delete and create them outside the callback.

For more information about writing callbacks, see "Callbacks in App Designer".

#### **Separator — Separator line mode**

'off' (default) | on/off logical value

Separator line mode, specified as 'off' or 'on', or as numeric or logical 1 (true) or 0 (false). A value of 'on' is equivalent to true, and 'off' is equivalent to false. Thus, you can use the value of this property as a logical value. The value is stored as an on/off logical value of type [matlab.lang.OnOffSwitchState](#page-9540-0).

Setting this property to 'on' draws a dividing line above the menu item.

**Note** The Separator property is ignored when the menu item is a top-level menu item.

#### **Checked — Menu check indicator**

'off' (default) | on/off logical value

Menu check indicator, specified as 'off' or 'on', or as numeric or logical 1 (true) or 0 (false). A value of 'on' is equivalent to true, and 'off' is equivalent to false. Thus, you can use the value of this property as a logical value. The value is stored as an on/off logical value of type [matlab.lang.OnOffSwitchState](#page-9540-0).

Setting this property to 'on' places a check mark next to the corresponding menu item. Setting it to 'off' removes the check mark. You can use this feature to show the state of menu items that enable or disable functionality in your application.

**Note** The Checked property is ignored when the menu item is:

- A top-level menu item
- A menu item that contains one or more child menu items

# **See Also**

**Functions** [uicontextmenu](#page-14469-0)

**Properties** [Menu Properties](#page-8583-0)

**Topics**

"Use One Callback for Multiple App Designer Components"

### **Introduced before R2006a**

# <span id="page-14597-0"></span>**uint8**

8-bit unsigned integer arrays

# **Description**

Variables in MATLAB of data type (class) uint8 are stored as 1-byte (8-bit) unsigned integers. For example:

```
y = uint8(10);
whos y
 Name Size Bytes Class Attributes
 y 1x1 1 uint8
```
For more information on integer types, see "Integers".

# **Creation**

Some array creation functions allow you to specify the data type. For instance, zeros(100,'uint8') creates a 100-by-100 matrix of zeros of type uint8.

If you have an array of a different type, such as double or single, then you can convert that array to an array of type uint8 by using the uint8 function.

# **Syntax**

 $Y = uint8(X)$ 

## **Description**

 $Y =$  uint8(X) converts the values in X to type uint8. Values outside the range  $[0,2^8-1]$  map to the nearest endpoint.

## **Input Arguments**

## **X — Input array**

scalar | vector | matrix | multidimensional array

#### Input array, specified as a scalar, vector, matrix, or multidimensional array.

```
Data Types: double | single | int8 | int16 | int32 | int64 | uint16 | uint32 | uint64 |
logical | char
```
## **Examples**

## **Convert to 8-Bit Unsigned Integer Variable**

Convert a double-precision variable to an 8-bit unsigned integer.

```
x = 100:
xtype = class(x)xtype ='double'
y = uint8(x)y = uint8
     100
```
# **Extended Capabilities**

### **Tall Arrays**

Calculate with arrays that have more rows than fit in memory.

This function fully supports tall arrays. For more information, see "Tall Arrays".

#### **C/C++ Code Generation**

Generate C and C++ code using MATLAB® Coder™.

#### **GPU Code Generation**

Generate CUDA® code for NVIDIA® GPUs using GPU Coder™.

#### **Thread-Based Environment**

Run code in the background using MATLAB® backgroundPool or accelerate code with Parallel Computing Toolbox™ ThreadPool.

This function fully supports thread-based environments. For more information, see "Run MATLAB Functions in Thread-Based Environment".

#### **GPU Arrays**

Accelerate code by running on a graphics processing unit (GPU) using Parallel Computing Toolbox<sup>™</sup>.

This function fully supports GPU arrays. For more information, see "Run MATLAB Functions on a GPU" (Parallel Computing Toolbox).

#### **Distributed Arrays**

Partition large arrays across the combined memory of your cluster using Parallel Computing Toolbox™.

This function fully supports distributed arrays. For more information, see "Run MATLAB Functions with Distributed Arrays" (Parallel Computing Toolbox).

## **See Also**

[int8](#page-7004-0) | [uint16](#page-14600-0) | [uint32](#page-14603-0) | [uint64](#page-14606-0) | [cast](#page-1332-0) | [typecast](#page-14453-0)

#### **Topics**

"Integers" "Identifying Numeric Classes" "Hexadecimal and Binary Values"

## **Introduced before R2006a**

# <span id="page-14600-0"></span>**uint16**

16-bit unsigned integer arrays

# **Description**

Variables in MATLAB of data type (class) uint16 are stored as 2-byte (16-bit) unsigned integers. For example:

```
y = uint16(10);
whos y
  Name Size Bytes Class Attributes
 y 1x1 2 uint16
```
For more information on integer types, see "Integers".

# **Creation**

Some array creation functions allow you to specify the data type. For instance, zeros(100,'uint16') creates a 100-by-100 matrix of zeros of type uint16.

If you have an array of a different type, such as double or single, then you can convert that array to an array of type uint16 by using the uint16 function.

# **Syntax**

 $Y = uint16(X)$ 

## **Description**

 $Y =$  uint16(X) converts the values in X to type uint16. Values outside the range [0,2<sup>16</sup>-1] map to the nearest endpoint.

## **Input Arguments**

## **X — Input array**

scalar | vector | matrix | multidimensional array

#### Input array, specified as a scalar, vector, matrix, or multidimensional array.

```
Data Types: double | single | int8 | int16 | int32 | int64 | uint8 | uint32 | uint64 | logical
| char
```
## **Examples**

### **Convert to 16-Bit Unsigned Integer Variable**

Convert a double-precision variable to a 16-bit unsigned integer.

```
x = 100:
xtype = class(x)xtype ='double'
y = uint16(x)y = uint16
     100
```
## **Extended Capabilities**

#### **Tall Arrays**

Calculate with arrays that have more rows than fit in memory.

This function fully supports tall arrays. For more information, see "Tall Arrays".

#### **C/C++ Code Generation**

Generate C and C++ code using MATLAB® Coder™.

#### **GPU Code Generation**

Generate CUDA® code for NVIDIA® GPUs using GPU Coder™.

#### **Thread-Based Environment**

Run code in the background using MATLAB® backgroundPool or accelerate code with Parallel Computing Toolbox™ ThreadPool.

This function fully supports thread-based environments. For more information, see "Run MATLAB Functions in Thread-Based Environment".

#### **GPU Arrays**

Accelerate code by running on a graphics processing unit (GPU) using Parallel Computing Toolbox<sup>™</sup>.

This function fully supports GPU arrays. For more information, see "Run MATLAB Functions on a GPU" (Parallel Computing Toolbox).

#### **Distributed Arrays**

Partition large arrays across the combined memory of your cluster using Parallel Computing Toolbox™.

This function fully supports distributed arrays. For more information, see "Run MATLAB Functions with Distributed Arrays" (Parallel Computing Toolbox).

## **See Also**

[uint8](#page-14597-0) | [uint32](#page-14603-0) | [uint64](#page-14606-0) | [int16](#page-7007-0) | [cast](#page-1332-0) | [typecast](#page-14453-0)

#### **Topics**

"Integers" "Identifying Numeric Classes" "Hexadecimal and Binary Values"

### **Introduced before R2006a**

# <span id="page-14603-0"></span>**uint32**

32-bit unsigned integer arrays

# **Description**

Variables in MATLAB of data type (class) uint32 are stored as 4-byte (32-bit) unsigned integers. For example:

```
y = uint32(10);
whos y
  Name Size Bytes Class Attributes
 y 1x1 4 uint32
```
For more information on integer types, see "Integers".

# **Creation**

Some array creation functions allow you to specify the data type. For instance, zeros(100,'uint32') creates a 100-by-100 matrix of zeros of type uint32.

If you have an array of a different type, such as double or single, then you can convert that array to an array of type uint32 by using the uint32 function.

# **Syntax**

 $Y = uint32(X)$ 

## **Description**

 $Y =$  uint32(X) converts the values in X to type uint32. Values outside the range [0,2<sup>32</sup>-1] map to the nearest endpoint.

## **Input Arguments**

## **X — Input array**

scalar | vector | matrix | multidimensional array

#### Input array, specified as a scalar, vector, matrix, or multidimensional array.

```
Data Types: double | single | int8 | int16 | int32 | int64 | uint8 | uint16 | uint64 | logical
| char
```
## **Examples**

#### uint32

#### **Convert to 32-Bit Unsigned Integer Variable**

Convert a double-precision variable to a 32-bit unsigned integer.

```
x = 100:
xtype = class(x)xtype ='double'
y = uint32(x)y = uint32
     100
```
## **Extended Capabilities**

### **Tall Arrays**

Calculate with arrays that have more rows than fit in memory.

This function fully supports tall arrays. For more information, see "Tall Arrays".

#### **C/C++ Code Generation**

Generate C and C++ code using MATLAB® Coder™.

#### **GPU Code Generation**

Generate CUDA® code for NVIDIA® GPUs using GPU Coder™.

#### **Thread-Based Environment**

Run code in the background using MATLAB® backgroundPool or accelerate code with Parallel Computing Toolbox™ ThreadPool.

This function fully supports thread-based environments. For more information, see "Run MATLAB Functions in Thread-Based Environment".

#### **GPU Arrays**

Accelerate code by running on a graphics processing unit (GPU) using Parallel Computing Toolbox<sup>™</sup>.

This function fully supports GPU arrays. For more information, see "Run MATLAB Functions on a GPU" (Parallel Computing Toolbox).

#### **Distributed Arrays**

Partition large arrays across the combined memory of your cluster using Parallel Computing Toolbox™.

This function fully supports distributed arrays. For more information, see "Run MATLAB Functions with Distributed Arrays" (Parallel Computing Toolbox).

## **See Also**

[uint8](#page-14597-0) | [uint16](#page-14600-0) | [uint64](#page-14606-0) | [int32](#page-7010-0) | [cast](#page-1332-0) | [typecast](#page-14453-0)

**Topics** "Integers" "Identifying Numeric Classes" "Hexadecimal and Binary Values"

## **Introduced before R2006a**

# <span id="page-14606-0"></span>**uint64**

64-bit unsigned integer arrays

# **Description**

Variables in MATLAB of data type (class) uint64 are stored as 8-byte (64-bit) unsigned integers. For example:

```
y = uint64(10);
whos y
 Name Size Bytes Class Attributes
 y 1x1 8 uint64
```
For more information on integer types, see "Integers".

# **Creation**

Some array creation functions allow you to specify the data type. For instance, zeros(100,'uint64') creates a 100-by-100 matrix of zeros of type uint64.

If you have an array of a different type, such as double or single, then you can convert that array to an array of type uint64 by using the uint64 function.

# **Syntax**

 $Y = \text{uint64(X)}$ 

## **Description**

 $Y =$  uint64(X) converts the values in X to type uint64. Values outside the range [0,2<sup>64</sup>-1] map to the nearest endpoint.

## **Input Arguments**

## **X — Input array**

scalar | vector | matrix | multidimensional array

#### Input array, specified as a scalar, vector, matrix, or multidimensional array.

```
Data Types: double | single | int8 | int16 | int32 | int64 | uint8 | uint16 | uint32 | logical
| char
```
## **Examples**

### **Convert to 64-Bit Unsigned Integer Variable**

Convert a double-precision variable to a 64-bit unsigned integer.

```
x = 100:
xtype = class(x)xtype ='double'
y = uint64(x)y = uint64
     100
```
## **Extended Capabilities**

#### **Tall Arrays**

Calculate with arrays that have more rows than fit in memory.

This function fully supports tall arrays. For more information, see "Tall Arrays".

#### **C/C++ Code Generation**

Generate C and C++ code using MATLAB® Coder™.

#### **GPU Code Generation**

Generate CUDA® code for NVIDIA® GPUs using GPU Coder™.

#### **Thread-Based Environment**

Run code in the background using MATLAB® backgroundPool or accelerate code with Parallel Computing Toolbox™ ThreadPool.

This function fully supports thread-based environments. For more information, see "Run MATLAB Functions in Thread-Based Environment".

#### **GPU Arrays**

Accelerate code by running on a graphics processing unit (GPU) using Parallel Computing Toolbox<sup>™</sup>.

This function fully supports GPU arrays. For more information, see "Run MATLAB Functions on a GPU" (Parallel Computing Toolbox).

#### **Distributed Arrays**

Partition large arrays across the combined memory of your cluster using Parallel Computing Toolbox™.

This function fully supports distributed arrays. For more information, see "Run MATLAB Functions with Distributed Arrays" (Parallel Computing Toolbox).

## **See Also**

[uint8](#page-14597-0) | [uint16](#page-14600-0) | [uint32](#page-14603-0) | [int64](#page-7013-0) | [cast](#page-1332-0) | [typecast](#page-14453-0)

#### **Topics**

"Integers" "Identifying Numeric Classes" "Hexadecimal and Binary Values"

### **Introduced before R2006a**

# **uiopen**

Open file selection dialog box and load selected file into workspace

# **Syntax**

```
uiopen
uiopen(type)
uiopen(file)
uiopen(file,tf)
```
# **Description**

uiopen opens a [modal on page 1-14608](#page-14613-0) dialog box entitled Open. The file filter in the dialog box is set to all MATLAB files. If the user enters a valid file name in the **File Name** field and clicks **Open**, then MATLAB opens the specified file in the appropriate application. If the appropriate application is not installed, then either the file opens in the MATLAB Editor or an error is returned.

**Note** The visual characteristics of the dialog box depend on the operating system that runs your code. For instance, some operating systems do not show title bars on dialog boxes.

uiopen(type) sets the file filter according to the type of file specified (which is not the same as the file extension). For example, if type is 'figure', then MATLAB sets the filter to all figure files  $(*.fig).$ 

uiopen(file) specifies the file name that appears as the default value in the dialog box **File name** field. Only files that have the same file extension are displayed in the dialog box.

If you specify a wildcard character and a file extension (such as  $*$  m), then no file name appears in the **File name** field. The dialog box displays only files with the specified extension. The type value appears in the filter field to the right of the **File name** field.

uiopen(file,tf) opens the specified file without displaying the Open dialog box when the value of tf is logical true (1). The Open dialog box is displayed when the value of tf is logical false (0).

# **Examples**

## **Filter Files by Type**

Display all the files in the current folder in the Open dialog box. Then, rerun the uiopen command to filter the files by the 'editor' type.

uiopen

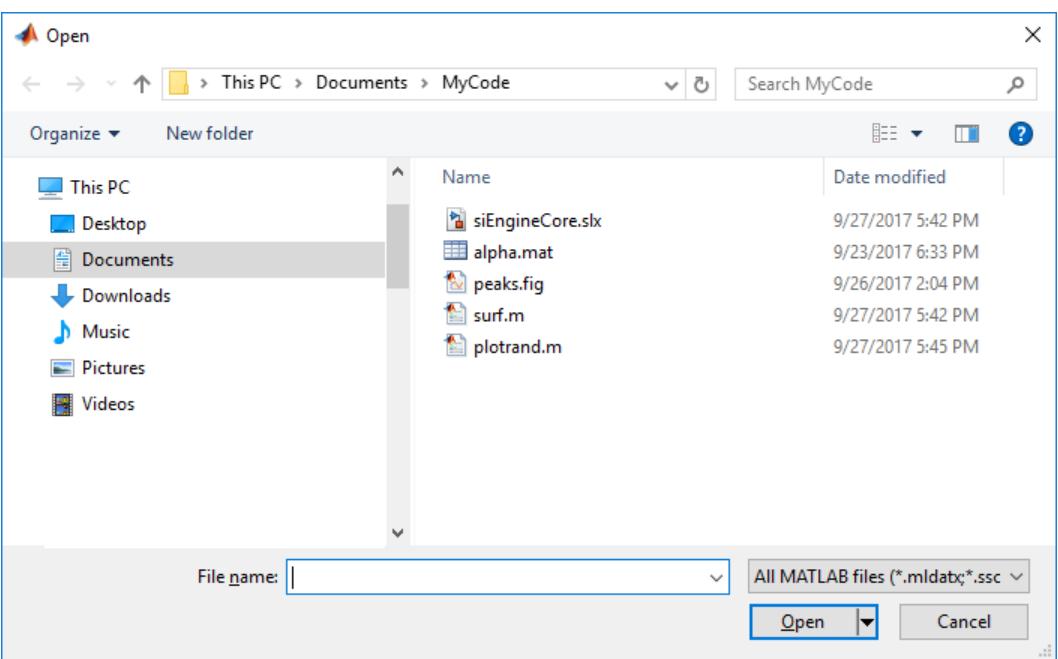

The uiopen command with no arguments displays all MATLAB files in the current folder.

Set the type argument to 'editor' to display only those files that can be opened in the Editor. FIGfiles, MAT-files, SLX-files, MLAPP-files, and MLAPPINSTALL-files are excluded from the list presented in the dialog box.

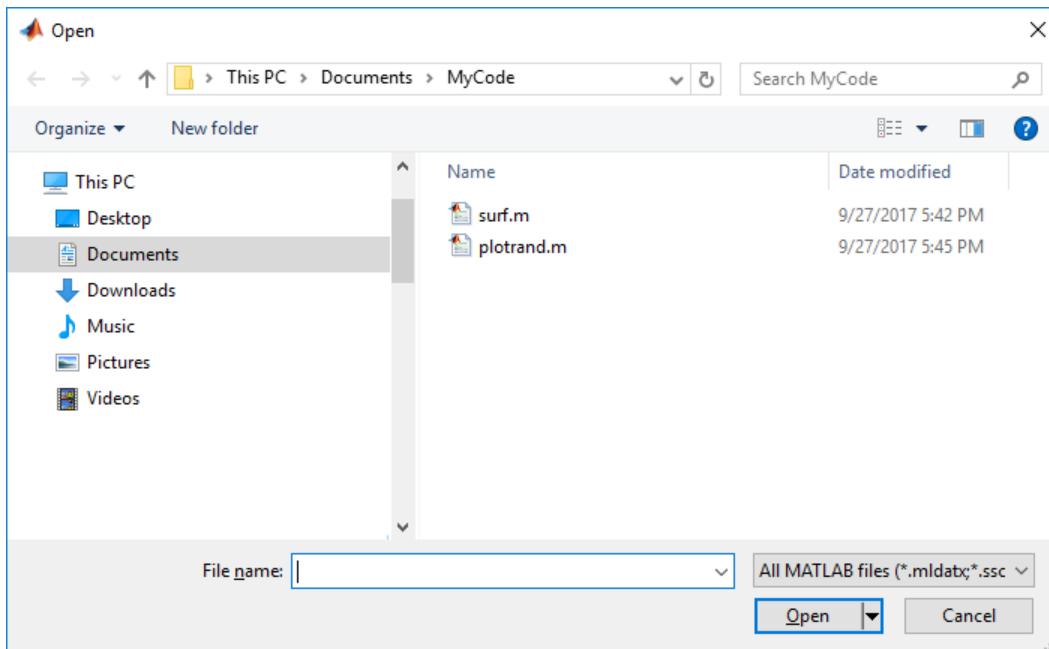

uiopen('editor')

## **Filter Files by File Extension**

uiopen('\*.m')

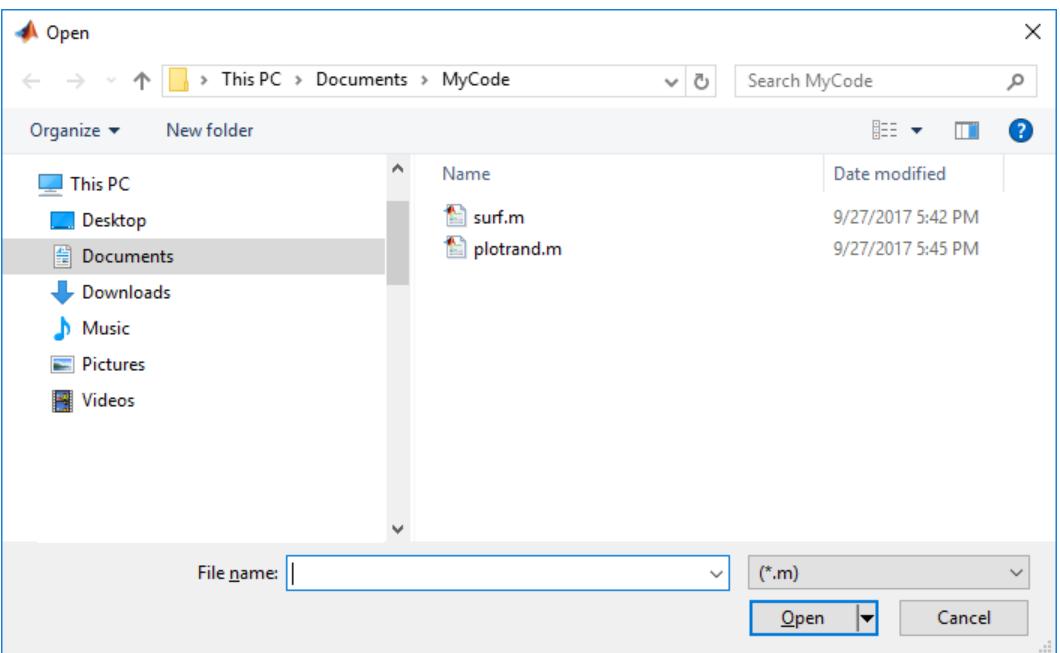

## **Specify Default File**

Set the file input argument to a file name. That file appears in the **File name** field when the dialog box opens.

uiopen('surf.m')

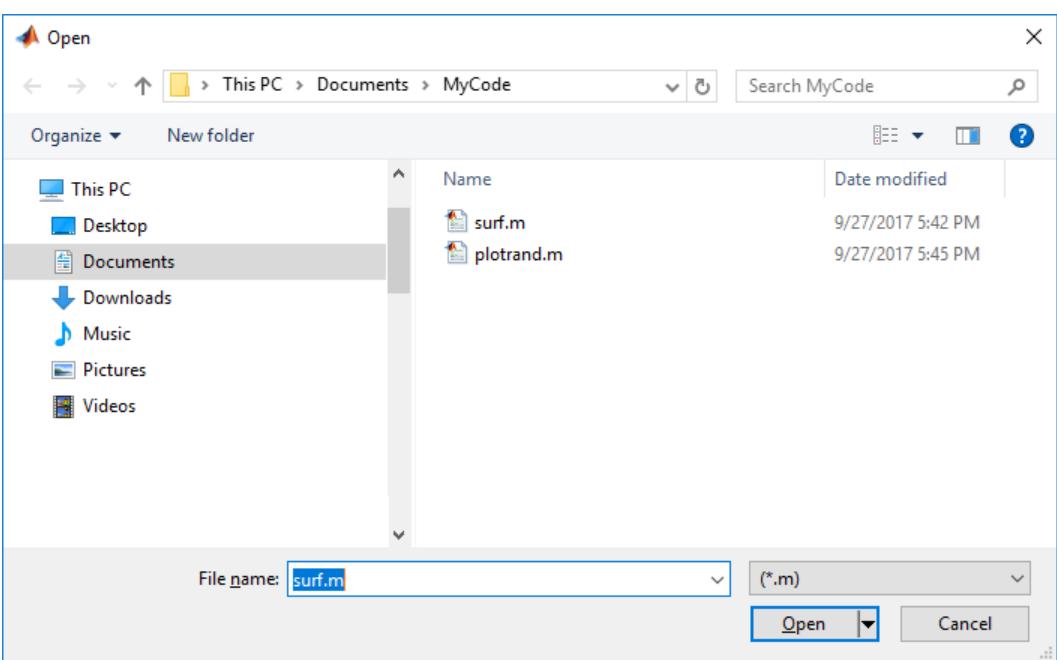

If the user clicks **Open**, then surf.m opens in the MATLAB Editor.

If the user enters a different file in the **File name** field and then clicks **Open**, then that file opens if it is in the current folder. However, notice that only files with the same file extension as the one specified in the uiopen function call are listed in the Open dialog box.

## **Input Arguments**

#### **type — file filter**

'matlab' (default) | 'load' | 'figure' | 'simulink' | 'editor'

File filter, specified as 'matlab', 'load','figure','simulink', or 'editor'. The files that MATLAB displays for each type value are as follows.

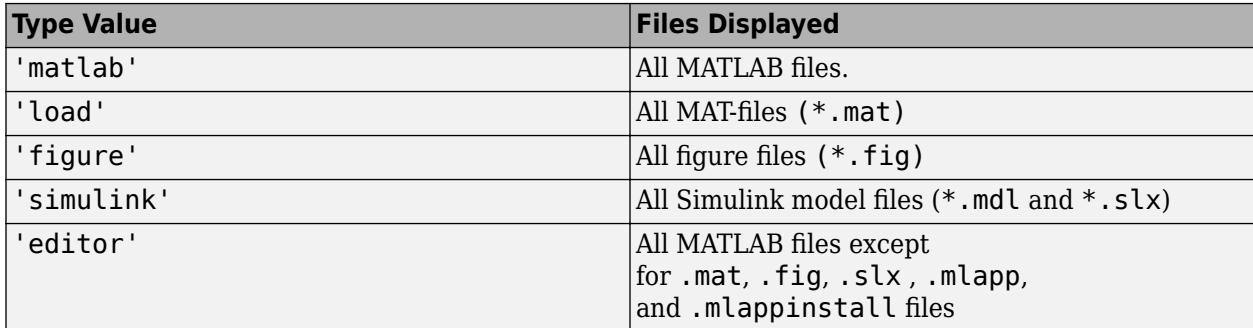

The only form of uiopen that you can compile into a standalone application is uiopen('load'). To create a file selection dialog box that you can compile, use [uigetfile](#page-14521-0).

#### **file — File name**

character vector | string scalar

<span id="page-14613-0"></span>A file name, specified as a character vector or string scalar that includes the file extension. If tf is false (the default), then the file name can be a wildcard character plus a file extension. For example, \*.txt displays a list of all files with the .txt file extension.

Example: 'surf.m' Example: 't.fig' Example: '\*.mat'

#### **tf — Logical open file**

0 (default) | 1 | true | false

Logical open file specified as logical true (1), logical false (0), true, false, or a MATLAB expression that evaluates to logical true or false.

If tf is set to true, 1, or evaluates to 1, then the Open dialog box does not appear and MATLAB attempts to open the specified file in the appropriate tool.

If tf is set to false, 0 or evaluates to 0, then the Open dialog box appears.

Example: 1

Example: true

## **More About**

#### **Modal Dialog Box**

A modal dialog box prevents a user from interacting with other MATLAB windows before responding to the dialog box.

## **Tips**

• This table lists file extensions and the application in which such a file opens when a user selects a file with that extension and clicks **Open**. If the listed tool is not installed and the file is a text file, then the file opens in the MATLAB Editor. MATLAB returns an error if Simulink is not installed and the user selects a file with an .mdl or .slx file extension.

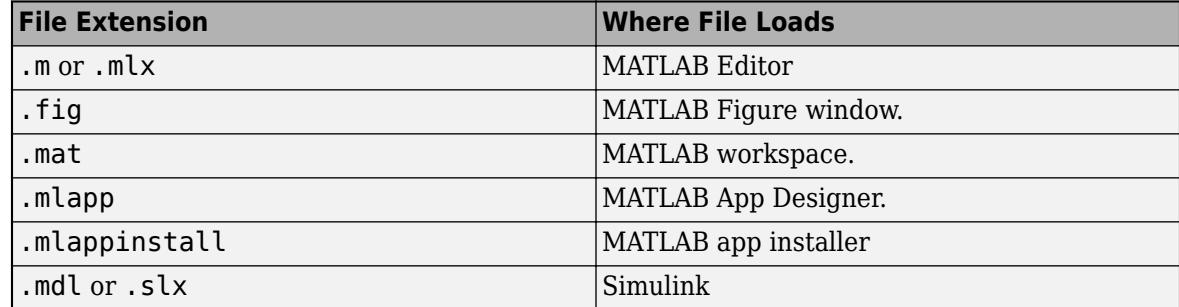

• To open a file in Microsoft Windows, use the [winopen](#page-15210-0) function.

## **Alternatives**

You can also use these functions to open a file in a MATLAB code file or in a command.

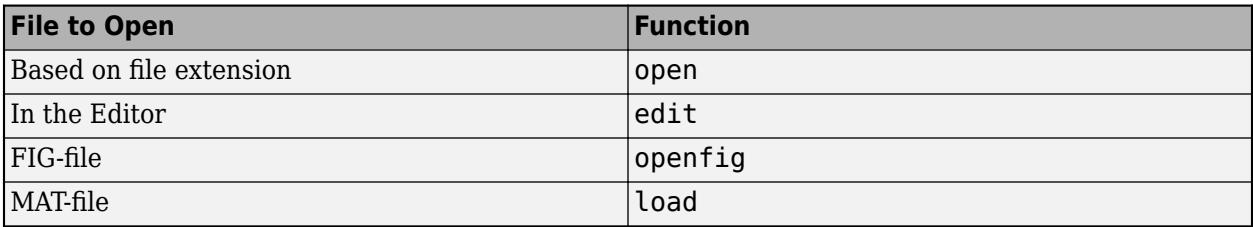

## **See Also**

[uisave](#page-14660-0)

**Introduced before R2006a**

# **uipanel**

Create panel container

# **Syntax**

- $p =$ uipanel
- $p =$ uipanel(Name, Value)
- $p =$ uipanel(parent)
- $p =$ uipanel(parent, Name, Value)

# **Description**

p = uipanel creates a panel in the current figure and returns the Panel object. If there is no figure available, MATLAB calls the [figure](#page-4060-0) function to create one.

p = uipanel(Name,Value) specifies panel property values using one or more name-value pair arguments.

 $p =$  uipanel (parent) creates the panel in the specified parent container. The parent container can be a figure created with either the [figure](#page-4060-0) or [uifigure](#page-16307-0) function, or a child container such as a tab or grid layout. Property values for uipanel vary slightly depending on whether the app is created with the figure or uifigure function. For more information, see ["Name-Value Pair](#page-14618-0) [Arguments" on page 1-14613](#page-14618-0).

 $p =$  uipanel (parent, Name, Value) specifies the parent container and one or more properties values.

# **Examples**

## **Nested Panels**

Create a figure containing two panels and a push button. The panels use the default Units property value, 'normalized'. The default units for the uicontrol is 'pixels'.

```
f = figure;p = uipanel('Title','Main Panel','FontSize',12,...
               'BackgroundColor','white',...
              'Position',[.25 .1 .67 .67]);
sp = uipanel('Parent',p,'Title','Subpanel','FontSize',12,...
                'Position',[.4 .1 .5 .5]);
c = uicontrol('Parent', sp, 'String', 'Push here',...
               'Position',[18 18 72 36]);
```
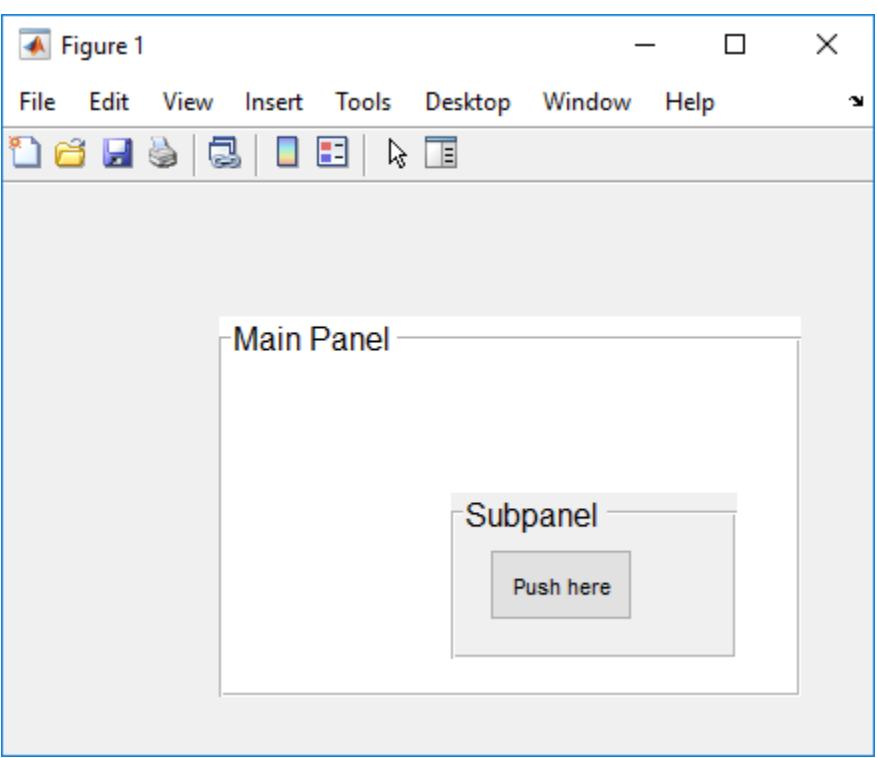

#### **Scrollable Panel**

The Scrollable property enables scrolling within a panel that has components outside its borders. Scrolling is only possible when the panel is in a figure created with the [uifigure](#page-16307-0) function. App Designer uses this type of figure for creating apps.

Create a panel within a figure. Add six UI components to the panel, with the first three lying outside the upper border of the panel.

```
fig = uifigure;
p = uipanel(fig,'Position',[20 20 196 135]);
ef1 = uieditfield(p,'Text','Position',[11 165 140 22],'Value','First Name');
ef2 = uieditfield(p,'Text','Position',[11 140 140 22],'Value','Last Name');
ef3 = uieditfield(p,'Text','Position',[11 115 140 22],'Value','Address');
dd = uidropdown(p,'Position',[11 90 140 22],'Items',{'Male','Female'});
cb = uicheckbox(p, 'Position', [11 65 140 22], 'Text', 'Member');btn = uibutton(p,'Position',[11 40 140 22],'Text','Send');
```
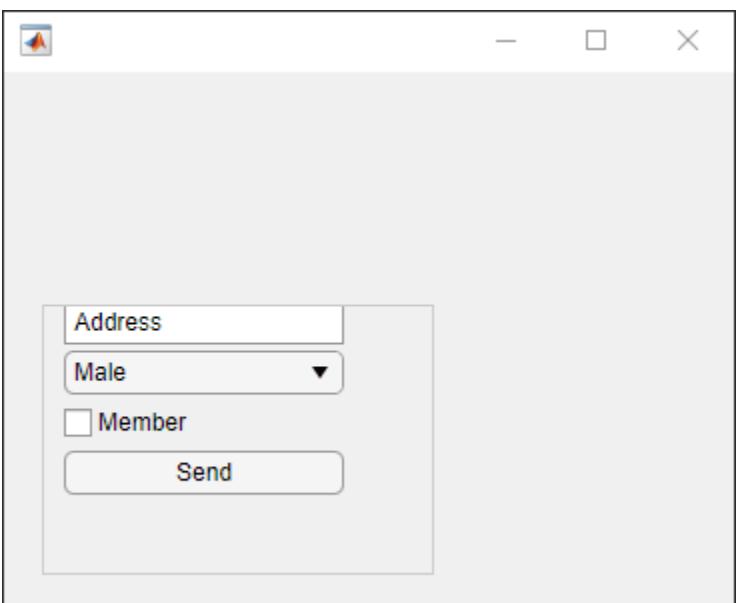

Enable scrolling by setting the Scrollable property of the panel to 'on'. By default, the scroll box displays at the top.

p.Scrollable = 'on';

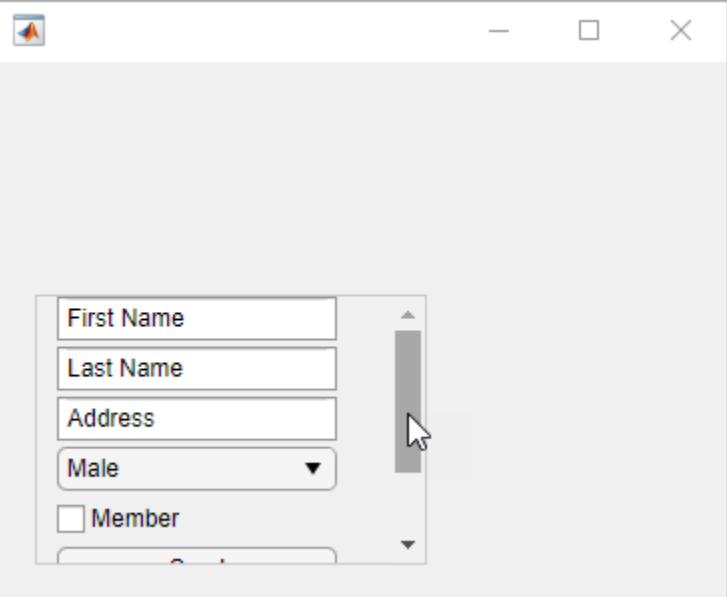

### **Input Arguments**

#### **parent — Parent container**

Figure object (default) | Panel object | Tab object | ButtonGroup object | GridLayout object

Parent container, specified as a [figure](#page-4060-0) created with either the figure or [uifigure](#page-16307-0) function, or a child container:

- Panels, tabs, and button groups can be containers in either type of figure.
- Grid layouts can be containers only in figures created with the uifigure function.

#### **Name-Value Pair Arguments**

Specify optional comma-separated pairs of Name, Value arguments. Name is the argument name and Value is the corresponding value. Name must appear inside single quotes (' '). You can specify several name and value pair arguments as Name1, Value1, ..., NameN, ValueN.

Example: uipanel('Title','Options') specifies that the panel title is Options.

#### **Note** The properties listed here are a subset of the available properties. For the full list, see [Panel.](#page-16040-0)

#### **Title — Title**

character vector | string scalar | categorical array

Title, specified as a character vector, string scalar, or categorical array. If you specify this property as a categorical array, MATLAB displays only the first element in the array.

MATLAB does not interpret a vertical slash ('|') character as a line break, it displays as a vertical slash in the title.

If you want to specify a Unicode character, pass the Unicode decimal code to the [char](#page-1625-0) function. For example, ['Multiples of ' char(960)] displays as Multiples of *π*.

#### **BackgroundColor — Background color**

[0.94 0.94 0.94] (default) | RGB triplet | hexadecimal color code | 'r' | 'g' | 'b' | ...

Background color, specified as an RGB triplet, a hexadecimal color code, or one of the color options listed in the table.

RGB triplets and hexadecimal color codes are useful for specifying custom colors.

- An RGB triplet is a three-element row vector whose elements specify the intensities of the red, green, and blue components of the color. The intensities must be in the range  $[0,1]$ ; for example, [0.4 0.6 0.7].
- A hexadecimal color code is a character vector or a string scalar that starts with a hash symbol (#) followed by three or six hexadecimal digits, which can range from 0 to F. The values are not case sensitive. Thus, the color codes '#FF8800', '#ff8800', '#F80', and '#f80' are equivalent.

Alternatively, you can specify some common colors by name. This table lists the named color options, the equivalent RGB triplets, and hexadecimal color codes.

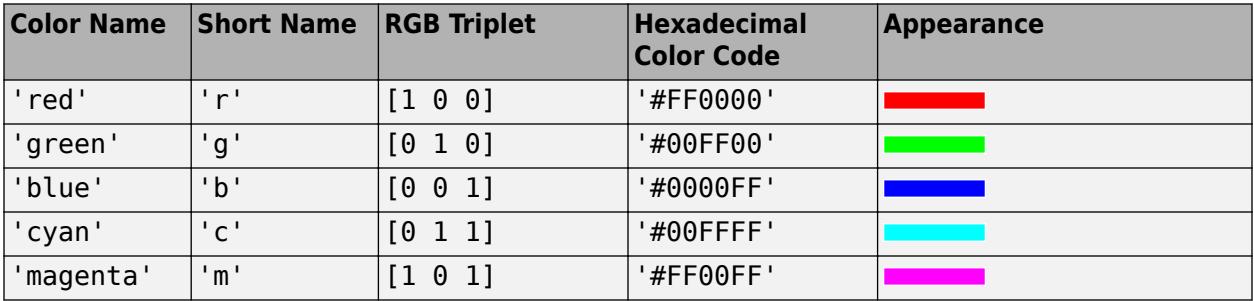

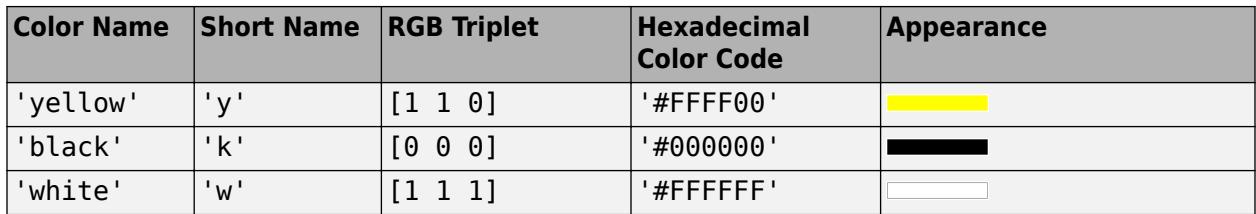

Here are the RGB triplets and hexadecimal color codes for the default colors MATLAB uses in many types of plots.

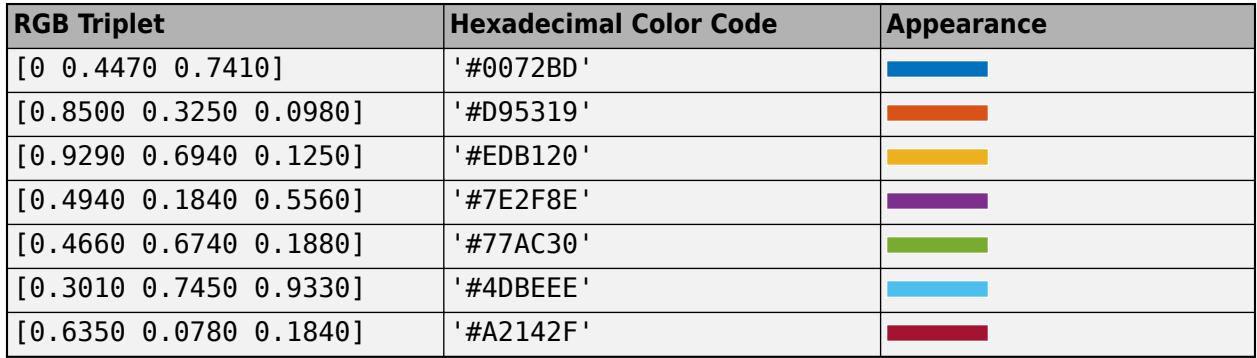

#### **Position — Location and size of panel, including borders and title**

[left bottom width height]

Location and size of the panel, including borders and title, specified as a four-element vector of the form [left bottom width height]. This table describes each element in the vector.

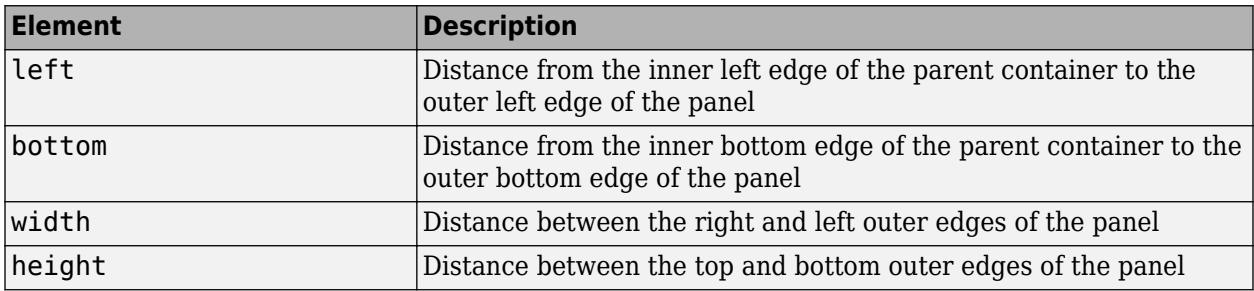

All measurements are in units specified by the Units property.

The Position values are relative to the drawable area of the parent container. The drawable area is the area inside the borders of the container and does not include the area occupied by decorations such as a menu bar or title.

**Note** If the panel is parented to a grid layout manager, the value of the Position property is not immediately updated. To use the Position value to resize the panel children relative to the panel size, use a SizeChangedFcn callback.

#### **Units — Units of measurement**

'pixels' | 'normalized' | 'inches' | 'centimeters' | 'points' | ...

Units of measurement, specified as one of the values in this table.

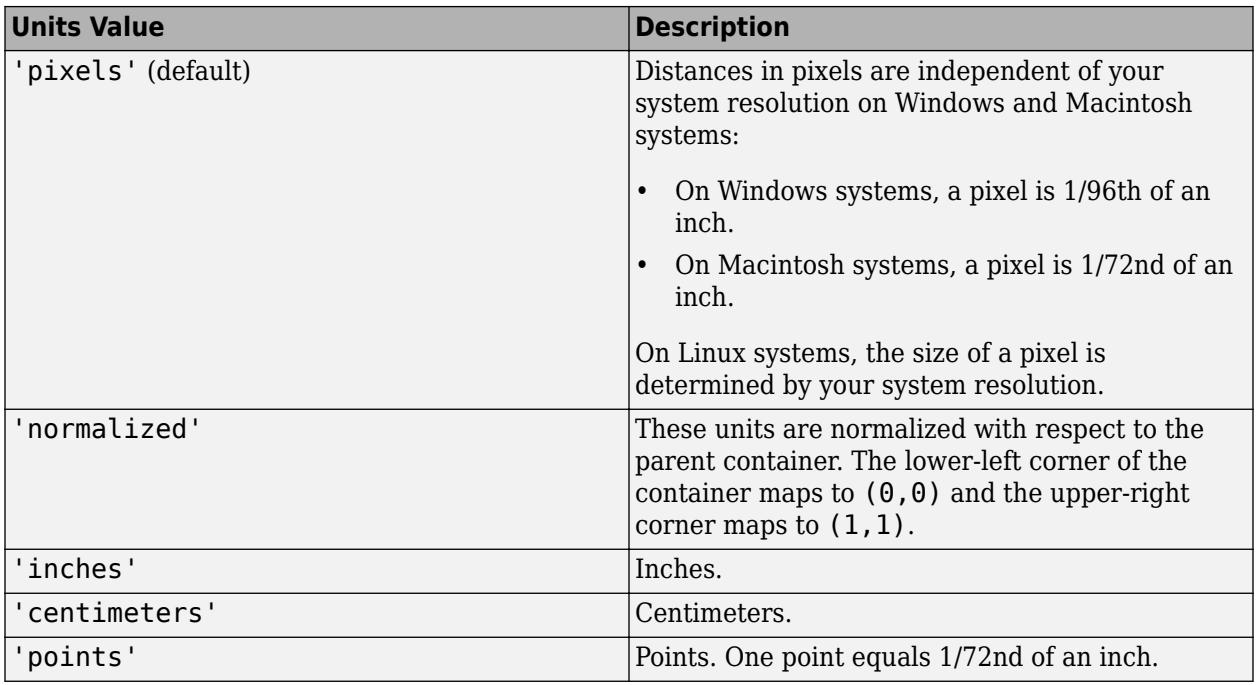

The recommended value is 'pixels', because most MATLAB app building functionality measures distances in pixels. You can create a panel that rescales based on the size of the parent container by parenting the panel to a grid layout manager created using the [uigridlayout](#page-14542-0) function. For more information, see "Lay Out Apps Programmatically".

#### **figure-Based Apps**

For panels in apps created using the figure function, the default value of Units is 'normalized'.

In addition, you can specify Units as 'characters'. Character units are based on the default uicontrol font of the graphics root object:

- Character width  $=$  width of the letter  $x$ .
- Character height = distance between the baselines of two lines of text.

To access the default uicontrol font, use get(groot,'defaultuicontrolFontName') or set(groot,'defaultuicontrolFontName').

### **Tips**

If you set the Visible property of a panel object to 'off', then any child objects it contains (buttons, button groups, axes, etc.) become invisible along with the parent panel. However, the Visible *property value* of each child object remains unaffected.

### **See Also**

**Properties** [Panel](#page-16040-0)

**Introduced before R2006a**

# **uiprogressdlg**

Create progress dialog box

## **Syntax**

- $d =$ uiprogressdlg(fig)
- d = uiprogressdlg(fig,Name,Value)

# **Description**

d = uiprogressdlg(fig) displays a determinate progress dialog box in figure fig and returns the ProgressDialog object. The figure must be created using the [uifigure](#page-16307-0) function.

d = uiprogressdlg(fig,Name,Value) specifies ProgressDialog property values by using Name, Value arguments. Use property values to control the appearance and behavior of the dialog box. For example, you can add a title or message to the dialog box, or specify an indeterminate progress bar.

# **Examples**

#### **Determinate Progress Bar**

Create a program file called myprogress1.m that creates a figure and a progress dialog box. Update the Value and Message properties at three different points in the code.

```
function myprogress1
    fig = uifigure;d = uiprogressdlg(fig, 'Title', 'Please Wait',...
         'Message','Opening the application');
     pause(.5)
     % Perform calculations
    \% ...
     d.Value = .33; 
     d.Message = 'Loading your data';
     pause(1)
     % Perform calculations
     % ...
    d.Value = .67;
     d.Message = 'Processing the data';
     pause(1)
     % Finish calculations
     % ...
    d.Value = 1;
     d.Message = 'Finishing';
     pause(1)
     % Close dialog box
```

```
 close(d)
end
```
Run the program to display the progress dialog box.

#### myprogress1

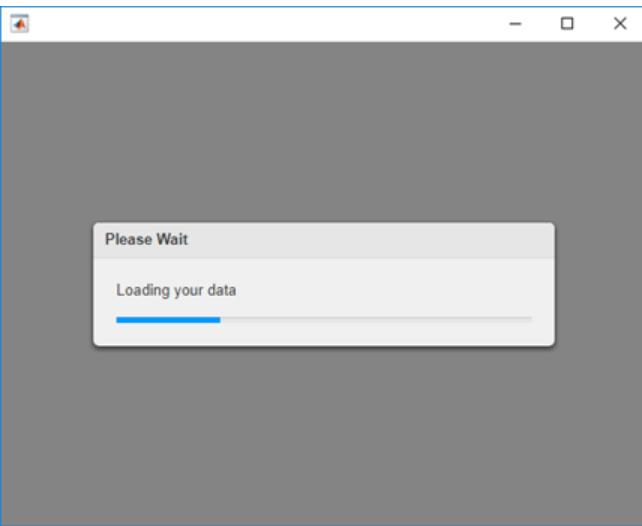

#### **Indeterminate Progress Bar**

Create a program file called myprogress2.m that creates a figure and displays an indeterminate progress bar during a singular value decomposition.

```
function myprogress2
    fig = uifigure;d = uiprogressdlg(fig, 'Title', 'Computing SVD',...
         'Indeterminate','on');
     drawnow
     % Do the SVD computation
     svd(rand(5000));
     % close the dialog box
     close(d)
end
```
Setting the Indeterminate property to 'on' animates the progress bar to indicate that there is no projected completion time. After completing the calculation, the close function closes the dialog box.

Run the program to perform the singular value decomposition and display the progress dialog box.

myprogress2

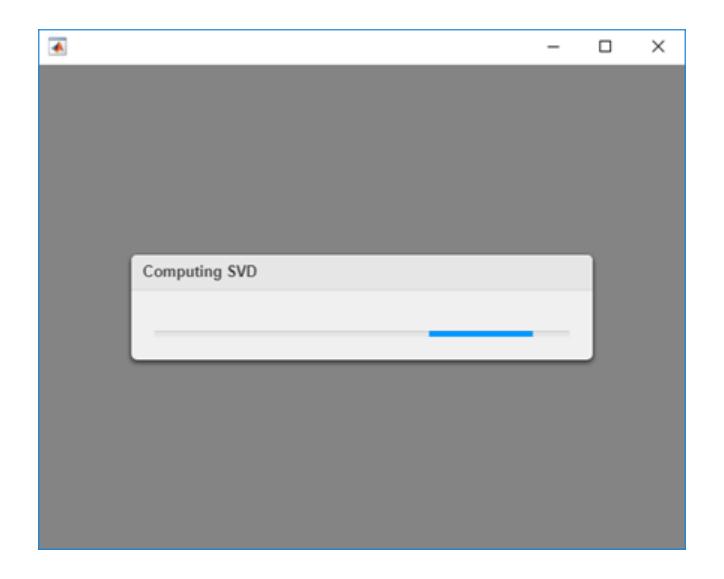

#### **Determinate Progress Bar with Cancel Button**

Create a program file called myprogress3.m that creates a figure and displays a progress bar while approximating the value of pi.

```
function myprogress3
    fig = uifigure;
    d = uiprogressdlg(fig,'Title','Approximating Pi',...
         'Message','1','Cancelable','on');
    drawnow
   % Approximate pi^2/8 as: 1 + 1/9 + 1/25 + 1/49 + ... pisqover8 = 1;
   denom = 3;valueofpi = sqrt(8 * p})isqover8);
    steps = 20000;for step = 1:steps % Check for Cancel button press
         if d.CancelRequested
             break
         end
         % Update progress, report current estimate
         d.Value = step/steps;
        d.Message = sprintf(\sqrt[12]{312.9f}, valueofpi);
         % Calculate next estimate
        pisqover8 =pisqover8 + 1 / (denom * denom);
        denom = denom + 2;valueofpi = sqrt(8 * pispover8); end
    % Close the dialog box
     close(d)
end
```
Setting the Cancelable property to 'on' creates a cancel button with the default label, **Cancel**. The first command in the for loop checks the value of d.CancelRequested to see if the user clicked the

cancel button. If the value is  $true$ , the program exits the loop. Finally, the  $close(d)$  command closes the dialog box after the for loop finishes or the user cancels.

Run the program to approximate pi and display the progress dialog box.

#### myprogress3

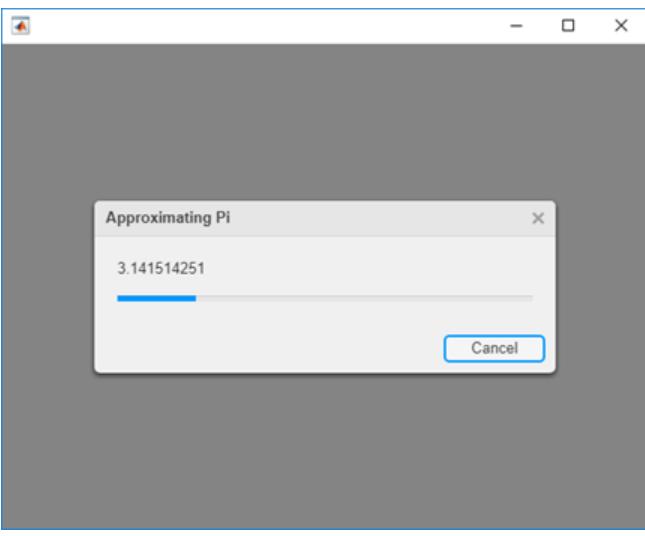

#### **Customize Progress Dialog Box Appearance**

Specify a custom icon and format message text using HTML to modify the appearance of the progress dialog box.

Create a program file called myprogress4.m that creates a figure and displays a progress bar. Specify an image file as the dialog box icon, and then specify that the dialog box interpret its message text as HTML. Create a matrix of RGB color values using the winter colormap. Use a for loop to update the progress bar value and to format and display the message color by using HTML markup. Close the dialog box when the loop completes.

```
function myprogress4
    fig = uifigure;
   d = uiprogressdlg(fig, 'Icon', 'membrane.png', ...
         'Interpreter','html');
   steps = 100;
    cmap = winter(steps)*100;for step = 1:stepsr = num2str(cmap(step,1));g = num2str(cmap(step,2));b = num2str(cmap(step,3));msg = ['<p>style=color:rgb('r '%, 'g '%, 'b '%)> Calculating... <p>}/</p>d.Message = msg;d.Value = step/steps;
        pause(0.05);
    end
     close(d)
end
```
Run the program to display the progress dialog box.

#### myprogress4

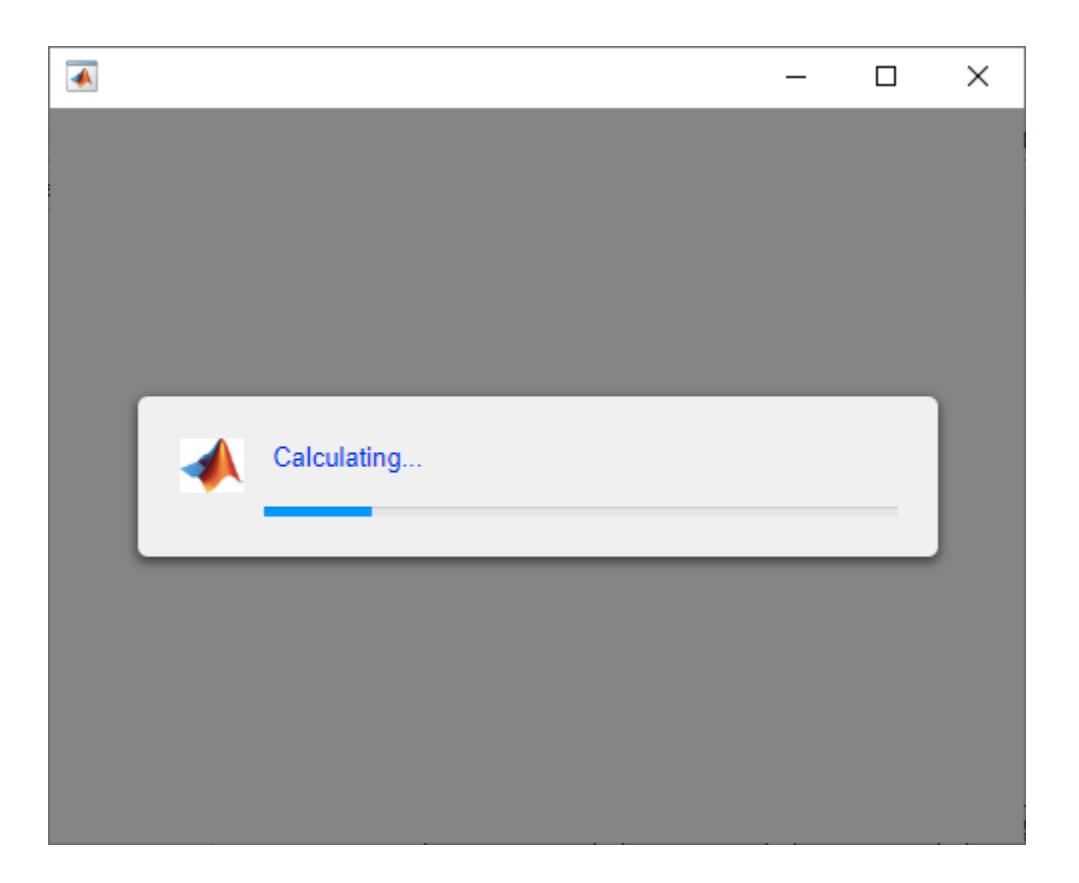

### **Input Arguments**

#### **fig — Target figure**

Figure object

Target figure, specified as a Figure object. The figure must be created with the [uifigure](#page-16307-0) function.

#### **Name-Value Pair Arguments**

Specify optional pairs of arguments as Name1=Value1,...,NameN=ValueN, where Name is the argument name and Value is the corresponding value. Name-value arguments must appear after other arguments, but the order of the pairs does not matter.

*Before R2021a, use commas to separate each name and value, and enclose* Name *in quotes.*

Example:  $d =$ uiprogressdlg(uifigure, 'Value', 0.25)

#### **Note** The properties listed here are only a subset. For a complete list, see [ProgressDialog Properties.](#page-10884-0)

#### **Value — Fraction complete**

0 (default) | number between 0 and 1

Fraction complete, specified as a number between 0 and 1. The progress bar reaches its full length when the value is 1. Change Value at different points in your code to provide a visual indication of progress in the running app.

Data Types: double

#### **Message — message**

'' (default) | character vector | cell array of character vectors | string array

Message, specified as a character vector, cell array of character vectors, or string array. The message displays within the dialog box, above the progress bar.

To display multiple lines of text, specify a cell array of character vectors or a string array. Each element in the array corresponds to a line of text. Hard breaks within each element, such as  $\lceil \n\cdot \rceil$ , create additional lines of text.

```
Example: d = uiprogressdlg(uifigure,'Message','Calculating result.');
```
#### **Title — Title**

'' (default) | character vector | string scalar

Title, specified as a character vector or a string scalar. The title displays in the title bar of the dialog box.

Example:  $d =$  uiprogressdlg(uifigure, 'Title', 'Calculating');

#### **Indeterminate — Indeterminate progress**

'off' (default) | on/off logical value

Indeterminate progress, specified as 'off' or 'on', or as numeric or logical 1 (true) or 0 (false). A value of 'on' is equivalent to true, and 'off' is equivalent to false. Thus, you can use the value of this property as a logical value. The value is stored as an on/off logical value of type [matlab.lang.OnOffSwitchState](#page-9540-0).

Set this property to 'on' to provide an animated bar without any specific progress information. This animation is useful when you do not know how long a calculation will take.

To prevent indeterminate progress bars from displaying indefinitely, call the close function after completing your calculations.

#### **Cancelable — Allow cancellation**

'off' (default) | on/off logical value

Allow cancellation, specified as 'off' or 'on', or as numeric or logical 1 (true) or 0 (false). A value of 'on' is equivalent to true, and 'off' is equivalent to false. Thus, you can use the value of this property as a logical value. The value is stored as an on/off logical value of type [matlab.lang.OnOffSwitchState](#page-9540-0).

A value of 'on' displays a cancel button in the dialog box. You can customize the button label by specifying the CancelText property.

When you allow cancellation, you must check the value of the CancelRequested property, and call the close function when the value is true. Otherwise, the dialog box displays indefinitely.

**Interpreter — Dialog text interpreter** 'none' (default) | 'tex' | 'latex' | 'html'

Dialog text interpreter, specified as:

- 'none' Display literal characters.
- 'tex'— Interpret text using a subset of TeX markup.
- 'latex'— Interpret text using a subset of LaTeX markup.
- 'html'— Interpret text using a subset of HTML markup.

#### **TeX Markup**

Use TeX markup to add superscripts and subscripts and to include special characters in the text.

Modifiers remain in effect until the end of the text. Superscripts and subscripts are an exception because they modify only the next character or the characters within the curly braces. When you set the interpreter to 'tex', the supported modifiers are as follows.

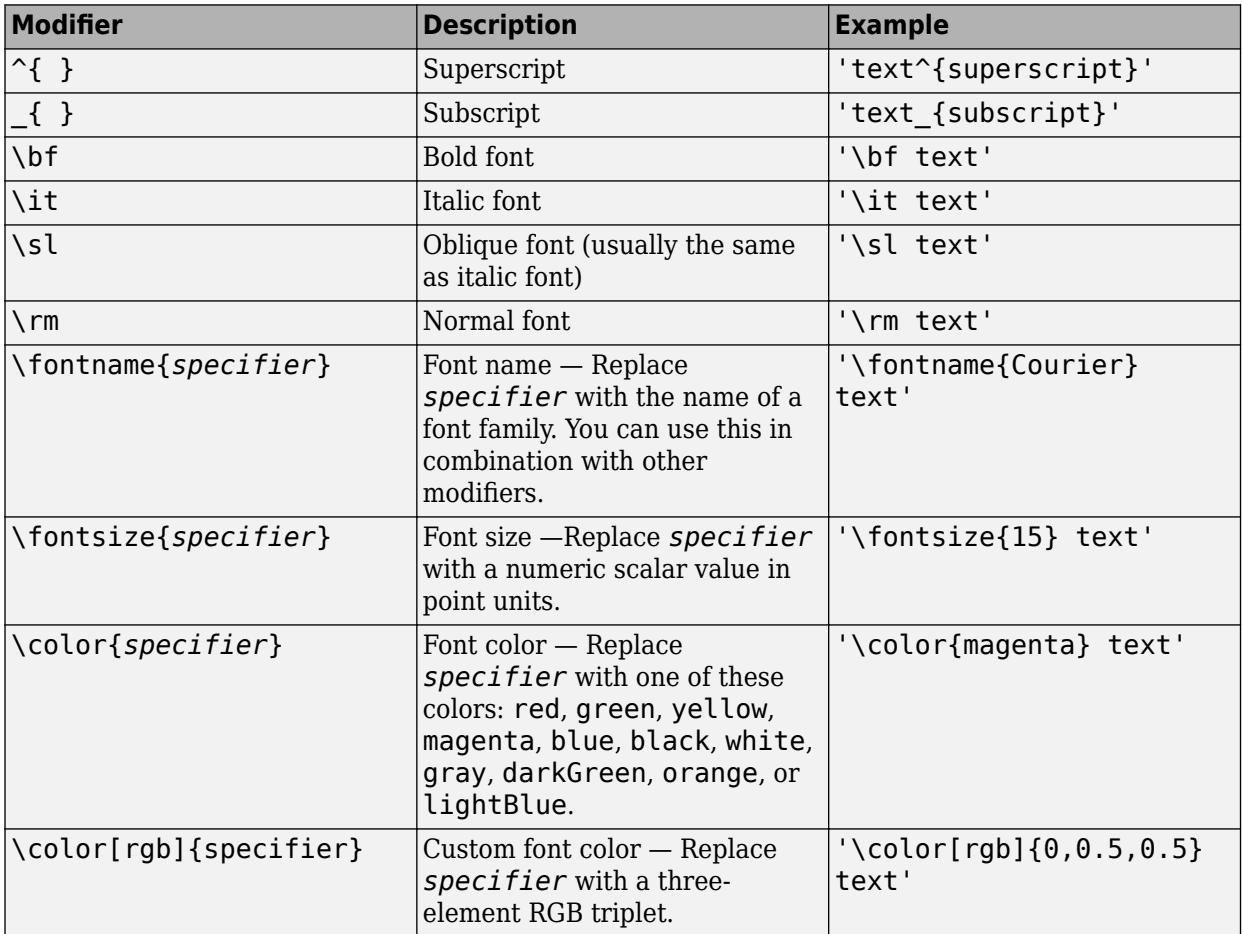

This table lists the supported special characters for the 'tex' interpreter.

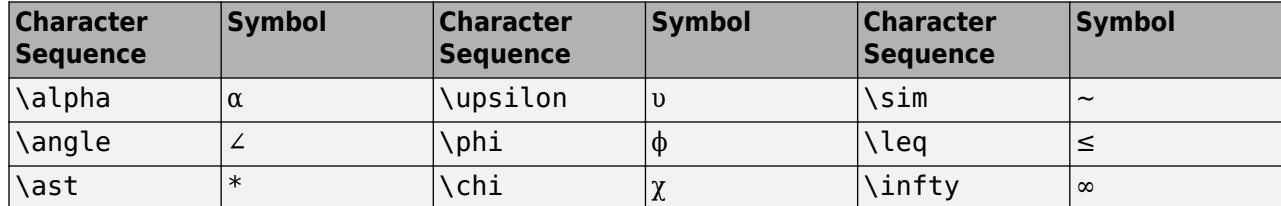

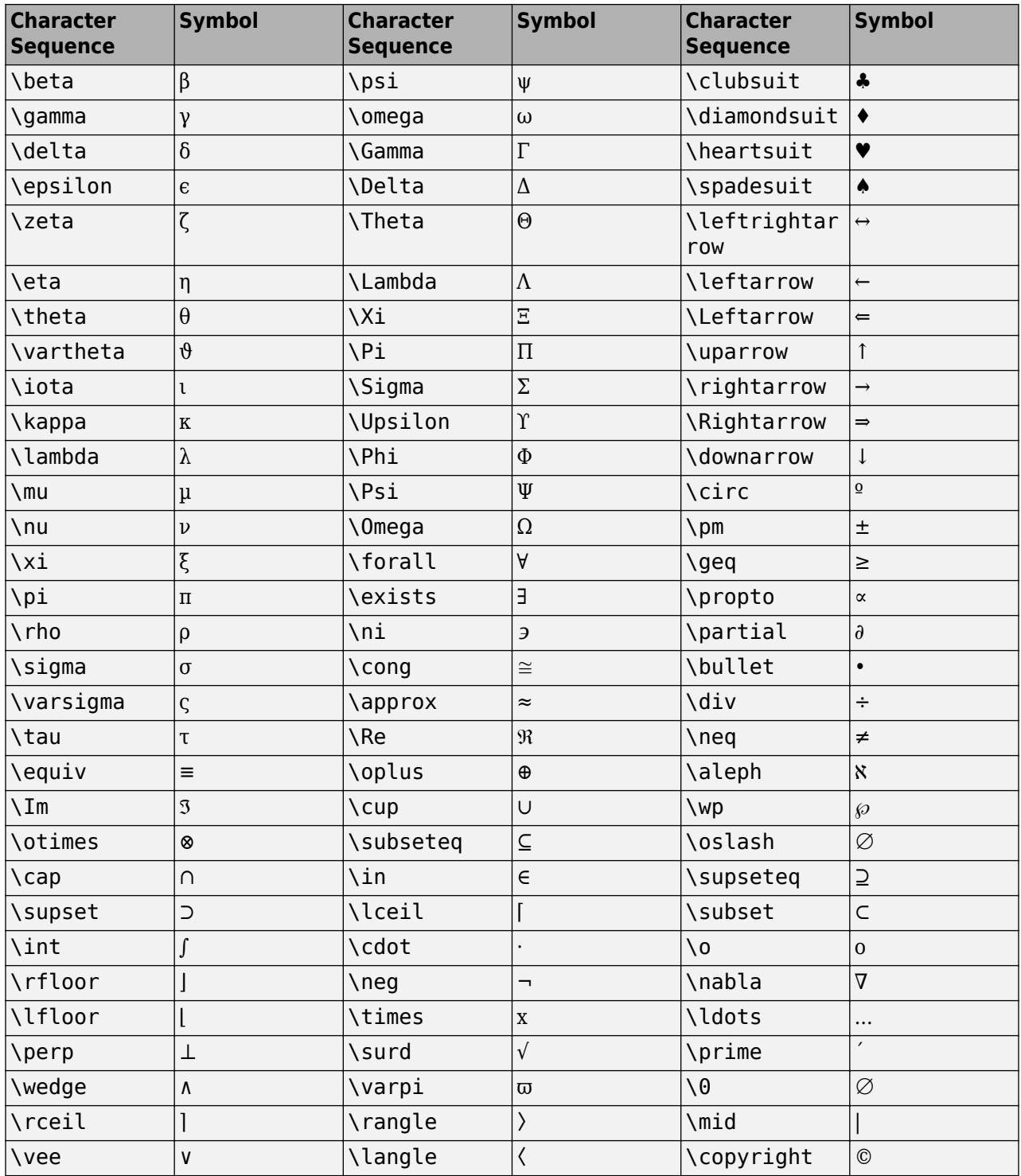

#### **LaTeX Markup**

Use LaTeX markup to format and display mathematical expressions, equations, and special characters. Use dollar symbols around the marked up text. For example, use ' $\int_1^{20} x^2$ dx\$' for inline mode or '\$\$\int\_1^{20} x^2 dx\$\$' for display mode.

The displayed text uses the default LaTeX font style. You can use LaTeX markup to change the font style.

MATLAB supports most standard LaTeX math mode commands. For more information, see "Supported LaTeX Commands".

#### **HTML Markup**

Use HTML markup to display links and customize font styles.

The interpreter supports a subset of HTML markup. As a general guideline, the interpreter supports text-related tags and styles. Unsupported tags and styles are ignored.

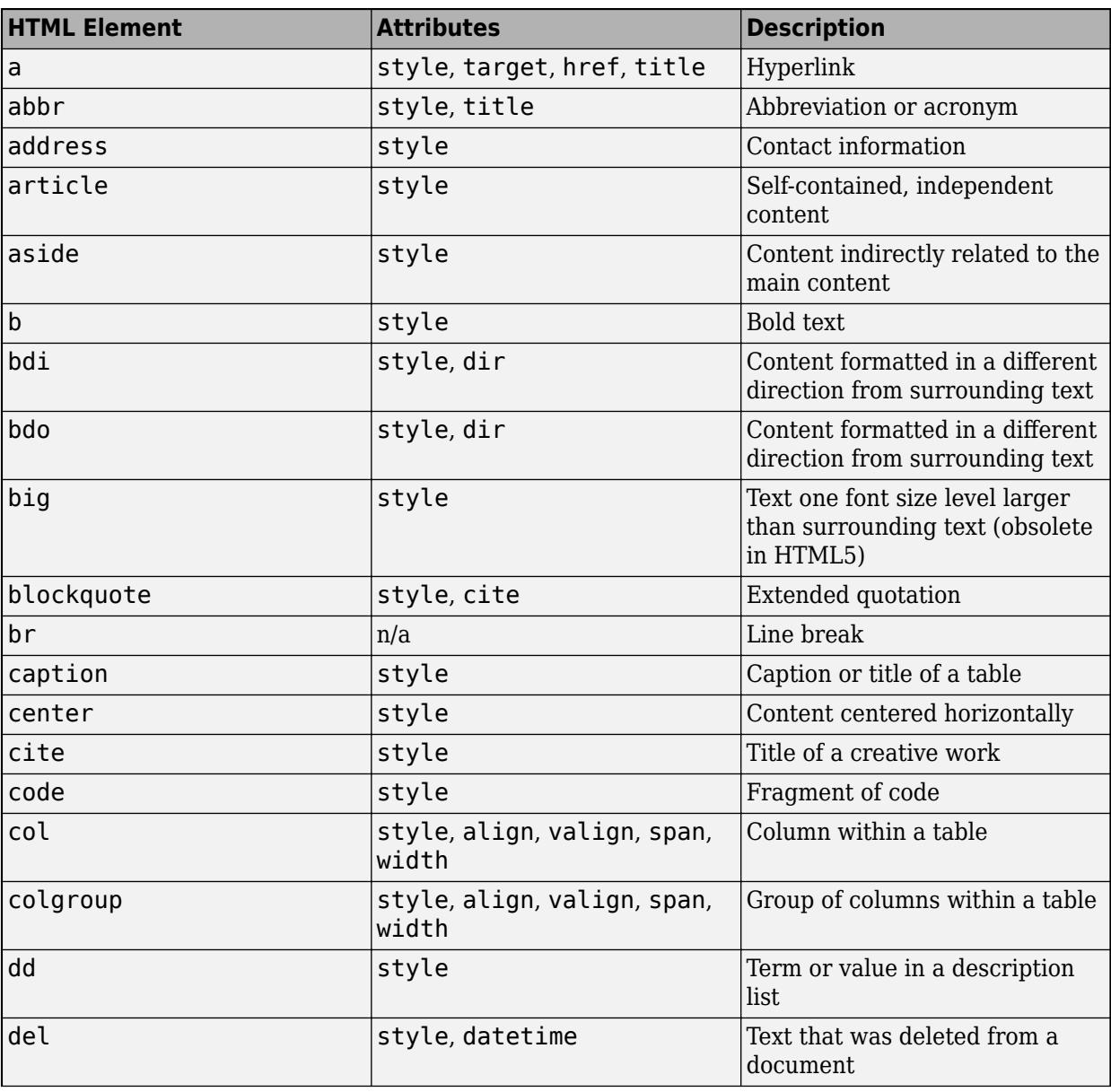

This table lists the supported elements and element attributes.

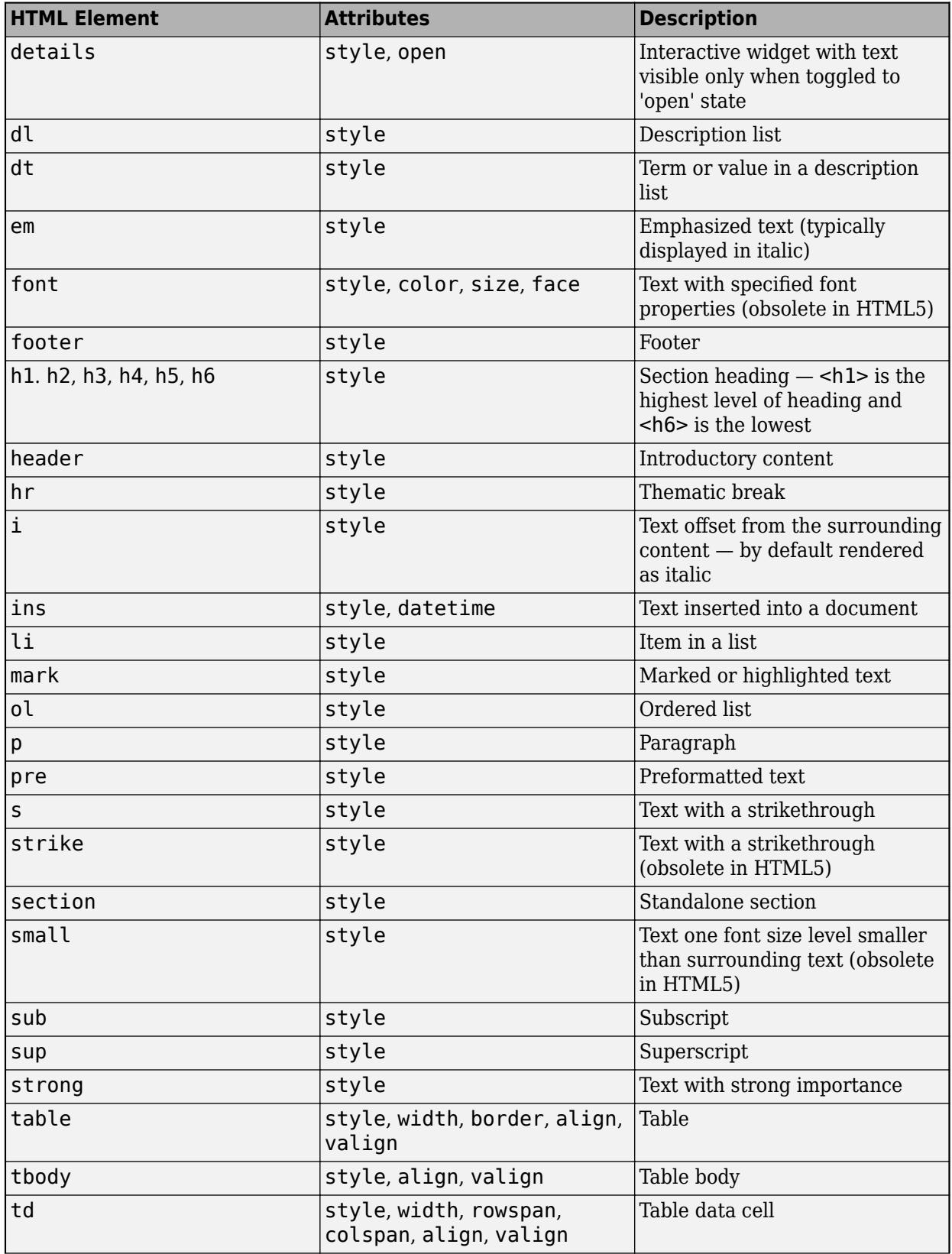

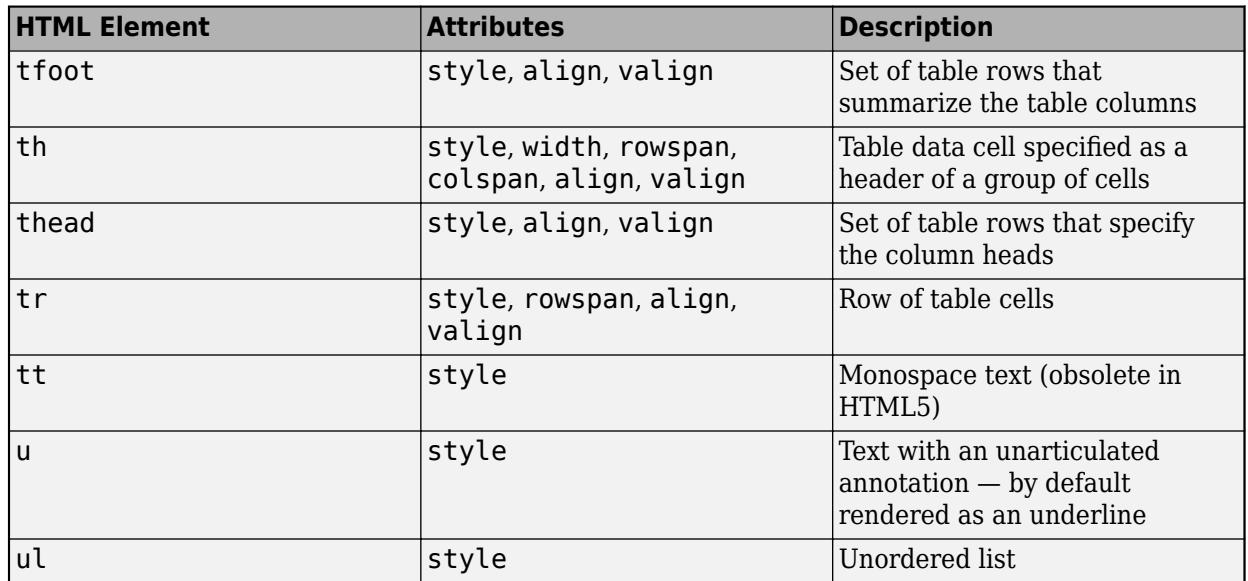

For more information about these elements, see [https://developer.mozilla.org/en-US/docs/Web/HTML/](https://developer.mozilla.org/en-US/docs/Web/HTML/Element) [Element](https://developer.mozilla.org/en-US/docs/Web/HTML/Element).

You can use HTML style attributes to format HTML content. A style attribute is a string of CSS attributes and their values.

These CSS attributes are supported:

- background-color
- border-bottom
- border-bottom-color
- border-bottom-left-radius
- border-bottom-right-radius
- border-bottom-style
- border-bottom-width
- border-left
- border-left-color
- border-left-style
- border-left-width
- border-radius
- border-right
- border-right-color
- border-right-style
- border-right-width
- border-spacing
- border-style
- border-top
- border-top-color
- border-top-left-radius
- border-top-right-radius
- border-top-style
- border-top-width
- border-width
- color
- direction
- font-family
- font-size
- font-style
- font-weight
- height
- hidden
- line-height
- margin
- margin-bottom
- margin-left
- margin-right
- margin-top
- max-height
- max-width
- min-height
- min-width
- overflow
- overflow-wrap
- overflow-x
- overflow-y
- padding
- padding-bottom
- padding-left
- padding-right
- padding-top
- text-align
- text-anchor
- text-decoration
- text-indent
- text-overflow
- text-shadow
- text-transform
- title
- translate
- white-space
- width

For more information about these attributes, see [https://developer.mozilla.org/en-US/docs/Web/CSS/](https://developer.mozilla.org/en-US/docs/Web/CSS/Reference) [Reference.](https://developer.mozilla.org/en-US/docs/Web/CSS/Reference)

### **Version History**

#### **Style text and display equations**

Use the Interpreter name-value argument to enable markup in the dialog box text. Specify the interpreter as 'html', 'latex', 'tex', or 'none'.

## **See Also**

**Functions** [uialert](#page-16203-0) | [uiconfirm](#page-11431-0)

**Properties** [ProgressDialog Properties](#page-10884-0)

**Introduced in R2018a**

# <span id="page-14634-0"></span>**uipushtool**

Create push tool in toolbar

# **Syntax**

```
pt =uipushtool
pt = uipushtool(parent)
pt = uipushtool(, Name, Value)
```
# **Description**

pt = uipushtool creates a push tool in the toolbar of the current figure and returns the PushTool object.

The current figure must be one created with the figure function. If the current figure does not have a child toolbar, then MATLAB creates one in the current figure to serve as the parent. If a figure created with the figure function does not exist, then MATLAB creates one and calls the uitoolbar function to create a toolbar to serve as the parent.

Push tools behave like push buttons. When you click them, they appear to depress until you release the mouse button.

 $pt =$  uipushtool (parent) creates a push tool in the specified parent toolbar.

pt = uipushtool( \_\_\_ ,Name,Value) creates a push tool with property values specified using one or more name-value pair arguments. Specify name-value pairs with either of the previous syntaxes.

# **Examples**

### **Create Push Tool in UI Figure Toolbar**

Create a UI figure by calling the uifigure function. Create a toolbar in the UI figure.

```
fig = uifiqure;tb = uitoolbar(fiq);
```
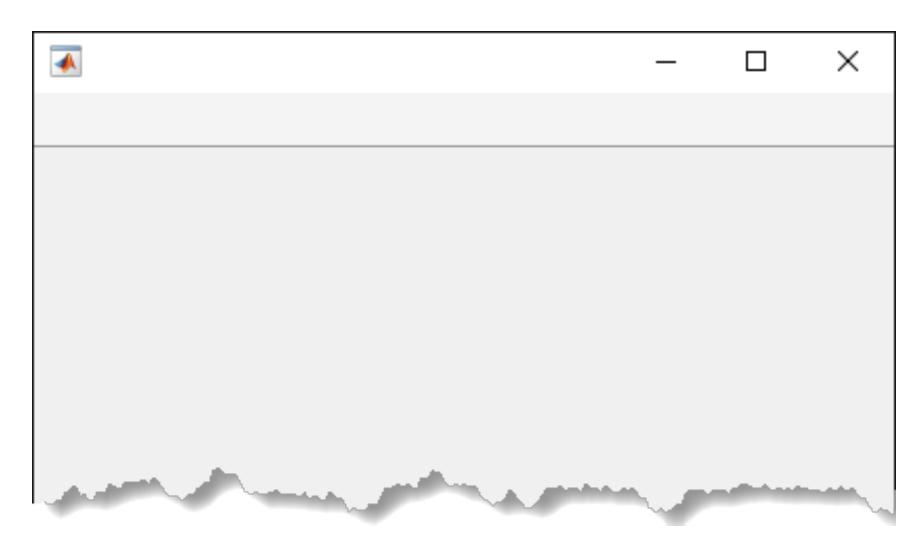

Add a push tool to the toolbar. The push tool displays the default icon.

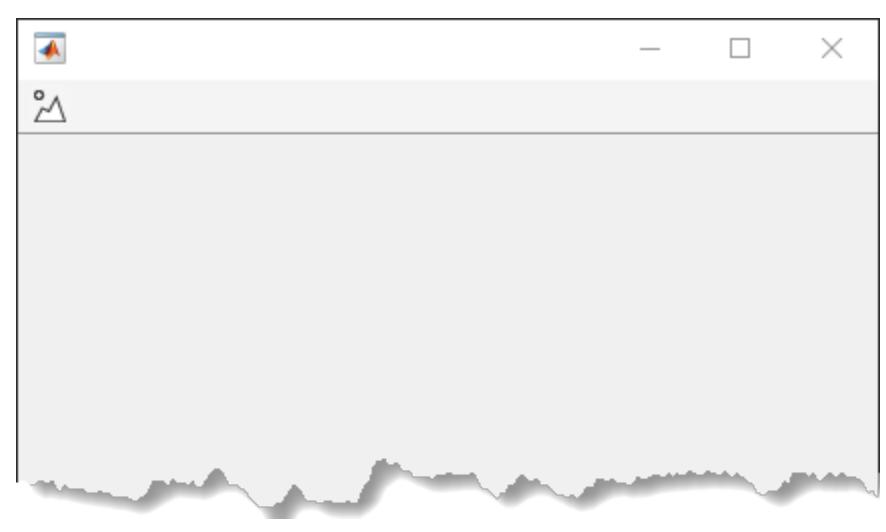

Add an icon to the push tool by setting the Icon property value to the image file greencircleicon.gif.

pt.Icon = fullfile(matlabroot,'toolbox','matlab','icons','greencircleicon.gif');

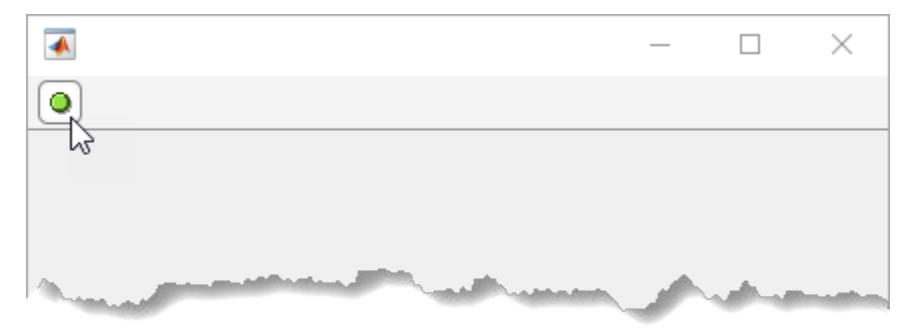

pt = uipushtool(tb);

#### **Create Push Tool in New Figure Toolbar**

Create a figure by calling the figure function. Add a toolbar to the figure. It appears below the default figure toolbar.

```
f = figure;tb = uitoolbar(f);
```
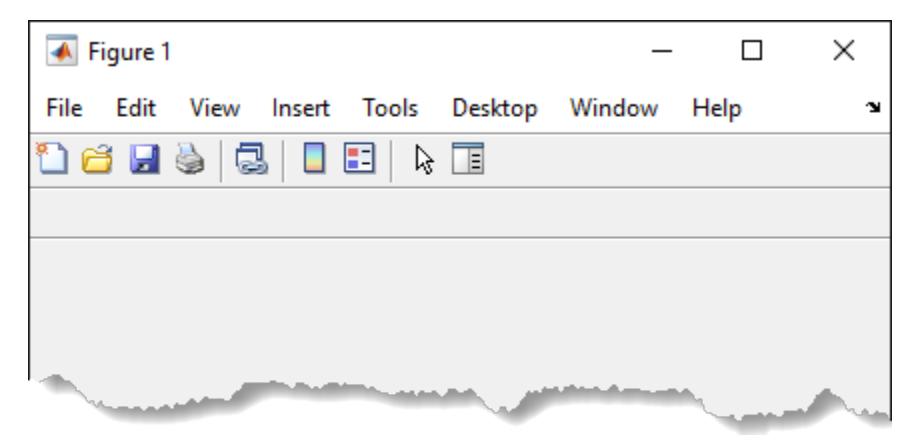

Create a push tool in the toolbar. Read a new icon from the indexed image file, matlabicon.gif. Convert the indexed image to an RGB truecolor image array. Add the icon to the push tool by setting the CData property to the truecolor image array.

```
pt = uipushtool(tb);
[img,map] = imread(fullfile(matlaboroot,...)) 'toolbox','matlab','icons','matlabicon.gif'));
ptImage = ind2rgb(img,map);
```

```
pt.CData = ptImage;
```
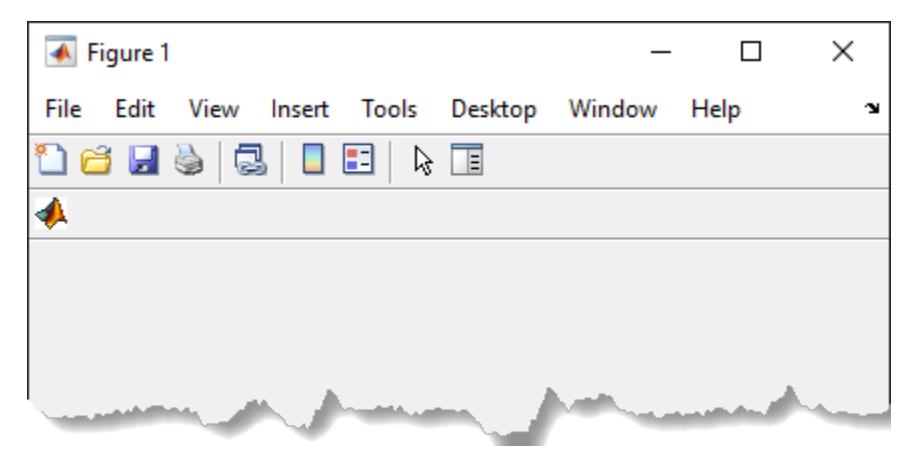

#### **Create Push Tool in Default Figure Toolbar**

Modify the default figure toolbar by adding a push tool to it.

Create a figure by calling the figure function.

```
f = figure;
```
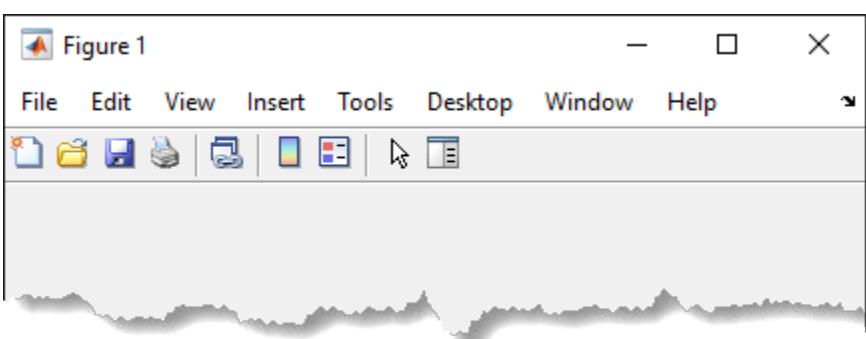

Get a handle to the default toolbar by finding all objects of type 'uitoolbar' that are in the figure.

defaultToolbar = findall(f,'Type','uitoolbar')

```
defaultToolbar =
```
Toolbar (FigureToolBar) with properties:

Children: [0×0 GraphicsPlaceholder]

Create a push tool in the default toolbar. Create a 16-by-16-by-3 array of random RGB values to be its icon. Add the icon to the push tool by setting the CData property to this array.

```
pt = uipushtool(defaultToolbar);
ptImage = rand(16, 16, 3);pt.CData = ptImage;
```
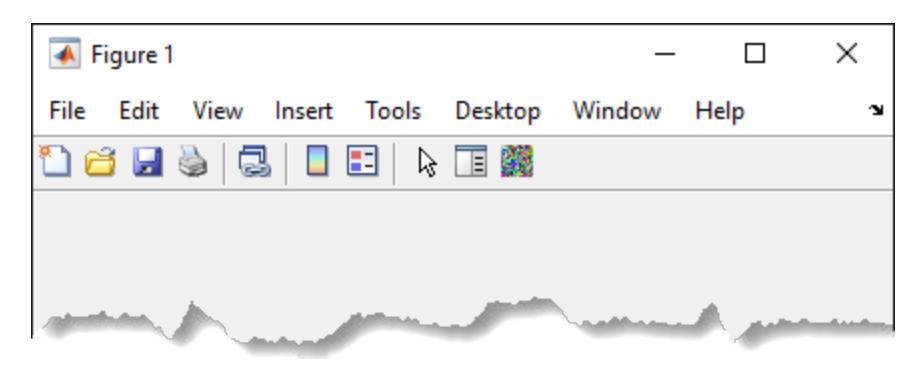

#### **Create Color Picker Push Tool in UI Figure Toolbar**

Create a push tool that opens the uisetcolor dialog box when you click it. Change the background color of the UI figure to the color selected from the color picker.

First, create a program file called colorPickerPushTool.m. Within the program file:

- Create a UI figure.
- Create a toolbar in the UI figure.
- Create a push tool in the toolbar.
- Add an appropriate icon to the push tool by setting the Icon property value to the full file path to paintbrush.gif.
- Create a tooltip for the push tool.
- Set the ClickedCallback property to a function handle that references a callback function called colorToolClicked.
- Create a callback function called colorToolClicked. In it, call the uisetcolor function so that a color picker dialog opens when you click the push tool in the toolbar. Set the default color of the color picker to be the color of the UI figure and specify the title of the color picker as 'Select UI Figure Color'. Make the UI figure the current figure so that it displays on top of all other figures.

```
function colorPickerPushTool
fig = uifigure('Position',[350 500 400 300]);
tb = uitoolbar(fig);
pt = uipushtool(tb);
pt.Icon = fullfile(matlabroot,'toolbox','matlab','icons','paintbrush.gif');
pt.Tooltip = 'Change UI Figure Color';
pt.ClickedCallback = @colorToolClicked;
     function colorToolClicked(src,event)
         c = uisetcolor(fig,'Select UI Figure Color');
         figure(fig)
     end
```
#### end

Run colorPickerPushTool. Click the push tool to open the color picker. Then, select a color to change the background color of the UI figure.

colorPickerPushTool

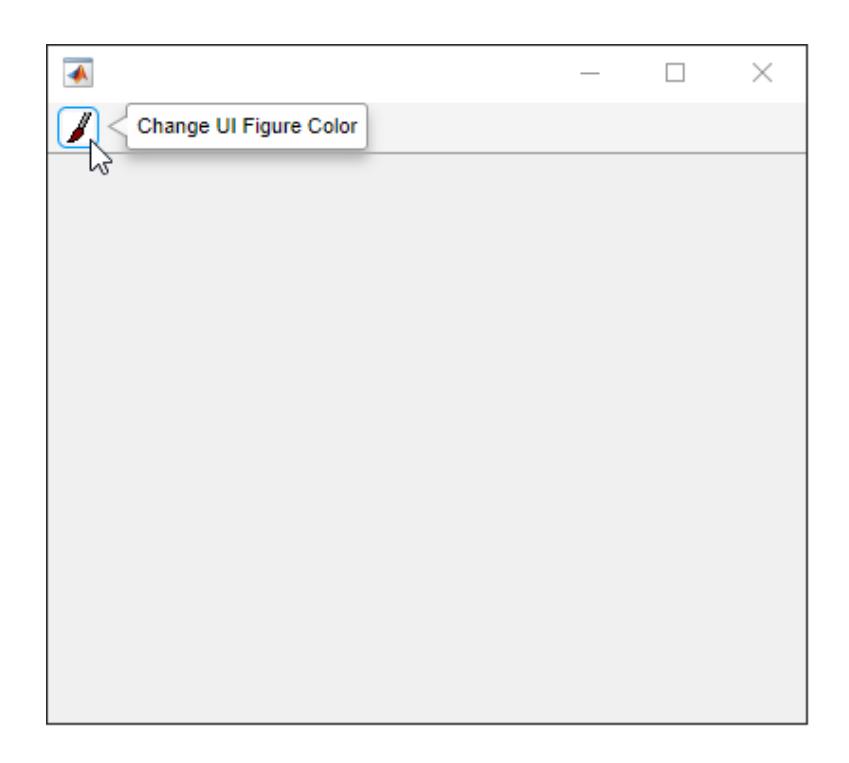

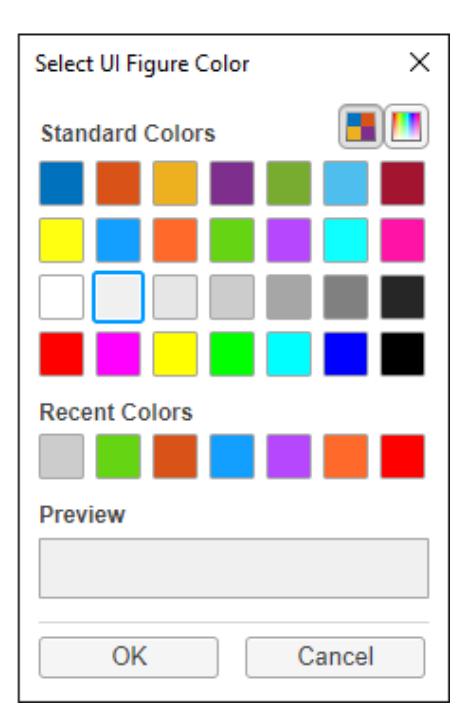

## **Input Arguments**

#### **parent — Parent toolbar**

Toolbar object

Parent toolbar, specified as a Toolbar object. Use this property to specify the parent toolbar when creating a push tool or to move an existing tool to a different tool bar.

If a parent toolbar is not specified, then MATLAB creates a push tool in the toolbar of the current figure. The current figure must be one created with the figure function. If the current figure does not have a child toolbar, then MATLAB creates one in the current figure to serve as the parent. MATLAB does not create the push tool in the default figure tool bar.

If a figure created with the figure function does not exist, then MATLAB creates one and calls the uitoolbar function to create a toolbar that serves as the parent.

If you add multiple push tools or toggle tools to a toolbar, they are added left to right, in the order that they are created.

#### **Name-Value Pair Arguments**

Specify optional pairs of arguments as Name1=Value1, ..., NameN=ValueN, where Name is the argument name and Value is the corresponding value. Name-value arguments must appear after other arguments, but the order of the pairs does not matter.

*Before R2021a, use commas to separate each name and value, and enclose* Name *in quotes.*

Example: 'Separator','on' sets the separator line mode to 'on'.

#### **Note** The properties listed here are only a subset. For a complete list, see [PushTool Properties.](#page-14642-0)

#### **Icon — Icon source or file**

'' (default) | character vector | string scalar | m-by-n-by-3 truecolor image array

Icon source or file, specified as a character vector, string scalar, or an m-by-n-by-3 truecolor image array. If you specify a character vector or string scalar, it can be an image file name on the MATLAB path or a full path to an image file. If you plan to share your app with others, put the image file on the MATLAB path to facilitate app packaging. Supported image formats include JPEG, PNG, GIF, and SVG.

If you specify an m-by-n-by-3 array, it is interpreted as a truecolor image array. For more information about truecolor image arrays, see "Image Types".

If the image you specify is larger than 16-by-16 pixels, then the Icon property scales the image down so that the entire image fits within the tool. If the image you specify is smaller than 16-by-16 pixels, it is not scaled up to fit the available space.

#### The Icon property is supported only in App Designer and uifigure-based apps. If the Icon and CData properties are both set, then the CData property is ignored.

Example: 'icon.png' specifies an image file on the MATLAB path.

Example: 'C:\Documents\icon.png' specifies a full path to an image file.

#### **CData — Image array**

[] (default) | m-by-n-by-3 truecolor image array

Image array, specified as an m-by-n-by-3 truecolor image array. The values in the array can be:

- Double-precision values between 0.0 and 1.0
- uint8 values between 0 and 255

To prevent the image from appearing clipped or distorted, specify an array with m and n less than or equal to 16. If the image is clipped, then only the center 16-by-16 part of the array is used.

**Note** For App Designer and uifigure-based apps, use the Icon property to specify push and toggle tool icons instead.

#### **Separator — Separator line mode**

'off' (default) | on/off logical value

Separator line mode, specified as 'off' or 'on', or as numeric or logical 0 (false) or 1 (true). A value of 'on' is equivalent to true, and 'off' is equivalent to false. Thus, you can use the value of this property as a logical value. The value is stored as an on/off logical value of type [matlab.lang.OnOffSwitchState](#page-9540-0).

Setting this property to 'on' draws a dividing line to the left of a tool in the toolbar.

# **Tips**

- Toolbar objects (and their child PushTool and ToggleTool objects) do not appear in figures whose WindowStyle property is set to 'modal'. If a figure containing a toolbar child has its WindowStyle changed to 'modal', the toolbar child still exists in the Children property of the figure. However, the toolbar does not appear while WindowStyle is set to 'modal'.
- Unlike UIControl push buttons, push tools do not set the figure SelectionType property to 'open' on the second click.

## **See Also**

**Functions** [uitoggletool](#page-14765-0) | [uitoolbar](#page-14778-0)

**Properties** [PushTool Properties](#page-14642-0)

**Introduced before R2006a**

# <span id="page-14642-0"></span>**PushTool Properties**

Control push tool appearance and behavior

# **Description**

Push tools are push buttons that appear in the tool bar at the top of a figure. The uipushtool function creates a push button in a tool bar and sets any required properties before displaying it. By changing property values, you can modify certain aspects of its appearance and behavior. Use dot notation to refer to a specific object and property.

```
pt = uipushtool;
pt.Separator = 'on';
```
### **Properties**

**Push Tool**

#### **Icon — Icon source or file**

'' (default) | character vector | string scalar | m-by-n-by-3 truecolor image array

Icon source or file, specified as a character vector, string scalar, or an m-by-n-by-3 truecolor image array. If you specify a character vector or string scalar, it can be an image file name on the MATLAB path or a full path to an image file. If you plan to share your app with others, put the image file on the MATLAB path to facilitate app packaging. Supported image formats include JPEG, PNG, GIF, and SVG.

If you specify an m-by-n-by-3 array, it is interpreted as a truecolor image array. For more information about truecolor image arrays, see "Image Types".

If the image you specify is larger than 16-by-16 pixels, then the Icon property scales the image down so that the entire image fits within the tool. If the image you specify is smaller than 16-by-16 pixels, it is not scaled up to fit the available space.

The Icon property is supported only in App Designer and uifigure-based apps. If the Icon and CData properties are both set, then the CData property is ignored.

Example: 'icon.png' specifies an image file on the MATLAB path.

Example: 'C:\Documents\icon.png' specifies a full path to an image file.

#### **CData — Image array**

[] (default) | m-by-n-by-3 truecolor image array

Image array, specified as an m-by-n-by-3 truecolor image array. The values in the array can be:

- Double-precision values between 0.0 and 1.0
- uint8 values between 0 and 255

To prevent the image from appearing clipped or distorted, specify an array with m and n less than or equal to 16. If the image is clipped, then only the center 16-by-16 part of the array is used.

**Note** For App Designer and uifigure-based apps, use the Icon property to specify push and toggle tool icons instead.

#### **Separator — Separator line mode**

'off' (default) | on/off logical value

Separator line mode, specified as 'off' or 'on', or as numeric or logical 0 (false) or 1 (true) . A value of 'on' is equivalent to true, and 'off' is equivalent to false. Thus, you can use the value of this property as a logical value. The value is stored as an on/off logical value of type [matlab.lang.OnOffSwitchState](#page-9540-0).

Setting this property to 'on' draws a dividing line to the left of a tool in the toolbar.

#### **Interactivity**

#### **Visible — State of visibility**

'on' (default) | on/off logical value

State of visibility, specified as 'on' or 'off', or as numeric or logical 1 (true) or 0 (false). A value of 'on' is equivalent to true, and 'off' is equivalent to false. Thus, you can use the value of this property as a logical value. The value is stored as an on/off logical value of type [matlab.lang.OnOffSwitchState](#page-9540-0).

- 'on' Display the object.
- 'off' Hide the object without deleting it. You still can access the properties of an invisible UI component.

To make your app start faster, set the Visible property to 'off' for all UI components that do not need to appear at startup.

#### **Enable — Operational state**

'on' (default) | on/off logical value

Operational state, specified as 'on' or 'off', or as numeric or logical 1 (true) or 0 (false). A value of 'on' is equivalent to true, and 'off' is equivalent to false. Thus, you can use the value of this property as a logical value. The value is stored as an on/off logical value of type [matlab.lang.OnOffSwitchState](#page-9540-0).

- If you set this property to 'on', the app user can interact with the component.
- If you set this property to 'off', the component appears dimmed, indicating that the app user cannot interact with it, and that it will not trigger a callback.

#### **Tooltip — Tooltip**

character vector | string scalar | categorical array

Tooltip, specified as a character vector, string scalar, or categorical array. Use this property to display a message when you hover over the component in the running app. The tooltip does not appear when the component is disabled. If you specify this property as a categorical array, MATLAB uses the values in the array, not the full set of categories.

In figures created with the uifigure function, push tools and toggle tools support multiline tooltips. To create a multiline tooltip, use the [sprintf](#page-12907-0) function to insert newline characters ( $'\n$ ) in your text. For example:

txt = sprintf('Line  $1\hbox{ln}$ e  $2$ ');

Then set the Tooltip property to the value returned by sprintf.

In figures created with the figure function, push tools and toggle tools do not support multiline tooltips.

#### **ContextMenu — Context menu**

empty GraphicsPlaceholder array (default) | ContextMenu object

Setting this property has no effect on objects of this type.

#### **TooltipString — Tooltip (not recommended)**

character vector | string scalar | categorical array

Tooltip, specified as a character vector, string scalar, or categorical array. The tooltip appears when you hover over the component in the app. If you specify this property as a categorical array, MATLAB uses the values in the array, not the full set of categories.

**Note** The TooltipString property is not recommended starting in R2018b. Use the Tooltip property instead.

#### **Callbacks**

#### **ClickedCallback — Tool clicked callback**

'' (default) | function handle | cell array | character vector

Tool clicked callback, specified as one of these values:

- A function handle.
- A cell array in which the first element is a function handle. Subsequent elements in the cell array are the arguments to pass to the callback function.
- A character vector containing a valid MATLAB expression (not recommended). MATLAB evaluates this expression in the base workspace.

For more information about specifying callback functions as function handles, cell arrays, or character vectors, see "Specify a Callback Function".

#### **CreateFcn — Component creation function**

'' (default) | function handle | cell array | character vector

Component creation function, specified as one of these values:

- A function handle.
- A cell array in which the first element is a function handle. Subsequent elements in the cell array are the arguments to pass to the callback function.
- A character vector containing a valid MATLAB expression (not recommended). MATLAB evaluates this expression in the base workspace.

For more information about specifying a callback property value as a function handle, cell array, or character vector, see "Specify a Callback Function".

This property specifies a callback function to execute when MATLAB creates the component. MATLAB initializes all component property values before executing the CreateFcn callback. If you do not specify the CreateFcn property, then MATLAB executes a default creation function.

Use the [gcbo](#page-4652-0) function in your CreateFcn code to get the component object that is being created.

Setting the CreateFcn property on an existing component object has no effect.

#### **DeleteFcn — Component deletion function**

'' (default) | function handle | cell array | character vector

Component deletion function, specified as one of these values:

- A function handle.
- A cell array in which the first element is a function handle. Subsequent elements in the cell array are the arguments to pass to the callback function.
- A character vector containing a valid MATLAB expression (not recommended). MATLAB evaluates this expression in the base workspace.

For more information about specifying a callback property value as a function handle, cell array, or character vector, see "Specify a Callback Function".

The DeleteFcn property specifies a callback function to execute when MATLAB deletes the component (for example, when the user closes the window). MATLAB executes the DeleteFcn callback before destroying the properties of the component object. If you do not specify the DeleteFcn property, then MATLAB executes a default deletion function.

Use the [gcbo](#page-4652-0) function in your DeleteFcn code to get the component object that is being deleted.

#### **Callback Execution Control**

#### **Interruptible — Callback interruption**

'on' (default) | on/off logical values

Callback interruption, specified as 'on' or 'off', or as numeric or logical 1 (true) or 0 (false). A value of 'on' is equivalent to true, and 'off' is equivalent to false. Thus, you can use the value of this property as a logical value. The value is stored as an on/off logical value of type [matlab.lang.OnOffSwitchState](#page-9540-0).

The Interruptible property determines if a running callback can be interrupted. There are two callback states to consider:

- The running callback is the currently executing callback.
- The interrupting callback is a callback that tries to interrupt the running callback.

Whenever MATLAB invokes a callback, that callback attempts to interrupt the running callback (if one exists). The Interruptible property of the object owning the running callback determines if interruption is allowed:

• A value of 'on' allows other callbacks to interrupt the object's callbacks. The interruption occurs at the next point where MATLAB processes the queue, such as when there is a [drawnow](#page-3466-0), [figure](#page-4060-0), [getframe](#page-4838-0), [waitfor](#page-15120-0), or [pause](#page-9948-0).

- If the running callback contains one of these commands, then MATLAB stops the execution of the callback at this point and executes the interrupting callback. MATLAB resumes executing the running callback when the interrupting callback completes.
- If the running callback does not contain one of these commands, then MATLAB finishes executing the callback without interruption.
- A value of 'off' blocks all interruption attempts. The BusyAction property of the object owning the interrupting callback determines if the interrupting callback is discarded or put into a queue.

**Note** Callback interruption and execution behave differently in these situations:

- If the interrupting callback is a DeleteFcn, CloseRequestFcn, or SizeChangedFcn callback, then the interruption occurs regardless of the Interruptible property value.
- If the running callback is currently executing the waitfor function, then the interruption occurs regardless of the Interruptible property value.
- Timer objects execute according to schedule regardless of the Interruptible property value.
- MATLAB does not save the state of properties or the display when an interruption occurs. For example, the object returned by the [gca](#page-4648-0) or [gcf](#page-4656-0) command might change when another callback executes.

See "Interrupt Callback Execution" for an example that shows how the Interruptible and BusyAction properties affect the behavior of a program.

#### **BusyAction — Callback queuing**

'queue' (default) | 'cancel'

Callback queuing specified as 'queue' (default) or 'cancel'. The BusyAction property determines how MATLAB handles the execution of interrupting callbacks. There are two callback states to consider:

- The running callback is the currently executing callback.
- The interrupting callback is a callback that tries to interrupt the running callback.

The BusyAction property of the source of the interrupting callback determines how MATLAB handles its execution. The BusyAction property has these values:

- 'queue' Put the interrupting callback in a queue to be processed after the running callback finishes execution.
- 'cancel' Do not execute the interrupting callback.

Whenever MATLAB invokes a callback, that callback always attempts to interrupt an executing callback. The Interruptible property of the object whose callback is running determines if interruption is allowed. If Interruptible is set to:

- on Interruption occurs at the next point where MATLAB processes the queue. This is the default.
- off The BusyAction property (of the object owning the interrupting callback) determines if MATLAB enqueues or ignores the interrupting callback.

See "Interrupt Callback Execution" for an example that shows how the BusyAction and Interruptible properties affect the behavior of a program.

#### **BeingDeleted — Deletion status**

on/off logical value

This property is read-only.

Deletion status, returned as an on/off logical value of type [matlab.lang.OnOffSwitchState](#page-9540-0).

MATLAB sets the BeingDeleted property to 'on' when the DeleteFcn callback begins execution. The BeingDeleted property remains set to 'on' until the component object no longer exists.

Check the value of the BeingDeleted property to verify that the object is not about to be deleted before querying or modifying it.

#### **HitTest — Ability to become current object (not recommended)**

'on' (default) | on/off logical value

This property has no effect on objects of this type.

#### **Parent/Child**

#### **Parent — Parent object**

Toolbar object

Parent object, specified as a Toolbar object. Use this property to specify the parent tool bar when creating a tool or to move an existing tool to a different tool bar.

#### **HandleVisibility — Visibility of object handle**

'on' (default) | 'callback' | 'off'

Visibility of object handle, specified as 'on', 'callback', or 'off'.

This property controls the visibility of the object in its parent's list of children. When an object is not visible in its parent's list of children, it is not returned by functions that obtain objects by searching the object hierarchy or querying properties. These functions include [get](#page-4811-0), [findobj](#page-4252-0), [gca](#page-4648-0), [gcf](#page-4656-0), [gco](#page-4661-0), [newplot](#page-9269-0), [cla](#page-1677-0), [clf](#page-1731-0), and [close](#page-1741-0). The HandleVisibility property also controls the visibility of the object's handle in the parent figure's CurrentObject property. Objects are valid even if they are not visible. If you can access an object, you can set and get its properties, and pass it to any function that operates on objects.

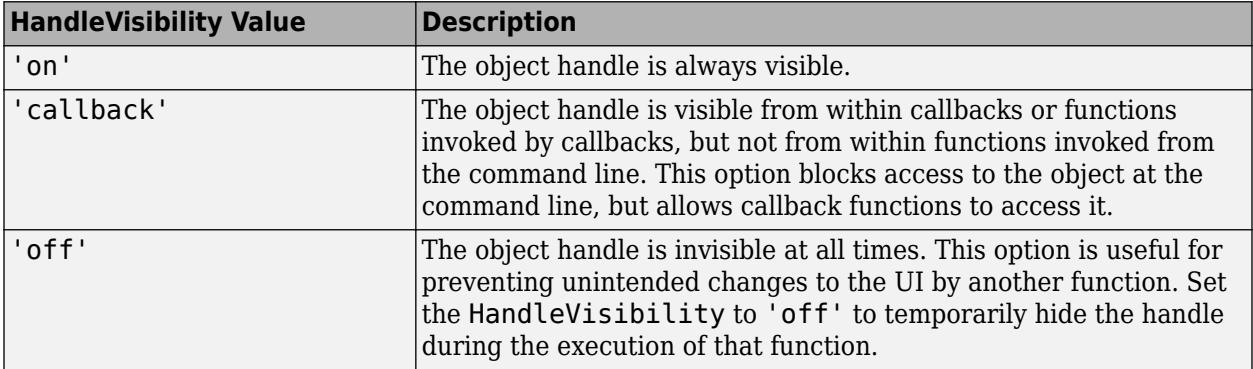

#### **Identifiers**

**Type — Type of graphics object**

'uipushtool'

This property is read-only.

Type of graphics object, returned as 'uipushtool'.

#### **Tag — Object identifier**

'' (default) | character vector | string scalar

Object identifier, specified as a character vector or string scalar. You can specify a unique Tag value to serve as an identifier for an object. When you need access to the object elsewhere in your code, you can use the [findobj](#page-4252-0) function to search for the object based on the Tag value.

#### **UserData — User data**

[] (default) | array

User data, specified as any array. Specifying UserData can be useful for sharing data within apps. See "Share Data Among Callbacks" for more information.

#### **See Also**

[uipushtool](#page-14634-0) | [uitoolbar](#page-14778-0)

#### **Topics**

"Access Property Values" "Default Property Values"

#### **Introduced before R2006a**

# **uiputfile**

Open dialog box for saving files

# **Syntax**

```
file = uiputfile
[file,path] = uiputfile[file, path, index] = uiputfile\frac{1}{\sqrt{2}} = uiputfile(filter)
\frac{1}{\sqrt{1-\frac{1}{\sqrt{1-\frac{1___ = uiputfile(filter,title,defname)
```
# **Description**

file = uiputfile opens a [modal on page 1-14650](#page-14655-0) dialog box for selecting or specifying a file. The dialog box lists the files and folders in the current folder.

- If the user specifies a valid file name and clicks **Save**, then MATLAB returns that file name in file.
- If the user cancels the dialog box, then MATLAB returns 0 to file.

#### **Note**

- Successful execution of uiputfile returns the name of a new or existing file that the user specifies. It does *not* create a file.
- The visual characteristics of the dialog box depend on the operating system that runs your code. For instance, some operating systems do not show title bars on dialog boxes. If you pass a dialog box title to the uiputfile function, those operating systems do not display the title.

[file,path] = uiputfile returns the selected or specified file path to path. If the user cancels the dialog box, then MATLAB returns 0 to both output arguments.

[file,path,indx] = uiputfile returns the index of the **Save as type** value selected in the dialog box. Indexing starts at 1. If the user clicks the **Cancel** button or the window close button (X), then MATLAB returns 0 to all output arguments.

\_\_\_ = uiputfile(filter) displays only those files with extensions that match filter. On some platforms uiputfile also displays any files that do not match filter, but they are dimmed. The uiputfile function appends **All Files** to the list of file types.

If filter is a file name, then uiputfile displays the file name in the **File name** field and uses the file extension as the default filter.

Use this syntax with any of the output argument combinations in the previous syntaxes.

\_\_\_ = uiputfile(filter,title) opens a dialog box with the specified title. To filter using the default file filter, but specify a custom title, use empty quotes for the filter value.

```
file = uiputfile('','Select a File')
```
\_\_\_ = uiputfile(filter,title,defname) opens a dialog box where the file name specified by defname appears in the **File name** field.

### **Examples**

#### **Specify File Name and Type**

Create a dialog box and specify the filter as animinit.m. When the code runs, the **File name** field contains the specified file name and the **Save as type** field is set to \*.m.

 $[file, path, index] = uiputfile('animinit.m');$ 

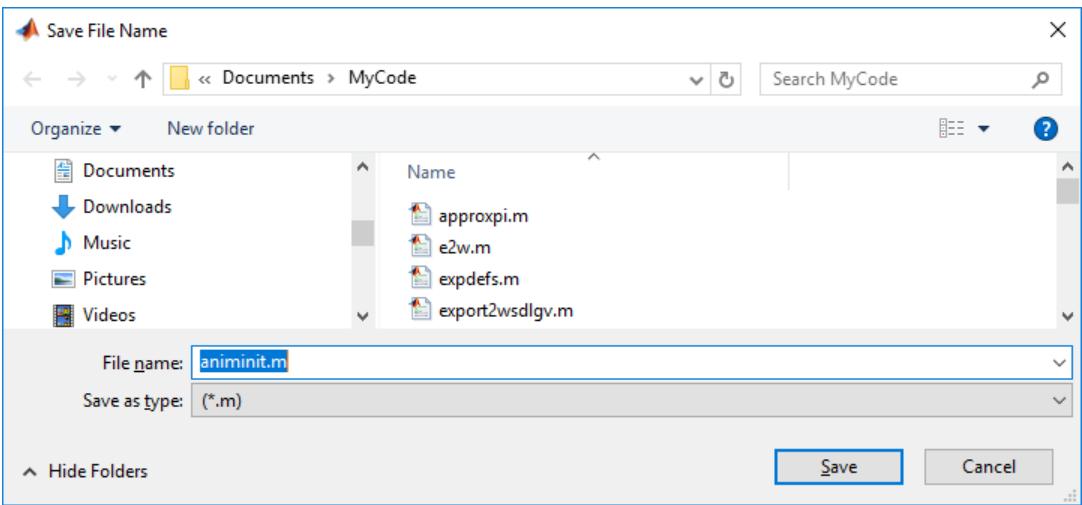

#### **Display Several File Types as Filters**

Display several file types in the **Save as type** list box, by separating each file extension in the filter input argument with a semicolon.

```
filter = {'*.m';'*.slx';'*.mat';'*.*'};
[file, path] = uputfile(filter);
```
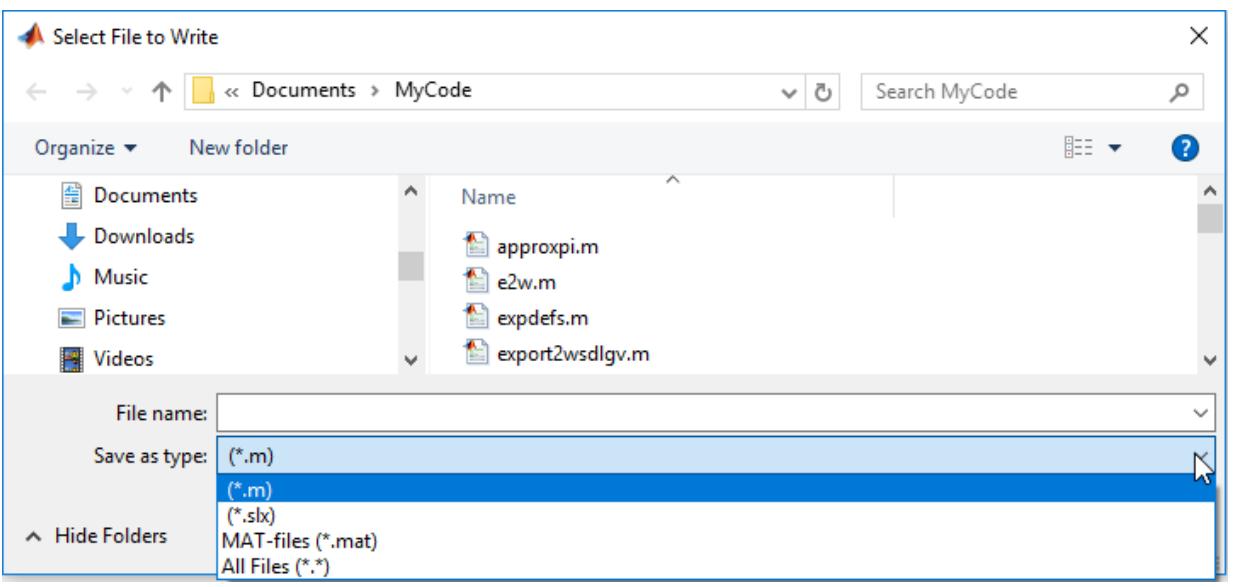

#### **Specify File Types with Custom Descriptions**

Create a list of file types and give them descriptions that are different from the defaults by using a cell array for the filter input value. Associate multiple file types with the 'MATLAB Files' and 'Models' descriptions.

The first column of the input filter cell array contains the file extensions, and the second contains the descriptions of the file types. For example, the first entry of column 1 contains several extensions separated by semicolons. These file types are all associated with the description 'MATLAB Files (\*.m,\*.mlx,\*.fig,\*.mat,\*.slx,\*.mdl)'.

```
[filename, pathname, filterindex] = uiputfile( \dots{'*.m;*.fig;*.mat;*.slx;*.mdl',...
 'MATLAB Files (*.m,*.mlx,*.fig,*.mat,*.slx,*.mdl)';
'*.m;*.mlx', 'program files (*.m,*.mlx)';...
'*.fig', 'Figures (*.fig)',...
'*.mat','MAT-files (*.mat)';...
 '*.slx;*.mdl','Models (*.slx,*.mdl)';...
 '*.*', 'All Files (*.*)'});
```
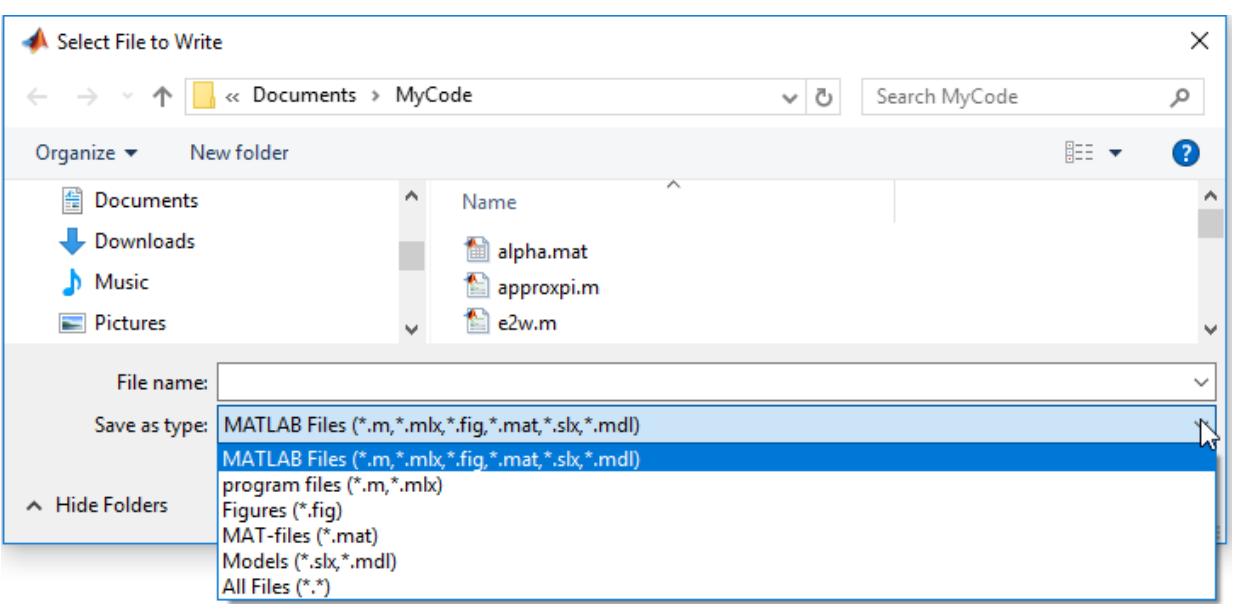

#### **Specify Dialog Box Title and File Type**

Create a dialog box entitled 'Workspace File' with the **Save as type** field set to MAT-files.

```
[file,path] = uiputfile('*.mat','Workspace File');
```
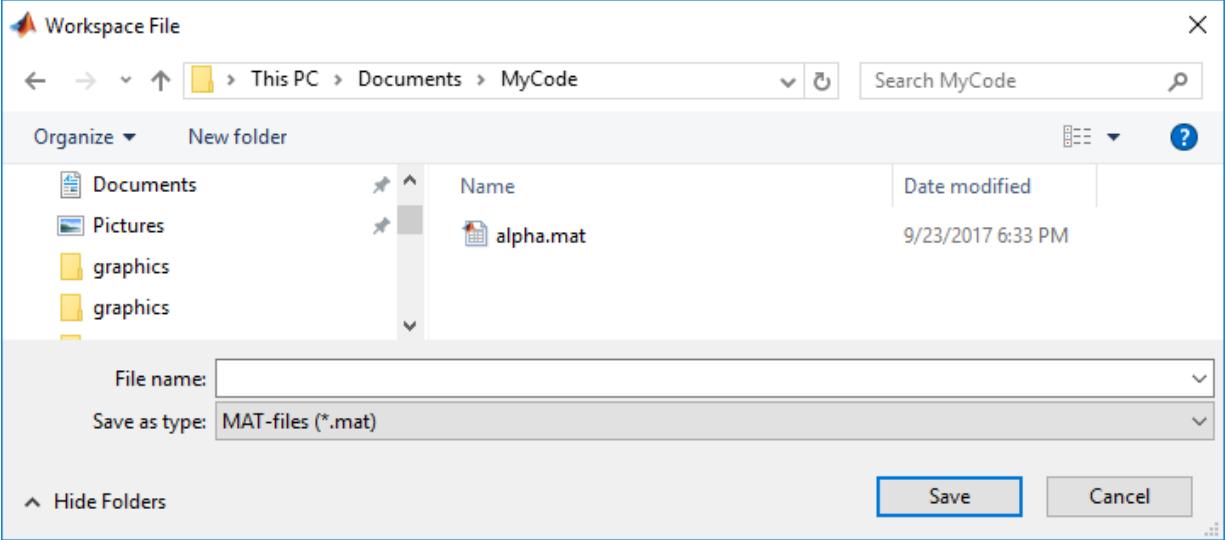

#### **Specify Filter and Default File Name**

Specify a wildcard for the filter and a default file name to display a default file in the **File name** field, but enable users to view files of all types in the dialog box.

[file,path,indx] = uiputfile('\*.\*','File Selection','test.m');

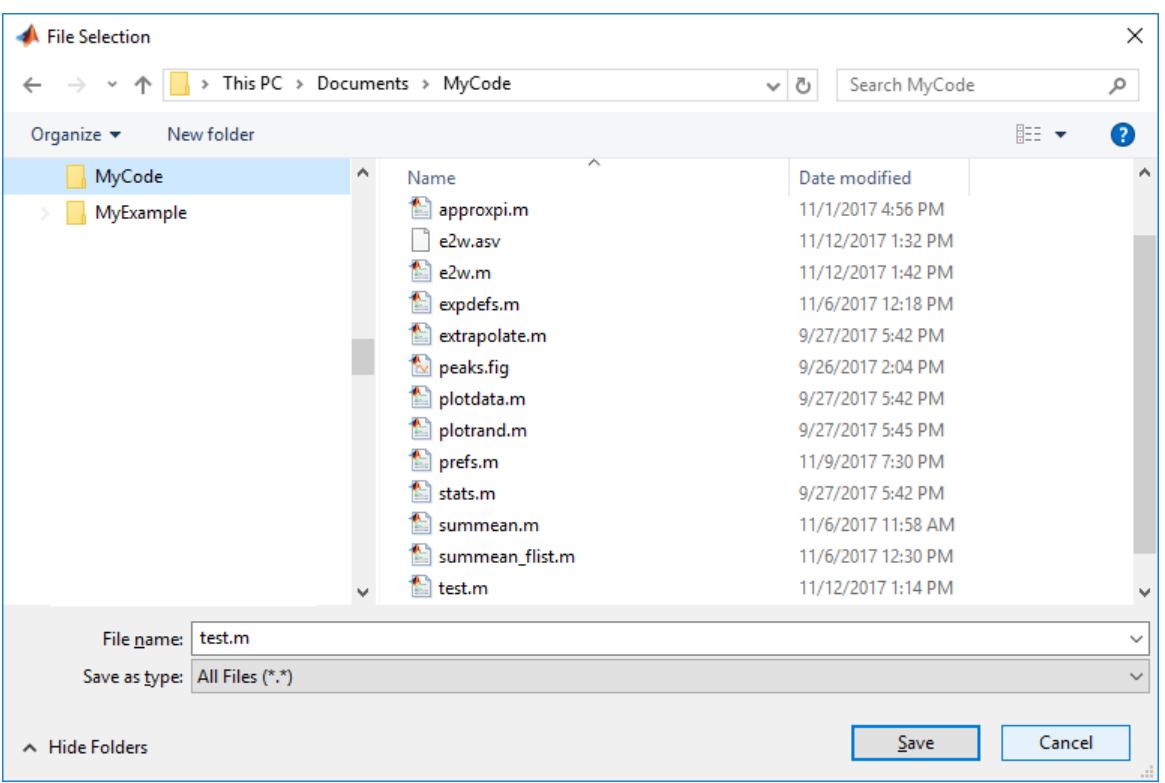

### **Display User Action in Command Window**

Open the Select a File to Write dialog box, and then select a file. MATLAB automatically opens a Confirm Save As dialog box.

- If you click **OK** in the confirmation dialog box, then MATLAB closes both dialog boxes and displays your selection in the Command Window.
- If you click **No** in the confirmation dialog box and click **Cancel** in the Select a File to Write dialog box, then the Command Window displays User clicked Cancel.

```
[file,path] = uiputfile('*.m');if isequal(file,0) || isequal(path,0)
    disp('User clicked Cancel.')
else
   disp(['User selected ',fullfile(path,file),...
          ' and then clicked Save.'])
end
```
## **Input Arguments**

#### **defname — Default file name**

character vector | string scalar

Default file name to display in the **File name** field when the dialog box opens, specified as a character vector or a string scalar.

The value of defname can include a path or consist of a path only. You can use any of these characters in the defname argument:

```
.
..
\lambda/
~
```
To specify definame as a folder only, specify the last character in definame as a backslash  $\setminus$  or a forward slash /. When you do so, MATLAB opens the dialog box in the folder specified by the path. If you specify a path that does not exist, then MATLAB opens the dialog box in the current folder.

```
Example: 'myfile.m'
```
Example: '../myfile.m'

#### **filter — File type filter specification**

All MATLAB Files (default) | character vector | cell array of character vectors | string array

File type filter specification, specified as a character vector, a cell array of character vectors, or a string array. MATLAB appends **All Files** to the list of file types presented in the dialog box. The filter value can include the wildcard character (\*).

Example: \*.m

Example: 'MATLAB Files (\*.m,\*.mlx,\*.fig,\*.mat,\*.slx,\*.mdl)'

#### **title — Dialog box title**

Select File to Write (default) | character vector | string scalar

Dialog box title, specified as a character vector or string scalar. To filter using the default file filter, but specify a custom title, use empty quotes for the filter value. For example:

uiputfile(' ','Select File')

Example: 'File Selector'

# **Output Arguments**

#### **file — User-specified file name**

character vector | string scalar

User-specified file name, returned as a character vector or string scalar. The user can specify the file name by selecting it in the dialog box, typing a file name in the **File name** field, or accepting the default file name (if you provide one). If the user cancels the dialog box, then MATLAB returns file as 0.

- If the user specifies a valid file name and clicks **Save**, then MATLAB returns that file name in file.
- If the user types a file name in the dialog box **File name** field that includes the asterisk character (\*) or the question mark character (?), then MATLAB does not respond to clicking the **Save** button. The dialog box remains open until the user cancels it or removes the wildcard or question mark characters. This restriction applies to all platforms, even on platforms that permit these characters in file names.
- If the user specifies an existing file name, then a warning dialog box opens stating that the file already exists and provides an option to replace the file.
	- If the user clicks **Yes** in the warning dialog box, then MATLAB replaces the existing file and returns the file name.
	- If the user clicks **No** in the warning dialog box, then control returns to the uiputfile dialog box, enabling the user to specify a different file name.
- If the user cancels the dialog box, then MATLAB returns 0 to file.

#### **path — Path to the user-specified file name**

character vector | 0

Path to the user-specified file name, returned as a character vector or 0. If the user cancels the dialog box, then MATLABreturns path as 0.

#### **indx — Save as type index**

integer

**Save as type** index, returned as an integer. As shown in this figure, the index corresponds to the **Save as type** row selection. Indexing starts at 1.

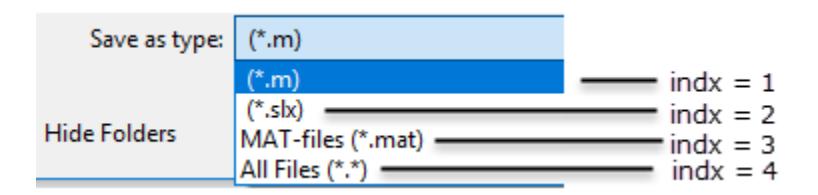

If the user clicks the **Cancel** button or the dialog box close button (X), or if the file does not exist, then MATLAB returns indx as 0.

# **More About**

#### **Modal Dialog Box**

A modal dialog box prevents a user from interacting with other MATLAB windows before responding to the dialog box.

## **Tips**

- To write data to a user-specified file and location using MATLAB and MATLAB toolbox functions, use the path and file name that uiputfile returns. For example:
	- [fprintf](#page-4472-0) for writing data to a text file.
	- [imwrite](#page-6878-0) for writing an image to a graphics file.
	- [xlswrite](#page-15634-0) for writing a matrix to a Microsoft Excel spreadsheet. For example, this code creates a matrix, A, creates a dialog box to get a file name from the user, builds a full file name from the returned values, and then writes the matrix to the user-specified Excel file.

 $A = [12.7 5.02 -98 63.9 0 -2 56];$  $[file,path] = uiputfile('*.xlsx');$ 

```
filename = fullfile(path,file);
xlswrite(filename,A);
```
# **See Also**

[save](#page-12250-0) | [uigetdir](#page-14518-0) | [uigetfile](#page-14521-0) | [uisave](#page-14660-0)

### **Introduced before R2006a**

# **uiresume**

Resume execution of suspended program

# **Syntax**

uiresume uiresume(f)

# **Description**

uiresume resumes program execution that a corresponding uiwait call associated with the current figure ([gcf](#page-4656-0)) suspended.

uiresume(f) resumes program execution that a corresponding uiwait call associated with figure f suspended.

# **Examples**

### **Resume Execution After Button Press**

Create a push button and wait until the user presses it. Then display a message.

Create a push button with the text **Continue** and a callback that calls the uiresume function when you click it. When program execution begins, display a message in the Command Window. Pause program execution until you click **Continue** or close the figure window. Then display a new message.

```
fig = uifigure;btn = uibutton(fig);btn.Text = 'Continue';
btn.ButtonPushedFcn = 'uiresume(fig)';
disp('This text prints immediately');
uiwait(fig)
disp('This text prints after you click Continue');
```
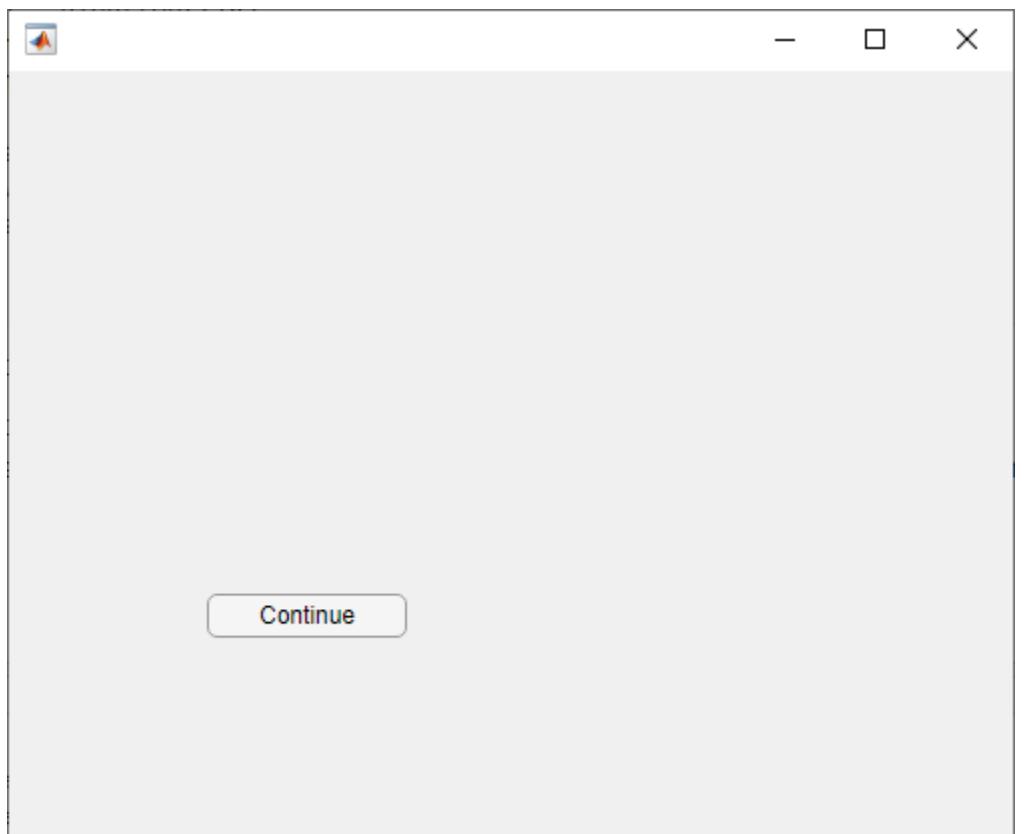

#### **Resume Execution Using Function Call**

Create an alert dialog box and wait until it receives a response before allowing program execution to continue.

Create a line plot in a UI figure and display an alert dialog box. Specify a CloseFcn callback for the dialog box that calls uiresume on the figure when the dialog box receives a response. Pause program execution until you click **OK** in the dialog box or close it. When program execution resumes, display a message in the Command Window.

To run this function, save it to a file named resumeInFunction.m on the MATLAB path. Run resumeInFunction, and then click the push button. MATLAB displays a message in the Command Window.

```
function resumeInFunction
    fig = uifigure; fig.Position = [500 500 500 350]; 
    ax = uiaxes(fig); plot(ax,1:10)
    uialert(fig,'A line plot was created in the axes.', ...
         'Program Information','Icon','info','CloseFcn',@alertCallback)
     uiwait(fig)
     disp('Program execution resumed')
```
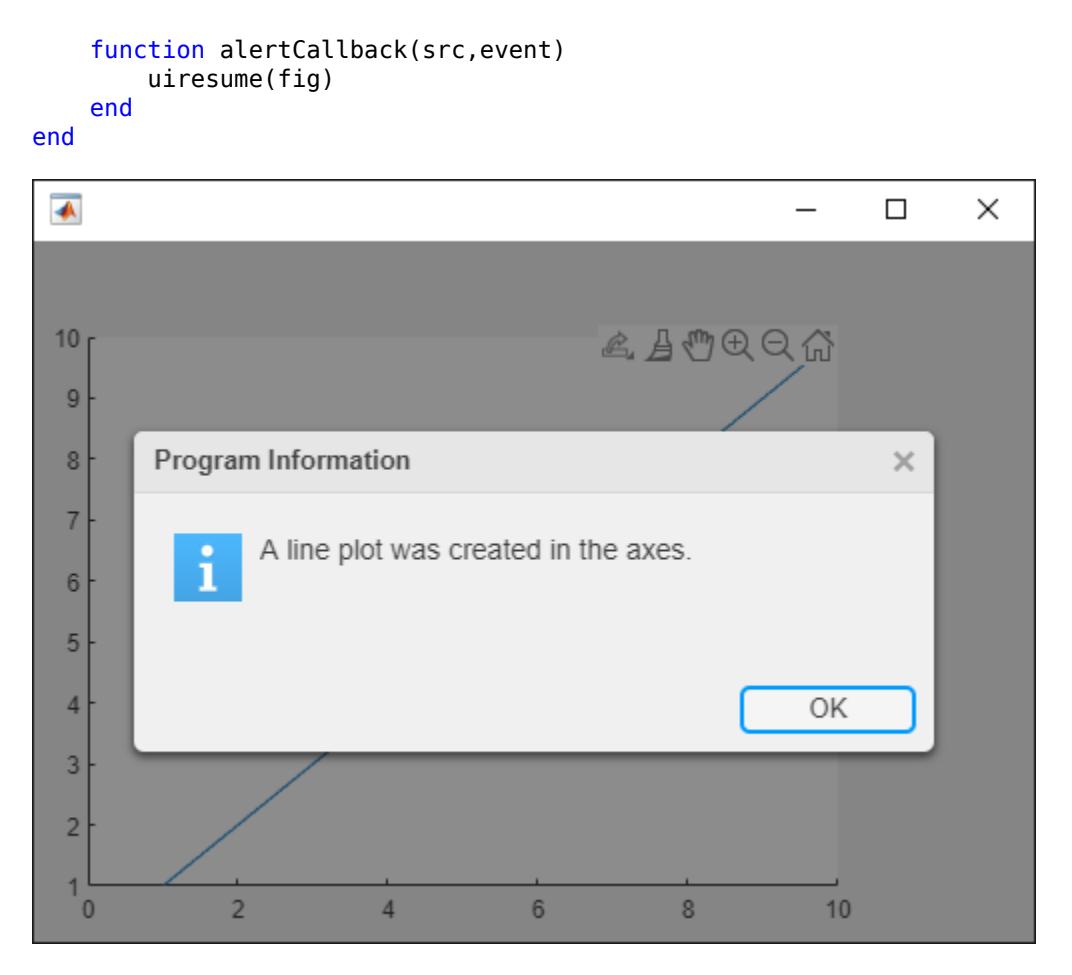

For more information about specifying input arguments for callbacks, see "Write Callbacks for Apps Created Programmatically".

# **Input Arguments**

### **f — Figure object**

Figure object

Figure object, specified as a Figure object. Create the object by using either the figure or uifigure function.

# **See Also**

[uialert](#page-16203-0) | [uimenu](#page-14590-0) | [uibutton](#page-16275-0) | [uiwait](#page-14789-0) | [waitfor](#page-15120-0) | [uifigure](#page-16307-0)

### **Introduced before R2006a**

# <span id="page-14660-0"></span>**uisave**

Open dialog box for saving variables to MAT-file

# **Syntax**

```
uisave
uisave(vars)
uisave(vars,file)
```
# **Description**

uisave opens a [modal on page 1-14656](#page-14661-0) Save Workspace Variables dialog box. If the user clicks **Save**, then MATLAB saves all variables from the user's workspace to the file displaying in the dialog box **File name** field.

If the named file already exists in the folder displayed at the top of the dialog box, then a confirmation dialog box opens and gives the user an opportunity to cancel the operation or overwrite the existing file.

uisave(vars) specifies which variables from the user's workspace to save.

uisave(vars,file) specifies the file name that appears in the **File name** field of the Save Workspace Variables dialog box when it opens, instead of the default, matlab.mat.

# **Examples**

### **Customize Save Workspace Variables Dialog Box**

Create three workspace variables, d, w, and y. Then, open a Save Workspace Variables dialog box with a default file, var1.mat, displaying in the **File name** field.

```
d = 'Sunday';
w = 31;y = 2017;uisave({'d','w'},'var1')
```
<span id="page-14661-0"></span>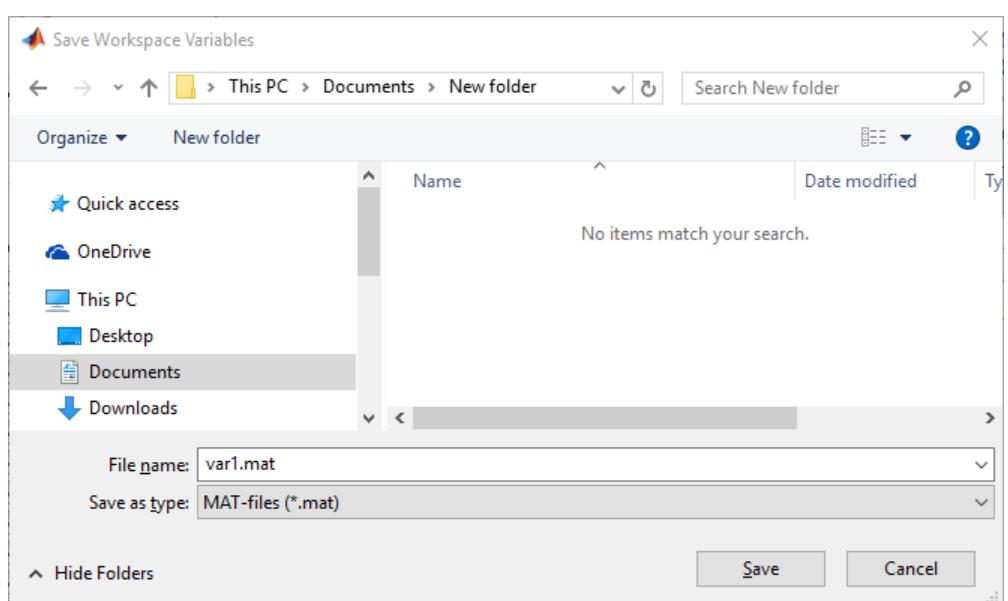

Click **Save** to save the workspace variables d and w to var1.mat in the folder that is displayed at the top of the dialog box.

# **Input Arguments**

### **vars — Set of workspace variables**

all workspace variables (default) | character vector | cell array of character vectors | string array

Set of workspace variables to save in a MAT-file, specified as a character vector, cell array of character vectors, or a string array. To specify more than one variable, use a cell array of character vectors.

Example: 'y'

Example:  $\{x', 'y'\}$ 

### **file — file name**

'matlab.mat' (default) | character vector | string scalar

File name that displays in the **File name** field when the Save Workspace Variables dialog box opens. You can omit a file extension or specify the file extension as .mat.

Example: 'data1' Example: 'data1.mat' Example: 'v'

# **More About**

### **Modal Dialog Box**

A modal dialog box prevents a user from interacting with other MATLAB windows before responding to the dialog box.

# **See Also**

[uiopen](#page-14609-0)

#### **Topics**

"Save and Load Workspace Variables"

### **Introduced before R2006a**

# **uisetcolor**

Open color picker

# **Syntax**

```
c = uisetcolor
c = uisetcolor(RGB)c = uisetcolor(obj)c = uistedlor(\underline{\hspace{2cm}} , title)
```
# **Description**

 $c =$  uisetcolor displays a [modal on page 1-14662](#page-14667-0) color picker and returns the selected color as an RGB triplet. The RGB triplet is a three-element row vector whose elements specify the intensities of the red, green, and blue components of the selected color. The intensities are in the range [0,1] and are of type double.

 $c =$  uisetcolor(RGB) specifies the default color selection as an RGB triplet.

 $c =$  uisetcolor(obj) sets the default color selection to be the color of an object (such as a Figure). If you select a different color in the color picker, the color of the object changes to the new color after you click **OK**. The object must have a property that controls some aspect of color. For example, some objects have a Color or BackgroundColor property.

 $c =$  uisetcolor(  $\sum$ , title) specifies a custom title for the dialog box. Specify the title as the last argument for any of the above syntaxes.

# **Examples**

## **Specify the Default Color**

Open the color picker with light blue as the default color.

 $c =$  uisetcolor( $[0.6 0.8 1]$ )

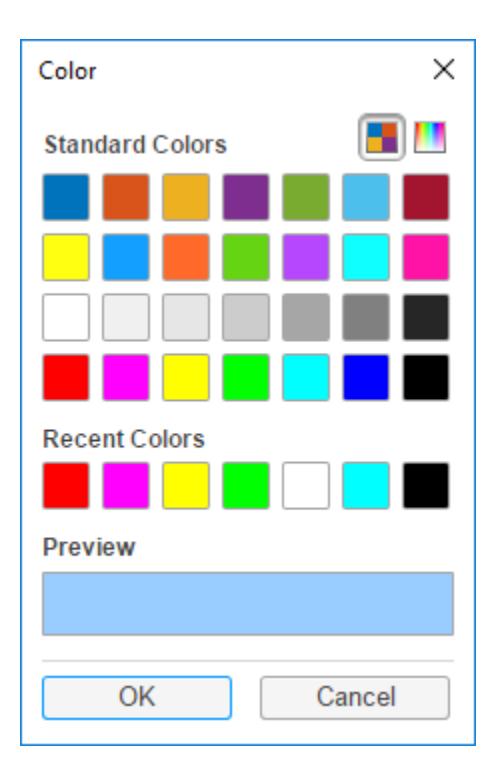

Clicking the **OK** button without selecting a different color returns the default color.

 $c =$ 

0.6000 0.8000 1.0000

### **Specify a Custom Title for the Dialog Box**

Open the color picker with yellow as the default color and set the title to 'Select a Color'.

```
c = uistedlor([1 1 0], 'Select a color')
```
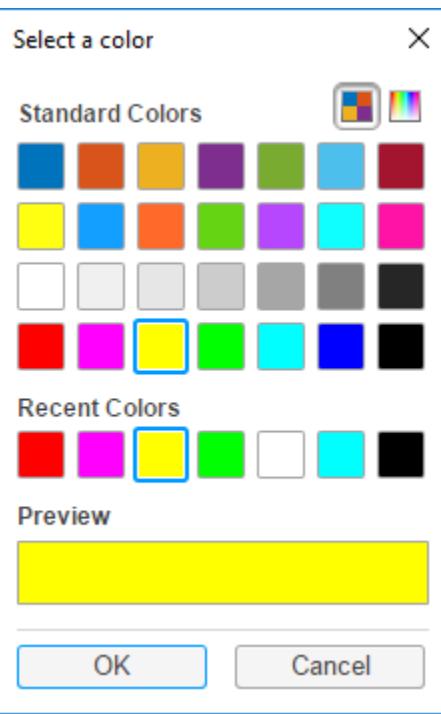

Clicking the **OK** button without selecting a different color returns the default color.

 $c =$ 1 1 0

## **Select a Color from a Gradient**

Starting in R2018b, the color picker provides a tab for selecting custom colors from a gradient.

Open the color picker, and click the **Custom Colors** tab in the upper-right corner.

c = uisetcolor

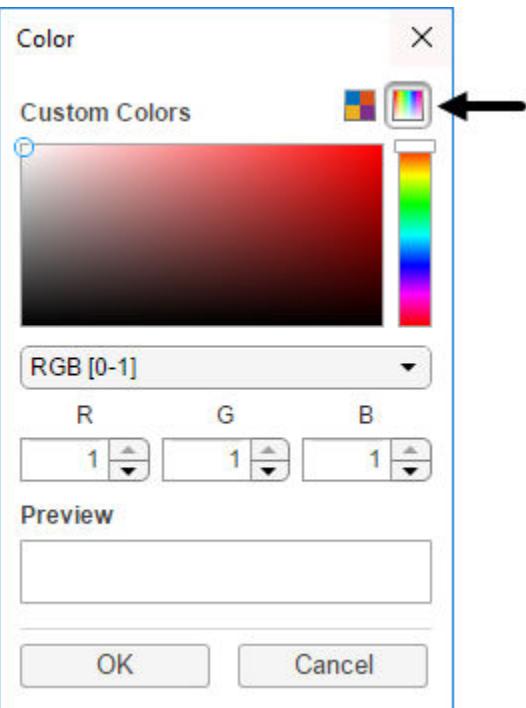

Move the vertical slider to display the desired region of color space. Then click the color gradient to select a color. When you click **OK**, uisetcolor returns your selection as an RGB triplet.

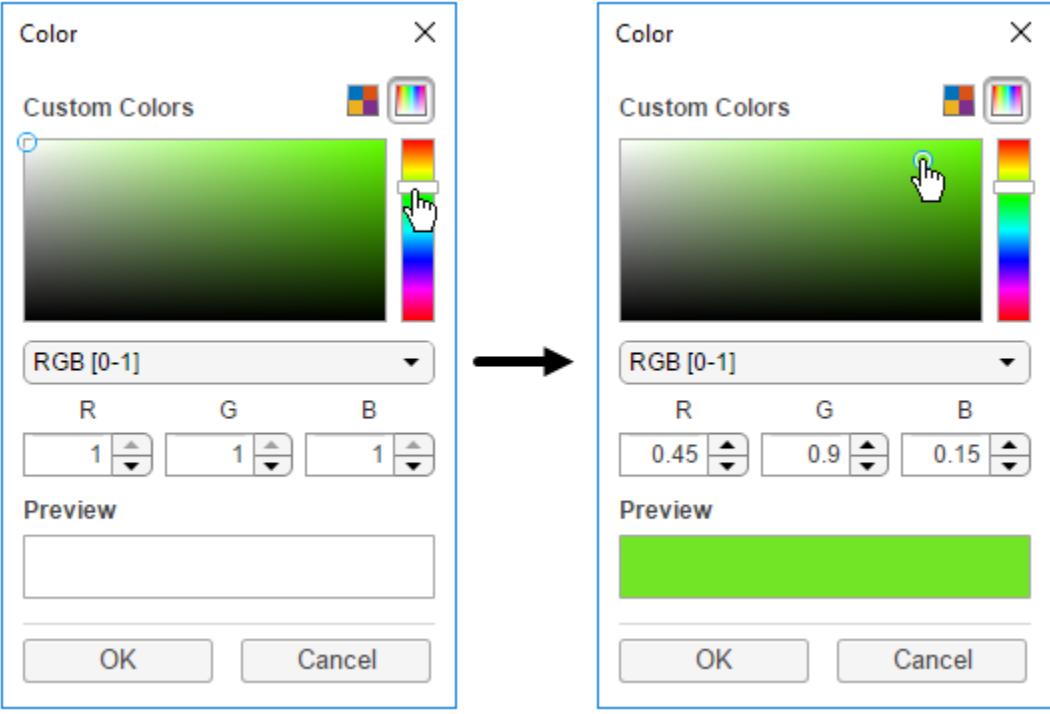

<span id="page-14667-0"></span> $c =$ 0.4471 0.9020 0.1451

# **Input Arguments**

#### **RGB — Default color**

[1 1 1] (default) | RGB triplet

Default color, specified as an RGB triplet. An RGB triplet is a three-element row vector whose elements specify the intensities of the red, green, and blue components of the selected color. The intensities must be in the range [0,1].

Example:  $c =$  uisetcolor( $[1 0 0]$ ) specifies red as the default color selection.

Example:  $c =$  uisetcolor( $[0.5 \ 0.5 \ 0.5]$ ) specifies gray as the default color selection.

Data Types: single | double

### **obj — Source object for default color**

graphics object

Source object for default color, specified as a graphics object. The object must have a property that controls some aspect of color. For example, some objects have a Color or BackgroundColor property.

```
Example: c = uisetcolor(figure) creates a Figure and sets the default color selection to be the
same color as the figure.
```
#### **title — Title of dialog box**

'Color' (default) | character vector | string scalar

#### Title of dialog box, specified as a character vector or string scalar.

```
Example: c = uisetcolor('Choose a Color') specifies 'Choose a Color' as the dialog box
title.
```
Data Types: char

# **More About**

### **Modal Window**

A window that blocks interaction with other windows until the user closes it.

## **See Also**

```
uigetfile | uiputfile | uigetdir | questdlg | dialog
```
### **Introduced before R2006a**

# **uisetfont**

Open font selection dialog box

# **Syntax**

```
uisetfont
uisetfont(h)
uisetfont(optsin)
uisetfont( ___ ,title)
optsout = uisetfont( )
```
# **Description**

uisetfont opens a [modal on page 1-14666](#page-14671-0) Font dialog box with default font name and font style values selected. If the user clicks **OK**, then the selected font properties are returned to the MATLAB Command Window. If the user clicks **Cancel**, or the close button (X) in the dialog box title bar, then a value of 0 is returned to the Command Window.

uisetfont(h) specifies the object on which the Font dialog box will operate. The values displaying in the dialog box when it opens are the current settings for that object.

The value of h can be a [text](#page-13940-0), [axes](#page-522-0), or [uicontrol](#page-14483-0) object.

uisetfont(optsin) initializes the Font dialog box selections with the values defined for the specified optsin structure.

uisetfont( title) specifies a custom title for the Font dialog box. This syntax can include any of the input arguments in the previous syntaxes.

optsout = uisetfont( $\Box$ ) returns the values selected in the dialog box to the optsout structure when the user clicks **OK**. If the user clicks **Cancel** or an error occurs, then optsout is set to 0. This syntax can specify no input arguments or any of the input arguments in the previous syntaxes.

# **Examples**

### **Set Font Characteristics for Plot Annotation**

Create a plot containing a text annotation.

```
f = figure('Position',[200 200 392 294]);
x = 0:pi/20:2*pi;y = sin(x);plot(x,y);
t = text(pi, 0, '\\leftarrow sin(\pi)');
```
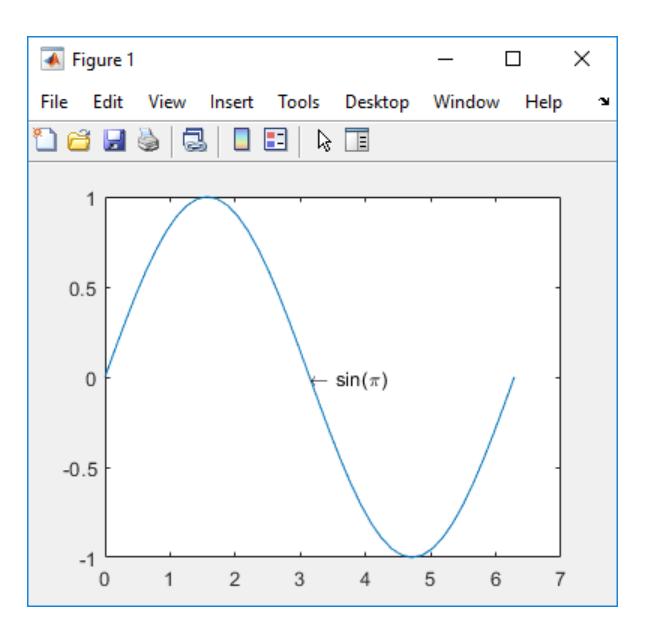

Open the **Font** dialog box, and select the **Bold Italic** style. (The font names displayed in the dialog box are system-dependent.)

 $optsout = uisetfont(t);$ 

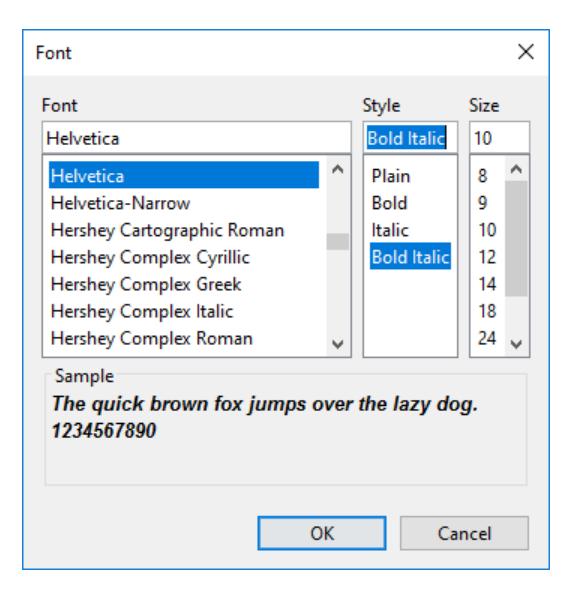

Click **OK**. The font style changes in the plot annotation.

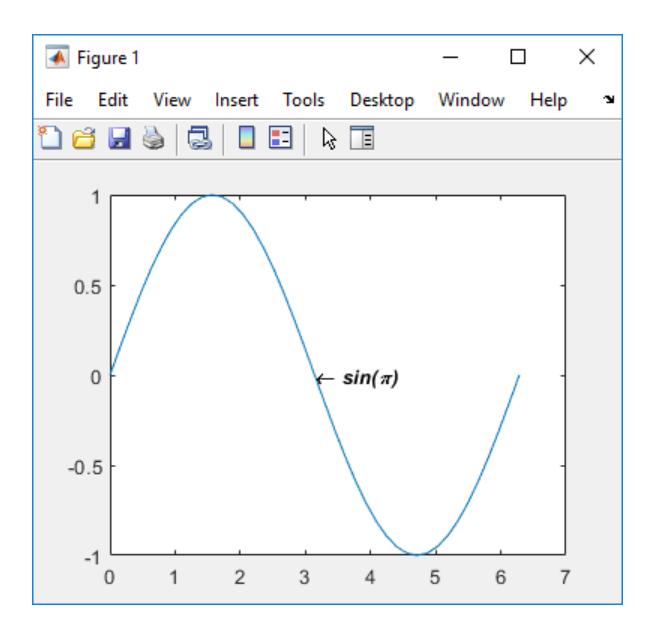

# **Input Arguments**

### **h — Target object**

axes object | text object | uicontrol object

Target object for font changes, specified as an axes, text, or uicontrol object.

### **optsin — Font**

structure

Font values, specified as a structure of font properties.

The following table lists the structure fields, the default values, and the dialog box controls with which a user can change the values.

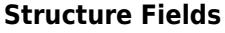

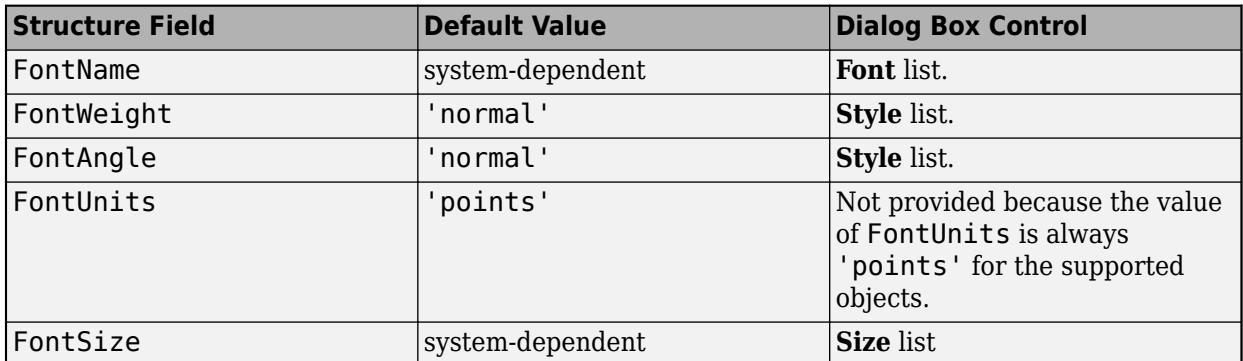

A structure field value of 'normal' corresponds to Plain in the dialog box **Style** list.

The user can select a **Size** value from the list or type in an unlisted value. If the user types a floatingpoint number, MATLAB rounds it to the closest integer value before storing it.

Example: optsin.FontWeight = 'bold';

### <span id="page-14671-0"></span>**title — Dialog box title**

'Font' (default) | character vector | string scalar

#### Dialog box title, specified as a character vector or a string scalar.

Example: 'Font Selection'

# **Output Arguments**

#### **optsout — Font values**

structure

Font values, returned as a structure of font property values. The structure fields are:

- FontName
- FontWeight
- FontAngle
- FontUnits
- FontSize

If the user typed a floating-point number for the dialog box field that corresponds to the FontSize value, then MATLAB rounds it to the closest integer value before returning it.

# **More About**

### **Modal Dialog Box**

A modal dialog box prevents a user from interacting with other MATLAB windows before responding to the dialog box.

# **See Also**

[axes](#page-522-0) | [text](#page-13940-0) | [uicontrol](#page-14483-0)

### **Introduced before R2006a**

# **uisetpref**

Manage preferences used in uigetpref

# **Syntax**

p = uisetpref('clearall')

# **Description**

p = uisetpref('clearall') resets the value of all preferences registered through uigetpref to 'ask', and then returns the updated preferences. This causes the dialog box to display when you call uigetpref.

**Note** Use setpref to set the value of a particular preference to 'ask'.

**See Also** [setpref](#page-12643-0) | [uigetpref](#page-14534-0)

**Introduced before R2006a**

# **uistack**

Reorder visual stacking of UI components

# **Syntax**

uistack(comp) uistack(comp,moveto) uistack(comp,moveto,step)

# **Description**

**Note** The uistack function is not supported in App Designer or in apps created using the uifigure function. Instead, modify the stacking order of components in a container by setting the Children property of the container. For more information, see "Change Front-to-Back Component Order".

uistack(comp) shifts the specified component up one level within the front-to-back visual stacking order of UI components. If comp is specified as a vector of UI components, each component in the vector gets shifted up by one.

uistack(comp,moveto) moves the UI component to another position in the stack. For example, uistack(f,'top') moves component f to the top of the current stack.

uistack(comp, moveto, step) specifies the number of levels to move the UI component up or down. For example, uistack(c,'up',2) moves c up two levels in the current stack.

# **Examples**

### **Reorder Vector of Panels**

Create five overlapping panels with different titles and background colors.

```
f = figure;
```

```
a = uipanel(f,'Title','A','BackgroundColor','white');
b = uipanel(f,'Title','B','BackgroundColor','cyan');
c = uipanel(f,'Title','C','BackgroundColor','green');
d = uipanel(f,'Title','D','BackgroundColor','yellow');
e = uipanel(f,'Title','E','BackgroundColor','magenta');
a.Position = [0.35 0.50 0.30 0.35];
b.Position = [0.18 0.40 0.30 0.35];
c.Position = [0.08 0.21 0.30 0.35];
d.Position = [0.25 0.33 0.32 0.35];
e.Position = [0.30 0.27 0.30 0.35];
```
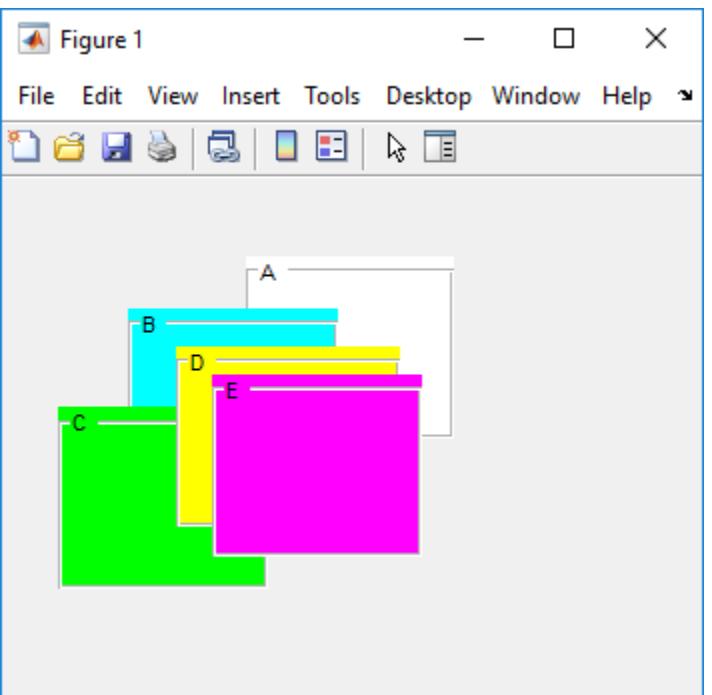

List the order of children in the figure.

#### figChildren = f.Children

figChildren =

 5×1 Panel array: Panel (E) Panel (D)<br>Panel (C) Panel Panel (B) Panel (A)

Reorder the panels by shifting a and c up one level in the stack, relative to their previous positions.

```
comp = [a c];uistack(comp);
```
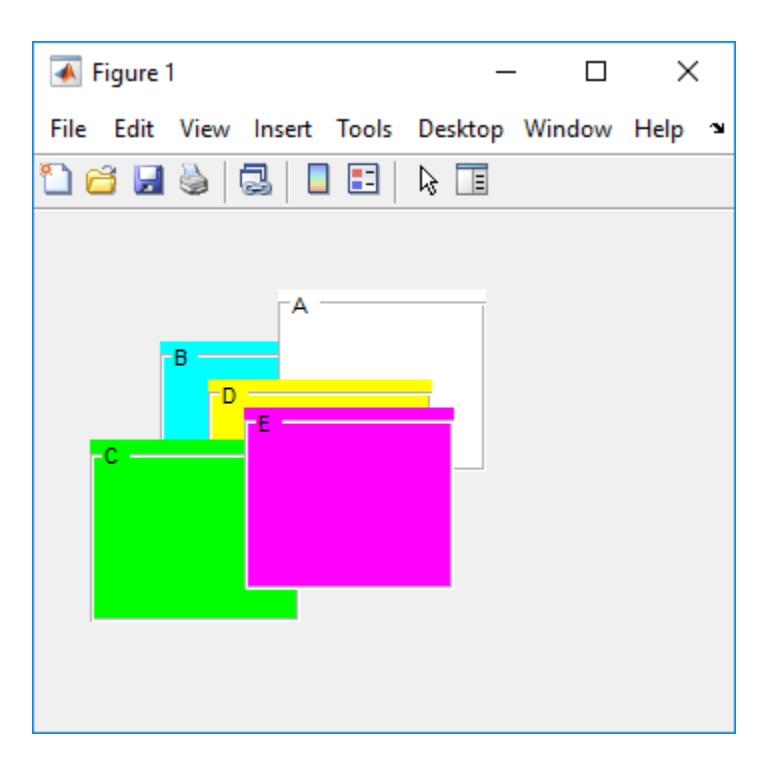

List the children again. Changing the stacking order of the panels also changes the order of the children in the figure.

#### figChildren = f.Children

```
figChildren = 
   5×1 Panel array:
  Panel (E)<br>Panel (C)
  Panel (C)<br>Panel (D)
  Panel (D)<br>Panel (A)
  Panel
```
Panel (B)

### **Reorder Tabs in Tab Group**

Create a figure that contains a tab group with five tabs.

```
f = figure;tg = uitabgroup(f,'Position',[0.05 0.05 0.85 0.85]);
t1 = uitab('Title','Survey Questions');
t2 = uitab('Title','Demographic');
t3 = uitab('Title','Participant List');
t4 = uitab('Title','Raw Data');
t5 = uitab('Title','Plot');
```
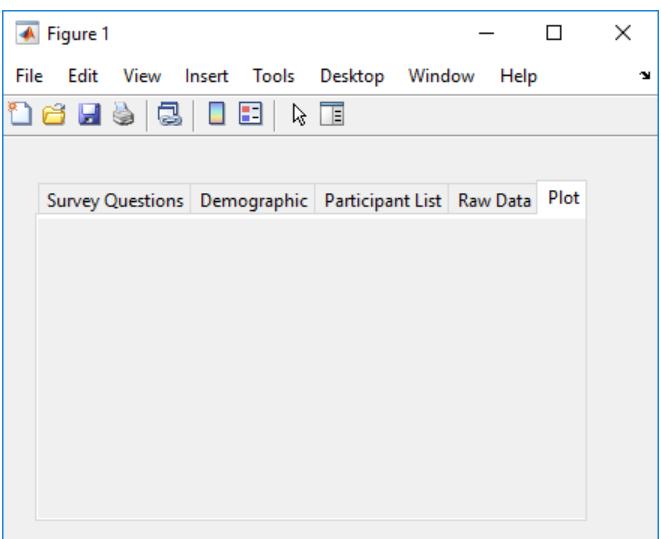

Move the **Raw Data** tab to the bottom of the stack.

uistack(t4, 'bottom');

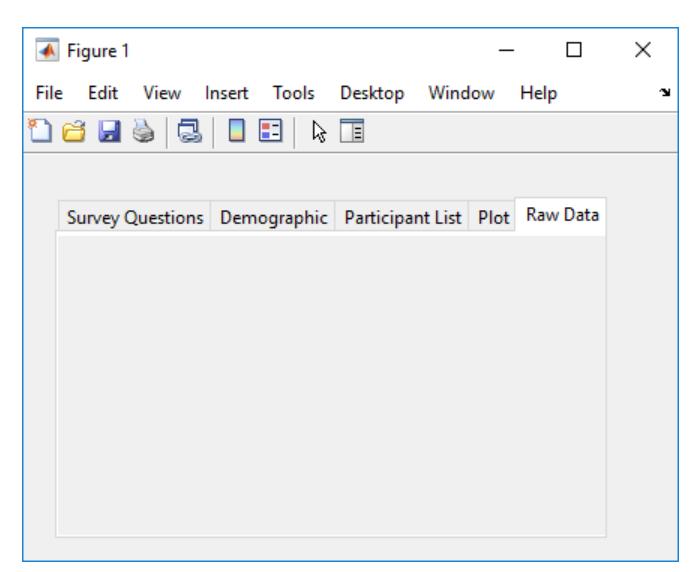

Move the **Survey Questions** tab down two levels.

uistack(t1,'down',2);

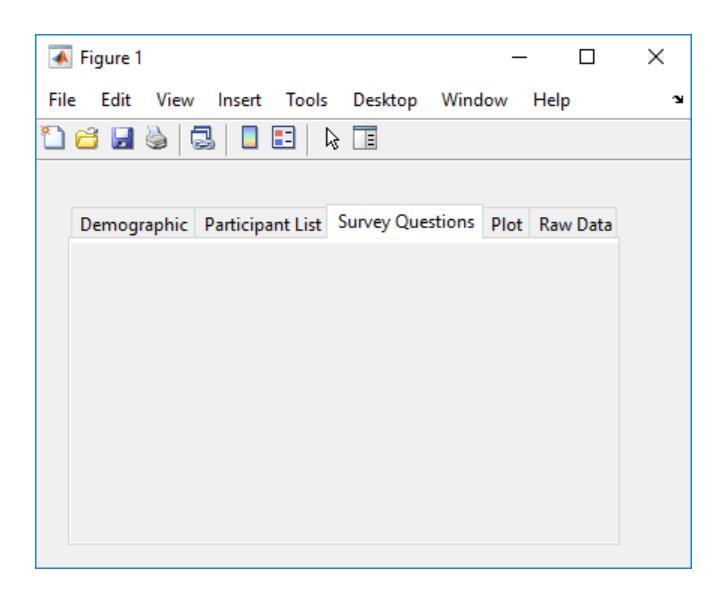

# **Input Arguments**

#### **comp — UI component**

single object | vector of objects

UI component to reorder, specified as a single object or vector of objects, such as Figure, Panel, ButtonGroup, UIControl, Axes, or Tab objects. Use this argument to specify the UI components you want to reorder within the current stack.

If comp is specified as a vector of UI components, each component in the vector must share a parent and the vector must be a subset of the children of the parent container. For example, if a figure has six child UI components, the vector comp can have no more than five elements.

#### **moveto — Location**

'up' (default) | 'down' | 'top' | 'bottom'

Location to move a UI component, specified as one of the values in the following table. Use this argument to specify the stack position you want a UI component to move to.

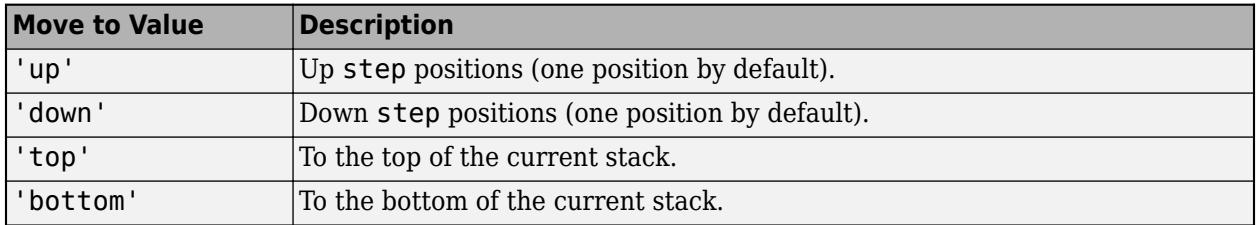

### **step — Number of levels to shift**

1 (default) | positive integer

Number of levels to shift a UI component up or down in a stack, specified as a positive integer.

If you specify a step number that is greater than the number of stack levels available to move, then the UI component moves to the top or bottom of the stack. For example, if you have five stack levels and you specify a component to move down six steps, that component moves to the bottom of the stack.

# **See Also**

[figure](#page-4060-0) | [uibuttongroup](#page-14460-0) | [uipanel](#page-14615-0) | [uitab](#page-14700-0)

### **Topics**

"Lay Out Apps Programmatically"

### **Introduced before R2006a**

# **uistyle**

Create style for table or tree UI component

# **Syntax**

```
s = uistyle
s = uistyle(Name,Value)
```
# **Description**

s = uistyle creates an empty style for a table or tree UI component and returns the Style object. Use Style objects to create color and font styles for cells in table UI components or nodes in tree UI components. Use this syntax to create a style that you want to add properties to later.

s = uistyle(Name,Value) specifies Style property values by using one or more name-value arguments. For example, uistyle("BackgroundColor","g") creates a style with a background color of green.

# **Examples**

### **Change Color of Table Cells**

Change the background color of the cells in a table column by creating a style and applying it to the table.

Create a figure with a table UI component in it and populate the table with numeric data.

```
fig = uifigure;fig.Position = [500 500 520 220];
uit = uitable(fig);uit.DataFrame = rand(5);uit.Position = [20 30 480 135];
```
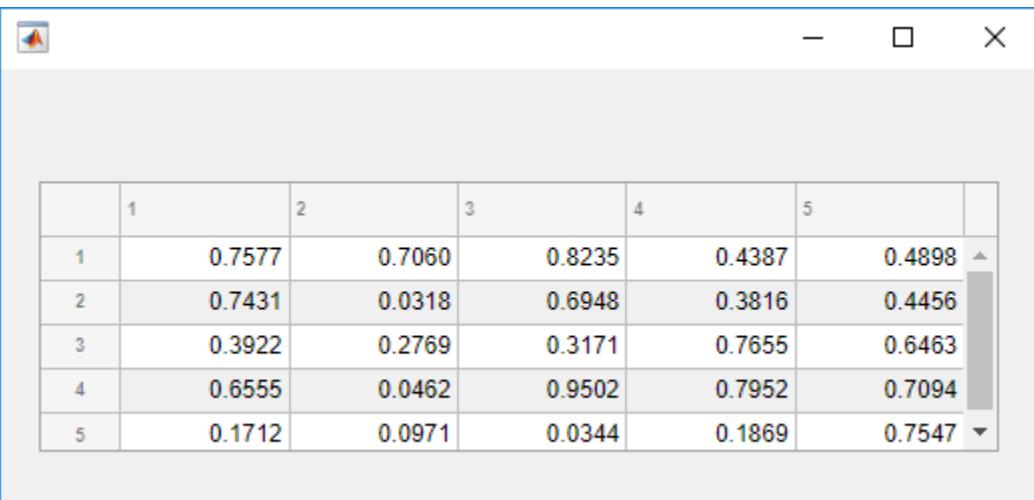

Then, create a style with a specific background color and add the style to the second column of the table using the addStyle function.

```
s = uistyle("BackgroundColor","red");
addStyle(uit,s,"column",2)
```
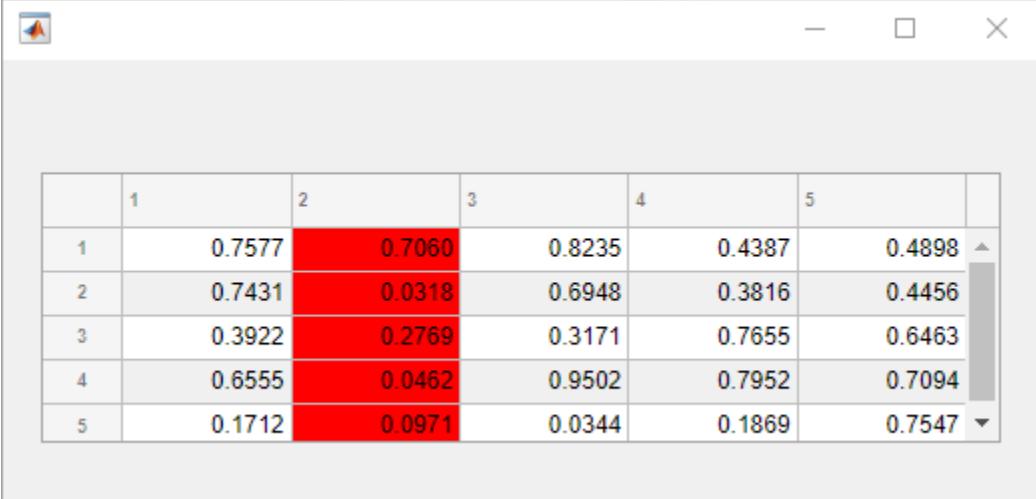

#### **Add Icons to Table Cells**

Create some sample table data that lists paths to files and their load status.

```
DataFiles = ["C:/Documents/MyProject/MyData/file1.mat"; ...
     "C:/Documents/MyProject/MyData/file2.mat"; ...
     "C:/Documents/MyProject/MyData/file3.mat"];
LoadStatus = ["Success";"Success";"Failure"];
T = table(DataFiles,LoadStatus);
```
Display the table data in a table UI component in a UI figure.

```
fig = uifigure("Position",[500 500 400 350]);
t = uitable(fig,"Data",T,"ColumnWidth",{'2x','1x'});
```
Create three styles: one that specifies that long text is clipped on the left, one with an icon to indicate success, and one with an icon to indicate an error. The two icon styles additionally specify that the icon is aligned at the far right margin of the table cell.

```
sClip = uistyle("HorizontalClipping","left");
sPass = uistyle("Icon","success","IconAlignment","rightmargin");
sFail = uistyle("Icon","error","IconAlignment","rightmargin");
```
Apply the three styles to different parts of the table UI component. Apply the first style to the first column so that the sample file names are visible, and apply the second and third styles to cells in the second column to provide a visual indication of the file load status.

```
addStyle(t,sClip,"column",1)
addStyle(t,sPass,"cell",[1 2;2 2])
addStyle(t,sFail,"cell",[3 2])
```
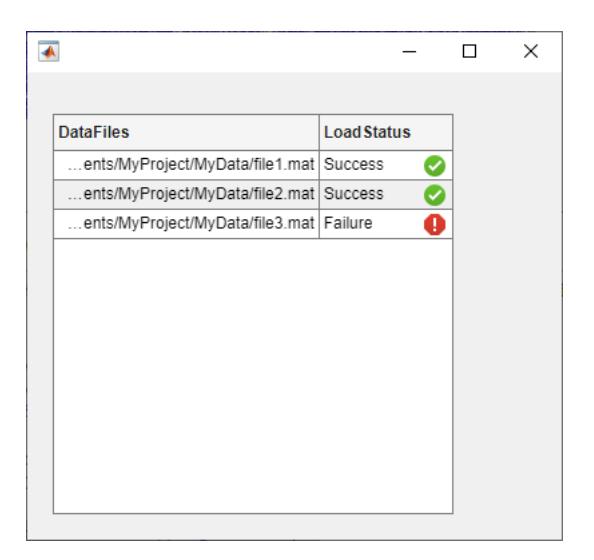

### **Format Equations in Tree Nodes**

Create a tree UI component in a UI figure. Add tree nodes that display equations of two types of polar plots. Use LaTeX markup to specify the tree node text. Then, expand all nodes in the tree.

```
fig = uifigure("Position",[500 500 300 350]);
tr = uitree(fig,"Position",[10 10 200 250]);
n1 = uitreenode(tr,Text="Circles");
n2 = uitreenode(tr,Text="Rose Curves");
n11 = uitreenode(n1,Text="$$r=a\cos(\theta)$$");
n12 = uitreenode(n1,Text="$$r=a\sin(\theta)$$");
n21 = uitreenode(n2,Text="$$r=a\cos(n\theta)$$");
n22 = uit reenode(n2, Text="$$r=a\sin(n\theta)$$");
```
expand(tr)

Create a style that specifies that text is interpreted as LaTeX markup. Apply this style to all nodes in the tree that are children of a top-level node.

```
s = uistyle("Interpreter","latex");
addStyle(tr,s,"level",2);
```
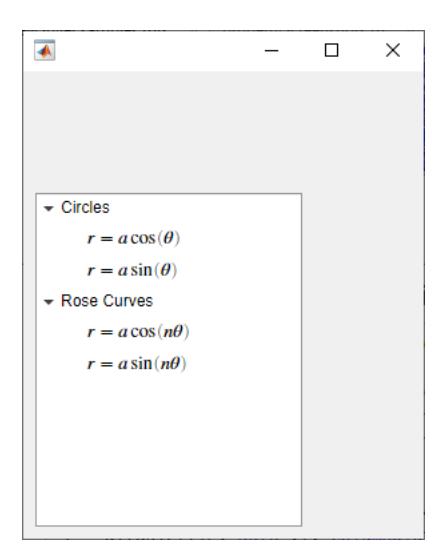

#### **Add Links to Table Cells**

Create some sample table data with pages in the MATLAB documentation. For each page, specify a link to the page and some runnable MATLAB code using HTML markup.

```
Page = ["<a href='https://www.mathworks.com/help/matlab/gui-development.html'>App Building</a>"; ...
 "<a href='https://www.mathworks.com/help/matlab/graphics.html'>Graphics</a>"; ...
      "<a href='https://www.mathworks.com/help/matlab/mathematics.html'>Mathematics</a>"];
Example = ["<a href='matlab:uibutton'>Run Code</a>";
 "<a href='matlab:plot(1:10)'>Run Code</a>";
 "<a href='matlab:disp(pi)'>Run Code</a>"];
T = table(Page,Example);
```
Display the table data in a table UI component in a UI figure.

```
fig = uifigure("Position",[500 500 350 350]);
tbl = uitable(fig, "Data", T);
```
Create a style that specifies that text is interpreted as HTML markup. Apply this style to the entire UI table.

```
s = uistyle("Interpreter","html");
addStyle(tbl,s);
```
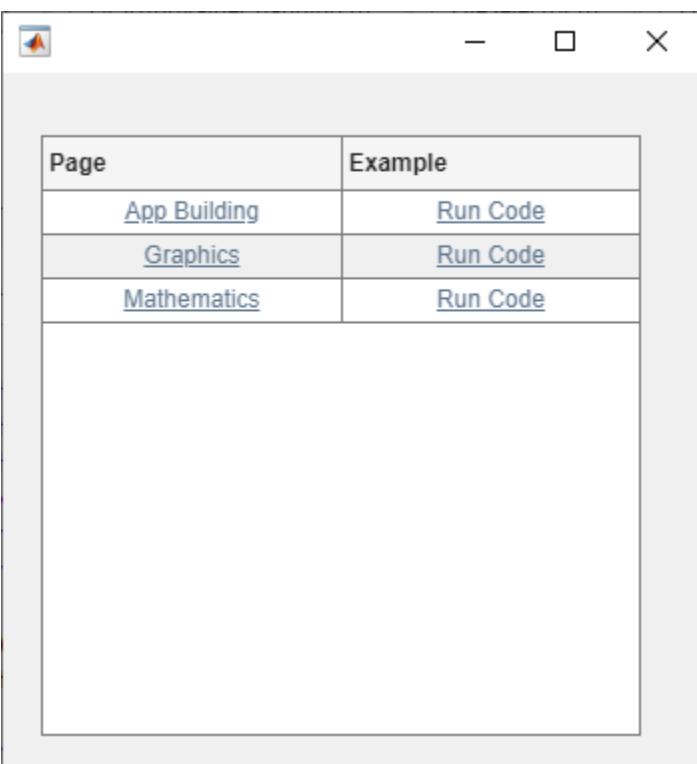

Click the links in the Page column to open the documentation in a web browser. Click the links in the Examples column to run the example code in MATLAB.

For more information about creating links that execute commands, see "Create Hyperlinks that Run Functions".

### **Emphasize Different Parts of Table Using Multiple Styles**

Create multiple styles and add them to different parts of a table UI component.

Create a figure with a table UI component in it and display numeric data in the table. Find the row and column subscripts for elements in the table with a value less than zero so you can style these cells later.

```
fig = uifiqure;fig.Position = [500 500 720 230];
uit = uitable(fig);
uit.Data = randi([-20,20],7);
uit.Position = [20 30 680 185];
```

```
[row,col] = find(uit.Data < 0);
```
Create two background color styles and one style that specifies font color and weight. Add a cyan background color to columns 1, 3, and 5. Emphasize the cells with negative values by making their font red and bold. Then, style rows 3 and 4 with a green background color. Finally, reuse the cyan background color style and add it to column 7. For cells where multiple styles of the same type are added, the style that is added last is the one that displays in the cell.

```
s1 = uistyle;
s1.BackgroundColor = "cyan";
addStyle(uit,s1,"column",[1 3 5])
s2 = uistyle;
s2.FontColor = "red";
s2.FontWeight = "bold";
addStyle(uit,s2,"cell",[row,col])
s3 = uistyle;
s3.BackgroundColor = "green";
addStyle(uit,s3,"row",[3 4])
```

```
addStyle(uit,s1,"column",7)
```
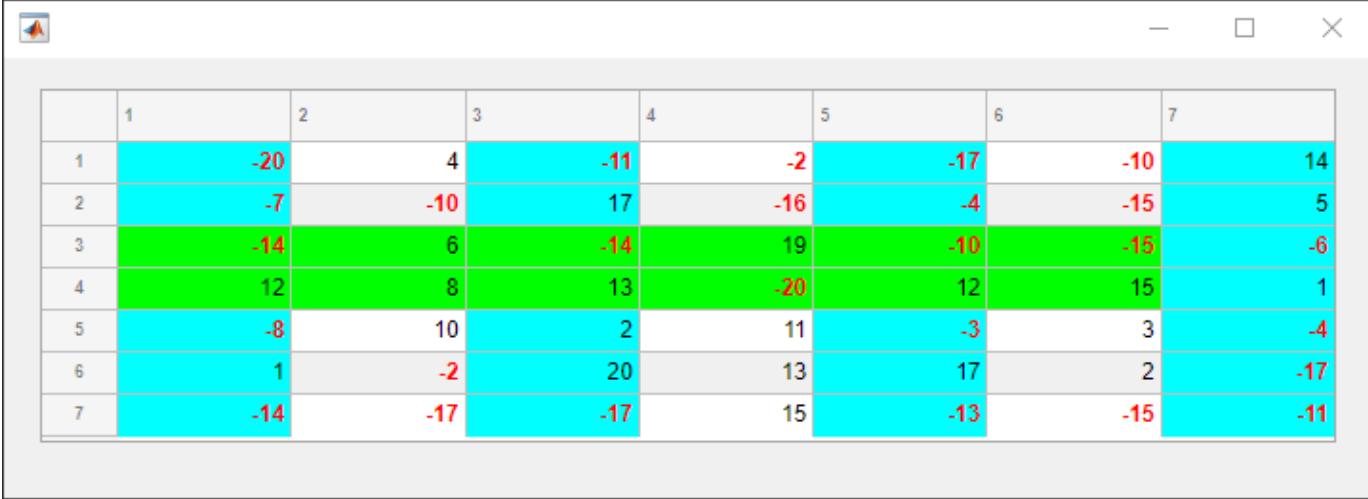

#### **Style Tree Nodes to Indicate File Type**

Style nodes in a tree that showcases a file structure to visually distinguish different file types.

Create a tree UI component. Each top-level node represents a folder. Each child node represents a file in that folder. Expand the tree to see all the nodes.

```
fig = uifigure("Position",[300 300 350 400]);
t = uitree(fig);
% Parent nodes
n1 = uitreenode(t,"Text","App 1");
n2 = uitreenode(t,"Text","App 2");
n3 = uitreenode(t,"Text","Images");
% Child nodes
n11 = uitreenode(n1,"Text","myapp1.m");
n21 = uitreenode(n2,"Text","myapp2.m");
n22 = uitreenode(n2,"Text","app2callback.m");
n31 = uitreenode(n3,"Text","peppers.png");
expand(t)
```
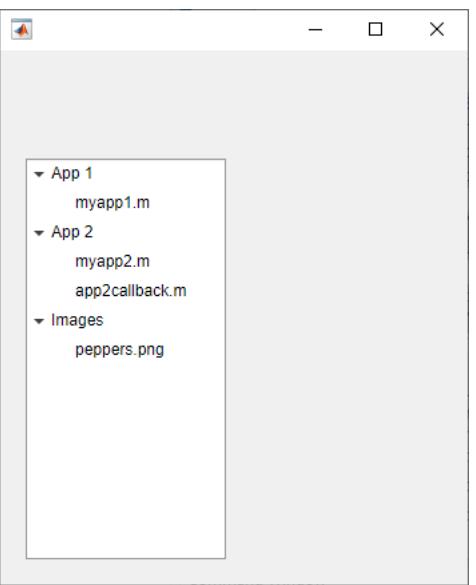

Create three styles: one with a bold font weight, one with an italic font angle, and one with an icon.

```
dirStyle = uistyle("FontWeight","bold");
mStyle = uistyle("FontAngle","italic");
imgStyle = uistyle("Icon","peppers.png");
```
Apply the bold style to the top-level nodes to distinguish the nodes that represent folders. Apply the italic style to the children of the App 1 and App 2 nodes to distinguish the nodes that represent MATLAB program files. Finally, apply the icon style to the node that represents an image file to show a preview of the image.

```
addStyle(t,dirStyle,"level",1)
addStyle(t,mStyle,"node",[n1.Children;n2.Children])
addStyle(t,imgStyle,"node",n31)
```
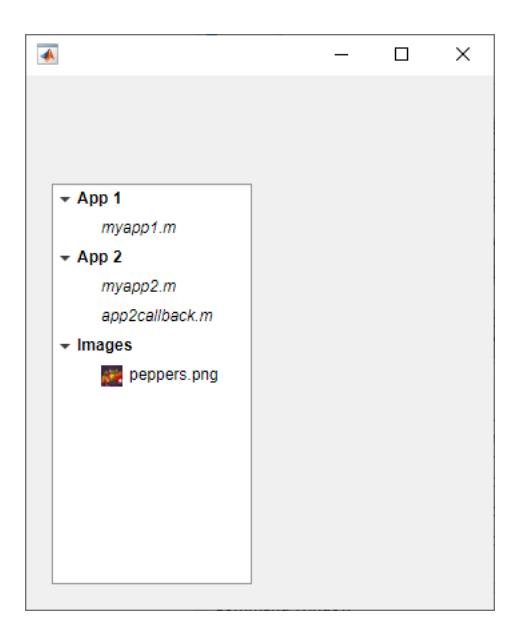

# **Input Arguments**

### **Name-Value Pair Arguments**

Specify optional pairs of arguments as Name1=Value1,...,NameN=ValueN, where Name is the argument name and Value is the corresponding value. Name-value arguments must appear after other arguments, but the order of the pairs does not matter.

Example: s = uistyle(BackgroundColor='blue')

*Before R2021a, use commas to separate each name and value, and enclose* Name *in quotes.*

Example: s = uistyle("BackgroundColor","blue")

### **BackgroundColor — Background color**

[] (default) | RGB triplet | hexadecimal color code | 'r' | 'g' | 'b' | ...

Background color, specified as an RGB triplet, a hexadecimal color code, or one of the color options listed in the table.

RGB triplets and hexadecimal color codes are useful for specifying custom colors.

- An RGB triplet is a three-element row vector whose elements specify the intensities of the red, green, and blue components of the color. The intensities must be in the range [0,1]; for example, [0.4 0.6 0.7].
- A hexadecimal color code is a character vector or a string scalar that starts with a hash symbol (#) followed by three or six hexadecimal digits, which can range from 0 to F. The values are not case sensitive. Thus, the color codes '#FF8800', '#ff8800', '#F80', and '#f80' are equivalent.

Alternatively, you can specify some common colors by name. This table lists the named color options, the equivalent RGB triplets, and hexadecimal color codes.

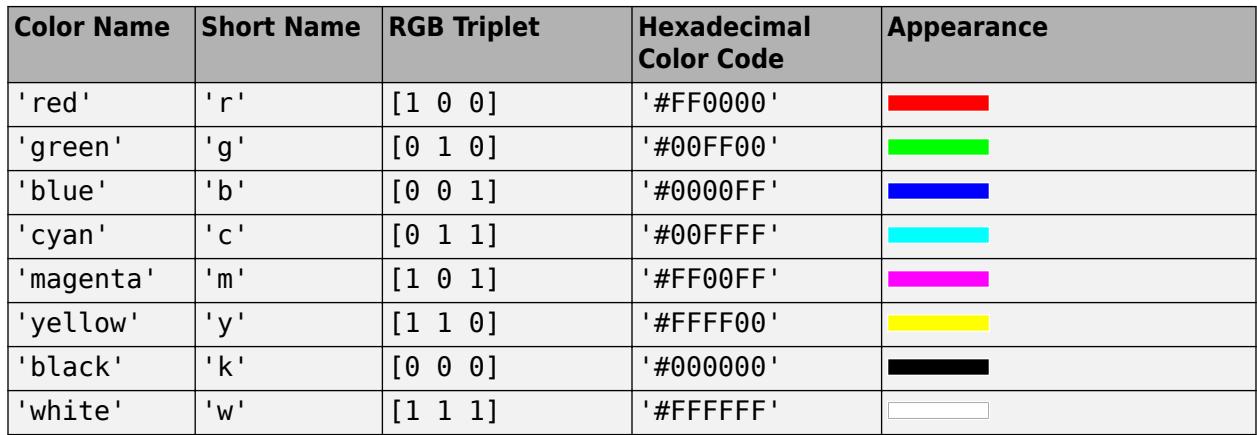

Here are the RGB triplets and hexadecimal color codes for the default colors MATLAB uses in many types of plots.

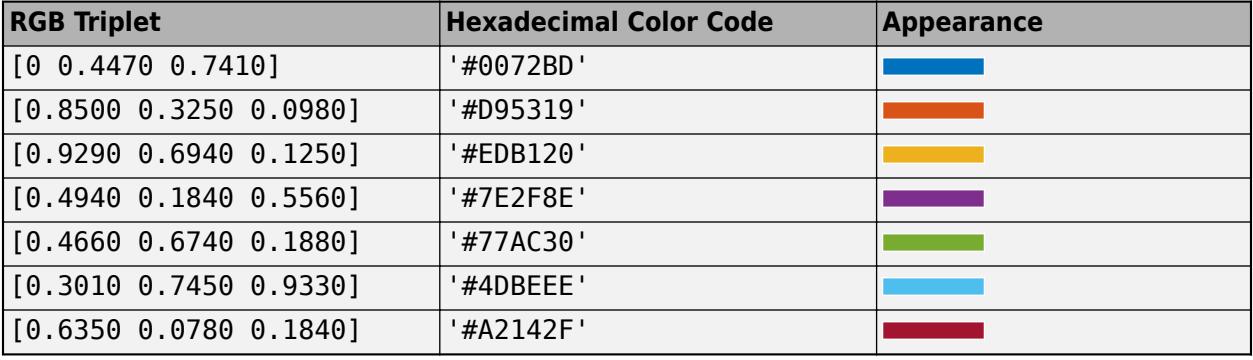

### **FontColor — Font color**

[] (default) | RGB triplet | hexadecimal color code | 'r' | 'g' | 'b' | ...

Font color, specified as an RGB triplet, a hexadecimal color code, or one of the options listed in the table.

RGB triplets and hexadecimal color codes are useful for specifying custom colors.

- An RGB triplet is a three-element row vector whose elements specify the intensities of the red, green, and blue components of the color. The intensities must be in the range  $[0,1]$ ; for example, [0.4 0.6 0.7].
- A hexadecimal color code is a character vector or a string scalar that starts with a hash symbol (#) followed by three or six hexadecimal digits, which can range from 0 to F. The values are not case sensitive. Thus, the color codes '#FF8800', '#ff8800', '#F80', and '#f80' are equivalent.

Alternatively, you can specify some common colors by name. This table lists the named color options, the equivalent RGB triplets, and hexadecimal color codes.

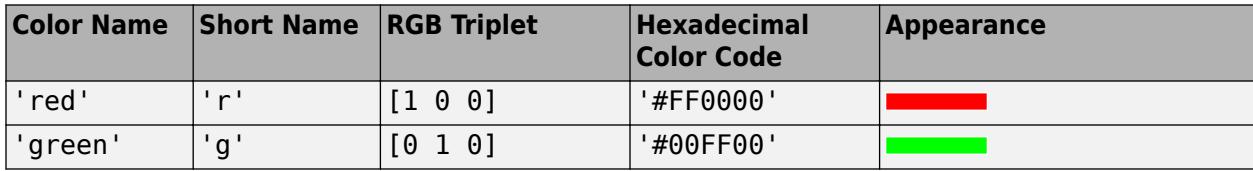
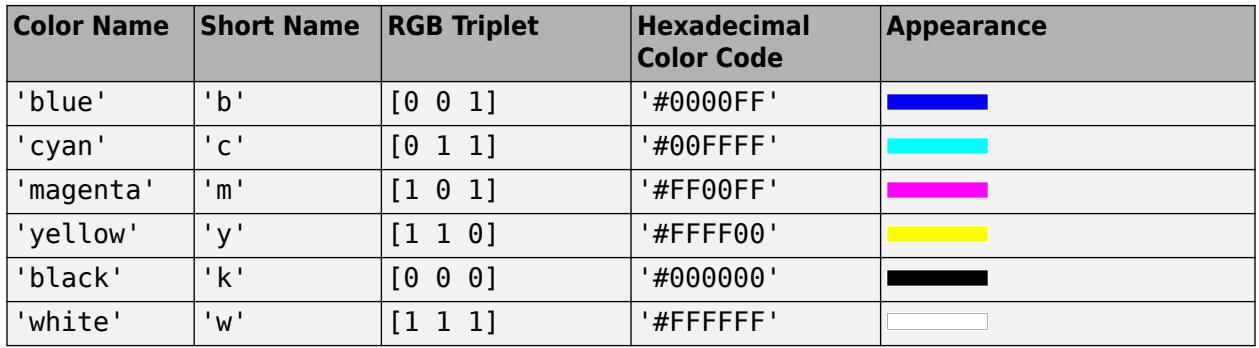

Here are the RGB triplets and hexadecimal color codes for the default colors MATLAB uses in many types of plots.

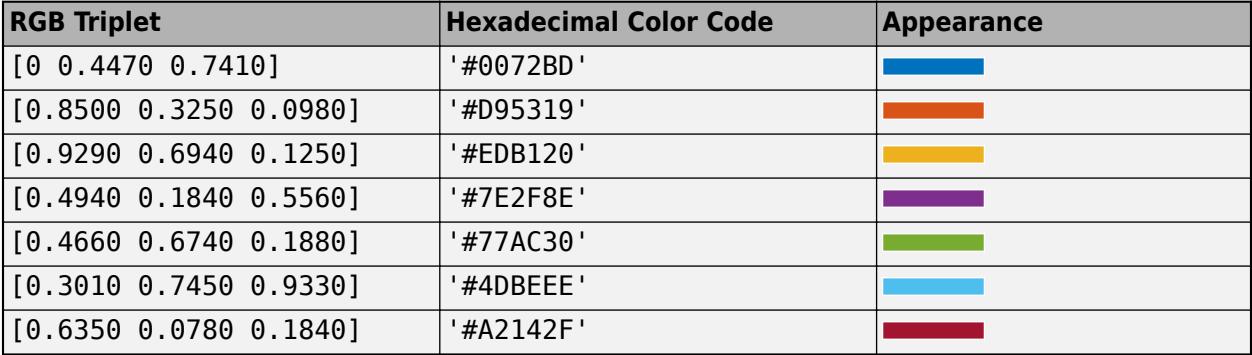

### **FontWeight — Font weight**

```
'' (default) | 'normal' | 'bold'
```
Font weight, specified as one of these values:

- 'normal' Default weight as defined by the particular font
- 'bold' Thicker character outlines than 'normal'

Not all fonts have a bold font weight. For fonts that do not, specifying 'bold' results in the normal font weight.

### **FontAngle — Font angle**

```
'' (default) | 'normal' | 'italic'
```
Font angle, specified as 'normal' or 'italic'. Not all fonts have an italic font angle. For fonts that do not, specifying 'italic' results in the normal font angle.

### **FontName — Font name**

'' (default) | system supported font name

Font name, specified as a system-supported font name. The default font depends on the specific operating system and locale.

If the specified font is not available, then MATLAB uses the best match among the fonts available on the system where the app is running.

### **HorizontalAlignment — Horizontal alignment of table cell text**

```
'' (default) | 'left' | 'right' | 'center'
```
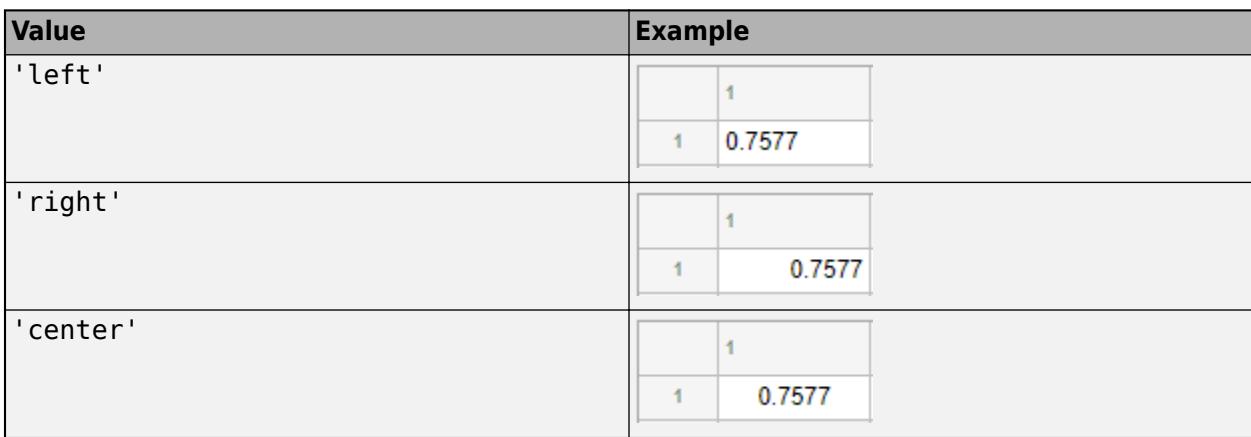

Horizontal alignment of table cell text, specified as one of the values in the table.

If you add a Style object that specifies horizontal alignment to a table UI component, it takes precedence over the justifications associated with cell format values that you specify for the ColumnFormat property on the Table object. The ColumnFormat property still converts values as it normally would.

**Note** If you add a Style object that specifies horizontal alignment to a tree UI component, the property has no effect on the tree appearance.

## **HorizontalClipping — Side on which long text is clipped**

'' (default) | 'left' | 'right'

Side on which long text is clipped, specified as one of the values in the table.

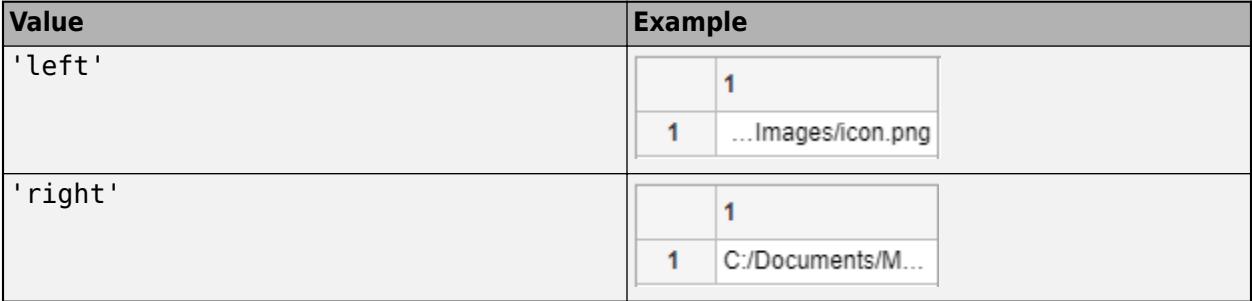

**Note** If you add a Style object that specifies horizontal clipping to a node or level of a tree UI component, the property has no effect on the tree appearance.

### **Icon — Predefined or custom icon**

'' (default) | character vector | string scalar | truecolor image array

Predefined or custom icon, specified as a character vector, string scalar, or truecolor image array.

### **Predefined Icon**

This table lists the values to specify the predefined icons.

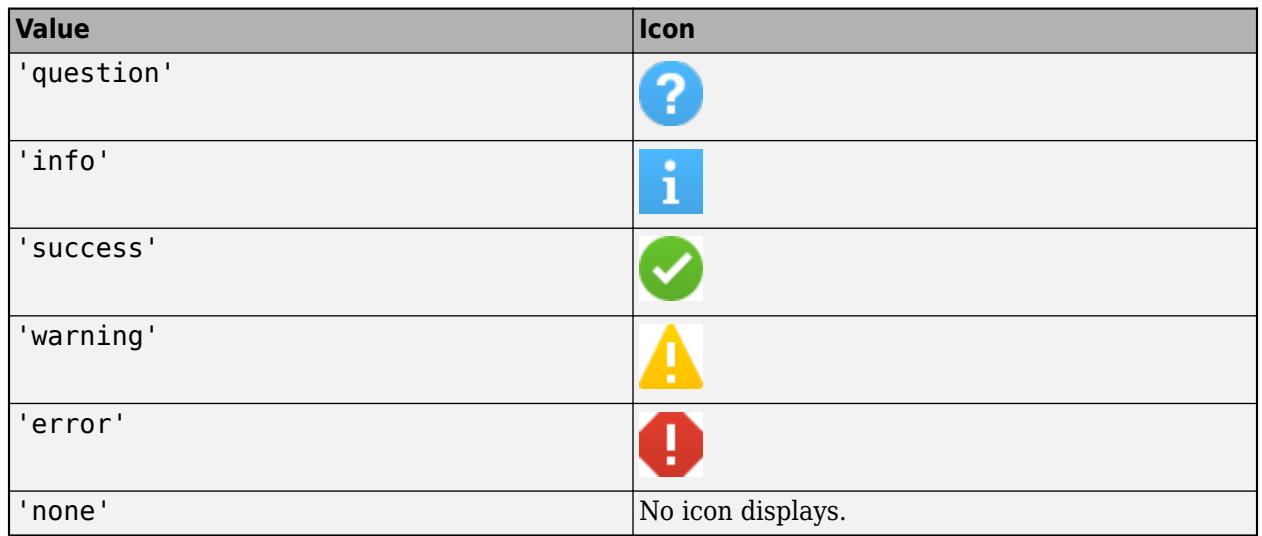

### **Custom Icon**

Specify a custom icon as one of these values:

- A character vector or string scalar that specifies the file name of an SVG, JPEG, GIF, or PNG image that is on the MATLAB path. Alternatively, you can specify a full path to the image file.
- A truecolor image array. See "Image Types" for more information.

### **IconAlignment — Alignment of table cell icon**

'' (default) | 'left' | 'right' | 'center' | 'leftmargin' | 'rightmargin'

Alignment of table cell icon, specified as one of the values in the table. The examples in the table show the result of specifying each IconAlignment value for a table UI component with a HorizontalAlignment style of 'center'.

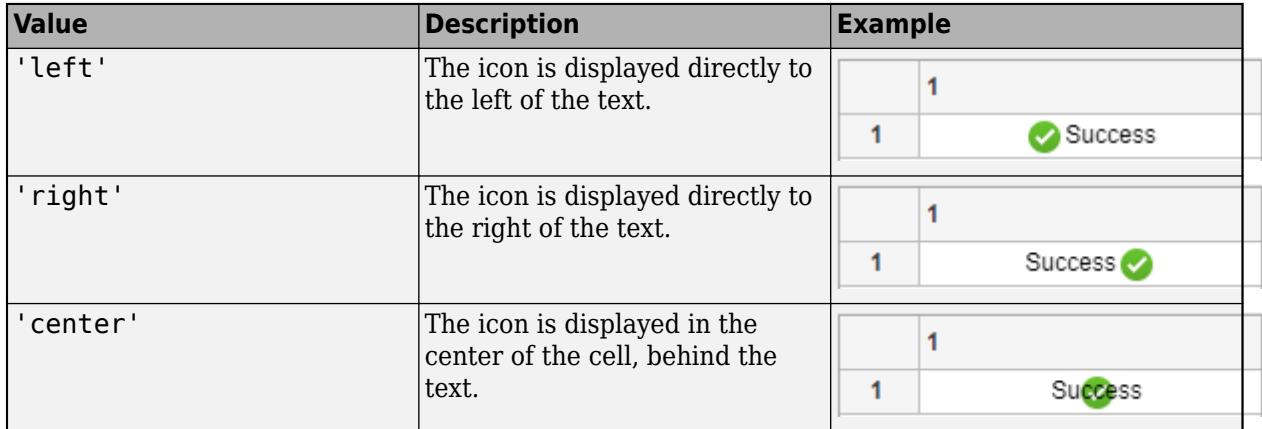

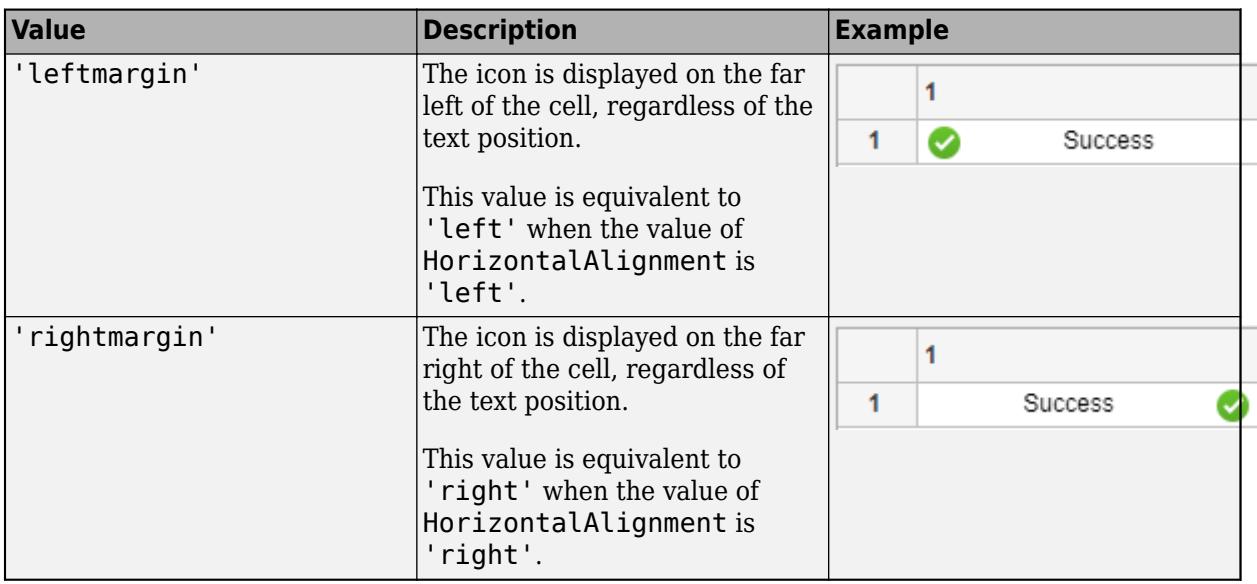

**Note** If you add a Style object that specifies icon alignment to a tree UI component, the property has no effect on the tree appearance.

## **Interpreter — Text interpreter**

```
'' (default) | 'none' | 'tex' | 'latex' | 'html'
```
Text interpreter, specified as:

- 'none' Display literal characters.
- 'tex'— Interpret text using a subset of TeX markup.
- 'latex'— Interpret text using a subset of LaTeX markup.
- 'html'— Interpret text using a subset of HTML markup.

### **TeX Markup**

Use TeX markup to add superscripts and subscripts and to include special characters in the text.

Modifiers remain in effect until the end of the text. Superscripts and subscripts are an exception because they modify only the next character or the characters within the curly braces. When you set the interpreter to 'tex', the supported modifiers are as follows.

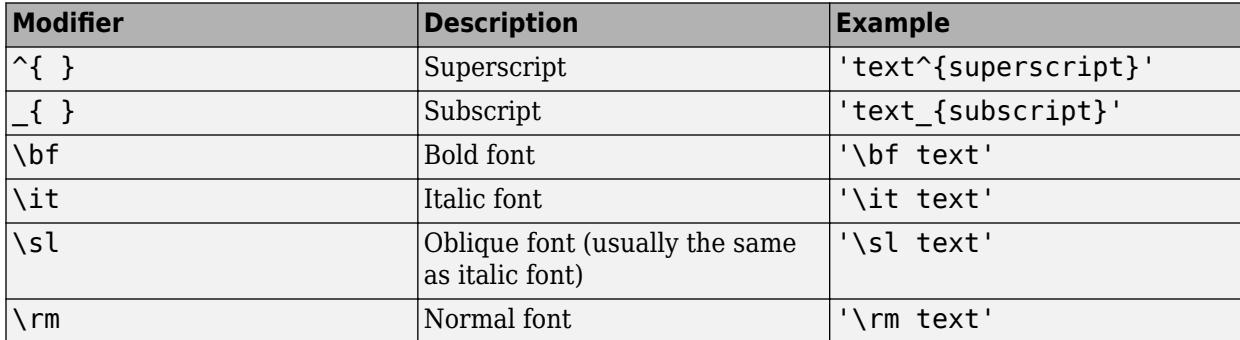

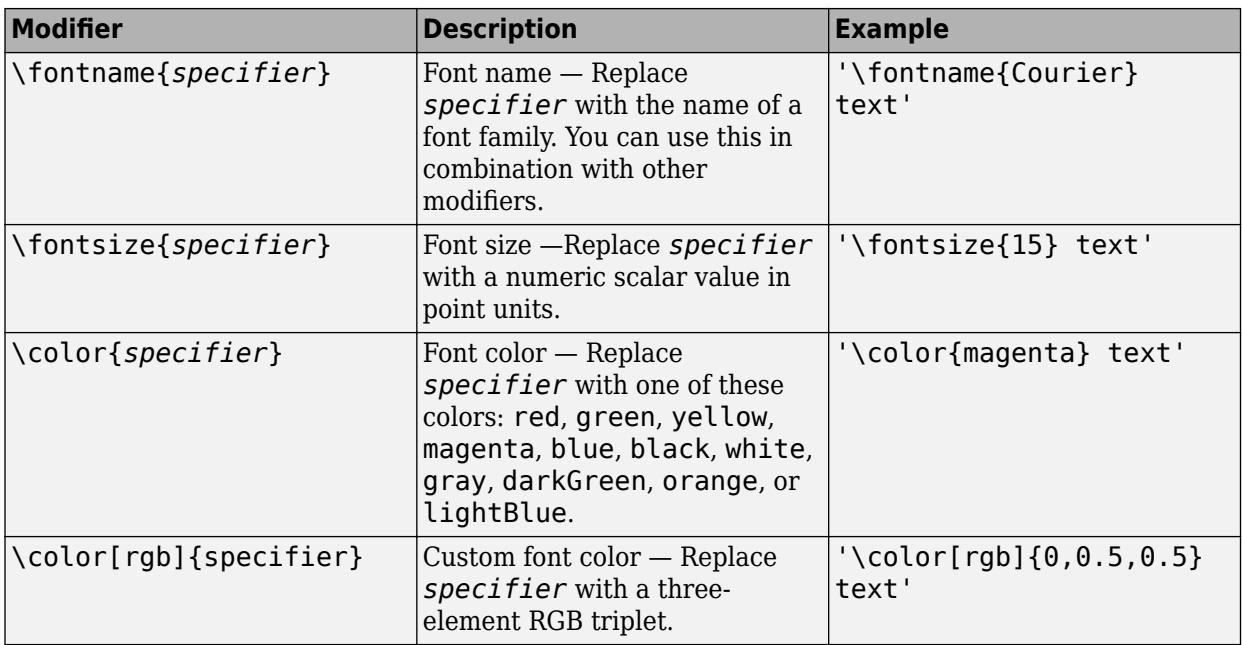

This table lists the supported special characters for the 'tex' interpreter.

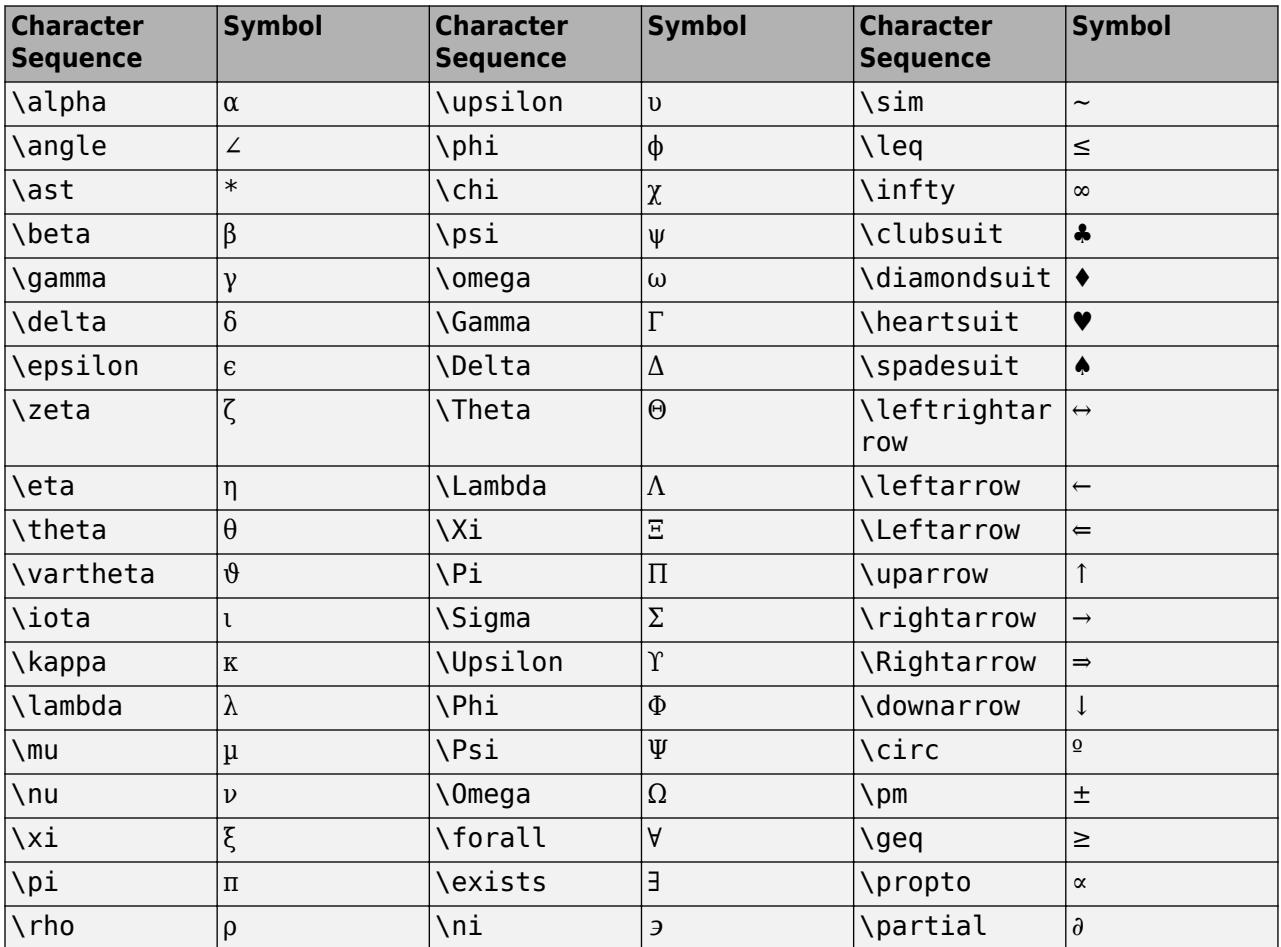

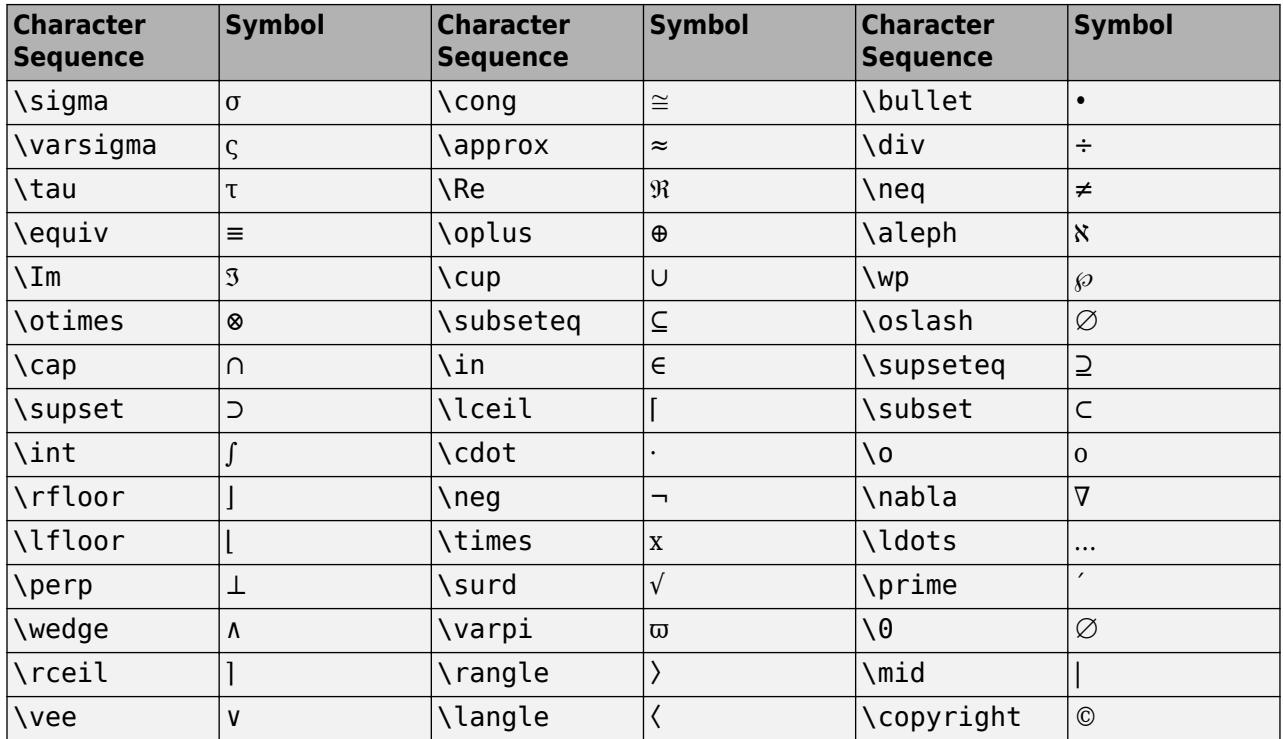

### **LaTeX Markup**

To use LaTeX markup, set the interpreter to 'latex'. Use LaTeX markup to format and display mathematical expressions, equations, and special characters. Use dollar symbols around the marked up text. For example, use '\$\int\_1^{20} x^2 dx\$' for inline mode or '\$\$\int\_1^{20} x^2 dx \$\$' for display mode.

The displayed text uses the default LaTeX font style. The FontName, FontWeight, and FontAngle label properties do not have an effect. To change the font style, use LaTeX markup.

MATLAB supports most standard LaTeX math mode commands. For more information, see "Supported LaTeX Commands".

#### **HTML Markup**

To use HTML markup, set the interpreter to 'html'. Setting font styles via HTML overrides any equivalent Label font properties. For example, the following code results in red text.

```
lbl = uilabel('Interpreter','html');
lbl.Text = '<p style="color: red;">Text</p>');
lbl.FontColor = 'blue';
```
The interpreter supports a subset of HTML markup. As a general guideline, the interpreter supports text-related tags and styles. Unsupported tags and styles are ignored.

This table lists the supported elements and element attributes.

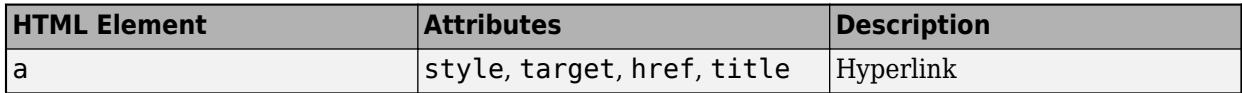

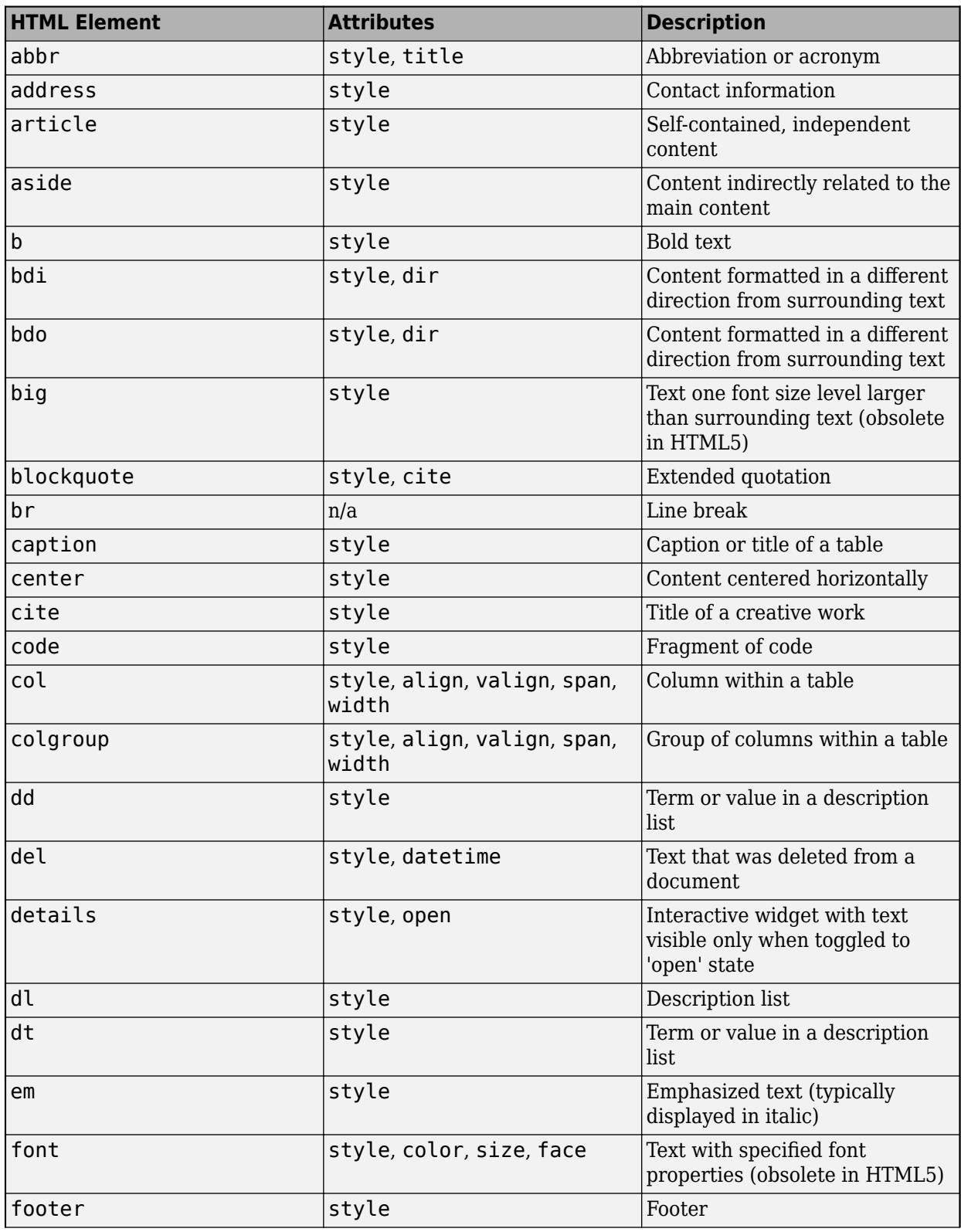

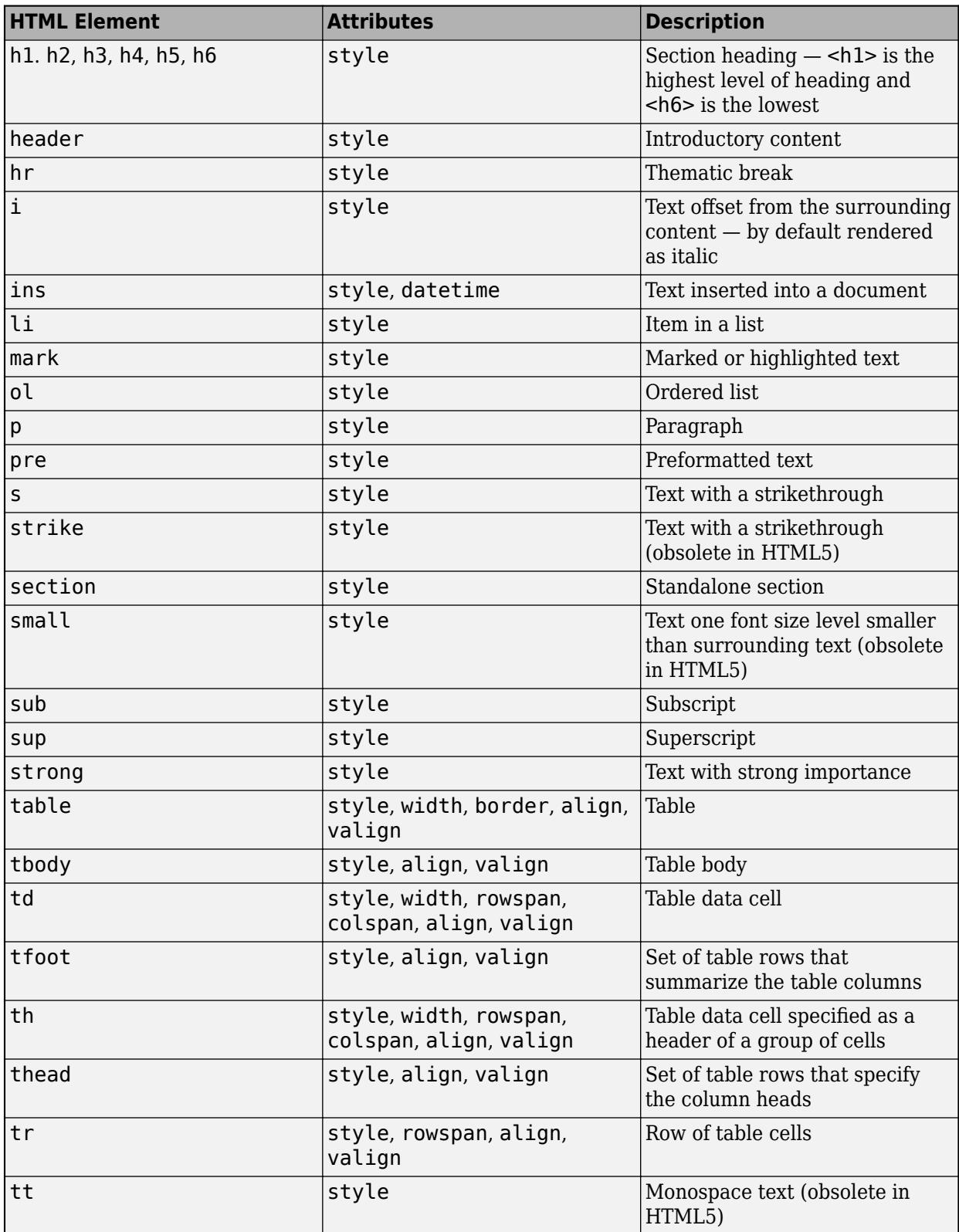

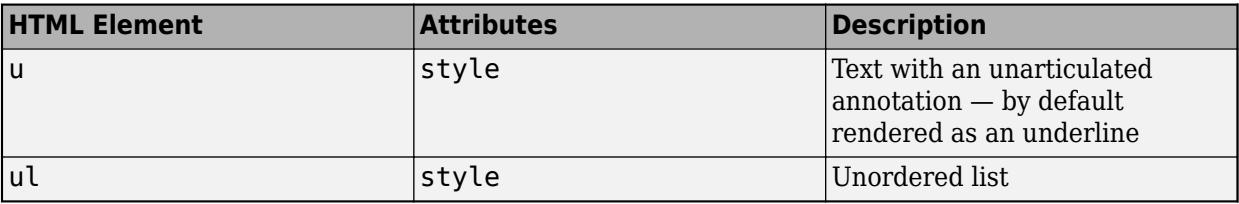

For more information about these elements, see [https://developer.mozilla.org/en-US/docs/Web/HTML/](https://developer.mozilla.org/en-US/docs/Web/HTML/Element) [Element](https://developer.mozilla.org/en-US/docs/Web/HTML/Element).

You can use HTML style attributes to format HTML content. A style attribute is a string of CSS attributes and their values.

These CSS attributes are supported:

- background-color
- border-bottom
- border-bottom-color
- border-bottom-left-radius
- border-bottom-right-radius
- border-bottom-style
- border-bottom-width
- border-left
- border-left-color
- border-left-style
- border-left-width
- border-radius
- border-right
- border-right-color
- border-right-style
- border-right-width
- border-spacing
- border-style
- border-top
- border-top-color
- border-top-left-radius
- border-top-right-radius
- border-top-style
- border-top-width
- border-width
- color
- direction
- font-family
- font-size
- font-style
- font-weight
- height
- hidden
- line-height
- margin
- margin-bottom
- margin-left
- margin-right
- margin-top
- max-height
- max-width
- min-height
- min-width
- overflow
- overflow-wrap
- overflow-x
- overflow-y
- padding
- padding-bottom
- padding-left
- padding-right
- padding-top
- text-align
- text-anchor
- text-decoration
- text-indent
- text-overflow
- text-shadow
- text-transform
- title
- translate
- white-space
- width

For more information about these attributes, see [https://developer.mozilla.org/en-US/docs/Web/CSS/](https://developer.mozilla.org/en-US/docs/Web/CSS/Reference) [Reference.](https://developer.mozilla.org/en-US/docs/Web/CSS/Reference)

## **Algorithms**

Style objects that you add to a UI component take visual precedence over properties that you set on the component object, no matter the order in which you created them. For example, in this code, the blue font color is displayed in the table even though red foreground color was set on the Table object last.

```
uit = uitable(uifigure, 'Data', rand(100,10));
```

```
s = uistyle; 
s.FontColor = 'blue'; 
addStyle(uit,s);
```

```
uit.ForegroundColor = 'red';
```
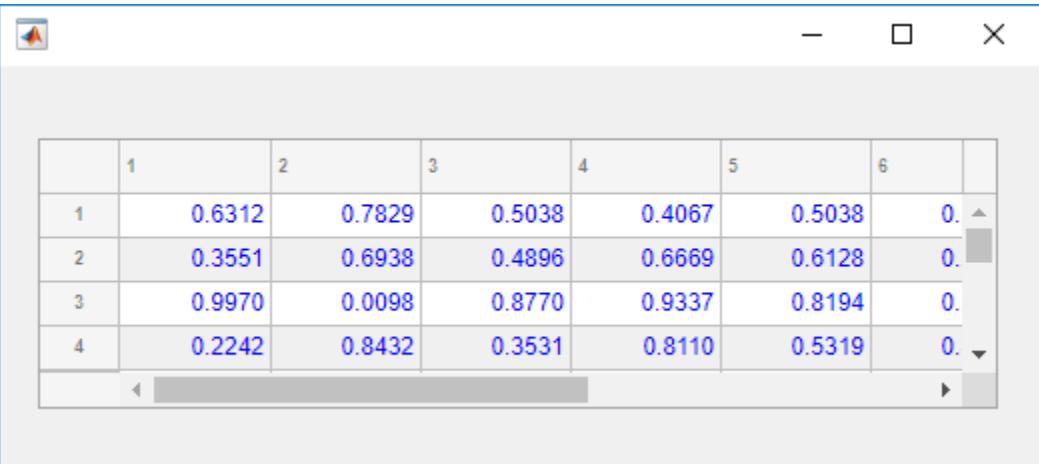

# **Version History**

### **Create styles to add icons and format text**

Use the uistyle function to create styles to add icons and format text for table and tree UI components.

- Specify the Icon property of the style object to add icons to table cells and tree nodes.
- Specify the IconAlignment property of the style object to modify where the icon appears in relation to the text in table cells.
- Specify the Interpreter property of the style object to format text or add links using HTML markup, or to add equations using TeX or LaTeX markup for table cells and tree nodes.
- Specify the Horizontal Clipping property of the style object to control whether long text is clipped on the left or the right in table cells and tree nodes.

# **See Also**

```
Functions
uitable | uitree | addStyle | removeStyle
```
## **Properties**

[Table Properties](#page-14733-0) | [Tree Properties](#page-11402-0) | [CheckBoxTree Properties](#page-1631-0) | [Style Properties](#page-13291-0)

## **Topics**

"Style Cells in a Table UI Component"

**Introduced in R2019b**

# <span id="page-14700-0"></span>**uitab**

Create tabbed panel

# **Syntax**

```
t = uitab
t = uitab(Name, Value)
t = uitab(parent)
t = uitab(parent, Name, Value)
```
# **Description**

 $t =$  uitab creates a tab inside a tab group and returns the Tab object. If there is no tab group available, MATLAB calls the [figure](#page-4060-0) function to create a figure. Then it creates a tab group in that figure, and places the tab inside the tab group.

 $t =$  uitab(Name, Value) specifies tab property values using one or more name-value pair arguments.

 $t =$  uitab(parent) creates the tab in the specified parent container. The parent container can be a tab group in a figure created with either the [figure](#page-4060-0) or [uifigure](#page-16307-0) function. Property values for uitab vary slightly depending on whether the app is created with the figure or uifigure function. For more information, see ["Name-Value Pair Arguments" on page 1-14698.](#page-14703-0)

 $t =$  uitab(parent, Name, Value) specifies the parent container and one or more properties values.

# **Examples**

## **Two Tabs in a Figure**

Create a figure containing a tab group and two tabs.

```
f = figure;tabgp = uitabgroup(f, 'Position', [.05 .05 .3 .8]);tab1 = uitab(tabgp,'Title','Settings');
tab2 = uitab(tabgp,'Title','Options');
```
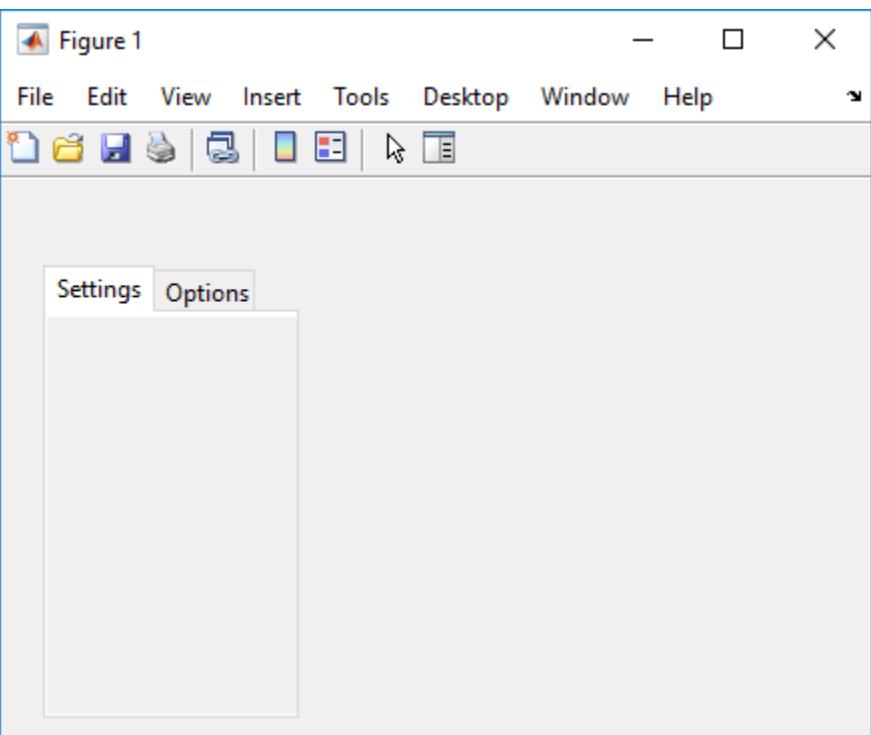

Get the title of the first tab.

tab1.Title

 $ans =$ 

Settings

### **Scrollable Tab**

The Scrollable property enables scrolling within a tab that has components outside its borders. Scrolling is only possible when the parent tab group is in a figure created with the [uifigure](#page-16307-0) function. App Designer uses this type of figure for creating apps.

Create a tab group containing one tab. Add six UI components to the tab, with the first three lying outside the upper border of the tab.

```
fig = uifiqure;tg = uitabgroup(fig,'Position',[20 20 196 145]);
t = uitab(tg,'Title','Member Information');
ef1 = uieditfield(t,'text','Position',[11 165 140 22],'Value','First Name');
ef2 = uieditfield(t,'text','Position',[11 140 140 22],'Value','Last Name');
ef3 = uieditfield(t,'text','Position',[11 115 140 22],'Value','Address');
dd = uidropdown(t,'Position',[11 90 140 22],'Items',{'Male','Female'});
cb = uicheckbox(t, 'Position', [11 65 140 22], 'Text', 'Member');b = uibutton(t,'Position',[11 40 140 22],'Text','Send');
```
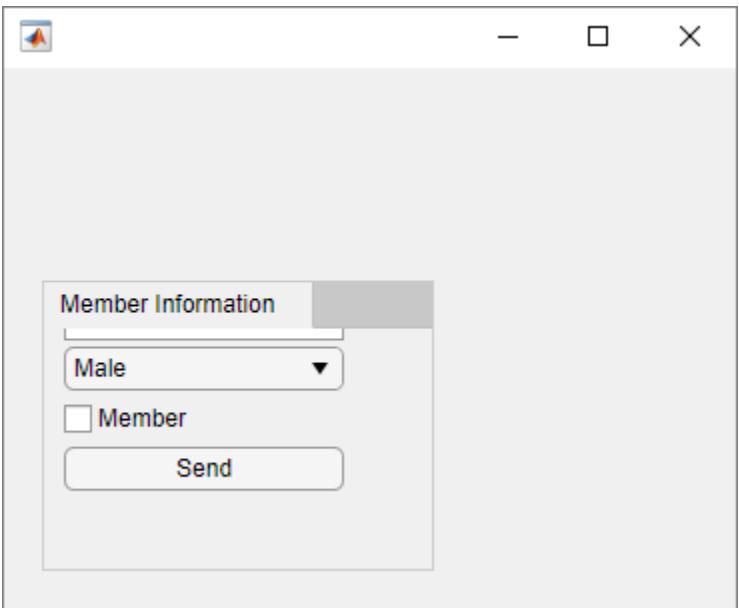

Enable scrolling by setting the Scrollable property of the tab to 'on'. By default, the scroll box displays at the top.

t.Scrollable = 'on';

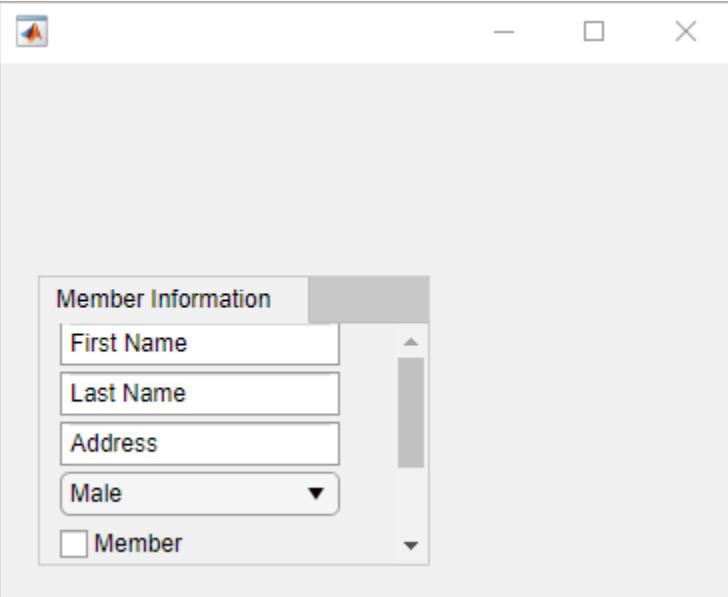

## **Input Arguments**

## **parent — Parent container**

TabGroup object

Parent container, specified as a tab group. The tab group can be a child of a figure created with either the [figure](#page-4060-0) or [uifigure](#page-16307-0) function.

## <span id="page-14703-0"></span>**Name-Value Pair Arguments**

Specify optional comma-separated pairs of Name, Value arguments. Name is the argument name and Value is the corresponding value. Name must appear inside single quotes (' '). You can specify several name and value pair arguments as Name1, Value1, ..., NameN, ValueN.

Example: uitab('Title','Options') specifies that the tab title is Options.

### **Note** The properties listed here are a subset of the available properties. For the full list, see [Tab](#page-16149-0).

## **Title — Title**

character vector | string scalar | categorical array

Title, specified as a character vector, string scalar, or categorical array. If you specify this property as a categorical array, MATLAB displays only the first element in the array.

MATLAB does not interpret a vertical slash ('|') character as a line break, it displays as a vertical slash in the title.

If you want to specify a Unicode character, pass the Unicode decimal code to the [char](#page-1625-0) function. For example, ['Multiples of ' char(960)] displays as Multiples of *π*.

### **BackgroundColor — Background color**

[0.94 0.94 0.94] (default) | RGB triplet | hexadecimal color code | 'r' | 'g' | 'b' | ...

Background color, specified as an RGB triplet, a hexadecimal color code, or one of the color options listed in the table.

RGB triplets and hexadecimal color codes are useful for specifying custom colors.

- An RGB triplet is a three-element row vector whose elements specify the intensities of the red, green, and blue components of the color. The intensities must be in the range  $[0,1]$ ; for example, [0.4 0.6 0.7].
- A hexadecimal color code is a character vector or a string scalar that starts with a hash symbol (#) followed by three or six hexadecimal digits, which can range from 0 to F. The values are not case sensitive. Thus, the color codes '#FF8800', '#ff8800', '#F80', and '#f80' are equivalent.

Alternatively, you can specify some common colors by name. This table lists the named color options, the equivalent RGB triplets, and hexadecimal color codes.

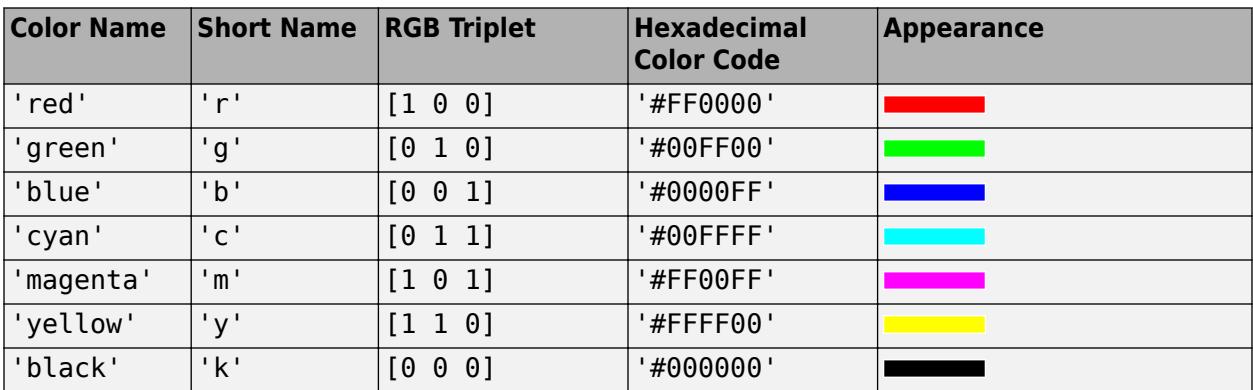

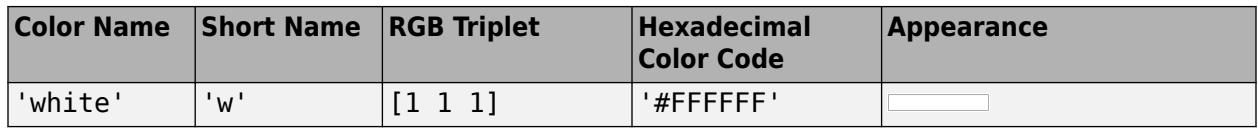

Here are the RGB triplets and hexadecimal color codes for the default colors MATLAB uses in many types of plots.

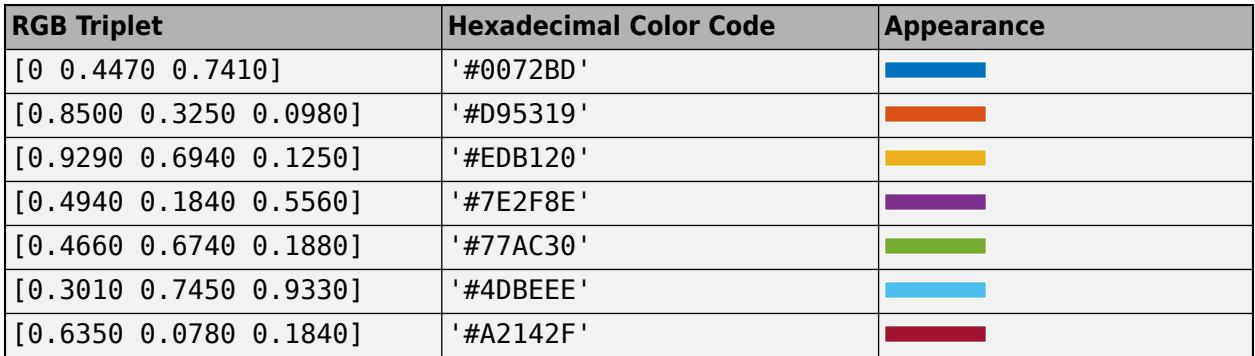

## **Position — Location and size of tab**

[left bottom width height]

This property is read-only.

Location and size of the tab, returned as a four-element vector of the form [left bottom width height]. This table describes each element in the vector.

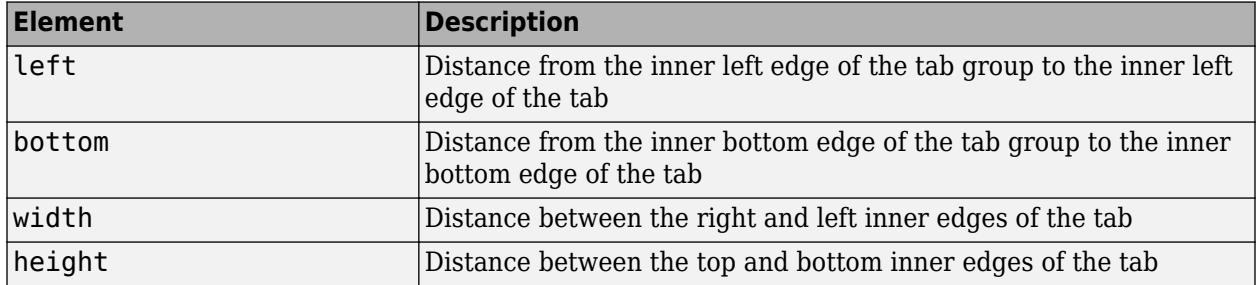

All measurements are in units specified by the Units property.

**Note** These are some important points to consider when using the Position property:

- Position values are affected by the length of the tab title and the TabLocation property of the parent TabGroup object.
- Position values are relative to the drawable area of the parent TabGroup, which is the area inside its borders.
- If the tab is in a grid layout manager, the value of the Position property is not immediately updated. To use the Position value to resize the tab children relative to the tab size, use a SizeChangedFcn callback.

### **Units — Units of measurement**

'pixels' | 'normalized' | 'inches' | 'centimeters' | 'points' | ...

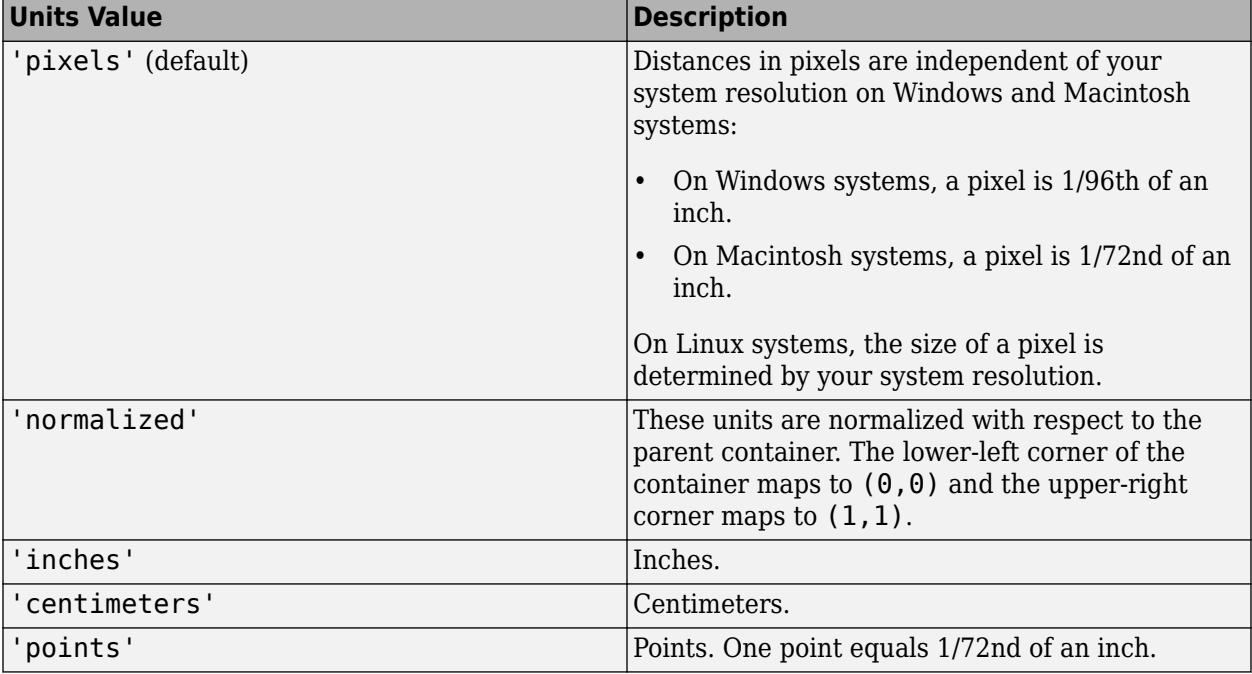

Units of measurement, specified as one of the values in this table.

The recommended value is 'pixels', because most MATLAB app building functionality measures distances in pixels.

### **figure-Based Apps**

For tabs in apps created using the figure function, the default value of Units is 'normalized'.

In addition, you can specify Units as 'characters'. Character units are based on the default uicontrol font of the graphics root object:

- Character width  $=$  width of the letter  $x$ .
- Character height = distance between the baselines of two lines of text.

To access the default uicontrol font, use get(groot,'defaultuicontrolFontName') or set(groot,'defaultuicontrolFontName').

## **See Also**

**Functions** [uitabgroup](#page-14706-0)

**Properties** [Tab](#page-16149-0)

### **Introduced in R2014b**

# <span id="page-14706-0"></span>**uitabgroup**

Create container for tabbed panels

# **Syntax**

```
tq = uitabgroup
tg = uitabgroup(Name,Value)tg = uitabgroup(parent)
tg = uitabgroup(parent,Name,Value)
```
# **Description**

tg = uitabgroup creates a tab group in the current figure and returns the TabGroup object. If there is no figure available, MATLAB calls the [figure](#page-4060-0) function to create one. Tab groups are containers for tabs. They allow you to identify the selected tab, and detect when the user selects a different tab.

tg = uitabgroup(Name,Value) specifies tab group property values using one or more namevalue pair arguments.

tg = uitabgroup(parent) creates the tab group in the specified parent container. The parent container can be a figure created with either the [figure](#page-4060-0) or [uifigure](#page-16307-0) function, or a child container such as a panel. Property values for uitabgroup vary slightly depending on whether the app is created with the figure or uifigure function. For more information, see ["Name-Value Pair](#page-14709-0) [Arguments" on page 1-14704](#page-14709-0).

tg = uitabgroup(parent,Name,Value) specifies the parent container and one or more property values.

# **Examples**

## **Tab Group Containing Two Tabs**

Create a figure containing a tab group and two tabs.

```
f = figure;tabgp = uitabgroup(f,'Position',[.05 .05 .3 .8]);
tab1 = uitab(tabgp,'Title','settings');
tab2 = uitab(tabgp,'Title','Options');
```
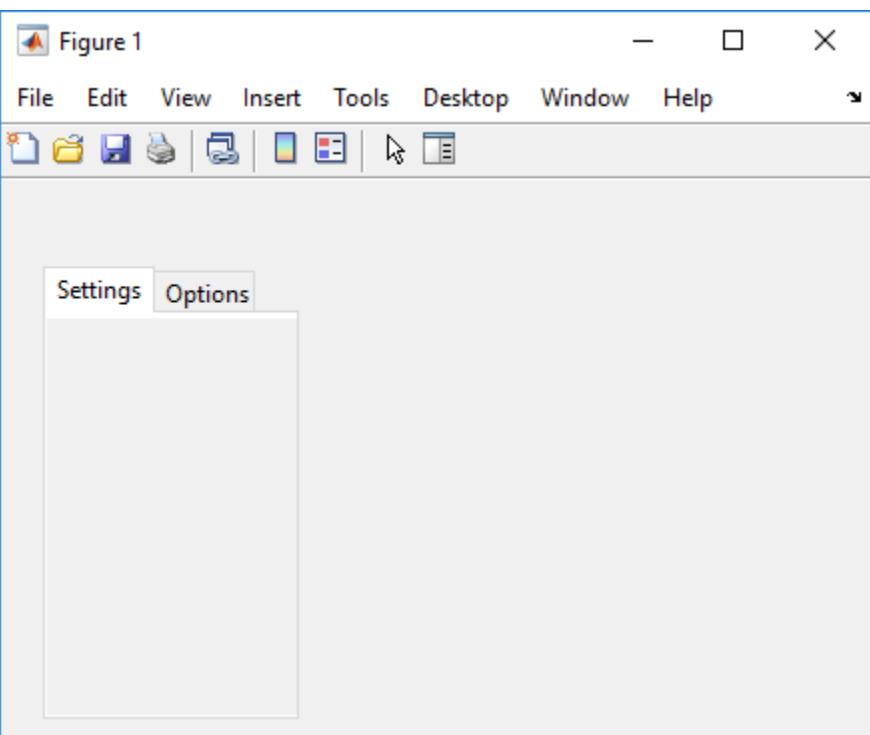

Get the currently selected tab.

#### currenttab = tabgp.SelectedTab

```
currenttab =
```

```
 Tab (settings) with properties:
             Title: 'settings'
   BackgroundColor: [0.9400 0.9400 0.9400]
          Position: [0.0119 0.0089 0.9702 0.9107]
             Units: 'normalized'
```
### **Scrollable Tab in a Tab Group**

The Scrollable property enables scrolling within a tab that has components outside its borders. To use scrolling, the figure must be created with the [uifigure](#page-16307-0) function. App Designer uses this type of figure for creating apps.

Create a tab group containing one tab. Add six UI components to the tab, where the first three lie outside the upper border of the tab.

```
fig = uifigure;
tg = uitabgroup(fig,'Position',[20 20 196 145]);
t = uitab(tg,'Title','Member Informaion');
ef1 = uieditfield(t,'text','Position',[11 165 140 22],'Value','First Name');
ef2 = uieditfield(t,'text','Position',[11 140 140 22],'Value','Last Name');
ef3 = uieditfield(t,'text','Position',[11 115 140 22],'Value','Addess');
dd = uidropdown(t,'Position',[11 90 140 22],'Items',{'Male','Female'});
```

```
cb = uicheckbox(t, 'Position', [11 65 140 22], 'Text', 'Member');b = uibutton(t,'Position',[11 40 140 22],'Text','Send');
```
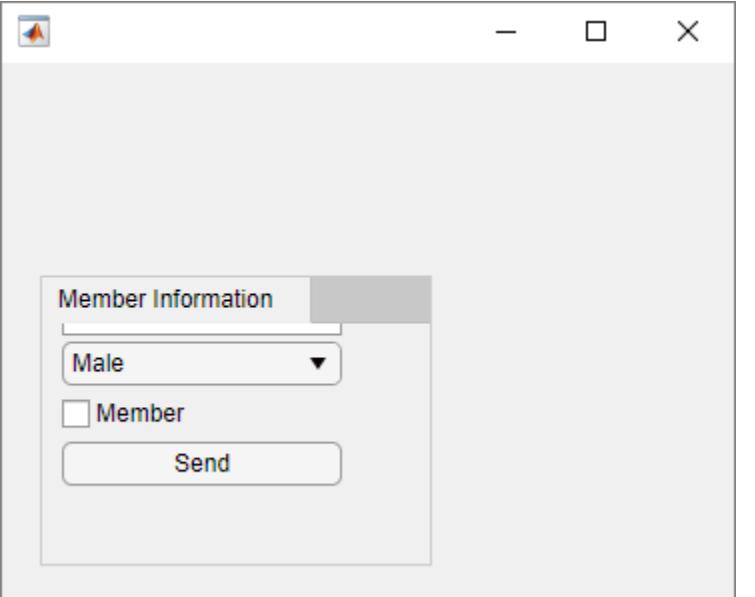

Enable scrolling by setting the Scrollable property of the tab to 'on'. By default, the scroll bar displays at the top.

```
t.Scrollable = 'on';
```
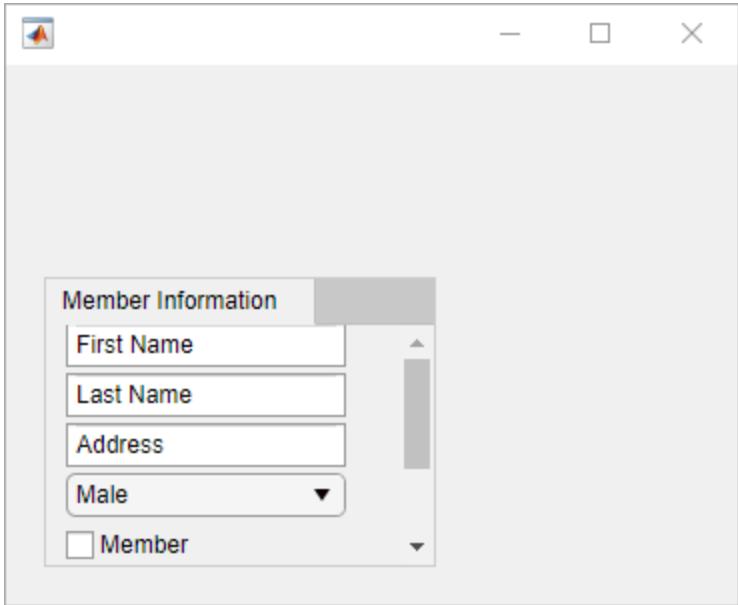

## **Input Arguments**

### **parent — Parent container**

Figure object (default) | Panel object | Tab object | ButtonGroup object | GridLayout object

<span id="page-14709-0"></span>Parent container, specified as a figure created with either the [figure](#page-4060-0) or [uifigure](#page-16307-0) function, or a child container:

- Panels, tabs, and button groups can be containers in either type of figure.
- Grid layouts can be containers only in figures created with the uifigure function.

### **Name-Value Pair Arguments**

Specify optional comma-separated pairs of Name, Value arguments. Name is the argument name and Value is the corresponding value. Name must appear inside single quotes (' '). You can specify several name and value pair arguments as Name1, Value1, ..., NameN, ValueN.

Example: uitabgroup('TabLocation','bottom') specifies that the tab labels are at the bottom of the tab group.

**Note** The properties listed here are a subset of the available properties. For the full list, see [TabGroup.](#page-16161-0)

### **SelectedTab — Currently selected tab**

Tab object

Currently selected tab, specified as a Tab object. Use this property to determine the currently selected tab within a tab group. You can also use this property to set the default tab selection. The default value of the SelectedTab property is the first Tab that you add to the TabGroup.

### **SelectionChangedFcn — Selection changed callback**

'' (default) | function handle | cell array | character vector

Selection changed callback, specified as one of these values:

- A function handle.
- A cell array in which the first element is a function handle. Subsequent elements in the cell array are the arguments to pass to the callback function.
- A character vector containing a valid MATLAB expression (not recommended). MATLAB evaluates this expression in the base workspace.

This callback function executes when the user selects a different tab within the tab group.

This callback function can access specific information about the user's interaction with the tabs. MATLAB passes this information in a SelectionChangedData object as the second argument to your callback function. In App Designer, the argument is called event. You can query the object properties using dot notation. For example, event.NewValue returns the currently selected tab. The SelectionChangedData object is not available to callback functions specified as character vectors.

The following table lists the properties of the SelectionChangedData object.

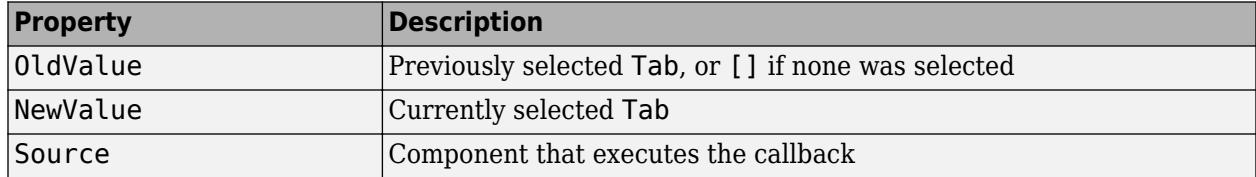

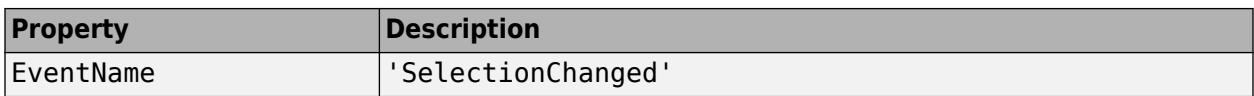

For more information about writing callbacks, see "Callbacks in App Designer".

### **TabLocation — Tab label location**

'top' (default) | 'bottom' | 'left' | 'right'

Tab label location, specified as 'top', 'bottom', 'left', or 'right'. This property specifies the location of the tab labels with respect to the tab group.

### **Position — Location and size of tab group**

[left bottom width height]

Location and size of the tab group, specified as a four-element vector of the form [left bottom width height].

This table describes each element in the vector.

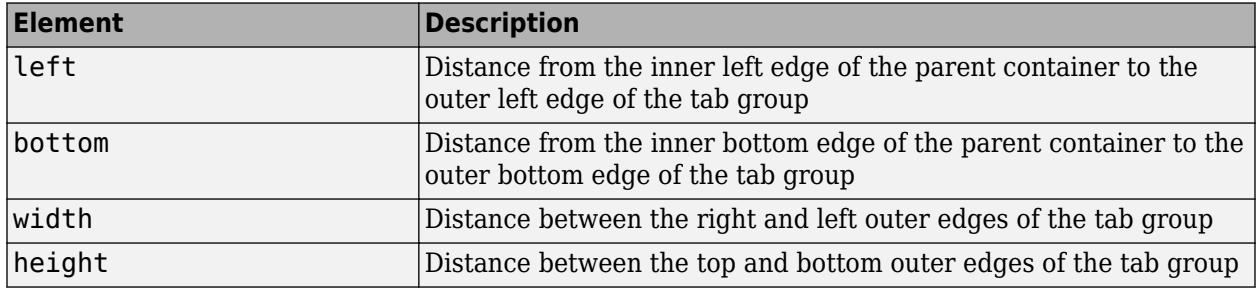

All measurements are in units specified by the Units property.

The Position values are relative to the drawable area of the parent container. The drawable area is the area inside the borders of the container and does not include the area occupied by decorations such as a menu bar or title.

### **Units — Units of measurement**

```
'pixels' | 'normalized' | 'inches' | 'centimeters' | 'points' | ...
```
Units of measurement, specified as one of the values in this table.

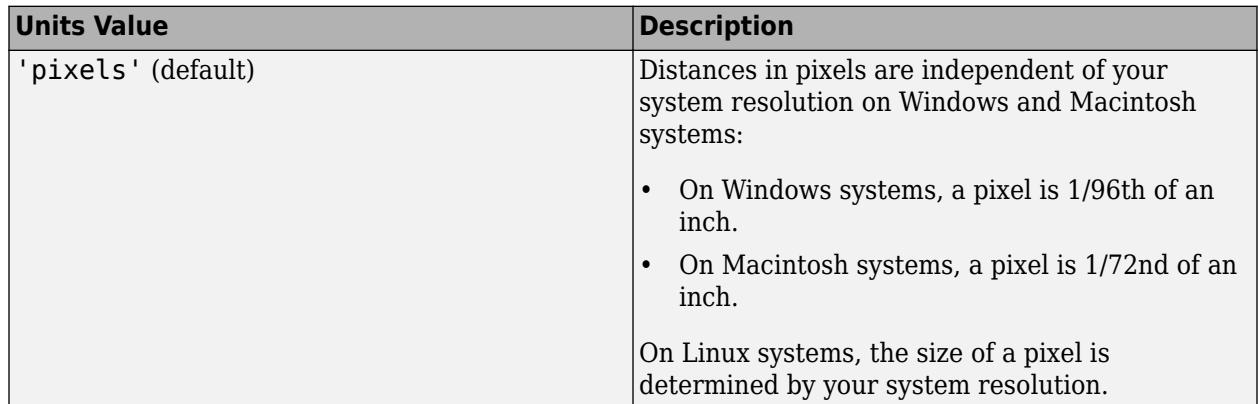

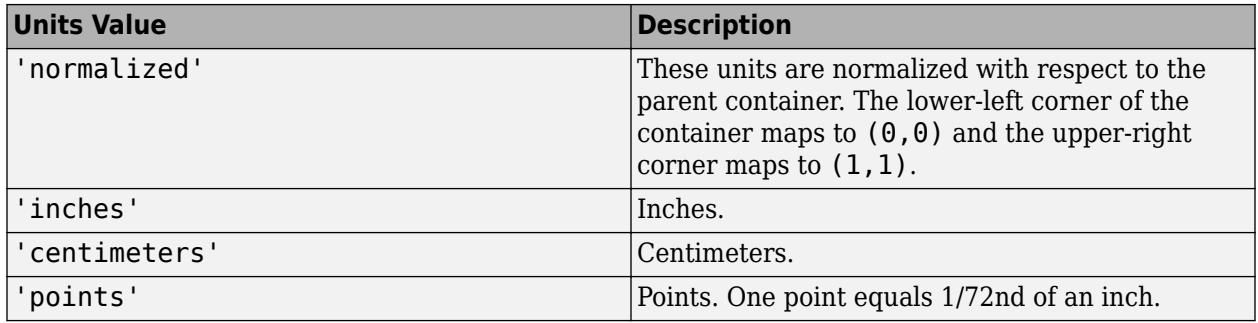

The recommended value is 'pixels', because most MATLAB app building functionality measures distances in pixels. You can create a panel that rescales based on the size of the parent container by parenting the panel to a grid layout manager created using the [uigridlayout](#page-14542-0) function. For more information, see "Lay Out Apps Programmatically".

### **figure-Based Apps**

For tab groups in apps created using the figure function, the default value of Units is 'normalized'.

In addition, you can specify Units as 'characters'. Character units are based on the default uicontrol font of the graphics root object:

- Character width  $=$  width of the letter  $x$ .
- Character height = distance between the baselines of two lines of text.

To access the default uicontrol font, use get(groot,'defaultuicontrolFontName') or set(groot,'defaultuicontrolFontName').

## **See Also**

**Functions** [uitab](#page-14700-0)

#### **Properties** [TabGroup](#page-16161-0)

**Introduced in R2014b**

# <span id="page-14712-0"></span>**uitable**

Create table user interface component

# **Syntax**

```
uit = uitable
uit = uitable(Name,Value)uit = uitable(parent)uit = uitable(parent,Name,Value)
```
# **Description**

uit = uitable creates a table user interface component in the current figure and returns the Table UI component object. If there is no figure available, MATLAB calls the [figure](#page-4060-0) function to create one.

uit = uitable(Name,Value) specifies property values of the table UI component using one or more name-value pair arguments.

 $uit = uitable(parent)$  creates the table in the specified parent container. The parent container can be a figure created with either the [figure](#page-4060-0) or [uifigure](#page-16307-0) function, or a child container such as a panel. Property values for uitable vary slightly depending on whether the app is created with the figure or uifigure function. For more information, see ["Name-Value Pair Arguments" on page 1-](#page-14726-0) [14721.](#page-14726-0)

uit = uitable(parent,Name,Value) specifies the parent container and one or more property values.

# **Examples**

## **Display Table Array Data**

Starting in R2018a, you can display [table](#page-13600-0) array data in a table UI component. (This type of data is supported only when the table UI component is in a figure created with the [uifigure](#page-16307-0) function. App Designer uses this type of figure for creating apps.)

Create table array t by calling the readtable function to read data from a file. Select four variables and 15 rows from t.

```
t = readtable('patients.xls');
vars = {'Age','Systolic','Diastolic','Smoker'};
t = t(1:15, vars);
```
Create a table UI component, and specify t as the data.

```
fig = uifigure;
uit = uitable(fig, 'Data', t);
```
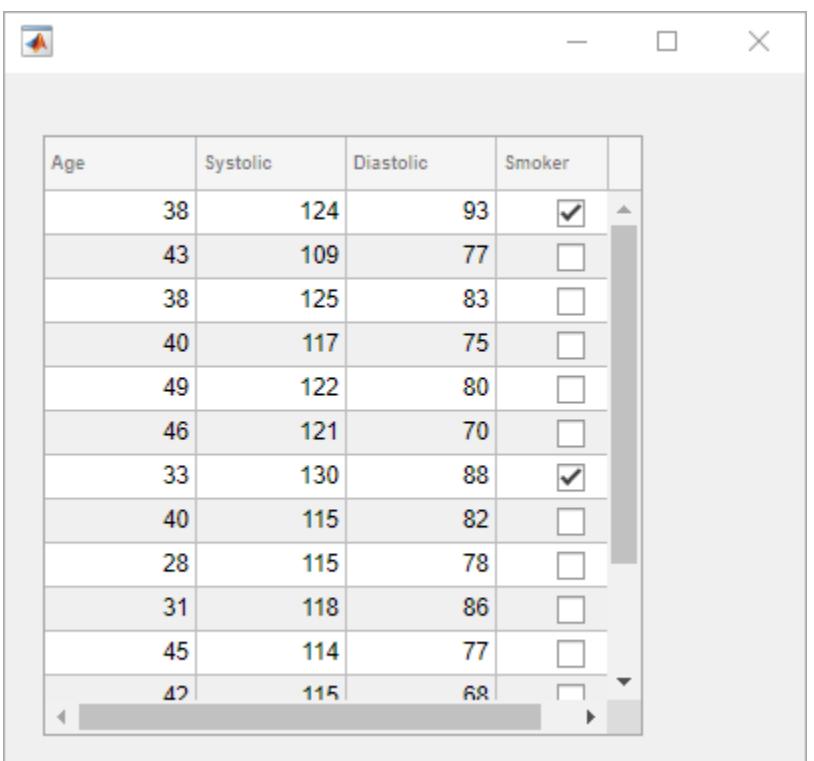

## **Programmatically Update Table Data**

Display and programmatically update [table](#page-13600-0) array data in a table UI component. (This type of data is supported only when the table UI component is in a figure created with the [uifigure](#page-16307-0) function. App Designer uses this type of figure for creating apps.)

Create a table array by reading in tsunami data from a file, and display a subset of the data in a table UI component.

```
t = readtable('tsunamis.xlsx');
vars = {'Year','MaxHeight','Validity'};
t = t(1:20, vars);
fig = uifigure;uit = uitable(fig, 'Data', t);
```
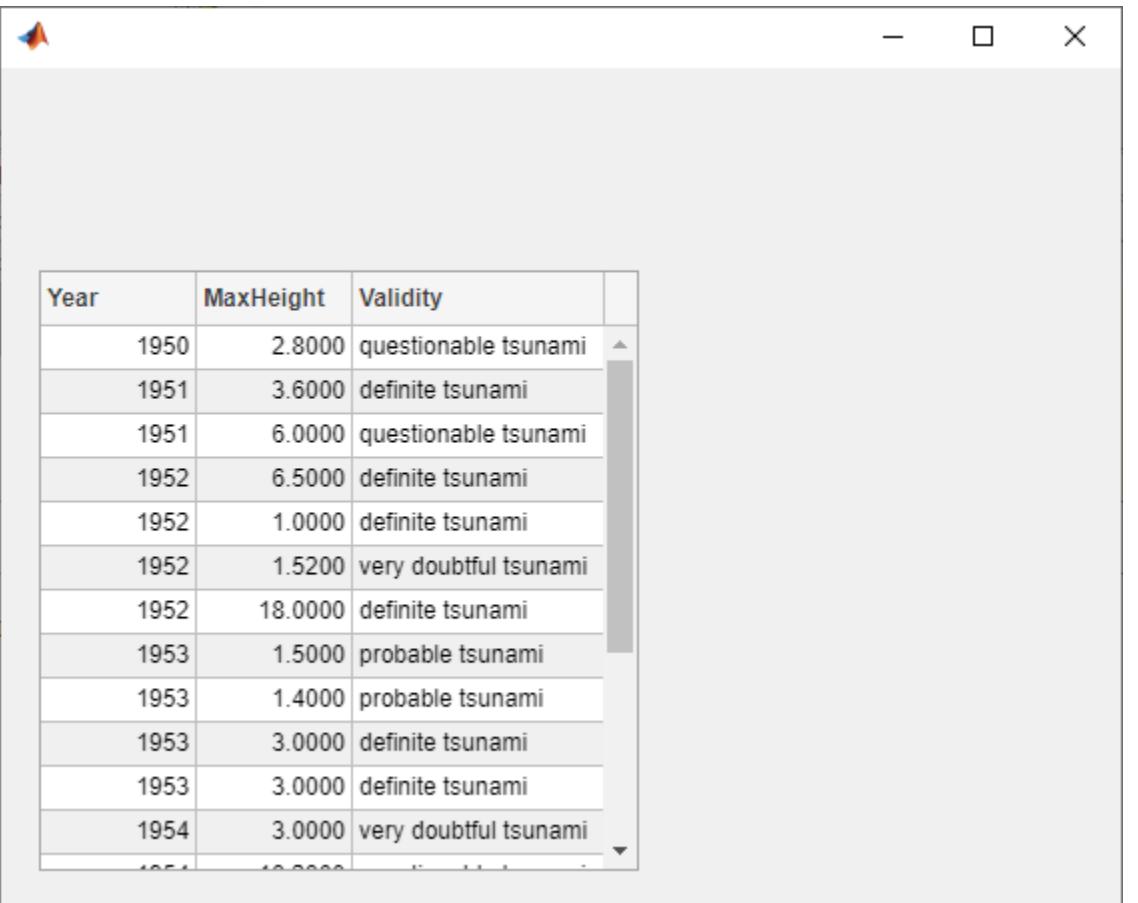

Update the validity of the tsunami in the first row by editing the Data property of the UI table. uit.Data.Validity(1) =  $\{ 'definite tsummi' \}$ ;

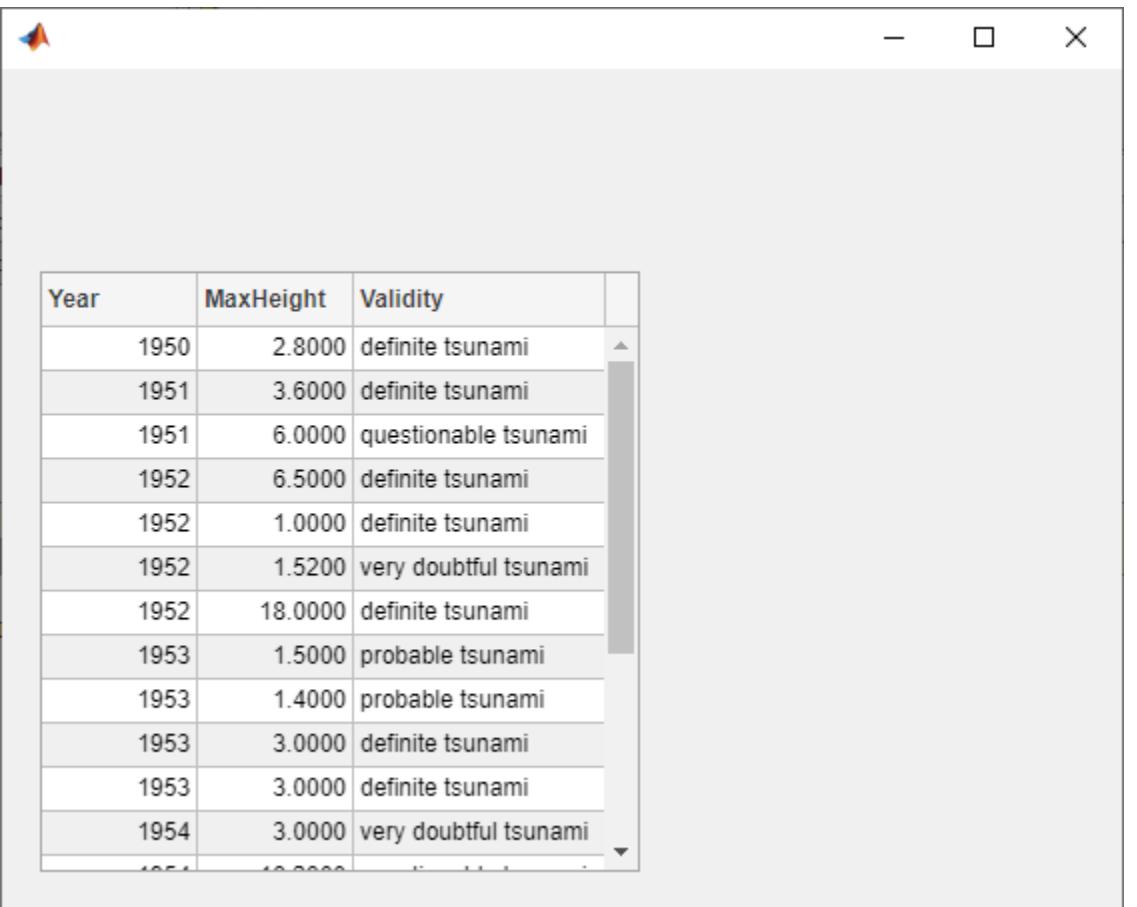

Convert the maximum height data from meters to feet by accessing and modifying the data in the MaxHeight column.

uit.Data.MaxHeight = uit.Data.MaxHeight\*3.281;

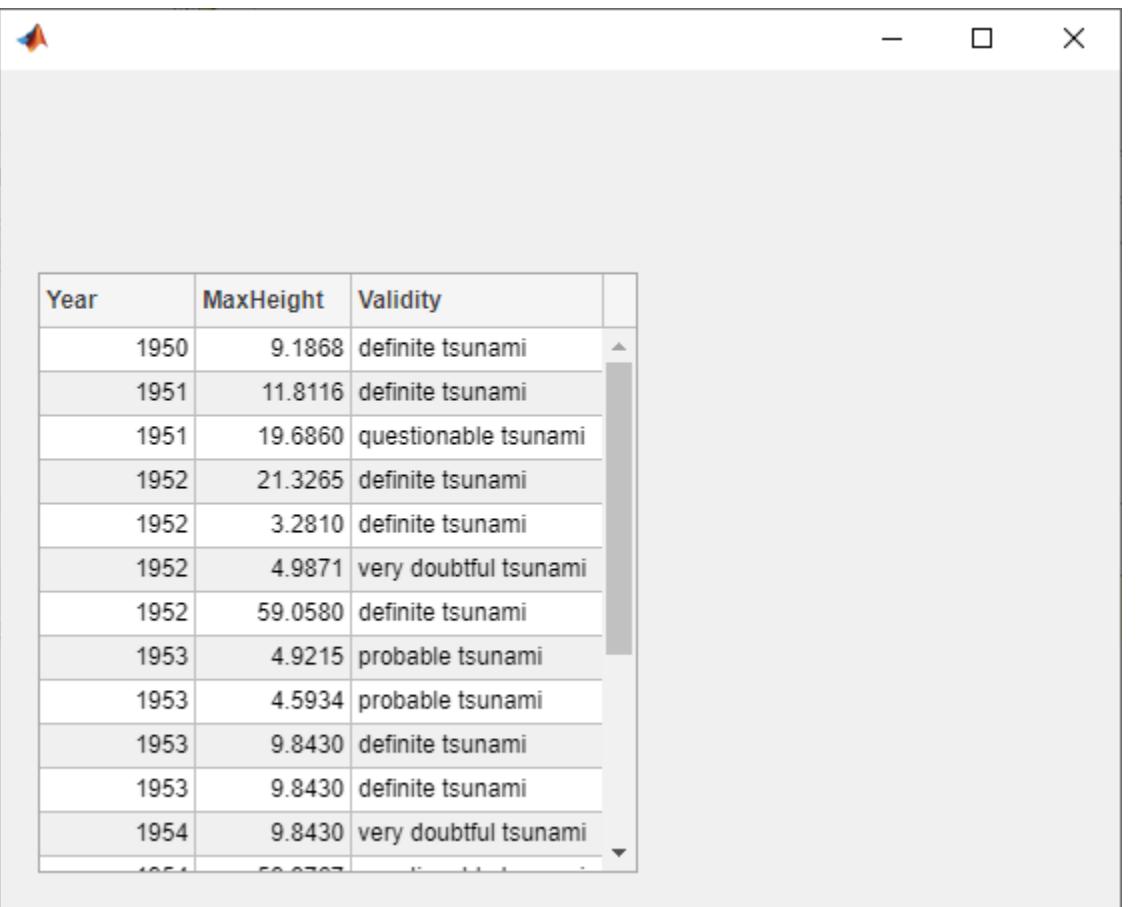

### **Enable and Code Response to Interactive Data Editing**

Create an app that allows users to sort and edit table data, and that updates a data visualization when data is changed. (Interactive column sorting is supported only when the table UI component is in a figure created with the [uifigure](#page-16307-0) function. App Designer uses this type of figure for creating apps.)

First, create a program file called tsunamisData.m. Within the program file:

- Create a table array by calling the readtable function.
- Create a UI figure.
- Create a sortable and editable table UI component to display in the figure. Store the table array to the component's Data property.
- Create a bubble chart to visualize the tsunami data, where the coordinates of a bubble represent the latitude and longitude of the tsunami and the size of the bubble represents the maximum height.
- Specify a DisplayDataChangedFcn callback that uses the DisplayData property to update the bubble chart when the app user sorts columns or edits cells in the table UI component.

function tsunamisData % Create table array

```
 t = readtable('tsunamis.xlsx');
 vars = {'Latitude','Longitude','MaxHeight'};
t = t(1:20, vars);
 % Create UI figure
 fig = uifigure;
 fig.Position(3:4) = [722 360];
 % Create table UI component
uit = uitable(fig);uit.DataFrame = t; uit.ColumnSortable = true;
 uit.ColumnEditable = [false false true];
uit.Position(3) = 290;
 uit.DisplayDataChangedFcn = @updatePlot;
 % Create bubble chart
ax = uiaxes(fiq);ax.Position(1) = 315; ax.XLabel.String = 'Longitude';
 ax.YLabel.String = 'Latitude';
x = t. Longitude;
 y = t.Latitude;
 sz = t.MaxHeight;
 bubblechart(ax,x,y,sz)
     % Update the bubble chart when table data changes
     function updatePlot(src,event)
         t = uit.DisplayData;
        x = t. Longitude;
         y = t.Latitude;
         sz = t.MaxHeight;
         bubblechart(ax,x,y,sz)
     end
```
end

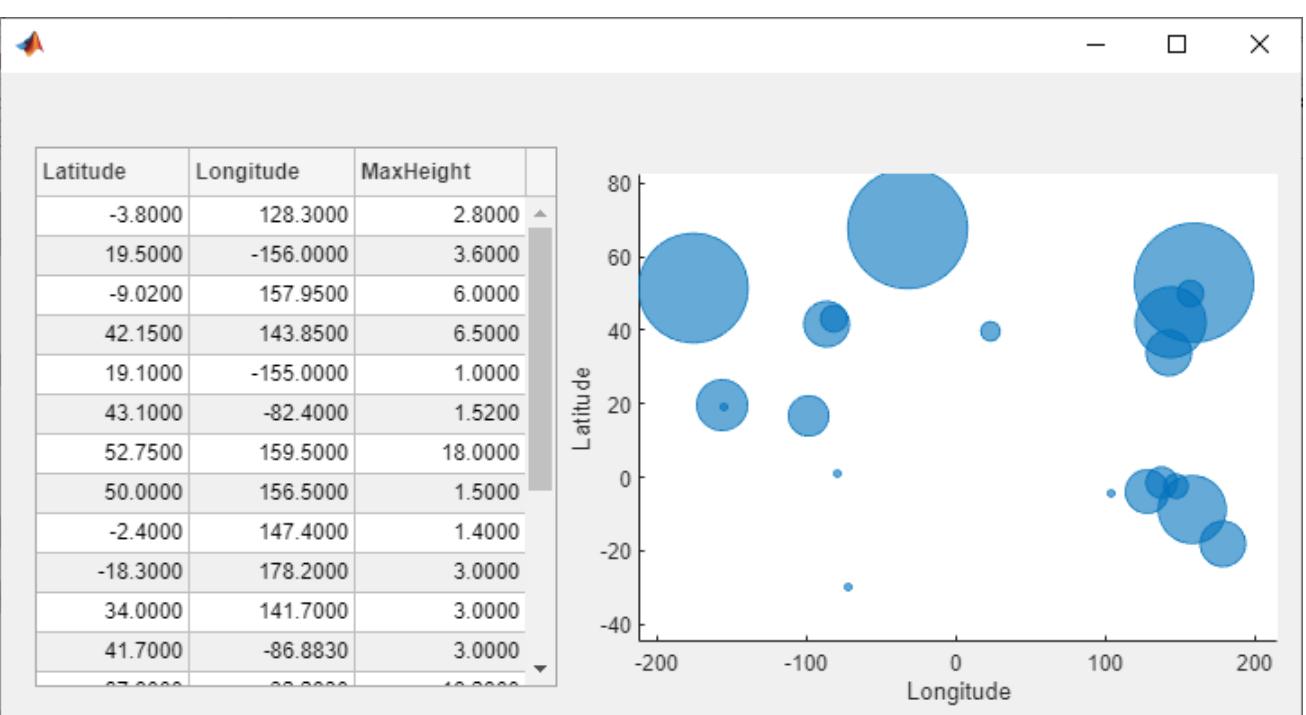

A sortable column displays arrows in the header when you hover your mouse over it. Sort the table by the maximum height of the tsunami.

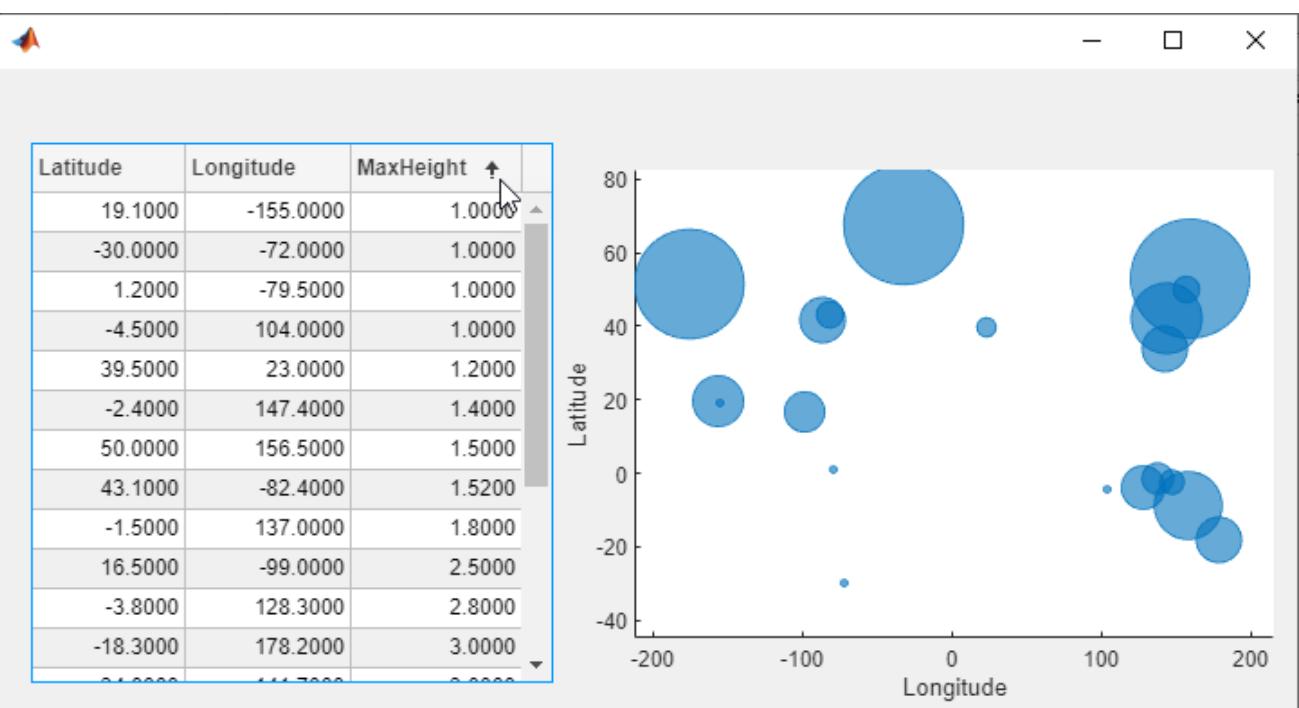

Edit the maximum height of the tsunami in the second row to be 30 meters by first double-clicking on the table cell, and then entering the new height. Notice how the bubble chart updates in response.

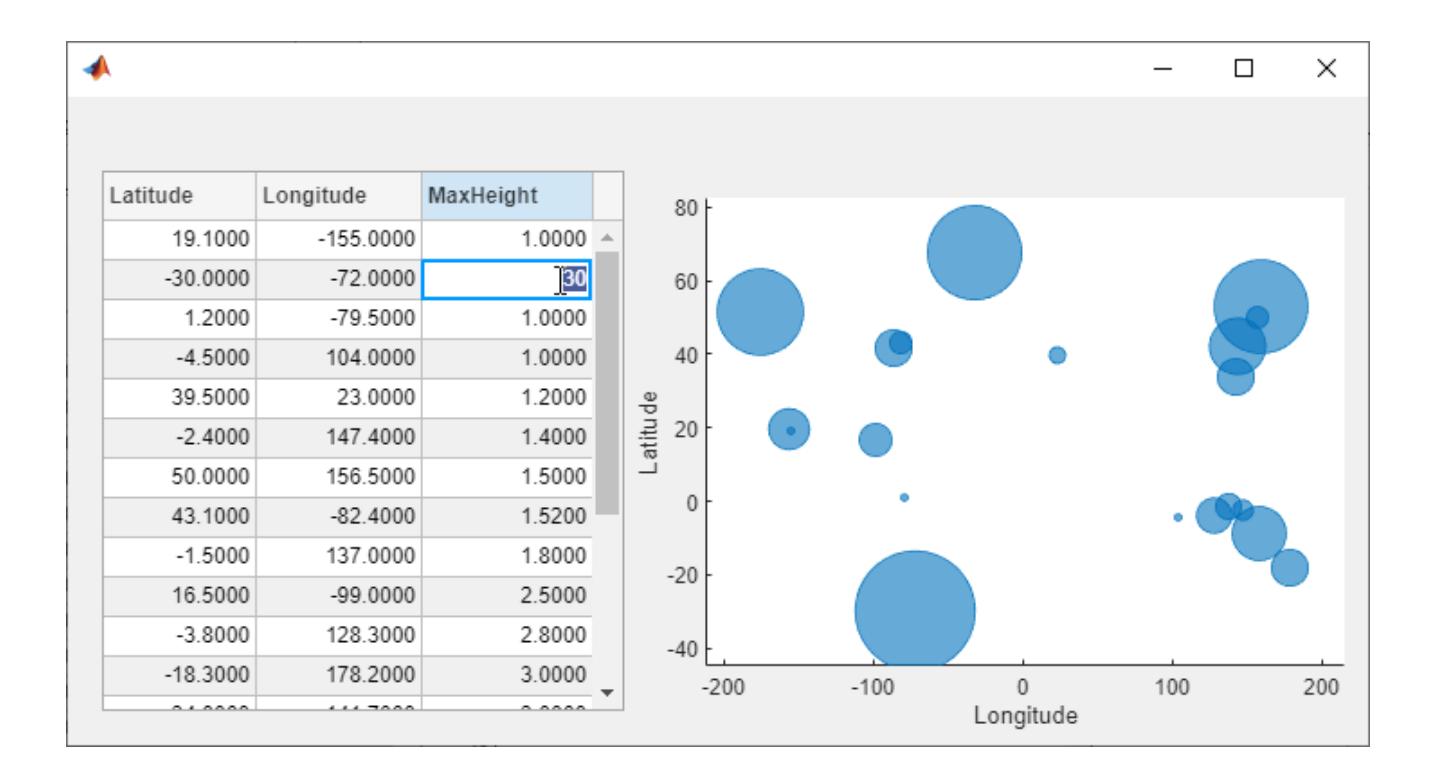

### **Change Color of Specific Cells Based on Data**

Starting in R2019b, you can style rows, columns, or cells of a table UI component using the [uistyle](#page-14679-0) and [addStyle](#page-97-0) functions. (Styles are only supported when the table UI component is in a figure created with the uifigure function. App Designer uses this type of figure for creating apps.)

Style cells in a table UI component that contain missing values. In this case, add a red background color style to cells that have NaN values.

Read tsunami sample data into the workspace as a table array. Then, create a table UI component to display the data.

```
tdata = readtable('tsunamis.xlsx');vars = {'Year','Month','Day','Hour', ...
 'MaxHeight','Cause','EarthquakeMagnitude'};
tdata = tdata(1:100,vars);fig = uifigure('Position',[500 500 760 360]);
uit = uitable(fig);uit.Position = [20 20 720 320];
uit.DataFrame = tdata;uit.RowName = 'numbered';
```
Use the ismissing function to get a logical array of the table elements that contain missing values. Find the row and column subscripts for the elements that have NaN values. Finally, create a red background color style and add it to the cells with NaN values in the table UI component.

```
styleIndices = ismissing(tdata);
[row,col] = find(styleIndices);
```
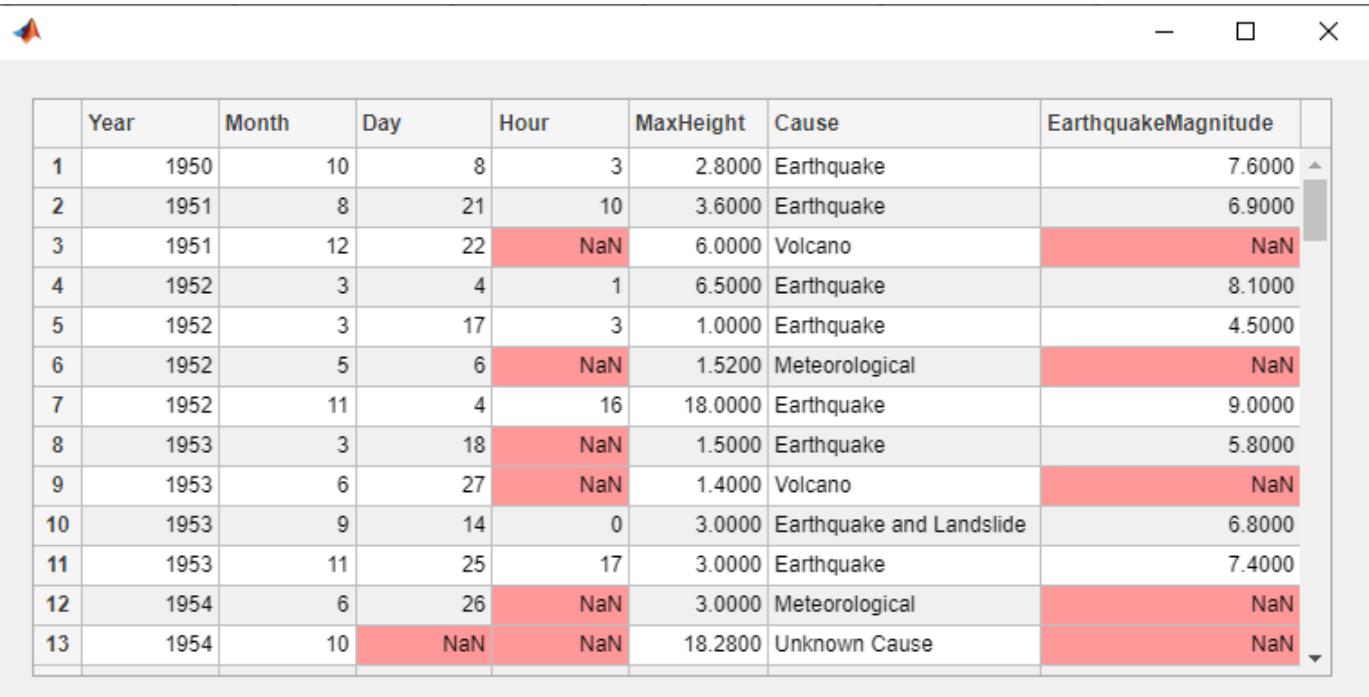

### $s = uistyle('BackgroundColor', [1 0.6 0.6]);$ addStyle(uit,s,'cell',[row,col]);

### **Programmatically Access Table Selection**

Starting in R2021b, you can programmatically set and query which table elements are selected, and specify whether users can select cells, rows, or columns. (Programmatic selection is only supported when the table UI component is in a figure created with the uifigure function. App Designer uses this type of figure for creating apps.)

Using this feature, create an app that automatically plots data on a map when the user selects it in a table. First, create a program file called selectTsunamis.m. Within the program file:

- Load the tsunami data by calling the readtable function.
- Create a UI figure with a table UI component and a geographic bubble chart in a panel.
- Configure the table UI component. Store the tsunami data in the Data property, and let users select multiple rows by setting the SelectionType and MultiSelect properties.
- Specify a SelectionChangedFcn callback that updates the bubble chart when the app user changes the table selection. The function plots a bubble for each selected row, where the size of the bubble represents the maximum tsunami height.

```
function selectTsunamis
% Load data
T = readtable('tsunamis.xlsx');vars = {'Latitude','Longitude','MaxHeight'};
T = T(1:20, vars);
```
% Create UI components

```
fig = uifigure('Position',[500 500 700 350]);
tbl = uitable(fig,'Position',[20 20 250 300]);
pnl = uipanel(fig,'Position',[285 20 400 300]);
geobubble(pnl,[],[]);
% Configure table
tbl.Data = T;
tbl.SelectionType = 'row';
tbl.Multiselect = 'on';
tbl.SelectionChangedFcn = @plotTsunami;
   % Plot tsunami data for each selected row
   function plotTsunami(src,event)
     rows = event.Selection;
    data = src.DataFrame(root, :); lat = data.Latitude;
     long = data.Longitude;
    ht = data.MaxHeight; geobubble(pnl,lat,long,ht);
   end
end
```
Run the selectTsunamis function, and select multiple table rows by holding down **Ctrl** while clicking. The plot updates with the tsunami data.

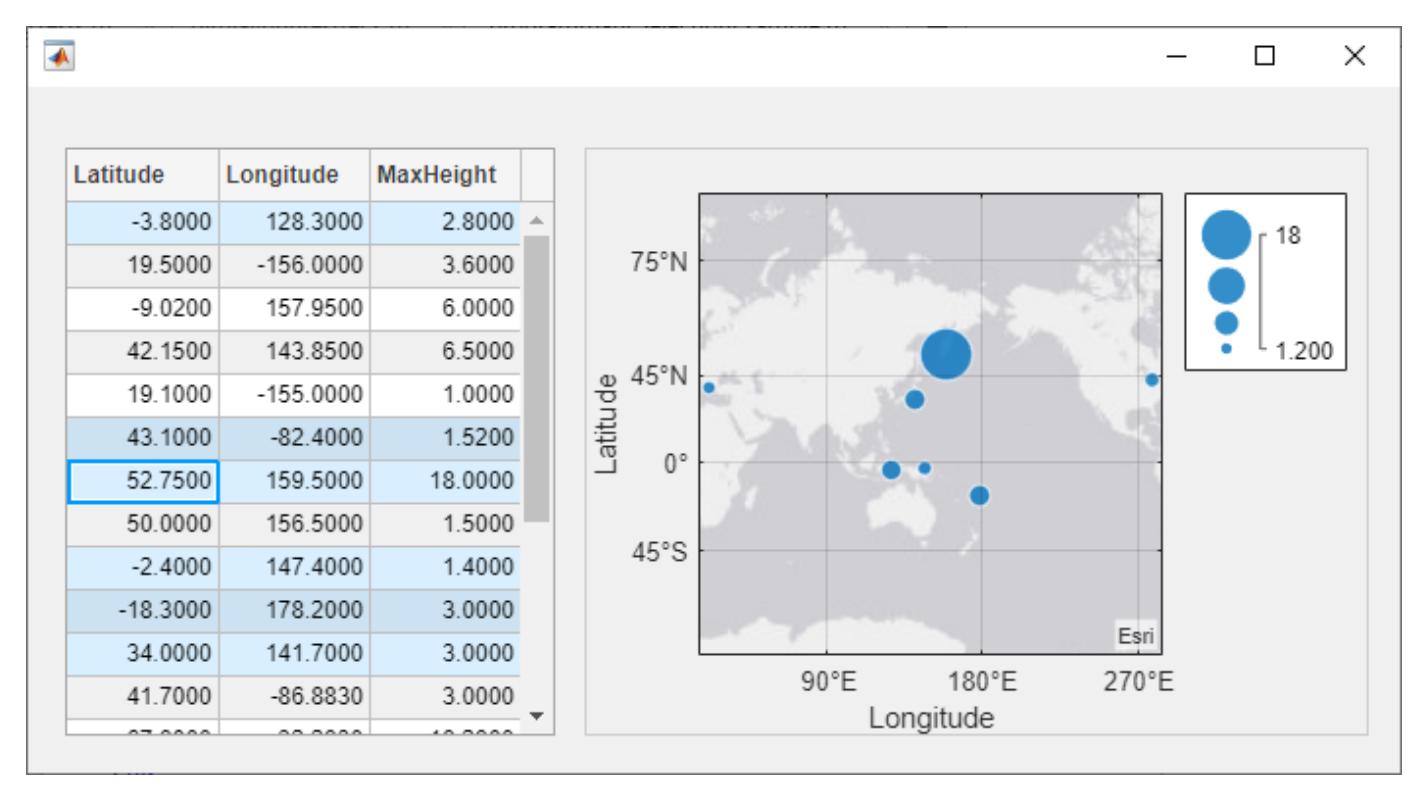

### **Programmatically Scroll to Table Row**

Starting in R2021a, you can programmatically scroll to a row, column, or cell of a table UI component using the [scroll](#page-16076-0) function. (Programmatic scrolling is only supported when the table UI component

is in a figure created with the uifigure function. App Designer uses this type of figure for creating apps.)

Read sample patient data into the workspace as a table array. Then, create a table UI component to display the data.

```
tdata = readtable('patients.xls');
vars = {'Age','Systolic','Diastolic','Smoker'};
tdata = tdata(1:40,vars);fig = uifigure;
```

```
uit = uitable(fig,'Data',tdata);
uit.RowName = 'numbered';
```
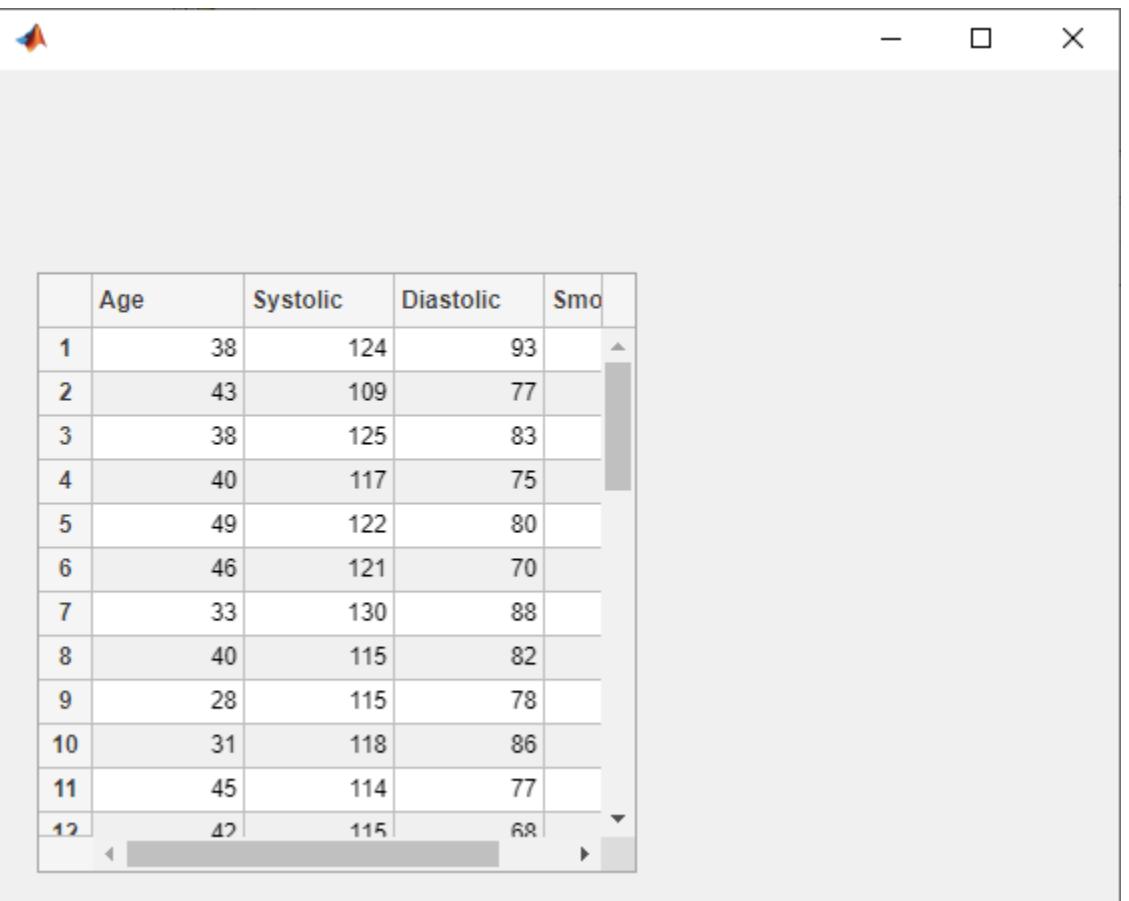

Scroll to the 25th row of the table.

scroll(uit,'row',25)

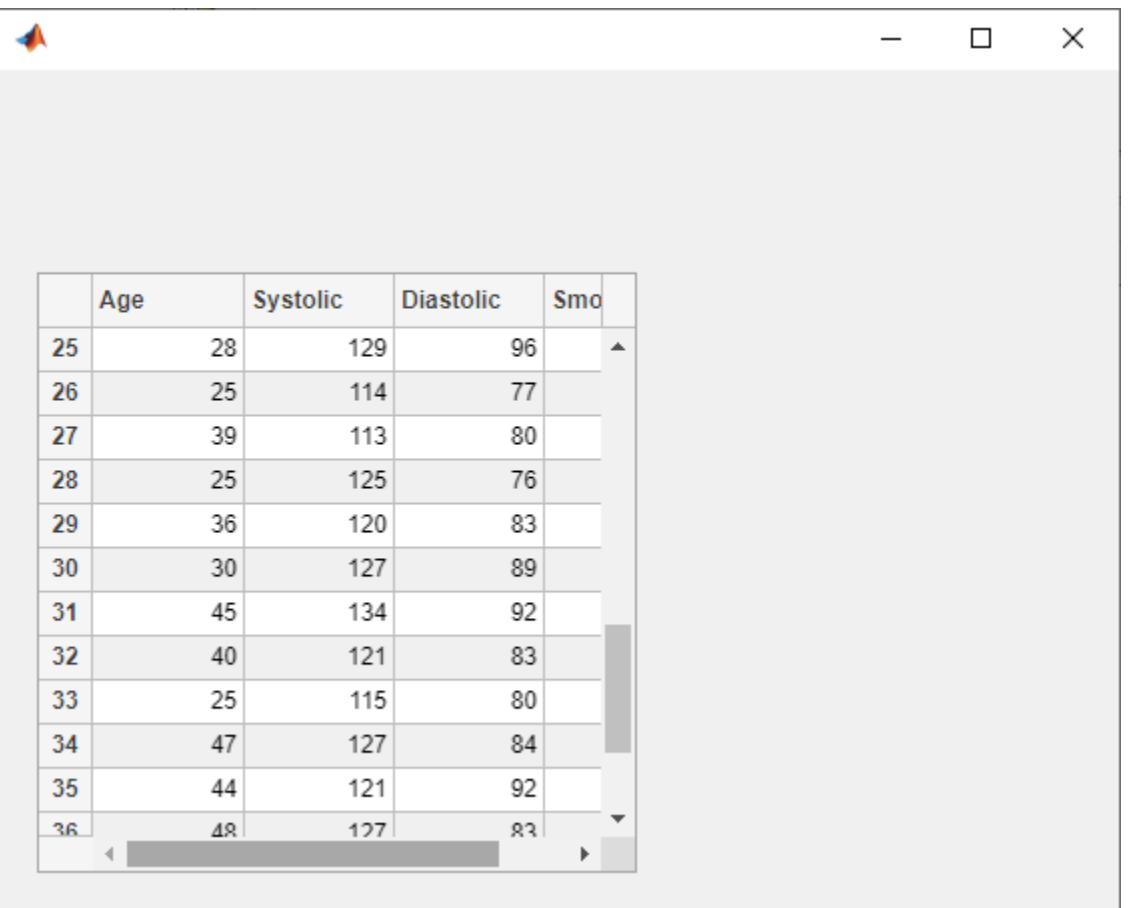

## **Display Array of Numbers**

Create a table UI component that displays a 10-by-3 array of random integers. The Data property specifies the values to display, and the Position property specifies the location and size of the table within the figure.

 $f = figure;$ uit = uitable(f,'Data',randi(100,10,3),'Position',[20 20 262 204]);
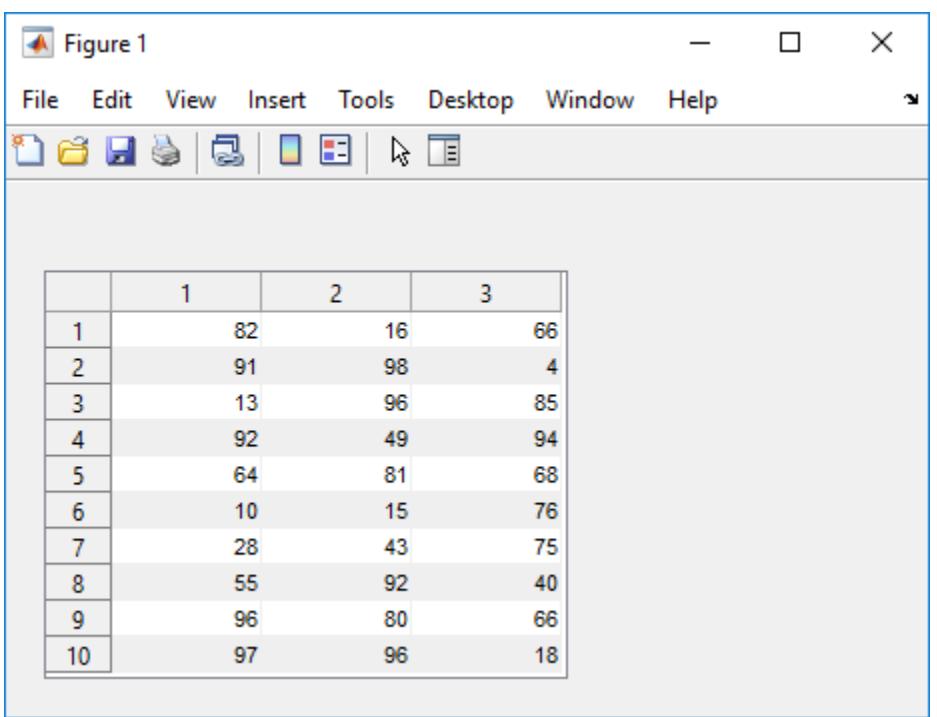

## **Display Mixed Data Types**

Table UI components can accommodate a mixture of different data types across the columns.

Create an empty Table UI component.

```
f = figure;uit = uitable(f);
```
Set the Data property to populate the data as a cell array that contains a mixture of different types. Then set the Position property to adjust the location and size of the table to fit the data.

```
d = {'Male', 52, true; 'Male', 40, true; 'Female', 25, false};uit.DataFrame = d;uit.Position = [20 20 258 78];
```
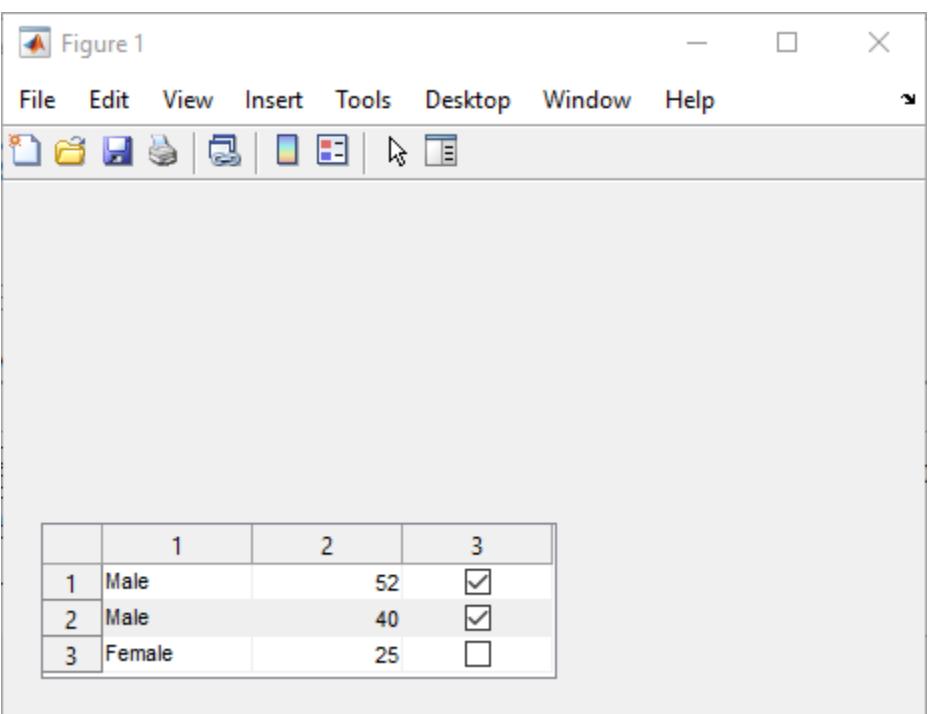

Set the ColumnName property to change the column headings to descriptive names. Set the ColumnEditable property to true so that users can edit the data in the UI. When a user changes a value in the UI, the Data property updates to reflect that change.

```
uit.ColumnName = {'Gender','Age','Authorized'};
uit.ColumnEditable = true;
```
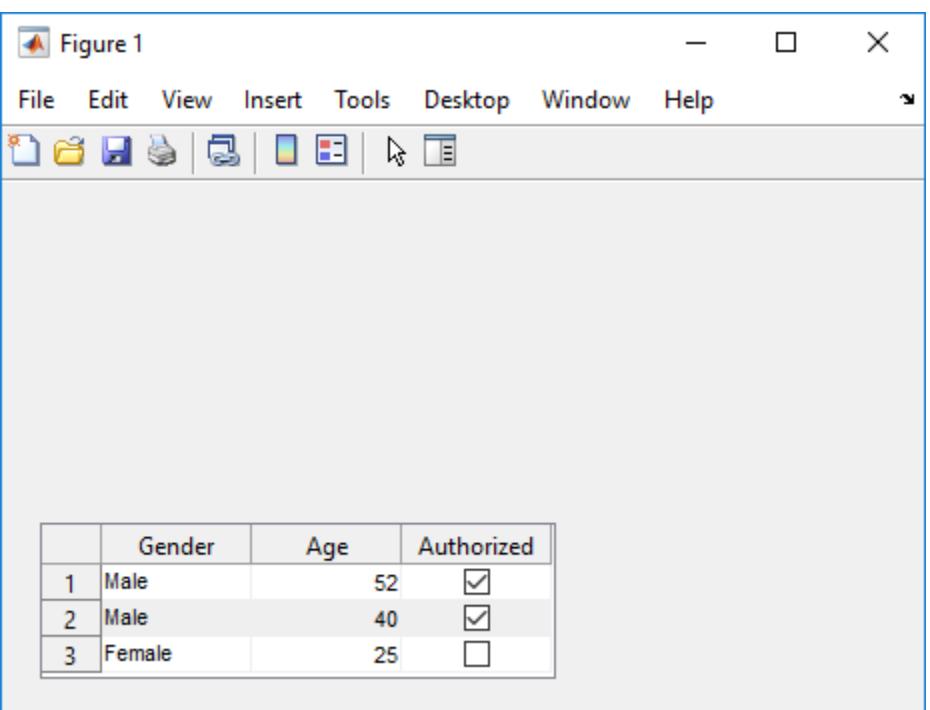

## **Input Arguments**

## **parent — Parent container**

Figure object (default) | Panel object | Tab object | ButtonGroup object | GridLayout object

Parent container, specified as a figure created with either the [figure](#page-4060-0) or [uifigure](#page-16307-0) function, or a child container:

- Panels, tabs and button groups can be containers in either type of figure.
- Grid layouts can be containers only in figures created with the uifigure function.

## **Name-Value Pair Arguments**

Specify optional comma-separated pairs of Name, Value arguments. Name is the argument name and Value is the corresponding value. Name must appear inside single quotes (' '). You can specify several name and value pair arguments as Name1, Value1, ..., NameN, ValueN.

Example: uitable(fig,'Data',[1 2 3; 4 5 6])

## **Note** The properties listed here are a subset of the available properties. For the full list, see [Table](#page-14733-0).

## **Data — Table data**

table array | numeric array | logical array | cell array | string array | ...

Table data, specified as one of the following types of array:

• Table array (uifigure-based apps only) — Displays any combination of data types that [table](#page-13600-0) arrays support, such as [datetime](#page-2968-0), [duration](#page-3528-0), and [categorical](#page-1342-0).

- Numeric array Displays numeric values such as double or single.
- Logical array Displays check boxes, true values correspond to selected boxes, whereas false values display cleared boxes.
- Cell array Displays any combination of numeric, logical, or character array values.
- String array Displays characters and text.
- Cell array of character vectors Displays characters and text.

To prevent warnings or NaN values that display when users enter invalid data into an editable cell, write a CellEditCallback function to convert the data to the appropriate type. When a user edits a cell, the Data property updates.

## **Specify a Table Array**

In App Designer and apps created using the uifigure function, you can specify the Data property as a table array. Table arrays provide a convenient way to store tabular data as a MATLAB variable. The [table](#page-13600-0), [readtable](#page-11666-0), and [array2table](#page-440-0) functions create table arrays. By contrast, the [uitable](#page-14712-0) function creates a Table UI component (a user interface component for an app).

When you specify the Data property of a Table UI component as a table array, then MATLAB sets the format of the Table UI component automatically based on the values in the table array:

- By default, the column names displayed in the app match the VariableNames property of the table array. Changing the ColumnName property of the Table UI component updates the UI, but it does not update the variable names in the table array.
- By default, the row names displayed in the app match the RowName property of the table array. Changing the RowName property of the Table UI component updates the UI, but it does not update the row names in the table array.
- The data type of each table array variable controls formatting for the corresponding column in the app. If you try to set the ColumnFormat property, MATLAB returns a warning.

For more information on displaying table array data, see "Table Array Data Types in App Designer Apps".

## **Specify Numeric, Logical, Cell, String Array, or Cell Array of Character Vectors**

Use the ColumnFormat property to specify the format for data that is a numeric, logical, cell, or string array, or a cell array of character vectors. If data is edited and results in a mismatch between the data type of the data and the ColumnFormat property, MATLAB converts the data or displays a warning. See "Data Display of Editable Columns" on page 1-0 in the ColumnFormat property description for more information.

## **ColumnWidth — Width of table columns**

'auto' (default) | 'fit' | '1x' | 1-by-n cell array

Width of table columns, specified as 'auto' or as a 1-by-n cell array of character vectors, strings, and numeric values. In uifigure-based apps, you can additionally specify the column width as '1x' or 'fit'.

- Automatic widths Specify 'auto' to have MATLAB calculate the widths of the columns automatically using several factors, one of which is the ColumnName property value.
- Fit widths to content (uifigure-based apps only) Specify a value of 'fit' to configure columns to strictly adjust widths to fit column names and data. This setting allows narrower columns than 'auto' does.
- Uniform widths (uifigure-based apps only)  $-$  Specify a value of '1x' to make all columns the same width, dividing the available space equally.
- Fixed widths Specify a cell array of numeric values that define the column widths in pixel units.
- Combinations You can combine fixed and variable column widths in a cell array. Each element in the cell array corresponds to a column in the table. If the cell array you specify has fewer values than the number of columns, then the columns with no specified value keep the default value of 'auto'. If the array has more values than the number of columns, MATLAB ignores the extra values.
- Weighted variable widths (uifigure-based apps only) Specify a cell array with character vectors or strings composed of a number concatenated with an 'x' (for example, '2x', '3x', etc.). The x-factor of each column sets that column width proportionally with respect to the others, with consideration for the remaining space in the UI table.

```
Example: uit = uitable(uifique, 'ColumnWidth', 'auto', 'Data', [1 2 3; 4 5 6])Example: uit = uitable(uifique, 'ColumnWidth', 'fit', 'Data', [1 2 3; 4 5 6])Example: uit = uitable(uitfigure, 'ColumWidth', {64,60,40}, 'Data', [1 2 3;4 5 6])Example: uit = uitable(uifigure, 'ColumnWidth',\{ '2x', '1x', '1x' \}, 'Data', [1\ 2\ 3;45 6])
Example: uit = uitable(uifigure, 'ColumnWidth',\{64, "auto", 40\}, 'Data', [1\ 2\ 3; 4\ 5]6])
Example: uit = uitable(uifigure, 'ColumnWidth', {'fit', '1x', '3x'}, 'Data', [1\ 2\ 3;4]5 6])
```
## **ColumnEditable — Ability to edit column cells**

[] (default) | logical 1-by-n array | logical scalar

Ability to edit column cells, specified as:

- An empty logical array  $([])$  No columns are editable.
- A logical 1-by-n array This array specifies which columns are editable. The value of n is equal to the number of columns in the table. Each value in the array corresponds to a table column. A value of true in the array makes the cells in that column editable. A value of false makes the cells in that column uneditable. If the array has more values than the number of columns, MATLAB ignores the excess values. If the array has fewer values than the number of columns, then the columns with no specified value are not editable.
- A logical scalar The entire table is editable or uneditable.

When a user edits a cell, the Data property updates.

```
Example: uit = uitable(uifigure,'Data',rand(10,3),'ColumnEditable',[false true
true])
```

```
Example: uit = uitable(uifigure, 'Data', rand(10,3), 'ColumnEditable', false)
```
To enable users to interact with the controls in table columns that contain check boxes or pop-up menus, set the ColumnEditable property to true.

If the Data property is a table array, then any variables that are multicolumn or contain non-editable data types, like duration, are not editable in the running app even when the ColumnEditable property is true. Table array variables that contain mixed data types in a cell array are editable in the running app, as long as the data types are editable.

## **CellEditCallback — Cell edit callback function**

function handle | cell array | character vector

Cell edit callback function, specified as one of these values:

- A function handle.
- A cell array in which the first element is a function handle. Subsequent elements in the cell array are the arguments to pass to the callback function.
- A character vector containing a valid MATLAB expression (not recommended). MATLAB evaluates this expression in the base workspace.

Use this callback function to perform calculations or validate input when the app user changes the contents of a table cell.

This callback function can access specific information about the user's interaction with the cell (such as the cell indices). MATLAB passes this information in a CellEditData object as the second argument to your callback function. In App Designer, the argument is called event. You can query the object properties using dot notation. For example, event.Indices returns the indices of the selected cell. The CellEditData object is not available to callback functions specified as character vectors.

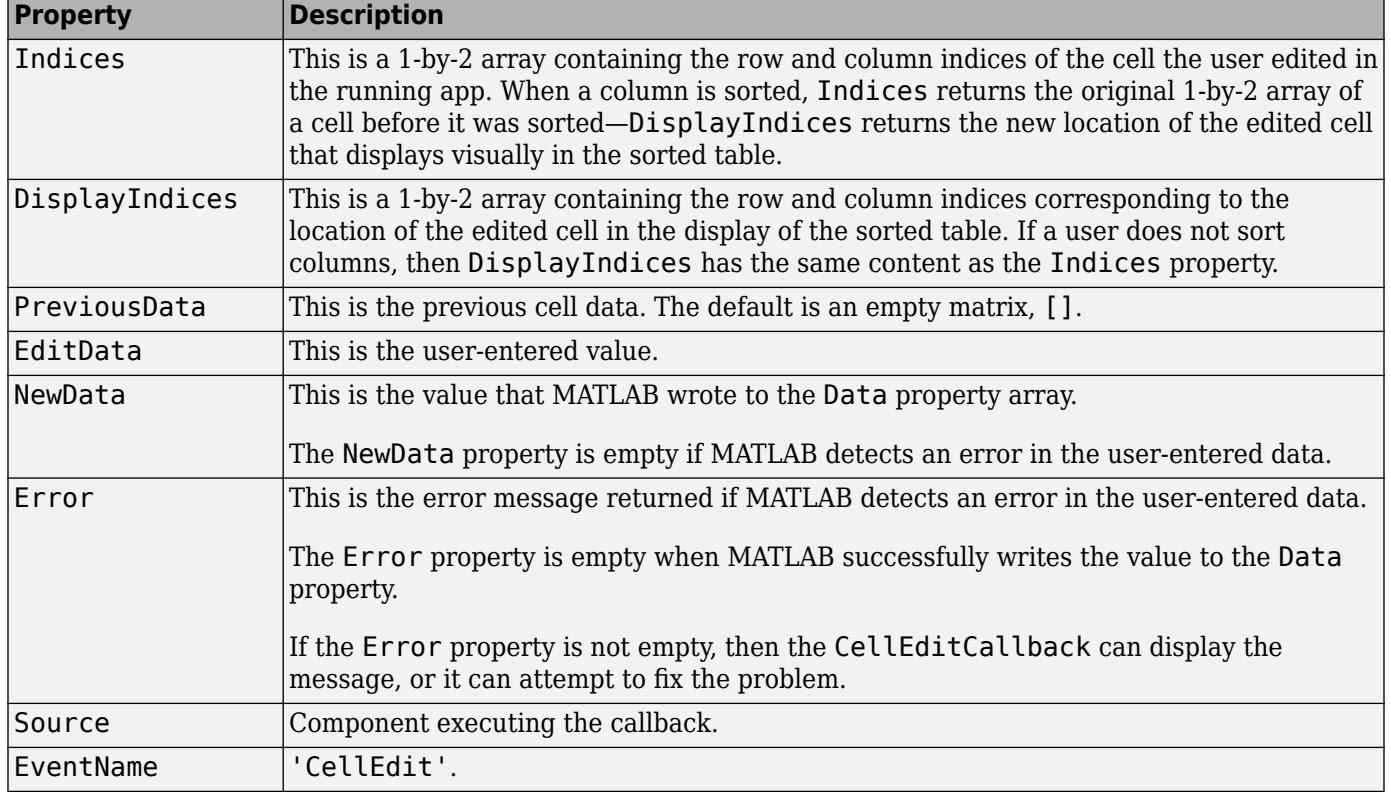

The following table describes properties of the CellEditData object.

When the user edits a table cell, MATLAB performs these steps:

- **1** Tries to store the new value into the Data property of the table
- **2** Calls the CellEditCallback function (if it exists)

If the value results in an error and there is no CellEditCallback function, then the cell data reverts to its previous value and no error displays.

For more information about writing callbacks, see "Callbacks in App Designer".

## **Position — Location and size of table**

[left bottom width height]

Location and size of the table, specified as a four-element vector of the form [left bottom width height]. This table describes each element in the vector.

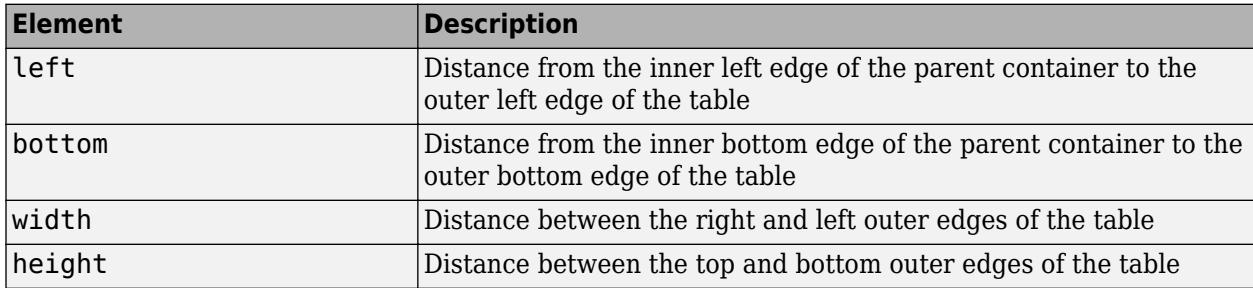

All measurements are in units specified by the Units property.

The Position values are relative to the drawable area of the parent container. The drawable area is the area inside the borders of the container and does not include the area occupied by decorations such as a menu bar or title.

## **Units — Units of measurement**

'pixels' | 'normalized' | 'inches' | 'centimeters' | 'points' | ...

Units of measurement, specified as one of the values in this table.

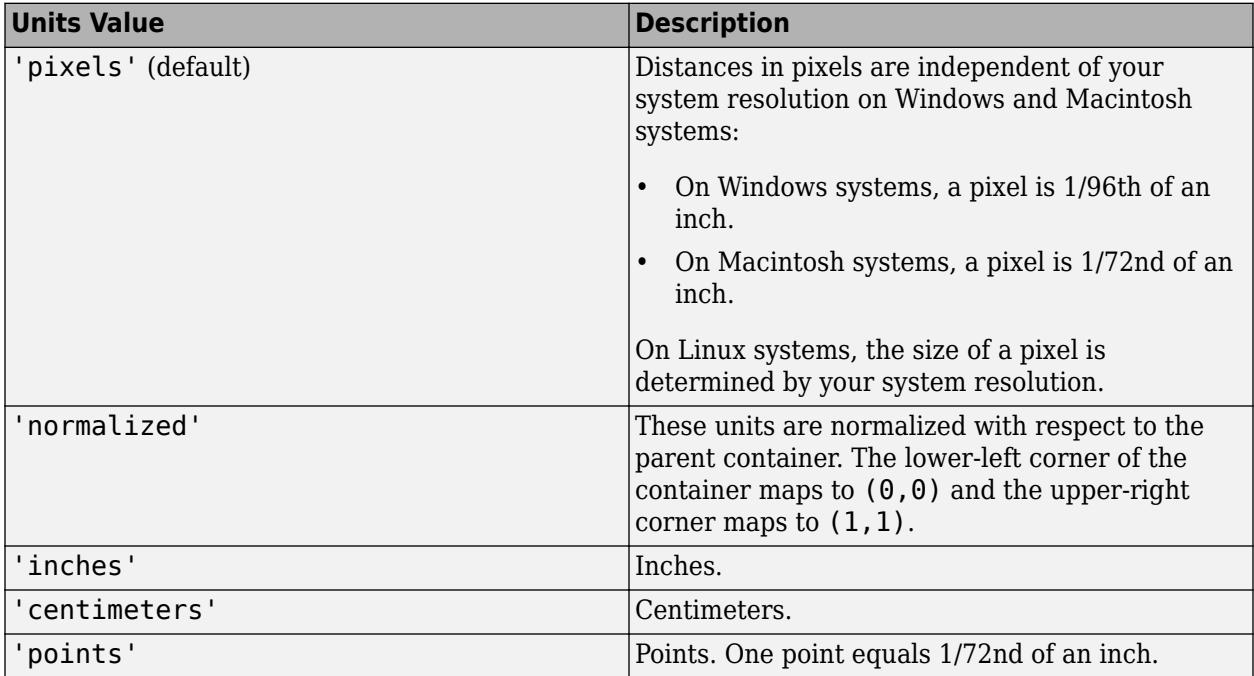

The recommended value is 'pixels', because most MATLAB app building functionality measures distances in pixels. You can create a table that rescales based on the size of the parent container by parenting the table to a grid layout manager created using the [uigridlayout](#page-14542-0) function. For more information, see "Lay Out Apps Programmatically".

## **figure-Based Apps**

For tables in apps created using the figure function, the default value of Units is 'normalized'.

In addition, you can specify Units as 'characters'. Character units are based on the default uicontrol font of the graphics root object:

- Character width  $=$  width of the letter  $x$ .
- Character height = distance between the baselines of two lines of text.

To access the default uicontrol font, use get(groot,'defaultuicontrolFontName') or set(groot,'defaultuicontrolFontName').

## **Version History**

## **Rearrange columns interactively**

Specify the ability to interactively rearrange table columns in an app by using the ColumnRearrangeable property. In a table UI component with the ColumnRearrangeable value set to 'on', rearrange table columns in the app by clicking and dragging the column header.

In App Designer and apps created using the uifigure function, you can program an app to respond when a user rearranges table columns by creating a DisplayDataChangedFcn callback function.

For more information, see [Table Properties.](#page-14733-0)

## **Set, query, and configure options for table selection**

Use properties to configure selection options for table UI components.

- Set and query the table selection using the Selection property.
- Specify whether a user can select table cells, rows, or columns using the SelectionType property.
- Specify whether a user can select single or multiple table elements using the Multiselect property.
- Update your app whenever a user selects table data by specifying a SelectionChangedFcn callback.

Selection options in table UI components are supported only in App Designer apps and in figures created with the uifigure function.

For more information, see [Table Properties.](#page-14733-0)

# **See Also**

## **Functions**

[uistyle](#page-14679-0) | [removeStyle](#page-11900-0) | [addStyle](#page-97-0) | [scroll](#page-16076-0)

## **Properties**

[Table](#page-14733-0) | [Style Properties](#page-13291-0)

## **Topics**

"Table Array Data Types in App Designer Apps" "Programmatic App That Displays a Table" "Create App with a Table That Can Be Sorted and Edited Interactively"

## **Introduced in R2008a**

# <span id="page-14733-0"></span>**Table Properties**

Control table UI component appearance and behavior

# **Description**

Table UI components display rows and columns of data in an app. The [uitable](#page-14712-0) function creates a table UI component and sets any required properties before displaying it. By changing property values of a Table object, you can modify certain aspects of its appearance and behavior. Use dot notation to refer to a specific object and property.

```
fig = uifiqure;uit = uitable(fig,"Data",[1 2 3; 4 5 6; 7 8 9]);
uit.FontSize = 10;
```
Some properties and property values of Table objects differ depending on whether the table is a child of a figure created using the uifigure function or the figure function. The uifigure function is the recommended function to use when building new apps, and is the function used in App Designer apps. For more information, see "Ways to Build Apps".

# **Properties**

## **Table**

## **Data — Table data**

table array | numeric array | logical array | cell array | string array | ...

Table data, specified as one of the following types of array:

- Table array (uifigure-based apps only) Displays any combination of data types that [table](#page-13600-0) arrays support, such as [datetime](#page-2968-0), [duration](#page-3528-0), and [categorical](#page-1342-0).
- Numeric array Displays numeric values such as double or single.
- Logical array Displays check boxes. true values correspond to selected boxes, whereas false values display cleared boxes.
- Cell array Displays any combination of numeric, logical, or character array values.
- String array Displays characters and text.
- Cell array of character vectors Displays characters and text.

To prevent warnings or NaN values that display when users enter invalid data into an editable cell, write a CellEditCallback function to convert the data to the appropriate type. When a user edits a cell, the Data property updates.

## **Specify a Table Array**

In App Designer and apps created using the uifigure function, you can specify the Data property as a table array. Table arrays provide a convenient way to store tabular data as a MATLAB variable. The [table](#page-13600-0), [readtable](#page-11666-0), and [array2table](#page-440-0) functions create table arrays. By contrast, the [uitable](#page-14712-0) function creates a Table UI component (a user interface component for an app).

When you specify the Data property of a Table UI component as a table array, then MATLAB sets the format of the Table UI component automatically based on the values in the table array:

- By default, the column names displayed in the app match the VariableNames property of the table array. Changing the ColumnName property of the Table UI component updates the UI, but it does not update the variable names in the table array.
- By default, the row names displayed in the app match the RowName property of the table array. Changing the RowName property of the Table UI component updates the UI, but it does not update the row names in the table array.
- The data type of each table array variable controls formatting for the corresponding column in the app. If you try to set the ColumnFormat property, MATLAB returns a warning.

For more information on displaying table array data, see "Table Array Data Types in App Designer Apps".

## **Specify Numeric, Logical, Cell, String Array, or Cell Array of Character Vectors**

Use the ColumnFormat property to specify the format for data that is a numeric, logical, cell, or string array, or a cell array of character vectors. If data is edited and results in a mismatch between the data type of the data and the ColumnFormat property, MATLAB converts the data or displays a warning. See "Data Display of Editable Columns" on page 1-0 in the ColumnFormat property description for more information.

#### **ColumnName — Column names**

'numbered' | n-by-1 cell array of character vectors | n-by-1 string array | empty cell array ({}) | ...

Column names, specified as one of these values:

- 'numbered' The column headings are sequential numbers that start at 1.
- Cell array of character vectors, string array, or categorical array Each element of the array becomes the name of a column. If you specify a 1-by-n cell array, MATLAB stores and returns the value as an n-by-1 cell array. If you specify an m-by-n array, MATLAB reshapes the array into a column vector. Specify a multiline column name by including a vertical slash (|) in the column name. For example, the value 'Telephone|Number' produces a column heading with a newline character between the words "Telephone" and "Number".
- Empty cell array  $({})$  The table has no column headings.
- Empty matrix  $([$ ]) The table has no column headings.

If the number of columns in the Data property array does not match the number of elements in the ColumnName array, then the number of columns in the resulting table is the larger of the two values.

If you specify the Data property as a table array, then the default column names match the VariableNames property of the table array. Changing the ColumnName property of the Table UI component updates the UI, but it will not update the variable names in the table array.

```
Example: uit = uitable(uifigure,'ColumnName',{'Name';'Number'},'Data',
{'Bob',5})
Example: uit = uitable(uifigure, 'ColumnName', {'Name';[]}, 'Data', {'Bob',5})
```
## **ColumnWidth — Width of table columns**

'auto' (default) | 'fit' | '1x' | 1-by-n cell array

Width of table columns, specified as 'auto' or as a 1-by-n cell array of character vectors, strings, and numeric values. In uifigure-based apps, you can additionally specify the column width as '1x' or 'fit'.

- Automatic widths Specify 'auto' to have MATLAB calculate the widths of the columns automatically using several factors, one of which is the ColumnName property value.
- Fit widths to content (uifigure-based apps only) Specify a value of 'fit' to configure columns to strictly adjust widths to fit column names and data. This setting allows narrower columns than 'auto' does.
- Uniform widths (uifigure-based apps only) Specify a value of '1x' to make all columns the same width, dividing the available space equally.
- Fixed widths Specify a cell array of numeric values that define the column widths in pixel units.
- Combinations You can combine fixed and variable column widths in a cell array. Each element in the cell array corresponds to a column in the table. If the cell array you specify has fewer values than the number of columns, then the columns with no specified value keep the default value of 'auto'. If the array has more values than the number of columns, MATLAB ignores the extra values.
- Weighted variable widths (uifigure-based apps only) Specify a cell array with character vectors or strings composed of a number concatenated with an 'x' (for example, '2x', '3x', etc.). The x-factor of each column sets that column width proportionally with respect to the others, with consideration for the remaining space in the UI table.

```
Example: uit = uitable(uifigure, 'ColumnWidth', 'auto', 'Data', [1 2 3; 4 5 6])Example: uit = uitable(uifigure, 'ColumWidth', 'fit', 'Data', [1 2 3; 4 5 6])Example: uit = uitable(uifigure, 'ColumnWidth', \{64, 60, 40\}, 'Data', [1\ 2\ 3; 4\ 5\ 6])
Example: uit = uitable(uifigure, 'ColumnWidth',\{ '2x', '1x', '1x' \}, 'Data', [1\ 2\ 3;45 6])
Example: uit = uitable(uifigure, 'ColumnWidth',\{64, "auto", 40\}, 'Data', [1\ 2\ 3; 4\ 5]6])
Example: uit = uitable(uifigure, 'ColumnWidth', {'fit', '1x', '3x'}, 'Data', [1\ 2\ 3;4]5 6])
```
## **ColumnEditable — Ability to edit column cells**

[] (default) | logical 1-by-n array | logical scalar

Ability to edit column cells, specified as:

- An empty logical array  $([])$  No columns are editable.
- A logical 1-by-n array This array specifies which columns are editable. The value of n is equal to the number of columns in the table. Each value in the array corresponds to a table column. A value of true in the array makes the cells in that column editable. A value of false makes the cells in that column uneditable. If the array has more values than the number of columns, MATLAB ignores the excess values. If the array has fewer values than the number of columns, then the columns with no specified value are not editable.
- A logical scalar The entire table is editable or uneditable.

When a user edits a cell, the Data property updates.

```
Example: uit = uitable(uifigure,'Data',rand(10,3),'ColumnEditable',[false true
true])
```
Example: uit = uitable(uifigure, 'Data', rand(10,3), 'ColumnEditable', false)

To enable users to interact with the controls in table columns that contain check boxes or pop-up menus, set the ColumnEditable property to true.

If the Data property is a table array, then any variables that are multicolumn or contain non-editable data types, like duration, are not editable in the running app even when the ColumnEditable property is true. Table array variables that contain mixed data types in a cell array are editable in the running app, as long as the data types are editable.

## **ColumnRearrangeable — Ability to rearrange table columns**

'off' (default) | on/off logical value

Ability to rearrange table columns, specified as 'on' or 'off', or as numeric or logical 1 (true) or 0 (false). A value of 'on' is equivalent to true, and 'off' is equivalent to false. Thus, you can use the value of this property as a logical value. The value is stored as an on/off logical value of type [matlab.lang.OnOffSwitchState](#page-9540-0).

When the value of ColumnRearrangeable is 'on', app users can reorder the table columns by clicking and dragging the column headers.

Rearranging table columns in the app does not affect the columns in the Data property array.

## **Example: Create Table with Rearrangeable Columns**

Create a table with rearrangeable columns in a UI figure window. The table displays with a visual indicator in the column headers to show that the users can click and drag the columns.

```
fig = uifigure;
uit = uitable(fig,"Data",magic(3),"ColumnRearrangeable",true);
```
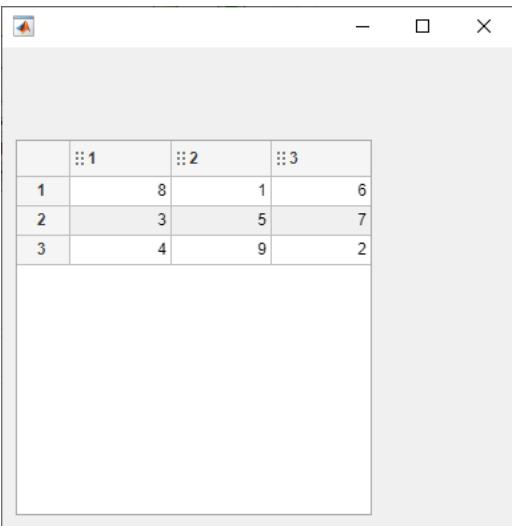

To rearrange the first and second columns, click the drag indicator in the header of column 1 and drag the column to the right of column 2.

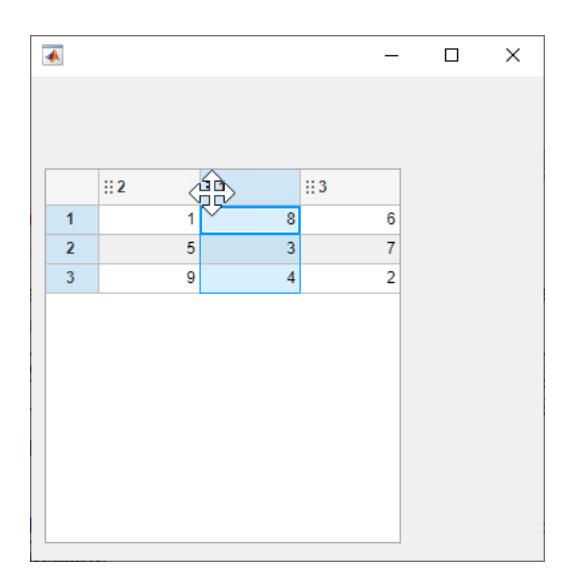

While the Data property of the table UI component does not change, the DisplayData property is updated to store the data in the order that it is displayed in the table view.

#### tbl.Data

ans  $=$ 

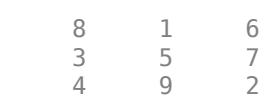

## tbl.DisplayData

ans  $=$  1 8 6 5 3 7 9 4 2

## **ColumnFormat — Cell display format**

empty cell array ({}) (default) | 1-by-n cell array of character vectors

Cell display format, specified as an empty cell array or a 1-by-n cell array of character vectors.

Do not set this property when the Data property contains a table array. For more information, see "Table Array Data Types in App Designer Apps".

This property sets the format for displaying numeric, logical, cell, or string array, and cell array of character vectors data types. The elements of the cell array correspond to columns in the Data property array. If you do not want to specify a display format for a particular column, specify [] for that column. If you do not specify a format for a column, MATLAB determines the default display by the data type of the data in the cell.

Elements of the cell array must be one of the values described in the table.

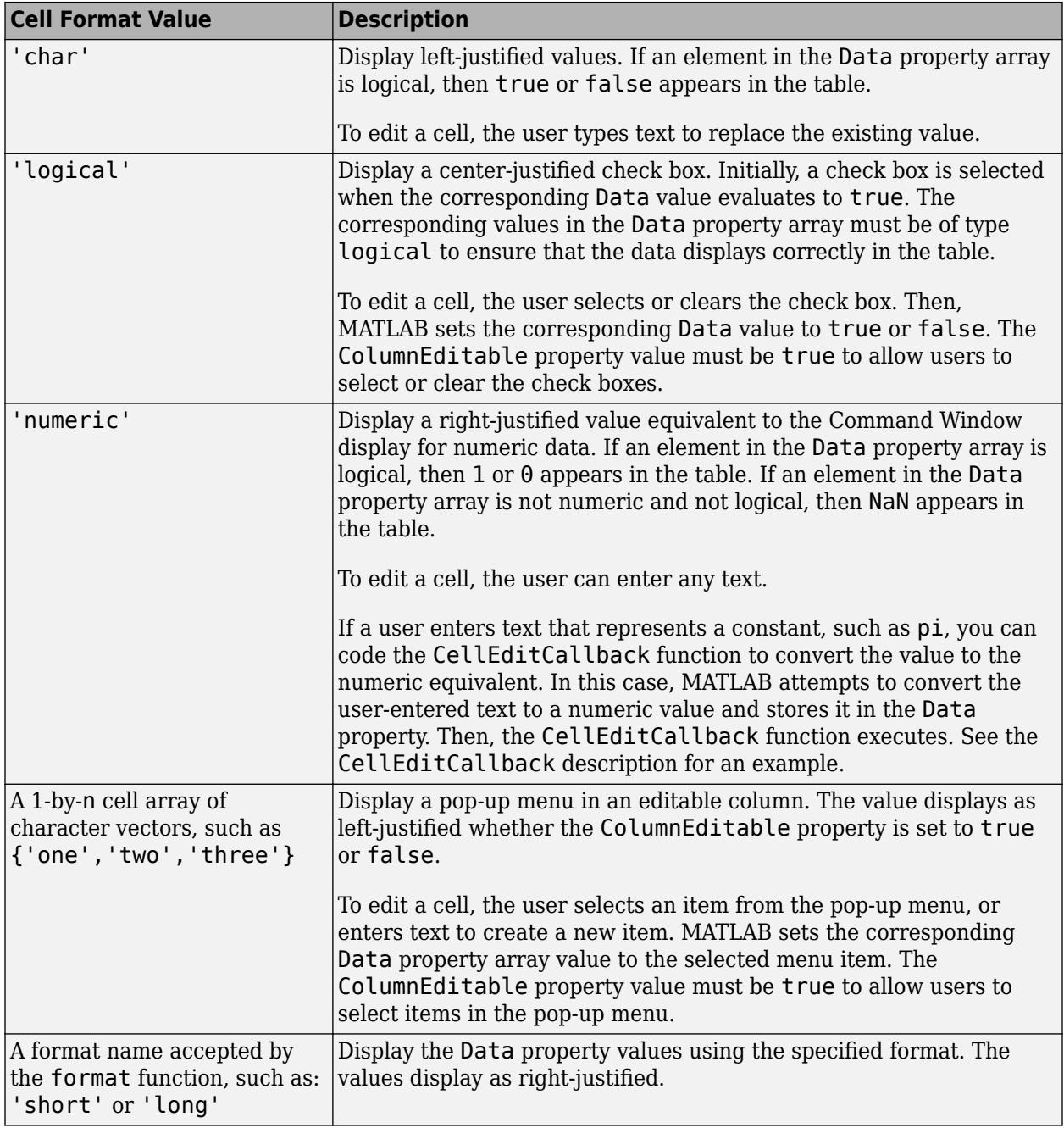

## **Effect of Pop-Up Menu ColumnFormat and Various Data Types**

If the ColumnFormat value defines a pop-up menu, the initial Data value does not have to be one of the options in that menu. The initial Data value appears until the user makes a different selection.

For instance, suppose the Data property value for a given column is 'Choose' for all rows, and the ColumnFormat value specifies a pop-up menu with the choices of 'group 1' and 'group 2'. When MATLAB creates the table, those table cells display 'Choose' until the user selects an item in the pop-up menu:

```
fig = uifigure;
myData = {'Andrew' 31 'Male' 'Choose'; ...
 'Bob' 41 'Male' 'Choose'; ...
     'Anne' 20 'Female' 'Choose'};
uit = uitable(fig, \dots "Position", [100 150 380 100], ...
 "ColumnFormat",{[] [] [] {'group 1' 'group 2'}}, ...
 "ColumnEditable",true, ...
     "Data",myData);
```
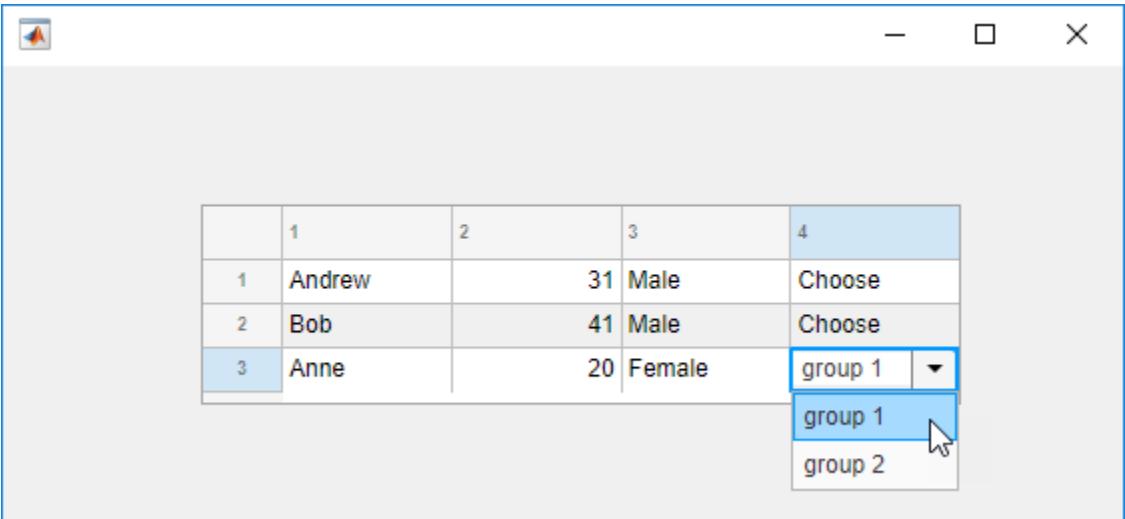

## **Data Display of Editable Columns**

This table describes how various data types display with specific ColumnFormat values.

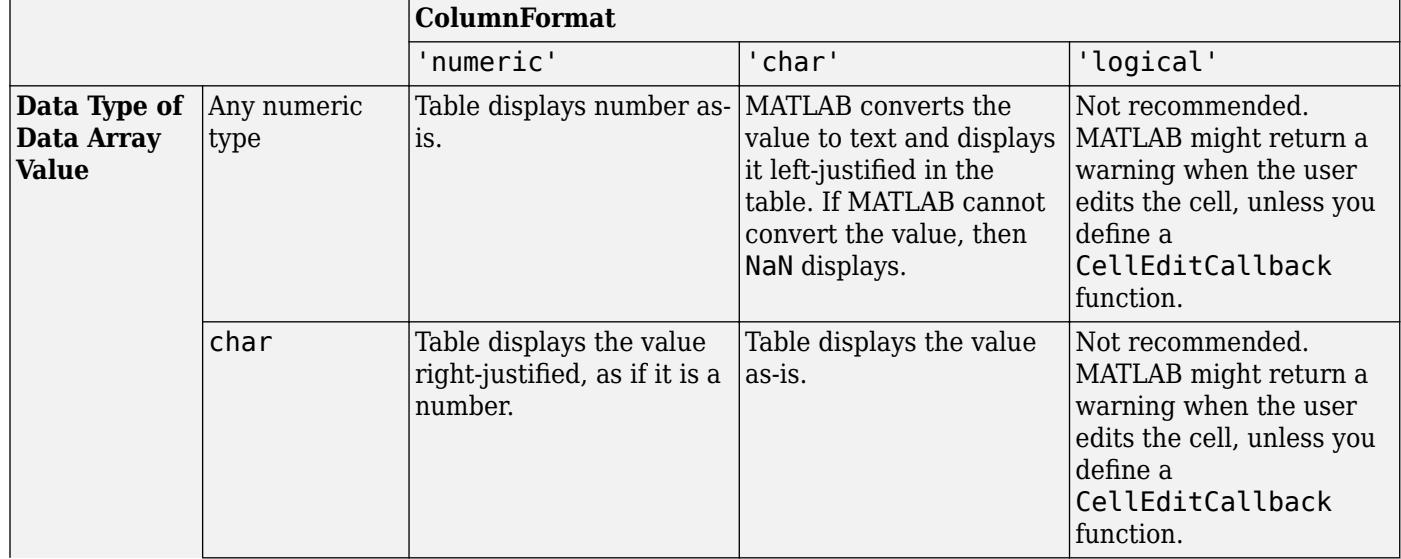

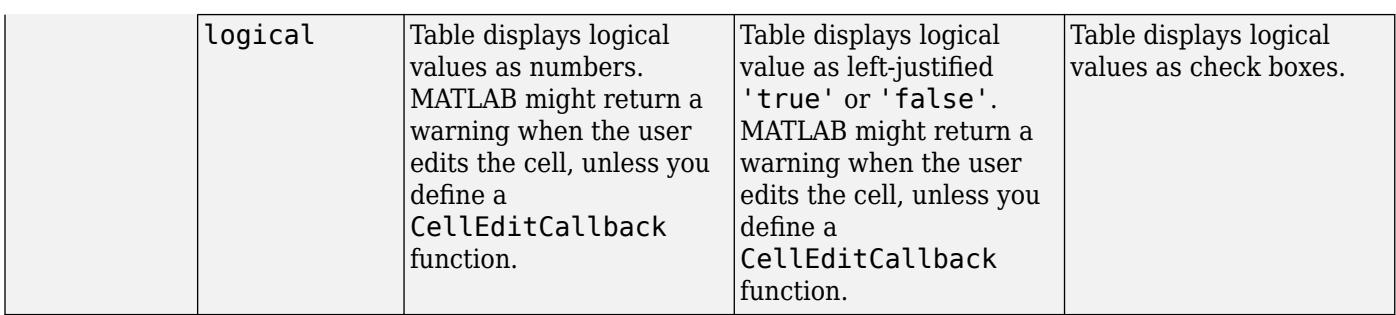

## **RowName — Row names**

'numbered' | n-by-1 cell array of character vectors | n-by-1 string array | empty cell array ({}) | ...

Row names, specified as one of these values:

- 'numbered' The row headings are sequential numbers that start at 1.
- Cell array of character vectors, string array, or categorical array Each element of the array becomes the name of a row. Row names are restricted to one line of text. If you specify a 1-by-n cell array, MATLAB stores and returns the value as an n-by-1 cell array. If you specify an m-by-n array, MATLAB reshapes the array into a column vector.
- Empty cell array  $({})$  The table has no row headings.
- Empty matrix  $([$ ]) The table has no row headings

If the number of rows in the Data property array does not match the number of elements in the RowName array, then the number of rows in the resulting table reflects the number of rows in the Data property.

If you specify the Data property as a table array, then the default row names match the RowName property of the table array. Changing the RowName property of the table UI component updates the UI, but it will not update the row names in the table array.

```
Example: uit = uitable(uifigure, "RowName", { 'Name'; 'Number' }, "Data", { 'Bob': 5 })
Example: uit = uitable(uifique, "RowName", {'Name';[]}, 'Data', {'Bob';5})
```
**Font**

#### **FontName — Font name**

system supported font name

Font name, specified as a system supported font name. The default font depends on the specific operating system and locale.

If the specified font is not available, then MATLAB uses the best match among the fonts available on the system where the app is running.

Example: 'Arial'

## **figure-Based Apps**

For tables in apps created with the figure function, you can additionally specify the font name as 'FixedWidth'. This uses fixed-width font that looks good in any locale. The actual fixed-width font used depends on the FixedWidthFontName property of the root object. Changing the FixedWidthFontName property causes an immediate update of the display to use the new font.

## **FontSize — Font size**

positive number

Font size, specified as a positive number. The units of measurement are pixels. The default font size depends on the specific operating system and locale.

Example: 14

## **FontWeight — Font weight**

'normal' (default) | 'bold'

Font weight, specified as one of these values:

- 'normal' Default weight as defined by the particular font
- 'bold' Thicker character outlines than 'normal'

Not all fonts have a bold font weight. For fonts that do not, specifying 'bold' results in the normal font weight.

## **FontAngle — Font angle**

'normal' (default) | 'italic'

Font angle, specified as 'normal' or 'italic'. Not all fonts have an italic font angle. For fonts that do not, specifying 'italic' results in the normal font angle.

## **FontUnits — Font unit of measurement**

'pixels' | 'points' | 'normalized' | 'inches' | 'centimeters'

Font unit of measurement, specified as one of the values in this table.

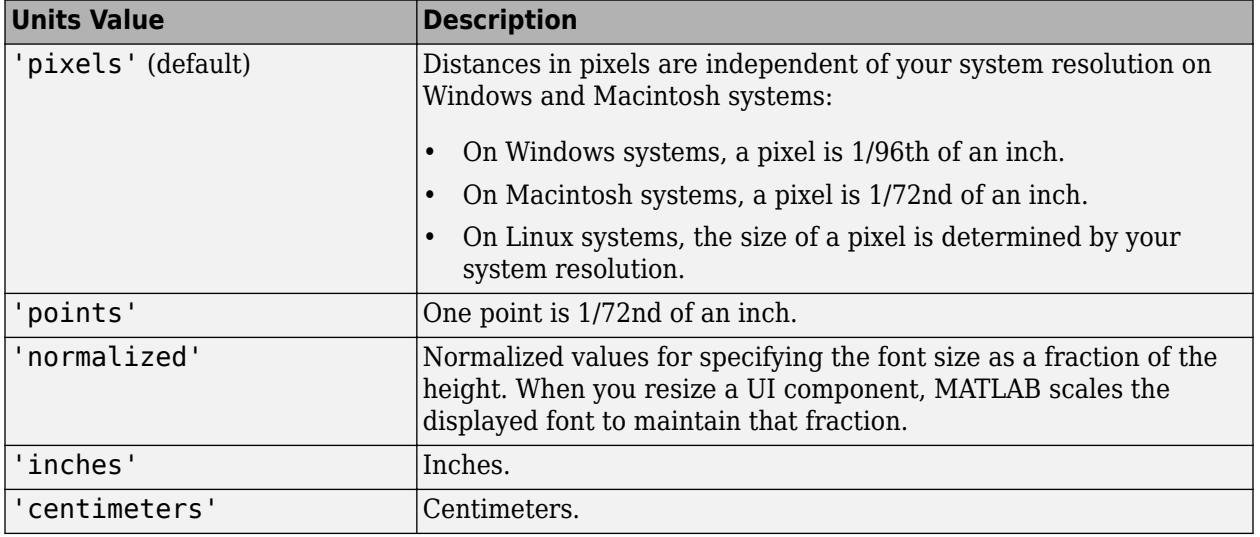

## **figure-Based Apps**

For tables in apps created using the figure function, the default value of FontUnits is 'points'.

## **Interactivity**

**Visible — State of visibility**

'on' (default) | on/off logical value

State of visibility, specified as 'on' or 'off', or as numeric or logical 1 (true) or 0 (false). A value of 'on' is equivalent to true, and 'off' is equivalent to false. Thus, you can use the value of this property as a logical value. The value is stored as an on/off logical value of type [matlab.lang.OnOffSwitchState](#page-9540-0).

- 'on' Display the object.
- 'off' Hide the object without deleting it. You still can access the properties of an invisible UI component.

To make your app start faster, set the Visible property to 'off' for all UI components that do not need to appear at startup.

## **Enable — Operational state of table**

'on' (default) | 'inactive' | 'off'

Operational state of table, specified as 'on', 'off', or 'inactive'. The Enable property controls whether a UI component responds to button clicks. There are three possible values:

- 'on' The UI component is operational.
- 'off' The UI component is not operational and appears grayed-out.
- 'inactive' The UI component is not operational, but it has the same appearance as when Enable is 'on'.

The value of the Enable property and the type of button click determine how the UI responds.

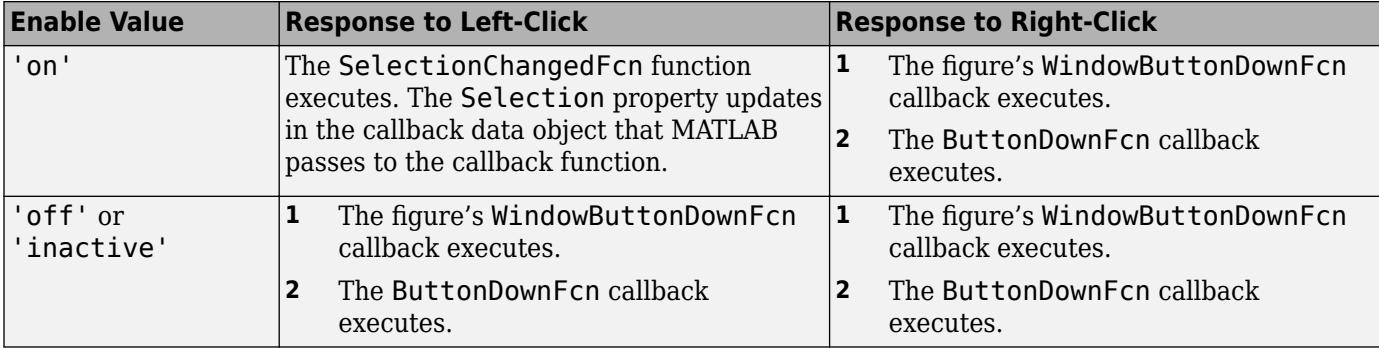

## **Tooltip — Tooltip**

'' (default) | character vector | cell array of character vectors | string array | 1-D categorical array

Tooltip, specified as a character vector, cell array of character vectors, string array, or 1-D categorical array. Use this property to display a message when the user hovers the pointer over the component at run time. The tooltip displays even when the component is disabled. To display multiple lines of text, specify a cell array of character vectors or a string array. Each element in the array becomes a separate line of text. If you specify this property as a categorical array, MATLAB uses the values in the array, not the full set of categories.

## **ContextMenu — Context menu**

empty GraphicsPlaceholder array (default) | ContextMenu object

Context menu, specified as a ContextMenu object created using the [uicontextmenu](#page-14469-0) function. Use this property to display a context menu when you right-click on a component.

## **Color and Styling**

## **ForegroundColor — Cell text color**

 $[0 \ 0 \ 0]$  (default) | RGB triplet | hexadecimal color code | 'r' | 'g' | 'b' | ...

Cell text color, specified as an RGB triplet, a hexadecimal color code, or one of the color options listed in the table. When you set cell text color using the ForegroundColor property it applies to all the cells in the table UI component.

RGB triplets and hexadecimal color codes are useful for specifying custom colors.

- An RGB triplet is a three-element row vector whose elements specify the intensities of the red, green, and blue components of the color. The intensities must be in the range  $[0,1]$ ; for example, [0.4 0.6 0.7].
- A hexadecimal color code is a character vector or a string scalar that starts with a hash symbol (#) followed by three or six hexadecimal digits, which can range from 0 to F. The values are not case sensitive. Thus, the color codes '#FF8800', '#ff8800', '#F80', and '#f80' are equivalent.

Alternatively, you can specify some common colors by name. This table lists the named color options, the equivalent RGB triplets, and hexadecimal color codes.

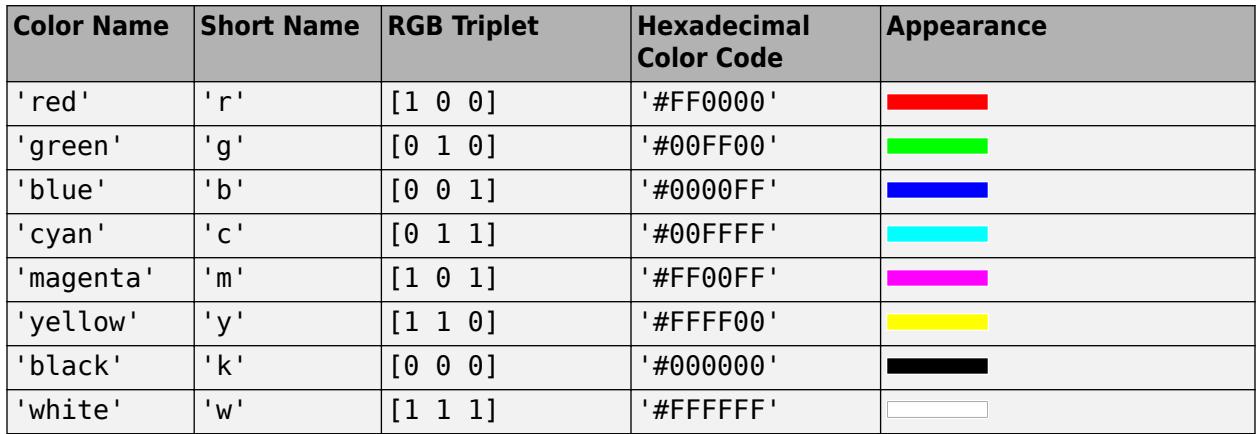

Here are the RGB triplets and hexadecimal color codes for the default colors MATLAB uses in many types of plots.

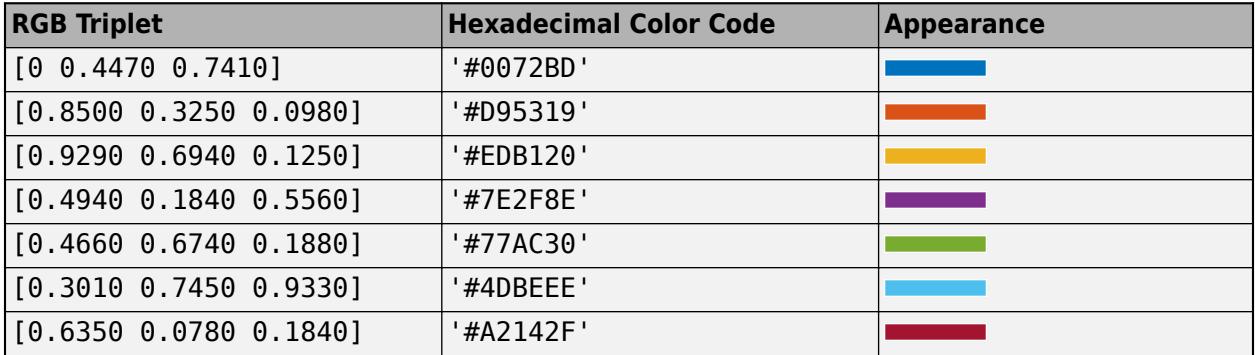

## **BackgroundColor — Table background color**

[1 1 1; 0.94 0.94 0.94] (default) | RGB triplet | m-by-3 matrix of RGB triplets

Table background color, specified as an RGB triplet or an m-by-3 matrix of RGB triplets. An RGB triplet is a row vector that specifies the intensities of the red, green, and blue components of the color. The intensities must be in the range, [0,1]. Color names are not valid.

Specify an m-by-3 matrix when you want the shading of the table rows to follow a repeating pattern of m different colors. Each row of the matrix must be an RGB triplet. MATLAB uses the rows of the matrix when the RowStriping property is 'on'. The table background is not striped unless both RowStriping is 'on' and BackgroundColor is an m-by-3 matrix.

```
Example: uit = uitable(uifigure,"Data",rand(10,3),"BackgroundColor",[0.85 0.85
1])
```

```
Example: uit = uitable(uifique, "Data", rand(10,3), "BackgroundColor", [1 1]1 ;0.85 0.85 1])
```
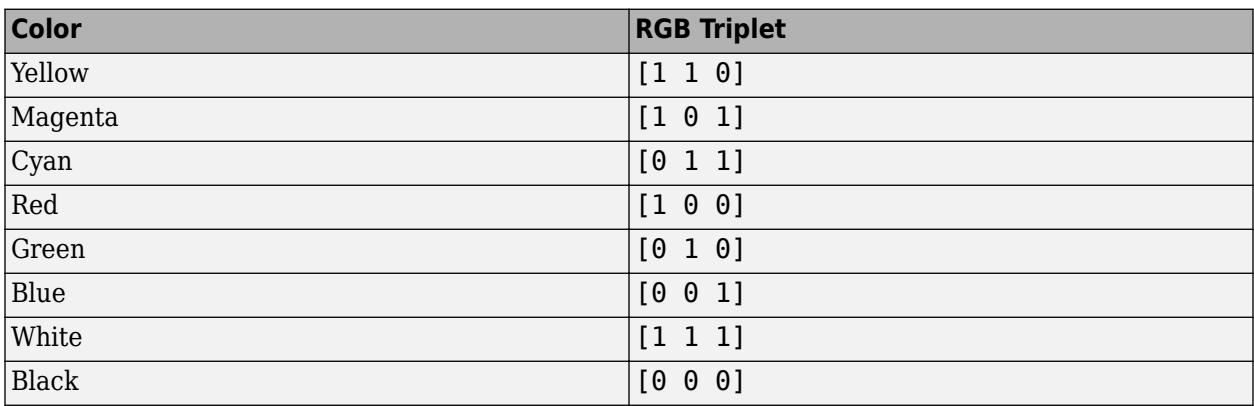

The following table lists the RGB triplets for certain colors.

## **RowStriping — Alternate row shading**

'on' (default) | on/off logical value

Alternate row shading, specified as 'on' or 'off', or as numeric or logical 1 (true) or 0 (false). A value of 'on' is equivalent to true, and 'off' is equivalent to false. Thus, you can use the value of this property as a logical value. The value is stored as an on/off logical value of type [matlab.lang.OnOffSwitchState](#page-9540-0).

This property controls the shading pattern of the table rows. When the RowStriping value is set to 'on', the BackgroundColor matrix specifies the row colors to display in a repeating pattern. If the BackgroundColor matrix has only one row, then the shading is the same in all table rows.

When RowStriping is set to 'off', then the first color in the BackgroundColor matrix defines the shading for all rows in the table.

## **Position**

## **Position — Location and size of table**

[left bottom width height]

Location and size of the table, specified as a four-element vector of the form [left bottom width height]. This table describes each element in the vector.

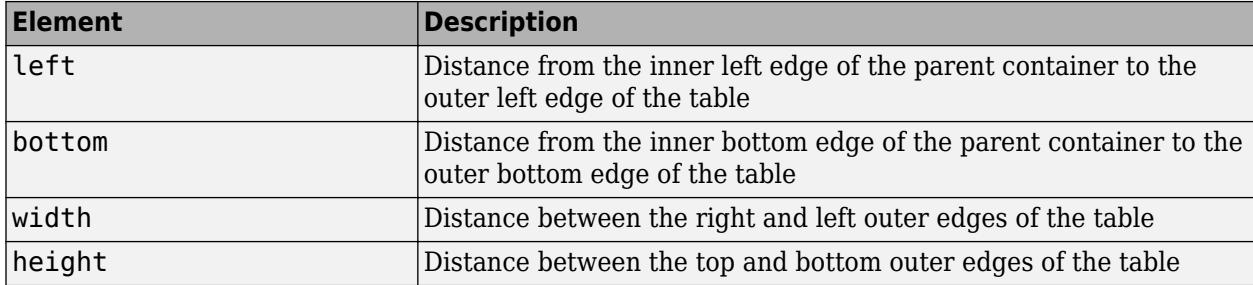

All measurements are in units specified by the Units property.

The Position values are relative to the drawable area of the parent container. The drawable area is the area inside the borders of the container and does not include the area occupied by decorations such as a menu bar or title.

## **InnerPosition — Location and size of table**

[left bottom width height]

Location and size of the table, specified as a four-element vector of the form [left bottom width height]. All measurements are in units specified by the Units property.

This property value is identical to the Position and OuterPosition property values.

## **OuterPosition — Location and size of table**

[left bottom width height]

Location and size of the table, specified as a four-element vector of the form [left bottom width height]. All measurements are in units specified by the Units property.

This property value is identical to the Position and InnerPosition property values.

## **Units — Units of measurement**

```
'pixels' | 'normalized' | 'inches' | 'centimeters' | 'points' | ...
```
Units of measurement, specified as one of the values in this table.

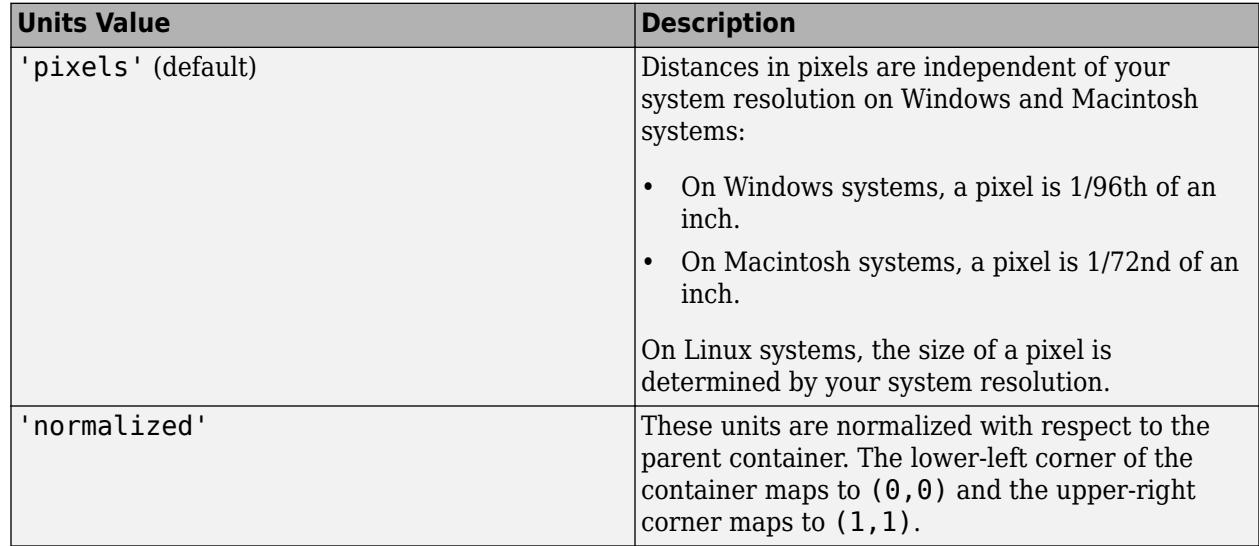

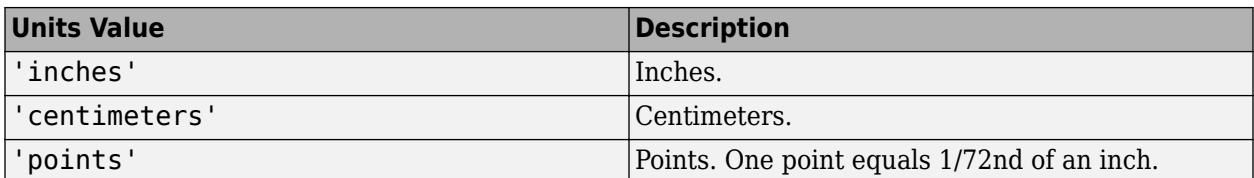

The recommended value is 'pixels', because most MATLAB app building functionality measures distances in pixels. You can create a table that rescales based on the size of the parent container by parenting the table to a grid layout manager created using the [uigridlayout](#page-14542-0) function. For more information, see "Lay Out Apps Programmatically".

## **figure-Based Apps**

For tables in apps created using the figure function, the default value of Units is 'normalized'.

In addition, you can specify Units as 'characters'. Character units are based on the default uicontrol font of the graphics root object:

- Character width  $=$  width of the letter  $x$ .
- Character height = distance between the baselines of two lines of text.

To access the default uicontrol font, use get(groot,'defaultuicontrolFontName') or set(groot,'defaultuicontrolFontName').

#### **Callbacks**

#### **CellEditCallback — Cell edit callback function**

function handle | cell array | character vector

Cell edit callback function, specified as one of these values:

- A function handle.
- A cell array in which the first element is a function handle. Subsequent elements in the cell array are the arguments to pass to the callback function.
- A character vector containing a valid MATLAB expression (not recommended). MATLAB evaluates this expression in the base workspace.

Use this callback function to perform calculations or validate input when the app user changes the contents of a table cell.

This callback function can access specific information about the user's interaction with the cell (such as the cell indices). MATLAB passes this information in a CellEditData object as the second argument to your callback function. In App Designer, the argument is called event. You can query the object properties using dot notation. For example, event.Indices returns the indices of the selected cell. The CellEditData object is not available to callback functions specified as character vectors.

The following table describes properties of the CellEditData object.

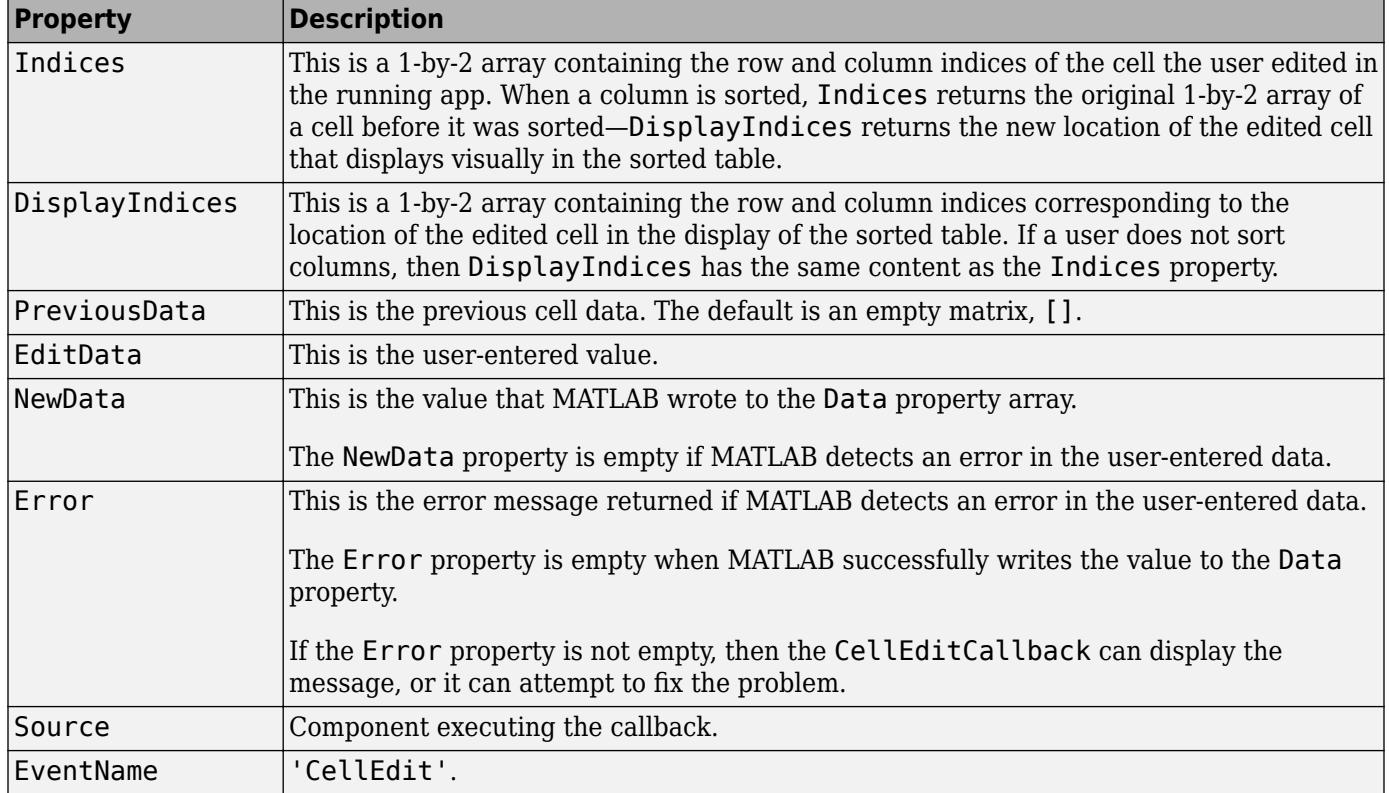

When the user edits a table cell, MATLAB performs these steps:

- **1** Tries to store the new value into the Data property of the table
- **2** Calls the CellEditCallback function (if it exists)

If the value results in an error and there is no CellEditCallback function, then the cell data reverts to its previous value and no error displays.

For more information about writing callbacks, see "Callbacks in App Designer".

## **ButtonDownFcn — Button-press callback function**

'' (default) | function handle | cell array | character vector

Button-press callback function, specified as one of these values:

- A function handle.
- A cell array in which the first element is a function handle. Subsequent elements in the cell array are the arguments to pass to the callback function.
- A character vector containing a valid MATLAB expression (not recommended). MATLAB evaluates this expression in the base workspace.

For more information about specifying a callback property value as a function handle, cell array, or character vector, see "Specify a Callback Function".

The ButtonDownFcn callback is a function that executes when the user clicks a mouse button on the UI component. The callback executes in the following situations:

- The user right-clicks the table, and the Enable property is set to 'on'.
- The user right-clicks or left-clicks the table, and the Enable property is set to 'off' or 'inactive'.

## **KeyPressFcn — Key press callback function**

'' (default) | function handle | cell array | character vector

Key press callback function, specified as one of these values:

- A function handle.
- A cell array in which the first element is a function handle. Subsequent elements in the cell array are the arguments to pass to the callback function.
- A character vector containing a valid MATLAB expression (not recommended). MATLAB evaluates this expression in the base workspace.

For more information about specifying a callback property value as a function handle, cell array, or character vector, see "Specify a Callback Function".

This callback function executes when the Table object has focus and the user presses a key. If you do not define a function for this property, MATLAB passes key presses to the parent figure. Repeated key presses retain the focus of the Table object, and the function executes with each key press. If the user presses multiple keys at approximately the same time, MATLAB detects the key press for the last key pressed.

If you specify this property as a function handle (or cell array containing a function handle), MATLAB passes an object containing callback data as the second argument to the callback function. This object contains the properties described in the following table. You can access these properties inside the callback function using dot notation.

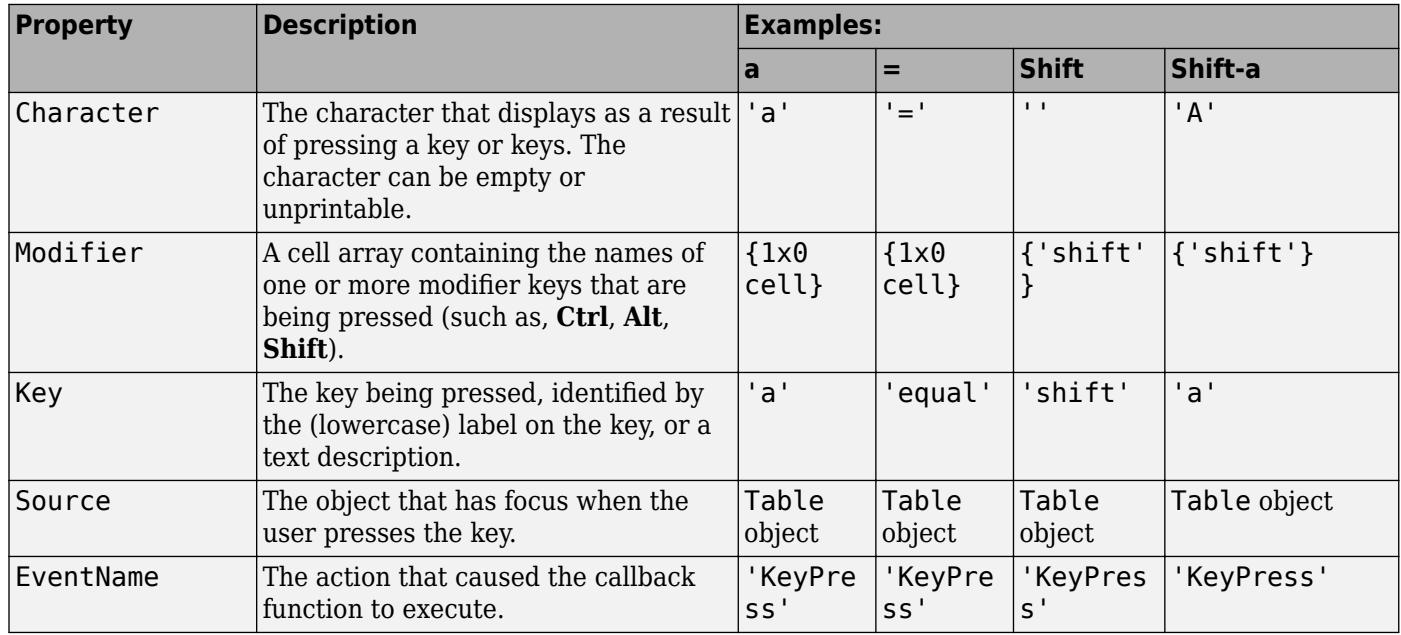

Pressing modifier keys affects the callback data in the following ways:

• Modifier keys can affect the Character property, but do not change the Key property.

- Certain keys, and keys modified with **Ctrl**, put unprintable characters in the Character property.
- **Ctrl**, **Alt**, **Shift**, and several other keys, do not generate Character property data.

You also can query the CurrentCharacter property of the figure to determine which character the user pressed.

## **KeyReleaseFcn — Key-release callback function**

'' (default) | function handle | cell array | character vector

Key-release callback function, specified as one of these values:

- A function handle.
- A cell array in which the first element is a function handle. Subsequent elements in the cell array are the arguments to pass to the callback function.
- A character vector containing a valid MATLAB expression (not recommended). MATLAB evaluates this expression in the base workspace.

For more information about specifying a callback property value as a function handle, cell array, or character vector, see "Specify a Callback Function".

This callback function executes when the Table object has focus and the user releases a key.

If you specify this property as a function handle (or cell array containing a function handle), MATLAB passes an object containing callback data as the second argument to the callback function. This object contains the properties described in the following table. You can access these properties inside the callback function using dot notation.

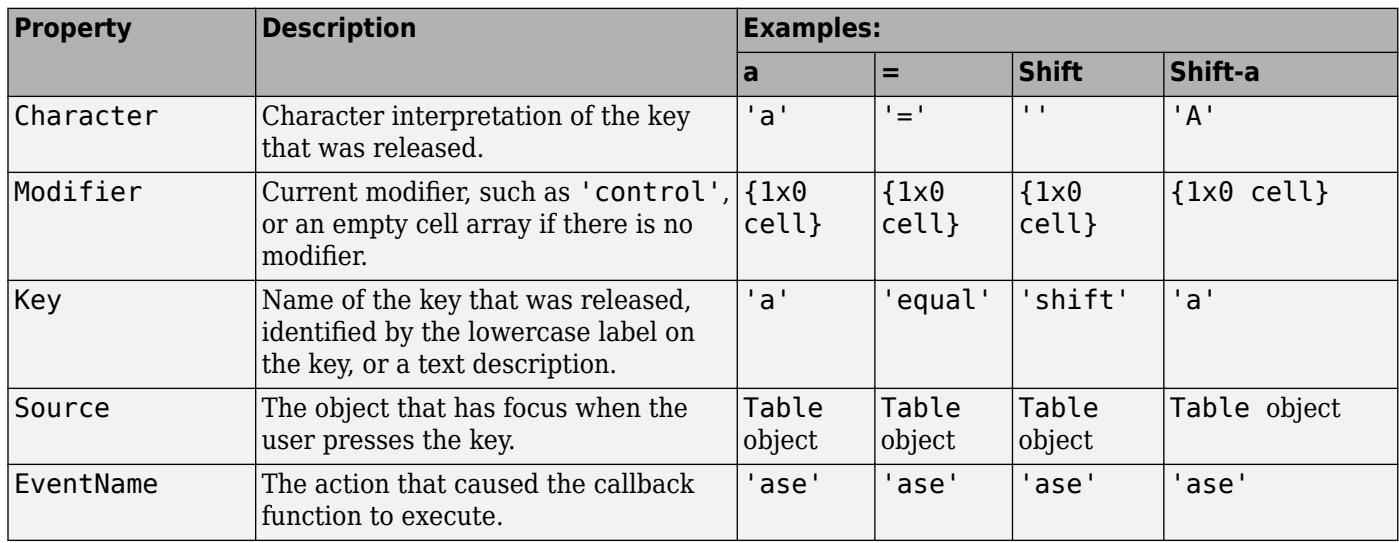

Pressing modifier keys affects the callback data in the following ways:

- Modifier keys can affect the Character property, but do not change the Key property.
- Certain keys, and keys modified with **Ctrl**, put unprintable characters in the Character property.
- **Ctrl**, **Alt**, **Shift**, and several other keys, do not generate Character property data.

You also can query the CurrentCharacter property of the figure to determine which character the user pressed.

## **CreateFcn — Creation function**

'' (default) | function handle | cell array | character vector

Object creation function, specified as one of these values:

- Function handle.
- Cell array in which the first element is a function handle. Subsequent elements in the cell array are the arguments to pass to the callback function.
- Character vector containing a valid MATLAB expression (not recommended). MATLAB evaluates this expression in the base workspace.

For more information about specifying a callback as a function handle, cell array, or character vector, see "Callbacks in App Designer".

This property specifies a callback function to execute when MATLAB creates the object. MATLAB initializes all property values before executing the CreateFcn callback. If you do not specify the CreateFcn property, then MATLAB executes a default creation function.

Setting the CreateFcn property on an existing component has no effect.

If you specify this property as a function handle or cell array, you can access the object that is being created using the first argument of the callback function. Otherwise, use the [gcbo](#page-4652-0) function to access the object.

## **DeleteFcn — Deletion function**

'' (default) | function handle | cell array | character vector

Object deletion function, specified as one of these values:

- Function handle.
- Cell array in which the first element is a function handle. Subsequent elements in the cell array are the arguments to pass to the callback function.
- Character vector containing a valid MATLAB expression (not recommended). MATLAB evaluates this expression in the base workspace.

For more information about specifying a callback as a function handle, cell array, or character vector, see "Callbacks in App Designer".

This property specifies a callback function to execute when MATLAB deletes the object. MATLAB executes the DeleteFcn callback before destroying the properties of the object. If you do not specify the DeleteFcn property, then MATLAB executes a default deletion function.

If you specify this property as a function handle or cell array, you can access the object that is being deleted using the first argument of the callback function. Otherwise, use the [gcbo](#page-4652-0) function to access the object.

## **CellSelectionCallback — Cell selection callback function**

function handle | cell array | character vector

**Note** This property is not recommended for tables in App Designer or in apps created using the uifigure function. In uifigure-based apps, to execute commands when the app user selects different elements of the table, use the SelectionChangedFcn property instead.

Cell selection callback function, specified as one of these values:

- A function handle.
- A cell array in which the first element is a function handle. Subsequent elements in the cell array are the arguments to pass to the callback function.
- A character vector containing a valid MATLAB expression (not recommended). MATLAB evaluates this expression in the base workspace.

This callback function executes when the user selects cells. The function can access specific information about the user's interaction with the cell (such as the cell indices). MATLAB passes this information in a CellSelectionChangeData object as the second argument to your callback function. In App Designer, the argument is called event. You can query the object properties using dot notation. For example, event.Indices returns the indices of the selected cell. The CellSelectionChangeData object is not available to callback functions specified as character vectors.

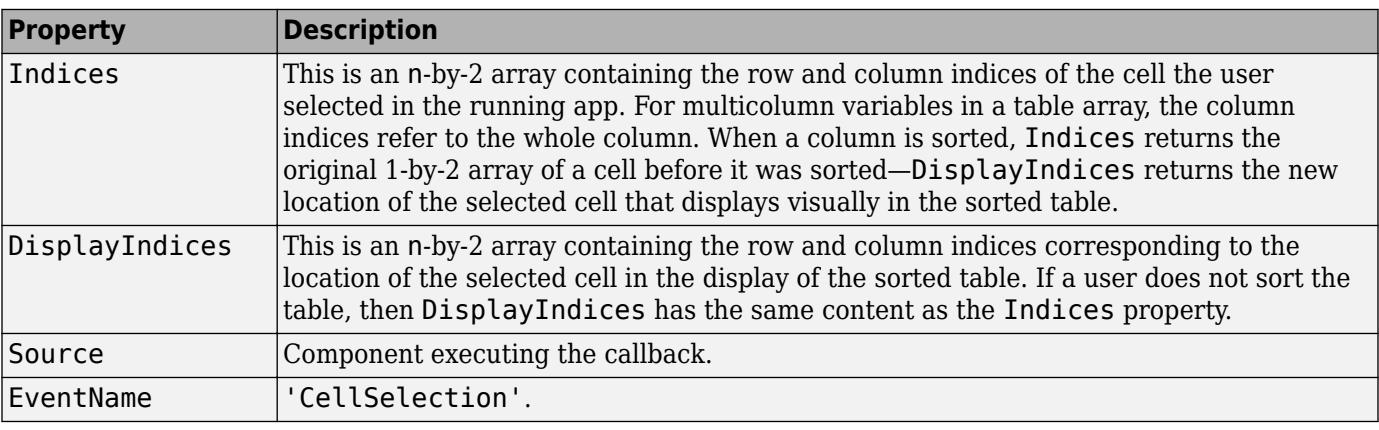

The following table describes properties of the CellSelectionChangeData object.

For more information about writing callbacks, see "Callbacks in App Designer".

## **Callback Execution Control**

## **Interruptible — Callback interruption**

'on' (default) | on/off logical value

Callback interruption, specified as 'on' or 'off', or as numeric or logical 1 (true) or 0 (false). A value of 'on' is equivalent to true, and 'off' is equivalent to false. Thus, you can use the value of this property as a logical value. The value is stored as an on/off logical value of type [matlab.lang.OnOffSwitchState](#page-9540-0).

This property determines if a running callback can be interrupted. There are two callback states to consider:

- The running callback is the currently executing callback.
- The interrupting callback is a callback that tries to interrupt the running callback.

MATLAB determines callback interruption behavior whenever it executes a command that processes the callback queue. These commands include [drawnow](#page-3466-0), [figure](#page-4060-0), [uifigure](#page-16307-0), [getframe](#page-4838-0), [waitfor](#page-15120-0), and [pause](#page-9948-0).

If the running callback does not contain one of these commands, then no interruption occurs. MATLAB first finishes executing the running callback, and later executes the interrupting callback.

If the running callback does contain one of these commands, then the Interruptible property of the object that owns the running callback determines if the interruption occurs:

- If the value of Interruptible is 'off', then no interruption occurs. Instead, the BusyAction property of the object that owns the interrupting callback determines if the interrupting callback is discarded or added to the callback queue.
- If the value of Interruptible is 'on', then the interruption occurs. The next time MATLAB processes the callback queue, it stops the execution of the running callback and executes the interrupting callback. After the interrupting callback completes, MATLAB then resumes executing the running callback.

**Note** Callback interruption and execution behave differently in these situations:

- If the interrupting callback is a DeleteFcn, CloseRequestFcn, or SizeChangedFcn callback, then the interruption occurs regardless of the Interruptible property value.
- If the running callback is currently executing the waitfor function, then the interruption occurs regardless of the Interruptible property value.
- If the interrupting callback is owned by a Timer object, then the callback executes according to schedule regardless of the Interruptible property value.

**Note** When an interruption occurs, MATLAB does not save the state of properties or the display. For example, the object returned by the [gca](#page-4648-0) or [gcf](#page-4656-0) command might change when another callback executes.

## **BusyAction — Callback queuing**

'queue' (default) | 'cancel'

Callback queuing, specified as 'queue' or 'cancel'. The BusyAction property determines how MATLAB handles the execution of interrupting callbacks. There are two callback states to consider:

- The running callback is the currently executing callback.
- The interrupting callback is a callback that tries to interrupt the running callback.

The BusyAction property determines callback queuing behavior only when both of these conditions are met:

- The running callback contains a command that processes the callback queue, such as [drawnow](#page-3466-0), [figure](#page-4060-0), [uifigure](#page-16307-0), [getframe](#page-4838-0), [waitfor](#page-15120-0), or [pause](#page-9948-0).
- The value of the Interruptible property of the object that owns the running callback is 'off'.

Under these conditions, the BusyAction property of the object that owns the interrupting callback determines how MATLAB handles the interrupting callback. These are possible values of the BusyAction property:

• 'queue' — Puts the interrupting callback in a queue to be processed after the running callback finishes execution.

• 'cancel' — Does not execute the interrupting callback.

## **BeingDeleted — Deletion status**

on/off logical value

This property is read-only.

Deletion status, returned as an on/off logical value of type [matlab.lang.OnOffSwitchState](#page-9540-0).

MATLAB sets the BeingDeleted property to 'on' when the DeleteFcn callback begins execution. The BeingDeleted property remains set to 'on' until the component object no longer exists.

Check the value of the BeingDeleted property to verify that the object is not about to be deleted before querying or modifying it.

## **HitTest — Ability to become current object**

'on' (default) | on/off logical value

Ability to become current object, specified as 'on' or 'off', or as numeric or logical 1 (true) or 0 (false). A value of 'on' is equivalent to true, and 'off' is equivalent to false. Thus, you can use the value of this property as a logical value. The value is stored as an on/off logical value of type [matlab.lang.OnOffSwitchState](#page-9540-0).

- 'on' Sets the current object to the Table when the user clicks the component in the running app. Both the CurrentObject property of the Figure and the [gco](#page-4661-0) function return the Table as the current object.
- 'off' Sets the current object to be the closest ancestor of the Table whose HitTest is 'on' when the user clicks the component in the running app.

## **Parent/Child**

## **Parent — Parent container**

Figure object (default) | Panel object | Tab object | ButtonGroup object | GridLayout object

Parent container, specified as a Figure object created using the [uifigure](#page-16307-0) function, or one of its child containers: Tab, Panel, ButtonGroup, or GridLayout. If no container is specified, MATLAB calls the uifigure function to create a new Figure object that serves as the parent container.

## **Children — Children of table**

empty array

Children of table, returned as an empty array. Table objects have no children, so setting this property has no effect.

## **HandleVisibility — Visibility of object handle**

'on' (default) | 'callback' | 'off'

Visibility of the object handle, specified as 'on', 'callback', or 'off'.

This property controls the visibility of the object in its parent's list of children. When an object is not visible in its parent's list of children, it is not returned by functions that obtain objects by searching the object hierarchy or querying properties. These functions include [get](#page-4811-0), [findobj](#page-4252-0), [clf](#page-1731-0), and [close](#page-1741-0). Objects are valid even if they are not visible. If you can access an object, you can set and get its properties, and pass it to any function that operates on objects.

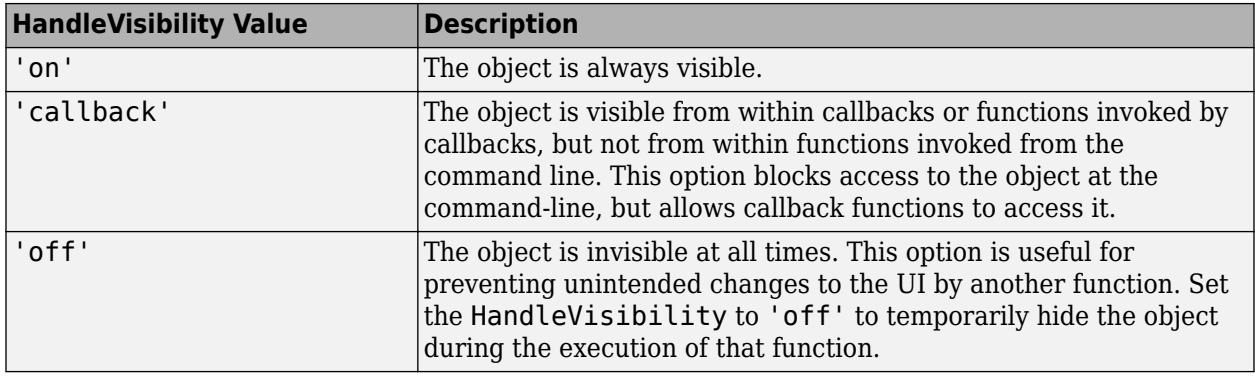

#### **Identifiers**

## **Type — Type of graphics object**

'uitable'

This property is read-only.

Type of graphics object, returned as 'uitable'.

## **Tag — Object identifier**

'' (default) | character vector | string scalar

Object identifier, specified as a character vector or string scalar. You can specify a unique Tag value to serve as an identifier for an object. When you need access to the object elsewhere in your code, you can use the [findobj](#page-4252-0) function to search for the object based on the Tag value.

## **UserData — User data**

[] (default) | array

User data, specified as any MATLAB array. For example, you can specify a scalar, vector, matrix, cell array, character array, table, or structure. Use this property to store arbitrary data on an object.

If you are working in App Designer, create public or private properties in the app to share data instead of using the UserData property. For more information, see "Share Data Within App Designer Apps".

## **uifigure-Based Apps Only**

#### **DisplayData — Table data in current display**

table array | numeric array | logical array | cell array | string array | ...

This property is read-only.

**Note** This property is valid only for tables in App Designer and in apps created using the uifigure function.

Table data in the current display, returned as a table, numeric, logical, cell, or string array, or as a cell array of character vectors.

Use this property if you want to update your visualizations based on whether a user has sorted or rearranged columns or edited cells in a table.

DisplayData updates when table columns are sorted or rearranged, or when cells are edited. If a user does not sort or rearrange columns, then DisplayData has the same content as the value stored in the Data property. When a user edits a cell, the Data and DisplayData properties both update.

## **ColumnSortable — Ability to sort columns**

[] (default) | logical 1-by-n array | logical scalar

**Note** This property is valid only for tables in App Designer and in apps created using the uifigure function.

Ability to sort columns, specified as:

- An empty logical array  $([])$  No columns are sortable.
- A logical 1-by-n array This array specifies which columns are sortable. The value of n is equal to the number of columns in the table. Each value in the array corresponds to a table column. A value of true in the array makes that column sortable. A value of false makes that column unsortable. If the array has more values than the number of columns, MATLAB ignores the excess values. If the array has fewer values than the number of columns, then the columns that do not have specified values are not sortable.
- A logical scalar The entire table is sortable (true) or unsortable (false).

```
Example: uit = uitable(uifigure, 'Data', rand(3), 'ColumnSortable', [true true
false]);
```
Example: uit = uitable(uifigure,'Data',rand(5),'ColumnSortable',true);

If the Data property contains cell array data or table array data with cell array columns, then only columns with uniform data types of numeric or character arrays, or cell array of character vectors are sortable in the running app. Cell array columns with uniform logical data or nonuniform data types cannot be sorted in the running app, even when the ColumnSortable property is true.

## **StyleConfigurations — Configurations of added styles**

empty n-by-3 table array (default) | n-by-3 table array

This property is read-only.

**Note** This property is valid only for tables in App Designer and in apps created using the uifigure function.

Configuration of added styles created using the [uistyle](#page-14679-0) function, returned as an n-by-3 table array. Each row of the table array corresponds to a style that is currently applied to the table UI component. Styles that are added consecutively are given a style order number of n+1. The Target and TargetIndex columns specify the part of the table UI component that the style was added to. The Style column specifies the style class name.

Use this property if you want to remove a style from the table UI component using the [removeStyle](#page-11900-0) function.

#### **Example: Remove a Style**

First, add three styles to a table UI component.

```
s1 = uistyle("BackgroundColor","yellow");
s2 = uistyle("BackgroundColor","red");
s3 = uistyle("FontColor","b","FontWeight","bold");
fig = uifigure;fig.Position = [100 100 520 220];
uit = uitable(fig);uit.Data = rand(5);
uit.Position = [20 30 480 135];
addStyle(uit,s1,"row",[1 2 4 5]);
```

```
addStyle(uit,s2,"cell",[2 1; 4 2; 1 3; 1 5])
addStyle(uit,s3,"column",2);
```
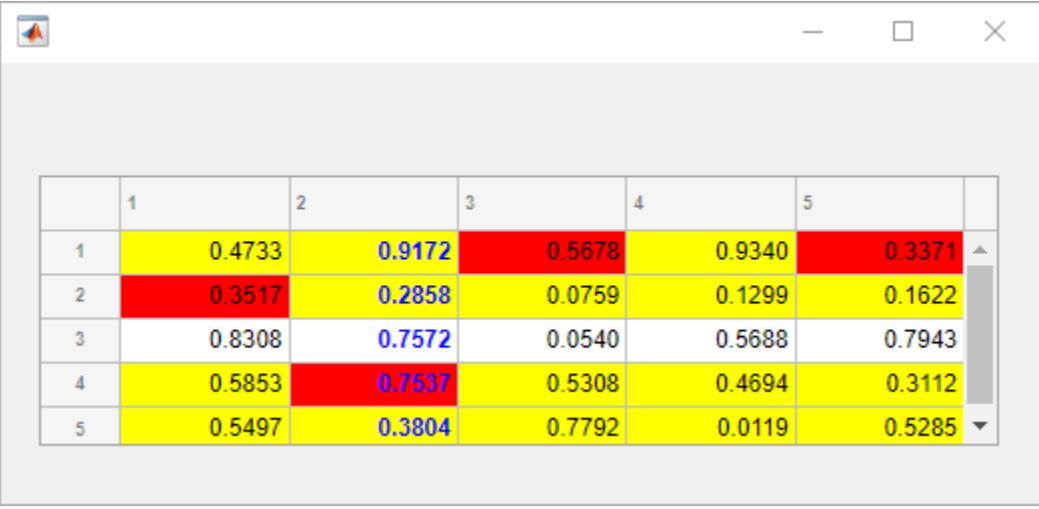

When you query uit.StyleConfigurations, a 3-by-3 table array is returned. The row style was added to the table UI component first, so it is style order number 1. The TargetIndex value for the row style, {1×4 double}, indicates that four rows were specified when the style was added. Similarly, the second style was added to four cells in the table. The third style was added to the second column.

#### uit.StyleConfigurations

```
ans =
```

```
 3×3 table
```
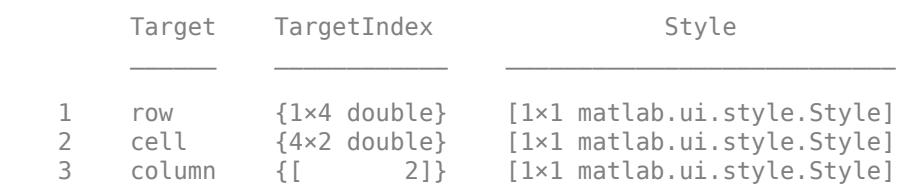

Remove the second style that was added to the table, by specifying style order number 2. Notice how the table UI component updates.

#### removeStyle(uit,2)

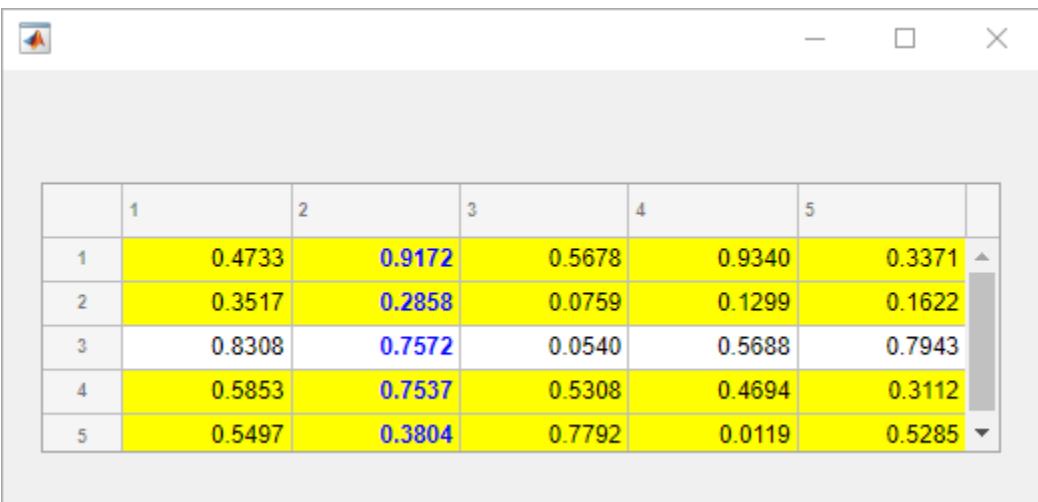

## **Selection — Table selection**

[] (default) | positive integer | vector of positive integers | n-by-2 array of positive integers

**Note** This property is valid only for tables in App Designer and in apps created using the uifigure function.

Table selection, specified as a positive integer, vector of positive integers, or n-by-2 array of positive integers. Use this property to programmatically set the table selection, or to query the table elements that the app user has selected. The type of value that you can specify depends on the value of the SelectionType and Multiselect properties.

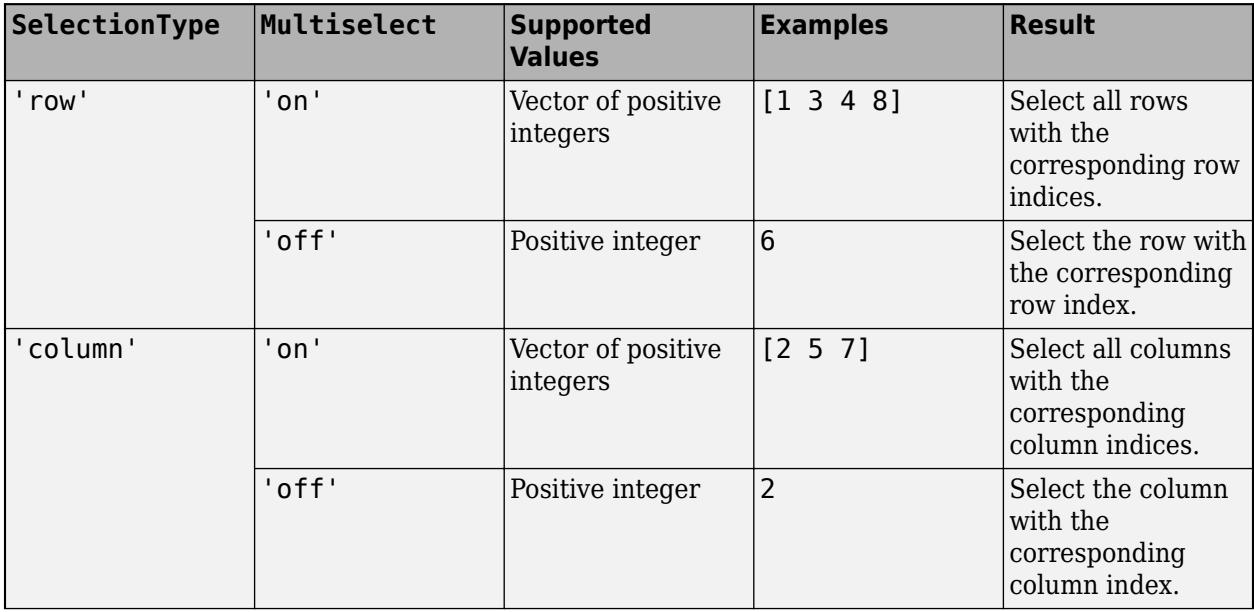

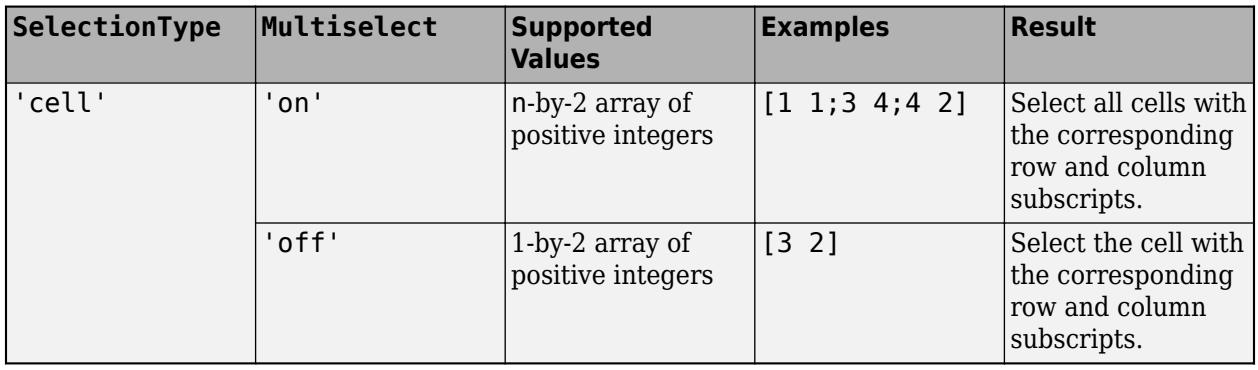

When SelectionType is 'row' or 'column' and MultiSelect is 'on', you can specify Selection as either a row or a column vector. However, the value is always converted to and stored as a row vector.

## **SelectionType — Table selection type**

'cell' (default) | 'row' | 'column'

**Note** This property is valid only for tables in App Designer and in apps created using the uifigure function.

Table selection type, specified as 'cell', 'row', or 'column'. The table selection type specifies which table elements MATLAB selects when the user interacts with the table. For example, if SelectionType is 'row' and the app user clicks a cell in the second row of the table, this selects the entire second row.

## **Multiselect — Multiple element selection**

'on' (default) | on/off logical value

**Note** This property is valid only for tables in App Designer and in apps created using the uifigure function.

Multiple element selection, specified as 'on' or 'off', or as numeric or logical 1 (true) or 0 (false). A value of 'on' is equivalent to true, and 'off' is equivalent to false. Thus, you can use the value of this property as a logical value. The value is stored as an on/off logical value of type [matlab.lang.OnOffSwitchState](#page-9540-0).

## **SelectionChangedFcn — Selection changed callback**

'' (default) | function handle | cell array | character vector

**Note** This property is valid only for tables in App Designer and in apps created using the uifigure function. In figure-based apps, to execute commands when the app user selects different elements of the table, use the CellSelectionCallback property instead.

Selection changed callback, specified as one of these values:

• A function handle.

- A cell array in which the first element is a function handle. Subsequent elements in the cell array are the arguments to pass to the callback function.
- A character vector containing a valid MATLAB expression (not recommended). MATLAB evaluates this expression in the base workspace.

Use this callback function to execute commands when the app user selects a different cell, row, or column of the table.

This callback function can access specific information about the user's interaction with the table, such as the elements that they select. MATLAB passes this information in a TableSelectionChangedData object as the second argument to your callback function. In App Designer, this argument is called event. You can query the object properties using dot notation. For example, event.Selection returns the selected cell, row, or column indices. The TableSelectionChangedData object is not available to callback functions specified as character vectors.

The following table describes properties of the TableSelectionChangedData object.

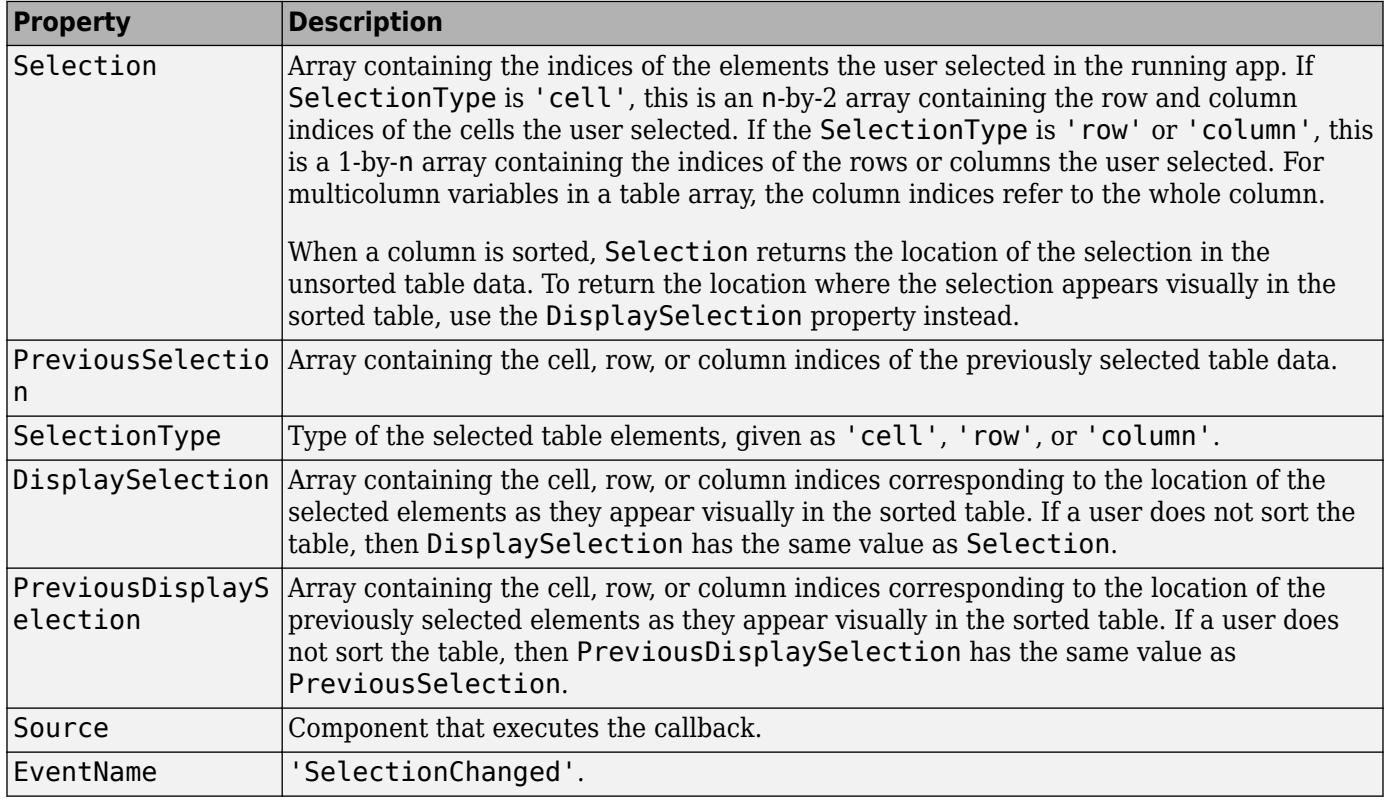

For more information about writing callbacks, see "Callbacks in App Designer".

The table executes the SelectionChangedFcn callback when the user selects a table element by clicking, by using the arrow keys, or by using one of these keyboard shortcuts.

Contiguous selection options:

- Click a cell and drag.
- Click one cell, then **Shift+Click** another cell to select all cells in between.
- Click one cell, then press **Shift+Arrow** keys to add contiguous cells.
- Click on a row or column header to select the whole row or column.
- Click a cell, then press **Ctrl+Space** to select all the cells in that column (regardless of whether all the cells are in view).
- Click a cell, then press **Shift+Space** to select all the cells in that row (regardless of whether all the cells are in view).
- Select a row or column. Then **Shift+Click** another row or column header to select all the rows or columns in between.
- Click one cell, then press **Shift+Page Up** or **Shift+Page Down** to select all visible cells above or below that cell.
- Press **Ctrl+A** to select all of the cells in the table.

Noncontiguous selection options:

• Select a cell or a group of cells. Then, **Ctrl+Click** to select a noncontiguous cell, row, or column.

#### **DisplayDataChangedFcn — Callback when display data changes**

'' (default) | function handle | cell array | character vector

**Note** This property is valid only for tables in App Designer and in apps created using the uifigure function.

Callback when display data changes, specified as one of these values:

- A function handle.
- A cell array in which the first element is a function handle. Subsequent elements in the cell array are the arguments to pass to the callback function.
- A character vector containing a valid MATLAB expression (not recommended). MATLAB evaluates this expression in the base workspace.

This callback executes when the DisplayData changes. This occurs when the app user performs one of these actions:

- Edits a cell
- Sorts a column of the table
- Rearranges columns of the table

Use this callback if you want information about user interactions that caused the DisplayData to change. If you need specific information about edited cells, create a CellEditCallback instead.

This callback function can access specific information about whether columns are sorted or rearranged or cells are edited. MATLAB passes this information in a DisplayDataChangedData object as the second argument to your callback function. In App Designer, the argument is called event. You can query the object properties using dot notation. For example,

event.InteractionColumn returns the index of the column that was interacted with in Data. The DisplayDataChangedData object is not available to callback functions specified as character vectors.

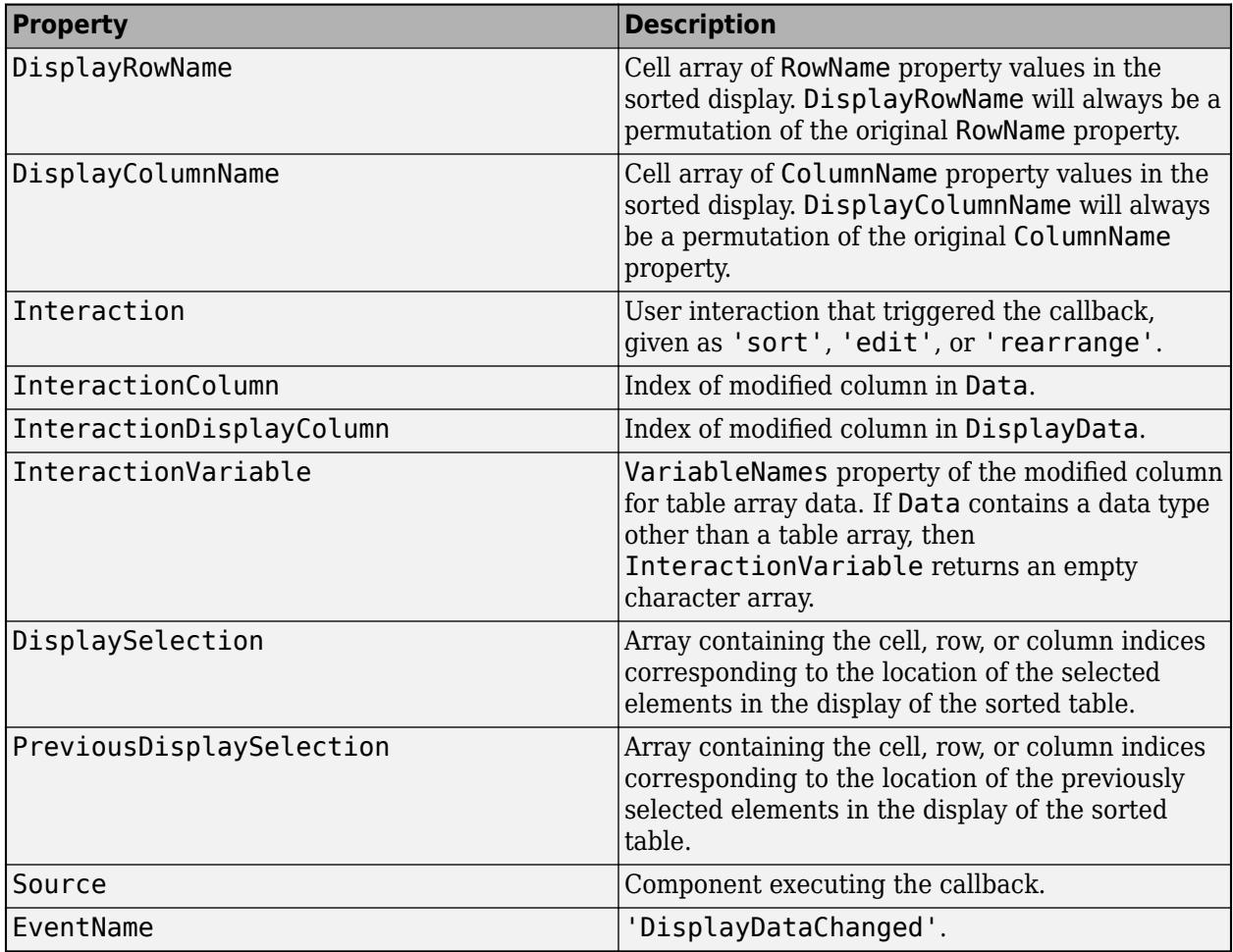

For more information about specifying a callback as a function handle, cell array, or character vector, see "Callbacks in App Designer".

#### **Layout — Layout options**

empty LayoutOptions array (default) | GridLayoutOptions object

#### **Note** This property is valid only for tables in App Designer and in apps created using the uifigure function.

Layout options, specified as a GridLayoutOptions object. This property specifies options for components that are children of grid layout containers. If the component is not a child of a grid layout container (for example, it is a child of a figure or panel), then this property is empty and has no effect. However, if the component is a child of a grid layout container, you can place the component in the desired row and column of the grid by setting the Row and Column properties on the GridLayoutOptions object.

For example, this code places a table UI component in the third row and second column of its parent grid.

```
g = uigridlayout([4 3]);uit = uitable(g, 'Data', rand(10,3));
```
uit.Layout.Row = 3; uit.Layout.Column = 2;

To make the table span multiple rows or columns, specify the Row or Column property as a twoelement vector. For example, this table spans columns 2 through 3:

uit.Layout.Column =  $[2 3]$ ;

#### **figure-Based Apps Only**

#### **Extent — Size of enclosing rectangle**

four-element row vector

This property is read-only.

**Note** This property is valid only for tables in apps created using the figure function.

Size of enclosing rectangle, returned as a four-element row vector. The first two elements of the vector are always zero. The third and fourth elements are the width and height of the rectangle containing the table, respectively. All measurements are in units specified by the Units property.

MATLAB determines the size of the rectangle based on the current Data, RowName and ColumnName property values. MATLAB estimates the width and height values using the column and row widths. The estimated extent can be larger than the figure.

Consider using the Extent property value when specifying the width and height values of the Position property.

### **Version History**

#### **Rearrange columns interactively**

Specify the ability to interactively rearrange table columns in an app by using the ColumnRearrangeable property. In a table UI component with the ColumnRearrangeable value set to 'on', rearrange table columns in the app by clicking and dragging the column header.

In App Designer and apps created using the uifigure function, you can program an app to respond when a user rearranges table columns by creating a DisplayDataChangedFcn callback function.

#### **RearrangeableColumns property is not recommended**

*Not recommended starting in R2022a*

Starting in R2022a, using the RearrangeableColumns property to specify whether users can rearrange table columns in a figure-based app is not recommended. Use the ColumnRearrangeable property instead. The new property can have the same values as the old one.

There are no plans to remove support for the RearrangeableColumns property at this time. However, the RearrangeableColumns property no longer appears in the list returned by calling the get function on a table UI component.

#### **Set, query, and configure options for table selection**

Use properties to configure selection options for table UI components.

- Set and query the table selection using the Selection property.
- Specify whether a user can select table cells, rows, or columns using the SelectionType property.
- Specify whether a user can select single or multiple table elements using the Multiselect property.
- Update your app whenever a user selects table data by specifying a SelectionChangedFcn callback.

Selection options in table UI components are supported only in App Designer apps and in figures created with the uifigure function.

#### **UIContextMenu property is not recommended**

*Not recommended starting in R2020a*

Starting in R2020a, using the UIContextMenu property to assign a context menu to a graphics object or UI component is not recommended. Use the ContextMenu property instead. The property values are the same.

There are no plans to remove support for the UIContextMenu property at this time. However, the UIContextMenu property no longer appears in the list returned by calling the get function on a graphics object or UI component.

#### **TooltipString property is not recommended**

*Not recommended starting in R2018b*

Starting in R2018b, using the TooltipString property to specify a tooltip for a UI component is not recommended. Use the Tooltip property instead. The property values are the same.

There are no plans to remove support for the TooltipString property at this time. However, the TooltipString property no longer appears in the list returned by calling the get function on a UI component.

#### **Selected property is not recommended**

*Not recommended starting in R2014b*

Starting in R2014b, using the Selected property is not recommended. It no longer has any effect on objects of this type.

#### **SelectionHighlight property is not recommended**

*Not recommended starting in R2014b*

Starting in R2014b, using the SelectionHighlight property is not recommended. It no longer has any effect on objects of this type.

### **See Also**

[uitable](#page-14712-0) | [appdesigner](#page-15865-0) | [addStyle](#page-97-0) | [removeStyle](#page-11900-0) | [scroll](#page-16076-0) | [uistyle](#page-14679-0)

#### **Topics**

"Table Array Data Types in App Designer Apps" "Programmatic App That Displays a Table"

**Introduced in R2008a**

# <span id="page-14765-0"></span>**uitoggletool**

Create toggle tool in toolbar

## **Syntax**

```
tt = uitoggletool
tt = uitoggletool(parent)
tt = uitoggletool( ,Name,Value)
```
# **Description**

tt = uitoggletool creates a toggle tool in the toolbar of the current figure and returns the ToggleTool object.

The current figure must be one created with the figure function. If the current figure does not have a child toolbar, then MATLAB creates one in the current figure to serve as the parent. If a figure created with the figure function does not exist, then MATLAB creates one and calls the uitoolbar function to create a toolbar to serve as the parent.

Toggle tools have two states: 'off' or 'on'. The state of the button changes every time you click it.

tt = uitoggletool(parent) creates a toggle tool in the specified parent toolbar.

tt = uitoggletool( \_\_\_ ,Name,Value) creates a toggle tool with property values specified using one or more name-value pair arguments. Specify name-value pairs with either of the previous syntaxes.

## **Examples**

#### **Create Toggle Tool in Figure Toolbar**

Create a figure by calling the figure function. Add a toolbar to the figure. It appears below the default figure toolbar.

```
f = figure;tb = uitoolbar(f);\overline{\bullet} Figure 1
                                                                  \Box×
              View
                      Insert
                              Tools
                                       Desktop
                                                 Window
                                                             Help
                                                                             ¥
 File
       Edit
         ы
                   c.
                             EE
                                       TE
                                   ি
```
Create a toggle tool in the toolbar. Create a 16-by-16-by-3 array of zeroes to be its icon. Set the CData property value to this array to display a black square icon in the toggle tool.

```
tt = uitoggletool(tb);ttImage = zeros(16, 16, 3);tt.CData = ttImage;
```
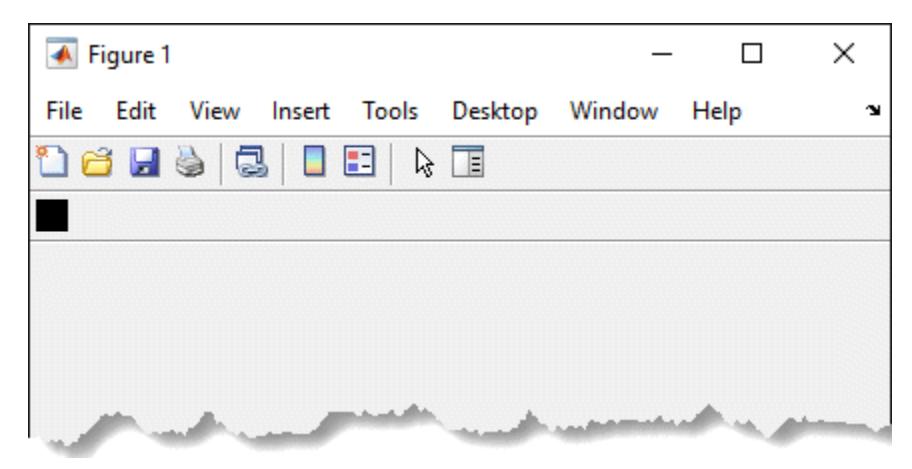

#### **Create Toggle Tool That Changes UI Figure Color**

Create a toggle tool that changes its icon and the background color of a UI figure each time you click it.

First, create a program file called toggleColor.m. Within the program file:

- Create a UI figure.
- Create a toolbar in the UI figure.
- Add a toggle tool to the toolbar.
- Create a blue truecolor image array. Set the toggle tool Icon property value to it.
- Set the ClickedCallback property to a function handle that references a callback function called toggleFigureColor.
- Create a callback function called toggleFigureColor. In it, query the value of the State property for the toggle tool. If the state is 'on', change the background color of the figure to blue and make the toggle tool black. Similarly, if the state is 'off', then change the figure background color to black and the make the toggle tool blue.

```
function toggleColor
fig = uifigure;
tb = uitoolbar(fig);tt = uitoggletool(tb);
ttImage = zeros(16, 16, 3);ttImage(:,:,3) = ones(16);tt.Icon = ttImage;
tt.ClickedCallback = @toggleFigureColor;
     function toggleFigureColor(src,event)
         state = src.State;
```

```
 if strcmp(state,'on')
     fig.Color = 'blue';
    tt.Icon = zeros(16, 16, 3); else
     fig.Color = 'black';
     tt.Icon = ttImage;
 end
```
end

#### end

Run toggleColor. Click the toggle tool to change the background color of the figure. toggleColor

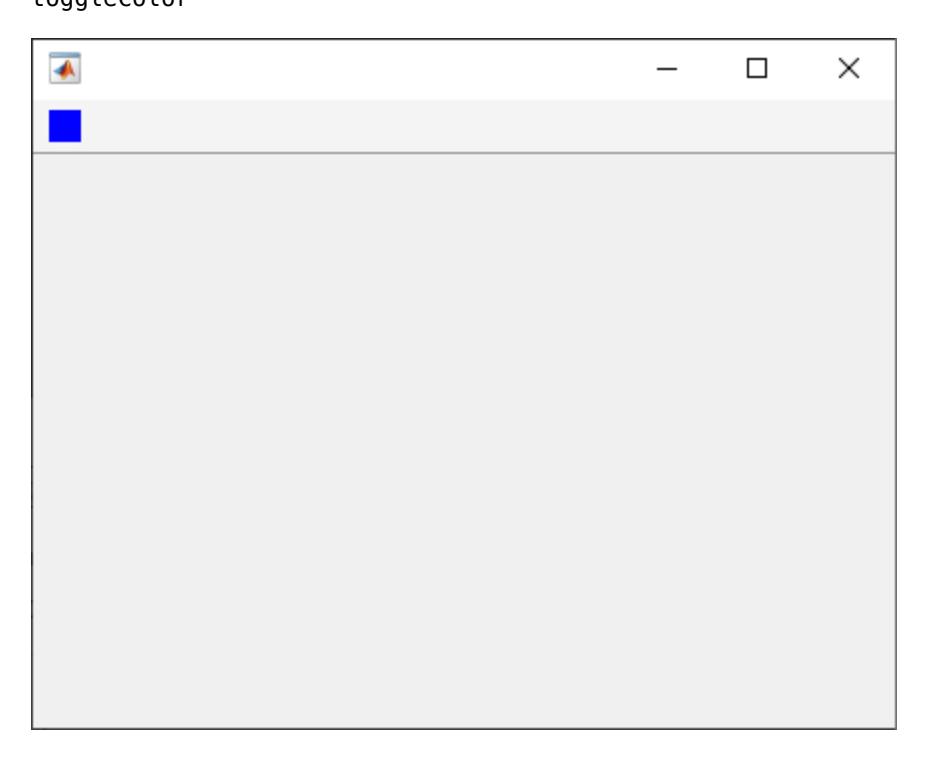

### **Input Arguments**

#### **parent — Parent toolbar**

Toolbar object

Parent toolbar, specified as a Toolbar object. Use this property to specify the parent toolbar when creating a toggle tool or to move an existing tool to a different tool bar.

If a parent toolbar is not specified, then MATLAB creates a toggle tool in the toolbar of the current figure. The current figure must be one created with the figure function. If the current figure does not have a child toolbar, then MATLAB creates one in the current figure to serve as the parent. MATLAB does not create the toggle tool in the default figure tool bar.

If a figure created with the figure function does not exist, then MATLAB creates one and calls the uitoolbar function to create a toolbar that serves as the parent.

If you add multiple push tools or toggle tools to a toolbar, they are added left to right, in the order that they are created.

#### **Name-Value Pair Arguments**

Specify optional pairs of arguments as Name1=Value1, ..., NameN=ValueN, where Name is the argument name and Value is the corresponding value. Name-value arguments must appear after other arguments, but the order of the pairs does not matter.

*Before R2021a, use commas to separate each name and value, and enclose* Name *in quotes.*

Example: 'Separator','on' sets the separator line mode to 'on'.

#### **Note** The properties listed here are only a subset. For a complete list, see [ToggleTool Properties.](#page-14770-0)

#### **State — Toggle tool state**

'off' (default) | on/off logical value

Toggle button state, specified as 'off' or 'on', or as numeric or logical  $\theta$  (false) or 1 (true). A value of 'on' is equivalent to true, and 'off' is equivalent to false. Thus, you can use the value of this property as a logical value. The value is stored as an on/off logical value of type [matlab.lang.OnOffSwitchState](#page-9540-0).

When this property value is 'on', the toggle button appears in the down (depressed) position. When this property value is 'off', the toggle button appears in the up position. Changing the state causes the appropriate OnCallback or OffCallback function to execute.

#### **Icon — Icon source or file**

'' (default) | character vector | string scalar | m-by-n-by-3 truecolor image array

Icon source or file, specified as a character vector, string scalar, or an m-by-n-by-3 truecolor image array. If you specify a character vector or string scalar, it can be an image file name on the MATLAB path or a full path to an image file. If you plan to share your app with others, put the image file on the MATLAB path to facilitate app packaging. Supported image formats include JPEG, PNG, GIF, and SVG.

If you specify an m-by-n-by-3 array, it is interpreted as a truecolor image array. For more information about truecolor image arrays, see "Image Types".

If the image you specify is larger than 16-by-16 pixels, then the Icon property scales the image down so that the entire image fits within the tool. If the image you specify is smaller than 16-by-16 pixels, it is not scaled up to fit the available space.

The Icon property is supported only in App Designer and uifigure-based apps. If the Icon and CData properties are both set, then the CData property is ignored.

Example: 'icon.png' specifies an image file on the MATLAB path.

Example: 'C:\Documents\icon.png' specifies a full path to an image file.

#### **CData — Image array**

[] (default) | m-by-n-by-3 truecolor image array

Image array, specified as an m-by-n-by-3 truecolor image array. The values in the array can be:

- Double-precision values between 0.0 and 1.0
- uint8 values between 0 and 255

To prevent the image from appearing clipped or distorted, specify an array with m and n less than or equal to 16. If the image is clipped, then only the center 16-by-16 part of the array is used.

**Note** For App Designer and uifigure-based apps, use the Icon property to specify push and toggle tool icons instead.

## **Tips**

• Toolbar objects (and their child PushTool and ToggleTool objects) do not appear in figures whose WindowStyle property is set to 'modal'. If a figure containing a toolbar child has its WindowStyle changed to 'modal', the toolbar child still exists in the Children property of the figure. However, the toolbar does not appear while WindowStyle is set to 'modal'.

## **See Also**

**Functions** [uitoolbar](#page-14778-0) | [uipushtool](#page-14634-0)

**Properties** [ToggleTool Properties](#page-14770-0)

**Introduced before R2006a**

# <span id="page-14770-0"></span>**ToggleTool Properties**

Control toggle tool appearance and behavior

# **Description**

Toggle tools are toggle buttons that appear in the tool bar at the top of the a figure. The uitoggletool function creates a toggle button in a tool bar and sets any required properties before displaying it. By changing property values, you can modify certain aspects of its appearance and behavior. Use dot notation to refer to a specific object and property.

```
tt = uitoggletool;
tt.Separator = 'on';
```
## **Properties**

**Toggle Tool**

#### **State — Toggle tool state**

'off' (default) | on/off logical value

Toggle button state, specified as 'off' or 'on', or as numeric or logical 0 (false) or 1 (true) . A value of 'on' is equivalent to true, and 'off' is equivalent to false. Thus, you can use the value of this property as a logical value. The value is stored as an on/off logical value of type [matlab.lang.OnOffSwitchState](#page-9540-0).

When this property value is 'on', the toggle button appears in the down (depressed) position. When this property value is 'off', the toggle button appears in the up position. Changing the state causes the appropriate OnCallback or OffCallback function to execute.

#### **Icon — Icon source or file**

'' (default) | character vector | string scalar | m-by-n-by-3 truecolor image array

Icon source or file, specified as a character vector, string scalar, or an m-by-n-by-3 truecolor image array. If you specify a character vector or string scalar, it can be an image file name on the MATLAB path or a full path to an image file. If you plan to share your app with others, put the image file on the MATLAB path to facilitate app packaging. Supported image formats include JPEG, PNG, GIF, and SVG.

If you specify an m-by-n-by-3 array, it is interpreted as a truecolor image array. For more information about truecolor image arrays, see "Image Types".

If the image you specify is larger than 16-by-16 pixels, then the Icon property scales the image down so that the entire image fits within the tool. If the image you specify is smaller than 16-by-16 pixels, it is not scaled up to fit the available space.

The Icon property is supported only in App Designer and uifigure-based apps. If the Icon and CData properties are both set, then the CData property is ignored.

Example: 'icon.png' specifies an image file on the MATLAB path.

Example: 'C:\Documents\icon.png' specifies a full path to an image file.

#### **CData — Image array**

[] (default) | m-by-n-by-3 truecolor image array

Image array, specified as an m-by-n-by-3 truecolor image array. The values in the array can be:

- Double-precision values between 0.0 and 1.0
- uint8 values between 0 and 255

To prevent the image from appearing clipped or distorted, specify an array with m and n less than or equal to 16. If the image is clipped, then only the center 16-by-16 part of the array is used.

**Note** For App Designer and uifigure-based apps, use the Icon property to specify push and toggle tool icons instead.

#### **Separator — Separator line mode**

'off' (default) | on/off logical value

Separator line mode, specified as 'off' or 'on', or as numeric or logical  $\theta$  (false) or 1 (true). A value of 'on' is equivalent to true, and 'off' is equivalent to false. Thus, you can use the value of this property as a logical value. The value is stored as an on/off logical value of type [matlab.lang.OnOffSwitchState](#page-9540-0).

Setting this property to 'on' draws a dividing line to the left of a tool in the toolbar.

#### **Interactivity**

#### **Visible — State of visibility**

'on' (default) | on/off logical value

State of visibility, specified as 'on' or 'off', or as numeric or logical 1 (true) or 0 (false). A value of 'on' is equivalent to true, and 'off' is equivalent to false. Thus, you can use the value of this property as a logical value. The value is stored as an on/off logical value of type [matlab.lang.OnOffSwitchState](#page-9540-0).

- 'on' Display the object.
- 'off' Hide the object without deleting it. You still can access the properties of an invisible UI component.

To make your app start faster, set the Visible property to 'off' for all UI components that do not need to appear at startup.

#### **Enable — Operational state**

'on' (default) | on/off logical value

Operational state, specified as 'on' or 'off', or as numeric or logical 1 (true) or 0 (false). A value of 'on' is equivalent to true, and 'off' is equivalent to false. Thus, you can use the value of this property as a logical value. The value is stored as an on/off logical value of type [matlab.lang.OnOffSwitchState](#page-9540-0).

- If you set this property to 'on', the app user can interact with the component.
- If you set this property to 'off', the component appears dimmed, indicating that the app user cannot interact with it, and that it will not trigger a callback.

#### **Tooltip — Tooltip**

character vector | string scalar | categorical array

Tooltip, specified as a character vector, string scalar, or categorical array. Use this property to display a message when you hover over the component in the running app. The tooltip does not appear when the component is disabled. If you specify this property as a categorical array, MATLAB uses the values in the array, not the full set of categories.

In figures created with the uifigure function, push tools and toggle tools support multiline tooltips. To create a multiline tooltip, use the [sprintf](#page-12907-0) function to insert newline characters  $('n')$  in your text. For example:

txt = sprintf('Line  $1\hbox{ln}$  2');

Then set the Tooltip property to the value returned by sprintf.

In figures created with the figure function, push tools and toggle tools do not support multiline tooltips.

#### **ContextMenu — Context menu**

empty GraphicsPlaceholder array (default) | ContextMenu object

Setting this property has no effect on objects of this type.

#### **TooltipString — Tooltip (not recommended)**

character vector | string scalar | categorical array

Tooltip, specified as a character vector, string scalar, or categorical array. The tooltip appears when you hover over the component in the app. If you specify this property as a categorical array, MATLAB uses the values in the array, not the full set of categories.

**Note** The TooltipString property is not recommended starting in R2018b. Use the Tooltip property instead.

#### **Callbacks**

#### **ClickedCallback — Tool clicked callback**

'' (default) | function handle | cell array | character vector

Tool clicked callback, specified as one of these values:

- A function handle.
- A cell array in which the first element is a function handle. Subsequent elements in the cell array are the arguments to pass to the callback function.
- A character vector containing a valid MATLAB expression (not recommended). MATLAB evaluates this expression in the base workspace.

For more information about specifying callback functions as function handles, cell arrays, or character vectors, see "Specify a Callback Function".

Data Types: function handle | cell | char

#### **OnCallback — Toggle tool on callback**

'' (default) | function handle | cell array | character vector

Toggle tool on callback, specified as one of these values:

- A function handle.
- A cell array in which the first element is a function handle. Subsequent elements in the cell array are the arguments to pass to the callback function.
- A character vector containing a valid MATLAB expression (not recommended). MATLAB evaluates this expression in the base workspace.

This callback executes when a user turns the toggle tool on.

For more information about specifying callback functions as function handles, cell arrays, or character vectors, see "Specify a Callback Function".

Data Types: function handle | cell | char

#### **OffCallback — Toggle tool off callback**

'' (default) | function handle | cell array | character vector

Toggle tool off callback, specified as one of these values:

- A function handle.
- A cell array in which the first element is a function handle. Subsequent elements in the cell array are the arguments to pass to the callback function.
- A character vector containing a valid MATLAB expression (not recommended). MATLAB evaluates this expression in the base workspace.

This callback executes when a user turns the toggle tool off.

For more information about specifying callback functions as function handles, cell arrays, or character vectors, see "Specify a Callback Function".

Data Types: function\_handle | cell | char

#### **CreateFcn — Component creation function**

'' (default) | function handle | cell array | character vector

Component creation function, specified as one of these values:

- A function handle.
- A cell array in which the first element is a function handle. Subsequent elements in the cell array are the arguments to pass to the callback function.
- A character vector containing a valid MATLAB expression (not recommended). MATLAB evaluates this expression in the base workspace.

For more information about specifying a callback property value as a function handle, cell array, or character vector, see "Specify a Callback Function".

This property specifies a callback function to execute when MATLAB creates the component. MATLAB initializes all component property values before executing the CreateFcn callback. If you do not specify the CreateFcn property, then MATLAB executes a default creation function.

Use the [gcbo](#page-4652-0) function in your CreateFcn code to get the component object that is being created.

Setting the CreateFcn property on an existing component object has no effect.

#### **DeleteFcn — Component deletion function**

'' (default) | function handle | cell array | character vector

#### Component deletion function, specified as one of these values:

- A function handle.
- A cell array in which the first element is a function handle. Subsequent elements in the cell array are the arguments to pass to the callback function.
- A character vector containing a valid MATLAB expression (not recommended). MATLAB evaluates this expression in the base workspace.

For more information about specifying a callback property value as a function handle, cell array, or character vector, see "Specify a Callback Function".

The DeleteFcn property specifies a callback function to execute when MATLAB deletes the component (for example, when the user closes the window). MATLAB executes the DeleteFcn callback before destroying the properties of the component object. If you do not specify the DeleteFcn property, then MATLAB executes a default deletion function.

Use the [gcbo](#page-4652-0) function in your DeleteFcn code to get the component object that is being deleted.

#### **Callback Execution Control**

#### **Interruptible — Callback interruption**

'on' (default) | on/off logical values

Callback interruption, specified as 'on' or 'off', or as numeric or logical 1 (true) or 0 (false). A value of 'on' is equivalent to true, and 'off' is equivalent to false. Thus, you can use the value of this property as a logical value. The value is stored as an on/off logical value of type [matlab.lang.OnOffSwitchState](#page-9540-0).

The Interruptible property determines if a running callback can be interrupted. There are two callback states to consider:

- The running callback is the currently executing callback.
- The interrupting callback is a callback that tries to interrupt the running callback.

Whenever MATLAB invokes a callback, that callback attempts to interrupt the running callback (if one exists). The Interruptible property of the object owning the running callback determines if interruption is allowed:

- A value of 'on' allows other callbacks to interrupt the object's callbacks. The interruption occurs at the next point where MATLAB processes the queue, such as when there is a [drawnow](#page-3466-0), [figure](#page-4060-0), [getframe](#page-4838-0), [waitfor](#page-15120-0), or [pause](#page-9948-0).
	- If the running callback contains one of these commands, then MATLAB stops the execution of the callback at this point and executes the interrupting callback. MATLAB resumes executing the running callback when the interrupting callback completes.
	- If the running callback does not contain one of these commands, then MATLAB finishes executing the callback without interruption.
- A value of 'off' blocks all interruption attempts. The BusyAction property of the object owning the interrupting callback determines if the interrupting callback is discarded or put into a queue.

**Note** Callback interruption and execution behave differently in these situations:

- If the interrupting callback is a DeleteFcn, CloseRequestFcn, or SizeChangedFcn callback, then the interruption occurs regardless of the Interruptible property value.
- If the running callback is currently executing the waitfor function, then the interruption occurs regardless of the Interruptible property value.
- Timer objects execute according to schedule regardless of the Interruptible property value.
- MATLAB does not save the state of properties or the display when an interruption occurs. For example, the object returned by the [gca](#page-4648-0) or [gcf](#page-4656-0) command might change when another callback executes.

See "Interrupt Callback Execution" for an example that shows how the Interruptible and BusyAction properties affect the behavior of a program.

#### **BusyAction — Callback queuing**

'queue' (default) | 'cancel'

Callback queuing specified as 'queue' (default) or 'cancel'. The BusyAction property determines how MATLAB handles the execution of interrupting callbacks. There are two callback states to consider:

- The running callback is the currently executing callback.
- The interrupting callback is a callback that tries to interrupt the running callback.

The BusyAction property of the source of the interrupting callback determines how MATLAB handles its execution. The BusyAction property has these values:

- 'queue' Put the interrupting callback in a queue to be processed after the running callback finishes execution.
- 'cancel' Do not execute the interrupting callback.

Whenever MATLAB invokes a callback, that callback always attempts to interrupt an executing callback. The Interruptible property of the object whose callback is running determines if interruption is allowed. If Interruptible is set to:

- on Interruption occurs at the next point where MATLAB processes the queue. This is the default.
- off The BusyAction property (of the object owning the interrupting callback) determines if MATLAB enqueues or ignores the interrupting callback.

See "Interrupt Callback Execution" for an example that shows how the BusyAction and Interruptible properties affect the behavior of a program.

#### **BeingDeleted — Deletion status**

on/off logical value

This property is read-only.

Deletion status, returned as an on/off logical value of type [matlab.lang.OnOffSwitchState](#page-9540-0).

MATLAB sets the BeingDeleted property to 'on' when the DeleteFcn callback begins execution. The BeingDeleted property remains set to 'on' until the component object no longer exists.

Check the value of the BeingDeleted property to verify that the object is not about to be deleted before querying or modifying it.

#### **HitTest — Ability to become current object (not recommended)**

'on' (default) | on/off logical value

This property has no effect on objects of this type.

#### **Parent/Child**

#### **Parent — Parent object**

Toolbar object

Parent object, specified as a Toolbar object. Use this property to specify the parent tool bar when creating a tool or to move an existing tool to a different tool bar.

#### **HandleVisibility — Visibility of object handle**

'on' (default) | 'callback' | 'off'

Visibility of object handle, specified as 'on', 'callback', or 'off'.

This property controls the visibility of the object in its parent's list of children. When an object is not visible in its parent's list of children, it is not returned by functions that obtain objects by searching the object hierarchy or querying properties. These functions include [get](#page-4811-0), [findobj](#page-4252-0), [gca](#page-4648-0), [gcf](#page-4656-0), [gco](#page-4661-0), [newplot](#page-9269-0), [cla](#page-1677-0), [clf](#page-1731-0), and [close](#page-1741-0). The HandleVisibility property also controls the visibility of the object's handle in the parent figure's CurrentObject property. Objects are valid even if they are not visible. If you can access an object, you can set and get its properties, and pass it to any function that operates on objects.

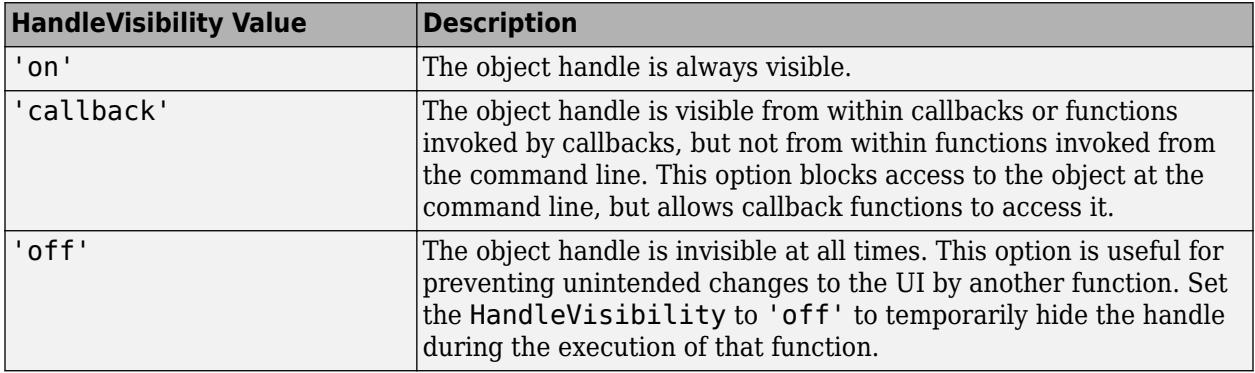

#### **Identifiers**

#### **Type — Type of graphics object**

'uitoggletool'

This property is read-only.

Type of graphics object, returned as 'uitoggletool'.

#### **Tag — Object identifier**

'' (default) | character vector | string scalar

Object identifier, specified as a character vector or string scalar. You can specify a unique Tag value to serve as an identifier for an object. When you need access to the object elsewhere in your code, you can use the [findobj](#page-4252-0) function to search for the object based on the Tag value.

#### **UserData — User data**

[] (default) | array

User data, specified as any array. Specifying UserData can be useful for sharing data within apps. See "Share Data Among Callbacks" for more information.

## **See Also**

**Functions** [uitoggletool](#page-14765-0) | [uitoolbar](#page-14778-0)

**Topics** "Access Property Values" "Default Property Values"

**Introduced before R2006a**

# <span id="page-14778-0"></span>**uitoolbar**

Create toolbar in figure

## **Syntax**

```
tb = uitoolbar
tb = uitoolbar(parent)tb = uitoolbar( , Name, Value)
```
# **Description**

tb = uitoolbar creates a toolbar in the current figure and returns the Toolbar object. If a figure created with the figure function does not exist, then MATLAB creates one to serve as the parent.

tb = uitoolbar(parent) creates a toolbar in the specified parent figure. The parent container can be a figure created with either the [uifigure](#page-16307-0) or [figure](#page-4060-0) function.

tb = uitoolbar( \_\_\_ ,Name,Value) creates a toolbar with property values specified using one or more name-value pair arguments. Specify name-value pairs with either of the previous syntaxes.

# **Examples**

### **Create New Toolbar with Push Tool in Figure**

Create a figure by calling the figure function. Add a toolbar to the figure. It appears below the default figure toolbar.

```
f = figure;tb = uitoolbar(f);
```
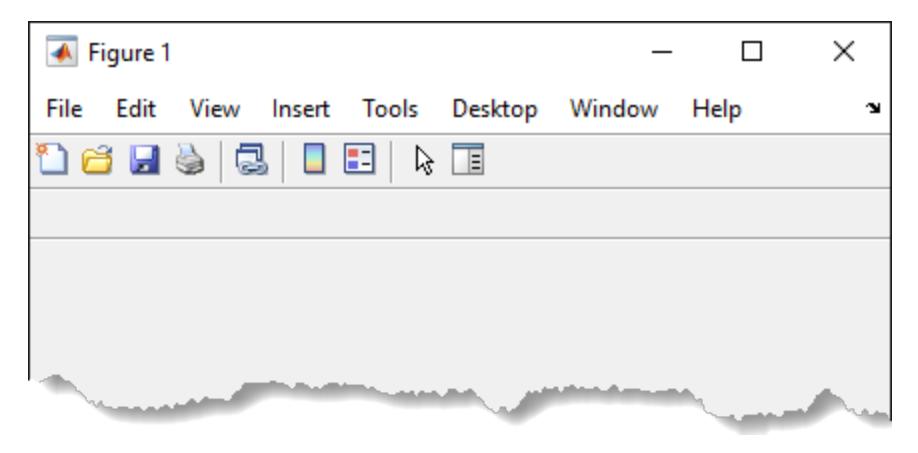

Create a push tool in the toolbar. Read a new icon from the indexed image file, matlabicon.gif. Convert the indexed image to an RGB truecolor image array. Add the icon to the push tool it by setting the CData property to the truecolor image array.

 $pt =$  uipushtool(tb);

```
[img,map] = imread(fullfile(matlaboroot, ... 'toolbox','matlab','icons','matlabicon.gif'));
ptImage = ind2rgb(img,map);pt.CData = ptImage;
 ← Figure 1
                                                        \Box×
 File Edit View Insert Tools
                                          Window
                                Desktop
                                                    Help
                                                                  \mathbf{\hat{z}}\sim m \alpha is in Eq. i. \alphaΞ
```
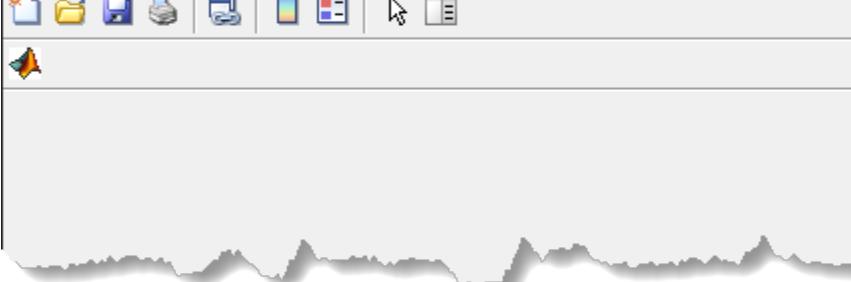

#### **Change Tool Order**

Change the left-to-right order of tools in a toolbar. In this case, reverse the order of a push tool and toggle tool that are in a UI figure toolbar.

Create a UI figure. Add a toolbar to it. Then, add a push tool and toggle tool to the toolbar.

```
fig = uifigure;tb = uitoolbar(fiq);
pt = uipushtool(tb);
tt = uitoggletool(tb);
```
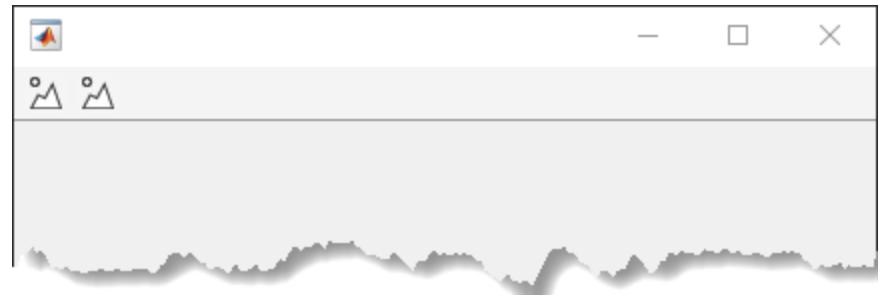

Create a push tool in the toolbar. Set the Icon property value to the image file matlabicon.gif. pt.Icon = fullfile(matlabroot,'toolbox','matlab','icons','matlabicon.gif');

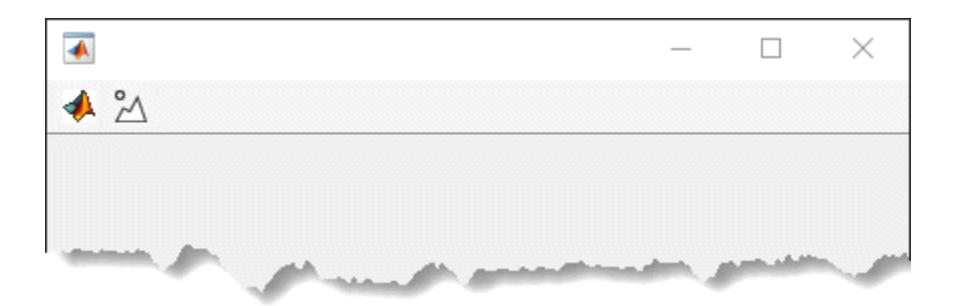

Create a blue truecolor image array. Set the Icon property value to this array to display a blue square icon in the toggle tool.

```
ttImage = zeros(16, 16, 3);
ttImage(:,:,3) = ones(16);tt.Icon = ttImage;
```
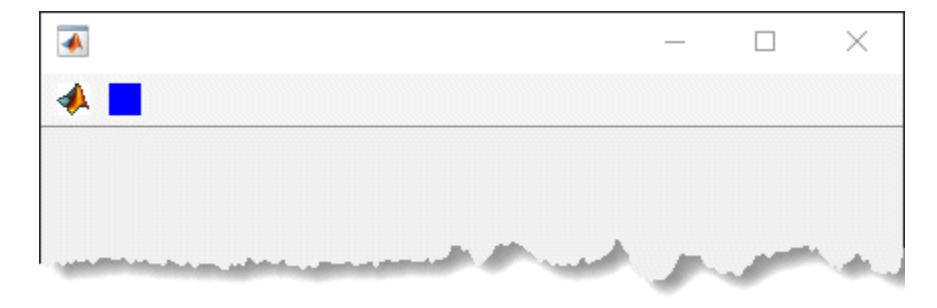

Query the Children property of the toolbar. The order of the children returned in this array reflects the right-to-left order of the tools displayed in the toolbar. The toggle tool is the right-most tool and appears at the top of the list (the first element of the array).

oldToolOrder = tb.Children

oldToolOrder =

```
 2×1 graphics array:
 ToggleTool
```
PushTool

Reverse the order of the tools by calling the flipud function to flip the order of the elements in the array returned by tb.Children. Set the Children property value to this new tool order. The push tool now appears to the right of the toggle tool in the toolbar.

```
newToolOrder = flipud(oldToolOrder);
tb.Children = newToolOrder;
```
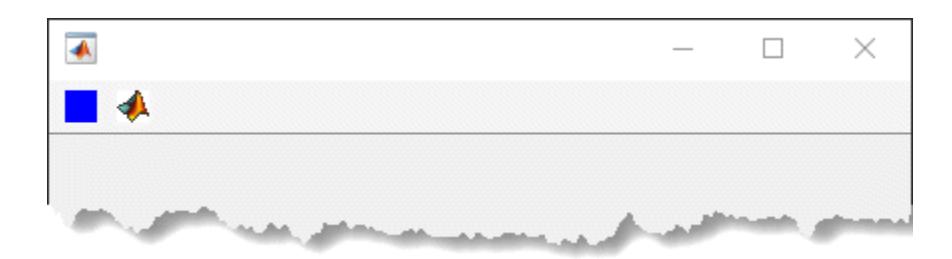

## **Input Arguments**

#### **parent — Parent figure**

Figure object

Parent figure, specified as a Figure object created with either the [uifigure](#page-16307-0) or [figure](#page-4060-0) function. If a parent figure is not specified, then MATLAB calls the figure function to create one that serves as the parent.

#### **Name-Value Pair Arguments**

Specify optional pairs of arguments as Name1=Value1, ..., NameN=ValueN, where Name is the argument name and Value is the corresponding value. Name-value arguments must appear after other arguments, but the order of the pairs does not matter.

*Before R2021a, use commas to separate each name and value, and enclose* Name *in quotes.*

Example: 'Visible','off' sets the visibility of the toolbar to 'off'.

**Note** The properties listed here are only a subset. For a complete list, see [Toolbar Properties](#page-14783-0).

#### **Visible — State of visibility**

'on' (default) | on/off logical value

State of visibility, specified as 'on' or 'off', or as numeric or logical 1 (true) or 0 (false). A value of 'on' is equivalent to true, and 'off' is equivalent to false. Thus, you can use the value of this property as a logical value. The value is stored as an on/off logical value of type [matlab.lang.OnOffSwitchState](#page-9540-0).

- 'on' Display the object.
- 'off' Hide the object without deleting it. You still can access the properties of an invisible UI component.

To make your app start faster, set the Visible property to 'off' for all UI components that do not need to appear at startup.

#### **Children — Toolbar children**

empty GraphicsPlaceholder array (default) | 1-D array of component objects

Toolbar children, returned as an empty GraphicsPlaceholder or a 1-D array of component objects. The children of Toolbar objects are PushTool and ToggleTool objects.

You cannot add or remove children using the Children property. Use this property to view the list of children or to reorder the children. The order of the children in this array reflects the right-to-left

order of the tools displayed in the toolbar. Meaning that the right-most tool is at the top of the list and the left-most tool is at the bottom of the list. For example, this tool order returned by the Children property indicates that the push tool appears to the left of the toggle tool in the toolbar.

#### toolOrder = tb.Children

```
toolOrder = 
   2×1 graphics array:
   ToggleTool
   PushTool
```
To add a child to this list, set the Parent property of the child component to the uitoolbar object.

Objects with the HandleVisibility property set to 'off' are not listed in the Children property.

## **Tips**

- Toolbars can contain push tools or toggle tools. Push tools behave like push buttons. When you click them, they appear to depress until you release the mouse button. Toggle tools have two states: 'off' or 'on'. The state of the button changes every time you click it.
- Toolbar objects (and their child PushTool and ToggleTool objects) do not appear in figures whose WindowStyle property is set to 'modal'. If a figure containing a toolbar child has its WindowStyle changed to 'modal', the toolbar child still exists in the Children property of the figure. However, the toolbar does not appear while WindowStyle is set to 'modal'.

## **See Also**

**Functions** [uipushtool](#page-14634-0) | [uitoggletool](#page-14765-0) | [figure](#page-4060-0) | [uifigure](#page-16307-0)

**Properties** [Toolbar Properties](#page-14783-0)

#### **Introduced before R2006a**

# <span id="page-14783-0"></span>**Toolbar Properties**

Control toolbar appearance and behavior

# **Description**

A toolbar is a container for a horizontal list of buttons at the top of a figure window. The uitoolbar function creates a toolbar in a figure and sets any required properties before displaying it. By changing property values, you can modify the appearance and behavior of a toolbar. Use dot notation to refer to a particular object and property.

```
tb = uitoolbar;
tb.Visible = 'off';
```
## **Properties**

#### **Interactivity**

**Visible — State of visibility**

'on' (default) | on/off logical value

State of visibility, specified as 'on' or 'off', or as numeric or logical 1 (true) or 0 (false). A value of 'on' is equivalent to true, and 'off' is equivalent to false. Thus, you can use the value of this property as a logical value. The value is stored as an on/off logical value of type [matlab.lang.OnOffSwitchState](#page-9540-0).

- 'on' Display the object.
- 'off' Hide the object without deleting it. You still can access the properties of an invisible UI component.

To make your app start faster, set the Visible property to 'off' for all UI components that do not need to appear at startup.

#### **ContextMenu — Context menu**

empty GraphicsPlaceholder array (default) | ContextMenu object

Setting this property has no effect on objects of this type.

#### **Callbacks**

#### **CreateFcn — Component creation function**

'' (default) | function handle | cell array | character vector

Component creation function, specified as one of these values:

- A function handle.
- A cell array in which the first element is a function handle. Subsequent elements in the cell array are the arguments to pass to the callback function.
- A character vector containing a valid MATLAB expression (not recommended). MATLAB evaluates this expression in the base workspace.

For more information about specifying a callback property value as a function handle, cell array, or character vector, see "Specify a Callback Function".

This property specifies a callback function to execute when MATLAB creates the component. MATLAB initializes all component property values before executing the CreateFcn callback. If you do not specify the CreateFcn property, then MATLAB executes a default creation function.

Use the [gcbo](#page-4652-0) function in your CreateFcn code to get the component object that is being created.

Setting the CreateFcn property on an existing component object has no effect.

#### **DeleteFcn — Component deletion function**

'' (default) | function handle | cell array | character vector

Component deletion function, specified as one of these values:

- A function handle.
- A cell array in which the first element is a function handle. Subsequent elements in the cell array are the arguments to pass to the callback function.
- A character vector containing a valid MATLAB expression (not recommended). MATLAB evaluates this expression in the base workspace.

For more information about specifying a callback property value as a function handle, cell array, or character vector, see "Specify a Callback Function".

The DeleteFcn property specifies a callback function to execute when MATLAB deletes the component (for example, when the user closes the window). MATLAB executes the DeleteFcn callback before destroying the properties of the component object. If you do not specify the DeleteFcn property, then MATLAB executes a default deletion function.

Use the [gcbo](#page-4652-0) function in your DeleteFcn code to get the component object that is being deleted.

#### **Callback Execution Control**

#### **Interruptible — Callback interruption**

'on' (default) | on/off logical values

Callback interruption, specified as 'on' or 'off', or as numeric or logical 1 (true) or 0 (false). A value of 'on' is equivalent to true, and 'off' is equivalent to false. Thus, you can use the value of this property as a logical value. The value is stored as an on/off logical value of type [matlab.lang.OnOffSwitchState](#page-9540-0).

The Interruptible property determines if a running callback can be interrupted. There are two callback states to consider:

- The running callback is the currently executing callback.
- The interrupting callback is a callback that tries to interrupt the running callback.

Whenever MATLAB invokes a callback, that callback attempts to interrupt the running callback (if one exists). The Interruptible property of the object owning the running callback determines if interruption is allowed:

• A value of 'on' allows other callbacks to interrupt the object's callbacks. The interruption occurs at the next point where MATLAB processes the queue, such as when there is a [drawnow](#page-3466-0), [figure](#page-4060-0), [getframe](#page-4838-0), [waitfor](#page-15120-0), or [pause](#page-9948-0).

- If the running callback contains one of these commands, then MATLAB stops the execution of the callback at this point and executes the interrupting callback. MATLAB resumes executing the running callback when the interrupting callback completes.
- If the running callback does not contain one of these commands, then MATLAB finishes executing the callback without interruption.
- A value of 'off' blocks all interruption attempts. The BusyAction property of the object owning the interrupting callback determines if the interrupting callback is discarded or put into a queue.

**Note** Callback interruption and execution behave differently in these situations:

- If the interrupting callback is a DeleteFcn, CloseRequestFcn, or SizeChangedFcn callback, then the interruption occurs regardless of the Interruptible property value.
- If the running callback is currently executing the waitfor function, then the interruption occurs regardless of the Interruptible property value.
- Timer objects execute according to schedule regardless of the Interruptible property value.
- MATLAB does not save the state of properties or the display when an interruption occurs. For example, the object returned by the [gca](#page-4648-0) or [gcf](#page-4656-0) command might change when another callback executes.

See "Interrupt Callback Execution" for an example that shows how the Interruptible and BusyAction properties affect the behavior of a program.

#### **BusyAction — Callback queuing**

'queue' (default) | 'cancel'

Callback queuing specified as 'queue' (default) or 'cancel'. The BusyAction property determines how MATLAB handles the execution of interrupting callbacks. There are two callback states to consider:

- The running callback is the currently executing callback.
- The interrupting callback is a callback that tries to interrupt the running callback.

The BusyAction property of the source of the interrupting callback determines how MATLAB handles its execution. The BusyAction property has these values:

- 'queue' Put the interrupting callback in a queue to be processed after the running callback finishes execution.
- 'cancel' Do not execute the interrupting callback.

Whenever MATLAB invokes a callback, that callback always attempts to interrupt an executing callback. The Interruptible property of the object whose callback is running determines if interruption is allowed. If Interruptible is set to:

- on Interruption occurs at the next point where MATLAB processes the queue. This is the default.
- off The BusyAction property (of the object owning the interrupting callback) determines if MATLAB enqueues or ignores the interrupting callback.

See "Interrupt Callback Execution" for an example that shows how the BusyAction and Interruptible properties affect the behavior of a program.

#### **BeingDeleted — Deletion status**

on/off logical value

This property is read-only.

Deletion status, returned as an on/off logical value of type [matlab.lang.OnOffSwitchState](#page-9540-0).

MATLAB sets the BeingDeleted property to 'on' when the DeleteFcn callback begins execution. The BeingDeleted property remains set to 'on' until the component object no longer exists.

Check the value of the BeingDeleted property to verify that the object is not about to be deleted before querying or modifying it.

#### **HitTest — Ability to become current object (not recommended)**

'on' (default) | on/off logical value

This property has no effect on objects of this type.

#### **Parent/Child**

#### **Parent — Parent object**

Figure object

Parent object, specified as a Figure object created with either the [uifigure](#page-16307-0) or [figure](#page-4060-0) function. If a parent figure is not specified, then MATLAB calls the figure function to create one that serves as the parent.

You can move a Toolbar object to a different figure by setting this property to the target Figure object.

#### **Children — Toolbar children**

empty GraphicsPlaceholder array (default) | 1-D array of component objects

Toolbar children, returned as an empty GraphicsPlaceholder or a 1-D array of component objects. The children of Toolbar objects are PushTool and ToggleTool objects.

You cannot add or remove children using the Children property. Use this property to view the list of children or to reorder the children. The order of the children in this array reflects the right-to-left order of the tools displayed in the toolbar. Meaning that the right-most tool is at the top of the list and the left-most tool is at the bottom of the list. For example, this tool order returned by the Children property indicates that the push tool appears to the left of the toggle tool in the toolbar.

#### toolOrder = tb.Children

```
toolOrder = 
   2×1 graphics array:
   ToggleTool
   PushTool
```
To add a child to this list, set the Parent property of the child component to the Toolbar object.

Objects with the HandleVisibility property set to 'off' are not listed in the Children property.

#### **HandleVisibility — Visibility of object handle**

```
'on' (default) | 'callback' | 'off'
```

```
Visibility of object handle, specified as 'on', 'callback', or 'off'.
```
This property controls the visibility of the object in its parent's list of children. When an object is not visible in its parent's list of children, it is not returned by functions that obtain objects by searching the object hierarchy or querying properties. These functions include [get](#page-4811-0), [findobj](#page-4252-0), [gca](#page-4648-0), [gcf](#page-4656-0), [gco](#page-4661-0), [newplot](#page-9269-0), [cla](#page-1677-0), [clf](#page-1731-0), and [close](#page-1741-0). The HandleVisibility property also controls the visibility of the object's handle in the parent figure's CurrentObject property. Objects are valid even if they are not visible. If you can access an object, you can set and get its properties, and pass it to any function that operates on objects.

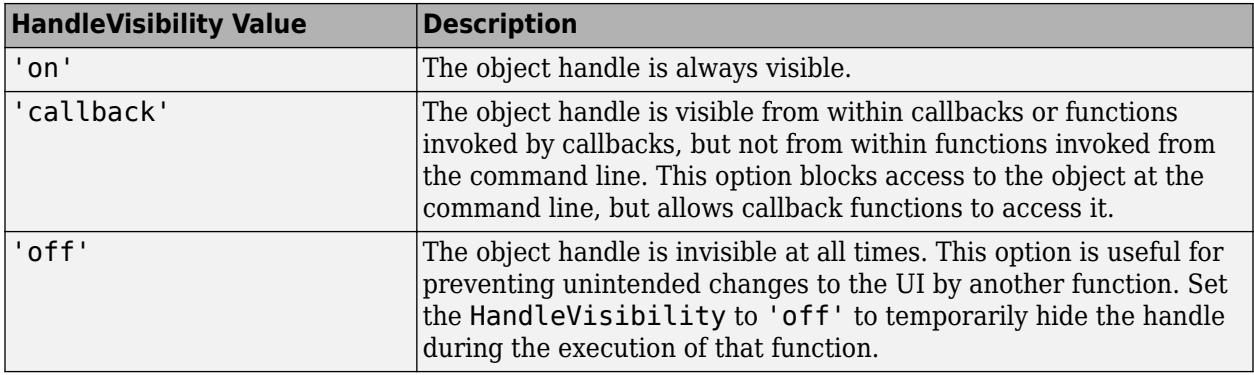

#### **Identifiers**

#### **Type — Type of graphics object**

'uitoolbar'

This property is read-only.

Type of graphics object, returned as 'uitoolbar'.

#### **Tag — Object identifier**

'' (default) | character vector | string scalar

Object identifier, specified as a character vector or string scalar. You can specify a unique Tag value to serve as an identifier for an object. When you need access to the object elsewhere in your code, you can use the [findobj](#page-4252-0) function to search for the object based on the Tag value.

#### **UserData — User data**

[] (default) | array

User data, specified as any array. Specifying UserData can be useful for sharing data within apps. See "Share Data Among Callbacks" for more information.

### **See Also**

**Functions** [uitoolbar](#page-14778-0)

**Topics** "Access Property Values" "Default Property Values" **Introduced before R2006a**

# **uiwait**

Block program execution and wait to resume

# **Syntax**

```
uiwait
uiwait(f)
uiwait(f,timeout)
```
# **Description**

uiwait blocks execution until the uiresume function is called or the current figure ([gcf](#page-4656-0)) is deleted.

The uiwait function blocks MATLAB and Simulink program execution. uiwait also blocks the execution of Simulink models.

uiwait(f) blocks execution until the uiresume function is called or the figure f is deleted. The figure can be one that is created with either the figure or uifigure function.

Use the uiwait function with a [modal on page 1-14788](#page-14793-0) dialog box to block program execution *and* restrict user interaction to only the dialog box until the user responds to it.

uiwait(f,timeout) blocks execution until uiresume is called, the figure is deleted, or timeout seconds elapse.

## **Examples**

#### **Wait for Response to Alert Dialog Box**

Create an alert dialog box and wait for the user to respond to it before allowing program execution to continue.

Create a line plot in a UI figure and display an alert dialog box. Specify a CloseFcn callback for the dialog box that calls the uiresume function when the user responds to it. Wait for the user to click **OK** in the dialog box or close it. When program execution resumes, display a message in the Command Window.

```
fig = uifigure;
fig.Position = [500 500 500 350]; 
ax = uiaxes(fig);plot(ax,1:10)
uialert(fig,'A line plot was created in the axes.', ...
     'Program Information','Icon','info','CloseFcn','uiresume(fig)')
uiwait(fig)
disp('Program execution resumed')
```
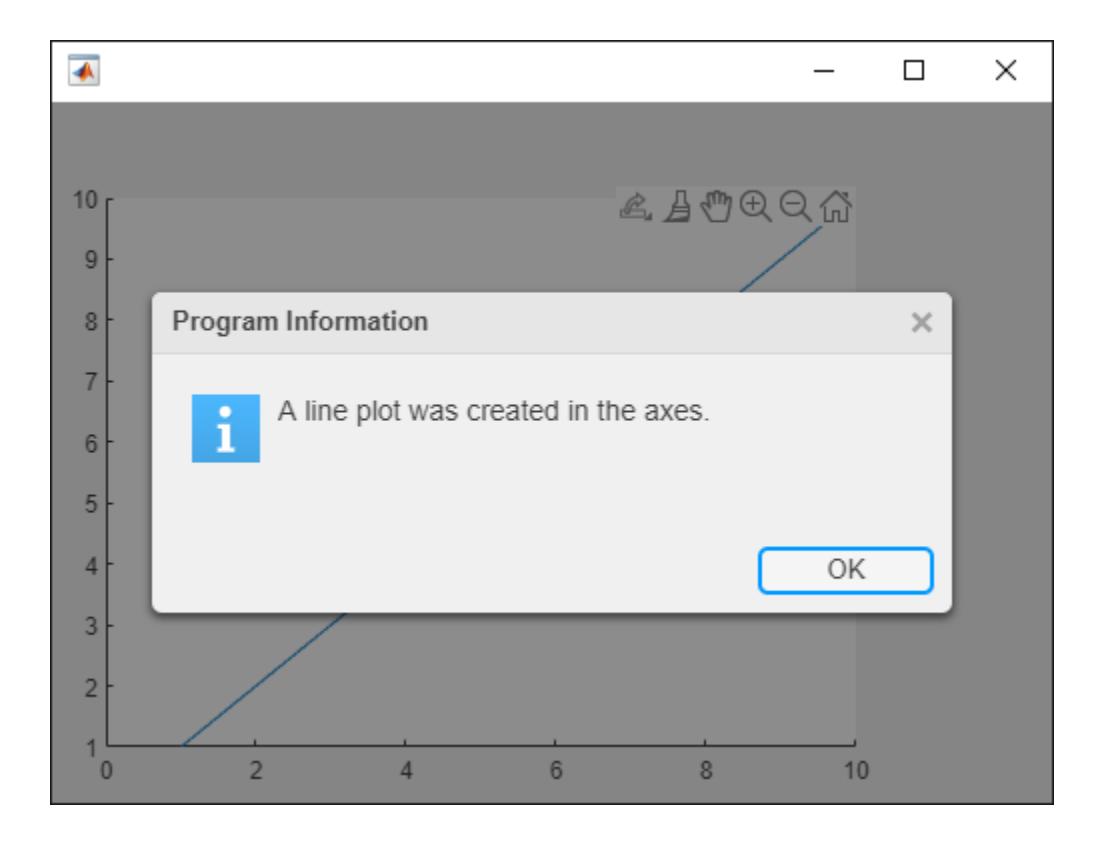

#### **Wait for Response to Modal Message Dialog Box**

Block program execution from continuing until the user responds to a modal message dialog box.

Create a line plot in a figure and display a modal message dialog box. Wait for the dialog box to be deleted when the user clicks **OK** or closes it. When program execution resumes, display a message in the Command Window.

```
f = figure;plot(1:10)msgfig = msgbox('Operation was completed successfully!','Success','modal');
uiwait(msgfig)
disp('Program execution resumed.');
```
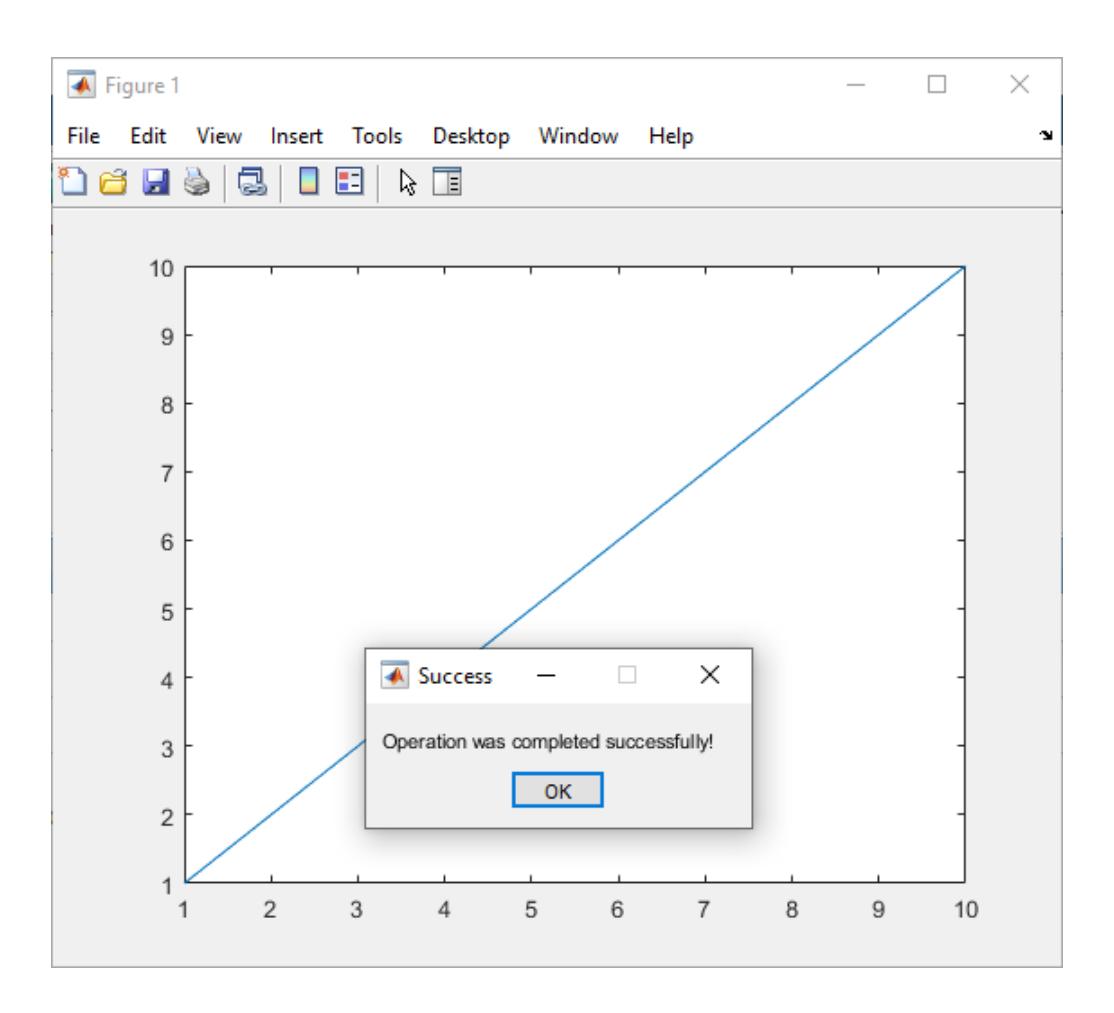

#### **Wait for Button Press**

Create a **Continue** button and wait until the user presses it. Then display a message.

Create a push button with a callback that calls the uiresume function when it is clicked. Wait for the user to click **Continue** or close the figure window. Then display a message.

```
f = figure('Position', [500 500 400 300]);c = uicontrol('String','Continue','Callback','uiresume(f)');
uiwait(f)
disp('Program execution has resumed');
```
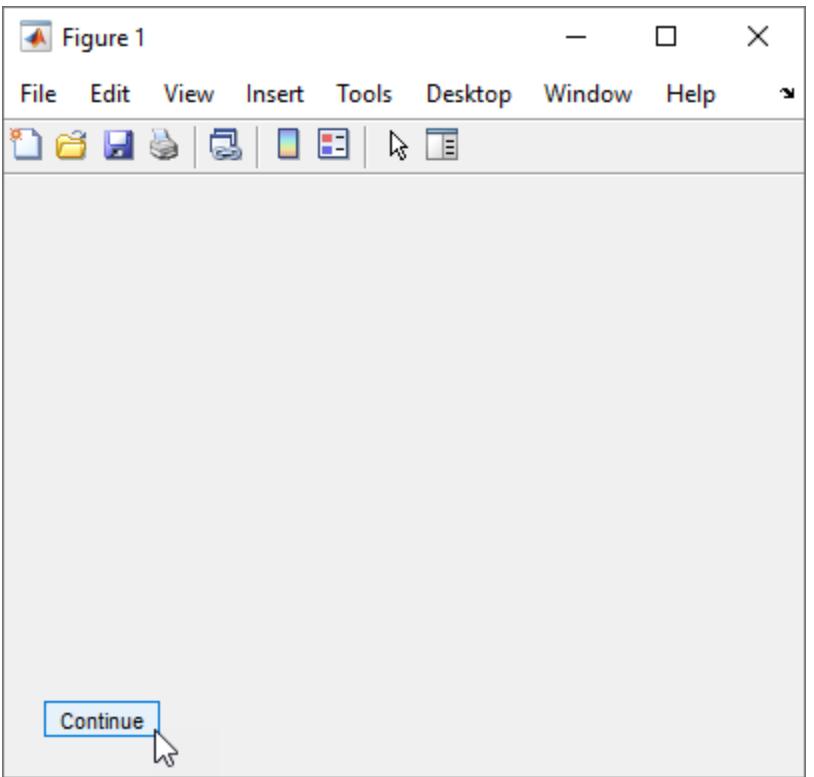

#### **Wait for Timeout**

Create a figure that closes after a specified time.

Create a line plot in a UI figure.

```
fig = uifigure;
fig.Position = [500 500 500 350];
ax = uiaxes(fig);plot(ax,1:10);
```
Create a five-second timeout. Then, close the figure by calling the close function from within a try block. If it has already been closed, the catch block prevents the error, Invalid figure handle, from displaying and allows the code to continue executing normally.

```
uiwait(fig,5)
try
close(fig)
catch
end
```
### **Input Arguments**

**f — Figure object** Figure object

<span id="page-14793-0"></span>Figure object, specified as a Figure object created with either the figure or uifigure function.

#### **timeout — Timeout duration**

numeric value

Timeout duration, specified as a numeric value in seconds. Specify a number greater than or equal to 1.

### **More About**

#### **Modal Dialog Box**

A modal dialog box prevents a user from interacting with other MATLAB windows before responding to the dialog box.

### **See Also**

[pause](#page-9948-0) | [uiresume](#page-14657-0) | [waitfor](#page-15120-0)

#### **Introduced before R2006a**

# **matlab.uitest.TestCase class**

#### **Package:** matlab.uitest

TestCase to write tests with app testing framework

## **Description**

Use the matlab.uitest.TestCase class to write tests that use the app testing framework. The matlab.uitest.TestCase derives from the matlab.unittest.TestCase class.

To avoid user interference with the app during testing, the framework locks new figure instances. The components of locked figures only respond to programmatic gestures via TestCase methods such as press and choose.

# **Construction**

The testing framework constructs the matlab.uitest.TestCase instances.

## **Methods**

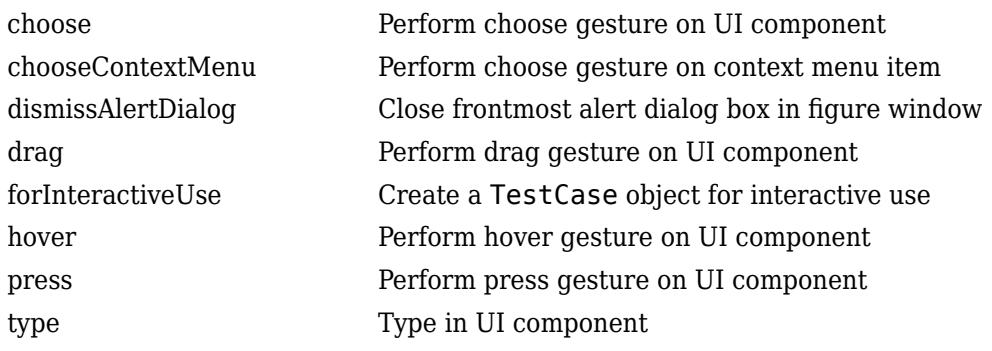

#### **Inherited Methods**

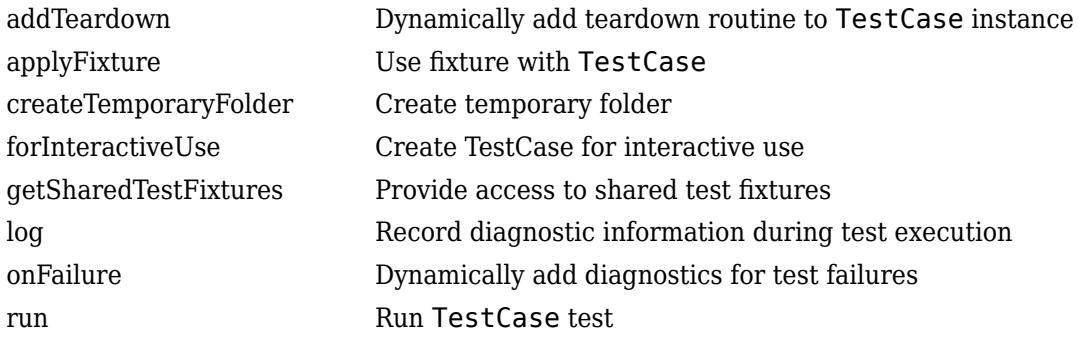

Also, the TestCase class inherits methods from these classes:

## **Attributes**

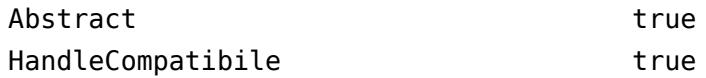

For information on class attributes, see "Class Attributes".

# **Copy Semantics**

Handle. To learn how handle classes affect copy operations, see Copying Objects.

## **Examples**

#### **Choose Value on Discrete Knob**

Create a discrete knob.

knob = uiknob('discrete');

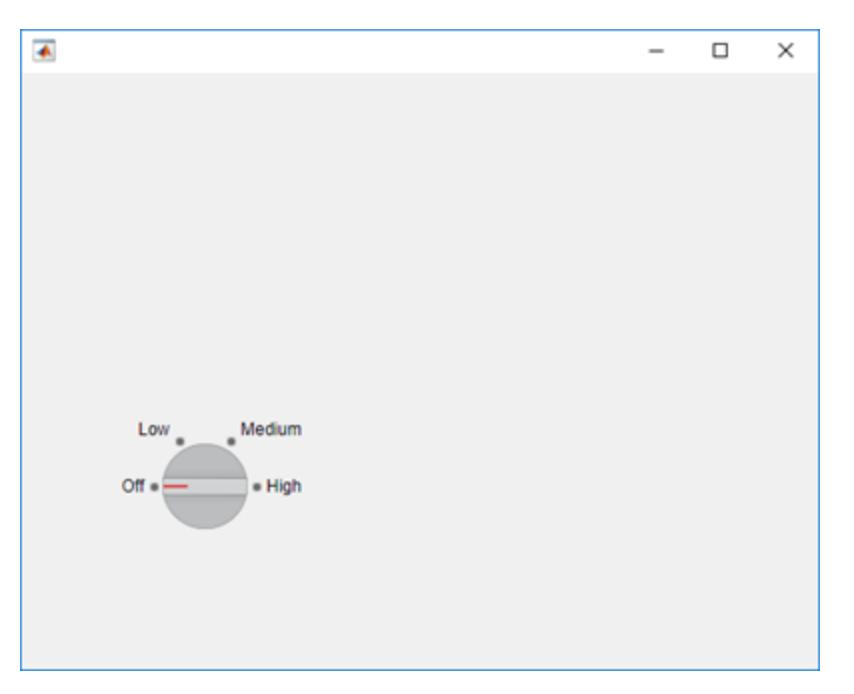

Create an interactive test case and choose the 'High' knob value. An animated blue dot performs the programmatic choose gesture.

tc = matlab.uitest.TestCase.forInteractiveUse; tc.choose(knob,'High')
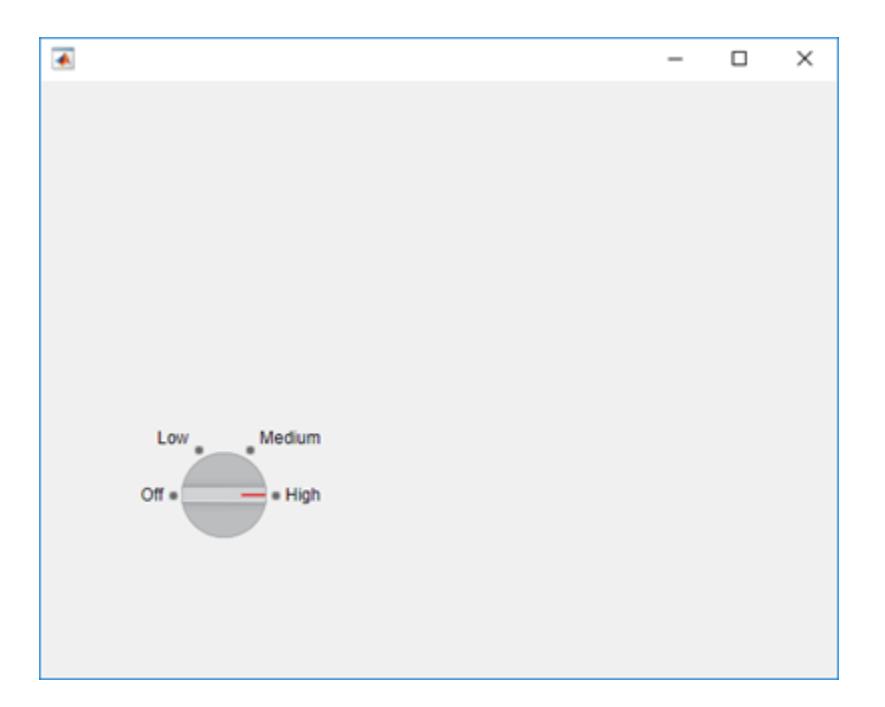

View the value of the Items property on the knob.

### knob.Items

```
ans = 1×4 cell array
    {'Off'} {'Low'} {'Medium'} {'High'}
```
Choose the 'Low' knob value by index. The knob moves from 'High' to 'Low'.

tc.choose(knob,2)

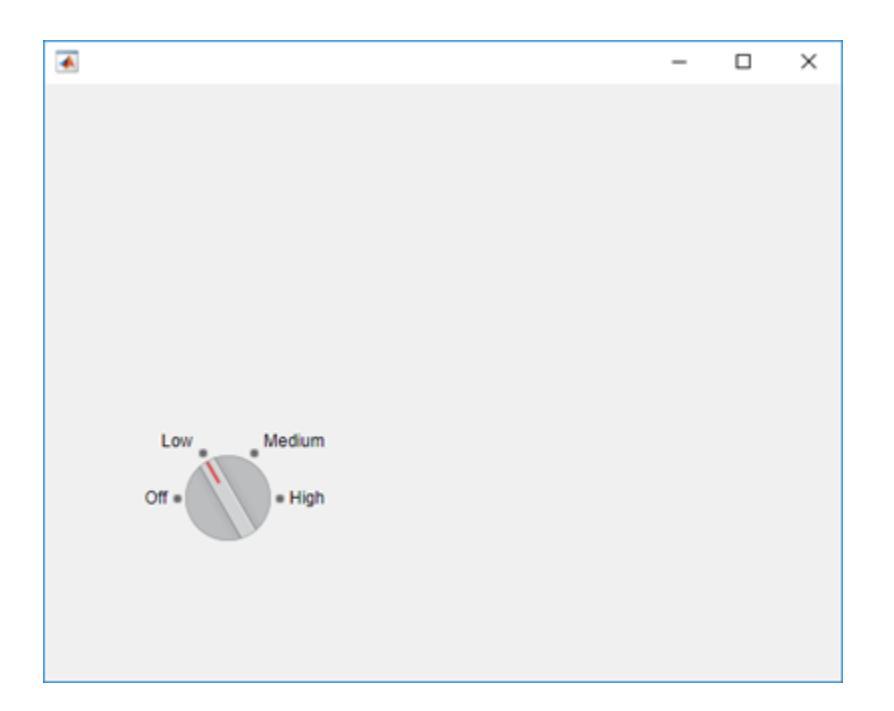

### **Press Button and Verify Value Change**

Create a state button.

 $b =$  uibutton('state');

Create an interactive test case and verify that the value of the state button is false.

```
tc = matlab.uitest.TestCase.forInteractiveUse;
tc.verifyFalse(b.Value)
```
Verification passed.

Press the button and verify the state changes to true. A blue dot representing the programmatic push gesture appears and then disappears on the button.

```
tc.press(b)
tc.verifyTrue(b.Value)
```
Verification passed.

#### **Drag Slider and Verify Stop Value**

Create a slider with a minimum value of -237, a maximum value of 237, and a starting value of 7.

```
slider = uislider('Limits',[-237 237],'Value',7);
```
Create an interactive test case and verify the initial value of the slider.

```
tc = matlab.uitest.TestCase.forInteractiveUse;
tc.verifyEqual(slider.Value,7)
```

```
Verification passed.
```
Drag the slider between two values and verify the final value. Since the framework mimics a user manipulating the component to an arbitrarily precisioned value, it is a best practice to use a tolerance to compare the actual and expected slider values.

```
val = 26.75;tc.drag(slider,-val,val)
tc.verifyEqual(slider.Value,val,'AbsTol',0.1)
Verification passed.
```
## **Compatibility Considerations**

### **Close alert dialog box in front of figure window**

The matlab.uitest.TestCase class has a new method dismissAlertDialog that programmatically closes an alert dialog box in front of a figure window.

### **Perform choose gestures on context menu items**

The matlab.uitest.TestCase class has a new method chooseContextMenu that lets you test choose gestures on context menu items for UI components.

### **See Also**

[matlab.unittest.TestCase](#page-13819-0)

#### **Topics**

"Overview of App Testing Framework" "Write Tests for an App" "Write Tests That Use App Testing and Mocking Frameworks"

### **Introduced in R2018a**

# <span id="page-14799-0"></span>**choose**

**Class:** matlab.uitest.TestCase **Package:** matlab.uitest

Perform choose gesture on UI component

## **Syntax**

```
choose(testcase,comp,option)
choose(testcase,compNoOpts)
```

```
choose(testcase,uit,indices)
choose(testcase,uit,indices,option)
choose(testcase,uit,indices,'SelectionMode',mode)
```
## **Description**

choose(testcase,comp,option) performs a choose gesture on the specified item on the UI component comp.

choose(testcase,compNoOpts) performs a choose gesture on a UI component that does not require additional information, such as a tab or a tree node. For example, use this syntax to choose a specific tab, but use the previous syntax to choose a particular tab from a tab group.

choose(testcase,uit,indices) performs a choose gesture on the uneditable table cell specified by indices within the table UI component uit.

choose(testcase,uit,indices,option) performs a choose gesture on the editable table cell specified by indices. The method uses option to modify the contents of the cell.

choose(testcase,uit,indices,'SelectionMode',mode) uses the given selection mode to choose multiple cells specified by indices within the table UI component uit.

## **Input Arguments**

### **testcase — Instance of test case**

```
matlab.uitest.TestCase object
```
Instance of the test case, specified as a matlab.uitest.TestCase object.

### **comp — Component to choose**

UI component object

Component to choose during test, specified as a UI component object that supports a choose gesture. Components that support choose gestures include check boxes, knobs, switches, and drop-down lists.

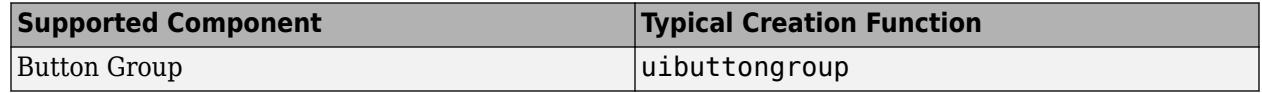

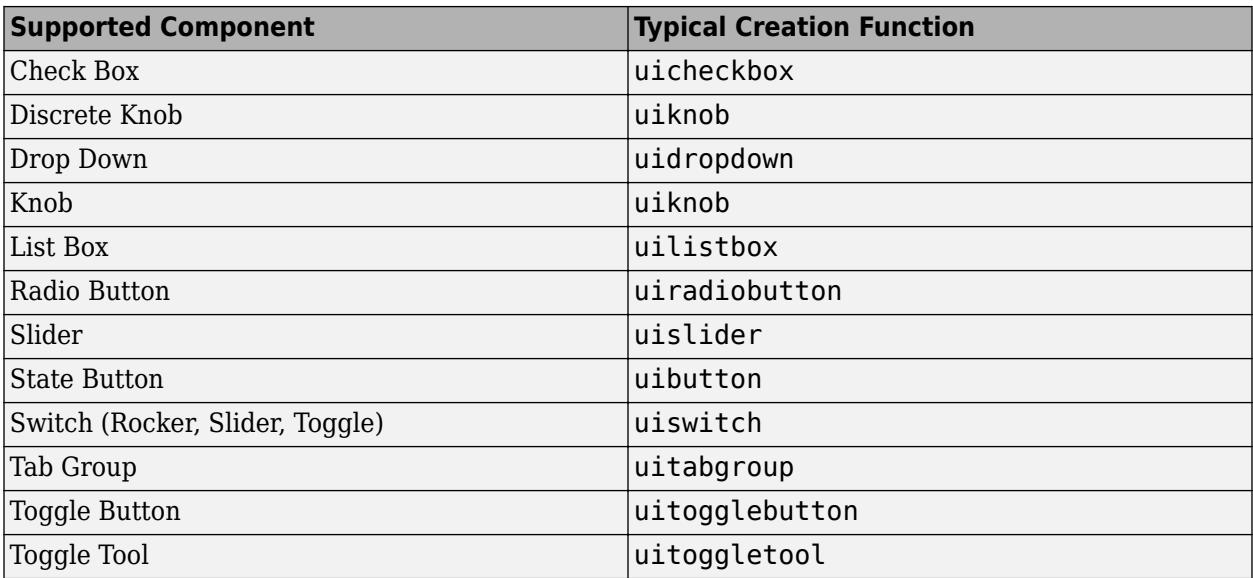

#### **option — Item to choose within component**

depends on component

Item to choose within the UI component. The data type of option depends on the type of component being tested. For example, if the component is a switch, option is a text or numeric value from the Items property of the switch. If the component is a check box or toggle tool, option is a logical value. For a table UI component with editable cells, option could be a logical value or a drop-down item corresponding to the data contained in the cell.

When a component has an Items property, option can be the value of an element in Items or an index to an element in Items. For example, for a default discrete knob, you can choose 'Medium' using a value for option that is either 'Medium' or 3.

#### **compNoOpts — Component to choose without options**

UI component object

Component to choose, specified as a UI component object that supports a choose gesture and does not require additional information. Components that support choose gestures include tabs and tree nodes.

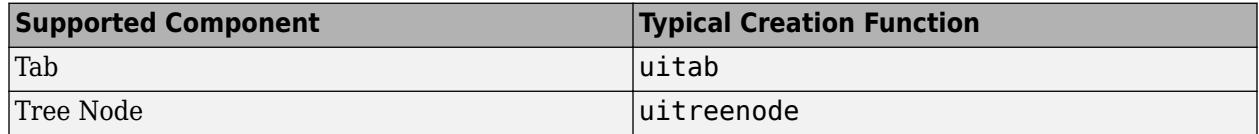

#### **uit — Target table UI component**

matlab.ui.control.Table object

Target table UI component, specified as a matlab.ui.control.Table object. Table UI components are created with the [uitable](#page-14712-0) function.

#### **indices — Indices of table cells to choose**

N-by-2 array

Indices of table cells to choose, specified as an N-by-2 array. The shape of indices depends on the type of cell selection:

- Selection of a single cell  $A 1$ -by-2 vector corresponding to the row and column indices of the cell to choose.
- Contiguous selection of multiple cells  $-A$  2-by-2 matrix specifying the boundaries of the block of cells to choose. Each matrix row corresponds to the row and column indices of a cell. The app testing framework performs a choose gesture on the specified cells as well as all cells between them.
- Discontiguous selection of multiple cells An N-by-2 matrix, where N is the number of cells to choose. Each matrix row corresponds to the row and column indices of a cell to choose.

Example: [1 2] (single cell selection)

Example: [1 1; 3 3] (contiguous selection of nine cells)

Example: [2 3; 2 4; 5 1] (discontiguous selection of three cells)

### **mode — Cell selection mode**

'contiguous' (default) | 'discontiguous'

Cell selection mode, specified as 'contiguous' or 'discontiguous'. This input provides information about how a group of cells are chosen within the table UI component:

- 'contiguous' The app testing framework performs a choose gesture on the cells specified by the indices input argument and all cells in between these cells.
- 'discontiguous' The app testing framework performs a choose gesture on only the cells specified by the indices input argument.

For more information about table cell selection, see [Table Properties](#page-14733-0).

### **Examples**

### **Choose Value on Discrete Knob**

Create a discrete knob.

knob = uiknob('discrete');

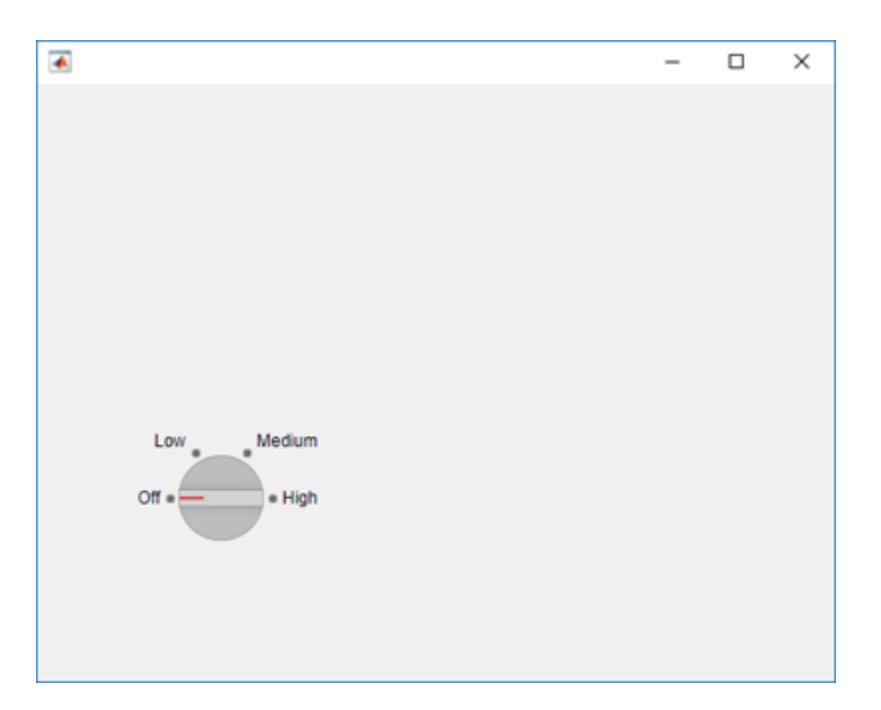

Create an interactive test case and choose the 'High' knob value. An animated blue dot performs the programmatic choose gesture.

```
tc = matlab.uitest.TestCase.forInteractiveUse;
tc.choose(knob,'High')
```
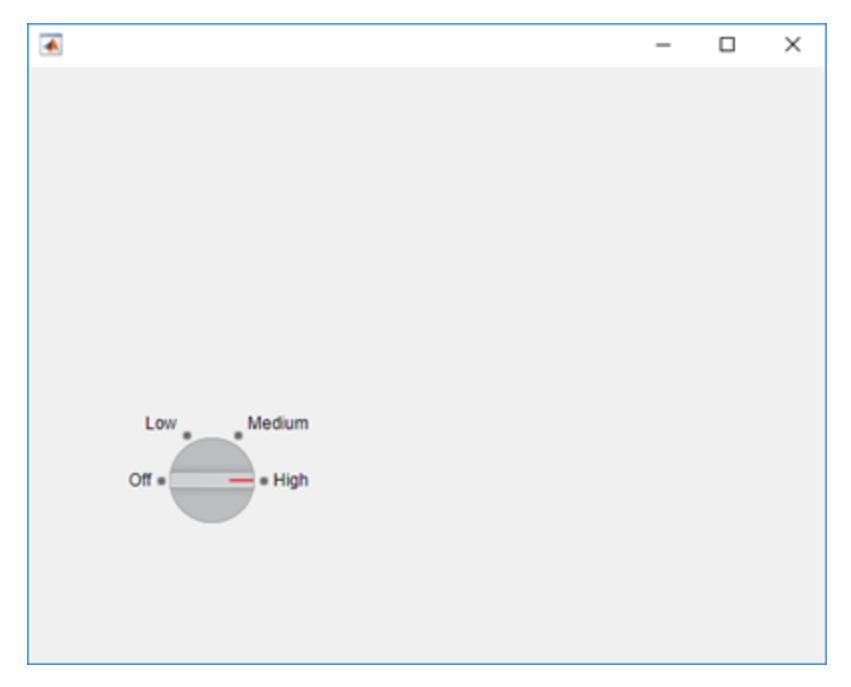

View the value of the Items property on the knob.

### knob.Items

ans  $=$ 

```
 1×4 cell array
  {'Off'} {'Low'} {'Medium'} {'High'}
```
Choose the 'Low' knob value by index. The knob moves from 'High' to 'Low'.

tc.choose(knob,2)

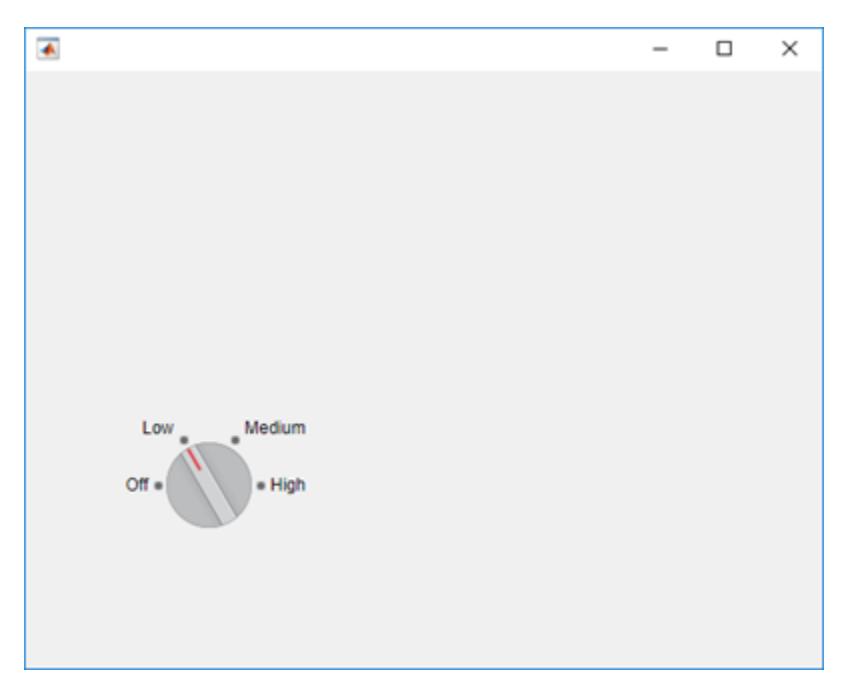

### **Choose Multiple Items in List Box**

Create a list box and enable multiple node selection.

```
listbox = uilistbox('Multiselect','on')
listbox = ListBox (Item 1) with properties:
 Value: {'Item 1'}
 Items: {'Item 1' 'Item 2' 'Item 3' 'Item 4'}
         ItemsData: []
 Multiselect: 'on'
 ValueChangedFcn: ''
          Position: [100 100 100 74]
  Show all properties
```
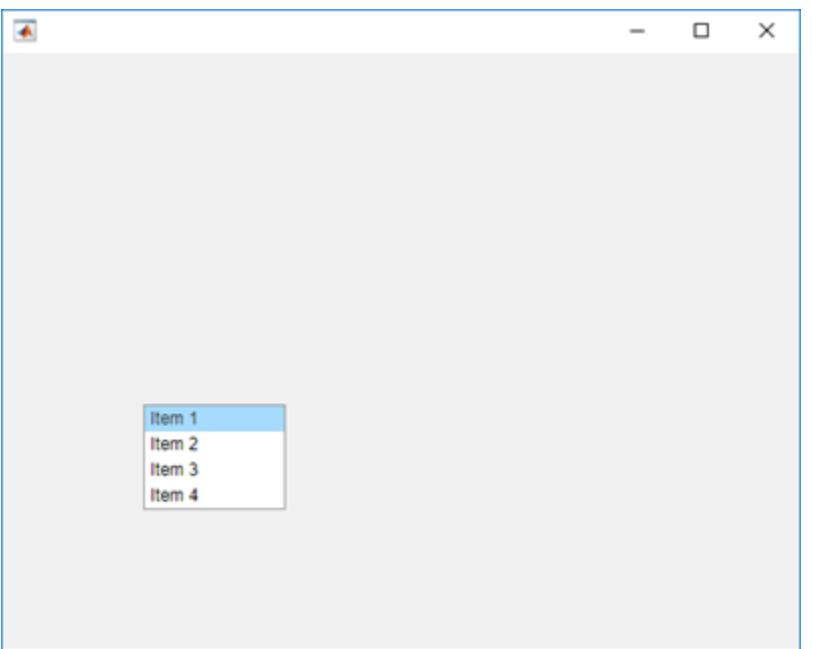

Create an interactive test case and choose items 1 through 3.

```
tc = matlab.uitest.TestCase.forInteractiveUse;
tc.choose(listbox,1:3)
```
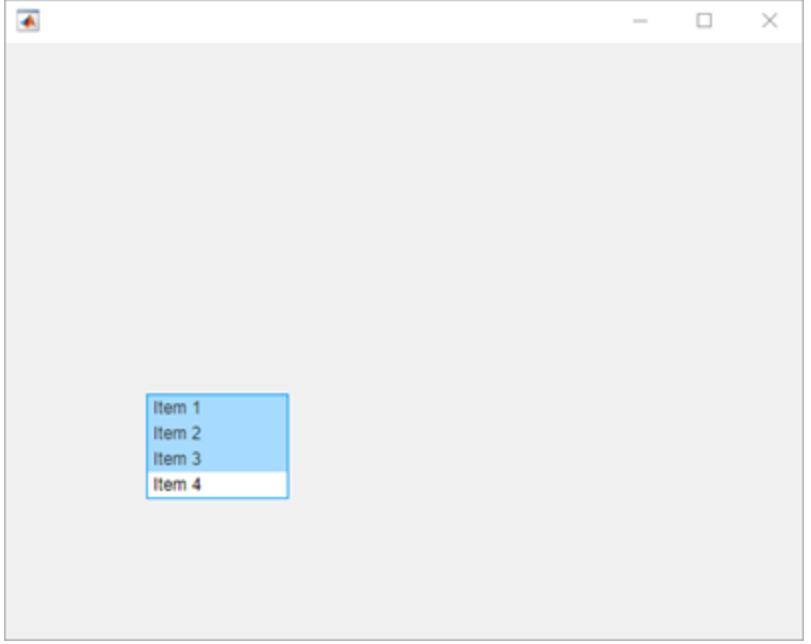

Choose items 1 and 3 using the values of the Items property.

```
tc.choose(listbox,{'Item 1','Item 3'})
```
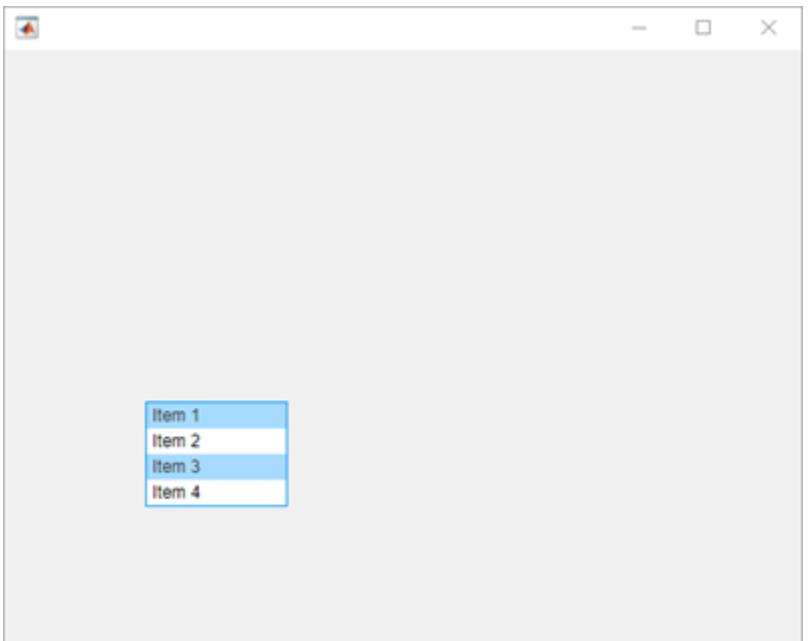

### **Choose Slider Value and Verify Change**

Create a slider.

s = uislider;

Create an interactive test case and verify that the value of the slider button is 0.

```
tc = matlab.uitest.TestCase.forInteractiveUse;
tc.verifyEqual(s.Value,0)
```

```
Verification passed.
```
Choose a new slider value and verify the slider value changes. Since the framework mimics a user manipulating the component to an arbitrarily precisioned value, it is a best practice to use a tolerance to compare the actual and expected slider values.

```
expVal = 42;tc.choose(s,expVal)
tc.verifyEqual(s.Value,expVal,'AbsTol',0.1)
```

```
Verification passed.
```
#### **Choose Tab from Group and Verify Change**

Create a figure with two tabs.

```
fig = uifigure;
group = uitabgroup(fig);tab1 = uitab(group, 'Title', 'Tab #1');tab2 = uitab(group,'Title','Tab #2');
```
Create an interactive test case and verify that the selected tab title contains the substring '#1'.

```
tc = matlab.uitest.TestCase.forInteractiveUse;
tc.verifySubstring(group.SelectedTab.Title,'#1')
```
verification passed.

Choose tab 2 and verify that the selected tab changes.

```
tc.choose(group,'Tab #2')
tc.verifyEqual(group.SelectedTab,tab2)
```
Verification passed.

#### **Choose a Single Table Cell**

Create a table UI component that contains a mixture of different data types. Set the ColumnEditable property so that users can edit the data in the last column.

```
fig = uifigure;uit = uitable(fiq);d = \{ 'Male', 52, true; 'Male', 40, true; 'Female', 25, false \};uit.DataFrame = d;uit.ColumnName = {'Gender','Age','Authorized'};
uit.ColumnEditable = [false false true];
```
Create an interactive test case and choose the table cell with indices (2,2).

```
tc = matlab.uitest.TestCase.forInteractiveUse;
tc.choose(uit,[2 2])
```
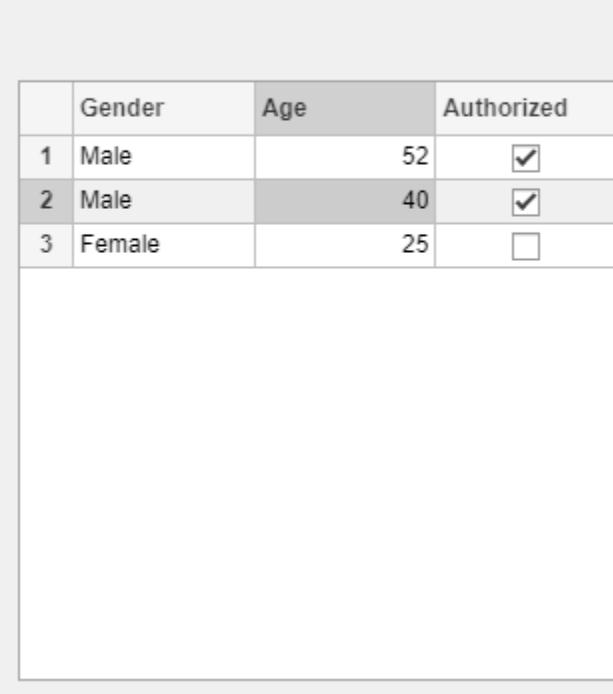

Clear the check box in the table cell with indices (1,3).

tc.choose(uit,[1 3],false)

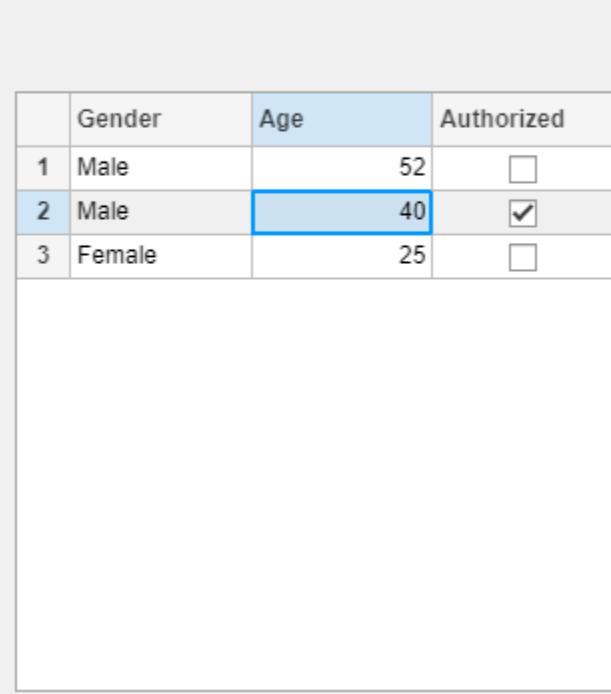

### **Choose Multiple Table Cells**

Create a table UI component that displays a 10-by-3 array of random integers.

```
fig = uifigure;
uit = uitable(fig, 'Data', randi(100, 10, 3));
```
Create an interactive test case and choose the cells with indices (1,1) and (3,3).

```
tc = matlab.uitest.TestCase.forInteractiveUse;
tc.choose(uit,[1 1; 3 3],'SelectionMode','discontiguous')
```
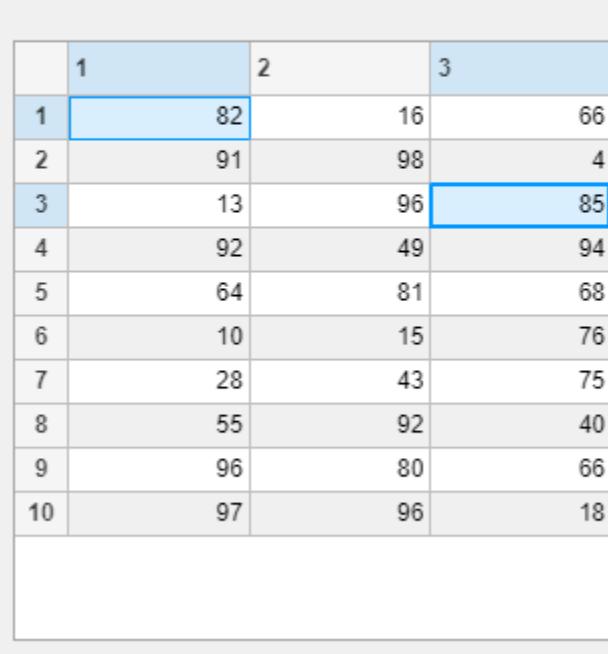

Now, choose the cells with indices (1,1) and (3,3) and all cells in between these cells.

tc.choose(uit,[1 1; 3 3],'SelectionMode','contiguous')

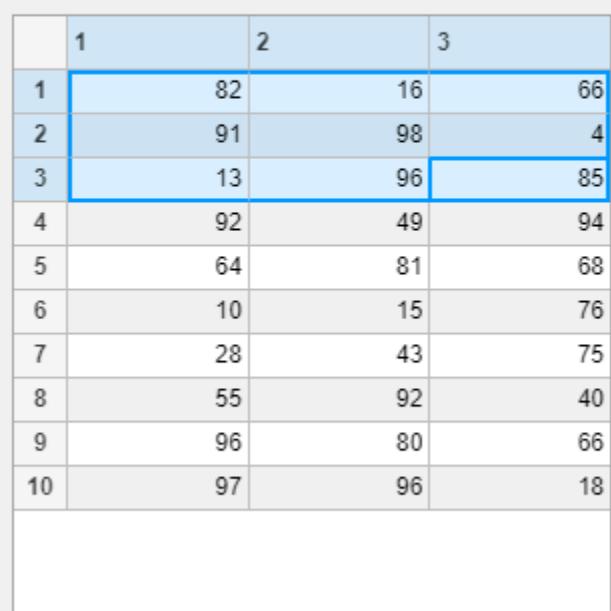

### **Compatibility Considerations**

#### **Perform gestures on table UI components**

You can perform choose gestures in tests on table UI components. The choose method has new syntaxes to test a choose gesture on a single table cell or multiple table cells.

#### **Perform gestures on toggle tools**

You can perform choose gestures in tests on toggle tools.

### **Indexing order has changed in choose gestures within button groups**

*Behavior changed in R2020b*

When you choose a radio button or toggle button using an index, the app testing framework indexes into the Buttons property of the ButtonGroup object. In previous releases, the framework indexes into the Children property of the ButtonGroup object. For example, create a button group that has six toggle buttons:

```
f = uifigure;
bg = <i>uibuttongroup(f)</i>;tb1 = uitogglebutton(bg,'Position',[11 165 140 22],'Text','One');
tb2 = uitogglebutton(bg,'Position',[11 140 140 22],'Text','Two');
```

```
tb3 = uitogglebutton(bg,'Position',[11 115 140 22],'Text','Three');
tb4 = uitogglebutton(bg,'Position',[11 90 140 22],'Text','Four');
tb5 = uitogglebutton(bg,'Position',[11 65 140 22],'Text','Five');
tb6 = uitogglebutton(bg,'Position',[11 40 140 22],'Text','Six');
```
This table shows the outcome of the choose gesture on a toggle button that is specified with index 2:

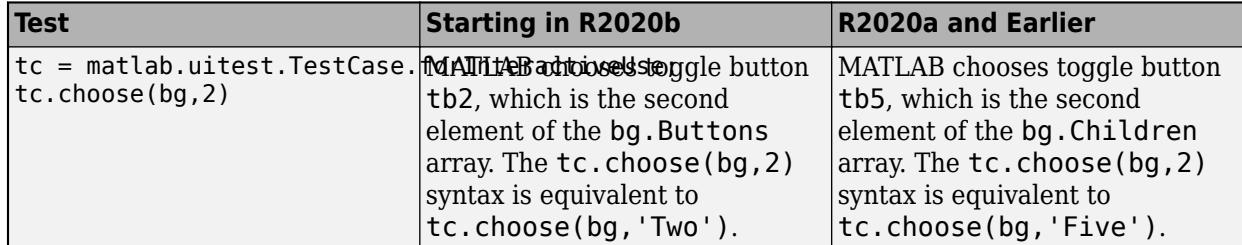

### **See Also**

[press](#page-14831-0)

### **Topics**

"Overview of App Testing Framework"

"Write Tests for an App"

### **Introduced in R2018a**

# **chooseContextMenu**

**Class:** matlab.uitest.TestCase **Package:** matlab.uitest

Perform choose gesture on context menu item

### **Syntax**

```
chooseContextMenu(testcase,comp,menuitem)
chooseContextMenu(testcase,comp,menuitem,location)
chooseContextMenu(testcase,uit,menuitem,indices)
```
### **Description**

chooseContextMenu(testcase,comp,menuitem) performs a right-click at the center of the UI component comp to open a context menu. The method then chooses the specified menuitem.

chooseContextMenu(testcase,comp,menuitem,location) specifies the location to open the context menu within the component. You can only specify location with five of the available components: axes, UI axes, polar axes, panel, and UI figure.

chooseContextMenu(testcase,uit,menuitem,indices) right-clicks the cell specified by indices within the table UI component uit. The method then chooses the specified menuitem.

### **Input Arguments**

#### **testcase — Instance of test case**

matlab.uitest.TestCase object

Instance of the test case, specified as a matlab.uitest.TestCase object.

#### **comp — UI component with context menu**

UI component object

UI component with the context menu, specified as a UI component object. The context menu must include the menu item specified by menuitem. Components that support a context menu include images, buttons, switches, axes, and figures.

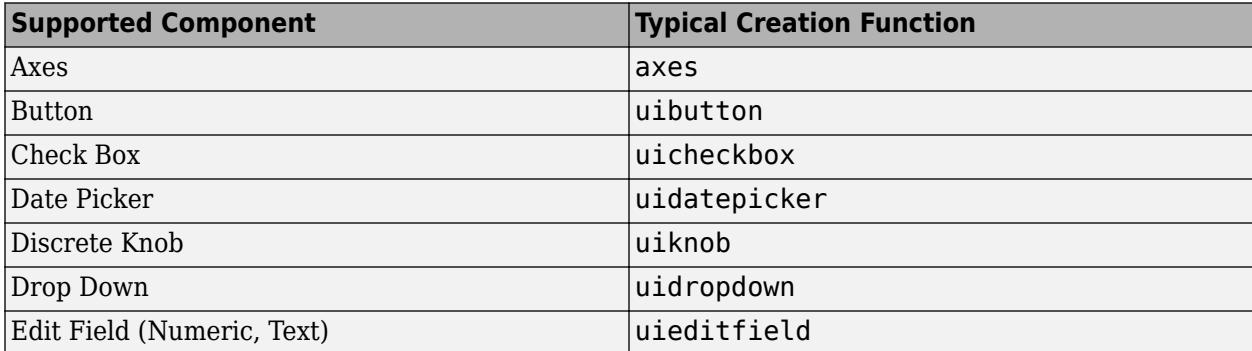

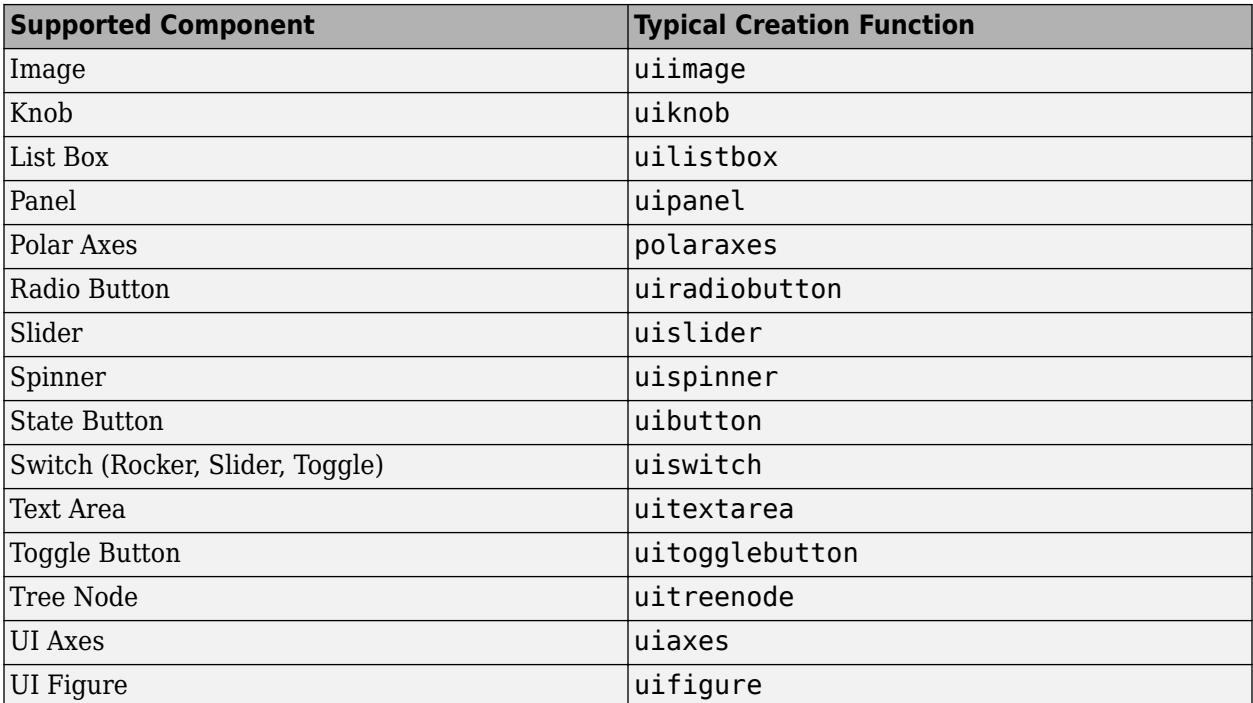

Example: uifigure

Example: axes('Position',[0.1 0.1 .6 .6])

## Example: uispinner('Limits',[0 10],'Value',5)

### **menuitem — Context menu item to choose**

matlab.ui.container.Menu object

Context menu item to choose during the test, specified as a matlab.ui.container.Menu object. Menu items are created with the [uimenu](#page-14590-0) function.

### **location — Location to open context menu**

1-by-2 or 1-by-3 numeric array

Location to open the context menu within the UI component, specified as the coordinates of the point. The form of location depends on the UI component:

- Axes and UI Axes A 1-by-2 or 1-by-3 numeric array containing *x*-, *y*-, and optionally *z*coordinates.
- Polar Axes A 1-by-2 numeric array containing *θ* and *r*-coordinates.
- Panel and UI Figure A 1-by-2 numeric array containing *x* and *y*-coordinates. Specify the coordinates of the point to right-click measured in pixels from the lower-left corner of the component.

Example: [32.5 13 0.25] (UI axes) Example: [pi/2 0.5] (Polar axes)

Example: [100 200] (UI figure)

**uit — Target table UI component**

matlab.ui.control.Table object

Target table UI component, specified as a matlab.ui.control.Table object. Table UI components are created with the [uitable](#page-14712-0) function.

#### **indices — Indices of table cell**

1-by-2 vector

Indices of the table cell to right-click, specified as a 1-by-2 vector with the row index appearing before the column index.

Example: [2 3]

### **Attributes**

Sealed true

To learn about attributes of methods, see Method Attributes.

### **Examples**

#### **Choose Context Menu Item for UI Figure**

Create a context menu with two menu items in a UI figure. Assign the context menu to the figure by setting the ContextMenu property of the figure to the ContextMenu object. To view the context menu, right-click anywhere in the figure window.

```
fig = uifigure;
cm = uicontextmenu(fig);
m1 = uimenu(cm,'Text','Menu1');
m2 = uimenu(cm,'Text','Menu2');
```
fig.ContextMenu = cm;

Create an interactive test case and choose the menu item m1. The context menu and a blue dot appear at the center of the figure. Then, a second blue dot representing the programmatic choose gesture appears and disappears at the center of the selected menu item.

```
tc = matlab.uitest.TestCase.forInteractiveUse;
tc.chooseContextMenu(fig,m1)
```
#### **Choose Context Menu Item at Specified Location**

Create an Axes object in a UI figure. Assign a context menu with two menu items to the Axes object.

```
fig = uifigure;
ax = axes(fig);
cm = uicontextmenu(fig);
m1 = uimenu(cm,'Text','Menu1');
m2 = uimenu(cm,'Text','Menu2');
ax.ContextMenu = cm;
```
Create an interactive test case and choose the menu item m2 by opening the context menu for the axes at the coordinates (0.85,0.2). The context menu and a blue dot appear at the specified axes coordinates. Then, a second blue dot representing the programmatic choose gesture appears and disappears at the center of the second menu item.

```
tc = matlab.uitest.TestCase.forInteractiveUse;
tc.chooseContextMenu(ax,m2,[0.85 0.2]);
```
### **Choose Context Menu Item for Specified Table Cell**

Create a table UI component that contains a mixture of different data types. Then, assign a context menu with two items to the table.

```
fig = uifigure;
uit = uitable(fig);d = \{ 'Male', 52, true; 'Male', 40, true; 'Female', 25, false \};uit.Data = d;
cm = uicontext{ment}(\text{fig});m1 = uimenu(cm,'Text','Menu1');
m2 = uimenu(cm,'Text','Menu2');
uit.ContextMenu = cm;
```
Create an interactive test case and choose the menu item m2 by opening the context menu within the table cell with indices (1,1).

```
tc = matlab.uitest.TestCase.forInteractiveUse;
tc.chooseContextMenu(uit,m2,[1 1])
```
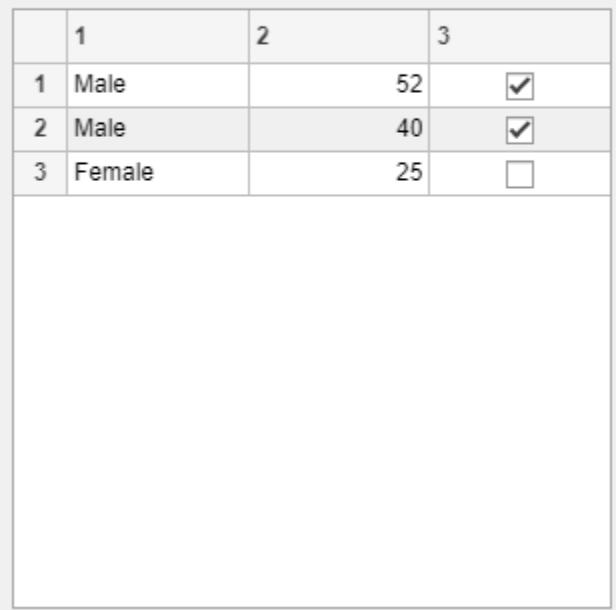

### **Compatibility Considerations**

### **Perform gestures on panels and tables**

You can test a right-click to open a context menu within panels and table UI components.

**See Also** [choose](#page-14799-0)

**Topics** [ContextMenu Properties](#page-14477-0) "Overview of App Testing Framework"

### **Introduced in R2020b**

# **dismissAlertDialog**

**Class:** matlab.uitest.TestCase **Package:** matlab.uitest

Close frontmost alert dialog box in figure window

### **Syntax**

```
dismissAlertDialog(testcase,fig)
```
### **Description**

dismissAlertDialog(testcase,fig) closes the frontmost alert dialog box in the specified figure window.

### **Input Arguments**

### **testcase — Instance of test case**

matlab.uitest.TestCase object

Instance of the test case, specified as a matlab.uitest.TestCase object.

### **fig — Target figure**

matlab.ui.Figure object

Target figure, specified as a matlab.ui.Figure object. The figure must be created with the [uifigure](#page-16307-0) function.

### **Attributes**

Sealed true true

To learn about attributes of methods, see Method Attributes.

## **Examples**

### **Close Alert Dialog Box**

Create a modal alert dialog box. The figure behind the dialog box is inaccessible until you close the dialog box.

```
fig = uifigure;
uialert(fig,'File not found','Invalid File')
```
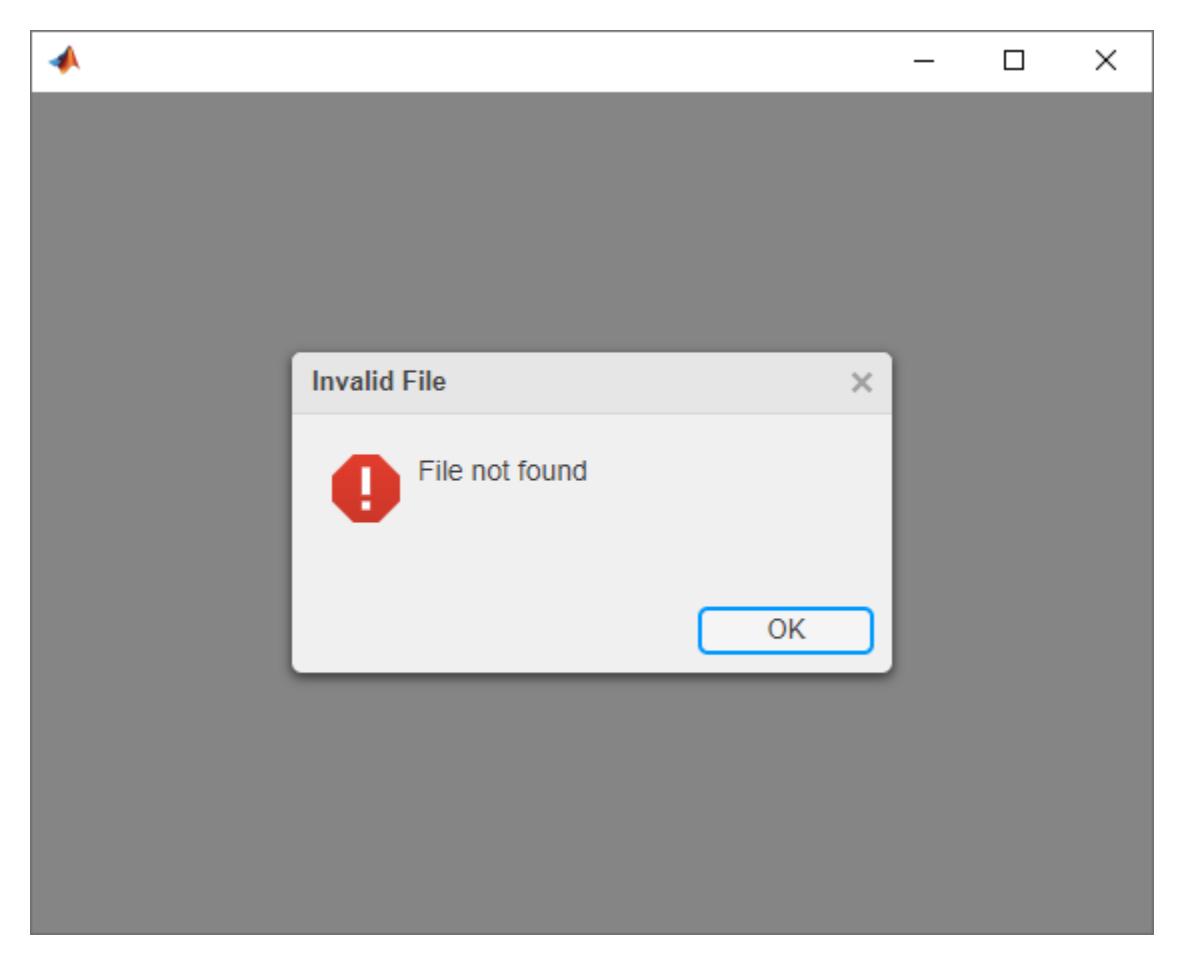

Create an interactive test case and close the alert dialog box. The dialog box disappears, and the figure behind it is accessible again.

```
tc = matlab.uitest.TestCase.forInteractiveUse;
tc.dismissAlertDialog(fig)
```
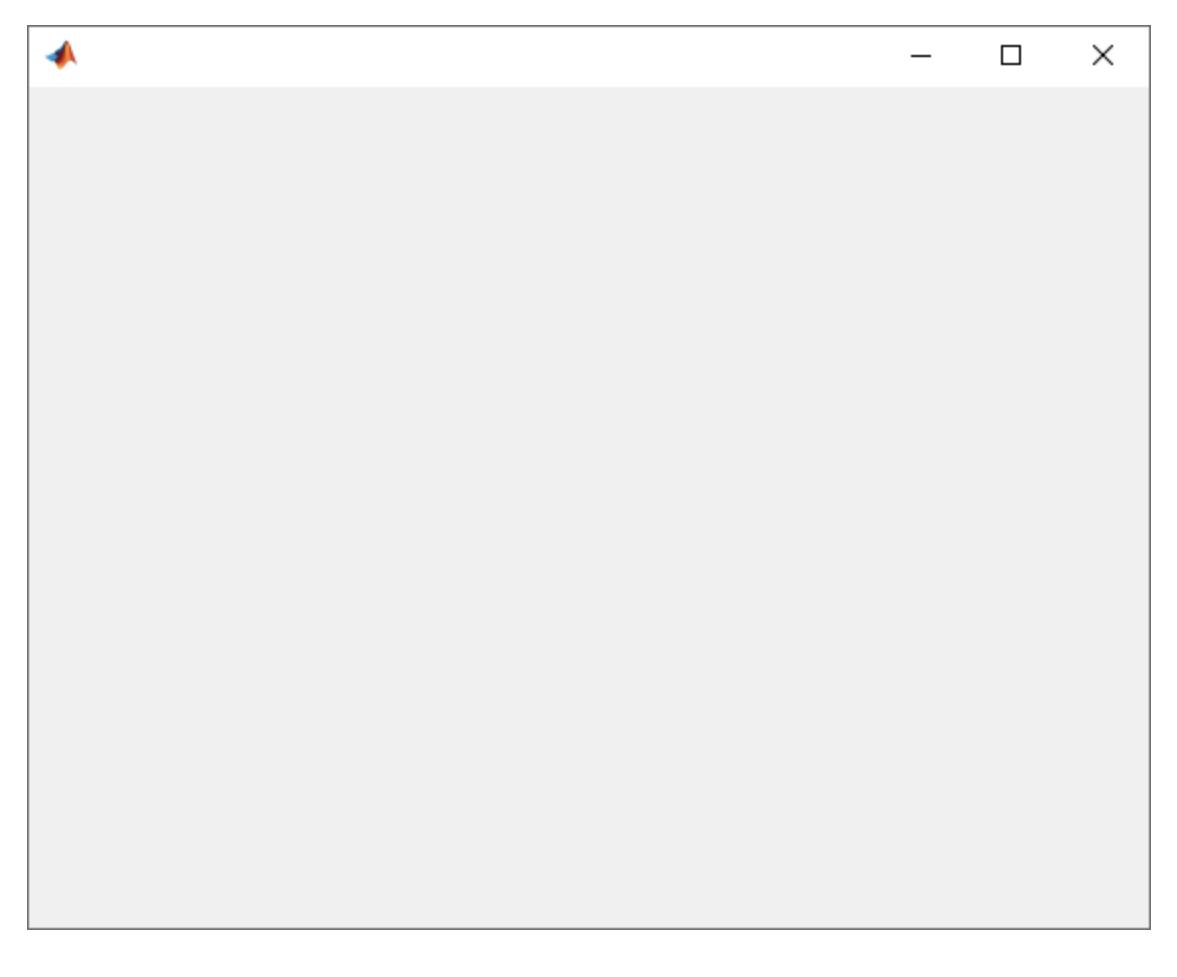

## **See Also**

[uialert](#page-16203-0)

### **Topics**

"Overview of App Testing Framework"

### **Introduced in R2021a**

# **drag**

**Class:** matlab.uitest.TestCase **Package:** matlab.uitest

Perform drag gesture on UI component

## **Syntax**

```
drag(testcase,comp,start,stop)
drag(testcase,compst,start,stop,'SelectionType',type)
```
## **Description**

drag(testcase, comp, start, stop) performs a drag gesture from start to stop on the UI component comp.

drag(testcase,compst,start,stop,'SelectionType',type) uses the specified mouse selection type type to perform a drag gesture on the component compst.

## **Input Arguments**

### **testcase — Instance of test case**

matlab.uitest.TestCase object

Instance of the test case, specified as a matlab.uitest.TestCase object.

### **comp — Component to drag**

UI component object

Component to drag during the test, specified as a UI component object that supports a drag gesture. The components that support drag gestures are axes, continuous knobs, sliders, and figures.

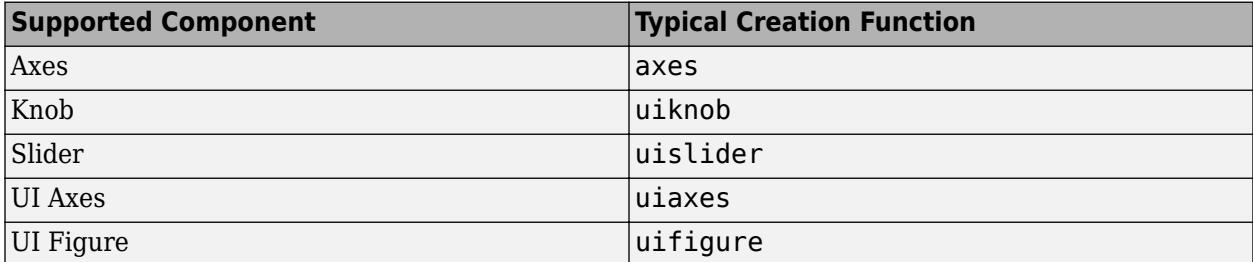

### **start — Start value**

numeric scalar | 1-by-2 or 1-by-3 numeric array

Start value of the drag gesture, specified as a numeric scalar or a 1-by-2 or 1-by-3 numeric array. The form of start depends on the UI component:

• Knob and Slider — A numeric scalar within component limits. Limits are defined by the Limits property of the component.

- Axes and UI Axes A 1-by-2 or 1-by-3 numeric array containing *x*-, *y*-, and optionally *z*coordinates.
- UI Figure A 1-by-2 numeric array containing *x* and *y*-coordinates. Specify the coordinates of the point as measured in pixels from the lower-left corner of the component.

```
Example: 20 (knob)
Example: [2.5 3 1.25] (UI axes)
Example: [100 200] (UI figure)
```
### **stop — Stop value**

numeric scalar | 1-by-2 or 1-by-3 numeric array

Stop value of the drag gesture, specified as a numeric scalar or a 1-by-2 or 1-by-3 numeric array. The form of stop depends on the UI component:

- Knob and Slider A numeric scalar within component limits. Limits are defined by the Limits property of the component.
- Axes and UI Axes A 1-by-2 or 1-by-3 numeric array containing *x*-, *y*-, and optionally *z*coordinates.
- UI Figure A 1-by-2 numeric array containing *x* and *y*-coordinates. Specify the coordinates of the point as measured in pixels from the lower-left corner of the component.

Example: 30 (knob)

Example: [5 3 2.25] (UI axes) Example: [200 300] (UI figure)

### **compst — Component to drag using mouse selection type**

```
matlab.graphics.axis.Axes object | matlab.ui.control.UIAxes object |
matlab.ui.Figure object
```
Component to drag during the test using a given mouse selection type, specified as a matlab.graphics.axis.Axes, matlab.ui.control.UIAxes, or matlab.ui.Figure object.

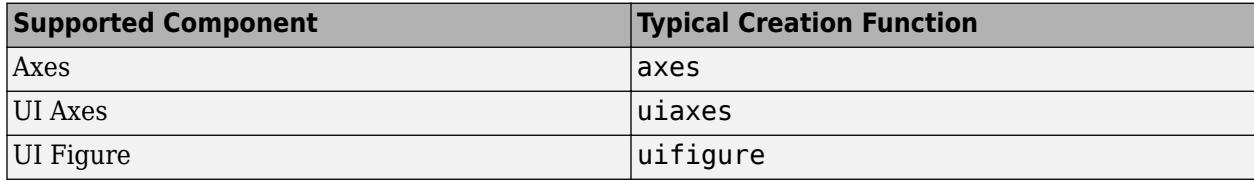

#### **type — Mouse selection type**

'normal' (default) | 'extend' | 'alt'

Mouse selection type, specified as 'normal', 'extend', or 'alt'. This input provides information about how the mouse button is pressed in the component. For more information, see [UI Figure](#page-16317-0) [Properties.](#page-16317-0)

This table lists the possible selection type values and the actions that produce these values.

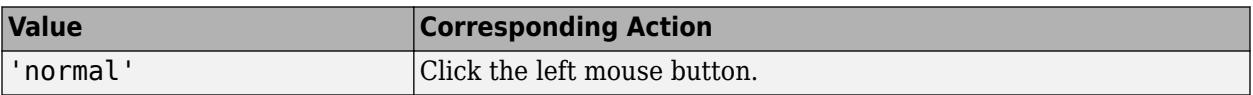

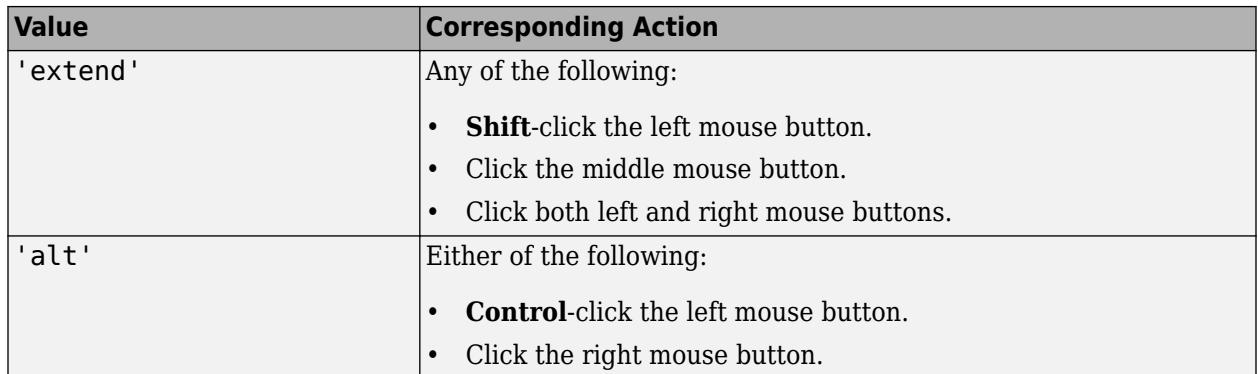

Data Types: char | string

### **Examples**

### **Drag Knob Between Values**

Create a knob.

knob = uiknob;

Create an interactive test case and drag the knob between two values. A blue dot representing the programmatic drag gesture appears and then disappears when the knob reaches the stop value.

```
tc = matlab.uitest.TestCase.forInteractiveUse;
tc.drag(knob,13,42)
```
### **Drag Slider and Verify Stop Value**

Create a slider with a minimum value of -237, a maximum value of 237, and a starting value of 7.

```
slider = uislider('Limits',[-237 237],'Value',7);
```
Create an interactive test case and verify the initial value of the slider.

```
tc = matlab.uitest.TestCase.forInteractiveUse;
tc.verifyEqual(slider.Value,7)
```

```
Verification passed.
```
Drag the slider between two values and verify the final value. Since the framework mimics a user manipulating the component to an arbitrarily precisioned value, it is a best practice to use a tolerance to compare the actual and expected slider values.

```
val = 26.75;tc.drag(slider,-val,val)
tc.verifyEqual(slider.Value,val,'AbsTol',0.1)
```
Verification passed.

#### **Drag Between Points on Axes**

Create an axes within a UI figure and then plot a line into the axes. In this example, the plot sets both  $x$ - and  $y$ -axis limits to [1 10].

```
f = uifigure;
ax = axes(f);plot(ax,1:10)
```
Create an interactive test case and drag from the point (3, 2) to the point (4, 2). A blue dot representing the programmatic drag gesture appears at the start value and then disappears when it reaches the stop value. The axis limits are updated based on the difference between the start and stop values.

```
tc = matlab.uitest.TestCase.forInteractiveUse;
tc.drag(ax,[3 2],[4 2])
```
Verify that the drag gesture reduced the *x*-axis limits by one unit. Since the framework mimics a user manipulating the component, using a tolerance to compare the actual and expected values is the recommended practice.

```
tc.verifyEqual(ax.XLim,[0 9],'AbsTol',0.1)
```
Verification passed.

#### **Verify Drag Changed View of Surface Plot**

Create an axes within a UI figure and plot a surface into the axes using the peaks function. Then, call the view function to save the azimuth and elevation angles of the camera's line of sight for the axes.

```
f = uifigure;
ax = axes(f);surf(ax,peaks)
xlabel(ax,'X')
ylabel(ax,'Y')
zlabel(ax,'Z')
[caz_before, cel_before] = view(ax);
```
Create an interactive test case and drag from the point (2, 2, -10) to the point (4, 4, 10). A blue dot representing the programmatic drag gesture appears at the start value and then disappears when it reaches the stop value. The view of the surface plot changes with the drag.

```
tc = matlab.uitest.TestCase.forInteractiveUse;
tc.drag(ax,[2 2 -10],[4 4 10])
```
Verify that the drag gesture changed the view of the surface plot.

```
[caz after,cel after] = view(ax);
tc.verifyNotEqual([caz_after cel_after],[caz_before cel_before])
Verification passed.
```
#### **Drag on UI Component with Specified Selection Type**

Create an axes within a UI figure and then plot a line into the axes.

 $f = u$ ifigure;  $ax = axes(f);$ plot(ax,1:10)

Create an interactive test case and drag on the figure from the point (100, 200) to the point (200, 300) using a right-click. A blue dot representing the programmatic drag gesture appears at the start value and then disappears when it reaches the stop value.

```
tc = matlab.uitest.TestCase.forInteractiveUse;
tc.drag(f,[100 200],[200 300],'SelectionType','alt')
```
Now, drag on the axes from the point (3, 2) to the point (4, 2) using a left-click. The axis limits are updated based on the difference between the start and stop values.

```
tc.drag(ax,[3 2],[4 2],'SelectionType','normal')
```
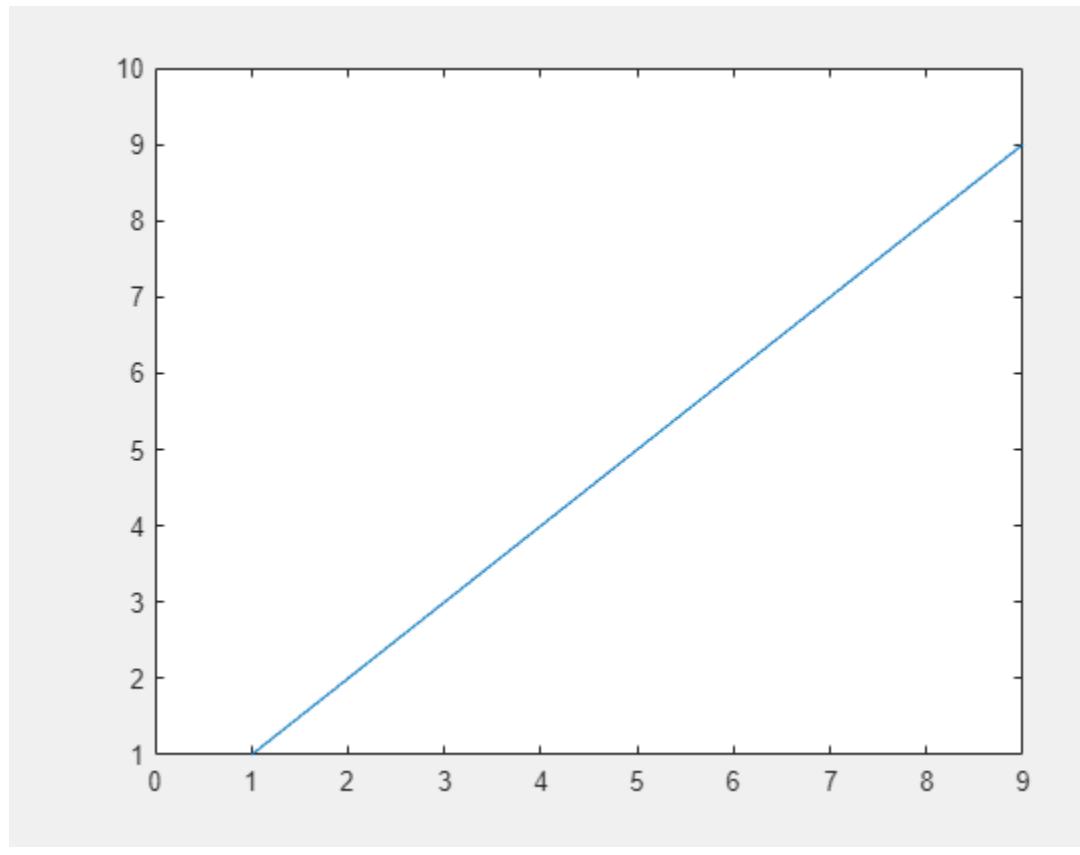

### **Compatibility Considerations**

#### **Perform gestures on axes and figures with different selection types**

You can perform drag gestures in tests on UI figures. Additionally, when you test a drag gesture on an axes, UI axes, or UI figure component, you can specify the mouse selection type. To specify the mouse selection type, use the type input argument.

### **Perform gestures on axes and UI axes**

You can perform drag gestures in tests on axes and UI axes. When you test a drag gesture on an axes or UI axes component, the app testing framework mimics a user manipulating the component and adjusts the axes limits based on the difference between the start and stop values.

### **See Also**

[press](#page-14831-0) | [choose](#page-14799-0)

**Topics** "Overview of App Testing Framework"

### **Introduced in R2018a**

# **matlab.uitest.TestCase.forInteractiveUse**

**Class:** matlab.uitest.TestCase **Package:** matlab.uitest

Create a TestCase object for interactive use

## **Syntax**

tc = matlab.uitest.TestCase.forInteractiveUse

## **Description**

tc = matlab.uitest.TestCase.forInteractiveUse creates a matlab.uitest.TestCase instance for interactive use. The TestCase is configured so you can experiment with it at the MATLAB command prompt. The TestCase reacts to qualification failures and successes by displaying messages to the screen for both passing and failing conditions.

## **Examples**

### **Construct Interactive TestCase**

Create a red lamp component that changes to green when a button is pressed.

```
fig = uifigure;
lamp = uilamp(fig,'Position',[50 100 20 20],'Color','red');
button = uibutton(fig,'ButtonPushedFcn',@(btn,event) set(lamp,'Color','green'));
```
Create a TestCase object configured for interactive use at the MATLAB command prompt.

tc = matlab.uitest.TestCase.forInteractiveUse;

Press the button.

tc.press(button)

Verify the lamp color is green. This test fails because the lamp stores color as an RGB triplet.

tc.verifyEqual(lamp.Color,'green')

Verification failed.

```
---------------------
Framework Diagnostic:
---------------------
verifyEqual failed.
--> Classes do not match.
     Actual Class:
         double
     Expected Class:
         char
```

```
Actual Value:
    0 1 0
Expected char:
    green
```
Verify the lamp color is the RGB triplet for green.

tc.verifyEqual(lamp.Color,[0 1 0])

Verification passed.

### **See Also**

**Introduced in R2018a**

# **hover**

**Class:** matlab.uitest.TestCase **Package:** matlab.uitest

Perform hover gesture on UI component

## **Syntax**

hover(testcase,comp) hover(testcase,comp,location)

## **Description**

hover (testcase, comp) performs a hover gesture on the UI component comp that supports this gesture.

hover (testcase, comp, location) specifies the location to hover at within the component. If you do not specify the location, MATLAB hovers at the center of comp.

## **Input Arguments**

### **testcase — Instance of test case**

matlab.uitest.TestCase object

Instance of test case, specified as a matlab.uitest.TestCase object.

### **comp — Component to hover**

UI component object

Component to hover on during test, specified as a UI component object that supports a hover gesture. Components that support hover gestures include Axes, UIAxes, PolarAxes, Panel, and Figure objects.

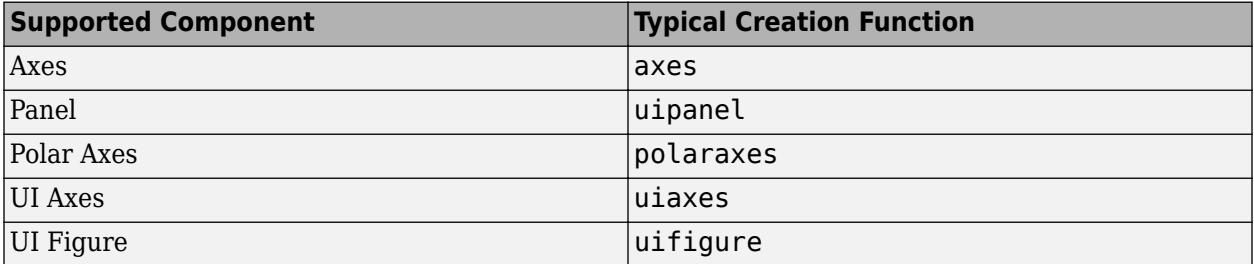

### **location — Location to hover at**

1-by-2 or 1-by-3 numeric array

Location to hover at, specified as the coordinates of the hover point:

• Axes and UI Axes — A 1-by-2 or 1-by-3 numeric array containing *x*-, *y*-, and optionally *z*coordinates.

- Polar Axes  $A 1$ -by-2 numeric array containing  $\theta$  and *r*-coordinates.
- Panel and UI Figure A 1-by-2 numeric array containing *x* and *y*-coordinates. Specify the coordinates of the hover point measured in pixels from the lower-left corner of the component.

Example: [32.5 13 0.25] (UI axes) Example: [pi/2 0.5] (Polar axes) Example: [100 200] (UI figure)

### **Attributes**

Sealed true true

To learn about attributes of methods, see Method Attributes.

## **Examples**

### **Hover on UI Axes Object**

Create a UI axes and an interactive test case instance.

```
uiAx = uiaxes;
testCase = matlab.uitest.TestCase.forInteractiveUse;
```
Hover over the point defined by the axes coordinates (0.2, 0.4).

```
testCase.hover(uiAx,[0.2 0.4])
```
### **Hover on UI Figure Object**

Create a UI figure and an interactive test case instance.

```
uiFig = uifigure;
testCase = matlab.uitest.TestCase.forInteractiveUse;
```
Hover over the point defined by the pixel coordinates (100, 200).

```
testCase.hover(uiFig,[100 200])
```
### **Compatibility Considerations**

### **Perform gestures on panels**

You can perform hover gestures in tests on panels.

### **See Also**

[uiaxes](#page-16215-0) | [uifigure](#page-16307-0) | [axes](#page-522-0) | [polaraxes](#page-10464-0) | [press](#page-14831-0)

**Topics** "Overview of App Testing Framework" "Write Tests for an App" "Write Tests That Use App Testing and Mocking Frameworks"

### **Introduced in R2019a**

# <span id="page-14831-0"></span>**press**

**Class:** matlab.uitest.TestCase **Package:** matlab.uitest

Perform press gesture on UI component

## **Syntax**

```
press(testcase,comp)
press(testcase,comp,location)
```

```
press(testcase,spn,direction)
```

```
press(testcase,compst,'SelectionType',type)
press(testcase,compst,location,'SelectionType',type)
```
## **Description**

press(testcase,comp) performs a press gesture on the UI component comp.

press(testcase,comp,location) specifies the location to press within the component. You can only specify location with five of the available components: axes, UI axes, polar axes, panel, and UI figure. If you do not specify the location, MATLAB presses at the center of comp.

press(testcase,spn,direction) specifies whether to press the 'up' or 'down' direction button in the spinner spn.

press(testcase,compst,'SelectionType',type) uses the specified mouse selection type type to perform a press gesture on the component compst.

press(testcase,compst,location,'SelectionType',type) specifies the location to press within the component using the specified mouse selection type.

## **Input Arguments**

### **testcase — Instance of test case**

matlab.uitest.TestCase object

Instance of the test case, specified as a matlab.uitest.TestCase object.

### **comp — Component to press**

UI component object

Component to press during the test, specified as a UI component object that supports a press gesture. Components that support press gestures include images, buttons, check boxes, switches, menus, axes, and figures.

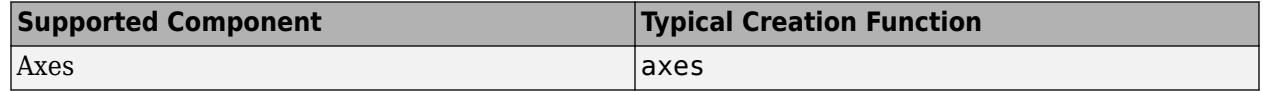
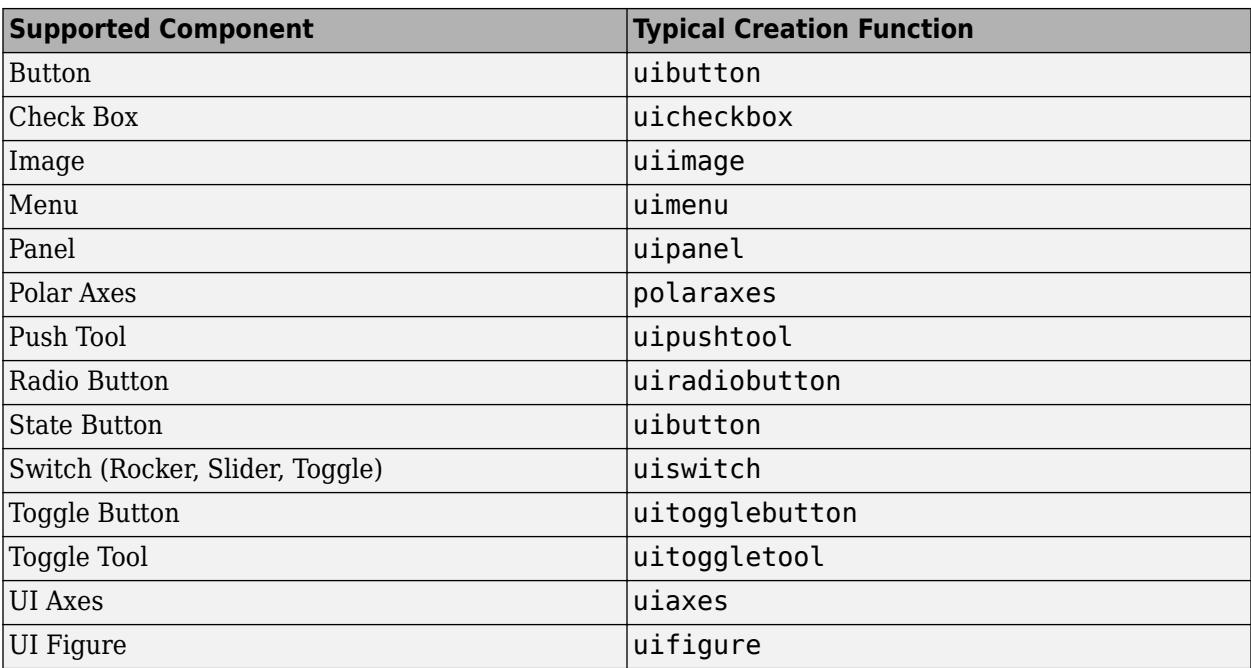

#### **location — Location to press**

1-by-2 or 1-by-3 numeric array

Location to press, specified as the coordinates of the point:

- Axes and UI Axes A 1-by-2 or 1-by-3 numeric array containing *x*-, *y*-, and optionally *z*coordinates.
- Polar Axes  $A 1$ -by-2 numeric array containing  $\theta$  and *r*-coordinates.
- Panel and UI Figure A 1-by-2 numeric array containing *x* and *y*-coordinates. Specify the coordinates of the point to press as measured in pixels from the lower-left corner of the component.

Example: [32.5 13 0.25] (UI axes) Example: [pi/2 0.5] (Polar axes) Example: [100 200] (UI figure)

#### **spn — Spinner component to press**

matlab.ui.control.Spinner object

Spinner component to press during the test, specified as a matlab.ui.control.Spinner object. Spinner components are typically created with the [uispinner](#page-16391-0) function.

#### **direction — Direction of change**

'up' | 'down'

Direction of change for the spinner, specified as 'up' or 'down'. To increment the value of the spinner, use 'up'. To decrement the value, use 'down'.

```
Data Types: char | string
```
### **compst — Component to press using mouse selection type**

matlab.graphics.axis.Axes object | matlab.ui.control.UIAxes object | matlab.ui.Figure object

Component to press during the test using a given mouse selection type, specified as a matlab.graphics.axis.Axes, matlab.ui.control.UIAxes, or matlab.ui.Figure object.

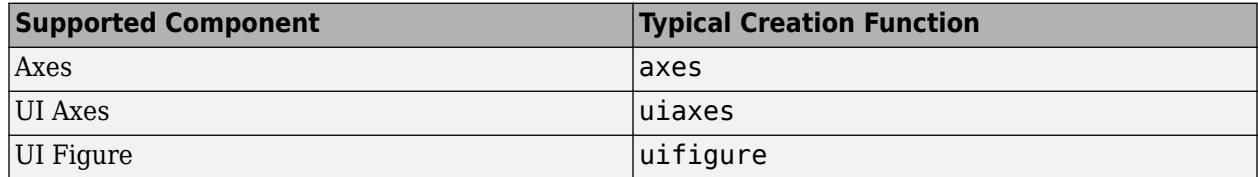

### **type — Mouse selection type**

```
'normal' (default) | 'extend' | 'alt' | 'open'
```
Mouse selection type, specified as 'normal', 'extend', 'alt', or 'open'. This input provides information about how the mouse button is pressed in the component. For more information, see [UI](#page-16317-0) [Figure Properties.](#page-16317-0)

This table lists the possible selection type values and the actions that produce these values.

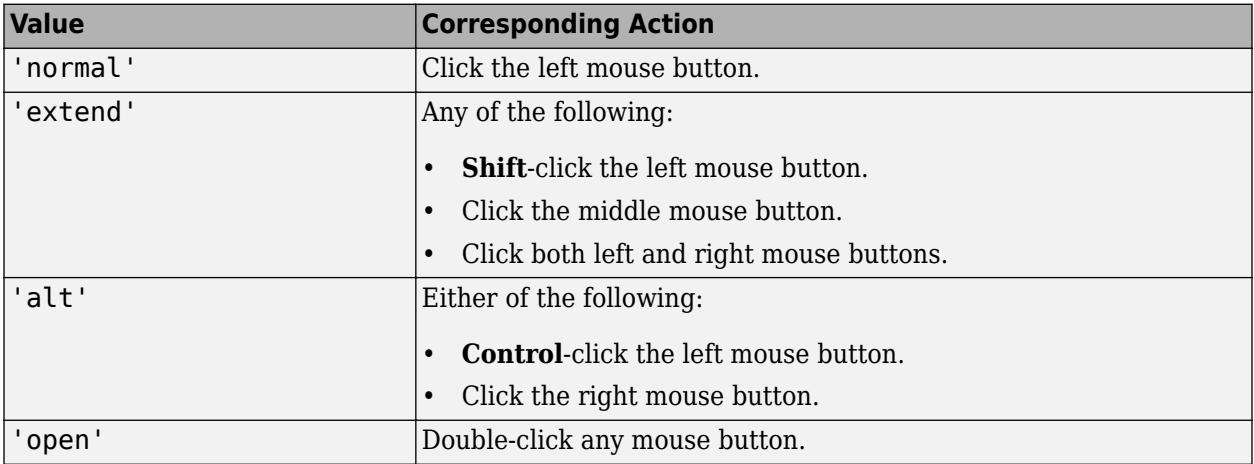

Data Types: char | string

### **Examples**

### **Press Switch**

Create a slider switch.

s = uiswitch('slider');

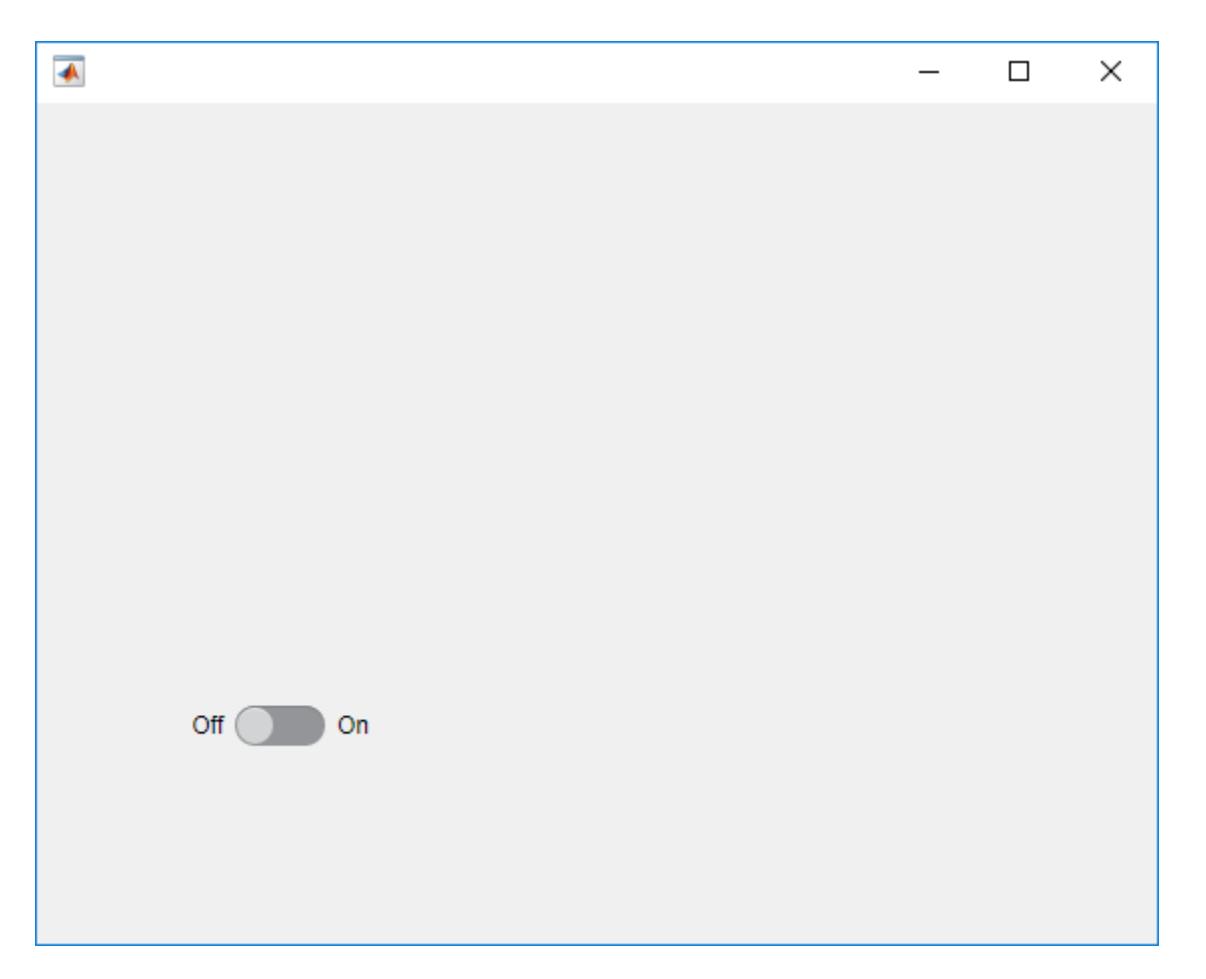

Create an interactive test case and press the switch. A blue dot representing the programmatic push gesture appears and then disappears at the center of the switch. The switch moves from 'Off' to  $\frac{9000-1}{90}$ .

```
tc = matlab.uitest.TestCase.forInteractiveUse;
tc.press(s);
```
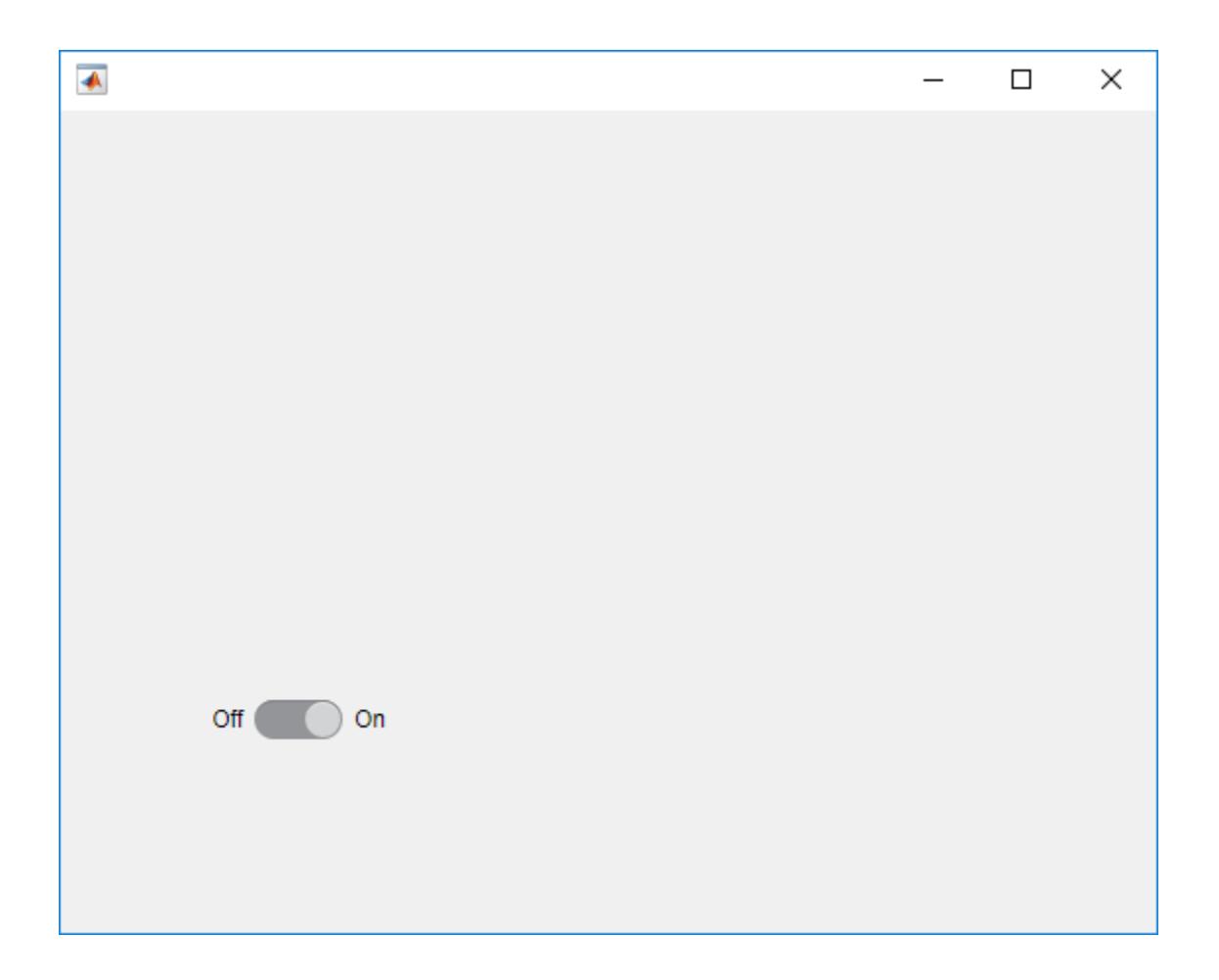

### **Press Axes Location**

Create UI axes and an interactive test case instance.

```
ax = uiaxes;tc = matlab.uitest.TestCase.forInteractiveUse;
```
Press the center of the axes. A blue dot representing the programmatic push gesture appears and then disappears at the center of the axes.

tc.press(ax)

Press the axes at the coordinates (0.85, 0.2). A blue dot representing the programmatic push gesture appears and then disappears at the specified axes coordinates.

tc.press(ax,[0.85 0.2])

#### **Press Button and Verify Value Change**

Create a state button.

```
b = uibutton('state');
```
Create an interactive test case and verify that the value of the state button is false.

```
tc = matlab.uitest.TestCase.forInteractiveUse;
tc.verifyFalse(b.Value)
```
Verification passed.

Press the button and verify the state changes to true. A blue dot representing the programmatic push gesture appears and then disappears on the button.

```
tc.press(b)
tc.verifyTrue(b.Value)
Verification passed.
```
### **Modify Value of Spinner and Verify Change**

Create a spinner with an initial value of 42.

 $s =$  uispinner('Value', 42); initVal = s.Value;

Create an interactive test case and increment the spinner. Verify that the new value of the spinner is the initial value plus the spinner step value.

```
tc = matlab.uitest.TestCase.forInteractiveUse;
tc.press(s,'up')
tc.verifyEqual(s.Value,initVal+s.Step)
```

```
Verification passed.
```
Decrement the value of the spinner and verify that the value of the spinner is equal to the initial value again.

```
tc.press(s,'down')
tc.verifyEqual(s.Value,initVal)
```
Verification passed.

#### **Press UI Figure with Specified Selection Type**

Create a UI figure and an interactive test case instance.

```
f = uifigure;
tc = matlab.uitest.TestCase.forInteractiveUse;
```
Test a right-click at the center of the UI figure. A blue dot representing the programmatic push gesture appears and then disappears at the center of the figure.

```
tc.press(f,'SelectionType','alt')
```
Test a double-click on the UI figure at the coordinates (100, 200). A blue dot representing the programmatic push gesture appears and then disappears at the specified location.

tc.press(f,[100 200],'SelectionType','open')

### **Compatibility Considerations**

### **Specify the mouse selection type in gestures on axes and UI axes**

You can specify the mouse selection type in press gestures that are performed in tests on axes and UI axes. The compst argument now also supports objects of type Axes and UIAxes, and can be used in combination with the type input argument to specify the mouse selection type.

### **Perform gestures on panels**

You can perform press gestures in tests on panels.

### **Perform gestures on push tools and toggle tools**

You can perform press gestures in tests on push tools and toggle tools.

### **Specify the mouse selection type in gestures on UI figures**

You can specify the mouse selection type in press gestures that are performed in tests on UI figures. To specify the mouse selection type, use the type input argument.

### **See Also**

[choose](#page-14799-0) | [drag](#page-14820-0)

### **Topics**

"Overview of App Testing Framework" "Write Tests for an App" "Write Tests That Use App Testing and Mocking Frameworks"

### **Introduced in R2018a**

# **type**

**Class:** matlab.uitest.TestCase **Package:** matlab.uitest

Type in UI component

# **Syntax**

type(testcase,comp,value) type(testcase,uit,indices,value)

# **Description**

type(testcase,comp,value) types value in the UI component comp.

type(testcase,uit,indices,value) types value in the cell specified by indices within the table UI component uit.

# **Input Arguments**

### **testcase — Instance of test case**

matlab.uitest.TestCase object

Instance of the test case, specified as a matlab.uitest.TestCase object.

### **comp — Component to type in**

UI component object

Component to type in during test, specified as a UI component object that supports a type gesture. Components that support type gestures include edit fields and text areas.

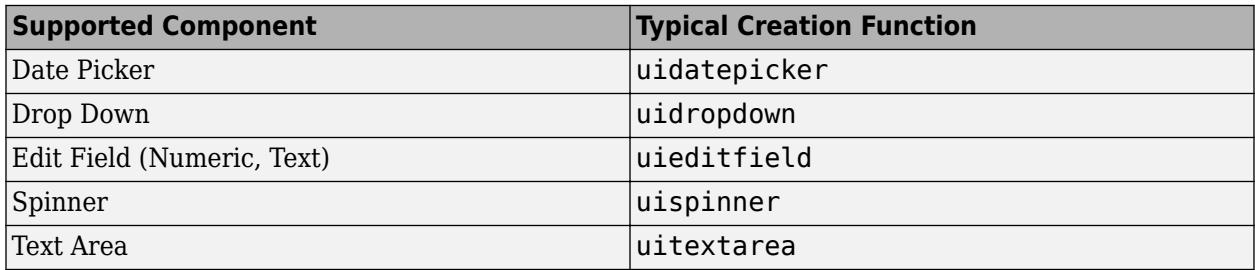

### **value — Value to type**

depends on component

Value to type into the component. The data type of value depends on the type of component under test. For example, if the component is a spinner, specify value as numeric. If the component is a text area or table, specify value as a character vector or string.

### **uit — Target table UI component**

matlab.ui.control.Table object

Target table UI component, specified as a matlab.ui.control.Table object. Table UI components are created with the [uitable](#page-14712-0) function.

#### **indices — Indices of table cell**

1-by-2 vector

Indices of the table cell to type in, specified as a 1-by-2 vector with the row index appearing before the column index.

Example: [2 3]

### **Examples**

#### **Type in Edit Field and Verify Change**

Create a text edit field.

```
ed = uieditfield('Value','Hello')
```
Create an interactive test case and verify the initial value.

```
tc = matlab.uitest.TestCase.forInteractiveUse;
tc.verifyEqual(ed.Value,'Hello')
```

```
Verification passed.
```
Type the word "Goodbye" in the edit field and verify the new value.

```
value = 'Goodbye';
tc.type(ed,value)
tc.verifyEqual(ed.Value,value)
```
Verification passed.

### **Add Item to Drop-down List and Verify Change**

Create an editable drop-down list.

dropdown = uidropdown('Editable','on');

Create an interactive test case and add a custom item to the drop-down list.

```
tc = matlab.uitest.TestCase.forInteractiveUse;
tc.type(dropdown,'Custom Item')
```
Verify the new value.

tc.verifyEqual(dropdown.Value,'Custom Item')

Verification passed.

### **Type in Table Cell and Verify Change**

Create a table UI component that contains a mixture of different data types. Set the ColumnEditable property to true so that users can edit the data in the table.

```
fig = uifigure;
uit = uitable(fig);
d = {'Male',52,true;'Male',40,true;'Female',25,false};
uit.DataFrame = d;uit.ColumnName = {'Gender','Age','Authorized'};
uit.ColumnEditable = true;
```
Create an interactive test case and verify the initial value of the table cell with indices (1,2).

```
tc = matlab.uitest.TestCase.forInteractiveUse;
tc.verifyEqual(uit.Data(1,2),{[52]})
```

```
Verification passed.
```
Change the value of the cell to 50 and verify the new value.

tc.type(uit,[1 2],'50')

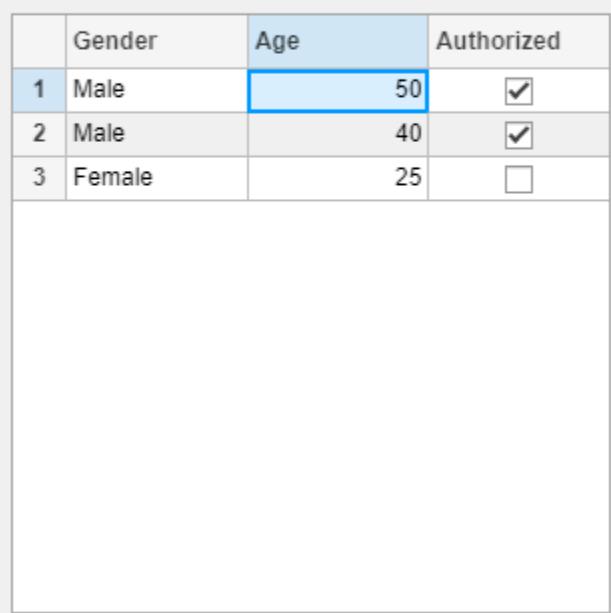

### tc.verifyEqual(uit.Data(1,2),{[50]})

Verification passed.

# **Compatibility Considerations**

### **Perform gestures on table UI components**

You can perform type gestures in tests on table UI components. The type method has a new syntax that lets you type in table cells.

### **See Also**

**Topics** "Overview of App Testing Framework"

### **Introduced in R2018a**

# **matlab.uitest.unlock**

Unlock figure locked by app testing framework

## **Syntax**

```
matlab.uitest.unlock(fig)
```
### **Description**

matlab.uitest.unlock(fig) unlocks a figure that the app testing framework locked so that you can interact with the figure components.

### **Examples**

### **Unlock Figure**

Create a class-based unit test that derives from matlab.uitest.TestCase and contains a keyboard statement.

```
classdef SimpleUITest < matlab.uitest.TestCase
     methods (Test)
         function test1(testCase)
             fig = uifigure;
              testCase.addTeardown(@delete,fig);
             button = uitbutton(fig); keyboard;
         end
     end
end
```
Run the test. MATLAB enters debug mode at the keyboard command. The figure is locked and you cannot interactively press the button.

runtests('SimpleUITest')

While in debug mode, unlock the figure. You can interact with the button.

```
K>> matlab.uitest.unlock(fig);
```
Continue execution of the test. The test completes and closes the figure during tear down.

K>> dbcont

### **Input Arguments**

### **fig — Figure to unlock**

figure handle | array of figure handles

Figure to unlock, specified as a figure handle or an array of figure handles. Each figure handle must correspond to a figure created with the [uifigure](#page-16307-0) function.

Example: fh Example: [fh1 fh2] Data Types: matlab.ui.Figure

# **See Also**

[matlab.uitest.TestCase](#page-14794-0) | [uifigure](#page-16307-0)

**Introduced in R2018a**

#### uminus, -

# **uminus, -**

Unary minus

# **Syntax**

 $C = -A$  $C =$ uminus $(A)$ 

# **Description**

 $C = -A$  negates the elements of A and stores the result in C.

 $C =$  uminus (A) is an alternative way to execute  $-A$ , but is rarely used. It enables operator overloading for classes.

## **Examples**

### **Negate Elements of Matrix**

Create a 2-by-2 matrix, A.

 $A = [1 -3; -2 4]$  $A = 2 \times 2$  $\begin{array}{ccc} 1 & -3 \\ -2 & 4 \end{array}$  $-2$ 

Negate the elements of A.

 $C = -A$  $C = 2 \times 2$  -1 3  $2 -4$ 

## **Input Arguments**

### **A — Input array**

scalar | vector | matrix | multidimensional array

Input array, specified as a scalar, vector, matrix, or multidimensional array. If A has an integer data type, then it cannot be complex.

```
Data Types: single | double | int8 | int16 | int32 | int64 | uint8 | uint16 | uint32 | uint64 |
logical | char | datetime | duration | calendarDuration
```
Complex Number Support: Yes

### **Extended Capabilities**

### **Tall Arrays**

Calculate with arrays that have more rows than fit in memory.

This function fully supports tall arrays. For more information, see "Tall Arrays".

### **C/C++ Code Generation**

Generate C and C++ code using MATLAB® Coder™.

### **GPU Code Generation**

Generate CUDA® code for NVIDIA® GPUs using GPU Coder™.

### **HDL Code Generation**

Generate Verilog and VHDL code for FPGA and ASIC designs using HDL Coder™.

### **Thread-Based Environment**

Run code in the background using MATLAB® backgroundPool or accelerate code with Parallel Computing Toolbox™ ThreadPool.

This function fully supports thread-based environments. For more information, see "Run MATLAB Functions in Thread-Based Environment".

### **GPU Arrays**

Accelerate code by running on a graphics processing unit (GPU) using Parallel Computing Toolbox<sup>™</sup>.

This function fully supports GPU arrays. For more information, see "Run MATLAB Functions on a GPU" (Parallel Computing Toolbox).

### **Distributed Arrays**

Partition large arrays across the combined memory of your cluster using Parallel Computing Toolbox™.

This function fully supports distributed arrays. For more information, see "Run MATLAB Functions with Distributed Arrays" (Parallel Computing Toolbox).

### **See Also**

[minus](#page-8783-0) | [uplus](#page-14934-0)

### **Topics**

"Array vs. Matrix Operations" "Operator Precedence" "MATLAB Operators and Special Characters"

### **Introduced before R2006a**

# **underlyingType**

Type of underlying data determining array behavior

# **Syntax**

 $typename = underlyingType(X)$ 

## **Description**

typename = underlyingType(X) returns the name of the underlying MATLAB data type that determines how the array X behaves. typename is returned as a character vector.

The class function is useful to determine the class of a variable. For most classes, underlyingType $(X)$  and class $(X)$  return the same answer. However, some classes in MATLAB can contain underlying data that has a different type compared to what class returns. Example classes include gpuArray, dlarray, and distributed. The behavior of these classes is determined by the type of the underlying data they contain. For example, a distributed array containing double values behaves like a double array.

## **Examples**

### **Query Underlying Data Type**

Use underlyingType and class to test the data types of several variables.

Create a numeric variable that has a data type of single and then query the class and underlying data type.

```
x = single(5);
class(x)
ans = 'single'
underlyingType(x)
ans = 'single'
```
When x is a fundamental data type such as single, double, or string, both class( $x$ ) and underlyingType(x) return the same answer.

Next, create a table with two variables and then query the class and underlying data type.

```
x = table([1; 2; 3], ["a", "b", "c"]);class(x)
```

```
ans = 'table'
```
underlyingType(x)

ans  $=$ 

'table'

When x is a container data type such as table, timetable, or cell, the commands class(x) and underlyingType $(x)$  still return the same answer. This is because container data types do not change their behavior based on the underlying data type.

Now, create a gpuArray (requires Parallel Computing Toolbox) and then query the class and underlying data type.

```
x =gpuArray(1:10);
class(x)
ans = 'gpuArray'
underlyingType(x)
ans =
```
'double'

When x belongs to a class that can have underlying data that changes how the variable behaves, such as gpuArray, dlarray, or distributed, the commands class(x) and underlyingType(x) return different answers. In this case,  $\text{class}(x)$  returns the name of the class for the variable, while underlyingType(x) returns the name of the data type for the underlying data.

### **Input Arguments**

### **X — Input array or object**

variable | expression

### Input array or object, specified as a variable or expression.

Example: underlyingType(gpuArray(double(1))) returns 'double' since the gpuArray contains underlying data of type double.

### **Extended Capabilities**

### **Thread-Based Environment**

Run code in the background using MATLAB® backgroundPool or accelerate code with Parallel Computing Toolbox™ ThreadPool.

This function fully supports thread-based environments. For more information, see "Run MATLAB Functions in Thread-Based Environment".

### **GPU Arrays**

Accelerate code by running on a graphics processing unit (GPU) using Parallel Computing Toolbox<sup>™</sup>.

This function fully supports GPU arrays. For more information, see "Run MATLAB Functions on a GPU" (Parallel Computing Toolbox).

### **Distributed Arrays**

Partition large arrays across the combined memory of your cluster using Parallel Computing Toolbox™.

This function fully supports distributed arrays. For more information, see "Run MATLAB Functions with Distributed Arrays" (Parallel Computing Toolbox).

### **See Also**

[class](#page-1701-0) | [isUnderlyingType](#page-7452-0) | [mustBeUnderlyingType](#page-9057-0)

### **Topics**

"Fundamental MATLAB Classes"

### **Introduced in R2020b**

# **underlyingValue**

Underlying numeric value for C++ enumeration object created in MATLAB

# **Syntax**

underlyingValue(cppEnum)

## **Description**

underlyingValue(cppEnum) returns the underlying numeric value for a C++ enumeration object created in MATLAB. underlyingValue is an instance method of the enumeration.

## **Examples**

### **Display Underlying Color Value**

Create a file enums.hpp with these statements.

```
enum class COLOR {
```

```
RED=100,
BLUE=500,
BLACK=1000,
WHITE=5000,
```
};

Build the C++ interface.

```
clibgen.buildInterface('enums.hpp')
addpath enums
```
Type clib.enums.COLOR., then press **Tab**. Select BLACK.

Display the underlying numeric value.

underlyingValue(clib.enums.COLOR.BLACK)

ans  $=$ 

int32

1000

### **Input Arguments**

### **cppEnum — C++ enumeration created in MATLAB**

C++ enumeration object

C++ enumeration created in MATLAB, specified as a C++ enumeration object.

Example: clib.enums.COLOR.BLACK

**See Also** [clibgen.buildInterface](#page-1832-0)

**Introduced in R2019a**

# **undocheckout**

(Has been removed) Undo previous checkout from source control system (UNIX platforms)

# **Compatibility**

**Note** undocheckout has been removed.

### **Syntax**

```
undocheckout('filename')
undocheckout({'filename1','filename2', ...,'filenamen'})
```
# **Description**

undocheckout('filename') makes the file filename available for checkout, where filename does not reflect any of the changes you made after you last checked it out. Use the full path for filename and include the file extension.

undocheckout({'filename1','filename2', ...,'filenamen'}) makes filename1 through filenamen available for checkout, where the files do not reflect any of the changes you made after you last checked them out. Use the full paths for the file names and include the file extensions.

## **Examples**

Undo the checkouts of /myserver/myfiles/clock.m and /myserver/myfiles/calendar.m from the source control system:

```
undocheckout({'/myserver/myfiles/clock.m', ... 
'/myserver/myfiles/calendar.m'})
```
### **Introduced before R2006a**

# **unicode2native**

Convert Unicode character representation to numeric bytes

### **Syntax**

```
bytes = unicode2native(unicodestr)
bytes = unicode2native(unicodestr,encoding)
```
### **Description**

bytes = unicode2native(unicodestr) converts the input Unicode character representation, unicodestr, to the user default encoding, and returns the bytes as a uint8 vector, bytes. Output vector bytes has the same general array shape as the unicodestr input. You can save the output of unicode2native to a file using the [fwrite](#page-4574-0) function. unicodestr can be a character vector or a string scalar.

bytes = unicode2native(unicodestr,encoding) converts unicodestr to the character encoding scheme specified by encoding. The input argument encoding must have no characters ('') or must be a name or alias for an encoding scheme. Some examples are 'UTF-8', 'latin1', 'US-ASCII', and 'Shift JIS'. If encoding is unspecified or has no characters (''), the default encoding scheme is used. encoding can be a character vector or a string scalar.

# **Examples**

This example begins with two character vectors containing Unicode character representations. It assumes that str1 contains text in a Western European language and that str2 contains Japanese text. The example writes both character vectors into the same file, using the ISO-8859-1 character encoding scheme for the first character vector and the Shift-JIS encoding scheme for the second character vector. The example uses unicode2native to convert str1 and str2 to the appropriate encoding schemes.

```
fid = fopen('mixed.txt', 'w');
bytes1 = unicode2native(str1, 'ISO-8859-1');
fwrite(fid, bytes1, 'uint8');
bytes2 = unicode2native(str2, 'Shift_JIS');
fwrite(fid, bytes2, 'uint8');
fclose(fid);
```
# **Extended Capabilities**

### **Thread-Based Environment**

Run code in the background using MATLAB® backgroundPool or accelerate code with Parallel Computing Toolbox™ ThreadPool.

This function fully supports thread-based environments. For more information, see "Run MATLAB Functions in Thread-Based Environment".

### **See Also** [native2unicode](#page-9099-0)

**Introduced before R2006a**

# **union**

Set union of two arrays

# **Syntax**

 $C = union(A, B)$  $C = union(A, B, setOrder)$  $C = union(A, B, \_\_\_\$ , 'rows')  $C = \text{union}(A, B, \text{rows}', \_\_)$  $[C, ia, ib] = union(\underline{\hspace{2cm}})$  $[C, ia, ib] = union(A, B, 'leqacy')$ 

 $[C, ia, ib] = union(A, B, 'rows', 'leqacy')$ 

# **Description**

 $C =$  union(A,B) returns the combined data from A and B with no repetitions. C is in sorted order.

• If A and B are tables or timetables, then union returns the combined set of rows from both tables. For timetables, union takes row times into account to determine equality, and sorts the output timetable C by row times.

 $C =$  union(A,B, setOrder) returns C in a specific order. setOrder can be 'sorted' or 'stable'.

 $C = union(A, B, \_\_\_$ , 'rows') and  $C = union(A, B, 'rows', \_\_)$  treat each row of A and each row of B as single entities and return the combined rows from A and B, with no repetitions. You must specify A and B and optionally can specify set Order.

The 'rows' option does not support cell arrays, unless one of the inputs is either a categorical array or a datetime array.

 $[C, ia, ib] = union($  ) also returns index vectors ia and ib using any of the previous syntaxes.

- Generally, the values in C are a sorted combination of the elements of  $A(ia)$  and  $B(ib)$ .
- If the 'rows' option is specified, then the rows of C are a sorted combination of the rows of  $A(ia,:)$  and  $B(ib,:)$ .
- If A and B are tables or timetables, then C is a sorted combination of the rows of  $A(ia,:)$  and  $B(ib,:).$

 $[C,ia,ib] = union(A,B,'legacy')$  and  $[C,ia,ib] = union(A,B,'rows', 'legacy')$ preserve the behavior of the union function from R2012b and prior releases.

The 'legacy' option does not support categorical arrays, datetime arrays, duration arrays, tables, or timetables.

## **Examples**

### **Union of Two Vectors**

Define two vectors with a value in common.

 $A = [5 \ 7 \ 1];$ B = [3 1 1];

Find the union of vectors A and B.

C = union(A,B) C = *1×4* 1 3 5 7

### **Union of Two Tables**

Define two tables with rows in common.

5 E false

### $A = table([1:5]', ['A'; 'B'; 'C'; 'D'; 'E'], logical([0;1;0;1;0]))$

A=*5×3 table* Var1 Var2 Var3  $\overline{\phantom{a}}$   $\overline{\phantom{a}}$   $\overline{\$  1 A false 2 B true 3 C false 4 D true<br>5 E false

### B = table( $[1:2:10]'$ , $['A'$ ;'C';'E';'G';'I'],logical(zeros(5,1)))

B=*5×3 table* Var2 Var3 1 A false<br>3 C false 3 C false<br>5 E false 5 E false 7 G false<br>9 I false I false

### Find the union of tables A and B.

#### $C = union(A, B)$

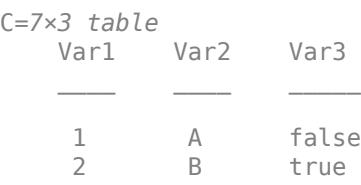

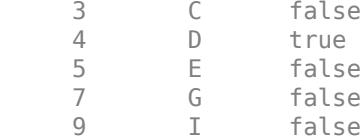

### **Union of Two Vectors and Their Indices**

Define two vectors with a value in common.

 $A = [5 \ 7 \ 1];$  $B = [3 1 1];$ 

Find the union of vectors A and B, as well as the index vectors, ia and ib.

```
[C, ia, ib] = union(A, B)C = 1×4
     1 3 5 7
ia = 3×1
     3
     1
     2
ib = 1
```
The values in  $C$  are the combined values of  $A(ia)$  and  $B(ib)$ .

### **Union of Two Tables and Their Indices**

Define a table, A, of gender, age, and height for three people.

```
A = table([M'; 'M'; 'F'], [27;52;31], [74;68;64],...
'VariableNames',{'Gender' 'Age' 'Height'},...
'RowNames',{'Ted' 'Fred' 'Betty'})
A=3×3 table
              Gender Age Height
\mathcal{L}_\text{max} , where \mathcal{L}_\text{max} and \mathcal{L}_\text{max} and \mathcal{L}_\text{max} Ted M 27 74 
     Fred M 52 68 
     Betty F 31 64
```
Define a table, B with the same variables as A.

```
B = table([ 'F' ; 'M' ], [64; 68], [31; 47], \ldots'VariableNames',{'Gender' 'Height' 'Age'},...
 'RowNames',{'Meg' 'Joe'})
B=2×3 table
                                                     Height Age
\mathcal{L}=\mathcal{L}=\mathcal{Meg F 64 31
          Joe M 68 47
```
Find the union of tables A and B, as well as the index vectors, ia and ib.

 $[C, ia, ib] = union(A, B)$ 

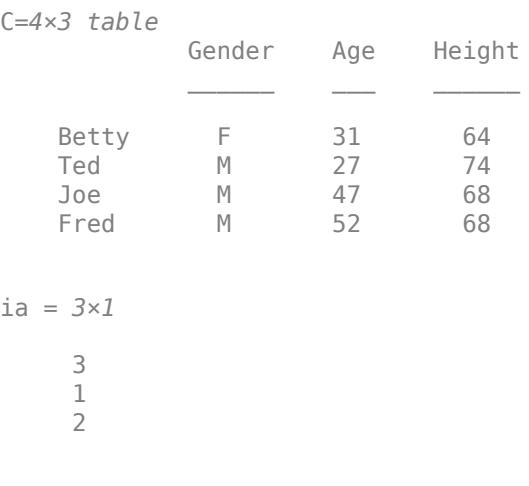

The data for Meg and Betty are the same. union only returns the index from A, which corresponds

# to Betty.

 $ib = 2$ 

### **Union of Rows in Two Matrices**

Define two matrices with a row in common.

 $A = [2 \ 2 \ 2; \ 0 \ 0 \ 1];$ B = [1 2 3; 2 2 2; 2 2 2];

Find the combined rows of A and B, with no repetition, as well as the index vectors ia and ib.

 $[C, ia, ib] = union(A, B, 'rows')$ C = *3×3*  $\begin{array}{cccc} 0 & 0 & 1 \\ 1 & 2 & 3 \end{array}$ 1 2 3

2 2 2

ia = *2×1* 2 1  $ib = 1$ 

The rows of  $C$  are the combined rows of  $A(ia,:)$  and  $B(ib,:)$ .

### **Union of Two Vectors with Specified Output Order**

Use the setOrder argument to specify the ordering of the values in C.

Specify 'stable' if you want the values in C to have the same order as in A and B.

```
A = [5 \ 7 \ 1];B = [3 1 1];[C,ia,ib] = union(A,B,'stable')C = 1×4
      5 7 1 3
ia = 3×1
      1
      2
      3
ib = 1Alternatively, you can specify 'sorted' order.
A = [5 \ 7 \ 1];B = [3 1 1];[C, ia, ib] = union(A, B, 'sorted')C = 1×4
     1 3 5 7
ia = 3×1
      3
      1
      2
ib = 1
```
### **Union of Vectors Containing NaNs**

Define two vectors containing NaN.

 $A = [5$  NaN 1];  $B = [4$  NaN NaN];

Find the union of vectors A and B.

 $C = union(A, B)$ C = *1×6* 1 4 5 NaN NaN NaN

union treats NaN values as distinct.

### **Cell Array of Character Vectors with Trailing White Space**

Create a cell array of character vectors, A.

 $A = \{\text{'dog}', \text{'cat}', \text{ 'fish}', \text{'horse'}\};$ 

Create a cell array of character vectors, B, where some of the vectors have trailing white space.

 $B = \{ 'dog' , 'cat', 'fish ' , 'horse' \};$ 

Combine the elements of A and B.

```
[C, ia, ib] = union(A, B)C = 1x6 cell
    {'cat'} {'dog'} {'dog '} {'fish'} {'fish '} {'horse'}
ia = 4×1
     2
     1
     3
     4
ib = 2×1
     1
     3
```
union treats trailing white space in cell arrays of character vectors as distinct characters.

### **Union of Vectors of Different Classes and Shapes**

Create a column vector character array.

```
A = ['A', 'B', 'C']A = 3x1 char array
     'A'
     'B'
     'C'
```
### class(A)

ans  $=$ 'char'

Create a row vector containing elements of numeric type double.

```
B = [68 69 70]
```
B = *1×3* 68 69 70

### class(B)

ans  $=$ 'double'

### The union of A and B returns a column vector character array.

### $C = union(A, B)$

```
C = 6x1 char array
      'A'
      'B'
      'C'
      'D'
      'E'
      'F'
```
### class(C)

 $ans =$ 'char'

### **Union of Char and Cell Array of Character Vectors**

Create a character vector containing the letters a , b, and c.

```
A = ['a', 'b', 'c'];class(A)
ans ='char'
```
Create a cell array of character vectors containing the letters c, d, and e.

```
B = \{ 'c', 'd', 'e' \};class(B)
```
ans  $=$ 'cell'

Combine the elements of A and B.

 $C = union(A, B)$ C = *5x1 cell* {'a'}  $\{ 'b' \}$  {'c'} {'d'} {'e'}

The result, C, is a cell array of character vectors.

class(C)

 $ans =$ 'cell'

### **Preserve Legacy Behavior of union**

Use the 'legacy' flag to preserve the behavior of union from R2012b and prior releases in your code.

Find the union of A and B with the current behavior.

```
A = [5 7 1];B = [3 \ 1 \ 1];[C1, ia1, ib1] = union(A, B)C1 = 1 \times 4 1 3 5 7
ia1 = 3×1
      3
      1
      2
ib1 = 1Find the union of A and B, and preserve the legacy behavior.
```

```
A = [5 \ 7 \ 1];B = [3 1 1];
[C2, ia2, ib2] = union(A, B, 'legacy')
```
C2 = *1×4* 1 3 5 7 ia2 = *1×2* 1 2 ib2 = *1×2* 3 1

# **Input Arguments**

### **A,B — Input arrays**

arrays

Input arrays. If you specify the 'rows' option, then A and B must have the same number of columns.

A and B must be of the same class with the following exceptions:

- logical, char, and all numeric classes can combine with double arrays.
- Cell arrays of character vectors can combine with character arrays or string arrays.
- Categorical arrays can combine with character arrays, cell arrays of character vectors, or string arrays.
- Datetime arrays can combine with cell arrays of date character vectors or single date character vectors.

There are additional requirements for A and B based on data type:

- If A and B are both ordinal categorical arrays, they must have the same sets of categories, including their order. If neither A nor B are ordinal, they need not have the same sets of categories, and the comparison is performed using the category names. In this case, the categories of C consist of the categories of A followed by the categories of B that are not in A. The categories are in the same order as in A and B, and the category order is used for sorting C.
- If A and B are tables or timetables, they must have the same variable names (except for order). For tables, row names are ignored, so that two rows that have the same values, but different names, are considered equal. For timetables, row times are taken into account, so that two rows that have the same values, but different times, are not considered equal.
- If A and B are datetime arrays, they must be consistent with each other in whether they specify a time zone.

A and B also can be objects with the following class methods:

- sort (or sortrows for the 'rows' option)
- ne

The object class methods must be consistent with each other. These objects include heterogeneous arrays derived from the same root class. For example, A and B can be arrays of handles to graphics objects.

### **setOrder — Order flag**

'sorted' (default) | 'stable'

Order flag, specified as 'sorted' or 'stable', indicates the order of the values (or rows) in C.

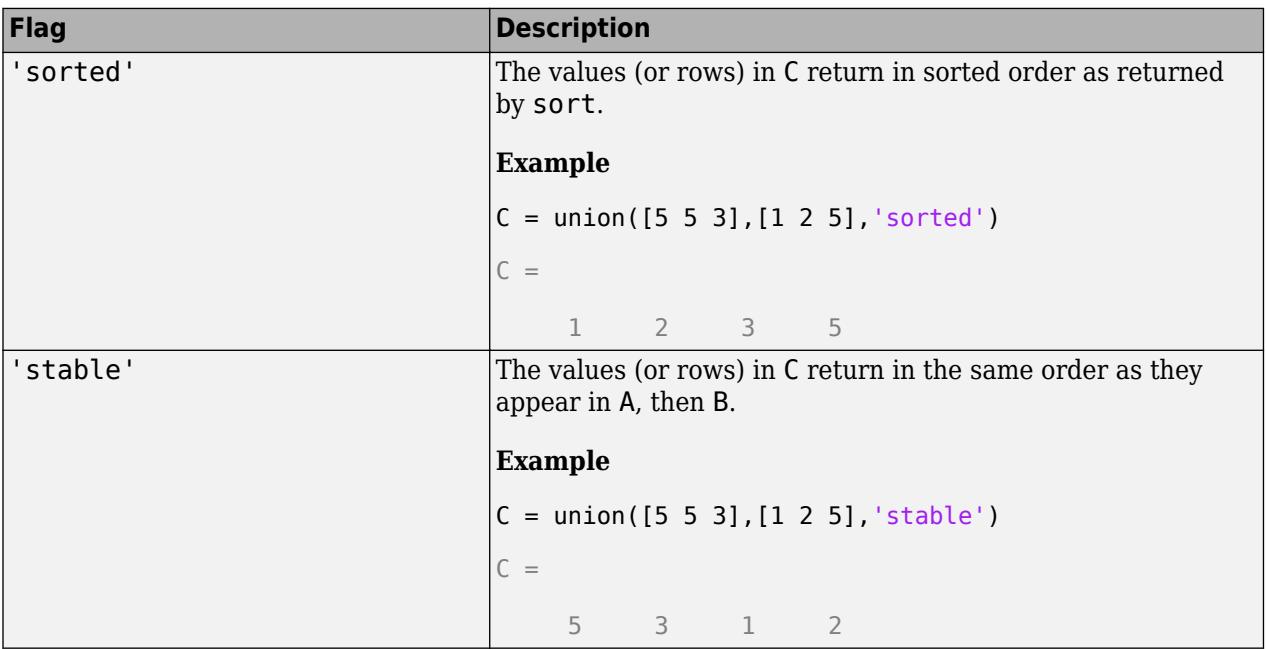

Data Types: char | string

### **Output Arguments**

### **C — Combined data of A and B**

vector | matrix | table | timetable

Combined data of A and B, returned as a vector, matrix, table, or timetable. If the inputs A and B are tables or timetables, then the order of the variables in C is the same as the order of the variables in A.

The following describes the shape of C when the inputs are vectors or matrices and when the 'legacy' flag is not specified:

- If the 'rows' flag is not specified, then C is a column vector unless both A and B are row vectors, in which case C is a row vector. For example, union([],[1 2]) returns a column vector.
- If the 'rows' flag is specified, then C is a matrix containing the combined rows of A and B.

The class of the inputs A and B determines the class of C:

- If the class of A and B are the same, then C is the same class.
- If you combine a char or nondouble numeric class with double, then C is the same class as the nondouble input.
- If you combine a logical class with double, then C is double.
- If you combine a cell array of character vectors with char, then C is a cell array of character vectors.
- If you combine a categorical array with a character vector, cell array of character vectors, or string, then C is a categorical array.
- If you combine a datetime array with a cell array of date character vectors or single date character vector, then C is a datetime array.
- If you combine a string array with a character vector or cell array of character vectors, then C is a string array.

### **ia — Index to A**

### column vector

Index to A, returned as a column vector when the 'legacy' flag is not specified. ia indicates the values (or rows) in A that contribute to the union. If a value (or row) appears multiple times in A, then ia contains the index to the first occurrence of the value (or row). If a value appears in both A and B, then ia contains the index to the first occurrence in A.

### **ib — Index to B**

column vector

Index to B, returned as a column vector when the 'legacy' flag is not specified. ib indicates the values (or rows) in B that contribute to the union. If there is a repeated value (or row) appearing exclusively in B, then ib contains the index to the first occurrence of the value. If a value (or row) appears in both A and B, then ib does not contain an index to the value (or row).

### **Tips**

• To find the union with respect to a subset of variables from a table or timetable, you can use column subscripting. For example, you can use union(A(:,*vars*),B(:,*vars*)), where *vars* is a positive integer, a vector of positive integers, a variable name, a cell array of variable names, or a logical vector. Alternatively, you can use [vartype](#page-15007-0) to create a subscript that selects variables of a specified type.

## **Extended Capabilities**

### **Tall Arrays**

Calculate with arrays that have more rows than fit in memory.

Usage notes and limitations:

- The 'stable' sorting order is not supported.
- The 'legacy' flag is not supported.
- Inputs of type char are not supported.

For more information, see "Tall Arrays".

### **C/C++ Code Generation**

Generate C and C++ code using MATLAB® Coder™.

Usage notes and limitations:

- Code generation does not support cell arrays for the first or second arguments.
- Code generation does not support union between a variable-size rows and columns. A and B must be variable-size vector inputs with the same orientation.
- When you do not specify the 'rows' option:
	- Inputs A and B must be vectors with the same orientation. If you specify the 'legacy' option, then inputs A and B must be row vectors.
	- The first dimension of a variable-size row vector must have fixed length 1. The second dimension of a variable-size column vector must have fixed length 1.
	- The input [] is not supported. Use a 1-by-0 or 0-by-1 input, for example, zeros(1,0), to represent the empty set.
	- If you specify the 'legacy' option, then empty outputs are row vectors, 1-by-0. They are never 0-by-0.
- When you specify both the 'legacy' option and the 'rows' option, the outputs ia and ib are column vectors. If these outputs are empty, they are 0-by-1. They are never 0-by-0, even if the output C is 0-by-0.
- When the setOrder is not 'stable' or when you specify the 'legacy' option, the inputs must already be sorted in ascending order. The first output, C, is sorted in ascending order.
- Complex inputs must be single or double.
- When one input is complex and the other input is real, do one of the following:
	- Set setOrder to 'stable'.
	- Sort the real input in complex ascending order (by absolute value). Suppose the real input is x. Use sort(complex(x)) or sortrows(complex(x)).
- See "Code Generation for Complex Data with Zero-Valued Imaginary Parts" (MATLAB Coder).

### **GPU Arrays**

Accelerate code by running on a graphics processing unit (GPU) using Parallel Computing Toolbox™.

Usage notes and limitations:

- The 'legacy' flag is not supported.
- 64-bit integers are not supported.

For more information, see "Run MATLAB Functions on a GPU" (Parallel Computing Toolbox).

### **See Also**

[unique](#page-14866-0) | [intersect](#page-7100-0) | [ismember](#page-7295-0) | [issorted](#page-7398-0) | [setdiff](#page-12617-0) | [setxor](#page-12662-0) | [sort](#page-12760-0)

### **Topics**

"Combine Categorical Arrays"

### **Introduced before R2006a**

# <span id="page-14866-0"></span>**unique**

Unique values in array

# **Syntax**

```
C = unique(A)C = unique(A,setOrder)C = unique(A, occurrence)C = unique(A, \_\_\_\ , 'rows')
C = unique(A, 'rows', \underline{\hspace{2cm}})[C, i\text{a}, i\text{c}] = \text{unique}[C, ia, ic] = unique(A, 'legacy')[C, i\text{a}, i\text{c}] = \text{unique}(A, 'rows', 'legacy')[C,ia,ic] = unique(A,occurrence, 'leqacy')[C,ia,ic] = unique(A,'rows', occurrence,'leqacy')
```
# **Description**

 $C =$  unique(A) returns the same data as in A, but with no repetitions. C is in sorted order.

- If A is a table or timetable, then unique returns the unique rows in A in sorted order. For timetables, unique takes row times and row values into account when determining whether rows are unique, and sorts the output timetable C by row times.
- If A is a categorical array, then the sort order is determined by the order of the categories.

 $C =$  unique(A, setOrder) returns the unique values of A in a specific order. setOrder can be 'sorted' (default) or 'stable'.

 $C =$  unique  $(A, \text{occurrence})$  specifies which indices to return in case of repeated values. occurrence can be 'first' (default) or 'last'.

 $C = unique(A, \_\_\_\$  , 'rows') and  $C = unique(A, 'rows', \_\_\)$  treat each row of A as a single entity and return the unique rows of A in sorted order. You must specify A and optionally can specify setOrder or occurrence.

The 'rows' option does not support cell arrays.

 $[C, i\mathfrak{a}, i\mathfrak{c}] = \text{unique}$  also returns index vectors ia and ic using any of the previous syntaxes.

- If A is a vector, then  $C = A(ia)$  and  $A = C(ic)$ .
- If A is a matrix or array, then  $C = A(ia)$  and  $A(i) = C(ic)$ .
- If the 'rows' option is specified, then  $C = A(ia,:)$  and  $A = C(ic,:)$ .
- If A is a table or a timetable, then  $C = A(ia, :)$  and  $A = C(ic, :)$ .

 $[C,ia,ic] = unique(A, 'legacy'), [C,ia,ic] = unique(A, 'rows', 'legacy'), [C,ia,$  $ic] = unique(A, occurrence, 'legacy'), and [C, ia, ic] = unique(A, 'rows',$ occurrence,'legacy') preserve the behavior of the unique function from R2012b and prior releases.

The 'legacy' option does not support categorical arrays, datetime arrays, duration arrays, calendarDuration arrays, tables, or timetables.

### **Examples**

### **Unique Values in Vector**

Define a vector with a repeated value.

 $A = [9 2 9 5];$ 

Find the unique values of A.

```
C = unique(A)
```
C = *1×3*

2 5 9

#### **Unique Rows in Table**

Create a table with some repeated data.

```
Name = {'Fred';'Betty';'Bob';'George';'Jane'};
Age = [38;43;38;40;38];
Height = [71;69;64;67;64];
Weight = [176;163;131;185;131];
A = table(Age, Height, Weight, 'RowNames', Name)
```
A=*5×3 table*

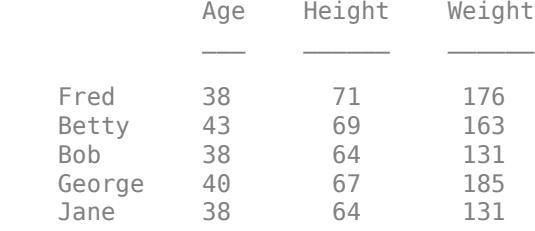

Find the unique rows of A. unique returns the rows of A in sorted order by the first variable Age and then by the second variable Height.

### $C = unique(A)$

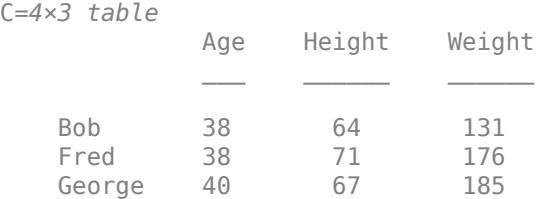
Betty 43 69 163

Find the table rows with unique values in the first variable Age. If you only want one table variable to contain unique values, you can use the indices returned by unique to extract those rows from the table.

 $[C, ia] = unique(A.Age);$  $B = A(ia,:)$ 

```
B=3×3 table
```
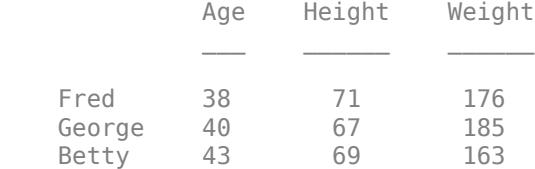

#### **Unique Values and Their Indices**

Define a vector with a repeated value.

$$
A = [9 2 9 5];
$$

Find the unique values of A and the index vectors ia and ic, such that  $C = A(ia)$  and  $A = C(ic)$ .

[C, ia, ic] = unique(A)

\nC = 
$$
1 \times 3
$$

\n2 5 9

\nia =  $3 \times 1$ 

\n2 4

\n1

\nic =  $4 \times 1$ 

\n3 1

\n3 2

#### **Unique Rows in Matrix**

Create a 10-by-3 matrix with some repeated rows.

 $A = randi(3, 10, 3)$ 

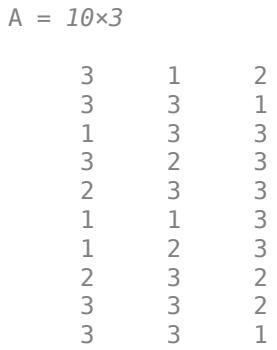

Find the unique rows of A based on the data in the first two columns. Specify three outputs to return the index vectors ia and ic.

 $[C, i\text{a}, i\text{c}] = \text{unique}(A(:, 1:2), 'rows')$ 

C = *7×2*  $\begin{array}{ccc} 1 & & 1 \\ 1 & & 2 \end{array}$  $\begin{array}{ccc} 1 & & 2 \\ 1 & & 3 \end{array}$  $\begin{array}{ccc} 1 & & 3 \\ 2 & & 3 \end{array}$  $\begin{array}{ccc} 2 & & 3 \\ 3 & & 1 \end{array}$  $\begin{array}{ccc} 3 & & 1 \\ 3 & & 2 \end{array}$  $\begin{array}{ccc} 3 & & 2 \\ 3 & & 3 \end{array}$  3 3 ia = *7×1* 6 7 3 5 1 4 2 ic = *10×1* 5 7 3 6 4 1 2 4 7 7

Use ia to index into A and retrieve the rows that have unique combinations of elements in the first two columns.

 $uA = A(ia,:)$ 

uA = *7×3*

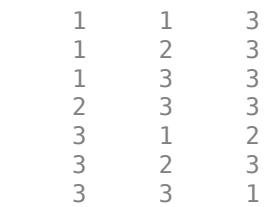

#### **Count of Unique Elements**

Find the unique elements in a vector and then use accumarray to count the number of times each unique element appears.

Create a vector of random integers from 1 through 5.

 $a = randi([1 5], 200, 1);$ 

Find the unique elements in the vector. Return the index vectors ia and ic.

 $[C, ia, ic] = unique(a);$ 

Count the number of times each element in C appears in a. Specify ic as the first input to accumarray and 1 as the second input so that the function counts repeated subscripts in ic. Summarize the results.

```
a counts = accumarray(ic,1);value_counts = [C, a_counts]value_counts = 5×2
      1 46
     2 36<br>3 38
           3 38
      4 39
          41
```
#### **Unique Values in Vector with Specified Order**

Use the setOrder argument to specify the ordering of the values in C.

Specify 'stable' if you want the values in C to have the same order as in A.

 $A = [9 \ 2 \ 9 \ 5];$  $[C, ia, ic] = unique(A, 'stable')$  $C = 1 \times 3$ 9 2 5

ia = *3×1* 1 2 4 ic = *4×1* 1 2 1 3

Alternatively, you can specify 'sorted' order.

```
[C, ia, ic] = unique(A, 'sorted')C = 1×3
     2 5 9
ia = 3×1
     2
     4
     1
ic = 4×1
     3
     1
 3
 2
```
### **Unique Values in Array Containing NaNs**

Define a vector containing NaN.

$$
A = [5 5 \text{ Nan Nan}];
$$

Find the unique values of A.

$$
C = unique(A)
$$

$$
C = 1 \times 3
$$

5 NaN NaN

unique treats NaN values as distinct.

#### **Unique Elements in Presence of Numerical Error**

Create a vector x. Obtain a second vector y by transforming and untransforming x. This transformation introduces round-off differences in y.

 $x = (1:6)$  '\*pi;  $y = 10.^{\text{log}}10(x);$ 

Verify that x and y are not identical by taking the difference.

x-y

ans = *6×1*  $10^{-14} \times$  0.0444  $\overline{0}$  $\Theta$  $\Theta$  $\overline{0}$ -0.3553

Use unique to find the unique elements in the concatenated vector  $[x; y]$ . The unique function performs exact comparisons and determines that some values in x are not exactly equal to values in y. These are the same elements that have a nonzero difference in x-y. Thus, c contains values that *appear* to be duplicates.

```
c = unique([x; y])c = 8×1
     3.1416
     3.1416
     6.2832
     9.4248
    12.5664
    15.7080
    18.8496
    18.8496
```
Use uniquetol to perform the comparison using a small tolerance. uniquetol treats elements that are within tolerance as equal.

 $C = uniquetol([x; y])$  $C = 6 \times 1$ 3.1416

 6.2832 9.4248 12.5664 15.7080 18.8496

#### **Unique Entries in Cell Array of Character Vectors**

Create a cell array of character vectors.

 $A = \{ 'one', 'two', 'twenty-two', 'One', 'two' \};$ 

Find the unique character vectors contained in A.

```
C = unique(A)C = 1x4 cell
    {'One'} {'one'} {'twenty-two'} {'two'}
```
#### **Cell Array of Character Vectors with Trailing White Space**

Create a cell array of character vectors, A, where some of the vectors have trailing white space.

 $A = {'dog', 'cat', 'fish', 'horse', 'dog', 'fish '};$ 

Find the unique character vectors contained in A.

```
C = unique(A)C = 1x6 cell<br>{'cat'}
                            {^{'}\text{dog'}} {^{'}\text{dog'}} {^{'}\text{flog'}} {^{'}\text{fish'}} {^{'}\text{fish'}} {^{'}\text{fich'}} {^{'}\text{horse'}}
```
unique treats trailing white space in cell arrays of character vectors as distinct characters.

#### **Preserve Legacy Behavior of unique**

Use the 'legacy' flag to preserve the behavior of unique from R2012b and prior releases in your code.

Find the unique elements of A with the current behavior.

```
A = [9 2 9 5];[C1, ia1, ic1] = unique(A)C1 = 1×3
     2 5 9
ia1 = 3×1
     2
     4
     1
```
Find the unique elements of A, and preserve the legacy behavior.

```
[C2, ia2, ic2] = unique(A, 'legacy')C2 = 1×3
     2 5 9
ia2 = 1×3
     2 4 3
ic2 = 1 \times 4 3 1 3 2
```
# **Input Arguments**

### **A — Input array**

array

Input array.

- If A is a table, then unique does *not* take row names into account. Two rows that have the same values, but different names, are considered equal.
- If A is a timetable, then unique takes row times into account. Two rows that have the same values, but different times, are not considered equal.
- If A is a categorical array, then the sort order is determined by the order of the categories. To see the sort order of a categorical array, use the [categories](#page-1367-0) function.

A can also be an object with the following class methods:

- sort (or sortrows for the 'rows' option)
- ne

The object class methods must be consistent with each other. These objects include heterogeneous arrays derived from the same root class. For example, A can be an array of handles to graphics objects.

**setOrder — Order flag** 'sorted' (default) | 'stable'

Order flag, specified as 'sorted' or 'stable', indicates the order of the values (or rows) in C.

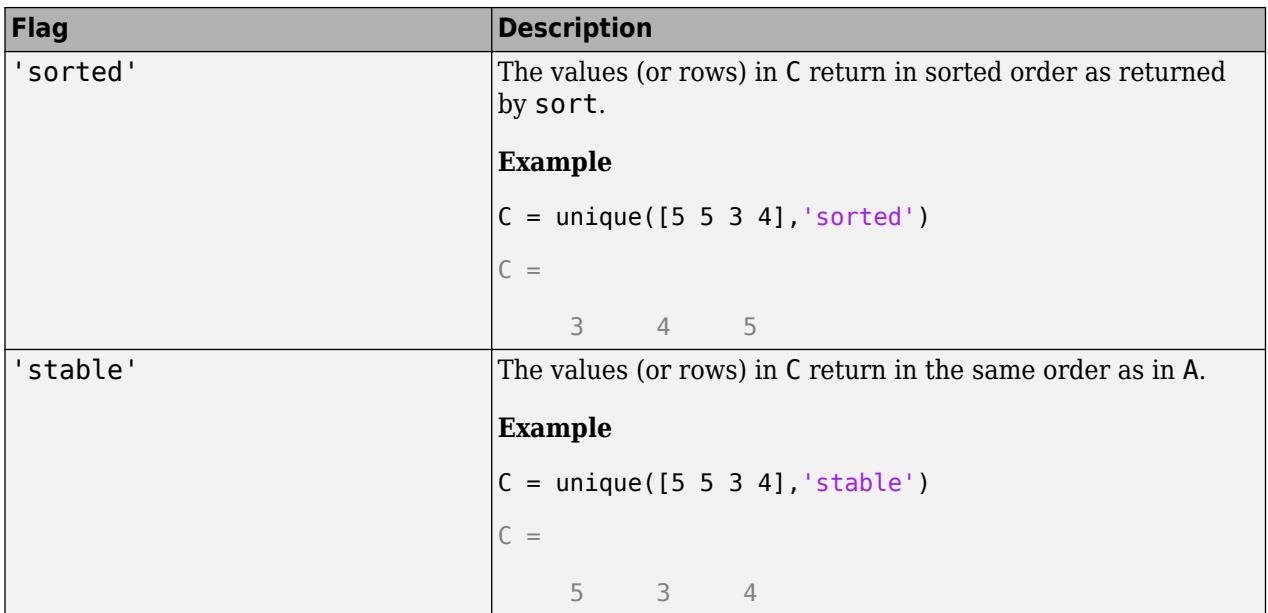

Data Types: char | string

### **occurrence — Occurrence flag**

'first' (default) | 'last'

Occurrence flag, specified as 'first' or 'last', indicates whether ia should contain the first or last indices to repeated values found in A.

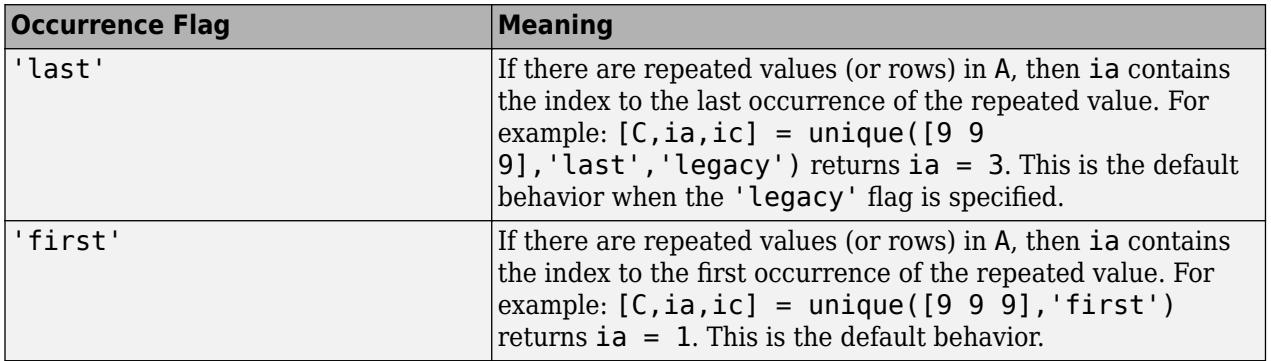

Data Types: char | string

### **Output Arguments**

### **C — Unique data of A**

array

Unique data of A, returned as an array. The class of C is the same as the class of the input A. The shape of C depends on whether the input is a vector or a matrix:

- If the 'rows' flag is not specified and A is a row vector, then C is a row vector.
- If the 'rows' flag is not specified and A is not a row vector, then C is a column vector.

• If the 'rows' flag is specified, then C is a matrix containing the unique rows of A.

**ia — Index to A** column vector

Index to A, returned as a column vector of indices to the *first* occurrence of repeated elements. When the 'legacy' flag is specified, ia is a row vector that contains indices to the *last* occurrence of repeated elements.

The indices generally satisfy  $C = A(ia)$ . If A is a table, or if the 'rows' option is specified, then  $C =$  $A(ia,:).$ 

### $i \in \mathbb{R}$  **Index to**  $\mathbb{C}$

column vector

Index to C, returned as a column vector when the 'legacy' flag is not specified. ic contains indices that satisfy the following properties.

- If A is a vector, then  $A = C(ic)$ .
- If A is a matrix or array, then  $A(:) = C(ic)$ .
- If A is a table, or if the 'rows' option is specified, then  $A = C(ic,:)$ .

### **Tips**

- Use uniquetol to find unique floating-point numbers using a tolerance.
- To find unique rows in tables or timetables with respect to a subset of variables, you can use column subscripting. For example, you can use unique(A(:,*vars*)), where *vars* is a positive integer, a vector of positive integers, a variable name, a cell array of variable names, or a logical vector. Alternatively, you can use [vartype](#page-15007-0) to create a subscript that selects variables of a specified type.

# **Extended Capabilities**

### **Tall Arrays**

Calculate with arrays that have more rows than fit in memory.

This function supports tall arrays with the limitations:

- For tall vectors and tall tables, use the syntaxes:
	- $C = unique(A)$
	- $[C, ia, ic] = unique(A)$
- For tall matrices, use the syntaxes:
	- $C = unique(A, 'rows')$
	- $[C, i\alpha, i\alpha] = unique(A, 'rows')$

For more information, see "Tall Arrays for Out-of-Memory Data".

### **C/C++ Code Generation**

Generate C and C++ code using MATLAB® Coder™.

Usage notes and limitations:

- Code generation does not support cell arrays for the first argument.
- When you do not specify the 'rows' option:
	- The input A must be a vector. If you specify the 'legacy' option, the input A must be a row vector.
	- The first dimension of a variable-size row vector must have fixed length 1. The second dimension of a variable-size column vector must have fixed length 1.
	- The input [] is not supported. Use a 1-by-0 or 0-by-1 input, for example, zeros(1,0), to represent the empty set.
	- If you specify the 'legacy' option, then empty outputs are row vectors, 1-by-0. They are never 0-by-0.
- When you specify both the 'rows' option and the 'legacy' option, outputs ia and ic are column vectors. If these outputs are empty, then they are 0-by-1, even if the output C is 0-by-0.
- When the setOrder is not 'stable' or when you specify the 'legacy' option, the input A must already be sorted in ascending order. The first output, C, is sorted in ascending order.
- Complex inputs must be single or double.

#### **Thread-Based Environment**

Run code in the background using MATLAB® backgroundPool or accelerate code with Parallel Computing Toolbox™ ThreadPool.

This function fully supports thread-based environments. For more information, see "Run MATLAB Functions in Thread-Based Environment".

#### **GPU Arrays**

Accelerate code by running on a graphics processing unit (GPU) using Parallel Computing Toolbox<sup>™</sup>.

Usage notes and limitations:

- The 'legacy' flag is not supported.
- 64-bit integers are not supported.

For more information, see "Run MATLAB Functions on a GPU" (Parallel Computing Toolbox).

#### **Distributed Arrays**

Partition large arrays across the combined memory of your cluster using Parallel Computing Toolbox™.

This function fully supports distributed arrays. For more information, see "Run MATLAB Functions with Distributed Arrays" (Parallel Computing Toolbox).

### **See Also**

[union](#page-14854-0) | [intersect](#page-7100-0) | [ismember](#page-7295-0) | [issorted](#page-7398-0) | [setdiff](#page-12617-0) | [setxor](#page-12662-0) | [sort](#page-12760-0) | [uniquetol](#page-14878-0)

### **Introduced before R2006a**

# <span id="page-14878-0"></span>**uniquetol**

Unique values within tolerance

# **Syntax**

```
C = uniquetol(A,tol)C = uniquetol(A)C = uniquetol(A,tol,occurrence)[C,IA,IC] = uniquetol(\_\_)[ ] = uniquetol( ,Name,Value)
```
# **Description**

 $C =$  uniquetol(A, tol) returns the unique elements in A using tolerance tol. Two values, u and v, are within tolerance if

abs(u-v)  $\leq$  tol\*max(abs(A(:)))

That is, uniquetol scales the tol input based on the magnitude of the data.

uniquetol is similar to unique. Whereas unique performs exact comparisons, uniquetol performs comparisons using a tolerance.

 $C =$  uniquetol(A) uses a default tolerance of 1e-6 for single-precision inputs and 1e-12 for double-precision inputs.

 $C =$  uniquetol(A, tol, occurrence), where occurrence is 'highest', specifies that when several values are within tolerance of each other, the highest value should be selected as being unique. The default for occurrence is 'lowest', which selects the lowest value as being unique.

 $[C,IA,IC] = uniquetol($  meturns index vectors IA and IC, such that  $C = A(IA)$  and  $A \sim C(IC)$  (or  $A(.) \sim C(IC)$ ) if A is a matrix), where  $\sim$  means the values are within tolerance of each other. You can use any of the input arguments in previous syntaxes.

[  $\Box$  ] = uniquetol( , Name, Value) uses additional options specified by one or more Name-Value pair arguments using any of the input or output argument combinations in previous syntaxes. For example, uniquetol(A,'ByRows',true) determines the unique rows in A.

# **Examples**

### **Unique Elements in Presence of Numerical Error**

Create a vector x. Obtain a second vector y by transforming and untransforming x. This transformation introduces round-off differences in y.

 $x = (1:6)$  \*pi;  $y = 10.^{\wedge}$ log $10(x)$ ;

Verify that x and y are not identical by taking the difference.

```
x-y
ans = 6×1
10^{-14} \times 0.0444
               \Theta\frac{0}{0}\overline{0}\Theta -0.3553
```
Use unique to find the unique elements in the concatenated vector  $[x; y]$ . The unique function performs exact comparisons and determines that some values in x are not exactly equal to values in y. These are the same elements that have a nonzero difference in x-y. Thus, c contains values that *appear* to be duplicates.

```
c = unique([x; y])c = 8×1
     3.1416
     3.1416
     6.2832
     9.4248
    12.5664
    15.7080
    18.8496
    18.8496
```
Use uniquetol to perform the comparison using a small tolerance. uniquetol treats elements that are within tolerance as equal.

$$
C = uniquetol([x; y])
$$

 $C = 6 \times 1$ 

 3.1416 6.2832 9.4248 12.5664 15.7080 18.8496

#### **Determine Unique Rows**

By default, uniquetol looks for unique *elements* that are within tolerance, but it also can find unique *rows* of a matrix that are within tolerance.

Create a numeric matrix, A. Obtain a second matrix, B, by transforming and untransforming A. This transformation introduces round-off differences to B.

A = [0.05 0.11 0.18; 0.18 0.21 0.29; 0.34 0.36 0.41; 0.46 0.52 0.76];  $B = log10(10.^{A});$ 

Use unique to find the unique rows in A and B. The unique function performs exact comparisons and determines that all of the rows in the concatenated matrix [A;B] are unique, even though some of the rows differ by only a small amount.

unique([A;B],'rows')

ans = *8×3*

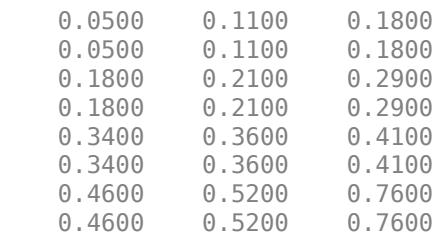

Use uniquetol to find the unique rows. uniquetol treats rows that are within tolerance as equal.

uniquetol([A;B],'ByRows',true)

ans = *4×3*

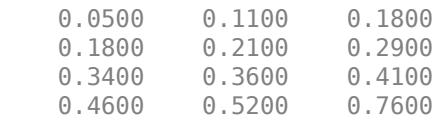

#### **Prepare Vectors for Exact Comparison**

Create a vector, x. Obtain a second vector, y, by transforming and untransforming x. This transformation introduces round-off differences to some elements in y.

 $x = (1:5)$  '\*pi;  $y = 10.^{\circ}$ log10(x);

Combine x and y into a single vector, A. Use uniquetol to reconstruct A, treating the values that are within tolerance as equal.

$$
A = [x; y]
$$
  
\n
$$
A = 10 \times 1
$$
  
\n
$$
3.1416
$$
  
\n
$$
6.2832
$$
  
\n
$$
9.4248
$$
  
\n
$$
12.5664
$$
  
\n
$$
15.7080
$$
  
\n
$$
3.1416
$$
  
\n
$$
6.2832
$$
  
\n
$$
9.4248
$$

 12.5664 15.7080  $[C,IA,IC] = uniquetol(A);$  $newA = C(IC)$ newA = *10×1* 3.1416 6.2832 9.4248 12.5664 15.7080 3.1416 6.2832 9.4248

 12.5664 15.7080

You can use newA with == or functions that use exact equality like isequal or unique in subsequent code.

 $D1 = unique(A)$ 

D1 = *6×1*

 3.1416 3.1416 6.2832 9.4248 12.5664 15.7080

#### $D2 = unique(newA)$

D2 = *5×1*

 3.1416 6.2832 9.4248 12.5664 15.7080

#### **Control Selection of Unique Values**

Use the occurrence option to control which elements uniquetol selects as being unique.

Create a vector and find which elements are unique within a tolerance of 1e-1.

a = [1 1.1 1.11 1.12 1.13 2];  $c = uniquetol(a, 1e-1)$ 

```
c = 1×2
     1 2
```
Since the first five elements in A all have similar values with respect to the tolerance of 1e-1, only the lowest value among them is selected as being unique. This is because uniquetol begins with the lowest value in a and does not find a new element that is not within tolerance until the 2 at the end of the vector.

Use the 'highest' option to specify that uniquetol should begin with the highest value in a. Now, the 1.13 element is selected as being unique since uniquetol works down from the highest values.

```
d = uniquetol(a, 1e-1, 'highest')
```

```
d = 1×2
    1.1300 2.0000
```
### **Subset Data Using Large Tolerance**

Create a cloud of 2-D sample points constrained to be inside a circle of radius 0.5 centered at the point  $(\frac{1}{2}, \frac{1}{2})$ .

```
x = \text{rand}(10000, 2);
insideCircle = sqrt((x(:,1)-.5),^2+(x(:,2)-.5),^2)<0.5;
y = x(insideCircle, :);
```
Find a reduced set of points, such that each point of the original dataset is within tolerance of a point.

```
tol = 0.05;
C = uniquetol(y,tol,'ByRows', true);
```
Plot the reduced set of points as red dots on top of the original data set. The red dots are all members of the original data set. All the red dots are at least a distance tol apart.

```
plot(y(:,1), y(:,2),'.')hold on
axis equal
plot(C(:,1), C(:,2), '.r', 'MarkerSize', 10)
```
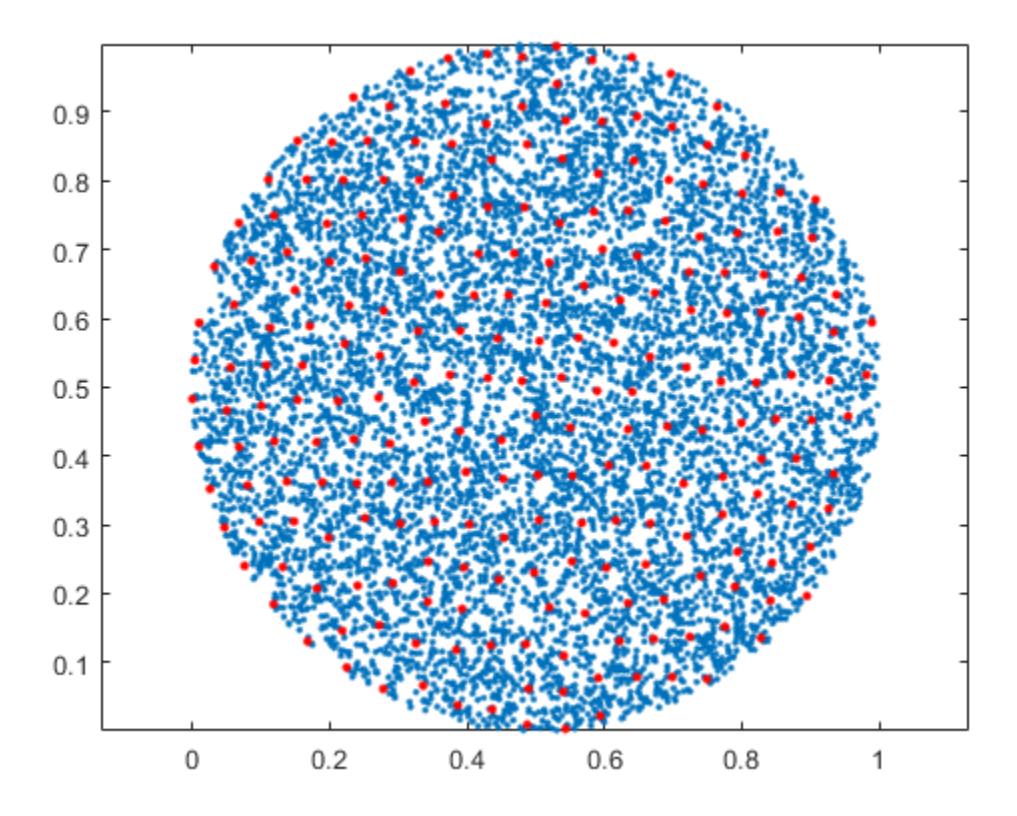

### **Average Similar Values in Vector**

Create a vector of random numbers and determine the unique elements using a tolerance. Specify OutputAllIndices as true to return all of the indices for the elements that are within tolerance of the unique values.

```
A = rand(100, 1);[C,IA] = uniquetol(A,1e-2,'OutputAllIndices',true);
```
Find the average value of the elements that are within tolerance of the value C(2).

 $C(2)$  $ans = 0.0318$ allA =  $A(IA{2})$ allA = *3×1* 0.0357 0.0318 0.0344  $aveA = mean(allA)$   $aveA = 0.0340$ 

#### **Specify Absolute Tolerance**

By default, uniquetol uses a tolerance test of the form  $abs(u-v) \leq tot*DS$ , where DS automatically *scales* based on the magnitude of the input data. You can specify a different DS value to use with the DataScale option. However, absolute tolerances (where DS is a scalar) do not scale based on the magnitude of the input data.

First, compare two small values that are a distance eps apart. Specify tol and DS to make the within tolerance equation:  $abs(u-v) \leq 10^{\circ} - 6$ .

```
x = 0.1;
uniquetol([x, exp(log(x))], 10^-6, 'DataScale', 1)
ans = 0.1000
```
Next, increase the magnitude of the values. The round-off error in the calculation  $\exp(\log(x))$  is proportional to the magnitude of the values, specifically to  $eps(x)$ . Even though the two large values are a distance eps from one another,  $eps(x)$  is now much larger. Therefore,  $10^{\circ}$ -6 is no longer a suitable tolerance.

```
x = 10^{\circ}10;
uniquetol([x, exp(log(x))], 10^-.6, 'DataScale', 1)ans = 1×2
10^{10} \times 1.0000 1.0000
```
Correct this issue by using the default (scaled) value of DS.

```
format long
Y = [0.1 10^{\circ}10];uniquetol([Y, exp(log(Y))])
ans = 1×2
10^{10} \times 0.000000000010000 1.000000000000000
```
#### **Specify DataScale by Column**

Create a set of random 2-D points, then use uniquetol to group the points into vertical bands that have a similar (within tolerance) x-coordinate. Use these options with uniquetol:

- Specify ByRows as true since the point coordinates are in the rows of A.
- Specify OutputAllIndices as true to return the indices for all points that have an x-coordinate within tolerance of each other.

• Specify DataScale as [1 Inf] to use an absolute tolerance for the x-coordinate while ignoring the y-coordinate.

```
A = rand(1000, 2);DS = [1 Inf];[C,IA] = uniquetol(A, 0.1, 'ByRows', true, ... 'OutputAllIndices', true, 'DataScale', DS);
```
Plot the points and average value for each band.

```
hold on
for k = 1: length (IA) plot(A(IA{k},1), A(IA{k},2), '.')
    meanAi = mean(A(IA\{k\}, :));
     plot(meanAi(1), meanAi(2), 'xr')
end
```
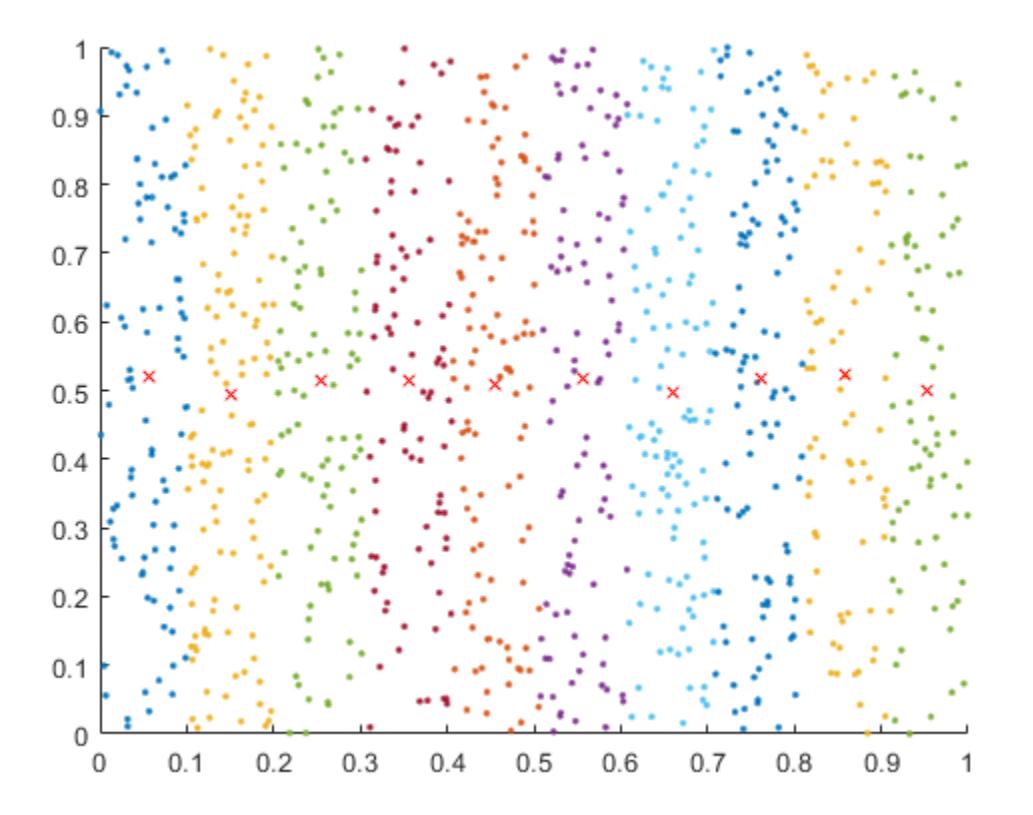

### **Input Arguments**

#### **A — Query array**

scalar | vector | matrix | multidimensional array

Query array, specified as a scalar, vector, matrix, or multidimensional array. A must be full.

Data Types: single | double

### **tol — Comparison tolerance**

positive, real scalar

Comparison tolerance, specified as a positive, real scalar. uniquetol scales the tol input using the maximum absolute value in input array A. Then uniquetol uses the resulting scaled comparison tolerance to determine which elements in A are unique. If two elements in A are within tolerance of each other, then uniquetol considers them to be equal.

Two values, u and v, are within tolerance if  $abs(u-v) \leq tol*max(abs(A)).$ 

To specify an absolute tolerance, specify both tol and the 'DataScale' Name-Value pair.

Example:  $tol = 0.05$ Example:  $tol = 1e-8$ Example:  $tol = eps$ Data Types: single | double

### **occurrence — Occurrence of unique values**

'lowest' (default) | 'highest'

Occurrence of unique values, specified as one of the options in this table. The value of occurrence determines which elements uniquetol selects as being unique.

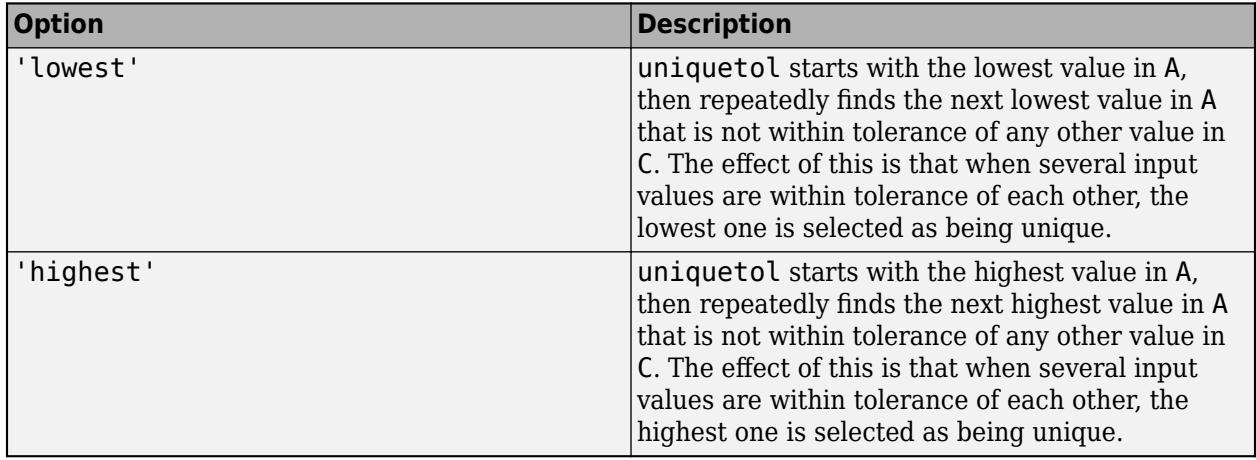

Example:  $C = uniquetol(A,tol,'highest')$ 

Example:  $C = uniquetol([1 2 3], 2, 'highest')$  returns 3, since uniquetol starts with the highest value in the input and all other values are within tolerance.

Data Types: char | string

### **Name-Value Pair Arguments**

Specify optional pairs of arguments as Name1=Value1, ..., NameN=ValueN, where Name is the argument name and Value is the corresponding value. Name-value arguments must appear after other arguments, but the order of the pairs does not matter.

*Before R2021a, use commas to separate each name and value, and enclose* Name *in quotes.*

Example:  $C = uniquetol(A, 'ByRows', true)$ 

### **OutputAllIndices — Output index type**

false (default) | true | 0 | 1

Output index type, specified as the comma-separated pair consisting of 'OutputAllIndices' and either false (default), true, 0, or 1. uniquetol interprets numeric 0 as false and numeric 1 as true.

When OutputAllIndices is true, the uniquetol function returns the second output, IA, as a cell array. The cell array contains the indices for *all* elements in A that are within tolerance of a value in C. That is, each cell in IA corresponds to a value in C, and the values in each cell correspond to locations in A.

Example:  $[C,IA] = uniquely(A,tol,'OutputAllindices',true)$ 

#### **ByRows — Row comparison toggle**

false (default) | true | 0 | 1

Row comparison toggle, specified as the comma-separated pair consisting of 'ByRows' and either false (default), true, 0, or 1. uniquetol interprets numeric 0 as false and numeric 1 as true. Use this option to find rows in A that are unique, within tolerance.

When ByRows is true:

- A must be a 2-D array.
- uniquetol compares the rows of A by considering each column separately. For two rows to be within tolerance of one another, each column has to be in tolerance.
- Each row in A is within tolerance of a row in C. However, no two rows in C are within tolerance of each other.

Two rows, u and v, are within tolerance if  $all(abs(u-v) \leq tol*max(abs(A), []$ , 1).

```
Example: C = uniquetol(A,tol,'ByRows', true)
```
### **DataScale — Scale of data**

scalar | vector

Scale of data, specified as the comma-separated pair consisting of 'DataScale' and either a scalar or vector. Specify DataScale as a numeric scalar, DS, to change the tolerance test to be abs( $u-v$ )  $\leq$  tol\*DS.

When used together with the ByRows option, the DataScale value also can be a vector. In this case, each element of the vector specifies DS for a corresponding column in A. If a value in the DataScale vector is Inf, then uniquetol ignores the corresponding column in A.

```
Example: C = uniquetol(A, 'Database', 1)Example: [C,IA,IC] = uniquetol(A,'ByRows',true,'DataScale',[eps(1) eps(10)
eps(100)])
```
Data Types: single | double

#### **PreserveRange — Range preservation toggle**

false (default) | true | 0 | 1

Range preservation toggle, specified as the comma-separated pair consisting of 'PreserveRange' and either false (default), true, 0, or 1. uniquetol interprets numeric 0 as false and numeric 1 as true. Use this option to specify that the minimum and maximum values in the output C should be the same as those in A.

If the minimum and maximum values in A are within the tolerance tol of each other, then uniquetol returns only one of the values.

Example:  $C = uniquetol(A,tol,'PreservedRange', true)$ 

### **Output Arguments**

#### **C — Unique elements in A**

vector | matrix

Unique elements in A (within tolerance), returned as a vector or matrix. If A is a row vector, then C is also a row vector. Otherwise, C is a column vector. The elements in C are sorted in ascending order. Each element in A is within tolerance of an element in C, but no two elements in C are within tolerance of each other.

If the ByRows option is true, then C is a matrix containing the unique rows in A. In this case, the rows in C are sorted in ascending order by the first column. Each row in A is within tolerance of a row in C, but no two rows in C are within tolerance of each other.

#### **IA — Index to A**

column vector | cell array

Index to A, returned as a column vector of indices to the first occurrence of repeated elements, or as a cell array. IA generally satisfies  $C = A(IA)$ , with the following exceptions:

- If the ByRows option is  $true$ , then  $C = A(IA, :)$ .
- If the OutputAllIndices option is true, then IA is a cell array and  $C(i) \sim A(IA(i))$  where  $\sim$ means the values are within tolerance of each other.

### **IC — Index to C**

column vector

Index to C, returned as a column vector of indices. IC satisfies the following properties, where  $\sim$ means the values are within tolerance of each other.

- If A is a vector, then  $A \sim C(IC)$ .
- If A is a matrix, then  $A$ (:)~C(IC).
- If the ByRows option is  $true$ , then  $A \sim C(IC,:)$ .

### **Algorithms**

uniquetol sorts the input lexicographically, and then starts at the lowest or highest value to find unique values within tolerance. As a result, changing the sorting of the input could change the output. For example, uniquetol  $(-A)$  might not give the same results as -uniquetol  $(A)$ .

There can be multiple valid C outputs that satisfy the condition, *no two elements in C are within tolerance of each other*. The uniquetol function can return several of the valid outputs, depending on whether the value of occurrence is 'highest' or 'lowest' and whether the PreserveRange option is specified.

# **Compatibility Considerations**

### **Options to control element selection and preserve range of data**

The occurrence argument controls whether the algorithm begins with the highest or lowest elements in the input data. The 'PreserveRange' name-value argument specifies whether the range of the output data should be the same as the input data.

# **Extended Capabilities**

### **Thread-Based Environment**

Run code in the background using MATLAB® backgroundPool or accelerate code with Parallel Computing Toolbox™ ThreadPool.

This function fully supports thread-based environments. For more information, see "Run MATLAB Functions in Thread-Based Environment".

### **GPU Arrays**

Accelerate code by running on a graphics processing unit (GPU) using Parallel Computing Toolbox™.

Usage notes and limitations:

- The occurrence argument for occurrence of unique values is not supported.
- The 'ByRows', 'OutputAllIndices', and 'PreserveRange' options are not supported.
- 64-bit integers are not supported.

For more information, see "Run MATLAB Functions on a GPU" (Parallel Computing Toolbox).

### **See Also**

[ismembertol](#page-7306-0) | [unique](#page-14866-0) | [ismember](#page-7295-0) | [eps](#page-3679-0)

### **Topics**

"Average Similar Data Points Using a Tolerance"

### **Introduced in R2015a**

# **matlab.unittest Package**

Summary of packages and classes in MATLAB Unit Test Framework

# **Description**

The matlab.unittest package consists of the following classes and packages.

### **Classes**

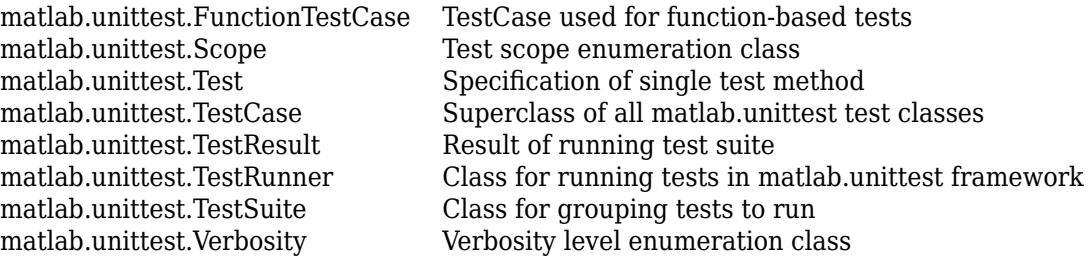

### **Packages**

[matlab.unittest.constraints](#page-2202-0) Summary of classes in MATLAB Constraints Interface<br>matlab.unittest.diagnostics Summary of classes in MATLAB Diagnostics Interface [matlab.unittest.diagnostics](#page-3251-0) Summary of classes in MATLAB Diagnostics Interface<br>matlab.unittest.fixtures Summary of classes in MATLAB Fixtures Interface [matlab.unittest.fixtures](#page-4290-0) Summary of classes in MATLAB Fixtures Interface<br>matlab.unittest.parameters Summary of classes associated with MATLAB Unit [matlab.unittest.parameters](#page-9739-0) Summary of classes associated with MATLAB Unit Test parameters<br>matlab.unittest.plugins Summary of classes in MATLAB Plugins Interface [matlab.unittest.plugins](#page-10210-0) Summary of classes in MATLAB Plugins Interface<br>matlab.unittest.gualifications Summary of classes in MATLAB Oualifications Inte [matlab.unittest.qualifications](#page-11076-0) Summary of classes in MATLAB Qualifications Interface<br>matlab unittest selectors Summary of classes in MATLAB Selectors Interface Summary of classes in MATLAB Selectors Interface

# **See Also**

**Introduced in R2013a**

# **unix**

Execute UNIX command and return output

**Note** For platform-independent code, use the [system](#page-13596-0) command.

# **Syntax**

 $[status,cmdout] = unix(command)$ 

### **Description**

 $[status,cmdout] = unix(command) calls the operating system to execute the specified$ command and returns the standard output of the command to cmdout.

MATLAB uses a shell program to execute the given command. It determines which shell program to use by checking environment variables on your system. MATLAB first checks the MATLAB\_SHELL variable, and if either empty or not defined, then checks SHELL. If SHELL is also empty or not defined, MATLAB uses /bin/sh.

For tips and information about limitations, see [system](#page-13596-0).

## **Examples**

### **Display Operating System Command Status and Output**

Display the current folder using the cd command. A status of zero indicates that the command completed successfully. MATLAB returns a character vector containing the current folder in cmdout.

```
command = 'cd':[status,cmdout] = unix(command)
```
### **Input Arguments**

**command — UNIX command** character vector

UNIX command, specified as a character vector. The command executes in a UNIX shell, which might not be the shell from which you started MATLAB.

Example: 'ls'

### **Output Arguments**

### **status — Command exit status**

0 | nonzero integer

Command exit status, returned as either 0 or a nonzero integer. When the command is successful, status is 0. Otherwise, status is a nonzero integer.

- $\bullet$  If command includes the ampersand character ( $\&$ ), then status is the exit status when command starts
- $\bullet$  If command does not include the ampersand character ( $\&$ ), then status is the exit status upon command completion.

### **cmdout — Output of operating system command**

character vector

Output of the operating system command, returned as a character vector. The system shell might not properly represent non-Unicode characters.

### **See Also**

[system](#page-13596-0)

### **Topics**

"Run External Commands, Scripts, and Programs"

### **Introduced before R2006a**

# **unloadlibrary**

Unload shared C library from memory

# **Syntax**

unloadlibrary libname

# **Description**

unloadlibrary libname unloads library libname from memory.

# **Examples**

### **Load and Unload shrlibsample Library**

Add the shrlib examples folder to the path.

addpath(fullfile(matlabroot,'extern','examples','shrlib'))

Load the library, if it is not already loaded.

```
if ~libisloaded('shrlibsample')
    loadlibrary('shrlibsample')
end
```
When finished, unload the library to free memory.

unloadlibrary shrlibsample

# **Input Arguments**

### **libname — Name of shared library**

character vector

Name of shared library, specified as a character vector. Do not include the path or file extension in libname.

If you call loadlibrary using the alias option, then you must use the alias name for the libname argument.

Data Types: char

# **Limitations**

• Use with libraries that are loaded using the loadlibrary function.

# **Tips**

• To unload a MEX file, use the clear function.

### **See Also**

[loadlibrary](#page-7818-0) | [libisloaded](#page-7699-0) | [clear](#page-1711-0)

### **Introduced before R2006a**

# **unmesh**

Convert edge matrix to coordinate and Laplacian matrices

# **Syntax**

 $[L, XY] =$ unmesh $(E)$ 

# **Description**

 $[L, XY] =$  unmesh(E) returns the Laplacian matrix L and mesh vertex coordinate matrix XY for the M-by-4 edge matrix E. Each row of the edge matrix must contain the coordinates [x1 y1 x2 y2] of the edge endpoints.

# **Input Arguments**

E M-by-4 edge matrix E.

# **Output Arguments**

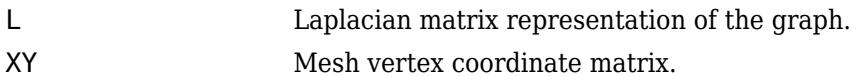

# **Examples**

Take a simple example of a square with vertices at  $(1,1)$ ,  $(1,-1)$ ,  $(-1,-1)$ , and  $(-1,1)$ , where the connections between vertices are the four perpendicular edges of the square plus one diagonal connection between  $(-1, -1)$  and  $(1, 1)$ .

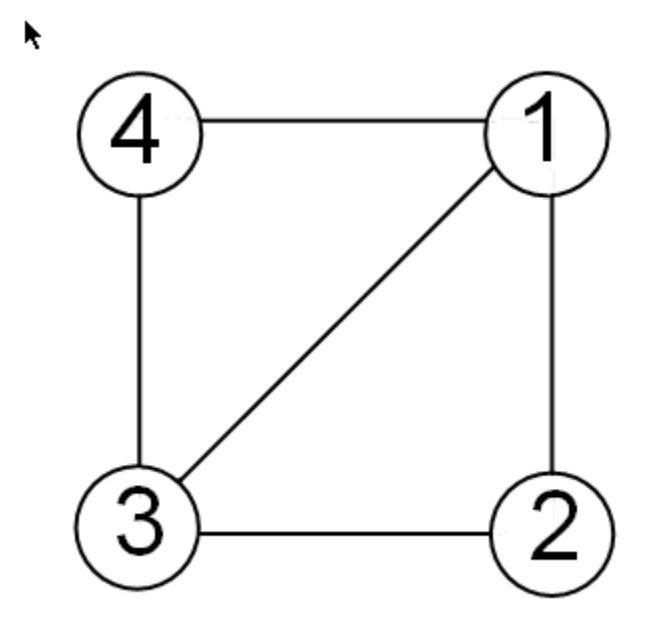

The edge matrix E for this graph is:

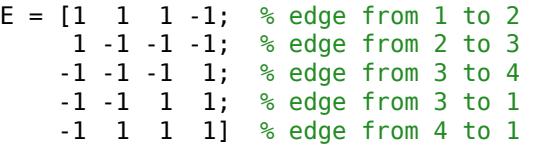

Use unmesh to create a Laplacian matrix and mesh coordinate matrix from the edge list.

 $[L, XY] =$  unmesh(E);

The Laplacian matrix is defined as

 $L_{ij} = \begin{cases} -1 \\ 0 \end{cases}$  $deg(v_i)$  if  $i = j$  $-1$  if *i* ≠ *j* and *v<sub>i</sub>* is adjacent to *v*<sub>*j*</sub> 0 otherwise

unmesh returns the Laplacian matrix L as a sparse matrix.

L

L =

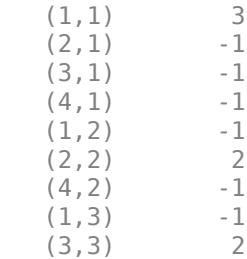

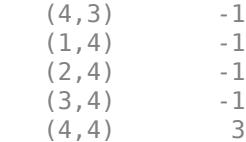

To see L in regular matrix notation, use the full command.

full(L)

ans  $=$ 

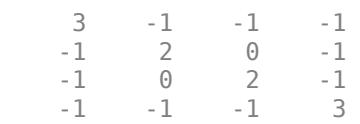

The mesh coordinate matrix XY returns the coordinates of the corners of the square.

XY

 $XY =$  $-1 -1$  $-1$  1 1 -1

1 1

**See Also**

[gplot](#page-4916-0) | [treeplot](#page-14373-0)

# **unmkpp**

Extract piecewise polynomial details

# **Syntax**

 $[breaks,coeffs,L,order,dim] = umkpp(pp)$ 

### **Description**

[breaks, coefs,  $L$ , order,  $dim$ ] = unmkpp(pp) extracts information from the fields of the piecewise polynomial structure pp.

### **Examples**

### **Unwrap Piecewise Polynomial Information**

Create a piecewise polynomial structure for the polynomial  $f(x) = x^2 + x + 1$  on the interval [0 3], and then extract the information from the fields of the structure.

```
pp = struct with fields:
      form: 'pp'
    breaks: [0 3]
     coefs: [1 1 1]
     pieces: 1
      order: 3
        dim: 1
```
 $pp = mkpp([0 3], [1 1 1])$ 

[breaks,coefs,L,order,dim] = unmkpp(pp)

```
breaks = 1 \times 2 0 3
coefs = 1×3
     1 1 1
L = 1order = 3dim = 1
```
# **Input Arguments**

### **pp — Piecewise polynomial**

structure

Piecewise polynomial, specified as a structure. You can create pp using [spline](#page-12850-0), [pchip](#page-9972-0), [interp1](#page-7033-0), or the spline utility function [mkpp](#page-8805-0).

# **Output Arguments**

### **breaks — Break points**

vector

Break points, returned as a vector of length L+1 with strictly increasing elements that represent the start and end of each of L intervals.

### **coefs — Polynomial coefficients**

matrix

Polynomial coefficients, returned as an L-by-k matrix with each row  $\text{coeff}(i,:)$  containing the local coefficients of an order k polynomial on the ith interval,  $[breaks(i),breaks(i+1)].$ 

### **L — Number of intervals**

scalar

Number of intervals, returned as a scalar.

### **order — Order of polynomials**

scalar

Order of polynomials, returned as a scalar.

### **dim — Dimension of target**

scalar | vector

Dimension of target, returned as a scalar or vector.

# **Extended Capabilities**

### **C/C++ Code Generation**

Generate C and  $C++$  code using MATLAB® Coder<sup>™</sup>.

Usage notes and limitations:

- pp must be a valid piecewise polynomial structure created by mkpp, spline, or pchip in MATLAB or by the code generator.
- Code generation does not support pp structures created by interp1 in MATLAB.

### **Thread-Based Environment**

Run code in the background using MATLAB® backgroundPool or accelerate code with Parallel Computing Toolbox™ ThreadPool.

This function fully supports thread-based environments. For more information, see "Run MATLAB Functions in Thread-Based Environment".

### **See Also**

[mkpp](#page-8805-0) | [ppval](#page-10813-0) | [spline](#page-12850-0) | [pchip](#page-9972-0)

### **Introduced before R2006a**

# **unregisterallevents**

Unregister all event handlers associated with COM object events

# **Syntax**

unregisterallevents(c)

# **Description**

unregisterallevents(c) unregisters all events previously registered with COM object c. After calling unregisterallevents, the object no longer responds to any events.

### **Examples**

### **Remove All Event Handlers from Excel Workbook**

Unregister the event handlers from all Microsoft Excel workbooks events.

To run this example, create a workbook and register events.

```
myApp = actxserver('Excel.Application');
wbs = myApp.Workbooks;
wb = Add(wbs);
registerevent(wb,{'Activate' 'EvtActivateHndlr'; 'Deactivate' 'EvtDeactivateHndlr'})
eventlisteners(wb)
```
ans  $=$ 

 2×2 cell array 'Activate' 'EvtActivateHndlr' 'Deactivate' 'EvtDeactivateHndlr'

Unregister the event handlers.

```
unregisterallevents(wb)
eventlisteners(wb)
```
 $ans =$ 

0×0 empty cell array

### **Input Arguments**

**c — COM object**

function handle

COM object, specified as a function handle.

# **Limitations**

• COM functions are available on Microsoft Windows systems only.

### **See Also**

[eventlisteners](#page-3804-0) | [registerevent](#page-11869-0) | [unregisterevent](#page-14903-0) | [isevent](#page-7216-0)

### **Introduced before R2006a**

# <span id="page-14903-0"></span>**unregisterevent**

Unregister event handler associated with COM object event at run time

## **Syntax**

```
unregisterevent(c,eventhandler)
```
### **Description**

unregisterevent(c,eventhandler) removes the association of a specific event handler routine from its corresponding event. Once you unregister an event, the object no longer responds to the event. You can unregister events at any time after creating a control.

# **Examples**

### **Remove Event Handler from Excel Workbook**

Unregister the EvtDeactivateHndlr event handler from a Microsoft Excel workbooks Deactivate event.

To run this example, create a workbook and register events.

```
myApp = actxserver('Excel.Application');
wbs = myApp.Workbooks;
wb = Add(wbs);
registerevent(wb,{'Activate' 'EvtActivateHndlr'; 'Deactivate' 'EvtDeactivateHndlr'})
eventlisteners(wb)
```
ans  $=$ 

```
 2×2 cell array
   'Activate' 'EvtActivateHndlr' 
                 'EvtDeactivateHndlr'
```
Unregister the Deactivate event handler. MATLAB shows the remaining registered event (Activate) with its corresponding event handler.

```
unregisterevent(wb,{'Deactivate' 'EvtDeactivateHndlr'})
eventlisteners(wb)
ans = 1×2 cell array
     'Activate' 'EvtActivateHndlr'
```
### **Input Arguments**

**c — COM object** function handle
COM object, specified as a function handle.

## **eventhandler — Function to call when event occurs**

cell array

Function to call when event occurs, specified as a cell array, specifies both events and event handlers.

Specify events in the eventhandler argument using the names of the events. Strings or character vectors used in the eventhandler argument are not case-sensitive. unregisterevent does not accept numeric event identifiers.

# **Limitations**

• COM functions are available on Microsoft Windows systems only.

### **See Also**

[eventlisteners](#page-3804-0) | [registerevent](#page-11869-0) | [unregisterallevents](#page-14901-0) | [isevent](#page-7216-0)

**Topics** "COM Event Handlers"

### **Introduced before R2006a**

# <span id="page-14905-0"></span>**unstack**

Unstack data from single variable into multiple variables

# **Syntax**

```
U = unstack(S, vars, ivar)
U = unstack(S,vars,ivar,Name,Value)
[U, is] = unstack()
```
# **Description**

 $U =$  unstack(S, vars, ivar) converts the table or timetable, S, to an equivalent table or timetable, U, that is unstacked. vars specifies variables in S, each of which is unstacked into multiple variables in U. In general, U contains more variables, but fewer rows, than S.

The ivar input argument specifies the variable in S that unstack uses as an indicator variable. The values in ivar determine which variables in U contain elements taken from vars after unstacking.

The unstack function treats the remaining variables differently in tables and timetables.

- If S is a table, then unstack treats the remaining variables as [grouping variables on page 1-](#page-14911-0) [14906.](#page-14911-0) Each unique combination of values in the grouping variables identifies a group of rows in S that is unstacked into a single row of U.
- If S is a timetable, then unstack discards the remaining variables. However, unstack treats the vector of row times as a grouping variable.

You cannot unstack the row names of a table, or the row times of a timetable, or specify either as the indicator variable. You can specify row names or row times as constant variables with the 'ConstantVariables' argument.

 $U =$  unstack(S, vars, ivar, Name, Value) converts the table or timetable S with additional options specified by one or more Name, Value pair arguments.

For example, you can specify how unstack converts variables from S to variables in U.

 $[U, is] =$  unstack(  $\Box$ ) also returns an index vector, is, indicating the correspondence between rows in U and rows in S. You can use any of the previous input arguments.

# **Examples**

### **Separate One Variable into Three Variables**

Create a table indicating the amount of snowfall in various towns for various storms. Specify the towns using a categorical array, since there are a fixed set of town names in this table.

```
Storm = [3;3;1;3;1;1;4;2;4;2;4;2];
Town = categorical({'Natick';'Worcester';'Natick';'Boston';'Boston';'Worcester';...
                      'Boston';'Natick';'Worcester';'Worcester';'Natick';'Boston'});
Snowfall = [0;3;5;5;9;10;12;13;15;16;17;21];
```
#### S = table(Storm,Town,Snowfall)

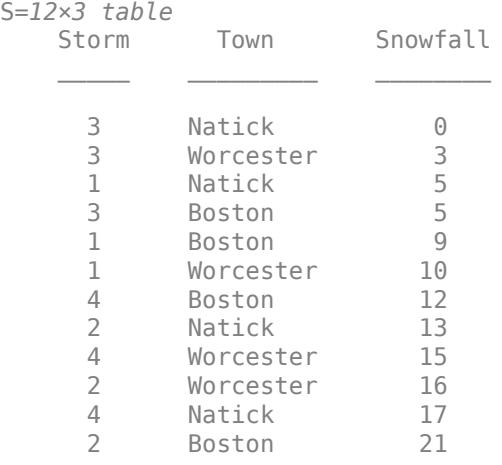

S contains three snowfall entries for each storm, one for each town. S is in stacked format, with Town having the categorical data type. Table variables that have the categorical data type are useful indicator variables and grouping variables for unstacking.

Separate the variable Snowfall into three variables, one for each town specified in the variable, Town. The output table, U, is in unstacked format.

```
U = unstack(S,'Snowfall','Town')
```

```
U=4×4 table
```
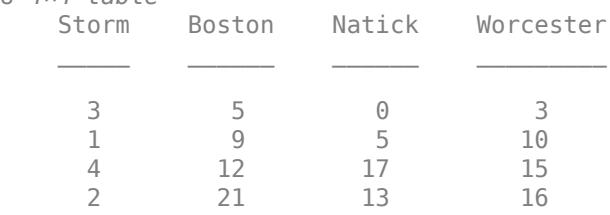

Each row in U contains data from rows in S that have the same value in the grouping variable, Storm. The order of the unique values in Storm determines the order of the data in U.

#### **Apply Aggregation Function to Each Group**

Unstack data and apply an aggregation function to multiple rows in the same group that have the same values in the indicator variable.

Create a timetable containing data on the price of two stocks over two days. To specify the row times, use datetime values. Specify the names of the stocks using a categorical array since this timetable has a fixed set of stock names.

```
Date = [report(datatime('2008-04-12'), 6, 1); ...] repmat(datetime('2008-04-13'),5,1)];
Stock = categorical({'Stock1';'Stock2';'Stock1';'Stock2';...
```

```
 'Stock2';'Stock2';'Stock1';'Stock2';...
                        'Stock2';'Stock1';'Stock2'});
Price = [60.35; 27.68; 64.19; 25.47; 28.11; 27.98; \ldots] 63.85;27.55;26.43;65.73;25.94];
```
#### S = timetable(Date,Stock,Price)

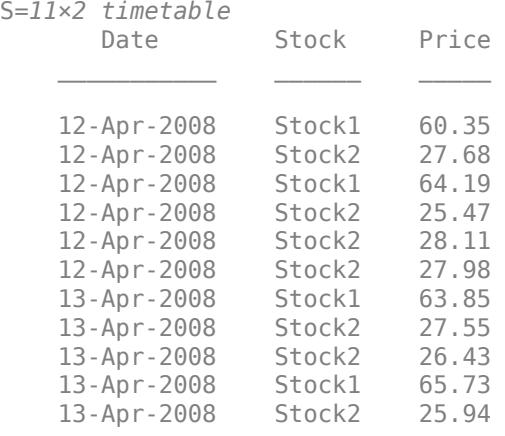

S contains two prices for Stock1 during the first day and four prices for Stock2 during the first day.

Create a timetable containing separate variables for each stock and one row for each day. Use Date (the vector of row times) as the grouping variable and apply the aggregation function, @mean, to the numeric values from the variable, Price, for each group.

```
[U, is] = unstack(S, 'Price', 'Stock',...
                'AggregationFunction',@mean)
U=2×2 timetable
      Date Stock1 Stock2
                 \_ 12-Apr-2008 62.27 27.31 
   13 - Apr - 2008is = 2×1
     1
     7
```
U contains the average price for each stock grouped by date.

is identifies the index of the first value for each group of rows in S. The first value for the group with the date April 13, 2008 is in the seventh row of S.

### **Input Arguments**

**S — Input table** table | timetable

Input table, specified as a table or a timetable. S must contain data variables to unstack, vars, and an indicator variable, ivar. The remaining variables in S can be treated as either grouping variables or constant variables.

#### **vars — Variables in S to unstack**

positive integer | vector of positive integers | string array | character vector | cell array of character vectors | pattern scalar | logical vector

Variables in S to unstack, specified as a positive integer, vector of positive integers, string array, character vector, cell array of character vectors, [pattern](#page-9939-0) scalar, or logical vector.

#### **ivar — Indicator variable in S**

positive integer | character vector | string scalar

Indicator variable in S, specified as a positive integer, a character vector, or a string scalar. The values in the variable specified by ivar indicate which variables in U contain elements taken from the variables specified by vars.

The variable specified by ivar can be a numeric vector, logical vector, character array, cell array of character vectors, string array, or categorical vector.

#### **Name-Value Pair Arguments**

Specify optional pairs of arguments as Name1=Value1, ..., NameN=ValueN, where Name is the argument name and Value is the corresponding value. Name-value arguments must appear after other arguments, but the order of the pairs does not matter.

*Before R2021a, use commas to separate each name and value, and enclose* Name *in quotes.*

Example: 'AggregationFunction',@mean applies the aggregation function @mean to the values in vars.

#### **GroupingVariables — Grouping variables in S that define groups of rows**

positive integer | vector of positive integers | string array | character vector | cell array of character vectors | pattern scalar | logical vector

Grouping variables in S that define groups of rows, specified as the comma-separated pair consisting of 'GroupingVariables' and a positive integer, vector of positive integers, string array, character vector, cell array of character vectors, [pattern](#page-9939-0) scalar, or logical vector. Each group of rows in S becomes one row in U.

S can have row labels along its first dimension. If S is a table, then it can have row names as the labels. If S is a timetable, then it must have row times as the labels. unstack can treat row labels as grouping variables.

- If you do not specify 'GroupingVariables', and S is a timetable, then unstack treats the row times as a grouping variable.
- If you specify 'GroupingVariables', and S has row names or row times, then unstack does not treat them as grouping variables, unless you include them in the value of 'GroupingVariables'.

### **ConstantVariables — Variables constant within a group**

positive integer | vector of positive integers | string array | character vector | cell array of character vectors | pattern scalar | logical vector

Variables constant within a group, specified as the comma-separated pair consisting of 'ConstantVariables' and a positive integer, vector of positive integers, string array, character vector, cell array of character vectors, [pattern](#page-9939-0) scalar, or logical vector.

The values for these variables in U are taken from the first row in each group in S.

You can include the row names or row times of S when you specify the value of 'ConstantVariables'.

#### **NewDataVariableNames — Names for new data variables in U**

cell array of character vectors | string array

Names for the new data variables in U, specified as the comma-separated pair consisting of 'NewDataVariableNames' and a cell array of character vectors or string array.

If you do not specify 'NewDataVariableNames', then unstack creates names for the new data variables in U based on values in the indicator variable specified by ivar.

### **AggregationFunction — Aggregation function from values in vars to single value**

@sum (numeric data) or @unique (nonnumeric data) (default) | function handle

Aggregation function from values in vars to a single value, specified as the comma-separated pair consisting of 'AggregationFunction' and a function handle. unstack applies this function to rows from the same group that have the same value in ivar. The function must aggregate the data values into a single value.

If you do not specify the value of 'AggregationFunction', then unstack uses different default aggregation functions depending on data type.

- For **numeric** data, the default aggregation function is **sum**.
- For **nonnumeric** data, the default aggregation function is **unique**.

If there are no data values to aggregate, because there are no data values corresponding to a given indicator value in ivar after unstacking, then unstack must fill an empty element in the unstacked output table. In that case, unstack calls the aggregation function with an empty array as input. The value that unstack fills in depends on what the aggregation function returns when its input is an empty array.

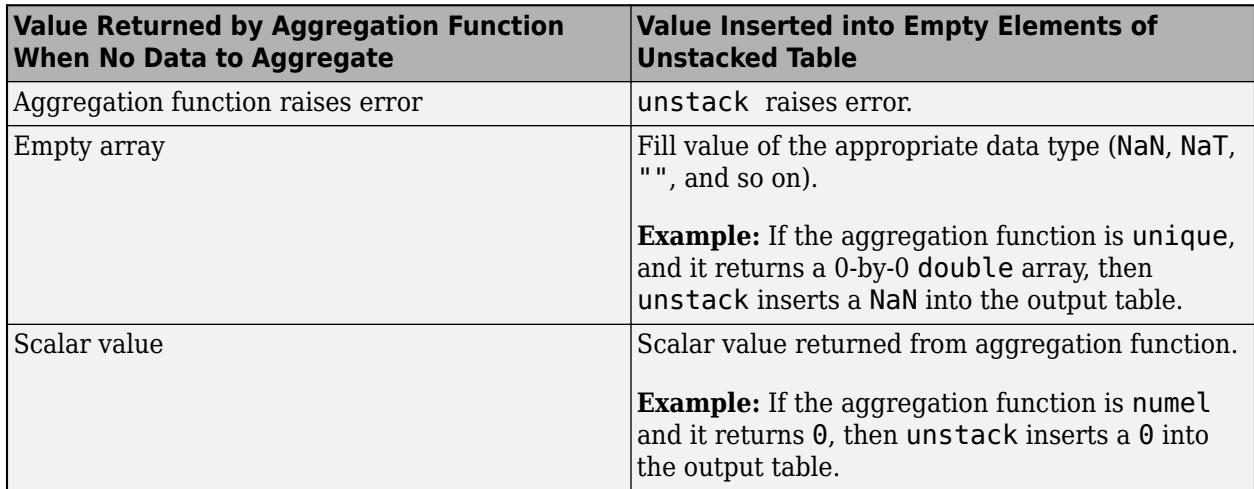

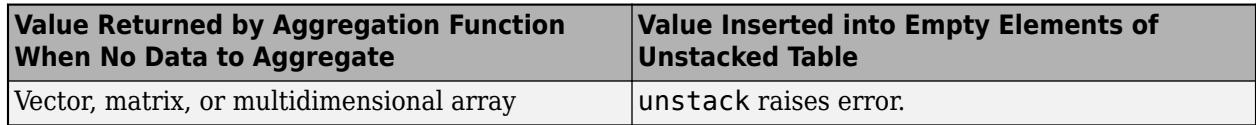

#### **VariableNamingRule — Rule for naming variables in U**

'modify' (default) | 'preserve'

Rule for naming variables in U, specified as the comma-separated pair consisting of 'VariableNamingRule' and either the value 'modify' or 'preserve'.

The values of 'VariableNamingRule' specify the following rules for naming variable in the output table or timetable.

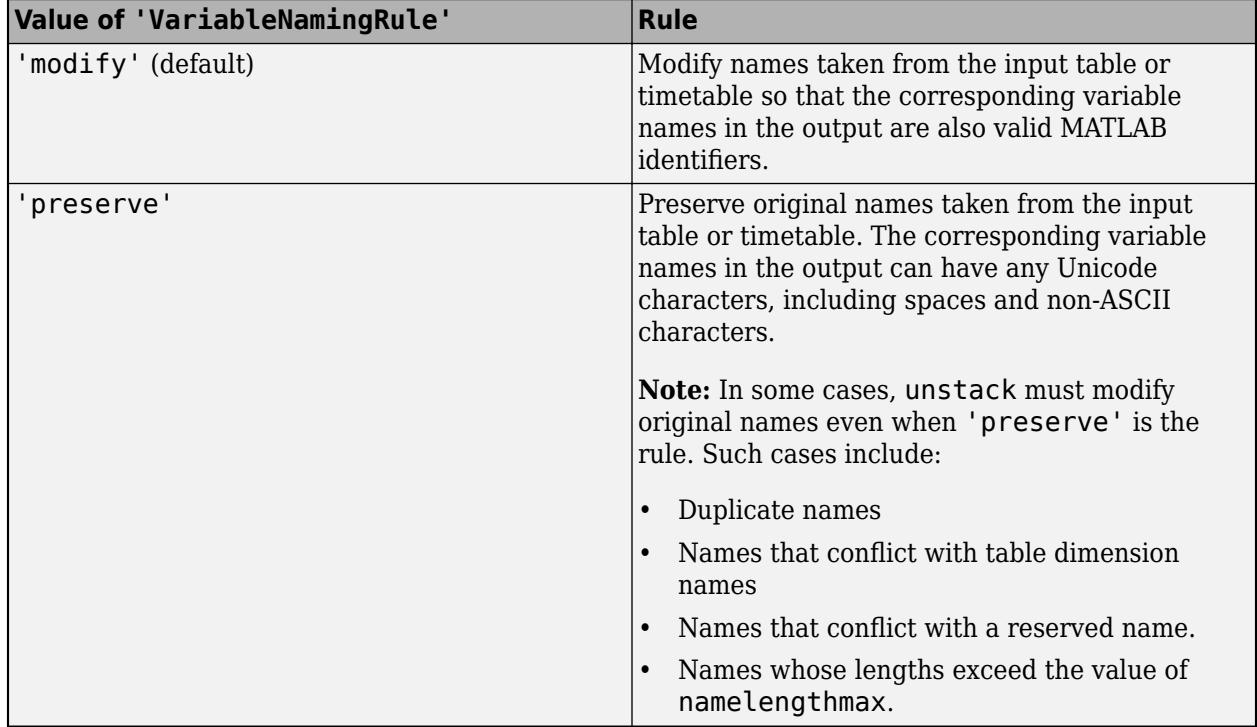

### **Output Arguments**

#### **U — Output table**

table | timetable

Output table, returned as a table or a timetable. U contains the unstacked data variables, the grouping variables, and the first value of each group from any constant variables.

The order of the data in U is based on the order of the unique values in the grouping variables.

You can store additional metadata such as descriptions, variable units, variable names, and row names in U. For more information, see the Properties sections of [table](#page-13600-0) or [timetable](#page-14252-0).

**is — Index to S** column vector

<span id="page-14911-0"></span>Index to S, returned as a column vector. For each row in U, the index vector, is, identifies the index of the first value in the corresponding group of rows in S.

### **More About**

### **Grouping Variables**

Grouping variables are utility variables used to group, or categorize, data. Grouping variables are useful for summarizing or visualizing data by group. You can define groups in your table by specifying one or more grouping variables.

A grouping variable can be any of the following:

- Categorical vector
- Cell array of character vectors
- String array
- Character array
- Numeric vector, typically containing positive integers
- Logical vector

Rows that have the same grouping variable value belong to the same group. If you use multiple grouping variables, rows that have the same combination of grouping variable values belong to the same group.

### **Tips**

• You can specify more than one data variable in S, and each variable becomes a set of unstacked data variables in U. Use a vector of positive integers, a cell array or string array containing multiple variable names, or a logical vector to specify vars. The one indicator variable, specified by the input argument, ivar, applies to all data variables specifies by vars.

### **Compatibility Considerations**

### **Default aggregation function for nonnumeric data**

*Behavior changed in R2020a*

In R2020a, if you do not specify the 'AggregationFunction' name-value pair argument, then the default aggregation function for nonnumeric data is the unique function. In previous releases, there was no default aggregation function for nonnumeric data, so unstack would raise an error.

### **Behavior changes when the aggregation function has no data to aggregate**

*Behavior changed in R2020a*

In R2020a, there are behavior changes when the aggregation function has no data to aggregate. This situation can occur when there are no data values that correspond to values in the indicator variable after unstacking. In such cases, unstack essentially calls the aggregation function on an empty array.

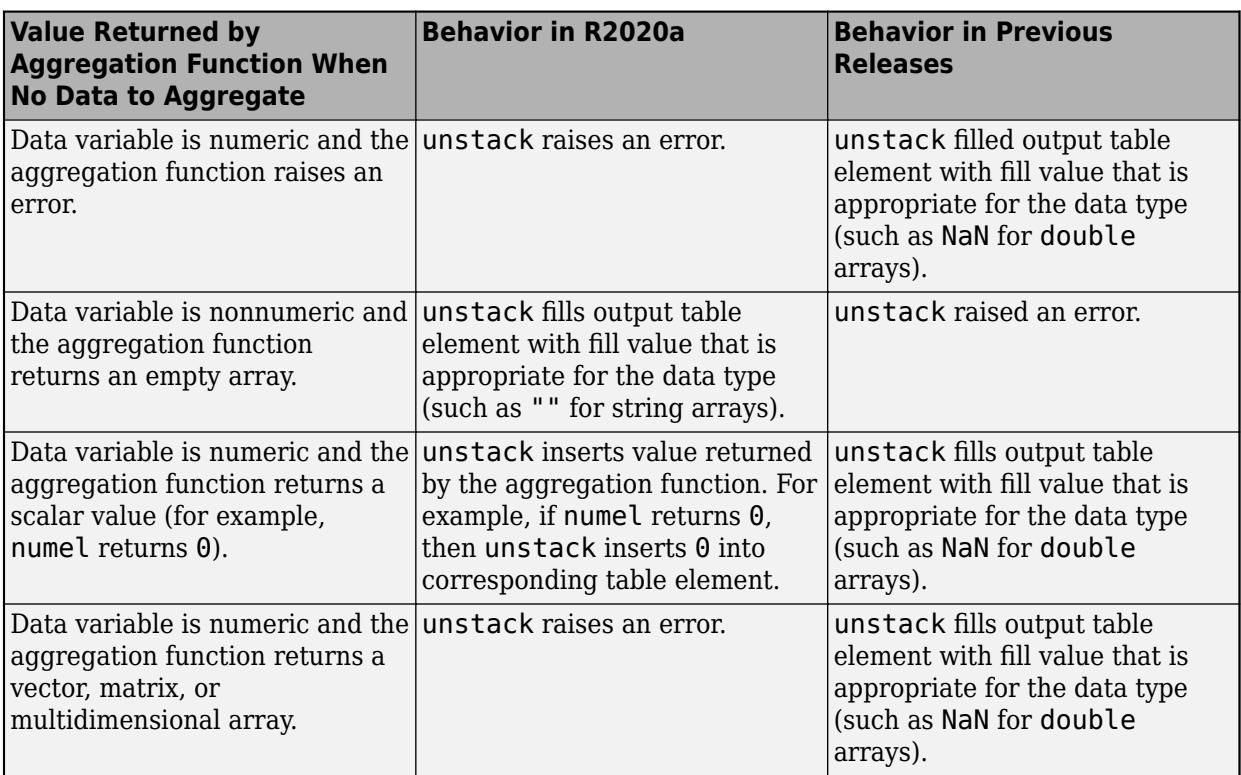

# **Extended Capabilities**

### **C/C++ Code Generation**

Generate C and C++ code using MATLAB® Coder™.

Usage notes and limitations:

- The 'NewDataVariableNames' name-value argument must be specified. Its value must be constant.
- The vars and ivars input arguments (data variables and indicator variables) must be constant.
- If you specify grouping variables and constant variables, then they must be constant.
- If you specify an aggregation function, then it must be constant.
- If the input is a timetable with regular row times and you specify grouping variables that do not include the row times, then the output timetable might have irregular row times. Even though the intervals between output row times might look the same, the output timetable considers the vector of row times to be irregular.
- If a variable of the input table or timetable is a cell array of character vectors, then unstack fills empty cells in the corresponding output variable with 1-by-0 character arrays in the generated code. In MATLAB, unstack fills such gaps with 0-by-0 character arrays.
- The unstack function does not support code generation when the input table or timetable has a variable that is a heterogeneous cell array that cannot be converted to a homogeneous cell array.
	- If the input has a variable that is a homogeneous cell array, or that can be converted to one, then the 'AggregationFunction' name-value argument must be specified. The default value of 'AggregationFunction' is 'unique'. But the unique function does not support cell arrays.

• The vars input argument and the values of the 'GroupingVariables' and 'ConstantVariables' name-value arguments do not support pattern expressions.

# **See Also**

[stack](#page-12952-0) | [join](#page-13626-0) | **[Stack Table Variables](#page-12960-0)** | **[Unstack Table Variables](#page-14914-0)** | **[Join Tables](#page-7509-0)**

**Introduced in R2013b**

# <span id="page-14914-0"></span>**Unstack Table Variables**

Distribute values from one table variable to multiple table variables in the Live Editor

# **Description**

The **Unstack Table Variables** task lets you interactively unstack, or distribute, values in a table or timetable from one variable to multiple variables. The task automatically generates MATLAB code for your live script.

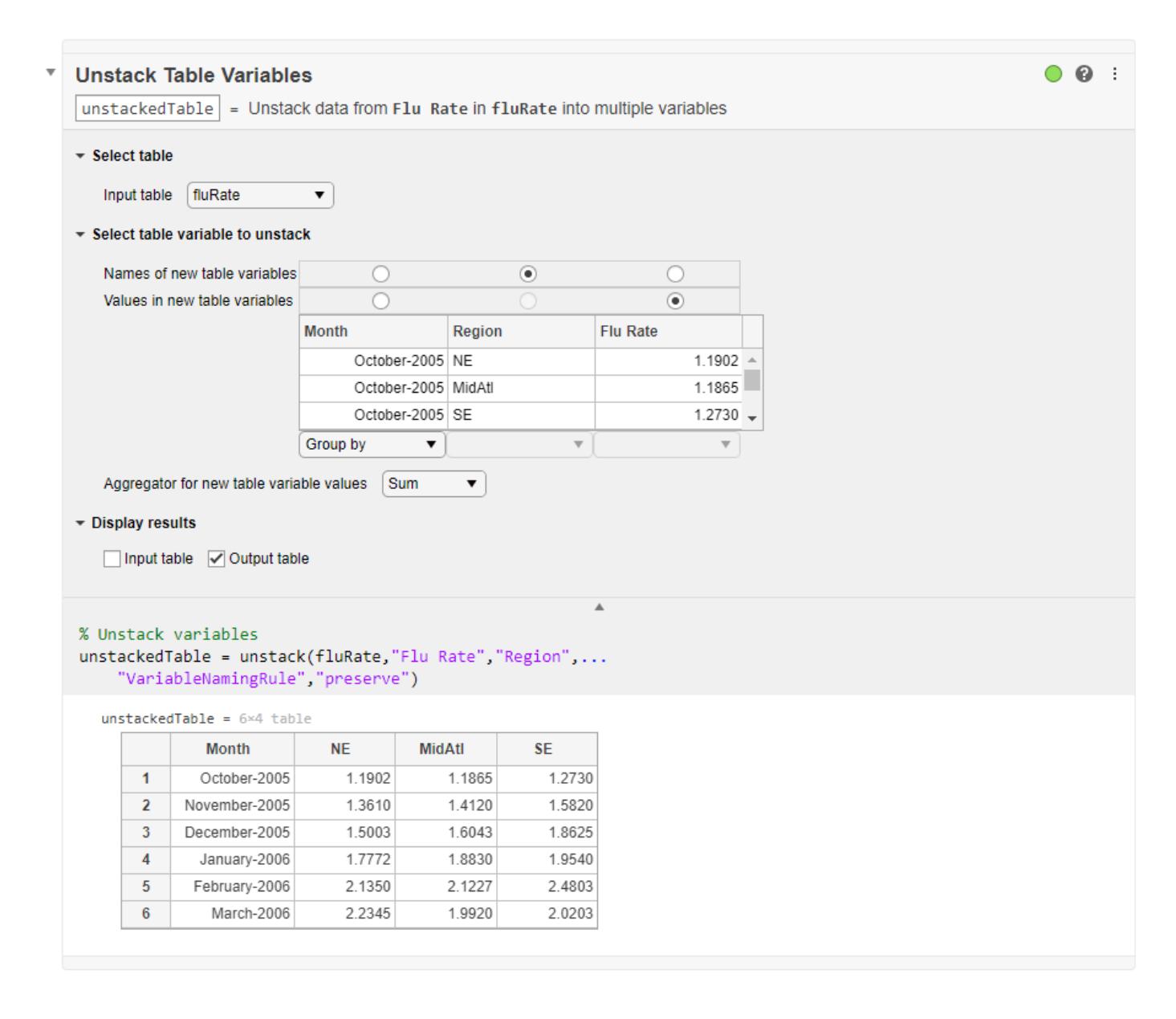

# **Open the Task**

To add the **Unstack Table Variables** task to a live script in the MATLAB Editor:

- On the **Live Editor** tab, select **Task > Unstack Table Variables**.
- In a code block in the script, type a relevant keyword, such as unstack or table. Select **Unstack Table Variables** from the suggested command completions.

# **Examples**

### **Unstack Table Variable Using Live Editor Task**

This example shows how to unstack values from one variable in an input table and distribute them to multiple variables in an output table by using the **Unstack Table Variables** Live Editor task.

First, load a table that contains estimated influenza rates along the east coast of the United States. The table has a variable with flu rates and another variable indicating whether the rates are for the Northeast (NE), Mid-Atlantic (MidAtl), or Southeast (SE) regions. (These data come from the Google Flu Trends project, since discontinued.)

load fluRate

 $fluxate = 18×3 table$ 

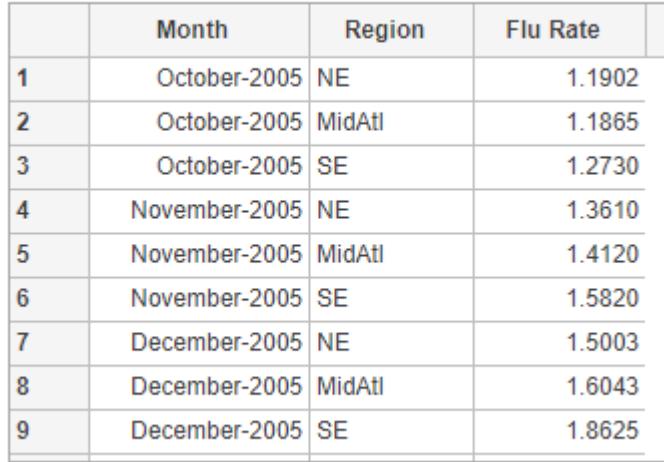

Add the **Unstack Table Variables** task to your live script. Unstack the Flu Rate variable so that the output table has variables named NE, MidAtl, and SE, containing flu rates for those regions.

- To group the data by month, select the Group by menu item below the Month variable in the task.
- To select the names of the output variables, click the radio button Names of new table variables above the Region variable. For each unique value in Region, there is a corresponding variable in the output table.
- To distribute values from the Flu Rate variable into the NE, MidAtl, and SE variables in the output, click the radio button Values in new table variables above Flu Rate.

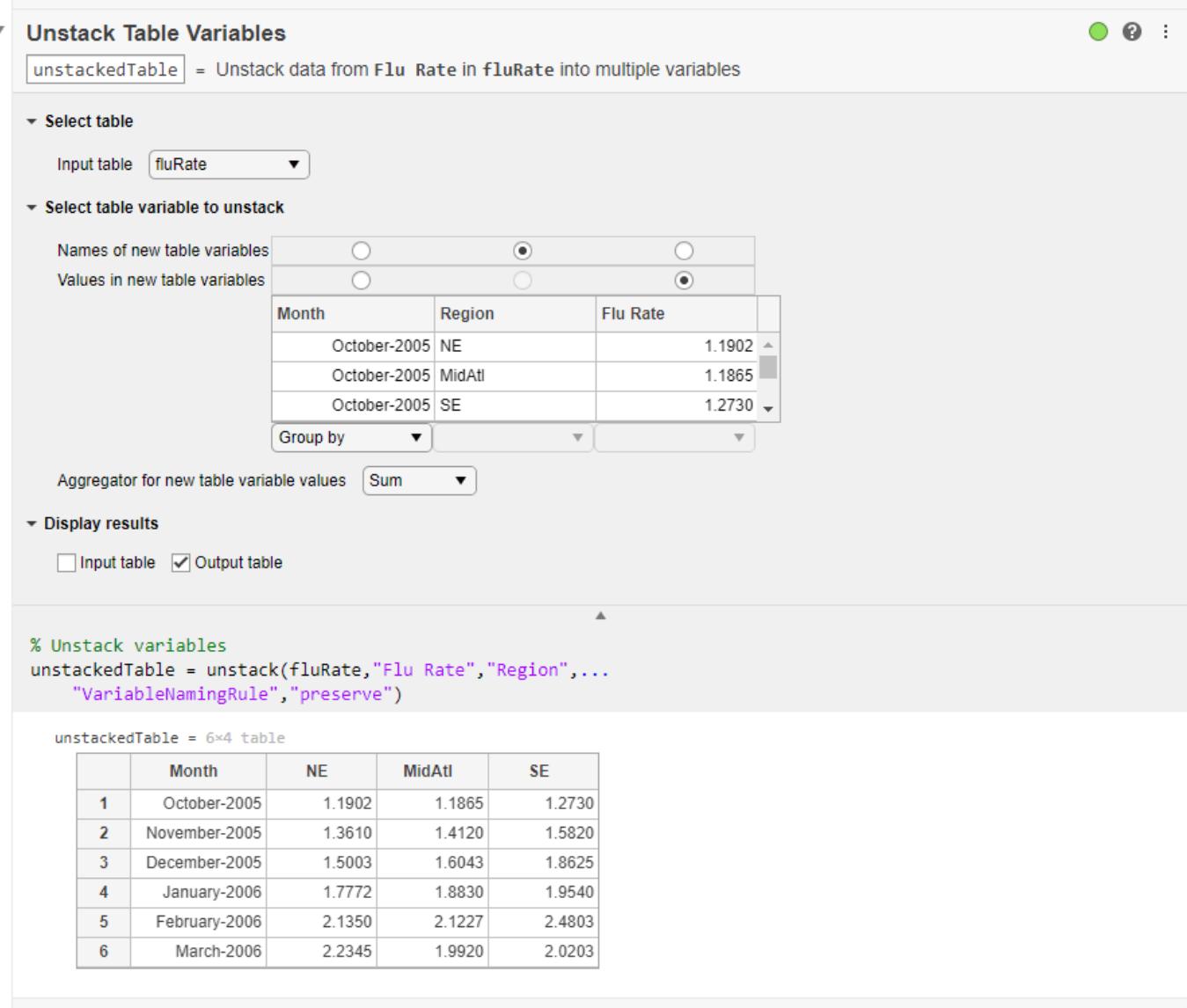

• "Add Interactive Tasks to a Live Script"

### **Compatibility Considerations**

#### **Live Editor task does not run automatically if inputs have more than 1 million elements** *Behavior changed in R2022a*

This Live Editor task does not run automatically if the inputs have more than 1 million elements. In previous releases, the task always ran automatically for inputs of any size. If the inputs have a large number of elements, then the code generated by this task can take a noticeable amount of time to run (more than a few seconds).

When a task does not run automatically, the Autorun  $\bullet$  icon is disabled.

- To run a task manually, on the **Live Editor** tab, click the **Run Section** button.
- To enable running the section automatically, click the Autorun  $\bullet$  icon. The icon updates to display the enabled state.

### **See Also**

**Functions** [stack](#page-12952-0) | [unstack](#page-14905-0) | [join](#page-13626-0)

**Live Editor Tasks [Stack Table Variables](#page-12960-0)** | **[Join Tables](#page-7509-0)**

**Apps [Data Cleaner](#page-2674-0)**

**Topics** "Add Interactive Tasks to a Live Script"

**Introduced in R2020a**

#### untar

## <span id="page-14918-0"></span>**untar**

Extract contents of tar file

### **Syntax**

```
untar(tarfilename)
untar(tarfilename,outputfolder)
filenames = untar( )
```
### **Description**

untar(tarfilename) extracts the archived contents of tarfilename into the current folder, preserving the attributes and timestamps of each file. untar can extract files from your local system or files from an Internet URL.

If a file exists with the same name and the file is not read-only, MATLAB overwrites it. On Microsoft Windows platforms, MATLAB does not set the hidden, system, and archive attributes.

untar(tarfilename,outputfolder) extracts the archived contents of tarfilename into outputfolder. If outputfolder does not exist, MATLAB creates it.

filenames = untar() returns a cell array of character vectors containing the names of the extracted files. You can use this syntax with any of the input argument combinations in the previous syntaxes.

### **Examples**

#### **Extract Tar File to New Folder**

Create a tar file, and then extract it to the folder backup.

Create a tar file of all the program files in the current folder.

```
tar('myfiles.tar.gz',{'*.m','*.mlx'});
```
Extract myfiles.tar.gz to the folder backup.

```
programFiles = untar('myfiles','backup')
```

```
programFiles = 1x3 cell
    {'backup\myfile1.m'} {'backup\myfile2.m'} {'backup\ExtractT...'}
```
### **Extract Archive File from URL**

Download and extract an archive file from a URL to a local folder.

Suppose you have the archive file example.tar.gz stored at the URL http://example.com/ example.tar.gz. Download and extract the file to the example folder.

```
url = 'http://example.com/example.tar.gz';
gunzip(url, 'example');
untar('example/example.tar','example');
```
### **Input Arguments**

#### **tarfilename — Name of tar file**

character vector | string scalar

Name of tar file to extract from, specified as a character vector or a string scalar. If tarfilename has no extension, MATLAB searches for tarfilename appended with .tgz, .tar.gz, or .tar. If you specify a .tgz or .gz extension, then untar extracts the specified file using gunzip.

You can specify tarfilename as an absolute path, or a path relative to the current folder.

If tarfilename is a URL, then tarfilename must include the protocol type (for example, http://). MATLAB downloads the URL to the temporary folder on your system, and then deletes the URL on cleanup.

Data Types: char | string

#### **outputfolder — Target folder**

character vector | string scalar

Target folder for the extracted files, specified as a character vector or a string scalar.

Data Types: char | string

### **Output Arguments**

### **filenames — Names of extracted files**

cell array of character vectors

Names of extracted files, returned as a cell array of character vectors. If outputfolder specifies a relative path, filenames contains the relative path. If outputfolder specifies an absolute path, filenames contains the absolute path.

### **Compatibility Considerations**

### **untar will replace invalid characters in the pathname with an underscore**

*Behavior changed in R2021a*

• Starting in R2021a on Windows, untar replaces each invalid character in the pathname with an underscore to successfully extract the entry. Invalid characters include  $\langle \rangle$ :\*?|".

#### **untar selects the permissions of the file rather than those of its symbolic link** *Behavior changed in R2021a*

• Starting in R2021a on Linux and macOS, if you pass a symbolic link to a file to untar, it saves the file permissions of the file itself in the archive rather than those of the symbolic link.

### **See Also**

[tar](#page-13724-0) | [gunzip](#page-5458-0) | [gzip](#page-5460-0) | [unzip](#page-14931-0) | [zip](#page-15849-0)

#### **Introduced before R2006a**

# **unwrap**

Shift phase angles

# **Syntax**

- $Q =$ unwrap(P)
- $Q =$ unwrap(P,tol)
- $Q =$ unwrap(P,[],dim)
- $Q =$ unwrap(P,tol,dim)

# **Description**

 $Q =$  unwrap(P) unwraps the radian phase angles in a vector P. Whenever the jump between consecutive angles is greater than or equal to  $\pi$  radians, unwrap shifts the angles by adding multiples of ±2*π* until the jump is less than *π*. If P is a matrix, unwrap operates columnwise. If P is a multidimensional array, unwrap operates on the first dimension whose size is larger than 1.

 $Q =$  unwrap(P, tol) compares the jump between elements of P to the jump threshold tol instead of the default value *π* radians. If you specify a jump threshold less than *π*, unwrap uses the default jump threshold *π*.

 $Q =$ unwrap(P, [],dim) unwraps along the dimension dim.

 $Q =$  unwrap(P, tol, dim) unwraps along the dimension dim using the jump threshold tol.

# **Examples**

### **Correct Phase Angle of Spiral**

Define the *x*- and *y*-coordinates of a spiral with phase angle from 0 to 6*π*. Plot the spiral.

```
t = 1inspace(0,6*pi,201);
x = t/pi.*cos(t);y = t/pi. *sin(t);
plot(x,y)
```
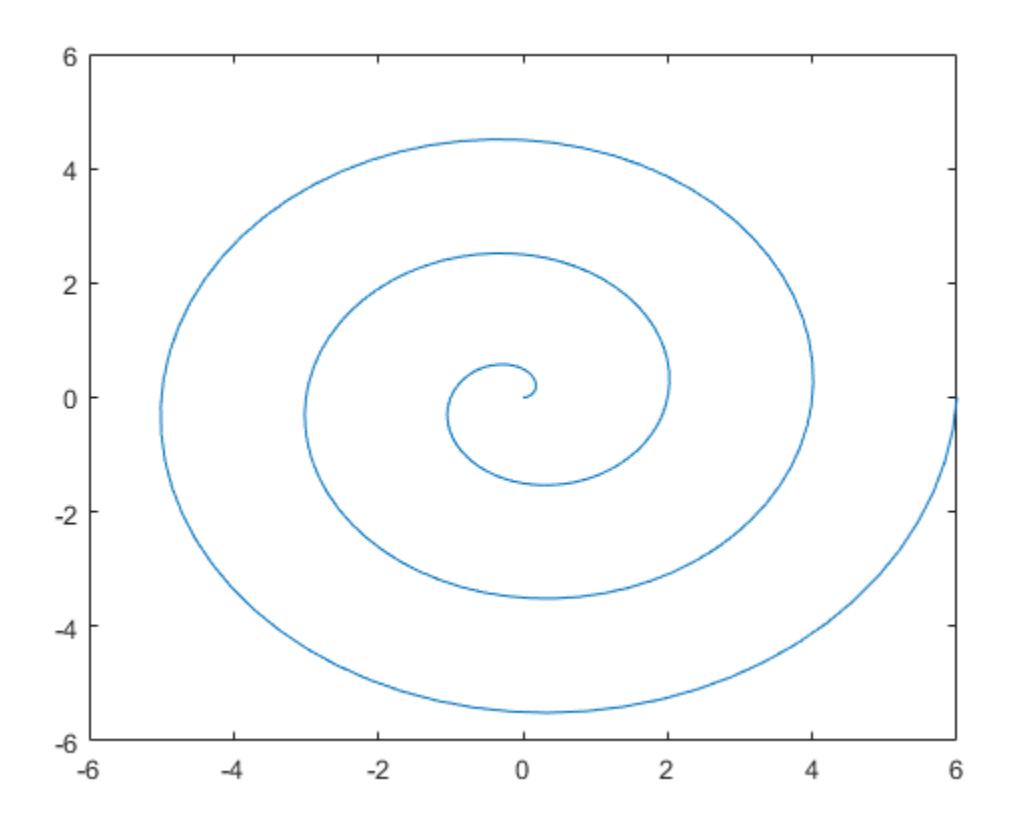

Find the phase angle of the spiral from the *x*- and *y*-coordinates using the atan2 function. The atan2 function returns the angle values within the closed interval from −*π* to *π*.

 $P = \text{atan2}(y, x);$ plot(t,P)

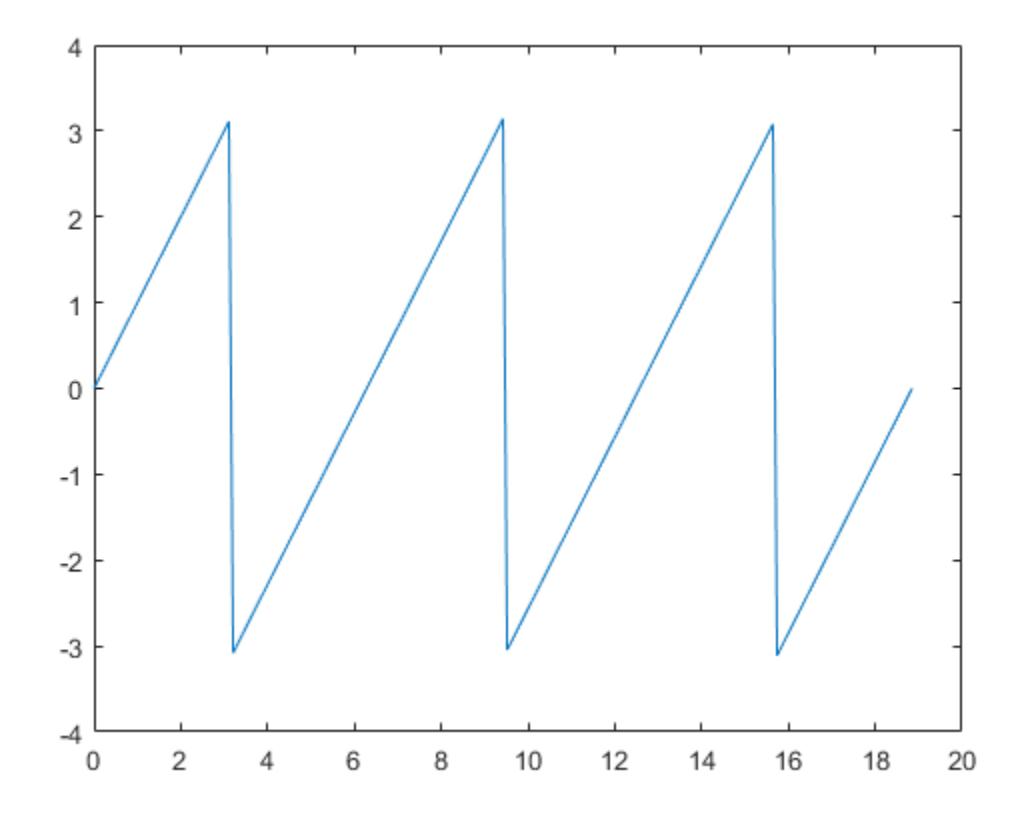

Note that this plot has discontinuities. Use unwrap to eliminate the discontinuities. unwrap adds multiples of ±2*π* when the phase difference between consecutive elements of P are greater than or equal to the jump threshold *π* radians. The shifted phase angle Q lies in the interval from 0 to 6*π*.

 $Q =$ unwrap(P); plot(t,Q)

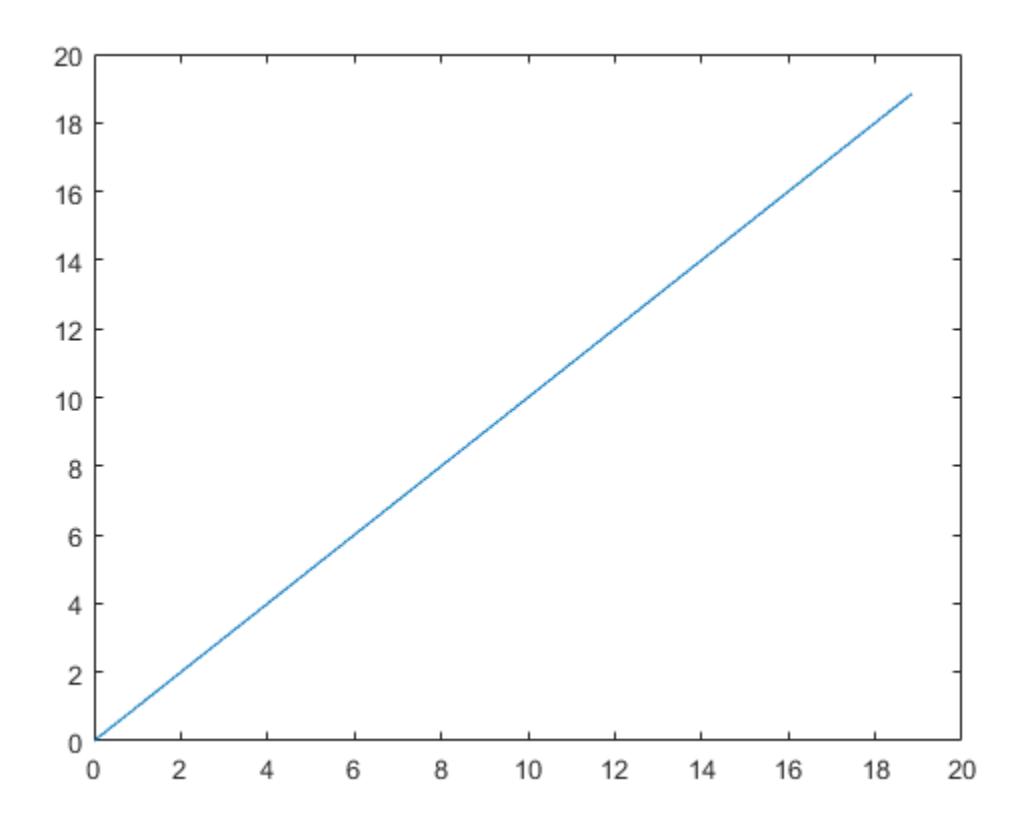

#### **Shift Phase Angle with Different Thresholds**

Shift the phase angle of a frequency response. The phase curve has two jumps. The first jump is 3.4250 radians between  $W = 3$  and  $W = 3.4$ , and the second jump is 6.3420 radians between  $W =$ 5 and  $W = 5.4$ . Plot the phase curve.

```
clear; close all;
W = [0:0.4:3, 3.4:0.4:5, 5.4:0.4:7];P = [-1.5723] -1.5747
       -1.5790
       -1.5852
       -1.5922
       -1.6044
       -1.6269
       -1.6998
       1.7252
       1.5989
       1.5916
       1.5708
       1.5582
       -4.7838
       -4.8143
       -4.8456
       -4.8764
```

```
 -4.9002];
plot(W,P,'bo-')
```
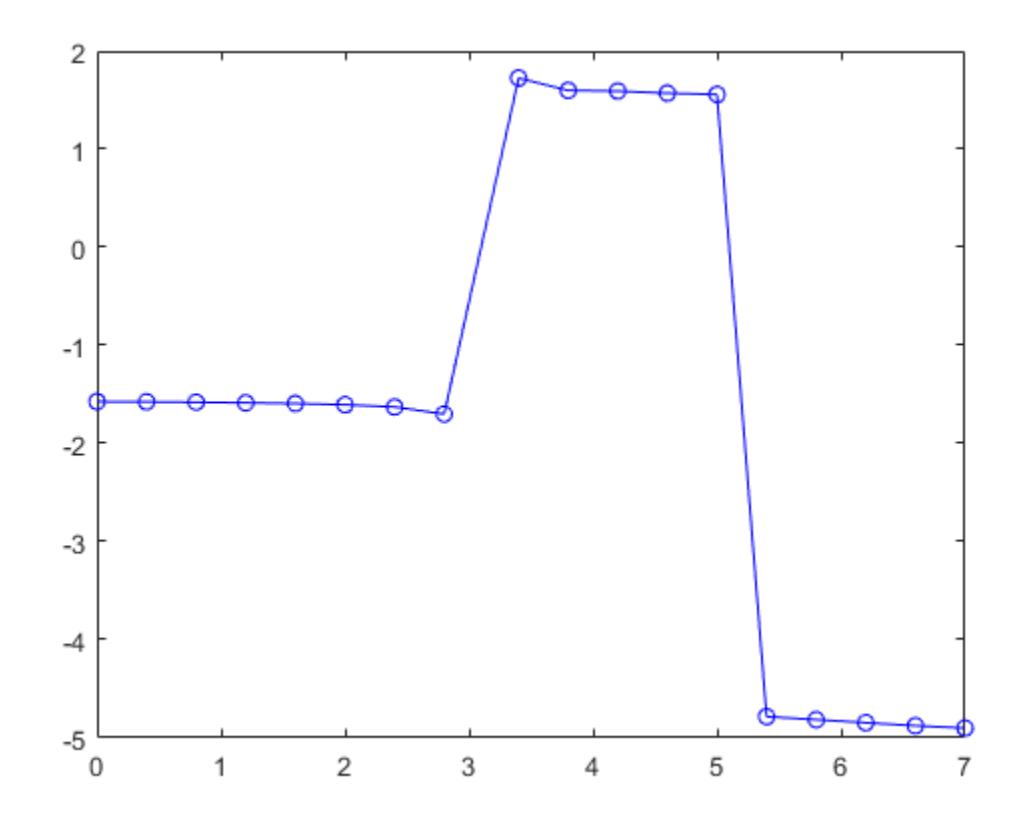

Use unwrap to shift the phase angle using the default jump threshold *π* radians. Plot the shifted phase curve. Both jumps are shifted since they are greater than the jump threshold *π* radians.

plot(W,unwrap(P),'ro-')

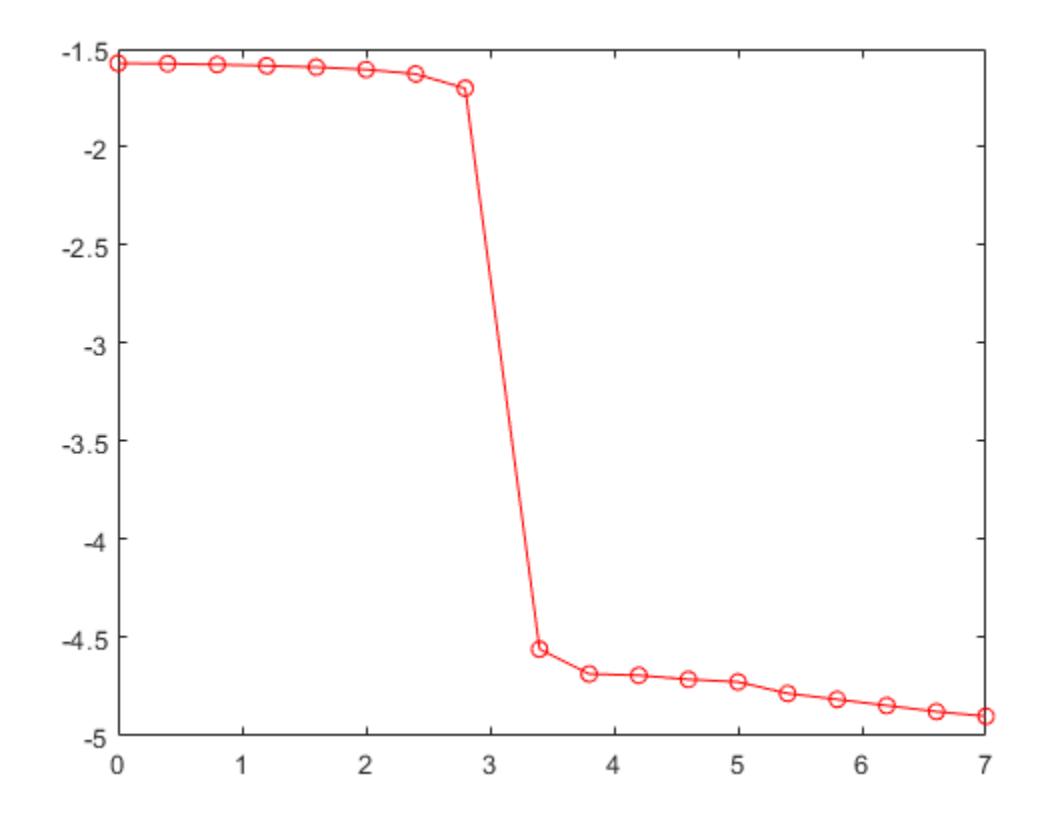

Now shift the phase angle using a jump threshold of 5 radians. Plot the shifted phase curve. The first jump is not shifted since it is less than the jump threshold 5 radians.

plot(W,unwrap(P,5),'ro-')

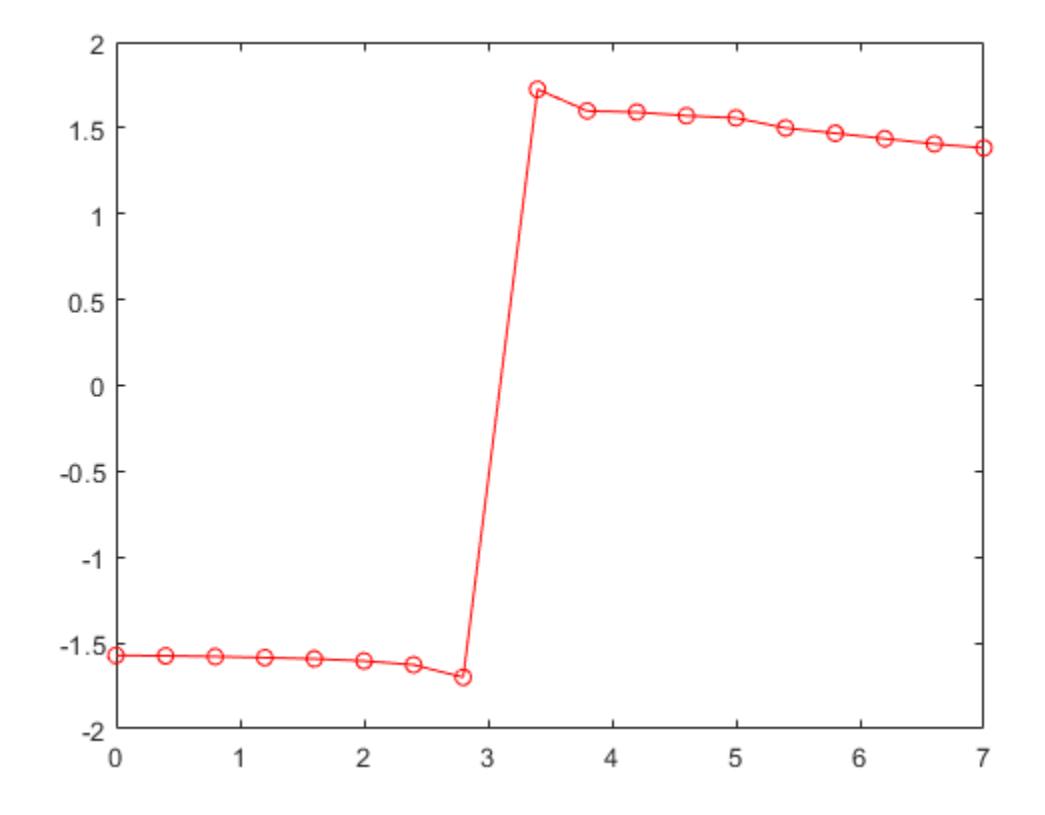

#### **Apply Phase Shift to Matrix**

Define a two-column matrix P that contains phase angles.

```
P = [0 7.07; 0.19 0.98; 6.67 1.18; 0.59 1.37; 0.78 1.56]
```
P = *5×2*

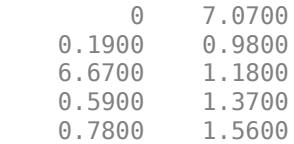

The phase angles  $P(1,2) = 7.07$  and  $P(3,1) = 6.67$  have phase differences that are larger than *π* compared to the rest of the data.

Unwrap the phase angles by first comparing the elements columnwise. Specify the dim argument as 1. Use the default jump threshold *π* by specifying the second argument as [].

 $dim = 1$ ;  $P1 =$  unwrap( $P$ , [], dim) P1 = *5×2*

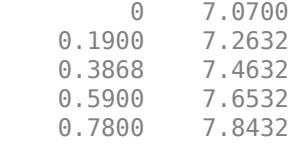

To shift phase angles by rows instead of by columns, specify dim as 2 instead of 1.

 $dim = 2$ ;  $P2 =$ unwrap( $P1$ , [],dim)

P2 = *5×2*

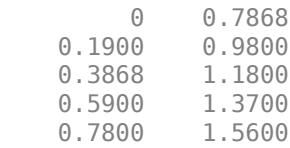

### **Input Arguments**

#### **P — Input array**

vector | matrix | multidimensional array

Input array, specified as a vector, matrix, or multidimensional array.

Data Types: single | double

#### **tol — Jump threshold to apply phase shift**

pi (default) | scalar

Jump threshold to apply phase shift, specified as a scalar. A jump threshold less than *π* has the same effect as the default threshold *π*.

Data Types: single | double

#### **dim — Dimension to operate along**

positive integer scalar

Dimension to operate along, specified as a positive integer scalar. If no value is specified, then the default is the first array dimension whose size does not equal 1.

• unwrap(P,[],1) operates along the columns of P and returns the shifted phase angle of each column.

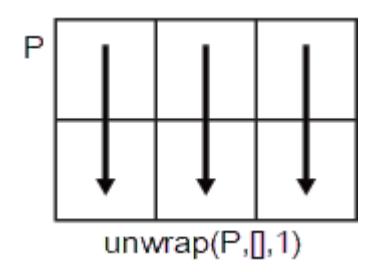

• unwrap(P,[],2) operates along the rows of P and returns the shifted phase angle of each row.

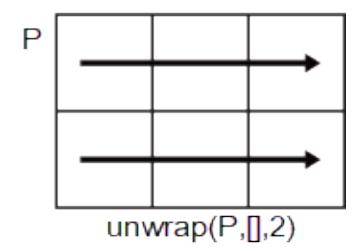

If dim is greater than ndims(P), then unwrap(P,[],dim) returns P.

Data Types: single | double | int8 | int16 | int32 | int64 | uint8 | uint16 | uint32 | uint64

### **Output Arguments**

### **Q — Shifted phase angle**

vector | matrix | multidimensional array

Shifted phase angle, returned as a vector, matrix, or multidimensional array. The size of the output Q is always the same as the size of the input P.

Data Types: single | double

## **Extended Capabilities**

### **C/C++ Code Generation**

Generate C and C++ code using MATLAB® Coder™.

Usage notes and limitations:

- Row vector input is only supported when the first two inputs are vectors and nonscalar.
- Performs arithmetic in the output class. Therefore, results might not match MATLAB due to different rounding errors.

### **Thread-Based Environment**

Run code in the background using MATLAB® backgroundPool or accelerate code with Parallel Computing Toolbox™ ThreadPool.

This function fully supports thread-based environments. For more information, see "Run MATLAB Functions in Thread-Based Environment".

### **GPU Arrays**

Accelerate code by running on a graphics processing unit (GPU) using Parallel Computing Toolbox<sup>™</sup>.

This function fully supports GPU arrays. For more information, see "Run MATLAB Functions on a GPU" (Parallel Computing Toolbox).

### **Distributed Arrays**

Partition large arrays across the combined memory of your cluster using Parallel Computing Toolbox™.

This function fully supports distributed arrays. For more information, see "Run MATLAB Functions with Distributed Arrays" (Parallel Computing Toolbox).

# **See Also**

[abs](#page-16-0) | [angle](#page-284-0) | [atan](#page-487-0) | [atan2](#page-490-0)

**Introduced before R2006a**

# <span id="page-14931-0"></span>**unzip**

Extract contents of zip file

# **Syntax**

```
unzip(zipfilename)
unzip(zipfilename,outputfolder)
filenames = unzip()
```
# **Description**

unzip(zipfilename) extracts the archived contents of zipfilename into the current folder, preserving the attributes and timestamps of each file. unzip can extract files from your local system or from an Internet URL.

If a file exists with the same name and the file is not read-only, MATLAB overwrites it. Otherwise, MATLAB issues a warning. On Microsoft Windows platforms, the hidden, system, and archive attributes are not set.

unzip(zipfilename,outputfolder) extracts zipfilename into outputfolder. If outputfolder does not exist, MATLAB creates it.

filenames =  $unzip($ ) returns a cell array of character vectors containing the names of the extracted files.

# **Examples**

### **Extract Zip File to New Folder**

Create a zip file and extract it to the folder archive.

Create the zip file examples. zip containing example MAT-files.

```
zip('examples.zip','*.mat',...
     fullfile(matlabroot,'toolbox','matlab','demos'))
```
Extract examples.zip to the folder archive.

```
exampleFiles = unzip('examples.zip','archive')
exampleFiles = 1×41 cell
{'archive\accidents.mat'}  {'archive\airfoil.mat'}  {'archive\airlineResults.mat'}  {'a
```
### **Extract Zip File from URL**

Download and extract a zip file from a URL to a local folder.

Suppose you have the zip file example\_file.zip stored at the URL http://example.com/ example file.zip. Download and extract the file to the desired local folder, example folder.

```
url = 'http://example.com/example_file.zip';
unzip(url, 'example_folder');
```
### **Input Arguments**

### **zipfilename — Name of zip file**

character vector | string scalar

Name of zip file to extract from, specified as a character vector or a string scalar. If zipfilename has no extension, MATLAB searches for zipfilename appended with .zip.

zipfilename must include a path relative to the current folder or an absolute path.

If zipfilename is a URL, zipfilename must include the protocol type (for example, http://). MATLAB downloads the URL to the temporary folder on your system, and then it deletes the URL on cleanup.

unzip does not support password-protected or encrypted zip archives.

Data Types: char | string

**outputfolder — Target folder** character vector | string scalar

Target folder for the extracted files, specified as a character vector or a string scalar.

Data Types: char | string

### **Output Arguments**

### **filenames — Names of extracted files**

cell array of character vectors

Names of extracted files, returned as a cell array of character vectors. If outputfolder specifies a relative path, filenames contains the relative path. If outputfolder specifies an absolute path, filenames contains the absolute path.

### **Tips**

• To extract a zip file that contains non-7-bit ASCII characters, extract the file on a machine that has the appropriate language/encoding settings.

# **Compatibility Considerations**

**unzip will overwrite the first extraction of a file extracted twice** *Behavior changed in R2021a*

• Starting in R2021a on Windows, if you call unzip twice on a read-only file created within MATLAB, unzip will overwrite the first extraction of the file without warning.

### **unzip will replace invalid characters in the pathname with an underscore**

*Behavior changed in R2021a*

• Starting in R2021a on Windows, unzip replaces each invalid character in the pathname with an underscore to successfully extract the entry. Invalid characters include  $\langle >;*\rangle$ |".

### **unzip determines file permissions based on the file s Unix mode**

*Behavior changed in R2021a*

• Starting in R2021a on Linux and macOS, when unzip extracts an existing file with a Unix mode of 0 in a zip archive, the extracted file has both GroupWrite and GroupRead permissions.

**unzip selects the permissions of the file rather than those of its symbolic link** *Behavior changed in R2021a*

• Starting in R2021a on Linux and macOS, if you pass a symbolic link to a file to unzip, it saves the file permissions of the file itself in the archive rather than those of the symbolic link.

### **See Also**

[zip](#page-15849-0) | [gzip](#page-5460-0) | [gunzip](#page-5458-0) | [tar](#page-13724-0) | [untar](#page-14918-0)

**Topics**

"Create and Extract from Zip Archives"

### **Introduced before R2006a**

# **uplus, +**

Unary plus

# **Syntax**

 $C = +A$  $C = uplus(A)$ 

# **Description**

 $C = +A$  returns array A and stores it in C.

 $C = uplus(A)$  is an alternate way to execute  $+A$ , but is rarely used. It enables operator overloading for classes.

# **Examples**

### **Unary Plus of Matrix**

Create a 2-by-2 matrix, A.

 $A = [1 -3; -2 4]$ A = *2×2* 1 -3 -2 4

Use unary plus on A.

 $C = +A$  $C = 2 \times 2$  $\begin{array}{ccc} 1 & -3 \\ -2 & 4 \end{array}$  $-2$ 

C and A are the same.

# **Input Arguments**

### **A — Input array**

scalar | vector | matrix | multidimensional array

### Input array, specified as a scalar, vector, matrix, or multidimensional array.

```
Data Types: single | double | int8 | int16 | int32 | int64 | uint8 | uint16 | uint32 | uint64 |
logical | char | duration | calendarDuration
```
Complex Number Support: Yes

# **Extended Capabilities**

#### **Tall Arrays**

Calculate with arrays that have more rows than fit in memory.

This function fully supports tall arrays. For more information, see "Tall Arrays".

#### **C/C++ Code Generation**

Generate C and C++ code using MATLAB® Coder™.

#### **GPU Code Generation**

Generate CUDA® code for NVIDIA® GPUs using GPU Coder™.

### **HDL Code Generation**

Generate Verilog and VHDL code for FPGA and ASIC designs using HDL Coder™.

Inputs cannot be data type logical.

#### **Thread-Based Environment**

Run code in the background using MATLAB® backgroundPool or accelerate code with Parallel Computing Toolbox™ ThreadPool.

This function fully supports thread-based environments. For more information, see "Run MATLAB Functions in Thread-Based Environment".

### **GPU Arrays**

Accelerate code by running on a graphics processing unit (GPU) using Parallel Computing Toolbox™.

This function fully supports GPU arrays. For more information, see "Run MATLAB Functions on a GPU" (Parallel Computing Toolbox).

### **Distributed Arrays**

Partition large arrays across the combined memory of your cluster using Parallel Computing Toolbox™.

This function fully supports distributed arrays. For more information, see "Run MATLAB Functions with Distributed Arrays" (Parallel Computing Toolbox).

### **See Also**

[uminus](#page-14844-0) | [plus](#page-10448-0)

**Topics** "Array vs. Matrix Operations" "Operator Precedence" "MATLAB Operators and Special Characters"

### **Introduced before R2006a**

# **upper**

Convert strings to uppercase

## **Syntax**

 $newStr = upper(str)$ 

# **Description**

newStr = upper(str) converts all lowercase characters in str to the corresponding uppercase characters and leaves all other characters unchanged.

### **Examples**

### **Convert Character Vector to Uppercase**

```
upper('Hello, World.')
ans ='HELLO, WORLD.'
```
### **Convert String Array to Uppercase**

Convert a string array to contain uppercase characters.

```
str = ["The SOONER,";"the BETTER."]
str = 2x1 string
     "The SOONER,"
     "the BETTER."
newStr = upper(str)newStr = 2x1 string
     "THE SOONER,"
     "THE BETTER."
```
### **Input Arguments**

```
str — Input array
```
string array | character array | cell array of character vectors

Input array, specified as a string array, character array, or cell array of character vectors.

# **Tips**

For character arrays, the upper function supports the character sets:

- PC: Windows Latin-1
- Other: ISO Latin-1 (ISO 8859-1)

For string arrays, the upper function supports Unicode.

# **Extended Capabilities**

### **Tall Arrays**

Calculate with arrays that have more rows than fit in memory.

This function fully supports tall arrays. For more information, see "Tall Arrays".

### **C/C++ Code Generation**

Generate C and C++ code using MATLAB® Coder™.

Usage notes and limitations:

- Input array must be a string scalar or a character array.
- Input values must be in the range 0-127.

### **Thread-Based Environment**

Run code in the background using MATLAB® backgroundPool or accelerate code with Parallel Computing Toolbox™ ThreadPool.

This function fully supports thread-based environments. For more information, see "Run MATLAB Functions in Thread-Based Environment".

### **Distributed Arrays**

Partition large arrays across the combined memory of your cluster using Parallel Computing Toolbox™.

This function fully supports distributed arrays. For more information, see "Run MATLAB Functions with Distributed Arrays" (Parallel Computing Toolbox).

### **See Also**

[lower](#page-7880-0) | [isstrprop](#page-7421-0) | [char](#page-1625-0) | [string](#page-13209-0) | [reverse](#page-11999-0)

### **Topics**

"Text in String and Character Arrays" "Create String Arrays" "Analyze Text Data with String Arrays" "Search and Replace Text"

### **Introduced before R2006a**

# **urlread**

Download URL content to character vector (not recommended)

**Note** urlread is not recommended. For http or https protocols, use [webread](#page-15157-0) or [webwrite](#page-15168-0) instead. For ftp protocols, use [ftp](#page-4542-0) functions. For file protocols, use [fileread](#page-4123-0), [fopen](#page-4394-0) or [copyfile](#page-2500-0).

# **Syntax**

 $str = urlread(URL)$  $str = urlread(URL, Name, Value)$  $[str, status] = urlread( )$ 

# **Description**

str = urlread(URL) downloads the HTML web content from the specified URL into the character vector str. urlread does not retrieve hyperlink targets and images.

str = urlread(URL, Name, Value) uses additional options specified by one or more Name, Value pair arguments.

[str,status] = urlread( \_\_\_ ) suppresses the display of error messages, using any of the input arguments in the previous syntaxes. When the operation is successful, status is 1. Otherwise, status is 0

# **Examples**

### **Download Web Content by Specifying Complete URL**

Download the HTML for the page on the MATLAB Central File Exchange that lists submissions related to urlread.

```
fullURL = ['https://www.mathworks.com/matlabcentral/fileexchange' ...
        '?term=urlread'];
str = urlread(fullURL);
```
urlread reads from the specified URL and downloads the HTML content to the character vector str.

### **Download Web Content Related to Term**

Download the HTML for the page on the MATLAB Central File Exchange that lists submissions related to urlread.

```
URL = 'https://www.mathworks.com/matlabcentral/fileexchange';
str = urlread(URL,'Get',{'term','urlread'});
```
urlread reads from https://www.mathworks.com/matlabcentral/fileexchange/? term=urlread and downloads the HTML content to the character vector str.

### **Specify Timeout Duration**

Download content from a page on the MATLAB Central File Exchange as in the first example, and specify a timeout duration of 5 seconds.

```
fullURL = ['https://www.mathworks.com/matlabcentral/fileexchange' ...
        '?term=urlread'];
str = urlread(fullURL,'Timeout',5);
```
### **Input Arguments**

**URL — Content location**

character vector

Content location, specified as a character vector. Include the transfer protocol, such as http, ftp, or file.

Example: 'https://www.mathworks.com/matlabcentral'

#### **Name-Value Pair Arguments**

Specify optional pairs of arguments as Name1=Value1, ..., NameN=ValueN, where Name is the argument name and Value is the corresponding value. Name-value arguments must appear after other arguments, but the order of the pairs does not matter.

*Before R2021a, use commas to separate each name and value, and enclose* Name *in quotes.*

Example: 'Timeout',10,'Charset','UTF-8' specifies that urlread should time out after 10 seconds, and the character encoding of the file is UTF-8.

#### **Get — Data to send to the web form using the GET method**

cell array

Parameters of the data to send to the web form using the GET method, specified as the commaseparated pair consisting of 'get' and a cell array of paired parameter names and values. The supported parameters depend upon the URL.

'Get' includes the data in the URL, separated by ? and & characters.

Example: 'Get',{'term','urlread'}

#### **Post — Data to send to the web form using the POST method**

cell array

Parameters of the data to send to the web form using the POST method, specified as the commaseparated pair consisting of 'post' and a cell array of paired parameter names and values. The supported parameters depend upon the URL.

'Post' submits the data as part of the request headers, not explicitly in the URL.

#### **Charset — Character encoding**

character vector
Character encoding, specified as the comma-separated pair consisting of 'Charset' and a character vector. If you do not specify Charset, the function attempts to determine the character encoding from the headers of the file. If the character encoding cannot be determined, Charset defaults to the native encoding for the file protocol, and UTF-8 for all other protocols.

Example: 'Charset','ISO-8859-1'

### **Timeout — Timeout duration**

scalar

Timeout duration in seconds, specified as the comma-separated pair consisting of 'Timeout' and a scalar. The timeout duration determines when the function errors rather than continues to wait for the server to respond or send data.

Example: 'Timeout',10

### **UserAgent — Client user agent identification**

character vector

Client user agent identification, specified as the comma-separated pair consisting of 'UserAgent' and a character vector.

Example: 'UserAgent','MATLAB R2012b'

#### **Authentication — HTTP authentication mechanism**

'Basic'

HTTP authentication mechanism, specified as the comma-separated pair consisting of 'Authentication' and a character vector. Currently, only the value 'Basic' is supported. 'Authentication','Basic' specifies basic authentication.

If you include the Authentication argument, you must also include the Username and Password arguments.

### **Username — User identifier**

character vector

User identifier, specified as the comma-separated pair consisting of 'Username' and a character vector. If you include the Username argument, you must also include the Password and Authentication arguments.

Example: 'Username','myName'

#### **Password — User authentication password**

character vector

User authentication password, specified as the comma-separated pair consisting of 'Password' and a character vector. If you include the Password argument, you must also include the Username and Authentication arguments.

Example: 'Password','myPassword123'

### **Output Arguments**

**str — Contents of the file at the specified URL**

character vector

Contents of the file at the specified URL, returned as a character vector. For example, if the URL corresponds to an HTML page, str contains the text and markup in the HTML file. If the URL corresponds to a binary file, str is not readable.

### **status — Download status**

1 | 0

Download status, returned as either 1 or 0. When the download is successful, status is 1. Otherwise, status is 0.

### **Tips**

- urlread saves web content to a character vector. To save content to a file, use urlwrite.
- urlread and urlwrite can download content from FTP sites. Alternatively, use the ftp function to connect to an FTP server and the mget function to download a file.

### **See Also**

[urlwrite](#page-14942-0) | [ftp](#page-4542-0) | [web](#page-15145-0) | [mget](#page-8750-0) | [webread](#page-15157-0) | [webwrite](#page-15168-0) | [fileread](#page-4123-0) | [fopen](#page-4394-0) | [copyfile](#page-2500-0)

### **Topics**

"Specify Proxy Server Settings for Connecting to the Internet"

### **Introduced before R2006a**

# <span id="page-14942-0"></span>**urlwrite**

Download URL content and save to file (not recommended)

**Note** urlwrite is not recommended. For http or https protocols, use [webread](#page-15157-0) or [webwrite](#page-15168-0) instead. For ftp protocols, use [ftp](#page-4542-0) functions. For file protocols, use [fileread](#page-4123-0), [fopen](#page-4394-0) or [copyfile](#page-2500-0).

# **Syntax**

urlwrite(URL,filename) urlwrite(URL,filename,Name,Value)

 $[filter, status] = urlwrite( )$ 

### **Description**

urlwrite(URL,filename) reads web content at the specified URL and saves it to the file specified by filename.

urlwrite(URL,filename,Name,Value)uses additional options specified by one or more Name, Value pair arguments.

[filestr, status] = urlwrite( \_\_\_ ) stores the file path in variable filestr, and suppresses the display of error messages, using any of the input arguments in the previous syntaxes. When the operation is successful, status is 1. Otherwise, status is 0.

## **Examples**

### **Download Web Content by Specifying Complete URL**

Download the HTML for the page on the MATLAB Central File Exchange that lists submissions related to urlwrite. Save the results to samples.html in the current folder.

```
fullURL = ['https://www.mathworks.com/matlabcentral/fileexchange' ...
            '?term=urlwrite'];
filename = 'samples.html';
urlwrite(fullURL,filename);
```
View the file.

web(filename)

### **Download Web Content Related to Term**

Download the HTML for the page on the MATLAB Central File Exchange that lists submissions related to urlwrite. Save the results to samples.html in the current folder.

```
URL = 'https://www.mathworks.com/matlabcentral/fileexchange';
filename = 'samples.html';
urlwrite(URL,filename,'get',{'term','urlwrite'});
```
urlwrite downloads the HTML content from https://www.mathworks.com/matlabcentral/ fileexchange/?term=urlwrite and writes it to samples.html.

### **Specify Timeout Duration**

Download content from a page on the MATLAB Central File Exchange as in the first example, and specify a timeout duration of 5 seconds.

```
fullURL = ['https://www.mathworks.com/matlabcentral/fileexchange' ...
        '?term=urlwrite'];
filename = 'samples.html';
urlwrite(fullURL,filename,'Timeout',5);
```
### **Input Arguments**

#### **URL — Content location**

character vector

Content location, specified as a character vector. Include the transfer protocol, such as http, ftp, or file.

Example: 'https://www.mathworks.com/matlabcentral'

#### **filename — Name of file to store web content**

character vector

Name of the file to store the web content, specified as a character vector. If you do not specify the path for filename, urlwrite saves the file in the current folder.

Example: 'myfile.html'

#### **Name-Value Pair Arguments**

Specify optional pairs of arguments as Name1=Value1, ..., NameN=ValueN, where Name is the argument name and Value is the corresponding value. Name-value arguments must appear after other arguments, but the order of the pairs does not matter.

*Before R2021a, use commas to separate each name and value, and enclose* Name *in quotes.*

Example: 'Timeout',10,'Charset','UTF-8' specifies that urlwrite should time out after 10 seconds, and the character encoding of the file is UTF-8.

#### **Get — Data to send to the web form using the GET method**

cell array

Parameters of the data to send to the web form using the GET method, specified as the commaseparated pair consisting of 'get' and a cell array of paired parameter names and values. The supported parameters depend upon the URL.

'Get' includes the data in the URL, separated by ? and & characters.

```
Example: 'Get',{'term','urlread'}
```
### **Post — Data to send to the web form using the POST method**

cell array

Parameters of the data to send to the web form using the POST method, specified as the commaseparated pair consisting of 'post' and a cell array of paired parameter names and values. The supported parameters depend upon the URL.

'Post' submits the data as part of the request headers, not explicitly in the URL.

### **Charset — Character encoding**

character vector

Character encoding, specified as the comma-separated pair consisting of 'Charset' and a character vector. If you do not specify Charset, the function attempts to determine the character encoding from the headers of the file. If the character encoding cannot be determined, Charset defaults to the native encoding for the file protocol, and UTF-8 for all other protocols.

Example: 'Charset','ISO-8859-1'

### **Timeout — Timeout duration**

scalar

Timeout duration in seconds, specified as the comma-separated pair consisting of 'Timeout' and a scalar. The timeout duration determines when the function errors rather than continues to wait for the server to respond or send data.

Example: 'Timeout',10

#### **UserAgent — Client user agent identification**

character vector

Client user agent identification, specified as the comma-separated pair consisting of 'UserAgent' and a character vector.

Example: 'UserAgent','MATLAB R2012b'

#### **Authentication — HTTP authentication mechanism**

'Basic'

HTTP authentication mechanism, specified as the comma-separated pair consisting of

'Authentication' and a character vector. Currently, only the value 'Basic' is supported.

'Authentication','Basic' specifies basic authentication.

If you include the Authentication argument, you must also include the Username and Password arguments.

#### **Username — User identifier**

character vector

User identifier, specified as the comma-separated pair consisting of 'Username' and a character vector. If you include the Username argument, you must also include the Password and Authentication arguments.

Example: 'Username','myName'

### **Password — User authentication password**

character vector

User authentication password, specified as the comma-separated pair consisting of 'Password' and a character vector. If you include the Password argument, you must also include the Username and Authentication arguments.

```
Example: 'Password','myPassword123'
```
### **Output Arguments**

### **filestr — Path of the file**

character vector

Path of the file specified by filename, returned as a character vector.

### **status — Download status**

1 | 0

Download status, returned as either 1 or 0. When the download is successful, status is 1. Otherwise, status is 0.

# **Tips**

• urlread and urlwrite can download content from FTP sites. Alternatively, use the ftp function to connect to an FTP server and the mget function to download a file.

### **See Also**

[urlread](#page-14938-0) | [mget](#page-8750-0) | [web](#page-15145-0) | [ftp](#page-4542-0) | [websave](#page-15164-0) | [fileread](#page-4123-0) | [fopen](#page-4394-0) | [copyfile](#page-2500-0)

### **Topics**

"Specify Proxy Server Settings for Connecting to the Internet"

### **Introduced before R2006a**

# **usejava**

Determine if Java feature is available

# **Syntax**

 $tf = usejava(feature)$ 

## **Description**

 $tf = usejava(feature)$  returns logical 1 (true) if the specified feature is supported. Otherwise, it returns logical 0 (false). If the Java feature is unavailable, then you can use this function for error handling.

## **Examples**

### **Display Error Message**

Use the following code snippet to test that the AWT GUI components are available before attempting to display a Java Frame. If the AWT is not available on your system, MATLAB displays the message Unable to open a Java Frame.

```
if usejava('awt')
    myFrame = java.awt.Frame;
else
    disp('Unable to open a Java Frame')
end
```
### **Call error Function**

Use the following code snippet to terminate a script if MATLAB does not have access to JVM software.

The variable, filename, is a function that contains Java code.

```
if ~usejava('jvm')
   error([filename ' requires Java to run.'])
end
```
# **Input Arguments**

```
feature — Java feature
'awt' | 'desktop' | 'jvm' | 'swing'
```
Java feature, specified as one of these values.

'awt' UI components in the Java Abstract Window Toolkit (AWT) are available.

'desktop' MATLAB interactive desktop is running. 'jvm' Java Virtual Machine software (JVM) is running. 'swing' Swing components (Java lightweight UI components in the Java Foundation Classes) are available.

# **Extended Capabilities**

### **Thread-Based Environment**

Run code in the background using MATLAB® backgroundPool or accelerate code with Parallel Computing Toolbox™ ThreadPool.

This function fully supports thread-based environments. For more information, see "Run MATLAB Functions in Thread-Based Environment".

# **See Also**

[javachk](#page-7485-0) | [error](#page-3726-0)

**Topics** "Java Class Path"

### **Introduced before R2006a**

# **userpath**

View or change default user work folder

## **Syntax**

userpath

```
userpath(newpath)
userpath('reset')
userpath('clear')
```
# **Description**

userpath returns a user-specific folder that MATLAB adds to the search path at startup, specified as a character vector.

userpath(newpath) sets the user-specific folder on the search path to newpath. The folder specified using userpath appears on the search path immediately, and at startup in future sessions. MATLAB removes the folder previously specified by userpath from the search path.

userpath('reset') sets the user-specific folder on the search path to the default for your platform. The default *userpath* folder is platform-specific.

- Windows platforms %USERPROFILE%/Documents/MATLAB.
- Mac platforms \$home/Documents/MATLAB.
- Linux platforms \$home/Documents/MATLAB if \$home/Documents exists.

MATLAB immediately adds the default folder to the search path, and also adds it to the search path at startup in future sessions. On Windows and Mac platforms, the default folder is created if it does not exist. On Linux, the default folder is not created if it does not exist.

userpath('clear') removes the user-specific folder from the search path immediately, and for future MATLAB sessions.

# **Examples**

### **View** *userpath* **Folder**

This example assumes the *userpath* folder is set to the default value Documents\MATLAB on the Windows platform. Start MATLAB and display the current folder:

pwd

H:\Documents\MATLAB

In this example, H is the drive at which Documents is located.

Confirm that the current folder is the *userpath* folder.

userpath

H:\Documents\MATLAB

Display the search path. MATLAB returns the search path, including the folder specified by userpath.

path

MATLABPATH

```
 H:\Documents\MATLAB
    C:\Program Files\MATLAB\R2009a\toolbox\matlab\general
    C:\Program Files\MATLAB\R2009a\toolbox\matlab\ops
...
```
#### **Set New Value for** *userpath*

Assume the *userpath* folder is set to the default value on the Windows platform, Documents \MATLAB.

Change the value from the default to C: \Research Project.

```
newpath = 'C:\Research_Project';
userpath(newpath)
```
View the effect of the change on the search path.

path

MATLABPATH

```
 C:\Research_Project
 C:\Program Files\MATLAB\R2009a\toolbox\matlab\general
 C:\Program Files\MATLAB\R2009a\toolbox\matlab\ops
```
...

MATLAB displays the search path, including the folder specified by userpath. MATLAB automatically removes the previous value of the *userpath* folder, H:\Documents\MATLAB, from the search path when you assign a new folder using userpath.

#### **Clear the Value for** *userpath*

Assume that the *userpath* folder is set to the default value, but you do not want it to be added to the search path at startup.

Confirm that the default is set.

userpath

H:\Documents\MATLAB

Verify that it is on the search path.

path

MATLABPATH

```
H:\Documents\MATLAB
C:\Program Files\MATLAB\R2009a\toolbox\matlab\general
C:\Program Files\MATLAB\R2009a\toolbox\matlab\ops
...
```
Clear the value.

```
userpath('clear')
```
Verify the result.

#### userpath

 $ans =$ ''' '' '' '' '' ''

Confirm that the former *userpath* folder is removed from the search path.

path

MATLABPATH

```
C:\Program Files\MATLAB\R2009a\toolbox\matlab\general
C:\Program Files\MATLAB\R2009a\toolbox\matlab\ops
...
```
**Note** If you use userpath('clear'), the startup folder will not necessarily be on the search path. This can also occur if you remove the *userpath* folder from the search path and save the changes.

### **Input Arguments**

#### **newpath — New value for the userpath folder**

character vector | string scalar

New value for the *userpath* folder, specified as a character vector or string scalar. newpath must be an absolute path.

```
Example: 'C:\myFolder'
Data Types: char | string
```
### **Limitations**

• In MATLAB Online, you only can view the folder specified by userpath. Changing the folder is not supported.

### **Tips**

- To specify the startup folder, set the **Initial working folder** preference, located in the **General Preferences** page of the **[Preferences Window](#page-10831-0)**.
- The MATLABPATH environment variable can contain a list of folders to be added to the search path. MATLAB adds the folders specified in the MATLABPATH environment variable to the search path below the *userpath* folder at startup.

## **See Also**

[addpath](#page-134-0) | [path](#page-9854-0) | [rmpath](#page-12059-0) | [savepath](#page-12270-0) | [startup](#page-13052-0) | **[Preferences Window](#page-10831-0)**

### **Topics**

"What Is the MATLAB Search Path?" "MATLAB Startup Folder"

### **Introduced in R2008a**

# **ValueIterator**

An iterator over intermediate values for use with mapreduce

# **Description**

The mapreduce function automatically creates a ValueIterator object during execution and uses it to store the values associated with each unique intermediate key added by the map function. Although you never need to explicitly create a ValueIterator object to use mapreduce, you do need to interact with this object in the reduce function. Use the hasnext and getnext object functions to retrieve the values associated with each unique key in the intermediate KeyValueStore object.

# **Creation**

The mapreduce function automatically creates ValueIterator objects during execution.

# **Properties**

### **Key — Intermediate key**

numeric scalar | character vector

This property is read-only.

Intermediate key, specified as a numeric scalar or character vector. Key is one of the unique keys added by a map function. All the values in the ValueIterator object are associated with this key.

### **Object Functions**

[hasnext](#page-5657-0) Determine if ValueIterator has one or more values available [getnext](#page-4851-0) Get next value from ValueIterator

# **Examples**

### **Get Values from ValueIterator in Reduce Function**

Use the hasnext and getnext functions in a while loop within the reduce function to iteratively get values from the ValueIterator. For example,

```
function MeanDistReduceFun(sumLenKey, sumLenIter, outKVStore)
    sumLen = [0, 0]; while hasnext(sumLenIter)
         sumLen = sumLen + getnext(sumLenIter);
     end
    add(outKVStore, 'Mean', sumLen(1)/sumLen(2));
end
```
Always call hasnext before getnext to confirm availability of a value. mapreduce returns an error if you call getnext with no remaining values in the ValueIterator.

### **See Also**

[mapreduce](#page-7966-0)

**Topics** "Getting Started with MapReduce" [KeyValueStore](#page-7528-0)

### **Introduced in R2014b**

# <span id="page-14954-0"></span>**validateattributes**

Check validity of array

# **Syntax**

```
validateattributes(A,classes,attributes)
validateattributes(A,classes,attributes,argIndex)
validateattributes(A,classes,attributes,funcName)
validateattributes(A,classes,attributes,funcName,varName)
validateattributes(A,classes,attributes,funcName,varName,argIndex)
```
## **Description**

validateattributes(A,classes,attributes) validates that array A belongs to at least one of the specified classes (or its subclass) and has all the specified attributes. If A does not meet the criteria, then MATLAB throws an error and displays a formatted error message. Otherwise, validateattributes completes without displaying any output.

validateattributes(A,classes,attributes,argIndex) includes the position of the input in your function argument list as part of any generated error messages.

validateattributes(A,classes,attributes,funcName) includes the specified function name in generated error identifiers.

validateattributes(A,classes,attributes,funcName,varName) includes the specified variable name in generated error messages.

validateattributes(A,classes,attributes,funcName,varName,argIndex) includes the specified information in generated error messages or identifiers.

## **Examples**

### **Validate Array Size**

classes = {'numeric'};  $attributes = { 'size', [4,6,2]};$ 

 $A = rand(3, 5, 2);$ validateattributes(A,classes,attributes)

Expected input to be of size 4x6x2 when it is actually size 3x5x2.

Because A did not match the specified attributes, MATLAB throws an error message.

### **Validate Array Monotonicity**

Determine if an array is increasing or nondecreasing.

```
A = [1 5 8 2; 9 6 9 4]
validateattributes(A, {'double'},{'nondecreasing'})
validateattributes(A, {'double'},{'increasing'})
A = 1 5 8 2
 9 6 9 4
```
Since A is both increasing and nondecreasing, validateattributes does not throw an error for either attribute check.

Setting  $A(2,3)$  equal to  $A(1,3)$  results in a column that is no longer strictly increasing, so validateattributes throws an error.

```
A(2,3) = 8validateattributes(A, {'double'},{'increasing'})
A = 1 5 8 2
 9 6 8 4
```
Expected input to be strictly increasing.

However, the columns remain nondecreasing since each column element is equal to or greater than the previous column element. The following code does not throw an error.

```
validateattributes(A, {'double'},{'nondecreasing'})
```
#### **Check Complex Number Attributes**

Assuming that a is the second input argument to a function, check that it is nonnegative.

```
a = \text{complex}(1,1);validateattributes(a,{'numeric'},{'nonnegative'},2)
```
Expected input number 2 to be nonnegative.

Because complex numbers lack a well-defined ordering in the complex plane, validateattributes does not recognize them as positive or negative.

#### **Ensure Array Values Are Within Specified Range**

Check that the values in an array are 8-bit integers from 0 through 10.

Assume that this code occurs in a function called Rankings.

```
classes = ['uint8', 'int8'];
\text{attributes} = \{ '>'', 0, '>'', 10 \};funcName = 'Rankings';
A = int8(magic(4));validateattributes(A,classes,attributes,funcName)
```

```
Error using Rankings
Expected input to be an array with all of the values < 10.
```
#### **Validate Function Input Parameters Using inputParser**

Create a custom function that checks input parameters with inputParser, and use validateattributes as the validating function for the addRequired and addOptional methods.

Define the function.

```
function a = findArea(shape, dim1, varargin)p = inputParser;char(k = \{ 'char'\}; numchk = {'numeric'};
    nempty = {'nonempty'};
    addRequired(p,'shape',@(x)validateattributes(x,charchk,nempty))
addRequired(p,'diml',@(x)validateattributes(x,numchk,nempty))
 addOptional(p,'dim2',1,@(x)validateattributes(x,numchk,nempty))
    parse(p,shape,dim1,varargin{:})
    switch shape
       case 'circle'
         a = pi * dim1.^2; case 'rectangle'
         a = dim1 .* p. Results.dim2;
    end
end
```
Call the function with a nonnumeric third input.

```
myarea = findArea('rectangle', 3,'x')
```
Error using findArea (line 10) The value of 'dim2' is invalid. Expected input to be one of these types: double, single, uint8, uint16, uint32, uint64, int8, int16, int32, int64

#### **Validate Function Arguments**

Check the inputs of a function and include information about the input name and position in generated error.

Define the function.

```
function v = findVolume(shape, ht, wd, ln) validateattributes(shape,{'char'},{'nonempty'},mfilename,'Shape',1)
validateattributes(ht,{'numeric'},{'nonempty'},mfilename,'Height',2)
 validateattributes(wd,{'numeric'},{'nonempty'},mfilename,'Width',3)
validateattributes(ln,{'numeric'},{'nonempty'},mfilename,'Length',4)
```
Call the function without the shape input argument.

```
vol = findVolume(10,7,4)
```

```
Error using findVolume
Expected input number 1, Shape, to be one of these types:
char
Instead its type was double.
Error in findVolume (line 2)
validateattributes(shape,{'char'},{'nonempty'},mfilename,'Shape',1)
```
### The function name becomes part of the error identifier.

### MException.last.identifier

ans  $=$ 

MATLAB:findVolume:invalidType

# **Input Arguments**

**A — Input**

any type of array

### Input, specified as any type of array.

Data Types: single | double | int8 | int16 | int32 | int64 | uint8 | uint16 | uint32 | uint64 | logical | char | string | struct | cell | function\_handle Complex Number Support: Yes

#### **classes — Valid data types**

character vector | cell array of character vectors | string array

Valid data types, specified as a character vector, cell array of character vectors, or string array. Each element of classes can be the name of any built-in or custom class, including:

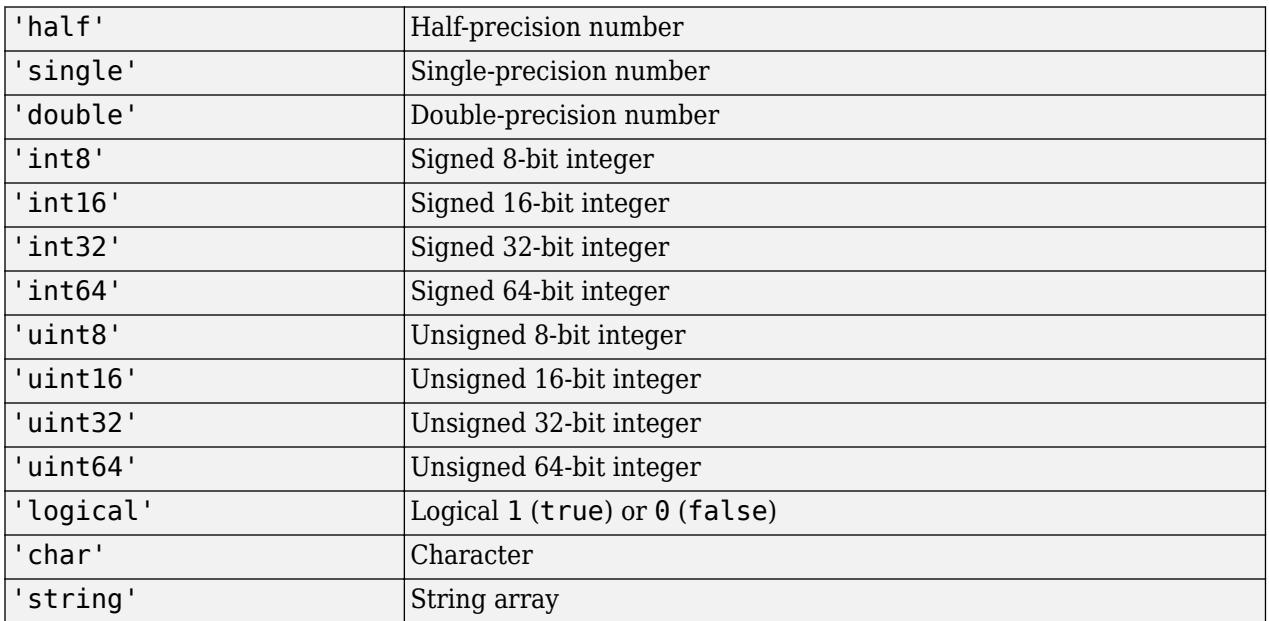

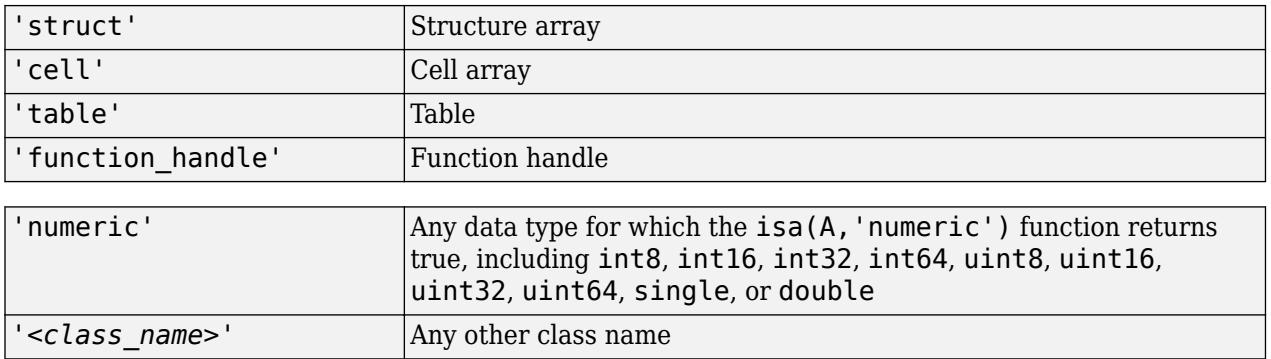

Data Types: cell | string

### **attributes — Valid attributes**

cell array | string array

Valid attributes, specified as a cell array or a string array.

Some attributes also require numeric values, such as attributes that specify the size or number of elements of A. For these attributes, the numeric value or vector must immediately follow the attribute name in a cell array. A string array cannot be used to represent numeric values in attributes.

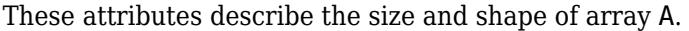

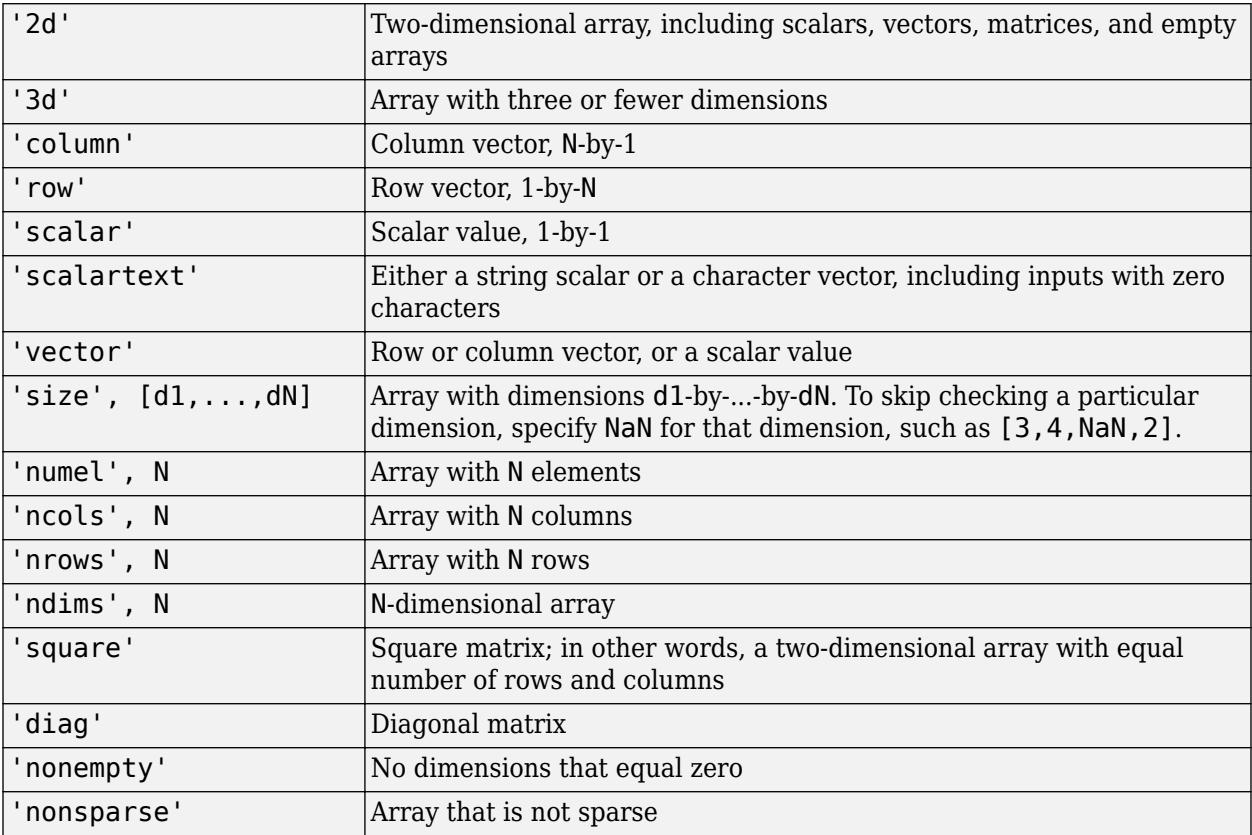

These attributes specify valid ranges for values in A.

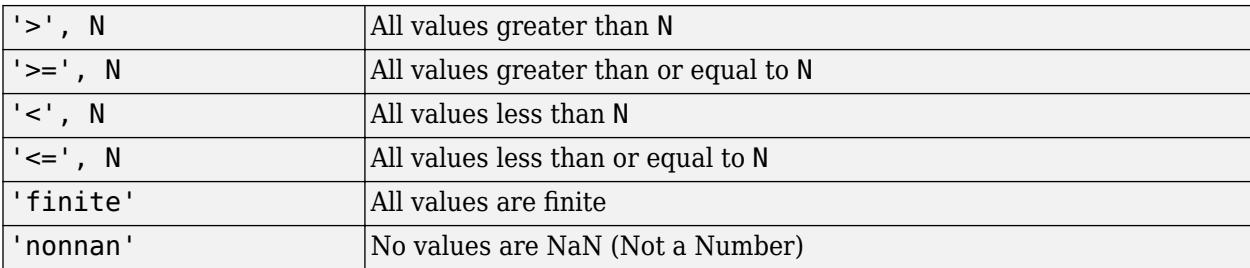

These attributes check types of values in a numeric or logical array, A.

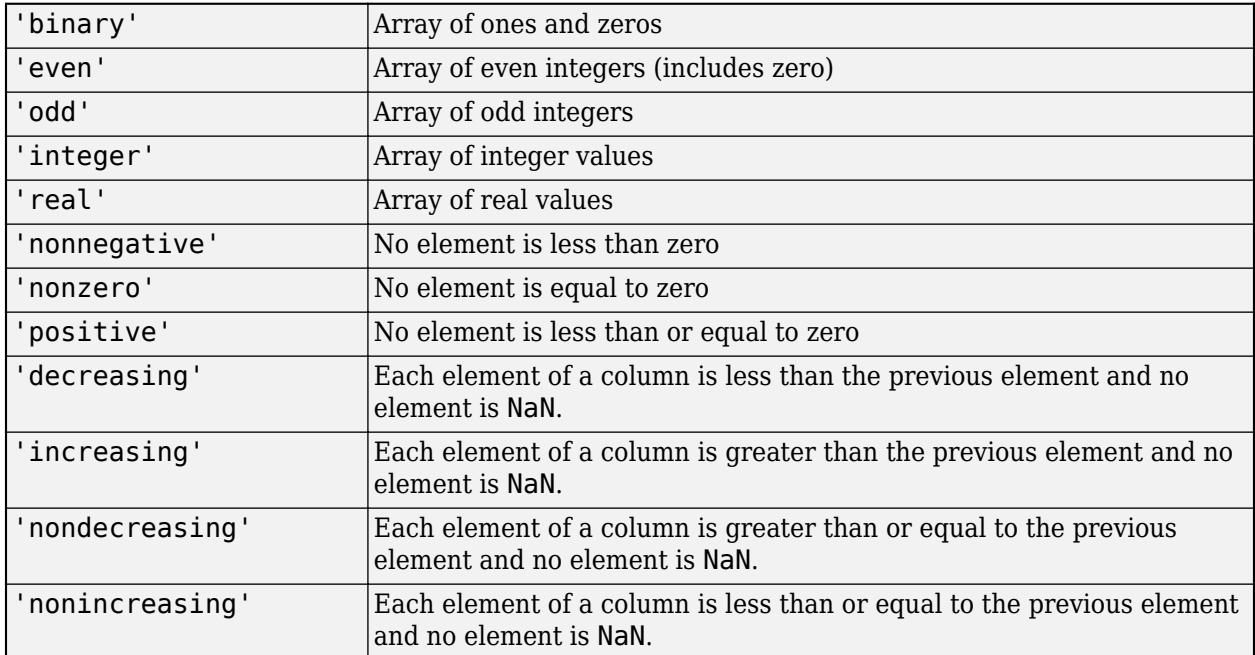

Data Types: cell

### **funcName — Name of function for validation**

character vector | string scalar

Name of function for validation, specified as a character vector or as a string scalar. If you specify an empty character vector, '', or the <missing> string, then the validateattributes function ignores the funcName input.

Data Types: char | string

#### **varName — Name of input variable**

character vector | string scalar

Name of input variable, specified as a character vector or a string scalar. If you specify an empty character vector, '', or the <missing> string, then the validateattributes function ignores the varName input.

Data Types: char | string

**argIndex — Position of input argument**

positive integer

Position of input argument, specified as a positive integer.

Data Types: double

## **Extended Capabilities**

### **C/C++ Code Generation**

Generate C and C++ code using MATLAB® Coder™.

Usage notes and limitations:

- Some error messages are a simplified version of the MATLAB error message.
- The classes, funcName, varName, and argIndex arguments must be constant.
- Attribute names must be constant.
- In the generated code, the format of numbers in an error message might be different from the format in MATLAB. For example, here is an error message in MATLAB:

Expected input to be an array with all of the values  $> 3$ .

Here is the error message in the generated code:

Expected input to be an array with all of the values > 3.000000000000000e+00.

#### **Thread-Based Environment**

Run code in the background using MATLAB® backgroundPool or accelerate code with Parallel Computing Toolbox™ ThreadPool.

This function fully supports thread-based environments. For more information, see "Run MATLAB Functions in Thread-Based Environment".

#### **GPU Arrays**

Accelerate code by running on a graphics processing unit (GPU) using Parallel Computing Toolbox<sup>™</sup>.

This function fully supports GPU arrays. For more information, see "Run MATLAB Functions on a GPU" (Parallel Computing Toolbox).

#### **Distributed Arrays**

Partition large arrays across the combined memory of your cluster using Parallel Computing Toolbox™.

This function fully supports distributed arrays. For more information, see "Run MATLAB Functions with Distributed Arrays" (Parallel Computing Toolbox).

### **See Also**

[validatestring](#page-14964-0) | [is\\*](#page-7136-0) | [isa](#page-7139-0) | [isnumeric](#page-7333-0) | [inputParser](#page-6960-0) | [arguments](#page-168-0)

### **Topics**

"Ways to Parse Function Inputs" "Function Argument Validation"

#### **Introduced in R2007b**

# **validateFunctionSignaturesJSON**

Validate functionSignatures.json files

### **Syntax**

```
validateFunctionSignaturesJSON
validateFunctionSignaturesJSON(filenames)
T = validateFunctionSignaturesJSON( ___ )
```
## **Description**

validateFunctionSignaturesJSON displays validation messages for the functionSignatures.json file in the current folder. Validation messages indicate the location of any invalid code and the reason the code is invalid. The line number in the message is a hyperlink that you can click to go directly to that line in the Editor.

JSON syntax errors in the functionSignatures.json file impact validation of the file. If validateFunctionSignaturesJSON reports JSON syntax errors, correct these errors and then revalidate the file.

For information on creating a functionSignatures.json file, see "Customize Code Suggestions and Completions".

validateFunctionSignaturesJSON(filenames) validates the functionSignatures.json files in filenames. Use this syntax to validate function signature files in multiple folders.

 $T =$  validateFunctionSignaturesJSON( ) returns a table of results. You can use this syntax with any of the input argument combinations in the previous syntaxes.

## **Examples**

### **Validate Function Signature File**

Create the myFunc function in your current working folder.

```
function myFunc(reqA,reqB,varargin)
   NVI = true;NV2 = 'Default';
   posA = [];
   if nargin > 3 if rem(nargin,2)
            posA = varargin\{1\};V = varargin(2:end); else
             V = varargin;
         end
        for n = 1:2:size(V,2) switch V{n}
                 case 'Name1'
                   NVI = V{n+1}; case 'Name2'
                    NV2 = V{n+1} otherwise
```

```
 error('Error.')
              end
         end
     end
end
```
Create the following function signature file, as functionSignatures.json, in your current working folder. It contains three validation issues.

- **1** A property (attribute) is incorrect in the first argument object. The property should be "name" instead of "argument".
- **2** The argument object for in3 is in the incorrect order. You must specify positional arguments before name-value pairs.
- **3** There is an unnecessary comma after the last argument object. A comma in this position is a JSON syntax error.

```
{
 "_schemaVersion": "1.0.0",
    "myFunc":
    {
          "inputs":
        \Gamma{"argument":"input1", "kind":"required", "type":["numeric"], "purpose":"ID of item"},<br>{"name":"input2", "kind":"positional", "type":["numeric"], "purpose":"# Items"},<br>{"name":"Name1", "kind":"namevalue", "type":["logical",
         ]
  }
}
```
Validate the functionSignatures.json file. The validation function does not report the first two validation issues because it encounters a JSON syntax error.

#### validateFunctionSignaturesJSON

functionSignatures.json =======================<br>L 12 (C 6-7): JSON syntax error at line 12, column 6 (character 551): expected value but found ']'.

#### Remove the extra comma at the end of line 12 and, to view the remaining validation issues, revalidate the file.

#### validateFunctionSignaturesJSON

```
functionSignatures.json
=======================
L 7 (C 10-19): Invalid attribute "argument".
L 10 (C 32-43): "positional" argument must appear before all "namevalue" and "flag" arguments.
```
#### Correct the remaining issues.

```
{
    "_schemaVersion": "1.0.0",
    "myFunc":
    {
         "inputs":
        \mathbb{I}{"name":"input1", "kind":"required", "type":["numeric"], "purpose":"ID of item"},<br>{"name":"input2", "kind":"positional", "type":["numeric"], "purpose":"# Items"},<br>{"name":"in3", "kind":"namevalue", "type":["numeric"], "pur
 ]
 }
}
```
Revalidate the functionSignatures.json file.

validateFunctionSignaturesJSON

validateFunctionSignaturesJSON completed without producing any messages.

### **Input Arguments**

### **filenames — Path to functionSignatures.json files**

string array | character vector | cell array of character vectors

Absolute or relative path to functionSignatures.json files, specified as a character vector, cell array of character vectors, or string array.

Example: ["ProjectA/functionSignatures.json" "ProjectB/ functionSignatures.json"]

Example: 'myFolder/functionSignatures.json'

### **See Also**

**Topics** "Customize Code Suggestions and Completions"

### **Introduced in R2018b**

# <span id="page-14964-0"></span>**validatestring**

Check validity of text

# **Syntax**

```
matchedStr = validatestring(str,validStrings)
matchedStr = validatestring(str,validStrings,argIdx)
matchedStr = validatestring(str,validStrings,funcName)
matchedStr = validatestring(str, validStrings, funcName, varName)
matchedStr = validatestring(str, validStrings, funcName, varName, argIdx)
```
# **Description**

matchedStr = validatestring(str,validStrings) checks the validity of str against validStrings. The text is valid if it is an unambiguous, case-insensitive match to any element in validStrings. The validatestring function supports partial matching of leading characters.

If str is valid, then validatestring returns the matched text. Otherwise, MATLAB throws an error.

 $matically = value$  validatestring (str, validStrings, argIdx) includes the position of the input in your function argument list as part of any generated error messages. Use this syntax to format any generated error messages.

matchedStr = validatestring(str,validStrings,funcName) includes the specified function name in generated error identifiers.

matchedStr = validatestring(str,validStrings,funcName,varName) includes the specified variable name in generated error messages. Use this syntax to format any generated error messages.

matchedStr = validatestring(str,validStrings,funcName,varName,argIdx) includes the position of the input in your function argument list as part of any generated error messages. Use this syntax to format any generated error messages.

## **Examples**

### **Validate Text**

Check if a string is in a set of valid values.

```
validStrings = ["wind","wonder","when"];
str = "wind";
validStr = validatestring(str,validStrings)
validStr = 
     "wind"
```
Check if "WON" is in the set of valid values defined by validStrings. The string is a caseinsensitive, partial-match to "wonder".

```
str = "WON";validStr = validatestring(str,validStrings)
```

```
vality =
```
"wonder"

If multiple partial matches exist and each string is not a substring of another, then validatestring throws an error.

```
validStrings = ["showcase","show up","showtimes"];
str = "show";
validStr = validatestring(str,validStrings)
Expected input to match one of these values:
'showcase', 'show up', 'showtimes'
The input, show, matched more than one valid value.
```
However, if multiple partial matches exist and each string is a substring of another, then validatestring returns the shortest match.

```
validStrings = ["righteously","right","righteous"];
str = "rig";
validStr = validatestring(str, validStrings)
validStr = 
     "right"
```
#### **Validate Text Input to Function**

Create a function in a file named findArea.m. The validation for shape includes the position of the input in your function argument list as part of any generated error messages. The validation for units also includes the variable name ('units') in the error message and the file name in the error identifier. Use the mfilename function to find the file name.

```
function a = findArea(shape,h,w,units)
 expectedShapes = {'square','rectangle','triangle'};
 expectedUnits = {'cm','m','in','ft','yds'};
    shapeName = validatestring(shape,expectedShapes,1);
    unitAbbrev = validatestring(units,expectedUnits,mfilename,'units',4);
     switch shapeName
 case {'square','rectangle'}
 a = h*w;
          case {'triangle'}
             a = h \sqrt[k]{2}; otherwise
               error('Unknown shape passing validation.')
     end
end
```
Call the function with a valid shape name. The value of 'Rect' is valid because it is a caseinsensitive, partial match to 'rectangle'.

```
a = findArea('Rect', 10, 3,'cm')a = 30
```
Call the function with an invalid shape name. The error message contains the position of the invalid text. Here, the invalid text is the first input argument.

```
a = \text{findArea}('octagon', 7, 13,'in')
```
Error using findArea (line 5) Expected input number 1 to match one of these values:

'square', 'rectangle', 'triangle'

The input, 'octagon', did not match any of the valid values.

Call the function with an invalid unit. The error message contains the variable name and the position of the invalid text. The invalid text is the fourth input argument.

```
a = findArea('TRI', 10, 3,'mi')
```
Error using findArea (line 6) Expected input number 4, units, to match one of these values:

'cm', 'm', 'in', 'ft', 'yds'

The input, 'mi', did not match any of the valid values.

Use mException to view the error identifier, which includes the file name.

#### id = MException.last.identifier

 $id =$ 

'MATLAB:findArea:unrecognizedStringChoice'

## **Input Arguments**

### **str — Text to validate**

string scalar | character vector

Text to validate, specified as a string scalar or a character vector.

Example: 'textToValidate' Example: "otherTextToValidate"

### **validStrings — Text to match**

string array | cell array of character vectors

Text to match, specified as a string array or a cell array of character vectors.

Example: ["value1","value2"] Example: {'val1','val2',val3'}

### **funcName — Name of function**

string scalar | character vector

Name of the function whose input to validate, specified as a string scalar or character vector. If you specify an empty character vector '' or the  $\leq$ missing> string, then the validatestring function ignores the funcName input.

Example: "myFunctionName"

Example: Call to mfilename function, as in the code validatestring(units,expectedUnits,mfilename)

### **varName — Name of input variable**

string scalar | character vector

Name of input variable to validate, specified as a string scalar or character vector. If you specify an empty character vector '' or the <missing> string, then the validatestring function ignores the varName input.

Example: "inputVariable1"

Example: 'variableB'

### **argIdx — Position of input argument**

positive integer

Position of the input argument to validate, specified as a positive integer.

### **Output Arguments**

### **matchedStr — Matched text**

string scalar | character vector

Matched text, returned as a string scalar if validStrings is a string array or as a character vector if validStrings is a cell array of character vectors.

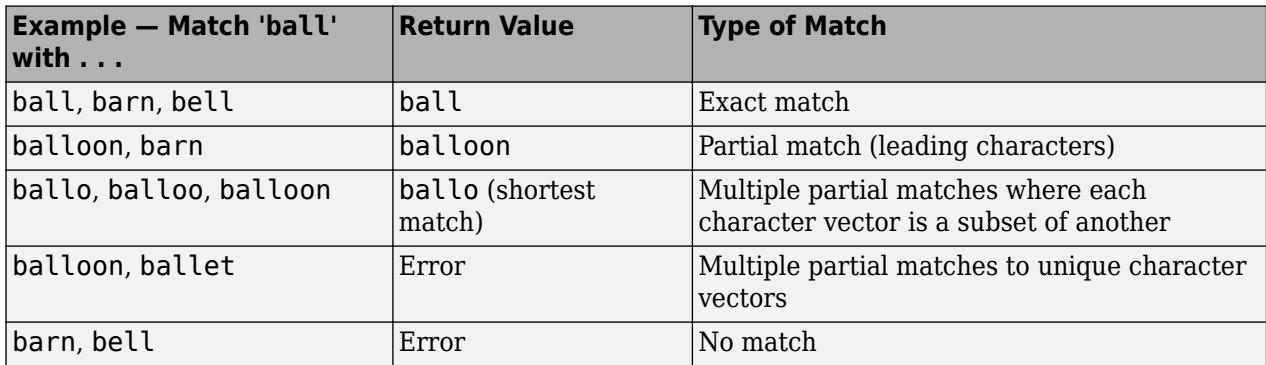

### **Extended Capabilities**

### **C/C++ Code Generation**

Generate C and  $C++$  code using MATLAB® Coder<sup>™</sup>.

Usage notes and limitations:

- You must supply the third argument and it must be funcName.
- The validStrings, funcName, varName, and argIdx arguments must be constant.
- MATLAB and the generated code behave differently when multiple partial matches exist and each string is a substring of another string. In MATLAB, validatestring returns the shortest match. In the generated code, validatestring throws an error.

### **Thread-Based Environment**

Run code in the background using MATLAB® backgroundPool or accelerate code with Parallel Computing Toolbox™ ThreadPool.

This function fully supports thread-based environments. For more information, see "Run MATLAB Functions in Thread-Based Environment".

### **See Also**

[validateattributes](#page-14954-0) | [inputParser](#page-6960-0) | [arguments](#page-168-0)

#### **Topics**

"Ways to Parse Function Inputs"

**Introduced in R2006b**

# **validatecolor**

Validate color values

## **Syntax**

```
RGB = validatecolor(colors)
RGB = validatecolor(colors,sz)
```
# **Description**

RGB = validatecolor(colors) validates a single color value. If the color value is valid, validatecolor returns the equivalent RGB triplet for the color. One of the criteria validatecolor checks is whether one or multiple colors are specified. For this syntax, specifying more than one color is invalid, and produces an error.

RGB = validatecolor(colors,sz) validates one or multiple colors. Specify sz as 'one' to validate one color. Specify 'multiple' to validate multiple colors.

# **Examples**

### **Validate Unsigned 8-Bit Color**

Validate an unsigned 8-bit color value.

```
RGB = validatecolor(unint8([128 0 255]))
```
RGB = *1×3*

0.5020 0 1.0000

### **Validate Multiple Unsigned 16-Bit Colors**

Create a 2-by-3 matrix containing the unsigned 16-bit values for two colors. Then validate the colors.

```
c = uint16([32768 0 65535; 0 65535 0]);
RGB = validatecolor(c, 'multiple')RGB = 2×3
    0.5000 0 1.0000
        0 1.0000 0
```
### **Validate Color Names**

Validate three color names.

RGB = validatecolor({'red','green','blue'},'multiple') RGB = *3×3* 1 0 0 0 1 0 0 0 1

### **Validate Hexadecimal Colors**

Validate three hexadecimal color codes.

```
RGB = validatecolor({'#8000FF','#0F0','#FF9900'},'multiple')
RGB = 3×3
```
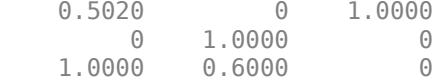

### **Validate Color in Function**

Define a function called plotlines that accepts y as an array of *y*-coordinates and linecolors as the colors for the lines. The function creates a colored line plot of the values in y.

Within the function, check the validity of linecolors by calling the validatecolor function. Specify the 'multiple' option to allow users to specify one or more colors. If the colors are invalid, validatecolor displays an error message. Otherwise, it returns the equivalent RGB triplet array. Next, use the size of the RGB array to determine the distribution of the colors among the lines.

Save the function as plotlines.m in a writable folder.

```
function plotlines(y, linecolors)
% Plot colored lines.
p = plot(y);% Check for valid color values
RGB = validatecolor(linecolors, 'multiple');
% Use RGB array in a calculation
ncolors = size(RGB, 1);nlines = numel(p);
nupdate = min(ncolors, nlines);for n = 1: nupdate
    p(n).Color = RGB(n, :);
end
```
Call the plotlines function to plot a red, a blue, and a black line.

```
plotlines([0 1 2; 1 2 3],{'red','blue','black'})
```
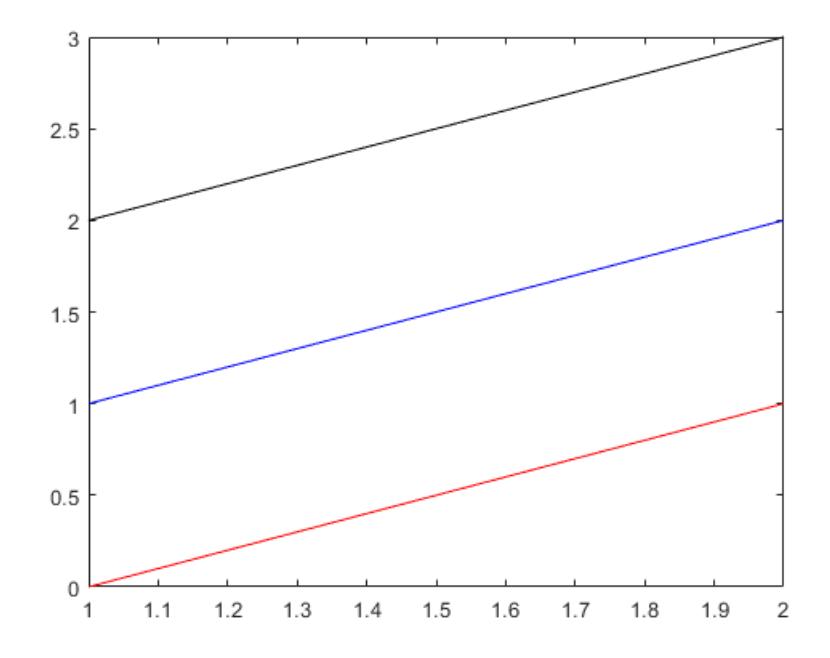

Now call the function with an invalid color value. In this case, specify a scalar value instead of an mby-3 array. MATLAB displays the error returned by the validatecolor function.

plotlines([0 1 2; 1 2 3],255)

```
Error using validatecolor (line 50)
Specify colors as a three-column matrix.
```

```
Error in plotlines (line 6)
RGB = validatecolor(linecolors,'multiple');
```
### **Validate Color in Argument Block of Function**

Define a function called plotminmax that accepts y as an array of *y*-coordinates and c as an optional color argument. The function creates a line plot with dashed horizontal lines at the minimum and maximum values of y. The dashed lines are black by default, but the user can customize the color with the c argument.

Within the arguments block, check the validity of c with the validatecolor function. Define 'black' as the default color so that c can be an optional input. Then, plot y, and display horizontal lines at the minimum and maximum values using the color c.

Save the function as plotminmax.m in a writable folder.

```
function plotminmax(y,c)
% Plot lines with horizontal lines indicating min/max of y.
arguments
     y {mustBeNumeric, mustBeNonempty}
```

```
 c {validatecolor} = 'black'
end
plot(y)
% Add min and max lines
ymin = min(y, [], 'all');
ymax = max(y, [],'all');
yline(ymin,'--','Color',c)
yline(ymax,'--','Color',c)
end
```
Call the plotminmax function with the hexadecimal color code for red. The function plots the coordinates and displays the horizontal lines with the specified color.

plotminmax([8.4 2.5 7 3 9.2],'#FF0000')

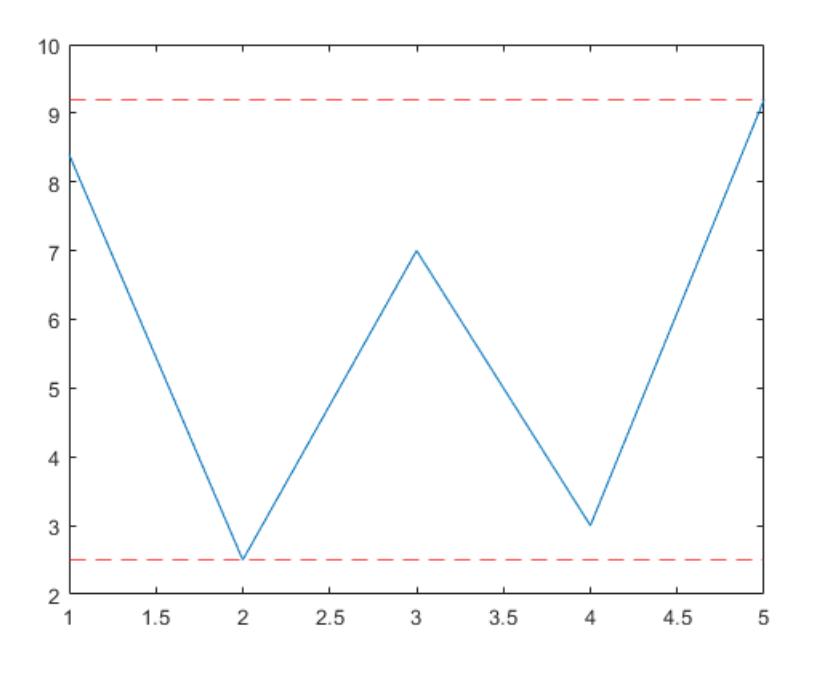

Call the function with an invalid color value. In this case, specify an invalid color name. MATLAB displays the error returned by the validatecolor function.

#### plotminmax([8.4 2.5 7 3 9.2],'chartreuse')

```
Error using plotminmax
Invalid argument at position 2. 'chartreuse' is not a valid 
color specification. Valid names include: 'red', 'green', 
'blue', 'cyan', 'magenta', 'yellow', 'black', and 'white'.
Valid hexadecimal color codes consist of '#' followed by three 
or six hexadecimal digits.
```
### **Input Arguments**

#### **colors — Color values**

1-by-3 vector | m-by-3 matrix | character vector | cell array of character vectors | string array

Color values to validate, specified as one of the following:

- 1-by-3 vector of single or double values in the range  $[0,1]$ , where the values correspond to the intensities of the red, green, and blue components of color, respectively.
- 1-by-3 vector of unsigned integers, where the integers correspond to the intensities of the red, green, and blue components of color, respectively.
- m-by-3 matrix of single or double values, or unsigned integers, where each row in the matrix contains the intensities of the red, green, and blue components of a color.
- Character vector that specifies a color name such as 'red', or a hexadecimal color code such as '#F92B30'.
- 1-D cell array of character vectors or a string array, where each element in the array is either a color name such as 'red', or a hexadecimal color code such as '#F92B30'.

The following table lists the valid color names with the equivalent RGB triplets and hexadecimal color codes.

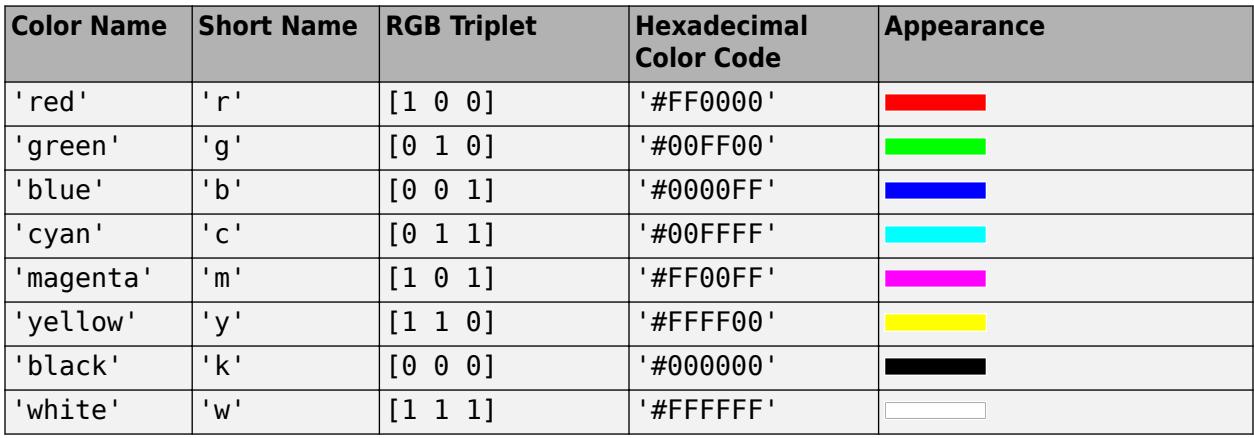

```
Example: RGB = validatecolor(uint8([255 0 0]))
```

```
Example: RGB = validatecolor("#FF8800")
```

```
Data Types: single | double | int8 | int16 | int32 | int64 | uint8 | uint16 | uint32 | uint64 |
char | string
```
### **sz — Size option**

```
'one' (default) | 'multiple'
```
Size option, specified as one of the following options:

- 'one' Accept one color value only. Return an error otherwise.
- 'multiple' Accept one or more color values.

Example: RGB = validatecolor(["red" "green"],'multiple')

### **Output Arguments**

### **RGB — RGB values**

RGB triplet | matrix of RGB triplets

Equivalent RGB values, returned as one RGB triplet or multiple RGB triplets in an m-by-3 matrix. An RGB triplet is a three-element row vector whose elements specify the intensities of the red, green,

and blue components of the color. The intensities are in the range  $[0,1]$ . For example,  $[1 \ 0 \ 0]$  is red, and [0.5 0.5 0.5] is a gray midtone.

## **See Also**

[validateattributes](#page-14954-0) | [validatestring](#page-14964-0)

**Introduced in R2020b**

# **values**

**Package:** containers

Return values of Map object

## **Syntax**

```
valueSet = valueS(M)valueSet = values(M,keySet)
```
### **Description**

valueSet = values(M) returns all the values of the input Map object as a cell array.

valueSet = values(M,keySet) returns the values that correspond to the keys specified in the cell array keySet. The output argument valueSet has the same size as keySet.

# **Examples**

### **Values of Map**

Create a Map object.

```
ids = [437 1089 2362];
names = {'Li, N.','Jones, R.','Sanchez, C.'};
M = containers. Map(ids, names)
M = Map with properties:
        Count: 3
       KeyType: double
     ValueType: char
```
Return a cell array containing its values.

```
valueSet = values(M)
```

```
valueSet = 1x3 cell
    {'Li, N.'} {'Jones, R.'} {'Sanchez, C.'}
```
### **Values Corresponding to Specified Keys**

Create a Map object.
```
months = {'Jan','Feb','Mar','Apr'};
rainfall = [327.2 368.2 197.6 178.4];
M = containers.Map(months,rainfall)
M = Map with properties:
         Count: 4
       KeyType: char
     ValueType: double
```
Return values that correspond to specified keys.

```
keySet = {'Jan', 'Feb'};valueSet = values(M,keySet)
valueSet=1×2 cell array
     {[327.2000]} {[368.2000]}
```
Return one value. Even when you specify one key, you must specify it as a cell array.

```
keySet = {'Apr'};valueSet = values(M,keySet)
valueSet = 1x1 cell array
    {[178.4000]}
```
# **Input Arguments**

```
M — Input Map object
```
Map object

Input Map object.

**keySet — Keys corresponding to values to return** cell array

Keys corresponding to values to return from the Map object, specified as a cell array.

Even when you specify keys as strings, the keys must be contained in a cell array.

# **See Also**

[containers.Map](#page-7976-0) | [keys](#page-7522-0) | [isKey](#page-7253-0) | [remove](#page-11887-0)

### **Topics**

"Overview of Map Data Structure" "Examine Contents of Map" "Read and Write Using Key Index" "Modify Keys and Values in Map"

#### **Introduced in R2008b**

# **vander**

Vandermonde matrix

# **Syntax**

 $A = vander(v)$ 

# **Description**

 $A =$ vander(v) returns the ["Vandermonde Matrix" on page 1-14973](#page-14978-0) such that its columns are powers of the vector v.

# **Examples**

## **Find the Vandermonde Matrix for Vector Input**

Use the colon operator to create vector  $v$ . Find the Vandermonde matrix for  $v$ .

 $v = 1: .5:3$ v = *1×5* 1.0000 1.5000 2.0000 2.5000 3.0000  $A = vander(v)$ A = *5×5* 1.0000 1.0000 1.0000 1.0000 1.0000 5.0625 3.3750 2.2500 1.5000 1.0000 16.0000 8.0000 4.0000 2.0000 1.0000 15.6250 81.0000 27.0000 9.0000 3.0000 1.0000

Find the alternate form of the Vandermonde matrix using fliplr.

### $A = \text{fliplr}(\text{vander}(v))$

A = *5×5*

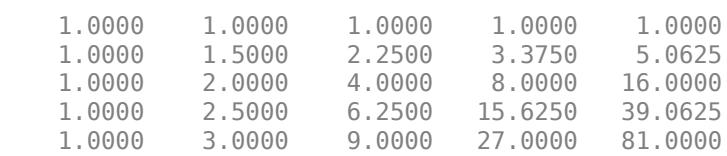

# <span id="page-14978-0"></span>**Input Arguments**

### **v — Input**

numeric vector

#### Input, specified as a numeric vector.

Data Types: single | double Complex Number Support: Yes

# **More About**

## **Vandermonde Matrix**

For input vector  $v = [v_1 \ v_2 \ ... \ v_N]$ , the Vandermonde matrix is

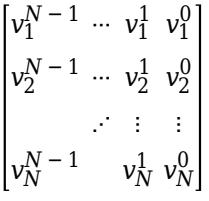

The matrix is described by the formula  $A(i,j) = v(i)^{(N-j)}$  such that its columns are powers of the vector v.

An alternate form of the Vandermonde matrix flips the matrix along the vertical axis, as shown. Use  $fliplr(vander(v))$  to return this form.

$$
\begin{bmatrix} v_1^0 & v_1^1 & \cdots & v_1^{N} - 1 \\ v_2^0 & v_2^1 & \cdots & v_2^{N} - 1 \\ \vdots & \vdots & \ddots & \vdots \\ v_N^0 & v_N^1 & v_N^{N} - 1 \end{bmatrix}
$$

# **Extended Capabilities**

## **C/C++ Code Generation**

Generate C and C++ code using MATLAB® Coder™.

### **GPU Code Generation**

Generate CUDA® code for NVIDIA® GPUs using GPU Coder™.

### **Thread-Based Environment**

Run code in the background using MATLAB® backgroundPool or accelerate code with Parallel Computing Toolbox™ ThreadPool.

This function fully supports thread-based environments. For more information, see "Run MATLAB Functions in Thread-Based Environment".

### **GPU Arrays**

Accelerate code by running on a graphics processing unit (GPU) using Parallel Computing Toolbox™.

This function fully supports GPU arrays. For more information, see "Run MATLAB Functions on a GPU" (Parallel Computing Toolbox).

#### **Distributed Arrays**

Partition large arrays across the combined memory of your cluster using Parallel Computing Toolbox™.

This function fully supports distributed arrays. For more information, see "Run MATLAB Functions with Distributed Arrays" (Parallel Computing Toolbox).

## **See Also**

[gallery](#page-4591-0) | [hilb](#page-5819-0) | [mpower](#page-8953-0) | [pascal](#page-9800-0) | [power](#page-10808-0) | [rosser](#page-12087-0) | [toeplitz](#page-14317-0)

#### **Introduced before R2006a**

# **var**

Variance

# **Syntax**

 $V = var(A)$  $V = var(A, w)$  $V = var(A, w, "all")$  $V = var(A, w, dim)$  $V = var(A, w, vecdim)$  $V = var($  ,nanflag)  $[V,M] = \text{var}(\ )$ 

# **Description**

 $V = \text{var}(A)$  returns the variance of the elements of A along the first array dimension whose size does not equal 1. By default, the variance is normalized by N-1, where N is the number of observations

- If A is a vector of observations, then V is a scalar.
- If A is a matrix whose columns are random variables and whose rows are observations, then V is a row vector containing the variance corresponding to each column.
- If A is a multidimensional array, then  $var(A)$  operates along the first array dimension whose size does not equal 1, treating the elements as vectors. The size of V in this dimension becomes 1 while the sizes of all other dimensions are the same as A.
- If A is a scalar, then V is 0.
- If A is a 0-by-0 empty array, then V is NaN.

 $V = \text{var}(A, w)$  specifies a weighting scheme. When  $w = 0$  (default), the variance is normalized by N-1, where N is the number of observations. When  $w = 1$ , the variance is normalized by the number of observations. w can also be a weight vector containing nonnegative elements. In this case, the length of w must equal the length of the dimension over which var is operating.

 $V = \text{var}(A, w, "all")$  computes the variance over all elements of A when w is either 0 or 1. This syntax is valid for MATLAB versions R2018b and later.

 $V = \text{var}(A, w, \text{dim})$  returns the variance along the dimension  $\dim$ . To maintain the default normalization while specifying the dimension of operation, set  $w = 0$  in the second argument.

 $V = \text{var}(A, w, \text{vecdim})$  computes the variance over the dimensions specified in the vector vecdim when w is 0 or 1. For example, if A is a matrix, then  $var(A, 0, [1 2])$  computes the variance over all elements in A, since every element of a matrix is contained in the array slice defined by dimensions 1 and 2.

 $V = var(\_\_\_\_$ , nanflag) specifies whether to include or omit NaN values from the calculation for any of the previous syntaxes. For example, var(A, "includenan") includes all NaN values in A while var(A,"omitnan") ignores them.

 $[V,M] = var(\_\_\)$  also returns the mean of the elements of A used to calculate the variance. If V is the [weighted variance on page 1-14981](#page-14986-0), then M is the [weighted mean on page 1-14981.](#page-14986-0) This syntax is valid for MATLAB versions R2022a and later.

# **Examples**

#### **Variance of Matrix**

Create a matrix and compute its variance.

A = [4 -7 3; 1 4 -2; 10 7 9]; var(A) ans = *1×3* 21.0000 54.3333 30.3333

### **Variance of Array**

Create a 3-D array and compute its variance.

 $A(:,:,1) = [1 \ 3; 8 \ 4];$  $A(:,:2) = [3 -4; 1 2];$ var(A)  $ans =$ ans $(:,:,1) =$  24.5000 0.5000 ans $(:,:,2) =$ 2 18

#### **Specify Variance Weight Vector**

Create a matrix and compute its variance according to a weight vector w.

A = [5 -4 6; 2 3 9; -1 1 2];  $w = [0.5 \ 0.25 \ 0.25];$ var(A,w) ans = *1×3* 6.1875 9.5000 6.1875

### **Specify Dimension for Variance**

Create a matrix and compute its variance along the first dimension.

 $A = [4 -2 1; 9 5 7];$ var(A,0,1) ans = *1×3* 12.5000 24.5000 18.0000

Compute the variance of A along the second dimension.

```
var(A,0,2)
ans = 2×1
      9
      4
```
### **Variance of Array Page**

Create a 3-D array and compute the variance over each page of data (rows and columns).

```
A(:,:,1) = [2 4; -2 1];A(:,:,2) = [9 \ 13; \ -5 \ 7];A(:,:,3) = [4,4; 8, -3];V = var(A, 0, [1 2])V =V(:,:,1) = 6.2500
V(:,:,2) = 60
V(:,:,3) = 20.9167
```
### **Variance Excluding NaN**

Create a vector and compute its variance, excluding NaN values.

A = [1.77 -0.005 3.98 -2.95 NaN 0.34 NaN 0.19];  $V = var(A, "omitnan")$ 

 $V = 5.1970$ 

#### **Variance and Mean**

Create a matrix and compute the variance and mean of each column.

A = [4 -7 3; 1 4 -2; 10 7 9];  $[V,M] = var(A)$ V = *1×3* 21.0000 54.3333 30.3333 M = *1×3* 5.0000 1.3333 3.3333

Create a matrix and compute the weighted variance and weighted mean of each column according to a weight vector w.

```
A = [5 -4 6; 2 3 9; -1 1 2];w = [0.5 \ 0.25 \ 0.25];
[V,M] = \text{var}(A,w)V = 1×3
     6.1875 9.5000 6.1875
M = 1×3
     2.7500 -1.0000 5.7500
```
# **Input Arguments**

#### **A — Input array**

vector | matrix | multidimensional array

Input array, specified as a vector, matrix, or multidimensional array. If A is a scalar, then  $var(A)$ returns 0. If A is a  $0$ -by- $0$  empty array, then  $var(A)$  returns NaN.

Data Types: single | double Complex Number Support: Yes

#### **w — Weight**

0 (default) | 1 | vector

Weight, specified as one of:

•  $0$  — Normalize by N-1, where N is the number of observations. If there is only one observation, then the weight is 1.

- $\cdot$  1 Normalize by N.
- Vector made up of nonnegative scalar weights corresponding to the dimension of A along which the variance is calculated.

Data Types: single | double

### **dim — Dimension to operate along**

positive integer scalar

Dimension to operate along, specified as a positive integer scalar. If you do not specify the dimension, then the default is the first array dimension of size greater than 1.

Dimension dim indicates the dimension whose length reduces to 1. The size(V,dim) is 1, while the sizes of all other dimensions remain the same.

Consider an m-by-n input matrix, A:

• var(A,0,1) computes the variance of the elements in each column of A and returns a 1-by-n row vector.

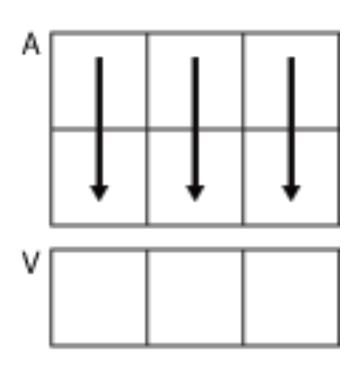

 $var(A,0,1)$ 

• var $(A,0,2)$  computes the variance of the elements in each row of A and returns an m-by-1 column vector.

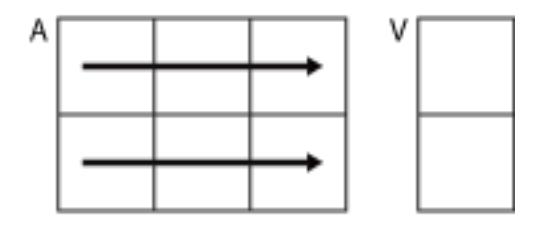

var(A,0,2)

If dim is greater than  $ndims(A)$ , then  $var(A)$  returns an array of zeros the same size as A.

## **vecdim — Vector of dimensions**

vector of positive integers

Vector of dimensions, specified as a vector of positive integers. Each element represents a dimension of the input array. The lengths of the output in the specified operating dimensions are 1, while the others remain the same.

Consider a 2-by-3-by-3 input array, A. Then  $var(A,0,[1 2])$  returns a 1-by-1-by-3 array whose elements are the variances computed over each page of A.

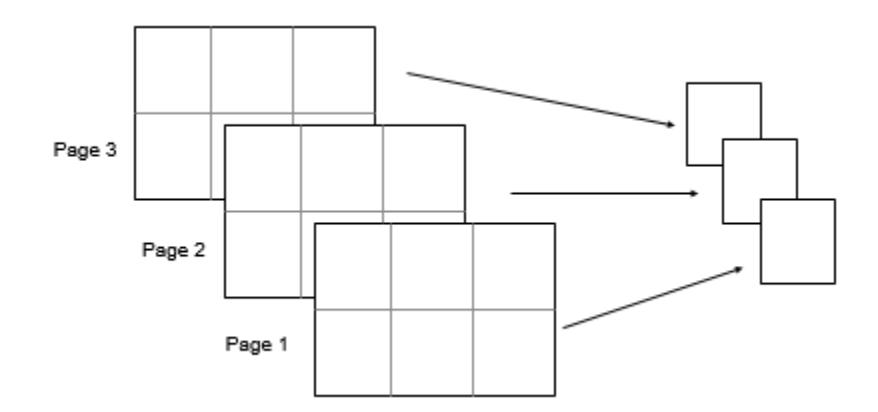

### **nanflag — NaN condition**

"includenan" (default) | "omitnan"

NaN condition, specified as one of these values:

- "includenan" The variance of input containing NaN values is also NaN.
- "omitnan" All NaN values appearing in either the input array or weight vector are ignored.

Data Types: char

# **Output Arguments**

#### **V — Variance**

scalar | vector | matrix | multidimensional array

Variance, returned as a scalar, vector, matrix, or multidimensional array.

- If A is a vector of observations, then V is a scalar.
- If A is a matrix whose columns are random variables and whose rows are observations, then V is a row vector containing the variance corresponding to each column.
- If A is a multidimensional array, then  $var(A)$  operates along the first array dimension whose size does not equal 1, treating the elements as vectors. The size of V in this dimension becomes 1 while the sizes of all other dimensions are the same as A.
- If A is a scalar, then V is 0.
- If A is a 0-by-0 empty array, then V is NaN.

#### **M — Mean**

scalar | vector | matrix | multidimensional array

Mean, returned as a scalar, vector, matrix, or multidimensional array.

- If A is a vector of observations, then M is a scalar.
- If A is a matrix whose columns are random variables and whose rows are observations, then M is a row vector containing the mean corresponding to each column.
- <span id="page-14986-0"></span>• If A is a multidimensional array, then  $var(A)$  operates along the first array dimension whose size does not equal 1, treating the elements as vectors. The size of M in this dimension becomes 1 while the sizes of all other dimensions are the same as A.
- If A is a scalar, then M is equal to A.
- If A is a 0-by-0 empty array, then M is NaN.

If V is the weighted variance, then M is the weighted mean.

# **More About**

#### **Variance**

For a random variable vector *A* made up of *N* scalar observations, the variance is defined as

$$
V = \frac{1}{N-1} \sum_{i=1}^{N} |A_i - \mu|^2
$$

where *μ* is the mean of *A*,

$$
\mu = \frac{1}{N} \sum_{i=1}^{N} A_i.
$$

Some definitions of variance use a normalization factor of *N* instead of *N-1*, which can be specified by setting w to 1. In either case, the mean is assumed to have the usual normalization factor *N*.

#### **Weighted Variance**

For a random variable vector *A* made up of *N* scalar observations and weighting scheme w, the weighted variance is defined as

$$
V_{w} = \frac{\sum_{i=1}^{N} w_{i} |A_{i} - \mu_{w}|^{2}}{\sum_{i=1}^{N} w_{i}}
$$

where  $\mu_w$  is the weighted mean on page 1-14981 of A.

#### **Weighted Mean**

For a random variable vector *A* made up of *N* scalar observations and weighting scheme w, the weighted mean is defined as

$$
\mu_{w} = \frac{\sum_{i=1}^{N} w_{i} A_{i}}{\sum_{i=1}^{N} w_{i}}
$$

# **Compatibility Considerations**

### **Return mean or weighted mean**

The var function can now return the mean of the input elements used to calculate the variance by using a second output argument M. If a weighting scheme is specified, then var returns the [weighted](#page-14986-0) [mean on page 1-14981](#page-14986-0).

# **Extended Capabilities**

### **Tall Arrays**

Calculate with arrays that have more rows than fit in memory.

This function supports tall arrays with the limitation:

• The weighting scheme cannot be a vector.

For more information, see "Tall Arrays for Out-of-Memory Data".

## **C/C++ Code Generation**

Generate C and C++ code using MATLAB® Coder™.

Usage notes and limitations:

- C++ code generation supports the following syntaxes:
	- $V = var(A)$
	- $V = var(A, w)$
	- $V = var(A, w, "all")$
	- $V = var(A, w, dim)$
	- $V = var(A, w, vecdim)$
	- $V = var($ , nanflag)
- When specified, dimension must be a constant.
- See "Variable-Sizing Restrictions for Code Generation of Toolbox Functions" (MATLAB Coder).

## **GPU Code Generation**

Generate CUDA® code for NVIDIA® GPUs using GPU Coder™.

Usage notes and limitations:

- If specified, dim must be a constant.
- GPU code generation supports the following syntaxes:
	- $V = var(A)$
	- $V = var(A, w)$
	- $V = var(A, w, "all")$
	- $V = var(A, w, dim)$
	- $V = var(A, w, vecdim)$

•  $V = var(\underline{\hspace{2cm}}, \text{namflag})$ 

#### **Thread-Based Environment**

Run code in the background using MATLAB® backgroundPool or accelerate code with Parallel Computing Toolbox™ ThreadPool.

This function fully supports thread-based environments. For more information, see "Run MATLAB Functions in Thread-Based Environment".

#### **GPU Arrays**

Accelerate code by running on a graphics processing unit (GPU) using Parallel Computing Toolbox<sup>™</sup>.

This function fully supports GPU arrays. For more information, see "Run MATLAB Functions on a GPU" (Parallel Computing Toolbox).

#### **Distributed Arrays**

Partition large arrays across the combined memory of your cluster using Parallel Computing Toolbox™.

This function fully supports distributed arrays. For more information, see "Run MATLAB Functions with Distributed Arrays" (Parallel Computing Toolbox).

# **See Also**

[corrcoef](#page-2518-0) | [cov](#page-2565-0) | [mean](#page-8532-0) | [std](#page-13057-0)

#### **Introduced before R2006a**

# <span id="page-14989-0"></span>**varargin**

Variable-length input argument list

# **Syntax**

varargin

# **Description**

varargin is an input variable in a function definition statement that enables the function to accept any number of input arguments. Specify varargin by using lowercase characters. After any explicitly declared inputs, include varargin as the last input argument .

When the function executes, varargin is a 1-by-*N* cell array, where *N* is the number of inputs that the function receives after the explicitly declared inputs. If the function receives no inputs after the explicitly declared inputs, then varargin is an empty cell array.

# **Examples**

### **Variable Number of Function Inputs**

Define a function in a file named acceptVariableNumInputs.m that accepts a variable number of inputs and displays the values of each input.

type acceptVariableNumInputs

```
function acceptVariableNumInputs(varargin)
    disp("Number of input arguments: " + nargin)
     celldisp(varargin)
end
```
Call the function with several inputs.

```
acceptVariableNumInputs(ones(3),'some text',pi)
Number of input arguments: 3
varaging{1} = 1 1 1
      \begin{array}{cccccc}\n1 & 1 & 1 \\
1 & 1 & 1\n\end{array}1<sup>1</sup>varaging{2} =some text
varaging{3} =
```
3.1416

#### **varargin and Declared Inputs**

Define a function in a file named definedAndVariableNumInputs.m that expects two inputs and accepts an additional number of inputs.

```
type definedAndVariableNumInputs
```

```
function definedAndVariableNumInputs(X,Y,varargin)
     disp("Total number of input arguments: " + nargin)
     formatSpec = "Size of varargin cell array: %dx%d";
     str = compose(formatSpec,size(varargin));
    disp(str)
```
end

Call the function with several inputs.

definedAndVariableNumInputs(7,pi,rand(4),datetime('now'),'hello')

```
Total number of input arguments: 5
Size of varargin cell array: 1x3
```
Call the function with two inputs. varargin is an empty cell array.

```
definedAndVariableNumInputs(13,42)
```
Total number of input arguments: 2 Size of varargin cell array: 0x0

#### **Variable Number of Inputs and Outputs**

Define a function in a file named variableNumInputAndOutput.m that accepts a variable number of inputs and outputs.

type variableNumInputAndOutput

```
function varargout = variableNumInputAndOutput(varargin)
     disp(['Number of provided inputs: ' num2str(length(varargin))])
    disp(['Number of requested outputs: ' num2str(nargout)])
    for k = 1: nargout
        varargout\{k\} = k;
     end
end
```
Call the function with two inputs and three outputs.

 $[d, g, p] = variableNumInputAndOutput (6, 'Nexus')$ 

```
Number of provided inputs: 2
Number of requested outputs: 3
d = 1q = 2p = 3
```
Call the function again with no inputs or outputs.

#### variableNumInputAndOutput

Number of provided inputs: 0 Number of requested outputs: 0

### **Create Function Wrapper**

In a file in your working folder, create a wrapper to the plot function that plots a red line. The redplot function accepts a variable-length input argument list and returns a variable-length output argument list. It sets the line color to red, and forwards other input values to the plot function. This function wrapper enables you to pass redplot the same inputs as plot and not specify that the line color is red.

type redplot.m

```
function varargout = redplot(varargin)[varargout{1:nargout}\] = plot(varargin{::}, 'Color', [1, 0, 0]);
end
```
Use redplot to create a line plot.

```
x = 0:pi/100:2*pi;y = sin(x);
redplot(x,y)
```
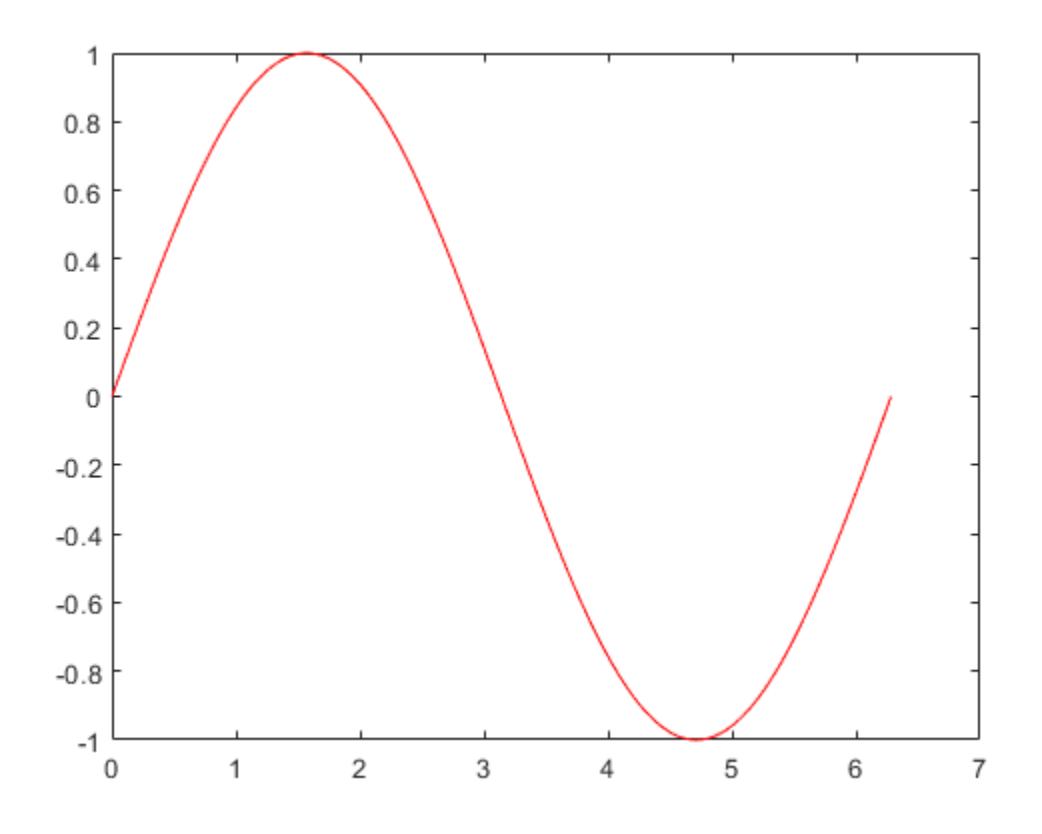

Call redplot again, and specify input and output arguments to forward to the plot function. h = redplot(x,y,'Marker','o','MarkerEdgeColor','green');

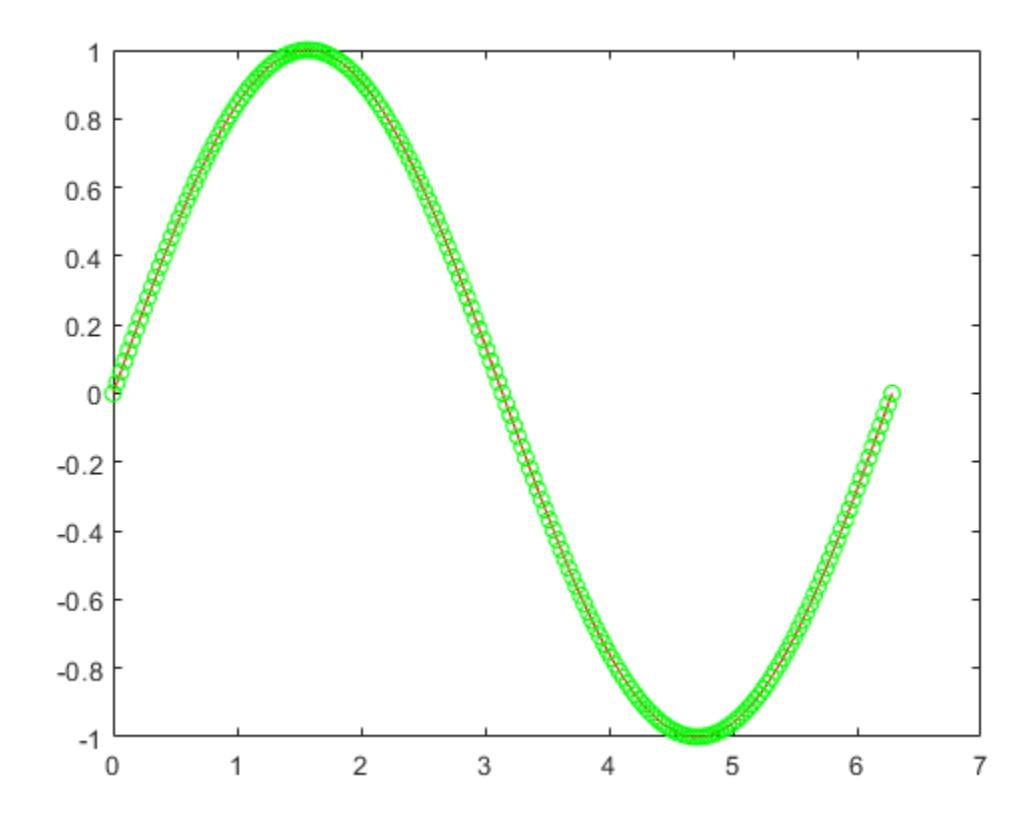

# **Extended Capabilities**

## **C/C++ Code Generation**

Generate C and C++ code using MATLAB® Coder™.

Usage notes and limitations:

- If you use varargin to define an argument to an entry-point (top-level) function, the code generator produces a C/C++ function with a fixed number of input arguments. The number of arguments that you specify when you generate code determines the fixed number of arguments.
- You cannot write to varargin. If you want to write to input arguments, first copy the input arguments into a local variable.
- The index into varargin must be a compile-time constant.

## **HDL Code Generation**

Generate Verilog and VHDL code for FPGA and ASIC designs using HDL Coder™.

Usage notes and limitations:

- You cannot write to varargin. If you want to write to input arguments, first copy the input arguments into a local variable.
- To use varargin in a MATLAB function block that has the HDL block property **Architecture** set to MATLAB Datapath:
- You can create cell arrays through only the use of varargin. You cannot use other initialization techniques, such as using the cell function or creating a cell array by using curly braces like cell $Arr = \{1, 2, 3\}.$
- You cannot multi-index into cell arrays. For example, this code snippet causes an error in HDL code generation.

 $[x, y] = varargin{1:2};$ 

# **See Also**

[varargout](#page-14995-0) | [nargin](#page-9083-0) | [narginchk](#page-9086-0)

## **Topics**

"Support Variable Number of Inputs" "Checking Number of Arguments in Nested Functions"

### **Introduced before R2006a**

# <span id="page-14995-0"></span>**varargout**

Variable-length output argument list

# **Syntax**

varargout

# **Description**

varargout is an output variable in a function definition statement that enables the function to return any number of output arguments. Specify varargout using lowercase characters, and include it as the last output argument after any explicitly declared outputs.

When the function executes, varargout is a 1-by-*N* cell array, where *N* is the number of outputs requested after the explicitly declared outputs. Inside of a function, varargout is an uninitialized variable and is not preallocated.

# **Examples**

### **Variable Number of Function Outputs**

Define a function in a file named returnVariableNumOutputs.m that returns an output size vector s and a variable number of additional outputs.

### type returnVariableNumOutputs

```
function [s, varargout] = returnVariableNumberOutputs(x)nout = max(nargout, 1) - 1;s = size(x);for k = 1: nout
        varargout\{k\} = s(k);
     end
end
```
Output s contains the dimensions of the input array x. Additional outputs correspond to the individual dimensions within s.

Call the function with a three-dimensional array and request three outputs.

```
A = rand(4, 5, 2);[s,rows,cols] = returnVariableNumOutputs(A)
s = 1×3
     4 5 2
rows = 4cols = 5
```
Call the function again with a four-dimensional array and request four outputs. This time, the function does not return the individual fourth dimension.

```
A = zeros(1, 4, 5, 2);[s,dim1,dim2,dim3] = returnVariableNumOutputs(A)
s = 1×4
     1 4 5 2
dim1 = 1dim2 = 4dim3 = 5
```
Call the function once more on A and request one output. Now the function returns the dimensions of A and not varargout.

s = returnVariableNumOutputs(A) s = *1×4* 1 4 5 2

### **Variable Number of Inputs and Outputs**

Define a function in a file named variableNumInputAndOutput.m that accepts a variable number of inputs and outputs.

```
type variableNumInputAndOutput
```

```
function varargout = variableNumInputAndOutput(varargin)
 disp(['Number of provided inputs: ' num2str(length(varargin))])
 disp(['Number of requested outputs: ' num2str(nargout)])
    for k = 1: nargout
       varangular{k} = k;
     end
end
```
Call the function with two inputs and three outputs.

```
[d, g, p] = variableNumInputAndOutput(6, 'Nexus')
```

```
Number of provided inputs: 2
Number of requested outputs: 3
d = 1q = 2p = 3
```
Call the function again with no inputs or outputs.

variableNumInputAndOutput

```
Number of provided inputs: 0
Number of requested outputs: 0
```
#### **Create Function Wrapper**

In a file in your working folder, create a wrapper to the plot function that plots a red line. The redplot function accepts a variable-length input argument list and returns a variable-length output argument list. It sets the line color to red, and forwards other input values to the plot function. This function wrapper enables you to pass redplot the same inputs as plot and not specify that the line color is red.

type redplot.m

```
function varargout = redplot(varargin)[varargout{1:nargout}] = plot(varargin{:}, 'Color', [1,0,0]);end
```
Use redplot to create a line plot.

```
x = 0:pi/100:2*pi;y = sin(x);redplot(x,y)
```
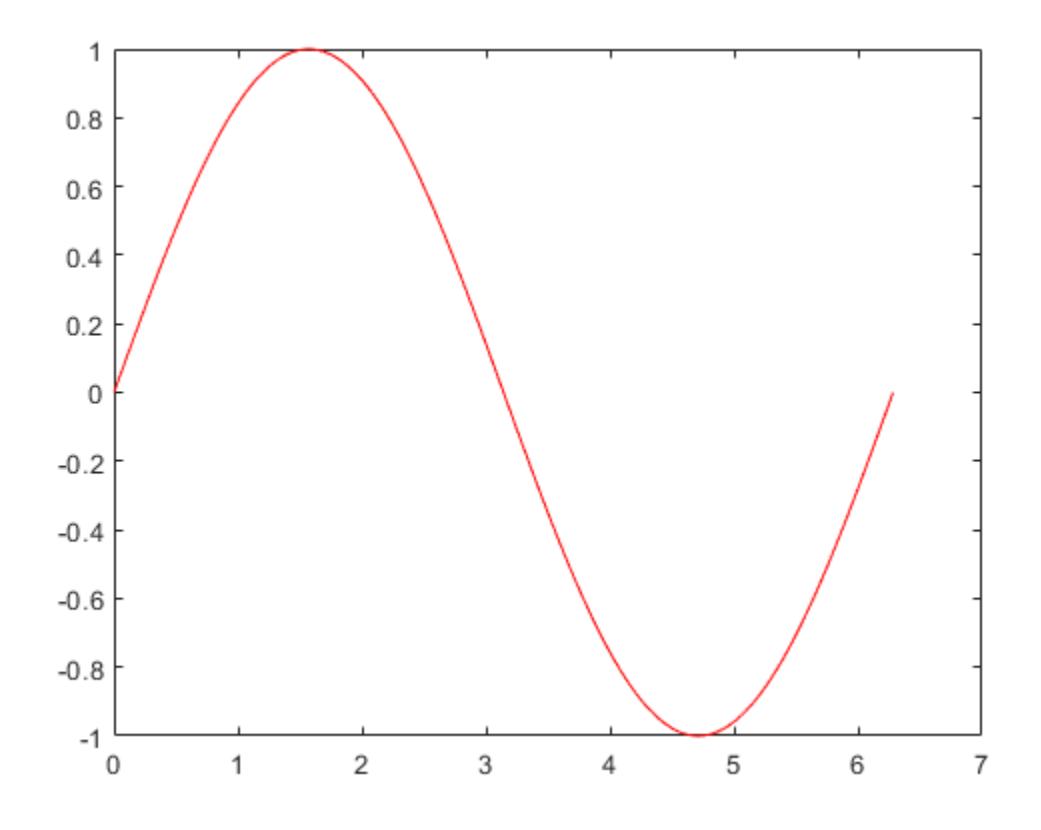

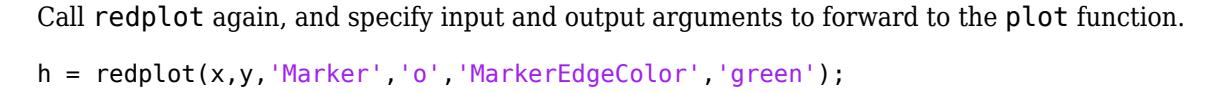

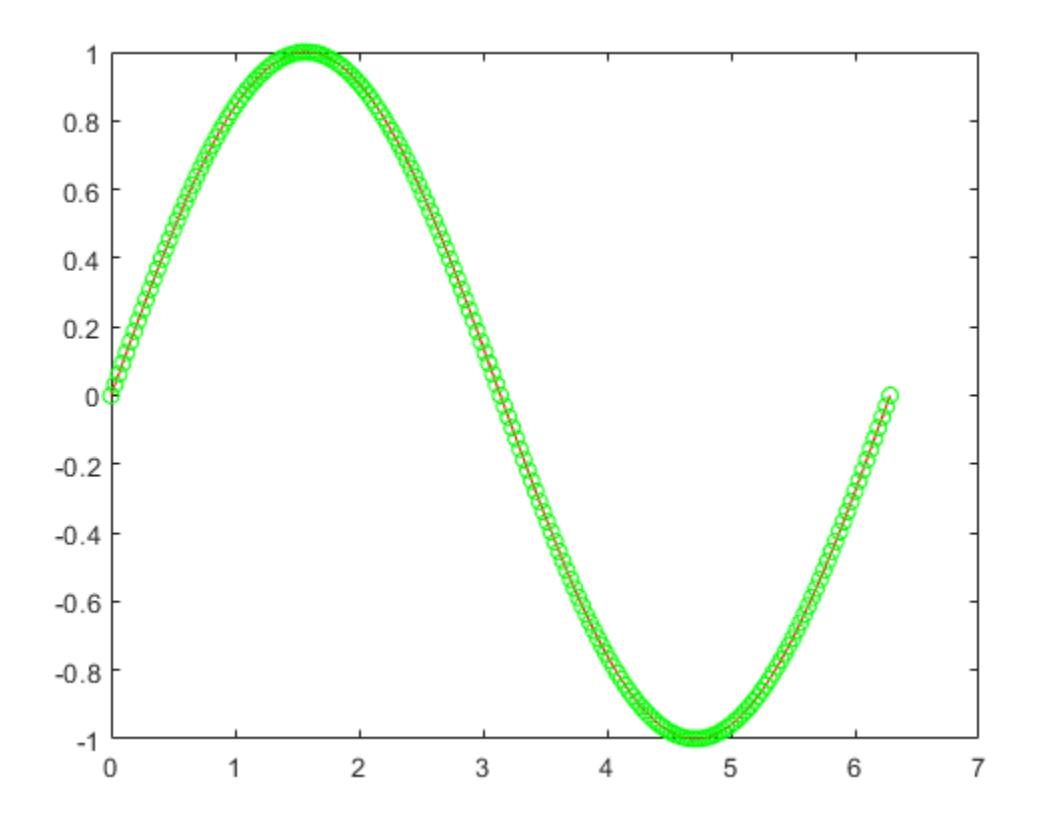

# **Extended Capabilities**

## **C/C++ Code Generation**

Generate C and C++ code using MATLAB® Coder™.

Usage notes and limitations:

- For code generation, to use varargout in an entry-point (top-level) function, you must specify the number of output parameters by using the codegen -nargout syntax.
- The index into varargout must be a compile-time constant.

# **See Also**

```
varargin | nargout | nargoutchk
```
## **Topics**

"Support Variable Number of Outputs" "Checking Number of Arguments in Nested Functions"

### **Introduced before R2006a**

# **varfun**

Apply function to table or timetable variables

# **Syntax**

 $B = varfun(func,A)$  $B = \text{varfun}(\text{func}, A, \text{Name}, \text{Value})$ 

# **Description**

 $B = \text{varfun}(\text{func}, A)$  applies the function func separately to each variable of the table or timetable A and returns the results in the table or timetable B.

The function func must take one input argument and return arrays with the same number of rows each time it is called. The ith variable in the output argument,  $B\{\cdot, i\}$ , is equal to func( $A\{\cdot, i\}$ ).

If A is a timetable and func aggregates data over groups of rows, then varfun assigns the first row time from each group of rows in A as the corresponding row time in B. To return B as a table without row times, specify 'OutputFormat' as 'table'.

B = varfun(func,A,Name,Value) applies the function func separately to each variable of the table or timetable A with additional options specified by one or more Name, Value pair arguments.

For example, you can specify which variables to pass to the function.

# **Examples**

# **Apply Element-wise Function**

Define and apply an element-wise function to the variables of a table to square all the elements.

Define a table containing numeric variables.

 $A = table([0.71; -2.05; -0.35; -0.82; 1.57], [0.23; 0.12; -0.18; 0.23; 0.41])$ 

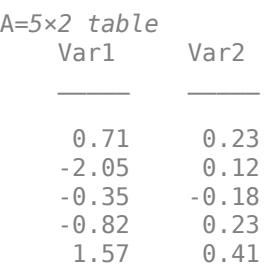

Define the anonymous function to find the square of an input.

func =  $\mathfrak{a}(x)$  x.<sup>2</sup>;

Apply the function to all the variables of table A.

### B=*5×2 table* Fun Var1 Fun Var2  $\mathcal{L}=\frac{1}{2} \sum_{i=1}^{n} \frac{1}{2} \sum_{j=1}^{n} \frac{1}{2} \sum_{j=1}^{n} \frac{1}{2} \sum_{j=1}^{n} \frac{1}{2} \sum_{j=1}^{n} \frac{1}{2} \sum_{j=1}^{n} \frac{1}{2} \sum_{j=1}^{n} \frac{1}{2} \sum_{j=1}^{n} \frac{1}{2} \sum_{j=1}^{n} \frac{1}{2} \sum_{j=1}^{n} \frac{1}{2} \sum_{j=1}^{n} \frac{1}{2} \sum_{j=1}^{n} \frac{1}{2} \sum_{$  0.5041 0.0529 4.2025 0.0144 0.1225 0.0324<br>0.6724 0.0529 0.0529 2.4649 0.1681

 $B = varfun(func,A)$ 

The variables of B have names based on the function and the variable names from A.

#### **Apply Function that Returns Scalar From Vector**

Compute the mean of each variable in a 5-by-2 table.

Define a table containing numeric variables.

 $A = table([0.71; -2.05; -0.35; -0.82; 1.57], [0.23; 0.12; -0.18; 0.23; 0.41])$ 

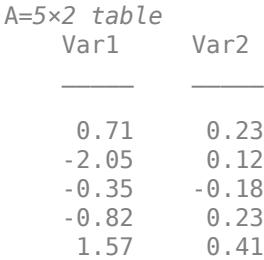

Define the anonymous function to find the mean of an input.

 $func = @mean;$ 

func uses an existing MATLAB® function to define the operation.

Apply the function to all the variables of table A.

 $B = varfun(func,A)$ 

```
B=1×2 table
                       mean Var1 mean Var2
 \mathcal{L}=\mathcal{L}=\mathcal{ -0.188 0.162
```
B is a table containing the average value from each variable. To return a numeric vector instead of a table, you can use  $B = \text{varfun}(\text{func}, A, \text{ 'OutputFormat'}, \text{ 'uniform'})$ .

#### **Apply Function to Groups Within Variables**

Compute the group-wise means of variables in a table, A, and return them as rows in a table, B.

Create a table where one variable defines groups.

```
A = table({'test2';'test1';'test2';'test3';'test1'},...
          [0.71;-2.05;-0.35;-0.82;1.57],[0.23;0.12;-0.18;0.23;0.41])
A=5×3 table
              Var1 Var2 Var3 
\mathcal{L}=\mathcal{L}=\mathcal{ {'test2'} 0.71 0.23
          {'test1'} -2.05 0.12
         {\{\text{ 'test2' } } \ } -0.35 -0.18
         {\{\text{ 'test3' } } \quad -0.82 \quad 0.23 } {'test1'} 1.57 0.41
```
Define the anonymous function to find the mean of an input.

 $func = @mean;$ 

func uses an existing MATLAB® function to define the operation.

Apply the function to each group of data defined by Var1.

B = varfun(func,A,'GroupingVariables','Var1')

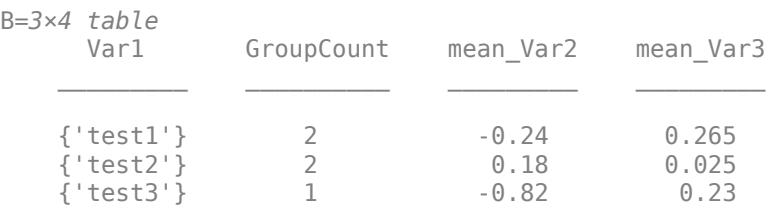

B contains a variable called GroupCount to indicate the number of entries from table A in that group.

#### **Apply Function to Groups Within Timetable Variables**

Create a timetable containing sample data. The row times of the timetable also define groups.

 $dt = datetime(2016, 1, 1) + days([0 1 1 2 3 3])';$  $A = timetable(dt, [0.71; -2.05; -0.35; -0.82; 1.57; 0.09], ...$  $[0.23;0.12;-0.18;0.23;0.41;0.02]$ ,... 'VariableNames',{'x' 'y'}) A=*6×2 timetable* dt x y 01-Jan-2016 0.71 0.23 02-Jan-2016 -2.05 0.12

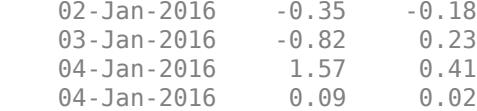

Compute the group-wise means of the variables in the timetable. varfun returns B as a timetable because A is a timetable. When you specify the row times as the grouping variable, you cannot specify any variable as another grouping variable.

#### B = varfun(@mean,A,'GroupingVariables','dt')

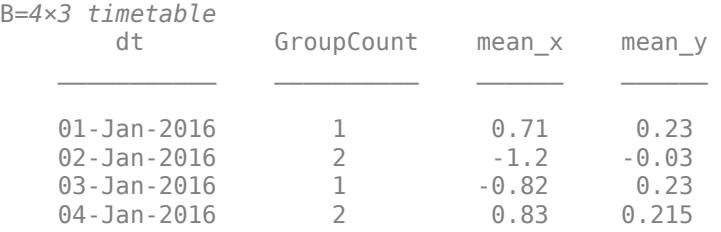

# **Input Arguments**

#### **func — Function**

function handle

Function, specified as a function handle. You can define the function in a file or as an anonymous function. If func corresponds to more than one function file (that is, if func represents a set of overloaded functions), MATLAB determines which function to call based on the class of the input arguments.

Use the 'OutputFormat','cell' name-value pair argument, if the function func take one input argument and returns arrays with a different numbers of rows each time it is called. Otherwise, func must return arrays with the same number of rows.

Example: func =  $\mathcal{Q}(x)$  x.^2; computes the square of each element of an input.

#### **A — Input table**

table | timetable

Input table, specified as a table or a timetable.

#### **Name-Value Pair Arguments**

Specify optional pairs of arguments as Name1=Value1,...,NameN=ValueN, where Name is the argument name and Value is the corresponding value. Name-value arguments must appear after other arguments, but the order of the pairs does not matter.

*Before R2021a, use commas to separate each name and value, and enclose* Name *in quotes.*

Example: 'InputVariables',2 uses only the second variable in A as an input to func.

#### **InputVariables — Specifiers for selecting variables of A to pass to func**

positive integer | vector of positive integers | string array | character vector | cell array of character vectors | pattern scalar | logical vector | function handle

Specifiers for selecting variables of A to pass to func, specified as the comma-separated pair consisting of 'InputVariables' and a positive integer, vector of positive integers, string array, character vector, cell array of character vectors, [pattern](#page-9939-0) scalar, logical vector, or a function handle.

If you specify 'InputVariables' as a function handle, then it must return a logical scalar, and varfun passes only the variables in A where the function returns 1 (true).

#### **GroupingVariables — One or more variables in A that define groups of rows**

positive integer | vector of positive integers | string array | character vector | cell array of character vectors | pattern scalar | logical vector

One or more variables in A that define groups of rows, specified as the comma-separated pair consisting of 'GroupingVariables' and a positive integer, vector of positive integers, string array, character vector, cell array of character vectors, [pattern](#page-9939-0) scalar, or logical vector.

The value of 'GroupingVariables' specifies which table variables are the grouping variables, not their data types. A grouping variable can be numeric, or have data type categorical, calendarDuration, datetime, duration, logical, or string.

Rows in A that have the same grouping variable values belong to the same group. varfun applies func to each group of rows within each of the variables of A, rather than to each entire variable.

If any grouping variable contains NaNs or missing values (such as NaTs, undefined categorical values, or missing strings), then the corresponding rows do not belong to any group, and are excluded from the output.

Row labels can be grouping variables. You can group on row labels alone, on one or more variables in A, or on row labels and variables together.

- If A is a table, then the labels are row names.
- If A is a timetable, then the labels are row times.

The output, B, has one row for each group when you specify 'OutputFormat','uniform' or 'OutputFormat','cell'. When you specify 'OutputFormat','table' or 'OutputFormat','timetable', the sizes of the outputs from func determine how many rows of B correspond to each group.

#### **OutputFormat — Format of B**

'table' (default) | 'timetable' | 'uniform' | 'cell'

Format of B, specified as the comma-separated pair consisting of 'OutputFormat' and either the value 'uniform', 'table', 'timetable', or 'cell'.

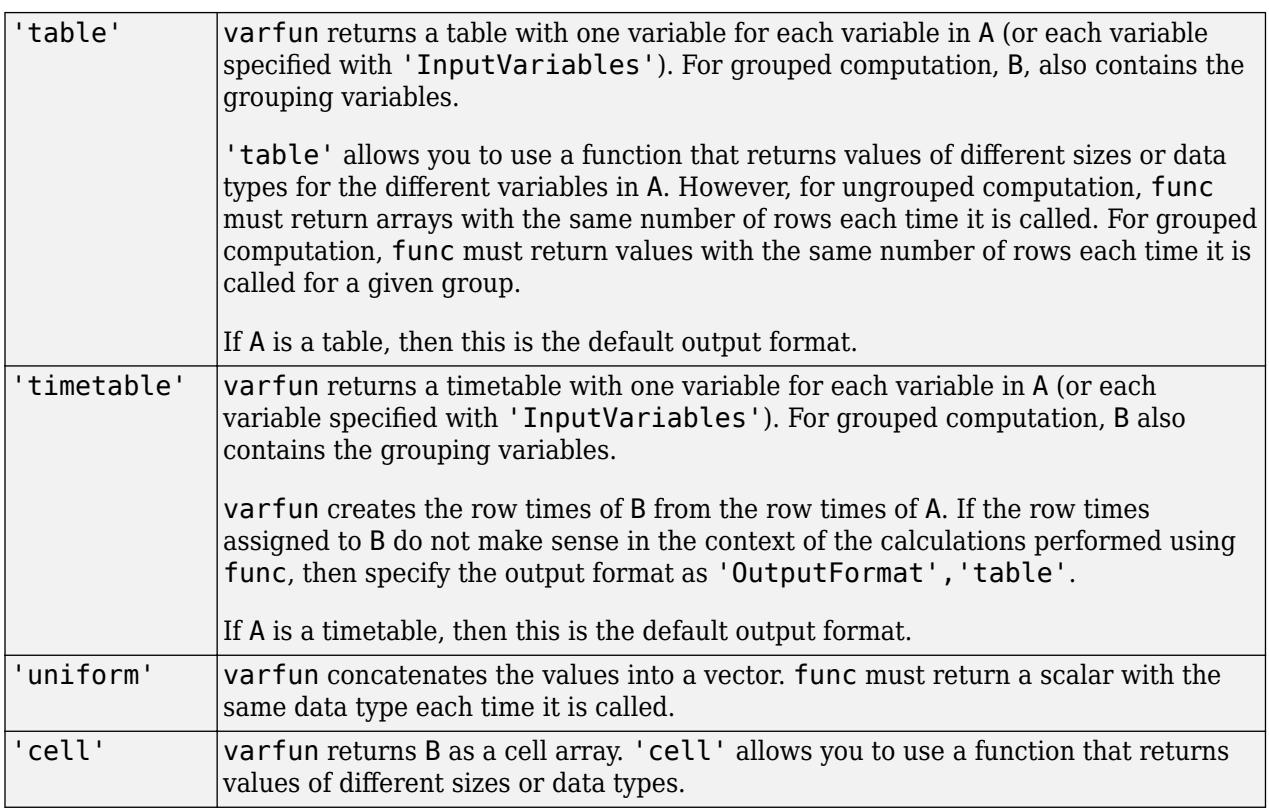

# **ErrorHandler — Function to call if func fails**

function handle

Function to call if func fails, specified as the comma-separated pair consisting of 'ErrorHandler' and a function handle. Define this function so that it rethrows the error or returns valid outputs for function func.

MATLAB calls the specified error-handling function with two input arguments:

• A structure with these fields:

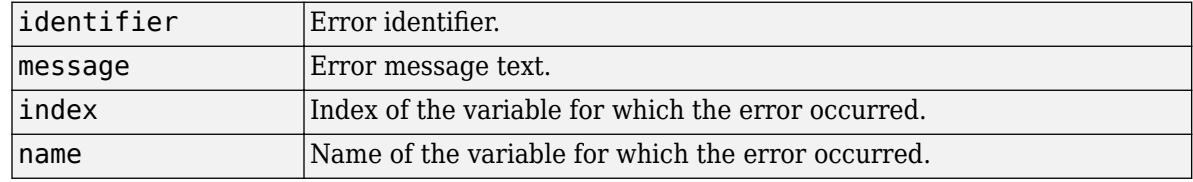

• The set of input arguments to function func at the time of the error.

For example,

```
function [A, B] = errorFunc(S, varargin)
warning(S.identifier, S.message)
A = NaN; B = NaN;
```
# **Output Arguments**

### **B — Output table**

table | timetable

Output table, returned as a table or a timetable. B can store metadata such as descriptions, variable units, variable names, and row names. For more information, see the Properties sections of [table](#page-13600-0) or [timetable](#page-14252-0).

# **Extended Capabilities**

### **Tall Arrays**

Calculate with arrays that have more rows than fit in memory.

This function supports tall arrays with the limitations:

- The func input must always return a tall array.
- Supported name-value pairs are:
	- 'InputVariables' Cannot be specified as a function handle or pattern expressions.
	- 'GroupingVariables' Value cannot be pattern expressions.
	- 'OutputFormat' Value can be 'uniform', 'table', 'timetable', or 'cell' only.
- When the input array is a tall timetable and 'OutputFormat' is 'timetable', the specified function must return an array with the same size in the first dimension as the input. Specify 'OutputFormat' as 'table' when the input function is a reduction function such as mean.

For more information, see "Tall Arrays".

## **C/C++ Code Generation**

Generate C and  $C++$  code using MATLAB® Coder<sup>™</sup>.

Usage notes and limitations:

- The function handle input, func, must be constant.
- While function handles can be inputs to varfun itself, they cannot be inputs to your entry point functions. Specify func within the code meant for code generation. For more information, see "Function Handle Limitations for Code Generation" (MATLAB Coder).
- The values for all name-value arguments must be constant.
- The values of the 'InputVariables' and 'GroupingVariables' name-value arguments do not support pattern expressions.
- The 'ErrorHandler' name-value argument is not supported for code generation.
- Variable-size input arguments are not supported.
- Grouping variables cannot have duplicate values in generated code.
- You cannot specify the value of 'OutputFormat' as 'cell' if you specify the 'GroupingVariables' name-value argument and the function returns a different data type for each variable specified by 'InputVariables'.
- If the input is a timetable and you specify 'GroupingVariables', then the output is always an irregular timetable.

• If you specify groups and the number of groups is not known at compile time, and that number is zero, then empty double variables in the output might have sizes of 1-by-0 in generated code. In MATLAB, such variables have sizes of 0-by-0.

# **See Also**

[rowfun](#page-12115-0) | [cellfun](#page-1599-0) | [structfun](#page-13283-0) | [arrayfun](#page-451-0) | [findgroups](#page-4244-0) | [splitapply](#page-12871-0) | [groupsummary](#page-5404-0) | [convertvars](#page-2421-0) | [vartype](#page-15007-0)

### **Topics**

"Calculations on Data in Tables" "Anonymous Functions" "Split Table Data Variables and Apply Functions" "Data Cleaning and Calculations in Tables" "Grouped Calculations in Tables and Timetables"

### **Introduced in R2013b**

# <span id="page-15007-0"></span>**vartype**

Subscript into table or timetable by variable type

# **Syntax**

 $S = \text{vartype}(\text{type})$ 

# **Description**

 $S = \text{varype}(\text{type})$  creates a subscript to select table variables of a specified type. The type input argument is a character vector that specifies any type that is accepted by the [isa](#page-7139-0) function, such as 'numeric', 'float', 'integer', or 'string'. It also can be 'cellstr' to select variables that contain cell arrays of character vectors.

For example,  $S = \text{vartype('numeric');}$  T2 = T1(:, S) returns T2 as a table that contains only the numeric variables from the table T1.

# **Examples**

### **Select Variables in Table**

Create a table that contains numeric and string variables. Then subscript into the table to get only its numeric variables.

```
LastName = ["Smith";"Johnson";"Williams";"Jones";"Brown"];
Age = [38; 43; 38; 40; 49];
Height = [71;69;64;67;64];Weight = [176;163;131;133;119];
BloodPressure = [124 93; 109 77; 125 83; 117 75; 122 80];
T = table(LastName,Age,Height,Weight,BloodPressure)
```
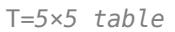

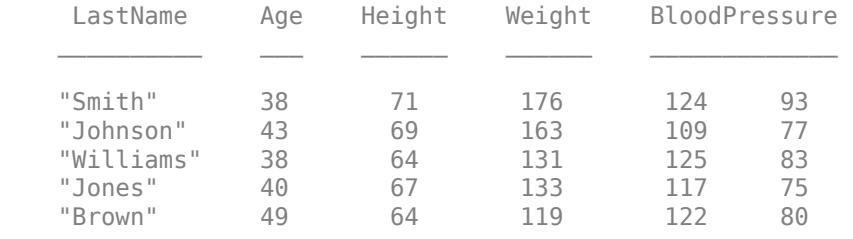

Create a subscript with the vartype function. Subscript into the second dimension of T to return a table that contains only the numeric variables.

```
S = \text{vartype('numeric');}T2 = T(:,S)T2=5×4 table
    Age Height Weight BloodPressure
```
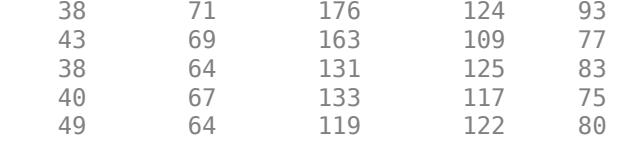

You can create a subscript for any type that the isa function accepts. Select the string variable from T.

```
S = \text{vartype}('string');
T3 = T(:,S)T3=5×1 table
       LastName 
      "Smith" 
      "Johnson" 
      "Williams"
      "Jones" 
      "Brown"
```
#### **Select Variables in Timetable**

Create a timetable that contains numeric, string, and categorical variables. Then subscript into the table to get only its numeric variables.

```
Date = datetime(["12/18/2015";"12/19/2015";"12/20/2015"]);
Temp = [45; 33; 36];Pressure = [30.1;29.3;29.7];
Location = ["Boston";"Boston";"Worcester"];
SensorType = categorical(["S1";"X7";"S1"]);
TT = timetable(Date,Temp,Pressure,Location,SensorType)
TT=3×4 timetable
      Date Temp Pressure Location SensorType
   18-Dec-2015 45 30.1 "Boston" S1<br>19-Dec-2015 33 29.3 "Boston" X7
   19-Dec-2015
    20-Dec-2015 36 29.7 "Worcester" S1
```
Create a subscript with the vartype function. Subscript into the second dimension of TT to return a timetable that contains only the numeric variables. TT2 also has the row times from TT because the times identify the rows. The vector of row times is a property of the timetable, and not one of its variables.

```
S = \text{vartype('numeric');}TT2 = TT(:, S)TT2=3×2 timetable
      Date Temp Pressure
```
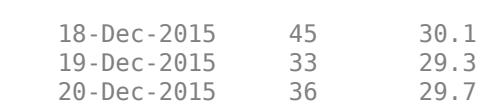

\_\_\_\_\_\_\_\_\_\_\_ \_\_\_\_ \_\_\_\_\_\_\_\_

# **Input Arguments**

### **type — Type of variables to select from a table or a timetable**

character vector | string scalar

Type of variables to select from a table or a timetable, specified as a character vector or string scalar. type can be any type or category that is accepted by the [isa](#page-7139-0) function. It also can be 'cellstr'.

# **See Also**

[timerange](#page-14240-0) | [withtol](#page-15224-0) | [timetable](#page-14252-0) | [table](#page-13600-0) | [isa](#page-7139-0)

# **Topics**

"Select Times in Timetable" "Tables" "Represent Dates and Times in MATLAB"

### **Introduced in R2016b**

# **vecnorm**

Vector-wise norm

# **Syntax**

```
N = vecnorm(A)
```
- $N =$  vecnorm $(A, p)$
- $N = vecnorm(A, p, dim)$

# **Description**

- $N =$  vecnorm(A) returns the 2-norm or [Euclidean norm on page 1-15007](#page-15012-0) of A:
- If A is a vector, then vecnorm returns the norm of the vector.
- If A is a matrix, then vecnorm returns the norm of each column.
- If A is a multidimensional array, then vecnorm returns the norm along the first array dimension whose size does not equal 1.
- $N =$  vecnorm(A, p) calculates the [generalized vector p-norm on page 1-15007.](#page-15012-0)

 $N =$  vecnorm(A, p, dim) operates along dimension dim. The size of this dimension reduces to 1 while the sizes of all other dimensions remain the same.

# **Examples**

## **1-Norm and 2-Norm of Vector**

Calculate the 2-norm of a vector corresponding to the point (2,2,2) in 3-D space. The 2-norm is equal to the Euclidean length of the vector,  $\sqrt{12}$ .

```
x = [2 2 2];n = vecnorm(x)n = 3.4641
```
Calculate the 1-norm of the vector, which is the sum of the element magnitudes.

```
n = vecnorm(x, 1)n = 6
```
## **2-Norm of Matrix Columns**

Calculate the 2-norm of the columns of a matrix.

 $A = [2 \ 0 \ 1; -1 \ 1 \ 0; -3 \ 3 \ 0]$ 

A = *3×3* 2 0 1 -1 1 0 -3 3 0  $n = vecnorm(A)$ n = *1×3* 3.7417 3.1623 1.0000

As an alternative, you can use the norm function to calculate the 2-norm of the entire matrix.

# **Input Arguments**

#### **A — Input array**

vector | matrix | multidimensional array

Input array, specified as a vector, matrix, or multidimensional array. By convention, vecnorm returns NaN values if the vector being operated on contains a NaN value.

Data Types: single | double Complex Number Support: Yes

#### **p — Norm type**

2 (default) | positive scalar | Inf

Norm type, specified as 2 (default), a positive scalar, or Inf.

### **dim — Dimension to operate along**

positive integer scalar

Dimension to operate along, specified as a positive integer scalar. If you do not specify a value, then the default is the first array dimension whose size does not equal 1.

Dimension dim indicates the dimension whose length reduces to 1. In other words,  $size(N,dim)$  is 1, while the sizes of all other dimensions remain the same.

Consider a two-dimensional input array, A:

• vecnorm(A,p,1) calculates the norm of each column.

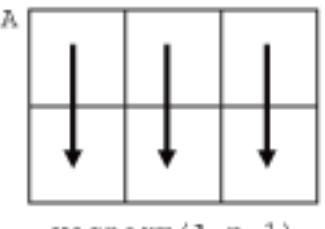

 $veconorm(A,p,1)$
• vecnorm $(A, p, 2)$  calculates the norm of each row.

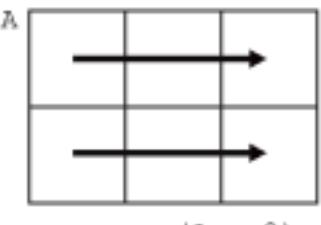

 $vecnorm(A,p,2)$ 

vecnorm returns abs(A) when dim is greater than  $ndims(A)$  or when  $size(A,dim)$  is 1.

Data Types: single | double | int8 | int16 | int32 | int64 | uint8 | uint16 | uint32 | uint64

## **More About**

#### **Euclidean Norm**

The Euclidean norm (also called the vector magnitude, Euclidean length, or 2-norm) of a vector v with N elements is defined by

$$
\|\mathbf{v}\| = \sqrt{\sum_{k=1}^{N} |v_k|^2}.
$$

#### **General Vector Norm**

The general definition for the p-norm of a vector  $v$  that has  $N$  elements is

$$
\|v\|_{p} = \left[\sum_{k=1}^{N} |v_k|^p\right]^{1/p},
$$

where  $p$  is any positive real value or Inf. Some interesting values of  $p$  are:

- If  $p = 1$ , then the resulting 1-norm is the sum of the absolute values of the vector elements.
- If p = 2, then the resulting 2-norm gives the vector magnitude or Euclidean length of the vector.
- If  $p = \text{Inf}, \text{ then } ||v||_{\infty} = \max_{i}(|v(i)|).$

## **Extended Capabilities**

#### **Tall Arrays**

Calculate with arrays that have more rows than fit in memory.

This function fully supports tall arrays. For more information, see "Tall Arrays".

#### **C/C++ Code Generation**

Generate C and C++ code using MATLAB® Coder™.

Usage notes and limitations:

- If you supply dim, then it must be constant.
- For limitations related to variable-size inputs, see "Variable-Sizing Restrictions for Code Generation of Toolbox Functions" (MATLAB Coder).
- Code generation does not support sparse matrix inputs for this function.

#### **Thread-Based Environment**

Run code in the background using MATLAB® backgroundPool or accelerate code with Parallel Computing Toolbox™ ThreadPool.

This function fully supports thread-based environments. For more information, see "Run MATLAB Functions in Thread-Based Environment".

#### **GPU Arrays**

Accelerate code by running on a graphics processing unit (GPU) using Parallel Computing Toolbox<sup>™</sup>.

This function fully supports GPU arrays. For more information, see "Run MATLAB Functions on a GPU" (Parallel Computing Toolbox).

#### **Distributed Arrays**

Partition large arrays across the combined memory of your cluster using Parallel Computing Toolbox™.

This function fully supports distributed arrays. For more information, see "Run MATLAB Functions with Distributed Arrays" (Parallel Computing Toolbox).

## **See Also**

[norm](#page-9282-0) | [normalize](#page-9287-0)

#### **Introduced in R2017b**

# **vectorize**

(Not recommended) Vectorize expression

**Note** vectorize is not recommended.

# **Syntax**

```
cdot = vectorize(c)
```
# **Description**

cdot = vectorize(c), where c is a character row vector or string scalar, inserts a . before any  $\hat{\ }$ , \*, or / in c. The result is a character row vector.

If c is an inline function object, then vectorize adds . to the function.

For information on vectorization in MATLAB, see "Vectorization".

# **Examples**

### **Add Vector Operation**

Create a string array that squares a variable, and change it to a vector operation.

```
c = "t^2"c = "t^2"
cdot = vectorize(c)cdot = 't.^2'
```
# **Input Arguments**

```
c — Input
character vector | string scalar | inline function object
```
Input, specified as a character vector, string scalar, or inline function object.

**See Also** [inline](#page-6921-0)

**Topics** "Vectorization" **Introduced before R2006a**

# <span id="page-15016-0"></span>**ver**

Version information

# **Syntax**

ver ver product product  $info = ver(product)$ ver -support

# **Description**

ver displays:

- A header containing the MATLAB product family version number, license number, operating system, and version of Java software for the MATLAB product.
- The product name, version number, and release name for MATLAB and all other installed products.

ver product displays the header and the version number and release name for product, where product is the name of the folder that contains the Contents.m file.

```
product info = ver(product) returns product information to the structure array,
product_info.
```
ver -support displays licensing information for your installed products. Use this command when completing a customer service request form. This syntax is not recommended for programmatic use.

# **Examples**

### **Version for All Installed Products**

Display version information for all installed products. The output shown here is representative. Your results might differ.

ver

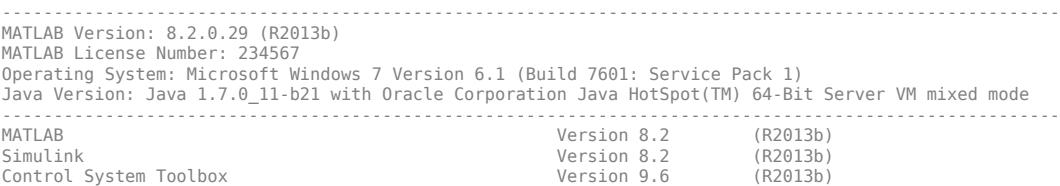

#### **Structure Containing Version for a Particular Product**

Create a structure containing version information for just the Symbolic Math Toolbox™ product. The output shown here is representative. Your results might differ.

Determine the product name for Symbolic Math Toolbox by setting n to the name of a function unique to Symbolic Math Toolbox, such as sym.

```
n = 'sym';
pat = ( ?<=^.+[\\/]toolbox[\\/])[^\\/]+';
regexp(which(n), pat, 'match', 'once')
ans =
```
symbolic

Specify the value returned in the previous step as an argument to ver.

```
v = ver("symbolic")
V =
```

```
 Name: 'Symbolic Math Toolbox'
 Version: '5.11'
 Release: '(R2013b)'
 Date: '19-May-2013'
```
## **Input Arguments**

#### **product — product-specific information**

string scalar | character vector

The product or toolbox for which you want to view version information, specified as a string scalar or character vector.

## **Output Arguments**

### **product\_info — product name, version, release, and date**

structure array

Product name, version, release, and date, returned as a structure array with these fields: Name, Version, Release, and Date. If a license is a trial version, the letter T precedes the value in the Version field.

## **Tips**

• To view version information about installed Add-Ons, including MathWorks products in the Add-On Manager, see "Get and Manage Add-Ons".

## **See Also**

```
matlabRelease | isMATLABReleaseOlderThan | computer | help | license | verlessthan |
version | matlabshared.supportpkg.getInstalled
```
#### **Topics**

"Information About Your Installation"

"Create Help Summary Files — Contents.m"

## **Introduced before R2006a**

# **matlab.unittest.Verbosity class**

**Package:** matlab.unittest

Verbosity level enumeration class

# **Description**

The matlab.unittest.Verbosity enumeration class provides a means to specify the level of detail related to running tests. A higher value results in a higher level of detail. The enumeration class contains the following members.

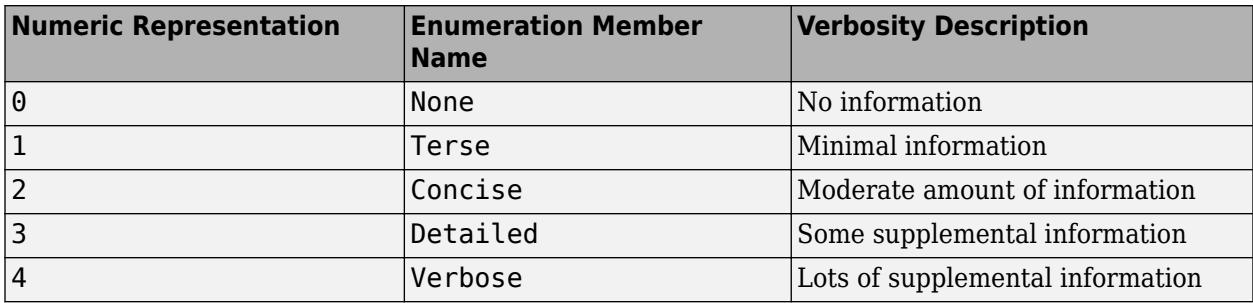

## **Construction**

matlab.unittest.Verbosity.*MemberName* creates an instance of the verbosity level enumeration class.

# **Examples**

#### **Create Instance of Enumeration Class**

```
n = matlab.unittest.Verbosity.Detailed
```
 $n =$ 

Detailed

Display information about the variables.

whos n

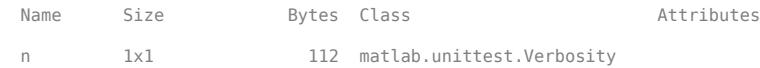

## **See Also**

```
log (TestCase) | matlab.unittest.TestRunner.withTextOutput |
matlab.unittest.plugins.LoggingPlugin |
matlab.unittest.plugins.TestRunProgressPlugin
```
## **Topics**

"Define Enumeration Classes"

## **Introduced in R2014b**

# **verctrl**

(Has been removed) Source control actions (Windows platforms)

# **Compatibility**

**Note** verctrl has been removed. Access source control actions through the context menu instead.

# **Syntax**

```
verctrl('action',{'filename1','filename2',....},0)
result=verctrl('action',{'filename1','filename2',....},0)
verctrl('action','filename',0)
result=verctrl('isdiff','filename',0)
list = verctrl('all_systems')
```
# **Description**

verctrl('*action*',{'filename1','filename2',....},0) performs the source control operation specified by '*action*' for a single file or multiple files. Enter one file as a character vector; specify multiple files using a cell array of character vectors. Use the full paths for each file name and include the extensions. Specify 0 as the last argument. Complete the resulting dialog box to execute the operation. Available values for '*action*' are as follows:

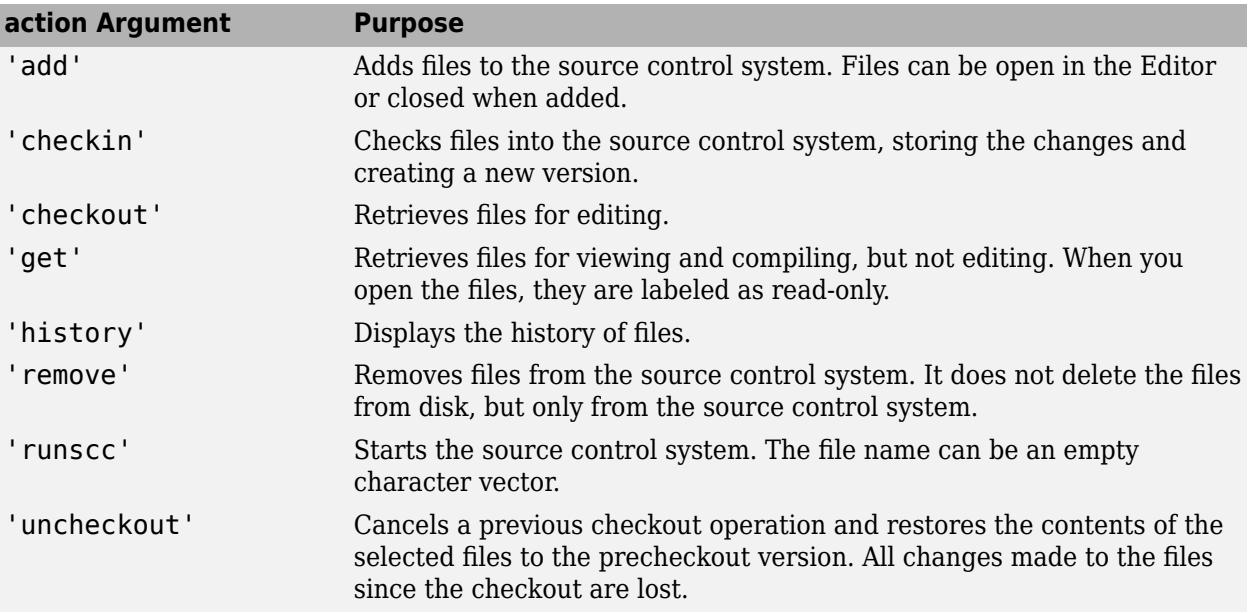

result=verctrl('*action*',{'filename1','filename2',....},0) performs the source control operation specified by '*action*' on a single file or multiple files. The action can be any one of: 'add', 'checkin', 'checkout', 'get', 'history', or 'undocheckout'. result is a logical 1 (true) when you complete the operation by clicking **OK** in the resulting dialog box, and is a logical 0 (false) when you abort the operation by clicking **Cancel** in the resulting dialog box.

verctrl('*action*','filename',0) performs the source control operation specified by '*action*' for a single file. Use the absolute path for 'filename'. Specify 0 as the last argument. Complete any resulting dialog boxes to execute the operation. Available values for 'action' are as follows:

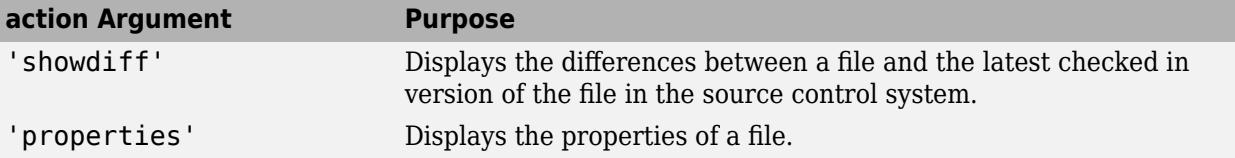

result=verctrl('isdiff','filename',0) compares filename with the latest checked in version of the file in the source control system. result is a logical 1 (true) when the files are different, and is a logical 0 (false) when the files are identical. Use the full path for 'filename'. Specify  $\theta$  as the last argument.

list = verctrl('all\_systems') displays in the Command Window a list of all source control systems installed on your computer.

## **Examples**

#### **Check In a File**

**1** Check in D:\file1.ext to the source control system.

result = verctrl('checkin','D:\file1.ext', 0)

**2** This opens the Check in file(s) dialog box. Click **OK** to complete the check in. MATLAB displays

result  $= 1$ 

indicating the checkin was successful.

#### **Add Files to the Source Control System**

**•** Add D:\file1.ext and D:\file2.ext to the source control system.

```
verctrl('add',{'D:\file1.ext','D:\file2.ext'}, 0)
```
This opens the Add to source control dialog box. Click **OK** to complete the operation.

#### **Display the Properties of a File**

Display the properties of  $D$ : \file1.ext.

```
verctrl('properties','D:\file1.ext', 0)
```
This opens the source control properties dialog box for your source control system. The function is complete when you close the properties dialog box.

#### **Show Differences for a File**

**1** To show the differences between the version of file1.ext that you just edited and saved, with the last version in source control, run

verctrl('showdiff','D:\file1.ext',0)

**2** MATLAB displays differences dialog boxes and results specific to your source control system. After checking in the file, if you run this statement again, MATLAB displays

??? The file is identical to latest version under source control.

#### **List All Installed Source Control Systems**

**1** To view all of the source control systems installed on your computer, type

```
list = verctrl ('all_systems')
```
**2** MATLAB displays all the source control systems currently installed on your computer. For example:

```
list = 
'Microsoft Visual SourceSafe'
'ComponentSoftware RCS'
```
## **See Also**

**Topics** "MSSCCI Source Control Interface"

#### **Introduced before R2006a**

# <span id="page-15024-0"></span>**verLessThan**

Compare toolbox version to specified character vector

## **Syntax**

tf = verLessThan(toolbox,version)

## **Description**

 $tf = verLessThan(toolbox,version) returns logical 1 (true) if the version of the toolbox is$ older than the value specified by version. Otherwise, it returns logical 0 (false). When there are differences in the behavior of the code in the different versions, use this function to write code that runs on multiple versions of MATLAB.

## **Examples**

#### **Write Version-Specific Code**

Modify code that runs in MATLAB R2014a, but that generates an error in R2014b or later.

Create two surface plots. The default color palettes are different depending on which version of MATLAB you are using.

```
s1 = surface(max(c(5));
s2 = surface(magic(5)*10,'FaceColor','yellow');
```
Modify surface s2 by the color of the surface underneath. Starting in R2014b, the EraseMode property has been removed from all graphics objects. Replace the EraseMode property with a value of the FaceAlpha property for code running in MATLAB R2014b and later.

```
if verLessThan('matlab','8.4')
    % -- Code to run in MATLAB R2014a and earlier here --
     s2.EraseMode = 'xor';
else
     % -- Code to run in MATLAB R2014b and later here --
    s2.FaceAlpha = .25;end
```
#### **Check for Minimum Required Version**

Compare the Simulink version that is running against Version 4.0. If the version is earlier than 4.0, display an error message because the feature is not supported.

```
if verLessThan('simulink','4.0')
     error('Simulink 4.0 or higher is required.')
end
```
#### **Check Toolbox Version**

Compare the Data Acquisition Toolbox version that MATLAB is running.

Find the name of the toolbox folder. Your output depends on the toolboxes installed on your system.

```
dir([matlabroot '/toolbox/d*'])
```
daq datafeed dig dnnfpga driving<br>database diagram dmr dotnetbuilder. dsp diagram dmr dotnetbuilder dsp

Use the toolbox folder name, daq.

verLessThan('daq','3')

ans  $=$ 

 $\Theta$ 

MATLAB is running Data Acquisition Toolbox Version 3 or later.

## **Input Arguments**

#### **toolbox — Name of MATLAB toolbox folder**

character vector

Name of MATLAB toolbox folder, specified as a character vector. To specify toolbox, find the folder containing the Contents.m file for the toolbox and use that folder name. To see a list of all toolbox folder names, type:

```
dir([matlabroot '/toolbox'])
```
If toolbox does not exist, MATLAB displays an error.

Example: 'images'

#### **version — Version number**

character vector

Version number of the program or toolbox to compare against, specified as a character vector. Specify the version number in the form of major[.minor[.revision]].

Example: '9.2'

## **See Also**

[matlabRelease](#page-8479-0) | [isMATLABReleaseOlderThan](#page-7289-0) | [ver](#page-15016-0) | [version](#page-15026-0) | [dir](#page-3376-0) | [license](#page-7712-0) | [ispc](#page-7373-0) | [isunix](#page-7455-0) | [ismac](#page-7287-0)

#### **Introduced in R2007a**

# <span id="page-15026-0"></span>**version**

Version number for MATLAB and libraries

# **Syntax**

```
version
v = version('-versionOption')
[v d] = version
```
# **Description**

version displays the version and release number for the currently running MATLAB.

v = version('-versionOption') returns information for the specified option.

[v d] = version returns the version, release number, and release date. No input arguments are allowed in this syntax.

# **Examples**

#### **Display MATLAB Version**

version

```
ans ='9.12.0.1884302 (R2022a)'
```
## **Display MATLAB Release**

Display the release, prefaced by descriptive text.

```
['Release R' version('-release')]
```

```
ans ='Release R2022a'
```
### **Display Release Version and Date as Separate Values**

```
[v d] = versionV ='9.12.0.1884302 (R2022a)'
d ='February 16, 2022'
```
#### **Display Java Version**

```
version -java
ans ='Java 1.8.0_202-b08 with Oracle Corporation Java HotSpot(TM) 64-Bit Server VM mixed mode'
```
# **Input Arguments**

## **versionOption — Version option**

'-date' | '-description' | '-release' | '-java'

Version option, specified as one of these values.

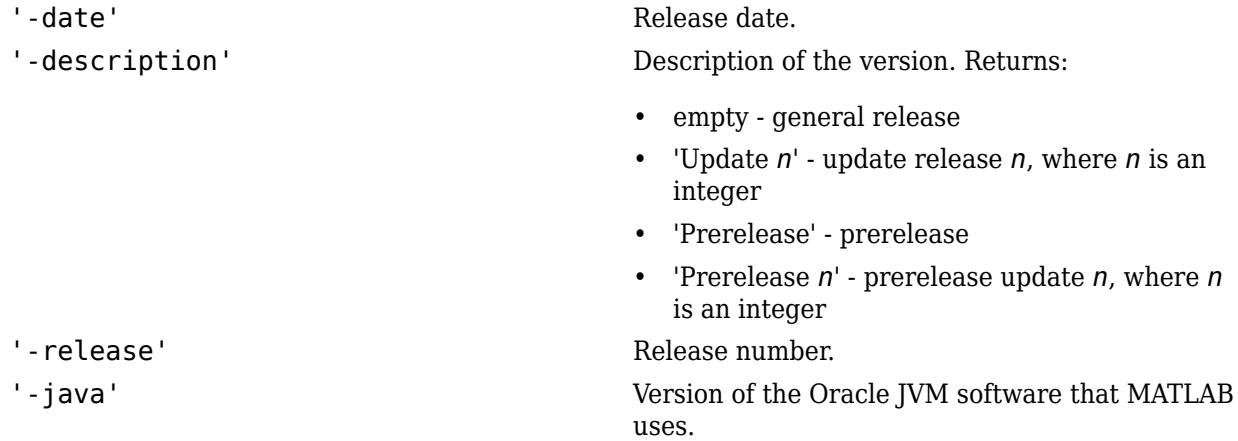

# **Output Arguments**

#### **v — Version information**

character vector

Version and release information, returned as a character vector.

## **d — Release date**

character vector

Release date, returned as a character vector.

## **See Also**

[matlabRelease](#page-8479-0) | [isMATLABReleaseOlderThan](#page-7289-0) | [computer](#page-2090-0) | [ver](#page-15016-0) | [verLessThan](#page-15024-0)

#### **Topics**

"Update an Existing Installation"

### **Introduced before R2006a**

# **VersionResults**

Results of upgrade operations

# **Description**

A VersionResults object contains the results of each operation when upgrading the personal settings of a toolbox.

# **Creation**

Create a ReleaseCompatibilityResults object for a specific toolbox version number by using the matlab.settings.loadSettingsCompatibilityResults function. Then, access the Results property to get the VersionResults object.

For example, this code gets the VersionResults object for version 2 of the toolbox mytoolbox.

```
myCompatibilityResults = matlab.settings.loadSettingsCompatibilityResults('mytoolbox','Version2');
myCompatibilityResults.Results
```

```
ans = VersionResults with properties:
      VersionLabel: "Version2"
    VersionChanges: [1×2 matlab.settings.OperationResult]
```
# **Properties**

**VersionLabel — Toolbox version of results** string scalar

Toolbox version of results, specified as a string scalar.

Example: "Version2"

**VersionChanges — Status for each upgrade operation** array of OperationResult objects

Status for each upgrade operation, specified as an array of operation result objects.

# **Examples**

### **Get Results of Upgrading Personal Settings**

Create functions to create and then upgrade a toolbox factory tree and then test that the upgrade completes successfully.

The function createMyToolboxFactoryTree creates the factory settings tree for the toolbox mytoolbox.

```
function myToolboxFactoryTree = createMyToolboxFactoryTree()
    myToolboxFactoryTree = matlab.settings.FactoryGroup.createToolboxGroup('mytoolbox', ...
```

```
 'Hidden',false);
    toolboxFontGroup = addGroup(myToolboxFactoryTree,'font','Hidden',false)
   addSetting(toolboxFontGroup,'MyFontSize','FactoryValue',11,'Hidden',false, ...
          'ValidationFcn',@matlab.settings.mustBeNumericScalar) 
    addSetting(toolboxFontGroup,'MyFontColor','FactoryValue','Black', .
        'Hidden',false,'ValidationFcn',@matlab.settings.mustBeStringScalar);
end
```
Create the function createMyToolboxSettingsFileUpgraders with an empty matlab.settings.SettingsFileUpgrader object.

```
function upgraders = createMyToolboxSettingsFileUpgraders()
    upgraders = matlab.settings.SettingsFileUpgrader.empty;
end
```
Create the settingsInfo.json file for the toolbox. Specify mytoolbox as the root settings group name, createMyToolboxFactoryTree as the settings tree creation function, and createMyToolboxSettingsFileUpgraders as the settings tree upgrade function. Place settingsInfo.json in the toolbox resources folder.

```
{
"ToolboxGroupName" : "mytoolbox",
"Hidden" : false,
"CreateTreeFcn" : "createMyToolboxFactoryTree",
"CreateUpgradersFcn" : "createMyToolboxSettingsFileUpgraders"
}
```
Add the folder that contains the settings tree creation function and the toolbox resources folder to the MATLAB path. Then, load the factory settings tree for mytoolbox.

```
matlab.settings.reloadFactoryFile('mytoolbox');
```
Use the settings function to access the root of the settings tree and set the personal value for the MyFontSize setting.

```
s = settings;
s.mytoolbox.font.MyFontSize.PersonalValue = 15;
```
Change the settings names in createMyToolboxFactoryTree from MyFontSize and MyFontColor to FontSize and FontColor.

```
function myToolboxFactoryTree = createMyToolboxFactoryTree()
    myToolboxFactoryTree = matlab.settings.FactoryGroup.createToolboxGroup('mytoolbox', ...
         'Hidden',false);
    toolboxFontGroup = addGroup(myToolboxFactoryTree,'font','Hidden',false)
   addSetting(toolboxFontGroup,'FontSize','FactoryValue',11,'Hidden',false, ...
         'ValidationFcn',@matlab.settings.mustBeNumericScalar) 
   addSetting(toolboxFontGroup,'FontColor','FactoryValue','Black'
         'Hidden',false,'ValidationFcn',@matlab.settings.mustBeStringScalar);
end
```
Record the rename of the two settings in the createMyToolboxSettingsFileUpgraders function as changes to the settings tree for version 2 of mytoolbox.

```
function upgraders = createMyToolboxSettingsFileUpgraders()
      upgraders = matlab.settings.SettingsFileUpgrader('Version2'); 
 move(upgraders,'mytoolbox.font.MyFontSize','mytoolbox.font.FontSize'); 
 move(upgraders,'mytoolbox.font.MyFontColor','mytoolbox.font.FontColor');
end
```
Reload the factory settings tree for mytoolbox.

```
matlab.settings.reloadFactoryFile('mytoolbox');
```
Use the settings function to access the root of the settings tree and verify that the personal value for the FontSize setting was correctly moved from the MyFontSize setting.

```
s = settings;
s.mytoolbox.font.FontSize
ans = Setting 'mytoolbox.font.FontSize' with properties:
        ActiveValue: 15
     TemporaryValue: <no value>
      PersonalValue: 15
       FactoryValue: 11
```
Get the results of each upgrade operation for version 2 of mytoolbox.

```
compatibilityResults = matlab.settings.loadSettingsCompatibilityResults('mytoolbox','Version2');
compatibilityResults.Results
```

```
ans = VersionResults with properties:
 VersionLabel: "Version2"
 VersionChanges: [1×2 matlab.settings.OperationResult]
```
## **See Also**

[matlab.settings.loadSettingsCompatibilityResults](#page-7815-0) | [ReleaseCompatibilityResults](#page-11877-0) | [OperationResult](#page-9572-0)

#### **Topics**

"Create Factory Settings for Toolboxes" "Access and Modify Settings"

#### **Introduced in R2019b**

# **vertcat**

Concatenate arrays vertically

# **Syntax**

 $C = vertex(A, B)$  $C =$  vertcat $(A1, A2, ..., An)$ 

# **Description**

 $C =$  vertcat( $A, B$ ) concatenates B vertically to the end of A when A and B have compatible sizes (the lengths of the dimensions match except in the first dimension).

 $C =$  vertcat(A1,A2,...,An) concatenates A1, A2, ..., An vertically.

vertcat is equivalent to using square brackets for vertically concatenating arrays. For example, [A; B] is equal to vertcat(A,B) when A and B are compatible arrays.

# **Examples**

### **Two Matrices**

Create two matrices and concatenate them vertically, first by using square bracket notation, and then by using vertcat.

```
A = [1 \ 2 \ 3; 4 \ 5 \ 6]A = 2×3
 1 2 3
 4 5 6
B = [7 8 9]B = 1×3
     7 8 9
C = [A; B]C = 3×3
 1 2 3
     \begin{array}{ccc}\n4 & 5 & 6 \\
7 & 8 & 9\n\end{array} 7 8 9
D = vertcat(A, B)D = 3×3
```
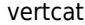

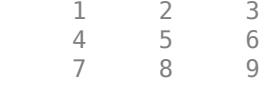

#### **Two Tables**

Create a table A with three rows and five variables.

```
A = table([5;6;5],['M';'M';'M'],[45;41;40],[45;32;34],{'NY';'CA';'MA'},...
 'VariableNames',{'Age' 'Gender' 'Height' 'Weight' 'Birthplace'},...
 'RowNames',{'Thomas' 'Gordon' 'Percy'})
```
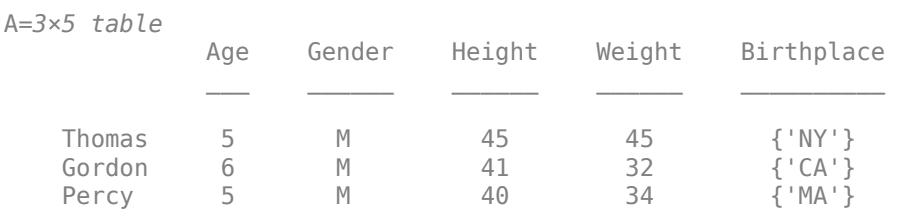

Create a table B with the same variables as A except for order.

B = table(['F';'M';'F'],[6;6;5],{'AZ';'NH';'CO'},[31;42;33],[39;43;40],... 'VariableNames',{'Gender' 'Age' 'Birthplace' 'Weight' 'Height'})

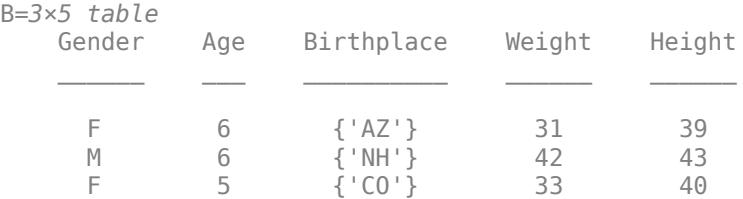

Vertically concatenate tables A and B. The variables of C are in the same order as the variables of A and default row names are used for the rows from B.

#### $C =$  vertcat $(A, B)$

C=*6×5 table*

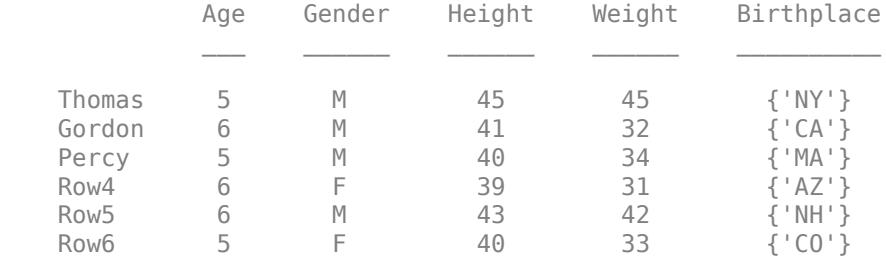

#### **Dates with Different Types**

Concatenate a date character vector, a string date, and a datetime into a single column of dates. The result is a datetime column vector.

```
chardate = '2016-03-24';
strdate = "2016-04-19";
t = datetime('2016-05-10','InputFormat','yyyy-MM-dd');
C = vertex(Chard, strdate, t)C = 3x1 datetime
    24-Mar-2016
    19-Apr-2016
    10-May-2016
```
#### **String Array**

Concatenate three string arrays into a single array.

```
A1 = ["str1" "str2"];
A2 = ["str3" "str4"];
A3 = ["str5" "str6"];
C = vertcat(A1, A2, A3)C = 3x2 string
 "str1" "str2"
    "str3" "str4"
    "str5" "str6"
```
#### **Matrices in a Cell Array**

Create a cell array containing two matrices. Vertically concatenate the matrices from the cell array into one matrix.

```
M1 = [1 2; 3 4];M2 = [5 \ 6; 7 \ 8];A1 = \{M1, M2\};C = vertex( A1{\:}; \})C = 4 \times 2 1 2
      3 4
      5 6
      7 8
```
## **Input Arguments**

#### **A — First input**

scalar | vector | matrix | multidimensional array | table | timetable

First input, specified as a scalar, vector, matrix, multidimensional array, table, or timetable.

#### **B — Second input**

scalar | vector | matrix | multidimensional array | table | timetable

Second input, specified as a scalar, vector, matrix, multidimensional array, table, or timetable.

- The elements of B are concatenated to the end of the first input along the first dimension. The sizes of the input arguments must be compatible. For example, if the first input is a matrix of size 3-by-2, then B must have 2 columns.
- You can concatenate valid combinations of different types. For more information, see "Valid Combinations of Unlike Classes".

#### **A1,A2,…,An — List of inputs**

comma-separated list

List of inputs, specified as a comma-separated list of elements to concatenate in the order they are specified.

- The inputs must have compatible sizes. For example, if A1 is a row vector of length *m*, then the remaining inputs must each have *m* columns to concatenate vertically.
- You can concatenate valid combinations of different types. For more information, see "Valid Combinations of Unlike Classes".

## **Algorithms**

When concatenating an empty array to a nonempty array, vertcat omits the empty array in the output. For example, vertcat([1; 2],[]) returns the column vector [1; 2].

If all input arguments are empty and have compatible sizes, then vertcat returns an empty array whose size is equal to the output size as when the inputs are nonempty. For example, vertcat(zeros(1,0), zeros(2,0)) returns a 3-by-0 empty array. If the input sizes are not compatible, then vertcat returns a 0-by-0 empty array.

# **Extended Capabilities**

#### **Tall Arrays**

Calculate with arrays that have more rows than fit in memory.

Usage notes and limitations:

- Vertical concatenation of character arrays is not supported.
- When vertically concatenating two tall arrays, the result is a tall array based on a different datastore than the input tall arrays. Therefore, if you try to combine the result of the concatenation with one of the input tall arrays, the arrays are incompatible. For example, the following command results in an error, since the original tall table T is based on one datastore, and the output of the concatenation operation is based on another datastore:

 $T.Var3 = [T.Var1(1); T.Var2(2:end)]$ 

Alternatively, if you only concatenate in-memory values to a tall array, then the result of the concatenation is based on the same datastore. For example, if you replace  $T.Var1(1)$  in the previous example with an in-memory scalar, then the command executes:

 $T.Var3 = [0; T.Var2(2:end)]$ 

For more information, see "Tall Arrays".

#### **C/C++ Code Generation**

Generate C and C++ code using MATLAB® Coder™.

#### **Thread-Based Environment**

Run code in the background using MATLAB® backgroundPool or accelerate code with Parallel Computing Toolbox™ ThreadPool.

This function fully supports thread-based environments. For more information, see "Run MATLAB Functions in Thread-Based Environment".

#### **GPU Arrays**

Accelerate code by running on a graphics processing unit (GPU) using Parallel Computing Toolbox™.

This function fully supports GPU arrays. For more information, see "Run MATLAB Functions on a GPU" (Parallel Computing Toolbox).

#### **Distributed Arrays**

Partition large arrays across the combined memory of your cluster using Parallel Computing Toolbox™.

This function fully supports distributed arrays. For more information, see "Run MATLAB Functions with Distributed Arrays" (Parallel Computing Toolbox).

## **See Also**

[horzcat](#page-5963-0) | [cat](#page-1336-0)

#### **Topics**

"Creating, Concatenating, and Expanding Matrices" "Valid Combinations of Unlike Classes" "Combine Categorical Arrays" "Concatenating Objects of Different Classes" "Concatenation Methods"

#### **Introduced before R2006a**

# **vertcat**

Vertically concatenate tscollection objects

# **Syntax**

 $tscout = vertcat(tsc1, tsc2, ..., tscN)$ 

# **Description**

tscout = vertcat(tsc1,tsc2,...,tscN) vertically concatenates the tscollection objects tsc1, tsc2,…, tscN by appending them. The time vectors of the tscollection objects in the list must not overlap. The last time in a tscollection must occur before the first time of the following tscollection in the list. All tscollection objects must have the same timeseries members.

# **Examples**

## **Vertical Concatenation**

Create two tscollection objects and vertically concatenate them.

```
ts1 = timeseries([1.1 2.9 3.7 4.0 3.0]',1:5,...
                  'Name','Speed');
ts2 = timeseries([3.2 4.2 6.2 8.5 1.1]', 6:10, ... 'Name','Speed');
tsc1 = tscollection(ts1);
tsc2 = tscollection(ts2);
tscout = vertcat(tsc1,tsc2)
Time Series Collection Object: unnamed
Time vector characteristics
     Start time 1 seconds
     End time 10 seconds
Member Time Series Objects:
      Speed
```
# **Input Arguments**

### **tsc1,tsc2,…,tscN — List of tscollection objects**

comma-separated list

List of tscollection objects to concatenate, specified as a comma-separated list of scalar tscollection objects.

## **See Also**

```
timeseries | tscollection | horzcat
```
**Introduced before R2006a**

# **vertexAttachments**

(Not recommended) Triangles or tetrahedra attached to vertex

```
Note vertexAttachments(TriRep) is not recommended. Use
vertexAttachments(triangulation) instead.
```
TriRep is not recommended. Use [triangulation](#page-11567-0) instead.

## **Syntax**

 $SI = vertexAttachments(TR)$  $SI = vertexAttachments(TR, VI)$ 

## **Description**

 $SI = vertexAttachments(TR)$  returns the vertex-to-simplex information for all vertices in the triangulation. For 2-D triangulations in MATLAB, the triangles are arranged in counter-clockwise order around the attached vertex.

 $SI = vertexAttachments(TR, VI)$  returns the vertex-to-simplex information for the specified vertices VI.

## **Examples**

#### **Vertex Attachments of 2-D Triangulation**

Load a 2-D triangulation and use TriRep to compute the vertex-to-triangle relations.

```
load trimesh2d
treep = TriRep(tri, x, y);
```
Find the indices of the tetrahedra attached to the first vertex.

```
Tv = vertexAttachments(trep,1)
Tv = 1x1 cell array
     {[107 108 109]}
```
#### Tv{:}

ans = *1×3*

107 108 109

#### **Vertex Attachments of Delaunay Triangulation**

Create a 2-D triangulation using DelaunayTri.

 $x = rand(20, 1);$  $y = rand(20, 1);$  $dt = DelaunayTri(x,y);$ 

Find the triangles attached to vertex 5 and then plot them on top of the triangulation.

```
t = vertexAttachments(dt,5);
triplot(dt)
hold on
triplot(dt(t{:},:),x,y,'Color','r')
hold off
```
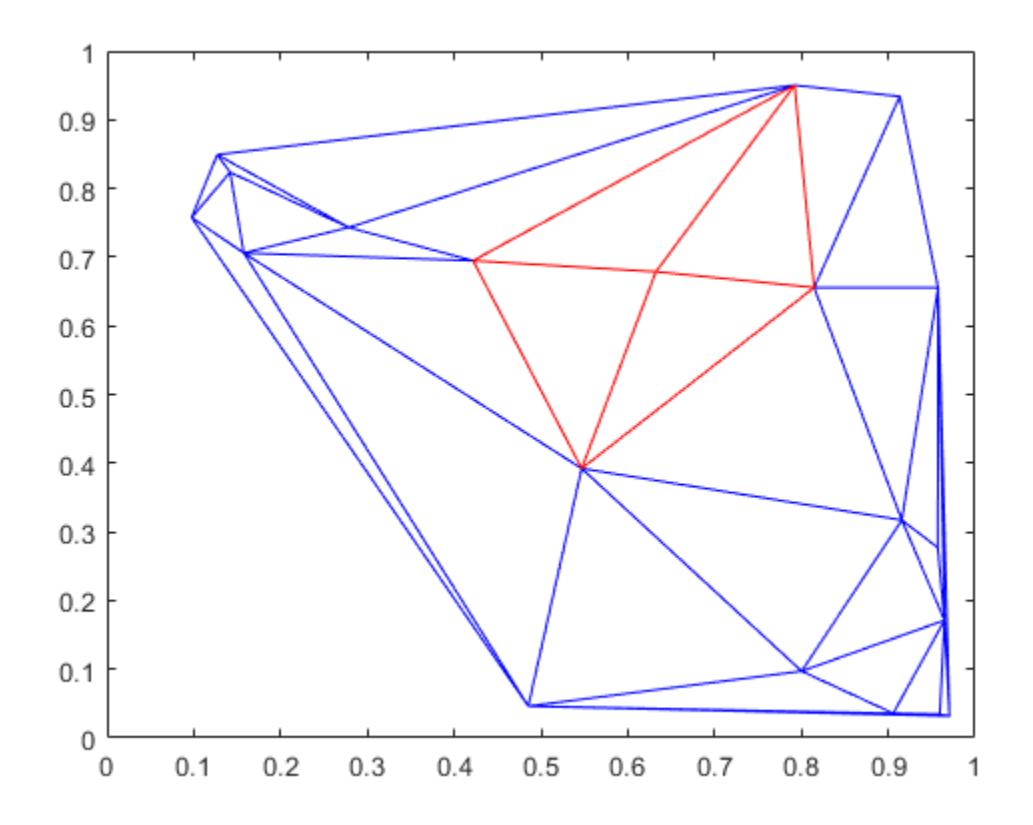

## **Input Arguments**

#### **TR — Triangulation representation**

TriRep or DelaunayTri object

Triangulation representation, specified as a TriRep or DelaunayTri object.

#### **VI — Vertex indices**

column vector

Vertex indices, specified as a column vector. VI represents the vertex coordinates, TR.X. The simplices associated with vertex i are the i'th entry in the cell array.

## **Output Arguments**

#### **SI — Simplex indices**

cell array

Simplex indices, returned as a cell array. The cell array contains indices of the simplices attached to each vertex. A cell array is used to store the information because the number of simplices associated with each vertex can vary. The simplices associated with vertex i are in the i'th entry in the cell array SI.

## **More About**

#### **Simplex**

A simplex is a triangle/tetrahedron or higher dimensional equivalent.

## **See Also**

[delaunayTriangulation](#page-3154-0) | [triangulation](#page-11567-0)

#### **Introduced in R2009a**

# **VideoReader**

Create object to read video files

# **Description**

Use a VideoReader object to read files containing video data. The object contains information about the video file and enables you to read data from the video. You can create a VideoReader object using the VideoReader function, query information about the video using the object properties, and then read the video using object functions.

For more information, see "Supported Video and Audio File Formats".

# **Creation**

# **Syntax**

```
v = VideoReader(filename)
```
 $v =$  VideoReader(filename, Name, Value)

### **Description**

```
v = VideoReader(filename) creates object v to read video data from the file named filename.
```

```
v = VideoReader(filename, Name, Value) sets the properties CurrentTime, Tag, and
UserData using name-value arguments. For example,
VideoReader('myfile.mp4','CurrentTime',1.2) starts reading 1.2 seconds into the video.
You can specify multiple name-value arguments. Enclose each property name in single quotes
followed by the corresponding value.
```
### **Input Arguments**

### **filename — File name**

character vector | string scalar

File name, specified as a character vector or string scalar.

For more information, see "Supported Video and Audio File Formats".

Example: 'myFile.mp4' Example: '../dir/videos/myFile.avi' Data Types: char | string

# **Properties**

The VideoReader object has properties that contain information about the video file. Properties are read-only, except CurrentTime, Tag, and UserData. You can view or modify the value of a property after creating the object. For example, this command finds the value of the Duration property of the VideoReader object, v.

 $D = v.Duration;$ 

**BitsPerPixel — Bits per pixel of video data**

numeric scalar

This property is read-only.

Bits per pixel of the video data, specified as a numeric scalar.

Data Types: double

#### **CurrentTime — Timestamp of video frame to read**

numeric scalar

Timestamp of the video frame to read, specified as a numeric scalar. The timestamp is specified in seconds from the start of the video file. The value of CurrentTime can be between zero and the duration of the video.

On some platforms, when you create a VideoReader object, the 'CurrentTime' property might contain a value close to, but not exactly, zero. This variation in the value of the 'CurrentTime' property is due to differences in how each platform processes and reads videos.

Example: 5.6

Data Types: double

**Duration — Length of file**

numeric scalar

This property is read-only.

Length of the file in seconds, specified as a numeric scalar.

Data Types: double

**FrameRate — Number of video frames per second**

numeric scalar

This property is read-only.

Number of video frames per second, specified as a numeric scalar. For variable-frame rate video, FrameRate is the average frame rate.

**Note:** For OS X Yosemite (Version 10.10) and later, MPEG-4/H.264 files written using [VideoWriter](#page-15062-0) play correctly, but display an inexact frame rate.

Data Types: double

**Height — Height of video frame** numeric scalar

This property is read-only.

Height of the video frame in pixels, specified as a numeric scalar.

Data Types: double

**Name — File name** character vector | string scalar

This property is read-only.

File name, specified as a character vector or string scalar.

Data Types: char | string

**NumFrames — Number of frames in video stream** numeric scalar

This property is read-only.

Number of frames in the video stream, specified as a numeric scalar.

**Note** For certain length videos, the value of the NumFrames property is not immediately available. To get the NumFrames property, type v. NumFrames in the command line.

Data Types: double

**Path — Full path to video file**

character vector | string scalar

This property is read-only.

Full path to the video file associated with the reader object, specified as a character vector or string scalar.

Data Types: char | string

#### **Tag — Generic text**

'' (default) | character vector | string scalar

Generic text, specified as a character vector or string scalar.

Example: 'Experiment 109'

Data Types: char | string

**UserData — User-defined data**

[] (default) | any data type

User-defined data, specified as a value of any data type.

#### **VideoFormat — MATLAB representation of video format**

character vector | string scalar

This property is read-only.

MATLAB representation of the video format, specified as a character vector or string scalar.

File types, except for Motion JPEG 2000 files, have one of these VideoFormat values.

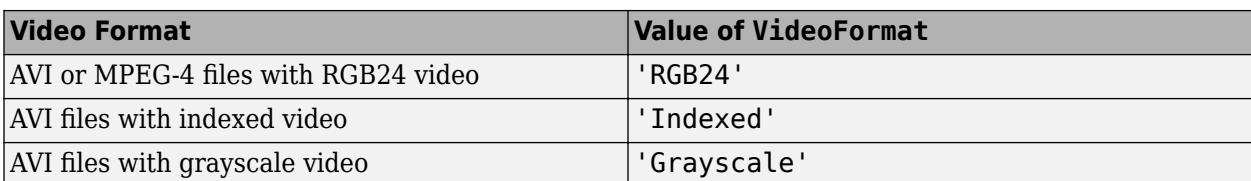

Motion JPEG 2000 files, have one of the following VideoFormat values.

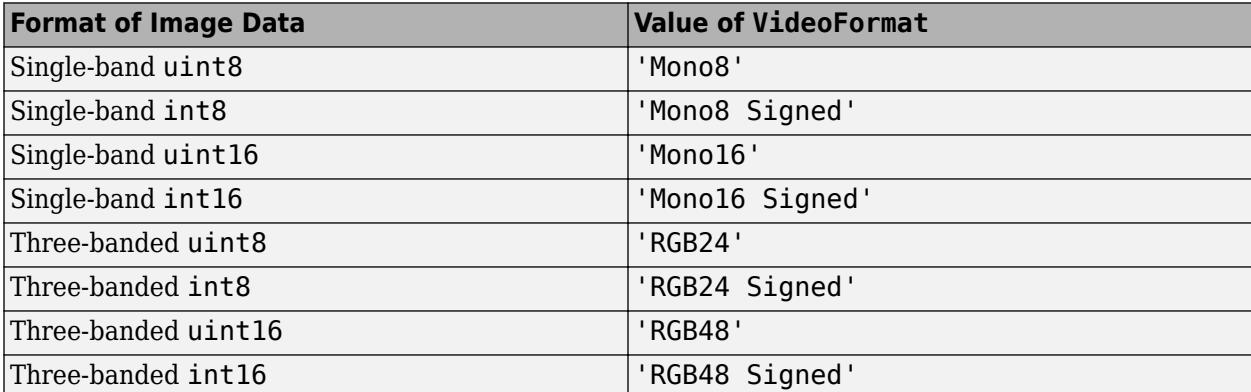

Data Types: char | string

#### **Width — Width of video frame**

numeric scalar

This property is read-only.

Width of the video frame in pixels, specified as a numeric scalar.

Data Types: double

## **Object Functions**

[hasFrame](#page-15053-0) Determine if video frame is available to read<br>read Read one or more video frames Read one or more video frames [readFrame](#page-15058-0) Read next video frame [VideoReader.getFileFormats](#page-15050-0) File formats that VideoReader supports

## **Examples**

#### **Create VideoReader Object and Read Video**

Create a VideoReader object for the example movie file xylophone.mp4.

v = VideoReader('xylophone.mp4');

Read all the frames from the video, one frame at a time.

```
while hasFrame(v)
    frame = readFrame(v);end
```
Display information about the last frame returned by readFrame.

#### whos frame

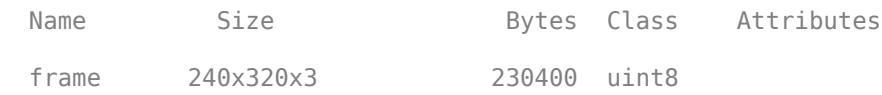

#### **Read Video Frames Starting At Specific Time**

Create a video reader object and read video frames starting at a specific time.

Create an object to read the example movie file xylophone.mp4.

```
v = VideoReader('xylophone.mp4');
```
Specify the reading to begin 2.5 seconds from the beginning of the video.

```
v.CurrentTime = 2.5;
```
Create an axes object to display the frame. Then, continue to read and display video frames until no more frames are available to read.

```
currAxes = axes:
while hasFrame(v)
    vidFrame = readFrame(v); image(vidFrame, 'Parent', currAxes);
     currAxes.Visible = 'off';
     pause(1/v.FrameRate);
end
```
#### **Read Video Frames Using Frame Index**

Create a video reader object and read one or more video frames using the frame indices.

Create a VideoReader object for the example movie file xylophone.mp4.

```
v = VideoReader('xylophone.mp4');
```
Read only the first video frame.

```
frame = read(v, 1);
```
Read only the last video frame.

```
frame = read(v, Inf);
```
Read frames 5 through 10.

frames =  $read(v, [5 10]);$ 

Read from the 50th frame to the end of the video file.

 $frames = read(v, [50 Inf]);$ 

#### **Read Video Using Frame Index and Time Interchangeably**

Read a frame from a video by specifying a frame index, and then read the remaining frames of the video one frame at a time.

Create a VideoReader object and display the value of the CurrentTime property. For this video, a zero value for the CurrentTime property indicates that no frames have been read from the video.

```
vidObj = VideoReader('xylophone.mp4');
vidObj.CurrentTime
```
ans  $= 0$ 

Read the 20th frame from the video by specifying the frame index. Then, display the value of the CurrentTime property. The read method automatically updates the CurrentTime property to reflect that the 20th frame has been read. At this step, a call to the readFrame function would return the 21st frame.

```
frame20 = read(vidd0bj, 20);vidObj.CurrentTime
```

```
ans = 0.6667
```
Read the remaining frames of the video using the readFrame method. The readFrame method returns the frame corresponding to the time in the CurrentTime property. For instance, this code reads and displays the frames starting at the 21st frame and continues until there are no more frames to read.

```
while(hasFrame(vidObj))
    frame = readFrame(vidObj);
     imshow(frame);
     title(sprintf('Current Time = %.3f sec', vidObj.CurrentTime));
     pause(2/vidObj.FrameRate);
end
```
#### Current Time =  $4.700$  sec

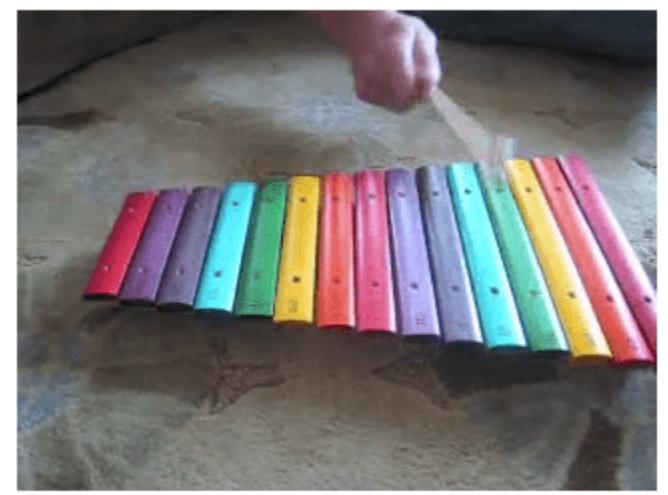

*Copyright 2019 The MathWorks, Inc.*

## **Limitations**

• For some AVI, MOV, or MP4 files on Windows, using the readFrame function to read all of the frames in the file can result in a different number of frames than the value returned by the NumFrames property of the VideoReader object.

## **Tips**

- The macOS platform no longer supports certain older video file formats. To read such files using VideoReader:
	- Open the video file using the QuickTime player. If the player detects the file to be of an older format, then it automatically converts the file to a newer format.
	- Save the newly converted video file.
	- Use VideoReader to read this newly converted video file.

# **Extended Capabilities**

#### **C/C++ Code Generation**

Generate C and C++ code using MATLAB® Coder™.

Usage notes and limitations:

Code generation for VideoReader supports most formats, syntaxes, methods, and functions with the following limitations.

- Video Format Support:
	- If filename is a compile-time constant, then code generation supports all the formats supported in MATLAB. For more information on video formats that MATLAB supports, see "Supported Video and Audio File Formats".
	- If filename is not a compile-time constant, then code generation supports only video files with data that can be decoded to uint8 datatype. Supported video formats include: .MP4, .MOV, and .AVI.
- Object Construction:
	- For MEX targets, partial path to the video file is supported.
	- For RTW targets, you must provide full or relative path to the video file.
- Methods and Functions :
	- [read](#page-15055-0) and [readFrame](#page-15058-0)  $-$  Code generation does not support the optional positional argument native.
	- [VideoReader.getFileFormats](#page-15050-0) Code generation does not support this method.
	- $\bullet$  [saveobj](#page-12268-0) and [loadobj](#page-7824-0)  $-$  Code generation does not support these functions.
	- [inspect](#page-6993-0) Code generation does not support this function.
	- Code generation does not support VideoReader object display.
- Platform Dependencies If the generated code for VideoReader on one specific machine does not work on another machine, then:
	- Ensure that the suitable codecs for your video are available on the target machine.
	- Add test code to check if the video object created on the target machine is valid. Test code can include checking if the video object has valid height or width. For example:

```
videoObj = VideoReader(filename);
if isnan(videoObj.Height)
    fprintf('Failed to create video object.\n');
    return
end
```
- Generate Code That Uses Row-Major Layout "Generate Code That Uses Row-Major Array Layout" (MATLAB Coder).
- Array Size Restrictions For code generation, the maximum number of elements of an array is constrained by the code generator and the target hardware. For more information, see "Array Size Restrictions for Code Generation" (MATLAB Coder).

#### **GPU Code Generation**

Generate CUDA® code for NVIDIA® GPUs using GPU Coder™.

Usage notes and limitations:

With MATLAB Coder Support Package for NVIDIA<sup>®</sup> Jetson<sup>®</sup> and NVIDIA DRIVE Platforms, you can generate CUDA® code for the MATLAB VideoReader object to read files containing video data on the NVIDIA target hardware.

To learn how to generate CUDA code for reading video files on the NVIDIA target by using the VideoReader function, see "Read Video Files on NVIDIA Hardware" (MATLAB Coder Support Package for NVIDIA Jetson and NVIDIA DRIVE Platforms).

- The generated code uses the GStreamer library API to read the video files. You must install the GStreamer library (v1.0 or higher) on the NVIDIA target platform.
- For code generation, only the file (container) formats and codecs that are compatible with GStreamer are supported.
- For code generation, the VideoReader function requires the full path to the video file on the target hardware.
- Methods and Functions :
	- [read](#page-15055-0) and [readFrame](#page-15058-0) Code generation does not support the optional positional argument native.
	- [VideoReader.getFileFormats](#page-15050-0) Code generation does not support this method.

#### **Thread-Based Environment**

Run code in the background using MATLAB® backgroundPool or accelerate code with Parallel Computing Toolbox™ ThreadPool.

This function fully supports thread-based environments. For more information, see "Run MATLAB Functions in Thread-Based Environment".

### **See Also**

[VideoWriter](#page-15062-0) | [mmfileinfo](#page-8836-0)

### **Topics**

"Read Video Files"

# <span id="page-15050-0"></span>**VideoReader.getFileFormats**

File formats that VideoReader supports

# **Syntax**

formats = VideoReader.getFileFormats()

# **Description**

```
formats = VideoReader.getFileFormats() returns an array of
audiovideo.FileFormatInfo objects that indicate which formats VideoReader can read on the
current system.
```
# **Examples**

#### **View Supported File Formats for Your System**

View the list of file formats that VideoReader supports on your system.

```
fmts = VideoReader.getFileFormats()
```

```
Video File Formats:
     .asf - ASF File
     .asx - ASX File
     .avi - AVI File
     .m4v - MPEG-4 Video
     .mj2 - Motion JPEG2000
     .mov - QuickTime movie
     .mp4 - MPEG-4
     .mpg - MPEG-1
     .wmv - Windows Media Video
```
This output is for a specific Linux® system. Your results might differ.

#### **Check if File Format Is Supported**

Check whether VideoReader can read AVI files on the current system.

```
fmtList = VideoReader.getFileFormats();
if any(ismember({fmtList.Extension},'avi'))
     disp('VideoReader can read AVI files on this system.');
else
     disp('VideoReader cannot read AVI files on this system.');
end
VideoReader can read AVI files on this system.
```
#### **Create Dialog Box to Select Video File**

Create a dialog box that allows a user to select a video file interactively.

Get the supported file formats.

```
formats = VideoReader.getFileFormats()
```

```
Video File Formats:
    .asf - ASF File
     .asx - ASX File
     .avi - AVI File
     .m4v - MPEG-4 Video
     .mj2 - Motion JPEG2000
     .mov - QuickTime movie
     .mp4 - MPEG-4
     .mpg - MPEG-1
     .wmv - Windows Media Video
```
This output is for a Windows system. Your results might differ.

Convert the formats array to a filter list.

```
filterSpec = getFilterSpec(formats)
filterSpec = 
  '*.asf;*.asx;*.avi;*.m4v;*.mj2;*.mov;*.mp4;*.mpg;*.wmv;' 'All Video Files' 
  '*.asf' 'ASF File (*.asf)' 
  '*.asx' 'ASX File (*.asx)' 
  '*.avi' 'AVI File (*.avi)' 
  '*.m4v' 'MPEG-4 Video (*.m4v)' 
  '*.mj2' 'Motion JPEG2000 (*.mj2)' 
  '*.mov' 'QuickTime movie (*.mov)' 
  '*.mp4' 'MPEG-4 (*.mp4)' 
  '*.mpg' 'MPEG-1 (*.mpg)' 
  '*.wmv' 'Windows Media Video (*.wmv)'
                               'All Files (*.*)'
```
filterSpec is a cell array that includes 'All Video Files' in the first row, and 'All Files  $(*.*)'$  in the last row.

Create the dialog box using uigetfile.

[filename,pathname] = uigetfile(filterSpec);

### **Output Arguments**

#### **formats — Supported video file formats**

array of audiovideo.FileFormatInfo objects

Supported video file formats, returned as an array of audiovideo.FileFormatInfo objects with the following properties.

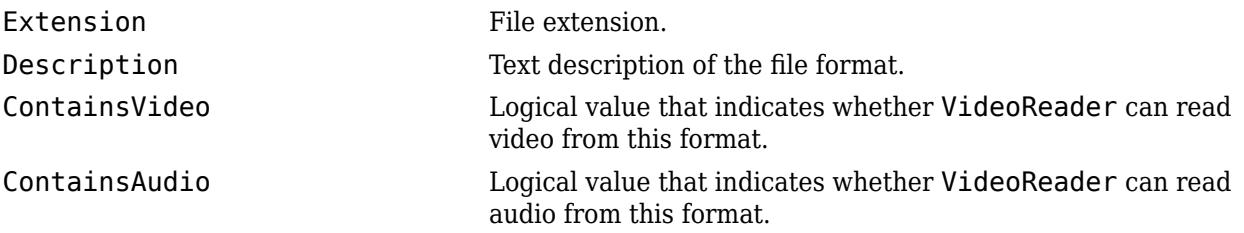

VideoReader cannot always read a particular video file even if getFileFormats lists its format. For more information, see Supported Video File Formats.

On Windows and UNIX systems, the list of file formats does not always contain all the formats that VideoReader can read on your system. getFileFormats returns a platform-dependent, static list of formats that VideoReader can read on most systems.

### **See Also**

[uigetfile](#page-14521-0) | [VideoReader](#page-15041-0)

# <span id="page-15053-0"></span>**hasFrame**

Determine if video frame is available to read

# **Syntax**

 $tf = hasFrame(v)$ 

# **Description**

 $tf = hasFrame(v)$  returns logical 1 (true) if there is a video frame available to read from the file. Otherwise, it returns logical 0 (false).

# **Examples**

### **Create VideoReader Object and Read Video**

Create a VideoReader object for the example movie file xylophone.mp4.

```
v = VideoReader('xylophone.mp4');
```
Read all the frames from the video, one frame at a time.

```
while hasFrame(v)
    frame = readFrame(v);
end
```
Display information about the last frame returned by readFrame.

whos frame

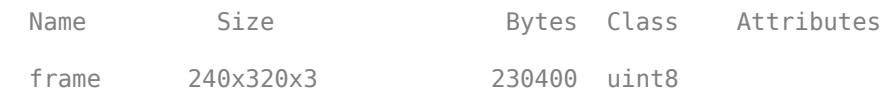

### **Read and Play Back Movie File**

Read and play back the sample movie file, xylophone.mp4.

Create a VideoReader object to read data from the sample file. Then, determine the width and height of the video.

```
xyloObj = VideoReader('xylophone.mp4');
vidWidth = xyloObj.Width;
vidHeight = xyloObj.Height;
```
Create a movie structure array, mov.

```
mov = struct('cdata',zeros(vidHeight,vidWidth,3,'uint8'),...
     'colormap',[]);
```
Read one frame at a time until the end of the video is reached.

```
k = 1:
while hasFrame(xyloObj)
   mov(k).cdata = readFrame(xyloObj);
    k = k+1;end
```
Size a figure based on the width and height of the video. Then, play back the movie once at the video frame rate.

```
hf = figure;
set(hf, 'position', [150 150 vidWidth vidHeight]);
```
movie(hf,mov,1,xyloObj.FrameRate);

### **Input Arguments**

#### **v — Input VideoReader object**

VideoReader object

Input VideoReader object. Use the [VideoReader](#page-15041-0) function to create a VideoReader object from your video file.

### **Extended Capabilities**

#### **C/C++ Code Generation**

Generate C and C++ code using MATLAB® Coder™.

### **See Also**

[movie](#page-8879-0) | [readFrame](#page-15058-0) | [VideoReader](#page-15041-0)

#### **Topics**

"Read Video Files"

# <span id="page-15055-0"></span>**read**

Read one or more video frames

# **Syntax**

```
video = read(v)video = read(v,index)video = read(\_\_\ , 'native')
```
# **Description**

 $video = read(v)$  reads all video frames from the file associated with v.

 $video = read(v, index) reads only the frames specified by index.$ 

video =  $read($  , 'native') returns data in the format specified by the VideoFormat property and can include any of the input arguments in the previous syntaxes.

# **Examples**

### **Read Video Frames Using Frame Index**

Create a video reader object and read one or more video frames using the frame indices.

Create a VideoReader object for the example movie file xylophone.mp4.

```
v = VideoReader('xylophone.mp4');
```
Read only the first video frame.

 $frame = read(v, 1);$ 

Read only the last video frame.

```
frame = read(v, Inf);
```
Read frames 5 through 10.

frames =  $read(v, [5 10]);$ 

Read from the 50th frame to the end of the video file.

 $frames = read(v, [50 Inf]);$ 

## **Input Arguments**

```
v — Input VideoReader object
VideoReader object
```
Input VideoReader object. Use the [VideoReader](#page-15041-0) function to create a VideoReader object from your video file.

#### **index — Frames to read**

[1 Inf] (default) | numeric scalar | two-element array

Frames to read, specified as a numeric scalar or a two-element array.

- To read a single frame, specify a numeric scalar.
- To read a range of frames, specify a two-element array.

The first frame number is 1, and Inf represents the last frame of the file.

Example: 10 Example: Inf Example: [1 20] Data Types: single | double | int8 | int16 | int32 | int64 | uint8 | uint16 | uint32 | uint64

#### **'native' — Flag to use format specified in VideoFormat property**

character vector | string scalar

Flag to use format specified in VideoFormat property, specified as the character vector or a string scalar, 'native'.

Data Types: char | string

### **Output Arguments**

#### **video — Video frame data**

numeric array | structure array

Video frame data, returned as a numeric or structure array. The size and format of video depends on the VideoFormat property of v. When the VideoFormat property of v is 'Indexed' or 'Grayscale', the data type and dimensions of video depend on whether you call read with the 'native' argument. For most files, the data type and dimensions of video are as follows.

H is the image frame height, W is the image frame width, and F is the number of frames read.

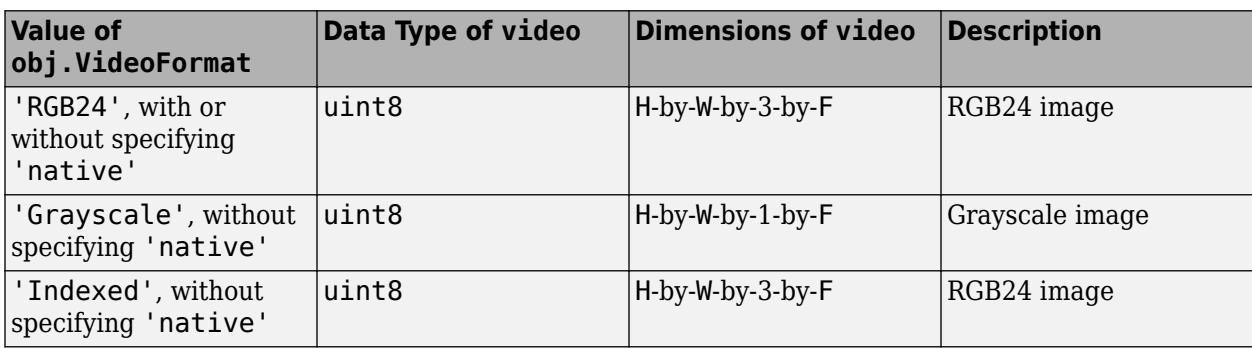

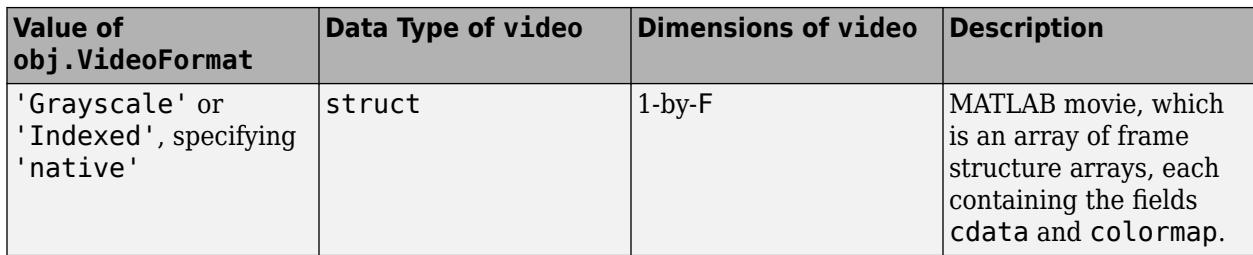

For Motion JPEG 2000 files, the data type and dimensions of video are as follows.

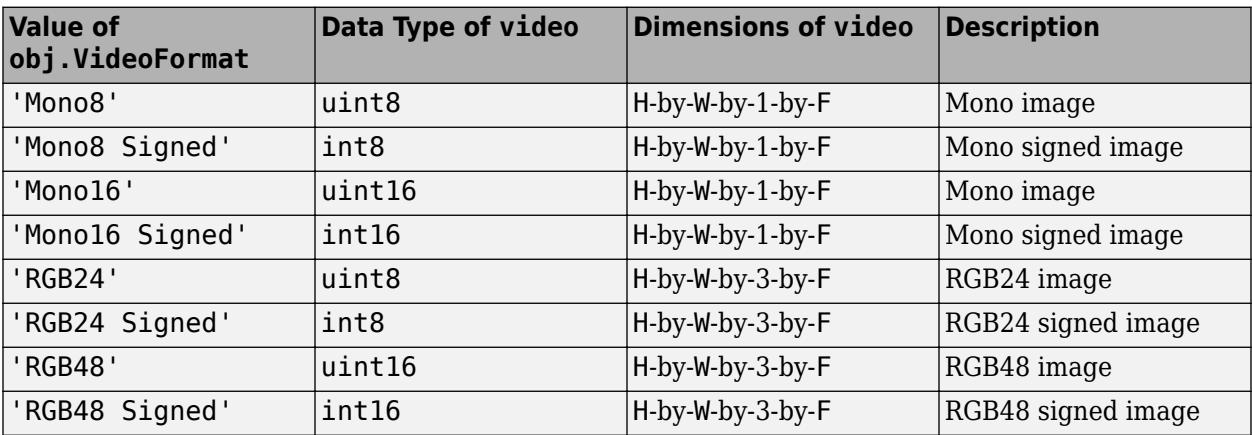

# **Extended Capabilities**

### **C/C++ Code Generation**

Generate C and C++ code using MATLAB® Coder™.

Usage notes and limitations:

- Code generation for [read](#page-15055-0) does not support the optional positional argument native.
- Generate Code That Uses Row-Major Layout "Generate Code That Uses Row-Major Array Layout" (MATLAB Coder).

## **See Also**

[movie](#page-8879-0) | [VideoReader](#page-15041-0) | [readFrame](#page-15058-0)

# <span id="page-15058-0"></span>**readFrame**

Read next video frame

# **Syntax**

```
video = readFrame(v)video = readFrame(v,'native')
```
# **Description**

video = readFrame(v) reads the next available video frame from the file associated with  $v$ .

```
video = readFrame(v, 'native') returns data in the format specified by the VideoFormat
property.
```
# **Examples**

### **Create VideoReader Object and Read Video**

Create a VideoReader object for the example movie file xylophone.mp4.

```
v = VideoReader('xylophone.mp4');
```
Read all the frames from the video, one frame at a time.

```
while hasFrame(v)
    frame = readFrame(v);end
```
Display information about the last frame returned by readFrame.

```
whos frame
```
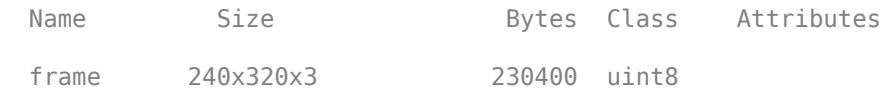

#### **Read Video Frames Starting At Specific Time**

Create a video reader object and read video frames starting at a specific time.

Create an object to read the example movie file xylophone.mp4.

v = VideoReader('xylophone.mp4');

Specify the reading to begin 2.5 seconds from the beginning of the video.

v.CurrentTime = 2.5;

Create an axes object to display the frame. Then, continue to read and display video frames until no more frames are available to read.

```
currAxes = axes;while hasFrame(v)
   vidFrame = readFrame(v); image(vidFrame, 'Parent', currAxes);
     currAxes.Visible = 'off';
     pause(1/v.FrameRate);
end
```
#### **Read and Play Back Movie File**

Read and play back the sample movie file, xylophone.mp4.

Create a VideoReader object to read data from the sample file. Then, determine the width and height of the video.

```
xyloObj = VideoReader('xylophone.mp4');
```

```
vidWidth = xyloObj.Width;
vidHeight = xyloObj.Height;
```
Create a movie structure array, mov.

```
mov = struct('cdata',zeros(vidHeight,vidWidth,3,'uint8'),...
     'colormap',[]);
```
Read one frame at a time until the end of the video is reached.

```
k = 1:
while hasFrame(xyloObj)
    mov(k).cdata = readFrame(xyloObj);
    k = k+1;
end
```
Size a figure based on the width and height of the video. Then, play back the movie once at the video frame rate.

```
hf = figure;set(hf,'position',[150 150 vidWidth vidHeight]);
```
movie(hf,mov,1,xyloObj.FrameRate);

### **Input Arguments**

#### **v — Input VideoReader object**

VideoReader object

Input VideoReader object. Use the [VideoReader](#page-15041-0) function to create a VideoReader object from your video file.

# **Output Arguments**

#### **video — Video frame data**

array

Video frame data, returned as an array. The dimensions and data type of video depend on the VideoFormat property of obj.

The following table lists the data type and dimensions of video for most files. H is the image frame height and W is the image frame width. When the VideoFormat property of obj is 'Indexed', the data type and dimensions of video depend on whether you call read with the 'native' argument.

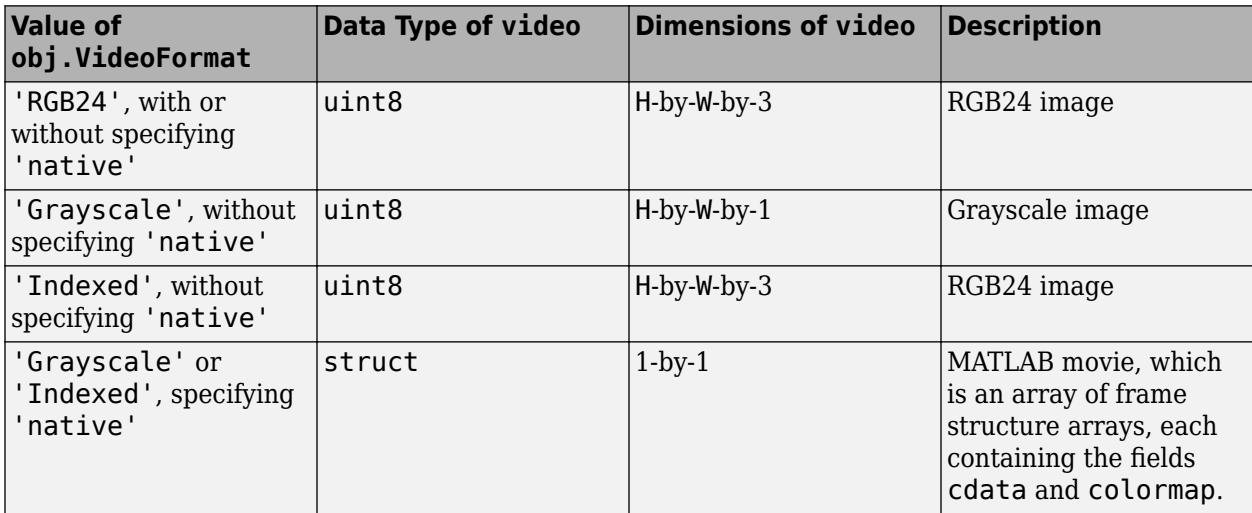

For Motion JPEG 2000 files, the data type and dimensions of video are as follows.

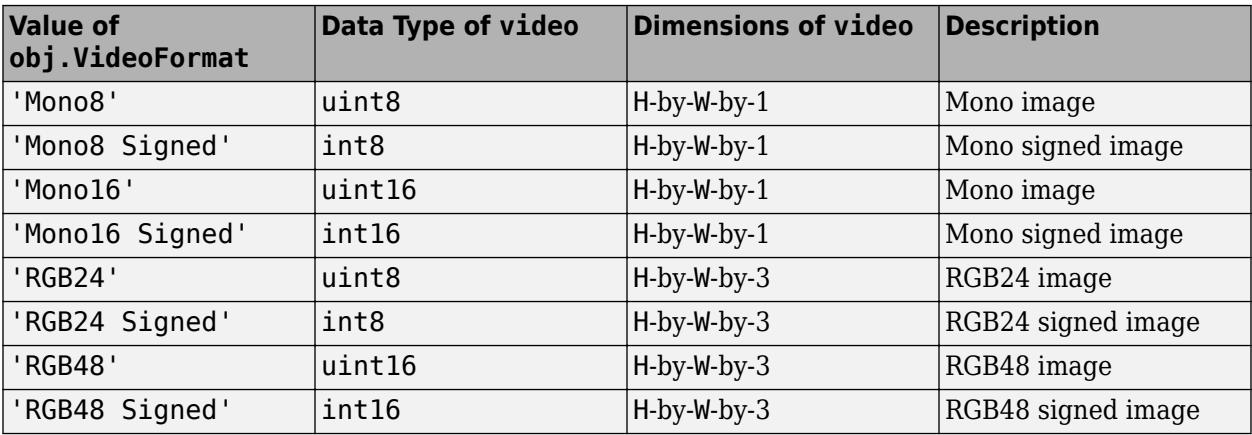

#### **'native' — Flag to use format specified in VideoFormat property**

character vector | string scalar

#### Flag to use format specified in VideoFormat property, specified as the character vector or a string scalar, 'native'.

Data Types: char | string

# **Limitations**

• For some AVI, MOV, or MP4 files on Windows, using the readFrame function to read all of the frames in the file can result in a different number of frames than the value returned by the NumFrames property of the VideoReader object.

# **Extended Capabilities**

### **C/C++ Code Generation**

Generate C and C++ code using MATLAB® Coder™.

Usage notes and limitations:

- Code generation for [readFrame](#page-15058-0) does not support the optional positional argument native.
- Generate Code That Uses Row-Major Layout "Generate Code That Uses Row-Major Array Layout" (MATLAB Coder).
- Array Size Restrictions For code generation, the maximum number of elements of an array is constrained by the code generator and the target hardware. For more information, see "Array Size Restrictions for Code Generation" (MATLAB Coder).

## **See Also**

[movie](#page-8879-0) | [VideoReader](#page-15041-0) | [hasFrame](#page-15053-0) | [read](#page-15055-0)

**Topics** "Read Video Files"

# <span id="page-15062-0"></span>**VideoWriter**

Create object to write video files

# **Description**

Use a VideoWriter object to create a video file from an array or MATLAB movie. The object contains information about the video and the properties that control the output video. You can create a VideoWriter object using the VideoWriter function, specify its properties, and then write the video using object functions.

# **Creation**

# **Syntax**

- v = VideoWriter(filename)
- v = VideoWriter(filename,profile)

### **Description**

 $v =$  VideoWriter(filename) creates a VideoWriter object to write video data to an AVI file with Motion JPEG compression.

 $v =$  VideoWriter(filename, profile) additionally applies a set of properties tailored to a specific file format (such as 'MPEG-4' or 'Uncompressed AVI').

### **Input Arguments**

#### **filename — File name**

character vector | string scalar

File name, specified as a character vector or string scalar. VideoWriter creates the file.

VideoWriter supports these file extensions.

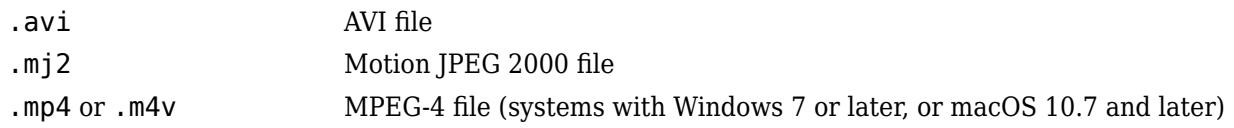

If you do not specify a valid file extension, VideoWriter appends the extension .avi, .mj2, or .mp4, depending on the value of the profile argument. If you do not specify a value for profile, then VideoWriter creates a Motion JPEG compressed AVI file with the extension .avi.

Example: 'myFile.avi' Example: '../dir/videos/myFile.mj2' Data Types: char | string

#### **profile — File type**

'Motion JPEG AVI' (default) | 'Archival' | 'Motion JPEG 2000' | ...

File type, specified as one of these.

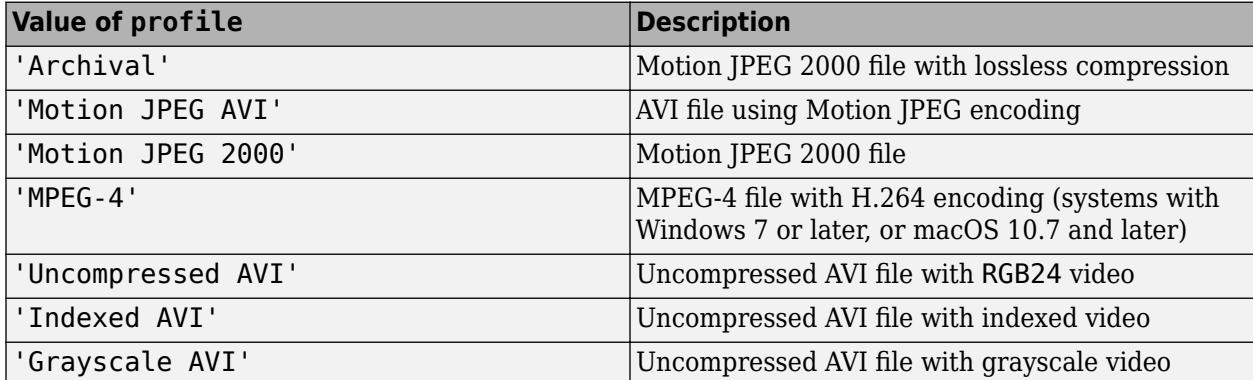

profile sets default values for video properties, such as VideoCompressionMethod.

Data Types: char | string

### **Properties**

The VideoWriter object contains properties that control the output video. You can create a VideoWriter object with properties tailored to a specific format, such as 'Uncompressed AVI' or 'MPEG-4', by using the VideoWriter function with a predefined *profile*. For example, you can create a VideoWriter object with a Motion JPEG AVI profile and assign a value to the Quality property.

```
v = VideoWriter('newfile.avi','Motion JPEG AVI');
v.Quality = 95;
```
After you call the [open](#page-15074-0) function on the VideoWriter object, you cannot change the value of a property. Therefore, modify property values before opening the video file for writing.

#### **ColorChannels — Number of color channels**

positive integer

This property is read-only.

Number of color channels in each output video frame, specified as a positive integer:

- Uncompressed AVI, Motion JPEG AVI, and MPEG-4 files have three color channels.
- Indexed and grayscale AVI files have one color channel.
- For Motion JPEG 2000 files, the number of channels depends on the input data to the writeVideo function: one for monochrome data or three for color data.

Data Types: double

#### **Colormap — Color information for video file**

P-by-3 numeric matrix

Color information for video file, specified as a numeric matrix with three columns and a maximum of 256 rows. Each row in the matrix defines one color using an RGB triplet. An RGB triplet is a threeelement row vector whose elements specify the intensities of the red, green, and blue components of the color. The intensities must be in the range  $[0,1]$ .

You can set the colormap explicitly before the call to open, or by using the colormap field of a movie frame structure at the time of writing the first frame.

The Colormap property only applies to objects used for writing indexed AVI files.

Example: colormap(summer(256))

Data Types: double | uint8

#### **CompressionRatio — Target compression ratio**

10 (default) | integer greater than 1

Target compression ratio, specified as an integer greater than 1. The compression ratio is the ratio between the number of bytes in the input image and the number of bytes in the compressed image. The video data is compressed as much as possible, up to the specified target.

CompressionRatio is available only for objects used for writing Motion JPEG 2000 files. After you call open, you cannot change the CompressionRatio value. If you previously set LosslessCompression to true, then setting CompressionRatio generates an error.

Example: 5

Data Types: single | double | int8 | int16 | int32 | int64 | uint8 | uint16 | uint32 | uint64

### **Duration — Duration of output file**

scalar value

This property is read-only.

Duration of the output file in seconds, specified as a scalar value.

Data Types: double

#### **FileFormat — Type of file to write**

'avi' | 'mp4' | 'mj2'

This property is read-only.

Type of file to write, specified as 'avi', 'mp4', or 'mj2'.

Data Types: char | string

#### **Filename — Name of file**

character vector | string scalar

This property is read-only.

Name of file, specified as a character vector or string scalar.

Data Types: char | string

**FrameCount — Number of frames** integer

This property is read-only.

Number of frames written to the video file, specified as an integer.

Data Types: double

#### **FrameRate — Rate of video playback**

30 (default) | positive number

Rate of video playback in frames per second, specified as a positive number.

After you call open, you cannot change the FrameRate value.

Example: 10

Data Types: single | double | int8 | int16 | int32 | int64 | uint8 | uint16 | uint32 | uint64

### **Height — Height of each video frame**

scalar

This property is read-only.

Height of each video frame in pixels, specified as a scalar. The writeVideo method sets values for Height and Width based on the dimensions of the first frame.

MPEG-4 files require frame dimensions that are divisible by two. If the input frame height for an MPEG-4 file is not an even number, then VideoWriter pads the frame with a row of black pixels at the bottom. For MPEG-4 files on Windows systems, the allowed value depends on the version of Windows.

Data Types: double

#### **LosslessCompression — Lossless compression**

true | false

Lossless compression, specified as true or false. The LosslessCompression property is only available for objects used for writing Motion JPEG 2000 files.

If LosslessCompression is true, then:

- The writeVideo function writes data so that the decompressed data is identical to the input data.
- VideoWriter ignores any specified value for CompressionRatio.

After you call open, you cannot change the LosslessCompression value.

By default, LosslessCompression is false for the 'Motion JPEG 2000' profile and true for the 'Archival' profile.

Data Types: logical

#### **MJ2BitDepth — Bit depth for Motion JPEG 2000 files**

integer in the range [1,16]

Bit depth for Motion JPEG 2000 files, specified as an integer in the range [1,16]. The bit depth is the number of least-significant bits in the input image data

MJ2BitDepth is available only for objects used for writing Motion JPEG 2000 files. If you do not specify a value before calling the open method, then VideoWriter sets the bit depth based on the input data type. For example, if the input data to writeVideo is an array of uint8 or int8 values, then MJ2BitDepth is 8.

Example: 8

Data Types: single | double | int8 | int16 | int32 | int64 | uint8 | uint16 | uint32 | uint64

#### **Path — Full path to video file**

character vector | string scalar

#### This property is read-only.

Full path to the video file, specified as a character vector or string scalar.

Data Types: char | string

#### **Quality — Video quality**

75 (default) | integer in the range [0,100]

Video quality, specified as an integer in the range, [0,100]. Higher quality numbers result in higher video quality and larger file sizes. Lower quality numbers result in lower video quality and smaller file sizes.

Quality is available only for objects associated with the MPEG-4 or Motion JPEG AVI profile. After you call open, you cannot change the Quality value.

Example: 50

Data Types: single | double | int8 | int16 | int32 | int64 | uint8 | uint16 | uint32 | uint64

#### **VideoBitsPerPixel — Number of bits per pixel**

numeric scalar

This property is read-only.

Number of bits per pixel in each output video frame, specified as a numeric scalar.

AVI files with truecolor video, Motion JPEG AVI, and MPEG-4 files have 24 bits per pixel (8 bits for each of three color bands).

Indexed and grayscale AVI files have 8 bits per pixel.

For Motion JPEG 2000 files, the number of bits per pixel depends on the value of MJ2BitDepth and the number of bands of image data. For example, if the input data to writeVideo is a threedimensional array of uint16 or int16 values, then the default value of MJ2BitDepth is 16, and VideoBitsPerPixel is 48 (three times the bit depth).

Data Types: double

#### **VideoCompressionMethod — Type of video compression**

'None' | 'H.264' | 'Motion JPEG' | 'Motion JPEG 2000'

This property is read-only.

Type of video compression, specified as 'None', 'H.264', 'Motion JPEG', or 'Motion JPEG 2000'.

Data Types: char | string

#### **VideoFormat — MATLAB representation of video format**

character vector | string scalar

This property is read-only.

MATLAB representation of the video format, specified as a character vector or string scalar.

For file types other than Motion JPEG 2000 files, VideoWriter sets VideoFormat to one of the following.

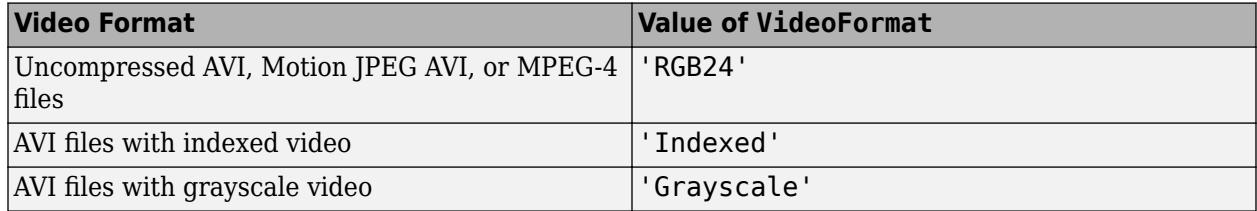

For Motion JPEG 2000 files, VideoWriter sets the VideoFormat based on the value of MJ2BitDepth and the format of the input image data to the writeVideo method. For example, if you do not specify the MJ2BitDepth property, then VideoWriter sets the format as shown here.

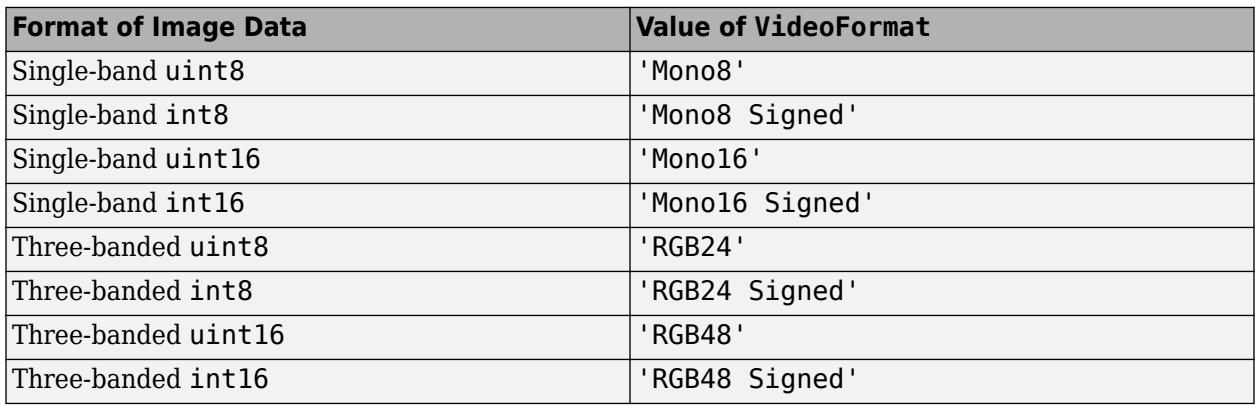

Data Types: char | string

#### **Width — Width of each video frame**

numeric scalar

This property is read-only.

Width of each video frame in pixels, specified as a numeric scalar. The writeVideo function sets values for Height and Width based on the dimensions of the first frame.

MPEG-4 files require frame dimensions that are divisible by two. If the input frame width for an MPEG-4 file is not an even number, then VideoWriter pads the frame with a column of black pixels along the right side. For MPEG-4 files on Windows systems, the allowed value depends on the version of Windows.

Data Types: double

### **Object Functions**

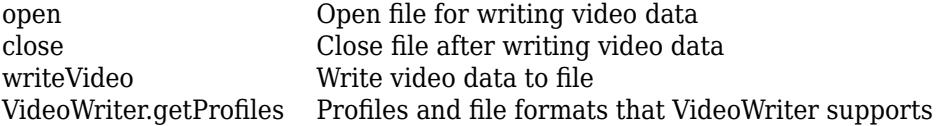

## **Examples**

#### **Create VideoWriter Object and Write Video**

Write a video to a file by creating an array with random data, making a VideoWriter object for the output file, and then writing the array to the video.

Create a 300-by-300 matrix of data.

 $A = rand(300)$ ;

Create a VideoWriter object to write a Motion JPEG AVI file named newfile.avi and open the file for writing.

```
v = VideoWriter('newfile.avi');
open(v)
```
Write the matrix of data A to the video file.

writeVideo(v,A)

Close the file.

close(v)

### **Specify Profile for Uncompressed AVI and Write Video**

Create a video object with a specified profile, make an array containing an RGB image, and then write the array into a video file.

Create a VideoWriter object for a new uncompressed AVI file for RGB24 video.

```
v = VideoWriter('newfile.avi','Uncompressed AVI');
```
Open the file for writing.

open(v)

Create an array containing data from the sample still image, peppers.png. Write the image in A to the video file.

 $A = imread('peppers.png');$ writeVideo(v,A)

Close the file.

close(v)

#### **Create AVI File from Animation**

Write a sequence of frames to a compressed AVI file by generating a sequence of frames, creating a video object for the file to write to, and then writing the frames to the video file.

Setup the axes and figure properties to generate frames for the video.

```
Z = \text{peaks};
surf(Z); 
axis tight manual
set(gca, 'nextplot', 'replacechildren');
```
Create a video writer object for the output video file and open the object for writing.

```
v = VideoWriter('peaks.avi');
open(v);
```
Generate a set of frames, get the frame from the figure, and then write each frame to the file.

```
for k = 1:20 surf(sin(2*pi*k/20)*Z,Z)
   frame = getframe(gcf); writeVideo(v,frame);
end
```
close(v);

# **Extended Capabilities**

#### **Thread-Based Environment**

Run code in the background using MATLAB® backgroundPool or accelerate code with Parallel Computing Toolbox™ ThreadPool.

This function fully supports thread-based environments. For more information, see "Run MATLAB Functions in Thread-Based Environment".

### **See Also**

[mmfileinfo](#page-8836-0) | [VideoReader](#page-15041-0)

#### close

# <span id="page-15070-0"></span>**close**

Close file after writing video data

# **Syntax**

close(v)

# **Description**

close(v) closes the video file associated with v. You must call close to ensure that all data is written to the file. The object, v, remains in the workspace. If you call the open function after closing the video file, open discards all existing contents of the file.

# **Examples**

### **Open and Close Video File for Writing**

Create a VideoWriter object to write a new Motion JPEG AVI file.

```
v = VideoWriter('newfile');
```
Open the file for writing.

open(v)

Write a 300-by-300 matrix of data to the file.

writeVideo(v,rand(300))

Close the file.

close(v)

# **Input Arguments**

### **v — Input VideoWriter object**

VideoWriter object

Input VideoWriter object. Use [VideoWriter](#page-15062-0) to create the object.

### **See Also**

[VideoWriter](#page-15062-0) | [open](#page-15074-0) | [writeVideo](#page-15075-0)

# <span id="page-15071-0"></span>**VideoWriter.getProfiles**

Profiles and file formats that VideoWriter supports

# **Syntax**

profiles = VideoWriter.getProfiles()

# **Description**

```
profiles = VideoWriter.getProfiles() returns an array of
audiovideo.writer.ProfileInfo objects that indicate the types of files that VideoWriter can
create.
```
# **Examples**

#### **Get Profile Information**

View available profiles and get specific information about the 'Uncompressed AVI' profile.

View profiles that VideoWriter supports.

#### profiles = VideoWriter.getProfiles()

```
 Summary of installed VideoWriter profiles:
```
Name Description ---------------- ----------------------------------------------------------------------- Archival Video file compression with JPEG 2000 codec with lossless mode enabled. Grayscale AVI An AVI file with Grayscale Video Data Indexed AVI An AVI file with Indexed Video Data MPEG-4 A MPEG-4 file with H.264 Compression Motion JPEG 2000 Video file compression with JPEG 2000 codec. Motion JPEG AVI An AVI file with Motion JPEG compression Uncompressed AVI An AVI file with uncompressed RGB24 video data

Find the index number for the 'Uncompressed AVI' profile.

uncompAVI = find(ismember({profiles.Name},'Uncompressed AVI'));

View the properties of the 'Uncompressed AVI' profile.

#### profiles(uncompAVI)

```
 audiovideo.writer.ProfileInfo
```
ProfileInfo Properties:

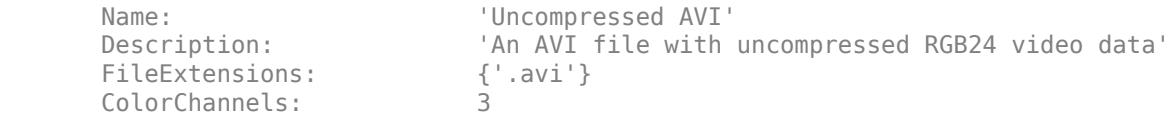

 FrameRate: 30 VideoBitsPerPixel: 24 VideoCompressionMethod: 'None' VideoFormat:

Get the file extensions associated with the profile.

```
ext = profiles(uncompAVI).FileExtensions
```

```
ext = 1x1 cell array
    {'.avi'}
```
# **Output Arguments**

#### **profiles — Supported profiles and video file formats**

array of audiovideo.writer.ProfileInfo objects

Supported profiles and video file formats, returned as an array of audiovideo.writer.ProfileInfo objects, which have the following read-only properties.

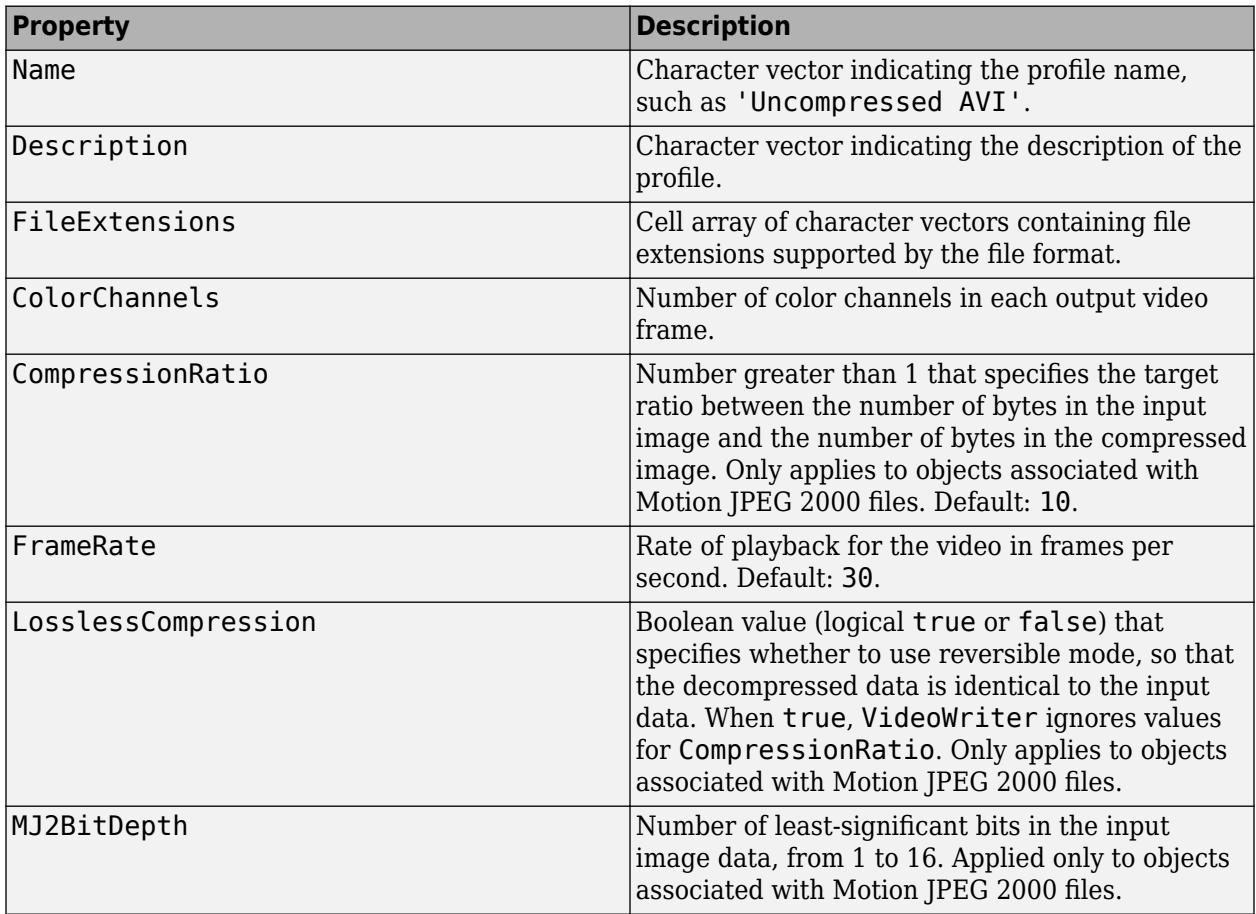

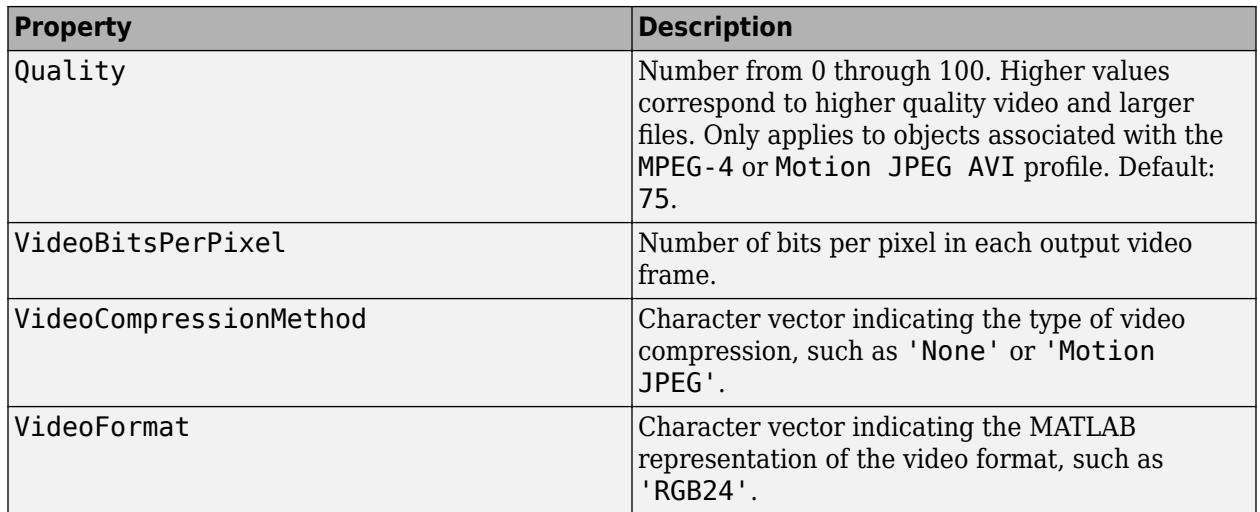

# **See Also**

[VideoWriter](#page-15062-0)

#### open

# <span id="page-15074-0"></span>**open**

Open file for writing video data

# **Syntax**

open(v)

## **Description**

 $open(v)$  opens the file associated with  $v$  for writing. When you open the file, all properties of the object become read only. open discards all existing contents of the file.

# **Examples**

### **Open and Close Video File for Writing**

Create a VideoWriter object to write a new Motion JPEG AVI file.

```
v = VideoWriter('newfile');
```
Open the file for writing.

open(v)

Write a 300-by-300 matrix of data to the file.

writeVideo(v,rand(300))

Close the file.

close(v)

## **Input Arguments**

### **v — Input VideoWriter object**

VideoWriter object

Input VideoWriter object. Use [VideoWriter](#page-15062-0) to create the object.

### **See Also**

[VideoWriter](#page-15062-0) | [close](#page-15070-0) | [writeVideo](#page-15075-0)

# <span id="page-15075-0"></span>**writeVideo**

Write video data to file

# **Syntax**

writeVideo(v,img) writeVideo(v,frame)

# **Description**

 $writeVideo(v, img)$  writes data from an array to the video file associated with  $v$ .

You must call open(v) before calling writeVideo.

writeVideo(v,frame) writes one or more movie frames typically returned by the getframe function.

# **Examples**

### **Write Image to Motion JPEG 2000 File**

Write an RGB image to a Motion JPEG 2000 file with lossless compression.

Create an array containing data from the sample still image, peppers.png.

```
A = imread('peppers.png');
```
Create a VideoWriter object for a new video file. Use the 'Archival' profile to specify a Motion JPEG 2000 file with lossless compression.

```
v = VideoWriter('myFile','Archival');
```
Verify the type of video compression for the new file.

v.VideoCompressionMethod

```
ans ='Motion JPEG 2000'
```
Open the video file for writing. Then, write the image data in A to the file.

```
open(v)
writeVideo(v,A)
Close the video file.
close(v)
```
#### **Write Indexed Image to AVI File**

Read image and colormap data from the sample indexed image file, corn.tif.

 $[X, \text{map}] = \text{imread}('corn.tif')$ ;

Create a VideoWriter object for a new indexed AVI file.

v = VideoWriter('myIndexed.avi','Indexed AVI');

Assign the colormap data to the Colormap property of v.

 $v$ . Colormap = map;

Open the file for writing. After you open the file, you cannot change the properties of v.

open(v)

Write the image data in X to the video file. Then, close the file.

```
writeVideo(v,X)
close(v)
```
#### **Convert MPEG-4 to AVI File**

Convert the example file, xylophone.mp4, to an uncompressed AVI file.

Create objects to read and write the video, and open the AVI file for writing.

```
reader = VideoReader('xylophone.mp4');
writer = VideoWriter('transcoded_xylophone.avi', ...
                          'Uncompressed AVI');
writer.FrameRate = reader.FrameRate;
open(writer);
Read and write each frame.
while hasFrame(reader)
    img = readFrame(reader);
    writeVideo(writer,img);
end
```

```
close(writer);
```
#### **Create AVI File from Animation**

Write a sequence of frames to a compressed AVI file by generating a sequence of frames, creating a video object for the file to write to, and then writing the frames to the video file.

Setup the axes and figure properties to generate frames for the video.

 $Z = \text{peaks};$ surf(Z);

```
axis tight manual
set(gca,'nextplot','replacechildren');
```
Create a video writer object for the output video file and open the object for writing.

```
v = VideoWriter('peaks.avi');
open(v);
```
Generate a set of frames, get the frame from the figure, and then write each frame to the file.

```
for k = 1:20 surf(sin(2*pi*k/20)*Z,Z)
   frame = getframe(gcf); writeVideo(v,frame);
end
```
close(v);

# **Input Arguments**

#### **v — Input VideoWriter object**

VideoWriter object

Input VideoWriter object. Use [VideoWriter](#page-15062-0) to create the object.

#### **img — Values representing grayscale or RGB color images**

2-D array | 3-D array | 4-D array

Values representing grayscale or RGB color images, specified as a 2-D, 3-D, or 4-D array:

- For a single grayscale, monochrome, or indexed image, img must be two dimensional: height-bywidth
- For a single truecolor (RGB) image, img is three dimensional: height-by-width-by-3.
- For a sequence of grayscale images, img is four dimensional:. height-by-width-by-1-by-frames. The height and width must be consistent for all frames within a file.
- For a sequence of RGB images, img is four dimensional: height-by-width-by-3-by-frames. The height and width must be consistent for all frames within a file.

When creating AVI or MPEG-4 files:

- img is an array of single, double, or uint8 values representing one or more grayscale or RGB color images, which writeVideo writes as one or more RGB video frames.
- Data of type single or double must be in the range  $[0,1]$ , except when writing indexed AVI files.

When creating Motion JPEG 2000 files:

• img is an array of uint8, int8, uint16, or int16 values representing one or more monochrome or RGB color images.

Data Types: single | double | int8 | int16 | uint8 | uint16

#### **frame — Frame data**

1-by-1 structure array | 1-by-F array of structures

Frame data, specified as a 1-by-1 structure array representing a single frame, or a 1-by-F array of structures representing multiple frames. Each frame contains two fields: cdata and colormap. The frame array is typically returned by the getframe function.

If colormap is not empty, then each element of cdata should be a 2-D (height-by-width) array. The height and width must be consistent for all frames within a file.

colormap can contain a maximum of 256 entries. Each element of colormap must be in the range [0,1].

When you create a VideoWriter object. the profile input and the size of cdata determine how writeVideo uses frame.

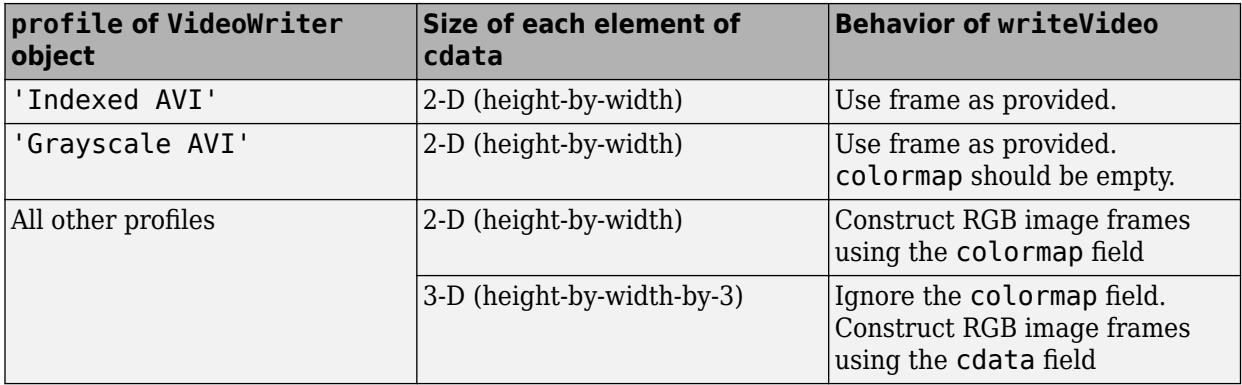

Data Types: struct

### **See Also**

[VideoWriter](#page-15062-0) | [getframe](#page-4838-0) | [open](#page-15074-0) | [close](#page-15070-0)

#### **Topics**

"Image Types"

# **view**

Camera line of sight

# **Syntax**

```
view(az,el)
view(v)
view(dim)
view(ax, ___ )
[caz, cel] = view(\underline{\hspace{2cm}})
```
# **Description**

view(az,el) sets the azimuth and elevation angles of the camera's [line of sight on page 1-15084](#page-15089-0) for the current axes.

 $view(v)$  sets the line of sight according to v, which is a two- or three-element array:

- Two-element array The values are the azimuth and elevation angles respectively.
- Three-element array The values are the *x*-, *y*-, and *z*-coordinates of a vector that starts at the center of the plot box and points toward the camera. MATLAB calculates the azimuth and elevation angles using a unit vector pointing in the same direction.

view(dim) uses the default line of sight for 2-D or 3-D plots. Specify dim as 2 for the default 2-D view or 3 for the default 3-D view.

 $view(ax, )$  specifies the target axes when changing the line of sight.

[caz,cel] = view( \_\_\_ ) returns the azimuth and elevation angles as caz and cel, respectively. Specify input arguments from any of the previous syntaxes to get the angles for the new line of sight. Or, specify no input arguments to get the angles for the current line of sight.

# **Examples**

### **Change View of Surface Plot**

Use the peaks function to get the *x*-, *y*-, and *z*-coordinates of a surface. Then plot the surface and label each axis.

```
[X,Y,Z] = \text{peaks};surf(X,Y,Z)
xlabel('X')
ylabel('Y')
zlabel('Z')
```
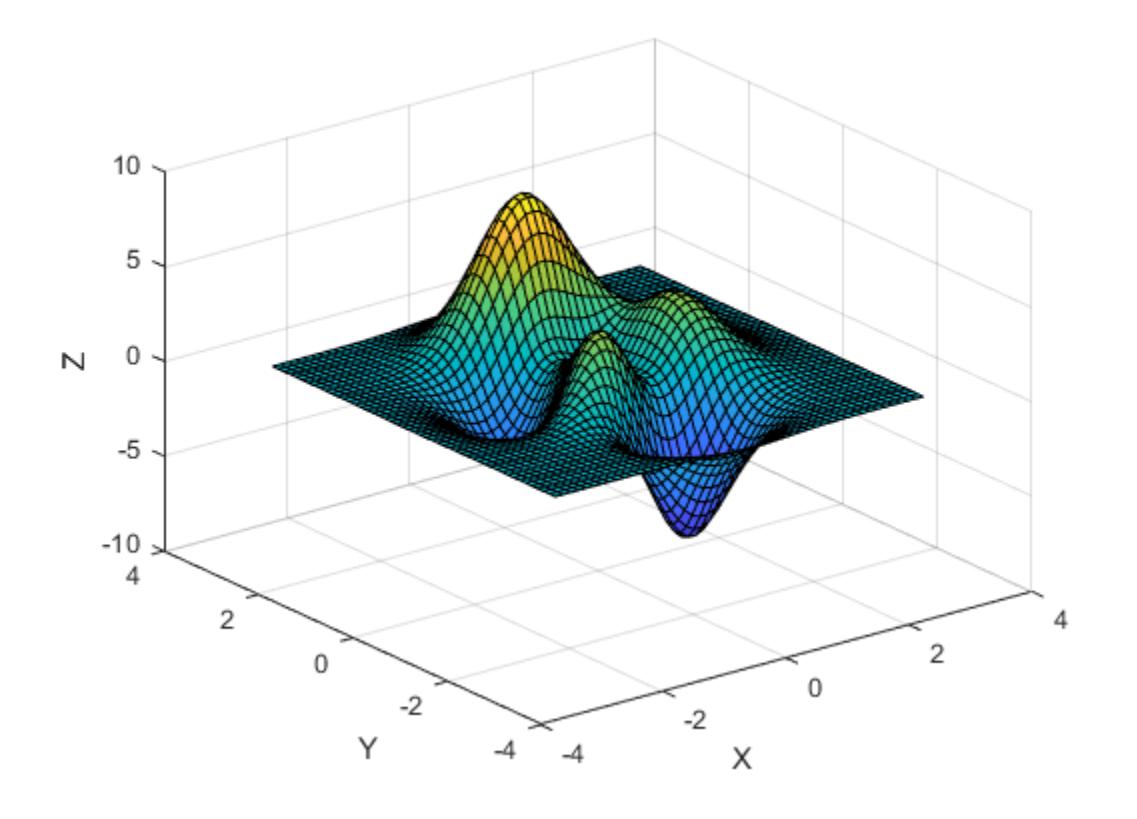

View the plot using an azimuth of 90 degrees and an elevation of 0 degrees. The new line of sight is along the *x*-axis.

view(90,0)

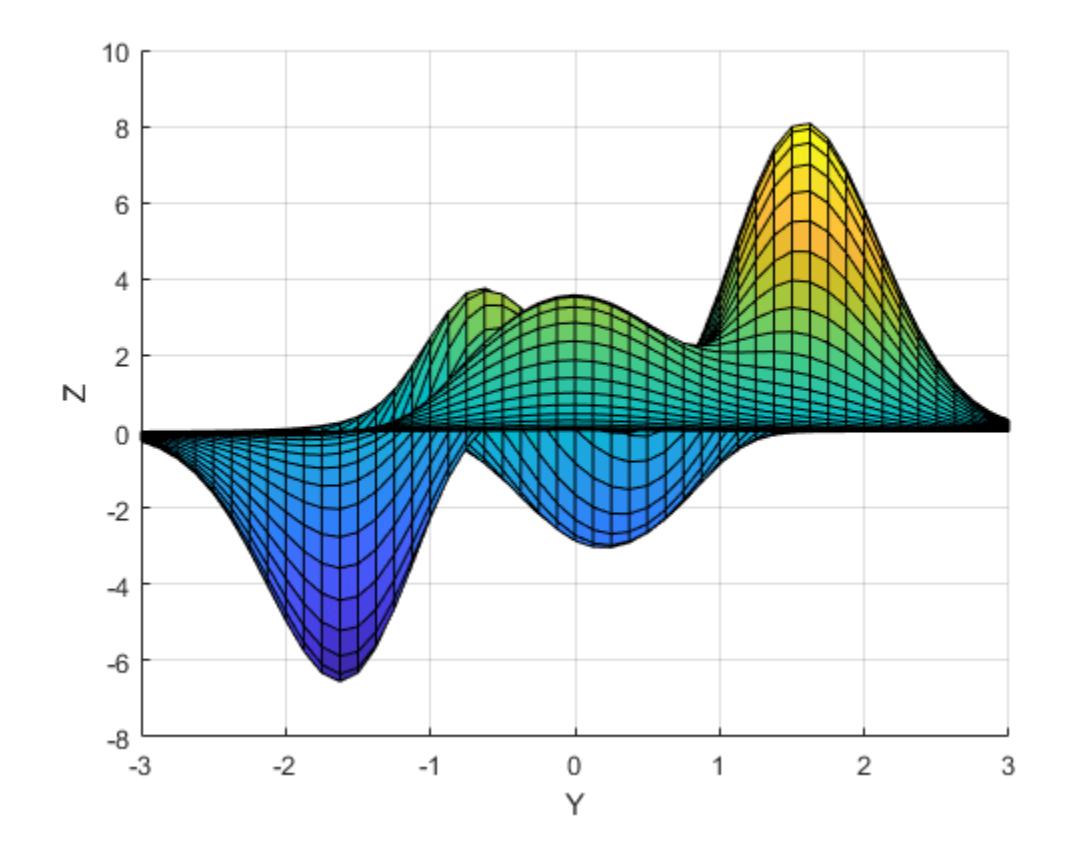

### **Display Surface in a 2-D View**

Use the peaks function to get the *x*-, *y*-, and *z*-coordinates of a surface. Then plot the surface and label each axis.

 $[X,Y,Z] = \text{peaks};$ surf(X,Y,Z) xlabel('X') ylabel('Y') zlabel('Z')

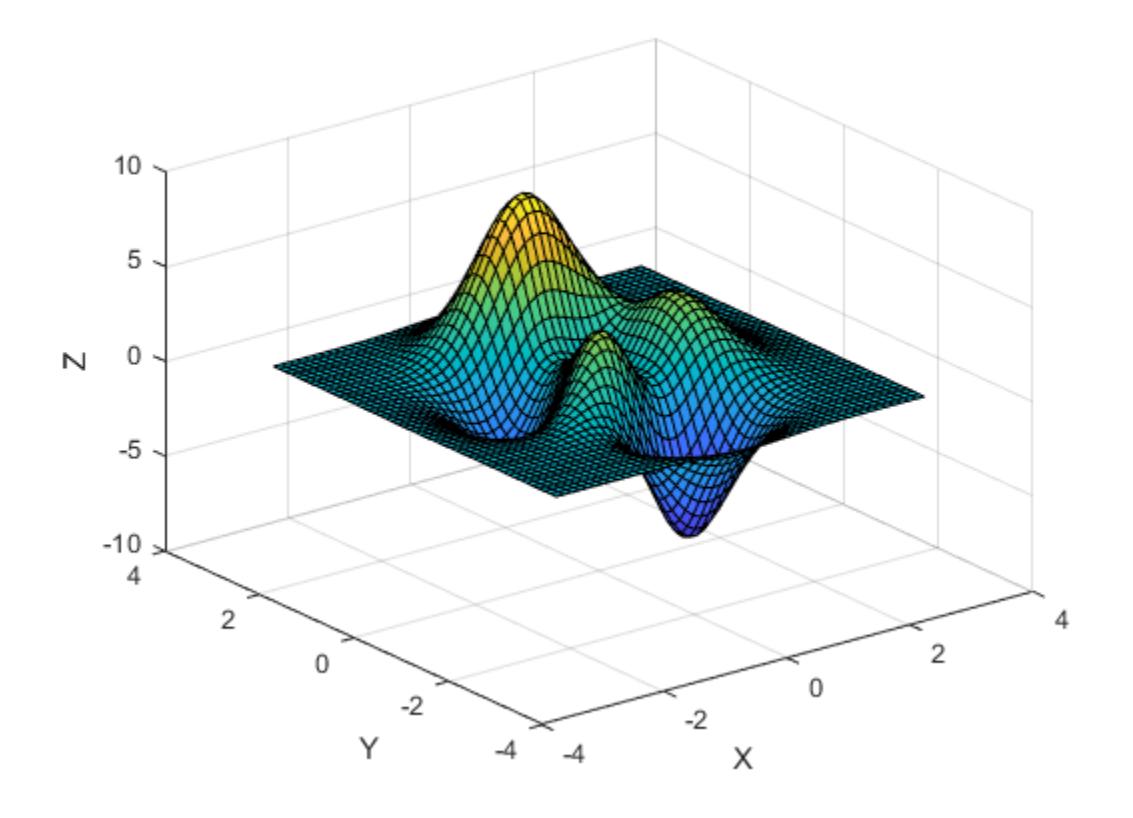

Display the plot in a 2-D view.

view(2)

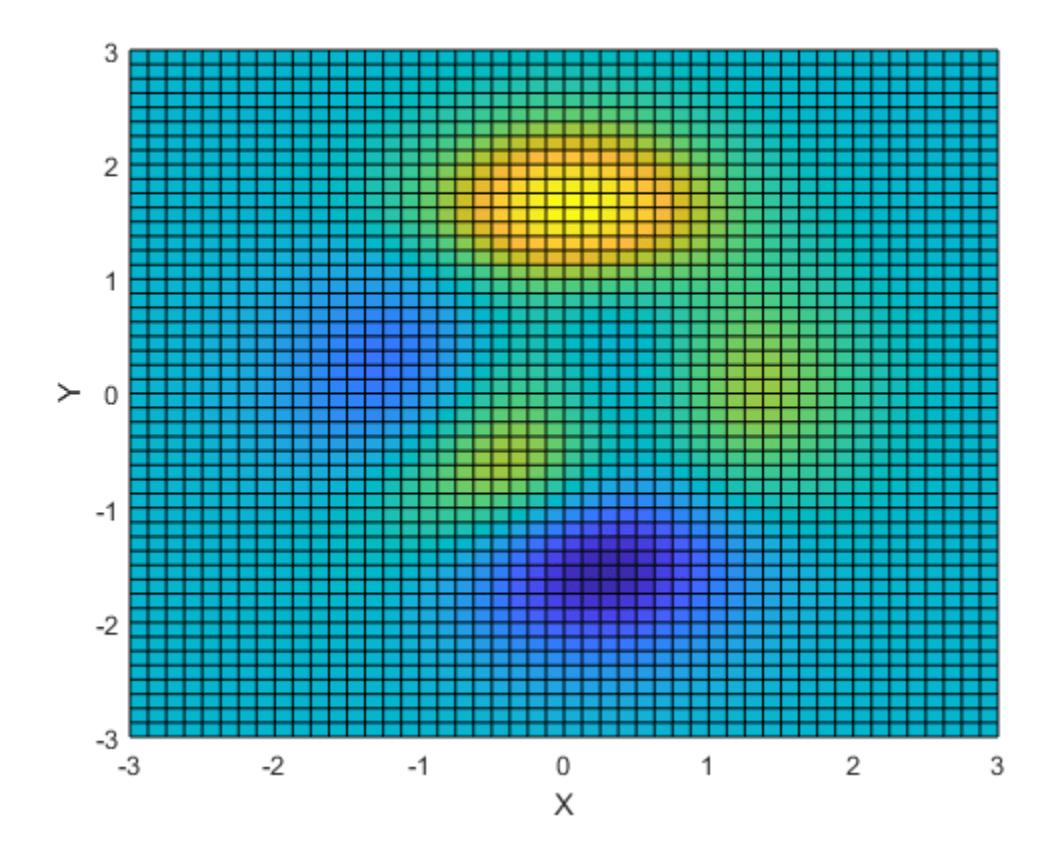

### **Change the View Using a Vector**

Create a set of *x*-, *y*-, and *z*-coordinates and use them to plot a surface. Then label each axis.

```
[X, Y] = meshgrid(-5:.5:5);
Z = Y.*sin(X) - X.*cos(Y);surf(X,Y,Z)
xlabel('X')
ylabel('Y')
zlabel('Z')
```
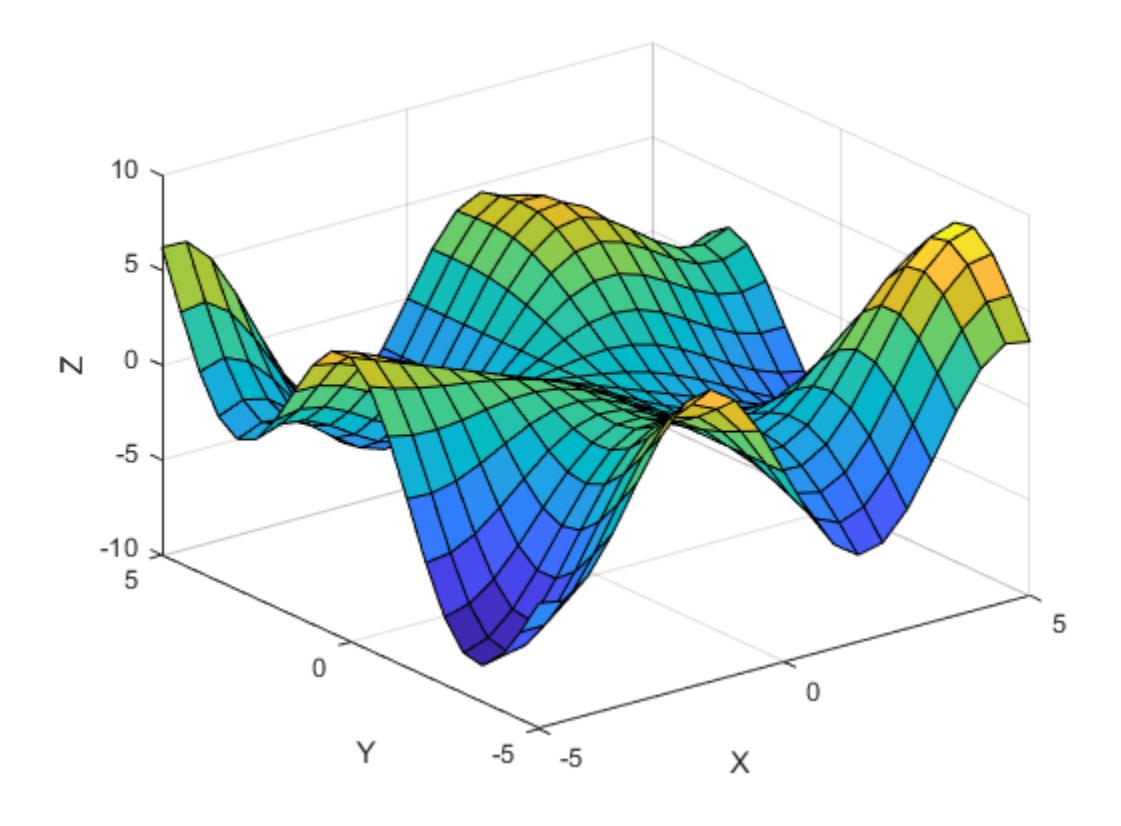

Get the azimuth and elevation angles for this plot.

```
[caz,cel] = view
\text{caz} = -37.5000cel = 30
```
Change the view by specifying v as the *x*- *y*- and *z*-coordinates of a vector, and return the new azimuth and elevation angles. The new angles are based on a unit vector pointing in the same direction as v.

v = [-5 -2 5];  $[caz, cel] = view(v)$ 

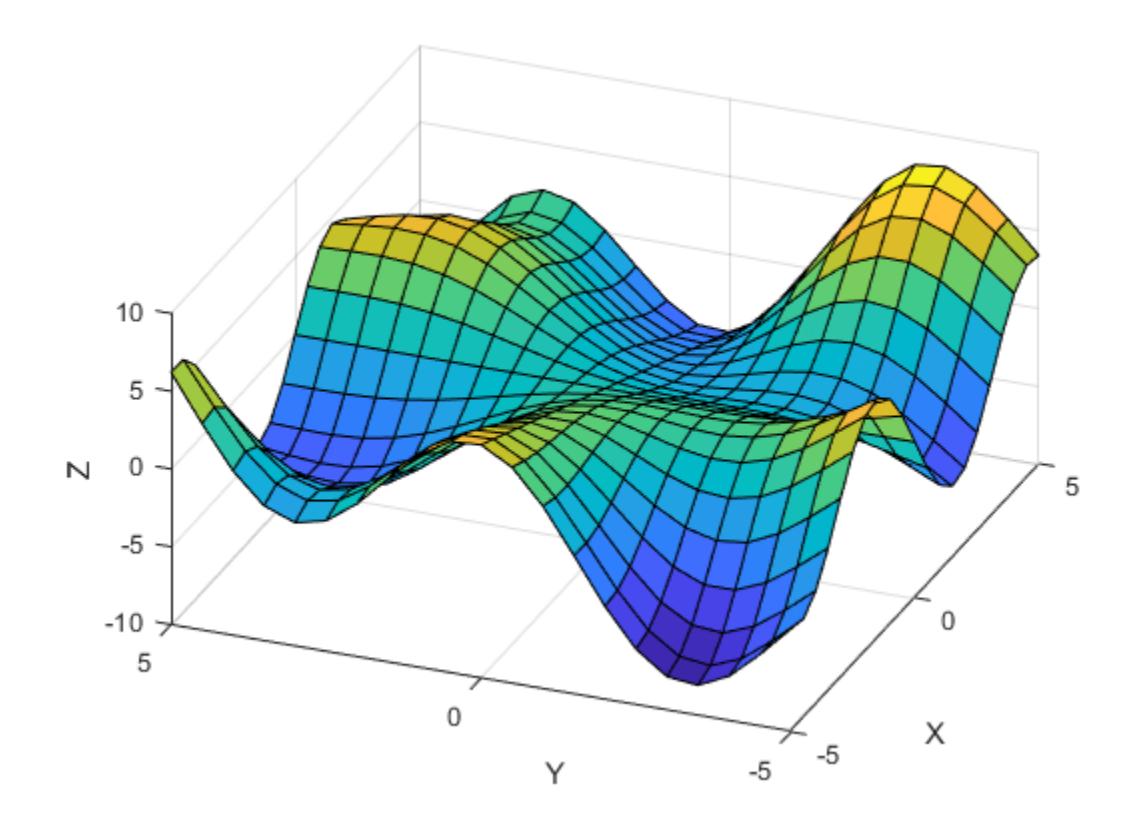

 $\text{caz} = -68.1986$ cel = 42.8760

#### **Change View of Specific Axes**

Starting in R2019b, you can display a tiling of plots using the tiledlayout and nexttile functions. Call the tiledlayout function to create a 1-by-2 tiled chart layout. Call the nexttile function to create the axes objects ax1 and ax2. Use them to create separate but identical line plots.

```
t = 0:pi/20:10*pi;xt1 = sin(t);yt1 = cos(t);
tiledlayout(1,2)
% Left plot
ax1 = nexttile;plot3(ax1,xt1,yt1,t)
xlabel('X')
ylabel('Y')
zlabel('Z')
% Right plot
ax2 = nexttile;plot3(ax2,xt1,yt1,t)
```
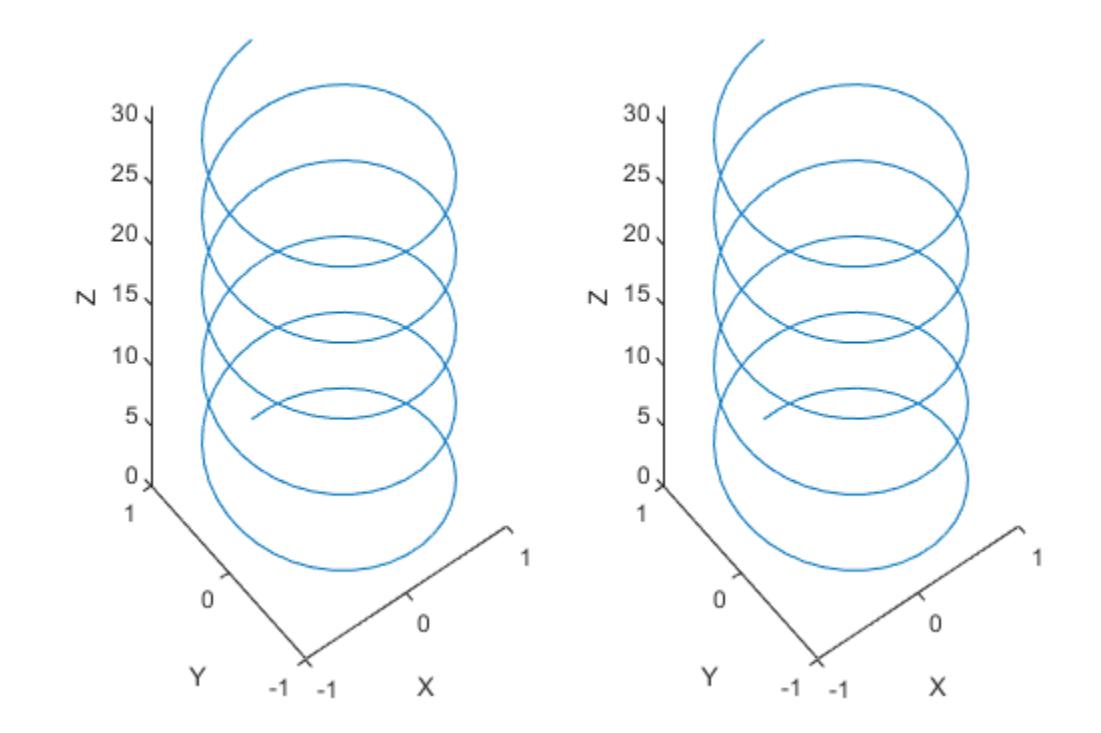

Change the view of the right plot to a side view along the *x*-axis.

view(ax2,[90 0]);

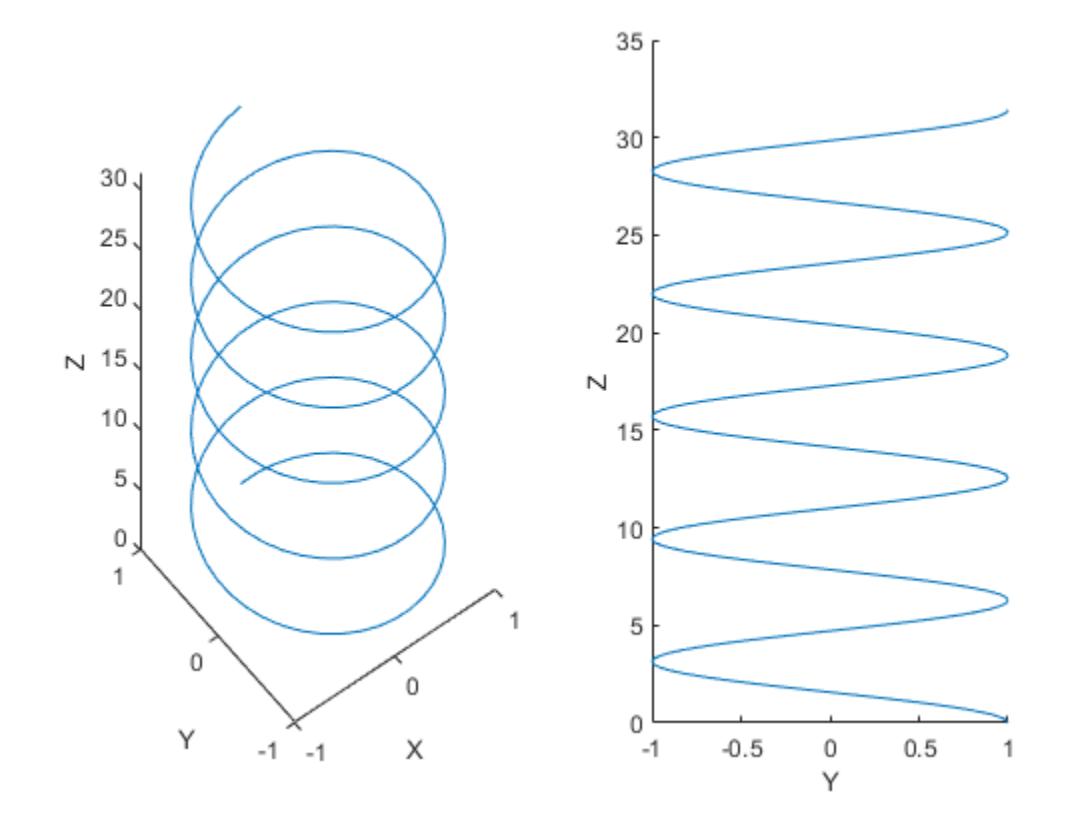

### **Input Arguments**

#### **az — Azimuth**

number

Azimuth, specified as an angle in degrees from the negative *y*-axis. Increasing this angle corresponds to counterclockwise rotation about the *z*-axis when viewing the *x*-*y* plane from above.

The default value depends on whether your chart is in a 2-D or 3-D view. For 2-D charts, the default value is 0. For 3-D charts, the default value is -37.5.

Example: view(45,25) sets the azimuth to 45 degrees and the elevation to 25 degrees.

#### **el — Elevation**

number

Elevation, specified the minimum angle in degrees between the line of sight and the *x*-*y* plane. Increasing the elevation from -90 to 90 degrees corresponds to a rotation from the negative *z*-axis to the positive *z*-axis.

The default value depends on whether your chart is in a 2-D or 3-D view. For 2-D charts, the default value is 90. For 3-D charts, the default value is 30.

Example: view(45,25) sets the azimuth to 45 degrees and the elevation to 25 degrees.

### **v — Line-of-sight vector**

 $[az \ el] | [x \ y \ z]$ 

Line-of-sight vector, specified as one of the following:

- A two-element array containing the azimuth and elevation angles respectively.
- A three-element array containing the *x*-, *y*-, and *z*-coordinates of a vector that originates from the center of the plot box and points toward the camera. MATLAB calculates the azimuth and elevation from a unit vector pointing in the same direction. Thus, the magnitude of the v has no effect on the line of sight.

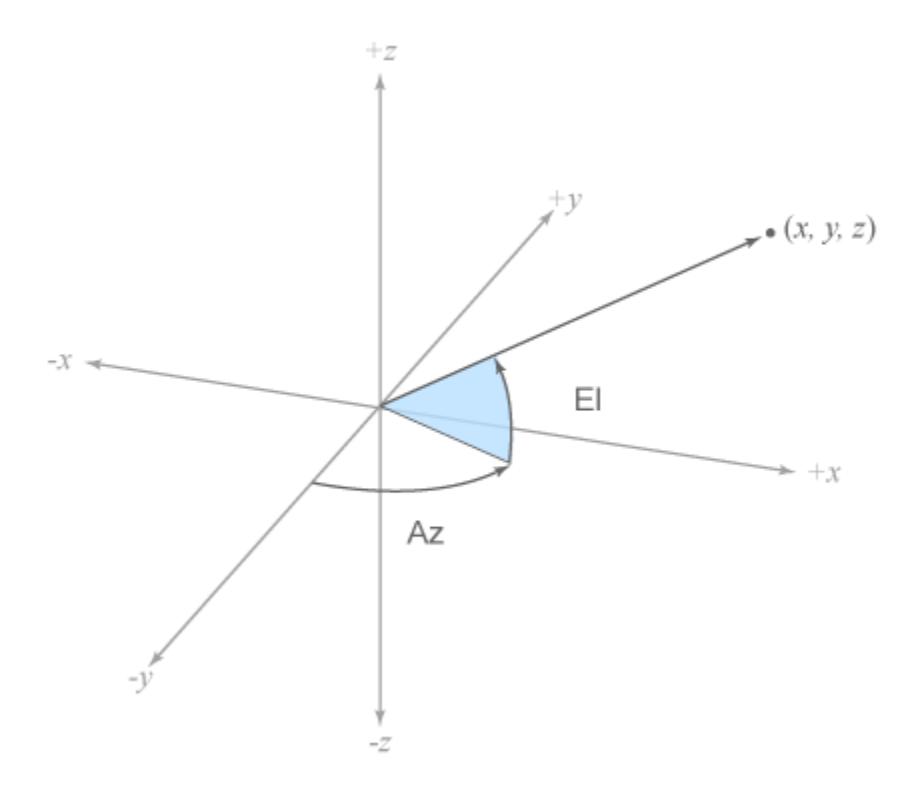

Example: view([45 25]) sets the azimuth to 45 degrees and the elevation to 25 degrees.

Example: view([20 25 5]) sets the line of sight to a vector that points in the same direction as the vector [20 25 5].

### **dim — Dimensions**

2 | 3

Dimensions, specified as 2 or 3. This argument sets the azimuth and elevation to the default values that MATLAB uses for a 2-D or 3-D plot.

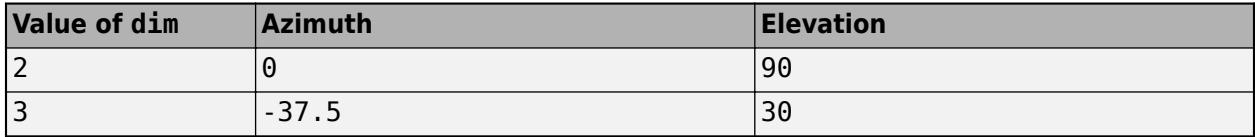

### **ax — Target axes**

Axes object | array of Axes objects

Target axes, specified as:

- An Axes object.
- An array of Axes objects. *(Since R2022a)*

If you do not specify this argument, then view modifies the current axes.

### **More About**

### **Line of Sight**

The line of sight starts at the center of the plot box and points toward the camera. MATLAB defines this line using two angles, the azimuth and the elevation. These angles are measured within a 3-D coordinate system that has its origin at the center of the plot box.

- Azimuth The angle of rotation around the *z*-axis, as measured from the negative *y*-axis. Increasing this angle corresponds to counterclockwise rotation about the *z*-axis when viewing the *x*-*y* plane from above.
- Elevation The minimum angle between the line of sight and the *x*-*y* plane. Increasing the elevation from -90 to 90 degrees corresponds to a rotation from the negative *z*-axis to the positive *z*-axis.

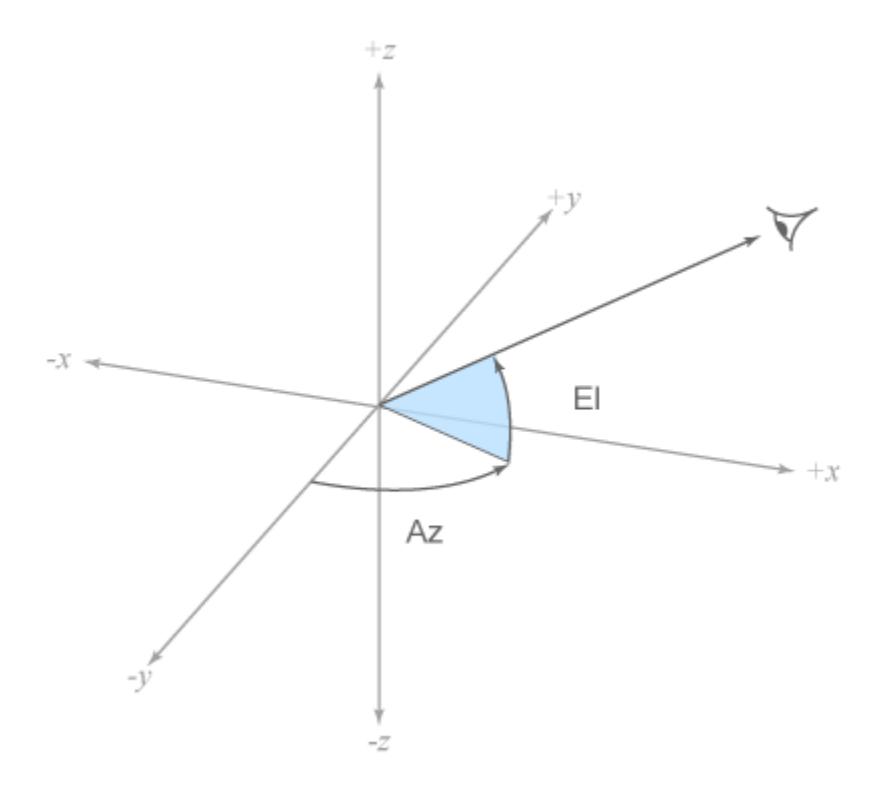

### **Tips**

The view function controls the direction of the line of sight, but it does not control the location that the line starts from, nor the camera position. For more control, use the camera functions such as [campos](#page-1302-0), [camtarget](#page-1308-0), [camup](#page-1310-0), [camva](#page-1312-0), [camroll](#page-1306-0), and [camproj](#page-1304-0).

# **Compatibility Considerations**

### **Added support for specifying array of axes**

Change the view of multiple axes objects at the same time by specifying the ax argument as an array of axes objects.

## **See Also**

[rotate3d](#page-12100-0)

**Topics** "View Overview" "Low-Level Camera Properties" "View Control with the Camera Toolbar"

**Introduced before R2006a**

# **viewmtx**

View transformation matrices

# **Syntax**

viewmtx  $T =$  viewmtx(az,el)  $T =$  viewmtx(az,el,phi)  $T =$  viewmtx(az,el,phi,xc)

# **Description**

viewmtx computes a 4-by-4 orthographic or perspective transformation matrix that projects fourdimensional homogeneous vectors onto a two-dimensional view surface (e.g., your computer screen).

T = viewmtx(az,el) returns an *orthographic* transformation matrix corresponding to azimuth az and elevation el. az is the azimuth (i.e., horizontal rotation) of the viewpoint in degrees. el is the elevation of the viewpoint in degrees.

T = viewmtx(az,el,phi) returns a *perspective* transformation matrix. phi is the perspective viewing angle in degrees. phi is the subtended view angle of the normalized plot cube (in degrees) and controls the amount of perspective distortion.

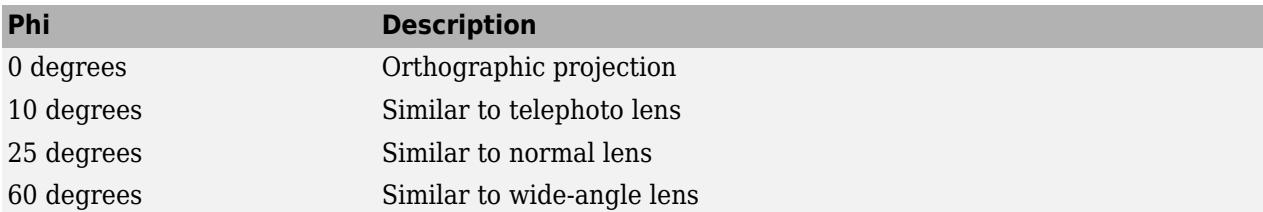

 $T =$  viewmtx(az,el,phi,xc) returns the perspective transformation matrix using xc as the target point within the normalized plot cube (i.e., the camera is looking at the point xc). xc is the target point that is the center of the view. You specify the point as a three-element vector,  $xc =$ [ $xc,yc,zc$ ], in the interval [0,1]. The default value is  $xc = [0,0,0]$ .

A four-dimensional homogeneous vector is formed by appending a 1 to the corresponding threedimensional vector. For example,  $[x, y, z, 1]$  is the four-dimensional vector corresponding to the three-dimensional point  $[x, y, z]$ .

# **Examples**

### **Compute Transformation Matrices**

Determine the projected two-dimensional vector corresponding to the three-dimensional point (0.5,0.0,-3.0) using the default view direction. Note that the point is a column vector.

 $A =$  viewmtx( $-37.5,30$ );  $x4d = [.5 \ 0 \ -3 \ 1]';$ 

 $x2d = A*x4d;$  $x2d = x2d(1:2)$ x2d = *2×1* 0.3967 -2.4459

Create vectors that trace the edges of a unit cube.

x = [0 1 1 0 0 0 1 1 0 0 1 1 1 1 0 0]; y = [0 0 1 1 0 0 0 1 1 0 0 0 1 1 1 1]; z = [0 0 0 0 0 1 1 1 1 1 1 0 0 1 1 0];

Transform the points in these vectors to the screen, then plot the object.

```
A = viewmtx(-37.5,30);[m,n] = size(x);x4d = [x(:), y(:), z(:), \text{ones}(m*n,1)];
x2d = A*x4d;x2 = zeros(m, n); y2 = zeros(m, n);x2(:) = x2d(1,:);y2(:) = x2d(2,:);plot(x2,y2)
```
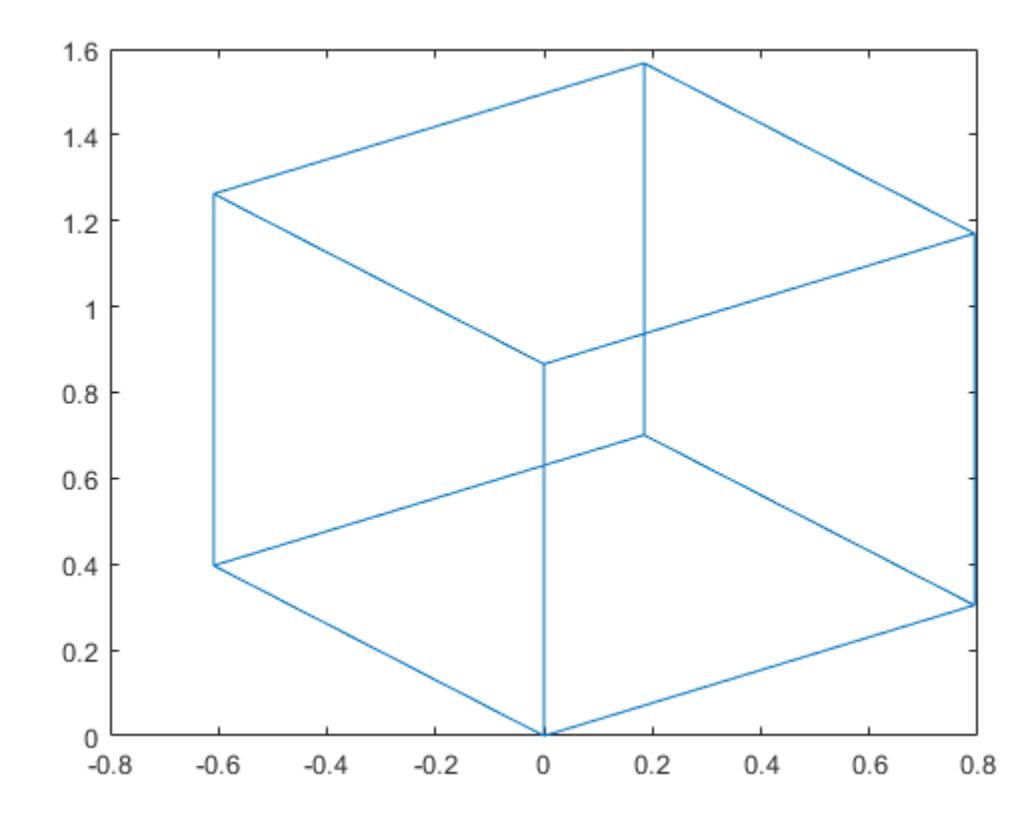

Use a perspective transformation with a 25 degree viewing angle.

```
A = viewmtx(-37.5,30,25);
x4d = [.5 \ 0 \ -3 \ 1];
x2d = A*x4d;x2d = x2d(1:2)/x2d(4)x2d = 2×1
     0.1777
    -1.8858
```
Transform the cube vectors to the screen and plot the object.

```
A = viewmtx(-37.5,30,25);
[m,n] = size(x);x4d = [x(:), y(:), z(:), ones(m*n, 1)]';
x2d = A*x4d;x2 = zeros(m,n); y2 = zeros(m,n);
x2(:) = x2d(1,:)./x2d(4,:);
y2(:) = x2d(2,:)./x2d(4,:);plot(x2,y2)
```
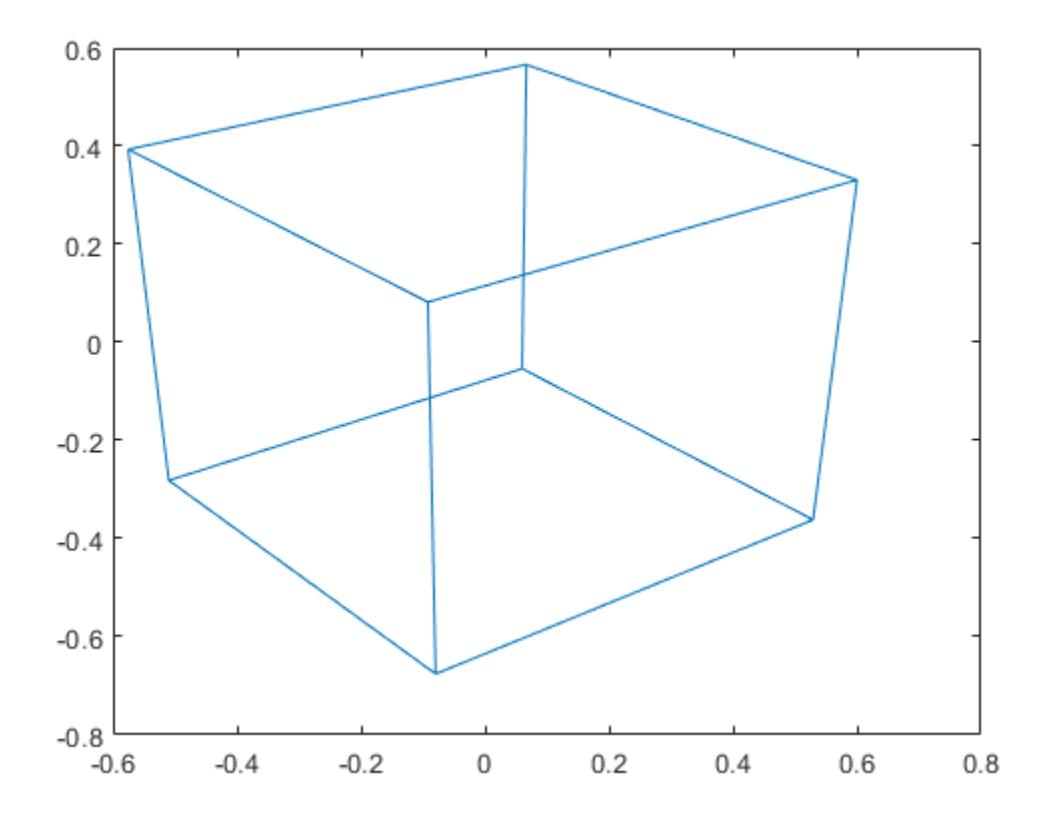

# **See Also**

[view](#page-15079-0) | [hgtransform](#page-5805-0)

**Topics**

"Camera Graphics Terminology"

**Introduced before R2006a**

# **visdiff**

Compare two files or folders

# **Syntax**

```
visdiff(name1,name2)
visdiff(name1,name2,type)
comparison=visdiff( ___ )
```
# **Description**

visdiff(name1,name2) displays the differences between the two specified files or folders in the Comparison Tool. The File Comparison Tool supports many file types such as MATLAB code files, zip files, MAT-files, and various other MATLAB and Simulink file formats. For a more complete list, see ["Input Arguments" on page 1-15091](#page-15096-0).

Use visdiff to compare two Simulink models and identify changes or merge differences between the models. For more information, see "Model Comparison" (Simulink).

visdiff(name1,name2,type) compares the two files or folders using the specified comparison type. If you do not specify a type, visdiff uses the default comparison type for your selected files. The type option does not apply when comparing folders.

comparison=visdiff( \_\_\_ ) compares two model files and returns a comparison object containing the differences between the two files. This syntax does not open the Comparison Tool and is only supported for comparing Simulink models. name1 and name2 must be model files. Use the comparison object to manipulate the comparison at the command line, for example by applying filters and publishing comparison reports.

# **Examples**

### **Compare Two Files**

Compare two files using both relative and full paths.

Compare the two files lengthofline.m and lengthofline2.m in the current folder.

visdiff('lengthofline.m','lengthofline2.m')

Compare the two demo files gatlin.mat and gatlin2.mat using a fully qualified file name.

```
visdiff(fullfile(matlabroot,'toolbox','matlab','demos','gatlin.mat'), ...
fullfile(matlabroot,'toolbox','matlab','demos','gatlin2.mat'))
```
### **Compare Two Files and Specify Type**

Compare the two files lengthofline.m and lengthofline2.m as binary.

<span id="page-15096-0"></span>If you do not specify type, visdiff compares the two files using the default text comparison type. By changing to the binary comparison type you can examine differences such as end-of-line characters.

```
visdiff('lengthofline.m','lengthofline2.m','binary')
```
#### **Publish Comparison Report**

When comparing Simulink models, you can manipulate the comparison at the command line by specifying an output argument to visdiff.

Compare two model files and get the comparison object output from visdiff.

comparison = visdiff(modelname1,modelname2);

(Optional) Filter the comparison result. Supported filters are: 'unfiltered' – removes all filtering from the comparison, or 'default' - default filtering strategy for comparisons.

```
filter(comparison, 'unfiltered');
```
To publish a comparison report to a file, use publish on the comparison object. The default format of the published report is HTML. publish saves the file in the current folder as filename1\_filename2.html.

```
file = publish(comparison);
web(file)
```
To specify options for the report, use the following name-value pairs with publish.

• 'Format' – The file format of the published report.

Options are: 'html' (default) – single-file HTML document, 'docx' – Microsoft Word document, or 'pdf' – PDF document.

• 'Name' – The name of the report.

A character vector or scalar string array. If you specify a file extension, then 'Format' is ignored.

• 'OutputFolder' – Where to save the report.

A character vector or scalar string array. The default is the current folder.

Alternatively, you can specify the name-value pairs in an options structure: publish(comparison, options).

### **Input Arguments**

#### **name — File or folder name**

character vector | string

File or folder name to compare, specified as a character vector or string. name can include a relative path, but the relative path must be in the current folder. Otherwise, name must include a full path.

The following table summarizes the list of supported files.

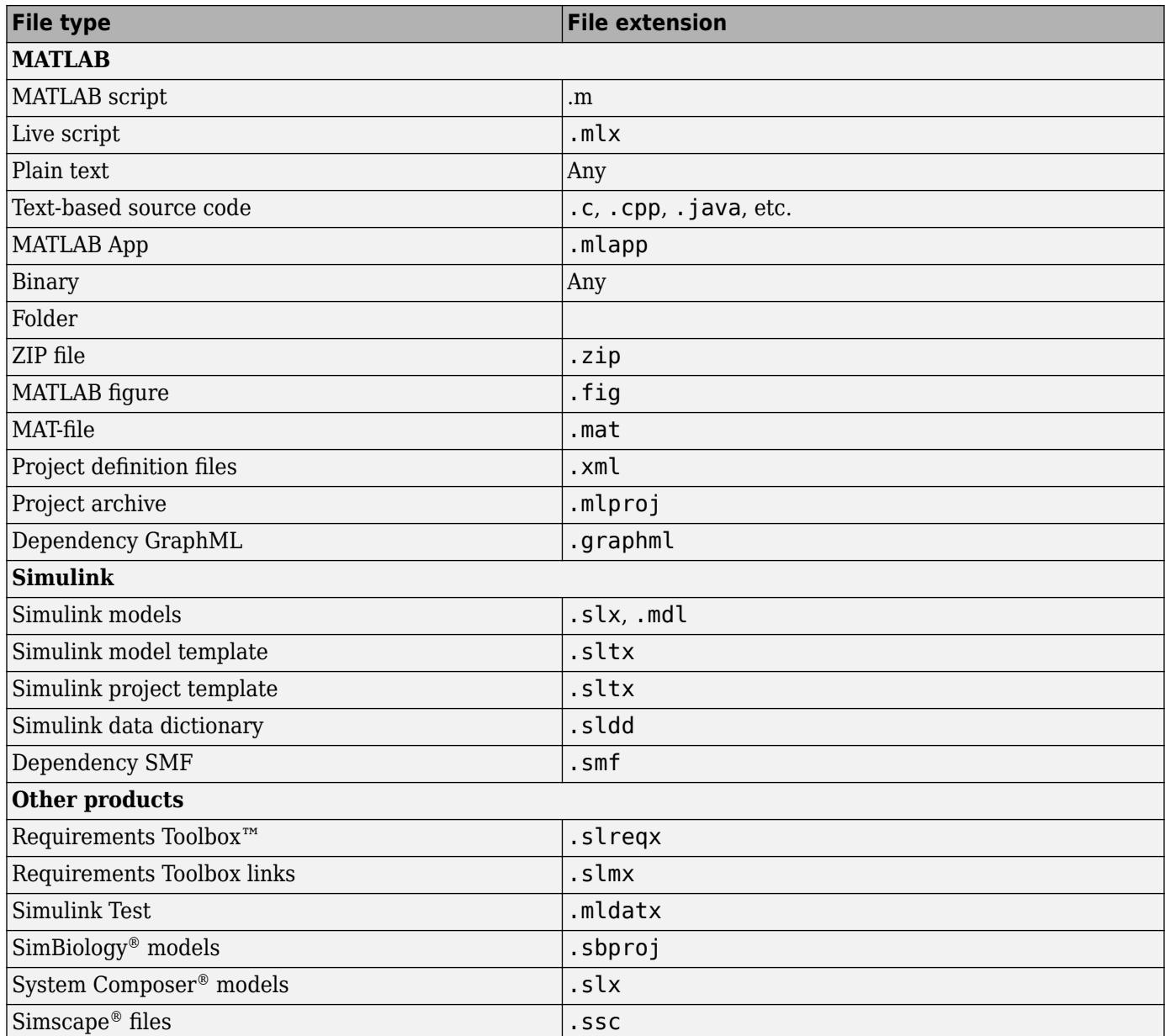

You can also use the Comparison Tool for basic comparisons for many other file extensions including .prj, .req, .cvf, .wrl, .x3s, .ssc, .xml, and .tlc.

### **type — Comparison type**

'text' | 'binary' | 'xml'

Comparison type, specified as 'text', 'binary', or 'xml'. Some comparisons do not support all of the comparison types. If an unsupported comparison type is specified, MATLAB displays an error.

To examine differences such as end-of-line characters in text files, specify a 'binary' comparison type.

The default comparison type for XML files depends on the XML type, and is either 'text' or 'xml'. Specify 'text' or 'xml' to override the default comparison type for the file.

# **Output Arguments**

### **comparison — Comparison object**

object

Comparison object for manipulating the comparison at the command line, for example by applying filters and publishing comparison reports. Only supported for comparing Simulink models.

# **Limitations**

In MATLAB Online, the File Comparison Tool does not support all file types. Supported file types include text files, MATLAB code files, folders, zip files, and Simulink models.

# **Tips**

In some cases, there might be multiple comparison types available for your selection (e.g., text, binary, or file list). To select a different comparison type, use the visdiff function and specify the type argument. You also can select from the available comparison types in the Comparison Tool. For more information, see "Compare Files and Folders and Merge Files".

# **Alternative Functionality**

As an alternative to the visdiff function, use the Comparison Tool to compare files or folders interactively. To open the Comparison Tool, go to the **Home** tab, and in the **File** section, click **Compare**. Then select the files or folders to compare.

You can also compare a file that is open in the Editor. On the **Editor** or **Live Editor** tab, in the **File** section, select **Compare**.

To compare a file with the autosave version or the saved version on disk, go to the **Editor** tab and click **Compare** and select **Compare with Version on Disk** or **Save and Compare with Autosave**. If your file is modified, the Editor saves the file before comparing. The **Compare with Version on Disk** and **Save and Compare with Autosave** options are only available if the option for automatically saving changes to a file is disabled. To disable the option, go to the **Home** tab, and in the **Environment** section, click **Preferences**. Then, select **Editor/Debugger** and clear **Save changes upon clicking away from a file**.

To compare a file or folder in the Current Folder browser, right-click the selected file or folder and select **Compare Against**. To compare two files or subfolders, right-click the selected files or folders and select **Compare Selected Files/Folders**.

# **See Also**

**Topics**

"Compare Files and Folders and Merge Files" "Model Comparison" (Simulink)

**Introduced in R2008b**

# **volumebounds**

Coordinate and color limits for volume data

# **Syntax**

 $lims = volumebounds(X,Y,Z,V)$  $lims = volumebounds(X,Y,Z,U,V,W)$  $lims = volumebounds(V)$  $lims = volumebounds(U,V,W)$ 

# **Description**

lims = volumebounds( $X, Y, Z, V$ ) returns the x, y, z, and color limits of the current axes for scalar volume data. lims is returned as a vector:

[xmin xmax ymin ymax zmin zmax cmin cmax]

You can pass this vector to the  $axis$  command.

lims = volumebounds( $X, Y, Z, U, V, W$ ) returns the x, y, and z limits of the current axes for vector volume data. lims is returned as a vector:

[xmin xmax ymin ymax zmin zmax]

lims = volumebounds(V) and lims = volumebounds( $U, V, W$ ) assumes X, Y, and Z are determined by the expression

 $[X Y Z] = meshgrid(1:n,1:m,1:p)$ 

where  $[m n p] = size(V)$ .

### **Examples**

### **Set Axes and Color Limits for Isosurface**

Use volumebounds to set the axes and color limits for an isosurface returned by the flow function.

```
[x,y,z,v] = flow;p = patch(isosurface(x,y,z,v,-3));isonormals(x,y,z,v,p);
daspect([1 1 1]);
isocolors(x,y,z,fliplr(v),p);
shading interp
axis(volumebounds(x,y,z,v));
```
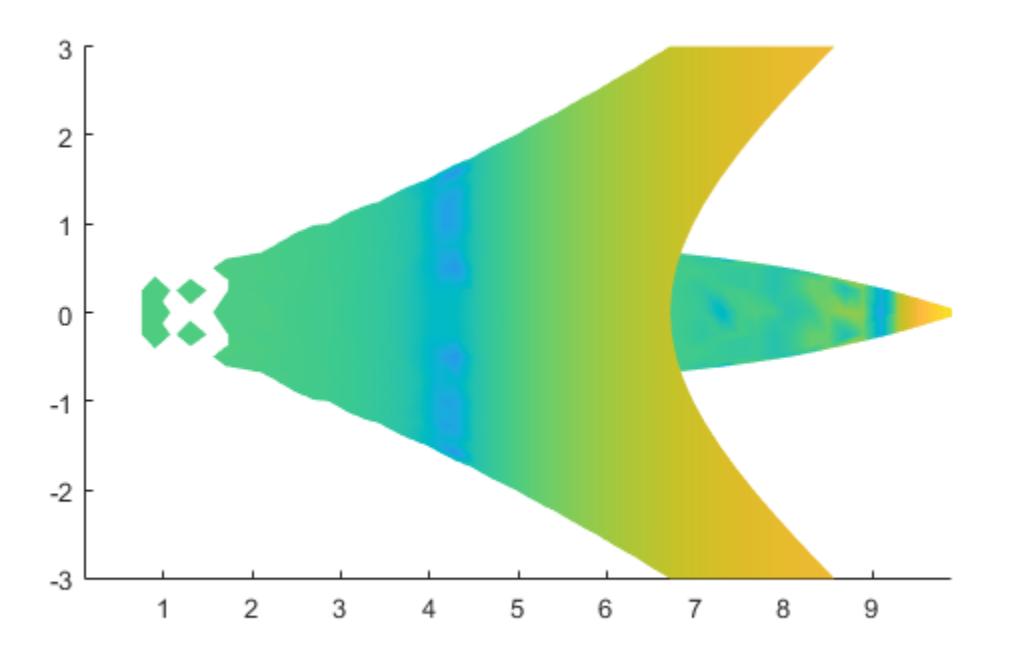

# **Extended Capabilities**

### **GPU Arrays**

Accelerate code by running on a graphics processing unit (GPU) using Parallel Computing Toolbox<sup>™</sup>.

Usage notes and limitations:

• This function accepts GPU arrays, but does not run on a GPU.

For more information, see "Run MATLAB Functions on a GPU" (Parallel Computing Toolbox).

### **Distributed Arrays**

Partition large arrays across the combined memory of your cluster using Parallel Computing Toolbox™.

Usage notes and limitations:

• This function operates on distributed arrays, but executes in the client MATLAB.

For more information, see "Run MATLAB Functions with Distributed Arrays" (Parallel Computing Toolbox).

### **See Also**

[isosurface](#page-7354-0) | [streamslice](#page-13187-0)

**Introduced before R2006a**

# <span id="page-15102-0"></span>**voronoi**

Voronoi diagram

# **Syntax**

```
voronoi(x,y)
voronoi(x,y,T)
voronoi(TO)
[vx, vy] = voronoi( )h = voronoi(
```
## **Description**

voronoi $(x, y)$  plots the bounded cells of the [Voronoi diagram on page 1-15099](#page-15104-0) for the 2-D points in vectors x and y.

voronoi $(x, y, T)$  uses the Delaunay triangulation T to plot the Voronoi diagram.

voronoi(TO) uses the [delaunayTriangulation](#page-3154-0) object TO to plot the Voronoi diagram.

[vx,vy] = voronoi( ) returns the 2-D vertices of the Voronoi edges.

h = voronoi(  $\Box$  ) returns a graphics array of two line object handles representing the points and edges of the diagram.

### **Examples**

### **Voronoi Diagram with 2-D Points**

Create two vectors containing the coordinates of 10 2-D points, and plot the Voronoi diagram.

```
rng default;
x = rand([1 10]);y = rand([1 10]);voronoi(x,y)
axis equal
```
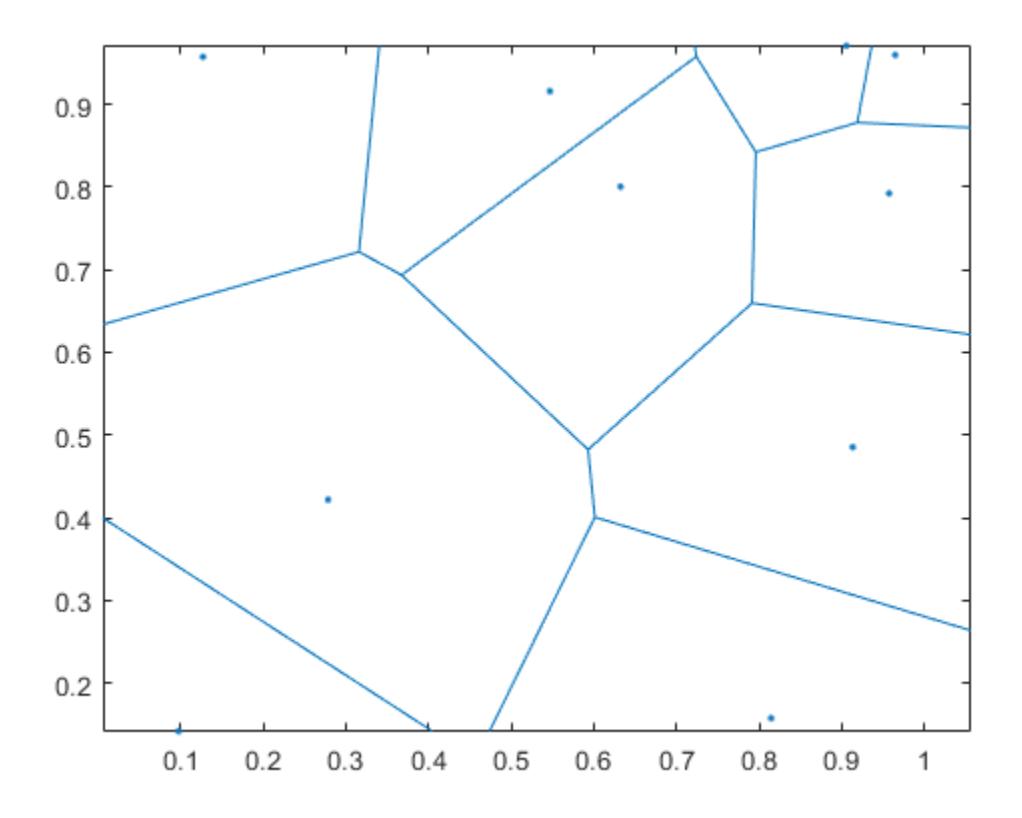

### **Input Arguments**

#### **x —** *x***-coordinates**

column vector

*x*-coordinates, specified as a column vector.

#### **y —** *y***-coordinates**

column vector

*y*-coordinates, specified as a column vector.

### **T — Delaunay triangulation**

matrix

Delaunay triangulation, specified as a 3-column matrix. Each row of T contains the row indices of the input points that define a triangle in the triangulation.

### **TO — Constrained Delaunay triangulation object**

delaunayTriangulation object

Constrained Delaunay triangulation object, specified as a [delaunayTriangulation](#page-3154-0) object.

### <span id="page-15104-0"></span>**Output Arguments**

### **vx — Edge** *x***-coordinates**

column vector

*x*-coordinates of Voronoi edges, returned as a column vector.

### **vy — Edge** *y***-coordinates**

column vector

*y*-coordinates of Voronoi edges, returned as a column vector.

### **h — Graphics array**

array

Graphics array, returned as an array of two line object handles representing the points and edges of the diagram.

## **More About**

### **Voronoi Diagram**

Given a point in a set of coplanar points, you can draw a boundary around it that includes all points closer to it than to any other point in the set. This boundary defines a single *Voronoi polygon*. The collection of all Voronoi polygons for every point in the set is called a *Voronoi diagram*.

# **Extended Capabilities**

### **Thread-Based Environment**

Run code in the background using MATLAB® backgroundPool or accelerate code with Parallel Computing Toolbox™ ThreadPool.

This function fully supports thread-based environments. For more information, see "Run MATLAB Functions in Thread-Based Environment".

### **GPU Arrays**

Accelerate code by running on a graphics processing unit (GPU) using Parallel Computing Toolbox<sup>™</sup>.

Usage notes and limitations:

• This function accepts GPU arrays, but does not run on a GPU.

For more information, see "Run MATLAB Functions on a GPU" (Parallel Computing Toolbox).

#### **Distributed Arrays**

Partition large arrays across the combined memory of your cluster using Parallel Computing Toolbox™.

Usage notes and limitations:

• This function operates on distributed arrays, but executes in the client MATLAB.

For more information, see "Run MATLAB Functions with Distributed Arrays" (Parallel Computing Toolbox).

## **See Also**

[delaunayTriangulation](#page-3154-0) | [delaunay](#page-3148-0) | [voronoin](#page-15109-0)

### **Topics**

"Voronoi Diagrams"

**Introduced before R2006a**

# **voronoiDiagram**

(Not recommended) Voronoi diagram of Delaunay triangulation

```
Note voronoiDiagram(DelaunayTri) is not recommended. Use
voronoiDiagram(delaunayTriangulation) instead.
```
DelaunayTri is not recommended. Use [delaunayTriangulation](#page-3154-0) instead.

# **Syntax**

 $[V,R] = voronoiDiagram(DT)$ 

### **Description**

 $[V, R] = VoronoiDiagram(DT)$  returns the vertices V and regions R of the Voronoi diagram of the points  $DT.X$ . The region  $R\{i\}$  is a cell array of indices into V that represents the Voronoi vertices bounding the region. The Voronoi region associated with the i'th point,  $DT.X(i)$  is  $R(i)$ . For 2-D, vertices in R{i} are listed in adjacent order, i.e. connecting them will generate a closed polygon (Voronoi diagram). For 3-D the vertices in  $R{i}$  are listed in ascending order.

The Voronoi regions associated with points that lie on the convex hull of DT.X are unbounded. Bounding edges of these regions radiate to infinity. The vertex at infinity is represented by the first vertex in V.

### **Examples**

### **Voronoi Diagram of 2-D Points**

Create a 2-D Delaunay triangulation.

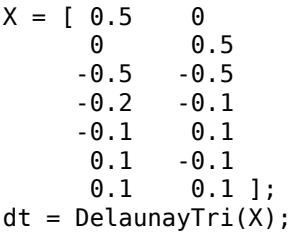

Compute the Voronoi Diagram of the set of points.

```
[V,R] = voronoiDiagram(dt)
```
V = *10×2*

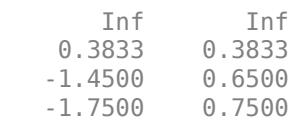

 0 0.2875 -0.0500 -0.0500 -0.0500 -0.5250 0.2875 0 0 0 0.7000 -1.6500 R=*7×1 cell array* {[ 1 2 8 10]} {[ 1 4 3 5 2]} {[ 1 10 7 4]} {[ 3 4 7 6]} {[ 3 6 9 5]} {[6 7 10 8 9]} {[ 2 5 9 8]}

## **Input Arguments**

### **DT — Delaunay triangulation representation**

DelaunayTri object

Delaunay triangulation representation, specified as a DelaunayTri object.

### **Output Arguments**

### **V — Coordinates of Voronoi vertices**

matrix

Coordinates of Voronoi vertices, returned as a matrix. V is a numv-by-ndim matrix, where numv is the number of vertices and ndim is the dimension of the space where the points reside.

### **R — Voronoi cells**

cell array

Voronoi cells, returned as a cell array. R is a vector cell array with the same length as DT.X. The entries represent the Voronoi cell associated with each point.

### **More About**

### **Voronoi Diagram**

The Voronoi diagram of a discrete set of points  $X$  decomposes the space around each point  $X(i)$  into a region of influence  $R\{i\}$ . Locations within the region are closer to point i than any other point. The region of influence is called the Voronoi region. The collection of all the Voronoi regions is the Voronoi diagram.

### **Convex Hull**

The convex hull of a set of points X is the smallest convex polygon (or polyhedron in higher dimensions) containing all of the points of X.

### **See Also**

[voronoi](#page-15102-0) | [voronoin](#page-15109-0) | [triangulation](#page-11567-0) | [delaunayTriangulation](#page-3154-0)

### **Introduced in R2009a**

# <span id="page-15109-0"></span>**voronoin**

N-D Voronoi diagram

## **Syntax**

 $[v, c] = voronoin(P)$  $[v, c] = voronoin(P,opts)$ 

# **Description**

 $[v, c] = voronoin(P)$  returns the [Voronoi](#page-15110-0) vertices v and the Voronoi cells c of the Voronoi [diagram on page 1-15105](#page-15110-0) for the N-D points in a matrix P.

 $[v, c] = voronoin(P, optics)$  also specifies the Qhull options used to compute the Voronoi diagram.

## **Examples**

### **2-D Voronoi Diagram**

Create a matrix of 2-D points and compute the Voronoi vertices and diagram cells.

 $P = [0.5 0; 0 0.5; -0.5 -0.5; -0.2 -0.1; -0.1, 0.1; 0.1; 0.1 0.1]$ 

P = *7×2*

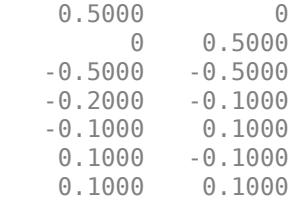

### $[v, c] = voronoin(P)$

v = *10×2*

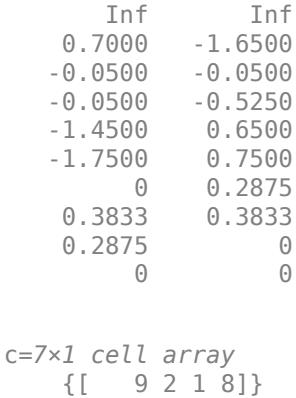

<span id="page-15110-0"></span>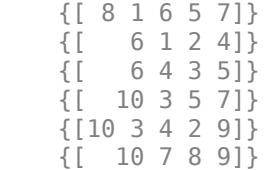

### **Input Arguments**

#### **P — Points**

matrix

Points, specified as a matrix whose columns contain the coordinates for the corresponding dimension. For example, to define a set of 2-D points, place the *x*-coordinates in the first column of P and the corresponding *y*-coordinates in the second column.

#### **opts — Qhull options**

cell array of character vectors

Qhull options, specified as a cell array of character vectors indicating which Qhull algorithms to use. For a list of options, see [Qhull control options.](http://www.qhull.org/html/qh-optq.htm)

By default, opts is set to {'Qbb'} for 2- and 3-dimensional input. For 4-dimensional input and higher, opts is set to  $\{$  'Qbb', 'Qx'}.

### **Output Arguments**

### **v — Voronoi vertices**

matrix

Voronoi vertices, returned as a matrix with the same number of columns as the input. Each row contains the coordinates of an N-D point in the Voronoi diagram, with the first row containing Inf values. A row of Inf values represents an unbounded cell.

#### **c — Indices**

cell array

Indices, returned as a cell array. Each element of c contains the row indices of the Voronoi vertices v that make up a Voronoi cell.

### **More About**

### **Voronoi Diagram**

Given a point in a set of coplanar points, you can draw a boundary around it that includes all points closer to it than to any other point in the set. This boundary defines a single *Voronoi polygon*. The collection of all Voronoi polygons for every point in the set is called a *Voronoi diagram*.

# **Tips**

• You can plot individual bounded cells of an N-D Voronoi diagram. To do this, use the [convhulln](#page-2432-0) function to compute the vertices of the facets that make up the Voronoi cell. Then, use [patch](#page-9803-0) or other plotting functions to generate the figure.

# **Algorithms**

voronoin is based on Qhull [1]. For information, see [http://www.qhull.org/.](http://www.qhull.org/) For copyright information, see [http://www.qhull.org/COPYING.txt.](http://www.qhull.org/COPYING.txt)

## **References**

[1] Barber, C. B., D.P. Dobkin, and H.T. Huhdanpaa, "The Quickhull Algorithm for Convex Hulls," *ACM Transactions on Mathematical Software*, Vol. 22, No. 4, Dec. 1996, p. 469-483.

# **Extended Capabilities**

### **C/C++ Code Generation**

Generate C and C++ code using MATLAB® Coder™.

Usage notes and limitations:

For C/C++ code generation:

• The function voronoin is not supported in parallel for-loops (parfor-loops).

### **Thread-Based Environment**

Run code in the background using MATLAB® backgroundPool or accelerate code with Parallel Computing Toolbox™ ThreadPool.

This function fully supports thread-based environments. For more information, see "Run MATLAB Functions in Thread-Based Environment".

### **See Also**

[delaunayTriangulation](#page-3154-0) | [convhull](#page-2426-0) | [convhulln](#page-2432-0) | [delaunay](#page-3148-0) | [delaunayn](#page-3151-0) | [voronoi](#page-15102-0)

### **Introduced before R2006a**

# **waitbar**

Create or update wait bar dialog box

# **Syntax**

```
f = waitbar(x, msg)f = waitbar(x, msg,Name, Value)
```
 $widther(x)$  $widther(x,f)$  $widther(x, f, msg)$ 

# **Description**

**Note** In App Designer and apps created with the uifigure function, [uiprogressdlg](#page-14621-0) is recommended over waitbar because it provides additional customization options.

 $f = waitbar(x, msg)$  creates a [nonmodal on page 1-15113](#page-15118-0) dialog box containing a [wait bar on](#page-15118-0) [page 1-15113](#page-15118-0) with the specified message. The wait bar is fractional length x. The dialog box remains open until the code that controls it closes it or the user clicks the close button (X) in the dialog box title bar. The Figure object is returned as f.

Use the waitbar function if you want to show a wait bar dialog box over multiple app windows, the MATLAB desktop, or Simulink and still be able to interact with them before responding to the dialog box.

 $f = \text{waitbar}(x, \text{msg}, \text{Name}, \text{Value})$  specifies additional options using one or more name-value pair arguments that set figure properties on the dialog box. For example, 'Name','Progress' sets the dialog box name to Progress. Specify name-value pair arguments after all other input arguments.

waitbar(x) updates the length of the bar in the current wait bar dialog box to x. Successive values of x normally increase. If they decrease, the wait bar runs in reverse.

waitbar( $x$ , f) updates the length of the bar in the wait bar dialog box f to the new position x.

waitbar( $x$ , f,msg) updates the message in the wait bar dialog box f.

# **Examples**

### **Create Basic Wait Bar Dialog Box**

Create a wait bar dialog box that updates the fractional wait bar length and message at three points in the code.

Use this code to simulate performing a lengthy computation. The pause function passes the figure object of the first wait bar dialog box to subsequent waitbar function calls. Passing the figure object this way ensures that the dialog box is updated at each point, rather than recreated. When the simulated calculation completes, the dialog box closes.

```
function basicwaitbar
f = \text{waitbar}(0, 'Please wait...');
pause(.5)
waitbar(.33,f,'Loading your data');
pause(1)
waitbar(.67,f,'Processing your data');
pause(1)
waitbar(1,f,'Finishing');
pause(1)
close(f)
end
 \overline{\bullet}\BoxLoading your data
```
### **Update Wait Bar Message and Add Cancel Button**

Add a **Cancel** button to enable a user to stop an in-progress computation.

Use the following code to converge on the value of pi in for loop iterations, updating the wait bar and message with each iteration. When a user clicks the **Cancel** button MATLAB sets a logical flag, 'canceling', to 1 (true) in the figure application data (appdata). The code tests for that value within the for loop and exits the loop if the flag value is 1.

 $\times$ 

Set the CreateCancelBtn callback to a character vector value. This practice is not recommended unless the code specified by the value is simple, such as is the case in this callback code. For more information, see "Write Callbacks for Apps Created Programmatically".

```
function approxpi
```

```
f = \text{waitbar}(0, '1', 'Name', 'Approximating pi...', ... 'CreateCancelBtn','setappdata(gcbf,''canceling'',1)');
setappdata(f, 'canceling',0);
% Approximate pi^2/8 as: 1 + 1/9 + 1/25 + 1/49 + ...pisqover8 = 1;
denom = 3;valueofpi = sqrt(8 * p})isqover8);
steps = 20000;
for step = 1:steps % Check for clicked Cancel button
     if getappdata(f,'canceling')
         break
     end
     % Update waitbar and message
```

```
 waitbar(step/steps,f,sprintf('%12.9f',valueofpi))
    % Calculate next estimate 
   pisqover8 = pisqover8 + 1 / (denom * denom);
    denom = denom + 2;valueofpi = sqrt(8 * p})isqover8);
end
delete(f)
```

```
end
```
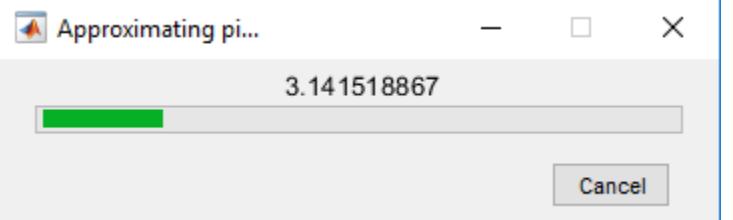

### **Input Arguments**

#### **x — Fractional wait bar length**

real number

Fractional wait bar length, specified as a real number between  $\theta$  and 1. Successive values of  $x$ normally increase. If they decrease, then the wait bar runs in reverse.

Example: .75

### **msg — Wait bar message**

character vector | cell array of character vectors | string array

Wait bar message, specified as a character vector, cell array of character vectors, or string array. The message displays within the dialog box, above the progress bar.

- If you specify the message as a character vector, then a long message wraps to fit the dialog box.
- If you specify the message as a cell array of character vectors, then line breaks occur between each array element. Long elements wrap to fit the dialog box.

Example: 'Please Wait' Example: {'Please wait', 'The operation is processing'}

### **f — Figure object**

figure object

Figure object of a previously created wait bar dialog box, specified as the output variable used when that figure object was created.

#### **Name-Value Pair Arguments**

Specify optional pairs of arguments as Name1=Value1, ..., NameN=ValueN, where Name is the argument name and Value is the corresponding value. Name-value arguments must appear after other arguments, but the order of the pairs does not matter.

*Before R2021a, use commas to separate each name and value, and enclose* Name *in quotes.*

Example: 'Name','Wait Bar'

**Note** The properties listed here are only a subset of the properties you can set. For a full list, see [Figure](#page-4070-0).

#### **CreateCancelBtn — Cancel button callback**

function handle | cell array | character vector

**Cancel** button callback, specified as a function handle, cell array, or character vector (not recommended). MATLAB sets both the **Cancel** button callback and the figure CloseRequestFcn callback value to the commands specified by the callback argument value. For more information, see "Write Callbacks for Apps Created Programmatically".

**Note** Call the delete function to remove a wait bar dialog box when you specify a CreateCancelBtn callback. When you specify the CreateCancelBtn callback, the close function does not close the dialog box and makes the **Cancel** and close (X) buttons unresponsive. This situation occurs because the CreateCancelBtn callback recursively calls itself. In such a situation, you must forcibly remove the wait bar, for example using code such as this:

set(groot,'ShowHiddenHandles','on') delete(get(groot,'Children'))

However, issuing these commands deletes *all* open figures, not just the wait bar dialog box.

Example: waitbar(.5,'Processing','CreateCancelBtn',@myfun) specifies the CreateCancelBtn callback function as a function handle.

Example: waitbar(.5,'Processing','CreateCancelBtn',{@myfun,x}) specifies the CreateCancelBtn callback function as a cell array. In this case, the function accepts the input argument, x.

#### **Name — Name**

'' (default) | character vector | string scalar

Name of the figure, specified as a character vector or a string scalar.

Example: figure('Name','Results') sets the name of the figure to 'Results'.

By default, the name is 'Figure *n*', where *n* is an integer. When you specify the Name property, the title of the figure becomes 'Figure *n*: *name*'. If you want only the Name value to appear, set IntegerHandle or NumberTitle to 'off'.

### **Position — Location and size of drawable area**

[left bottom width height]

Location and size of the drawable area, specified as a vector of the form [left bottom width height]. This area excludes the figure borders, title bar, menu bar, and tool bars.

This table describes each element in the Position vector.

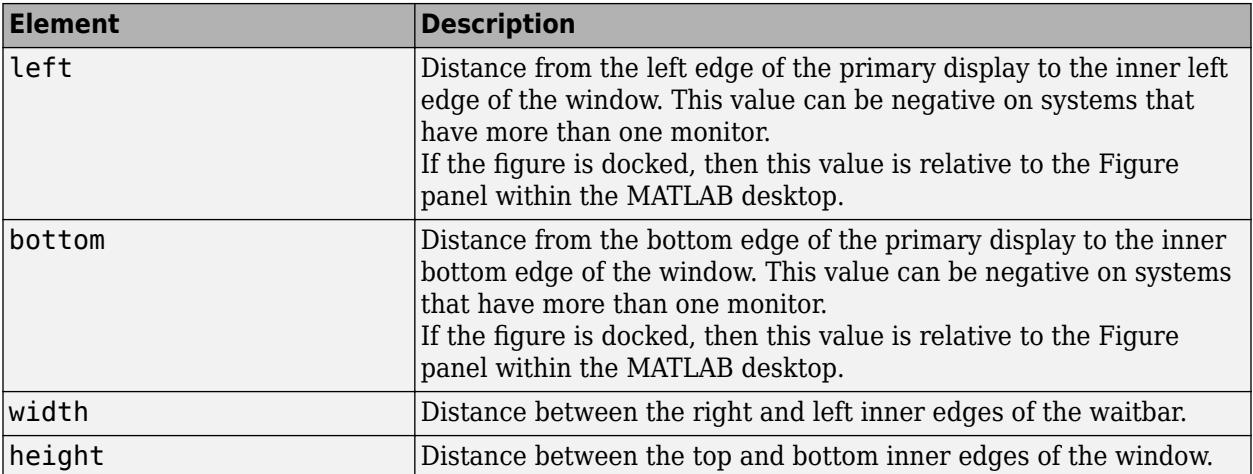

All measurements are in units specified by the Units property.

You cannot specify the figure Position property when the figure is docked.

In MATLAB Online, the bottom and left elements of the Position vector are ignored.

To place the full window, including the borders, title bar, menu bar, tool bars, use the OuterPosition property.

**Note** The Windows operating system enforces a minimum window width and a maximum window size. If you specify a figure size outside of those limits, the displayed figure will conform to the limits instead of the size you specified.

#### **Units — Units of measurement**

'pixels' (default) | 'normalized' | 'inches' | 'centimeters' | 'points' | 'characters'

Units of measurement, specified as one of the values from this table.

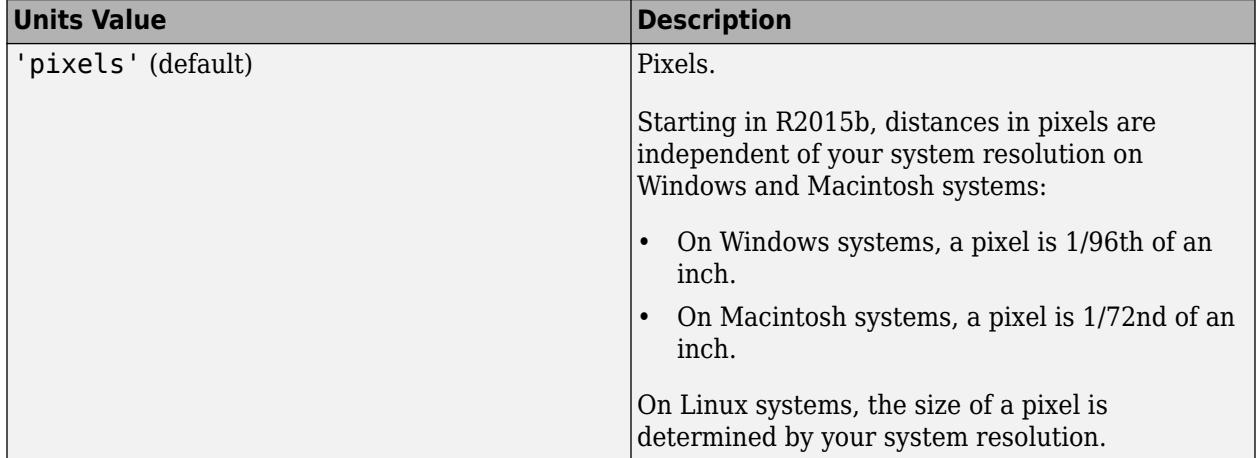

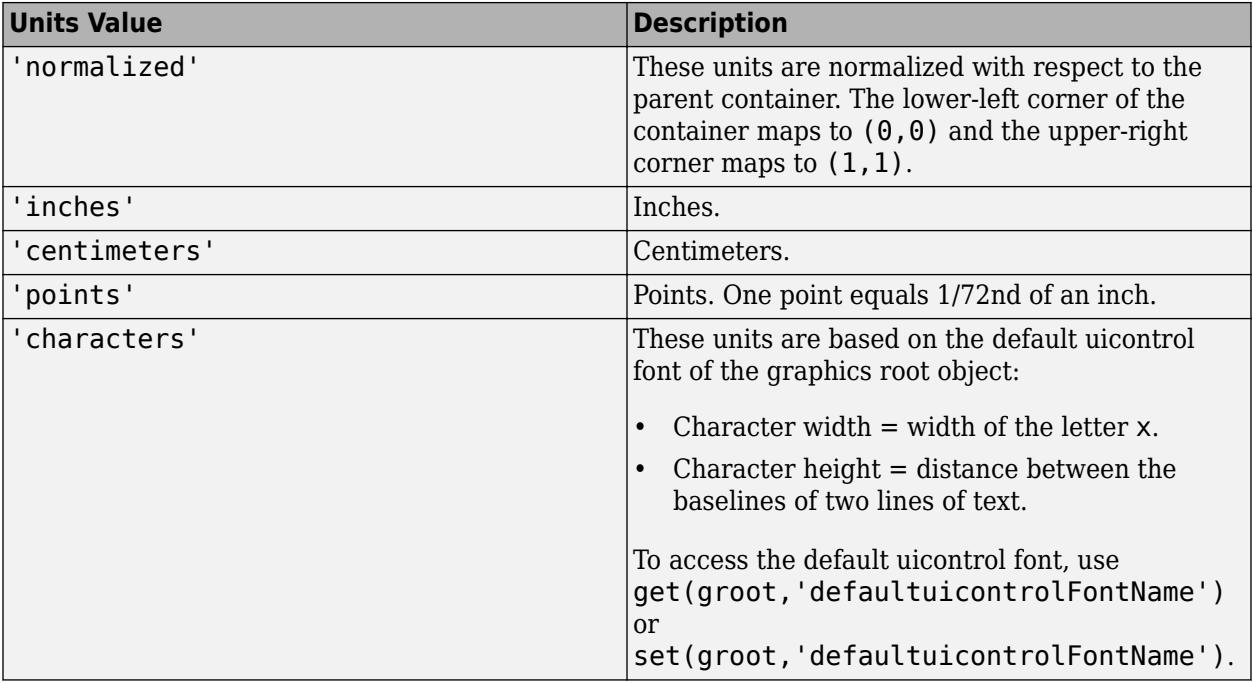

MATLAB measures all units from the lower left corner of the parent object.

This property affects the Position property. If you change the Units property, consider returning its value to the default value after completing your computation to avoid affecting other functions that assume the default value.

The order in which you specify the Units and Position properties has these effects:

- If you specify the Units before the Position property, then MATLAB sets Position using the units you specify.
- If you specify the Units property after the Position property, MATLAB sets the position using the default Units. Then, MATLAB converts the Position value to the equivalent value in the units you specify.

### **WindowStyle — Window style**

'normal' (default) | 'modal' | 'docked'

Window style, specified as one of the following:

- 'normal' The figure window is independent of other windows, and the other windows are accessible while the figure is displaying.
- 'modal' The figure displays on top of all existing figure windows, making them inaccessible as long as the top figure exists and remains modal. However, any new figures created after a modal figure will display.

When multiple modal windows exist, the most recently created window keeps focus and stays above all other windows until it becomes invisible, or is returned to a normal window style, or is deleted. At that time, focus reverts to the window that last had focus.

• 'docked' — The figure displays in the desktop or a document window. When the WindowStyle property is set to 'docked', you cannot set the DockControls property to 'off'. The 'docked' option is not supported in MATLAB Online.

<span id="page-15118-0"></span>**Note** These are some important characteristics of the WindowStyle property and some recommended best practices:

- When you create UI windows, always specify the WindowStyle property. If you also want to set the Resize, Position, or OuterPosition properties of the figure, then set the WindowStyle property first.
- You can change the WindowStyle property of a figure at any time, including when the figure is visible and contains children. However on some systems, setting this property might cause the figure to flash or disappear and reappear, depending on the system's implementation of normal and modal windows. For best visual results, set the WindowStyle property at creation time or when the figure is invisible.
- Calling [reset](#page-11956-0) on a figure does not change the value of the WindowStyle property.

#### **Modal Window Style Behavior**

When WindowStyle is set to 'modal', the figure window traps all keyboard and mouse actions over all MATLAB windows as long as the windows are visible. Windows belonging to applications other than MATLAB are unaffected.

Typing **Ctrl+C** when a modal figure has focus causes that figure to revert to a 'normal' WindowStyle property setting. This allows the user to type at the command line.

Figures with the WindowStyle property set to 'modal' and the Visible property set to 'off' do not behave modally until MATLAB makes them visible. Therefore, you can hide a modal window for later reuse, instead of destroying it.

Modal figures do not display menu children, built-in menus, or toolbars. But, it is not an error to create menus in a modal figure or to change the WindowStyle property setting to 'modal' on a figure with menu children. The Menu objects exist and the figure retains them. If you reset the figure's WindowStyle property to 'normal', the menus display.

### **More About**

#### **Modal Dialog Box**

A modal dialog box prevents a user from interacting with other MATLAB windows before responding to the dialog box.

#### **Nonmodal Dialog Box**

A nonmodal dialog box enables a user to interact with other MATLAB windows before responding to the dialog box. A nonmodal dialog box is also referred to as a normal dialog box.

### **Wait Bar**

An indicator that displays what percentage of a calculation is complete as the calculation proceeds by progressively filling a bar with color from left to right. A wait bar is also referred to as a progress bar.

### **Tips**

• To create a modal on page 1-15113 progress dialog box for single-window App Designer or uifigure-based apps, use the [uiprogressdlg](#page-14621-0) function instead.

# **See Also**

[close](#page-1741-0) | [delete](#page-3170-0) | [getappdata](#page-4822-0) | [setappdata](#page-12612-0) | [uiprogressdlg](#page-14621-0)

### **Introduced before R2006a**
# <span id="page-15120-0"></span>**waitfor**

Block execution and wait for condition

# **Syntax**

```
waitfor(obj)
waitfor(obj,propname)
waitfor(obj,propname,propvalue)
```
# **Description**

waitfor(obj) blocks statements from executing until the specified object closes (is deleted). When the object no longer exists, waitfor returns, enabling execution to resume. If the object does not exist, waitfor returns immediately.

waitfor(obj, propname) specifies a property name of the object and blocks execution until the value of the property changes or the object closes. For example, waitfor(mytable,'Data') pauses execution until the value of 'Data' changes for mytable. If the specified property name is invalid, execution remains blocked.

waitfor(obj, propname, propvalue) specifies a value that the property must change to before execution can resume. If the specified property is already equal to propvalue, then waitfor returns immediately and execution resumes.

# **Examples**

# **Wait for Warning Dialog to Close**

Create a warning dialog and wait for it to close. Commands after waitfor do not execute until you close the dialog.

```
mydlg = warndlg('This is a warning.', 'A Warning Dialog');
waitfor(mydlg);
disp('This prints after you close the warning dialog.');
```
# **Wait for Property Value Change**

Wait for the user to select a check box before adding data to a table. The Value property of the check box is 0 when not selected, and 1 when selected.

```
t =uitable;
c = uicontrol('Style','checkbox','String','Add data');
c.Position = [320 100 80 20];
waitfor(c,'Value');
t.Data = magic(5);
```
### **Wait for Property to Change to Specific Value**

Change the background color of a text field when the user stops editing it and clicks elsewhere in the figure. When the text field loses focus, the Editing property changes from 'on' to 'off'.

```
txt = text(.5,.5,'Edit text and click');
txt.fdditing = 'on';txt.fackgroundColor = [1 1 1];waitfor(txt,'Editing','off');
txt.BackgroundColor = [1 1 0];
```
# **Input Arguments**

**obj — Object**

object

Object, such as an Axes, Text, Panel, ButtonGroup, Table, or UIControl object. The object can be the child of a Figure object created with the [figure](#page-4060-0) or [uifigure](#page-16307-0) function, or it can be the child of a container in a Figure object.

### **propname — Property name**

character vector | string scalar

Property name, specified as a character vector or string scalar. Use this argument to specify a property of obj whose value must change before execution resumes.

### **propvalue — Property value**

valid property value associated with propname

Property value, specified as a valid property value associated with propname. Use this argument to indicate a specific value that the property must change to before execution resumes.

# **Tips**

• If you close the figure while waitfor is executing, an error occurs because the code attempts to access objects that no longer exist. You can handle the error by enclosing waitfor in a [try/](#page-14429-0) [catch](#page-14429-0) block.

# **Algorithms**

Typically, callbacks can still run if waitfor has been used to prevent programs or Simulink models from continuing execution. For example, callbacks that respond to user actions (like pressing a mouse button) can still run even if waitfor has been called.

waitfor can also be used to block nested function calls. For example, a callback that executes while the waitfor function is running can also call waitfor.

If a callback function of a UI component is currently executing the waitfor function, then that callback can be interrupted regardless of what the Interruptible property value for that component has been set to.

# **See Also**

[drawnow](#page-3466-0) | [keyboard](#page-7518-0) | [pause](#page-9948-0) | [uiresume](#page-14657-0) | [uiwait](#page-14789-0) | [waitforbuttonpress](#page-15123-0)

### **Introduced before R2006a**

# <span id="page-15123-0"></span>**waitforbuttonpress**

Wait for click or key press

# **Syntax**

 $w = waitforbuttonpress$ 

# **Description**

**Note** In App Designer and apps created using the uifigure function, using [uiwait](#page-14789-0) and specifying a WindowButtonDownFcn or WindowKeyPressFcn callback that calls [uiresume](#page-14657-0) is recommended as opposed to using waitforbuttonpress because it provides more control over the app behavior. For more information, see ["Alternative Functionality" on page 1-15119.](#page-15124-0)

 $w = waitforbuttonpress blocks statements from executing until the user has clicked a mouse$ button or pressed a key in the current figure.

The return argument, w, can have the following values:

- 0 if it detects a click
- 1 if it detects a key press

The waitforbuttonpress function does not return a value when any of the following keys are pressed by themselves or together: **Ctrl**, **Shift**, **Alt**, **Caps Lock**, **Num Lock**, or **Scroll Lock**.

# **Examples**

### **Create Axes After Button Press**

Create a figure and call the waitforbuttonpress function. Then, create axes and note that they do not appear.

```
figure;
w = waitforbuttonpress;axes;
```
Click the figure. Now, waitforbuttonpress returns, execution continues, and the axes appear.

# **Tips**

• To determine the last key pressed, the mouse selection type, or the location of the mouse pointer within the current figure, query the Figure properties CurrentCharacter, SelectionType, and CurrentPoint, respectively.

# **Algorithms**

Some important points to consider when using waitforbuttonpress:

- <span id="page-15124-0"></span>• If a WindowButtonDownFcn is defined for the figure, it executes before waitforbuttonpress returns a value.
- The waitforbutton press function errors if the user closes the figure by clicking the window close button unless your code calls the waitforbuttonpress function within a [try/catch](#page-14429-0) block.

# **Alternative Functionality**

In App Designer and in apps created using the uifigure function, use uiwait to block statements from executing. To resume program execution when the app user clicks a mouse button or presses a key, specify a WindowButtonDownFcn or WindowKeyPressFcn callback that calls uiresume.

For example, this code creates a UI figure that resumes program execution when a user clicks in the figure window.

fig = uifigure('WindowButtonDownFcn',@(src,event)uiresume(src));

Call uiwait to block program execution until uiresume is called or the figure is deleted. Create a UIAxes object and parent it to the figure. The set of axes does not appear.

```
uiwait(fig);
ax = uiaxes(fiq);
```
Then, click the figure. The program execution resumes and the UIAxes object appears.

# **Compatibility Considerations**

#### **waitforbuttonpress is Figure-specific**

*Behavior changed in R2014b*

To resume program execution after the waitforbuttonpress function is called, a click or key press must occur in the current figure, and not just any figure. This change in behavior was introduced in order to prevent program execution from proceeding in an unintended figure. Prior to R2014b, waitforbuttonpress would detect a click or key press event in any open figure. The execution stream would then resume in the figure in which the event was detected.

# **See Also**

[uiwait](#page-14789-0) | [uiresume](#page-14657-0) | [dragrect](#page-3462-0) | [ginput](#page-4889-0) | [waitfor](#page-15120-0) | [figure](#page-4060-0)

**Introduced before R2006a**

# <span id="page-15125-0"></span>**warndlg**

Create warning dialog box

# **Syntax**

```
f = warndlg(msq)
f = warndlg(msg, title)
f = warndlg(msg, title, opts)
f = warndlg
```
# **Description**

**Note** In App Designer and apps created with the uifigure function, [uialert](#page-16203-0) is recommended over warndlg because it provides additional customization options.

 $f =$  warndlg(msg) creates a [nonmodal on page 1-15124](#page-15129-0) warning dialog box with the specified message and returns the dialog box figure object f. The message text wraps to fit the dialog box. The dialog box title is Warning Dialog.

Use the warndlg function if you want to show a warning dialog box over multiple app windows, the MATLAB desktop, or Simulink and still be able to interact with them before responding to the dialog box.

 $f =$  warndlg(msg, title) specifies a custom dialog box title.

f = warndlg(msg,title,opts) specifies the window style when opts is set to 'non-modal', 'modal', or 'replace'. It specifies the window style and an interpreter for the msg argument when opts is a structure array.

f = warndlg creates a warning dialog box with a default title and message, as follows.

- Default title: Warning Dialog
- Default message: This is the default warning.

# **Examples**

### **Specify Message and Title for Warning Dialog Box**

```
f = warndlg('Pressing ACCEPT clears memory','Warning');
```
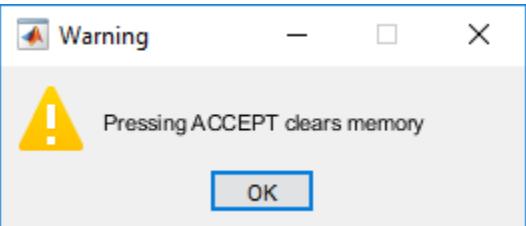

### **Interpret Message for Modal Warning Dialog Box**

Create a structure to specify a [modal on page 1-15124](#page-15129-0) window style and the TeX interpreter. Then, create a warning dialog box specifying the opts structure as an input argument. The TeX interpreter reads the \color{blue} characters in the message text as an instruction to render the message text in blue.

```
opts = struct('WindowStyle','modal',...
 'Interpreter','tex');
f = warndlg('\color{blue} Pressing ACCEPT clears memory',...
              'Memory Warning', opts);
 Memory Warning
                                   \timesPressing ACCEPT clears memory
                  OK
```
# **Input Arguments**

#### **msg — Warning message**

'This is the default warning' (default) | character vector | cell array of character vectors | string array

Warning message, specified as a character vector, cell array of character vectors, or a string array.

- If you specify the message as a character vector, then MATLAB wraps the text to fit the dialog box.
- If you specify the message a cell array, then MATLAB wraps the text after each cell array element. MATLAB wraps the text of long cell array elements to fit the dialog box.

Example: 'This command clears your workspace.'

#### **title — Dialog box title**

'Warning Dialog' (default) | character vector | string scalar

Dialog box title, specified as a character vector or string scalar.

Example: 'Workspace Warning'

#### **opts — Dialog box settings**

'non-modal' | 'modal' | 'replace' | structure array

Dialog box settings specified as a window style or a structure. The structure specifies the window style and an interpreter for the msg argument.

To specify the window style only, set opts to one of the values in this table.

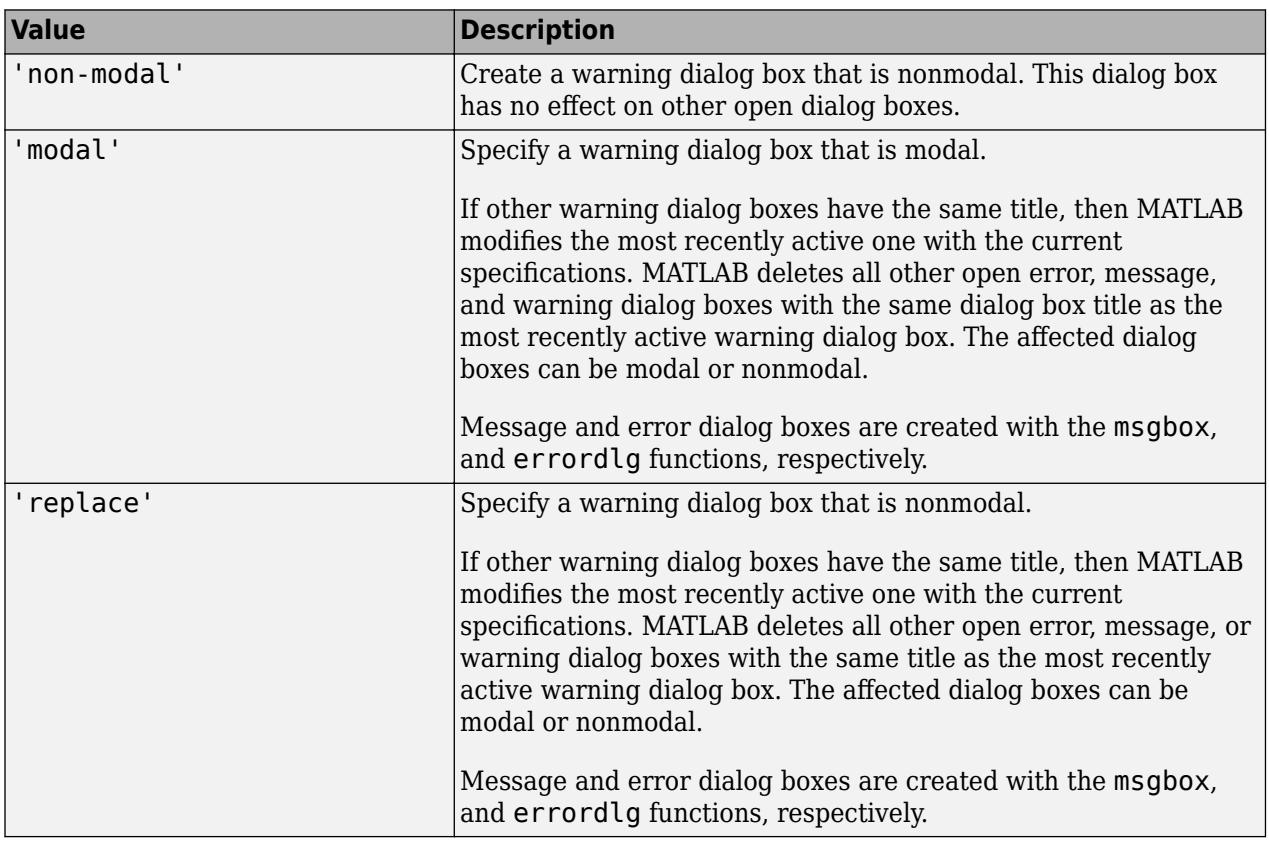

To specify the window style and an interpreter for the warning dialog box message, create an opts structure with the fields WindowStyle and Interpreter. This table shows valid values for the fields. The structure must include both fields.

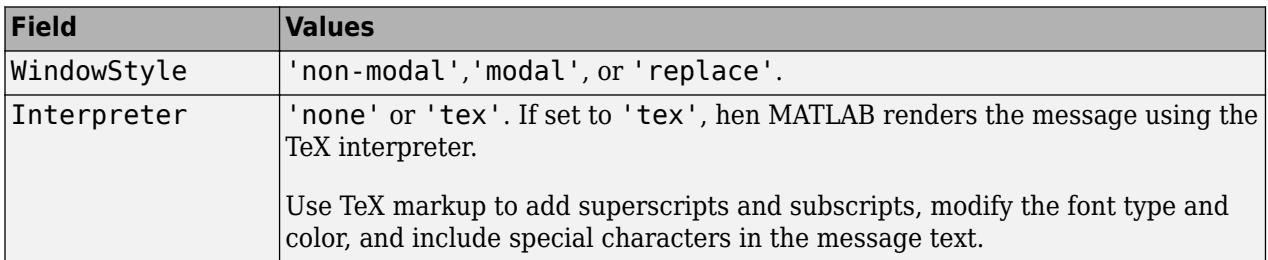

Modifiers remain in effect until the end of the text. Superscripts and subscripts are an exception because they modify only the next character or the characters within the curly braces. When you set the interpreter to 'tex', the supported modifiers are as follows.

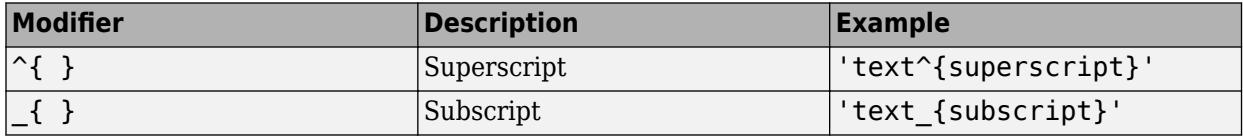

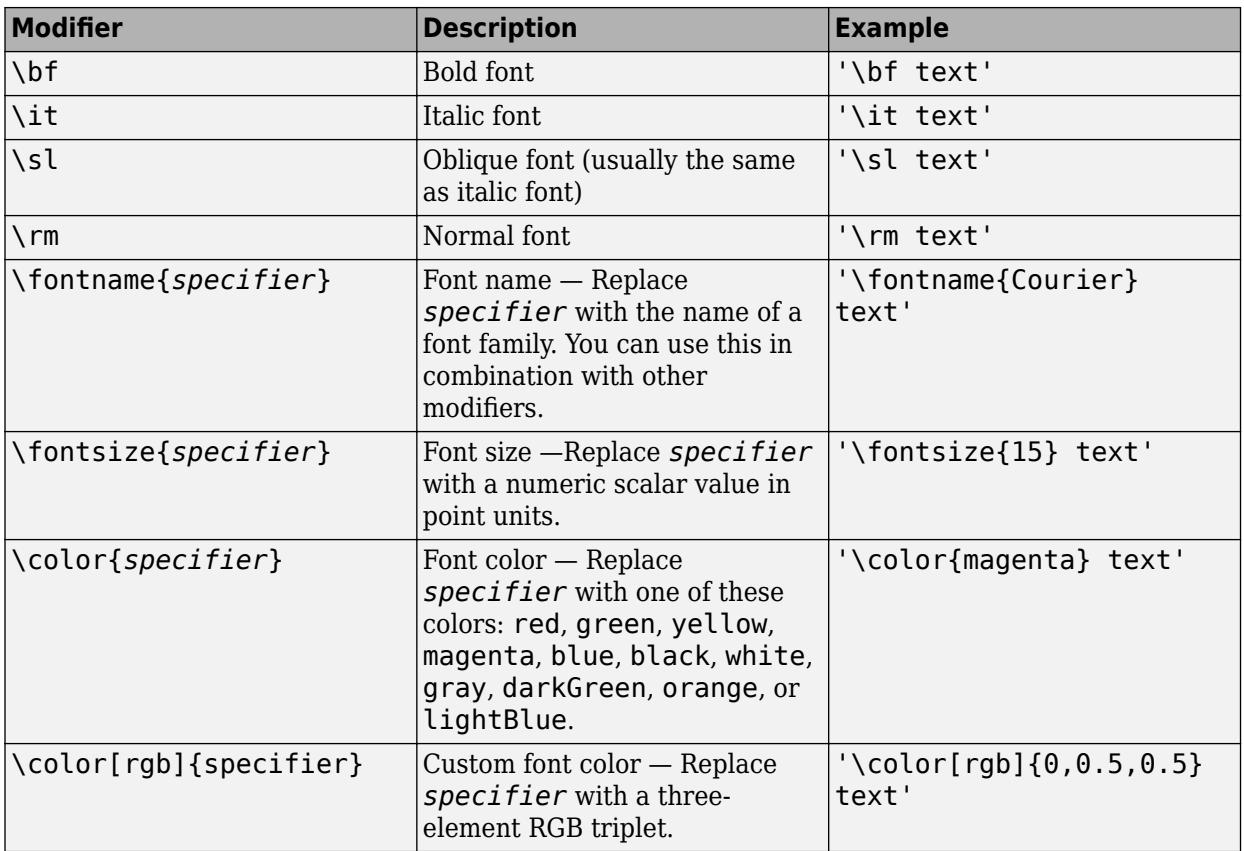

This table lists the supported special characters for the 'tex' interpreter.

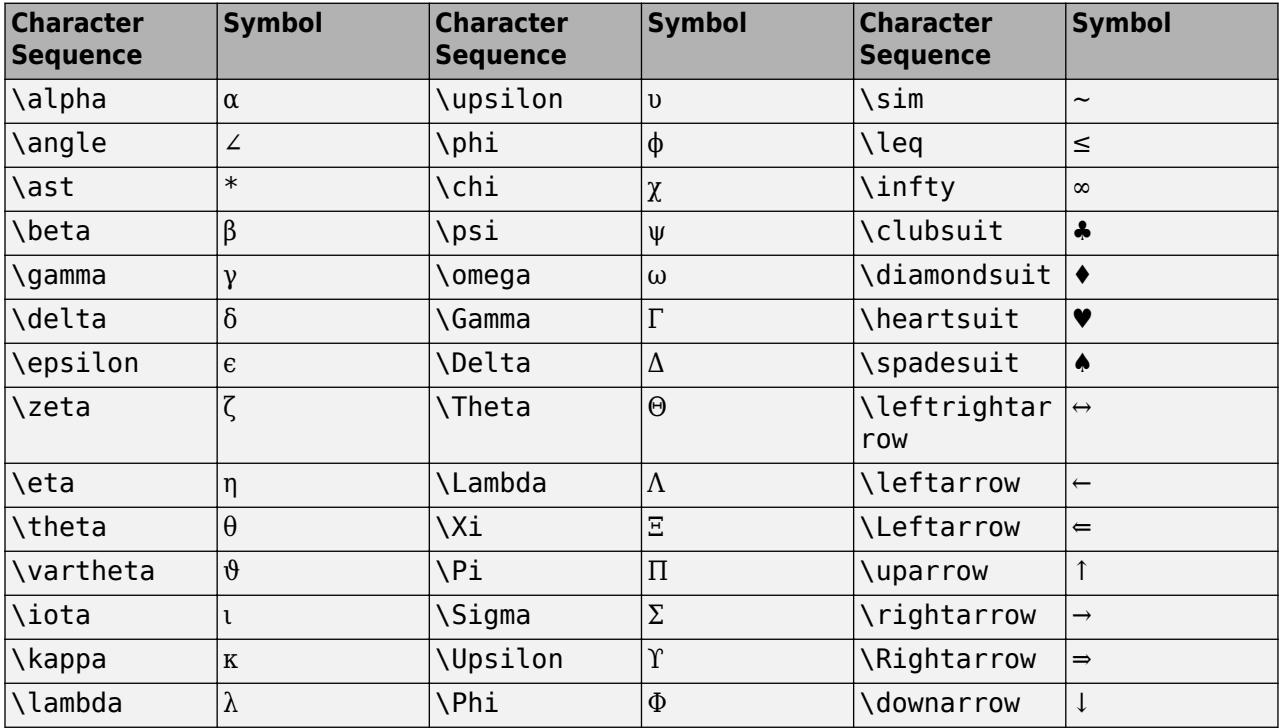

<span id="page-15129-0"></span>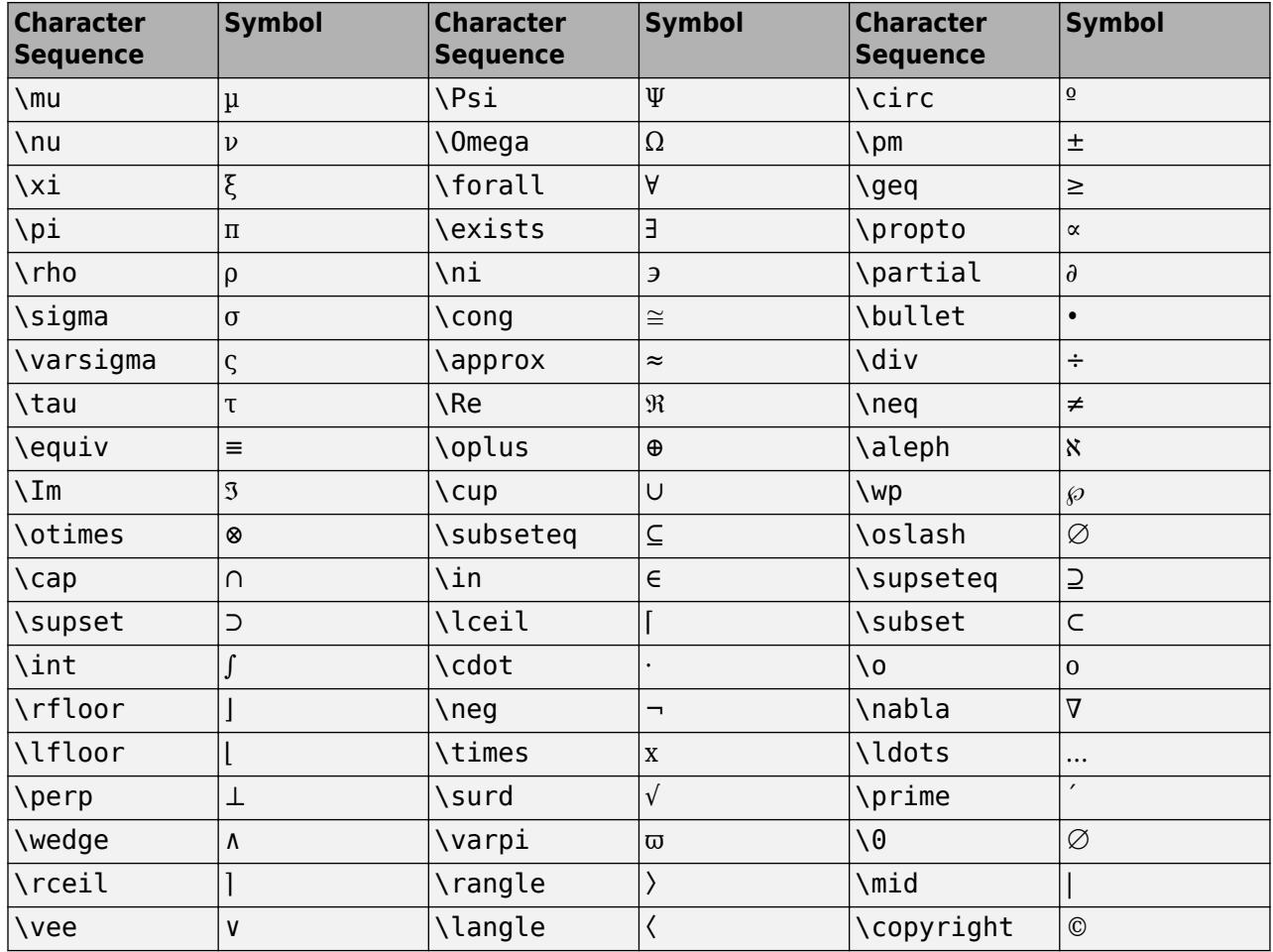

Example:  $opts = 'modal'$ 

Example: opts.WindowStyle = 'non-modal'; opts.Interpreter = 'tex';

# **More About**

### **Modal Dialog Box**

A modal dialog box prevents a user from interacting with other MATLAB windows before responding to the dialog box.

### **Nonmodal Dialog Box**

A nonmodal dialog box enables a user to interact with other MATLAB windows before responding to the dialog box. A nonmodal dialog box is also referred to as a normal dialog box.

# **Tips**

- Modal dialogs (created using [errordlg](#page-3767-0), [msgbox](#page-8959-0), or [warndlg](#page-15125-0)) replace any existing dialogs created with these functions that also have the same name.
- MATLAB program execution continues even when a modal Warning dialog box is active. To block program execution until the user closes the dialog box, use the [uiwait](#page-14789-0) function.

• To create a [modal on page 1-15124](#page-15129-0) alert dialog box for single-window App Designer or uifigurebased apps, use the [uialert](#page-16203-0) function instead.

# **See Also**

[dialog](#page-3296-0) | [errordlg](#page-3767-0) | [helpdlg](#page-5771-0) | [msgbox](#page-8959-0) | [uialert](#page-16203-0)

**Introduced before R2006a**

# **warning**

Display warning message

# **Syntax**

```
warning(msg)
warning(msg,A1,...,An)
warning(warnID, )
warning(state)
warning(state,warnID)
warning
warmStrategy = warningwarning(warnStruct)
```
warning(state,mode)  $warnt = warning(state, mode)$ 

# **Description**

warning(msg) displays the warning message and sets the warning state for the lastwarn function. If msg is empty, warning resets the warning state for lastwarn, but does not display any text.

warning (msq, $A1, \ldots$ , An) displays a message that contains formatting conversion characters, such as those used with the MATLAB sprintf function. Each conversion character in msg is converted to one of the values A1,...,An.

warning(warnID,  $\Box$ ) attaches a warning identifier to the warning message. You can include any of the input arguments in the previous syntaxes. The identifier enables you to distinguish warnings and to control what happens when MATLAB encounters the warnings.

warning(state) enables, disables, or displays the state of all warnings.

warning(state,warnID) acts on the state of a specified warning.

warning displays the state of all of the warnings. It is equivalent to warning('query').

warnStruct = warning returns a structure or array of structures that contains information about which warnings are enabled and disabled. warnStruct includes an identifier field with a warnID or 'all', and a state field that indicates the state of the corresponding warning.

warning(warnStruct) sets the current warning settings as indicated in the structure array, warnStruct.

warning(state,mode) controls whether MATLAB displays the stack trace or additional information about the warning.

warnStruct = warning(state,mode) returns a structure with an identifier field containing the mode and a state field containing the current state of mode. If you pass the output structure,

warnStruct, into the warning function, you set the state of the mode, not which warnings are enabled or disabled.

# **Examples**

#### **Issue Warning Message**

Generate a warning that displays a message.

```
n = 7;if ~ischar(n)
    warning('Input must be a character vector')
end
```
Warning: Input must be a character vector

Include information about n in the warning message.

```
if \simischar(n)
   warning('Input must be a character vector, not a %s',class(n))
end
```
Warning: Input must be a character vector, not a double

Attach a warning identifier to the warning message.

```
if ~ischar(n)
    warning('MyComponent:incorrectType',...
        'Input must be a character vector, not a %s',class(n))
end
```
Warning: Input must be a character vector, not a double

### **Set and Query Warning State**

Disable all warnings.

warning('off')

Query the warnings.

warning

All warnings have the state 'off'.

Enable all warnings, disable the singular matrix warning, and query all warnings.

```
warning('on')
warning('off','MATLAB:singularMatrix')
warning
```
The default warning state is 'on'. Warnings not set to the default are

State Warning Identifier

off MATLAB:singularMatrix

Re-enable the singular matrix warning.

```
warning('on','MATLAB:singularMatrix')
```
### **Save and Restore Warning Settings**

Enable all warnings, and then disable the singular matrix warning.

```
warning('on')
warning('off','MATLAB:singularMatrix')
```
Save the current warning settings.

```
s = warningS =2x1 struct array with fields:
     identifier
     state
```
Examine the two structures.

```
s(1)
```

```
ans = identifier: 'all'
          state: 'on'
```
### s(2)

```
ans = identifier: 'MATLAB:singularMatrix'
          state: 'off'
```
All warnings are enabled except for 'MATLAB:singularMatrix'.

Disable and query all warnings.

```
warning('off')
warning('query')
```
All warnings have the state 'off'.

Restore the saved warning state structure, and query the state.

```
warning(s)
warning('query')
The default warning state is 'on'. Warnings not set to the default are
```
State Warning Identifier

off MATLAB:singularMatrix

#### **Control Warning Verbosity**

Ensure verbose and backtrace settings are the default values.

```
warning('off','verbose')
warning('on','backtrace')
```
Turn on all warnings, and remove a folder that does not exist on the MATLAB path.

```
warning('on')
rmpath('nosuchfolder')
Warning: "nosuchfolder" not found in path. 
> In rmpath at 57
```
Enable verbosity to display an extended warning message.

```
warning('on','verbose')
rmpath('nosuchfolder')
```

```
Warning: "nosuchfolder" not found in path.
(Type "warning off MATLAB:rmpath:DirNotFound" to suppress this warning.)
```
> In rmpath at 57

Disable display of the stack trace.

```
warning('off','backtrace')
rmpath('nosuchfolder')
```

```
Warning: "nosuchfolder" not found in path.
(Type "warning off MATLAB:rmpath:DirNotFound" to suppress this warning.)
```
#### **Temporarily Disable Warning**

Compute a singular matrix.

 $A = eye(2)$ ;  $B = [3 \ 6; 4 \ 8]$ :  $C = B\A;$ 

Warning: Matrix is singular to working precision.

Find the warning identifier, save the current warning state, and disable the specific warning.

```
[msgStr,warnId] = lastwarn;
warnt = warning('off',warnId);C = B\A;
```
Restore previous warning state.

warning(warnStruct);  $C = B\A;$ 

Warning: Matrix is singular to working precision.

# **Input Arguments**

#### **msg — Information about cause of warning**

character vector | string scalar

Information about the cause of the warning and how you might correct it, specified as a character vector or string scalar. To format the message, use escape sequences, such as \t or \n. You also can use any format specifiers supported by the sprintf function, such as %s or %d. Specify values for the conversion specifiers via the  $A1, \ldots$ , An input arguments. For more information, see "Formatting" Text".

**Note** You must specify more than one input argument with warning if you want MATLAB to convert special characters (such as  $\setminus t$ ,  $\setminus n$ ,  $\mathscr{S}$ s, and  $\mathscr{S}$ d) in the warning message.

Example: 'Input must be a character vector.'

#### **A1,...,An — Values**

character vector | string scalar | numeric scalar

Values that replace the conversion specifiers in msg, specified as a character vector, string scalar, or numeric scalar.

#### **warnID — Identifier for warning**

character vector | string scalar | 'all' | 'last'

Identifier for the warning, specified as a character vector, string scalar, 'all', or 'last'. Use the warning identifier to help identify the source of the warning or to control a selected subset of the warnings in your program.

The warning identifier includes one or more *component* fields and a *mnemonic* field. Fields must be separated with colon. For example, a warning identifier with a component field component and a mnemonic field mnemonic is specified as 'component:mnemonic'. The component and mnemonic fields must each begin with a letter. The remaining characters can be alphanumerics (A–Z, a–z, 0–9) and underscores. No white-space characters can appear anywhere in warnID. For information on creating identifiers, see [MException](#page-8724-0).

When you set the state of a warning, warnID can have a value of 'all' or 'last'. Use 'all' to set the state of all warnings, and use 'last' to set the state of the last issued warning.

Example: 'MATLAB:singularMatrix'

Example: 'MATLAB:narginchk:notEnoughInputs'

#### **state — Warning control indicator**

'on' | 'off' | 'query'

Warning control indicator specified as 'on', 'off', or 'query'. Use 'on' or 'off' to control whether MATLAB issues a warning. Use 'query' to query the current state of the warning.

#### **warnStruct — Warning settings**

structure | array of structures

Warning settings, specified as a structure or array of structures that contains information about which warnings are enabled and which are disabled. warnStruct includes an identifier field with a warnID or 'all', and state field indicating the state of the corresponding warning.

### **mode — Verbosity and stack trace display settings**

'backtrace' | 'verbose'

Verbosity and the stack trace display of settings, specified by 'backtrace' or 'verbose'. By default, the state of verbosity is set to 'off' and the state of stack trace display is set to 'on'.

# **Extended Capabilities**

### **Thread-Based Environment**

Run code in the background using MATLAB® backgroundPool or accelerate code with Parallel Computing Toolbox™ ThreadPool.

This function fully supports thread-based environments. For more information, see "Run MATLAB Functions in Thread-Based Environment".

### **GPU Arrays**

Accelerate code by running on a graphics processing unit (GPU) using Parallel Computing Toolbox™.

Usage notes and limitations:

• This function accepts GPU arrays, but does not run on a GPU.

For more information, see "Run MATLAB Functions on a GPU" (Parallel Computing Toolbox).

# **See Also**

[lastwarn](#page-7610-0) | [error](#page-3726-0) | [lasterror](#page-7607-0) | [dbstop](#page-3058-0) | [disp](#page-3398-0) | [sprintf](#page-12907-0) | [errordlg](#page-3767-0) | [warndlg](#page-15125-0)

### **Topics**

"Issue Warnings and Errors" "Suppress Warnings" "Restore Warnings" "Change How Warnings Display"

### **Introduced before R2006a**

# **waterfall**

Waterfall plot

# **Syntax**

```
waterfall(X,Y,Z)
waterfall(X,Y,Z,C)
```
waterfall(Z) waterfall(Z,C)

waterfall(ax, \_\_\_ )  $p = waterfall(\_\_\_\)$ 

# **Description**

waterfall( $X, Y, Z$ ) creates a waterfall plot, which is a mesh plot with a partial curtain along the  $\gamma$ dimension. This results in a "waterfall" effect. The function plots the values in matrix Z as heights above a grid in the *xy*-plane defined by X and Y. The edge colors vary according to the heights specified by Z.

waterfall(X,Y,Z,C) additionally specifies the color of the edges.

waterfall(Z) creates a waterfall plot, and uses the column and row indices of the elements in Z as the *x*- and *y*-coordinates.

waterfall(Z,C) additionally specifies the color of the edges.

waterfall(ax, ) plots into the axes specified by ax instead of the current axes. Specify the axes as the first input argument. This argument can be used with any of the previous input syntaxes.

 $p =$  waterfall () returns the patch object. Use p to modify the waterfall plot after it is created. For a list of properties, see [Patch Properties](#page-9828-0).

# **Examples**

# **Create Waterfall Plot**

Create three matrices of the same size. Then plot them as a waterfall plot. The mesh plot uses Z for both height and color.

```
[X, Y] = meshgrid(-3:.125:3);Z = \text{peaks}(X, Y);waterfall(X,Y,Z)
```
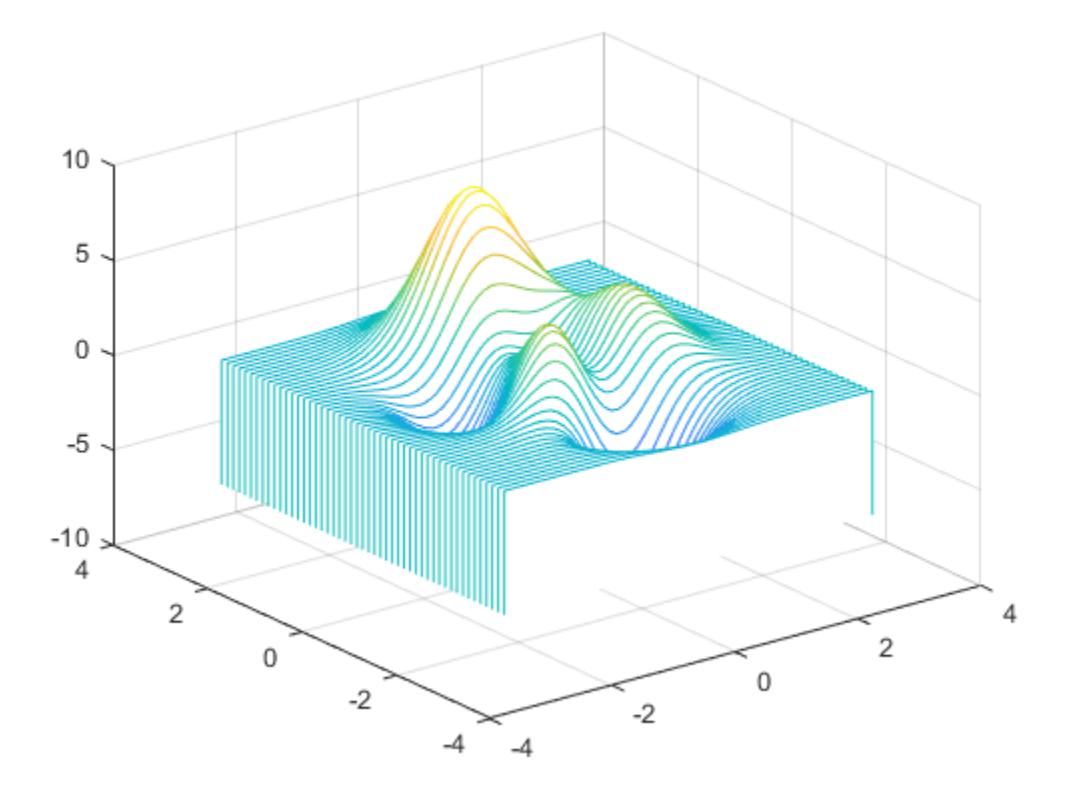

### **Specify Colormap Colors**

Specify the colors for a waterfall plot by including a fourth matrix input, C. The waterfall plot uses Z for height and C for color. Add a color bar to the graph to show how the data values in C correspond to the colors in the colormap.

```
[X,Y] = meshgrid(-3:.125:3);Z = \text{peaks}(X, Y);C = gradient(Z);waterfall(X,Y,Z,C)
colorbar
```
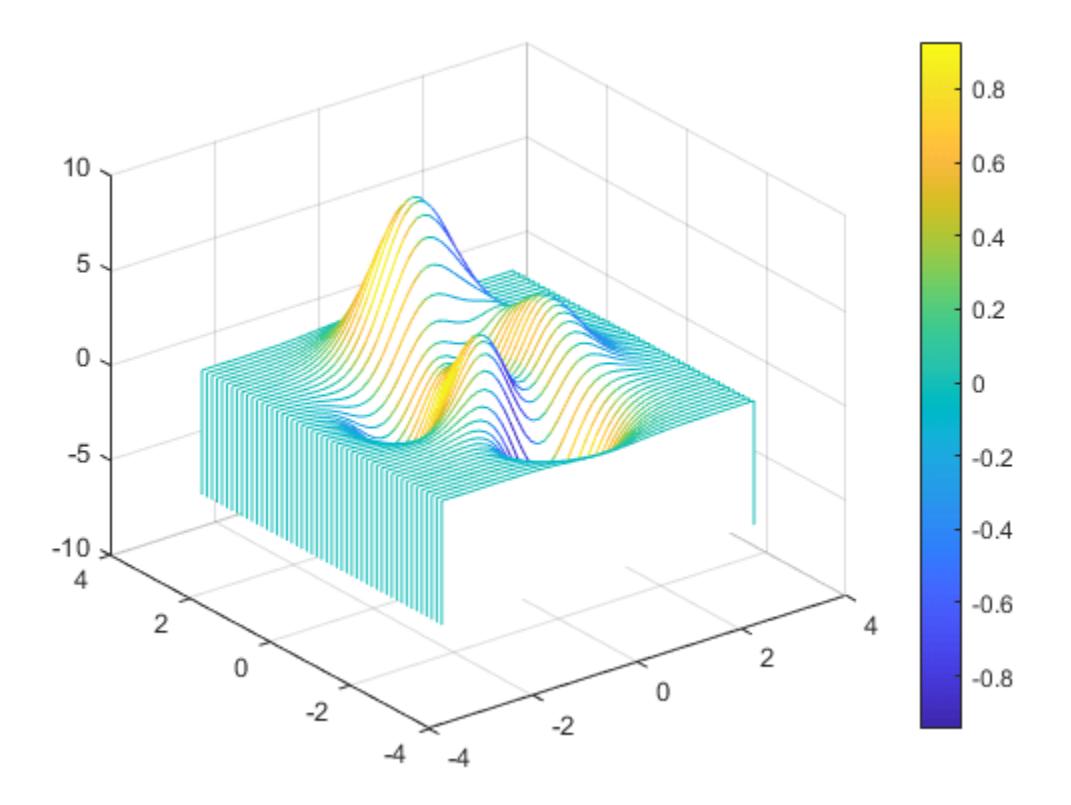

## **Modify Plot Appearance**

Create a waterfall plot. To allow further modifications, assign the patch object to the variable p.

 $[X, Y] = meshgrid(-5:.5:5)$ ; Z = Y.\*sin(X) - X.\*cos(Y); p = waterfall(X,Y,Z)

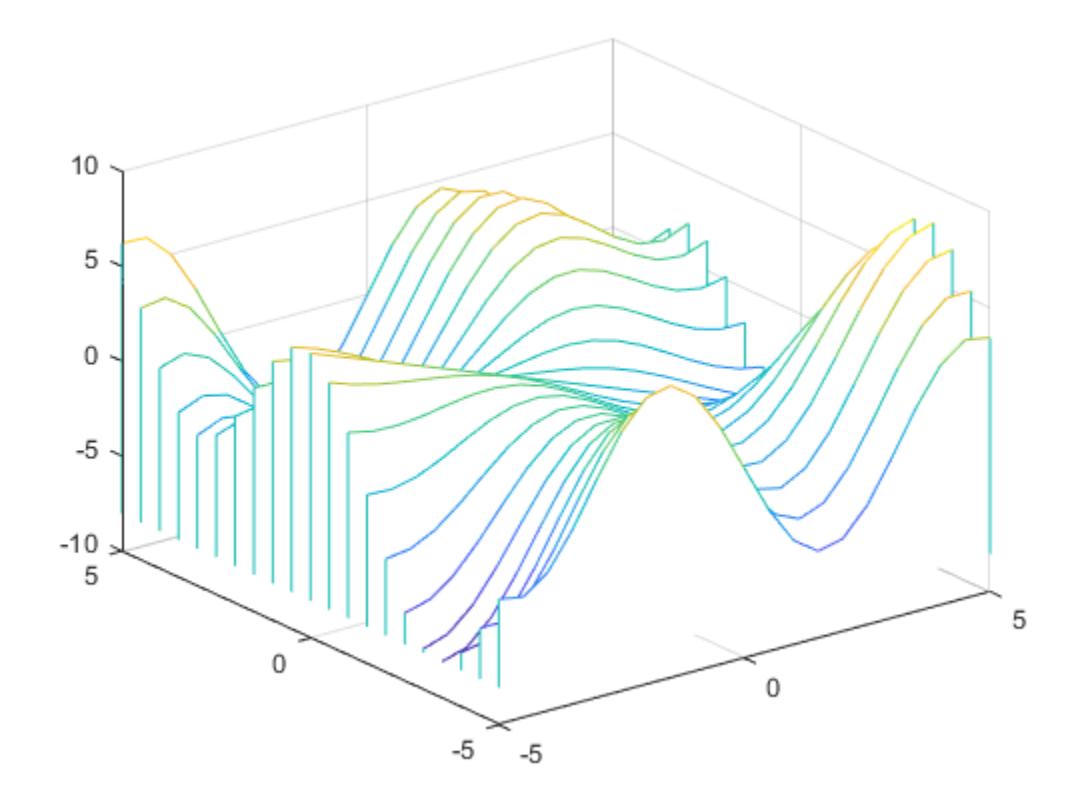

```
p = Patch with properties:
```

```
 FaceColor: [1 1 1]
 FaceAlpha: 1
 EdgeColor: 'flat'
 LineStyle: '-'
        Faces: [21x26 double]
     Vertices: [546x3 double]
  Show all properties
```
Use p to access and modify properties of the waterfall plot after it is created. For example, change the color of the plot edges by setting the EdgeColor property.

p.EdgeColor = 'b';

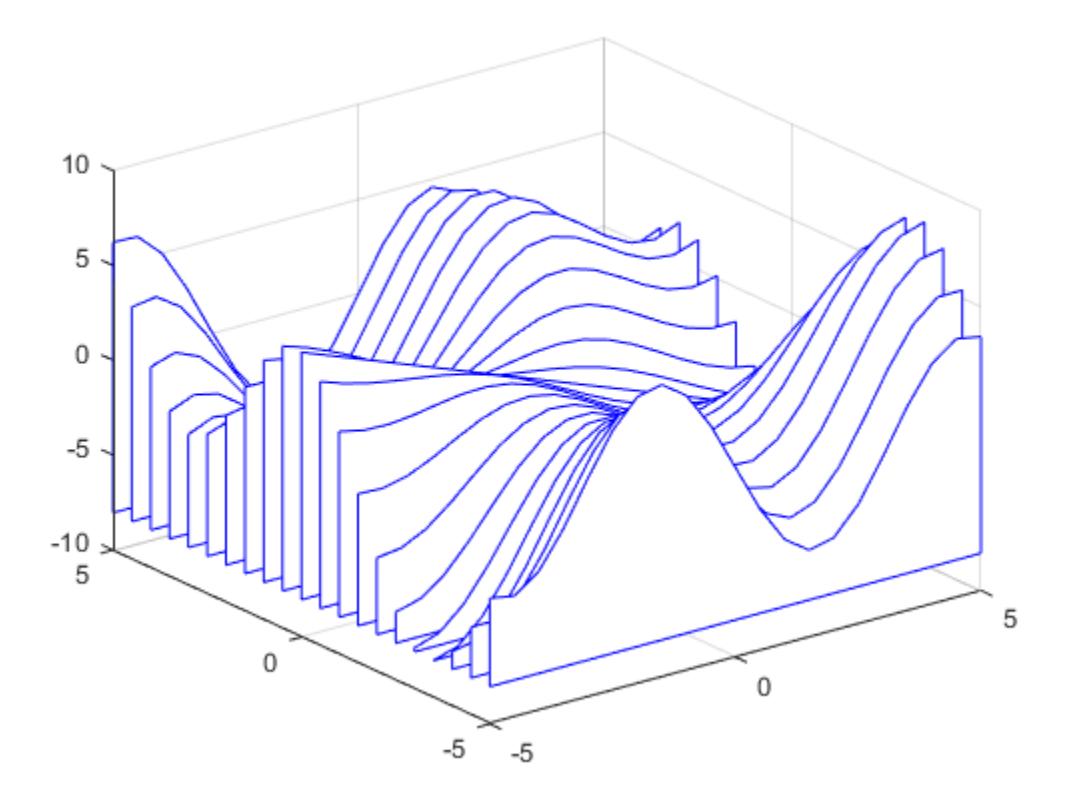

# **Change Curtain Location**

Display a partial curtain along the *x*-dimension (instead of the *y*-dimension) by transposing the input arguments.

 $[X, Y] = meshgrid(-3:.125:3);$  $Z = \text{peaks}(X,Y);$ waterfall(X',Y',Z')

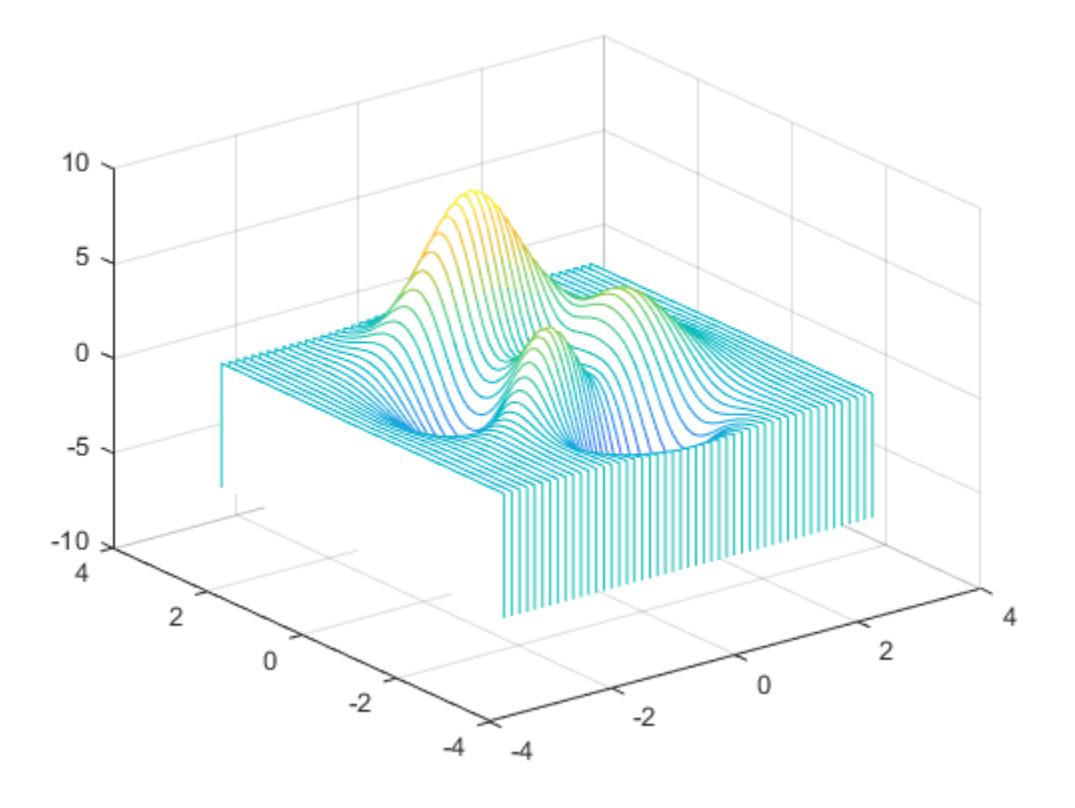

# **Input Arguments**

### **X —** *x***-coordinates**

matrix | vector

*x*-coordinates, specified as a matrix the same size as Z, or as a vector with length *n* when Z is an *m*by-*n* matrix. If you do not specify values for X and Y, waterfall uses the vectors (1:*n*) and (1:*m*).

The XData property of the patch object stores the *x*-coordinates.

Example:  $X = 1:10$ Example: X = [1 2 3; 1 2 3; 1 2 3] Example:  $[X, Y]$  = meshgrid(-5:0.5:5) Data Types: single | double | int8 | int16 | int32 | int64 | uint8 | uint16 | uint32 | uint64 | categorical

### **Y —** *y***-coordinates**

matrix | vector

*y*-coordinates, specified as a matrix the same size as Z or as a vector with length *m* when Z is an *m*by-*n* matrix. If you do not specify values for X and Y, waterfall uses the vectors (1:*n*) and (1:*m*).

The YData property of the patch object stores the *y*-coordinates.

Example:  $Y = 1:10$ Example:  $Y = [1 \ 1 \ 1; 2 \ 2 \ 2; 3 \ 3]$ Example:  $[X, Y]$  = meshgrid( $-5:0.5:5$ ) Data Types: single | double | int8 | int16 | int32 | int64 | uint8 | uint16 | uint32 | uint64 | categorical

### **Z —** *z***-coordinates**

matrix

*z*-coordinates, specified as a matrix. Z must have at least two rows and two columns.

Z specifies the height of the waterfall plot at each *xy*-coordinate. If you do not specify the colors, then Z also specifies the plot edge colors.

The ZData property of the patch object stores the *z*-coordinates.

Example:  $Z = [1 \ 2 \ 3; 4 \ 5 \ 6]$ Example:  $Z = \sin(x) + \cos(y)$ 

Data Types: single | double | int8 | int16 | int32 | int64 | uint8 | uint16 | uint32 | uint64 | categorical

### **C — Color indexing array**

matrix

Color indexing array, specified as an *m*-by-*n* matrix of colormap indices, where Z is *m*-by-*n*. For each grid point on the waterfall plot, C indicates a color in the colormap. The CDataMapping property of the patch object controls how the values in C correspond to colors in the colormap.

The CData property of the patch object stores the color array. For additional control over the plot coloring, use the FaceColor and EdgeColor properties.

#### **ax — Target axes**

Axes object

Target axes, specified as an Axes object. If you do not specify the axes, then waterfall plots into the current axes.

# **Tips**

• To analyze the data as columns instead of rows, call waterfall with transposed arguments:

 $[X, Y] = meshgrid(-3:.125:3);$  $Z = \text{peaks}(X, Y);$ waterfall(X',Y',Z')

• To create a mesh surface object instead of a patch object, use the meshz function. To create a plot similar to a waterfall plot, set the MeshStyle property of the surface to 'Row'.

# **Algorithms**

The range of X, Y, and Z, or the current setting of the axes' XLim, YLim, and ZLim properties, determines the range of the axes (also set by axis). The range of C, or the current setting of the axes' CLim property, determines the color scaling (also set by caxis).

# **Extended Capabilities**

## **GPU Arrays**

Accelerate code by running on a graphics processing unit (GPU) using Parallel Computing Toolbox<sup>™</sup>.

Usage notes and limitations:

• This function accepts GPU arrays, but does not run on a GPU.

For more information, see "Run MATLAB Functions on a GPU" (Parallel Computing Toolbox).

## **Distributed Arrays**

Partition large arrays across the combined memory of your cluster using Parallel Computing Toolbox™.

Usage notes and limitations:

• This function operates on distributed arrays, but executes in the client MATLAB.

For more information, see "Run MATLAB Functions with Distributed Arrays" (Parallel Computing Toolbox).

# **See Also**

**Functions** [meshz](#page-8630-0) | [ribbon](#page-12022-0) | [surf](#page-13437-0) | [meshgrid](#page-8643-0)

**Properties** [Patch Properties](#page-9828-0)

## **Topics**

"Representing Data as a Surface" "How Surface Plot Data Relates to a Colormap"

## **Introduced before R2006a**

# <span id="page-15145-0"></span>**web**

Open web page or file in browser

# **Syntax**

```
web
web(url)
web(url,opt)
web(url,opt1,...,optN)
```
 $stat = web($  )  $[stat,h] = web($  )  $[stat,h,url] = web($  )

# **Description**

web opens an empty MATLAB web browser.

**Note Security Considerations:** Avoid using the MATLAB Web browser for general web browsing. Use your system browser instead.

web(url) opens the page specified by url in the MATLAB web browser. If url is an external site, web(url) opens the page in your system browser. If multiple browsers are open, the page displays in the one that was most recently used.

web(url,opt) opens the page using the specified browser option, such as '-new' to create a new browser instance or '-browser' to use the system browser.

On Microsoft Windows and Apple Macintosh platforms, the operating system determines the system web browser. On other systems, the default is the Mozilla<sup>®</sup> Firefox<sup>®</sup> browser, but you can change the default using MATLAB web preferences.

web(url,opt1,...,optN) opens the page using one or more browser options.

stat = web( ) returns the status of the operation:  $\theta$  if successful, 1 or 2 if unsuccessful. You can include any of the input arguments in previous syntaxes.

[stat,h] = web() returns a handle to the MATLAB web browser that allows you to close it using the command  $close(h)$ . If the page opens in a system browser, web returns an empty handle.

If you do not specify any inputs to the web function, such as  $[s \text{tat}, h] = \text{web}$ , then the handle corresponds to the most recently used MATLAB web browser.

[stat,h,url] = web() returns the URL of the current page in the MATLAB web browser. If the page opens in a system browser, web returns an empty URL.

# **Examples**

#### **Open Web Page in System Browser**

Open the MathWorks® Web site home page in the system browser.

```
url = 'https://www.mathworks.com';
web(url)
```
### **View File in MATLAB Web Browser**

View an HTML file that resides on your system.

Create an HTML file by publishing an example program file. Copy the program file to the current folder so that the code can run during the publishing process.

```
program = fullfile(matlabroot,'help','techdoc',...
          'matlab env', 'examples', 'fourier demo2.m');
copyfile(program);
htmlFile = publish('fourier demo2.m');
```
View the file by specifying the file name.

web(htmlFile)

View the file in a new instance of the browser that does not include a toolbar.

web(htmlFile,'-new','-notoolbar')

Alternatively, you can use the file:/// URL scheme, as long as you include the full path. The publish function returns the path in the htmlFile output.

```
url = ['file:///',htmlFile];web(url)
```
#### **Send Email from System Browser**

Send an email from your system browser's default mail application using the mailto: URL scheme.

To run this example, replace the value for email with a valid email address.

```
email = 'myaddress@provider.ext';
url = ['mailto:',email];
web(url)
```
#### **Display Text in MATLAB Web Browser**

View formatted text using the text:// URL scheme.

```
web('text://<html><h1>Hello World</h1></html>')
```
# **Input Arguments**

### **url — Web page address or file location**

character vector | string

Web page address or file location, specified as a character vector or a string. File locations can include an absolute or relative path.

If url is an external site, then the page opens in your system browser. If url corresponds to a file in the installed product documentation, then the page displays in the MATLAB Help browser instead of the web browser.

```
Example: 'https:\\www.mathworks.com'
```
Example: "myfolder/myfile.html"

### **opt — Browser option**

'-browser' | '-new' | '-noaddressbox' | '-notoolbar'

Browser option, specified as one of the following. Options can appear in any order.

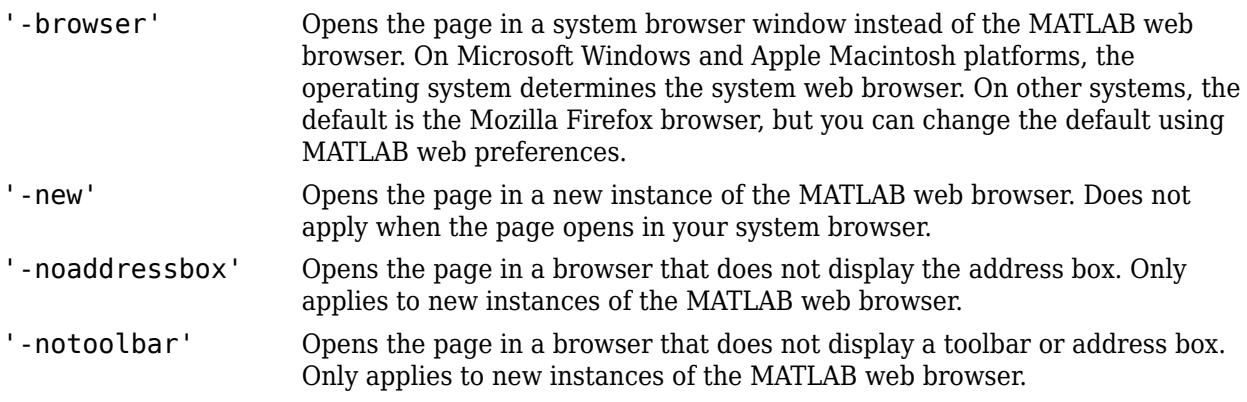

Example: '-new','-noaddressbox'

# **Output Arguments**

### **stat — Browser status**

 $0 | 1 | 2$ 

Browser status, returned as an integer with one of these values:

- 0 Found and started system browser.
- 1 Could not find system browser.
- 2 Found, but could not start system browser.

### **h — Handle to most recent MATLAB web browser**

scalar

Handle to the most recent MATLAB web browser, returned as a scalar instance of the associated Java class. If the page opens in a system browser, h is empty, [].

If you do not request the handle when you open the page, the handle might not correspond to your most recent use of the web function. Other MATLAB functionality also uses the web function, such as links to external sites from the Help browser.

### **url — Current page address**

character vector | string

Current page address in the most recent MATLAB web browser, returned as a character vector or string. url has the same data type as the input argument url. If the page opens in a system browser, url is empty, ''.

# **Limitations**

- MATLAB Online only supports the web (url) syntax. Calling web (url) in MATLAB Online opens the page specified by url in your web browser instead of the MATLAB web browser.
- The web function does not support the text:// URL scheme when opening pages in the system browser or from a deployed application.

# **Tips**

- To open external sites in the MATLAB browser instead of your system browser by default, go to the **Home** tab, and in the **Environment** section, click **Preferences**. Select **MATLAB** > **Web** and in the **System Web browser** section, clear **Use system web browser when opening links to external sites (recommended)**. Using the system browser is recommended when opening external sites.
- If you plan to deploy an application that calls the web function using the MATLAB Compiler product, use the '-browser' option to open all pages in the system browser.
- If you are displaying Japanese streaming text in the MATLAB web browser, specify a header that includes the charset attribute. For example:

```
web(['text://<html><head><meta http-equiv="content-type" '
       'content="text/html;charset=utf-8"></head><body>TEXT</body></html>'])
```
# **Compatibility Considerations**

**web function opens external sites using your system browser by default.** *Behavior changed in R2019b*

The web function now opens external sites using your system browser by default. Previously, the web function opened external sites using the MATLAB browser. Using the system browser is recommended when opening external sites.

To use the MATLAB browser as the default browser for external sites, go to the **Home** tab, and in the **Environment** section, click **Preferences**. Select **MATLAB** > **Web** and in the **System Web browser** section, clear the **Use system web browser when opening links to external sites (recommended)** option.

### **web function does not return a handle or URL for pages that open your system browser** *Behavior changed in R2020a*

The [web](#page-15145-0) function does not return a handle or URL for pages that open in the system browser. This includes all external pages, which by default open in your system browser, unless configured otherwise in the MATLAB Web Preferences.

To update your code, remove the handle and URL output arguments from instances of the web function. This table shows examples of how you can update your code.

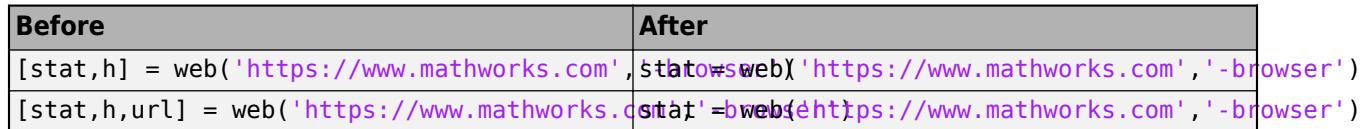

# **See Also**

[urlread](#page-14938-0) | [urlwrite](#page-14942-0) | [webread](#page-15157-0) | [webwrite](#page-15168-0) | [websave](#page-15164-0) | [weboptions](#page-15150-0) | [matlab.net.http.RequestMessage](#page-6216-0)

### **Topics**

"Web Browsers and MATLAB" "Web Preferences" "Use HTTP with MATLAB"

**Introduced before R2006a**

# <span id="page-15150-0"></span>**weboptions**

Specify parameters for RESTful web service

# **Syntax**

```
options = weboptions
options = weboptions(Name,Value)
```
# **Description**

options = weboptions returns a default weboptions object to specify parameters for a request to a web service. A weboptions object can be an optional input argument to the webread, websave, and webwrite functions. For options not supported by the weboptions function, see the "Use HTTP with MATLAB".

options = weboptions(Name,Value) specifies one or more properties of a weboptions object.

# **Examples**

## **Default weboptions Object**

Create a default weboptions object and display the default values for its properties.

```
options = weboptions
```

```
options = 
  weboptions with properties:
 CharacterEncoding: 'auto'
 UserAgent: 'MATLAB 9.7.0.1112323 (R2019b)'
                   Timeout: 5
                  Username: ''
                  Password: ''
                   KeyName: ''
                  KeyValue: ''
              ContentType: 'auto'
            ContentReader: []
 MediaType: 'auto'
 RequestMethod: 'auto'
              ArrayFormat: 'csv'
 HeaderFields: []
 CertificateFilename: 'default'
```
## **User Name and Password in weboptions Object**

Set your web service user name and password in a weboptions object. You can use the object as an input argument to webread, websave, or webwrite when your web service requires authentication.

```
options = weboptions('Username','jdoe','Password','mypassword');
```
The password is obscured when you display the weboptions object. However, the object stores the password as plain text. You can retrieve the password from the weboptions.Password property.

options.Password

```
ans ='mypassword'
```
# **Input Arguments**

### **Name-Value Pair Arguments**

Specify optional pairs of arguments as Name1=Value1, ..., NameN=ValueN, where Name is the argument name and Value is the corresponding value. Name-value arguments must appear after other arguments, but the order of the pairs does not matter.

*Before R2021a, use commas to separate each name and value, and enclose* Name *in quotes.*

Example: weboptions('Timeout',60) creates a weboptions object that sets the timeout connection duration to 60 seconds.

### **CharacterEncoding — Character encoding**

'auto' (default) | string scalar | character vector

The encoding used by webread to convert web content to characters, specified as a string scalar or character vector. Common encodings include 'US-ASCII', 'UTF-8', 'latin1', 'Shift\_JIS', and'ISO-8859-1'. The default encoding depends on the content type. If you get garbled text, then the webread encoding might be different from the encoding used by the document. Try setting CharacterEncoding to UTF-8.

### **UserAgent — User agent identification**

['MATLAB ' version] (default) | string scalar | character vector

User agent identification, specified as a string scalar or character vector indicating the client user agent.

### **Timeout — Time out connection duration**

5 (default) | positive numeric scalar | Inf

Time out connection duration in seconds, specified as a positive numeric scalar. The value is the number of seconds to wait to receive the initial response (header) from the server after sending the last packet of a request. Timeout is equivalent to the ResponseTimeout property in the matlab.net.http.HTTPOptions class. The maximum value is 2147.483647 seconds. Use Inf to set the maximum value.

Some operating systems have a maximum timeout enforced by the system. This timeout takes effect even if the value of Timeout is greater than the maximum. For example, on Windows 10, this timeout is 21 seconds.

### **Username — User identifier**

'' (default) | string scalar | character vector

User identifier, specified as a string scalar or character vector for basic and/or digest HTTP authentication (no encryption). For information about Basic HTTP Authentication Scheme, see [https://](https://tools.ietf.org/html/rfc7617) [tools.ietf.org/html/rfc7617](https://tools.ietf.org/html/rfc7617). For information about HTTP Digest Access Authentication, see [https://](https://tools.ietf.org/html/rfc7616) [tools.ietf.org/html/rfc7616](https://tools.ietf.org/html/rfc7616).

### **Password — User authentication password**

'' (default) | string scalar | character vector

User authentication password, specified as a string scalar or character vector for basic and/or digest HTTP authentication (no encryption). If you display a weboptions object with Password set, then

the value is displayed as a character vector containing '\*'. However, the object stores the value of Password as plain text.

#### **KeyName — Name of key**

'' (default) | string scalar | character vector

Name of a key, specified as a string scalar or character vector. KeyName is an additional name to add to the HTTP request header. For example, KeyName can be a web service API key name.

Example: weboptions('KeyName','duration','KeyValue',7) creates a weboptions object that contains a key name, duration, defined by a web service.

#### **KeyValue — Value of key**

'' (default) | string scalar | character vector | numeric | logical

Value of a key, specified as a string scalar, a character vector, or a numeric or logical value to add to the HTTP request header. KeyValue is the value of a key specified by KeyName.

Example: weboptions('KeyName','duration','KeyValue',7) creates a weboptions object that contains a key value, 7, paired with a key name, duration.

#### **HeaderFields — Names and values of header fields**

m-by-2 array of strings or cell array of character vectors

Names and values of header fields, specified as an m-by-2 array of strings or cell array of character vectors to add to the HTTP request header. HeaderFields $\{i,1\}$  is the name of a field and HeaderFields{i,2} is its value.

These header fields add to or replace fields automatically added by webread, webwrite, or websave. Normally these fields are added, but if the name of one of these fields is a case-insensitive match to one of the fields that would be automatically added, and that field does not support multiple values (for example, Content-Type), then the value you specify is used instead. Some fields whose value is necessary to send a request successfully, such as Connection and Content-Length, cannot be overridden.

Example: weboptions('HeaderFields',{'Content-Length' '78';'Content-Type' 'application/json'}) creates a weboptions object that contains two header fields: Content-Length with value 78 and Content-Type with value application/json.

#### **ContentType — Content type**

'auto' (default) | string scalar | character vector

Content type, specified as a string scalar or character vector. Use ContentType to request that the server preferentially return data in a particular format. webread uses this value to convert the response to a MATLAB type. The server returns this content type if possible, but is not obligated to do so.

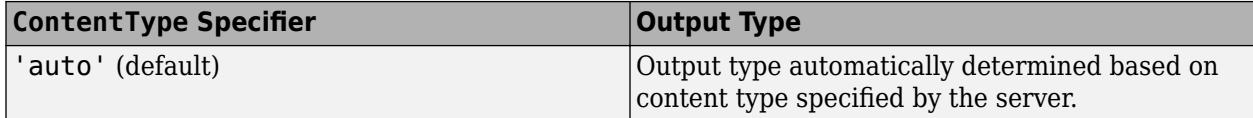

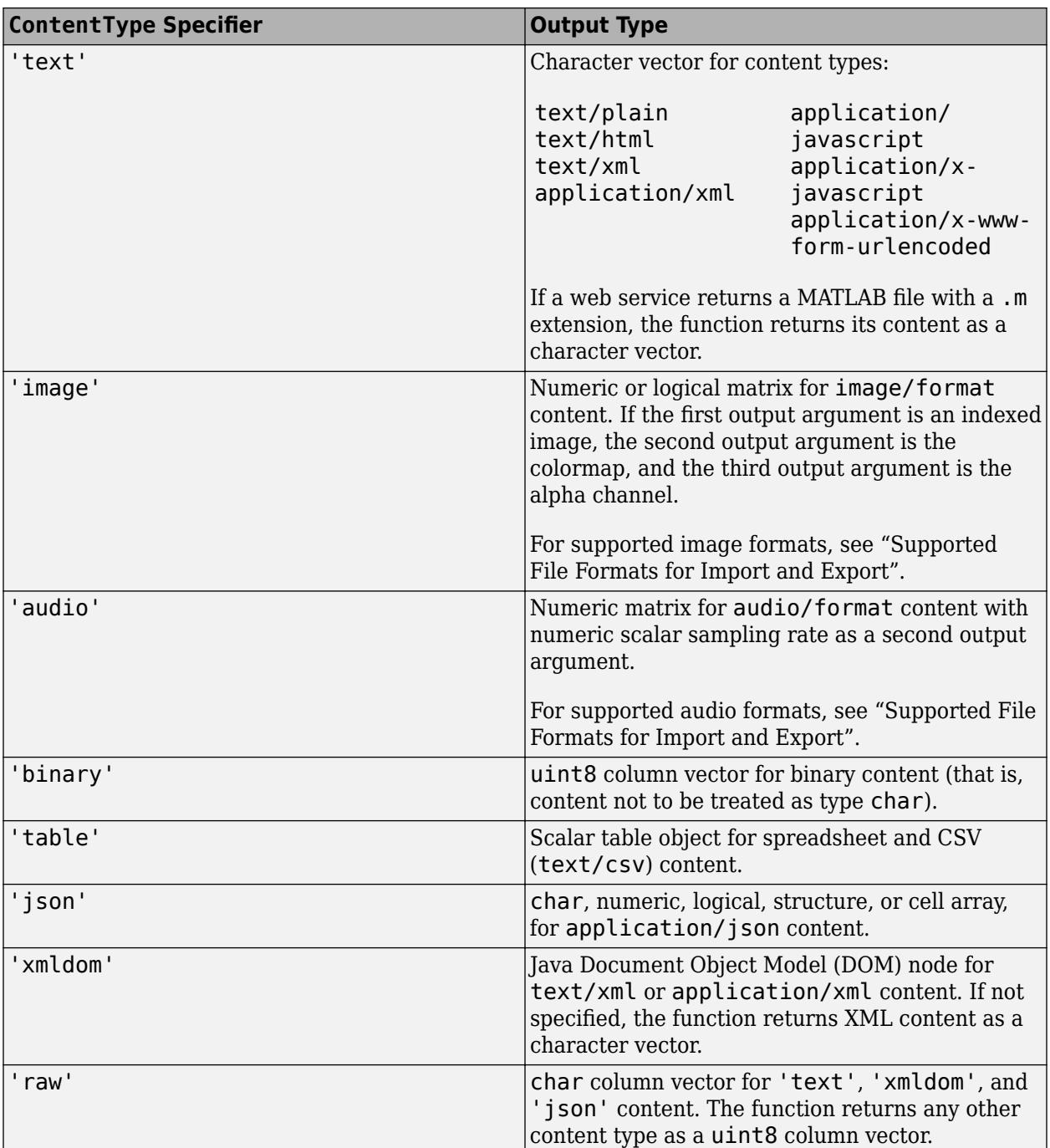

Example: weboptions('ContentType','text') creates a weboptions object that instructs webread to return text, JSON, or XML content as a character vector.

## **ContentReader — Content reader**

[] (default) | function handle

Content reader, specified as a function handle. You can create a weboptions object with ContentReader specified, and pass the object as an input argument to webread. Then webread

### downloads data from a web service and reads the data with the function specified by the function handle. webread ignores ContentType when ContentReader is specified.

Example: weboptions('ContentReader',@readtable) creates a weboptions object that instructs webread to use readtable to read content as a table.

### **MediaType — Media type**

'auto' (default) | 'application/x-www-form-urlencoded' | string scalar | character vector | matlab.net.http.MediaType

Media type, specified as a string scalar, a character vector, or a [matlab.net.http.MediaType](#page-6069-0) object. MediaType specifies the type of data webwrite sends to the web service. It specifies the content type that MATLAB specifies to the server, and it controls how the webwrite data argument, if specified, is converted. For more information, see [https://tools.ietf.org/html/rfc6838.](https://tools.ietf.org/html/rfc6838)

The default value is 'auto' which indicates that MATLAB chooses the type based on the input to webwrite. If using PostName/PostValue argument pairs, then MATLAB uses 'application/xwww-form-urlencoded' to send the pairs. If using a data argument that is a scalar string or character vector, then MATLAB assumes it is a form-encoded string and sends it as-is using 'application/x-www-form-urlencoded'. If data is anything else, then MATLAB converts it to JSON using jsonencode and uses the content type 'application/json'.

If you specify a MediaType containing 'json' or 'javascript', and data is a character vector, then it is sent as-is. All other types, including scalar strings, are converted using jsonencode.

If you specify 'application/x-www-form-urlencoded', then PostName/PostValue pairs are sent form-encoded. data, if present, must be a string or character vector to be sent as-is.

If you specify a MediaType that contains 'xml', and data is a Document Object Model object (a Java org.apache.xerces.dom.DocumentImpl), then it is converted to XML. data, if present, must be a string or character vector to be sent as-is.

If you specify any other MediaType, and data is a string or character vector, then weboptions sends the value as-is.

PostName/PostValue pairs are accepted only for MediaType values 'auto' and 'application/x-www-form-urlencoded', and character vectors are always sent as-is regardless of the MediaType.

You can specify semicolon-separated name=value parameters within the MediaType string, for example, 'application/json; odata=verbose'. Some servers require this format as part of the Content-Type header field in the request.

Example: weboptions('MediaType','application/json') creates a weboptions object that instructs webwrite to encode character vector data as JSON to post it to a web service.

#### **RequestMethod — HTTP request method**

'auto' (default) | string scalar | character vector | matlab.net.http.RequestMethod enumeration

HTTP request method, specified as a string scalar, a character vector, or a [matlab.net.http.RequestMethod](#page-6249-0) enumeration as one of these values:

• 'auto'

- webread and websave use the HTTP GET method.
- webwrite uses the HTTP POST method.
- 'get' for use with the webread and websave functions.
- 'post' for use with the webread, webwrite, and websave functions.
- 'put' for use with the webread, webwrite, and websave functions.
- 'delete' for use with the webread, webwrite, and websave functions.
- 'patch' for use with the webread, webwrite, and websave functions.

The webread and websave functions put the query into the URL regardless of the RequestMethod. webwrite puts the query into the data regardless of the RequestMethod.

Example: weboptions('RequestMethod','post') creates a weboptions object that instructs webread, websave, or webwrite to use the HTTP POST method of a web service.

**ArrayFormat — Format to form-encode query or post values that represent multiple values** 'csv' (default) | 'json' | 'repeating' | 'php'

Format to form-encode query or post values that represent multiple values, specified as 'csv', 'json', 'repeating', or 'php'. A query or post value contains multiple values if it is

- A numeric, logical, or datetime vector
- A character array with more than one row
- A cell vector, where each element is a numeric, logical, or datetime scalar or a character vector with one row

No other data types or dimensions are supported.

This table shows form-encoded conversions for each format, for a query parameter named 'parameter' and a query value of [1 2 3]. The web service specifies the conversion to use.

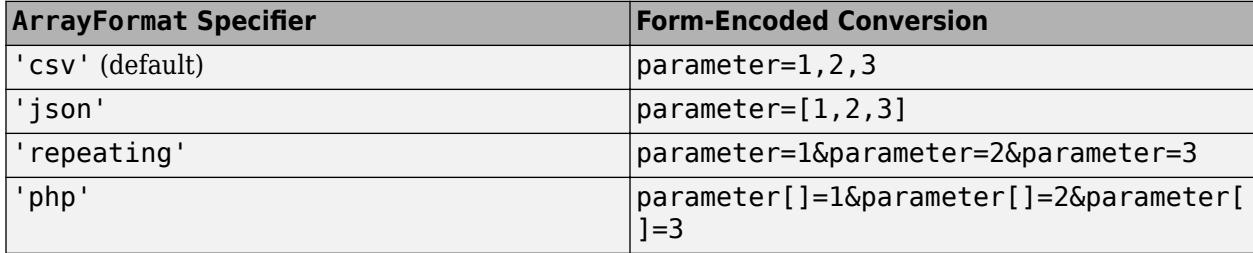

### To encode a scalar as a one-element array with the 'json' or 'php' specifiers, place the scalar in a one-element cell array.

Example: weboptions('ArrayFormat','repeating') creates a weboptions object that instructs webread, websave, or webwrite to form-encode any query or post value with multiple values as repeating query parameters.

### **CertificateFilename — File name**

'default' (default) | string scalar | character vector

File name, specified as a string scalar or character vector denoting the name and location of a file containing root certificates. The file must be in privacy-enhanced mail (PEM) format. The location must be in the current folder, in a folder on the MATLAB path, or a full or relative path to a file. The
certificates contained in this file are used to validate server certificates for HTTPS connections. Since the security of HTTPS connections depends on the integrity of this file, please protect it appropriately. MATLAB does not manage certificates or certificate files, but there are third-party tools available for managing PEM files.

By default when options are not specified, MATLAB validates server certificates using the systemprovided certificate store. This is also the behavior if CertificateFilename is set to 'default'.

If CertificateFilename is empty (''), then the validation of the server certificate is turned off. MATLAB only verifies that the domain name of the server certificate matches that of the server.

If you encounter a server certificate validation failure using 'default', then check the connection using your system browser.

If you encounter a connection issue, consider the following:

- For an expired or revoked server certificate, contact the website owner or server administrator.
- For a missing Root CA certificate, you can choose one of the following:
	- Add the Root CA certificate to the file denoted by CertificateFilename.
	- Disable certificate validation by setting CertificateFilename to empty ('').
- For a mismatch between the domain name of the server certificate and the domain name of the server, you can disable this validation by creating a matlab.net.http.RequestMessage object and setting the matlab.net.http.HTTPOptions.VerifyServerName property to false.

**Note** These options are temporary workarounds and MathWorks strongly recommends that you resolve the root cause of any server certificate validation failure by using a valid/correct server certificate.

#### **Attributes:**

**GetAccess** 

public

**SetAccess** 

public

### **See Also**

[webread](#page-15157-0) | [websave](#page-15164-0) | [webwrite](#page-15168-0) | [RequestMethod](#page-6249-0) | [HTTPOptions](#page-6056-0)

### **Topics**

"Use HTTP with MATLAB"

### **Introduced in R2014b**

# <span id="page-15157-0"></span>**webread**

Read content from RESTful web service

# **Syntax**

```
data = webread(url)data = webread(url,QueryName1,QueryValue1,...,QueryNameN,QueryValueN)
data = webread(, options)
```

```
[data,colormap,alpha] = webread(
```
 $[data,Fs] = webread(\_\_\)$ 

# **Description**

data = webread(url) reads content from the web service specified by url and returns the content in data.

The web service provides a ["RESTful" on page 1-15157](#page-15162-0) that returns data formatted as an internet media type such as JSON, XML, image, or text.

data = webread(url,QueryName1,QueryValue1,...,QueryNameN,QueryValueN) appends query parameters to url, as specified by one or more pairs of name-value arguments. To put a query into the body of the message, use webwrite. The web service defines the query parameters.

data = webread( , options) adds other HTTP request options, specified by the weboptions object options. You can use this syntax with any of the input arguments of the previous syntaxes.

To return data as a specific output type, specify the ContentType property of options.

To read content with a function, specify the ContentReader property of options as a handle to the function. webread downloads data from a web service and reads the data with the specified function:

- If you specify a handle to a function that returns multiple output arguments, webread returns all output arguments.
- If you specify a handle to a function that returns no output argument (such as Image Processing Toolbox function @implay for video files), webread returns no output argument.

 $[data,colormap, alpha] = webread($  ) reads an image from the web service specified by url and returns the image in data. You can use the previous syntaxes to return the image only. Use this syntax to return the colormap and alpha channels associated with the image.

webread returns an image when the HTTP response has a Content-Type header field that specifies an image media type and if imread supports the image format. For supported image formats, see "Supported File Formats for Import and Export".

[data, Fs] = webread( \_\_\_ ) reads audio data from the web service specified by url and returns the audio data in data. You can use the previous syntaxes to return the audio data only. Use this syntax to return the sample rate of the audio data in hertz.

webread returns audio data when the HTTP response has a Content-Type header field that specifies an audio media type and if audioread supports the audio format. For supported audio formats, see "Supported File Formats for Import and Export".

### **Examples**

### **Read Image from Website**

This example shows how to read an image from a website and display it.

### **Read Image Data**

```
httpsUrl = 'https://requestserver.mathworks.com';
imageUrl = strcat(httpsUrl, '/assets/computerVision.jpg');
rgb = webread(imagedurl);whos rgb
 Name Size Bytes Class Attributes
  rgb 360x640x3 691200 uint8
```
### **Resize and Display Image**

```
rgb = imresize(rgb, 0.6);imshow(rgb)
```
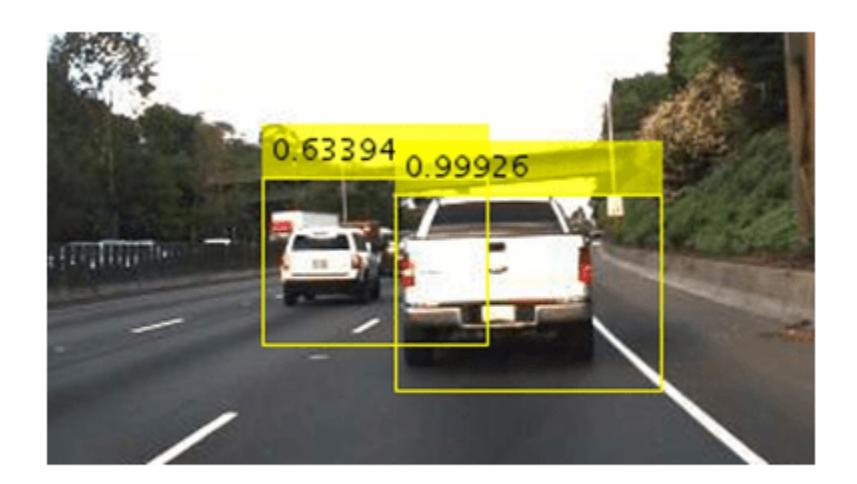

### **Read Weather Data**

This example shows how to read temperatures from a csv data file.

### **Read Data From CSV File**

```
httpsUrl = "https://requestserver.mathworks.com";
dataUrl = strcat(httpsUrl, "/assets/weatherStation.csv");
data = webread(dataUrl);time = [data.Time];
temp = [data.TempF];
```
### **Display Temperature Plot**

```
plot(time, temp)
xlabel("Time")
ylabel("Temperature (Farenheit)")
title("Temperature Over Time");
axis padded
```
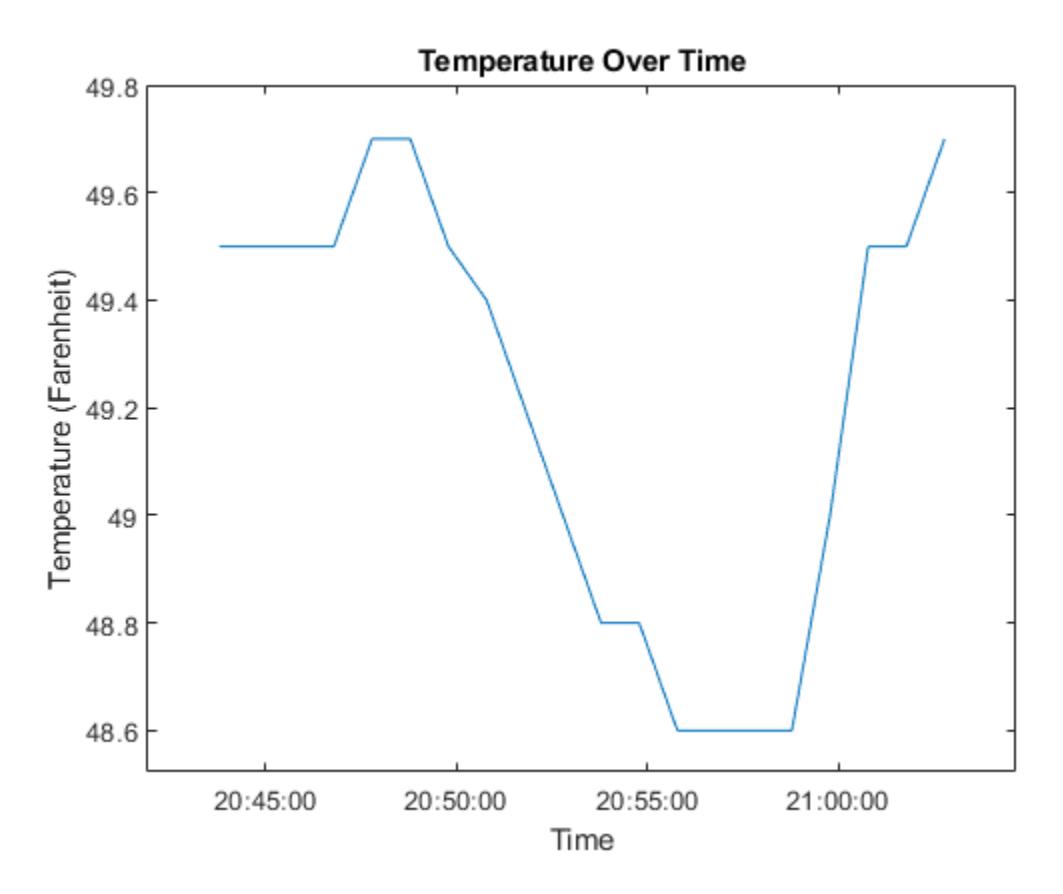

### **Specify Web Service Query Parameters**

This example shows how to select a record using query parameters.

#### **View Employee Database Structure**

Display the fields of database employee.

```
httpsUrl = "https://requestserver.mathworks.com";
employeeUrl = strcat(httpsUrl, "/employee");
fieldnames(webread(employeeUrl))
```

```
ans = 6×1 cell
    {'id' }
    {'firstName' }
    {'lastName' }
    {'occupation'}
   \{ 'age' \} {'city' }
```
#### **Select Employee by firstName and lastName**

```
jSmith = webread(employeeUrl, "firstName", "John", "lastName", "Smith");
disp(jSmith);
```

```
 id: 1
  firstName: 'John'
  lastName: 'Smith'
 occupation: 'Software Engineer'
        age: '32'
       city: 'Boston'
```
### **Specify Request Option**

This example shows how to return data as a specific type.

### **Read Data**

```
httpUrl = "http://requestserver.mathworks.com";
employeeUrl = strcat(httpUrl, "/employee");
```
#### **Return Record as Character Array**

Create a weboptions object and set its ContentType to 'text'. The webread function converts the JSON object to a character array.

```
options = weboptions("ContentType", "text");
sBrown = webread(employeeUrl, "firstName", "Sarah", options);
disp(sBrown)
```
[{"id":2,"firstName":"Sarah","lastName":"Brown","occupation":"Software Engineer","age":"28","cit

## **Input Arguments**

#### **url — URL to web service**

character vector | string scalar

URL to a web service, specified as a character vector or string scalar. Include the transfer protocol. Only http and https are supported. The web service implements a RESTful interface. See ["RESTful" on page 1-15157](#page-15162-0) for more information.

Example: webread('https://www.mathworks.com/matlabcentral') reads the web page and returns its HTML as a character array.

**QueryName1,QueryValue1,...,QueryNameN,QueryValueN — Web service query parameters** name-value pairs

Web service query parameters, specified as one or more pairs of name-value arguments. A QueryName argument must specify the name of a query parameter, as a character vector or string scalar. A QueryValue argument must be a character vector, a string scalar, or a numeric, logical, or datetime value that specifies the value of the query parameter. Numeric, logical, and datetime values can be in arrays. The web service defines name-value pairs that it accepts as part of a request.

When you specify QueryValue as a datetime object, you must specify its Format property so that it is consistent with the format required by the web service. If the Format property includes a time zone or offset, and the datetime object is not zoned, then webread specifies 'Local' as the time zone.

When QueryValue contains multiple values in an array, you might need to specify the ArrayFormat property of a [weboptions](#page-15150-0) object to form-encode the array as specified by the web service.

Example: webread('https://www.mathworks.com/matlabcentral/ fileexchange/','term','webread') retrieves a list of files uploaded to the File Exchange that contain the word webread.

### **options — Additional HTTP request options**

weboptions object

Additional HTTP request options, specified as a weboptions object.

You can specify the ContentType property of a weboptions object, and pass the object as an input argument to webread. Then webread returns data as that type of output. The table lists the valid content types you can specify in a weboptions object.

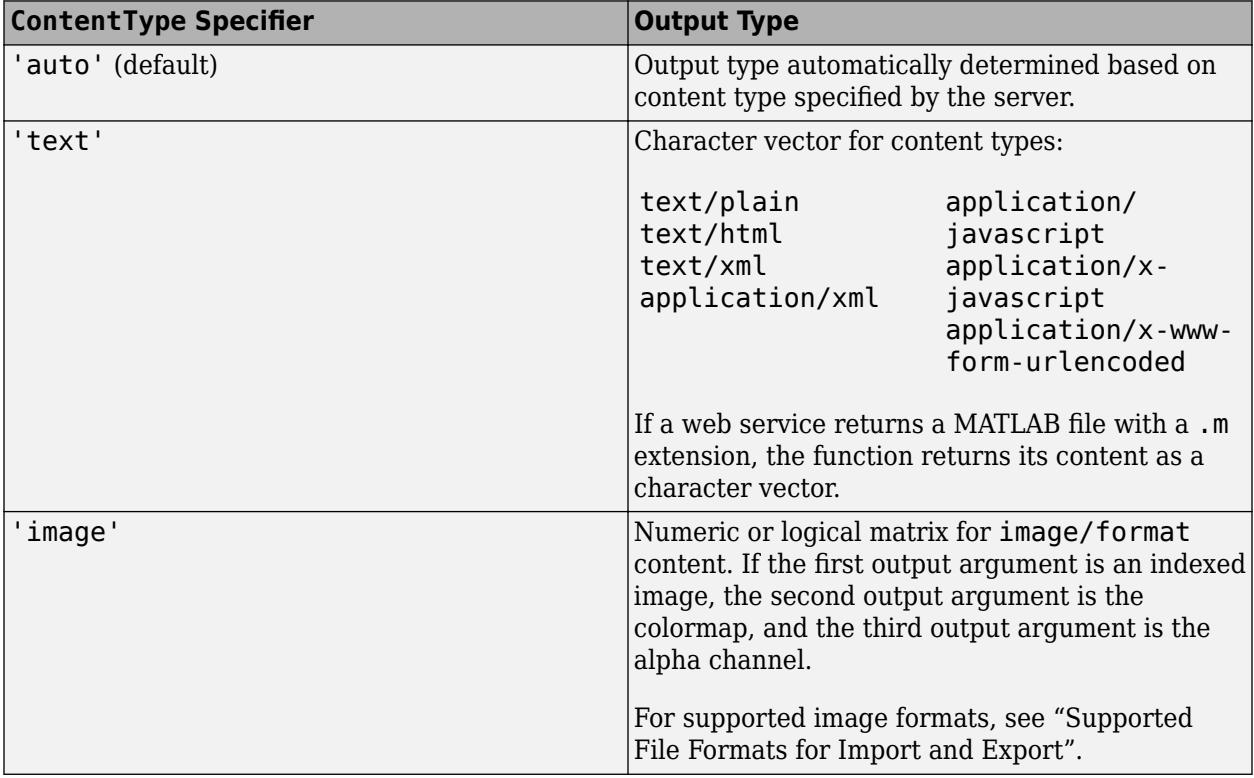

<span id="page-15162-0"></span>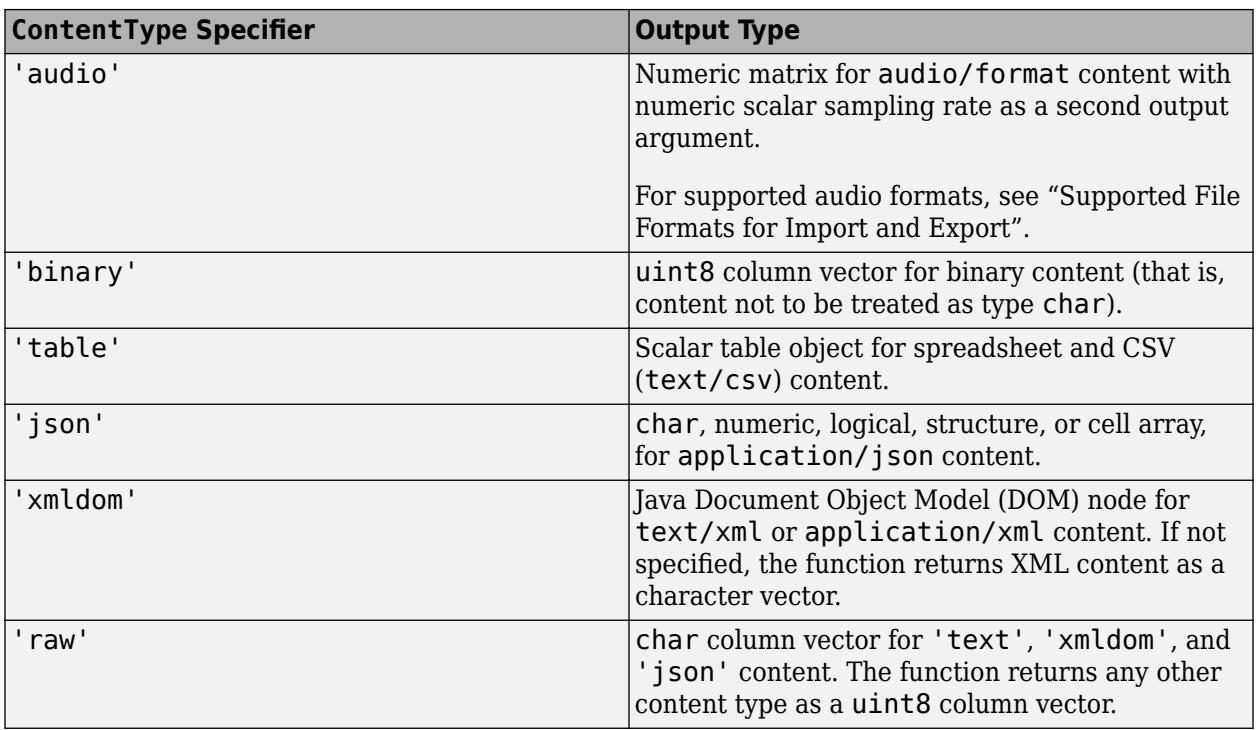

See [weboptions](#page-15150-0) for all request options that are weboptions properties.

# **Output Arguments**

### **data — Content from web service**

scalar | array | structure | table

Content read from a web service, returned as a scalar, array, structure, or table.

### **colormap — Colormap associated with indexed image**

numeric array

Colormap associated with an indexed image, returned as a numeric array.

### **alpha — Alpha channels associated with indexed image**

numeric array

Alpha channels associated with an indexed image, returned as a numeric array.

### **Fs — Sample rate of audio data in hertz**

positive numeric scalar

Sample rate of audio data in hertz, returned as a positive numeric scalar.

## **More About**

### **RESTful**

*REST* means *representational state transfer*, a common architectural style for web services. RESTful interfaces provide standard HTTP methods such as GET, PUT, POST, or DELETE.

# **Tips**

- For functionality not supported by the RESTful web services functions, see the "Use HTTP with MATLAB".
- webread supports HTTP GET and POST methods. Many web services provide both GET and POST methods to request data. To send an HTTP POST request, specify the RequestMethod property of options as 'post'. However, webread puts query options into the url, not in the body of the request message. To put a query into the body, use webwrite.
- For HTTP POST requests, the webread function supports only the application/x-www-formurlencoded media type. To send a POST request with content of any other internet media type, use webwrite.
- This function does not examine the document contents to determine how to process it. For example, HTML and XML documents often contain a <meta> tag that specifies the document character encoding. If the encoding is different from the default webread encoding, then specify the correct CharacterEncoding option in weboptions.
- To specify proxy server settings, see "Proxy Server Authentication".

# **See Also**

[websave](#page-15164-0) | [weboptions](#page-15150-0) | [webwrite](#page-15168-0) | [datetime](#page-2968-0) | [jsondecode](#page-7472-0) | [audioread](#page-113-0) | [imread](#page-6823-0) | [readtable](#page-11666-0) | [xmlread](#page-15639-0)

### **Topics**

"Proxy Server Authentication" "Download Data from Web Service" "Convert Data from Web Service" "Represent Dates and Times in MATLAB" "Use HTTP with MATLAB"

### **External Websites**

[Representational State Transfer](https://en.wikipedia.org/wiki/Representational_state_transfer) [JavaScript Object Notation \(JSON\)](https://en.wikipedia.org/wiki/JSON)

### **Introduced in R2014b**

# <span id="page-15164-0"></span>**websave**

Save content from RESTful web service to file

# **Syntax**

```
outfilename = websave(filename,url)
outfilename = website(filename, url,QueryName1,QueryValue1,...,QueryNameN,QueryValueN)
outfilename = website(, options)
```
# **Description**

outfilename = websave(filename, url) saves content from the web service specified by url and writes it to filename. The websave function returns the full filename path as outfilename.

The web service provides a ["RESTful" on page 1-15161](#page-15166-0) that returns data formatted as an internet media type such as JSON, XML, image, or text.

```
outfilename = website(filename, url,QueryName1,QueryValue1,...,QueryNameN,QueryValueN) appends query parameters to url,
as specified by one or more pairs of name-value arguments. The web service defines the query
parameters.
```
outfilename = websave( \_\_\_ ,options) adds other HTTP request options, specified by the weboptions object options. You can use this syntax with any of the input arguments of the previous syntaxes.

websave supports HTTP GET and POST methods. To send an HTTP POST request, specify the RequestMethod property of options as 'post'. Many web services provide both GET and POST methods to request data.

# **Examples**

### **Download Image to File**

This example shows how to save an image on a Web server to a file.

### **Locate Image**

```
httpsUrl = "https://requestserver.mathworks.com";
imageUrl = strcat(httpsUrl, "/assets/computerVision.jpg");
```
### **Save Image to File**

```
imageFile = "computerVision.jpg";
imageFileFullPath = websave(imageFile, imageUrl);
```
### **Save Weather Data to File**

This example shows how to save data from a Web server file.

```
httpsUrl = "https://requestserver.mathworks.com";
dataUrl = strcat(httpsUrl, "/assets/weatherStation.csv");
weatherFile = "weatherData.csv";
weatherFileFullPath = websave(weatherFile, dataUrl);
```
### **Save Employee Data to Text File**

This example shows how to save data to a text file.

```
httpUrl = 'http://requestserver.mathworks.com';
employeeUrl = strcat(httpUrl, '/employee');
employeeFile = 'employeeData.txt';
employeeFileFullPath = websave(employeeFile, employeeUrl, 'occupation', 'Software Engineer');
employeeData = jsondecode(fileread(employeeFileFullPath))
```

```
employeeData=2×1 struct array with fields:
     id
     firstName
     lastName
     occupation
     age
     city
```
### **Save JSON Data**

Read JSON data from a website and save in file test.txt.

```
uri = matlab.net.URI('http://httpbin.org/get');
websave('test.txt',uri,weboptions('ContentType','json'));
```
Read the text from the file into a structure of JSON data.

```
js = jsondecode(fileread('test.txt'))
js = 
   struct with fields:
        args: [1×1 struct]
    headers: [1×1 struct]
      origin: '144.444.4.4'
         url: 'http://httpbin.org/get'
```
### **Input Arguments**

**filename — Name of file to save content to** character vector | string scalar

<span id="page-15166-0"></span>Name of file to save content to, specified as a character vector or string scalar. websave saves the content as is. websave ignores options.ContentType and options.ContentReader, even if these properties are set.

Example: websave('matlabcentral.html','https://www.mathworks.com/ matlabcentral') reads the web page and saves its HTML to the file matlabcentral.html.

### **url — URL to web service**

character vector | string scalar

URL to a web service, specified as a character vector or string scalar. Include the transfer protocol. Only http and https are supported. The web service implements a RESTful interface. See "RESTful" on page 1-15161 for more information.

### **QueryName1,QueryValue1,...,QueryNameN,QueryValueN — Web service query parameters** name-value pairs

Web service query parameters, specified as one or more pairs of name-value arguments. A QueryName argument must specify the name of a query parameter. A QueryValue argument must be a character vector, a string scalar, or a numeric, logical, or datetime value that specifies the value of the query parameter. Numeric, logical, and datetime values can be in arrays. The web service defines name-value pairs that it accepts as part of a request.

When you specify QueryValue as a datetime object, you must specify its Format property to be consistent with the format required by the web service. If the Format property includes a time zone or offset, and the datetime object is not zoned, then websave specifies 'Local' as the time zone.

When QueryValue contains multiple values in an array, you might need to specify the ArrayFormat property of a [weboptions](#page-15150-0) object to form-encode the array as specified by the web service.

Example: websave('webread\_search.html','https://www.mathworks.com/ matlabcentral/fileexchange/','term','simulink') retrieves a list of files uploaded to the File Exchange that contain the word *simulink* and saves the search results to an HTML file.

### **options — Additional HTTP request options**

weboptions object

Additional HTTP request options, specified as a weboptions object. For all request options that are weboptions properties, see [weboptions](#page-15150-0).

### **More About**

### **RESTful**

*REST* means *representational state transfer*, a common architectural style for web services. RESTful interfaces provide standard HTTP methods such as GET, PUT, POST, or DELETE.

### **Tips**

- For functionality not supported by the RESTful web services functions, see the "Use HTTP with MATLAB".
- For HTTP POST requests, the websave function supports only the application/x-www-formurlencoded media type. To send a POST request with content of any other internet media type, use webwrite.

• To specify proxy server settings, see "Proxy Server Authentication".

### **See Also**

[webread](#page-15157-0) | [weboptions](#page-15150-0) | [webwrite](#page-15168-0) | [datetime](#page-2968-0)

### **Topics**

"Proxy Server Authentication"

"Download Web Page and Files"

"Represent Dates and Times in MATLAB"

"Use HTTP with MATLAB"

### **External Websites**

[Representational State Transfer](https://en.wikipedia.org/wiki/Representational_state_transfer) [JavaScript Object Notation \(JSON\)](https://en.wikipedia.org/wiki/JSON)

### **Introduced in R2014b**

# <span id="page-15168-0"></span>**webwrite**

Write data to RESTful web service

## **Syntax**

```
response = webwrite(url,PostName1,PostValue1,...,PostNameN,PostValueN)
response = webwrite(url, data)response = webwrite(, options)
```
# **Description**

response = webwrite(url,PostName1,PostValue1,...,PostNameN,PostValueN) writes content to the web service specified by url and returns response. The input arguments PostName1, PostValue1, ..., PostNameN, PostValueN specify the content as name-value pairs. webwrite form-encodes the name-value pairs in the body of an HTTP POST request to the web service. The web service defines response.

The web service provides a ["RESTful" on page 1-15167](#page-15172-0) that returns data formatted as an internet media type such as JSON, XML, image, or text.

response = webwrite(url,data) posts data to the web service specified by url and sets the media type based on the data.

The input argument data specifies the content as a form-encoded character array. webwrite puts data in the body of an HTTP POST request to the web service. The web service defines response.

response = webwrite(  $\qquad$ , options) adds other HTTP request options, specified by the weboptions object options. You can use this syntax with any of the input arguments of the previous syntaxes.

To write content as an internet media type other than a form-encoded character array ('application/x-www-form-urlencoded'), specify the MediaType property of options.

To request data with an HTTP POST request and read the response with a function, specify the ContentReader property of options as a handle to the function. If you specify a handle to a function that returns multiple output arguments, webwrite returns all output arguments.

## **Examples**

### **Write Data to Web Service**

Write a number to a channel feed on the ThingSpeak server and read it back.

To run this code, create a [ThingSpeak](https://thingspeak.com) account. Call webwrite using the Write API key and Channel ID from your ThingSpeak account. The default field name is 'field1'.

```
thingSpeakURL = 'http://api.thingspeak.com/';
thingSpeakWriteURL = [thingSpeakURL 'update'];
writeApiKey = 'Your Write API Key';
```

```
fieldName = 'field1';
fieldValue = 42;
response = webwrite(thingSpeakWriteURL,'api_key',writeApiKey,fieldName,fieldValue)
```
If this call to webwrite is the first update to your ThingSpeak channel, response is 1.

Read back the number you wrote to your channel. ThingSpeak provides a different URL to get the last entry to your channel. Your Channel ID is part of the URL.

```
channelID = num2str(Your Channel ID);
thingSpeakReadURL = [thingSpeakURL 'channels/' channelID '/fields/' fieldName '/last'];
data = webread(thingSpeakReadURL,'api_key',writeApiKey)
data =42
```
#### **Write Form-Encoded Character Data**

This example shows how to write data to a Web server.

```
httpUrl = 'http://requestserver.mathworks.com';
delim = \sqrt[k]{\mathcal{N}};
pairDelim = '=';
data = 42;data = num2str(data);
data = ['key', pairDelim, 'value', delim, 'field', pairDelim, data];
responseData = webwrite(httpUrl, data);disp(responseData);
     dataType: 'application/x-www-form-urlencoded'
```
#### dataSize: '18'

#### **Write JSON Object**

This example shows how to write a record as a JSON object.

```
httpsUrl = 'https://requestserver.mathworks.com';
employee(1).Name = 'Jon';
employee(1).Occupation = 'Doctor';
employee(2).Name = 'Sarah';
employee(2).Occupation = 'Engineer';
options = weboptions('MediaType', 'application/json');
responseEmployee = webwrite(httpsUrl, employee, options)
responseEmployee = struct with fields:
```

```
 dataType: 'application/json; charset=UTF-8'
 dataSize: '79'
```
### **Specify Data and Time**

Write a number and a specific date to a channel feed on the ThingSpeak server. Read the number and date back.

To run this code, create a [ThingSpeak](https://thingspeak.com) account. Call webwrite using the Write API key and Channel ID from your ThingSpeak account. Specify the date for the feed entry with a datetime object.

```
thingSpeakURL = 'http://api.thingspeak.com/';
thingSpeakWriteURL = [thingSpeakURL 'update'];
writeApiKey = 'Your Write API Key';
fieldName = 'field1';
fieldValue = 42:
D = datetime(2015,3,22,8,15,30,'Format','yyyy-MM-dd HH:mm:ss');
response = webwrite(thingSpeakWriteURL, 'api_key',writeApiKey,...
     fieldName,fieldValue,'created_at',D)
```
If this call to webwrite is the first update to your ThingSpeak channel, response is 1.

Read back the last entry to your channel. ThingSpeak provides a different URL to get the last entry to your channel. Append last. json to the URL to get the data as a JSON object. Your Channel ID is part of the URL.

```
channelID = num2str(Your Channel ID);
thingSpeakReadURL = [thingSpeakURL 'channels/' channelID '/fields/' ...
     fieldName '/last.json'];
data = webread(thingSpeakReadURL,'api_key',writeApiKey)
data = created_at: '2015-03-22T08:15:30Z'
       entry_id: 1
         field1: '42'
```
The date in the created at field matches the date specified in D.

#### **Specify Multiple Post Values**

Write two name-value pair arguments to httpbin.org. The site returns the request's POST parameters.

```
uri = matlab.net.URI('http://httpbin.org/post');
res = webwrite(uri,'field1','hello','field2','world');
res.form
ans = struct with fields:
     field1: 'hello '
     field2: 'world'
```
### **Input Arguments**

#### **url — URL to web service** character vector | string scalar

URL to a web service, specified as a character vector or string scalar. Include the transfer protocol. Only http and https are supported. The web service implements a RESTful interface. See ["RESTful" on page 1-15167](#page-15172-0) for more information.

### **PostName1,PostValue1,...,PostNameN,PostValueN — Web service post parameters** name-value pairs

Web service post parameters, specified as one or more pairs of name-value arguments. A PostName argument must specify the name of a post parameter. A PostValue argument must be a character vector, a string scalar, or a numeric, logical, or datetime value that specifies the value of the post parameter. Numeric, logical, and datetime values can be in arrays. The web service defines namevalue pairs that it accepts as part of a request. webwrite encodes the name-value pairs as a formencoded character array in the body of an HTTP POST request and sets the content type to application/x-www-form-urlencoded by default.

When you specify PostValue as a datetime object, you must specify its Format property so that it is consistent with the format required by the web service. If the Format property includes a time zone or offset, and the datetime object is not zoned, then webwrite specifies 'Local' as the time zone.

When a PostValue argument contains multiple values in an array, specify the ArrayFormat property of a [weboptions](#page-15150-0) object to form-encode the array as specified by the web service.

Example: webwrite('https://www.mathworks.com/matlabcentral/ fileexchange/','term','webwrite','duration',7) retrieves a list of files uploaded to the File Exchange within the past 7 days that contain the word webwrite. The File Exchange web service defines the term and duration parameters.

### **data — Data to write to web service**

character vector | string scalar | ...

Data to post to a web service, specified as a character vector, a string scalar, or as numeric, cell, logical, or structure for MediaType value 'json', or as Document Object Model for MediaType value 'XML'. If data is a character string or character vector, then webwrite sends it without conversion. All other types are converted based on the weboptions. MediaType value. For more information, see [https://tools.ietf.org/html/rfc6838.](https://tools.ietf.org/html/rfc6838)

Example: webwrite('https://www.mathworks.com/matlabcentral/ fileexchange/','term=webwrite&duration=7') retrieves a list of files uploaded to the File Exchange within the past 7 days that contain the word webwrite. The File Exchange web service defines the term and duration parameters.

### **options — Additional HTTP request options**

weboptions object

Additional HTTP request options, specified as a weboptions object. See [weboptions](#page-15150-0) for all request options that are weboptions properties.

### **Output Arguments**

### **response — Response from web service**

scalar | array | structure | table

Response from a web service, returned as a scalar, array, structure, or table.

# <span id="page-15172-0"></span>**More About**

### **RESTful**

*REST* means *representational state transfer*, a common architectural style for web services. RESTful interfaces provide standard HTTP methods such as GET, PUT, POST, or DELETE.

# **Tips**

- For functionality not supported by the RESTful web services functions, see the "Use HTTP with MATLAB".
- The webwrite function writes PostName, PostValue input arguments as form-encoded character arrays. If you also specify the options input argument, then its MediaType property must be 'application/x-www-form-urlencoded'.
- webwrite cannot convert datetime objects to JSON, because JSON does not define a standard date format.
- webwrite always puts PostName, PostValue query parameters into the body of the message regardless of the value of the RequestMethod property of options.
- To specify proxy server settings, see "Proxy Server Authentication".

### **See Also**

[websave](#page-15164-0) | [weboptions](#page-15150-0) | [webread](#page-15157-0) | [datetime](#page-2968-0) | [jsonencode](#page-7474-0) | [xmlwrite](#page-15643-0)

### **Topics**

"Proxy Server Authentication" "Represent Dates and Times in MATLAB" "Use HTTP with MATLAB"

### **External Websites**

[Representational State Transfer](https://en.wikipedia.org/wiki/Representational_state_transfer) [JavaScript Object Notation \(JSON\)](https://en.wikipedia.org/wiki/JSON)

### **Introduced in R2015a**

# <span id="page-15173-0"></span>**week**

Week number of input date and time

## **Syntax**

```
w = week(t)w = week(t, weekType)
```
# **Description**

 $w = week(t)$  returns the week-of-year numbers of the datetime values in t. The m output is a double array the same size as t and contains integer values from 1 to 53.

 $w = \text{week}(\tau, \text{weekType})$  returns the type of week number specified by weekType.

# **Examples**

### **Find Week of Year Numbers of Dates**

```
t = datetime(2013,05,31):calmonths(3):datetime(2014,06,15)
t = 1x5 datetime
   31-May-2013 31-Aug-2013 30-Nov-2013 28-Feb-2014 31-May-2014
w = week(t)w = 1×5
    22 35 48 9 22
```
# **Input Arguments**

### **t — Input date and time**

datetime array

Input date and time, specified as a datetime array.

### **weekType — Type of week values**

```
'weekofyear' (default) | 'weekofmonth'
```
Type of week values, specified as either 'weekofyear' or 'weekofmonth'.

- If weekType is 'weekofyear', then week returns the week-of-year number. Week 1 is the week in which January 1 falls, even if fewer than four days of that week fall in the same year.
- If weekType is 'weekofmonth', then week returns the week-of-month number. Week 1 in a month is defined as the week in which the first day of the month falls, even if fewer than four days of that week fall in the same month.

# **Extended Capabilities**

### **Tall Arrays**

Calculate with arrays that have more rows than fit in memory.

This function fully supports tall arrays. For more information, see "Tall Arrays".

### **Thread-Based Environment**

Run code in the background using MATLAB® backgroundPool or accelerate code with Parallel Computing Toolbox™ ThreadPool.

This function fully supports thread-based environments. For more information, see "Run MATLAB Functions in Thread-Based Environment".

### **Distributed Arrays**

Partition large arrays across the combined memory of your cluster using Parallel Computing Toolbox™.

This function fully supports distributed arrays. For more information, see "Run MATLAB Functions with Distributed Arrays" (Parallel Computing Toolbox).

### **See Also**

[year](#page-15445-0) | [quarter](#page-11257-0) | [month](#page-8851-0) | [day](#page-3028-0)

**Introduced in R2014b**

# **weekday**

Day of week

## **Syntax**

```
DayNumber = weekday(D)[DayNumber,DayName] = weekday(D)
[DayNumber,DayName] = weekday(D,DayForm)
[DayNumber,DayName] = weekday(D,language)
[DayNumber,DayName] = weekday(D,DayForm,language)
```
# **Description**

DayNumber = weekday( $D$ ) returns a number representing the day of the week for each element in D.

[DayNumber,DayName] = weekday(D) additionally returns abbreviated English names for the day of the week, in DayName.

[DayNumber,DayName] = weekday(D,DayForm) returns the name for the day of the week in the format specified by DayForm, in US English.

 $[DayNumber,DayName] = weekday(D, Language)$  returns the abbreviated name for the day of the week in the language of the locale specified in language.

[DayNumber,DayName] = weekday(D,DayForm,language) returns the name for the day of the week in the specified format and in the language of the specified locale. You can specify DayForm and language in either order.

## **Examples**

### **Return Day of Week of Date String**

Determine the day of the week of December 21, 2012.

```
D = '21 - Dec - 2012';
[DayNumber,DayName] = weekday(D)
```

```
DayNumber = 6
```
 $DayName =$ 'Fri'

December 21, 2012 falls on a Friday.

### **Return Full Day Names of Multiple Date Numbers**

Return the full name of the day of the week for a vector of serial date numbers.

```
D = [734999; 735015];
DayForm = 'long';
[DayNumber,DayName] = weekday(D,DayForm)
DayNumber = 2×1
      5
      7
DayName = 2x8 char array
     'Thursday'
     'Saturday'
```
### **Return Full Day Names in Local Language**

Return a day name in U.S. English using the language input argument.

```
D = 728647;DayForm = 'long';
language = 'en_US';
[DayNumber,DayName] = weekday(D,DayForm,language)
DayNumber = 2DayName = 
'Monday'
```
In U.S. English, the name of the day of the week is Monday.

Return day names in the language of the current locale.

```
language = 'local';
[DayNumber,DayName] = weekday(D,DayForm,language);
```
The value of DayName depends on the locale. For example, in a French locale, the name of the day of the week is Lundi.

#### **Return Day of Week of Date String in Custom Format**

Determine the day of the week for a date specified in the format mmm.dd.yyyy. Call datenum inside of weekday to specify the format of the input text representing a date.

```
[DayNumber,DayName] = weekday(datenum('Dec.21.2012','mmmm.dd.yyyy'))
```

```
DayNumber = 6DayName ='Fri'
```
# **Input Arguments**

### **D — Serial date numbers or text representing dates and times**

vector | matrix | character vector | cell array of character vectors | string array | character array

Serial date numbers or text representing dates and times. Date numbers can be specified as a vector or matrix. Text can be specified as a character vector, a cell array of character vectors, a string array, or a character array where each row represents a date. If D is a cell array of character vectors or a string array, then it must be 1-by-n or n-by-1.

If D is a character vector, a cell array of character vectors, a string array, or a character array, then the dates can be in one of the following formats.

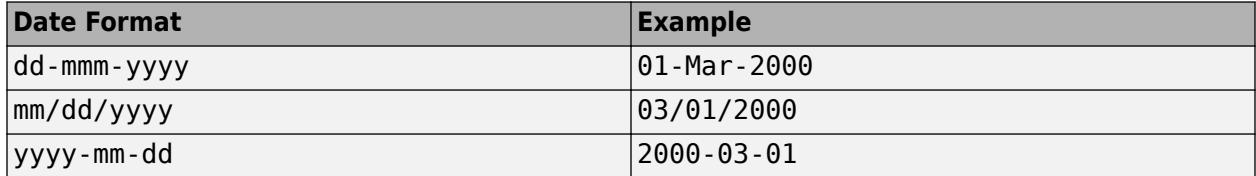

For text representing dates in other formats, first convert the dates to serial date numbers using the datenum function, before passing them to weekday.

Data Types: single | double | int8 | int16 | int32 | int64 | uint8 | uint16 | uint32 | uint64 | char | cell | string

### **DayForm — Format of output day names**

'short' (default) | 'long'

Format of the output day names, specified as one of the following values.

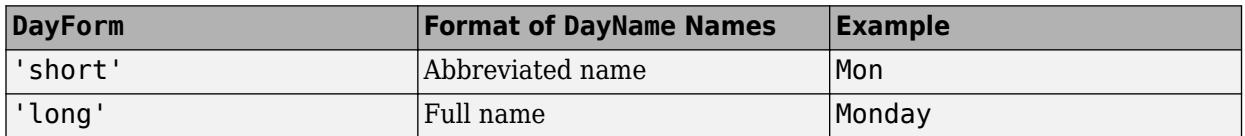

### **language — Output language of day names**

```
'en_US' (default) | 'local'
```
Output language of day names in DayName, specified as one of the following values.

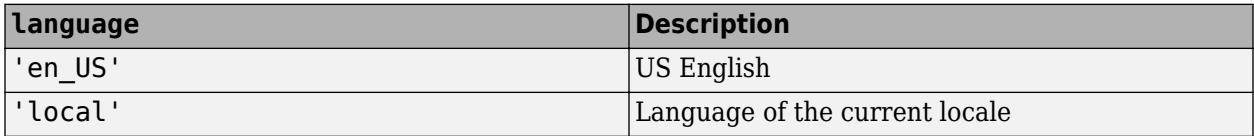

## **Output Arguments**

### **DayNumber — Value representing day of week**

array of integers in the range [1,7]

Value representing the day of the week, returned as an array of integers in the range [1,7], where 1 represents Sunday, and 7 represents Saturday.

- If input D is a numeric array, then the size of DayNumber is equivalent to the size of D.
- If input D is a cell array of character vectors, then DayNumber is an m-by-1 vector, where m is equivalent to the length of D.

### **DayName — Name of day of week**

character array

Name of the day of the week, returned as a character array. The content of DayName depends on DayForm.

- If DayForm is 'short', then DayName contains an abbreviated name (for example, Tues).
- If DayForm is 'long', then DayName contains the full name of the weekday (for example, Tuesday).

DayName is m-by-n, where m is the number of dates represented in D.

# **Extended Capabilities**

### **Thread-Based Environment**

Run code in the background using MATLAB® backgroundPool or accelerate code with Parallel Computing Toolbox™ ThreadPool.

This function fully supports thread-based environments. For more information, see "Run MATLAB Functions in Thread-Based Environment".

## **See Also**

[datenum](#page-2918-0) | [datevec](#page-3020-0) | [eomday](#page-3675-0)

### **Introduced before R2006a**

# **weeknum**

(Not recommended; use week) Week in year

**Note** weeknum is not recommended. Use the week function instead because it accepts datetime values as inputs. For more information on updating your code, see [Version History.](#page-15181-0)

# **Syntax**

```
N = weeknum(D)N = weeknum( ____ , W, E)
```
# **Description**

 $N =$  weeknum(D) returns the week in year. The weeknum function considers the week containing January 1 to be the first week of the year.

 $N =$  weeknum(,  $W$ ,E) returns the week in year using the optional input arguments for W and E. The weeknum function considers the week containing January 1 to be the first week of the year.

# **Examples**

### **Determine the Week of the Year**

Determine the week of the year using a serial date number.

```
N = weeknum(728647)
```
 $N = 52$ 

Determine the week of the year using a string.

```
N = weeknum("19-Dec-1994")
```

```
N = 52
```
Determine the week of the year using a datetime array.

 $N =$  weeknum(datetime("19-Dec-1994", "Locale", "en US"))

 $N = 52$ 

The first week of the year must have at least four days in it. For example, January 8, 2004 was a Thursday. The European standard is used because the first week of the year is the first week longer than three days.

```
weeknum("08-jan-2004",1,1)
```
ans  $= 1$ 

You can also use weeknum with [datenum](#page-2918-0).

weeknum(datenum("01-Jan-2004"):datenum("08-Jan-2004")) ans = *1×8* 1 1 1 2 2 2 2 2

The default start day of the week is Sunday. Every day after, and including the first Sunday of the year (04-Jan-2004), returns 2 denoting the second week. In this case, the first of week of the year started before January 1, 2004. You can also use weeknum with [datenum](#page-2918-0) and specify a D value of 5 to indicate that the weeks start on Thursday.

```
weeknum(datenum("01-Jan-2004"):datenum("08-Jan-2004"),5)
```
ans = *1×8* 1 1 1 1 1 1 1 2

The first week of the year that has four or more days, based on the specified start day, is considered week one (even if this is not the first week in the calendar). Any day falling in (or before) this week is given a week number of 1.

## **Input Arguments**

#### **D — Date to determine week in year**

serial date number | data string | datetime array

Date to determine week in year, specified as a serial date number, date strings, or datetime array.

Serial date numbers can be a matrix. Date strings can be specified as a string vector or a onedimensional cell array of character vectors. All the date strings must have the same format.

Use the [datestr](#page-2946-0) function to convert serial date numbers to character vectors that are formatted as dates.

```
Data Types: double | string | char | datetime
```
#### **W — Day a week begins**

1 (default) | integer with value 1 through 7 | vector of integers with values 1 through 7

Day a week begins, specified as an integer or a vector of integers from 1 through 7.

- $\cdot$  1 Sunday (default)
- $\bullet$  2 Monday
- $\cdot$  3 Tuesday
- $\bullet$  4 Wednesday
- $\cdot$  5 Thursday
- $\cdot$  6 Friday
- $\bullet$  7 Saturday

The weeknum function considers the week containing January 1 to be the first week of the year.

Data Types: double

### <span id="page-15181-0"></span>**E — Flag indicates if week of year display is European standard**

0 (default) | numeric with values 1 or 0

Flag indicates if week of year display is European standard, specified as 1 (to use the European standard) or  $\theta$  (not to use the European standard).

The European standard considers first week of year to be first week longer than three days, offset by the given week's start day.

Data Types: logical

## **Output Arguments**

### **N — Week number of the year, given D**

numeric | column vector

Week number of the year, given D, returned as a numeric value, given D, a serial date number, date string, or datetime array. If D is a string vector or a one-dimensional cell array of character vectors, then weeknum returns a column vector of *M* week numbers, where *M* is the number of elements in D.

If the optional input arguments W and E are defined, the week of the year is in the European standard.

# **Version History**

#### **Not recommended**

*Not recommended starting in R2022a*

There are no plans to remove weeknum. However, the [week](#page-15173-0) function is recommended instead because it accepts datetime values as inputs. The datetime data type provides flexible date and time formats, storage out to nanosecond precision, and properties to account for time zones and daylight saving time.

To return the week in the year, call week with the "weekofyear" argument. If dt is a datetime value, then this week syntax returns the week of the year for dt.

 $dt = d$ atetime("today") weekNumber = week(dt,"weekofyear")

### **Moved to MATLAB from Financial Toolbox**

Previously, weeknum required Financial Toolbox.

**See Also** [datenum](#page-2918-0) | [datestr](#page-2946-0) | [datevec](#page-3020-0) | [day](#page-3028-0) | [datetime](#page-2968-0) | [week](#page-15173-0)

### **Introduced before R2006a**

# <span id="page-15182-0"></span>**what**

List MATLAB files in folder

# **Syntax**

what what folderName  $s = what(\_\_)$ 

# **Description**

what lists the path for the current folder and all the MATLAB relevant files and folders found in the current folder. This includes MATLAB program files (.m and .mlx), MAT-files, Simulink model files (.mdl and .slx), MEX-files, MATLAB app files (.mlapp), and P-files, as well as all class and package folders.

what folderName lists path, file, and folder information for folderName. You do not need to specify the @ or + symbol for class and package folders. For example, what table lists the MATLAB files and folders in toolbox/matlab/datatypes/@table.

 $s = what$  ) returns the results in a structure array. You can use this syntax with any of the input argument combinations in the previous syntaxes.

# **Examples**

### **List Path, File, and Folder Information**

List the MATLAB files and folders in the graph2d folder. The location of this folder depends on your installation.

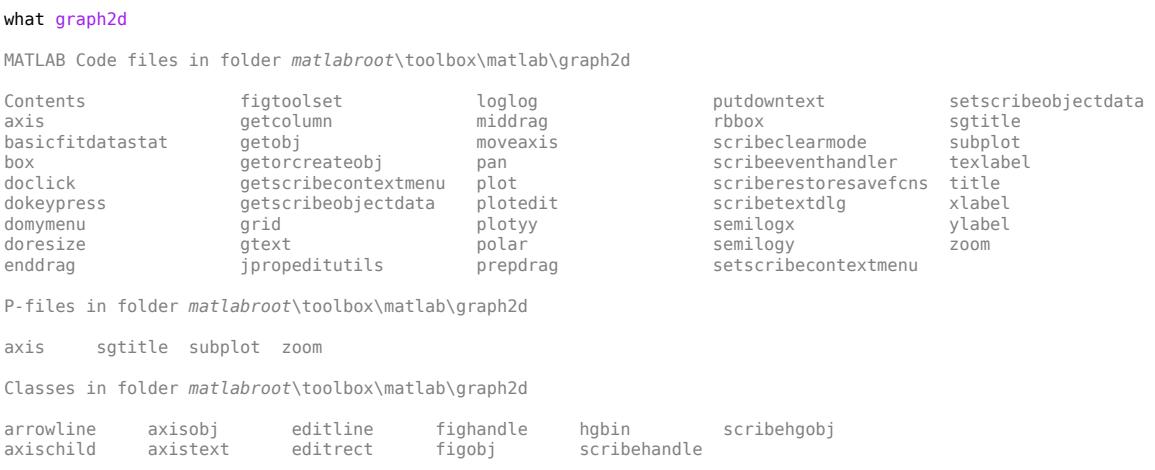

### **Find Supporting Files for Toolbox Package**

Find the Fixed-Point Designer folders that contain MATLAB files.

```
s = what('fixpoint')
```
 $s =$ 

```
 struct with fields:
```

```
 path: 'matlabroot\toolbox\fixpoint'
       m: {4×1 cell}
    mlapp: {0×1 cell}
     mlx: {0×1 cell}
    mat: {0×1 cell}
      mex: {0×1 cell}
      mdl: {0×1 cell}
      slx: {0×1 cell}
      sfx: {0×1 cell}
       p: {4×1 cell}
 classes: {0×1 cell}
 packages: {5×1 cell}
```
List the packages in the *matlabroot*\toolbox\fixpoint folder.

#### s.packages

```
ans = 5×1 cell array
    {'DataTypeOptimization' }
    {'DataTypeWorkflow' }
    {'FunctionApproximation'}
    {'IRInstrumentation' }
    {'cpopt' }
```
Find the supporting files for the DataTypeWorkflow package.

```
s2 = what('DataTypeWorkflow');
s2.p
ans = 6×1 cell array
    {'DTWRun.p' }
    {'RangeCollectionMode.p' }
    {'Result.p' }
    {'VerificationResult.p' }
    {'findDecoupledSubsystems.p'}
    {'hyperlink.p' }
```
### **Input Arguments**

#### **folderName — Name of folder**

character vector | string scalar

Name of folder, specified as a character vector or string scalar.

For a local folder, it is not necessary to give the full path of the folder. Instead, you can specify a relative partial path. For example, what strfun and what matlab/strfun both list the MATLAB files in toolbox/matlab/strfun. However, if the folder is at a remote location, then folderName must contain a full path specified as a uniform resource locator (URL). For more information, see "Work with Remote Data".

The case sensitivity of folderName is determined by your file system. In general, Windows and Mac systems are case insensitive and therefore, what returns results for all case variations of folderName. For example, suppose the folder c:\mycode containing the file myfile.m exists on a Windows file system. what successfully locates the folder even if the incorrect case is specified.

what MYCodE

```
MATLAB Code files in folder c:\mycode
myfile
```
On Linux systems, which are generally case sensitive, what returns zero results.

### **Output Arguments**

#### **s — List of path, files, and folders**

structure array

List of path, files, and folders returned as a structure array with these fields.

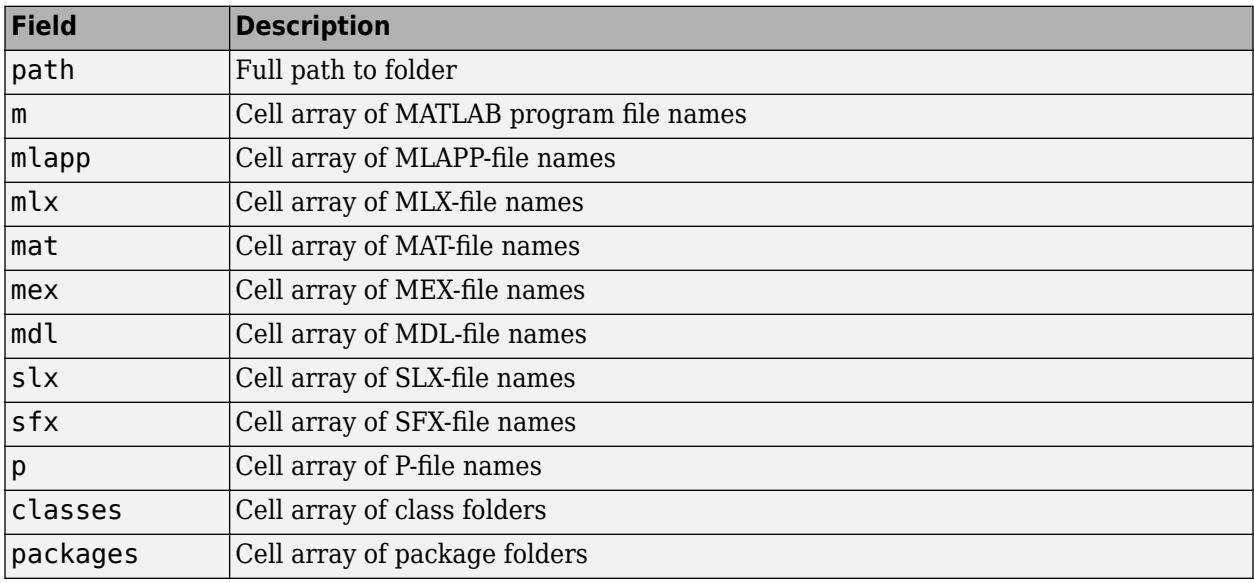

### **Extended Capabilities**

### **Thread-Based Environment**

Run code in the background using MATLAB® backgroundPool or accelerate code with Parallel Computing Toolbox™ ThreadPool.

This function fully supports thread-based environments. For more information, see "Run MATLAB Functions in Thread-Based Environment".

### **See Also**

[dir](#page-3376-0) | [exist](#page-3811-0) | [lookfor](#page-7878-0) | [ls](#page-7882-0) | [which](#page-15187-0) | [who](#page-15197-0)

### **Topics**

"Work with Remote Data"

### **Introduced before R2006a**

# **whatsnew**

Release Notes

# **Compatibility**

**Note** whatsnew will be removed in a future release.

# **Syntax**

whatsnew

# **Description**

whatsnew displays the MATLAB Release Notes in the Help browser, presenting information about new features, problems from previous releases that have been fixed in the current release, and compatibility issues.

### **See Also**

[help](#page-5766-0) | [version](#page-15026-0)

### **Introduced before R2006a**

# <span id="page-15187-0"></span>**which**

Locate functions and files

# **Syntax**

which item which fun1 in fun2 which -all  $str = which$ (item)  $str = which(fun1,'in',fun2)$  $str = which($ , '-all')

# **Description**

which item displays the full path for item.

- If item is a MATLAB function in a MATLAB code file (.m,.mlx, or .p extension), or a saved Simulink model (.slx or .mdl extension), then which displays the full path for the corresponding file. item must be on the MATLAB path.
- If item is a method in a loaded Java class, then which displays the package, class, and method name for that method.
- If item is a workspace variable, then which displays a message identifying item as a variable.
- If item is an unsaved Simulink model that is loaded in Simulink, then which displays a message identifying item as a new Simulink model.
- If item is a file name including the extension, and it is in the current working folder or on the MATLAB path, then which displays the full path of item.

If item is an overloaded function or method, then which item returns only the path of the first function or method found.

which fun1 in fun2 displays the path to function fun1 that is called by file fun2. Use this syntax to determine whether a local function is being called instead of a function on the path. This syntax does not locate nested functions.

which  $\blacksquare$  -all displays the paths to all items on the MATLAB path with the requested name, as well as any files in special folders that have been implicitly added to the path. Such items include methods of instantiated classes. For more information about these special folders, see What Is the MATLAB Search Path. You can use -all with the input arguments of any of the previous syntaxes.

 $str = which (item) returns the full path for item to str.$ 

 $str = which (fun1, 'in', fun2)$  returns the path to function fun1 that is called by file fun2. Use this syntax to determine whether a local function is being called instead of a function on the path. This syntax does not locate nested functions.

str = which( $\Box$ , '-all') returns the results of which to str. You can use this syntax with any of the input arguments in the previous syntax group.

#### which

### **Examples**

### **Locate MATLAB Function**

Locate the pinv function.

which pinv

*matlabroot*\toolbox\matlab\matfun\pinv.m

pinv is in the matfun folder of MATLAB.

You also can use function syntax to return the path to str. When using the function form of which, enclose all input arguments in single quotes.

 $str = which('pinv');$ 

#### **Locate Method in a Loaded Java Class**

Create an instance of the Java® class. This loads the class into MATLAB®.

myDate = java.util.Date;

Locate the setMonth method.

which setMonth

setMonth is a Java method % java.util.Date method

### **Locate Private Function**

Find the orthog function in a private folder.

which private/orthog

*matlabroot*\toolbox\matlab\elmat\private\orthog.m % Private to elmat

MATLAB displays the path for orthog.m in the /private subfolder of toolbox/matlab/elmat.

#### **Determine If Local Function Is Called**

Determine which parseargs function is called by area.m.

which parseargs in area

*matlabroot*\toolbox\matlab\specgraph\area.m (parseargs) % Local function of area

You also can use function syntax to return the path to str. When using the function form of which, enclose all input arguments in single quotes.

```
str = which('parseargs','in','area');
```
#### **Locate Function Invoked with Given Input Arguments**

Suppose that you have a matlab.io.MatFile object that corresponds to the example MAT-file 'topography.mat':

matObj = matfile('topography.mat');

Display the path of the implementation of who that is invoked when called with the input argument (matObj).

```
which who(matObj)
```

```
matlabroot\toolbox\matlab\iofun\+matlab\+io\MatFile.m % matlab.io.MatFile method
```
Store the result to the variable str.

```
str = which('who(matObj)')
```

```
str =
matlabroot\toolbox\matlab\iofun\+matlab\+io\MatFile.m'
```
If you do not specify the input argument (matObj), then which returns only the path of the first function or method found.

#### which who

```
built-in (matlabroot\toolbox\matlab\general\who)
```
### **Locate All Items with Given Name**

Display the paths to all items on the MATLAB path with the name fopen.

```
which fopen -all
```

```
built-in (matlabroot\toolbox\matlab\iofun\fopen)
% serial method
matlabroot\toolbox\shared\instrument\@icinterface\fopen.m % icinterface method
matlabroot\toolbox\matlab\serial\@serial\fopen.m % serial method
matlabroot\toolbox\instrument\instrument\@i2c\fopen.m % i2c method
```
#### **Return Path Names**

Return the results of which to str.

Find the orthog function in a private folder. You must use the function form of which, enclosing all arguments in parentheses and single quotes.

```
str = which('private/orthog','-all');
whos str
```
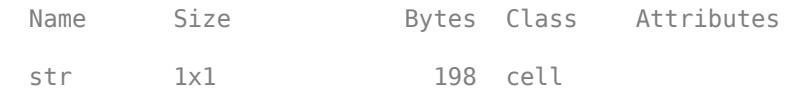

# **Input Arguments**

### **item — Function or file to locate**

character vector | string scalar

Function or file to locate, specified as a character vector or string scalar. When using the function form of which, enclose all item inputs in single or double quotes. item can be in one of the following forms.

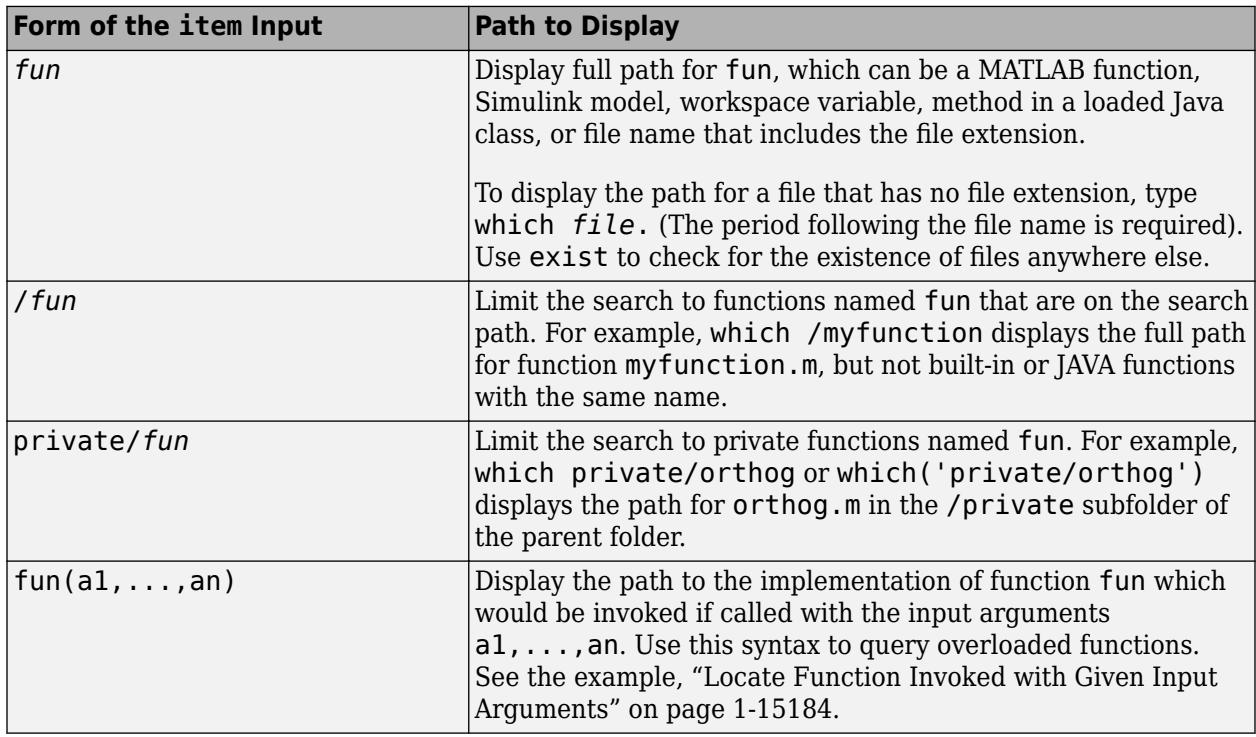

Data Types: char | string

### **fun1 — Function to locate**

character vector | string scalar

Function to locate, specified as a character vector or string scalar. fun1 can be the name of a function, or it can be in the form  $fun(al,...,an)$ . For more information about the form, fun(a1,...,an), see ["Locate Function Invoked with Given Input Arguments" on page 1-15184](#page-15189-0).

When using the function form of which, enclose all fun1 inputs in single or double quotes, for example, which('myfun1','in','myfun2').

Data Types: char | string

**fun2 — Calling file** character vector | string scalar Calling file, specified as a character vector or string scalar. fun2 can be the name of a file, or it can be in the form  $fun(a1,\ldots,an)$ . For more information about the form,  $fun(a1,\ldots,an)$ , see ["Locate Function Invoked with Given Input Arguments" on page 1-15184](#page-15189-0).

When using the function form of which, enclose all fun2 inputs in single or double quotes, for example, which('myfun1','in','myfun2').

Data Types: char | string

## **Output Arguments**

### **str — Function or file location**

character vector | cell array of character vectors

Function or file location, returned as a character vector or cell array of character vectors if you use '-all'.

- If item is a workspace variable, then str is the character vector 'variable'.
- If str is a cell array of character vectors, then each row of str identifies a result of which. The results are ordered according to the "Function Precedence Order". If there are shadowed results, you should not rely on the order of the shadowed functions and methods in str. To determine if a result is shadowed, call which without specifying str. which indicates shadowed results by the comment % Shadowed.

# **Limitations**

• When the class is not loaded, which only finds methods if they are defined in separate files in an @-folder and are not in any packages.

## **Tips**

• For more information about how MATLAB uses scope and precedence when calling a function, see "Function Precedence Order".

# **Extended Capabilities**

### **Thread-Based Environment**

Run code in the background using MATLAB® backgroundPool or accelerate code with Parallel Computing Toolbox™ ThreadPool.

This function fully supports thread-based environments. For more information, see "Run MATLAB Functions in Thread-Based Environment".

### **See Also**

[dir](#page-3376-0) | [doc](#page-3446-0) | [exist](#page-3811-0) | [lookfor](#page-7878-0) | [mfilename](#page-8749-0) | [path](#page-9854-0) | [type](#page-14451-0) | [what](#page-15182-0) | [who](#page-15197-0) | [fileparts](#page-4120-0)

### **Topics**

"What Is the MATLAB Search Path?"

### **Introduced before R2006a**
# **while**

while loop to repeat when condition is true

## **Syntax**

```
while expression
     statements
end
```
## **Description**

while *expression*, *statements*, end evaluates an [expression on page 1-15188](#page-15193-0), and repeats the execution of a group of statements in a loop while the expression is true. An expression is true when its result is nonempty and contains only nonzero elements (logical or real numeric). Otherwise, the expression is false.

## **Examples**

### **Repeat Statements Until Expression Is False**

Use a while loop to calculate factorial(10).

```
n = 10;f = n;while n > 1n = n-1;f = f * n;end
disp([n! = ' num2str(f)])n! = 3628800
```
## **Skip to Next Loop Iteration**

Count the number of lines of code in the file magic.m. Skip blank lines and comments using a continue statement. continue skips the remaining instructions in the while loop and begins the next iteration.

```
fid = fopen('magic.m','r');
count = 0;while ~feof(fid)
    line = fgetl(fid);if isempty(line) || strncmp(line, \frac{1}{6}, 1) || ~ischar(line)
         continue
     end
    count = count + 1;end
count
```
<span id="page-15193-0"></span> $count = 34$ fclose(fid);

#### **Exit Loop Before Expression Is False**

Sum a sequence of random numbers until the next random number is greater than an upper limit. Then, exit the loop using a break statement.

```
limit = 0.8;s = 0;while 1
    tmp = rand; if tmp > limit
          break
     end
    s = s + \text{tmp};end
```
## **More About**

#### **Expression**

An expression can include relational operators (such as  $\leq$  or  $==$ ) and logical operators (such as  $\&\&$ , ||, or ~). Use the logical operators and and or to create compound expressions. MATLAB evaluates compound expressions from left to right, adhering to operator precedence rules.

Within the conditional expression of a while...end block, logical operators  $\&$  and  $\vert$  behave as shortcircuit operators. This behavior is the same as  $&\&$  and  $||$ , respectively. Since  $&\&$  and  $||$  consistently short-circuit in conditional expressions and statements, it is good practice to use && and || instead of & and | within the expression. For example,

```
x = 42;while exist('myfunction.m','file') && (myfunction(x) >= pi)
     disp('Expressions are true')
     break
end
```
The first part of the expression evaluates to false. Therefore, MATLAB does not need to evaluate the second part of the expression, which would result in an undefined function error.

## **Tips**

- If you inadvertently create an infinite loop (that is, a loop that never ends on its own), stop execution of the loop by pressing **Ctrl+C**.
- If the conditional expression evaluates to a matrix, MATLAB evaluates the statements only if all elements in the matrix are true (nonzero). To execute statements if any element is true, wrap the expression in the any function.
- To programmatically exit the loop, use a [break](#page-1015-0) statement. To skip the rest of the instructions in the loop and begin the next iteration, use a [continue](#page-2123-0) statement.
- When nesting a number of while statements, each while statement requires an end keyword.
- The MATLAB while loop is similar to a do...while loop in other programming languages, such as C and C++. However, while evaluates the conditional expression at the beginning of the loop rather than the end.

```
do % Not valid MATLAB syntax
     statements
while expression
```
To mimic the behavior of a do...while loop, set the initial condition of while to true and place the conditional expression inside the loop. For example, implement the do...while loop above by using a MATLAB while loop.

```
while true
     statements
     if ~expression
          break
     end
end
```
## **Extended Capabilities**

### **C/C++ Code Generation**

Generate C and C++ code using MATLAB® Coder™.

## **See Also**

[return](#page-11997-0) | [continue](#page-2123-0) | [break](#page-1015-0) | [for](#page-4423-0) | [end](#page-3659-0) | [if](#page-6577-0) | [switch](#page-13542-0) | [Logical Operators: Short Circuit](#page-7-0)

### **Topics**

"Array Comparison with Relational Operators"

# **whitebg**

Change axes background color

```
Note whitebg is not recommended.
```
## **Syntax**

```
whitebg
whitebg(fig)
whitebg(c)
whitebg(fig,c)
whitebg(fig,c)
whitebg(fig)
```
## **Description**

whitebg complements the colors in the current figure.

whitebg(fig) complements colors in all figures specified in the vector fig.

whitebg(c) and whitebg(fig,c) change the color of the axes, which are children of the figure, to the color specified by c. The value of c can be a color name or an RGB triplet. The possible color names are: 'red', 'green', 'blue', 'cyan', 'magenta', 'yellow', 'black', or 'white'. An RGB triplet is a three-element row vector whose elements specify the intensities of the red, green, and blue components of the color. The intensities must be in the range  $[0,1]$ ; for example,  $[0.4]$ 0.6 0.7].

whitebg(fig,c) sets the default axes background color of the figures in the vector fig to the color specified by c. Other axes properties and the figure background color can change as well, so that graphs maintain adequate contrast.

whitebg (fig) complements the colors of the objects in the specified figures. This syntax is typically used to toggle between black and white axes background colors, and is where whitebg gets its name. Include the root window handle (0) in fig to affect the default properties for new windows or for clf reset.

## **Examples**

Set the background color to blue-gray.

whitebg([0 .5 .6])

Set the background color to blue.

```
whitebg('blue')
```
## **Tips**

whitebg works best in cases where all the axes in the figure have the same background color.

Without a figure specification, whitebg or whitebg(c) affects the current figure and the root's default properties so subsequent plots and new figures use the new colors.

whitebg changes the colors of the figure's children, with the exception of shaded surfaces. This ensures that all objects are visible against the new background color. whitebg sets the default properties on the root such that all subsequent figures use the new background color.

### **See Also** [colordef](#page-1968-0)

# <span id="page-15197-0"></span>**who**

List variables in workspace

## **Syntax**

```
who
who -file filename
who global
who ___ var1 ... varN
who \frac{1}{\sqrt{2}} -regexp exprl ... exprN
C = who( )
```
## **Description**

who lists in alphabetical order the names of all variables in the currently active workspace.

who -file filename lists the variable names in the specified MAT-file.

who global lists the variable names in the global workspace.

who \_\_\_ var1 ... varN lists only the specified variables. Use this syntax with any of the arguments in the previous syntaxes.

who \_\_\_ -regexp expr1 ... exprN lists only the variables that match the specified regular expressions.

 $C =$  who(  $\sum$  ) stores the names of the variables in the cell array C.

**Note** You must use the functional form of who when there is an output argument.

## **Examples**

### **Display Workspace Variable Names**

List the names of variables in the current workspace that start with the letter a.

who a\*

Display the names of variables in the current workspace that end with ion.

who -regexp ion\$

### **List Names of Variables in a MAT-File**

List the names of variables stored in the sample MAT-file durer.mat.

who -file durer.mat

```
Your variables are:
X caption map
```
#### **Store Variable List in Cell Array**

Store the list of variable names in durer.mat in cell array C.

```
C = who(' - file', 'durer.mat');
```
Display the contents of C.

```
for k=1:length(C)
    disp(C{k})
end
X
caption
map
```
#### **List Workspace Variables Within Nested or Anonymous Function**

List all the variable names in the current workspace while paused in a nested function.

Create a file who\_demo.m, that contains these statements.

```
function who_demo
date time = \overline{d}atestr(now, 'dd-mmm-yyyy');
date time array = strsplit(date time,{'-}',''});
get_date(date_time_array);
    function get_date(d)
      day = d_1; % *d_2 + d_3mon = d{2};year = d{3}; keyboard
    end
end
```
 $K>>$ 

Run who\_demo. MATLAB pauses at the line with the keyboard command.

who\_demo

Call the who function. MATLAB displays the names of the variables in the nested get\_date function and in all functions containing the nested function.

K>> who

Your variables are:

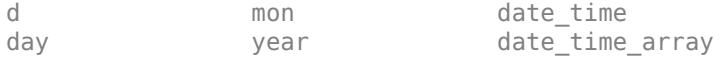

## **Input Arguments**

### **var1 ... varN — Variables to display**

character vectors | string scalars

Variables to display, specified as one or more character vectors or string scalars. Use the '\*' wildcard to match patterns. For example, who  $A^* S^*$  lists the names of all the variables in the workspace that start with A or S.

### **expr1 ... exprN — Regular expressions**

character vectors | string scalars

Regular expressions that define the variables to display, specified as one or more character vectors or string scalars. For example, who -regexp  $\gamma$ Mon  $\gamma$ Tues lists only the variable names in the workspace that begin with Mon or Tues. For more information about creating regular expressions, see "Regular Expressions".

### **filename — Name of MAT-file**

character vector | string scalar

Name of MAT-file, specified as a character vector or string scalar. The file name can include the full, relative, or partial path. For example, who -file myFile.mat lists the names of all variables in the MAT-file named myFile.mat.

Data Types: char | string

## **Output Arguments**

### **C — List of variables**

cell array of character vector

List of variables, specified as a cell array of character vector.

## **Alternatives**

• To view the variables in the workspace, use the Workspace browser. To view the contents of MATfiles, use the Details Panel of the Current Folder browser. The Details panel is not available in MATLAB Online.

## **See Also**

[assignin](#page-482-0) | [clear](#page-1711-0) | [clearvars](#page-1727-0) | [exist](#page-3811-0) | [inmem](#page-6923-0) | [load](#page-7809-0) | [save](#page-12250-0) | [what](#page-15182-0) | **[Workspace Browser](#page-15248-0)**

### **Topics**

"Create and Edit Variables"

## **whos**

List variables in workspace, with sizes and types

## **Syntax**

```
whos
whos -file filename
whos global
whos ___ var1 ... varN
whos - regexp expr1 ... exprN
S = \overline{w} \overline{\text{hos}} ( )
```
## **Description**

whos lists in alphabetical order the names, sizes, and types of all variables in the currently active workspace.

whos -file filename lists variables in the specified MAT-file.

whos global lists variables in the global workspace.

whos  $var1$  ... varN lists only the specified variables. Use this syntax with any of the arguments in the previous syntaxes.

whos \_\_\_ -regexp expr1 ... exprN lists only the variables that match the specified regular expressions.

 $S =$  whos( $\Box$ ) stores information about the variables in the structure array S.

**Note** You must use the functional form of whos when there is an output argument.

## **Examples**

### **Display Workspace Variable Information**

Display information about specific variables in the current workspace. For example, list information about variables with names that start with the letter a.

whos a\*

Now, list information about variables with names that end with ion.

whos -regexp ion\$

#### **Display Information on Variables Stored in a MAT-File**

Display all the information on the variables stored in the sample MAT-file durer.mat.

whos -file durer.mat Name Size Bytes Class Attributes X 648x509 2638656 double<br>caption 2x28 112 char 2x28 112 char map 128x3 3072 double

#### **Store Variable Information in a Structure Array**

Store information about the variables in durer.mat in structure array S.

 $S =$  whos('-file', 'durer.mat');

Display the contents of S.

```
for k = 1: length(S)
   disp([') \mid S(k) .name ...' mat2str(S(k).size) \ldots' ' S(k).class]);
end
  X [648 509] double
   caption [2 28] char
   map [128 3] double
```
#### **Display Variable Attribute Information**

Create variables with various attributes, and then display information about them.

Create a file, show attributes.m, that contains these statements.

```
function show_attributes
persistent p;
global g;
p = 1;g = 2;s = sparse(eye(5));
c = [4+5i 9-3i 7+6i];
whos
```
Call show attributes. When MATLAB® executes the whos command at the end of show attributes, it lists each variable and its corresponding attribute.

#### show\_attributes

Name Size **Bytes Class** Attributes

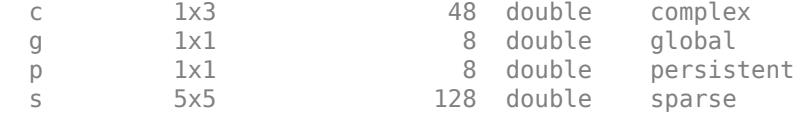

#### **List Workspace Variables Within Nested or Anonymous Function**

List all the variables in the current workspace while paused in a nested function.

Create a file, whos\_demo.m, that contains these statements.

```
function whos_demo
date_time = datestr(now, 'dd-mm-yyyy');
date time array = strsplit(date time,{'-}',''});
get_date(date_time_array);
    function get_date(d)
      day = d{1}; %H_0<sup>*</sup> + dSmon = d{2};
      year = d{3}; keyboard
    end
```
end

Run whos\_demo. MATLAB pauses at the line with the keyboard command.

whos\_demo

 $K>>$ 

Call the whos function. MATLAB displays the variables in the nested get\_date function, and the variables in all functions that contain the nested function, grouped by function workspace.

K>> whos

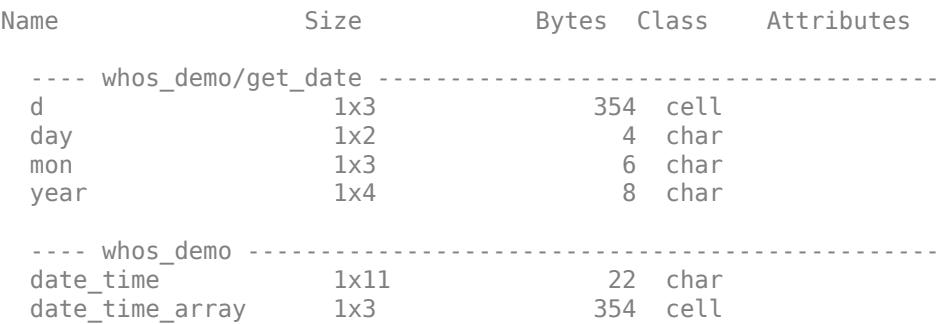

## **Input Arguments**

#### **var1 ... varN — Variables to display**

character vectors | string scalars

Variables to display, specified as one or more character vectors or string scalars. Use the '\*' wildcard to match patterns. For example, whos  $A^* S^*$  lists the names of all the variables in the workspace that start with A or S.

#### **expr1 ... exprN — Regular expressions**

character vectors | string scalars

Regular expressions that define the variables to display, specified as one or more character vectors or string scalars. For example, whos - regexp  $\gamma$ Mon  $\gamma$ Tues lists only the variable names in the workspace that begin with Mon or Tues. For more information about creating regular expressions, see "Regular Expressions".

### **filename — Name of MAT-file**

character vector | string scalar

Name of MAT-file, specified as a character vector or string scalar. The file name can include the full, relative, or partial path. For example, whos -file myFile.mat lists all variables in the MAT-file named myFile.mat. The whos -file *filename* command does not return the sizes of any MATLAB objects in file *filename*.

Data Types: char | string

## **Output Arguments**

#### **S — Variable information**

nested structure array

Variable information, returned as a nested structure array containing a scalar struct for each variable. Each scalar struct contains these fields.

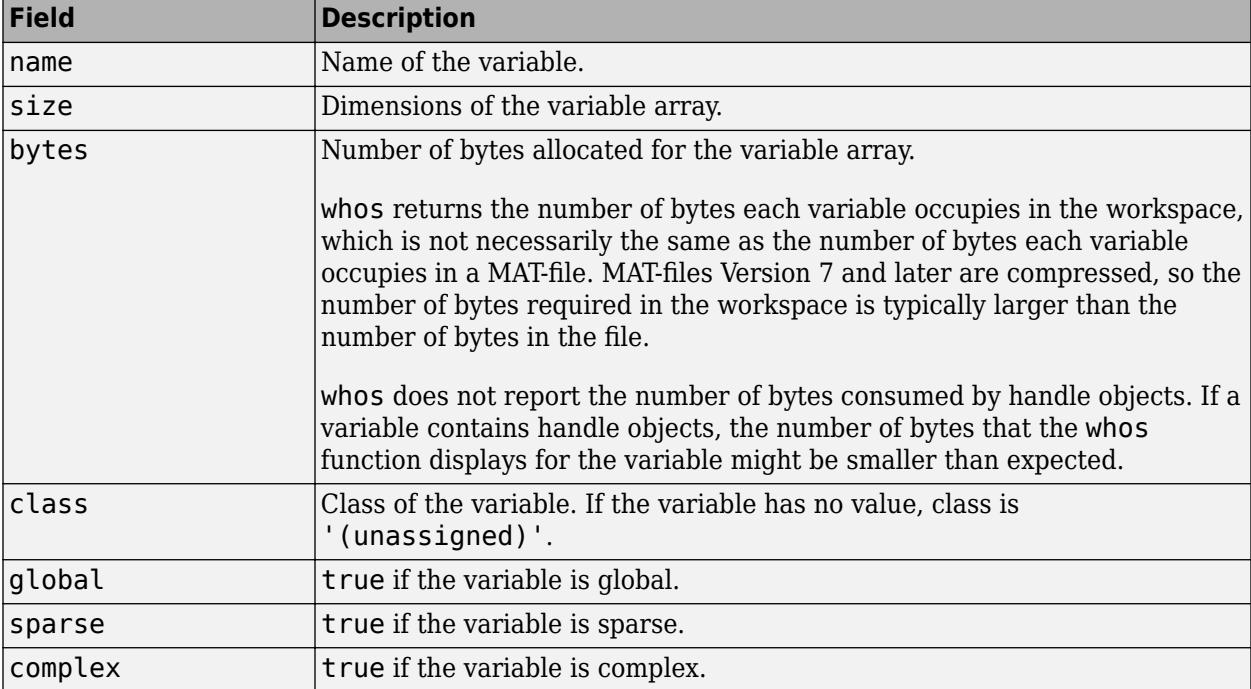

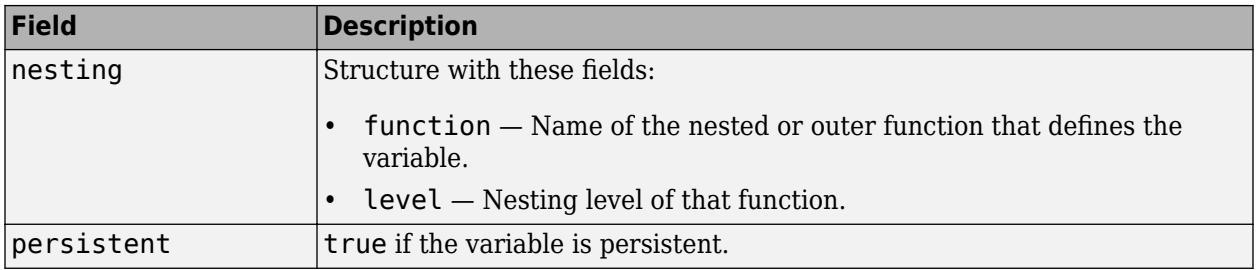

## **Alternatives**

• You also can view the contents of MAT-files using the Details Panel of the Current Folder browser. The Details panel is not available in MATLAB Online.

## **Extended Capabilities**

### **Thread-Based Environment**

Run code in the background using MATLAB® backgroundPool or accelerate code with Parallel Computing Toolbox™ ThreadPool.

This function fully supports thread-based environments. For more information, see "Run MATLAB Functions in Thread-Based Environment".

### **GPU Arrays**

Accelerate code by running on a graphics processing unit (GPU) using Parallel Computing Toolbox™.

This function fully supports GPU arrays. For more information, see "Run MATLAB Functions on a GPU" (Parallel Computing Toolbox).

### **Distributed Arrays**

Partition large arrays across the combined memory of your cluster using Parallel Computing Toolbox™.

This function fully supports distributed arrays. For more information, see "Run MATLAB Functions with Distributed Arrays" (Parallel Computing Toolbox).

## **See Also**

[clear](#page-1711-0) | [exist](#page-3811-0) | [what](#page-15182-0) | [who](#page-15197-0)

**Topics** "Create and Edit Variables"

# **width**

Number of table variables

## **Syntax**

 $W = width(T)$ 

## **Description**

 $W = width(T)$  returns the number of variables in table T.

width(T) is equivalent to  $size(T,2)$ .

## **Examples**

### **Number of Variables in Table**

Create a table, T.

```
LastName = {'Smith';'Johnson';'Williams';'Jones';'Brown'};
Age = [38; 43; 38; 40; 49];
Height = [71;69;64;67;64];Weight = [176;163;131;133;119];
BloodPressure = [124 93; 109 77; 125 83; 117 75; 122 80];
```

```
T = table(Age,Height,Weight,BloodPressure,'RowNames',LastName)
```
T=*5×4 table*

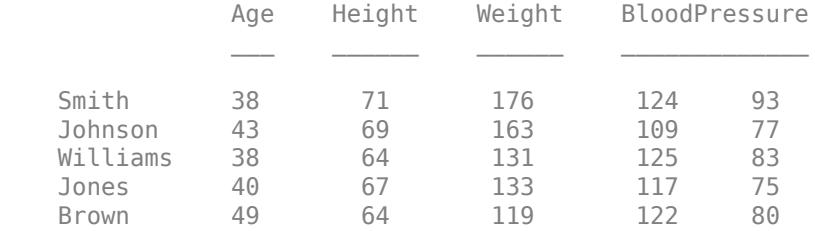

Find the number of variables in table T.

 $W = width(T)$ 

 $W = 4$ 

T contains 4 variables; width does not count the row names.

The variable BloodPressure counts as one variable even though it contains two columns.

### width

## **Input Arguments**

**T — Input table or array** table | array

Input table or array.

Variables in a table can have multiple columns, but width(T) only counts the number of variables.

## **Version History**

#### **width returns the number of columns of an array**

*Behavior changed in R2020b*

The width function returns the number of variables of a table or timetable, or the number of columns of an input array having any other data type. In previous releases, calling width resulted in an error if the input was not a table or timetable.

## **Extended Capabilities**

### **Tall Arrays**

Calculate with arrays that have more rows than fit in memory.

This function fully supports tall arrays. For more information, see "Tall Arrays".

#### **C/C++ Code Generation**

Generate C and C++ code using MATLAB® Coder™.

This function fully supports code generation. For more information, see "Code Generation for Tables" (MATLAB Coder).

### **Thread-Based Environment**

Run code in the background using MATLAB® backgroundPool or accelerate code with Parallel Computing Toolbox™ ThreadPool.

This function fully supports thread-based environments. For more information, see "Run MATLAB Functions in Thread-Based Environment".

### **GPU Arrays**

Accelerate code by running on a graphics processing unit (GPU) using Parallel Computing Toolbox™.

This function fully supports GPU arrays. For more information, see "Run MATLAB Functions on a GPU" (Parallel Computing Toolbox).

### **Distributed Arrays**

Partition large arrays across the combined memory of your cluster using Parallel Computing Toolbox™.

This function fully supports distributed arrays. For more information, see "Run MATLAB Functions with Distributed Arrays" (Parallel Computing Toolbox).

### **See Also**

[height](#page-5764-0) | [size](#page-12722-0) | [numel](#page-9366-0)

**Introduced in R2013b**

# **wilkinson**

Wilkinson's eigenvalue test matrix

## **Syntax**

 $W = \text{wilkinson}(n)$  $W = \text{wilkinson}(n, \text{classname})$ 

## **Description**

 $W = \text{wilkinson}(n)$  returns one of J. H. Wilkinson's n-by-n eigenvalue test matrices. W is a symmetric, tridiagonal matrix with pairs of nearly equal eigenvalues.

W = wilkinson(n,classname) returns a matrix of class classname, which can be 'single' or 'double'.

## **Examples**

### **Wilkinson Test Matrix**

Compute a 7-by-7 Wilkinson eigenvalue test matrix. The most frequently used case is wilkinson(21), whose two largest eigenvalues are approximately 10.746. The eigenvalues agree to 14, but not 15, decimal places.

### $W = \text{wilkinson}(7)$

```
W = 7×7
```
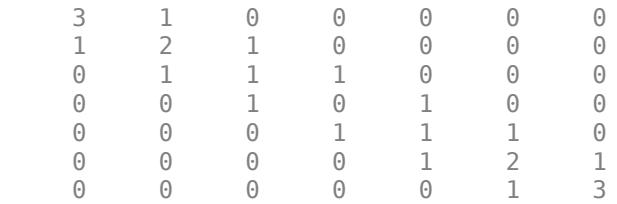

## **Input Arguments**

**n — Matrix order** scalar, nonnegative integer

### Matrix order, specified as a scalar, nonnegative integer.

Example: wilkinson(10)

```
Data Types: single | double | int8 | int16 | int32 | int64 | uint8 | uint16 | uint32 | uint64 |
logical | char
```
### **classname — Matrix class**

'double' (default) | 'single'

Matrix class, specified as either 'double' or 'single'.

Example: wilkinson(10,'single')

Data Types: char

## **Extended Capabilities**

### **C/C++ Code Generation**

Generate C and C++ code using MATLAB® Coder™.

Usage notes and limitations:

• n must be a fixed-size scalar.

### **Thread-Based Environment**

Run code in the background using MATLAB® backgroundPool or accelerate code with Parallel Computing Toolbox™ ThreadPool.

This function fully supports thread-based environments. For more information, see "Run MATLAB Functions in Thread-Based Environment".

## **See Also**

[eig](#page-3598-0) | [gallery](#page-4591-0) | [pascal](#page-9800-0)

## **winopen**

Open file in appropriate application (Windows)

## **Syntax**

winopen name

## **Description**

winopen name opens the specified file in the Microsoft Windows application associated with the extension of the file. winopen uses a Windows shell command, and performs the same action as double-clicking the file in Windows Explorer.

## **Examples**

### **Open File in Microsoft® Word®**

Open the file thesis.docx in Microsoft Word.

winopen thesis.docx

### **Open File in System Web Browser**

Open the file my sine wave.html in the system Web browser.

winopen my\_sine\_wave.html

### **Open Current Folder in Windows Explorer Tool**

winopen(cd)

## **Input Arguments**

**name — Name of file** character vector

Name of file to open, specified as a character vector. name can be an absolute or relative path.

**See Also** [dos](#page-3451-0) | [open](#page-9544-0) | [web](#page-15145-0)

# **winqueryreg**

Item from Windows registry

## **Syntax**

```
valnames = winqueryreg('name',rootkey,subkey)
value = winqueryreg(rootkey, subkey, valname)
value = winqueryreg(rootkey, subkey)
```
## **Description**

valnames = winqueryreg('name', rootkey, subkey) returns all value names in rootkey \subkey of Microsoft Windows operating system registry. The first argument is the literal, quoted, case-sensitive string or character vector 'name'.

value = winqueryreg(rootkey, subkey, valname) returns the value for valname in rootkey \subkey.

value = winqueryreg(rootkey,subkey) returns a value in rootkey\subkey that has no value name property.

## **Input Arguments**

**rootkey — Root key name**

string | character vector

Root key name, specified as a case-sensitive string or character vector.

Example: 'HKEY\_CLASSES\_ROOT'

**subkey — Subkey name** string | character vector

Subkey name, specified as a string or a character vector. The value is not case-sensitive.

Example: 'control panel\mouse'

#### **valname — Name of value** string | character vector

Name of value, specified as a string or a character vector. The name is not case-sensitive.

## **Output Arguments**

**valnames — Value names** cell array of character vectors

Value names, specified as a cell array of character vectors.

## **value — Value of specified name**

character vector | int32

Value of specified name, specified as a character vector if the value retrieved from the registry is a registry string value. If the value is a 32-bit integer, winqueryreg returns the value as an integer of the MATLAB type int32.

## **Limitations**

- This function works for the following registry value types only:
	- strings (REG\_SZ)
	- expanded strings (REG\_EXPAND\_SZ)
	- 32-bit integer (REG\_DWORD)

## **See Also**

# **winter**

Winter colormap array

## **Syntax**

```
c = winter
c = winter(m)
```
## **Description**

 $c =$  winter returns the winter colormap as a three-column array with the same number of rows as the colormap for the current figure. If no figure exists, then the number of rows is equal to the default length of 256. Each row in the array contains the red, green, and blue intensities for a specific color. The intensities are in the range [0,1], and the color scheme looks like this image.

 $c =$  winter(m) returns the colormap with m colors.

## **Examples**

### **Reverse the Colormap**

Plot a surface and assign the winter colormap.

surf(peaks); colormap('winter');

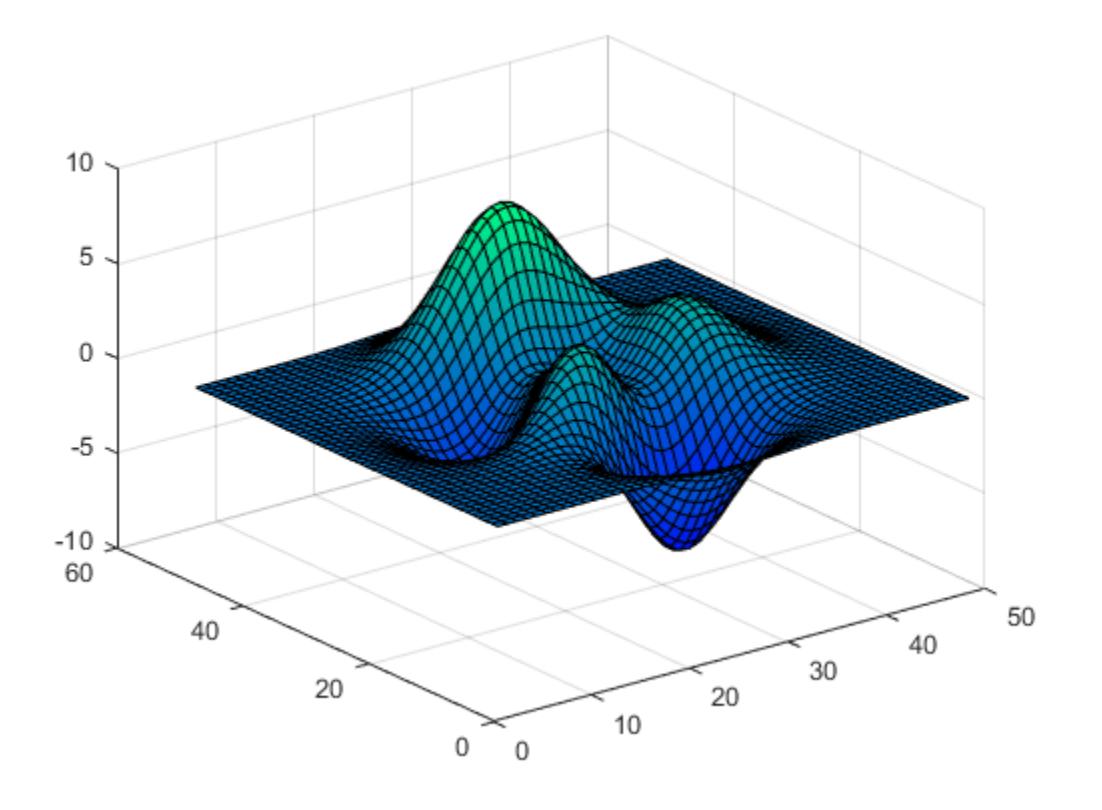

Get the winter colormap array and reverse the order. Then apply the modified colormap to the surface.

 $c =$  winter;  $c = flipud(c)$ ; colormap(c);

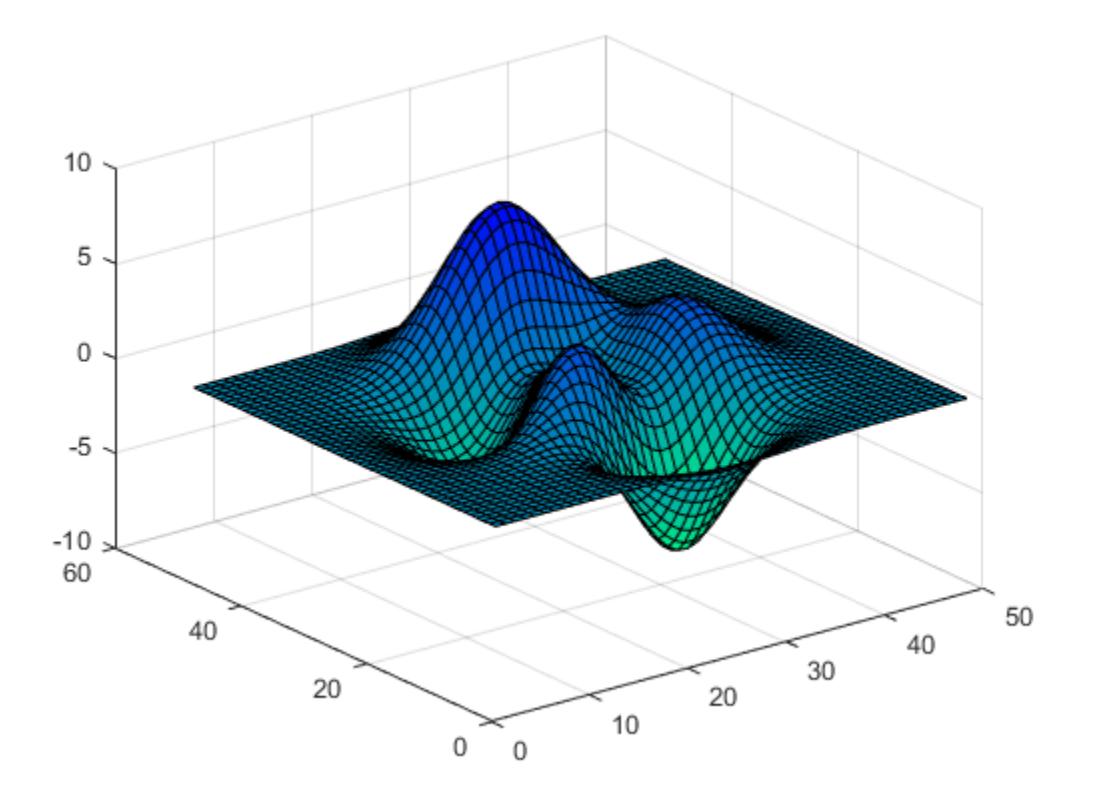

### **Downsample the Winter Colormap**

Get a downsampled version of the winter colormap containing only ten colors. Then display the contours of the peaks function by applying the colormap and interpolated shading.

```
c = winter(10);
surf(peaks);
colormap(c);
shading interp;
```
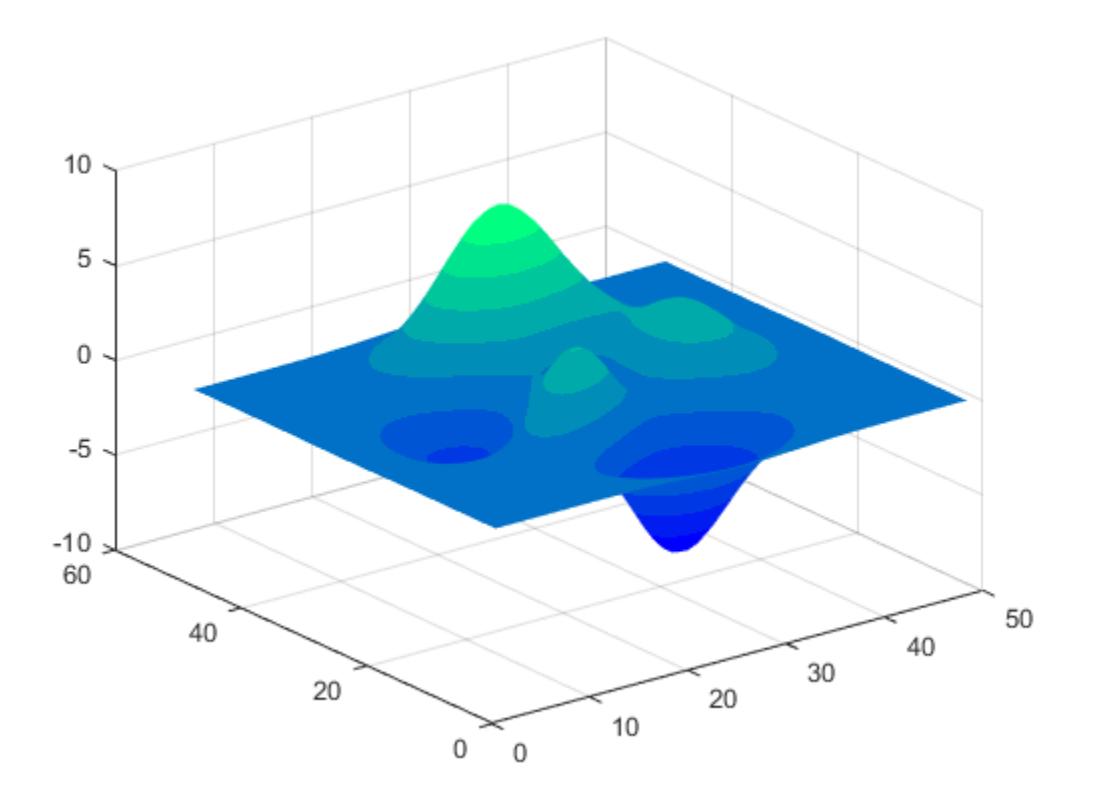

## **Input Arguments**

### **m — Number of colors**

256 (default) | scalar integer value

Number of colors, specified as a scalar integer value. The default value of m is equal to the length of the colormap for the current figure. If no figure exists, the default value is 256.

Data Types: single | double

## **Compatibility Considerations**

### **Colormaps Have 256 Colors by Default**

*Behavior changed in R2019b*

Starting in R2019b, colormaps have 256 colors by default.

In R2019a and previous releases, the default size is 64. If you have code that depends on a colormap having 64 colors, specify the number of colors when you set the colormap for the figure, axes, or chart. For example, colormap(winter(64)) sets the figure's colormap to the 64-color winter colormap.

Alternatively, you can change the default colormap for all figures within your MATLAB session:

set(groot,'defaultFigureColormap',winter(64))

## **See Also**

[colormap](#page-1970-0)

### **Topics**

"Change Color Scheme Using a Colormap"

# <span id="page-15218-0"></span>**withinrange**

Determine if timetable row times are within specified time range

## **Syntax**

```
tf = within range(TT, rangeOfTimes)tf = withinrange(TT,oneTime)
[tf, whichRows] = withinrange(
```
## **Description**

 $tf = within range(TT, rangeOfTimes)$  returns 1 (true) if the range of the row times of TT is entirely within the time range specified by rangeOfTimes. Otherwise, it returns 0 (false).

The range of the row times of TT is determined by its minimum and maximum row times.

tf = withinrange(TT,oneTime) returns 1 if the row times of TT are all the same and all equal to the time specified by oneTime.

[tf,whichRows] = withinrange( \_\_\_ ) also returns logical indices indicating which rows of TT are within the specified time range.

## **Examples**

### **Determine if Timetable Is Within Time Range**

Create a timetable whose row times range from 0 seconds to 0.4 seconds.

```
Intensity = [100;98.7;95.2;101.4;99.1];
TT = timetable(Intensity,'TimeStep',seconds(0.1))
```
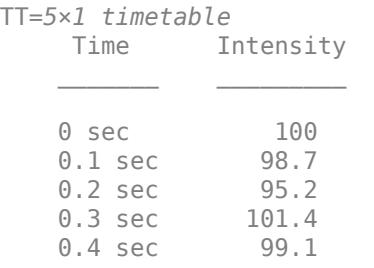

Create a time range object with a range of –1 to 1 seconds. To create the object, use the timerange function. Its inputs are durations, which you can create using the seconds function.

```
rangeOfTimes = timerange(secdot( -1), seconds(1))
```

```
rangeOfTimes = 
     timetable timerange subscript:
         Select timetable rows with times in the half-open interval:
```
 [-1 sec, 1 sec) See Select Timetable Data by Row Time and Variable Type.

Determine if the row times of TT are within the range specified by rangeOfTimes.

```
tf = withinrange(TT, rangeOfTimes)tf = logical
```
Create another time range object with a range of 0.1–0.9 seconds. The withinrange function returns 0 because the first row time of TT is not within range Of Times.

```
rangeOfTimes = timerange(seconds(0.1), seconds(0.9))
```

```
rangeOfTimes = timetable timerange subscript:
         Select timetable rows with times in the half-open interval:
         [0.1 sec, 0.9 sec)
    See Select Timetable Data by Row Time and Variable Type.
```
#### tf = withinrange(TT,rangeOfTimes)

tf = *logical*  $\odot$ 

1

#### **Compare Time Ranges of Timetables**

Create two timetables with different time ranges. The timetables can also have different variables and different numbers of rows.

```
Intensity = [100; 98.7; 95.2; 101.4; 99.1];
TT1 = timetable(Intensity,'TimeStep',seconds(0.1))
```
TT1=*5×1 timetable* Time Intensity  $\mathcal{L}=\frac{1}{2} \sum_{i=1}^{n} \frac{1}{2} \sum_{i=1}^{n} \frac{1}{2} \sum_{i=1}^{n} \frac{1}{2} \sum_{i=1}^{n} \frac{1}{2} \sum_{i=1}^{n} \frac{1}{2} \sum_{i=1}^{n} \frac{1}{2} \sum_{i=1}^{n} \frac{1}{2} \sum_{i=1}^{n} \frac{1}{2} \sum_{i=1}^{n} \frac{1}{2} \sum_{i=1}^{n} \frac{1}{2} \sum_{i=1}^{n} \frac{1}{2} \sum_{i=1}^{n} \frac{1}{2} \sum_{$ 0 sec 100 0.1 sec 98.7<br>0.2 sec 95.2  $0.2$  sec 0.3 sec 101.4 0.4 sec 99.1

```
Readings = [74;83;99;75;87;93;92];
TT2 = timetable(Readings,'TimeStep',seconds(0.1),'StartTime',seconds(-0.1))
TT2=7×1 timetable
      Time Readings
```
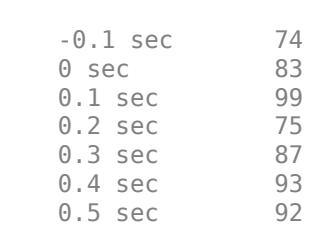

 $\mathcal{L}=\{L_1, L_2, \ldots, L_{n-1}, \ldots, L_{n-1}, \ldots,$ 

Determine if the range of row times in TT1 is within the range of row times in TT2.

```
tf = within range(TT1, TT2)tf = logical
    1
```
And on the other hand, the range of row times of TT2 is not within the range of TT1.

```
tf = withinrange(TT2,TT1)
tf = logical
   \Theta
```
#### **Determine if All Row Times Equal Specified Time**

Create a timetable containing prices set at the beginning and middle of each month.

```
Time = datetime({'2018-01-01';'2018-01-15';'2018-02-01';'2018-02-15';
                     '2018-03-01';'2018-03-15'});
Price = randi([85 110], 6, 1);TT = timetable(Time,Price)
TT=6×1 timetable
        Time Price
     01-Jan-2018 106 
    15-Jan-2018 108<br>01-Feb-2018 88
    01 - Feb - 201815-Feb-2018 108<br>01-Mar-2018 101
    01-Mar-2018 101<br>15-Mar-2018 87
    15 - Mar-2018
```
Specify a point in time using the datetime function. This time is midnight on February 1, 2018.

```
oneTime = datetime('2018-02-01')
```

```
oneTime = datetime
   01-Feb-2018
```
Compare the row times of TT to oneTime. While one row time happens to be equal to oneTime, the other row times are not equal. Therefore, the withinrange function returns 0.

```
tf = withinrange(TT,oneTime)
tf = logical
    0
```
Timetables can have duplicate row times. Change all the row times of TT to the same value, and call withinrange again. Now, all row times are equal to oneTime, and withinrange returns 1.

```
TT.Time(1:end) = oneTime
```

```
TT=6×1 timetable
                         Time Price
\mathcal{L}=\mathcal{L}=\mathcal{01-Feb-2018 106<br>01-Feb-2018 108
             01-Feb-2018
             01-Feb-2018 88<br>01-Feb-2018 108
             01 - Feb - 2018 01-Feb-2018 101 
             01-Feb-2018 87
```
tf = withinrange(TT,oneTime)

tf = *logical* 1

#### **Find Rows Within Time Range**

Create a timetable.

```
Intensity = [100;98.7;95.2;101.4;99.1];
TT = timetable(Intensity, 'TimeStep', seconds(0.1))
```
TT=*5×1 timetable*

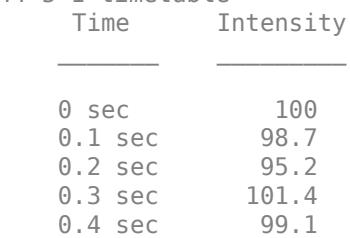

Specify a time range. Then determine which rows of TT are within the time range. The second output argument, whichRows, is a logical array whose elements correspond to the rows of TT. It contains 1 for each row whose row time is within the time range, and  $\theta$  for each whose row time is not.

 $rangeOfTimes = timerange(seconds(0.1), seconds(0.35));$ [tf,whichRows] = withinrange(TT,rangeOfTimes)

```
tf = logical
    \ThetawhichRows = 5x1 logical array
    \Theta 1
     1
     1
    \Theta
```
To access the rows within the time range, index into TT using whichRows.

```
TT2 = TT(whichRows,:)
```
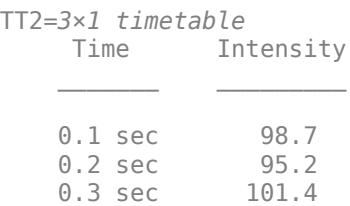

## **Input Arguments**

### **TT — Input timetable**

timetable

Input timetable. The minimum and maximum row times of TT determine its range of times.

### **rangeOfTimes — Time range**

time range object | timetable

Time range, specified as a time range object or a timetable.

- If you use a time range object, then create it using the timerange function, and specify the beginning and end times of the range explicitly as inputs to timerange.
- If you use a timetable, then you do not need to specify the beginning and end of the range explicitly. withinrange gets them automatically from the minimum and maximum row times of the timetable.

### **oneTime — Single time**

datetime scalar | duration scalar

A single time, specified as a datetime or duration scalar.

## **Output Arguments**

**tf — True or false** 1 | 0

True or false, returned as a logical 1 if the range of the row times of TT is entirely within the time range specified by rangeOfTimes, and a logical 0 otherwise.

#### **whichRows — Indices of rows within specified time range**

logical array

Indices of the rows within the specified time range, returned as a logical array. You can index into TT using whichRows.

For example, in this code you can use the second output of withinrange to index into the timetable TT. The timetable TT2 includes only those rows whose row times are within the range specified by rangeOfTimes.

 $[tf, whichVars] = (TT, rangeOfTimes);$  $TT2 = T(\text{whichRows}, :)$ 

## **Extended Capabilities**

#### **Thread-Based Environment**

Run code in the background using MATLAB® backgroundPool or accelerate code with Parallel Computing Toolbox™ ThreadPool.

This function fully supports thread-based environments. For more information, see "Run MATLAB Functions in Thread-Based Environment".

## **See Also**

[withtol](#page-15224-0) | [timerange](#page-14240-0) | [seconds](#page-12416-0) | [timetable](#page-14252-0) | [datetime](#page-2968-0) | [duration](#page-3528-0) | [containsrange](#page-2117-0) | [overlapsrange](#page-9637-0)

### **Topics**

"Select Times in Timetable" "Create Timetables" "Tables" "Represent Dates and Times in MATLAB"

### **Introduced in R2020a**

# <span id="page-15224-0"></span>**withtol**

Time tolerance for timetable row subscripting

## **Syntax**

 $S = \text{without}(\text{rowTimes}, \text{tol})$ 

## **Description**

S = withtol(rowTimes,tol) creates a subscript to select rows of a timetable. S selects all rows whose row times match a time in rowTimes within the tolerance specified by tol. The rowTimes argument is a datetime or duration array, or a cell array of character vectors that specify dates and times. tol must be a duration value.

If rowTimes contains datetime values, then you can only use S to subscript into a timetable whose row times are datetime values. Similarly, if rowTimes contains duration values, then you can only use S to subscript into a timetable whose row times are duration values.

## **Examples**

### **Specify Tolerance to Match Row Times**

Create a timetable that contains temperature and pressure data with row times in hours. There is a slight random variance in the row times. Select rows with row times that match corresponding times in a time vector within a tolerance of five seconds.

Time = datetime(2015,12,18) + hours(1:10)' + seconds(randn(10,1)); Temp = [37.3 39.1 42.3 42.6 43 43.9 44.1 43.3 42.5 42]'; Pressure = [29.4 29.6 30.0 30.0 30.1 29.9 29.9 29.8 29.6 29.7]'; TT = timetable(Time,Temp,Pressure)

TT=*10×2 timetable*

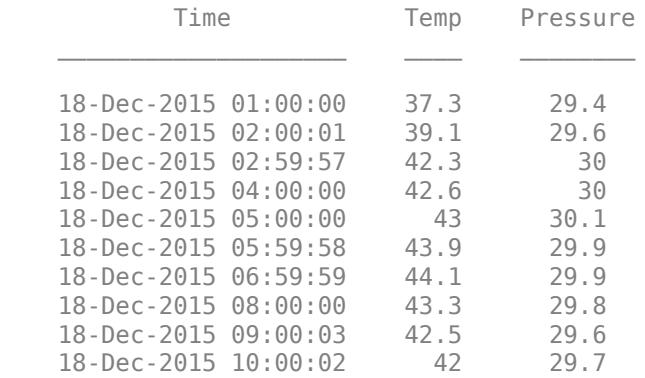

Create a time vector spanning the hours from 3:00 to 8:00.

newTimes = datetime(2015,12,18) + hours(3:8)

newTimes = *1x6 datetime* Columns 1 through 3 18-Dec-2015 03:00:00 18-Dec-2015 04:00:00 18-Dec-2015 05:00:00 Columns 4 through 6 18-Dec-2015 06:00:00 18-Dec-2015 07:00:00 18-Dec-2015 08:00:00

Select rows of TT with row times that match times in newTimes within five seconds.

 $S = \text{without}(newTimes, seconds(5));$  $TT2 = TT(S,:)$ 

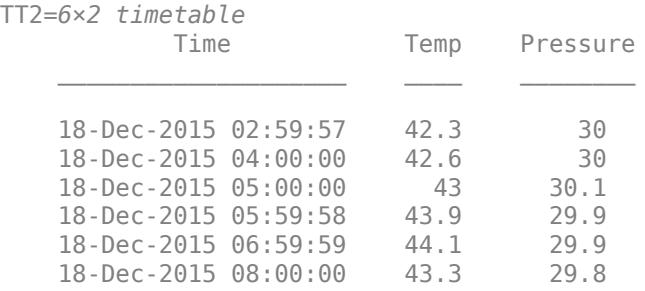

## **Input Arguments**

### **rowTimes — Times to match in timetable**

datetime array | duration array | cell array of character vectors | string array

Times to match in a timetable, specified as a datetime array, duration array, cell array of character vectors, or string array. rowTimes contains times that do not exactly match times in the row times of a timetable, but that might be within a specified tolerance.

If rowTimes is a cell array of character vectors or string array, then the elements of the array specify dates and times that the datetime or duration functions can convert.

### **tol — Tolerance for matching times to row times of timetable**

duration | character vector | string scalar

Tolerance for matching times to the row times of a timetable, specified as a duration, character vector, or string scalar.

If tol is a character vector or string scalar, then tol specifies a time that the duration function can convert.

## **Extended Capabilities**

### **C/C++ Code Generation**

Generate C and C++ code using MATLAB® Coder™.

## **See Also**

[timerange](#page-14240-0) | [synchronize](#page-13571-0) | [retime](#page-11977-0) | [vartype](#page-15007-0) | [containsrange](#page-2117-0) | [overlapsrange](#page-9637-0) | [withinrange](#page-15218-0)

### **Topics**

"Create Timetables" "Select Times in Timetable" "Tables" "Represent Dates and Times in MATLAB"

### **Introduced in R2016b**

# **wordcloud**

Create word cloud chart from text data

## **Syntax**

```
wordcloud(tbl,wordVar,sizeVar)
wordcloud(words,sizeData)
wordcloud(C)
```
wordcloud(, ,Name,Value)

wordcloud(parent, )

 $wc = wordcloud($ 

## **Description**

wordcloud(tbl,wordVar,sizeVar) creates a word cloud chart from the table tbl. The variables wordVar and sizeVar in the table specify the words and word sizes respectively.

wordcloud(words,sizeData) creates a word cloud chart from elements of words with word sizes specified by SizeData.

wordcloud(C) creates a word cloud chart from the unique elements of categorical array C with sizes corresponding to their frequency counts. If you have Text Analytics Toolbox™, then C can be a string array, character vector, or a cell array of character vectors.

wordcloud( , Name, Value) specifies additional WordCloudChart properties using one or more name-value pair arguments.

wordcloud(parent, \_\_\_) creates the word cloud in the figure, panel, or tab specified by parent.

wc = wordcloud() returns the WordCloudChart object. Use wc to modify properties of the word cloud after creating it. For a list of properties, see [WordCloudChart Properties.](#page-15240-0)

**Note** Text Analytics Toolbox extends the functionality of the wordcloud (MATLAB) function. It adds support for creating word clouds directly from string arrays, and creating word clouds from bag-ofwords models, bag-of-n-gram models, and LDA topics. For the wordcloud (Text Analytics Toolbox) reference page, see wordcloud.

## **Examples**

### **Create Word Cloud from Table**

Load the example data sonnetsTable. The table tbl contains a list of words in the variable Word, and the corresponding frequency counts in the variable Count.

load sonnetsTable head(tbl)
```
ans=8×2 table
        Word Count
      ''tis' } 1<br>'Amen'' } 1
      'Amen'' } 1
      'Fair' } 2
      'Gainst'} 1<br>'Since' } 1
     ''Since' } 1<br>''This' } 2
     {''This' } 2 
    {'}'Thou' }
     {''Thus' } 1
```
Plot the table data using wordcloud. Specify the words and corresponding word sizes to be the Word and Count variables respectively.

## figure

wordcloud(tbl,'Word','Count'); title("Sonnets Word Cloud")

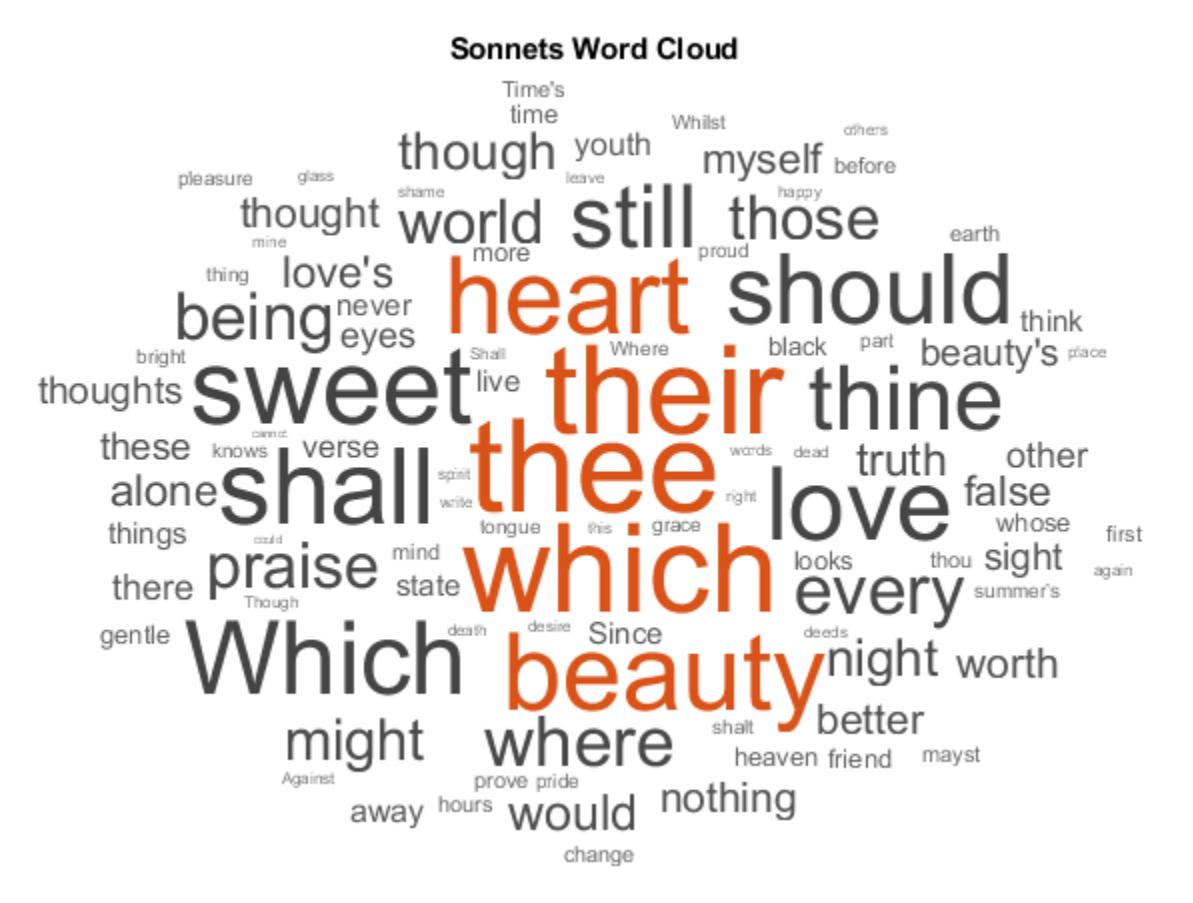

### **Prepare Text Data for Word Clouds**

If you have Text Analytics Toolbox™ installed, then you can create word clouds directly from string arrays. For more information, see wordcloud (Text Analytics Toolbox) (Text Analytics Toolbox). If you do not have Text Analytics Toolbox, then you must preprocess the text data manually.

This example shows how to create a word cloud from plain text by reading it into a string array, preprocessing it, and passing it to the wordcloud function.

Read the text from Shakespeare's Sonnets with the fileread function and convert it to string.

```
sonnets = string(fileread('sonnets.txt'));
extractBefore(sonnets,"II")
ans = "THE SONNETS
      by William Shakespeare
        I
        From fairest creatures we desire increase,
        That thereby beauty's rose might never die,
        But as the riper should by time decease,
        His tender heir might bear his memory:
        But thou, contracted to thine own bright eyes,
        Feed'st thy light's flame with self-substantial fuel,
        Making a famine where abundance lies,
        Thy self thy foe, to thy sweet self too cruel:
        Thou that art now the world's fresh ornament,
        And only herald to the gaudy spring,
       Within thine own bud buriest thy content,
        And tender churl mak'st waste in niggarding:
          Pity the world, or else this glutton be,
          To eat the world's due, by the grave and thee.
"" "" "" ""
```
Split sonnets into a string array whose elements contain individual words. To do this, remove the punctuation characters and join all the string elements into a 1-by-1 string and then split on the space characters. Then, remove words with fewer than five characters and convert the words to lowercase.

```
punctuationCharacters = ["," "?" "!" "," ";" ":"];
sonnets = replace(sonnets,punctuationCharacters," ");
words = split(join(sonnets));
words(strlength(words)<5) = [];
words = lower(words);
words(1:10)
ans = 10x1 string
     "sonnets"
     "william"
     "shakespeare"
     "fairest"
```

```
 "creatures"
 "desire"
 "increase"
 "thereby"
 "beauty's"
 "might"
```
Convert sonnets to a categorical array and then plot using wordcloud. The function plots the unique elements of C with sizes corresponding to their frequency counts.

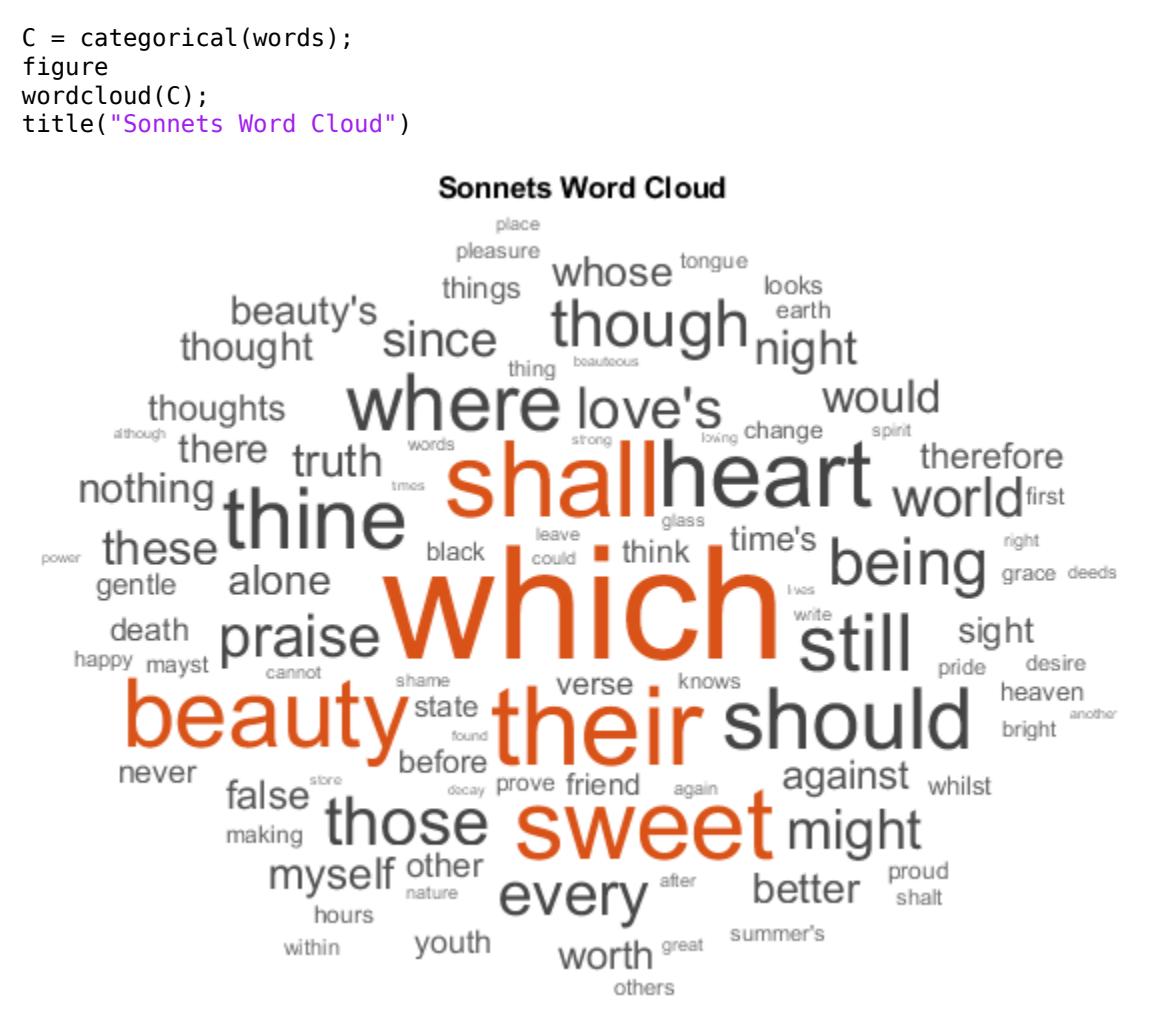

### **Specify Word Sizes**

Create a word cloud from plain text by reading it into a string array, preprocessing it, and passing it to the wordcloud function.

Read the text from Shakespeare's Sonnets with the fileread function and convert it to string.

```
sonnets = string(fileread('sonnets.txt'));
extractBefore(sonnets,"II")
```

```
ans = "THE SONNETS
      by William Shakespeare
        I
        From fairest creatures we desire increase,
        That thereby beauty's rose might never die,
        But as the riper should by time decease,
        His tender heir might bear his memory:
        But thou, contracted to thine own bright eyes,
        Feed'st thy light's flame with self-substantial fuel,
        Making a famine where abundance lies,
        Thy self thy foe, to thy sweet self too cruel:
        Thou that art now the world's fresh ornament,
        And only herald to the gaudy spring,
        Within thine own bud buriest thy content,
        And tender churl mak'st waste in niggarding:
          Pity the world, or else this glutton be,
          To eat the world's due, by the grave and thee.
"" "" "" ""
```
Split sonnets into a string array whose elements contain individual words. To do this, remove the punctuation characters and join all the string elements into a 1-by-1 string and then split on the space characters. Then, remove words with fewer than five characters and convert the words to lowercase.

```
punctuationCharacters = \begin{bmatrix} 1 & 1 & 1 \\ 1 & 1 & 1 \end{bmatrix} \begin{bmatrix} 1 & 1 & 1 \\ 1 & 1 & 1 \end{bmatrix}sonnets = replace(sonnets,punctuationCharacters," ");
words = split(join(sonnets));
words(strlength(words)<5) = [];
words = lower(words);
words(1:10)
ans = 10x1 string
      "sonnets"
      "william"
      "shakespeare"
      "fairest"
      "creatures"
      "desire"
      "increase"
      "thereby"
      "beauty's"
      "might"
```
Find the unique words in sonnets and count their frequency. Create a word cloud using the frequency counts as size data.

```
[numOccurrences,uniqueWords] = histcounts(categorical(words));
figure
```
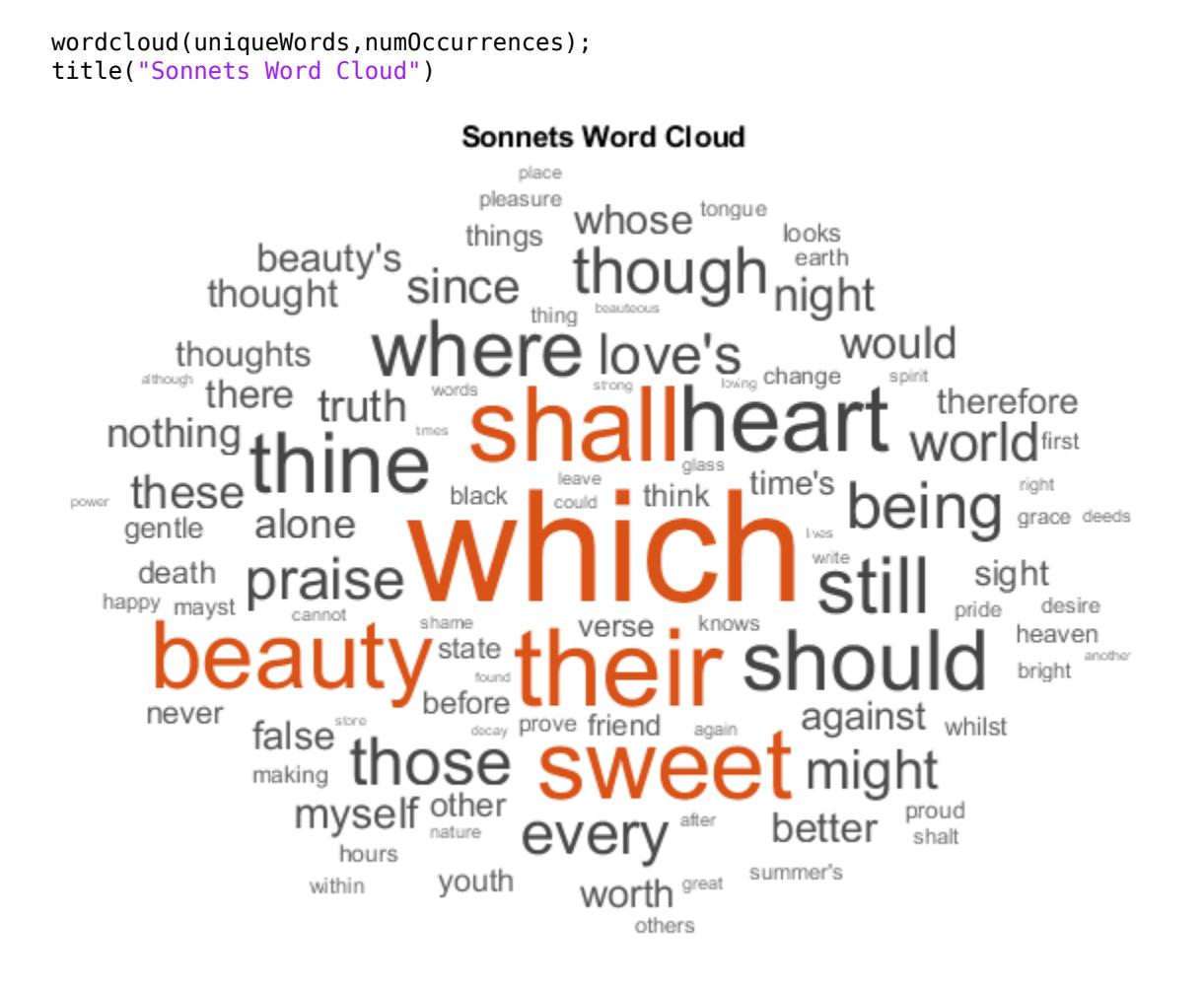

### **Specify Word Colors**

Load the example data sonnetsTable. The table tbl contains a list of words in the Word variable, and corresponding frequency counts in the Count variable.

#### load sonnetsTable head(tbl)

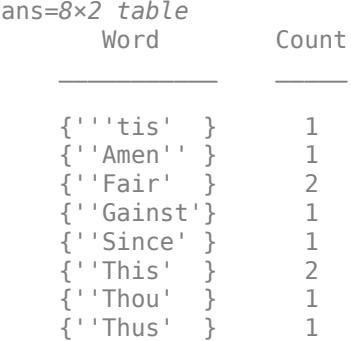

Plot the table data using wordcloud. Specify the words and corresponding word sizes to be the Word and Count variables respectively. To set the word colors to random values, set 'Color' to a random matrix or RGB triplets with one row for each word.

```
numWords = size(tbl,1);colors = rand(numWords, 3);figure
wordcloud(tbl,'Word','Count','Color',colors);
title("Sonnets Word Cloud")
```
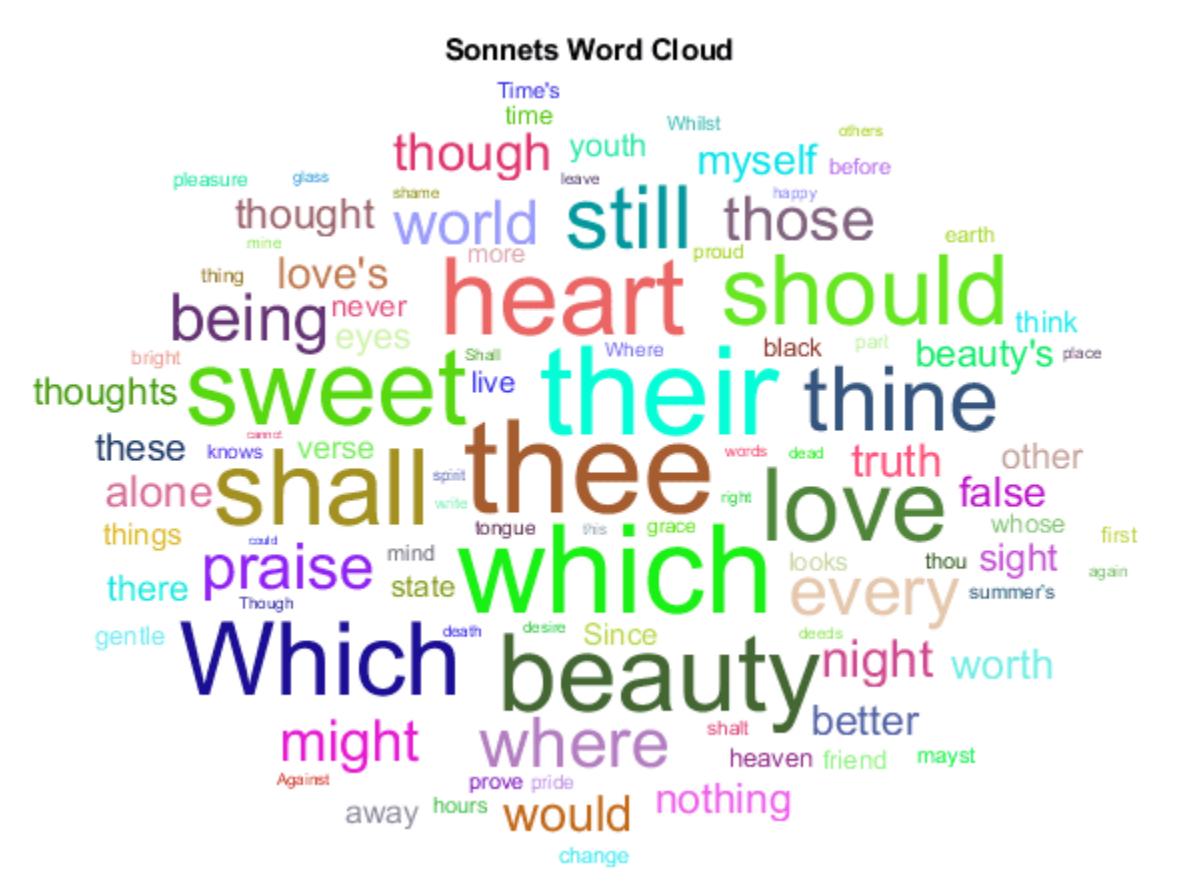

### **Create Word Cloud Using Text Analytics Toolbox**

If you have Text Analytics Toolbox installed, then you can create word clouds directly from string arrays. If you do not have Text Analytics Toolbox, then you must preprocess the text data manually. For an example showing how to create a word cloud without Text Analytics Toolbox, see ["Prepare](#page-15228-0) [Text Data for Word Clouds" on page 1-15223.](#page-15228-0)

Extract the text from sonnets.txt using extractFileText.

```
str = extractFileText("sonnets.txt");
extractBefore(str,"II")
ans = "THE SONNETS
```
by William Shakespeare

 I From fairest creatures we desire increase, That thereby beauty's rose might never die, But as the riper should by time decease, His tender heir might bear his memory: But thou, contracted to thine own bright eyes, Feed'st thy light's flame with self-substantial fuel, Making a famine where abundance lies, Thy self thy foe, to thy sweet self too cruel: Thou that art now the world's fresh ornament, And only herald to the gaudy spring, Within thine own bud buriest thy content, And tender churl mak'st waste in niggarding: Pity the world, or else this glutton be, To eat the world's due, by the grave and thee.

Display the words from the sonnets in a word cloud.

figure wordcloud(str);

" " " " " " "

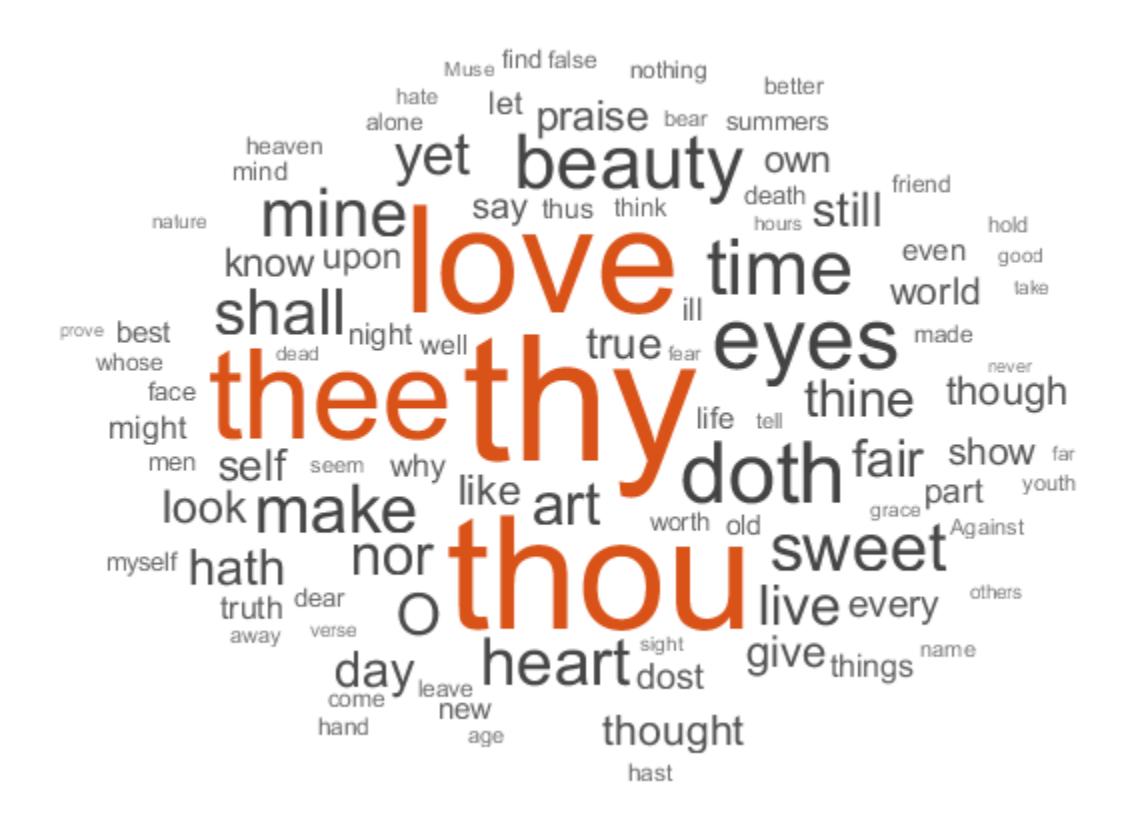

## **Input Arguments**

### **tbl — Input table**

table

Input table, with columns specifying the words and word sizes. Specify the words and the corresponding word sizes in the variables given by wordVar and sizeVar input arguments respectively.

Data Types: table

### **wordVar — Table variable for word data**

string scalar | character vector | numeric index | logical vector

Table variable for word data, specified as a string scalar, character vector, numeric index, or a logical vector.

```
Data Types: single | double | int8 | int16 | int32 | int64 | uint8 | uint16 | uint32 | uint64 |
logical | char | string
```
### **sizeVar — Table variable for size data**

string scalar | character vector | numeric index | logical vector

Table variable for size data, specified as a string scalar, character vector, numeric index, or a logical vector.

Data Types: single | double | int8 | int16 | int32 | int64 | uint8 | uint16 | uint32 | uint64 | logical | char | string

### **C — Input categorical data**

categorical array

Input categorical data, specified as a categorical array. The function plots each unique element of C with size corresponding to histcounts(C).

Data Types: categorical

### **words — Input words**

string vector | cell array of character vectors

Input words, specified as a string vector or cell array of character vectors.

Data Types: string | cell

**sizeData — Word size data**

numeric vector

Word size data, specified as a numeric vector.

Data Types: single | double | int8 | int16 | int32 | int64 | uint8 | uint16 | uint32 | uint64

### **parent — Parent container**

Figure object | Panel object | Tab object | TiledChartLayout object | GridLayout object

Parent container, specified as a Figure, Panel, Tab, TiledChartLayout, or GridLayout object.

### **Name-Value Pair Arguments**

Specify optional pairs of arguments as Name1=Value1,...,NameN=ValueN, where Name is the argument name and Value is the corresponding value. Name-value arguments must appear after other arguments, but the order of the pairs does not matter.

*Before R2021a, use commas to separate each name and value, and enclose* Name *in quotes.*

Example: 'HighlightColor','red' sets the highlight color to red.

The WordCloudChart properties listed here are only a subset. For a complete list, see [WordCloudChart Properties](#page-15240-0).

### **MaxDisplayWords — Maximum number of words to display**

100 (default) | nonnegative integer

Maximum number of words to display, specified as a non-negative integer. The software displays the MaxDisplayWords largest words.

### **Color — Word color**

[0.2510 0.2510 0.2510] (default) | RGB triplet | character vector containing a color name | matrix

Word color, specified as an RGB triplet, a character vector containing a color name, or an N-by-3 matrix where N is the length of WordData. If Color is a matrix, then each row corresponds to an RGB triplet for the corresponding word in WordData.

RGB triplets and hexadecimal color codes are useful for specifying custom colors.

- An RGB triplet is a three-element row vector whose elements specify the intensities of the red, green, and blue components of the color. The intensities must be in the range  $[0,1]$ ; for example, [0.4 0.6 0.7].
- A hexadecimal color code is a character vector or a string scalar that starts with a hash symbol (#) followed by three or six hexadecimal digits, which can range from 0 to F. The values are not case sensitive. Thus, the color codes '#FF8800', '#ff8800', '#F80', and '#f80' are equivalent.

Alternatively, you can specify some common colors by name. This table lists the named color options, the equivalent RGB triplets, and hexadecimal color codes.

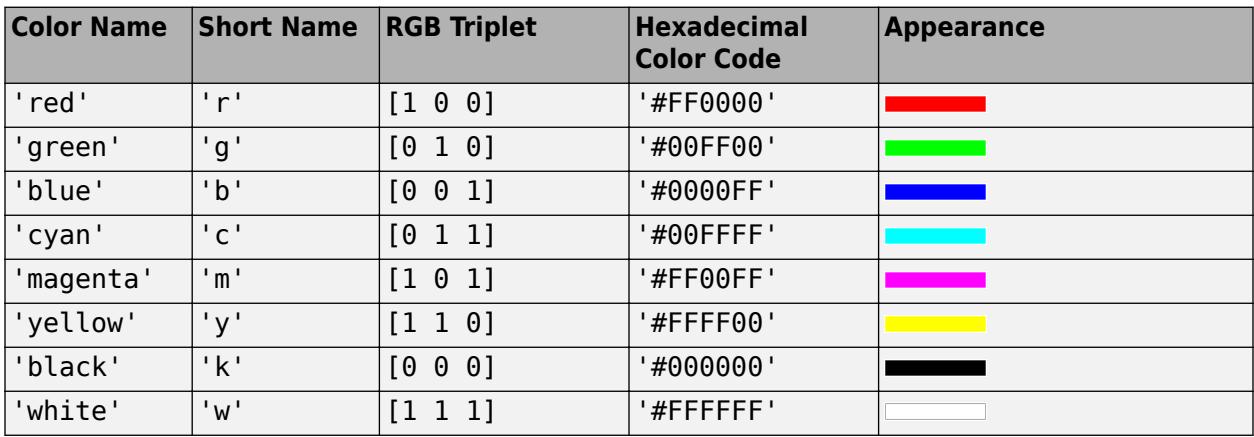

Here are the RGB triplets and hexadecimal color codes for the default colors MATLAB uses in many types of plots.

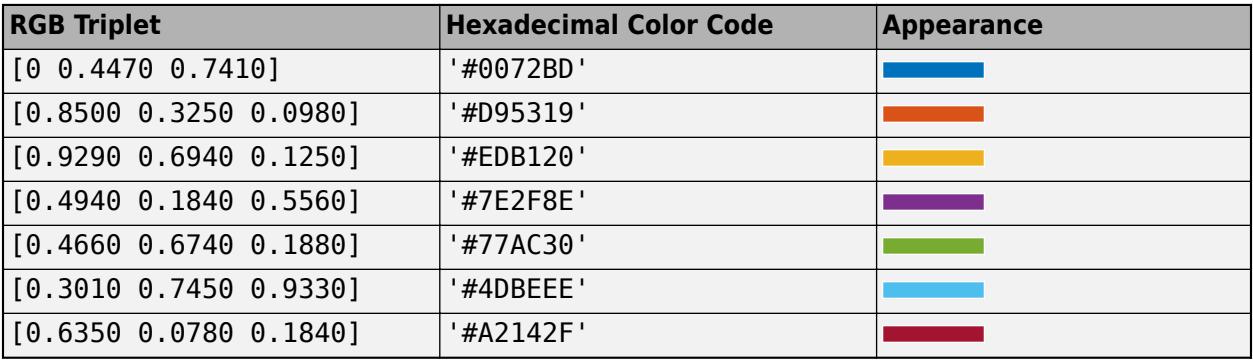

Example: 'blue'

Example: [0 0 1]

### **HighlightColor — Word highlight color**

[0.8510 0.3255 0.0980] (default) | RGB triplet | character vector containing a color name

Word highlight color, specified as an RGB triplet, or a character vector containing a color name. The software highlights the largest words with this color.

RGB triplets and hexadecimal color codes are useful for specifying custom colors.

- An RGB triplet is a three-element row vector whose elements specify the intensities of the red, green, and blue components of the color. The intensities must be in the range [0,1]; for example, [0.4 0.6 0.7].
- A hexadecimal color code is a character vector or a string scalar that starts with a hash symbol (#) followed by three or six hexadecimal digits, which can range from 0 to F. The values are not case sensitive. Thus, the color codes '#FF8800', '#ff8800', '#F80', and '#f80' are equivalent.

Alternatively, you can specify some common colors by name. This table lists the named color options, the equivalent RGB triplets, and hexadecimal color codes.

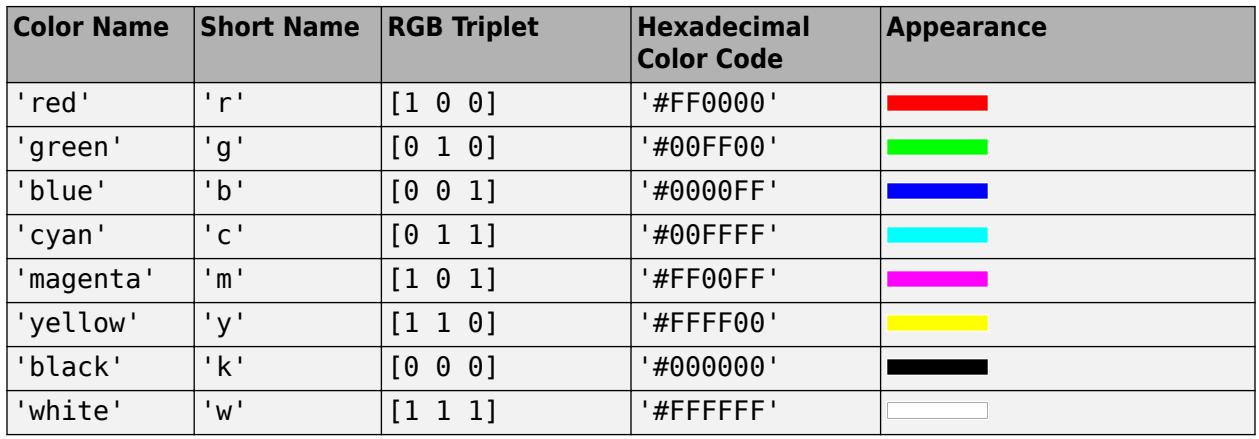

Here are the RGB triplets and hexadecimal color codes for the default colors MATLAB uses in many types of plots.

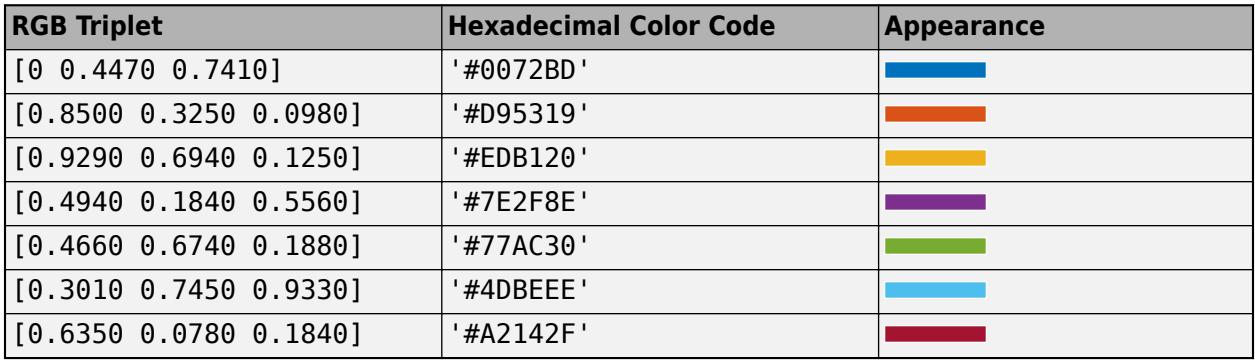

Example: 'blue'

Example: [0 0 1]

### **Shape — Shape of word cloud**

'oval' (default) | 'rectangle'

### Shape of word cloud chart, specified as 'oval' or 'rectangle'.

Example: 'rectangle'

### **LayoutNum — Word placement layout**

1 (default) | nonnegative integer

Word placement layout, specified as a nonnegative integer. If you repeatedly call wordcloud with the same inputs, then the word placement layouts will be the same each time. To get different word placement layouts, use different values of LayoutNum.

## **Output Arguments**

### **wc — WordCloudChart object**

WordCloudChart object

WordCloudChart object. You can modify the properties of a WordCloudChart after it is created. For more information, see [WordCloudChart Properties.](#page-15240-0)

## **Tips**

Text Analytics Toolbox extends the functionality of the wordcloud (MATLAB) function. It adds support for creating word clouds directly from string arrays, and creating word clouds from bag-ofwords models, bag-of-n-gram models, and LDA topics. For the wordcloud (Text Analytics Toolbox) reference page, see wordcloud.

## **Extended Capabilities**

### **Tall Arrays**

Calculate with arrays that have more rows than fit in memory.

Usage notes and limitations:

- The syntax  $wc = wordcloud(str)$ , where  $str$  is a string array, character vector, or cell array of character vectors (these inputs require Text Analytics Toolbox) is not supported.
- When the words and sizedata inputs are provided as tall arrays, then they are gathered into memory and thus, must fit into memory.

## **See Also**

[string](#page-13209-0) | [split](#page-12860-0) | [join](#page-7505-0) | [replace](#page-11936-0) | [lower](#page-7880-0) | [splitlines](#page-12868-0) | wordcloud

### **Topics**

"Analyze Text Data with String Arrays" "Create String Arrays" "Search and Replace Text" "Compare Text" "Test for Empty Strings and Missing Values"

### **Introduced in R2017b**

# <span id="page-15240-0"></span>**WordCloudChart Properties**

Control word cloud chart appearance and behavior

# **Description**

WordCloudChart properties control the appearance and behavior of a WordCloudChart object. By changing property values, you can modify certain aspects of the word cloud chart.

# **Properties**

**Title**

### **Title — Text displayed above word cloud chart in figure**

'' (default) | character array | cell array of character vectors | string | cell array of strings | numeric value | categorical array

Text displayed above word cloud chart in figure, specified as a character array, cell array of character vectors, scalar string, cell array of strings, a numeric value, or a categorical array. If you specify this property as a categorical array, then MATLAB uses the values in the array, not the full set of categories. You can also use the [title](#page-14287-0) function to set this value.

Example: "Word Cloud" Data Types: string | char | cell

### **TitleFontName — Font used for title text in the word cloud chart**

'Helvetica' (default) | character vector | string

Font used for title text in the word cloud chart, specified as a string or character vector. To display and print properly, the font name must be a font that your system supports. The default font depends on the specific operating system and locale.

Example: 'Cambria'

Data Types: char | string

### **Color and Styling**

### **Color — Word color**

 $[0.2510 \; 0.2510 \; 0.2510]$  (default) | RGB triplet | character vector containing a color name | matrix

Word color, specified as an RGB triplet, a character vector containing a color name, or an N-by-3 matrix where N is the length of WordData. If Color is a matrix, then each row corresponds to an RGB triplet for the corresponding word in WordData.

RGB triplets and hexadecimal color codes are useful for specifying custom colors.

• An RGB triplet is a three-element row vector whose elements specify the intensities of the red, green, and blue components of the color. The intensities must be in the range  $[0,1]$ ; for example, [0.4 0.6 0.7].

• A hexadecimal color code is a character vector or a string scalar that starts with a hash symbol (#) followed by three or six hexadecimal digits, which can range from 0 to F. The values are not case sensitive. Thus, the color codes '#FF8800', '#ff8800', '#F80', and '#f80' are equivalent.

Alternatively, you can specify some common colors by name. This table lists the named color options, the equivalent RGB triplets, and hexadecimal color codes.

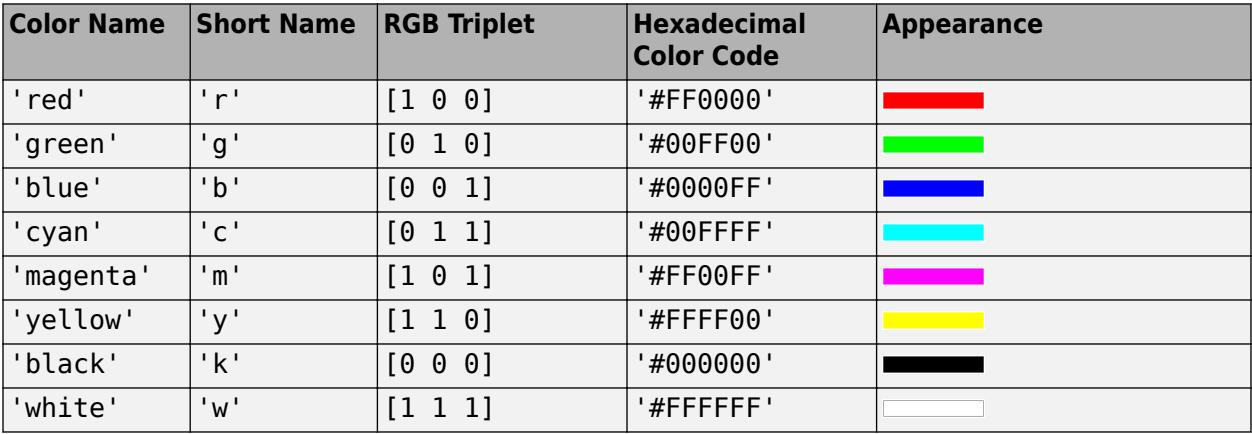

Here are the RGB triplets and hexadecimal color codes for the default colors MATLAB uses in many types of plots.

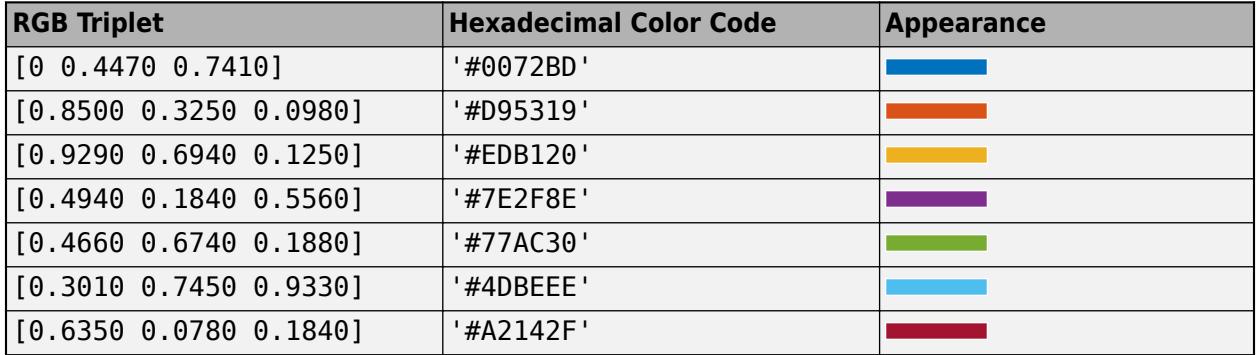

Example: 'blue'

Example: [0 0 1]

### **HighlightColor — Word highlight color**

[0.8510 0.3255 0.0980] (default) | RGB triplet | character vector containing a color name

Word highlight color, specified as an RGB triplet, or a character vector containing a color name. The software highlights the largest words with this color.

RGB triplets and hexadecimal color codes are useful for specifying custom colors.

- An RGB triplet is a three-element row vector whose elements specify the intensities of the red, green, and blue components of the color. The intensities must be in the range  $[0,1]$ ; for example, [0.4 0.6 0.7].
- A hexadecimal color code is a character vector or a string scalar that starts with a hash symbol (#) followed by three or six hexadecimal digits, which can range from 0 to F. The values are not case sensitive. Thus, the color codes '#FF8800', '#ff8800', '#F80', and '#f80' are equivalent.

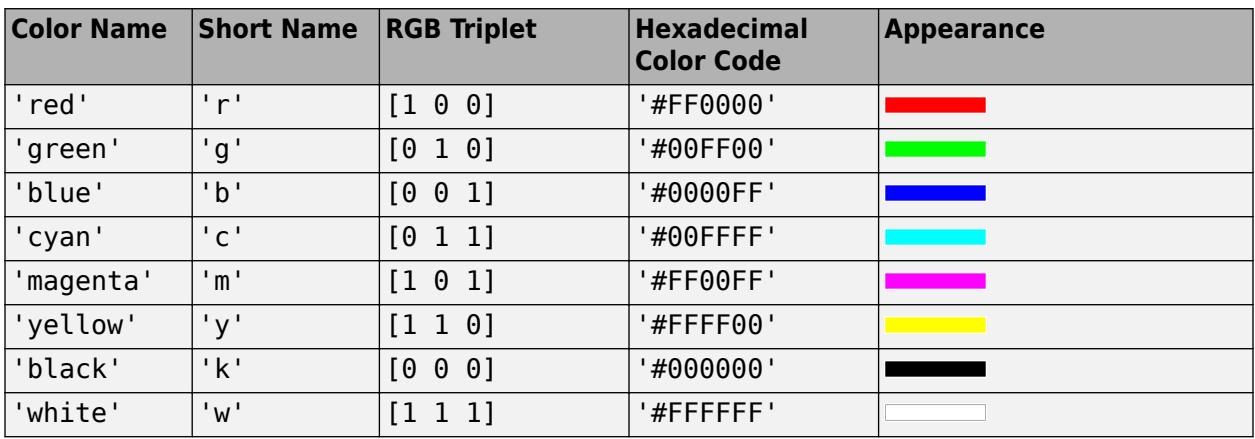

Alternatively, you can specify some common colors by name. This table lists the named color options, the equivalent RGB triplets, and hexadecimal color codes.

Here are the RGB triplets and hexadecimal color codes for the default colors MATLAB uses in many types of plots.

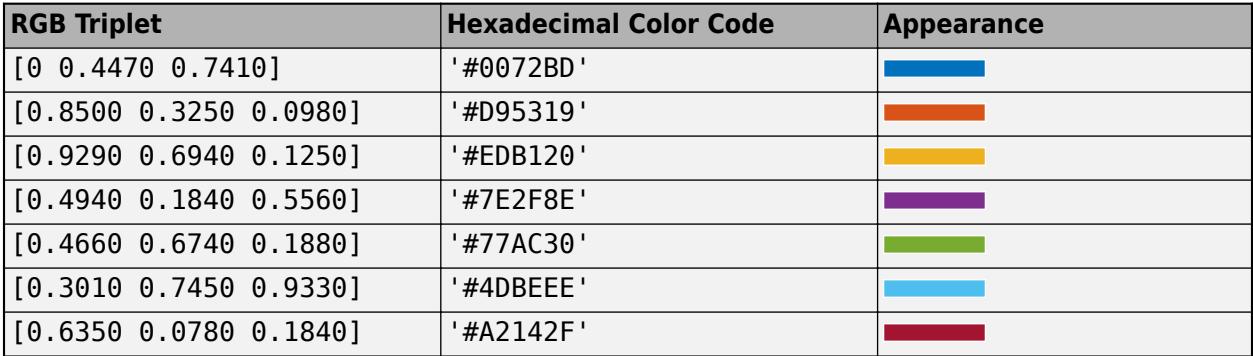

Example: 'blue'

Example:  $[0 0 1]$ 

### **FontName — Font used for text in the word cloud chart**

'Helvetica' (default) | character vector | string

Font used for text in the word cloud chart, specified as a string or character vector. To display and print properly, the font name must be a font that your system supports. The default font depends on the specific operating system and locale.

Example: 'Cambria'

Data Types: char | string

### **MaxDisplayWords — Maximum number of words to display**

100 (default) | nonnegative integer

Maximum number of words to display, specified as a non-negative integer. The software displays the MaxDisplayWords largest words.

**Box — Axes box outline** 'off' (default) | 'on'

Axes box outline, specified as 'on' or 'off', or as numeric or logical 1 (true) or 0 (false). A value of 'on' is equivalent to true, and 'off' is equivalent to false. Thus, you can use the value of this property as a logical value. The value is stored as an on/off logical value of type [matlab.lang.OnOffSwitchState](#page-9540-0).

- 'off' Do not display the box outline around the axes.
- 'on' Display the box outline around the axes.

Example: 'on'

### **Shape — Shape of word cloud**

'oval' (default) | 'rectangle'

Shape of word cloud chart, specified as 'oval' or 'rectangle'.

Example: 'rectangle'

### **LayoutNum — Word placement layout**

1 (default) | nonnegative integer

Word placement layout, specified as a nonnegative integer. If you repeatedly call wordcloud with the same inputs, then the word placement layouts will be the same each time. To get different word placement layouts, use different values of LayoutNum.

### **SizePower — Power to apply to SizeData**

0.5 (default) | positive scalar

Power to apply to SizeData, specified as a positive scalar. The software displays words with sizes given by SizeData . ^ SizePower.

Example: 2

#### **Data**

### **WordData — Word data**

"" (default) | string vector | cell array of character vectors

Word data, specified as a string vector, or a cell array of character vectors.

Example: ["one" "two" "three"]

Data Types: string | cell

### **SizeData — Size data**

[] (default) | numeric vector

### Size data, specified as a numeric vector.

Example: [0.1 0.2 0.3]

### **WordVariable — Word variable in source table**

character vector

Word variable in the source table, specified as a character vector.

Data Types: char

### **SizeVariable — Size variable in source table**

character vector

Size variable in the source table, specified as a character vector.

Data Types: char

### **SourceTable — Source table**

table

Source table containing word and size data.

Data Types: table

**Position**

### **OuterPosition — Size and position of word cloud chart within its parent**

 $[0 0 1 1]$  (default) | 1-by-4 numeric vector

Size and position of word cloud chart within its parent, specified as a 1-by-4 numeric vector of the form  $[left, bottom, width, height].$  This includes labels and margins. The default value of  $[0, 0]$ 1 1] includes the whole interior of the container.

**Note** Setting this property has no effect when the parent container is a TiledChartLayout.

### **InnerPosition — Inner size and position**

[0 0 1 1] (default) | 1-by-4 numeric vector

Inner size and position of the word cloud within the parent container (typically a figure, panel, or tab) returned as a 1-by-4 numeric vector of the form [left bottom width height].

- The left and bottom elements define the distance from the lower left corner of the container to the lower left corner of the word cloud.
- The width and height elements are the word cloud dimensions.

**Note** Setting this property has no effect when the parent container is a TiledChartLayout.

### **Position — Inner size and position**

four element vector

Inner size and position of the word cloud within the parent container (typically a figure, panel, or tab) specified as a four-element vector of the form [left bottom width height]. This property is equivalent to the InnerPosition property.

**Note** Setting this property has no effect when the parent container is a TiledChartLayout.

### **PositionConstraint — Position to hold constant**

'outerposition' | 'innerposition'

Position property to hold constant when adding, removing, or changing decorations, specified as one of the following values:

- 'outerposition' The OuterPosition property remains constant when you add, remove, or change decorations such as a title or an axis label. If any positional adjustments are needed, MATLAB adjusts the InnerPosition property.
- 'innerposition' The InnerPosition property remains constant when you add, remove, or change decorations such as a title or an axis label. If any positional adjustments are needed, MATLAB adjusts the OuterPosition property.

**Note** Setting this property has no effect when the parent container is a TiledChartLayout.

### **Units — Units used by OuterPosition property**

```
'normalized' (default) | 'points' | 'pixels' | 'characters' | 'inches' | 'centimeters'
```
Units used by OuterPosition property, specified as 'normalized', 'points', 'pixels', 'characters', 'inches', or 'centimeters'.

### **Layout — Layout options**

```
empty LayoutOptions array (default) | TiledChartLayoutOptions object | GridLayoutOptions
object
```
Layout options, specified as a TiledChartLayoutOptions or GridLayoutOptions object. This property is useful when the chart is either in a tiled chart layout or a grid layout.

To position the chart within the grid of a tiled chart layout, set the Tile and TileSpan properties on the TiledChartLayoutOptions object. For example, consider a 3-by-3 tiled chart layout. The layout has a grid of tiles in the center, and four tiles along the outer edges. In practice, the grid is invisible and the outer tiles do not take up space until you populate them with axes or charts.

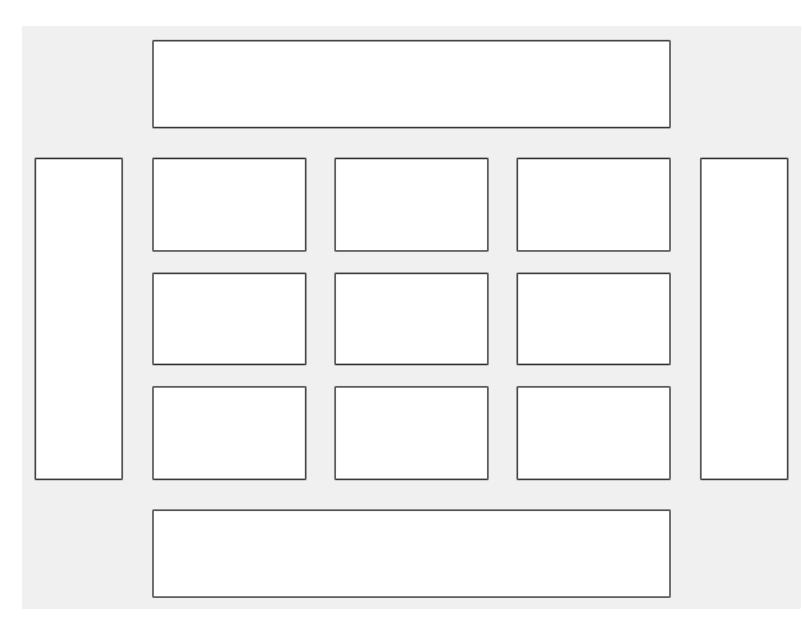

This code places the chart c in the third tile of the grid..

 $c.Layout.Tile = 3;$ 

To make the chart span multiple tiles, specify the TileSpan property as a two-element vector. For example, this chart spans 2 rows and 3 columns of tiles.

 $c.Layout.TileSpan = [2 3];$ 

To place the chart in one of the surrounding tiles, specify the Tile property as 'north', 'south', 'east', or 'west'. For example, setting the value to 'east' places the chart in the tile to the right of the grid.

c.Layout.Tile = 'east';

To place the chart into a layout within an app, specify this property as a GridLayoutOptions object. For more information about working with grid layouts in apps, see [uigridlayout](#page-14542-0).

If the chart is not a child of either a tiled chart layout or a grid layout (for example, if it is a child of a figure or panel) then this property is empty and has no effect.

### **Visible — State of visibility**

'on' (default) | on/off logical value

State of visibility, specified as 'on' or 'off', or as numeric or logical 1 (true) or 0 (false). A value of 'on' is equivalent to true, and 'off' is equivalent to false. Thus, you can use the value of this property as a logical value. The value is stored as an on/off logical value of type [matlab.lang.OnOffSwitchState](#page-9540-0).

- 'on' Display the object.
- 'off' Hide the object without deleting it. You still can access the properties of an invisible object.

### **Parent/Child**

#### **Parent — Parent container**

Figure object | Panel object | Tab object | TiledChartLayout object | GridLayout object

Parent container, specified as a Figure, Panel, Tab, TiledChartLayout, or GridLayout object.

### **HandleVisibility — Visibility of object handle**

'on' (default) | 'off' | 'callback'

Visibility of the object handle in the Children property of the parent, specified as one of these values:

- 'on' Object handle is always visible.
- 'off' Object handle is invisible at all times. This option is useful for preventing unintended changes by another function. Set the HandleVisibility to 'off' to temporarily hide the handle during the execution of that function.
- 'callback' Object handle is visible from within callbacks or functions invoked by callbacks, but not from within functions invoked from the command line. This option blocks access to the object at the command line, but permits callback functions to access it.

If the object is not listed in the Children property of the parent, then functions that obtain object handles by searching the object hierarchy or querying handle properties cannot return it. Examples of such functions include the [get](#page-4811-0), [findobj](#page-4252-0), [gca](#page-4648-0), [gcf](#page-4656-0), [gco](#page-4661-0), [newplot](#page-9269-0), [cla](#page-1677-0), [clf](#page-1731-0), and [close](#page-1741-0) functions.

Hidden object handles are still valid. Set the root ShowHiddenHandles property to 'on' to list all object handles regardless of their HandleVisibility property setting.

## **Compatibility Considerations**

### **ActivePositionProperty is not recommended**

*Not recommended starting in R2020a*

Starting in R2020a, setting or getting ActivePositionProperty is not recommended. Use the PositionConstraint property instead.

There are no plans to remove ActivePositionProperty at this time, but the property is no longer listed when you call the set, get, or properties functions on the chart object.

To update your code, make these changes:

- Replace all instances of ActivePositionProperty with PositionConstraint.
- Replace all references to the 'position' option with the 'innerposition' option.

# **See Also**

[wordcloud](#page-15227-0)

### **Topics**

"Analyze Text Data with String Arrays" "Create String Arrays" "Search and Replace Text" "Compare Text" "Test for Empty Strings and Missing Values"

### **Introduced in R2017b**

# **Workspace Browser**

Open Workspace browser to manage workspace

# **Description**

The Workspace browser enables you to view and interactively manage the contents of the workspace in MATLAB. For each variable or object in the workspace, the Workspace browser also can display statistics, when relevant, such as the minimum, maximum, and mean.

You can edit the contents of scalar (1-by-1) variables directly in the Workspace browser. Right-click the variable and select **Edit Value**. To edit other variables, double-click the variable name in the Workspace browser to open it in the Variables editor.

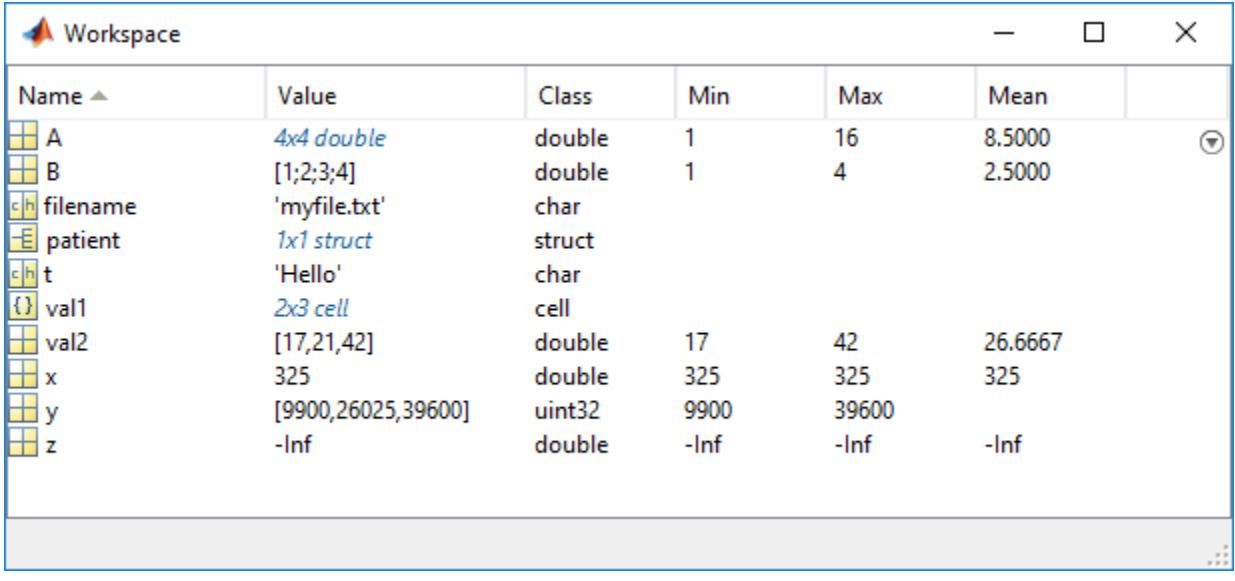

# **Open the Workspace Browser**

To open the Workspace browser if it is not currently visible, do one of the following:

- MATLAB Toolstrip: On the **Home** tab, in the **Environment** section, click **Layout**. Then, in the **Show** section, select **Workspace**.
- MATLAB command prompt: Enter workspace.

In MATLAB Online, you also can minimize the Workspace browser by collapsing the panel in which it resides. For example, if the Workspace browser is in the left side panel, click the  $\mathbb{F}$  button at the bottom left corner of the panel to collapse the panel. To restore the panel, click the  $\mathbb{R}$  button. If the Workspace browser is in the left or right side panel and the panel contains multiple tools, you also can minimize it by clicking the  $\overline{\phantom{x}}$  button to the left of the Workspace browser title bar.

## **Examples**

### **Create and Edit a Variable**

Create a 3x3 matrix and then edit the values of the matrix in the Workspace browser.

Create a 3x3 matrix and store it in A.

 $A = \{1 \ 2 \ 3; \ 4 \ 5 \ 6; \ 7 \ 8 \ 9\};$ 

Open the Workspace browser to view A.

workspace

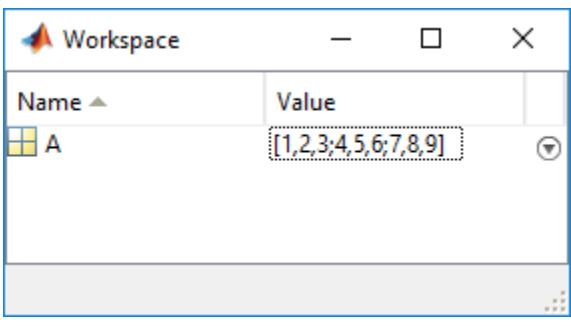

Right-click the variable and select **Edit Value**. Replace the numbers 4, 5, and 6 with the numbers 10, 11, and 12, respectively.

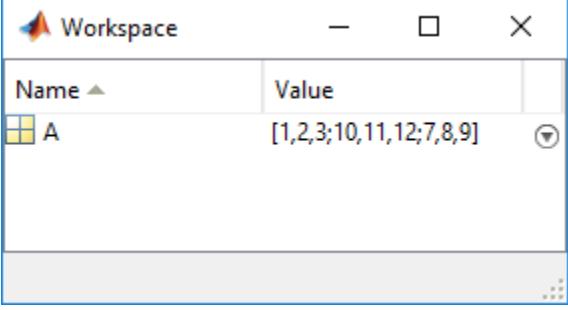

## **Programmatic Use**

workspace displays the Workspace browser. If the Workspace browser is already open, MATLAB selects the tool.

### **See Also**

[openvar](#page-9569-0) | [who](#page-15197-0) | [load](#page-7809-0) | [save](#page-12250-0) | [clear](#page-1711-0)

### **Topics**

"Create and Edit Variables" "Enter Statements in Command Window" "Use MATLAB Engine Workspace in Python"

### **Introduced before R2006a**

# **write**

Write tall array to local and remote locations for checkpointing

# **Syntax**

write(location,tA) write(filepattern,tA) write(, ,Name,Value)

# **Description**

write(location,tA) calculates the values in tall array tA and writes the array to files in the folder specified by location. The data is stored in an efficient binary format suitable for reading back using datastore(location).

write(filepattern,tA) uses the file extension from filepattern to determine the output format. filepattern must include a folder to write the files into, followed by a file name that includes a wildcard \*. The wildcard represents incremental numbers for generating unique file names. For example, write('folder/myfile\_\*.csv',tA).

write( \_\_\_ , Name, Value) specifies additional options with one or more name-value pair arguments using any of the previous syntaxes. For example, you can specify the file type with 'FileType' and a valid file type ('mat', 'seq', 'parquet', 'text', or 'spreadsheet'), or you can specify a custom write function to process the data with 'WriteFcn' and a function handle.

# **Examples**

### **Write and Reconstruct Tall Array**

Write a tall array to disk, and then recover the tall array by creating a new datastore for the written files. This process is useful to save your work or share a tall array with a colleague.

Create a datastore for the airlinesmall.csv data set. Select only the Year, Month, and UniqueCarrier variables, and treat 'NA' values as missing data. Convert the datastore into a tall table.

```
ds = datastore('airlinesmall.csv');
ds.TreatAsMissing = 'NA';
ds.SelectedVariableNames = {'Month','Year','UniqueCarrier'};
tt = tall(ds)tt =
  M×3 tall table
    Month Year UniqueCarrier
     10 1987 'PS' 
     10 1987 'PS'
```
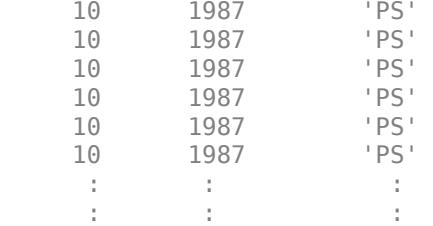

Sort the data in descending order by year and extract the top 25 rows. The resulting tall table is unevaluated.

```
tt_new = topkrows(tt,25,'Year')
```
tt\_new =

M×3 tall table

Month Year UniqueCarrier

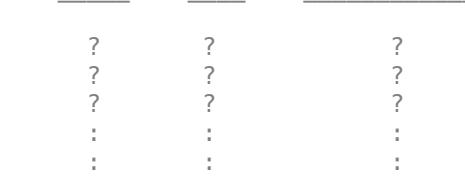

Preview deferred. Learn more.

Save the results to a new folder named ExampleData on the  $C:\ \$  disk. (You can specify a different write location, especially if you are not using a Windows® computer.) The write function evaluates the tall array prior to writing the files, so there is no need to use the gather function prior to saving the data.

```
location = 'C:\ExampleData';
write(location, tt_new)
Writing tall data to folder C:\ExampleData
Evaluating tall expression using the Local MATLAB Session:
- Pass 1 of 1: Completed in 0.52 sec
Evaluation completed in 1.2 sec
```
Clear tt and ds from your working directory. To recover the tall table that was written to disk, first create a new datastore that references the same directory. Then convert the datastore into a tall table. Since the tall table was evaluated before being written to disk, the display now includes a preview of the values.

```
clear tt ds
ds2 = datastore(location);
tt2 = tal(ds2)tt2 = M×3 tall table
    Month Year UniqueCarrier
```
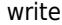

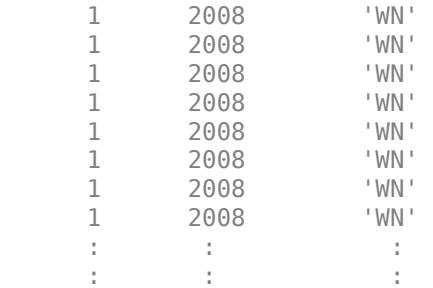

### **Write Spreadsheet File to Cloud Storage**

Create a tall table referencing the tsunamis.xlsx data file, which contains time-stamped data about the location, magnitude, and cause of tsunamis.

ds = spreadsheetDatastore('tsunamis.xlsx');  $T = \text{tall(ds)}$ 

 $T =$ 

Mx20 tall table

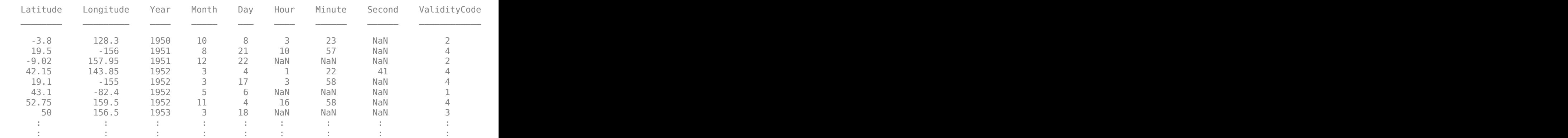

Combine the Year, Month, Day, Hour, Minute, and Second variables into a single datetime variable, and then remove those variables from the table. Remove any rows that contain missing data.

T.DateTime = datetime(T.Year, T.Month, T.Day, T.Hour, T.Minute, T.Second); T(:,3:8) = []; TT = rmmissing(T)

 $TT =$ 

Mx15 tall table

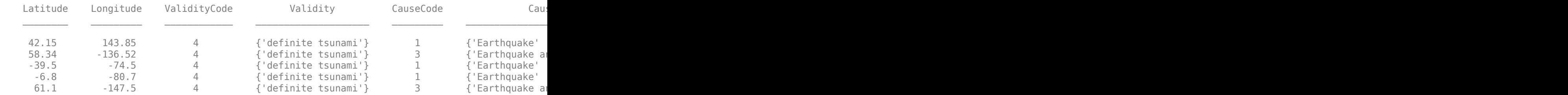

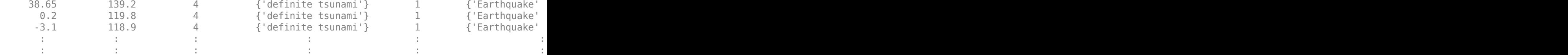

Write the table as a spreadsheet file to a remote location in Amazon S3® storage. To read or write data to Amazon S3 you must set the AWS\_ACCESS\_KEY\_ID and AWS\_SECRET\_ACCESS\_KEY environment variables using the credentials for your account. For more information, see "Work with Remote Data".

```
setenv('AWS ACCESS KEY ID', 'YOUR AWS ACCESS KEY ID');
setenv('AWS_SECRET_ACCESS_KEY', 'YOUR_AWS_SECRET_ACCESS_KEY');
```

```
location = 's3://bucketname/preprocessedData/';
write(location, TT, 'FileType', 'spreadsheet')
```
To read the data back, use datastore to point to the remote location where the data now resides.

ds = datastore(location);  $tt = tall(ds);$ 

### **Write Images with Custom Write Function**

Create and use a custom writing function to write data in additional formats that are not directly supported by write, such as image files.

Create an image datastore that references all of the sample images in the toolbox/matlab/demos folder. The selected images have the extensions . jpg, . tif, and . png. Convert the datastore to a tall cell array.

```
demoFolder = fullfile(matlabroot,'toolbox','matlab','demos');
ds = imageDatastore(demoFolder,'FileExtensions',{'.jpg' '.tif' '.png'});
T = \text{tall(ds)};
```
Bring one of the images into memory and display it.

```
I = qather(T(1));
```
Evaluating tall expression using the Local MATLAB Session: - Pass 1 of 1: Completed in 3 sec Evaluation completed in 3.2 sec

imshow(I{1},'InitialMagnification',30)

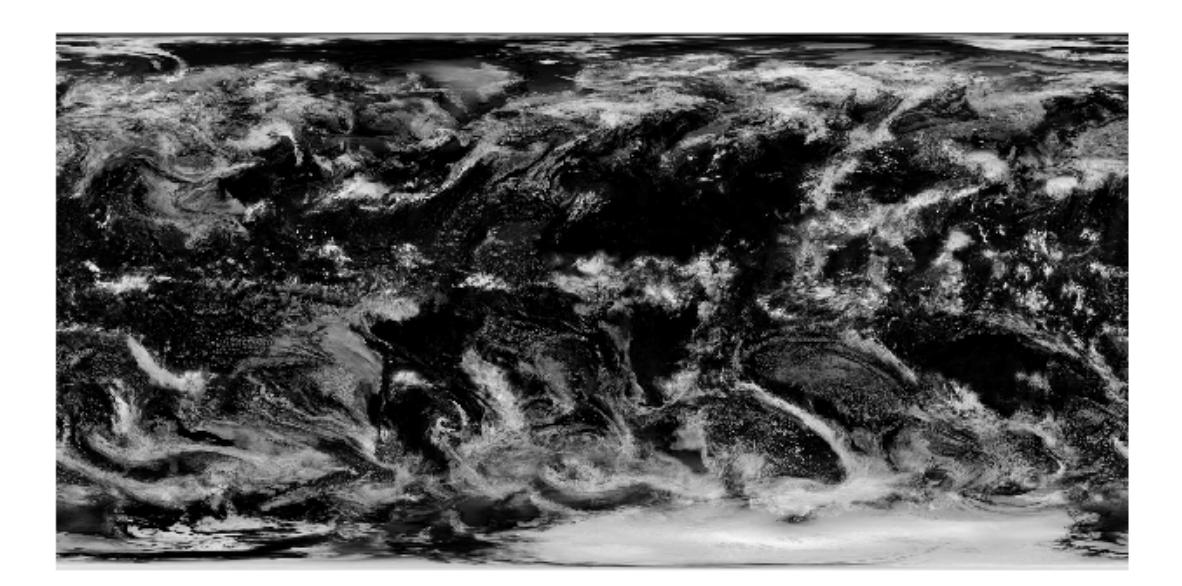

write does not support image files directly, so to write the images out in a different format, you must create a new function to handle the file writing. The writing function receives two inputs from write:

- **info** is a structure containing fields with information about the current block of data. You can use these fields to construct your own unique file name, or simply use the SuggestedFilename field to use a name suggested by write.
- **data** is the current block of data, obtained by using read on the datastore.

The function imageWriter uses the filename suggested by write, and uses imwrite to write the image files to disk as .jpg files. Save this function in your current working folder.

### type imageWriter

```
function imageWriter(info, data)
  filename = info.SuggestedFilename;
   imwrite(data{:}, filename)
end
```
Write the images in the datastore to a new folder named exampleImages on the  $C:\ \hat{C}$  disk. (You can use a different location, especially if you are not using a Windows® computer.) Pass imageWriter as the custom write function using the 'WriteFcn' name-value pair argument.

```
location = 'C:\exampleImages\image_*.jpg';
write(location, T, 'WriteFcn', @imageWriter)
```

```
Writing tall data to folder C:\exampleImages
Evaluating tall expression using the Local MATLAB Session:
- Pass 1 of 1: Completed in 0.71 sec
Evaluation completed in 0.98 sec
```
Display the contents of the folder where the files were written.

```
dir C:\exampleImages
                 image\ 1\ 000001.jpg image 3 000001.jpg image 5 000001.jpg
.. image_2_000001.jpg image_4_000001.jpg image_6_000001.jpg
```
To read the images back into MATLAB®, create a datastore that references the same location.

```
ds = imageDatastore(location);
T = tal(ds)T =
```

```
 6×1 tall cell array
```
 {1024×2048×3 uint8} { 650×600×3 uint8} {1024×2048×3 uint8} { 650×600×3 uint8} { 480×640×3 uint8} { 480×640×3 uint8}

## **Input Arguments**

### **location — Folder location to write data**

character vector | string

Folder location to write data, specified as a character vector or string. location can specify a full or relative path. The specified folder can be either of these options:

- Existing empty folder
- New folder that write creates

You can write data to local folders on your computer, folders on a shared network, or to remote locations in HDFS, Azure, or Amazon S3. For more information about reading and writing data to remote locations, see "Work with Remote Data".

Additional considerations apply for Hadoop and Apache Spark:

- If the folder is not available locally, then the full path of the folder must be a uniform resource locator (URL) of the form: hdfs:///*path\_to\_file*.
- Before writing to HDFS, set the HADOOP\_HOME, HADOOP\_PREFIX, or MATLAB\_HADOOP\_INSTALL environment variable to the folder where Hadoop is installed.
- Before writing to Apache Spark, set the SPARK HOME environment variable to the folder where Apache Spark is installed.

Example: location = 'hdfs:///some/output/folder' specifies an HDFS URL.

Example:  $location = ', . . / . . /dir / data'$  specifies a relative file path.

Example: location = 'C:\Users\MyName\Desktop\data' specifies an absolute path to a Windows desktop folder.

```
Example: location = 'file:///path/to/data' specifies an absolute URI path to a folder.
Data Types: char | string
```
### **tA — Input array**

tall array

Input array, specified as a tall array.

### **filepattern — File naming pattern**

string | character vector

File naming pattern, specified as a string or a character vector. The file naming pattern must contain a folder to write the files into, followed by a file name that includes a wildcard \*. The write function replaces the wildcard with sequential numbers to ensure unique file names.

Example: write('folder/data  $*$ .txt',tA) writes the tall array tA as a series of .txt files in folder with the file names data 1.txt, data 2.txt, and so on.

Data Types: char | string

### **Name-Value Pair Arguments**

Specify optional pairs of arguments as Name1=Value1, ..., NameN=ValueN, where Name is the argument name and Value is the corresponding value. Name-value arguments must appear after other arguments, but the order of the pairs does not matter.

*Before R2021a, use commas to separate each name and value, and enclose* Name *in quotes.*

Example: write('C:\myData', tX, 'FileType', 'text', 'WriteVariableNames', false) writes the tall array tX to  $C:\wedge\wedge\wedge$  as a collection of text files that do not use variable names as column headings.

### **General Options**

### **FileType — Type of file**

'auto' (default) | 'mat' | 'parquet' | 'seq' | 'text' | 'spreadsheet'

Type of file, specified as the comma-separated pair consisting of 'FileType' and one of the allowed file types: 'auto', 'mat', 'parquet', 'seq', 'text', or 'spreadsheet'.

Use the 'FileType' name-value pair with the location argument to specify what type of files to write. By default, write attempts to automatically detect the proper file type. You do not need to specify the 'FileType' name-value pair argument if write can determine the file type from an extension in the location or filepattern arguments. write can determine the file type from these extensions:

- .mat for MATLAB data files
- .parquet or .parq for Parquet files
- .seq for sequence files
- .txt, .dat, or .csv for delimited text files
- .xls, .xlsx, .xlsb, .xlsm, .xltx, or .xltm for spreadsheet files

Example: write('C:\myData', tX, 'FileType', 'text')

### **WriteFcn — Custom writing function**

function handle

Custom writing function, specified as the comma-separated pair consisting of 'WriteFcn' and a function handle. The specified function receives blocks of data from tA and is responsible for creating the output files. You can use the 'WriteFcn' name-value pair argument to write data in a variety of formats, even if write does not directly support the output format.

### **Functional Signature**

The custom writing function must accept two input arguments, info and data:

function myWriter(info, data)

- data contains a block of data from tA.
- info is a structure with fields that contain information about the block of data. You can use the fields to build a new file name that is globally unique within the final location. The structure fields are

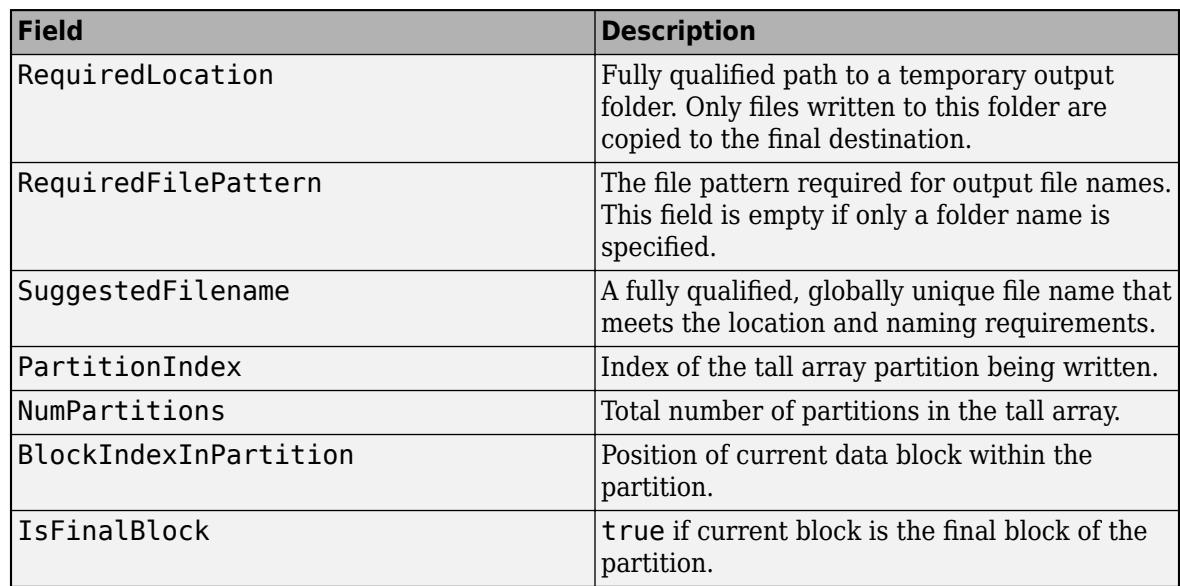

### **File Naming**

The file name used for the output files determines the order in which datastore later reads the files back in. If the order of the files matters, then the best practice is to use the SuggestedFilename field to name the files, since the suggested name guarantees the file order. If you do not use the suggested file name, then the custom writing function must create globally unique, correctly ordered file names. The file names should follow the naming pattern outlined in RequiredFilePattern. When running in parallel with Parallel Computing Toolbox, the file names must be unique and correctly ordered between workers, even though each worker writes to its own local folder.

### **Arrays with Multiple Partitions**

You can divide a tall array into partitions to facilitate running calculations on the array in parallel with Parallel Computing Toolbox. Each of the partitions is still comprised of smaller blocks that individually fit into memory.

info contains several fields related to partitions: PartitionIndex, NumPartitions, BlockIndexInPartition, and IsFinalBlock. These fields are useful when you are writing out a single file and appending to it, which is a common task for arrays with large partitions that have been split into many blocks. The custom writing function is called once per block, and the blocks in one partition are always written in order by the same worker. However, different partitions can be written by different workers.

### **Example Function**

A simple writing function that writes spreadsheet files is

```
function dataWriter(info, data)
  filename = info.SuggestedFilename;
  writetable(data, filename, 'FileType', 'spreadsheet')
end
```
To invoke dataWriter as the writing function for some data tt, use these commands.

```
tt = tall(arrav2table(rand(5000.3));
location = '/tmp/MyData/tt_*.xlsx';
write(location, tt, 'WriteFcn', @dataWriter);
```
For each block, the dataWriter function uses the suggested file name in the info structure and calls writetable to write a spreadsheet file. The suggested file name takes into account the file naming pattern that is specified in the location argument.

Data Types: function handle

### **Text or Spreadsheet Files**

### **WriteVariableNames — Indicator for writing variable names as column headings** true or 1 (default) | false or 0

Indicator for writing variable names as column headings, specified as the comma-separated pair consisting of 'WriteVariableNames' and a numeric or logical 1 (true) or 0 (false).

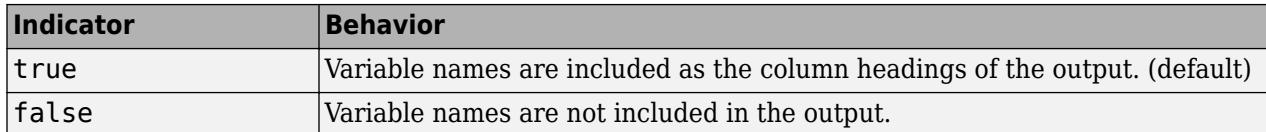

### **DateLocale — Locale for writing dates**

character vector | string scalar

Locale for writing dates, specified as the comma-separated pair consisting of 'DateLocale' and a character vector or a string scalar. When writing datetime values to the file, use DateLocale to specify the locale in which write should write month and day-of-week names and abbreviations. The character vector or string takes the form *xx*\_*YY*, where *xx* is a lowercase ISO 639-1 two-letter code indicating a language, and *YY* is an uppercase ISO 3166-1 alpha-2 code indicating a country. For a list of common values for the locale, see the Locale name-value pair argument for the [datetime](#page-2968-0) function.

For Excel files, write writes variables containing datetime arrays as Excel dates and ignores the 'DateLocale' parameter value. If the datetime variables contain years prior to either 1900 or 1904, then write writes the variables as text. For more information on Excel dates, see [Differences](https://docs.microsoft.com/en-us/office/troubleshoot/excel/1900-and-1904-date-system) [between the 1900 and the 1904 date system in Excel](https://docs.microsoft.com/en-us/office/troubleshoot/excel/1900-and-1904-date-system).

Example: 'DateLocale','ja\_JP' or 'DateLocale',"ja\_JP"

Data Types: char | string

### **Text Files Only**

### **Delimiter — Field delimiter character**

',' or 'comma' | ' ' or 'space' | ...

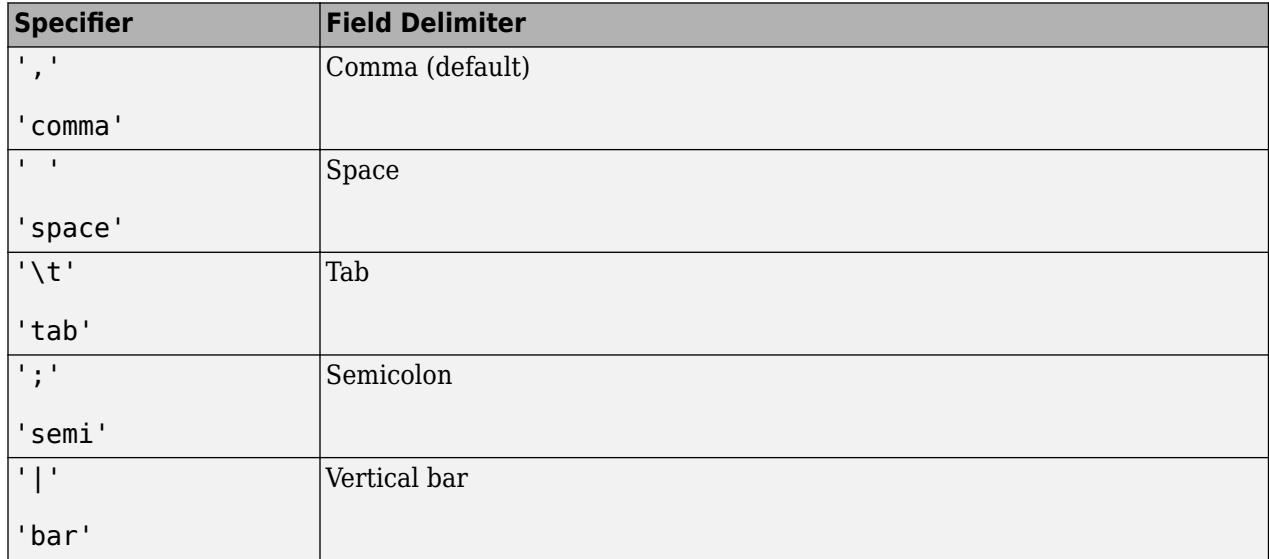

Field delimiter character, specified as the comma-separated pair consisting of 'Delimiter' and one of these specifiers.

You can use the 'Delimiter' name-value pair argument only for delimited text files.

Example: 'Delimiter','space' or 'Delimiter',"space"

### **QuoteStrings — Indicator for writing quoted text**

false (default) | true

Indicator for writing quoted text, specified as the comma-separated pair consisting of 'QuoteStrings' and either false or true. If 'QuoteStrings' is set to true, then write encloses the text in double quotation marks and replaces any double-quote characters that appear as part of that text with two double-quote characters. For an example, see ["Write Quoted Text to CSV](#page-15303-0) [File" on page 1-15298](#page-15303-0).

You can use the 'QuoteStrings' name-value pair argument only with delimited text files.

### **Encoding — Character encoding scheme**

```
'system' | 'UTF-8' | 'ISO-8859-1' | 'windows-1251' | 'windows-1252' | ...
```
Character encoding scheme associated with the file, specified as the comma-separated pair consisting of 'Encoding' and 'system' or a standard character encoding scheme name like one of the values in this table. When you do not specify any encoding or specify encoding as 'system', the write function uses your system default encoding to write the file.

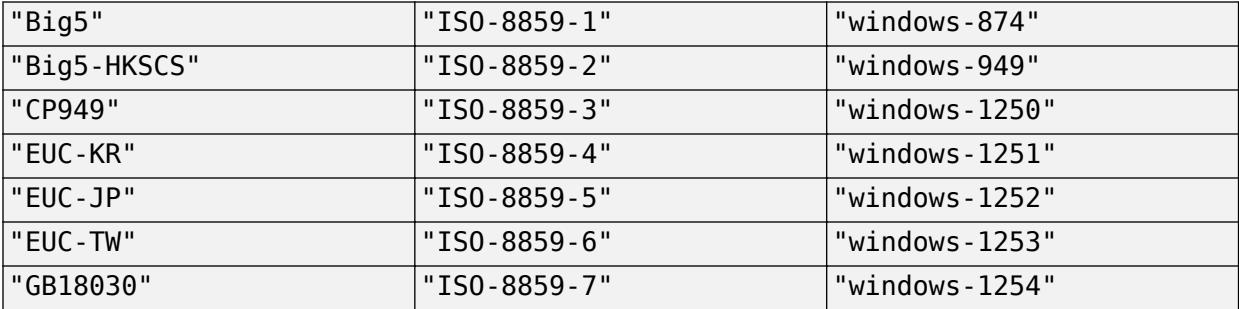

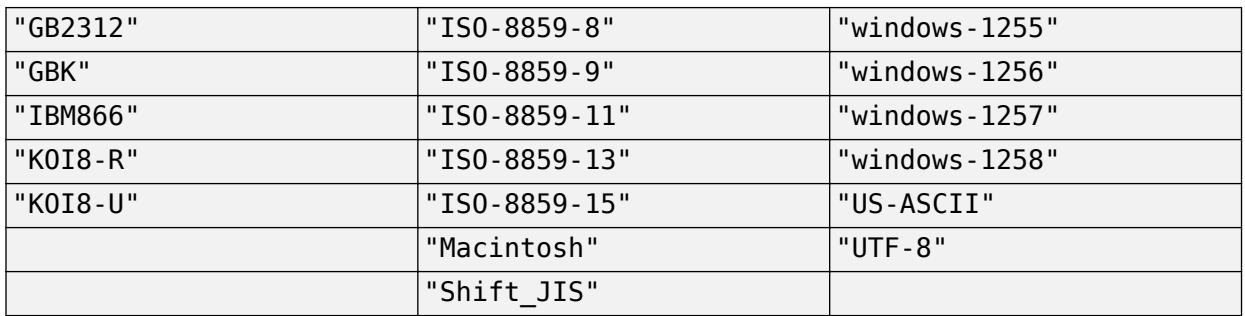

Example: 'Encoding','system' or 'Encoding',"system" uses the system default encoding.

#### **Spreadsheet Files Only**

### **Sheet — Target worksheet**

character vector | string scalar | positive integer

Target worksheet, specified as the comma-separated pair consisting of 'Sheet' and a character vector or a string scalar containing the worksheet name or a positive integer indicating the worksheet index. The worksheet name cannot contain a colon (:). To determine the names of sheets in a spreadsheet file, use sheets = sheetnames(filename). For more information, see [sheetnames](#page-12688-0).

If the sheet does not exist, then write adds a new sheet at the end of the worksheet collection. If the sheet is an index larger than the number of worksheets, then write appends empty sheets until the number of worksheets in the workbook equals the sheet index. In either case, write generates a warning indicating that it has added a new worksheet.

You can use the 'Sheet' name-value pair argument only with spreadsheet files.

Example: 'Sheet',2

Example: 'Sheet', 'MySheetName'

```
Data Types: char | string | single | double | int8 | int16 | int32 | int64 | uint8 | uint16 |
uint32 | uint64
```
### **Parquet Files Only**

### **VariableCompression — Parquet compression algorithm**

```
'snappy' (default) | 'brotli' | 'gzip' | 'uncompressed' | cell array of character vectors | string
vector
```
Parquet compression algorithm, specified as one of these values.

- 'snappy', 'brotli', 'gzip', or 'uncompressed'. If you specify one compression algorithm then write compresses all variables using the same algorithm.
- Alternatively, you can specify a cell array of character vectors or a string vector containing the names of the compression algorithms to use for each variable.

In general, 'snappy' has better performance for reading and writing, 'gzip' has a higher compression ratio at the cost of more CPU processing time, and 'brotli' typically produces the smallest file size at the cost of compression speed.

```
Example: write('C:\myData', tX, 'FileType', 'parquet', 'VariableCompression',
'brotli')
```

```
Example: write('C:\myData', tX, 'FileType', 'parquet', 'VariableCompression',
{'brotli' 'snappy' 'gzip'})
```
### **VariableEncoding — Encoding scheme names**

'auto' (default) | 'dictionary' | 'plain' | cell array of character vectors | string vector

Encoding scheme names, specified as one of these values:

- 'auto' write uses 'plain' encoding for logical variables, and 'dictionary' encoding for all others.
- 'dictionary', 'plain' If you specify one encoding scheme then write encodes all variables with that scheme.
- Alternatively, you can specify a cell array of character vectors or a string vector containing the names of the encoding scheme to use for each variable.

In general, 'dictionary' encoding results in smaller file sizes, but 'plain' encoding can be faster for variables that do not contain many repeated values. If the size of the dictionary or number of unique values grows to be too big, then the encoding automatically reverts to plain encoding. For more information on Parquet encodings, see [Parquet encoding definitions.](https://github.com/apache/parquet-format/blob/master/Encodings.md)

```
Example: write('myData.parquet', T, 'FileType', 'parquet', 'VariableEncoding',
'plain')
Example: write('myData.parquet', T, 'FileType', 'parquet', 'VariableEncoding',
{'plain' 'dictionary' 'plain'})
```
### **Version — Parquet version to use**

'2.0' (default) | '1.0'

Parquet version to use, specified as either '1.0' or '2.0'. By default, '2.0' offers the most efficient storage, but you can select  $\dot{1} \cdot 0'$  for the broadest compatibility with external applications that support the Parquet format.

**Caution** Parquet version 1.0 has a limitation that it cannot round-trip variables of type uint32 (they are read back into MATLAB as int64).

### **Limitations**

In some cases, write(location, T, 'FileType', type) creates files that do not represent the original array T exactly. If you use datastore(location) to read the files, then the result might not have the same format or contents as the original tall table.

- **1** For the 'text' and 'spreadsheet' file types, write uses these rules:
	- write outputs numeric variables using longG format on page 1-0 and categorical, character, or string variables as unquoted text.
	- For nontext variables that have more than one column, write outputs multiple delimiterseparated fields on each line and constructs suitable column headings for the first line of the file.
	- write outputs variables with more than two dimensions as two-dimensional variables, with trailing dimensions collapsed.

• For cell-valued variables with contents that are numeric, logical, character, or categorical, write outputs the contents of each cell as a single row, in multiple delimiter-separated fields. If the cells have a different data type, write outputs a single empty field.

Do not use the 'text' or 'spreadsheet' file types if you need to write an exact checkpoint of the tall array.

**2** For the 'parquet' file type, there are some cases where the Parquet format cannot fully represent the MATLAB table or timetable data types. If you use parquetread or datastore to read the files, then the result might not have the same format or contents as the original tall table. For more information, see "Apache Parquet Data Type Mappings".

### **Tips**

• Use the write function to create *checkpoints* or *snapshots* of your data as you work, especially when working with huge data sets. This practice allows you to reconstruct tall arrays directly from files on disk rather than re-executing all of the commands that produced the tall array.

## **Extended Capabilities**

### **Tall Arrays**

Calculate with arrays that have more rows than fit in memory.

### **Distributed Arrays**

Partition large arrays across the combined memory of your cluster using Parallel Computing Toolbox™.

This function fully supports distributed arrays. For more information, see "Run MATLAB Functions with Distributed Arrays" (Parallel Computing Toolbox).

### **See Also**

[tall](#page-13705-0) | [datastore](#page-2710-0)

### **Topics**

"Tall Arrays for Out-of-Memory Data" "Work with Remote Data"

### **Introduced in R2016b**

# **writestruct**

Write structure to file

# **Syntax**

writestruct(S,filename) writestruct(S,filename,Name,Value)

## **Description**

writestruct(S,filename) writes a structure to a file with the name and extension specified by filename. The writestruct function automatically writes the input structure to an XML file when .xml is specified as the file extension in filename.

writestruct(S, filename, Name, Value) writes a structure to a file with additional options specified by one or more name-value pair arguments. For example, you can export the contents of the input structure as an XML file regardless of the file extension specified in filename by calling writestruct(filename,"FileType","xml").

## **Examples**

### **Write Structure to XML File**

Create a structure from a text file that contains an XML structure, then write it to an XML file.

The file music.txt has the following structure.
```
<MusicalEnsemble>
        <Ensemble>
                <Music>Jazz</Music>
            <BandName>Kool Katz</BandName>
                <Instrumentation>
                        <Instrument type="wind">Trumpet
            </Instrument>
                        <Instrument type="percussion">Piano
                <pianotype>concert grand</pianotype>
            </Instrument>
                        <Instrument type="percussion">Drums
                <drumkit>Bass drum</drumkit>
                <drumkit>Floor tom</drumkit>
                <drumkit>Snare drum</drumkit>
                <drumkit>Hi-hat</drumkit>
                <drumkit>Ride cymbal</drumkit>
            </Instrument>
                        <Instrument type="string">Bass
                <basstype>upright</basstype>
            </Instrument>
                </Instrumentation>
        </Ensemble>
    <Musicians>
        <Name role="trumpeter">Miles</Name>
        <Name role="vocalist">Roger</Name>
        <Name role="pianist">Diana</Name>
        <Name role="drummer">George</Name>
        <Name role="bassist">John</Name>
    </Musicians>
</MusicalEnsemble>
```
Read the text file music.txt as a structure S. Specify 'FileType' as 'xml' to read the contents of the input as an XML file.

```
S = readstruct("music.txt","FileType","xml")
S = struct with fields:
      Ensemble: [1x1 struct]
    Musicians: [1x1 struct]
```
Write S to the XML file named band.xml. Display the contents of band.xml.

```
writestruct(S,"band.xml")
type band.xml
<?xml version="1.0" encoding="UTF-8"?>
<struct>
     <Ensemble>
         <Music>Jazz</Music>
```

```
 <BandName>Kool Katz</BandName>
         <Instrumentation>
             <Instrument type="wind">
                  <Text>Trumpet</Text>
             </Instrument>
             <Instrument type="percussion">
                  <Text>Piano</Text>
             </Instrument>
             <Instrument type="percussion">
                  <Text>Drums</Text>
             </Instrument>
             <Instrument type="string">
                  <Text>Bass</Text>
             </Instrument>
            <pianotype>concert grand</pianotype>
             <drumkit>Bass drum</drumkit>
             <drumkit>Floor tom</drumkit>
             <drumkit>Snare drum</drumkit>
             <drumkit>Hi-hat</drumkit>
             <drumkit>Ride cymbal</drumkit>
             <basstype>upright</basstype>
         </Instrumentation>
     </Ensemble>
     <Musicians>
         <Name role="trumpeter">
             <Text>Miles</Text>
         </Name>
         <Name role="vocalist">
             <Text>Roger</Text>
         </Name>
         <Name role="pianist">
             <Text>Diana</Text>
         </Name>
         <Name role="drummer">
             <Text>George</Text>
         </Name>
         <Name role="bassist">
             <Text>John</Text>
         </Name>
     </Musicians>
</struct>
```
### **Specify Root Node in Output File**

Read the file music.xml as a structure S.

```
S = readstruct("music.xml")
```

```
S = struct with fields:
     Ensemble: [1x1 struct]
    Musicians: [1x1 struct]
```
Write S to the XML file named band.xml. Name the root node JazzBand. Display the contents of band.xml.

```
writestruct(S,"band.xml","StructNodeName","JazzBand")
type band.xml
<?xml version="1.0" encoding="UTF-8"?>
<JazzBand>
     <Ensemble>
         <Music>Jazz</Music>
         <BandName>Kool Katz</BandName>
         <Instrumentation>
             <Instrument type="wind">
                  <Text>Trumpet</Text>
              </Instrument>
              <Instrument type="percussion">
                  <Text>Piano</Text>
                 <pianotype>concert grand</pianotype>
              </Instrument>
              <Instrument type="percussion">
                  <Text>Drums</Text>
                  <drumkit>Bass drum</drumkit>
                  <drumkit>Floor tom</drumkit>
                  <drumkit>Snare drum</drumkit>
                 <drumkit>Hi-hat</drumkit>
                  <drumkit>Ride cymbal</drumkit>
             </Instrument>
              <Instrument type="string">
                  <Text>Bass</Text>
                  <basstype>upright</basstype>
             </Instrument>
         </Instrumentation>
     </Ensemble>
     <Musicians>
         <Name role="trumpeter">
             <Text>Miles</Text>
         </Name>
         <Name role="vocalist">
             <Text>Roger</Text>
         </Name>
         <Name role="pianist">
             <Text>Diana</Text>
         </Name>
         <Name role="drummer">
             <Text>George</Text>
         </Name>
         <Name role="bassist">
             <Text>John</Text>
         </Name>
     </Musicians>
</JazzBand>
```
### **Specify Attribute Suffix**

Specify the field names in the input structure to write as attributes in the output XML file.

Read the file music.xml as a structure S. Append the suffix "\_att" to the field names of the output structure that correspond to attributes in the input XML file.

```
S = readstruct("music.xml", "AttributeSuffix", "_att")
S = struct with fields:
      Ensemble: [1x1 struct]
     Musicians: [1x1 struct]
```
All elements in S that have associated attributes will have the suffix "  $att$ " appended to the attribute names.

Query the field Musicians to view its contents. Musicians is a structure that contains five structures, each of which contain a field called Name with an associated attribute called role.

```
S.Musicians.Name
```

```
ans=1×5 struct array with fields:
     role_att
     Text
```
Write S to the XML file named band.xml and display its contents. The suffix " $at$  att" has been appended to the attribute names in the file.

```
writestruct(S,"band.xml")
type band.xml
<?xml version="1.0" encoding="UTF-8"?>
<struct>
    <Ensemble>
         <Music>Jazz</Music>
         <BandName>Kool Katz</BandName>
         <Instrumentation>
             <Instrument>
                <type att>wind</type att>
                 <Text>Trumpet</Text>
             </Instrument>
             <Instrument>
                 <type_att>percussion</type_att>
                 <Text>Piano</Text>
                 <pianotype>concert grand</pianotype>
             </Instrument>
             <Instrument>
                 <type_att>percussion</type_att>
                 <Text>Drums</Text>
                 <drumkit>Bass drum</drumkit>
                 <drumkit>Floor tom</drumkit>
                 <drumkit>Snare drum</drumkit>
                 <drumkit>Hi-hat</drumkit>
                  <drumkit>Ride cymbal</drumkit>
             </Instrument>
             <Instrument>
                  <type_att>string</type_att>
                 <Text>Bass</Text>
                 <basstype>upright</basstype>
             </Instrument>
         </Instrumentation>
     </Ensemble>
     <Musicians>
```

```
 <Name>
             <role_att>trumpeter</role_att>
              <Text>Miles</Text>
         </Name>
         <Name>
             <role_att>vocalist</role_att>
              <Text>Roger</Text>
         </Name>
         <Name>
             <role att>pianist</role att>
              <Text>Diana</Text>
         </Name>
         <Name>
             <role att>drummer</role att>
              <Text>George</Text>
         </Name>
         <Name>
             <role att>bassist</role att>
              <Text>John</Text>
         </Name>
     </Musicians>
</struct>
```

```
writestruct(S,"band.xml","AttributeSuffix","_att")
```
Write the structure S to the XML file again, this time specifying the value of "AttributeSuffix" as "\_att" to indicate which field names in the input structure to write as attributes. Display the contents of band.xml. The attributes in band.xml do not have the suffix " att".

#### type band.xml

```
<?xml version="1.0" encoding="UTF-8"?>
<struct>
    <Ensemble>
         <Music>Jazz</Music>
         <BandName>Kool Katz</BandName>
         <Instrumentation>
             <Instrument type="wind">
                 <Text>Trumpet</Text>
             </Instrument>
             <Instrument type="percussion">
                 <Text>Piano</Text>
                  <pianotype>concert grand</pianotype>
             </Instrument>
             <Instrument type="percussion">
                 <Text>Drums</Text>
                 <drumkit>Bass drum</drumkit>
                 <drumkit>Floor tom</drumkit>
                 <drumkit>Snare drum</drumkit>
                <drumkit>Hi-hat</drumkit>
                 <drumkit>Ride cymbal</drumkit>
             </Instrument>
             <Instrument type="string">
                 <Text>Bass</Text>
                  <basstype>upright</basstype>
             </Instrument>
         </Instrumentation>
     </Ensemble>
```

```
 <Musicians>
         <Name role="trumpeter">
             <Text>Miles</Text>
         </Name>
         <Name role="vocalist">
             <Text>Roger</Text>
         </Name>
         <Name role="pianist">
             <Text>Diana</Text>
         </Name>
         <Name role="drummer">
              <Text>George</Text>
         </Name>
         <Name role="bassist">
              <Text>John</Text>
         </Name>
     </Musicians>
</struct>
```
# **Input Arguments**

### **S — Input structure**

MATLAB structure

Input structure, specified as a MATLAB structure. A structure is a data type that groups related data using data containers called fields.

If a field in the input structure contains a missing value or NaN, writestruct will write the contents of the field as an empty string.

For more information on structures, see [struct](#page-13269-0).

#### **filename — File name**

character vector | string scalar

File name to write to, specified as a character vector or string scalar. If filename does not exist, then the writing function creates the file. If filename is the name of an existing file, then the writing function overwrites it.

Depending on the location you are writing to, filename can take on one of these forms.

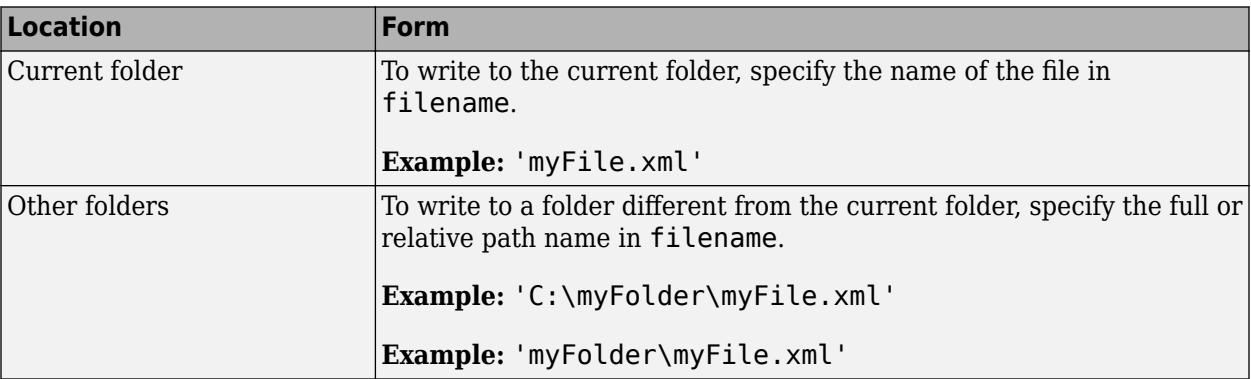

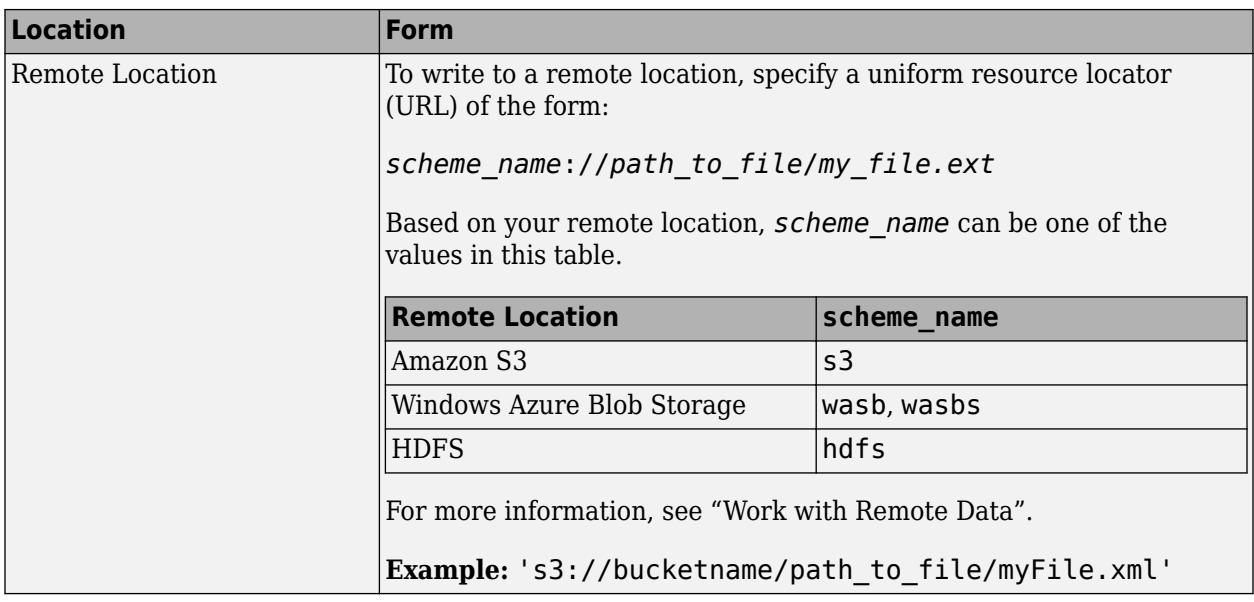

#### **Name-Value Pair Arguments**

Specify optional pairs of arguments as Name1=Value1, ..., NameN=ValueN, where Name is the argument name and Value is the corresponding value. Name-value arguments must appear after other arguments, but the order of the pairs does not matter.

*Before R2021a, use commas to separate each name and value, and enclose* Name *in quotes.*

Example: 'StructNodeName','RootName' specifies the name to use for the root node of the output XML file.

#### **FileType — Type of file**

'auto' (default) | 'xml'

Type of file, specified as the comma-separated pair consisting of 'FileType' and one of these values:

- 'auto' Automatically detect the file format to write from the extension specified in filename.
- 'xml' Export the contents of the structure as an XML file, regardless of the file extension specified in filename.

If you specify a file extension in filename that is not .xml, you can specify the value of 'FileType' as 'xml' to write the contents of the input structure as XML.

Example: 'FileType','xml'

#### **StructNodeName — Root node name of output XML file**

character vector | string scalar

Root node name of output XML file, specified as the comma-separated pair consisting of 'StructNodeName' and either a character vector or string scalar containing the name of the root node to be used in the output. If you do not specify StructNodeName, the default name of the root node is "struct".

Example: 'StructNodeName','RootName'

# **AttributeSuffix — Attribute suffix**

'Attribute' (default) | character vector | string scalar

Attribute suffix, specified as the comma-separated pair consisting of 'AttributeSuffix' and either a character vector or string scalar indicating which field names in the input structure to write as attributes in the output XML file.

For example, for a field name AttName  $att$  in the input structure, you can specify 'AttributeSuffix', ' att' to indicate that 'AttName' should be written out as an attribute in the output XML file.

- If you do not specify 'AttributeSuffix', writestruct defaults to writing fields with the suffix 'Attribute' as attributes in the output XML file.
- If the attribute specified as the value of 'AttributeSuffix' matches the suffix appended to the attribute name in the input structure, the suffix will be dropped from the attribute name in the output XML file. For example, if you specify 'AttributeSuffix', 'att', a field in the input structure named MyField\_att will correspond to the attribute named MyField in the XML file.

Example: 'AttributeSuffix', ' att'

# **See Also**

[readstruct](#page-11655-0)

**Introduced in R2020b**

# <span id="page-15272-0"></span>**writecell**

Write cell array to file

# **Syntax**

```
writecell(C)
writecell(C,filename)
writecell( ,Name,Value)
```
# **Description**

writecell(C) writes cell array C to a comma delimited text file. The file name is the workspace name of the cell array, appended with the extension . txt. If writecell cannot construct the file name from the input cell array name, then it writes to the file cell.txt.

Each column of each variable in C becomes a column in the output file. The writecell function overwrites any existing file.

writecell(C,filename) writes to a file with the name and extension specified by filename.

writecell determines the file format based on the specified extension. The extension must be one of the following:

- .txt, .dat, or .csv for delimited text files
- .xls, .xlsm, or .xlsx for Excel spreadsheet files
- .xlsb for Excel spreadsheet files supported on systems with Excel for Windows

writecell( \_\_\_ , Name, Value) writes the cell array to a file with additional options specified by one or more Name,Value pair arguments and can include any of the input arguments in previous syntaxes.

# **Examples**

# **Write Cell Array to Text File**

Create a cell array, write it to a comma-separated text file, and then write the cell array to another text file with a different delimiter character.

Create a simple cell array in the workspace.

```
C = \{1, 2, 3\} 'text',datetime('today'),hours(1)}
C = 2×3 cell array
     {[ 1]} {[ 2]} {[ 3]}
               \{ [09-Jan-2019]\} \{ [1 \text{ hr}]\}
```
Write the cell array to a comma delimited text file and display the file contents. The writecell function outputs a text file named  $C.txt$ .

```
writecell(C)
type 'C.txt'
1,2,3
text,09-Jan-2019,1 hr
```
To write the same cell array to a text file with a different delimiter character, use the 'Delimiter' name-value pair.

```
writecell(C,'C_tab.txt','Delimiter','tab')
type 'C_tab.txt'
1 2 3
```
text 09-Jan-2019 1 hr

### **Write Cell Array to Spreadsheet File**

Create a cell array, write it to a spreadsheet file, and then read and display the contents of the file.

Create a cell array in the workspace.

```
C = \{1, 2, 3\} 'text',datetime('today'),hours(1)}
C = 2×3 cell array
   \{[ 1] \} \{[ 2] \} \{[ 3] \} {'text'} {[09-Jan-2019]} {[1 hr]}
```
Write the cell array to a spreadsheet file.

```
writecell(C,'C.xls')
```
Read and display the matrix from C.xls.

readcell('C.xls')

```
ans = 2×3 cell array
\{[ 1] \} \{[ 2] \} \{[ 3] \} {'text'} {[09-Jan-2019]} {'1 hr'}
```
#### **Write Cell Array to Specified Sheet and Range**

Create a cell array and write it to a specified sheet and range in a spreadsheet file.

Create a cell array in the workspace.

```
C = \{1, 2, 3\} 'text',datetime('today'),hours(1)}
C = 2×3 cell array
    {[ 1]} {[ 2]} {[ 3]}
```
{'text'} {[09-Jan-2019]} {[1 hr]}

Write the cell array to the file  $C \cdot x \cdot l s$ , in the second worksheet in the file, starting at the third row.

```
writecell(C,'C.xls','Sheet',2,'Range','A3:C5')
```
Read and display the cell array.

```
readcell('C.xls','Sheet',2,'Range','A3:C5')
```

```
ans = 2×3 cell array
    {[ 1]} {[ 2]} {[ 3]}<br>{'text'} {[09-Jan-2019]} {'1 hr'}
                  {[09-Jan-2019]} {'1 h r'}
```
#### **Append Cell Array Below Existing Data in Spreadsheet**

Append a cell array to the bottom of a spreadsheet file containing existing data.

Create two cell arrays in the workspace.

```
C = \{1, 2, 3\} 'text',datetime('today'),hours(1)}
C=2×3 cell array
   \{[ 1] \} \{[ 2] \} \{[ 3] \} {'text'} {[26-Feb-2022]} {[1 hr]}
rgb = {'red','green','blue'}
rgb = 1x3 cell
    {'red'} {'green'} {'blue'}
```
Write the cell array C to a spreadsheet file called C.xls.

```
writecell(C,'C.xls')
```
Append the cell array rgb below the existing data in the spreadsheet file.

```
writecell(rgb,'C.xls','WriteMode','append')
```
Read and display the cell array.

readcell('C.xls')

```
ans=3×3 cell array
   \{[ 1] \} \{[ 26 - \text{Feb} - 2022] \} \{ '1 \text{ hr'} \} {'text'} {[26-Feb-2022]} {'1 hr'}
     {'red' } {'green' } {'blue'}
```
#### **Append Cell Array to Bottom of Text File**

Append cell arrays to the bottom of a text file containing existing data.

Create three cell arrays in the workspace.

```
states = {"Massachusetts","New York","Maryland","Virginia"}
states=1×4 cell array
     {["Massachusetts"]} {["New York"]} {["Maryland"]} {["Virginia"]}
stateBird = {"Black-capped chickadee","Eastern bluebird",...
     "Baltimore oriole","Cardinal"}
stateBird=1×4 cell array
  Columns 1 through 3
    {["Black-capped..."]} {["Eastern blue..."]} {["Baltimore or..."]}
  Column 4
    {["Cardinal"]}
stateFlower = {"Trailing arbutus", "Rose", ...
     "Black-eyed Susan","Flowering dogwood"}
stateFlower=1×4 cell array
  Columns 1 through 3
     {["Trailing arb..."]} {["Rose"]} {["Black-eyed S..."]}
  Column 4
     {["Flowering do..."]}
```
Write the cell array states to the file states.txt. Then write the arrays stateBird and stateFlower below the existing entries in the text file.

```
writecell(states,'states.txt')
writecell(stateBird,'states.txt','WriteMode','append')
writecell(stateFlower,'states.txt','WriteMode','append')
```
Read and display the cell array.

```
readcell('states.txt')
ans = 3x4 cell
  Columns 1 through 3
     {'Massachusetts' } {'New York' } {'Maryland' }
                             {'Eastern bluebird'} {'Baltimore oriole'}<br>{'Rose' } {'Black-eyed Susan'}
    {^\prime} Frailing arbutus' } {'Rose' }
   Column 4
     {'Virginia' }
```

```
 {'Cardinal' }
 {'Flowering dogwood'}
```
# **Input Arguments**

### **C — Input cell array**

cell array

Input data, specified as a cell array.

### **filename — File name**

character vector | string scalar

File name, specified as a character vector or string scalar.

Depending on the location you are writing to, filename can take on one of these forms.

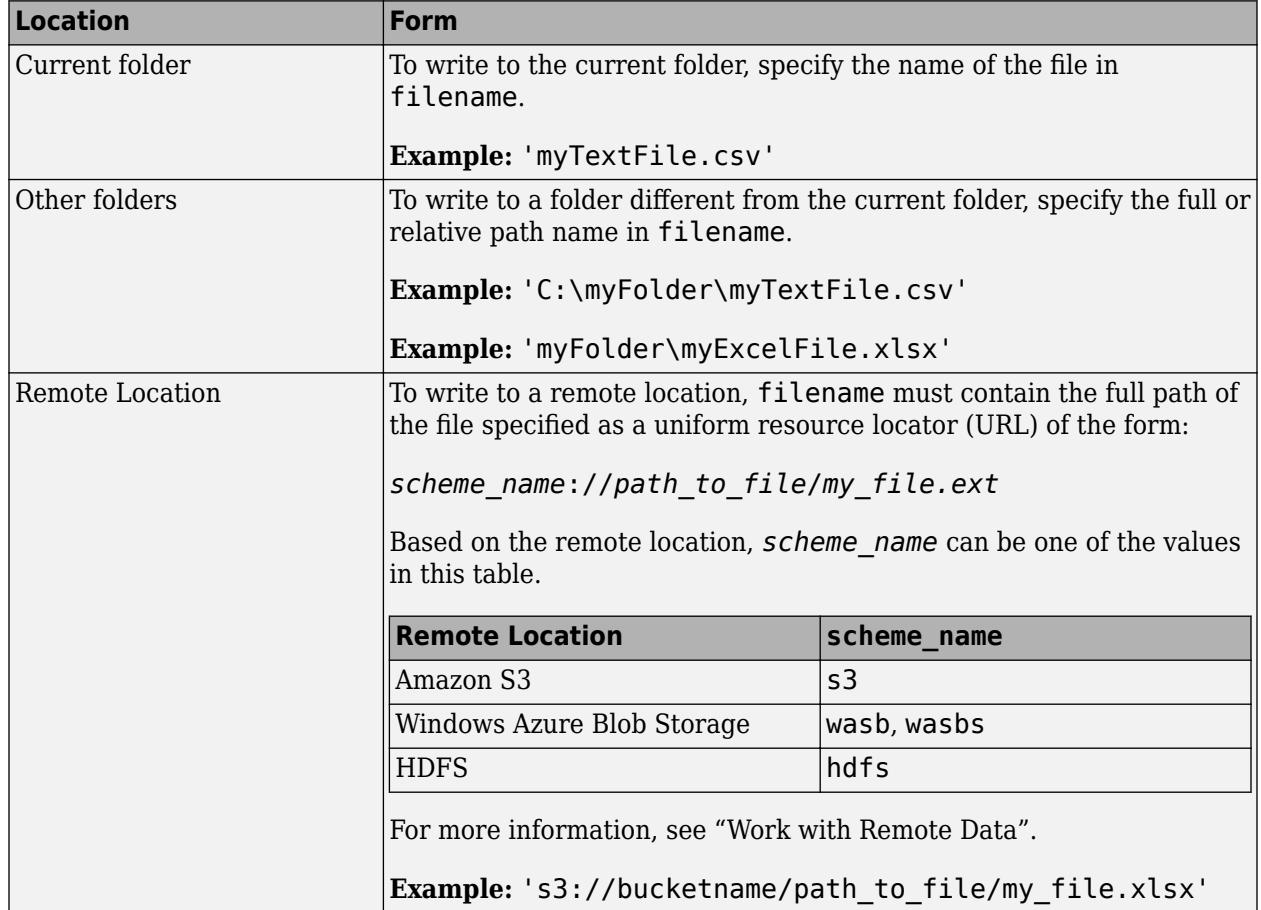

• If filename includes the file extension, then the writing function determines the file format from the extension. Otherwise, the writing function creates a comma separated text file and appends the extension .txt. Alternatively, you can specify filename without the file's extension, and then include the 'FileType' name-value pair arguments to indicate the type of file.

- If filename does not exist, then the writing function creates the file.
- If filename is the name of an existing text file, then the writing function overwrites the file.
- If filename is the name of an existing spreadsheet file, then the writing function writes the data to the specified location, but does not overwrite any values outside the range of the input data.

Data Types: char | string

### **Name-Value Pair Arguments**

Specify optional pairs of arguments as Name1=Value1, ..., NameN=ValueN, where Name is the argument name and Value is the corresponding value. Name-value arguments must appear after other arguments, but the order of the pairs does not matter.

*Before R2021a, use commas to separate each name and value, and enclose* Name *in quotes.*

Example: 'FileType', text indicates that the variable names should not be included as the first row of the output file.

### **Text and Spreadsheet Files**

## **FileType — Type of file**

'text' | 'spreadsheet'

Type of file, specified as the comma-separated pair consisting of 'FileType' and a character vector or string containing 'text' or 'spreadsheet'.

The 'FileType' name-value pair must be used with the filename input argument. You do not need to specify the 'FileType' name-value pair argument if the filename input argument includes a standard file extension. The following standard file extensions are recognized by the writing function:

- .txt, .dat, or .csv for delimited text files
- .xls, .xlsm, or .xlsx for Excel spreadsheet files
- .xlsb for Excel spreadsheet files supported on systems with Excel for Windows

Example: 'FileType','spreadsheet'

Data Types: char | string

### **DateLocale — Locale for writing dates**

character vector | string scalar

Locale for writing dates, specified as the comma-separated pair consisting of 'DateLocale' and a character vector or a string scalar. When writing datetime values to the file, use DateLocale to specify the locale in which writecell should write month and day-of-week names and abbreviations. The character vector or string takes the form *xx*\_*YY*, where *xx* is a lowercase ISO 639-1 two-letter code indicating a language, and *YY* is an uppercase ISO 3166-1 alpha-2 code indicating a country. For a list of common values for the locale, see the Locale name-value pair argument for the [datetime](#page-2968-0) function.

The writing function ignores the 'DateLocale' parameter value whenever dates can be written as Excel-formatted dates.

```
Example: 'DateLocale','ja_JP'
Data Types: char | string
```
## **WriteMode — Writing mode**

character vector | string scalar

Writing mode, specified as the comma-separated pair consisting of 'WriteMode' and a character vector or a string scalar. Select a write mode based on the file type.

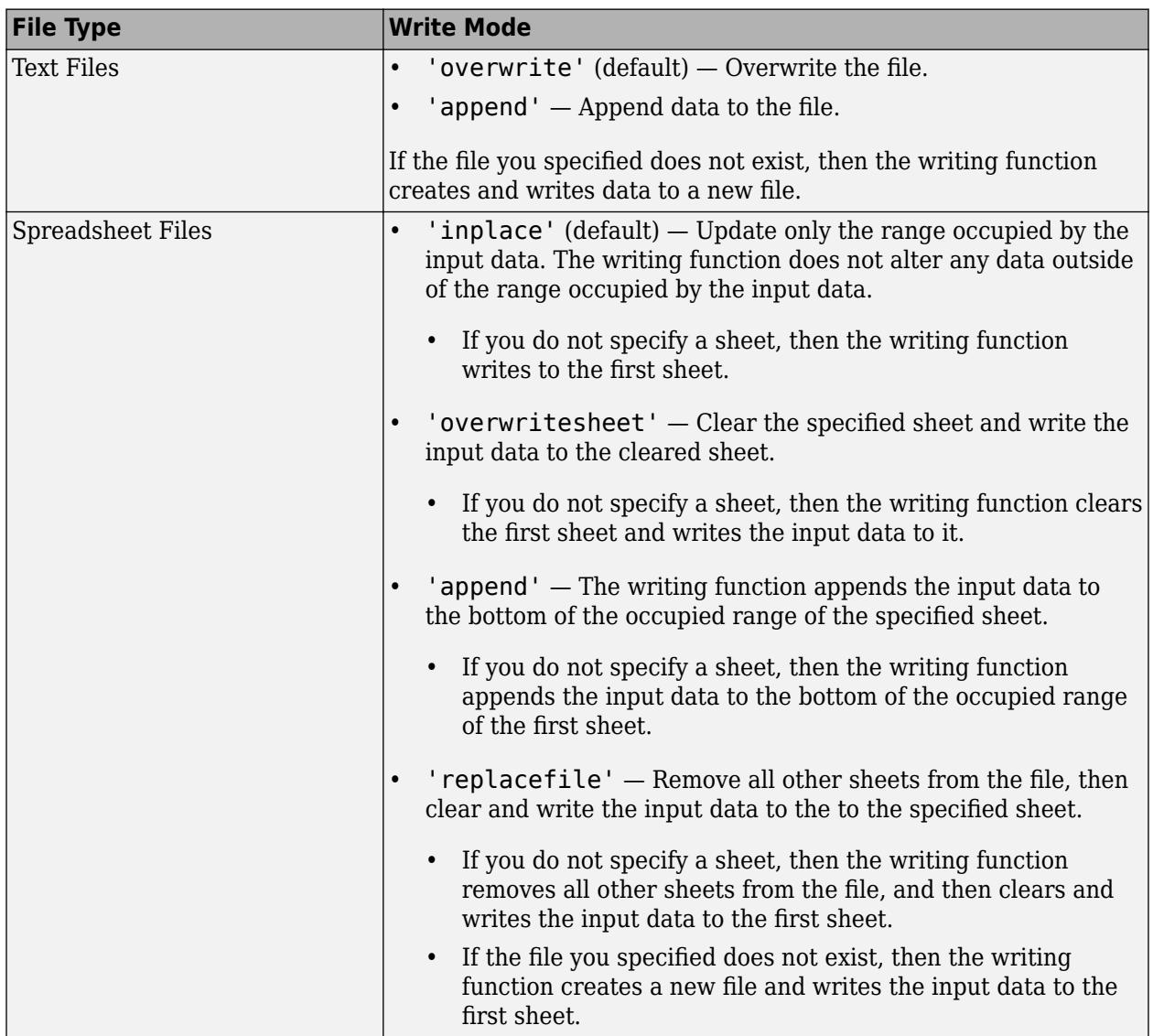

- When WriteVariableNames is set to true, the writing function does not support the write mode 'append'.
- For spreadsheet files:
	- When the write mode is 'append', the writing function does not support the Range parameter.
	- If the file you specified does not exist, then the writing function performs the same actions as 'replacefile'.

Example: 'WriteMode','append'

Data Types: char | string

#### **Text Files Only**

#### **Delimiter — Field delimiter character**

character vector | string scalar

Field delimiter character, specified as the comma-separated pair consisting of 'Delimiter' and a character vector or string scalar containing one of these specifiers:

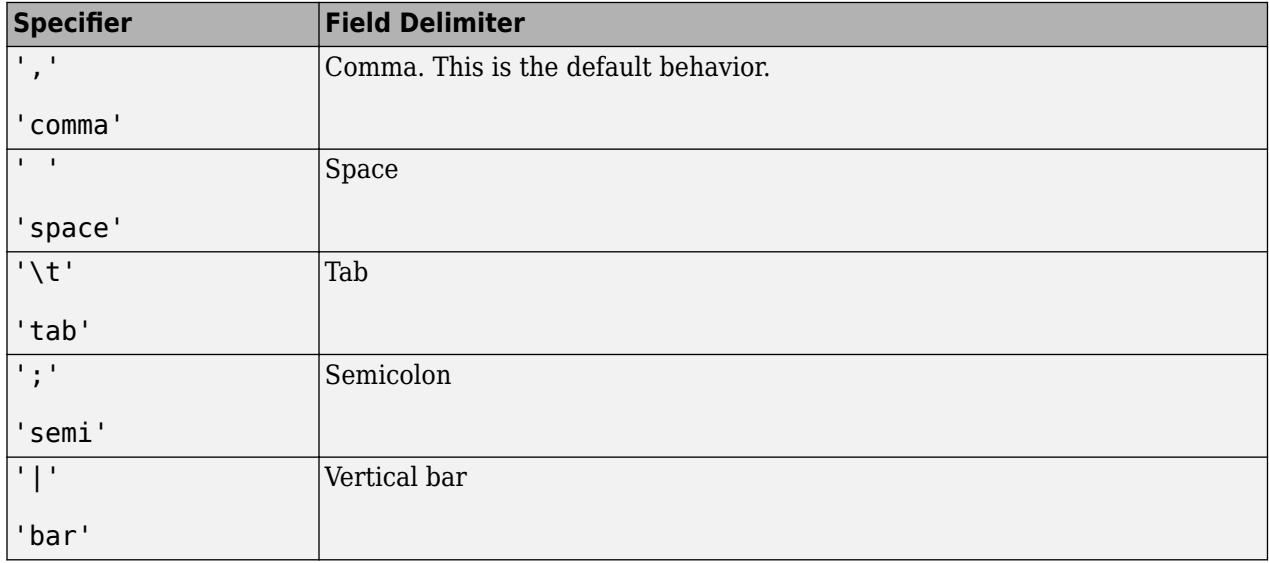

You can use the 'Delimiter' name-value pair only for delimited text files.

Example: 'Delimiter','space' Data Types: char | string

#### **QuoteStrings — Indicator for writing quoted text**

"minimal" (default) | "all" | "none"

Indicator for writing quoted text, specified as "minimal", "all", or "none".

- If QuoteStrings is "minimal", then the function encloses any variables containing the delimiter, line ending, or double-quote character in double-quote characters.
- If QuoteStrings is "all", then the function encloses all text, categorical, datetime, and duration variables in double-quote characters.
- If QuoteStrings is "none", then the function does not enclose variables in double-quote characters.

You can use the QuoteStrings name-value argument only with delimited text files.

#### **Encoding — Character encoding scheme**

'UTF-8' (default) | 'ISO-8859-1' | 'windows-1251' | 'windows-1252' | ...

Character encoding scheme associated with the file, specified as the comma-separated pair consisting of 'Encoding' and 'system' or a standard character encoding scheme name. When you do not specify any encoding, the writing function uses UTF-8 to write the file.

Example: 'Encoding','UTF-8' uses UTF-8 as the encoding.

Data Types: char | string

#### **Spreadsheet Files Only**

### **Sheet — Worksheet to write to**

character vector | string scalar | positive integer

Worksheet to write to, specified as the comma-separated pair consisting of 'Sheet' and a character vector or a string scalar containing the worksheet name or a positive integer indicating the worksheet index. The worksheet name cannot contain a colon (:). To determine the names of sheets in a spreadsheet file, use sheets = sheetnames(filename). For more information, see [sheetnames](#page-12688-0).

Specify the worksheet to write to by name or index:

- name If the specified sheet name does not exist in the file, then the writing function adds a new sheet at the end of the worksheet collection.
- index If the specified sheet index is an index larger than the number of worksheets, then the writing function appends empty sheets until the number of worksheets in the workbook equals the sheet index. The writing function also generates a warning indicating that it has added a new worksheet.

You can use the 'Sheet' name-value pair only with spreadsheet files.

Example: 'Sheet',2

Example: 'Sheet', 'MySheetName'

```
Data Types: char | string | single | double | int8 | int16 | int32 | int64 | uint8 | uint16 |
uint32 | uint64
```
#### **Range — Rectangular portion of worksheet to write to**

character vector | string scalar

Rectangular portion of worksheet to write to, specified as the comma-separated pair consisting of 'Range' and a character vector or string scalar in one of the following forms.

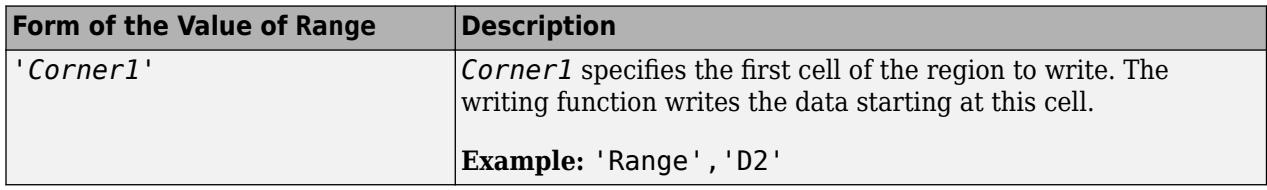

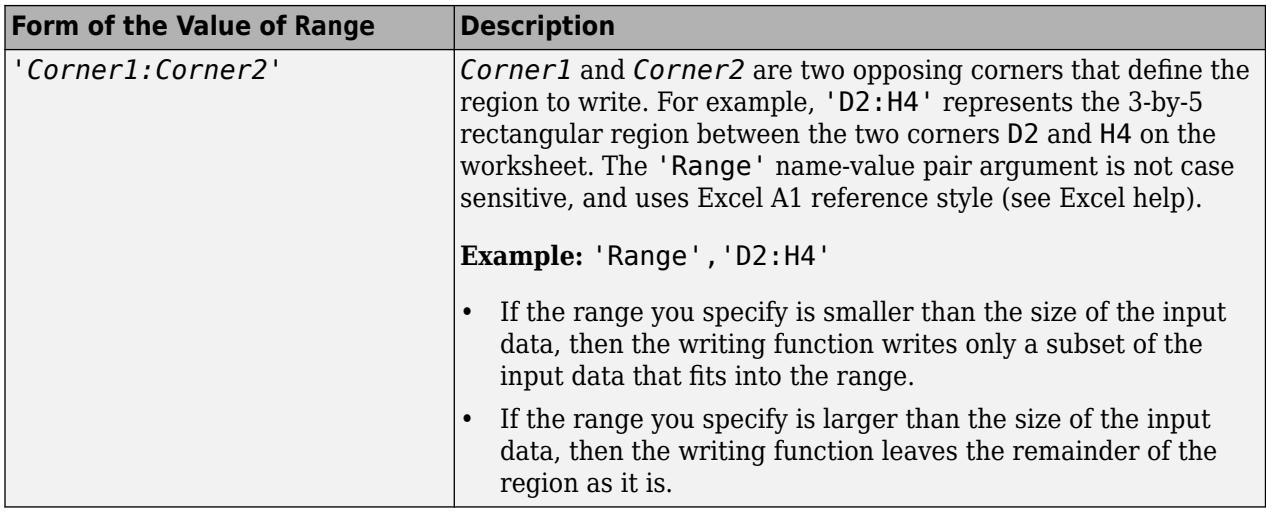

The 'Range' name-value pair can only be used with Excel files.

Example: 'Range', 'A1:F10'

Data Types: char | string

# **UseExcel — Flag to start instance of Microsoft Excel for Windows**

false (default) | true

Flag to start an instance of Microsoft Excel for Windows when writing spreadsheet data, specified as the comma-separated pair consisting of 'UseExcel' and either true, or false.

You can set the 'UseExcel' parameter to one of these values:

- true The writing function starts an instance of Microsoft Excel when writing the file.
- false The writing function does not start an instance of Microsoft Excel when writing the file. When operating in this mode, functionality for writing differs in the support of file formats and interactive features, such as formulas and macros.

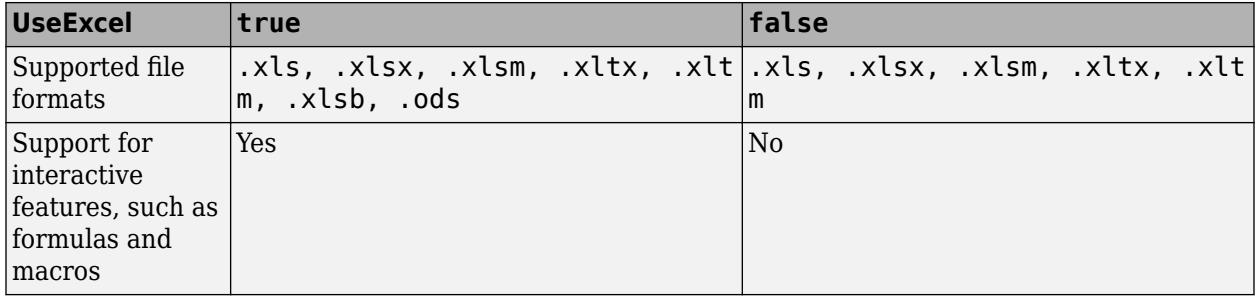

When writing to spreadsheet files on Windows platforms, if you want to start an instance of Microsoft Excel, then set the 'UseExcel' parameter to true.

## **AutoFitWidth — Automatically adjust column width**

true (default) | false

Automatically adjust column width, specified as true or false. If you specify a value of 0 or false, then writecell will not automatically adjust the column widths to fit the data in the cells.

Example: 'AutoFitWidth',0

### **PreserveFormat — Preserve cell formatting**

true (default) | false

Preserve cell formatting of existing spreadsheet, specified as true or false. If you specify false, writecell will not preserve the cell formatting of the spreadsheet. Formatting includes elements such as fonts, cell borders, and color-shaded cells.

When writing datetime data to a spreadsheet file, you must set both 'PreserveFormat' and the 'UseExcel' Name-Value pair to true to preserve the existing cell formatting. If 'UseExcel' is set to false and 'PreserveFormat' is set to true when writing datetime data to the file, writecell will not preserve the existing cell formatting of the file.

Example: 'PreserveFormat',false

# **Limitations**

• To set the 'PreserveFormat' name-value pair to true, you must set the 'UseExcel' namevalue pair to true.

# **Algorithms**

There are some instances where the writecell function creates a file that does not represent the input data exactly. You will notice this when you use the [readcell](#page-11625-0) function to read that file. The resulting data might not have the exact same format or contents as the original data. If you need to save your cell array and retrieve it at a later time to exactly match the original cell array, with the same data and organization, then save it as a MAT-file. writecell writes an inexact table in the following instances:

- writecell writes out numeric data using long g format, and categorical or character data as unquoted text.
- writecell writes out cell arrays that have more than two dimensions as two dimensional arrays, with the trailing dimensions collapsed.

# **See Also**

[writetable](#page-15299-0) | [writetimetable](#page-15320-0) | [readcell](#page-11625-0) | [writematrix](#page-15287-0)

**Introduced in R2019a**

# **writelines**

Write text to file

# **Syntax**

```
writelines(lines,filename)
writelines(lines,filename,Name=Value)
```
# **Description**

writelines(lines,filename) writes the text specified by lines to a plain text file named filename. If the file specified by filename does not exist, writelines creates a new file. Otherwise, writelines overwrites the existing file.

writelines(lines,filename,Name=Value) specifies options using one or more name-value arguments. For example, you can append the text to an existing file, specify end-of-line characters, or specify the character encoding scheme.

# **Examples**

# **Write Text to Local File**

Write the text "Example String" to a new file within the current directory.

writelines("Example String","temp.txt")

Display the contents of the new file.

type temp.txt

Example String

# **Append Text to Existing File**

Append a string to an existing file.

```
lines = "New Content 456";
filename = "C:\Users\asato3\Desktop\original_file.txt";
writelines(lines,filename,WriteMode="append")
```
Display the contents of the appended file.

type C:\Users\asato3\Desktop\original\_file.txt

Original Content 123 New Content 456

# **Input Arguments**

### **lines — Text to write**

string array | character vector | cell array of character vectors

Text to write, specified as a string array, character vector, or cell array of character vectors. Each element of the array is written as a separate line in the file.

Example: "Sample text"

Example: ["String1", "String2", "String3"]

### **filename — File name**

string scalar | character vector

File name, specified as a string scalar or character vector, used to designate where to write the lines of data. Depending on the location of the file, filename can take on one of these forms.

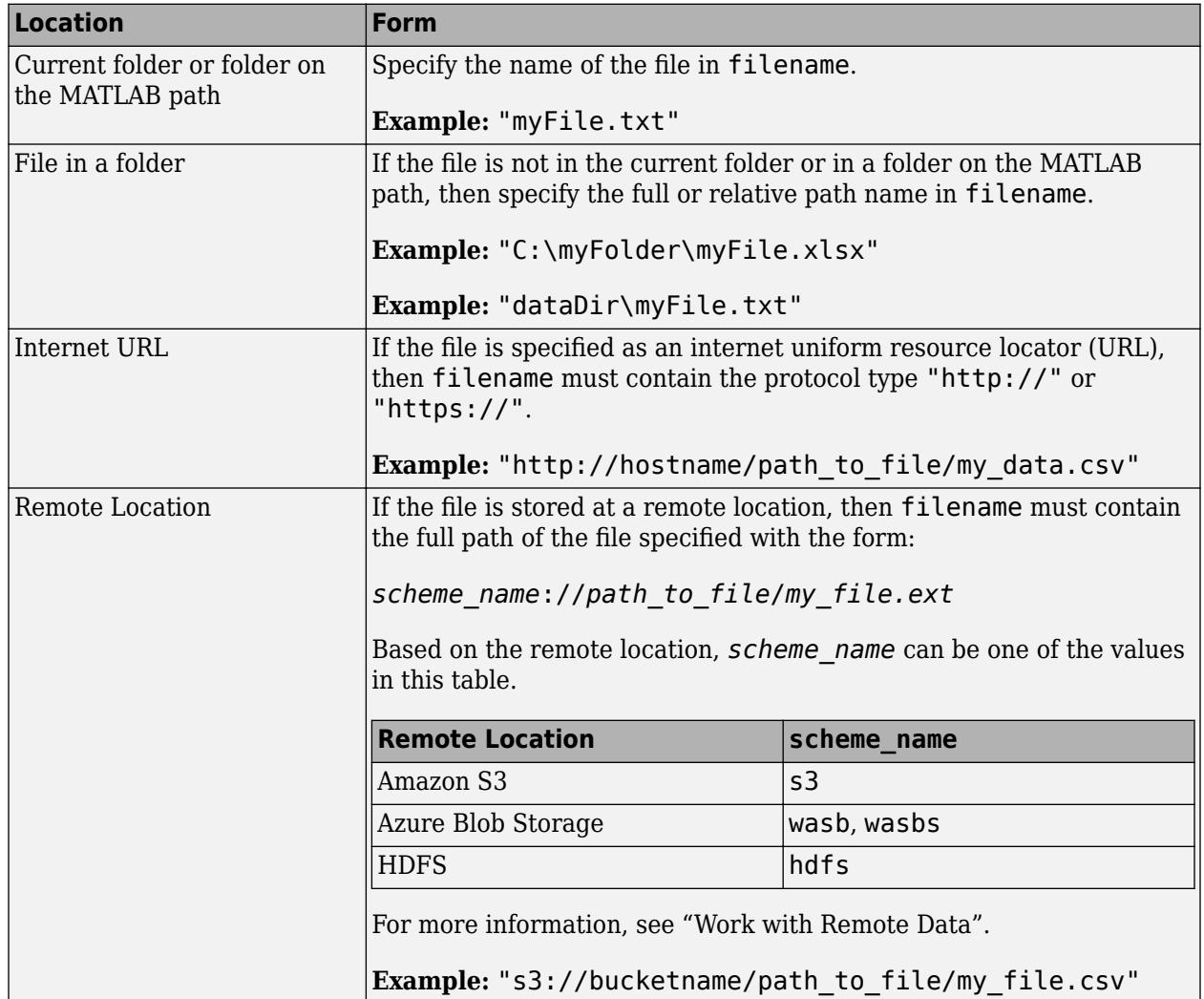

Example: writelines("Sample string","temp.txt") writes to a file in the current folder.

Example: writelines("Sample string","s3://bucketname/path\_to\_file/temp.txt") writes to a file at the Amazon S3 URL.

#### **Name-Value Pair Arguments**

Specify optional pairs of arguments as Name1=Value1, ..., NameN=ValueN, where Name is the argument name and Value is the corresponding value. Name-value arguments must appear after other arguments, but the order of the pairs does not matter.

*Before R2021a, use commas to separate each name and value, and enclose* Name *in quotes.*

Example: writelines(lines,filename,WriteMode="append") appends data to an existing file.

#### **LineEnding — End-of-line characters**

string scalar | character vector

End-of-line characters, specified either a string scalar or character vector. The default value is dependent on system, the default value is " $\n\t\ln$ " on Windows and " $\n\t\ln$ " on UNIX and macOS.

Example: LineEnding="\n"

Example: LineEnding="\r\n"

#### **Encoding — Character encoding scheme**

"system" (default) | "UTF-8" | "ISO-8859-1" | "windows-1251" | "windows-1252" | ...

Character encoding scheme associated with the file, specified as "system" or one of the values in the table. The default value is "system", which uses your system default encoding to write the file.

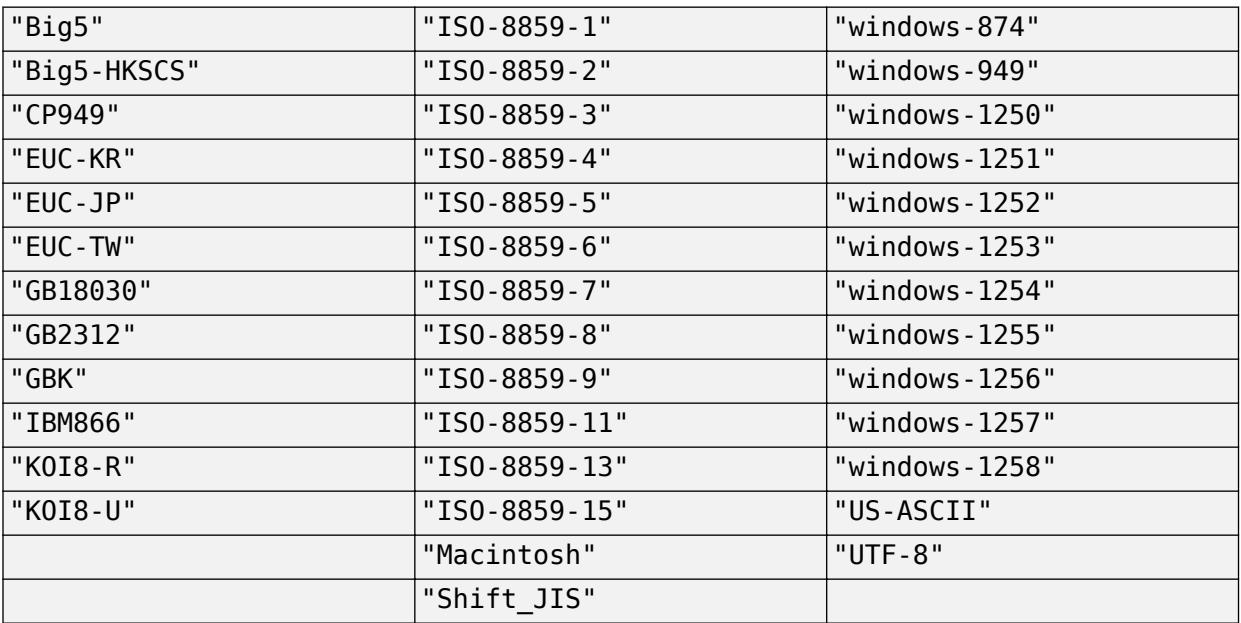

Example: Encoding="system" uses the system default encoding.

#### **WriteMode — Writing mode**

"overwrite" (default) | "append"

Writing mode, specified as "overwrite" or "append". For an existing file, "overwrite" will overwrite the file and "append" will append data to the file.

Example: WriteMode="append"

### **TrailingLineEndingRule — How to handle trailing line endings**

"auto" (default) | "always" | "never"

How to handle trailing line endings in a file, specified as "auto", "always", or "never".

- "auto" End the file with a trailing line ending. If the text does not have one, an extra line is appended.
- "always" Always append a line ending to the file.
- "never" Never append a line ending to the file.

Example: TrailingLineEndingRule="always"

**See Also** [readlines](#page-11637-0) | [writematrix](#page-15287-0)

**Introduced in R2022a**

# <span id="page-15287-0"></span>**writematrix**

Write a matrix to a file

# **Syntax**

```
writematrix(A)
writematrix(A,filename)
writematrix( ,Name,Value)
```
# **Description**

writematrix(A) writes homogeneous array A to a comma delimited text file. The file name is the workspace variable name of the array, appended with the extension .txt. If writematrix cannot construct the file name from the array name, then it writes to the file  $\text{matrix.txt}$ .

Each column of each variable in A becomes a column in the output file. The writematrix function overwrites any existing file.

writematrix(A,filename) writes to a file with the name and extension specified by filename.

writematrix determines the file format based on the specified extension. The extension must be one of the following:

- .txt, .dat, or .csv for delimited text files
- .xls, .xlsm, or .xlsx for Excel spreadsheet files
- .xlsb for Excel spreadsheet files supported on systems with Excel for Windows

 $written a trix(  $\_\_\_\$ , Name, Value) writes an array to a file with additional options specified by one$ or more Name,Value pair arguments and can include any of the input arguments in previous syntaxes.

# **Examples**

### **Write Matrix to Text File**

Create a matrix, write it to a comma-separated text file, and then write the matrix to another text file with a different delimiter character.

Create a matrix in the workspace.

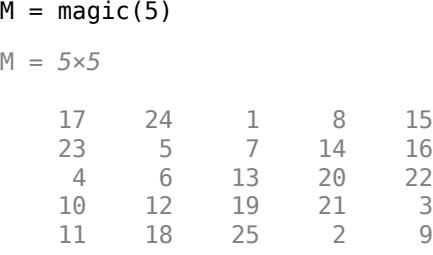

Write the matrix to a comma delimited text file and display the file contents. The writematrix function outputs a text file named M.txt.

```
writematrix(M)
type 'M.txt'
17,24,1,8,15
```
23,5,7,14,16 4,6,13,20,22 10,12,19,21,3 11,18,25,2,9

To write the same matrix to a text file with a different delimiter character, use the 'Delimiter' name-value pair.

```
writematrix(M,'M_tab.txt','Delimiter','tab')
type 'M_tab.txt'
17 \t 24 \t 10 \t 15
```
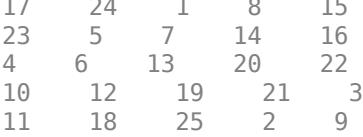

### **Write Matrix to Spreadsheet File**

Create a matrix, write it to a spreadsheet file, and then read and display the contents of the file.

Create a matrix in the workspace.

 $M = magic(5)$ 

M = *5×5*

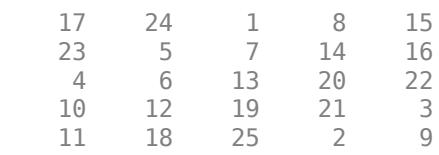

Write the matrix to a spreadsheet file.

```
writematrix(M,'M.xls')
```
Read and display the matrix from M.xls.

readmatrix('M.xls')

ans = *5×5*

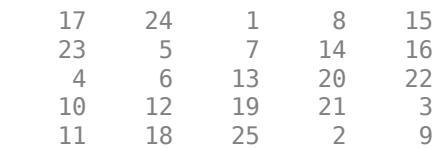

#### **Write Matrix to Specified Sheet and Range**

Create a matrix and write it to a specified sheet and range in a spreadsheet file.

Create a matrix in the workspace.

 $M = magic(5)$ 

M = *5×5*

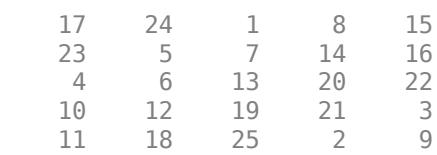

Write the matrix to M.xls, to the second worksheet in the file, starting at the third row.

```
writematrix(M,'M.xls','Sheet',2,'Range','A3:E8')
```
Read and display the matrix.

```
readmatrix('M.xls','Sheet',2,'Range','A3:E8')
```
ans = *5×5*

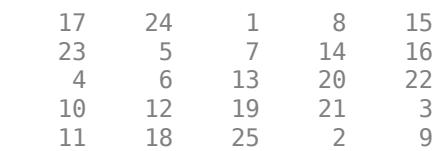

#### **Append Data to Spreadsheet**

Append an array of data below existing data in a spreadsheet.

Create two matrices in the workspace.

 $M1 = magic(5)$ 

M1 = *5×5*

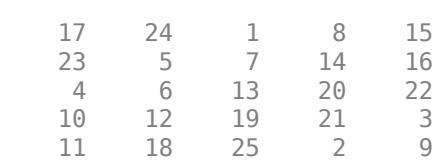

M2 = [5 10 15 20 25; 30 35 40 45 50]

```
M2 = 2×5
   5 10 15 20 25
 30 35 40 45 50
```
Write the matrix M1 to a spreadsheet file, M.xls.

```
writematrix(M1,'M.xls')
```
Append the data in matrix M2 below the existing data in the spreadsheet file.

writematrix(M2,'M.xls','WriteMode','append')

Read the spreadsheet file and display the matrix.

```
readmatrix('M.xls')
```
ans = *7×5*

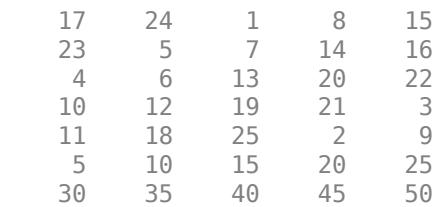

#### **Append Matrix Data to Text File**

Append an array of data below existing data in a text file.

Create two matrices in the workspace.

fibonacci1 = [1 1 2 3; 5 8 13 21; 34 55 89 144]

fibonacci1 = *3×4*

 $\begin{array}{cccccc}\n1 & 1 & 2 & 3 \\
5 & 8 & 13 & 21\n\end{array}$ 5 8 13<br>34 55 89 34 55 89 144

#### fibonacci2 = [233 377 610 987]

fibonacci2 = *1×4*

233 377 610 987

Write the matrix fibonacci1 to a text file, fibonacci.txt.

writematrix(fibonacci1,'fibonacci.txt')

Append the data in fibonacci2 below the existing data in the text file.

writematrix(fibonacci2,'fibonacci.txt','WriteMode','append')

Read the text file and display the matrix.

```
readmatrix('fibonacci.txt')
```
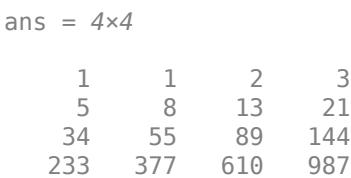

# **Input Arguments**

### **A — Input data**

matrix

Input data, specified as a matrix.

## **filename — File name**

character vector | string scalar

File name, specified as a character vector or string scalar.

Depending on the location you are writing to, filename can take on one of these forms.

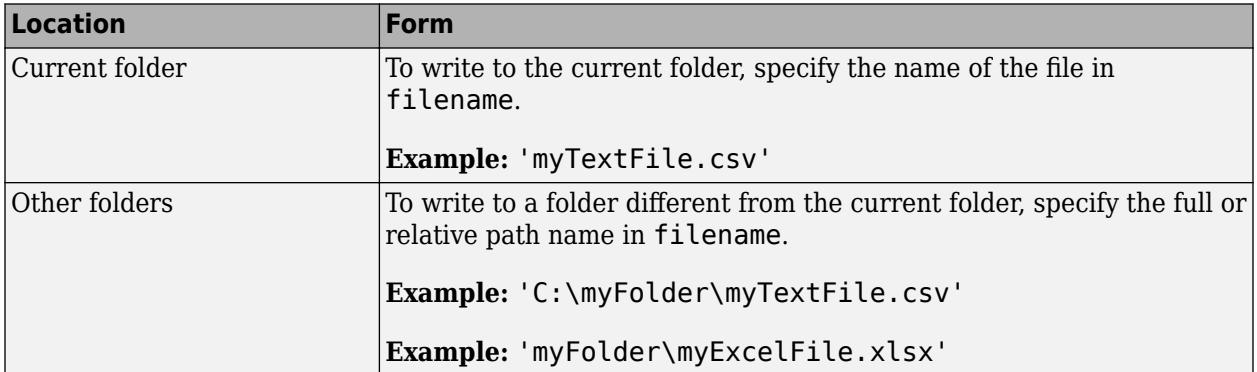

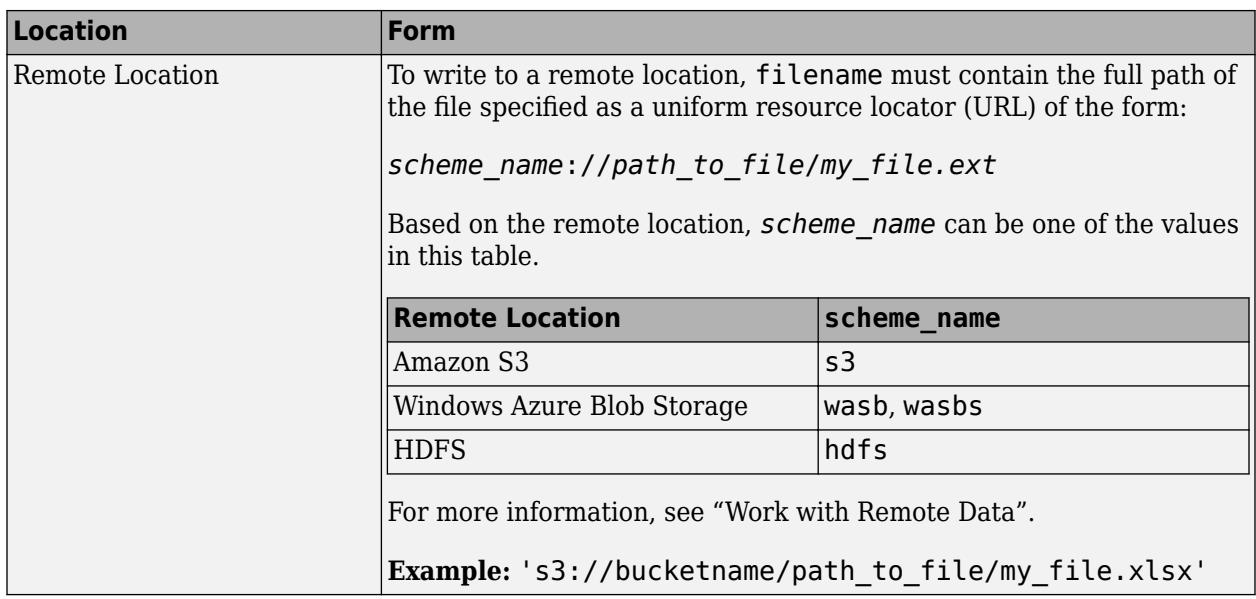

- If filename includes the file extension, then the writing function determines the file format from the extension. Otherwise, the writing function creates a comma separated text file and appends the extension .txt. Alternatively, you can specify filename without the file's extension, and then include the 'FileType' name-value pair arguments to indicate the type of file.
- If filename does not exist, then the writing function creates the file.
- If filename is the name of an existing text file, then the writing function overwrites the file.
- If filename is the name of an existing spreadsheet file, then the writing function writes the data to the specified location, but does not overwrite any values outside the range of the input data.

Data Types: char | string

### **Name-Value Pair Arguments**

Specify optional pairs of arguments as Name1=Value1, ..., NameN=ValueN, where Name is the argument name and Value is the corresponding value. Name-value arguments must appear after other arguments, but the order of the pairs does not matter.

*Before R2021a, use commas to separate each name and value, and enclose* Name *in quotes.*

Example: 'FileType', text indicates that the variable names should not be included as the first row of the output file.

### **Text and Spreadsheet Files**

### **FileType — Type of file**

'text' | 'spreadsheet'

Type of file, specified as the comma-separated pair consisting of 'FileType' and a character vector or string containing 'text' or 'spreadsheet'.

The 'FileType' name-value pair must be used with the filename input argument. You do not need to specify the 'FileType' name-value pair argument if the filename input argument includes a standard file extension. The following standard file extensions are recognized by the writing function:

- .txt, .dat, or .csv for delimited text files
- .xls, .xlsm, or .xlsx for Excel spreadsheet files
- .xlsb for Excel spreadsheet files supported on systems with Excel for Windows

Example: 'FileType','spreadsheet'

Data Types: char | string

## **DateLocale — Locale for writing dates**

character vector | string scalar

Locale for writing dates, specified as the comma-separated pair consisting of 'DateLocale' and a character vector or a string scalar. When writing datetime values to the file, use DateLocale to specify the locale in which writematrix should write month and day-of-week names and abbreviations. The character vector or string takes the form *xx*\_*YY*, where *xx* is a lowercase ISO 639-1 two-letter code indicating a language, and *YY* is an uppercase ISO 3166-1 alpha-2 code indicating a country. For a list of common values for the locale, see the Locale name-value pair argument for the [datetime](#page-2968-0) function.

The writing function ignores the 'DateLocale' parameter value whenever dates can be written as Excel-formatted dates.

```
Example: 'DateLocale','ja_JP'
```
Data Types: char | string

### **WriteMode — Writing mode**

character vector | string scalar

Writing mode, specified as the comma-separated pair consisting of 'WriteMode' and a character vector or a string scalar. Select a write mode based on the file type.

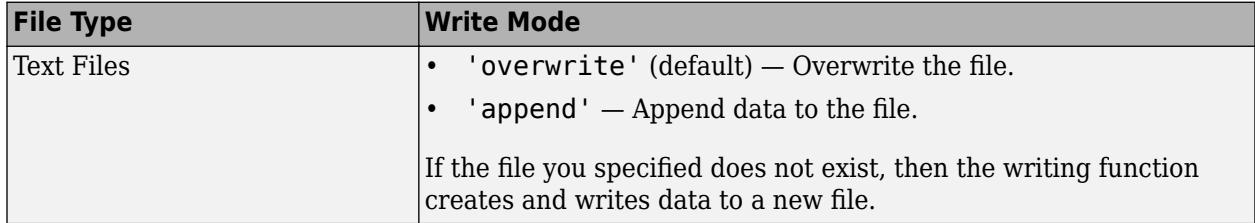

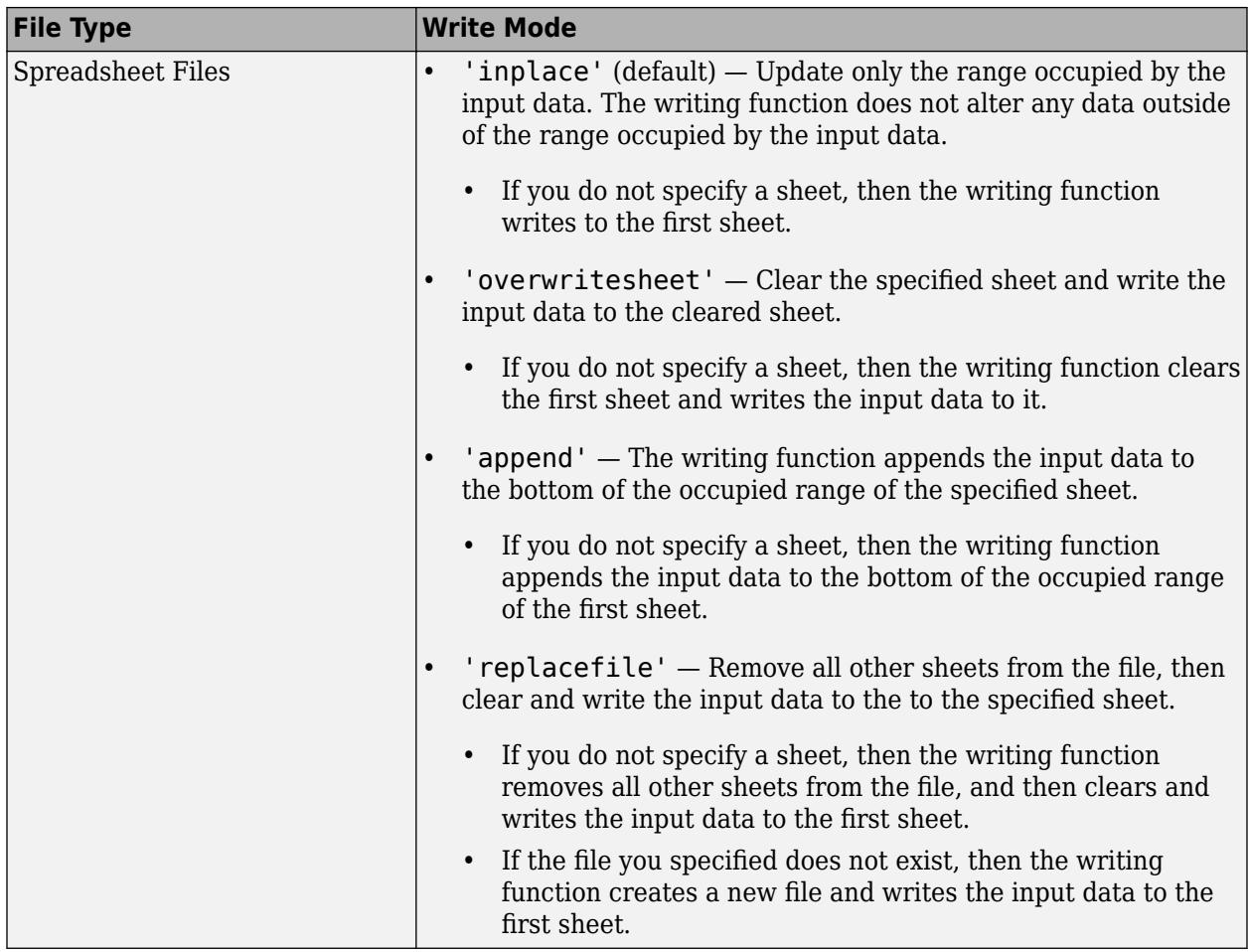

- When WriteVariableNames is set to true, the writing function does not support the write mode 'append'.
- For spreadsheet files:
	- When the write mode is 'append', the writing function does not support the Range parameter.
	- If the file you specified does not exist, then the writing function performs the same actions as 'replacefile'.

Example: 'WriteMode','append'

```
Data Types: char | string
```
### **Text Files Only**

# **Delimiter — Field delimiter character**

character vector | string scalar

Field delimiter character, specified as the comma-separated pair consisting of 'Delimiter' and a character vector or string scalar containing one of these specifiers:

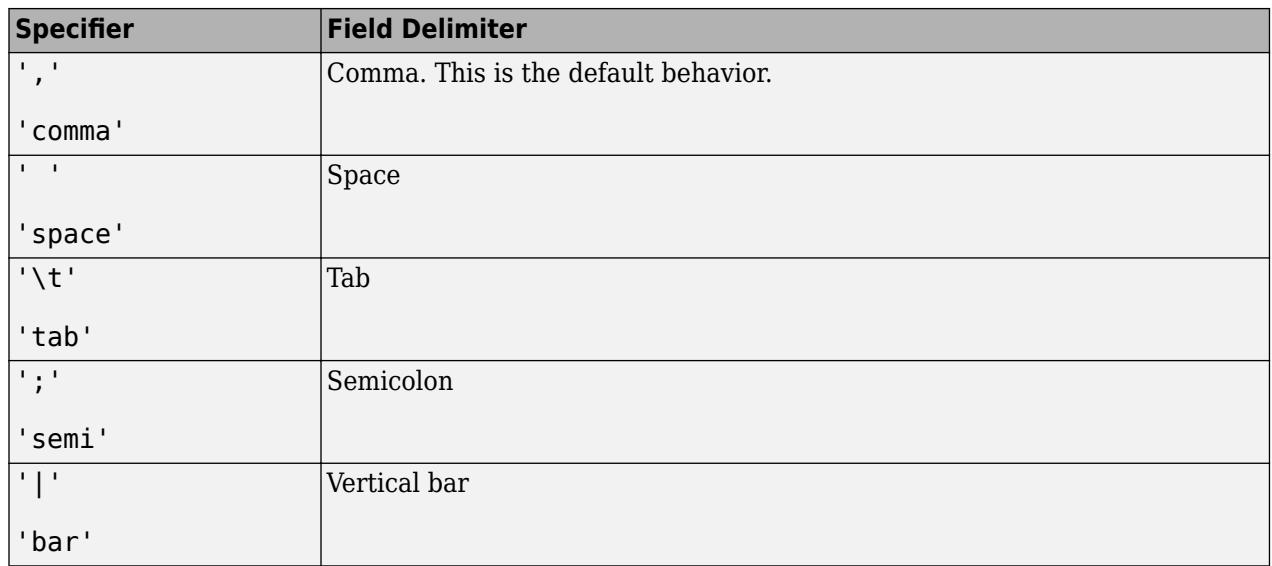

You can use the 'Delimiter' name-value pair only for delimited text files.

Example: 'Delimiter','space'

Data Types: char | string

### **QuoteStrings — Indicator for writing quoted text**

"minimal" (default) | "all" | "none"

Indicator for writing quoted text, specified as "minimal", "all", or "none".

- If QuoteStrings is "minimal", then the function encloses any variables containing the delimiter, line ending, or double-quote character in double-quote characters.
- If QuoteStrings is "all", then the function encloses all text, categorical, datetime, and duration variables in double-quote characters.
- If QuoteStrings is "none", then the function does not enclose variables in double-quote characters.

You can use the QuoteStrings name-value argument only with delimited text files.

#### **Encoding — Character encoding scheme**

'UTF-8' (default) | 'ISO-8859-1' | 'windows-1251' | 'windows-1252' | ...

Character encoding scheme associated with the file, specified as the comma-separated pair consisting of 'Encoding' and 'system' or a standard character encoding scheme name. When you do not specify any encoding, the writing function uses UTF-8 to write the file.

Example: 'Encoding','UTF-8' uses UTF-8 as the encoding.

Data Types: char | string

#### **Spreadsheet Files Only**

#### **Sheet — Worksheet to write to**

character vector | string scalar | positive integer

Worksheet to write to, specified as the comma-separated pair consisting of 'Sheet' and a character vector or a string scalar containing the worksheet name or a positive integer indicating the

worksheet index. The worksheet name cannot contain a colon (:). To determine the names of sheets in a spreadsheet file, use sheets = sheetnames(filename). For more information, see [sheetnames](#page-12688-0).

Specify the worksheet to write to by name or index:

- name If the specified sheet name does not exist in the file, then the writing function adds a new sheet at the end of the worksheet collection.
- index If the specified sheet index is an index larger than the number of worksheets, then the writing function appends empty sheets until the number of worksheets in the workbook equals the sheet index. The writing function also generates a warning indicating that it has added a new worksheet.

You can use the 'Sheet' name-value pair only with spreadsheet files.

Example: 'Sheet',2

Example: 'Sheet', 'MySheetName'

Data Types: char | string | single | double | int8 | int16 | int32 | int64 | uint8 | uint16 | uint32 | uint64

#### **Range — Rectangular portion of worksheet to write to**

character vector | string scalar

Rectangular portion of worksheet to write to, specified as the comma-separated pair consisting of 'Range' and a character vector or string scalar in one of the following forms.

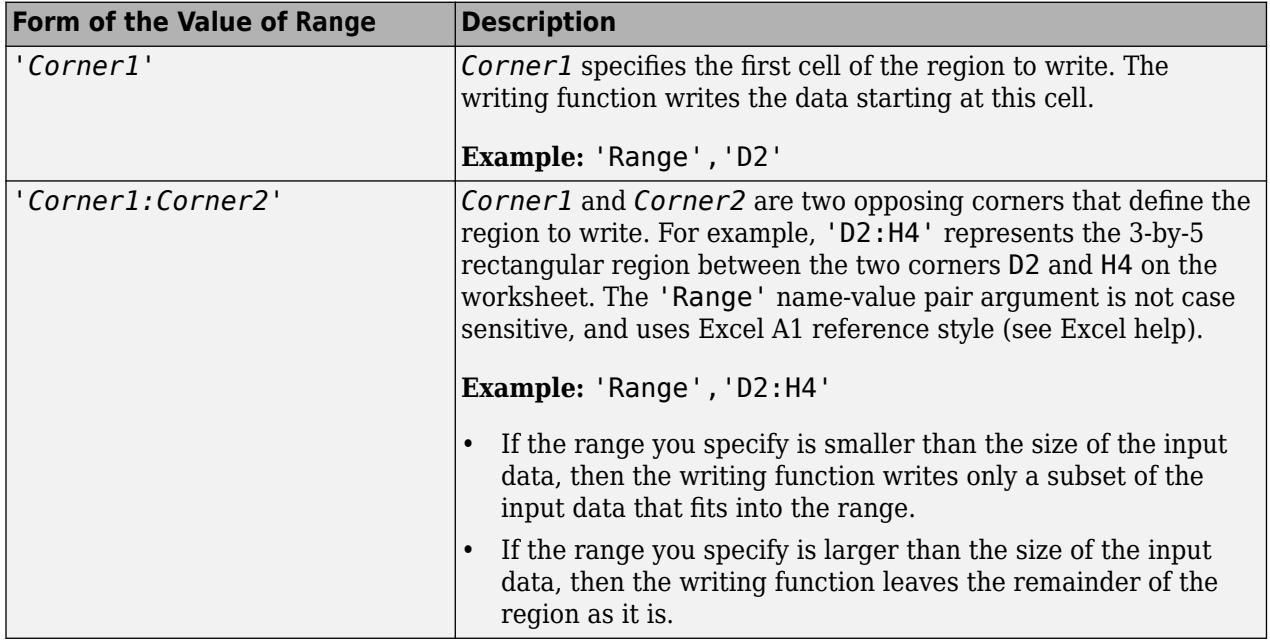

The 'Range' name-value pair can only be used with Excel files.

Example: 'Range', 'A1:F10'

Data Types: char | string

# **UseExcel — Flag to start instance of Microsoft Excel for Windows**

false (default) | true

Flag to start an instance of Microsoft Excel for Windows when writing spreadsheet data, specified as the comma-separated pair consisting of 'UseExcel' and either true, or false.

You can set the 'UseExcel' parameter to one of these values:

- true The writing function starts an instance of Microsoft Excel when writing the file.
- false The writing function does not start an instance of Microsoft Excel when writing the file. When operating in this mode, functionality for writing differs in the support of file formats and interactive features, such as formulas and macros.

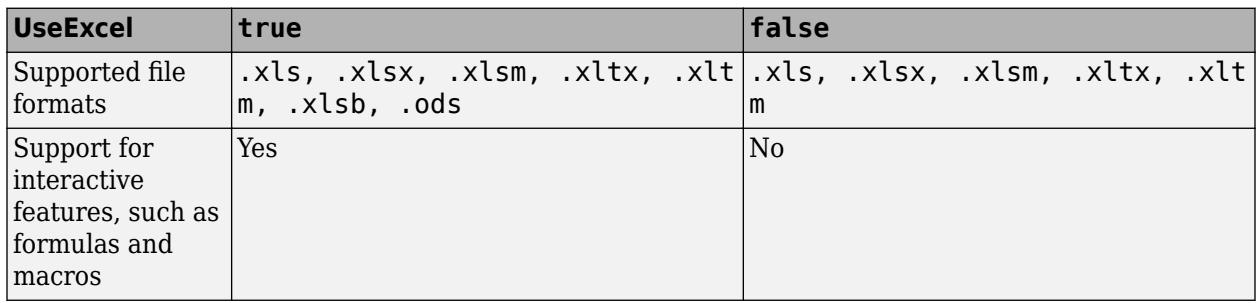

When writing to spreadsheet files on Windows platforms, if you want to start an instance of Microsoft Excel, then set the 'UseExcel' parameter to true.

### **AutoFitWidth — Automatically adjust column width**

true (default) | false

Automatically adjust column width, specified as true or false. If you specify a value of 0 or false, then writematrix will not automatically adjust the column widths to fit the data in the cells.

Example: 'AutoFitWidth',0

### **PreserveFormat — Preserve cell formatting**

true (default) | false

Preserve cell formatting of existing spreadsheet, specified as true or false. If you specify false, writematrix will not preserve the cell formatting of the spreadsheet. Formatting includes elements such as fonts, cell borders, and color-shaded cells.

When writing datetime data to a spreadsheet file, you must set both 'PreserveFormat' and the 'UseExcel' Name-Value pair to true to preserve the existing cell formatting. If 'UseExcel' is set to false and 'PreserveFormat' is set to true when writing datetime data to the file, writematrix will not preserve the existing cell formatting of the file.

Example: 'PreserveFormat',false

# **Limitations**

• To set the 'PreserveFormat' name-value pair to true, you must set the 'UseExcel' namevalue pair to true.

# **Algorithms**

There are some instances where the writematrix function creates a file that does not represent the input data exactly. You will notice this when you use the [readmatrix](#page-11642-0) function to read that file. The resulting data might not have the exact same format or contents as the original array. If you need to save your array and retrieve it at a later time to match the original array exactly, with the same data and organization, then save it as a MAT-file. writematrix writes inexact data in the following instances:

- writematrix writes out numeric data using long g format, and categorical or character data as unquoted text.
- writematrix writes out arrays that have more than two dimensions as two dimensional arrays, with the trailing dimensions collapsed.

# **See Also**

[writetable](#page-15299-0) | [writetimetable](#page-15320-0) | [readmatrix](#page-11642-0) | [writecell](#page-15272-0)

**Introduced in R2019a**

# <span id="page-15299-0"></span>**writetable**

Write table to file

# **Syntax**

```
writetable(T)
writetable(T,filename)
writetable( ___ ,Name,Value)
```
# **Description**

writetable(T) writes table T to a comma delimited text file. The file name is the workspace variable name of the table, appended with the extension .txt. If writetable cannot construct the file name from the input table name, then it writes to the file table.txt.

For text and spreadsheet files, each column of each variable in T becomes a column in the output file. The variable names of T become column headings in the first line of the file.

For XML files, each column in T becomes an XML node in the output file. The variable names of T become the names of the element nodes in the output XML file.

writetable(T, filename) writes to a file with the name and extension specified by filename.

writetable determines the file format based on the specified extension. The extension must be one of the following:

- .txt, .dat, or .csv for delimited text files
- .xls, .xlsm, or .xlsx for Excel spreadsheet files
- .xlsb for Excel spreadsheet files supported on systems with Excel for Windows
- .xml for Extensible Markup Language (XML) files

writetable( , Name, Value) writes the table to a file with additional options specified by one or more Name,Value pair arguments and can include any of the input arguments in previous syntaxes.

For example, you can specify whether to write the variable names as column headings in the output file.

# **Examples**

### **Write Table to Text File**

Create a table.

```
T = table([M', 'F', 'M')], [45 45;41 32;40 34],...
    {'NY';'CA';'MA'},[true;false;false])
T=3×4 table
    Var1 Var2 Var3 Var4
```
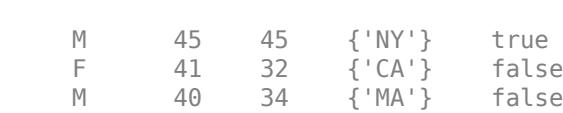

 $\mathcal{L}=\{\mathcal{L}_1,\ldots,\mathcal{L}_{n-1}\}$  , where  $\mathcal{L}_1$  ,  $\mathcal{L}_2$  ,  $\mathcal{L}_3$  ,  $\mathcal{L}_4$  ,  $\mathcal{L}_5$  ,  $\mathcal{L}_6$  ,  $\mathcal{L}_7$  ,  $\mathcal{L}_8$  ,  $\mathcal{L}_9$  ,  $\mathcal{L}_1$  ,  $\mathcal{L}_2$  ,  $\mathcal{L}_3$  ,  $\mathcal{L}_4$  ,  $\mathcal{L}_5$  ,  $\mathcal{L}_7$  ,  $\$ 

Write the table to a comma delimited text file and display the file contents.

writetable(T)

writetable outputs a text file named T.txt.

type 'T.txt'

Var1,Var2\_1,Var2\_2,Var3,Var4 M,45,45,NY,1 F,41,32,CA,0 M,40,34,MA,0

writetable appends a unique suffix to the variable name, Var2, above the two columns of corresponding data.

### **Write Table to Space-Delimited Text File**

Create a table.

```
T = table([M', 'F', 'M')], [45 45;41 32;40 34],...
     {'NY';'CA';'MA'},[true;false;false])
```
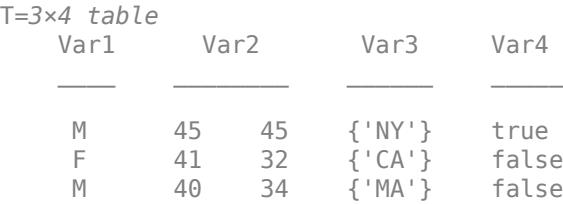

Write the table to a space-delimited text file named myData.txt and display the file contents.

```
writetable(T,'myData.txt','Delimiter',' ') 
type 'myData.txt'
Var1 Var2_1 Var2_2 Var3 Var4
M 45 45 NY 1
F 41 32 CA 0
M 40 34 MA 0
```
writetable appends a unique suffix to the variable name, Var2, above the two columns of corresponding data.

#### **Write Table to Text File Including Row Names**

Create a table.

```
LastName = {'Smith';'Johnson';'Williams';'Jones';'Brown'};
Age = [38; 43; 38; 40; 49];
Height = [71;69;64;67;64];Weight = [176;163;131;133;119];
BloodPressure = [124 93; 109 77; 125 83; 117 75; 122 80];
```

```
T = table(Age, Height, Weight, BloodPressure, ...
     'RowNames',LastName)
```
T=*5×4 table*

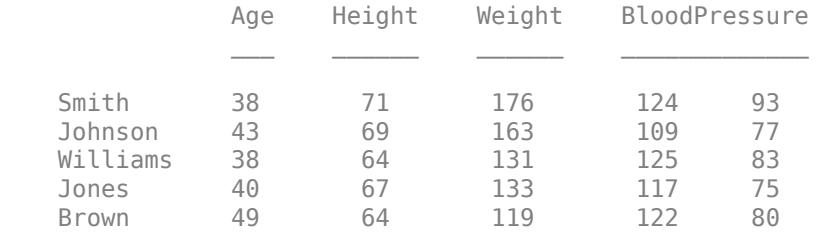

Write the table, T, to a comma delimited text file, called myPatientData.dat, and display the file contents.

```
writetable(T,'myPatientData.dat','WriteRowNames',true) 
type 'myPatientData.dat'
```

```
Row,Age,Height,Weight,BloodPressure_1,BloodPressure_2
Smith,38,71,176,124,93
Johnson,43,69,163,109,77
Williams,38,64,131,125,83
Jones,40,67,133,117,75
Brown,49,64,119,122,80
```
The first column, which contains the row names, has the column heading, Row. This is the first dimension name for the table from the property T.Properties.DimensionNames.

#### **Write Foreign-Language Dates to Text File**

Convert English dates in a table to German and write the table to file.

Create a table that contains a datetime array with dates in English. Create column vectors of numeric data to go with the dates.

```
D = datetime({'01-Jan-2014';'01-Feb-2014';'01-Mar-2014'});
D.Format = 'dd MMMM yyyy';X1 = [20.2; 21.6; 20.7];X2 = [100.5; 102.7; 99.8];T = table(D, X1, X2)
```
 $T =$ 

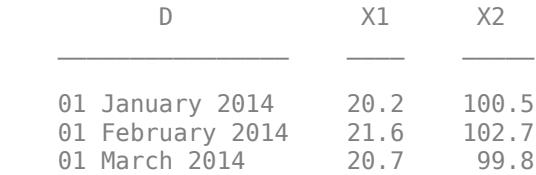

Write the table to a text file. Specify German for the locale of the dates using the DateLocale namevalue pair argument, and display the dates in the text file.

```
writetable(T,'myfile.txt','DateLocale','de_DE');
type myfile.txt
```
D,X1,X2 01 Januar 2014,20.2,100.5 01 Februar 2014,21.6,102.7 01 März 2014,20.7,99.8

# **Write Foreign-Language Characters to Text Files**

When your data contains foreign-language or non-ASCII characters, use the encoding parameter to ensure the file is written correctly. First, load the provided table into the workspace. Then, write the table to a file using the default encoding. Finally, write the table using 'UTF-8' encoding and examine the result.

Load Table Japanese Characters.mat which contains a table T. A preview of the table is shown below. Notice that the table contains two columns with Japanese characters.

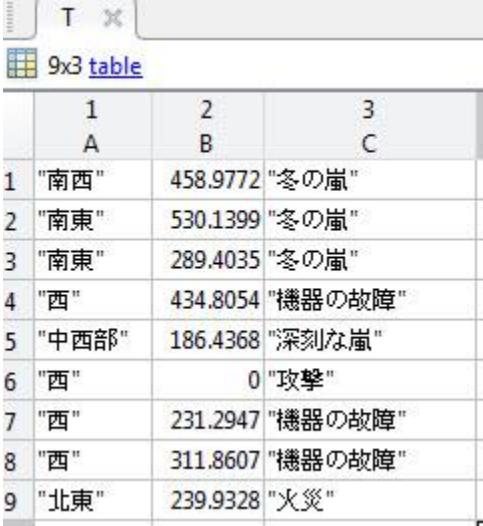

load('Table\_Japanese\_Characters.mat')

Write the table to a file. The writetable function uses your system default encoding when writing files. Results may differ based on your system settings. To examine the resulting file, read the table back into the workspace by using the readtable function. Notice that writetable did not succeed in writing columns (1 and 3) containing foreign-language characters.

```
writetable(T,'myTable.txt')
myTable = readtable('myTable.txt')
myTable=9×3 table
         A B C 
      \frac{11}{11} 458.98 \frac{11}{520} 14
      \frac{11}{11} 530.14 \frac{11}{290.4}\frac{11}{11} 289.4 \frac{11}{124.91}^{11} 434.81
      \frac{11}{11} 186.44 \frac{11}{11}\overline{0} \overline{1} \overline{0} \overline{1} \overline{1}\frac{11}{11} 231.29 \frac{11}{211} 26
      \frac{11}{11} 311.86 \frac{1}{220} '' 239.93 ''
```
If your table contains foreign-language or non-ASCII characters, you must use the 'Encoding' parameter to ensure your data is written correctly. Set 'Encoding' to 'UTF-8' which supports a wide range of foreign-language and non-ASCII characters. To examine the resulting file, read the table back into the workspace by using the readtable function. With the correct encoding parameter the writetable function is successful in writing the data.

```
writetable(T,'myTable_UTF8.txt','Encoding','UTF-8')
myTable_UTF8 = readtable('myTable_UTF8.txt','Encoding','UTF-8')
```
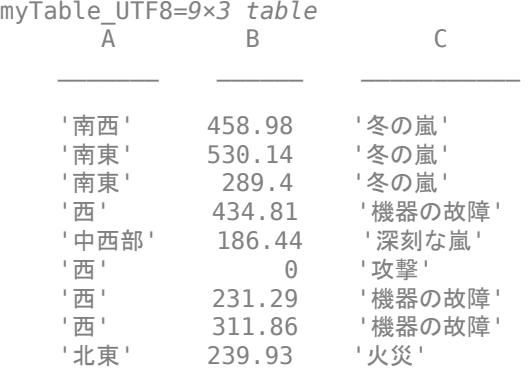

### **Write Quoted Text to CSV File**

Create a table.

```
T = table([T^M; 'F'; 'M'], [45; 41; 36],...
    {'New York, NY';'San Diego, CA';'Boston, MA'},[true;false;false])
T=3×4 table
 Var1 Var2 Var3 Var4 
     M 45 {'New York, NY' } true 
     F 41 {'San Diego, CA'} false
```
M 36 {'Boston, MA' } false

Write the table to a comma-separated text file named myData.csv and view the file contents. Use the 'QuoteStrings' name-value pair argument to ensure that the commas in the third column are not treated as delimiters.

```
writetable(T,'myData.csv','Delimiter',',','QuoteStrings',true)
type 'myData.csv'
```
Var1,Var2,Var3,Var4 "M",45,"New York, NY",1 "F",41,"San Diego, CA",0 "M",36,"Boston, MA",0

#### **Write Table to Specific Sheet and Range in Spreadsheet**

Create a table.

```
T = table([M', 'F', 'M')], [45 45;41 32;40 34],...
     {'NY';'CA';'MA'},[true;false;false])
```
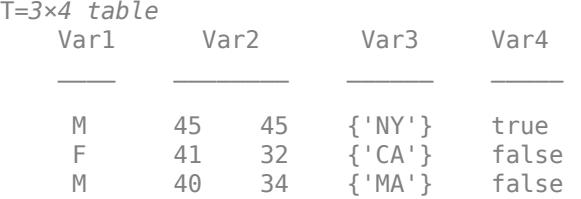

Write the table to a spreadsheet named myData.xls. Include the data on the first sheet in the 5-by-5 region with corners at B2 and F6. You can change the worksheet to write to by specifying the index corresponding to the worksheet.

writetable(T,'myData.xls','Sheet',1,'Range','B2:F6')

Excel® fills the row of the spreadsheet from B6 to F6 with #N/A since the range specified is larger than the size of the input table T.

#### **Write Tabular Data Containing Arbitrary Variable Names**

You can write tabular data containing variable names that have any characters, including spaces and non-ASCII characters. Create a table with arbitrary variable names and write the table to a text file. Then, read the tabular data back while preserving the original variable names.

Create a table containing three variables with arbitrary variable names. The first and third variable names contain spaces and non-ASCII characters.

```
LastName = {'Sanchez';'Johnson';'Li';'Diaz';'Brown'};
Age = [38;43;38;40;49];
Smoker = logical([1; 0; 1; 0; 1]);
```

```
varNames = {'Last Name', 'Age', 'Smoker (1 or 0)' ;
T = table(LastName,Age,Smoker,'VariableNames',varNames)
T=5×3 table
        Last Name Age Smoker (1 or 0)
\mathcal{L}_\text{max} = \frac{1}{2} \sum_{i=1}^{n} \frac{1}{2} \sum_{i=1}^{n} \frac{1}{2} \sum_{i=1}^{n} \frac{1}{2} \sum_{i=1}^{n} \frac{1}{2} \sum_{i=1}^{n} \frac{1}{2} \sum_{i=1}^{n} \frac{1}{2} \sum_{i=1}^{n} \frac{1}{2} \sum_{i=1}^{n} \frac{1}{2} \sum_{i=1}^{n} \frac{1}{2} \sum_{i=1}^{n} \frac{1}{2} \sum_{i=1}^{n} \frac{1}{2} \sum_{i=1}^{n} \frac{1 {'Sanchez'} 38 true 
        {'Johnson'} 43 false 
        {'Li' } 38 true 
                       {'Diaz' } 40 false 
       {^{\prime}} Brown' } 49 true
```
Write the data to the file 'sampletable.txt'.

writetable(T,'sampletable.txt')

Read the tabular data back using readtable. By default, MATLAB® converts any variable names that include spaces and non-ASCII characters into valid MATLAB® identifiers. For example, MATLAB® converts the variable names 'Last Name' to 'LastName', and 'Smoker (1 or 0)' to 'Smoker lor0 '. To read the tabular data while preserving variable names, set the 'VariableNamingRule' parameter to preserve.

```
T_preserve = readtable('sampletable.txt',"VariableNamingRule","preserve")
```

```
T_preserve=5×3 table
```
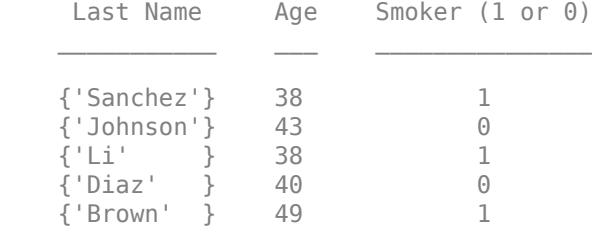

### **Append Data to Bottom of Table**

Append data as a new row to the bottom of a table with existing data.

Create a table.

```
InsectSpecies = {'Monarch Butterfly';'Seven-spot Ladybird';'Orchid Mantis';...
     'American Bumblebee';'Blue Dasher Dragonfly'};
InsectOrder = {'Lepidoptera';'Coleoptera';'Mantodea';'Hymenoptera';'Odonata'};
InsectFamily = {'Nymphalidae';'Coccinellidae';'Hymenopodidae';...
     'Apidae';'Libellulidae'};
PredatoryInsect = logical([0;1;1;0;1]);
```
### T = table(InsectSpecies,InsectOrder,InsectFamily,PredatoryInsect)

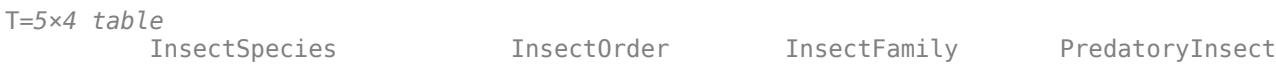

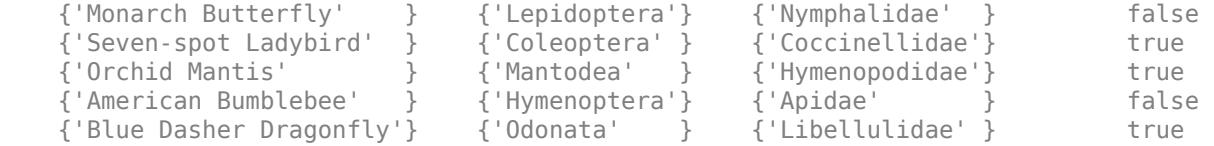

Write the table T to a text file called InsectCollection.txt.

writetable(T,'InsectCollection.txt','WriteRowNames',true)

Create new data in the form of a table to add to the existing table.

newInsect = table({'Red-banded leafhopper'},{'Hemiptera'},{'Cicadellidae'},logical([0]))

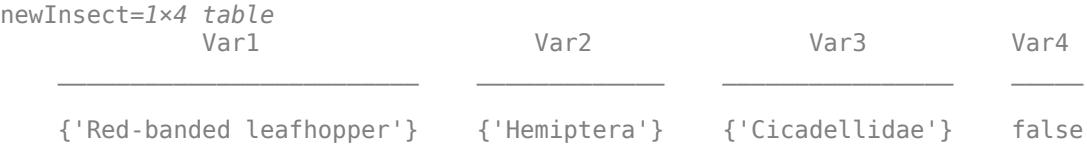

Append newInsect to InsectCollection.txt using the 'WriteMode','Append' name-value pair argument.

```
writetable(newInsect,'InsectCollection.txt','WriteMode','Append',...
     'WriteVariableNames',false,'WriteRowNames',true)
```
Read the table back into the workspace.

```
readtable('InsectCollection.txt')
```

```
ans=6×4 table
       InsectSpecies InsectOrder InsectFamily PredatoryInsect
    {'Monarch Butterfly' } {'Lepidoptera'} {'Nymphalidae' } 0 
    {'Seven-spot Ladybird' } {'Coleoptera' } {'Coccinellidae'} 1 
    {'Orchid Mantis' } {'Mantodea' } {'Hymenopodidae'} 1 
    {'American Bumblebee' } {'Hymenoptera'} {'Apidae' } 0 
    {'Blue Dasher Dragonfly'} {'Odonata' } {'Libellulidae' } 1 
    {'Red-banded leafhopper'} {'Hemiptera' } {'Cicadellidae' } 0
```
#### **Preserve Existing Column Widths**

Preserve the existing column widths of a spreadsheet file when you append data to the bottom of the file.

Create workspace variables with text data, then create a table as a container for the variables.

```
state = {'Massachussetts';'California';'Minnesota';'Virginia'};
stateFlower = {'Trailing arbutus';'Golden Poppy';'Pink and White Lady''s Slipper';'Flowering dogw
stateBird = {'Black-capped chickadee';'California Valley Quail';'Common Loon';'Cardinal'};
data = table(state,stateFlower,stateBird);
```
Write the table to a spreadsheet file named states funfacts.xlsx.

writetable(data,'state\_funfacts.xlsx')

Create another table of text data.

t = table({'Maryland';'New York'},{'Black-eyed Susan';'Rose'},{'Baltimore oriole';'Eastern blueb

Append the table to the existing spreadsheet file. Specify 'AutoFitWidth' as false to preserve the existing column widths of the spreadsheet.

```
writetable(t,'state_funfacts.xlsx',"WriteMode","append","AutoFitWidth",false);
```
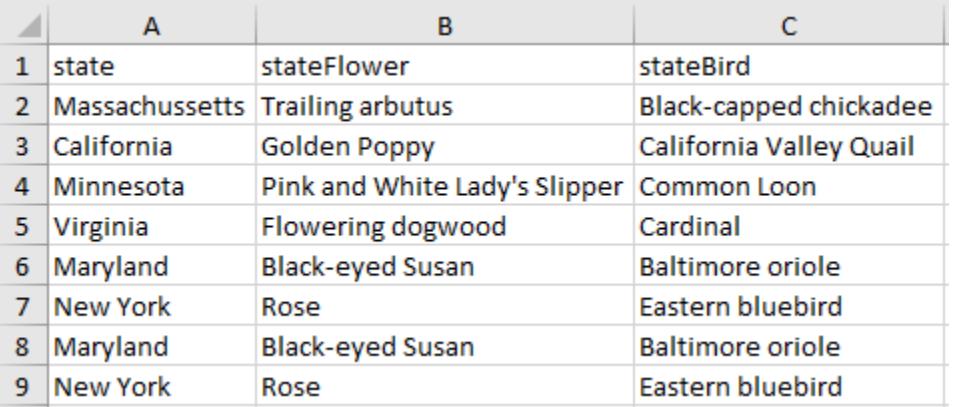

If you specify 'AutoFitWidth' as true instead of false, then writetable will adjust the column widths of the spreadsheet to fit the data to be written instead of preserving the original columns widths.

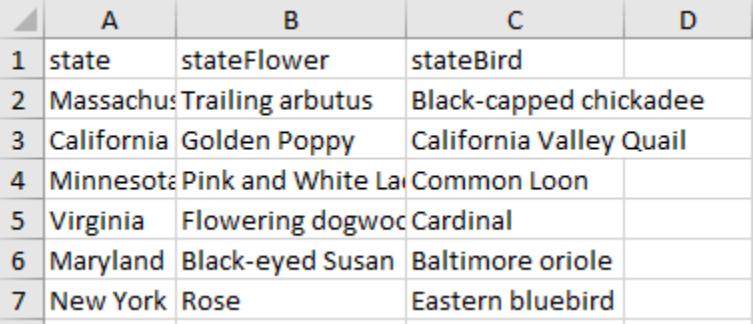

### **Modify Existing Cell Formatting**

Edit rows within an existing spreadsheet file without preserving the cell formatting of the spreadsheet.

The spreadsheet file student\_grades.xlsx contains formatted cells. All the cells are color-filled and have borders, and the header cells have bold font.

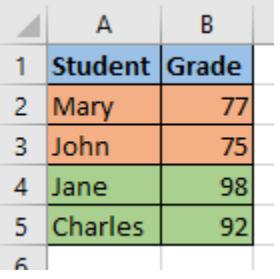

Create a table with text and numeric data.

```
Student = {'Mary';'John'};
Grade = [95;87];t = table(Student,Grade)
t=2×2 table
      Student Grade
\mathcal{L}=\frac{1}{2}\left[\frac{1}{2}\left(\frac{1}{2}\right)^2-\frac{1}{2}\left(\frac{1}{2}\right)^2\right] {'Mary'} 95 
      {}{'John'}
```
Update the existing spreadsheet file with the table of input data. Specify 'PreserveFormat' as false to ignore the existing cell formatting of the spreadsheet file. When you do this, student\_grades.xlsx is modified in the following way.

```
writetable(t,'student_grades.xlsx','PreserveFormat',false);
```
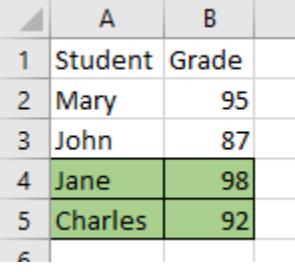

If you specify 'PreserveFormat' as true instead of false when you write the data to the existing spreadsheet file, writetable will preserve the existing cell formatting of the spreadsheet.

writetable(t,'student\_grades.xlsx','PreserveFormat',true);

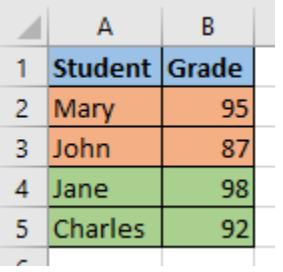

### **Write Table to XML File**

Create a table of data, then write it to an XML file. Customize how writetable writes table data to the XML file by specifying additional name-value arguments.

Create a table of data.

```
InsectSpecies = {'Monarch Butterfly';'Seven-spot Ladybird';'Orchid Mantis'; ...
     'American Bumblebee';'Blue Dasher Dragonfly'};
InsectOrder = {'Lepidoptera';'Coleoptera';'Mantodea';'Hymenoptera';'Odonata'};
InsectFamily = {'Nymphalidae';'Coccinellidae';'Hymenopodidae'; ...
     'Apidae';'Libellulidae'};
PredatoryInsect = logical([0;1;1;0;1]);
```

```
T = table(InsectOrder,InsectFamily,PredatoryInsect);
T.Properties.RowNames = InsectSpecies;
head(T, 5)
```
ans=*5×3 table*

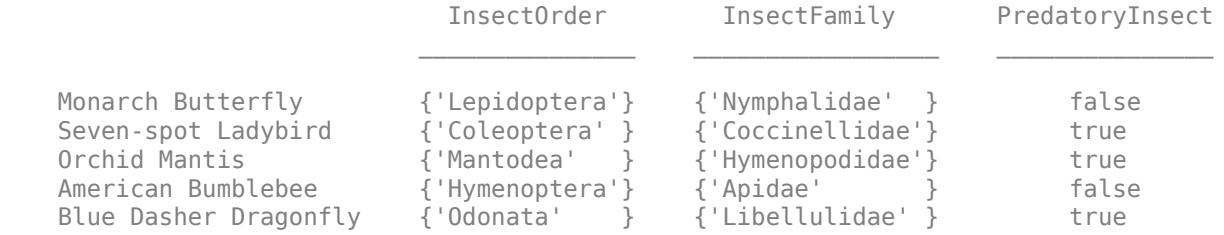

Write the table T to an XML file called InsectCollection.xml. Specify 'WriteRowNames' as true to write the names of the table rows. The row names appear as fields belonging to the Row element node in the output XML file.

Customize the node names in the XML file by specifying 'Insect' as the value of 'RowNodeName'.

writetable(T,'InsectCollection.xml',"WriteRowNames",false,"RowNodeName","Insect")

Display the contents of the file InsectCollection.xml.

#### type InsectCollection.xml

```
<?xml version="1.0" encoding="UTF-8"?>
<table>
   <Insect>
         <InsectOrder>Lepidoptera</InsectOrder>
         <InsectFamily>Nymphalidae</InsectFamily>
         <PredatoryInsect>false</PredatoryInsect>
     </Insect>
     <Insect>
         <InsectOrder>Coleoptera</InsectOrder>
         <InsectFamily>Coccinellidae</InsectFamily>
         <PredatoryInsect>true</PredatoryInsect>
    </Insect>
     <Insect>
         <InsectOrder>Mantodea</InsectOrder>
         <InsectFamily>Hymenopodidae</InsectFamily>
         <PredatoryInsect>true</PredatoryInsect>
     </Insect>
```

```
 <Insect>
         <InsectOrder>Hymenoptera</InsectOrder>
         <InsectFamily>Apidae</InsectFamily>
         <PredatoryInsect>false</PredatoryInsect>
     </Insect>
     <Insect>
         <InsectOrder>Odonata</InsectOrder>
         <InsectFamily>Libellulidae</InsectFamily>
         <PredatoryInsect>true</PredatoryInsect>
     </Insect>
</table>
```
If you do not specify WriteRowNames as true, writetable skips writing the table row names to the file.

```
<?xml version="1.0" encoding="UTF-8"?>
<table>
    <Insect>
        <InsectOrder>Lepidoptera</InsectOrder>
        <InsectFamily>Nymphalidae</InsectFamily>
        <PredatoryInsect>false</PredatoryInsect>
    </Insect>
    <Insect>
        <InsectOrder>Coleoptera</InsectOrder>
        <InsectFamily>Coccinellidae</InsectFamily
        <PredatoryInsect>true</PredatoryInsect>
    </Insect>
    <Insect>
        <InsectOrder>Mantodea</InsectOrder>
        <InsectFamily>Hymenopodidae</InsectFamily
        <PredatoryInsect>true</PredatoryInsect>
    </Insect>
    <Insect>
        <InsectOrder>Hymenoptera</InsectOrder>
        <InsectFamily>Apidae</InsectFamily>
        <PredatoryInsect>false</PredatoryInsect>
    </Insect>
    <Insect>
        <InsectOrder>Odonata</InsectOrder>
        <InsectFamily>Libellulidae</InsectFamily>
        <PredatoryInsect>true</PredatoryInsect>
    </Insect>
</table>
```
# **Input Arguments**

### **T — Input data**

table

Input data, specified as a table.

### **filename — File name**

character vector | string scalar

File name, specified as a character vector or string scalar.

**1-15306**

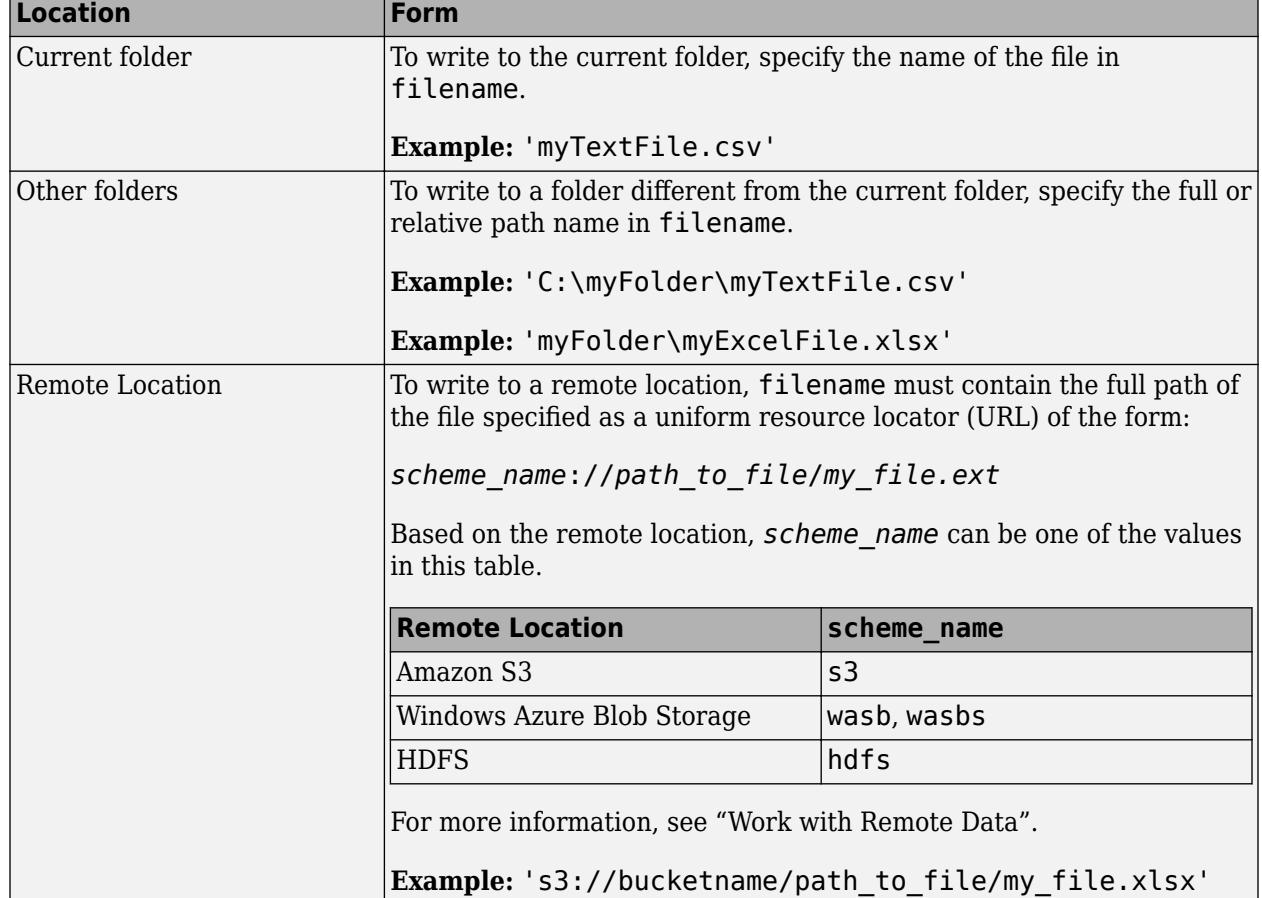

Depending on the location you are writing to, filename can take on one of these forms.

- If filename includes the file extension, then the writing function determines the file format from the extension. Otherwise, the writing function creates a comma separated text file and appends the extension .txt. Alternatively, you can specify filename without the file's extension, and then include the 'FileType' name-value pair arguments to indicate the type of file.
- If filename does not exist, then the writing function creates the file.
- If filename is the name of an existing text file, then the writing function overwrites the file.
- If filename is the name of an existing spreadsheet file, then the writing function writes the data to the specified location, but does not overwrite any values outside the range of the input data.

Data Types: char | string

# **Name-Value Pair Arguments**

Specify optional pairs of arguments as Name1=Value1, ..., NameN=ValueN, where Name is the argument name and Value is the corresponding value. Name-value arguments must appear after other arguments, but the order of the pairs does not matter.

### *Before R2021a, use commas to separate each name and value, and enclose* Name *in quotes.*

Example: 'WriteVariableNames', false indicates that the variable names should not be included as the first row of the output file.

### **All Supported File Types**

### **WriteRowNames — Indicator for writing row names**

false (default) | true

Indicator for writing row names, specified as the comma-separated pair consisting of 'WriteRowNames' and either false or true.

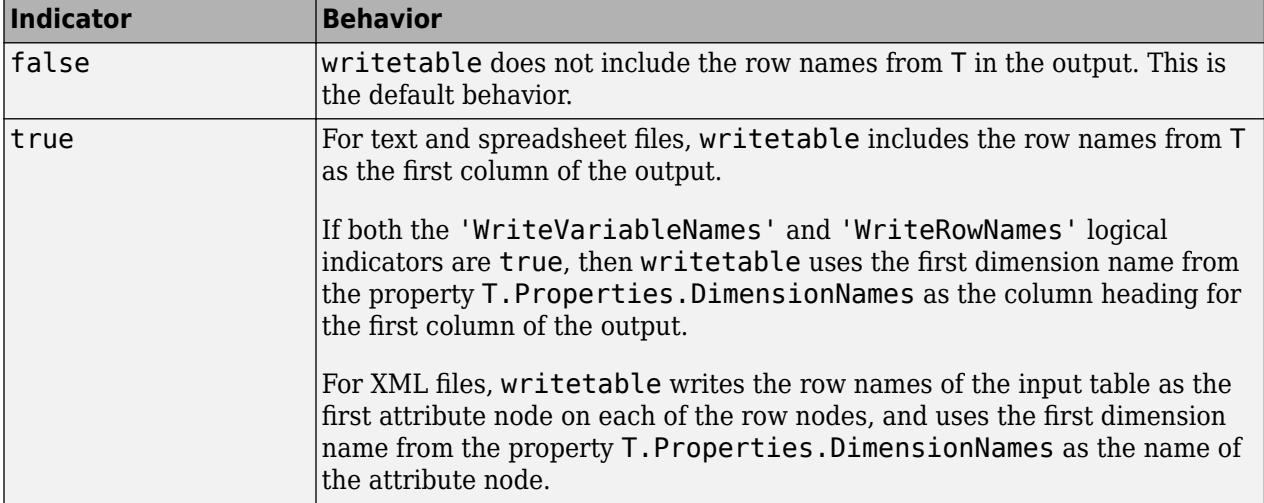

# **DateLocale — Locale for writing dates**

character vector | string scalar

Locale for writing dates, specified as the comma-separated pair consisting of 'DateLocale' and a character vector or a string scalar. When writing datetime values to the file, use DateLocale to specify the locale in which writetable should write month and day-of-week names and abbreviations. The character vector or string takes the form *xx*\_*YY*, where *xx* is a lowercase ISO 639-1 two-letter code indicating a language, and *YY* is an uppercase ISO 3166-1 alpha-2 code indicating a country. For a list of common values for the locale, see the Locale name-value pair argument for the [datetime](#page-2968-0) function.

The writing function ignores the 'DateLocale' parameter value whenever dates can be written as Excel-formatted dates.

```
Example: 'DateLocale','ja_JP'
Data Types: char | string
```
# **FileType — Type of file**

'text' | 'spreadsheet' | 'xml'

Type of file, specified as the comma-separated pair consisting of 'FileType' and a character vector or string containing 'text', 'spreadsheet', or 'xml'.

The 'FileType' name-value pair must be used with the filename input argument. You do not need to specify the 'FileType' name-value pair argument if the filename input argument includes a standard file extension. The following standard file extensions are recognized by the writing function:

- .txt, .dat, or .csv for delimited text files
- .xls, .xlsm, or .xlsx for Excel spreadsheet files
- .xlsb for Excel spreadsheet files supported on systems with Excel for Windows
- .xml for XML files.

Example: 'FileType','spreadsheet'

Data Types: char | string

### **Text and Spreadsheet Files**

### **WriteVariableNames — Indicator for writing variable names as column headings** true (default) | false

Indicator for writing variable names as column headings, specified as the comma-separated pair consisting of 'WriteVariableNames' and either true or false.

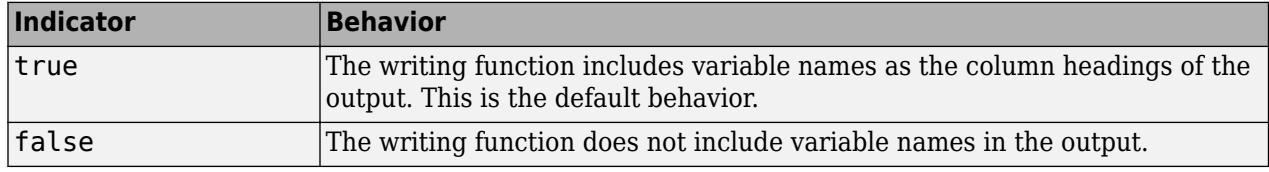

### **WriteMode — Writing mode**

character vector | string scalar

Writing mode, specified as the comma-separated pair consisting of 'WriteMode' and a character vector or a string scalar. Select a write mode based on the file type.

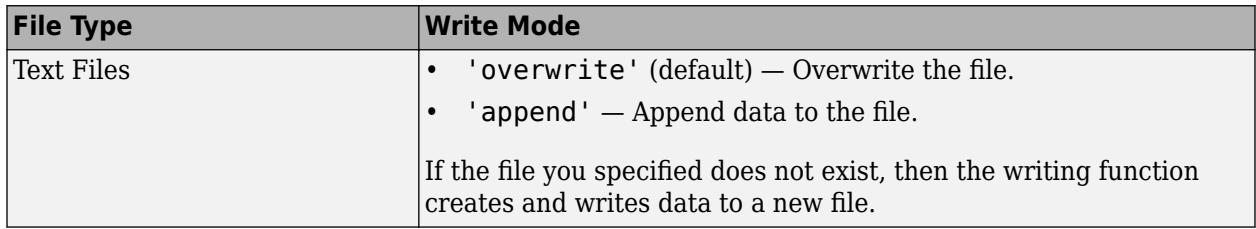

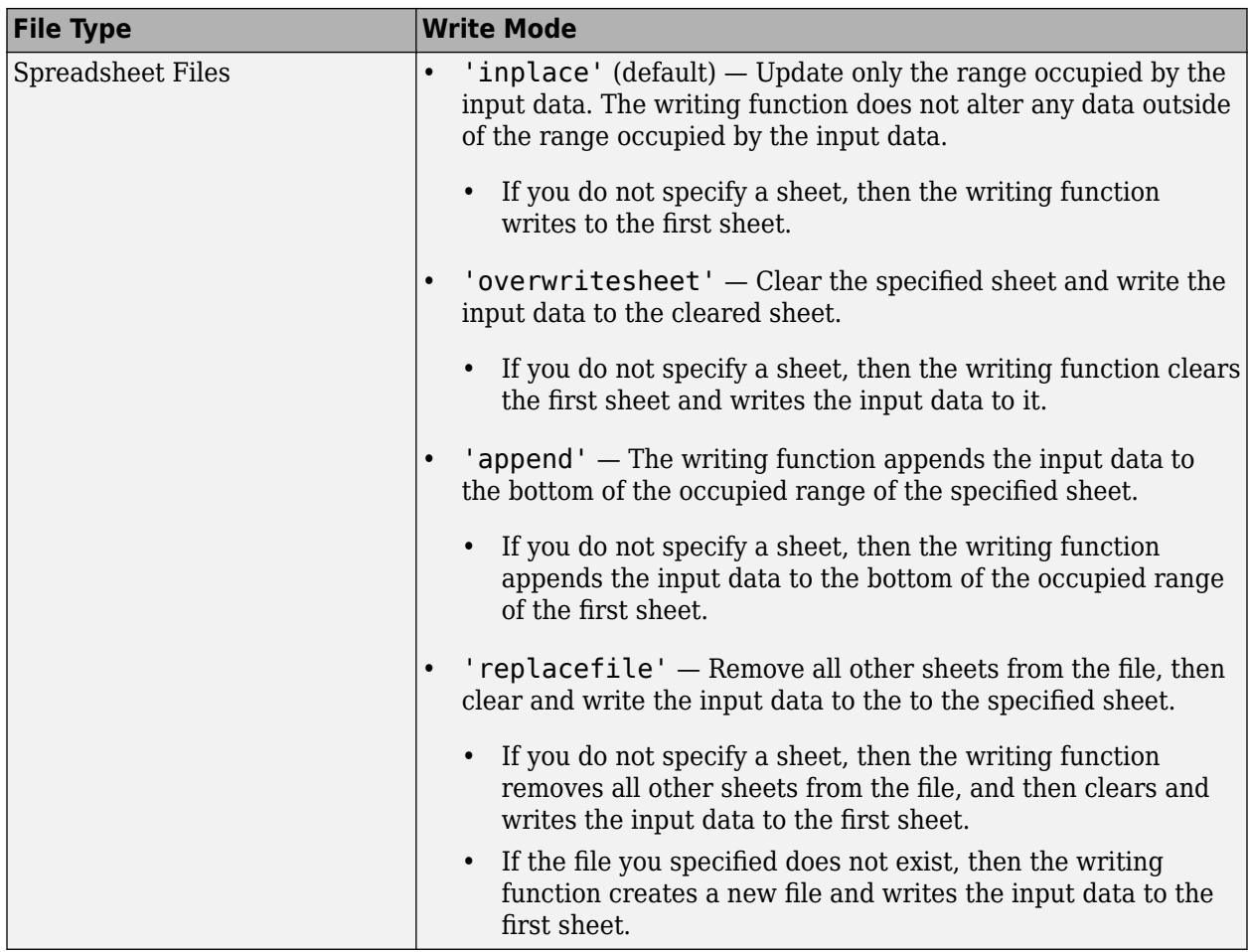

- When WriteVariableNames is set to true, the writing function does not support the write mode 'append'.
- For spreadsheet files:
	- When the write mode is 'append', the writing function does not support the Range parameter.
	- If the file you specified does not exist, then the writing function performs the same actions as 'replacefile'.

Example: 'WriteMode','append'

Data Types: char | string

# **Text and XML Only**

# **Encoding — Character encoding scheme**

'UTF-8' (default) | 'ISO-8859-1' | 'windows-1251' | 'windows-1252' | ...

Character encoding scheme associated with the file, specified as the comma-separated pair consisting of 'Encoding' and 'system' or a standard character encoding scheme name. When you do not specify any encoding, the writing function uses UTF-8 to write the file.

Example: 'Encoding','UTF-8' uses UTF-8 as the encoding.

Data Types: char | string

#### **Text Files Only**

### **Delimiter — Field delimiter character**

character vector | string scalar

Field delimiter character, specified as the comma-separated pair consisting of 'Delimiter' and a character vector or string scalar containing one of these specifiers:

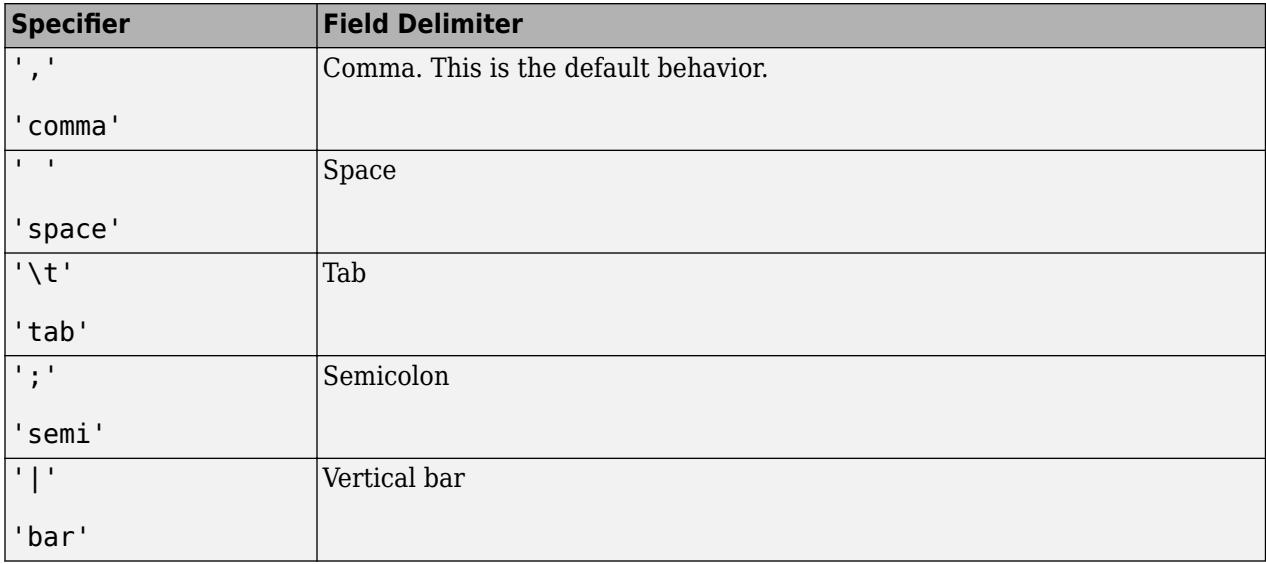

You can use the 'Delimiter' name-value pair only for delimited text files.

Example: 'Delimiter','space'

Data Types: char | string

### **QuoteStrings — Indicator for writing quoted text**

"minimal" (default) | "all" | "none"

Indicator for writing quoted text, specified as "minimal", "all", or "none".

- If QuoteStrings is "minimal", then the function encloses any variables containing the delimiter, line ending, or double-quote character in double-quote characters.
- If QuoteStrings is "all", then the function encloses all text, categorical, datetime, and duration variables in double-quote characters.
- If QuoteStrings is "none", then the function does not enclose variables in double-quote characters.

You can use the QuoteStrings name-value argument only with delimited text files.

### **Spreadsheet Files Only**

### **Sheet — Worksheet to write to**

character vector | string scalar | positive integer

Worksheet to write to, specified as the comma-separated pair consisting of 'Sheet' and a character vector or a string scalar containing the worksheet name or a positive integer indicating the

worksheet index. The worksheet name cannot contain a colon (:). To determine the names of sheets in a spreadsheet file, use sheets = sheetnames(filename). For more information, see [sheetnames](#page-12688-0).

Specify the worksheet to write to by name or index:

- name If the specified sheet name does not exist in the file, then the writing function adds a new sheet at the end of the worksheet collection.
- index If the specified sheet index is an index larger than the number of worksheets, then the writing function appends empty sheets until the number of worksheets in the workbook equals the sheet index. The writing function also generates a warning indicating that it has added a new worksheet.

You can use the 'Sheet' name-value pair only with spreadsheet files.

Example: 'Sheet',2

Example: 'Sheet', 'MySheetName'

Data Types: char | string | single | double | int8 | int16 | int32 | int64 | uint8 | uint16 | uint32 | uint64

### **Range — Rectangular portion of worksheet to write to**

character vector | string scalar

Rectangular portion of worksheet to write to, specified as the comma-separated pair consisting of 'Range' and a character vector or string scalar in one of the following forms.

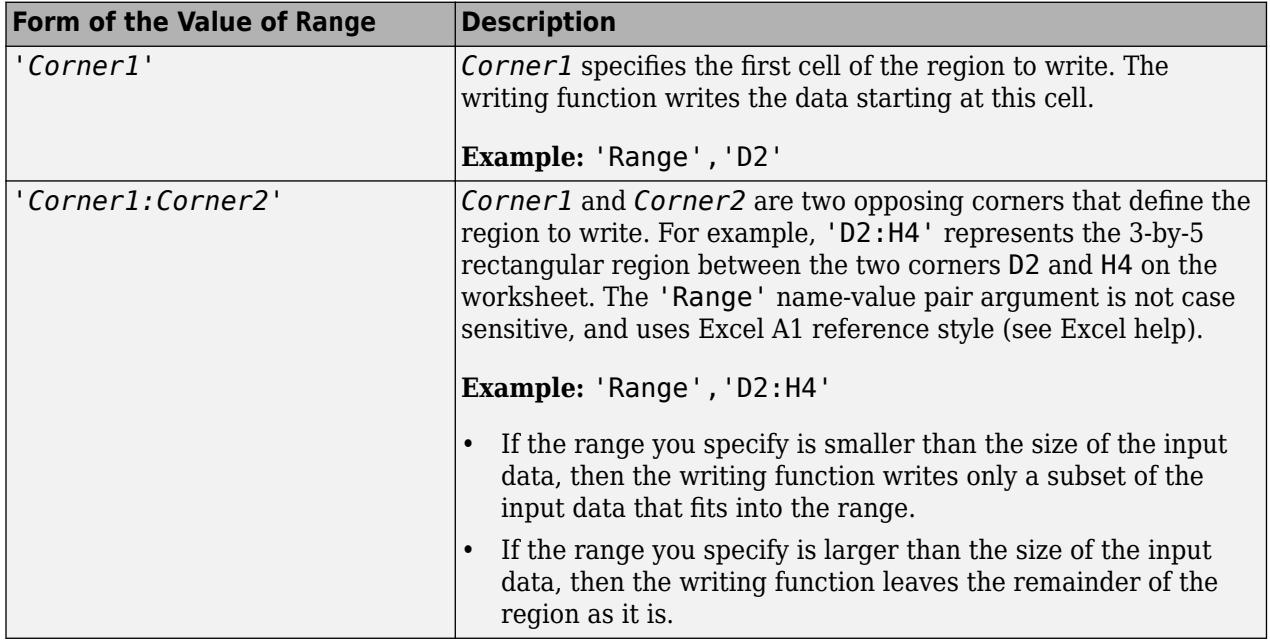

The 'Range' name-value pair can only be used with Excel files.

Example: 'Range', 'A1:F10'

Data Types: char | string

# **UseExcel — Flag to start instance of Microsoft Excel for Windows**

false (default) | true

Flag to start an instance of Microsoft Excel for Windows when writing spreadsheet data, specified as the comma-separated pair consisting of 'UseExcel' and either true, or false.

You can set the 'UseExcel' parameter to one of these values:

- true The writing function starts an instance of Microsoft Excel when writing the file.
- false The writing function does not start an instance of Microsoft Excel when writing the file. When operating in this mode, functionality for writing differs in the support of file formats and interactive features, such as formulas and macros.

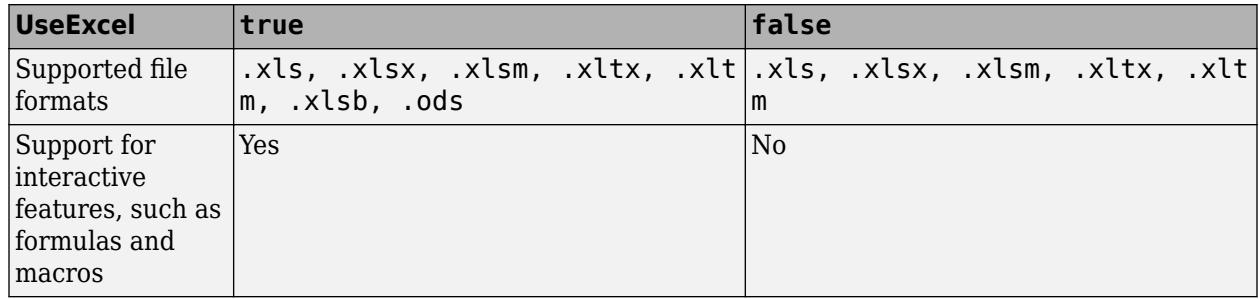

When writing to spreadsheet files on Windows platforms, if you want to start an instance of Microsoft Excel, then set the 'UseExcel' parameter to true.

# **AutoFitWidth — Automatically adjust column width**

true (default) | false

Automatically adjust column width, specified as true or false. If you specify a value of 0 or false, then writetable will not automatically adjust the column widths to fit the data in the cells.

Example: 'AutoFitWidth',0

# **PreserveFormat — Preserve cell formatting**

true (default) | false

Preserve cell formatting of existing spreadsheet, specified as true or false. If you specify false, writetable will not preserve the cell formatting of the spreadsheet. Formatting includes elements such as fonts, cell borders, and color-shaded cells.

When writing datetime data to a spreadsheet file, you must set both 'PreserveFormat' and the 'UseExcel' Name-Value pair to true to preserve the existing cell formatting. If 'UseExcel' is set to false and 'PreserveFormat' is set to true when writing datetime data to the file, writetable will not preserve the existing cell formatting of the file.

Example: 'PreserveFormat',false

### **XML Files Only**

# **AttributeSuffix — Attribute suffix**

'Attribute' (default) | character vector | string scalar

Attribute suffix, specified as the comma-separated pair consisting of 'AttributeSuffix' and either a character vector or string scalar indicating which variable names in the input table to write as attributes in the output XML file.

For example, for a variable name AttName att in the input table, you can specify 'AttributeSuffix', 'att' to indicate that 'AttName' should be written out as an attribute in the output XML file.

- If you do not specify 'AttributeSuffix', writetable defaults to writing variables with the suffix 'Attribute' as attributes in the output XML file.
- If the attribute specified as the value of 'AttributeSuffix' matches the suffix appended to the variable name in the input table, the suffix will be dropped from the variable name in the output XML file. For example, if you specify 'AttributeSuffix', '\_att', a variable in the input table named MyField att will correspond to the attribute named MyField in the XML file.

Example: 'AttributeSuffix','\_att'

### **RowNodeName — XML row node name**

'row' | string array

XML row node name, specified as the comma-separated pair consisting of 'RowNodeName' and either a character vector or string scalar the writing function writes as the node name in the output XML file that corresponds to the rows in the input table. If you do not specify RowNodeName, then the writing function writes 'row' as the name of the row nodes in the output table.

Example: 'TableNodeName','RootName'

#### **TableNodeName — XML root node name**

'table' (default) | character vector | string array

XML root node name, specified as the comma-separated pair consisting of 'TableNodeName' and either a character vector or string scalar the writing function writes as the root node name in the output XML file. If you do not specify TableNodeName, then the writing function writes 'table' as the name of the root node in the output table.

Example: 'TableNodeName','RootName'

# **Limitations**

• writetable does not support writing nested tables. Use splitvars on the nested table to split multicolumn variables into single-column variables before writing.

# **Tips**

• **Creating Empty Sheets in Spreadsheet Files:** Create an empty sheet in a spreadsheet file using writetable by writing an empty table. For example, create an empty sheet named 'MySheetName'.

writetable(table(),'empty.xls','Sheet','MySheetName')

Or create three empty sheets called 'Sheet1', 'Sheet2', and 'Sheet3'.

writetable(table(),'empty.xls','Sheet',3)

# **Algorithms**

- If both the 'WriteVariableNames' and 'WriteRowNames' logical indicators are true, then the writetable function uses the first dimension name from the property T.Properties.DimensionNames as the column heading for the first column of the output.
- Excel converts Inf values to 65535. MATLAB converts NaN, NaT, <undefined> categorical values, and <missing> string values to empty cells.
- For Excel files, writetable writes table variables containing datetime arrays as Excel dates. If the table contains datetime arrays with years prior to either 1900 or 1904, then writetable writes the variables as text. For more information on Excel dates, see [https://](https://docs.microsoft.com/en-us/office/troubleshoot/excel/1900-and-1904-date-system) [support.microsoft.com/en-us/kb/214330](https://docs.microsoft.com/en-us/office/troubleshoot/excel/1900-and-1904-date-system).
- There are some instances where the writetable function creates a file that does not represent T exactly. You will notice this when you use readtable to read that file. The resulting table might not have the same format or contents as the original table. If you need to save a table and retrieve it at a later time to match the original table exactly, with the same data and organization, then save it as a MAT-file. writetable writes an inexact table in the following instances:
	- When writing to text files, writetable outputs numeric variables using long g format, and categorical or character variables as unquoted characters.
	- For variables that have more than one column, writetable appends a unique identifier to the variable name to use as the column headings.
	- For output variables that have more than two dimensions, writetable outputs these variables as two dimensional where the trailing dimensions are collapsed. For example, writetable outputs a 4-by-3-by-2 variable as if its size were 4-by-6.
	- For variables with a cell data type, writetable outputs the contents of each cell as a single row, in multiple fields. If the contents are other than numeric, logical, character, or categorical, then writetable outputs a single empty field.

# **See Also**

[table](#page-13600-0) | [readtable](#page-11666-0) | [writecell](#page-15272-0) | [writetimetable](#page-15320-0) | [writematrix](#page-15287-0)

# **Introduced in R2013b**

# <span id="page-15320-0"></span>**writetimetable**

Write timetable to file

# **Syntax**

```
writetimetable(TT)
writetimetable(TT,filename)
writetimetable( ,Name,Value)
```
# **Description**

writetimetable(TT) writes the timetable TT to a comma-delimited text file. The file name is the workspace variable name of the timetable, appended with the extension . txt. If writetimetable cannot construct the file name from the input timetable name, then it writes to the file timetable.txt.

Each column of each variable in TT becomes a column in the output file. The variable names of TT become column headings in the first line of the file. The writetimetable function overwrites any existing file.

```
writetimetable(TT, filename) writes to a file with the name and extension specified by
filename.
```
writetimetable determines the file format based on the specified extension. The extension must be one of the following:

- .txt, .dat, or .csv for delimited text files
- .xls, .xlsm, or .xlsx for Excel spreadsheet files
- .xlsb for Excel spreadsheet files supported on systems with Excel for Windows
- . xml for Extensible Markup Language (XML) files.

writetimetable( , Name, Value) uses additional options specified by one or more Name, Value pair arguments and can include any of the input arguments in previous syntaxes.

For example, you can specify whether to write the variable names as column headings in the output file.

# **Examples**

# **Write Timetable to Text File**

Create a timetable, write it to a comma-separated text file, and then write the timetable to another text file with a different delimiter character.

Define a timetable in the workspace with row times duration vector RowTimes.

```
RowTimes = seconds(1:5)';
TT = timetable(RowTimes,[98;97.5;97.9;98.1;97.9],[120;111;119;117;116],...
                'VariableNames',{'Reading1','Reading2'})
```
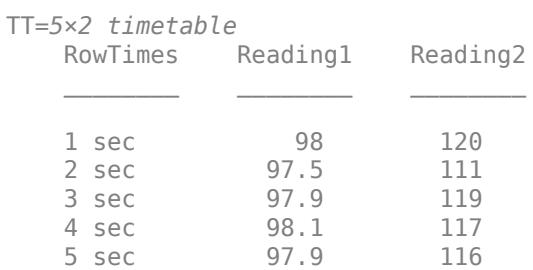

Write the timetable to a comma delimited text file and display the file contents. The writetimetable function outputs a text file named TT.txt.

```
writetimetable(TT)
type 'TT.txt'
```

```
RowTimes, Reading1, Reading2
1 sec,98,120
2 sec,97.5,111
3 sec,97.9,119
4 sec,98.1,117
5 sec,97.9,116
```
To write the same timetable to a text file with a different delimiter character, use the 'Delimiter' name-value pair.

```
writetimetable(TT,'TT_bar.txt','Delimiter','bar')
type 'TT_bar.txt'
RowTimes|Reading1|Reading2
1 sec|98|120
2 sec|97.5|111
3 sec|97.9|119
4 sec|98.1|117
5 sec|97.9|116
```
### **Write Timetable to Spreadsheet File**

Create a timetable, write it to a spreadsheet file, and then display the contents of the file.

Define a timetable in the workspace with row times as a datetime vector.

```
Y = [2014:2018]'; M = ones(5,1); D = ones(5,1);
RowTimes = datetime(Y, M, D); % Create Row Times
TT = timetable(RowTimes,[98;97.5;97.9;98.1;97.9],[120;111;119;117;116],...
                'VariableNames',{'Reading1','Reading2'})
TT=5×2 timetable
```
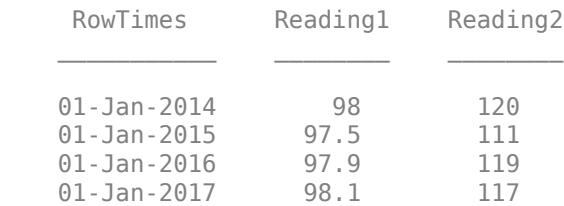

01-Jan-2018 97.9 116

Write the table to spreadsheet file 'TT.xlsx'. By default, the writetimetable function writes the first worksheet in the file. Use the 'Sheet' name-value pair to specify the worksheet to write to.

writetimetable(TT,'TT.xlsx','Sheet',2)

Read and display the file contents.

### readtimetable('TT.xlsx','Sheet',2)

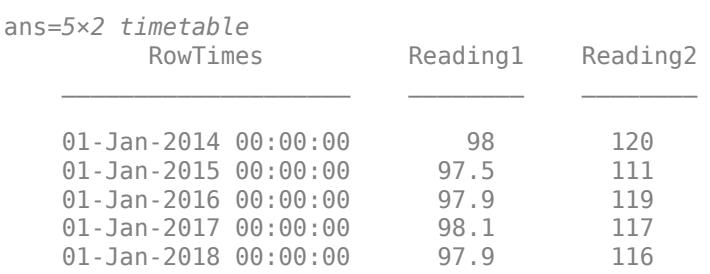

# **Input Arguments**

**TT — Input timetable** timetable

Input timetable.

#### **filename — File name**

character vector | string scalar

File name, specified as a character vector or string scalar.

Depending on the location you are writing to, filename can take on one of these forms.

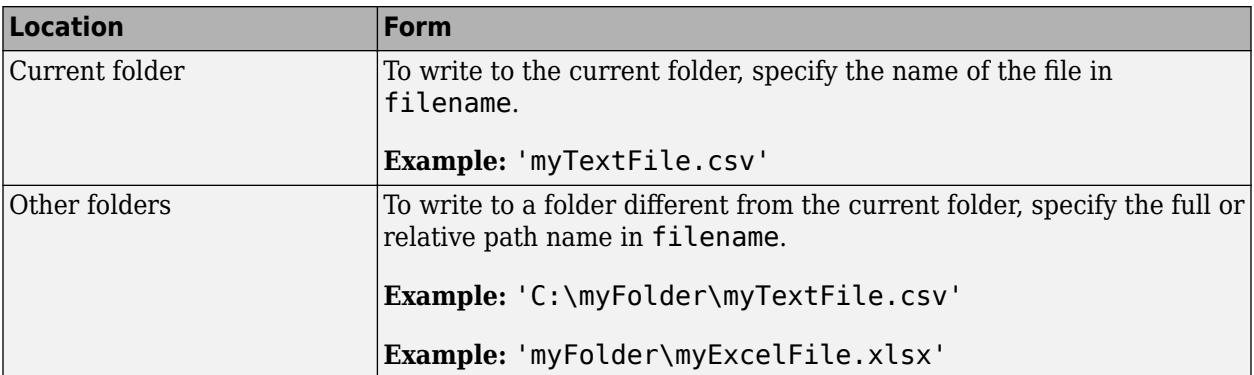

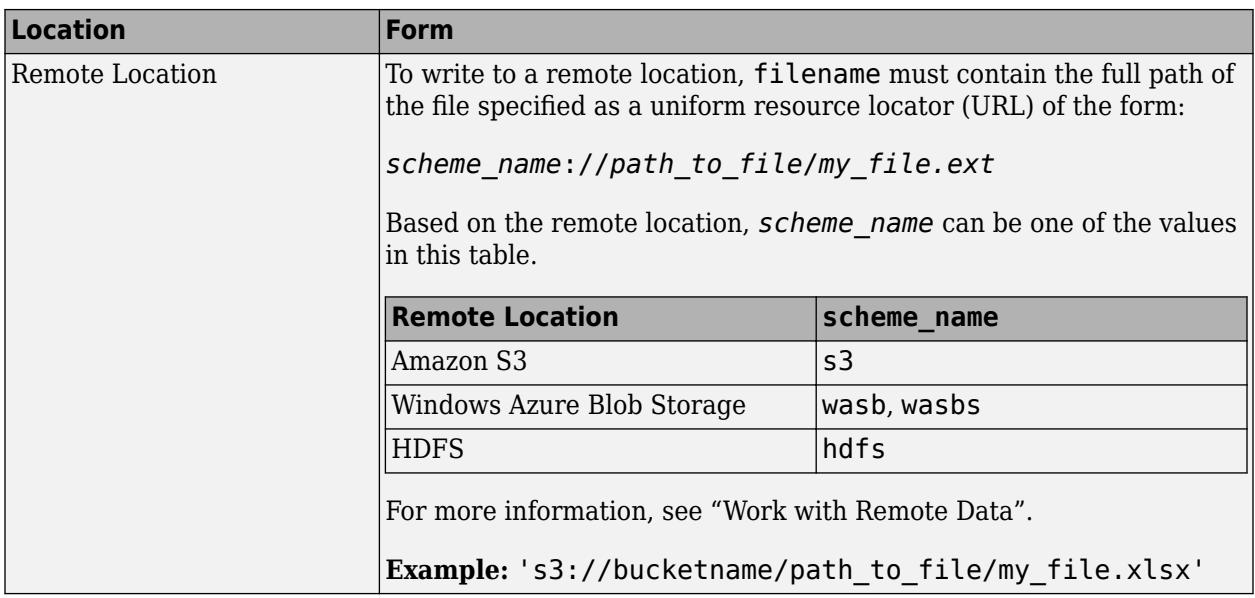

- If filename includes the file extension, then the writing function determines the file format from the extension. Otherwise, the writing function creates a comma separated text file and appends the extension .txt. Alternatively, you can specify filename without the file's extension, and then include the 'FileType' name-value pair arguments to indicate the type of file.
- If filename does not exist, then the writing function creates the file.
- If filename is the name of an existing text file, then the writing function overwrites the file.
- If filename is the name of an existing spreadsheet file, then the writing function writes the data to the specified location, but does not overwrite any values outside the range of the input data.

Data Types: char | string

# **Name-Value Pair Arguments**

Specify optional pairs of arguments as Name1=Value1, ..., NameN=ValueN, where Name is the argument name and Value is the corresponding value. Name-value arguments must appear after other arguments, but the order of the pairs does not matter.

*Before R2021a, use commas to separate each name and value, and enclose* Name *in quotes.*

Example: 'WriteVariableNames', false indicates that the variable names should not be included as the first row of the output file.

# **Text and Spreadsheet Files**

### **FileType — Type of file**

'text' | 'spreadsheet'

Type of file, specified as the comma-separated pair consisting of 'FileType' and a character vector or string containing 'text' or 'spreadsheet'.

The 'FileType' name-value pair must be used with the filename input argument. You do not need to specify the 'FileType' name-value pair argument if the filename input argument includes a standard file extension. The following standard file extensions are recognized by the writing function:

- .txt, .dat, or .csv for delimited text files
- .xls, .xlsm, or .xlsx for Excel spreadsheet files
- .xlsb for Excel spreadsheet files supported on systems with Excel for Windows

Example: 'FileType','spreadsheet'

Data Types: char | string

# **WriteVariableNames — Indicator for writing variable names as column headings**

true (default) | false

Indicator for writing variable names as column headings, specified as the comma-separated pair consisting of 'WriteVariableNames' and either true or false.

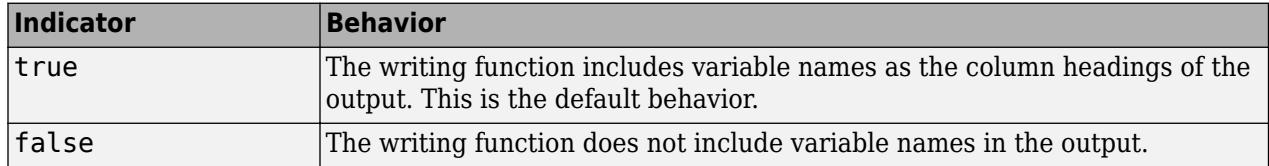

# **DateLocale — Locale for writing dates**

character vector | string scalar

Locale for writing dates, specified as the comma-separated pair consisting of 'DateLocale' and a character vector or a string scalar. When writing datetime values to the file, use DateLocale to specify the locale in which writetimetable should write month and day-of-week names and abbreviations. The character vector or string takes the form *xx*\_*YY*, where *xx* is a lowercase ISO 639-1 two-letter code indicating a language, and *YY* is an uppercase ISO 3166-1 alpha-2 code indicating a country. For a list of common values for the locale, see the Locale name-value pair argument for the [datetime](#page-2968-0) function.

The writing function ignores the 'DateLocale' parameter value whenever dates can be written as Excel-formatted dates.

Example: 'DateLocale','ja\_JP'

Data Types: char | string

# **WriteMode — Writing mode**

character vector | string scalar

Writing mode, specified as the comma-separated pair consisting of 'WriteMode' and a character vector or a string scalar. Select a write mode based on the file type.

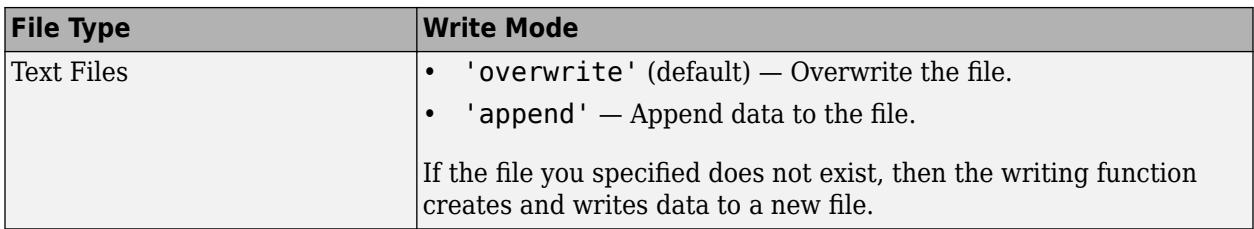

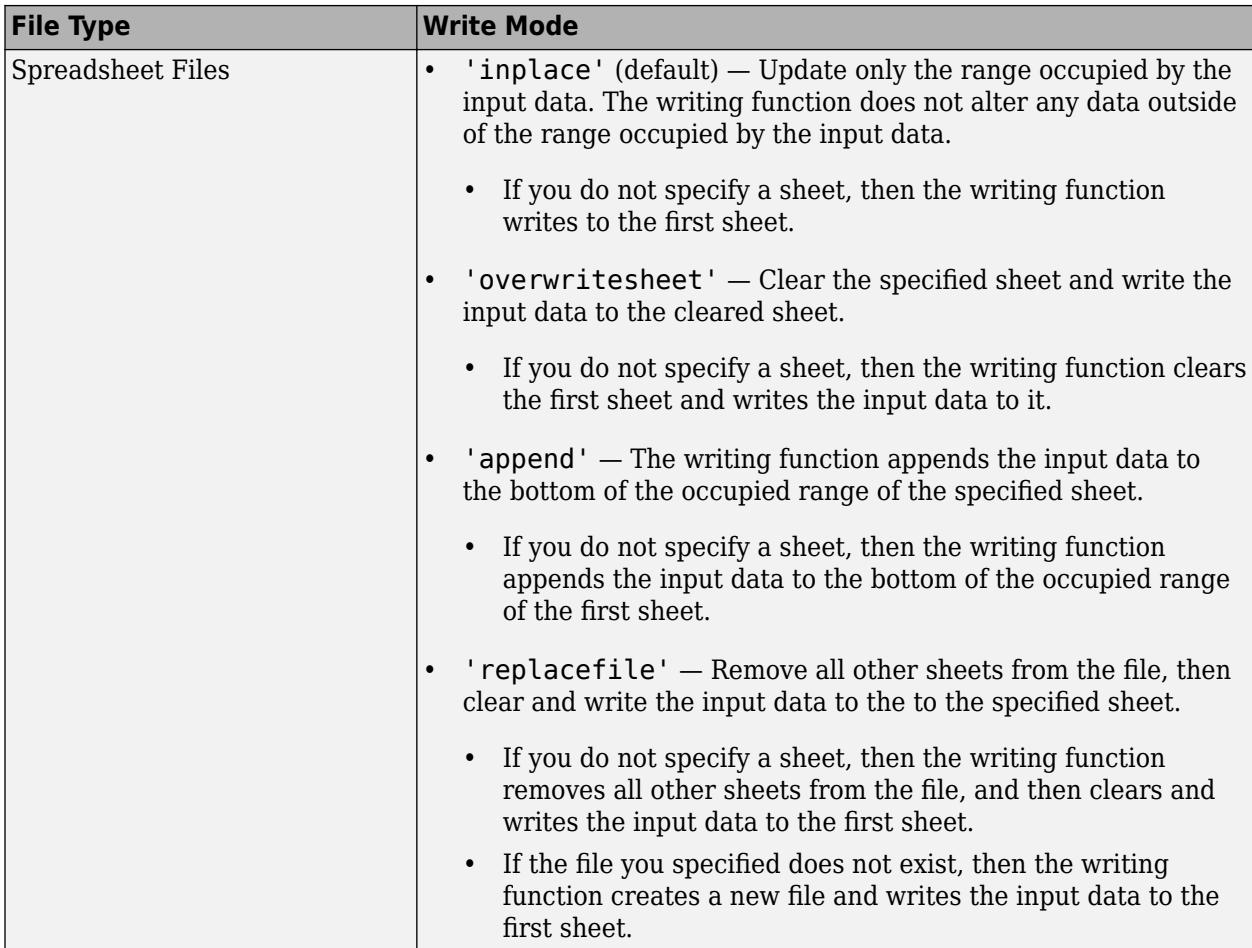

- When WriteVariableNames is set to true, the writing function does not support the write mode 'append'.
- For spreadsheet files:
	- When the write mode is 'append', the writing function does not support the Range parameter.
	- If the file you specified does not exist, then the writing function performs the same actions as 'replacefile'.

Example: 'WriteMode','append'

```
Data Types: char | string
```
# **Text Files Only**

# **Delimiter — Field delimiter character**

character vector | string scalar

Field delimiter character, specified as the comma-separated pair consisting of 'Delimiter' and a character vector or string scalar containing one of these specifiers:

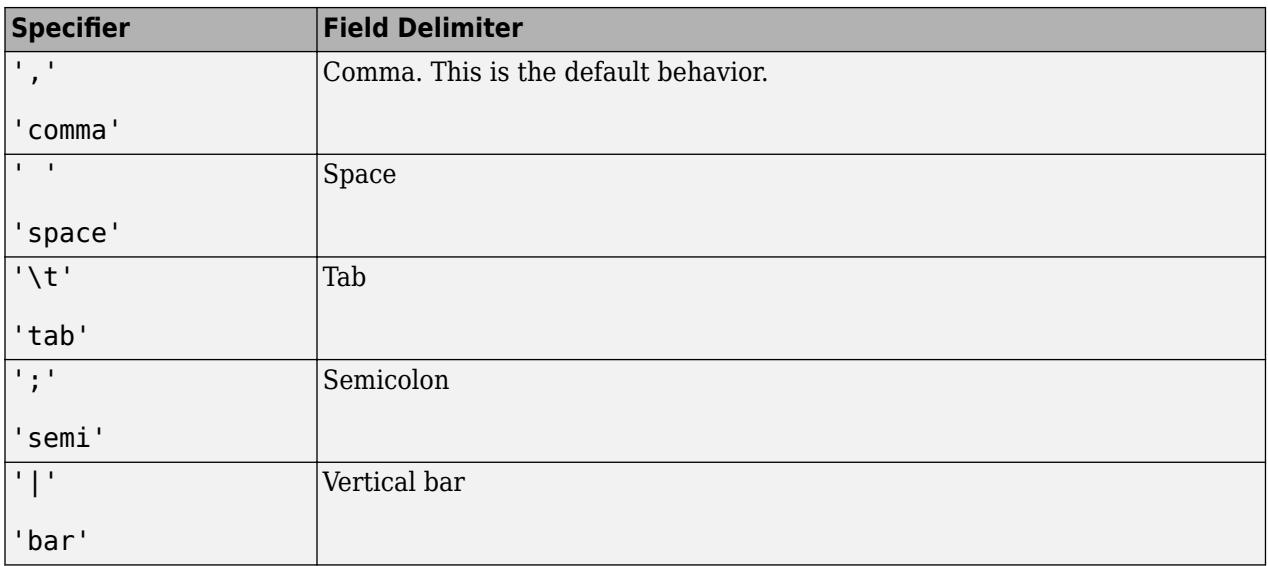

You can use the 'Delimiter' name-value pair only for delimited text files.

Example: 'Delimiter','space'

Data Types: char | string

### **QuoteStrings — Indicator for writing quoted text**

"minimal" (default) | "all" | "none"

Indicator for writing quoted text, specified as "minimal", "all", or "none".

- If QuoteStrings is "minimal", then the function encloses any variables containing the delimiter, line ending, or double-quote character in double-quote characters.
- If QuoteStrings is "all", then the function encloses all text, categorical, datetime, and duration variables in double-quote characters.
- If QuoteStrings is "none", then the function does not enclose variables in double-quote characters.

You can use the QuoteStrings name-value argument only with delimited text files.

### **Encoding — Character encoding scheme**

'UTF-8' (default) | 'ISO-8859-1' | 'windows-1251' | 'windows-1252' | ...

Character encoding scheme associated with the file, specified as the comma-separated pair consisting of 'Encoding' and 'system' or a standard character encoding scheme name. When you do not specify any encoding, the writing function uses UTF-8 to write the file.

Example: 'Encoding','UTF-8' uses UTF-8 as the encoding.

Data Types: char | string

#### **Spreadsheet Files Only**

#### **Sheet — Worksheet to write to**

character vector | string scalar | positive integer

Worksheet to write to, specified as the comma-separated pair consisting of 'Sheet' and a character vector or a string scalar containing the worksheet name or a positive integer indicating the

worksheet index. The worksheet name cannot contain a colon (:). To determine the names of sheets in a spreadsheet file, use sheets = sheetnames(filename). For more information, see [sheetnames](#page-12688-0).

Specify the worksheet to write to by name or index:

- name If the specified sheet name does not exist in the file, then the writing function adds a new sheet at the end of the worksheet collection.
- index If the specified sheet index is an index larger than the number of worksheets, then the writing function appends empty sheets until the number of worksheets in the workbook equals the sheet index. The writing function also generates a warning indicating that it has added a new worksheet.

You can use the 'Sheet' name-value pair only with spreadsheet files.

Example: 'Sheet',2

Example: 'Sheet', 'MySheetName'

Data Types: char | string | single | double | int8 | int16 | int32 | int64 | uint8 | uint16 | uint32 | uint64

### **Range — Rectangular portion of worksheet to write to**

character vector | string scalar

Rectangular portion of worksheet to write to, specified as the comma-separated pair consisting of 'Range' and a character vector or string scalar in one of the following forms.

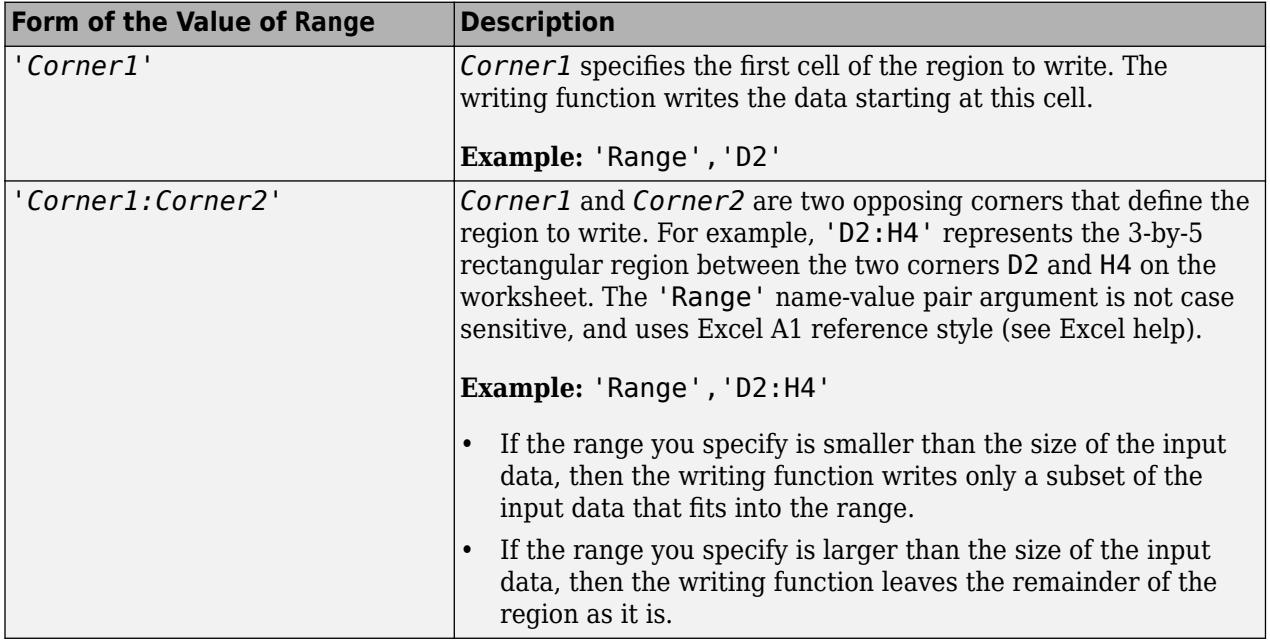

The 'Range' name-value pair can only be used with Excel files.

Example: 'Range', 'A1:F10'

Data Types: char | string

### **UseExcel — Flag to start instance of Microsoft Excel for Windows**

false (default) | true

Flag to start an instance of Microsoft Excel for Windows when writing spreadsheet data, specified as the comma-separated pair consisting of 'UseExcel' and either true, or false.

You can set the 'UseExcel' parameter to one of these values:

- true The writing function starts an instance of Microsoft Excel when writing the file.
- false The writing function does not start an instance of Microsoft Excel when writing the file. When operating in this mode, functionality for writing differs in the support of file formats and interactive features, such as formulas and macros.

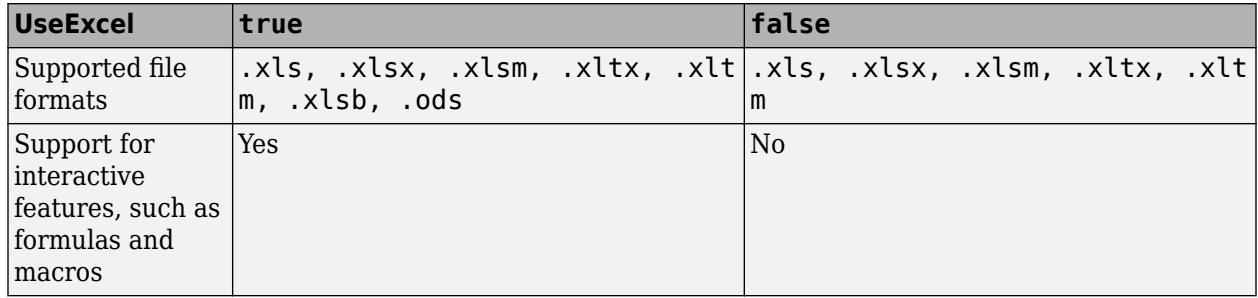

When writing to spreadsheet files on Windows platforms, if you want to start an instance of Microsoft Excel, then set the 'UseExcel' parameter to true.

### **AutoFitWidth — Automatically adjust column width**

true (default) | false

Automatically adjust column width, specified as true or false. If you specify a value of 0 or false, then writetimetable will not automatically adjust the column widths to fit the data in the cells.

Example: 'AutoFitWidth',0

### **PreserveFormat — Preserve cell formatting**

true (default) | false

Preserve cell formatting of existing spreadsheet, specified as true or false. If you specify false, writetimetable will not preserve the cell formatting of the spreadsheet. Formatting includes elements such as fonts, cell borders, and color-shaded cells.

When writing datetime data to a spreadsheet file, you must set both 'PreserveFormat' and the 'UseExcel' Name-Value pair to true to preserve the existing cell formatting. If 'UseExcel' is set to false and 'PreserveFormat' is set to true when writing datetime data to the file, writetimetable will not preserve the existing cell formatting of the file.

Example: 'PreserveFormat',false

### **XML Files Only**

### **AttributeSuffix — Attribute suffix**

'Attribute' (default) | character vector | string scalar

Attribute suffix, specified as the comma-separated pair consisting of 'AttributeSuffix' and either a character vector or string scalar indicating which variable names in the input table to write as attributes in the output XML file.

For example, for a variable name AttName att in the input table, you can specify 'AttributeSuffix', 'att' to indicate that 'AttName' should be written out as an attribute in the output XML file.

- If you do not specify 'AttributeSuffix', writetimetable defaults to writing variables with the suffix 'Attribute' as attributes in the output XML file.
- If the attribute specified as the value of 'AttributeSuffix' matches the suffix appended to the variable name in the input table, the suffix will be dropped from the variable name in the output XML file. For example, if you specify 'AttributeSuffix', 'att', a variable in the input table named MyField att will correspond to the attribute named MyField in the XML file.

Example: 'AttributeSuffix', ' att'

# **RowNodeName — XML row node name**

'row' | string array

XML row node name, specified as the comma-separated pair consisting of 'RowNodeName' and either a character vector or string scalar the writing function writes as the node name in the output XML file that corresponds to the rows in the input table. If you do not specify RowNodeName, then the writing function writes 'row' as the name of the row nodes in the output table.

Example: 'TableNodeName','RootName'

### **TableNodeName — XML root node name**

'table' (default) | character vector | string array

XML root node name, specified as the comma-separated pair consisting of 'TableNodeName' and either a character vector or string scalar the writing function writes as the root node name in the output XML file. If you do not specify TableNodeName, then the writing function writes 'table' as the name of the root node in the output table.

Example: 'TableNodeName','RootName'

# **Limitations**

• To set the 'PreserveFormat' name-value pair to true, you must set the 'UseExcel' namevalue pair to true.

# **Algorithms**

There are some instances where the writetimetable function creates a file that does not represent the input data exactly. You will notice this when you use the [readtimetable](#page-11714-0) function to read that file. The resulting data might not have the exact same format or contents as the original data. If you need to save your timetable and retrieve it at a later time to exactly match the original timetable, with the same data and organization, then save it as a MAT-file. writetimetable writes an inexact table in the following instances:

- writetimetable writes out numeric data using long g format, and categorical or character data as unquoted text.
- writetimetable writes out variables that have more than two dimensions as two dimensional variables, with the trailing dimensions collapsed.
- For cell-valued variables, writetimetable writes out the variables differently based on the data type of the content in the cells.
- If the content of the cell is of the data type numeric, text, logical, categorical, datetime, or duration, then the writetimetable function writes out the contents of each cell as a single row, in multiple, delimiter-separated fields.
- Otherwise, the writetimetable function writes out a single empty field.

# **See Also**

[readtimetable](#page-11714-0) | [writetable](#page-15299-0) | [writematrix](#page-15287-0) | [writecell](#page-15272-0)

# **Introduced in R2019a**

# **write**

Write entire image

# **Syntax**

write(t,imageData) write(t,Y,Cb,Cr)

# **Description**

write(t, imageData) writes imageData to TIFF file associated with the Tiff object t. The write method breaks the data into strips or tiles, depending on the value of the RowsPerStrip tag, or the TileLength and TileWidth tags.

write(t, Y, Cb, Cr) writes the YCbCr component data to the TIFF file. Use this syntax only for images with a YCbCr photometric interpretation.

# **Examples**

# **Write Image Data to TIFF File**

Write a RGB image and multiple tag values that characterize the image to a new TIFF file.

Load the image data and display the image.

load('peppers\_RGB.mat'); imshow(RGB); title('Peppers Image (RGB)');

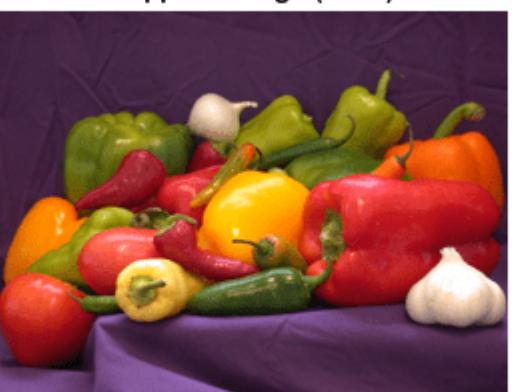

# Peppers Image (RGB)

Create a Tiff object to write the image data to a TIFF file.

### $t = Tiff('myfile.tif', 'w')$ ;

Use the tagstruct structure to define multiple tag values that characterize the image.

```
tagstruct.Jmagelength = size(RGB,1);tagstruct.ImageWidth = size(RGB,2);
tagstruct.Photometric = Tiff.Photometric.RGB;
tagstruct.BitsPerSample = 8;
tagstruct.SamplesPerPixel = 3;
tagstruct.PlanarConfiguration = Tiff.PlanarConfiguration.Chunky; 
tagstruct.Software = 'MATLAB';
```
Set the tag values for the Tiff object.

setTag(t,tagstruct)

Write image data to the file and then close the Tiff object.

write(t,RGB); close(t);

# **Write YCbCr Image Data to TIFF File**

Write a YCbCr image and multiple tag values that characterize the image to a new TIFF file.

Load and display the Y component of the image.

```
load('peppers_YCbCr.mat');
imshow(Y);
title('Peppers Image (Y Component)');
```
# Peppers Image (Y Component)

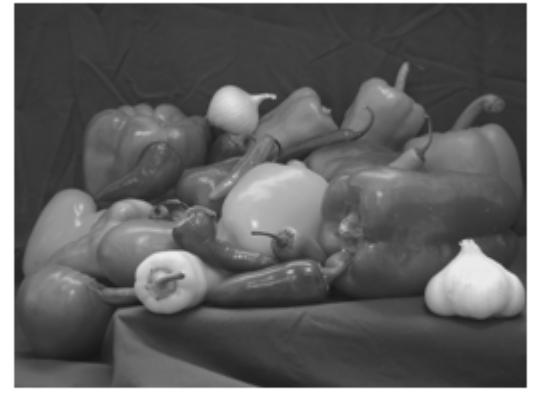

Create a Tiff object to write the image data to a TIFF file.

```
t = Tiff('myfile_YCbCr.tif', 'w');
```
Use the tagstruct structure to define multiple tag values that characterize the image.

```
taastruct.Jmagelength = size(Y,1);tagstruct.JmageWidth = size(Y, 2);tagstruct. SampleFormat = 1; % uint
tagstruct.Photometric = Tiff.Photometric.YCbCr;
tagstruct.BitsPerSample = 8 ;
tagstruct.SamplesPerPixel = 3;
tagstruct.YCbCrSubSampling = [1,1];
tagstruct.Compression = Tiff.Compression.None; 
tagstruct.PlanarConfiguration = Tiff.PlanarConfiguration.Chunky; 
tagstruct.Software = 'MATLAB';
```
Set the tag values for the Tiff object.

setTag(t,tagstruct)

Write image data to the file, and then close the Tiff object.

write(t,Y,Cb,Cr) close(t)

# **Input Arguments**

**t — Tiff object**

Tiff object

Tiff object representing a TIFF file. Use the [Tiff](#page-14092-0) function to create the object.

### **imageData — Image data**

numeric array

Image data, specified as a numeric array. For example, for an RGB image imageData is an M-by-Nby-3 array. Where M and N are the number of rows and columns in the image, respectively.

Data Types: double

#### **Y — Luma component**

numeric array

Luma component of the image data, specified as a two-dimensional numeric array.

Data Types: double

#### **Cb — Blue-difference chroma component**

numeric array

Blue-difference chroma component of the image data, specified as a two-dimensional numeric array.

Data Types: double

### **Cr — Red-difference chroma component**

numeric array

Red-difference chroma component of the image data, specified as a two-dimensional numeric array.

Data Types: double

• Writing TIFF images with certain combinations of photometric configuration and the number of samples per pixel is not recommended. The value of SamplesPerPixel must be equal to the sum of Photometric color channels and the ExtraSamples specified in the Tiff object.

# **See Also**

[writeDirectory](#page-15335-0) | [writeEncodedStrip](#page-15337-0) | [writeEncodedTile](#page-15342-0) | [Tiff](#page-14092-0)

# **Topics**

"Exporting to Images"

# **Introduced in R2009b**

# <span id="page-15335-0"></span>**writeDirectory**

Create new IFD and make it current IFD

# **Syntax**

writeDirectory(t)

# **Description**

 $writeDirectory(t)$  creates a new image file directory (IFD) and makes it the current IFD.

# **Examples**

# **Add IFD to TIFF File**

Create a new TIFF file and add two new IFDs to the file.

Create a Tiff object for a new file.

 $t = Tiff('myfile.tif', 'w')$ ;

Add a new IFD to the file and display the current directory number. You can use this new IFD to add image data and tags to the TIFF file.

```
writeDirectory(t);
currentDirectory(t)
```
ans  $= 1$ 

Add another IFD to the file and display the current directory number. You can use this IFD to save an additional image to the same TIFF file.

```
writeDirectory(t);
currentDirectory(t)
ans = 2
```
Close the Tiff object.

close(t);

# **Input Arguments**

**t — Tiff object** Tiff object

Tiff object representing a TIFF file. Use the [Tiff](#page-14092-0) function to create the object.
# **Tips**

• You do not need this function when creating TIFF files that contain only one image.

# **Algorithms**

### **References**

This function corresponds to the TIFFWriteDirectory function in the LibTIFF C API. To use this function, you must be familiar with the TIFF specification and technical notes. View this documentation at [LibTIFF - TIFF Library and Utilities](http://www.simplesystems.org/libtiff/).

# **See Also**

[write](#page-15331-0) | [close](#page-1759-0)

**Topics** "Importing Images" "Exporting to Images"

**Introduced in R2009b**

# <span id="page-15337-0"></span>**writeEncodedStrip**

Write data to specified strip

## **Syntax**

```
writeEncodedStrip(t,stripNumber,imageData)
writeEncodedStrip(t,stripNumber,Y,Cb,Cr)
```
# **Description**

writeEncodedStrip(t,stripNumber,imageData) writes imageData to the strip specified by stripNumber to the TIFF file associated with the Tiff object t.

writeEncodedStrip(t,stripNumber,Y,Cb,Cr) writes the YCbCr component data to the strip specified by stripNumber to the TIFF file associated with the Tiff object t. To use this syntax, you must set the value of the YCbCrSubSampling tag.

# **Examples**

### **Write Image Strip to TIFF File**

Read two strips from a TIFF file and write them to a new TIFF file in different positions.

Open a TIFF file with image data in stripped layout, get the image data and the number of strips in the image.

```
tr = Tiff('peppers RGB stringped.itif','r');imageR = read(tr);nString = numberOfStrings(tr)
```
 $nString = 6$ 

Read the 2nd and 5th strips of the image.

```
stripTwo = readEncodedString(tr, 2);stripFive = readEncodedStrip(tr,5);
```
Create a Tiff object for a new file and copy the image and tag information from the first file.

```
tw = Tiff('write_strip.tif','w');
tagstruct.ImageLength = getTag(tr,'ImageLength');
tagstruct.ImageWidth = getTag(tr,'ImageWidth');
tagstruct.Photometric = getTag(tr,'Photometric');
tagstruct.RowsPerStrip = getTag(tr,'RowsPerStrip');
tagstruct.BitsPerSample = getTag(tr,'BitsPerSample');
tagstruct.SamplesPerPixel = getTag(tr,'SamplesPerPixel');
tagstruct.PlanarConfiguration = getTag(tr,'PlanarConfiguration'); 
setTag(tw,tagstruct); 
write(tw,imageR)
```
Write stripFive in the position for strip number 2 and stripTwo in the position for strip number 5.

```
writeEncodedStrip(tw,2,stripFive);
writeEncodedStrip(tw,5,stripTwo);
```
Read and display the new image next to the original image.

```
imageW = read(tw);subplot(121);
imshow(imageR); 
title('Original Image')
subplot(122);
imshow(imageW); 
title('Strips Shuffled Image')
```
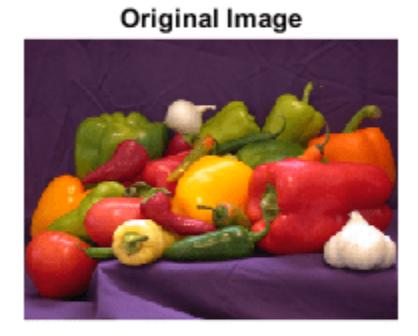

#### **Strips Shuffled Image**

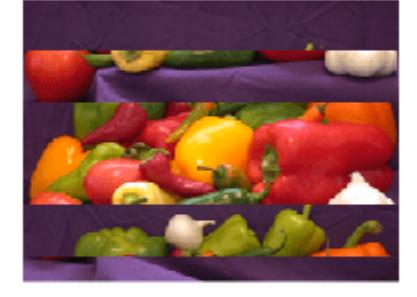

Close the Tiff objects.

close(tr); close(tw);

#### **Write Image Strip to YCbCr TIFF File**

Read two strips from a YCbCr TIFF file and write them to a new TIFF file in different positions.

Open a TIFF file containing YCbCr image data in stripped layout, get the image data and the number of strips in the image.

```
tr = Tiff('peppers_YCbCr_stripped.tif','r');
[Yr, Chr, Crr] = read(tr);nStrips = numberOfStrips(tr)
nString = 6
```
Read the 2nd and 5th strips of the image.

```
[Y2, Cb2, Cr2] = readEncodedString(tr, 2);[Y5, Cb5, Cr5] = readEncodedString(tr, 5);
```
Create a Tiff object for a new file and copy the image and tag information from the first file.

```
tw = Tiff('write_strip.tif','w');
tagstruct.ImageLength = getTag(tr,'ImageLength');
tagstruct.ImageWidth = getTag(tr,'ImageWidth');
tagstruct.SampleFormat = getTag(tr,'SampleFormat');
tagstruct.Photometric = getTag(tr,'Photometric');
tagstruct.RowsPerStrip = getTag(tr,'RowsPerStrip');
tagstruct.BitsPerSample = getTag(tr,'BitsPerSample');
tagstruct.SamplesPerPixel = getTag(tr,'SamplesPerPixel');
tagstruct.YCbCrSubSampling = getTag(tr,'YCbCrSubSampling');
tagstruct. Comparison = getTag(tr, 'Composition');
tagstruct.PlanarConfiguration = getTag(tr,'PlanarConfiguration'); 
setTag(tw,tagstruct); 
write(tw,Yr,Cbr,Crr)
```
Write strip number 5 in the position for strip number 2 and strip number 2 in the position for strip number 5.

```
writeEncodedStrip(tw,2,Y5,Cb5,Cr5);
writeEncodedStrip(tw,5,Y2,Cb2,Cr2);
```
Read and display the Y component of the new image next to the original image.

```
[Yw, Crw, Cbw] = read(tw);subplot(121);
imshow(Yr); 
title('Original Image (Y)')
subplot(122);
imshow(Yw); 
title('Strips Shuffled Image (Y)')
```
#### Original Image (Y)

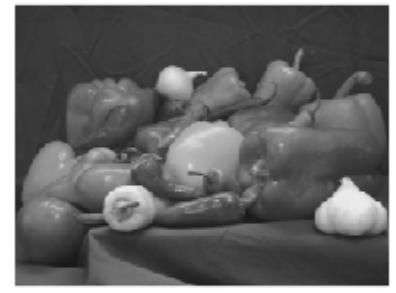

#### Strips Shuffled Image (Y)

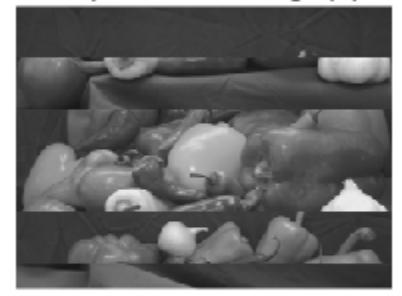

Close the Tiff objects.

close(tr); close(tw);

# **Input Arguments**

### **t — Tiff object**

Tiff object

Tiff object representing a TIFF file. Use the [Tiff](#page-14092-0) function to create the object.

# **stripNumber — Strip number**

positive integer

Strip number, specified as a positive integer. Strip numbers are one-based numbers.

Example: 15

Data Types: double

### **imageData — Image data**

numeric array

Image data, specified as a numeric array.

- If imageData has more number of bytes than the size of the strip, then writeEncodedStrip issues a warning and truncates the data.
- If imageData has fewer number of bytes than the size of the strip, then writeEncodedStrip silently pads the strip.

To determine the size of the strip, view the value of the RowsPerStrip tag.

Data Types: double

#### **Y — Luma component**

numeric array

Luma component of the image data, specified as a two-dimensional numeric array.

Data Types: double

#### **Cb — Blue-difference chroma component**

numeric array

Blue-difference chroma component of the image data, specified as a two-dimensional numeric array.

Data Types: double

#### **Cr — Red-difference chroma component**

numeric array

Red-difference chroma component of the image data, specified as a two-dimensional numeric array.

Data Types: double

### **Algorithms**

#### **References**

This function corresponds to the TIFFWriteEncodedStrip function in the LibTIFF C API. To use this function, you must be familiar with the TIFF specification and technical notes. View this documentation at [LibTIFF - TIFF Library and Utilities](http://www.simplesystems.org/libtiff/).

### **See Also**

[writeEncodedTile](#page-15342-0) | [Tiff](#page-14092-0) | [write](#page-15331-0)

**Topics** "Importing Images" "Exporting to Images"

### **Introduced in R2009b**

# <span id="page-15342-0"></span>**writeEncodedTile**

Write data to specified tile

# **Syntax**

```
writeEncodedTile(t,tileNumber,imageData)
writeEncodedTile(t,tileNumber,Y,Cb,Cr)
```
# **Description**

writeEncodedTile(t,tileNumber,imageData) writes the data in imageData to the tile specified by tileNumber to the TIFF file associated with the Tiff object t.

writeEncodedTile(t,tileNumber,Y,Cb,Cr) writes the YCbCr component data to the tile specified by tileNumber to the TIFF file associated with the Tiff object t. To use this syntax, you must set the YCbCrSubSampling tag.

# **Examples**

### **Write Image Tile to TIFF File**

Read two tiles from a TIFF file and write them to a new TIFF file in different positions.

Open a TIFF file with image data in tiled layout, get the image data and the number of tiles in the image.

```
tr = Tiff('peppers RGB tilted.itif', 'r');imageR = read(tr);nTiles = numberOfTiles(tr)
nTiles = 36
```
Read the 8th and 29th tiles of the image.

```
tile8 = readEncodedTile(tr,8);
tile29 = readEncodedTile(tr,29);
```
Create a Tiff object for a new file and copy the image and tag information from the first file.

```
tw = Tiff('write_tile.tif','w');
tagstruct.Jmagelength = getTag(tr, 'ImageLength');
tagstruct.ImageWidth = getTag(tr,'ImageWidth');
tagstruct.Photometric = getTag(tr,'Photometric');
tagstruct.TileLength = getTag(tr,'TileLength');
tagstruct.TileWidth = getTag(tr,'TileWidth');
tagstruct.BitsPerSample = getTag(tr,'BitsPerSample');
tagstruct.SamplesPerPixel = getTag(tr,'SamplesPerPixel');
tagstruct.PlanarConfiguration = getTag(tr,'PlanarConfiguration'); 
setTag(tw,tagstruct); 
write(tw,imageR)
```
Write tile29 in the position for tile number 8 and tile8 in the position for tile number 29.

writeEncodedTile(tw,8,tile29); writeEncodedTile(tw,29,tile8);

Read and display the new image next to the original image.

```
imageW = read(tw);subplot(121);
imshow(imageR); 
title('Original Image')
subplot(122);
imshow(imageW); 
title('Tiles Shuffled Image')
```
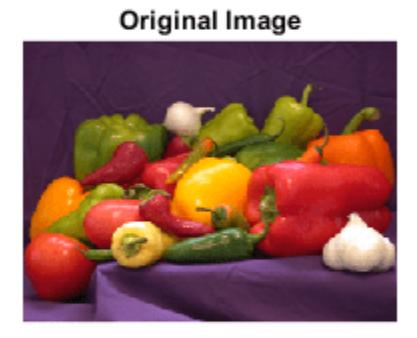

**Tiles Shuffled Image** 

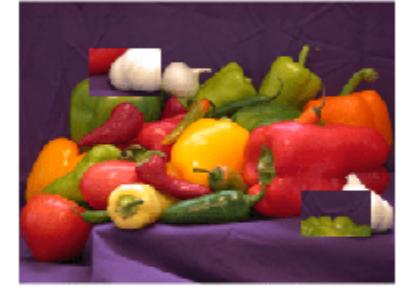

Close the Tiff objects. close(tr); close(tw);

#### **Write Image Tile to YCbCr TIFF File**

Read two tiles from a YCbCr TIFF file and write them to a new TIFF file in different positions.

Open a TIFF file with image data in tiled layout, get the image data and the number of tiles in the image.

```
tr = Tiff('peppers_YCbCr_tiled.tif','r');
[Yr,Cbr,Crr] = read(tr);nTiles = numberOfTiles(tr)
```
nTiles = 36

Read the 8th and 29th tiles of the image.

```
[Y8,Cb8,Cr8] = readEncodedTitle(tr,8);[Y29, Cb29, Cr29] = readEncodeedTitle(tr, 29);
```
Create a Tiff object for a new file and copy the image and tag information from the first file.

```
tw = Tiff('write_tile.tif','w');
tagstruct.ImageLength = getTag(tr,'ImageLength');
tagstruct.Jmagewidth = qetTag(tr, 'ImageWidth');
tagstruct.SampleFormat = getTag(tr,'SampleFormat');
tagstruct.Photometric = getTag(tr,'Photometric');
tagstruct.TileLength = getTag(tr,'TileLength');
tagstruct.TileWidth = getTag(tr, 'TileWidth');tagstruct.BitsPerSample = getTag(tr,'BitsPerSample');
tagstruct.SamplesPerPixel = getTag(tr,'SamplesPerPixel');
tagstruct.YCbCrSubSampling = getTag(tr,'YCbCrSubSampling');
tagstruct.Compression = getTag(tr,'Compression');
tagstruct.PlanarConfiguration = getTag(tr,'PlanarConfiguration'); 
setTag(tw,tagstruct); 
write(tw,Yr,Cbr,Crr)
```
Write tile number 29 in the position for tile number 8 and tile number 8 in the position for tile number 29.

```
writeEncodedTile(tw,8,Y29,Cb29,Cr29);
writeEncodedTile(tw,29,Y8,Cb8,Cr8);
```
Read and display the Y component of the new image next to the original image.

```
[Yw, Crw, Cbw] = read(tw);subplot(121);
imshow(Yr); 
title('Original Image (Y)')
subplot(122);
imshow(Yw); 
title('Tiles Shuffled Image (Y)')
```
Original Image (Y)

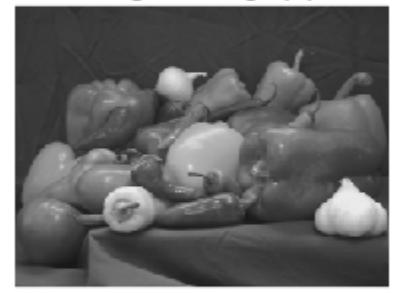

Tiles Shuffled Image (Y)

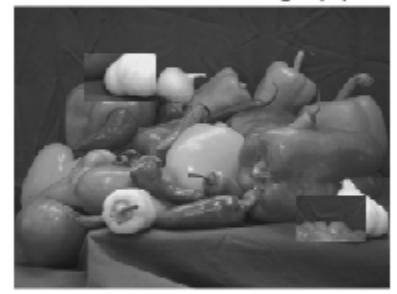

Close the Tiff objects.

close(tr); close(tw);

# **Input Arguments**

### **t — Tiff object**

Tiff object

Tiff object representing a TIFF file. Use the [Tiff](#page-14092-0) function to create the object.

# **tileNumber — Tile number**

positive integer

Tile number, specified as a positive integer. Tile numbers are one-based numbers.

Example: 15

Data Types: double

### **imageData — Image data**

numeric array

Image data, specified as a numeric array.

- If imageData has fewer number of bytes than the size of the tile, then writeEncodedTile silently pads the tile.
- If imageData has more bytes than the size of the tile, then writeEncodedTile issues a warning and truncates the data.

To see the size of the image tile, get the values of the TileLength and TileWidth tags.

Data Types: double

#### **Y — Luma component**

numeric array

Luma component of the image tile, specified as a two-dimensional numeric array.

Data Types: double

#### **Cb — Blue-difference chroma component**

numeric array

Blue-difference chroma component of the image tile, specified as a two-dimensional numeric array.

Data Types: double

#### **Cr — Red-difference chroma component**

numeric array

Red-difference chroma component of the image tile, specified as a two-dimensional numeric array.

Data Types: double

### **Algorithms**

#### **References**

This function corresponds to the TIFFWriteEncodedTile function in the LibTIFF C API. To use this function, you must be familiar with the TIFF specification and technical notes. View this documentation at [LibTIFF - TIFF Library and Utilities](http://www.simplesystems.org/libtiff/).

#### **See Also**

[writeEncodedStrip](#page-15337-0) | [Tiff](#page-14092-0) | [write](#page-15331-0)

#### **Topics**

"Exporting Image Data and Metadata to TIFF Files" "Reading Image Data and Metadata from TIFF Files"

#### **Introduced in R2009b**

# **x2mdate**

(Not recommended; use datetime) Excel serial date number to MATLAB serial date number or datetime value

**Note** x2mdate is not recommended. Use the datetime function instead, with the "excel" input argument, because it returns datetime values. For more information on updating your code, see [Version History.](#page-15349-0)

# **Syntax**

MATLABDate = x2mdate(ExcelDateNumber,Convention)  $MATLABDate = x2mdate$  , outputType)

# **Description**

MATLABDate = x2mdate(ExcelDateNumber, Convention) converts an array of Excel serial date numbers to an array of MATLAB serial date numbers. It converts date numbers using either the 1900 date system or the 1904 date system, as specified by Convention.

MATLAB date numbers start with  $1 =$  January 1, 0000 CE, hence there is a difference of 693960 relative to the 1900 date system, or 695422 relative to the 1904 date system. This function is useful with Spreadsheet Link software.

MATLABDate = x2mdate( \_\_\_\_ , outputType) converts Excel serial date numbers to an array of MATLAB serial date numbers or a datetime array using an optional input argument for outputType.

The type of output is determined by an optional outputType input. If outputType is "datenum", then MATLABDate is an array of serial date numbers. If outputType is "datetime", then MATLABDate is a datetime array. By default, outputType is "datenum".

# **Examples**

#### **Convert Excel Serial Date Numbers to MATLAB Dates**

Given Excel® date numbers in the 1904 system, convert them to MATLAB® serial date numbers, and then to character vectors formatted as dates.

```
ExDates = [35423 35788 36153];
MATLABDate = x2mdate(ExDates, 1)
```
MATLABDate = *1×3*

730845 731210 731575

#### datestr(MATLABDate)

```
ans = 3x11 char array
     '25-Dec-2000'
```
 '25-Dec-2001' '25-Dec-2002'

Alternatively, use the optional input outputType to specify "datetime" to return a datetime array.

```
ExDates = [35423 35788 36153];
MATLABDate = x2mdate(ExDates, 1, "datetime")
```
MATLABDate = *1x3 datetime* 25-Dec-2000 25-Dec-2001 25-Dec-2002

### **Input Arguments**

**ExcelDateNumber — Excel serial date number**

serial date number

Excel serial date number, specified as a scalar or vector of Excel serial date numbers.

Data Types: double

#### **Convention — Flag for Excel date system**

0 (Excel 1900 date system is in effect) (default) | numeric with value 0 or 1

Flag for Excel date system, specified as a scalar or vector as a numeric with a value 0 or 1. Convention must be either a scalar or else must be the same size as ExcelDateNumber.

When Convention =  $\theta$  (default), the Excel 1900 date system is in effect. When Convention = 1, the Excel 1904 date system in used.

In the Excel 1900 date system, the Excel serial date number 1 corresponds to January 1, 1900 A.D. In the Excel 1904 date system, date number 0 is January 1, 1904 A.D.

Due to a software limitation in Excel software, the year 1900 is considered a leap year. As a result, all DATEVALUEs reported by Excel software between Jan. 1, 1900 and Feb. 28, 1900 (inclusive) differs from the values reported by 1. For example:

- In Excel software, Jan. 1,  $1900 = 1$
- In MATLAB, Jan. 1, 1900 693960 (for 1900 date system) = 2

```
datenum("Jan 1, 1900") - 693960
ans =\overline{\phantom{a}}
```
Data Types: logical

#### **outputType — Output date format**

"datenum" (default) | "datetime"

Output date format, specified as "datenum" or "datetime". The output MATLABDate is in serial date format if "datenum" is specified or datetime format if "datetime" is specified. By default the output is in serial date format.

<span id="page-15349-0"></span>Data Types: char | string

### **Output Arguments**

**MATLABDate — MATLAB date**

serial date numbers | datetime array

MATLAB date, returned as serial date numbers or a datetime array.

The type of output is determined by an optional outputType input argument. If outputType is "datenum", then MATLABDate is a serial date number. If outputType is "datetime", then MATLABDate is a datetime array. By default, outputType is "datenum".

# **Version History**

#### **Not recommended**

*Not recommended starting in R2022a*

There are no plans to remove x2mdate. However, the [datetime](#page-2968-0) function is recommended instead because it returns datetime values. The datetime data type provides flexible date and time formats, storage out to nanosecond precision, and properties to account for time zones and daylight saving time.

To convert an Excel serial date number to a datetime value, call the datetime function with the "excel" input argument.

 $excellNum = 44481$ dt = datetime(excelNum,"ConvertFrom","excel")

#### **Moved to MATLAB from Financial Toolbox**

Previously, x2mdate required Financial Toolbox.

### **See Also**

[datenum](#page-2918-0) | [datestr](#page-2946-0) | [m2xdate](#page-7949-0) | [datetime](#page-2968-0)

#### **Introduced before R2006a**

# <span id="page-15350-0"></span>**xcorr**

Cross-correlation

# **Syntax**

 $r = xcorr(x, y)$  $r = xcorr(x)$  $r = xcorr($  , maxlag)  $r = xcorr($  , scaleopt)  $[r, lags] = xcorr($  )

# **Description**

 $r = xcorr(x, y)$  returns the [cross-correlation on page 1-15349](#page-15354-0) of two discrete-time sequences. Cross-correlation measures the similarity between a vector x and shifted (lagged) copies of a vector y as a function of the lag. If x and y have different lengths, the function appends zeros to the end of the shorter vector so it has the same length as the other.

 $r = xcorr(x)$  returns the autocorrelation sequence of x. If x is a matrix, then r is a matrix whose columns contain the autocorrelation and cross-correlation sequences for all combinations of the columns of x.

 $r = xcorr$  , maxlag) limits the lag range from -maxlag to maxlag for either of the previous syntaxes.

 $r = xcorr$  , scaleopt) also specifies a normalization option for the cross-correlation or autocorrelation. Any option other than 'none' (the default) requires  $x$  and  $y$  to have the same length.

[r,lags] = xcorr( \_\_\_ ) also returns the lags at which the correlations are computed.

# **Examples**

### **Cross-Correlation of Two Vectors**

Create a vector x and a vector y that is equal to x shifted by 5 elements to the right. Compute and plot the estimated cross-correlation of x and y. The largest spike occurs at the lag value when the elements of x and y match exactly (-5).

```
n = 0:15;x = 0.84.^n;y = circshift(x,5);
[c, \text{lags}] = xcorr(x, y);stem(lags,c)
```
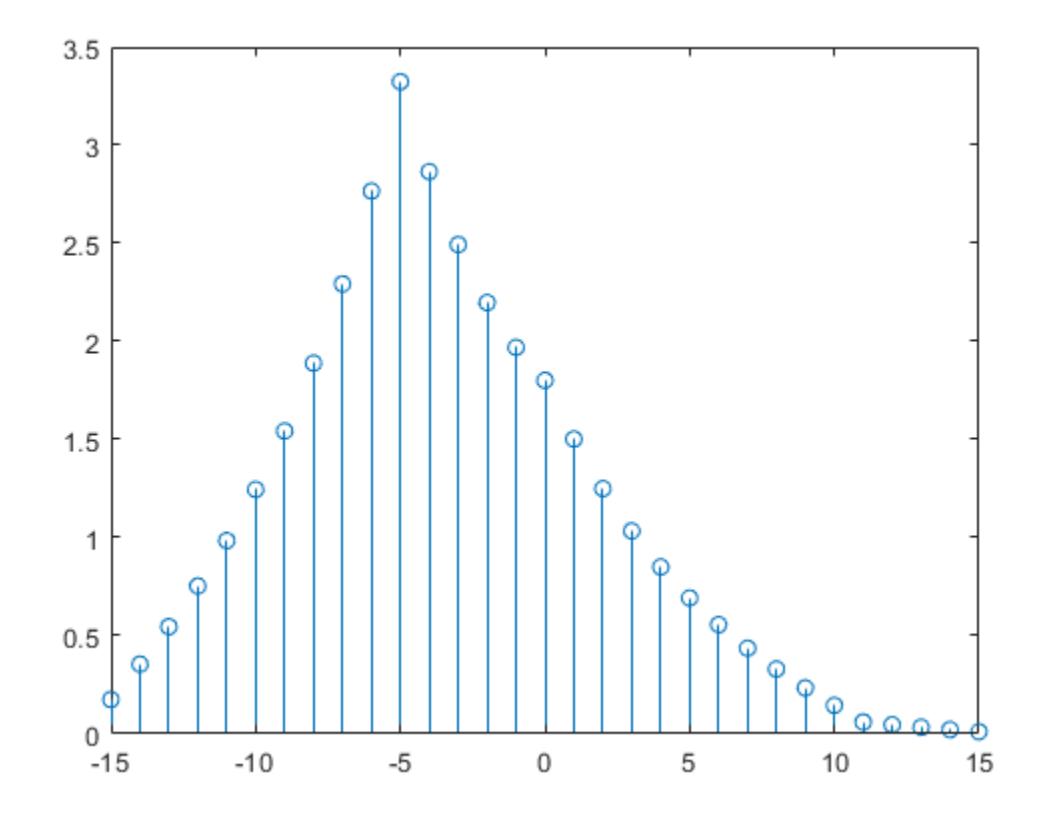

#### **Autocorrelation of Vector**

Compute and plot the estimated autocorrelation of a vector x. The largest spike occurs at zero lag, when x matches itself exactly.

n = 0:15;  $x = 0.84.^n;$  $[c, lags] = xcorr(x);$ stem(lags,c)

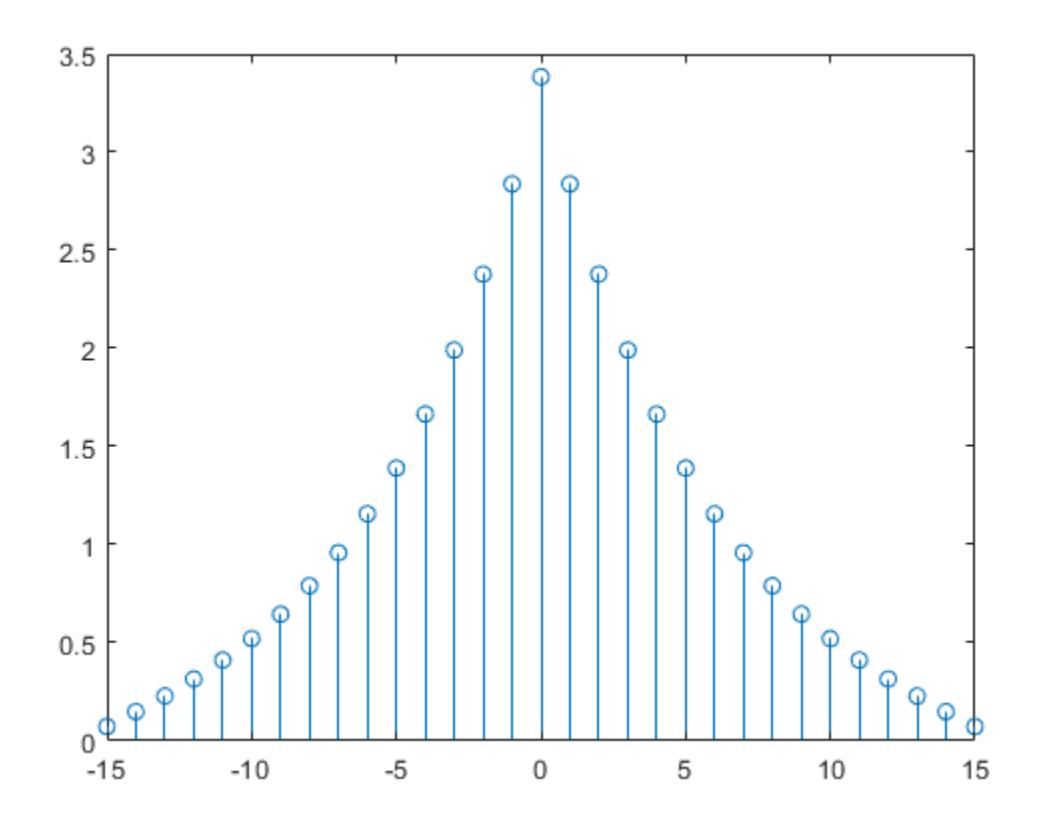

#### **Normalized Cross-Correlation**

Compute and plot the normalized cross-correlation of vectors x and y with unity peak, and specify a maximum lag of 10.

```
n = 0:15;
x = 0.84.^n;
y = circshift(x,5);
[c,lags] = xcorr(x,y,10,'normalized');stem(lags,c)
```
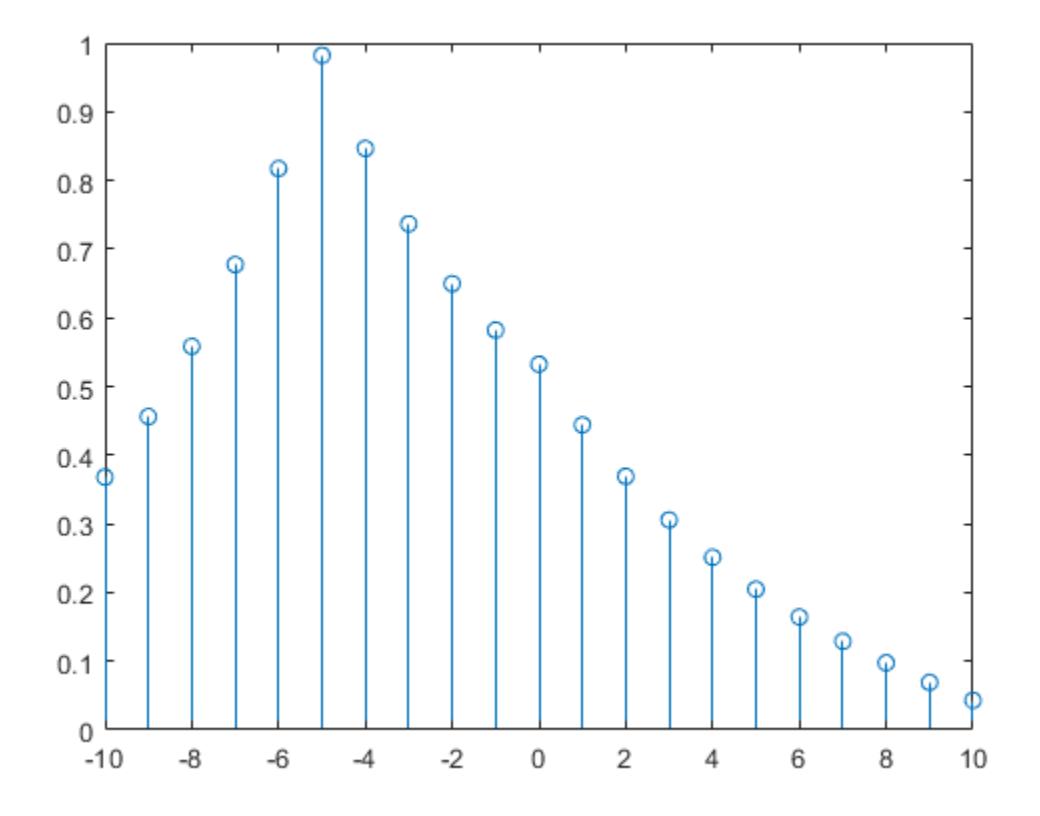

# **Input Arguments**

#### **x — Input array**

vector | matrix | multidimensional array

Input array, specified as a vector, matrix, or multidimensional array. If x is a multidimensional array, then xcorr operates column-wise across all dimensions and returns each autocorrelation and crosscorrelation as the columns of a matrix.

Data Types: single | double Complex Number Support: Yes

#### **y — Input array**

vector

Input array, specified as a vector.

Data Types: single | double Complex Number Support: Yes

#### **maxlag — Maximum lag**

integer scalar

Maximum lag, specified as an integer scalar. If you specify maxlag, the returned cross-correlation sequence ranges from -maxlag to maxlag. If you do not specify maxlag, the lag range equals 2*N* – 1, where *N* is the greater of the lengths of x and y.

<span id="page-15354-0"></span>Data Types: single | double

#### **scaleopt — Normalization option**

'none' (default) | 'biased' | 'unbiased' | 'normalized' | 'coeff'

Normalization option, specified as one of the following.

- 'none' Raw, unscaled cross-correlation. 'none' is the only valid option when x and y have different lengths.
- 'biased' Biased estimate of the cross-correlation:

$$
\widehat{R}_{xy,\, \text{biased}}(m) = \frac{1}{N} \widehat{R}_{xy}(m) \, .
$$

• 'unbiased' — Unbiased estimate of the cross-correlation:

$$
\widehat{R}_{xy,\text{unbiased}}(m) = \frac{1}{N - |m|} \widehat{R}_{xy}(m) .
$$

• 'normalized' or 'coeff' — Normalizes the sequence so that the autocorrelations at zero lag equal 1:

$$
\widehat{R}_{xy,\,\text{coeff}}(m) = \frac{1}{\sqrt{\widehat{R}_{xx}(0)\widehat{R}_{yy}(0)}}\widehat{R}_{xy}(m) \,.
$$

### **Output Arguments**

#### **r — Cross-correlation or autocorrelation**

vector | matrix

Cross-correlation or autocorrelation, returned as a vector or matrix.

If **x** is an  $M \times N$  matrix, then  $x\text{corr}(x)$  returns a  $(2M - 1) \times N^2$  matrix with the autocorrelations and cross-correlations of the columns of x. If you specify maxlag, then r has size  $(2 \times \text{maxlag} + 1) \times N^2$ .

For example, if S has three columns,  $S = (x_1 \ x_2 \ x_3)$ , then the result of  $R = xcorr(S)$  is organized as

 $R = (R_{x_1x_1} R_{x_1x_2} R_{x_1x_3} R_{x_2x_1} R_{x_2x_2} R_{x_2x_3} R_{x_3x_1} R_{x_3x_2} R_{x_3x_3}).$ 

**lags — Lag indices**

vector

Lag indices, returned as a vector.

### **More About**

#### **Cross-Correlation and Autocorrelation**

The result of xcorr can be interpreted as an estimate of the correlation between two random sequences or as the deterministic correlation between two deterministic signals.

The true cross-correlation sequence of two jointly stationary random processes,  $x_n$  and  $y_n$ , is given by

$$
R_{xy}(m) = E\{x_n + m y_n^*\} = E\{x_n y_{n-m}^*\},\
$$

where −*∞* < *n* < *∞*, the asterisk denotes complex conjugation, and *E* is the expected value operator. xcorr can only estimate the sequence because, in practice, only a finite segment of one realization of the infinite-length random process is available.

By default, xcorr computes raw correlations with no normalization:

$$
\widehat{R}_{xy}(m) = \begin{cases} N - m - 1 \\ \sum_{n=0}^{N-m-1} x_{n+m} y_{n}^{*}, & m \ge 0, \\ \widehat{R}_{yx}^{*}(-m), & m < 0. \end{cases}
$$

The output vector, c, has elements given by

$$
c(m) = \widehat{R}_{xy}(m-N)
$$
,  $m = 1, 2, ..., 2N - 1$ .

In general, the correlation function requires normalization to produce an accurate estimate. You can control the normalization of the correlation by using the input argument scaleopt.

### **References**

- [1] Buck, John R., Michael M. Daniel, and Andrew C. Singer. *Computer Explorations in Signals and Systems Using MATLAB*. 2nd Edition. Upper Saddle River, NJ: Prentice Hall, 2002.
- [2] Stoica, Petre, and Randolph Moses. *Spectral Analysis of Signals*. Upper Saddle River, NJ: Prentice Hall, 2005.

### **Extended Capabilities**

#### **Tall Arrays**

Calculate with arrays that have more rows than fit in memory.

Usage notes and limitations:

- The x input must be a tall column vector.
- The y input must be a non-tall vector.
- The syntax  $xcorr(x)$  is not supported.
- The scaleopt option is not supported.
- If you specify maxlag, then it must satisfy maxlag  $\leq$  max(numel(x), numel(y)) -1.
- The lags output is returned as a tall column vector.

For more information, see "Tall Arrays".

#### **C/C++ Code Generation**

Generate C and C++ code using MATLAB® Coder™.

Usage notes and limitations:

• Leading ones in  $size(x)$  (dimension lengths of 1 before the first dimension length not equal to 1) must be constant for every input  $x$ . If  $x$  is variable-size and is a row vector, it must be 1-by-:. It cannot be :-by-: with  $size(x, 1) = 1$  at run time.

#### **Thread-Based Environment**

Run code in the background using MATLAB® backgroundPool or accelerate code with Parallel Computing Toolbox™ ThreadPool.

This function fully supports thread-based environments. For more information, see "Run MATLAB Functions in Thread-Based Environment".

### **GPU Arrays**

Accelerate code by running on a graphics processing unit (GPU) using Parallel Computing Toolbox™.

This function fully supports GPU arrays. For more information, see "Run MATLAB Functions on a GPU" (Parallel Computing Toolbox).

For example, create a gpuArray object from a signal x and compute the normalized autocorrelation.

```
t = 0:0.001:10-0.001;x = cos(2 * pi * 10 * t) + randn(size(t));X = gpuArray(x);
[r, lags] = xcorr(X, 200, 'normalized');
r = gather(r);
```
**See Also** [conv](#page-2392-0) | [corrcoef](#page-2518-0) | [cov](#page-2565-0) | [xcov](#page-15357-0)

# <span id="page-15357-0"></span>**xcov**

Cross-covariance

# **Syntax**

 $c = xcov(x, y)$  $c = xcov(x)$  $c = xcov(\underline{\hspace{1cm}},\text{maxlag})$  $c = xcov(\underline{\hspace{1cm}} , scaleopt)$  $[c, \text{lags}] = xcov($  )

# **Description**

 $c = x \cos(x, y)$  returns the [cross-covariance on page 1-15357](#page-15362-0) of two discrete-time sequences. Cross-covariance measures the similarity between a vector x and shifted (lagged) copies of a vector y as a function of the lag. If x and y have different lengths, the function appends zeros to the end of the shorter vector so it has the same length as the other.

 $c = xcov(x)$  returns the [autocovariance on page 1-15357](#page-15362-0) sequence of x. If x is a matrix, then c is a matrix whose columns contain the autocovariance and cross-covariance sequences for all combinations of the columns of x.

 $c = xcov($ , maxlag) sets the lag range from -maxlag to maxlag for either of the previous syntaxes.

 $c = xcov($ , scaleopt) also specifies a normalization option for the cross-covariance or autocovariance. Any option other than 'none' (the default) requires the inputs x and y to have the same length.

[c,lags] = xcov( \_\_\_ ) also returns the lags at which the covariances are computed.

# **Examples**

### **Cross-Covariance of Two Random Vectors**

Create a vector of random numbers  $x$  and a vector  $y$  that is equal to  $x$  shifted by 3 elements to the right. Compute and plot the estimated cross-covariance of x and y. The largest spike occurs at the lag value when the elements of x and y match exactly (-3).

```
rng default
x = \text{rand}(20, 1);
y = circshift(x,3);
[c, \text{lags}] = xcov(x, y);stem(lags,c)
```
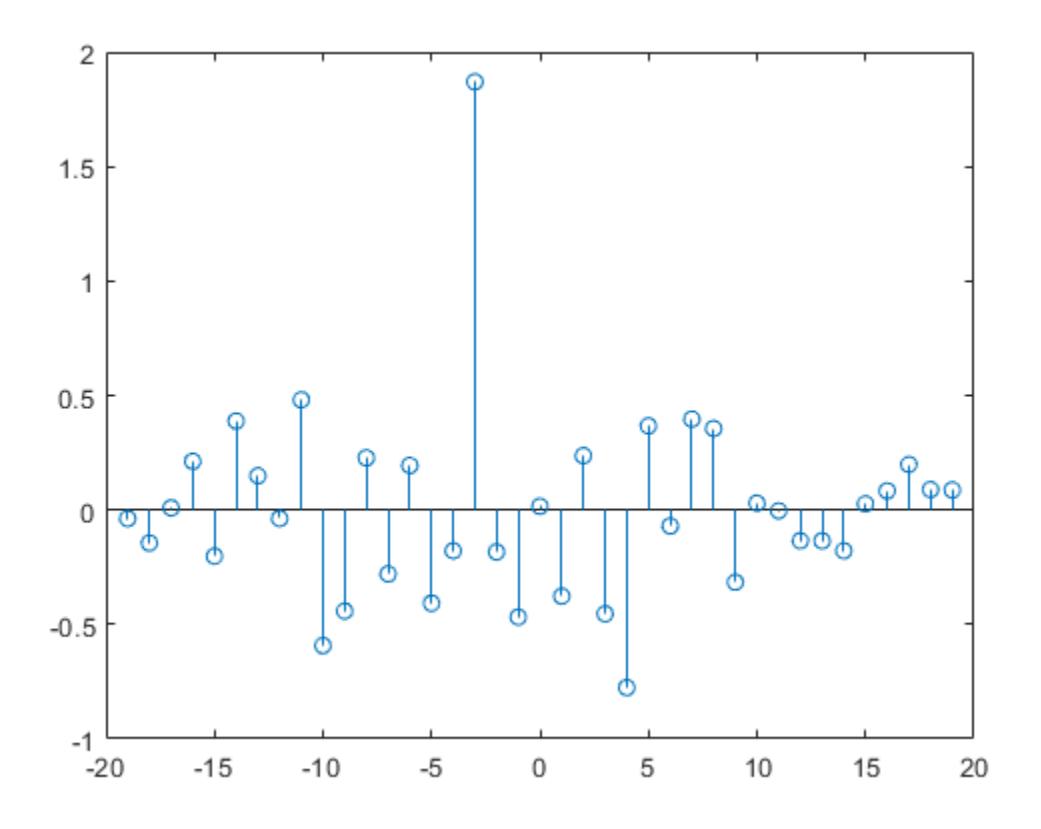

#### **Autocovariance of Random Vector**

Create a 20-by-1 random vector, then compute and plot the estimated autocovariance. The largest spike occurs at zero lag, where the vector is exactly equal to itself.

```
rng default
x = \text{rand}(20,1);[c, lags] = xcov(x);stem(lags,c)
```
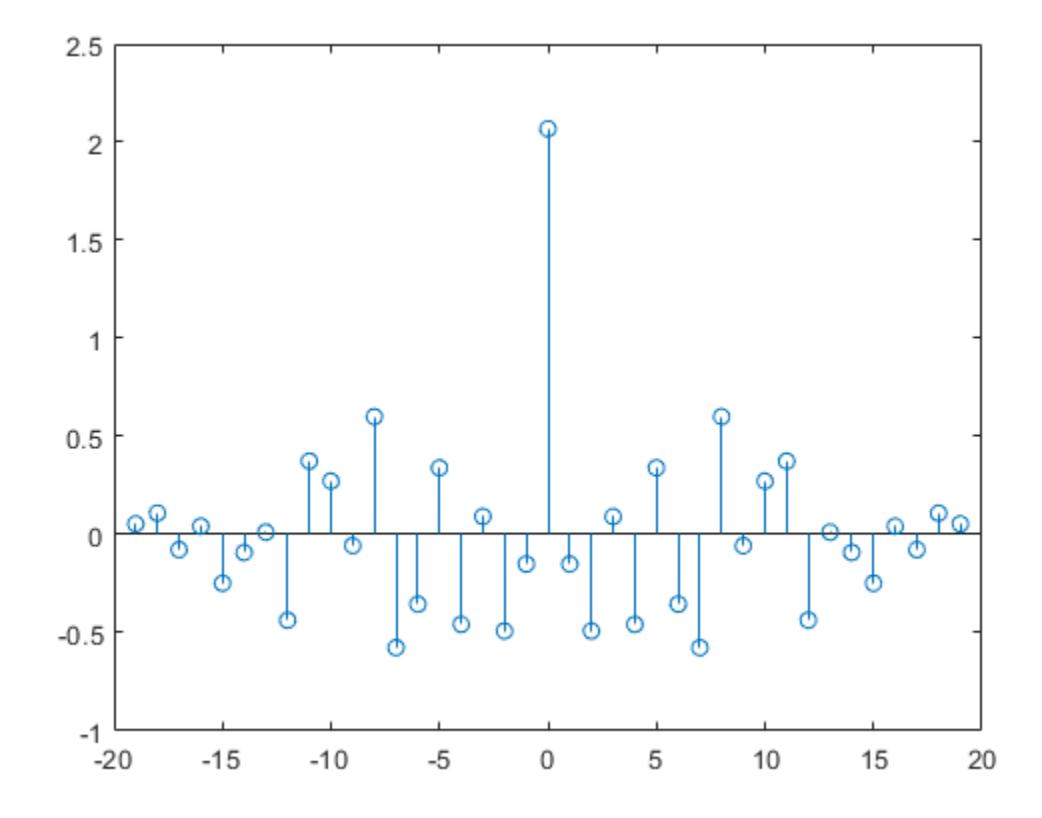

#### **Normalized Autocovariance of Noise**

Compute and plot the estimated autocovariance of white Gaussian noise, *c*(*m*), for −10 ≤ *m* ≤ 10. Normalize the sequence so that it is unity at zero lag.

```
rng default
x = \text{randn}(1000, 1);
maxlag = 10;[c, lags] = xcov(x, maxlag, 'normalized');
stem(lags,c)
```
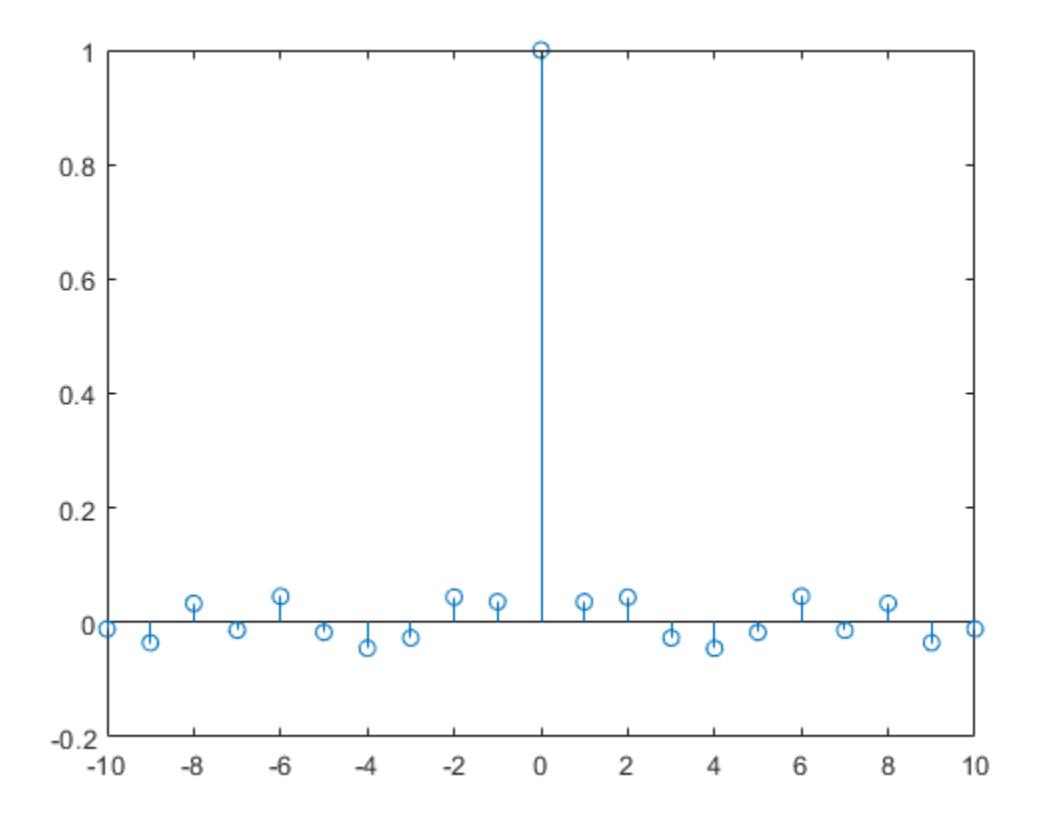

#### **Biased Cross-Covariance of Two Shifted Signals**

Create a signal made up of two signals that are circularly shifted from each other by 50 samples.

```
rng default
shift = 50;s1 = rand(150, 1);s2 = circshift(s1,[shift 0]);x = [s1 s2];
```
Compute and plot biased estimates of the autocovariance and mutual cross-covariance sequences. The output matrix  $c$  is organized as four column vectors such that  $c = \left(c_{s_1s_1}\ c_{s_1s_2}\ c_{s_2s_1}\ c_{s_2s_2}\right)\ c_{s_1s_2}$ has maxima at -50 and +100 and  $c_{s_2s_1}$  has maxima at +50 and -100 as a result of the circular shift.

```
[c, lags] = xcov(x, 'biased');
plot(lags,c)
legend('c \{s_1s_1\}','c \{s_1s_2\}','c \{s_2s_1\}','c \{s_2s_2\}')
```
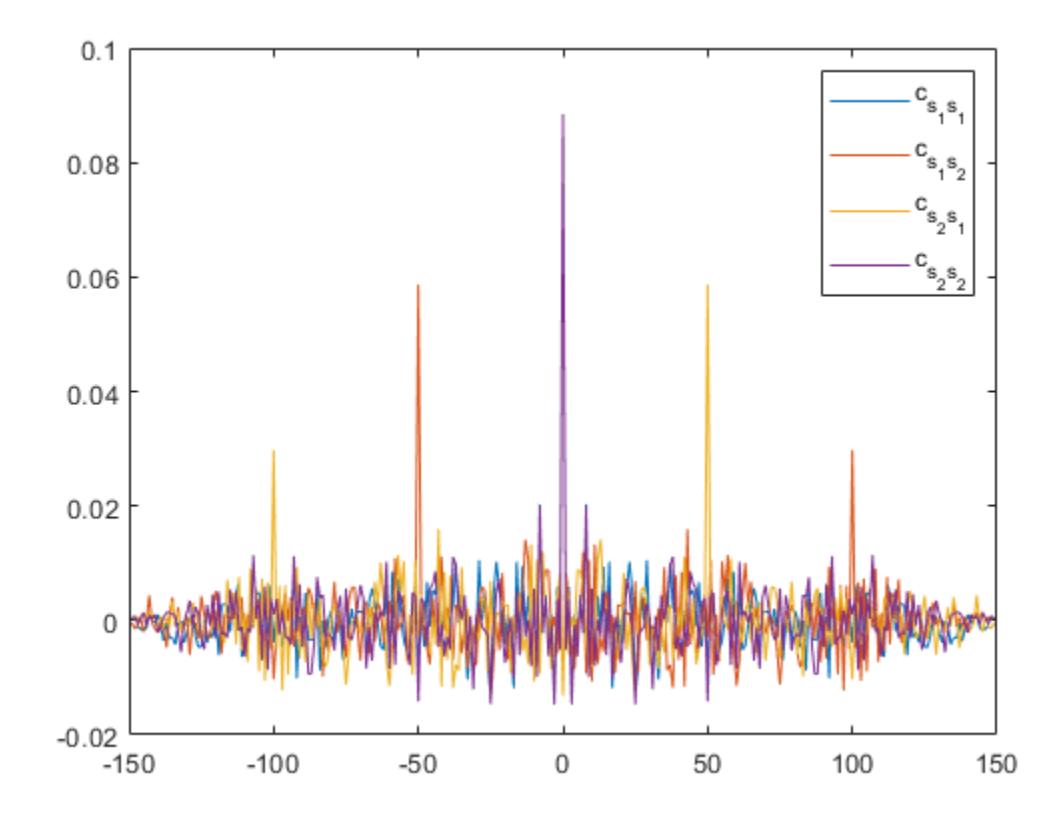

# **Input Arguments**

#### **x — Input array**

vector | matrix | multidimensional array

Input array, specified as a vector, matrix, or multidimensional array. If x is a multidimensional array, then xcov operates column-wise across all dimensions and returns each autocovariance and crosscovariance as the columns of a matrix.

Data Types: single | double Complex Number Support: Yes

#### **y — Input array**

vector

#### Input array, specified as a vector.

Data Types: single | double Complex Number Support: Yes

### **maxlag — Maximum lag**

integer scalar

Maximum lag, specified as an integer scalar. If you specify maxlag, the returned cross-covariance sequence ranges from -maxlag to maxlag. By default, the lag range equals 2*N* – 1, where *N* is the greater of the lengths of inputs x and y.

<span id="page-15362-0"></span>Data Types: single | double

#### **scaleopt — Normalization option**

'none' (default) | 'biased' | 'unbiased' | 'normalized' | 'coeff'

Normalization option, specified as one of the following.

- 'none' Raw, unscaled cross-covariance. 'none' is the only valid option when inputs x and y have different lengths.
- 'biased' Biased estimate of the cross-covariance.
- 'unbiased' Unbiased estimate of the cross-covariance.
- 'normalized' or 'coeff' Normalizes the sequence so that the autocovariances at zero lag equal 1.

### **Output Arguments**

#### **c — Cross-covariance or autocovariance**

vector | matrix

Cross-covariance or autocovariance, returned as a vector or matrix.

If **x** is an  $M \times N$  matrix, then  $x$ cov(**x**) returns a (2 $M$  – 1)  $\times$   $N^2$  matrix with the autocovariances and cross-covariances of the columns of x. If you specify a maximum lag maxlag, then the output c has size  $(2 \times \text{maxlag} + 1) \times N^2$ .

For example, if S has three columns,  $S = (x_1 \ x_2 \ x_3)$ , then the result of  $C = xcov(S)$  is organized as

 $c = (c_{x_1x_1} c_{x_1x_2} c_{x_1x_3} c_{x_2x_1} c_{x_2x_2} c_{x_2x_3} c_{x_3x_1} c_{x_3x_2} c_{x_3x_3}).$ 

#### **lags — Lag indices**

vector

Lag indices, returned as a vector.

### **More About**

#### **Cross-Covariance and Autocovariance**

xcov computes the mean of its inputs, subtracts the mean, and then calls [xcorr](#page-15350-0).

The result of xcov can be interpreted as an estimate of the covariance between two random sequences or as the deterministic covariance between two deterministic signals.

The true cross-covariance sequence of two jointly stationary random processes,  $x_n$  and  $y_n$ , is the cross-correlation of mean-removed sequences,

$$
\phi_{xy}(m) = E\left\{(x_n + m - \mu_x)(y_n - \mu_y)^*\right\},\,
$$

where  $\mu_{\text{x}}$  and  $\mu_{\text{y}}$  are the mean values of the two stationary random processes, the asterisk denotes complex conjugation, and *E* is the expected value operator. xcov can only estimate the sequence because, in practice, only a finite segment of one realization of the infinite-length random process is available.

By default, xcov computes raw covariances with no normalization:

$$
c_{xy}(m) = \begin{cases} N - m - 1 \sum_{n=0}^{m} \left[ x_{n+m} - \frac{1}{N} \sum_{i=0}^{N-1} x_{i} \right] \left[ y_{n}^{*} - \frac{1}{N} \sum_{i=0}^{N-1} y_{i}^{*} \right], & m \ge 0, \\ c_{yx}^{*}(-m), & m < 0. \end{cases}
$$

The output vector c has elements given by

 $c(m) = c_{xy}(m - N), \quad m = 1, ..., 2N - 1.$ 

The covariance function requires normalization to estimate the function properly. You can control the normalization of the correlation by using the input argument scaleopt.

### **References**

- [1] Orfanidis, Sophocles J. *Optimum Signal Processing: An Introduction*. 2nd Edition. New York: McGraw-Hill, 1996.
- [2] Larsen, Jan. "Correlation Functions and Power Spectra." November, 2009. [https://](https://www2.imm.dtu.dk/pubdb/edoc/imm4932.pdf) [www2.imm.dtu.dk/pubdb/edoc/imm4932.pdf](https://www2.imm.dtu.dk/pubdb/edoc/imm4932.pdf)

# **Extended Capabilities**

#### **Tall Arrays**

Calculate with arrays that have more rows than fit in memory.

Usage notes and limitations:

- The x input must be a tall column vector.
- The y input must be a non-tall vector.
- The syntax  $x \text{cov}(x)$  is not supported.
- The scaleopt option is not supported.
- If you specify maxlag, then it must satisfy maxlag  $\leq$  max(numel(x), numel(y)) -1.
- The lags output is returned as a tall column vector.

For more information, see "Tall Arrays".

#### **C/C++ Code Generation**

Generate C and C++ code using MATLAB® Coder™.

#### **Thread-Based Environment**

Run code in the background using MATLAB® backgroundPool or accelerate code with Parallel Computing Toolbox™ ThreadPool.

This function fully supports thread-based environments. For more information, see "Run MATLAB Functions in Thread-Based Environment".

#### **GPU Arrays**

Accelerate code by running on a graphics processing unit (GPU) using Parallel Computing Toolbox<sup>™</sup>.

This function fully supports GPU arrays. For more information, see "Run MATLAB Functions on a GPU" (Parallel Computing Toolbox).

For example, create a gpuArray object from a signal x and compute the estimated autocovariance.

 $t = 0:0.001:10-0.001;$  $x = cos(2 * pi * 10 * t) + randn(size(t));$  $X = gpuArray(x);$  $[c, lags] = xcov(X, 200);$  $c = gather(c);$ 

### **See Also**

[conv](#page-2392-0) | [corrcoef](#page-2518-0) | [cov](#page-2565-0) | [xcorr](#page-15350-0)

# **xlabel**

Label x-axis

# **Syntax**

```
xlabel(txt)
xlabel(target,txt)
xlabel( ___ ,Name,Value)
```

```
t = xlabel(
)
```
# **Description**

xlabel(txt) labels the *x*-axis of the current axes or standalone visualization. Reissuing the xlabel command replaces the old label with the new label.

xlabel(target,txt) adds the label to the specified target object.

xlabel( , Name, Value) modifies the label appearance using one or more name-value pair arguments. For example, 'FontSize',12 sets the font size to 12 points. Specify name-value pair arguments after all other input arguments. Modifying the label appearance is not supported for all types of charts.

 $t = x$ label() returns the text object used as the *x*-axis label. Use t to make future modifications to the label after it is created.

# **Examples**

### **Label x-Axis**

Display Population beneath the *x*-axis.

```
plot((1:10).^2)
xlabel('Population')
```
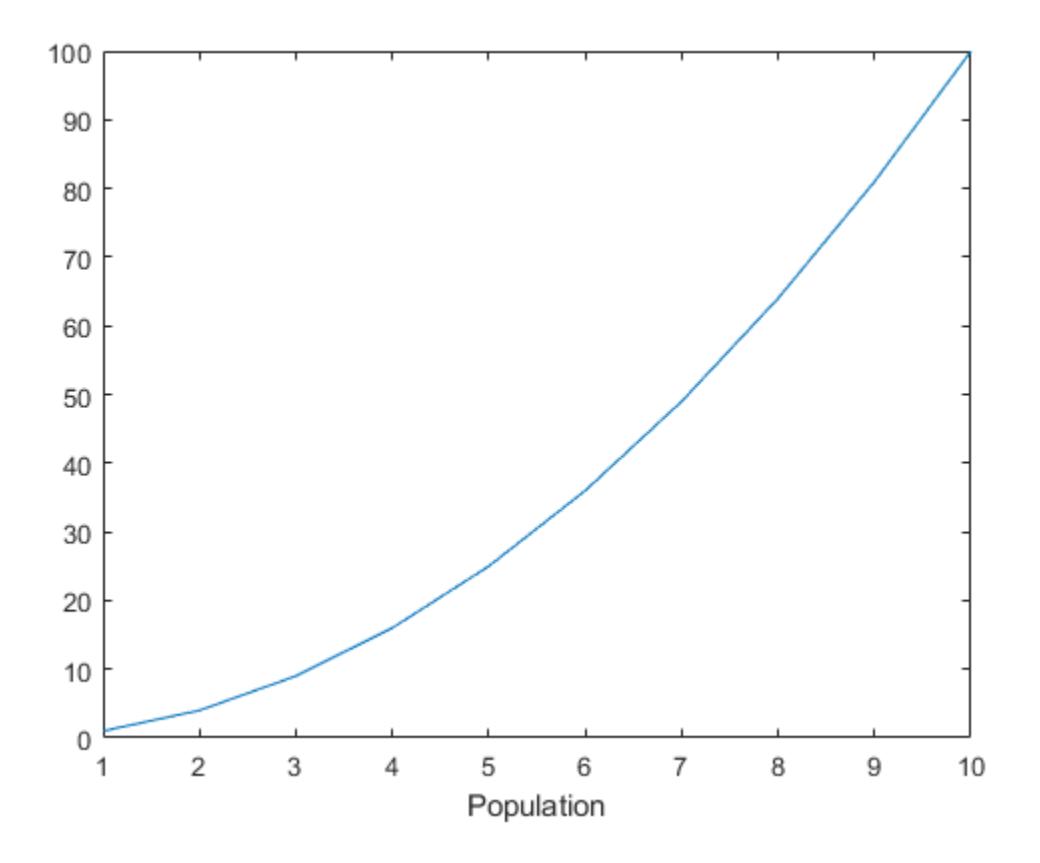

### **Create Multiline x-Axis Label**

Create a multiline label using a cell array of character vectors.

```
plot((1:10).^2)
xlabel({'Population','(in thousands)'})
```
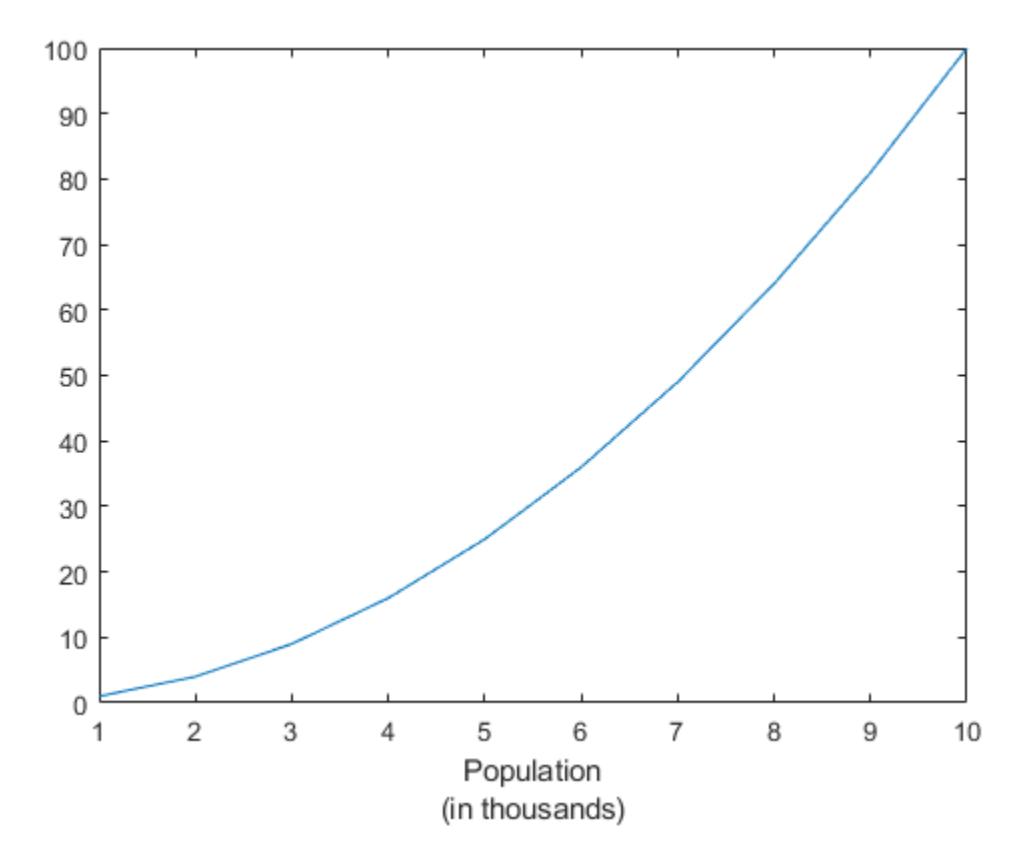

### **Include Greek Letters in x-Axis Label**

Include Greek letters and other special characters in the label using TeX markup.

```
x = linspace(-2*pi,2*pi);
y = sin(x);
plot(x,y)
xlabel('-2\pi \leq x \leq 2\pi')
```
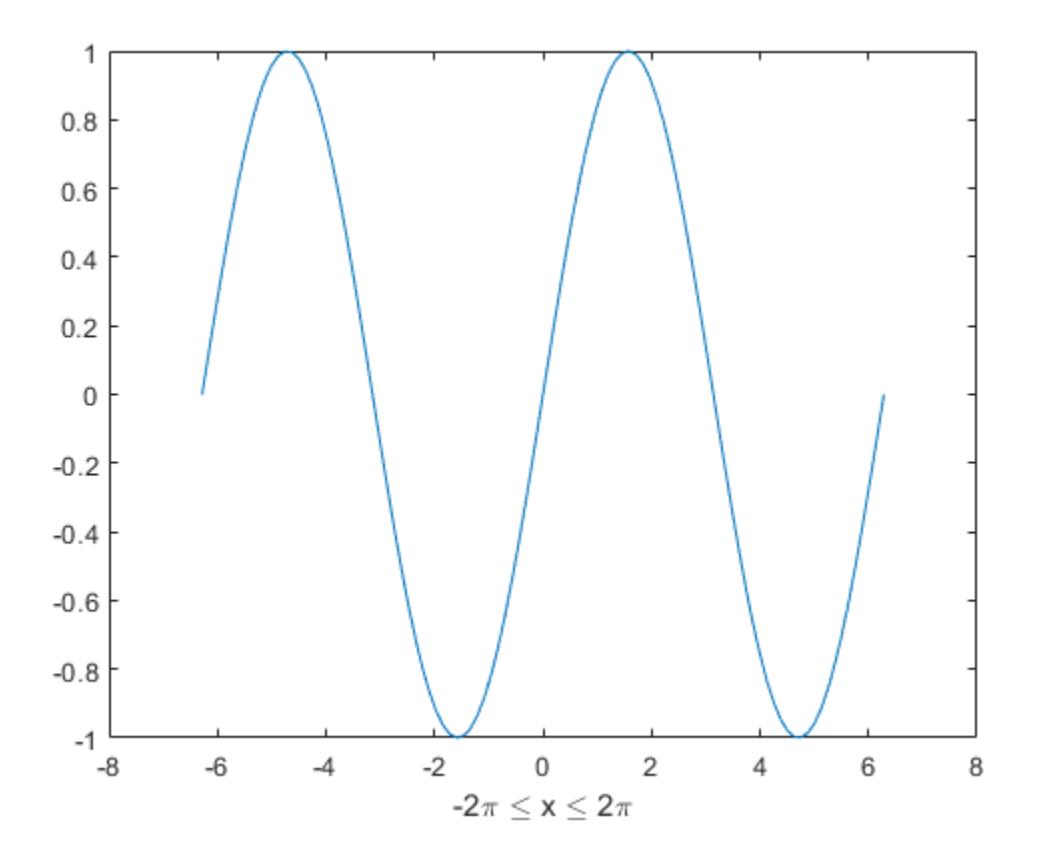

### **Include Variable Value in x-Axis Label**

Add a label with text and a variable value. Use the num2str function to include a variable value in the label.

```
plot((1:10).^2) 
year = 2014;
xlabel(['Population for Year ',num2str(year)])
```
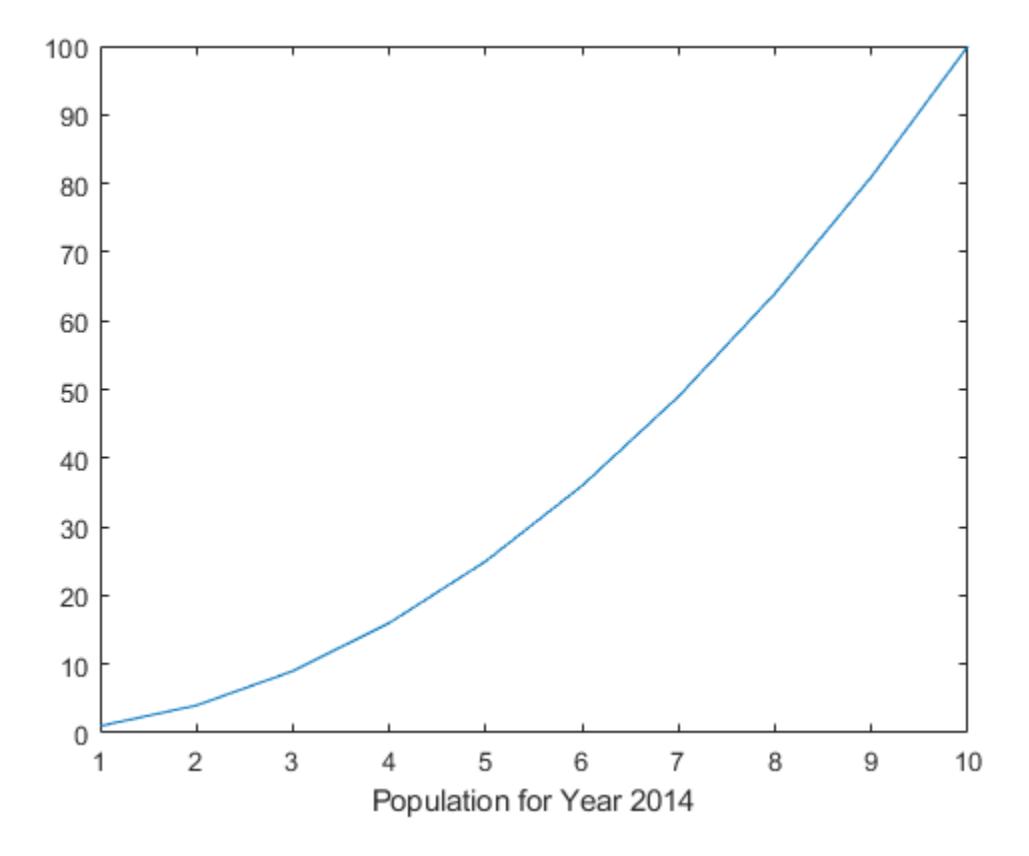

### **Include Superscript and Subscript in Axis Labels**

Use the '^' and ' ' characters to include superscripts and subscripts in the axis labels. Use curly braces {} to modify more than one character.

```
t = linspace(\theta, 1);y = exp(t);plot(t,y)
xlabel('t_{seconds}')
ylabel('e^t')
```
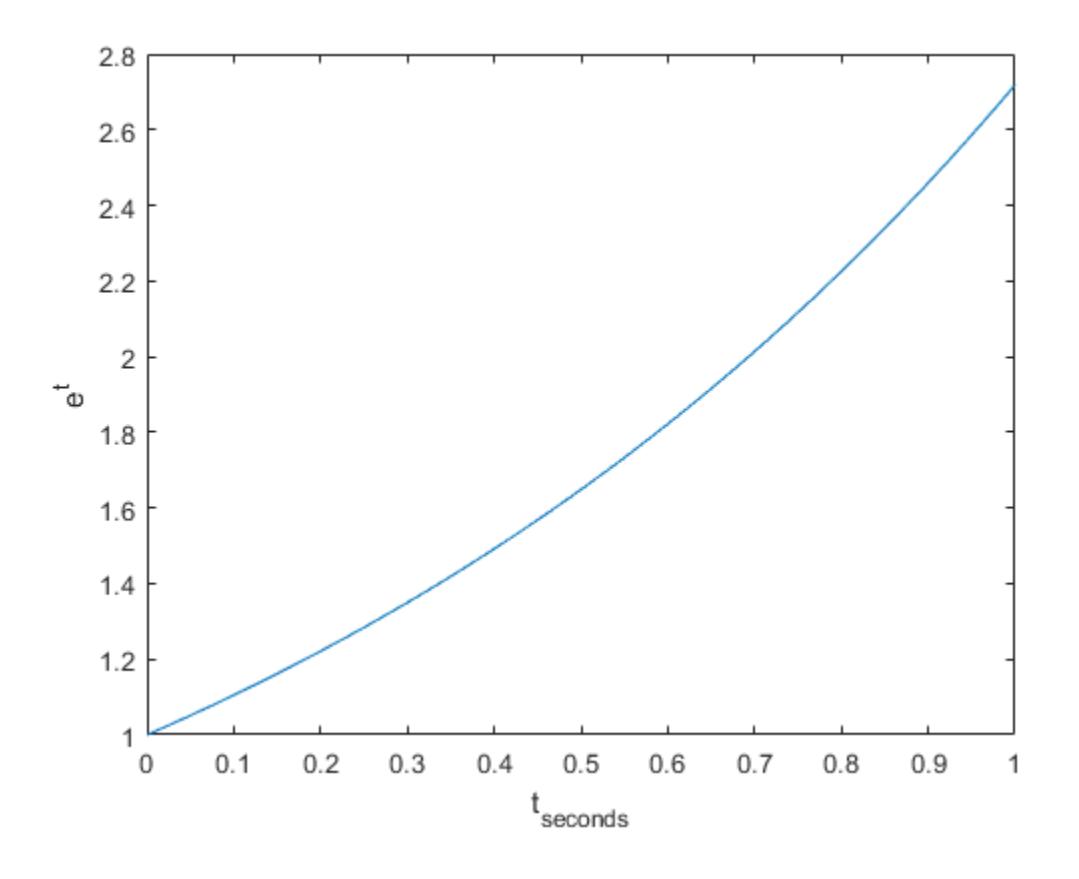

### **Change x-Axis Label Font Size and Color**

Use Name, Value pair arguments to set the font size, font weight, and text color properties of the *x*axis label.

```
plot((1:10).^2)
xlabel('Population','FontSize',12,'FontWeight','bold','Color','r')
```
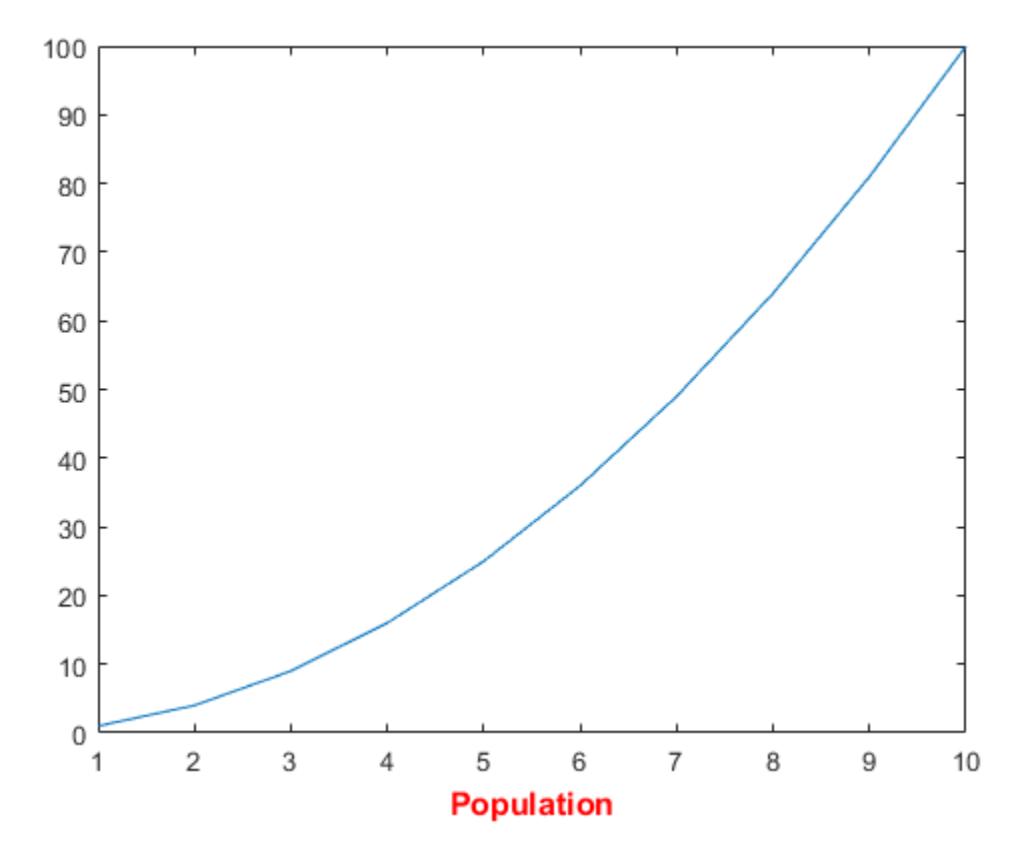

#### **Label x-Axis of Specific Plot**

Starting in R2019b, you can display a tiling of plots using the tiledlayout and nexttile functions. Call the tiledlayout function to create a 2-by-1 tiled chart layout. Call the nexttile function to create the axes objects ax1 and ax2. Plot data into each axes, and create an *x*-axis label for the top plot.

```
tiledlayout(2,1)
ax1 = nexttile;plot((1:10).^2)
xlabel(ax1,'Population')
ax2 = nexttile;plot((1:10).^3)
```
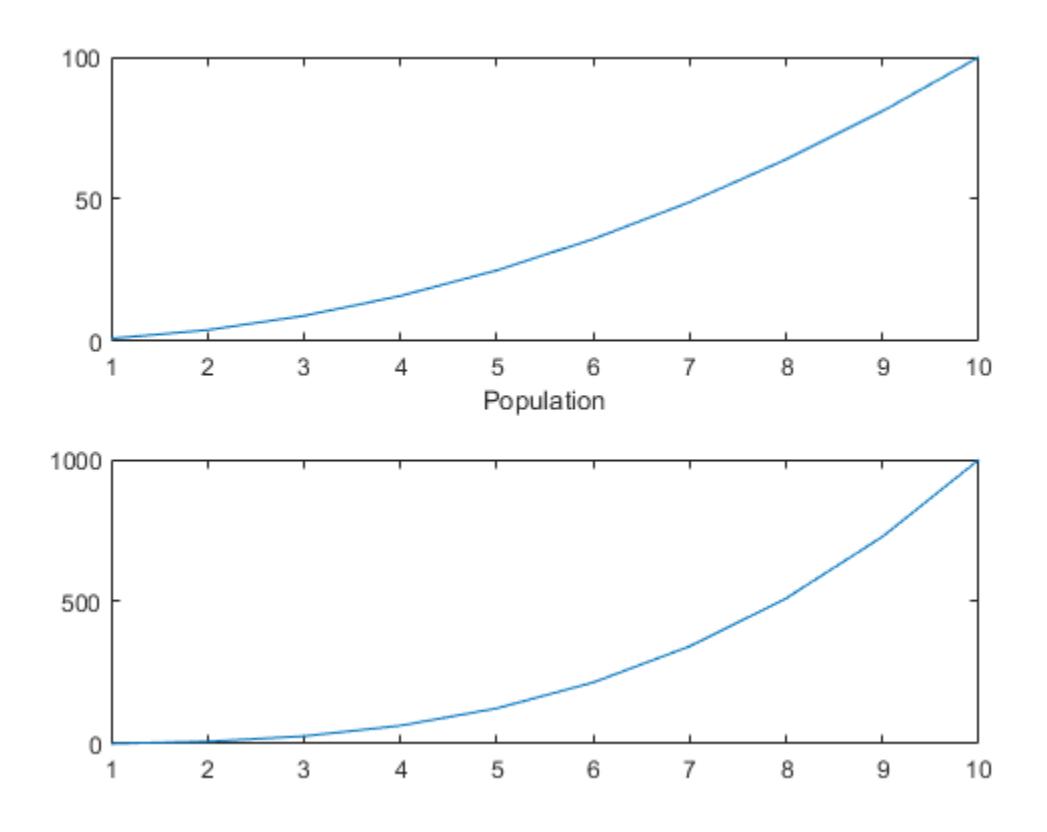

### **Modify x-Axis Label After Creation**

Label the *x*-axis and return the text object used as the label.

plot((1:10).^2) t = xlabel('Population');

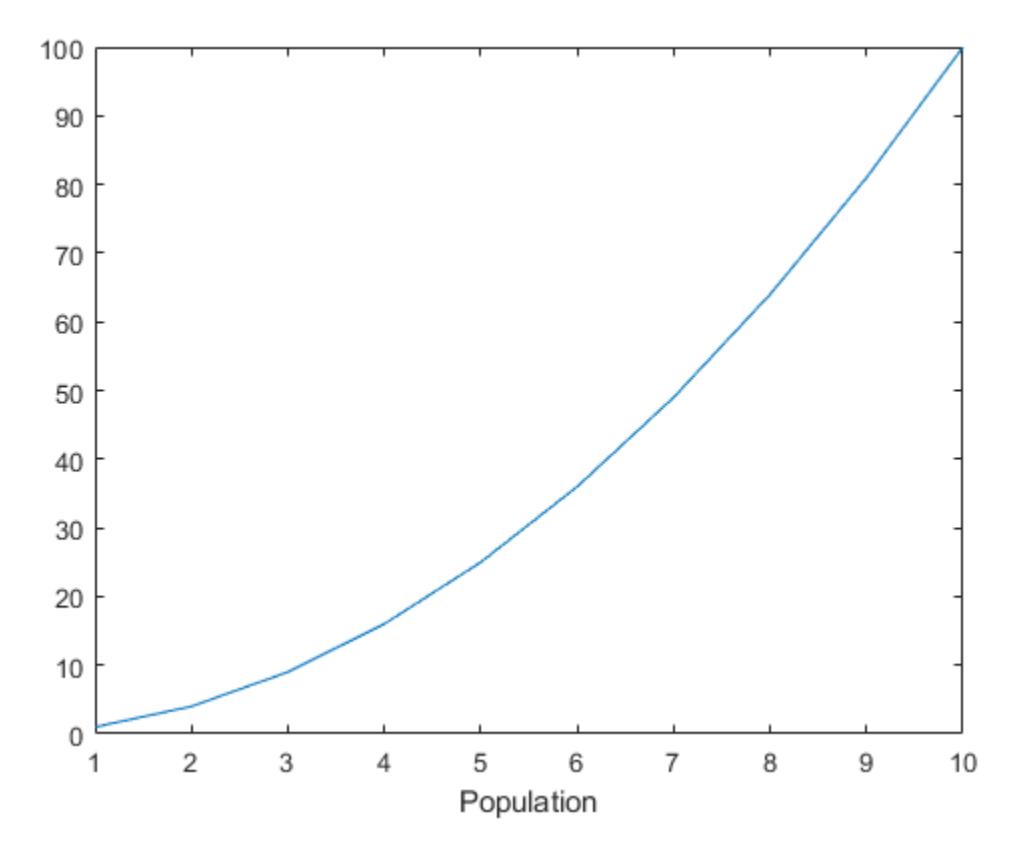

Use t to set text properties of the label after it has been created. For example, set the color of the label to red. Use dot notation to set properties.

t.Color = 'red';

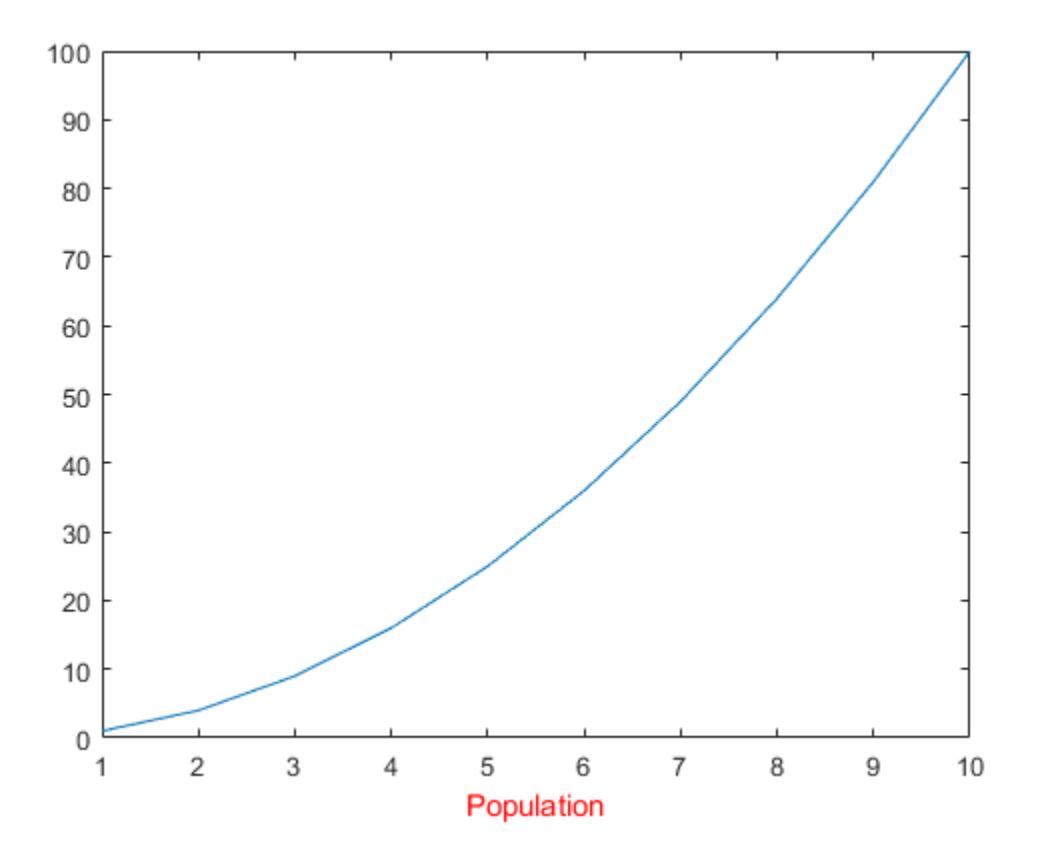

## **Input Arguments**

#### **txt — Axis label**

string scalar | character vector | string array | character array | cell array | categorical array | numeric value

Axis label, specified as a string scalar, character vector, string array, character array, cell array, categorical array, or numeric value.

```
Example: 'my label'
Example: {'first line','second line'}
```
Example: 123

To include numeric variables with text in a label, use the [num2str](#page-9355-0) function. For example:

 $x = 42;$  $txt = ['The value is ',num2str(x)];$ 

To include special characters, such as superscripts, subscripts, Greek letters, or mathematical symbols use TeX markup. For a list of supported markup, see the Interpreter property.

To create multiline labels:

• Use a string array, where each element contains a line of text, such as ["first line","second line"].

- Use a cell array, where each cell contains a line of text, such as {'first line','second line'}.
- Use a character array, where each row contains the same number of characters, such as ['abc'; 'ab '].
- Use [sprintf](#page-12907-0) to create text with a new line character, such as sprintf ('first line \n second line').

Numeric labels are converted to text using sprintf('%g', value). For example, 12345678 displays as 1.23457e+07.

### **Note**

- If you specify the label as a categorical array, MATLAB uses the values in the array, not the categories.
- The words default, factory, and remove are reserved words that will not appear in a label when quoted as a normal characters. To display any of these words individually, precede them with a backslash, such as '\default' or '\remove'.

#### **target — Target for label**

Axes object | TiledChartLayout object | standalone visualization | array of objects

Target for label, specified as one of the following:

- An Axes object.
- A TiledChartLayout object.
- A standalone visualization that has an XLabel property. For example, you can specify a [heatmap](#page-5724-0) chart as the target.
- An array of graphics objects from the preceding list. The objects must belong to the same class. To determine the class, use the [class](#page-1701-0) function.

If you do not specify the target, then the xlabel function adds the label to the graphics object returned by the gca command.

**Note** Standalone visualizations do not support modifying the label appearance, such as the color, or returning the text object as an output argument.

#### **Name-Value Pair Arguments**

Specify optional pairs of arguments as Name1=Value1, ..., NameN=ValueN, where Name is the argument name and Value is the corresponding value. Name-value arguments must appear after other arguments, but the order of the pairs does not matter.

*Before R2021a, use commas to separate each name and value, and enclose* Name *in quotes.*

Example: 'Color', 'red', 'FontSize', 12 specifies red, 12-point font.

The text properties listed here are only a subset. For a complete list, see [Text.](#page-13958-0)

#### **FontSize — Font size**

11 (default) | scalar value greater than 0

Font size, specified as a scalar value greater than 0 in point units. One point equals 1/72 inch. To change the font units, use the FontUnits property.

Setting the font size properties for the associated axes also affects the label font size. The label font size updates to equal the axes font size times the label scale factor. The FontSize property of the axes contains the axes font size. The LabelFontSizeMultiplier property of the axes contains the label scale factor. By default, the axes font size is 10 points and the scale factor is 1.1, so the *x*-axis label font size is 11 points.

Data Types: single | double | int8 | int16 | int32 | int64 | uint8 | uint16 | uint32 | uint64

#### **FontWeight — Character thickness**

'normal' (default) | 'bold'

Character thickness, specified as 'normal' or 'bold'.

MATLAB uses the FontWeight property to select a font from those available on your system. Not all fonts have a bold weight. Therefore, specifying a bold font weight can still result in the normal font weight.

#### **FontName — Font name**

supported font name | 'FixedWidth'

Font name, specified as a supported font name or 'FixedWidth'. To display and print text properly, you must choose a font that your system supports. The default font depends on your operating system and locale.

To use a fixed-width font that looks good in any locale, use 'FixedWidth'. The fixed-width font relies on the root FixedWidthFontName property. Setting the root FixedWidthFontName property causes an immediate update of the display to use the new font.

#### **Color — Text color**

[0.15 0.15 0.15] (default) | RGB triplet | hexadecimal color code | 'r' | 'g' | 'b' | ...

Text color, specified as an RGB triplet, a hexadecimal color code, a color name, or a short name.

For a custom color, specify an RGB triplet or a hexadecimal color code.

- An RGB triplet is a three-element row vector whose elements specify the intensities of the red, green, and blue components of the color. The intensities must be in the range  $[0,1]$ ; for example, [0.4 0.6 0.7].
- A hexadecimal color code is a character vector or a string scalar that starts with a hash symbol (#) followed by three or six hexadecimal digits, which can range from 0 to F. The values are not case sensitive. Thus, the color codes '#FF8800', '#ff8800', '#F80', and '#f80' are equivalent.

Alternatively, you can specify some common colors by name. This table lists the named color options, the equivalent RGB triplets, and hexadecimal color codes.

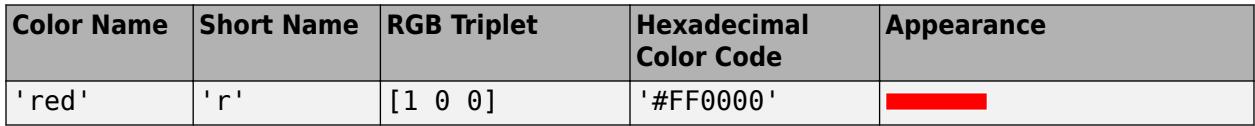

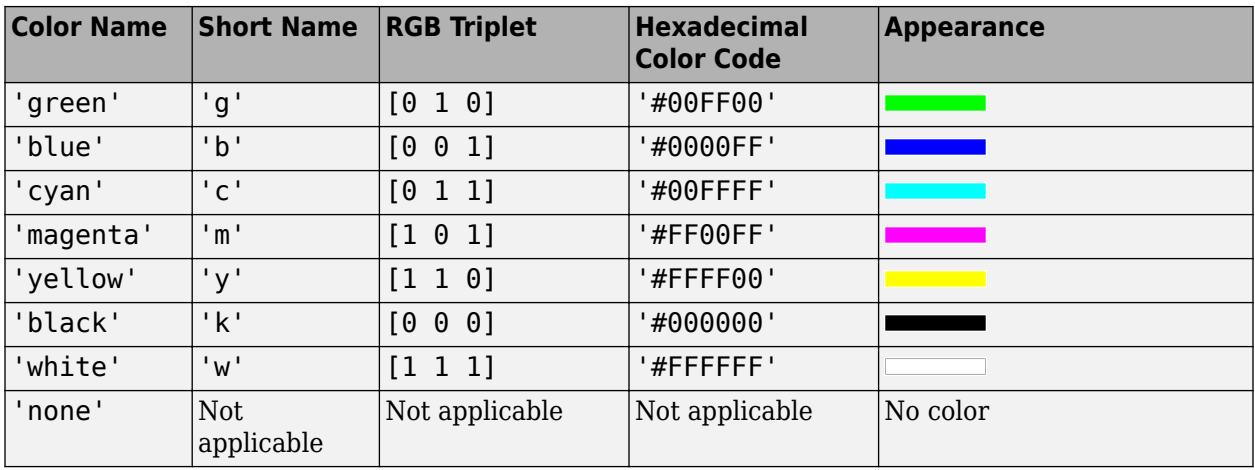

Here are the RGB triplets and hexadecimal color codes for the default colors MATLAB uses in many types of plots.

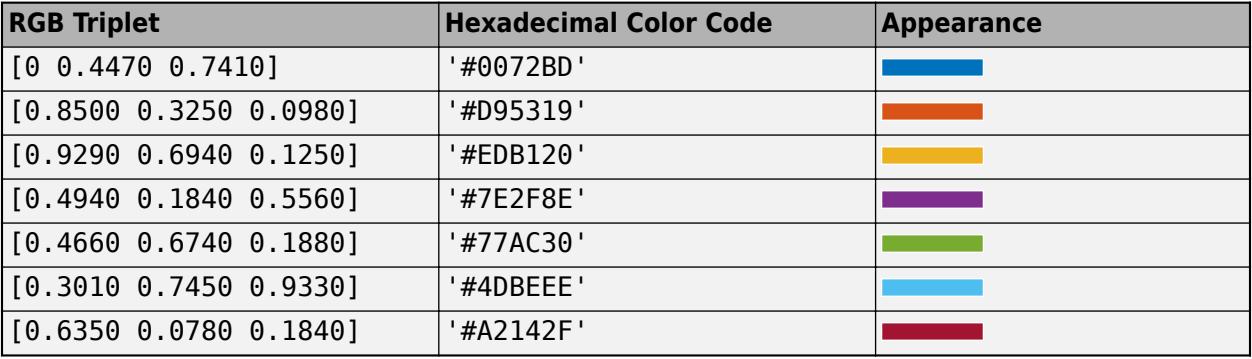

Example: 'blue'

Example: [0 0 1]

Example: '#0000FF'

#### **Interpreter — Text interpreter**

'tex' (default) | 'latex' | 'none'

Text interpreter, specified as one of these values:

- 'tex' Interpret characters using a subset of TeX markup.
- 'latex' Interpret characters using LaTeX markup.
- 'none' Display literal characters.

#### **TeX Markup**

By default, MATLAB supports a subset of TeX markup. Use TeX markup to add superscripts and subscripts, modify the font type and color, and include special characters in the text.

Modifiers remain in effect until the end of the text. Superscripts and subscripts are an exception because they modify only the next character or the characters within the curly braces. When you set the interpreter to 'tex', the supported modifiers are as follows.

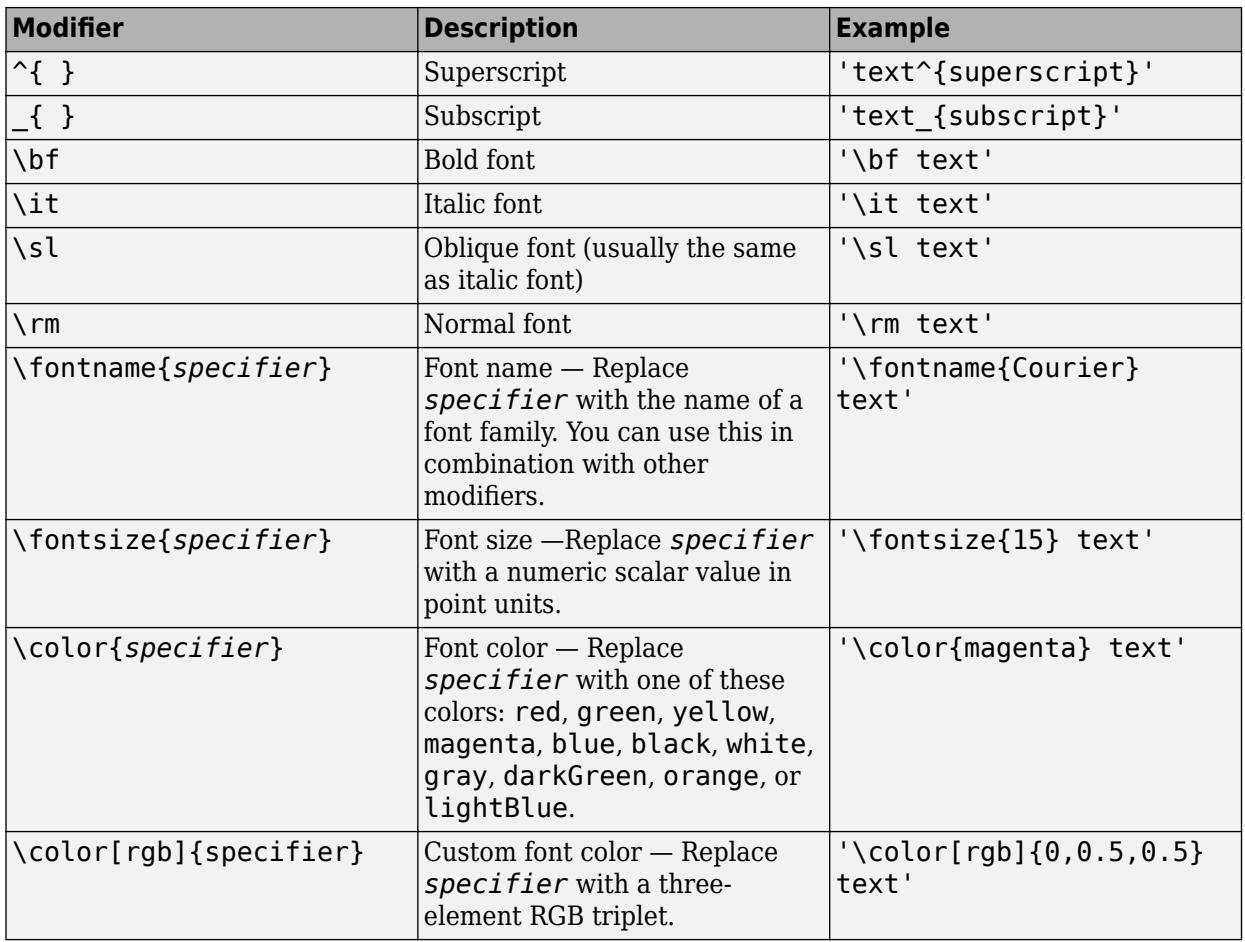

This table lists the supported special characters for the 'tex' interpreter.

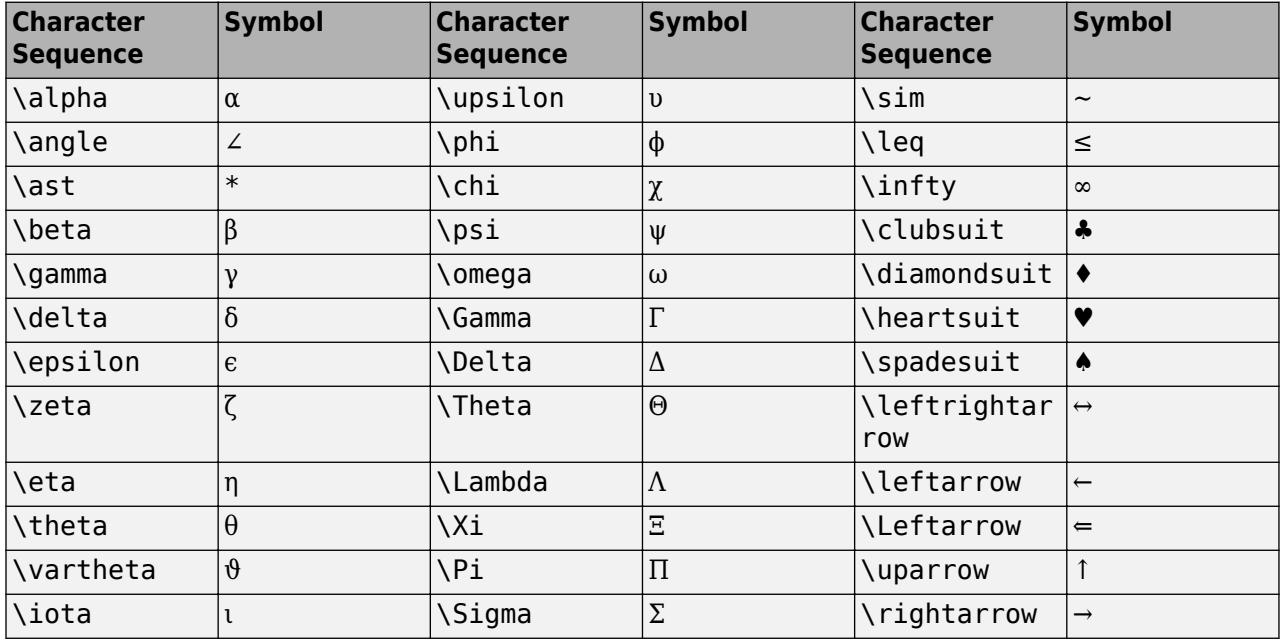

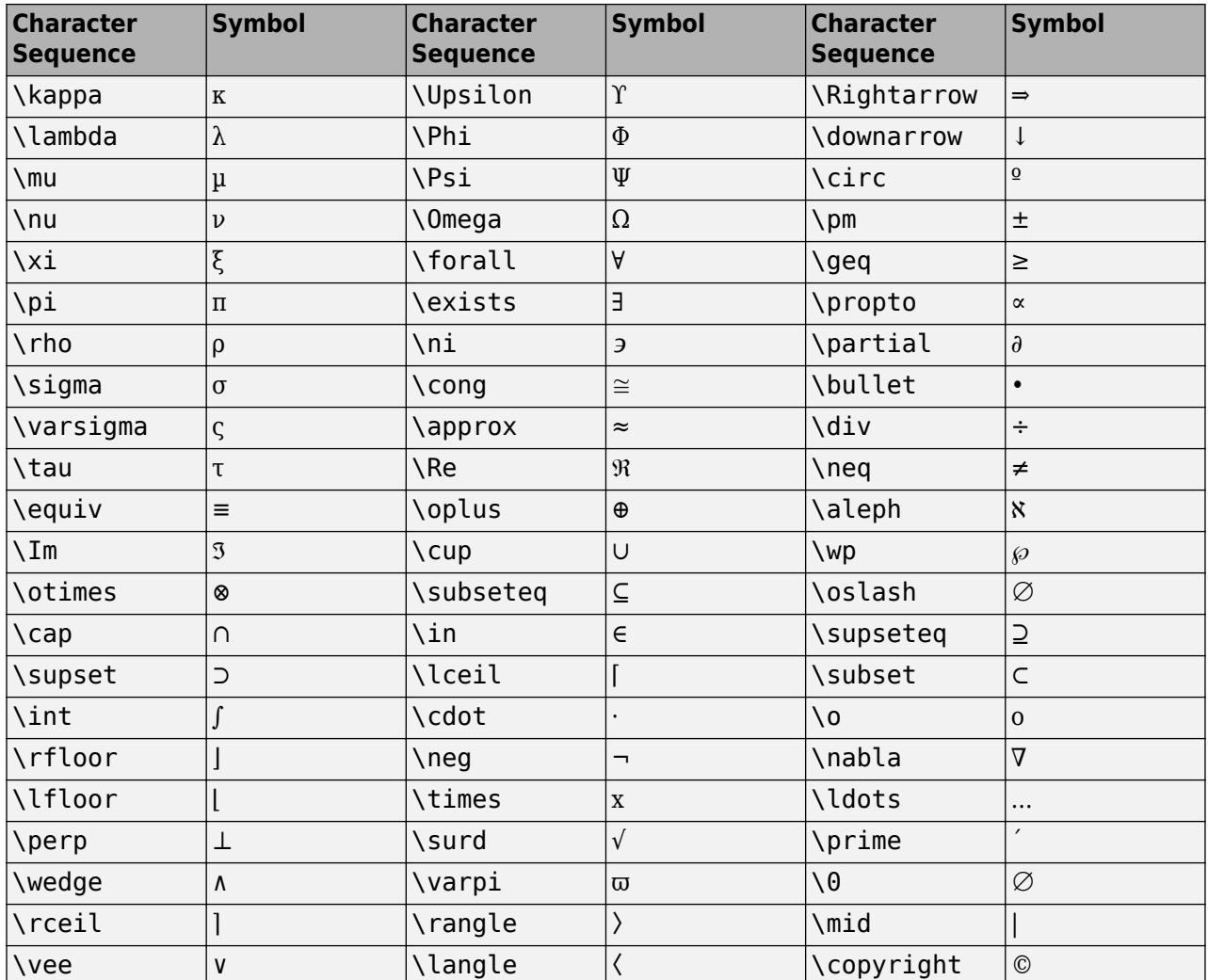

#### **LaTeX Markup**

To use LaTeX markup, set the interpreter to 'latex'. For inline mode, surround the markup with single dollar signs (\$). For display mode, surround the markup with double dollar signs (\$\$).

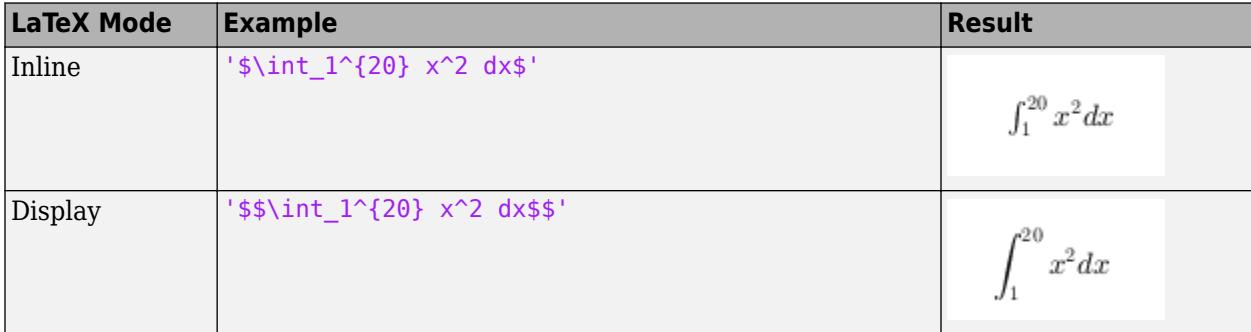

The displayed text uses the default LaTeX font style. The FontName, FontWeight, and FontAngle properties do not have an effect. To change the font style, use LaTeX markup.

The maximum size of the text that you can use with the LaTeX interpreter is 1200 characters. For multiline text, this reduces by about 10 characters per line.

For examples that use TeX and LaTeX, see "Greek Letters and Special Characters in Chart Text". For more information about the LaTeX system, see The LaTeX Project website at [https://www.latex](https://www.latex-project.org)[project.org/.](https://www.latex-project.org)

# **Output Arguments**

#### **t — Text object**

text object

Text object used as the *x*-axis label. Use t to access and modify properties of the label after it has been created.

## **Tips**

• By default, the Interactions property contains editInteraction so the text can be edited by clicking on the text. To disable this interaction, set the Interactions property of the text object to [].

## **See Also**

**Functions** [ylabel](#page-15450-0) | [zlabel](#page-15531-0) | [text](#page-13940-0) | [title](#page-14287-0) | [num2str](#page-9355-0)

**Properties** [Text](#page-13958-0)

**Topics** "Add Title and Axis Labels to Chart"

### **Introduced before R2006a**

# **xline**

Vertical line with constant x-value

# **Syntax**

```
xline(x)
xline(x,LineSpec)
xline(x,LineSpec,labels)
xline( ___ ,Name,Value)
xline(ax, \_\_ )x1 = xline( )
```
# **Description**

xline(x) creates a vertical line at one or more *x*-coordinates in the current axes. For example, xline(2) creates a line at x=2.

 $xline(x,LineSpec)$  specifies the line style, the line color, or both. For example,  $xline([12 20$ 33],'--b') creates three dashed blue lines.

xline(x,LineSpec,labels) adds labels to the lines.

xline( , Name, Value) specifies constant line properties using one or more name-value pair arguments. For a list of properties, see [ConstantLine Properties](#page-2179-0). Specify name-value pairs after all other input arguments.

xline(ax, \_\_\_ ) creates the lines in the specified axes instead of the current axes.

 $x1 = xline($  ) returns a ConstantLine object or an array of ConstantLine objects. Use  $x1$ to modify or query properties of the line after it is created.

# **Examples**

### **Create Vertical Line**

Create a vertical line at  $x = 3$ .

xline(3);

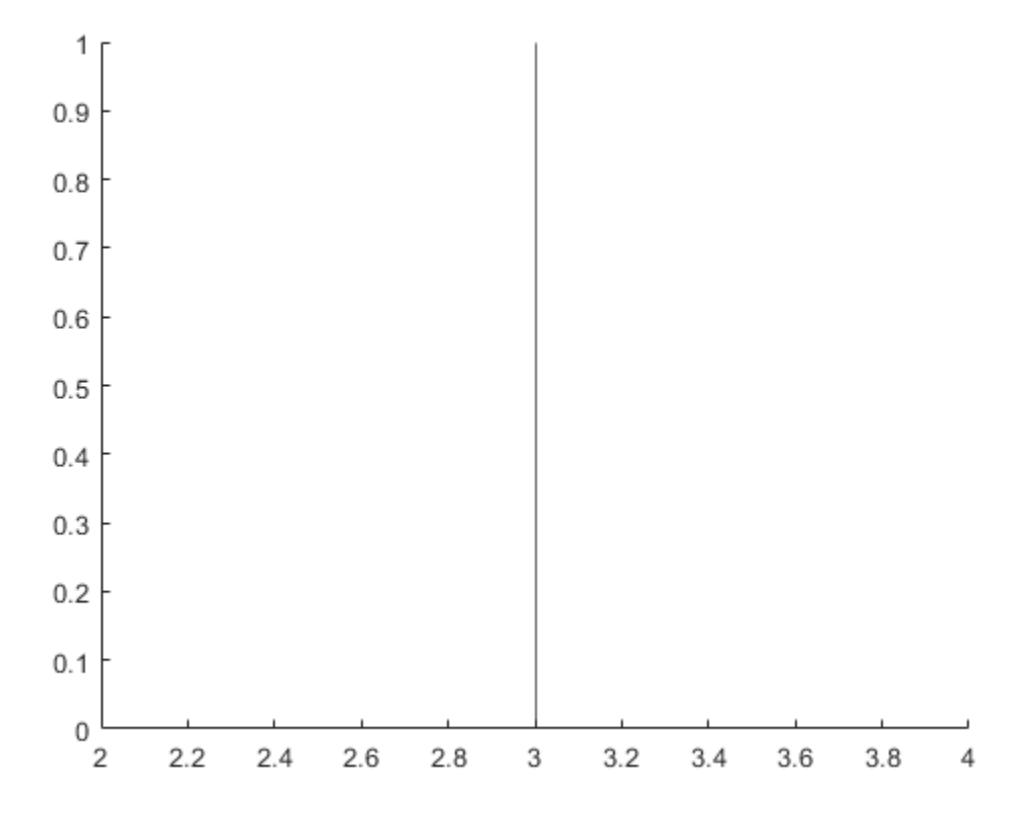

#### **Add a Label**

To create a line with a label, you must also specify the line style. The default line style is a solid line, '-'.

 $x = 1$ inspace(0,6,100);  $y = exp(x);$ plot(x,y) xline(4.5,'-',{'Acceptable','Limit'});

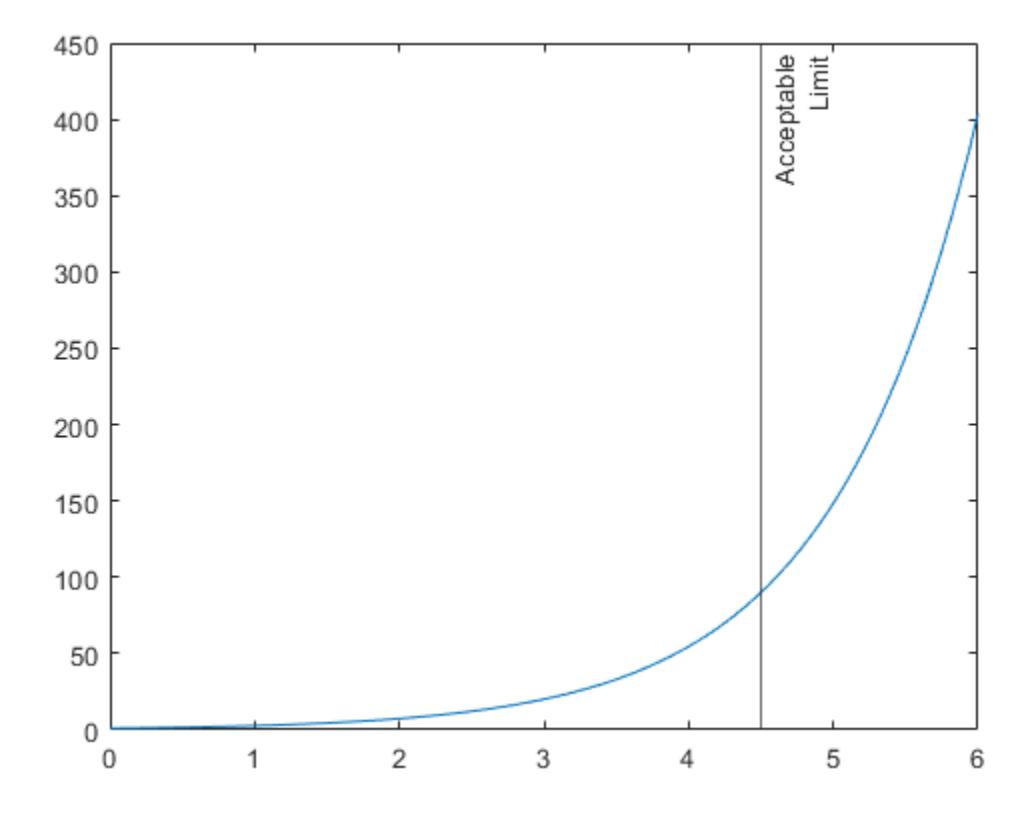

#### **Create Multiple Lines with Labels**

Create a vector of normally distributed random numbers and display them in a histogram. Then create three vertical lines with labels at the average value, one standard deviation below the average, and one standard deviation above the average.

```
data = 5 * \text{randn}(1,500) + 20;histogram(data,'FaceAlpha',0.1,'EdgeAlpha',0.1);
m = mean(data);
s = std(data);
xline([m-s m m+s],'-',{'-1 Standard Dev.','Average','+1 Standard Dev.'})
```
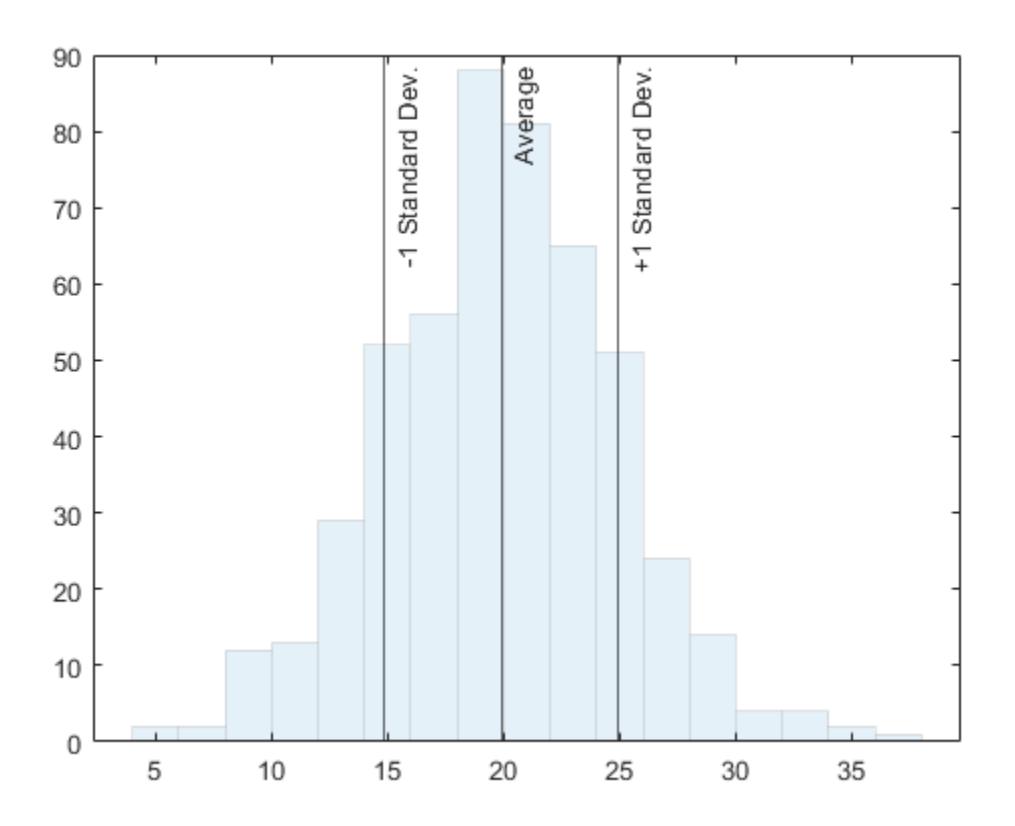

### **Specify Line Style and Color**

Create a red dashed line at  $x = 5$ .

xline(5,'--r');

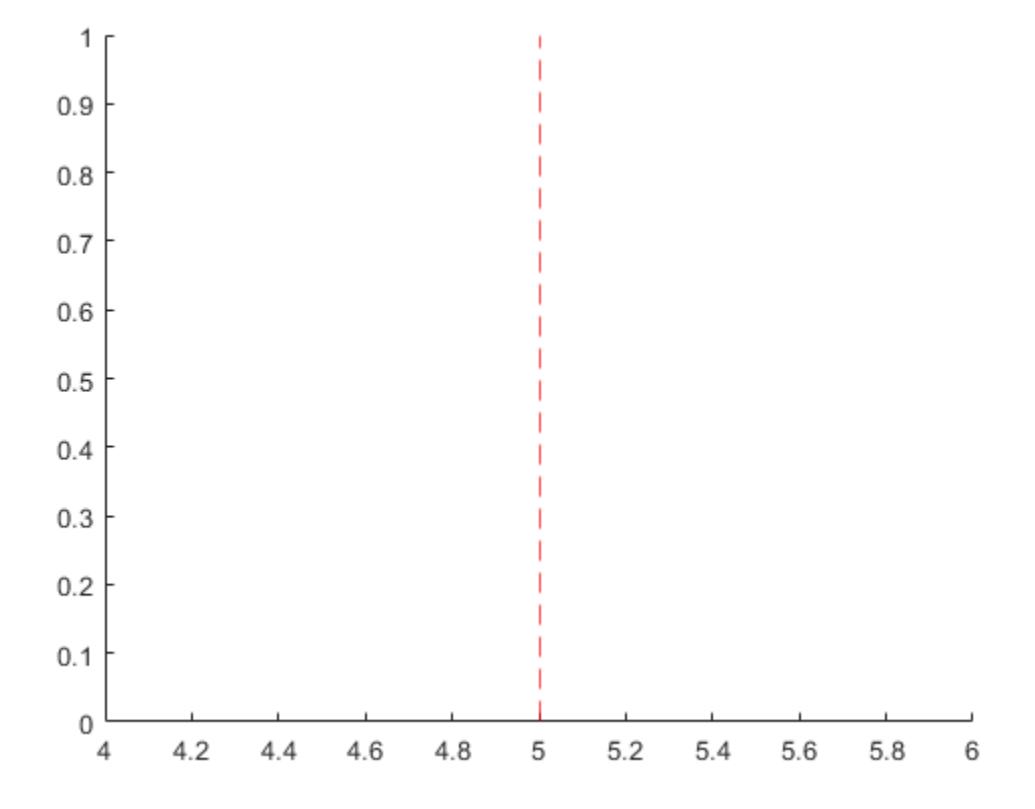

### **Add Legend and Specify Label Alignment**

Create a vertical dash-dot line with both a label and a display name for a legend.

```
y = [3187 2693 1771 1826 1958 3222 1645];
barh(y,'DisplayName','Daily Sales')
xl = xline(2328,'-.','Average','DisplayName','Average Sales');
```
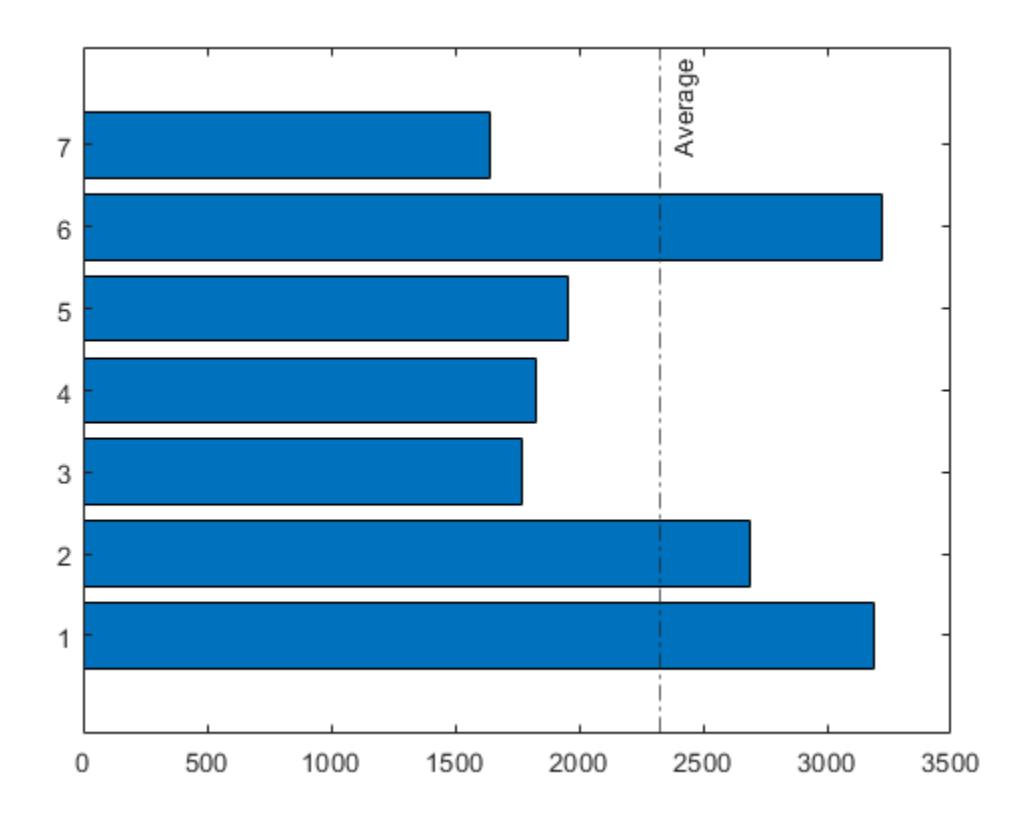

Adjust the vertical and horizontal alignment of the label, then display the legend.

```
xl.LabelVerticalAlignment = 'middle';
xl.LabelHorizontalAlignment = 'center';
legend('show');
```
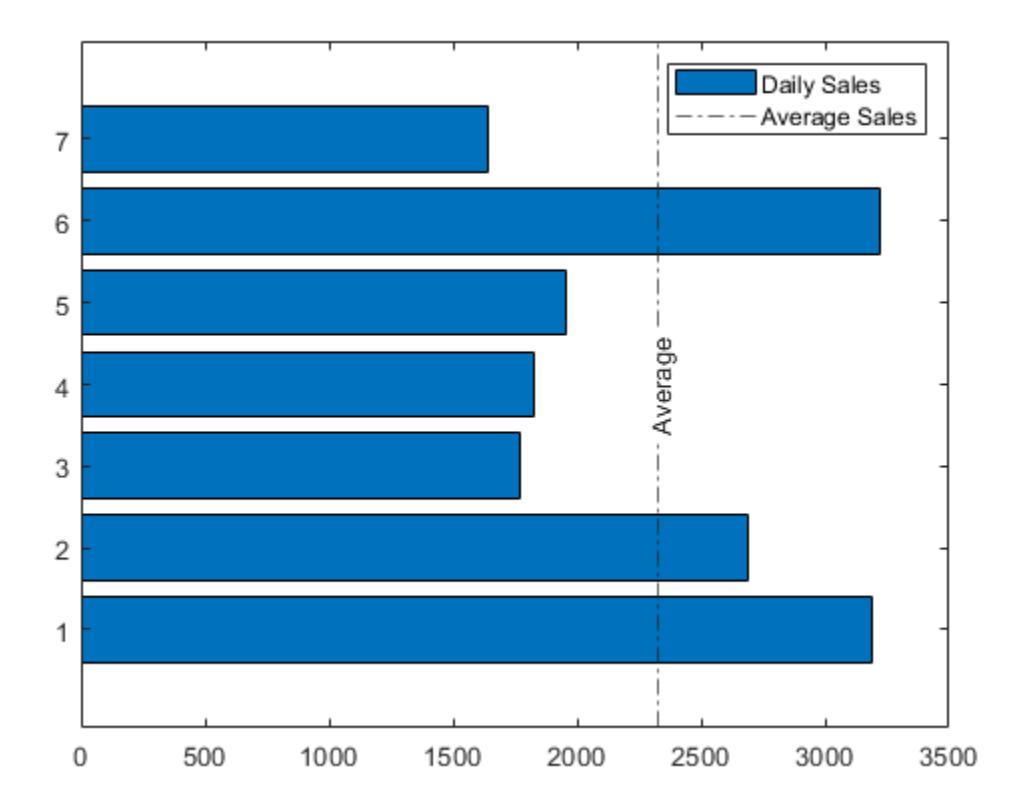

#### **Add Lines to Different Axes**

Call the tiledlayout function to create a 2-by-1 tiled chart layout. Call the nexttile function to create the axes objects ax1 and ax2. Then plot into each of the axes. Add a dotted vertical line and label to each plot by passing the axes to the xline function.

```
tiledlayout(2,1)
ax1 =nexttile;
x = 1inspace(0,10,200);
y1 = cos(x);plot(ax1,x,y1)
ax2 = nexttile;y2 = sin(x);plot(ax2,x,y2)
xline(ax1,pi/2,':','cos(\pi/2)=0');
xline(ax2,pi,':','sin(\pi)=0');
```
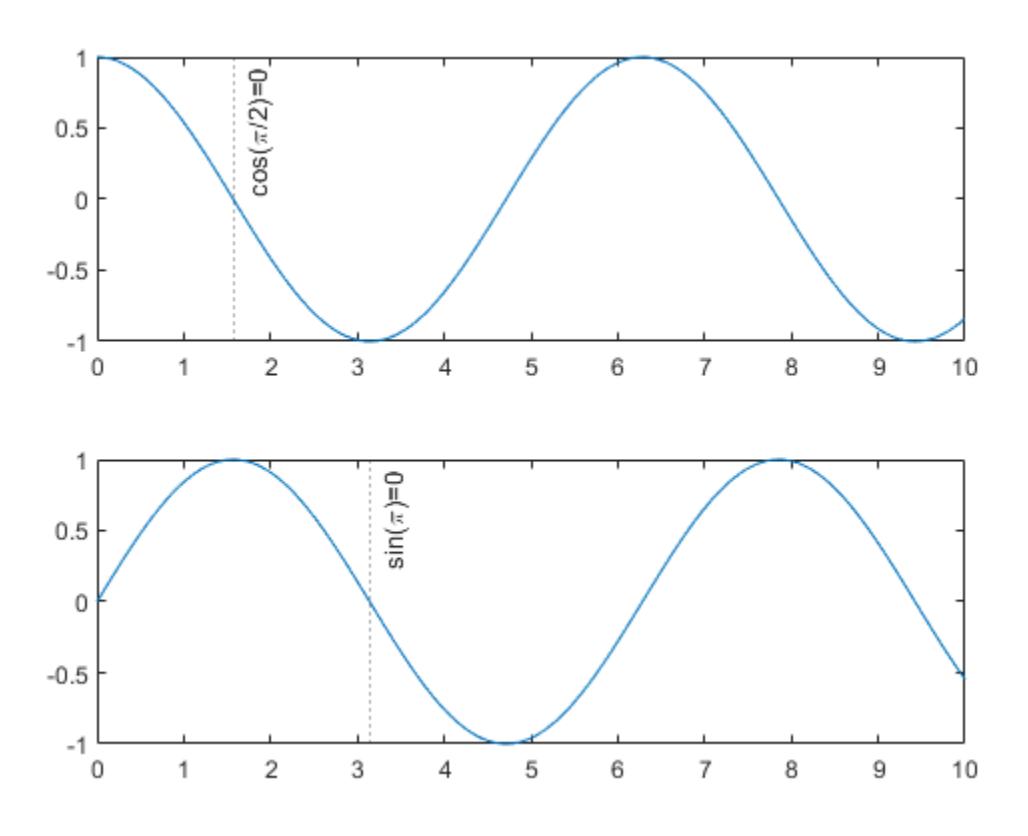

### **Input Arguments**

#### **x —** *x***-coordinates**

scalar | vector

*x*-coordinates, specified as a scalar or a vector containing numeric, categorical, datetime, or duration values. The data type of x must match the data type of the *x*-axis.

Example:  $xline(10)$  displays a line at  $x=10$ .

Example:  $xline([13 20 33])$  displays lines at  $x=13$ ,  $x=20$ , and  $x=33$ .

```
Data Types: single | double | int8 | int16 | int32 | int64 | uint8 | uint16 | uint32 | uint64 |
logical | categorical | datetime | duration
```
#### **LineSpec — Line style and color**

character vector | string scalar

Line style and color, specified as a character vector or string scalar containing characters and symbols. The characters and symbols can appear in any order. You can specify the line style, line color, or both. Marker symbols such as 'o' are ignored.

Example: '--g' is a green dashed line.

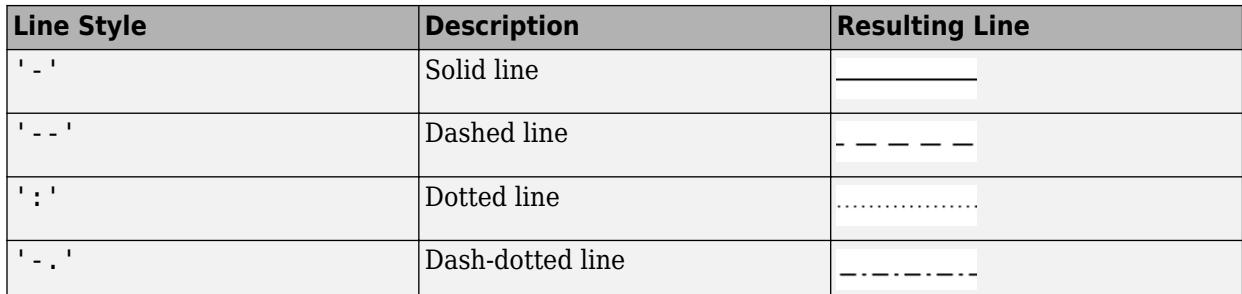

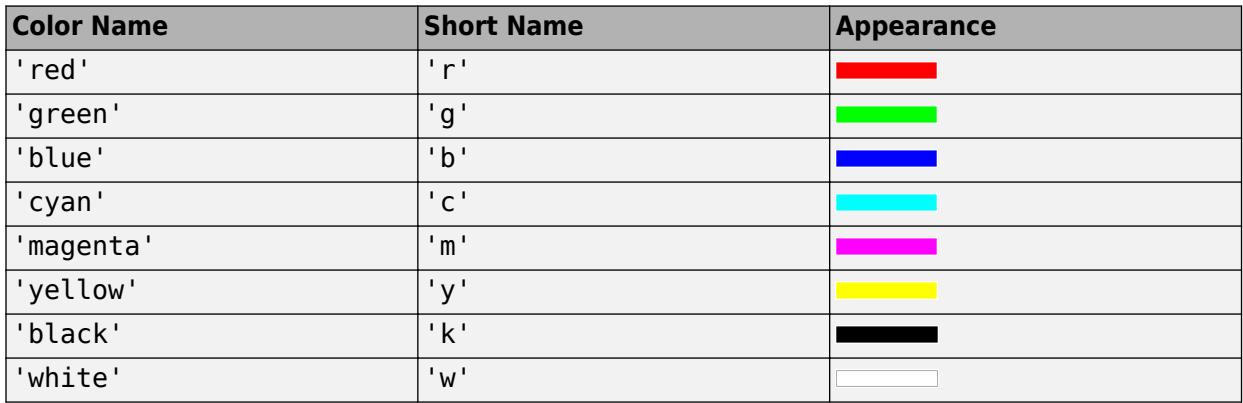

#### **ax — Target axes**

Axes object

Target axes, specified as an Axes object. Use this argument if you want xline to plot in axes other than the current axes.

#### **labels — Line labels**

'' (default) | character vector | string scalar | cell array of character vectors | string array

Line labels, specified as a character vector, string scalar, cell array of character vectors, or string array.

#### **Create a Label for One Line**

Specify a character vector or a string scalar to display one line of text. To display multiple lines of text, specify a cell array of character vectors or a string array.

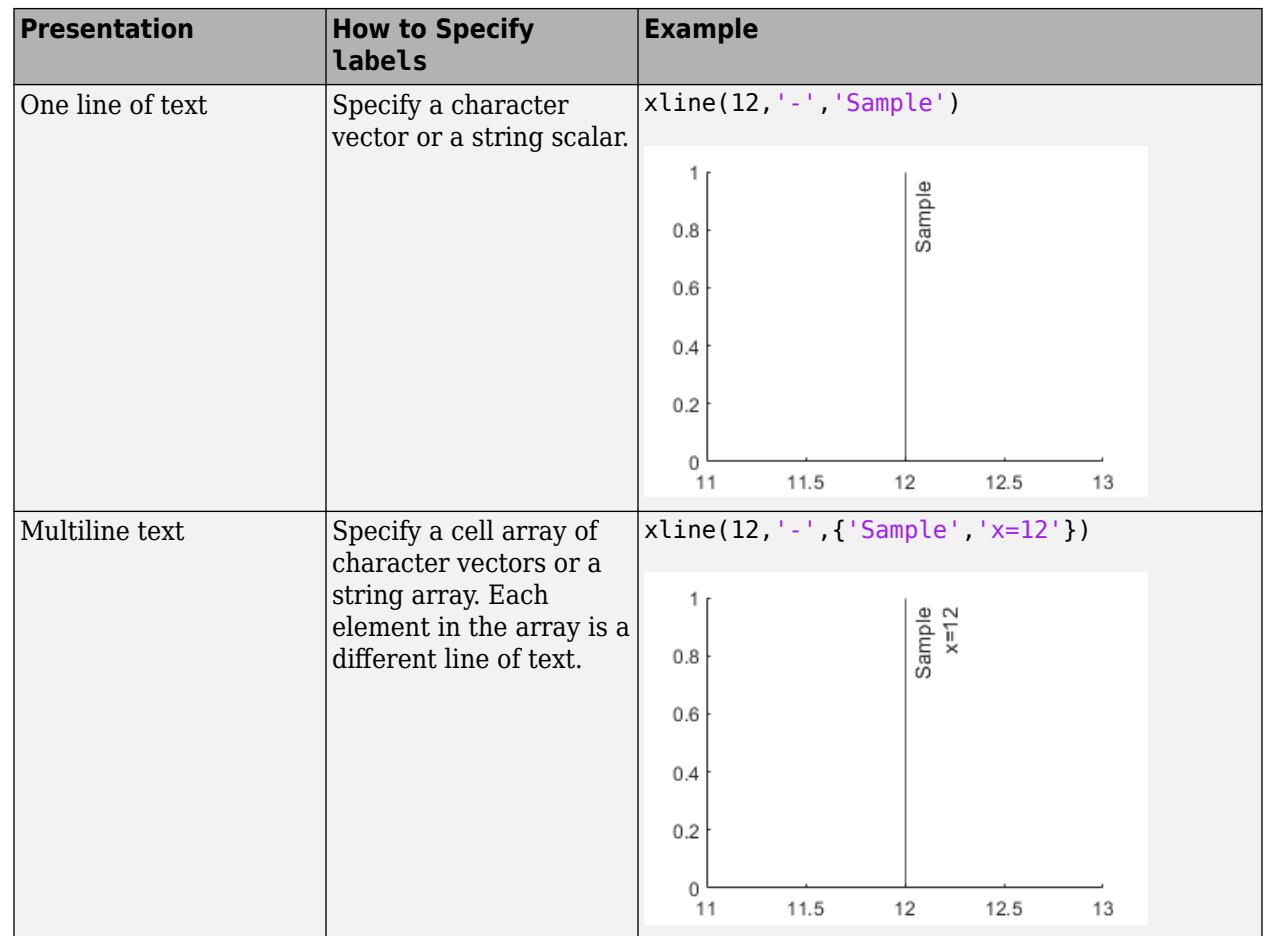

#### **Create Labels for Multiple Lines**

Specify a character vector or a string scalar to display the same label next to all the lines. Specify a cell array of character vectors or a string array to display different labels for each line.

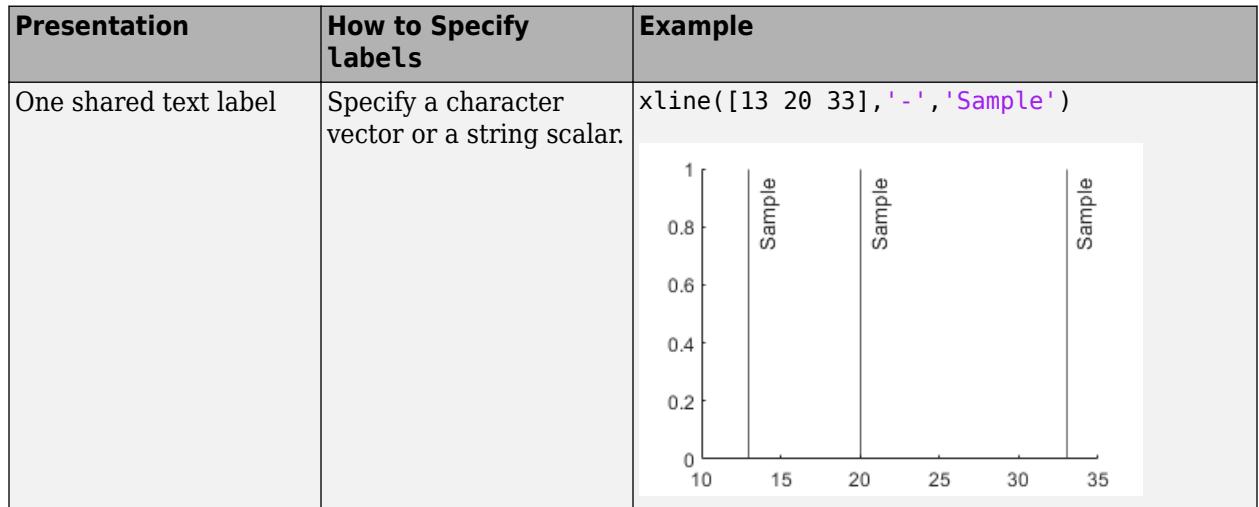

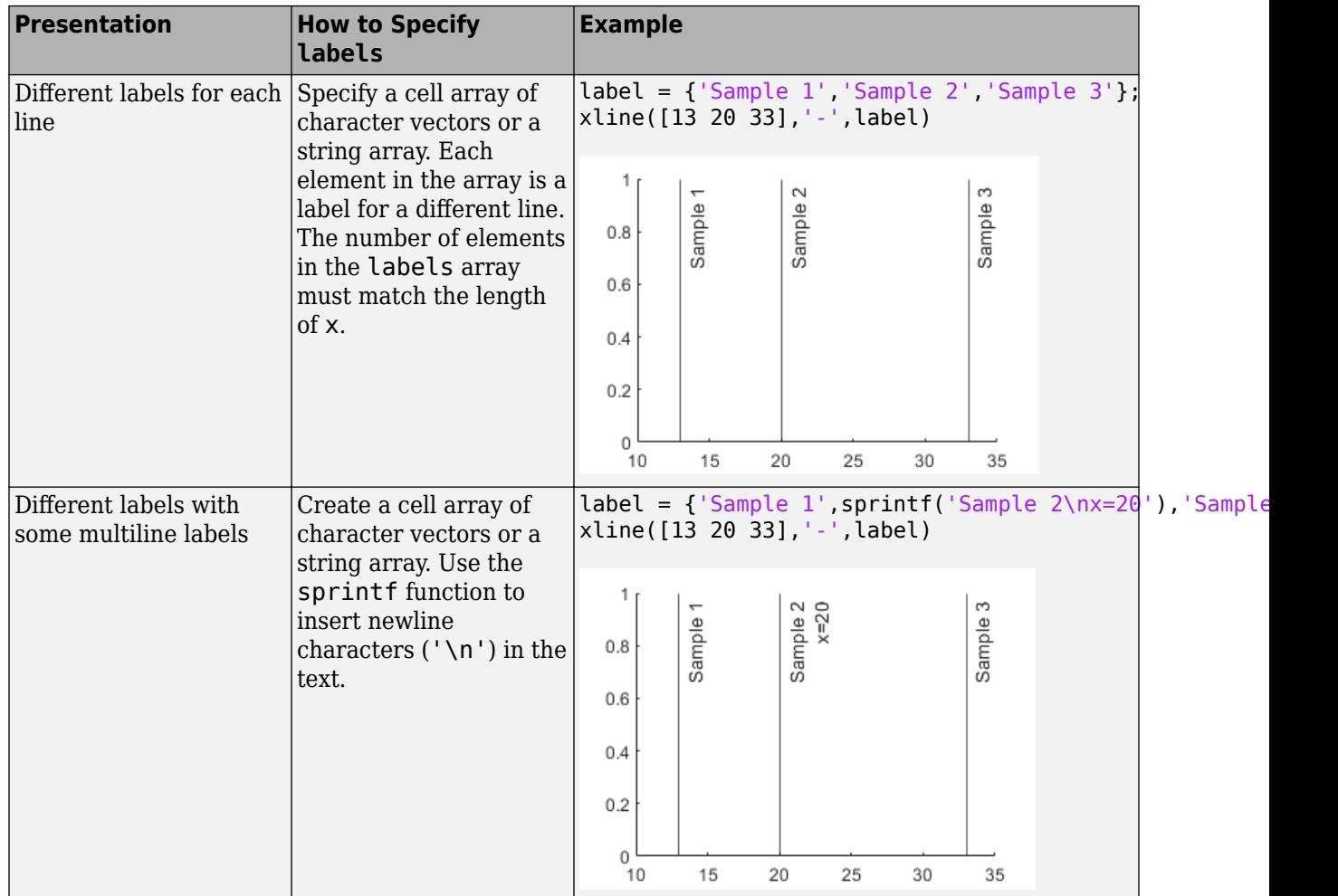

#### **Name-Value Pair Arguments**

Specify optional pairs of arguments as Name1=Value1, ..., NameN=ValueN, where Name is the argument name and Value is the corresponding value. Name-value arguments must appear after other arguments, but the order of the pairs does not matter.

*Before R2021a, use commas to separate each name and value, and enclose* Name *in quotes.*

Example: xline(5, 'LabelVerticalAlignment', 'middle') specifies the vertical alignment of the label as 'middle'.

#### **Note** The properties listed here are only a subset. For a complete list, see [ConstantLine Properties.](#page-2179-0)

#### **Color — Line color**

[0.15 0.15 0.15] (default) | RGB triplet | hexadecimal color code | 'r' | 'g' | 'b' | ...

Line color, specified as an RGB triplet, a hexadecimal color code, a color name, or a short name.

For a custom color, specify an RGB triplet or a hexadecimal color code.

- An RGB triplet is a three-element row vector whose elements specify the intensities of the red, green, and blue components of the color. The intensities must be in the range [0,1]; for example, [0.4 0.6 0.7].
- A hexadecimal color code is a character vector or a string scalar that starts with a hash symbol (#) followed by three or six hexadecimal digits, which can range from 0 to F. The values are not case sensitive. Thus, the color codes '#FF8800', '#ff8800', '#F80', and '#f80' are equivalent.

Alternatively, you can specify some common colors by name. This table lists the named color options, the equivalent RGB triplets, and hexadecimal color codes.

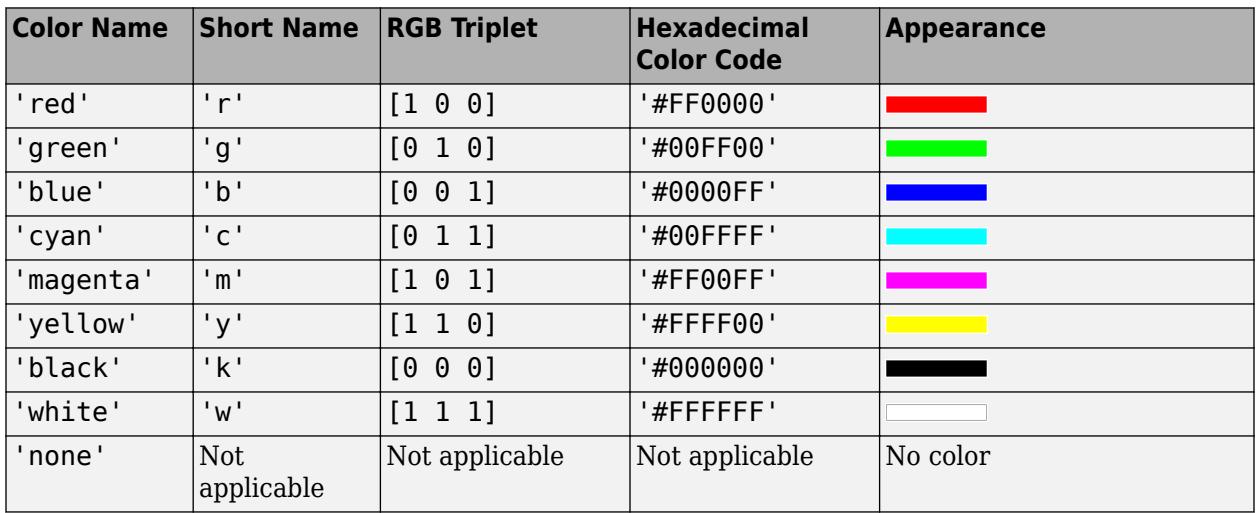

Here are the RGB triplets and hexadecimal color codes for the default colors MATLAB uses in many types of plots.

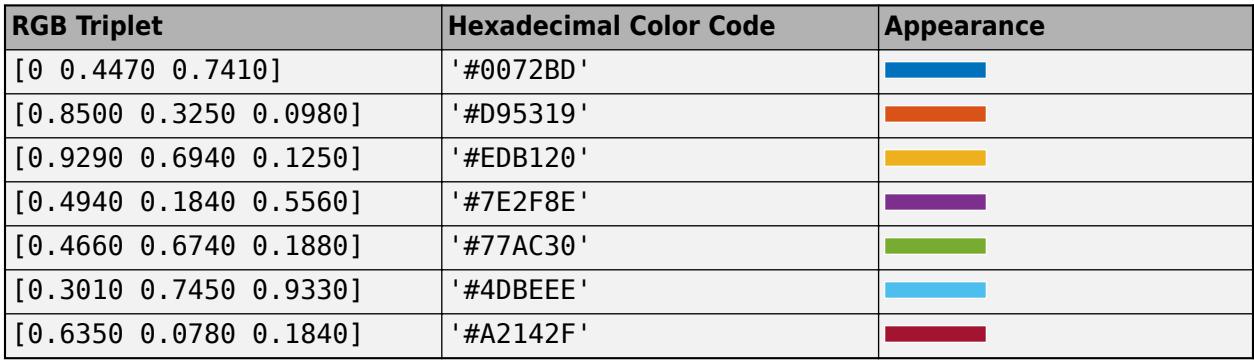

Example: 'g'

Example: [0.6 0.2 0.5]

Example: '#D2F9A7'

#### **LineWidth — Line width**

0.5 (default) | positive value

Line width, specified as a positive value in points.

#### **DisplayName — Legend label**

'' (default) | character vector | string scalar

Legend label, specified as a character vector or string scalar. The legend does not display until you call the legend command. If you do not specify the text, then legend sets the label using the form 'dataN'.

#### **LabelHorizontalAlignment — Horizontal alignment of label**

'right' (default) | 'left' | 'center'

Horizontal alignment of the label with respect to the line, specified as one of the options in the table.

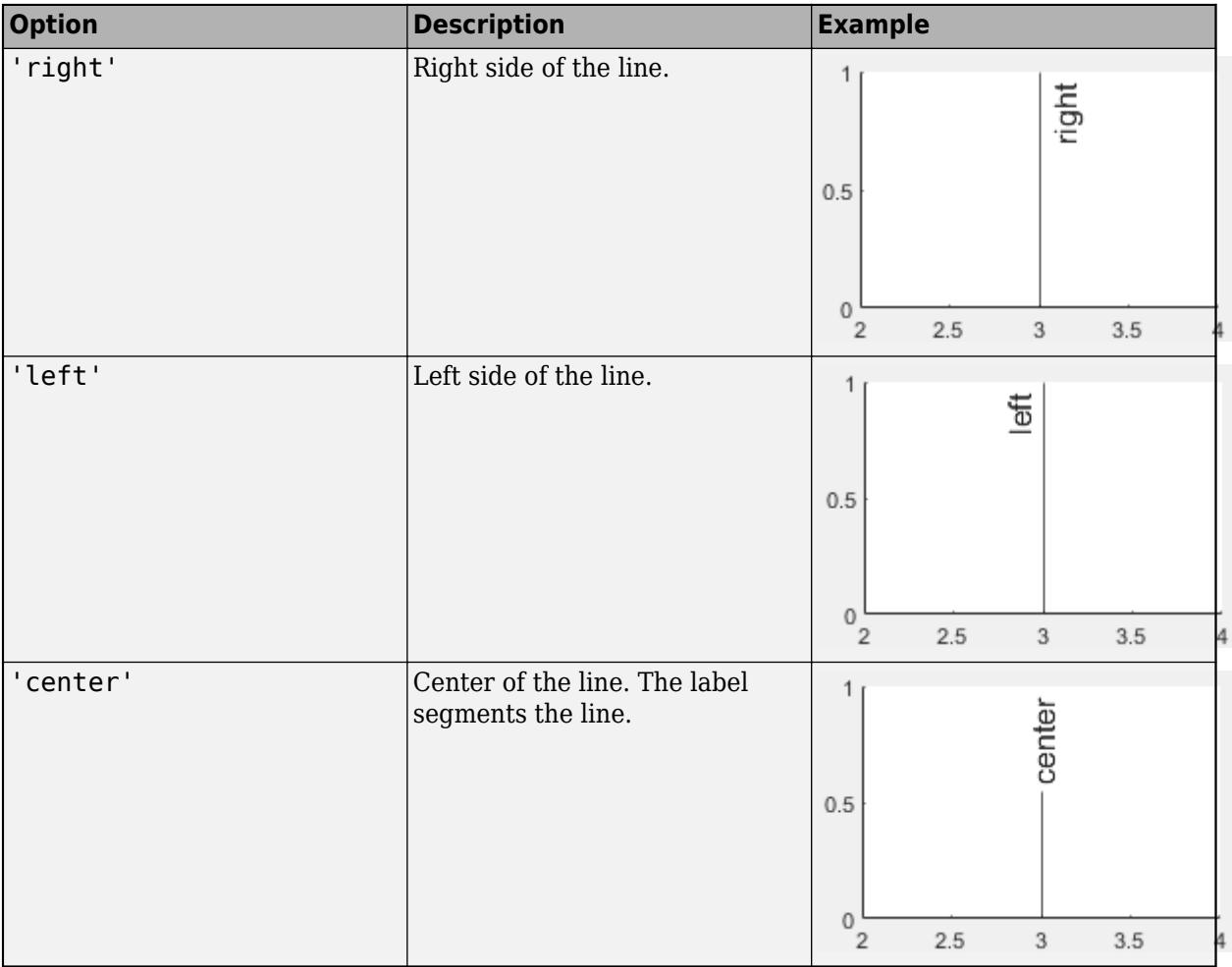

**LabelVerticalAlignment — Vertical alignment of label**

'top' (default) | 'middle' | 'bottom'

Vertical alignment of the label with respect to the line, specified as one of the options in the table.

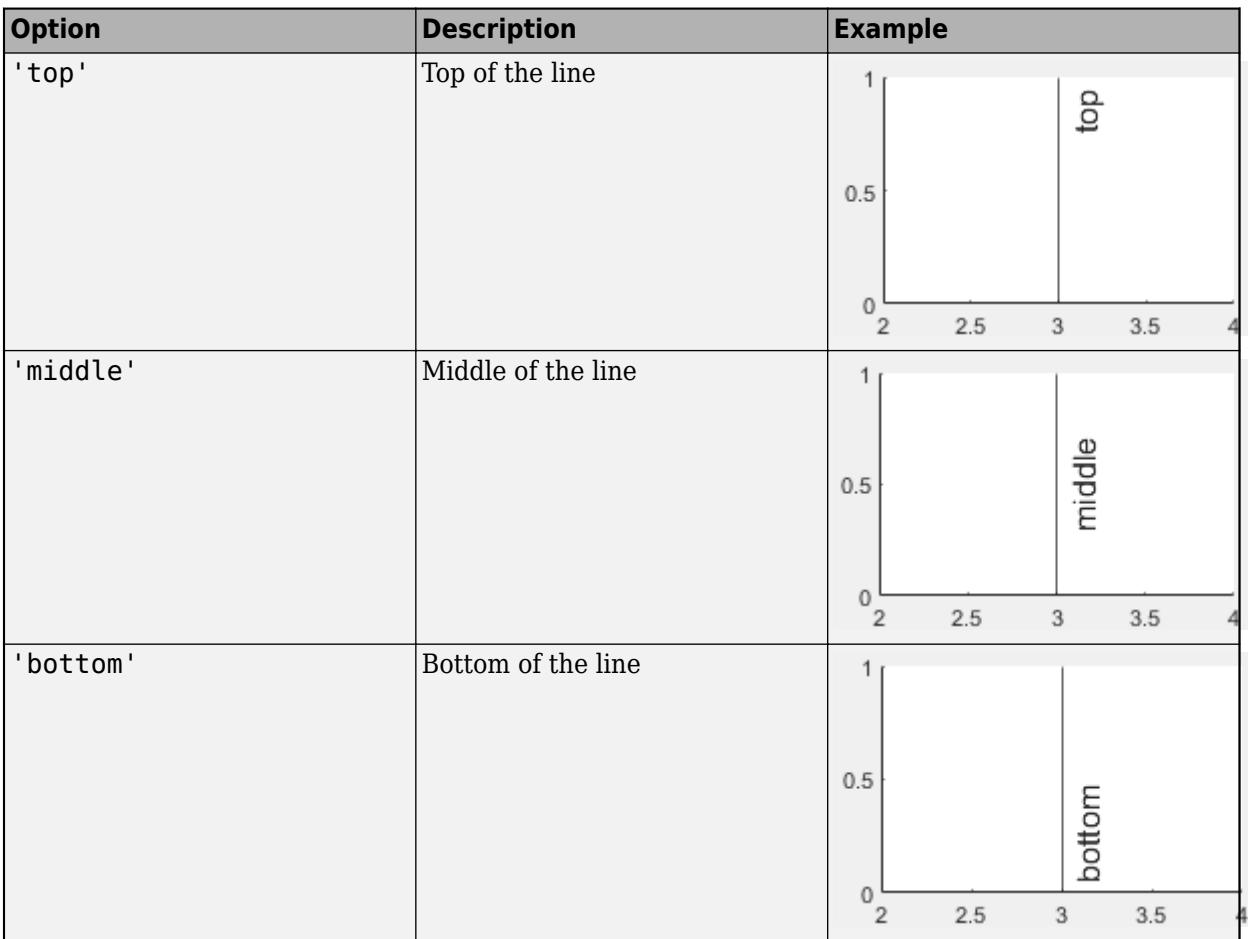

### **LabelOrientation — Label orientation**

'aligned' (default) | 'horizontal'

Label orientation, specified as 'aligned' or 'horizontal'. Examples are shown in the table.

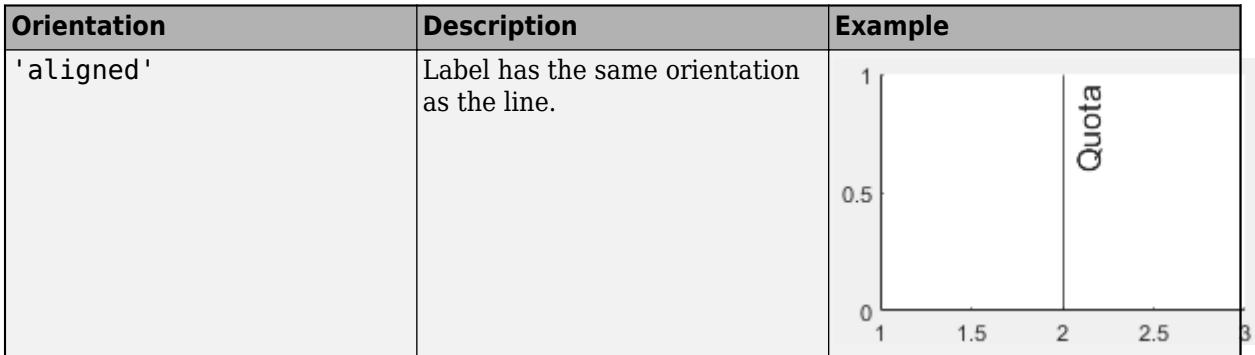

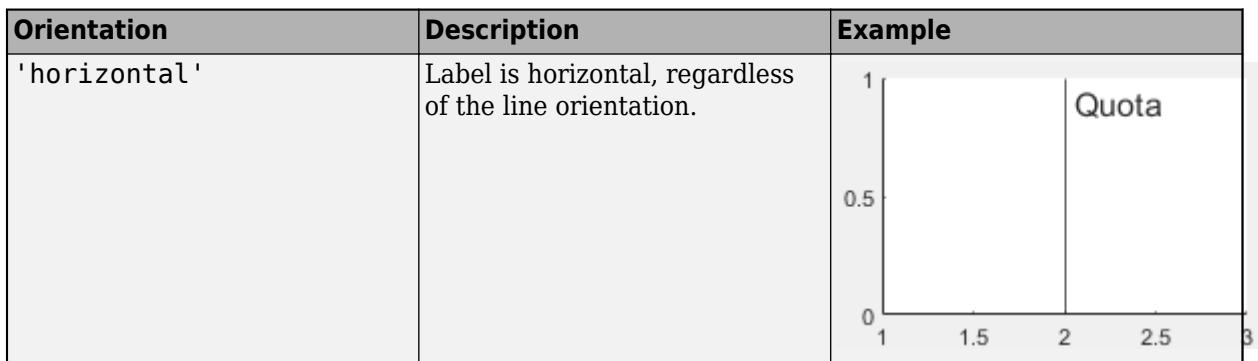

# **Algorithms**

In a 3-D view of the axes, the constant line appears in the *x-y* plane at the midpoint of the *z*-axis limits. If the axes are rotated, then the constant line rotates accordingly.

### **See Also**

# **Functions**

[yline](#page-15465-0) | [plot](#page-10129-0)

**Properties** [ConstantLine Properties](#page-2179-0)

**Introduced in R2018b**

# **xtickangle**

Rotate *x*-axis tick labels

# **Syntax**

```
xtickangle(angle)
xtickangle(ax,angle)
```
ang = xtickangle ang  $=$  xtickangle(ax)

# **Description**

xtickangle(angle) rotates the *x*-axis tick labels for the current axes to the specified angle in degrees, where 0 is horizontal. Specify a positive value for counterclockwise rotation or a negative value for clockwise rotation.

xtickangle(ax,angle) rotates the tick labels for the axes specified by ax instead of the current axes.

ang = xtickangle returns the rotation angle for the *x*-axis tick labels of the current axes as a scalar value in degrees. Positive values indicate counterclockwise rotation. Negative values indicate clockwise rotation.

ang  $=$  xtickangle(ax) uses the axes specified by ax instead of the current axes.

# **Examples**

### **Rotate** *x***-Axis Tick Labels**

Create a stem chart and rotate the *x*-axis tick labels so that they appear at a 45-degree angle from the horizontal plane.

```
x = 1inspace(0,10000,21);
y = x.^{2};stem(x,y)
xtickangle(45)
```
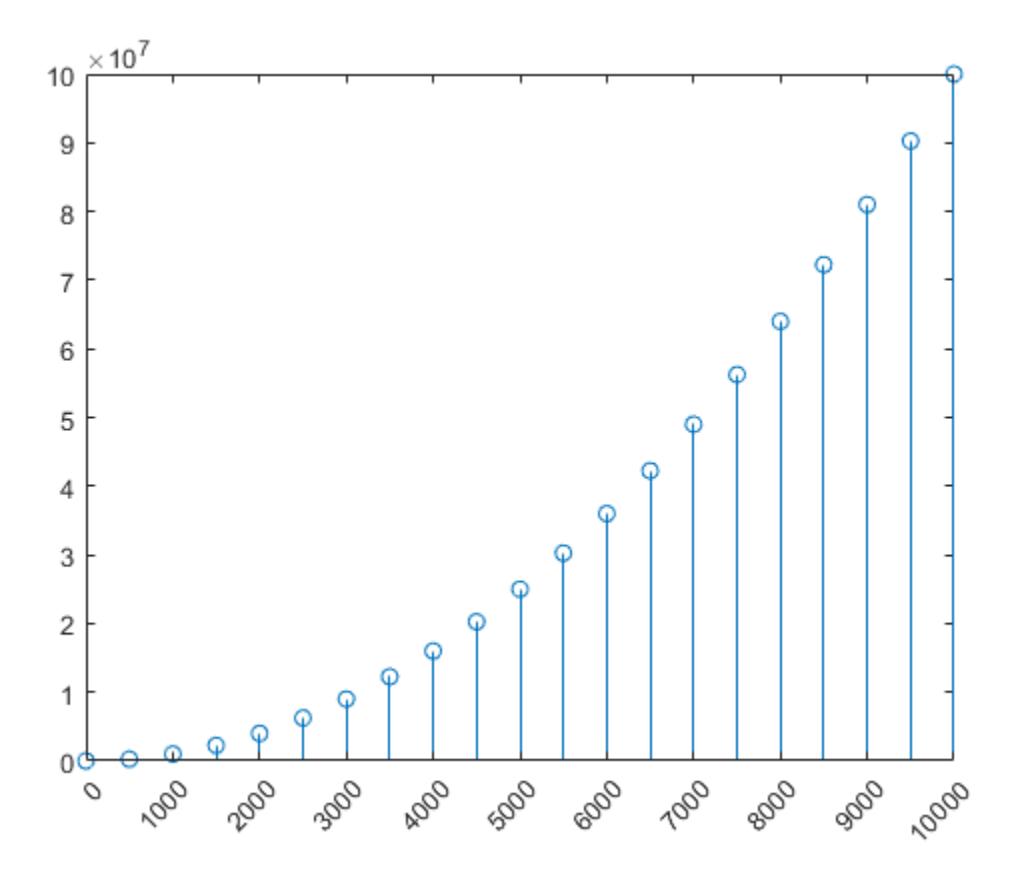

#### **Rotate** *x***-Axis Tick Labels for Specific Axes**

Starting in R2019b, you can display a tiling of plots using the tiledlayout and nexttile functions. Call the tiledlayout function to create a 2-by-1 tiled chart layout. Call the nexttile function to create the axes objects ax1 and ax2. Plot into each of the axes. Then rotate the *x*-axis tick labels for the lower plot by specifying ax2 as the first input argument to xtickangle.

```
tiledlayout(2,1)
ax1 = nexttile;plot(ax1,rand(6))
ax2 = nexttile;plot(ax2,rand(6))xtickangle(ax2,45)
```
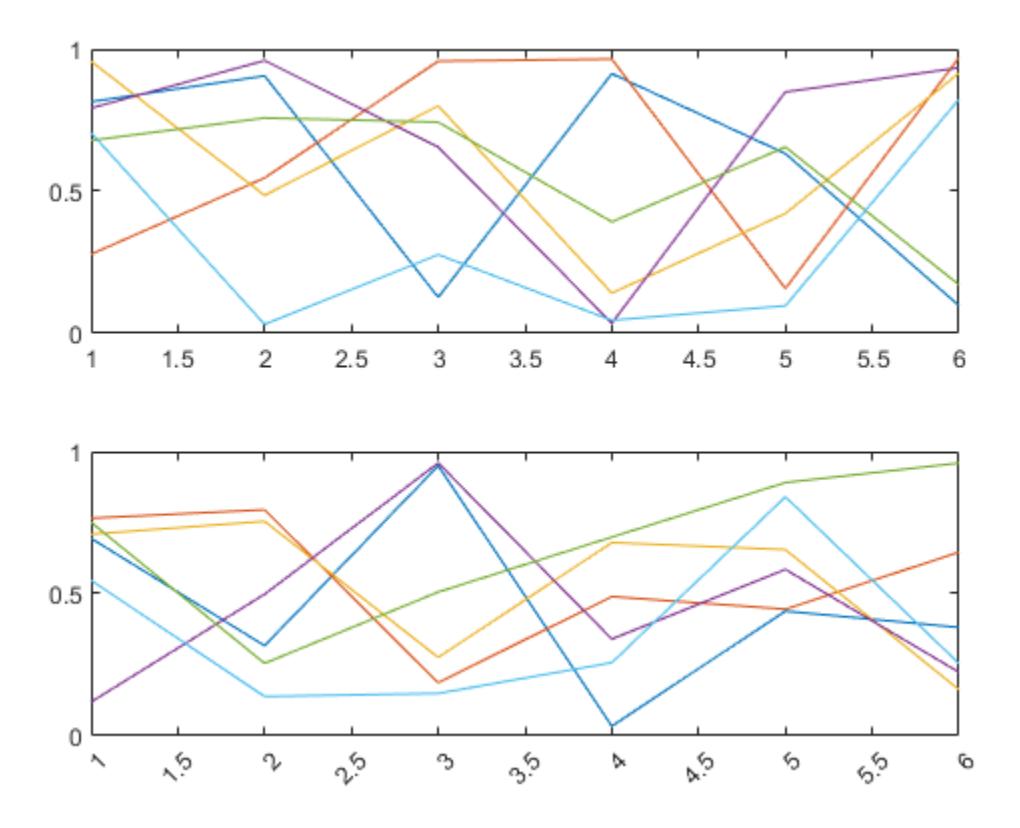

### **Query Current Angle for** *x***-Axis Tick Labels**

Create a stem chart. Then, query the rotation angle for the *x*-axis tick labels. By default, the labels are not rotated.

 $x = 1$ inspace(0,10000,21); y = x.^2; stem(x,y)

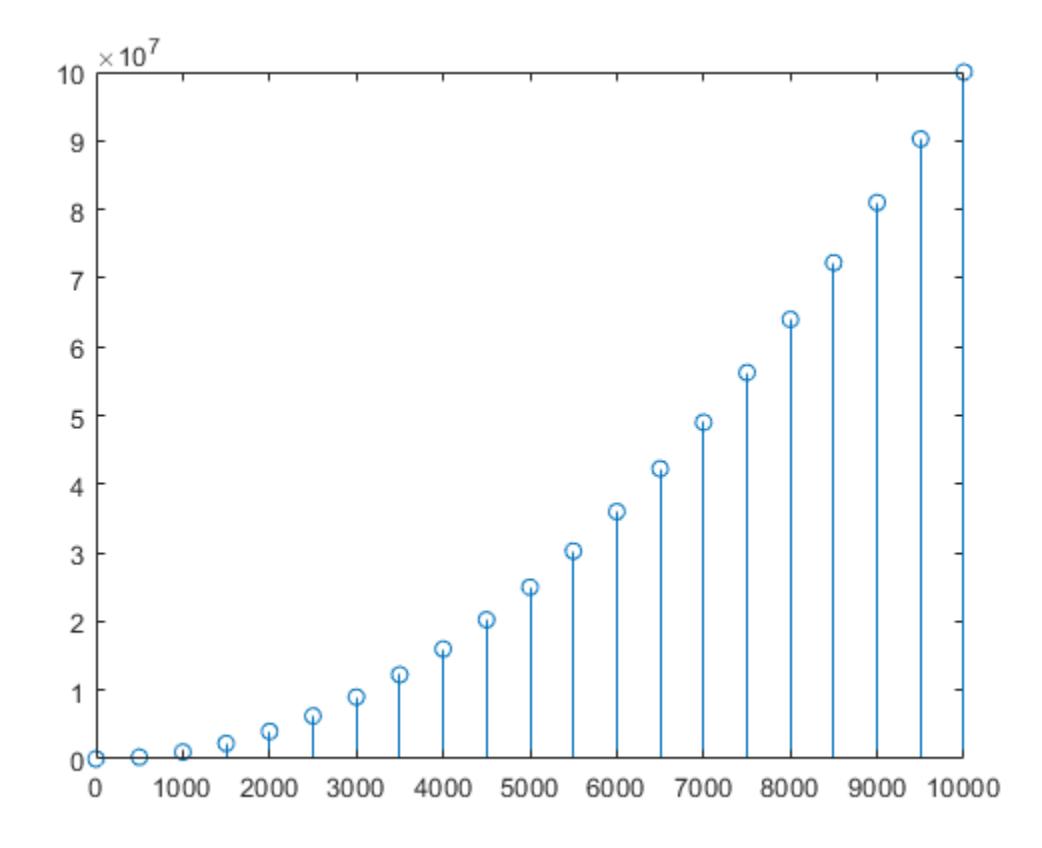

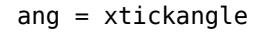

ang  $= 0$ 

## **Input Arguments**

#### **angle — Rotation of tick labels**

0 (default) | scalar value in degrees

Rotation of tick labels, specified as a scalar value in degrees, where 0 is horizontal.

Example: xtickangle(90)

**ax — Target axes** Axes object | array of Axes objects

Target axes, specified as an Axes object or an array of Axes objects.

If you do not specify this argument, then xtickangle modifies the current axes.

## **Algorithms**

The xtickangle function sets and queries the XTickLabelRotation property of the Axes object.

# **See Also**

### **Functions**

[ytickangle](#page-15483-0) | [ztickangle](#page-15588-0) | [xticks](#page-15426-0) | [xticklabels](#page-15416-0) | [xtickformat](#page-15401-0) | [xlim](#page-15545-0)

#### **Properties** [Axes](#page-531-0)

**Introduced in R2016b**

# <span id="page-15401-0"></span>**xtickformat**

Specify *x*-axis tick label format

# **Syntax**

```
xtickformat(fmt)
xtickformat(datefmt)
xtickformat(durationfmt)
xtickformat(ax, ___ )
```
 $x$ fmt =  $x$ tickformat  $x$ fmt =  $x$ tickformat(ax)

### **Description**

xtickformat(fmt) sets the format for numeric *x*-axis tick labels. For example, specify fmt as 'usd' to display the labels in U.S. dollars.

xtickformat(datefmt) sets the format for labels that show dates or times. For example, specify datefmt as 'MM-dd-yy' to display dates such as 04-19-16. This option applies only to an *x*-axis with datetime values.

xtickformat(durationfmt) sets the format for labels that show durations. For example, specify durationfmt as 'm' to display the durations in minutes. This option applies only to an *x*-axis with duration values.

 $xtickformat(ax, )$  uses the axes specified by ax instead of the current axes. Specify ax as the first input argument.

xfmt = xtickformat returns the format style used for *x*-axis tick labels of the current axes. Depending on the type of labels along the *x*-axis, xfmt is a character vector of a numeric format, date format, or duration format.

 $x$ fmt =  $x$ tickformat(ax) returns the format style used for the axes specified by ax instead of the current axes.

## **Examples**

### **Display Tick Labels in Dollars**

Display *x*-axis tick labels in dollars with and without decimal values.

Create a bar chart. Display the tick labels along the *x*-axis in dollars.

```
x = 0:20:100;y = [88 67 98 43 45 65];
bar(x,y)
xtickformat('usd')
```
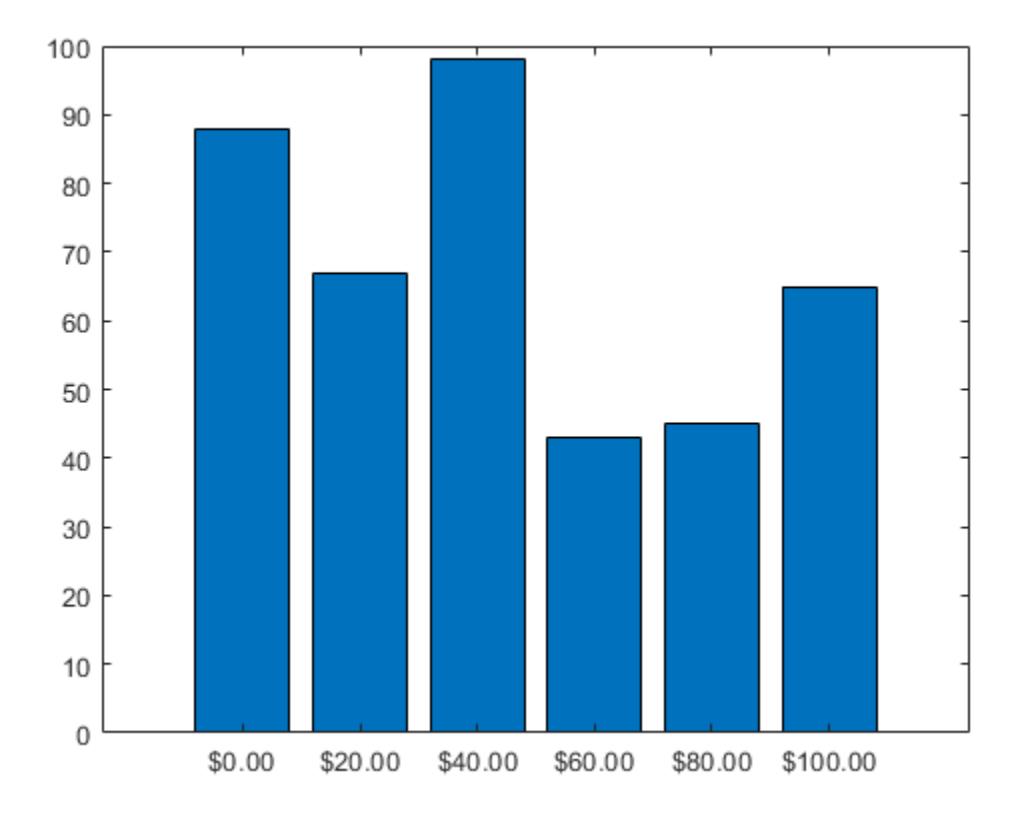

Query the tick label format. MATLAB® returns the format as a character vector containing the formatting operators.

```
fmt = xtickformat
fmt ='$%,.2f'
```
Display the tick labels with no decimal values by tweaking the numeric format to use a precision value of 0 instead of 2.

```
xtickformat('$%,.0f')
```
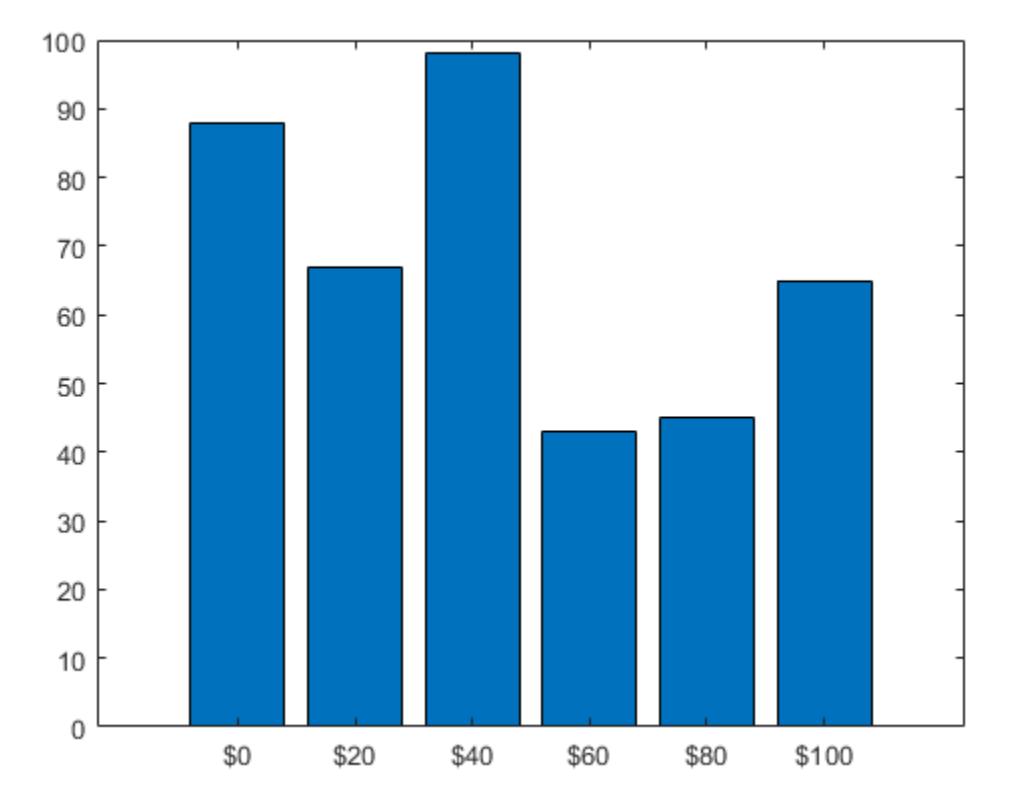

### **Display Text After Each Tick Label**

After creating a line chart, display the tick labels along the *x*-axis with the text "GHz" after each value.

```
x = 1:10;
y = [.17 .25 .27 .28 .3 .32 .33 .34 .345 .35];
plot(x,y,'-V')
xtickformat('%g GHz')
```
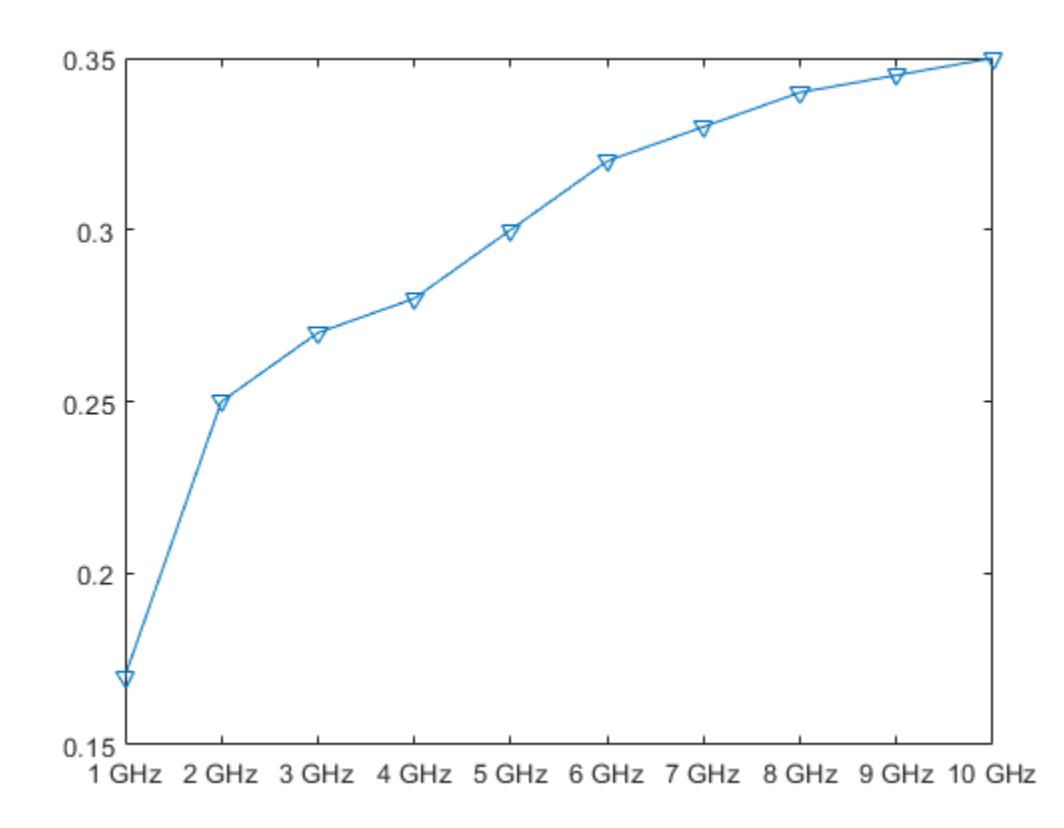

#### **Control Number of Decimals Displayed**

After creating a scatter plot, display the *x*-axis tick labels with two decimal places. Control the decimal places by passing xtickformat a character vector of a numeric format that uses fixed-point notation for the conversion character and a precision value of 2.

 $x = 1$ inspace(0,1,100);  $y = \text{randn}(1,100) \cdot \text{*cos}(x)$ ; scatter(x,y) xtickformat('%.2f')

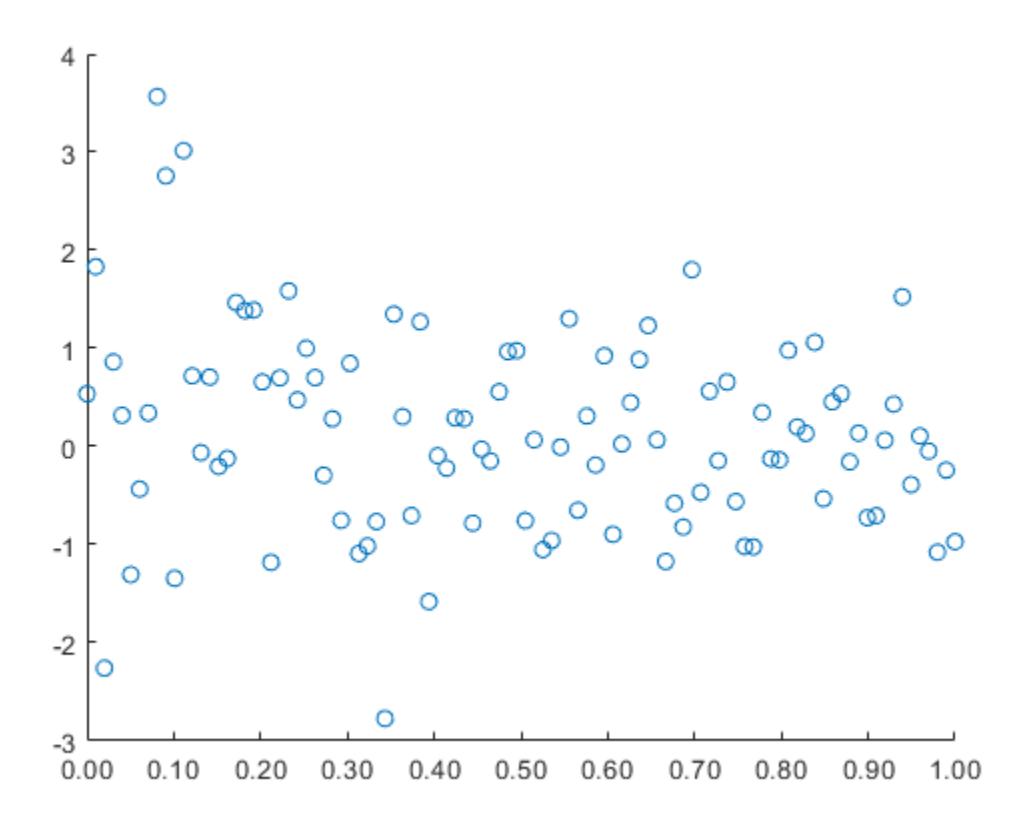

#### **Format for Date Tick Labels**

Create a line plot with datetime values along the *x*-axis. Then, change the format of the dates.

```
t = datetime(2014, 6, 28) + caldays(1:10);
y = \text{rand}(1, 10);
plot(t,y);
xtickformat('MM-dd')
```
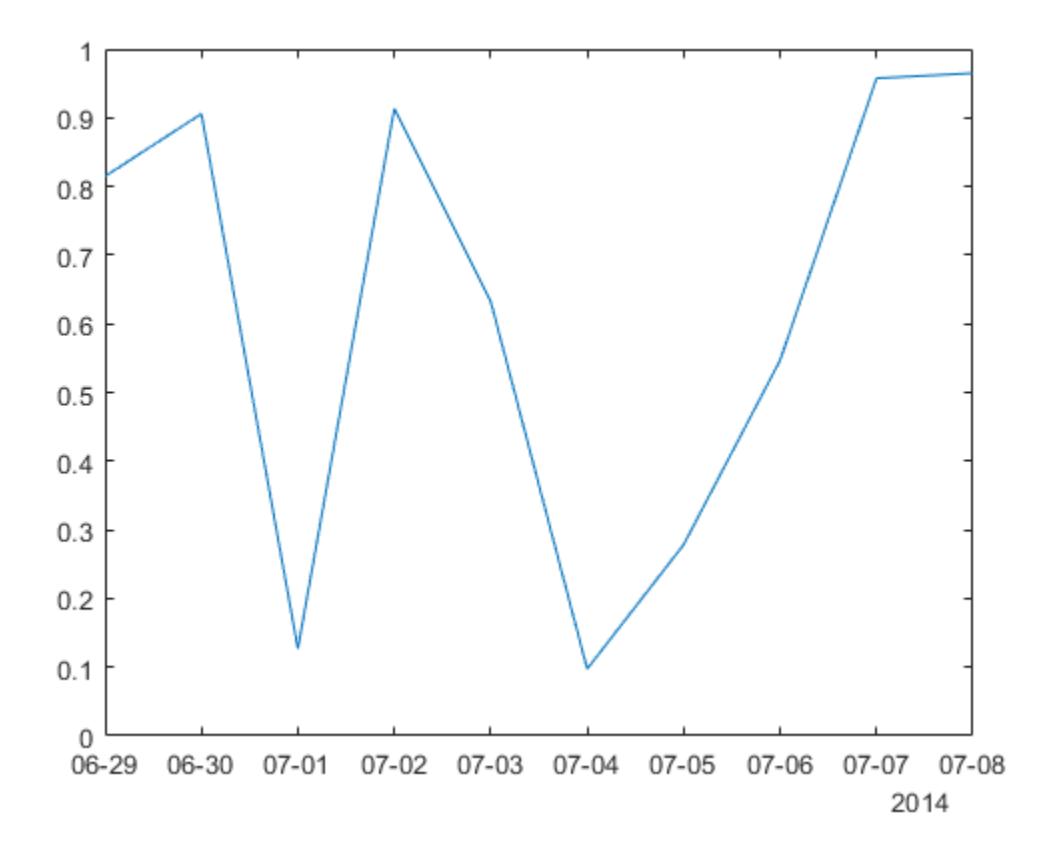

#### **Format for Duration Tick Labels**

Create a line plot with duration values along the *x*-axis. Then, change the format of the tick labels.

```
t = 0: seconds(30): minutes(3);
y = rand(1,7);
plot(t,y)
xtickformat('mm:ss')
```
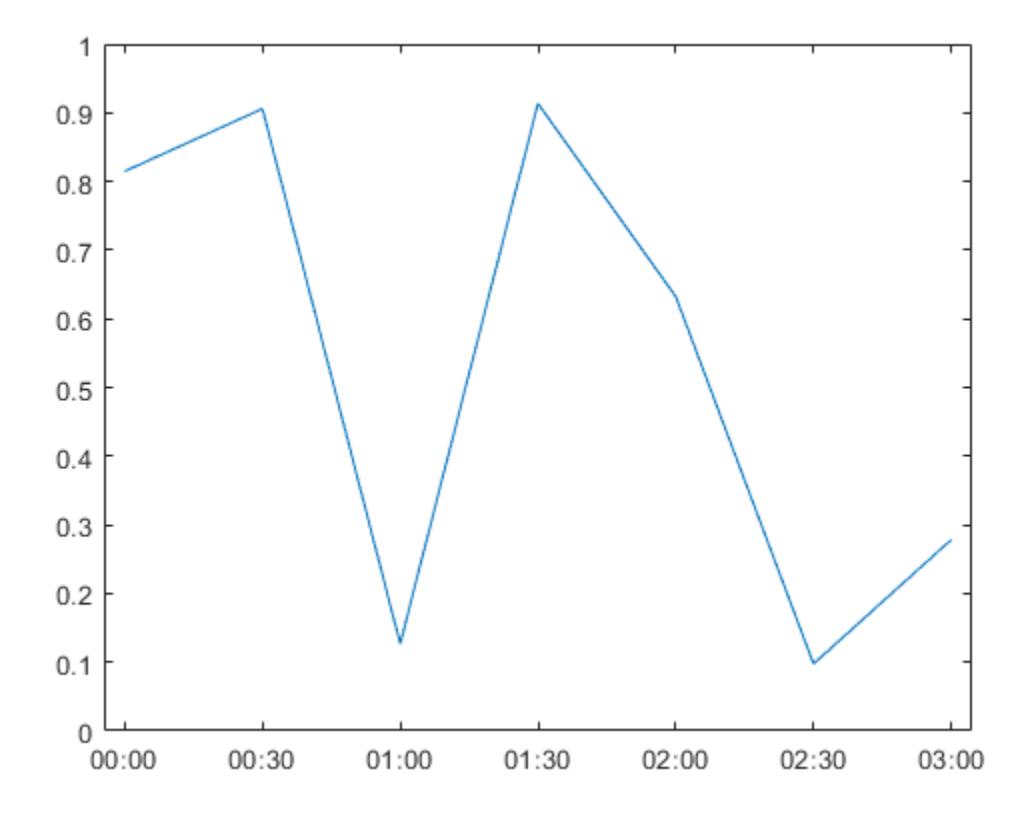

### **Query Current Tick Label Format**

Create a scatter plot and display the *x*-axis tick labels in Euro. Then, query the tick label format. MATLAB® returns the format as a character vector containing the formatting operators.

```
x = rand(100, 1);y = rand(100, 1);scatter(x,y)
xtickformat('eur')
```
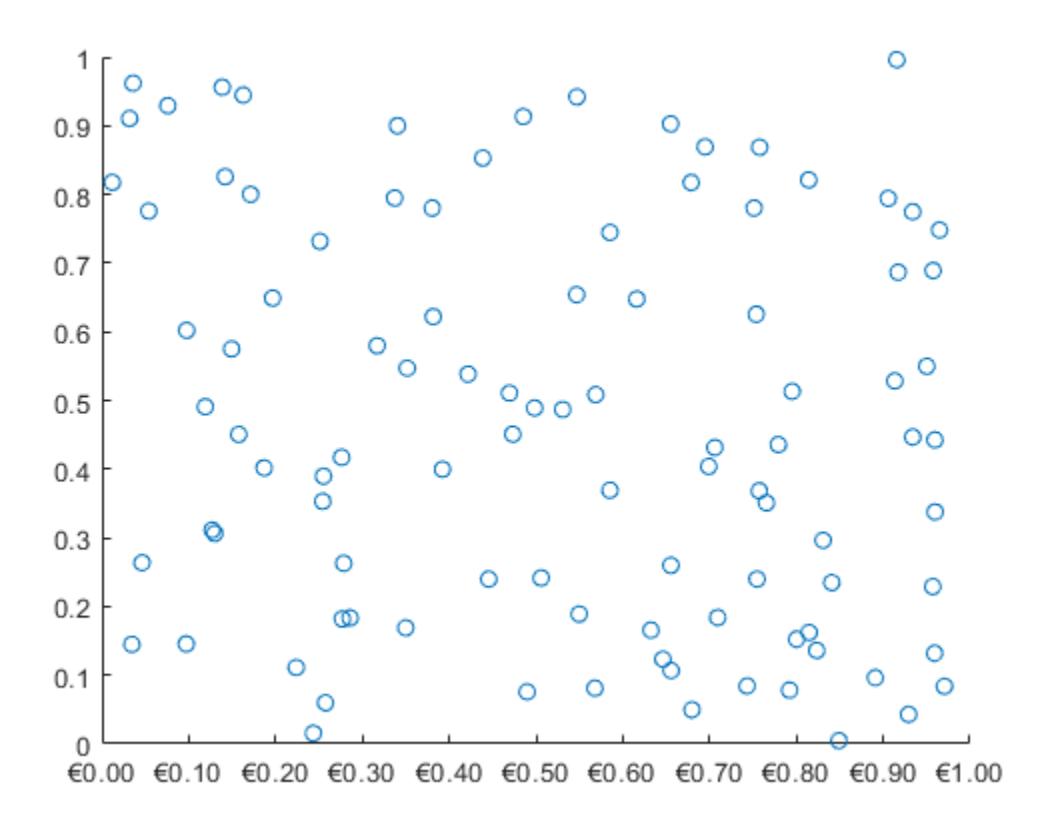

 $x$ fmt =  $x$ tickformat

 $x$ fmt = '\x20AC%,.2f'

#### **Tick Label Format for Specific Axes**

Starting in R2019b, you can display a tiling of plots using the tiledlayout and nexttile functions. Call the tiledlayout function to create a 2-by-1 tiled chart layout. Call the nexttile function to create the axes objects ax1 and ax2. Plot into each of the axes. Specify the tick label format for the *x*-axis of the lower plot by specifying ax2 as the first input argument to xtickformat. Display the tick labels in U.S. dollars.

```
tiledlayout(2,1)
ax1 = nexttile;plot(ax1,rand(6))
ax2 = nexttile;plot(ax2,rand(6))
xtickformat(ax2,'usd')
```
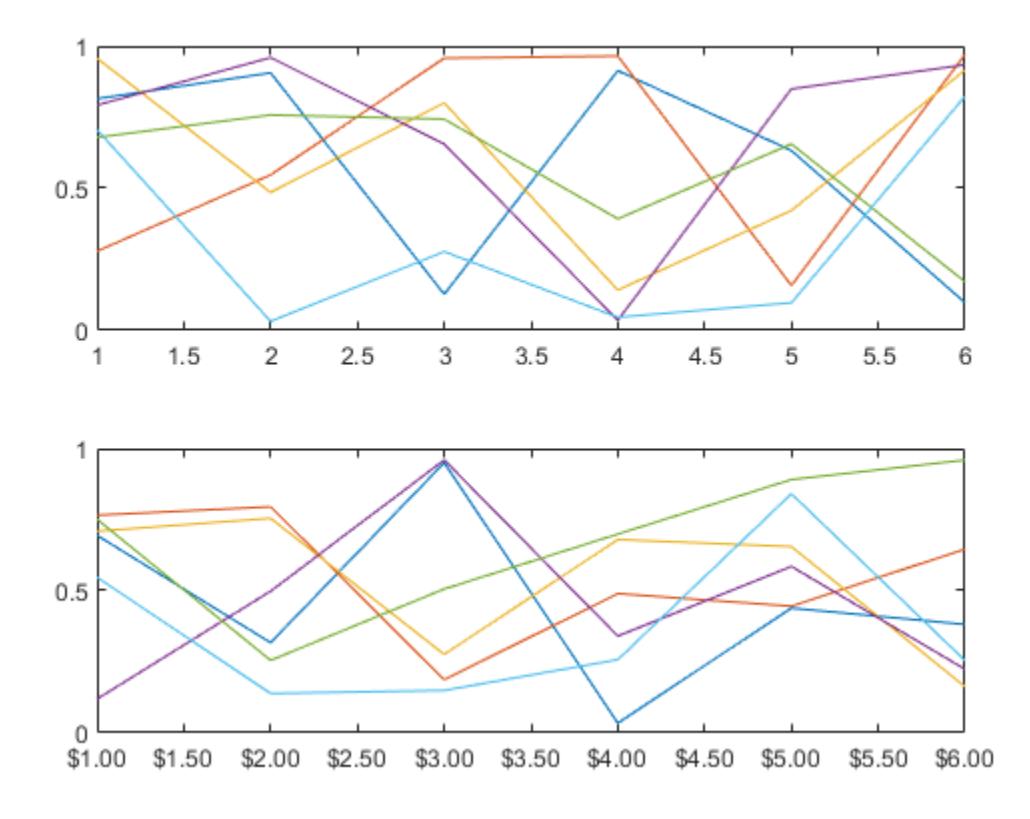

# **Input Arguments**

### **fmt — Format for numeric tick labels**

'%g' (default) | character vector | string scalar

Format for numeric tick labels, specified as a character vector or string scalar. You can specify one of the formats listed in this table. Alternatively, you can specify a custom format.

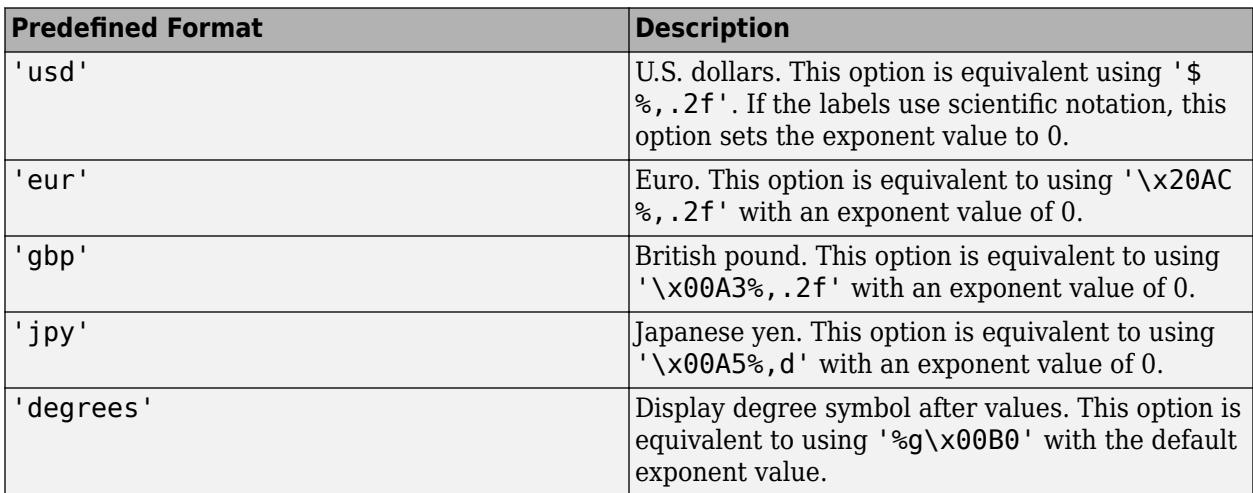

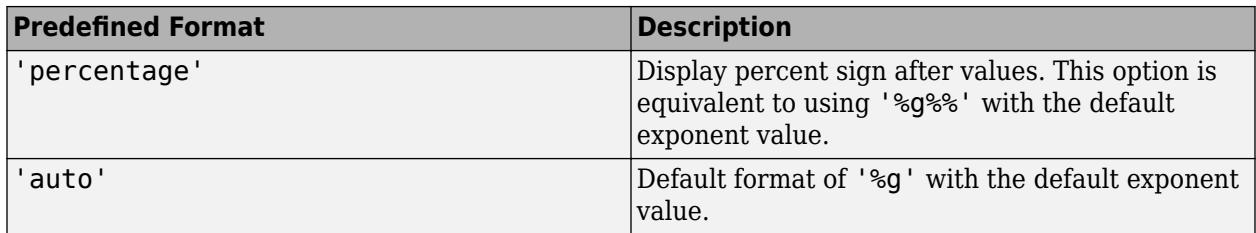

```
Example: xtickformat('usd')
```
#### **Custom Numeric Format**

You can specify a custom numeric format by creating a character vector or string containing identifiers.

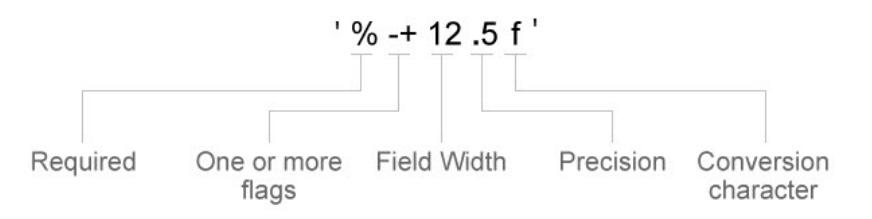

Identifiers are optional, except the percent sign and conversion character. Construct the format in this order:

- One or more flags Options such as adding a plus sign before positive values. For a full list of options, see the table of [Optional Flags](#page-15411-0).
- Field width Minimum number of characters to print in the tick label. Specify the field width as an integer value. If the number of significant digits in the tick value is smaller than the field width, then the label is padded with spaces.
- Precision Number of digits to the right of the decimal point or the number of significant digits, depending on the conversion character. Specify the precision as an integer value.
- Conversion character Value type. For a full list of options, see the table of [Conversion](#page-15411-0) [Characters.](#page-15411-0) If you specify a conversion that does not fit the data, then MATLAB overrides the specified conversion, and uses %e.

Also, you can specify literal text at the beginning or end of the format. To print a single quotation mark, use ''. To print a percent character, use %%.

**Example:** xtickformat('%.2f') displays the values using fixed-point notation with two decimal places.

Example: xtickformat('\$%.2f') displays a dollar sign before each value.

**Example:** xtickformat('%.2f million') displays million after each value.

#### <span id="page-15411-0"></span>**Optional Flags**

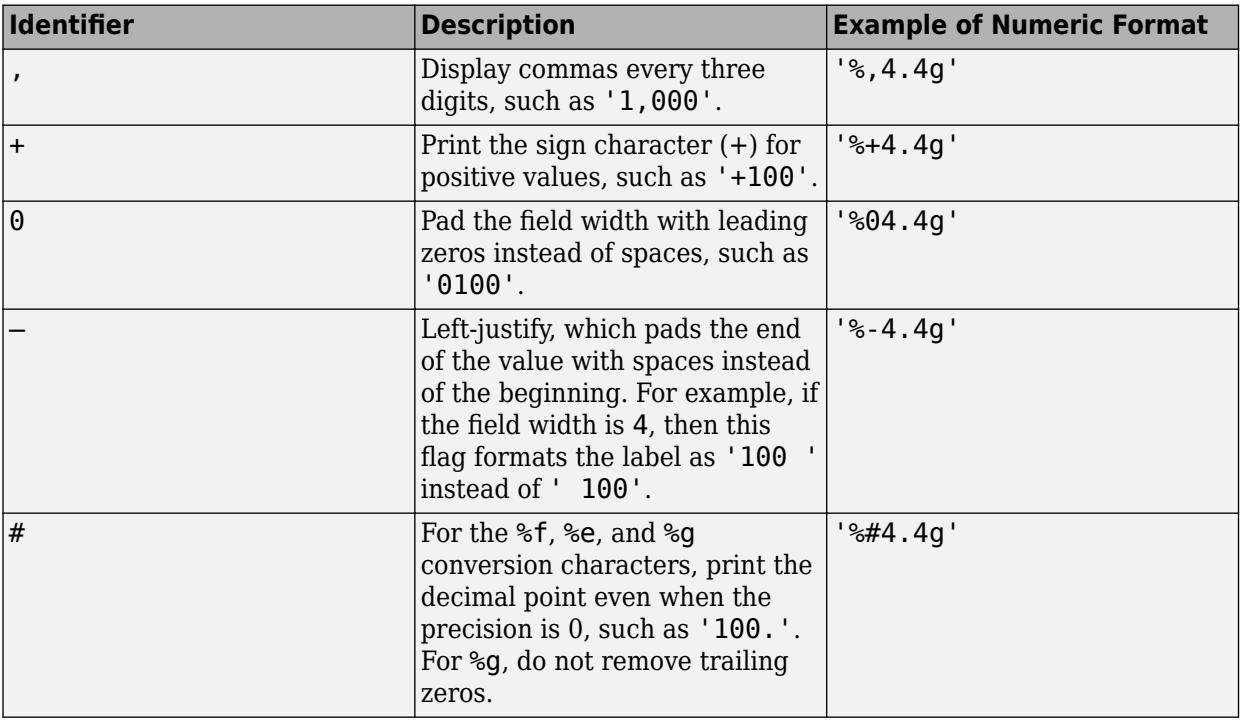

#### **Conversion Characters**

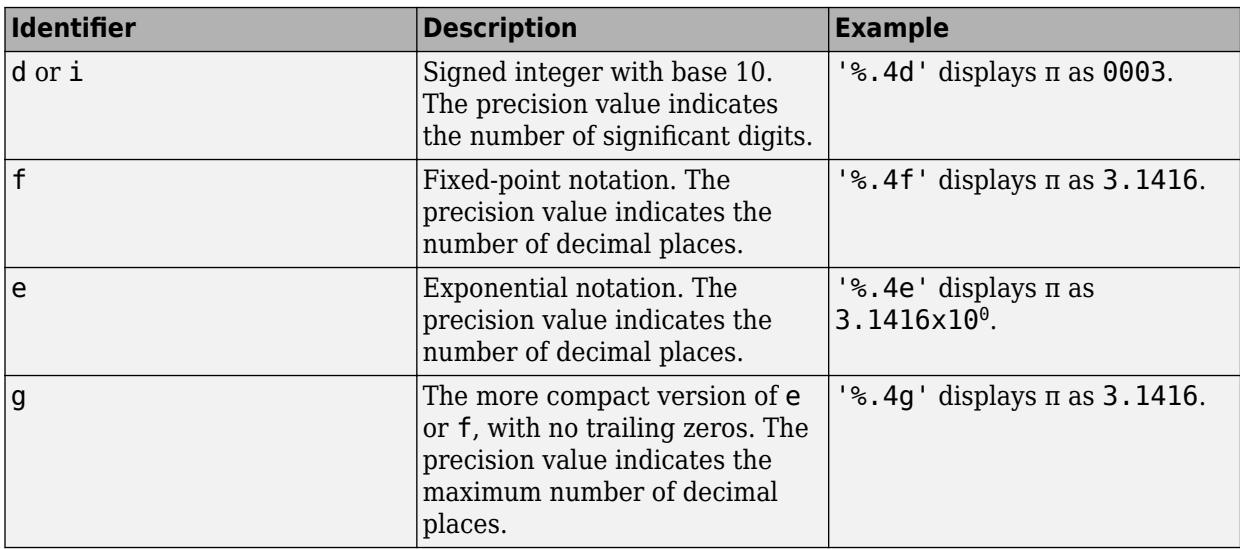

### **datefmt — Format for dates and times**

'auto' | character vector | string scalar

Format for dates and times, specified as 'auto', a character vector, or a string scalar. The default format is based on the data.

Example: xtickformat('yyyy-MM-dd') displays a date and time such as 2016-04-19.

Example: xtickformat('eeee, MMMM d, yyyy HH:mm:ss') displays a date and time such as Saturday, April 19, 2016 21:41:06.

Example: xtickformat('MMMM d, yyyy HH:mm:ss Z') displays a date and time such as April 19, 2016 21:41:06 -0400.

The display format tables show the letter identifiers that you can use to construct the format. To separate the fields, you can include nonletter characters such as a hyphen, space, colon, or any non-ASCII characters. The identifiers correspond to the Unicode Locale Data Markup Language (LDML) standard for dates.

#### **Date and Time Formats**

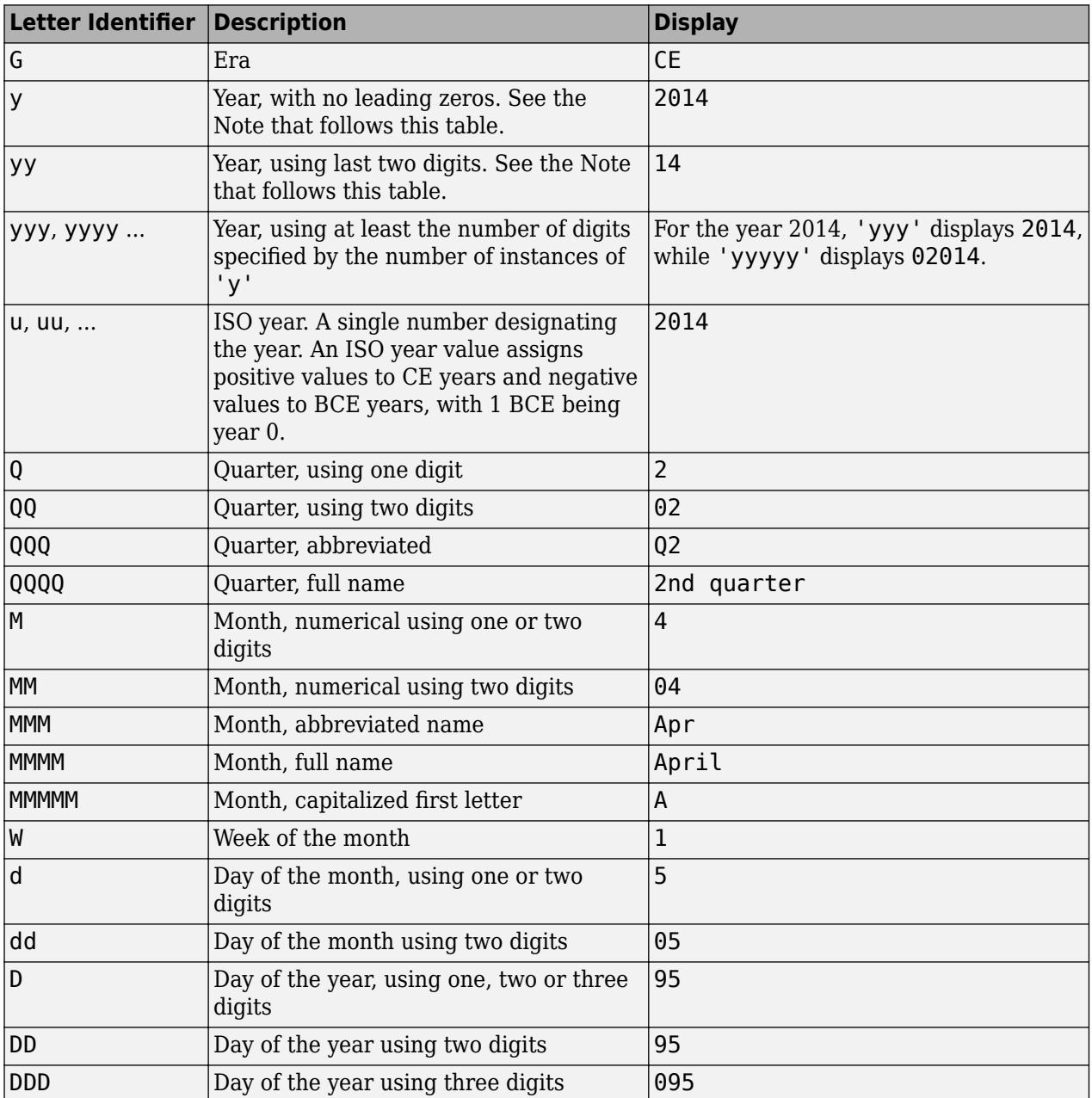

Use these identifiers to specify the display formats of the date and time fields.

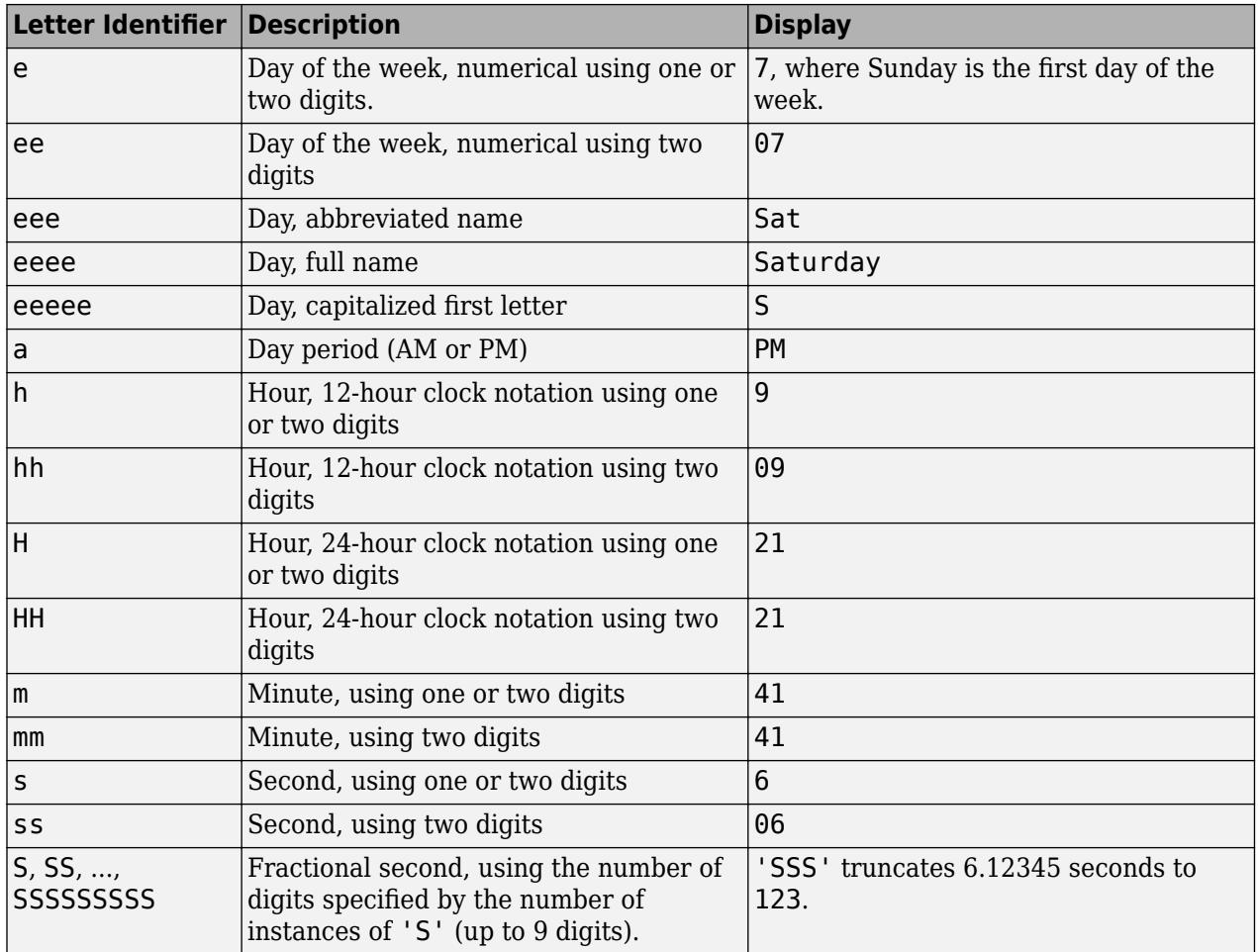

Some tips and considerations:

- Use one or more u characters instead of y characters to represent the year when working with year numbers near zero.
- Datetime values later than 144683 years CE or before 140743 BCE display only the year numbers, regardless of the specified format value.

#### **Time Zone Offset Formats**

Use these identifiers to specify the display format of the time zone offset. A time zone offset is the amount of time that a specific date and time is offset from UTC. A time zone offset is different from a time zone in that it comprises rules that determine the offsets for specific times of the year. Include a time zone offset identifier when you want to ensure that the time components are displayed unambiguously.

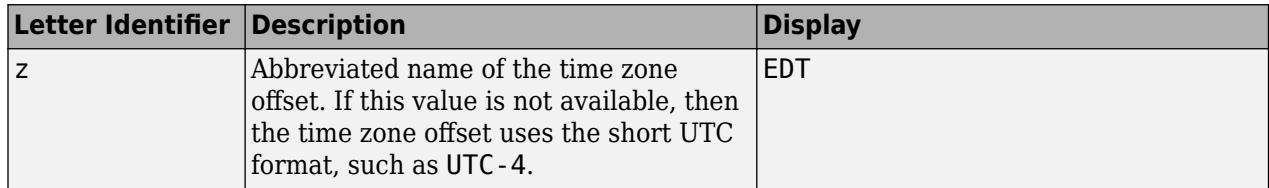

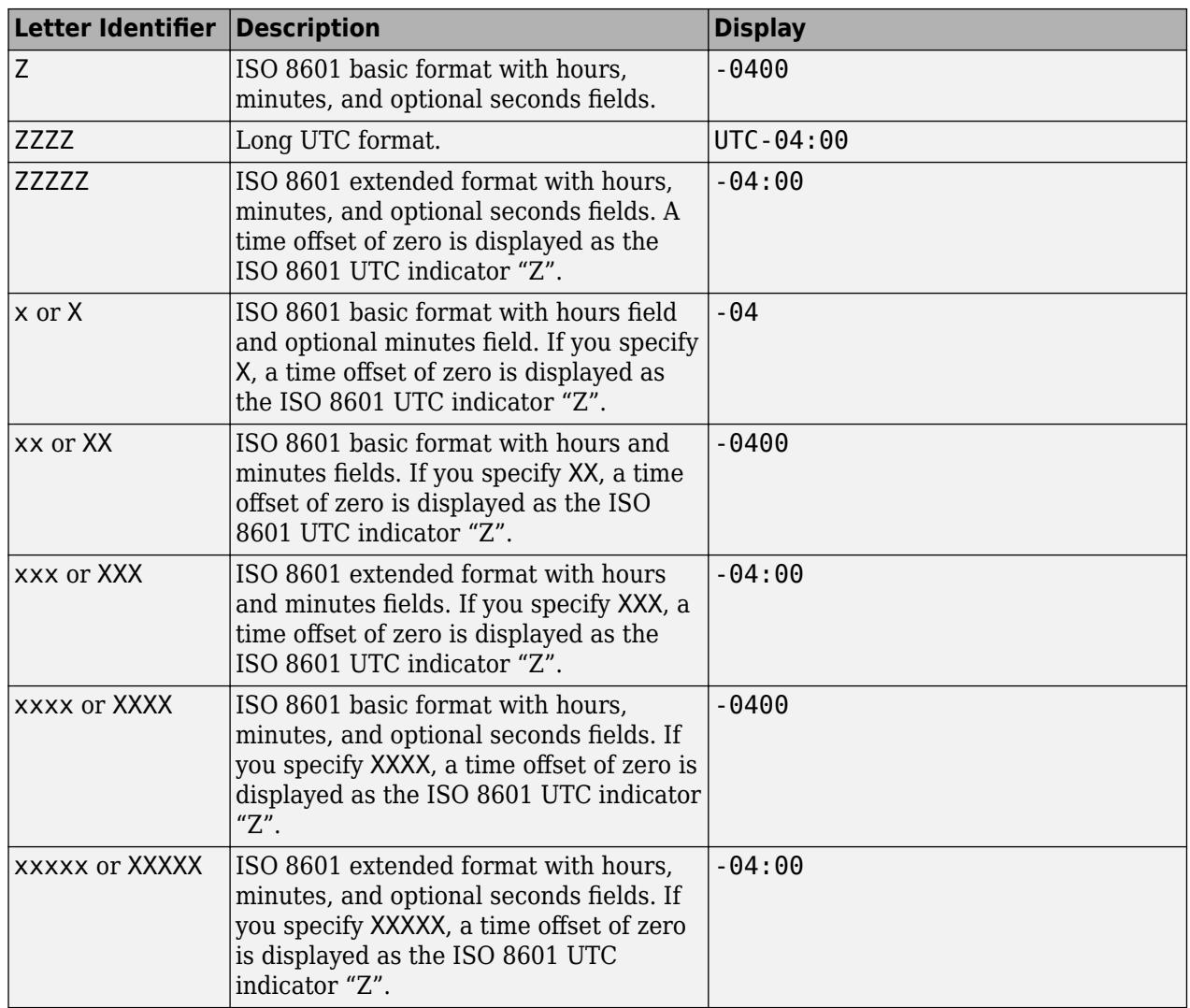

### **durationfmt — Format for duration values**

character vector | string scalar

Format for duration values, specified as a character vector or string scalar.

To display a duration as a single number that includes a fractional part (for example, 1.234 hours), specify one of the following formats.

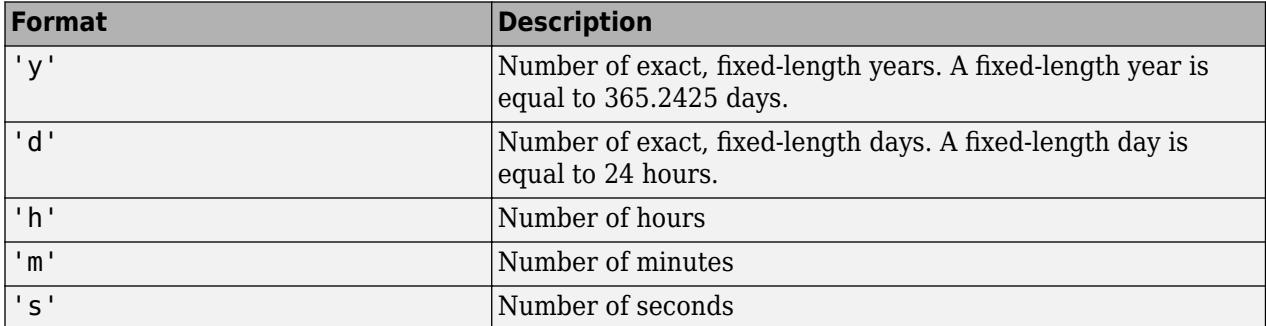

To display a duration in the form of a digital timer, specify one of these formats:

- 'dd:hh:mm:ss'
- 'hh:mm:ss'
- 'mm:ss'
- 'hh:mm'

In addition, you can display up to nine fractional second digits by appending up to nine S characters. For example, 'hh:mm:ss.SSS' displays the milliseconds of a duration value to three digits.

#### **ax — Target axes**

Axes object | array of Axes objects

Target axes, specified as an Axes object or an array of Axes objects.

If you do not specify this argument, then xtickformat modifies the current axes.

# **Algorithms**

The xtickformat function sets and queries the TickLabelFormat property of the ruler object associated with the *x*-axis.

# **See Also**

```
Functions
ytickformat | ztickformat | xticks | xticklabels | xtickangle | xlim
```
**Properties**

[NumericRuler](#page-9370-0) | [DatetimeRuler](#page-2989-0) | [DurationRuler](#page-3535-0)

**Introduced in R2016b**

# <span id="page-15416-0"></span>**xticklabels**

Set or query *x*-axis tick labels

# **Syntax**

```
xticklabels(labels)
xl = xticklabels
xticklabels('auto')
xticklabels('manual')
m = xticklabels('mode')
```
 $\frac{1}{\sqrt{2}}$  = xticklabels(ax, )

# **Description**

xticklabels(labels) sets the *x*-axis [tick labels on page 1-15419](#page-15424-0) for the current axes. Specify labels as a string array or a cell array of character vectors; for example, {'January','February','March'}. If you specify the labels, then the *x*-axis tick values and tick labels no longer update automatically based on changes to the axes.

xl = xticklabels returns the *x*-axis tick labels for the current axes.

xticklabels('auto') sets an automatic mode, enabling the axes to determine the *x*-axis tick labels. Use this option if you set the labels and then want to set them back to the default values.

xticklabels('manual') sets a manual mode, freezing the *x*-axis tick labels at the current values.

m = xticklabels('mode') returns the current value of the *x*-axis tick labels mode, which is either 'auto' or 'manual'. By default, the mode is automatic unless you specify the tick labels or set the mode to manual.

 $=$  xticklabels(ax,  $\qquad$ ) uses the axes specified by ax instead of the current axes. Specify ax as the first input argument for any of the previous syntaxes.

# **Examples**

### **Specify** *x***-Axis Tick Values and Labels**

Create a line plot. Display tick marks along the *x*-axis at the values 0, 5, and 10. Then specify a label for each tick mark.

```
x =linspace(0,10);
y = x.^{2};plot(x,y)
xticks([0 5 10])
xticklabels(\{ 'x = 0', 'x = 5', 'x = 10' \})
```
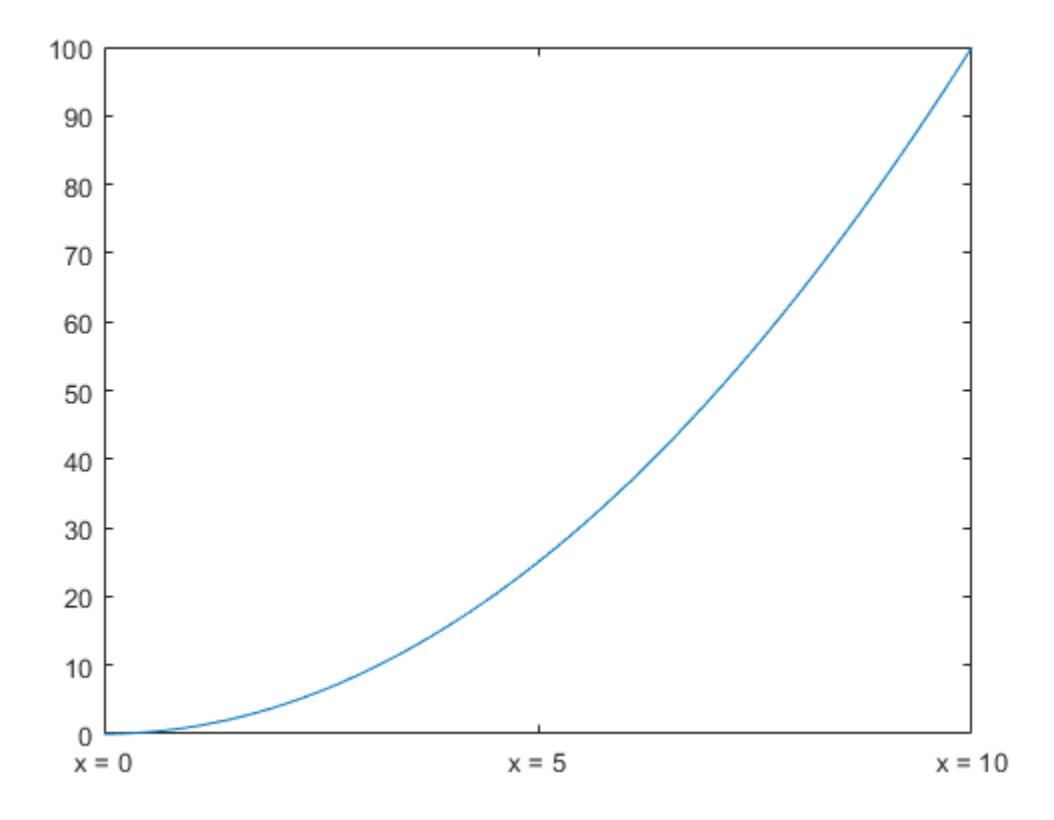

### **Display** *x***-Axis Tick Labels in Terms of Pi**

Create a line plot. Specify the *x*-axis limits and display tick marks along at the *x*-axis at increments of *π*.

```
x = \text{linspace}(0,6^{*}pi);y = sin(x);plot(x,y)
xlim([0 6*pi])
xticks(0:pi:6*pi)
```
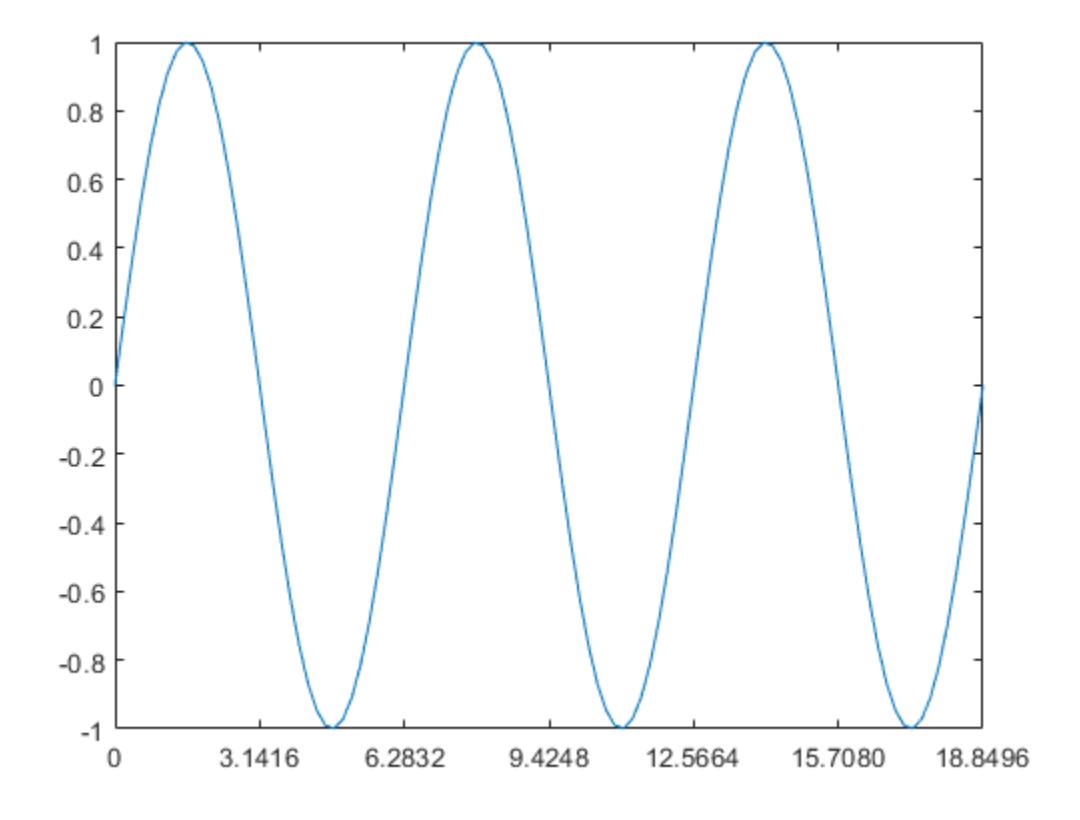

MATLAB® labels the tick marks with the numeric values. Change the labels to show the *π* symbol by specifying text for each label.

xticklabels({'0','\pi','2\pi','3\pi','4\pi','5\pi','6\pi'})

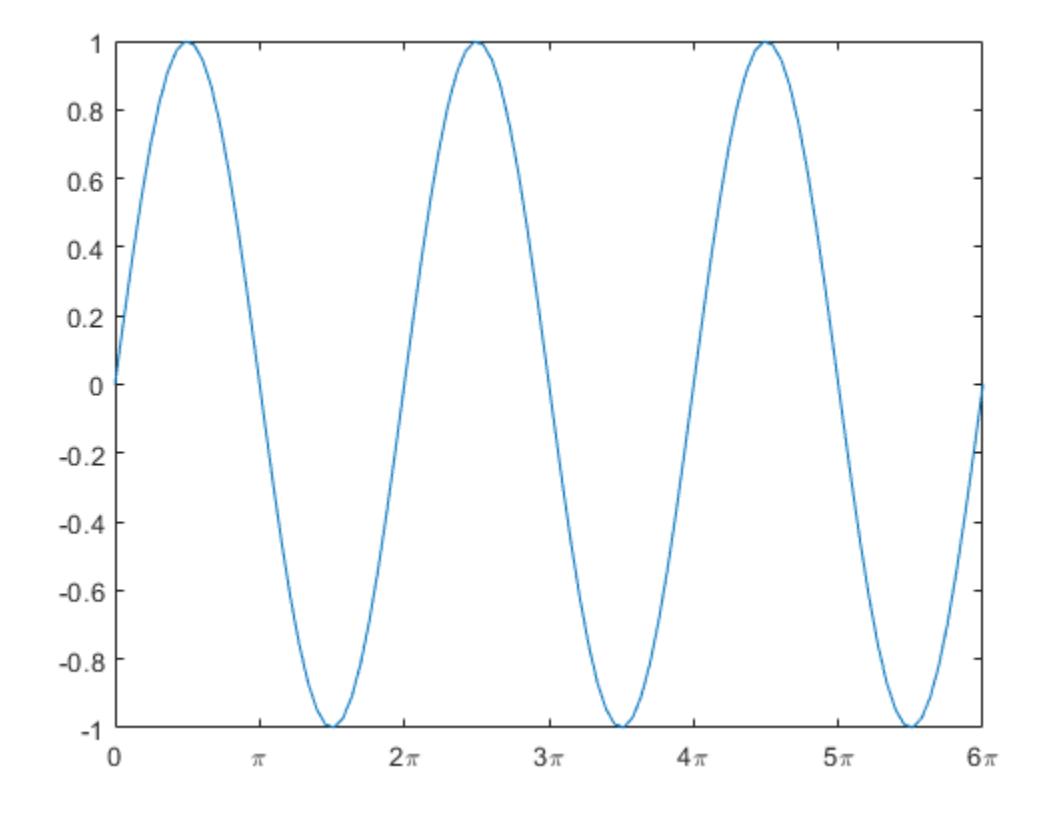

#### **Specify** *x***-Axis Tick Labels for Specific Axes**

Starting in R2019b, you can display a tiling of plots using the tiledlayout and nexttile functions. Call the tiledlayout function to create a 2-by-1 tiled chart layout. Call the nexttile function to create the axes objects ax1 and ax2. Create two plots of random data. Set the *x*-axis tick values and labels for the second plot by specifying ax2 as the first input argument.

```
tiledlayout(2,1)
ax1 = nexttile;plot(ax1,rand(3))
ax2 = nexttile;plot(ax2,rand(3))
xticks(ax2,[1 2 3])
xticklabels(ax2,{'one','two','three'})
```
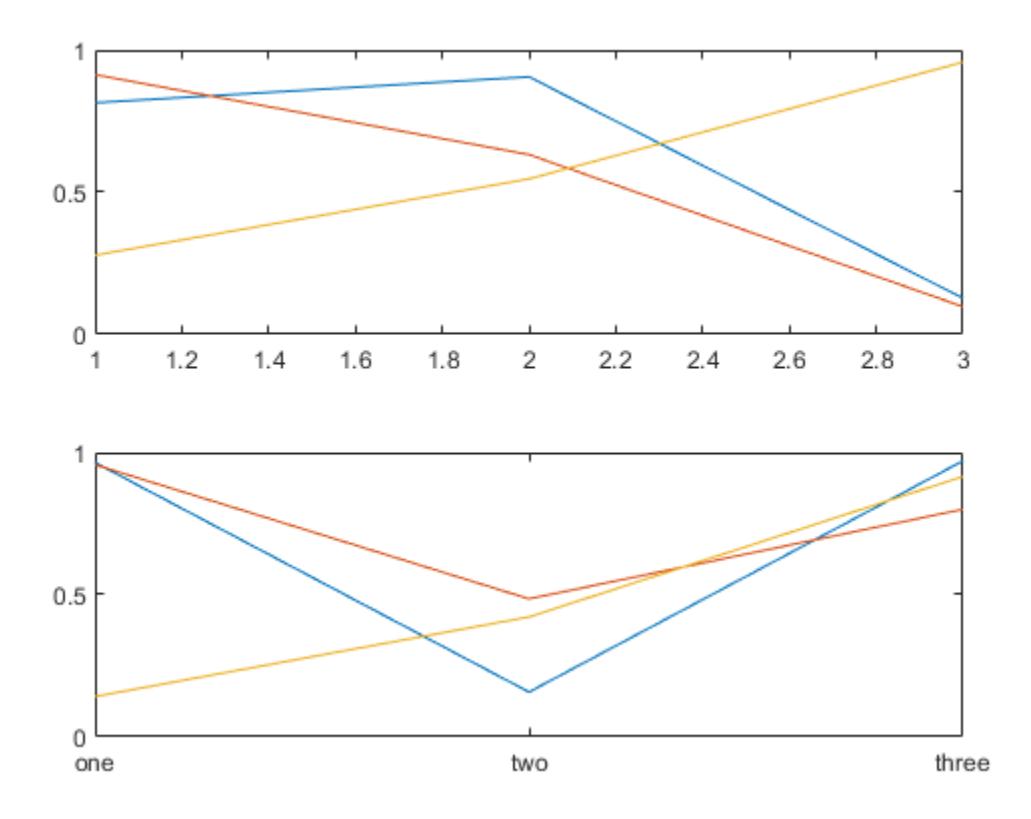

#### **Set** *x***-Axis Tick Labels Back to Default Labels**

Create a stem chart, and specify the *x*-axis tick values and corresponding labels. Then set the *x*-axis tick values and labels back to the default values.

```
stem(1:10)
xticks([1 4 6 10])
xticklabels({'A','B','C','D'})
```
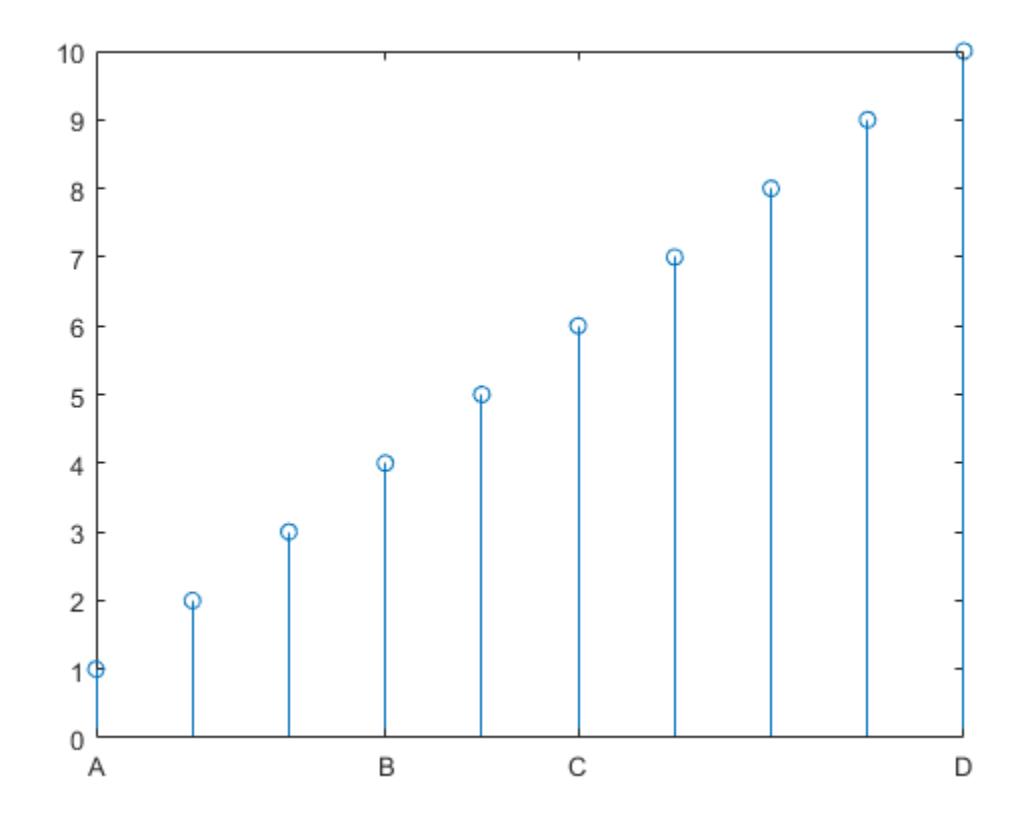

xticks('auto') xticklabels('auto')

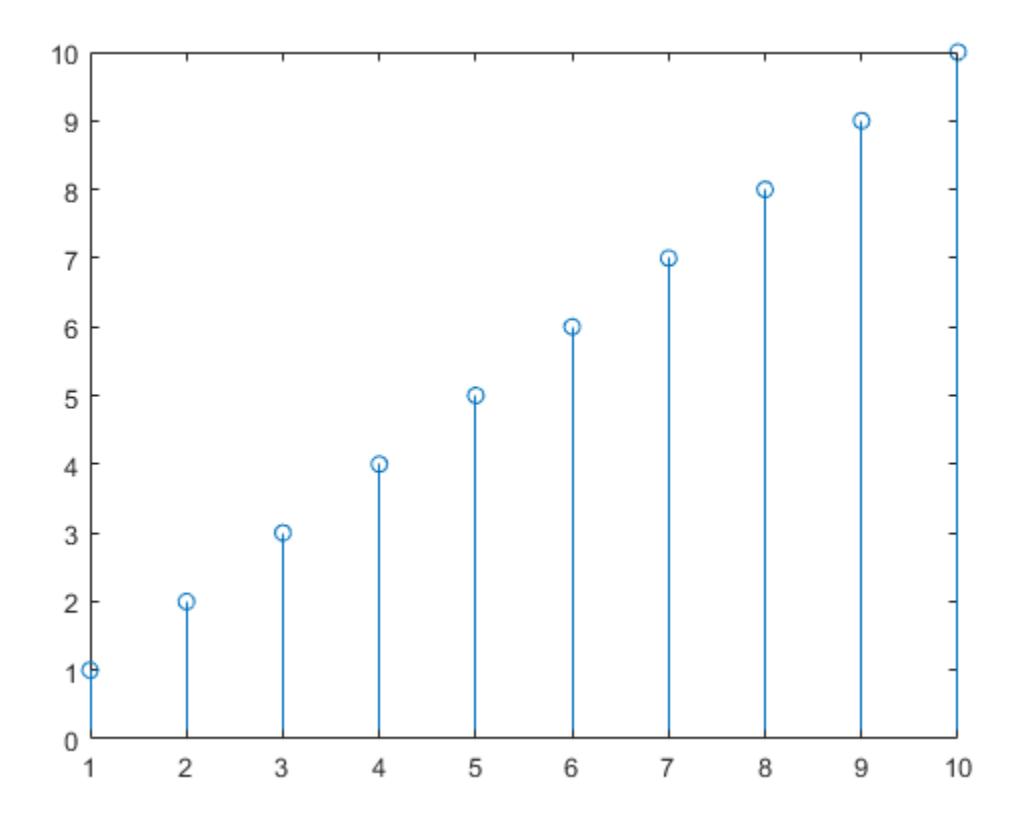

#### **Remove** *x***-Axis Tick Labels**

Remove the tick labels along the *x*-axis by specifying the tick labels as an empty array.

plot(rand(5)) xticklabels({})

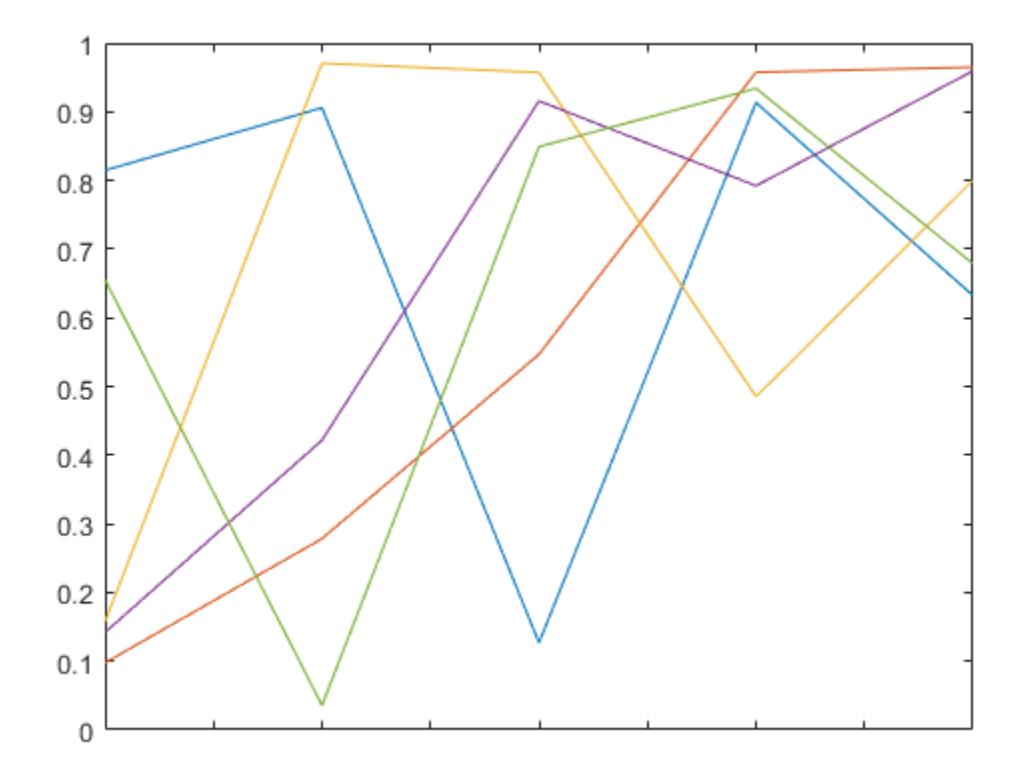

# **Input Arguments**

### **labels — Tick labels**

cell array of character vectors | string array | categorical array

[Tick labels on page 1-15419](#page-15424-0), specified as a cell array of character vectors, string array, or categorical array. If you do not want tick labels to show, then specify an empty cell array {}. Tick labels support TeX and LaTeX markup. See the TickLabelInterpreter property of the Axes object for more information.

```
Example: xticklabels({'0','\pi','2\pi'})
Example: xticklabels({'January','Febrary','March'})
Example: xticklabels({})
```
### **Note**

- To specify the tick values, use the [xticks](#page-15426-0) function.
- If you do not specify enough labels for all the ticks values, MATLAB uses the labels followed by empty character vectors for the remaining ticks.
- If you specify the tick labels as a categorical array, MATLAB uses the values in the array, not the categories.

#### <span id="page-15424-0"></span>**ax — Target axes**

Axes object | array of Axes objects

Target axes, specified as an Axes object or an array of Axes objects.

If you do not specify this argument, then xticklabels modifies the current axes.

# **Output Arguments**

#### **xl — Current tick labels**

cell array of character vectors | character array

Current tick labels, returned as a cell array of character vectors or a character array.

#### **m — Current tick labels mode** 'auto' | 'manual'

Current tick labels mode, returned as one of these values:

- 'auto' Automatically determine the *x*-axis tick labels.
- 'manual' Use manually specified *x*-axis tick labels.

# **More About**

#### **Tick Labels**

The tick labels are the labels that you see next to each tick mark. The tick values are the locations along the *x*-axis where the tick marks appear. Set the values using the [xticks](#page-15426-0) function. Set the corresponding labels using the xticklabels function.

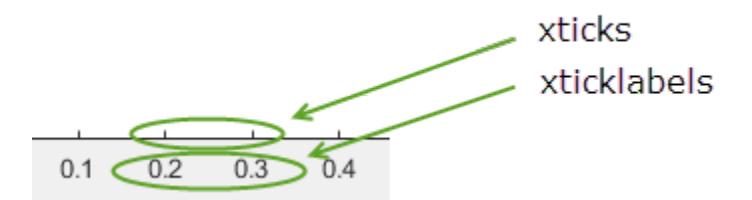

# **Algorithms**

The xticklabels function sets and queries several axes properties related to the *x*-axis tick labels.

- XTickLabel Property that stores the text for the *x*-axis tick labels.
- XTickLabelMode Property that stores the *x*-axis tick label mode. When you set the *x*-axis tick labels using xticklabels, this property changes to 'manual'.
- XTickMode Property that stores the *x*-axis tick value mode. When you set the *x*-axis tick labels using xticklabels, this property changes to 'manual'.

# **See Also**

### **Functions**

[yticklabels](#page-15500-0) | [zticklabels](#page-15605-0) | [xtickformat](#page-15401-0) | [xticks](#page-15426-0) | [xtickangle](#page-15396-0) | [xlim](#page-15545-0)

### **Properties**

[Axes](#page-531-0)

### **Topics**

"Specify Axis Tick Values and Labels"

### **Introduced in R2016b**

# <span id="page-15426-0"></span>**xticks**

Set or query *x*-axis tick values

# **Syntax**

```
xticks(ticks)
xt = xticks
xticks('auto')
xticks('manual')
m = xticks('mode')
 \frac{1}{\sqrt{2}} = xticks(ax, \frac{1}{\sqrt{2}})
```
# **Description**

xticks(ticks) sets the *x*-axis [tick values on page 1-15433,](#page-15438-0) which are the locations along the *x*-axis where the tick marks appear. Specify ticks as a vector of increasing values; for example, [0 2 4 6]. This command affects the current axes.

xt = xticks returns the current *x*-axis tick values as a vector.

xticks('auto') sets an automatic mode, enabling the axes to determine the *x*-axis tick values. Use this option if you change the tick values and then want to set them back to the default values.

xticks('manual') sets a manual mode, freezing the *x*-axis tick values at the current values. Use this option if you want to retain the current tick values when resizing the axes or adding new data to the axes.

m = xticks('mode') returns the current *x*-axis tick values mode, which is either 'auto' or 'manual'. By default, the mode is automatic unless you specify tick values or change the mode to manual.

\_\_\_ = xticks(ax, \_\_\_ ) uses the axes specified by ax instead of the current axes. Specify ax as the first input argument for any of the previous syntaxes.

# **Examples**

### **Specify** *x***-Axis Tick Values and Labels**

Create a line plot. Display tick marks along the *x*-axis at the values 0, 5, and 10. Then specify a label for each tick mark.

```
x =linspace(0,10);
y = x.^{2};plot(x,y)
xticks([0 5 10])
xticklabels({'x = 0','x = 5','x = 10'})
```
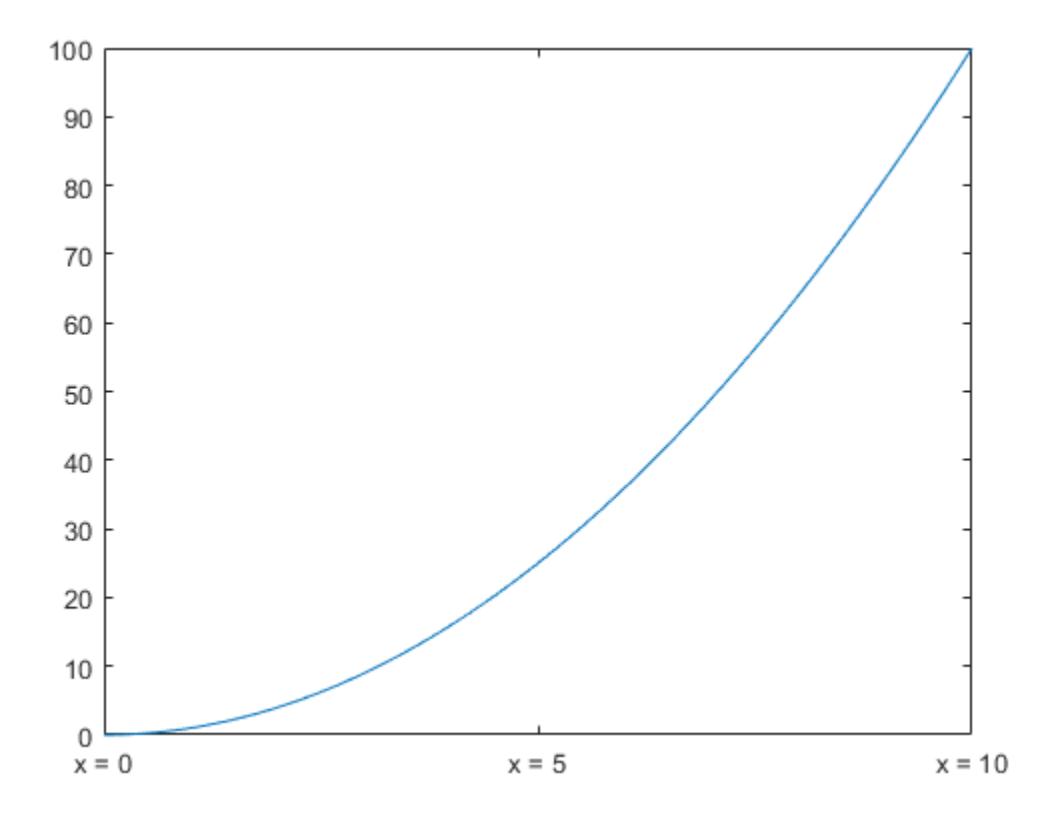

### **Specify Nonuniform** *x***-Axis Tick Values**

Display tick marks along the *x*-axis at nonuniform values between -5 and 5. MATLAB® labels the tick marks with the numeric values.

 $x = 1$ inspace( $-5, 5$ );  $y = x.^{2};$ plot(x,y) xticks([-5 -2.5 -1 0 1 2.5 5])

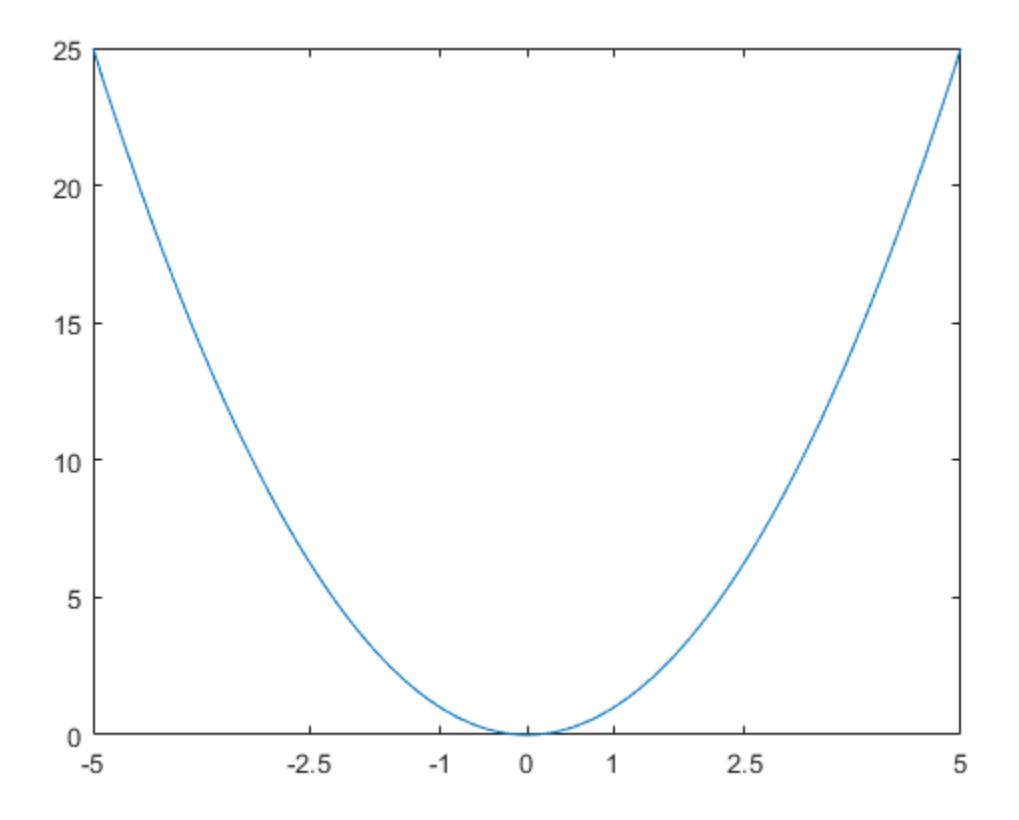

### **Increment** *x***-Axis Tick Values by 10**

Display tick marks along the *x*-axis at increments of 10, starting from 0 and ending at 50.

x = linspace(0,50); y = sin(x/2); plot(x,y) xticks(0:10:50)

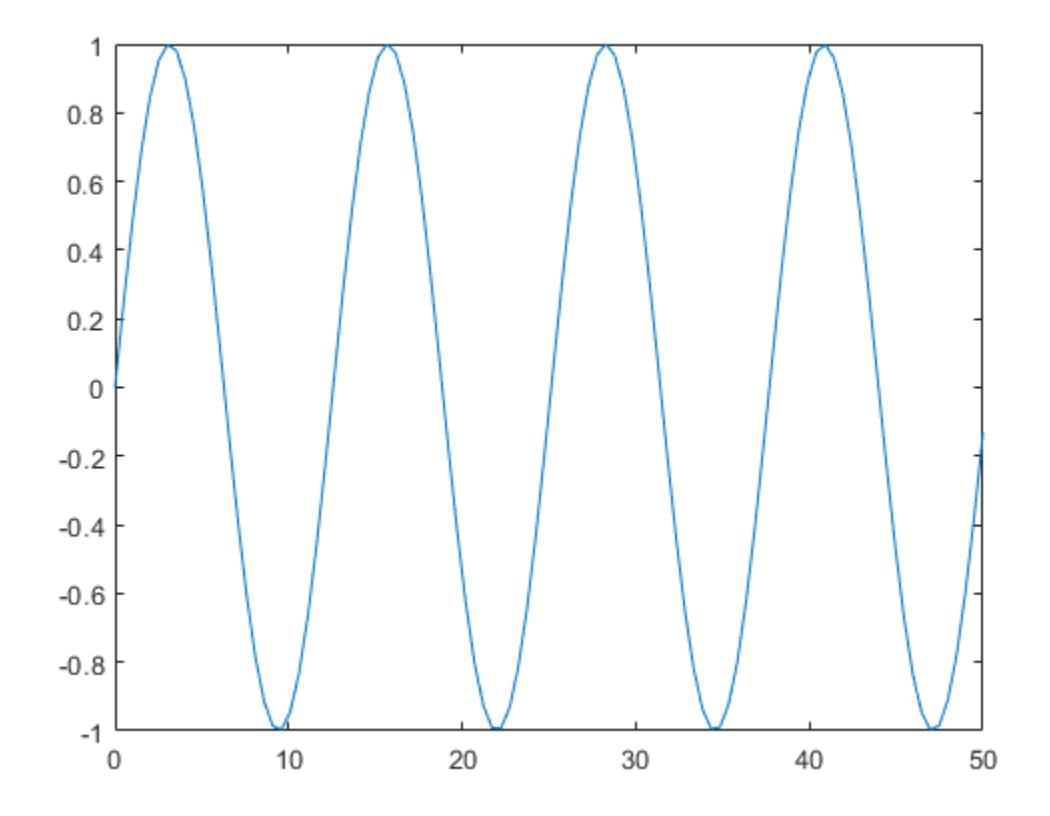

### **Increment** *x***-Axis Tick Values by Pi**

Create a line plot. Specify the *x*-axis limits as 0 to 6*π*. Then, display tick marks along the *x*-axis at increments of *π*.

```
x = \text{linspace}(0,6^{*}pi);y = sin(x);plot(x,y)
xlim([0 6*pi])
xticks(0:pi:6*pi)
```
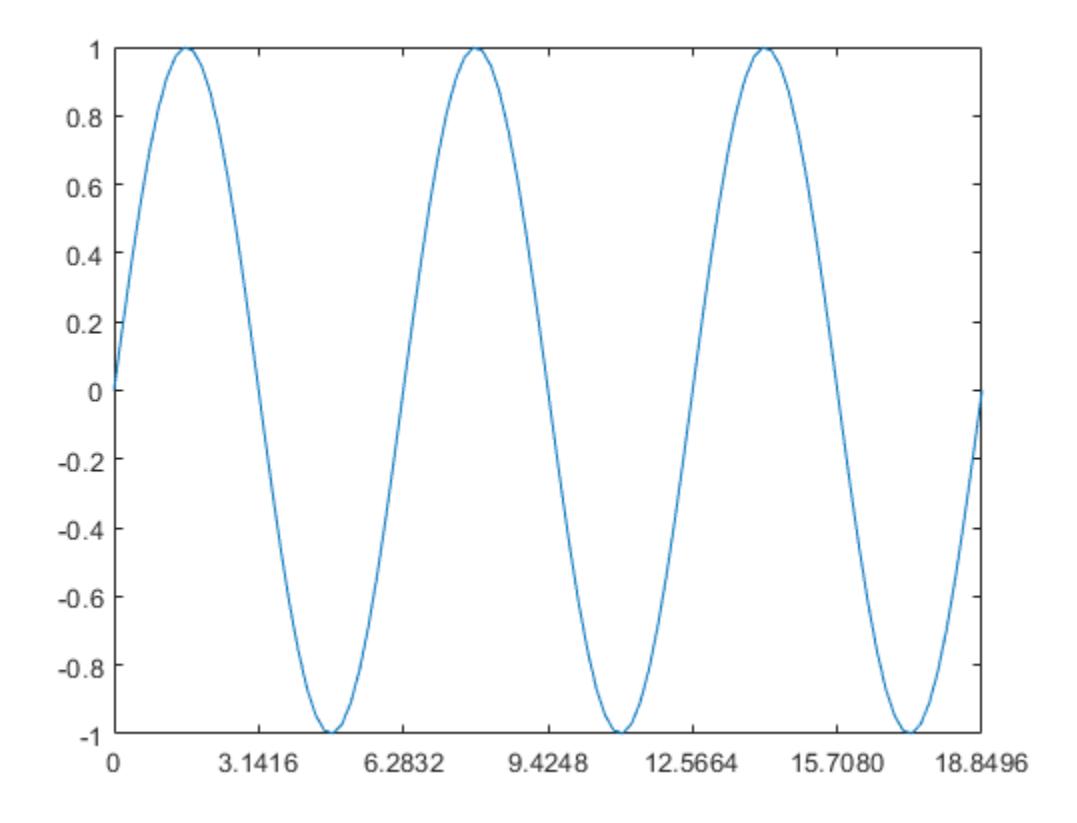

MATLAB® labels the tick marks with the numeric values. Change the labels to show the *π* symbol by specifying the text for each label.

xticklabels({'0','\pi','2\pi','3\pi','4\pi','5\pi','6\pi'})

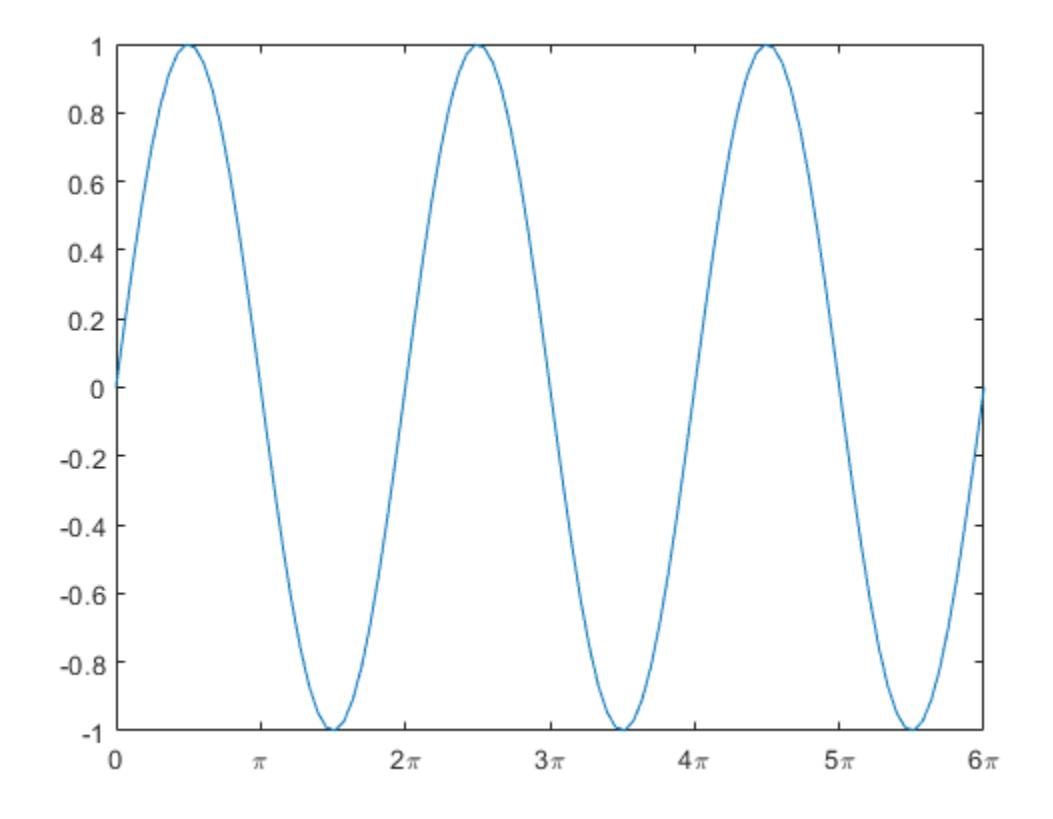

### **Change Tick Values for** *x***-Axis with Durations**

Create a plot with duration values along the *x*-axis. Then, change the duration values where the tick marks are located.

 $t = minutes(0: .5:3);$  $y = rand(1,7)$ ; plot(t,y)

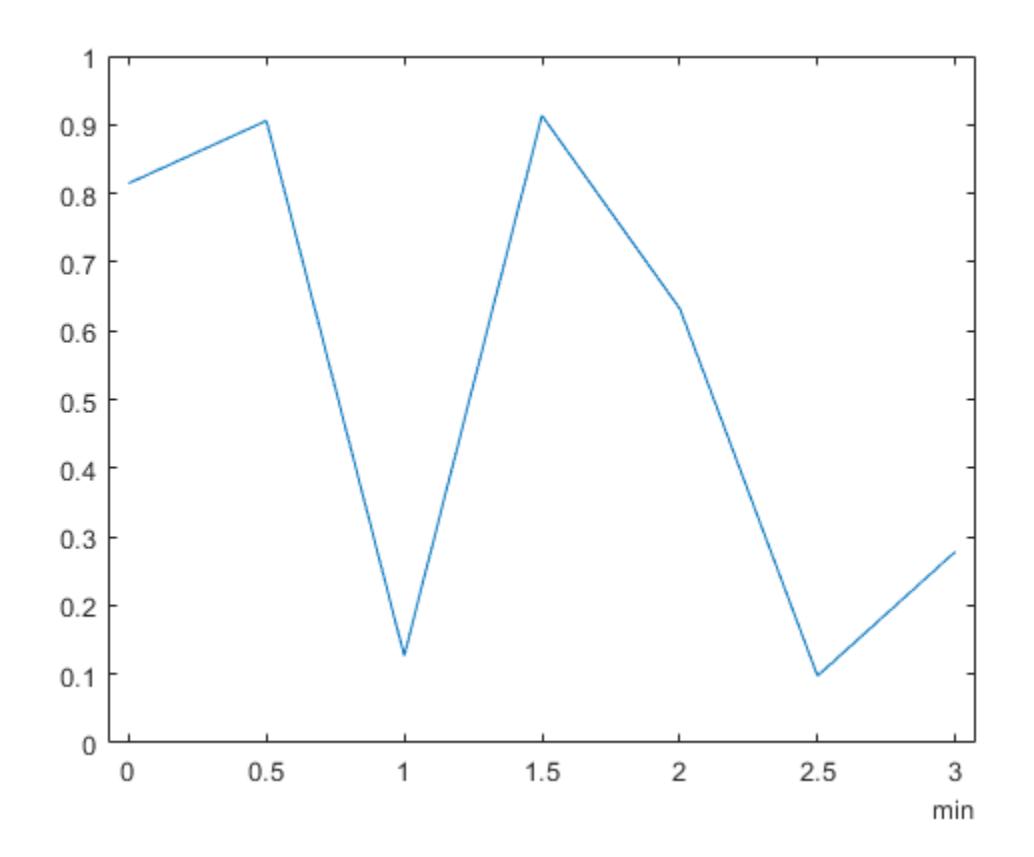

ticks = minutes(0:.25:3); xticks(ticks)

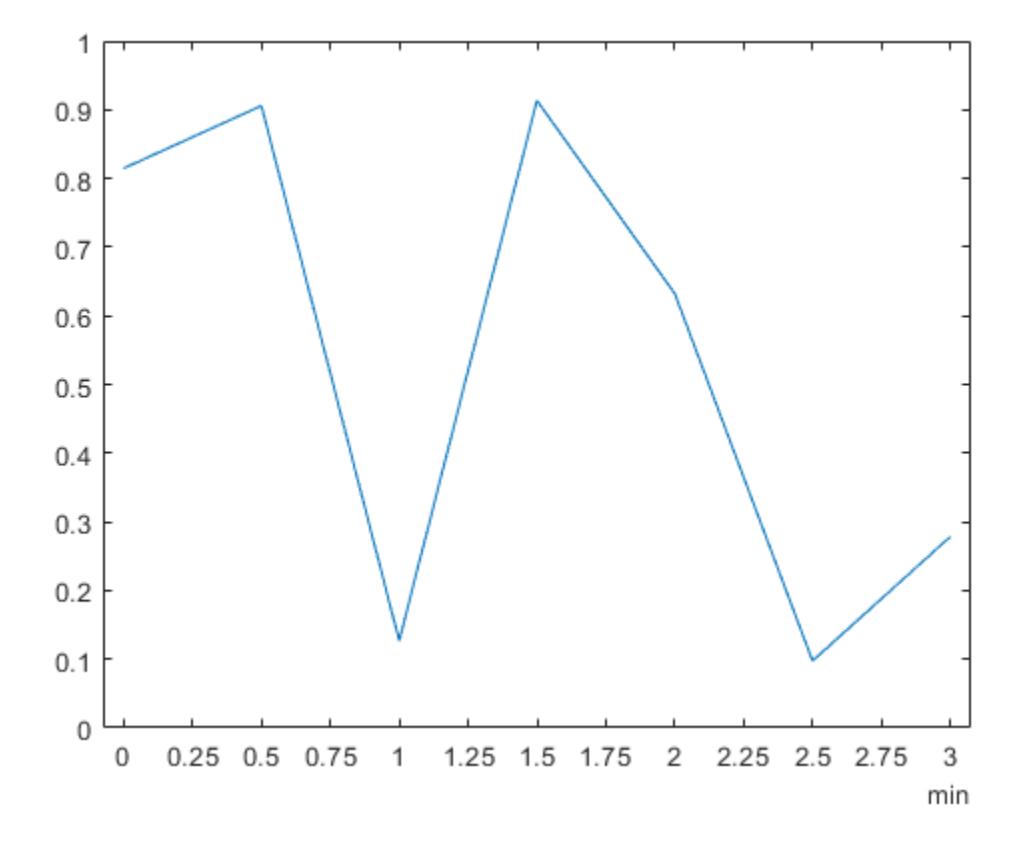

### **Set** *x***-Axis Tick Values Back to Default Values**

Create a stem chart and specify the *x*-axis tick values. Then, set the *x*-axis tick values back to the default values.

stem(1:10) xticks([0 4 6 10])

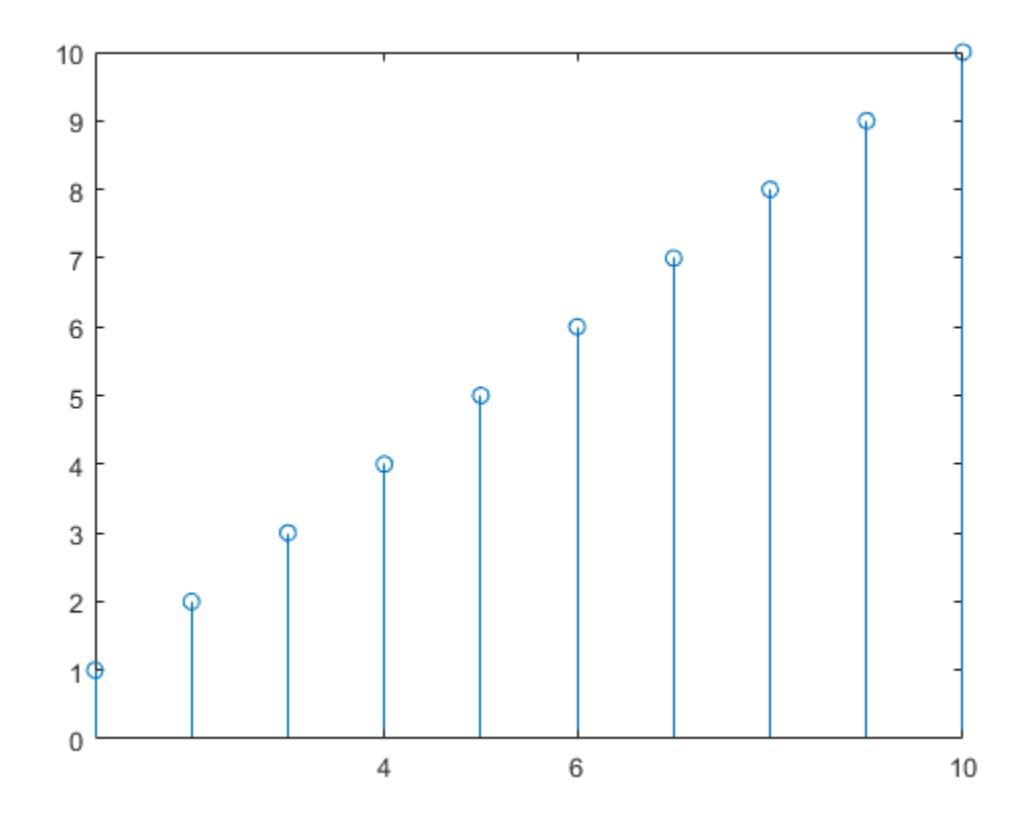

xticks('auto')

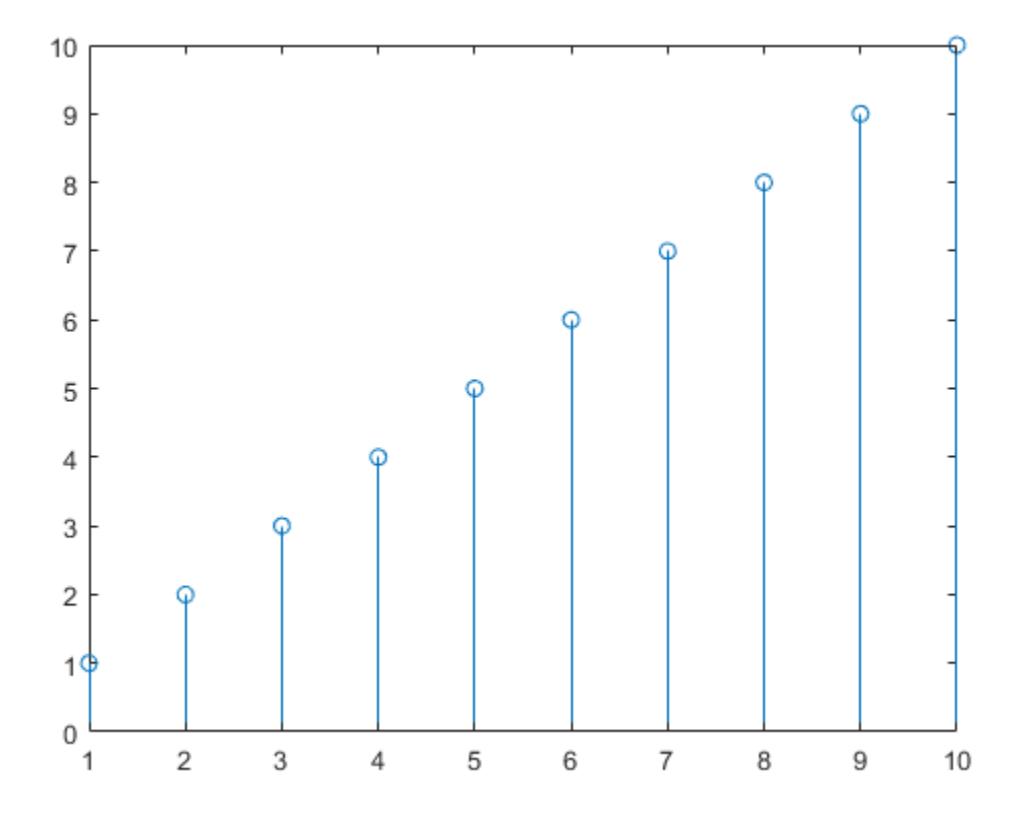

#### **Specify** *x***-Axis Tick Values for Specific Axes**

Starting in R2019b, you can display a tiling of plots using the tiledlayout and nexttile functions. Call the tiledlayout function to create a 2-by-1 tiled chart layout. Call the nexttile function to create the axes objects ax1 and ax2. Plot random data into each axes. Then set the *x*-axis tick values for the lower plot by passing ax2 as the first input argument to the xticks function.

```
tiledlayout(2,1)
ax1 = nexttile;plot(rand(3))
ax2 = nexttile;plot(rand(3))
xticks(ax2,[1 2 3])
```
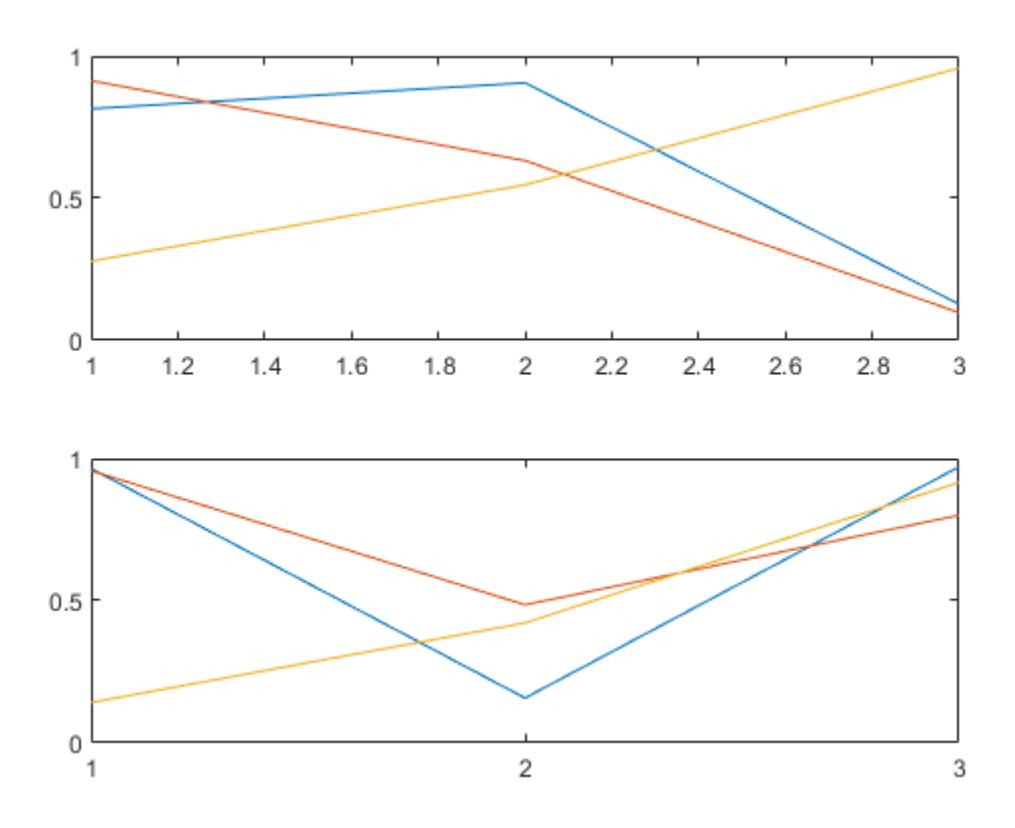

#### **Remove** *x***-Axis Tick Marks**

Remove the tick marks along the *x*-axis by specifying the tick values as an empty array.

x = linspace(0,10);  $y = sin(x)$ ; plot(x,y) xticks([])

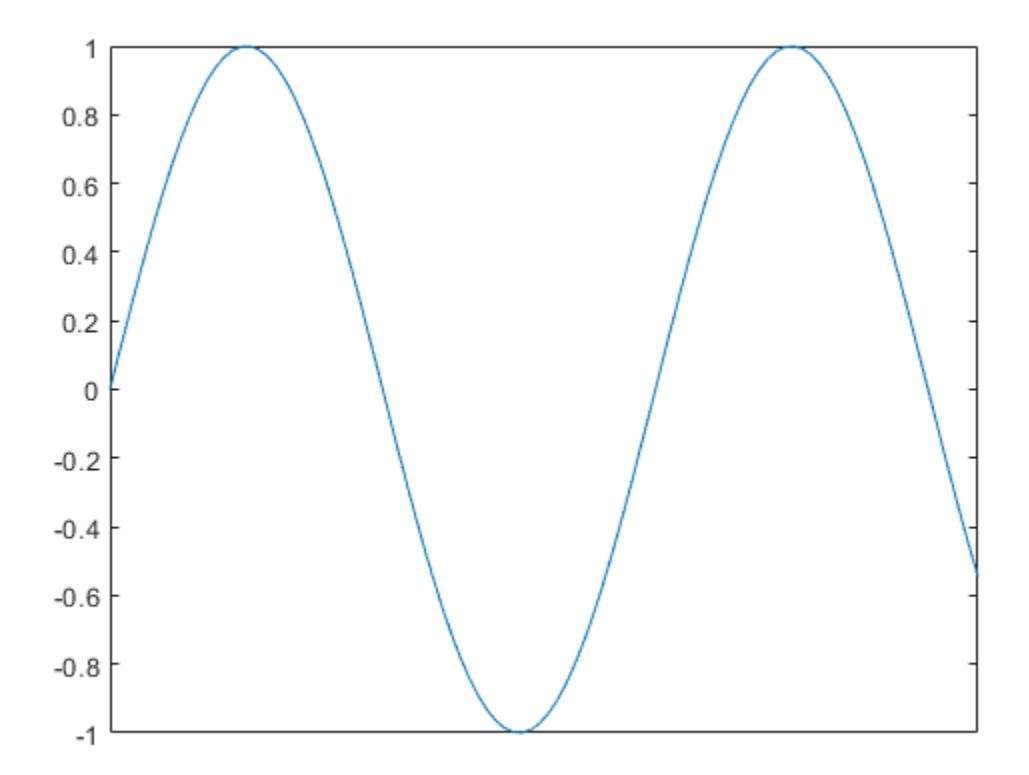

### **Input Arguments**

#### **ticks — Tick values**

vector of increasing values

[Tick values on page 1-15433,](#page-15438-0) specified as a vector of increasing values. If you do not want tick marks along the *x*-axis, specify an empty vector [].

You can specify the tick values as numeric, categorical, datetime, or duration values. However, the type of values that you specify must match the type of values along the *x*-axis.

Example: xticks([pi 2\*pi 3\*pi 4\*pi]) Example: xticks(0:10:100) Example: xticks([])

#### **Note** To specify the tick labels, use the [xticklabels](#page-15416-0) function.

Data Types: single | double | int8 | int16 | int32 | int64 | uint8 | uint16 | uint32 | uint64 | categorical | datetime | duration

#### **ax — Target axes**

Axes object | array of Axes objects

<span id="page-15438-0"></span>Target axes, specified as an Axes object or an array of Axes objects.

If you do not specify this argument, then xticks modifies the current axes.

# **Output Arguments**

### **xt — Current tick values**

vector

Current tick values, returned as a vector.

#### **m — Current mode**

'auto' | 'manual'

Current mode, returned as one of these values:

- 'auto' Automatically determine the *x*-axis tick values.
- 'manual' Use manually specified *x*-axis tick values.

# **More About**

#### **Tick Values**

The tick values are the locations along the *x*-axis where the tick marks appear. The tick labels are the labels that you see for each tick mark. Set the values using the xticks function. Set the corresponding labels using the [xticklabels](#page-15416-0) function.

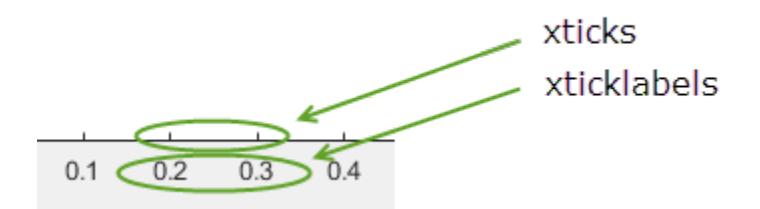

# **Algorithms**

The xticks function sets and queries several axes properties related to the *x*-axis tick values.

- XTick Property that stores the *x*-axis tick values.
- XTickMode Property that stores the *x*-axis tick value mode. When you set the *x*-axis tick values, this property changes to 'manual'.

# **See Also**

```
Functions
yticks | zticks | xtickformat | xticklabels | xtickangle | xlim
```
### **Properties**

[Axes](#page-531-0)

### **Topics**

"Specify Axis Tick Values and Labels"

### **Introduced in R2016b**

# **matlab.wsdl.createWSDLClient**

Create interface to SOAP-based web service

# **Syntax**

```
matlab.wsdl.createWSDLClient(wsdlURL)
matlab.wsdl.createWSDLClient(wsdlURL,folder)
matlab.wsdl.createWSDLClient(wsdlURL,folder,'silent')
```
matlab.wsdl.createWSDLClient( .options)

classname = matlab.wsdl.createWSDLClient( \_\_\_ )

# **Description**

matlab.wsdl.createWSDLClient(wsdlURL) creates an interface to a service based on a Web Services Description Language (WSDL) document specified by wsdlURL. This function creates a MATLAB class file for each Simple Object Access Protocol (SOAP) binding in the WSDL in the current folder. If necessary, the function creates additional support files. You can package and distribute these files to other users.

You must install the WSDL tools, Java JDK and Apache CXF software, then set the tool paths using the matlab.wsdl.setWSDLToolPath function.

You must have write permission for the current folder.

matlab.wsdl.createWSDLClient(wsdlURL,folder) creates the interface files in folder, which must be on the MATLAB path.

matlab.wsdl.createWSDLClient(wsdlURL,folder,'silent') suppresses display of generated files and folders.

matlab.wsdl.createWSDLClient( ,options) specifies additional information needed to access the WSDL document. You can use this syntax with any of the input arguments of the previous syntaxes.

classname = matlab.wsdl.createWSDLClient( ) returns a handle to the created class. If multiple classes were created, the function returns a cell array of handles. You can use this syntax with any of the input arguments of the previous syntaxes.

To get information on using the class, call the MATLAB help function on the class name.

# **Examples**

#### **Get Map Name from USGSImageryOnly\_MapServer Web Service**

To run this example, install the WSDL tools and set the tool paths. jdk and cxf are the paths to these tools on your system.

matlab.wsdl.setWSDLToolPath('JDK',jdk,'CXF',cxf)

#### Create the class files.

```
url = ..
'http://basemap.nationalmap.gov/arcgis/services/USGSImageryOnly/MapServer?wsdl';
matlab.wsdl.createWSDLClient(url)
```

```
Created USGSImageryOnly_MapServer.
   .\USGSImageryOnly_MapServer.m
   .\+wsdl
```
In order to use USGSImageryOnly\_MapServer, you must run javaaddpath('.\+wsdl\mapserver.jar').

Add the jar files to the Java path.

javaaddpath('.\+wsdl\mapserver.jar')

Create the service.

wsdl = USGSImageryOnly MapServer;

Read help for the service and its functions.

#### help USGSImageryOnly\_MapServer

```
USGSImageryOnly_MapServer - A client to connect to the USGSImageryOnly_MapServer service<br>SERVICE = USGSImageryOnly_MapServer -connects to http://basemap.nationalmap.gov/arcgis/services/USGSImageryOnly/MapServer and retur
```
To communicate with the service, call a function on the SERVICE:

```
[...] = FUNCTION(SERVICE, arg, ...)
```
See doc USGSImageryOnly\_MapServer for a list of functions.

Call one of the methods, for example GetDefaultMapName that returns the map name.

#### GetDefaultMapName(wsdl)

 $ans =$ 

Layers

# **Input Arguments**

#### **wsdlURL — WSDL URL or file path**

string | character vector

WSDL URL or file path, specified as a string or a character vector, that defines service methods, arguments, and transactions.

wsdlURL can be an http or https URL or a local path. wsdlURL cannot be a file:// URL. On Microsoft Windows, UNC paths are not supported.

Example: 'http://www.mywebservice.com/servicename?WSDL'

#### **folder — Folder for generated files**

string | character vector

Folder for generated files, specified as a string or a character vector. If omitted or empty (''), matlab.wsdl.createWSDLClient uses the current folder. You must have write permission for the folder. The function overwrites existing files with the same names as the generated files.

Example: 'c:\work'

#### **options — Additional options**

weboptions object

Additional options, specified as a weboptions object, needed to access the WSDL document, such as Username, Password, and Timeout.

The additional options specified in weboptions do not apply to any other documents, such as other imported WSDL documents or schemas, that the primary WSDL document references. The options also do not apply to requests made to servers by the generated code.

Example: 'Username','john','Password','mypassword'

# **Limitations**

• "Limitations to WSDL Document Support"

# **Tips**

• If you create WSDL files in multiple locations on your computer, avoid confusion by deleting the class files from duplicate locations, and then call clear java.

### **See Also**

[webread](#page-15157-0) | [weboptions](#page-15150-0) | [matlab.wsdl.setWSDLToolPath](#page-15443-0) | [clear](#page-1711-0)

#### **Topics**

"Set Up WSDL Tools"

### **Introduced in R2014b**

# <span id="page-15443-0"></span>**matlab.wsdl.setWSDLToolPath**

Location of WSDL tools

# **Syntax**

matlab.wsdl.setWSDLToolPath(Name,Value)

paths = matlab.wsdl.setWSDLToolPath

# **Description**

matlab.wsdl.setWSDLToolPath(Name,Value) sets the paths to Java JDK and Apache CXF software. You must download these tools to use the matlab.wsdl.createWSDLClient interface.

Specify values for both Name arguments 'JDK' and 'CXF' before calling matlab.wsdl.createWSDLClient. The values are saved across sessions in your user preferences.

paths = matlab.wsdl.setWSDLToolPath displays paths to the JDK and CXF software.

### **Examples**

#### **Set Path to Tools**

Set jdk and cxf to valid paths on your system. For example,

```
jdk = 'E:/Program Files/win64/jdk';
cxf = 'c:\ap{apache-cxf-3.4.2'matlab.wsdl.setWSDLToolPath('JDK',jdk,'CXF',cxf)
```
#### **Check If Tool Paths Are Set**

```
p = matlab.wsdl.setWSDLToolPath;
if (isempty(p.JDK) || isempty(p.CXF))
 disp('Install the Java Development Kit (JDK) and Apache CXF programs.')
 disp('See the Set Up WSDL Tools example link at the end of this page.')
else
       disp('Paths set to:')
       matlab.wsdl.setWSDLToolPath
end
```
# **Input Arguments**

#### **Name-Value Pair Arguments**

Specify optional pairs of arguments as Name1=Value1,...,NameN=ValueN, where Name is the argument name and Value is the corresponding value. Name-value arguments must appear after other arguments, but the order of the pairs does not matter.

*Before R2021a, use commas to separate each name and value, and enclose* Name *in quotes.*

```
Example: 'CXF', 'C:\apache-cxf-3.4.2'
```
### **JDK — Path to Java JDK software**

string | character vector

Path to Java Development Kit (JDK) software, specified as a string or a character vector. Download the software from [https://adoptopenjdk.net/.](https://adoptopenjdk.net/) Choose OpenJDK™ 8 (Hot Spot).

Example: 'E:/Program Files/win64/jdk'

### **CXF — Path to Apache CXF software**

string | character vector

Path to Apache CXF software, specified as a string or a character vector. CXF is an open-source services framework. Download the software from<https://cxf.apache.org/download>and choose the latest release of 3.4.2.

Example: 'C:\apache-cxf-3.4.2'

### **Output Arguments**

**paths — Tool paths** structure

Tool paths, returned as a structure with the fields:

### **JDK — Path to Java JDK software**

character vector

Path to Java JDK software, specified as a character vector. If the value of JDK is empty, you cannot call matlab.wsdl.createWSDLClient

### **CXF — Path to Apache CXF software**

character vector

Path to Apache CXF software, specified as a character vector. If the value of CXF is empty, you cannot call matlab.wsdl.createWSDLClient.

### **See Also**

[matlab.wsdl.createWSDLClient](#page-15440-0)

**Topics** "Set Up WSDL Tools"

**External Websites** <https://adoptopenjdk.net/> <https://cxf.apache.org/download>

**Introduced in R2014b**

## **year**

Year number of input date and time

### **Syntax**

```
y = year(t)y = year(t,yearType)
```
### **Description**

 $y = year(t)$  returns the ISO year number for each date and time specified in t. ISO year numbers include a year zero and represent years BCE using negative values.

The y output is a double array. To assign ISO year values to a datetime array, t, use t.Year and modify the Year property.

 $y = year(t,yearType)$  returns the type of year number of datetime array t, specified as either "iso" or "gregorian".

### **Examples**

### **Extract Year Number from Dates**

Extract the year numbers from an array of dates.

```
t = datetime(2010,05,31):calyears(1):datetime(2015,02,28)
```

```
t = 1x5 datetime
   31-May-2010 31-May-2011 31-May-2012 31-May-2013 31-May-2014
y = year(t)y = 1 \times 5 2010 2011 2012 2013 2014
```
### **Input Arguments**

### **t — Input date and time**

datetime array

Input date and time, specified as a datetime array.

To support existing code that previously required Financial Toolbox, year also accepts serial date numbers and text as inputs, but they are not recommended. For more information, see [Version](#page-15446-0) [History on page 1-15441](#page-15446-0).

year

### <span id="page-15446-0"></span>**yearType — Type of year values**

'iso' (default) | 'gregorian'

Type of year values, specified as either 'iso' or 'gregorian'. This argument is valid only when t is a datetime array.

- If yearType is 'iso', then year returns the ISO year number, which includes a year zero and represents years BCE using negative values.
- If yearType is 'gregorian', then year returns the Gregorian year number, which is an unsigned integer. For example, the Gregorian year number for 5 CE and 5 BCE is 5 in both cases. Gregorian year numbers do not have a year zero.

This argument is valid only when t is a datetime array.

### **Version History**

#### **Serial date number and text inputs not recommended**

*Not recommended starting in R2022a*

Although year supports serial date number and text inputs, datetime values are recommended instead. The datetime data type provides flexible date and time formats, storage out to nanosecond precision, and properties to account for time zones and daylight saving time.

To convert serial date numbers or text to datetime values, use the [datetime](#page-2968-0) function. For example:

```
t = datetime(738427.656845093,"ConvertFrom","datenum");
y = year(t)y =
```
2021

There are no plans to remove support for serial date number or text inputs.

### **year functions from Financial Toolbox and MATLAB combined**

In previous releases, there were two year functions: one in MATLAB that accepted datetime values, and one in Financial Toolbox that accepted serial date numbers or text values. As of R2022a, you can call year without Financial Toolbox. When you call year from MATLAB, it accepts all previous input types.

For example, you can make these calls with a serial date number and text from MATLAB:

```
y = year(738427.656845093)
y = 2021
y = year("28-Sep-2021")
y = 2021
```
In addition, year accepts a second input for the date format when the first input is not a datetime array:

 $y = year(t, F)$ 

In this syntax, specify F using a valid date format as documented for the [datestr](#page-2946-0) function, though 'Q' format specifiers are not supported. For example:

y = year("2021/28/09","yyyy/dd/mm")

 $V =$ 

2021

### **Extended Capabilities**

### **Tall Arrays**

Calculate with arrays that have more rows than fit in memory.

This function fully supports tall arrays. For more information, see "Tall Arrays".

#### **Thread-Based Environment**

Run code in the background using MATLAB® backgroundPool or accelerate code with Parallel Computing Toolbox™ ThreadPool.

This function fully supports thread-based environments. For more information, see "Run MATLAB Functions in Thread-Based Environment".

#### **Distributed Arrays**

Partition large arrays across the combined memory of your cluster using Parallel Computing Toolbox™.

This function fully supports distributed arrays. For more information, see "Run MATLAB Functions with Distributed Arrays" (Parallel Computing Toolbox).

### **See Also**

[ymd](#page-15481-0) | [quarter](#page-11257-0) | [month](#page-8851-0) | [week](#page-15173-0) | [day](#page-3028-0) | [datetime](#page-2968-0)

#### **Introduced in R2014b**

## **years**

Duration in years

### **Syntax**

 $Y = \text{years}(X)$ 

## **Description**

- $Y = \text{years}(X)$  returns an array of years equivalent to the values in X.
- If X is a numeric array, then Y is a duration array in units of fixed-length years. A fixed-length year is equal to 365.2425 days.
- If X is a duration array, then Y is a double array with each element equal to the number of fixed-length years in the corresponding element of X.

The years function converts between duration and double values. To display a duration in units of years, set its Format property to 'y'.

Leap years have one extra day. To create an array of calendar years that account for leap years when used in calendar calculations, use the calyears function.

## **Examples**

### **Create Duration Array of Fixed-Length Years**

```
X = [1 \ 3 \ 5; 10 \ 12 \ 15]X = 2×3
     1 3 5
     10 12 15
Y = \text{years}(X)Y = 2x3 duration
     1 yr 3 yrs 5 yrs
    10 yrs 12 yrs 15 yrs
```
### **Convert Durations to Numeric Array of Years**

Find the difference between two arrays of dates. The output is a duration array.

 $t1 =$  datetime(2007:2010,10,1); t2 = datetime(2014,05,1); dt = t2 - t1

```
dt = 1x4 duration
   57696:00:00 48912:00:00 40152:00:00 31392:00:00
```
#### Convert each duration in dt to a number of fixed-length years.

```
Y = \text{years}(\text{dt})Y = 1×4
     6.5819 5.5799 4.5805 3.5812
```
### **Input Arguments**

#### **X — Input array**

numeric array | duration array | logical array

Input array, specified as a numeric array, duration array, or logical array.

### **Extended Capabilities**

#### **Tall Arrays**

Calculate with arrays that have more rows than fit in memory.

This function fully supports tall arrays. For more information, see "Tall Arrays".

### **C/C++ Code Generation**

Generate C and  $C++$  code using MATLAB® Coder<sup>™</sup>.

This function fully supports code generation. For more information, see "Code Generation for Duration Arrays" (MATLAB Coder).

#### **Thread-Based Environment**

Run code in the background using MATLAB® backgroundPool or accelerate code with Parallel Computing Toolbox™ ThreadPool.

This function fully supports thread-based environments. For more information, see "Run MATLAB Functions in Thread-Based Environment".

#### **Distributed Arrays**

Partition large arrays across the combined memory of your cluster using Parallel Computing Toolbox™.

This function fully supports distributed arrays. For more information, see "Run MATLAB Functions with Distributed Arrays" (Parallel Computing Toolbox).

### **See Also**

[calyears](#page-1282-0)

#### **Introduced in R2014b**

## **ylabel**

Label y-axis

## **Syntax**

```
ylabel(txt)
ylabel(target,txt)
ylabel( ___ , Name, Value)
t = ylabel(\_\_)
```
## **Description**

ylabel(txt) labels the *y*-axis of the current axes or standalone visualization. Reissuing the ylabel command causes the new label to replace the old label.

ylabel (target, txt) adds the label to the specified target object.

ylabel( , Name, Value) modifies the label appearance using one or more name-value pair arguments. For example, 'FontSize',12 sets the font size to 12 points. Specify name-value pair arguments after all other input arguments. Modifying the label appearance is not supported for all types of charts.

 $t = y$ label() returns the text object used as the *y*-axis label. Use t to make future modifications to the label after it is created.

## **Examples**

### **Label y-Axis**

plot((1:10).^2) ylabel('Population')

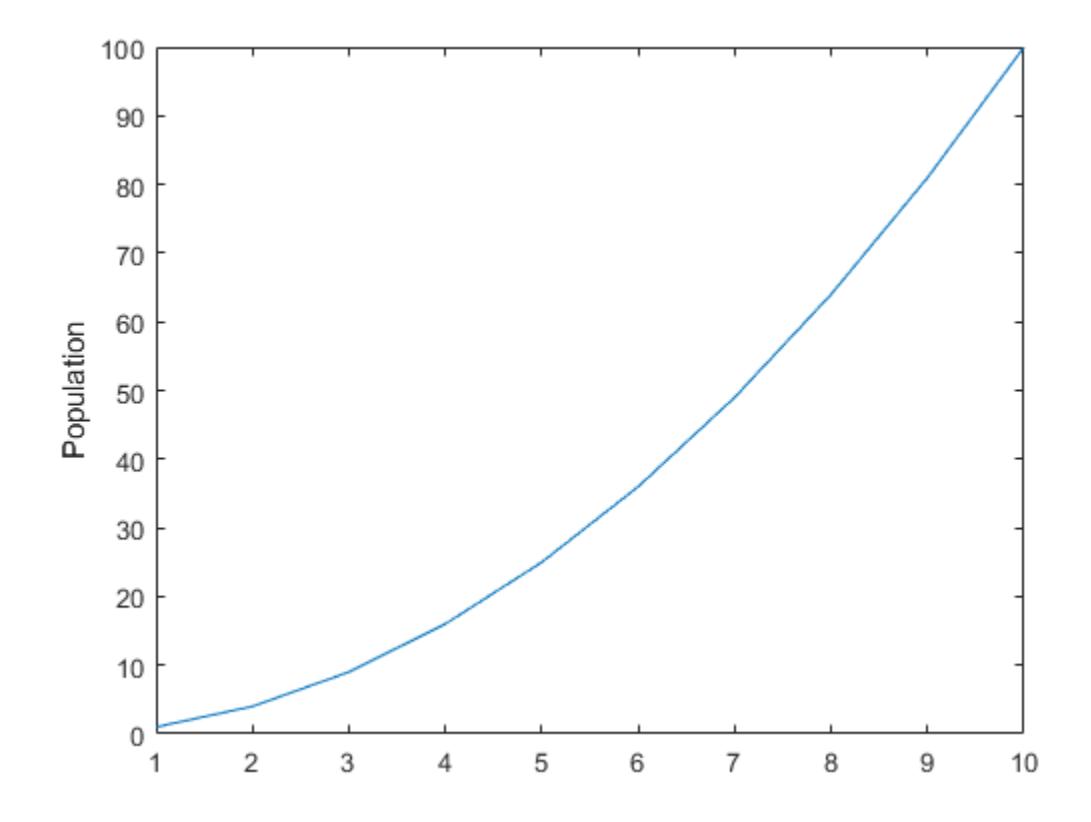

### **Label y-Axis with Numeric Input**

figure plot((1:10).^2) ylabel(123)

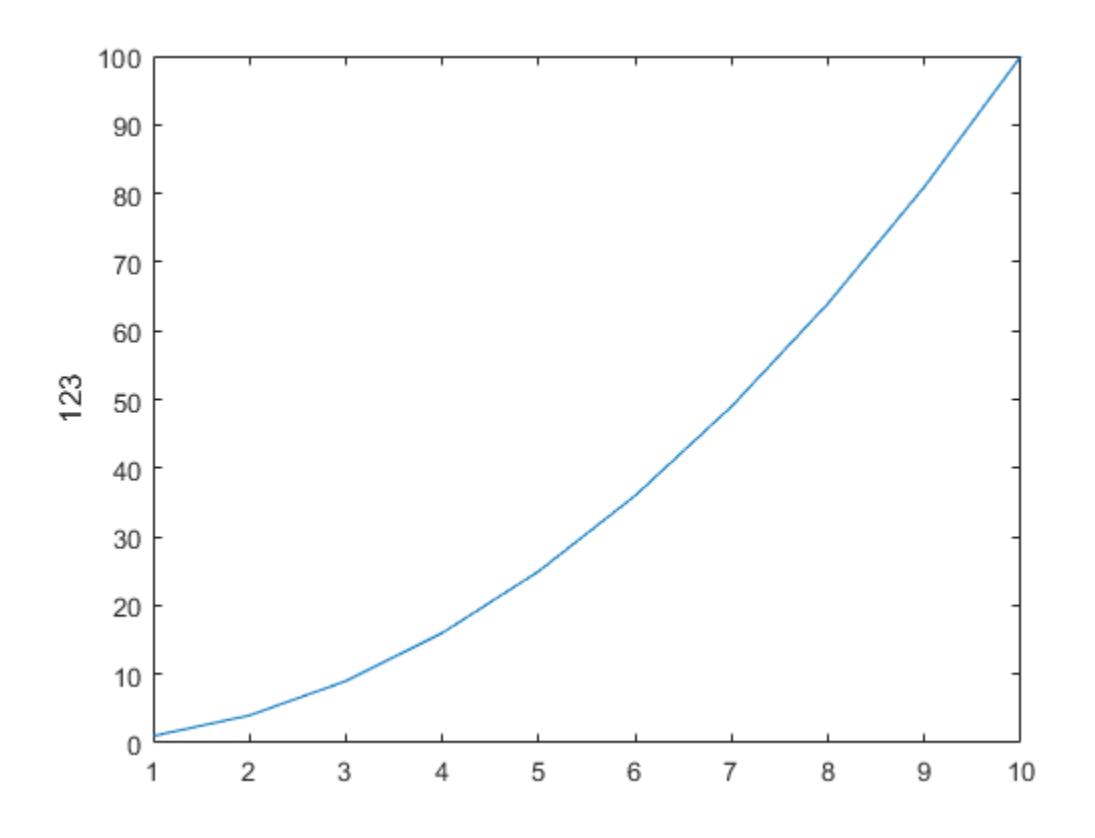

MATLAB® displays 123 beside the *y*-axis.

### **Create Multiline Label**

Create a multiline label using a multiline cell array.

```
figure
plot((1:10).^2)
ylabel({2010;'Population';'in Years'})
```
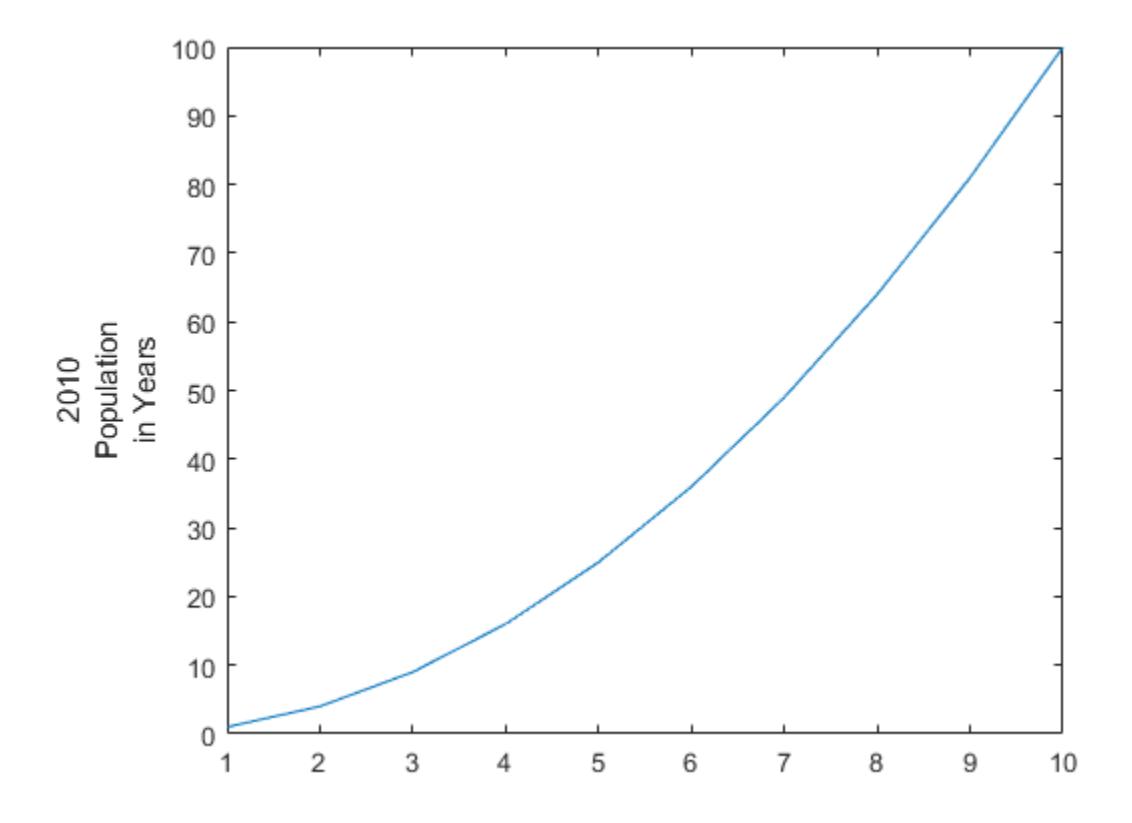

### **Include Superscript and Subscript in Axis Labels**

Use the '^' and ' ' characters to include superscripts and subscripts in the axis labels. Use curly braces {} to modify more than one character.

```
t = linspace(\theta, 1);y = exp(t);plot(t,y)
xlabel('t_{seconds}')
ylabel('e^t')
```
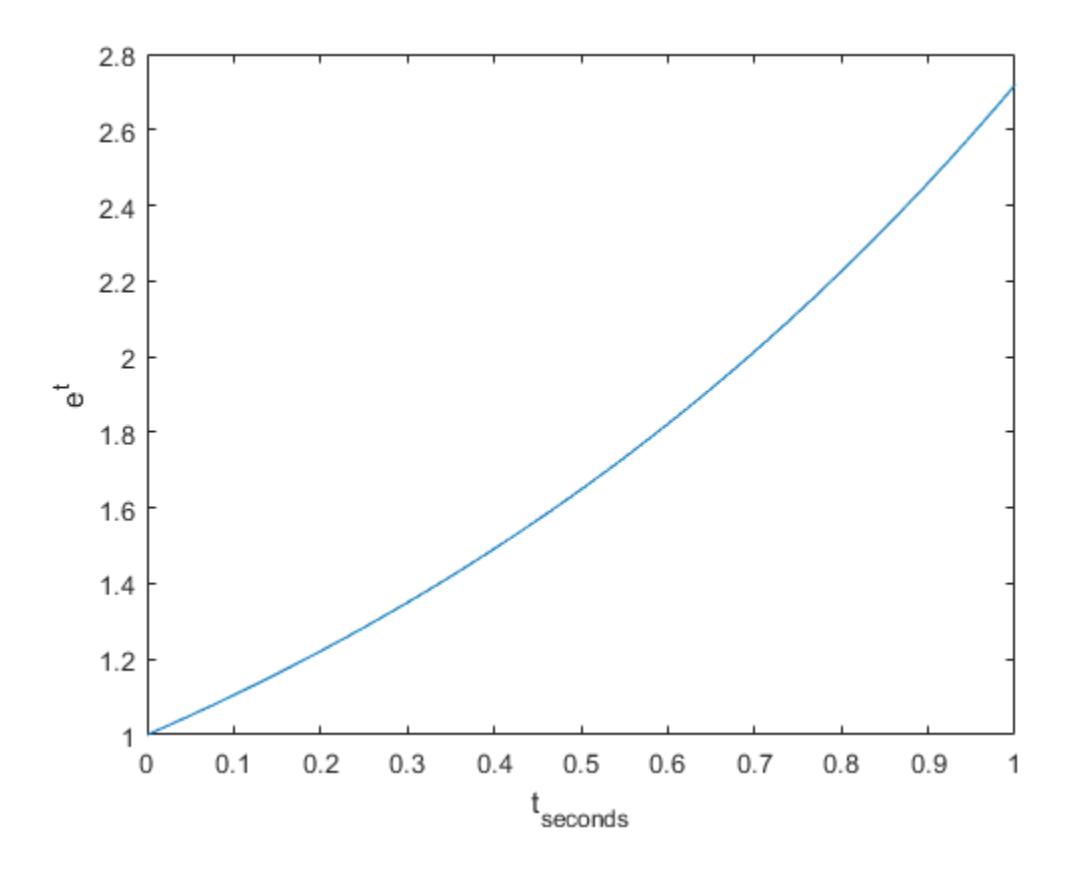

### **Create y-Axis Label and Set Font Properties**

Use Name,Value pairs to set the font size, font weight, and text color properties of the *y*-axis label.

```
figure
plot((1:10).^2)
ylabel('Population','FontSize',12,...
 'FontWeight','bold','Color','r')
```
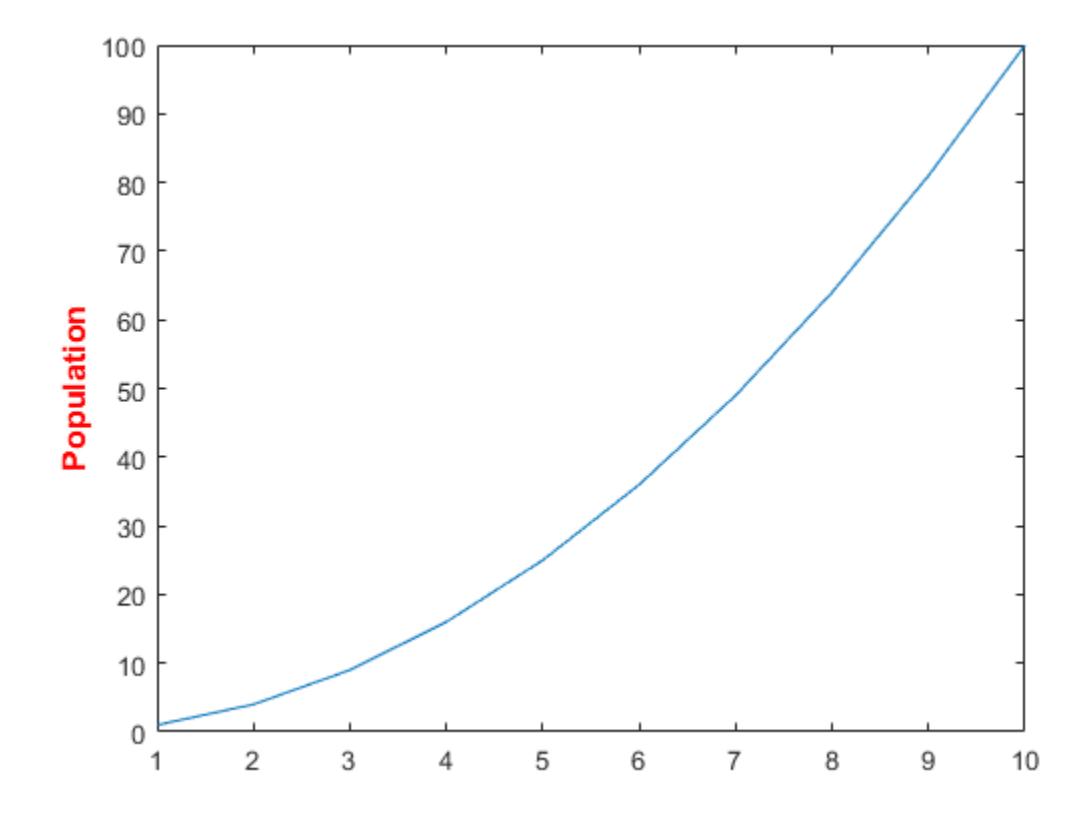

'FontSize',12 displays the label text in 12-point font. 'FontWeight','bold' makes the text bold. 'Color','r' sets the text color to red.

### **Label y-Axis of Specific Axes**

Starting in R2019b, you can display a tiling of plots using the tiledlayout and nexttile functions. Call the tiledlayout function to create a 2-by-1 tiled chart layout. Call the nexttile function to create the axes objects ax1 and ax2. Plot data into each axes, and create an *y*-axis label for the top plot.

```
tiledlayout(2,1)
ax1 = nexttile;plot((1:10).^2)
ylabel(ax1,'Population')
```
 $ax2 = nexttile;$ plot((1:10).^3)

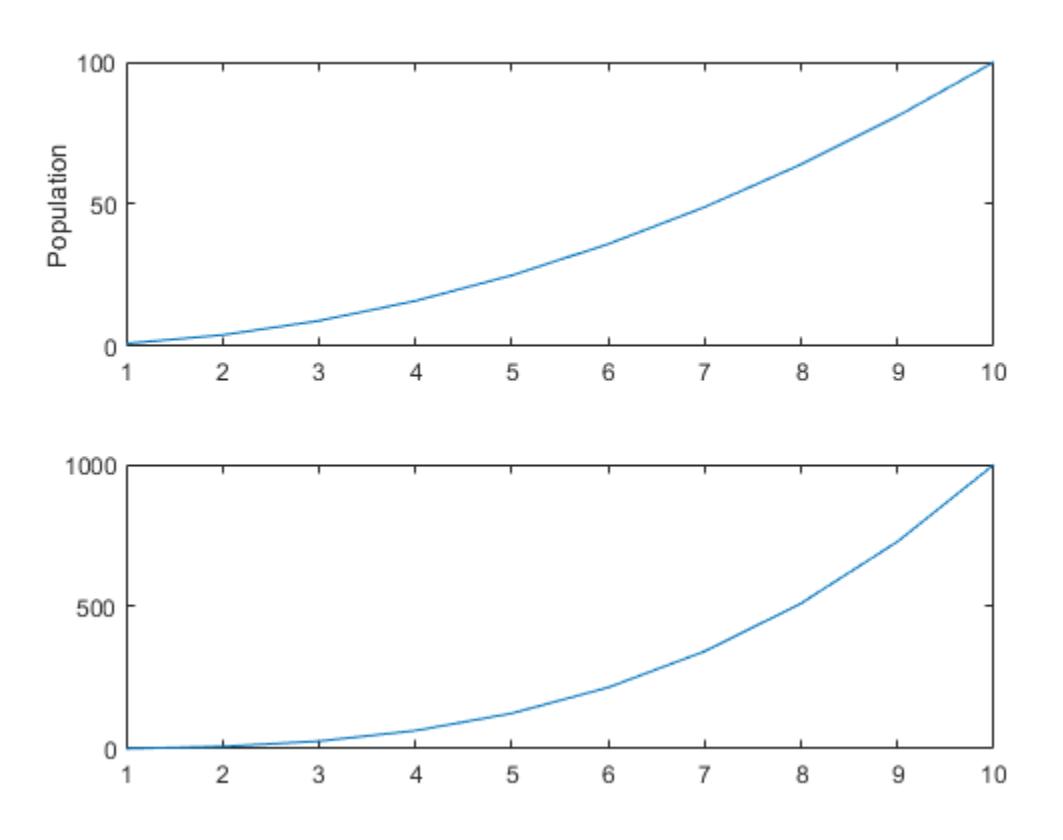

### **Label y-Axis and Return Object Handle**

Label the *y*-axis and return the handle to the text object used as the label.

plot((1:10).^2) t = ylabel('Population');

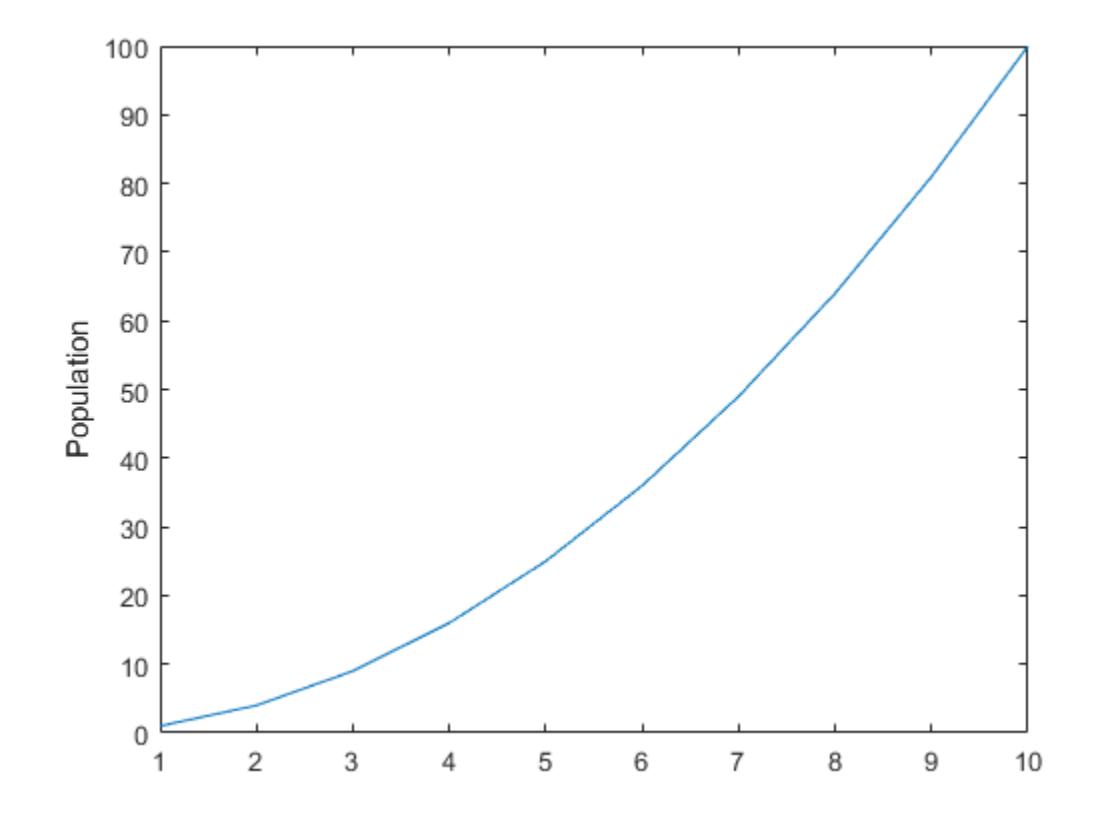

Set the color of the label to red. Use dot notation to set properties.

t.Color = 'red';

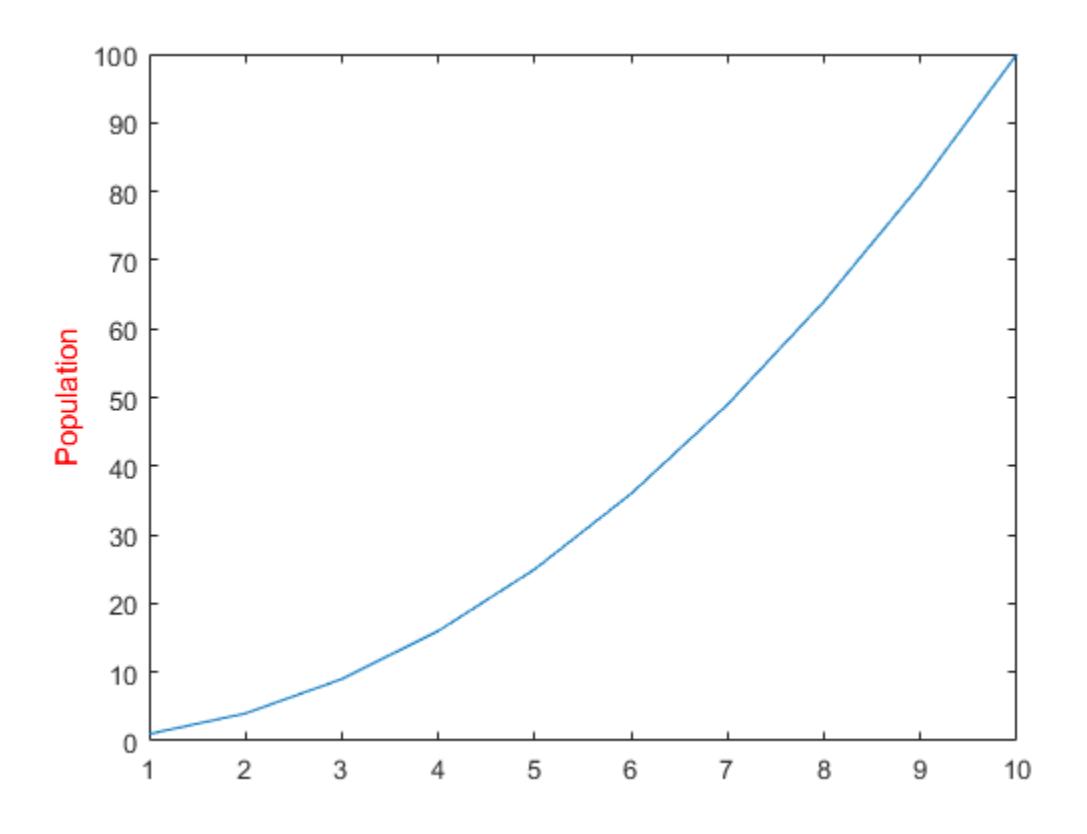

### **Input Arguments**

### **txt — Axis label**

string scalar | character vector | string array | character array | cell array | categorical array | numeric value

Axis label, specified as a string scalar, character vector, string array, character array, cell array, categorical array, or numeric value.

Example: 'my label' Example: {'first line','second line'}

Example: 123

To include numeric variables with text in a label, use the [num2str](#page-9355-0) function. For example:

 $x = 42;$  $txt = ['The value is ',num2str(x)];$ 

To include special characters, such as superscripts, subscripts, Greek letters, or mathematical symbols use TeX markup. For a list of supported markup, see the Interpreter property.

To create multiline labels:

• Use a string array, where each element contains a line of text, such as ["first line","second line"].

- Use a cell array, where each cell contains a line of text, such as {'first line','second line'}.
- Use a character array, where each row contains the same number of characters, such as ['abc'; 'ab '].
- Use [sprintf](#page-12907-0) to create text with a new line character, such as sprintf ('first line \n second line').

Numeric labels are converted to text using sprintf('%g', value). For example, 12345678 displays as 1.23457e+07.

#### **Note**

- If you specify the label as a categorical array, MATLAB uses the values in the array, not the categories.
- The words default, factory, and remove are reserved words that will not appear in a label when quoted as a normal characters. To display any of these words individually, precede them with a backslash, such as '\default' or '\remove'.

### **target — Target for label**

Axes object | TiledChartLayout object | standalone visualization | array of objects

Target for label, specified as one of the following:

- An Axes object.
- A TiledChartLayout object.
- A standalone visualization that has a YLabel property. For example, you can specify a [heatmap](#page-5724-0) chart as the target.
- An array of graphics objects from the preceding list. The objects must belong to the same class. To determine the class, use the [class](#page-1701-0) function.

If you do not specify the target, then the ylabel function adds the label to the graphics object returned by the gca command.

**Note** Standalone visualizations do not support modifying the label appearance, such as the color, or returning the text object as an output argument.

#### **Name-Value Pair Arguments**

Specify optional pairs of arguments as Name1=Value1,...,NameN=ValueN, where Name is the argument name and Value is the corresponding value. Name-value arguments must appear after other arguments, but the order of the pairs does not matter.

*Before R2021a, use commas to separate each name and value, and enclose* Name *in quotes.*

Example: 'Color', 'red', 'FontSize', 12 specifies red, 12-point font.

In addition to the following, you can specify other text object properties using Name, Value pair arguments. See [Text.](#page-13958-0)

### **FontSize — Font size**

11 (default) | scalar value greater than 0

Font size, specified as a scalar value greater than 0 in point units. One point equals 1/72 inch. To change the font units, use the FontUnits property.

Setting the font size properties for the associated axes also affects the label font size. The label font size updates to equal the axes font size times the label scale factor. The FontSize property of the axes contains the axes font size. The LabelFontSizeMultiplier property of the axes contains the label scale factor. By default, the axes font size is 10 points and the scale factor is 1.1, so the *y*-axis label font size is 11 points.

Data Types: single | double | int8 | int16 | int32 | int64 | uint8 | uint16 | uint32 | uint64

### **FontWeight — Character thickness**

'normal' (default) | 'bold'

Character thickness, specified as 'normal' or 'bold'.

MATLAB uses the FontWeight property to select a font from those available on your system. Not all fonts have a bold weight. Therefore, specifying a bold font weight can still result in the normal font weight.

### **FontName — Font name**

supported font name | 'FixedWidth'

Font name, specified as a supported font name or 'FixedWidth'. To display and print text properly, you must choose a font that your system supports. The default font depends on your operating system and locale.

To use a fixed-width font that looks good in any locale, use 'FixedWidth'. The fixed-width font relies on the root FixedWidthFontName property. Setting the root FixedWidthFontName property causes an immediate update of the display to use the new font.

### **Color — Text color**

[0.15 0.15 0.15] (default) | RGB triplet | hexadecimal color code | 'r' | 'g' | 'b' | ...

Text color, specified as an RGB triplet, a hexadecimal color code, a color name, or a short name.

For a custom color, specify an RGB triplet or a hexadecimal color code.

- An RGB triplet is a three-element row vector whose elements specify the intensities of the red, green, and blue components of the color. The intensities must be in the range  $[0,1]$ ; for example, [0.4 0.6 0.7].
- A hexadecimal color code is a character vector or a string scalar that starts with a hash symbol (#) followed by three or six hexadecimal digits, which can range from 0 to F. The values are not case sensitive. Thus, the color codes '#FF8800', '#ff8800', '#F80', and '#f80' are equivalent.

Alternatively, you can specify some common colors by name. This table lists the named color options, the equivalent RGB triplets, and hexadecimal color codes.

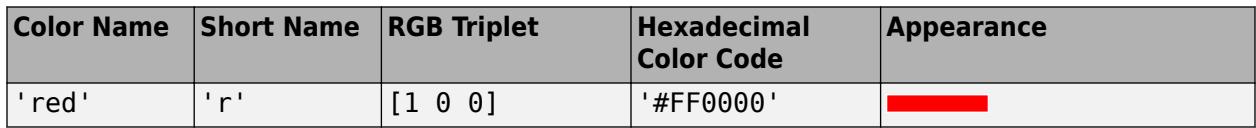

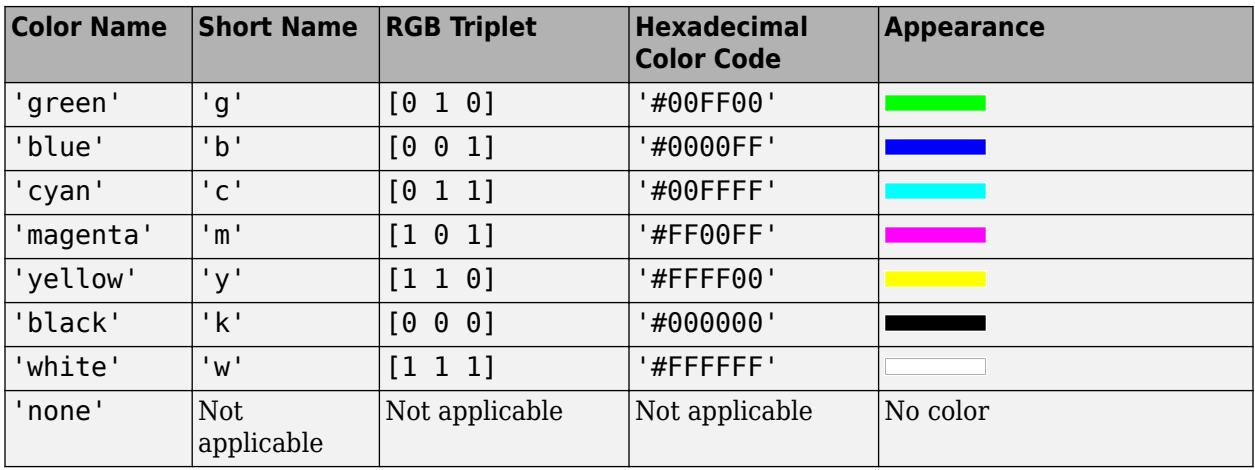

Here are the RGB triplets and hexadecimal color codes for the default colors MATLAB uses in many types of plots.

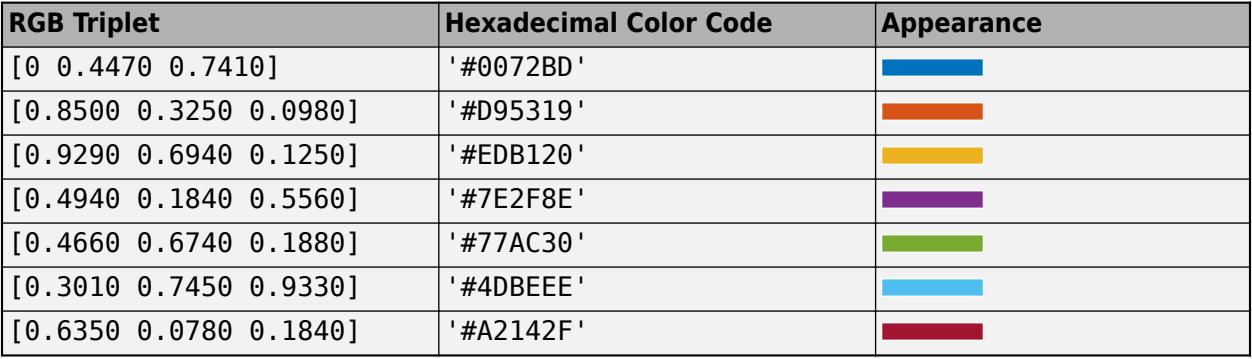

Example: 'blue'

Example: [0 0 1]

Example: '#0000FF'

#### **Interpreter — Text interpreter**

'tex' (default) | 'latex' | 'none'

Text interpreter, specified as one of these values:

- 'tex' Interpret characters using a subset of TeX markup.
- 'latex' Interpret characters using LaTeX markup.
- 'none' Display literal characters.

#### **TeX Markup**

By default, MATLAB supports a subset of TeX markup. Use TeX markup to add superscripts and subscripts, modify the font type and color, and include special characters in the text.

Modifiers remain in effect until the end of the text. Superscripts and subscripts are an exception because they modify only the next character or the characters within the curly braces. When you set the interpreter to 'tex', the supported modifiers are as follows.

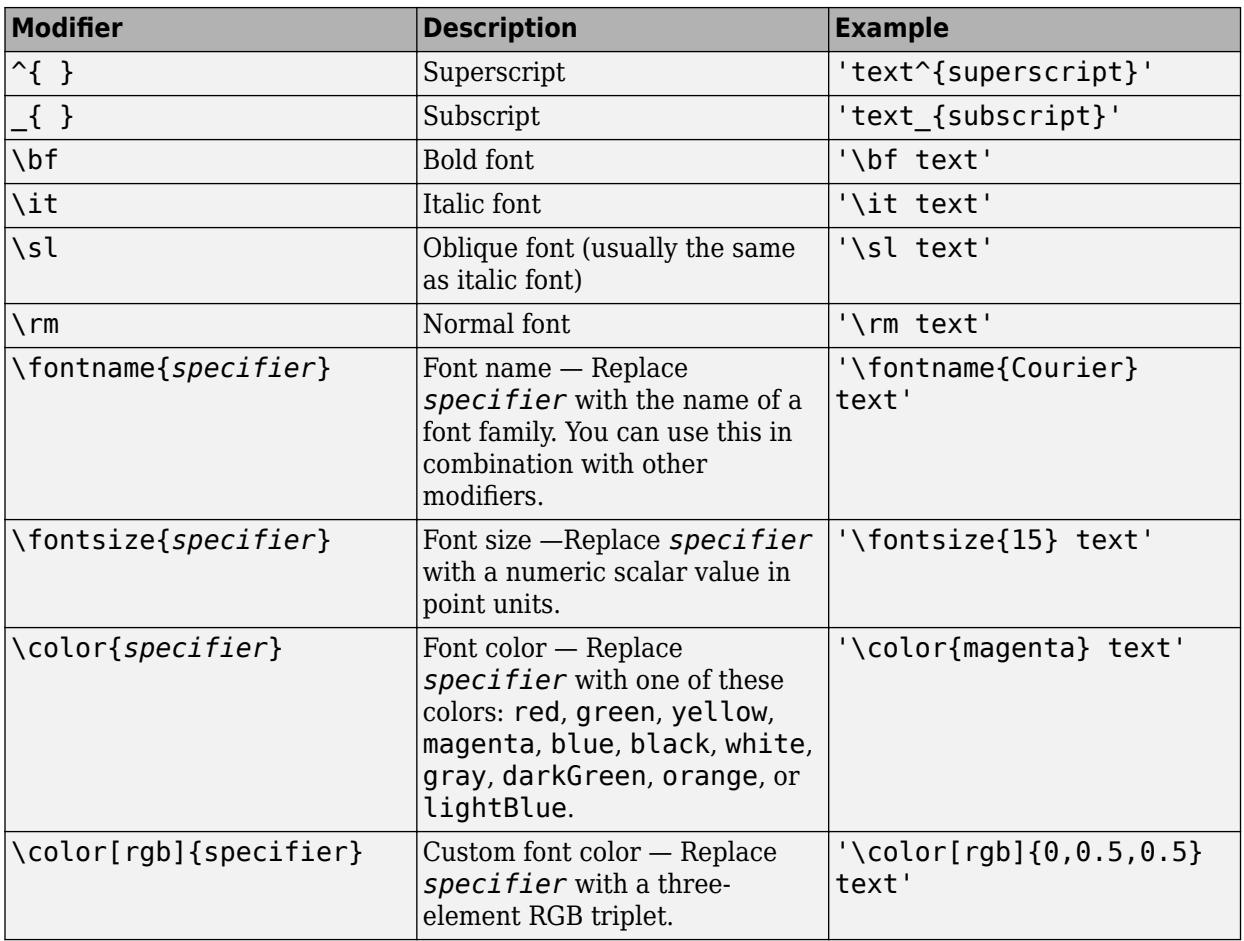

This table lists the supported special characters for the 'tex' interpreter.

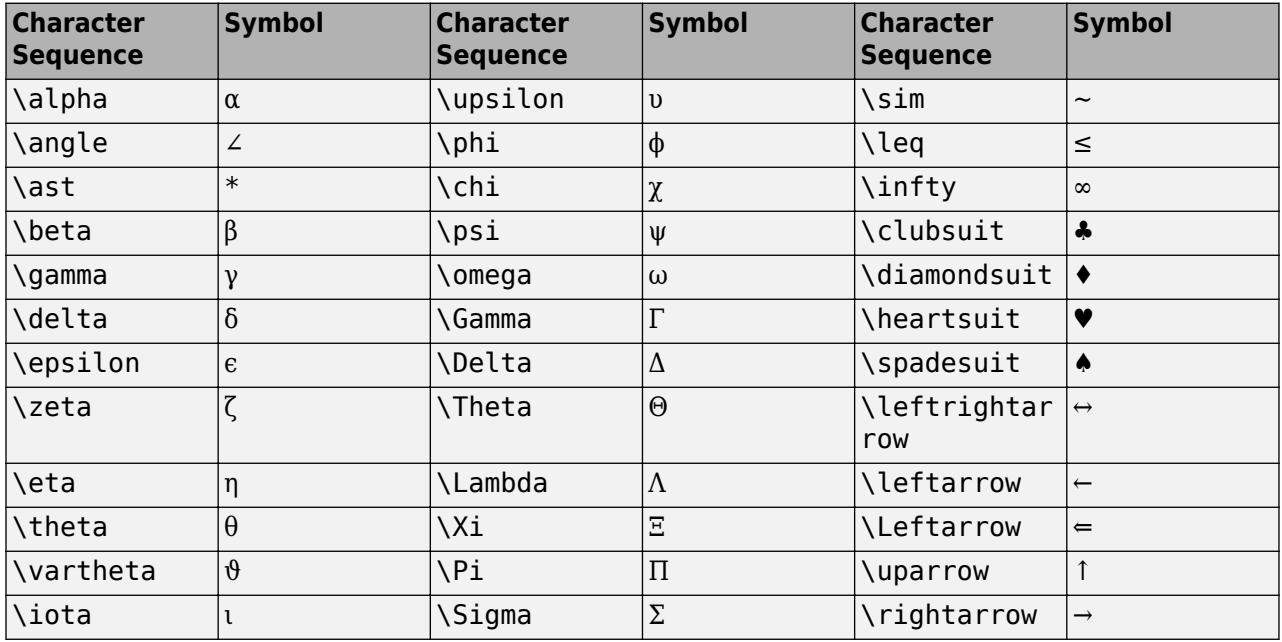

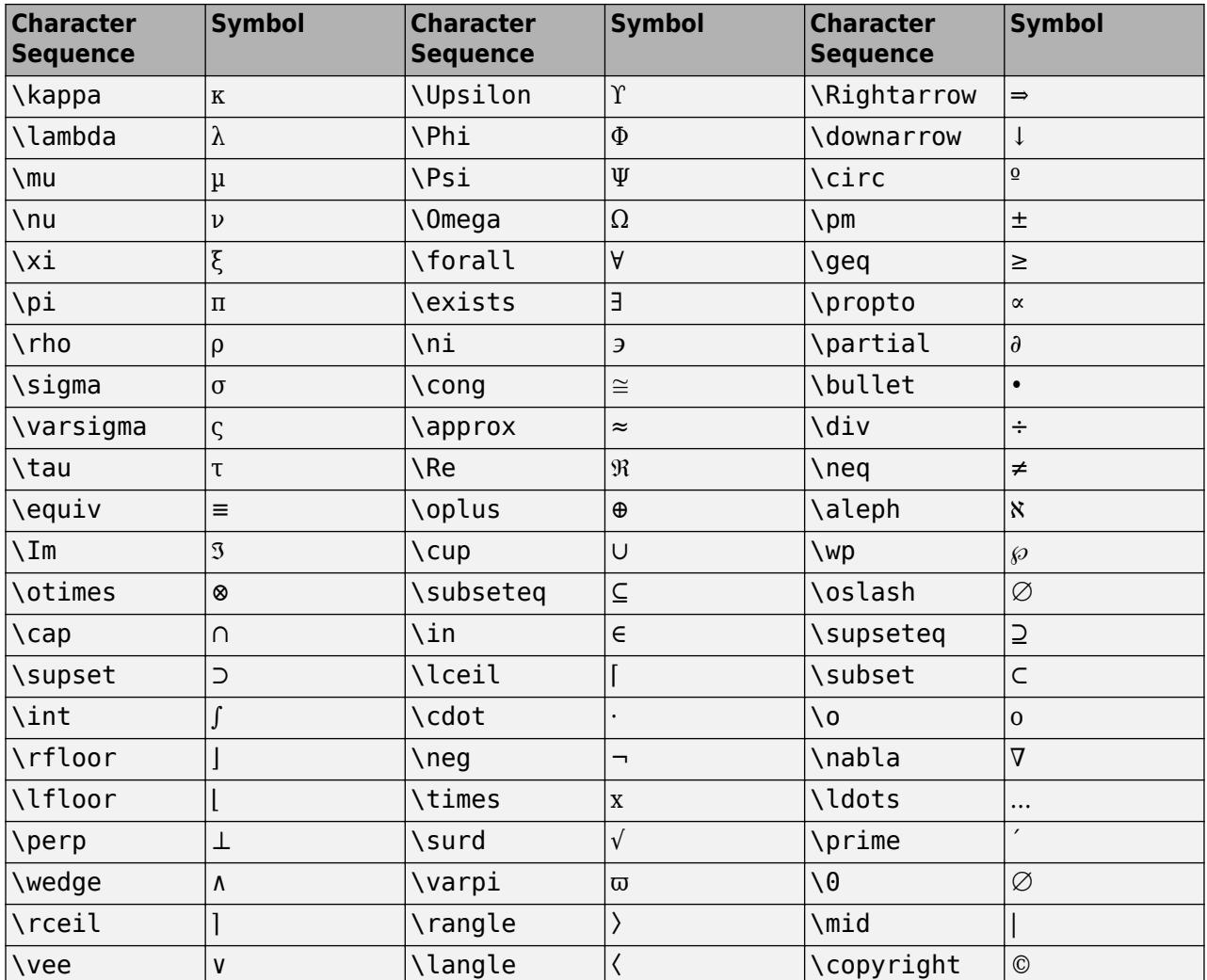

### **LaTeX Markup**

To use LaTeX markup, set the interpreter to 'latex'. For inline mode, surround the markup with single dollar signs (\$). For display mode, surround the markup with double dollar signs (\$\$).

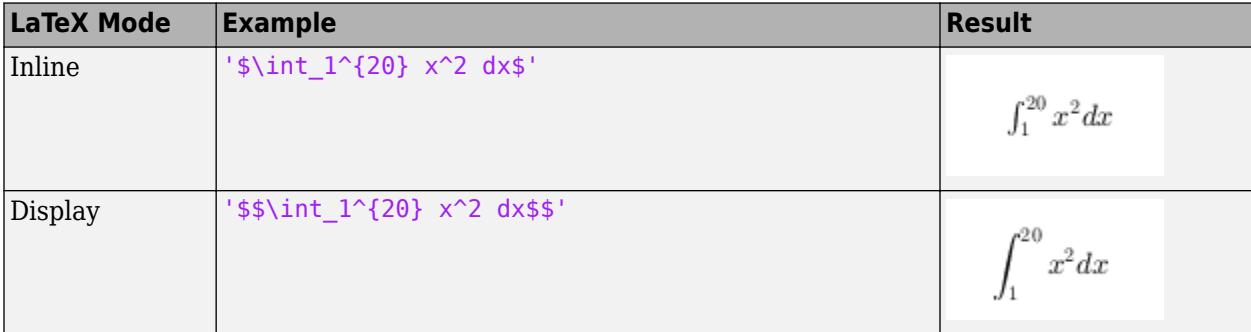

The displayed text uses the default LaTeX font style. The FontName, FontWeight, and FontAngle properties do not have an effect. To change the font style, use LaTeX markup.

The maximum size of the text that you can use with the LaTeX interpreter is 1200 characters. For multiline text, this reduces by about 10 characters per line.

For examples that use TeX and LaTeX, see "Greek Letters and Special Characters in Chart Text". For more information about the LaTeX system, see The LaTeX Project website at [https://www.latex](https://www.latex-project.org)[project.org/.](https://www.latex-project.org)

### **Output Arguments**

### **t — Text object**

text object

Text object used as the *y*-axis label. Use t to access and modify properties of the label after its created.

### **Tips**

• By default, the Interactions property contains editInteraction so the text can be edited by clicking on the text. To disable this interaction, set the Interactions property of the text object to [].

### **See Also**

**Functions** [num2str](#page-9355-0) | [text](#page-13940-0) | [xlabel](#page-15365-0) | [title](#page-14287-0) | [zlabel](#page-15531-0)

### **Properties**

[Text](#page-13958-0)

**Topics** "Add Title and Axis Labels to Chart"

### **Introduced before R2006a**

# **yline**

Horizontal line with constant y-value

### **Syntax**

```
yline(y)
yline(y,LineSpec)
yline(y,LineSpec,labels)
yline( ___ ,Name,Value)
yline(ax, \_\_)yl = yline( )
```
### **Description**

yline(y) creates a horizontal line at one or more *y*-coordinates in the current axes. For example, yline(2) creates a line at y=2.

yline(y,LineSpec) specifies the line style, the line color, or both. For example, xline([12 20 33],'--b') creates three dashed blue lines.

yline(y,LineSpec,labels) adds labels to the lines.

yline( \_\_\_ ,Name,Value) specifies constant line properties using one or more name-value pair arguments. For a list of properties, see [ConstantLine Properties](#page-2179-0). Specify name-value pairs after all other input arguments.

yline(ax, \_\_\_ ) creates the line in the specified axes instead of the current axes. To determine the current axes use [gca](#page-4648-0).

yl = yline() returns a ConstantLine object or an array of ConstantLine objects. Use yl to modify or query properties of the line after it is created.

### **Examples**

### **Create Horizontal Line**

Create a horizontal line at  $y = 2.5$ .

yline(2.5);

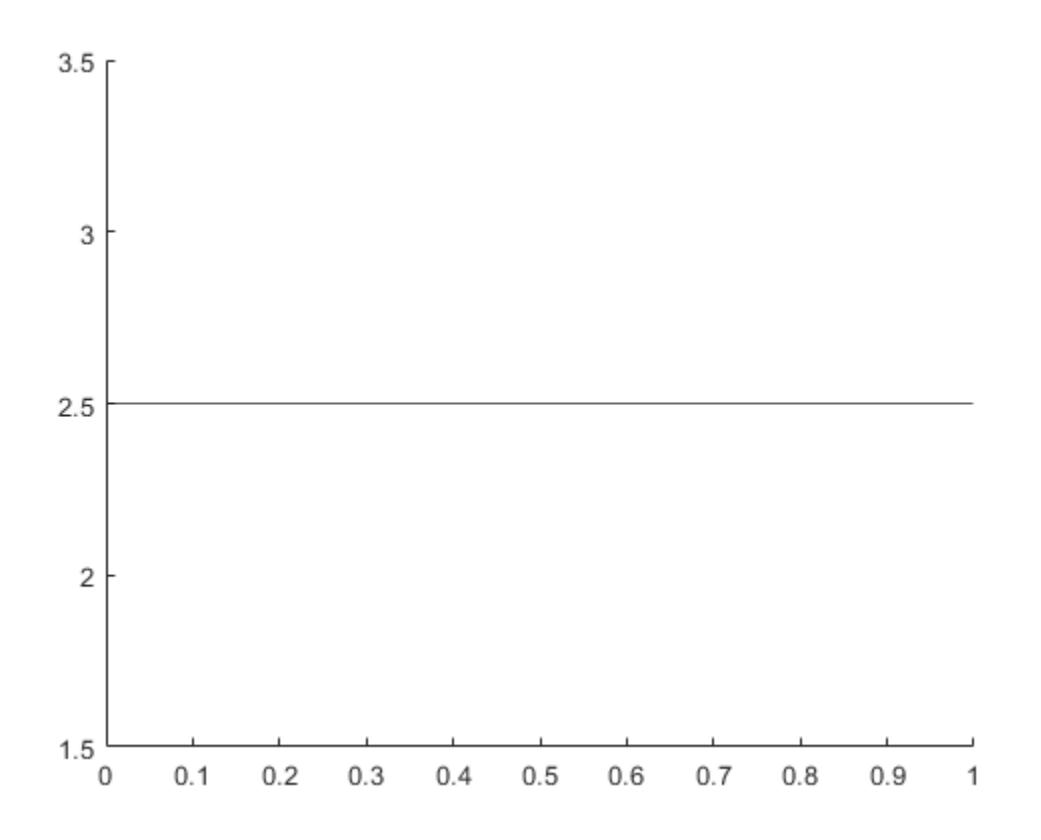

### **Add a Label**

To create a line with a label, you must also specify the line style. The default line style is a solid line, '-'.

```
fplot(\mathcal{C}(x) log(x));xlim([0 15]);
ylim([0 4]);
yline(3,'-','Threshold');
```
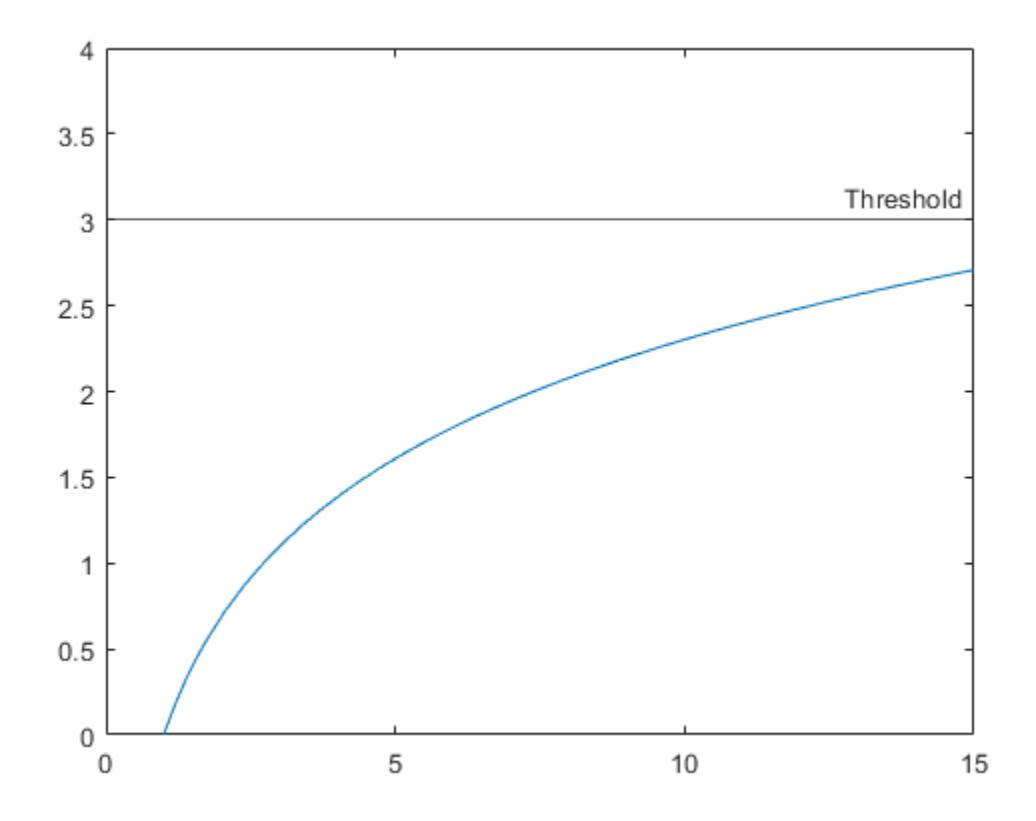

### **Create Multiple Lines with Labels**

Define a set of x and y vectors and plot them. Then pad the *y*-axis with extra space above and below the maximum and minimum plotted values.

 $x = 0:0.1:60;$  $y = 4.*cos(x).(x+2);$ plot(x,y) ylim padded

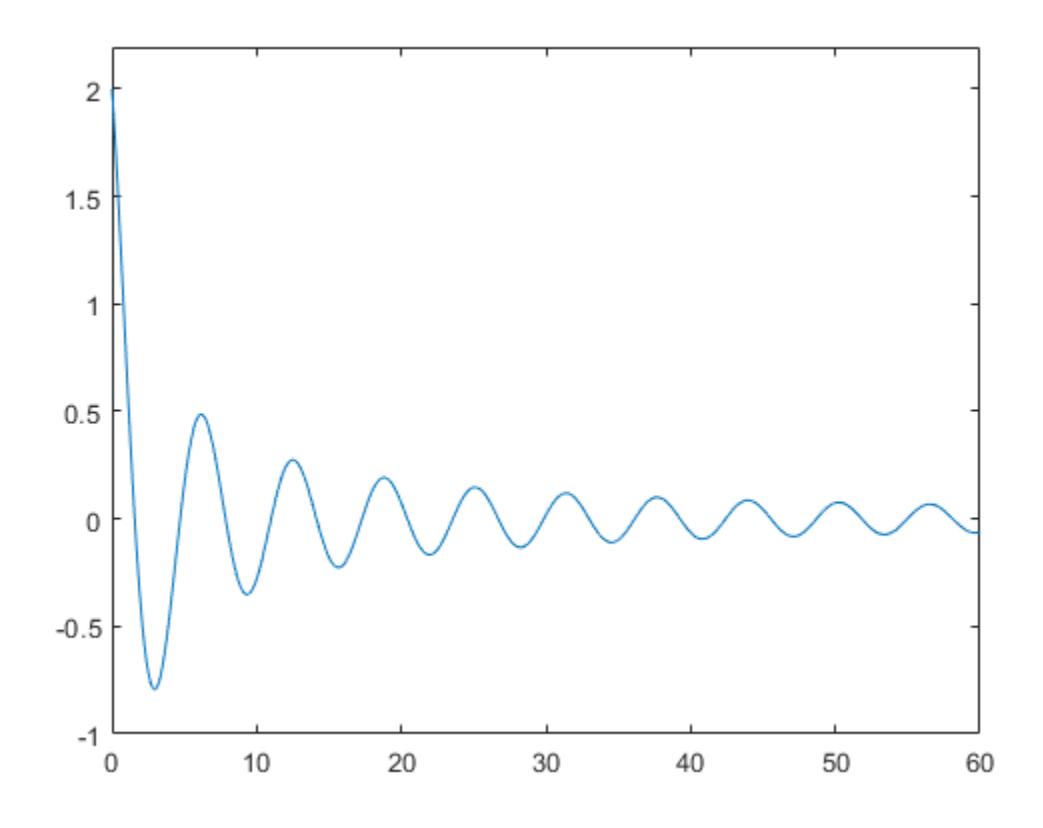

Find the maximum and minimum values of y. Create horizontal lines at those locations with the labels 'Max' and 'Min'.

```
ymax = max(y);
ymin = min(y);
yline([ymax ymin],'--',{'Max','Min'})
```
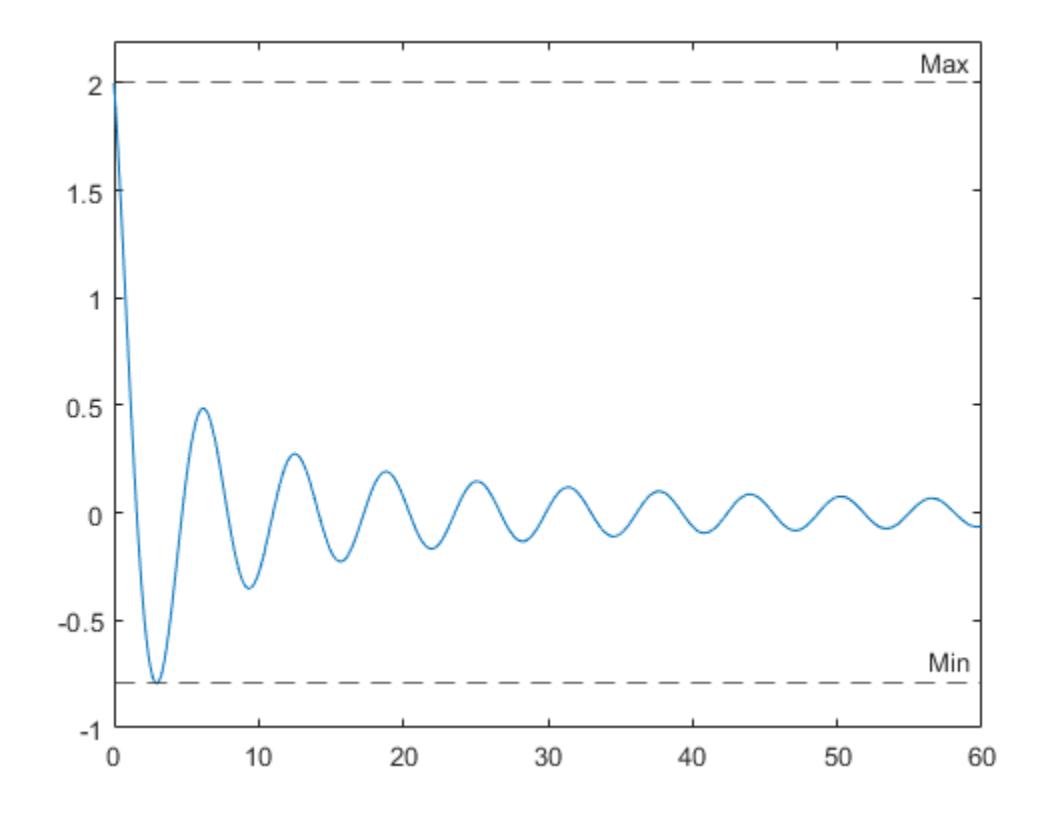

### **Specify Line Style and Color**

Create a blue dash-dot line at  $y = 4$ .

yline(4,'-.b');

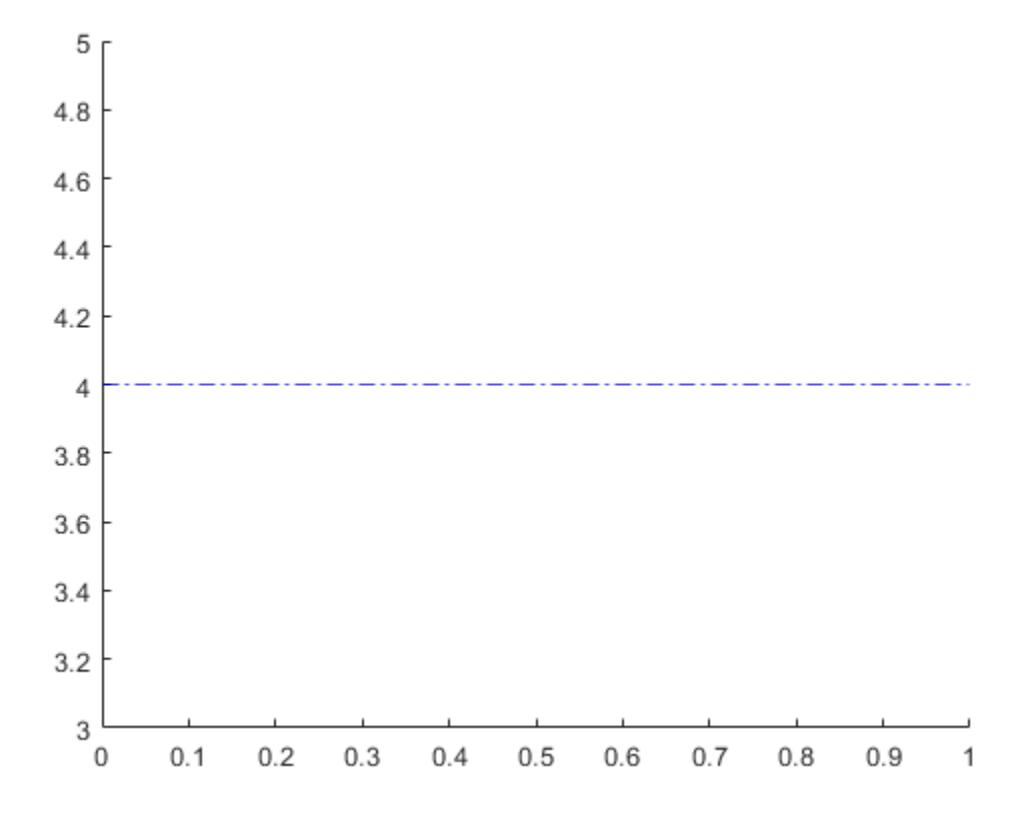

### **Specify Line Style, Thickness, and Label Alignment**

Create a horizontal dashed line with a label and a specified line width.

 $x = -2:0.25:2;$  $[X,Y] = meshgrid(x);$ Z = X.\*exp(-X.^2-Y.^2); contour(X,Y,Z,30)

 $yl = yline(0, '--', 'y = 0', 'LineWidth', 3);$ 

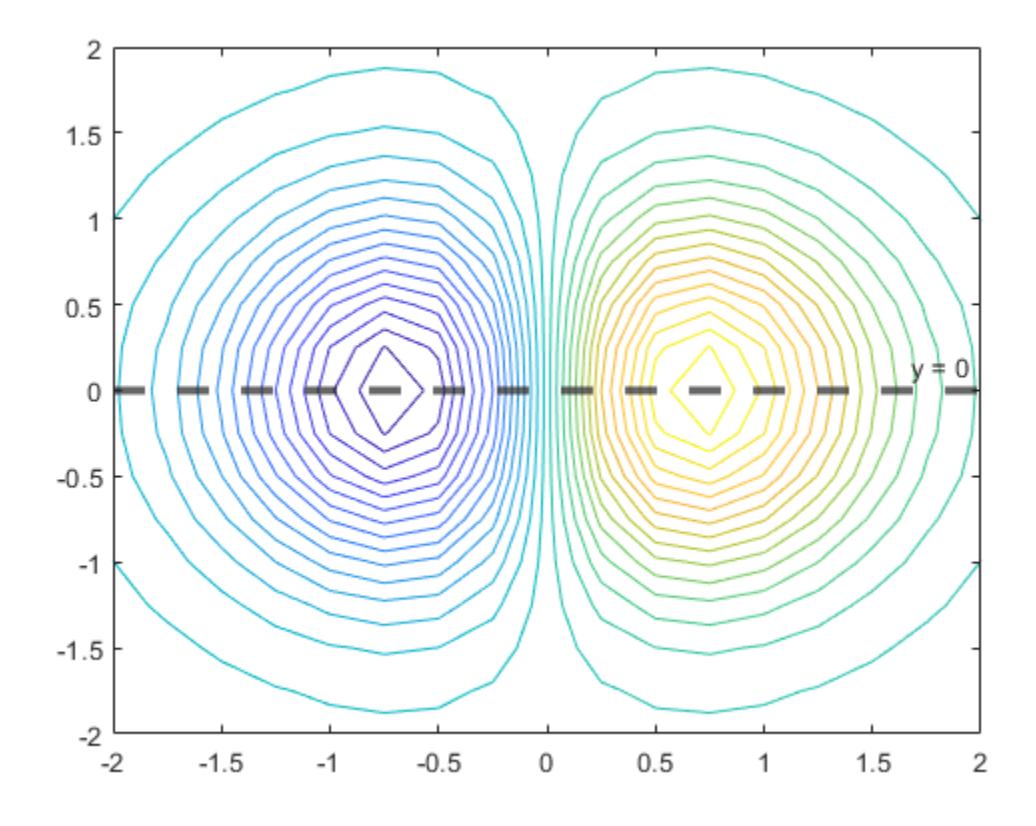

Change the horizontal alignment of the label and the color of the line.

yl.LabelHorizontalAlignment = 'center'; yl.Color = [.80 0 .40];

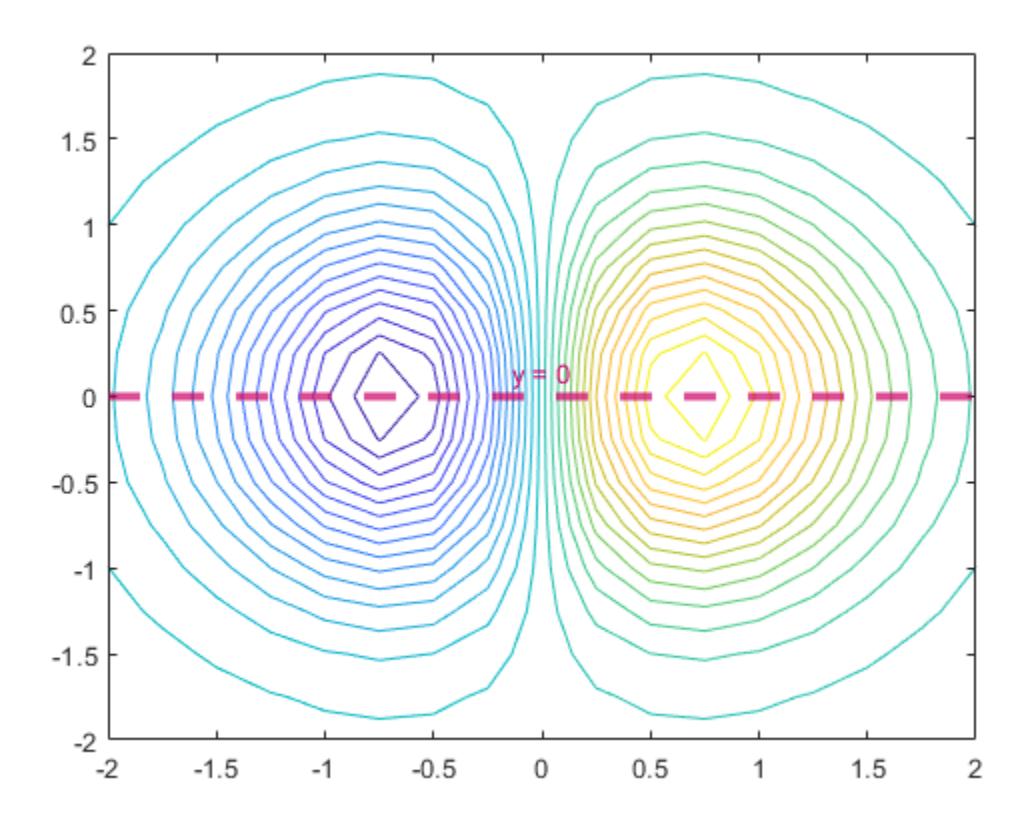

#### **Add Line to Specific Axes**

Call the tiledlayout function to create a 1-by-2 tiled chart layout. Call the nexttile function to create the axes objects ax1 and ax2. Then plot into each of the axes. Add a horizontal line to the first plot by passing ax1 to the yline function.

```
tiledlayout(1,2)
ax1 = nexttile;x = -pi/2:pi/60:pi/2;y1 = tan(sin(x)) + cos(sin(x));plot(ax1,x,y1)
ax2 = nexttile;x = -pi/2:pi/60:pi/2;y2 = tan(cos(x)) + exp(x);plot(ax2,x,y2)
yline(ax1,1.0);
```
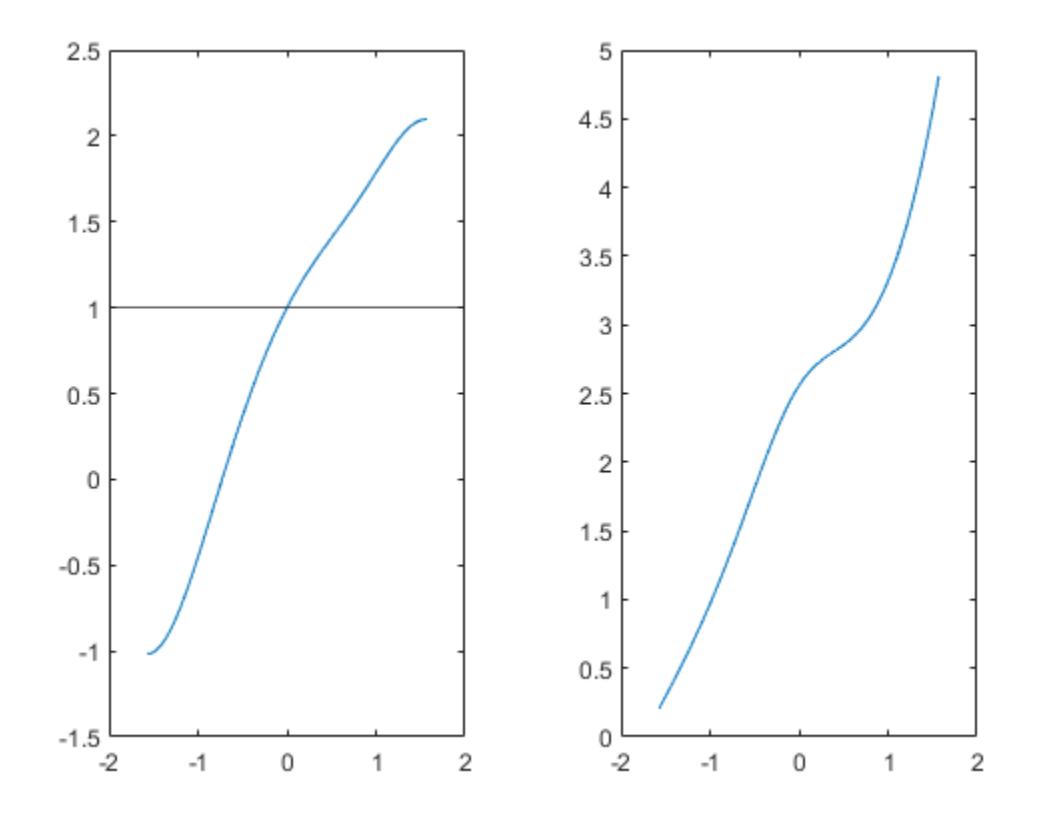

### **Input Arguments**

#### **y —** *y***-coordinates**

scalar | vector

*y*-coordinates, specified as a scalar or a vector containing numeric, categorical, datetime, or duration values. The data type of y must match the data type of the *y*-axis.

Example:  $yline(10)$  displays a line at  $y=10$ .

Example:  $yline([13 20 33])$  displays lines at  $y=13$ ,  $y=20$ , and  $y=33$ .

```
Data Types: single | double | int8 | int16 | int32 | int64 | uint8 | uint16 | uint32 | uint64 |
logical | categorical | datetime | duration
```
### **LineSpec — Line style and color**

character vector | string scalar

Line style and color, specified as a character vector or string scalar containing characters and symbols. The characters and symbols can appear in any order. You can specify the line style, line color, or both. Marker symbols such as 'o' are ignored.

Example: '--g' is a green dashed line.

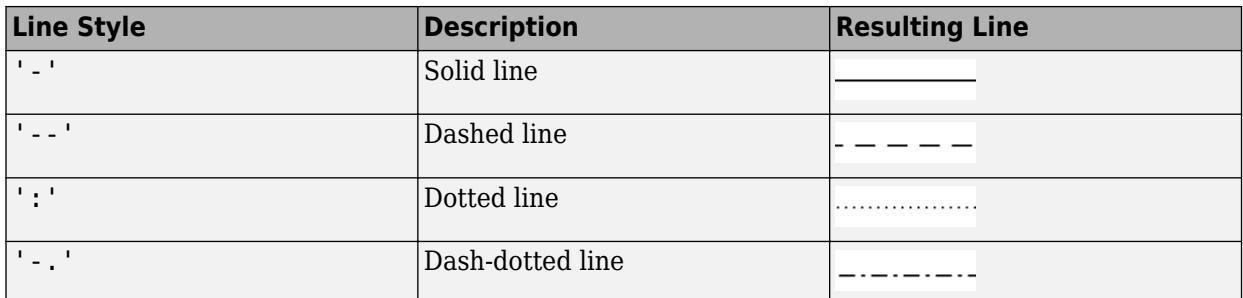

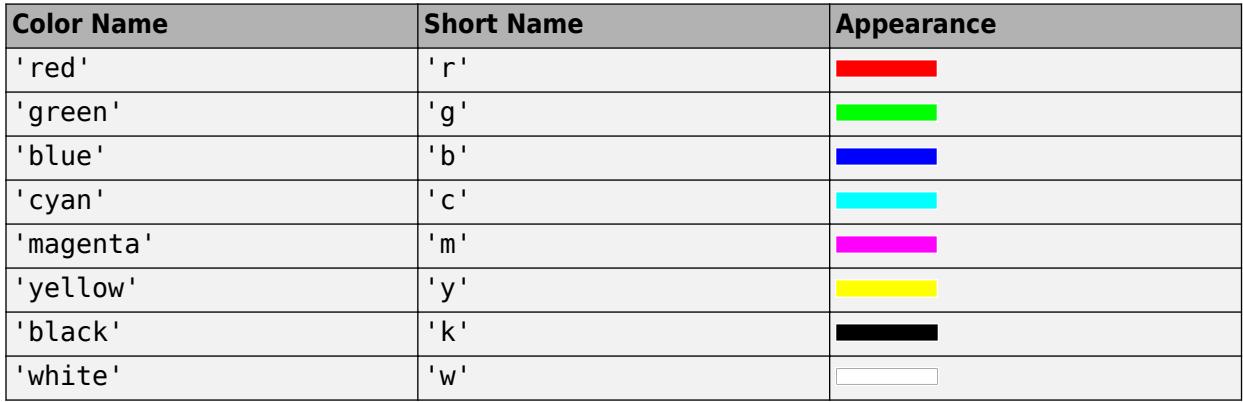

### **ax — Target axes**

current axes (default) | Axes object

Target axes, specified as an Axes object. Use this argument if you want yline to plot in axes other than the current axes.

#### **labels — Line labels**

'' (default) | character vector | string scalar | cell array of character vectors | string array

Line labels, specified as a character vector, cell array of character vectors, string array, or numeric array. To create a multiline label, use a string array or a cell array of character vectors.

#### **Create a Label for One Line**

Specify a character vector or a string scalar to display one line of text. To display multiple lines of text, specify a cell array of character vectors or a string array.

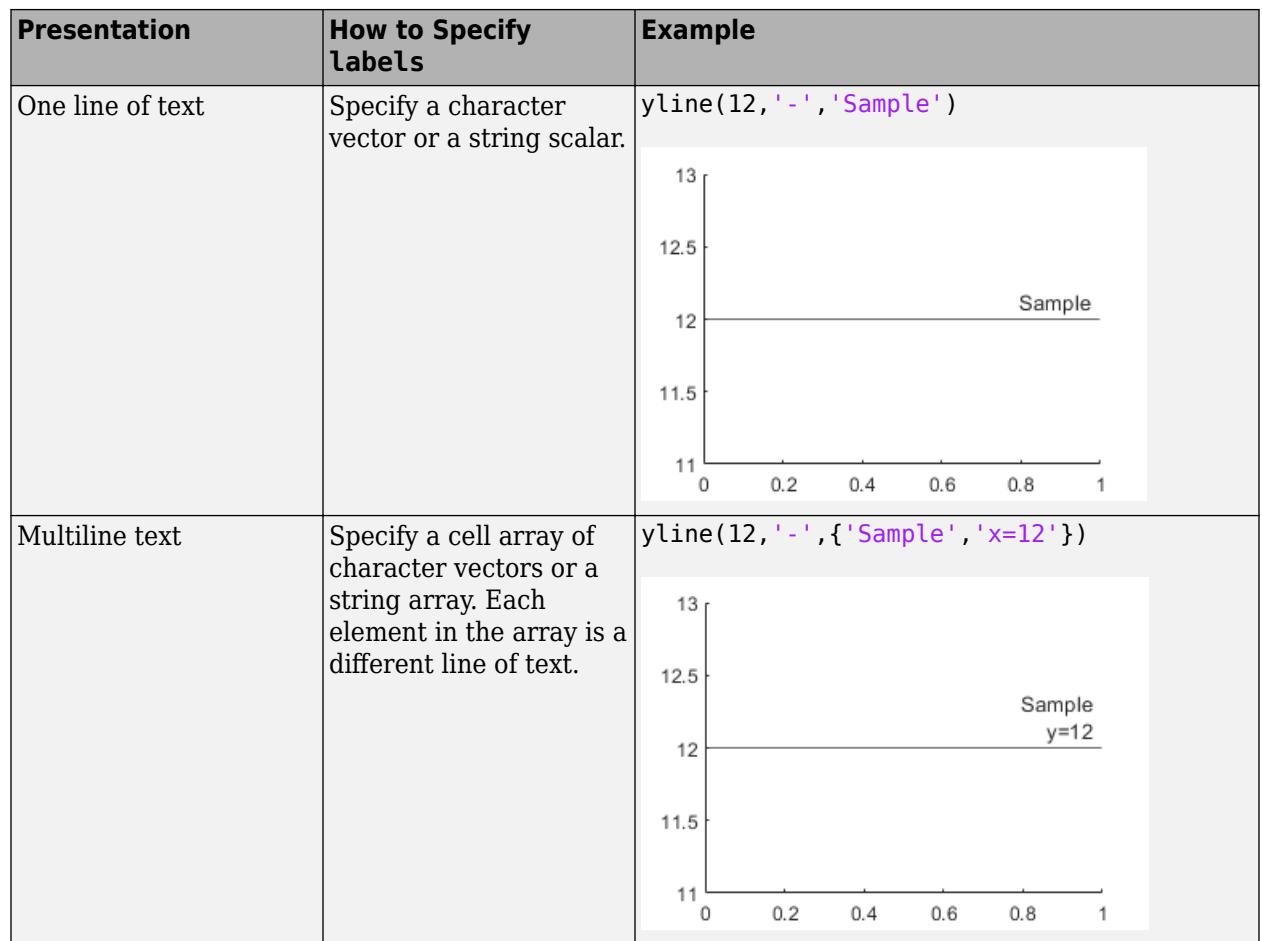

### **Create Labels for Multiple Lines**

Specify a character vector or a string scalar to display the same label next to all the lines. Specify a cell array of character vectors or a string array to display different labels for each line.

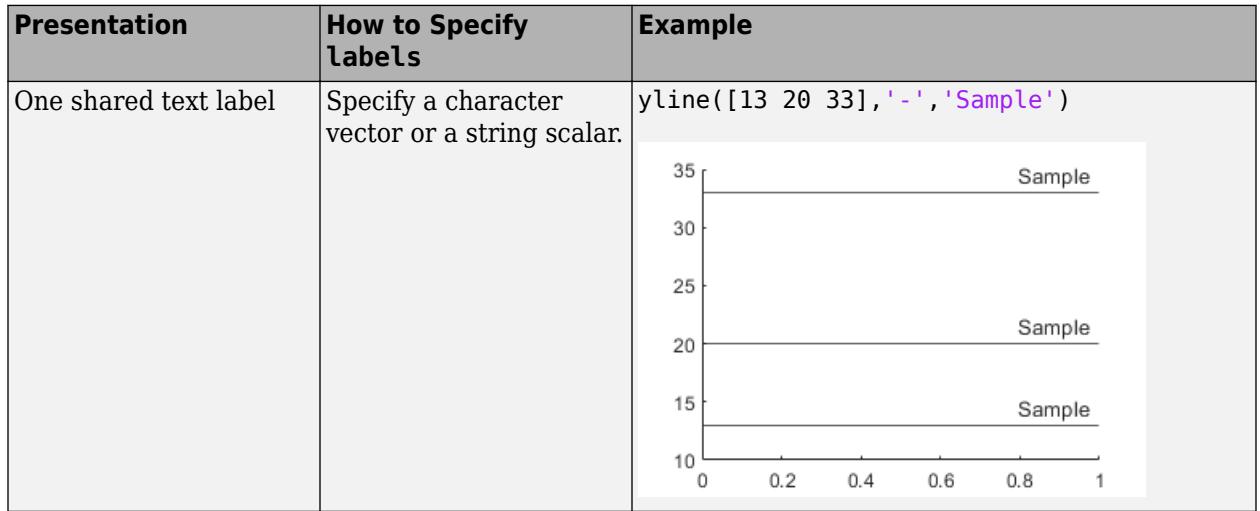

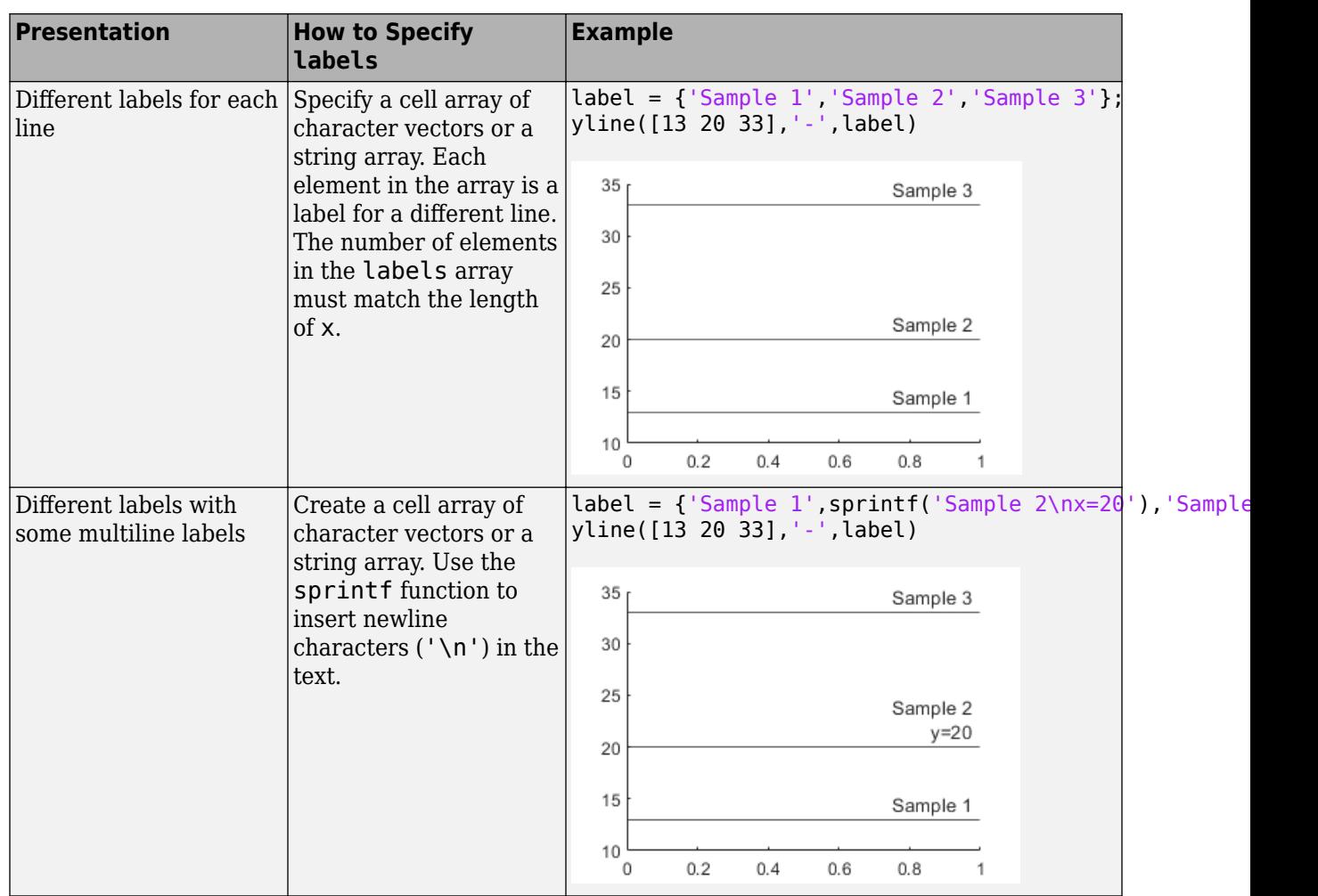

#### **Name-Value Pair Arguments**

Specify optional pairs of arguments as Name1=Value1, ..., NameN=ValueN, where Name is the argument name and Value is the corresponding value. Name-value arguments must appear after other arguments, but the order of the pairs does not matter.

*Before R2021a, use commas to separate each name and value, and enclose* Name *in quotes.*

Example: yline(3,':','Median Price','LabelHorizontalAlignment','center') specifies the horizontal alignment of the label as 'center'.

### **Note** The properties listed here are only a subset. For a complete list, see [ConstantLine Properties.](#page-2179-0)

### **Color — Line color**

[0.15 0.15 0.15] (default) | RGB triplet | hexadecimal color code | 'r' | 'g' | 'b' | ...

Line color, specified as an RGB triplet, a hexadecimal color code, a color name, or a short name.

For a custom color, specify an RGB triplet or a hexadecimal color code.

- An RGB triplet is a three-element row vector whose elements specify the intensities of the red, green, and blue components of the color. The intensities must be in the range [0,1]; for example, [0.4 0.6 0.7].
- A hexadecimal color code is a character vector or a string scalar that starts with a hash symbol (#) followed by three or six hexadecimal digits, which can range from 0 to F. The values are not case sensitive. Thus, the color codes '#FF8800', '#ff8800', '#F80', and '#f80' are equivalent.

Alternatively, you can specify some common colors by name. This table lists the named color options, the equivalent RGB triplets, and hexadecimal color codes.

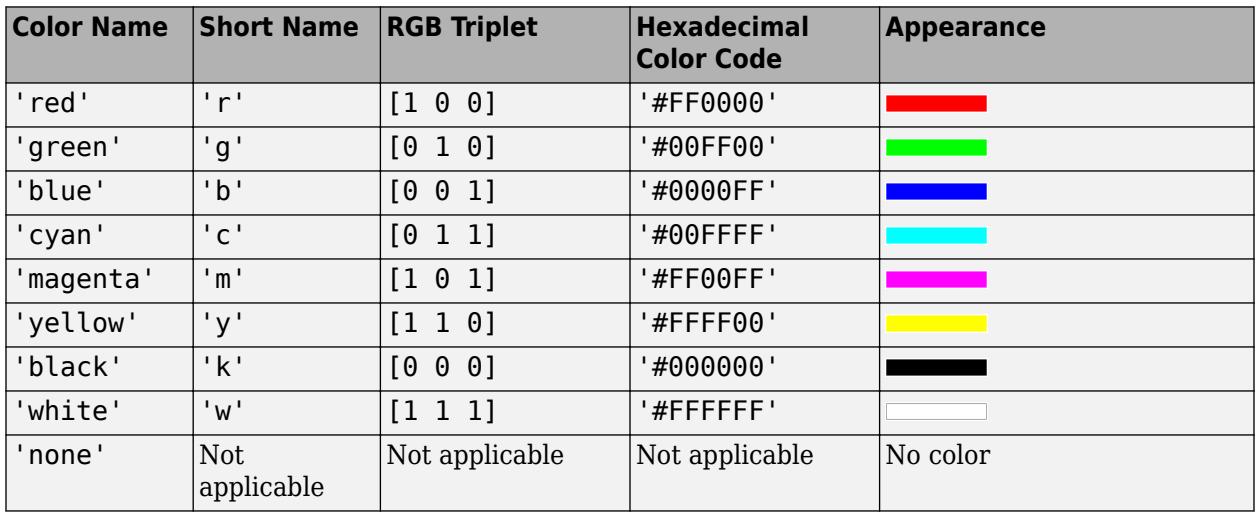

Here are the RGB triplets and hexadecimal color codes for the default colors MATLAB uses in many types of plots.

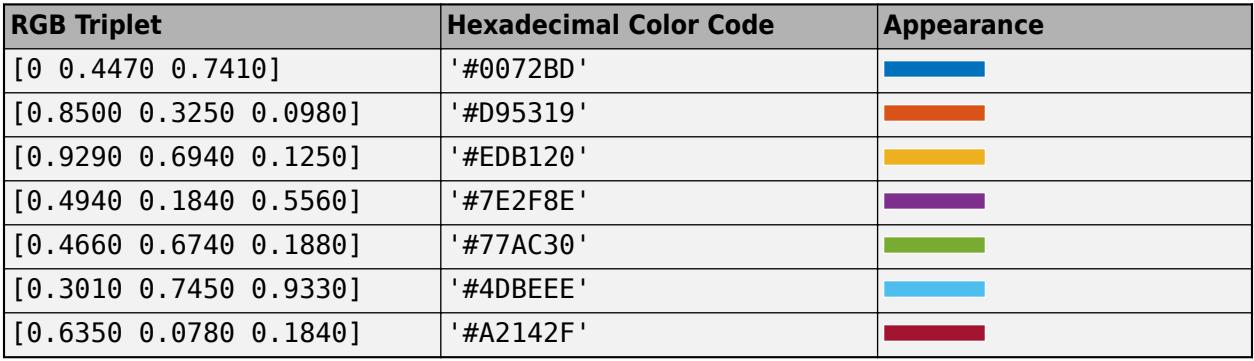

Example: 'g'

Example: [0.6 0.2 0.5]

Example: '#D2F9A7'

#### **LineWidth — Line width**

0.5 (default) | positive value

Line width, specified as a positive value in points.

### **DisplayName — Legend label**

'' (default) | character vector | string scalar

Legend label, specified as a character vector or string scalar. The legend does not display until you call the legend command. If you do not specify the text, then legend sets the label using the form 'dataN'.

### **LabelHorizontalAlignment — Horizontal alignment of label**

'right' (default) | 'left' | 'center'

Horizontal alignment of the label with respect to the line, specified as one of the options in the table.

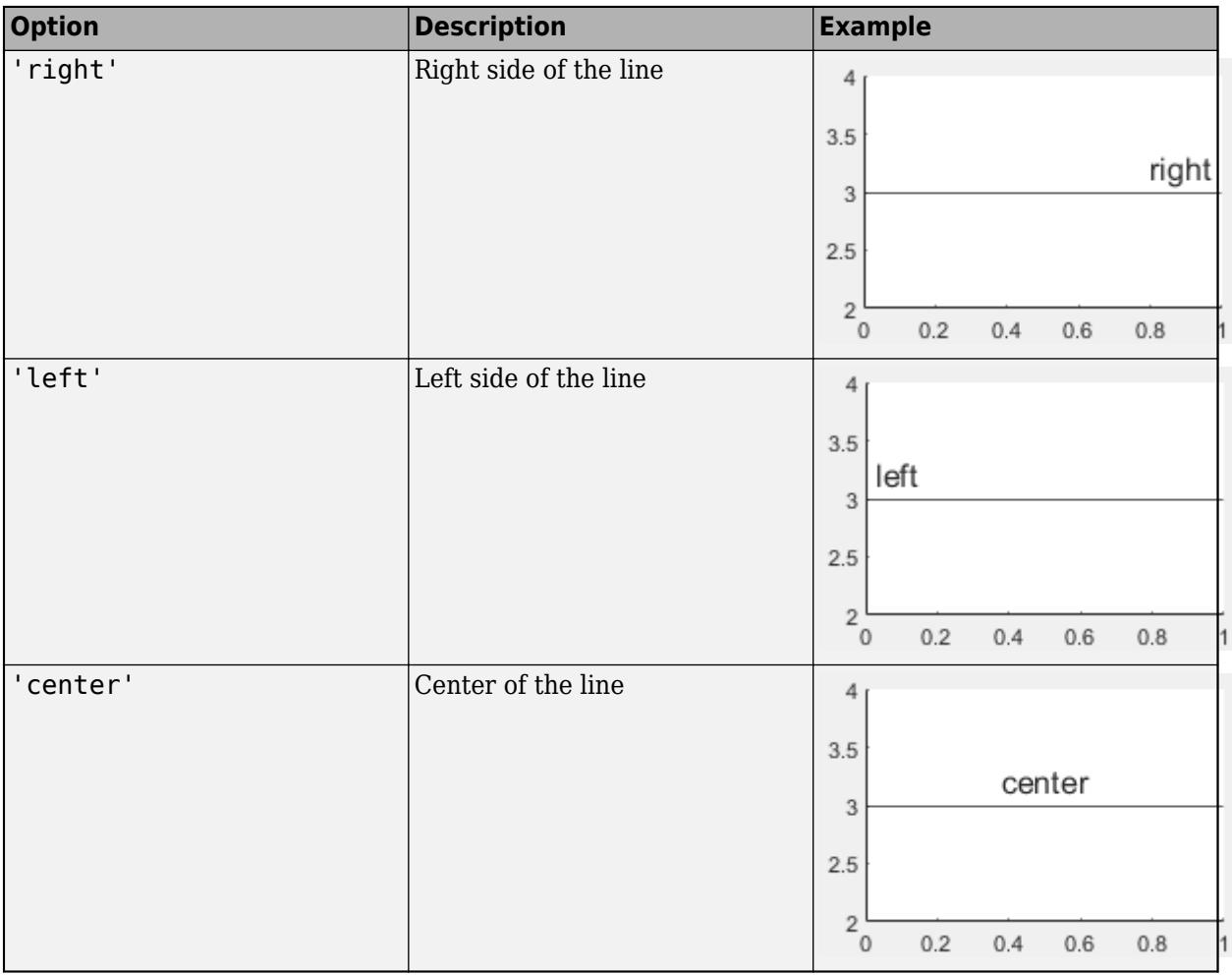

**LabelVerticalAlignment — Vertical alignment of label**

'top' (default) | 'middle' | 'bottom'

Vertical alignment of the label with respect to the line, specified as one of the options in the table.

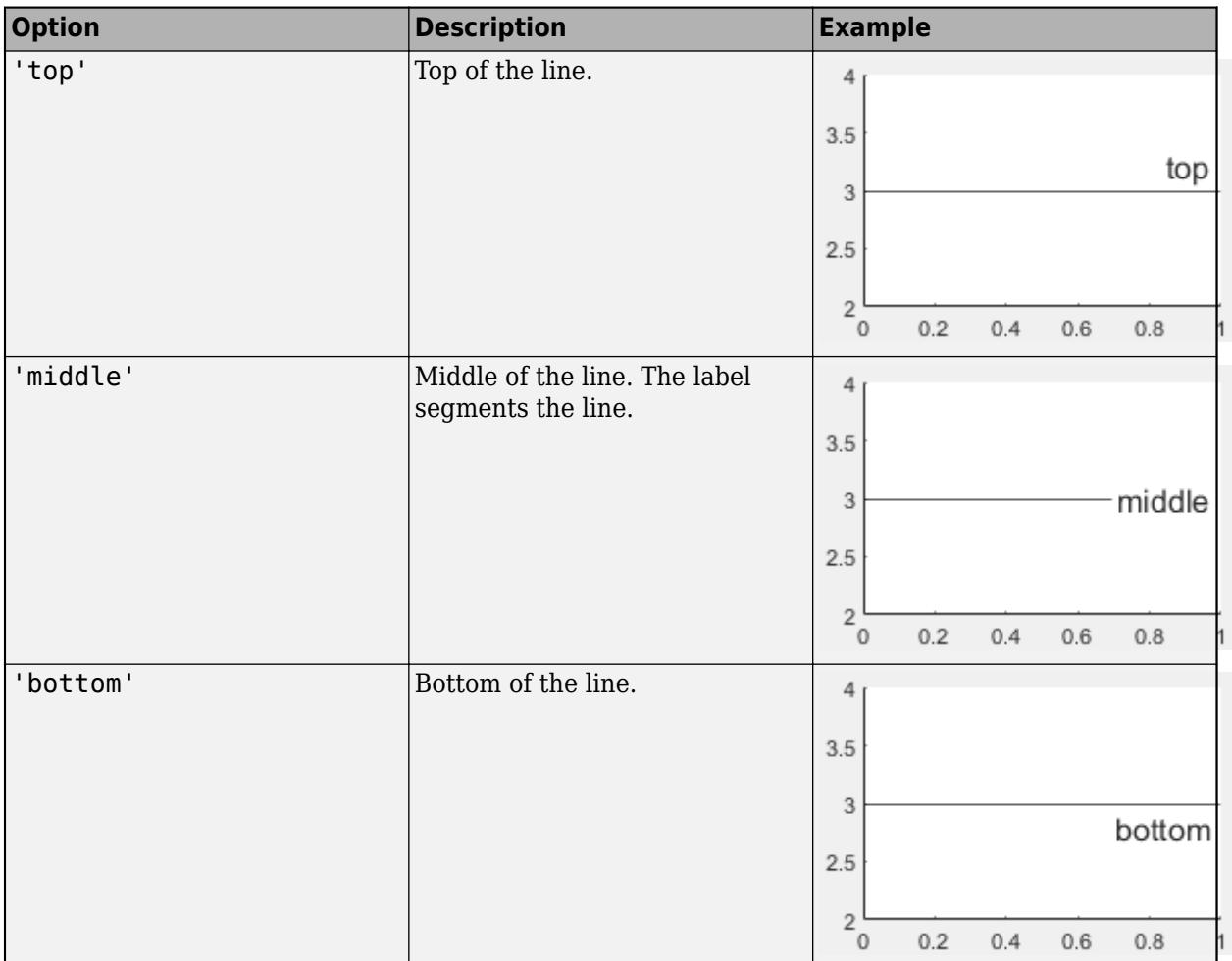

### **LabelOrientation — Label orientation**

'aligned' (default) | 'horizontal'

Label orientation, specified as 'aligned' or 'horizontal'. Examples are shown in the table.

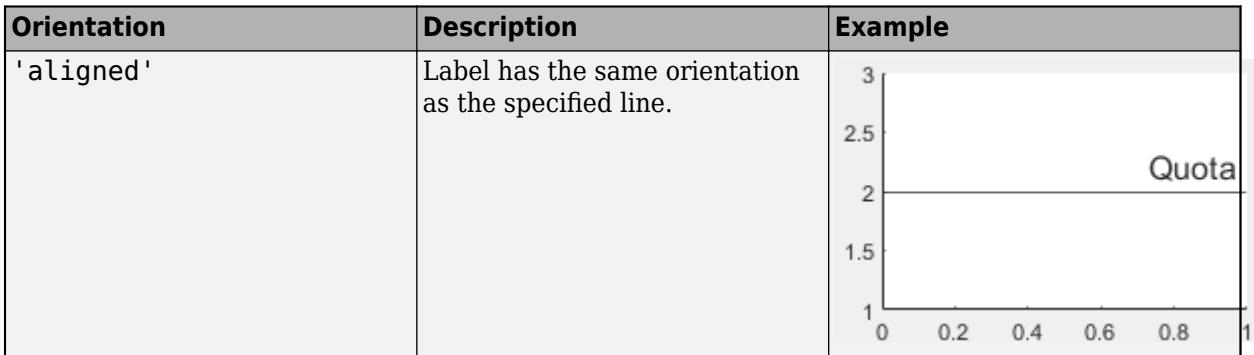
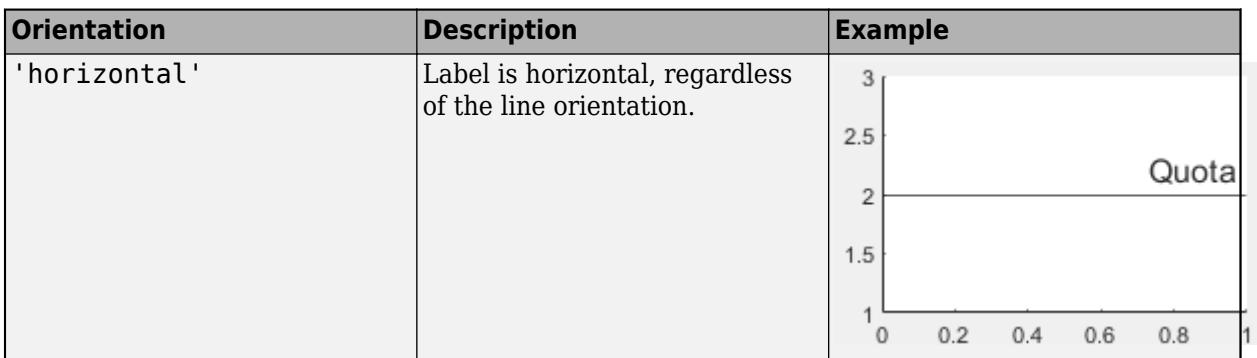

## **Algorithms**

In a 3-D view of the axes, the constant line appears in the *x-y* plane at the midpoint of the *z*-axis limits. If the axes are rotated, then the constant line rotates accordingly.

# **See Also**

#### **Functions** [xline](#page-15381-0) | [plot](#page-10129-0)

**Properties** [ConstantLine Properties](#page-2179-0)

**Introduced in R2018b**

# **ymd**

Year, month, and day numbers of datetime

# **Syntax**

 $[y,m,d] = ymd(t)$ 

# **Description**

 $[y,m,d] = ymd(t)$  returns the year, month, and day numbers of the datetime values in t as separate numeric arrays. The y, m, and d outputs are the same size as t, and contain integer values.

The ymd function is equivalent to calling the year, month, and day functions on the same datetime array.

# **Examples**

### **Find Year, Month, and Day Numbers of Dates**

```
t = datetime(2013,05,31):calmonths(3):datetime(2014,06,15)
t = 1x5 datetime
   31-May-2013 31-Aug-2013 30-Nov-2013 28-Feb-2014 31-May-2014
[y,m,d] = ymd(t)y = 1×5
 2013 2013 2013 2014 2014
m = 1×5
 5 8 11 2 5
d = 7 \times 5 31 31 30 28 31
```
ymd returns the year, month, and day values in separate arrays.

# **Input Arguments**

### **t — Input date and time**

datetime array

Input date and time, specified as a datetime array.

## **Output Arguments**

#### **y — ISO year numbers**

scalar | vector | matrix | multidimensional array

ISO year numbers, returned as a scalar, vector, matrix, or multidimensional array of integer values. ISO year numbers include a year zero and represent years BCE using negative values. y is of type double and is the same size as t.

#### **m — Month numbers**

scalar | vector | matrix | multidimensional array

Month numbers, returned as a scalar, vector, matrix, or multidimensional array of integer values from 1 to 12. m is of type double and is the same size as t.

#### **d — Day of month numbers**

scalar | vector | matrix | multidimensional array

Day of month numbers, returned as a scalar, vector, matrix, or multidimensional array of integer values from 1 to 28, 29, 30, or 31, depending on the month and year. d is of type double and is the same size as t.

# **Extended Capabilities**

#### **Tall Arrays**

Calculate with arrays that have more rows than fit in memory.

This function fully supports tall arrays. For more information, see "Tall Arrays".

### **C/C++ Code Generation**

Generate C and C++ code using MATLAB® Coder™.

#### **Thread-Based Environment**

Run code in the background using MATLAB® backgroundPool or accelerate code with Parallel Computing Toolbox™ ThreadPool.

This function fully supports thread-based environments. For more information, see "Run MATLAB Functions in Thread-Based Environment".

#### **Distributed Arrays**

Partition large arrays across the combined memory of your cluster using Parallel Computing Toolbox™.

This function fully supports distributed arrays. For more information, see "Run MATLAB Functions with Distributed Arrays" (Parallel Computing Toolbox).

### **See Also**

[hms](#page-5950-0) | [year](#page-15445-0) | [month](#page-8851-0) | [day](#page-3028-0) | [week](#page-15173-0) | [quarter](#page-11257-0)

#### **Introduced in R2014b**

# <span id="page-15483-0"></span>**ytickangle**

Rotate *y*-axis tick labels

# **Syntax**

```
ytickangle(angle)
ytickangle(ax,angle)
```
ang = ytickangle ang =  $y$ tickangle(ax)

# **Description**

ytickangle(angle) rotates the *y*-axis tick labels for the current axes to the specified angle in degrees, where 0 is horizontal. Specify a positive value for counterclockwise rotation or a negative value for clockwise rotation.

ytickangle(ax,angle) rotates the tick labels for the axes specified by ax instead of the current axes.

ang = ytickangle returns the rotation angle for the *y*-axis tick labels of the current axes as a scalar value in degrees. Positive values indicate counterclockwise rotation. Negative values indicate clockwise rotation.

ang  $=$  ytickangle(ax) uses the axes specified by ax instead of the current axes.

# **Examples**

### **Rotate y-Axis Tick Labels**

Create a stem chart and rotate the *y*-axis tick labels 90 degrees so that they appear vertically.

```
x = 1inspace(0,50,20);
y = x.^{2};stem(x,y)
ytickangle(90)
```
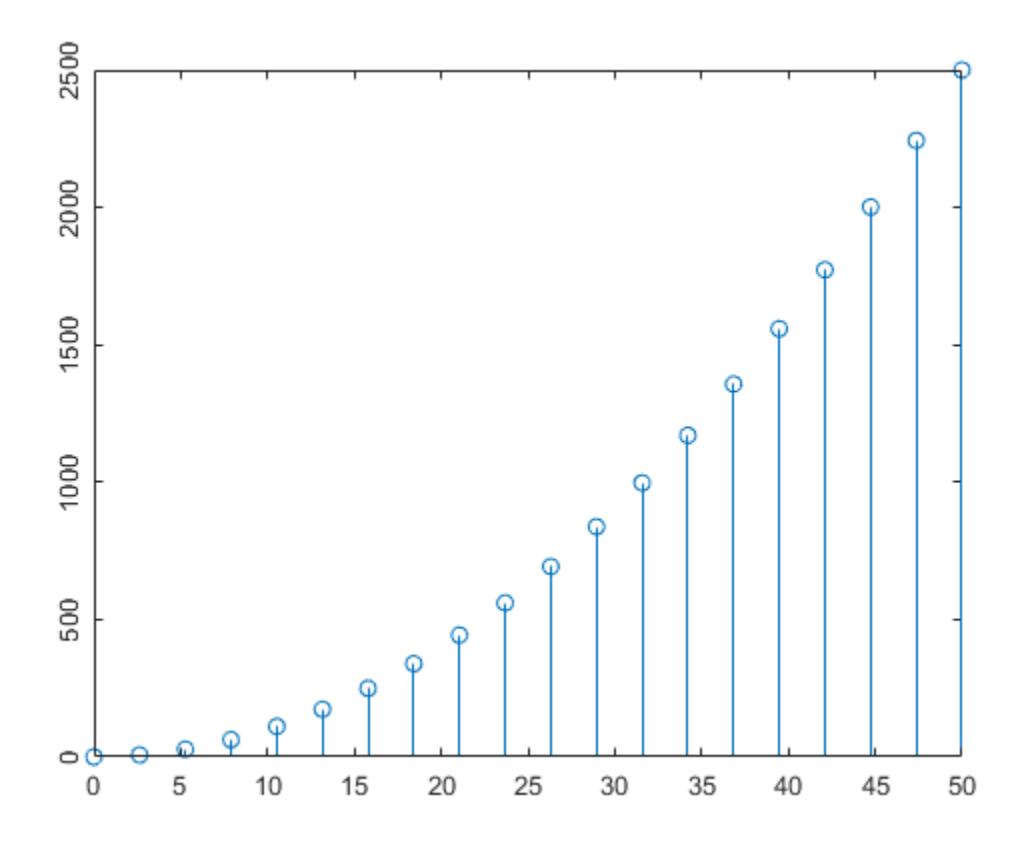

#### **Rotate y-Axis Tick Labels for Specific Axes**

Starting in R2019b, you can display a tiling of plots using the tiledlayout and nexttile functions. Call the tiledlayout function to create a 2-by-1 tiled chart layout. Call the nexttile function to create the axes objects ax1 and ax2. Plot into each of the axes. Then rotate the *y*-axis tick labels for the lower plot by specifying ax2 as the first input argument to ytickangle.

```
tiledlayout(2,1)
ax1 = nexttile;plot(ax1,rand(6))
ax2 = nexttile;plot(ax2,rand(6))ytickangle(ax2,45)
```
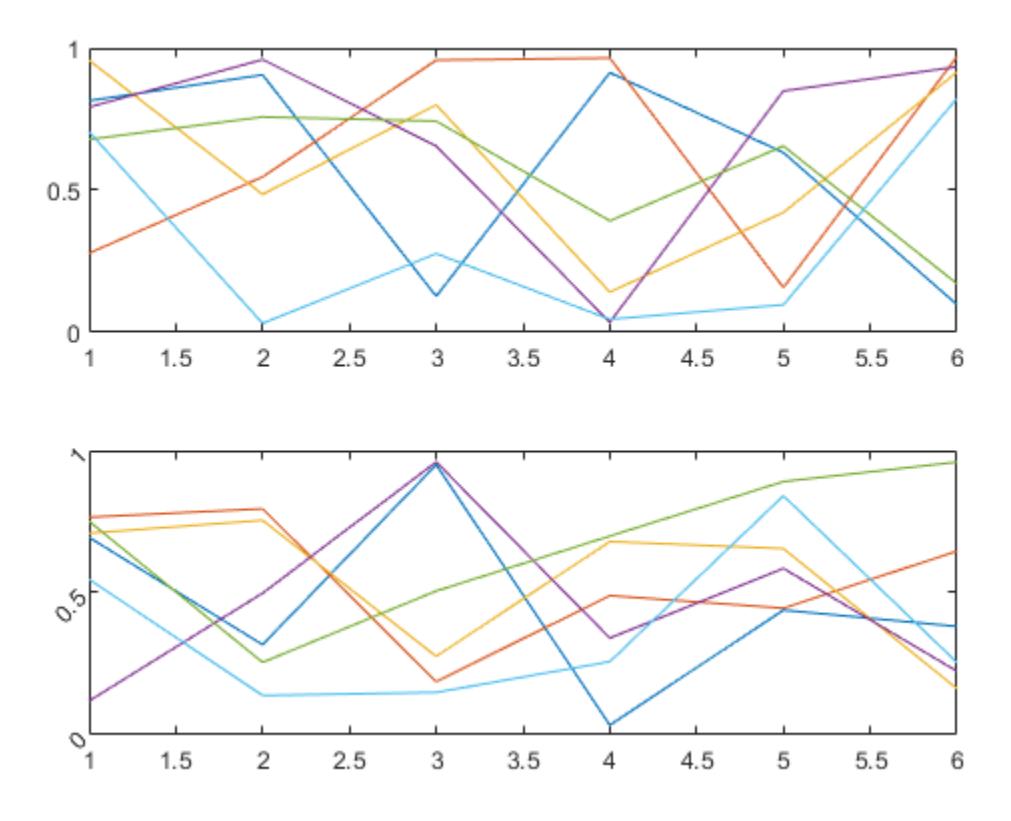

### **Query Current Angle for y-Axis Tick Labels**

Create a stem chart. Then, query the rotation angle for the *y*-axis tick labels. By default, the labels are not rotated.

 $x = 1$ inspace(0,50,20); y = x.^2; stem(x,y)

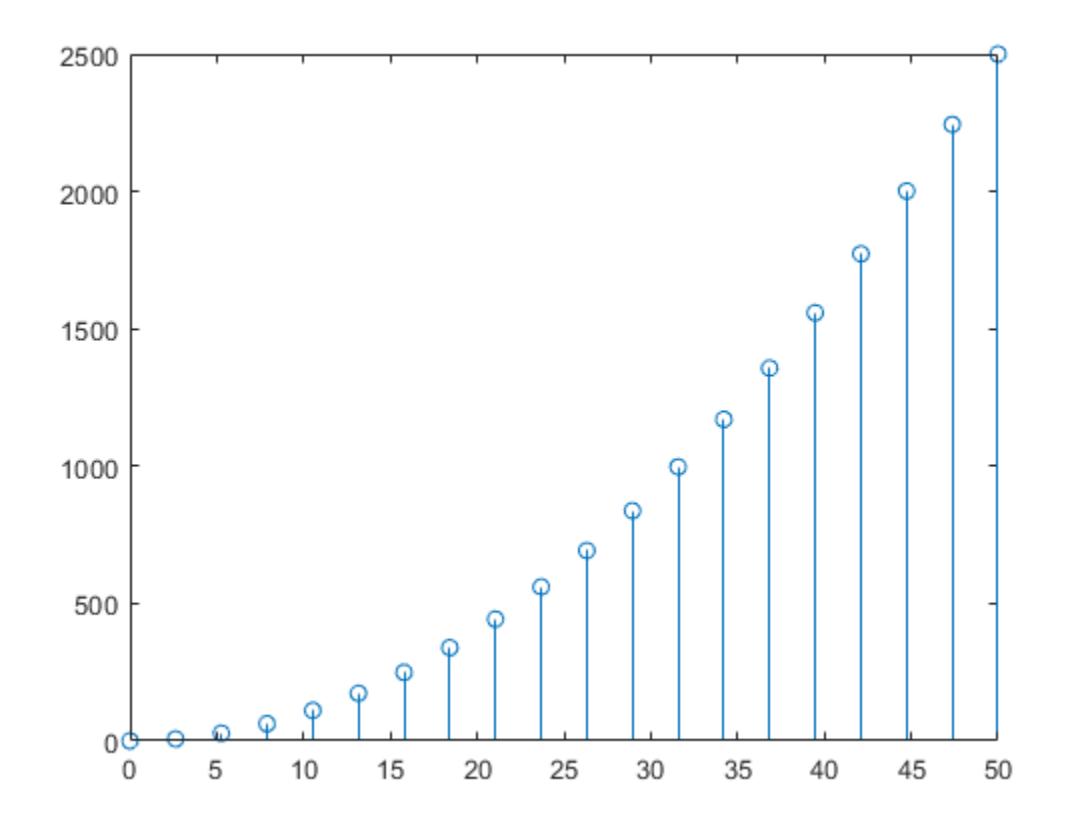

ang = ytickangle

ang  $= 0$ 

# **Input Arguments**

### **angle — Rotation of tick labels**

0 (default) | scalar value in degrees

Rotation of tick labels, specified as a scalar value in degrees, where 0 is horizontal.

Example: ytickangle(90)

**ax — Target axes** Axes object | array of Axes objects

Target axes, specified as an Axes object or an array of Axes objects.

If you do not specify this argument, then ytickangle modifies the current axes.

# **Algorithms**

The ytickangle function sets and queries the YTickLabelRotation property of the Axes object.

# **See Also**

### **Functions**

[xtickangle](#page-15396-0) | [ztickangle](#page-15588-0) | [yticks](#page-15508-0) | [yticklabels](#page-15500-0) | [ytickformat](#page-15488-0) | [ylim](#page-15560-0)

# **Properties**

[Axes](#page-531-0)

**Introduced in R2016b**

# <span id="page-15488-0"></span>**ytickformat**

Specify *y*-axis tick label format

# **Syntax**

```
ytickformat(fmt)
ytickformat(datefmt)
ytickformat(durationfmt)
ytickformat(ax, ___ )
```
yfmt = ytickformat  $y$ fmt =  $y$ tickformat(ax)

## **Description**

ytickformat(fmt) sets the format for numeric *y*-axis tick labels. For example, specify fmt as 'usd' to display the labels in U.S. dollars.

ytickformat(datefmt) sets the format for labels that show dates or times. For example, specify datefmt as 'MM-dd-yy' to display dates such as 04-19-16. This option applies only to a *y*-axis with datetime values.

ytickformat(durationfmt) sets the format for labels that show durations. For example, specify durationfmt as 'm' to display the durations in minutes. This option applies only to a *y*-axis with duration values.

 $y_t$  vectormat (ax, ) uses the axes specified by ax instead of the current axes. Specify ax as the first input argument.

yfmt = ytickformat returns the format style used for *y*-axis tick labels of the current axes. Depending on the type of labels along the *y*-axis, yfmt is a character vector of a numeric format, date format, or duration format.

 $y$ fmt =  $y$ tickformat(ax) returns the format style used for the axes specified by ax instead of the current axes.

# **Examples**

### **Display Tick Labels in Dollars**

Display the *y*-axis tick labels in dollars with and without decimal values.

Create a bar chart. Display the tick labels along the *y*-axis in dollars.

```
x = 0:20:100;y = [88 67 98 43 45 65];
bar(x,y)ytickformat('usd')
```
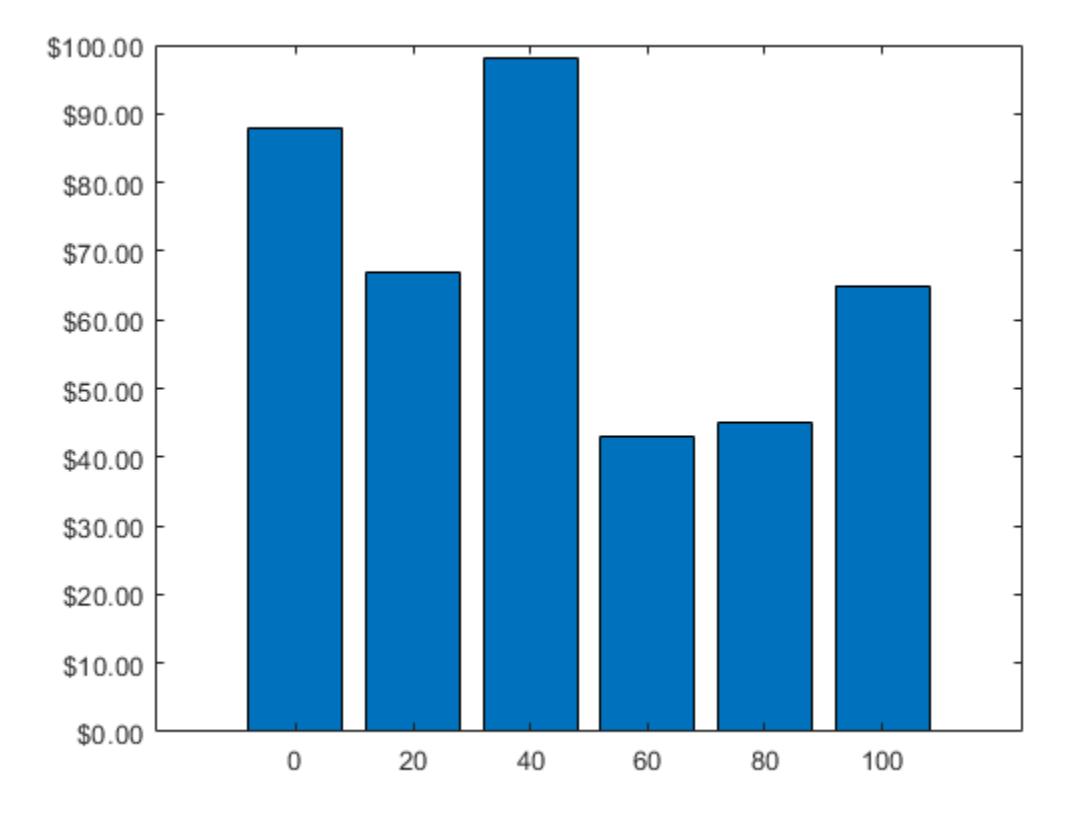

Query the tick label format. MATLAB® returns the format as a character vector containing the formatting operators.

```
fmt = ytickformat
fmt ='$%,.2f'
```
Display the tick labels with no decimal values by tweaking the numeric format to use a precision value of 0 instead of 2.

```
ytickformat('$%,.0f')
```
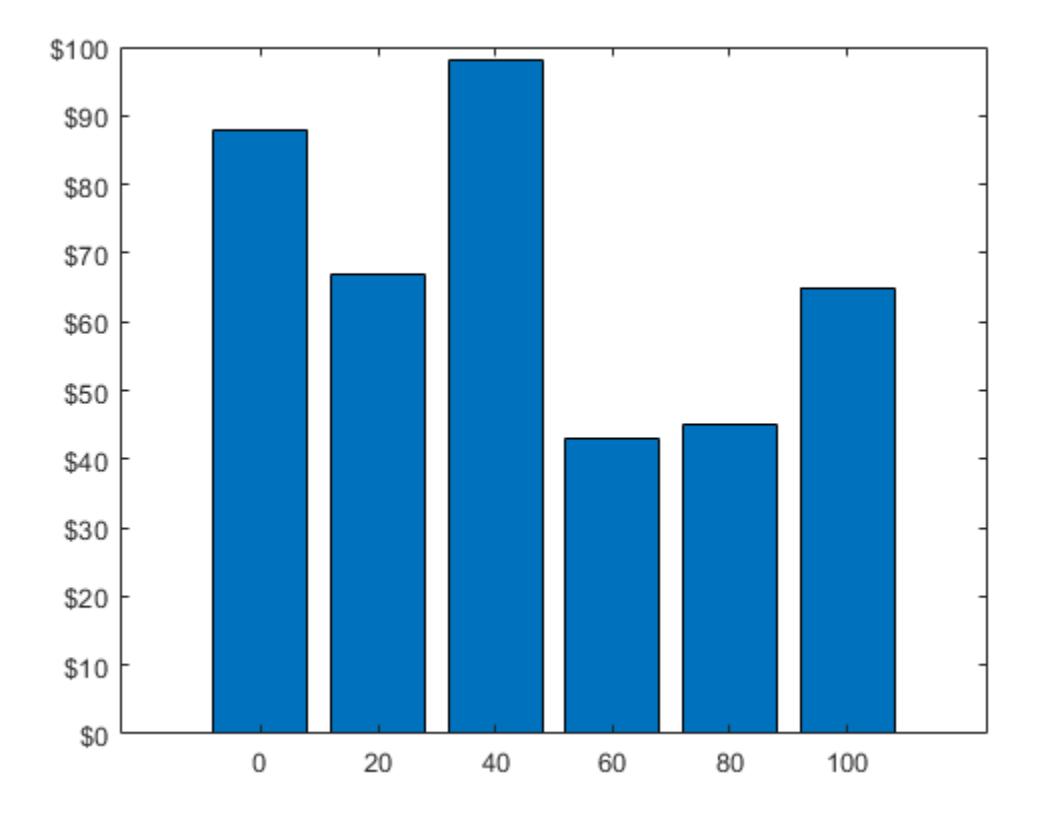

### **Display Text After Each Tick Label**

Create a line chart. Display the tick labels along the *y*-axis with the text "M" after each value.

```
x = 1:10;y = [17 25 27 28 33 32 33 34 33 35];
plot(x,y,'-V')
ytickformat('%g M')
```
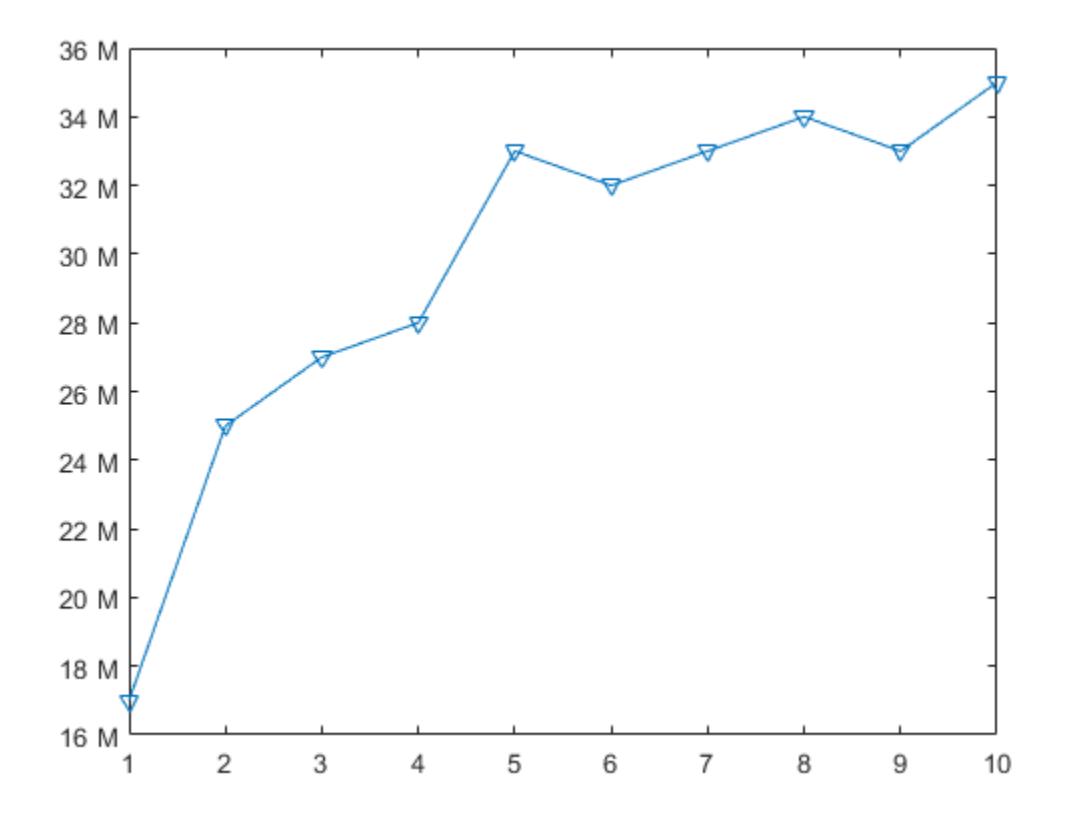

#### **Control Number of Decimals Displayed**

Create a scatter plot of random data. Display the *y*-axis tick labels with two decimal places. Control the decimal places by passing ytickformat a character vector of a numeric format that uses fixedpoint notation for the conversion character and a precision value of 2.

```
x = rand(30, 1);y = \text{rand}(30, 1);
scatter(x,y);
ytickformat('%.2f')
```
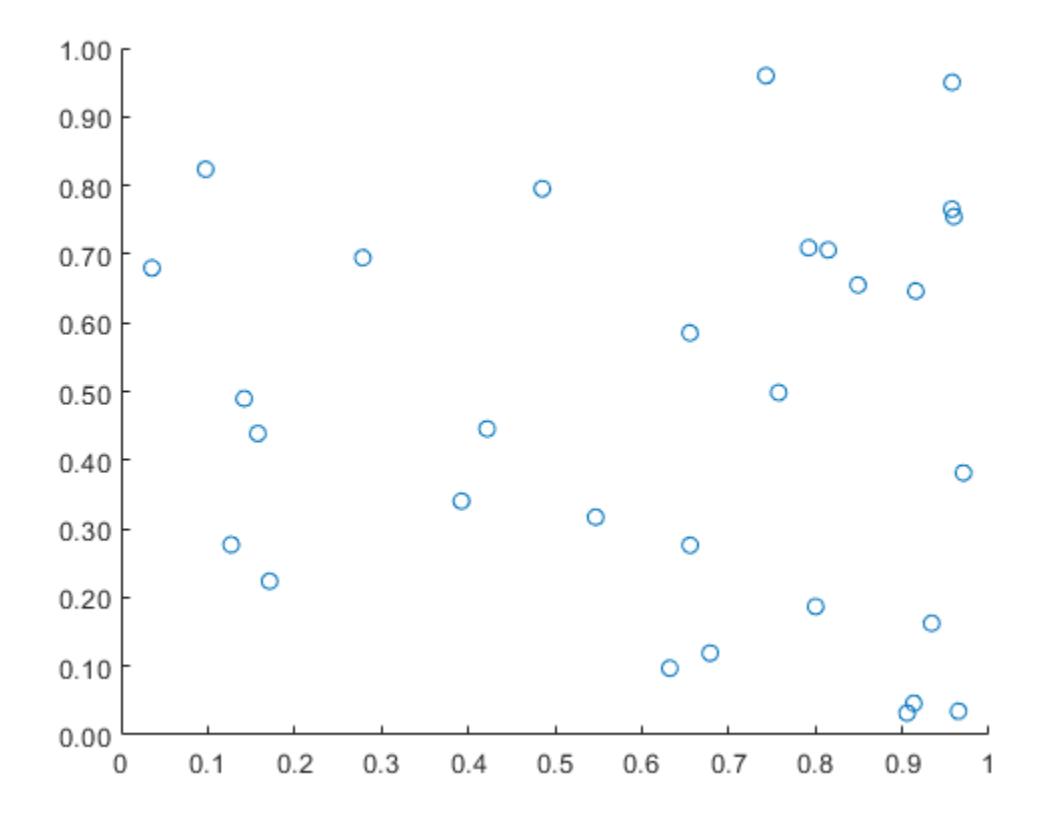

#### **Tick Label Format for Specific Axes**

Starting in R2019b, you can display a tiling of plots using the tiledlayout and nexttile functions. Call the tiledlayout function to create a 2-by-1 tiled chart layout. Call the nexttile function to create the axes objects ax1 and ax2. Plot into each of the axes. Specify the tick label format for the *y*-axis of the lower plot by specifying ax2 as the first input argument to ytickformat. Display the tick labels in U.S. dollars.

```
tiledlayout(2,1)
ax1 = nexttile;plot(ax1,rand(6))
ax2 = nexttile;plot(ax2,rand(6))
ytickformat(ax2,'usd')
```
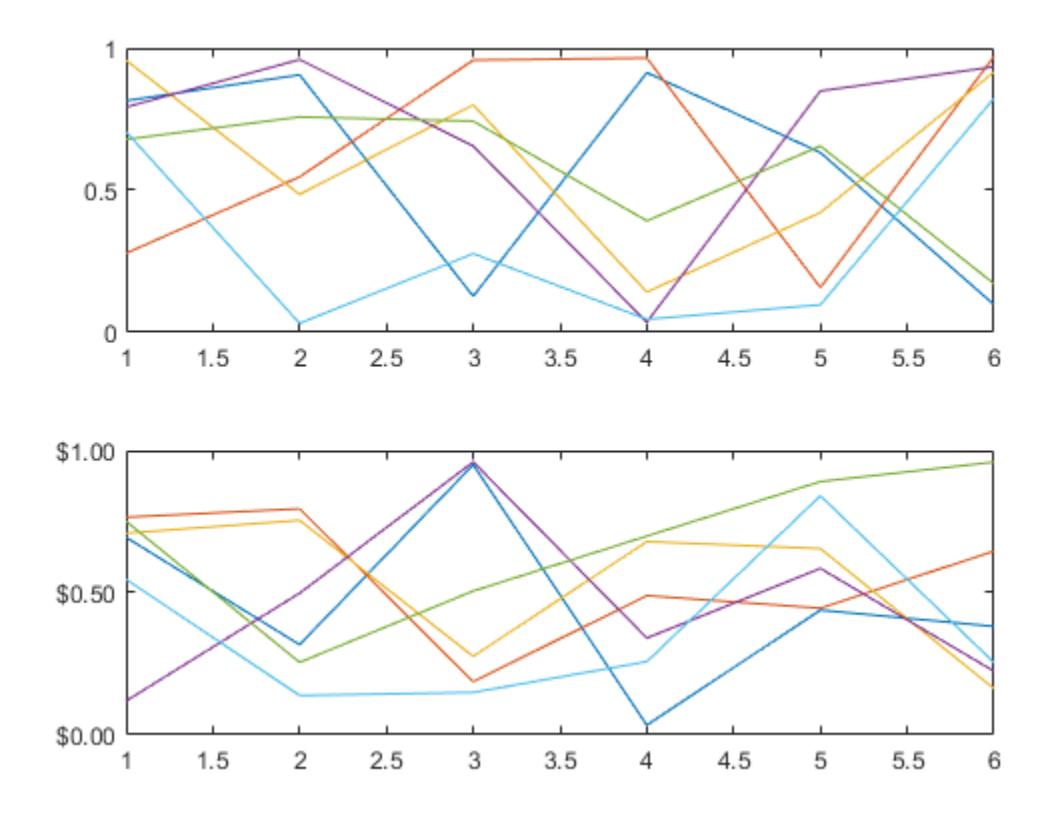

### **Input Arguments**

### **fmt — Format for numeric tick labels**

'%g' (default) | character vector | string scalar

Format for numeric tick labels, specified as a character vector or string scalar. You can specify one of the formats listed in this table. Alternatively, you can specify a custom format.

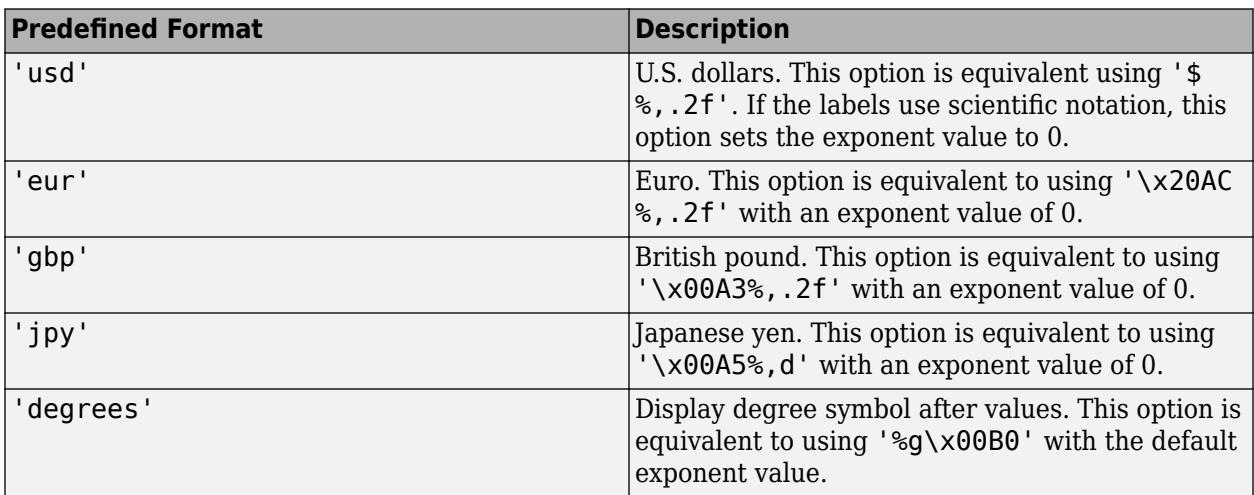

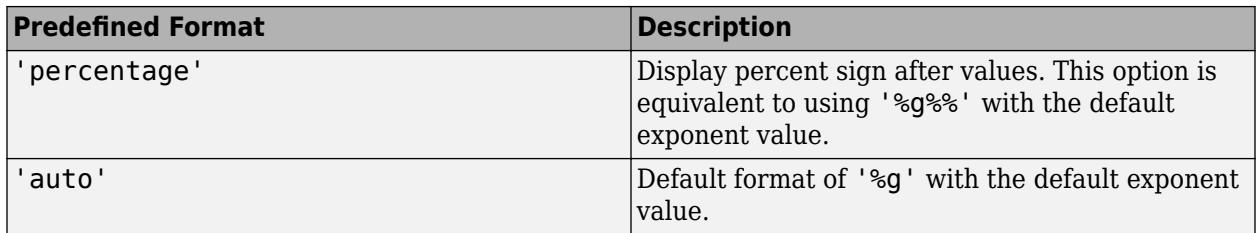

```
Example: ytickformat('usd')
```
#### **Custom Numeric Format**

You can specify a custom numeric format by creating a character vector or string containing identifiers.

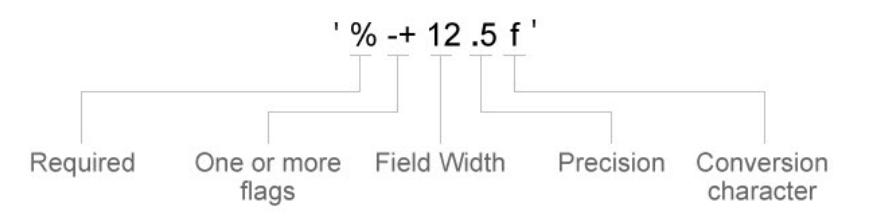

Identifiers are optional, except the percent sign and conversion character. Construct the format in this order:

- One or more flags Options such as adding a plus sign before positive values. For a full list of options, see the table of [Optional Flags](#page-15495-0).
- Field width Minimum number of characters to print in the tick label. Specify the field width as an integer value. If the number of significant digits in the tick value is smaller than the field width, then the label is padded with spaces.
- Precision Number of digits to the right of the decimal point or the number of significant digits, depending on the conversion character. Specify the precision as an integer value.
- Conversion character Value type. For a full list of options, see the table of [Conversion](#page-15495-0) [Characters.](#page-15495-0) If you specify a conversion that does not fit the data, then MATLAB overrides the specified conversion, and uses %e.

Also, you can specify literal text at the beginning or end of the format. To print a single quotation mark, use ''. To print a percent character, use  $\frac{8}{3}$ .

Example: ytickformat('%.2f') displays the values using fixed-point notation with two decimal places.

Example: ytickformat('\$%.2f') displays a dollar sign before each value.

**Example:** ytickformat('%.2f million') displays million after each value.

#### <span id="page-15495-0"></span>**Optional Flags**

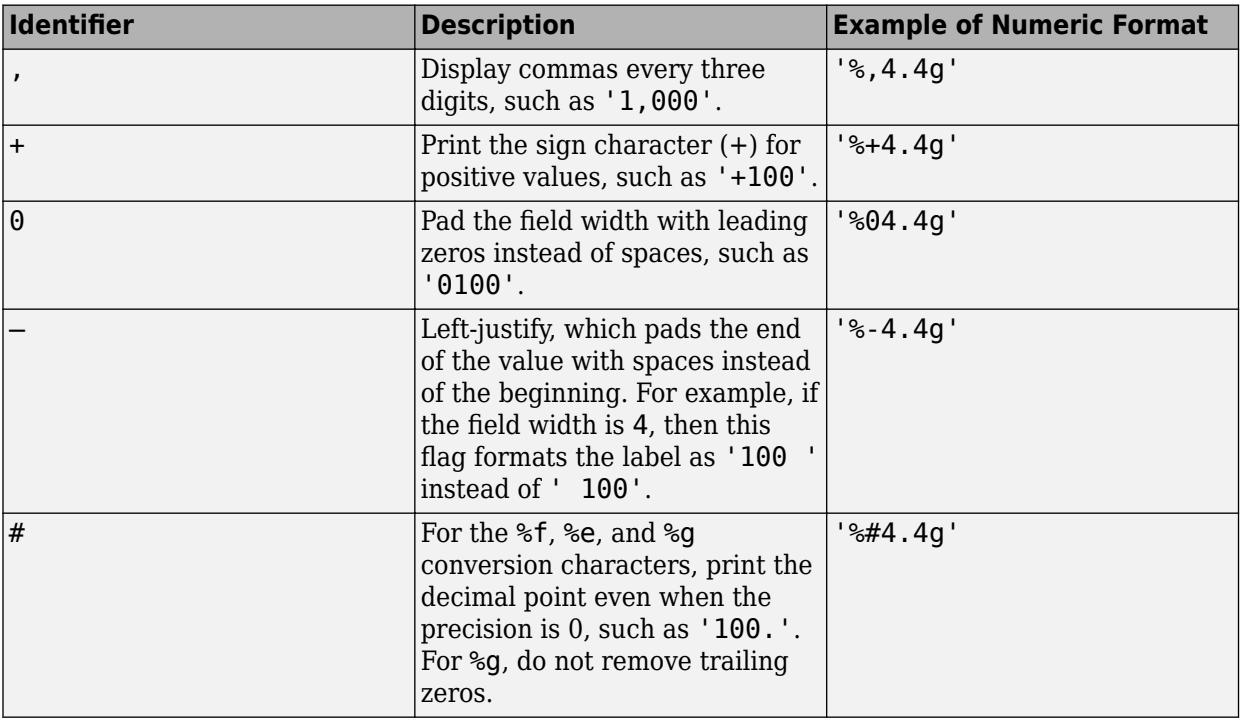

### **Conversion Characters**

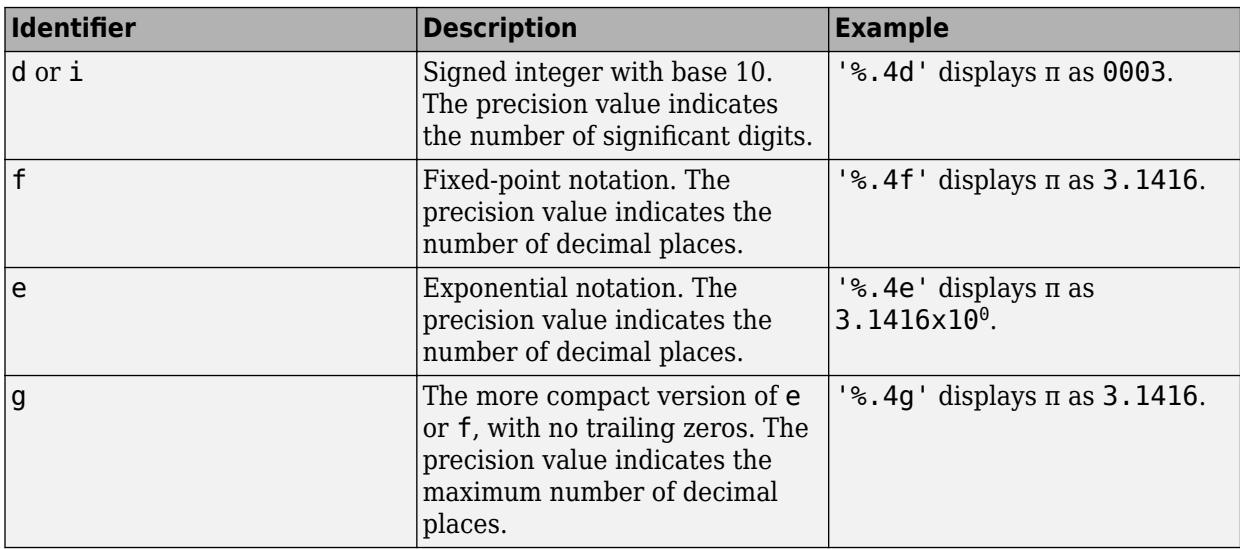

### **datefmt — Format for dates and times**

'auto' | character vector | string scalar

Format for dates and times, specified as 'auto', a character vector, or a string scalar. The default format is based on the data.

Example: ytickformat('yyyy-MM-dd') displays a date and time such as 2016-04-19.

Example: ytickformat('eeee, MMMM d, yyyy HH:mm:ss') displays a date and time such as Saturday, April 19, 2016 21:41:06.

Example: ytickformat('MMMM d, yyyy HH:mm:ss Z') displays a date and time such as April 19, 2016 21:41:06 -0400.

The display format tables show the letter identifiers that you can use to construct the format. To separate the fields, you can include nonletter characters such as a hyphen, space, colon, or any non-ASCII characters. The identifiers correspond to the Unicode Locale Data Markup Language (LDML) standard for dates.

#### **Date and Time Formats**

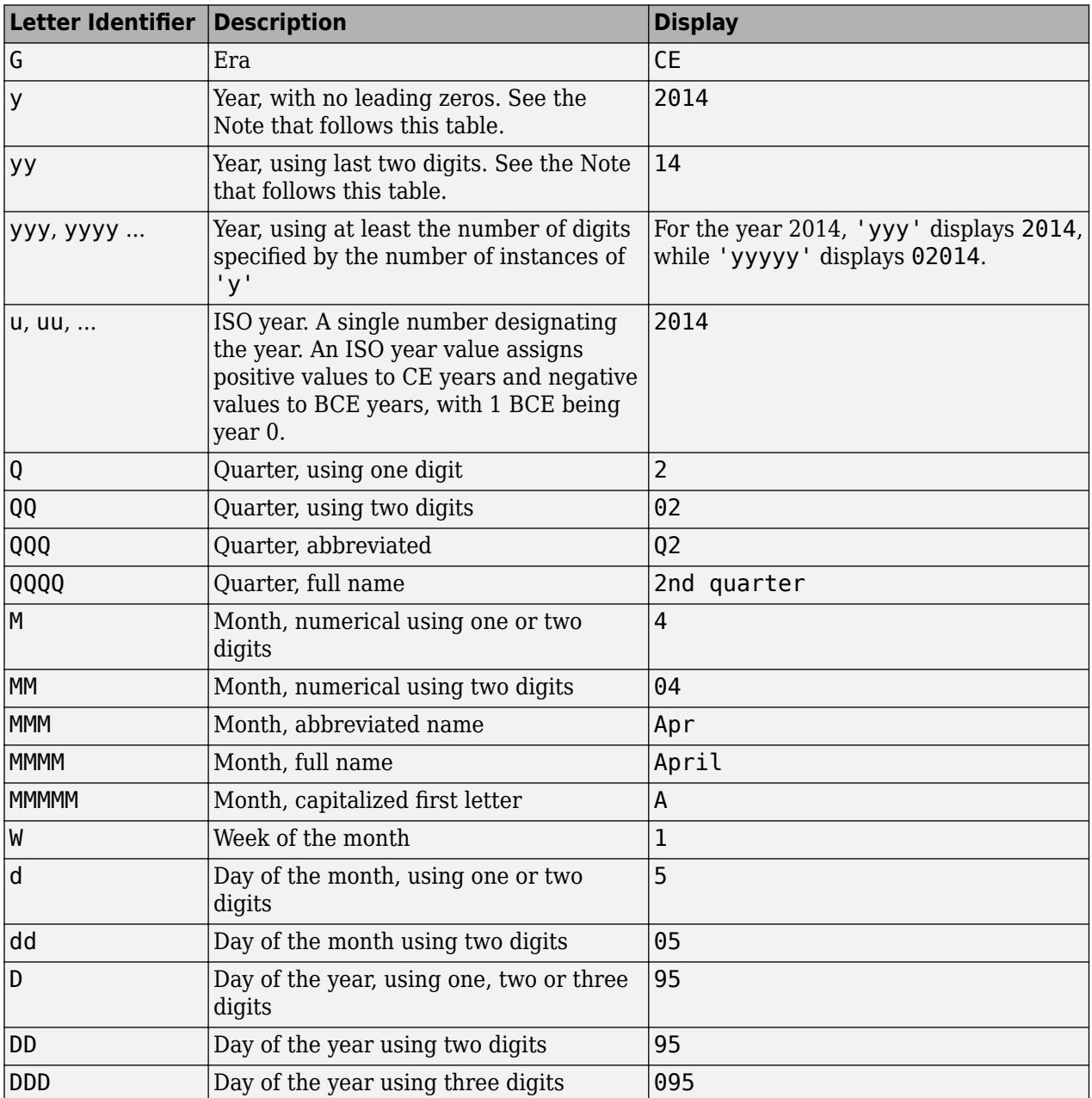

Use these identifiers to specify the display formats of the date and time fields.

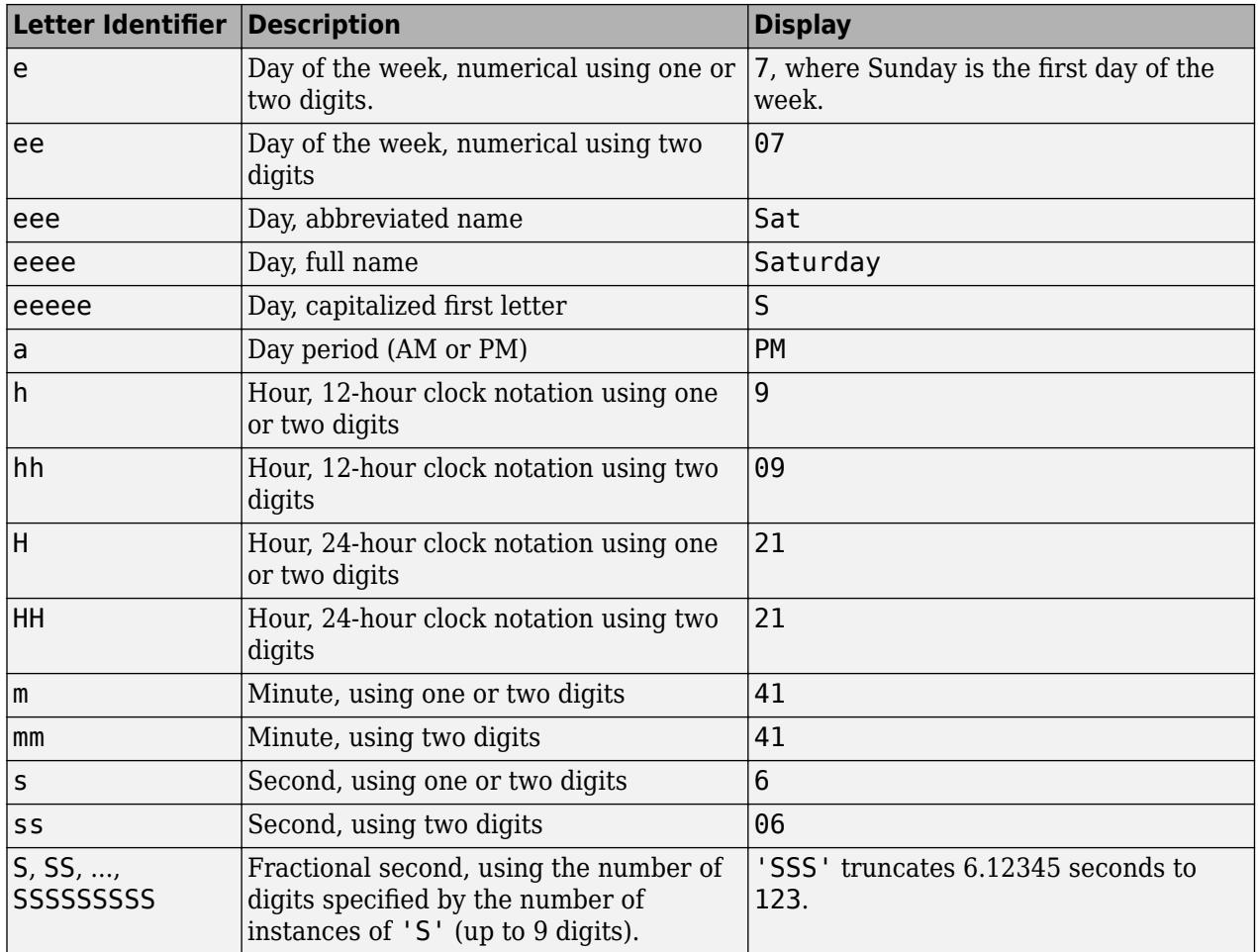

Some tips and considerations:

- Use one or more u characters instead of y characters to represent the year when working with year numbers near zero.
- Datetime values later than 144683 years CE or before 140743 BCE display only the year numbers, regardless of the specified format value.

#### **Time Zone Offset Formats**

Use these identifiers to specify the display format of the time zone offset. A time zone offset is the amount of time that a specific date and time is offset from UTC. A time zone offset is different from a time zone in that it comprises rules that determine the offsets for specific times of the year. Include a time zone offset identifier when you want to ensure that the time components are displayed unambiguously.

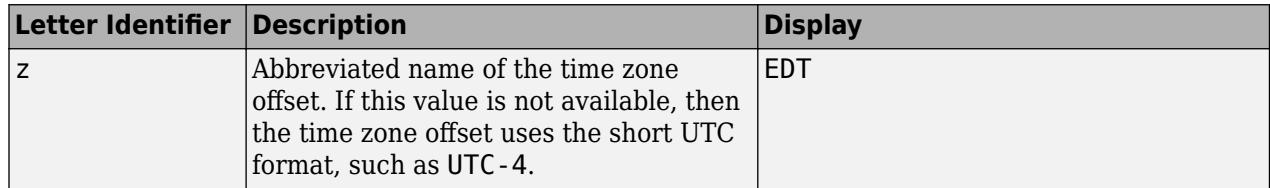

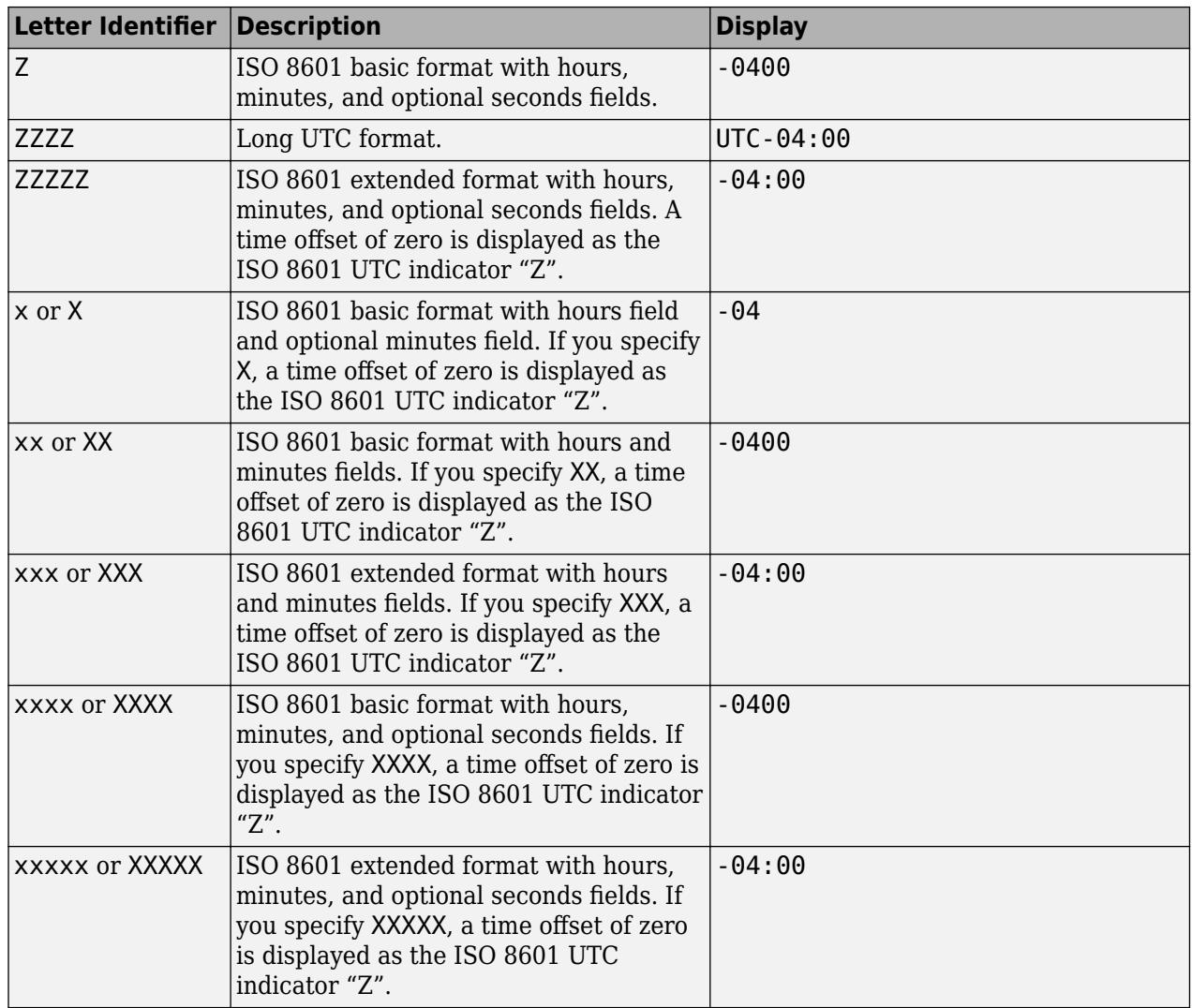

#### **durationfmt — Format for duration values**

character vector | string scalar

Format for duration values, specified as a character vector or string scalar.

To display a duration as a single number that includes a fractional part (for example, 1.234 hours), specify one of the following formats.

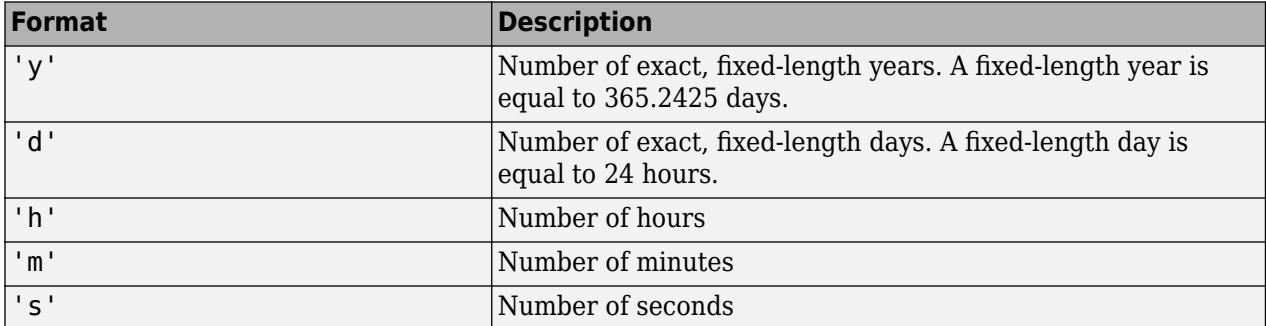

To display a duration in the form of a digital timer, specify one of these formats:

- 'dd:hh:mm:ss'
- 'hh:mm:ss'
- 'mm:ss'
- 'hh:mm'

In addition, you can display up to nine fractional second digits by appending up to nine S characters. For example, 'hh:mm:ss.SSS' displays the milliseconds of a duration value to three digits.

#### **ax — Target axes**

Axes object | array of Axes objects

Target axes, specified as an Axes object or an array of Axes objects.

If you do not specify this argument, then ytickformat modifies the current axes.

### **Algorithms**

The ytickformat function sets and queries the TickLabelFormat property of the ruler object associated with the *y*-axis.

### **See Also**

```
Functions
xtickformat | ztickformat | yticks | yticklabels | ytickangle | ylim
```
**Properties**

[NumericRuler](#page-9370-0) | [DatetimeRuler](#page-2989-0) | [DurationRuler](#page-3535-0)

**Introduced in R2016b**

# <span id="page-15500-0"></span>**yticklabels**

Set or query *y*-axis tick labels

# **Syntax**

```
yticklabels(labels)
yl = yticklabels
yticklabels('auto')
yticklabels('manual')
m = yticklabels('mode')
```
 $\frac{1}{\sqrt{2}}$  = yticklabels(ax, )

## **Description**

yticklabels(labels) sets the *y*-axis [tick labels on page 1-15501](#page-15506-0) for the current axes. Specify labels as a string array or a cell array of character vectors; for example, {'January','February','March'}. If you specify the labels, then the *y*-axis tick values and tick labels no longer update automatically based on changes to the axes.

yl = yticklabels returns the *y*-axis tick labels for the current axes.

yticklabels('auto') sets an automatic mode, enabling the axes to determine the *y*-axis tick labels. Use this option if you set the labels and then want to set them back to the default values.

yticklabels('manual') sets a manual mode, freezing the *y*-axis tick labels at the current values.

m = yticklabels('mode') returns the current value of the *y*-axis tick labels mode, which is either 'auto' or 'manual'. By default, the mode is automatic unless you specify the tick labels or set the mode to manual.

\_\_\_ = yticklabels(ax, \_\_\_ ) uses the axes specified by ax instead of the current axes. Specify ax as the first input argument for any of the previous syntaxes.

# **Examples**

### **Specify y-Axis Tick Values and Labels**

Create a line plot. Display tick marks along the *y*-axis at the values 0, 50, and 100. Then, specify a label for each tick mark.

```
x =linspace(0,10);
y = x.^{2};plot(x,y)
yticks([0 50 100])
yticklabels({y = 0', 'y = 50', 'y = 100'})
```
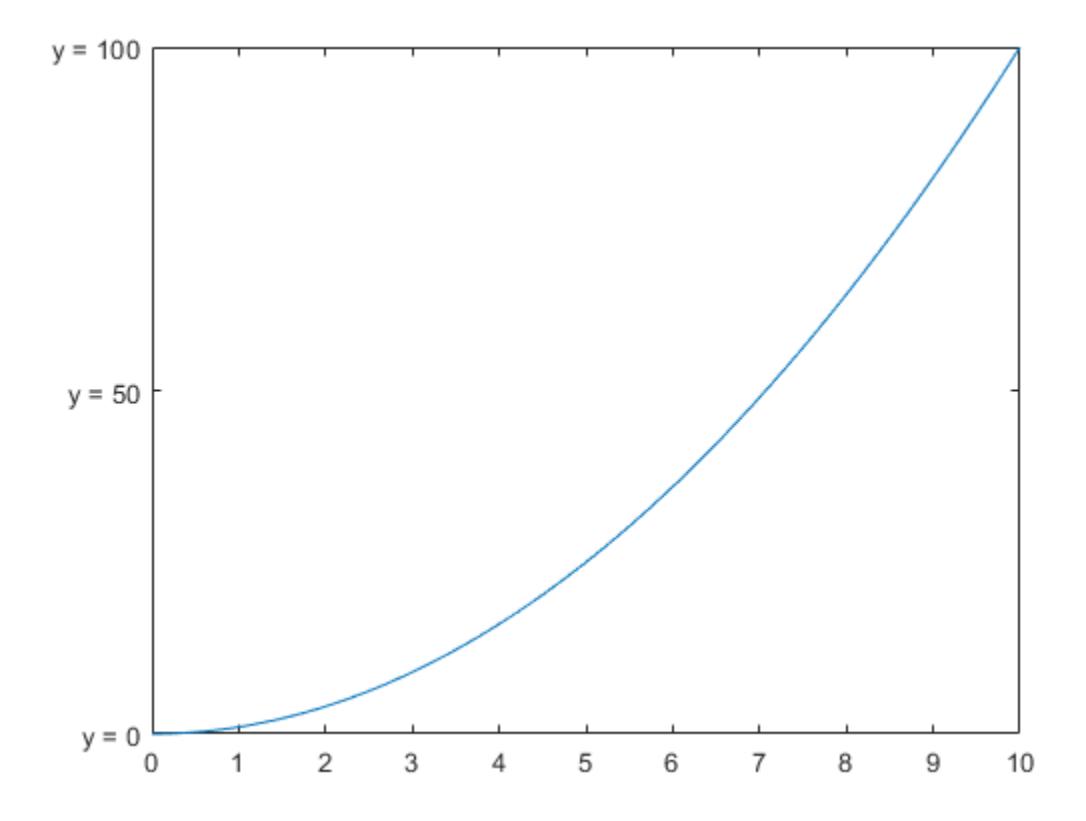

#### **Specify y-Axis Tick Labels for Specific Axes**

Starting in R2019b, you can display a tiling of plots using the tiledlayout and nexttile functions. Call the tiledlayout function to create a 2-by-1 tiled chart layout. Call the nexttile function to create the axes objects ax1 and ax2. Create two plots of random data. Set the *y*-axis tick values and labels for the second plot by passing ax2 as the first input argument to the yticks and yticklabels functions.

```
tiledlayout(2,1)
ax1 = nexttile;plot(rand(3))
ax2 = nexttile;plot(rand(3))
yticks(ax2,[0 .25 .5 .75 1])
yticklabels(ax2,{'y = 0', '1/4', '1/2', '3/4', 'y = 1'})
```
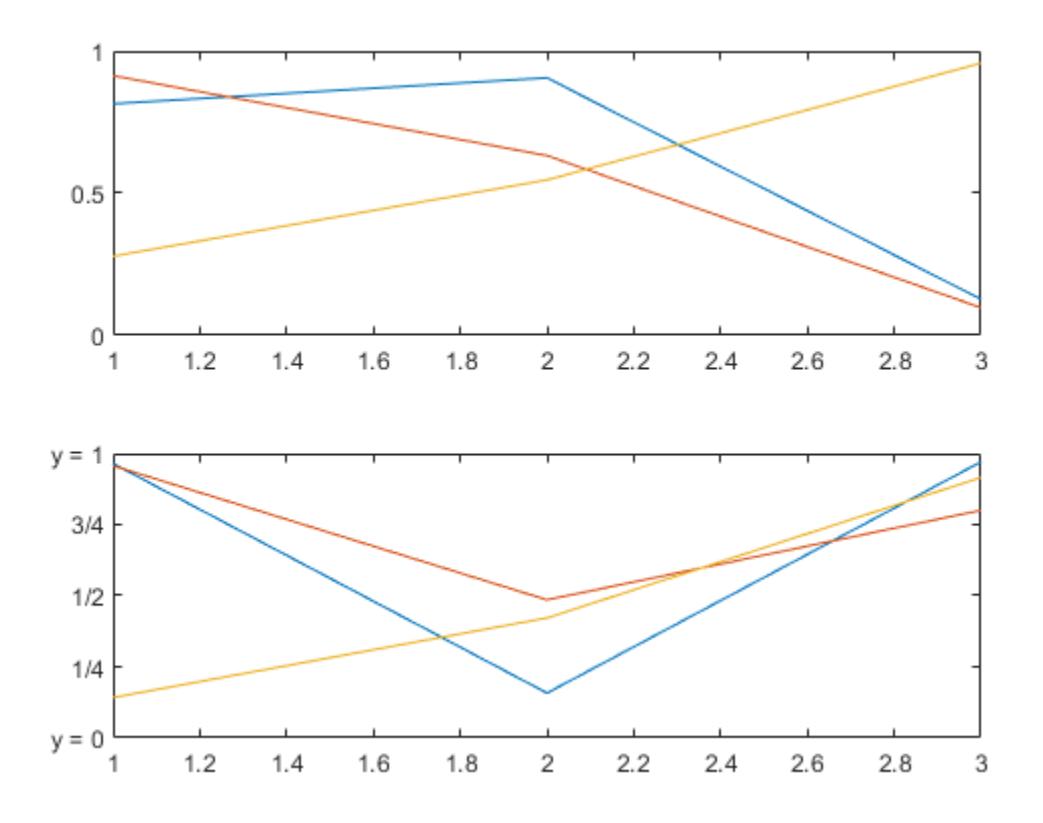

### **Set y-Axis Tick Labels Back to Default Labels**

Create a stem chart and specify the *y*-axis tick values and corresponding labels. Then, set the *y*-axis tick values and labels back to the default values.

stem(1:10) yticks([1 4 6 10]) yticklabels({'A','B','C','D'})

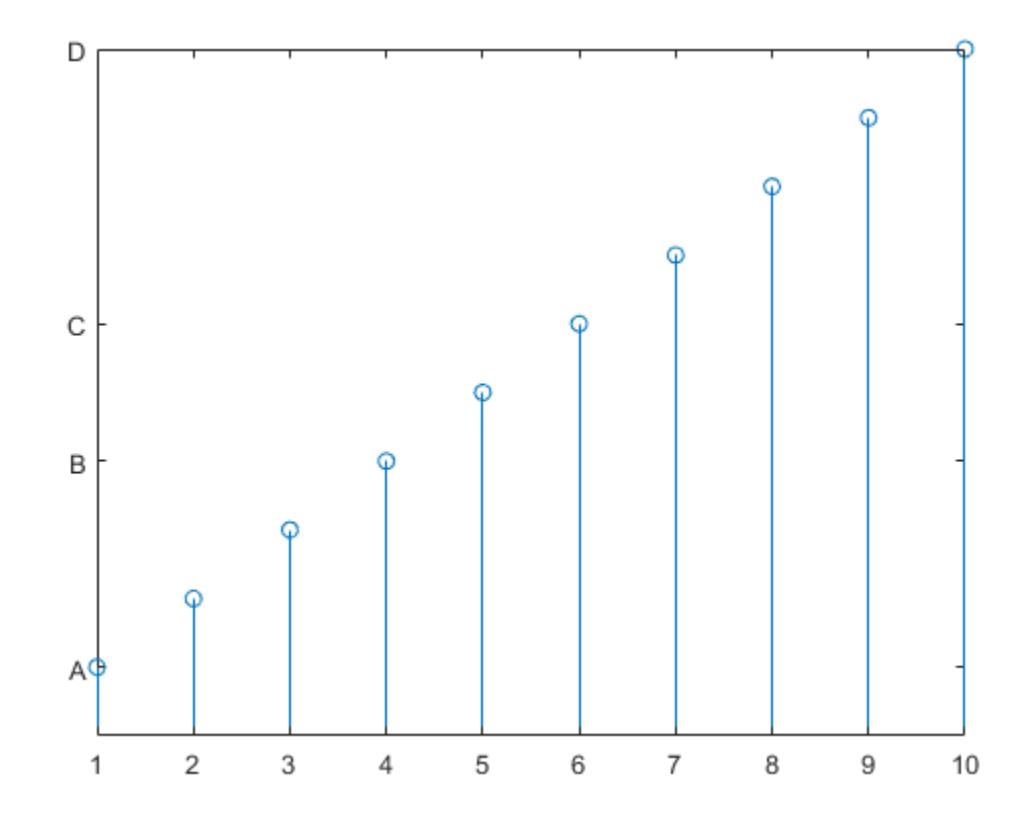

yticks('auto') yticklabels('auto')

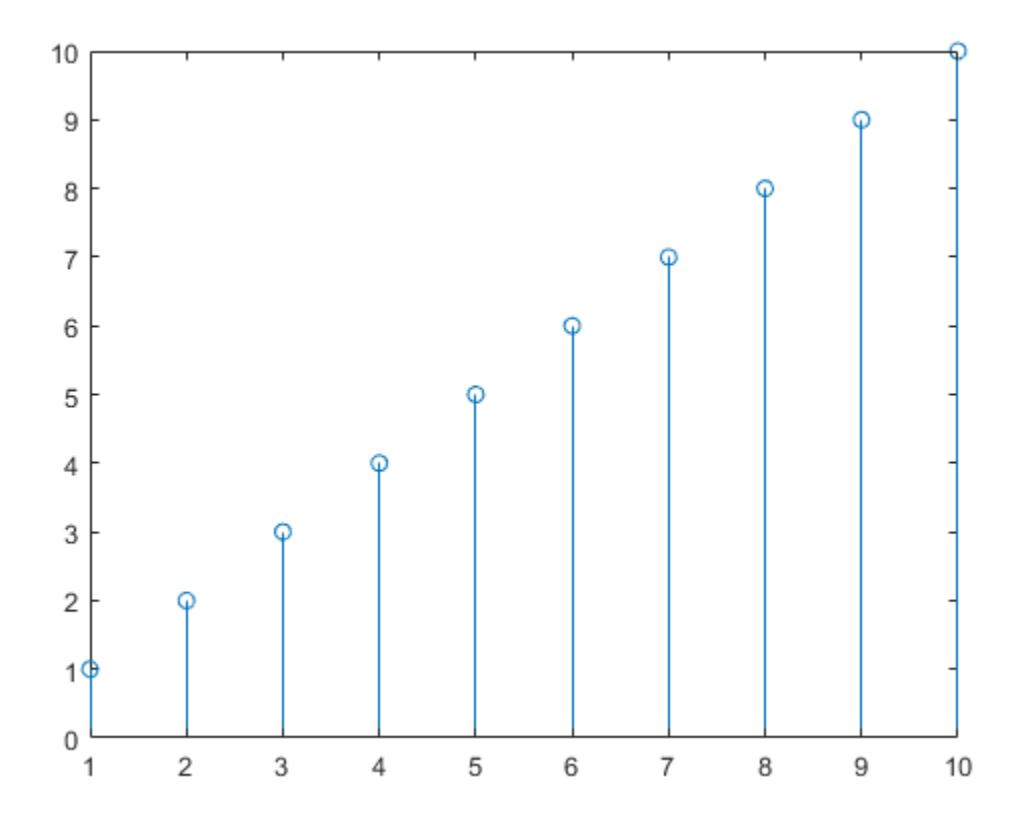

### **Remove** *y***-Axis Tick Labels**

Remove the tick labels along the *y*-axis by specifying the tick labels as an empty array.

plot(rand(5)) yticklabels({})

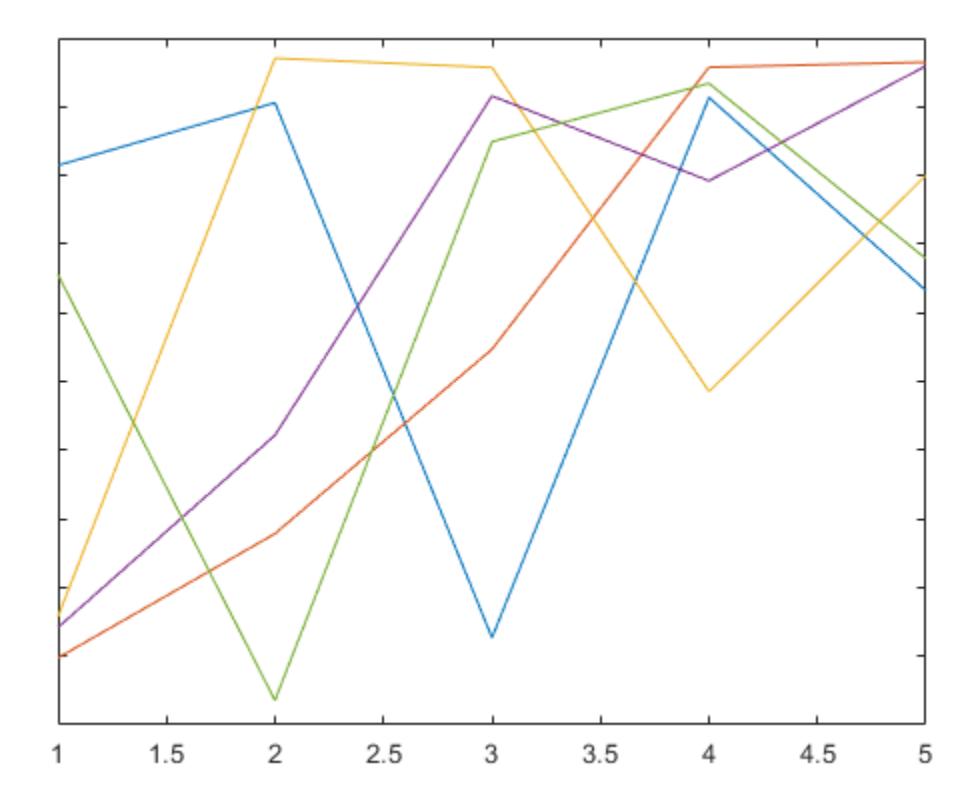

# **Input Arguments**

### **labels — Tick labels**

cell array of character vectors | string array | categorical array

[Tick labels on page 1-15501](#page-15506-0), specified as a cell array of character vectors, string array, or categorical array. If you do not want tick labels to show, then specify an empty cell array {}. Tick labels support TeX and LaTeX markup. See the TickLabelInterpreter property of the Axes object for more information.

```
Example: yticklabels({'0','\pi','2\pi'})
Example: yticklabels({'January','Febrary','March'})
Example: yticklabels({})
```
### **Note**

- To specify the tick values, use the [yticks](#page-15508-0) function.
- If you do not specify enough labels for all the ticks values, MATLAB uses the labels followed by empty character vectors for the remaining ticks.
- If you specify the tick labels as a categorical array, MATLAB uses the values in the array, not the categories.

### <span id="page-15506-0"></span>**ax — Target axes**

Axes object | array of Axes objects

Target axes, specified as an Axes object or an array of Axes objects.

If you do not specify this argument, then yticklabels modifies the current axes.

# **Output Arguments**

### **yl — Current tick labels**

cell array of character vectors | character array

Current tick labels, returned as a cell array of character vectors or a character array.

#### **m — Current tick labels mode**

'auto' | 'manual'

Current tick labels mode, returned as one of these values:

- 'auto' Automatically determine the *y*-axis tick labels.
- 'manual' Use manually specified *y*-axis tick labels.

### **More About**

#### **Tick Labels**

The tick labels are the labels that you see next to each tick mark. The tick values are the locations along the *y*-axis where the tick marks appear. Set the tick values using the [yticks](#page-15508-0) function. Set the corresponding tick labels using the yticklabels function.

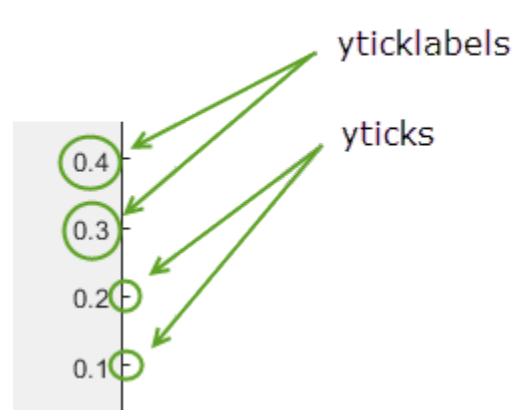

# **Algorithms**

The yticklabels function sets and queries several axes properties related to the *y*-axis tick labels.

- YTickLabel Property that stores the text for the *y*-axis tick labels.
- YTickLabelMode Property that stores the *y*-axis tick label mode. When you set the *y*-axis tick labels using yticklabels, this property changes to 'manual'.

• YTickMode — Property that stores the *y*-axis tick value mode. When you set the *y*-axis tick labels using yticklabels, this property changes to 'manual'.

# **See Also**

### **Functions**

```
xticklabels | zticklabels | ytickformat | yticks | ytickangle | ylim
```
### **Properties**

[Axes](#page-531-0)

### **Topics**

"Specify Axis Tick Values and Labels"

#### **Introduced in R2016b**

#### yticks

# <span id="page-15508-0"></span>**yticks**

Set or query *y*-axis tick values

# **Syntax**

```
yticks(ticks)
yt = yticks
yticks('auto')
yticks('manual')
m = yticks('mode')
 \frac{1}{\sqrt{2}} = yticks(ax, \frac{1}{\sqrt{2}})
```
# **Description**

yticks(ticks) sets the *y*-axis [tick values on page 1-15511,](#page-15516-0) which are the locations along the *y*-axis where the tick marks appear. Specify ticks as a vector of increasing values; for example,  $[0, 2, 4]$ 6]. This command affects the current axes.

yt = yticks returns the current *y*-axis tick values as a vector.

yticks('auto') sets an automatic mode, enabling the axes to determine the *y*-axis tick values. Use this option if you change the tick values and then want to set them back to the default values.

yticks('manual') sets a manual mode, freezing the *y*-axis tick values at the current values. Use this option if you want to retain the current tick values when resizing the axes or adding new data to the axes.

m = yticks('mode') returns the current *y*-axis tick values mode, which is either 'auto' or 'manual'. By default, the mode is automatic unless you specify tick values or change the mode to manual.

\_\_\_ = yticks(ax, \_\_\_ ) uses the axes specified by ax instead of the current axes. Specify ax as the first input argument for any of the previous syntaxes.

# **Examples**

### **Specify y-Axis Tick Values and Labels**

Create a line plot. Display tick marks along the *y*-axis at the values 0, 50, and 100. Then, specify a label for each tick mark.

```
x =linspace(0,10);
y = x.^{2};plot(x,y)
yticks([0 50 100])
yticklabels({y = 0', 'y = 50', 'y = 100'})
```
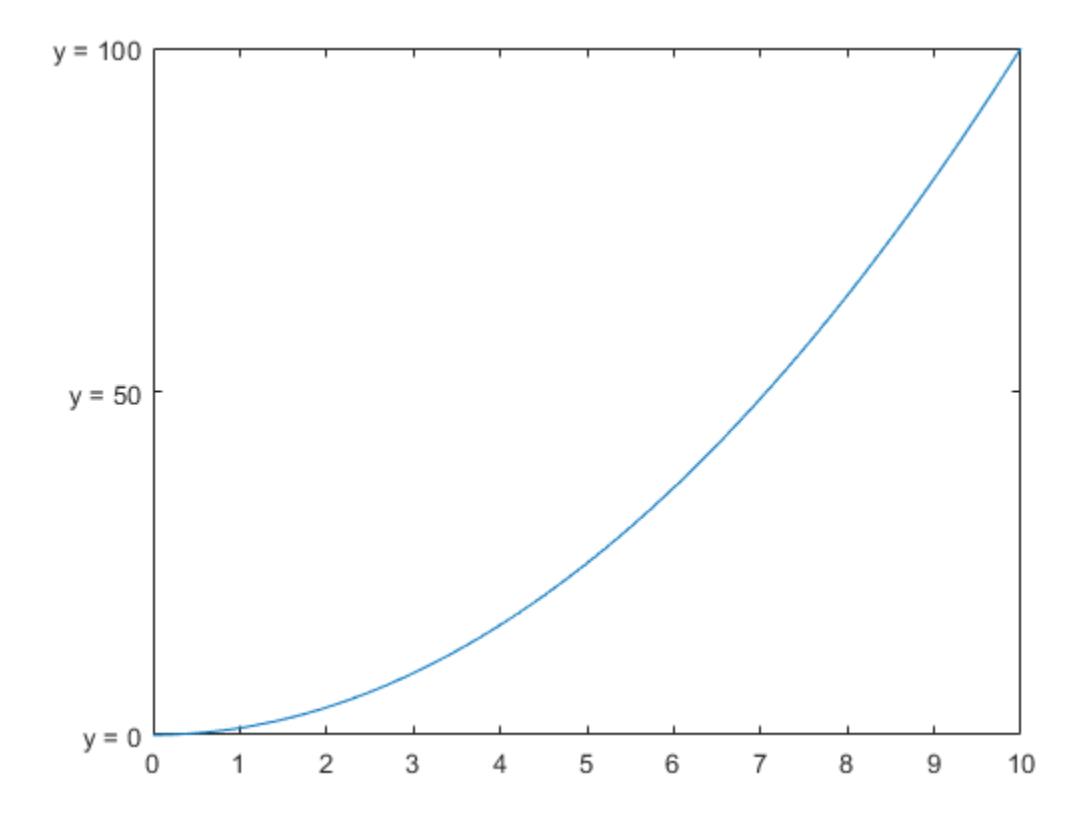

### **Specify Nonuniform y-Axis Tick Values**

Display tick marks along the *y*-axis at nonuniform values between 0 and 25. MATLAB® labels the tick marks with the numeric values.

 $x = 1$ inspace( $-5, 5$ );  $y = x.^{2};$ plot(x,y) yticks([0 2 4 6 8 10 15 25])

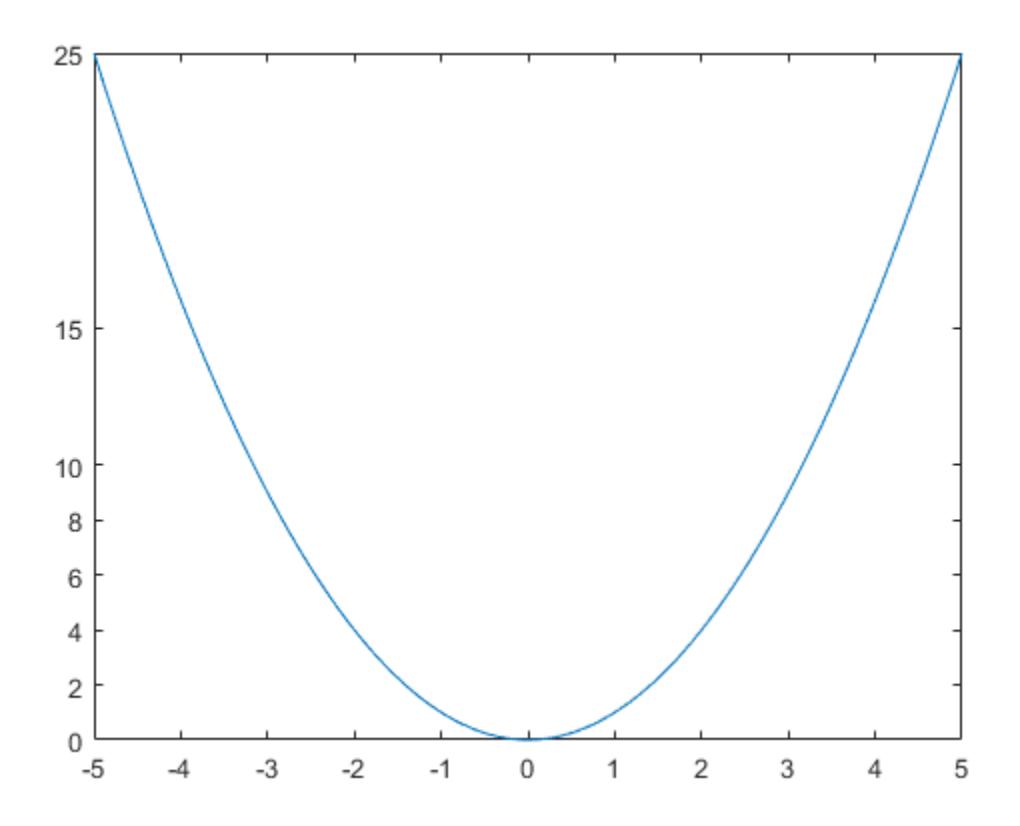

### **Increment y-Axis Tick Values by 25**

Display tick marks along the *y*-axis at increments of 25, starting from 0 and ending at 100.

x = linspace(0,10);  $y = x.^{2};$ plot(x,y) yticks(0:25:100)

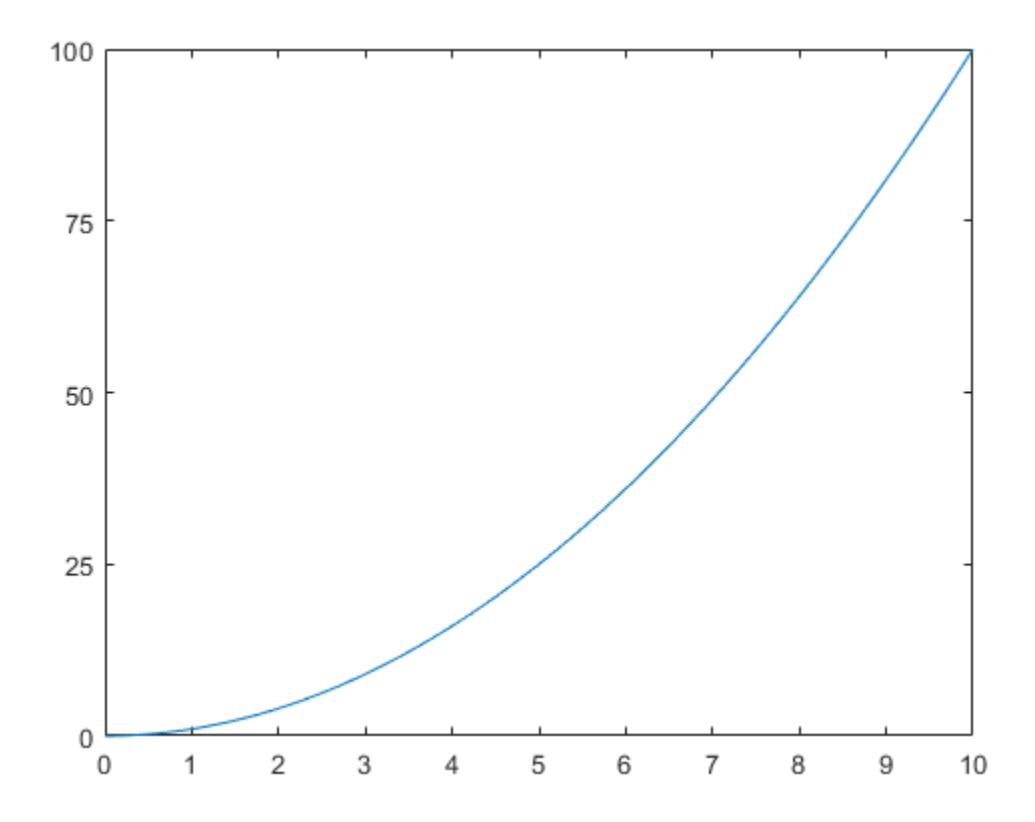

### **Set y-Axis Tick Values Back to Default Values**

Create a stem chart and specify the *y*-axis tick values. Then, set the *y*-axis tick values back to the default values.

stem(1:10) yticks([0 5 10])

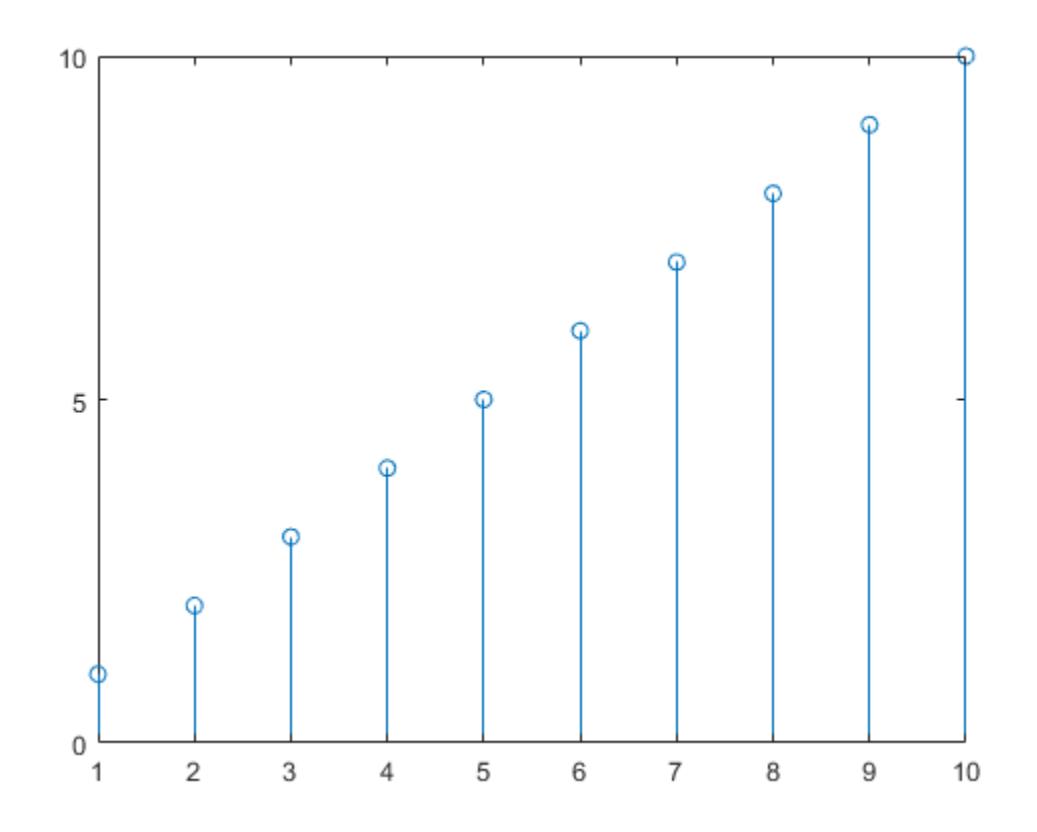

yticks('auto')

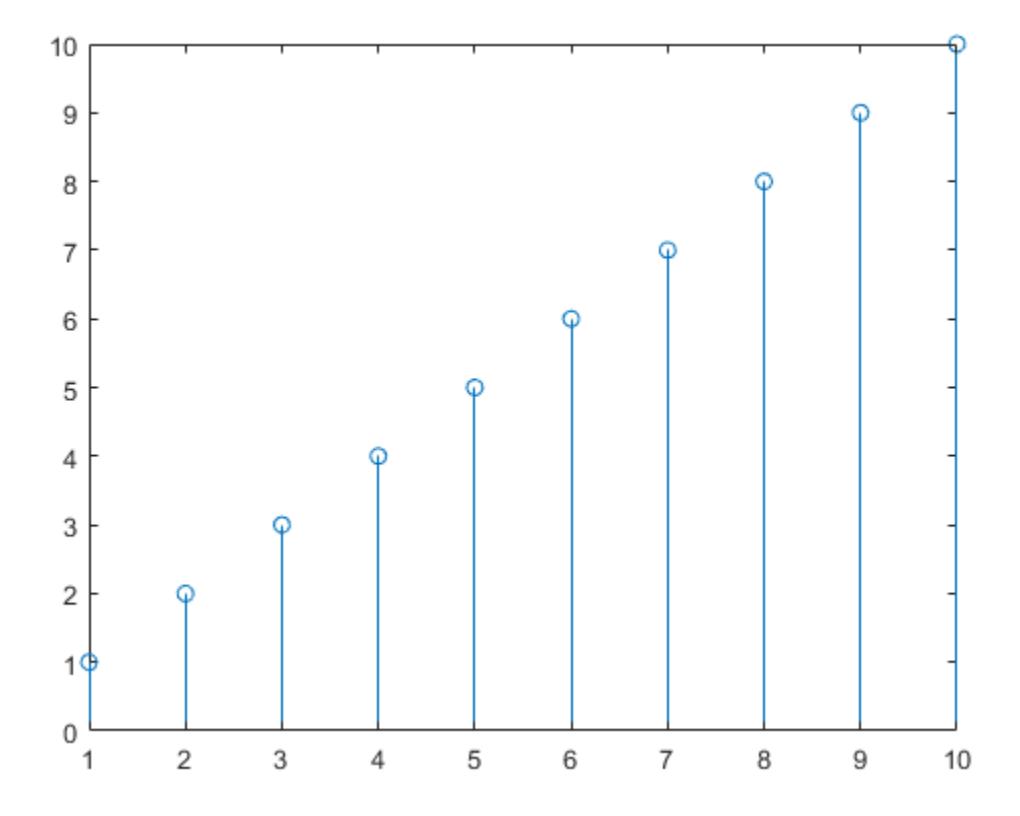

#### **Specify y-Axis Tick Values for Specific Axes**

Starting in R2019b, you can display a tiling of plots using the tiledlayout and nexttile functions. Call the tiledlayout function to create a 2-by-1 tiled chart layout. Call the nexttile function to create the axes objects ax1 and ax2. Plot data into each axes. Set the *y*-axis ticks for the lower plot by passing ax2 as the first input argument to the yticks function.

```
tiledlayout(2,1)
ax1 = nexttile;plot(rand(3))
ax2 = nexttile;plot(rand(3))
yticks(ax2,0:.2:1)
```
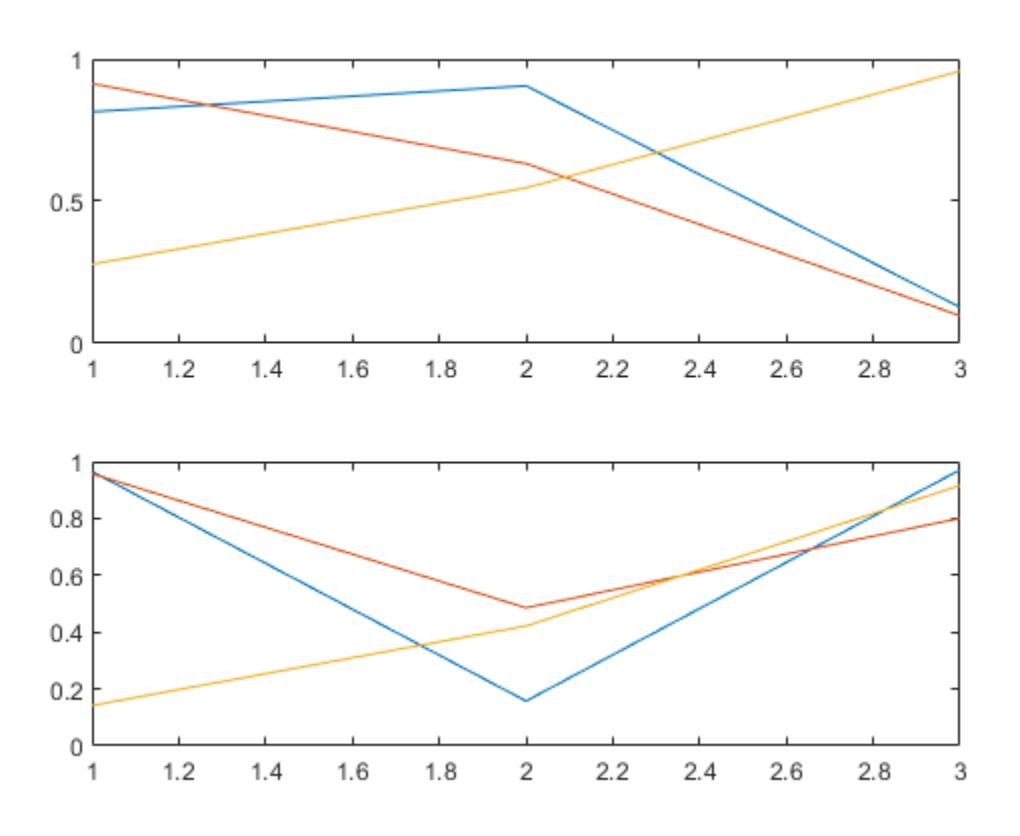

### **Remove y-Axis Tick Marks**

Remove the tick marks along the *y*-axis by specifying the tick values as an empty array.

```
x = linspace(0,10);
y = sin(x);
plot(x,y)
yticks([])
```
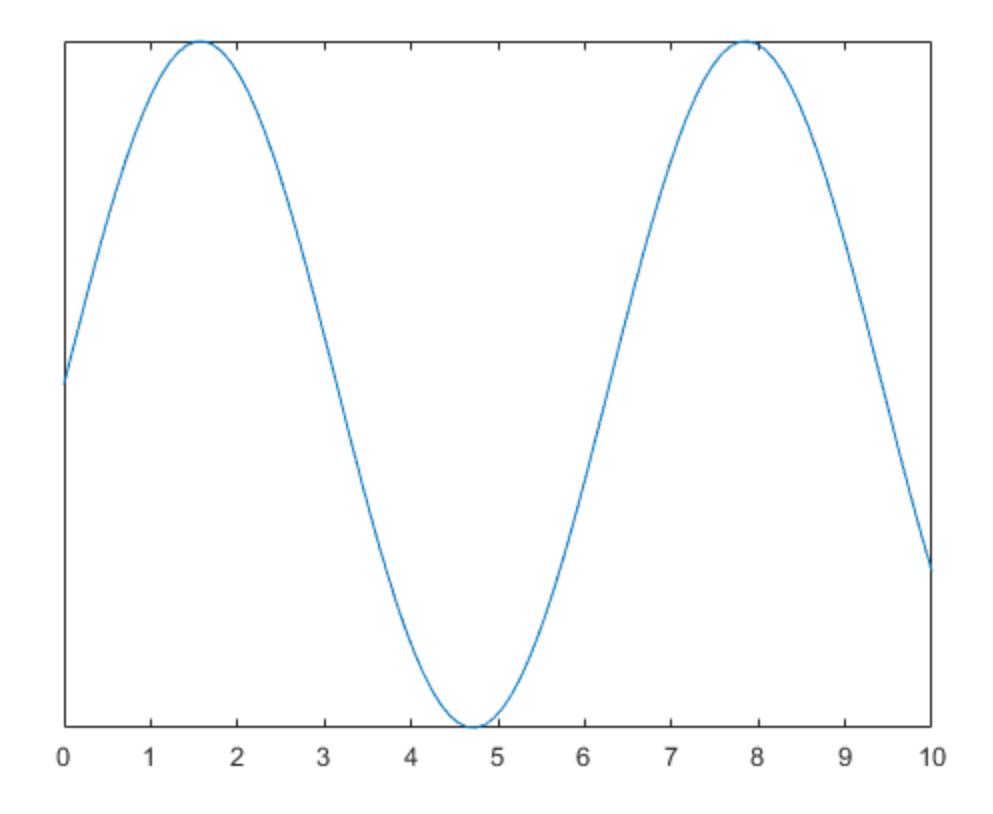

# **Input Arguments**

#### **ticks — Tick values**

vector of increasing values

[Tick values on page 1-15511,](#page-15516-0) specified as a vector of increasing values. If you do not want tick marks along the *y*-axis, specify an empty vector [].

You can specify the tick values as numeric, categorical, datetime, or duration values. However, the type of values that you specify must match the type of values along the *y*-axis.

Example: yticks([pi 2\*pi 3\*pi 4\*pi]) Example: yticks(0:10:100) Example: yticks([])

#### **Note** To specify the tick labels, use the [yticklabels](#page-15500-0) function.

Data Types: single | double | int8 | int16 | int32 | int64 | uint8 | uint16 | uint32 | uint64 | categorical | datetime | duration

#### **ax — Target axes**

Axes object | array of Axes objects
Target axes, specified as an Axes object or an array of Axes objects.

If you do not specify this argument, then yticks modifies the current axes.

### **Output Arguments**

### **yt — Current tick values**

vector

Current tick values, returned as a vector.

### **m — Current mode**

'auto' | 'manual'

Current mode, returned as one of these values:

- 'auto' Automatically determine the *y*-axis tick values.
- 'manual' Use manually specified *y*-axis tick values.

### **More About**

### **Tick Values**

The tick values are the locations along the *y*-axis where the tick marks appear. The tick labels are the labels that you see next to each tick mark. Set the tick values using the yticks function. Set the corresponding tick labels using the [yticklabels](#page-15500-0) function.

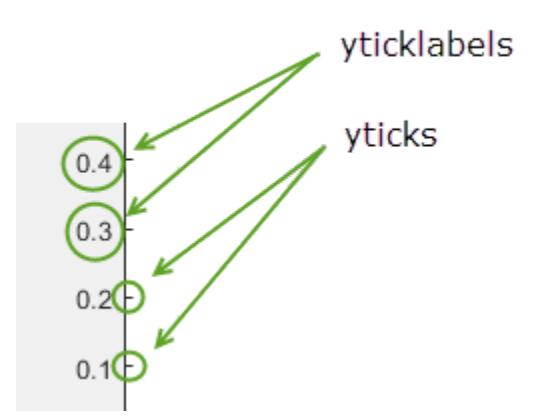

### **Algorithms**

The yticks function sets and queries several axes properties related to the *y*-axis tick values.

- YTick Property that stores the *y*-axis tick values.
- YTickMode Property that stores the *y*-axis tick value mode. When you set the *y*-axis tick values, this property changes to 'manual'.

# **See Also**

**Functions** [xticks](#page-15426-0) | [zticks](#page-15613-0) | [ytickformat](#page-15488-0) | [yticklabels](#page-15500-0) | [ytickangle](#page-15483-0) | [ylim](#page-15560-0)

# **Properties**

[Axes](#page-531-0)

**Topics**

"Specify Axis Tick Values and Labels"

### **Introduced in R2016b**

# **yyaxis**

Create chart with two y-axes

# **Syntax**

yyaxis left yyaxis right

yyaxis(ax, $\rule{1em}{0.15mm}$ )

# **Description**

yyaxis left activates the side of the current axes associated with the left *y*-axis. Subsequent graphics commands target the left side. If the current axes do not include two *y*-axes, then this command adds a second *y*-axis. If there are no axes, then this command first creates them.

yyaxis right activates the side of the current axes associated with the right *y*-axis. Subsequent graphics commands target the right side.

yyaxis(ax, \_\_\_ ) specifies the active side for the axes ax instead of the current axes. If the axes do not include two *y*-axes, then this command adds a second *y*-axis. Specify the axes as the first input argument. Use single quotes around 'left' and 'right'.

# **Examples**

### **Plot Data Using Two y-Axes**

Create axes with a *y*-axis on both the left and right sides. Plot a set of data against the left *y*-axis. Then, use yyaxis right to activate the right side so that subsequent graphics functions target it. Plot a second set of data against the right *y*-axis and set the limits for the right *y*-axis.

```
x =linspace(0,10);
y = sin(3*x);yyaxis left
plot(x,y)
z = sin(3*x). *exp(0.5*x);
yyaxis right
plot(x,z)
ylim([-150 150])
```
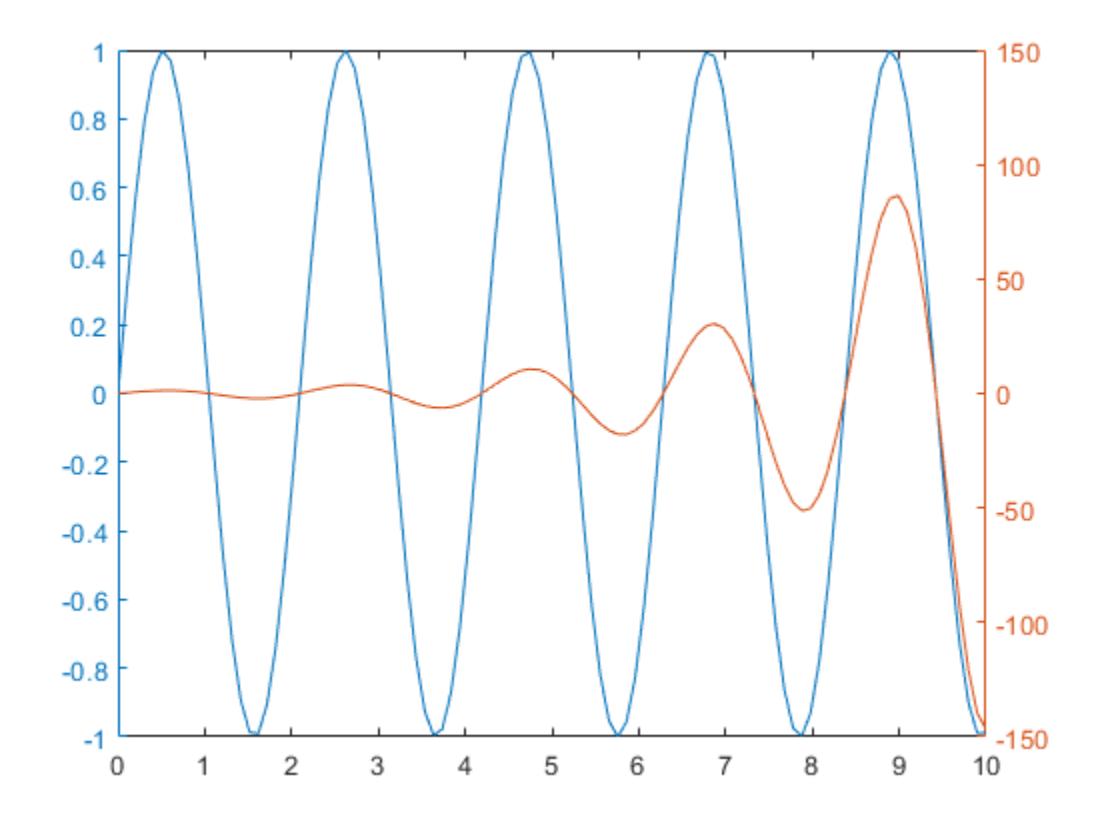

### **Add Title and Axis Labels to Each Side**

Create a chart with two *y*-axes and add a title and axis labels to each side.

Load the matrix hwydata from the example file accidents.mat. Create a scatter plot of the fifth column in hwydata against the left *y*-axis. Add a title and axis labels.

```
load('accidents.mat','hwydata')
ind = 1:51;drivers = hwydata(:,5);yyaxis left
scatter(ind,drivers)
title('Highway Data')
xlabel('States')
ylabel('Licensed Drivers (thousands)')
```
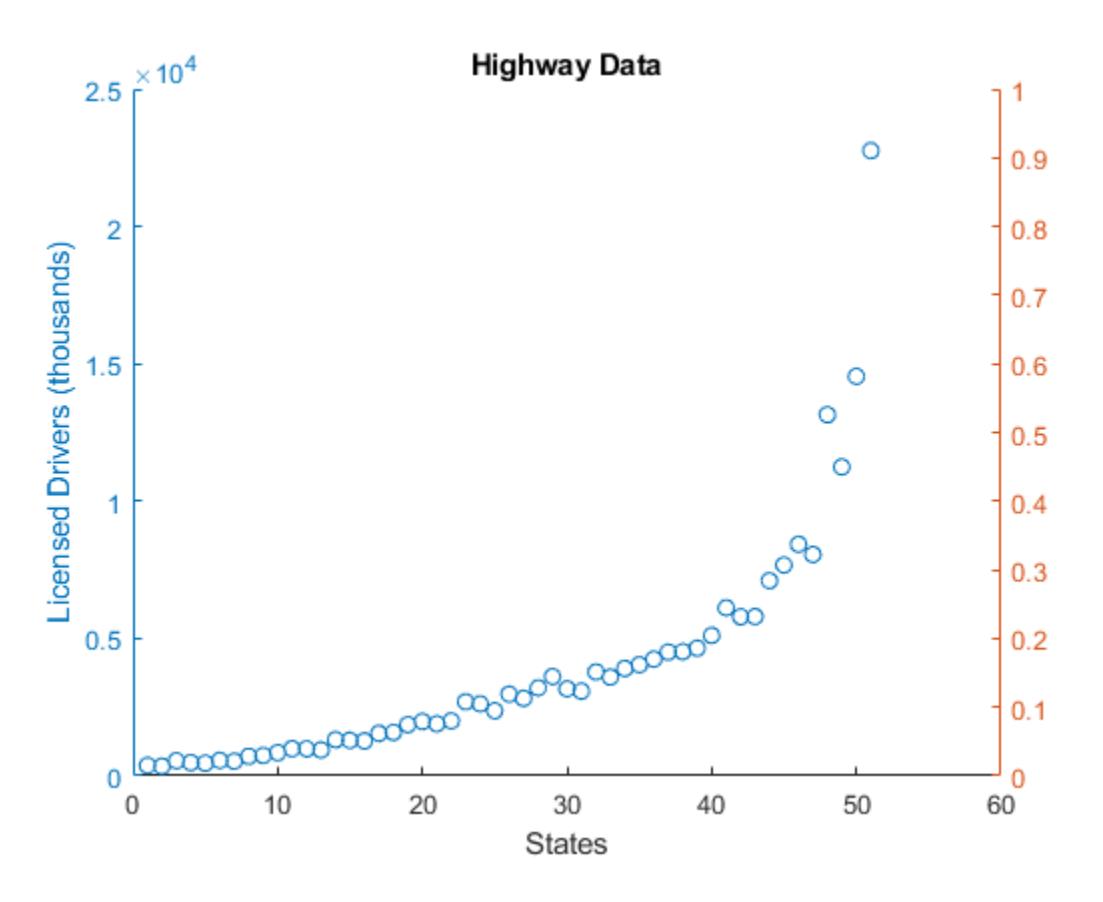

Create a second scatter plot of the seventh column in hwydata against the right *y*-axis. Then, label the right *y*-axis.

```
pop = hwydata(:, 7);yyaxis right
scatter(ind,pop)
ylabel('Vehicle Miles Traveled (millions)')
```
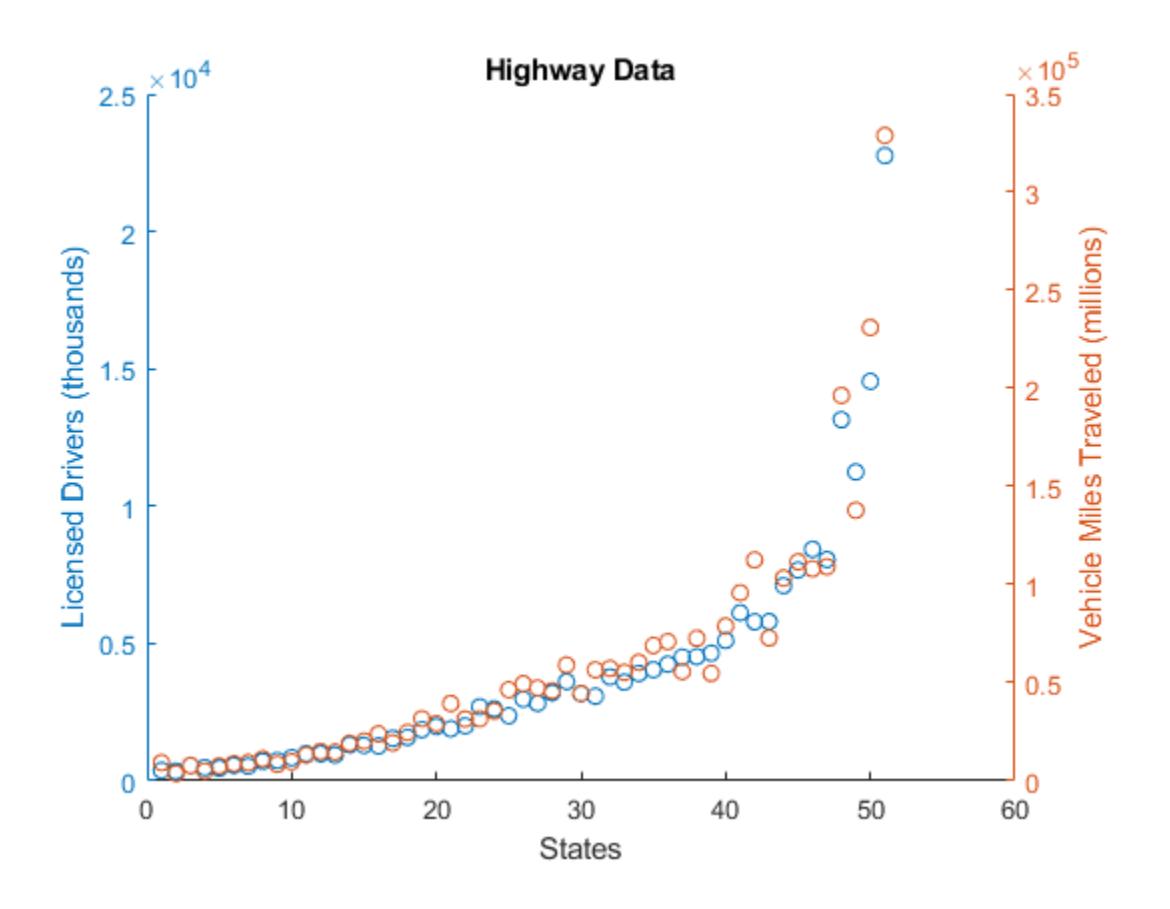

### **Plot Multiple Sets of Data on Each Side**

Plot two lines against the left *y*-axis by using the hold on command.

```
x = \text{linspace}(\theta, 10);
y11 = sin(x);y12 = sin(x/2);yyaxis left
plot(x,yl1)
hold on
plot(x,yl2)
```
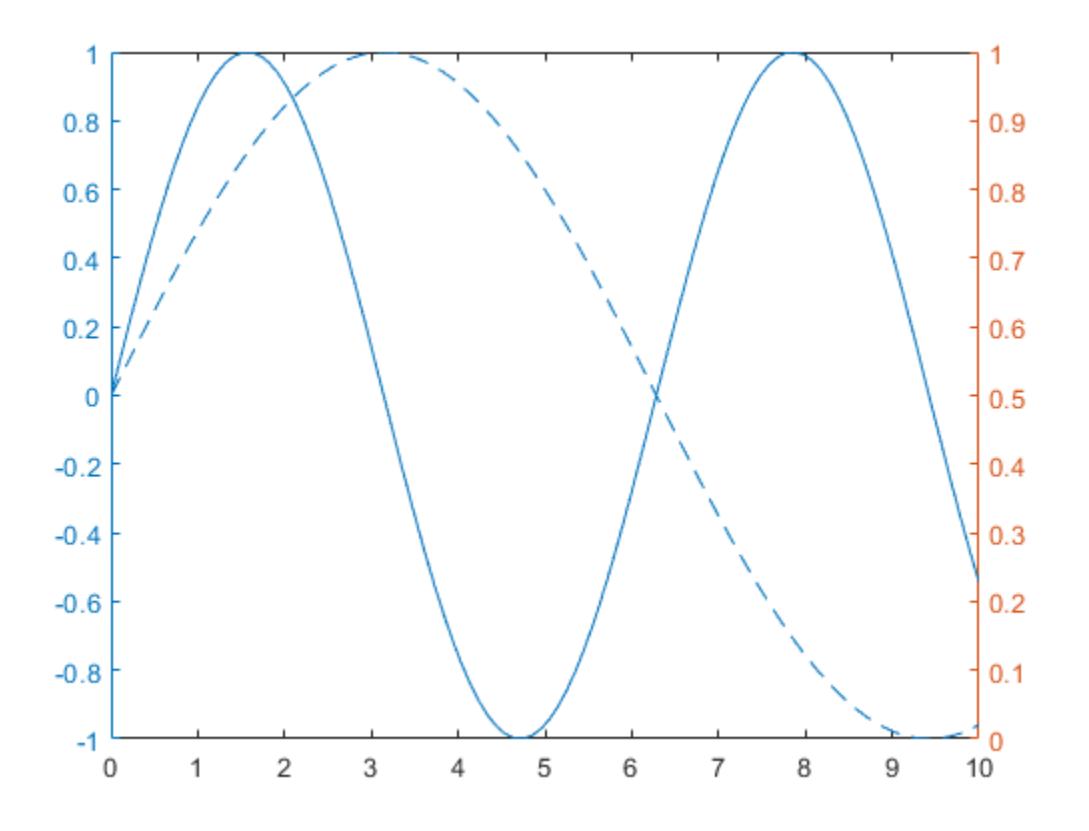

Plot two lines against the right *y*-axis. The hold command affects both the left and right *y*-axes, so you do not need to reissue it. After plotting, turn hold back off.

 $yr1 = x;$  $yr2 = x.^{^{\wedge}2};$ yyaxis right plot(x,yr1) plot(x,yr2) hold off

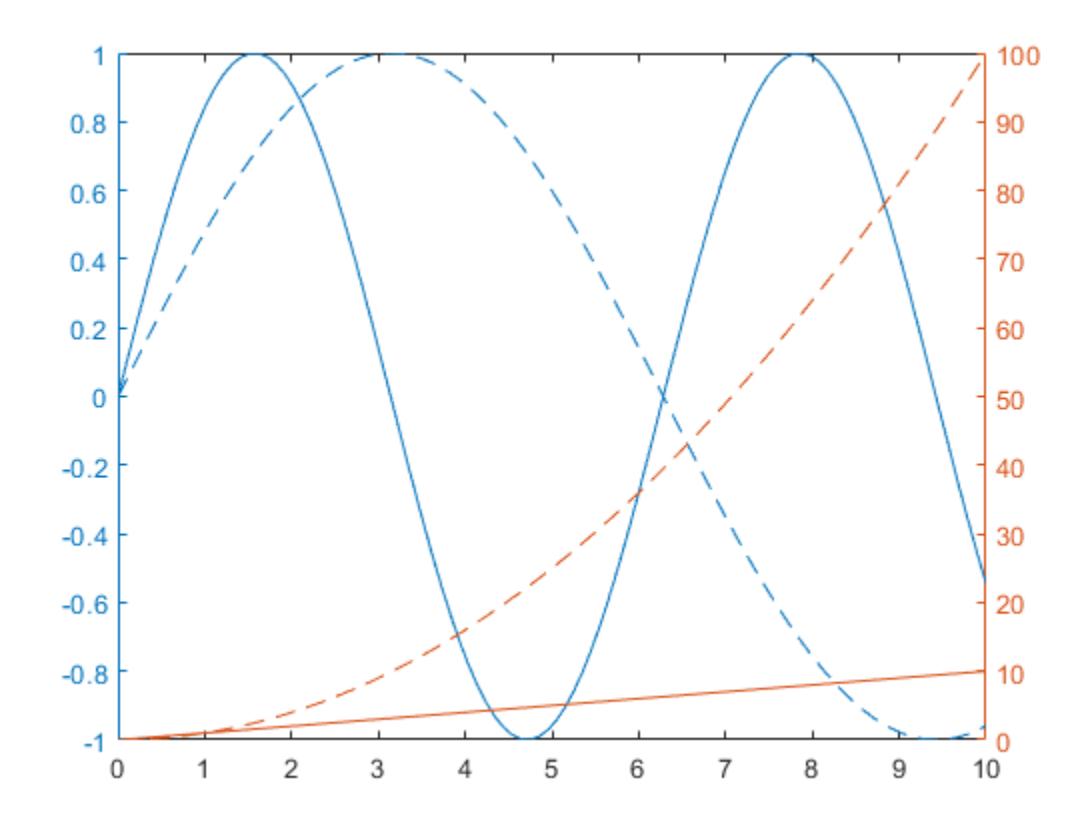

Clear the left side by making it active and then using the cla command.

yyaxis left cla

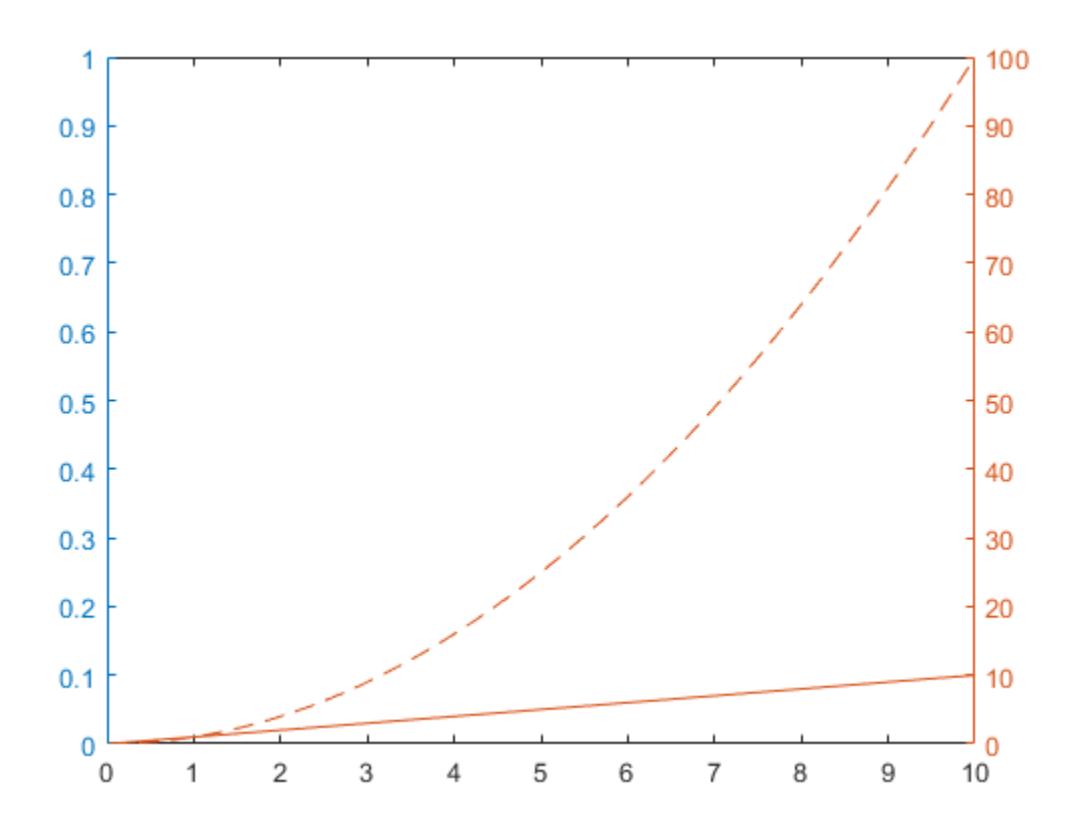

#### **Control Colors for Each Side**

Specify the color scheme for each side of the axes by setting the color order to the two colors that you want to use. Starting in R2019b, you can use the colororder function to set the color order. Then, plot two lines against the left *y*-axis and two lines against the right *y*-axis. Add a legend.

```
colororder({'b','m'})
```

```
yyaxis left
y = [1 2; 3 4];
plot(y)
yyaxis right
\overline{z} = [4 \ 3; 2 \ 1];plot(z)
legend
```
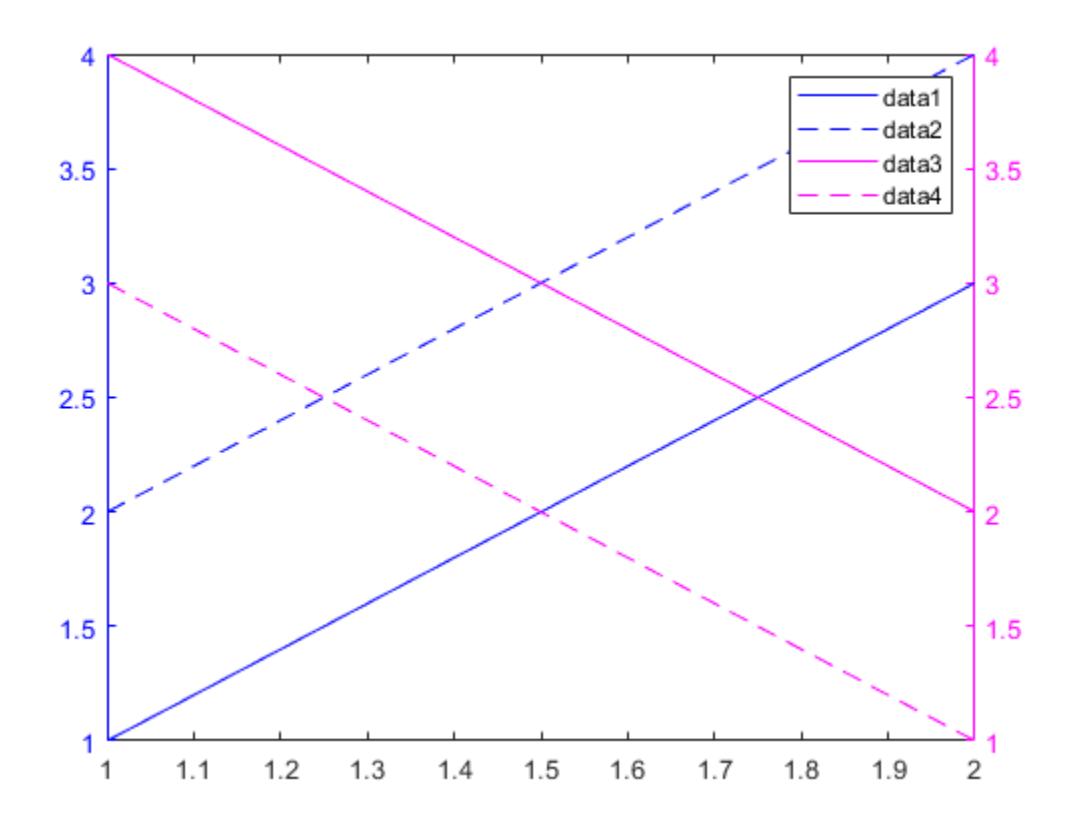

### **Control Individual Plot Colors**

Control individual plot colors by setting the color order for each side of the axes.

Plot three bar charts against the left side. Use a different color for each bar series by setting the color order for the left side to the default color order.

```
yyaxis left
bar(magic(3));
colororder('default')
```
Plot three scatter plots against the right side. Use a different color for each scatter plot by setting the color order to an array of color names. Alternatively, you can specify the colors using a matrix of RBG triplets. Then add a legend.

```
yyaxis right
scatter([1 2 3],[2 5 2],'filled')
hold on
scatter([1 2 3],[3 4 1],'filled')
scatter([1 2 3],[4 2 4],'filled')
hold off
colororder({'r','b','c'})
legend
```
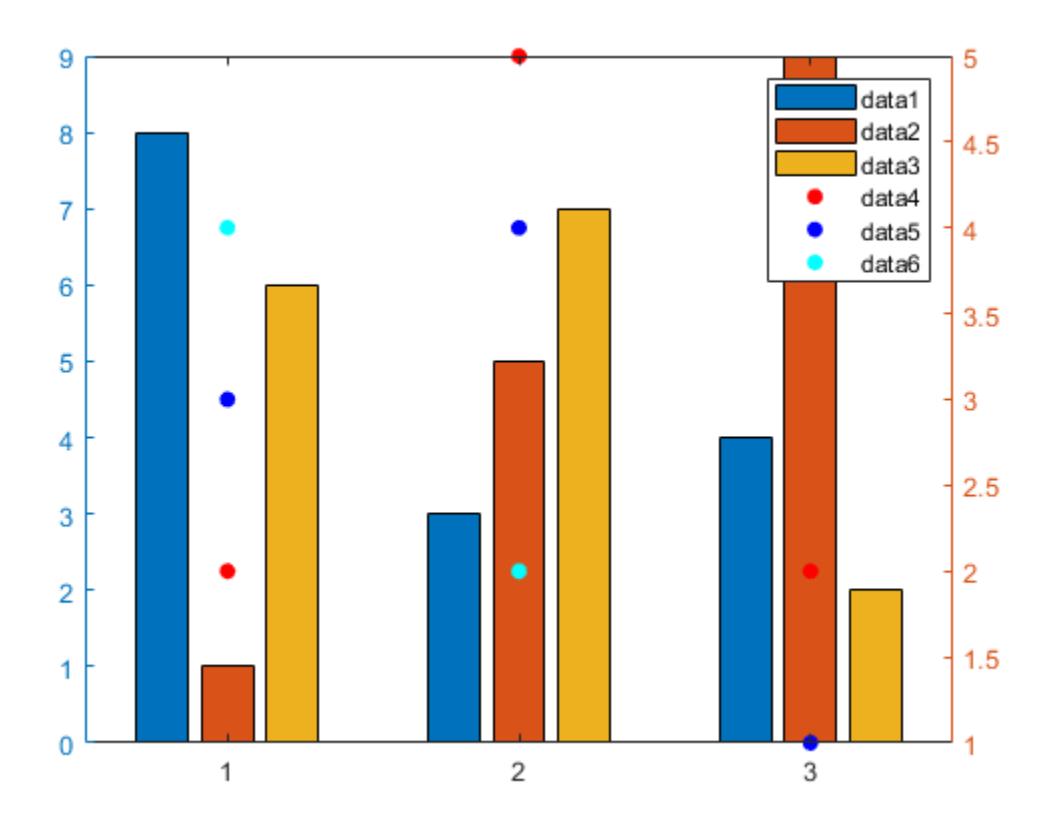

#### **Add Second** *y***-Axis to Specific Axes**

Starting in R2019b, you can display a tiling of plots using the tiledlayout and nexttile functions. Call the tiledlayout function to create a 2-by-1 tiled chart layout. Call the nexttile function to create the axes objects ax1 and ax2. Add a second *y*-axis to the top axes by specifying ax1 as the first input to yyaxis. If you do not specify the axes, then yyaxis adds a second *y*-axis to the current axes.

```
x =linspace(1,10);
tiledlayout(2,1)
% Top plot
ax1 = nexttile;yyaxis(ax1,'left')
plot(ax1,x,sin(x))
yyaxis(ax1,'right')
plot(ax1,x,exp(x))
% Bottom plot
ax2 = nexttile;
```
plot(ax2,1:10)

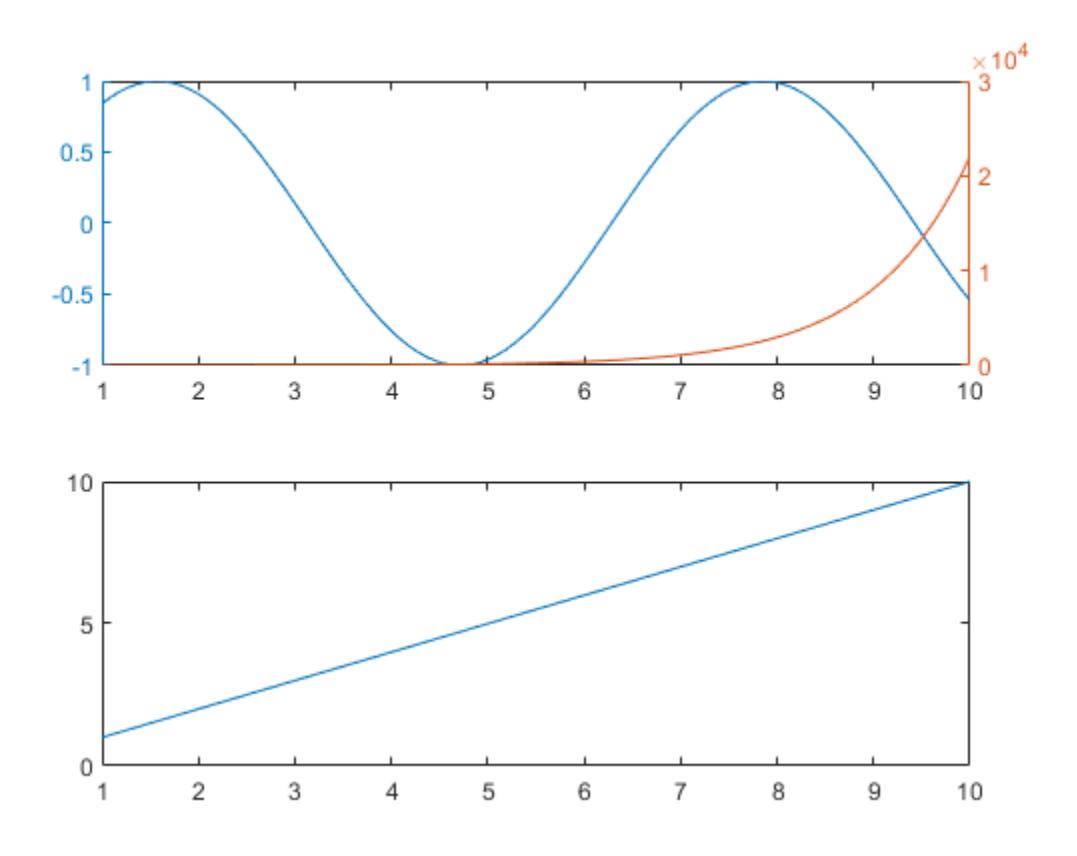

# **Input Arguments**

### **ax — Target axes**

current axes (default) | Axes object

Target axes, specified as an Axes object. If you do not specify an Axes object, then yyaxis uses the current axes.

## **Limitations**

- When working with two y-axes, you cannot:
	- Rotate the axes (2-D view only).
	- Pin annotations.
	- Copy the axes object using [copyobj](#page-2516-0).

### **Tips**

• To determine which side of the axes is active, query the YAxisLocation property for the Axes object. The property is set to 'left' when the left side is active and 'right' when the right side is active. The YAxisLocation property for an Axes object with two *y*-axes is read only.

- To clear the active side, use cla. To clear both sides of the axes and remove the right *y*-axis, use cla reset. Alternatively, you can wait to clear both sides and remove the right *y*-axis until the next plotting command by setting the NextPlot property of the Axes object to 'replaceall'.
- The Children property of the Axes object only contains the children for the active side. To access all the children for both sides, use the [allchild](#page-196-0) function.

# **Algorithms**

### **Grid Lines**

Grid lines correspond with the tick mark locations along the left *y*-axis.

### **Colors and Line Styles**

Plots associated with a particular side of the axes use the same color as the *y*-axis on that side. If a side contains multiple lines, then the lines cycle through the line style order. The left *y*-axis uses the first color in the color order of the Axes object, and the right *y*-axis uses the second color.

If you add a second *y*-axis to an Axes object that contains charts, then the existing charts and the left *y*-axis do not change colors. The right *y*-axis uses the next color in the color order.

### **Axes Properties**

Axes properties related to the *y*-axis have two values. However, MATLAB gives access only the value for the active side. For example, if the left side is active, then the YLim property of the Axes object contains the limits for the left *y*-axis. However, if the right side is active, then the YLim property contains the limits for the right *y*-axis.

An exception is that the YAxis property of the Axes object contains an array of two ruler objects (one for each *y*-axis). You can use the rulers to access each *y*-axis without depending on the active side. For an example, see "Modify Properties of Charts with Two y-Axes".

## **See Also**

[plot](#page-10129-0) | [stem](#page-13066-0) | [stairs](#page-13007-0) | [bar](#page-637-0) | [hold](#page-5953-0) | [cla](#page-1677-0)

### **Topics**

"Create Chart with Two y-Axes" "Modify Properties of Charts with Two y-Axes"

### **Introduced in R2016a**

# **yyyymmdd**

Convert MATLAB datetime to YYYYMMDD numeric value

# **Syntax**

 $d = yyyymmdd(t)$ 

# **Description**

 $d = yyyymmdd(t)$  returns a double array containing integers whose digits represent the datetime values in t. For example, the date July 16, 2014 is converted to the integer 20140716. The conversion is performed this way:

 $d = 10000*year(t) + 100*month(t) + day(t)$ 

# **Examples**

### **Convert Datetime Array to YYYYMMDD Numeric Values**

Create an array of YYYYMMDD numeric values that represent dates.

```
d = [20140628 20140701 20140704]
d = 1×3
    20140628 20140701 20140704
```
Convert the dates to datetime values.

```
t = datetime(d,'ConvertFrom','yyyymmdd')
```

```
t = 1x3 datetime
   28-Jun-2014 01-Jul-2014 04-Jul-2014
```
Convert the datetime values back to YYYYMMDD numeric values.

```
d2 = yyymmdd(t)d2 = 1×3
    20140628 20140701 20140704
```
# **Input Arguments**

**t — Input date and time** datetime array

Input date and time, specified as a datetime array.

# **Extended Capabilities**

#### **Tall Arrays**

Calculate with arrays that have more rows than fit in memory.

This function fully supports tall arrays. For more information, see "Tall Arrays".

#### **Thread-Based Environment**

Run code in the background using MATLAB® backgroundPool or accelerate code with Parallel Computing Toolbox™ ThreadPool.

This function fully supports thread-based environments. For more information, see "Run MATLAB Functions in Thread-Based Environment".

#### **Distributed Arrays**

Partition large arrays across the combined memory of your cluster using Parallel Computing Toolbox™.

This function fully supports distributed arrays. For more information, see "Run MATLAB Functions with Distributed Arrays" (Parallel Computing Toolbox).

### **See Also**

[exceltime](#page-3807-0) | [posixtime](#page-10802-0) | [juliandate](#page-7515-0) | [datenum](#page-2918-0) | [datetime](#page-2968-0)

**Introduced in R2014b**

# **zlabel**

Label z-axis

# **Syntax**

```
zlabel(txt)
zlabel(txt,Name,Value)
```
 $z$ label(ax,  $\_\_$ )

 $h = zlabel($ 

# **Description**

zlabel(txt) labels the *z*-axis of the current axes with the text, txt. Reissuing the zlabel command causes the new label to replace the old label.

zlabel (txt, Name, Value) additionally specifies the text object properties using one or more Name, Value pair arguments.

zlabel(ax,  $\Box$ ) adds the label to the axes specified by ax. This syntax allows you to specify the axes to which to add a label. ax can precede any of the input argument combinations in the previous syntaxes.

h = zlabel( \_\_\_ ) returns the handle to the text object used as the *z*-axis label. The handle is useful when making future modifications to the label.

# **Examples**

### **Label z-Axis**

```
surf(peaks)
zlabel('Height')
```
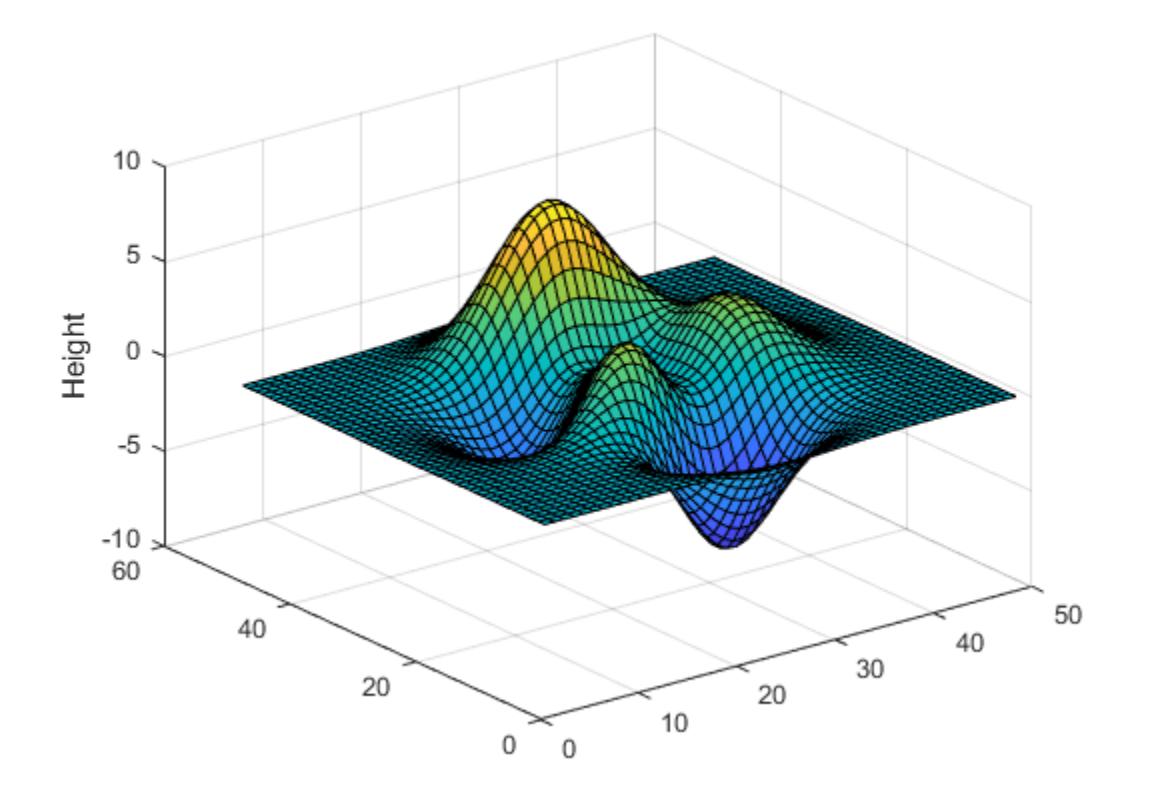

### **Label z-Axis with Numeric Input**

figure surf(peaks) zlabel(123)

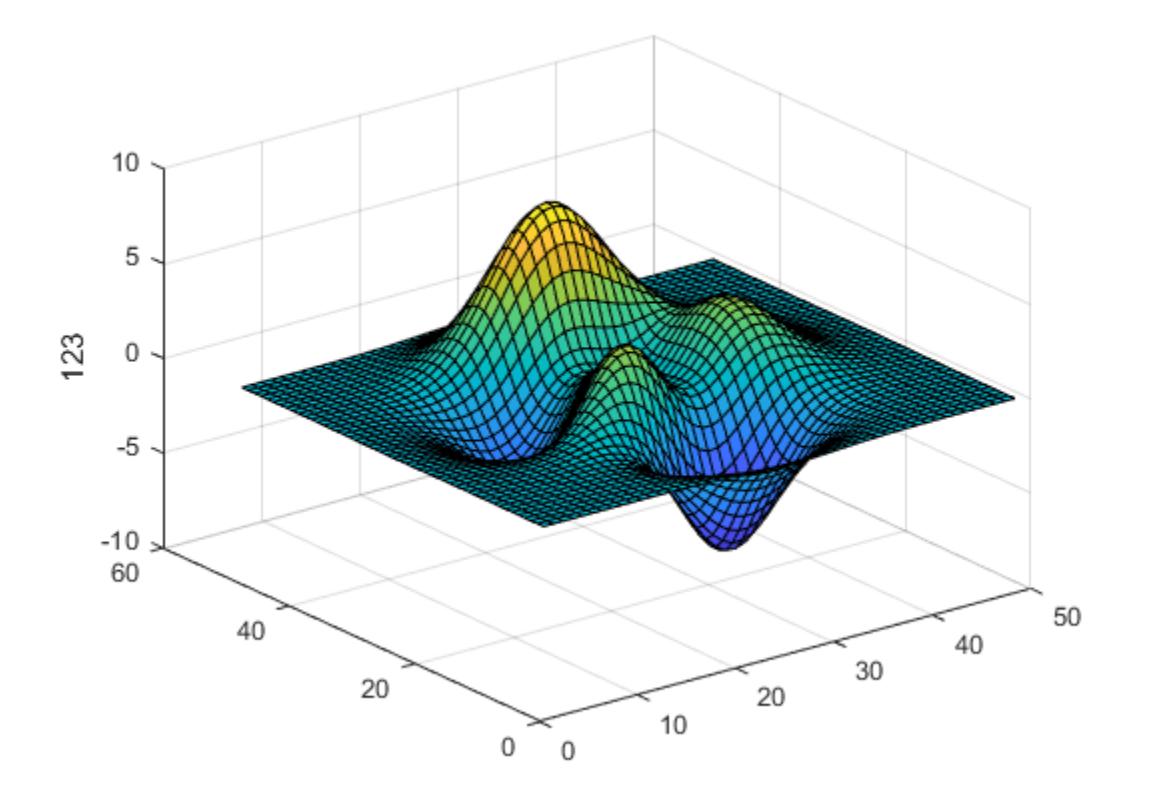

MATLAB® displays 123 beside the *z*-axis.

### **Create Multiline z-Axis Label**

Create a multiline label using a multiline cell array.

figure surf(peaks) zlabel({'First Line';'Second Line'})

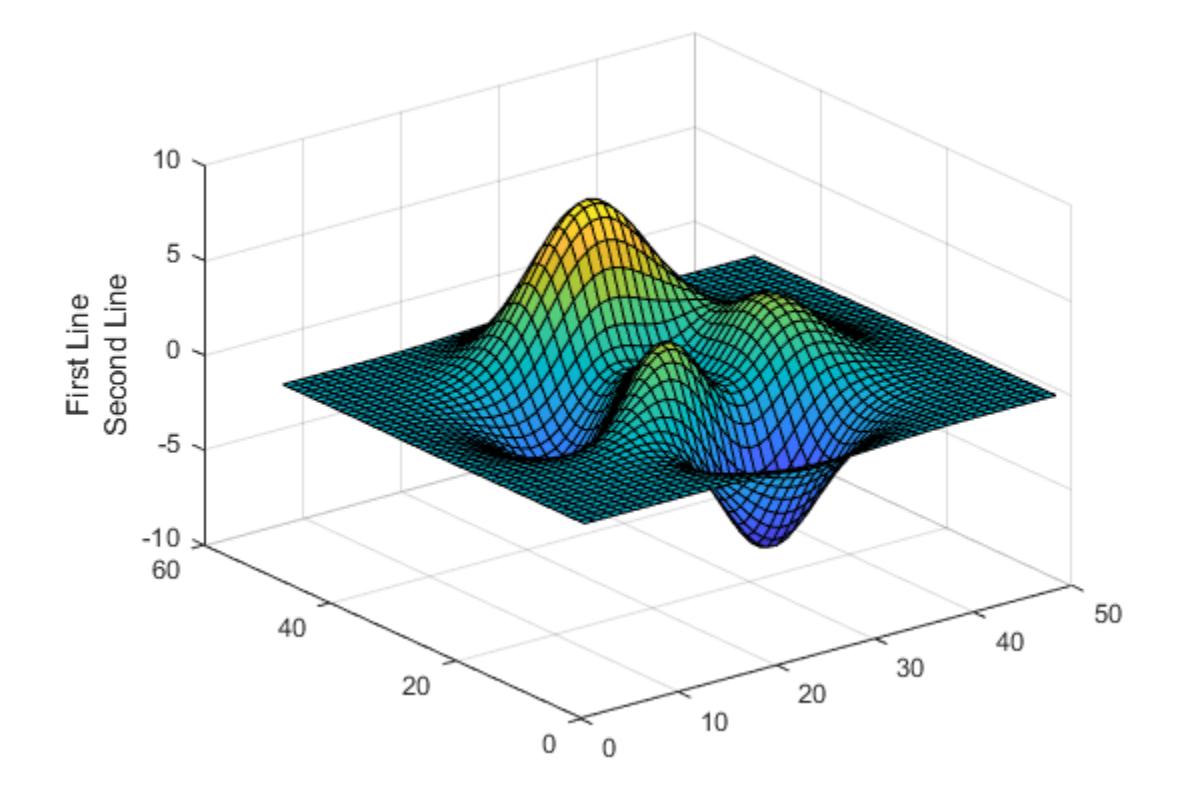

### **Label z-Axis and Set Font Properties**

Use Name, Value pairs to set the font size, font weight, and text color properties of the *z*-axis label.

```
figure
surf(peaks)
zlabel('Elevation','FontSize',12,...
 'FontWeight','bold','Color','r')
```
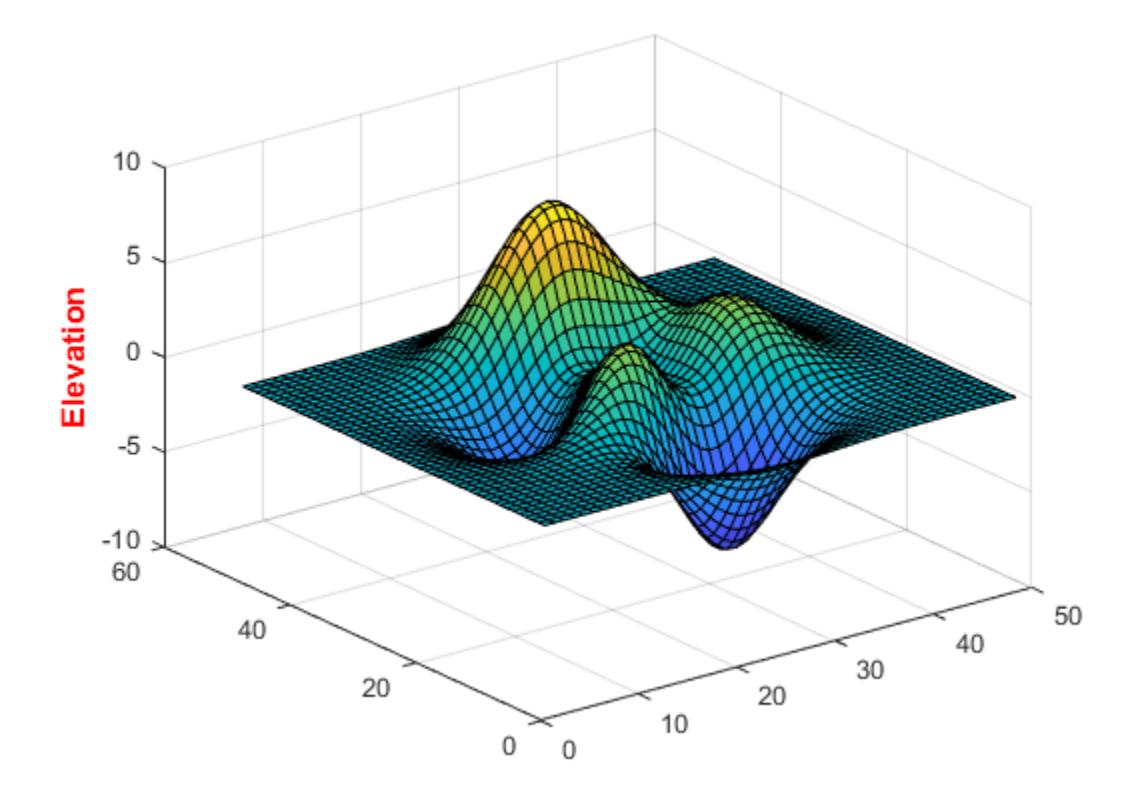

'FontSize',12 displays the label text in 12-point font. 'FontWeight','bold' makes the text bold. 'Color','r' sets the text color to red.

#### **Label z-Axis of Specific Axes**

Starting in R2019b, you can display a tiling of plots using the tiledlayout and nexttile functions. Call the tiledlayout function to create a 2-by-1 tiled chart layout. Call the nexttile function to create the axes objects ax1 and ax2. Create two surface plots, and add a *z*-axis label to the second plot by specifying ax2 as the first input argument to zlabel.

```
tiledlayout(2,1)
ax1 = nexttile;surf(ax1,peaks(30))
ax2 = nexttile;
surf(ax2,peaks(45))
zlabel(ax2,'Height')
```
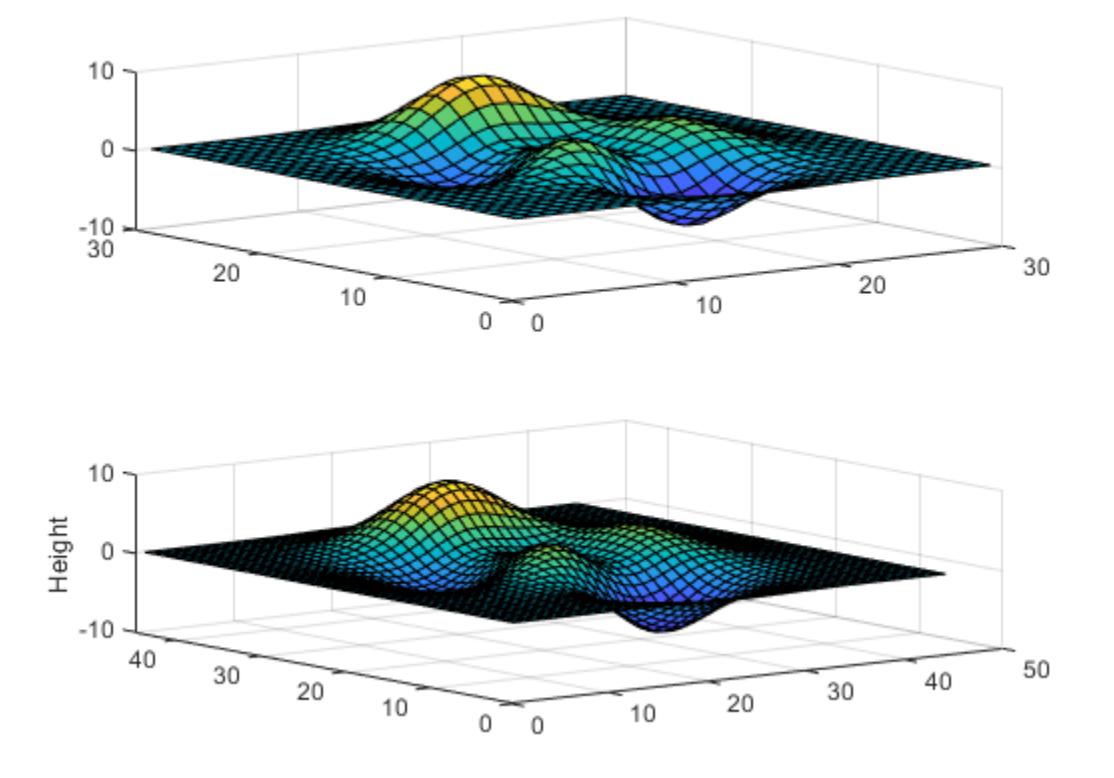

### **Label z-Axis and Return Object Handle**

Label the *z*-axis and return the text object used as the label.

```
surf(peaks)
t = zlabel('Population Change');
```
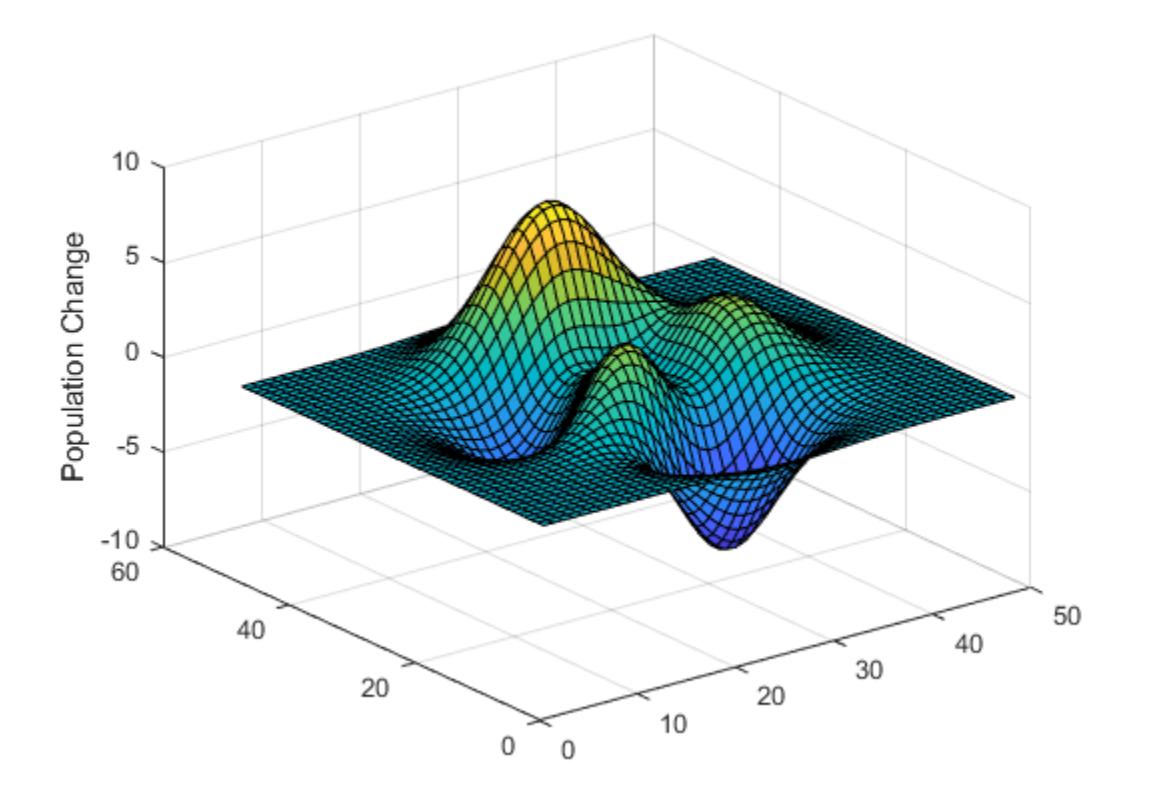

Set the color of the label to red. Use dot notation to set properties.

t.Color = 'red';

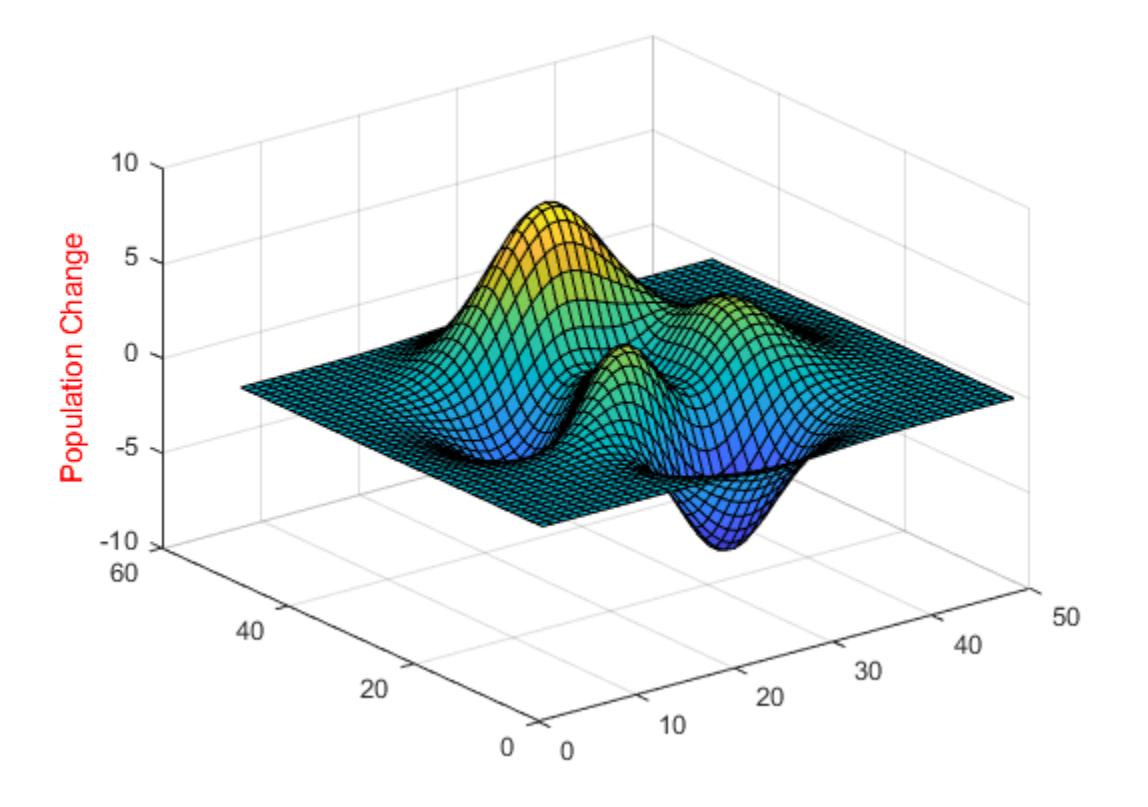

# **Input Arguments**

### **txt — Axis label**

string scalar | character vector | string array | character array | cell array | categorical array | numeric value

Axis label, specified as a string scalar, character vector, string array, character array, cell array, categorical array, or numeric value.

Example: 'my label' Example: {'first line','second line'}

Example: 123

To include numeric variables with text in a label, use the [num2str](#page-9355-0) function. For example:

 $x = 42;$  $txt = ['The value is ',num2str(x)];$ 

To include special characters, such as superscripts, subscripts, Greek letters, or mathematical symbols use TeX markup. For a list of supported markup, see the Interpreter property.

To create multiline labels:

• Use a string array, where each element contains a line of text, such as ["first line","second line"].

- Use a cell array, where each cell contains a line of text, such as {'first line','second line'}.
- Use a character array, where each row contains the same number of characters, such as  $\lceil \cdot \text{abc} \rceil$ ; 'ab '].
- Use [sprintf](#page-12907-0) to create text with a new line character, such as sprintf ('first line \n second line').

Numeric labels are converted to text using sprintf('%g', value). For example, 12345678 displays as 1.23457e+07.

#### **Note**

- If you specify the label as a categorical array, MATLAB uses the values in the array, not the categories.
- The words default, factory, and remove are reserved words that will not appear in a label when quoted as a normal characters. To display any of these words individually, precede them with a backslash, such as '\default' or '\remove'.

#### **ax — Target axes**

Axes object | array of Axes objects

Target axes, specified as an Axes object or an array of Axes objects.

If you do not specify this argument, then zlabel modifies the current axes.

#### **Name-Value Pair Arguments**

Specify optional pairs of arguments as Name1=Value1, ..., NameN=ValueN, where Name is the argument name and Value is the corresponding value. Name-value arguments must appear after other arguments, but the order of the pairs does not matter.

*Before R2021a, use commas to separate each name and value, and enclose* Name *in quotes.*

Example: 'Color', 'red', 'FontSize', 12 specifies red, 12-point font.

In addition to the following, you can specify other text object properties using Name, Value pair arguments. See [Text.](#page-13958-0)

#### **FontSize — Font size**

11 (default) | scalar value greater than 0

Font size, specified as a scalar value greater than 0 in point units. One point equals 1/72 inch. To change the font units, use the FontUnits property.

Setting the font size properties for the associated axes also affects the label font size. The label font size updates to equal the axes font size times the label scale factor. The FontSize property of the axes contains the axes font size. The LabelFontSizeMultiplier property of the axes contains the label scale factor. By default, the axes font size is 10 points and the scale factor is 1.1, so the *z*-axis label font size is 11 points.

Data Types: single | double | int8 | int16 | int32 | int64 | uint8 | uint16 | uint32 | uint64

### **FontWeight — Character thickness**

'normal' (default) | 'bold'

Character thickness, specified as 'normal' or 'bold'.

MATLAB uses the FontWeight property to select a font from those available on your system. Not all fonts have a bold weight. Therefore, specifying a bold font weight can still result in the normal font weight.

### **FontName — Font name**

supported font name | 'FixedWidth'

Font name, specified as a supported font name or 'FixedWidth'. To display and print text properly, you must choose a font that your system supports. The default font depends on your operating system and locale.

To use a fixed-width font that looks good in any locale, use 'FixedWidth'. The fixed-width font relies on the root FixedWidthFontName property. Setting the root FixedWidthFontName property causes an immediate update of the display to use the new font.

#### **Color — Text color**

[0.15 0.15 0.15] (default) | RGB triplet | hexadecimal color code | 'r' | 'g' | 'b' | ...

Text color, specified as an RGB triplet, a hexadecimal color code, a color name, or a short name.

For a custom color, specify an RGB triplet or a hexadecimal color code.

- An RGB triplet is a three-element row vector whose elements specify the intensities of the red, green, and blue components of the color. The intensities must be in the range  $[0,1]$ ; for example, [0.4 0.6 0.7].
- A hexadecimal color code is a character vector or a string scalar that starts with a hash symbol (#) followed by three or six hexadecimal digits, which can range from 0 to F. The values are not case sensitive. Thus, the color codes '#FF8800', '#ff8800', '#F80', and '#f80' are equivalent.

Alternatively, you can specify some common colors by name. This table lists the named color options, the equivalent RGB triplets, and hexadecimal color codes.

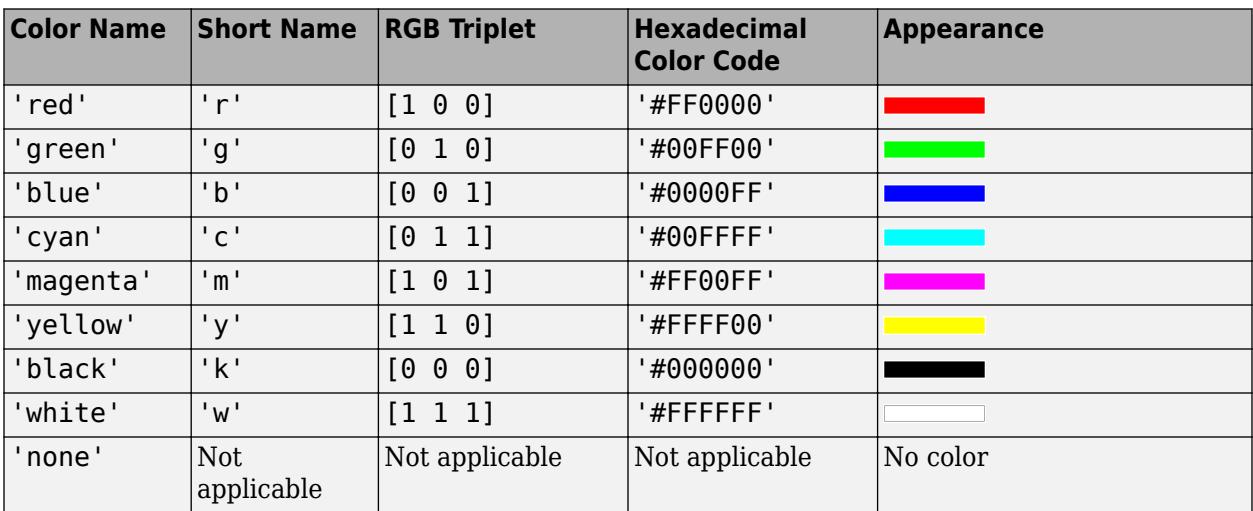

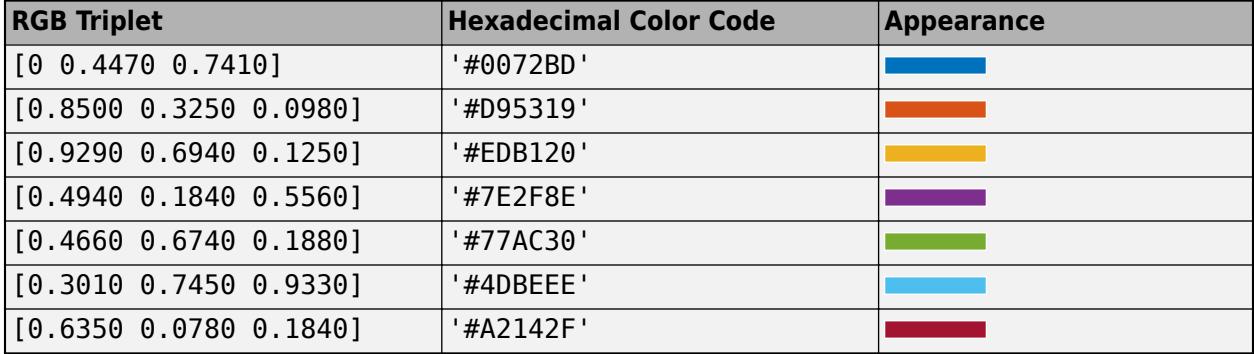

Here are the RGB triplets and hexadecimal color codes for the default colors MATLAB uses in many types of plots.

Example: 'blue'

Example: [0 0 1]

Example: '#0000FF'

#### **Interpreter — Text interpreter**

'tex' (default) | 'latex' | 'none'

Text interpreter, specified as one of these values:

- 'tex' Interpret characters using a subset of TeX markup.
- 'latex' Interpret characters using LaTeX markup.
- 'none' Display literal characters.

#### **TeX Markup**

By default, MATLAB supports a subset of TeX markup. Use TeX markup to add superscripts and subscripts, modify the font type and color, and include special characters in the text.

Modifiers remain in effect until the end of the text. Superscripts and subscripts are an exception because they modify only the next character or the characters within the curly braces. When you set the interpreter to 'tex', the supported modifiers are as follows.

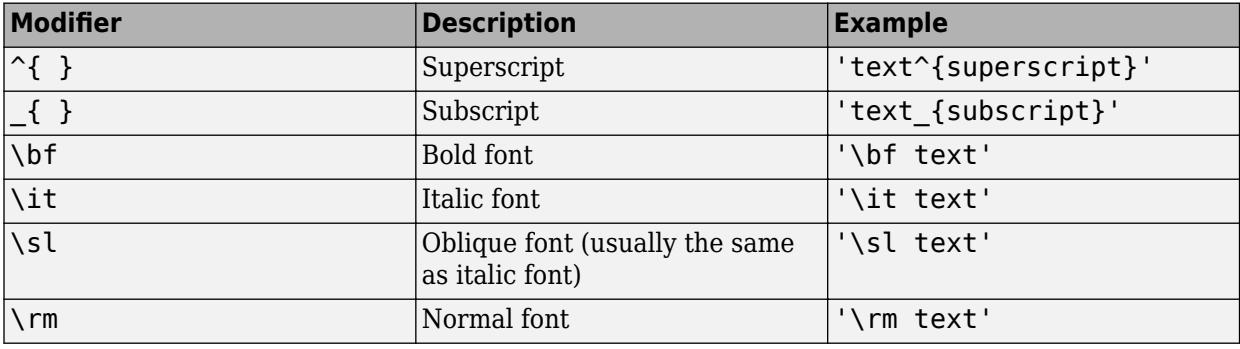

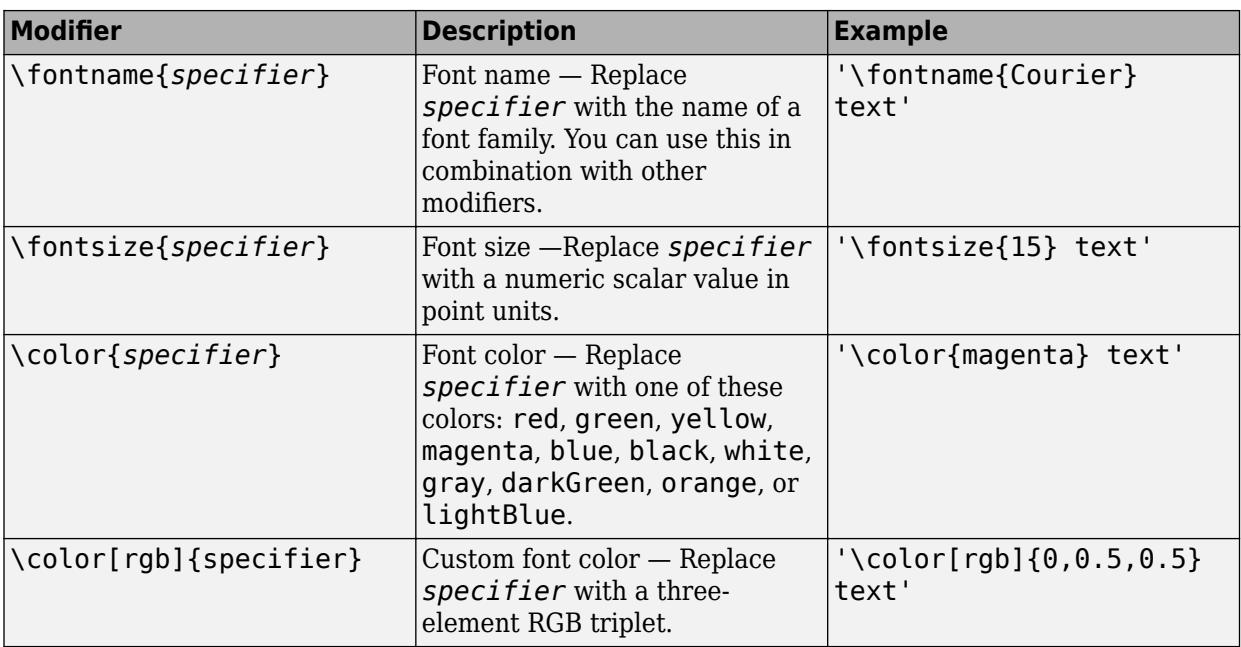

This table lists the supported special characters for the 'tex' interpreter.

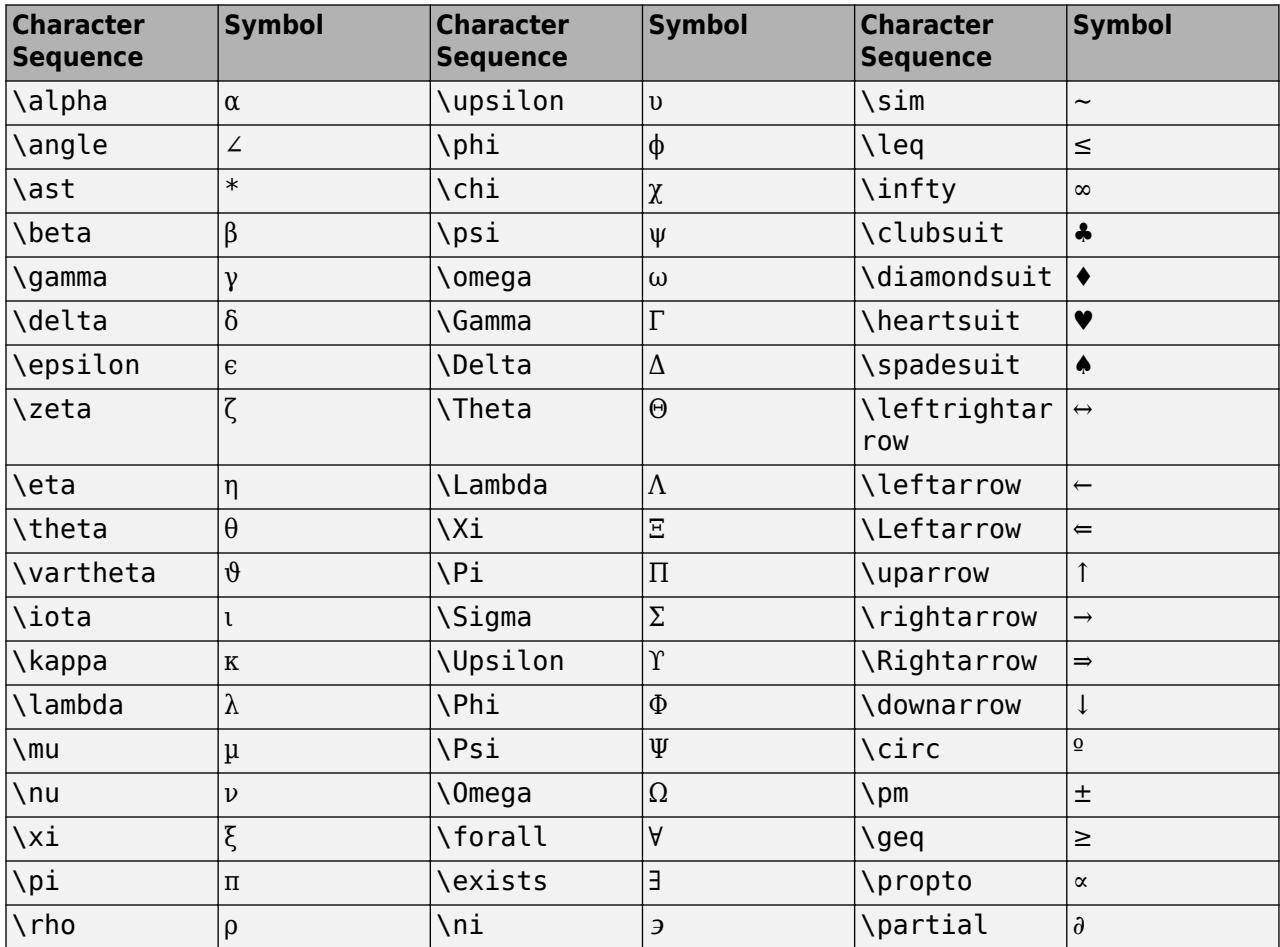

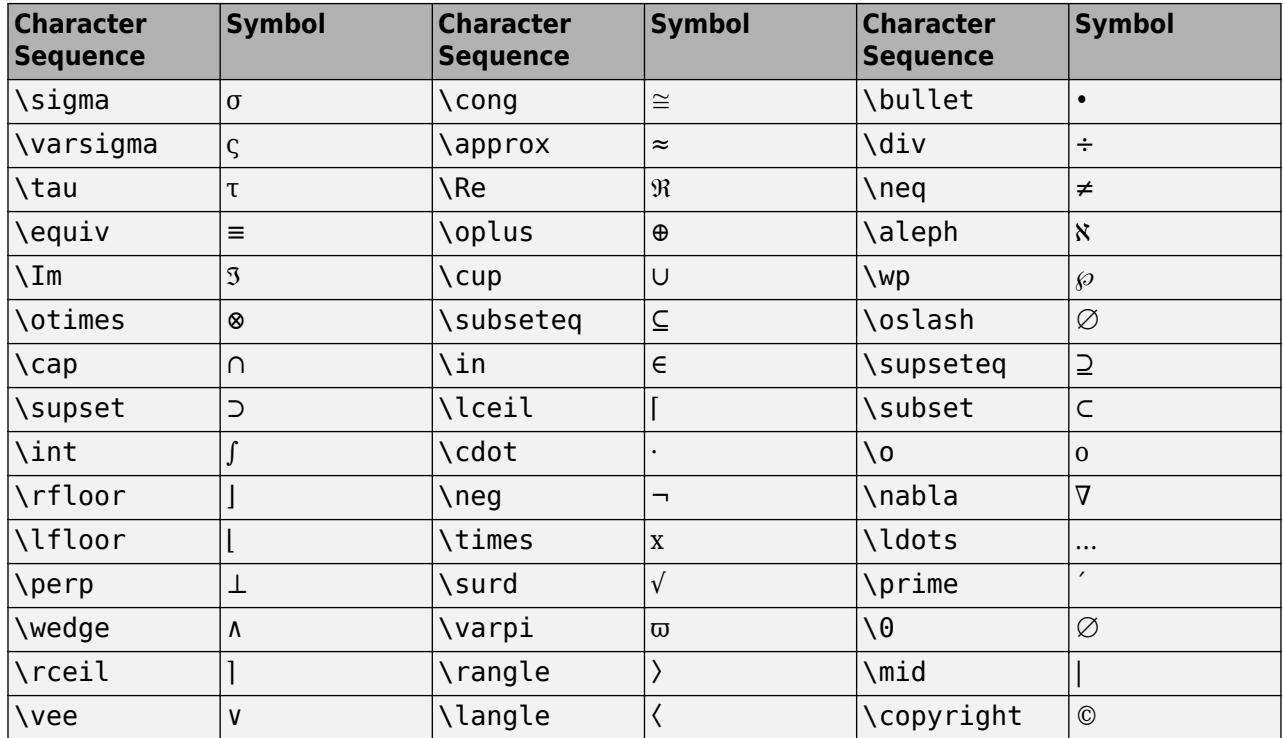

#### **LaTeX Markup**

To use LaTeX markup, set the interpreter to 'latex'. For inline mode, surround the markup with single dollar signs (\$). For display mode, surround the markup with double dollar signs (\$\$).

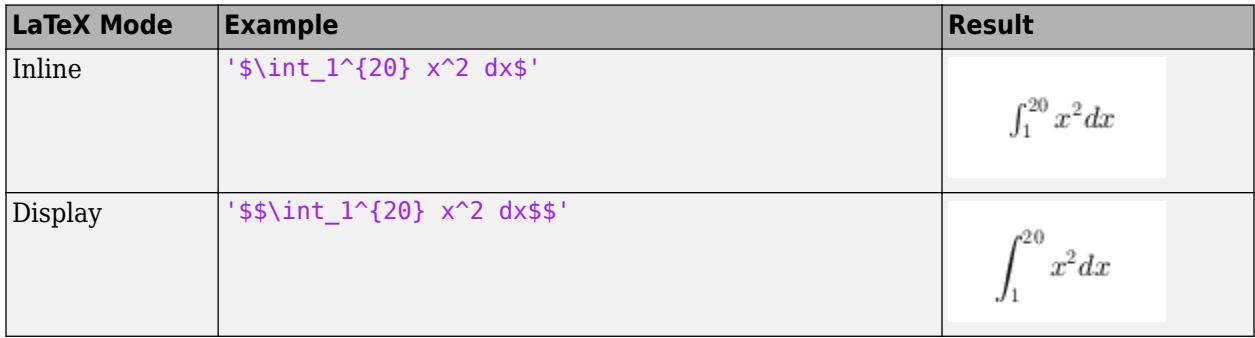

The displayed text uses the default LaTeX font style. The FontName, FontWeight, and FontAngle properties do not have an effect. To change the font style, use LaTeX markup.

The maximum size of the text that you can use with the LaTeX interpreter is 1200 characters. For multiline text, this reduces by about 10 characters per line.

For examples that use TeX and LaTeX, see "Greek Letters and Special Characters in Chart Text". For more information about the LaTeX system, see The LaTeX Project website at [https://www.latex](https://www.latex-project.org)[project.org/.](https://www.latex-project.org)

# **Output Arguments**

### **h — Text object**

text object

Text object used as the *z*-axis label. Use h to access and modify properties of the label after its created.

# **Tips**

• By default, the Interactions property contains editInteraction so the text can be edited by clicking on the text. To disable this interaction, set the Interactions property of the text object to [].

# **See Also**

**Functions** [num2str](#page-9355-0) | [text](#page-13940-0) | [title](#page-14287-0) | [ylabel](#page-15450-0) | [xlabel](#page-15365-0)

**Properties** [Text](#page-13958-0)

**Topics** "Add Title and Axis Labels to Chart"

### **Introduced before R2006a**

# **xlim**

Set or query *x*-axis limits

# **Syntax**

```
xlim(limits)
xlim(limitmethod)
xlim(limitmode)
x = x \limlimmethod = xlim("method")limmode = xlim("mode")
```
 $=$  xlim(target,  $\qquad$  )

# **Description**

### **Specify Limits**

xlim(limits) sets the *x*-axis limits for the current axes or chart. Specify limits as a two-element vector of the form [xmin xmax], where xmax is greater than xmin.

xlim(limitmethod) specifies the limit method MATLAB uses for automatic limit selection. Specify the limit method as "tickaligned", "tight", or "padded". MATLAB sets the XLimitMethod property of the axes to the value you specify. The limit method is not supported for standalone visualizations.

You can specify the limitmethod argument without parentheses. For example, xlim tight enables tight *x*-axis limits.

xlim(limitmode) specifies automatic or manual limit selection. The limitmode can have either of two values:

- "auto" Enable automatic limit selection. MATLAB selects the limits based on the range of your data and the value of the XLimitMethod property of the axes. If you plot into the axes multiple times, the limits update to encompass all the data.
- "manual" Freeze the *x*-axis limits at their current value.

You can specify the limitmode argument without parentheses. For example, xlim auto enables automatic limit selection.

### **Query Limits**

 $x\ell = x\ell$  im returns the current limits as a two-element vector.

limmethod = xlim("method") returns the current *x*-axis limits method, which can be 'tickaligned', 'tight', or 'padded'.

limmode = xlim("mode") returns the current *x*-axis limits mode, which is either 'auto' or 'manual'. By default, the mode is automatic unless you specify limits or set the mode to manual.

#### **Specify Target Axes or Chart**

 $\hskip1cm_-$  = xlim(target,  $\hskip1cm_-$  ) uses the axes or standalone visualization specified by target instead of the current axes. Specify target as the first input argument for any of the previous syntaxes. You can include an output argument if the original syntax supports an output argument. Use quotes around the mode inputs, for example,  $xlim(target, "auto").$ 

### **Examples**

### **Set** *x***-Axis Limits**

Plot a line and set the *x*-axis limits to range from 0 to 5.

```
x = \text{linspace}(\theta, 10);
y = sin(x);plot(x,y)
xlim([0 5])
```
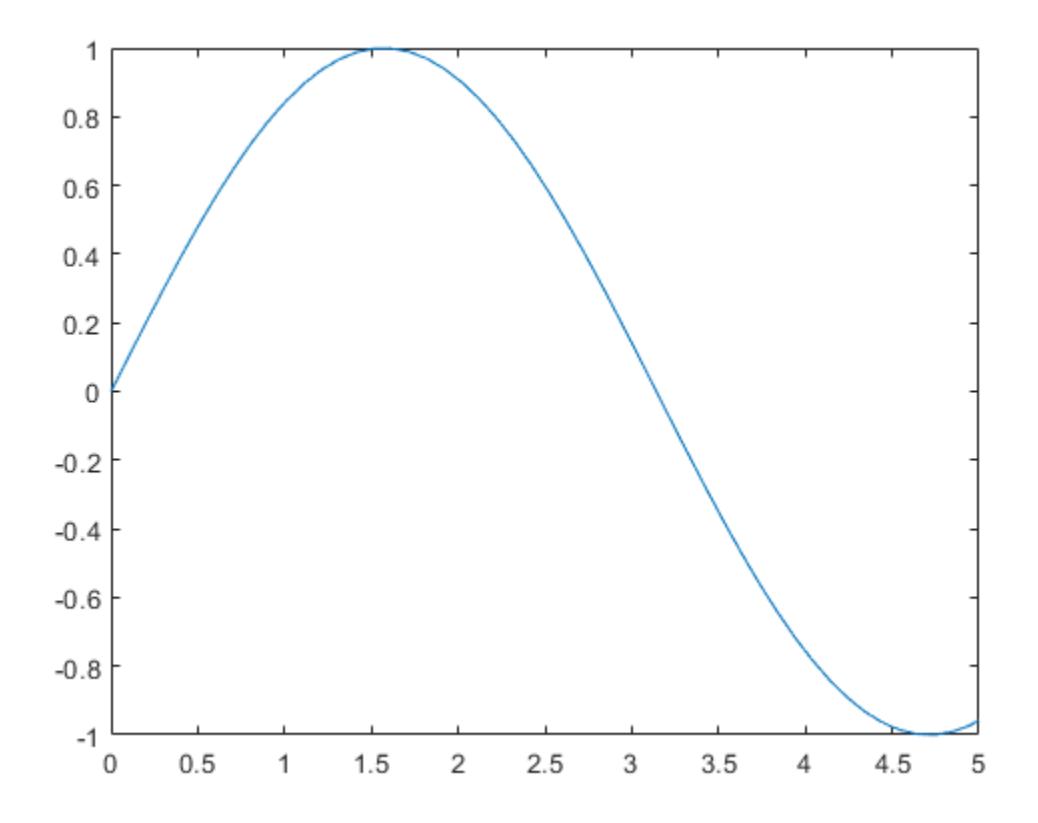

### **Use Semiautomatic** *x***-Axis Limits**

Create a surface plot and show only *x* values greater than 0. Specify the minimum *x*-axis limit as 0 and let MATLAB choose the maximum limit.

#### $[X,Y,Z] = \text{peaks};$ surf(X,Y,Z) xlim([0 inf])

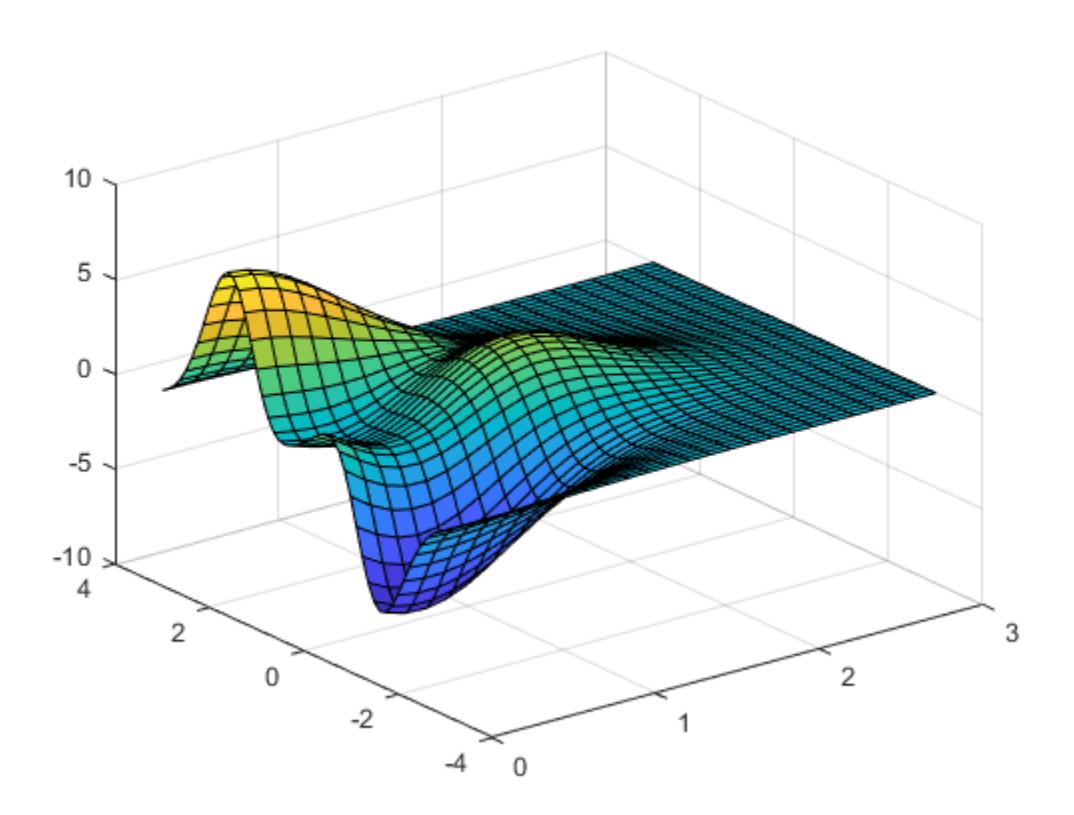

#### **Set Limits for** *x***-Axis with Dates**

Create a stem chart with dates along the *x*-axis. Set the *x*-axis limits to range from June 1, 2014 to June 5, 2014.

```
t = datetime(2014,06,1) + caldays(0:10);
y = rand(11,1);stem(t,y,'filled')
tstart = datetime(2014, 06, 1);tend = datetime(2014,06,5);
xlim([tstart tend])
```
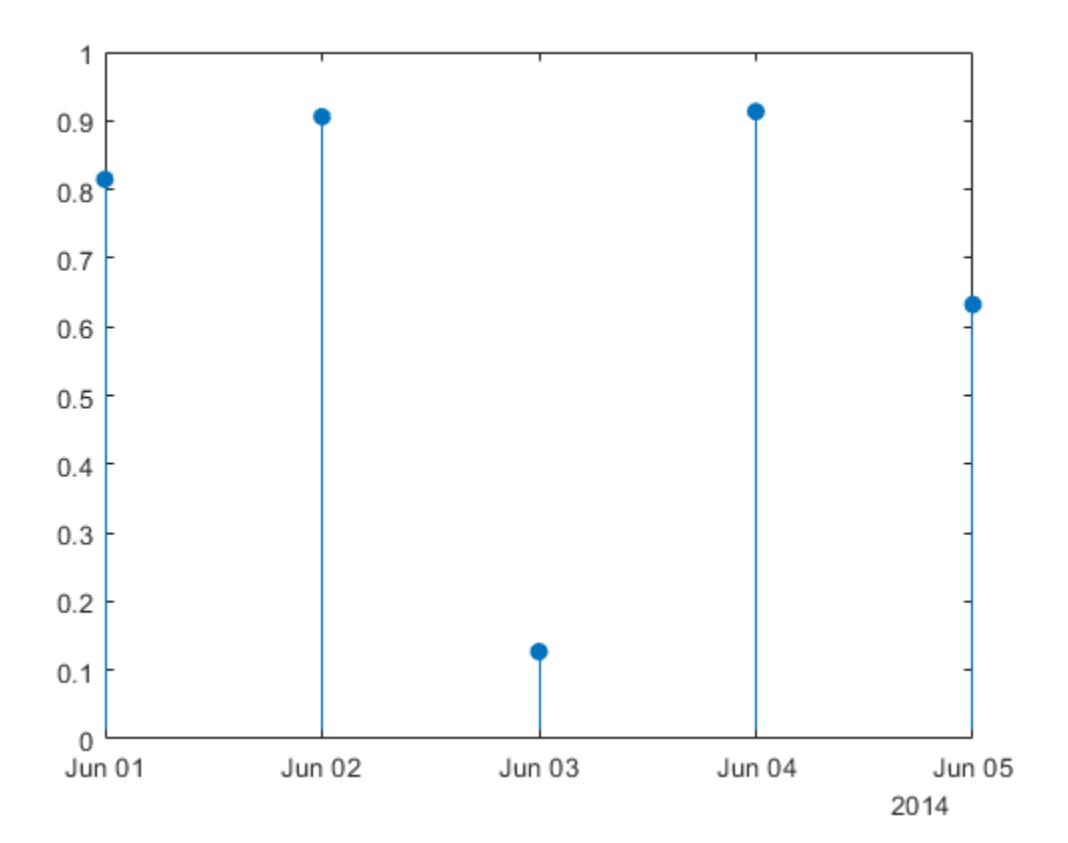

### **Specify Tight** *x***-Axis Limits**

If you want the *x*-axis to automatically adjust to match the range of your *x*-coordinates, use the 'tight' limit method.

Create a line plot.

plot([1 2 3 4 5 6.3],[0 0.3 0.1 0.6 0.4 1])

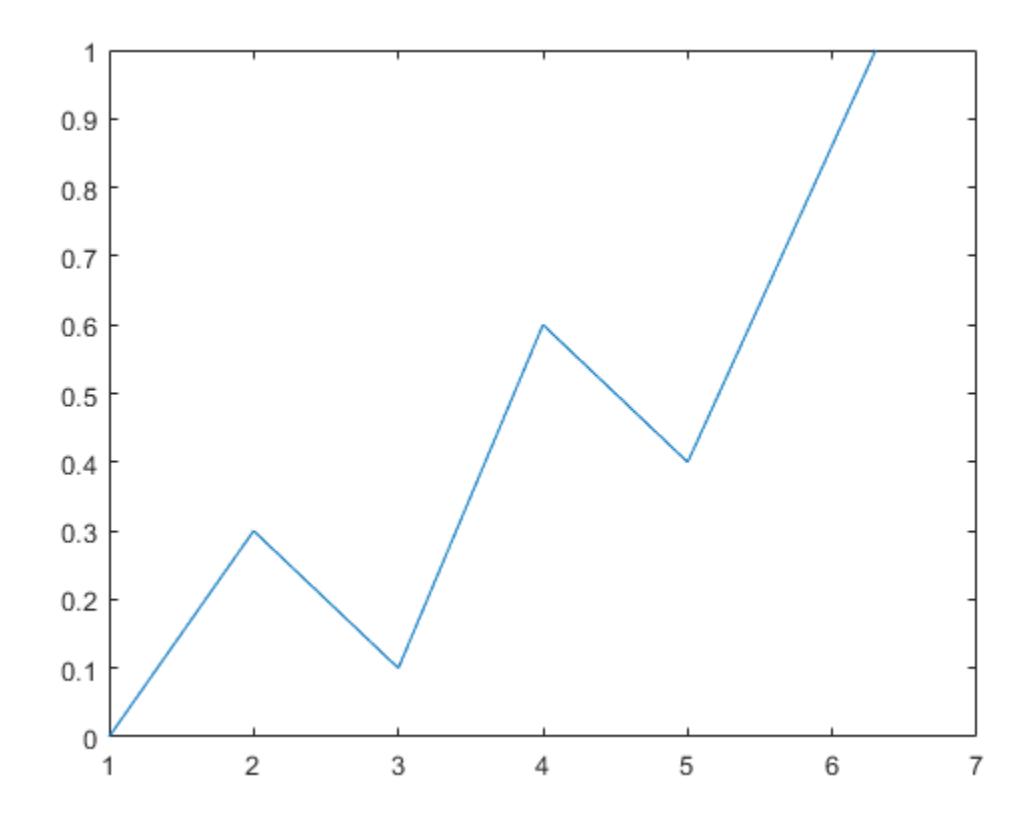

Change the limit method to 'tight'.

xlim tight

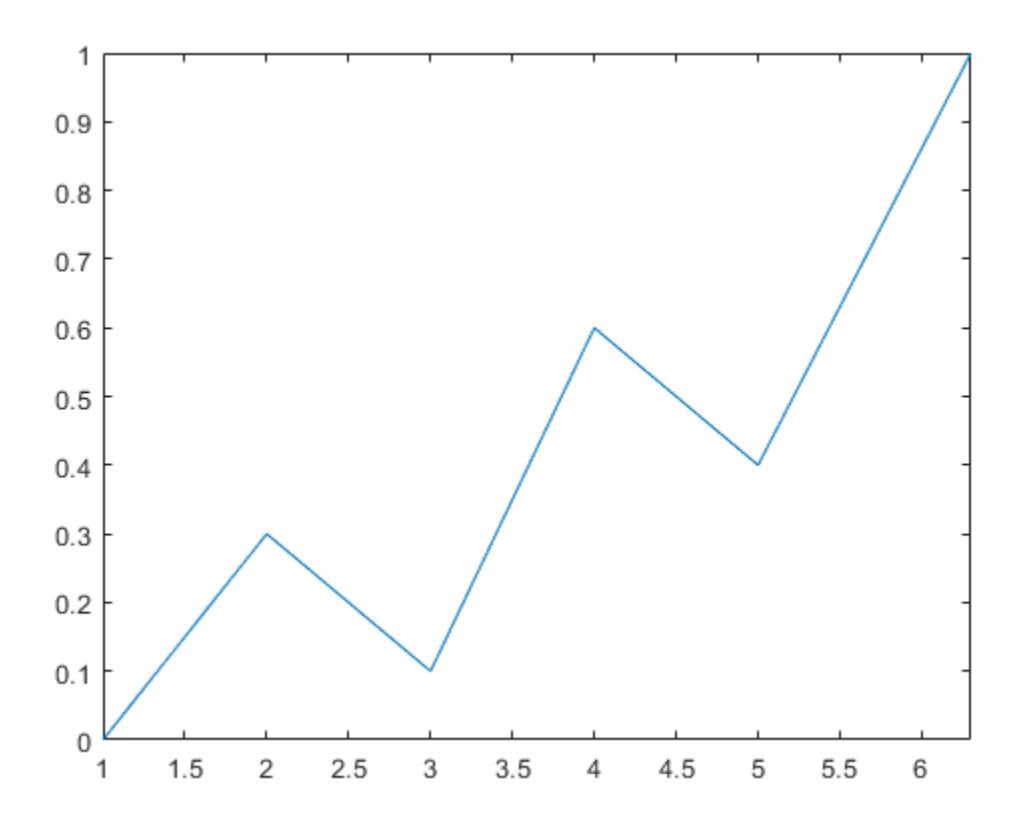

Add another plot to the axes. The *x*-axis limits adjust to encompass the span of the new data.

hold on plot([1 2 3 4 5 8.3],[0.1 0.2 0.3 0.4 0.5 0.83]) hold off

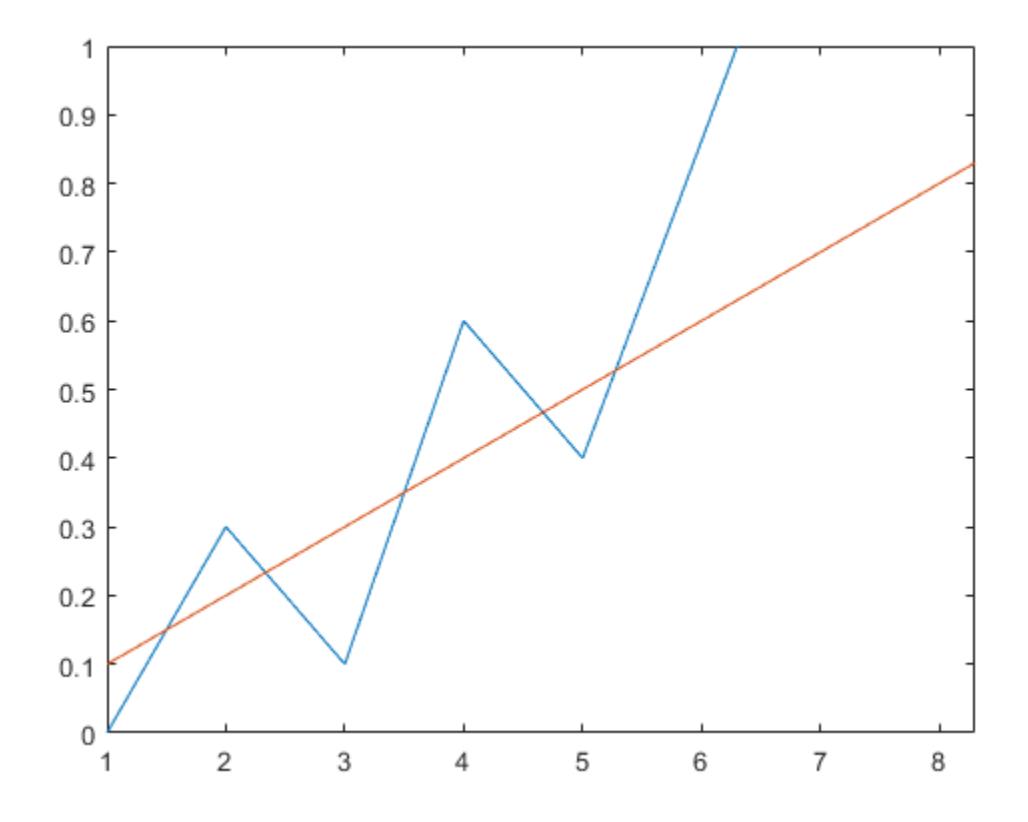

#### **Set** *x***-Axis Limits for Specific Axes**

Starting in R2019b, you can display a tiling of plots using the tiledlayout and nexttile functions. Call the tiledlayout function to create a 2-by-1 tiled chart layout. Call the nexttile function to create the axes objects ax1 and ax2. Plot data into each axes. Then set the *x*-axis limits for the bottom plot by specifying ax2 as the first input argument to xlim.

```
tiledlayout(2,1)
x = 1inspace(0,5,1000);
y = sin(100*x)./exp(x);
ax1 = nexttile;plot(ax1,x,y)
ax2 = nexttile;plot(ax2,x,y)
xlim(ax2,[0 1])
```
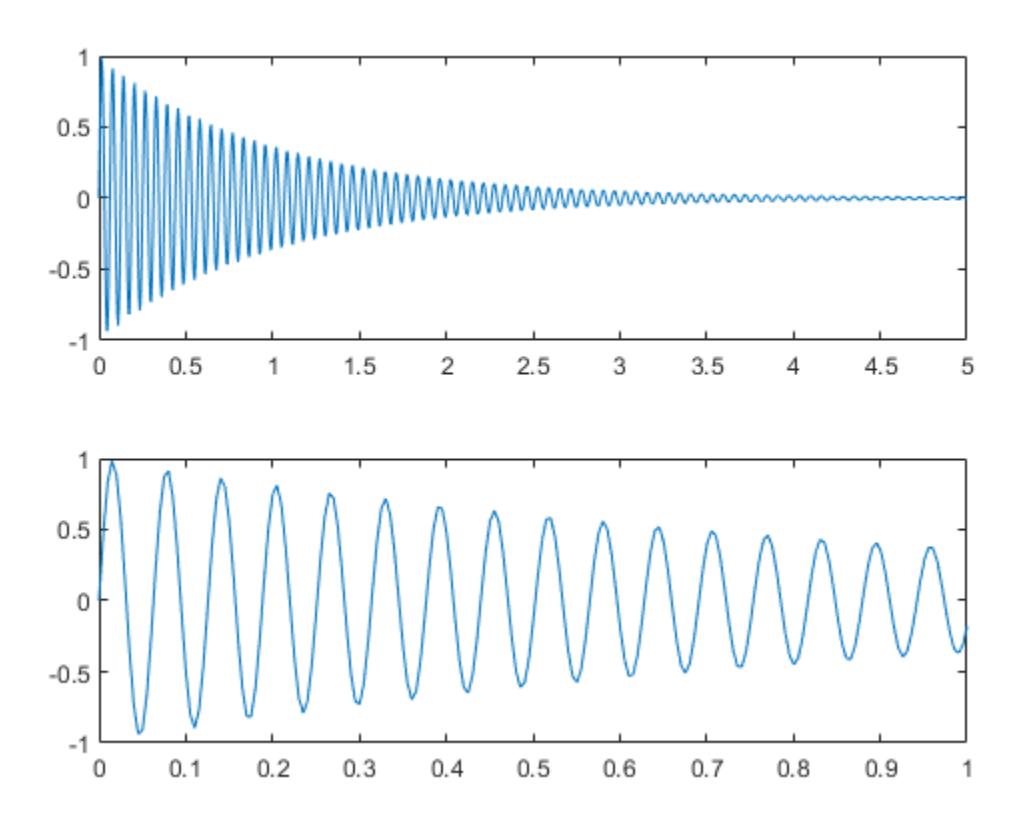

#### **Maintain Current** *x***-Axis Limits**

Use manual mode to maintain the current x-axis limits when you add more plots to the axes.

First, plot a line.

 $x = 1$ inspace(0,10);  $y = sin(x)$ ; plot(x,y);

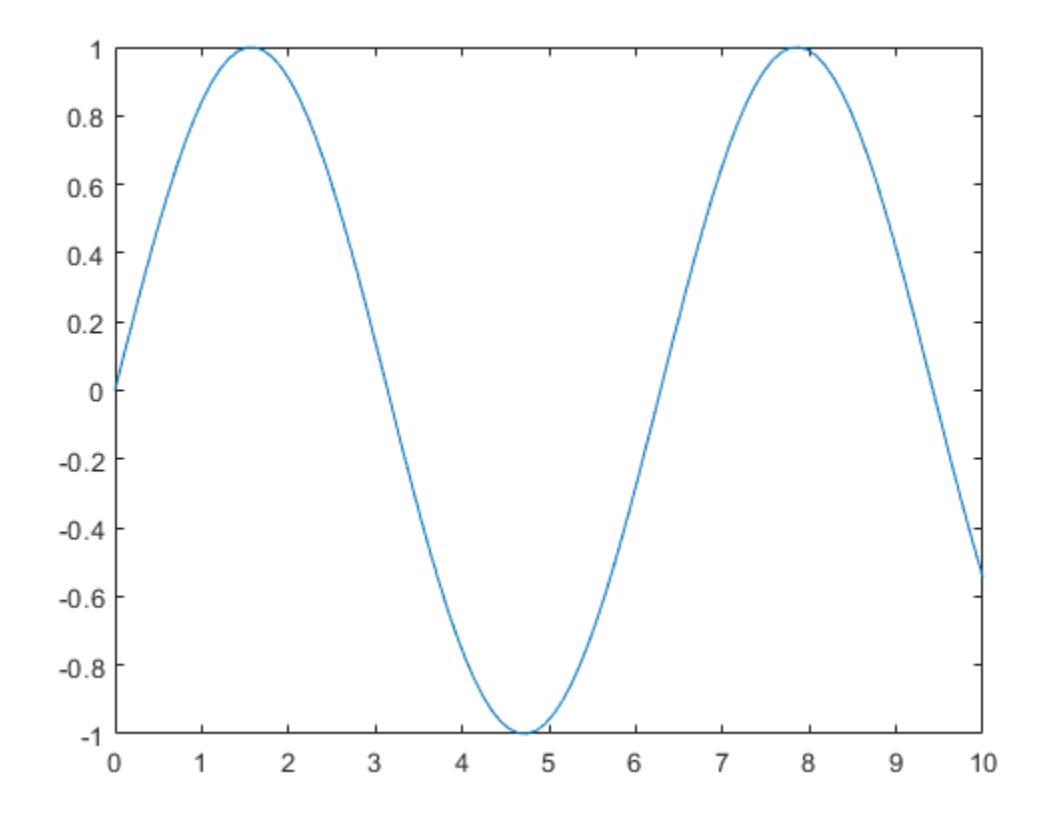

Set the *x*-axis limits mode to manual so that the limits do not change. Use hold on to add a second plot to the axes.

xlim manual hold on plot(2\*x,2\*y) hold off

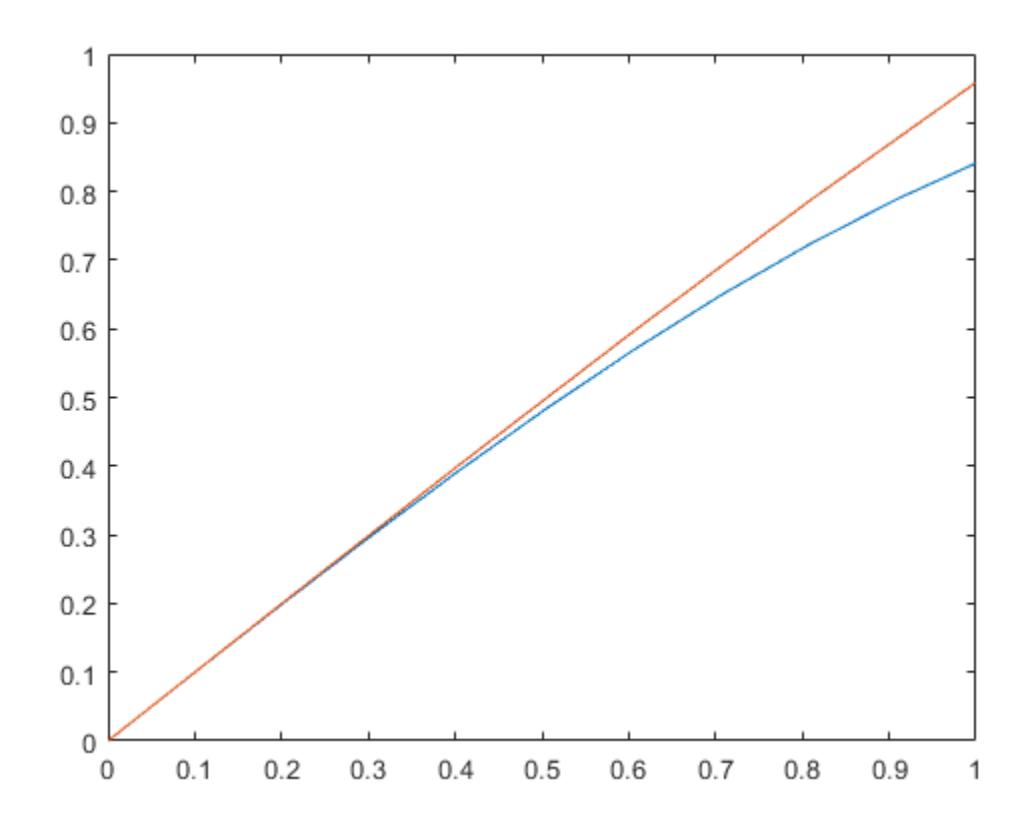

The *x*-axis limits do not update to incorporate the new plot.

Switch back to automatically updated limits by resetting the mode to automatic.

xlim auto

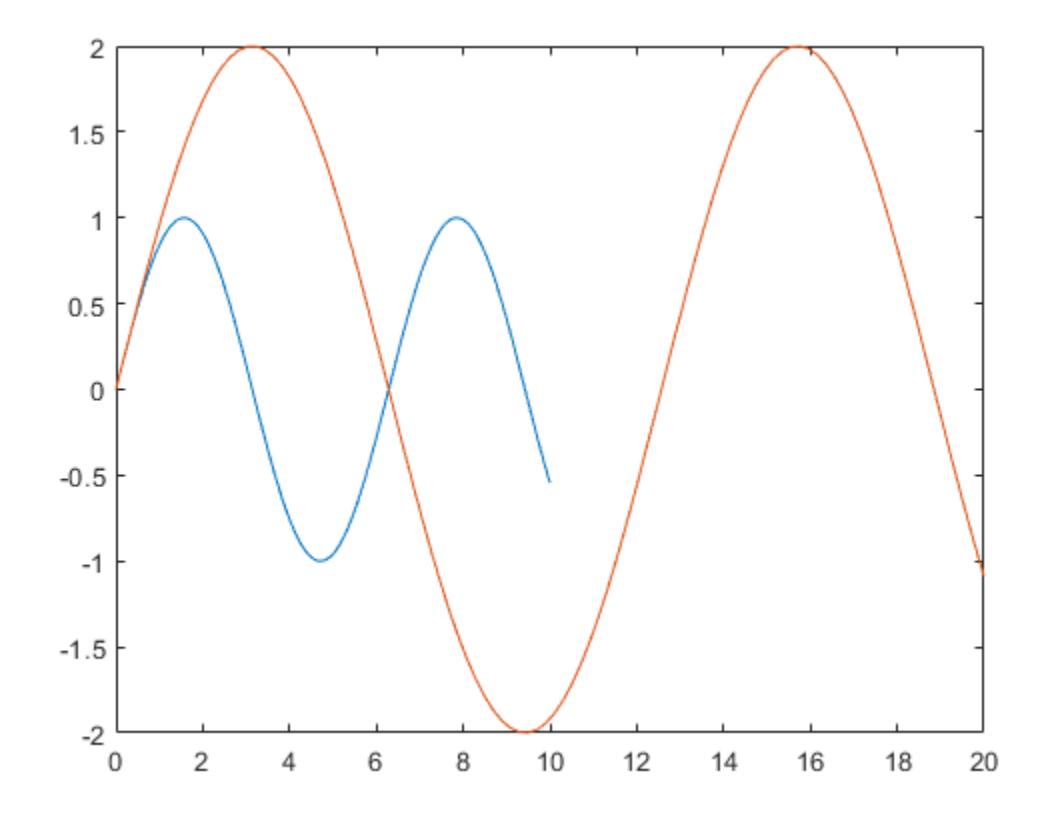

#### **Return** *x***-Axis Limits**

Create a scatter plot of random data. Return the values of the *x*-axis limits.

x = randn(50,1); y = randn(50,1); scatter(x,y)

xlim

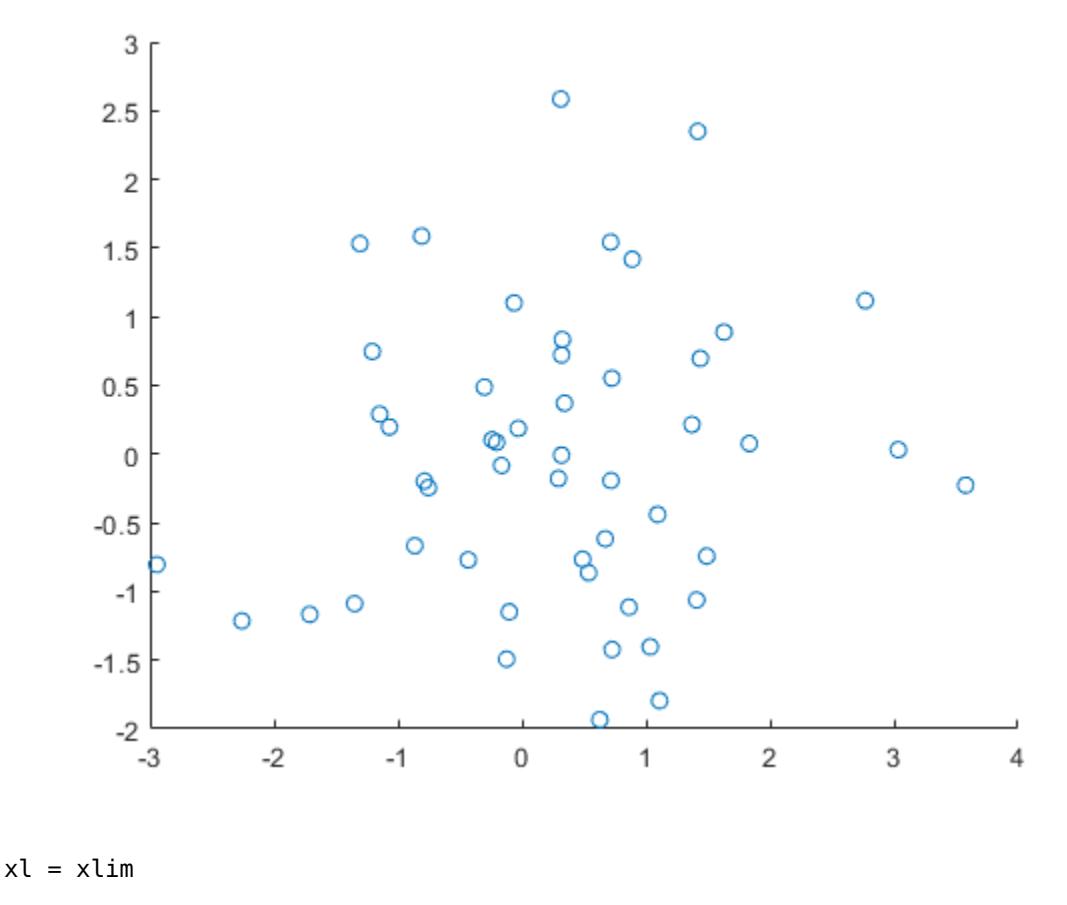

xl = *1×2*

-3 4

### **Input Arguments**

### **limits — Minimum and maximum limits**

two-element vector

Minimum and maximum limits, specified as a two-element vector of the form [xmin xmax], where xmax is greater than xmin. You can specify the limits as numeric, categorical, datetime, or duration values. However, the type of values that you specify must match the type of values along the *x*-axis.

You can specify both limits, or specify one limit and let MATLAB automatically calculate the other. For an automatically calculated minimum or maximum limit, use -inf or inf, respectively. MATLAB uses the "tight" limit method to calculate the corresponding limit.

```
Example: xlim([0 1])
Example: xlim([-inf 1])
Example: xlim([0 inf])
```
Data Types: single | double | int8 | int16 | int32 | int64 | uint8 | uint16 | uint32 | uint64 | categorical | datetime | duration

#### **limitmethod — Limit selection method**

"tickaligned" (default) | "padded" | "tight"

Limit selection method, specified as a value from the table.

The examples in the table show the approximate appearance for each method. Your results might differ depending on your data, the size of the axes, and the type of plot you create.

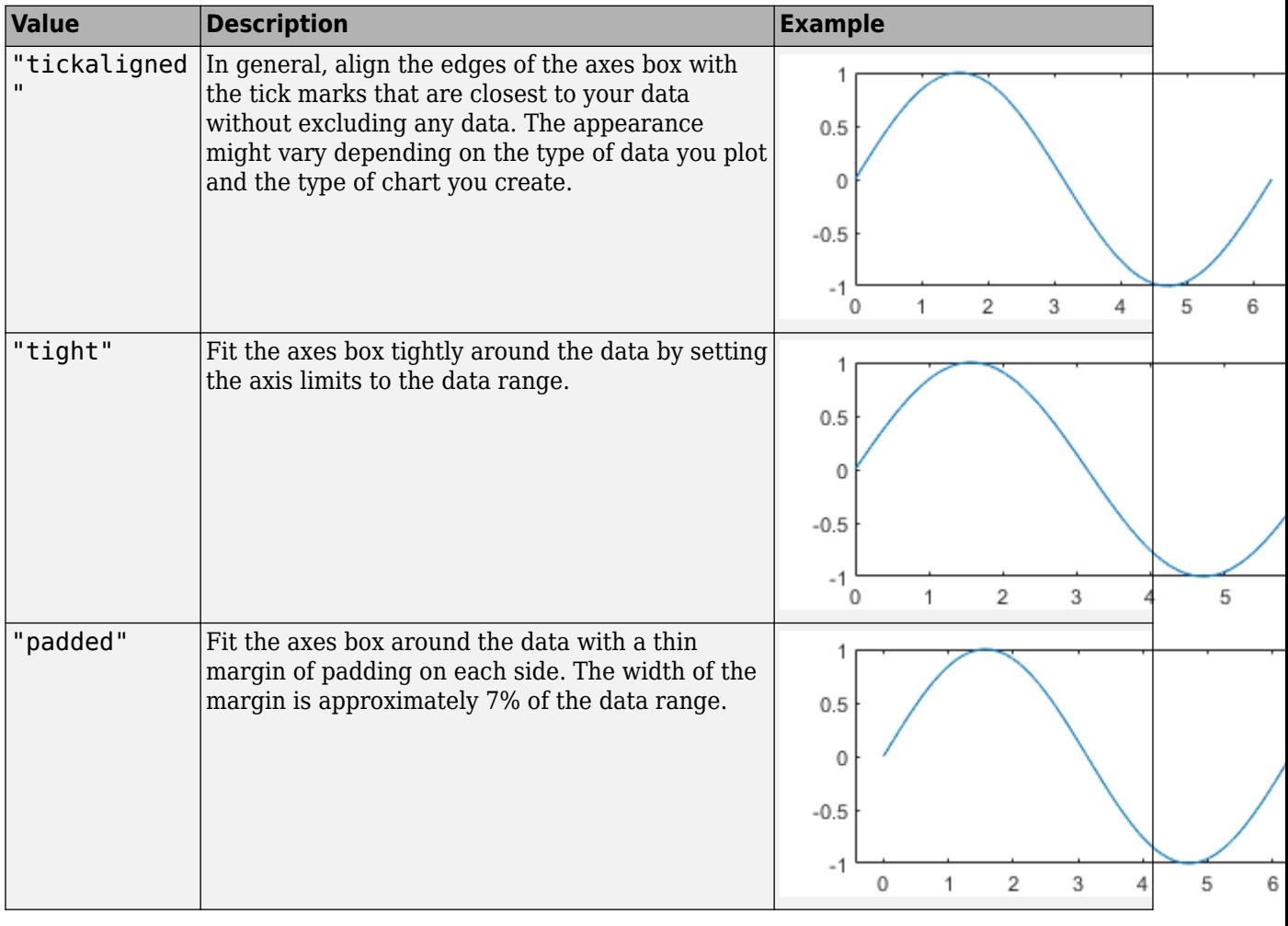

### **Note**

- The limit method has no effect when the XLimMode property of the axes is set to "manual".
- Specifying the limit method is not supported for standalone visualizations such as [heatmap](#page-5724-0) or [stackedplot](#page-12987-0).

**limitmode — Limit mode** "auto" | "manual"

Limit mode, specified as one of the following values:

- "auto" Enable automatic limit selection, which is based on the total span of the data and the value of the XLimitMethod property of the axes. If you plot into the axes multiple times, the limits update to encompass all the data. You can use this option if you change the limits and want to set them back to the default values.
- "manual" Freeze the limits at the current values. Use this option if you want to retain the current limits when adding new data to the axes using the hold on command.

When you specify this argument, MATLAB sets the XLimMode property of the axes to the value you specify. However, the XLimMode property changes to "manual" whenever you set the *x*-axis limits explicitly, either by calling xlim(limits), or by setting the value of the XLim property on the axes.

### **target — Target axes or chart**

axes object | standalone visualization | array of axes or standalone visualizations

Target axes or chart, specified as one of the following:

- An axes object.
- A standalone visualization that has an XLimits property, such as a [heatmap](#page-5724-0) chart or a [stackedplot](#page-12987-0).
- An array of axes or standalone visualizations that belong to the same class. To determine the class, use the [class](#page-1701-0) function.

If you do not specify this argument, then xlim sets the limits on the graphics object returned by the gca command.

### **Output Arguments**

### **xl — Current limits**

two-element vector

Current limits, returned as a two-element vector of the form [xmin xmax].

Querying the limits returns the XLim or XLimits property value for corresponding Axes or graphics object.

### **limmethod — Current limits method**

```
'tickaligned' | 'tight' | 'padded'
```
Current limits method, returned as one of these values:

- 'tickaligned' In general, align the edges of the axes box with the tick marks that are closest to your data without excluding any data. The appearance might vary depending on the type of data you plot and the type of chart you create.
- 'tight' Fit the axes box tightly around the data by setting the axis limits to the data range.
- 'padded' Fit the axes box around the data with a thin margin of padding on each side. The width of the margin is approximately 7% of the data range.

Querying the *x*-axis limits method returns the XLimitMethod property value for the corresponding Axes object.

### **limmode — Current limits mode**

'auto' | 'manual'

Current limits mode, returned as one of these values:

- 'auto' Automatically determine the limits.
- 'manual' Use manually specified limits that do not update to reflect changes in the data.

Querying the *x*-axis limits mode returns the XLimMode property value for the corresponding Axes object.

### **Algorithms**

The xlim function sets and queries several axes properties related to the *x*-axis limits.

- XLim Property that stores the *x*-axis limits.
- XLimMode Property that stores the *x*-axis limits mode. When you set the *x*-axis limits, this property changes to "manual".
- XLimitMethod Property that controls how the *x*-axis limits are calculated when the XLimMode property is set to "auto".

### **Version History**

### **Query the axis limit method**

Query the current axis limit method using the "method" input argument.

### **See Also**

### **Functions**

[ylim](#page-15560-0) | [zlim](#page-15574-0) | [grid](#page-5318-0) | [xlabel](#page-15365-0) | [xticks](#page-15426-0) | [xticklabels](#page-15416-0) | [xtickformat](#page-15401-0)

### **Properties**

[Axes](#page-531-0)

**Topics** "Specify Axis Limits"

### **Introduced before R2006a**

# <span id="page-15560-0"></span>**ylim**

Set or query *y*-axis limits

# **Syntax**

```
ylim(limits)
ylim(limitmethod)
ylim(limitmode)
y = y \text{ }y \text{ }ylimmethod = ylim("method")
limmode = ylim("mode")
```
 $=$  ylim(target,  $\qquad$  )

# **Description**

### **Specify Limits**

ylim(limits) sets the *y*-axis limits for the current axes or chart. Specify limits as a two-element vector of the form [ymin ymax], where ymax is greater than ymin.

ylim(limitmethod) specifies the limit method MATLAB uses for automatic limit selection. Specify the limit method as "tickaligned", "tight", or "padded". MATLAB sets the YLimitMethod property of the axes to the value you specify. The limit method is not supported for standalone visualizations.

You can specify the limitmethod argument without parentheses. For example, ylim tight enables tight *y*-axis limits.

ylim(limitmode) specifies automatic or manual limit selection. The limitmode can have either of two values:

- "auto" Enable automatic limit selection. MATLAB selects the limits based on the range of your data and the value of the YLimitMethod property of the axes. If you plot into the axes multiple times, the limits update to encompass all the data.
- "manual" Freeze the *y*-axis limits at their current value.

You can specify the limitmode argument without parentheses. For example, ylim auto enables automatic limit selection.

### **Query Limits**

 $y\ell = y\ell$  im returns the current limits as a two-element vector.

limmethod = ylim("method") returns the current *y*-axis limits method, which can be 'tickaligned', 'tight', or 'padded'.

limmode = ylim("mode") returns the current *y*-axis limits mode, which is either 'auto' or 'manual'. By default, the mode is automatic unless you specify limits or set the mode to manual.

#### **Specify Target Axes or Chart**

 $\rule{1em}{0.15mm}$  = ylim(target,  $\rule{1.15mm}{0.15mm}$  ) uses the axes or standalone visualization specified by target instead of the current axes. Specify target as the first input argument for any of the previous syntaxes. You can include an output argument if the original syntax supports an output argument. Use quotes around the mode inputs, for example, ylim(target, "auto").

### **Examples**

### **Set** *y***-Axis Limits**

Plot a line and set the *y*-axis limits to range from -2 to 2.

```
x = \text{linspace}(0,10);
y = sin(x);plot(x,y)
ylim([-2 2])
```
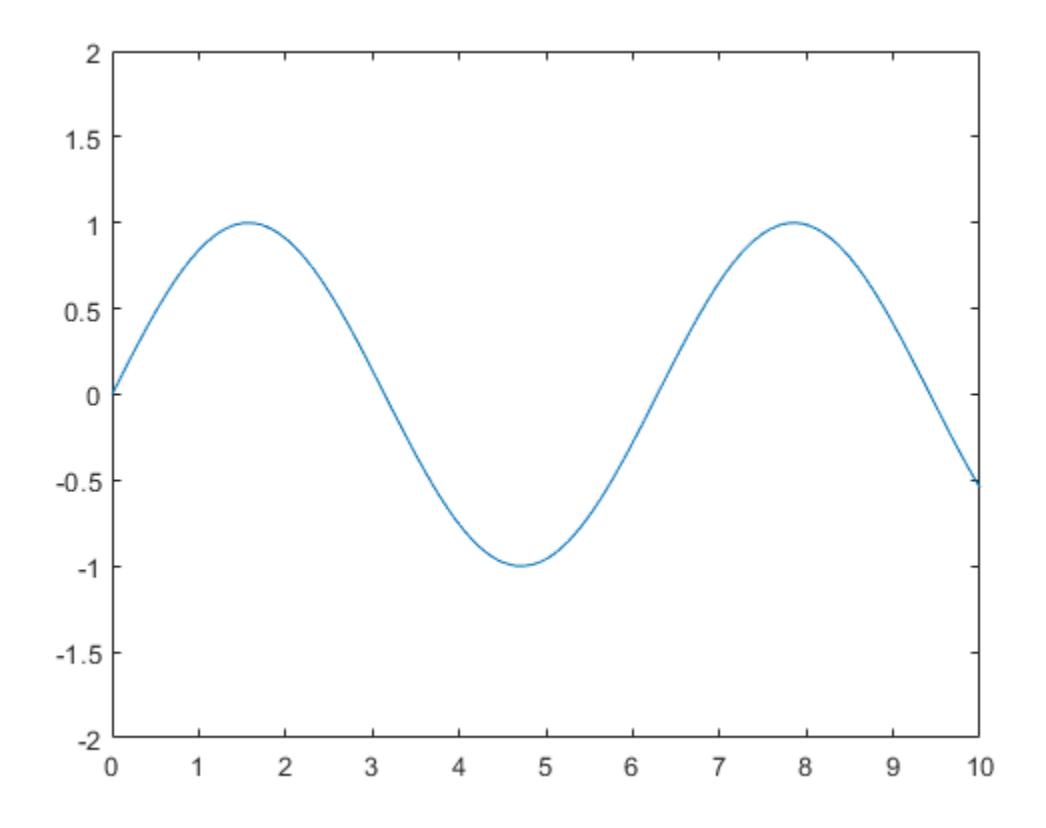

### **Use Semiautomatic** *y***-Axis Limits**

Create a surface plot and show only *y* values greater than 0. Specify the minimum *y*-axis limit as 0 and let MATLAB choose the maximum limit.

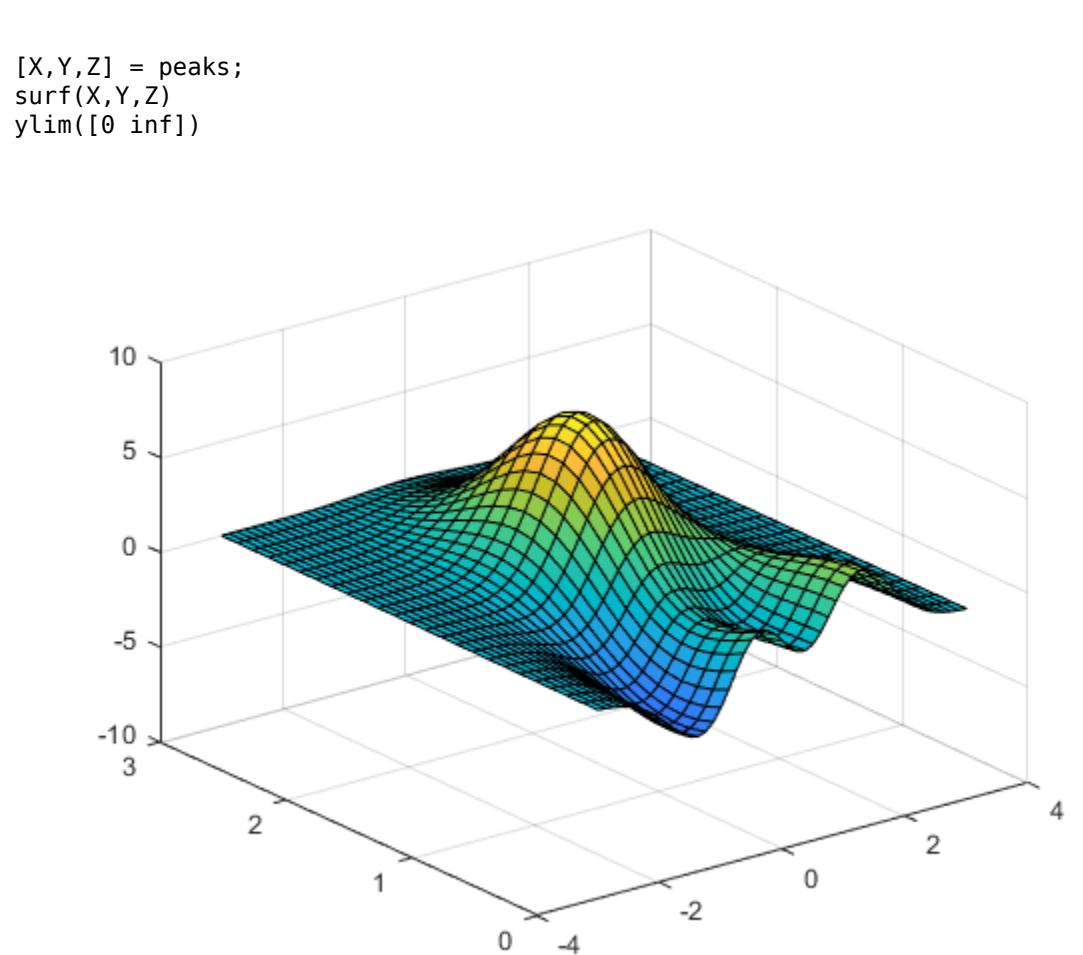

### **Set Limits for** *y***-Axis with Dates**

Create a horizontal bar chart with dates along the y-axis. Set the y-axis limits to range from June 1, 2014 to June 10, 2014.

```
t = datetime(2014,06,1) + caldays(0:20);
y = rand(21, 1);barh(t,y)
tstart = datetime(2014, 06, 1);
tend = datetime(2014,06,10);
ylim([tstart tend])
```
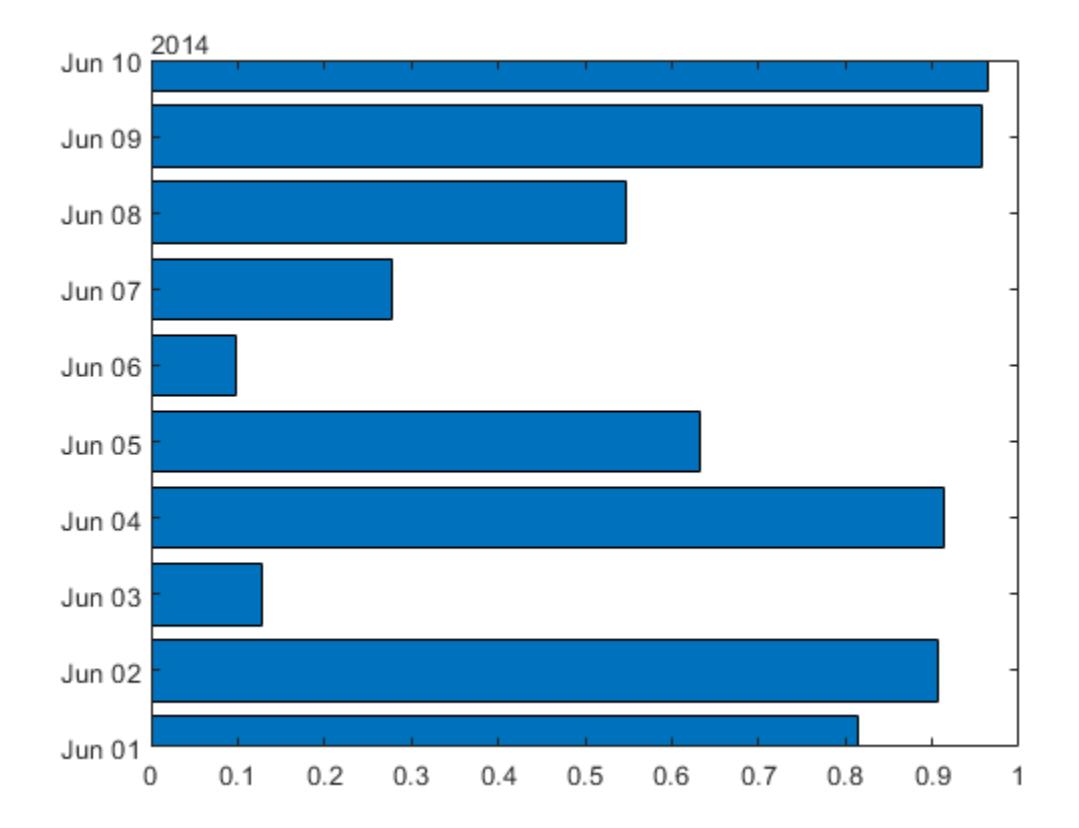

### **Specify Tight** *y***-Axis Limits**

Create a line plot.

x = 1:5; y = [-2.7 2 -1 4.2 0]; plot(x,y)

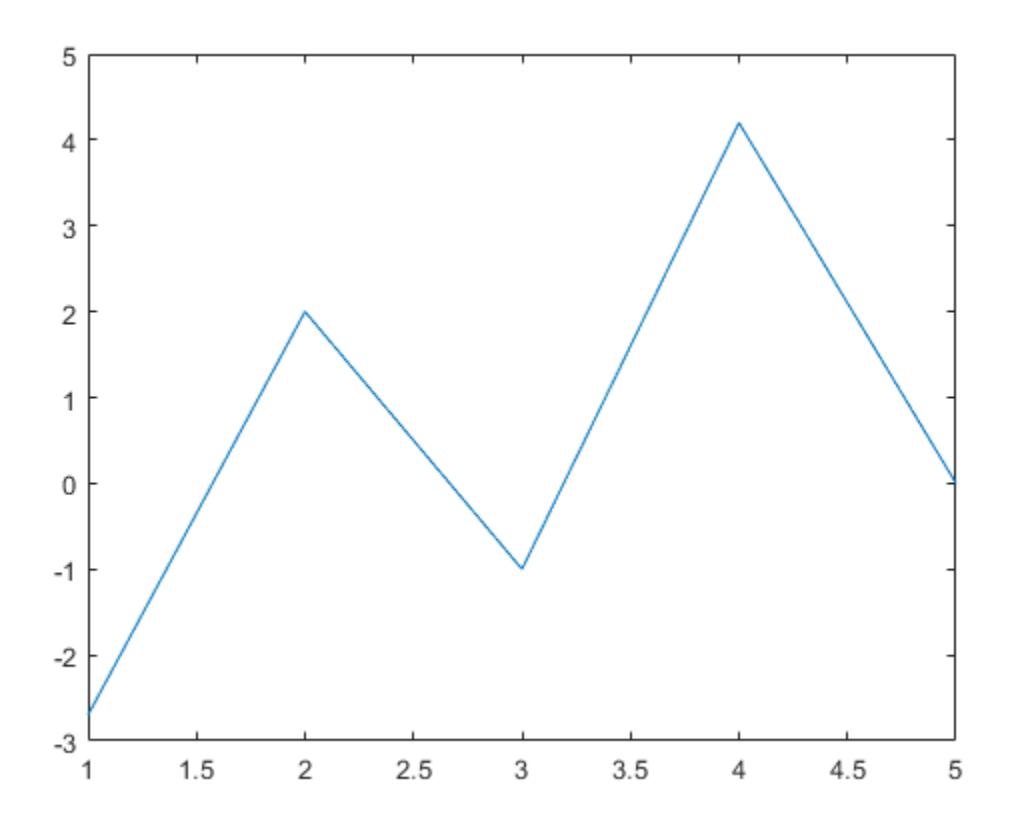

Change the limit method to 'tight'.

ylim tight

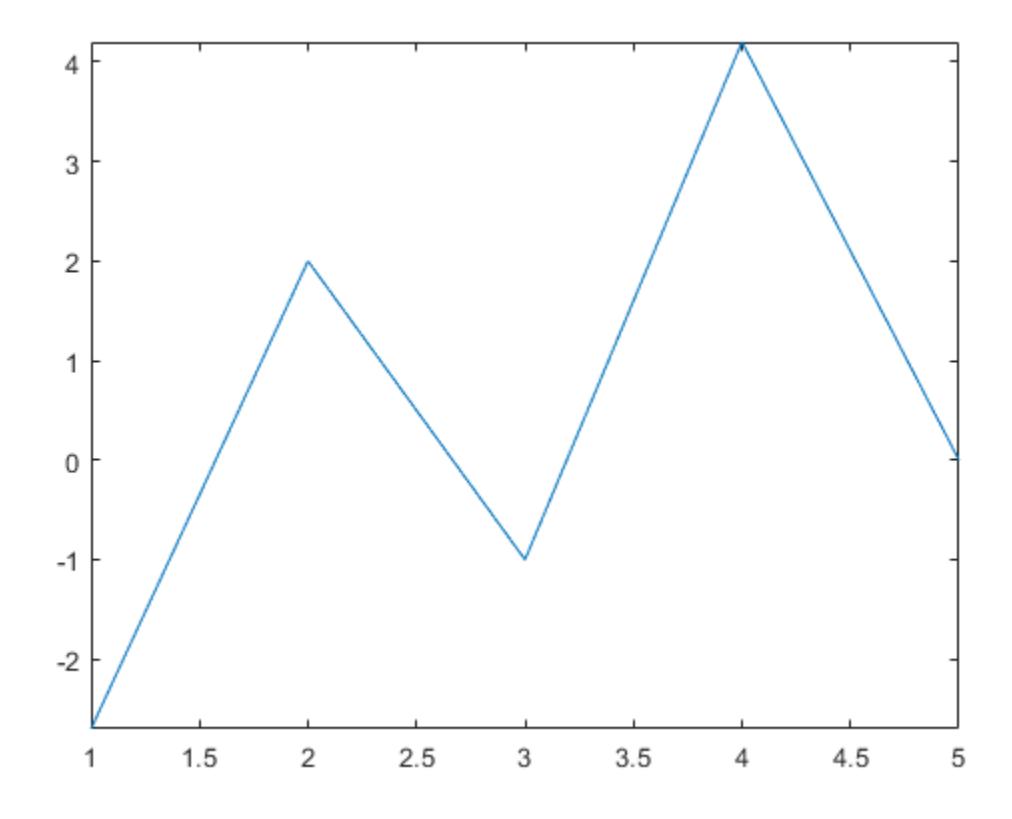

#### **Set** *y***-Axis Limits for Specific Axes**

Starting in R2019b, you can display a tiling of plots using the tiledlayout and nexttile functions. Call the tiledlayout function to create a 2-by-1 tiled chart layout. Call the nexttile function to create the axes objects ax1 and ax2. Plot data into each axes. Then set the *y*-axis limits for the bottom plot by specifying ax2 as the first input argument to ylim.

```
tiledlayout(2,1)
x = 1inspace(0,10,1000);
y = sin(10*x).*exp(.5*x);ax1 = nexttile;plot(ax1,x,y)
ax2 = nexttile;plot(ax2,x,y)
ylim(ax2,[-10 10])
```
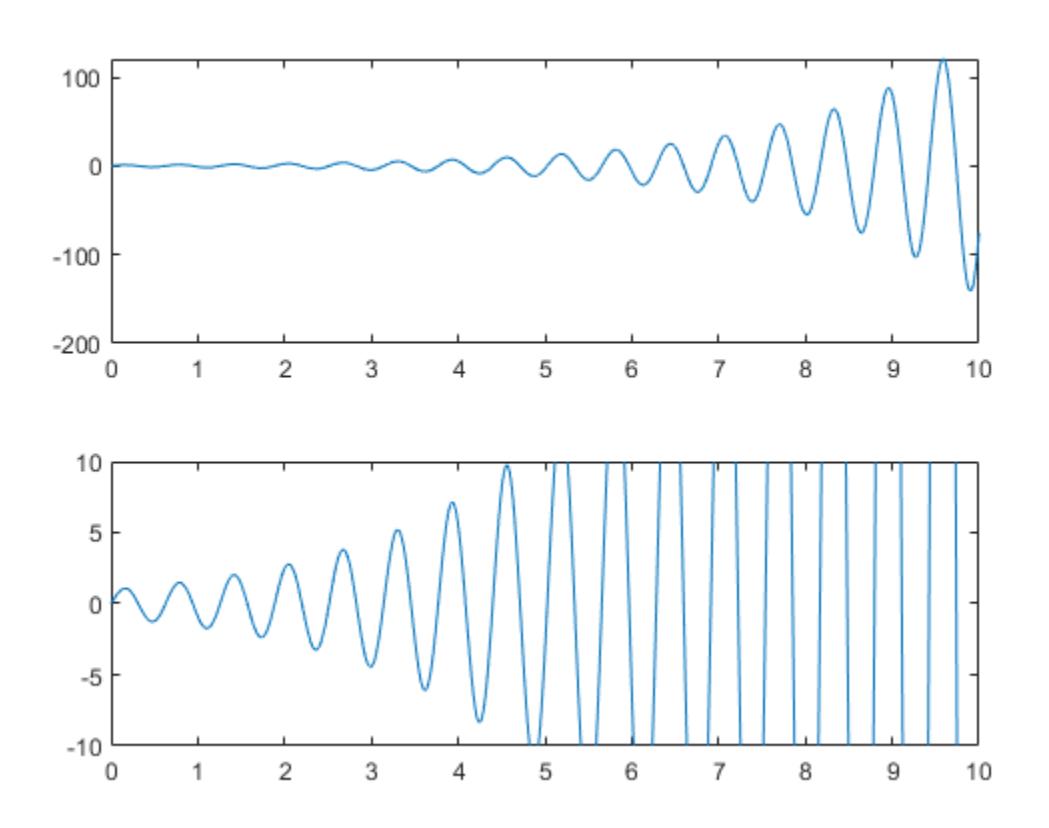

### **Maintain Current** *y***-Axis Limits**

Use manual mode to maintain the current *y*-axis limits when you add more plots to the axes.

First, plot a line.

 $x = 1$ inspace(0,10);  $y = sin(x)$ ; plot(x,y)

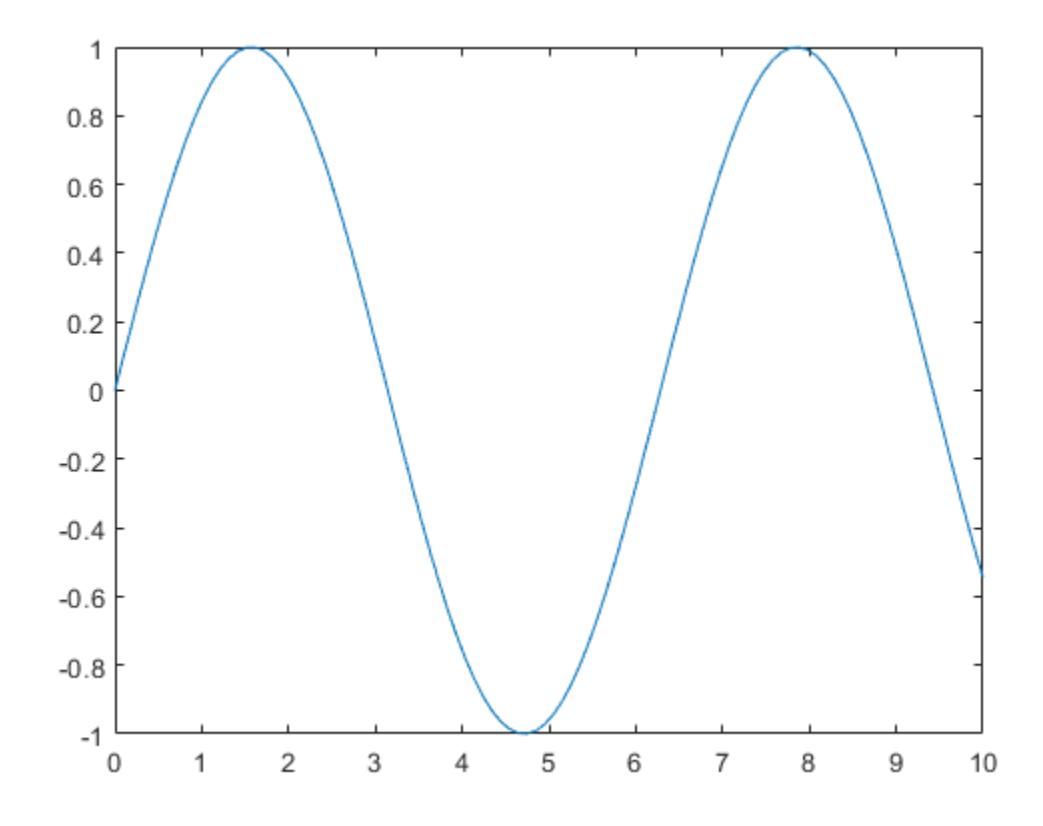

Set the *y*-axis limits mode to manual so that the limits to not change. Use hold on to add a second plot to the axes.

ylim manual hold on  $y2 = 2 * sin(x);$ plot(x,y2) hold off

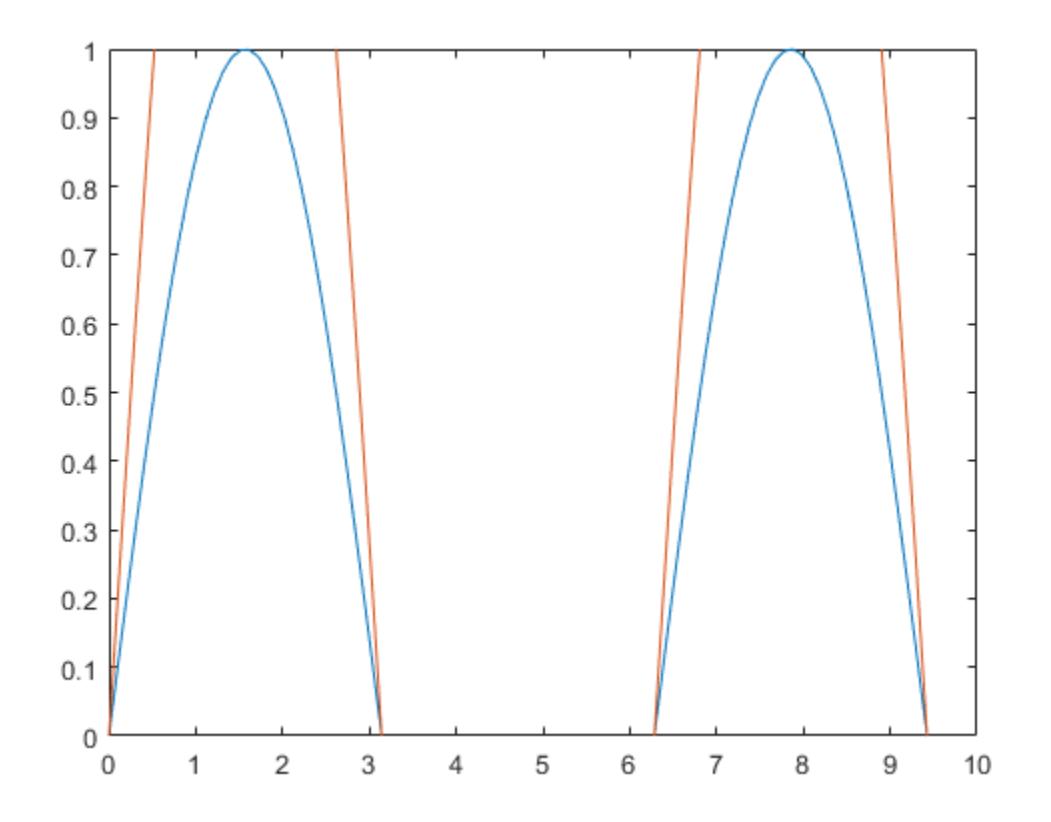

The *y*-axis limits do not update to incorporate the new plot.

Switch back to automatically updated limits by resetting the mode to automatic.

ylim auto

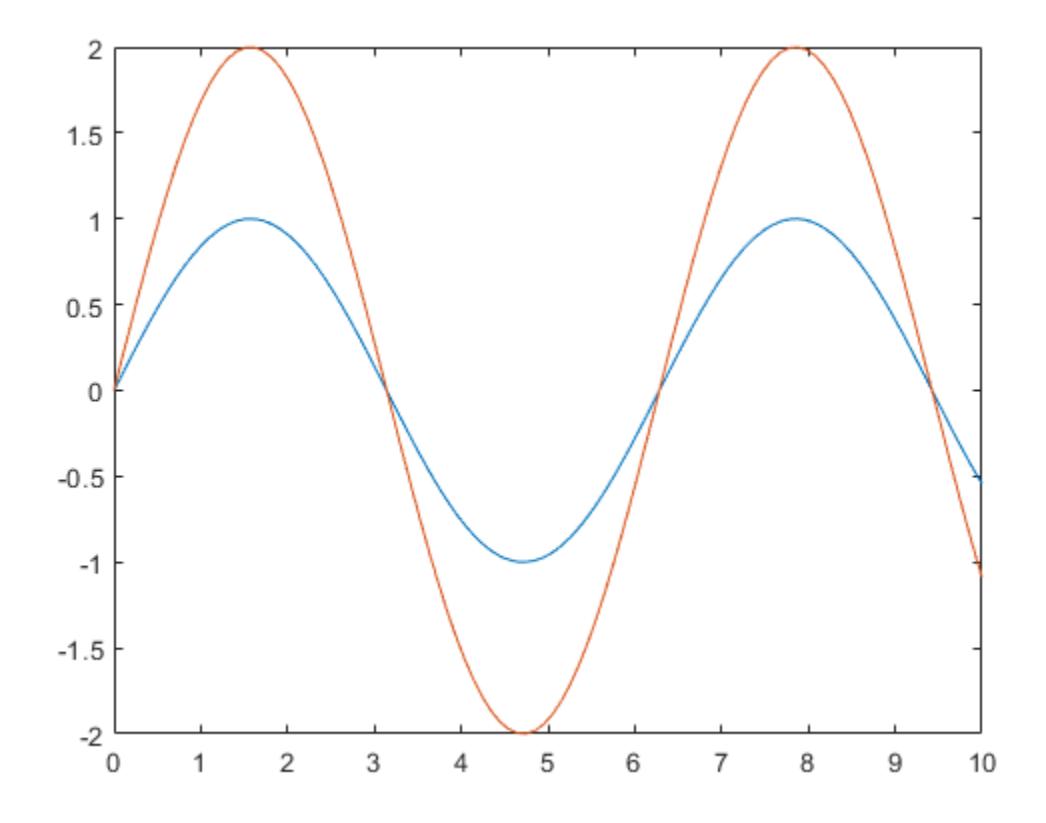

### **Return** *y***-Axis Limits**

Create a scatter plot of random data. Return the values of the *y*-axis limits.

x = randn(50,1); y = randn(50,1); scatter(x,y)

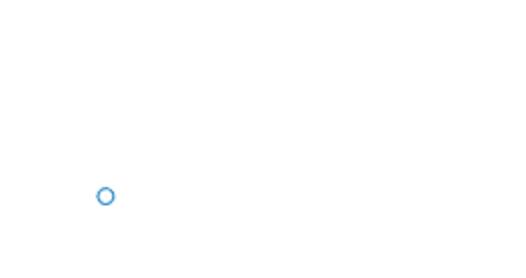

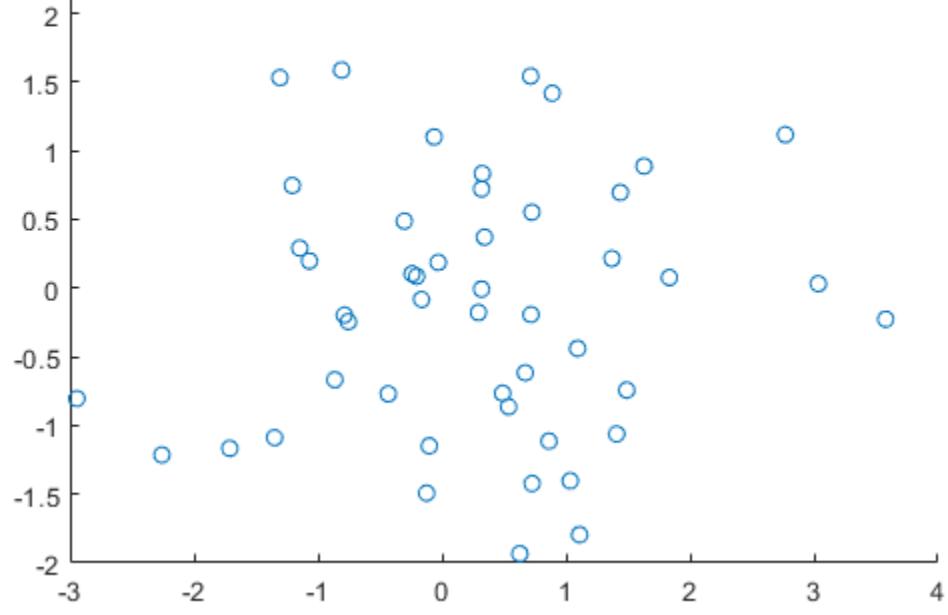

 $\circ$ 

$$
y1 = ylim
$$
  

$$
y1 = 1 \times 2
$$
  

$$
-2 \qquad 3
$$

3

 $2.5$ 

### **Input Arguments**

### **limits — Minimum and maximum limits**

two-element vector

Minimum and maximum limits, specified as a two-element vector of the form [ymin ymax], where ymax is greater than ymin. You can specify the limits as numeric, categorical, datetime, or duration values. However, the type of values that you specify must match the type of values along the *y*-axis.

You can specify both limits, or specify one limit and let MATLAB automatically calculate the other. For an automatically calculated minimum or maximum limit, use -inf or inf, respectively. MATLAB uses the 'tight' limit method to calculate the corresponding limit.

```
Example: ylim([0 1])
Example: ylim([-inf 1])
Example: ylim([0 inf])
```
Data Types: single | double | int8 | int16 | int32 | int64 | uint8 | uint16 | uint32 | uint64 | categorical | datetime | duration

#### **limitmethod — Limit selection method**

"tickaligned" (default) | "padded" | "tight"

Limit selection method, specified as a value from the table.

The examples in the table show the approximate appearance for each method. Your results might differ depending on your data, the size of the axes, and the type of plot you create.

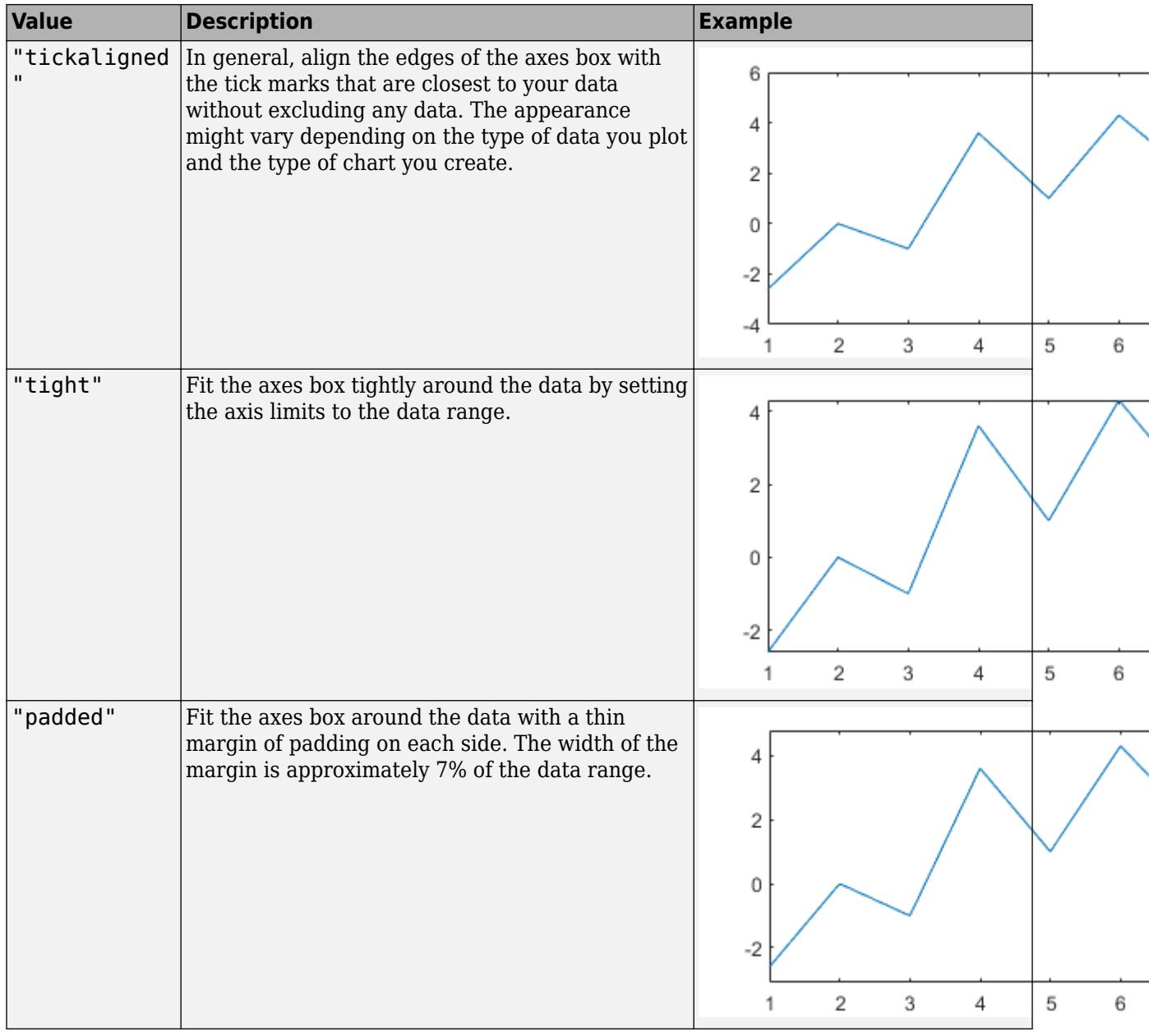

- The limit method has no effect when the YLimMode property of the axes is set to "manual".
- Specifying the limit method is not supported for standalone visualizations such as [heatmap](#page-5724-0).

### **limitmode — Limit mode**

"auto" | "manual"

Limit mode, specified as one of the following values:

- "auto" Enable automatic limit selection, which is based on the total span of the data and the value of the YLimitMethod property of the axes. If you plot into the axes multiple times, the limits update to encompass all the data. You can use this option if you change the limits and want to set them back to the default values.
- "manual" Freeze the limits at the current values. Use this option if you want to retain the current limits when adding new data to the axes using the hold on command.

When you specify this argument, MATLAB sets the YLimMode property of the axes to the value you specify. However, the YLimMode property changes to "manual" whenever you set the *y*-axis limits explicitly, either by calling ylim(limits), or by setting the value of the YLim property on the axes.

#### **target — Target axes or chart**

axes object | standalone visualization | array of axes or standalone visualizations

Target axes or chart, specified as one of the following:

- An Axes object.
- A standalone visualization that has a YLimits property, such as a [heatmap](#page-5724-0) chart.
- An array of axes or standalone visualizations that belong to the same class. To determine the class, use the [class](#page-1701-0) function.

If you do not specify this argument, then ylim sets the limits on the graphics object returned by the gca command.

### **Output Arguments**

### **yl — Current limits**

two-element vector

Current limits, returned as a two-element vector of the form [ymin ymax].

Querying the limits returns the YLim or YLimits property value for the corresponding Axes or graphics object.

### **limmethod — Current limits method**

'tickaligned' | 'tight' | 'padded'

Current limits method, returned as one of these values:

• 'tickaligned' — In general, align the edges of the axes box with the tick marks that are closest to your data without excluding any data. The appearance might vary depending on the type of data you plot and the type of chart you create.

- 'tight' Fit the axes box tightly around the data by setting the axis limits to the data range.
- 'padded' Fit the axes box around the data with a thin margin of padding on each side. The width of the margin is approximately 7% of the data range.

Querying the *y*-axis limits method returns the YLimitMethod property value for the corresponding Axes object.

#### **limmode — Current limits mode**

'auto' | 'manual'

Current limits mode, returned as one of these values:

- 'auto' Automatically determine the limits.
- 'manual' Use manually specified limits that do not update to reflect changes in the data.

Querying the *y*-axis limits mode returns the YLimMode property value for the corresponding Axes object.

### **Algorithms**

The ylim function sets and queries several axes properties related to the *y*-axis limits.

- YLim Property that stores the *y*-axis limits.
- YLimMode Property that stores the *y*-axis limits mode. When you set the *y*-axis limits, this property changes to "manual".
- YLimitMethod Property that controls how the *y*-axis limits are calculated when the YLimMode property is set to "auto".

### **Version History**

### **Query the axis limit method**

Query the current axis limit method using the "method" input argument.

### **See Also**

**Functions** [xlim](#page-15545-0) | [zlim](#page-15574-0) | [grid](#page-5318-0) | [ylabel](#page-15450-0) | [yticks](#page-15508-0) | [yticklabels](#page-15500-0) | [ytickformat](#page-15488-0)

**Properties** [Axes](#page-531-0)

**Topics** "Specify Axis Limits"

### **Introduced before R2006a**

# <span id="page-15574-0"></span>**zlim**

Set or query *z*-axis limits

# **Syntax**

```
zlim(limits)
zlim(limitmethod)
zlim(limitmode)
z\ell = z\ellim
limmethod = zlim("method")
limmode = zlim("mode")
```
 $=$  zlim(ax,  $\qquad$  )

## **Description**

### **Specify Limits**

zlim(limits) sets the *z*-axis limits for the current axes. Specify limits as a two-element vector of the form [zmin zmax], where zmax is greater than zmin.

zlim(limitmethod) specifies the limit method MATLAB uses for automatic limit selection. Specify the limit method as "tickaligned", "tight", or "padded". MATLAB sets the ZLimitMethod property of the axes to the value you specify.

You can specify the limitmethod argument without parentheses. For example, zlim tight enables tight *z*-axis limits.

zlim(limitmode) specifies automatic or manual limit selection. The limitmode can have either of two values:

- "auto" Enable automatic limit selection. MATLAB selects the limits based on the range of your data and the value of the ZLimitMethod property of the axes. If you plot into the axes multiple times, the limits update to encompass all the data.
- "manual" Freeze the *z*-axis limits at their current value.

You can specify the limitmode argument without parentheses. For example, zlim auto enables automatic limit selection.

### **Query Limits**

 $z\bar{l}$  =  $z\bar{l}$  im returns the current limits as a two-element vector.

limmethod = zlim("method") returns the current *z*-axis limits method, which can be 'tickaligned', 'tight', or 'padded'.

limmode = zlim("mode") returns the current *z*-axis limits mode, which is either 'auto' or 'manual'. By default, the mode is automatic unless you specify limits or set the mode to manual.

#### **Specify Target Axes or Chart**

= zlim(ax, \_\_\_ ) uses the axes specified by ax instead of the current axes. Specify ax as the first input argument for any of the previous syntaxes. You can include an output argument if the original syntax supports an output argument. Use quotes around the mode inputs, for example, zlim(ax,"auto").

### **Examples**

### **Set** *z***-Axis Limits**

Plot a surface and set the *z*-axis limits to range from -5 to 5.

```
[X,Y,Z] = \text{peaks};surf(X,Y,Z);
zlim([-5 5])
```
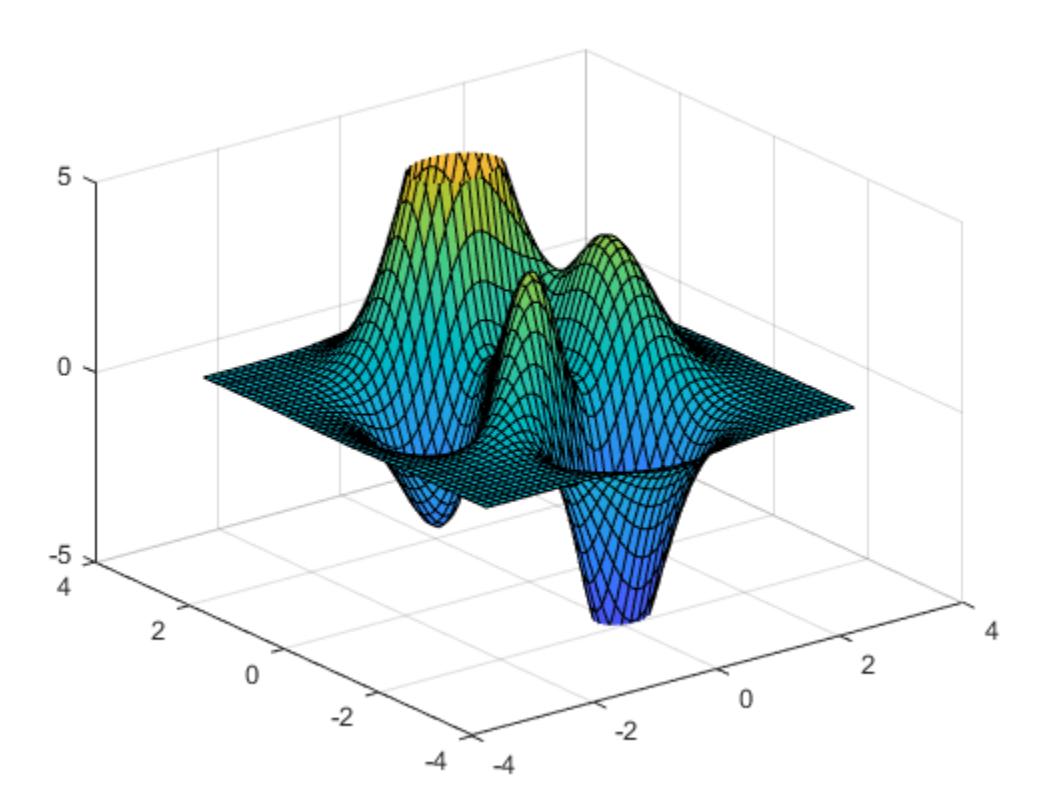

### **Use Semiautomatic** *z***-Axis Limits**

Create a mesh surface plot and show only *z* values greater than 0. Specify the minimum *z*-axis limit as 0 and let MATLAB choose the maximum limit.

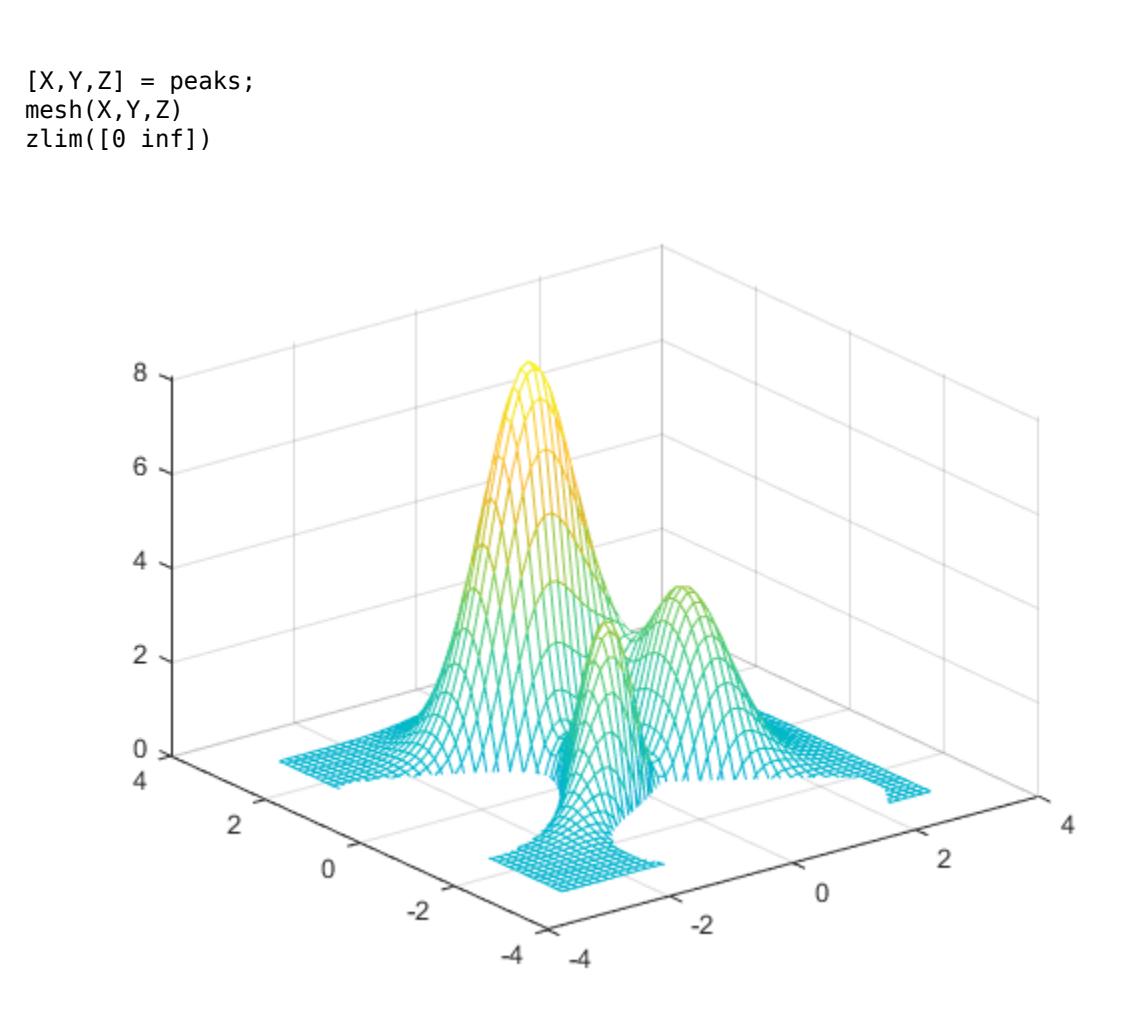

### **Specify Tight** *z***-Axis Limits**

Create a surface plot of the peaks data set. Adjust the view of the plot box so that you can see the surface from the side.

surf(peaks) view([-45 15])

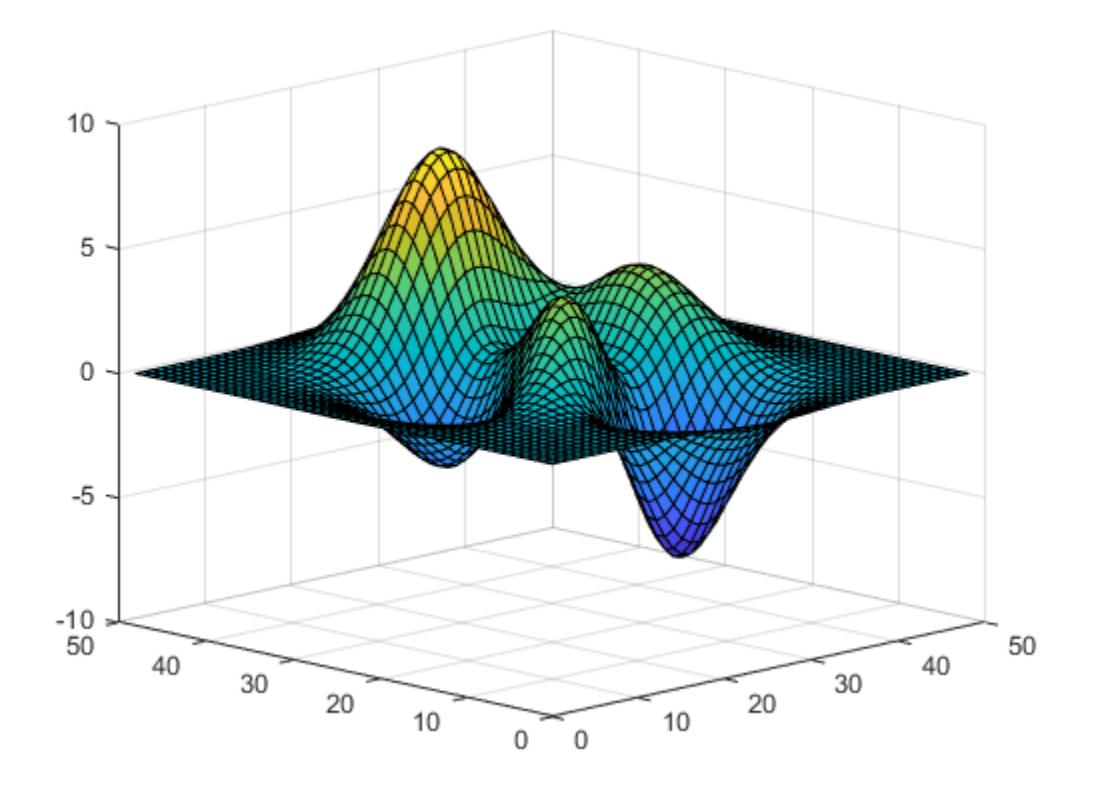

Adjust the *z*-axis limits to so that there is less space above and below the surface. Change the limit method to 'tight'.

zlim tight

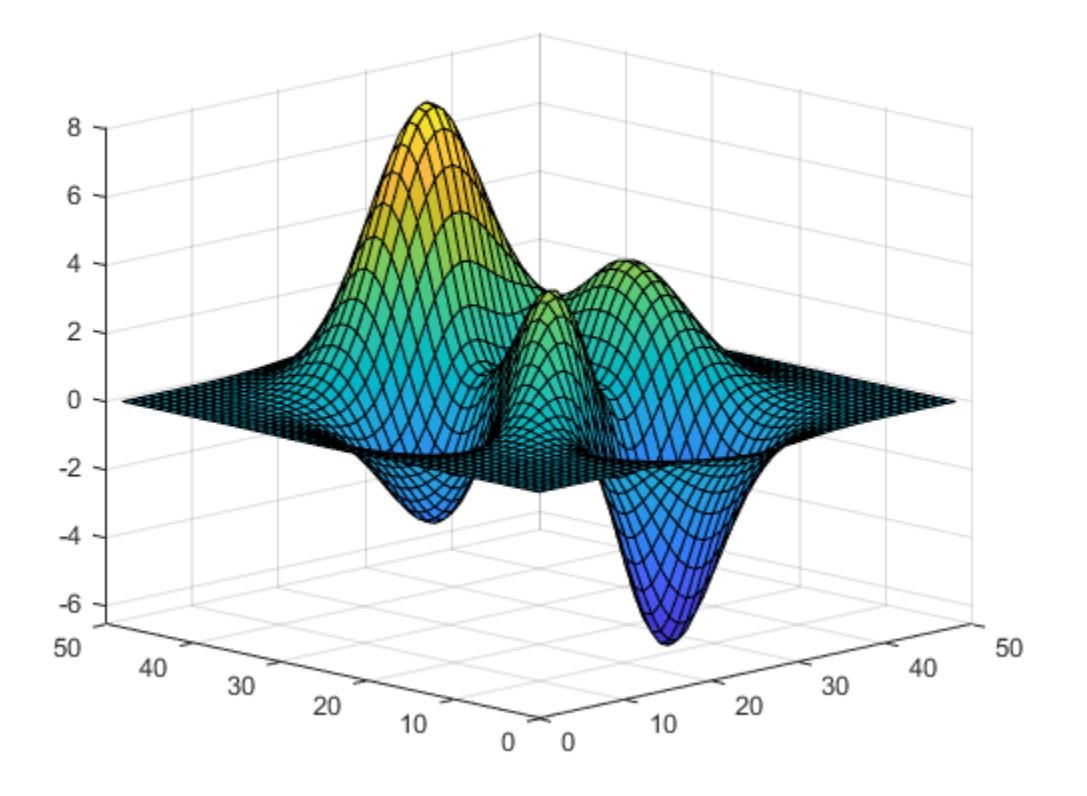

#### **Set** *z***-Axis Limits for Specific Axes**

Starting in R2019b, you can display a tiling of plots using the tiledlayout and nexttile functions. Call the tiledlayout function to create a 2-by-1 tiled chart layout. Call the nexttile function to create the axes objects ax1 and ax2. Plot data into each of the axes. Then set the *z*-axis limits for the bottom plot by specifying ax2 as the first input argument to zlim.

```
[X,Y,Z] = \text{peaks};tiledlayout(2,1)
ax1 = nexttile;surf(X,Y,Z)
ax2 = nexttile;surf(X,Y,Z)
zlim(ax2,[-5 5])
```
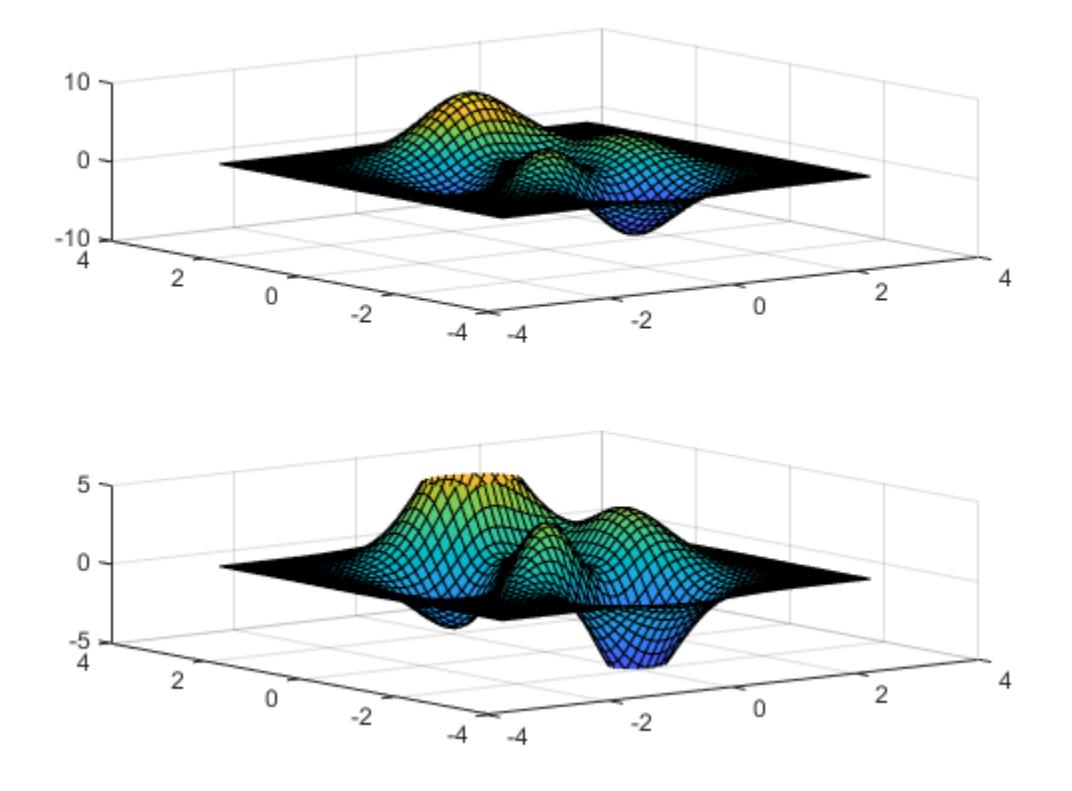

### **Maintain Current** *z***-Axis Limits**

Use manual mode to maintain the current z-axis limits when you add more plots to the axes.

First, create a 3-D scatter plot.

```
theta = linspace(0,2*pi);
X = cos(theta);
Y = sin(theta);
Z = theta;
scatter3(X,Y,Z)
```
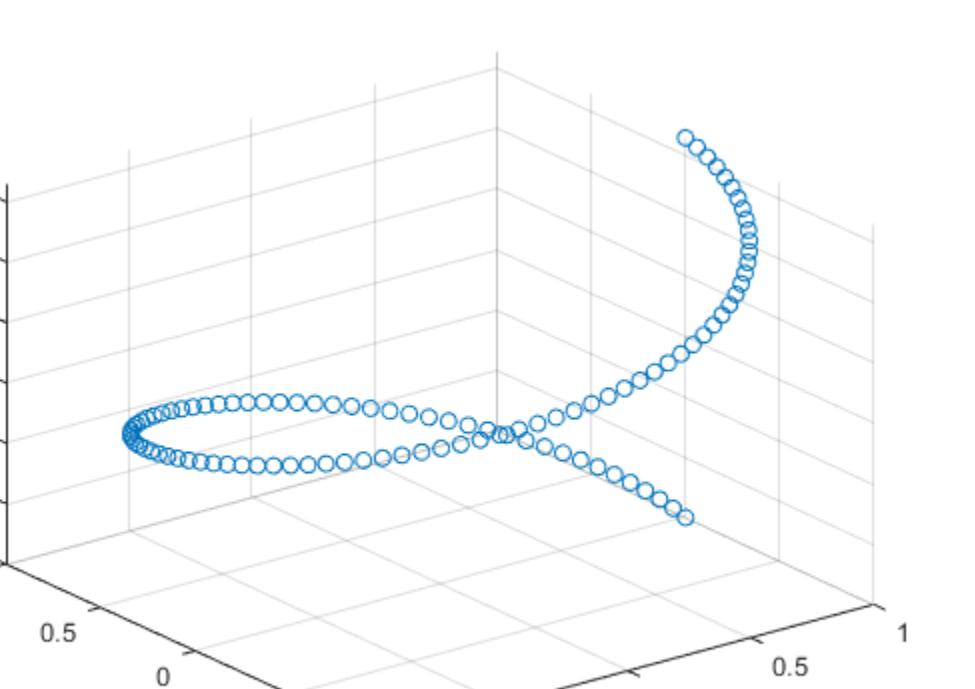

Set the *z*-axis limits mode to manual so that the limits to not change. Use hold on to add a second plot to the axes.

 $-0.5$ 

 $-1$ 

 $-1$ 

 $\,0\,$ 

 $-0.5$ 

zlim manual hold on Znew =  $5*$ theta; scatter3(X,Y,Znew) hold off

6

5

4

3

2

 $\mathbf{1}$ 

 $0$  ;  $\mathbf{1}$ 

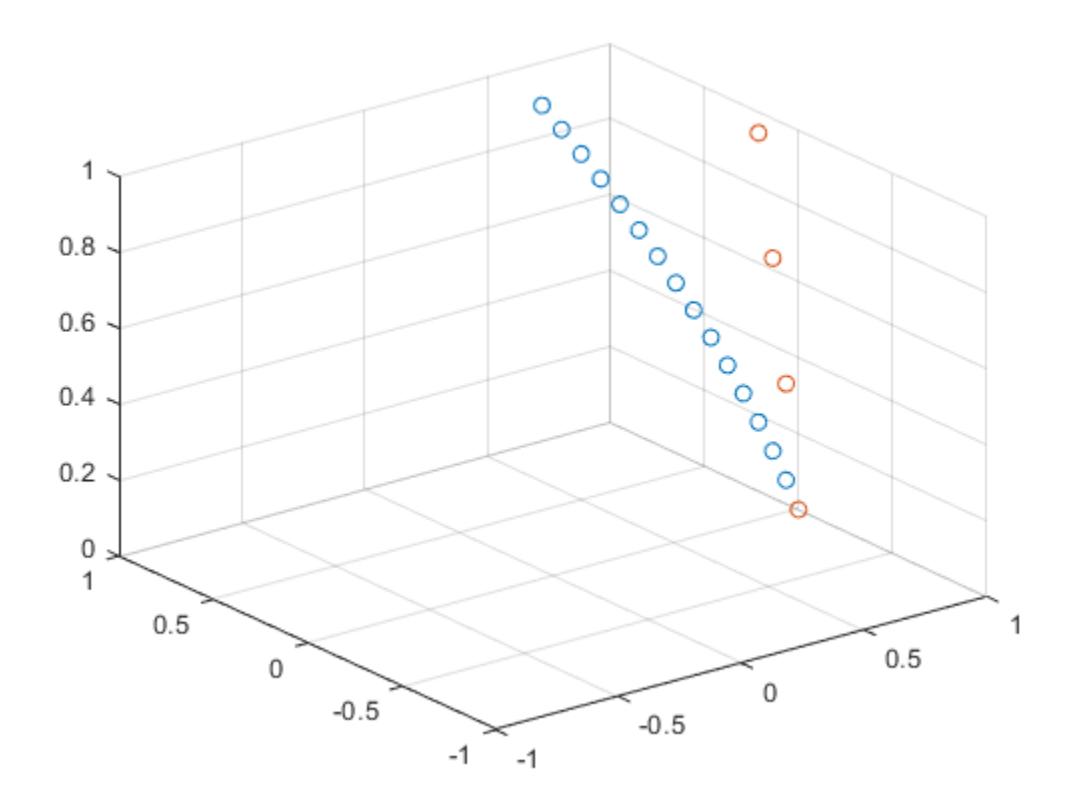

The *z*-axis limits do not update to incorporate the new plot.

Switch back to automatically updated limits by setting the mode to automatic.

zlim auto

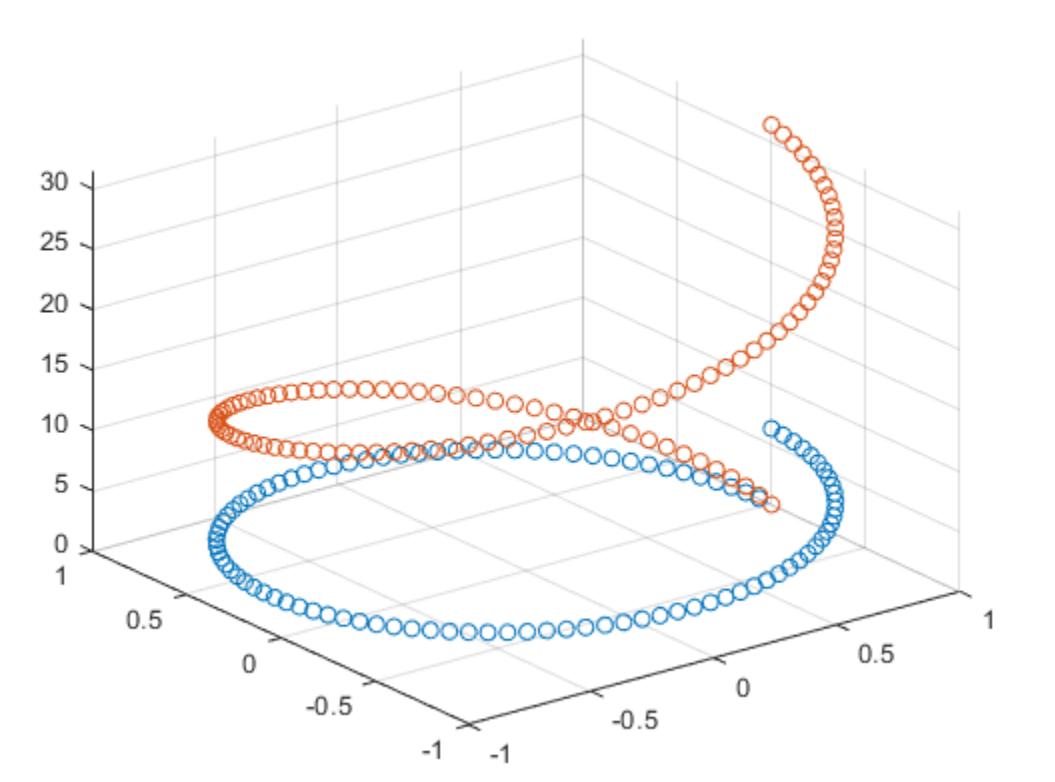

#### **Return** *z***-Axis Limits**

Create a 3-D scatter plot of random data. Return the values of the *z*-axis limits.

 $x = \text{randn}(50,1);$ y = randn(50,1);  $z = \text{randn}(50, 1)$ ; scatter3(x,y,z)

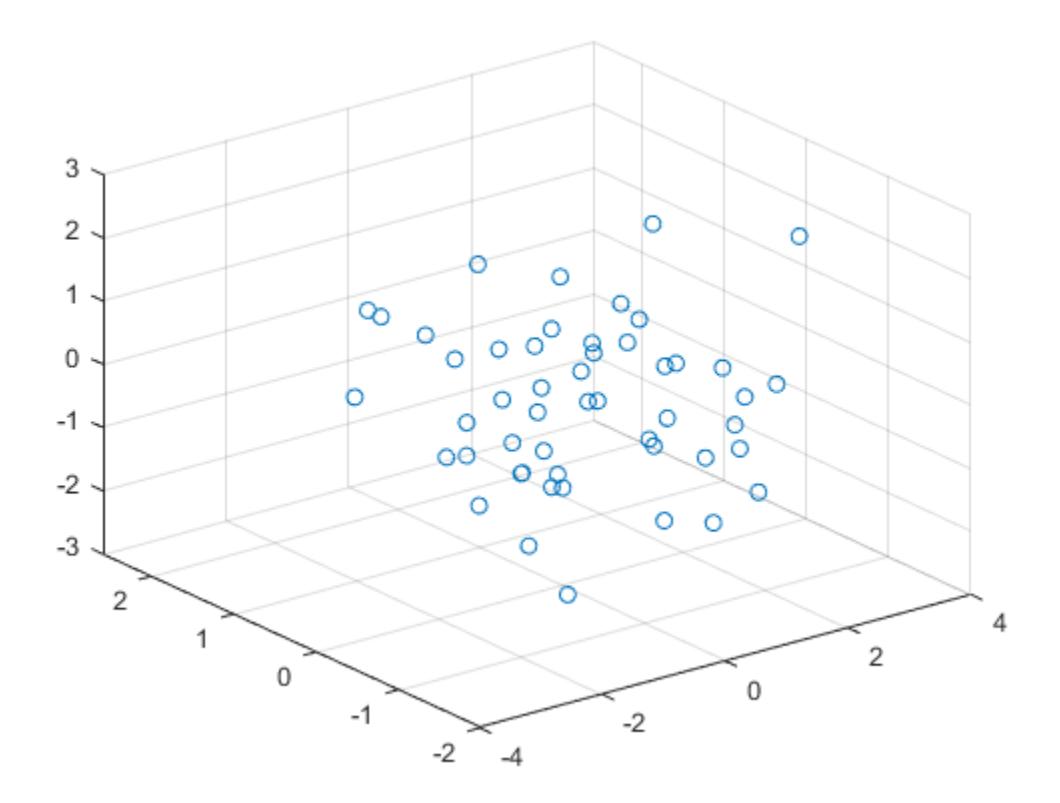

$$
zl = zlim
$$
  

$$
zl = 1 \times 2
$$
  

$$
-3 \qquad 3
$$

### **Input Arguments**

### **limits — Minimum and maximum limits**

two-element vector

Minimum and maximum limits, specified as a two-element vector of the form [zmin zmax], where zmax is greater than zmin. You can specify the limits as numeric, categorical, datetime, or duration values. However, the type of values that you specify must match the type of values along the *z*-axis.

You can specify both limits, or specify one limit and let MATLAB automatically calculate the other. For an automatically calculated minimum or maximum limit, use -inf or inf, respectively. MATLAB uses the 'tight' limit method to calculate the corresponding limit.

```
Example: zlim([0 1])Example: zlim([-inf 1])
Example: zlim([0 inf])
```
Data Types: single | double | int8 | int16 | int32 | int64 | uint8 | uint16 | uint32 | uint64 | categorical | datetime | duration

#### **limitmethod — Limit selection method**

"tickaligned" (default) | "padded" | "tight"

Limit selection method, specified as a value from the table.

The examples in the table show the approximate appearance for each method. Your results might differ depending on your data, the size of the axes, the viewing angle of the plot box, and the type of plot you create.

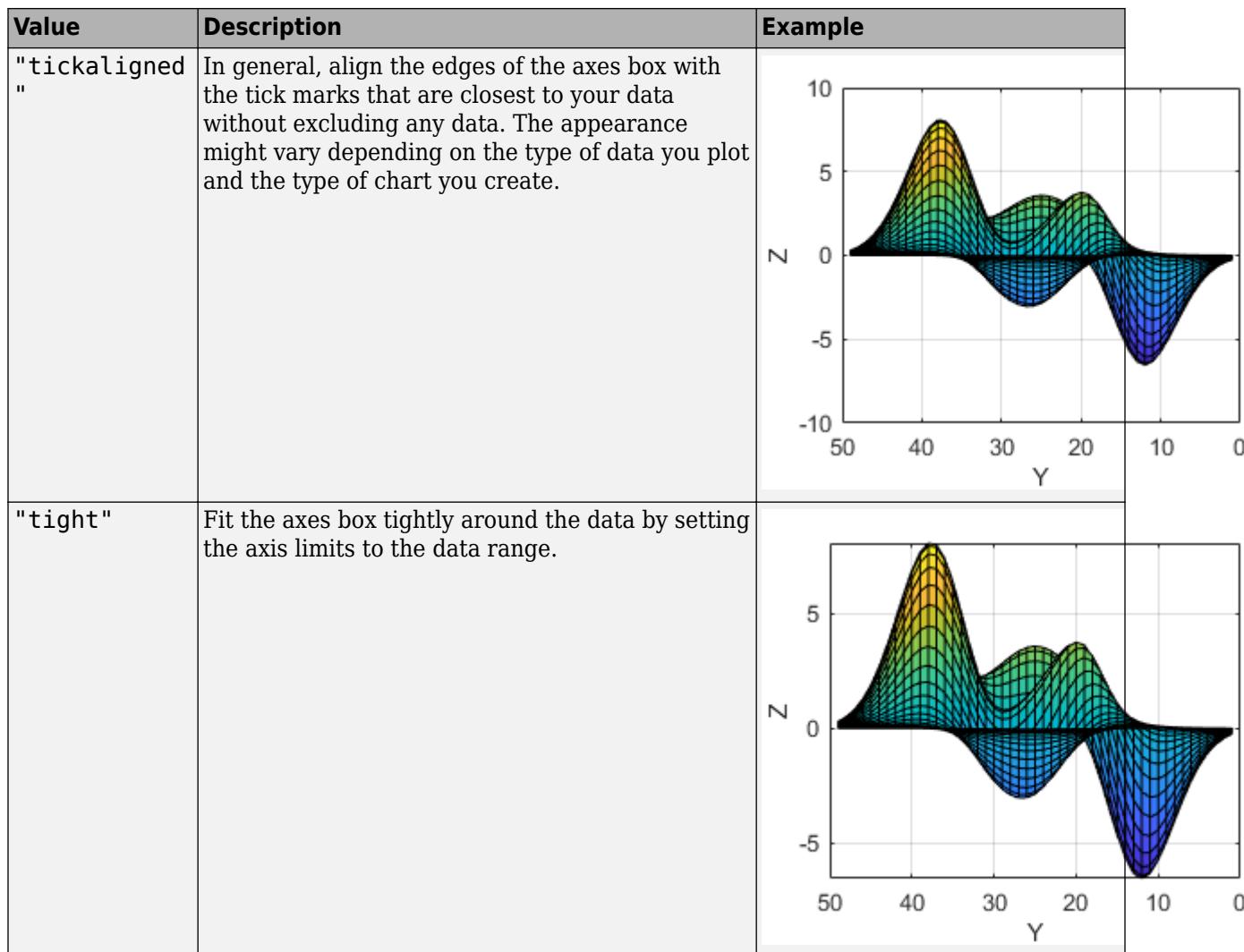

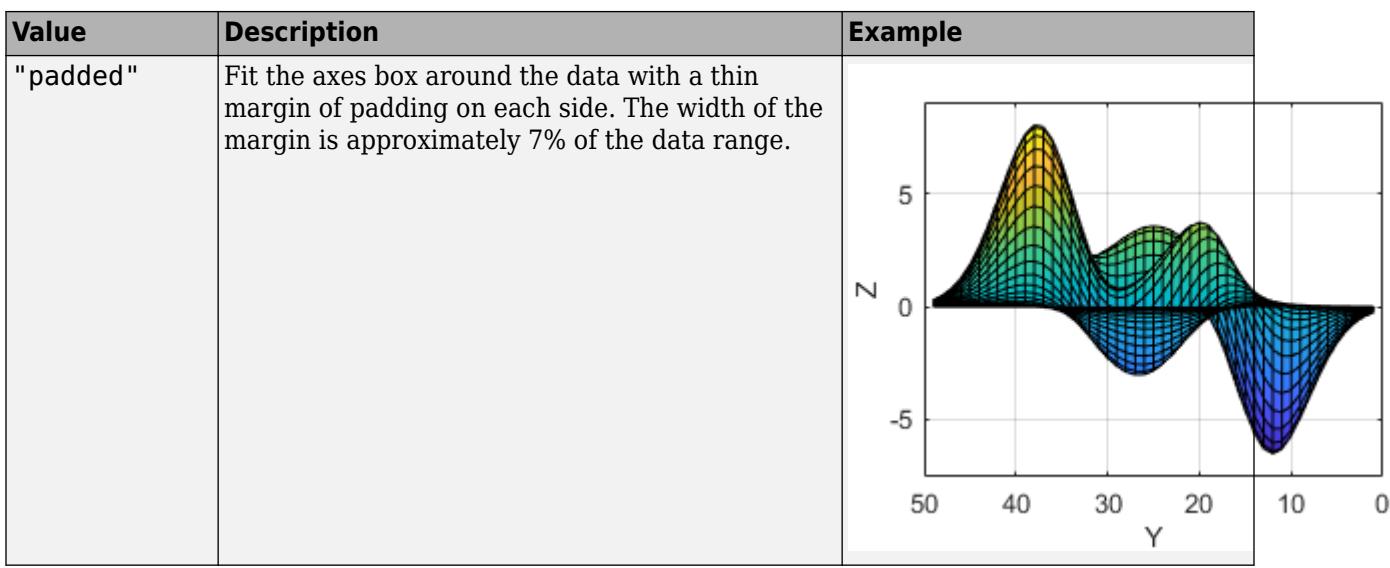

**Note** The limit method has no effect when the ZLimMode property of the axes is set to "manual".

### **limitmode — Limit mode**

"auto" | "manual"

Limit mode, specified as one of the following values:

- "auto" Enable automatic limit selection, which is based on the total span of the data and the value of the ZLimitMethod property of the axes. If you plot into the axes multiple times, the limits update to encompass all the data. You can use this option if you change the limits and want to set them back to the default values.
- "manual" Freeze the limits at the current values. Use this option if you want to retain the current limits when adding new data to the axes using the hold on command.

When you specify this argument, MATLAB sets the ZLimMode property of the axes to the value you specify. However, the ZLimMode property changes to "manual" whenever you set the *z*-axis limits explicitly, either by calling zlim(limits), or by setting the value of the ZLim property on the axes.

#### **ax — Target axes**

Axes object | array of Axes objects

Target axes, specified as an Axes object or an array of Axes objects.

If you do not specify this argument, then zlim sets the limits on the current axes.

### **Output Arguments**

### **zl — Current limits**

two-element vector

Current limits, returned as a two-element vector of the form [zmin zmax].

Querying the limits returns the ZLim property value for the corresponding Axes object.

### **limmethod — Current limits method**

'tickaligned' | 'tight' | 'padded'

Current limits method, returned as one of these values:

- 'tickaligned' In general, align the edges of the axes box with the tick marks that are closest to your data without excluding any data. The appearance might vary depending on the type of data you plot and the type of chart you create.
- 'tight' Fit the axes box tightly around the data by setting the axis limits to the data range.
- $'$  padded  $'$  Fit the axes box around the data with a thin margin of padding on each side. The width of the margin is approximately 7% of the data range.

Querying the *z*-axis limits method returns the ZLimitMethod property value for the corresponding Axes object.

### **limmode — Current limits mode**

'auto' | 'manual'

Current limits mode, returned as one of these values:

- 'auto' Automatically determine the limits.
- 'manual' Use manually specified limits that do not update to reflect changes in the data.

Querying the *z*-axis limits mode returns the ZLimMode property value for the corresponding Axes object.

# **Algorithms**

The zlim function sets and queries several axes properties related to the *z*-axis limits.

- ZLim Property that stores the *z*-axis limits.
- ZLimMode Property that stores the *z*-axis limits mode. When you set the *z*-axis limits, this property changes to "manual".
- ZLimitMethod Property that controls how the *z*-axis limits are calculated when the ZLimMode property is set to "auto".

### **Version History**

### **Query the axis limit method**

Query the current axis limit method using the "method" input argument.

### **See Also**

```
Functions
ylim | xlim | grid | zlabel | zticks | zticklabels | ztickformat
```
### **Properties**

[Axes](#page-531-0)

### **Topics**

"Specify Axis Limits"

### **Introduced before R2006a**
# <span id="page-15588-0"></span>**ztickangle**

Rotate *z*-axis tick labels

# **Syntax**

```
ztickangle(angle)
ztickangle(ax,angle)
```
ang = ztickangle ang  $=$  ztickangle(ax)

# **Description**

ztickangle(angle) rotates the *z*-axis tick labels for the current axes to the specified angle in degrees, where 0 is horizontal. Specify a positive value for counterclockwise rotation or a negative value for clockwise rotation.

ztickangle(ax,angle) rotates the tick labels for the axes specified by ax instead of the current axes.

ang = ztickangle returns the rotation angle for the *z*-axis tick labels of the current axes as a scalar value in degrees. Positive values indicate counterclockwise rotation. Negative values indicate clockwise rotation.

ang  $=$  ztickangle(ax) uses the axes specified by ax instead of the current axes.

# **Examples**

### **Rotate z-Axis Tick Labels**

Create a surface chart and rotate the *z*-axis tick labels 45 degrees clockwise.

```
[x,y,z] = \text{peaks};surf(x,y,z)
ztickangle(-45)
```
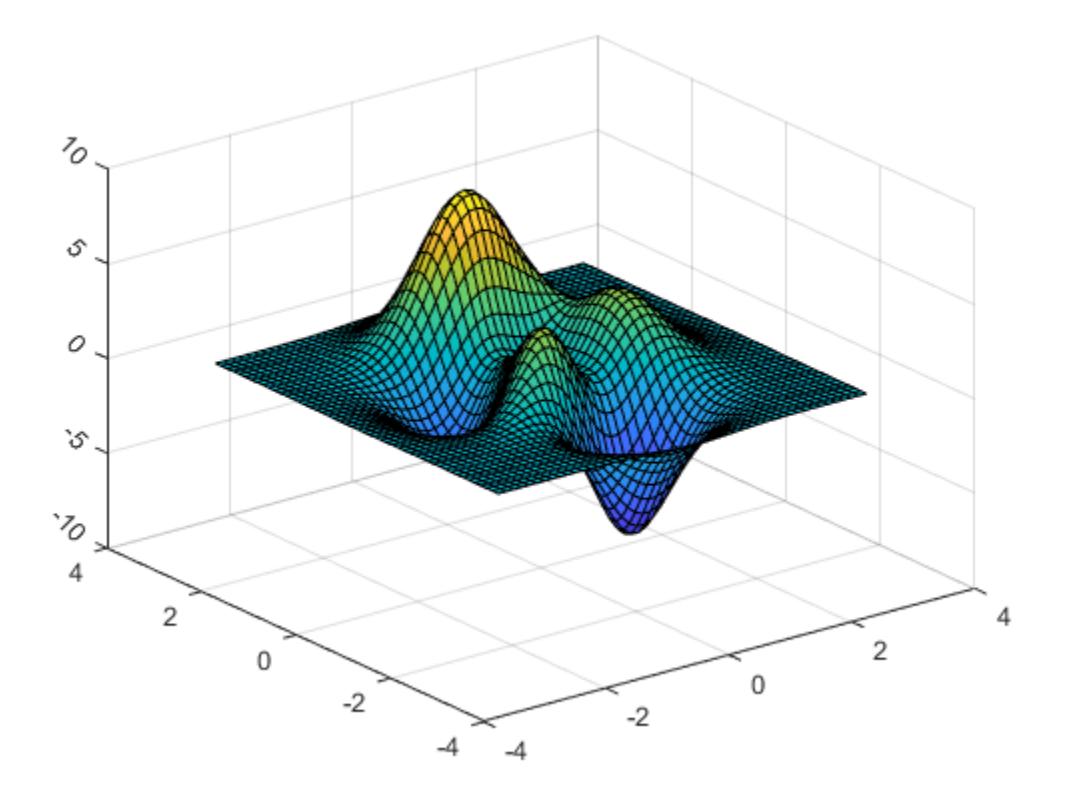

#### **Rotate z-Axis Tick Labels for Specific Axes**

Starting in R2019b, you can display a tiling of plots using the tiledlayout and nexttile functions. Call the tiledlayout function to create a 2-by-1 tiled chart layout. Call the nexttile function to create the axes objects ax1 and ax2. Plot into each of the axes. Then rotate the *z*-axis tick labels for the lower plot by specifying ax2 as the first input argument to ztickangle.

```
tiledlayout(2,1)
ax1 = nexttile;stem3(ax1,2*rand(5))
ax2 = nexttile;
stem3(ax2,2*rand(5))
ztickangle(ax2,-45)
```
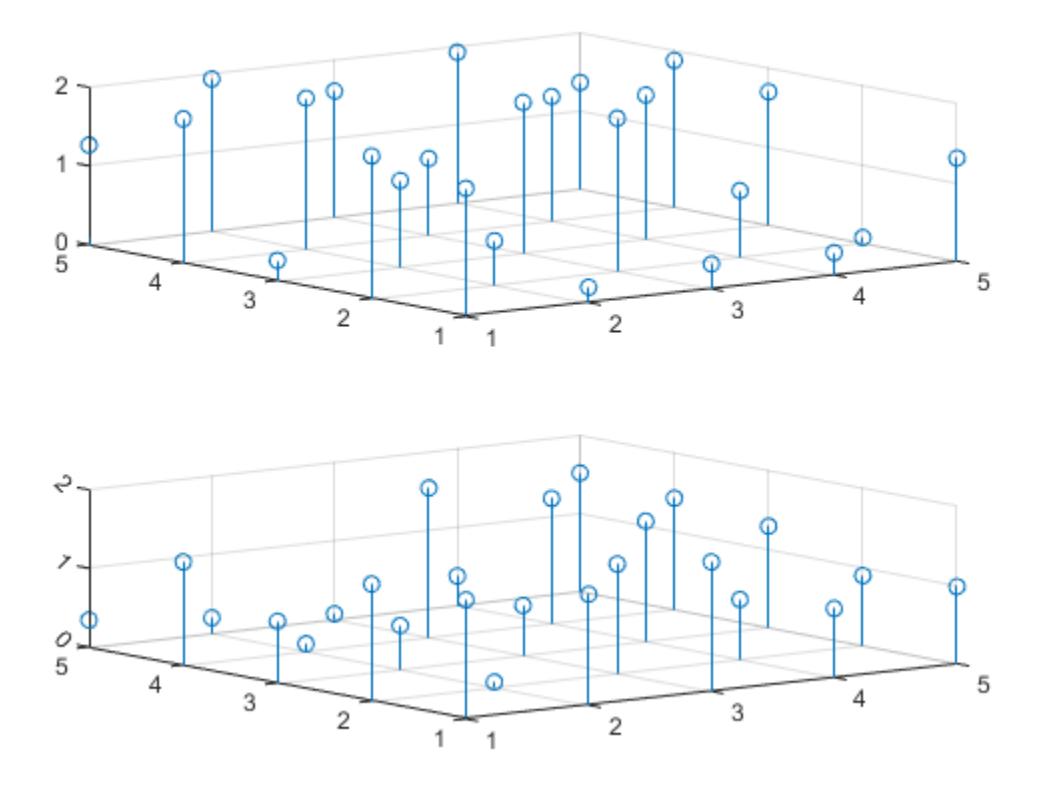

### **Query Current Angle for z-Axis Tick Labels**

Create a surface chart. Then, query the rotation angle for the *z*-axis tick labels. By default, the labels are not rotated.

 $[x, y, z] = \text{peaks};$ surf(peaks)

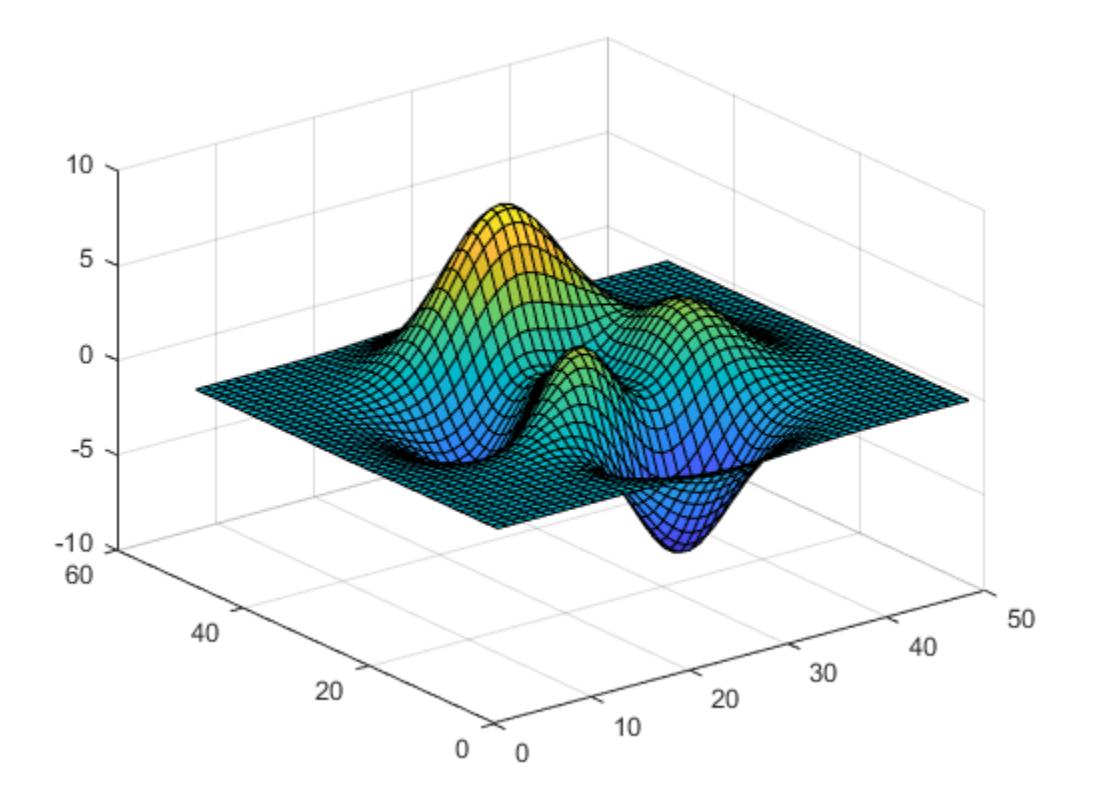

```
ang = ztickangle
```
ang  $= 0$ 

# **Input Arguments**

#### **angle — Rotation of tick labels**

0 (default) | scalar value in degrees

Rotation of tick labels, specified as a scalar value in degrees, where 0 is horizontal.

Example: ztickangle(90)

**ax — Target axes** Axes object | array of Axes objects

Target axes, specified as an Axes object or an array of Axes objects.

If you do not specify this argument, then ztickangle modifies the current axes.

# **Algorithms**

The ztickangle function sets and queries the ZTickLabelRotation property of the Axes object.

# **See Also**

### **Functions**

[ytickangle](#page-15483-0) | [xtickangle](#page-15396-0) | [zticks](#page-15613-0) | [zticklabels](#page-15605-0) | [ztickformat](#page-15593-0) | [zlim](#page-15574-0)

#### **Properties** [Axes](#page-531-0)

**Introduced in R2016b**

# <span id="page-15593-0"></span>**ztickformat**

Specify *z*-axis tick label format

# **Syntax**

```
ztickformat(fmt)
ztickformat(datefmt)
ztickformat(durationfmt)
ztickformat(ax, ___ )
zfmt = ztickformat
zfmt = ztickformat(ax)
```
# **Description**

ztickformat(fmt) sets the format for numeric *z*-axis tick labels. For example, specify fmt as 'usd' to display the labels in U.S. dollars.

ztickformat(datefmt) sets the format for labels that show dates or times. For example, specify datefmt as 'MM-dd-yy' to display dates such as 04-19-16. This option applies only to a *z*-axis with datetime values.

ztickformat(durationfmt) sets the format for labels that show durations. For example, specify durationfmt as 'm' to display the durations in minutes. This option applies only to a *z*-axis with duration values.

ztickformat(ax, ) uses the axes specified by ax instead of the current axes. Specify ax as the first input argument.

zfmt = ztickformat returns the format style used for *z*-axis tick labels of the current axes. Depending on the type of labels along the *z*-axis, zfmt is a character vector of a numeric format, date format, or duration format.

 $z$ fmt =  $z$ tickformat(ax) returns the format style used for the axes specified by ax instead of the current axes.

## **Examples**

#### **Display Tick Labels in Dollars**

Create a 3-D stem chart of random data. Display the tick labels along the *z*-axis in US dollars.

```
z = 10*rand(5);
stem3(z)
ztickformat('usd')
```
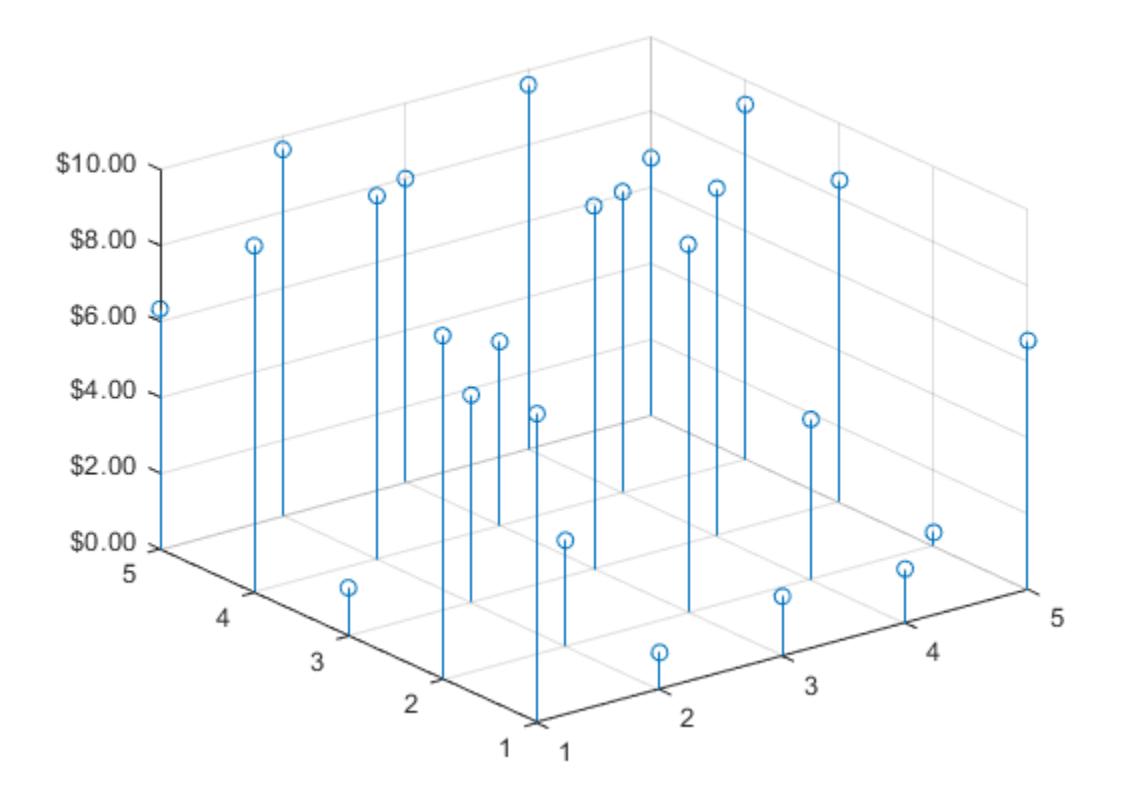

Query the tick label format. MATLAB® returns the format as a character vector containing the formatting operators.

```
fmt = ztickformat
fmt ='$%,.2f'
```
Display the tick labels with no decimal values by tweaking the numeric format to use a precision value of 0 instead of 2.

```
ztickformat('$%,.0f')
```
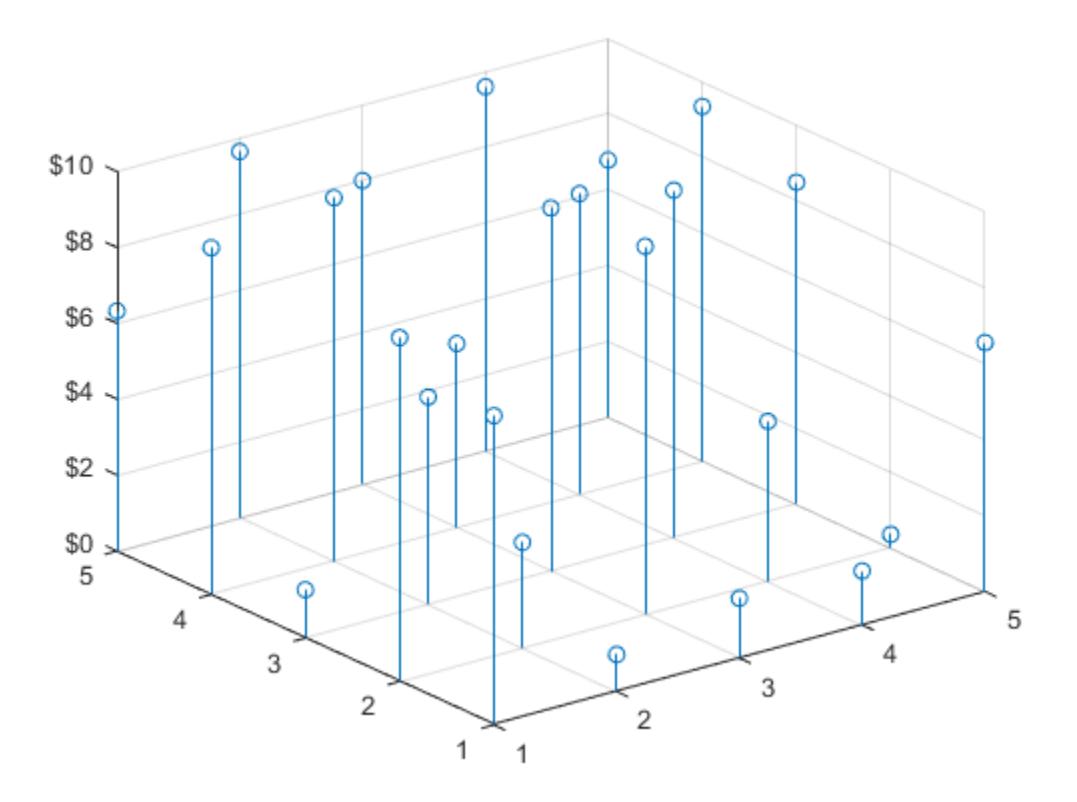

### **Display Text After Each Tick Label**

Create a 3-D line chart. Display the tick labels along the *z*-axis with the text "cm" after each value.

```
t = 0:pi/10:10*pi;st = sin(t);ct = cos(t);plot3(st,ct,t)
grid on
ztickformat('%g cm')
```
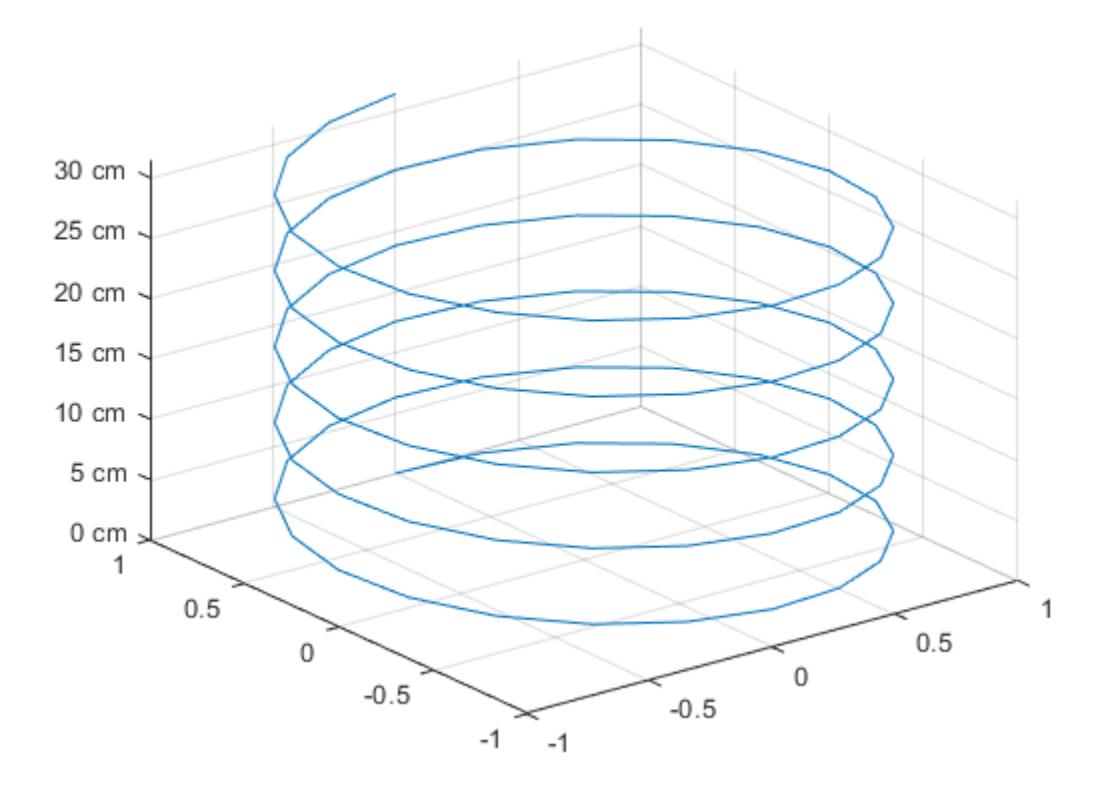

#### **Control Number of Decimals Displayed**

Create a 3-D scatter plot of random data. Display the *z*-axis tick labels with two decimal places. Control the decimal places by passing ztickformat a character vector of a numeric format that uses fixed-point notation for the conversion character and a precision value of 2.

 $x = rand(50, 1);$  $y = \text{rand}(50, 1)$ ;  $z = \text{rand}(50, 1)$ ; scatter3(x,y,z) ztickformat('%.2f')

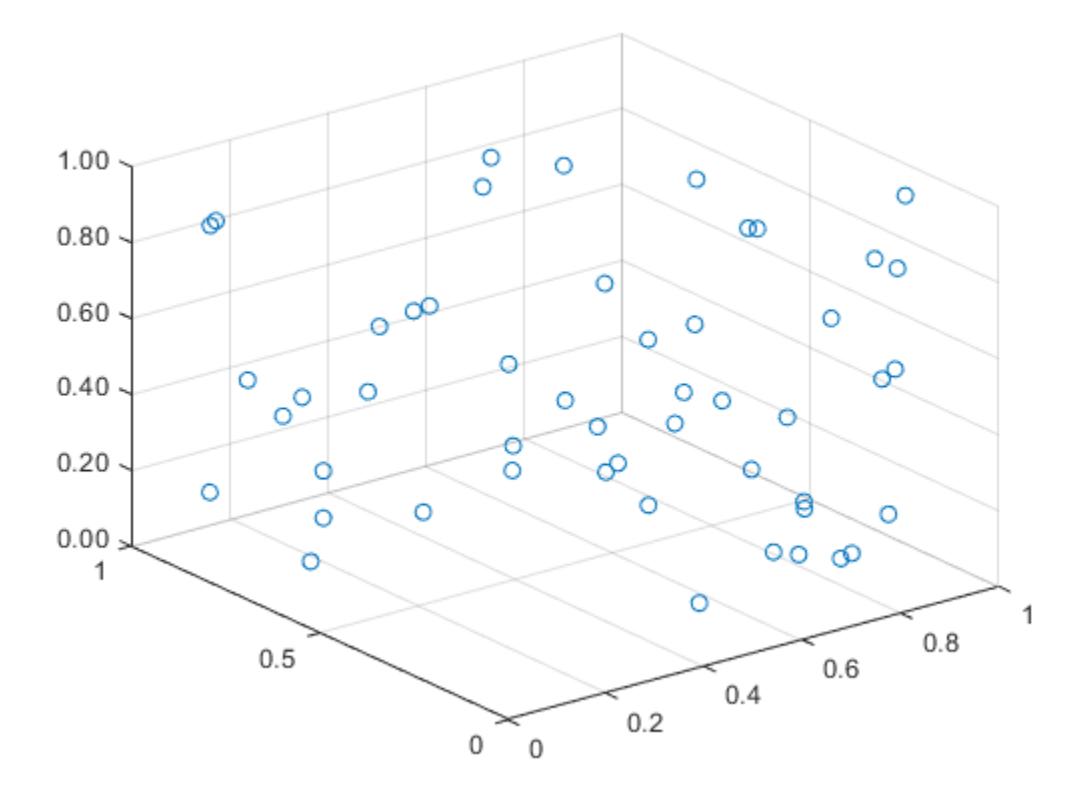

#### **Tick Label Format for Specific Axes**

Starting in R2019b, you can display a tiling of plots using the tiledlayout and nexttile functions. Call the tiledlayout function to create a 1-by-2 tiled chart layout. Call the nexttile function to create the axes objects ax1 and ax2. Create two 3-D stem plots, and specify the tick label format for the *z*-axis of the left plot by specifying ax1 as the first input argument to ztickformat. Display the tick labels in U.S. dollars.

```
tiledlayout(1,2)
ax1 = nexttile;stem3(ax1,4*rand(5))
ztickformat(ax1,'usd')
ax2 = nexttile;stem3(ax2,4*rand(5))
```
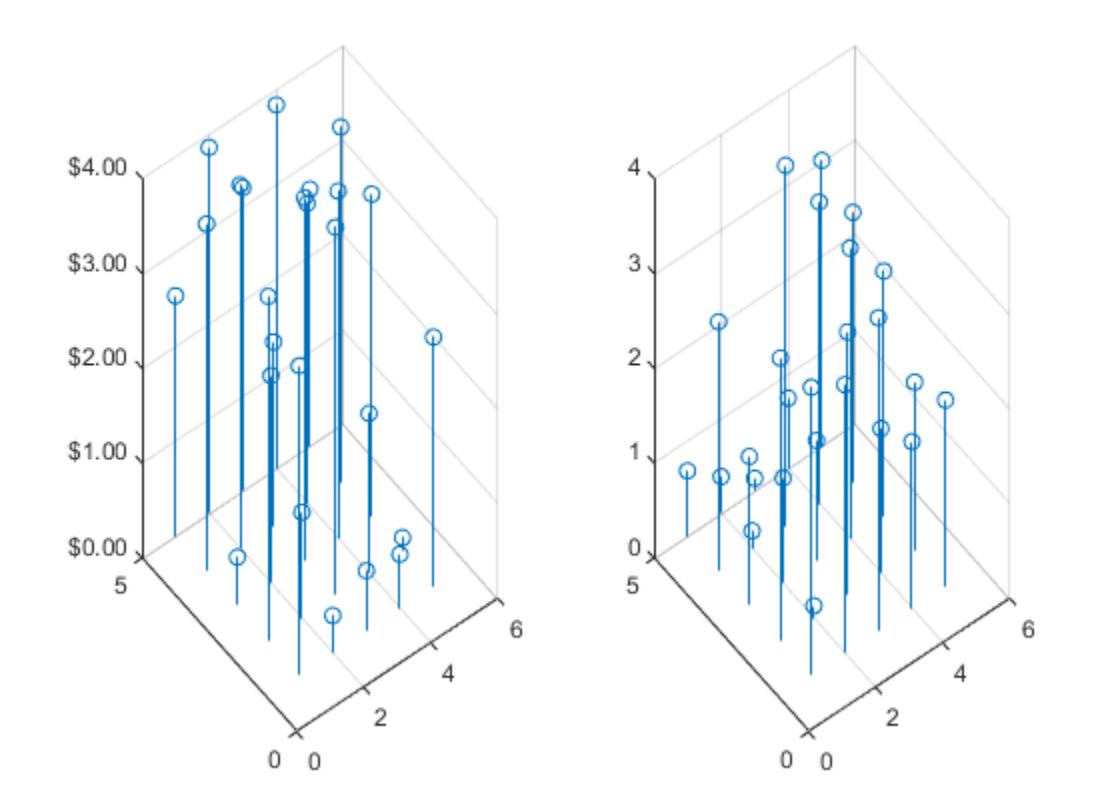

## **Input Arguments**

#### **fmt — Format for numeric tick labels**

'%g' (default) | character vector | string

Format for numeric tick labels, specified as a character vector or string. You can specify one of the formats listed in this table. Alternatively, you can specify a custom format.

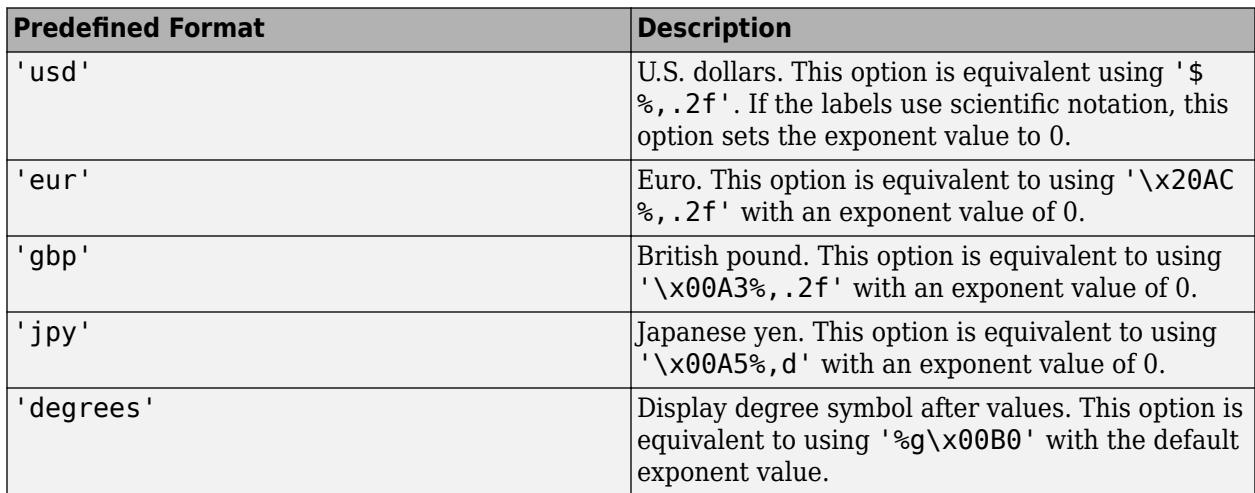

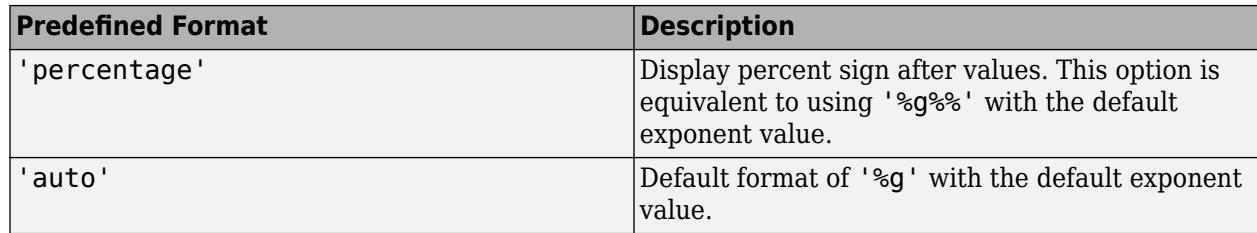

#### Example: ztickformat('usd')

#### **Custom Numeric Format**

You can specify a custom numeric format by creating a character vector or string containing identifiers.

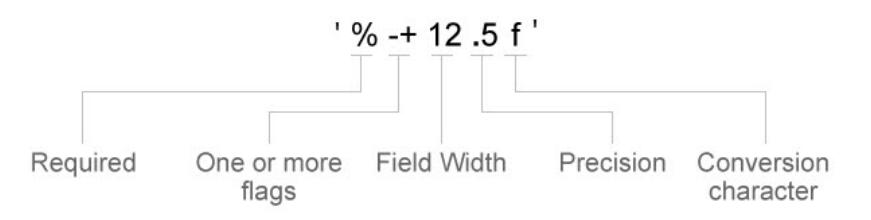

Identifiers are optional, except the percent sign and conversion character. Construct the format in this order:

- One or more flags Options such as adding a plus sign before positive values. For a full list of options, see the table of [Optional Flags](#page-15600-0).
- Field width Minimum number of characters to print in the tick label. Specify the field width as an integer value. If the number of significant digits in the tick value is smaller than the field width, then the label is padded with spaces.
- Precision Number of digits to the right of the decimal point or the number of significant digits, depending on the conversion character. Specify the precision as an integer value.
- Conversion character Value type. For a full list of options, see the table of [Conversion](#page-15600-0) [Characters.](#page-15600-0) If you specify a conversion that does not fit the data, then MATLAB overrides the specified conversion, and uses %e.

Also, you can specify literal text at the beginning or end of the format. To print a single quotation mark, use ''. To print a percent character, use  $\frac{8}{3}$ .

Example: ztickformat('%.2f') displays the values using fixed-point notation with two decimal places.

Example: ztickformat('\$%.2f') displays a dollar sign before each value.

**Example:** ztickformat('%.2f million') displays million after each value.

#### <span id="page-15600-0"></span>**Optional Flags**

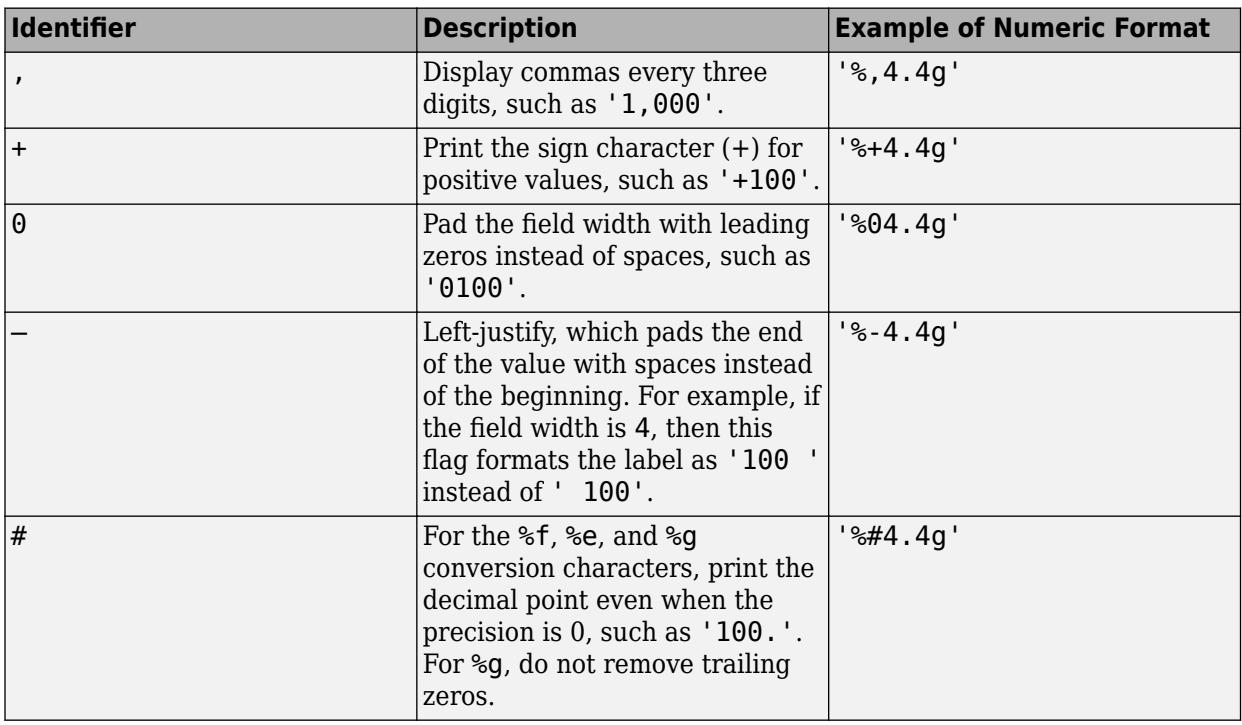

#### **Conversion Characters**

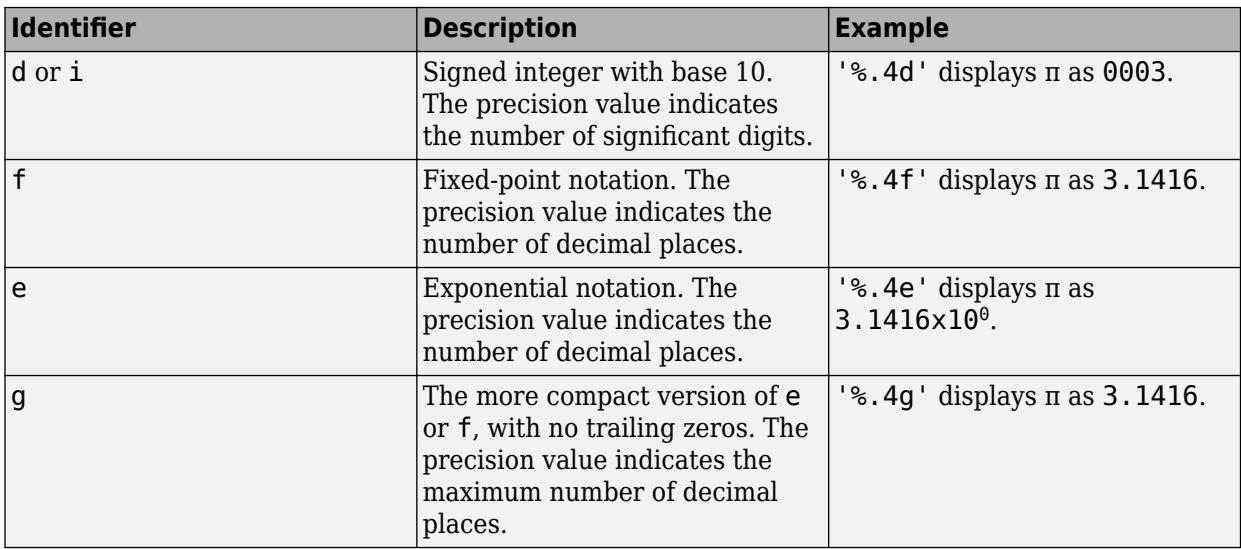

#### **datefmt — Format for dates and times**

'auto' | character vector | string

Format for dates and times, specified as 'auto', a character vector, or a string. The default format is based on the data.

Example: ztickformat('yyyy-MM-dd') displays a date and time such as 2016-04-19.

Example: ztickformat('eeee, MMMM d, yyyy HH:mm:ss') displays a date and time such as Saturday, April 19, 2016 21:41:06.

Example: ztickformat('MMMM d, yyyy HH:mm:ss Z') displays a date and time such as April 19, 2016 21:41:06 -0400.

The display format tables show the letter identifiers that you can use to construct the format. To separate the fields, you can include nonletter characters such as a hyphen, space, colon, or any non-ASCII characters. The identifiers correspond to the Unicode Locale Data Markup Language (LDML) standard for dates.

#### **Date and Time Formats**

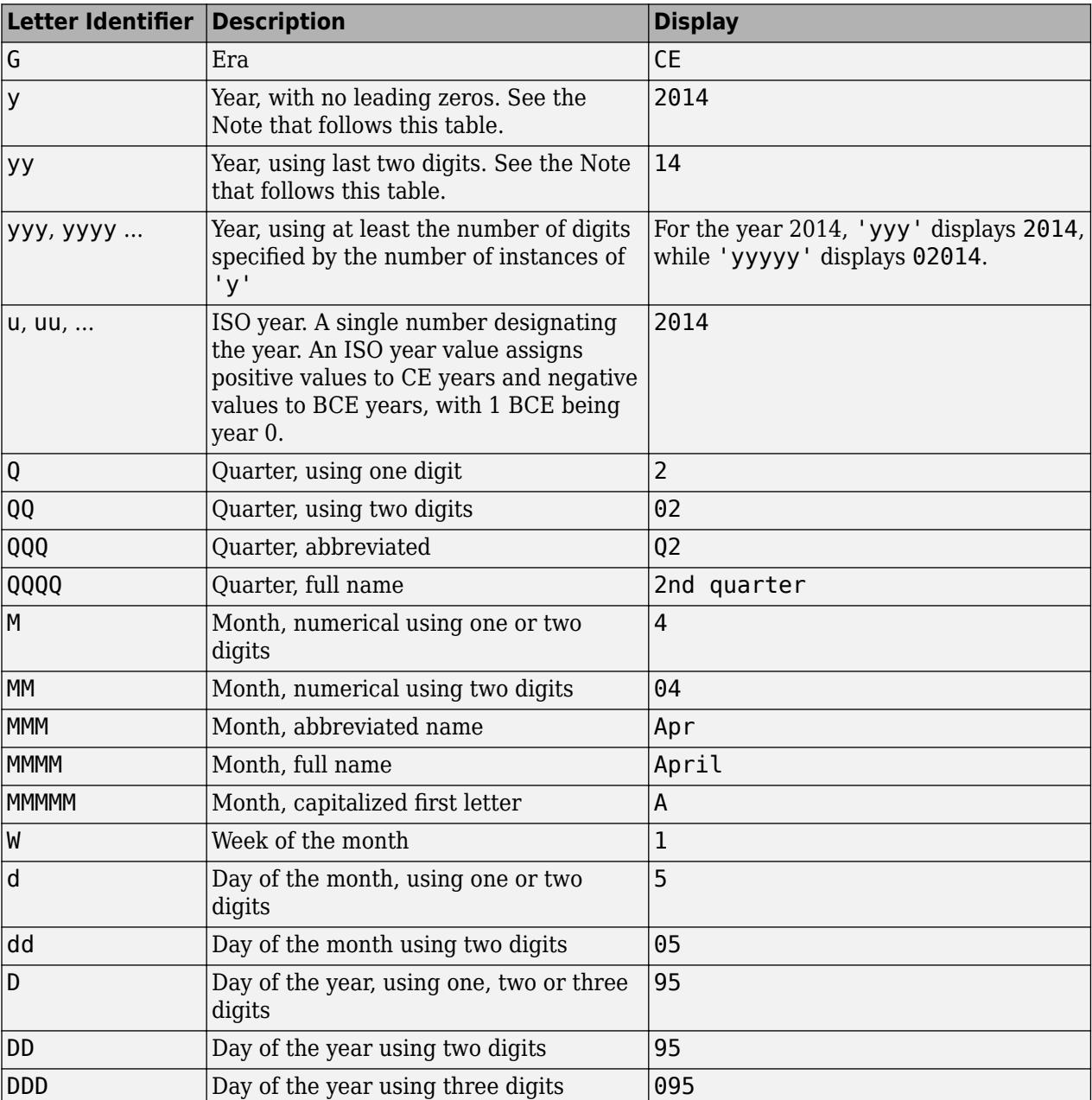

Use these identifiers to specify the display formats of the date and time fields.

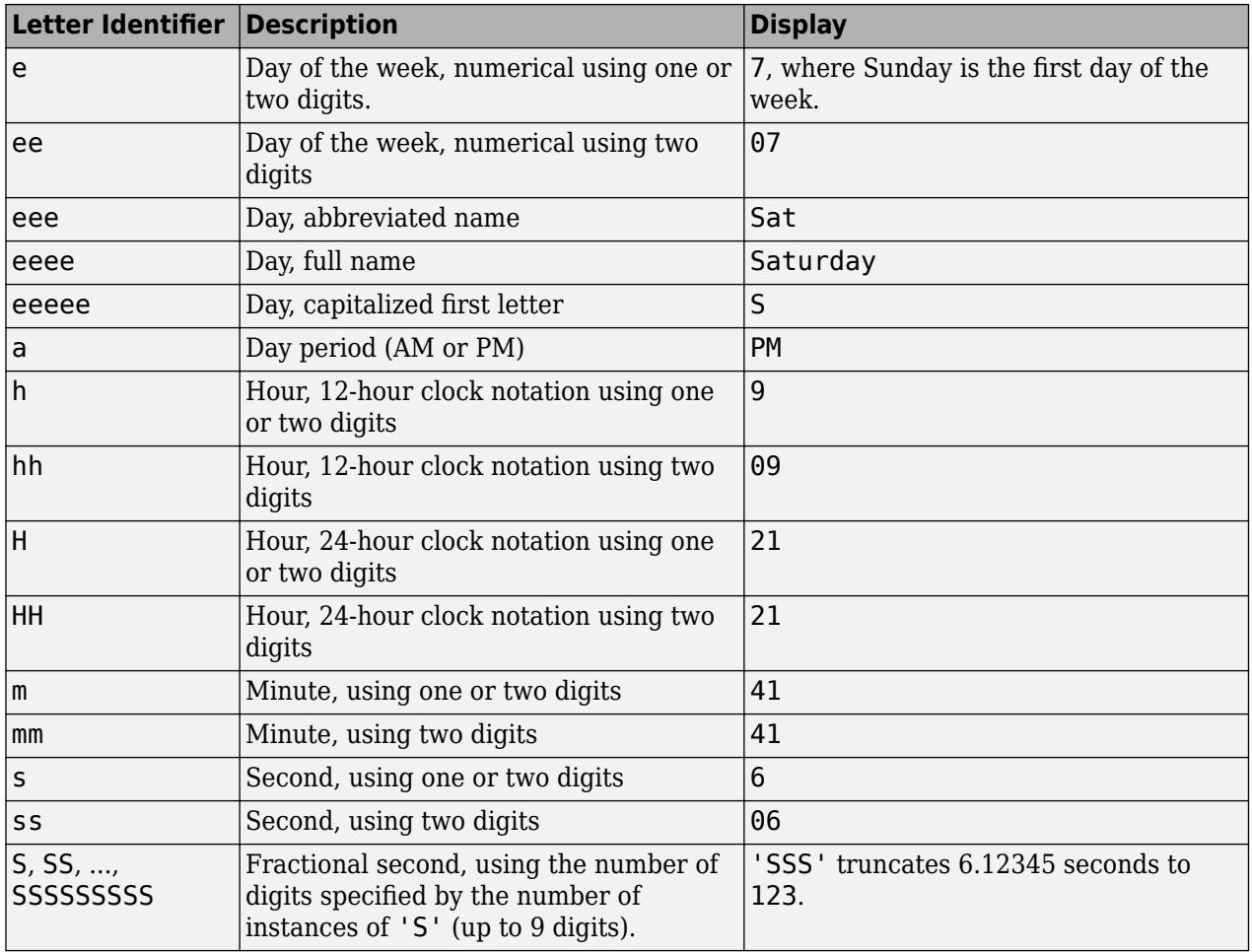

Some tips and considerations:

- Use one or more u characters instead of y characters to represent the year when working with year numbers near zero.
- Datetime values later than 144683 years CE or before 140743 BCE display only the year numbers, regardless of the specified format value.

#### **Time Zone Offset Formats**

Use these identifiers to specify the display format of the time zone offset. A time zone offset is the amount of time that a specific date and time is offset from UTC. A time zone offset is different from a time zone in that it comprises rules that determine the offsets for specific times of the year. Include a time zone offset identifier when you want to ensure that the time components are displayed unambiguously.

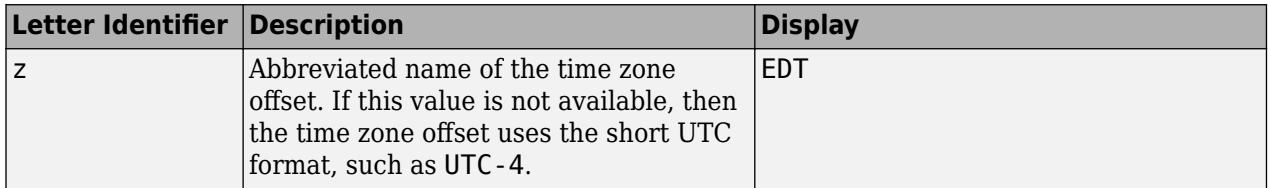

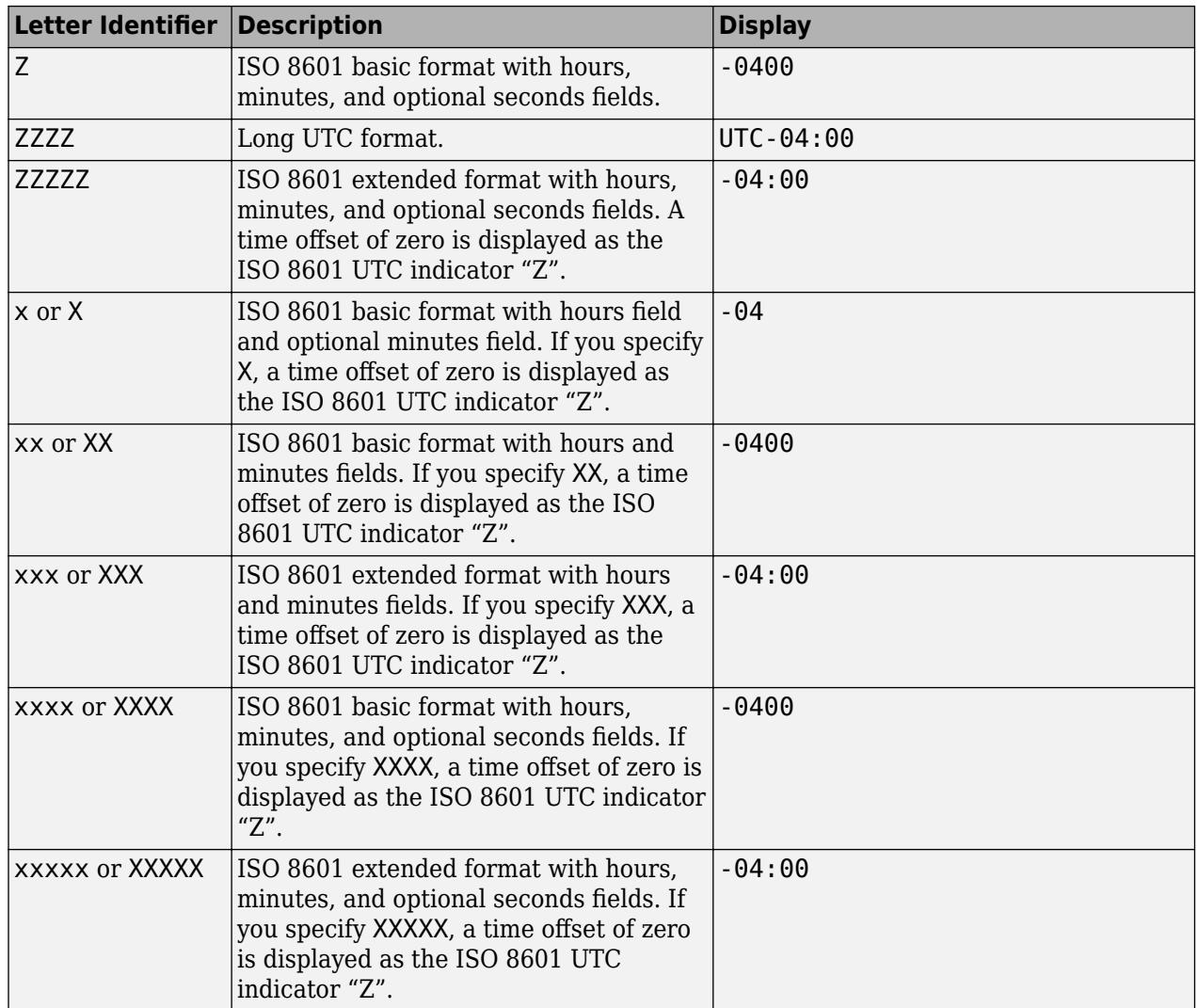

#### **durationfmt — Format for duration values**

character vector | string

Format for duration values, specified as a character vector or string.

To display a duration as a single number that includes a fractional part (for example, 1.234 hours), specify one of the following formats.

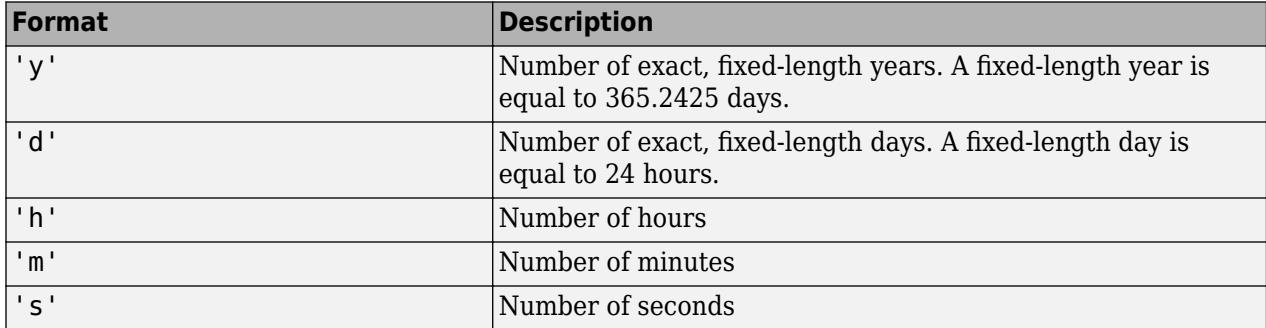

To display a duration in the form of a digital timer, specify one of these formats:

- 'dd:hh:mm:ss'
- 'hh:mm:ss'
- 'mm:ss'
- 'hh:mm'

In addition, you can display up to nine fractional second digits by appending up to nine S characters. For example, 'hh:mm:ss.SSS' displays the milliseconds of a duration value to three digits.

#### **ax — Target axes**

Axes object | array of Axes objects

Target axes, specified as an Axes object or an array of Axes objects.

If you do not specify this argument, then ztickformat modifies the current axes.

### **Algorithms**

The ztickformat function sets and queries the TickLabelFormat property of the ruler object associated with the *z*-axis.

## **See Also**

**Functions** [ytickformat](#page-15488-0) | [xtickformat](#page-15401-0) | [zticks](#page-15613-0) | [zticklabels](#page-15605-0) | [ztickangle](#page-15588-0) | [zlim](#page-15574-0)

#### **Properties**

[NumericRuler](#page-9370-0) | [DatetimeRuler](#page-2989-0) | [DurationRuler](#page-3535-0)

**Introduced in R2016b**

# <span id="page-15605-0"></span>**zticklabels**

Set or query *z*-axis tick labels

# **Syntax**

```
zticklabels(labels)
zl = zticklabels
zticklabels('auto')
zticklabels('manual')
m = zticklabels('mode')
```
 $\frac{1}{\sqrt{2}}$  = zticklabels(ax,  $\frac{1}{\sqrt{2}}$ )

# **Description**

zticklabels(labels) sets the *z*-axis [tick labels on page 1-15606](#page-15611-0) for the current axes. Specify labels as a string array or a cell array of character vectors; for example, {'January','February','March'}. If you specify the labels, then the *z*-axis tick values and tick labels no longer update automatically based on changes to the axes.

zl = zticklabels returns the *z*-axis tick labels for the current axes.

zticklabels('auto') sets an automatic mode, enabling the axes to determine the *z*-axis tick labels. Use this option if you set the labels and then want to set them back to the default values.

zticklabels('manual') sets a manual mode, freezing the *z*-axis tick labels at the current values.

m = zticklabels('mode') returns the current value of the *z*-axis tick labels mode, which is either 'auto' or 'manual'. By default, the mode is automatic unless you specify the tick labels or set the mode to manual.

\_\_\_ = zticklabels(ax, \_\_\_ ) uses the axes specified by ax instead of the current axes. Specify ax as the first input argument for any of the previous syntaxes.

# **Examples**

#### **Specify z-Axis Tick Values and Labels**

Create a surface plot. Display tick marks along the *z*-axis at the values -8, 0, and 8. Then, specify a label for each tick mark.

```
[x,y,z] = \text{peaks};surf(x,y,z)
zticks([-8 0 8])
zticklabels(\{ 'z = -8', 'z = 0', 'z = 8' \})
```
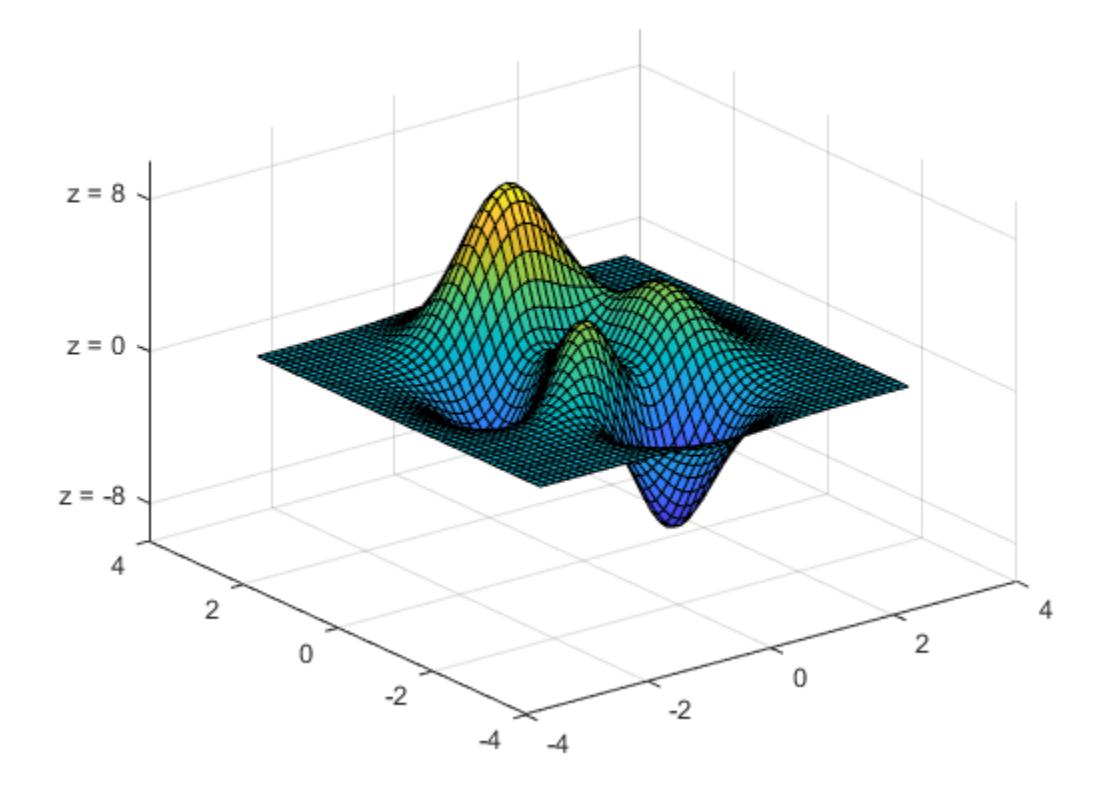

#### **Specify z-Axis Tick Labels for Specific Axes**

Starting in R2019b, you can display a tiling of plots using the tiledlayout and nexttile functions. Call the tiledlayout function to create a 2-by-1 tiled chart layout. Call the nexttile function to create the axes objects ax1 and ax2. Create two 3-D stem plots. Set the *z*-axis tick values and labels for the first plot by passing ax1 as the first input argument to the zticks and zticklabels functions.

```
tiledlayout(2,1)
ax1 = nexttile;stem3(ax1,4*rand(5))
zticks(ax1,[0 2 4])
zticklabels(ax1,\{ 'z = 0', 'z = 2', 'z = 4' \})
ax2 = nexttile;stem3(ax2,4*rand(5))
```
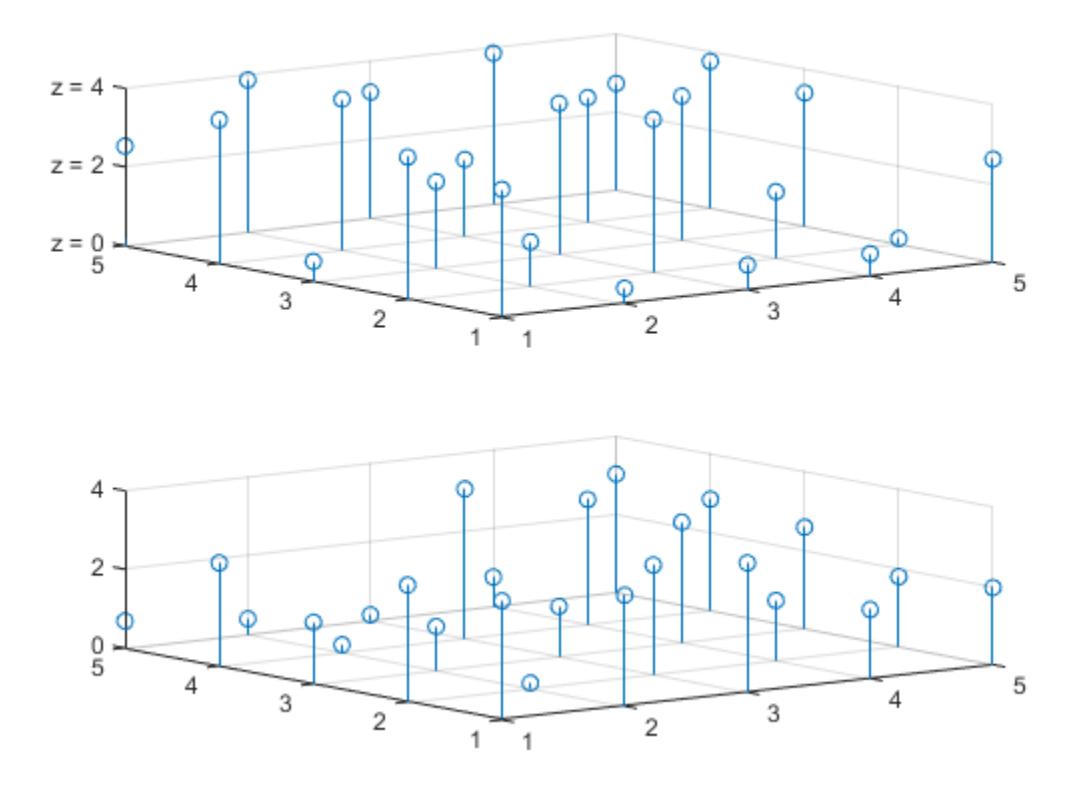

#### **Set z-Axis Tick Labels Back to Default Labels**

Create a surface plot and specify the *z*-axis tick values and labels. Then, set the values and labels back to the default values.

 $[x, y, z] = \text{peaks};$ mesh(x,y,z) zticks([-8 0 8]) zticklabels( $\{ 'z = -8', 'z = 0', 'z = 8' \}$ )

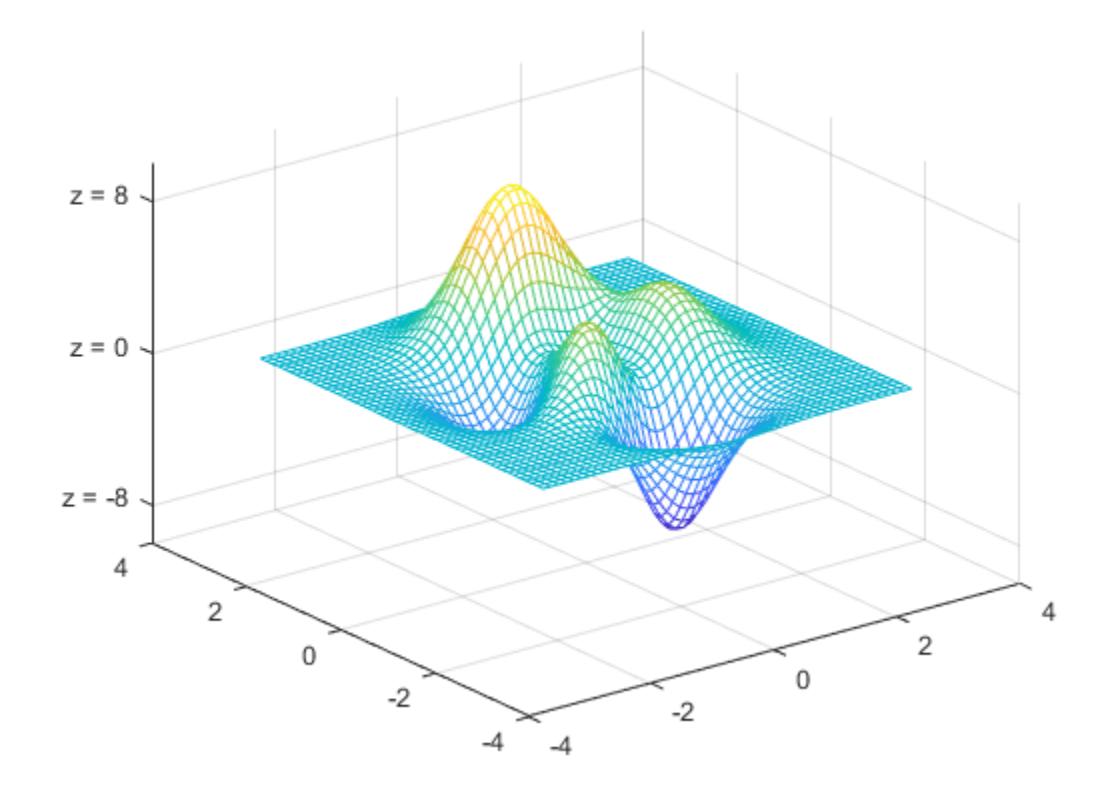

zticks('auto') zticklabels('auto')

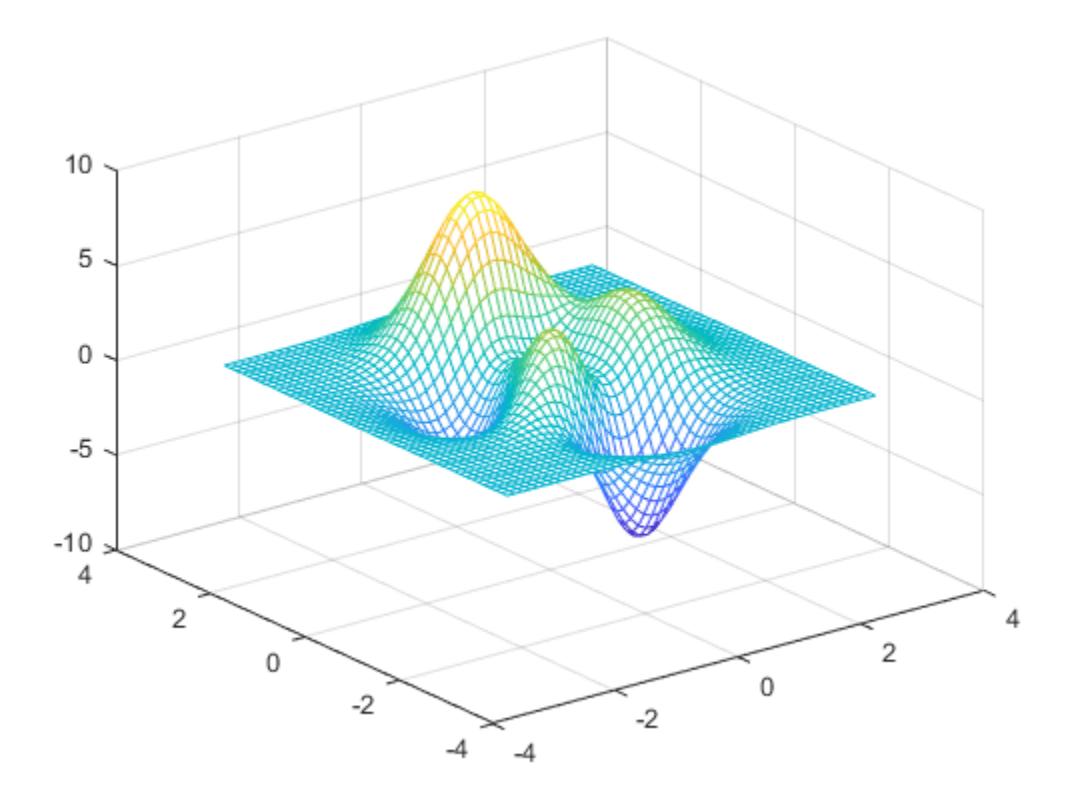

#### **Remove z-Axis Tick Labels**

Remove the tick labels along the *z*-axis by specifying the tick labels as an empty array.

 $[x, y, z] = \text{peaks};$ surf(x,y,z) zticklabels({})

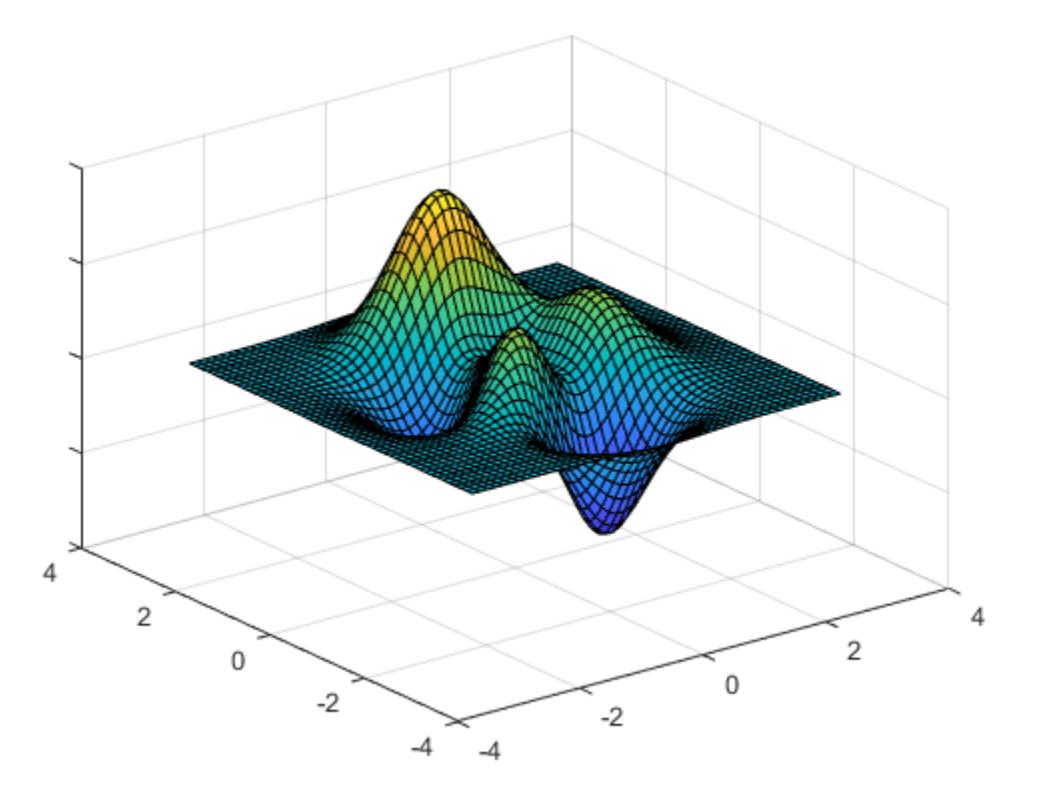

## **Input Arguments**

#### **labels — Tick labels**

cell array of character vectors | string array | categorical array

[Tick labels on page 1-15606](#page-15611-0), specified as a cell array of character vectors, string array, or categorical array. If you do not want tick labels to show, then specify an empty cell array {}. Tick labels support TeX and LaTeX markup. See the TickLabelInterpreter property of the Axes object for more information.

```
Example: zticklabels({'0','\pi','2\pi'})
Example: zticklabels({'January','Febrary','March'})
Example: zticklabels({})
```
#### **Note**

- To specify the tick values, use the [zticks](#page-15613-0) function.
- If you do not specify enough labels for all the ticks values, MATLAB uses the labels followed by empty character vectors for the remaining ticks.
- If you specify the tick labels as a categorical array, MATLAB uses the values in the array, not the categories.

#### <span id="page-15611-0"></span>**ax — Target axes**

Axes object | array of Axes objects

Target axes, specified as an Axes object or an array of Axes objects.

If you do not specify this argument, then zticklabels modifies the current axes.

## **Output Arguments**

#### **zl — Current tick labels**

cell array of character vectors | character array

Current tick labels, returned as a cell array of character vectors or a character array.

#### **m — Current tick labels mode**

```
'auto' | 'manual'
```
Current tick labels mode, returned as one of these values:

- 'auto' Automatically determine the *z*-axis tick labels.
- 'manual' Use manually specified *z*-axis tick labels.

### **More About**

#### **Tick Labels**

The tick labels are the labels that you see next to each tick mark. The tick values are the locations along the *z*-axis where the tick marks appear. Set the tick values using the [zticks](#page-15613-0) function. Set the corresponding tick labels using the zticklabels function.

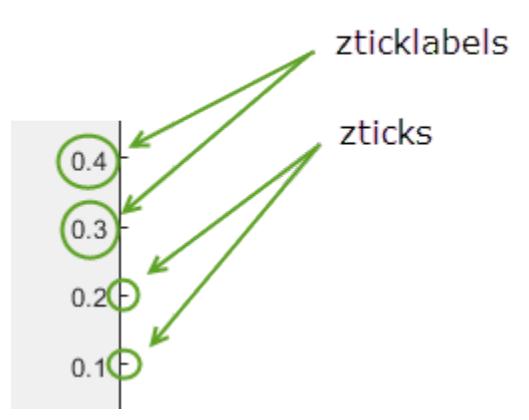

## **Algorithms**

The zticklabels function sets and queries several axes properties related to the *z*-axis tick labels.

- ZTickLabel Property that stores the text for the *z*-axis tick labels.
- ZTickLabelMode Property that stores the *z*-axis tick label mode. When you set the *z*-axis tick labels using zticklabels, this property changes to 'manual'.

• ZTickMode — Property that stores the *z*-axis tick value mode. When you set the *z*-axis tick labels using zticklabels, this property changes to 'manual'.

# **See Also**

### **Functions**

[yticklabels](#page-15500-0) | [xticklabels](#page-15416-0) | [ztickformat](#page-15593-0) | [zticks](#page-15613-0) | [ztickangle](#page-15588-0) | [zlim](#page-15574-0)

### **Properties**

[Axes](#page-531-0)

### **Introduced in R2016b**

# <span id="page-15613-0"></span>**zticks**

Set or query *z*-axis tick values

# **Syntax**

```
zticks(ticks)
zt = zticks
zticks('auto')
zticks('manual')
m = zticks('mode')
```
 $=$  zticks(ax,  $\qquad$  )

# **Description**

zticks(ticks) sets the *z*-axis [tick values on page 1-15616,](#page-15621-0) which are the locations along the *z*-axis where the tick marks appear. Specify ticks as a vector of increasing values; for example, [0 2 4 6]. This command affects the current axes.

zt = zticks returns the current *z*-axis tick values as a vector.

zticks('auto') sets an automatic mode, enabling the axes to determine the *z*-axis tick values. Use this option if you change the tick values and then want to set them back to the default values.

zticks('manual') sets a manual mode, freezing the *z*-axis tick values at the current values. Use this option if you want to retain the current tick values when resizing the axes or adding new data to the axes.

m = zticks('mode') returns the current *z*-axis tick values mode, which is either 'auto' or 'manual'. By default, the mode is automatic unless you specify tick values or change the mode to manual.

= zticks(ax, \_\_\_ ) uses the axes specified by ax instead of the current axes. Specify ax as the first input argument for any of the previous syntaxes.

# **Examples**

#### **Specify z-Axis Tick Values and Labels**

Create a surface plot. Display tick marks along the *z*-axis at the values -8, 0, and 8. Then, specify a label for each tick mark.

```
[x,y,z] = \text{peaks};surf(x,y,z)zticks([-8 0 8])
zticklabels(\{ 'z = -8', 'z = 0', 'z = 8' \})
```
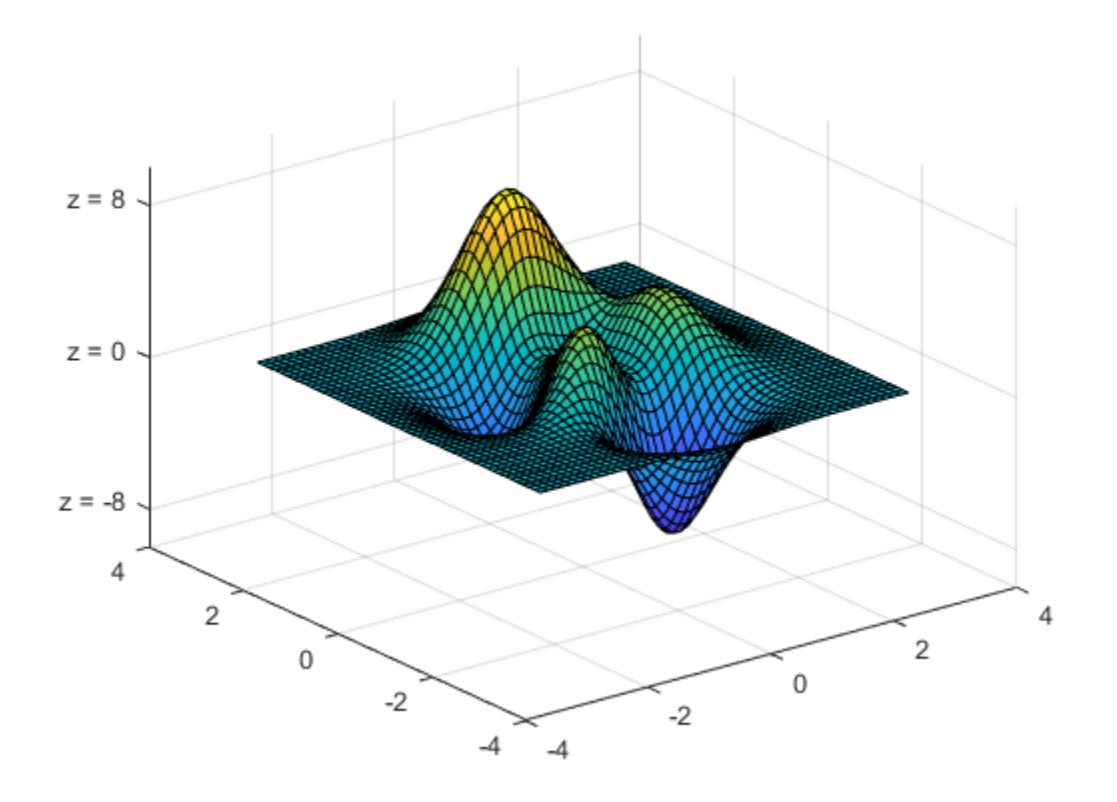

### **Specify Nonuniform z-Axis Tick Values**

Display tick marks along the *z*-axis at nonuniform values between -10 and 10. MATLAB® labels the tick marks with the numeric values.

 $[x, y, z] = \text{peaks};$ surf(peaks) zticks([-10 -2.5 0 2.5 10])

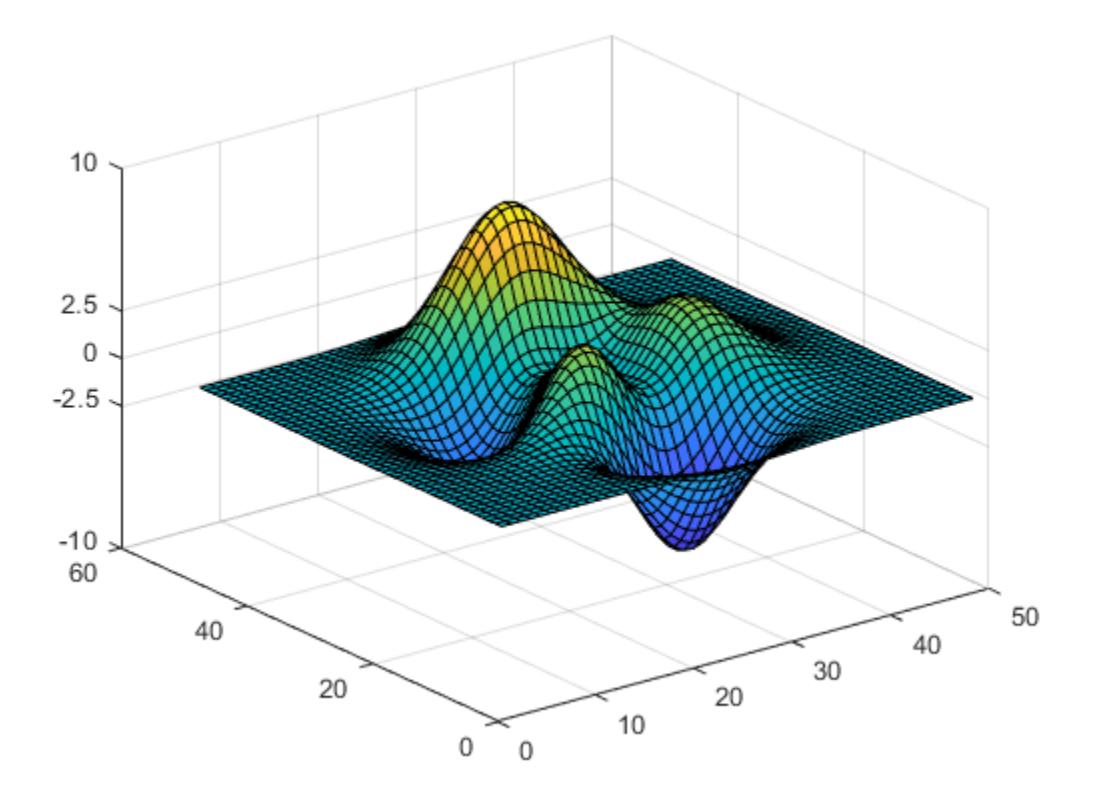

### **Increment z-Axis Tick Values by 2**

Display tick marks along the *z*-axis at increments of 2, starting from -10 and ending at 10.

 $[x, y, z] = \text{peaks};$ surf(peaks) zticks([-10:2:10])

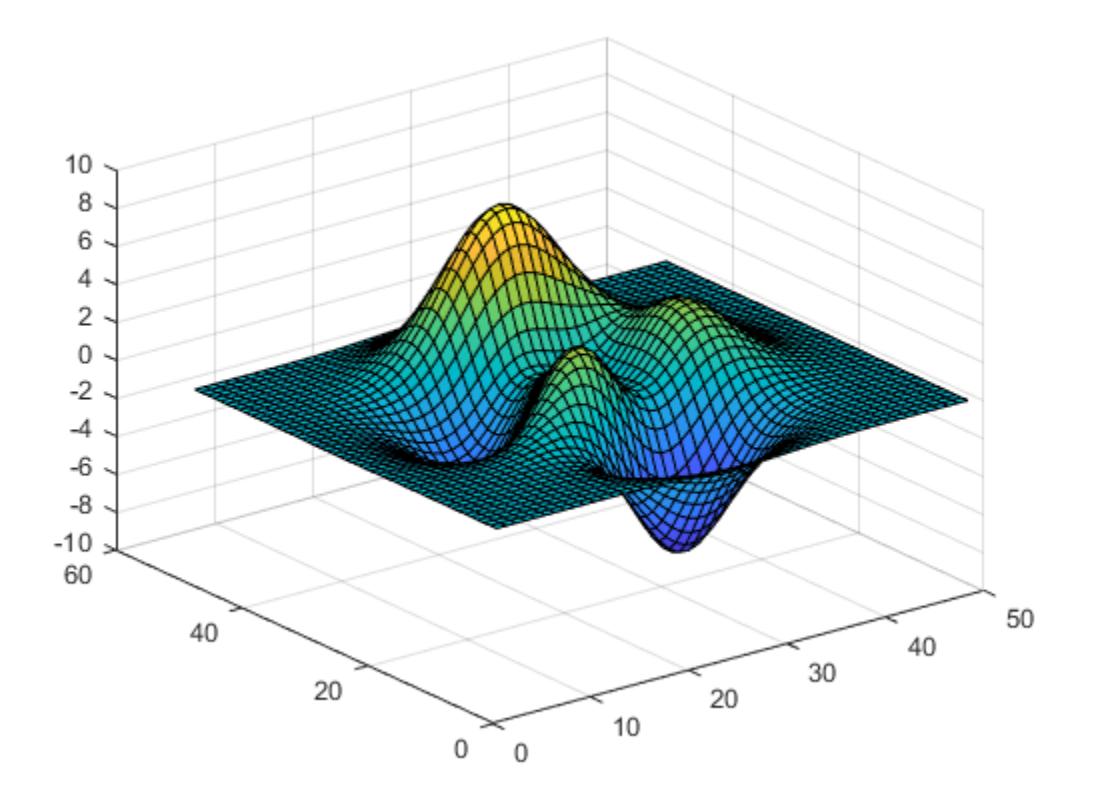

#### **Set z-Axis Tick Values Back to Default Values**

Create a plot and specify the *z*-axis tick values. Then, set the *z*-axis tick values back to the default values.

```
t = 0:pi/50:10*pi;st = sin(t);ct = cos(t);plot3(st,ct,t)
zticks(0:8:40)
```
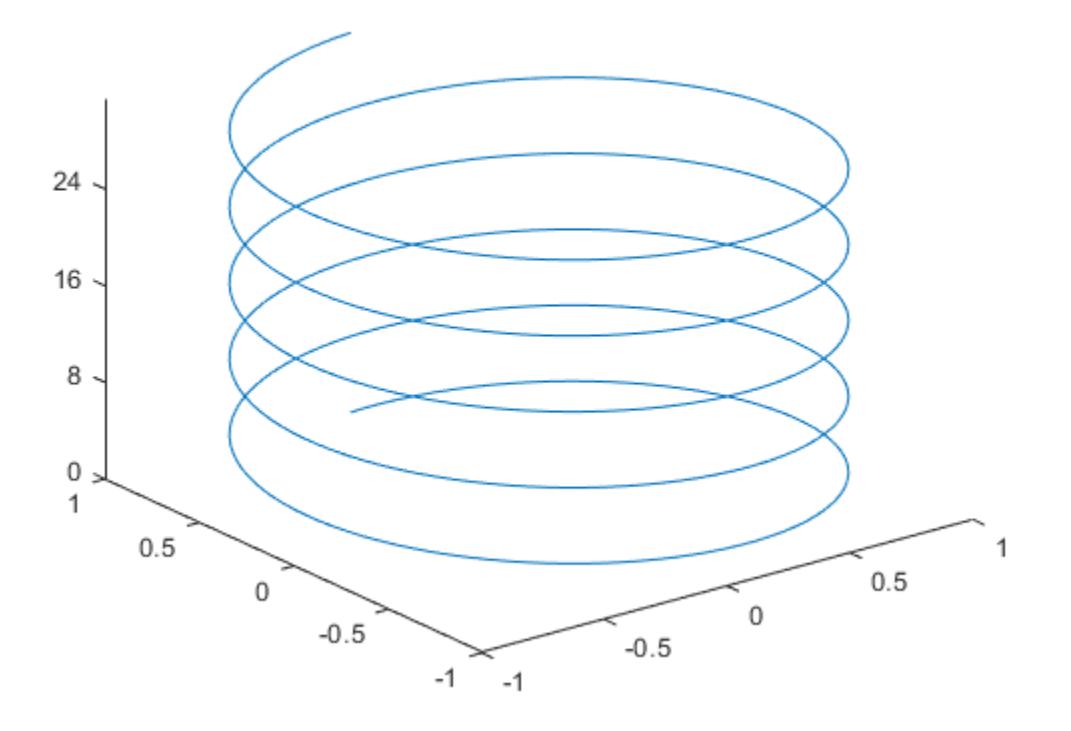

zticks('auto')

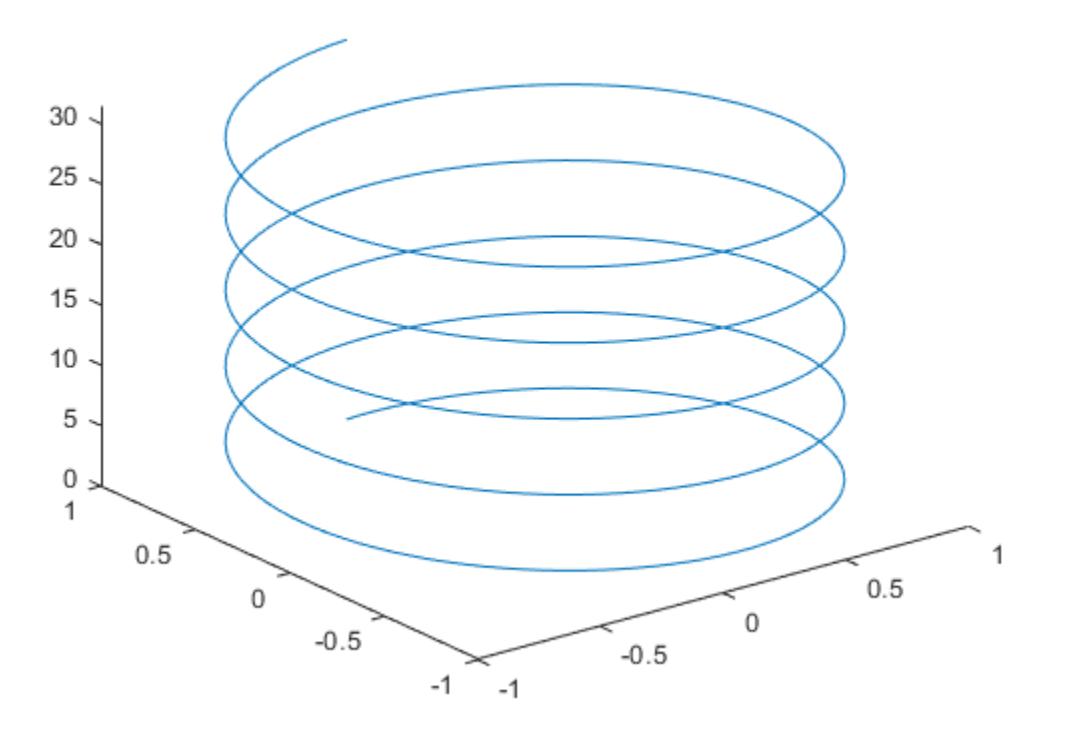

#### **Specify z-Axis Tick Values for Specific Axes**

Starting in R2019b, you can display a tiling of plots using the tiledlayout and nexttile functions. Call the tiledlayout function to create a 2-by-1 tiled chart layout. Call the nexttile function to create the axes objects ax1 and ax2. Create two 3-D stem plots, and set the *z*-axis tick values for the upper plot by passing ax1 as the first input argument to the zticks function.

```
tiledlayout(2,1)
ax1 = nexttile;stem3(ax1,4*rand(5))
zticks(ax1,[0 1.5 3.25])
ax2 = nexttile;stem3(ax2,4*rand(5))
```
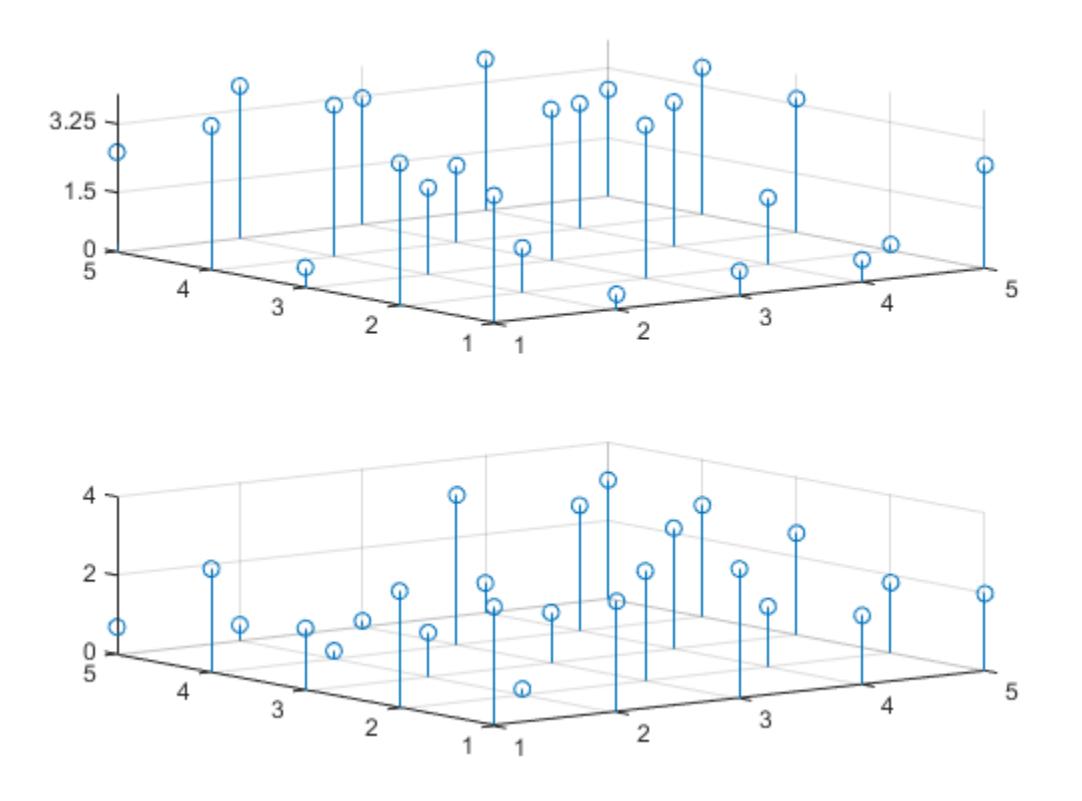

#### **Remove z-Axis Tick Marks**

Remove the tick marks along the *z*-axis by specifying the tick values as an empty array. Removing the tick marks also removes any grid lines in the *z* direction.

 $[x, y, z] = \text{peaks};$ mesh(x,y,z) zticks([])

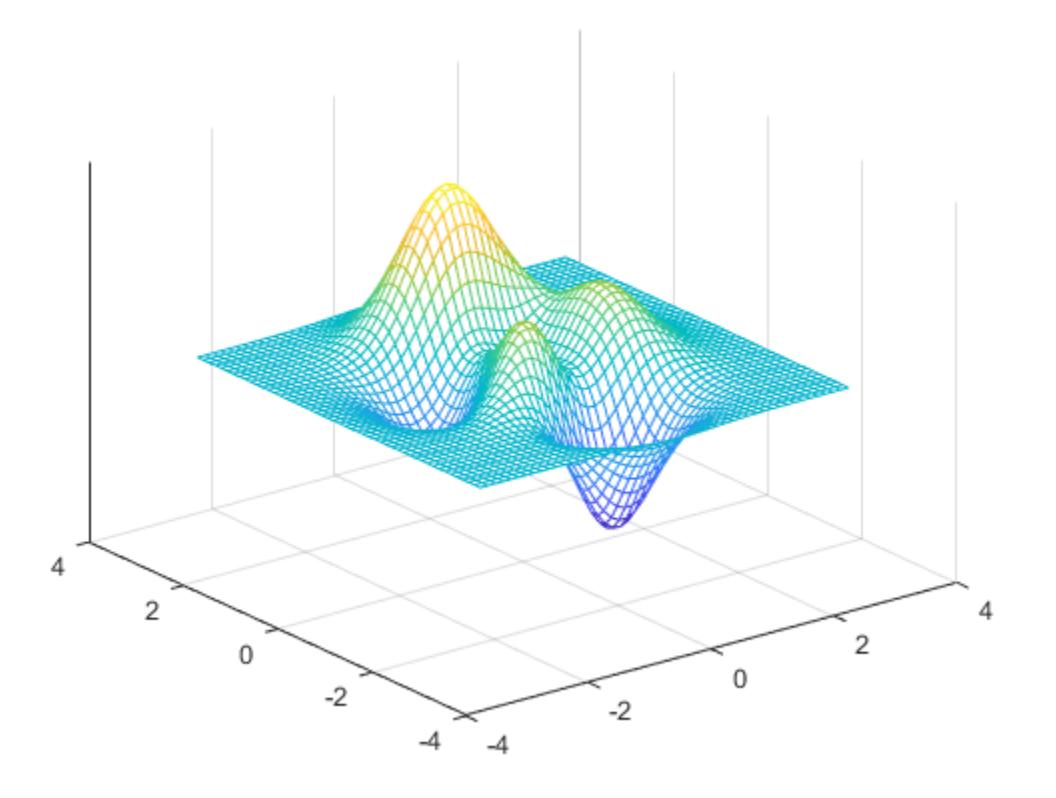

### **Input Arguments**

#### **ticks — Tick values**

vector of increasing values

[Tick values on page 1-15616,](#page-15621-0) specified as a vector of increasing values. If you do not want tick marks along the *z*-axis, specify an empty vector [].

You can specify the tick values as numeric, categorical, datetime, or duration values. However, the type of values that you specify must match the type of values along the *z*-axis.

Example: zticks([pi 2\*pi 3\*pi 4\*pi]) Example: zticks(0:10:100) Example: zticks([])

#### **Note** To specify the tick labels, use the [zticklabels](#page-15605-0) function.

Data Types: single | double | int8 | int16 | int32 | int64 | uint8 | uint16 | uint32 | uint64 | categorical | datetime | duration

#### **ax — Target axes**

Axes object | array of Axes objects

<span id="page-15621-0"></span>Target axes, specified as an Axes object or an array of Axes objects.

If you do not specify this argument, then zticks modifies the current axes.

### **Output Arguments**

#### **zt — Current tick values**

vector

Current tick values, returned as a vector.

#### **m — Current mode**

'auto' | 'manual'

Current mode, returned as one of these values:

- 'auto' Automatically determine the *z*-axis tick values.
- 'manual' Use manually specified *z*-axis tick values.

### **More About**

#### **Tick Values**

The tick values are the locations along the *z*-axis where the tick marks appear. The tick labels are the labels that you see next to each tick mark. Set the tick values using the zticks function. Set the corresponding tick labels using the [zticklabels](#page-15605-0) function.

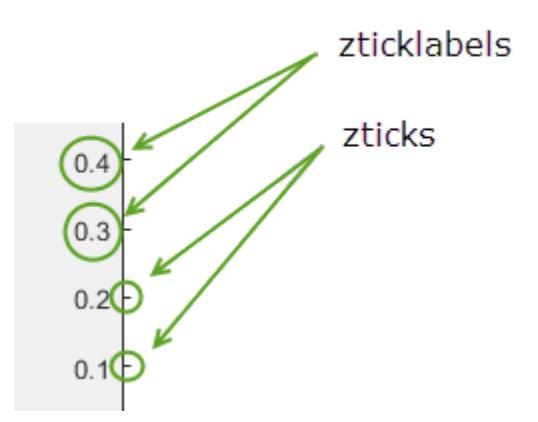

### **Algorithms**

The zticks function sets and queries several axes properties related to the *z*-axis tick values.

- ZTick Property that stores the *z*-axis tick values.
- ZTickMode Property that stores the *z*-axis tick value mode. When you set the *z*-axis tick values, this property changes to 'manual'.

# **See Also**

### **Functions**

[yticks](#page-15508-0) | [xticks](#page-15426-0) | [xtickformat](#page-15401-0) | [xticklabels](#page-15416-0) | [xtickangle](#page-15396-0) | [xlim](#page-15545-0)

#### **Properties** [Axes](#page-531-0)

**Introduced in R2016b**

# **xlsfinfo**

(Not recommended) Determine if file contains Microsoft Excel spreadsheet

**Note** xlsfinfo is not recommended. Use [sheetnames](#page-12688-0) instead. For more information, see Compatibility Considerations.

## **Syntax**

```
status = xlsfinfo(filename)
[status, sheets] = xlsfinfo(filename)[status,sheets,xlFormat] = xlsfinfo(filename)
```
# **Description**

status = xlsfinfo(filename) indicates if filename is a file that the xlsread function can read.

[status, sheets] = xlsfinfo(filename) additionally returns the name of each spreadsheet in the file.

 $[status, sheets, xlFormat] = xlsfinfo(filename) also returns the format description that$ Excel returns for the file. On systems without Excel for Windows, xlFormat is an empty character vector, ''.

# **Examples**

#### **View Information About Spreadsheet File**

Create a sample Excel® file named myExample.xlsx.

```
values = {1, 2, 3 ; 4, 5, 'x' ; 7, 8, 9};
headers = {'First', 'Second', 'Third'};
xlswrite('myExample.xlsx', [headers; values]);
```
Call xlsfinfo to get information about the file.

```
[status, sheets,xlFormat] = xlsfinfo('myExample.xlsx')
```
status =

Microsoft Excel Spreadsheet

sheets  $=$ 

'Sheet1' 'Sheet2' 'Sheet3'
$x$ lFormat = xlOpenXMLWorkbook

status contains descriptive text which indicates that the xlsread function can read the sample file.

## **Input Arguments**

#### **filename — Name of file**

character vector | string

Name of file, specified as a character vector or a string.

Example: 'myFile.xlsx'

Data Types: char | string

## **Output Arguments**

**status — Type of file** character vector

Type of file, returned as a character vector.

- If filename is a file that xlsread can read, then status is descriptive text, such as 'Microsoft Excel Spreadsheet'.
- If filename is not a file that xlsread can read, then status is empty, ''.
- If MATLAB cannot find the file, then xlsfinfo returns an error.

#### **sheets — Worksheet names**

1-by-n cell array of character vectors

Worksheet names, returned as a 1-by-n cell array of character vectors, where n is the number of worksheets in the file. Each cell contains the name of a worksheet. If xlsread cannot read a particular worksheet, the corresponding cell contains an error message.

If xlsfinfo cannot read the file, then sheets contains an error message.

#### **xlFormat — File format description returned by Excel**

character vector

File format description returned by Excel, returned as a character vector.

On Windows systems with Excel software, xlFormat is one of the following.

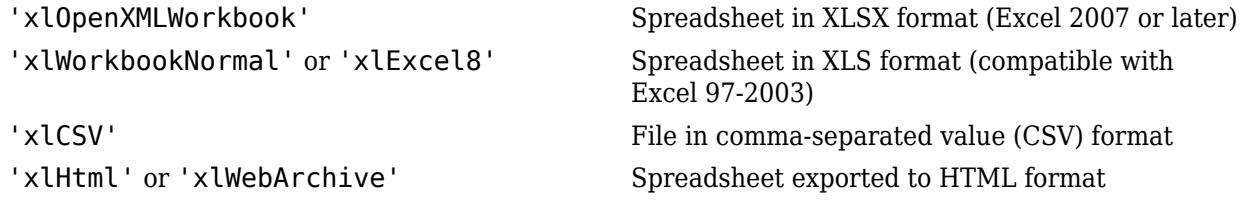

On all other systems, xlFormat is an empty character vector, ''.

# **Limitations**

• xlsfinfo supports only 7-bit ASCII characters.

# **Tips**

• If xlsfinfo warns that it cannot start an ActiveX server, then the COM server, which is part of the typical Excel installation, is unavailable. In this case, consider reinstalling your Excel software. On systems with Excel for Windows, xlsfinfo uses the COM server to obtain information.

# **Compatibility Considerations**

#### **xlsfinfo is not recommended**

*Not recommended starting in R2019b*

xlsfinfo is not recommended. Use [sheetnames](#page-12688-0) instead. There are no plans to remove xlsfinfo.

Starting in R2019b, use the sheetnames function to get names of worksheets from a spreadsheet file. The sheetnames function has these advantages over the xlsfinfo function:

- Support for sheet names containing non-ASCII characters
- Better cross-platform support and performance
- Ability to work with remotely stored data

This table shows typical usages of xlsfinfo and how to update your code to use sheetnames.

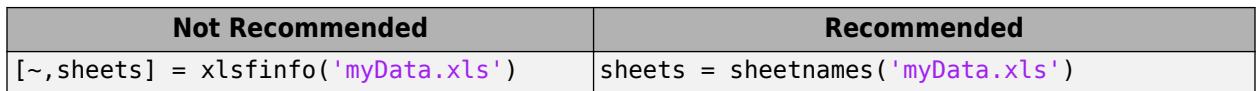

## **See Also**

[readmatrix](#page-11642-0) | [writematrix](#page-15287-0) | [readcell](#page-11625-0) | [writecell](#page-15272-0)

#### **Introduced before R2006a**

# <span id="page-15626-0"></span>**xlsread**

(Not recommended) Read Microsoft Excel spreadsheet file

**Note** xlsread is not recommended. Use [readtable](#page-11666-0), [readmatrix](#page-11642-0), or [readcell](#page-11625-0) instead. For more information, see Compatibility Considerations.

## **Syntax**

```
num = xlsread(filename)
num = xlsread(filename, sheet)num = xlsread(filename,xlRange)
num = xlsread(filename,sheet,xlRange)
num = xlsread(filename,sheet,xlRange,'basic')
[num,txt,raw] = xlsread( )
```

```
= xlsread(filename, -1)
```
[num,txt,raw,custom] = xlsread(filename,sheet,xlRange,'',processFcn)

## **Description**

num = xlsread(filename) reads the first worksheet in the Microsoft Excel spreadsheet workbook named filename and returns the numeric data in a matrix.

 $num = xlsread(filename, sheet) reads the specified worksheet.$ 

num = xlsread(filename, xlRange) reads from the specified range of the first worksheet in the workbook. Use Excel range syntax, such as 'A1:C3'.

 $num = xlsread(filename, sheet, xlRange) reads from the specified workshop.$ 

num = xlsread(filename, sheet, xlRange, 'basic') reads data from the spreadsheet in basic import mode. If your computer does not have Excel for Windows or if you are using MATLAB Online, xlsread automatically operates in basic import mode, which supports XLS, XLSX, XLSM, XLTX, and XLTM files.

If you do not specify all the arguments, use empty character vectors, '' , as placeholders, for example, num = xlsread(filename, '', '', 'basic').

 $[num,txt,raw] = xlsread()$  additionally returns the text fields in cell array txt, and both numeric and text data in cell array raw, using any of the input arguments in the previous syntaxes.

\_\_\_ = xlsread(filename,-1) opens an Excel window to interactively select data. Select the worksheet, drag and drop the mouse over the range you want, and click **OK**. This syntax is supported only on Windows computers with Microsoft Excel software installed.

[num,txt,raw,custom] = xlsread(filename,sheet,xlRange,'',processFcn), where processFcn is a function handle, reads from the spreadsheet, calls processFcn on the data, and returns the final results as numeric data in array num. The xlsread function returns the text fields in cell array txt, both the numeric and text data in cell array raw, and the second output from processFcn in array custom. The xlsread function does not change the data stored in the spreadsheet. This syntax is supported only on Windows computers with Excel software.

### **Examples**

#### **Read Worksheet Into Numeric Matrix**

Create an Excel file named myExample.xlsx.

```
values = {1, 2, 3 ; 4, 5, 'x' ; 7, 8, 9};
headers = {'First','Second','Third'};
xlswrite('myExample.xlsx',[headers; values]);
```
Sheet1 of myExample.xlsx contains:

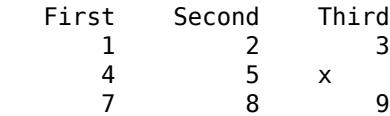

Read numeric data from the first worksheet.

```
filename = 'myExample.xlsx';
A = xlsread(filename)A = 1 2 3
     4 5 NaN
        8 9
```
#### **Read Range of Cells**

Read a specific range of data from the Excel file in the previous example.

```
filename = 'myExample.xlsx';
sheet = 1;
xlRange = 'B2:C3';subsetA = xlsread(filename, sheet, xlRange)subsetA =2 3<br>5 NaN
       NaN
```
#### **Read Column**

Read the second column from the Excel file in the first example.

```
filename = 'myExample.xlsx';
columnB = xlsread(filename, 'B:B')
```
<span id="page-15628-0"></span> $columB =$  2 5 8

For better performance, include the row numbers in the range, such as 'B1:B3'.

#### **Request Numeric, Text, and Raw Data**

Request the numeric data, text data, and combined data from the Excel file in the first example.

```
[num,txt,raw] = xlsread('myExample.xlsx')
```
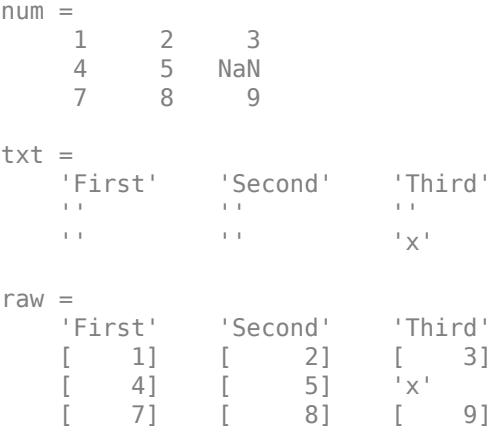

#### **Execute a Function on a Worksheet**

In the Editor, create a function to process data from a worksheet. In this case, set values outside the range [0.2,0.8] to 0.2 or 0.8.

```
function [Data] = setMinMax(Data)
minval = 0.2;maxval = 0.8;
```

```
for k = 1:Data.Gv = Data.Value{k}; if v > maxval
   Data.Value\{k\} = maxval;
  elseif v < minval
   Data.Value{k} = minval; end
end
```
In the Command Window, add random data to myExample.xlsx.

```
A = rand(5);
xlswrite('myExample.xlsx',A,'MyData')
```
The worksheet named MyData contains values ranging from 0 to 1.

Read the data from the worksheet, and reset any values outside the range  $[0.2, 0.8]$ . Specify the sheet name, but use '' as placeholders for the xlRange and 'basic' inputs.

```
trim = xlsread('myExample.xlsx','MyData','','',@setMinMax);
```
#### **Request Custom Output**

Execute a function on a worksheet and display the custom index output.

In the Editor, modify the function setMinMax from the previous example to return the indices of the changed elements (custom output).

```
function [Data,indices] = setMinMax(Data)
minval = 0.2;
maxval = 0.8:
indices = [];
for k = 1:Data.Countv = Data.Value{k}; if v > maxval
   Data.Value\{k\} = maxval;
    indices = [indices k]; elseif v < minval
   Data.Value\{k\} = minval;
    indices = [indices k]; end 
end
```
Read the data from the worksheet MyData, and request the custom index output, idx.

```
[trim,txt,raw,idx] = xlsread('myExample.xlsx',... 'MyData','','',@setMinMax);
```
### **Input Arguments**

**filename — File name** character vector | string

File name, specified as a character vector or a string. If you do not include an extension, xlsread searches for a file with the specified name and a supported Excel extension. xlsread can read data saved in files that are currently open in Excel for Windows.

Example: 'myFile.xlsx' or "myFile.xlsx"

Data Types: char | string

#### **sheet — Worksheet**

character vector | string | positive integer

Worksheet, specified as one of the following:

• Character vector or string that contains the worksheet name. The name cannot contain a colon (:). To determine the names of the sheets in a spreadsheet file, use xlsfinfo. For XLS files in basic mode, sheet is case sensitive.

• Positive integer that indicates the worksheet index. This option is not supported for XLS files in basic mode.

Data Types: char | string | single | double | int8 | int16 | int32 | int64 | uint8 | uint16 | uint32 | uint64

#### **xlRange — Rectangular range**

character vector | string

Rectangular range, specified as a character vector or a string.

Specify xlRange using two opposing corners that define the region to read. For example, 'D2:H4' represents the 3-by-5 rectangular region between the two corners D2 and H4 on the worksheet. The xlRange input is not case sensitive, and uses Excel A1 reference style (see Excel help).

Range selection is not supported when reading XLS files in basic mode. In this case, use '' in place of xlRange.

If you do not specify sheet, then xlRange must include both corners and a colon character, even for a single cell (such as 'D2:D2'). Otherwise, xlsread interprets the input as a worksheet name (such as 'sales' or 'D2').

If you specify sheet, then xlRange:

- Does not need to include a colon and opposite corner to describe a single cell.
- Can refer to a named range that you defined in the Excel file (see the Excel help).

When the specified xlRange overlaps merged cells:

- On Windows computers with Excel, xlsread expands the range to include all merged cells.
- On computers without Excel for Windows, xlsread returns data for the specified range only, with empty or NaN values for merged cells.

Data Types: char | string

#### **'basic' — Flag to request reading in basic mode**

character vector | string

Flag to request reading in basic mode, specified as the character vector or a string, 'basic'.

basic mode is the default for computers without Excel for Windows. In basic mode, xlsread:

- Reads XLS, XLSX, XLSM, XLTX, and XLTM files only.
- Does not support an xlRange input when reading XLS files. In this case, use '' in place of xlRange.
- Does not support function handle inputs.
- Imports all dates as Excel serial date numbers. Excel serial date numbers use a different reference date than MATLAB date numbers.

Data Types: char | string

#### **processFcn — Handle to a custom function**

function handle

Handle to a custom function. This argument is supported only on Windows computers with Excel software. xlsread reads from the spreadsheet, executes your function on a copy of the data, and returns the final results. xlsread does not change the data stored in the spreadsheet.

When xlsread calls the custom function, it passes a range interface from the Excel application to provide access to the data. The custom function must include this interface both as an input and output argument. (See ["Execute a Function on a Worksheet" on page 1-15623\)](#page-15628-0)

Example: @myFunction

## **Output Arguments**

#### **num — Numeric data**

matrix

Numeric data, returned as a matrix of double values. The array does not contain any information from header lines, or from outer rows or columns that contain nonnumeric data. Text data in inner spreadsheet rows and columns appear as NaN in the num output.

#### **txt — Text data**

cell array

Text data, returned as a cell array. Numeric values in inner spreadsheet rows and columns appear as empty character vectors, '', in txt.

For XLS files in basic import mode, the txt output contains empty character vectors, '', in place of leading columns of numeric data that precede text data in the spreadsheet. In all other cases, txt does not contain these additional columns.

Undefined values (such as '#N/A') appear in the  $txt$  output as '#N/A', except for XLS files in basic mode.

#### **raw — Numeric and text data**

cell array

Numeric and text data from the worksheet, returned as a cell array.

On computers with Excel for Windows, undefined values (such as '#N/A') appear in the raw output as 'ActiveX VT\_ERROR:'. For XLSX, XLSM, XLTX, and XLTM files on other computers or in MATLAB Online, undefined values appear as '#N/A'.

#### **custom — Second output of the function corresponding to processFcn**

defined by the function

Second output of the function corresponding to processFcn. The value and data type of custom are determined by the function.

## **Limitations**

- xlsread reads only 7-bit ASCII characters.
- xlsread does not support non-contiguous ranges.
- If your computer does not have Excel for Windows or if you are using MATLAB Online, xlsread automatically operates in basic import mode.

• On Linux and Mac platforms, xlsread cannot open spreadsheet files written by the [writetable](#page-15299-0) function.

## **Algorithms**

• xlsread imports formatted text representing dates (such as '10/31/96'), except when importing in basic mode.

## **Compatibility Considerations**

#### **xlsread is not recommended**

*Not recommended starting in R2019a*

xlsread is not recommended. Use [readtable](#page-11666-0), [readmatrix](#page-11642-0), or [readcell](#page-11625-0) instead. There are no plans to remove xlsread.

Starting in R2019a, import spreadsheet data as a table, a matrix, or a cell array by using readtable, readmatrix, or readcell respectively. The readtable, readmatrix, and readcell functions have these advantages over the xlsread function:

- Better cross-platform support and performance
- Automatic detection of data format and types
- Ability to use import options to control the data import process, including the handling of errors and missing data

This table shows typical usages of xlsread and how to update your code to use readtable, readmatrix, or readcell instead.

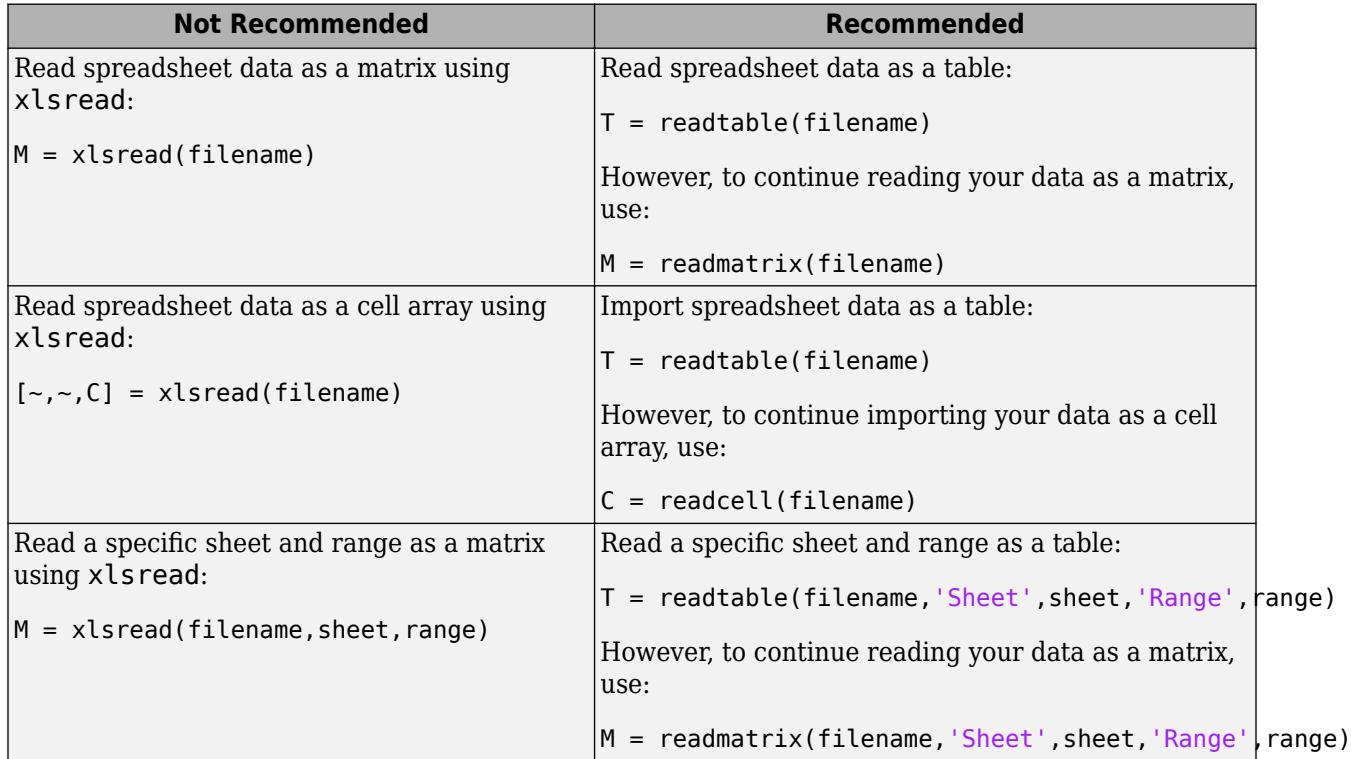

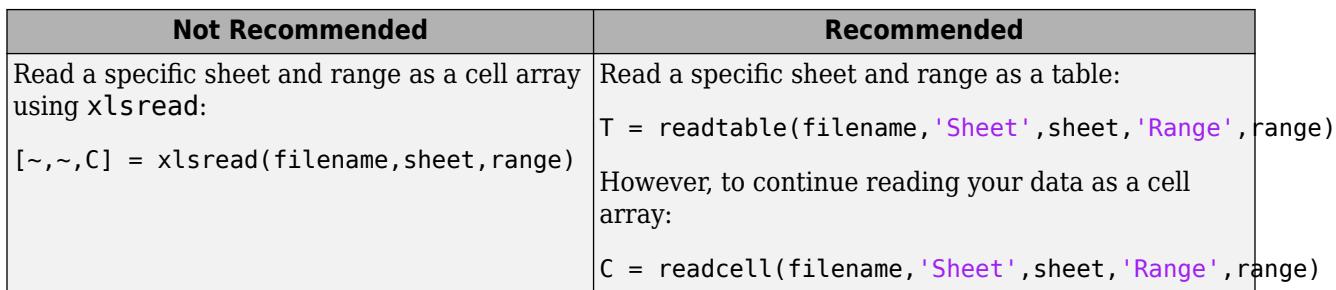

# **See Also**

[readmatrix](#page-11642-0) | [readcell](#page-11625-0) | [xlswrite](#page-15634-0) | [xlsfinfo](#page-15623-0) | [importdata](#page-6712-0) | [uiimport](#page-6816-0) | [readtable](#page-11666-0)

#### **Topics**

"Create Function Handle"

#### **Introduced before R2006a**

# <span id="page-15634-0"></span>**xlswrite**

(Not recommended) Write Microsoft Excel spreadsheet file

```
Note xlswrite is not recommended. Use writetable, writematrix, or writecell instead. For
more information, see Compatibility Considerations.
```
## **Syntax**

```
xlswrite(filename,A)
xlswrite(filename,A,sheet)
xlswrite(filename,A,xlRange)
xlswrite(filename,A,sheet,xlRange)
```

```
status = xlswrite( )[status,message] = xlswrite(
```
## **Description**

xlswrite(filename,A) writes matrix A to the first worksheet in the Microsoft Excel spreadsheet workbook filename starting at cell A1.

xlswrite(filename,A,sheet) writes to the specified worksheet.

xlswrite(filename,A,xlRange) writes to the rectangular region specified by xlRange in the first worksheet of the workbook. Use Excel range syntax, such as 'A1:C3'.

xlswrite(filename,A,sheet,xlRange) writes to the specified worksheet and range.

status =  $xlswrite( )$  returns the status of the write operation, using any of the input arguments in previous syntaxes. When the operation is successful, status is 1. Otherwise, status is 0.

[status, message] = xlswrite( \_\_\_ ) additionally returns any warning or error message generated by the write operation in structure message.

## **Examples**

#### **Write Vector to Spreadsheet**

Write a 7-element vector to an Excel® file.

```
filename = 'testdata.xlsx';
A = [12.7 5.02 -98 63.9 0 -2 56];xlswrite(filename,A)
```
#### **Write to Specific Sheet and Range in Spreadsheet**

Write mixed text and numeric data to an Excel® file starting at cell E1 of Sheet2.

```
filename = 'testdata.xlsx';
A = {'Time','Temperature'; 12,98; 13,99; 14,97};
sheet = 2:
xlRange = 'E1';
xlswrite(filename,A,sheet,xlRange)
```
## **Input Arguments**

#### **filename — File name**

character vector | string

File name, specified as a character vector or a string.

If filename does not exist, xlswrite creates a file, determining the format based on the specified extension. To create a file compatible with Excel 97-2003 software, specify an extension of .xls. To create files in Excel 2007 formats, specify an extension of .xlsx, .xlsb, or .xlsm. If you do not specify an extension, xlswrite uses the default, .xls.

Example: 'myFile.xlsx' or "myFile.xlsx"

Example: 'C:\myFolder\myFile.xlsx'

Example: 'myFile.csv'

Data Types: char | string

#### **A — Input matrix**

matrix

Input matrix, specified as a two-dimensional numeric, character array, or string array, or, if each cell contains a single element, a cell array.

If A is a cell array containing something other than a scalar numeric or text, then xlswrite silently leaves the corresponding cell in the spreadsheet empty.

The maximum size of array A depends on the associated Excel version. For more information on Excel specifications and limits, see the Excel help.

Example: [10,2,45;-32,478,50]

Example: {92.0,'Yes',45.9,'No'}

Example: "ABCDEF"

```
Data Types: single | double | int8 | int16 | int32 | int64 | uint8 | uint16 | uint32 | uint64 |
logical | char | string | cell
```
#### **sheet — Worksheet name**

character vector | string | positive integer

Worksheet name, specified as one of the following:

• Character vector or string that contains the worksheet name. The name cannot contain a colon (:). To determine the names of the sheets in a spreadsheet file, use xlsfinfo.

• Positive integer that indicates the worksheet index.

If sheet does not exist, xlswrite adds a new sheet at the end of the worksheet collection. If sheet is an index larger than the number of worksheets, xlswrite appends empty sheets until the number of worksheets in the workbook equals sheet. In either case, xlswrite generates a warning indicating that it has added a new worksheet.

Data Types: char | string | single | double | int8 | int16 | int32 | int64 | uint8 | uint16 | uint32 | uint64

#### **xlRange — Rectangular range**

character vector | string

Rectangular range, specified as a character vector or a string.

Specify xlRange using two opposing corners that define the region to write. For example, 'D2:H4' represents the 3-by-5 rectangular region between the two corners D2 and H4 on the worksheet. The xlRange input is not case sensitive, and uses Excel A1 reference style (see Excel help). xlswrite does not recognize named ranges.

- If you do not specify sheet, then xlRange must include both corners and a colon character, even for a single cell (such as 'D2:D2'). Otherwise, xlswrite interprets the input as a worksheet name (such as 'D2').
- If you specify sheet, then xlRange can specify only the first cell (such as 'D2'). xlswrite writes input array A beginning at this cell.
- If xlRange is larger than the size of input array A, Excel software fills the remainder of the region with #N/A. If xlRange is smaller than the size of A, then xlswrite writes only the subset that fits into xlRange to the file.

Data Types: char | string

## **Output Arguments**

#### **status — Status of the write operation**

1 | 0

Status of the write operation, returned as either 1 (true) or 0 (false). When the write operation is successful, status is 1. Otherwise, status is 0.

#### **message — Error or warning generated during the write operation**

structure array

Error or warning generated during the write operation, returned as a structure array containing two fields:

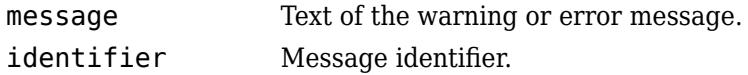

## **Limitations**

• The xlswrite function does not support writing cell arrays that contain different data types when attempting to write CSV files.

- If your computer does not have Excel for Windows or you are using MATLAB Online, then the xlswrite function:
	- Writes array A to a text file in comma-separated value (CSV) format. A must be a numeric matrix.
	- Ignores the sheet and xlRange arguments.

This limitation also applies when the COM server (part of the typical installation of Excel) is not available.

### **Tips**

- If your computer has Microsoft Office 2003 software, but you want to create a file in an Excel 2007 format, install the Office 2007 Compatibility Pack.
- Excel and MATLAB can store dates as text that represents those dates (such as '10/31/96') or serial date numbers (such as 729329). If your array includes serial date numbers, convert these dates to their text representation using [datestr](#page-2946-0) before calling xlswrite.
- To write data to Excel files with custom formats (such as fonts or colors), access the Windows COM server directly using [actxserver](#page-62-0) rather than xlswrite. For example, this [MathWorks](https://www.mathworks.com/matlabcentral/answers/102070-how-do-i-write-data-to-an-excel-spreadsheet-with-a-custom-cell-background-color-and-custom-font-colo) [Support Answer](https://www.mathworks.com/matlabcentral/answers/102070-how-do-i-write-data-to-an-excel-spreadsheet-with-a-custom-cell-background-color-and-custom-font-colo) uses actxserver to establish a connection between MATLAB and Excel, writes data to a worksheet, and specifies the colors of the cells.

## **Algorithms**

Excel converts Inf values to 65535. MATLAB converts NaN values to empty cells.

## **Compatibility Considerations**

#### **xlswrite is not recommended**

*Not recommended starting in R2019a*

xlswrite is not recommended. Use [writetable](#page-15299-0), [writematrix](#page-15287-0), or [writecell](#page-15272-0) instead. There are no plans to remove xlswrite.

Starting in R2019a, use writetable, writematrix, or writecell instead. The writetable, writematrix, and writecell functions have better cross-platform support and performance over the xlswrite function.

This table shows typical usages of xlswrite and how to update your code to use writetable, writematrix, or writecell instead.

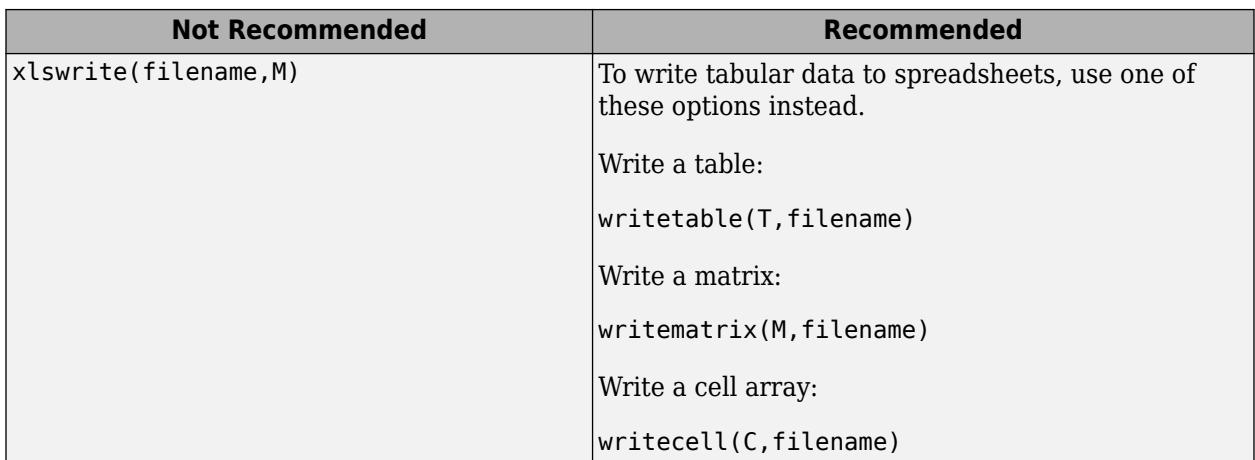

# **See Also**

[writematrix](#page-15287-0) | [writecell](#page-15272-0) | [xlsread](#page-15626-0) | [xlsfinfo](#page-15623-0) | [writetable](#page-15299-0) | [dlmwrite](#page-3438-0)

**Introduced before R2006a**

# <span id="page-15639-0"></span>**xmlread**

Read XML document and return Document Object Model node

## **Syntax**

```
DOMnode = xmlread(filename)
DOMnode = xmlread(filename,'AllowDoctype',tf)
```
## **Description**

DOMnode = xmlread(filename) reads the specified XML file and returns an Apache Xerces-J document object representing a parsed version of the XML file. Apache Xerces-J implements the Java API for XML Processing (JAXP). Use JAXP functions to manipulate this document object. For more information on Apache Xerces-J, see [https://xerces.apache.org/xerces-j/apiDocs/.](https://xerces.apache.org/xerces-j/apiDocs/)

DOMnode = xmlread(filename,'AllowDoctype',tf) also specifies whether DOCTYPE declarations are permitted. If tf is false, reading an input XML file containing DOCTYPE declarations results in an error. Otherwise, xmlread returns an output DOMnode for the XML file. The default value of tf is true.

## **Examples**

#### **Read XML File into Document Object Model (DOM) Node**

Examine the contents of a sample XML file and then read the XML file into a Document Object Model(DOM) node.

Display the contents of the file sample.xml.

```
sampleXMLfile = 'sample.xml';
type(sampleXMLfile)
```

```
<productinfo>
```

```
<matlabrelease>R2012a</matlabrelease>
<name>Example Manager</name>
<type>internal</type>
<icon>ApplicationIcon.DEMOS</icon>
```

```
<list>
<listitem>
<label>Example Manager</label>
<callback>com.mathworks.xwidgets.ExampleManager.showViewer
</callback>
<icon>ApplicationIcon.DEMOS</icon>
</listitem>
</list>
```
</productinfo>

Read the XML file into a DOM node.

```
DOMnode = xmlread(sampleXMLfile);
```
#### **Read XML File into MATLAB® Structure Array**

Create a parsing function to read an XML file into a MATLAB® structure, and then read a sample XML file into the MATLAB workspace.

To create the function parseXML, copy and paste this code into an m-file parseXML.m. The parseXML function parses data from an XML file into a MATLAB structure array with fields Name, Attributes, Data, and Children.

```
function theStruct = parseXML(filename)
% PARSEXML Convert XML file to a MATLAB structure.
try
   tree = xmlread(filename);
catch
   error('Failed to read XML file %s.',filename);
end
% Recurse over child nodes. This could run into problems 
% with very deeply nested trees.
try
   theStruct = parseChildNodes(tree);
catch
  error('Unable to parse XML file %s.', filename);
end
% ----- Local function PARSECHILDNODES -----
function children = parseChildNodes(theNode)
% Recurse over node children.
children = [];
if theNode.hasChildNodes
   childNodes = theNode.getChildNodes;
   numChildNodes = childNodes.getLength;
  allocCell = cell(1, numChildNodes);children = struct('Name', allocCell, 'Attributes', allocCell, ...
      'Data', allocCell, 'Children', allocCell);
    for count = 1:numChildNodes
        theChild = childNodes.item(count-1);
        children(count) = makeStructFromNode(theChild);
    end
end
% ----- Local function MAKESTRUCTFROMNODE -----
function nodeStruct = makeStructFromNode(theNode)
% Create structure of node info.
nodeStruct = struct( ...
   'Name', char(theNode.getNodeName), ...
   'Attributes', parseAttributes(theNode), ...
    'Data', '', ...
```

```
 'Children', parseChildNodes(theNode));
if any(strcmp(methods(theNode), 'getData'))
    nodeStruct.Data = char(theNode.getData); 
else
    nodeStruct.Data = '';
end
% ----- Local function PARSEATTRIBUTES -----
function attributes = parseAttributes(theNode)
% Create attributes structure.
attributes = []:
if theNode.hasAttributes
    theAttributes = theNode.getAttributes;
    numAttributes = theAttributes.getLength;
   allocCell = cell(1, numAttributes);\text{attributes} = \text{struct}('Name', \text{alloc}(), \text{'value'}, \dots allocCell);
   for count = 1:numAttributesattrib = theAttributes.item(count-1); attributes(count).Name = char(attrib.getName);
       attributes(count).Value = char(attrib.getValue);
    end
end
```
Use the parseXML function to parse the sample file info.xml into a MATLAB structure.

```
sampleXMLfile = 'info.xml';
mlStruct = parseXML(sampleXMLfile)
mlStruct = struct with fields:
           Name: 'productinfo'
    Attributes: [1x2 struct]
           Data: ''
       Children: [1x13 struct]
```
## **Input Arguments**

#### **filename — File name**

character vector | string scalar

File name, specified as a character vector or string scalar containing the name of the local file or URL.

Data Types: char | string

### **See Also**

[xmlwrite](#page-15643-0) | [xslt](#page-15841-0) | [readstruct](#page-11655-0)

#### **Topics**

"Import an XML File into a Document Object Model"

#### **External Websites**

[DOM Package Summary \(methods and properties for nodes\)](https://download.oracle.com/javase/6/docs/api/org/w3c/dom/package-summary.html)

**Introduced before R2006a**

# <span id="page-15643-0"></span>**xmlwrite**

Write XML Document Object Model node

## **Syntax**

```
xmlwrite(filename,DOMnode)
chr = xmlwrite(DOMnode)
```
# **Description**

xmlwrite(filename,DOMnode) writes the Document Object Model (DOM) node DOMnode to the file filename.

Working with xmlwrite requires that you use the Java API for XML Processing (JAXP). For more information, see [https://docs.oracle.com/javase/7/docs/api.](https://docs.oracle.com/javase/7/docs/api)

chr = xmlwrite(DOMnode) returns a serialized DOM node as a character vector.

## **Examples**

### **Create XML File**

Write an XML file by, first, creating a Document Object Model(DOM) node containing the XML data. Then, write the DOM node to an XML file. The final XML file should contain this text.

```
<?xml version="1.0" encoding="utf-8"?>
```

```
<toc version="2.0">
```

```
<tocitem target="upslope_product_page.html">Upslope Area Toolbox<!--
Functions -->
```
<tocitem target="demFlow\_help.html">demFlow</tocitem>

<tocitem target="facetFlow\_help.html">facetFlow</tocitem>

<tocitem target="flowMatrix\_help.html">flowMatrix</tocitem>

<tocitem target="pixelFlow\_help.html">pixelFlow</tocitem>

</tocitem>

</toc>

First, create the DOM node object and root element, and populate the elements and the attributes of the node corresponding to the XML data.

```
docNode = com.mathworks.xml.XMLUtils.createDocument('toc');
```
Identify the root element, and set the version attribute.

```
toc = docNode.getDocumentElement;
toc.setAttribute('version','2.0');
```
Add the tocitem element node for the product page. Each tocitem element in this file has a target attribute and a child text node.

```
product = docNode.createElement('tocitem');
product.setAttribute('target','upslope_product_page.html');
product.appendChild(docNode.createTextNode('Upslope Area Toolbox'));
toc.appendChild(product);
```
Add comment.

product.appendChild(docNode.createComment(' Functions '));

Add a tocitem element node for each function, where the target is of the form *function*\_help.html.

```
functions = {'demFlow','facetFlow','flowMatrix','pixelFlow'};
for idx = 1: numel(functions)curr node = docNode.createElement('tocitem');
    curr_file = [functions\{idx\} 'help.html'];
    curr_node.setAttribute('target',curr_file);
     % Child text is the function name.
    curr node.appendChild(docNode.createTextNode(functions{idx}));
     product.appendChild(curr_node);
end
```
Finally, export the DOM node to an XML file named infoUAT.xml, and view the file using the type function.

```
xmlwrite('infoUAT.xml',docNode);
type('infoUAT.xml');
<?xml version="1.0" encoding="utf-8"?>
<toc version="2.0">
    <tocitem target="upslope_product_page.html">Upslope Area Toolbox<!-- Functions --><tocitem target="demFlow_help.html">demFlow</tocitem>
       <tocitem target="facetFlow_help.html">facetFlow</tocitem>
       <tocitem target="flowMatrix_help.html">flowMatrix</tocitem>
       <tocitem target="pixelFlow_help.html">pixelFlow</tocitem>
    </tocitem>
</toc>
```
#### **Get Document Object Model(DOM) Node as Serialized Text**

Read a DOM node from a sample XML file and get the contents of the DOM node as a character vector.

Display the contents of the sample XML file, and then import the DOM node from the file.

```
sampleXMLfile = 'sample.xml';
type(sampleXMLfile)
<productinfo>
```

```
<matlabrelease>R2012a</matlabrelease>
<name>Example Manager</name>
<type>internal</type>
<icon>ApplicationIcon.DEMOS</icon>
<list>
<listitem>
<label>Example Manager</label>
<callback>com.mathworks.xwidgets.ExampleManager.showViewer
</callback>
<icon>ApplicationIcon.DEMOS</icon>
</listitem>
</list>
```
</productinfo>

#### DOMnode = xmlread(sampleXMLfile);

Use xmlwrite to return the DOMnode object as a serialized character vector.

```
text = xmlwrite(DOMnode)
text = 
     '<?xml version="1.0" encoding="utf-8"?>
      <productinfo> 
         <matlabrelease>R2012a</matlabrelease>
         <name>Example Manager</name>
         <type>internal</type>
         <icon>ApplicationIcon.DEMOS</icon>
         <list>
            <listitem>
               <label>Example Manager</label>
               <callback>com.mathworks.xwidgets.ExampleManager.showViewer
      </callback>
               <icon>ApplicationIcon.DEMOS</icon>
            </listitem>
         </list>
      </productinfo>'
```
## **Input Arguments**

#### **filename — File name**

character vector | string scalar

File name, specified as a character vector or string scalar containing the name of the local file or URL.

Data Types: char | string

#### **DOMnode — Document Object Model(DOM) node**

DOM node object

Document Object Model(DOM) node, specified as a DOM node object.

Document Object Model is defined by the World Wide Web consortium. For more information, see "The XML Document Object Model".

## **See Also**

[xmlread](#page-15639-0) | [xslt](#page-15841-0) | [writestruct](#page-15263-0)

#### **Topics**

"Export a Document Object Model to an XML File"

#### **External Websites**

[DOM Package Summary \(methods and properties for nodes\)](https://download.oracle.com/javase/6/docs/api/org/w3c/dom/package-summary.html)

#### **Introduced before R2006a**

# **matlab.io.xml.dom Package**

Classes for creating, reading, and writing XML

# **Description**

The matlab.io.xml.dom package consists of classes for creating, reading, and writing XML files and strings following the W3C DOM standard.

## **Classes**

## **XML Document Reading and Writing**

[matlab.io.xml.dom.DOMWriter](#page-15696-0) Writer that serializes an XML document [matlab.io.xml.dom.EntityResolver](#page-15719-0) Abstract base class for entity resolvers [matlab.io.xml.dom.FileWriter](#page-15722-0) Writer Writer that creates a text file [matlab.io.xml.dom.Locator](#page-15725-0) Location of element in XML file [matlab.io.xml.dom.Parser](#page-15735-0) XML markup parser [matlab.io.xml.dom.ParserConfiguration](#page-15738-0) XML parser options [matlab.io.xml.dom.ResourceIdentifier](#page-15756-0) XML resource identifier [matlab.io.xml.dom.ResourceIdentifierType](#page-15760-0) XML resource identifier type [matlab.io.xml.dom.WriterConfiguration](#page-15772-0) XML DOM writer options

## **W3C DOM**

[matlab.io.xml.dom.Attr](#page-15648-0) Attribute of XML element [matlab.io.xml.dom.CDATASection](#page-15655-0) CDATA section [matlab.io.xml.dom.Comment](#page-15662-0) Comment in XML document [matlab.io.xml.dom.Document](#page-15669-0) XML Document [matlab.io.xml.dom.DocumentFragment](#page-15686-0) Group of document nodes [matlab.io.xml.dom.DocumentType](#page-15692-0) Document type [matlab.io.xml.dom.Element](#page-15700-0) Element of XML document [matlab.io.xml.dom.Entity](#page-15714-0) Entity defined by document type [matlab.io.xml.dom.NamedNodeMap](#page-15727-0) Set of document nodes with names [matlab.io.xml.dom.NodeList](#page-15730-0) List of document nodes [matlab.io.xml.dom.Notation](#page-15733-0) Notation in document type definition [matlab.io.xml.dom.ProcessingInstruction](#page-15753-0) XML processing instruction [matlab.io.xml.dom.Text](#page-15761-0) Text in an XML document [matlab.io.xml.dom.TypeInfo](#page-15768-0) Schema type information

# **See Also**

[matlab.io.xml.transform](#page-15776-0) | [matlab.io.xml.xpath](#page-15823-0)

### **Topics**

"Export a Document Object Model to an XML File" "Import an XML File into a Document Object Model"

#### **Introduced in R2021a**

# <span id="page-15648-0"></span>**matlab.io.xml.dom.Attr class**

**Package:** matlab.io.xml.dom matlab.io.xml.dom

Attribute of XML element

## **Description**

A matlab.io.xml.dom.Attr object represents an attribute of an XML element.

The matlab.io.xml.dom.Attr class is a [handle](#page-5625-0) class.

#### **Class Attributes**

ConstructOnLoad true HandleCompatible true

For information on class attributes, see "Class Attributes".

# **Creation**

Create a matlab.io.xml.dom.Attr object by using one of these approaches:

- Create an Attr object by using the createAttribute or createAttributeNS methods of a [matlab.io.xml.dom.Document](#page-15669-0) object. Add the Attr object to a [matlab.io.xml.dom.Element](#page-15700-0) object by using the setAttributeNode or setAttributeNodeNS methods of the Element object.
- Create and add an Attr object to a [matlab.io.xml.dom.Element](#page-15700-0) object by using the setAttribute or setAttributeNS methods of the Element object.

### **Properties**

#### **IsID — Whether attribute is ID attribute**

false (default) | true

Whether this attribute is an ID attribute, specified as true or false.

If an element has an ID attribute with a unique value, you can use the getElementByID method of the document to access the element.

#### **Attributes:**

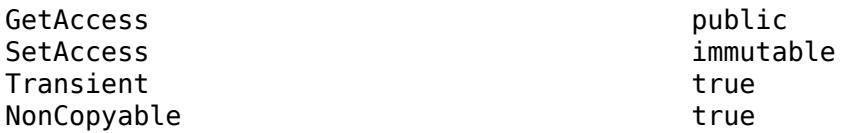

#### **Name — Attribute name**

character vector

Name of this attribute, specified as a character vector.

#### **Attributes:**

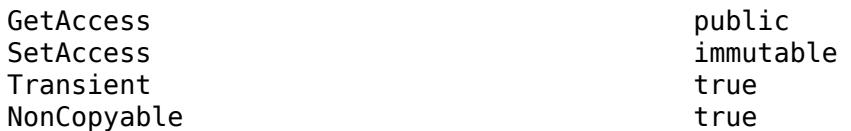

#### **Value — Attribute value**

character vector | string scalar

Value of this attribute, specified as a character vector or string scalar.

#### **Attributes:**

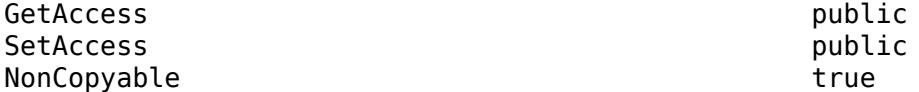

## **Methods**

#### **Public Methods**

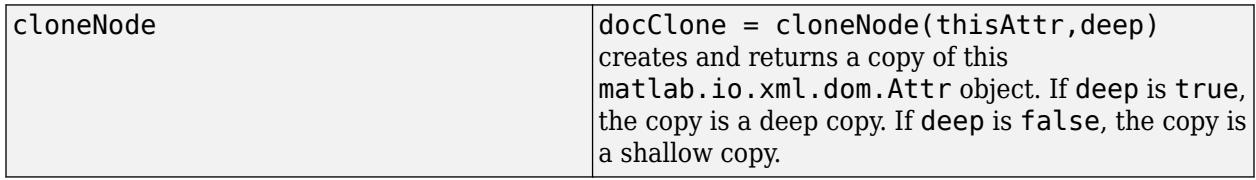

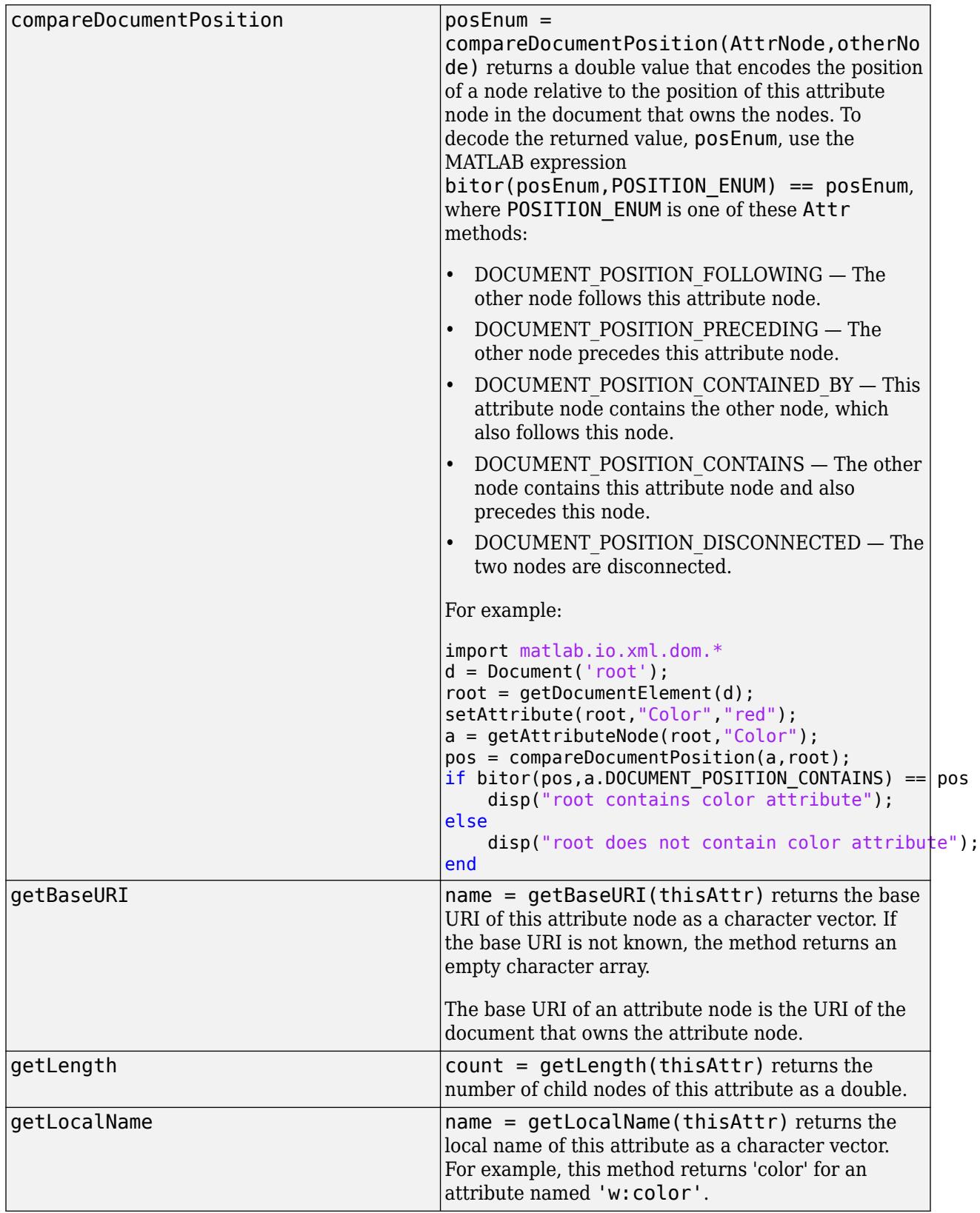

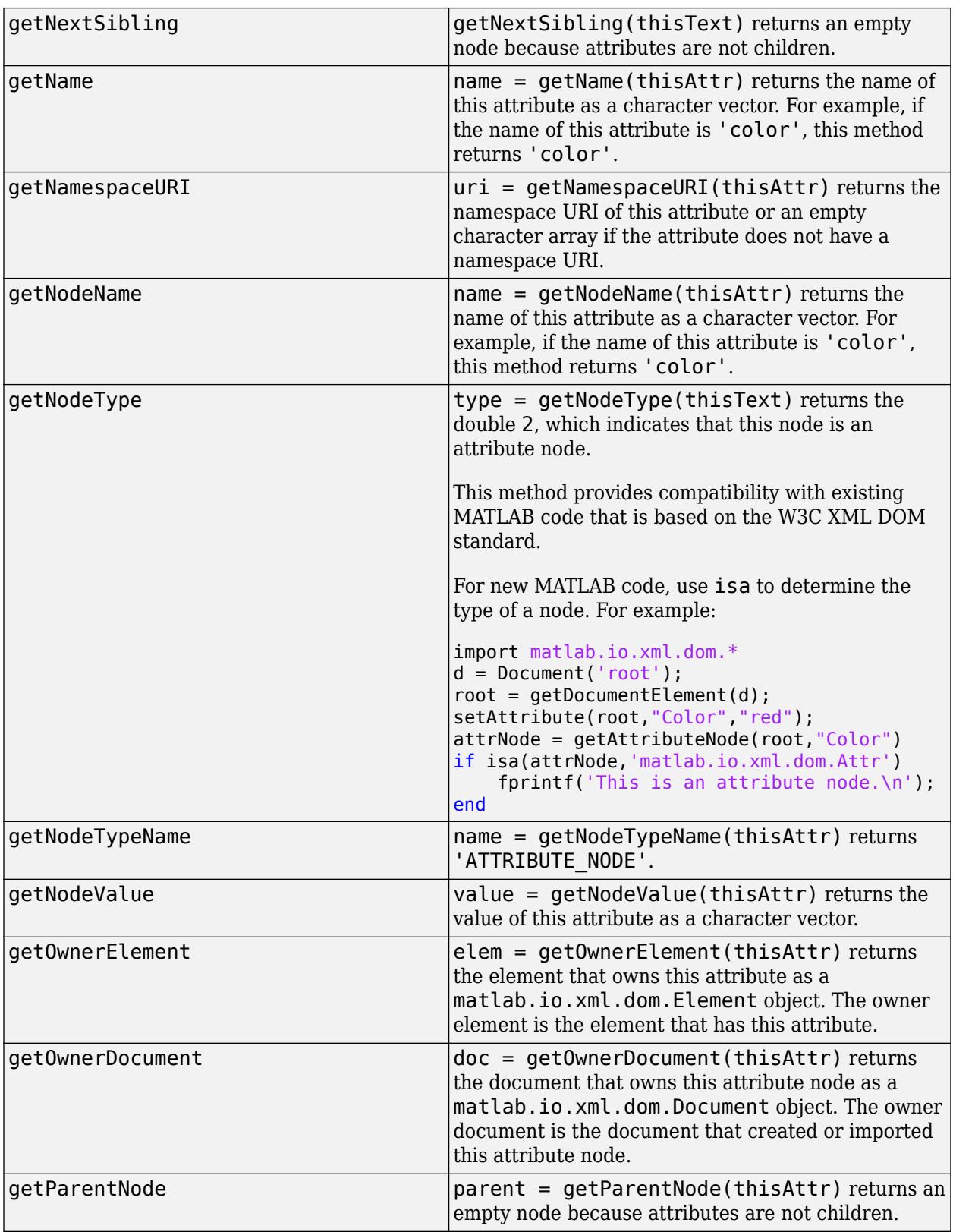

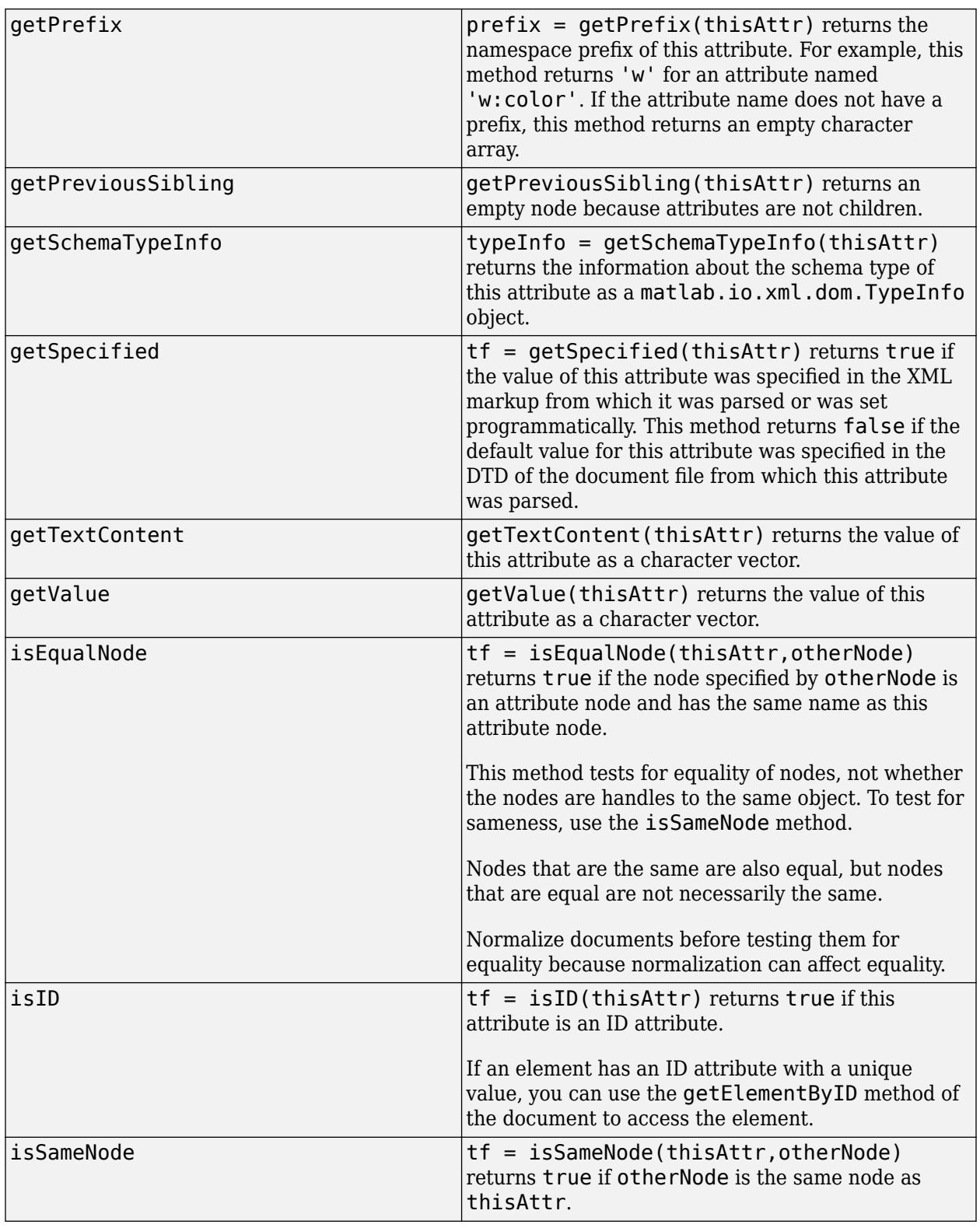

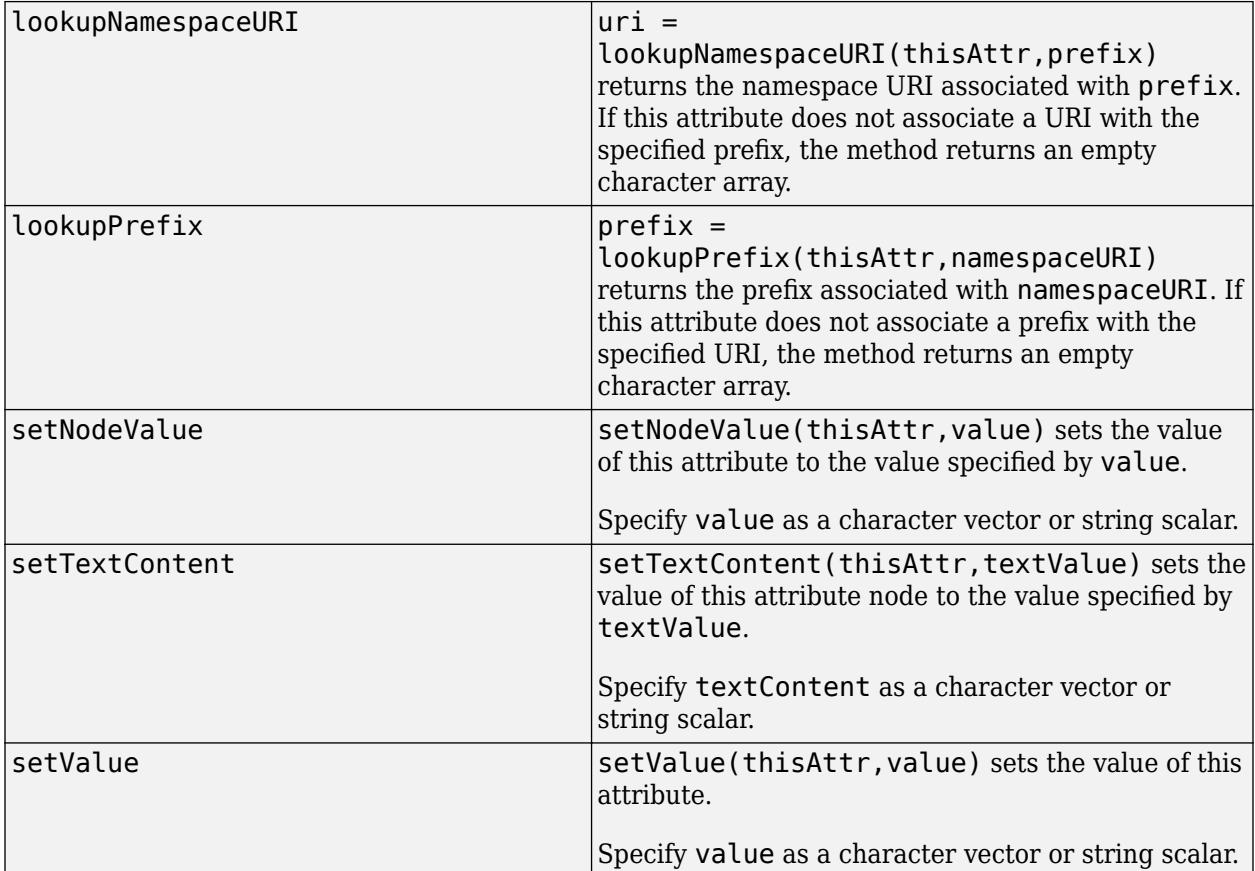

## **Examples**

#### **Add an Attribute to an Element**

This example creates and adds a matlab.io.xml.dom.Attr object to a matlab.io.xml.dom.Element object by using the setAttribute method of the Element object.

Import the matlab.io.xml.dom package so that you do not have to use long, fully qualified class names.

```
import matlab.io.xml.dom.*
```
Create a document with the root element para.

```
doc = Document("para");
para = getDocumentElement(doc);
```
Add a Color attribute to the para element.

setAttribute(para,"Color","red");

Add text to the para element.

```
textNode = createTextNode(doc,"Hello");
appendChild(para,textNode);
```
Write the XML to a file.

```
xmlFileName = "para.xml";
writer = matlab.io.xml.dom.DOMWriter;
writeToFile(writer,doc,xmlFileName);
```
#### **Create an Attribute and Add It to an Element**

This example creates an attribute using the createAttribute method of the owner document and adds the attribute to an element using the setAttributeNode method of the element.

Import the matlab.io.xml.dom package so that you do not have to use long, fully qualified class names.

```
import matlab.io.xml.dom.*
```
Create a document with the root element para.

```
doc = Document("para");
para = getDocumentElement(doc);
```
Create an attribute Color and set the attribute value.

```
attrObj = createAttribute(doc, "Color");setValue(attrObj,"red");
```
Add the Color attribute to the para element.

```
setAttributeNode(para,attrObj);
```
Create a text node and add it to the para element.

```
textNode = createTextNode(doc,"Hello");
appendChild(para,textNode);
```
Write the XML to a file.

```
xmlFileName = "para.xml";
writer = matlab.io.xml.dom.DOMWriter;
writeToFile(writer,doc,xmlFileName);
```
## **See Also**

[matlab.io.xml.dom.Document](#page-15669-0) | [matlab.io.xml.dom.Element](#page-15700-0)

#### **Introduced in R2021a**

# <span id="page-15655-0"></span>**matlab.io.xml.dom.CDATASection class**

**Package:** matlab.io.xml.dom matlab.io.xml.dom

CDATA section

## **Description**

An object of the matlab.io.xml.dom.CDATASection class defines an XML CDATA section. A CDATA section contains text content that is serialized without escaping XML markup characters.

A [matlab.io.xml.dom.Parser](#page-15735-0) object converts the markup <![CDATA[...]]> to a CDATASection object. You can use unescaped characters in the CDATA section markup. For example, you can use  $>$  instead of  $\>$  cDATA section markup facilitates inclusion of computer code and mathematical expressions in XML documents by eliminating the need to use character entities to indicate >, <, and other characters.

The matlab.io.xml.dom.CDATASection class is a [handle](#page-5625-0) class.

#### **Class Attributes**

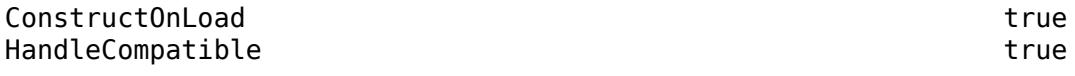

For information on class attributes, see "Class Attributes".

# **Creation**

Create a matlab.io.xml.dom.CDATASection object by using the createCDATASection method of a [matlab.io.xml.dom.Document](#page-15669-0) object.

## **Properties**

#### **Length — Number of characters in CDATA section**

double

Number of characters in the CDATA section, specified as a double.

#### **Attributes:**

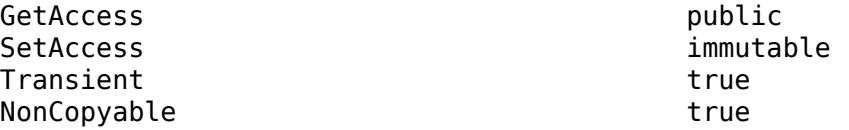

#### **TextContent — Text content of CDATA section**

character vector

Text content of the CDATA section, specified as a character vector.

#### **Attributes:**

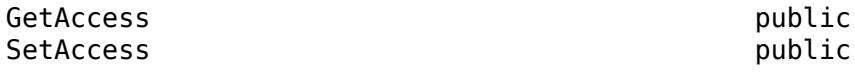

## **Methods**

### **Public Methods**

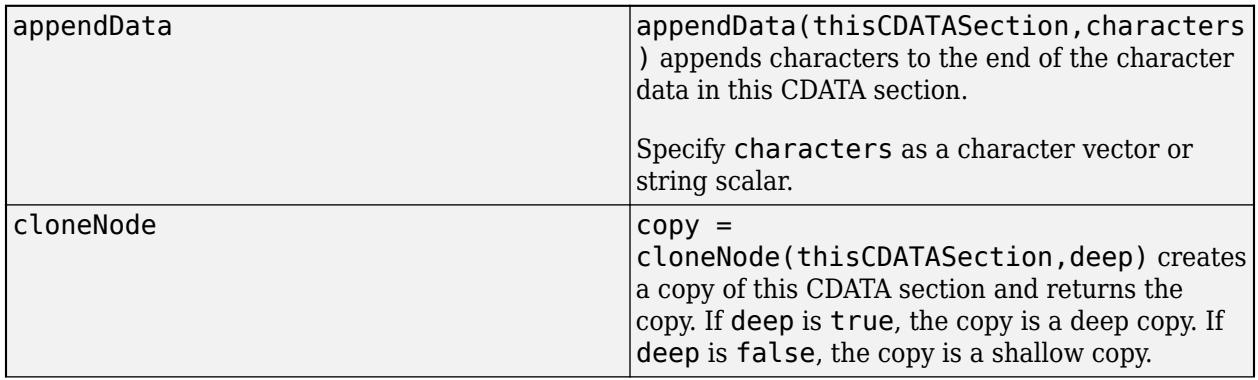

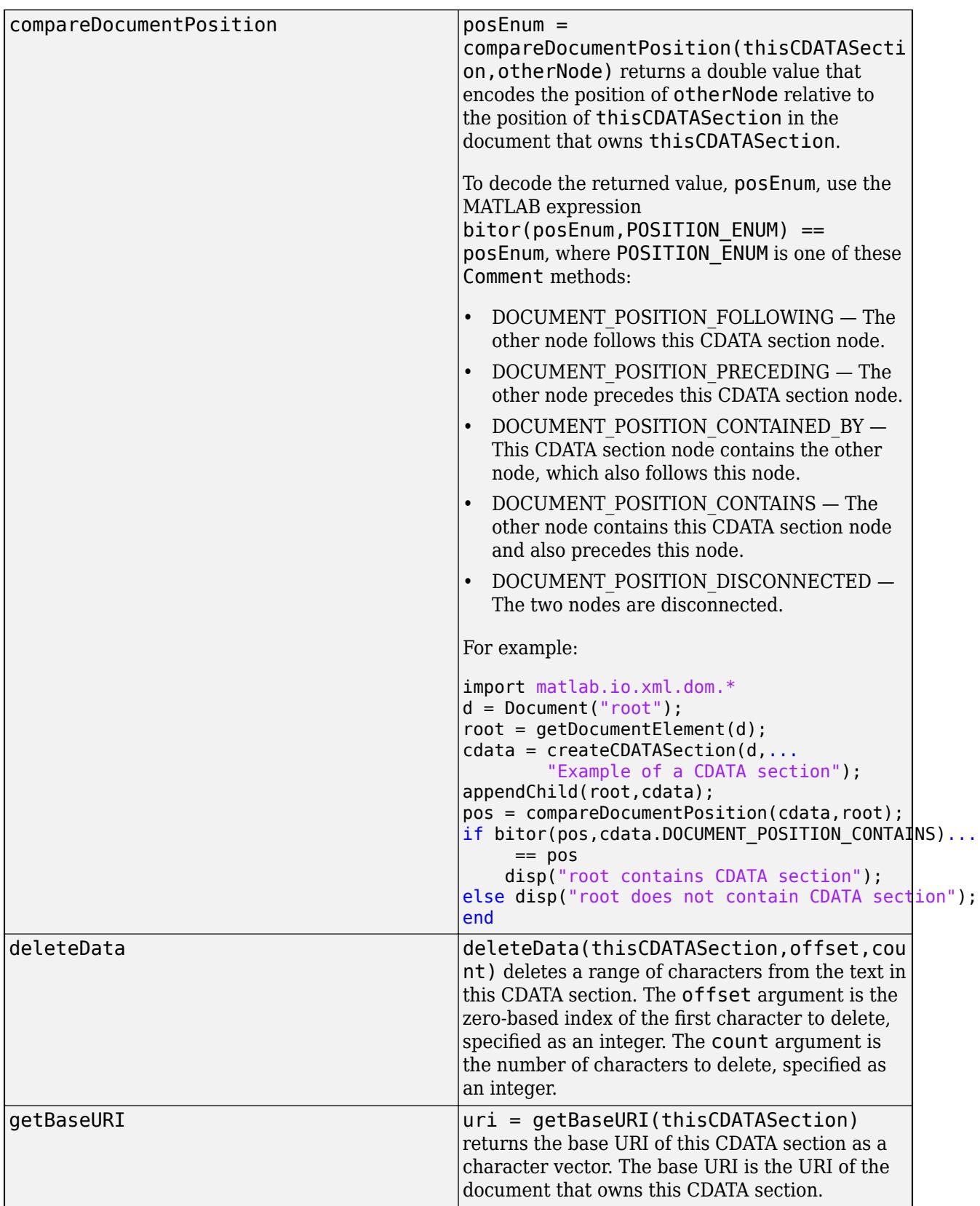

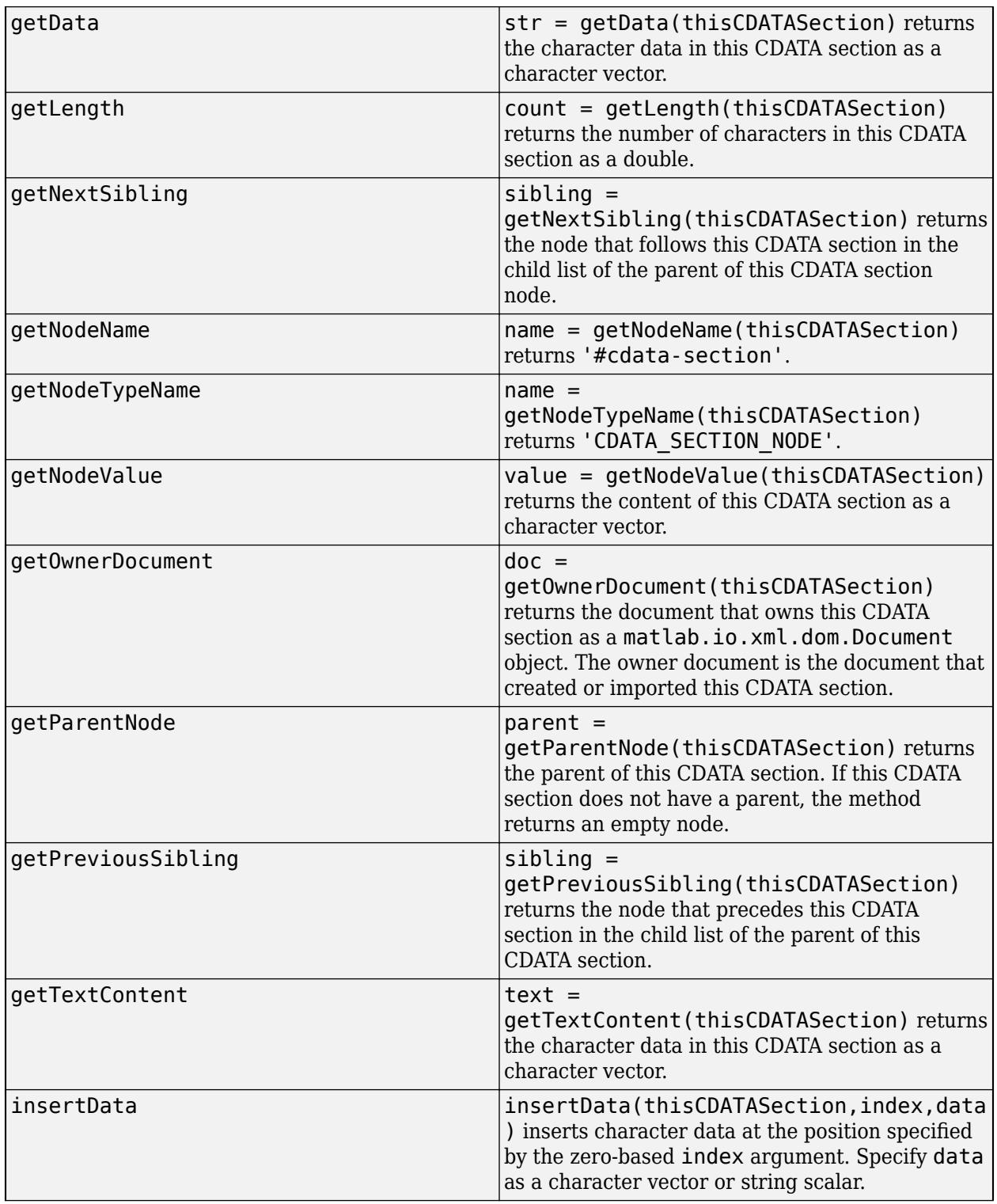

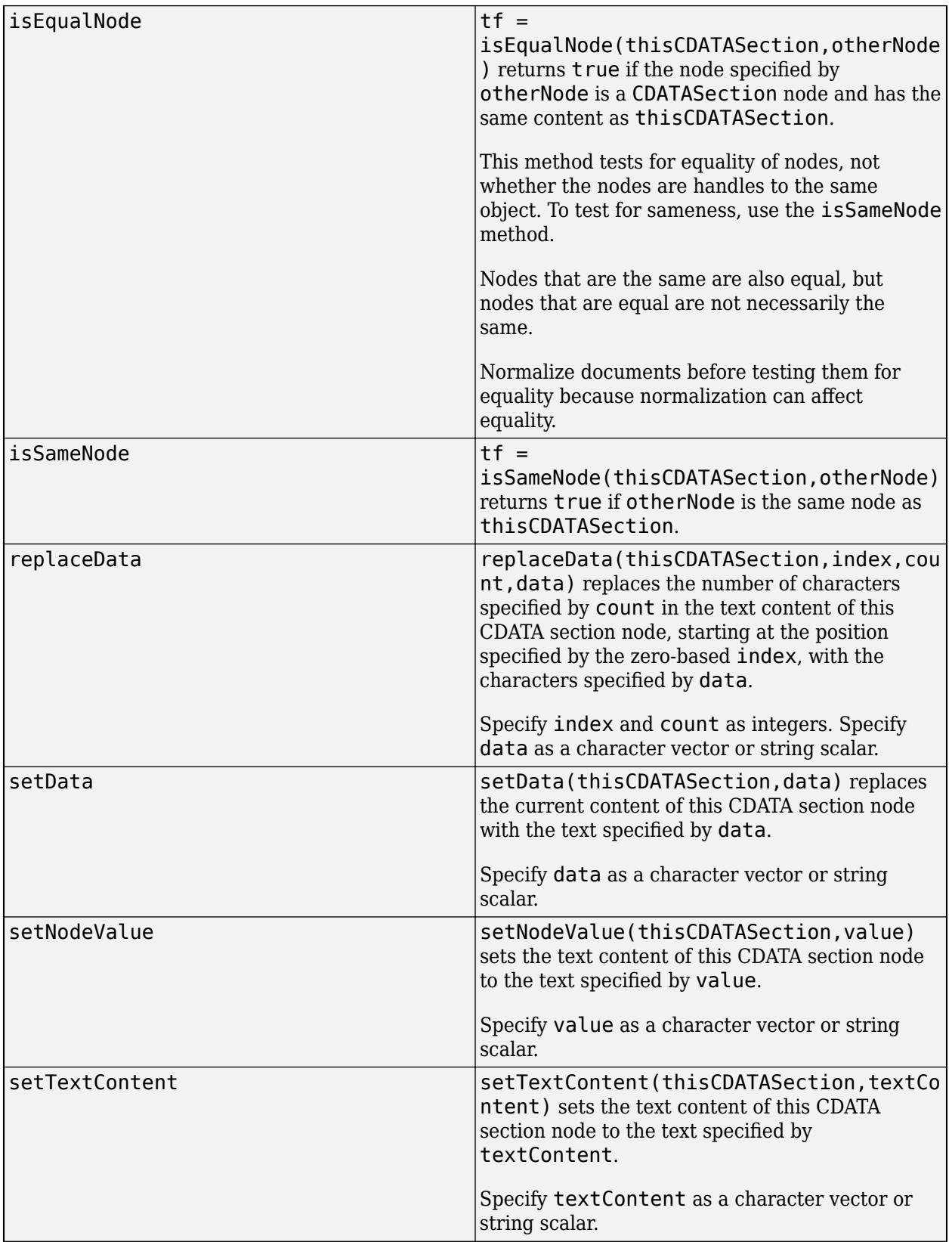
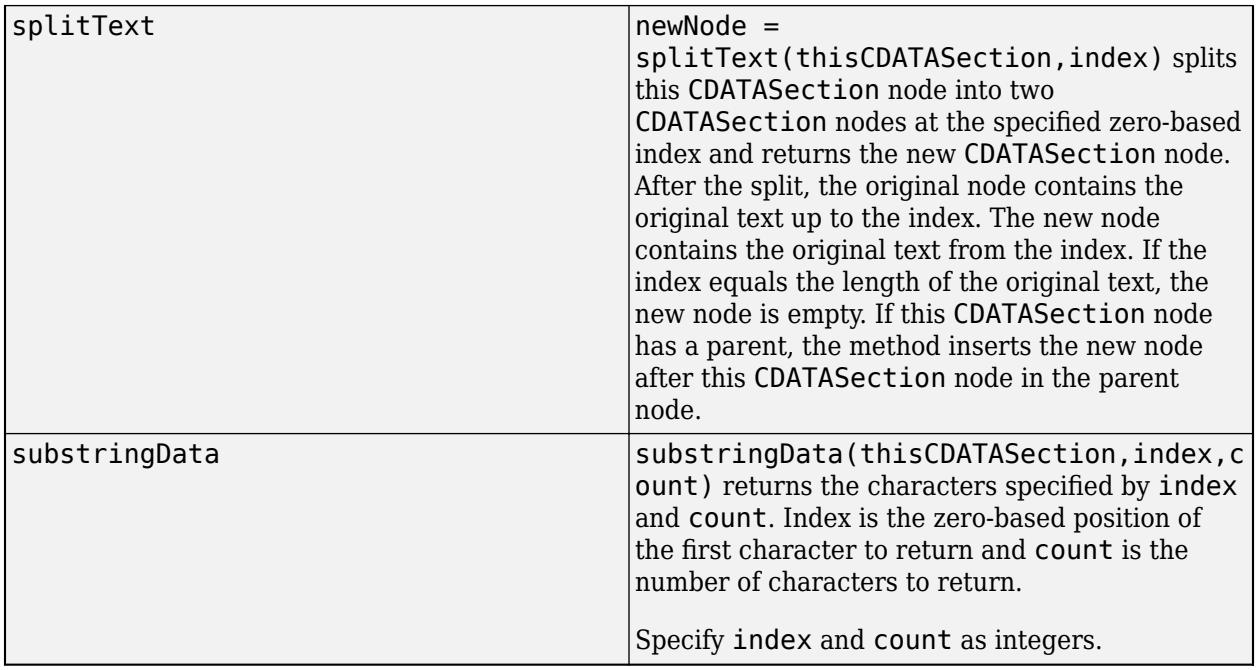

#### **Create a CDATA Section to Output Unescaped Markup Characters**

This example shows the difference between the serialized output from markup characters in a Text node and CDATASection node. The example creates a Text node and CDATASection node with text content that includes the markup characters > and <. The output from the Text node represents the markup characters as entities. The output from the CDATASection node includes the unescaped markup characters.

Create a Document object and get the root element.

import matlab.io.xml.dom.\*

```
docNode = Document("root_element");
docRootNode = getDocumentElement(docNode);
```
Create a Text node that contains the code  $x > 1 \mid x < 2$ . Append the node to the root element.

```
tn = createTextNode(docNode, 'x > 1 | x < 2');
appendChild(docRootNode,tn);
```
Create a CDATASection node that contains the same code and append the node to the root element.

```
cdata = createCDATASection(docNode, x > 1 | x < 2 ');
appendChild(docRootNode,cdata);
```
Write the XML to a string.

str = writeToString(DOMWriter,docNode)

```
str = 
'<?xml version="1.0" encoding="UTF-16" standalone="no" ?><root_element>x &gt; 1 | x &lt; 2<![CDA'
```
# **See Also**

[matlab.io.xml.dom.Document](#page-15669-0)

# <span id="page-15662-0"></span>**matlab.io.xml.dom.Comment class**

**Package:** matlab.io.xml.dom matlab.io.xml.dom

Comment in XML document

# **Description**

An object of the mlreportgen.io.xml.dom.Comment class represents a comment in an XML document.

The matlab.io.xml.dom.Comment class is a [handle](#page-5625-0) class.

#### **Class Attributes**

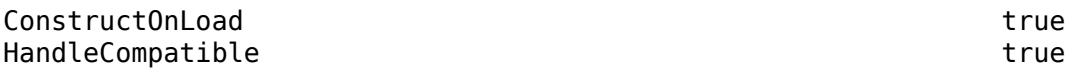

For information on class attributes, see "Class Attributes".

# **Creation**

Create a matlab.io.xml.dom.Comment object by using the createComment method of a [matlab.io.xml.dom.Document](#page-15669-0) object.

## **Properties**

### **Length — Number of characters in comment**

double

Number of characters in the comment, specified as a double.

#### **Attributes:**

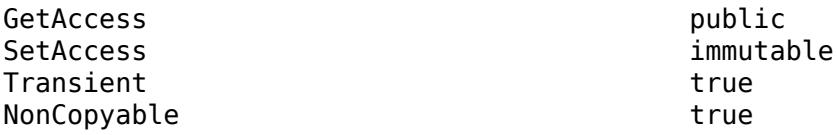

**TextContent — Text content of comment**

character vector

Text content of the comment, specified as a character vector.

#### **Attributes:**

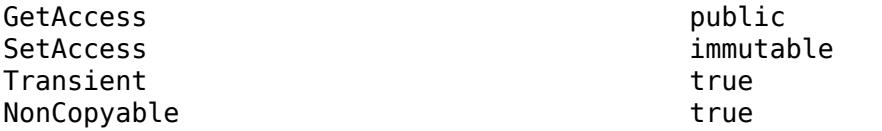

# **Methods**

#### **Public Methods**

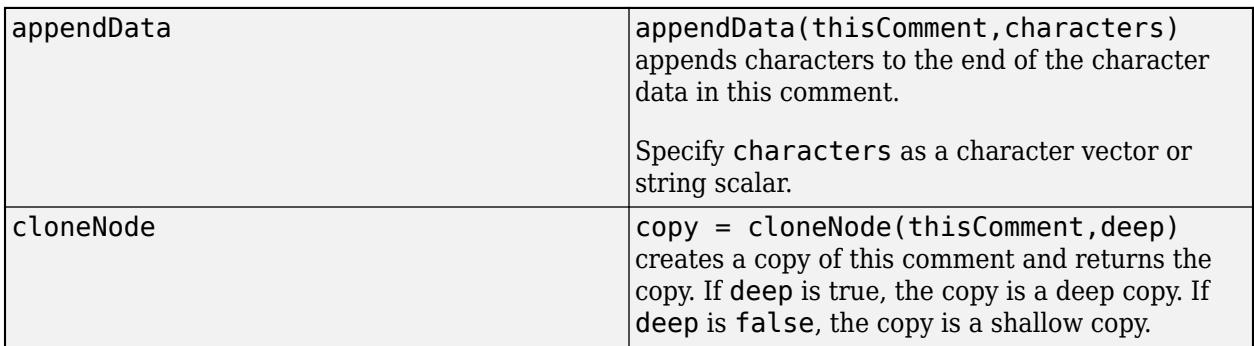

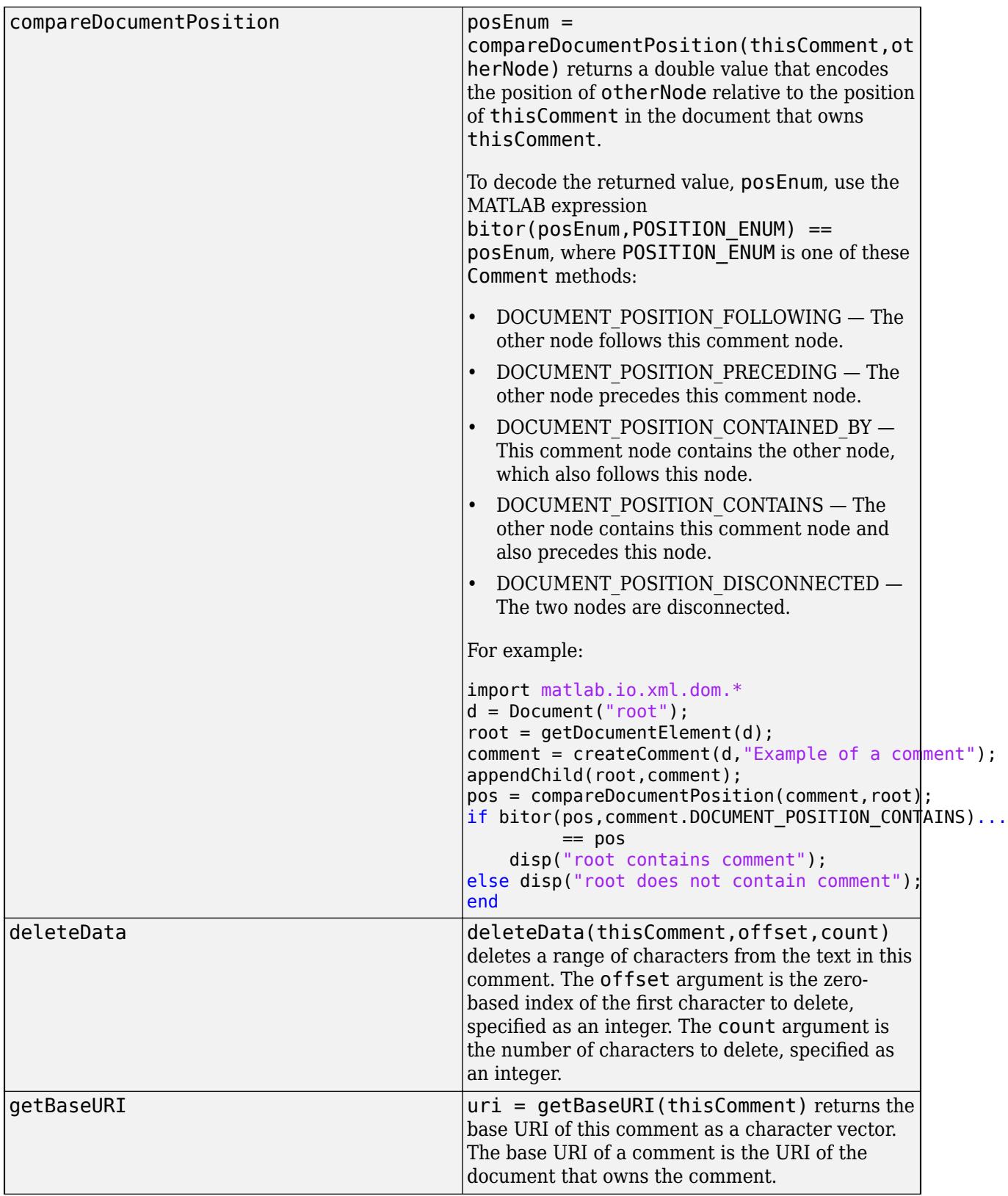

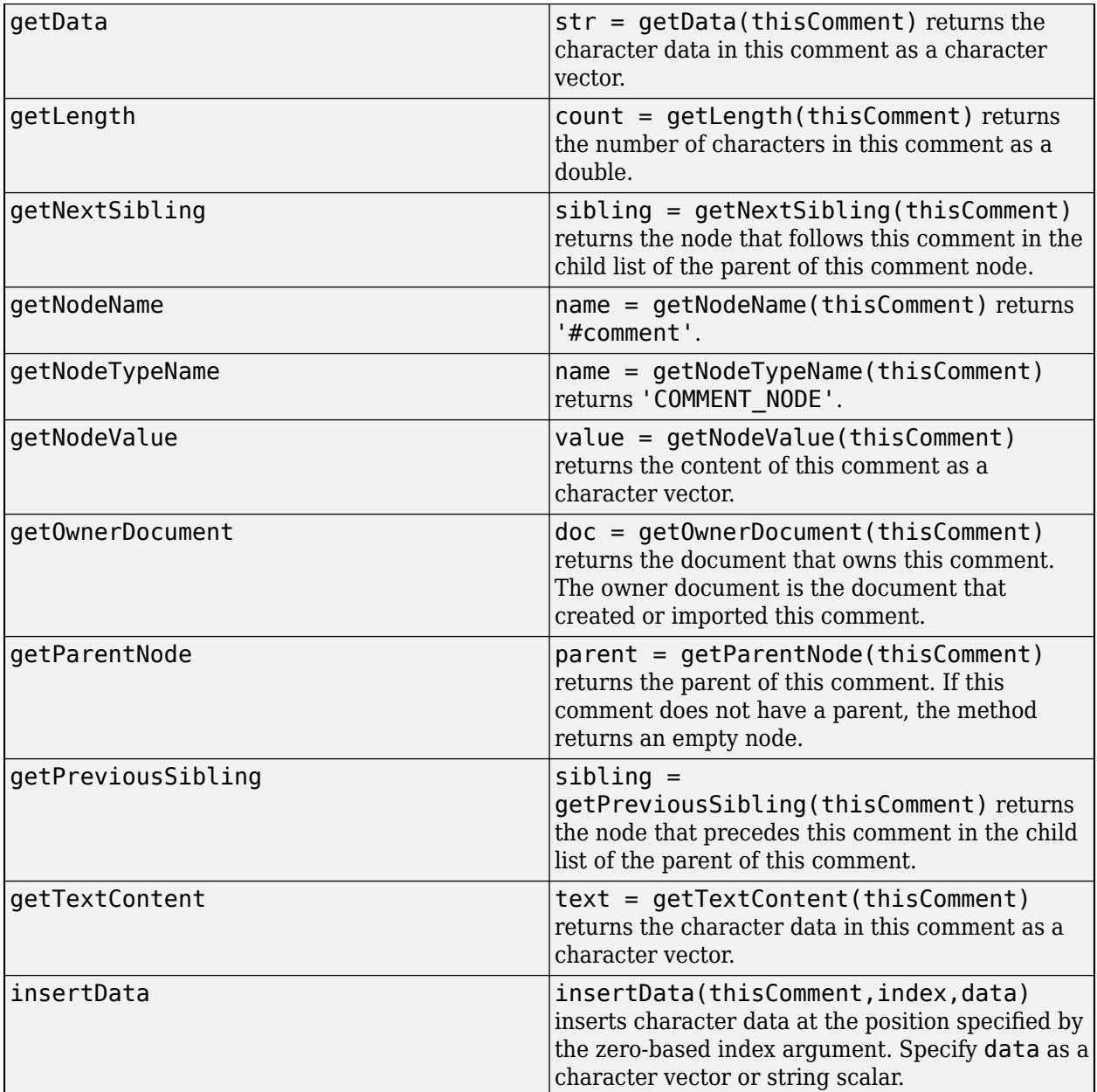

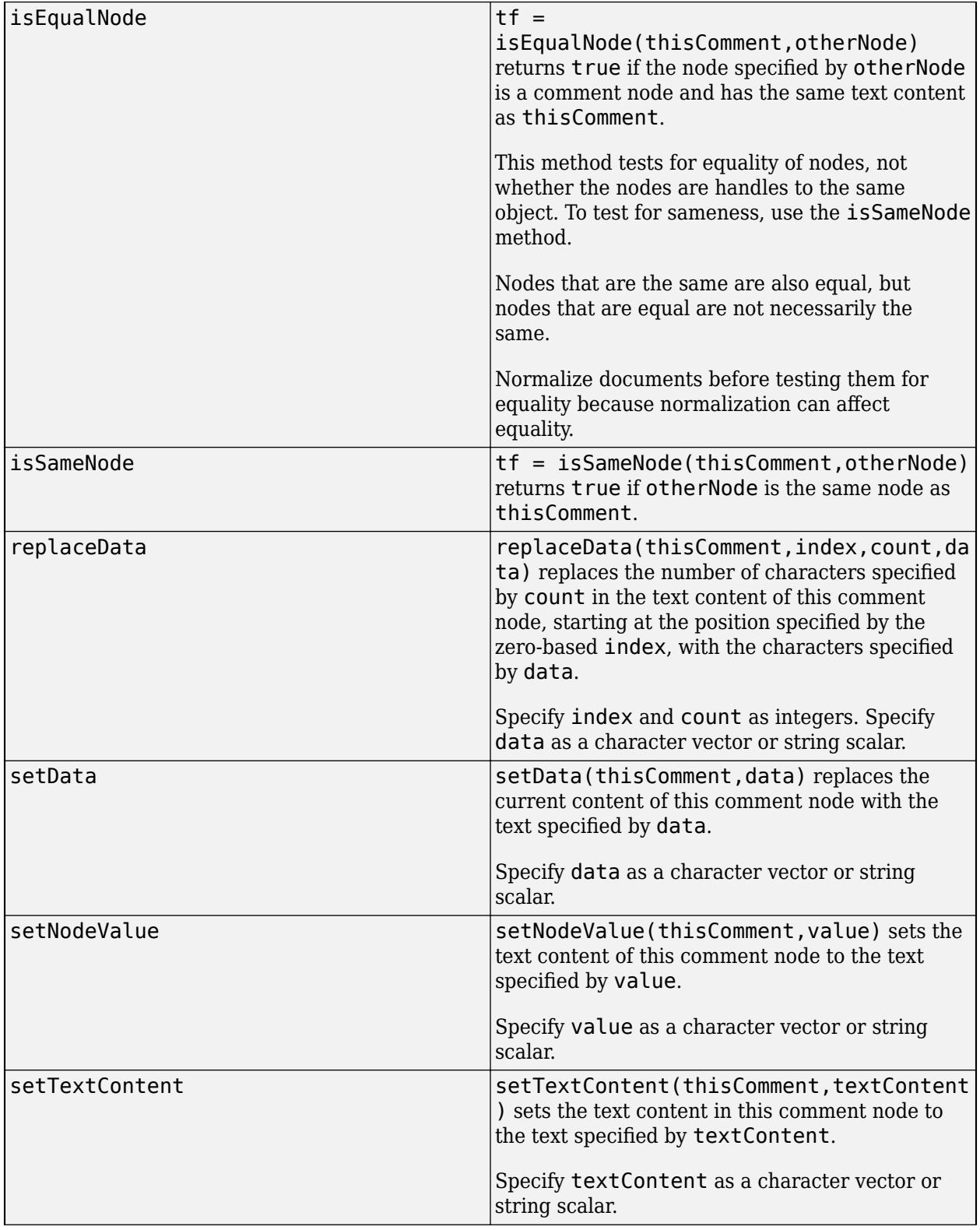

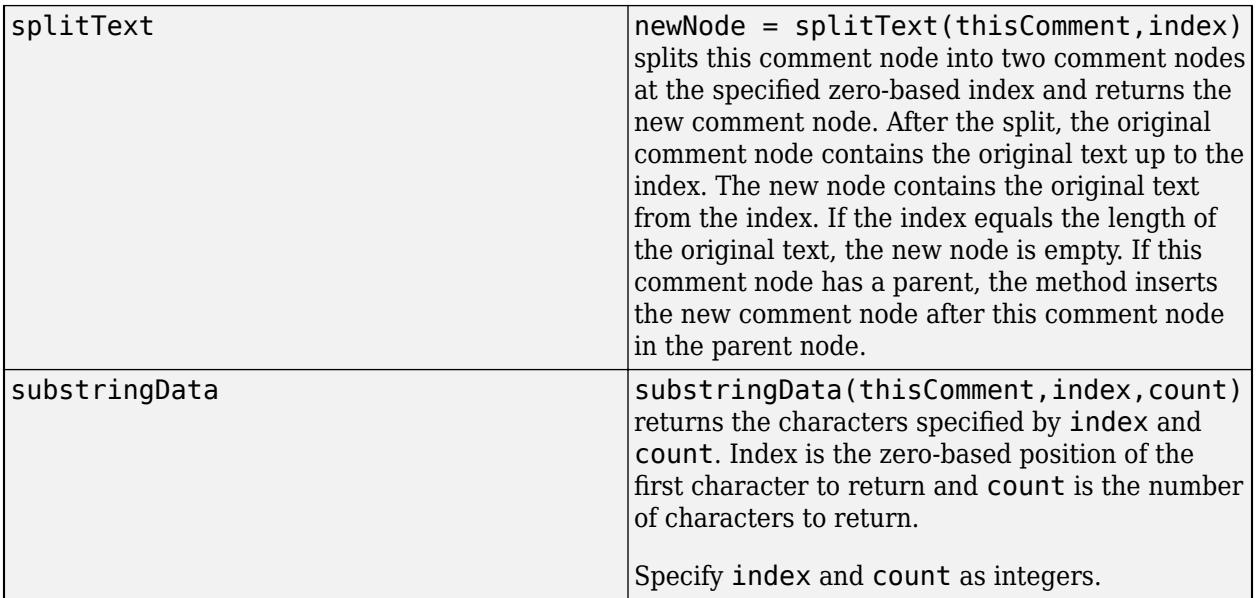

#### **Add Comment to Document**

This example adds a comment to the root node of an XML document that represents the days of the week.

Create a matlab.io.xml.dom.Document object with a root element named weekdays.

```
import matlab.io.xml.dom.*
doc = Document("weekdays");
docRootNode = getDocumentElement(doc);
```
Use the createComment method of the Document object to create a comment. Append the comment to the root element.

appendChild(docRootNode, createComment(doc, "days of the week except Saturday and Sunday"));

For each week day, Monday through Friday, create an element named day and append the name of the day to the day element. Append the day elements to the root element.

```
weekdays = ["Mon" "Tue" "Wed" "Thu" "Fri"];
for i=1:5dayElement = createElement(doc, "day");appendChild(dayElement,createTextNode(doc,weekdays(i)));
    appendChild(docRootNode,dayElement);
end
```
Write the document to the file weekdays. xml;

```
xmlFileName = "weekdays.xml";
writer = matlab.io.xml.dom.DOMWriter;
writer.Configuration.FormatPrettyPrint = true;
writeToFile(writer,doc,xmlFileName);
```
#### Display the file contents.

#### type weekdays.xml;

```
<?xml version="1.0" encoding="UTF-8" standalone="no" ?>
<weekdays>
  <!--days of the week except Saturday and Sunday-->
  <day>Mon</day>
  <day>Tue</day>
  <day>Wed</day>
  <day>Thu</day>
  <day>Fri</day>
</weekdays>
```
The comment <!--days of the week except Saturday and Sunday--> immediately follows the opening tag of the root element weekdays.

### **See Also**

[matlab.io.xml.dom.Document](#page-15669-0) | [matlab.io.xml.dom.Element](#page-15700-0) | [matlab.io.xml.dom.Text](#page-15761-0)

# <span id="page-15669-0"></span>**matlab.io.xml.dom.Document class**

**Package:** matlab.io.xml.dom matlab.io.xml.dom

XML Document

### **Description**

An object of the matlab.io.xml.dom.Document class represents an XML document. To create an XML document, you create a Document object. If you use a [matlab.io.xml.dom.Parser](#page-15735-0) object to read an XML file, the parser creates a Document object.

The matlab.io.xml.dom.Document class is a [handle](#page-5625-0) class.

#### **Class Attributes**

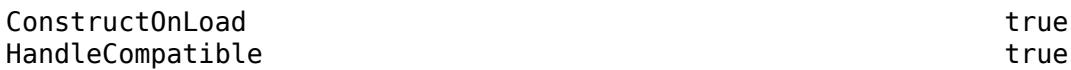

For information on class attributes, see "Class Attributes".

# **Creation**

#### **Description**

doc = matlab.io.xml.dom.Document() creates an empty document.

doc = matlab.io.xml.dom.Document(docElemName) creates a document with a root element that has the specified name.

The root element is a [matlab.io.xml.dom.Element](#page-15700-0) object with the TagName property set to docElemName.

doc = matlab.io.xml.dom.Document(docElemName,docTypeName,publicId,systemId) also specifies the document type.

The document type is a matlab.io.xml.dom.DocumentType object with the Name property set to docTypeName, the PublicID property set to publicID, and the SystemID property set to systemID.

doc = matlab.io.xml.dom.Document(docElemNSURI,docElemQName) creates a document with a root element that has the specified namespace Uniform Resource Identifier (URI) and qualified name.

doc = matlab.io.xml.dom.Document(docElemNSURI,docElemQName,docTypeName, publicId,systemId) creates a document with the specified root element and document type where the root element resides in the specified namespace.

#### **Input Arguments**

#### **docElemName — Root element name**

character vector | string scalar

Root element name, specified as a character vector or string scalar.

#### **docTypeName — Name of DTD**

character vector | string scalar

Name of Document Type Definition (DTD), specified as a character vector or string scalar.

#### **publicId — Document type public identifier**

character vector | string scalar

Document type public identifier, specified as a character vector or string scalar.

#### **systemId — Document type system identifier**

character vector | string scalar

Document type system identifier, specified as a character vector or string scalar.

#### **docElemNSURI — Namespace URI for root element name**

character vector | string scalar

Namespace Uniform Resource Identifier (URI) for root element name, specified as a character vector or string scalar.

#### **docElemQName — Qualified root element name**

character vector | string scalar

Qualified root element name, specified as a character vector or string scalar.

### **Properties**

#### **Children — Child node of this document**

1-by-0 matlab.io.xml.dom.Node object (default) | matlab.io.xml.dom.Element object

Child node of this document, specified as a matlab.io.xml.dom.Element object.

#### **Attributes:**

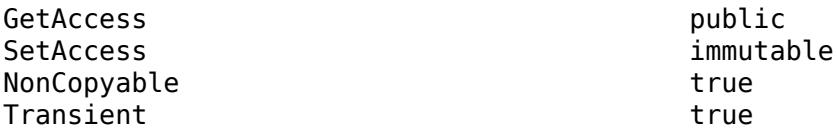

#### **InputEncoding — Character encoding of source XML**

'' (default) | character vector

Character encoding of the source XML file from which this document was parsed, specified as a character vector.

Example: 'utf-8'

**Attributes:**

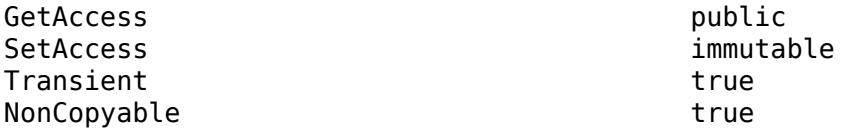

#### **XMLEncoding — Character encoding defined by XML declaration**

'' (default) | character vector

Character encoding defined by a XML declaration in the source XML file from which this document was parsed, specified as a character vector.

Example: 'utf-8'

#### **Attributes:**

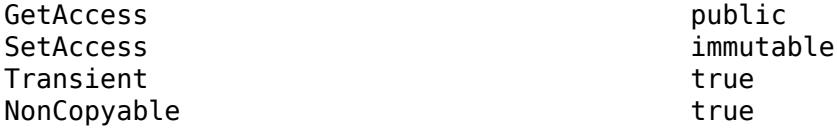

#### **XMLStandalone — Whether this document is standalone**

false (default) | true

Whether this document is standalone, specified as true or false. If this value is true, a parser ignores Document Type Definition (DTD) markup declarations in the XML. If this document is created from XML source that declares that the XML is standalone, the parser sets this property to true.

#### **Attributes:**

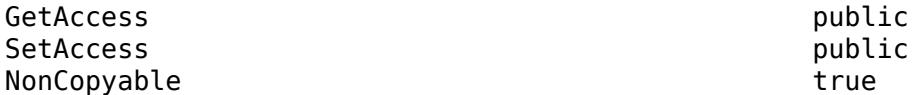

#### **XMLVersion — XML version of this document**

'' (default) | character vector

XML version of this document, specified as a character vector. If this document is created from XML source that declares the XML version, the parser sets this property to the specified version.

Example: '1.0'

#### **Attributes:**

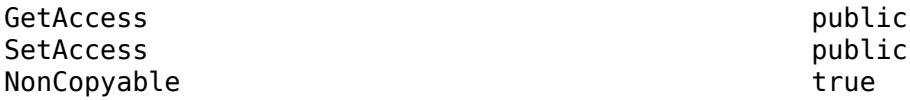

#### **DocumentURI — URI of document source file**

'' (default) | character vector

Universal Resource Identifier (URI) of the document source file, specified as a character vector. If this document is created from a file, the parser sets this property to a URI that specifies the location of the file.

#### **Attributes:**

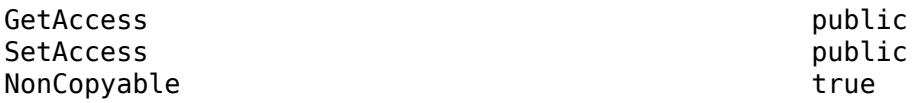

#### **Configuration — Document configuration**

matlab.io.xml.dom.DocumentConfiguration object

Document configuration, specified as a matlab.io.xml.dom.DocumentConfiguration object that specifies options for normalizing this document.

#### **Attributes:**

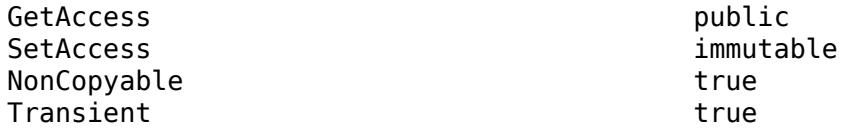

### **Methods**

#### **Public Methods**

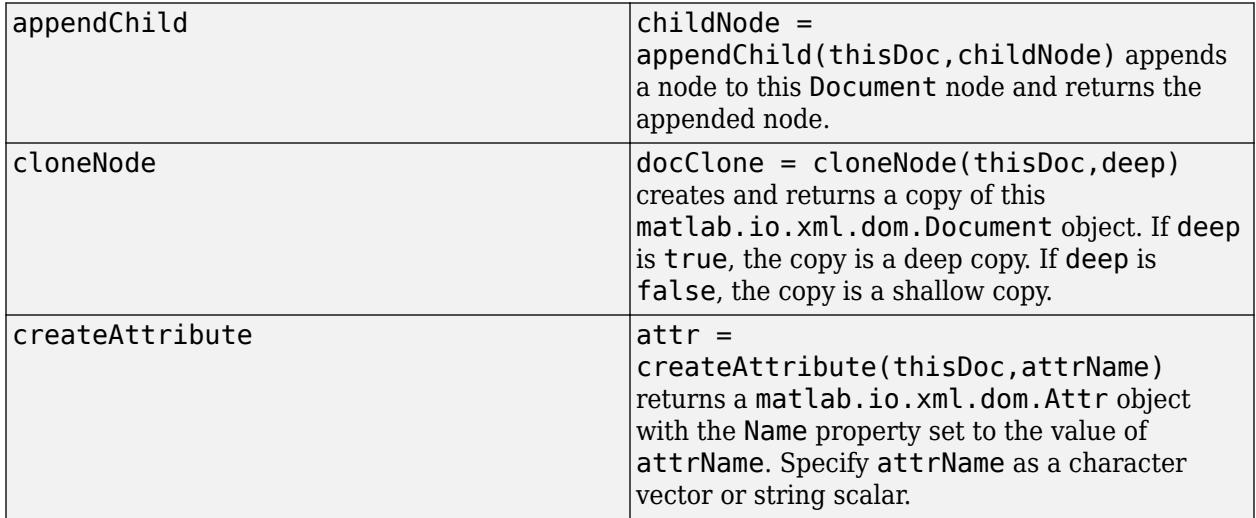

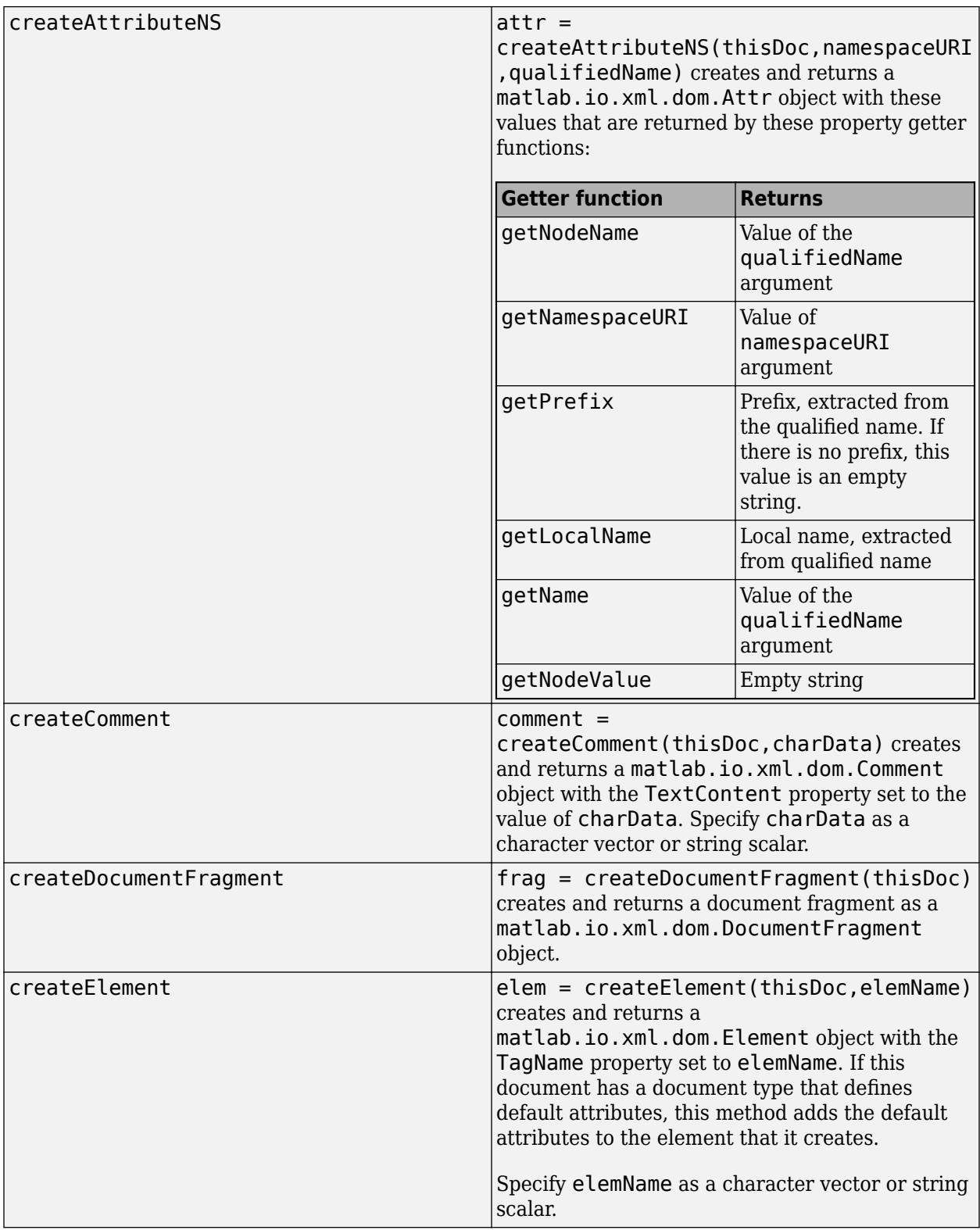

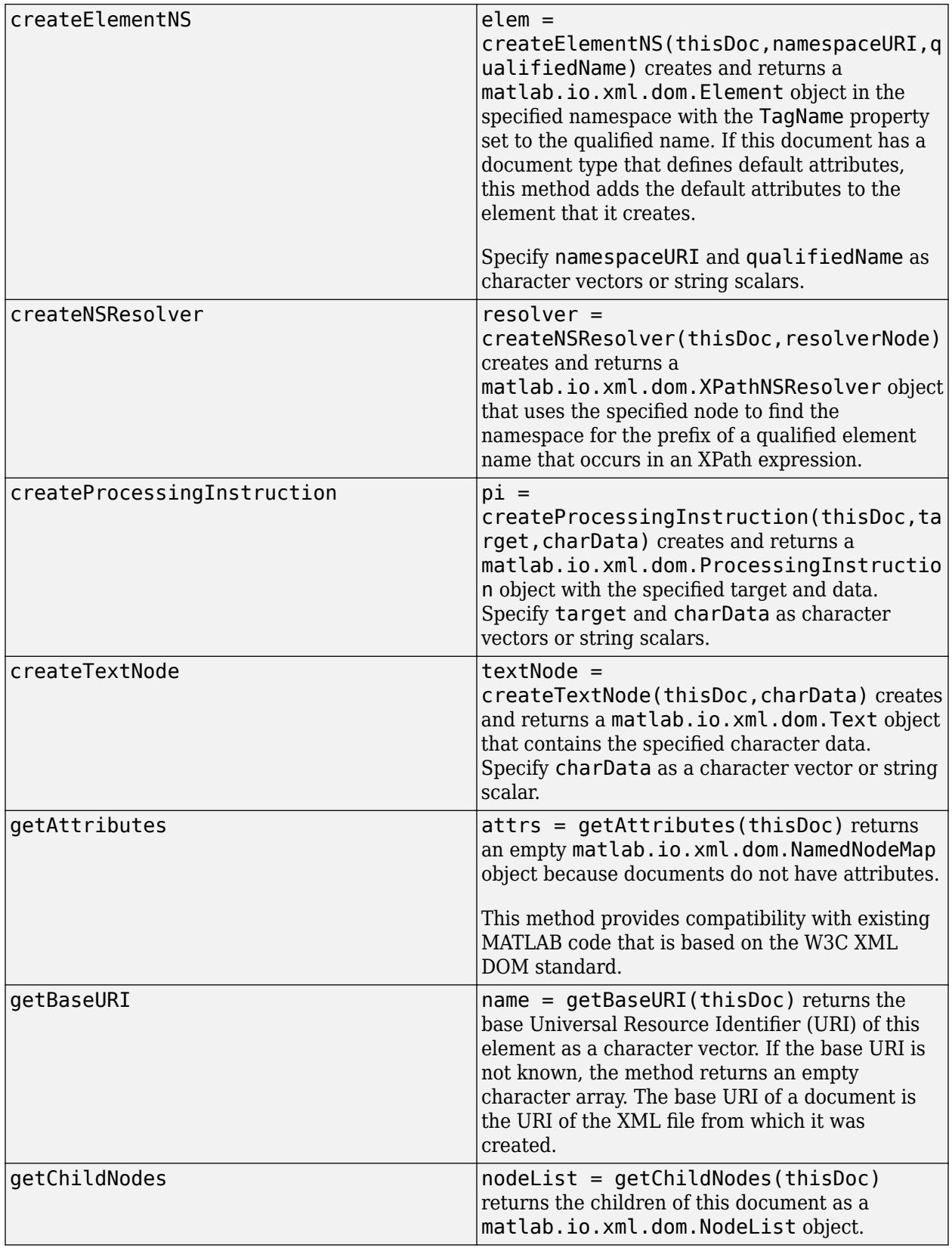

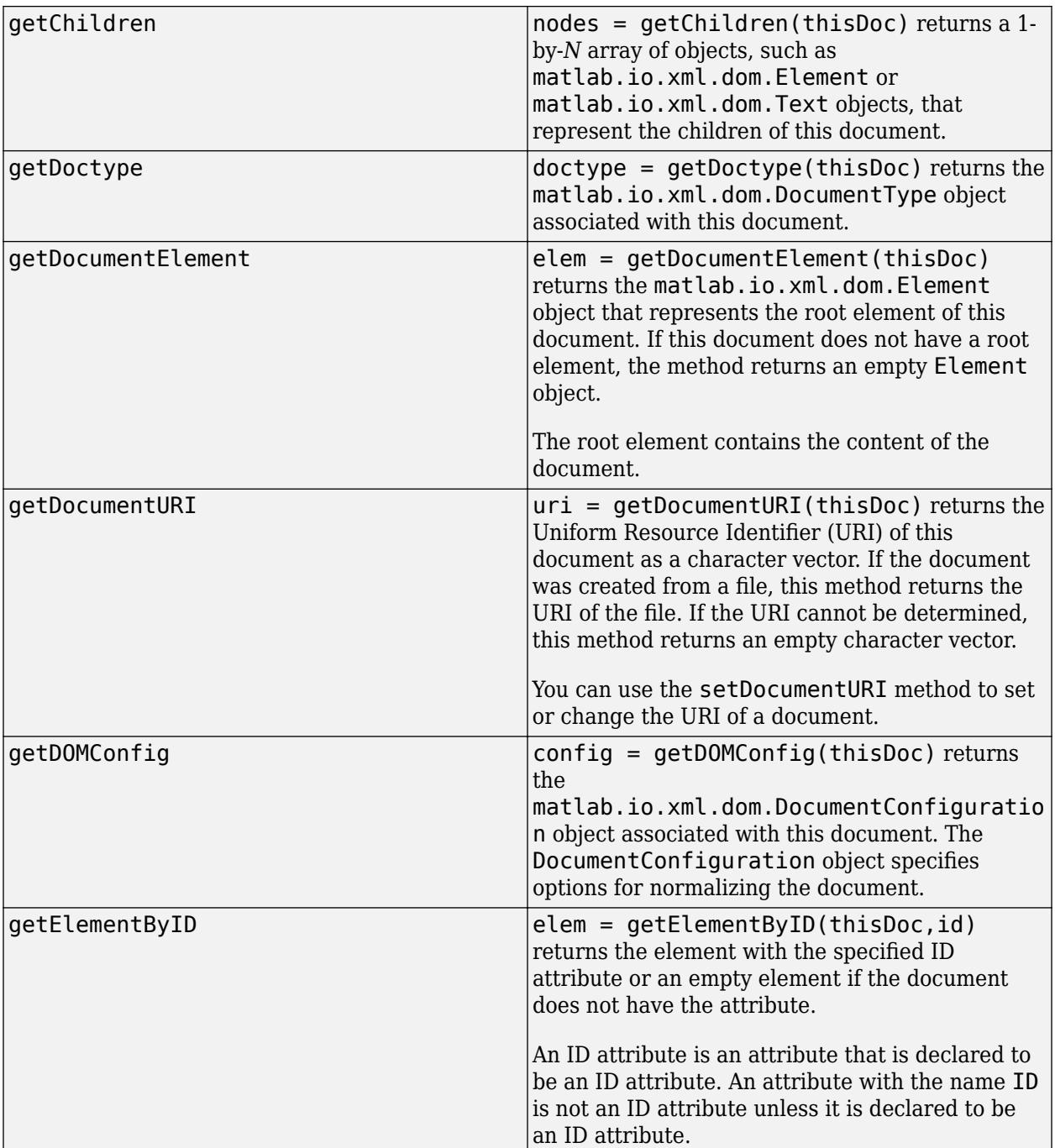

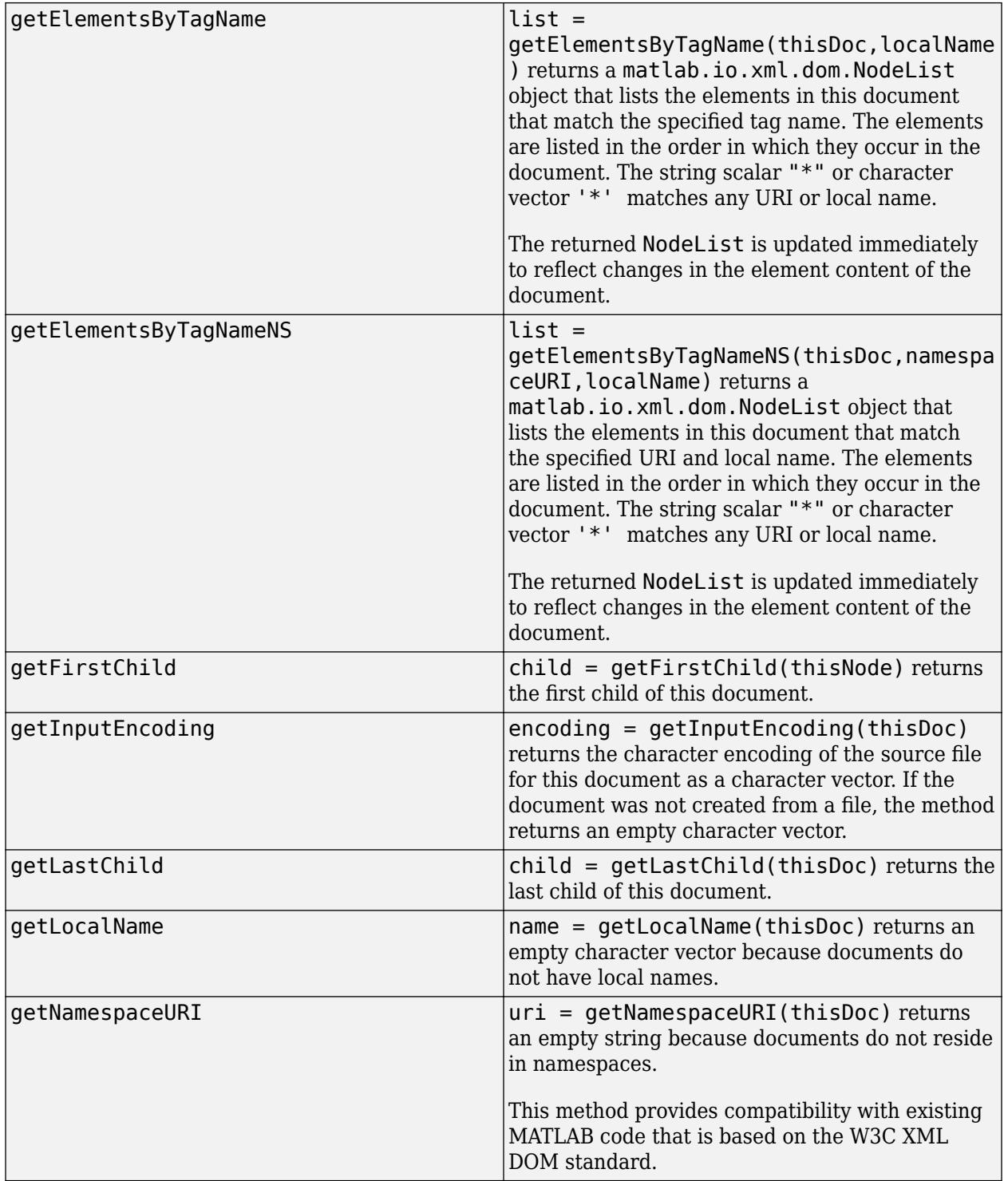

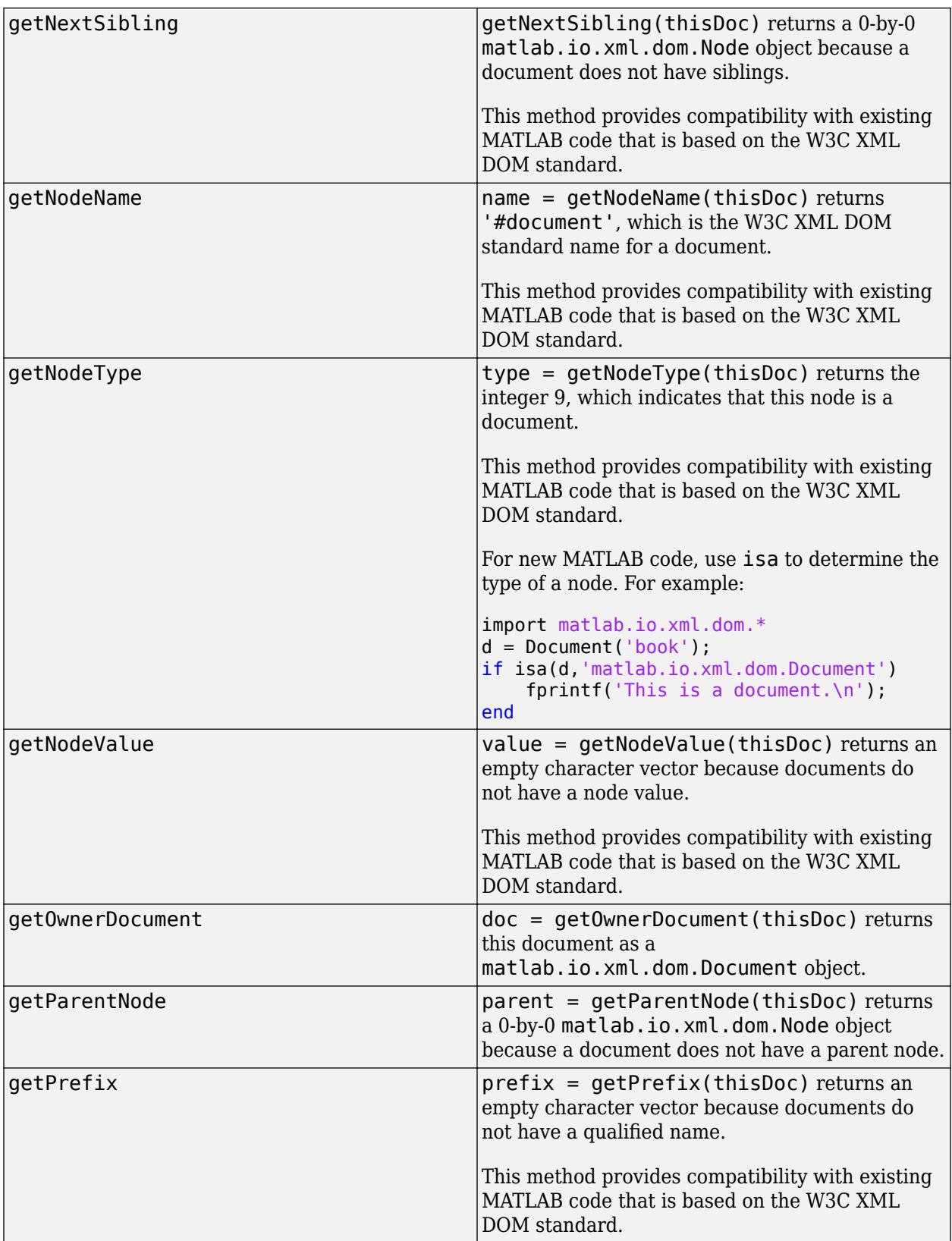

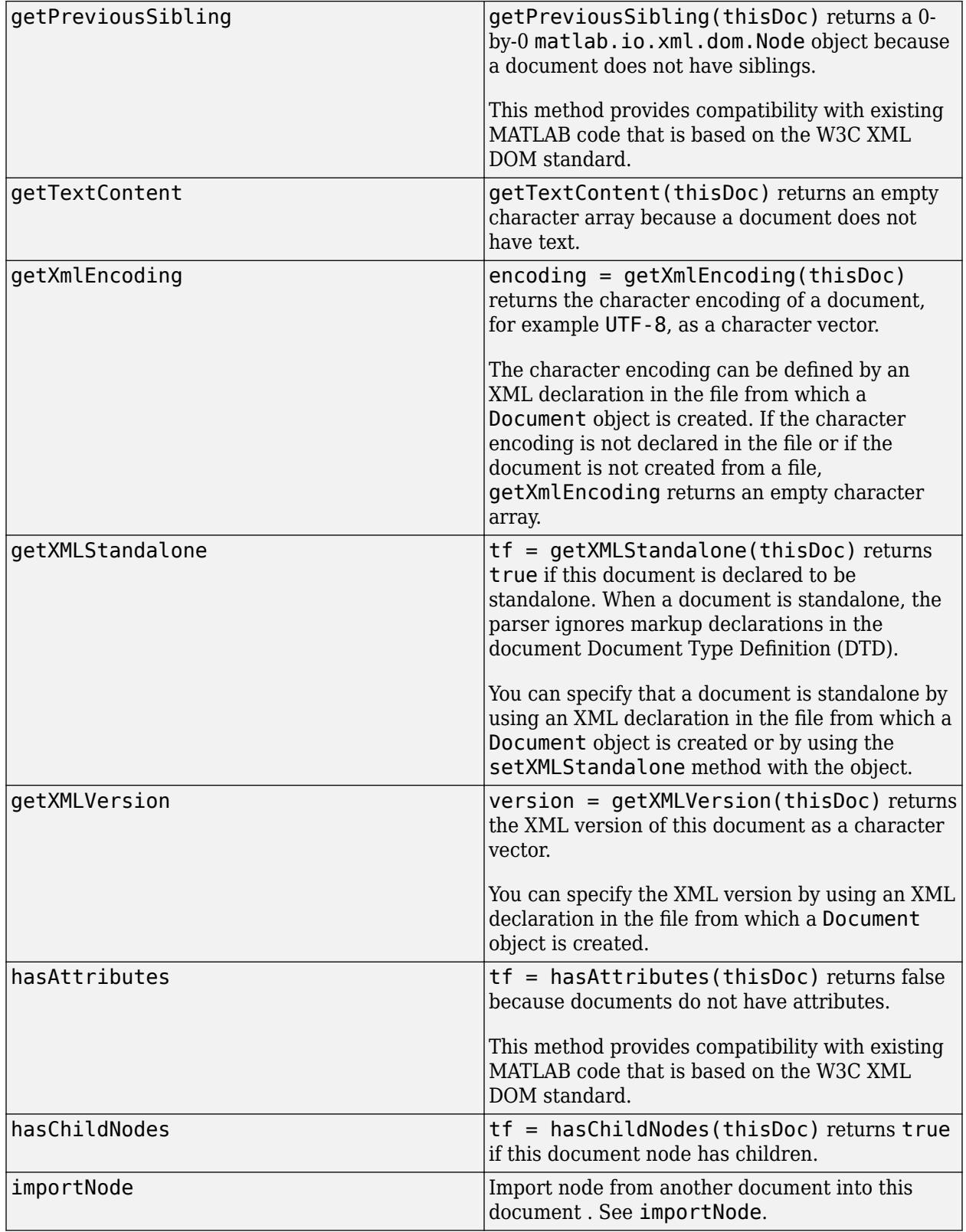

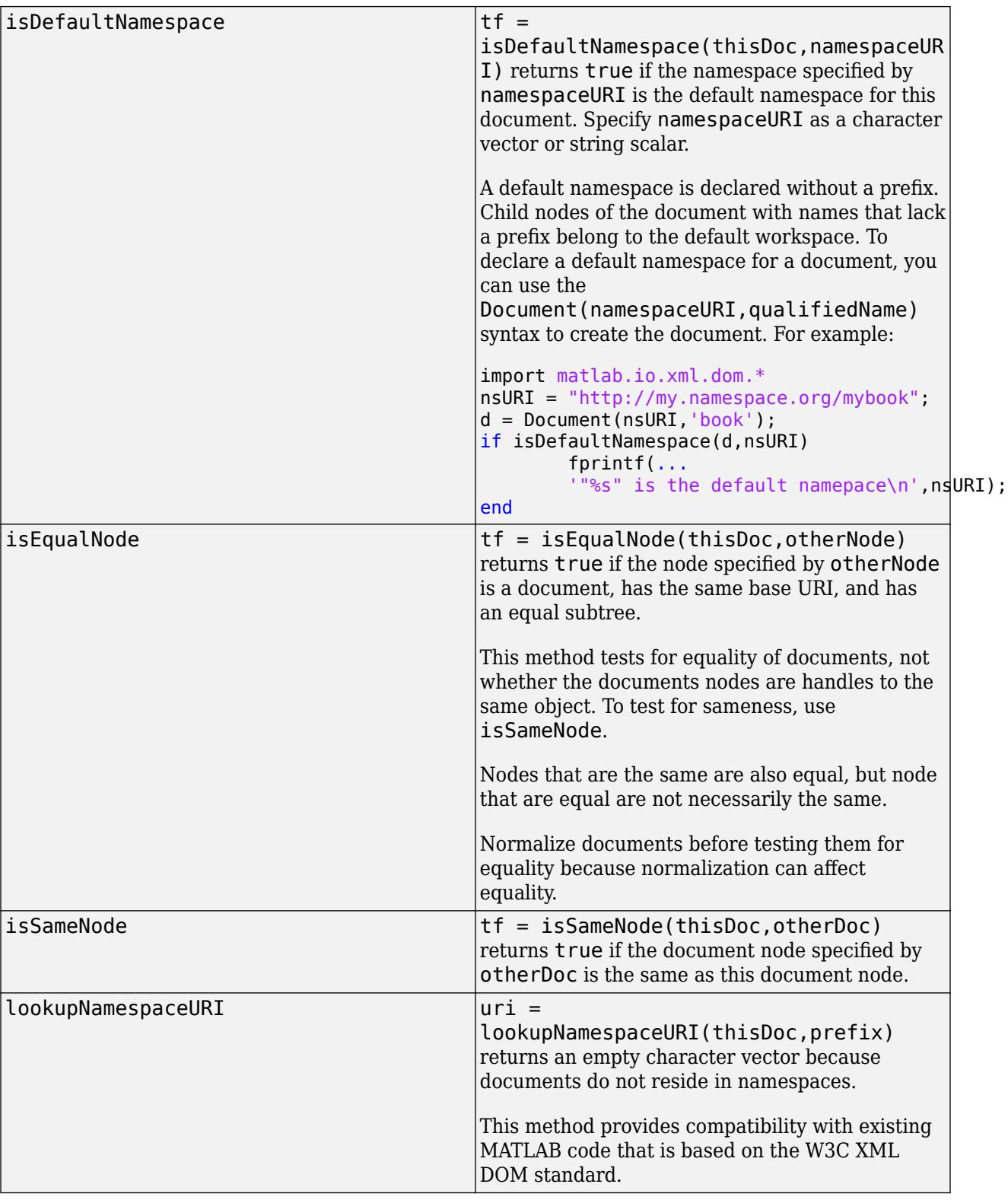

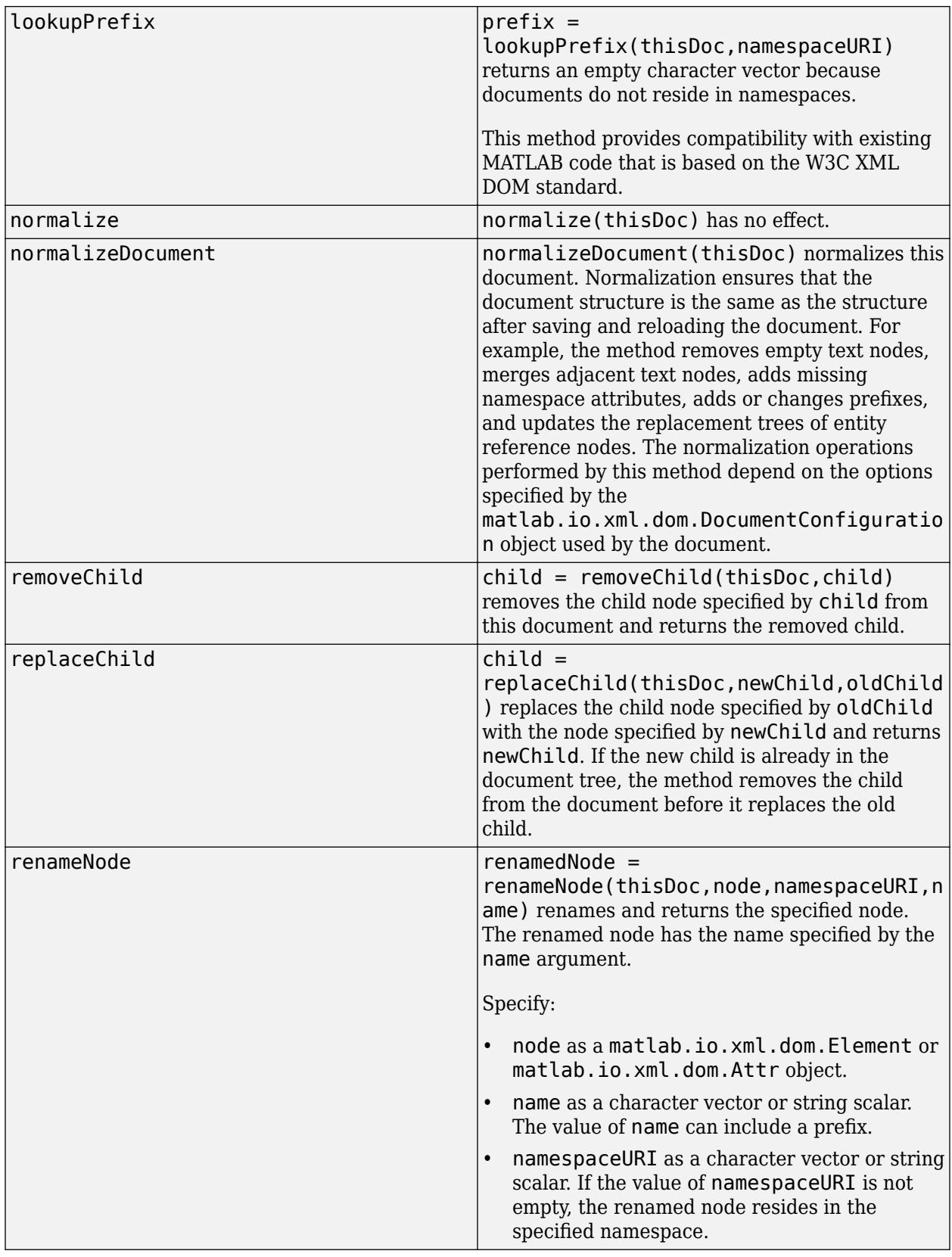

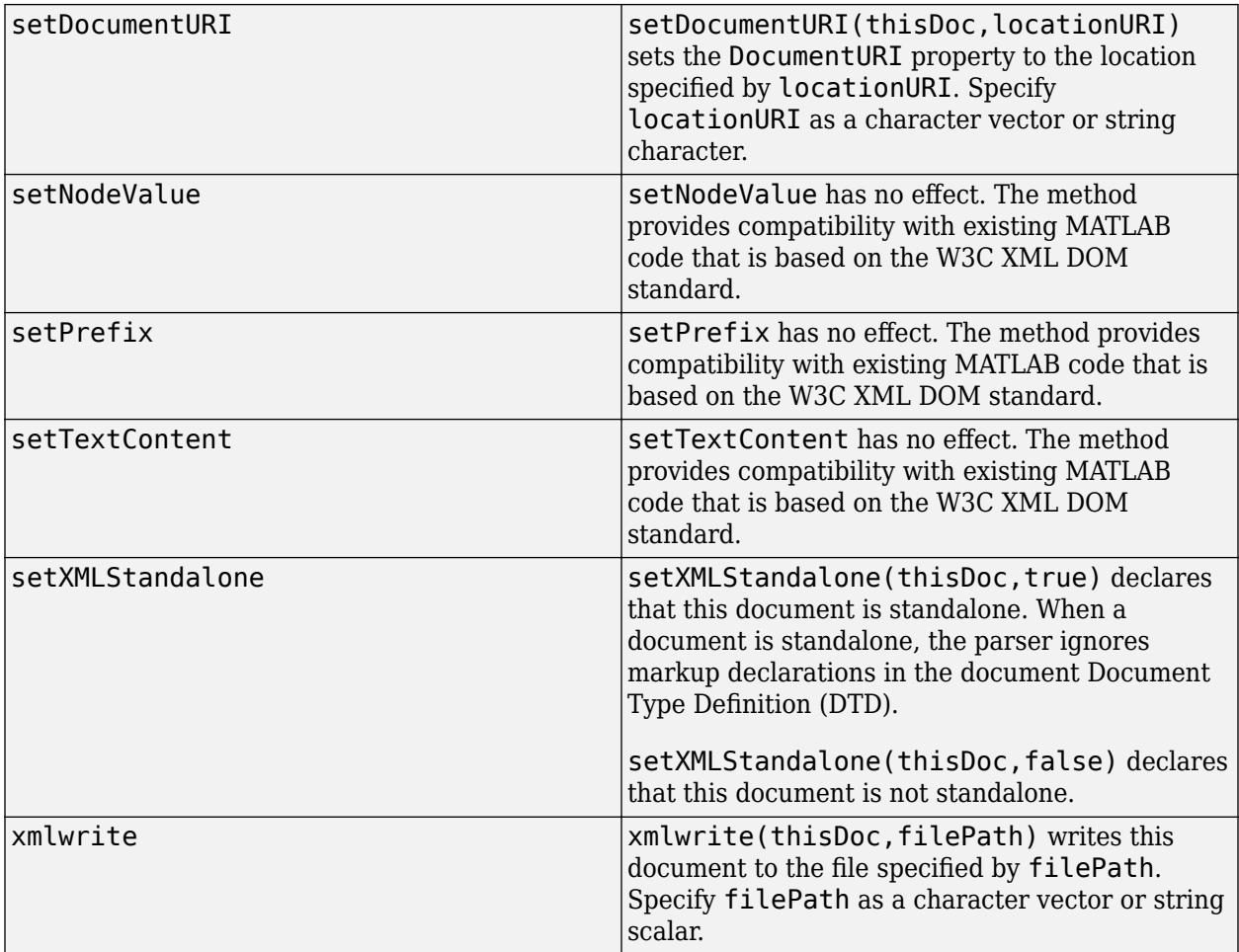

#### **Create a Document from an XML File**

Use an XML parser to create a Document object from the file days. xml.

```
import matlab.io.xml.dom.*
```

```
doc = parseFile(Parser,"days.xml");
```
#### **Create a Document**

Create a document with a root element named weekdays. Append content to the root element.

```
import matlab.io.xml.dom.*
doc = Document("weekdays");
docRootNode = getDocumentElement(doc);
```
weekdays = ["Mon" "Tue" "Wed" "Thu" "Fri"];

```
for i=1:5dayElement = createElement(doc,"day");
    appendChild(dayElement,createTextNode(doc,weekdays(i)));
     appendChild(docRootNode,dayElement);
end
xmlFileName = "weekdays.xml";
writer = matlab.io.xml.dom.DOMWriter;
```
## **See Also**

[matlab.io.xml.dom.Parser](#page-15735-0) | [matlab.io.xml.dom.DOMWriter](#page-15696-0) | [matlab.io.xml.dom.Attr](#page-15648-0) | [matlab.io.xml.dom.Comment](#page-15662-0) | [matlab.io.xml.dom.Element](#page-15700-0) | [matlab.io.xml.dom.Text](#page-15761-0) | [matlab.io.xml.dom.ProcessingInstruction](#page-15753-0) | [matlab.io.xml.dom.DocumentFragment](#page-15686-0)

#### **Introduced in R2021a**

writeToFile(writer,doc,xmlFileName);

# <span id="page-15683-0"></span>**importNode**

**Class:** matlab.io.xml.dom.Document **Package:** matlab.io.xml.dom

Import node from another document into this document

# **Syntax**

```
node = importNode(thisDoc,node,deep)
node = importNode(thisDoc,node)
```
## **Description**

node = importNode(thisDoc,node,deep) imports a node from another document into this document. This method creates a copy of the node, assigns ownership of the copy to this document, and returns the copy. The imported node has no parent. Use the appendChild method of this document to insert the imported node into the document tree.

Imported nodes have the same node name, node type, namespace URI, prefix, and local name as the source node. This table describes additional information that is copied, depending on the node type.

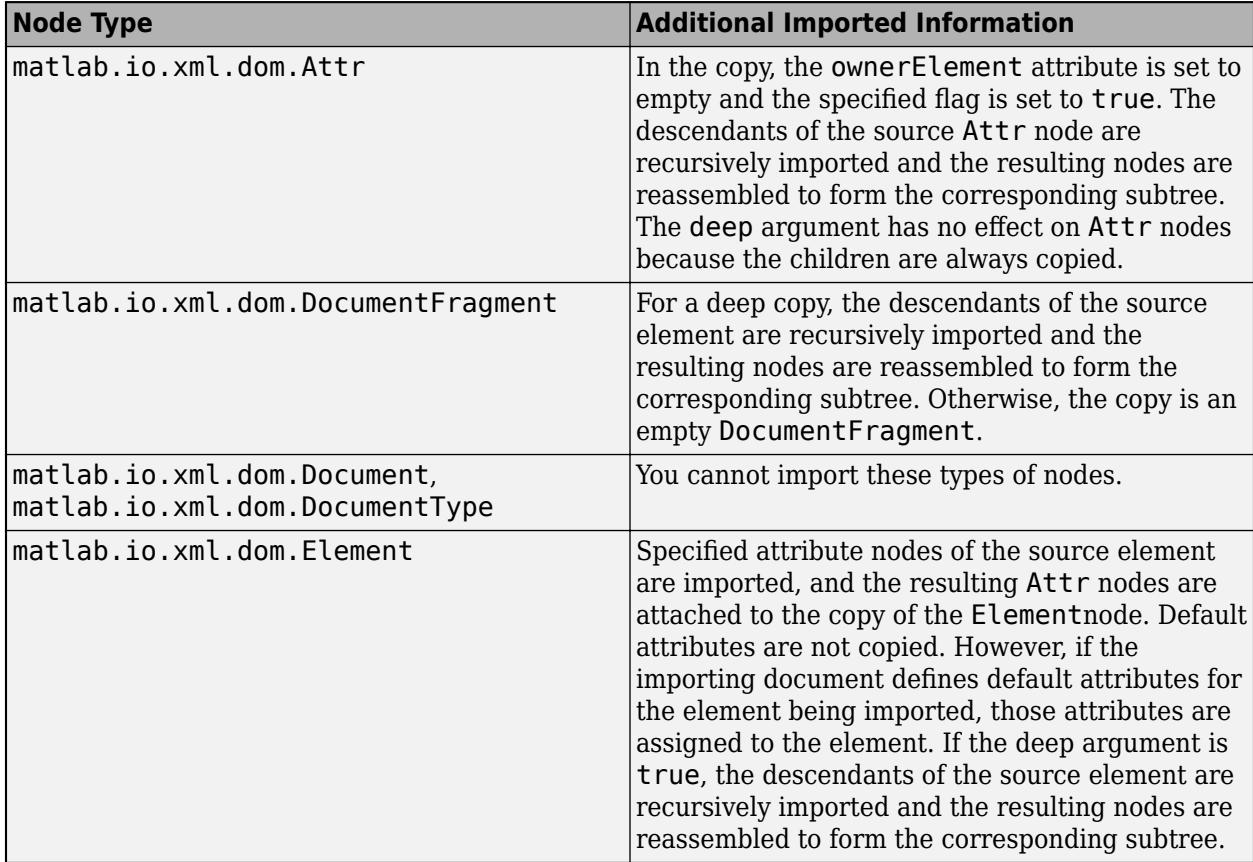

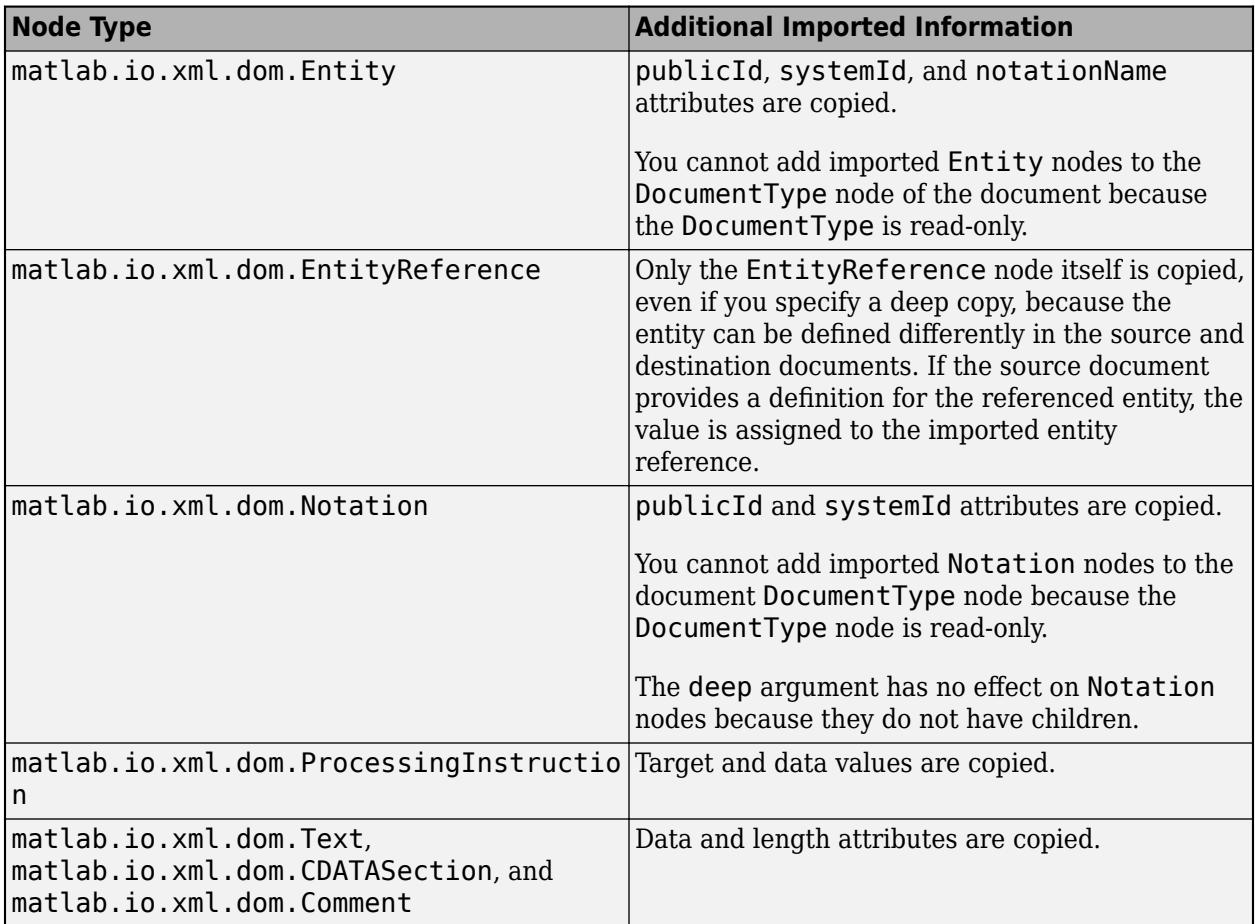

node = importNode(thisDoc,node) imports a deep copy of the specified node.

# **Input Arguments**

#### **thisDoc — Document**

matlab.io.xml.dom.Document object

Document to import node to, specified as a matlab.io.xml.dom.Document object.

# **node — Node to import**

matlab.io.xml.dom object

Node to import, specified as an object of one of these classes:

- [matlab.io.xml.dom.Attr](#page-15648-0)
- matlab.io.xml.dom.CDATASection
- [matlab.io.xml.dom.Comment](#page-15662-0)
- [matlab.io.xml.dom.DocumentFragment](#page-15686-0)
- [matlab.io.xml.dom.Element](#page-15700-0)
- [matlab.io.xml.dom.Entity](#page-15714-0)
- [matlab.io.xml.dom.Notation](#page-15733-0)
- [matlab.io.xml.dom.ProcessingInstruction](#page-15753-0)
- [matlab.io.xml.dom.Text](#page-15761-0)

#### **deep — Whether copy is deep**

true | false

Whether copy is deep, specified as true or false. If the value is true, the imported copy of the node is a deep copy. Otherwise, it is a shallow copy.

### **Examples**

#### **Import a Node into a Document**

Create a node for a weekdays element in one document and import the node into a second document.

Create a document that has a weekdays element.

```
import matlab.io.xml.dom.*
doc1 = Document("root_element");
doc1RootNode = getDocumentElement(doc1);
weekdays = ["Mon" "Tue" "Wed" "Thu" "Fri"];
weekdaysElement = createElement(doc1,"weekdays");
for i=1:5dayElement = createElement(doc1,"day");
    appendChild(dayElement,createTextNode(doc1,weekdays(i)));
     appendChild(weekdaysElement,dayElement);
end
appendChild(doc1RootNode,weekdaysElement);
```
Create a second document.

doc2 = Document("root\_element2"); doc2RootNode = getDocumentElement(doc2);

Import the weekdays element into the second document and append the imported node to the root node.

```
importedNode = importNode(doc2,weekdaysElement);
appendChild(doc2RootNode,importedNode);
```
Write the document to a file.

```
xmlFileName = "weekdays.xml";
writer = matlab.io.xml.dom.DOMWriter;
writeToFile(writer,doc2,xmlFileName);
```
### **See Also**

[matlab.io.xml.dom.Document](#page-15669-0)

# <span id="page-15686-0"></span>**matlab.io.xml.dom.DocumentFragment class**

**Package:** matlab.io.xml.dom matlab.io.xml.dom

Group of document nodes

### **Description**

Use an object of the matlab.io.xml.dom.DocumentFragment class as a container for a group of document nodes. Appending a document fragment to another node appends the children of the fragment but not the fragment itself. Similarly, inserting a fragment inserts the children but not the fragment. A fragment does not have to be well-formed XML. For example, a fragment can contain multiple top-level nodes or a single text node.

The matlab.io.xml.dom.DocumentFragment class is a [handle](#page-5625-0) class.

#### **Class Attributes**

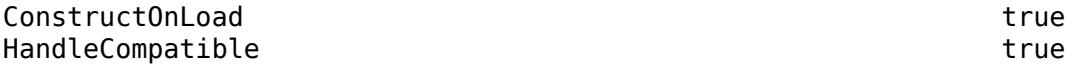

For information on class attributes, see "Class Attributes".

# **Creation**

You can create a matlab.io.xml.dom.DocumentFragment object by using the createDocumentFragment method of a [matlab.io.xml.dom.Document](#page-15669-0) object.

## **Properties**

#### **TextContent — Text content of document fragment**

'' (default) | character vector | string scalar

Text content of this document fragment, specified as a character vector or string scalar. This property contains the concatenated textual content of the children of this fragment.

#### **Attributes:**

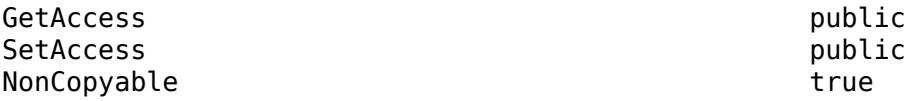

# **Methods**

### **Public Methods**

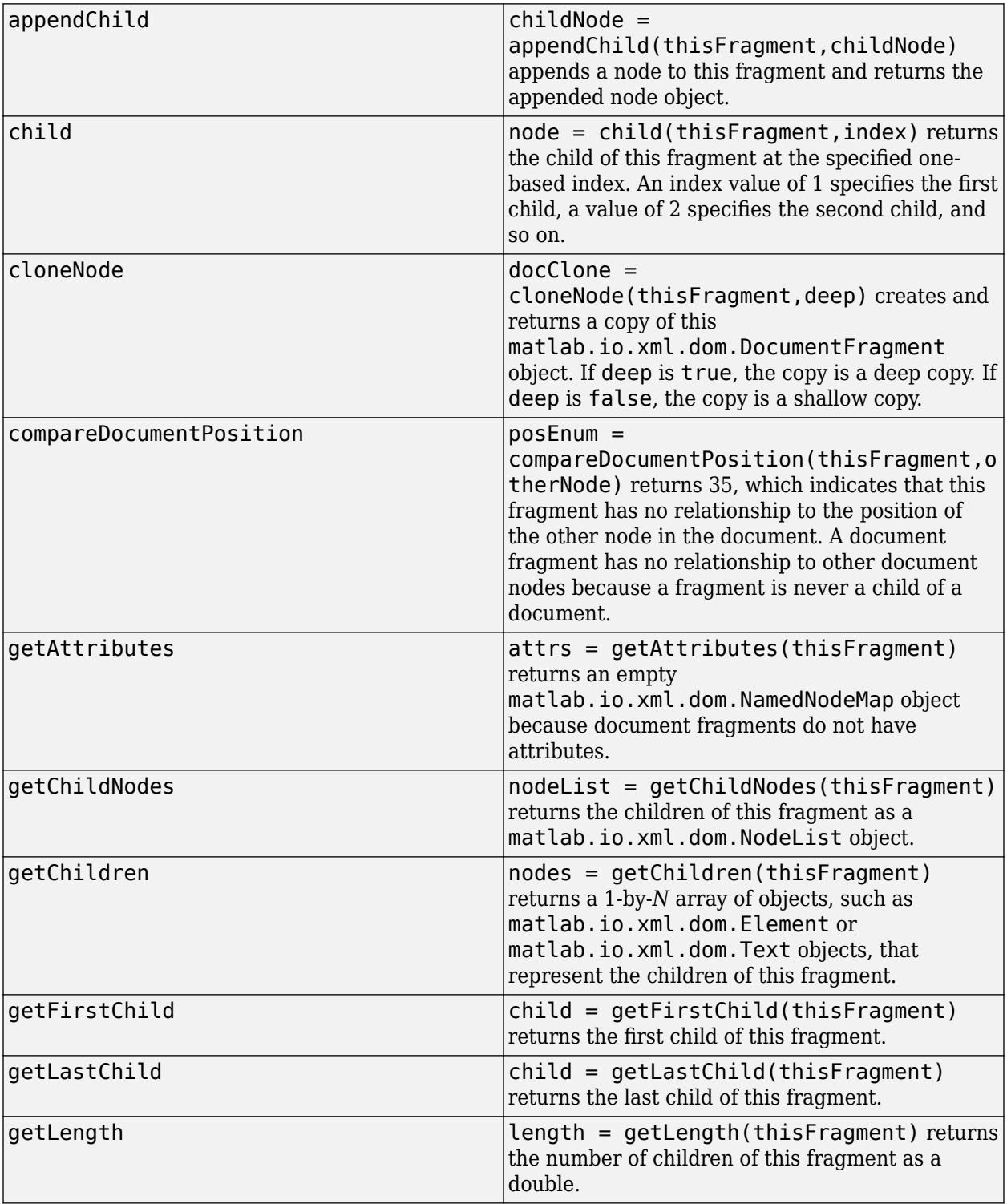

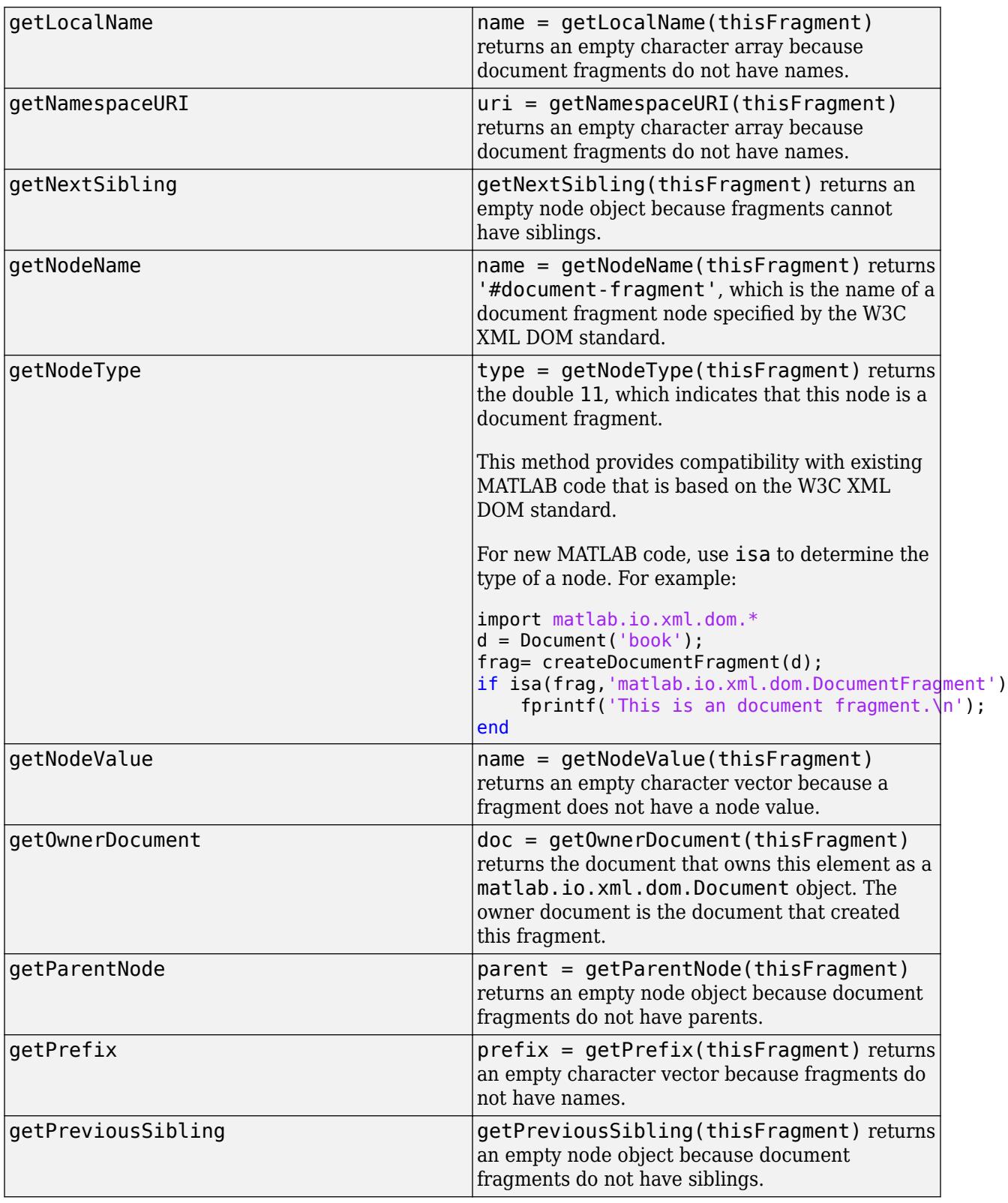

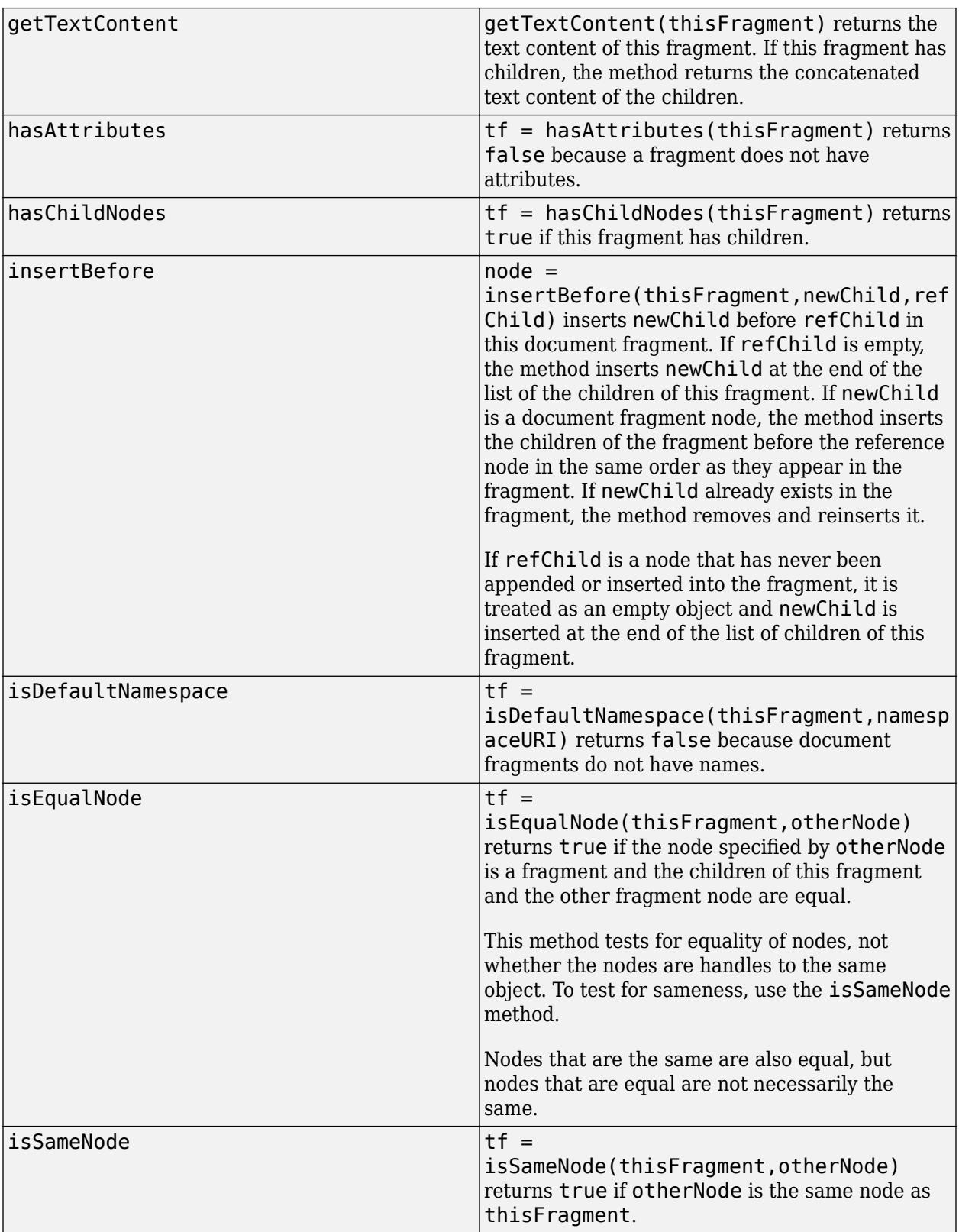

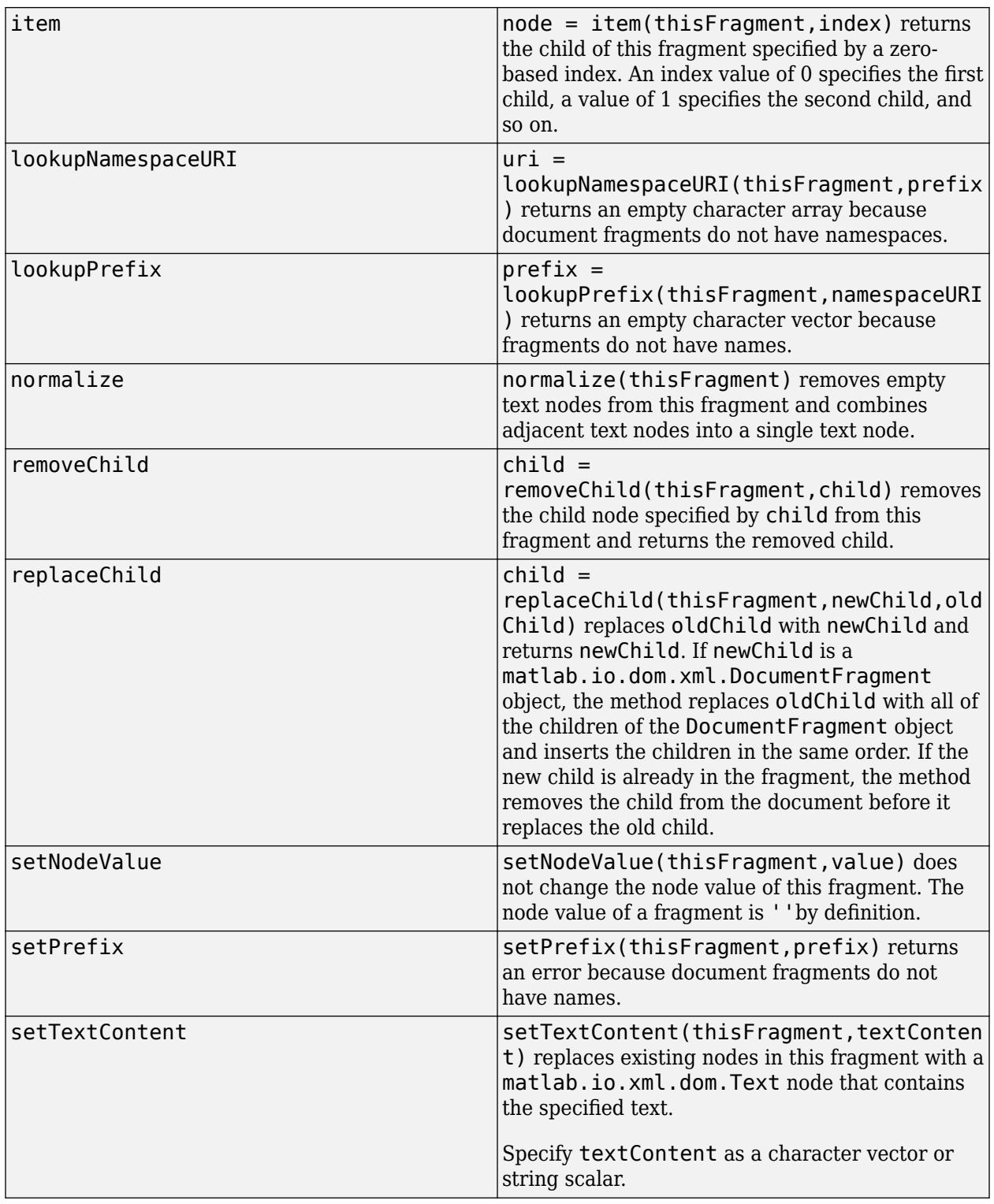

#### **Use Document Fragment to Create Content Based on Run-Time Data**

Suppose that your application creates chapters and that the number of chapters is determined at run time. You can write a function, such as the createChapters function, defined at the end of this example, to create a specified number of chapter elements and return them as a document fragment.

Create a document that has a root element named book.

```
doc = Document("book");
docElement(doc);
```
import matlab.io.xml.dom.\*

Call the function createChapters to return three chapters as a matlab.io.xml.dom.DocumentFragment object. Append the fragment to the document.

```
docFrag = createChapters(doc,3);
appendChild(docElemRoot,docFrag);
```
Write the document to the file book.xml.

```
xmlFileName = "book.xml";
writer = matlab.io.xml.dom.DOMWriter;
writeToFile(writer,doc,xmlFileName);
```
Display the resulting XML.

```
type(xmlFileName);
```

```
<?xml version="1.0" encoding="UTF-8"?>
<!DOCTYPE book [
<!ENTITY chapter SYSTEM "chapter.xml">
\geq<book>
     &chapter;
</book>
```
#### **The createChapters Function**

The function createChapters returns a DocumentFragment object that contains the specified number of chapter elements.

```
function docFrag = createChapters(doc,n)
docFrag = createDocumentFragment(doc);
for i=1:n
    chapter = createElement(doc, "chapter");
    appendChild(chapter, createTextNode(doc, sprintf("Chapter %d",i)));
    appendChild(docFrag,chapter);
end
end
```
### **See Also**

[matlab.io.xml.dom.Element](#page-15700-0) | [matlab.io.xml.dom.Document](#page-15669-0)

# <span id="page-15692-0"></span>**matlab.io.xml.dom.DocumentType class**

**Package:** matlab.io.xml.dom matlab.io.xml.dom matlab.io.xml.dom matlab.io.xml.dom matlab.io.xml.dom matlab.io.xml.dom matlab.io.xml.dom

Document type

# **Description**

An object of the matlab.io.xml.dom.DocuementType class represents a document type.

The getDoctype method of a [matlab.io.xml.dom.Document](#page-15669-0) object returns a matlab.io.xml.dom.DocumentType object if the Document object was created by a parser from XML markup that contains a document type definition (DTD).

**Note** A DocumentType object inherits methods and properties from the matlab.io.xml.dom.Node class that are ineffective or cause errors when used with a DocumentType object. Use only the methods and properties documented on this page.

The matlab.io.xml.dom.DocumentType class is a [handle](#page-5625-0) class.

#### **Class Attributes**

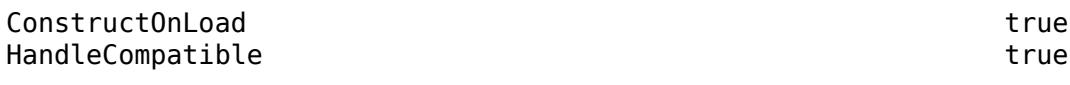

For information on class attributes, see "Class Attributes".

## **Properties**

#### **Name — Name of document type**

character vector

Name of the document type, specified as a character vector.

#### **Attributes:**

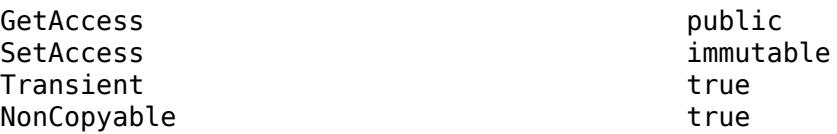

#### **PublicID — Public ID of document type**

character vector

Public id of the document type, specified as a character vector.

#### **Attributes:**

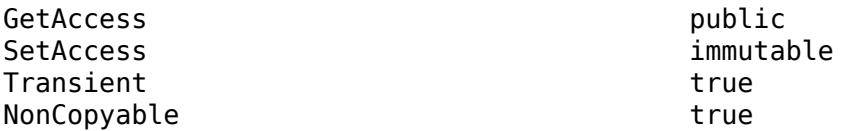

#### **SystemID — System ID of document type**

character vector

System id of the document type, specified as a character vector.

#### **Attributes:**

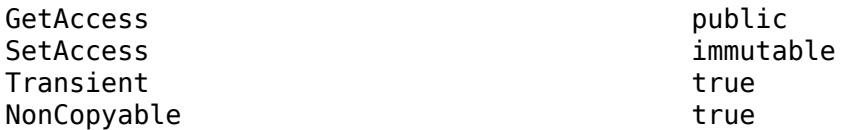

#### **InternalSubset — Locally defined entities and notations**

character vector

Locally defined entities and notations, specified as a character vector. Locally defined entities and notations are defined in the markup from which the document type was parsed.

#### **Attributes:**

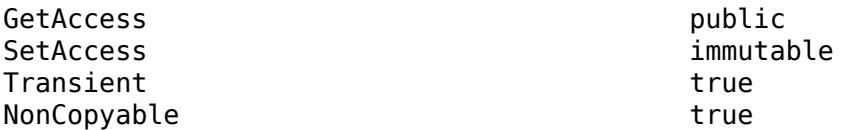

### **Methods**

#### **Public Methods**

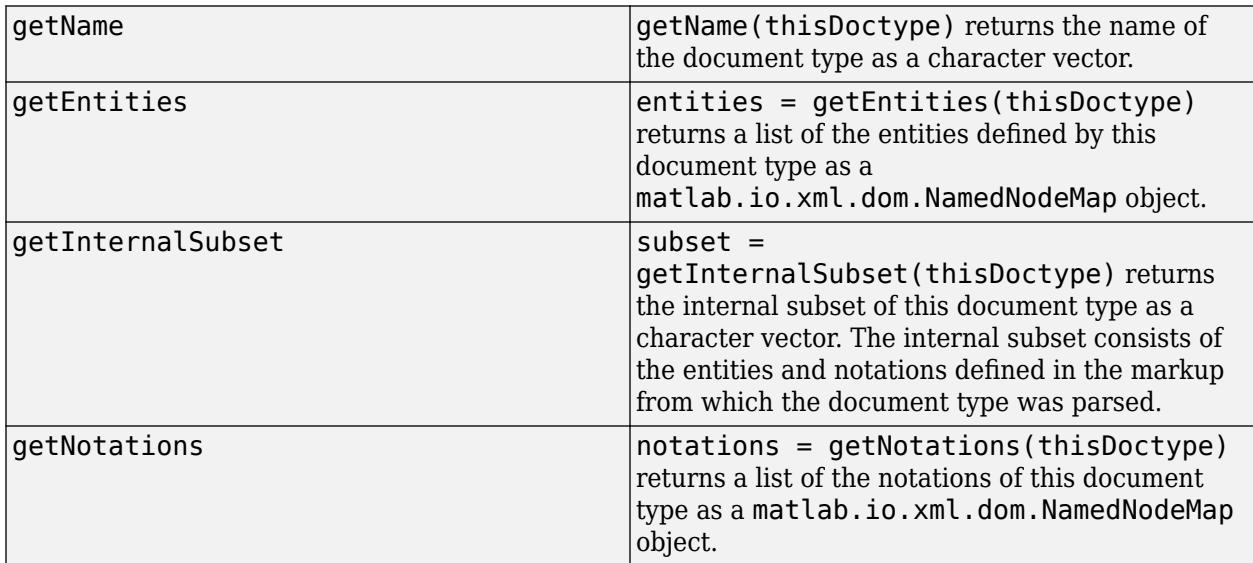

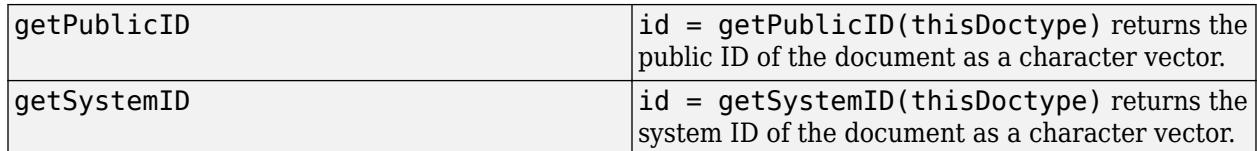

#### **Access Document Type and Entities in Parsed Document**

This example shows how to access document type and entity information in a DOM document that was parsed from XML markup that contains a document type definition (DTD).

The example uses these files, which must all be in the same folder:

• book.xml contains a document type definition that declares that the resource for the chapter entity is chapter.xml.

```
<?xml version="1.0" encoding="UTF-8"?>
<!DOCTYPE book [
<!ENTITY chapter SYSTEM "chapter.xml">
\geq<book>
     &chapter;
</book>
```
• chapter.xml contains markup for a chapter.

```
<?xml version="1.0" encoding="UTF-8"?>
<chapter><title color="red">Introduction</title></chapter>
```
Parse the XML into a matlab.io.xml.dom.Document object.

```
import matlab.io.xml.dom.*
myParser = Parser;
myParser.Configuration.AllowDoctype = true;
doc = parseFile(myParser,'book.xml');
```
To get information about the document type, use the getDoctype method of the Document object.

```
docTypeObj = getDoctype(doc)docTypeObj = DocumentType with properties:
               Name: 'book'
           PublicID: ''
           SystemID: ''
     InternalSubset: '↵<!ENTITY chapter SYSTEM "chapter.xml">↵'
        TextContent: ''
           Children: [1×0 matlab.io.xml.dom.Node]
```
To get information about the entities defined by the document type, use the getEntities method of the DocumentType object. The method returns a list of the entities as a NamedNodeMap object.

```
namedNodeMapObj = getEntities(docTypeObj);
```
To return the matlab.io.xm.dom.Entity objects that represent the entities, use the item method of the NamedNodeMap object. Specify the first index as 0.

```
n = getLength(namedNodeMapObj)-1;
for i=0:n
    item(namedNodeMapObj,i)
end
ans = Entity with properties:
 InputEncoding: 'UTF-8'
 PublicID: ''
 SystemID: 'chapter.xml'
 XMLEncoding: 'UTF-8'
 XMLVersion: '1.0'
 TextContent: '↵Introduction'
         Children: [1×2 matlab.io.xml.dom.Node]
```
### **See Also**

[matlab.io.xml.dom.Parser](#page-15735-0) | [matlab.io.xml.dom.Document](#page-15669-0) | [matlab.io.xml.dom.Entity](#page-15714-0) | [matlab.io.xml.dom.Notation](#page-15733-0)
# <span id="page-15696-0"></span>**matlab.io.xml.dom.DOMWriter class**

**Package:** matlab.io.xml.dom matlab.io.xml.dom matlab.io.xml.dom matlab.io.xml.dom matlab.io.xml.dom matlab.io.xml.dom

Writer that serializes an XML document

# **Description**

Use an object of the matlab.io.xml.dom.DOMWriter class to create a writer that serializes an XML document.

The matlab.io.xml.dom.DOMWriter class is a [handle](#page-5625-0) class.

### **Class Attributes**

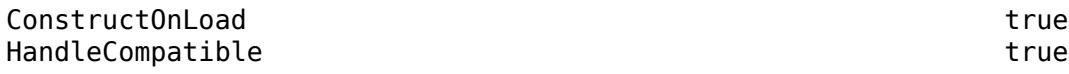

For information on class attributes, see "Class Attributes".

# **Creation**

### **Description**

writer = matlab.io.xml.dom.DOMWriter() creates a writer to serialize a [matlab.io.xml.dom.Document](#page-15669-0) object. Use the "Configuration" on page 1-0 property to specify writer options.

## **Properties**

#### **Configuration — writer options** matlab.io.xml.dom.WriterConfiguration object

Writer options, specified as a [matlab.io.xml.dom.WriterConfiguration](#page-15772-0) object.

### **Attributes:**

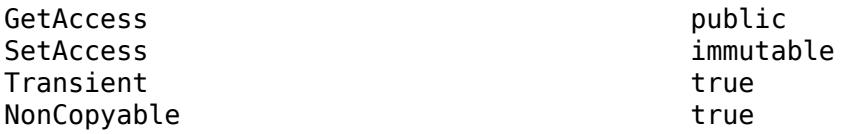

Data Types:

# **Methods**

### **Public Methods**

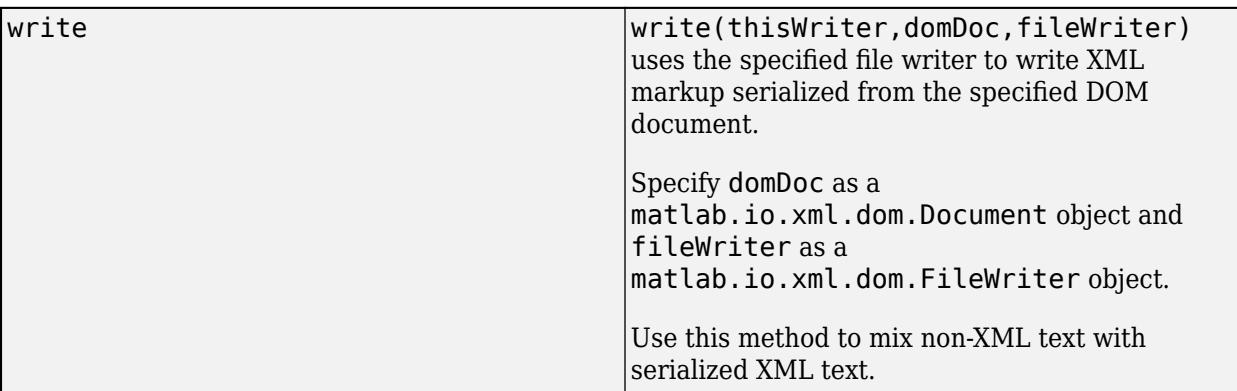

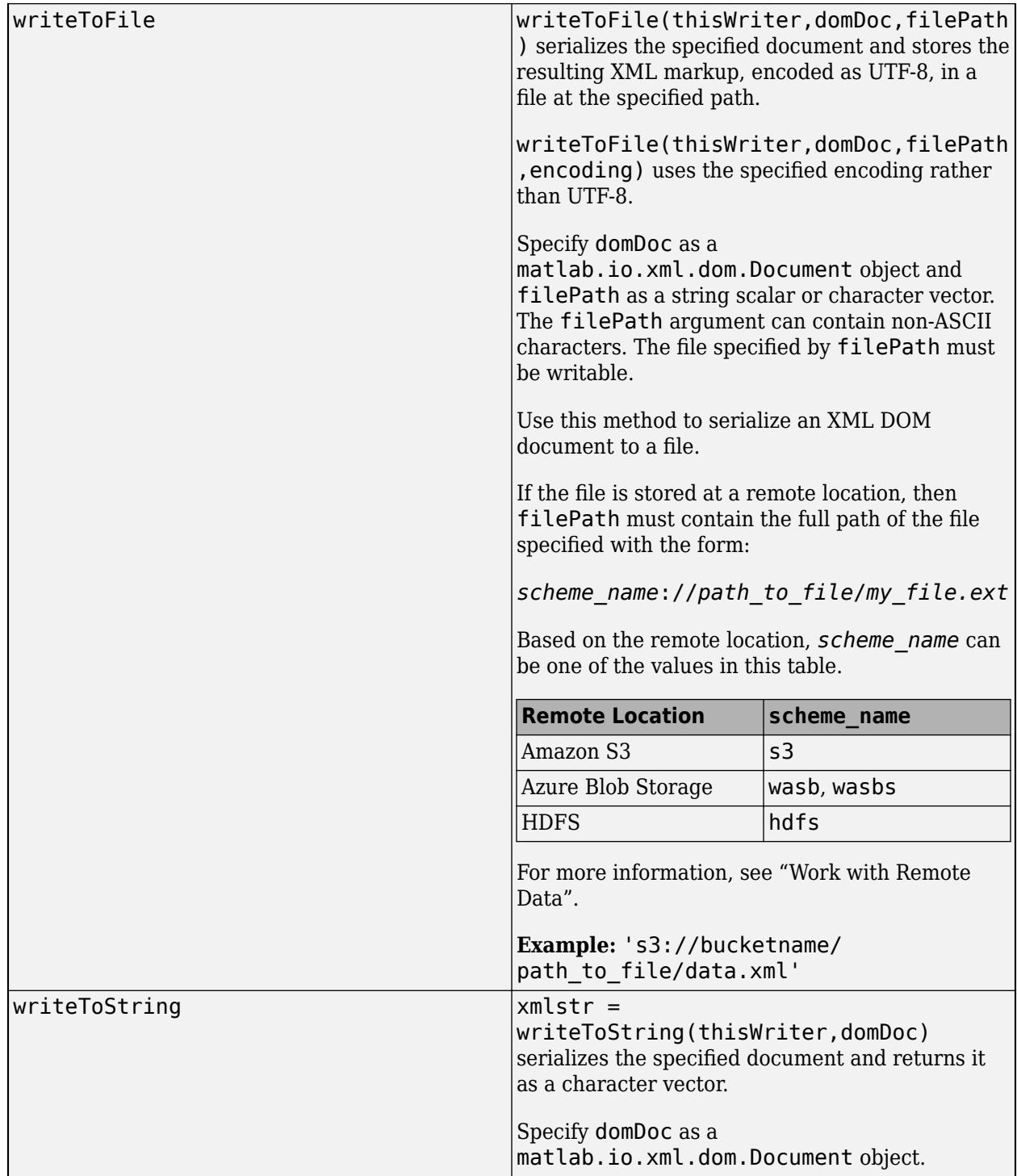

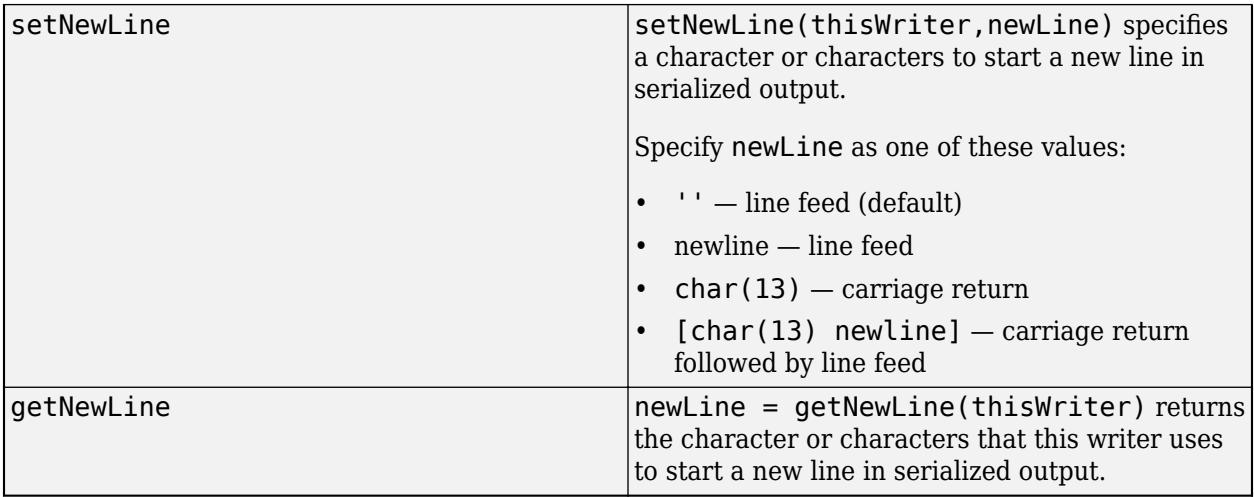

## **Examples**

### **Write XML Document to File**

Write an XML document to a file using a matlab.io.xml.dom.DOMWriter object.

Create an XML document as a matlab.io.xml.dom.Document object.

```
import matlab.io.xml.dom.*
docNode = Document("root_element");
docRootNode = getDocumentElement(docNode);
weekdays = ["Mon" "Tue" "Wed" "Thu" "Fri"];
weekdaysElement = createElement(docNode,"weekdays");
for i=1:5dayElement = createElement(docNode,"day");
    appendChild(dayElement,createTextNode(docNode,weekdays(i)));
     appendChild(weekdaysElement,dayElement);
end
appendChild(docRootNode,weekdaysElement);
```
Create a writer to serialize the XML document.

```
xmlFileName = "weekdays.xml";
writer = matlab.io.xml.dom.DOMWriter;
```
Save the XML document to a file.

writeToFile(writer,docNode,xmlFileName);

### **See Also**

```
matlab.io.xml.dom.Document | matlab.io.xml.dom.WriterConfiguration |
matlab.io.xml.dom.FileWriter
```
# <span id="page-15700-0"></span>**matlab.io.xml.dom.Element class**

**Package:** matlab.io.xml.dom matlab.io.xml.dom

Element of XML document

### **Description**

An object of the matlab.io.xml.dom.Element class represents an XML markup tag.

The matlab.io.xml.dom.Element class is a [handle](#page-5625-0) class.

### **Class Attributes**

ConstructOnLoad true HandleCompatible true that the set of the set of the set of the set of the set of the set of the set of the set of the set of the set of the set of the set of the set of the set of the set of the set of the set of the set

For information on class attributes, see "Class Attributes".

# **Creation**

Create a matlab.io.xml.dom.Element object by using the createElement or createElementNS method of a [matlab.io.xml.dom.Document](#page-15669-0) object.

### **Properties**

### **Children — Child nodes of this element**

1-by-*N* array of child nodes

Child nodes of this element, specified as a 1-by-*N* array of matlab.io.xml.dom objects.

#### **Attributes:**

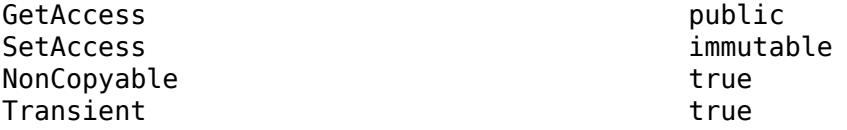

### **TagName — Tag name of element**

character vector

Tag name of this element, specified as a character vector.

#### **Attributes:**

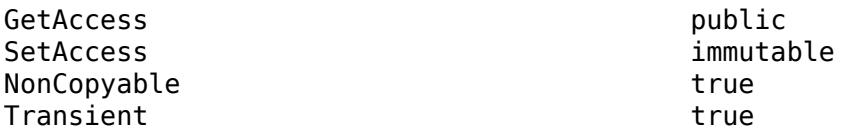

### **TextContent — Text content of element**

'' (default) | character vector | string scalar

Text content of this element, specified as a character vector or string scalar. This property contains the concatenated textual content of this node and its children.

#### **Attributes:**

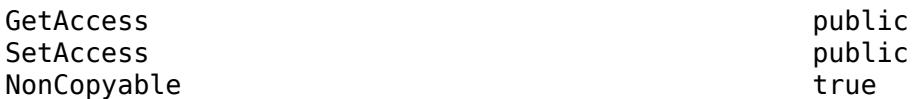

### **HasAttributes — Whether this element has attributes**

false (default) | true

Whether this element has attributes, specified as true or false.

#### **Attributes:**

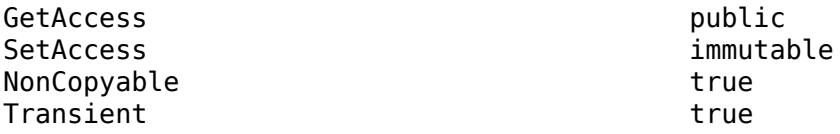

## **Methods**

### **Public Methods**

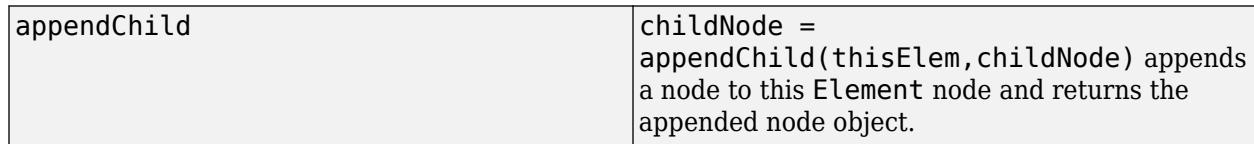

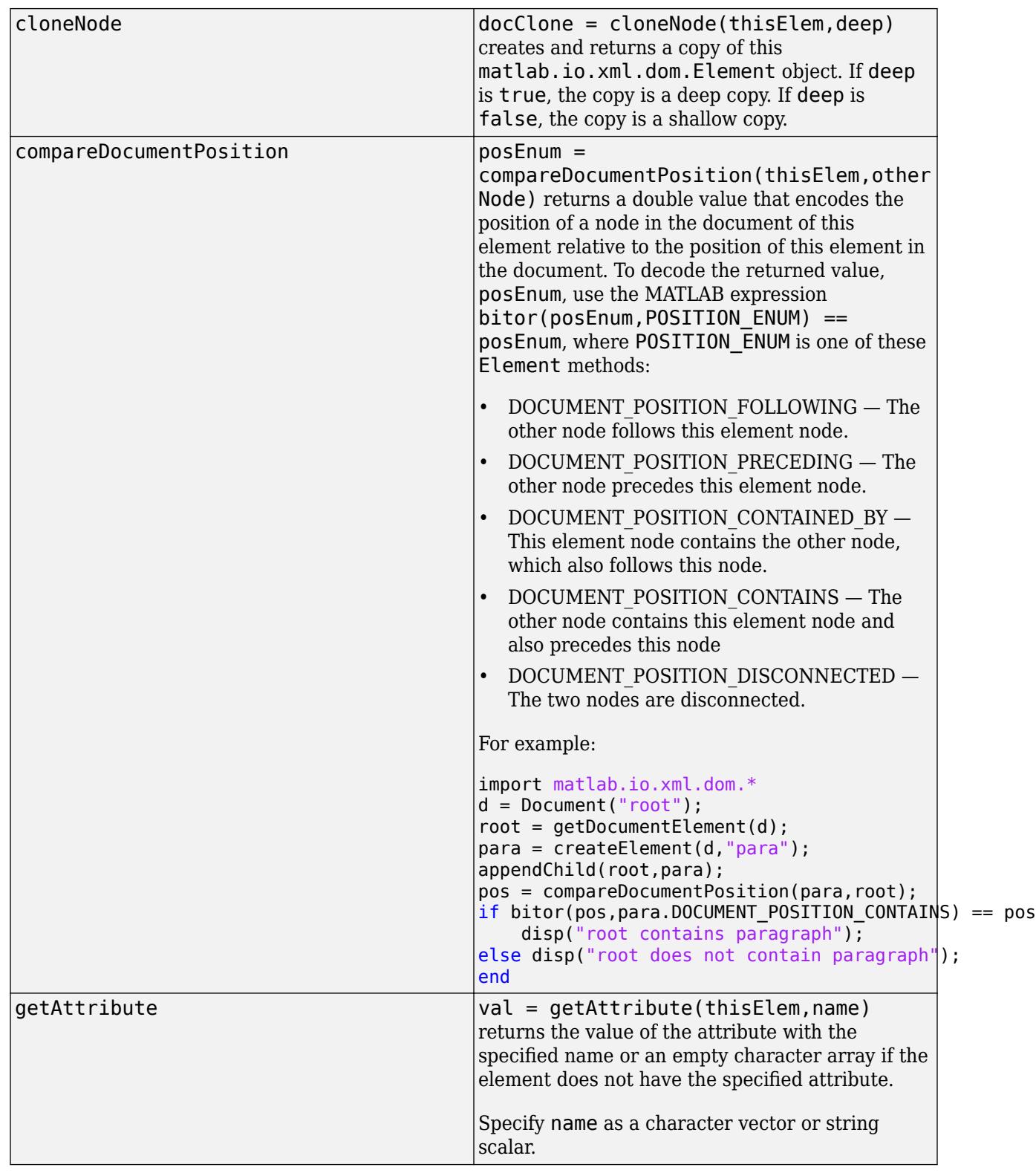

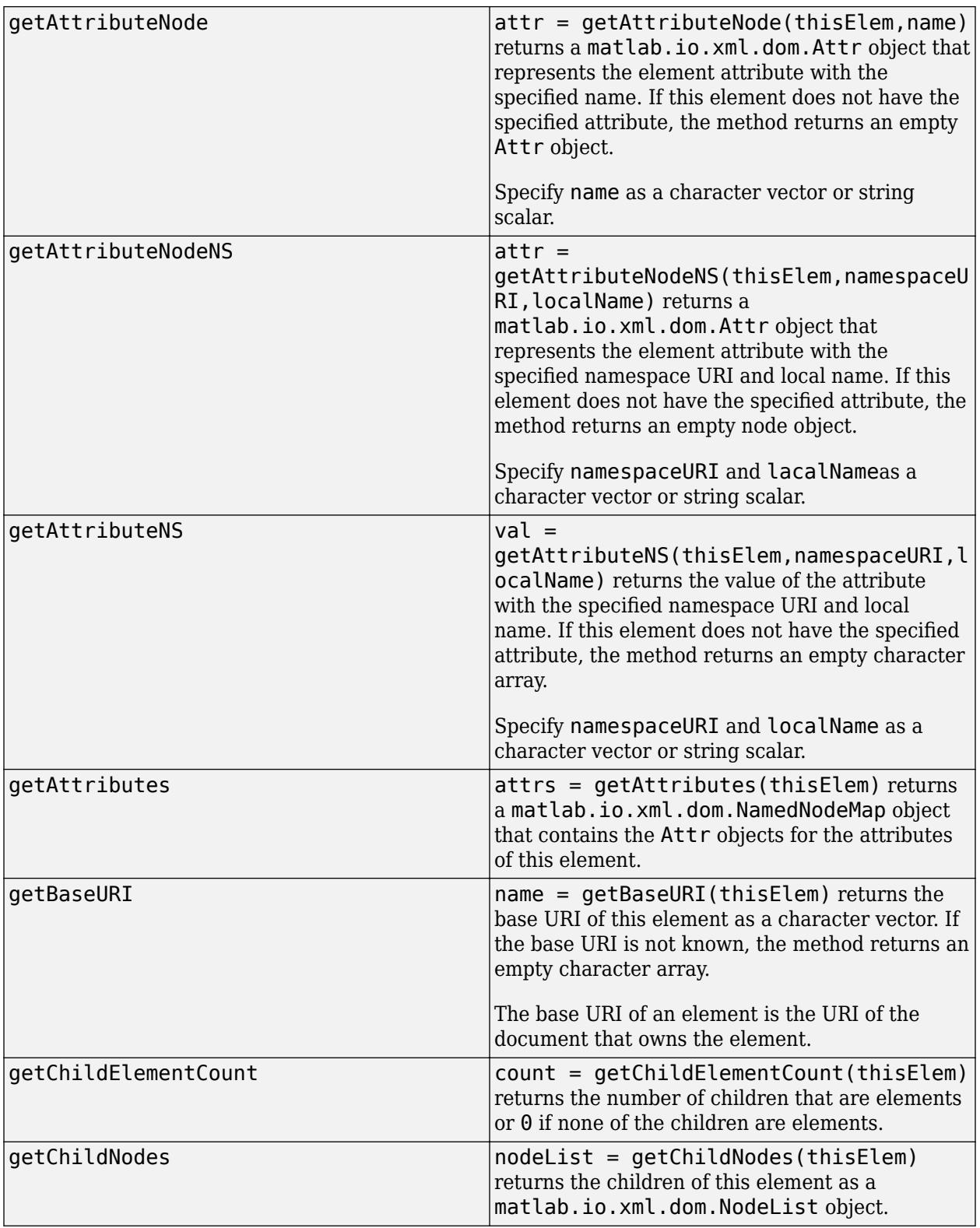

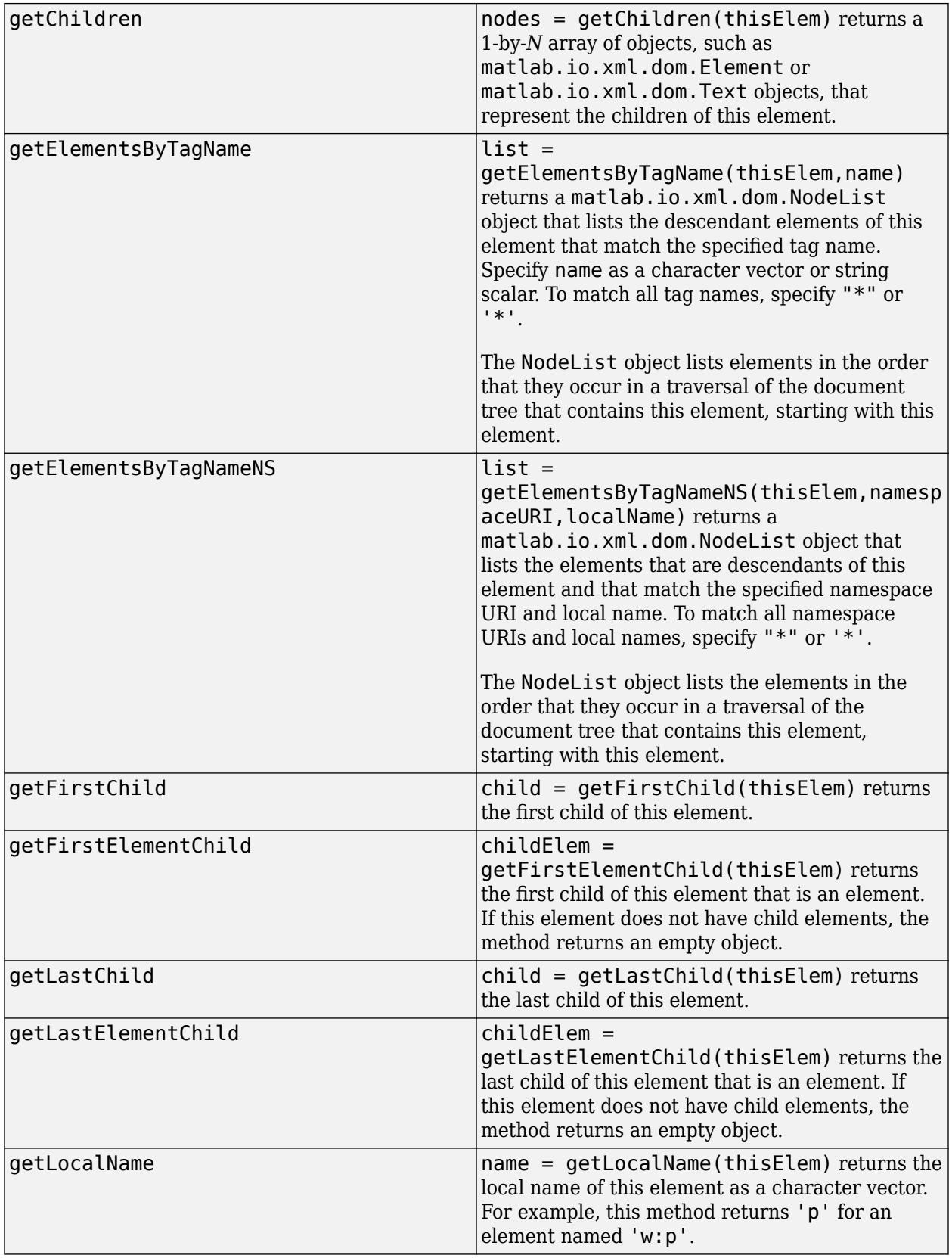

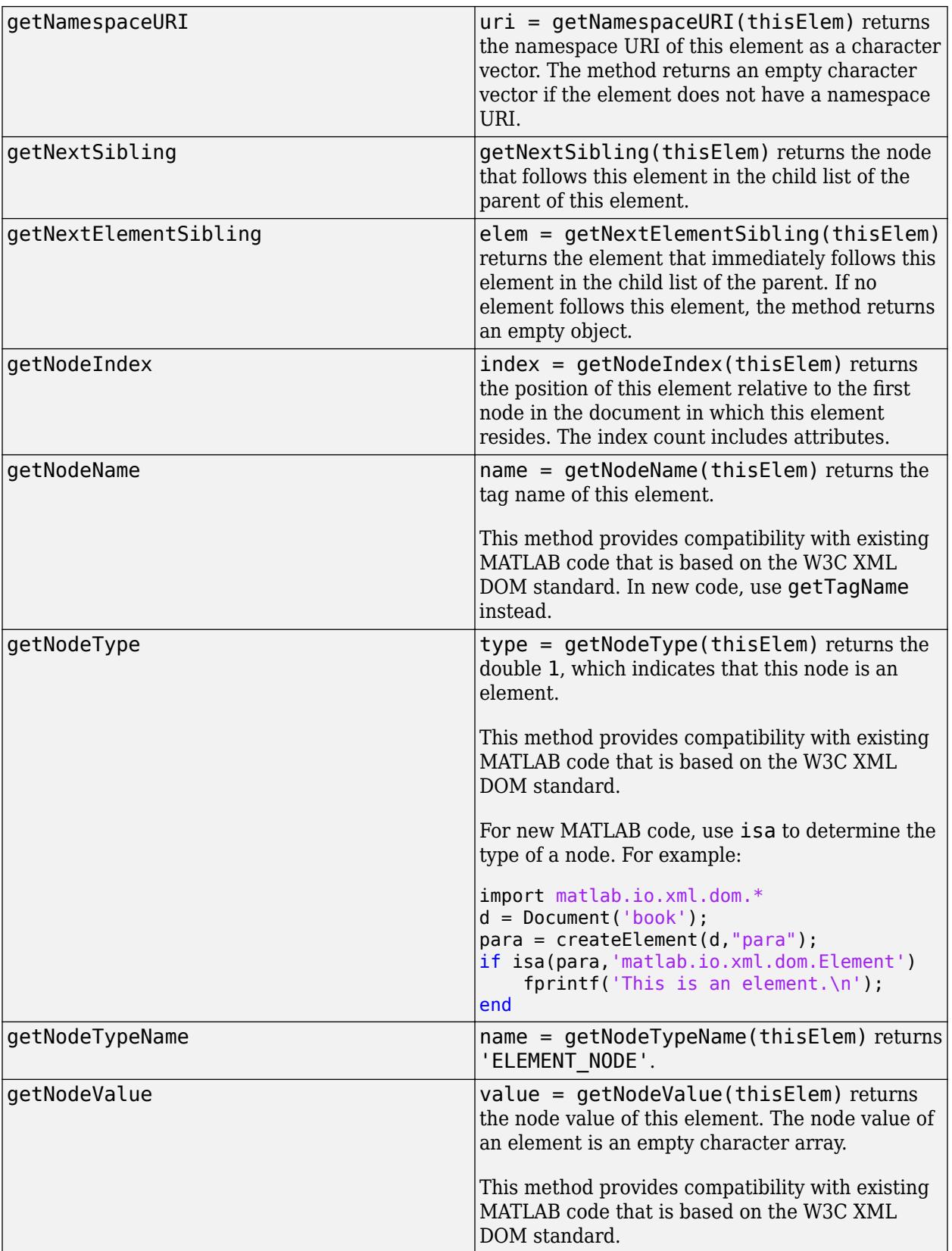

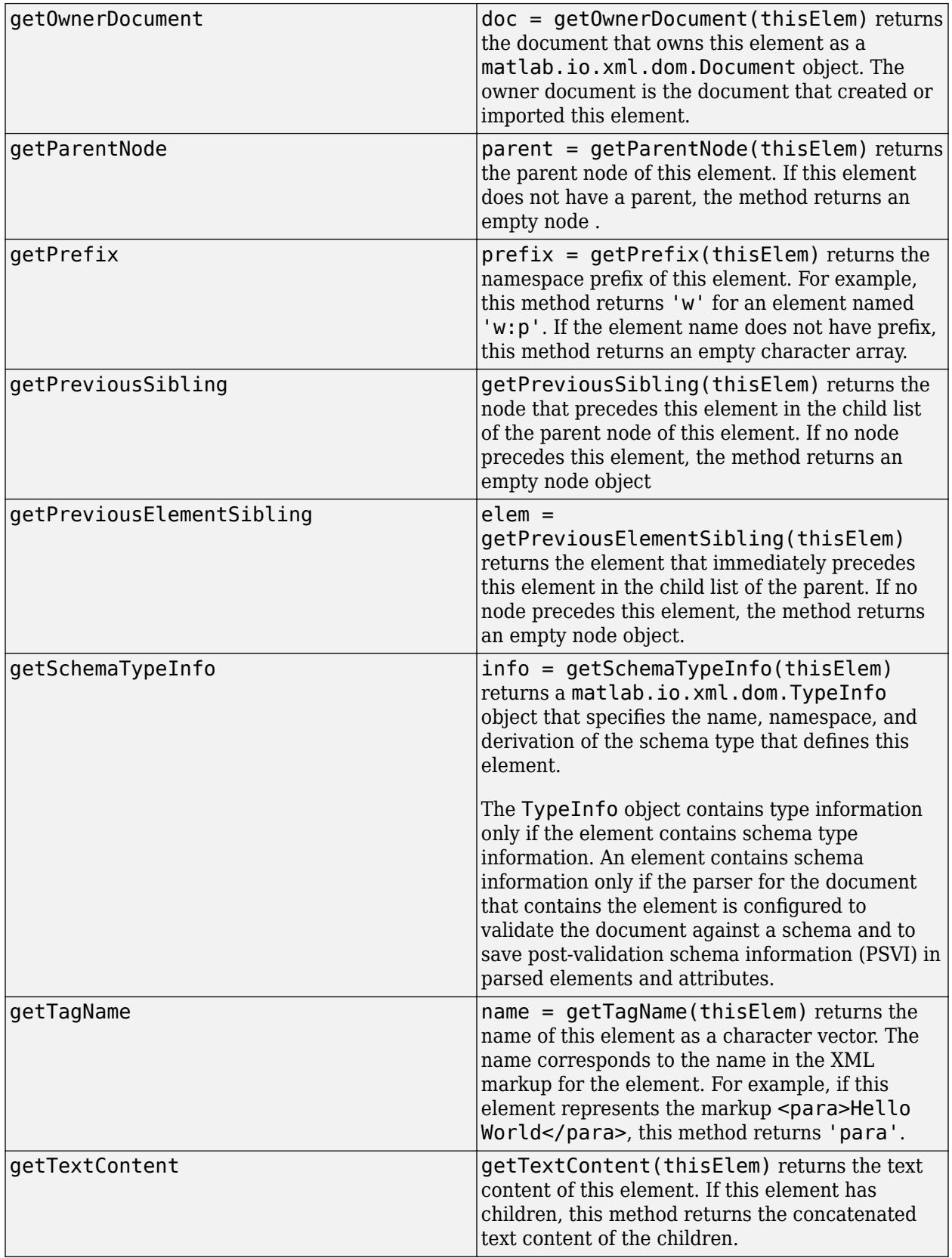

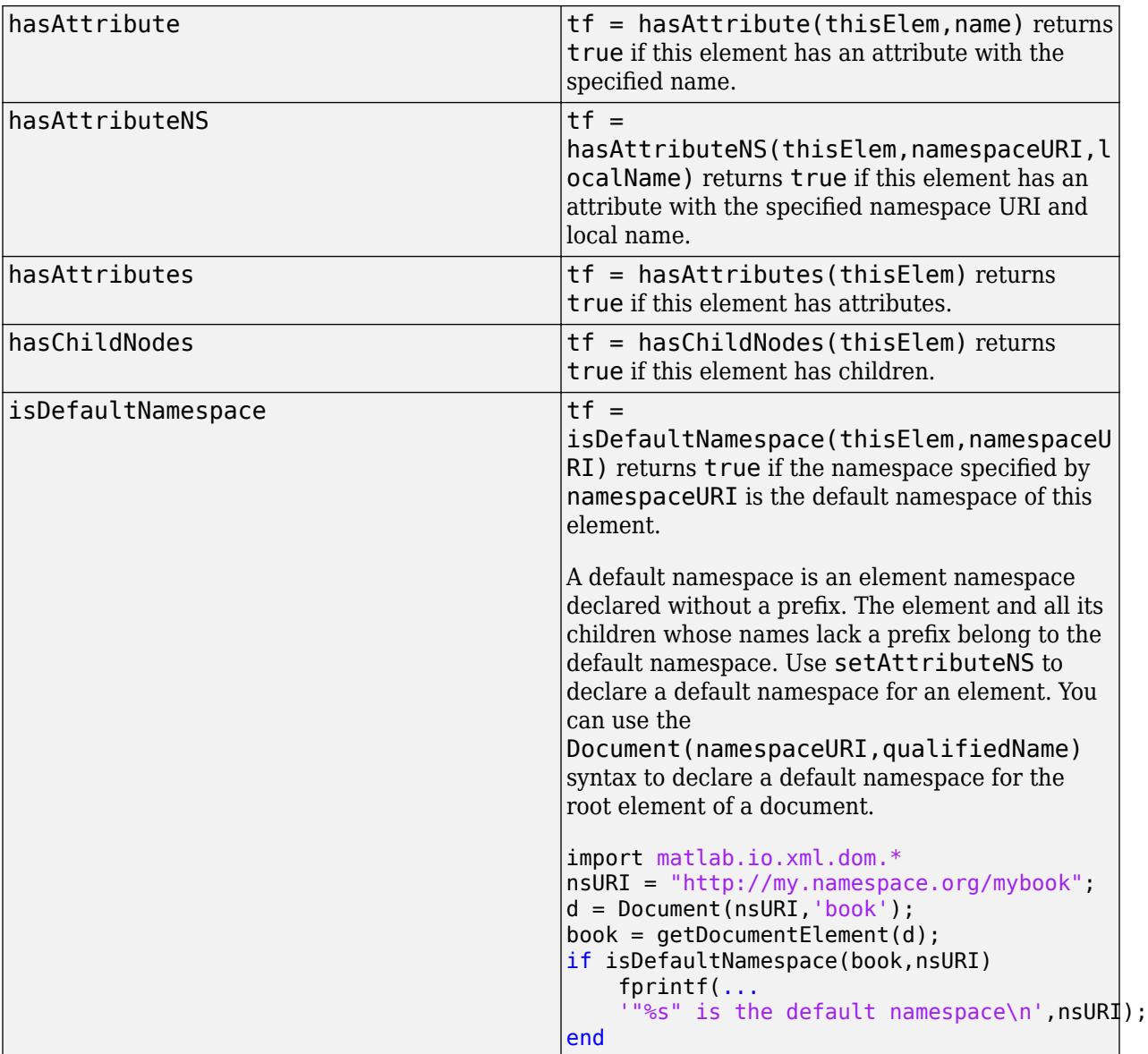

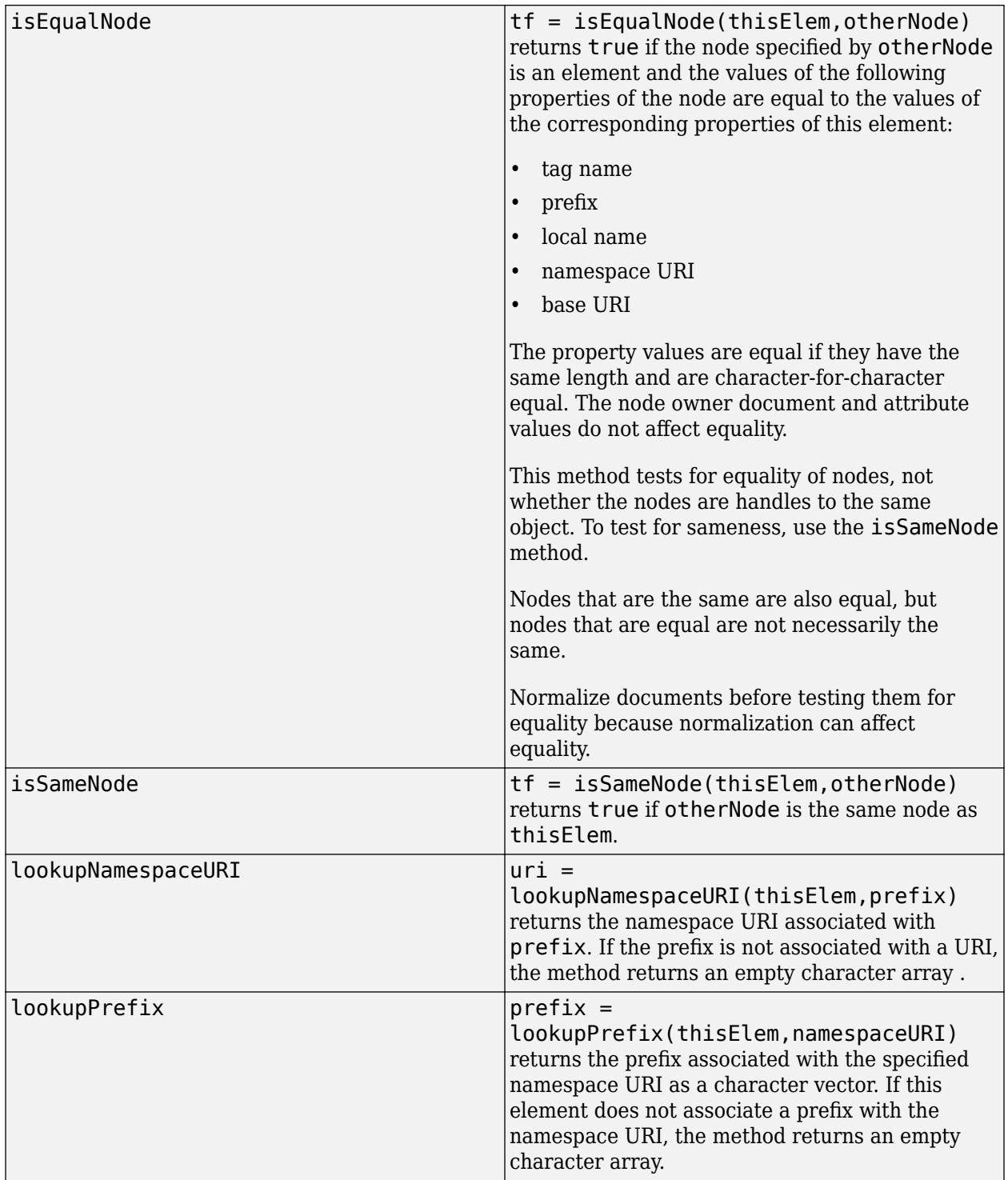

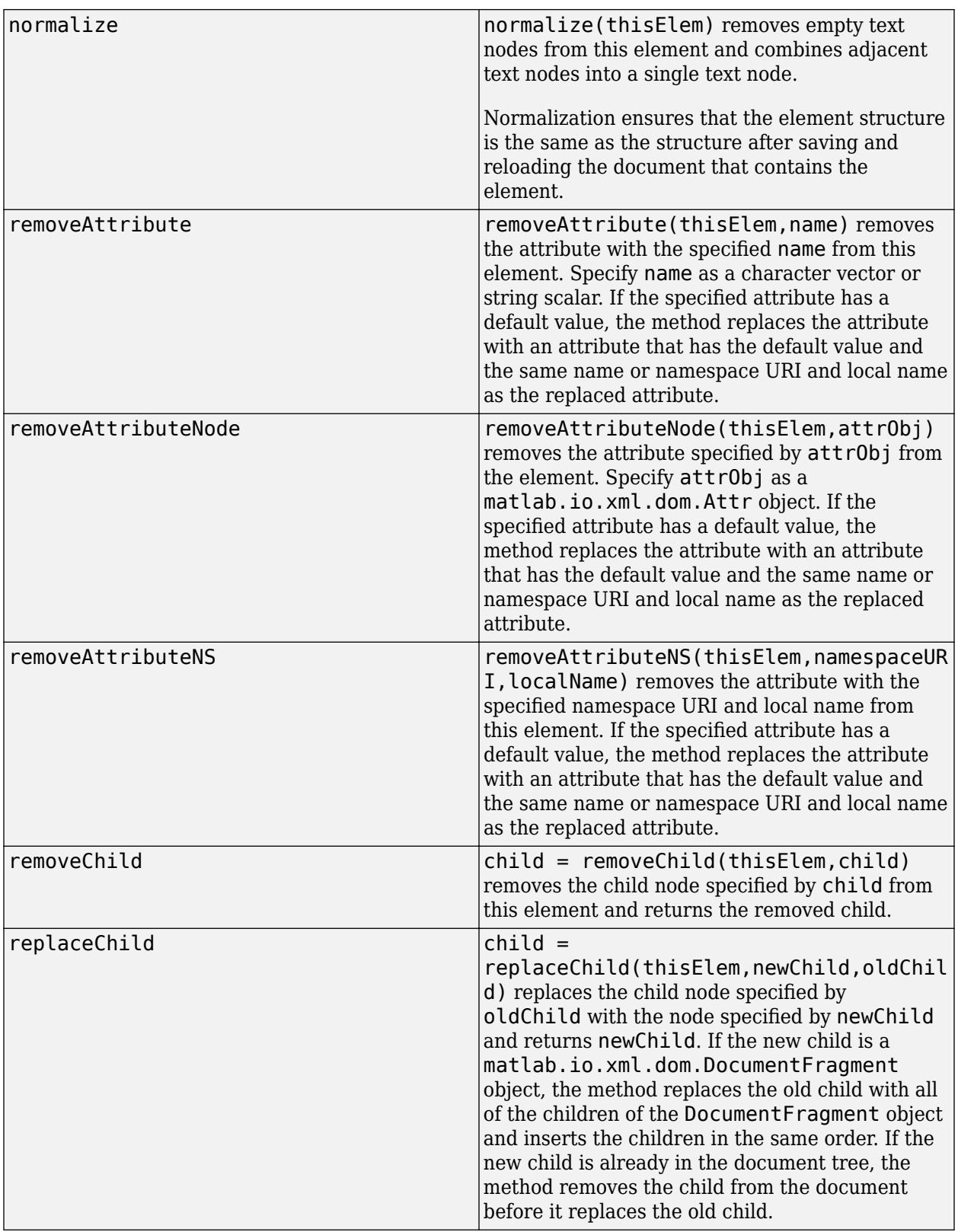

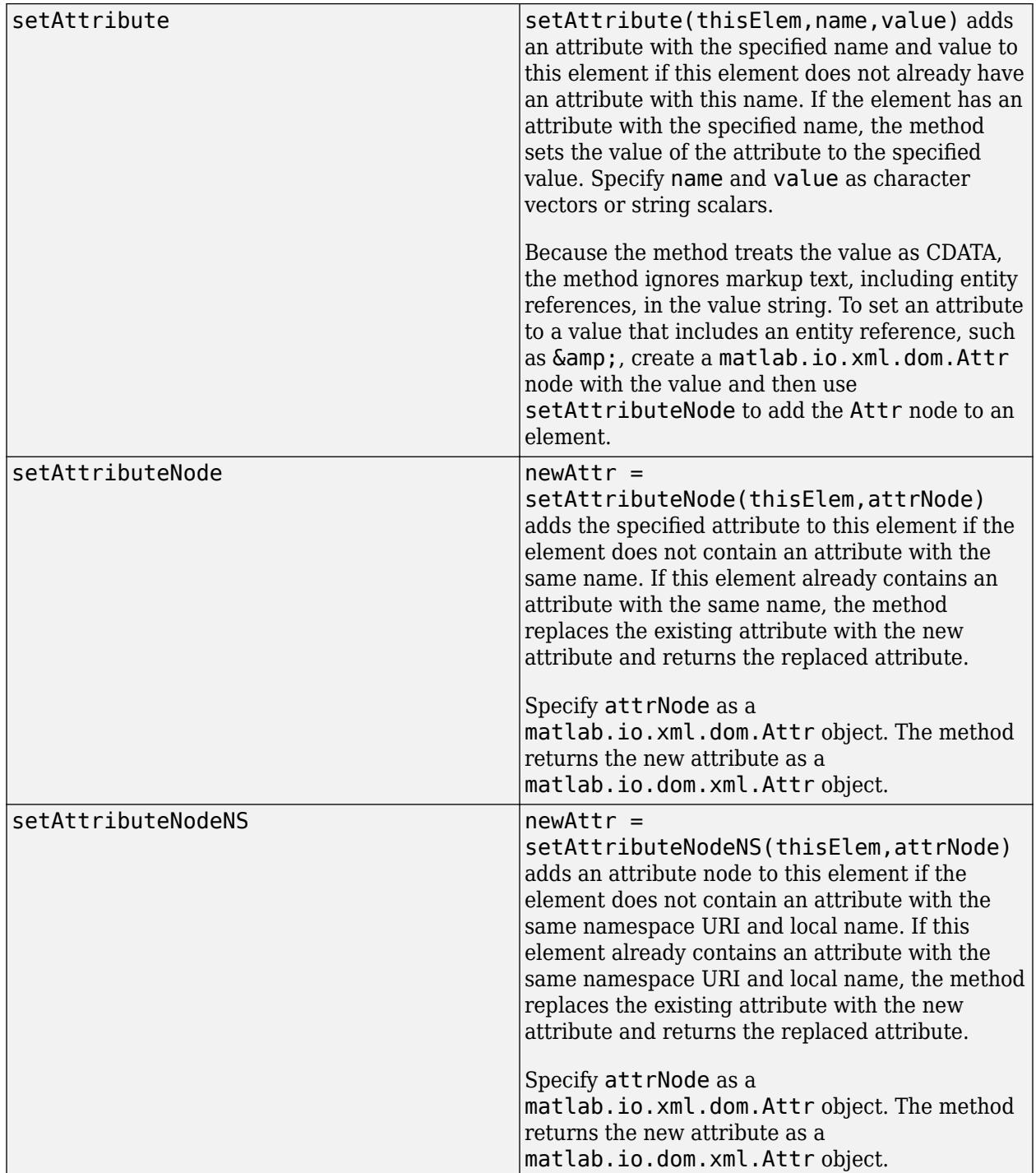

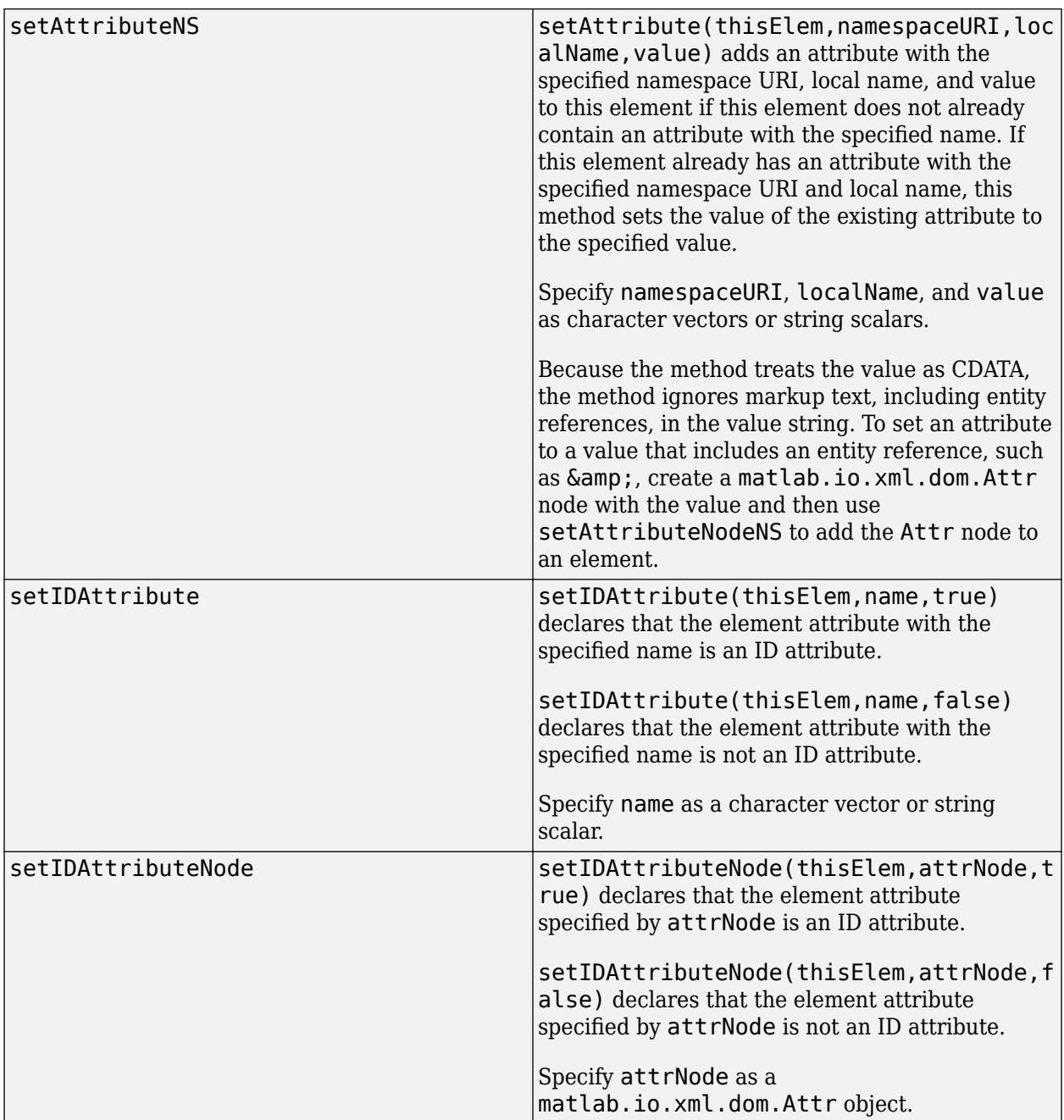

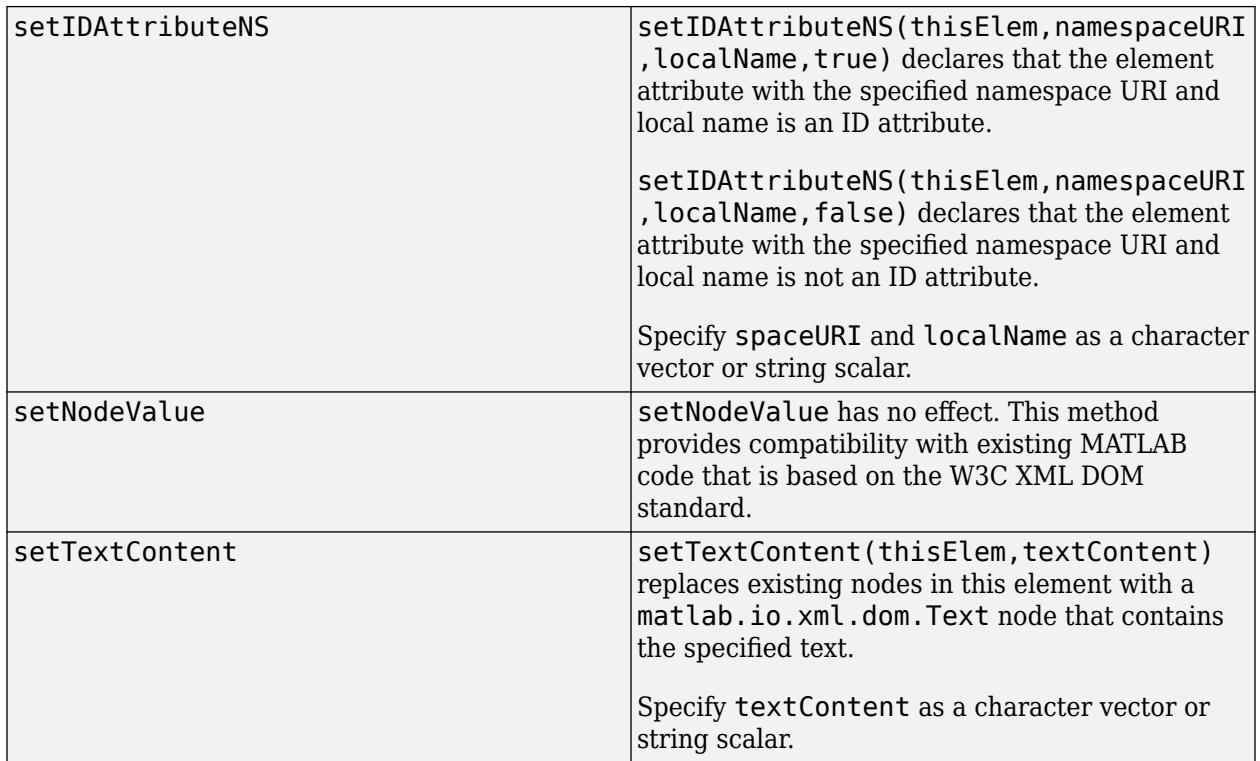

## **Examples**

### **Create XML Elements and Text Nodes**

This example creates matlab.io.xml.dom.Element and matlab.io.xml.dom.Text objects to represent XML markup for weekdays.

Import the matlab.io.xml.dom package so that you do not have to use long, fully qualified class names.

```
import matlab.io.xml.dom.*
```
Create a document and the root element weekdays.

```
doc = Document("weekdays");
weekdaysElement = getDocumentElement(doc);
```
Create a string array of the text for each weekday.

```
weekdays = ["Mon" "Tue" "Wed" "Thu" "Fri"];
```
For each weekday, create an Element object for the day element and a Text object for the day text. Append the Text object to the day element and the day element to the weekdays element.

```
for i=1:5dayElement = createElement(doc,"day");
    appendChild(dayElement,createTextNode(doc,weekdays(i)));
     appendChild(weekdaysElement,dayElement);
end
```
Write the XML to a file.

xmlFileName = "weekdays.xml"; writer = matlab.io.xml.dom.DOMWriter; writeToFile(writer,doc,xmlFileName);

# **See Also**

[matlab.io.xml.dom.Document](#page-15669-0) | [matlab.io.xml.dom.Text](#page-15761-0) | [matlab.io.xml.dom.Attr](#page-15648-0)

# **matlab.io.xml.dom.Entity class**

**Package:** matlab.io.xml.dom matlab.io.xml.dom matlab.io.xml.dom matlab.io.xml.dom matlab.io.xml.dom matlab.io.xml.dom matlab.io.xml.dom matlab.io.xml.dom

Entity defined by document type

## **Description**

An object of the matlab.io.xml.dom.Entity class represents an XML entity. An XML entity is document content that has a name and is defined by a document type definition associated with a document. The getEntities method of a [matlab.io.xml.dom.DocumentType](#page-15692-0) object returns a list of the entities defined by the document type as a [matlab.io.xml.dom.NamedNodeMap](#page-15727-0) object. Use the item method of the NamedNodeMap object to return an Entity object that is in the list.

**Note** An Entity object inherits methods and properties from the matlab.io.xml.dom.Node class that are ineffective or cause errors when used with an Entity object. Use only the methods and properties documented on this page.

The matlab.io.xml.dom.Entity class is a [handle](#page-5625-0) class.

### **Class Attributes**

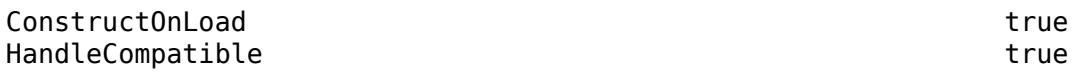

For information on class attributes, see "Class Attributes".

### **Properties**

### **InputEncoding — Encoding of entity source document**

character vector

Encoding of the entity source document, specified as a character vector.

#### **Attributes:**

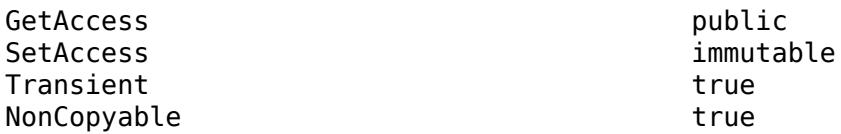

### **PublicID — Public ID of entity source document**

character vector

Public ID of the entity source document, specified as a character vector. The property value is set to the public ID specified by the document type declaration from which this entity was parsed.

#### **Attributes:**

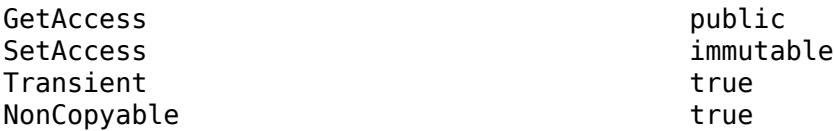

#### **SystemID — System ID of entity source document**

character vector

System ID of the entity source document, specified as a character vector. The property value is set to the location specified by the document type declaration from which this entity was parsed.

#### **Attributes:**

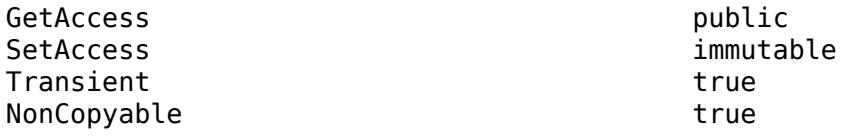

### **XMLEncoding — Encoding specified by XML declaration**

character vector

Encoding specified by the XML declaration in the source file from which this entity was parsed, specified as a character vector.

### **Attributes:**

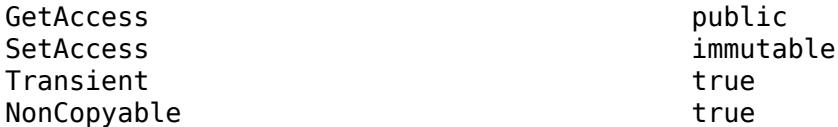

#### **XMLVersion — XML version specified by XML declaration**

character vector

XML version specified by the XML declaration in the source file from which this entity was parsed, specified as a character vector.

### **Attributes:**

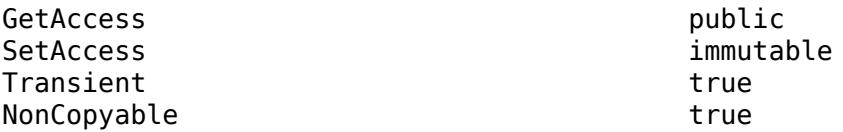

## **Methods**

### **Public Methods**

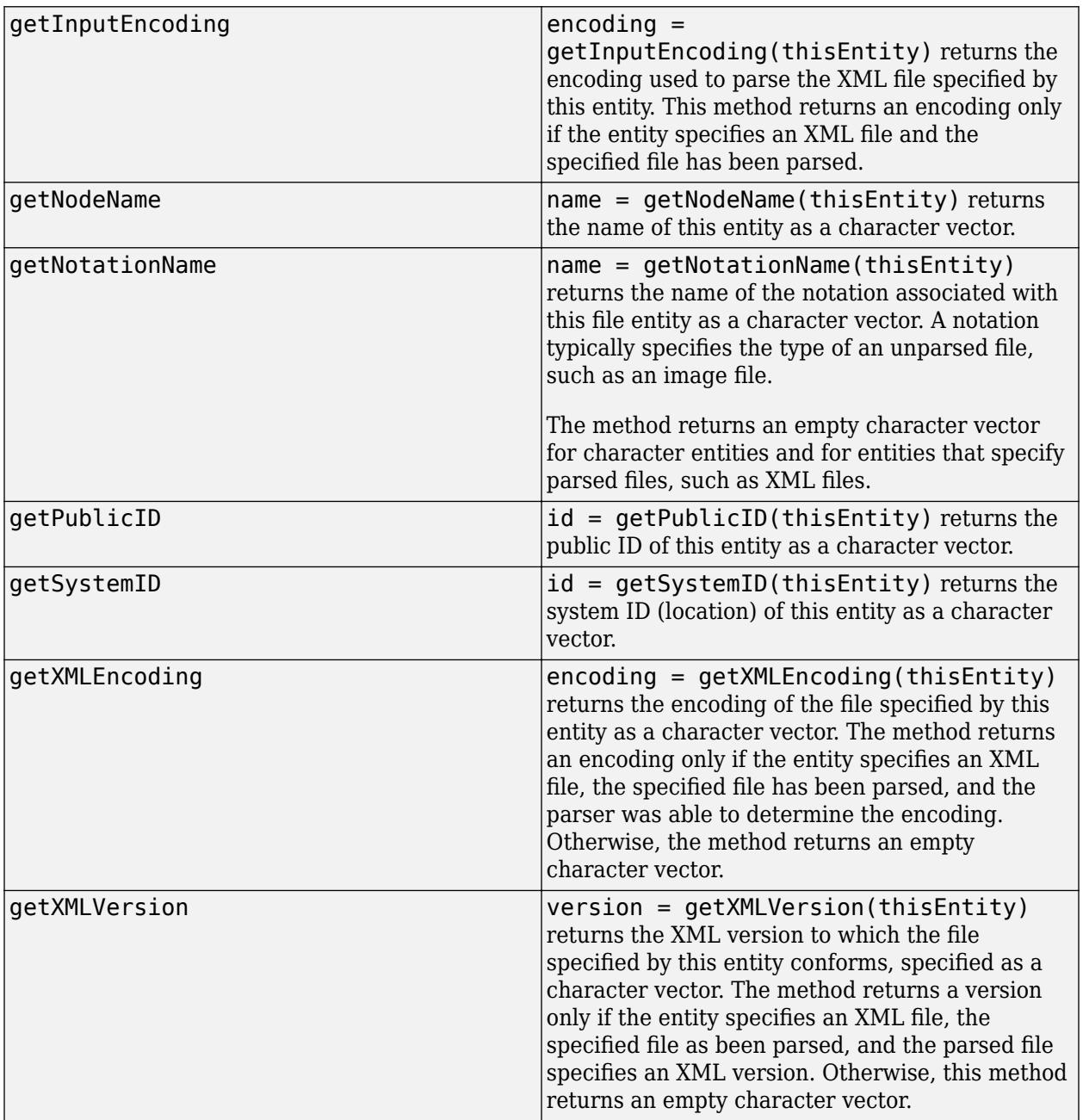

# **Examples**

### **Access Document Type and Entities in Parsed Document**

This example shows how to access document type and entity information in a DOM document that was parsed from XML markup that contains a document type definition (DTD).

The example uses these files, which must all be in the same folder:

• book.xml contains a document type definition that declares that the resource for the chapter entity is chapter.xml.

```
<?xml version="1.0" encoding="UTF-8"?>
<!DOCTYPE book [
<!ENTITY chapter SYSTEM "chapter.xml">
]>
<book>
    &chapter;
</book>
```
• chapter.xml contains markup for a chapter.

```
<?xml version="1.0" encoding="UTF-8"?>
<chapter><title color="red">Introduction</title></chapter>
```
Parse the XML into a matlab.io.xml.dom.Document object.

```
import matlab.io.xml.dom.*
```

```
myParser = Parser;
myParser.Configuration.AllowDoctype = true;
doc = parseFile(myParser,'book.xml');
```
To get information about the document type, use the getDoctype method of the Document object.

```
docTypeObj = getDoctype(doc)
```

```
docTypeObj = DocumentType with properties:
               Name: 'book'
           PublicID: ''
           SystemID: ''
     InternalSubset: '↵<!ENTITY chapter SYSTEM "chapter.xml">↵'
        TextContent: ''
           Children: [1×0 matlab.io.xml.dom.Node]
```
To get information about the entities defined by the document type, use the getEntities method of the DocumentType object. The method returns a list of the entities as a NamedNodeMap object.

namedNodeMapObj = getEntities(docTypeObj);

To return the matlab.io.xm.dom.Entity objects that represent the entities, use the item method of the NamedNodeMap object. Specify the first index as 0.

```
n = getLength(namedNodeMapObj)-1;
for i=0:n
     item(namedNodeMapObj,i)
end
ans = Entity with properties:
     InputEncoding: 'UTF-8'
          PublicID: ''
```

```
 SystemID: 'chapter.xml'
 XMLEncoding: 'UTF-8'
 XMLVersion: '1.0'
      TextContent: '↵Introduction'
        Children: [1×2 matlab.io.xml.dom.Node]
```
# **See Also**

[matlab.io.xml.dom.Parser](#page-15735-0) | [matlab.io.xml.dom.Document](#page-15669-0) | [matlab.io.xml.dom.NamedNodeMap](#page-15727-0) | [matlab.io.xml.dom.DocumentType](#page-15692-0)

# **matlab.io.xml.dom.EntityResolver class**

**Package:** matlab.io.xml.dom matlab.io.xml.dom

Abstract base class for entity resolvers

# **Description**

matlab.io.xml.dom.EntityResolver is an abstract base class for deriving entity resolvers that resolve entity references encountered by a parser while parsing an XML file or string.

The matlab.io.xml.dom.EntityResolver class is a [handle](#page-5625-0) class.

#### **Class Attributes**

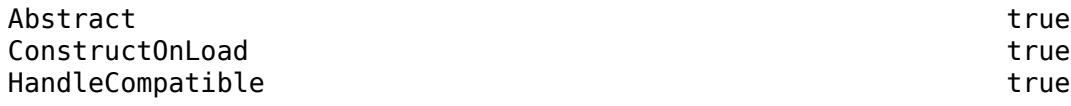

For information on class attributes, see "Class Attributes".

### **Methods**

### **Public Methods**

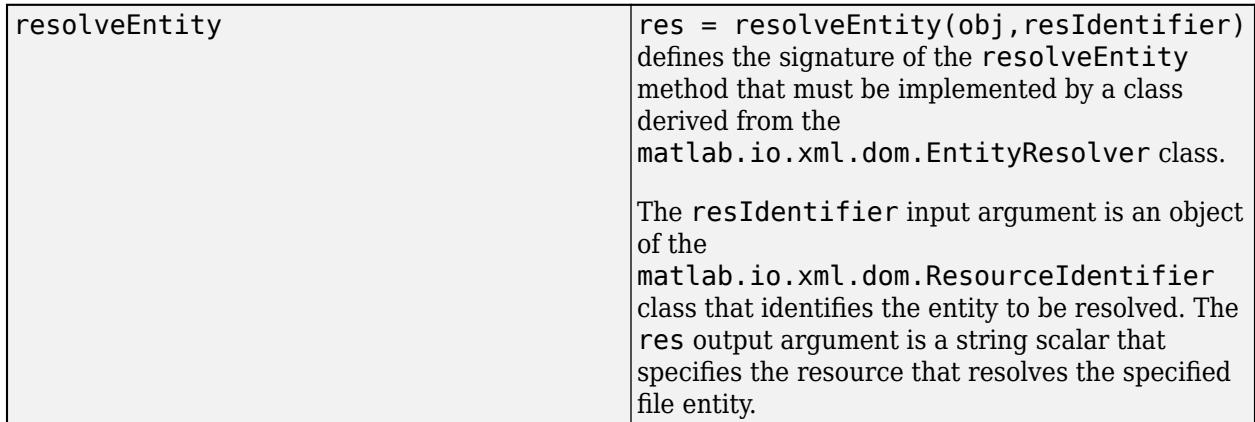

### **Examples**

### **Resolve an XML Entity**

This example creates an entity resolver, configures a parser to use the resolver, and parses an XML file that includes an entity reference.

If the path of a file that contains an entity is specified relative to the location of the main XML document, a parser can use a default entity resolver to resolve the path. In this case, you do not have to define your own resolver. To make sure that a resolver is required for this example, the example saves the file that contains the entity and the main XML file in different folders at the same level.

In a subfolder chapters of the current folder, create a file chapter. xml that contains this markup for a chapter:

```
<?xml version="1.0" encoding="UTF-8"?>
<chapter><title color="red">Introduction</title></chapter>
```
In a subfolder books that is at the same level as the chapters folder, create a file books.xml that contains this markup for a book:

```
<?xml version="1.0" encoding="UTF-8"?>
<!DOCTYPE book [
<!ENTITY chapter SYSTEM "chapters/chapter.xml">
\vert<book>
     &chapter;
</book>
```
book.xml contains the entity reference &chapter; and declares that the resource for the entity is chapters/chapter.xml.

Define a subclass of the abstract class matlab.io.xml.dom.EntityResolver and name it BookEntityResolver. Save BookEntityResolver.m in the folder that contains the chapters and books folder.

```
classdef BookEntityResolver < matlab.io.xml.dom.EntityResolver
```

```
 properties
     BaseDir
 end
 methods
     function obj = BookEntityResolver(baseDir)
         obj@matlab.io.xml.dom.EntityResolver()
         obj.BaseDir = baseDir;
     end
     function res = resolveEntity(obj,ri)
         import matlab.io.xml.dom.ResourceIdentifierType
         if getResourceIdentifierType(ri) == ResourceIdentifierType.ExternalEntity
             res = fullfile(obj.BaseDir, ri.SystemID);
         end
     end
 end
```
end

Create an entity resolver as an instance of the BookEntityResolver class.

```
import matlab.io.xml.dom.*
```
resolver = BookEntityResolver(pwd);

Create a parser and configure it to use the resolver.

```
p = Parser();
p.Configuration.EntityResolver = resolver;
p.Configuration.AllowDoctype = true;
```
Parse the file book.xml into a matlab.io.xml.dom.Document object.

filePath = "books/book.xml"; domDoc = parseFile(p,filePath); To see that the chapter entity was resolved, find the chapter element node in the document.

```
nl = getElementsByTagName(domDoc,"chapter");
ch = node(n1,1)ch = Element with properties:
           TagName: 'chapter'
    HasAttributes: 0
       TextContent: 'Introduction'
          Children: [1×1 matlab.io.xml.dom.Element]
```
### **See Also**

[matlab.io.xml.dom.ResourceIdentifier](#page-15756-0) | [matlab.io.xml.dom.ResourceIdentifierType](#page-15760-0) | [matlab.io.xml.dom.Parser](#page-15735-0) | [matlab.io.xml.dom.ParserConfiguration](#page-15738-0) | [matlab.io.xml.dom.Document](#page-15669-0)

# <span id="page-15722-0"></span>**matlab.io.xml.dom.FileWriter class**

**Package:** matlab.io.xml.dom matlab.io.xml.dom matlab.io.xml.dom matlab.io.xml.dom

Writer that creates a text file

## **Description**

Use an object of the matlab.io.xml.dom.FileWriter class to create a writer that streams text to a file. Use a matlab.io.xml.dom.FileWriter writer with a [matlab.io.xml.dom.DOMWriter](#page-15696-0) writer to mix serialized XML output with output from other text sources.

You cannot create a writer for a file that is already open in another writer. Use the close method to release a file that a writer creates.

The matlab.io.xml.dom.FileWriter class is a [handle](#page-5625-0) class.

### **Class Attributes**

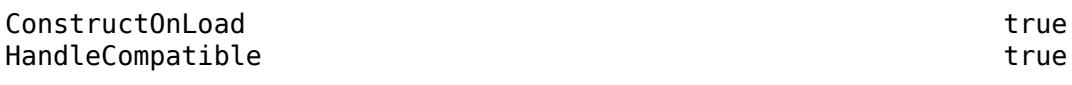

For information on class attributes, see "Class Attributes".

# **Creation**

### **Description**

writer = matlab.io.xml.dom.FileWriter(filePath) creates a writer that streams text to the file specified by filePath, and sets the FileEncoding property to 'UTF-8'.

writer = matlab.io.xml.dom.FileWriter(filePath,encoding) sets the FileEncoding property to the value of the encoding argument.

### **Input Arguments**

### **filePath — Path and file name**

character vector | string scalar

Path and file name of the file to which the writer streams text, specified as a character vector or string scalar. The file must be writable.

If the file is stored at a remote location, then filePath must contain the full path of the file specified with the form:

### *scheme\_name*://*path\_to\_file*/*my\_file.ext*

Based on the remote location, *scheme\_name* can be one of the values in this table.

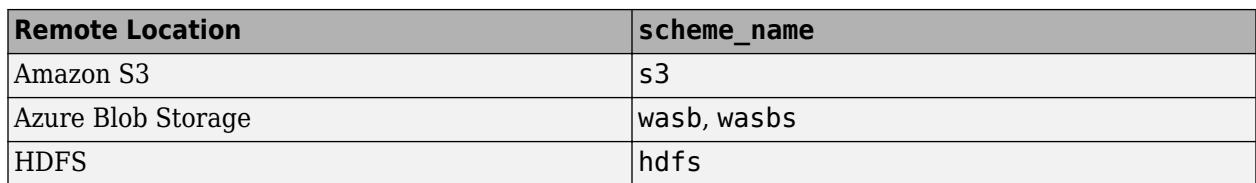

For more information, see "Work with Remote Data".

**Example:** 's3://bucketname/path\_to\_file/data.xml'

### **Properties**

### **FileEncoding — Encoding of text output**

'UTF-8' (default) | character vector | string scalar

Encoding of the text output, specified as a character vector or string scalar. To set this property value, use the constructor that takes the encoding as an input argument.

#### **Attributes:**

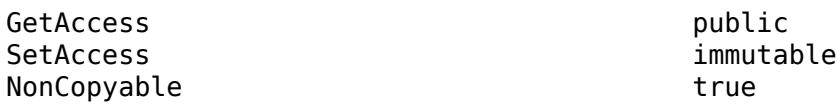

### **Methods**

#### **Public Methods**

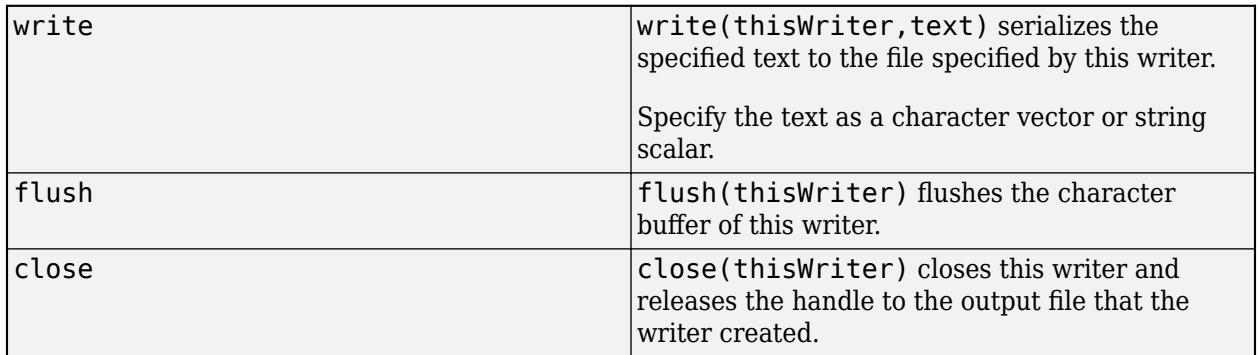

### **Examples**

### **Mix XML Output With Other Text Output**

Use a matlab.io.xml.dom.FileWriter object with a matlab.io.xml.dom.DOMWriter object to mix serialized XML output with output from other text sources. This example wraps the XML output with text that marks the beginning and end of the XML.

Create an XML document.

```
import matlab.io.xml.dom.*
docNode = Document("root_element");
```

```
docRootNode = getDocumentElement(docNode);
setAttribute(docRootNode,"attribute","attribute_value");
for i=1:20
    thisElement = createElement(docNode, "child node");
    appendChild(thisElement,createTextNode(docNode,sprintf("%i",i)));
   appendChild(docRootNode,thisElement);
end
```
appendChild(docNode,createComment(docNode,"this is a comment"));

Create a matlab.io.xml.dom.FileWriter object and use the write method to write text to a file.

```
fileWriter = FileWriter('mixed.txt');write(fileWriter,"Start of XML content:"+newline);
```
Create a matlab.io.xml.dom.DOMWriter object and call the write method to write the serialized XML to the same file.

write(DOMWriter,docNode,fileWriter);

Write more text to the file.

write(fileWriter,newline+"End of XML content");

### **See Also**

[matlab.io.xml.dom.DOMWriter](#page-15696-0) | [matlab.io.xml.dom.Document](#page-15669-0)

# **matlab.io.xml.dom.Locator class**

**Package:** matlab.io.xml.dom

Location of element in XML file

# **Description**

An object of the matlab.io.xml.dom.Locator class specifies the location of an element in an XML file.

The matlab.io.xml.dom.Locator class is a [handle](#page-5625-0) class.

### **Class Attributes**

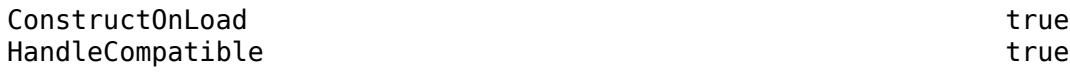

For information on class attributes, see "Class Attributes".

## **Properties**

### **PublicId — Public ID of file that contains element**

"" (default) | string scalar

Public ID of the file that contains the element, specified as a string scalar.

### **Attributes:**

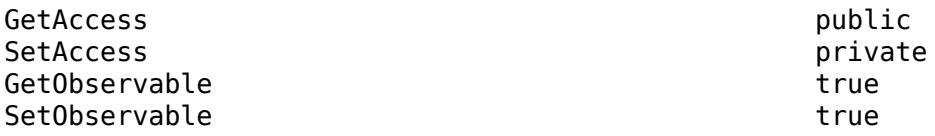

### **SystemId — System ID of file that contains element**

"" (default) | string scalar

System ID of the file that contains the element, specified as a string scalar.

#### **Attributes:**

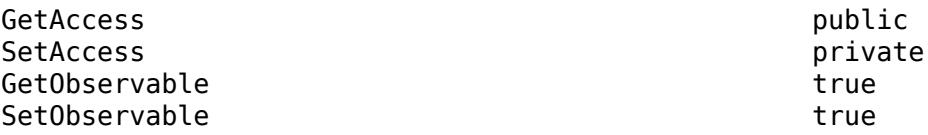

**LineNumber — Line number of element in file**

0 (default) | double

Line number of the element in the file, specified as a double.

#### **Attributes:**

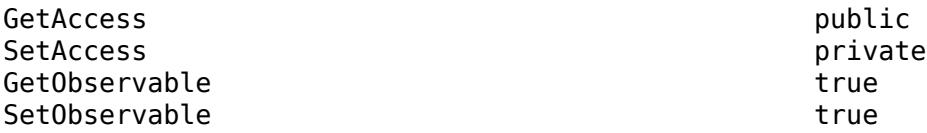

### **ColumnNumber — Column number of element in file**

0 (default) | double

Column number of the element in the file, specified as a double.

#### **Attributes:**

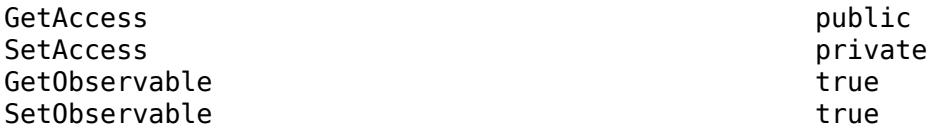

## **See Also**

[matlab.io.xml.dom.Parser](#page-15735-0) | [matlab.io.xml.dom.ResourceIdentifier](#page-15756-0)

# <span id="page-15727-0"></span>**matlab.io.xml.dom.NamedNodeMap class**

**Package:** matlab.io.xml.dom matlab.io.xml.dom matlab.io.xml.dom matlab.io.xml.dom matlab.io.xml.dom

Set of document nodes with names

### **Description**

A matlab.io.xml.dom.NamedNodeMap object contains a set of nodes that have names. These methods return a NamedNodeMap object:

- getAttributes method of a [matlab.io.xml.dom.Document](#page-15669-0) object
- getAttributes method of a [matlab.io.xml.dom.DocumentFragment](#page-15686-0) object
- getAttributes method of a [matlab.io.xml.dom.Element](#page-15700-0) object
- getEntities method of a [matlab.io.xml.dom.DocumentType](#page-15692-0) object
- getNotations method of a [matlab.io.xml.dom.DocumentType](#page-15692-0) object

The matlab.io.xml.dom.NamedNodeMap class is a [handle](#page-5625-0) class.

#### **Class Attributes**

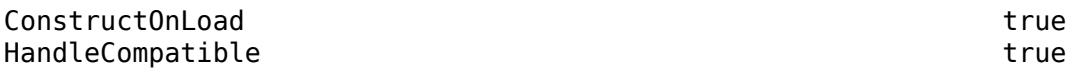

For information on class attributes, see "Class Attributes".

### **Properties**

### **Length — Number of items in the list**

double

Number of items in the list, specified as a double.

### **Attributes:**

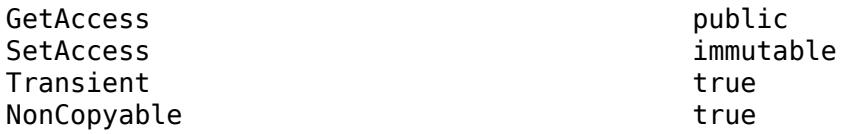

### **Methods**

#### **Public Methods**

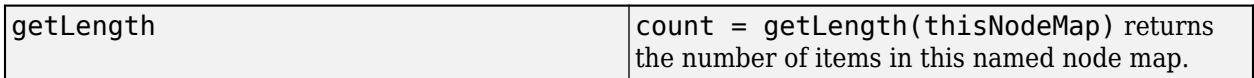

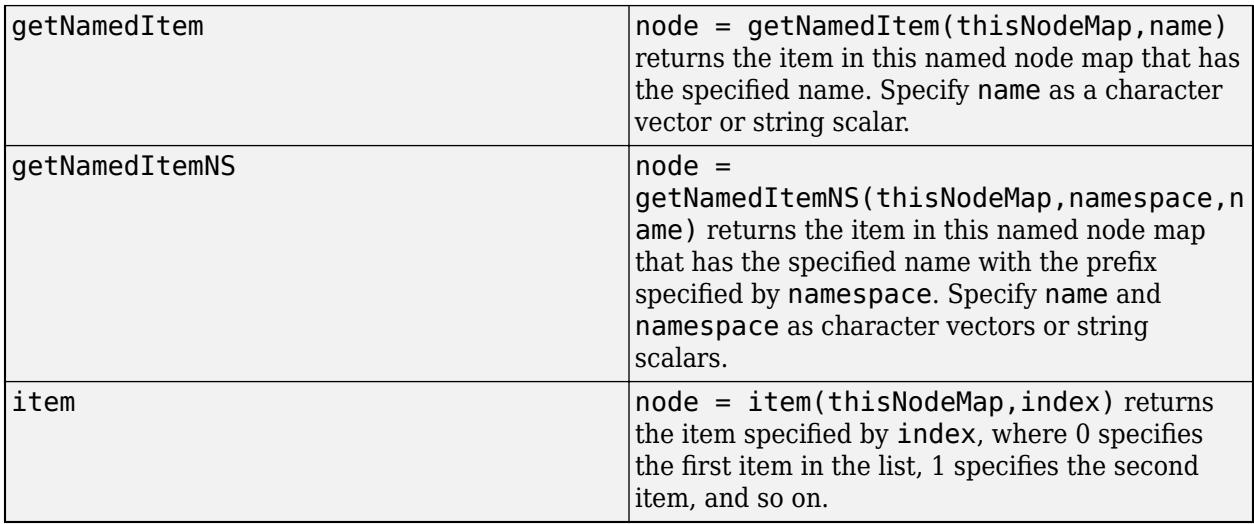

## **Examples**

### **Get Names and Values of Attributes of an Element**

This example finds and displays the names and values of the attributes of an element.

Read an XML string into a matlab.io.xml.dom.Document object.

```
import matlab.io.xml.dom.*
doc = parseString(Parser, '<para Bold="on" Color="red">Hello</para>');
```
Get the elements named para.

```
paralist = getElementsByTagName(doc,'para');
m = qetLength(paralist)-1;
s = \frac{1}{2};
```
For every para element, get the attribute names and values and save them in the character vector s.

```
for i = 0:mpara = item(paralist, i); attrlist = getAttributes(para);
    n = getLength(attrlist) - 1; for j=0:n
         attr = item(attrlist,j);
        s = [s \text{ sprintf}('s = s\cdot n',getNodeName(attr),getNodeValue(attr))]; end
end
```
Display the attribute names and values stored in s.

disp(s);

 $Bold = on$ Color = red

### **See Also**

[matlab.io.xml.dom.Attr](#page-15648-0) | [matlab.io.xml.dom.Document](#page-15669-0) | [matlab.io.xml.dom.Element](#page-15700-0) | [matlab.io.xml.dom.DocumentType](#page-15692-0)

# <span id="page-15730-0"></span>**matlab.io.xml.dom.NodeList class**

**Package:** matlab.io.xml.dom matlab.io.xml.dom matlab.io.xml.dom matlab.io.xml.dom matlab.io.xml.dom

List of document nodes

# **Description**

An object of the matlab.io.xml.dom.NodeList class contains a list of document nodes.

These methods return a NodeList object:

- The getChildNodes, getElementsbyTagName, and getElementsbyTagNameNS methods of a [matlab.io.xml.dom.Document](#page-15669-0) object
- The getChildNodes, getElementsbyTagName, and getElementsbyTagNameNS methods of a [matlab.io.xml.dom.Element](#page-15700-0) object
- The getChildNodes method of a [matlab.io.xml.dom.DocumentFragment](#page-15686-0) object

The matlab.io.xml.dom.NodeList class is a [handle](#page-5625-0) class.

### **Class Attributes**

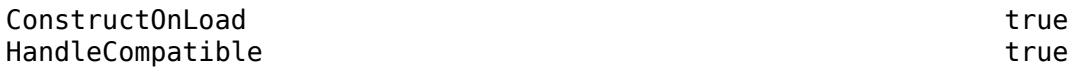

For information on class attributes, see "Class Attributes".

## **Properties**

#### **Length — Number of items in the node list** double

Number of items in the node list, specified as a double.

### **Attributes:**

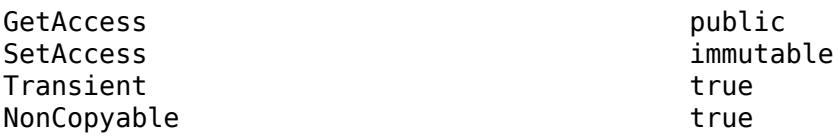

### **TextContent — Concatenated text content of list items**

character vector

Concatenated text content of the list items, specified as a character vector.

#### **Attributes:**

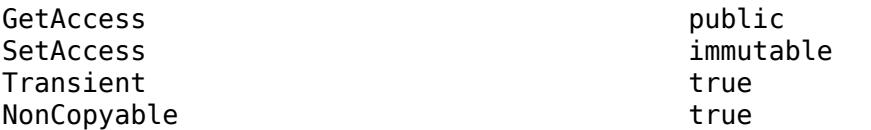

### **Methods**

### **Public Methods**

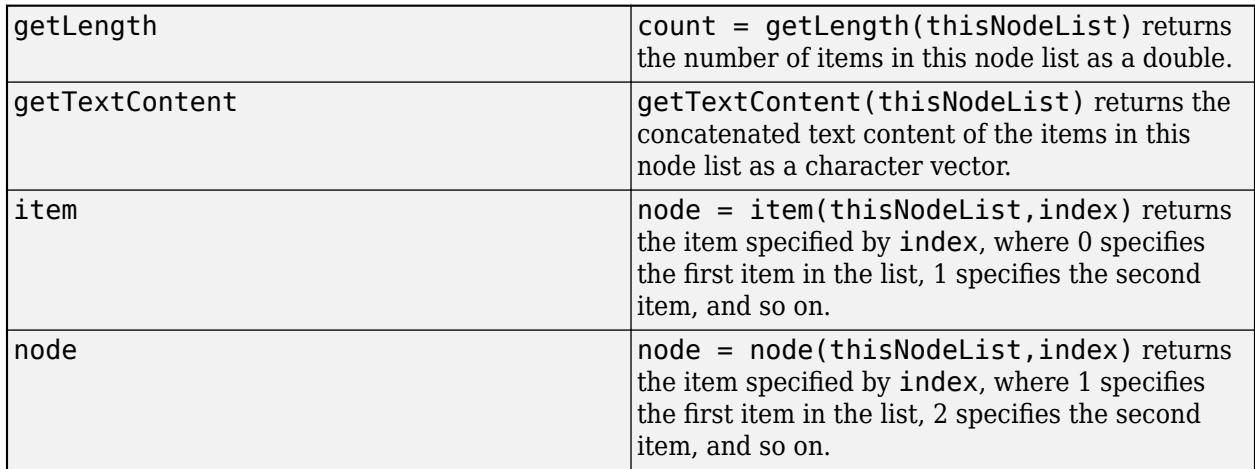

## **Examples**

### **Process a Node List Using Zero-Based Indexing**

This example displays the text content of the day elements in the file days. xml by using the item method of the matlab.io.xml.dom.NodeList object that contains the elements.

Create a document from the days.xml file.

```
import matlab.io.xml.dom.*
doc = parseFile(Parser,"days.xml");
```
Call the getElementsByTagName method to return the element nodes named day as a matlab.io.xml.dom.NodeList object.

list = getElementsByTagName(doc,"day");

Display the text content of each element node in the list. Start with index 0 because the item method uses zero-based indexing.

```
n = getLength(list) - 1;for i = 0:ndayElem = item(list,i); disp(getTextContent(dayElem));
end
Mon
Tue
```
Wed Thu Fri

### **Process a Node List Using One-Based Indexing**

This example displays the text content of the day elements in the file days. xml by using the node method of the matlab.io.xml.dom.NodeList object that contains the elements.

Create a document from the days.xml file.

import matlab.io.xml.dom.\*

```
doc = parseFile(Parser,"days.xml");
```
Call the getElementsByTagName method to return the element nodes named day as a matlab.io.xml.dom.NodeList object.

```
list = getElementsByTagName(doc,"day");
```
Display the text content of each element node in the list. Start with index 1 because the node method uses one-based indexing.

```
n = getLength(list);
for i = 1:ndayElem = node(list,i); disp(getTextContent(dayElem));
end
Mon
```
Tue Wed Thu Fri

### **See Also**

[matlab.io.xml.dom.Document](#page-15669-0) | [matlab.io.xml.dom.DocumentFragment](#page-15686-0) | [matlab.io.xml.dom.Element](#page-15700-0)

# **matlab.io.xml.dom.Notation class**

**Package:** matlab.io.xml.dom matlab.io.xml.dom matlab.io.xml.dom matlab.io.xml.dom

Notation in document type definition

## **Description**

An object of the matlab.io.xml.dom.Notation class represents a notation included in a document type definition (DTD). A notation can define the format of an image file or other file that is included in a document but not parsed. A notation can also provide a formal definition of a target of a processing instruction included in a document that conforms to the document type. Notations facilitate processing of instances of the document type.

The getNotations method of a [matlab.io.xml.dom.DocumentType](#page-15692-0) object returns a list of the notations in the document type as a [matlab.io.xml.dom.NamedNodeMap](#page-15727-0) object. Use the item method of the NamedNodeMap object to return a Notation object in the list.

**Note** A Notation object inherits methods and properties from the matlab.io.xml.dom.Node class that are ineffective or cause errors when used with a Notation object. Use only the methods and properties documented on this page.

The matlab.io.xml.dom.Notation class is a [handle](#page-5625-0) class.

### **Class Attributes**

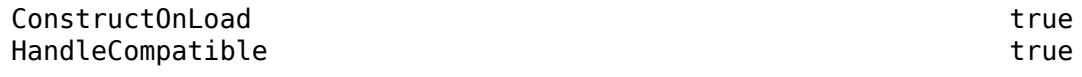

For information on class attributes, see "Class Attributes".

## **Properties**

### **PublicID — Public ID of notation**

character vector

Public ID of this notation, specified as character vector.

### **Attributes:**

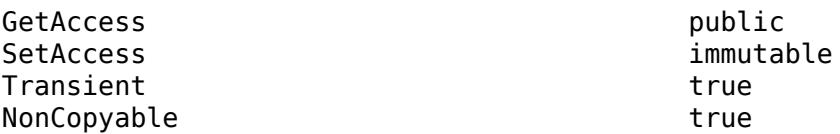

### **SystemID — System ID of notation**

character vector

System ID of this notation, specified as character vector.

### **Attributes:**

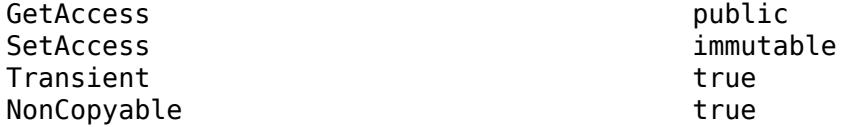

## **Methods**

### **Public Methods**

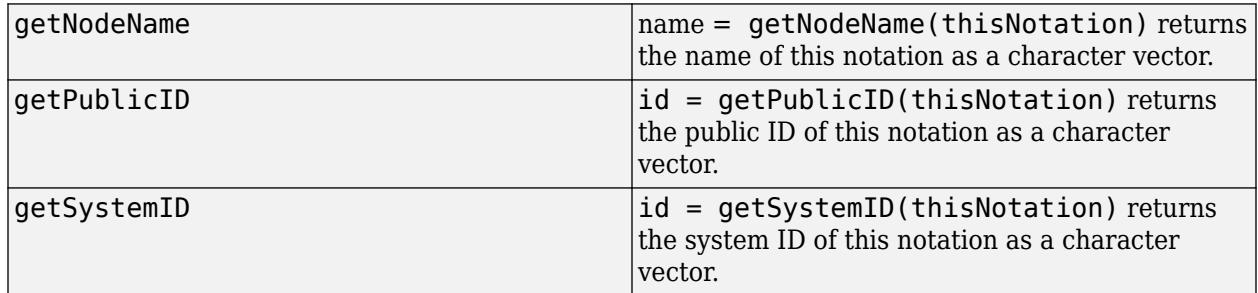

## **See Also**

[matlab.io.xml.dom.DocumentType](#page-15692-0) | [matlab.io.xml.dom.NamedNodeMap](#page-15727-0)

# <span id="page-15735-0"></span>**matlab.io.xml.dom.Parser class**

**Package:** matlab.io.xml.dom matlab.io.xml.dom matlab.io.xml.dom

XML markup parser

## **Description**

Use an object of the matlab.io.xml.dom.Parser class to convert XML markup to a [matlab.io.xml.dom.Document](#page-15669-0) object. A Parser object has two methods for converting XML If the XML is in a file, use the parseFile method to convert the XML markup. If the XML is in character vector or string scalar, use the parseString method.

The XML markup to be parsed must contain only one top-level element, which can be preceded or followed by a comment or processing instruction. If the markup contains more than one top-level element, the parser throws an error after processing the first element. The parser reports comment or processing instruction expected as the reason for the error.

The matlab.io.xml.dom.Parser class is a [handle](#page-5625-0) class.

### **Class Attributes**

HandleCompatible true that the set of the set of the set of the set of the set of the set of the set of the set of the set of the set of the set of the set of the set of the set of the set of the set of the set of the set

For information on class attributes, see "Class Attributes".

## **Creation**

### **Description**

parser = matlab.io.xml.dom.Parser() creates an XML markup parser. Use the Configuration property to specify parser options.

## **Properties**

### **Configuration — Parser options**

matlab.io.xml.dom.ParserConfiguration object

Parser options, specified as a [matlab.io.xml.dom.ParserConfiguration](#page-15738-0) object.

### **Attributes:**

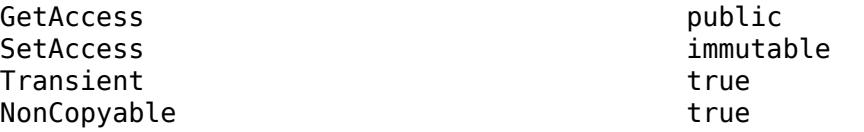

## **Methods**

### **Public Methods**

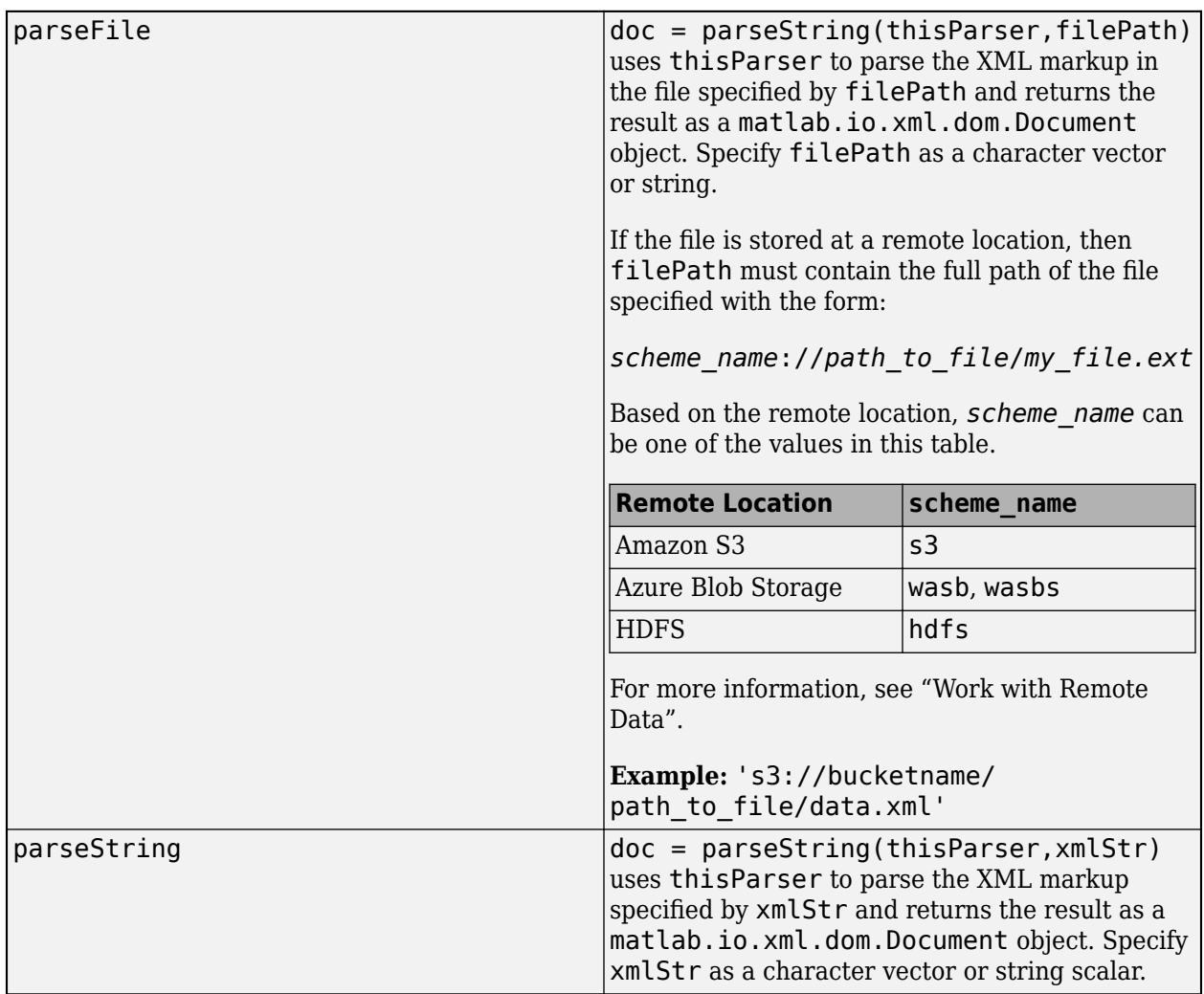

## **Examples**

### **Parse an XML File**

Create a parser and call the parseFile method to convert the XML in a file to a matlab.io.xml.dom.Document object.

import matlab.io.xml.dom.\*

```
doc = parseFile(Parser,"days.xml");
```
### **Parse an XML String**

Create a parser and call the parseString method to convert an XML string to a matlab.io.xml.dom.Document object.

```
import matlab.io.xml.dom.*
s1 = "<days><day>Mon</day><day>Tue</day><day>Wed</day>";
s2 = "<day>Thu</day><day>Fri</day></days>";
xmlString = s1+s2;doc = parseString(Parser,xmlString);
```
## **Limitations**

• A Parser object cannot parse a file if the input XML file contains an  $\langle x \rangle$  tag.

## **Compatibility Considerations**

### **Document type definition (DTD) not supported by default**

*Behavior changed in R2022a*

By default, the parser does not support parsing a document that specifies a document type definition (DTD). If the document to be parsed specifies a DTD, the parser throws an error and exits. This minimizes the potential of malicious code infecting the local system by posing as a DTD. If you need to use a DTD, you can enable the parser to process DTDs with the AllowDoctype property of the parser configuration. However, enable this option only for DTDs that reference trusted sources.

## **See Also**

[matlab.io.xml.dom.ParserConfiguration](#page-15738-0) | [matlab.io.xml.dom.Document](#page-15669-0)

# <span id="page-15738-0"></span>**matlab.io.xml.dom.ParserConfiguration class**

**Package:** matlab.io.xml.dom

XML parser options

## **Description**

Use properties of a matlab.io.xml.dom.ParserConfiguration object to specify options for an XML parser represented as a [matlab.io.xml.dom.Parser](#page-15735-0) object. A ParserConfiguration object is created when you create a Parser object. Use the Configuration property of the Parser object to access the ParserConfiguration object.

The matlab.io.xml.dom.ParserConfiguration class is a [handle](#page-5625-0) class.

### **Class Attributes**

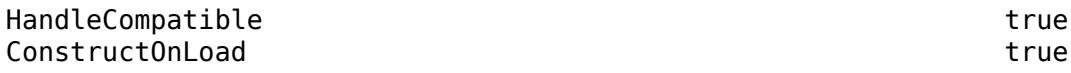

For information on class attributes, see "Class Attributes".

## **Properties**

### **Namespaces — Whether to require a declared namespace for element name prefix** true (default) | false

Whether to require a declared namespace for an element name prefix, specified as true or false. If the value is true, the parser includes these elements in the output document:

- Elements with names that do not have a prefix
- Elements with names that have a declared prefix

If the value is false, the parser also includes element that have a undeclared prefix.

### **Attributes:**

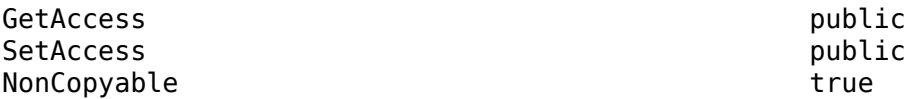

### **LoadExternalDTD — Whether to load an external DTD**

true (default) | false

Whether to load an external document type definition (DTD), specified as true or false. If the value is true, the parser loads the external DTD specified by the input markup. If this option is false, the parser ignores the external DTD.

If the Validate property is set to true, the parser ignores the LoadExternalDTD property and loads the DTD.

### **Attributes:**

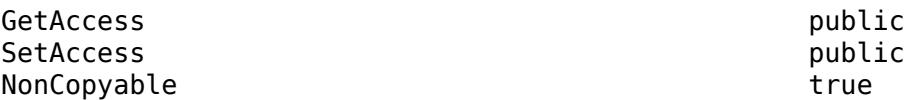

### **DisableEntityResolution — Whether to disable resolution of entity references**

false (default) | true

Whether to disable resolution of entity references, specified as true or false. If the value is true, the parser does not attempt to resolve entity references. If the value is false, the parser attempts to resolve entity references.

**Attributes:**

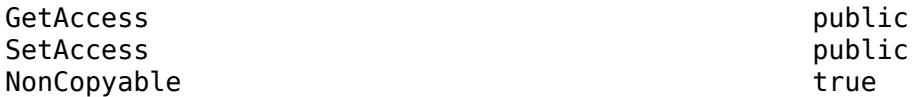

### **AllowDoctype — Document type definition (DTD) permissions**

false (default) | true

Document type definition (DTD) permissions, specified as true or false, determines whether the XML file can contain a DTD. If the specified file contains a DTD, a value of false will result in an error. Enable this option only for trusted sources.

### **Entities — Whether to expand entity references in markup**

true (default) | false

Whether to expand entity references in markup, specified as true or false. If the value is true, the parsed document retains external entity references. If the value is false, the parser replaces external entity references with the parsed content. For example, suppose the DTD of the document to be parsed defines an external entity as <! ENTITY sect SYSTEM "./sect.xml">, where sect.xml contains XML content to include in the document. Then, if this property is false, the parser replaces entity references of the form & sect; with the content of sect. xml in the parsed document. Otherwise, the reference remains in the parsed document and is serialized as  $\&$ sect;.

### **Attributes:**

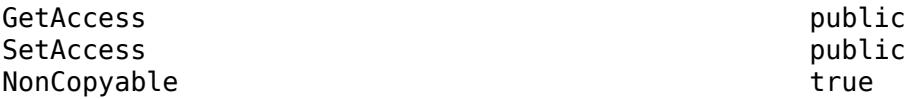

### **StandardURIConformant — Whether to enforce URI conformity**

false (default) | true

Whether to enforce uniform resource identifier (URI) conformity, specified as true or false. If the value is true, the parser enforces standard URI conformance. The parser ends with an error when it encounters a malformed URI.

### **Attributes:**

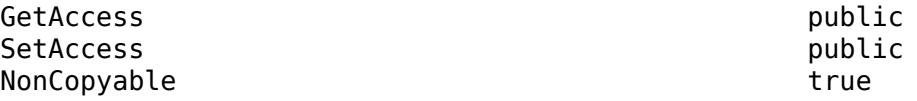

### **Validate — Whether to validate input markup**

false (default) | true

Whether to validate the input markup, specified as true or false. If the value is true, the document must specify a grammar (DTD or schema) and the parser reports markup errors based on it. If the value is false and the document specifies a grammar, the parser may parse the grammar, but does not validate the input against it.

### **Attributes:**

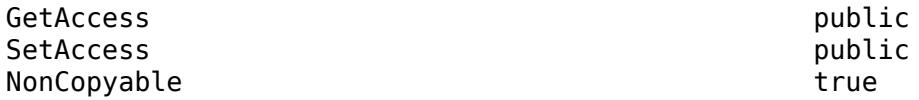

### **SkipDTDValidation — Whether to skip DTD validation of input**

false (default) | true

Whether to skip the validation of the input markup using a document type definition (DTD), specified as true or false. If the value is true, the parser uses the DTD specified by the input only to resolve entity references. If the value is false and the Validate property value is true, the parser uses the DTD to validate input.

### **Attributes:**

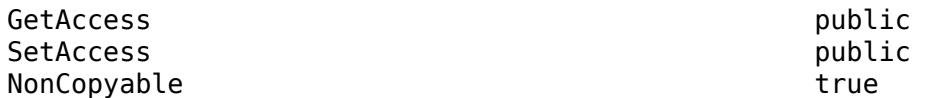

### **Comments — Whether to include input comments in the parser output**

true (default) | false

Whether to include input comments in the parser output, specified as true or false. If the value is true, the parser includes input comments in the output document. If the value is false, the parser ignores the comments.

### **Attributes:**

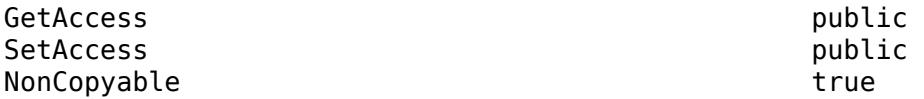

### **DoXInclude — Whether to process XInclude declarations**

false (default) | true

Whether to process XInclude declarations in the input XML, specified as true or false. If the value is true, the parser includes nodes that are specified by XInclude declarations in the output document tree. If the value is false, the parser ignores the XInclude declarations.

### **Attributes:**

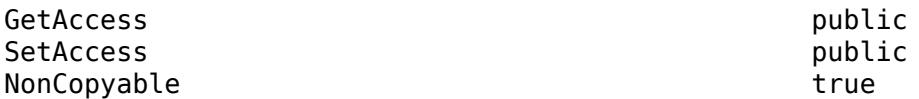

**ExternalSchemaLocation — URI of external schema for validation of XML with namespaces** [] (default) | character vector | string scalar

Uniform resource identifier (URI) of the external schema to use for validation of XML that uses namespaces, specified as a character vector or string scalar. The specified schema overrides the schema specified by the input XML markup.

The parser throws an error if the URI specifies a remote location.

### **Attributes:**

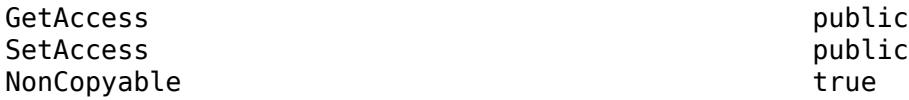

### **ExternalNoNamespaceSchemaLocation — URI of external schema for validation of XML without namespaces**

[] (default) | character vector | string scalar

Uniform resource identifier (URI) of the external schema to use for validation of XML that does not use namespaces, specified as a character vector or string scalar. The specified schema overrides the schema specified by the input XML markup.

The parser throws an error if the URI specifies a remote location.

### **Attributes:**

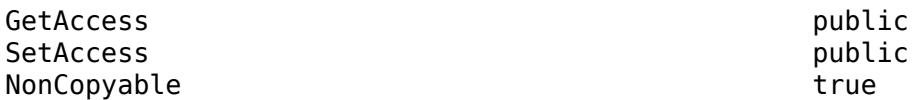

### **LoadSchema — Whether to load a schema**

true (default) | false

Whether to load a schema, specified as true or false. If the value is true and the Schema property value is true, the parser loads the schema specified by the input XML markup.

### **Attributes:**

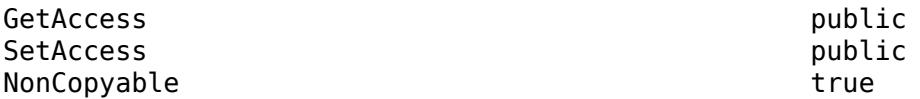

### **Schema — Whether to use schema-based markup validation**

false (default) | true

Whether to use schema-based markup validation, specified as true or false. If the values of this property and the Namespace property are true, the parser validates the XML markup based on a schema.

### **Attributes:**

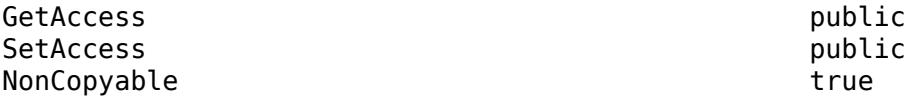

### **ValidateIfSchema — Whether validation requires a schema**

false (default) | true

Whether validation requires a schema, specified as true or false. If the values of this property and the Validate property are true, validation occurs only if the input XML specifies a schema. If the value of this property is false and the value of the Validate property is true, validation occurs if the input XML specifies either a DTD or a schema.

### **Attributes:**

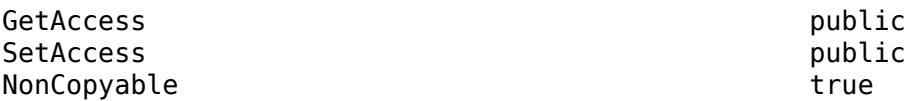

## **SchemaFullChecking — Whether to enable full schema constraint checking**

false (default) | true

Whether to enable full schema constraint checking, specified as true or false. A true value enables checking of the schema for particle-unique attribution constraint errors and particle derivation restriction constraint errors. Checking for these errors is time-consuming and memoryintensive.

### **Attributes:**

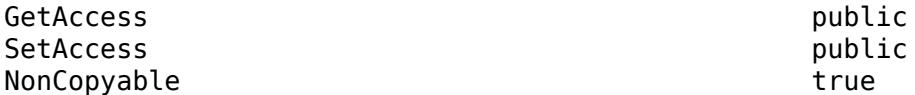

### **DatatypeNormalization — Whether to normalize white space in XML input**

false (default) | true

Whether to normalize white space in the XML input, specified as true or false. If the value of this property is true, validation is enabled, and the input XML specifies a schema, then the parser normalizes white space in element and attributes values using the white space normalization options defined in the schema for each attribute and element data type. If the value of this property is false, the schema normalizes only attribute values as defined in the XML 1.0 standard.

### **Attributes:**

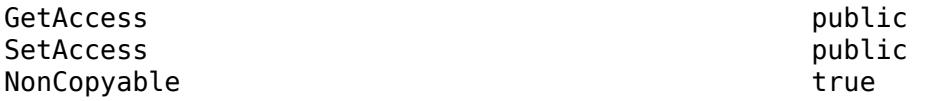

## **IgnoreAnnotations — Whether to ignore annotations in schema markup**

false (default) | true

Whether to ignore annotations in the schema markup, specified as true or false. If the value of this property is true, the parser ignores the annotations when parsing a schema. If the value of this property is false), the parser converts annotation declarations to annotation nodes in the schema output.

### **Attributes:**

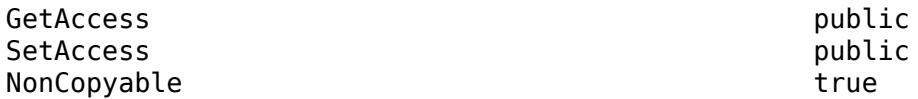

### **ValidateAnnotations — Whether to validate annotations**

false (default) | true

Whether to validate annotations, specified as true or false. If the value of this property is true, the parser validates annotations. Each annotation is validated independently.

### **Attributes:**

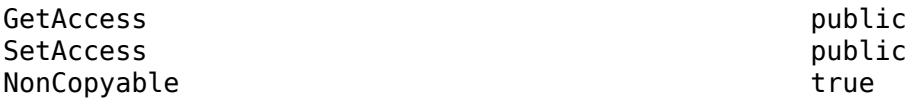

### **GenerateSyntheticAnnotations — Whether to generate synthetic annotations**

false (default) | true

Whether to generate synthetic annotations, specified as true or false. A true value enables generation of synthetic annotations. The parser generates a synthetic annotation when a schema component has nonschema attributes but no child annotation.

### **Attributes:**

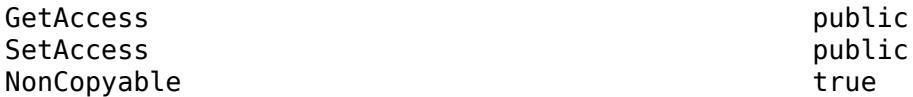

### **CacheGrammarFromParse — Whether to cache parsed schema**

false (default) | true

Whether to cache parsed schema, specified as true or false. If the value is true, the schema grammar is cached for reuse in subsequent parses. The parser uses the cached grammar regardless of the value of the UseCachedGrammarInParse property.

### **Attributes:**

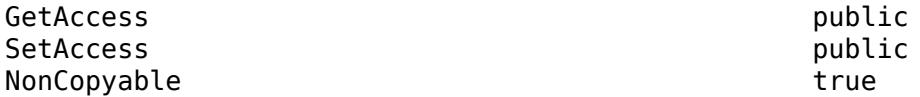

### **UseCachedGrammarInParse — Whether to use a cached grammar**

false (default) | true

Whether to use a cached grammar, specified as true or false. If the value is true, the parser uses a cached schema grammar, if it exists. If the value is false, the parser parses the schema.

If the value of the CacheGrammarFromParse property is true, the parser uses the cached grammar regardless of the setting of UseCachedGrammarInParse.

### **Attributes:**

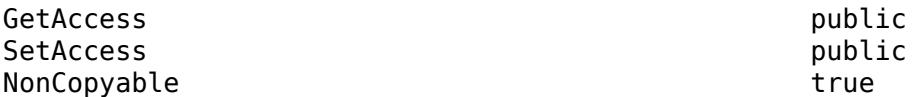

### **HandleMultipleImports — Whether to allow multiple schemas**

false (default) | true

Whether to allow multiple schemas, specified as true or false. If the value is true, multiple schemas with the same namespace can be imported during schema validation. If the value is false, multiple schemas with the same namespace are not allowed.

### **Attributes:**

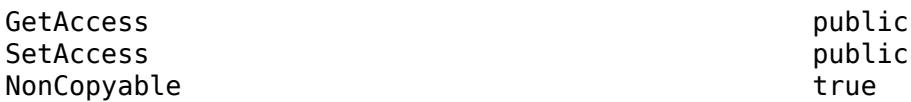

### **HasPSVI — Whether to save post-schema-validation information**

false (default) | true

Whether to save post-schema-validation information, specified true or false. if the value is true, the parser saves post-schema-validation information.

### **Attributes:**

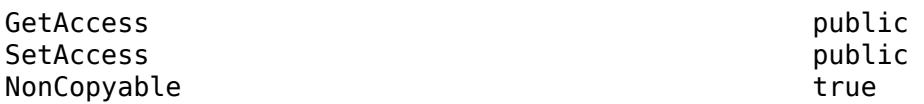

### **IdentityConstraintChecking — Whether to check identity constraints**

false (default) | true

Whether to check identity constraints, specified as true or false. A true value enables checking of identity constraints specified by the schema associated with a document.

### **Attributes:**

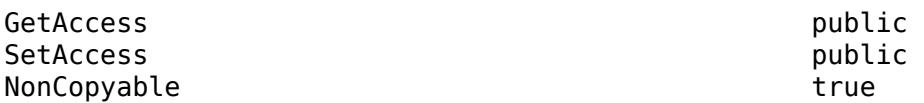

### **EntityResolver — Object that resolves entity references**

[] (default) | object of subclass of matlab.io.xml.dom.EntityResolver

Object that resolves entities referenced by a document, specified as an object of a subclass of the matlab.io.xml.dom.EntityResolver class. To enable a parser to resolve entities referenced by a document, create a subclass of matlab.io.xml.dom.EntityResolver and set this property to an instance of the subclass.

If the value of this property is empty, the parser does not resolve entities referenced by a document.

### **Attributes:**

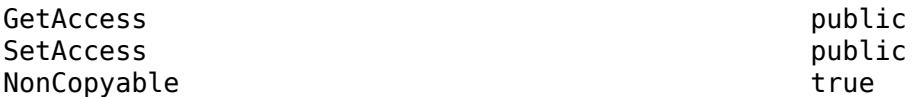

### **ErrorHandler — Object that handles parse errors**

[] (default) | object of subclass of matlab.io.xml.dom.ErrorHandler

Object that handles parse errors, specified as an object of a subclass of the matlab.io.xml.dom.ErrorHandler class. The error handler determines how to handle errors that the parser encounters while parsing XML markup in a file or string.

If the value of this property is empty (the default), then the parser uses a default error handler. The default error handler terminates parsing at the first parse error and throws a MATLAB error. If you want the parser to continue parsing after encountering a markup error when feasible, then specify a custom error handler. You can specify a custom error handler by creating a subclass of matlab.io.xml.dom.ErrorHandler and setting this property to an instance of the subclass.

### **Attributes:**

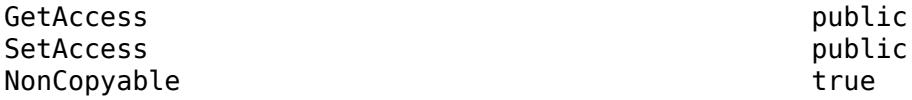

## **Examples**

### **Specify Parser Options**

To specify parser options, modify the property values of the matlab.io.xml.dom.ParserConfiguration object assigned to the Configuration property of the matlab.io.xml.dom.Parser object. This example configures the parser to omit comments in the input XML from the parser output.

import matlab.io.xml.dom.\*

```
parser = Parser();
parser.Configuration.Comments = false;
xmlFile = "days.xml";
doc = parseFile(parser,xmlFile);
```
**See Also** [matlab.io.xml.dom.Parser](#page-15735-0)

# <span id="page-15746-0"></span>**matlab.io.xml.dom.ParseError class**

**Package:** matlab.io.xml.dom matlab.io.xml.dom matlab.io.xml.dom

Specifies XML markup parse error

## **Description**

Objects of the matlab.io.xml.dom.ParseError class specify information about an XML markup parse error. A MAXP parser creates an instance of this class when it encounters the error in the XML. The parser passes the instance to the registered error handler with information about the error.

The matlab.io.xml.dom.ParseError class is a [handle](#page-5625-0) class.

### **Class Attributes**

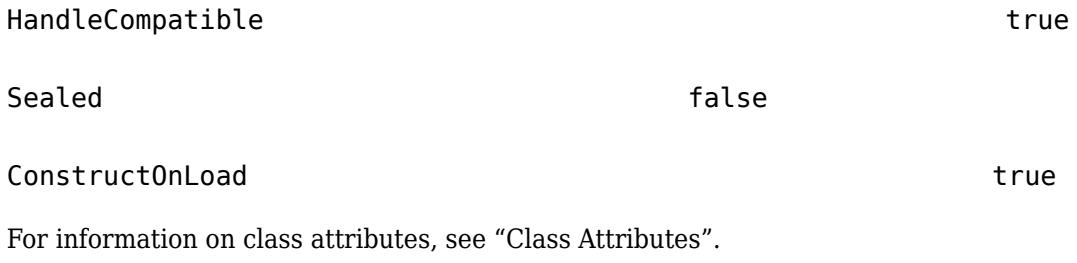

## **Public Properties**

### **Message — Error description**

string scalar | character vector

Error description, specified as string scalar or character vector.

### **Attributes:**

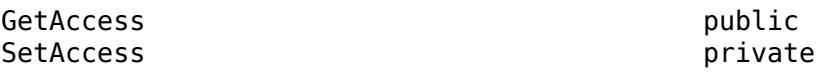

## **Methods**

### **Public Methods**

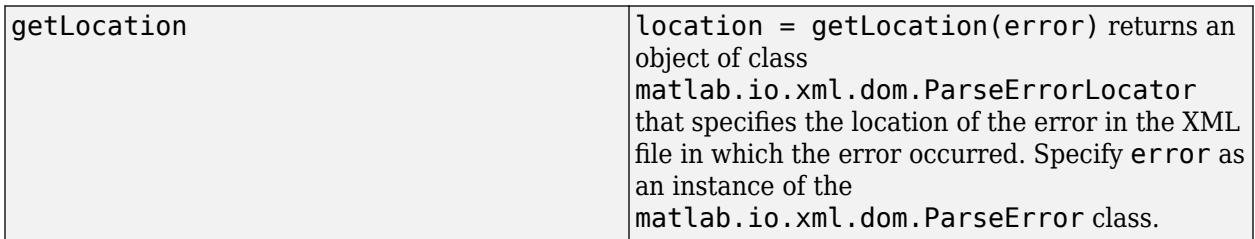

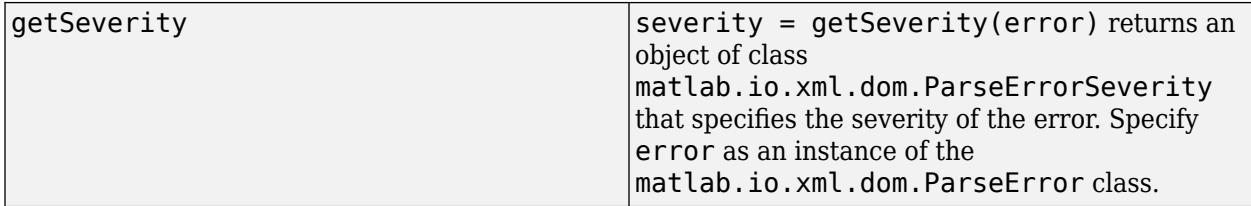

## **See Also**

[matlab.io.xml.dom.ParseErrorLocator](#page-15751-0) | [matlab.io.xml.dom.ParseErrorSeverity](#page-15750-0) | [matlab.io.xml.dom.ParseErrorHandler](#page-15748-0)

# <span id="page-15748-0"></span>**matlab.io.xml.dom.ParseErrorHandler class**

**Package:** matlab.io.xml.dom matlab.io.xml.dom

Abstract base class for parse error handlers

## **Description**

matlab.io.xml.dom.ParseErrorHandler is an abstract base class for deriving error handlers that handle XML markup errors encountered by a parser when parsing an XML file or string. You must implement the handleError method in classes derived from this abstract base class.

You cannot instantiate an object of this abstract class.

The matlab.io.xml.dom.ParseErrorHandler class is a [handle](#page-5625-0) class.

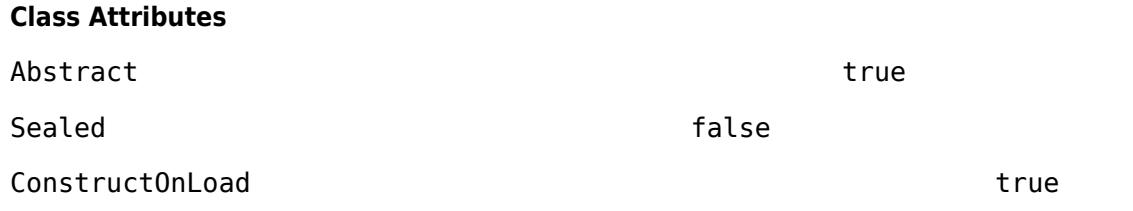

For information on class attributes, see "Class Attributes".

## **Methods**

### **Public Methods**

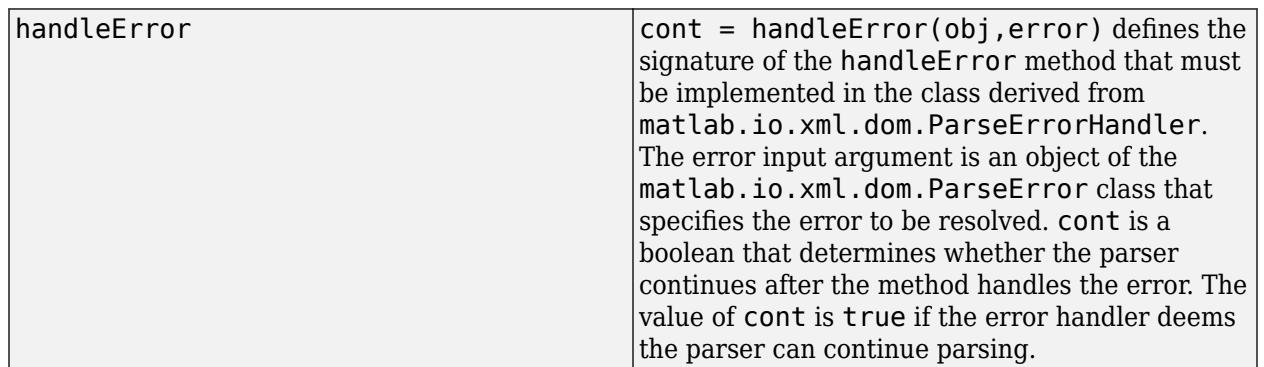

## **Examples**

### **Create Error Handler by Using matlab.io.xml.dom.ParseErrorHandler**

This example shows how to create an error handler by using the abstract class matlab.io.xml.dom.ParseErrorHandler.

### **Create Derived Class**

Define a class that derives from the abstract class matlab.io.xml.dom.ParseErrorHandler.

### type MyParseErrorHandler

```
classdef MyParseErrorHandler < matlab.io.xml.dom.ParseErrorHandler
    properties
         Errors % Object to store error list
     end
    methods
         function cont = handleError(obj,error)
             import matlab.io.xml.dom.*
             % Create index for individual errors 
            idx = number(obj.Frrors) + 1;severity = getSeverity(error);
             % Assign severity and messages of the errors
             obj.Errors(idx).Severity = severity;
             obj.Errors(idx).Message = error.Message;
             % Find location of the error
             loc = getLocation(error);
             obj.Errors(idx).Location.FilePath = loc.FilePath;
             obj.Errors(idx).Location.LineNo = loc.LineNumber;
             obj.Errors(idx).Location.ColNo = loc.ColumnNumber;
             % Set the condition for the method output and to halt parsing
             if severity == "fatalError"
                 cont = false; % Halt parsing
             else
                 cont = true; % Continue parsing
             end
         end
     end
end
```
### **Use Derived Handler**

To use the derived handler from this class, assign the handler to the ErrorHandler property of a parsers Configuration property.

```
p = matlab.io.xml.dom.Parser;
h = MyParseErrorHandler;
p.Configuration.ErrorHandler = h;
```
## **See Also**

[matlab.io.xml.dom.ParseError](#page-15746-0) | [matlab.io.xml.dom.ParseErrorSeverity](#page-15750-0) | [matlab.io.xml.dom.ParseErrorLocator](#page-15751-0)

# <span id="page-15750-0"></span>**matlab.io.xml.dom.ParseErrorSeverity class**

**Package:** matlab.io.xml.dom

Enumeration class denoting XML markup parse error severity

## **Description**

The matlab.io.xml.dom.ParseErrorSeverity enumeration class specifies the severity of an XML markup parse error in an XML file or string.

When you use the getSeverity method of a [matlab.io.xml.dom.ParseError](#page-15746-0) to obtain the severity of the error object, the method returns a matlab.io.xml.dom.ParseErrorSeverity object.

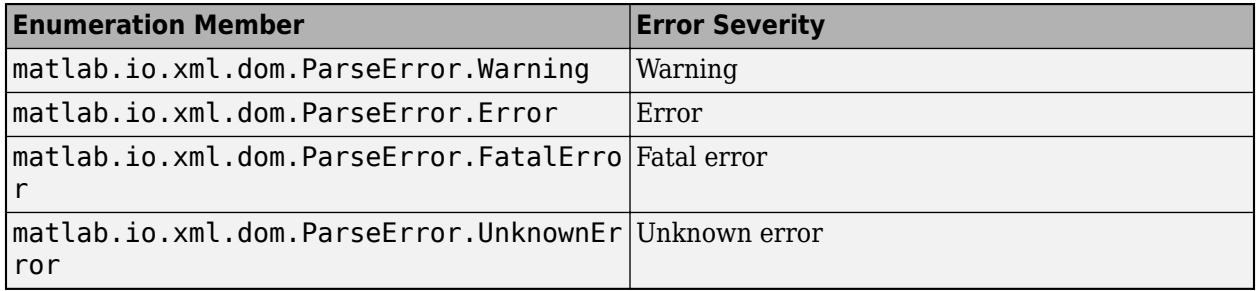

## **See Also**

[matlab.io.xml.dom.ParseError](#page-15746-0) | [matlab.io.xml.dom.ParseErrorLocator](#page-15751-0) | [matlab.io.xml.dom.ParseErrorHandler](#page-15748-0)

# <span id="page-15751-0"></span>**matlab.io.xml.dom.ParseErrorLocator class**

**Package:** matlab.io.xml.dom

Specifies location of parse error

## **Description**

Objects of the matlab.io.xml.dom.ParseErrorLocator class specify the location of an XML markup parse error in an XML file or string.

The matlab.io.xml.dom.ParseErrorLocator class is a [handle](#page-5625-0) class.

### **Class Attributes**

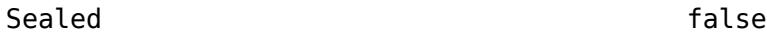

ConstructOnLoad true

For information on class attributes, see "Class Attributes".

## **Public Properties**

### **ByteOffset — Offset of error in bytes**

uint64 scalar

Offset of the error from the beginning of the markup, specified in uint64.

### **Attributes:**

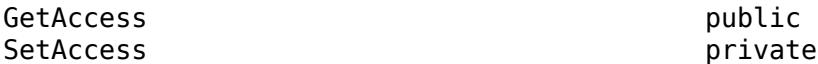

### **CharOffset — Character offset**

uint64 scalar

Character offset of the error, specified in uint64.

### **Attributes:**

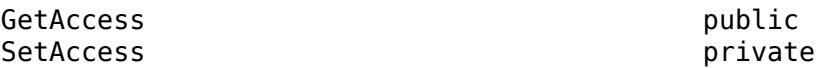

### **ColumnNumber — Offset of error in characters**

uint64 scalar

Offset of the error in characters from the beginning of a line, specified in uint64.

### **Attributes:**

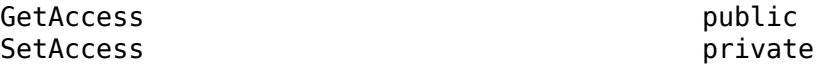

### **FilePath — Path of file containing error**

string scalar (default)

Path of the file containing the error, specified as a string. This property is empty when the parser is processing a string.

### **Attributes:**

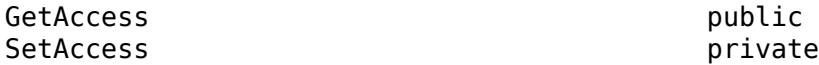

### **LineNumber — Offset of error in lines**

uint64 scalar

Offset of the error in lines from the beginning of the markup, specified in uint64.

### **Attributes:**

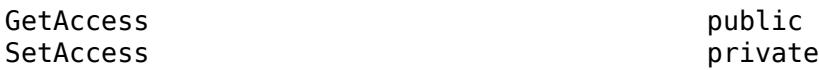

## **See Also**

[matlab.io.xml.dom.ParseErrorSeverity](#page-15750-0) | [matlab.io.xml.dom.ParseError](#page-15746-0) | [matlab.io.xml.dom.ParseErrorHandler](#page-15748-0)

# **matlab.io.xml.dom.ProcessingInstruction class**

**Package:** matlab.io.xml.dom matlab.io.xml.dom matlab.io.xml.dom matlab.io.xml.dom

XML processing instruction

## **Description**

Use an object of the matlab.io.xml.dom.ProcessingInstruction class to provide data to an application that processes the XML document that embeds the processing instruction. For example, you can use a processing instruction to specify the location of the stylesheet used to transform the XML document.

**Note** A ProcessingInstruction object inherits methods and properties from the matlab.io.xml.dom.Node class that are ineffective or cause errors when used with a ProcessingInstruction object. Use only the methods and properties that are documented on this page.

The matlab.io.xml.dom.ProcessingInstruction class is a [handle](#page-5625-0) class.

### **Class Attributes**

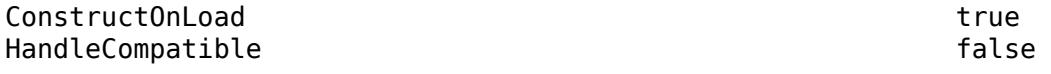

For information on class attributes, see "Class Attributes".

## **Creation**

Use the createProcessingInstruction method of a [matlab.io.xml.dom.Document](#page-15669-0) object to create a matlab.io.xml.dom.ProcessingInstruction object. Specify the target and data in the method call. For example:

pi = createProcessingInstruction(doc,'stylesheet','href = "myStylesheet.xsl"');

## **Properties**

### **Target — Processing instruction target**

character vector

Processing instruction target, specified as a character vector.

### **Attributes:**

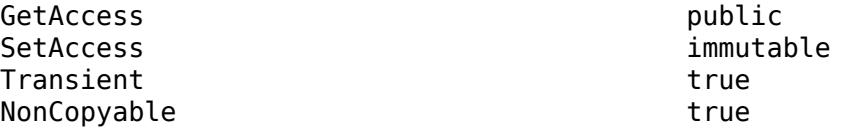

### **Data — Processing instruction data**

character vector | string scalar

Processing instruction data, specified as a character vector or string scalar.

### **Attributes:**

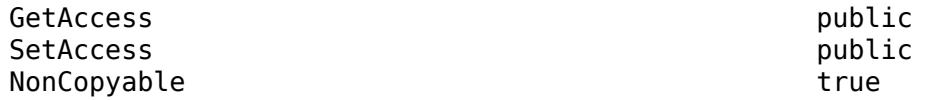

### **Methods**

### **Public Methods**

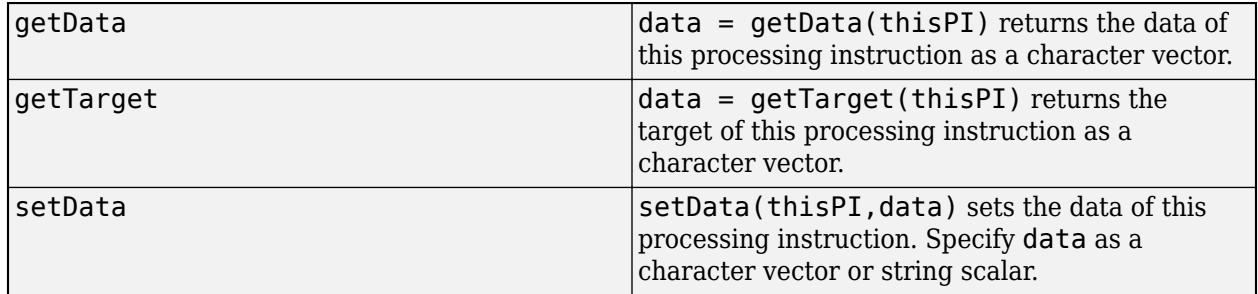

### **Examples**

### **Create XML Processing Instruction**

Suppose that an application that transforms XML uses a processing instruction in the XML to locate the stylesheet. To create the processing instruction, use the createProcessingInstruction method of the matlab.io.xml.dom.Document object. Provide the application name as the target argument and the stylesheet path as the data argument.

Create a document with a root element named book.

```
import matlab.io.xml.dom.*
```

```
doc = Document('book');
```
Create a processing instruction and specify that the target is  $style$ t lesheet and the data is href = "myStylesheet.xsl". Append the processing instruction to the document.

```
pi = createProcessingInstruction(doc,'stylesheet','href = "myStylesheet.xsl"');
appendChild(doc,pi);
```
Write the XML to the file book.xml.

```
xmlFileName = 'book.xml';
writer = matlab.io.xml.dom.DOMWriter;
writeToFile(writer,doc,xmlFileName);
```
Display the XML.

### type book.xml;

```
<?xml version="1.0" encoding="UTF-8"?>
<!DOCTYPE book [
<!ENTITY chapter SYSTEM "chapter.xml">
]<book>
    &chapter;
</book>
```
## **See Also**

[matlab.io.xml.dom.Document](#page-15669-0)

# <span id="page-15756-0"></span>**matlab.io.xml.dom.ResourceIdentifier class**

**Package:** matlab.io.xml.dom matlab.io.xml.dom matlab.io.xml.dom

XML resource identifier

## **Description**

An object of the matlab.io.xml.dom.ResourceIdentifier class identifies the type of resource for an entity resolver to identify.

When you configure a [matlab.io.xml.dom.Parser](#page-15735-0) object to resolve entities by using a class derived from the [matlab.io.xml.dom.EntityResolver](#page-15719-0) class, and the parser encounters an entity, the parser creates a matlab.io.xml.dom.ResourceIdentifier object. You can access the ResourceIdentifier object in the resolveEntity method of your entity resolver. Use the ResourceIdentifier object to determine the resolution of an entity.

The matlab.io.xml.dom.ResourceIdentifier class is a [handle](#page-5625-0) class.

### **Class Attributes**

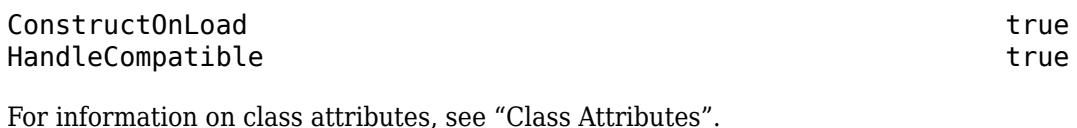

## **Properties**

### **PublicId — Public ID of resource**

"" (default) | string scalar

Public ID of the resource, specified as a string scalar.

### **Attributes:**

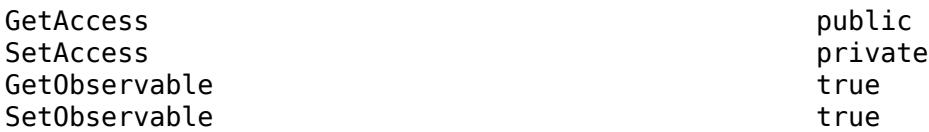

### **SystemId — System ID of resource**

"" (default) | string scalar

System ID of resource, specified as a string scalar.

### **Attributes:**

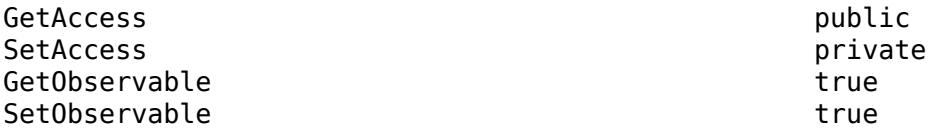

### **SchemaLocation — Location of schema**

"" (default) | string scalar

Location of schema, specified as a string scalar.

### **Attributes:**

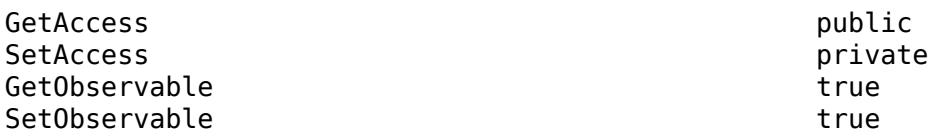

### **Namespace — URI of namespace for entities to be resolved**

"" (default) | string scalar

URI of the namespace for the entities to be resolved, specified as a string scalar.

### **Attributes:**

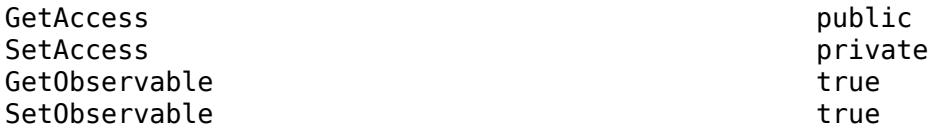

### **BaseURI — Base URI of resource**

"" (default) | string scalar

Base URI of resource, specified as a string scalar.

### **Attributes:**

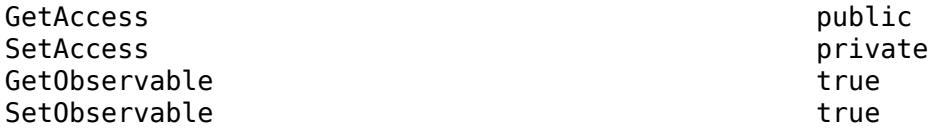

## **Methods**

### **Public Methods**

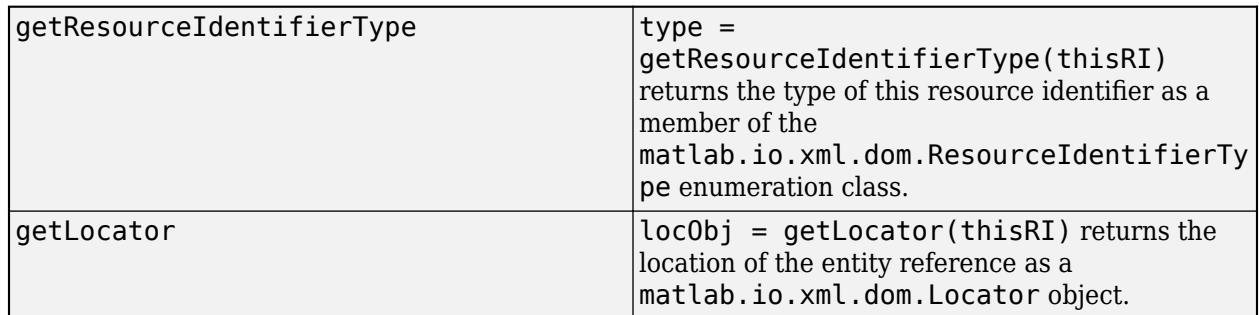

## **Examples**

### **Resolve an XML Entity**

This example creates an entity resolver, configures a parser to use the resolver, and parses an XML file that includes an entity reference.

The example uses these files:

• chapter.xml contains markup for a chapter.

```
<?xml version="1.0" encoding="UTF-8"?>
<chapter><title color="red">Introduction</title></chapter>
```
• book. xml contains the entity reference  $\&$ chapter; and declares that the resource for the entity is chapter.xml.

```
<?xml version="1.0" encoding="UTF-8"?>
<!DOCTYPE book [
<!ENTITY chapter SYSTEM "chapter.xml">
\vert<book>
     &chapter;
</book>
```
• BookEntityResolver is a subclass of the abstract class matlab.io.xml.dom.EntityResolver.

classdef BookEntityResolver < matlab.io.xml.dom.EntityResolver

```
 properties
     BaseDir
 end
 methods
     function obj = BookEntityResolver(baseDir)
         obj@matlab.io.xml.dom.EntityResolver()
         obj.BaseDir = baseDir;
     end
    function res = resolveEntity(obj, ri)
         import matlab.io.xml.dom.ResourceIdentifierType
         if getResourceIdentifierType(ri) == ResourceIdentifierType.ExternalEntity
              res = fullfile(obj.BaseDir, ri.SystemID);
         end
     end
 end
```
#### end

Create an entity resolver as an instance of the BookEntityResolver class.

import matlab.io.xml.dom.\*

```
resolver = BookEntityResolver(pwd);
```
Create a parser and configure it to use the resolver.

```
p = \text{Parser}();
p.Configuration.EntityResolver = resolver;
p.Configuration.AllowDoctype = true;
```
Parse the file book. xml into a matlab. io. xml.dom. Document object.

domDoc = parseFile(p,"book.xml");

To see that the chapter entity was resolved, find the chapter element node in the document.

```
nl = getElementsByTagName(domDoc,"chapter");
ch = node(n1, 1)ch = Element with properties:
           TagName: 'chapter'
     HasAttributes: 0
       TextContent: 'Introduction'
          Children: [1×1 matlab.io.xml.dom.Element]
```
### **See Also**

[matlab.io.xml.dom.EntityResolver](#page-15719-0) | [matlab.io.xml.dom.ResourceIdentifierType](#page-15760-0) | [matlab.io.xml.dom.Locator](#page-15725-0) | [matlab.io.xml.dom.Parser](#page-15735-0)

# <span id="page-15760-0"></span>**matlab.io.xml.dom.ResourceIdentifierType class**

**Package:** matlab.io.xml.dom

XML resource identifier type

## **Description**

The matlab.io.xml.dom.ResourceIdentifierType enumeration class provides resource identifier types for XML entities.

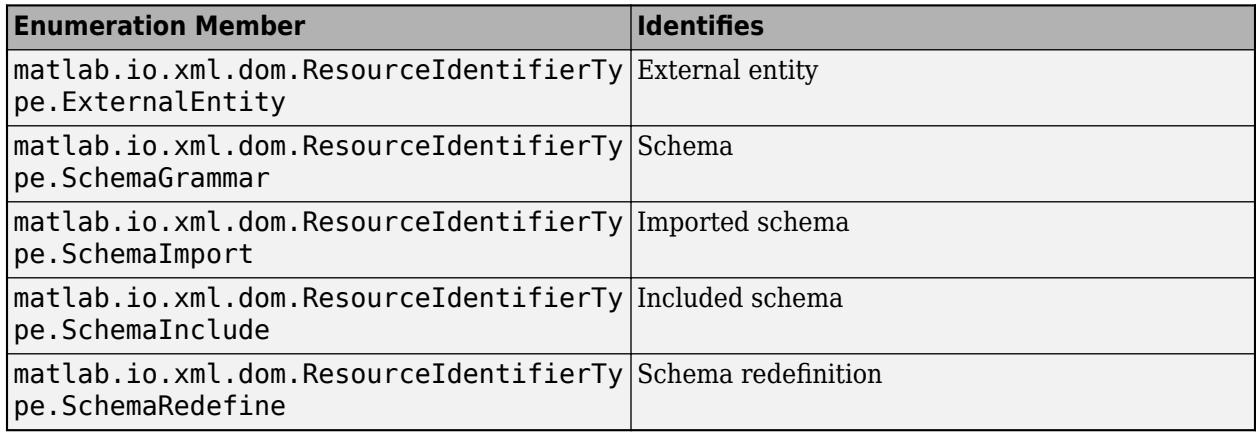

## **See Also**

[matlab.io.xml.dom.ResourceIdentifier](#page-15756-0) | [matlab.io.xml.dom.EntityResolver](#page-15719-0)

# **matlab.io.xml.dom.Text class**

**Package:** matlab.io.xml.dom matlab.io.xml.dom

Text in an XML document

## **Description**

An object of the matlab.io.xml.dom.Text class represents the text content of an XML document.

The matlab.io.xml.dom.Text class is a [handle](#page-5625-0) class.

### **Class Attributes**

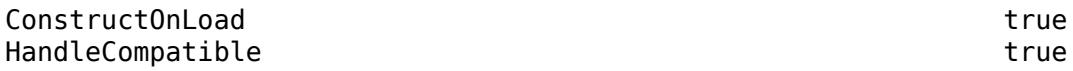

For information on class attributes, see "Class Attributes".

## **Creation**

Create a matlab.io.xml.Text object by using the createTextNode method of a [matlab.io.xml.dom.Document](#page-15669-0) object.

## **Properties**

### **Length — Number of characters in text**

double

Number of characters in the text content of this node, specified as a double.

### **Attributes:**

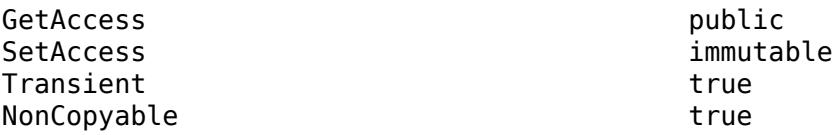

**TextContent — Text content of text node** character vector

Text content of this text node, specified as a character vector.

### **Attributes:**

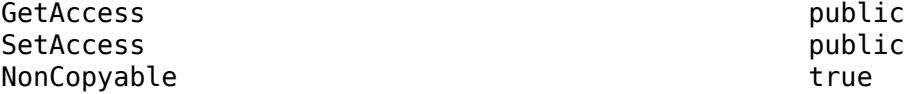

## **Methods**

### **Public Methods**

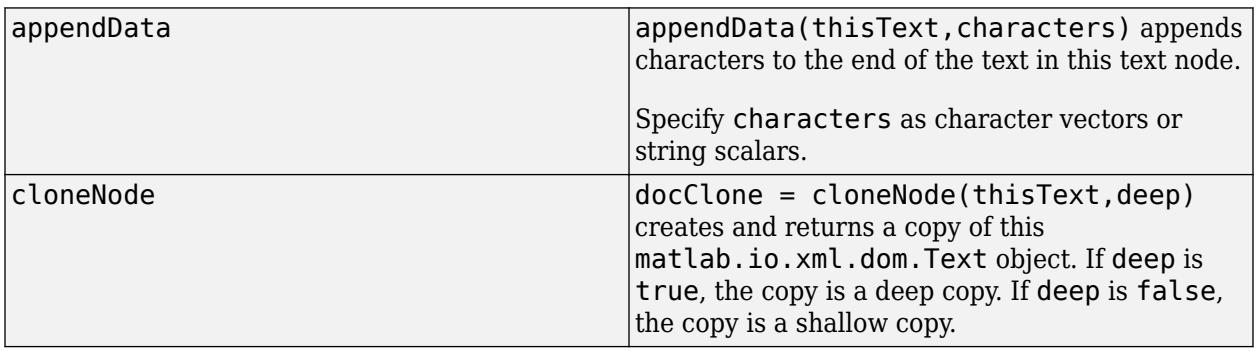

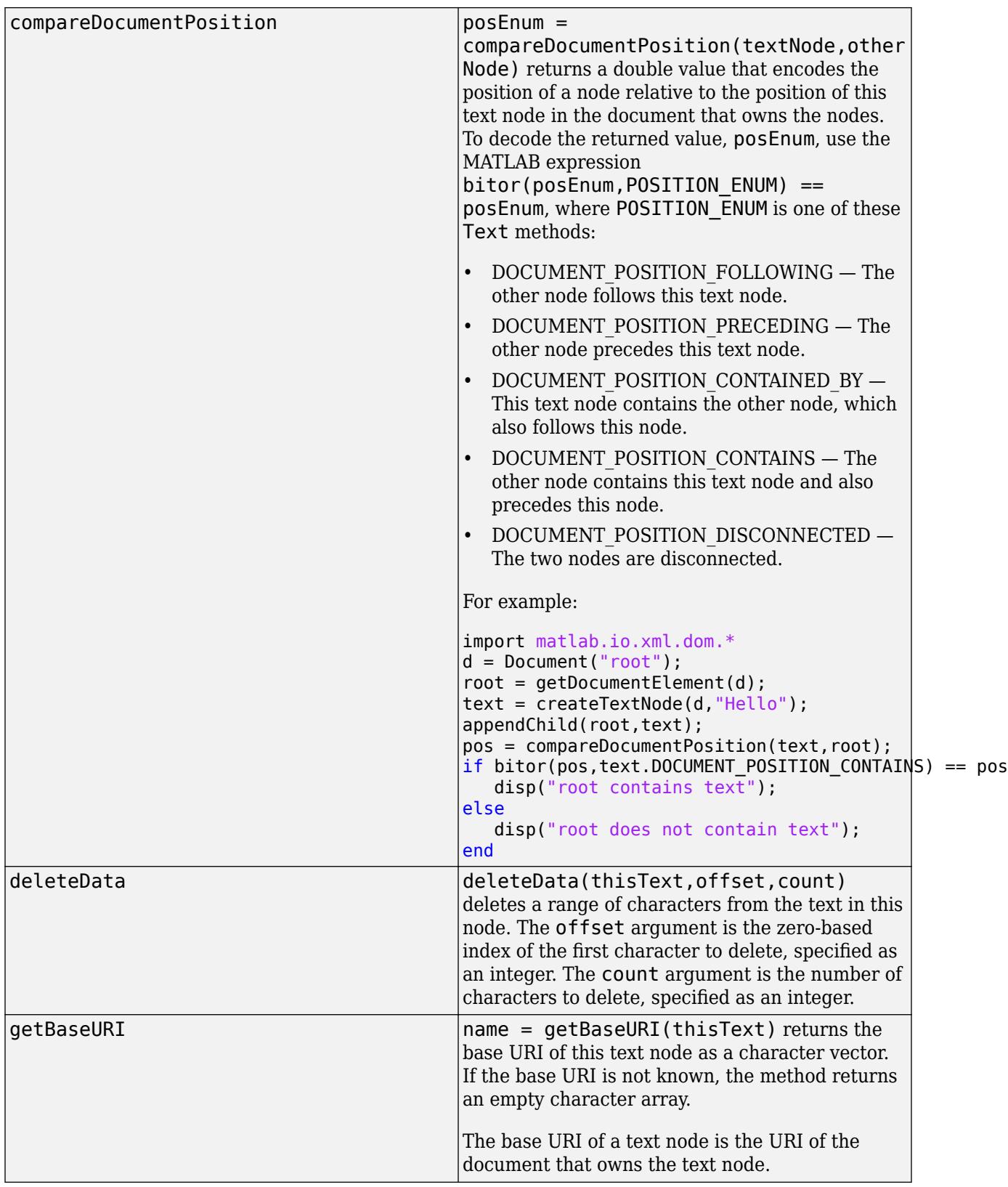

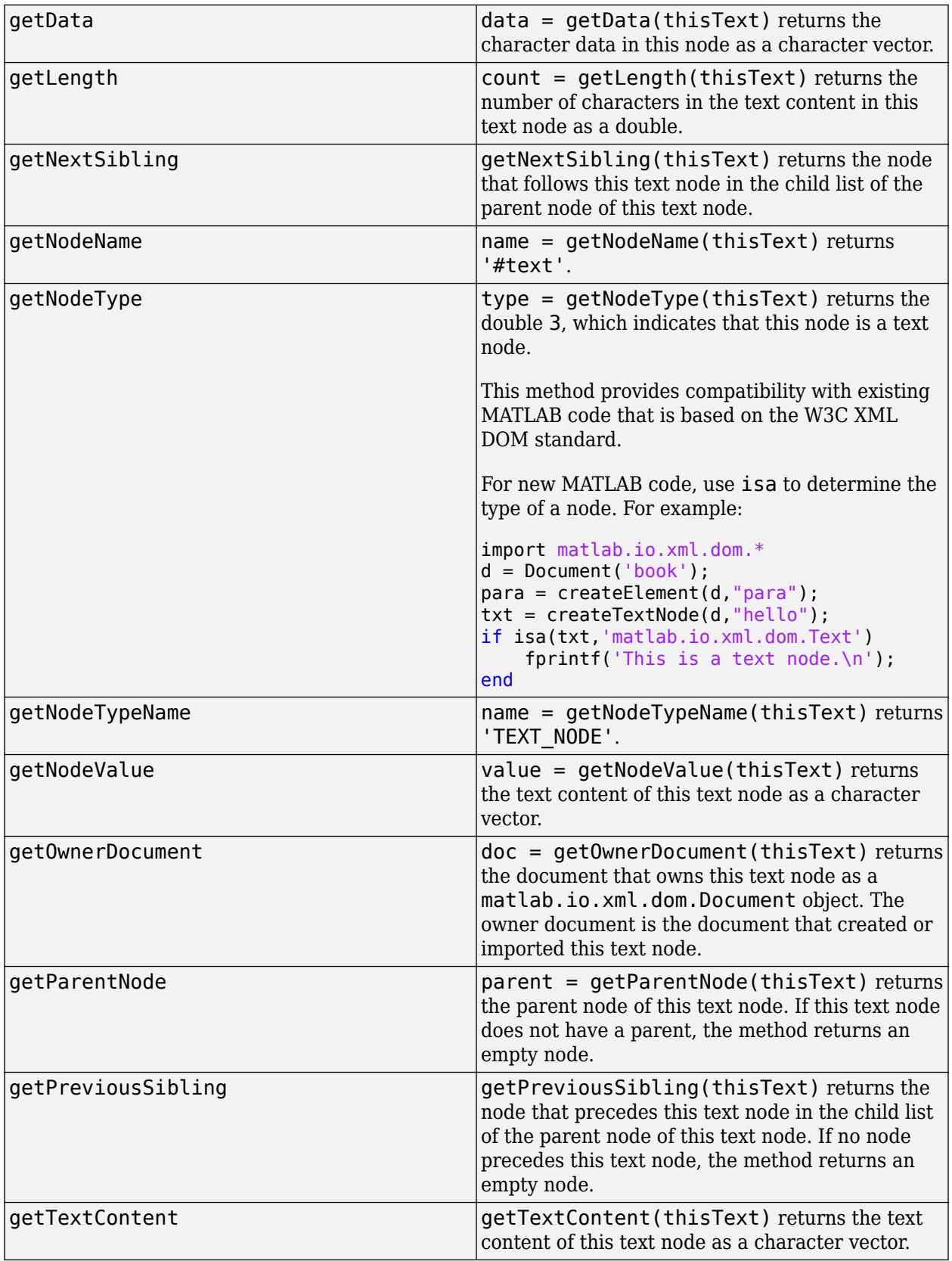

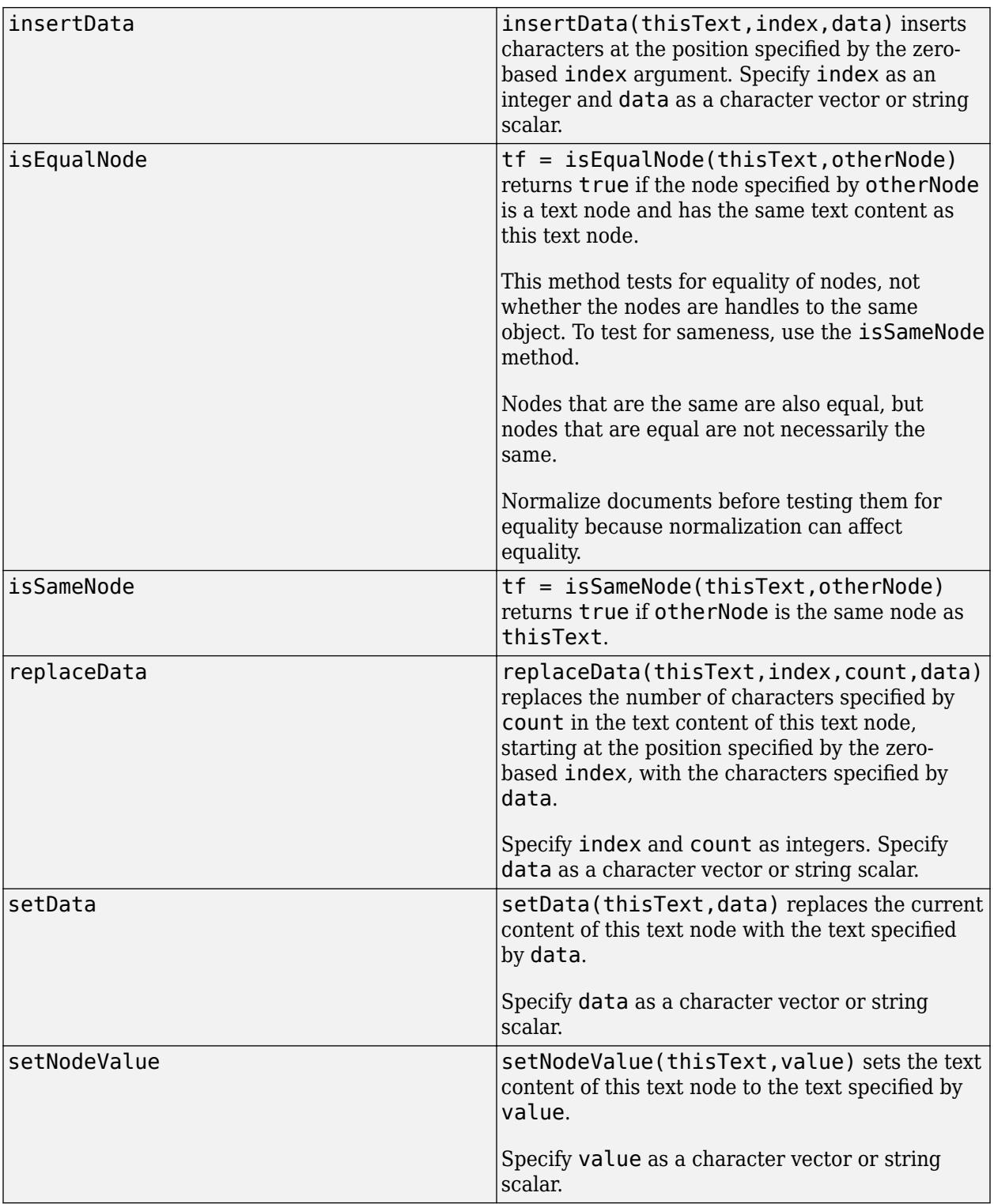

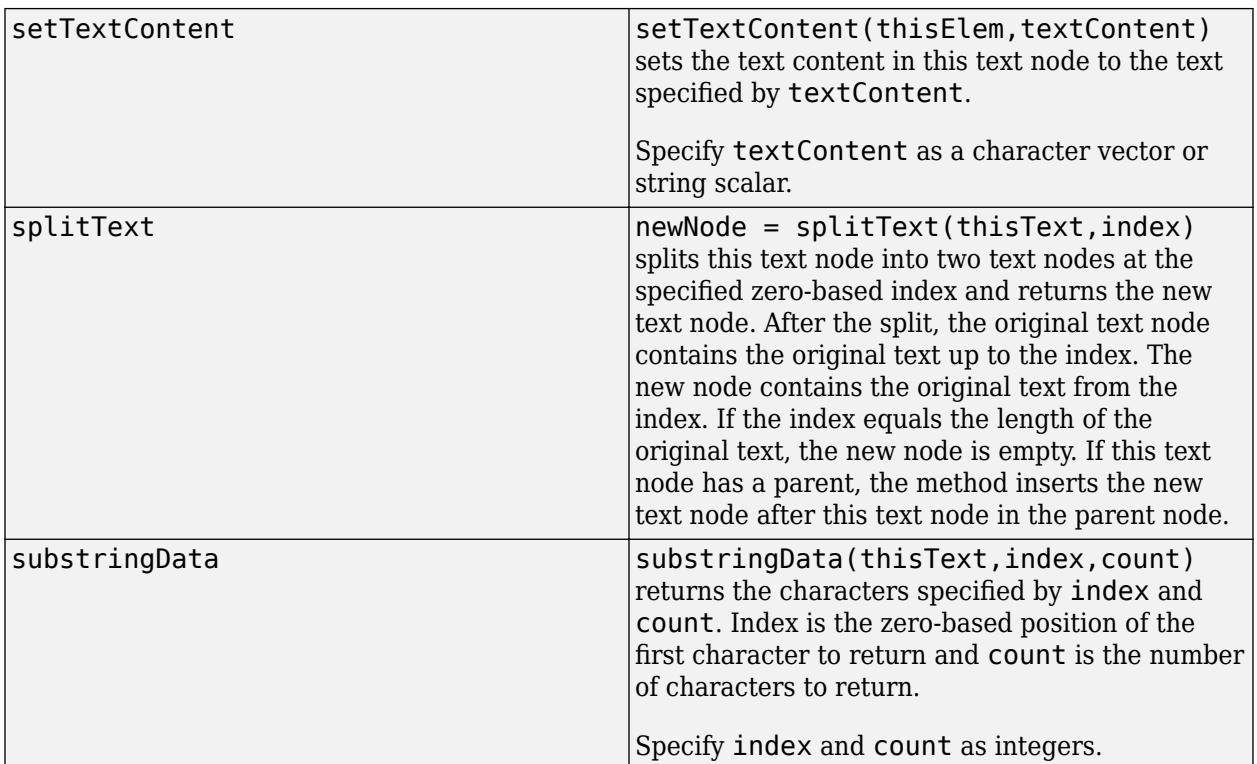

## **Examples**

### **Create a Text Node for an XML DOM Document**

Create a text node to append to a document element by using the createTextNode method of the matlab.io.xml.dom.Document object that represents the document.

Import the matlab.io.xml.dom package so that you do not have to use long, fully qualified class names.

```
import matlab.io.xml.dom.*
```
Create a document with a root element named employee.

```
doc = Document("employee");
employeeElem = getDocumentElement(doc);
```
Create an element named jobtitle .

```
jobtitleElem = createElement(doc,"jobtitle");
```
Create a text node for the jobtitle text content and append the text note to the jobtitle element.

```
textNode = createTextNode(doc,"Manager");
appendChild(jobtitleElem,textNode);
```
Append the jobtitle element to the employeeElem element.

appendChild(employeeElem,jobtitleElem);

Write the XML to a file.

xmlFileName = "employee.xml"; writer = matlab.io.xml.dom.DOMWriter; writeToFile(writer,doc,xmlFileName);

## **See Also**

[matlab.io.xml.dom.Document](#page-15669-0) | [matlab.io.xml.dom.Element](#page-15700-0)
## **matlab.io.xml.dom.TypeInfo class**

**Package:** matlab.io.xml.dom matlab.io.xml.dom matlab.io.xml.dom matlab.io.xml.dom

Schema type information

## **Description**

An object of the matlab.io.xml.dom.TypeInfo class specifies the name, namespace, and derivation of an element or attribute type that is defined by a schema.

The matlab.io.xml.dom.TypeInfo class is a [handle](#page-5625-0) class.

#### **Class Attributes**

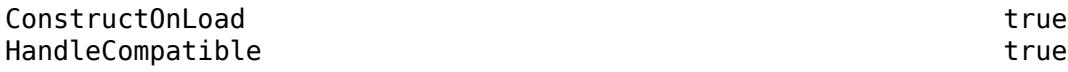

For information on class attributes, see "Class Attributes".

## **Creation**

To create a matlab.io.xml.dom.TypeInfo object, call the getSchemaTypeInfo method of a [matlab.io.xml.dom.Element](#page-15700-0) or [matlab.io.xml.dom.Attr](#page-15648-0) object contained in a parsed [matlab.io.xml.dom.Document](#page-15669-0) object. The type information is available in an element or attribute only if you configure the parser to validate the XML against a schema and save the post-schemavalidation information (PSVI) in the elements and attributes.

## **Properties**

#### **TypeName — Name of schema type**

character vector

Name of this schema type, specified as a character vector.

#### **Attributes:**

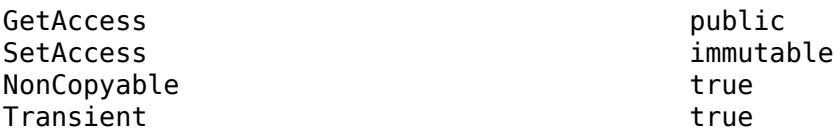

#### **TypeNamespace — Namespace of schema type**

character vector

Namespace of this schema type, specified as a character vector.

#### **Attributes:**

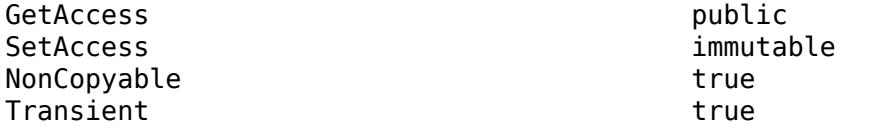

## **Methods**

#### **Public Methods**

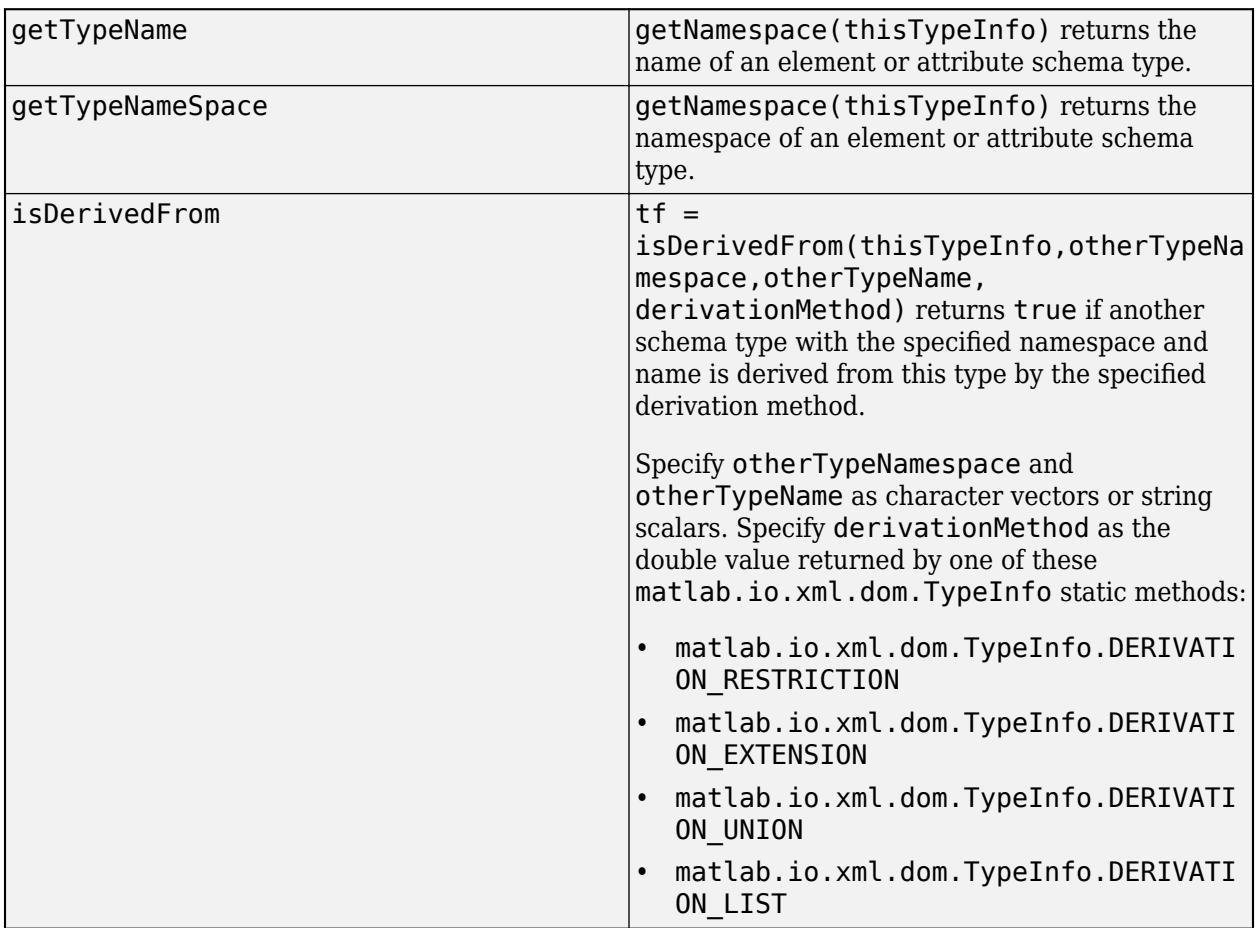

### **Examples**

#### **Get Type of Element in Parsed XML Document**

This example saves post-schema-validation information (PSVI) in the elements of a parsed XML document and then uses a matlab.io.xml.dom.TypeInfo object to get the type of one of the elements.

The file checkingaccount. xml contains the markup for a bank account and specifies the schema checkingaccount.xsd.

#### type checkingaccount.xml

```
<?xml version="1.0" encoding="UTF-8"?>
<account
xmlns:xsi="http://www.w3.org/2001/XMLSchema-instance"
xsi:noNamespaceSchemaLocation="checkingaccount.xsd">
   <id>12345678</id>
   <name>Jane Jones</name>
  <balance>1000.00</balance>
</account>
```
The schema specifies that an account element has an id, name, and balance element. The id and name elements must contain a string and the balance element must contain a decimal number.

#### type checkingaccount.xsd

```
<?xml version="1.0" encoding="UTF-8" ?>
<xs:schema xmlns:xs="http://www.w3.org/2001/XMLSchema">
<xs:element name="account">
  <xs:complexType>
    <xs:sequence>
       <xs:element name="id" type="xs:string"/>
       <xs:element name="name" type="xs:string"/>
       <xs:element name="balance" type="xs:decimal"/>
    </xs:sequence>
    </xs:complexType>
</xs:element>
```
</xs:schema>

Configure a parser to validate the XML against the schema and save the post-schema-validation information in the parsed elements. Read the XML file into a DOM document using the parser.

```
import matlab.io.xml.dom.*
```

```
parser = Parser();
parser.Configuration.Schema = true;
parser.Configuration.Validate = true;
parser.Configuration.HasPSVI = true;
doc = parseFile(parser,"checkingaccount.xml");
```
Find the balance element in the document.

```
nodelistObj = qetElementsByTaqName(doc,"balance");
balanceElementObj = node(nodelistObj,1);
```
Return the type information for the balance element as a matlab.io.xml.dom.TypeInfo object.

typeInfoObj = getSchemaTypeInfo(balanceElementObj);

To get the name of the type, call the getTypeName method.

```
getTypeName(typeInfoObj)
```

```
ans ='decimal'
```
## **See Also**

[matlab.io.xml.dom.Parser](#page-15735-0) | [matlab.io.xml.dom.ParserConfiguration](#page-15738-0) | [matlab.io.xml.dom.Document](#page-15669-0) | [matlab.io.xml.dom.Attr](#page-15648-0) | [matlab.io.xml.dom.Element](#page-15700-0)

# **matlab.io.xml.dom.WriterConfiguration class**

**Package:** matlab.io.xml.dom

XML DOM writer options

## **Description**

Use properties of a matlab.io.xml.dom.WriterConfiguration object to specify options for an XML DOM writer represented as a [matlab.io.xml.dom.DOMWriter](#page-15696-0) object. A WriterConfiguration object is created when you create a [matlab.io.xml.dom.DOMWriter](#page-15696-0) object. Use the Configuration property of the DOMWriter object to access the WriterConfiguration object.

The matlab.io.xml.dom.WriterConfiguration class is a [handle](#page-5625-0) class.

#### **Class Attributes**

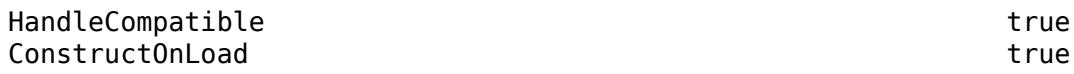

For information on class attributes, see "Class Attributes".

### **Properties**

#### **FormatPrettyPrint — Whether to pretty-print the output XML markup**

false (default) | true

Whether to pretty-print the output XML markup, specified as true or false. If the value is true, the writer formats the output by adding whitespace to produce the output in an indented, humanreadable form.

#### **Attributes:**

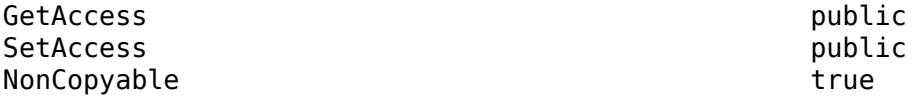

## **XMLDeclaration — Whether to include an XML declaration in the output**

true (default) | false

Whether to include an XML declaration in the output, specified as true or false. If the value is true, the writer includes an XML declaration in the output.

#### **Attributes:**

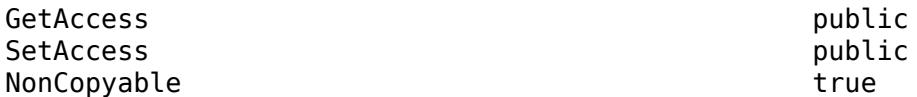

**DTD — Whether to include a DTD in the output**

true (default) | false

Whether to include a Document Type Definition (DTD) in the output, specified as true or false, if the value is true, and the DOM document contains a Document Type Declaration (DTD), the writer includes the DTD in the XML file output.

#### **Attributes:**

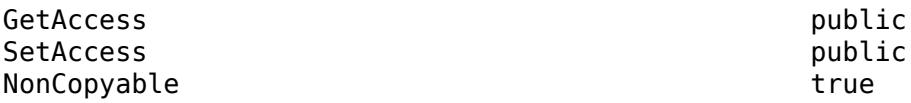

#### **BOM — Whether to include a BOM in the output**

false (default) | true

Whether to include a byte order mark (BOM) in the output. If the value is true, the writer includes a BOM at the beginning of the XML file output stream.

The writer includes a BOM only if it is writing to a file and the output encoding is one of these encodings:

- UTF-8
- UTF-16
- UTF-16LE
- UTF-16BE
- $\bullet$  UCS-4
- UCS-4LE
- UCS-4BE

For UTF-16 and UCS-4 encodings, the endian mode of the host machine is used to determine the BOM.

#### **Attributes:**

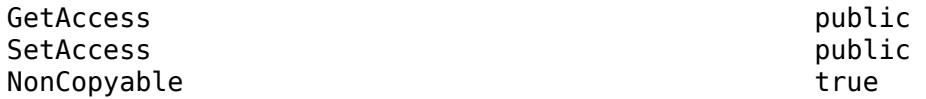

### **DiscardDefaultContent — Whether to discard default content in output**

true (default) | false

Whether to discard default content in the output, specified as true or false. If the value is true, the writer uses available information, such as an XML schema, DTD, and the specified flag on Attr nodes, to decide which attributes and content to discard. If the value is false, the writer keeps all attributes and content.

#### **Attributes:**

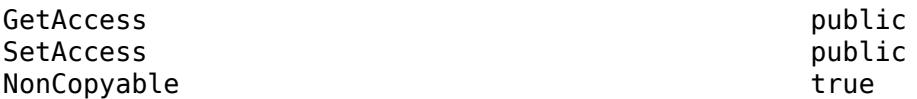

#### **SplitCDATASections — Whether to split CDATA sections**

true (default) | false

Whether to split CDATA sections, specified as true or false. If the value is true, the writer splits CDATA sections that contain the CDATA section termination marker ']]>' or unrepresentable

characters in the output encoding. If the value is false, the writer throws an error if a CDATA section contains a CDATA section termination marker ']]>' or an unrepresentable character.

**Attributes:**

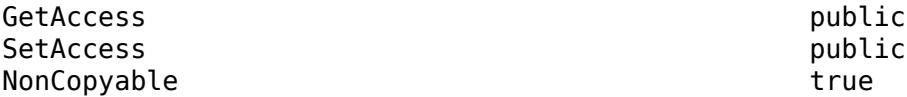

### **Examples**

#### **Format XML Output**

Write an XML document to a file and format the XML output so that it is indented and readable.

Create an XML document as a matlab.io.xml.dom.Document object.

```
import matlab.io.xml.dom.*
docNode = Document("root_element");
docRootNode = getDocumentElement(docNode);
weekdays = ["Mon" "Tue" "Wed" "Thu" "Fri"];
weekdaysElement = createElement(docNode,"weekdays");
for i=1:5dayElement = createElement(double, "day");appendChild(dayElement,createTextNode(docNode,weekdays(i)));
     appendChild(weekdaysElement,dayElement);
end
appendChild(docRootNode,weekdaysElement);
```
Create a writer to serialize the XML document.

```
xmlFileName = "weekdays.xml";
writer = matlab.io.xml.dom.DOMWriter;
```
Specify pretty-print formatting.

```
writer.Configuration.FormatPrettyPrint = true;
writeToFile(writer,docNode,xmlFileName);
```
View the formatted file.

```
type(xmlFileName);
```

```
<?xml version="1.0" encoding="UTF-8" standalone="no" ?>
<root_element>
   <weekdays>
    <day>Mon</day>
    <day>Tue</day>
   <day>Wed</day>
    <day>Thu</day>
    <day>Fri</day>
  </weekdays>
</root_element>
```
## **See Also**

[matlab.io.xml.dom.DOMWriter](#page-15696-0) | [matlab.io.xml.dom.Document](#page-15669-0)

# **matlab.io.xml.transform Package**

Classes for transforming XML documents

## **Description**

The matlab.io.xml.transform package consists of classes for transforming XML documents from one type to another following the XSLT 1.0 standard. For example, use the classes to transform DocBook XML documents into HTML documents.

## **Classes**

[matlab.io.xml.transform.CompiledStylesheet](#page-15777-0) Compiled stylesheet [matlab.io.xml.transform.ResultDocument](#page-15779-0) Store transformation result as document [matlab.io.xml.transform.ResultFile](#page-15782-0) Store transformation result as file [matlab.io.xml.transform.ResultString](#page-15785-0) Store transformation result as string [matlab.io.xml.transform.SourceDocument](#page-15788-0) XML source document for transformation [matlab.io.xml.transform.SourceFile](#page-15791-0) XML source file for transformation [matlab.io.xml.transform.SourceString](#page-15794-0) XML source string for transformation [matlab.io.xml.transform.StylesheetSourceDocument](#page-15797-0) Stylesheet source document for transformation [matlab.io.xml.transform.StylesheetSourceFile](#page-15800-0) Stylesheet source file for transformation [matlab.io.xml.transform.StylesheetSourceString](#page-15803-0) XSL source string for transformation [matlab.io.xml.transform.Tracer](#page-15805-0) Trace Trace execution of stylesheet [matlab.io.xml.transform.Transformer](#page-15808-0) XML document transformer

## **See Also**

[matlab.io.xml.dom](#page-15647-0) | [matlab.io.xml.xpath](#page-15823-0)

## <span id="page-15777-0"></span>**matlab.io.xml.transform.CompiledStylesheet class**

**Package:** matlab.io.xml.transform

Compiled stylesheet

## **Description**

An object of the matlab.io.xml.transform.CompiledStylesheet class represents a compiled stylesheet. You can provide a CompiledStylesheet object to the [transform](#page-15815-0) or [transformToString](#page-15819-0) method of a [matlab.io.xml.transform.Transformer](#page-15808-0) object.

The matlab.io.xml.transform.CompiledStylesheet class is a [handle](#page-5625-0) class.

#### **Class Attributes**

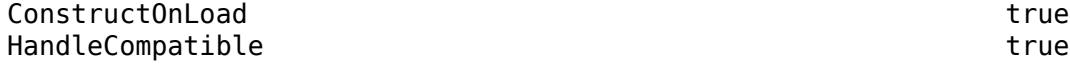

For information on class attributes, see "Class Attributes".

## **Creation**

To create a matlab.io.xml.transform.CompiledStylesheet object, call the compileStylesheet method of a [matlab.io.xml.transform.Transformer](#page-15808-0) object.

### **Examples**

#### **Use a Compiled Stylesheet with a Transformation**

This example transforms the XML markup for countries and their capital cities into an HTML table. The example compiles the stylesheet and passes it to the transform method that performs the transformation.

The example uses these files:

```
• capitals.xml
```

```
<Countries>
```

```
 <Country><Name>Canada</Name><Capital>Ottawa</Capital></Country>
     <Country><Name>France</Name><Capital>Paris</Capital></Country>
     <Country><Name>Peru</Name><Capital>Lima</Capital></Country>
</Countries>
```
• capitals.xsl

```
<?xml version="1.0"?>
```

```
<xsl:stylesheet version="1.0" xmlns:xsl="http://www.w3.org/1999/XSL/Transform">
```

```
<xsl:template match="/">
   <html>
   <body>
       <table>
      <tr> <th>Country</th>
         <th>Capital</th>
      \langletr>
       <xsl:for-each select="Countries/Country">
         <tr>
            <td><xsl:value-of select="Name"/></td>
            <td><xsl:value-of select="Capital"/></td>
        \langletr>
       </xsl:for-each>
     </table>
   </body>
   </html>
</xsl:template>
```

```
</xsl:stylesheet>
```
Create a Transformer object and use the compileStylesheet method to compile the stylesheet capitals.xsl.

```
import matlab.io.xml.transform.*
trObj = Transformer();
compiledStylesheetObj = compileStylesheet(trObj,"capitals.xsl");
```
Perform the transformation and provide compiledStylesheetObj as the stylesheet, capitals.xml as the XML source, and capitals.html as the name of the output file.

transform(Transformer,"capitals.xml",compiledStylesheetObj,"capitals.html");

Open capitals.html in a browser.

web("capitals.html")

Here is the HTML table:

#### **Country Capital**

Canada Ottawa France Paris Peru Lima

### **See Also**

[matlab.io.xml.dom.Document](#page-15669-0) | [matlab.io.xml.transform.StylesheetSourceDocument](#page-15797-0) | [matlab.io.xml.transform.StylesheetSourceFile](#page-15800-0) | [matlab.io.xml.transform.StylesheetSourceString](#page-15803-0) | [matlab.io.xml.transform.Transformer](#page-15808-0) | [transform](#page-15815-0) | [transformToString](#page-15819-0)

## <span id="page-15779-0"></span>**matlab.io.xml.transform.ResultDocument class**

**Package:** matlab.io.xml.transform matlab.io.xml.transform

Store transformation result as document

## **Description**

Use an object of the matlab.io.xml.transform.ResultDocument class to store the results of an XML transformation as a matlab.io.xml.dom.Document object. You can provide a ResultDocument object to the [transform](#page-15815-0) or [transformToString](#page-15819-0) method of a [matlab.io.xml.transform.Transformer](#page-15808-0) object.

The matlab.io.xml.transform.ResultDocument class is a [handle](#page-5625-0) class.

#### **Class Attributes**

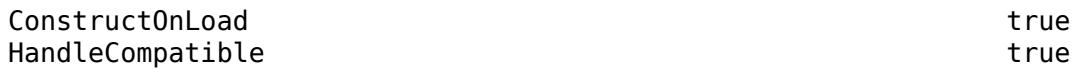

For information on class attributes, see "Class Attributes".

## **Creation**

#### **Description**

resultObj = matlab.io.xml.transform.ResultDocument() creates a matlab.io.xml.transform.ResultDocument object.

## **Properties**

**Document — Document that results from transformation**

matlab.io.xml.dom.Document object

Document that results from a transformation, specified as a [matlab.io.xml.dom.Document](#page-15669-0) object.

#### **Attributes:**

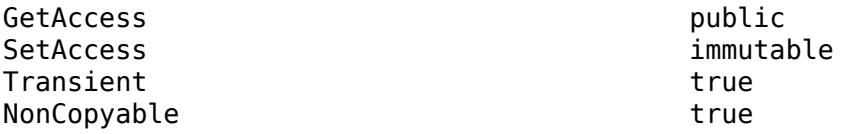

### **Methods**

#### **Public Methods**

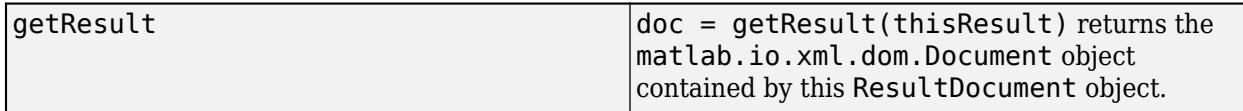

### **Examples**

#### **Save a Transformation Result in a ResultDocument Object**

This example transforms the XML markup for countries and their capital cities into an HTML table. The transformation saves the result in a matlab.io.xml.transform.ResultDocument object.

This example uses these files:

```
• capitals.xml
<Countries>
     <Country><Name>Canada</Name><Capital>Ottawa</Capital></Country>
     <Country><Name>France</Name><Capital>Paris</Capital></Country>
     <Country><Name>Peru</Name><Capital>Lima</Capital></Country>
</Countries>
• capitals.xsl
<?xml version="1.0"?>
<xsl:stylesheet version="1.0" xmlns:xsl="http://www.w3.org/1999/XSL/Transform">
<xsl:template match="/">
   <html>
   <body>
       <table>
      <tr> <th>Country</th>
         <th>Capital</th>
      \langletr>
       <xsl:for-each select="Countries/Country">
         <tr>
           <td><xsl:value-of select="Name"/></td>
           <td><xsl:value-of select="Capital"/></td>
        \langletr>
       </xsl:for-each>
     </table>
   </body>
   </html>
</xsl:template>
</xsl:stylesheet>
Create a ResultDocument object.
import matlab.io.xml.transform.*
resultObj = ResultDocument();
```
Perform the transformation and store the results in the ResultDocument object.

transform(Transformer,"capitals.xml","capitals.xsl",resultObj);

Access the document in the ResultDocument object.

```
getResult(resultObj)
```

```
ans = Document with properties:
     InputEncoding: ''
      XMLEncoding: ''
     XMLStandalone: 0
       XMLVersion: ''
       DocumentURI: ''
     Configuration: [1×1 matlab.io.xml.dom.DocumentConfiguration]
       TextContent: ''
          Children: [1×1 matlab.io.xml.dom.Element]
```
### **See Also**

[matlab.io.xml.dom.Document](#page-15669-0) | [matlab.io.xml.transform.ResultString](#page-15785-0) | [matlab.io.xml.transform.ResultFile](#page-15782-0) | [matlab.io.xml.transform.Transformer](#page-15808-0) | [transform](#page-15815-0) | [transformToString](#page-15819-0)

# <span id="page-15782-0"></span>**matlab.io.xml.transform.ResultFile class**

**Package:** matlab.io.xml.transform

Store transformation result as file

## **Description**

Use an object of the matlab.io.xml.transform.ResultFile class to specify the location to store a file that contains the serialized result of a document transformation. You can provide a ResultFile object to the [transform](#page-15815-0) method of a [matlab.io.xml.transform.Transformer](#page-15808-0) object.

The matlab.io.xml.transform.ResultFile class is a [handle](#page-5625-0) class.

#### **Class Attributes**

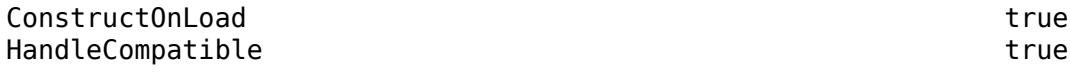

For information on class attributes, see "Class Attributes".

## **Creation**

#### **Description**

resultObj = matlab.io.xml.transform.ResultFile(path) creates a matlab.io.xml.transform.ResultFile object and sets the Path property to path.

### **Properties**

#### **Path — Path of file that contains transformation results**

"" (default) | character vector | string scalar

Path of the file that contains the transformation results, specified as a character vector or string scalar.

#### **Attributes:**

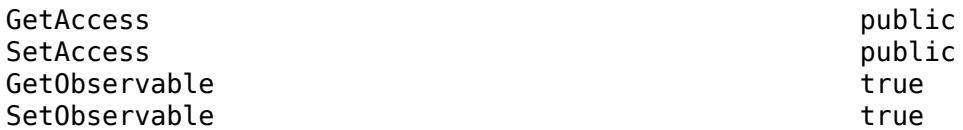

### **Examples**

#### **Save a Transformation Result in a ResultFile Object**

This example transforms the XML markup for countries and their capital cities into an HTML table. The transformation saves the result in a matlab.io.xml.transform.ResultFile object.

The example uses these files:

```
• capitals.xml
<Countries>
     <Country><Name>Canada</Name><Capital>Ottawa</Capital></Country>
     <Country><Name>France</Name><Capital>Paris</Capital></Country>
     <Country><Name>Peru</Name><Capital>Lima</Capital></Country>
</Countries>
• capitals.xsl
<?xml version="1.0"?>
<xsl:stylesheet version="1.0" xmlns:xsl="http://www.w3.org/1999/XSL/Transform">
<xsl:template match="/">
  <html> <body>
       <table>
      <tr> <th>Country</th>
         <th>Capital</th>
      \langletr>
       <xsl:for-each select="Countries/Country">
         <tr>
           <td><xsl:value-of select="Name"/></td>
           <td><xsl:value-of select="Capital"/></td>
        \langletr>
       </xsl:for-each>
     </table>
   </body>
   </html>
</xsl:template>
```

```
</xsl:stylesheet>
```
Create a ResultFile object.

```
import matlab.io.xml.transform.*
resultObj = ResultFile("capitals.html");
```
Perform the transformation and save the results in the ResultFile object.

transform(Transformer,"capitals.xml","capitals.xsl",resultObj);

View the resulting HTML markup in the file.

```
type("capitals.html")
```

```
<html>
<body>
<table>
<tr>
<th>Country</th><th>Capital</th>
</tr>
<tr>
<td>Canada</td><td>Ottawa</td>
</tr>
```

```
<tr>
<td>France</td><td>Paris</td>
\langletr>
<tr><td>Peru</td><td>Lima</td>
\langletr>
</table>
</body>
</html>
```
## **See Also**

[matlab.io.xml.dom.Document](#page-15669-0) | [matlab.io.xml.transform.ResultString](#page-15785-0) | [matlab.io.xml.transform.ResultDocument](#page-15779-0) | [matlab.io.xml.transform.Transformer](#page-15808-0) | [transform](#page-15815-0) | [transformToString](#page-15819-0)

# <span id="page-15785-0"></span>**matlab.io.xml.transform.ResultString class**

**Package:** matlab.io.xml.transform

Store transformation result as string

## **Description**

Use an object of the matlab.io.xml.transform.ResultString class to store the results of an XML transformation as a string scalar. You can provide a ResultString object to the [transform](#page-15815-0) method of a [matlab.io.xml.transform.Transformer](#page-15808-0) object.

The matlab.io.xml.transform.ResultString class is a [handle](#page-5625-0) class.

#### **Class Attributes**

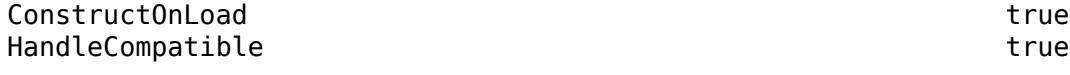

For information on class attributes, see "Class Attributes".

## **Creation**

#### **Description**

resultObj = matlab.io.xml.transform.ResultString() creates a matlab.io.xml.transform.ResultString object.

## **Properties**

#### **String — Text that contains transformation results**

"" (default) | string scalar

Text that contains transformation results, specified as a string scalar.

#### **Attributes:**

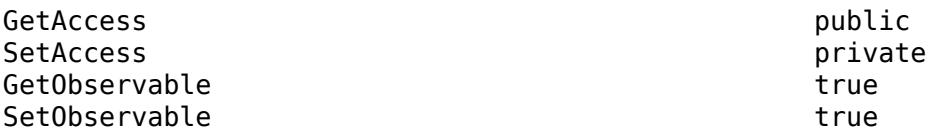

## **Examples**

#### **Save a Transformation Result in a ResultString Object**

This example transforms the XML markup for countries and their capital cities into an HTML table. The transformation saves the result in a matlab.io.xml.transform.ResultString object.

The example uses these files:

```
• capitals.xml
<Countries>
     <Country><Name>Canada</Name><Capital>Ottawa</Capital></Country>
     <Country><Name>France</Name><Capital>Paris</Capital></Country>
     <Country><Name>Peru</Name><Capital>Lima</Capital></Country>
</Countries>
• capitals.xsl
<?xml version="1.0"?>
<xsl:stylesheet version="1.0" xmlns:xsl="http://www.w3.org/1999/XSL/Transform">
<xsl:template match="/">
 <html> <body>
       <table>
       <tr>
         <th>Country</th>
         <th>Capital</th>
      \langletr>
       <xsl:for-each select="Countries/Country">
         <tr>
           <td><xsl:value-of select="Name"/></td>
           <td><xsl:value-of select="Capital"/></td>
        \langletr>
       </xsl:for-each>
     </table>
  </body>
  </html>
</xsl:template>
```

```
</xsl:stylesheet>
```
Create a ResultString object.

```
import matlab.io.xml.transform.*
resultObj = ResultString();
```
Perform the transformation and store the results in the ResultString object.

transform(Transformer,"capitals.xml","capitals.xsl",resultObj);

View the string in the ResultString object.

#### resultObj.String

```
ans ="<html>
      <body>
     <table>
     <tr> <th>Country</th><th>Capital</th>
    </tr>
    <tr> <td>Canada</td><td>Ottawa</td>
```

```
\langletr>
     <tr>
      <td>France</td><td>Paris</td>
     \langle t \rangle<tr><td>Peru</td><td>Lima</td>
     \langle t \rangle </table>
      </body>
      </html>
"" "" ""
```
## **See Also**

[matlab.io.xml.dom.Document](#page-15669-0) | [matlab.io.xml.transform.ResultDocument](#page-15779-0) | [matlab.io.xml.transform.ResultFile](#page-15782-0) | [matlab.io.xml.transform.Transformer](#page-15808-0) | [transform](#page-15815-0) | [transformToString](#page-15819-0)

## <span id="page-15788-0"></span>**matlab.io.xml.transform.SourceDocument class**

**Package:** matlab.io.xml.transform matlab.io.xml.transform

XML source document for transformation

### **Description**

Use an object of the matlab.io.xml.transform.SourceDocument class to specify a [matlab.io.xml.dom.Document](#page-15669-0) object as the source XML markup for a transformation. You can provide a SourceDocument object as an input to the [transform](#page-15815-0) or [transformToString](#page-15819-0) method of a [matlab.io.xml.transform.Transformer](#page-15808-0) object.

The matlab.io.xml.transform.SourceDocument class is a [handle](#page-5625-0) class.

#### **Class Attributes**

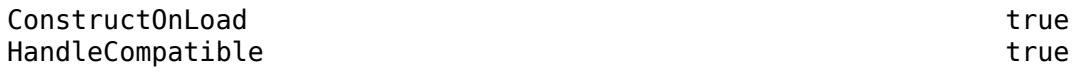

For information on class attributes, see "Class Attributes".

## **Creation**

#### **Description**

sourceObj = matlab.io.xml.transform.SourceDocument(doc) creates a matlab.io.xml.transform.SourceFile object with the Document property set to the specified [matlab.io.xml.dom.Document](#page-15669-0) object.

## **Properties**

**Document — XML document** matlab.io.xml.dom.Document object

XML document, specified as a matlab.io.xml.dom.Document object.

#### **Attributes:**

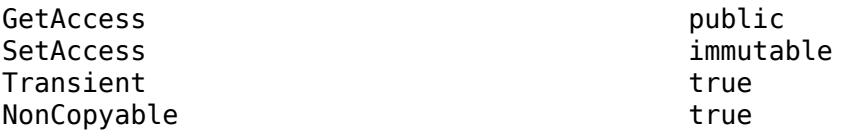

## **Methods**

#### **Public Methods**

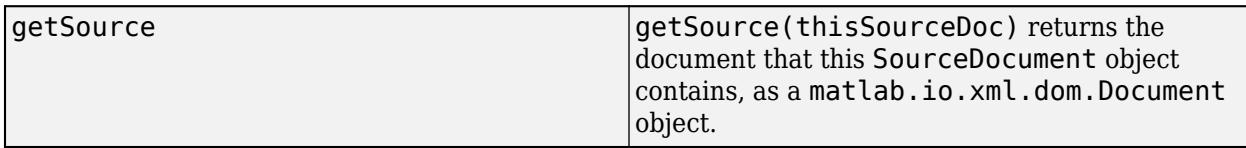

## **Examples**

#### **Specify Transformation Source XML as a SourceDocument Object**

This example transforms the XML markup for countries and their capital cities into an HTML table. The example specifies the input XML as a matlab.io.xml.transform.SourceDocument object.

The example uses the file capitals.xsl.

```
<?xml version="1.0"?>
```
<xsl:stylesheet version="1.0" xmlns:xsl="http://www.w3.org/1999/XSL/Transform">

```
<xsl:template match="/">
   <html>
   <body>
       <table>
      <tr> <th>Country</th>
          <th>Capital</th>
      \frac{2}{\sqrt{t}} <xsl:for-each select="Countries/Country">
          <tr>
            <td><xsl:value-of select="Name"/></td>
            <td><xsl:value-of select="Capital"/></td>
         \langletr>
       </xsl:for-each>
     </table>
   </body>
   </html>
</xsl:template>
```

```
</xsl:stylesheet>
```
Create a document with element nodes for the countries and capital cities.

```
import matlab.io.xml.dom.*
doc = Document("Countries");
docRootNode = getDocumentElement(doc);
names = ["Canada" "France" "Peru"];
capitals = ["Ottawa" "Paris" "Lima"];
for i=1:3 countryElement = createElement(doc,"Country");
    nameElement = createElement(doc,"Name");
     appendChild(nameElement,createTextNode(doc,names(i)));
```

```
 capitalElement = createElement(doc,"Capital");
     appendChild(capitalElement,createTextNode(doc,capitals(i)));
   appendChild(countryElement,nameElement);
    appendChild(countryElement,capitalElement);
    appendChild(docRootNode,countryElement);
end
```
Create a SourceDocument object, sourceObj, to contain the document.

```
import matlab.io.xml.transform.*
sourceObj = SourceDocument(doc);
```
Perform the transformation and provide sourceObj as the XML input, capitals.xsl as the stylesheet, and capitals.html as the name of the output file.

transform(Transformer,sourceObj,"capitals.xsl","capitals.html");

Open capitals.html in a browser.

```
web("capitals.html")
```
Here is the HTML table:

#### **Country Capital**

Canada Ottawa France Paris Peru Lima

### **See Also**

[matlab.io.xml.dom.Document](#page-15669-0) | [matlab.io.xml.transform.Transformer](#page-15808-0) | [matlab.io.xml.transform.SourceFile](#page-15791-0) | [matlab.io.xml.transform.SourceString](#page-15794-0) | [transform](#page-15815-0) | [transformToString](#page-15819-0)

# <span id="page-15791-0"></span>**matlab.io.xml.transform.SourceFile class**

**Package:** matlab.io.xml.transform

XML source file for transformation

## **Description**

Use an object of the matlab.io.xml.transform.SourceFile class to specify a file as the source XML markup for a transformation. You can provide a SourceFile object as an input to the [transform](#page-15815-0) or [transformToString](#page-15819-0) method of a [matlab.io.xml.transform.Transformer](#page-15808-0) object.

The matlab.io.xml.transform.SourceFile class is a [handle](#page-5625-0) class.

#### **Class Attributes**

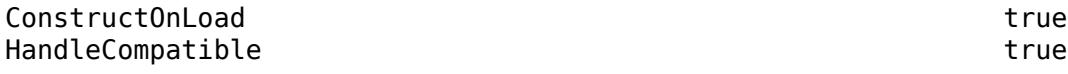

For information on class attributes, see "Class Attributes".

## **Creation**

#### **Description**

sourceObj = matlab.io.xml.transform.SourceFile(path) creates a matlab.io.xml.transform.SourceFile object with the Path property set to the specified path.

## **Properties**

#### **Path — Path of XML file**

string scalar | character vector

Path of XML file, specified as a string scalar or character vector.

#### **Attributes:**

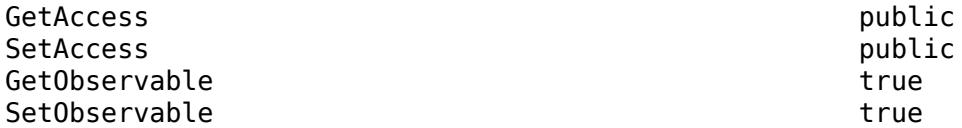

### **Examples**

#### **Specify Transformation Source XML as a SourceFile Object**

This example transforms the XML markup for countries and their capital cities into an HTML table. The example specifies the input XML as a matlab.io.xml.transform.SourceFile object.

The example uses these files:

• capitals.xml

<Countries><Country><Name>Canada</Name><Capital>Ottawa</Capital></Country><Country><Name>France</Name><Capital>Paris</Capital></Country><Country><Name>Peru</Name><Capital>Lima</Capital></Country></Countries>

• capitals.xsl

```
<?xml version="1.0"?>
```
<xsl:stylesheet version="1.0" xmlns:xsl="http://www.w3.org/1999/XSL/Transform">

```
<xsl:template match="/">
   <html>
   <body>
       <table>
       <tr>
         <th>Country</th>
         <th>Capital</th>
      \langletr>
       <xsl:for-each select="Countries/Country">
         <tr>
            <td><xsl:value-of select="Name"/></td>
            <td><xsl:value-of select="Capital"/></td>
        \langletr>
       </xsl:for-each>
     </table>
   </body>
   </html>
</xsl:template>
```

```
</xsl:stylesheet>
```
Create a SourceFile object, sourceObj, that contains the XML source for the transformation.

```
import matlab.io.xml.transform.*
sourceObj = SourceFile("capitals.xml");
```
Perform the transformation and provide sourceObj as the XML source, capitals.xsl as the stylesheet, and capitals.html as the name of the output file.

transform(Transformer,sourceObj,"capitals.xsl","capitals.html");

Open capitals.html in a Web browser.

```
web("capitals.html")
```
Here is the HTML table:

### **Country Capital** Canada Ottawa

France Paris

Peru Lima

## **See Also**

[matlab.io.xml.dom.Document](#page-15669-0) | [matlab.io.xml.transform.SourceDocument](#page-15788-0) | [matlab.io.xml.transform.SourceString](#page-15794-0) | [matlab.io.xml.transform.Transformer](#page-15808-0) | [transform](#page-15815-0) | [transformToString](#page-15819-0)

## <span id="page-15794-0"></span>**matlab.io.xml.transform.SourceString class**

**Package:** matlab.io.xml.transform

XML source string for transformation

## **Description**

Use an object of the matlab.io.xml.transform.SourceString class to specify a string as the source XML markup for a transformation. You can provide a SourceString object as an input to the [transform](#page-15815-0) or [transformToString](#page-15819-0) method of a [matlab.io.xml.transform.Transformer](#page-15808-0) object.

The matlab.io.xml.transform.SourceString class is a [handle](#page-5625-0) class.

#### **Class Attributes**

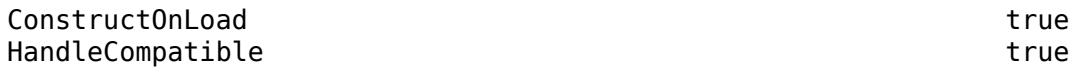

For information on class attributes, see "Class Attributes".

## **Creation**

#### **Description**

```
sourceObj = matlab.io.xml.transform.SourceString(markup) creates a
matlab.io.xml.transform.SourceString object with the String property set to the specified
XML markup.
```
### **Properties**

### **String — XML markup**

string scalar | character vector

XML markup, specified as a string scalar or character vector.

#### **Attributes:**

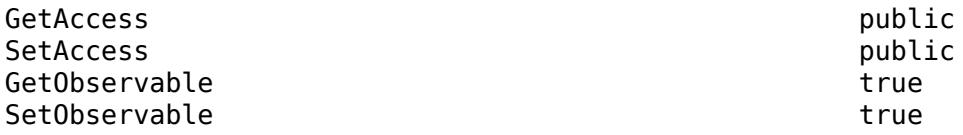

### **Examples**

#### **Specify Transformation Source XML as a SourceString Object**

This example transforms the XML markup for countries and their capital cities into an HTML table. The example specifies the input XML as a matlab.io.xml.transform.SourceString object.

The example uses capitals.xsl as the stylesheet for the transformation.

```
<?xml version="1.0"?>
<xsl:stylesheet version="1.0" xmlns:xsl="http://www.w3.org/1999/XSL/Transform">
<xsl:template match="/">
   <html>
   <body>
       <table>
       <tr>
         <th>Country</th>
         <th>Capital</th>
      \frac{2}{\sqrt{t}} <xsl:for-each select="Countries/Country">
         <tr>
           <td><xsl:value-of select="Name"/></td>
           <td><xsl:value-of select="Capital"/></td>
        \langletr>
       </xsl:for-each>
     </table>
   </body>
   </html>
</xsl:template>
```

```
</xsl:stylesheet>
```
Create a SourceString object, sourceObj, to contain the XML source for the transformation.

```
import matlab.io.xml.transform.*
s1 = "<Countries><Country><Name>Canada</Name>";
s2 = "<Capital>Ottawa</Capital></Country></Countries>";
XMLText = s1 + s2;sourceObj = SourceString(XMLText);
```
Perform the transformation and provide sourceObj as the XML source, capitals.xsl as the stylesheet, and capitals.html as the name of the output file.

transform(Transformer,sourceObj,"capitals.xsl","capitals.html");

Open capitals.html in a browser.

web("capitals.html")

Here is the HTML table:

**Country Capital** Canada Ottawa

## **See Also**

[matlab.io.xml.dom.Document](#page-15669-0) | [matlab.io.xml.transform.SourceDocument](#page-15788-0) | [matlab.io.xml.transform.SourceFile](#page-15791-0) | [transform](#page-15815-0) | [transformToString](#page-15819-0)

# <span id="page-15797-0"></span>**matlab.io.xml.transform.StylesheetSourceDocume nt class**

**Package:** matlab.io.xml.transform matlab.io.xml.transform

Stylesheet source document for transformation

## **Description**

Use an object of the matlab.io.xml.transform.StylesheetSourceDocument class to specify a [matlab.io.xml.dom.Document](#page-15669-0) object as the stylesheet to use for a transformation. You can provide a StylesheetSourceDocument object as the stylesheet input to the [transform](#page-15815-0) or [transformToString](#page-15819-0) method of a [matlab.io.xml.transform.Transformer](#page-15808-0) object.

The matlab.io.xml.transform.StylesheetSourceDocument class is a [handle](#page-5625-0) class.

### **Class Attributes**

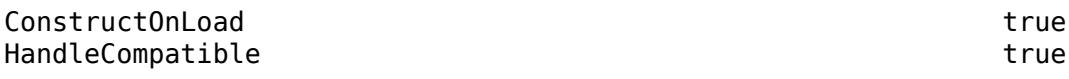

For information on class attributes, see "Class Attributes".

## **Creation**

### **Description**

stylesheetSourceObj = matlab.io.xml.transform.StylesheetSourceDocument(doc) creates a matlab.io.xml.transform.StylesheetSourceDocument object with theDocument property set to the specified [matlab.io.xml.dom.Document](#page-15669-0) object.

## **Properties**

### **Document — Document containing stylesheet**

matlab.io.xml.dom.Document object

Document containing stylesheet specified as a matlab.io.xml.dom.Document object.

#### **Attributes:**

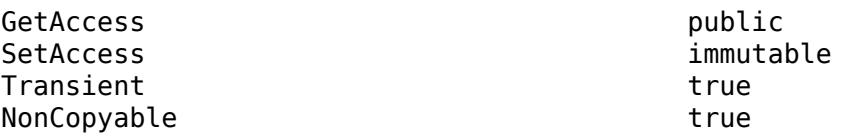

## **Methods**

#### **Public Methods**

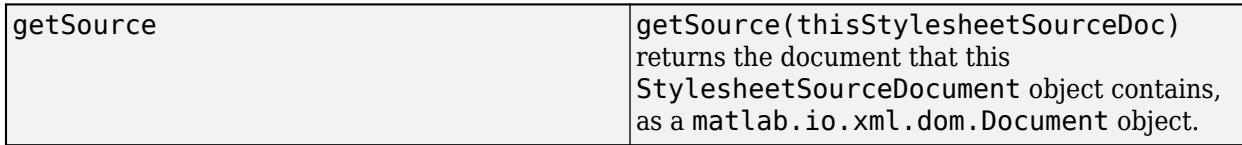

## **Examples**

#### **Specify a Stylesheet as a StylesheetSourceDocument Object**

Suppose that you want to customize a stylesheet for a transformation, but do not want to modify the file that contains the stylesheet. You can read the stylesheet file into a DOM document, modify the style in the document, and then use the document as the stylesheet for the transformation. Specify the stylesheet as a matlab.io.xml.transform.StylesheetSourceDocument object.

This example transforms the XML markup for countries and their capital cities into an HTML table. The original XSL file specifies a table with the default color, black. The example parses the XSL from the file into a matlab.io.xml.dom.Document object, modifies the style to make the table green, and passes the Document object to the transformation as a matlab.io.xml.transform.StylesheetSourceDocument object.

The example uses these files:

```
• capitals.xml
<Countries>
     <Country><Name>Canada</Name><Capital>Ottawa</Capital></Country>
     <Country><Name>France</Name><Capital>Paris</Capital></Country>
     <Country><Name>Peru</Name><Capital>Lima</Capital></Country>
</Countries>
• capitals.xsl
<?xml version="1.0"?>
<xsl:stylesheet version="1.0" xmlns:xsl="http://www.w3.org/1999/XSL/Transform">
<xsl:template match="/">
   <html>
   <body>
       <table>
      <tr> <th>Country</th>
         <th>Capital</th>
      \langletr>
       <xsl:for-each select="Countries/Country">
        <tr> <td><xsl:value-of select="Name"/></td>
           <td><xsl:value-of select="Capital"/></td>
        \langletr>
       </xsl:for-each>
```

```
 </table>
   </body>
   </html>
</xsl:template>
```
</xsl:stylesheet>

Parse a stylesheet file into a matlab.io.xml.dom.Document object.

```
import matlab.io.xml.dom.*
import matlab.io.xml.transform.*
import matlab.io.xml.xpath.*
```

```
ssDoc = parseFile(Parser,"capitals.xsl");
```
Find the table element and add a style attribute that specifies the color green.

```
tableElem = evaluate(Evaluator,"//table",ssDoc);
styleAttr = createAttribute(ssDoc,"style");
setValue(styleAttr,"color:green");
setAttributeNode(tableElem,styleAttr);
```
Create a StylesheetSourceDocument object, stylesheetObj, that contains the Document object with the XSL markup to use for the transformation.

stylesheetObj = StylesheetSourceDocument(ssDoc);

Perform the transformation and provide stylesheetObj as the stylesheet, capitals. xml as the source XML, and capitals.html as the name of the output file.

transform(Transformer,"capitals.xml",stylesheetObj,"capitals.html");

Open capitals.html in a browser.

web("capitals.html")

Here is the HTML table:

#### **Country Capital**

Canada Ottawa France Paris Peru Lima

### **See Also**

[matlab.io.xml.dom.Document](#page-15669-0) | [matlab.io.xml.transform.StylesheetSourceFile](#page-15800-0) | [matlab.io.xml.transform.StylesheetSourceString](#page-15803-0) | [matlab.io.xml.transform.Transformer](#page-15808-0) | [transformToString](#page-15819-0) | [transform](#page-15815-0)

## <span id="page-15800-0"></span>**matlab.io.xml.transform.StylesheetSourceFile class**

**Package:** matlab.io.xml.transform

Stylesheet source file for transformation

## **Description**

Use an object of the matlab.io.xml.transform.StylesheetSourceFile class to specify a file that contains the stylesheet for a transformation. You can provide a StylesheetSourceFile object as the stylesheet input to the [transform](#page-15815-0) or [transformToString](#page-15819-0) method of a [matlab.io.xml.transform.Transformer](#page-15808-0) object.

The matlab.io.xml.transform.StylesheetSourceFile class is a [handle](#page-5625-0) class.

#### **Class Attributes**

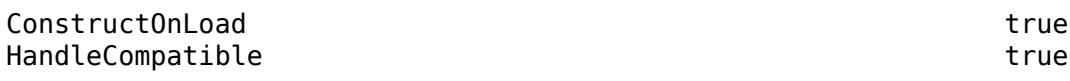

For information on class attributes, see "Class Attributes".

## **Creation**

#### **Description**

stylesheetSourceObj = matlab.io.xml.transform.StylesheetSourceFile(path) creates a matlab.io.xml.transform.StylesheetSourceFile object with the Path property set to the specified path.

### **Properties**

**Path — Path of XSL file** string scalar | character vector

Path of XSL file, specified as a string scalar or character vector.

#### **Attributes:**

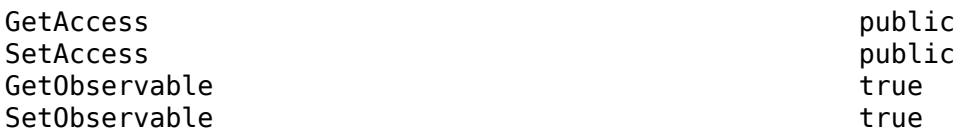

### **Examples**

#### **Specify Stylesheet as a StylesheetSourceFile Object**

This example transforms the XML markup for countries and their capital cities into an HTML table. The example specifies the input stylesheet as a matlab.io.xml.transform.StylesheetSourceFile object.

The example uses these file:

```
• capitals.xml
<Countries>
```

```
 <Country><Name>Canada</Name><Capital>Ottawa</Capital></Country>
     <Country><Name>France</Name><Capital>Paris</Capital></Country>
     <Country><Name>Peru</Name><Capital>Lima</Capital></Country>
</Countries>
• capitals.xsl
<?xml version="1.0"?>
<xsl:stylesheet version="1.0" xmlns:xsl="http://www.w3.org/1999/XSL/Transform">
<xsl:template match="/">
   <html>
   <body>
       <table>
       <tr>
         <th>Country</th>
         <th>Capital</th>
      \langletr>
       <xsl:for-each select="Countries/Country">
         <tr>
           <td><xsl:value-of select="Name"/></td>
           <td><xsl:value-of select="Capital"/></td>
        \langletr>
       </xsl:for-each>
     </table>
   </body>
   </html>
</xsl:template>
```
</xsl:stylesheet>

Create a StylesheetSourceFile object, stylesheetObj, that contains the path of the stylesheet to use for the transformation.

import matlab.io.xml.transform.\* stylesheetObj = StylesheetSourceFile("capitals.xsl");

Perform the transformation. Provide stylesheetObj as the stylesheet input, capitals. xml as the XML source, and capitals.html as the name of the output file.

transform(Transformer,"capitals.xml",stylesheetObj,"capitals.html");

Open capitals.html in a browser.

web("capitals.html")

Here is the HTML table:

## **Country Capital**

Canada Ottawa France Paris Peru Lima

## **See Also**

[matlab.io.xml.dom.Document](#page-15669-0) | [matlab.io.xml.transform.Transformer](#page-15808-0) | [matlab.io.xml.transform.StylesheetSourceString](#page-15803-0) | [matlab.io.xml.transform.StylesheetSourceDocument](#page-15797-0) | [transform](#page-15815-0) | [transformToString](#page-15819-0)

## <span id="page-15803-0"></span>**matlab.io.xml.transform.StylesheetSourceString class**

**Package:** matlab.io.xml.transform

XSL source string for transformation

## **Description**

Use an object of the matlab.io.xml.transform.StylesheetSourceString class to specify a string of XSL markup to use as the stylesheet for a transformation. You can provide a StylesheetSourceString object as the stylesheet input to the [transform](#page-15815-0) or [transformToString](#page-15819-0) method of a [matlab.io.xml.transform.Transformer](#page-15808-0) object.

The matlab.io.xml.transform.StylesheetSourceString class is a [handle](#page-5625-0) class.

#### **Class Attributes**

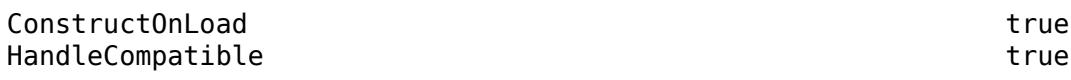

For information on class attributes, see "Class Attributes".

## **Creation**

### **Description**

stylesheetSourceObj = matlab.io.xml.transform.StylesheetSourceString(markup) creates a matlab.io.xml.transform.StylesheetSourceString object with the String property set to the specified XSL markup.

## **Properties**

**String — XSL markup** string scalar | character vector

XSL markup, specified as a string scalar or character vector.

#### **Attributes:**

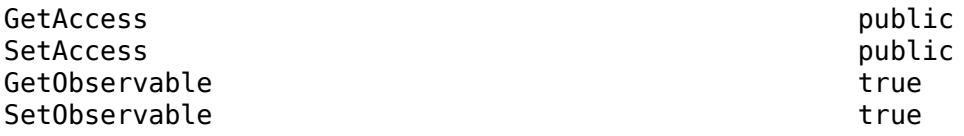

### **Examples**
### **Specify Stylesheet as a StylesheetSourceString Object**

This example transforms the XML markup for countries and their capital cities into an HTML table. The example specifies the input stylesheet as a matlab.io.xml.transform.StylesheetSourceString object.

The examples uses the file capitals.xml.

```
<Countries>
    <Country><Name>Canada</Name><Capital>Ottawa</Capital></Country>
    <Country><Name>France</Name><Capital>Paris</Capital></Country>
     <Country><Name>Peru</Name><Capital>Lima</Capital></Country>
</Countries>
```
Create a StylesheetSourceString object, stylesheetObj, to contain the XSL markup for the transformation.

```
import matlab.io.xml.transform.*
txt = ['<?xml version="1.0"?>' ... '<xsl:stylesheet version="1.0" xmlns:xsl="http://www.w3.org/1999/XSL/Transform">' ...
     '<xsl:template match="/">' ...
    '<html><br/>>body><table><tr>><th>Country</th><th>Capital</th></tr>' ...
     '<xsl:for-each select="Countries/Country"><tr><td>' ...
    '<xsl:value-of select="Name"/></td><td>' ...
    '<xsl:value-of select="Capital"/></td></tr>'
    '</xsl:for-each></table></body></html></xsl:template></xsl:stylesheet>'];
stylesheetObj = StylesheetSourceString(txt);
```
Perform the transformation and provide stylesheetObj as the stylesheet, capitals. xml as the XML source, and capitals.html as the name of the output file.

```
transform(Transformer,"capitals.xml",stylesheetObj,"capitals.html");
```
Open capitals.html in a browser.

```
web("capitals.html")
```
Here is the HTML table:

### **Country Capital**

Canada Ottawa France Paris Peru Lima

### **See Also**

[matlab.io.xml.dom.Document](#page-15669-0) | [matlab.io.xml.transform.StylesheetSourceDocument](#page-15797-0) | [matlab.io.xml.transform.StylesheetSourceFile](#page-15800-0) | [matlab.io.xml.transform.Transformer](#page-15808-0) | [transform](#page-15815-0) | [transformToString](#page-15819-0)

# <span id="page-15805-0"></span>**matlab.io.xml.transform.Tracer class**

**Package:** matlab.io.xml.transform

Trace execution of stylesheet

### **Description**

Use the matlab.io.xml.transform.Tracer class to specify options for tracing the execution of a stylesheet. For example, you can enable tracing and specify whether to trace the stylesheet template or element execution.

When you create a [matlab.io.xml.transform.Transformer](#page-15808-0) object, the Tracer property on the object is an instance of the matlab.io.xml.transform. Tracer class. To specify tracing options, use this Tracer property. You cannot create an object of the matlab.io.xml.transform.Tracer class directly.

The matlab.io.xml.transform.Tracer class is a [handle](#page-5625-0) class.

### **Class Attributes**

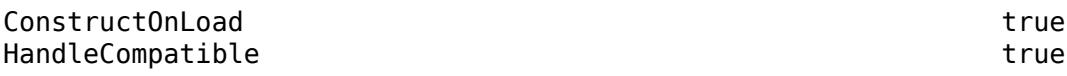

For information on class attributes, see "Class Attributes".

### **Properties**

### **Enable — Whether to trace execution of stylesheet**

false or  $\theta$  (default) | true or 1

Whether to trace the execution of a stylesheet, specified as a numeric or logical 1 (true) or 0 (false). To trace execution, set Enable to true. By default, tracing is disabled.

### **Attributes:**

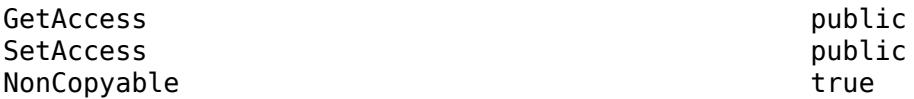

### **OutputPath — Path to file containing tracing messages**

'' (default) | character vector | string scalar

Path to the file containing the tracing messages, specified as a character vector or string scalar. OutputPath can include a relative path, but the relative path must be in the current folder. Otherwise, OutputPath must include a full path. By default, MATLAB displays the tracing messages in the Command Window.

#### **Attributes:**

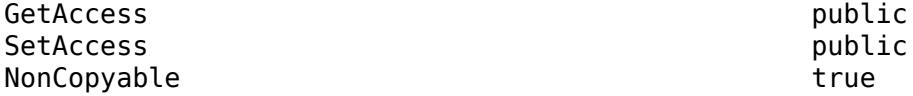

#### **TraceTemplates — Whether to trace stylesheet template execution**

false or  $\theta$  (default) | true or 1

Whether to trace the stylesheet template execution, specified as a numeric or logical  $1$  (true) or 0 (false). If the value is true, the XML document transformer creates a message that specifies the currently executing stylesheet template.

#### **Attributes:**

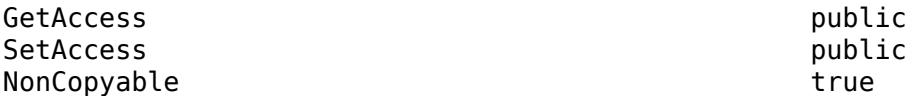

#### **TraceElements — Whether to trace stylesheet element execution**

false or 0 (default) | true or 1

Whether to trace the stylesheet element execution, specified as a numeric or logical  $1$  (true) or 0 (false). If the value is true, the XML document transformer creates a message that specifies the currently executing stylesheet element.

#### **Attributes:**

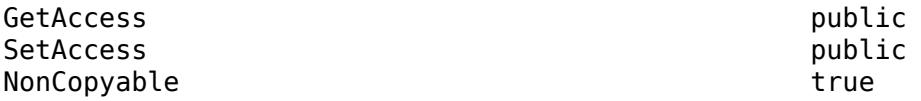

#### **TraceGeneration — Whether to trace stylesheet output**

false or 0 (default) | true or 1

Whether to trace the stylesheet output, specified as a numeric or logical 1 (true) or 0 (false). If the value is true, the XML document transformer creates a message that specifies the output generated by the execution of a stylesheet.

#### **Attributes:**

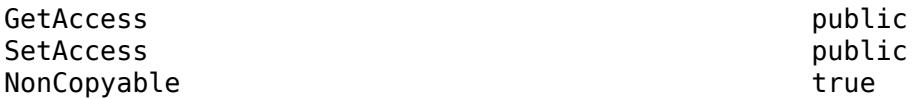

### **TraceSelection — Whether to trace stylesheet selection results**

false or 0 (default) | true or 1

Whether to trace the stylesheet selection results, specified as a numeric or logical  $1$  (true) or 0 (false). If the value is true, the XML document transformer creates a message that specifies the result of executing a stylesheet select expression.

#### **Attributes:**

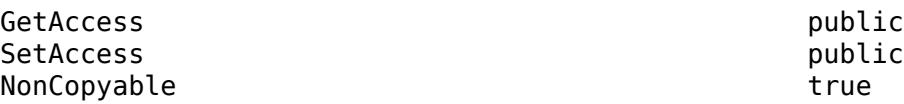

## **See Also**

[matlab.io.xml.transform.Transformer](#page-15808-0)

# <span id="page-15808-0"></span>**matlab.io.xml.transform.Transformer class**

**Package:** matlab.io.xml.transform matlab.io.xml.transform matlab.io.xml.transform matlab.io.xml.transform

XML document transformer

### **Description**

Use an object of the matlab.io.xml.transform.Transformer class to define an XML document transformer that transforms an XML document into another type of document. For example, use a transformer to transform an XML document into an HTML document.

The matlab.io.xml.transform.Transformer class is a [handle](#page-5625-0) class.

#### **Class Attributes**

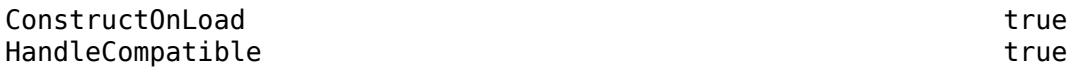

For information on class attributes, see "Class Attributes".

## **Creation**

#### **Description**

transformer = Transformer() creates an XML document transformer.

### **Properties**

### **ExternalSchemaLocation — Path of external schema when namespaces are used**

character vector | string scalar

Path of an external schema to use to validate a document to be transformed, specified as a character vector or string scalar. This property applies only to source documents that use namespaces to name elements and attributes.

#### **Attributes:**

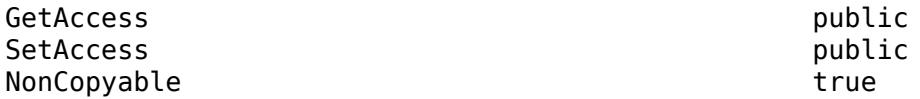

**ExternalNoNSSchemaLocation — Path of external schema when namespaces are not used** character vector | string scalar

Path of an external schema to use to validate a document to be transformed, specified as a character vector or string scalar. This property applies only to source documents that do not use namespaces to name elements and attributes.

#### **Attributes:**

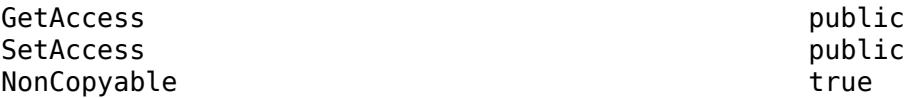

#### **UseValidation — Whether to validate input document and stylesheet**

false (default) | true

Whether to validate the input document and stylesheet, specified as true or false. If the value is true, the transform method of this transformer validates the input document and stylesheet.

#### **Attributes:**

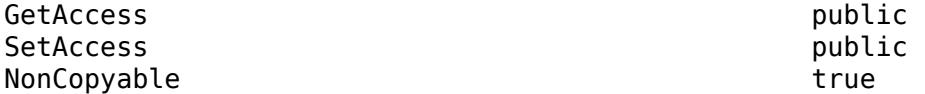

#### **OutputEncoding — Character encoding of output document**

"UTF-8" (default) | "UTF-16"

Character encoding of the output document, specified as "UTF-8" or "UTF-16".

#### **Attributes:**

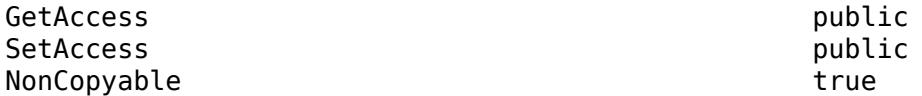

#### **EntityResolver — Object that resolves stylesheet entity references**

[] (default) | object of subclass of matlab.io.xml.dom.EntityResolver

Object that resolves stylesheet entity references, specified as an object of a subclass of the matlab.io.xml.dom.EntityResolver class.

#### **Attributes:**

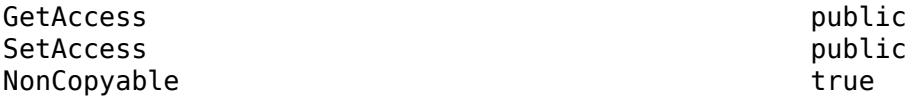

#### **Tracer — Stylesheet execution tracer**

matlab.io.xml.transform.Tracer object

Stylesheet execution tracer, specified as a [matlab.io.xml.transform.Tracer](#page-15805-0) object. Use this property to specify options for tracing the execution of a stylesheet.

#### **Attributes:**

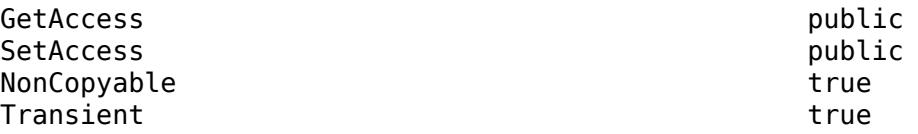

### **Methods**

### **Public Methods**

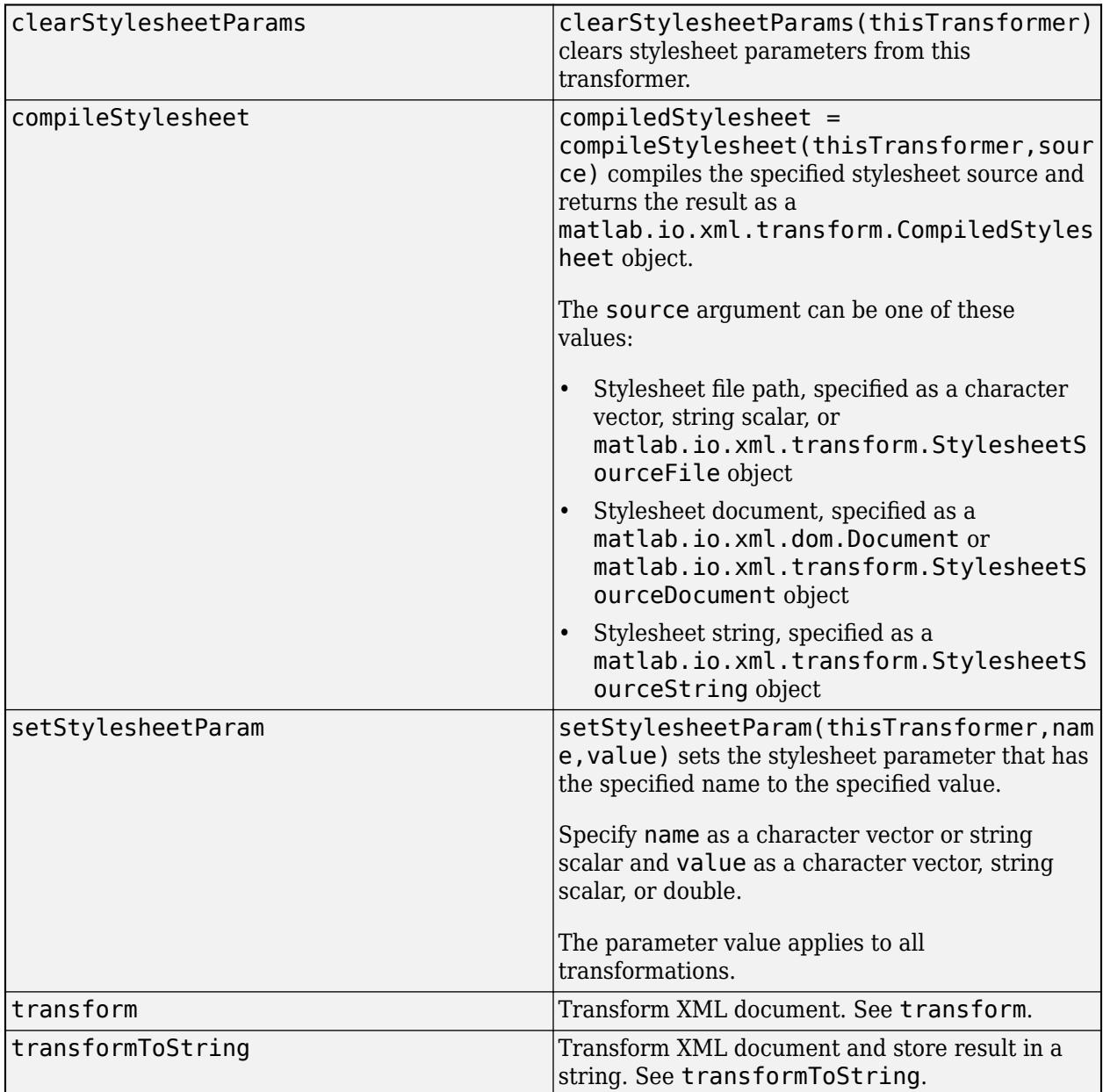

## **Examples**

### **Transform XML into HTML**

This example transforms the XML markup for countries and their capital cities into an HTML table.

The example uses these files:

```
• capitals.xml
<Countries>
     <Country><Name>Canada</Name><Capital>Ottawa</Capital></Country>
     <Country><Name>France</Name><Capital>Paris</Capital></Country>
     <Country><Name>Peru</Name><Capital>Lima</Capital></Country>
</Countries>
• capitals.xsl
<?xml version="1.0"?>
<xsl:stylesheet version="1.0" xmlns:xsl="http://www.w3.org/1999/XSL/Transform">
<xsl:template match="/">
  <html> <body>
       <table>
      <tr> <th>Country</th>
         <th>Capital</th>
      \langletr>
       <xsl:for-each select="Countries/Country">
         <tr>
           <td><xsl:value-of select="Name"/></td>
           <td><xsl:value-of select="Capital"/></td>
        \langletr>
       </xsl:for-each>
     </table>
   </body>
   </html>
</xsl:template>
```

```
</xsl:stylesheet>
```
Call the transform method to transform the XML markup in capitals.xml using the stylesheet in the file capitals.xsl and store the result in the file capitals.html.

```
import matlab.io.xml.transform.*
transform(Transformer,"capitals.xml","capitals.xsl","capitals.html");
```
Open capitals.html in a browser.

```
web("capitals.html")
```
Here is the HTML table:

### **Country Capital**

Canada Ottawa France Paris Lima Peru

### **Algorithms**

The MATLAB Transformer object supports the use of many, but not all, standard XPath functions in stylesheets. For a list of supported XPath functions, see [matlab.io.xml.xpath.Evaluator](#page-15829-0).

The Transformer object also supports these standard xslt functions in stylesheets and xslt extension (EXSLT) function categories:

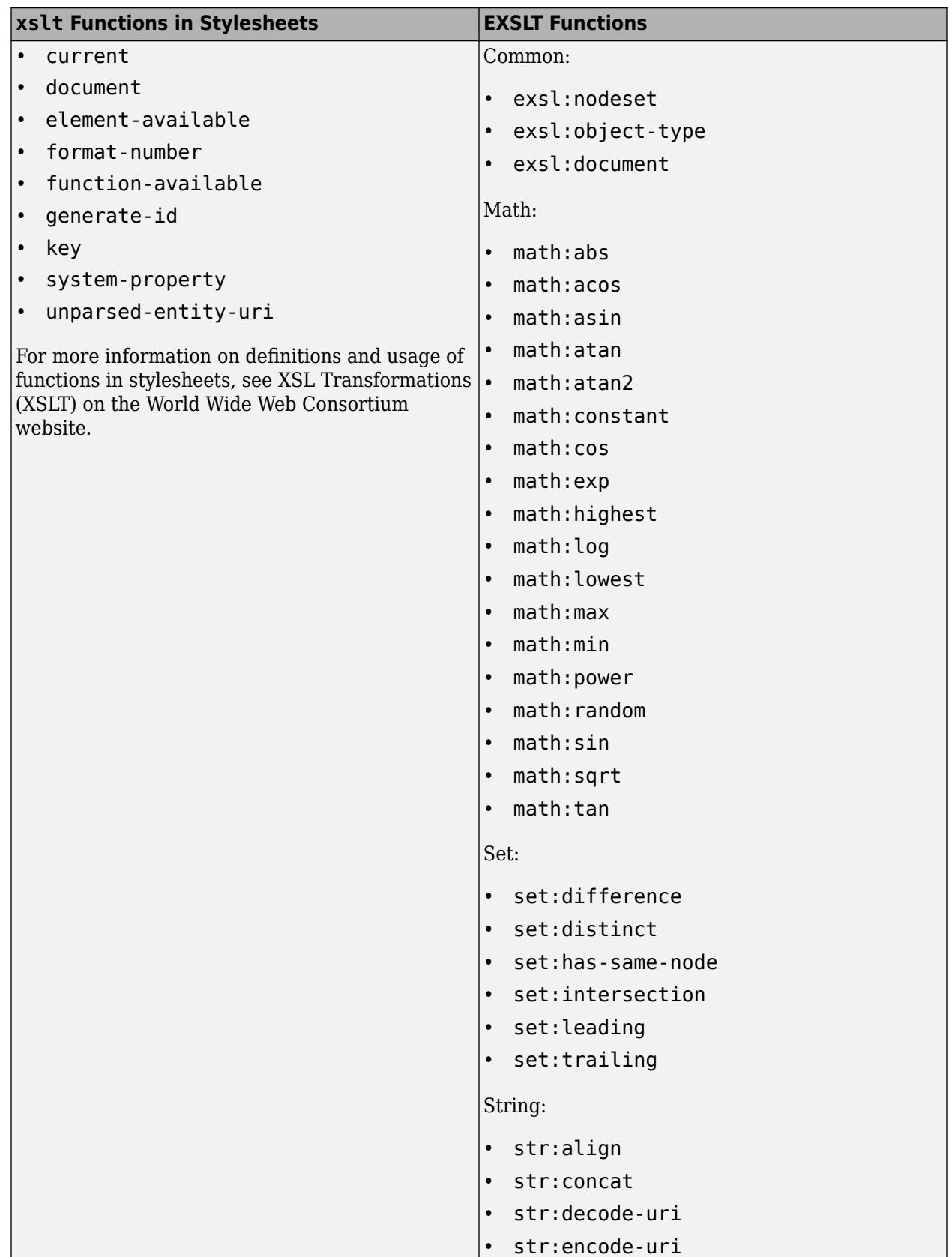

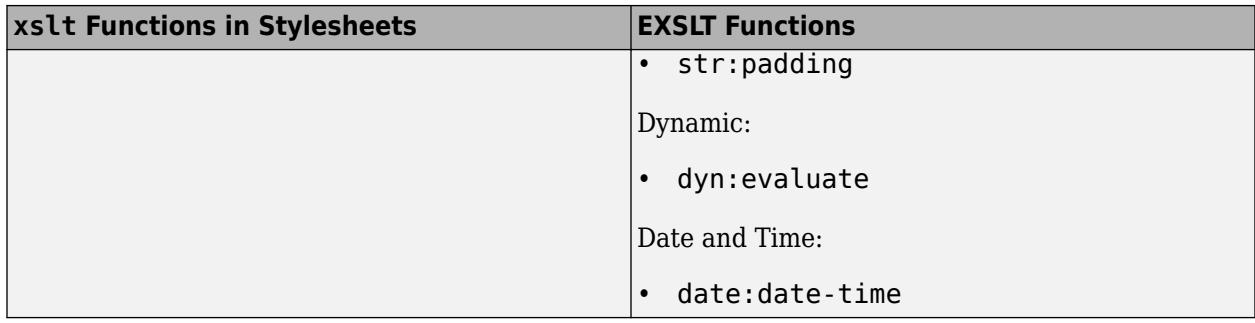

### **Compatibility Considerations**

### **Trace execution of a stylesheet**

The matlab.io.xml.transform.Transformer class has a new property Tracer that lets you specify options for tracing the execution of a stylesheet.

### **See Also**

[matlab.io.xml.dom.Document](#page-15669-0) | [matlab.io.xml.transform](#page-15776-0)

# <span id="page-15815-0"></span>**transform**

```
Class: matlab.io.xml.transform.Transformer
Package: matlab.io.xml.transform
```
Transform XML document

### **Syntax**

```
transform(transformer,input,stylesheet,output)
document = transform(transformer,input,stylesheet)
transform(transformer,input,output)
document = transform(transformer, input)
```
### **Description**

transform(transformer,input,stylesheet,output) uses transformer to transform input using stylesheet and stores the result in the location specified by output.

```
document = transform(transformer, input, stylesheet) returns the result as a
matlab.io.xml.dom.Document object.
```
transform(transformer,input,output) requires that the input document contains a processing instruction that specifies the stylesheet and stores the result in the location specified by output. For example, this markup at the beginning of an XML document specifies a stylesheet named catalog.xsl that is located in the current folder.

```
<?xml version="1.0" encoding="UTF-8"?>
 <?xml-stylesheet type="text/xsl" href="catalog.xsl"?>
```
 $document = transform(transformer, input)$  requires that the input document contains a processing instruction that specifies the stylesheet and returns the result as a [matlab.io.xml.dom.Document](#page-15669-0) object.

### **Input Arguments**

### **transformer — XML document transformer**

matlab.io.xml.transform.Transformer object

XML document transformer, specified as a [matlab.io.xml.transform.Transformer](#page-15808-0) object.

### **input — XML to transform**

```
character vector | string scalar | matlab.io.xml.transform.SourceFile object |
matlab.io.xml.transform.SourceString object | matlab.io.xml.dom.Document object |
matlab.io.xml.dom.SourceDocument object
```
### XML to transform, specified as one of these values:

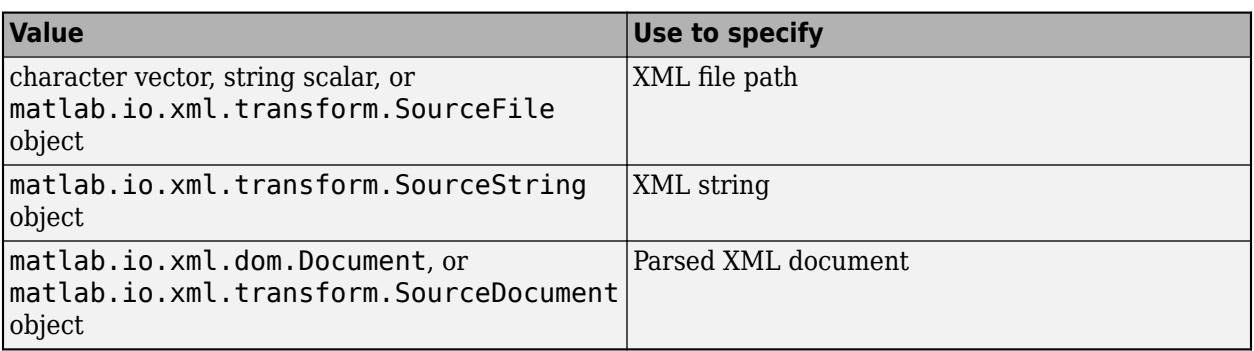

### **stylesheet — stylesheet for transformation**

character vector | string scalar | matlab.io.xml.transform.StylesheetSourceFile object | matlab.io.xml.transform.StylesheetSourceString object | matlab.io.xml.dom.Document object | matlab.io.xml.transform.StylesheetSourceDocument object | matlab.io.xml.transform.CompiledStylesheet object

### XML to transform, specified as one of these values:

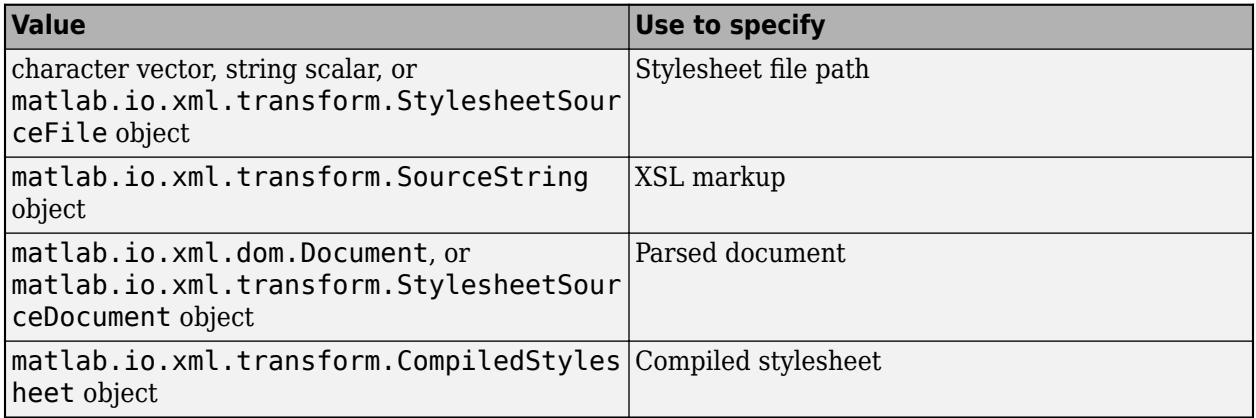

### **output — Location to store transformed output**

character vector | string scalar | matlab.io.xml.transform.ResultFileobject | matlab.io.xml.transform.ResultString object | matlab.io.xml.dom.ResultDocument object

### Location to store transformed output, specified as one of these values:

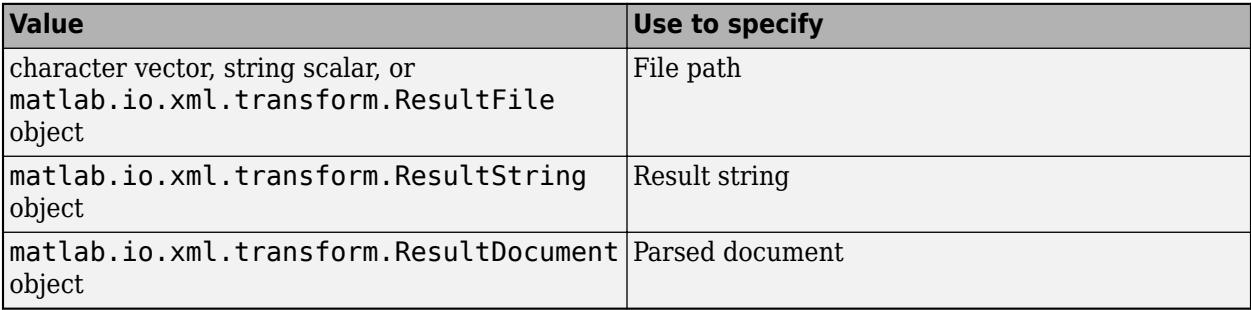

### **Output Arguments**

```
document — Transformation result
```

```
matlab.io.xml.dom.Document object
```
Transformation result, returned as a [matlab.io.xml.dom.Document](#page-15669-0) object.

### **Examples**

### **Transform XML into HTML**

This example transforms the XML markup for countries and their capital cities into an HTML table.

The example uses these files:

```
• capitals.xml
```

```
<Countries>
```

```
 <Country><Name>Canada</Name><Capital>Ottawa</Capital></Country>
    <Country><Name>France</Name><Capital>Paris</Capital></Country>
     <Country><Name>Peru</Name><Capital>Lima</Capital></Country>
</Countries>
```

```
• capitals.xsl
```

```
<?xml version="1.0"?>
```
<xsl:stylesheet version="1.0" xmlns:xsl="http://www.w3.org/1999/XSL/Transform">

```
<xsl:template match="/">
   <html>
   <body>
       <table>
       <tr>
         <th>Country</th>
         <th>Capital</th>
      \langle/tr> <xsl:for-each select="Countries/Country">
        <tr> <td><xsl:value-of select="Name"/></td>
           <td><xsl:value-of select="Capital"/></td>
        \langletr>
       </xsl:for-each>
     </table>
   </body>
   </html>
</xsl:template>
```

```
</xsl:stylesheet>
```
Call the transform method to transform the XML markup in capitals.xml using the stylesheet in the file capitals.xsl and store the result in the file capitals.html.

```
import matlab.io.xml.transform.*
transform(Transformer,"capitals.xml","capitals.xsl","capitals.html");
```
Open capitals.html in a browser.

web("capitals.html")

Here is the HTML table:

### **Country Capital**

Canada Ottawa France Paris Peru Lima

#### **Return Transformation Result as a Document**

To return a transformation result as a matlab.io.xml.dom.Document object, provide an output argument, instead of specifying the result location as an input argument.

import matlab.io.xml.transform.\* doc = transform(Transformer,"capitals.xml","capitals.xsl");

XSLT warning: The processor cannot use the HTML output method because the current extension outp

### **See Also**

[matlab.io.xml.dom.Document](#page-15669-0) | [matlab.io.xml.transform.CompiledStylesheet](#page-15777-0) | [matlab.io.xml.transform.ResultDocument](#page-15779-0) | [matlab.io.xml.transform.ResultFile](#page-15782-0) | [matlab.io.xml.transform.ResultString](#page-15785-0) | [matlab.io.xml.transform.SourceDocument](#page-15788-0) | [matlab.io.xml.transform.SourceFile](#page-15791-0) | [matlab.io.xml.transform.SourceString](#page-15794-0) | [matlab.io.xml.transform.StylesheetSourceDocument](#page-15797-0) | [matlab.io.xml.transform.StylesheetSourceFile](#page-15800-0) | [matlab.io.xml.transform.StylesheetSourceString](#page-15803-0) | [matlab.io.xml.transform.Transformer](#page-15808-0) | [transformToString](#page-15819-0)

# <span id="page-15819-0"></span>**transformToString**

```
Class: matlab.io.xml.transform.Transformer
Package: matlab.io.xml.transform
```
Transform XML document and return result as a string

### **Syntax**

```
result = transformToString(transformer,input,stylesheet)
result = transformToString(transformer,input)
```
### **Description**

result = transformToString(transformer,input,stylesheet) uses transformer to transform input using stylesheet and returns the result as a string scalar.

result = transformToString(transformer, input) requires that the input document contains a processing instruction that specifies the stylesheet. For example, this markup at the beginning of an XML document specifies a stylesheet named catalog.xsl that is located in the current folder.

```
<?xml version="1.0" encoding="UTF-8"?>
 <?xml-stylesheet type="text/xsl" href="catalog.xsl"?>
```
### **Input Arguments**

#### **transformer — XML document transformer**

matlab.io.xml.transform.Transformer object

XML document transformer, specified as a [matlab.io.xml.transform.Transformer](#page-15808-0) object.

### **input — XML to transform**

character vector | string scalar | matlab.io.xml.transform.SourceFile object | matlab.io.xml.transform.SourceString object | matlab.io.xml.dom.Document object | matlab.io.xml.dom.SourceDocument object

#### XML to transform, specified as one of these values:

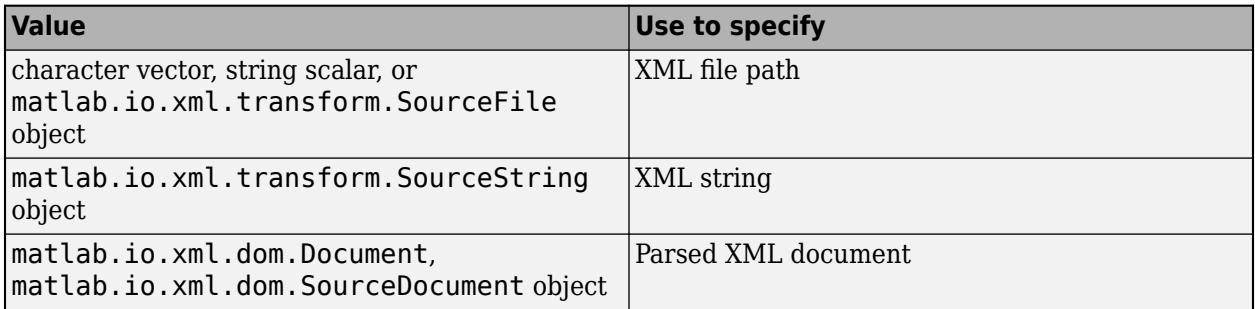

### **stylesheet — Stylesheet for transformation**

character vector | string scalar | matlab.io.xml.transform.StylesheetSourceFile object | matlab.io.xml.transform.StyleSheetSourceString object |

matlab.io.xml.dom.Document object | matlab.io.xml.transform.StylesheetSourceDocument object | matlab.io.xml.transform.CompiledStylesheet object

#### Stylesheet for transformation, specified as one of these values:

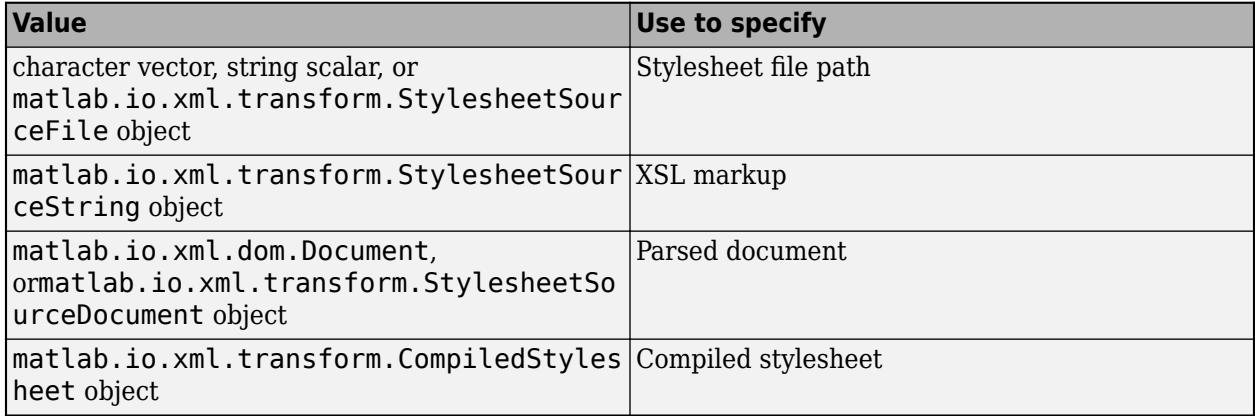

### **Output Arguments**

### **result — Transformation result**

string scalar

Transformation result, returned as a string scalar.

### **Examples**

### **Transform XML and Return Result as a String**

This example transforms the XML markup for countries and their capital cities into an HTML table and returns the resulting HTML as a string scalar.

The examples use these files:

• capitals.xml

```
<Countries>
     <Country><Name>Canada</Name><Capital>Ottawa</Capital></Country>
     <Country><Name>France</Name><Capital>Paris</Capital></Country>
     <Country><Name>Peru</Name><Capital>Lima</Capital></Country>
</Countries>
• capitals.xsl
<?xml version="1.0"?>
<xsl:stylesheet version="1.0" xmlns:xsl="http://www.w3.org/1999/XSL/Transform">
<xsl:template match="/">
  <html> <body>
       <table>
```

```
 <tr>
          <th>Country</th>
          <th>Capital</th>
      \frac{2}{t} <xsl:for-each select="Countries/Country">
        <tr> <td><xsl:value-of select="Name"/></td>
            <td><xsl:value-of select="Capital"/></td>
         \langletr>
       </xsl:for-each>
     </table>
   </body>
   </html>
</xsl:template>
```

```
</xsl:stylesheet>
```
Use the transformToString method to transform the XML in capitals.xml to an HTML string. Specify that the stylesheet is capitals.xsl.

```
import matlab.io.xml.transform.*
result = transformToString(Transformer,"capitals.xml","capitals.xsl");
```
Display the resulting HTML string.

result

```
result = "<html>
     <body> <table>
     <tr> <th>Country</th><th>Capital</th>
     \langletr>
     <tr>
     <td>Canada</td><td>Ottawa</td>
     </tr>
     <tr>
      <td>France</td><td>Paris</td>
     \langletr>
     <tr><td>Peru</td><td>Lima</td>
     \langle t \rangle </table>
      </body>
      </html>
 "
```
### **See Also**

[matlab.io.xml.dom.Document](#page-15669-0) | [matlab.io.xml.transform.CompiledStylesheet](#page-15777-0) | [matlab.io.xml.transform.ResultDocument](#page-15779-0) | [matlab.io.xml.transform.ResultFile](#page-15782-0) | [matlab.io.xml.transform.ResultString](#page-15785-0) | [matlab.io.xml.transform.SourceDocument](#page-15788-0) | [matlab.io.xml.transform.SourceFile](#page-15791-0) | [matlab.io.xml.transform.SourceString](#page-15794-0) | [matlab.io.xml.transform.StylesheetSourceDocument](#page-15797-0) | [matlab.io.xml.transform.StylesheetSourceFile](#page-15800-0) |

[matlab.io.xml.transform.StylesheetSourceString](#page-15803-0) | [matlab.io.xml.transform.Transformer](#page-15808-0) | [transform](#page-15815-0)

# **matlab.io.xml.xpath Package**

Classes for evaluating XPath expressions

## **Description**

The matlab.io.xml.xpath package consists of classes for querying XML documents by using XPath 1.0 expressions.

### **Classes**

[matlab.io.xml.xpath.CompiledExpression](#page-15824-0) Compiled XPath expression [matlab.io.xml.xpath.Evaluator](#page-15829-0) XPath expression evaluator

[matlab.io.xml.xpath.EvalResultType](#page-15827-0) Result type for XPath expression evaluation [matlab.io.xml.xpath.PrefixResolver](#page-15836-0) Abstract base class for namespace prefix resolvers

### **See Also**

[matlab.io.xml.dom](#page-15647-0) | [matlab.io.xml.transform](#page-15776-0)

# <span id="page-15824-0"></span>**matlab.io.xml.xpath.CompiledExpression class**

**Package:** matlab.io.xml.xpath

Compiled XPath expression

### **Description**

An object of the matlab.io.xml.xpath.CompiledExpression class represents a compiled XPath expression. You can provide a CompiledExpression object, instead of the source XPath expression, to the [evaluate](#page-15832-0) method of a [matlab.io.xml.xpath.Evaluator](#page-15829-0) object.

The matlab.io.xml.xpath.CompiledExpression class is a [handle](#page-5625-0) class.

### **Class Attributes**

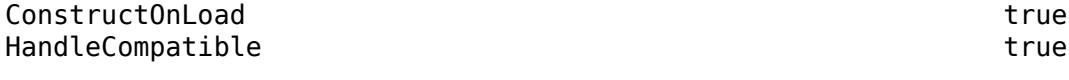

For information on class attributes, see "Class Attributes".

## **Creation**

To create a matlab.io.xml.xpath.CompiledExpression object, call the compileExpression method of a [matlab.io.xml.xpath.Evaluator](#page-15829-0) object.

### **Properties**

### **Source — Source XPath expression**

character vector

Source XPath expression, specified as a character vector.

#### **Attributes:**

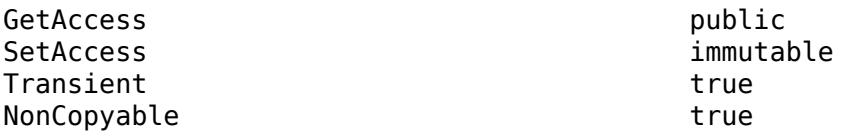

### **Examples**

### **Evaluate a Compiled XPath Expression**

This examples compiles an XPath expression and passes the compiled expression to an XPath expression evaluator.

The example uses the file music.xml, which contains this XML markup:

```
<MusicalEnsemble>
     <Ensemble>
         <Music>Jazz</Music>
             <BandName>Kool Katz</BandName>
         <Instrumentation>
             <Instrument type="wind">Trumpet
             </Instrument>
             <Instrument type="percussion">Piano
                  <pianotype>concert grand</pianotype>
             </Instrument>
             <Instrument type="percussion">Drums
                 <drumkit>Bass drum</drumkit>
                 <drumkit>Floor tom</drumkit>
                 <drumkit>Snare drum</drumkit>
                 <drumkit>Hi-hat</drumkit>
                 <drumkit>Ride cymbal</drumkit>
             </Instrument>
             <Instrument type="string">Bass
                  <basstype>upright</basstype>
             </Instrument>
         </Instrumentation>
     </Ensemble>
     <Musicians>
         <Name role="trumpeter">Miles</Name>
         <Name role="vocalist">Roger</Name>
         <Name role="pianist">Diana</Name>
         <Name role="drummer">George</Name>
         <Name role="bassist">John</Name>
     </Musicians>
</MusicalEnsemble>
```
Compile the XPath expression //Instrument by calling the compileExpression method of a matlab.io.xml.xpath.Evaluator object.

```
import matlab.io.xml.xpath.*
evalObj = Evaluatetor();
compExpObj = compileExpression(evalObj,"//Instrument");
```
Evaluate the compiled expression in the context of music.  $x$ ml and return the resulting nodes as a vector of node objects.

```
xnlFilePath = "music.xml";data = evaluate(evalObj,compExpObj,xmlFilePath,EvalResultType.NodeSet)
data=1×4 object
   1x4 Element array with properties:
     TagName
     HasAttributes
     TextContent
     Children
```
### **See Also**

[matlab.io.xml.xpath.Evaluator](#page-15829-0)

# <span id="page-15827-0"></span>**matlab.io.xml.xpath.EvalResultType class**

**Package:** matlab.io.xml.xpath

Result type for XPath expression evaluation

### **Description**

The matlab.io.xml.xpath.EvalResultType class enumerates the types of values that an XPath expression evaluation can return. To specify a result type for an evaluation, provide the enumeration member as the last argument of the [evaluate](#page-15832-0) method of a [matlab.io.xml.xpath.Evaluator](#page-15829-0) object.

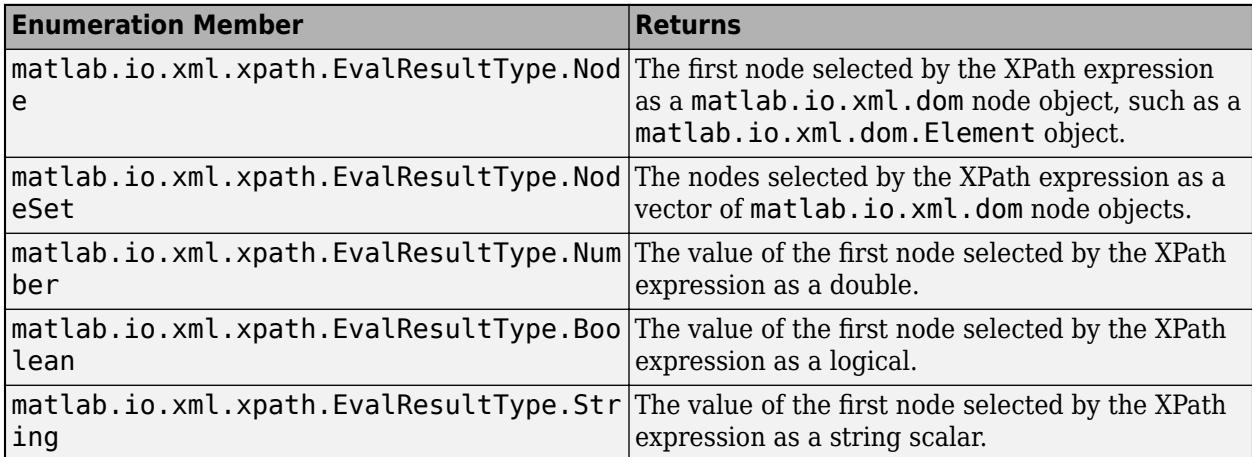

### **Examples**

### **Evaluate an XPath Expression in the Context of an XML File**

This example evaluates an XPath expression that finds the nodes with the name Instrument in the file music.xml.

The file music.xml contains this XML markup:

```
<MusicalEnsemble>
     <Ensemble>
         <Music>Jazz</Music>
             <BandName>Kool Katz</BandName>
         <Instrumentation>
             <Instrument type="wind">Trumpet
             </Instrument>
             <Instrument type="percussion">Piano
                  <pianotype>concert grand</pianotype>
             </Instrument>
             <Instrument type="percussion">Drums
                  <drumkit>Bass drum</drumkit>
                  <drumkit>Floor tom</drumkit>
                 <drumkit>Snare drum</drumkit>
```

```
 <drumkit>Hi-hat</drumkit>
                 <drumkit>Ride cymbal</drumkit>
             </Instrument>
             <Instrument type="string">Bass
                 <basstype>upright</basstype>
             </Instrument>
         </Instrumentation>
    </Ensemble>
     <Musicians>
         <Name role="trumpeter">Miles</Name>
         <Name role="vocalist">Roger</Name>
         <Name role="pianist">Diana</Name>
         <Name role="drummer">George</Name>
         <Name role="bassist">John</Name>
     </Musicians>
</MusicalEnsemble>
```
Define the XPath expression and specify the XML file.

```
import matlab.io.xml.xpath.*
xpExpr = "//Instrument";
xmlFilePath = "music.xml";
```
Evaluate the XPath expression and return the nodes as a vector of node objects.

```
data = evaluate(Evaluator,xpExpr,xmlFilePath,EvalResultType.NodeSet)
```

```
data=1×4 object
   1x4 Element array with properties:
     TagName
     HasAttributes
     TextContent
     Children
```
### **See Also**

[matlab.io.xml.xpath.Evaluator](#page-15829-0)

# <span id="page-15829-0"></span>**matlab.io.xml.xpath.Evaluator class**

**Package:** matlab.io.xml.xpath matlab.io.xml.xpath

XPath expression evaluator

### **Description**

Use an object of the matlab.io.xml.xpath.Evaluator class to create an XPath expression evaluator.

The matlab.io.xml.xpath.Evaluator class is a [handle](#page-5625-0) class.

### **Class Attributes**

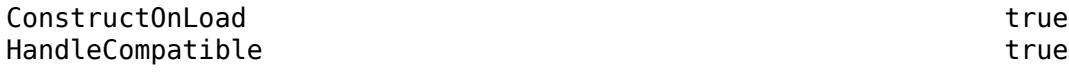

For information on class attributes, see "Class Attributes".

## **Creation**

### **Description**

evaluator = matlab.io.xml.xpath.Evaluator() creates an XPath expression evaluator.

### **Properties**

#### **PrefixResolver — Custom prefix resolver** [] (default) | object of subclass of matlab.io.xml.xpath.PrefixResolver

Custom prefix resolver, specified as an object of a subclass of the [matlab.io.xml.xpath.PrefixResolver](#page-15836-0) class.

### **Attributes:**

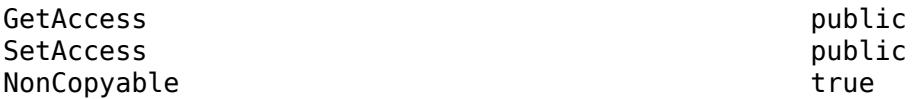

### **ResolvePrefixes — Whether to resolve namespace prefixes**

true (default) | false

Whether to resolve namespace prefixes, specified as true or false. If the value is true, the evaluator attempts to resolve namespace prefixes that occur in the XPath expression. If you also set the setPrefixResolver property, the evaluator uses the specified resolver to resolve prefixes. If you do not set the setPrefixResolver property, the evaluator uses the parent document to resolve prefixes.

#### **Attributes:**

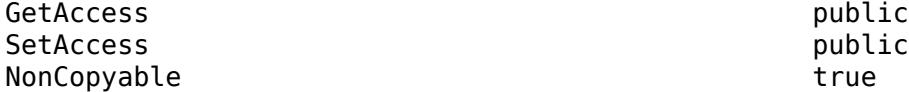

### **Methods**

#### **Public Methods**

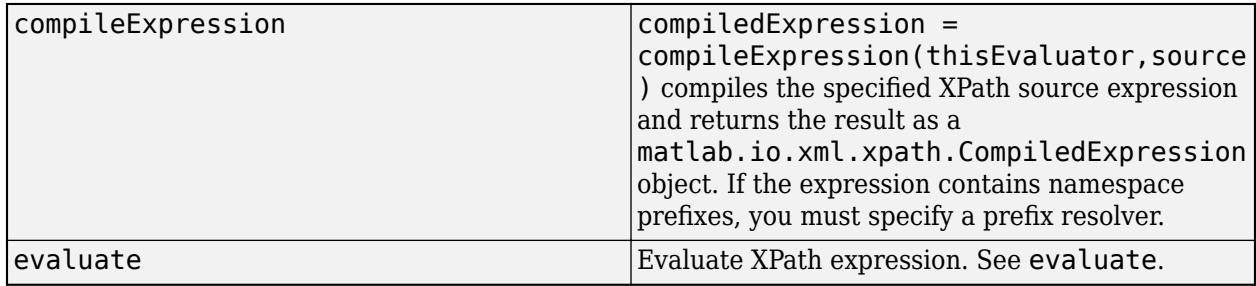

### **Examples**

### **Evaluate an XPath Expression in the Context of an XML File**

This example evaluates an XPath expression that finds the nodes with the name Instrument in the file music.xml.

The file music.xml contains this XML markup:

```
<MusicalEnsemble>
     <Ensemble>
         <Music>Jazz</Music>
             <BandName>Kool Katz</BandName>
         <Instrumentation>
             <Instrument type="wind">Trumpet
             </Instrument>
             <Instrument type="percussion">Piano
                  <pianotype>concert grand</pianotype>
             </Instrument>
             <Instrument type="percussion">Drums
                 <drumkit>Bass drum</drumkit>
                 <drumkit>Floor tom</drumkit>
                 <drumkit>Snare drum</drumkit>
                 <drumkit>Hi-hat</drumkit>
                 <drumkit>Ride cymbal</drumkit>
             </Instrument>
             <Instrument type="string">Bass
                  <basstype>upright</basstype>
             </Instrument>
         </Instrumentation>
     </Ensemble>
     <Musicians>
         <Name role="trumpeter">Miles</Name>
         <Name role="vocalist">Roger</Name>
```

```
 <Name role="pianist">Diana</Name>
         <Name role="drummer">George</Name>
         <Name role="bassist">John</Name>
     </Musicians>
</MusicalEnsemble>
```
Define the XPath expression and specify the XML file.

```
import matlab.io.xml.xpath.*
xpExpr = "//Instrument";
xmlFilePath = "music.xml";
```
Evaluate the XPath expression and return the nodes as a vector of node objects.

```
data = evaluate(Evaluator,xpExpr,xmlFilePath,EvalResultType.NodeSet)
```

```
data=1×4 object
   1x4 Element array with properties:
     TagName
     HasAttributes
     TextContent
     Children
```
### **Algorithms**

The MATLAB Evaluator object supports the use of the following standard XPath functions in XPath expressions:

- current
- document
- element-available
- format-number
- function-available
- generate-id
- key
- system-property
- unparsed-entity-uri

For more information on definitions and usage of these functions, see [XPath and XQuery Functions](https://www.w3.org/TR/xpath-functions-31/) [and Operators 3.1](https://www.w3.org/TR/xpath-functions-31/) on the World Wide Web Consortium website.

### **See Also**

```
matlab.io.xml.xpath.PrefixResolver | matlab.io.xml.xpath.CompiledExpression |
matlab.io.xml.xpath.EvalResultType
```
## <span id="page-15832-0"></span>**evaluate**

**Class:** matlab.io.xml.xpath.Evaluator **Package:** matlab.io.xml.xpath

Evaluate XPath expression

### **Syntax**

```
result = evaluate(evaluatorObj,xpExpr,xmlFilePath)
result = evaluate(evaluatorObj,xpExpr,xmlFilePath,resType)
result = evaluate(evaluatorObj,xpExpr,xmlFilePath,allowDoctype)
result = evaluate(evaluatorObj,xpExpr,xmlFilePath,resType,allowDoctype)
result = evaluate(evaluatorObj,xpExpr,ctxNode)
result = evaluate(evaluatorObj,xpExpr,ctxNode,resType)
```
### **Description**

result = evaluate(evaluatorObj,xpExpr,xmlFilePath) evaluates the specified XPath expression in the context of the specified XML file and returns an object whose type is determined by the XPath expression.

result = evaluate(evaluatorObj,  $xpExpr$ ,  $xmlFilePath$ , resType) returns the specified result type.

result = evaluate(evaluatorObj,xpExpr,xmlFilePath,allowDoctype) specifies whether the XML file will be parsed if it contains a document type definition (DTD).

result = evaluate(evaluatorObj,xpExpr,xmlFilePath,resType,allowDoctype) returns the specified result type and specifies whether the XML file will be parsed if it contains a document type definition (DTD).

result = evaluate(evaluatorObj,xpExpr,ctxNode) evaluates the specified XPath expression in the context of the parsed document node specified by ctxNode and returns an object whose type is determined by the XPath expression.

result = evaluate(evaluatorObj,xpExpr,ctxNode,resType) evaluates the specified XPath expression in the context of the parsed document node specified by ctxNode and returns the specified result type.

### **Input Arguments**

**evaluatorObj — XPath expression evaluator** matlab.io.xml.xpath.Evaluator object

XPath expression evaluator, specified as a [matlab.io.xml.xpath.Evaluator](#page-15829-0) object.

### **xpExpr — XPath 1.0 expression**

character vector | string scalar | matlab.io.xml.xpath.CompiledExpression object

XPath 1.0 expression, specified as a character vector, string scalar, or [matlab.io.xml.xpath.CompiledExpression](#page-15824-0) object.

#### **xmlFilePath — Path of XML file**

character vector | string scalar

Path of XML file, specified as a character vector or string scalar.

#### **ctxNode — Evaluation context node**

node object

Evaluation context node, specified as a node object, such as a matlab.io.xml.dom.Element object. If ctxNode is the modified result of a previous expression evaluation, evaluate throws an error.

#### **resType — Evaluation result type**

matlab.io.xml.xpath.EvalResultType object

Evaluation result type, specified as a [matlab.io.xml.xpath.EvalResultType](#page-15827-0) object.

#### **allowDoctype — Document type definition (DTD) permissions**

false (default) | true

Document type definition (DTD) permissions, specified as true or false, determines whether the XML file can contain a DTD. If the specified file contains a DTD, a value of false will result in an error. Enable this option only for trusted sources.

### **Output Arguments**

#### **result — Evaluation result**

string scalar | logical | double | node object | vector of node objects

Evaluation result, returned as a string scalar or as the specified result type. If the resType argument is not provided, the result is returned as a string scalar. If the resType is provided, the result is returned according to the table.

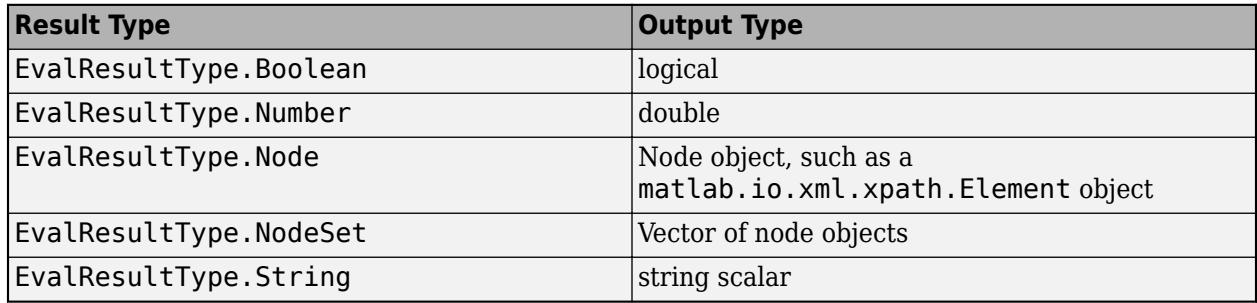

### **Examples**

### **Evaluate an XPath Expression in the Context of an XML File**

This example evaluates an XPath expression that finds the nodes with the name Instrument in the file music.xml.

The file music.xml contains this XML markup:

```
<MusicalEnsemble>
     <Ensemble>
         <Music>Jazz</Music>
             <BandName>Kool Katz</BandName>
         <Instrumentation>
             <Instrument type="wind">Trumpet
             </Instrument>
             <Instrument type="percussion">Piano
                  <pianotype>concert grand</pianotype>
             </Instrument>
             <Instrument type="percussion">Drums
                 <drumkit>Bass drum</drumkit>
                 <drumkit>Floor tom</drumkit>
                 <drumkit>Snare drum</drumkit>
                 <drumkit>Hi-hat</drumkit>
                 <drumkit>Ride cymbal</drumkit>
             </Instrument>
             <Instrument type="string">Bass
                  <basstype>upright</basstype>
             </Instrument>
         </Instrumentation>
     </Ensemble>
     <Musicians>
         <Name role="trumpeter">Miles</Name>
         <Name role="vocalist">Roger</Name>
         <Name role="pianist">Diana</Name>
         <Name role="drummer">George</Name>
         <Name role="bassist">John</Name>
     </Musicians>
</MusicalEnsemble>
```
Define the XPath expression and specify the XML file.

```
import matlab.io.xml.xpath.*
xpExpr = "//Instrument";
xmlFilePath = "music.xml";
```
Evaluate the XPath expression and return the nodes as a vector of node objects.

data = evaluate(Evaluator,xpExpr,xmlFilePath,EvalResultType.NodeSet)

```
data=1×4 object
   1x4 Element array with properties:
     TagName
     HasAttributes
     TextContent
     Children
```
### **Evaluate an XPath Expression in the Context of a Parsed Node**

This example parses an XML file and then evaluates an XPath expression using the parsed document node

Parse the file music. xml into a document node.

```
import matlab.io.xml.dom.*
```
doc = parseFile(Parser,"music.xml");

Evaluate an XPath expression that returns the instrument elements that have a type attribute of percussion. Specify that the result type is a vector of node objects.

```
import matlab.io.xml.xpath.*
xpExpr = "//Instrument[@type='percussion']";
xmlFilePath = "music.xml";
data = evaluate(Evaluator,xpExpr,doc,EvalResultType.NodeSet)
```

```
data=1×2 object
   1x2 Element array with properties:
```

```
 TagName
 HasAttributes
 TextContent
 Children
```
### **Compatibility Considerations**

#### **Document type definition (DTD) not supported by default**

*Behavior changed in R2022a*

By default, the parser does not support parsing a document that specifies a document type definition (DTD). If the document to be parsed specifies a DTD, the parser throws an error and exits. This minimizes the potential of malicious code infecting the local system by posing as a DTD. Use the allowDoctype argument to specify whether to parse your XML file if it contains a DTD.

### **See Also**

[matlab.io.xml.xpath.Evaluator](#page-15829-0) | [matlab.io.xml.xpath.CompiledExpression](#page-15824-0) | [matlab.io.xml.xpath.EvalResultType](#page-15827-0)

# <span id="page-15836-0"></span>**matlab.io.xml.xpath.PrefixResolver class**

**Package:** matlab.io.xml.xpath matlab.io.xml.xpath matlab.io.xml.xpath

Abstract base class for namespace prefix resolvers

### **Description**

The matlab.io.xml.xpath.PrefixResolver class is an abstract base class for deriving a resolver that resolves namespace prefixes that occur in XPath expressions. To configure a [matlab.io.xml.xpath.Evaluator](#page-15829-0) object to use a prefix resolver, set the PrefixResolver property of the Evaluator object to an object of the derived class and set the ResolvePrefixes property to true.

The matlab.io.xml.xpath.PrefixResolver class is a [handle](#page-5625-0) class.

### **Class Attributes**

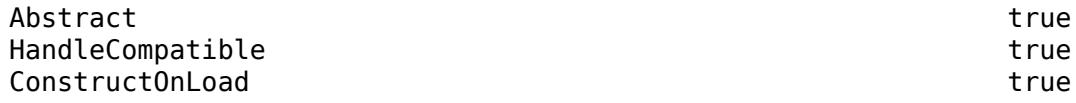

For information on class attributes, see "Class Attributes".

### **Methods**

### **Public Methods**

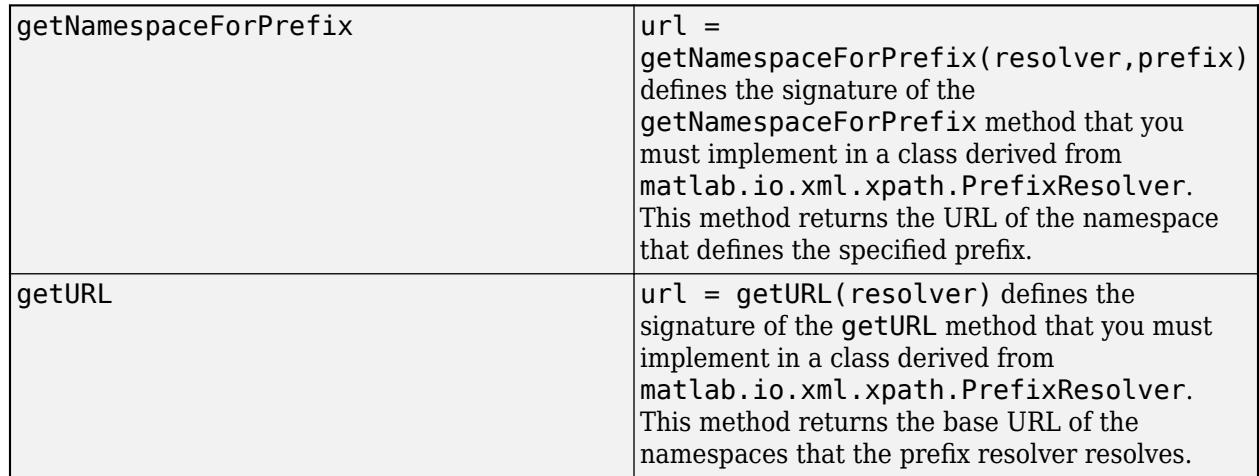

### **Examples**

### **Resolve Namespace Prefixes in XPath Expressions**

Implement a namespace prefix resolver and use it to resolve prefixes in XPath expressions evaluated by a [matlab.io.xml.xpath.Evaluator](#page-15829-0) object.

Derive the myPrefixResolver class from the matlab.io.xml.xpath.PrefixResolver class. Define the getNamespaceForPrefix and getURL methods.

```
classdef myPrefixResolver < matlab.io.xml.xpath.PrefixResolver
     methods
           function url = getNamespaceForPrefix(resolver,prefix)
               if prefix == "a" url = "https://mycompany.com/ns/namespacea";
                                    else
                     url = "https://mycompany.com/ns/namespaceb";
end and the contract of the contract of the contract of the contract of the contract of the contract of the co
           end
           function url = getURL(resolver)
                url = "https://mycompany.com";
           end
     end
```
end

Define an XPath expression evaluator and set the PrefixResolver property to a myPrefixResolver object.

```
import matlab.io.xml.xpath.*
evalObj = Evaluate();
evalObj.PrefixResolver = myPrefixResolver;
```
Suppose that myXML.xml contains the XML to search. This code evaluates an expression that uses a prefix in the namespace specified by the myPrefixResolver object methods.

```
data = evaluate(evalObj,"//a:Instrument","myXML.xml",EvalResultType.NodeSet);
```
### **See Also**

[matlab.io.xml.xpath.Evaluator](#page-15829-0)

## **xor**

Find logical exclusive-OR

## **Syntax**

 $C = xor(A, B)$ 

## **Description**

 $C = xor(A, B)$  performs a logical exclusive-OR of arrays A and B and returns an array containing elements set to either logical 1 (true) or logical 0 (false). An element of the output array is set to logical 1 (true) if A or B, but not both, contains a nonzero element at that same array location. Otherwise, the array element is set to 0.

For bit-wise logical XOR operations, see [bitxor](#page-872-0).

### **Examples**

### **Exclusive-OR Truth Table**

Create a truth table for xor.

```
A = [true false]A = 1x2 logical array
    1 0
B = [true; false]B = 2x1 logical array
    1
   \ThetaC = xor(A, B)C = 2x2 logical array
    0 1
    1 0
```
### **Input Arguments**

**A, B — Operands** scalars | vectors | matrices | multidimensional arrays Operands, specified as scalars, vectors, matrices, or multidimensional arrays. Inputs A and B must either be the same size or have sizes that are compatible (for example, A is an M-by-N matrix and B is a scalar or 1-by-N row vector). For more information, see "Compatible Array Sizes for Basic Operations".

```
Data Types: single | double | int8 | int16 | int32 | int64 | uint8 | uint16 | uint32 | uint64 |
logical | char
```
### **Compatibility Considerations**

### **Implicit expansion change affects arguments for operators**

*Behavior changed in R2016b*

Starting in R2016b with the addition of implicit expansion, some combinations of arguments for basic operations that previously returned errors now produce results. For example, you previously could not add a row and a column vector, but those operands are now valid for addition. In other words, an expression like  $\begin{bmatrix} 1 & 2 \end{bmatrix}$  +  $\begin{bmatrix} 1 \\ 2 \end{bmatrix}$  previously returned a size mismatch error, but now it executes.

If your code uses element-wise operators and relies on the errors that MATLAB previously returned for mismatched sizes, particularly within a try/catch block, then your code might no longer catch those errors.

For more information on the required input sizes for basic array operations, see "Compatible Array Sizes for Basic Operations".

### **Extended Capabilities**

### **Tall Arrays**

Calculate with arrays that have more rows than fit in memory.

This function fully supports tall arrays. For more information, see "Tall Arrays".

### **C/C++ Code Generation**

Generate C and C++ code using MATLAB® Coder™.

### **GPU Code Generation**

Generate CUDA® code for NVIDIA® GPUs using GPU Coder™.

### **HDL Code Generation**

Generate Verilog and VHDL code for FPGA and ASIC designs using HDL Coder™.

### **Thread-Based Environment**

Run code in the background using MATLAB® backgroundPool or accelerate code with Parallel Computing Toolbox™ ThreadPool.

This function fully supports thread-based environments. For more information, see "Run MATLAB Functions in Thread-Based Environment".

### **GPU Arrays**

Accelerate code by running on a graphics processing unit (GPU) using Parallel Computing Toolbox<sup>™</sup>.

This function fully supports GPU arrays. For more information, see "Run MATLAB Functions on a GPU" (Parallel Computing Toolbox).
## **Distributed Arrays**

Partition large arrays across the combined memory of your cluster using Parallel Computing Toolbox™.

This function fully supports distributed arrays. For more information, see "Run MATLAB Functions with Distributed Arrays" (Parallel Computing Toolbox).

# **See Also**

[bitxor](#page-872-0) | [all](#page-190-0) | [any](#page-384-0) | [find](#page-4229-0) | [and](#page-280-0) | [or](#page-9590-0) | [not](#page-9309-0) | Logical Operators: Short-Circuit && | |

## **Introduced before R2006a**

# **xslt**

Transform XML document using XSLT engine

# **Syntax**

```
result = xslt(source,style,dest)
[result,style] = xslt( )
xslt( ___ ,'-web')
```
# **Description**

result  $=$  xslt(source, style, dest) transforms an XML document using a stylesheet and returns the resulting document's URL. The function uses these inputs, the first of which is required:

- source is the filename or URL of the source XML file specified as a character vector or string scalar. source can also specify a DOM node.
- style is the filename or URL of an XSL stylesheet specified as a character vector or string scalar.
- dest is the filename or URL of the desired output document specified as a character vector or string scalar. If dest is absent or empty, the function uses a temporary filename. If dest is ' tostring', the function returns the output document as a character vector.

 $[result,style] = xslt$  ) returns a processed stylesheet appropriate for passing to subsequent XSLT calls as style. This prevents costly repeated processing of the stylesheet.

xslt( \_\_\_ ,'-web') displays the resulting document in the Help Browser.

# **Examples**

This example converts the file info.xml using the stylesheet info.xsl, writing the output to the file info.html. It launches the resulting HTML file in the MATLAB Web Browser.

```
xslt('info.xml', 'info.xsl', 'info.html', '-web')
```
# **Tips**

MATLAB uses the Saxon XSLT processor, version 6.5.5, which supports XSLT 1.0 expressions. For more information, see [http://saxon.sourceforge.net/saxon6.5.5/](http://saxon.sourceforge.net/saxon6.5.5/index.html)

For additional information on writing XSL stylesheets, see the World Wide Web Consortium (W3C®) web site, <https://www.w3.org/Style/XSL/>.

# **See Also**

[xmlread](#page-15639-0) | [xmlwrite](#page-15643-0)

## **Introduced before R2006a**

#### zeros

# **zeros**

Create array of all zeros

# **Syntax**

 $X = zeros$  $X = zeros(n)$  $X = zeros(sz1, \ldots, szN)$  $X = zeros(sz)$  $X = zeros($  \_\_\_\_, typename)  $X = zeros(\underline{\hspace{1cm}}, 'like', p)$ 

# **Description**

 $X =$  zeros returns the scalar 0.

 $X =$  zeros(n) returns an n-by-n matrix of zeros.

 $X = \text{zeros}(sz1, \ldots, szN)$  returns an  $sz1$ -by-...-by-szN array of zeros where  $sz1, \ldots, szN$ indicate the size of each dimension. For example, zeros(2,3) returns a 2-by-3 matrix.

 $X = \text{zeros}(sz)$  returns an array of zeros where size vector  $sz$  defines  $size(X)$ . For example, zeros([2 3]) returns a 2-by-3 matrix.

 $X =$  zeros( $\angle$ , typename) returns an array of zeros of data type typename. For example, zeros('int8') returns a scalar, 8-bit integer 0. You can use any of the input arguments in the previous syntaxes.

 $X =$  zeros(, like',p) returns an array of zeros like p; that is, of the same data type (class), sparsity, and complexity (real or complex) as p. You can specify typename or 'like', but not both.

# **Examples**

## **Matrix of Zeros**

Create a 4-by-4 matrix of zeros.

 $X = zeros(4)$ 

 $X = 4 \times 4$ 

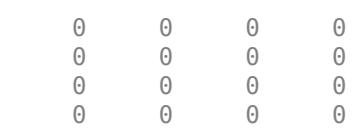

### **3-D Array of Zeros**

Create a 2-by-3-by-4 array of zeros.

 $X = zeros(2, 3, 4);$ size(X) ans = *1×3* 2 3 4

#### **Clone Size from Existing Array**

Create an array of zeros that is the same size as an existing array.

```
A = [1 4; 2 5; 3 6];sz = size(A);X = zeros(sz)X = 3×2
     0 0
     0 0
     0 0
```
It is a common pattern to combine the previous two lines of code into a single line:

```
X = zeros(size(A));
```
#### **Specify Data Type of Zeros**

Create a 1-by-3 vector of zeros whose elements are 32-bit unsigned integers.

 $X = zeros(1, 3, 'uint32')$ X = *1x3 uint32 row vector* 0 0 0 class(X)  $ans =$ 

'uint32'

### **Clone Complexity from Existing Array**

Create a scalar 0 that is complex like an existing array instead of real valued.

First, create a complex vector.

 $p = [1+2i 3i];$ 

Create a scalar 0 that is complex like p.

 $X = zeros('like', p)$ 

 $X = 0.0000 + 0.0000i$ 

#### **Clone Sparsity from Existing Array**

Create a 10-by-10 sparse matrix.

 $p = sparse(10, 10, pi);$ 

Create a 2-by-3 matrix of zeros that is sparse like p.

```
X = zeros(2,3,'like',p)X = All zero sparse: 2x3
```
#### **Clone Size and Data Type from Existing Array**

Create a 2-by-3 array of 8-bit unsigned integers.

 $p = uint8([1 3 5; 2 4 6]);$ 

Create an array of zeros that is the same size and data type as p.

```
X = zeros(size(p), 'like', p)X = 2x3 uint8 matrix
     0 0 0
    \begin{matrix} 0 & 0 & 0 \end{matrix}class(X)
```
ans  $=$ 'uint8'

#### **Clone Distributed Array**

If you have Parallel Computing Toolbox, create a 1000-by-1000 distributed array of zeros with underlying data type int8. For the distributed data type, the 'like' syntax clones the underlying data type in addition to the primary data type.

```
p = zeros(1000, 'ints', 'distributed');
```
Starting parallel pool (parpool) using the 'local' profile ... connected to 6 workers.

Create an array of zeros that is the same size, primary data type, and underlying data type as p.

 $X = zeros(size(p), 'like', p);$ 

#### class(X)

 $ans =$ 

'distributed'

#### underlyingType(X)

 $ans =$ 

'int8'

# **Input Arguments**

### **n — Size of square matrix**

integer value

Size of square matrix, specified as an integer value.

- If n is 0, then X is an empty matrix.
- If n is negative, then it is treated as 0.

Data Types: double | single | int8 | int16 | int32 | int64 | uint8 | uint16 | uint32 | uint64

## **sz1,...,szN — Size of each dimension (as separate arguments)**

integer values

Size of each dimension, specified as separate arguments of integer values.

- If the size of any dimension is 0, then X is an empty array.
- If the size of any dimension is negative, then it is treated as 0.
- Beyond the second dimension, zeros ignores trailing dimensions with a size of 1. For example, zeros(3,1,1,1) produces a 3-by-1 vector of zeros.

Data Types: double | single | int8 | int16 | int32 | int64 | uint8 | uint16 | uint32 | uint64

## **sz — Size of each dimension (as a row vector)**

integer values

Size of each dimension, specified as a row vector of integer values. Each element of this vector indicates the size of the corresponding dimension:

- If the size of any dimension is 0, then X is an empty array.
- If the size of any dimension is negative, then it is treated as 0.
- Beyond the second dimension, zeros ignores trailing dimensions with a size of 1. For example, zeros( $[3 \ 1 \ 1 \ 1]$ ) produces a 3-by-1 vector of zeros.

Example:  $sz = [2 \ 3 \ 4]$  creates a 2-by-3-by-4 array.

Data Types: double | single | int8 | int16 | int32 | int64 | uint8 | uint16 | uint32 | uint64

#### **typename — Data type (class) to create**

```
'double' (default) | 'single' | 'logical' | 'int8' | 'uint8' | ...
```
Data type (class) to create, specified as 'double', 'single', 'logical','int8', 'uint8', 'int16', 'uint16', 'int32', 'uint32', 'int64', 'uint64', or the name of another class that provides zeros support.

#### **p — Prototype of array to create**

array

#### Prototype of array to create, specified as an array.

```
Data Types: double | single | logical | int8 | int16 | int32 | int64 | uint8 | uint16 | uint32
| uint64
Complex Number Support: Yes
```
# **Extended Capabilities**

#### **C/C++ Code Generation**

Generate C and C++ code using MATLAB® Coder™.

Usage notes and limitations:

Dimensions must be nonnegative real integers.

#### **GPU Code Generation**

Generate CUDA® code for NVIDIA® GPUs using GPU Coder™.

Usage notes and limitations:

• Dimensions must be nonnegative real integers.

#### **HDL Code Generation**

Generate Verilog and VHDL code for FPGA and ASIC designs using HDL Coder™.

Dimensions must be nonnegative real integers.

#### **Thread-Based Environment**

Run code in the background using MATLAB® backgroundPool or accelerate code with Parallel Computing Toolbox™ ThreadPool.

This function fully supports thread-based environments. For more information, see "Run MATLAB Functions in Thread-Based Environment".

#### **GPU Arrays**

Accelerate code by running on a graphics processing unit (GPU) using Parallel Computing Toolbox™.

Usage notes and limitations:

• You can specify typename as 'gpuArray'. If you specify typename as 'gpuArray', the default underlying type of the array is double.

To create a GPU array with underlying type datatype, specify the underlying type as an additional argument before typename. For example,  $X = \text{zeros}(3, \text{datatype}, \text{'gpuArray'})$ creates a 3-by-3 GPU array of zeros with underlying type datatype.

You can specify the underlying type datatype as one of these options:

- 'double'
- 'single'
- 'logical'
- 'int8'
- 'uint8'
- 'int16'
- 'uint16'
- 'int32'
- 'uint32'
- 'int64'
- 'uint64'
- You can also specify the numeric variable p as a gpuArray.

If you specify p as a gpuArray, the underlying type of the returned array is the same as p.

For more information, see "Run MATLAB Functions on a GPU" (Parallel Computing Toolbox).

#### **Distributed Arrays**

Partition large arrays across the combined memory of your cluster using Parallel Computing Toolbox™.

Usage notes and limitations:

• You can specify typename as 'codistributed' or 'distributed'. If you specify typename as 'codistributed' or 'distributed', the default underlying type of the returned array is double.

To create a distributed or codistributed array with underlying type datatype, specify the underlying type as an additional argument before typename. For example,  $X =$ zeros(3,datatype,'distributed') creates a 3-by-3 distributed matrix of zeros with underlying type datatype.

You can specify the underlying type datatype as one of these options:

- 'double'
- 'single'
- 'logical'
- 'int8'
- 'uint8'
- 'int16'
- 'uint16'
- 'int32'
- 'uint32'
- 'int64'
- 'uint64'
- You can also specify p as a codistributed or distributed array.

If you specify p as a codistributed or distributed array, the underlying type of the returned array is the same as p.

• For additional codistributed syntaxes, see zeros (codistributed).

For more information, see "Run MATLAB Functions with Distributed Arrays" (Parallel Computing Toolbox).

# **See Also**

[eye](#page-3881-0) | [ones](#page-9534-0) | [rand](#page-11319-0) | [complex](#page-2051-0) | [false](#page-3965-0) | [size](#page-12722-0)

**Topics**

"Class Support for Array-Creation Functions" "Preallocation"

## **Introduced before R2006a**

# **zip**

Compress files into zip file

# **Syntax**

```
zip(zipfilename,filenames)
zip(zipfilename, filenames, rootfolder)
entrynames = zip( )
```
# **Description**

zip(zipfilename,filenames) compresses the contents of filenames into the zip file zipfilename. zip recursively compresses the content in folders. The resulting zip file contains the paths of filenames relative to the current folder. The zip file does not store absolute paths.

zip(zipfilename,filenames,rootfolder) specifies the paths for filenames relative to rootfolder rather than the current folder.

entrynames =  $zip($  ) returns a cell array of character vectors containing the names of the files included in zipfilename. You can use this syntax with any of the input argument combinations in the previous syntaxes.

# **Examples**

## **Compress a File**

Create a zip file of the file membrane.m. Save the zip file tmwlogo.zip in the current folder.

```
zip('tmwlogo','membrane.m');
```
## **Compress Selected Files**

Compress the files membrane.m and logo.m into a file named tmwlogo.zip.

```
zippedfiles = zip('tmwlogo.zip',{'membrane.m','logo.m'})
zippedfiles = 1x2 cell
```

```
 {'membrane.m'} {'logo.m'}
```
## **Compress all Code in Current Folder**

Compress all .m and .mlx files in the current folder to the file backup.zip.

```
zip('backup',{'*.m','*.mlx'});
```
## **Compress a Folder**

Compress the contents of a folder including all subfolders, and store the relative paths in the zip file.

Create a folder myfolder containing a subfolder mysubfolder and the files membrane.m and logo.m.

```
mkdir myfolder;
movefile('membrane.m','myfolder');
movefile('logo.m','myfolder');
cd myfolder;
mkdir mysubfolder;
cd ..
```
Compress the contents of myfolder, including all subfolders.

zippedfiles = zip('myfiles.zip','myfolder');

## **Compress Files Into Specified Folder**

Suppose that you have the files thesis.doc and defense.ppt located in the folder d:/PhD. Compress these files into thesis.zip, one level up from the current folder.

zip('../thesis.zip',{'thesis.doc','defense.ppt'},'d:/PhD');

# **Input Arguments**

#### **zipfilename — Name of zip file**

character vector | string scalar

Name of zip file to create, specified as a character vector or string scalar. If zipfilename does not have a .zip extension, MATLAB appends the .zip extension.

zipfilename must include a path relative to the current folder or an absolute path.

Data Types: char | string

#### **filenames — Names of files or folders**

character vector | cell array of character vectors | string array

Names of files or folders to compress, specified as a character vector, a cell array of character vectors, or a string array.

Files that are on the MATLAB path can include a partial path. Otherwise, files must include a path relative to the current folder or an absolute path.

Folders must include a path relative to the current folder or an absolute path. On UNIX systems, folders also can start with ~/ or ~*username*/, which expands to the current user's home folder or the specified user's home folder, respectively. You can use the wildcard character \* when specifying files or folders, except when relying on the MATLAB path to resolve a file name or partial path name.

Data Types: char | string

## **rootfolder — Root paths**

character vector | string scalar

Root paths for the files to compress, specified as a character vector or string scalar.

Data Types: char | string

# **Output Arguments**

## **entrynames — Names of compressed files**

cell array of character vectors

Names of compressed files, returned as a cell array of character vectors. Each element in entrynames is the path of an entry relative to the archive.

# **Alternative Functionality**

To zip files in the Current Folder browser, select the file, right-click to open the context menu, and then select **Create Zip File**.

# **Compatibility Considerations**

# **zip can compress any number of files of any size**

*Behavior changed in R2021a*

- zip can compress any number of files with a single function call.
- zip can compress an individual file of any size.

# **zip selects the permissions of the file rather than those of its symbolic link**

*Behavior changed in R2021a*

• Starting in R2021a on Linux and macOS, if you pass a symbolic link to a file to zip, it saves the file permissions of the file itself in the archive rather than those of the symbolic link.

# **See Also**

[unzip](#page-14931-0) | [gzip](#page-5460-0) | [gunzip](#page-5458-0) | [tar](#page-13724-0) | [untar](#page-14918-0)

## **Topics**

"Create and Extract from Zip Archives"

## **Introduced before R2006a**

# **zoom**

Enable zoom mode

# **Description**

Zoom mode allows you to explore data by changing the limits of axes. In releases prior to R2018b, use zoom mode to zoom in or out of axes. Turn zoom mode on and off, and set other basic options, using the zoom function. To further control zoom mode behavior, return and use a zoom object.

Starting in R2018b, you can zoom in and out using built-in interactions instead. Built-in interactions do not require you to enable a mode and respond faster than interaction modes. For more information about built-in interactions, see "Control Chart Interactivity".

Most charts support zoom mode, including line, bar, area, histogram, and surface charts. Charts that support zoom mode typically display the zoom in  $\Theta$  and zoom out  $\Theta$  icons in the axes toolbar.

# **Creation**

# **Syntax**

```
zoom option
zoom
zoom(factor)
zoom(fig, )
```

```
z = zoom
z = zoom(fig)
```
# **Description**

zoom option enables or disables zoom mode for all axes in the current figure. For example, zoom on enables zoom mode, zoom xon enables zoom mode for the *x* dimension only, and zoom off disables zoom mode. For more zoom mode options, see option.

When zoom mode is on, to zoom in, position your cursor where you want the center of the axes to be and either scroll up or click. To zoom out, either scroll down or hold **Shift** and click. Each click zooms in or out by a factor of 2. To zoom into a rectangular region, click and drag. To return an axes object to its baseline zoom level, double-click within the axes.

zoom toggles the zoom mode. If zoom mode is disabled, then calling zoom restores the most recently used zoom option of on, xon, or yon.

zoom(factor) zooms the current axes by the specified zoom factor without affecting the zoom mode. Zoom in by specifying factor as a value greater than 1. Zoom out by specifying factor as a value between 0 and 1.

zoom(fig, ) sets the zoom mode for all axes in the specified figure. Specify the additional argument as 'on', 'off', 'out', 'reset', 'xon', 'yon', or a zoom factor. For example, use zoom(fig,'on') to enable zoom mode for the figure fig.

z = zoom creates a zoom object for the current figure. This syntax is useful for controlling the zoom mode, motion, and direction.

 $z = z$ oom(fig) creates a zoom object for the specified figure.

#### **Input Arguments**

#### **fig — Target figure**

Figure object

Target figure, specified as a Figure object.

```
option — Zoom mode option
'on' | 'off' | 'out' | 'reset' | 'xon' | 'yon' | 'off'
```
Zoom mode option, specified as one of these values:

- 'on' Turn on zoom mode.
- 'off' Turn off zoom mode. Some built-in interactions remain enabled by default, regardless of the mode. To disable built-in zoom interactions, use the [disableDefaultInteractivity](#page-3386-0) function.
- 'reset' Set the current zoom level as the baseline zoom level. Once you set the baseline zoom

level, calling zoom out, double-clicking, or selecting  $\widehat{w}$  from the axes toolbar returns axes to this zoom level.

- 'out' Return the current axes to its baseline zoom level.
- 'xon' Turn on zoom mode for the *x* dimension only.
- 'yon' Turn on zoom mode for the *y* dimension only.

## **factor — Zoom factor**

positive number

Zoom factor, specified as a positive number. Zoom in by specifying factor as a positive number greater than 1. Zoom out by specifying factor as a positive number between 0 and 1. In this case, the axes zoom out by 1/factor.

# **Properties**

#### **Motion — Dimension** 'both' (default) | 'horizontal' | 'vertical'

Dimension to allow zooming in and out, specified as one of these values:

- 'both' Allow zooming in the *x* and *y* dimensions.
- 'horizontal' Allow zooming in the *x* dimension only.
- 'vertical' Allow zooming in the *y* dimension only.

This property only affects axes in a 2-D view, such as when you call view([0 90]). To control the zoom dimension in 3-D views, use a [ZoomInteraction](#page-15862-0) object.

### **Direction — Direction**

'in' (default) | 'out'

Direction of zooming, specified as one of these values:

- 'in' Click to zoom in.
- 'out' Click to zoom out.

When zoom mode is on, you can always use the scroll wheel to zoom in or out, regardless of the value of Direction.

#### **Enable — Zoom mode**

'off' (default) | 'on'

Zoom mode, specified as 'off' or 'on'.

#### **ContextMenu — Context menu**

empty GraphicsPlaceholder array (default) | ContextMenu object

Context menu, specified as a ContextMenu object. Use this property to display a context menu when you right-click in axes where zoom mode is enabled. Create the context menu using the [uicontextmenu](#page-14469-0) function.

This property has no effect if the RightClickAction property has a value of 'InverseZoom'.

#### **RightClickAction — Action to perform when you right click**

'PostContextMenu' (default) | 'InverseZoom'

Action to perform when you right-click, specified as one of these values:

- 'PostContextMenu' Display a context menu.
- 'InverseZoom' Zoom out when you right-click.

Setting the RightClickAction property sets the default for future zoom objects. The value of RightClickAction persists between MATLAB sessions.

#### **ActionPreCallback — Function to execute before zooming**

[] (default) | function handle | cell array | character vector

Function to execute before zooming, specified as one of these values:

- Function handle
- Cell array containing a function handle and additional arguments
- Character vector that is a valid MATLAB command or function, which is evaluated in the base workspace (not recommended)

Use this property to execute code as you start zooming in or out. If you specify this property using a function handle, then MATLAB passes two arguments to the callback function:

- figure Figure object in which you are zooming.
- axesStruct Structure that contains the axes in which you are zooming. This structure has one field, Axes, the axes object in which you are zooming. If you do not use this argument in your callback function, then replace it with the tilde character (**~**).

For more information about callbacks, see "Callback Definition".

## **ActionPostCallback — Function to execute after zooming**

[] (default) | function handle | cell array | character vector

Function to execute after zooming, specified as one of these values:

- Function handle
- Cell array containing a function handle and additional arguments
- Character vector that is a valid MATLAB command or function, which is evaluated in the base workspace (not recommended)

Use this property to execute code after you finish zooming. If you specify this property using a function handle, then MATLAB passes two arguments to the callback function:

- figure Figure object in which you are zooming.
- axesStruct Structure that contains the axes in which you are zooming. This structure has one field, Axes, the axes object in which you are zooming. If you do not use this argument in your callback function, then replace it with the tilde character (**~**).

For more information about callbacks, see "Callback Definition".

### **ButtonDownFilter — Zoom suppression callback**

[] (default) | function handle | cell array | character vector

Zoom suppression callback, specified as one of these values:

- Function handle
- Cell array containing a function handle and additional arguments
- Character vector that is a valid MATLAB command or function, which is evaluated in the base workspace (not recommended)

Use this property to suppress zooming under conditions that you define. A numeric or logical output of 1 (true) suppresses zooming, and a numeric or logical output of 0 (false) allows zooming. If you specify this property using a function handle, then MATLAB passes two arguments to the callback function:

- axes The axes object in which you are zooming.
- eventData  $-$  Empty argument. Replace it with the tilde character  $(-)$  in the function definition to indicate that this argument is not used.

If you specify this property using a function handle, then you must assign the function's output to a variable.

For more information about callbacks, see "Callback Definition".

## **FigureHandle — Figure object**

Figure object

This property is read-only.

The Figure object you specified when creating the zoom object. If you did not specify a figure, then FigureHandle is the figure that was current when you created the zoom object.

## **UseLegacyExplorationModes — Legacy mode**

'off' (default) | on/off logical value

Legacy mode, specified as 'on' or 'off', or as numeric or logical 1 (true) or 0 (false). A value of 'on' is equivalent to true, and 'off' is equivalent to false. Thus, you can use the value of this property as a logical value. The value is stored as an on/off logical value of type [matlab.lang.OnOffSwitchState](#page-9540-0).

Setting this property to 'on' changes the behavior of interaction modes in UI figures so they match the behavior of modes in traditional figures. For more information, see [enableLegacyExplorationModes](#page-3652-0).

Once this property is set to 'on', it cannot be changed back to 'off'.

This property only applies to zoom objects for figures created using the uifigure function or in MATLAB Online.

# **Object Functions**

Use zoom object functions to customize the behavior of axes objects within a figure. For all of the zoom object functions, the axes and zoom objects must be associated with the same figure.

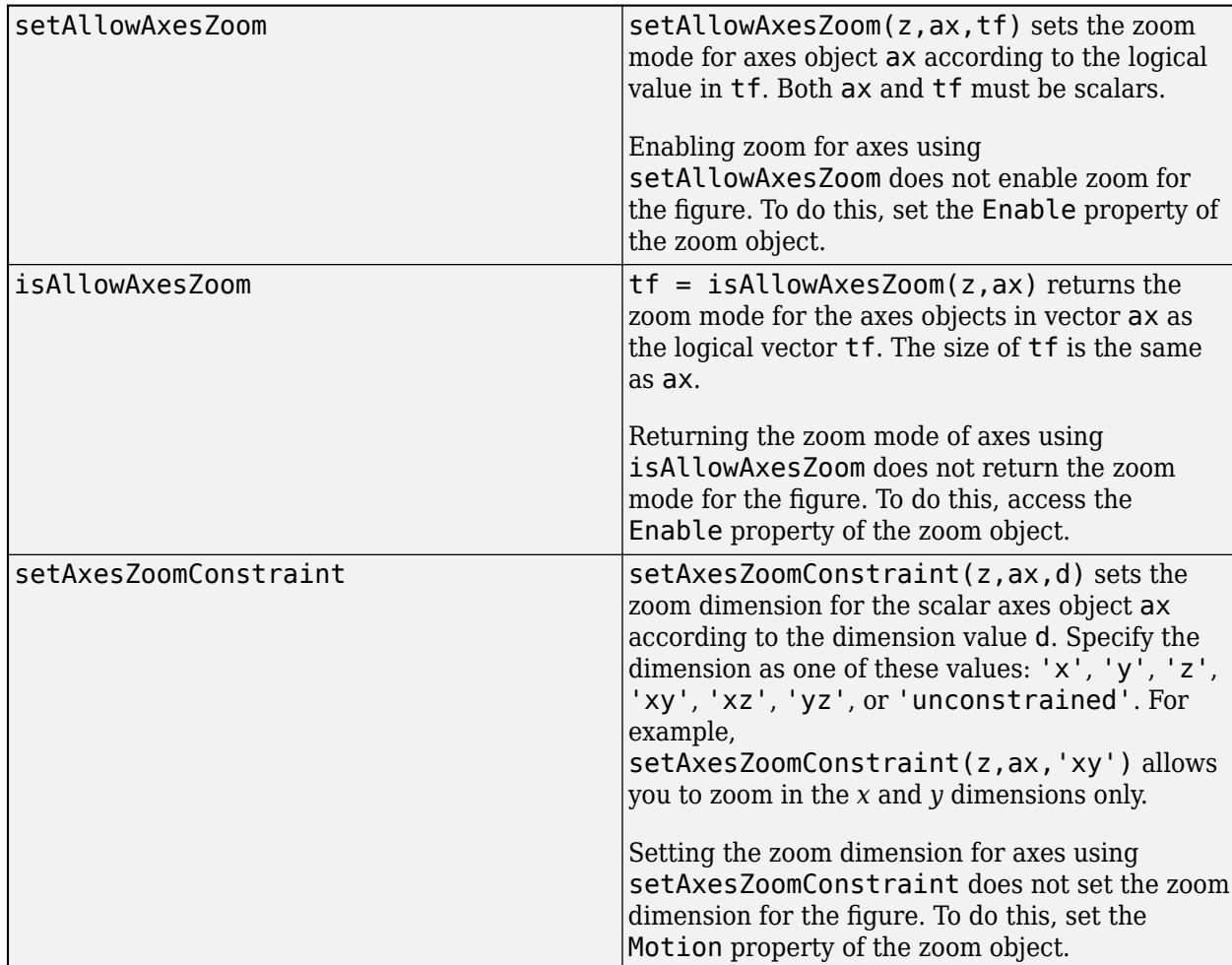

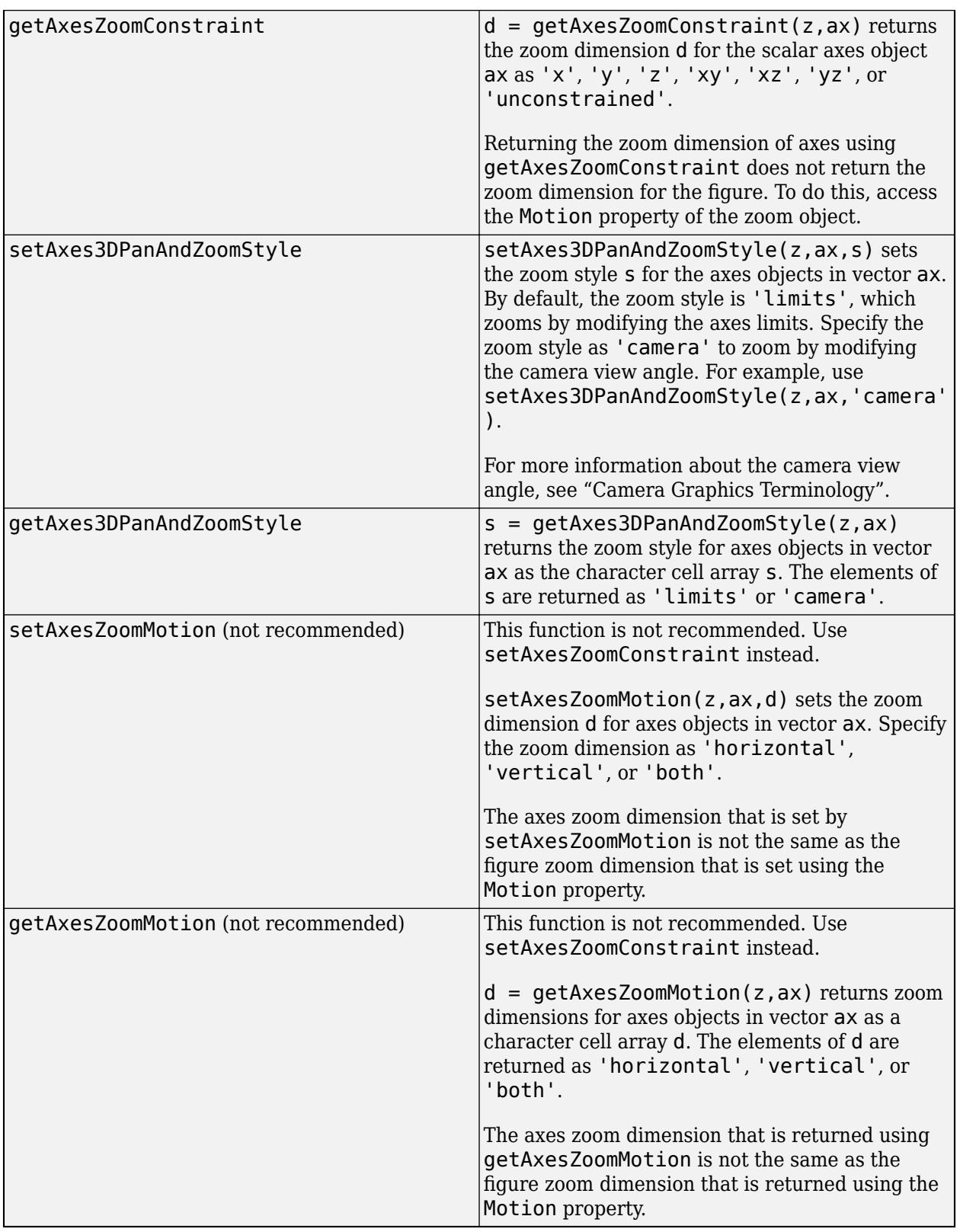

# **Examples**

### **Set Baseline Zoom Level**

Plot some data, zoom in, and then set the baseline zoom level. Future calls to zoom out return the axes to the baseline zoom level you set.

For example, get the coordinates of a predefined surface and plot them. Turn on zoom mode.

```
[X, Y, Z] = \text{peaks}(20);surf(X,Y,Z)
zoom on
```
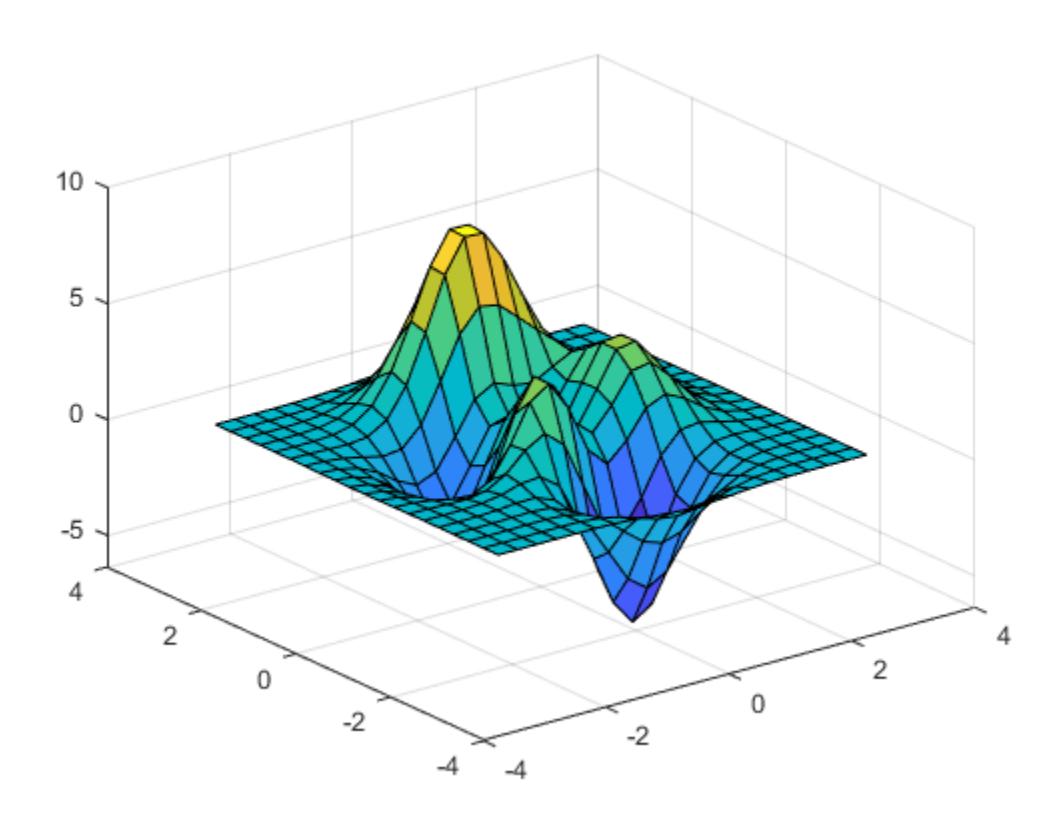

Zoom into the tallest peak by clicking on it. Then, set the baseline zoom level.

zoom reset

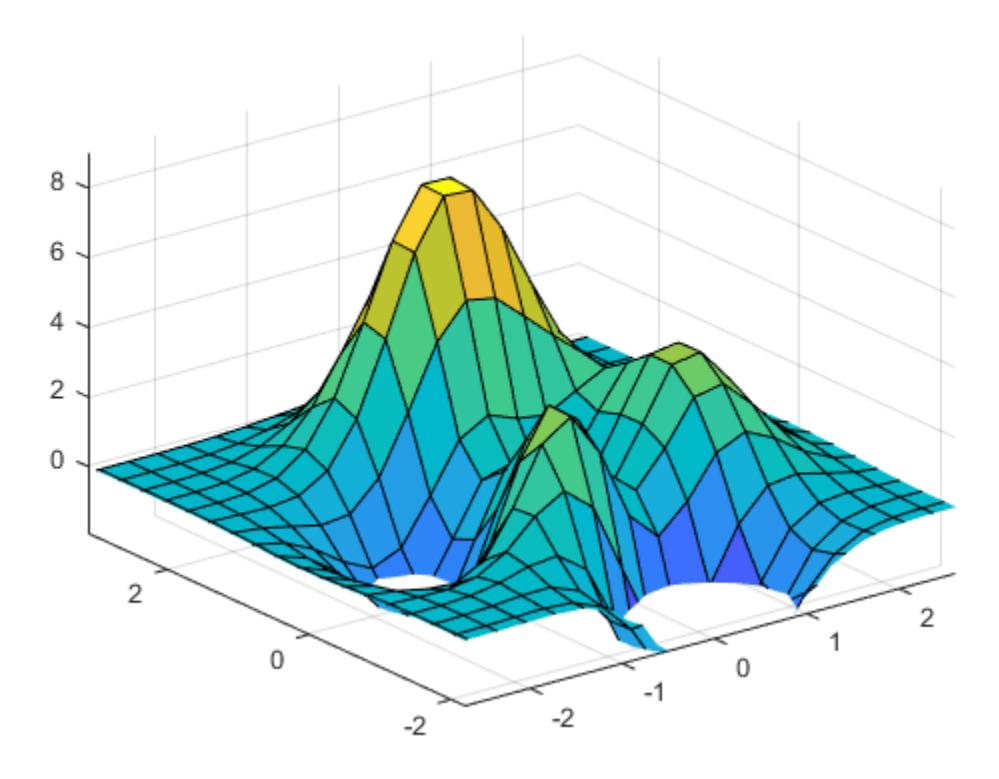

Zoom into the highest peak a second time, then call zoom out.

zoom out

The axes return to the baseline zoom level you set.

## **Create a Context Menu**

Create a context menu that you can use while zoom mode is enabled. For this example, create a context menu that allows you to close the figure.

First, get the coordinates of a predefined surface and plot them.

 $[X, Y, Z] = \text{peaks}(20);$ surf(X,Y,Z)

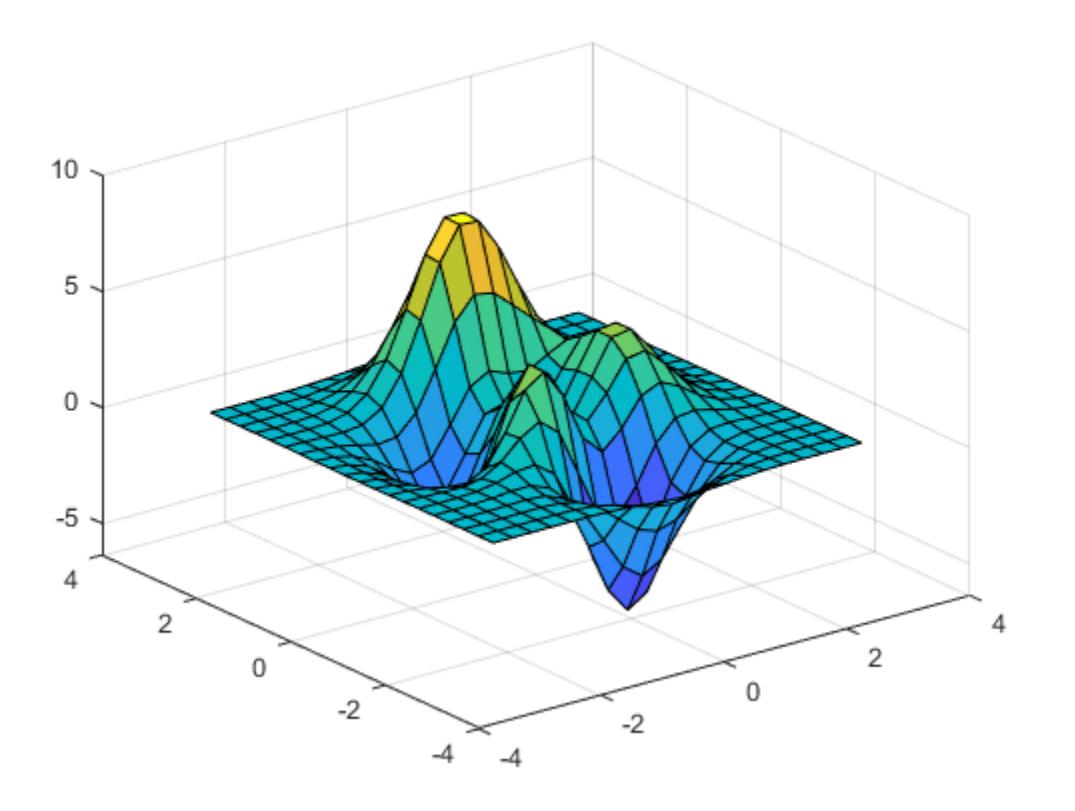

Create a context menu using the [uicontextmenu](#page-14469-0) function. Then, add an item to the menu. Specify a label and a callback that closes the figure.

```
cm = uicontextmenu;
m = uimenu(cm);
m.Label = 'Close figure';
f = qcf;m.Callback = @(src, event)close(f);
```
Create a zoom object. Add the context menu to the zoom object by setting its ContextMenu property. Then, turn on zoom mode.

```
z = zoom(f);
z.ContextMenu = cm;
z. Enable = \text{on};
```
Close the figure by right-clicking and selecting **Close figure**.

# **Compatibility Considerations**

#### **UIContextMenu property is not recommended**

*Not recommended starting in R2020a*

Starting in R2020a, using the UIContextMenu property to assign a context menu to a graphics object or UI component is not recommended. Use the ContextMenu property instead. The property values are the same.

There are no plans to remove support for the UIContextMenu property at this time. However, the UIContextMenu property no longer appears in the list returned by calling the get function on a graphics object or UI component.

# **See Also**

[regionZoomInteraction](#page-11870-0) | [zoomInteraction](#page-15862-0)

## **Topics**

"Interactively Explore Plotted Data" "Control Chart Interactivity"

## **Introduced before R2006a**

# <span id="page-15862-0"></span>**zoomInteraction**

Zoom interaction

# **Description**

A zoom interaction allows you to zoom into a chart without having to select any buttons in the axes toolbar. To enable zooming, set the Interactions property of the axes to a zoomInteraction object. When this interaction is enabled, you can zoom by scrolling or pinching within the chart.

To enable multiple interactions, set the Interactions property to an array of objects.

# **Creation**

# **Syntax**

```
z = zoomInteraction
```

```
z = zoomInteraction('Dimensions',d)
```
## **Description**

z = zoomInteraction creates a zoom interaction object.

 $z = z$ oomInteraction('Dimensions',d) sets the Dimensions property. Use this property to constrain zooming to specific dimensions. For example,  $z =$ zoomInteraction('Dimensions','x') constrains zooming to the *x*-dimension.

# **Properties**

## **Dimensions — Dimensions**

'xyz' (default) | 'xy' | 'yz' | 'xz' | 'x' | 'y' | 'z'

Dimensions to allow zooming, specified as one of these values:

- 'xyz' Allows zooming in all dimensions.
- 'xy' Allows zooming in the *x* and *y* dimensions only.
- 'yz' Allows zooming in the *y* and *z* dimensions only.
- 'xz' Allows zooming in the *x* and *z* dimensions only.
- 'x' Allows zooming in the *x* dimension only.
- 'y' Allows zooming in the *y* dimension only.
- 'z' Allows zooming in the *z* dimension only.

The Dimensions property is only supported for interactions in Cartesian axes.

# **Examples**

### **Axes with Zoom Interaction**

Create a surface plot. Get the current axes and replace the default interactions with just the zoom interaction. Then scroll or pinch to zoom in or out.

```
surf(peaks)
ax = gca;ax.Interactions = zoomInteraction;
```
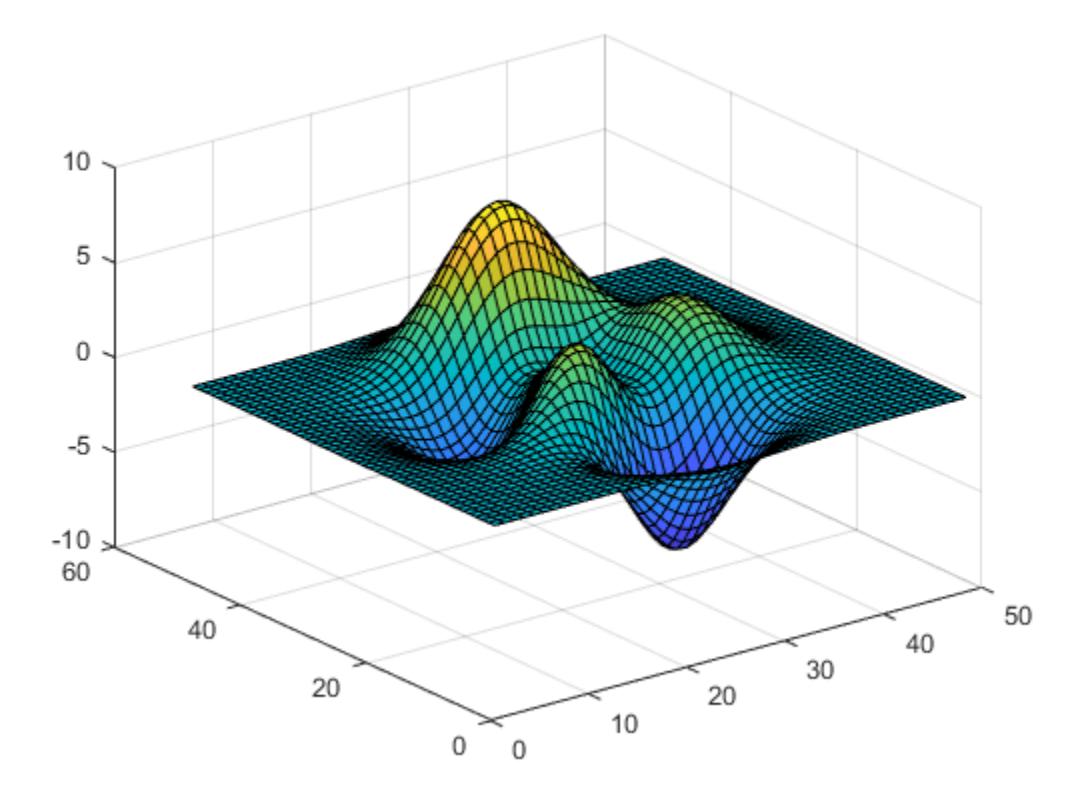

#### **Restrict Zooming to X-Dimension**

Use the sphere function to define vectors x, y, and z. Then create a scatter plot using those vectors. Replace the default set of interactions with a zoom interaction that is restricted to the *x*-dimension. Then scroll or pinch within the plot to zoom.

```
[X,Y,Z] = sphere(16);x = [0.5 * X(:); 0.75 * X(:); X(:)];y = [0.5*Y(:); 0.75*Y(:); Y(:)];z = [0.5 \times Z(:); 0.75 \times Z(:); Z(:)];
scatter3(x,y,z)
xlabel('X')
ylabel('Y')
zlabel('Z')
ax = gca;ax.Heteractions = zoomInteraction('Dimension', 'x');
```
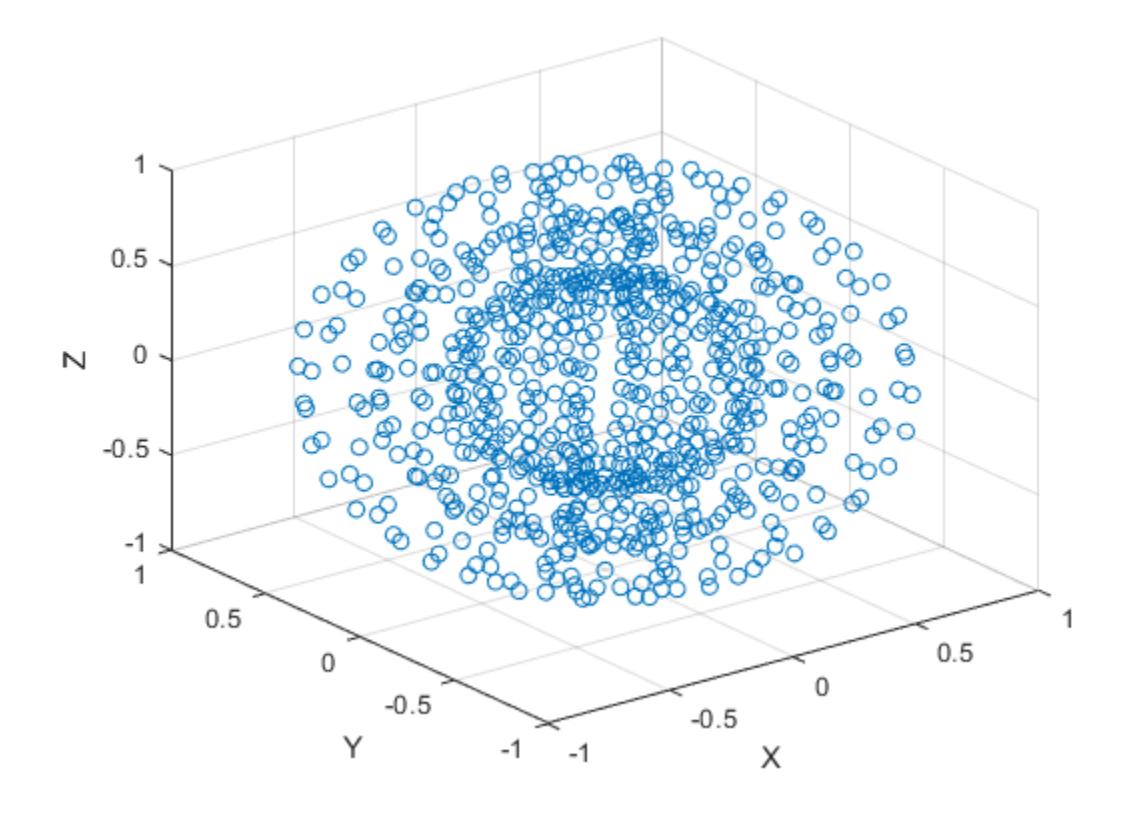

# **Tips**

In most cases, the axes have a default set of interactions which depend on the type of chart you are displaying. You can replace the default set with a new set of interactions, but you cannot access or modify any of the interactions in the default set.

# **See Also**

[panInteraction](#page-9705-0) | [rulerPanInteraction](#page-12175-0) | [regionZoomInteraction](#page-11870-0) | [rotateInteraction](#page-12105-0) | [dataTipInteraction](#page-2913-0) | [enableDefaultInteractivity](#page-3657-0) | [disableDefaultInteractivity](#page-3386-0)

## **Topics**

"Control Chart Interactivity"

## **Introduced in R2019a**

# **appdesigner**

Open App Designer Start Page or existing app file

# **Syntax**

appdesigner appdesigner(filename)

# **Description**

appdesigner opens the App Designer Start Page. From the Start Page you can create a new app or custom UI component. You can also:

- View a list of your most recently used apps and custom UI components.
- Explore featured examples to help you get started.
- Take a guided tutorial to learn the basics of App Designer.
- Discover new App Designer features highlighted in the carousel.

If you call appdesigner while a session of App Designer is already running, then the existing App Designer window is brought to front.

appdesigner(filename) opens the specified .mlapp file in App Designer. If the .mlapp file is not on the MATLAB path, specify the full path.

# **Examples**

## **Create New App with Auto-Reflow**

Create a new app that automatically resizes and reflows content to respond to different device screen sizes.

Open the App Designer Start Page.

appdesigner

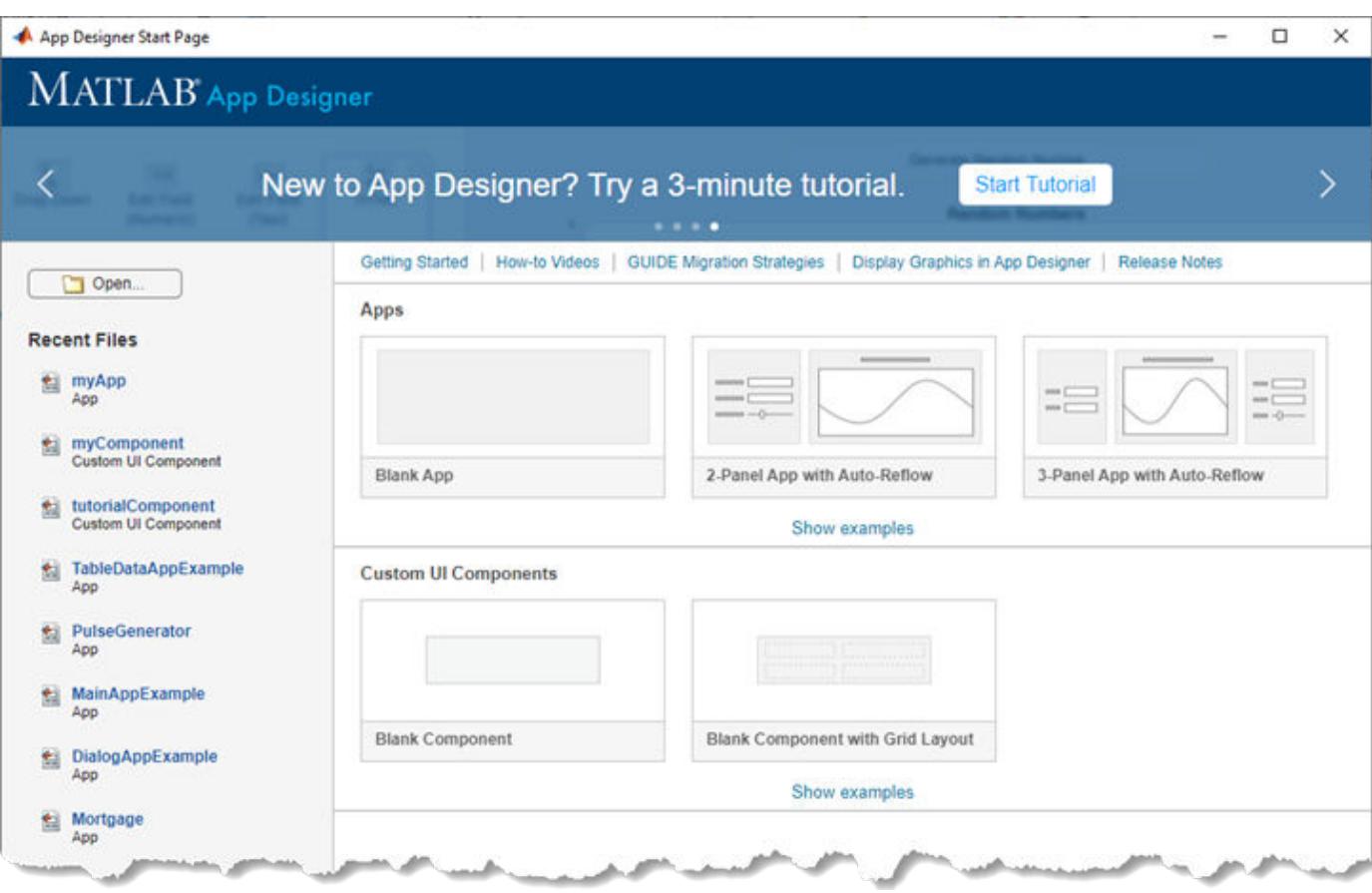

Select one of the preconfigured apps with auto-reflow from the **Apps** section on the Start Page. A new file titled app1.mlapp opens in App Designer. The app1.mlapp file does not appear in the MATLAB Current Folder browser until you save it.

## **Create New Custom UI Component**

Create a new custom UI component that you can use in your apps or share with others.

Open the App Designer Start Page.

appdesigner

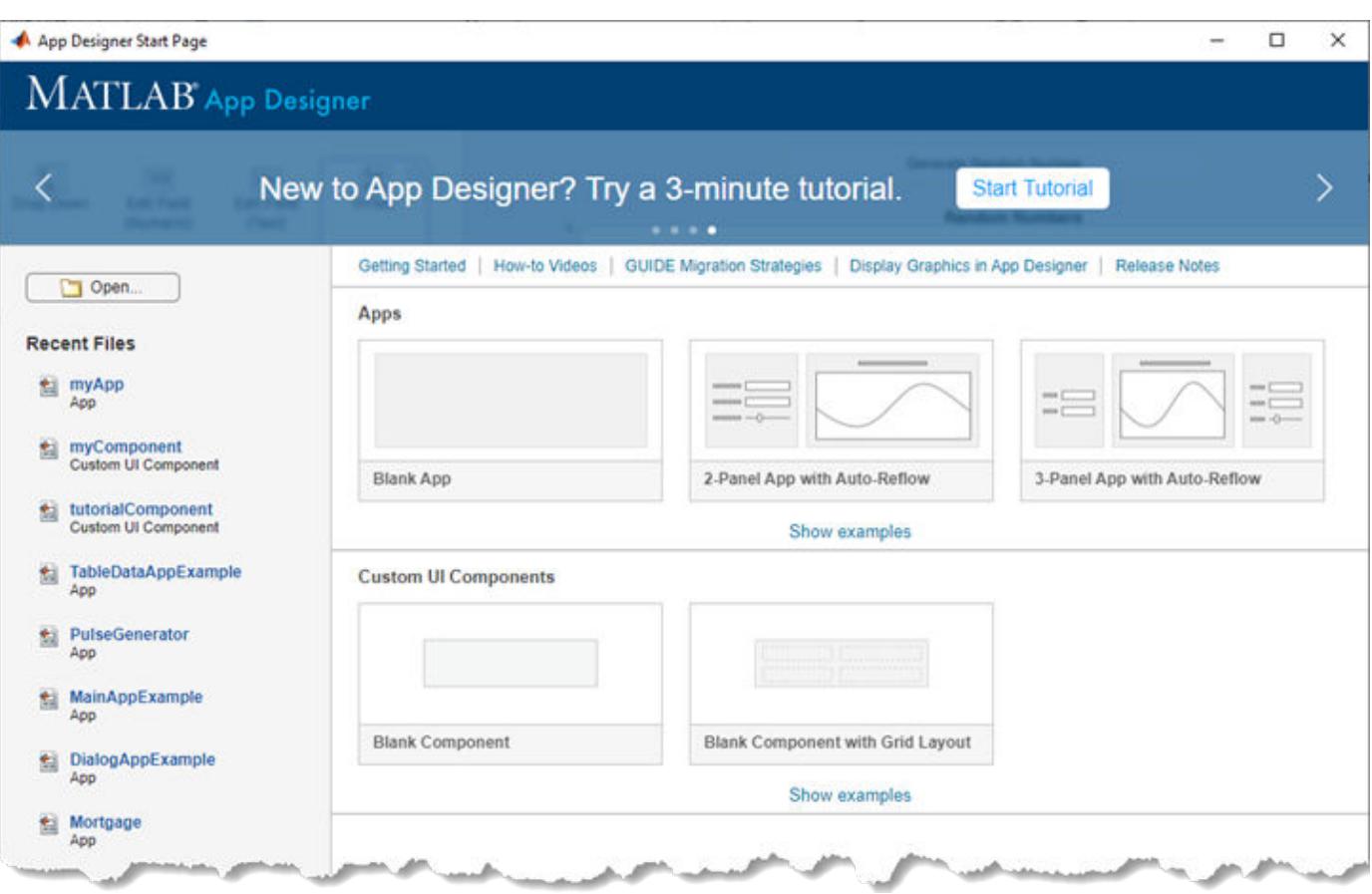

Select a blank component from the **Custom UI Components** section on the Start Page. A new file titled comp1.mlapp opens in App Designer. The comp1.mlapp file does not appear in the MATLAB Current Folder browser until you save it.

## **Open Existing App File**

Open and display an existing app by specifying the full path to the file.

appdesigner(fullfile(matlabroot,"examples\matlab\main\mortgage.mlapp"))

# **Input Arguments**

## **filename — Name or path of app file**

character vector | string scalar

Name or path of an app or custom UI component file, specified as a character vector or string scalar. Including .mlapp in the file name is optional. Only one file name can be passed into the appdesigner function at time.

If filename appears in multiple folders on the search path, then include a path to the file. The file specification must be the complete or relative path to a file, or the name of a file on the MATLAB path.

```
Example: appdesigner('app1.mlapp')
Example: appdesigner("comp1")
Example: appdesigner("C:\Documents\Data\watertables.mlapp")
```
# **Tips**

You can also create or edit apps and custom UI components using the App Designer development environment in MATLAB Online.

# **Alternative Functionality**

Starting in R2019b, you can also open App Designer from the MATLAB toolstrip by clicking on the **Design App** button in the **Apps** tab. For more information, see "Get and Create Apps".

# **See Also**

# **Topics**

"Create and Run a Simple App Using App Designer" "Create a Simple Custom UI Component in App Designer" "Display Graphics in App Designer" "Ways to Build Apps"

## **Introduced in R2016a**

# **Button Properties**

Control button appearance and behavior

# **Description**

Buttons are UI components that respond when the user presses and releases them. By changing property values, you can modify the appearance and behavior of a button. Use dot notation to refer to a specific object and property.

```
fig = uifigure;b = uibutton(fig);
b. Text = 'Plot';
```
# **Properties**

**Button**

## **Text — Button label**

'Button' (default) | character vector | cell array of character vectors | string scalar | string array | ...

Button label, specified as a character vector, cell array of character vectors, string scalar, string array, or 1-D categorical array. Specify a character vector or string scalar to label the button with a single line of text. Use a cell array or string array to label the button with multiple lines of text. Each element in the array represents a separate line of text. If you specify this property as a categorical array, MATLAB uses the values in the array, not the full set of categories.

## **WordWrap — Word wrapping to fit component width**

'off' (default) | on/off logical value

Word wrapping to fit component width, specified as 'off' or 'on', or as numeric or logical 0 (false) or 1 (true). A value of 'off' is equivalent to false, and 'on' is equivalent to true. Thus, you can use the value of this property as a logical value. The value is stored as an on/off logical value of type [matlab.lang.OnOffSwitchState](#page-9540-0).

Use this property to prevent text from getting clipped horizontally when the width of the component is smaller than the text you want to display.

- 'off' Text does not wrap.
- 'on' Breaks text into new lines so that each line fits within the width of the component and avoids breaking words when possible.

Setting the WordWrap property to 'on' does not prevent text from getting clipped vertically when the height of the component is too small to display all the lines of text.

## **Icon — Icon source or file**

'' (default) | character vector | string scalar | m-by-n-by-3 truecolor image array

Icon source or file, specified as a character vector, a string scalar, or an m-by-n-by-3 truecolor image array. If you specify a file name, it can be an image file name on the MATLAB path or a full path to an image file. If you plan to share an app with others, put the image file on the MATLAB path to facilitate app packaging.

Supported image formats include JPEG, PNG, GIF, SVG, or m-by-n-by-3 truecolor image array. For more information about truecolor image arrays, see "Image Types".

- If the button text takes up all the space specified by the Position property value, then MATLAB does not display the icon.
- If some room is available for the icon, then MATLAB scales down the image to fit, if necessary.

Example: 'icon.png' specifies an icon file on the MATLAB path.

Example: 'C:\Documents\icon.png' specifies a full path to an image file.

#### **Font and Color**

#### **FontName — Font name**

system supported font name

Font name, specified as a system supported font name. The default font depends on the specific operating system and locale.

If the specified font is not available, then MATLAB uses the best match among the fonts available on the system where the app is running.

Example: 'Arial'

#### **FontSize — Font size**

positive number

Font size, specified as a positive number. The units of measurement are pixels. The default font size depends on the specific operating system and locale.

Example: 14

#### **FontWeight — Font weight**

'normal' (default) | 'bold'

Font weight, specified as one of these values:

- 'normal' Default weight as defined by the particular font
- 'bold' Thicker character outlines than 'normal'

Not all fonts have a bold font weight. For fonts that do not, specifying 'bold' results in the normal font weight.

#### **FontAngle — Font angle**

'normal' (default) | 'italic'

Font angle, specified as 'normal' or 'italic'. Not all fonts have an italic font angle. For fonts that do not, specifying 'italic' results in the normal font angle.

#### **FontColor — Font color**

[0 0 0] (default) | RGB triplet | hexadecimal color code | 'r' | 'g' | 'b' | ...

Font color, specified as an RGB triplet, a hexadecimal color code, or one of the options listed in the table.

RGB triplets and hexadecimal color codes are useful for specifying custom colors.

- An RGB triplet is a three-element row vector whose elements specify the intensities of the red, green, and blue components of the color. The intensities must be in the range  $[0,1]$ ; for example, [0.4 0.6 0.7].
- A hexadecimal color code is a character vector or a string scalar that starts with a hash symbol (#) followed by three or six hexadecimal digits, which can range from 0 to F. The values are not case sensitive. Thus, the color codes '#FF8800', '#ff8800', '#F80', and '#f80' are equivalent.

Alternatively, you can specify some common colors by name. This table lists the named color options, the equivalent RGB triplets, and hexadecimal color codes.

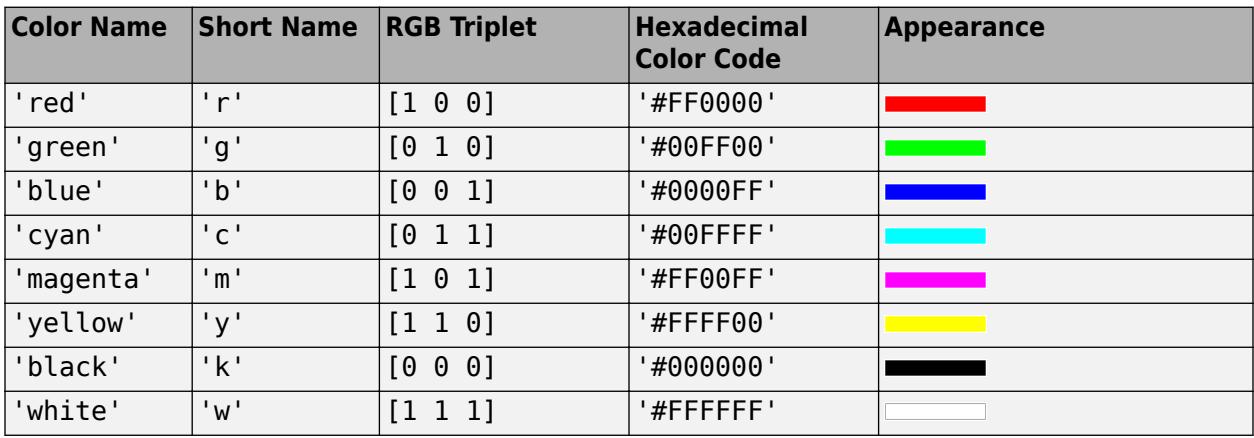

Here are the RGB triplets and hexadecimal color codes for the default colors MATLAB uses in many types of plots.

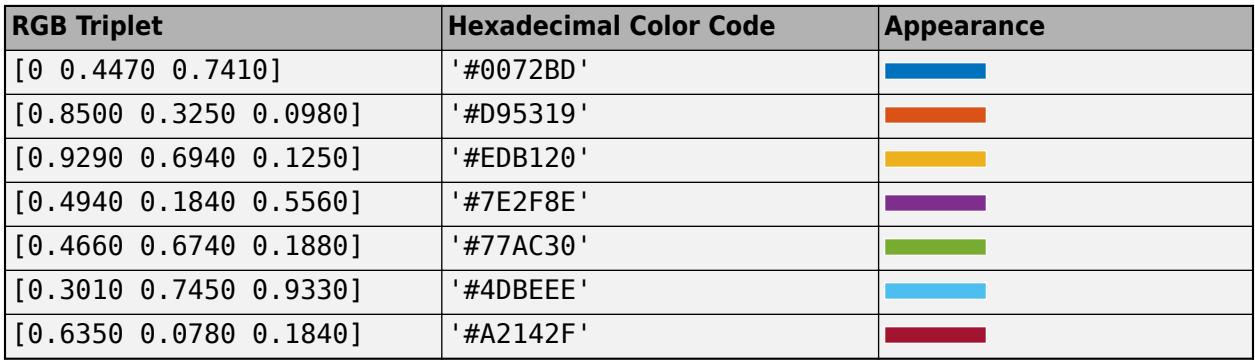

#### **BackgroundColor — Background color**

[0.96 0.96 0.96] (default) | RGB triplet | hexadecimal color code | 'r' | 'g' | 'b' | ...

Background color, specified as an RGB triplet, a hexadecimal color code, or one of the color options listed in the table.

RGB triplets and hexadecimal color codes are useful for specifying custom colors.

• An RGB triplet is a three-element row vector whose elements specify the intensities of the red, green, and blue components of the color. The intensities must be in the range  $[0,1]$ ; for example, [0.4 0.6 0.7].

• A hexadecimal color code is a character vector or a string scalar that starts with a hash symbol  $(\#)$ followed by three or six hexadecimal digits, which can range from 0 to F. The values are not case sensitive. Thus, the color codes '#FF8800', '#ff8800', '#F80', and '#f80' are equivalent.

Alternatively, you can specify some common colors by name. This table lists the named color options, the equivalent RGB triplets, and hexadecimal color codes.

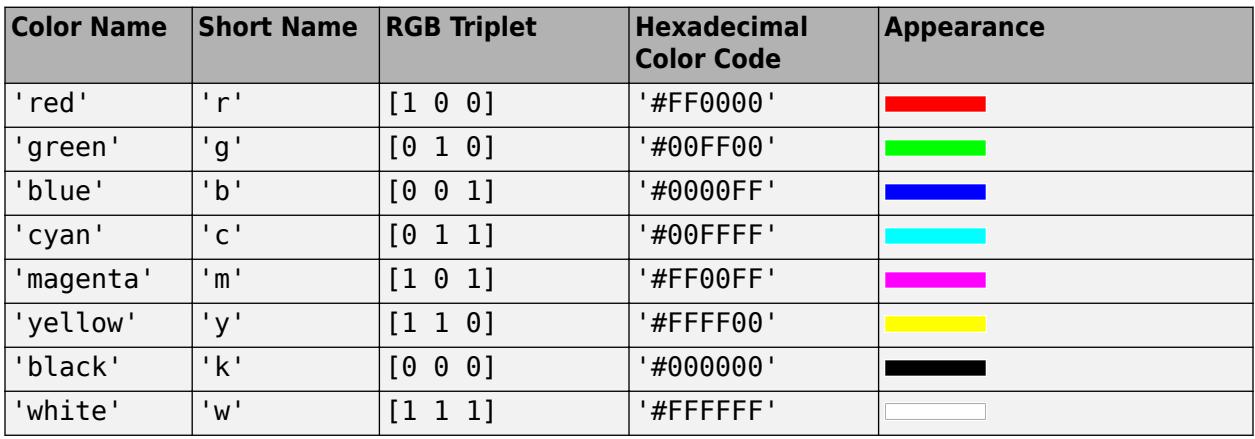

Here are the RGB triplets and hexadecimal color codes for the default colors MATLAB uses in many types of plots.

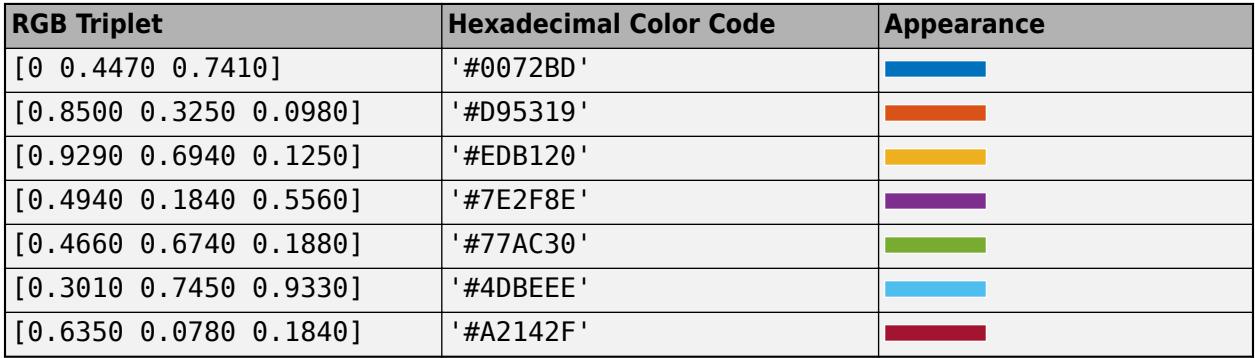

#### **Interactivity**

## **Visible — State of visibility**

'on' (default) | on/off logical value

State of visibility, specified as 'on' or 'off', or as numeric or logical 1 (true) or 0 (false). A value of 'on' is equivalent to true, and 'off' is equivalent to false. Thus, you can use the value of this property as a logical value. The value is stored as an on/off logical value of type [matlab.lang.OnOffSwitchState](#page-9540-0).

- 'on' Display the object.
- 'off' Hide the object without deleting it. You still can access the properties of an invisible UI component.

To make your app start faster, set the Visible property to 'off' for all UI components that do not need to appear at startup.

## **Enable — Operational state**

'on' (default) | on/off logical value

Operational state, specified as 'on' or 'off', or as numeric or logical 1 (true) or 0 (false). A value of 'on' is equivalent to true, and 'off' is equivalent to false. Thus, you can use the value of this property as a logical value. The value is stored as an on/off logical value of type [matlab.lang.OnOffSwitchState](#page-9540-0).

- If you set this property to 'on', the app user can interact with the component.
- If you set this property to 'off', the component appears dimmed, indicating that the app user cannot interact with it, and that it will not trigger a callback.

## **Tooltip — Tooltip**

'' (default) | character vector | cell array of character vectors | string array | 1-D categorical array

Tooltip, specified as a character vector, cell array of character vectors, string array, or 1-D categorical array. Use this property to display a message when the user hovers the pointer over the component at run time. The tooltip displays even when the component is disabled. To display multiple lines of text, specify a cell array of character vectors or a string array. Each element in the array becomes a separate line of text. If you specify this property as a categorical array, MATLAB uses the values in the array, not the full set of categories.

### **ContextMenu — Context menu**

empty GraphicsPlaceholder array (default) | ContextMenu object

Context menu, specified as a ContextMenu object created using the [uicontextmenu](#page-14469-0) function. Use this property to display a context menu when you right-click on a component.

#### **Position**

#### **Position — Location and size of button**

[100 100 100 22] (default) | [left bottom width height]

Location and size of button, specified as the vector of the form [left bottom width height]. This table describes each element in the vector.

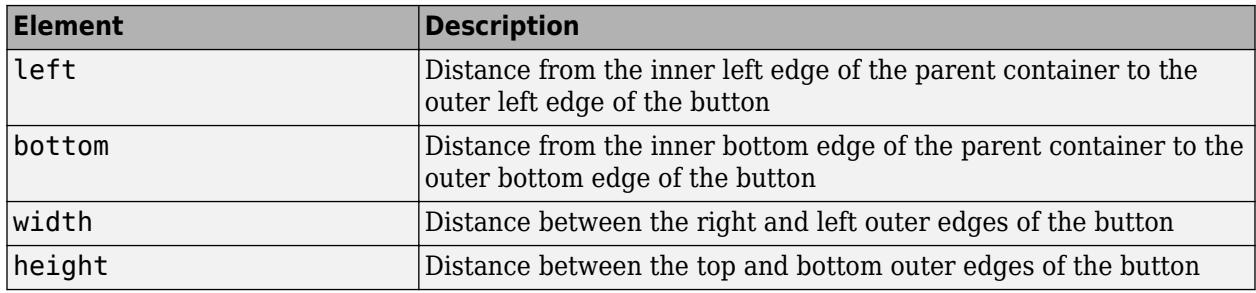

The Position values are relative to the drawable area of the parent container. The drawable area is the area inside the borders of the container and does not include the area occupied by decorations such as a menu bar or title.

All measurements are in pixel units.

## **InnerPosition — Location and size of button**

[100 100 100 22] (default) | [left bottom width height]

Location and size of button, specified as a four element vector of the form [left bottom width height]. All measurements are in pixel units. This property value is identical to the Position property.

#### **OuterPosition — Location and size of button**

[100 100 100 22]] (default) | [left bottom width height]

This property is read-only.

Location and size of button, returned as a four element vector of the form [left bottom width height]. All measurements are in pixel units. This property value is identical to the Position property.

### **HorizontalAlignment — Horizontal alignment of icon and text**

'center' (default) | 'left' | 'right'

Horizontal alignment of the icon and text, specified as 'center', 'left', or 'right'. The horizontal alignment is relative to the area inside the borders of the button. Setting this property when the text spans the full width of the button has no apparent effect in the UI.

#### **VerticalAlignment — Vertical alignment of icon and text**

'center' (default) | 'top' | 'bottom'

Vertical alignment of the icon and the text, specified as 'center', 'top', or 'bottom'. The vertical alignment is relative to the area inside the borders of the button. Setting this property when the text height fills the height of the button has no apparent effect in the UI.

#### **IconAlignment — Location of icon relative to button text**

'left' (default) | 'right' | 'center' | 'top' | 'bottom'

Location of icon relative to the button text, specified as 'left', 'right', 'center', 'top', or 'bottom'. If the Text property is empty, then the icon uses the HorizontalAlignment and VerticalAlignment properties instead of the IconAlignment property.

#### **Layout — Layout options**

empty LayoutOptions array (default) | GridLayoutOptions object

Layout options, specified as a GridLayoutOptions object. This property specifies options for components that are children of grid layout containers. If the component is not a child of a grid layout container (for example, it is a child of a figure or panel), then this property is empty and has no effect. However, if the component is a child of a grid layout container, you can place the component in the desired row and column of the grid by setting the Row and Column properties on the GridLayoutOptions object.

For example, this code places a button in the third row and second column of its parent grid.

 $g =$  uigridlayout( $[4 3]$ );  $\bar{b}$  = uibutton(g);  $b.Layout.Row = 3;$ b.Layout.Column = 2;

To make the button span multiple rows or columns, specify the Row or Column property as a twoelement vector. For example, this button spans columns 2 through 3:

 $b.Layout.Colum = [2 3];$ 

## **Callbacks**

### **ButtonPushedFcn — Button pushed callback**

```
'' (default) | function handle | cell array | character vector
```
Button pushed callback, specified as one of these values:

- A function handle.
- A cell array in which the first element is a function handle. Subsequent elements in the cell array are the arguments to pass to the callback function.
- A character vector containing a valid MATLAB expression (not recommended). MATLAB evaluates this expression in the base workspace.

This callback executes when the user clicks the button in the app.

This callback function can access specific information about the user's interaction with the button. MATLAB passes this information in a ButtonPushedData object as the second argument to your callback function. In App Designer, the argument is called event. You can query the object's properties using dot notation. For example, event.Source returns the Button object. The ButtonPushedData object is not available to callback functions specified as character vectors.

The following table lists the properties of the ButtonPushedData object.

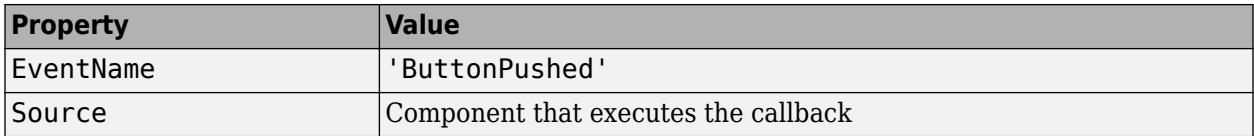

For more information about writing callbacks, see "Callbacks in App Designer".

#### **CreateFcn — Creation function**

'' (default) | function handle | cell array | character vector

Object creation function, specified as one of these values:

- Function handle.
- Cell array in which the first element is a function handle. Subsequent elements in the cell array are the arguments to pass to the callback function.
- Character vector containing a valid MATLAB expression (not recommended). MATLAB evaluates this expression in the base workspace.

For more information about specifying a callback as a function handle, cell array, or character vector, see "Callbacks in App Designer".

This property specifies a callback function to execute when MATLAB creates the object. MATLAB initializes all property values before executing the CreateFcn callback. If you do not specify the CreateFcn property, then MATLAB executes a default creation function.

Setting the CreateFcn property on an existing component has no effect.

If you specify this property as a function handle or cell array, you can access the object that is being created using the first argument of the callback function. Otherwise, use the [gcbo](#page-4652-0) function to access the object.
## **DeleteFcn — Deletion function**

'' (default) | function handle | cell array | character vector

Object deletion function, specified as one of these values:

- Function handle.
- Cell array in which the first element is a function handle. Subsequent elements in the cell array are the arguments to pass to the callback function.
- Character vector containing a valid MATLAB expression (not recommended). MATLAB evaluates this expression in the base workspace.

For more information about specifying a callback as a function handle, cell array, or character vector, see "Callbacks in App Designer".

This property specifies a callback function to execute when MATLAB deletes the object. MATLAB executes the DeleteFcn callback before destroying the properties of the object. If you do not specify the DeleteFcn property, then MATLAB executes a default deletion function.

If you specify this property as a function handle or cell array, you can access the object that is being deleted using the first argument of the callback function. Otherwise, use the [gcbo](#page-4652-0) function to access the object.

#### **Callback Execution Control**

#### **Interruptible — Callback interruption**

'on' (default) | on/off logical value

Callback interruption, specified as 'on' or 'off', or as numeric or logical 1 (true) or 0 (false). A value of 'on' is equivalent to true, and 'off' is equivalent to false. Thus, you can use the value of this property as a logical value. The value is stored as an on/off logical value of type [matlab.lang.OnOffSwitchState](#page-9540-0).

This property determines if a running callback can be interrupted. There are two callback states to consider:

- The running callback is the currently executing callback.
- The interrupting callback is a callback that tries to interrupt the running callback.

MATLAB determines callback interruption behavior whenever it executes a command that processes the callback queue. These commands include [drawnow](#page-3466-0), [figure](#page-4060-0), [uifigure](#page-16307-0), [getframe](#page-4838-0), [waitfor](#page-15120-0), and [pause](#page-9948-0).

If the running callback does not contain one of these commands, then no interruption occurs. MATLAB first finishes executing the running callback, and later executes the interrupting callback.

If the running callback does contain one of these commands, then the Interruptible property of the object that owns the running callback determines if the interruption occurs:

- If the value of Interruptible is 'off', then no interruption occurs. Instead, the BusyAction property of the object that owns the interrupting callback determines if the interrupting callback is discarded or added to the callback queue.
- If the value of Interruptible is 'on', then the interruption occurs. The next time MATLAB processes the callback queue, it stops the execution of the running callback and executes the

interrupting callback. After the interrupting callback completes, MATLAB then resumes executing the running callback.

**Note** Callback interruption and execution behave differently in these situations:

- If the interrupting callback is a DeleteFcn, CloseRequestFcn, or SizeChangedFcn callback, then the interruption occurs regardless of the Interruptible property value.
- If the running callback is currently executing the waitfor function, then the interruption occurs regardless of the Interruptible property value.
- If the interrupting callback is owned by a Timer object, then the callback executes according to schedule regardless of the Interruptible property value.

**Note** When an interruption occurs, MATLAB does not save the state of properties or the display. For example, the object returned by the [gca](#page-4648-0) or [gcf](#page-4656-0) command might change when another callback executes.

## **BusyAction — Callback queuing**

'queue' (default) | 'cancel'

Callback queuing, specified as 'queue' or 'cancel'. The BusyAction property determines how MATLAB handles the execution of interrupting callbacks. There are two callback states to consider:

- The running callback is the currently executing callback.
- The interrupting callback is a callback that tries to interrupt the running callback.

The BusyAction property determines callback queuing behavior only when both of these conditions are met:

- The running callback contains a command that processes the callback queue, such as [drawnow](#page-3466-0), [figure](#page-4060-0), [uifigure](#page-16307-0), [getframe](#page-4838-0), [waitfor](#page-15120-0), or [pause](#page-9948-0).
- The value of the Interruptible property of the object that owns the running callback is 'off'.

Under these conditions, the BusyAction property of the object that owns the interrupting callback determines how MATLAB handles the interrupting callback. These are possible values of the BusyAction property:

- 'queue' Puts the interrupting callback in a queue to be processed after the running callback finishes execution.
- 'cancel' Does not execute the interrupting callback.

#### **BeingDeleted — Deletion status**

on/off logical value

This property is read-only.

Deletion status, returned as an on/off logical value of type [matlab.lang.OnOffSwitchState](#page-9540-0).

MATLAB sets the BeingDeleted property to 'on' when the DeleteFcn callback begins execution. The BeingDeleted property remains set to 'on' until the component object no longer exists.

Check the value of the BeingDeleted property to verify that the object is not about to be deleted before querying or modifying it.

#### **Parent/Child**

#### **Parent — Parent container**

Figure object (default) | Panel object | Tab object | ButtonGroup object | GridLayout object

Parent container, specified as a Figure object created using the [uifigure](#page-16307-0) function, or one of its child containers: Tab, Panel, ButtonGroup, or GridLayout. If no container is specified, MATLAB calls the uifigure function to create a new Figure object that serves as the parent container.

#### **HandleVisibility — Visibility of object handle**

'on' (default) | 'callback' | 'off'

Visibility of the object handle, specified as 'on', 'callback', or 'off'.

This property controls the visibility of the object in its parent's list of children. When an object is not visible in its parent's list of children, it is not returned by functions that obtain objects by searching the object hierarchy or querying properties. These functions include [get](#page-4811-0), [findobj](#page-4252-0), [clf](#page-1731-0), and [close](#page-1741-0). Objects are valid even if they are not visible. If you can access an object, you can set and get its properties, and pass it to any function that operates on objects.

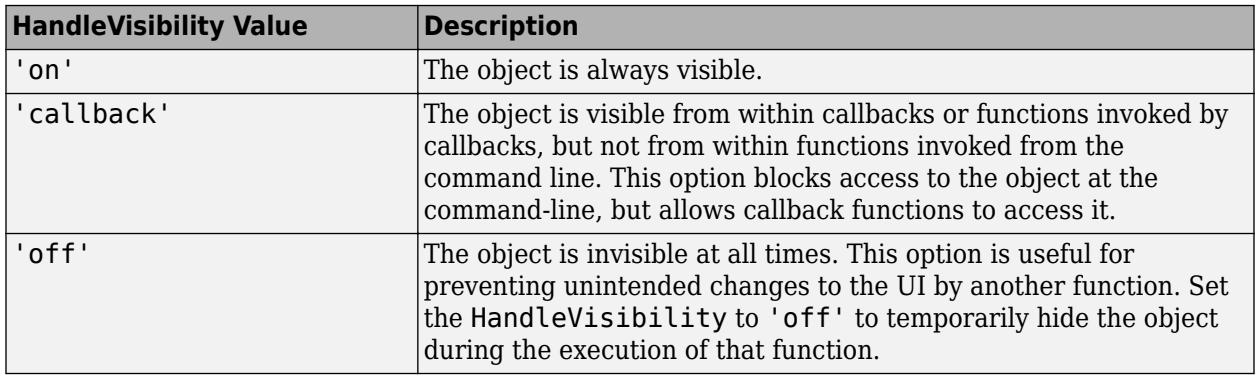

#### **Identifiers**

#### **Type — Type of graphics object**

'uibutton'

This property is read-only.

Type of graphics object, returned as 'uibutton'.

#### **Tag — Object identifier**

'' (default) | character vector | string scalar

Object identifier, specified as a character vector or string scalar. You can specify a unique Tag value to serve as an identifier for an object. When you need access to the object elsewhere in your code, you can use the [findobj](#page-4252-0) function to search for the object based on the Tag value.

**UserData — User data**

[] (default) | array

User data, specified as any MATLAB array. For example, you can specify a scalar, vector, matrix, cell array, character array, table, or structure. Use this property to store arbitrary data on an object.

If you are working in App Designer, create public or private properties in the app to share data instead of using the UserData property. For more information, see "Share Data Within App Designer Apps".

# **See Also**

# **Functions**

[appdesigner](#page-15865-0) | [uibutton](#page-16275-0) | [uifigure](#page-16307-0)

**Introduced in R2016a**

# **ButtonGroup Properties**

Control button group appearance and behavior

# **Description**

Button groups are containers for managing exclusive selection of radio buttons and toggle buttons. Use the [uibuttongroup](#page-14460-0) function to create a button group. By changing property values of a ButtonGroup object, you can modify certain aspects of its appearance and behavior. Use dot notation to refer to a specific object and property.

```
fig = uifiqure;bq = uibuttongroup(fiq);bg.Title = 'Options';
```
Some properties and property values of ButtonGroup objects differ depending on whether the button group is a child of a figure created using the uifigure function or the figure function. The uifigure function is the recommended function to use when building new apps, and is the function used in App Designer apps. For more information, see "Ways to Build Apps".

# **Properties**

**Title**

# **Title — Title**

character vector | string scalar | categorical array

Title, specified as a character vector, string scalar, or categorical array. If you specify this property as a categorical array, MATLAB displays only the first element in the array.

MATLAB does not interpret a vertical slash ('|') character as a line break, it displays as a vertical slash in the title.

If you want to specify a Unicode character, pass the Unicode decimal code to the [char](#page-1625-0) function. For example, ['Multiples of ' char(960)] displays as Multiples of *π*.

# **TitlePosition — Location of title**

'lefttop' (default) | 'centertop' | 'righttop' | ...

Location of the title, specified as 'lefttop', 'centertop', or 'righttop'.

#### **figure-Based Apps**

For button groups in apps created with the figure function, you can additionally specify the location of the title as 'leftbottom', 'centerbottom', or 'rightbottom'.

#### **Color and Styling**

#### **ForegroundColor — Title color**

 $[0 \ 0 \ 0]$  (default) | RGB triplet | hexadecimal color code | 'r' | 'q' | 'b' | ...

Title color, specified as an RGB triplet, a hexadecimal color code, or one of the color options listed in the table.

RGB triplets and hexadecimal color codes are useful for specifying custom colors.

- An RGB triplet is a three-element row vector whose elements specify the intensities of the red, green, and blue components of the color. The intensities must be in the range  $[0,1]$ ; for example, [0.4 0.6 0.7].
- A hexadecimal color code is a character vector or a string scalar that starts with a hash symbol (#) followed by three or six hexadecimal digits, which can range from 0 to F. The values are not case sensitive. Thus, the color codes '#FF8800', '#ff8800', '#F80', and '#f80' are equivalent.

Alternatively, you can specify some common colors by name. This table lists the named color options, the equivalent RGB triplets, and hexadecimal color codes.

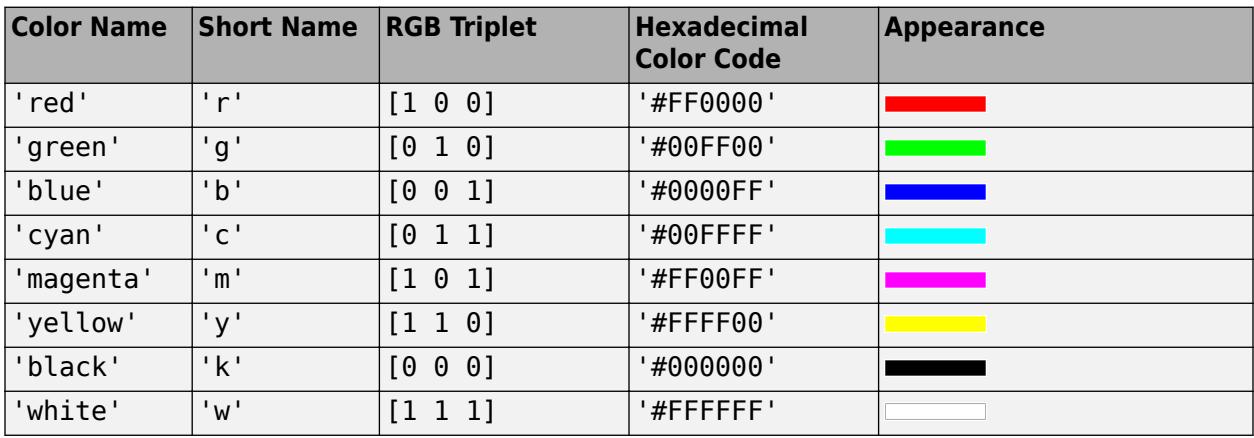

Here are the RGB triplets and hexadecimal color codes for the default colors MATLAB uses in many types of plots.

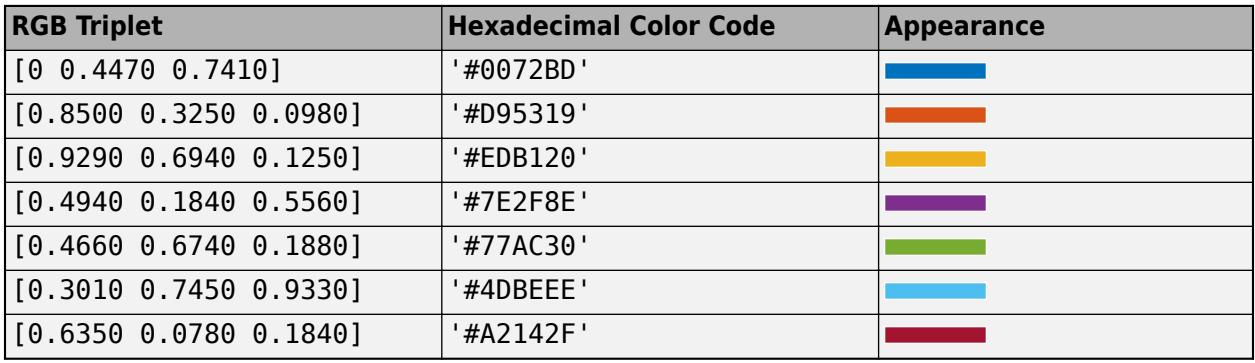

#### **BackgroundColor — Background color**

[0.94 0.94 0.94] (default) | RGB Triplet | hexadecimal color code | 'r' | 'g' | 'b' | ...

Background color, specified as an RGB triplet, a hexadecimal color code, or one of the color options listed in the table.

RGB triplets and hexadecimal color codes are useful for specifying custom colors.

• An RGB triplet is a three-element row vector whose elements specify the intensities of the red, green, and blue components of the color. The intensities must be in the range  $[0,1]$ ; for example, [0.4 0.6 0.7].

• A hexadecimal color code is a character vector or a string scalar that starts with a hash symbol  $(\#)$ followed by three or six hexadecimal digits, which can range from 0 to F. The values are not case sensitive. Thus, the color codes '#FF8800', '#ff8800', '#F80', and '#f80' are equivalent.

Alternatively, you can specify some common colors by name. This table lists the named color options, the equivalent RGB triplets, and hexadecimal color codes.

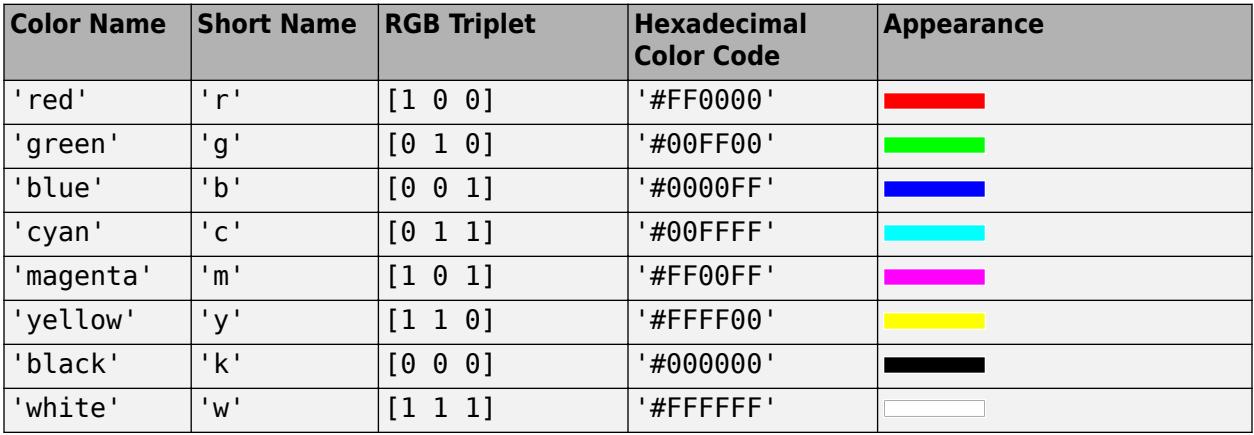

Here are the RGB triplets and hexadecimal color codes for the default colors MATLAB uses in many types of plots.

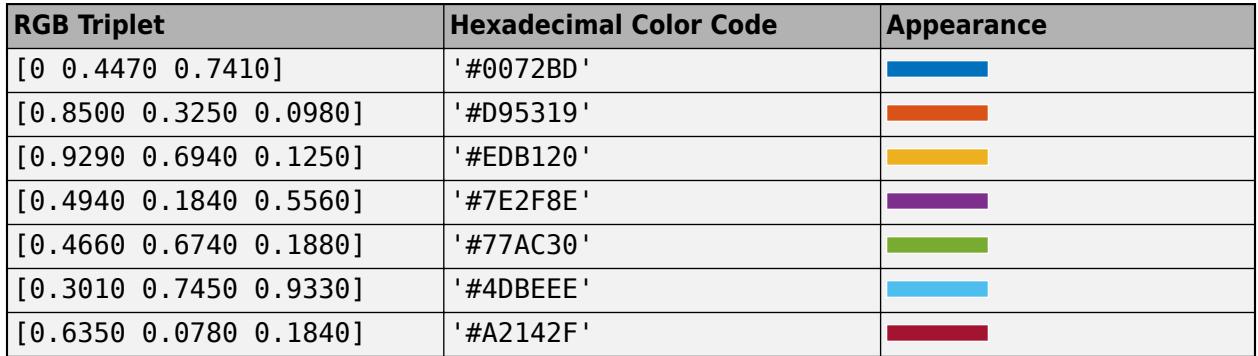

# **BorderType — Button group border**

'line' | 'none' | ...

Button group border, specified as 'line' or 'none'. For button groups in apps created with the uifigure function, the default value of BorderType is 'line'.

#### **figure-Based Apps**

For button groups in apps created with the figure function, the default value of BorderType is 'etchedin'. You can additionally specify the button group border as 'etchedin', 'etchedout', 'beveledin', or 'beveledout'.

• For a 3-D appearance, use etched or beveled borders.

Use the HighlightColor and ShadowColor properties to specify the color of 3-D borders.

• For a simpler appearance, use a line border.

Use the HighlightColor property to specify the line border color.

#### **Font**

#### **FontName — Font name**

system supported font name

Font name, specified as a system supported font name. The default font depends on the specific operating system and locale.

If the specified font is not available, then MATLAB uses the best match among the fonts available on the system where the app is running.

Example: 'Arial'

#### **figure-Based Apps**

For button groups in apps created with the figure function, you can additionally specify the font name as 'FixedWidth'. This uses fixed-width font that looks good in any locale. The actual fixedwidth font used depends on the FixedWidthFontName property of the root object. Changing the FixedWidthFontName property causes an immediate update of the display to use the new font.

#### **FontSize — Font size**

positive number

Font size, specified as a positive number. The FontUnits property specifies the units. The default font size depends on the specific operating system and locale.

Example: 14

## **FontWeight — Font weight**

'normal' (default) | 'bold'

Font weight, specified as one of these values:

- 'normal' Default weight as defined by the particular font
- 'bold' Thicker character outlines than 'normal'

Not all fonts have a bold font weight. For fonts that do not, specifying 'bold' results in the normal font weight.

#### **FontAngle — Font angle**

'normal' (default) | 'italic'

Font angle, specified as 'normal' or 'italic'. Not all fonts have an italic font angle. For fonts that do not, specifying 'italic' results in the normal font angle.

#### **FontUnits — Font unit of measurement**

```
'pixels' | 'points' | 'normalized' | 'inches' | 'centimeters'
```
Font unit of measurement, specified as one of the values in this table.

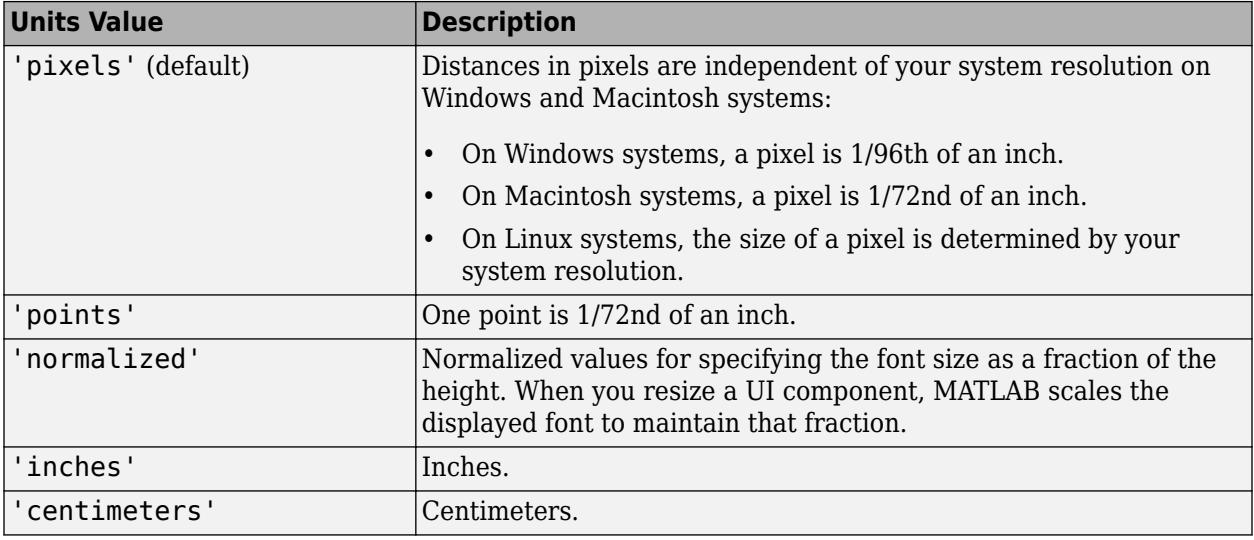

#### **figure-Based Apps**

For button groups in apps created with the figure function, the default value of FontUnits is 'points'.

#### **Interactivity**

#### **Visible — State of visibility**

```
'on' (default) | on/off logical value
```
State of visibility, specified as 'on' or 'off', or as numeric or logical 1 (true) or 0 (false). A value of 'on' is equivalent to true, and 'off' is equivalent to false. Thus, you can use the value of this property as a logical value. The value is stored as an on/off logical value of type [matlab.lang.OnOffSwitchState](#page-9540-0).

- 'on' Display the object.
- 'off' Hide the object without deleting it. You still can access the properties of an invisible UI component.

To make your app start faster, set the Visible property to 'off' for all components that do not need to appear at startup.

Changing the size of an invisible container triggers the SizeChangedFcn callback when it becomes visible.

Changing the Visible property of a container does *not* change the values of the Visible properties of child components. This is true even though hiding the container causes the child components to be hidden.

#### **SelectedObject — Currently selected radio button or toggle button**

first radio button or toggle button in button group (default)

Currently selected radio button or toggle button, specified as a RadioButton or a ToggleButton object in uifigure-based apps, or a UIControl object in figure-based apps.

Get the value of this property to determine which button is currently selected within the button group.

Set the value of this property to change the currently selected button. When you change the selection using this property, MATLAB adjusts the Value property for the other buttons within the button group accordingly.

For example, suppose that your button group contains three radio buttons and you set the SelectedObject property to radiobutton3. MATLAB sets the Value property for each child RadioButton as follows:

- radiobutton1.Value = false:
- radiobutton2.Value = false;
- radiobutton3.Value = true:

In other words, setting the SelectedObject property has the same effect as setting the Value property of the buttons in the button group.

# **ContextMenu — Context menu**

empty GraphicsPlaceholder array (default) | ContextMenu object

Context menu, specified as a ContextMenu object created using the [uicontextmenu](#page-14469-0) function. Use this property to display a context menu when you right-click on a component.

#### **Position**

## **Position — Location and size of button group, including borders and title**

[left bottom width height]

Location and size of the button group, including borders and title, specified as a vector of the form [left bottom width height]. This table describes each element in the vector.

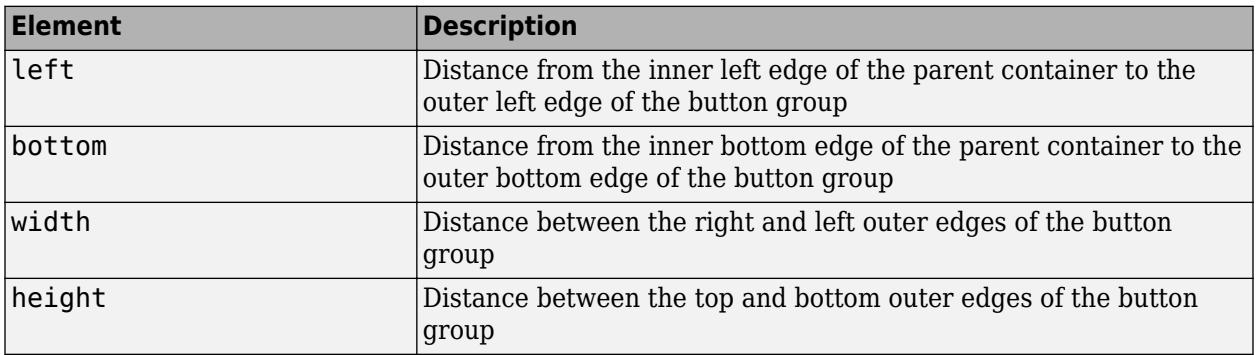

All measurements are in units specified by the Units property.

The Position values are relative to the drawable area of the parent container. The drawable area is the area inside the borders of the container and does not include the area occupied by decorations such as a menu bar or title.

**Note** If the button group is parented to a grid layout manager, the value of the Position property is not immediately updated. To use the Position value to resize the button group children relative to the button group size, use a SizeChangedFcn callback.

**InnerPosition — Location and size of button group, excluding borders and title**

[left bottom width height]

This property is read-only.

Location and size of the button group, excluding borders and title, returned as a four-element vector of the form [left bottom width height]. This table describes each element in the vector.

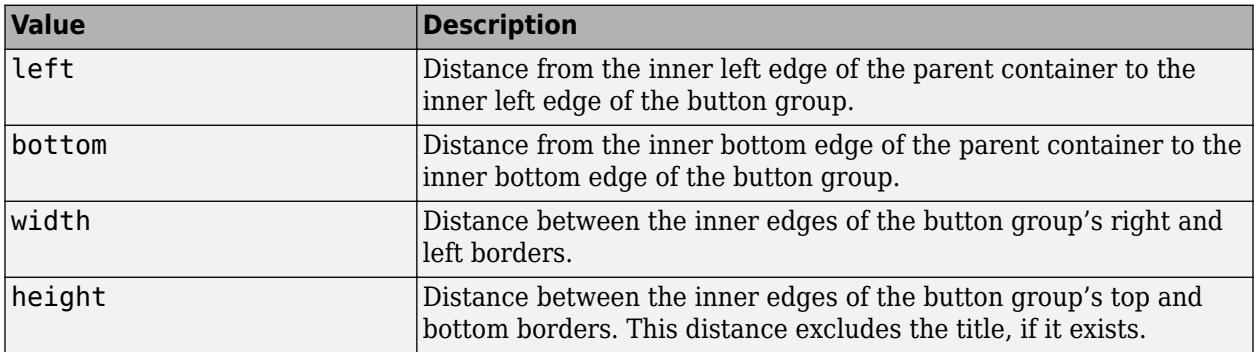

All measurements are in units specified by the Units property.

**Note** These are some important points to consider when using the InnerPosition property:

- InnerPosition values are affected by the presence (or absence) of a title, the font characteristics, and the BorderType.
- InnerPosition values are relative to the parent container's drawable area. The drawable area is the area inside the borders of the container and does not include the area occupied by the title.

# **OuterPosition — Location and size of button group, including borders and title**

[left bottom width height]

Location and size of the button group, including borders and title, specified as a four-element vector of the form [left bottom width height]. All measurements are in units specified by the Units property.

This property value is identical to the Position property value.

#### **Units — Units of measurement**

'pixels' | 'normalized' | 'inches' | 'centimeters' | 'points' | ...

Units of measurement, specified as one of the values in this table.

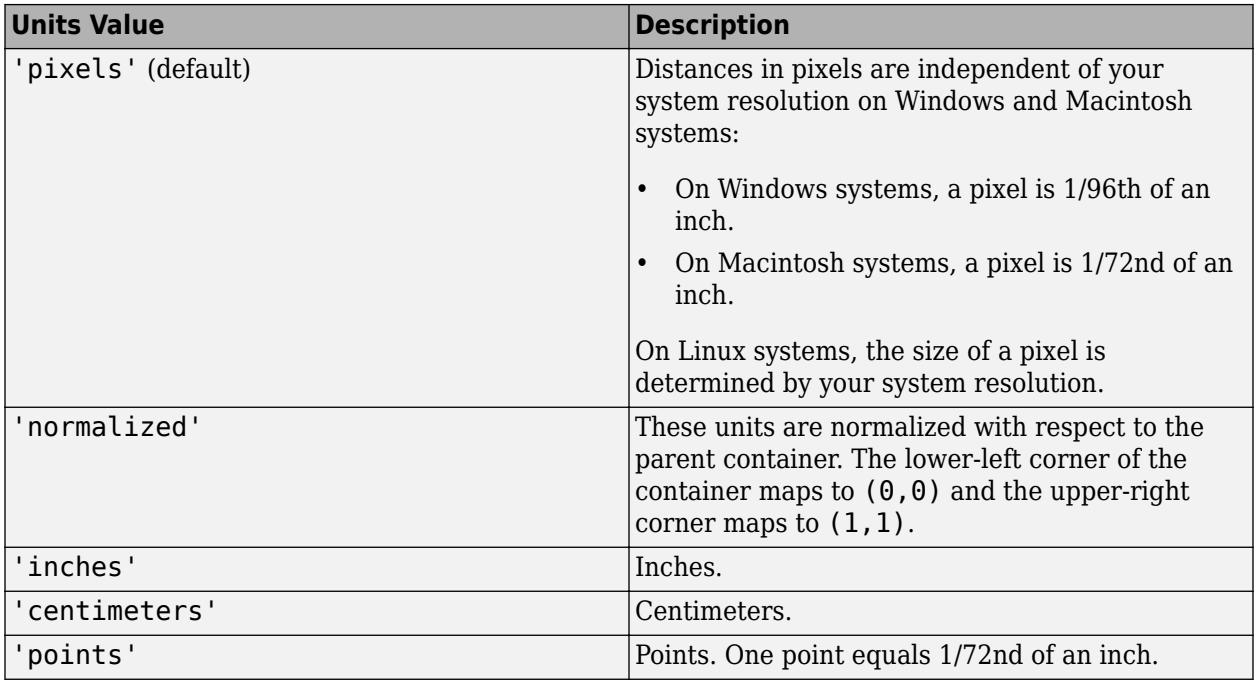

The recommended value is 'pixels', because most MATLAB app building functionality measures distances in pixels. You can create a button group that rescales based on the size of the parent container by parenting the button group to a grid layout manager created using the [uigridlayout](#page-14542-0) function. For more information, see "Lay Out Apps Programmatically".

# **figure-Based Apps**

For button groups in apps created using the figure function, the default value of Units is 'normalized'.

In addition, you can specify Units as 'characters'. Character units are based on the default uicontrol font of the graphics root object:

- Character width  $=$  width of the letter  $x$ .
- Character height = distance between the baselines of two lines of text.

To access the default uicontrol font, use get(groot,'defaultuicontrolFontName') or set(groot,'defaultuicontrolFontName').

#### **Callbacks**

# **SelectionChangedFcn — Selection changed callback**

'' (default) | function handle | cell array | character vector

Selection changed callback, specified as one of these values:

- A function handle.
- A cell array in which the first element is a function handle. Subsequent elements in the cell array are the arguments to pass to the callback function.
- A character vector containing a valid MATLAB expression (not recommended). MATLAB evaluates this expression in the base workspace.

This callback executes when the user selects a different button within the button group in the app. It does not execute if a radio or toggle button Value property changes programmatically.

This callback function can access specific information about the user's interaction with the buttons. MATLAB passes this information in a SelectionChangedData object as the second argument to your callback function. In App Designer, the argument is called event. You can query the object properties using dot notation. For example, event. NewValue returns the currently selected button. The SelectionChangedData object is not available to callback functions specified as character vectors.

The following table lists the properties of the SelectionChangedData object.

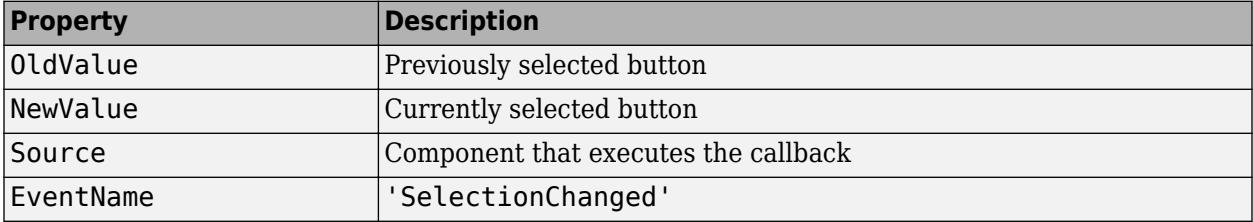

For more information about writing callbacks, see "Callbacks in App Designer".

#### **SizeChangedFcn — Size change callback**

'' (default) | function handle | cell array | character vector

Size change callback, specified as one of these values:

- A function handle.
- A cell array in which the first element is a function handle. Subsequent elements in the cell array are the arguments to pass to the callback function.
- A character vector containing a valid MATLAB expression (not recommended). MATLAB evaluates this expression in the base workspace.

Define this callback to customize the app layout when the size of this container changes (e.g., when the user resizes the window). In it, write code to adjust the Position property of the child components.

**Note** In uifigure-based apps, the SizeChangedFcn callback will not execute unless the AutoResizeChildren property of this container is set to 'off'. In App Designer, you can make the SizeChangedFcn executable by selecting the container and clearing the **AutoResizeChildren** check box in the component tab of the **Component Browser**.

The SizeChangedFcn callback executes when:

- This container becomes visible for the first time.
- This container is visible while its size changes.
- This container becomes visible for the first time after its size changes. This situation occurs when the size changes while the container is invisible, and then it becomes visible later.

Other important points to consider when defining a SizeChangedFcn callback:

- Consider delaying the display of this container until after all the variables that the SizeChangedFcn uses are defined. This practice can prevent the SizeChangedFcn callback from returning an error. To delay the display of the container, set its Visible property to 'off'. Then, set the Visible property to 'on' after you define the variables that your SizeChangedFcn callback uses.
- If your app contains nested containers, they resize from the inside out.
- To access the container that is resizing from within the SizeChangedFcn, refer to the source object (the first input argument in the callback) or use the [gcbo](#page-4652-0) function.

In uifigure-based apps, alternate ways to specify resize behavior are to create a GridLayout object or use the auto-reflow options in App Designer. These options can be easier to use than SizeChangedFcn callbacks. However, there are some advantages that SizeChangedFcn callbacks have over these options. For example:

- Resizing a component up to a minimum or maximum size that you define.
- Implementing non-linear resize behaviors.

## **ButtonDownFcn — Button-press callback function**

'' (default) | function handle | cell array | character vector

Button-press callback function, specified as one of these values:

- A function handle.
- A cell array in which the first element is a function handle. Subsequent elements in the cell array are the arguments to pass to the callback function.
- A character vector containing a valid MATLAB expression (not recommended). MATLAB evaluates this expression in the base workspace.

For more information about specifying a callback property value as a function handle, cell array, or character vector, see "Specify a Callback Function".

The ButtonDownFcn callback is a function that executes when the user clicks a mouse button within the container.

# **CreateFcn — Creation function**

'' (default) | function handle | cell array | character vector

Object creation function, specified as one of these values:

- Function handle.
- Cell array in which the first element is a function handle. Subsequent elements in the cell array are the arguments to pass to the callback function.
- Character vector containing a valid MATLAB expression (not recommended). MATLAB evaluates this expression in the base workspace.

For more information about specifying a callback as a function handle, cell array, or character vector, see "Callbacks in App Designer".

This property specifies a callback function to execute when MATLAB creates the object. MATLAB initializes all property values before executing the CreateFcn callback. If you do not specify the CreateFcn property, then MATLAB executes a default creation function.

Setting the CreateFcn property on an existing component has no effect.

If you specify this property as a function handle or cell array, you can access the object that is being created using the first argument of the callback function. Otherwise, use the [gcbo](#page-4652-0) function to access the object.

#### **DeleteFcn — Deletion function**

'' (default) | function handle | cell array | character vector

Object deletion function, specified as one of these values:

- Function handle.
- Cell array in which the first element is a function handle. Subsequent elements in the cell array are the arguments to pass to the callback function.
- Character vector containing a valid MATLAB expression (not recommended). MATLAB evaluates this expression in the base workspace.

For more information about specifying a callback as a function handle, cell array, or character vector, see "Callbacks in App Designer".

This property specifies a callback function to execute when MATLAB deletes the object. MATLAB executes the DeleteFcn callback before destroying the properties of the object. If you do not specify the DeleteFcn property, then MATLAB executes a default deletion function.

If you specify this property as a function handle or cell array, you can access the object that is being deleted using the first argument of the callback function. Otherwise, use the [gcbo](#page-4652-0) function to access the object.

#### **Callback Execution Control**

#### **Interruptible — Callback interruption**

'on' (default) | on/off logical value

Callback interruption, specified as 'on' or 'off', or as numeric or logical 1 (true) or 0 (false). A value of 'on' is equivalent to true, and 'off' is equivalent to false. Thus, you can use the value of this property as a logical value. The value is stored as an on/off logical value of type [matlab.lang.OnOffSwitchState](#page-9540-0).

This property determines if a running callback can be interrupted. There are two callback states to consider:

- The running callback is the currently executing callback.
- The interrupting callback is a callback that tries to interrupt the running callback.

MATLAB determines callback interruption behavior whenever it executes a command that processes the callback queue. These commands include [drawnow](#page-3466-0), [figure](#page-4060-0), [uifigure](#page-16307-0), [getframe](#page-4838-0), [waitfor](#page-15120-0), and [pause](#page-9948-0).

If the running callback does not contain one of these commands, then no interruption occurs. MATLAB first finishes executing the running callback, and later executes the interrupting callback.

If the running callback does contain one of these commands, then the Interruptible property of the object that owns the running callback determines if the interruption occurs:

• If the value of Interruptible is 'off', then no interruption occurs. Instead, the BusyAction property of the object that owns the interrupting callback determines if the interrupting callback is discarded or added to the callback queue.

• If the value of Interruptible is 'on', then the interruption occurs. The next time MATLAB processes the callback queue, it stops the execution of the running callback and executes the interrupting callback. After the interrupting callback completes, MATLAB then resumes executing the running callback.

**Note** Callback interruption and execution behave differently in these situations:

- If the interrupting callback is a DeleteFcn, CloseRequestFcn, or SizeChangedFcn callback, then the interruption occurs regardless of the Interruptible property value.
- If the running callback is currently executing the waitfor function, then the interruption occurs regardless of the Interruptible property value.
- If the interrupting callback is owned by a Timer object, then the callback executes according to schedule regardless of the Interruptible property value.

**Note** When an interruption occurs, MATLAB does not save the state of properties or the display. For example, the object returned by the [gca](#page-4648-0) or [gcf](#page-4656-0) command might change when another callback executes.

# **BusyAction — Callback queuing**

'queue' (default) | 'cancel'

Callback queuing, specified as 'queue' or 'cancel'. The BusyAction property determines how MATLAB handles the execution of interrupting callbacks. There are two callback states to consider:

- The running callback is the currently executing callback.
- The interrupting callback is a callback that tries to interrupt the running callback.

The BusyAction property determines callback queuing behavior only when both of these conditions are met:

- The running callback contains a command that processes the callback queue, such as [drawnow](#page-3466-0), [figure](#page-4060-0), [uifigure](#page-16307-0), [getframe](#page-4838-0), [waitfor](#page-15120-0), or [pause](#page-9948-0).
- The value of the Interruptible property of the object that owns the running callback is 'off'.

Under these conditions, the BusyAction property of the object that owns the interrupting callback determines how MATLAB handles the interrupting callback. These are possible values of the BusyAction property:

- 'queue' Puts the interrupting callback in a queue to be processed after the running callback finishes execution.
- 'cancel' Does not execute the interrupting callback.

# **BeingDeleted — Deletion status**

on/off logical value

This property is read-only.

Deletion status, returned as an on/off logical value of type [matlab.lang.OnOffSwitchState](#page-9540-0).

MATLAB sets the BeingDeleted property to 'on' when the DeleteFcn callback begins execution. The BeingDeleted property remains set to 'on' until the component object no longer exists.

Check the value of the BeingDeleted property to verify that the object is not about to be deleted before querying or modifying it.

#### **HitTest — Ability to become current object**

'on' (default) | on/off logical value

Ability to become current object, specified as 'on' or 'off', or as numeric or logical 1 (true) or 0 (false). A value of 'on' is equivalent to true, and 'off' is equivalent to false. Thus, you can use the value of this property as a logical value. The value is stored as an on/off logical value of type [matlab.lang.OnOffSwitchState](#page-9540-0).

- 'on' Sets the current object to the ButtonGroup when the user clicks the component in the running app. Both the CurrentObject property of the Figure and the [gco](#page-4661-0) function return the ButtonGroup as the current object.
- 'off' Sets the current object to be the closest ancestor of the ButtonGroup whose HitTest is 'on' when the user clicks the component in the running app.

#### **Parent/Child**

#### **Parent — Parent container**

Figure object (default) | Panel object | Tab object | ButtonGroup object | GridLayout object

Parent container, specified as a Figure object created using the [uifigure](#page-16307-0) function, or one of its child containers: Tab, Panel, ButtonGroup, or GridLayout. If no container is specified, MATLAB calls the uifigure function to create a new Figure object that serves as the parent container.

#### **Children — ButtonGroup children**

empty GraphicsPlaceholder array (default) | 1-D array of component objects

ButtonGroup children, returned as an empty GraphicsPlaceholder or a 1-D array of component objects. The children of a ButtonGroup object can be any UI component object, including another ButtonGroup object.

You cannot add or remove child components using the Children property of the ButtonGroup. Use the Children property value to view the list of children or to reorder the children. The order of the children in the property value array reflects the front-to-back order (stacking order) of the components on the screen.

To add a child to this list, set the Parent property of the child component to the ButtonGroup.

# **HandleVisibility — Visibility of object handle**

'on' (default) | 'callback' | 'off'

Visibility of the object handle, specified as 'on', 'callback', or 'off'.

This property controls the visibility of the object in its parent's list of children. When an object is not visible in its parent's list of children, it is not returned by functions that obtain objects by searching the object hierarchy or querying properties. These functions include [get](#page-4811-0), [findobj](#page-4252-0), [clf](#page-1731-0), and [close](#page-1741-0). Objects are valid even if they are not visible. If you can access an object, you can set and get its properties, and pass it to any function that operates on objects.

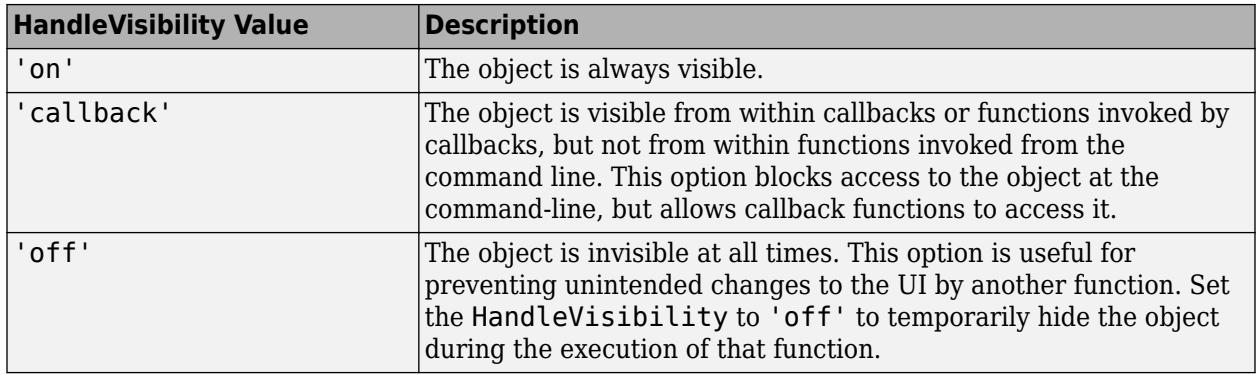

#### **Identifiers**

# **Type — Type of graphics object**

'uibuttongroup'

This property is read-only.

Type of graphics object, returned as 'uibuttongroup'.

# **Tag — Object identifier**

'' (default) | character vector | string scalar

Object identifier, specified as a character vector or string scalar. You can specify a unique Tag value to serve as an identifier for an object. When you need access to the object elsewhere in your code, you can use the [findobj](#page-4252-0) function to search for the object based on the Tag value.

# **UserData — User data**

[] (default) | array

User data, specified as any MATLAB array. For example, you can specify a scalar, vector, matrix, cell array, character array, table, or structure. Use this property to store arbitrary data on an object.

If you are working in App Designer, create public or private properties in the app to share data instead of using the UserData property. For more information, see "Share Data Within App Designer Apps".

#### **uifigure-Based Apps Only**

# **Buttons — Buttons managed by button group**

array of RadioButton objects | array of ToggleButton objects

This property is read-only.

**Note** This property is valid only for button groups in App Designer and in apps created using the uifigure function.

Buttons managed by the button group, returned as an array of RadioButton objects or an array of ToggleButton objects.

This property does not necessarily return all the child components of the ButtonGroup object. If you need to access child components that are not RadioButton or ToggleButton objects, use the Children property.

## **Enable — Operational state**

'on' (default) | on/off logical value

**Note** This property is valid only for button groups in App Designer and in apps created using the uifigure function.

Operational state, specified as 'on' or 'off', or as numeric or logical 1 (true) or 0 (false). A value of 'on' is equivalent to true, and 'off' is equivalent to false. Thus, you can use the value of this property as a logical value. The value is stored as an on/off logical value of type [matlab.lang.OnOffSwitchState](#page-9540-0).

- If you set this property to 'on', the app user can interact with the component.
- If you set this property to 'off', the component appears dimmed, indicating that the app user cannot interact with it, and that it will not trigger a callback.

Changing the value of the Enable property for a button group does *not* change the value of the Enable property for UI components contained within that button group.

## **Tooltip — Tooltip**

'' (default) | character vector | cell array of character vectors | string array | 1-D categorical array

**Note** This property is valid only for button groups in App Designer and in apps created using the uifigure function.

Tooltip, specified as a character vector, cell array of character vectors, string array, or 1-D categorical array. Use this property to display a message when the user hovers the pointer over the component at run time. To display multiple lines of text, specify a cell array of character vectors or a string array. Each element in the array becomes a separate line of text. If you specify this property as a categorical array, MATLAB uses the values in the array, not the full set of categories.

#### **Scrollable — Ability to scroll**

'off' (default) | on/off logical value

**Note** This property is valid only for button groups in App Designer and in apps created using the uifigure function.

Ability to scroll, specified as 'off' or 'on', or as numeric or logical 1 (true) or 0 (false). A value of 'on' is equivalent to true, and 'off' is equivalent to false. Thus, you can use the value of this property as a logical value. The value is stored as an on/off logical value of type [matlab.lang.OnOffSwitchState](#page-9540-0).

Setting this property to 'on' enables scrolling within the container. However, there are additional requirements:

- The child components in the container must occupy a larger area than the container can display at one time.
- Components that do not fit in the container must be above or to the right of the container. You cannot scroll to components that are below or to the left of the container.

Certain types of charts and axes do not support scrollable containers. However, you can place the chart or axes in a nonscrollable panel, and then place the panel in the scrollable container. For more information, see "Display Graphics in App Designer".

## **AutoResizeChildren — Automatically resize children**

'on' (default) | on/off logical value

**Note** This property is valid only for button groups in App Designer and in apps created using the uifigure function.

Automatically resize children, specified as 'on' or 'off', or as numeric or logical 1 (true) or 0 (false). A value of 'on' is equivalent to true, and 'off' is equivalent to false. Thus, you can use the value of this property as a logical value. The value is stored as an on/off logical value of type [matlab.lang.OnOffSwitchState](#page-9540-0).

- 'on' Child components automatically resize when the container resizes.
- 'off' Child components do not resize.

The AutoResizeChildren property affects direct children of the container, not children inside nested containers.

To customize the resize behavior, set the AutoResizeChildren property to 'off' and create a SizeChangedFcn callback for the container. For more information, see "Manage App Resize Behavior Programmatically".

To disable resizing of an app, set the Resize property of the figure to 'off'.

#### **Layout — Layout options**

empty LayoutOptions array (default) | GridLayoutOptions object

**Note** This property is valid only for button groups in App Designer and in apps created using the uifigure function.

Layout options, specified as a GridLayoutOptions object. This property specifies options for components that are children of grid layout containers. If the component is not a child of a grid layout container (for example, it is a child of a figure or panel), then this property is empty and has no effect. However, if the component is a child of a grid layout container, you can place the component in the desired row and column of the grid by setting the Row and Column properties on the GridLayoutOptions object.

For example, this code places a button group in the third row and second column of its parent grid.

```
g = uigridlayout([4 3]);
bq = uibuttonqroup(q);
bg.Layout.Row = 3;
bg.Layout.Column = 2;
```
To make the button group span multiple rows or columns, specify the Row or Column property as a two-element vector. For example, this button group spans columns 2 through 3:

bg.Layout.Column =  $[2 3]$ ;

#### **figure-Based Apps Only**

#### **BorderWidth — Border width**

1 (default) | positive integer value

## **Note** This property is valid only for button groups in apps created using the figure function.

Border width, specified as a positive integer value. The unit of measurement is pixels. Etched and beveled borders wider than three pixels might not appear correctly at the corners.

#### **HighlightColor — Border highlight color**

RGB triplet | hexadecimal color code | 'r' | 'g' | 'b' | ...

**Note** This property is valid only for button groups in apps created using the figure function.

Border highlight color, specified as an RGB triplet, a hexadecimal color code, or one of the color options listed in the table.

RGB triplets and hexadecimal color codes are useful for specifying custom colors.

- An RGB triplet is a three-element row vector whose elements specify the intensities of the red, green, and blue components of the color. The intensities must be in the range  $[0,1]$ ; for example, [0.4 0.6 0.7].
- A hexadecimal color code is a character vector or a string scalar that starts with a hash symbol (#) followed by three or six hexadecimal digits, which can range from 0 to F. The values are not case sensitive. Thus, the color codes '#FF8800', '#ff8800', '#F80', and '#f80' are equivalent.

Alternatively, you can specify some common colors by name. This table lists the named color options, the equivalent RGB triplets, and hexadecimal color codes.

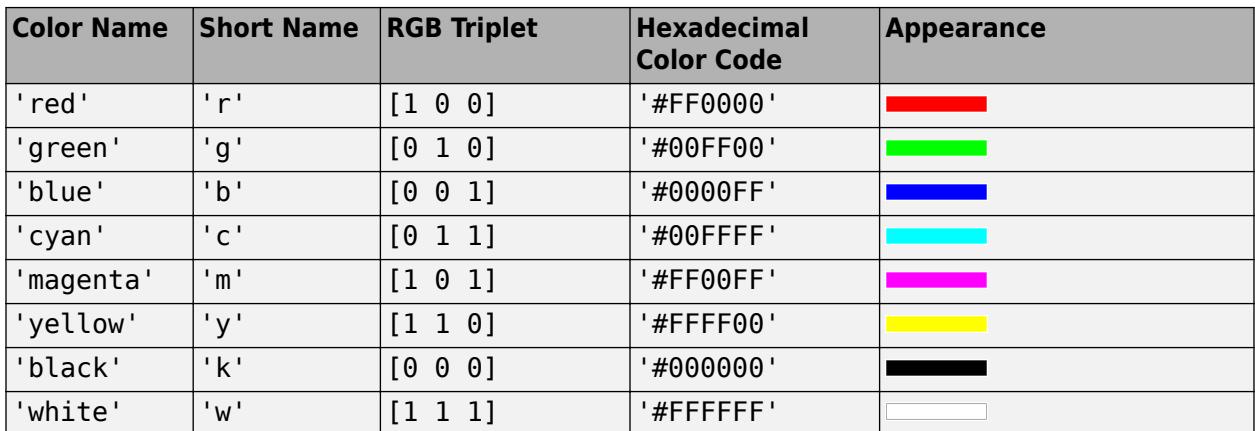

Here are the RGB triplets and hexadecimal color codes for the default colors MATLAB uses in many types of plots.

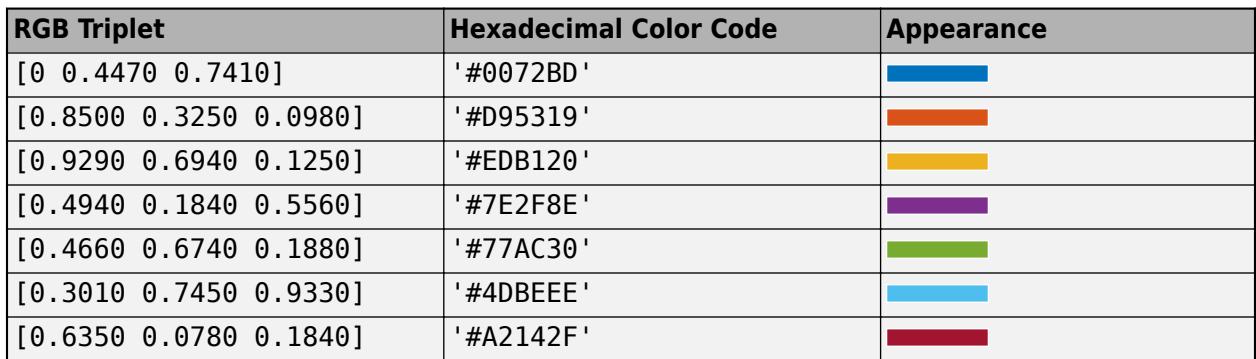

# **ShadowColor — Border shadow color**

RGB triplet | hexadecimal color code | 'r' | 'g' | 'b' | ...

**Note** This property is valid only for button groups in apps created using the figure function.

Border shadow color, specified as an RGB triplet, a hexadecimal color code, or one of the color options listed in the table.

RGB triplets and hexadecimal color codes are useful for specifying custom colors.

- An RGB triplet is a three-element row vector whose elements specify the intensities of the red, green, and blue components of the color. The intensities must be in the range  $[0,1]$ ; for example, [0.4 0.6 0.7].
- A hexadecimal color code is a character vector or a string scalar that starts with a hash symbol (#) followed by three or six hexadecimal digits, which can range from 0 to F. The values are not case sensitive. Thus, the color codes '#FF8800', '#ff8800', '#F80', and '#f80' are equivalent.

Alternatively, you can specify some common colors by name. This table lists the named color options, the equivalent RGB triplets, and hexadecimal color codes.

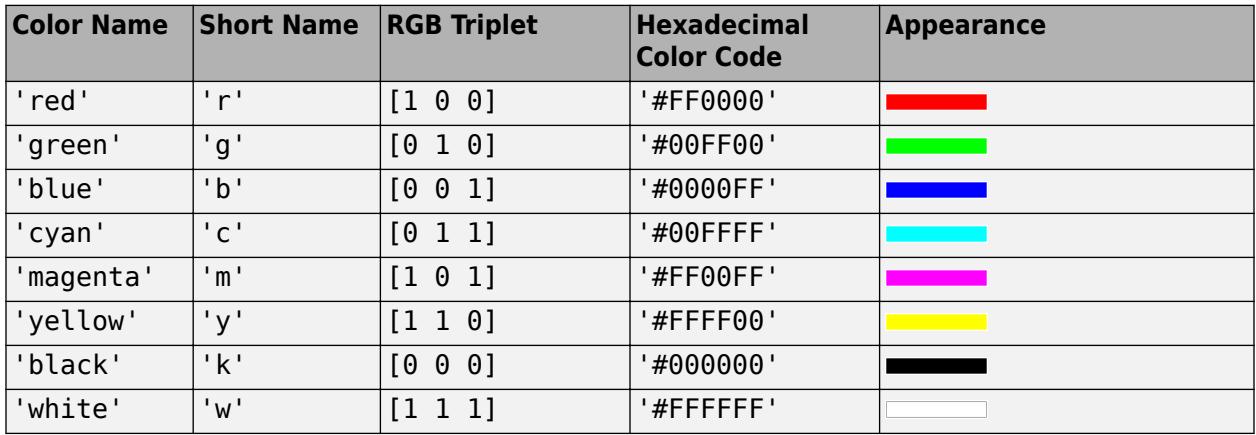

Here are the RGB triplets and hexadecimal color codes for the default colors MATLAB uses in many types of plots.

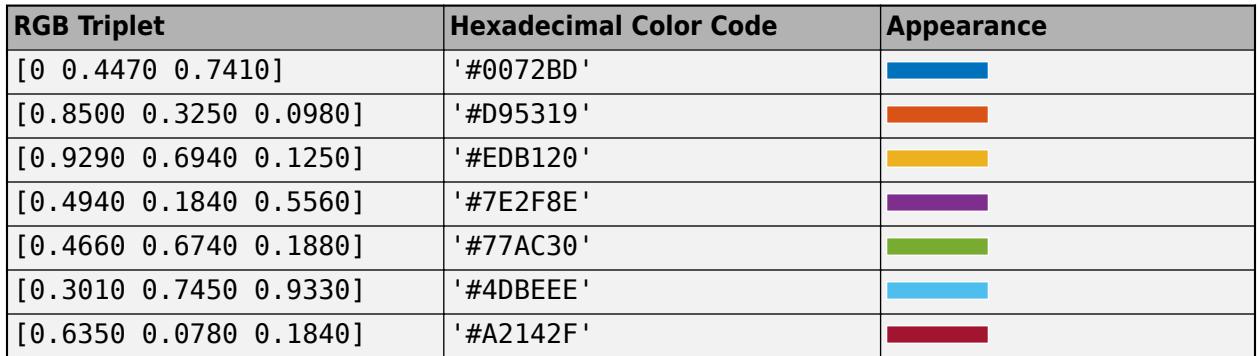

# **Compatibility Considerations**

## **UIContextMenu property is not recommended**

*Not recommended starting in R2020a*

Starting in R2020a, using the UIContextMenu property to assign a context menu to a graphics object or UI component is not recommended. Use the ContextMenu property instead. The property values are the same.

There are no plans to remove support for the UIContextMenu property at this time. However, the UIContextMenu property no longer appears in the list returned by calling the get function on a graphics object or UI component.

#### **ResizeFcn property is not recommended**

*Not recommended starting in R2015a*

Starting in R2015a, using the ResizeFcn property to assign a callback function to resize a UI component is not recommended. Use the SizeChangedFcn property instead. The property values are the same.

There are no plans to remove support for the ResizeFcn property at this time. However, the ResizeFcn property no longer appears in the list returned by calling the get function on a UI component.

#### **Selected property is not recommended**

*Not recommended starting in R2014b*

Starting in R2014b, using the Selected property is not recommended. It no longer has any effect on objects of this type.

# **SelectionHighlight property is not recommended**

*Not recommended starting in R2014b*

Starting in R2014b, using the SelectionHighlight property is not recommended. It no longer has any effect on objects of this type.

# **Clipping property is not recommended**

*Not recommended starting in R2014b*

Starting in R2014b, using the Clipping property is not recommended. It no longer has any effect on objects of this type.

# **See Also**

**Functions** [appdesigner](#page-15865-0) | [uibuttongroup](#page-14460-0) | [uifigure](#page-16307-0)

**Introduced before R2006a**

# **CheckBox Properties**

Control check box appearance and behavior

# **Description**

A check box is a UI component for indicating the state of a preference or option. Properties control the appearance and behavior of a check box. Use dot notation to refer to a specific object and property.

```
fig = uifiqure;cb = uicheckbox(fiq);cb.Text = 'Show value';
```
# **Properties**

**Check Box**

# **Value — State of check box**

 $0$  (default) | 1

State of the check box, specified as 0 (false) or 1 (true). When the Value property is set to 1, the check box is checked. When the Value property is set to 0, the check box is not checked.

# **Text — Check box label**

```
'Check Box' (default) | character vector | cell array of character vectors | string scalar | string
array | ...
```
Check box label, specified as one of the following:

• Character vector or string scalar — Displays a single line of text. For example:

uicheckbox('Text','Filter');

• Cell array of character vectors, string array, or 1-D categorical array— Displays multiple lines of text. Each row of the array is one line of text.

```
uicheckbox('Text',{'Filter','Results'},...
'Position',[100 100 84 30]);
```
If you set the Text property to a cell array or string array, change the Position property to accommodate the additional lines of text.

If you specify this property as a categorical array, MATLAB uses the values in the array, not the full set of categories.

#### **WordWrap — Word wrapping to fit component width**

'off' (default) | on/off logical value

Word wrapping to fit component width, specified as 'off' or 'on', or as numeric or logical 0 (false) or 1 (true). A value of 'off' is equivalent to false, and 'on' is equivalent to true. Thus, you can use the value of this property as a logical value. The value is stored as an on/off logical value of type [matlab.lang.OnOffSwitchState](#page-9540-0).

Use this property to prevent text from getting clipped horizontally when the width of the component is smaller than the text you want to display.

- 'off' Text does not wrap.
- 'on' Breaks text into new lines so that each line fits within the width of the component and avoids breaking words when possible.

Setting the WordWrap property to 'on' does not prevent text from getting clipped vertically when the height of the component is too small to display all the lines of text.

#### **Font and Color**

#### **FontName — Font name**

system supported font name

Font name, specified as a system supported font name. The default font depends on the specific operating system and locale.

If the specified font is not available, then MATLAB uses the best match among the fonts available on the system where the app is running.

Example: 'Arial'

#### **FontSize — Font size**

positive number

Font size, specified as a positive number. The units of measurement are pixels. The default font size depends on the specific operating system and locale.

Example: 14

#### **FontWeight — Font weight**

'normal' (default) | 'bold'

Font weight, specified as one of these values:

- 'normal' Default weight as defined by the particular font
- 'bold' Thicker character outlines than 'normal'

Not all fonts have a bold font weight. For fonts that do not, specifying 'bold' results in the normal font weight.

#### **FontAngle — Font angle**

'normal' (default) | 'italic'

Font angle, specified as 'normal' or 'italic'. Not all fonts have an italic font angle. For fonts that do not, specifying 'italic' results in the normal font angle.

#### **FontColor — Font color**

[0 0 0] (default) | RGB triplet | hexadecimal color code | 'r' | 'g' | 'b' | ...

Font color, specified as an RGB triplet, a hexadecimal color code, or one of the options listed in the table.

RGB triplets and hexadecimal color codes are useful for specifying custom colors.

- An RGB triplet is a three-element row vector whose elements specify the intensities of the red, green, and blue components of the color. The intensities must be in the range  $[0,1]$ ; for example, [0.4 0.6 0.7].
- A hexadecimal color code is a character vector or a string scalar that starts with a hash symbol (#) followed by three or six hexadecimal digits, which can range from 0 to F. The values are not case sensitive. Thus, the color codes '#FF8800', '#ff8800', '#F80', and '#f80' are equivalent.

Alternatively, you can specify some common colors by name. This table lists the named color options, the equivalent RGB triplets, and hexadecimal color codes.

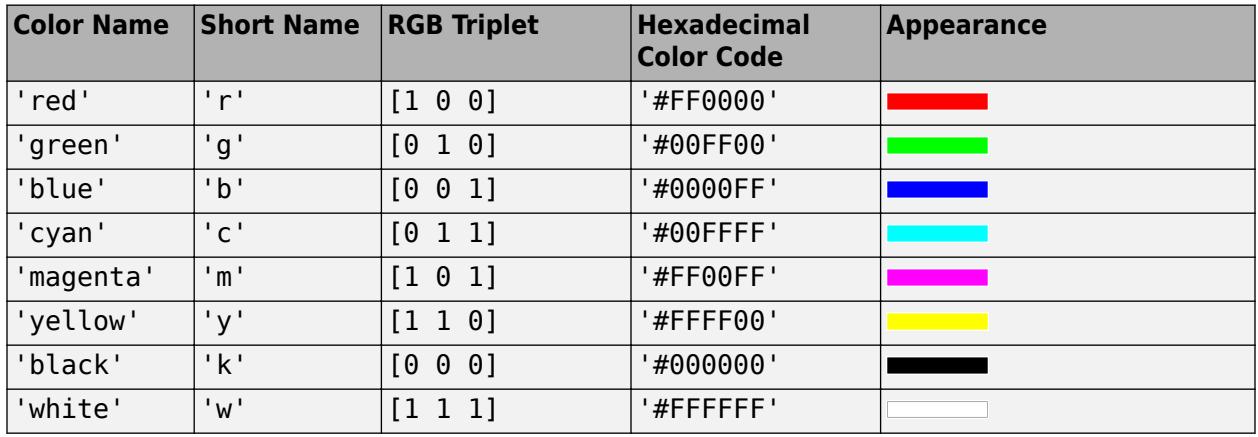

Here are the RGB triplets and hexadecimal color codes for the default colors MATLAB uses in many types of plots.

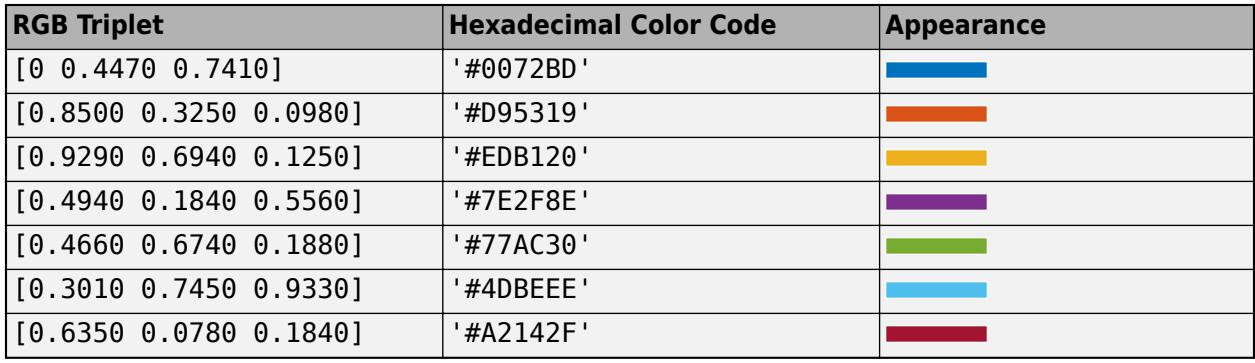

#### **Interactivity**

# **Visible — State of visibility**

'on' (default) | on/off logical value

State of visibility, specified as 'on' or 'off', or as numeric or logical 1 (true) or 0 (false). A value of 'on' is equivalent to true, and 'off' is equivalent to false. Thus, you can use the value of this property as a logical value. The value is stored as an on/off logical value of type [matlab.lang.OnOffSwitchState](#page-9540-0).

- 'on' Display the object.
- 'off' Hide the object without deleting it. You still can access the properties of an invisible UI component.

To make your app start faster, set the Visible property to 'off' for all UI components that do not need to appear at startup.

## **Enable — Operational state**

'on' (default) | on/off logical value

Operational state, specified as 'on' or 'off', or as numeric or logical 1 (true) or 0 (false). A value of 'on' is equivalent to true, and 'off' is equivalent to false. Thus, you can use the value of this property as a logical value. The value is stored as an on/off logical value of type [matlab.lang.OnOffSwitchState](#page-9540-0).

- If you set this property to 'on', the app user can interact with the component.
- If you set this property to 'off', the component appears dimmed, indicating that the app user cannot interact with it, and that it will not trigger a callback.

# **Tooltip — Tooltip**

'' (default) | character vector | cell array of character vectors | string array | 1-D categorical array

Tooltip, specified as a character vector, cell array of character vectors, string array, or 1-D categorical array. Use this property to display a message when the user hovers the pointer over the component at run time. The tooltip displays even when the component is disabled. To display multiple lines of text, specify a cell array of character vectors or a string array. Each element in the array becomes a separate line of text. If you specify this property as a categorical array, MATLAB uses the values in the array, not the full set of categories.

## **ContextMenu — Context menu**

empty GraphicsPlaceholder array (default) | ContextMenu object

Context menu, specified as a ContextMenu object created using the [uicontextmenu](#page-14469-0) function. Use this property to display a context menu when you right-click on a component.

#### **Position**

#### **Position — Location and size of check box**

[100 100 84 22] (default) | [left bottom width height]

Location and size of the check box relative to the parent, specified as the vector [left bottom width height]. This table describes each element in the vector.

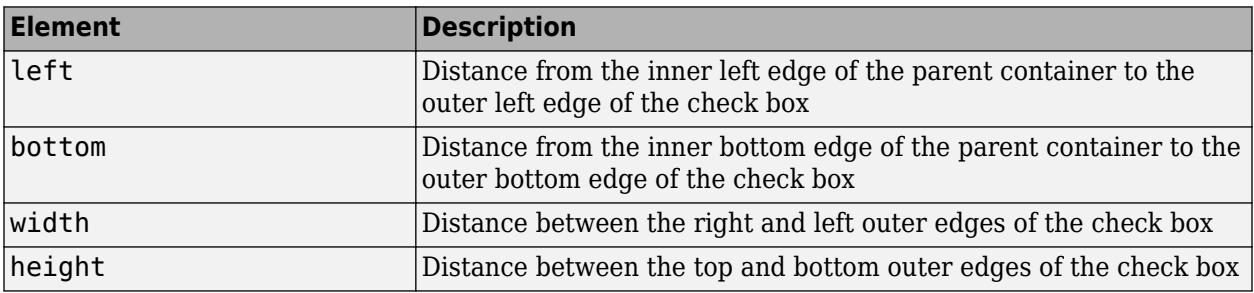

The Position values are relative to the drawable area of the parent container. The drawable area is the area inside the borders of the container and does not include the area occupied by decorations such as a menu bar or title.

All measurements are in pixel units.

Example: [200 200 102 15]

#### **InnerPosition — Inner location and size of check box**

[100 100 84 22] (default) | [left bottom width height]

Inner location and size of the check box, specified as [left bottom width height]. Position values are relative to the parent container. All measurements are in pixel units. This property value is identical to the Position property value for check boxes.

#### **OuterPosition — Outer location and size of check box**

[100 100 84 22] (default) | [left bottom width height]

This property is read-only.

Outer location and size of the check box returned as [left bottom width height]. Position values are relative to the parent container. All measurements are in pixel units. This property value is identical to the Position property value.

#### **Layout — Layout options**

empty LayoutOptions array (default) | GridLayoutOptions object

Layout options, specified as a GridLayoutOptions object. This property specifies options for components that are children of grid layout containers. If the component is not a child of a grid layout container (for example, it is a child of a figure or panel), then this property is empty and has no effect. However, if the component is a child of a grid layout container, you can place the component in the desired row and column of the grid by setting the Row and Column properties on the GridLayoutOptions object.

For example, this code places a check box in the third row and second column of its parent grid.

```
q = uigridlayout([4 3]);
c = uicheckbox(g);c.Layout.Row = 3;c.Layout.Column = 2;
```
To make the check box span multiple rows or columns, specify the Row or Column property as a twoelement vector. For example, this check box spans columns 2 through 3:

 $c.Layout.Colum =  $[2 3]$ ;$ 

#### **Callbacks**

#### **ValueChangedFcn — Value changed callback**

[] (default) | function handle | cell array | character vector

Value changed callback, specified as one of these values:

- A function handle.
- A cell array in which the first element is a function handle. Subsequent elements in the cell array are the arguments to pass to the callback function.
- A character vector containing a valid MATLAB expression (not recommended). MATLAB evaluates this expression in the base workspace.

This callback executes when the user selects or clears the check box in the app. The callback does not execute if the check box value changes programmatically.

This callback function can access specific information about the user's interaction with the check box. MATLAB passes this information in a ValueChangedData object as the second argument to your callback function. In App Designer, the argument is called event. You can query the object properties using dot notation. For example, event.PreviousValue returns the previous value of the check box. The ValueChangedData object is not available to callback functions specified as character vectors.

The following table lists the properties of the ValueChangedData object.

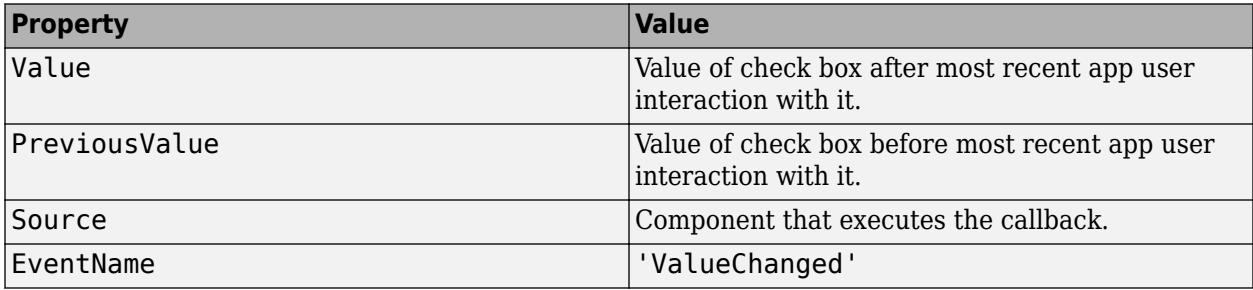

For more information about writing callbacks, see "Callbacks in App Designer".

# **CreateFcn — Creation function**

'' (default) | function handle | cell array | character vector

Object creation function, specified as one of these values:

- Function handle.
- Cell array in which the first element is a function handle. Subsequent elements in the cell array are the arguments to pass to the callback function.
- Character vector containing a valid MATLAB expression (not recommended). MATLAB evaluates this expression in the base workspace.

For more information about specifying a callback as a function handle, cell array, or character vector, see "Callbacks in App Designer".

This property specifies a callback function to execute when MATLAB creates the object. MATLAB initializes all property values before executing the CreateFcn callback. If you do not specify the CreateFcn property, then MATLAB executes a default creation function.

Setting the CreateFcn property on an existing component has no effect.

If you specify this property as a function handle or cell array, you can access the object that is being created using the first argument of the callback function. Otherwise, use the [gcbo](#page-4652-0) function to access the object.

# **DeleteFcn — Deletion function**

'' (default) | function handle | cell array | character vector

Object deletion function, specified as one of these values:

- Function handle.
- Cell array in which the first element is a function handle. Subsequent elements in the cell array are the arguments to pass to the callback function.

• Character vector containing a valid MATLAB expression (not recommended). MATLAB evaluates this expression in the base workspace.

For more information about specifying a callback as a function handle, cell array, or character vector, see "Callbacks in App Designer".

This property specifies a callback function to execute when MATLAB deletes the object. MATLAB executes the DeleteFcn callback before destroying the properties of the object. If you do not specify the DeleteFcn property, then MATLAB executes a default deletion function.

If you specify this property as a function handle or cell array, you can access the object that is being deleted using the first argument of the callback function. Otherwise, use the [gcbo](#page-4652-0) function to access the object.

#### **Callback Execution Control**

#### **Interruptible — Callback interruption**

'on' (default) | on/off logical value

Callback interruption, specified as 'on' or 'off', or as numeric or logical 1 (true) or 0 (false). A value of 'on' is equivalent to true, and 'off' is equivalent to false. Thus, you can use the value of this property as a logical value. The value is stored as an on/off logical value of type [matlab.lang.OnOffSwitchState](#page-9540-0).

This property determines if a running callback can be interrupted. There are two callback states to consider:

- The running callback is the currently executing callback.
- The interrupting callback is a callback that tries to interrupt the running callback.

MATLAB determines callback interruption behavior whenever it executes a command that processes the callback queue. These commands include [drawnow](#page-3466-0), [figure](#page-4060-0), [uifigure](#page-16307-0), [getframe](#page-4838-0), [waitfor](#page-15120-0), and [pause](#page-9948-0).

If the running callback does not contain one of these commands, then no interruption occurs. MATLAB first finishes executing the running callback, and later executes the interrupting callback.

If the running callback does contain one of these commands, then the Interruptible property of the object that owns the running callback determines if the interruption occurs:

- If the value of Interruptible is 'off', then no interruption occurs. Instead, the BusyAction property of the object that owns the interrupting callback determines if the interrupting callback is discarded or added to the callback queue.
- If the value of Interruptible is 'on', then the interruption occurs. The next time MATLAB processes the callback queue, it stops the execution of the running callback and executes the interrupting callback. After the interrupting callback completes, MATLAB then resumes executing the running callback.

**Note** Callback interruption and execution behave differently in these situations:

- If the interrupting callback is a DeleteFcn, CloseRequestFcn, or SizeChangedFcn callback, then the interruption occurs regardless of the Interruptible property value.
- If the running callback is currently executing the waitfor function, then the interruption occurs regardless of the Interruptible property value.

• If the interrupting callback is owned by a Timer object, then the callback executes according to schedule regardless of the Interruptible property value.

**Note** When an interruption occurs, MATLAB does not save the state of properties or the display. For example, the object returned by the [gca](#page-4648-0) or [gcf](#page-4656-0) command might change when another callback executes.

## **BusyAction — Callback queuing**

'queue' (default) | 'cancel'

Callback queuing, specified as 'queue' or 'cancel'. The BusyAction property determines how MATLAB handles the execution of interrupting callbacks. There are two callback states to consider:

- The running callback is the currently executing callback.
- The interrupting callback is a callback that tries to interrupt the running callback.

The BusyAction property determines callback queuing behavior only when both of these conditions are met:

- The running callback contains a command that processes the callback queue, such as [drawnow](#page-3466-0), [figure](#page-4060-0), [uifigure](#page-16307-0), [getframe](#page-4838-0), [waitfor](#page-15120-0), or [pause](#page-9948-0).
- The value of the Interruptible property of the object that owns the running callback is 'off'.

Under these conditions, the BusyAction property of the object that owns the interrupting callback determines how MATLAB handles the interrupting callback. These are possible values of the BusyAction property:

- 'queue' Puts the interrupting callback in a queue to be processed after the running callback finishes execution.
- 'cancel' Does not execute the interrupting callback.

# **BeingDeleted — Deletion status**

on/off logical value

This property is read-only.

Deletion status, returned as an on/off logical value of type [matlab.lang.OnOffSwitchState](#page-9540-0).

MATLAB sets the BeingDeleted property to 'on' when the DeleteFcn callback begins execution. The BeingDeleted property remains set to 'on' until the component object no longer exists.

Check the value of the BeingDeleted property to verify that the object is not about to be deleted before querying or modifying it.

#### **Parent/Child**

#### **Parent — Parent container**

Figure object (default) | Panel object | Tab object | ButtonGroup object | GridLayout object

Parent container, specified as a Figure object created using the [uifigure](#page-16307-0) function, or one of its child containers: Tab, Panel, ButtonGroup, or GridLayout. If no container is specified, MATLAB calls the uifigure function to create a new Figure object that serves as the parent container.

# **HandleVisibility — Visibility of object handle**

'on' (default) | 'callback' | 'off'

Visibility of the object handle, specified as 'on', 'callback', or 'off'.

This property controls the visibility of the object in its parent's list of children. When an object is not visible in its parent's list of children, it is not returned by functions that obtain objects by searching the object hierarchy or querying properties. These functions include [get](#page-4811-0), [findobj](#page-4252-0), [clf](#page-1731-0), and [close](#page-1741-0). Objects are valid even if they are not visible. If you can access an object, you can set and get its properties, and pass it to any function that operates on objects.

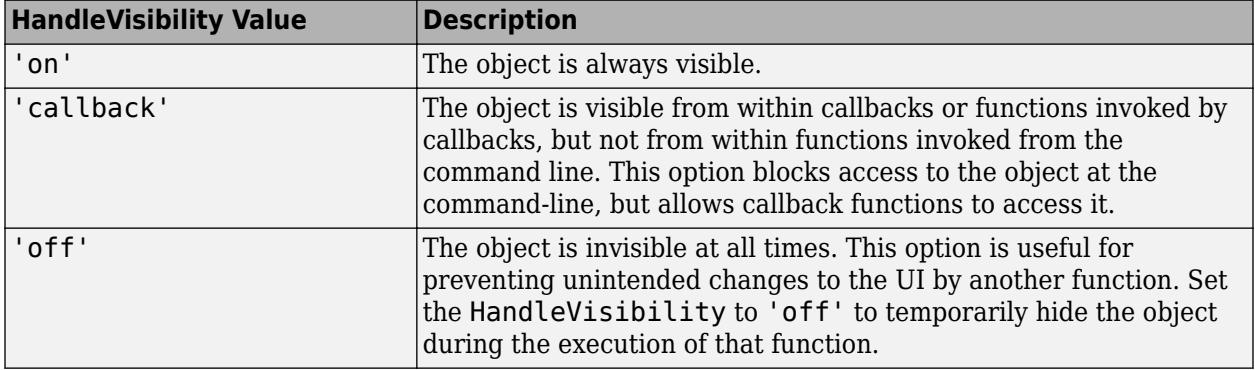

#### **Identifiers**

# **Type — Type of graphics object**

'uicheckbox'

This property is read-only.

Type of graphics object, returned as 'uicheckbox'.

## **Tag — Object identifier**

'' (default) | character vector | string scalar

Object identifier, specified as a character vector or string scalar. You can specify a unique Tag value to serve as an identifier for an object. When you need access to the object elsewhere in your code, you can use the [findobj](#page-4252-0) function to search for the object based on the Tag value.

#### **UserData — User data**

[] (default) | array

User data, specified as any MATLAB array. For example, you can specify a scalar, vector, matrix, cell array, character array, table, or structure. Use this property to store arbitrary data on an object.

If you are working in App Designer, create public or private properties in the app to share data instead of using the UserData property. For more information, see "Share Data Within App Designer Apps".

# **See Also**

```
Functions
appdesigner | uicheckbox | uifigure
```
**Introduced in R2016a**

# **DiscreteKnob Properties**

Control discrete knob appearance and behavior

# **Description**

A discrete knob is a UI component for selecting an option from a discrete set. By changing property values, you can modify the appearance and behavior of a discrete knob. Use dot notation to refer to a specific object and property.

```
fig = uifigure;k = uiknob(fiq, 'discrete');k.Items = {'Freezing','Cold','Warm','Hot'};
```
# **Properties**

**Knob**

**Value — Value** element of Items | element of ItemsData

Value, specified as an element of the Items or ItemsData arrays. By default, Value is the first element in Items.

Specifying Value as an element of Items sets the knob selector to the corresponding label on the knob. If ItemsData is not empty, then Value must be set to an element of ItemsData, and the knob selector will point to the associated label.

# **Items — Knob options**

{'Off','Low','Medium','High'} (default) | cell array of character vectors | string array | ...

Knob options, specified as a cell array of character vectors, string array, or 1-D categorical array. The array must contain at least two elements. The knob displays as many options as there are elements in the Items array. The options display in clockwise order. If you specify this property as a categorical array, MATLAB uses the values in the array, not the full set of categories.

```
Example: {'Off','Slow','Fast'}
Example: {'1','2','3','4'}
```
# **ItemsData — Data associated with each element of Items**

empty array [] (default) | 1-by-n numeric array | 1-by-n cell array

Data associated with each element of the Items property value, specified as a 1-by-n numeric array or a 1-by-n cell array. It is valid to specify duplicate array elements in the ItemsData value.

When the number of array elements in the ItemsData and Items do not match:

- If the ItemsData value is empty, then all Items elements are presented to the app user.
- If the ItemsData value has more elements than the Items value, then all the Items elements are presented to the app user and MATLAB ignores the extra ItemsData elements.

• If the ItemsData value has fewer elements than the Items value (but greater than none), then the only Items elements presented to the app user are those that have a corresponding ItemsData value.

Example: {'One' 'Two' 'Three'} Example: {10 20 30 40}

#### **Font**

#### **FontName — Font name**

system supported font name

Font name, specified as a system supported font name. The default font depends on the specific operating system and locale.

If the specified font is not available, then MATLAB uses the best match among the fonts available on the system where the app is running.

Example: 'Arial'

#### **FontSize — Font size**

positive number

Font size, specified as a positive number. The units of measurement are pixels. The default font size depends on the specific operating system and locale.

Example: 14

#### **FontWeight — Font weight**

'normal' (default) | 'bold'

Font weight, specified as one of these values:

- 'normal' Default weight as defined by the particular font
- 'bold' Thicker character outlines than 'normal'

Not all fonts have a bold font weight. For fonts that do not, specifying 'bold' results in the normal font weight.

#### **FontAngle — Font angle**

'normal' (default) | 'italic'

Font angle, specified as 'normal' or 'italic'. Not all fonts have an italic font angle. For fonts that do not, specifying 'italic' results in the normal font angle.

#### **FontColor — Font color**

 $[0 \ 0 \ 0]$  (default) | RGB triplet | hexadecimal color code | 'r' | 'q' | 'b' | ...

Font color, specified as an RGB triplet, a hexadecimal color code, or one of the options listed in the table.

RGB triplets and hexadecimal color codes are useful for specifying custom colors.

• An RGB triplet is a three-element row vector whose elements specify the intensities of the red, green, and blue components of the color. The intensities must be in the range  $[0,1]$ ; for example, [0.4 0.6 0.7].
• A hexadecimal color code is a character vector or a string scalar that starts with a hash symbol  $(\#)$ followed by three or six hexadecimal digits, which can range from 0 to F. The values are not case sensitive. Thus, the color codes '#FF8800', '#ff8800', '#F80', and '#f80' are equivalent.

Alternatively, you can specify some common colors by name. This table lists the named color options, the equivalent RGB triplets, and hexadecimal color codes.

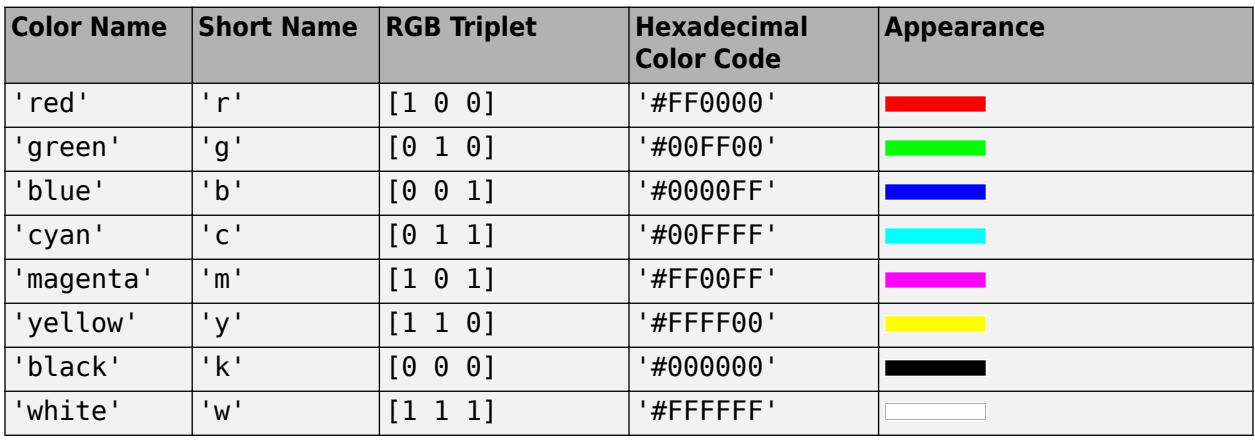

Here are the RGB triplets and hexadecimal color codes for the default colors MATLAB uses in many types of plots.

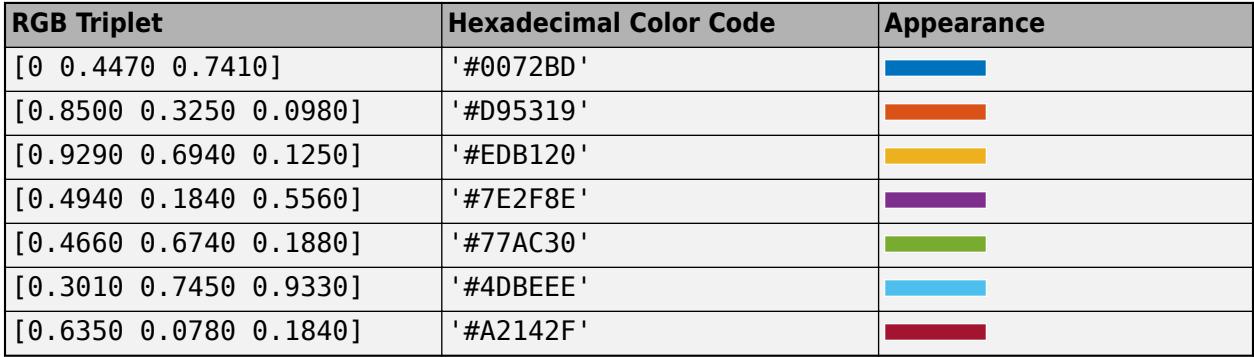

#### **Interactivity**

#### **Visible — State of visibility**

'on' (default) | on/off logical value

State of visibility, specified as 'on' or 'off', or as numeric or logical 1 (true) or 0 (false). A value of 'on' is equivalent to true, and 'off' is equivalent to false. Thus, you can use the value of this property as a logical value. The value is stored as an on/off logical value of type [matlab.lang.OnOffSwitchState](#page-9540-0).

- 'on' Display the object.
- 'off' Hide the object without deleting it. You still can access the properties of an invisible UI component.

To make your app start faster, set the Visible property to 'off' for all UI components that do not need to appear at startup.

## **Enable — Operational state**

'on' (default) | on/off logical value

Operational state, specified as 'on' or 'off', or as numeric or logical 1 (true) or 0 (false). A value of 'on' is equivalent to true, and 'off' is equivalent to false. Thus, you can use the value of this property as a logical value. The value is stored as an on/off logical value of type [matlab.lang.OnOffSwitchState](#page-9540-0).

- If you set this property to 'on', the app user can interact with the component.
- If you set this property to 'off', the component appears dimmed, indicating that the app user cannot interact with it, and that it will not trigger a callback.

## **Tooltip — Tooltip**

'' (default) | character vector | cell array of character vectors | string array | 1-D categorical array

Tooltip, specified as a character vector, cell array of character vectors, string array, or 1-D categorical array. Use this property to display a message when the user hovers the pointer over the component at run time. The tooltip displays even when the component is disabled. To display multiple lines of text, specify a cell array of character vectors or a string array. Each element in the array becomes a separate line of text. If you specify this property as a categorical array, MATLAB uses the values in the array, not the full set of categories.

### **ContextMenu — Context menu**

empty GraphicsPlaceholder array (default) | ContextMenu object

Context menu, specified as a ContextMenu object created using the [uicontextmenu](#page-14469-0) function. Use this property to display a context menu when you right-click on a component.

#### **Position**

#### **Position — Location and size of knob**

[100 100 60 60] (default) | [left bottom width height]

Location and size of the knob, excluding the state marks and labels, specified as the vector, [left bottom width height]. This table describes each element in the vector.

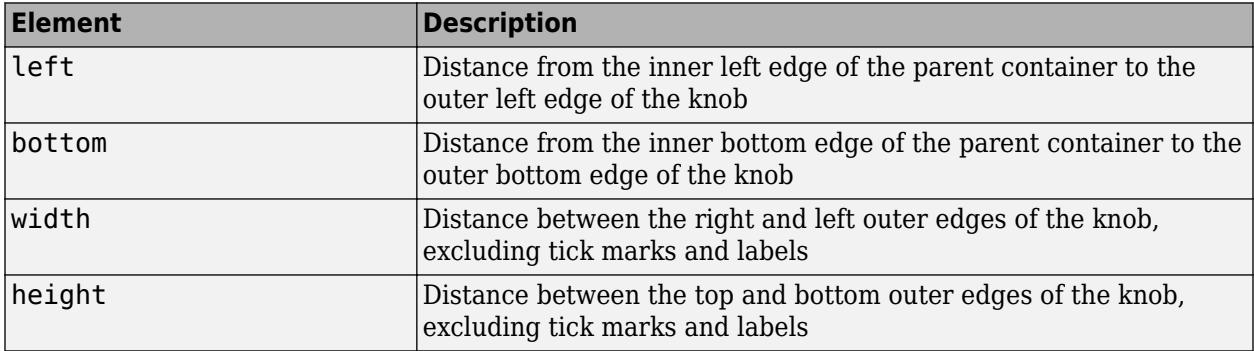

All measurements are in pixel units. Due to aspect ratio constraints, you cannot change the knob height and width independently of each other. To increase the knob size, set width and height using  $Position(3:4) = [width height].$ 

The Position values are relative to the drawable area of the parent container. The drawable area is the area inside the borders of the container and does not include the area occupied by decorations such as a menu bar or title.

Example: [100 200 60 60]

#### **InnerPosition — Inner location and size of knob**

[100 100 60 60] (default) | [left bottom width height]

Inner location and size of the knob, excluding state marks and state labels, specified as the vector, [left bottom width height]. Position values are relative to the parent container. All measurements are in pixel units. This property value is identical to Position for knob components.

#### **OuterPosition — Outer location and size of knob**

[73 100 127 76] (default) | [left bottom width height]

This property is read-only.

Outer location and size of the knob, including state marks and labels, returned as the vector, [left bottom width height]. Position values are relative to the parent container. All measurements are in pixel units.

#### **Layout — Layout options**

empty LayoutOptions array (default) | GridLayoutOptions object

Layout options, specified as a GridLayoutOptions object. This property specifies options for components that are children of grid layout containers. If the component is not a child of a grid layout container (for example, it is a child of a figure or panel), then this property is empty and has no effect. However, if the component is a child of a grid layout container, you can place the component in the desired row and column of the grid by setting the Row and Column properties on the GridLayoutOptions object.

For example, this code places a discrete knob in the third row and second column of its parent grid.

 $g =$  uigridlayout( $[4 3]$ );  $k = uiknob(g, 'discrete');$  $k.Layout.Row = 3;$ k.Layout.Column = 2;

To make the knob span multiple rows or columns, specify the Row or Column property as a twoelement vector. For example, this knob spans columns 2 through 3:

 $k.Layout.Colum = [2 3];$ 

#### **Callbacks**

#### **ValueChangedFcn — Value changed callback**

'' (default) | function handle | cell array | character vector

Value changed callback, specified as one of these values:

- A function handle.
- A cell array in which the first element is a function handle. Subsequent elements in the cell array are the arguments to pass to the callback function.
- A character vector containing a valid MATLAB expression (not recommended). MATLAB evaluates this expression in the base workspace.

This callback executes when the user turns the knob selector in the app. The callback does not execute if the Value property changes programmatically.

This callback can access specific information about the user's interaction with the knob. MATLAB passes this information in a ValueChangedData object as the second argument to your callback function. In App Designer, the argument is called event. You can query the object properties using dot notation. For example, event. PreviousValue returns the previous value of the knob. The ValueChangedData object is not available to callback functions specified as character vectors.

The following table lists the properties of the ValueChangedData object.

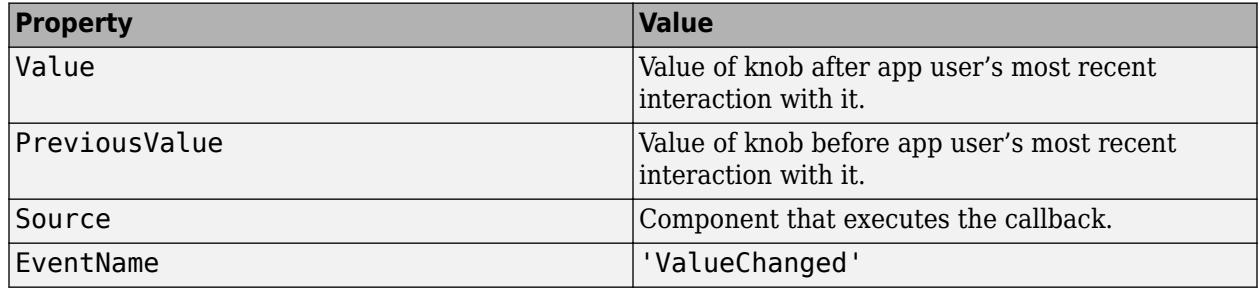

For more information about writing callbacks, see "Callbacks in App Designer".

### **CreateFcn — Creation function**

'' (default) | function handle | cell array | character vector

Object creation function, specified as one of these values:

- Function handle.
- Cell array in which the first element is a function handle. Subsequent elements in the cell array are the arguments to pass to the callback function.
- Character vector containing a valid MATLAB expression (not recommended). MATLAB evaluates this expression in the base workspace.

For more information about specifying a callback as a function handle, cell array, or character vector, see "Callbacks in App Designer".

This property specifies a callback function to execute when MATLAB creates the object. MATLAB initializes all property values before executing the CreateFcn callback. If you do not specify the CreateFcn property, then MATLAB executes a default creation function.

Setting the CreateFcn property on an existing component has no effect.

If you specify this property as a function handle or cell array, you can access the object that is being created using the first argument of the callback function. Otherwise, use the [gcbo](#page-4652-0) function to access the object.

## **DeleteFcn — Deletion function**

'' (default) | function handle | cell array | character vector

Object deletion function, specified as one of these values:

- Function handle.
- Cell array in which the first element is a function handle. Subsequent elements in the cell array are the arguments to pass to the callback function.
- Character vector containing a valid MATLAB expression (not recommended). MATLAB evaluates this expression in the base workspace.

For more information about specifying a callback as a function handle, cell array, or character vector, see "Callbacks in App Designer".

This property specifies a callback function to execute when MATLAB deletes the object. MATLAB executes the DeleteFcn callback before destroying the properties of the object. If you do not specify the DeleteFcn property, then MATLAB executes a default deletion function.

If you specify this property as a function handle or cell array, you can access the object that is being deleted using the first argument of the callback function. Otherwise, use the [gcbo](#page-4652-0) function to access the object.

#### **Callback Execution Control**

#### **Interruptible — Callback interruption**

'on' (default) | on/off logical value

Callback interruption, specified as 'on' or 'off', or as numeric or logical 1 (true) or 0 (false). A value of 'on' is equivalent to true, and 'off' is equivalent to false. Thus, you can use the value of this property as a logical value. The value is stored as an on/off logical value of type [matlab.lang.OnOffSwitchState](#page-9540-0).

This property determines if a running callback can be interrupted. There are two callback states to consider:

- The running callback is the currently executing callback.
- The interrupting callback is a callback that tries to interrupt the running callback.

MATLAB determines callback interruption behavior whenever it executes a command that processes the callback queue. These commands include [drawnow](#page-3466-0), [figure](#page-4060-0), [uifigure](#page-16307-0), [getframe](#page-4838-0), [waitfor](#page-15120-0), and [pause](#page-9948-0).

If the running callback does not contain one of these commands, then no interruption occurs. MATLAB first finishes executing the running callback, and later executes the interrupting callback.

If the running callback does contain one of these commands, then the Interruptible property of the object that owns the running callback determines if the interruption occurs:

- If the value of Interruptible is 'off', then no interruption occurs. Instead, the BusyAction property of the object that owns the interrupting callback determines if the interrupting callback is discarded or added to the callback queue.
- If the value of Interruptible is 'on', then the interruption occurs. The next time MATLAB processes the callback queue, it stops the execution of the running callback and executes the interrupting callback. After the interrupting callback completes, MATLAB then resumes executing the running callback.

**Note** Callback interruption and execution behave differently in these situations:

- If the interrupting callback is a DeleteFcn, CloseRequestFcn, or SizeChangedFcn callback, then the interruption occurs regardless of the Interruptible property value.
- If the running callback is currently executing the waitfor function, then the interruption occurs regardless of the Interruptible property value.
- If the interrupting callback is owned by a Timer object, then the callback executes according to schedule regardless of the Interruptible property value.

**Note** When an interruption occurs, MATLAB does not save the state of properties or the display. For example, the object returned by the [gca](#page-4648-0) or [gcf](#page-4656-0) command might change when another callback executes.

#### **BusyAction — Callback queuing**

'queue' (default) | 'cancel'

Callback queuing, specified as 'queue' or 'cancel'. The BusyAction property determines how MATLAB handles the execution of interrupting callbacks. There are two callback states to consider:

- The running callback is the currently executing callback.
- The interrupting callback is a callback that tries to interrupt the running callback.

The BusyAction property determines callback queuing behavior only when both of these conditions are met:

- The running callback contains a command that processes the callback queue, such as [drawnow](#page-3466-0), [figure](#page-4060-0), [uifigure](#page-16307-0), [getframe](#page-4838-0), [waitfor](#page-15120-0), or [pause](#page-9948-0).
- The value of the Interruptible property of the object that owns the running callback is 'off'.

Under these conditions, the BusyAction property of the object that owns the interrupting callback determines how MATLAB handles the interrupting callback. These are possible values of the BusyAction property:

- 'queue' Puts the interrupting callback in a queue to be processed after the running callback finishes execution.
- 'cancel' Does not execute the interrupting callback.

#### **BeingDeleted — Deletion status**

on/off logical value

This property is read-only.

Deletion status, returned as an on/off logical value of type [matlab.lang.OnOffSwitchState](#page-9540-0).

MATLAB sets the BeingDeleted property to 'on' when the DeleteFcn callback begins execution. The BeingDeleted property remains set to 'on' until the component object no longer exists.

Check the value of the BeingDeleted property to verify that the object is not about to be deleted before querying or modifying it.

#### **Parent/Child**

#### **Parent — Parent container**

Figure object (default) | Panel object | Tab object | ButtonGroup object | GridLayout object

Parent container, specified as a Figure object created using the [uifigure](#page-16307-0) function, or one of its child containers: Tab, Panel, ButtonGroup, or GridLayout. If no container is specified, MATLAB calls the uifigure function to create a new Figure object that serves as the parent container.

#### **HandleVisibility — Visibility of object handle**

'on' (default) | 'callback' | 'off'

Visibility of the object handle, specified as 'on', 'callback', or 'off'.

This property controls the visibility of the object in its parent's list of children. When an object is not visible in its parent's list of children, it is not returned by functions that obtain objects by searching the object hierarchy or querying properties. These functions include [get](#page-4811-0), [findobj](#page-4252-0), [clf](#page-1731-0), and [close](#page-1741-0). Objects are valid even if they are not visible. If you can access an object, you can set and get its properties, and pass it to any function that operates on objects.

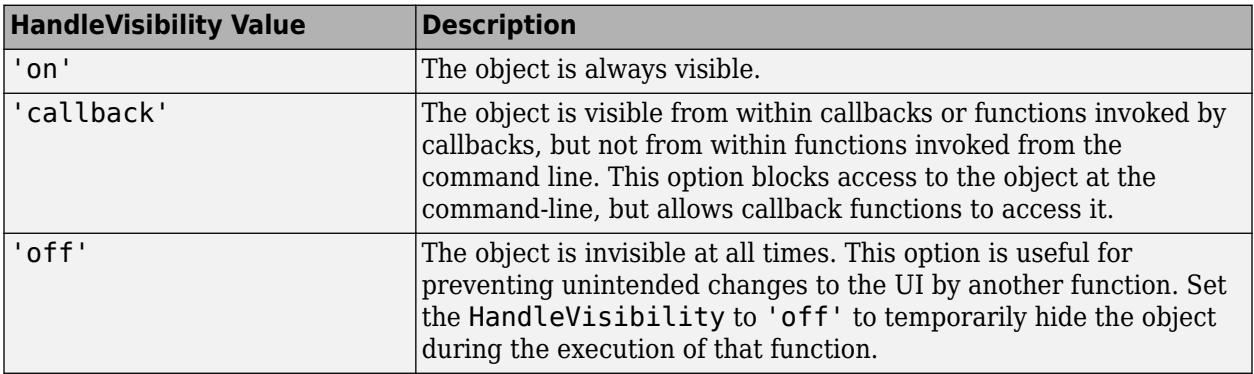

#### **Identifiers**

#### **Type — Type of graphics object**

'uidiscreteknob'

This property is read-only.

Type of graphics object, returned as 'uidiscreteknob'.

#### **Tag — Object identifier**

'' (default) | character vector | string scalar

Object identifier, specified as a character vector or string scalar. You can specify a unique Tag value to serve as an identifier for an object. When you need access to the object elsewhere in your code, you can use the [findobj](#page-4252-0) function to search for the object based on the Tag value.

#### **UserData — User data**

[] (default) | array

User data, specified as any MATLAB array. For example, you can specify a scalar, vector, matrix, cell array, character array, table, or structure. Use this property to store arbitrary data on an object.

If you are working in App Designer, create public or private properties in the app to share data instead of using the UserData property. For more information, see "Share Data Within App Designer Apps".

## **See Also**

**Functions** [appdesigner](#page-15865-0) | [uiknob](#page-16348-0) | [uifigure](#page-16307-0)

**Introduced in R2016a**

# **DropDown Properties**

Control drop-down list appearance and behavior

## **Description**

Drop-down lists are UI components that enable the user to select an option or type in text. Properties control the appearance and behavior of a drop-down list. Use dot notation to refer to a specific object and property.

```
fig = uifigure;
dd = uidropdown(fig);dd.Items = {'Red','Green','Blue'};
```
## **Properties**

#### **Drop-Down**

**Value — Value** element of Items | element of ItemsData

Value, specified as an element of the Items or ItemsData arrays. By default, Value is the first element in Items.

Specifying Value as an element of Items selects the drop-down item that matches that element. If ItemsData is not empty, then Value must be set to an element of ItemsData, and the drop-down will select the associated item in the list.

When Editable is set to 'on', you can additionally specify Value as a character vector or string scalar.

#### **Placeholder — Placeholder text**

```
'' (default) | character vector | string scalar
```
Placeholder text, specified as a character vector or string scalar. The placeholder provides a short description of the drop-down items. The placeholder text appears only when the drop-down displays ''. There are two situations where this happens:

- The Value property is set to ''.
- The Value property is set to an element of ItemsData whose corresponding item is ''.

For example, to display a placeholder in a drop-down with no ItemsData, add '' to Items and set the Value property to '':

```
fig = uifigure('Position',[100 100 300 200]);
dd = uidropdown(fig,'Items',{'','One','Two'}, ...
                  'Value','', ...
                  'Placeholder','Options');
```
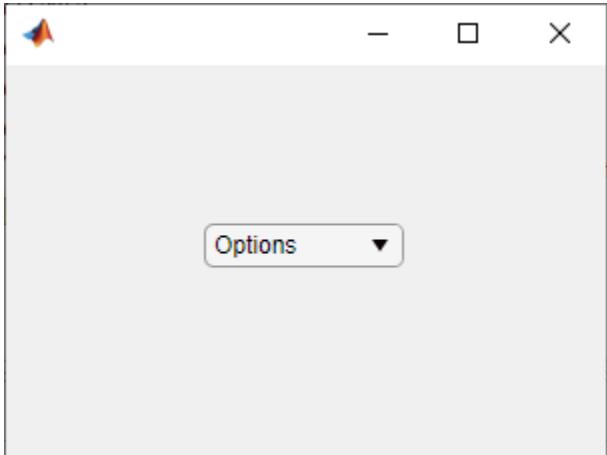

#### **Items — Drop-down items**

{'Option 1','Option 2','Option 3','Option 4'} (default) | cell array of character vectors | string array | ...

Drop-down items, specified as a cell array of character vectors, string array, or 1-D categorical array. Duplicate elements are allowed. The drop-down component displays as many options as there are elements in the Items array. If you specify this property as a categorical array, MATLAB uses the values in the array, not the full set of categories.

Example: {'Red','Yellow','Blue'}

Example: {'1','2','3'}

#### **ItemsData — Data associated with each element of the Items property value**

empty array ([]) (default) | 1-by-n numeric array | 1-by-n cell array

Data associated with each element of the Items property value, specified as a 1-by-n numeric array or a 1-by-n cell array. Duplicate elements are allowed.

For example, if you set the Items value to employee names, you might set the ItemsData value to corresponding employee ID numbers. The ItemsData value is not visible to the app user.

If the number of array elements in the ItemsData value and the Items value do not match, one of the following occurs:

- When the ItemsData value is empty, then all the elements of the Items value are presented to the app user.
- When the ItemsData value has more elements than the Items value, then all the elements of the Items value are presented to the app user. MATLAB ignores the extra ItemsData elements.
- When the ItemsData value is not empty, but has fewer elements than the Items value, the only elements of the Items value presented to the app user are those that have a corresponding element in the ItemsData value.

Example: { '0ne', 'Two', 'Three' } Example: [10 20 30 40]

#### **Font and Color**

**FontName — Font name** system supported font name

Font name, specified as a system supported font name. The default font depends on the specific operating system and locale.

If the specified font is not available, then MATLAB uses the best match among the fonts available on the system where the app is running.

Example: 'Arial'

#### **FontSize — Font size**

positive number

Font size, specified as a positive number. The units of measurement are pixels. The default font size depends on the specific operating system and locale.

Example: 14

#### **FontWeight — Font weight**

'normal' (default) | 'bold'

Font weight, specified as one of these values:

- 'normal' Default weight as defined by the particular font
- 'bold' Thicker character outlines than 'normal'

Not all fonts have a bold font weight. For fonts that do not, specifying 'bold' results in the normal font weight.

#### **FontAngle — Font angle**

'normal' (default) | 'italic'

Font angle, specified as 'normal' or 'italic'. Not all fonts have an italic font angle. For fonts that do not, specifying 'italic' results in the normal font angle.

#### **FontColor — Font color**

 $[0 \ 0 \ 0]$  (default) | RGB triplet | hexadecimal color code | 'r' | 'q' | 'b' | ...

Font color, specified as an RGB triplet, a hexadecimal color code, or one of the options listed in the table.

RGB triplets and hexadecimal color codes are useful for specifying custom colors.

- An RGB triplet is a three-element row vector whose elements specify the intensities of the red, green, and blue components of the color. The intensities must be in the range [0,1]; for example, [0.4 0.6 0.7].
- A hexadecimal color code is a character vector or a string scalar that starts with a hash symbol (#) followed by three or six hexadecimal digits, which can range from 0 to F. The values are not case sensitive. Thus, the color codes '#FF8800', '#ff8800', '#F80', and '#f80' are equivalent.

Alternatively, you can specify some common colors by name. This table lists the named color options, the equivalent RGB triplets, and hexadecimal color codes.

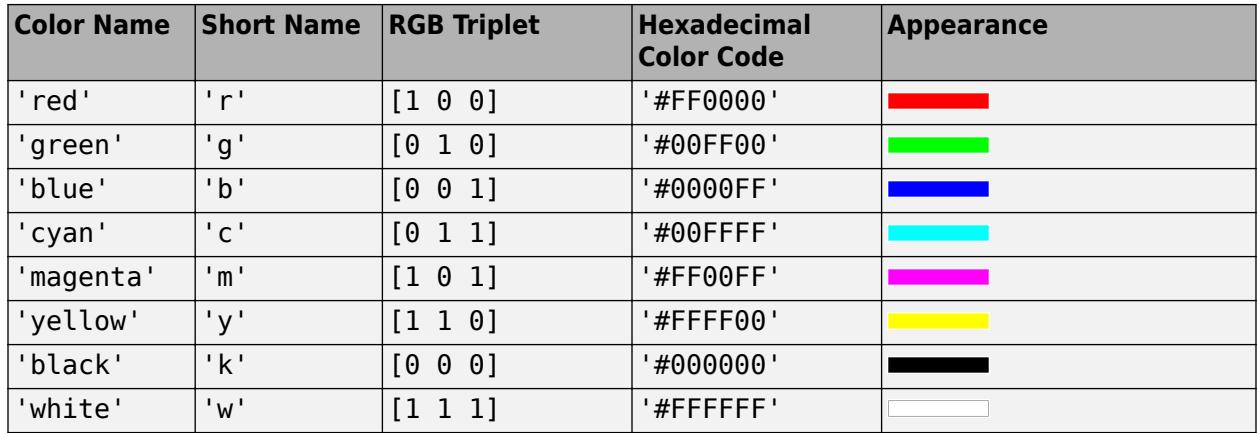

Here are the RGB triplets and hexadecimal color codes for the default colors MATLAB uses in many types of plots.

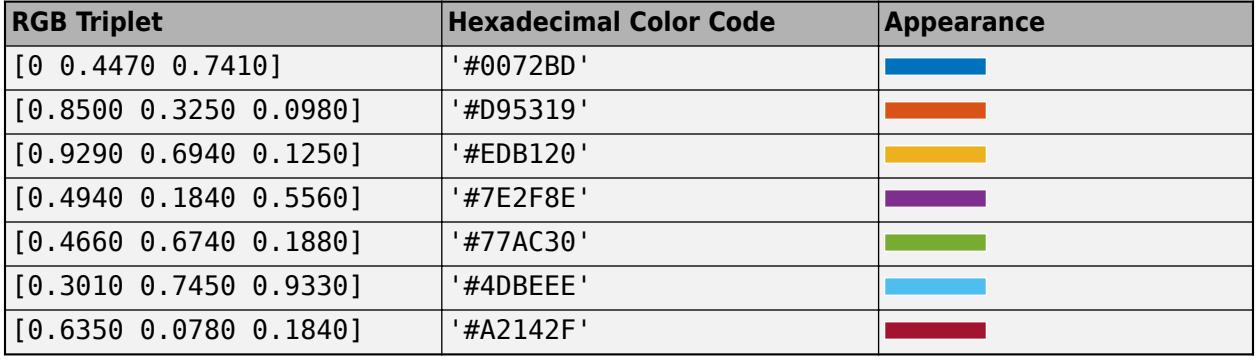

#### **BackgroundColor — Background color**

[0.96 0.96 0.96] (default) | RGB triplet | hexadecimal color code | 'r' | 'g' | 'b' | ...

Background color, specified as an RGB triplet, a hexadecimal color code, or one of the color options listed in the table.

RGB triplets and hexadecimal color codes are useful for specifying custom colors.

- An RGB triplet is a three-element row vector whose elements specify the intensities of the red, green, and blue components of the color. The intensities must be in the range  $[0,1]$ ; for example, [0.4 0.6 0.7].
- A hexadecimal color code is a character vector or a string scalar that starts with a hash symbol (#) followed by three or six hexadecimal digits, which can range from 0 to F. The values are not case sensitive. Thus, the color codes '#FF8800', '#ff8800', '#F80', and '#f80' are equivalent.

Alternatively, you can specify some common colors by name. This table lists the named color options, the equivalent RGB triplets, and hexadecimal color codes.

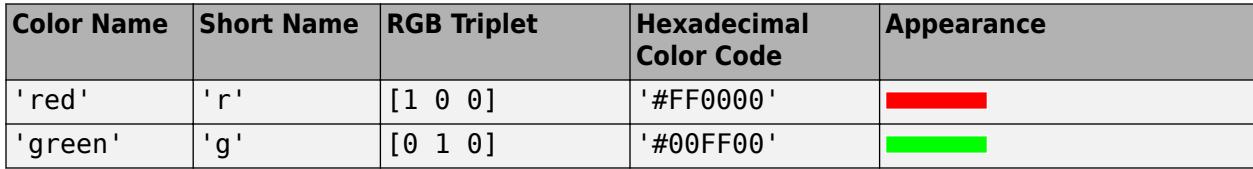

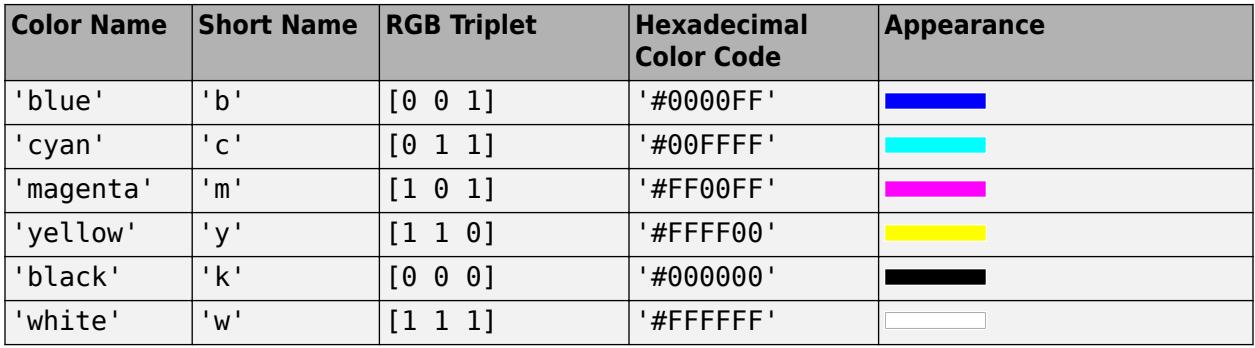

Here are the RGB triplets and hexadecimal color codes for the default colors MATLAB uses in many types of plots.

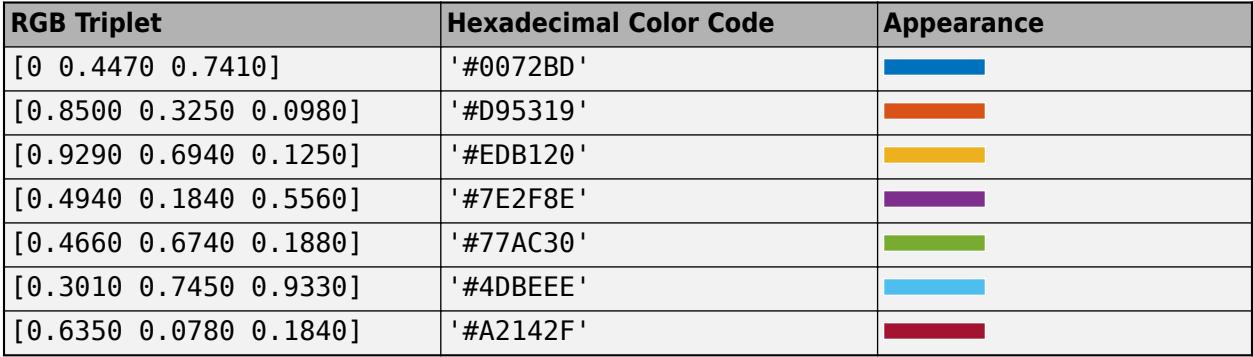

#### **Interactivity**

#### **Visible — State of visibility**

'on' (default) | on/off logical value

State of visibility, specified as 'on' or 'off', or as numeric or logical 1 (true) or 0 (false). A value of 'on' is equivalent to true, and 'off' is equivalent to false. Thus, you can use the value of this property as a logical value. The value is stored as an on/off logical value of type [matlab.lang.OnOffSwitchState](#page-9540-0).

- 'on' Display the object.
- 'off' Hide the object without deleting it. You still can access the properties of an invisible UI component.

To make your app start faster, set the Visible property to 'off' for all UI components that do not need to appear at startup.

#### **Editable — Editable state of drop-down component**

'off' (default) | on/off logical value

Editable state of the drop-down component, specified as 'off' or 'on', or as numeric or logical 1 (true) or 0 (false). A value of 'on' is equivalent to true, and 'off' is equivalent to false. Thus, you can use the value of this property as a logical value. The value is stored as an on/off logical value of type [matlab.lang.OnOffSwitchState](#page-9540-0).

If the Enable property value is 'off', then the app user cannot change the drop-down component text, even if the Editable property value is 'on'.

#### **Enable — Operational state**

'on' (default) | on/off logical value

Operational state, specified as 'on' or 'off', or as numeric or logical 1 (true) or 0 (false). A value of 'on' is equivalent to true, and 'off' is equivalent to false. Thus, you can use the value of this property as a logical value. The value is stored as an on/off logical value of type [matlab.lang.OnOffSwitchState](#page-9540-0).

- If you set this property to 'on', the app user can interact with the component.
- If you set this property to 'off', the component appears dimmed, indicating that the app user cannot interact with it, and that it will not trigger a callback.

#### **Tooltip — Tooltip**

'' (default) | character vector | cell array of character vectors | string array | 1-D categorical array

Tooltip, specified as a character vector, cell array of character vectors, string array, or 1-D categorical array. Use this property to display a message when the user hovers the pointer over the component at run time. The tooltip displays even when the component is disabled. To display multiple lines of text, specify a cell array of character vectors or a string array. Each element in the array becomes a separate line of text. If you specify this property as a categorical array, MATLAB uses the values in the array, not the full set of categories.

#### **ContextMenu — Context menu**

empty GraphicsPlaceholder array (default) | ContextMenu object

Context menu, specified as a ContextMenu object created using the [uicontextmenu](#page-14469-0) function. Use this property to display a context menu when you right-click on a component.

#### **Position**

#### **Position — Location and size of drop-down component**

[100 100 100 22] (default) | [left bottom width height]

Location and size of the drop-down component relative to the parent, specified as the vector [left bottom width height]. This table describes each element in the vector.

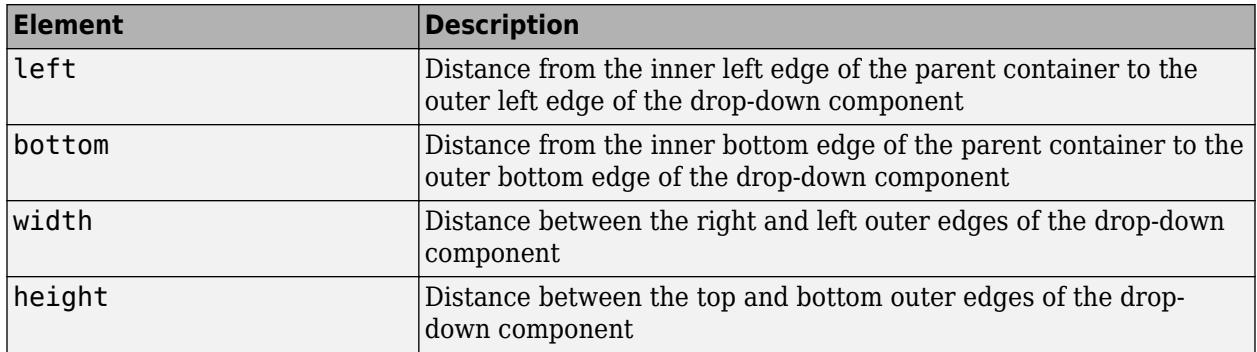

All measurements are in pixel units.

The Position values are relative to the drawable area of the parent container. The drawable area is the area inside the borders of the container and does not include the area occupied by decorations such as a menu bar or title.

Example: [100 100 100 22]

#### **InnerPosition — Inner location and size of drop-down component**

[100 100 100 22] (default) | [left bottom width height]

Inner location and size of the drop-down component, specified as [left bottom width height]. Position values are relative to the parent container. All measurements are in pixel units. This property value is identical to Position for drop-down components.

#### **OuterPosition — Outer location and size of drop-down component**

[100 100 100 22]] (default) | [left bottom width height]

This property is read-only.

Outer location and size of drop-down component returned as [left bottom width height]. Position values are relative to the parent container. All measurements are in pixel units. This property value is identical to Position for drop-down components.

#### **Layout — Layout options**

empty LayoutOptions array (default) | GridLayoutOptions object

Layout options, specified as a GridLayoutOptions object. This property specifies options for components that are children of grid layout containers. If the component is not a child of a grid layout container (for example, it is a child of a figure or panel), then this property is empty and has no effect. However, if the component is a child of a grid layout container, you can place the component in the desired row and column of the grid by setting the Row and Column properties on the GridLayoutOptions object.

For example, this code places a drop-down in the third row and second column of its parent grid.

```
g = uigridlayout([4 3]);dd = uidropdown(q);
dd.Layout.Row = 3;
dd.Layout.Column = 2;
```
To make the drop-down span multiple rows or columns, specify the Row or Column property as a twoelement vector. For example, this drop-down spans columns 2 through 3:

```
dd.Layout.Colum = [2 3];
```
#### **Callbacks**

#### **ValueChangedFcn — Value changed callback**

'' (default) | function handle | cell array | character vector

Value changed callback, specified as one of these values:

- A function handle.
- A cell array in which the first element is a function handle. Subsequent elements in the cell array are the arguments to pass to the callback function.
- A character vector containing a valid MATLAB expression (not recommended). MATLAB evaluates this expression in the base workspace.

This callback function executes when the user selects a different option from the drop-down list. It does not execute if the Value property changes programmatically.

This callback function can access specific information about the user's interaction with the dropdown. MATLAB passes this information in a ValueChangedData object as the second argument to your callback function. In App Designer, the argument is called event. You can query the object properties using dot notation. For example, event.PreviousValue returns the previous value of the drop-down. The ValueChangedData object is not available to callback functions specified as character vectors.

**Property Value** Value **Drop-down component value after app user's** most recent interaction with it. PreviousValue Drop-down component value before app user's most recent interaction with it. Edited Logical value that indicates whether the callback was executed as a result of typing a new value into the drop-down component.  $\theta$  (false) — The app user selected or typed an element of the Items property of the dropdown component.  $1$  (true)  $-$  The app user typed a value that is not an element of the Items property of the drop-down component. Source Component that executes the callback. EventName 'ValueChanged'

The following table lists the properties of the ValueChangedData object.

For more information about writing callbacks, see "Callbacks in App Designer".

#### **DropDownOpeningFcn — Drop-down menu opening callback function**

'' (default) | function handle | cell array | character vector

Drop-down menu opening callback function, specified as one of these values:

- A function handle.
- A cell array in which the first element is a function handle. Subsequent elements in the cell array are the arguments to pass to the callback function.
- A character vector containing a valid MATLAB expression (not recommended). MATLAB evaluates this expression in the base workspace.

This property specifies a callback function to execute when the user clicks to open the drop-down menu. A possible use for this callback is to dynamically update the list of entries in the drop-down menu.

This callback function can access specific information about the user's interaction with the dropdown. MATLAB passes this information in a DropDownOpeningData object as the second argument to your callback function. In App Designer, the argument is called event. You can query the object properties using dot notation. For example, event.Source returns the DropDown object that the user interacts with to trigger the callback. The DropDownOpeningData object is not available to callback functions specified as character vectors.

The following table lists the properties of the DropDownOpeningData object.

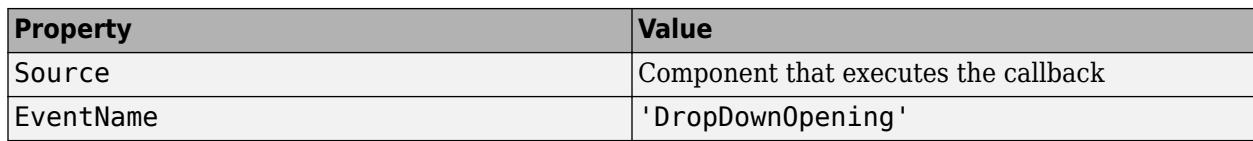

For more information about writing callbacks, see "Callbacks in App Designer".

#### **CreateFcn — Creation function**

'' (default) | function handle | cell array | character vector

Object creation function, specified as one of these values:

- Function handle.
- Cell array in which the first element is a function handle. Subsequent elements in the cell array are the arguments to pass to the callback function.
- Character vector containing a valid MATLAB expression (not recommended). MATLAB evaluates this expression in the base workspace.

For more information about specifying a callback as a function handle, cell array, or character vector, see "Callbacks in App Designer".

This property specifies a callback function to execute when MATLAB creates the object. MATLAB initializes all property values before executing the CreateFcn callback. If you do not specify the CreateFcn property, then MATLAB executes a default creation function.

Setting the CreateFcn property on an existing component has no effect.

If you specify this property as a function handle or cell array, you can access the object that is being created using the first argument of the callback function. Otherwise, use the [gcbo](#page-4652-0) function to access the object.

#### **DeleteFcn — Deletion function**

'' (default) | function handle | cell array | character vector

Object deletion function, specified as one of these values:

- Function handle.
- Cell array in which the first element is a function handle. Subsequent elements in the cell array are the arguments to pass to the callback function.
- Character vector containing a valid MATLAB expression (not recommended). MATLAB evaluates this expression in the base workspace.

For more information about specifying a callback as a function handle, cell array, or character vector, see "Callbacks in App Designer".

This property specifies a callback function to execute when MATLAB deletes the object. MATLAB executes the DeleteFcn callback before destroying the properties of the object. If you do not specify the DeleteFcn property, then MATLAB executes a default deletion function.

If you specify this property as a function handle or cell array, you can access the object that is being deleted using the first argument of the callback function. Otherwise, use the [gcbo](#page-4652-0) function to access the object.

#### **Callback Execution Control**

#### **Interruptible — Callback interruption**

'on' (default) | on/off logical value

Callback interruption, specified as 'on' or 'off', or as numeric or logical 1 (true) or 0 (false). A value of 'on' is equivalent to true, and 'off' is equivalent to false. Thus, you can use the value of this property as a logical value. The value is stored as an on/off logical value of type [matlab.lang.OnOffSwitchState](#page-9540-0).

This property determines if a running callback can be interrupted. There are two callback states to consider:

- The running callback is the currently executing callback.
- The interrupting callback is a callback that tries to interrupt the running callback.

MATLAB determines callback interruption behavior whenever it executes a command that processes the callback queue. These commands include [drawnow](#page-3466-0), [figure](#page-4060-0), [uifigure](#page-16307-0), [getframe](#page-4838-0), [waitfor](#page-15120-0), and [pause](#page-9948-0).

If the running callback does not contain one of these commands, then no interruption occurs. MATLAB first finishes executing the running callback, and later executes the interrupting callback.

If the running callback does contain one of these commands, then the Interruptible property of the object that owns the running callback determines if the interruption occurs:

- If the value of Interruptible is 'off', then no interruption occurs. Instead, the BusyAction property of the object that owns the interrupting callback determines if the interrupting callback is discarded or added to the callback queue.
- If the value of Interruptible is 'on', then the interruption occurs. The next time MATLAB processes the callback queue, it stops the execution of the running callback and executes the interrupting callback. After the interrupting callback completes, MATLAB then resumes executing the running callback.

**Note** Callback interruption and execution behave differently in these situations:

- If the interrupting callback is a DeleteFcn, CloseRequestFcn, or SizeChangedFcn callback, then the interruption occurs regardless of the Interruptible property value.
- If the running callback is currently executing the waitfor function, then the interruption occurs regardless of the Interruptible property value.
- If the interrupting callback is owned by a Timer object, then the callback executes according to schedule regardless of the Interruptible property value.

**Note** When an interruption occurs, MATLAB does not save the state of properties or the display. For example, the object returned by the [gca](#page-4648-0) or [gcf](#page-4656-0) command might change when another callback executes.

#### **BusyAction — Callback queuing**

'queue' (default) | 'cancel'

Callback queuing, specified as 'queue' or 'cancel'. The BusyAction property determines how MATLAB handles the execution of interrupting callbacks. There are two callback states to consider:

- The running callback is the currently executing callback.
- The interrupting callback is a callback that tries to interrupt the running callback.

The BusyAction property determines callback queuing behavior only when both of these conditions are met:

- The running callback contains a command that processes the callback queue, such as [drawnow](#page-3466-0), [figure](#page-4060-0), [uifigure](#page-16307-0), [getframe](#page-4838-0), [waitfor](#page-15120-0), or [pause](#page-9948-0).
- The value of the Interruptible property of the object that owns the running callback is 'off'.

Under these conditions, the BusyAction property of the object that owns the interrupting callback determines how MATLAB handles the interrupting callback. These are possible values of the BusyAction property:

- 'queue' Puts the interrupting callback in a queue to be processed after the running callback finishes execution.
- 'cancel' Does not execute the interrupting callback.

#### **BeingDeleted — Deletion status**

on/off logical value

This property is read-only.

Deletion status, returned as an on/off logical value of type [matlab.lang.OnOffSwitchState](#page-9540-0).

MATLAB sets the BeingDeleted property to 'on' when the DeleteFcn callback begins execution. The BeingDeleted property remains set to 'on' until the component object no longer exists.

Check the value of the BeingDeleted property to verify that the object is not about to be deleted before querying or modifying it.

#### **Parent/Child**

#### **Parent — Parent container**

Figure object (default) | Panel object | Tab object | ButtonGroup object | GridLayout object

Parent container, specified as a Figure object created using the [uifigure](#page-16307-0) function, or one of its child containers: Tab, Panel, ButtonGroup, or GridLayout. If no container is specified, MATLAB calls the uifigure function to create a new Figure object that serves as the parent container.

#### **HandleVisibility — Visibility of object handle**

'on' (default) | 'callback' | 'off'

Visibility of the object handle, specified as 'on', 'callback', or 'off'.

This property controls the visibility of the object in its parent's list of children. When an object is not visible in its parent's list of children, it is not returned by functions that obtain objects by searching the object hierarchy or querying properties. These functions include [get](#page-4811-0), [findobj](#page-4252-0), [clf](#page-1731-0), and [close](#page-1741-0). Objects are valid even if they are not visible. If you can access an object, you can set and get its properties, and pass it to any function that operates on objects.

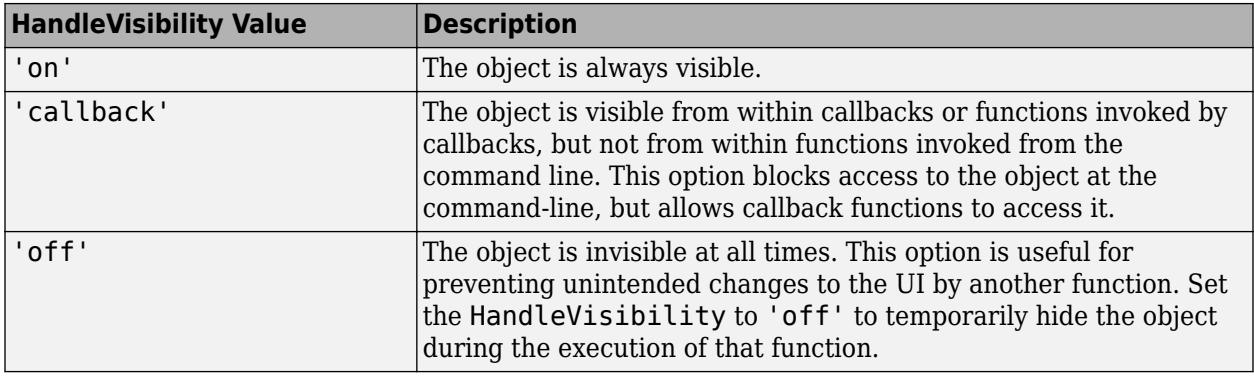

#### **Identifiers**

#### **Type — Type of graphics object**

'uidropdown'

This property is read-only.

Type of graphics object, returned as 'uidropdown'.

#### **Tag — Object identifier**

'' (default) | character vector | string scalar

Object identifier, specified as a character vector or string scalar. You can specify a unique Tag value to serve as an identifier for an object. When you need access to the object elsewhere in your code, you can use the [findobj](#page-4252-0) function to search for the object based on the Tag value.

#### **UserData — User data**

[] (default) | array

User data, specified as any MATLAB array. For example, you can specify a scalar, vector, matrix, cell array, character array, table, or structure. Use this property to store arbitrary data on an object.

If you are working in App Designer, create public or private properties in the app to share data instead of using the UserData property. For more information, see "Share Data Within App Designer Apps".

## **See Also**

**Functions** [appdesigner](#page-15865-0) | [uidropdown](#page-16289-0) | [uifigure](#page-16307-0)

**Introduced in R2016a**

# **EditField Properties**

Control edit field appearance and behavior

# **Description**

Edit fields are UI components for entering text. Properties control the appearance and behavior of an edit field. Use dot notation to refer to a specific object and property.

```
fig = uifigure;ef = uieditfield(fig);ef.Value = 'New sample';
```
## **Properties**

#### **Text**

```
Value — Text in edit field
```
'' (default) | character vector | string scalar

Text in the edit field, specified as a character vector or string scalar. MATLAB displays the text as a single line. If you want to allow multiple lines of text, use a text area component instead of an edit field.

Example: 'Hello world'

#### **Placeholder — Placeholder text in edit field**

'' (default) | character vector | string scalar

Placeholder text in the edit field, specified as a character vector or string scalar. The placeholder provides a short hint to describe the expected input. The text shows only when the Value property is ''.

Example: 'Enter text'

#### **HorizontalAlignment — Horizontal alignment of text within edit field**

'left' (default) | 'right' | 'center'

Alignment of text within the edit field, specified as 'left', 'right', or 'center'. The alignment affects the display as the app user edits the edit field and how MATLAB displays the text in the app.

#### **Font and Color**

**FontName — Font name**

system supported font name

Font name, specified as a system supported font name. The default font depends on the specific operating system and locale.

If the specified font is not available, then MATLAB uses the best match among the fonts available on the system where the app is running.

Example: 'Arial'

#### **FontSize — Font size**

positive number

Font size, specified as a positive number. The units of measurement are pixels. The default font size depends on the specific operating system and locale.

Example: 14

#### **FontWeight — Font weight**

'normal' (default) | 'bold'

Font weight, specified as one of these values:

- 'normal' Default weight as defined by the particular font
- 'bold' Thicker character outlines than 'normal'

Not all fonts have a bold font weight. For fonts that do not, specifying 'bold' results in the normal font weight.

#### **FontAngle — Font angle**

'normal' (default) | 'italic'

Font angle, specified as 'normal' or 'italic'. Not all fonts have an italic font angle. For fonts that do not, specifying 'italic' results in the normal font angle.

#### **FontColor — Font color**

[0 0 0] (default) | RGB triplet | hexadecimal color code | 'r' | 'g' | 'b' | ...

Font color, specified as an RGB triplet, a hexadecimal color code, or one of the options listed in the table.

RGB triplets and hexadecimal color codes are useful for specifying custom colors.

- An RGB triplet is a three-element row vector whose elements specify the intensities of the red, green, and blue components of the color. The intensities must be in the range  $[0,1]$ ; for example, [0.4 0.6 0.7].
- A hexadecimal color code is a character vector or a string scalar that starts with a hash symbol (#) followed by three or six hexadecimal digits, which can range from 0 to F. The values are not case sensitive. Thus, the color codes '#FF8800', '#ff8800', '#F80', and '#f80' are equivalent.

Alternatively, you can specify some common colors by name. This table lists the named color options, the equivalent RGB triplets, and hexadecimal color codes.

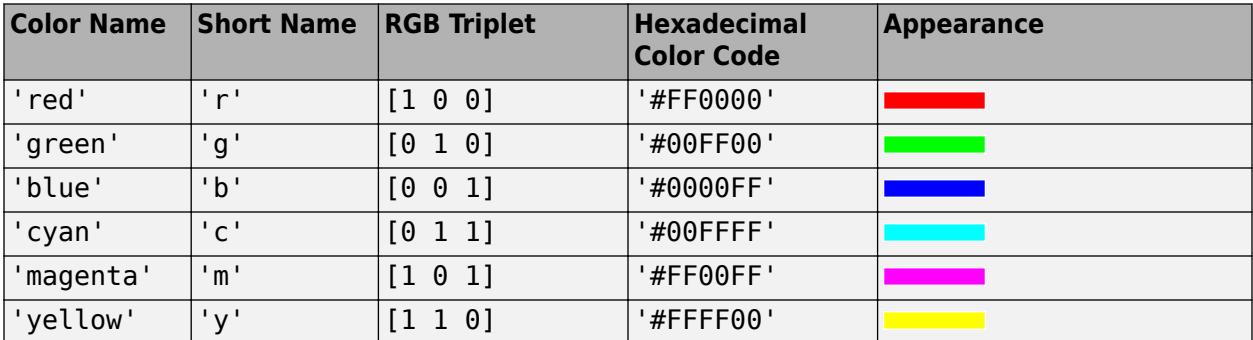

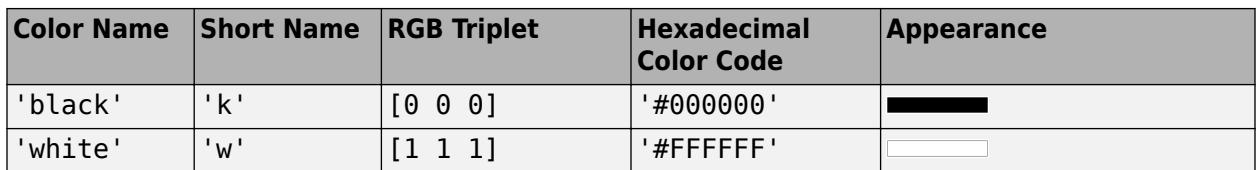

Here are the RGB triplets and hexadecimal color codes for the default colors MATLAB uses in many types of plots.

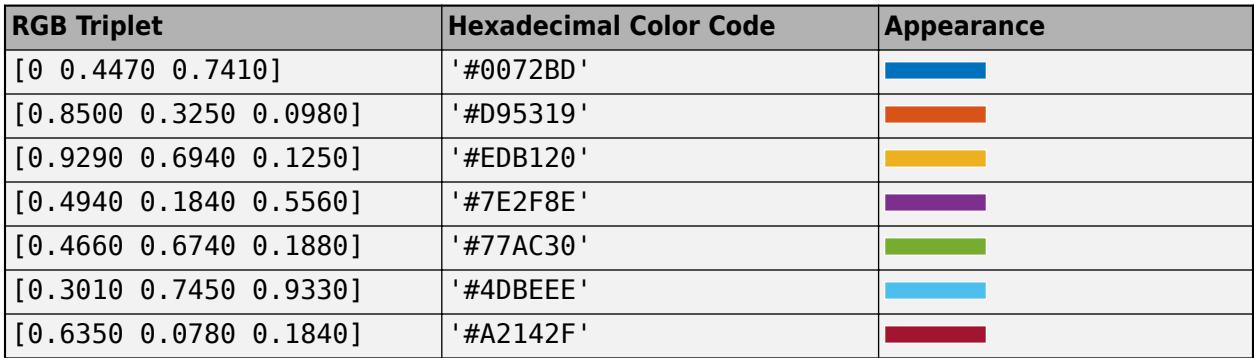

#### **BackgroundColor — Background color**

[1 1 1] (default) | RGB triplet | hexadecimal color code | 'r' | 'g' | 'b' | ...

Background color, specified as an RGB triplet, a hexadecimal color code, or one of the color options listed in the table.

RGB triplets and hexadecimal color codes are useful for specifying custom colors.

- An RGB triplet is a three-element row vector whose elements specify the intensities of the red, green, and blue components of the color. The intensities must be in the range [0,1]; for example, [0.4 0.6 0.7].
- A hexadecimal color code is a character vector or a string scalar that starts with a hash symbol (#) followed by three or six hexadecimal digits, which can range from 0 to F. The values are not case sensitive. Thus, the color codes '#FF8800', '#ff8800', '#F80', and '#f80' are equivalent.

Alternatively, you can specify some common colors by name. This table lists the named color options, the equivalent RGB triplets, and hexadecimal color codes.

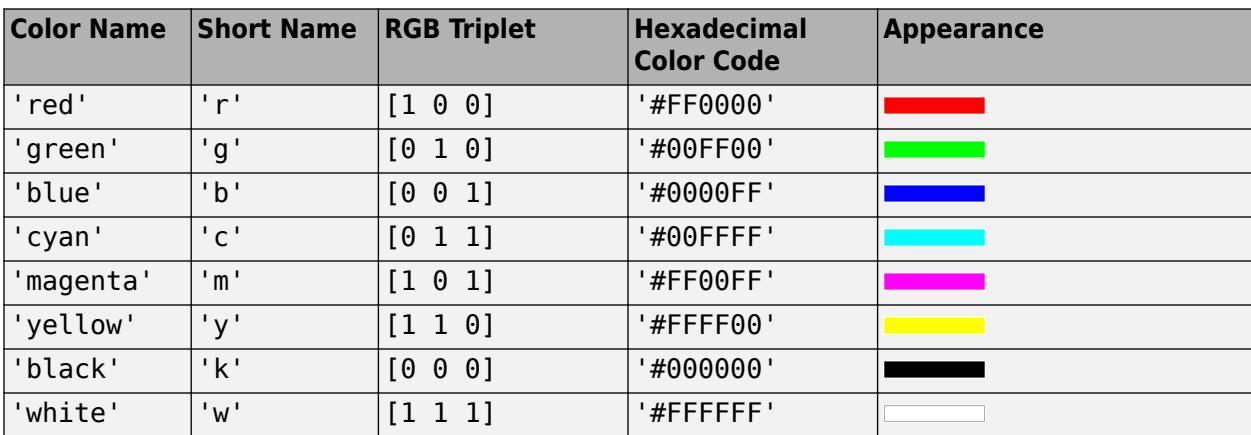

Here are the RGB triplets and hexadecimal color codes for the default colors MATLAB uses in many types of plots.

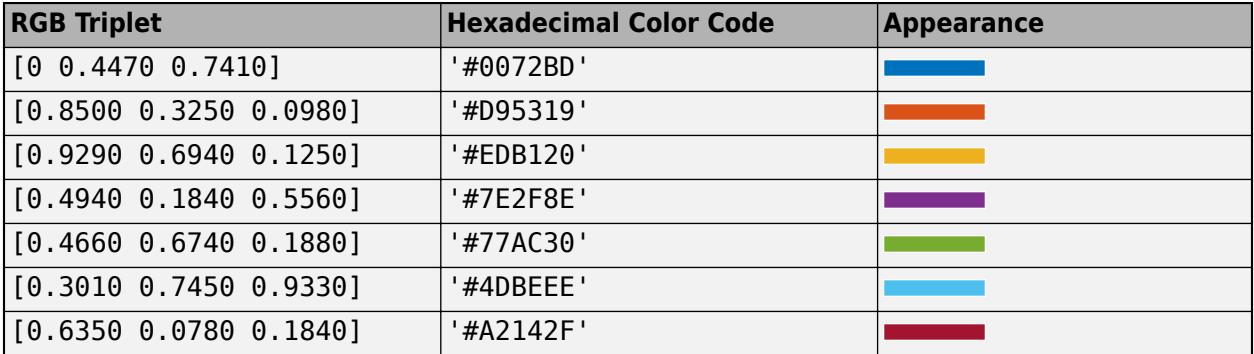

#### **Interactivity**

#### **Visible — State of visibility**

'on' (default) | on/off logical value

State of visibility, specified as 'on' or 'off', or as numeric or logical 1 (true) or 0 (false). A value of 'on' is equivalent to true, and 'off' is equivalent to false. Thus, you can use the value of this property as a logical value. The value is stored as an on/off logical value of type [matlab.lang.OnOffSwitchState](#page-9540-0).

- 'on' Display the object.
- 'off' Hide the object without deleting it. You still can access the properties of an invisible UI component.

To make your app start faster, set the Visible property to 'off' for all UI components that do not need to appear at startup.

#### **Editable — Whether edit field is editable**

'on' (default) | on/off logical value

Whether the edit field is editable, specified as 'on' or 'off', or as numeric or logical 1 (true) or 0 (false). A value of 'on' is equivalent to true, and 'off' is equivalent to false. Thus, you can use the value of this property as a logical value. The value is stored as an on/off logical value of type [matlab.lang.OnOffSwitchState](#page-9540-0).

Use this property in combination with the Enable property value to determine if and how the component responds to app user input:

• To make the edit field editable and the associated callback triggerable, set both the Enable property and the Editable property values to 'on'.

Penicillin

• To make the edit field uneditable, but the text easy to read, set the Enable property value to 'on' and the Editable property value to 'off'.

Penicillin

• To make the edit field uneditable and the text dimmed, set both properties to 'off'.

Penicillin

#### **Enable — Operational state of edit field**

'on' (default) | on/off logical value

Operational state of the edit field, specified as 'on' or 'off', or as numeric or logical 1 (true) or 0 (false). A value of 'on' is equivalent to true, and 'off' is equivalent to false. Thus, you can use the value of this property as a logical value. The value is stored as an on/off logical value of type [matlab.lang.OnOffSwitchState](#page-9540-0).

Use this property in combination with the Editable property value to determine if and how the component responds to app user input:

• To make the edit field editable and the associated callback triggerable, set both the Enable property and the Editable property values to 'on'.

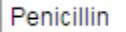

• To make the edit field uneditable, but the text easy to read, set the Enable property value to 'on' and the Editable property value to 'off'.

Penicillin

• To make the edit field uneditable and the text dimmed, set both properties to 'off'.

Penicillin

#### **Tooltip — Tooltip**

'' (default) | character vector | cell array of character vectors | string array | 1-D categorical array

Tooltip, specified as a character vector, cell array of character vectors, string array, or 1-D categorical array. Use this property to display a message when the user hovers the pointer over the component at run time. The tooltip displays even when the component is disabled. To display multiple lines of text, specify a cell array of character vectors or a string array. Each element in the array becomes a separate line of text. If you specify this property as a categorical array, MATLAB uses the values in the array, not the full set of categories.

#### **ContextMenu — Context menu**

empty GraphicsPlaceholder array (default) | ContextMenu object

Context menu, specified as a ContextMenu object created using the [uicontextmenu](#page-14469-0) function. Use this property to display a context menu when you right-click on a component.

#### **Position**

#### **Position — Location and size of edit field**

[100 100 100 22] (default) | [left bottom width height]

Location and size of the edit field relative to the parent, specified as the vector [left bottom width height]. This table describes each element in the vector.

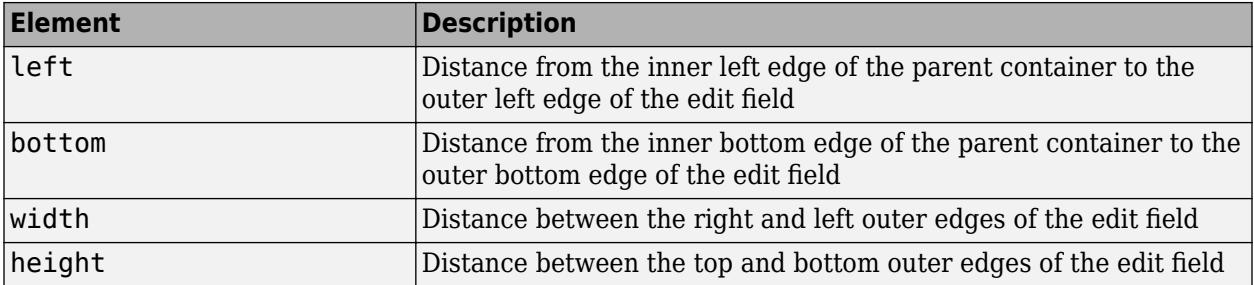

All measurements are in pixel units.

The Position values are relative to the drawable area of the parent container. The drawable area is the area inside the borders of the container and does not include the area occupied by decorations such as a menu bar or title.

Example: [150 130 100 22]

#### **InnerPosition — Inner location and size of edit field**

[100 100 100 22] (default) | [left bottom width height]

Inner location and size of the edit field, specified as [left bottom width height]. Position values are relative to the parent container. All measurements are in pixel units. This property value is identical to the Position property.

#### **OuterPosition — Outer location and size of edit field**

[100 100 100 22]] (default) | [left bottom width height]

This property is read-only.

Outer location and size of edit field returned as [left bottom width height]. Position values are relative to the parent container. All measurements are in pixel units. This property value is identical to the Position property.

#### **Layout — Layout options**

empty LayoutOptions array (default) | GridLayoutOptions object

Layout options, specified as a GridLayoutOptions object. This property specifies options for components that are children of grid layout containers. If the component is not a child of a grid layout container (for example, it is a child of a figure or panel), then this property is empty and has no effect. However, if the component is a child of a grid layout container, you can place the component in the desired row and column of the grid by setting the Row and Column properties on the GridLayoutOptions object.

For example, this code places a edit field in the third row and second column of its parent grid.

```
q = uigridlayout([4 3]);
ef = uieditfield(g);ef.Layout.Row = 3;
ef.Layout.Column = 2;
```
To make the edit field span multiple rows or columns, specify the Row or Column property as a twoelement vector. For example, this edit field spans columns 2 through 3:

ef.Layout.Column = [2 3];

#### **Callbacks**

#### **ValueChangedFcn — Value changed callback**

'' (default) | function handle | cell array | character vector

Value changed callback, specified as one of these values:

- A function handle.
- A cell array in which the first element is a function handle. Subsequent elements in the cell array are the arguments to pass to the callback function.
- A character vector containing a valid MATLAB expression (not recommended). MATLAB evaluates this expression in the base workspace.

The callback executes when the user changes text in the edit field and either presses **Enter** or clicks outside the edit field. It does not execute if the edit field value changes programmatically.

This callback function can access specific information about the user's interaction with the edit field. MATLAB passes this information in a ValueChangedData object as the second argument to your callback function. In App Designer, the argument is called event. You can query the object properties using dot notation. For example, event.PreviousValue returns the previous value of the edit field. The ValueChangedData object is not available to callback functions specified as character vectors.

The following table lists the properties of the ValueChangedData object.

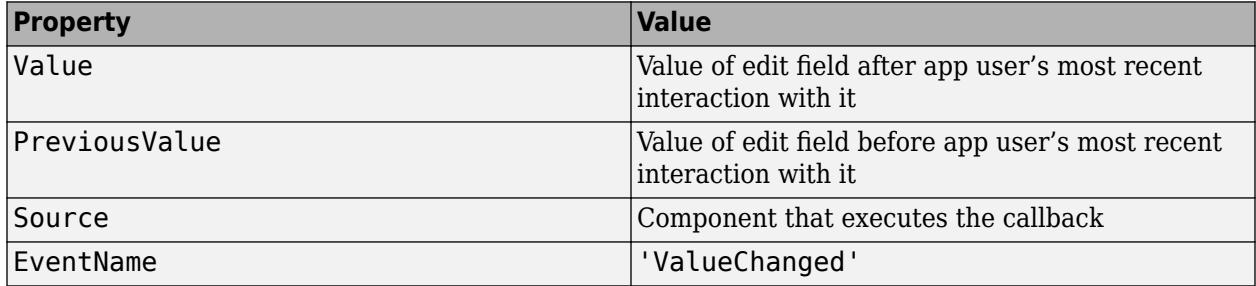

For more information about writing callbacks, see "Callbacks in App Designer".

#### **ValueChangingFcn — Value changing callback**

'' (default) | function handle | cell array | character vector

Value changing callback, specified as one of these values:

- A function handle.
- A cell array in which the first element is a function handle. Subsequent elements in the cell array are the arguments to pass to the callback function.
- A character vector containing a valid MATLAB expression (not recommended). MATLAB evaluates this expression in the base workspace.

This callback executes as follows:

- As the user types in the edit field, the callback executes repeatedly.
- When the user presses **Enter**, the callback executes.

If the edit field value changes programmatically, then the callback does not execute.

This callback function can access specific information about the user's interaction with the edit field. MATLAB passes this information in a ValueChangingData object as the second argument to your callback function. In App Designer, the argument is called event. You can query the object properties using dot notation. For example, event.Value is the value in the edit field that triggered the execution of the callback. The ValueChangingData object is not available to callback functions specified as character vectors.

Here are the properties of the ValueChangingData object:

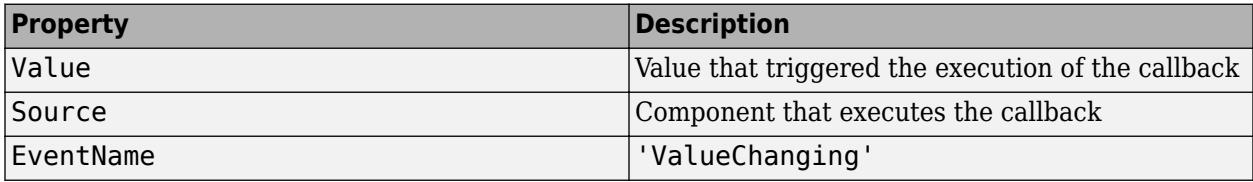

The Value property of the EditField object is not updated until the user presses the **Enter** key. However, you can get the text that the user is typing before they press **Enter** by querying the Value property of the ValueChangingData object.

For more information about writing callbacks, see "Callbacks in App Designer".

#### **CreateFcn — Creation function**

'' (default) | function handle | cell array | character vector

Object creation function, specified as one of these values:

- Function handle.
- Cell array in which the first element is a function handle. Subsequent elements in the cell array are the arguments to pass to the callback function.
- Character vector containing a valid MATLAB expression (not recommended). MATLAB evaluates this expression in the base workspace.

For more information about specifying a callback as a function handle, cell array, or character vector, see "Callbacks in App Designer".

This property specifies a callback function to execute when MATLAB creates the object. MATLAB initializes all property values before executing the CreateFcn callback. If you do not specify the CreateFcn property, then MATLAB executes a default creation function.

Setting the CreateFcn property on an existing component has no effect.

If you specify this property as a function handle or cell array, you can access the object that is being created using the first argument of the callback function. Otherwise, use the [gcbo](#page-4652-0) function to access the object.

#### **DeleteFcn — Deletion function**

'' (default) | function handle | cell array | character vector

Object deletion function, specified as one of these values:

- Function handle.
- Cell array in which the first element is a function handle. Subsequent elements in the cell array are the arguments to pass to the callback function.

• Character vector containing a valid MATLAB expression (not recommended). MATLAB evaluates this expression in the base workspace.

For more information about specifying a callback as a function handle, cell array, or character vector, see "Callbacks in App Designer".

This property specifies a callback function to execute when MATLAB deletes the object. MATLAB executes the DeleteFcn callback before destroying the properties of the object. If you do not specify the DeleteFcn property, then MATLAB executes a default deletion function.

If you specify this property as a function handle or cell array, you can access the object that is being deleted using the first argument of the callback function. Otherwise, use the [gcbo](#page-4652-0) function to access the object.

#### **Callback Execution Control**

#### **Interruptible — Callback interruption**

'on' (default) | on/off logical value

Callback interruption, specified as 'on' or 'off', or as numeric or logical 1 (true) or 0 (false). A value of 'on' is equivalent to true, and 'off' is equivalent to false. Thus, you can use the value of this property as a logical value. The value is stored as an on/off logical value of type [matlab.lang.OnOffSwitchState](#page-9540-0).

This property determines if a running callback can be interrupted. There are two callback states to consider:

- The running callback is the currently executing callback.
- The interrupting callback is a callback that tries to interrupt the running callback.

MATLAB determines callback interruption behavior whenever it executes a command that processes the callback queue. These commands include [drawnow](#page-3466-0), [figure](#page-4060-0), [uifigure](#page-16307-0), [getframe](#page-4838-0), [waitfor](#page-15120-0), and [pause](#page-9948-0).

If the running callback does not contain one of these commands, then no interruption occurs. MATLAB first finishes executing the running callback, and later executes the interrupting callback.

If the running callback does contain one of these commands, then the Interruptible property of the object that owns the running callback determines if the interruption occurs:

- If the value of Interruptible is 'off', then no interruption occurs. Instead, the BusyAction property of the object that owns the interrupting callback determines if the interrupting callback is discarded or added to the callback queue.
- If the value of Interruptible is 'on', then the interruption occurs. The next time MATLAB processes the callback queue, it stops the execution of the running callback and executes the interrupting callback. After the interrupting callback completes, MATLAB then resumes executing the running callback.

**Note** Callback interruption and execution behave differently in these situations:

- If the interrupting callback is a DeleteFcn, CloseRequestFcn, or SizeChangedFcn callback, then the interruption occurs regardless of the Interruptible property value.
- If the running callback is currently executing the waitfor function, then the interruption occurs regardless of the Interruptible property value.

• If the interrupting callback is owned by a Timer object, then the callback executes according to schedule regardless of the Interruptible property value.

**Note** When an interruption occurs, MATLAB does not save the state of properties or the display. For example, the object returned by the [gca](#page-4648-0) or [gcf](#page-4656-0) command might change when another callback executes.

#### **BusyAction — Callback queuing**

'queue' (default) | 'cancel'

Callback queuing, specified as 'queue' or 'cancel'. The BusyAction property determines how MATLAB handles the execution of interrupting callbacks. There are two callback states to consider:

- The running callback is the currently executing callback.
- The interrupting callback is a callback that tries to interrupt the running callback.

The BusyAction property determines callback queuing behavior only when both of these conditions are met:

- The running callback contains a command that processes the callback queue, such as [drawnow](#page-3466-0), [figure](#page-4060-0), [uifigure](#page-16307-0), [getframe](#page-4838-0), [waitfor](#page-15120-0), or [pause](#page-9948-0).
- The value of the Interruptible property of the object that owns the running callback is 'off'.

Under these conditions, the BusyAction property of the object that owns the interrupting callback determines how MATLAB handles the interrupting callback. These are possible values of the BusyAction property:

- 'queue' Puts the interrupting callback in a queue to be processed after the running callback finishes execution.
- 'cancel' Does not execute the interrupting callback.

#### **BeingDeleted — Deletion status**

on/off logical value

This property is read-only.

Deletion status, returned as an on/off logical value of type [matlab.lang.OnOffSwitchState](#page-9540-0).

MATLAB sets the BeingDeleted property to 'on' when the DeleteFcn callback begins execution. The BeingDeleted property remains set to 'on' until the component object no longer exists.

Check the value of the BeingDeleted property to verify that the object is not about to be deleted before querying or modifying it.

#### **Parent/Child**

#### **Parent — Parent container**

Figure object (default) | Panel object | Tab object | ButtonGroup object | GridLayout object

Parent container, specified as a Figure object created using the [uifigure](#page-16307-0) function, or one of its child containers: Tab, Panel, ButtonGroup, or GridLayout. If no container is specified, MATLAB calls the uifigure function to create a new Figure object that serves as the parent container.

## **HandleVisibility — Visibility of object handle**

'on' (default) | 'callback' | 'off'

Visibility of the object handle, specified as 'on', 'callback', or 'off'.

This property controls the visibility of the object in its parent's list of children. When an object is not visible in its parent's list of children, it is not returned by functions that obtain objects by searching the object hierarchy or querying properties. These functions include [get](#page-4811-0), [findobj](#page-4252-0), [clf](#page-1731-0), and [close](#page-1741-0). Objects are valid even if they are not visible. If you can access an object, you can set and get its properties, and pass it to any function that operates on objects.

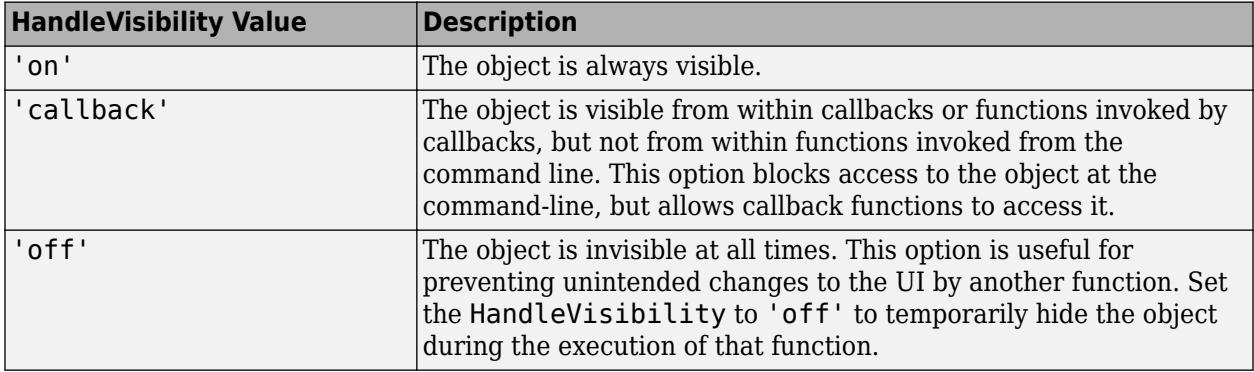

#### **Identifiers**

### **Type — Type of graphics object**

'uieditfield'

This property is read-only.

Type of graphics object, returned as 'uieditfield'.

#### **Tag — Object identifier**

'' (default) | character vector | string scalar

Object identifier, specified as a character vector or string scalar. You can specify a unique Tag value to serve as an identifier for an object. When you need access to the object elsewhere in your code, you can use the [findobj](#page-4252-0) function to search for the object based on the Tag value.

#### **UserData — User data**

[] (default) | array

User data, specified as any MATLAB array. For example, you can specify a scalar, vector, matrix, cell array, character array, table, or structure. Use this property to store arbitrary data on an object.

If you are working in App Designer, create public or private properties in the app to share data instead of using the UserData property. For more information, see "Share Data Within App Designer Apps".

## **See Also**

```
Functions
appdesigner | uieditfield | uifigure
```
**Introduced in R2016a**

# **Gauge Properties**

Control gauge appearance and behavior

# **Description**

Gauges are app components that represent measurement instruments. Properties control the appearance and behavior of a gauge. Use dot notation to refer to a particular object and property:

```
fig = uifiqure;q = uigauge(fiq);g.Vallow = 45;
```
## **Properties**

### **Gauge**

### **Value — Location of gauge needle**

0 (default) | numeric

Location of the gauge needle, specified as any numeric value.

- If the value is less than the minimum Limits property value, then the needle points to a location immediately before the beginning of the scale.
- If the value is more than the maximum Limits property value, then the needle points to a location immediately after the end of the scale.

Changing the Limits property value has no effect on the Value property setting.

Example: 60

## **Limits — Minimum and maximum gauge scale values**

[0 100] (default) | two-element numeric array

Minimum and maximum gauge scale values, specified as a two-element numeric array. The first value in the array must be less than the second value.

If you change Limits such that the Value property is less than the new lower limit, or more than the new upper limit, then the gauge needle points to a location off the scale.

For example, suppose Limits is [0 100] and the Value property is 20. If the Limits changes to [50 100], then the needle points to a location off the scale, slightly less than 50.

## **ScaleDirection — Direction of gauge scale**

'clockwise' (default) | 'counterclockwise'

Direction of the gauge scale, specified as one of the following:

- 'clockwise' The scale appears such that the scale tick values increase in a clockwise manner.
- 'counterclockwise' The scale appears such that the scale tick values increase in a counterclockwise manner.

### **ScaleColors — Scale colors**

[ ] (default) | 1-by-n string array | 1-by-n cell array | n-by-3 array of RGB triplets | hexadecimal color code | ...

Scale colors, specified as one of the following arrays:

- A 1-by-n string array of color options, such as ["blue" "green" "red"].
- An n-by-3 array of RGB triplets, such as  $[0 \ 0 \ 1; 1 \ 1 \ 0]$ .
- A 1-by-n cell array containing RGB triplets, hexadecimal color codes, or named color options. For example, {'#EDB120','#7E2F8E','#77AC30'}.

RGB triplets and hexadecimal color codes are useful for specifying custom colors.

- An RGB triplet is a three-element row vector whose elements specify the intensities of the red, green, and blue components of the color. The intensities must be in the range  $[0,1]$ ; for example, [0.4 0.6 0.7].
- A hexadecimal color code is a character vector or a string scalar that starts with a hash symbol (#) followed by three or six hexadecimal digits, which can range from 0 to F. The values are not case sensitive. Thus, the color codes '#FF8800', '#ff8800', '#F80', and '#f80' are equivalent.

Alternatively, you can specify some common colors by name. This table lists the named color options, the equivalent RGB triplets, and hexadecimal color codes.

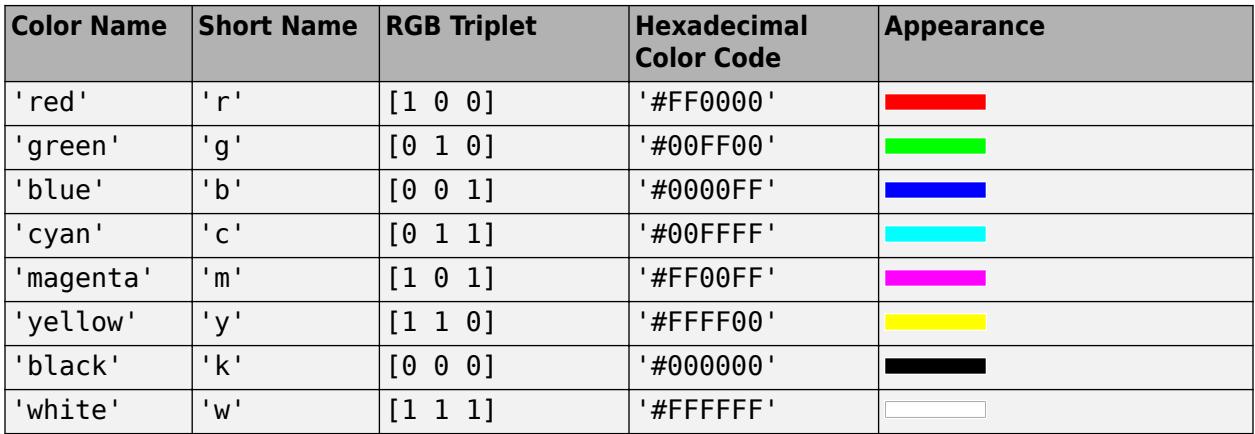

Here are the RGB triplets and hexadecimal color codes for the default colors MATLAB uses in many types of plots.

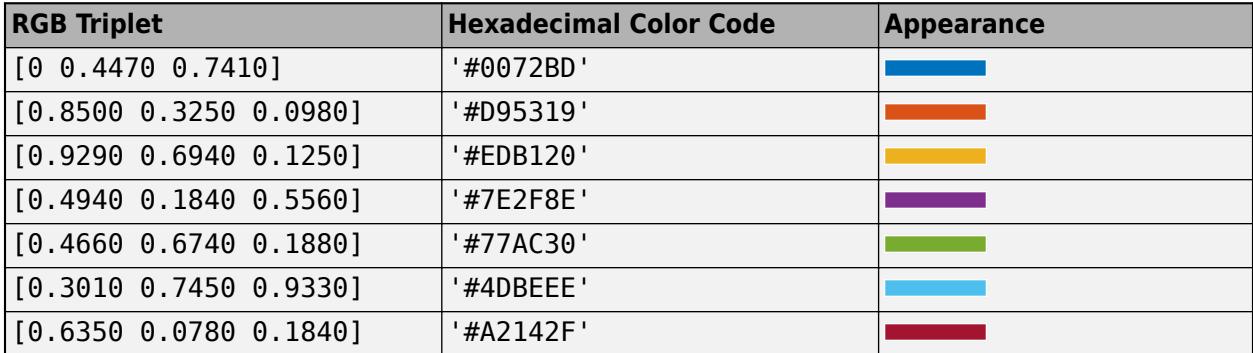

Each color of the ScaleColors array corresponds to a colored section of the gauge. Set the ScaleColorLimits property to map the colors to specific sections of the gauge.

If you do not set the ScaleColorLimits property, MATLAB distributes the colors equally over the range of the gauge.

#### **ScaleColorLimits — Scale color limits**

 $\lceil$   $\rfloor$  (default)  $\lfloor$  n-by-2 array

Scale color limits, specified as a n-by-2 array of numeric values. For every row in the array, the first element must be less than the second element.

When applying colors to the gauge, MATLAB applies the colors starting with the first color in the ScaleColors array. Therefore, if two rows in ScaleColorLimits array overlap, then the color applied later takes precedence.

The gauge does not display any portion of the ScaleColorLimits that fall outside of the Limits property.

If the ScaleColors and ScaleColorLimits property values are different sizes, then the gauge shows only the colors that have matching limits. For example, if the ScaleColors array has three colors, but the ScaleColorLimits has only two rows, then the gauge displays the first two color/ limit pairs only.

#### **Ticks**

#### **MajorTicks — Major tick mark locations**

[0 20 40 60 80 100] (default) | vector of numeric values | []

Major tick mark locations, specified as a vector of numeric values or an empty vector. If you do not want to show major tick marks, specify this property as an empty vector.

Tick locations that are outside the range of the Limits property do not display.

MATLAB removes duplicate tick values. However, if a major tick falls on the same value as a minor tick, only the major tick displays.

Setting the MajorTicks property sets the MajorTicksMode property to 'manual'.

#### **MajorTicksMode — Major tick creation mode**

'auto' (default) | 'manual'

Major tick creation mode, specified as one of the following:

- 'auto' MATLAB determines the placement of major ticks.
- 'manual' You specify the MajorTicks value array.

#### **MajorTickLabels — Major tick labels**

```
\{10', 20', 40', 60', 80', 100'\} (default) | cell array of character vectors | string array | \}| ...
```
Major tick labels, specified as a cell array of character vectors, string array, or 1-D categorical array. If you do not want to show tick labels, specify this property as an empty cell array. If you want to remove a label from a specific tick mark, specify an empty character vector or empty string scalar for the corresponding element in the MajorTickLabels array. If you specify this property as a categorical array, MATLAB uses the values in the array, not the full set of categories.

If the length of the MajorTickLabels array is different from the length of the MajorTicks vector, MATLAB ignores the extra entries of the longer array. If there are extra labels, they are ignored. If there are extra tick marks, they display without labels.

Setting MajorTickLabels changes the MajorTickLabelsMode value to 'manual'.

**Note** Setting MajorTickLabels when MajorTicksMode is 'auto' might lead to unexpected results. To avoid this behavior, set MajorTicksMode to 'manual' and manually specify the value of MajorTicks before setting MajorTickLabels.

#### **MajorTickLabelsMode — Major tick labels mode**

'auto' (default) | 'manual'

Major tick labels mode, specified as one of the following:

- 'auto' MATLAB specifies the major tick labels.
- 'manual' You specify the major tick labels using the MajorTickLabels property.

#### **MinorTicks — Minor tick mark locations**

[0 4 8 12 ... 100] (default) | vector of numeric values | []

Minor tick mark locations, specified as a vector of numeric values or an empty vector. If you do not want to show minor tick marks, specify this property as an empty vector.

Tick locations that are outside the range of the Limits property do not display.

MATLAB removes duplicate tick values. However, if a minor tick falls on the same value as a major tick, only the major tick displays.

Setting the MinorTicks property value sets the MinorTicksMode property value to 'manual'.

#### **MinorTicksMode — Minor tick creation mode**

'auto' (default) | 'manual'

Minor tick creation mode, specified as one of the following:

- 'auto' MATLAB determines the placement of minor ticks. MATLAB does not generate minor ticks for major ticks that are beyond scale limits. If the Limits property value changes, then MATLAB updates minor ticks to populate the full scale range (the MinorTicks property is updated accordingly).
- 'manual' You specify the MinorTicks property numeric array. The MinorTicks property value does not change size or content on its own.

#### **Font and Color**

#### **FontName — Font name**

system supported font name

Font name, specified as a system supported font name. The default font depends on the specific operating system and locale.

If the specified font is not available, then MATLAB uses the best match among the fonts available on the system where the app is running.

Example: 'Arial'

#### **FontSize — Font size**

positive number

Font size, specified as a positive number. The units of measurement are pixels. The default font size depends on the specific operating system and locale.

Example: 14

#### **FontWeight — Font weight**

'normal' (default) | 'bold'

Font weight, specified as one of these values:

- 'normal' Default weight as defined by the particular font
- 'bold' Thicker character outlines than 'normal'

Not all fonts have a bold font weight. For fonts that do not, specifying 'bold' results in the normal font weight.

#### **FontAngle — Font angle**

'normal' (default) | 'italic'

Font angle, specified as 'normal' or 'italic'. Not all fonts have an italic font angle. For fonts that do not, specifying 'italic' results in the normal font angle.

#### **FontColor — Font color**

```
[0 0 0] (default) | RGB triplet | hexadecimal color code | 'r' | 'g' | 'b' | ...
```
Font color, specified as an RGB triplet, a hexadecimal color code, or one of the options listed in the table.

RGB triplets and hexadecimal color codes are useful for specifying custom colors.

- An RGB triplet is a three-element row vector whose elements specify the intensities of the red, green, and blue components of the color. The intensities must be in the range  $[0,1]$ ; for example, [0.4 0.6 0.7].
- A hexadecimal color code is a character vector or a string scalar that starts with a hash symbol (#) followed by three or six hexadecimal digits, which can range from 0 to F. The values are not case sensitive. Thus, the color codes '#FF8800', '#ff8800', '#F80', and '#f80' are equivalent.

Alternatively, you can specify some common colors by name. This table lists the named color options, the equivalent RGB triplets, and hexadecimal color codes.

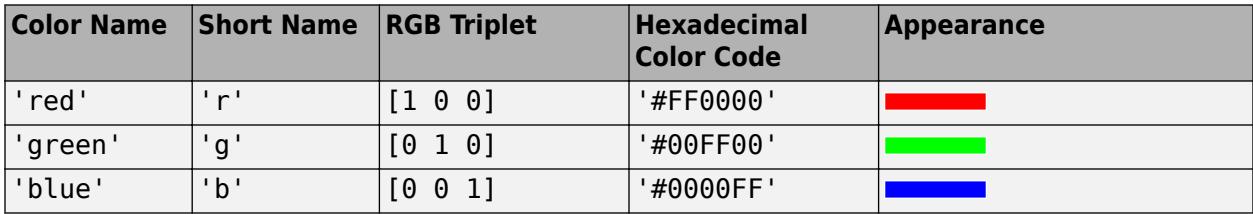
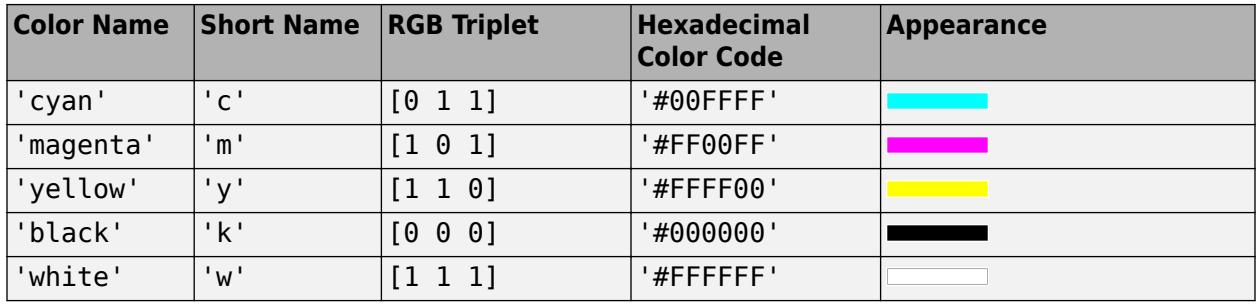

Here are the RGB triplets and hexadecimal color codes for the default colors MATLAB uses in many types of plots.

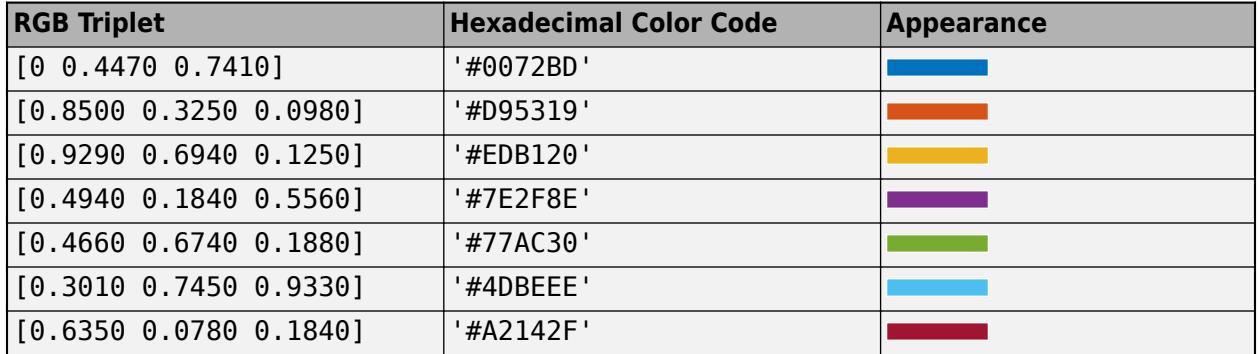

# **BackgroundColor — Background color**

[1 1 1] (default) | RGB triplet | hexadecimal color code | 'r' | 'g' | 'b' | ...

Background color, specified as an RGB triplet, a hexadecimal color code, or one of the color options listed in the table.

RGB triplets and hexadecimal color codes are useful for specifying custom colors.

- An RGB triplet is a three-element row vector whose elements specify the intensities of the red, green, and blue components of the color. The intensities must be in the range  $[0,1]$ ; for example, [0.4 0.6 0.7].
- A hexadecimal color code is a character vector or a string scalar that starts with a hash symbol  $(\#)$ followed by three or six hexadecimal digits, which can range from 0 to F. The values are not case sensitive. Thus, the color codes '#FF8800', '#ff8800', '#F80', and '#f80' are equivalent.

Alternatively, you can specify some common colors by name. This table lists the named color options, the equivalent RGB triplets, and hexadecimal color codes.

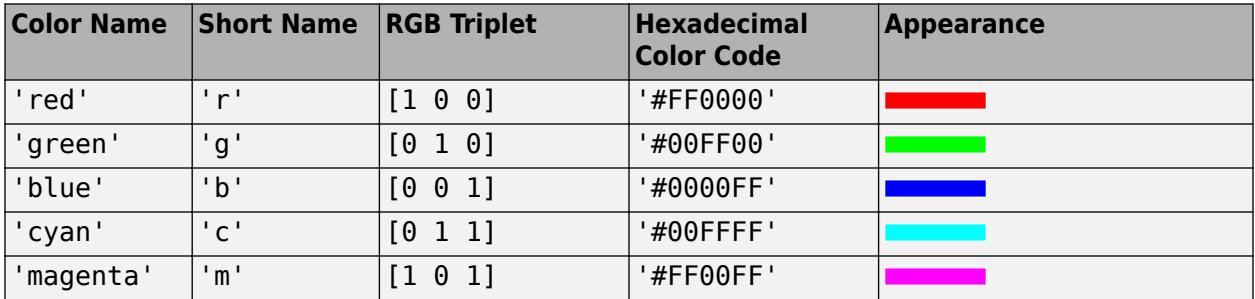

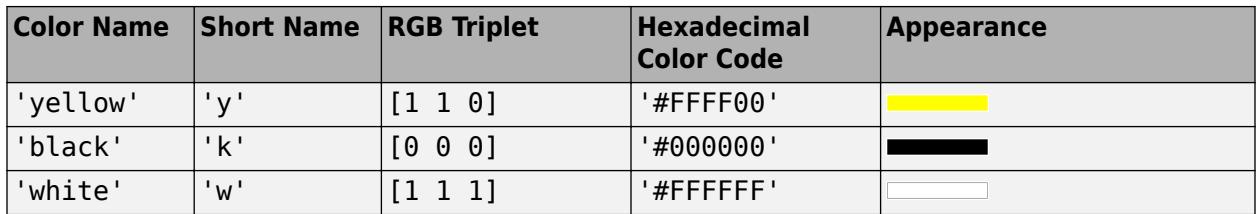

Here are the RGB triplets and hexadecimal color codes for the default colors MATLAB uses in many types of plots.

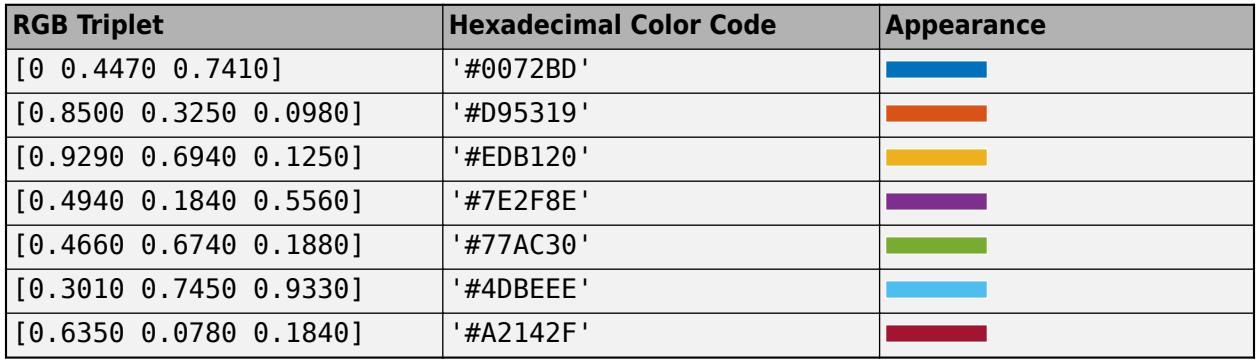

## **Interactivity**

# **Visible — State of visibility**

'on' (default) | on/off logical value

State of visibility, specified as 'on' or 'off', or as numeric or logical 1 (true) or 0 (false). A value of 'on' is equivalent to true, and 'off' is equivalent to false. Thus, you can use the value of this property as a logical value. The value is stored as an on/off logical value of type [matlab.lang.OnOffSwitchState](#page-9540-0).

- 'on' Display the object.
- 'off' Hide the object without deleting it. You still can access the properties of an invisible UI component.

To make your app start faster, set the Visible property to 'off' for all UI components that do not need to appear at startup.

# **Enable — Operational state of gauge**

'on' (default) | on/off logical value

Operational state of gauge, specified as 'on' or 'off', or as numeric or logical 1 (true) or 0 (false). A value of 'on' is equivalent to true, and 'off' is equivalent to false. Thus, you can use the value of this property as a logical value. The value is stored as an on/off logical value of type [matlab.lang.OnOffSwitchState](#page-9540-0).

- If you set this property to 'on', then the appearance of the gauge indicates that the gauge is operational.
- If you set this property to 'off', then the appearance of the gauge appears dimmed, indicating that the gauge is not operational.

# **Tooltip — Tooltip**

'' (default) | character vector | cell array of character vectors | string array | 1-D categorical array

Tooltip, specified as a character vector, cell array of character vectors, string array, or 1-D categorical array. Use this property to display a message when the user hovers the pointer over the component at run time. The tooltip displays even when the component is disabled. To display multiple lines of text, specify a cell array of character vectors or a string array. Each element in the array becomes a separate line of text. If you specify this property as a categorical array, MATLAB uses the values in the array, not the full set of categories.

#### **ContextMenu — Context menu**

empty GraphicsPlaceholder array (default) | ContextMenu object

Context menu, specified as a ContextMenu object created using the [uicontextmenu](#page-14469-0) function. Use this property to display a context menu when you right-click on a component.

#### **Position**

#### **Position — Location and size of gauge**

[100 100 120 120] (default) | [left bottom width height]

Location and size of the gauge relative to the parent container, specified as the vector, [left] bottom width height]. This table describes each element in the vector.

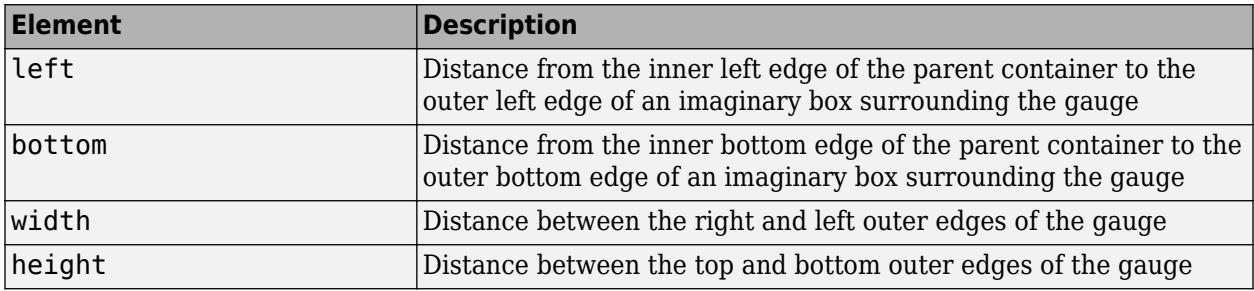

All measurements are in pixel units.

The Position values are relative to the drawable area of the parent container. The drawable area is the area inside the borders of the container and does not include the area occupied by decorations such as a menu bar or title.

Example: [200 120 120 120]

#### **InnerPosition — Inner location and size of gauge**

[100 100 120 120] (default) | [left bottom width height]

Inner location and size of the gauge, specified as [left bottom width height]. Position values are relative to the parent container. All measurements are in pixel units. This property value is identical to the Position property.

#### **OuterPosition — Outer location and size of gauge**

[100 100 120 120]] (default) | [left bottom width height]

This property is read-only.

Outer location and size of the gauge returned as [left bottom width height]. Position values are relative to the parent container. All measurements are in pixel units. This property value is identical to the Position property.

# **Layout — Layout options**

empty LayoutOptions array (default) | GridLayoutOptions object

Layout options, specified as a GridLayoutOptions object. This property specifies options for components that are children of grid layout containers. If the component is not a child of a grid layout container (for example, it is a child of a figure or panel), then this property is empty and has no effect. However, if the component is a child of a grid layout container, you can place the component in the desired row and column of the grid by setting the Row and Column properties on the GridLayoutOptions object.

For example, this code places a gauge in the third row and second column of its parent grid.

```
g = uigridlayout([4 3]);
gauge = uigauge(q);gauge.Layout.Row = 3;
gauge.Layout.Column = 2;
```
To make the gauge span multiple rows or columns, specify the Row or Column property as a twoelement vector. For example, this gauge spans columns 2 through 3:

 $gauge.Layout.Colum = [2 3];$ 

#### **Callbacks**

## **CreateFcn — Creation function**

'' (default) | function handle | cell array | character vector

Object creation function, specified as one of these values:

- Function handle.
- Cell array in which the first element is a function handle. Subsequent elements in the cell array are the arguments to pass to the callback function.
- Character vector containing a valid MATLAB expression (not recommended). MATLAB evaluates this expression in the base workspace.

For more information about specifying a callback as a function handle, cell array, or character vector, see "Callbacks in App Designer".

This property specifies a callback function to execute when MATLAB creates the object. MATLAB initializes all property values before executing the CreateFcn callback. If you do not specify the CreateFcn property, then MATLAB executes a default creation function.

Setting the CreateFcn property on an existing component has no effect.

If you specify this property as a function handle or cell array, you can access the object that is being created using the first argument of the callback function. Otherwise, use the [gcbo](#page-4652-0) function to access the object.

#### **DeleteFcn — Deletion function**

'' (default) | function handle | cell array | character vector

Object deletion function, specified as one of these values:

• Function handle.

- Cell array in which the first element is a function handle. Subsequent elements in the cell array are the arguments to pass to the callback function.
- Character vector containing a valid MATLAB expression (not recommended). MATLAB evaluates this expression in the base workspace.

For more information about specifying a callback as a function handle, cell array, or character vector, see "Callbacks in App Designer".

This property specifies a callback function to execute when MATLAB deletes the object. MATLAB executes the DeleteFcn callback before destroying the properties of the object. If you do not specify the DeleteFcn property, then MATLAB executes a default deletion function.

If you specify this property as a function handle or cell array, you can access the object that is being deleted using the first argument of the callback function. Otherwise, use the [gcbo](#page-4652-0) function to access the object.

#### **Callback Execution Control**

#### **Interruptible — Callback interruption**

'on' (default) | on/off logical value

Callback interruption, specified as 'on' or 'off', or as numeric or logical 1 (true) or 0 (false). A value of 'on' is equivalent to true, and 'off' is equivalent to false. Thus, you can use the value of this property as a logical value. The value is stored as an on/off logical value of type [matlab.lang.OnOffSwitchState](#page-9540-0).

This property determines if a running callback can be interrupted. There are two callback states to consider:

- The running callback is the currently executing callback.
- The interrupting callback is a callback that tries to interrupt the running callback.

MATLAB determines callback interruption behavior whenever it executes a command that processes the callback queue. These commands include [drawnow](#page-3466-0), [figure](#page-4060-0), [uifigure](#page-16307-0), [getframe](#page-4838-0), [waitfor](#page-15120-0), and [pause](#page-9948-0).

If the running callback does not contain one of these commands, then no interruption occurs. MATLAB first finishes executing the running callback, and later executes the interrupting callback.

If the running callback does contain one of these commands, then the Interruptible property of the object that owns the running callback determines if the interruption occurs:

- If the value of Interruptible is 'off', then no interruption occurs. Instead, the BusyAction property of the object that owns the interrupting callback determines if the interrupting callback is discarded or added to the callback queue.
- If the value of Interruptible is 'on', then the interruption occurs. The next time MATLAB processes the callback queue, it stops the execution of the running callback and executes the interrupting callback. After the interrupting callback completes, MATLAB then resumes executing the running callback.

**Note** Callback interruption and execution behave differently in these situations:

• If the interrupting callback is a DeleteFcn, CloseRequestFcn, or SizeChangedFcn callback, then the interruption occurs regardless of the Interruptible property value.

- If the running callback is currently executing the waitfor function, then the interruption occurs regardless of the Interruptible property value.
- If the interrupting callback is owned by a Timer object, then the callback executes according to schedule regardless of the Interruptible property value.

**Note** When an interruption occurs, MATLAB does not save the state of properties or the display. For example, the object returned by the [gca](#page-4648-0) or [gcf](#page-4656-0) command might change when another callback executes.

# **BusyAction — Callback queuing**

'queue' (default) | 'cancel'

Callback queuing, specified as 'queue' or 'cancel'. The BusyAction property determines how MATLAB handles the execution of interrupting callbacks. There are two callback states to consider:

- The running callback is the currently executing callback.
- The interrupting callback is a callback that tries to interrupt the running callback.

The BusyAction property determines callback queuing behavior only when both of these conditions are met:

- The running callback contains a command that processes the callback queue, such as [drawnow](#page-3466-0), [figure](#page-4060-0), [uifigure](#page-16307-0), [getframe](#page-4838-0), [waitfor](#page-15120-0), or [pause](#page-9948-0).
- The value of the Interruptible property of the object that owns the running callback is 'off'.

Under these conditions, the BusyAction property of the object that owns the interrupting callback determines how MATLAB handles the interrupting callback. These are possible values of the BusyAction property:

- 'queue' Puts the interrupting callback in a queue to be processed after the running callback finishes execution.
- 'cancel' Does not execute the interrupting callback.

# **BeingDeleted — Deletion status**

on/off logical value

This property is read-only.

Deletion status, returned as an on/off logical value of type [matlab.lang.OnOffSwitchState](#page-9540-0).

MATLAB sets the BeingDeleted property to 'on' when the DeleteFcn callback begins execution. The BeingDeleted property remains set to 'on' until the component object no longer exists.

Check the value of the BeingDeleted property to verify that the object is not about to be deleted before querying or modifying it.

#### **Parent/Child**

#### **Parent — Parent container**

Figure object (default) | Panel object | Tab object | ButtonGroup object | GridLayout object

Parent container, specified as a Figure object created using the [uifigure](#page-16307-0) function, or one of its child containers: Tab, Panel, ButtonGroup, or GridLayout. If no container is specified, MATLAB calls the uifigure function to create a new Figure object that serves as the parent container.

#### **HandleVisibility — Visibility of object handle**

'on' (default) | 'callback' | 'off'

Visibility of the object handle, specified as 'on', 'callback', or 'off'.

This property controls the visibility of the object in its parent's list of children. When an object is not visible in its parent's list of children, it is not returned by functions that obtain objects by searching the object hierarchy or querying properties. These functions include [get](#page-4811-0), [findobj](#page-4252-0), [clf](#page-1731-0), and [close](#page-1741-0). Objects are valid even if they are not visible. If you can access an object, you can set and get its properties, and pass it to any function that operates on objects.

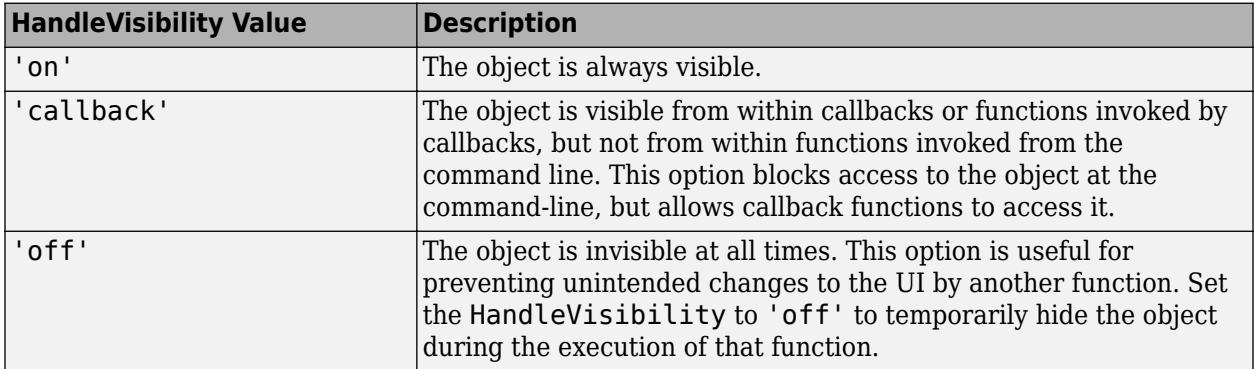

#### **Identifiers**

#### **Type — Type of graphics object**

'uigauge'

This property is read-only.

Type of graphics object, returned as 'uigauge'.

#### **Tag — Object identifier**

'' (default) | character vector | string scalar

Object identifier, specified as a character vector or string scalar. You can specify a unique Tag value to serve as an identifier for an object. When you need access to the object elsewhere in your code, you can use the [findobj](#page-4252-0) function to search for the object based on the Tag value.

#### **UserData — User data**

[] (default) | array

User data, specified as any MATLAB array. For example, you can specify a scalar, vector, matrix, cell array, character array, table, or structure. Use this property to store arbitrary data on an object.

If you are working in App Designer, create public or private properties in the app to share data instead of using the UserData property. For more information, see "Share Data Within App Designer Apps".

# **See Also**

**Functions** [appdesigner](#page-15865-0) | [uigauge](#page-16342-0) | [uifigure](#page-16307-0)

**Introduced in R2016a**

# **Knob Properties**

Control knob appearance and behavior

# **Description**

Knobs are UI components representing instrument control knobs that the user can adjust to control a value. Properties control the appearance and behavior of a knob. Use dot notation to refer to a particular object and property:

```
fig = uifiqure;k = uiknob(fig);k.Vallow = 45;
```
# **Properties**

**Knob**

# **Value — Value of knob**

0 (default) | numeric value

Value of the knob, specified as a numeric value. The value must be within the range specified by Limits.

Example: 10

Data Types: double

# **Limits — Minimum and maximum knob values**

[0 100] (default) | two-element numeric array

Minimum and maximum knob values, specified as a two-element numeric array. The first value in the array must be less than the second value.

If you change Limits such that the Value property is less than the new lower limit, then the Value property updates to the new lower limit. Similarly, if you change Limits such that the Value is greater than the new upper limit, then Value property updates to the new upper limit.

For example, suppose Limits is [0 100] and the Value property is 20. If the Limits property changes to [50 100], then the Value updates to 50.

Data Types: double

## **Ticks**

#### **MajorTicks — Major tick mark locations**

[0 10 20 ... 100] (default) | vector of numeric values | []

Major tick mark locations, specified as a vector of numeric values or an empty vector. If you do not want to show major tick marks, specify this property as an empty vector.

Tick locations that are outside the range of the Limits property do not display.

MATLAB removes duplicate tick values. However, if a major tick falls on the same value as a minor tick, only the major tick displays.

Setting the MajorTicks property sets the MajorTicksMode property to 'manual'.

## **MajorTicksMode — Major tick creation mode**

'auto' (default) | 'manual'

Major tick creation mode, specified as one of the following:

- 'auto' MATLAB determines the placement of major ticks.
- 'manual' You specify the MajorTicks value array.

## **MajorTickLabels — Major tick labels**

 $\{^\perp 0^\perp,^\perp 10^\perp,^\perp 20^\perp, \ldots,^\perp 100^\perp \}$  (default) | cell array of character vectors | string array |  $\{\}\$  | ...

Major tick labels, specified as a cell array of character vectors, string array, or 1-D categorical array. If you do not want to show tick labels, specify this property as an empty cell array. If you want to remove a label from a specific tick mark, specify an empty character vector or empty string scalar for the corresponding element in the MajorTickLabels property. If you specify this property as a categorical array, MATLAB uses the values in the array, not the full set of categories.

If the length of the MajorTickLabels array is different from the length of the MajorTicks vector, MATLAB ignores the extra entries of the longer array. If there are extra labels, they are ignored. If there are extra tick marks, they display without labels.

Setting MajorTickLabels changes the MajorTickLabelsMode value to 'manual'.

#### **MajorTickLabelsMode — Major tick labels mode**

'auto' (default) | 'manual'

Major tick labels mode, specified as one of the following:

- 'auto' MATLAB specifies the major tick labels.
- 'manual' You specify the major tick labels using the MajorTickLabels property.

#### **MinorTicks — Minor tick mark locations**

[0 2.5 5 7.5 ... 100] (default) | numeric array

Minor tick mark locations, specified as a vector of numeric values or an empty vector. If you do not want to show minor tick marks, specify this property as an empty vector.

Tick locations that are outside the range of the Limits property do not display.

MATLAB removes duplicate tick values. However, if a minor tick falls on the same value as a major tick, only the major tick displays.

Setting the MinorTicks property value sets the MinorTicksMode property value to 'manual'.

#### **MinorTicksMode — Minor tick creation mode**

'auto' (default) | 'manual'

Minor tick creation mode, specified as one of the following:

- 'auto' MATLAB determines the placement of minor ticks. MATLAB does not generate minor ticks for major ticks that are beyond scale limits. If the Limits property value changes, then MATLAB updates minor ticks to populate the full scale range (the MinorTicks property is updated accordingly).
- 'manual' You specify the MinorTicks property numeric array. The MinorTicks property value does not change size or content on its own.

#### **Font**

#### **FontName — Font name**

system supported font name

Font name, specified as a system supported font name. The default font depends on the specific operating system and locale.

If the specified font is not available, then MATLAB uses the best match among the fonts available on the system where the app is running.

Example: 'Arial'

#### **FontSize — Font size**

positive number

Font size, specified as a positive number. The units of measurement are pixels. The default font size depends on the specific operating system and locale.

Example: 14

#### **FontWeight — Font weight**

'normal' (default) | 'bold'

Font weight, specified as one of these values:

- 'normal' Default weight as defined by the particular font
- 'bold' Thicker character outlines than 'normal'

Not all fonts have a bold font weight. For fonts that do not, specifying 'bold' results in the normal font weight.

#### **FontAngle — Font angle**

'normal' (default) | 'italic'

Font angle, specified as 'normal' or 'italic'. Not all fonts have an italic font angle. For fonts that do not, specifying 'italic' results in the normal font angle.

#### **FontColor — Font color**

[0 0 0] (default) | RGB triplet | hexadecimal color code | 'r' | 'g' | 'b' | ...

Font color, specified as an RGB triplet, a hexadecimal color code, or one of the options listed in the table.

RGB triplets and hexadecimal color codes are useful for specifying custom colors.

• An RGB triplet is a three-element row vector whose elements specify the intensities of the red, green, and blue components of the color. The intensities must be in the range  $[0,1]$ ; for example, [0.4 0.6 0.7].

• A hexadecimal color code is a character vector or a string scalar that starts with a hash symbol (#) followed by three or six hexadecimal digits, which can range from 0 to F. The values are not case sensitive. Thus, the color codes '#FF8800', '#ff8800', '#F80', and '#f80' are equivalent.

Alternatively, you can specify some common colors by name. This table lists the named color options, the equivalent RGB triplets, and hexadecimal color codes.

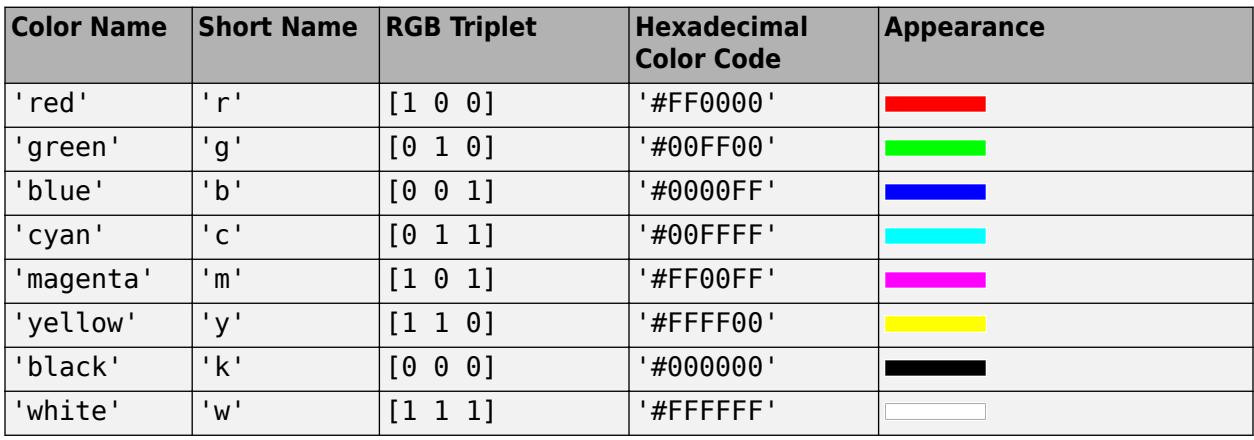

Here are the RGB triplets and hexadecimal color codes for the default colors MATLAB uses in many types of plots.

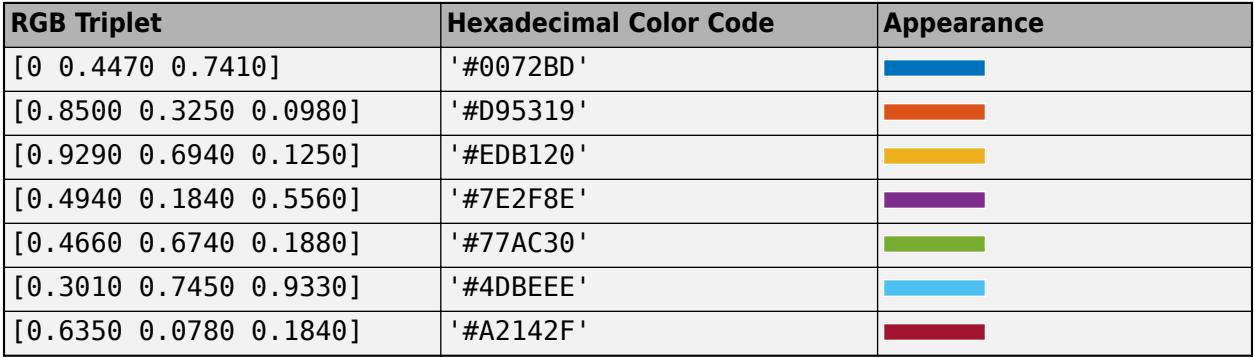

#### **Interactivity**

# **Visible — State of visibility**

'on' (default) | on/off logical value

State of visibility, specified as 'on' or 'off', or as numeric or logical 1 (true) or 0 (false). A value of 'on' is equivalent to true, and 'off' is equivalent to false. Thus, you can use the value of this property as a logical value. The value is stored as an on/off logical value of type [matlab.lang.OnOffSwitchState](#page-9540-0).

- 'on' Display the object.
- 'off' Hide the object without deleting it. You still can access the properties of an invisible UI component.

To make your app start faster, set the Visible property to 'off' for all UI components that do not need to appear at startup.

# **Enable — Operational state**

'on' (default) | on/off logical value

Operational state, specified as 'on' or 'off', or as numeric or logical 1 (true) or 0 (false). A value of 'on' is equivalent to true, and 'off' is equivalent to false. Thus, you can use the value of this property as a logical value. The value is stored as an on/off logical value of type [matlab.lang.OnOffSwitchState](#page-9540-0).

- If you set this property to 'on', the app user can interact with the component.
- If you set this property to 'off', the component appears dimmed, indicating that the app user cannot interact with it, and that it will not trigger a callback.

# **Tooltip — Tooltip**

'' (default) | character vector | cell array of character vectors | string array | 1-D categorical array

Tooltip, specified as a character vector, cell array of character vectors, string array, or 1-D categorical array. Use this property to display a message when the user hovers the pointer over the component at run time. The tooltip displays even when the component is disabled. To display multiple lines of text, specify a cell array of character vectors or a string array. Each element in the array becomes a separate line of text. If you specify this property as a categorical array, MATLAB uses the values in the array, not the full set of categories.

# **ContextMenu — Context menu**

empty GraphicsPlaceholder array (default) | ContextMenu object

Context menu, specified as a ContextMenu object created using the [uicontextmenu](#page-14469-0) function. Use this property to display a context menu when you right-click on a component.

#### **Position**

#### **Position — Location and size of knob**

[100 100 60 60] (default) | [left bottom width height]

Location and size of the knob, excluding tick marks and labels, specified as the vector, [left bottom width height]. This table describes each element in the vector.

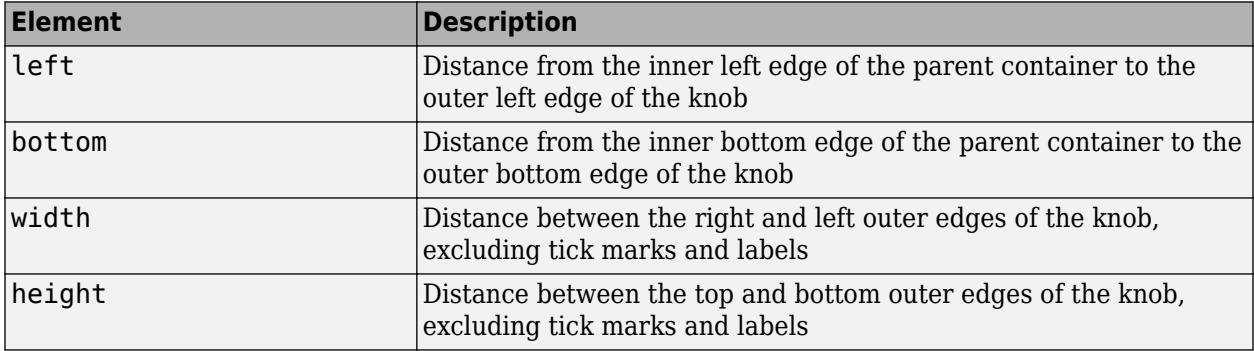

All measurements are in pixel units. Due to aspect ratio constraints, you cannot change the knob height and width independently of one another. To increase the knob size, set width and height using Position(3:4) = [width height].

The Position values are relative to the drawable area of the parent container. The drawable area is the area inside the borders of the container and does not include the area occupied by decorations such as a menu bar or title.

Example: [100 200 60 60

#### **InnerPosition — Inner location and size of knob**

[100 100 60 60] (default) | [left bottom width height]

Inner location and size of the knob, excluding tick marks and tick labels, specified as the vector, [left bottom width height]. Position values are relative to the parent container. All measurements are in pixel units. This property value is identical to the Position property.

#### **OuterPosition — Outer location and size of knob**

[73 80 115 105] (default) | [left bottom width height]

This property is read-only.

Outer location and size of knob, including tick marks and tick labels, specified as the vector, [left bottom width height]. Position values are relative to the parent container. All measurements are in pixel units.

#### **Layout — Layout options**

empty LayoutOptions array (default) | GridLayoutOptions object

Layout options, specified as a GridLayoutOptions object. This property specifies options for components that are children of grid layout containers. If the component is not a child of a grid layout container (for example, it is a child of a figure or panel), then this property is empty and has no effect. However, if the component is a child of a grid layout container, you can place the component in the desired row and column of the grid by setting the Row and Column properties on the GridLayoutOptions object.

For example, this code places a knob in the third row and second column of its parent grid.

 $q =$  uigridlayout( $[4 3]$ );  $k = uiknob(g);$ k.Layout.Row = 3; k.Layout.Column = 2;

To make the knob span multiple rows or columns, specify the Row or Column property as a twoelement vector. For example, this knob spans columns 2 through 3:

```
k.Layout.Colum = [2 3];
```
#### **Callbacks**

# **ValueChangedFcn — Value changed callback**

'' (default) | function handle | cell array | character vector

Value changed callback, specified as one of these values:

- A function handle.
- A cell array in which the first element is a function handle. Subsequent elements in the cell array are the arguments to pass to the callback function.
- A character vector containing a valid MATLAB expression (not recommended). MATLAB evaluates this expression in the base workspace.

This callback executes when the user changes the knob selector to point to a different value.

This callback function can access specific information about the user's interaction with the knob. MATLAB passes this information in a ValueChangedData object as the second argument to your callback function. In App Designer, the argument is called event. You can query the object properties using dot notation. For example, event.PreviousValue returns the previous value of the knob. The ValueChangedData object is not available to callback functions specified as character vectors.

The following table lists the properties of the ValueChangedData object.

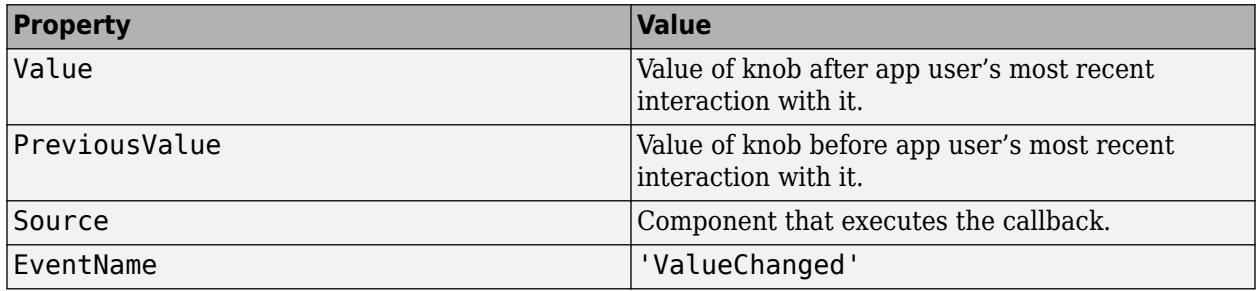

For more information about writing callbacks, see "Callbacks in App Designer".

# **ValueChangingFcn — Value changing callback**

'' (default) | function handle | cell array | character vector

Value changing callback, specified as one of these values:

- A function handle.
- A cell array in which the first element is a function handle. Subsequent elements in the cell array are the arguments to pass to the callback function.
- A character vector containing a valid MATLAB expression (not recommended). MATLAB evaluates this expression in the base workspace.

This callback executes as the user turns the knob in the app. It does not execute if the Value property changes programmatically.

This callback function can access specific information about the user's interaction with the knob. MATLAB passes this information in a ValueChangingData object as the second argument to your callback function. In App Designer, the argument is called event. You can query the object properties using dot notation. For example, event.Value returns the current value of the knob. The ValueChangingData object is not available to callback functions specified as character vectors.

The following table lists the properties of the ValueChangingData object.

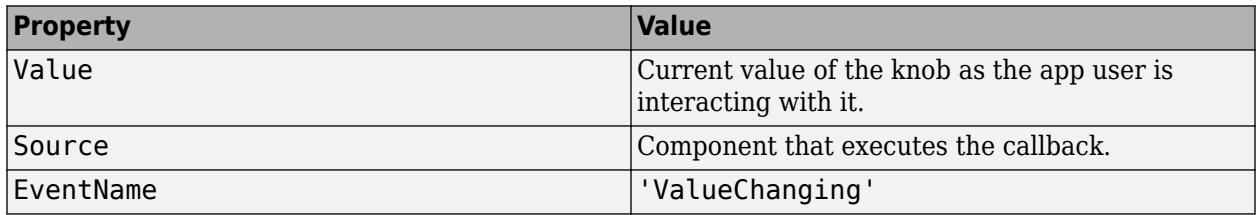

The Value property of the Knob object is not updated until the app user releases the knob. Therefore, to get the knob values as the knob is being turned, your code must get the Value property of the ValueChangingData object.

The callback executes as follows:

- If the app user clicks the knob value, the callback executes once. For example, if the knob is on 1.0, and the app user single-clicks 1.1, the callback executes.
- If the app user clicks and drags the knob to a new position, the callback executes repeatedly. For example, if the knob value is 1.0, and the app user clicks, holds, and drags to value 10.0, the callback executes multiple times until the app user releases the knob.

For more information about writing callbacks, see "Callbacks in App Designer".

# **CreateFcn — Creation function**

'' (default) | function handle | cell array | character vector

Object creation function, specified as one of these values:

- Function handle.
- Cell array in which the first element is a function handle. Subsequent elements in the cell array are the arguments to pass to the callback function.
- Character vector containing a valid MATLAB expression (not recommended). MATLAB evaluates this expression in the base workspace.

For more information about specifying a callback as a function handle, cell array, or character vector, see "Callbacks in App Designer".

This property specifies a callback function to execute when MATLAB creates the object. MATLAB initializes all property values before executing the CreateFcn callback. If you do not specify the CreateFcn property, then MATLAB executes a default creation function.

Setting the CreateFcn property on an existing component has no effect.

If you specify this property as a function handle or cell array, you can access the object that is being created using the first argument of the callback function. Otherwise, use the [gcbo](#page-4652-0) function to access the object.

# **DeleteFcn — Deletion function**

'' (default) | function handle | cell array | character vector

Object deletion function, specified as one of these values:

- Function handle.
- Cell array in which the first element is a function handle. Subsequent elements in the cell array are the arguments to pass to the callback function.
- Character vector containing a valid MATLAB expression (not recommended). MATLAB evaluates this expression in the base workspace.

For more information about specifying a callback as a function handle, cell array, or character vector, see "Callbacks in App Designer".

This property specifies a callback function to execute when MATLAB deletes the object. MATLAB executes the DeleteFcn callback before destroying the properties of the object. If you do not specify the DeleteFcn property, then MATLAB executes a default deletion function.

If you specify this property as a function handle or cell array, you can access the object that is being deleted using the first argument of the callback function. Otherwise, use the [gcbo](#page-4652-0) function to access the object.

#### **Callback Execution Control**

#### **Interruptible — Callback interruption**

'on' (default) | on/off logical value

Callback interruption, specified as 'on' or 'off', or as numeric or logical 1 (true) or 0 (false). A value of 'on' is equivalent to true, and 'off' is equivalent to false. Thus, you can use the value of this property as a logical value. The value is stored as an on/off logical value of type [matlab.lang.OnOffSwitchState](#page-9540-0).

This property determines if a running callback can be interrupted. There are two callback states to consider:

- The running callback is the currently executing callback.
- The interrupting callback is a callback that tries to interrupt the running callback.

MATLAB determines callback interruption behavior whenever it executes a command that processes the callback queue. These commands include [drawnow](#page-3466-0), [figure](#page-4060-0), [uifigure](#page-16307-0), [getframe](#page-4838-0), [waitfor](#page-15120-0), and [pause](#page-9948-0).

If the running callback does not contain one of these commands, then no interruption occurs. MATLAB first finishes executing the running callback, and later executes the interrupting callback.

If the running callback does contain one of these commands, then the Interruptible property of the object that owns the running callback determines if the interruption occurs:

- If the value of Interruptible is 'off', then no interruption occurs. Instead, the BusyAction property of the object that owns the interrupting callback determines if the interrupting callback is discarded or added to the callback queue.
- If the value of Interruptible is 'on', then the interruption occurs. The next time MATLAB processes the callback queue, it stops the execution of the running callback and executes the interrupting callback. After the interrupting callback completes, MATLAB then resumes executing the running callback.

**Note** Callback interruption and execution behave differently in these situations:

- If the interrupting callback is a DeleteFcn, CloseRequestFcn, or SizeChangedFcn callback, then the interruption occurs regardless of the Interruptible property value.
- If the running callback is currently executing the waitfor function, then the interruption occurs regardless of the Interruptible property value.
- If the interrupting callback is owned by a Timer object, then the callback executes according to schedule regardless of the Interruptible property value.

**Note** When an interruption occurs, MATLAB does not save the state of properties or the display. For example, the object returned by the [gca](#page-4648-0) or [gcf](#page-4656-0) command might change when another callback executes.

#### **BusyAction — Callback queuing**

'queue' (default) | 'cancel'

Callback queuing, specified as 'queue' or 'cancel'. The BusyAction property determines how MATLAB handles the execution of interrupting callbacks. There are two callback states to consider:

- The running callback is the currently executing callback.
- The interrupting callback is a callback that tries to interrupt the running callback.

The BusyAction property determines callback queuing behavior only when both of these conditions are met:

- The running callback contains a command that processes the callback queue, such as [drawnow](#page-3466-0), [figure](#page-4060-0), [uifigure](#page-16307-0), [getframe](#page-4838-0), [waitfor](#page-15120-0), or [pause](#page-9948-0).
- The value of the Interruptible property of the object that owns the running callback is 'off'.

Under these conditions, the BusyAction property of the object that owns the interrupting callback determines how MATLAB handles the interrupting callback. These are possible values of the BusyAction property:

- 'queue' Puts the interrupting callback in a queue to be processed after the running callback finishes execution.
- 'cancel' Does not execute the interrupting callback.

## **BeingDeleted — Deletion status**

on/off logical value

This property is read-only.

Deletion status, returned as an on/off logical value of type [matlab.lang.OnOffSwitchState](#page-9540-0).

MATLAB sets the BeingDeleted property to 'on' when the DeleteFcn callback begins execution. The BeingDeleted property remains set to 'on' until the component object no longer exists.

Check the value of the BeingDeleted property to verify that the object is not about to be deleted before querying or modifying it.

#### **Parent/Child**

#### **Parent — Parent container**

Figure object (default) | Panel object | Tab object | ButtonGroup object | GridLayout object

Parent container, specified as a Figure object created using the [uifigure](#page-16307-0) function, or one of its child containers: Tab, Panel, ButtonGroup, or GridLayout. If no container is specified, MATLAB calls the uifigure function to create a new Figure object that serves as the parent container.

#### **HandleVisibility — Visibility of object handle**

'on' (default) | 'callback' | 'off'

Visibility of the object handle, specified as 'on', 'callback', or 'off'.

This property controls the visibility of the object in its parent's list of children. When an object is not visible in its parent's list of children, it is not returned by functions that obtain objects by searching the object hierarchy or querying properties. These functions include [get](#page-4811-0), [findobj](#page-4252-0), [clf](#page-1731-0), and [close](#page-1741-0). Objects are valid even if they are not visible. If you can access an object, you can set and get its properties, and pass it to any function that operates on objects.

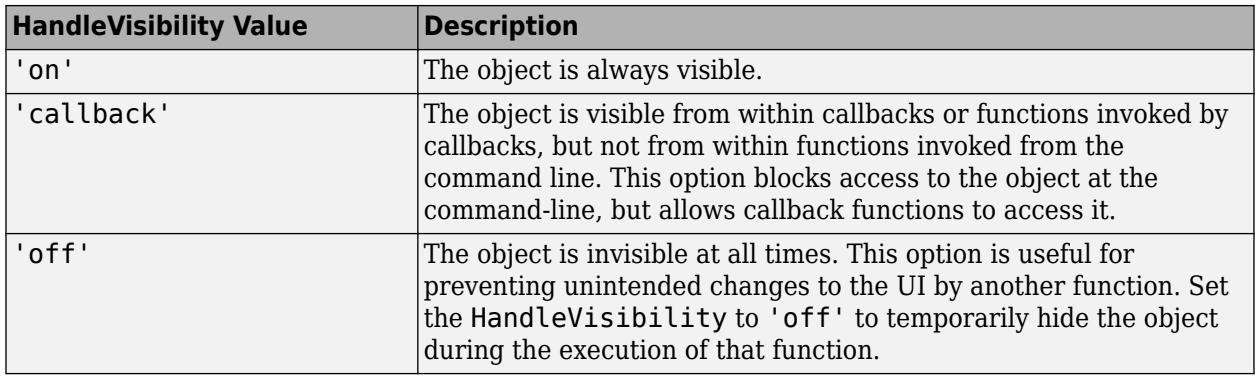

## **Identifiers**

# **Type — Type of graphics object**

'uiknob'

This property is read-only.

Type of graphics object, returned as 'uiknob'.

# **Tag — Object identifier**

'' (default) | character vector | string scalar

Object identifier, specified as a character vector or string scalar. You can specify a unique Tag value to serve as an identifier for an object. When you need access to the object elsewhere in your code, you can use the [findobj](#page-4252-0) function to search for the object based on the Tag value.

# **UserData — User data**

[] (default) | array

User data, specified as any MATLAB array. For example, you can specify a scalar, vector, matrix, cell array, character array, table, or structure. Use this property to store arbitrary data on an object.

If you are working in App Designer, create public or private properties in the app to share data instead of using the UserData property. For more information, see "Share Data Within App Designer Apps".

# **See Also**

**Functions** [appdesigner](#page-15865-0) | [uiknob](#page-16348-0) | [uifigure](#page-16307-0)

**Introduced in R2016a**

# **Label Properties**

Control label appearance

# **Description**

Labels are UI components that contain static text for labelling parts of an app. Properties control the appearance and behavior of a label. Use dot notation to refer to a specific object and property.

```
fig = uifiqure;tlabel = uilabel(fiq);
tlabel.Text = 'Options';
```
# **Properties**

## **Text**

#### **Text — Label text**

```
'Label' (default) | character vector | cell array of character vectors | string scalar | string array | ...
```
Label text, specified as a character vector, cell array of character vectors, string scalar, string array, or 1-D categorical array. Use a cell array of character vectors or a string array to specify multiple lines of text.

Alternatively, use the sprintf function to create formatted text containing line breaks and other special characters.

```
text = sprintf('%s\n%s','Line 1','Line 2');
label = uilabel('Text',text,'Position',[100 100 100 32]);
```

```
Line 1
Line 2
```
If you specify text as a character vector without using sprintf, MATLAB will not interpret control sequences such as \n.

If you specify this property as a categorical array, MATLAB uses the values in the array, not the full set of categories.

```
Example: 'Threshold'
Example: {'Threshold' 'Value'}
```
# **Interpreter — Label text interpreter**

'none' (default) | 'tex' | 'latex' | 'html'

Label text interpreter, specified as:

- 'none' Display literal characters.
- 'tex'— Interpret text using a subset of TeX markup.
- 'latex'— Interpret text using a subset of LaTeX markup.

• 'html'— Interpret text using a subset of HTML markup.

#### **TeX Markup**

Use TeX markup to add superscripts and subscripts and to include special characters in the text.

Modifiers remain in effect until the end of the text. Superscripts and subscripts are an exception because they modify only the next character or the characters within the curly braces. When you set the interpreter to 'tex', the supported modifiers are as follows.

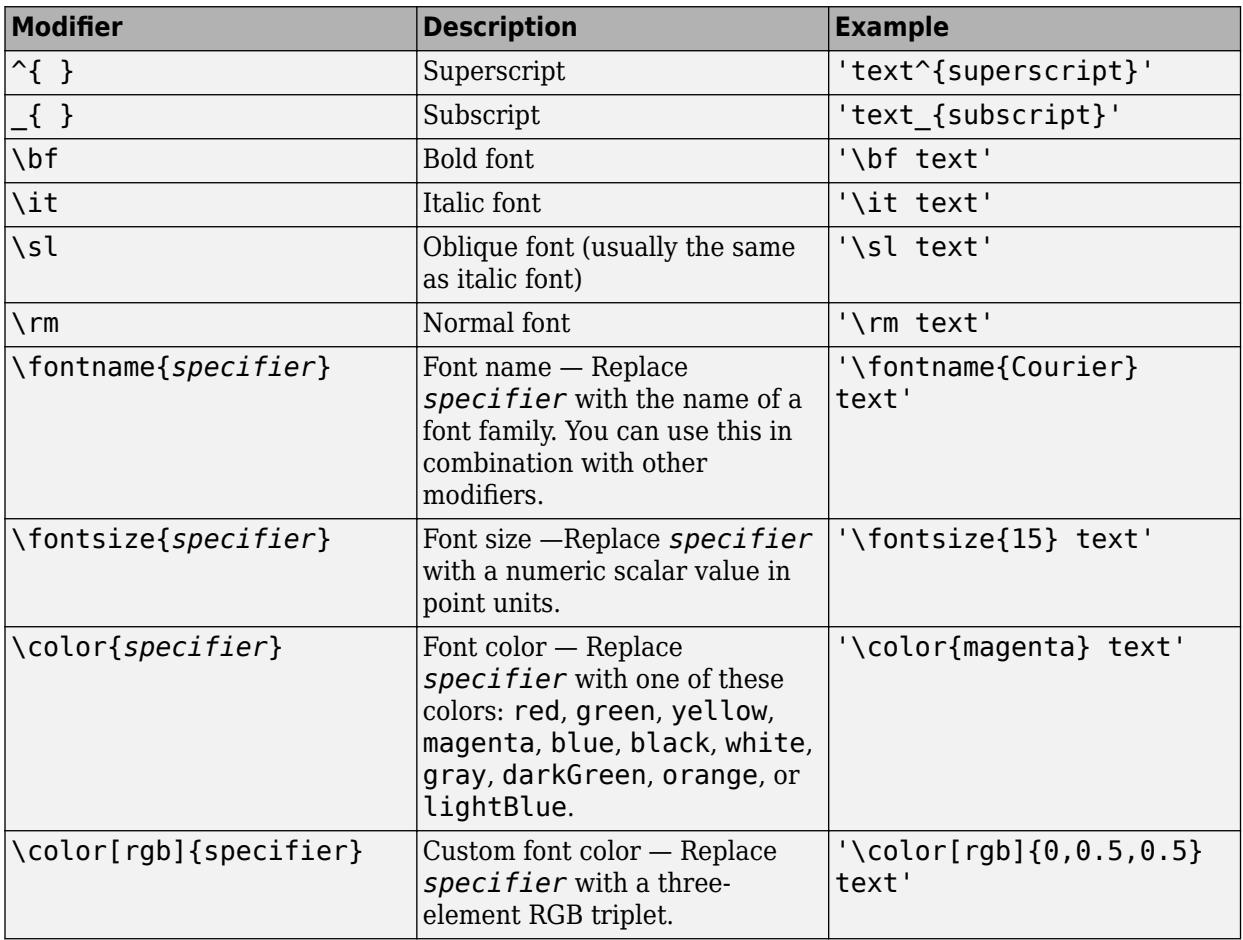

This table lists the supported special characters for the 'tex' interpreter.

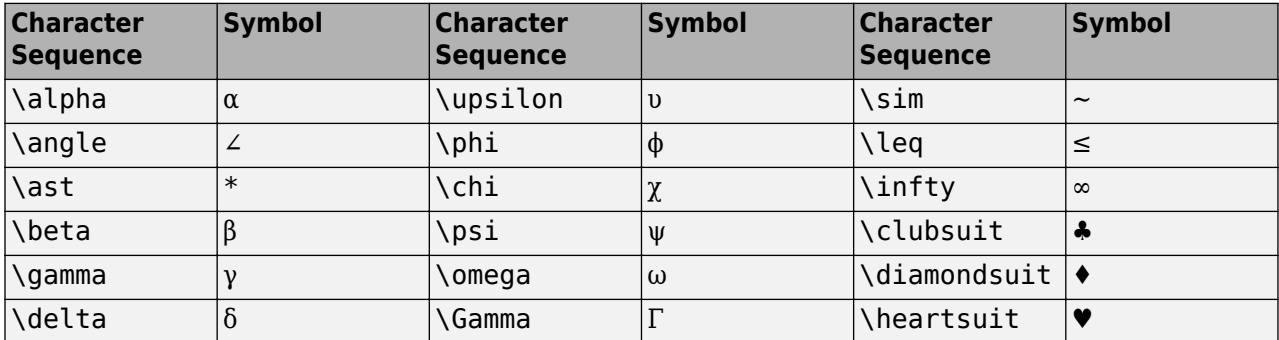

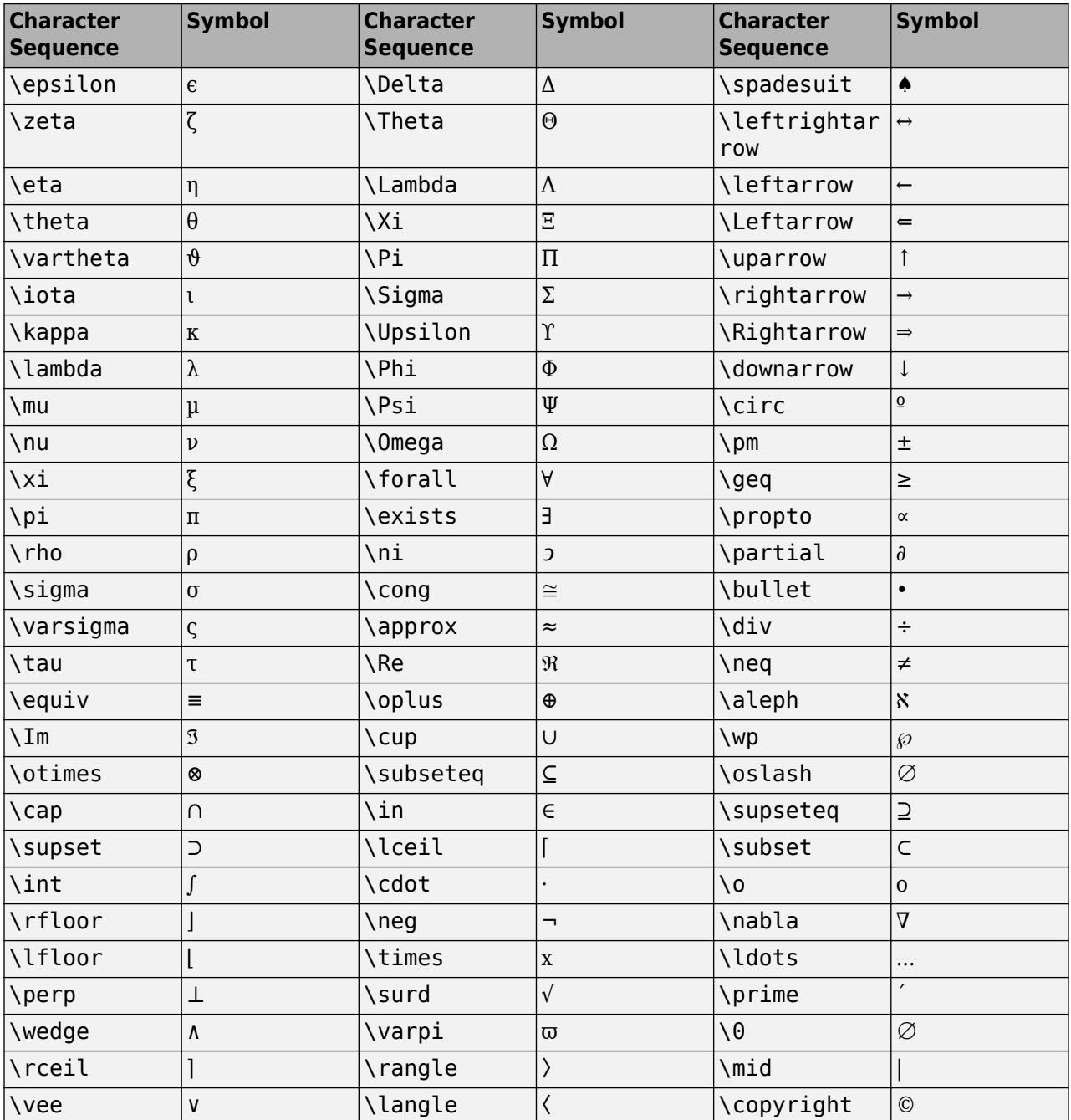

#### **LaTeX Markup**

To use LaTeX markup, set the interpreter to 'latex'. Use LaTeX markup to format and display mathematical expressions, equations, and special characters. Use dollar symbols around the marked up text. For example, use '\$\int\_1^{20} x^2 dx\$' for inline mode or '\$\$\int\_1^{20} x^2 dx \$\$' for display mode.

The displayed text uses the default LaTeX font style. The FontName, FontWeight, and FontAngle label properties do not have an effect. To change the font style, use LaTeX markup.

MATLAB supports most standard LaTeX math mode commands. For more information, see "Supported LaTeX Commands".

#### **HTML Markup**

To use HTML markup, set the interpreter to 'html'. Setting font styles via HTML overrides any equivalent Label font properties. For example, the following code results in red text.

```
lbl = uilabel('Interpreter','html');
lbl.Text = '<p style="color: red;">Text</p>');
lbl.FontColor = 'blue';
```
The interpreter supports a subset of HTML markup. As a general guideline, the interpreter supports text-related tags and styles. Unsupported tags and styles are ignored.

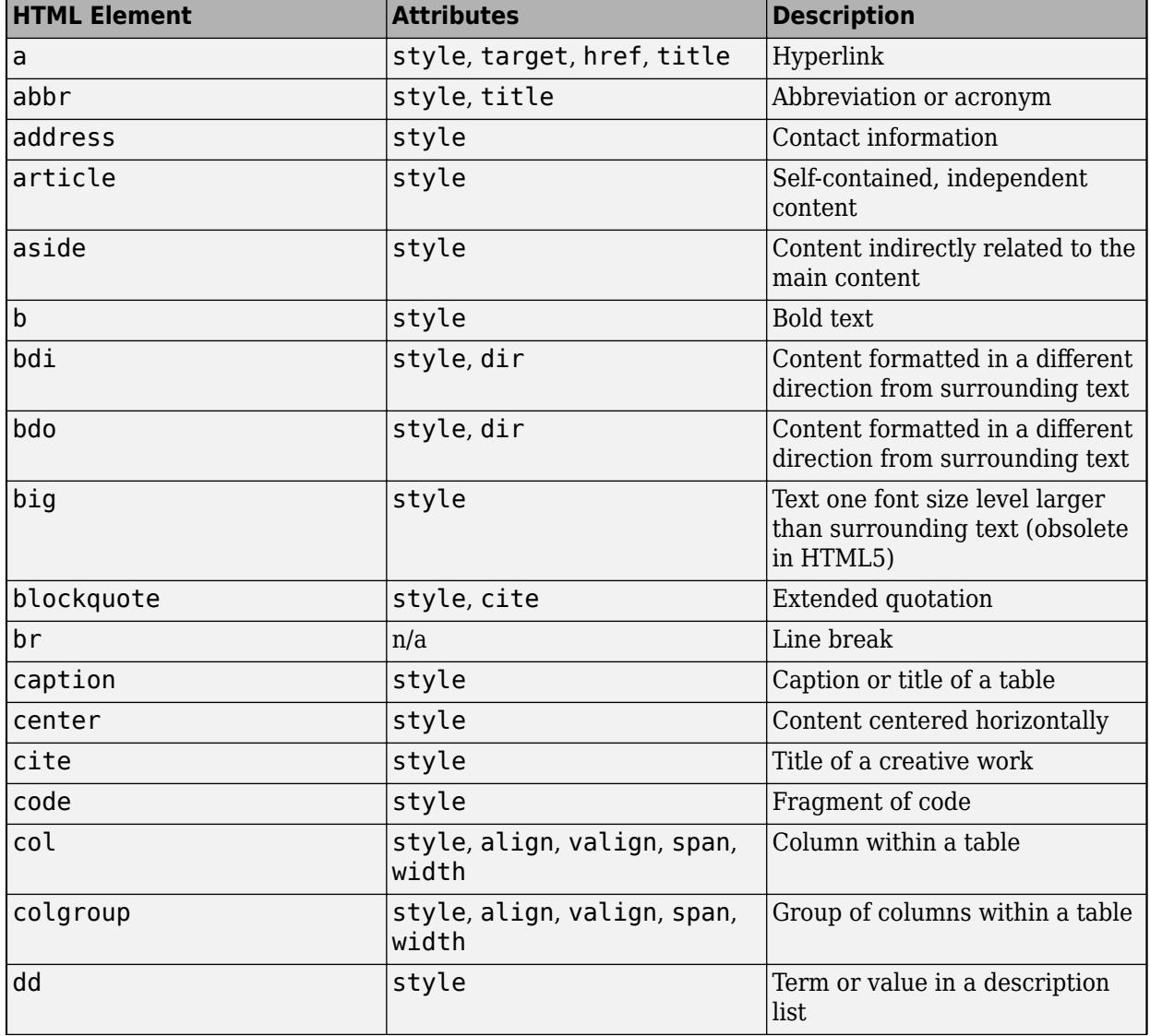

This table lists the supported elements and element attributes.

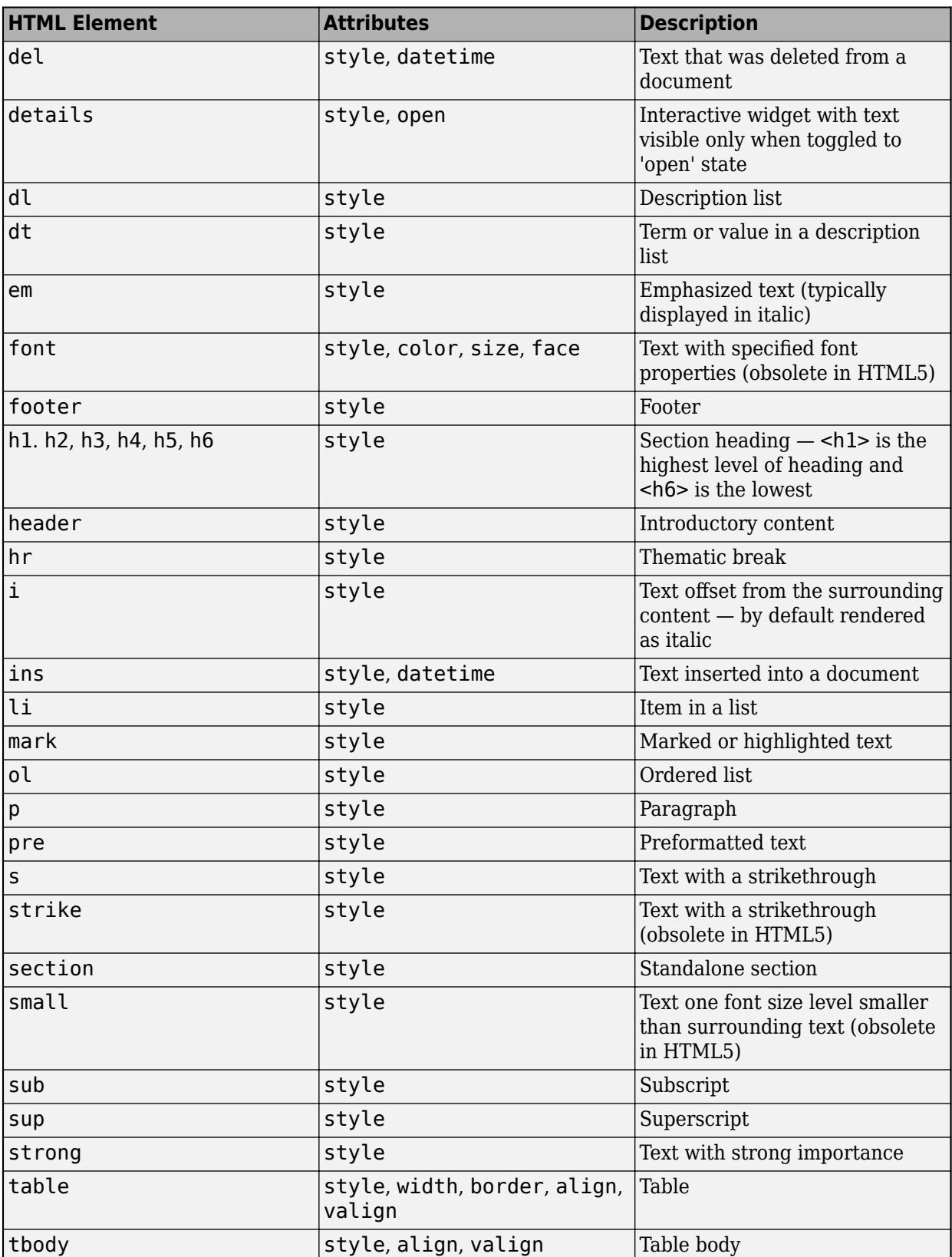

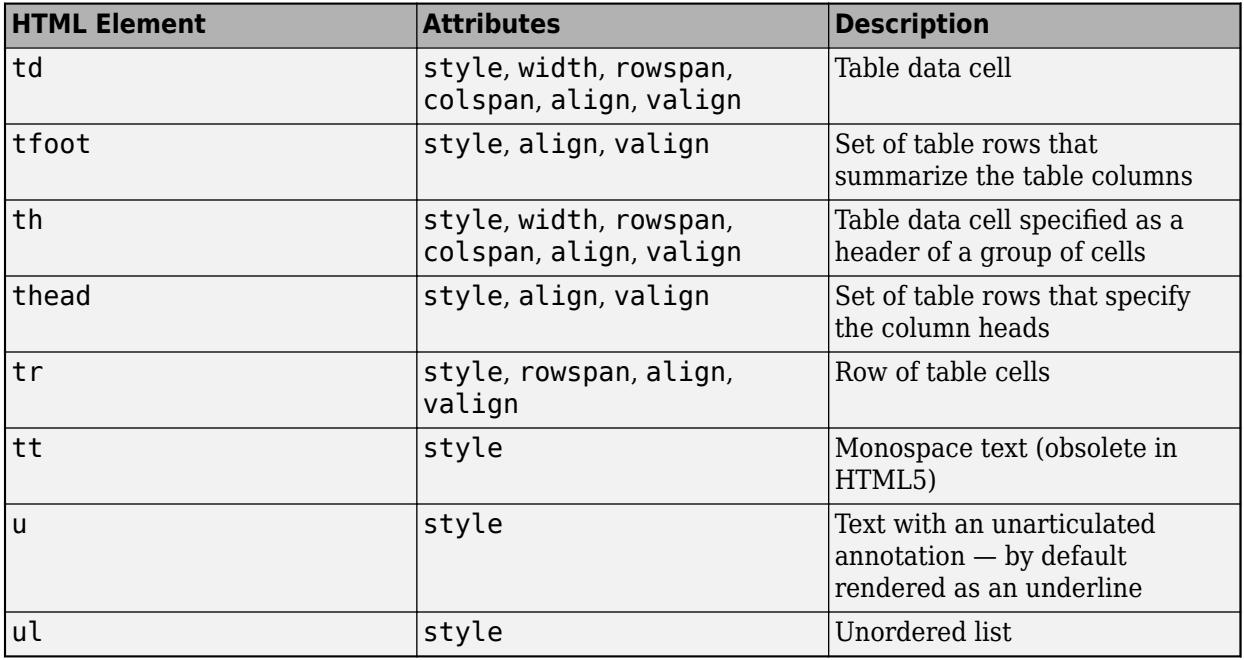

For more information about these elements, see [https://developer.mozilla.org/en-US/docs/Web/HTML/](https://developer.mozilla.org/en-US/docs/Web/HTML/Element) [Element](https://developer.mozilla.org/en-US/docs/Web/HTML/Element).

You can use HTML style attributes to format HTML content. A style attribute is a string of CSS attributes and their values.

These CSS attributes are supported:

- background-color
- border-bottom
- border-bottom-color
- border-bottom-left-radius
- border-bottom-right-radius
- border-bottom-style
- border-bottom-width
- border-left
- border-left-color
- border-left-style
- border-left-width
- border-radius
- border-right
- border-right-color
- border-right-style
- border-right-width
- border-spacing
- border-style
- border-top
- border-top-color
- border-top-left-radius
- border-top-right-radius
- border-top-style
- border-top-width
- border-width
- color
- direction
- font-family
- font-size
- font-style
- font-weight
- height
- hidden
- line-height
- margin
- margin-bottom
- margin-left
- margin-right
- margin-top
- max-height
- max-width
- min-height
- min-width
- overflow
- overflow-wrap
- overflow-x
- overflow-y
- padding
- padding-bottom
- padding-left
- padding-right
- padding-top
- text-align
- text-anchor
- text-decoration
- text-indent
- text-overflow
- text-shadow
- text-transform
- title
- translate
- white-space
- width

For more information about these attributes, see [https://developer.mozilla.org/en-US/docs/Web/CSS/](https://developer.mozilla.org/en-US/docs/Web/CSS/Reference) [Reference.](https://developer.mozilla.org/en-US/docs/Web/CSS/Reference)

## **HorizontalAlignment — Horizontal alignment of text**

```
'left' (default) | 'right' | 'center'
```
Horizontal alignment of the text, specified as:

- 'right' Text aligns on the right side of the area specified by the Position property.
- 'left' Text aligns on the left side of the area specified by the Position property.
- 'center'— Text centers horizontally in the area specified by the Position property.

Aligning label text is useful when the text spans multiple lines.

## **VerticalAlignment — Vertical alignment of text**

'center' (default) | 'top' | 'bottom'

Vertical alignment of the text, specified as one of the following:

- 'center' Text centers vertically in the area specified by the Position property.
- 'top' Text aligns on the top of the area specified by the Position property.
- 'bottom' Text aligns on the bottom of the area specified by the Position property.

Aligning label text is useful when the text spans multiple lines.

#### **WordWrap — Word wrapping to fit component width**

'off' (default) | on/off logical value

Word wrapping to fit component width, specified as 'off' or 'on', or as numeric or logical 0 (false) or 1 (true). A value of 'off' is equivalent to false, and 'on' is equivalent to true. Thus, you can use the value of this property as a logical value. The value is stored as an on/off logical value of type [matlab.lang.OnOffSwitchState](#page-9540-0).

Use this property to prevent text from getting clipped horizontally when the width of the component is smaller than the text you want to display.

- 'off' Text does not wrap.
- 'on' Breaks text into new lines so that each line fits within the width of the component and avoids breaking words when possible.

Setting the WordWrap property to 'on' does not prevent text from getting clipped vertically when the height of the component is too small to display all the lines of text.

#### **Font and Color**

**FontName — Font name** system supported font name

Font name, specified as a system supported font name. The default font depends on the specific operating system and locale.

If the specified font is not available, then MATLAB uses the best match among the fonts available on the system where the app is running.

Example: 'Arial'

#### **FontSize — Font size**

positive number

Font size, specified as a positive number. The units of measurement are pixels. The default font size depends on the specific operating system and locale.

Example: 14

## **FontWeight — Font weight**

'normal' (default) | 'bold'

Font weight, specified as one of these values:

- 'normal' Default weight as defined by the particular font
- 'bold' Thicker character outlines than 'normal'

Not all fonts have a bold font weight. For fonts that do not, specifying 'bold' results in the normal font weight.

# **FontAngle — Font angle**

'normal' (default) | 'italic'

Font angle, specified as 'normal' or 'italic'. Not all fonts have an italic font angle. For fonts that do not, specifying 'italic' results in the normal font angle.

# **FontColor — Font color**

 $[0 \ 0 \ 0]$  (default) | RGB triplet | hexadecimal color code | 'r' | 'q' | 'b' | ...

Font color, specified as an RGB triplet, a hexadecimal color code, or one of the options listed in the table.

RGB triplets and hexadecimal color codes are useful for specifying custom colors.

- An RGB triplet is a three-element row vector whose elements specify the intensities of the red, green, and blue components of the color. The intensities must be in the range [0,1]; for example, [0.4 0.6 0.7].
- A hexadecimal color code is a character vector or a string scalar that starts with a hash symbol (#) followed by three or six hexadecimal digits, which can range from 0 to F. The values are not case sensitive. Thus, the color codes '#FF8800', '#ff8800', '#F80', and '#f80' are equivalent.

Alternatively, you can specify some common colors by name. This table lists the named color options, the equivalent RGB triplets, and hexadecimal color codes.

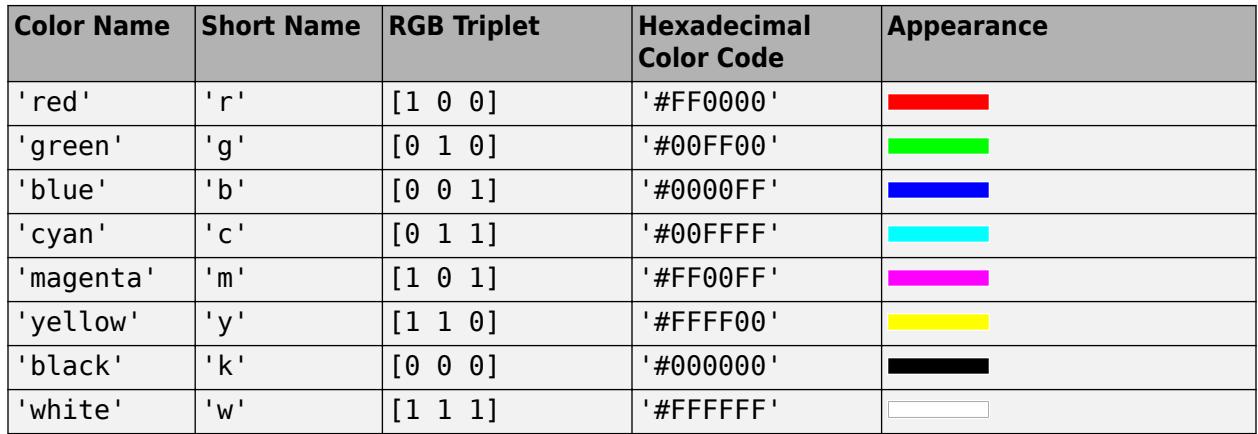

Here are the RGB triplets and hexadecimal color codes for the default colors MATLAB uses in many types of plots.

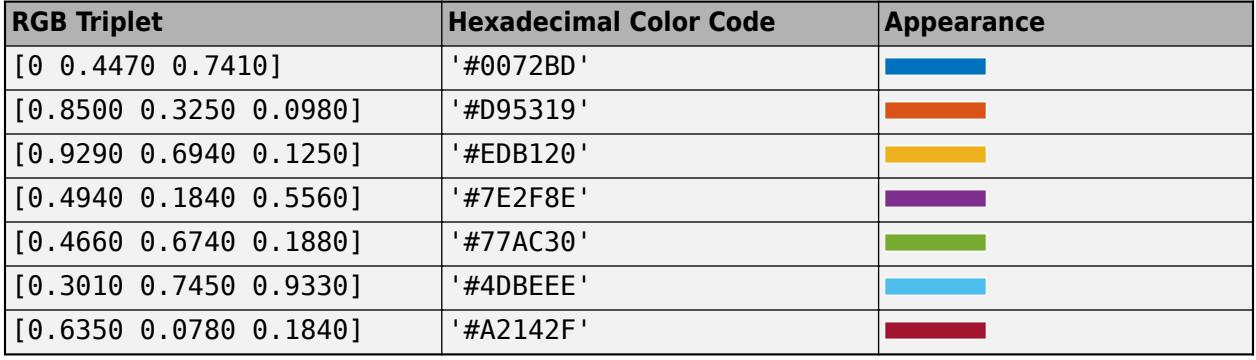

# **BackgroundColor — Background color**

'none' (default) | RGB triplet | hexadecimal color code | 'r' | 'g' | 'b' | ...

Background color, specified as an RGB triplet, a hexadecimal color code, or one of the color options listed in the table.

For a custom color, specify an RGB triplet or a hexadecimal color code.

- An RGB triplet is a three-element row vector whose elements specify the intensities of the red, green, and blue components of the color. The intensities must be in the range  $[0,1]$ ; for example, [0.4 0.6 0.7].
- A hexadecimal color code is a character vector or a string scalar that starts with a hash symbol (#) followed by three or six hexadecimal digits, which can range from 0 to F. The values are not case sensitive. Thus, the color codes '#FF8800', '#ff8800', '#F80', and '#f80' are equivalent.

Alternatively, you can specify some common colors by name. This table lists the named color options, the equivalent RGB triplets, and hexadecimal color codes.

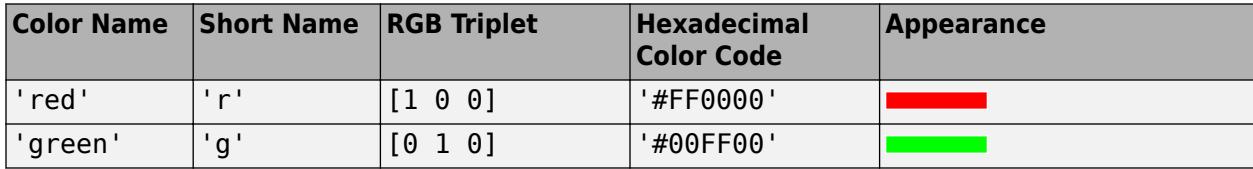

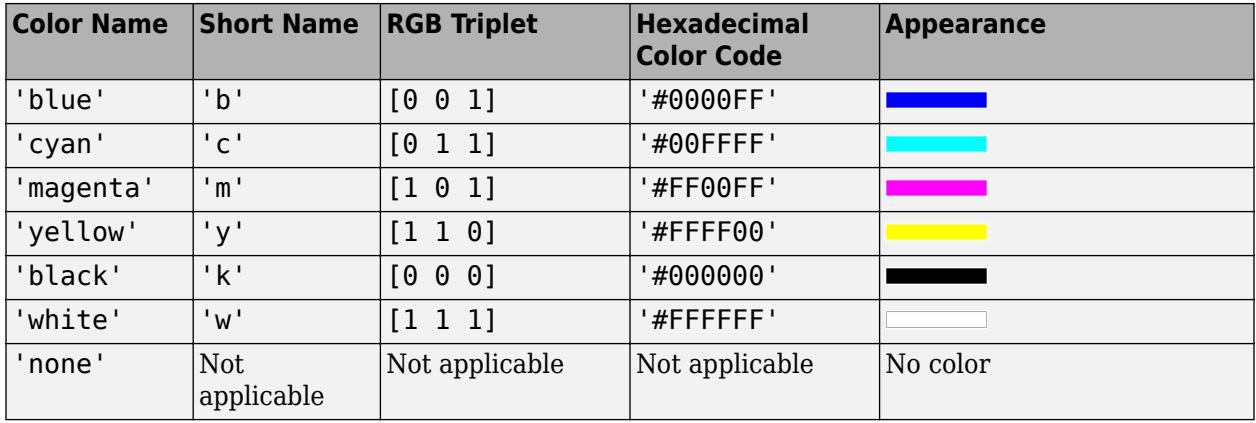

Here are the RGB triplets and hexadecimal color codes for the default colors MATLAB uses in many types of plots.

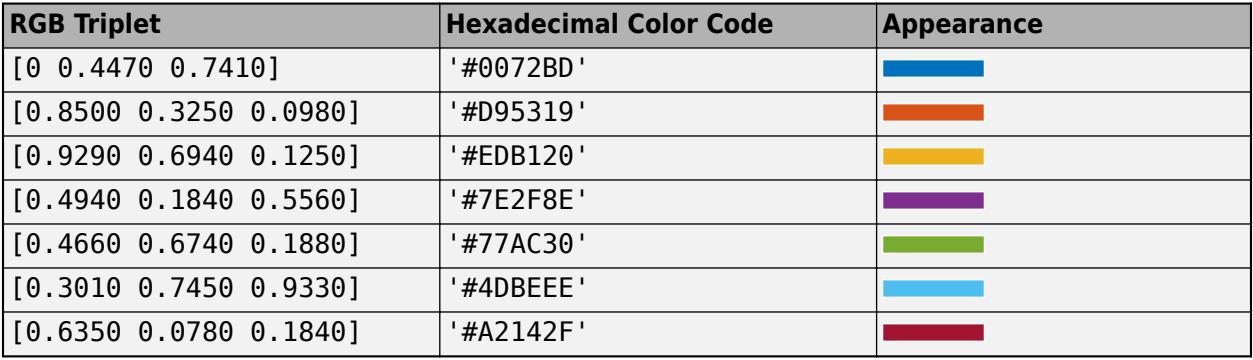

Data Types: double | char

#### **Interactivity**

# **Visible — State of visibility**

'on' (default) | on/off logical value

State of visibility, specified as 'on' or 'off', or as numeric or logical 1 (true) or 0 (false). A value of 'on' is equivalent to true, and 'off' is equivalent to false. Thus, you can use the value of this property as a logical value. The value is stored as an on/off logical value of type [matlab.lang.OnOffSwitchState](#page-9540-0).

- 'on' Display the object.
- 'off' Hide the object without deleting it. You still can access the properties of an invisible UI component.

To make your app start faster, set the Visible property to 'off' for all UI components that do not need to appear at startup.

# **Enable — Visual appearance of label**

'on' (default) | on/off logical value

Visual appearance of the label, specified as 'on' or 'off', or as numeric or logical 1 (true) or 0 (false). A value of 'on' is equivalent to true, and 'off' is equivalent to false. Thus, you can use the value of this property as a logical value. The value is stored as an on/off logical value of type [matlab.lang.OnOffSwitchState](#page-9540-0).

• 'on' — Label appears normal

Label

• 'off' — Label appears dimmed

Label

#### **Tooltip — Tooltip**

'' (default) | character vector | cell array of character vectors | string array | 1-D categorical array

Tooltip, specified as a character vector, cell array of character vectors, string array, or 1-D categorical array. Use this property to display a message when the user hovers the pointer over the component at run time. The tooltip displays even when the component is disabled. To display multiple lines of text, specify a cell array of character vectors or a string array. Each element in the array becomes a separate line of text. If you specify this property as a categorical array, MATLAB uses the values in the array, not the full set of categories.

# **ContextMenu — Context menu**

empty GraphicsPlaceholder array (default) | ContextMenu object

Context menu, specified as a ContextMenu object created using the [uicontextmenu](#page-14469-0) function. Use this property to display a context menu when you right-click on a component.

#### **Position**

# **Position — Label location and size**

[100 100 31 22] (default) | [left bottom width height]

Label location and size, relative to the parent, specified as the vector [left bottom width height]. This table describes each element in the vector.

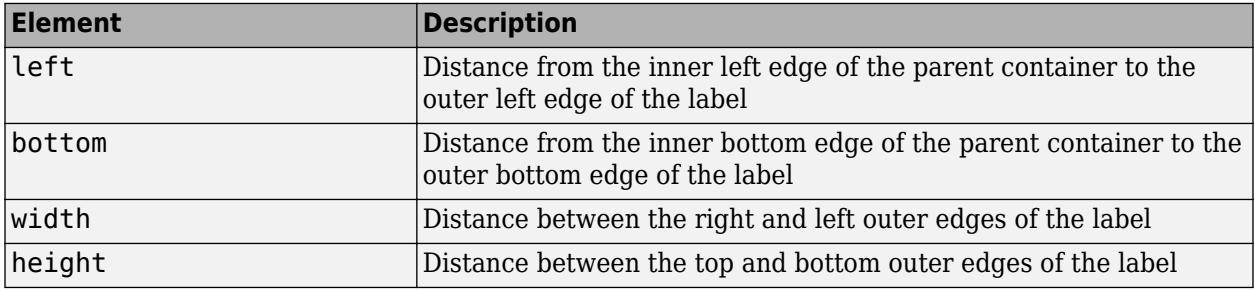

The Position values are relative to the drawable area of the parent container. The drawable area is the area inside the borders of the container and does not include the area occupied by decorations such as a menu bar or title.

#### All measurements are in pixel units.

Example: [100 100 100 20]

#### **InnerPosition — Inner location and size of label**

[100 100 31 22] (default) | [left bottom width height]

Inner location and size of label, specified as [left bottom width height]. Position values are relative to the parent container. All measurements are in pixel units. This property value is identical to Position property.

#### **OuterPosition — Outer location and size of label**

[100 100 31 22] (default) | [left bottom width height]

This property is read-only.

Outer location and size of label, returned as [left bottom width height]. Position values are relative to the parent container. All measurements are in pixel units. This property value is identical to Position.

#### **Layout — Layout options**

empty LayoutOptions array (default) | GridLayoutOptions object

Layout options, specified as a GridLayoutOptions object. This property specifies options for components that are children of grid layout containers. If the component is not a child of a grid layout container (for example, it is a child of a figure or panel), then this property is empty and has no effect. However, if the component is a child of a grid layout container, you can place the component in the desired row and column of the grid by setting the Row and Column properties on the GridLayoutOptions object.

For example, this code places a label in the third row and second column of its parent grid.

```
g = uigridlayout([4 3]);tlabel = uilabel(g);tlabel.Layout.Row = 3;
tlabel.Layout.Column = 2;
```
To make the label span multiple rows or columns, specify the Row or Column property as a twoelement vector. For example, this label spans columns 2 through 3:

tlabel.Layout.Column = [2 3];

#### **Callbacks**

#### **CreateFcn — Creation function**

'' (default) | function handle | cell array | character vector

Object creation function, specified as one of these values:

- Function handle.
- Cell array in which the first element is a function handle. Subsequent elements in the cell array are the arguments to pass to the callback function.
- Character vector containing a valid MATLAB expression (not recommended). MATLAB evaluates this expression in the base workspace.

For more information about specifying a callback as a function handle, cell array, or character vector, see "Callbacks in App Designer".

This property specifies a callback function to execute when MATLAB creates the object. MATLAB initializes all property values before executing the CreateFcn callback. If you do not specify the CreateFcn property, then MATLAB executes a default creation function.

Setting the CreateFcn property on an existing component has no effect.

If you specify this property as a function handle or cell array, you can access the object that is being created using the first argument of the callback function. Otherwise, use the [gcbo](#page-4652-0) function to access the object.

#### **DeleteFcn — Deletion function**

'' (default) | function handle | cell array | character vector

Object deletion function, specified as one of these values:

- Function handle.
- Cell array in which the first element is a function handle. Subsequent elements in the cell array are the arguments to pass to the callback function.
- Character vector containing a valid MATLAB expression (not recommended). MATLAB evaluates this expression in the base workspace.

For more information about specifying a callback as a function handle, cell array, or character vector, see "Callbacks in App Designer".

This property specifies a callback function to execute when MATLAB deletes the object. MATLAB executes the DeleteFcn callback before destroying the properties of the object. If you do not specify the DeleteFcn property, then MATLAB executes a default deletion function.

If you specify this property as a function handle or cell array, you can access the object that is being deleted using the first argument of the callback function. Otherwise, use the [gcbo](#page-4652-0) function to access the object.

#### **Callback Execution Control**

#### **Interruptible — Callback interruption**

'on' (default) | on/off logical value

Callback interruption, specified as 'on' or 'off', or as numeric or logical 1 (true) or 0 (false). A value of 'on' is equivalent to true, and 'off' is equivalent to false. Thus, you can use the value of this property as a logical value. The value is stored as an on/off logical value of type [matlab.lang.OnOffSwitchState](#page-9540-0).

This property determines if a running callback can be interrupted. There are two callback states to consider:

- The running callback is the currently executing callback.
- The interrupting callback is a callback that tries to interrupt the running callback.

MATLAB determines callback interruption behavior whenever it executes a command that processes the callback queue. These commands include [drawnow](#page-3466-0), [figure](#page-4060-0), [uifigure](#page-16307-0), [getframe](#page-4838-0), [waitfor](#page-15120-0), and [pause](#page-9948-0).

If the running callback does not contain one of these commands, then no interruption occurs. MATLAB first finishes executing the running callback, and later executes the interrupting callback.

If the running callback does contain one of these commands, then the Interruptible property of the object that owns the running callback determines if the interruption occurs:

• If the value of Interruptible is 'off', then no interruption occurs. Instead, the BusyAction property of the object that owns the interrupting callback determines if the interrupting callback is discarded or added to the callback queue.

• If the value of Interruptible is 'on', then the interruption occurs. The next time MATLAB processes the callback queue, it stops the execution of the running callback and executes the interrupting callback. After the interrupting callback completes, MATLAB then resumes executing the running callback.

**Note** Callback interruption and execution behave differently in these situations:

- If the interrupting callback is a DeleteFcn, CloseRequestFcn, or SizeChangedFcn callback, then the interruption occurs regardless of the Interruptible property value.
- If the running callback is currently executing the waitfor function, then the interruption occurs regardless of the Interruptible property value.
- If the interrupting callback is owned by a Timer object, then the callback executes according to schedule regardless of the Interruptible property value.

**Note** When an interruption occurs, MATLAB does not save the state of properties or the display. For example, the object returned by the [gca](#page-4648-0) or [gcf](#page-4656-0) command might change when another callback executes.

# **BusyAction — Callback queuing**

'queue' (default) | 'cancel'

Callback queuing, specified as 'queue' or 'cancel'. The BusyAction property determines how MATLAB handles the execution of interrupting callbacks. There are two callback states to consider:

- The running callback is the currently executing callback.
- The interrupting callback is a callback that tries to interrupt the running callback.

The BusyAction property determines callback queuing behavior only when both of these conditions are met:

- The running callback contains a command that processes the callback queue, such as [drawnow](#page-3466-0), [figure](#page-4060-0), [uifigure](#page-16307-0), [getframe](#page-4838-0), [waitfor](#page-15120-0), or [pause](#page-9948-0).
- The value of the Interruptible property of the object that owns the running callback is 'off'.

Under these conditions, the BusyAction property of the object that owns the interrupting callback determines how MATLAB handles the interrupting callback. These are possible values of the BusyAction property:

- 'queue' Puts the interrupting callback in a queue to be processed after the running callback finishes execution.
- 'cancel' Does not execute the interrupting callback.

# **BeingDeleted — Deletion status**

on/off logical value

This property is read-only.

Deletion status, returned as an on/off logical value of type [matlab.lang.OnOffSwitchState](#page-9540-0).

MATLAB sets the BeingDeleted property to 'on' when the DeleteFcn callback begins execution. The BeingDeleted property remains set to 'on' until the component object no longer exists.

Check the value of the BeingDeleted property to verify that the object is not about to be deleted before querying or modifying it.

#### **Parent/Child**

#### **Parent — Parent container**

Figure object (default) | Panel object | Tab object | ButtonGroup object | GridLayout object

Parent container, specified as a Figure object created using the [uifigure](#page-16307-0) function, or one of its child containers: Tab, Panel, ButtonGroup, or GridLayout. If no container is specified, MATLAB calls the uifigure function to create a new Figure object that serves as the parent container.

#### **HandleVisibility — Visibility of object handle**

'on' (default) | 'callback' | 'off'

Visibility of the object handle, specified as 'on', 'callback', or 'off'.

This property controls the visibility of the object in its parent's list of children. When an object is not visible in its parent's list of children, it is not returned by functions that obtain objects by searching the object hierarchy or querying properties. These functions include [get](#page-4811-0), [findobj](#page-4252-0), [clf](#page-1731-0), and [close](#page-1741-0). Objects are valid even if they are not visible. If you can access an object, you can set and get its properties, and pass it to any function that operates on objects.

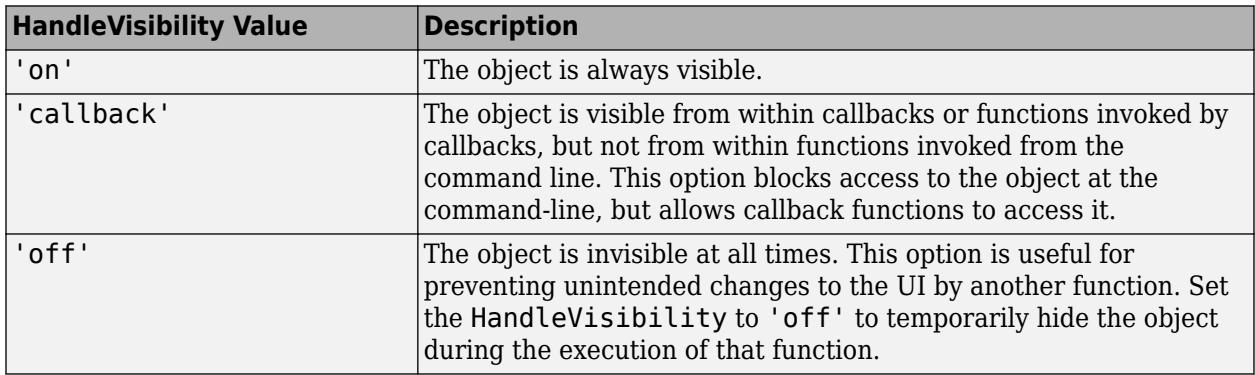

#### **Identifiers**

# **Type — Type of graphics object**

'uilabel'

This property is read-only.

Type of graphics object, returned as 'uilabel'.

#### **Tag — Object identifier**

'' (default) | character vector | string scalar

Object identifier, specified as a character vector or string scalar. You can specify a unique Tag value to serve as an identifier for an object. When you need access to the object elsewhere in your code, you can use the [findobj](#page-4252-0) function to search for the object based on the Tag value.

# **UserData — User data**

[] (default) | array

User data, specified as any MATLAB array. For example, you can specify a scalar, vector, matrix, cell array, character array, table, or structure. Use this property to store arbitrary data on an object.

If you are working in App Designer, create public or private properties in the app to share data instead of using the UserData property. For more information, see "Share Data Within App Designer Apps".

# **Version History**

# **Style text and display equations**

Use the Interpreter property to enable HTML or LaTeX markup for the label text.

# **See Also**

**Functions** [appdesigner](#page-15865-0) | [uilabel](#page-16357-0) | [uifigure](#page-16307-0)

**Introduced in R2016a**
# **Lamp Properties**

Control lamp appearance

# **Description**

Lamps are app components that indicate state using color. Properties control the appearance and behavior of a lamp. Use dot notation to refer to a specific object and property.

```
fig = uifigure;mylamp = uilamp(fiq);mylamp.Color = 'red';
```
# **Properties**

# **Color**

# **Color — Color of lamp**

[0 1 0] (default) | RGB triplet | hexadecimal color code | 'r' | 'g' | 'b' | ...

Color of the lamp, specified as an RGB triplet, a hexadecimal color code, or one of the color options listed in the table.

RGB triplets and hexadecimal color codes are useful for specifying custom colors.

- An RGB triplet is a three-element row vector whose elements specify the intensities of the red, green, and blue components of the color. The intensities must be in the range  $[0,1]$ ; for example, [0.4 0.6 0.7].
- A hexadecimal color code is a character vector or a string scalar that starts with a hash symbol (#) followed by three or six hexadecimal digits, which can range from 0 to F. The values are not case sensitive. Thus, the color codes '#FF8800', '#ff8800', '#F80', and '#f80' are equivalent.

Alternatively, you can specify some common colors by name. This table lists the named color options, the equivalent RGB triplets, and hexadecimal color codes.

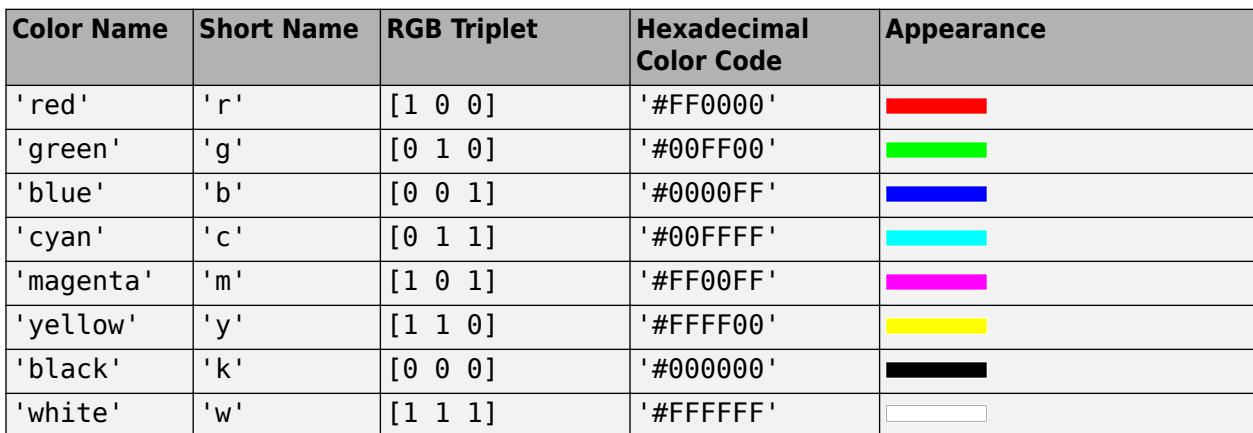

Here are the RGB triplets and hexadecimal color codes for the default colors MATLAB uses in many types of plots.

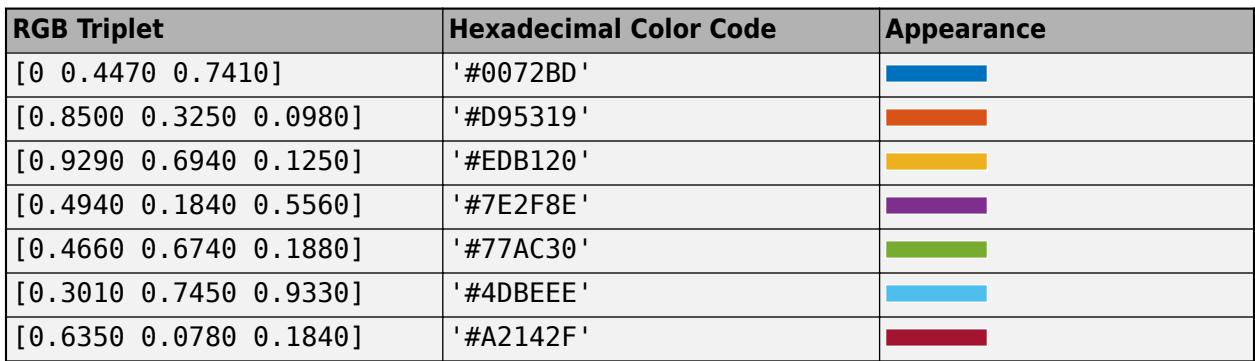

Data Types: double | char

### **Interactivity**

# **Visible — State of visibility**

'on' (default) | on/off logical value

State of visibility, specified as 'on' or 'off', or as numeric or logical 1 (true) or 0 (false). A value of 'on' is equivalent to true, and 'off' is equivalent to false. Thus, you can use the value of this property as a logical value. The value is stored as an on/off logical value of type [matlab.lang.OnOffSwitchState](#page-9540-0).

- 'on' Display the object.
- 'off' Hide the object without deleting it. You still can access the properties of an invisible UI component.

To make your app start faster, set the Visible property to 'off' for all UI components that do not need to appear at startup.

### **Enable — Operational state of the lamp**

'on' (default) | 'off'

Operational state of the lamp, specified as 'on' or 'off'.

- If you set this property to 'on', then the lamp appears bright, indicating that the lamp is operational.
- If you set this property to 'off', then the lamp appears dimmed.

# **Tooltip — Tooltip**

'' (default) | character vector | cell array of character vectors | string array | 1-D categorical array

Tooltip, specified as a character vector, cell array of character vectors, string array, or 1-D categorical array. Use this property to display a message when the user hovers the pointer over the component at run time. The tooltip displays even when the component is disabled. To display multiple lines of text, specify a cell array of character vectors or a string array. Each element in the array becomes a separate line of text. If you specify this property as a categorical array, MATLAB uses the values in the array, not the full set of categories.

# **ContextMenu — Context menu**

empty GraphicsPlaceholder array (default) | ContextMenu object

Context menu, specified as a ContextMenu object created using the [uicontextmenu](#page-14469-0) function. Use this property to display a context menu when you right-click on a component.

### **Position**

### **Position — Location and size of lamp**

[100 100 20 20] (default) | [left bottom width height]

Location and size of the lamp, specified as the vector [left bottom width height]. This table describes each element in the vector.

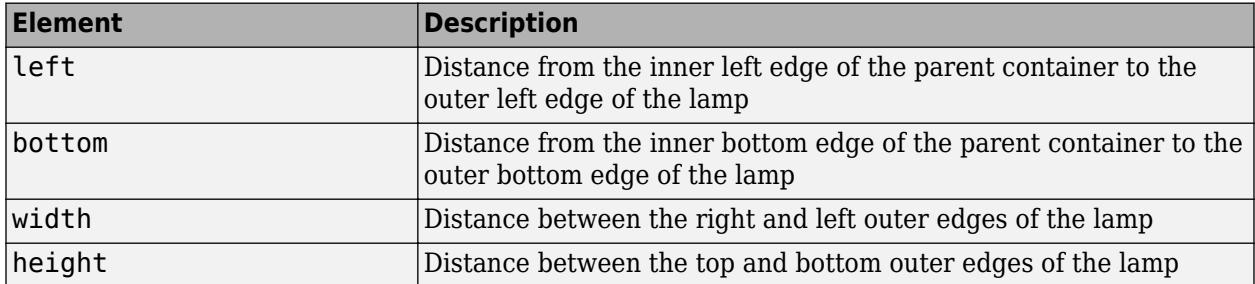

All measurements are in pixel units.

Due to aspect ratio constraints, you cannot change the lamp height and width independently of one another.

The Position values are relative to the drawable area of the parent container. The drawable area is the area inside the borders of the container and does not include the area occupied by decorations such as a menu bar or title.

Example: [100 200 20 20]

### **InnerPosition — Inner location and size of lamp**

[100 100 20 20]] (default) | [left bottom width height]

Inner location and size of the lamp, specified as [left bottom width height]. Position values are relative to the parent container. All measurements are in pixel units. This property value is identical to the Position property.

### **OuterPosition — Outer location and size of lamp**

[100 100 20 20]] (default) | [left bottom width height]

This property is read-only.

Outer location and size of the lamp, returned as [left bottom width height]. Position values are relative to the parent container. All measurements are in pixel units. This property value is identical to the Position property.

### **Layout — Layout options**

empty LayoutOptions array (default) | GridLayoutOptions object

Layout options, specified as a GridLayoutOptions object. This property specifies options for components that are children of grid layout containers. If the component is not a child of a grid layout container (for example, it is a child of a figure or panel), then this property is empty and has no effect. However, if the component is a child of a grid layout container, you can place the component in the desired row and column of the grid by setting the Row and Column properties on the GridLayoutOptions object.

For example, this code places a lamp in the third row and second column of its parent grid.

```
g = uigridlayout([4 3]);
mylamp = uilamp(g);mylamp.Layout.Row = 3;
mylamp.Layout.Column = 2;
```
To make the lamp span multiple rows or columns, specify the Row or Column property as a twoelement vector. For example, this lamp spans columns 2 through 3:

mylamp.Layout.Column = [2 3];

### **Callbacks**

# **CreateFcn — Creation function**

'' (default) | function handle | cell array | character vector

Object creation function, specified as one of these values:

- Function handle.
- Cell array in which the first element is a function handle. Subsequent elements in the cell array are the arguments to pass to the callback function.
- Character vector containing a valid MATLAB expression (not recommended). MATLAB evaluates this expression in the base workspace.

For more information about specifying a callback as a function handle, cell array, or character vector, see "Callbacks in App Designer".

This property specifies a callback function to execute when MATLAB creates the object. MATLAB initializes all property values before executing the CreateFcn callback. If you do not specify the CreateFcn property, then MATLAB executes a default creation function.

Setting the CreateFcn property on an existing component has no effect.

If you specify this property as a function handle or cell array, you can access the object that is being created using the first argument of the callback function. Otherwise, use the [gcbo](#page-4652-0) function to access the object.

# **DeleteFcn — Deletion function**

'' (default) | function handle | cell array | character vector

Object deletion function, specified as one of these values:

- Function handle.
- Cell array in which the first element is a function handle. Subsequent elements in the cell array are the arguments to pass to the callback function.
- Character vector containing a valid MATLAB expression (not recommended). MATLAB evaluates this expression in the base workspace.

For more information about specifying a callback as a function handle, cell array, or character vector, see "Callbacks in App Designer".

This property specifies a callback function to execute when MATLAB deletes the object. MATLAB executes the DeleteFcn callback before destroying the properties of the object. If you do not specify the DeleteFcn property, then MATLAB executes a default deletion function.

If you specify this property as a function handle or cell array, you can access the object that is being deleted using the first argument of the callback function. Otherwise, use the [gcbo](#page-4652-0) function to access the object.

### **Callback Execution Control**

### **Interruptible — Callback interruption**

'on' (default) | on/off logical value

Callback interruption, specified as 'on' or 'off', or as numeric or logical 1 (true) or 0 (false). A value of 'on' is equivalent to true, and 'off' is equivalent to false. Thus, you can use the value of this property as a logical value. The value is stored as an on/off logical value of type [matlab.lang.OnOffSwitchState](#page-9540-0).

This property determines if a running callback can be interrupted. There are two callback states to consider:

- The running callback is the currently executing callback.
- The interrupting callback is a callback that tries to interrupt the running callback.

MATLAB determines callback interruption behavior whenever it executes a command that processes the callback queue. These commands include [drawnow](#page-3466-0), [figure](#page-4060-0), [uifigure](#page-16307-0), [getframe](#page-4838-0), [waitfor](#page-15120-0), and [pause](#page-9948-0).

If the running callback does not contain one of these commands, then no interruption occurs. MATLAB first finishes executing the running callback, and later executes the interrupting callback.

If the running callback does contain one of these commands, then the Interruptible property of the object that owns the running callback determines if the interruption occurs:

- If the value of Interruptible is 'off', then no interruption occurs. Instead, the BusyAction property of the object that owns the interrupting callback determines if the interrupting callback is discarded or added to the callback queue.
- If the value of Interruptible is 'on', then the interruption occurs. The next time MATLAB processes the callback queue, it stops the execution of the running callback and executes the interrupting callback. After the interrupting callback completes, MATLAB then resumes executing the running callback.

**Note** Callback interruption and execution behave differently in these situations:

- If the interrupting callback is a DeleteFcn, CloseRequestFcn, or SizeChangedFcn callback, then the interruption occurs regardless of the Interruptible property value.
- If the running callback is currently executing the waitfor function, then the interruption occurs regardless of the Interruptible property value.
- If the interrupting callback is owned by a Timer object, then the callback executes according to schedule regardless of the Interruptible property value.

**Note** When an interruption occurs, MATLAB does not save the state of properties or the display. For example, the object returned by the [gca](#page-4648-0) or [gcf](#page-4656-0) command might change when another callback executes.

# **BusyAction — Callback queuing**

'queue' (default) | 'cancel'

Callback queuing, specified as 'queue' or 'cancel'. The BusyAction property determines how MATLAB handles the execution of interrupting callbacks. There are two callback states to consider:

- The running callback is the currently executing callback.
- The interrupting callback is a callback that tries to interrupt the running callback.

The BusyAction property determines callback queuing behavior only when both of these conditions are met:

- The running callback contains a command that processes the callback queue, such as [drawnow](#page-3466-0), [figure](#page-4060-0), [uifigure](#page-16307-0), [getframe](#page-4838-0), [waitfor](#page-15120-0), or [pause](#page-9948-0).
- The value of the Interruptible property of the object that owns the running callback is 'off'.

Under these conditions, the BusyAction property of the object that owns the interrupting callback determines how MATLAB handles the interrupting callback. These are possible values of the BusyAction property:

- 'queue' Puts the interrupting callback in a queue to be processed after the running callback finishes execution.
- 'cancel' Does not execute the interrupting callback.

### **BeingDeleted — Deletion status**

on/off logical value

This property is read-only.

Deletion status, returned as an on/off logical value of type [matlab.lang.OnOffSwitchState](#page-9540-0).

MATLAB sets the BeingDeleted property to 'on' when the DeleteFcn callback begins execution. The BeingDeleted property remains set to 'on' until the component object no longer exists.

Check the value of the BeingDeleted property to verify that the object is not about to be deleted before querying or modifying it.

### **Parent/Child**

### **Parent — Parent container**

Figure object (default) | Panel object | Tab object | ButtonGroup object | GridLayout object

Parent container, specified as a Figure object created using the [uifigure](#page-16307-0) function, or one of its child containers: Tab, Panel, ButtonGroup, or GridLayout. If no container is specified, MATLAB calls the uifigure function to create a new Figure object that serves as the parent container.

# **HandleVisibility — Visibility of object handle**

'on' (default) | 'callback' | 'off'

Visibility of the object handle, specified as 'on', 'callback', or 'off'.

This property controls the visibility of the object in its parent's list of children. When an object is not visible in its parent's list of children, it is not returned by functions that obtain objects by searching the object hierarchy or querying properties. These functions include [get](#page-4811-0), [findobj](#page-4252-0), [clf](#page-1731-0), and [close](#page-1741-0). Objects are valid even if they are not visible. If you can access an object, you can set and get its properties, and pass it to any function that operates on objects.

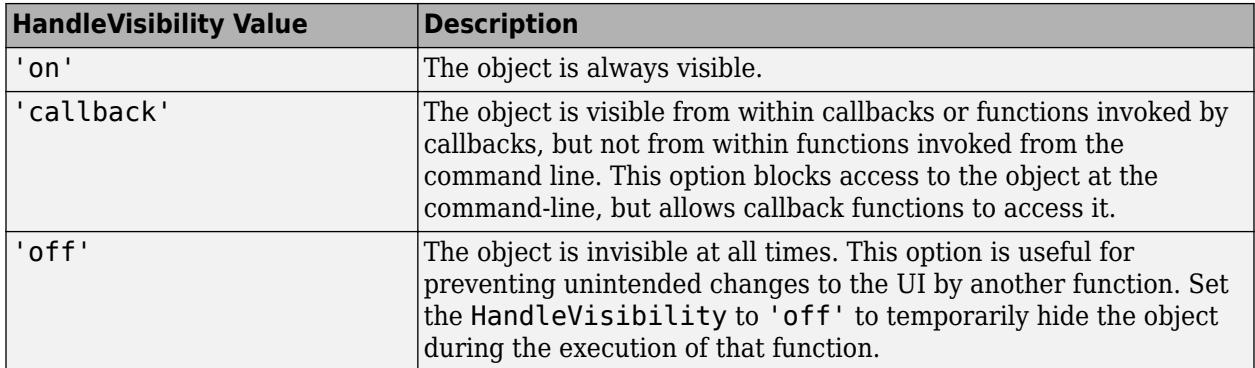

### **Identifiers**

### **Type — Type of graphics object**

'uilamp'

This property is read-only.

Type of graphics object, returned as 'uilamp'.

# **Tag — Object identifier**

'' (default) | character vector | string scalar

Object identifier, specified as a character vector or string scalar. You can specify a unique Tag value to serve as an identifier for an object. When you need access to the object elsewhere in your code, you can use the [findobj](#page-4252-0) function to search for the object based on the Tag value.

# **UserData — User data**

[] (default) | array

User data, specified as any MATLAB array. For example, you can specify a scalar, vector, matrix, cell array, character array, table, or structure. Use this property to store arbitrary data on an object.

If you are working in App Designer, create public or private properties in the app to share data instead of using the UserData property. For more information, see "Share Data Within App Designer Apps".

# **See Also**

**Functions** [appdesigner](#page-15865-0) | [uilamp](#page-16364-0) | [uifigure](#page-16307-0)

**Introduced in R2016a**

# **LinearGauge Properties**

Control linear gauge appearance and behavior

# **Description**

A linear gauge is a UI component that represents a measurement instrument. Properties control the appearance and behavior of a linear gauge. Use dot notation to refer to a specific object and property.

```
fia = uifiaure;g = uigauge(fig,'linear');g.Vallow = 45;
```
# **Properties**

### **Gauge**

# **Value — Location of gauge needle**

0 (default) | numeric

Location of the gauge needle, specified as any numeric value.

- If the value is less than the minimum Limits property value, then the needle points to a location immediately before the beginning of the scale.
- If the value is more than the maximum Limits property value, then the needle points to a location immediately after the end of the scale.

Changing the Limits property value has no effect on the Value property setting.

Example: 60

# **Limits — Minimum and maximum gauge scale values**

[0 100] (default) | two-element numeric array

Minimum and maximum gauge scale values, specified as a two-element numeric array. The first value in the array must be less than the second value.

If you change Limits such that the Value property is less than the new lower limit, or more than the new upper limit, then the gauge needle points to a location off the scale.

For example, suppose Limits is [0 100] and the Value property is 20. If the Limits changes to [50 100], then the needle points to a location off the scale, slightly less than 50.

# **Orientation — Orientation**

'horizontal' (default) | 'vertical'

Orientation of the gauge, specified as 'horizontal' or 'vertical'.

# **ScaleColors — Scale colors**

[ ] (default) | 1-by-n string array | 1-by-n cell array | n-by-3 array of RGB triplets | hexadecimal color code | ...

Scale colors, specified as one of the following arrays:

- A 1-by-n string array of color options, such as ["blue" "green" "red"].
- An n-by-3 array of RGB triplets, such as  $[0 \ 0 \ 1; 1 \ 1 \ 0]$ .
- A 1-by-n cell array containing RGB triplets, hexadecimal color codes, or named color options. For example, {'#EDB120','#7E2F8E','#77AC30'}.

RGB triplets and hexadecimal color codes are useful for specifying custom colors.

- An RGB triplet is a three-element row vector whose elements specify the intensities of the red, green, and blue components of the color. The intensities must be in the range  $[0,1]$ ; for example, [0.4 0.6 0.7].
- A hexadecimal color code is a character vector or a string scalar that starts with a hash symbol (#) followed by three or six hexadecimal digits, which can range from 0 to F. The values are not case sensitive. Thus, the color codes '#FF8800', '#ff8800', '#F80', and '#f80' are equivalent.

Alternatively, you can specify some common colors by name. This table lists the named color options, the equivalent RGB triplets, and hexadecimal color codes.

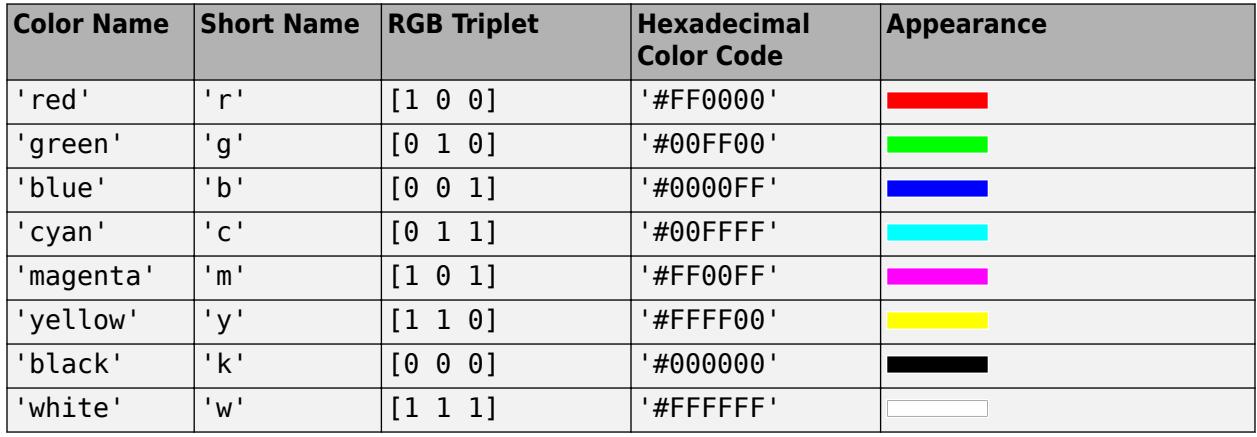

Here are the RGB triplets and hexadecimal color codes for the default colors MATLAB uses in many types of plots.

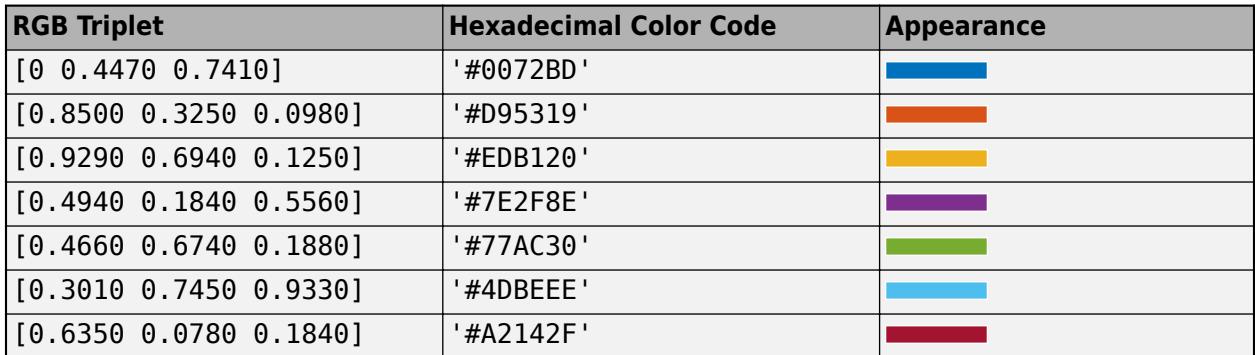

Each color of the ScaleColors array corresponds to a colored section of the gauge. Set the ScaleColorLimits property to map the colors to specific sections of the gauge.

If you do not set the ScaleColorLimits property, MATLAB distributes the colors equally over the range of the gauge.

# **ScaleColorLimits — Scale color limits**

[ ] (default) | n-by-2 array

Scale color limits, specified as a n-by-2 array of numeric values. For every row in the array, the first element must be less than the second element.

When applying colors to the gauge, MATLAB applies the colors starting with the first color in the ScaleColors array. Therefore, if two rows in ScaleColorLimits array overlap, then the color applied later takes precedence.

The gauge does not display any portion of the ScaleColorLimits that fall outside of the Limits property.

If the ScaleColors and ScaleColorLimits property values are different sizes, then the gauge shows only the colors that have matching limits. For example, if the ScaleColors array has three colors, but the ScaleColorLimits has only two rows, then the gauge displays the first two color/ limit pairs only.

### **Ticks**

### **MajorTicks — Major tick mark locations**

[0 20 40 60 80 100] (default) | vector of numeric values | []

Major tick mark locations, specified as a vector of numeric values or an empty vector. If you do not want to show major tick marks, specify this property as an empty vector.

Tick locations that are outside the range of the Limits property do not display.

MATLAB removes duplicate tick values. However, if a major tick falls on the same value as a minor tick, only the major tick displays.

Setting the MajorTicks property sets the MajorTicksMode property to 'manual'.

### **MajorTicksMode — Major tick creation mode**

'auto' (default) | 'manual'

Major tick creation mode, specified as one of the following:

- 'auto' MATLAB determines the placement of major ticks.
- 'manual' You specify the MajorTicks value array.

### **MajorTickLabels — Major tick labels**

```
\{0, 20, 20, 40, 40, 60, 80, 100\} (default) | cell array of character vectors | string array | \}| ...
```
Major tick labels, specified as a cell array of character vectors, string array, or 1-D categorical array. If you do not want to show tick labels, specify this property as an empty cell array. If you want to remove a label from a specific tick mark, specify an empty character vector or empty string scalar for the corresponding element in the MajorTickLabels array. If you specify this property as a categorical array, MATLAB uses the values in the array, not the full set of categories.

If the length of the MajorTickLabels array is different from the length of the MajorTicks vector, MATLAB ignores the extra entries of the longer array. If there are extra labels, they are ignored. If there are extra tick marks, they display without labels.

Setting MajorTickLabels changes the MajorTickLabelsMode value to 'manual'.

**Note** Setting MajorTickLabels when MajorTicksMode is 'auto' might lead to unexpected results. To avoid this behavior, set MajorTicksMode to 'manual' and manually specify the value of MajorTicks before setting MajorTickLabels.

### **MajorTickLabelsMode — Major tick labels mode**

'auto' (default) | 'manual'

Major tick labels mode, specified as one of the following:

- 'auto' MATLAB specifies the major tick labels.
- 'manual' You specify the major tick labels using the MajorTickLabels property.

### **MinorTicks — Minor tick mark locations**

[0 4 8 12 ... 100] (default) | vector of numeric values | []

Minor tick mark locations, specified as a vector of numeric values or an empty vector. If you do not want to show minor tick marks, specify this property as an empty vector.

Tick locations that are outside the range of the Limits property do not display.

MATLAB removes duplicate tick values. However, if a minor tick falls on the same value as a major tick, only the major tick displays.

Setting the MinorTicks property value sets the MinorTicksMode property value to 'manual'.

### **MinorTicksMode — Minor tick creation mode**

'auto' (default) | 'manual'

Minor tick creation mode, specified as one of the following:

- 'auto' MATLAB determines the placement of minor ticks. MATLAB does not generate minor ticks for major ticks that are beyond scale limits. If the Limits property value changes, then MATLAB updates minor ticks to populate the full scale range (the MinorTicks property is updated accordingly).
- 'manual' You specify the MinorTicks property numeric array. The MinorTicks property value does not change size or content on its own.

### **Font and Color**

### **FontName — Font name**

system supported font name

Font name, specified as a system supported font name. The default font depends on the specific operating system and locale.

If the specified font is not available, then MATLAB uses the best match among the fonts available on the system where the app is running.

Example: 'Arial'

**FontSize — Font size** positive number

Font size, specified as a positive number. The units of measurement are pixels. The default font size depends on the specific operating system and locale.

Example: 14

### **FontWeight — Font weight**

'normal' (default) | 'bold'

Font weight, specified as one of these values:

- 'normal' Default weight as defined by the particular font
- 'bold' Thicker character outlines than 'normal'

Not all fonts have a bold font weight. For fonts that do not, specifying 'bold' results in the normal font weight.

### **FontAngle — Font angle**

'normal' (default) | 'italic'

Font angle, specified as 'normal' or 'italic'. Not all fonts have an italic font angle. For fonts that do not, specifying 'italic' results in the normal font angle.

### **FontColor — Font color**

 $[0 \ 0 \ 0]$  (default) | RGB triplet | hexadecimal color code | 'r' | 'g' | 'b' | ...

Font color, specified as an RGB triplet, a hexadecimal color code, or one of the options listed in the table.

RGB triplets and hexadecimal color codes are useful for specifying custom colors.

- An RGB triplet is a three-element row vector whose elements specify the intensities of the red, green, and blue components of the color. The intensities must be in the range  $[0,1]$ ; for example, [0.4 0.6 0.7].
- A hexadecimal color code is a character vector or a string scalar that starts with a hash symbol (#) followed by three or six hexadecimal digits, which can range from 0 to F. The values are not case sensitive. Thus, the color codes '#FF8800', '#ff8800', '#F80', and '#f80' are equivalent.

Alternatively, you can specify some common colors by name. This table lists the named color options, the equivalent RGB triplets, and hexadecimal color codes.

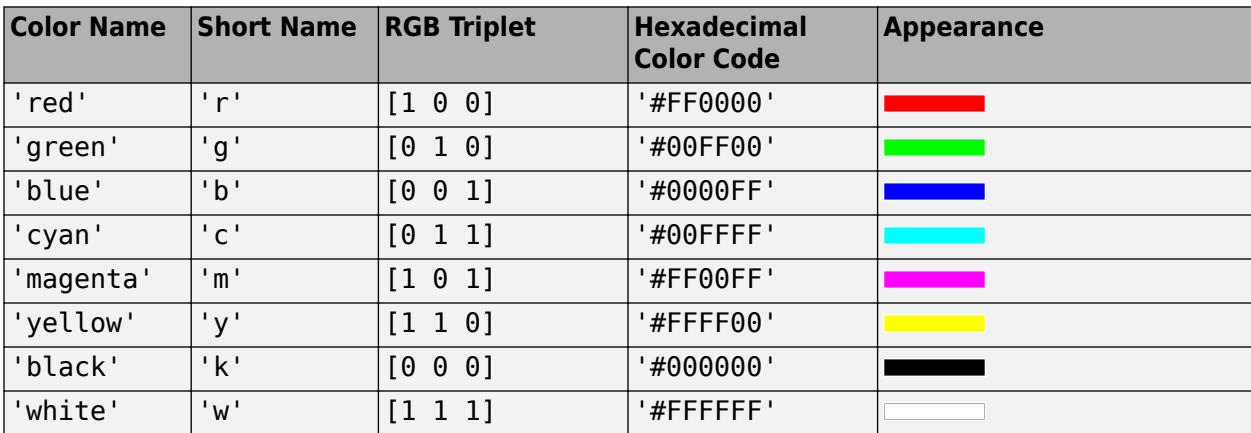

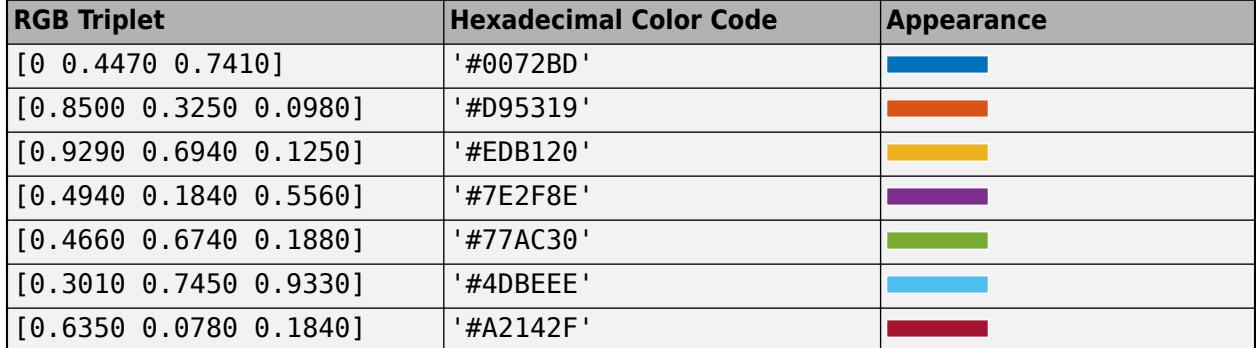

Here are the RGB triplets and hexadecimal color codes for the default colors MATLAB uses in many types of plots.

# **BackgroundColor — Background color**

[1 1 1] (default) | RGB triplet | hexadecimal color code | 'r' | 'g' | 'b' | ...

Background color, specified as an RGB triplet, a hexadecimal color code, or one of the color options listed in the table.

RGB triplets and hexadecimal color codes are useful for specifying custom colors.

- An RGB triplet is a three-element row vector whose elements specify the intensities of the red, green, and blue components of the color. The intensities must be in the range  $[0,1]$ ; for example, [0.4 0.6 0.7].
- A hexadecimal color code is a character vector or a string scalar that starts with a hash symbol (#) followed by three or six hexadecimal digits, which can range from 0 to F. The values are not case sensitive. Thus, the color codes '#FF8800', '#ff8800', '#F80', and '#f80' are equivalent.

Alternatively, you can specify some common colors by name. This table lists the named color options, the equivalent RGB triplets, and hexadecimal color codes.

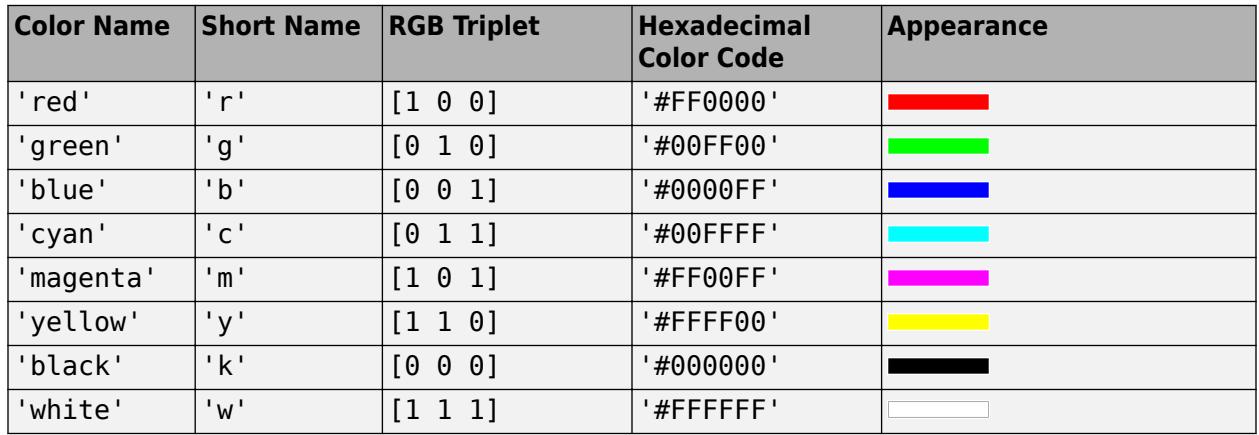

Here are the RGB triplets and hexadecimal color codes for the default colors MATLAB uses in many types of plots.

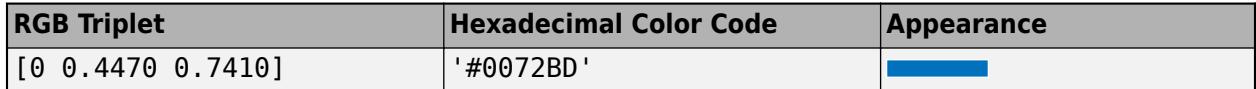

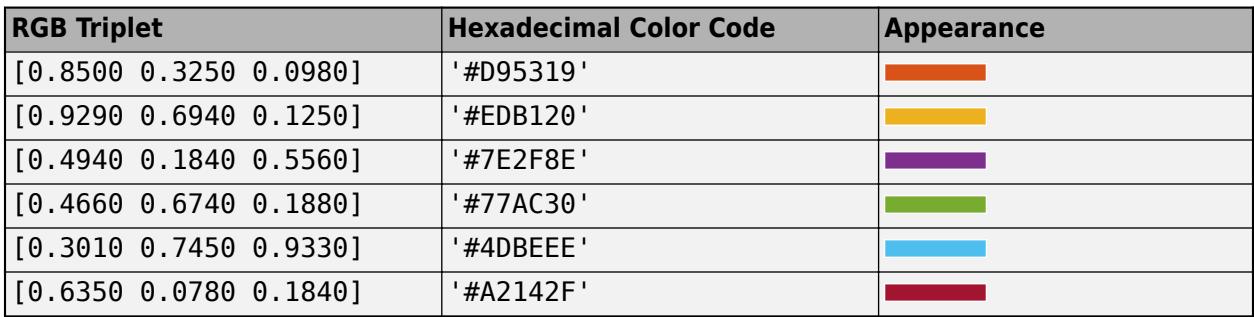

### **Interactivity**

# **Visible — State of visibility**

'on' (default) | on/off logical value

State of visibility, specified as 'on' or 'off', or as numeric or logical 1 (true) or 0 (false). A value of 'on' is equivalent to true, and 'off' is equivalent to false. Thus, you can use the value of this property as a logical value. The value is stored as an on/off logical value of type [matlab.lang.OnOffSwitchState](#page-9540-0).

- 'on' Display the object.
- 'off' Hide the object without deleting it. You still can access the properties of an invisible UI component.

To make your app start faster, set the Visible property to 'off' for all UI components that do not need to appear at startup.

# **Enable — Operational state of gauge**

'on' (default) | on/off logical value

Operational state of gauge, specified as 'on' or 'off', or as numeric or logical 1 (true) or 0 (false). A value of 'on' is equivalent to true, and 'off' is equivalent to false. Thus, you can use the value of this property as a logical value. The value is stored as an on/off logical value of type [matlab.lang.OnOffSwitchState](#page-9540-0).

- If you set this property to 'on', then the appearance of the gauge indicates that the gauge is operational.
- If you set this property to 'off', then the appearance of the gauge appears dimmed, indicating that the gauge is not operational.

# **Tooltip — Tooltip**

'' (default) | character vector | cell array of character vectors | string array | 1-D categorical array

Tooltip, specified as a character vector, cell array of character vectors, string array, or 1-D categorical array. Use this property to display a message when the user hovers the pointer over the component at run time. The tooltip displays even when the component is disabled. To display multiple lines of text, specify a cell array of character vectors or a string array. Each element in the array becomes a separate line of text. If you specify this property as a categorical array, MATLAB uses the values in the array, not the full set of categories.

# **ContextMenu — Context menu**

empty GraphicsPlaceholder array (default) | ContextMenu object

Context menu, specified as a ContextMenu object created using the [uicontextmenu](#page-14469-0) function. Use this property to display a context menu when you right-click on a component.

#### **Position**

### **Position — Gauge location and size**

[100 100 120 40] (default) | [left bottom width height]

Gauge location and size, specified as the vector, [left bottom width height]. This table describes each element in the vector.

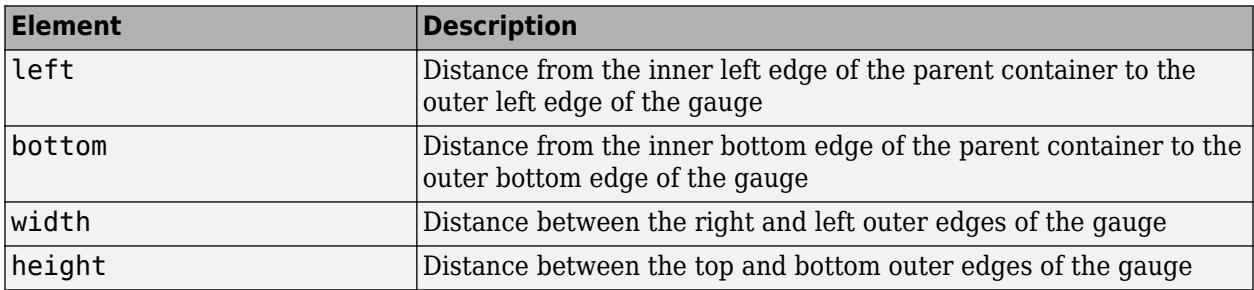

All measurements are in pixel units.

The Position values are relative to the drawable area of the parent container. The drawable area is the area inside the borders of the container and does not include the area occupied by decorations such as a menu bar or title.

Example: [100 100 100 20]

### **InnerPosition — Inner location and size of gauge**

[100 100 120 40] (default) | [left bottom width height]

Inner location and size of the gauge, specified as [left bottom width height]. Position values are relative to the parent container. All measurements are in pixel units. This property value is identical to the Position property.

### **OuterPosition — Outer location and size of gauge**

[100 100 120 40]] (default) | [left bottom width height]

This property is read-only.

Outer location and size of the gauge, returned as [left bottom width height]. Position values are relative to the parent container. All measurements are in pixel units. This property value is identical to the Position property.

### **Layout — Layout options**

empty LayoutOptions array (default) | GridLayoutOptions object

Layout options, specified as a GridLayoutOptions object. This property specifies options for components that are children of grid layout containers. If the component is not a child of a grid layout container (for example, it is a child of a figure or panel), then this property is empty and has no effect. However, if the component is a child of a grid layout container, you can place the component in the desired row and column of the grid by setting the Row and Column properties on the GridLayoutOptions object.

For example, this code places a linear gauge in the third row and second column of its parent grid.

```
q = uigridlayout([4 3]);
gauge = uigauge(g,'linear');gauge.Layout.Row = 3;
gauge.Layout.Column = 2;
```
To make the gauge span multiple rows or columns, specify the Row or Column property as a twoelement vector. For example, this gauge spans columns 2 through 3:

gauge.Layout.Column = [2 3];

### **Callbacks**

### **CreateFcn — Creation function**

'' (default) | function handle | cell array | character vector

Object creation function, specified as one of these values:

- Function handle.
- Cell array in which the first element is a function handle. Subsequent elements in the cell array are the arguments to pass to the callback function.
- Character vector containing a valid MATLAB expression (not recommended). MATLAB evaluates this expression in the base workspace.

For more information about specifying a callback as a function handle, cell array, or character vector, see "Callbacks in App Designer".

This property specifies a callback function to execute when MATLAB creates the object. MATLAB initializes all property values before executing the CreateFcn callback. If you do not specify the CreateFcn property, then MATLAB executes a default creation function.

Setting the CreateFcn property on an existing component has no effect.

If you specify this property as a function handle or cell array, you can access the object that is being created using the first argument of the callback function. Otherwise, use the [gcbo](#page-4652-0) function to access the object.

### **DeleteFcn — Deletion function**

'' (default) | function handle | cell array | character vector

Object deletion function, specified as one of these values:

- Function handle.
- Cell array in which the first element is a function handle. Subsequent elements in the cell array are the arguments to pass to the callback function.
- Character vector containing a valid MATLAB expression (not recommended). MATLAB evaluates this expression in the base workspace.

For more information about specifying a callback as a function handle, cell array, or character vector, see "Callbacks in App Designer".

This property specifies a callback function to execute when MATLAB deletes the object. MATLAB executes the DeleteFcn callback before destroying the properties of the object. If you do not specify the DeleteFcn property, then MATLAB executes a default deletion function.

If you specify this property as a function handle or cell array, you can access the object that is being deleted using the first argument of the callback function. Otherwise, use the [gcbo](#page-4652-0) function to access the object.

### **Callback Execution Control**

### **Interruptible — Callback interruption**

'on' (default) | on/off logical value

Callback interruption, specified as 'on' or 'off', or as numeric or logical 1 (true) or 0 (false). A value of 'on' is equivalent to true, and 'off' is equivalent to false. Thus, you can use the value of this property as a logical value. The value is stored as an on/off logical value of type [matlab.lang.OnOffSwitchState](#page-9540-0).

This property determines if a running callback can be interrupted. There are two callback states to consider:

- The running callback is the currently executing callback.
- The interrupting callback is a callback that tries to interrupt the running callback.

MATLAB determines callback interruption behavior whenever it executes a command that processes the callback queue. These commands include [drawnow](#page-3466-0), [figure](#page-4060-0), [uifigure](#page-16307-0), [getframe](#page-4838-0), [waitfor](#page-15120-0), and [pause](#page-9948-0).

If the running callback does not contain one of these commands, then no interruption occurs. MATLAB first finishes executing the running callback, and later executes the interrupting callback.

If the running callback does contain one of these commands, then the Interruptible property of the object that owns the running callback determines if the interruption occurs:

- If the value of Interruptible is 'off', then no interruption occurs. Instead, the BusyAction property of the object that owns the interrupting callback determines if the interrupting callback is discarded or added to the callback queue.
- If the value of Interruptible is 'on', then the interruption occurs. The next time MATLAB processes the callback queue, it stops the execution of the running callback and executes the interrupting callback. After the interrupting callback completes, MATLAB then resumes executing the running callback.

**Note** Callback interruption and execution behave differently in these situations:

- If the interrupting callback is a DeleteFcn, CloseRequestFcn, or SizeChangedFcn callback, then the interruption occurs regardless of the Interruptible property value.
- If the running callback is currently executing the waitfor function, then the interruption occurs regardless of the Interruptible property value.
- If the interrupting callback is owned by a Timer object, then the callback executes according to schedule regardless of the Interruptible property value.

**Note** When an interruption occurs, MATLAB does not save the state of properties or the display. For example, the object returned by the [gca](#page-4648-0) or [gcf](#page-4656-0) command might change when another callback executes.

# **BusyAction — Callback queuing**

'queue' (default) | 'cancel'

Callback queuing, specified as 'queue' or 'cancel'. The BusyAction property determines how MATLAB handles the execution of interrupting callbacks. There are two callback states to consider:

- The running callback is the currently executing callback.
- The interrupting callback is a callback that tries to interrupt the running callback.

The BusyAction property determines callback queuing behavior only when both of these conditions are met:

- The running callback contains a command that processes the callback queue, such as [drawnow](#page-3466-0), [figure](#page-4060-0), [uifigure](#page-16307-0), [getframe](#page-4838-0), [waitfor](#page-15120-0), or [pause](#page-9948-0).
- The value of the Interruptible property of the object that owns the running callback is 'off'.

Under these conditions, the BusyAction property of the object that owns the interrupting callback determines how MATLAB handles the interrupting callback. These are possible values of the BusyAction property:

- 'queue' Puts the interrupting callback in a queue to be processed after the running callback finishes execution.
- 'cancel' Does not execute the interrupting callback.

### **BeingDeleted — Deletion status**

on/off logical value

This property is read-only.

Deletion status, returned as an on/off logical value of type [matlab.lang.OnOffSwitchState](#page-9540-0).

MATLAB sets the BeingDeleted property to 'on' when the DeleteFcn callback begins execution. The BeingDeleted property remains set to 'on' until the component object no longer exists.

Check the value of the BeingDeleted property to verify that the object is not about to be deleted before querying or modifying it.

### **Parent/Child**

### **Parent — Parent container**

Figure object (default) | Panel object | Tab object | ButtonGroup object | GridLayout object

Parent container, specified as a Figure object created using the [uifigure](#page-16307-0) function, or one of its child containers: Tab, Panel, ButtonGroup, or GridLayout. If no container is specified, MATLAB calls the uifigure function to create a new Figure object that serves as the parent container.

# **HandleVisibility — Visibility of object handle**

'on' (default) | 'callback' | 'off'

Visibility of the object handle, specified as 'on', 'callback', or 'off'.

This property controls the visibility of the object in its parent's list of children. When an object is not visible in its parent's list of children, it is not returned by functions that obtain objects by searching the object hierarchy or querying properties. These functions include [get](#page-4811-0), [findobj](#page-4252-0), [clf](#page-1731-0), and [close](#page-1741-0). Objects are valid even if they are not visible. If you can access an object, you can set and get its properties, and pass it to any function that operates on objects.

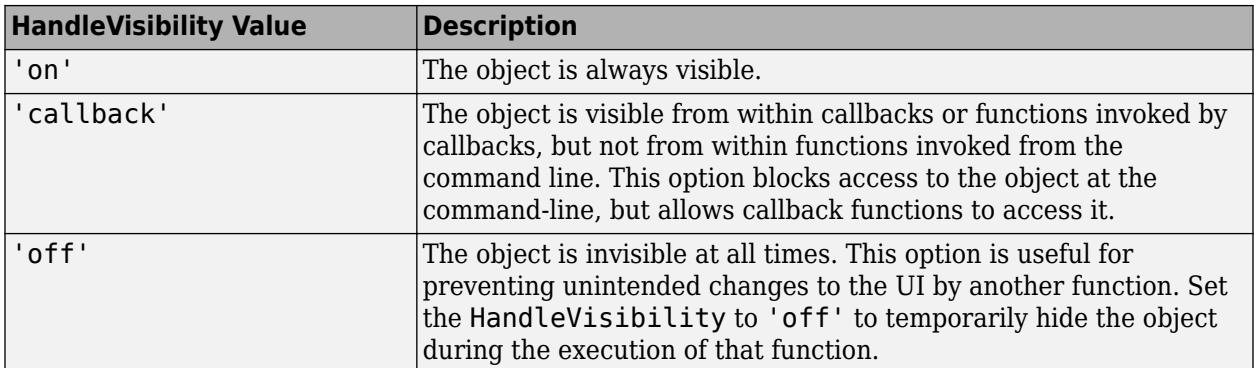

### **Identifiers**

### **Type — Type of graphics object**

'uilineargauge'

This property is read-only.

Type of graphics object, returned as 'uilineargauge'.

### **Tag — Object identifier**

'' (default) | character vector | string scalar

Object identifier, specified as a character vector or string scalar. You can specify a unique Tag value to serve as an identifier for an object. When you need access to the object elsewhere in your code, you can use the [findobj](#page-4252-0) function to search for the object based on the Tag value.

# **UserData — User data**

[] (default) | array

User data, specified as any MATLAB array. For example, you can specify a scalar, vector, matrix, cell array, character array, table, or structure. Use this property to store arbitrary data on an object.

If you are working in App Designer, create public or private properties in the app to share data instead of using the UserData property. For more information, see "Share Data Within App Designer Apps".

# **See Also**

**Functions** [appdesigner](#page-15865-0) | [uigauge](#page-16342-0) | [uifigure](#page-16307-0)

**Introduced in R2016a**

# **ListBox Properties**

Control list box appearance and behavior

# **Description**

List boxes are UI components for displaying items in a list. Properties control the appearance and behavior of a list box. Use dot notation to refer to a particular object and property:

```
fig = uifigure;list = uilistbox(fiq);list. Items = {'Red', 'Green', 'Blue'};
```
# **Properties**

### **List Box**

**Value — Value** element of Items | element of ItemsData | {}

Value, specified as an element of the Items array, ItemsData array, or an empty cell array. By default, Value is the first element in Items.

To specify no selection, set Value to an empty cell array.

Specifying Value as an element of Items selects the list item that matches that element. If ItemsData is not empty, then Value must be set to an element of ItemsData, and the list box will select the associated item in the list.

### **Items — List box items**

```
{'Item 1','Item 2', 'Item 3', 'Item 4'} (default) | 1-by-n cell array of character vectors |
string array | ...
```
List box items, specified as a cell array of character vectors, string array, or 1-D categorical array. Duplicate elements are allowed. The list box displays as many options as there are elements in the Items array. If you specify this property as a categorical array, MATLAB uses the values in the array, not the full set of categories.

# **ItemsData — Data associated with each element of the Items property value**

empty array ([]) (default) | 1-by-n numeric array | 1-by-n cell array

Data associated with each element of the Items property value, specified as a 1-by-n numeric array or a 1-by-n cell array. Duplicate elements are allowed.

For example, if you set the Items value to employee names, you might set the ItemsData value to corresponding employee ID numbers. The ItemsData value is not visible to the app user.

If the number of array elements in the ItemsData value and the Items value do not match, one of the following occurs:

• When the ItemsData value is empty, then all the elements of the Items value are presented to the app user.

- When the ItemsData value has more elements than the Items value, then all the elements of the Items value are presented to the app user. MATLAB ignores the extra ItemsData elements.
- When the ItemsData value is not empty, but has fewer elements than the Items value, the only elements of the Items value presented to the app user are those that have a corresponding element in the ItemsData value.

Example: {'One','Two','Three'} Example: [10 20 30 40] **Font and Color**

### **FontName — Font name**

system supported font name

Font name, specified as a system supported font name. The default font depends on the specific operating system and locale.

If the specified font is not available, then MATLAB uses the best match among the fonts available on the system where the app is running.

Example: 'Arial'

### **FontSize — Font size**

positive number

Font size, specified as a positive number. The units of measurement are pixels. The default font size depends on the specific operating system and locale.

Example: 14

### **FontWeight — Font weight**

'normal' (default) | 'bold'

Font weight, specified as one of these values:

- 'normal' Default weight as defined by the particular font
- 'bold' Thicker character outlines than 'normal'

Not all fonts have a bold font weight. For fonts that do not, specifying 'bold' results in the normal font weight.

### **FontAngle — Font angle**

'normal' (default) | 'italic'

Font angle, specified as 'normal' or 'italic'. Not all fonts have an italic font angle. For fonts that do not, specifying 'italic' results in the normal font angle.

### **FontColor — Font color**

 $[0 \ 0 \ 0]$  (default) | RGB triplet | hexadecimal color code | 'r' | 'g' | 'b' | ...

Font color, specified as an RGB triplet, a hexadecimal color code, or one of the options listed in the table.

RGB triplets and hexadecimal color codes are useful for specifying custom colors.

- An RGB triplet is a three-element row vector whose elements specify the intensities of the red, green, and blue components of the color. The intensities must be in the range  $[0,1]$ ; for example, [0.4 0.6 0.7].
- A hexadecimal color code is a character vector or a string scalar that starts with a hash symbol (#) followed by three or six hexadecimal digits, which can range from 0 to F. The values are not case sensitive. Thus, the color codes '#FF8800', '#ff8800', '#F80', and '#f80' are equivalent.

Alternatively, you can specify some common colors by name. This table lists the named color options, the equivalent RGB triplets, and hexadecimal color codes.

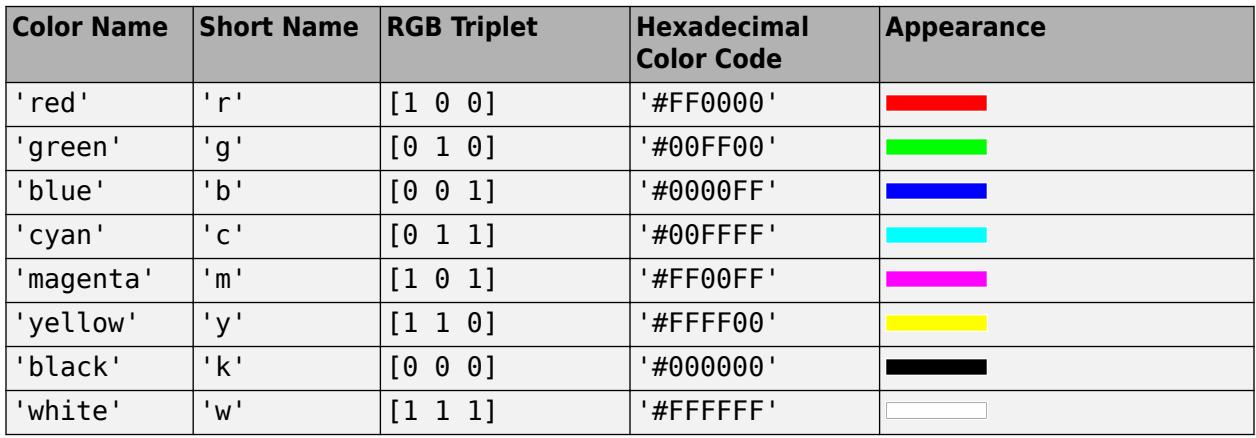

Here are the RGB triplets and hexadecimal color codes for the default colors MATLAB uses in many types of plots.

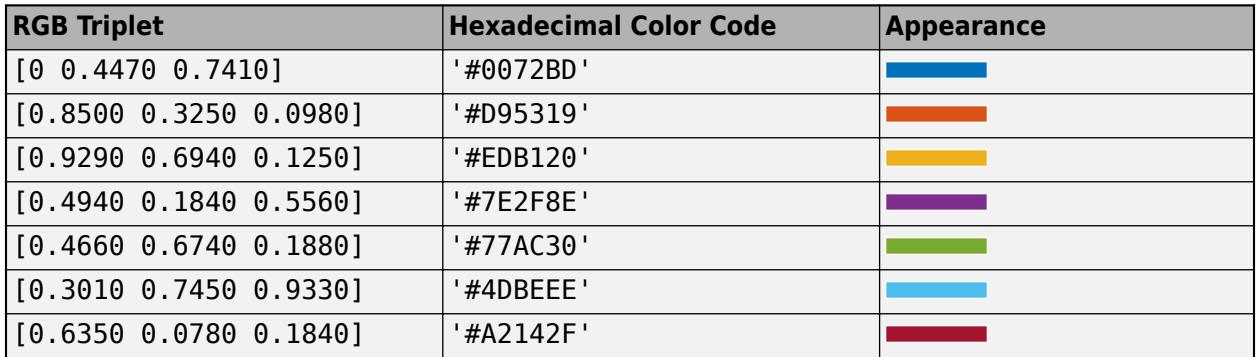

# **BackgroundColor — Background color**

[1 1 1] (default) | RGB triplet | hexadecimal color code | 'r' | 'g' | 'b' | ...

Background color, specified as an RGB triplet, a hexadecimal color code, or one of the color options listed in the table.

RGB triplets and hexadecimal color codes are useful for specifying custom colors.

- An RGB triplet is a three-element row vector whose elements specify the intensities of the red, green, and blue components of the color. The intensities must be in the range  $[0,1]$ ; for example, [0.4 0.6 0.7].
- A hexadecimal color code is a character vector or a string scalar that starts with a hash symbol (#) followed by three or six hexadecimal digits, which can range from 0 to F. The values are not case sensitive. Thus, the color codes '#FF8800', '#ff8800', '#F80', and '#f80' are equivalent.

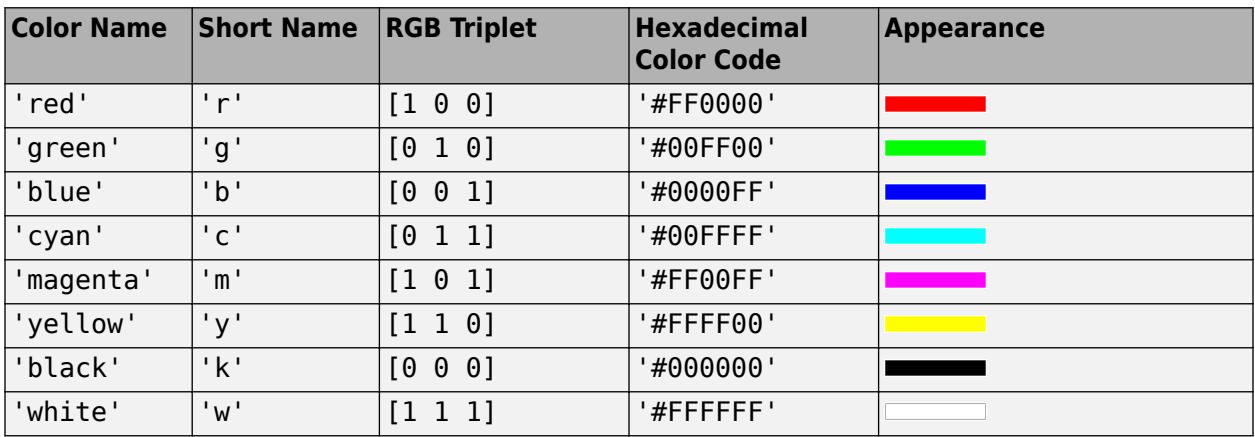

Alternatively, you can specify some common colors by name. This table lists the named color options, the equivalent RGB triplets, and hexadecimal color codes.

Here are the RGB triplets and hexadecimal color codes for the default colors MATLAB uses in many types of plots.

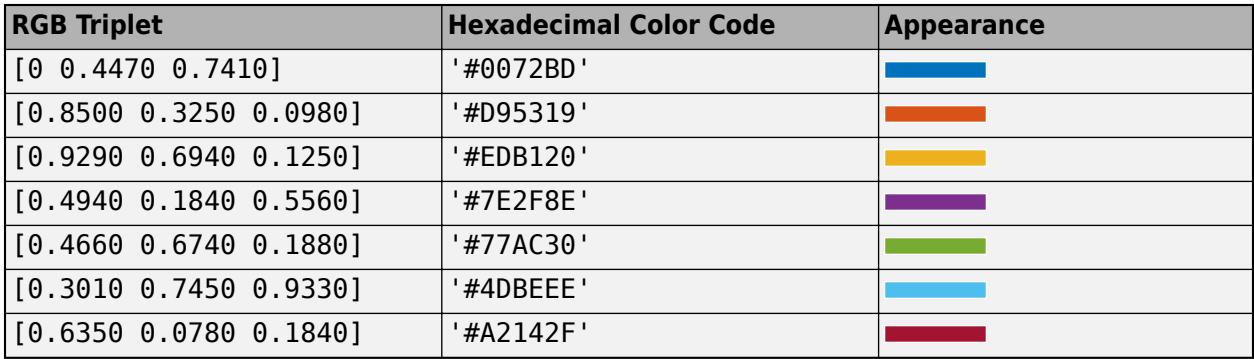

### **Interactivity**

### **Visible — State of visibility**

'on' (default) | on/off logical value

State of visibility, specified as 'on' or 'off', or as numeric or logical 1 (true) or 0 (false). A value of 'on' is equivalent to true, and 'off' is equivalent to false. Thus, you can use the value of this property as a logical value. The value is stored as an on/off logical value of type [matlab.lang.OnOffSwitchState](#page-9540-0).

- 'on' Display the object.
- 'off' Hide the object without deleting it. You still can access the properties of an invisible UI component.

To make your app start faster, set the Visible property to 'off' for all UI components that do not need to appear at startup.

### **Multiselect — Multiple item selection**

'off' (default) | on/off logical value

Multiple item selection, specified as 'off' or 'on', or as numeric or logical 1 (true) or 0 (false). A value of 'on' is equivalent to true, and 'off' is equivalent to false. Thus, you can use the value

of this property as a logical value. The value is stored as an on/off logical value of type [matlab.lang.OnOffSwitchState](#page-9540-0).

Set this property to 'on' to allow users to select multiple items simultaneously.

### **Enable — Operational state**

'on' (default) | on/off logical value

Operational state, specified as 'on' or 'off', or as numeric or logical 1 (true) or 0 (false). A value of 'on' is equivalent to true, and 'off' is equivalent to false. Thus, you can use the value of this property as a logical value. The value is stored as an on/off logical value of type [matlab.lang.OnOffSwitchState](#page-9540-0).

- If you set this property to 'on', the app user can interact with the component.
- If you set this property to 'off', the component appears dimmed, indicating that the app user cannot interact with it, and that it will not trigger a callback.

# **Tooltip — Tooltip**

'' (default) | character vector | cell array of character vectors | string array | 1-D categorical array

Tooltip, specified as a character vector, cell array of character vectors, string array, or 1-D categorical array. Use this property to display a message when the user hovers the pointer over the component at run time. The tooltip displays even when the component is disabled. To display multiple lines of text, specify a cell array of character vectors or a string array. Each element in the array becomes a separate line of text. If you specify this property as a categorical array, MATLAB uses the values in the array, not the full set of categories.

### **ContextMenu — Context menu**

empty GraphicsPlaceholder array (default) | ContextMenu object

Context menu, specified as a ContextMenu object created using the [uicontextmenu](#page-14469-0) function. Use this property to display a context menu when you right-click on a component.

### **Position**

### **Position — Location and size of list box**

[100 100 100 74] (default) | [left bottom width height]

Location and size of the list box relative to the parent container, specified as the vector [left bottom width height]. This table describes each element in the vector.

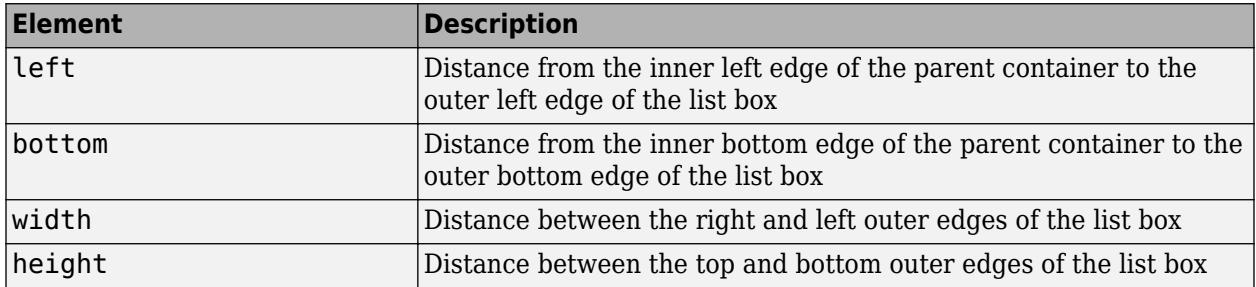

All measurements are in pixel units.

The Position values are relative to the drawable area of the parent container. The drawable area is the area inside the borders of the container and does not include the area occupied by decorations such as a menu bar or title.

Example: [100 100 100 200]

### **InnerPosition — Inner location and size of list box**

[100 100 77 78] (default) | [left bottom width height]

Inner location and size of list box, specified as [left bottom width height]. Position values are relative to the parent container. All measurements are in pixel units. This property value is identical to the Position property.

### **OuterPosition — Outer location and size of list box**

[100 100 77 78]] (default) | [left bottom width height]

This property is read-only.

Outer location and size of list box returned as [left bottom width height]. Position values are relative to the parent container. All measurements are in pixel units. This property value is identical to the Position property.

### **Layout — Layout options**

empty LayoutOptions array (default) | GridLayoutOptions object

Layout options, specified as a GridLayoutOptions object. This property specifies options for components that are children of grid layout containers. If the component is not a child of a grid layout container (for example, it is a child of a figure or panel), then this property is empty and has no effect. However, if the component is a child of a grid layout container, you can place the component in the desired row and column of the grid by setting the Row and Column properties on the GridLayoutOptions object.

For example, this code places a list box in the third row and second column of its parent grid.

```
g = uigridlayout([4 3]);
list = uilistbox(q);list.Layout.Row = 3;
list.Layout.Column = 2;
```
To make the list box span multiple rows or columns, specify the Row or Column property as a twoelement vector. For example, this list box spans columns 2 through 3:

 $list.Layout.Colum =  $[2 3]$ ;$ 

### **Callbacks**

#### **ValueChangedFcn — Value changed function**

'' (default) | function handle | cell array | character vector

Value changed function, specified as one of these values:

- A function handle.
- A cell array in which the first element is a function handle. Subsequent elements in the cell array are the arguments to pass to the callback function.
- A character vector containing a valid MATLAB expression (not recommended). MATLAB evaluates this expression in the base workspace.

This callback function executes when the user selects a different item in the list box. It does not execute if the Value property setting changes programmatically.

This callback function can access specific information about the user's interaction with the list box. MATLAB passes this information in a ValueChangedData object as the second argument to your callback function. In App Designer, the argument is called event. You can query the object properties using dot notation. For example, event. PreviousValue returns the previous value of the list box. The ValueChangedData object is not available to callback functions specified as character vectors.

The following table lists the properties of the ValueChangedData object.

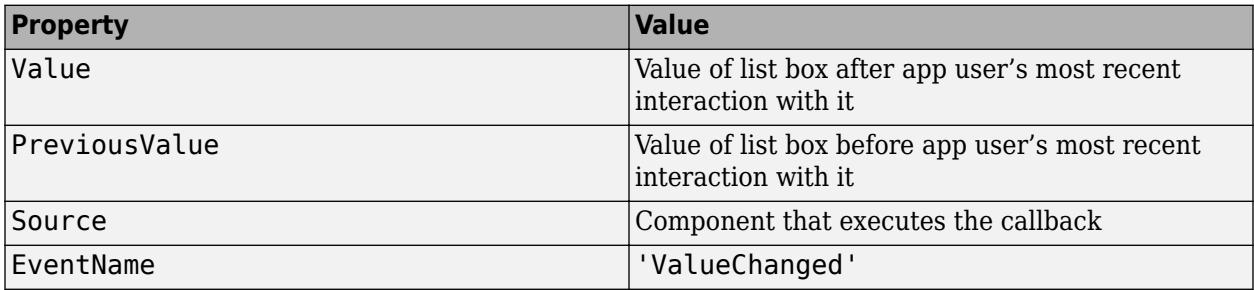

For more information about writing callbacks, see "Callbacks in App Designer".

### **CreateFcn — Creation function**

'' (default) | function handle | cell array | character vector

Object creation function, specified as one of these values:

- Function handle.
- Cell array in which the first element is a function handle. Subsequent elements in the cell array are the arguments to pass to the callback function.
- Character vector containing a valid MATLAB expression (not recommended). MATLAB evaluates this expression in the base workspace.

For more information about specifying a callback as a function handle, cell array, or character vector, see "Callbacks in App Designer".

This property specifies a callback function to execute when MATLAB creates the object. MATLAB initializes all property values before executing the CreateFcn callback. If you do not specify the CreateFcn property, then MATLAB executes a default creation function.

Setting the CreateFcn property on an existing component has no effect.

If you specify this property as a function handle or cell array, you can access the object that is being created using the first argument of the callback function. Otherwise, use the [gcbo](#page-4652-0) function to access the object.

# **DeleteFcn — Deletion function**

'' (default) | function handle | cell array | character vector

Object deletion function, specified as one of these values:

• Function handle.

- Cell array in which the first element is a function handle. Subsequent elements in the cell array are the arguments to pass to the callback function.
- Character vector containing a valid MATLAB expression (not recommended). MATLAB evaluates this expression in the base workspace.

For more information about specifying a callback as a function handle, cell array, or character vector, see "Callbacks in App Designer".

This property specifies a callback function to execute when MATLAB deletes the object. MATLAB executes the DeleteFcn callback before destroying the properties of the object. If you do not specify the DeleteFcn property, then MATLAB executes a default deletion function.

If you specify this property as a function handle or cell array, you can access the object that is being deleted using the first argument of the callback function. Otherwise, use the [gcbo](#page-4652-0) function to access the object.

### **Callback Execution Control**

### **Interruptible — Callback interruption**

'on' (default) | on/off logical value

Callback interruption, specified as 'on' or 'off', or as numeric or logical 1 (true) or 0 (false). A value of 'on' is equivalent to true, and 'off' is equivalent to false. Thus, you can use the value of this property as a logical value. The value is stored as an on/off logical value of type [matlab.lang.OnOffSwitchState](#page-9540-0).

This property determines if a running callback can be interrupted. There are two callback states to consider:

- The running callback is the currently executing callback.
- The interrupting callback is a callback that tries to interrupt the running callback.

MATLAB determines callback interruption behavior whenever it executes a command that processes the callback queue. These commands include [drawnow](#page-3466-0), [figure](#page-4060-0), [uifigure](#page-16307-0), [getframe](#page-4838-0), [waitfor](#page-15120-0), and [pause](#page-9948-0).

If the running callback does not contain one of these commands, then no interruption occurs. MATLAB first finishes executing the running callback, and later executes the interrupting callback.

If the running callback does contain one of these commands, then the Interruptible property of the object that owns the running callback determines if the interruption occurs:

- If the value of Interruptible is 'off', then no interruption occurs. Instead, the BusyAction property of the object that owns the interrupting callback determines if the interrupting callback is discarded or added to the callback queue.
- If the value of Interruptible is 'on', then the interruption occurs. The next time MATLAB processes the callback queue, it stops the execution of the running callback and executes the interrupting callback. After the interrupting callback completes, MATLAB then resumes executing the running callback.

**Note** Callback interruption and execution behave differently in these situations:

• If the interrupting callback is a DeleteFcn, CloseRequestFcn, or SizeChangedFcn callback, then the interruption occurs regardless of the Interruptible property value.

- If the running callback is currently executing the waitfor function, then the interruption occurs regardless of the Interruptible property value.
- If the interrupting callback is owned by a Timer object, then the callback executes according to schedule regardless of the Interruptible property value.

**Note** When an interruption occurs, MATLAB does not save the state of properties or the display. For example, the object returned by the [gca](#page-4648-0) or [gcf](#page-4656-0) command might change when another callback executes.

# **BusyAction — Callback queuing**

'queue' (default) | 'cancel'

Callback queuing, specified as 'queue' or 'cancel'. The BusyAction property determines how MATLAB handles the execution of interrupting callbacks. There are two callback states to consider:

- The running callback is the currently executing callback.
- The interrupting callback is a callback that tries to interrupt the running callback.

The BusyAction property determines callback queuing behavior only when both of these conditions are met:

- The running callback contains a command that processes the callback queue, such as [drawnow](#page-3466-0), [figure](#page-4060-0), [uifigure](#page-16307-0), [getframe](#page-4838-0), [waitfor](#page-15120-0), or [pause](#page-9948-0).
- The value of the Interruptible property of the object that owns the running callback is 'off'.

Under these conditions, the BusyAction property of the object that owns the interrupting callback determines how MATLAB handles the interrupting callback. These are possible values of the BusyAction property:

- 'queue' Puts the interrupting callback in a queue to be processed after the running callback finishes execution.
- 'cancel' Does not execute the interrupting callback.

# **BeingDeleted — Deletion status**

on/off logical value

This property is read-only.

Deletion status, returned as an on/off logical value of type [matlab.lang.OnOffSwitchState](#page-9540-0).

MATLAB sets the BeingDeleted property to 'on' when the DeleteFcn callback begins execution. The BeingDeleted property remains set to 'on' until the component object no longer exists.

Check the value of the BeingDeleted property to verify that the object is not about to be deleted before querying or modifying it.

### **Parent/Child**

### **Parent — Parent container**

Figure object (default) | Panel object | Tab object | ButtonGroup object | GridLayout object

Parent container, specified as a Figure object created using the [uifigure](#page-16307-0) function, or one of its child containers: Tab, Panel, ButtonGroup, or GridLayout. If no container is specified, MATLAB calls the uifigure function to create a new Figure object that serves as the parent container.

### **HandleVisibility — Visibility of object handle**

'on' (default) | 'callback' | 'off'

Visibility of the object handle, specified as 'on', 'callback', or 'off'.

This property controls the visibility of the object in its parent's list of children. When an object is not visible in its parent's list of children, it is not returned by functions that obtain objects by searching the object hierarchy or querying properties. These functions include [get](#page-4811-0), [findobj](#page-4252-0), [clf](#page-1731-0), and [close](#page-1741-0). Objects are valid even if they are not visible. If you can access an object, you can set and get its properties, and pass it to any function that operates on objects.

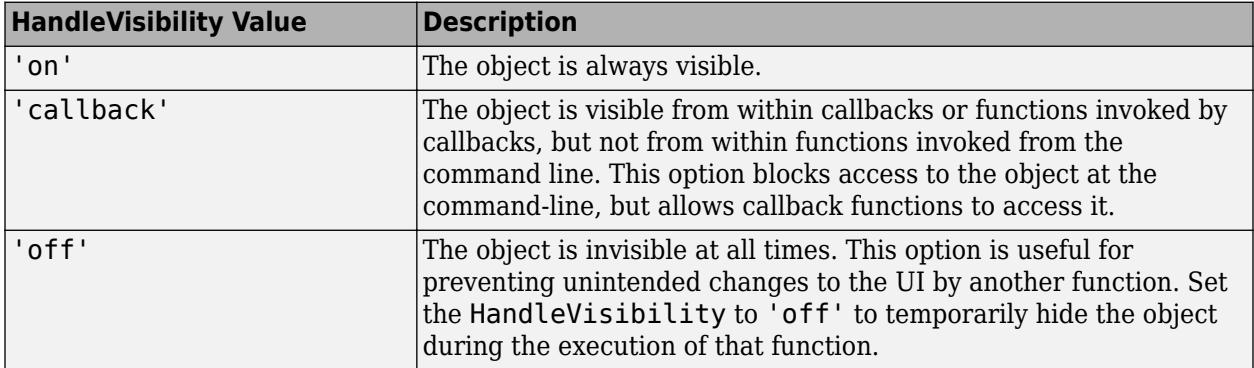

### **Identifiers**

### **Type — Type of graphics object**

'uilistbox'

This property is read-only.

Type of graphics object, returned as 'uilistbox'.

### **Tag — Object identifier**

'' (default) | character vector | string scalar

Object identifier, specified as a character vector or string scalar. You can specify a unique Tag value to serve as an identifier for an object. When you need access to the object elsewhere in your code, you can use the [findobj](#page-4252-0) function to search for the object based on the Tag value.

### **UserData — User data**

[] (default) | array

User data, specified as any MATLAB array. For example, you can specify a scalar, vector, matrix, cell array, character array, table, or structure. Use this property to store arbitrary data on an object.

If you are working in App Designer, create public or private properties in the app to share data instead of using the UserData property. For more information, see "Share Data Within App Designer Apps".

# **See Also**

[appdesigner](#page-15865-0) | [uilistbox](#page-16369-0) | [uifigure](#page-16307-0) | [scroll](#page-16076-0)

# **Introduced in R2016a**

# **NinetyDegreeGauge Properties**

Control ninety-degree gauge appearance and behavior

# **Description**

A ninety-degree gauge is a UI component that represents a measurement instrument. Properties control the appearance and behavior of a ninety-degree gauge. Use dot notation to refer to a specific object and property.

```
fig = uifigure;
g = uigauge(fig,'ninetydegree');
g.Value = 45;
```
# **Properties**

**Gauge**

# **Value — Location of gauge needle**

0 (default) | numeric

Location of the gauge needle, specified as any numeric value.

- If the value is less than the minimum Limits property value, then the needle points to a location immediately before the beginning of the scale.
- If the value is more than the maximum Limits property value, then the needle points to a location immediately after the end of the scale.

Changing the Limits property value has no effect on the Value property setting.

Example: 60

# **Limits — Minimum and maximum gauge scale values**

[0 100] (default) | two-element numeric array

Minimum and maximum gauge scale values, specified as a two-element numeric array. The first value in the array must be less than the second value.

If you change Limits such that the Value property is less than the new lower limit, or more than the new upper limit, then the gauge needle points to a location off the scale.

For example, suppose Limits is [0 100] and the Value property is 20. If the Limits changes to [50 100], then the needle points to a location off the scale, slightly less than 50.

# **Orientation — Orientation**

'northwest' (default) | 'northeast' | 'southwest' | 'southeast'

Orientation of the gauge, specified as one of the following positions:

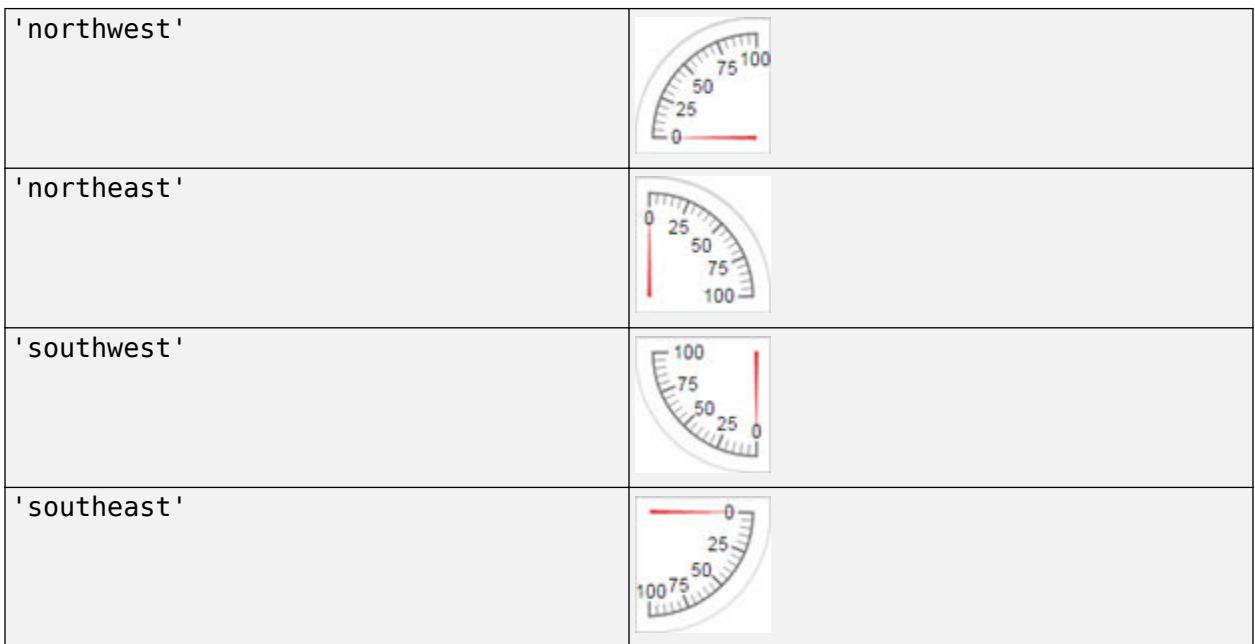

# **ScaleDirection — Direction of gauge scale**

'clockwise' (default) | 'counterclockwise'

Direction of the gauge scale, specified as one of the following:

- 'clockwise' The scale appears such that the scale tick values increase in a clockwise manner.
- 'counterclockwise' The scale appears such that the scale tick values increase in a counterclockwise manner.

# **ScaleColors — Scale colors**

```
[ ] (default) | 1-by-n string array | 1-by-n cell array | n-by-3 array of RGB triplets | hexadecimal color
code | ...
```
Scale colors, specified as one of the following arrays:

- A 1-by-n string array of color options, such as ["blue" "green" "red"].
- An n-by-3 array of RGB triplets, such as  $[0 \ 0 \ 1; 1 \ 1 \ 0]$ .
- A 1-by-n cell array containing RGB triplets, hexadecimal color codes, or named color options. For example, {'#EDB120','#7E2F8E','#77AC30'}.

RGB triplets and hexadecimal color codes are useful for specifying custom colors.

- An RGB triplet is a three-element row vector whose elements specify the intensities of the red, green, and blue components of the color. The intensities must be in the range  $[0,1]$ ; for example, [0.4 0.6 0.7].
- A hexadecimal color code is a character vector or a string scalar that starts with a hash symbol (#) followed by three or six hexadecimal digits, which can range from 0 to F. The values are not case sensitive. Thus, the color codes '#FF8800', '#ff8800', '#F80', and '#f80' are equivalent.

Alternatively, you can specify some common colors by name. This table lists the named color options, the equivalent RGB triplets, and hexadecimal color codes.

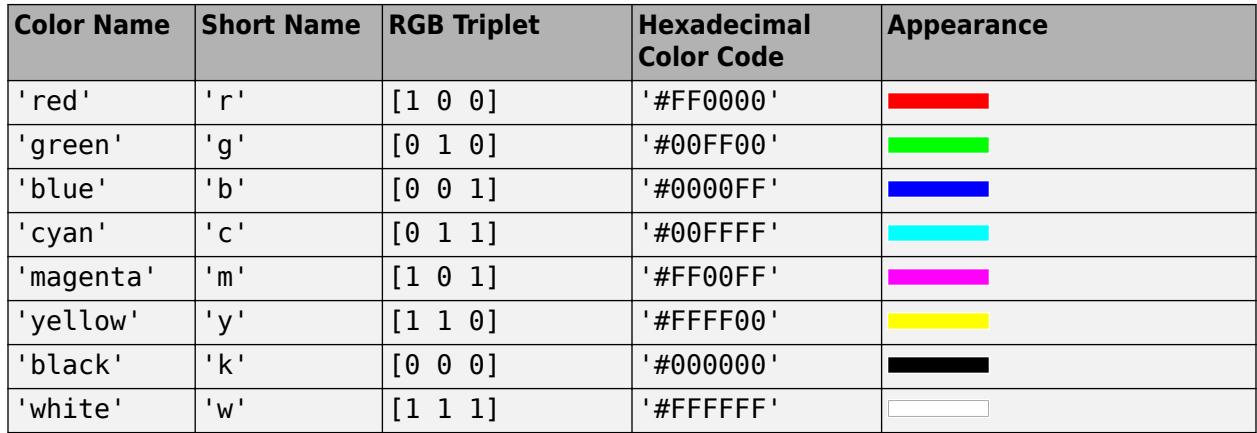

Here are the RGB triplets and hexadecimal color codes for the default colors MATLAB uses in many types of plots.

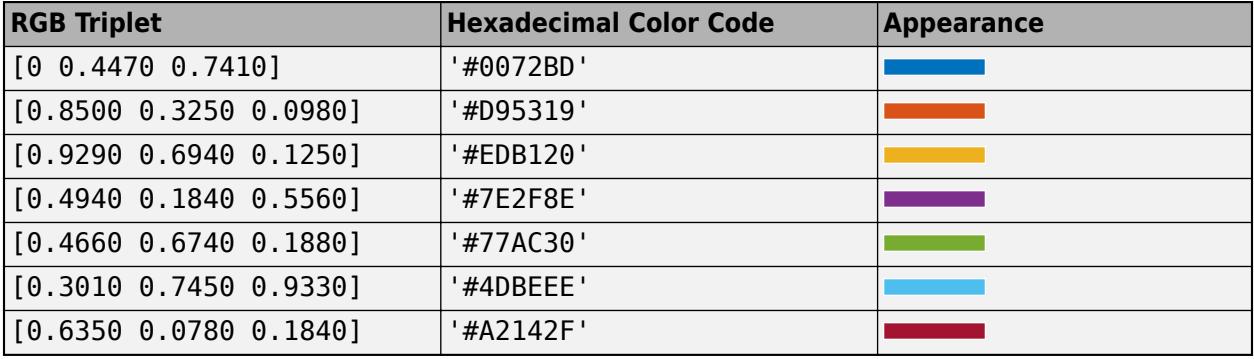

Each color of the ScaleColors array corresponds to a colored section of the gauge. Set the ScaleColorLimits property to map the colors to specific sections of the gauge.

If you do not set the ScaleColorLimits property, MATLAB distributes the colors equally over the range of the gauge.

# **ScaleColorLimits — Scale color limits**

[ ] (default) | n-by-2 array

Scale color limits, specified as a n-by-2 array of numeric values. For every row in the array, the first element must be less than the second element.

When applying colors to the gauge, MATLAB applies the colors starting with the first color in the ScaleColors array. Therefore, if two rows in ScaleColorLimits array overlap, then the color applied later takes precedence.

The gauge does not display any portion of the ScaleColorLimits that fall outside of the Limits property.

If the ScaleColors and ScaleColorLimits property values are different sizes, then the gauge shows only the colors that have matching limits. For example, if the ScaleColors array has three colors, but the ScaleColorLimits has only two rows, then the gauge displays the first two color/ limit pairs only.

### **Ticks**

### **MajorTicks — Major tick mark locations**

[0 25 50 75 100] (default) | vector of numeric values | []

Major tick mark locations, specified as a vector of numeric values or an empty vector. If you do not want to show major tick marks, specify this property as an empty vector.

Tick locations that are outside the range of the Limits property do not display.

MATLAB removes duplicate tick values. However, if a major tick falls on the same value as a minor tick, only the major tick displays.

Setting the MajorTicks property sets the MajorTicksMode property to 'manual'.

### **MajorTicksMode — Major tick creation mode**

'auto' (default) | 'manual'

Major tick creation mode, specified as one of the following:

- 'auto' MATLAB determines the placement of major ticks.
- 'manual' You specify the MajorTicks value array.

### **MajorTickLabels — Major tick labels**

 $\{0, 25, 25, 25, 30, 75, 75, 75\}$ ,  $\{100\}$  (default) | cell array of character vectors | string array | 1-D categorical array | {}

Major tick labels, specified as a cell array of character vectors, string array, or 1-D categorical array. If you do not want to show tick labels, specify this property as an empty cell array. If you want to remove labels from a specific tick mark, specify an empty character vector or empty string scalar for the corresponding element in the MajorTickLabels array. If you specify this property as a categorical array, MATLAB uses the values in the array, not the full set of categories.

If the length of the MajorTickLabels array is different from the length of the MajorTicks vector, MATLAB ignores the extra entries of the longer array. If there are extra labels, they are ignored. If there are extra tick marks, they display without labels.

Setting MajorTickLabels changes the MajorTickLabelsMode value to 'manual'.

### **MajorTickLabelsMode — Major tick labels mode**

'auto' (default) | 'manual'

Major tick labels mode, specified as one of the following:

- 'auto' MATLAB specifies the major tick labels.
- 'manual' You specify the major tick labels using the MajorTickLabels property.

### **MinorTicks — Minor tick locations**

[0 5 10 15 … 100] (default) | vector of numeric values | []

Minor tick mark locations, specified as a vector of numeric values or an empty vector. If you do not want to show minor tick marks, specify this property as an empty vector.

Tick locations that are outside the range of the Limits property do not display.

MATLAB removes duplicate tick values. However, if a minor tick falls on the same value as a major tick, only the major tick displays.

Setting the MinorTicks property value sets the MinorTicksMode property value to 'manual'.

### **MinorTicksMode — Minor tick creation mode**

'auto' (default) | 'manual'

Minor tick creation mode, specified as one of the following:

- 'auto' MATLAB determines the placement of minor ticks. MATLAB does not generate minor ticks for major ticks that are beyond scale limits. If the Limits property value changes, then MATLAB updates minor ticks to populate the full scale range (the MinorTicks property is updated accordingly).
- 'manual' You specify the MinorTicks property numeric array. The MinorTicks property value does not change size or content on its own.

### **Font and Color**

#### **FontName — Font name**

system supported font name

Font name, specified as a system supported font name. The default font depends on the specific operating system and locale.

If the specified font is not available, then MATLAB uses the best match among the fonts available on the system where the app is running.

Example: 'Arial'

### **FontSize — Font size**

positive number

Font size, specified as a positive number. The units of measurement are pixels. The default font size depends on the specific operating system and locale.

Example: 14

### **FontWeight — Font weight**

'normal' (default) | 'bold'

Font weight, specified as one of these values:

- 'normal' Default weight as defined by the particular font
- 'bold' Thicker character outlines than 'normal'

Not all fonts have a bold font weight. For fonts that do not, specifying 'bold' results in the normal font weight.

# **FontAngle — Font angle**

'normal' (default) | 'italic'

Font angle, specified as 'normal' or 'italic'. Not all fonts have an italic font angle. For fonts that do not, specifying 'italic' results in the normal font angle.

# **FontColor — Font color**

[0 0 0] (default) | RGB triplet | hexadecimal color code | 'r' | 'g' | 'b' | ...

Font color, specified as an RGB triplet, a hexadecimal color code, or one of the options listed in the table.

RGB triplets and hexadecimal color codes are useful for specifying custom colors.

- An RGB triplet is a three-element row vector whose elements specify the intensities of the red, green, and blue components of the color. The intensities must be in the range  $[0,1]$ ; for example, [0.4 0.6 0.7].
- A hexadecimal color code is a character vector or a string scalar that starts with a hash symbol (#) followed by three or six hexadecimal digits, which can range from 0 to F. The values are not case sensitive. Thus, the color codes '#FF8800', '#ff8800', '#F80', and '#f80' are equivalent.

Alternatively, you can specify some common colors by name. This table lists the named color options, the equivalent RGB triplets, and hexadecimal color codes.

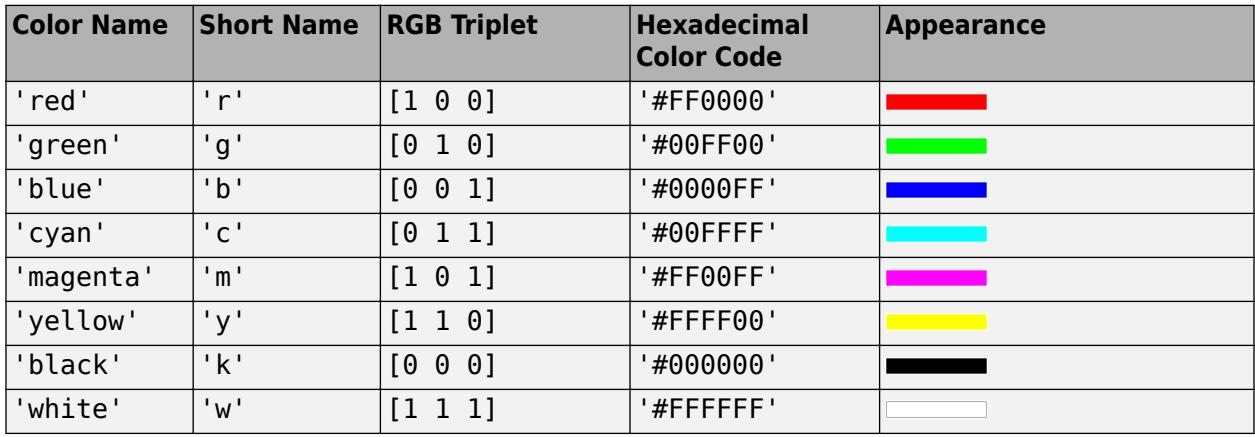

Here are the RGB triplets and hexadecimal color codes for the default colors MATLAB uses in many types of plots.

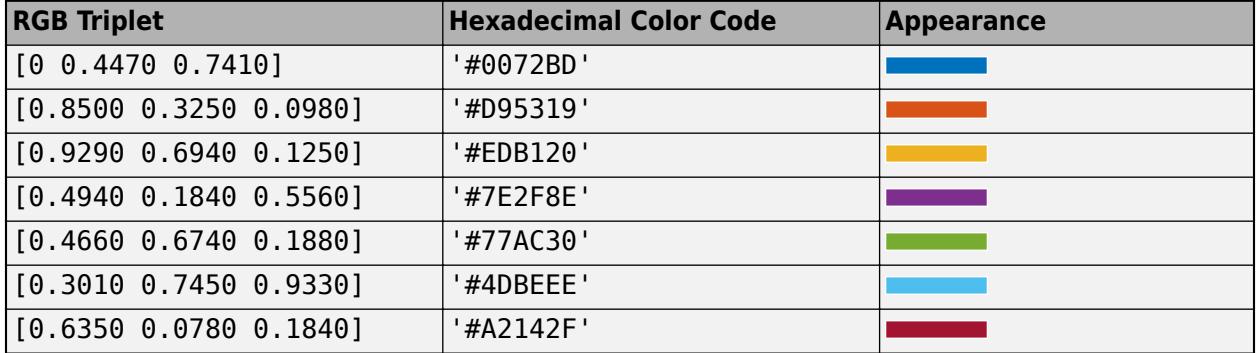

# **BackgroundColor — Background color**

 $[1\ 1\ 1]$  (default) | RGB triplet | hexadecimal color code | 'r' | 'g' | 'b' | ...

Background color, specified as an RGB triplet, a hexadecimal color code, or one of the color options listed in the table.

RGB triplets and hexadecimal color codes are useful for specifying custom colors.
- An RGB triplet is a three-element row vector whose elements specify the intensities of the red, green, and blue components of the color. The intensities must be in the range  $[0,1]$ ; for example, [0.4 0.6 0.7].
- A hexadecimal color code is a character vector or a string scalar that starts with a hash symbol (#) followed by three or six hexadecimal digits, which can range from 0 to F. The values are not case sensitive. Thus, the color codes '#FF8800', '#ff8800', '#F80', and '#f80' are equivalent.

Alternatively, you can specify some common colors by name. This table lists the named color options, the equivalent RGB triplets, and hexadecimal color codes.

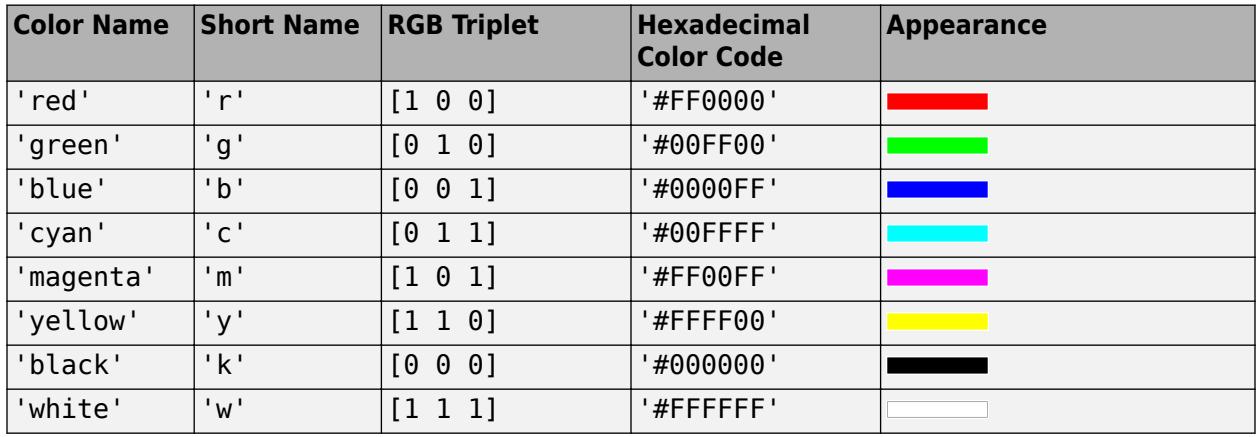

Here are the RGB triplets and hexadecimal color codes for the default colors MATLAB uses in many types of plots.

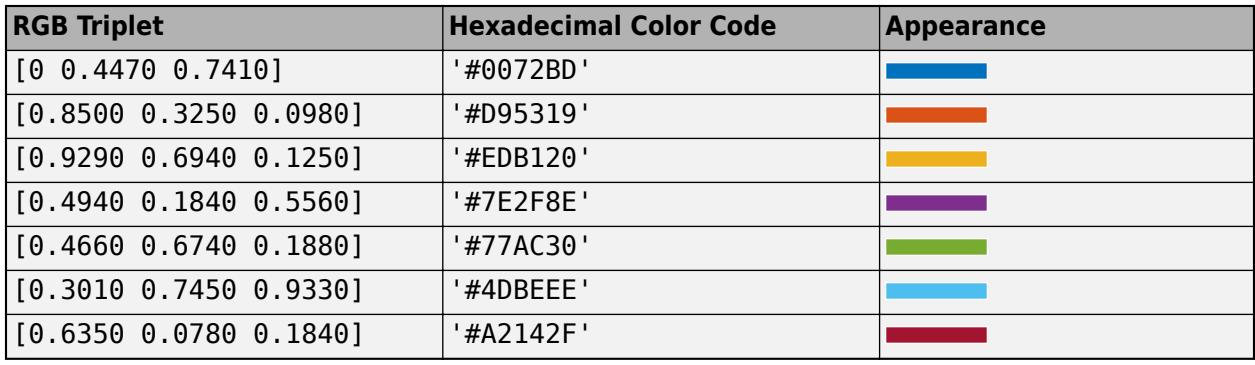

### **Interactivity**

### **Visible — State of visibility**

'on' (default) | on/off logical value

State of visibility, specified as 'on' or 'off', or as numeric or logical 1 (true) or 0 (false). A value of 'on' is equivalent to true, and 'off' is equivalent to false. Thus, you can use the value of this property as a logical value. The value is stored as an on/off logical value of type [matlab.lang.OnOffSwitchState](#page-9540-0).

- 'on' Display the object.
- 'off' Hide the object without deleting it. You still can access the properties of an invisible UI component.

To make your app start faster, set the Visible property to 'off' for all UI components that do not need to appear at startup.

# **Enable — Operational state of gauge**

'on' (default) | on/off logical value

Operational state of gauge, specified as 'on' or 'off', or as numeric or logical 1 (true) or 0 (false). A value of 'on' is equivalent to true, and 'off' is equivalent to false. Thus, you can use the value of this property as a logical value. The value is stored as an on/off logical value of type [matlab.lang.OnOffSwitchState](#page-9540-0).

- If you set this property to 'on', then the appearance of the gauge indicates that the gauge is operational.
- If you set this property to 'off', then the appearance of the gauge appears dimmed, indicating that the gauge is not operational.

# **Tooltip — Tooltip**

'' (default) | character vector | cell array of character vectors | string array | 1-D categorical array

Tooltip, specified as a character vector, cell array of character vectors, string array, or 1-D categorical array. Use this property to display a message when the user hovers the pointer over the component at run time. The tooltip displays even when the component is disabled. To display multiple lines of text, specify a cell array of character vectors or a string array. Each element in the array becomes a separate line of text. If you specify this property as a categorical array, MATLAB uses the values in the array, not the full set of categories.

### **ContextMenu — Context menu**

empty GraphicsPlaceholder array (default) | ContextMenu object

Context menu, specified as a ContextMenu object created using the [uicontextmenu](#page-14469-0) function. Use this property to display a context menu when you right-click on a component.

### **Position**

# **Position — Location and size of gauge**

[100 100 90 90] (default) | [left bottom width height]

Location and size of the gauge relative to the parent container, specified as the vector, [left] bottom width height]. This table describes each element in the vector.

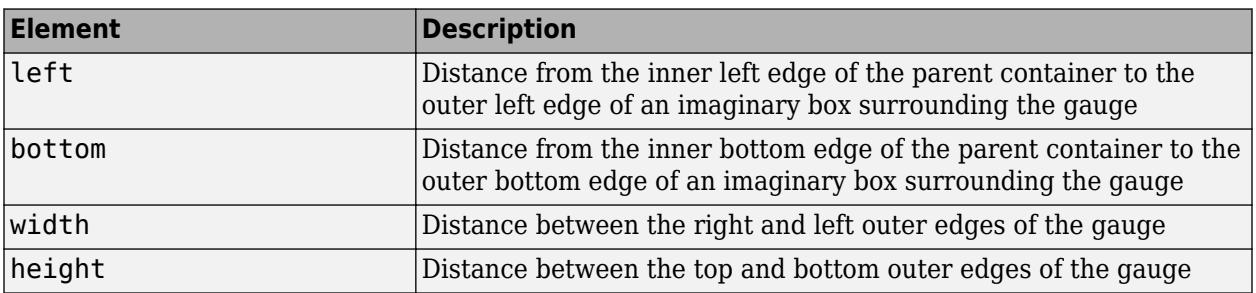

All measurements are in pixel units.

The Position values are relative to the drawable area of the parent container. The drawable area is the area inside the borders of the container and does not include the area occupied by decorations such as a menu bar or title.

Example: [100 100 180 180]

### **InnerPosition — Inner location and size of gauge**

[100 100 90 90] (default) | [left bottom width height]

Inner location and size of the gauge, specified as [left bottom width height]. Position values are relative to the parent container. All measurements are in pixel units. This property value is identical to the Position property.

### **OuterPosition — Outer location and size of gauge**

[100 100 90 90] (default) | [left bottom width height]

This property is read-only.

Outer location and size of the gauge, returned as [left bottom width height]. Position values are relative to the parent container. All measurements are in pixel units. This property value is identical to the Position property.

#### **Layout — Layout options**

empty LayoutOptions array (default) | GridLayoutOptions object

Layout options, specified as a GridLayoutOptions object. This property specifies options for components that are children of grid layout containers. If the component is not a child of a grid layout container (for example, it is a child of a figure or panel), then this property is empty and has no effect. However, if the component is a child of a grid layout container, you can place the component in the desired row and column of the grid by setting the Row and Column properties on the GridLayoutOptions object.

For example, this code places a ninety-degree gauge in the third row and second column of its parent grid.

```
q = uigridlayout([4 3]);
gauge = uigauge(g,'ninetydegree');
gauge.Layout.Row = 3;
gauge.Layout.Column = 2;
```
To make the gauge span multiple rows or columns, specify the Row or Column property as a twoelement vector. For example, this gauge spans columns 2 through 3:

 $qauge.Layout.Colum = [2 3];$ 

### **Callbacks**

#### **CreateFcn — Creation function**

'' (default) | function handle | cell array | character vector

Object creation function, specified as one of these values:

- Function handle.
- Cell array in which the first element is a function handle. Subsequent elements in the cell array are the arguments to pass to the callback function.
- Character vector containing a valid MATLAB expression (not recommended). MATLAB evaluates this expression in the base workspace.

For more information about specifying a callback as a function handle, cell array, or character vector, see "Callbacks in App Designer".

This property specifies a callback function to execute when MATLAB creates the object. MATLAB initializes all property values before executing the CreateFcn callback. If you do not specify the CreateFcn property, then MATLAB executes a default creation function.

Setting the CreateFcn property on an existing component has no effect.

If you specify this property as a function handle or cell array, you can access the object that is being created using the first argument of the callback function. Otherwise, use the [gcbo](#page-4652-0) function to access the object.

# **DeleteFcn — Deletion function**

'' (default) | function handle | cell array | character vector

Object deletion function, specified as one of these values:

- Function handle.
- Cell array in which the first element is a function handle. Subsequent elements in the cell array are the arguments to pass to the callback function.
- Character vector containing a valid MATLAB expression (not recommended). MATLAB evaluates this expression in the base workspace.

For more information about specifying a callback as a function handle, cell array, or character vector, see "Callbacks in App Designer".

This property specifies a callback function to execute when MATLAB deletes the object. MATLAB executes the DeleteFcn callback before destroying the properties of the object. If you do not specify the DeleteFcn property, then MATLAB executes a default deletion function.

If you specify this property as a function handle or cell array, you can access the object that is being deleted using the first argument of the callback function. Otherwise, use the [gcbo](#page-4652-0) function to access the object.

### **Callback Execution Control**

### **Interruptible — Callback interruption**

'on' (default) | on/off logical value

Callback interruption, specified as 'on' or 'off', or as numeric or logical 1 (true) or 0 (false). A value of 'on' is equivalent to true, and 'off' is equivalent to false. Thus, you can use the value of this property as a logical value. The value is stored as an on/off logical value of type [matlab.lang.OnOffSwitchState](#page-9540-0).

This property determines if a running callback can be interrupted. There are two callback states to consider:

- The running callback is the currently executing callback.
- The interrupting callback is a callback that tries to interrupt the running callback.

MATLAB determines callback interruption behavior whenever it executes a command that processes the callback queue. These commands include [drawnow](#page-3466-0), [figure](#page-4060-0), [uifigure](#page-16307-0), [getframe](#page-4838-0), [waitfor](#page-15120-0), and [pause](#page-9948-0).

If the running callback does not contain one of these commands, then no interruption occurs. MATLAB first finishes executing the running callback, and later executes the interrupting callback. If the running callback does contain one of these commands, then the Interruptible property of the object that owns the running callback determines if the interruption occurs:

- If the value of Interruptible is 'off', then no interruption occurs. Instead, the BusyAction property of the object that owns the interrupting callback determines if the interrupting callback is discarded or added to the callback queue.
- If the value of Interruptible is 'on', then the interruption occurs. The next time MATLAB processes the callback queue, it stops the execution of the running callback and executes the interrupting callback. After the interrupting callback completes, MATLAB then resumes executing the running callback.

**Note** Callback interruption and execution behave differently in these situations:

- If the interrupting callback is a DeleteFcn, CloseRequestFcn, or SizeChangedFcn callback, then the interruption occurs regardless of the Interruptible property value.
- If the running callback is currently executing the waitfor function, then the interruption occurs regardless of the Interruptible property value.
- If the interrupting callback is owned by a Timer object, then the callback executes according to schedule regardless of the Interruptible property value.

**Note** When an interruption occurs, MATLAB does not save the state of properties or the display. For example, the object returned by the [gca](#page-4648-0) or [gcf](#page-4656-0) command might change when another callback executes.

# **BusyAction — Callback queuing**

'queue' (default) | 'cancel'

Callback queuing, specified as 'queue' or 'cancel'. The BusyAction property determines how MATLAB handles the execution of interrupting callbacks. There are two callback states to consider:

- The running callback is the currently executing callback.
- The interrupting callback is a callback that tries to interrupt the running callback.

The BusyAction property determines callback queuing behavior only when both of these conditions are met:

- The running callback contains a command that processes the callback queue, such as [drawnow](#page-3466-0), [figure](#page-4060-0), [uifigure](#page-16307-0), [getframe](#page-4838-0), [waitfor](#page-15120-0), or [pause](#page-9948-0).
- The value of the Interruptible property of the object that owns the running callback is 'off'.

Under these conditions, the BusyAction property of the object that owns the interrupting callback determines how MATLAB handles the interrupting callback. These are possible values of the BusyAction property:

- 'queue' Puts the interrupting callback in a queue to be processed after the running callback finishes execution.
- 'cancel' Does not execute the interrupting callback.

# **BeingDeleted — Deletion status**

on/off logical value

This property is read-only.

Deletion status, returned as an on/off logical value of type [matlab.lang.OnOffSwitchState](#page-9540-0).

MATLAB sets the BeingDeleted property to 'on' when the DeleteFcn callback begins execution. The BeingDeleted property remains set to 'on' until the component object no longer exists.

Check the value of the BeingDeleted property to verify that the object is not about to be deleted before querying or modifying it.

### **Parent/Child**

### **Parent — Parent container**

Figure object (default) | Panel object | Tab object | ButtonGroup object | GridLayout object

Parent container, specified as a Figure object created using the [uifigure](#page-16307-0) function, or one of its child containers: Tab, Panel, ButtonGroup, or GridLayout. If no container is specified, MATLAB calls the uifigure function to create a new Figure object that serves as the parent container.

### **HandleVisibility — Visibility of object handle**

'on' (default) | 'callback' | 'off'

Visibility of the object handle, specified as 'on', 'callback', or 'off'.

This property controls the visibility of the object in its parent's list of children. When an object is not visible in its parent's list of children, it is not returned by functions that obtain objects by searching the object hierarchy or querying properties. These functions include [get](#page-4811-0), [findobj](#page-4252-0), [clf](#page-1731-0), and [close](#page-1741-0). Objects are valid even if they are not visible. If you can access an object, you can set and get its properties, and pass it to any function that operates on objects.

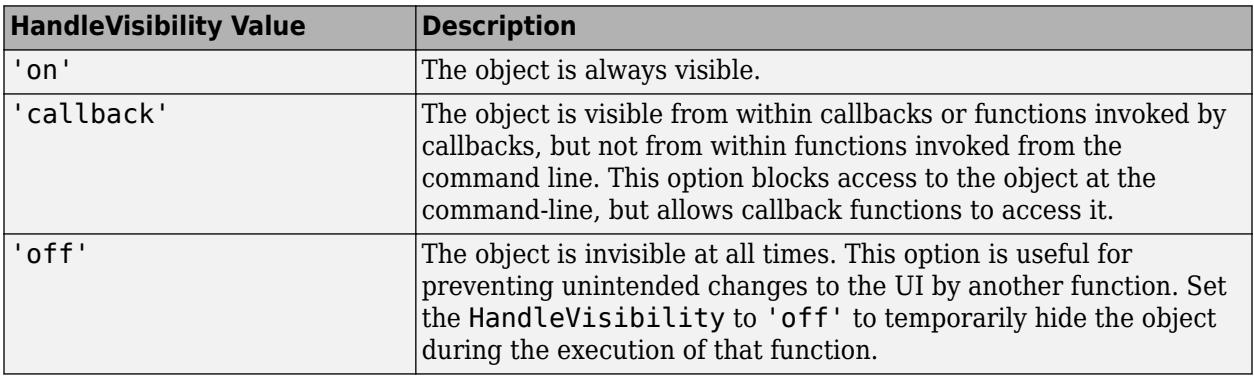

### **Identifiers**

### **Type — Type of graphics object**

'uininetydegreegauge'

This property is read-only.

Type of graphics object, returned as 'uininetydegreegauge'.

### **Tag — Object identifier**

'' (default) | character vector | string scalar

Object identifier, specified as a character vector or string scalar. You can specify a unique Tag value to serve as an identifier for an object. When you need access to the object elsewhere in your code, you can use the [findobj](#page-4252-0) function to search for the object based on the Tag value.

# **UserData — User data**

[] (default) | array

User data, specified as any MATLAB array. For example, you can specify a scalar, vector, matrix, cell array, character array, table, or structure. Use this property to store arbitrary data on an object.

If you are working in App Designer, create public or private properties in the app to share data instead of using the UserData property. For more information, see "Share Data Within App Designer Apps".

# **See Also**

**Functions** [appdesigner](#page-15865-0) | [uigauge](#page-16342-0) | [uifigure](#page-16307-0)

**Introduced in R2016a**

# **NumericEditField Properties**

Control numeric edit field appearance and behavior

# **Description**

Numeric edit fields are UI components that allow users to type numeric values in an app. Properties control the appearance and behavior of a numeric edit field. Use dot notation to refer to a particular object and property:

```
fig = uifigure;ef = uieditfield(fig,'numeric');
ef.Vallow = 20;
```
# **Properties**

**Value**

```
Value — Value in edit field
```

```
0 (default) | numeric value
```
Value in the edit field, specified as a numeric value.

When the app user types or changes a value in the edit field, the value is a character vector. When the app user presses the **Enter** key or changes focus, MATLAB converts the app-user-entered value to a double-precision number.

MATLAB rejects the value if:

- It cannot convert the character vector to a scalar number.
- The value is NaN, blank, or a complex number.
- The value is a mathematical expression, such as  $1 + 2$ .
- The value is less than the Limits property lower limit or greater than the upper limit.

When MATLAB rejects the app-user-entered value, a tooltip appears describing the value requirements. The edit field text immediately reverts to the previous value and no ValueChangedFcn runs.

Example: 10

Data Types: double

# **Limits — Minimum and maximum edit field values**

[-Inf Inf] (default) | two-element numeric array

Minimum and maximum edit field values, specified as a two-element numeric array. The first value must be less than the second value. Set array elements to -Inf or Inf to specify no minimum or no maximum, respectively.

If you change Limits such that Value is less than the new lower limit, MATLAB sets Value to the lowest value within the new range. For example, suppose Limits is [0 100] and Value is 20. If Limits changes to [50 100], inclusive, then MATLAB sets Value to 50.

Similarly, if you change Limits such that the Value is greater than the new upper limit, then MATLAB sets Value to the new upper limit (assuming the limits are inclusive).

Example: [-Inf 200] Example: [-100 Inf] Example: [-100 200] Data Types: double

# **RoundFractionalValues — Rounding of fractional values**

'off' (default) | on/off logical value

Rounding of fractional values entered by app users, specified as 'on' or 'off', or as numeric or logical 1 (true) or 0 (false). A value of 'on' is equivalent to true, and 'off' is equivalent to false. Thus, you can use the value of this property as a logical value. The value is stored as an on/off logical value of type [matlab.lang.OnOffSwitchState](#page-9540-0).

- 'on' MATLAB rounds the value if it results in a valid value and executes the ValueChangedFcn callback. If the resulting value is outside the lower or upper Limits, then MATLAB rounds to the nearest value that falls within the Limits and then executes the callback.
- 'off' MATLAB does not round a fractional value to a whole number.

If the RoundFractionalValues property value changes from 'off' to 'on' programmatically, then MATLAB applies these rules:

- If rounding the existing value yields an integer that lies inside the limit range specified by the Limits property, then MATLAB rounds up the existing value.
- If rounding the existing value yields an integer that is less than the lower limit, then MATLAB rounds up the existing value.
- If rounding the existing value yields an integer that is greater than the upper limit, then MATLAB rounds down the existing value.
- If the limits are configured such that there is no valid integer in the range, then MATLAB sets the RoundFractionalValues property value back to 'off' and displays an error message.

# **ValueDisplayFormat — Value display format**

'%11.4g' (default) | character vector | string scalar

Value display format, specified as a character vector or string scalar. MATLAB uses sprintf to display the value using the specified format.

You can mix text with format operators. For example:

```
numfield = uieditfield('numeric','ValueDisplayFormat','%.0f MS/s');
```
The resulting edit field looks like this:

 $0$  MS/s

When the user clicks in the edit field in the running app, the field shows the value without the text.

0

For a complete list of supported format operators, see [sprintf](#page-12907-0).

# **LowerLimitInclusive — Lower limit inclusiveness**

'on' (default) | on/off logical value

Lower limit inclusiveness, specified as 'on' or 'off', or as numeric or logical 1 (true) or 0 (false). A value of 'on' is equivalent to true, and 'off' is equivalent to false. Thus, you can use the value of this property as a logical value. The value is stored as an on/off logical value of type [matlab.lang.OnOffSwitchState](#page-9540-0).

- 'on' Value must be equal to or greater than the lower limit.
- 'off' Value must be greater than the lower limit.

### **UpperLimitInclusive — Upper limit inclusiveness**

'on' (default) | on/off logical value

Upper limit inclusiveness, specified as 'on' or 'off', or as numeric or logical 1 (true) or 0 (false). A value of 'on' is equivalent to true, and 'off' is equivalent to false. Thus, you can use the value of this property as a logical value. The value is stored as an on/off logical value of type [matlab.lang.OnOffSwitchState](#page-9540-0).

- 'on' Value must be equal to or less than the upper limit.
- 'off' Value must be less than the upper limit.

For example, if you want the numeric input to be between 0 and 1, excluding 0 and 1, do all of the following:

- Set the Limits property value to [0 1].
- Set the UpperLimitInclusive property to 'off'.
- Set the LowerLimitInclusive property to 'off'.

### **Font and Color**

### **FontName — Font name**

system supported font name

Font name, specified as a system supported font name. The default font depends on the specific operating system and locale.

If the specified font is not available, then MATLAB uses the best match among the fonts available on the system where the app is running.

Example: 'Arial'

# **FontSize — Font size**

positive number

Font size, specified as a positive number. The units of measurement are pixels. The default font size depends on the specific operating system and locale.

Example: 14

**FontWeight — Font weight** 'normal' (default) | 'bold'

Font weight, specified as one of these values:

- 'normal' Default weight as defined by the particular font
- 'bold' Thicker character outlines than 'normal'

Not all fonts have a bold font weight. For fonts that do not, specifying 'bold' results in the normal font weight.

# **FontAngle — Font angle**

'normal' (default) | 'italic'

Font angle, specified as 'normal' or 'italic'. Not all fonts have an italic font angle. For fonts that do not, specifying 'italic' results in the normal font angle.

# **FontColor — Font color**

[0 0 0] (default) | RGB triplet | hexadecimal color code | 'r' | 'g' | 'b' | ...

Font color, specified as an RGB triplet, a hexadecimal color code, or one of the options listed in the table.

RGB triplets and hexadecimal color codes are useful for specifying custom colors.

- An RGB triplet is a three-element row vector whose elements specify the intensities of the red, green, and blue components of the color. The intensities must be in the range  $[0,1]$ ; for example, [0.4 0.6 0.7].
- A hexadecimal color code is a character vector or a string scalar that starts with a hash symbol (#) followed by three or six hexadecimal digits, which can range from 0 to F. The values are not case sensitive. Thus, the color codes '#FF8800', '#ff8800', '#F80', and '#f80' are equivalent.

Alternatively, you can specify some common colors by name. This table lists the named color options, the equivalent RGB triplets, and hexadecimal color codes.

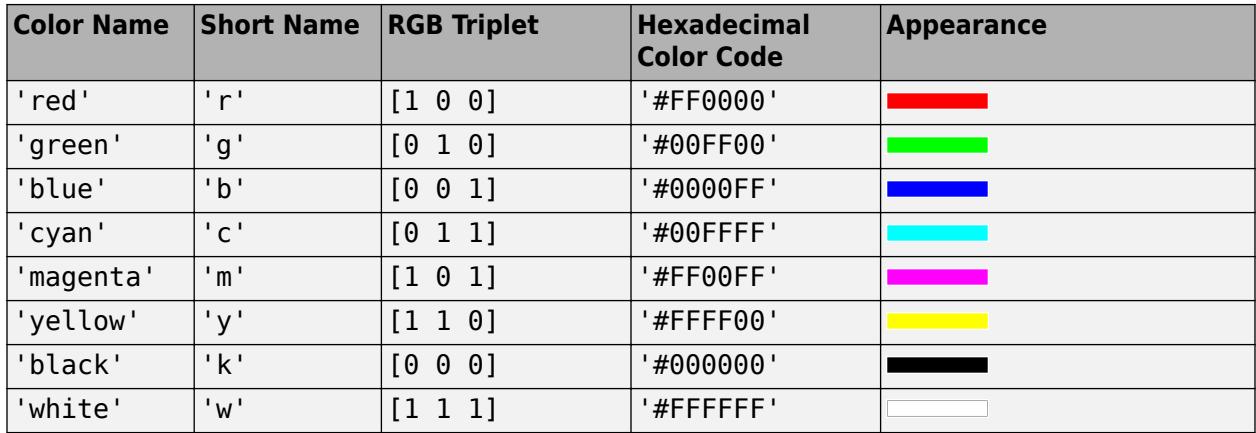

Here are the RGB triplets and hexadecimal color codes for the default colors MATLAB uses in many types of plots.

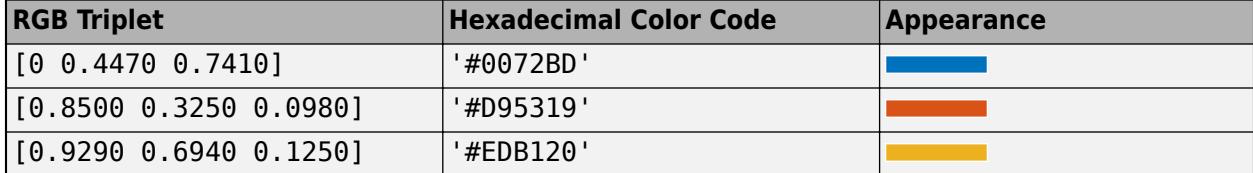

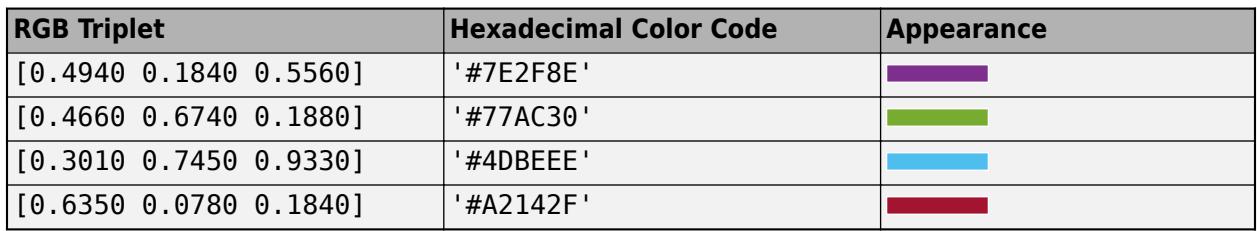

# **BackgroundColor — Background color**

[1 1 1] (default) | RGB triplet | hexadecimal color code | 'r' | 'g' | 'b' | ...

Background color, specified as an RGB triplet, a hexadecimal color code, or one of the color options listed in the table.

RGB triplets and hexadecimal color codes are useful for specifying custom colors.

- An RGB triplet is a three-element row vector whose elements specify the intensities of the red, green, and blue components of the color. The intensities must be in the range  $[0,1]$ ; for example, [0.4 0.6 0.7].
- A hexadecimal color code is a character vector or a string scalar that starts with a hash symbol (#) followed by three or six hexadecimal digits, which can range from 0 to F. The values are not case sensitive. Thus, the color codes '#FF8800', '#ff8800', '#F80', and '#f80' are equivalent.

Alternatively, you can specify some common colors by name. This table lists the named color options, the equivalent RGB triplets, and hexadecimal color codes.

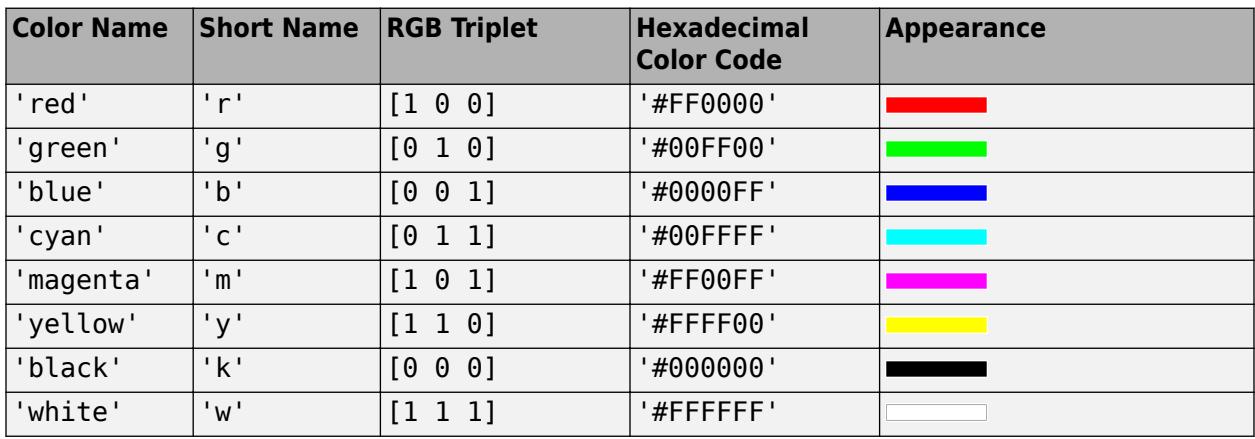

Here are the RGB triplets and hexadecimal color codes for the default colors MATLAB uses in many types of plots.

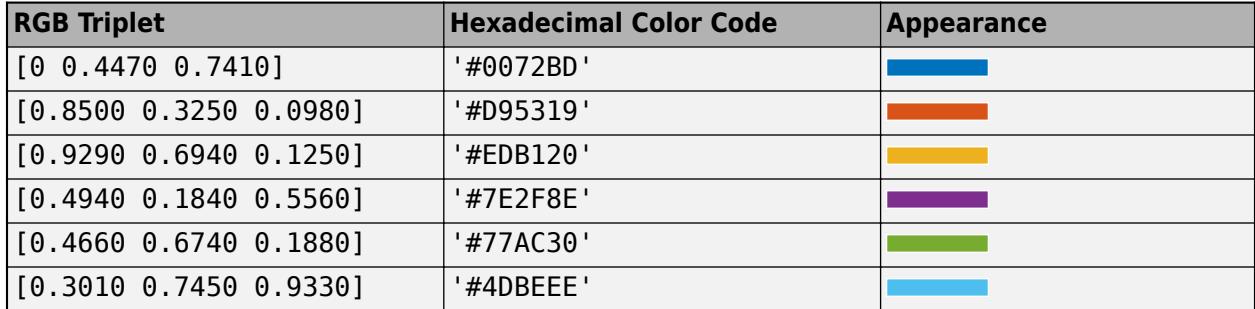

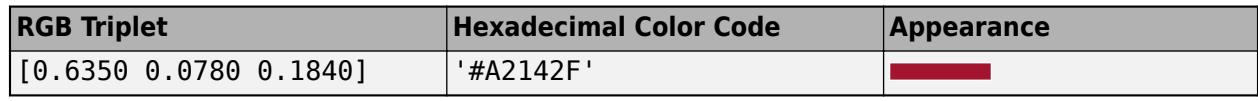

#### **Interactivity**

### **Visible — State of visibility**

'on' (default) | on/off logical value

State of visibility, specified as 'on' or 'off', or as numeric or logical 1 (true) or 0 (false). A value of 'on' is equivalent to true, and 'off' is equivalent to false. Thus, you can use the value of this property as a logical value. The value is stored as an on/off logical value of type [matlab.lang.OnOffSwitchState](#page-9540-0).

- 'on' Display the object.
- 'off' Hide the object without deleting it. You still can access the properties of an invisible UI component.

To make your app start faster, set the Visible property to 'off' for all UI components that do not need to appear at startup.

# **Editable — Editability of edit field**

'on' (default) | on/off logical value

Editability of the edit field, specified as 'on' or 'off', or as numeric or logical 1 (true) or 0 (false). A value of 'on' is equivalent to true, and 'off' is equivalent to false. Thus, you can use the value of this property as a logical value. The value is stored as an on/off logical value of type [matlab.lang.OnOffSwitchState](#page-9540-0).

Use this property in combination with the Enable property value to determine if and how the component responds to app user input:

• To make the edit field editable, set both the Enable property and the Editable property values to 'on'.

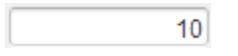

• To make the edit field uneditable, but the text easy to read, set the Enable property value to 'on' and the Editable property value to 'off'.

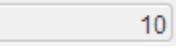

• To make the edit field uneditable and the text dimmed, set both properties to 'off'.

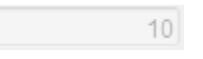

### **Enable — Operational state of edit field**

'on' (default) | on/off logical value

Operational state of the edit field, specified as 'on' or 'off', or as numeric or logical 1 (true) or 0 (false). A value of 'on' is equivalent to true, and 'off' is equivalent to false. Thus, you can use the value of this property as a logical value. The value is stored as an on/off logical value of type [matlab.lang.OnOffSwitchState](#page-9540-0).

Use this property in combination with the Editable property value to determine if and how the component responds to app user input:

• To make the edit field editable and the associated callback triggerable, set both the Enable property and the Editable property values to 'on'.

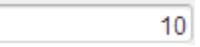

• To make the edit field uneditable, but the text easy to read, set the Enable property value to 'on' and the Editable property value to 'off'.

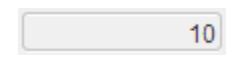

• To make the edit field uneditable and the text dimmed, set both properties to 'off'.

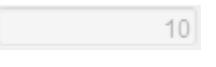

# **Tooltip — Tooltip**

'' (default) | character vector | cell array of character vectors | string array | 1-D categorical array

Tooltip, specified as a character vector, cell array of character vectors, string array, or 1-D categorical array. Use this property to display a message when the user hovers the pointer over the component at run time. The tooltip displays even when the component is disabled. To display multiple lines of text, specify a cell array of character vectors or a string array. Each element in the array becomes a separate line of text. If you specify this property as a categorical array, MATLAB uses the values in the array, not the full set of categories.

### **ContextMenu — Context menu**

empty GraphicsPlaceholder array (default) | ContextMenu object

Context menu, specified as a ContextMenu object created using the [uicontextmenu](#page-14469-0) function. Use this property to display a context menu when you right-click on a component.

### **Position**

### **Position — Location and size of edit field**

[100 100 100 22] (default) | [left bottom width height]

Location and size of the edit field relative to the parent, specified as the vector [left bottom width height]. This table describes each element in the vector.

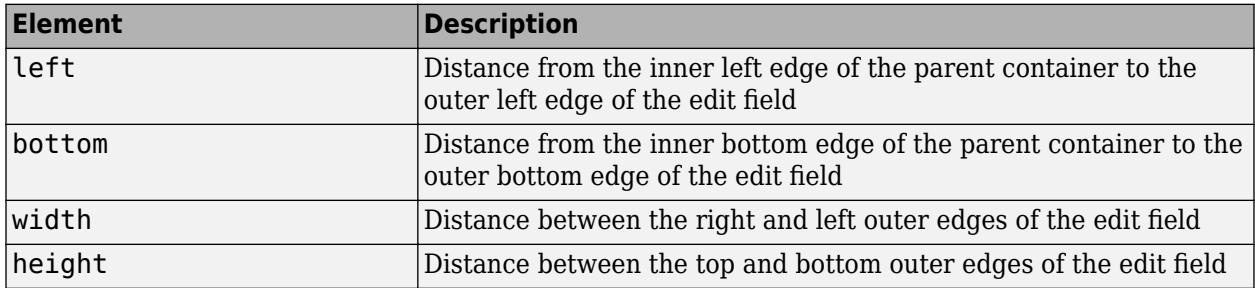

All measurements are in pixel units.

The Position values are relative to the drawable area of the parent container. The drawable area is the area inside the borders of the container and does not include the area occupied by decorations such as a menu bar or title.

Example: [150 130 100 22]

### **InnerPosition — Inner location and size of edit field**

[100 100 100 22] (default) | [left bottom width height]

Inner location and size of the edit field, specified as [left bottom width height]. Position values are relative to the parent container. All measurements are in pixel units. This property value is identical to the Position property.

# **OuterPosition — Outer location and size of edit field**

[100 100 100 22]] (default) | [left bottom width height]

This property is read-only.

Outer location and size of edit field returned as [left bottom width height]. Position values are relative to the parent container. All measurements are in pixel units. This property value is identical to the Position property.

# **HorizontalAlignment — Horizontal alignment of numbers**

'right' (default) | 'left' | 'center'

Horizontal alignment of numbers within the edit field, specified as:

- 'right' Numbers align on the right side of the edit field.
- 'left' Numbers align on the left side of the edit field.
- 'center'— Numbers align in the center of the edit field.

# **Layout — Layout options**

empty LayoutOptions array (default) | GridLayoutOptions object

Layout options, specified as a GridLayoutOptions object. This property specifies options for components that are children of grid layout containers. If the component is not a child of a grid layout container (for example, it is a child of a figure or panel), then this property is empty and has no effect. However, if the component is a child of a grid layout container, you can place the component in the desired row and column of the grid by setting the Row and Column properties on the GridLayoutOptions object.

For example, this code places a numeric edit field in the third row and second column of its parent grid.

```
g = uigridlayout([4 3]);
ef = uieditfield(q, 'numeric');ef.Layout.Row = 3;
ef.Layout.Column = 2;
```
To make the edit field span multiple rows or columns, specify the Row or Column property as a twoelement vector. For example, this edit field spans columns 2 through 3:

```
ef.Layout.Column = [2 3];
```
# **Callbacks**

### **ValueChangedFcn — Value changed callback**

```
'' (default) | function handle | cell array | character vector
```
Value changed callback, specified as one of these values:

- A function handle.
- A cell array in which the first element is a function handle. Subsequent elements in the cell array are the arguments to pass to the callback function.
- A character vector containing a valid MATLAB expression (not recommended). MATLAB evaluates this expression in the base workspace.

The callback executes when the user changes text in the edit field and either presses **Enter** or clicks outside the edit field. It does not execute if the edit field value changes programmatically.

This callback function can access specific information about the user's interaction with the edit field. MATLAB passes this information in a ValueChangedData object as the second argument to your callback function. In App Designer, the argument is called event. You can query the object properties using dot notation. For example, event.PreviousValue returns the previous value of the edit field. The ValueChangedData object is not available to callback functions specified as character vectors.

The following table lists the properties of the ValueChangedData object.

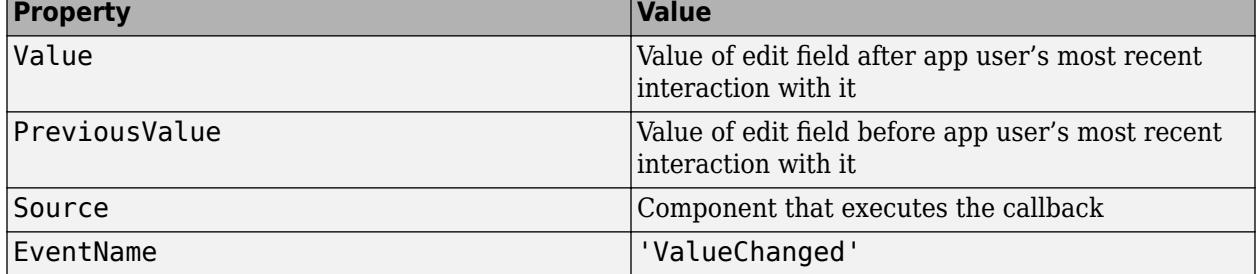

For more information about writing callbacks, see "Callbacks in App Designer".

# **CreateFcn — Creation function**

'' (default) | function handle | cell array | character vector

Object creation function, specified as one of these values:

- Function handle.
- Cell array in which the first element is a function handle. Subsequent elements in the cell array are the arguments to pass to the callback function.
- Character vector containing a valid MATLAB expression (not recommended). MATLAB evaluates this expression in the base workspace.

For more information about specifying a callback as a function handle, cell array, or character vector, see "Callbacks in App Designer".

This property specifies a callback function to execute when MATLAB creates the object. MATLAB initializes all property values before executing the CreateFcn callback. If you do not specify the CreateFcn property, then MATLAB executes a default creation function.

Setting the CreateFcn property on an existing component has no effect.

If you specify this property as a function handle or cell array, you can access the object that is being created using the first argument of the callback function. Otherwise, use the [gcbo](#page-4652-0) function to access the object.

### **DeleteFcn — Deletion function**

'' (default) | function handle | cell array | character vector

Object deletion function, specified as one of these values:

- Function handle.
- Cell array in which the first element is a function handle. Subsequent elements in the cell array are the arguments to pass to the callback function.
- Character vector containing a valid MATLAB expression (not recommended). MATLAB evaluates this expression in the base workspace.

For more information about specifying a callback as a function handle, cell array, or character vector, see "Callbacks in App Designer".

This property specifies a callback function to execute when MATLAB deletes the object. MATLAB executes the DeleteFcn callback before destroying the properties of the object. If you do not specify the DeleteFcn property, then MATLAB executes a default deletion function.

If you specify this property as a function handle or cell array, you can access the object that is being deleted using the first argument of the callback function. Otherwise, use the [gcbo](#page-4652-0) function to access the object.

### **Callback Execution Control**

# **Interruptible — Callback interruption**

'on' (default) | on/off logical value

Callback interruption, specified as 'on' or 'off', or as numeric or logical 1 (true) or 0 (false). A value of 'on' is equivalent to true, and 'off' is equivalent to false. Thus, you can use the value of this property as a logical value. The value is stored as an on/off logical value of type [matlab.lang.OnOffSwitchState](#page-9540-0).

This property determines if a running callback can be interrupted. There are two callback states to consider:

- The running callback is the currently executing callback.
- The interrupting callback is a callback that tries to interrupt the running callback.

MATLAB determines callback interruption behavior whenever it executes a command that processes the callback queue. These commands include [drawnow](#page-3466-0), [figure](#page-4060-0), [uifigure](#page-16307-0), [getframe](#page-4838-0), [waitfor](#page-15120-0), and [pause](#page-9948-0).

If the running callback does not contain one of these commands, then no interruption occurs. MATLAB first finishes executing the running callback, and later executes the interrupting callback.

If the running callback does contain one of these commands, then the Interruptible property of the object that owns the running callback determines if the interruption occurs:

- If the value of Interruptible is 'off', then no interruption occurs. Instead, the BusyAction property of the object that owns the interrupting callback determines if the interrupting callback is discarded or added to the callback queue.
- If the value of Interruptible is 'on', then the interruption occurs. The next time MATLAB processes the callback queue, it stops the execution of the running callback and executes the interrupting callback. After the interrupting callback completes, MATLAB then resumes executing the running callback.

**Note** Callback interruption and execution behave differently in these situations:

- If the interrupting callback is a DeleteFcn, CloseRequestFcn, or SizeChangedFcn callback, then the interruption occurs regardless of the Interruptible property value.
- If the running callback is currently executing the waitfor function, then the interruption occurs regardless of the Interruptible property value.
- If the interrupting callback is owned by a Timer object, then the callback executes according to schedule regardless of the Interruptible property value.

**Note** When an interruption occurs, MATLAB does not save the state of properties or the display. For example, the object returned by the [gca](#page-4648-0) or [gcf](#page-4656-0) command might change when another callback executes.

# **BusyAction — Callback queuing**

'queue' (default) | 'cancel'

Callback queuing, specified as 'queue' or 'cancel'. The BusyAction property determines how MATLAB handles the execution of interrupting callbacks. There are two callback states to consider:

- The running callback is the currently executing callback.
- The interrupting callback is a callback that tries to interrupt the running callback.

The BusyAction property determines callback queuing behavior only when both of these conditions are met:

- The running callback contains a command that processes the callback queue, such as [drawnow](#page-3466-0), [figure](#page-4060-0), [uifigure](#page-16307-0), [getframe](#page-4838-0), [waitfor](#page-15120-0), or [pause](#page-9948-0).
- The value of the Interruptible property of the object that owns the running callback is 'off'.

Under these conditions, the BusyAction property of the object that owns the interrupting callback determines how MATLAB handles the interrupting callback. These are possible values of the BusyAction property:

- 'queue' Puts the interrupting callback in a queue to be processed after the running callback finishes execution.
- 'cancel' Does not execute the interrupting callback.

# **BeingDeleted — Deletion status**

on/off logical value

This property is read-only.

Deletion status, returned as an on/off logical value of type [matlab.lang.OnOffSwitchState](#page-9540-0).

MATLAB sets the BeingDeleted property to 'on' when the DeleteFcn callback begins execution. The BeingDeleted property remains set to 'on' until the component object no longer exists.

Check the value of the BeingDeleted property to verify that the object is not about to be deleted before querying or modifying it.

### **Parent/Child**

### **Parent — Parent container**

Figure object (default) | Panel object | Tab object | ButtonGroup object | GridLayout object

Parent container, specified as a Figure object created using the [uifigure](#page-16307-0) function, or one of its child containers: Tab, Panel, ButtonGroup, or GridLayout. If no container is specified, MATLAB calls the uifigure function to create a new Figure object that serves as the parent container.

# **HandleVisibility — Visibility of object handle**

'on' (default) | 'callback' | 'off'

Visibility of the object handle, specified as 'on', 'callback', or 'off'.

This property controls the visibility of the object in its parent's list of children. When an object is not visible in its parent's list of children, it is not returned by functions that obtain objects by searching the object hierarchy or querying properties. These functions include [get](#page-4811-0), [findobj](#page-4252-0), [clf](#page-1731-0), and [close](#page-1741-0). Objects are valid even if they are not visible. If you can access an object, you can set and get its properties, and pass it to any function that operates on objects.

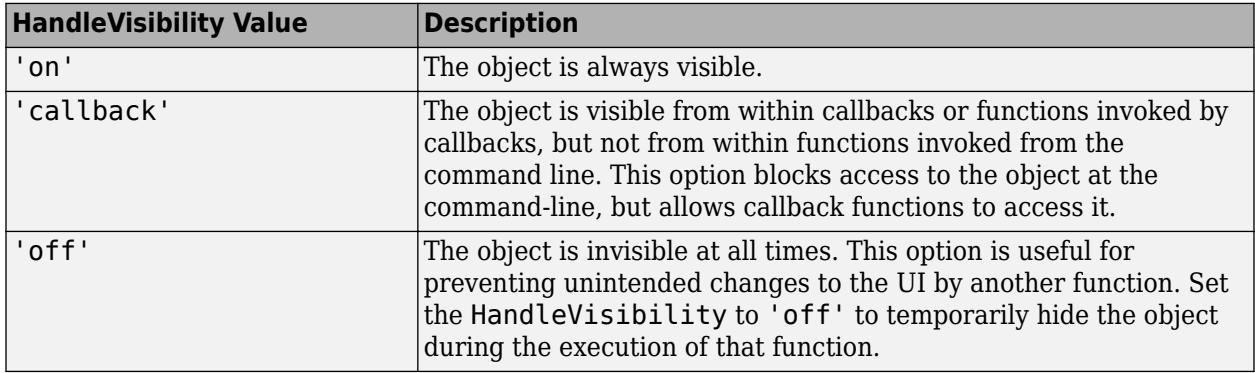

### **Identifiers**

### **Type — Type of graphics object**

'uinumericeditfield'

This property is read-only.

Type of graphics object, returned as 'uinumericeditfield'.

### **Tag — Object identifier**

'' (default) | character vector | string scalar

Object identifier, specified as a character vector or string scalar. You can specify a unique Tag value to serve as an identifier for an object. When you need access to the object elsewhere in your code, you can use the [findobj](#page-4252-0) function to search for the object based on the Tag value.

# **UserData — User data**

[] (default) | array

User data, specified as any MATLAB array. For example, you can specify a scalar, vector, matrix, cell array, character array, table, or structure. Use this property to store arbitrary data on an object.

If you are working in App Designer, create public or private properties in the app to share data instead of using the UserData property. For more information, see "Share Data Within App Designer Apps".

# **See Also**

**Functions** [appdesigner](#page-15865-0) | [uieditfield](#page-16299-0) | [uifigure](#page-16307-0)

**Introduced in R2016a**

# **Panel Properties**

Control panel appearance and behavior

# **Description**

Panels are containers for grouping together UI components. Use the [uipanel](#page-14615-0) function to create a panel. By changing property values of a Panel object, you can modify certain aspects of its appearance and behavior. Use dot notation to refer to a particular object and property.

```
fig = uifiqure;p =uipanel(fig);
p.Title = 'Display Options';
```
Some properties and property values of Panel objects differ depending on whether the panel is a child of a figure created using the uifigure function or the figure function. The uifigure function is the recommended function to use when building new apps, and is the function used in App Designer apps. For more information, see "Ways to Build Apps".

# **Properties**

**Title**

# **Title — Title**

character vector | string scalar | categorical array

Title, specified as a character vector, string scalar, or categorical array. If you specify this property as a categorical array, MATLAB displays only the first element in the array.

MATLAB does not interpret a vertical slash ('|') character as a line break, it displays as a vertical slash in the title.

If you want to specify a Unicode character, pass the Unicode decimal code to the [char](#page-1625-0) function. For example, ['Multiples of ' char(960)] displays as Multiples of *π*.

# **TitlePosition — Location of title**

'lefttop' (default) | 'centertop' | 'righttop' | ...

Location of the title, specified as 'lefttop', 'centertop', or 'righttop'.

# **figure-Based Apps**

For panels in apps created with the figure function, you can additionally specify TitlePosition as 'leftbottom', 'centerbottom', or 'rightbottom'.

# **Color and Styling**

# **ForegroundColor — Title color**

 $[0 \ 0 \ 0]$  (default) | RGB triplet | hexadecimal color code | 'r' | 'q' | 'b' | ...

Title color, specified as an RGB triplet, a hexadecimal color code, or one of the color options listed in the table.

RGB triplets and hexadecimal color codes are useful for specifying custom colors.

- An RGB triplet is a three-element row vector whose elements specify the intensities of the red, green, and blue components of the color. The intensities must be in the range  $[0,1]$ ; for example, [0.4 0.6 0.7].
- A hexadecimal color code is a character vector or a string scalar that starts with a hash symbol (#) followed by three or six hexadecimal digits, which can range from 0 to F. The values are not case sensitive. Thus, the color codes '#FF8800', '#ff8800', '#F80', and '#f80' are equivalent.

Alternatively, you can specify some common colors by name. This table lists the named color options, the equivalent RGB triplets, and hexadecimal color codes.

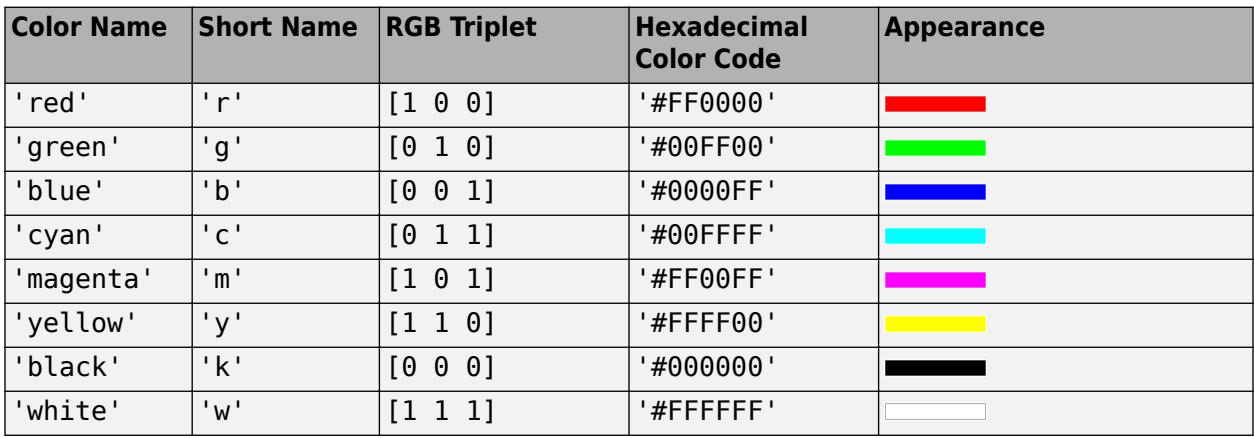

Here are the RGB triplets and hexadecimal color codes for the default colors MATLAB uses in many types of plots.

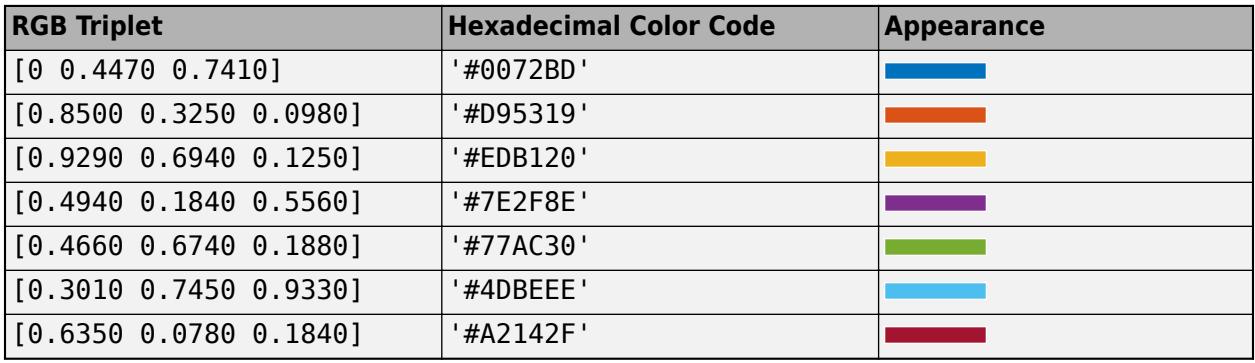

### **BackgroundColor — Background color**

[0.94 0.94 0.94] (default) | RGB triplet | hexadecimal color code | 'r' | 'g' | 'b' | ...

Background color, specified as an RGB triplet, a hexadecimal color code, or one of the color options listed in the table.

RGB triplets and hexadecimal color codes are useful for specifying custom colors.

• An RGB triplet is a three-element row vector whose elements specify the intensities of the red, green, and blue components of the color. The intensities must be in the range  $[0,1]$ ; for example, [0.4 0.6 0.7].

• A hexadecimal color code is a character vector or a string scalar that starts with a hash symbol  $(\#)$ followed by three or six hexadecimal digits, which can range from 0 to F. The values are not case sensitive. Thus, the color codes '#FF8800', '#ff8800', '#F80', and '#f80' are equivalent.

Alternatively, you can specify some common colors by name. This table lists the named color options, the equivalent RGB triplets, and hexadecimal color codes.

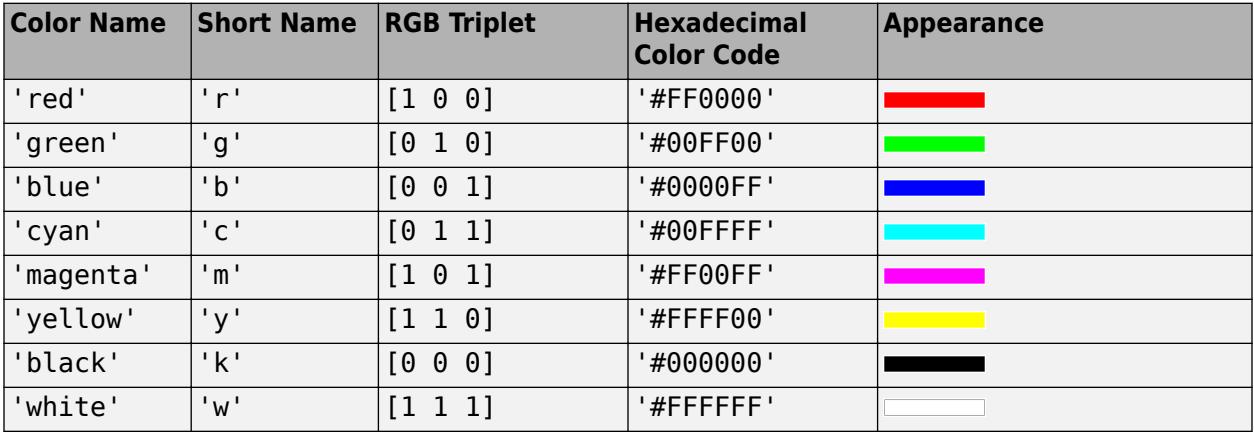

Here are the RGB triplets and hexadecimal color codes for the default colors MATLAB uses in many types of plots.

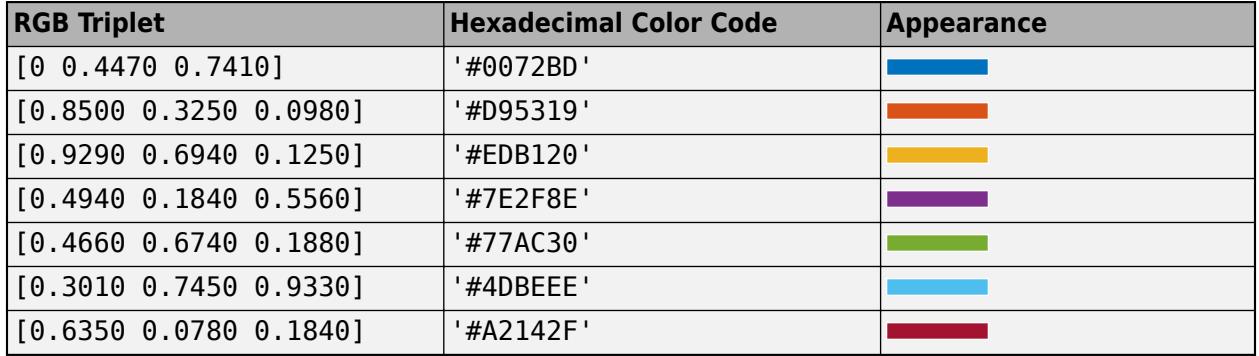

# **BorderType — Panel border**

'line' | 'none' | ...

Panel border, specified as 'line' or 'none'. For panels in apps created with the uifigure function, the default value of BorderType is 'line'.

### **figure-Based Apps**

For panels in apps created with the figure function, the default value of BorderType is 'etchedin'. You can additionally specify the panel border as 'etchedin', 'etchedout', 'beveledin', or 'beveledout'.

• For a 3-D appearance, use etched or beveled borders.

Use the HighlightColor and ShadowColor properties to specify the color of 3-D borders.

• For a simpler appearance, use a line border.

Use the HighlightColor property to specify the line border color.

### **Font**

### **FontName — Font name**

system supported font name

Font name, specified as a system supported font name. The default font depends on the specific operating system and locale.

If the specified font is not available, then MATLAB uses the best match among the fonts available on the system where the app is running.

Example: 'Arial'

### **figure-Based Apps**

For panels in apps created with the figure function, you can additionally specify the font name as 'FixedWidth'. This uses fixed-width font that looks good in any locale. The actual fixed-width font used depends on the FixedWidthFontName property of the root object. Changing the FixedWidthFontName property causes an immediate update of the display to use the new font.

### **FontSize — Font size**

positive number

Font size, specified as a positive number. The FontUnits property specifies the units. The default font size depends on the specific operating system and locale.

Example: 14

# **FontWeight — Font weight**

'normal' (default) | 'bold'

Font weight, specified as one of these values:

- 'normal' Default weight as defined by the particular font
- 'bold' Thicker character outlines than 'normal'

Not all fonts have a bold font weight. For fonts that do not, specifying 'bold' results in the normal font weight.

# **FontAngle — Font angle**

'normal' (default) | 'italic'

Font angle, specified as 'normal' or 'italic'. Not all fonts have an italic font angle. For fonts that do not, specifying 'italic' results in the normal font angle.

### **FontUnits — Font unit of measurement**

```
'pixels' | 'points' | 'normalized' | 'inches' | 'centimeters'
```
Font unit of measurement, specified as one of the values in this table.

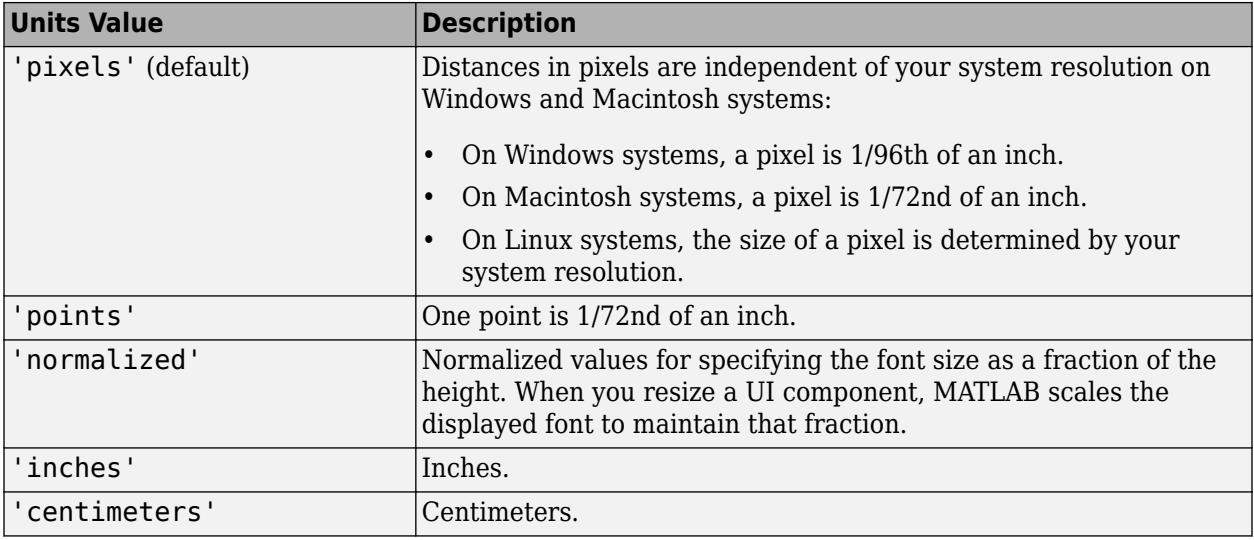

### **figure-Based Apps**

For panels in apps created using the figure function, the default value of FontUnits is 'points'.

### **Interactivity**

### **Visible — State of visibility**

'on' (default) | on/off logical value

State of visibility, specified as 'on' or 'off', or as numeric or logical 1 (true) or 0 (false). A value of 'on' is equivalent to true, and 'off' is equivalent to false. Thus, you can use the value of this property as a logical value. The value is stored as an on/off logical value of type [matlab.lang.OnOffSwitchState](#page-9540-0).

- 'on' Display the object.
- 'off' Hide the object without deleting it. You still can access the properties of an invisible UI component.

To make your app start faster, set the Visible property to 'off' for all components that do not need to appear at startup.

Changing the size of an invisible container triggers the SizeChangedFcn callback when it becomes visible.

Changing the Visible property of a container does *not* change the values of the Visible properties of child components. This is true even though hiding the container causes the child components to be hidden.

# **ContextMenu — Context menu**

empty GraphicsPlaceholder array (default) | ContextMenu object

Context menu, specified as a ContextMenu object created using the [uicontextmenu](#page-14469-0) function. Use this property to display a context menu when you right-click on a component.

### **Position**

### **Position — Location and size of panel, including borders and title**

[left bottom width height]

Location and size of the panel, including borders and title, specified as a four-element vector of the form [left bottom width height]. This table describes each element in the vector.

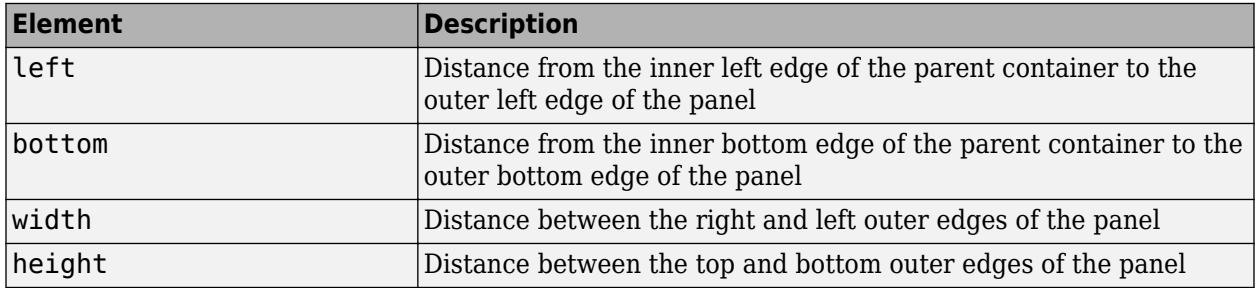

All measurements are in units specified by the Units property.

The Position values are relative to the drawable area of the parent container. The drawable area is the area inside the borders of the container and does not include the area occupied by decorations such as a menu bar or title.

**Note** If the panel is parented to a grid layout manager, the value of the Position property is not immediately updated. To use the Position value to resize the panel children relative to the panel size, use a SizeChangedFcn callback.

# **InnerPosition — Location and size of panel, excluding borders and title**

[left bottom width height]

This property is read-only.

Location and size of the panel, excluding borders and title, returned as a four-element vector of the form [left bottom width height]. This table describes each element in the vector.

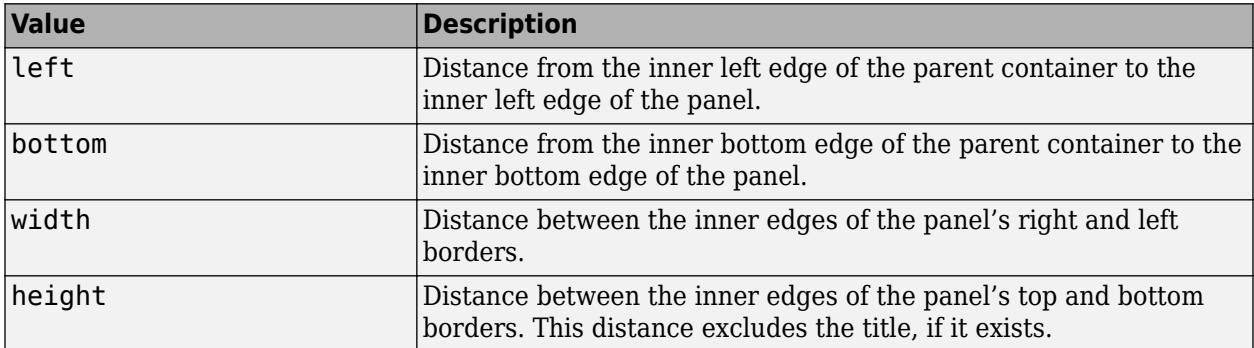

All measurements are in units specified by the Units property.

**Note** These are some important points to consider when using the InnerPosition property:

- InnerPosition values are affected by the presence (or absence) of a title, the font characteristics, and the BorderType.
- InnerPosition values are relative to the parent container's drawable area. The drawable area is the area inside the borders of the container and does not include the area occupied by the title.

# **OuterPosition — Location and size of panel, including borders and title**

[left bottom width height]

Location and size of the panel, including borders and title, specified as a four-element vector of the form [left bottom width height]. All measurements are in units specified by the Units property.

This property value is identical to the Position property value.

# **Units — Units of measurement**

```
'pixels' | 'normalized' | 'inches' | 'centimeters' | 'points' | ...
```
Units of measurement, specified as one of the values in this table.

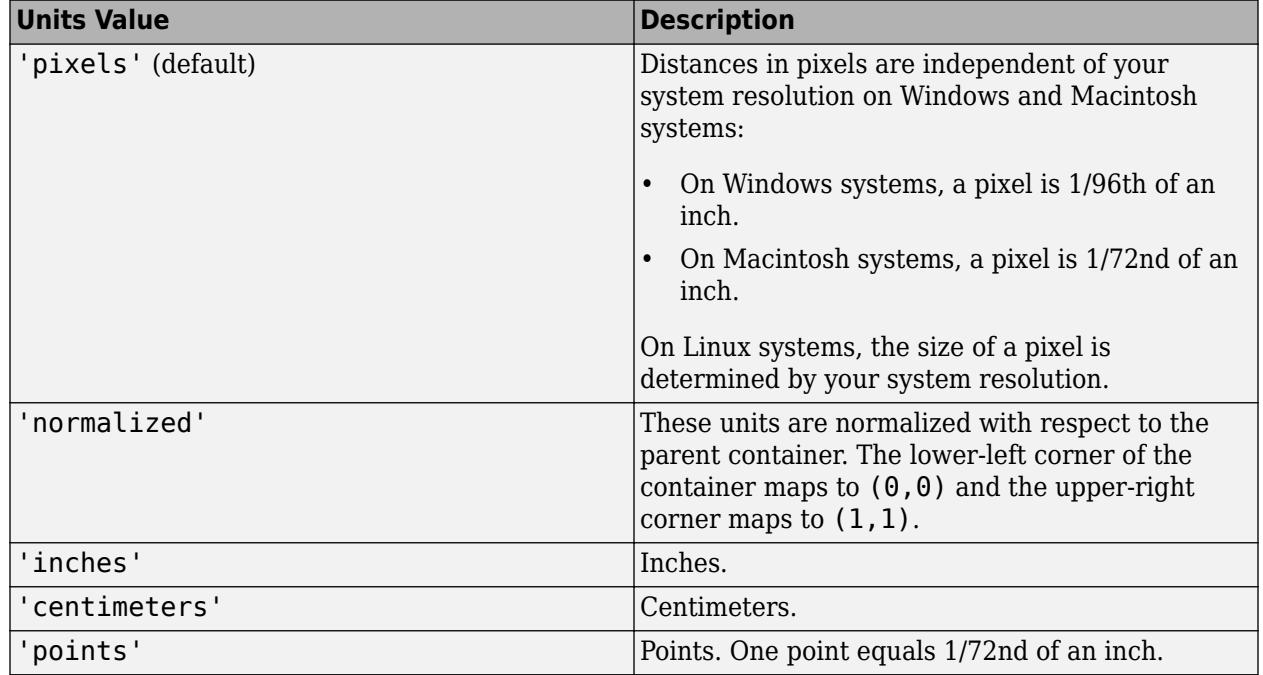

The recommended value is 'pixels', because most MATLAB app building functionality measures distances in pixels. You can create a panel that rescales based on the size of the parent container by parenting the panel to a grid layout manager created using the [uigridlayout](#page-14542-0) function. For more information, see "Lay Out Apps Programmatically".

### **figure-Based Apps**

For panels in apps created using the figure function, the default value of Units is 'normalized'.

In addition, you can specify Units as 'characters'. Character units are based on the default uicontrol font of the graphics root object:

- Character width  $=$  width of the letter  $x$ .
- Character height = distance between the baselines of two lines of text.

To access the default uicontrol font, use get(groot,'defaultuicontrolFontName') or set(groot,'defaultuicontrolFontName').

# **Callbacks**

# **SizeChangedFcn — Size change callback**

'' (default) | function handle | cell array | character vector

Size change callback, specified as one of these values:

- A function handle.
- A cell array in which the first element is a function handle. Subsequent elements in the cell array are the arguments to pass to the callback function.
- A character vector containing a valid MATLAB expression (not recommended). MATLAB evaluates this expression in the base workspace.

Define this callback to customize the app layout when the size of this container changes (e.g., when the user resizes the window). In it, write code to adjust the Position property of the child components.

**Note** In uifigure-based apps, the SizeChangedFcn callback will not execute unless the AutoResizeChildren property of this container is set to 'off'. In App Designer, you can make the SizeChangedFcn executable by selecting the container and clearing the **AutoResizeChildren** check box in the component tab of the **Component Browser**.

The SizeChangedFcn callback executes when:

- This container becomes visible for the first time.
- This container is visible while its size changes.
- This container becomes visible for the first time after its size changes. This situation occurs when the size changes while the container is invisible, and then it becomes visible later.

Other important points to consider when defining a SizeChangedFcn callback:

- Consider delaying the display of this container until after all the variables that the SizeChangedFcn uses are defined. This practice can prevent the SizeChangedFcn callback from returning an error. To delay the display of the container, set its Visible property to 'off'. Then, set the Visible property to 'on' after you define the variables that your SizeChangedFcn callback uses.
- If your app contains nested containers, they resize from the inside out.
- To access the container that is resizing from within the SizeChangedFcn, refer to the source object (the first input argument in the callback) or use the [gcbo](#page-4652-0) function.

In uifigure-based apps, alternate ways to specify resize behavior are to create a GridLayout object or use the auto-reflow options in App Designer. These options can be easier to use than SizeChangedFcn callbacks. However, there are some advantages that SizeChangedFcn callbacks have over these options. For example:

- Resizing a component up to a minimum or maximum size that you define.
- Implementing non-linear resize behaviors.

# **ButtonDownFcn — Button-press callback function**

'' (default) | function handle | cell array | character vector

Button-press callback function, specified as one of these values:

- A function handle.
- A cell array in which the first element is a function handle. Subsequent elements in the cell array are the arguments to pass to the callback function.
- A character vector containing a valid MATLAB expression (not recommended). MATLAB evaluates this expression in the base workspace.

For more information about specifying a callback property value as a function handle, cell array, or character vector, see "Specify a Callback Function".

The ButtonDownFcn callback is a function that executes when the user clicks a mouse button within the container.

### **CreateFcn — Creation function**

'' (default) | function handle | cell array | character vector

Object creation function, specified as one of these values:

- Function handle.
- Cell array in which the first element is a function handle. Subsequent elements in the cell array are the arguments to pass to the callback function.
- Character vector containing a valid MATLAB expression (not recommended). MATLAB evaluates this expression in the base workspace.

For more information about specifying a callback as a function handle, cell array, or character vector, see "Callbacks in App Designer".

This property specifies a callback function to execute when MATLAB creates the object. MATLAB initializes all property values before executing the CreateFcn callback. If you do not specify the CreateFcn property, then MATLAB executes a default creation function.

Setting the CreateFcn property on an existing component has no effect.

If you specify this property as a function handle or cell array, you can access the object that is being created using the first argument of the callback function. Otherwise, use the [gcbo](#page-4652-0) function to access the object.

### **DeleteFcn — Deletion function**

'' (default) | function handle | cell array | character vector

Object deletion function, specified as one of these values:

- Function handle.
- Cell array in which the first element is a function handle. Subsequent elements in the cell array are the arguments to pass to the callback function.
- Character vector containing a valid MATLAB expression (not recommended). MATLAB evaluates this expression in the base workspace.

For more information about specifying a callback as a function handle, cell array, or character vector, see "Callbacks in App Designer".

This property specifies a callback function to execute when MATLAB deletes the object. MATLAB executes the DeleteFcn callback before destroying the properties of the object. If you do not specify the DeleteFcn property, then MATLAB executes a default deletion function.

If you specify this property as a function handle or cell array, you can access the object that is being deleted using the first argument of the callback function. Otherwise, use the [gcbo](#page-4652-0) function to access the object.

# **Callback Execution Control**

# **Interruptible — Callback interruption**

'on' (default) | on/off logical value

Callback interruption, specified as 'on' or 'off', or as numeric or logical 1 (true) or 0 (false). A value of 'on' is equivalent to true, and 'off' is equivalent to false. Thus, you can use the value of this property as a logical value. The value is stored as an on/off logical value of type [matlab.lang.OnOffSwitchState](#page-9540-0).

This property determines if a running callback can be interrupted. There are two callback states to consider:

- The running callback is the currently executing callback.
- The interrupting callback is a callback that tries to interrupt the running callback.

MATLAB determines callback interruption behavior whenever it executes a command that processes the callback queue. These commands include [drawnow](#page-3466-0), [figure](#page-4060-0), [uifigure](#page-16307-0), [getframe](#page-4838-0), [waitfor](#page-15120-0), and [pause](#page-9948-0).

If the running callback does not contain one of these commands, then no interruption occurs. MATLAB first finishes executing the running callback, and later executes the interrupting callback.

If the running callback does contain one of these commands, then the Interruptible property of the object that owns the running callback determines if the interruption occurs:

- If the value of Interruptible is 'off', then no interruption occurs. Instead, the BusyAction property of the object that owns the interrupting callback determines if the interrupting callback is discarded or added to the callback queue.
- If the value of Interruptible is 'on', then the interruption occurs. The next time MATLAB processes the callback queue, it stops the execution of the running callback and executes the interrupting callback. After the interrupting callback completes, MATLAB then resumes executing the running callback.

**Note** Callback interruption and execution behave differently in these situations:

- If the interrupting callback is a DeleteFcn, CloseRequestFcn, or SizeChangedFcn callback, then the interruption occurs regardless of the Interruptible property value.
- If the running callback is currently executing the waitfor function, then the interruption occurs regardless of the Interruptible property value.
- If the interrupting callback is owned by a Timer object, then the callback executes according to schedule regardless of the Interruptible property value.

**Note** When an interruption occurs, MATLAB does not save the state of properties or the display. For example, the object returned by the [gca](#page-4648-0) or [gcf](#page-4656-0) command might change when another callback executes.

### **BusyAction — Callback queuing**

'queue' (default) | 'cancel'

Callback queuing, specified as 'queue' or 'cancel'. The BusyAction property determines how MATLAB handles the execution of interrupting callbacks. There are two callback states to consider:

- The running callback is the currently executing callback.
- The interrupting callback is a callback that tries to interrupt the running callback.

The BusyAction property determines callback queuing behavior only when both of these conditions are met:

- The running callback contains a command that processes the callback queue, such as [drawnow](#page-3466-0), [figure](#page-4060-0), [uifigure](#page-16307-0), [getframe](#page-4838-0), [waitfor](#page-15120-0), or [pause](#page-9948-0).
- The value of the Interruptible property of the object that owns the running callback is 'off'.

Under these conditions, the BusyAction property of the object that owns the interrupting callback determines how MATLAB handles the interrupting callback. These are possible values of the BusyAction property:

- 'queue' Puts the interrupting callback in a queue to be processed after the running callback finishes execution.
- 'cancel' Does not execute the interrupting callback.

### **BeingDeleted — Deletion status**

on/off logical value

This property is read-only.

Deletion status, returned as an on/off logical value of type [matlab.lang.OnOffSwitchState](#page-9540-0).

MATLAB sets the BeingDeleted property to 'on' when the DeleteFcn callback begins execution. The BeingDeleted property remains set to 'on' until the component object no longer exists.

Check the value of the BeingDeleted property to verify that the object is not about to be deleted before querying or modifying it.

### **HitTest — Ability to become current object**

'on' (default) | on/off logical value

Ability to become current object, specified as 'on' or 'off', or as numeric or logical 1 (true) or 0 (false). A value of 'on' is equivalent to true, and 'off' is equivalent to false. Thus, you can use the value of this property as a logical value. The value is stored as an on/off logical value of type [matlab.lang.OnOffSwitchState](#page-9540-0).

• 'on' — Sets the current object to the Panel when the user clicks the component in the running app. Both the CurrentObject property of the Figure and the [gco](#page-4661-0) function return the Panel as the current object.

• 'off' — Sets the current object to be the closest ancestor of the Panel whose HitTest is 'on' when the user clicks the component in the running app.

### **Parent/Child**

### **Parent — Parent container**

Figure object (default) | Panel object | Tab object | ButtonGroup object | GridLayout object

Parent container, specified as a Figure object or one of its child containers: Tab, Panel, ButtonGroup, or GridLayout. If no container is specified, MATLAB calls the figure function to create a new Figure object that serves as the parent container.

# **Children — Panel children**

empty GraphicsPlaceholder array (default) | 1-D array of component objects

Panel child objects, returned as an empty GraphicsPlaceholder or a 1-D array of component objects. The children of a Panel can be any component object, including another Panel.

You cannot add or remove child components using the Children property. Use this property to view the list of children or to reorder the children. The order of the child objects in this array reflects the front-to-back stacking order of the components on the screen.

To add a child object to this list, set the Parent property of the child object to the Panel object.

# **HandleVisibility — Visibility of object handle**

'on' (default) | 'callback' | 'off'

Visibility of the object handle, specified as 'on', 'callback', or 'off'.

This property controls the visibility of the object in its parent's list of children. When an object is not visible in its parent's list of children, it is not returned by functions that obtain objects by searching the object hierarchy or querying properties. These functions include [get](#page-4811-0), [findobj](#page-4252-0), [clf](#page-1731-0), and [close](#page-1741-0). Objects are valid even if they are not visible. If you can access an object, you can set and get its properties, and pass it to any function that operates on objects.

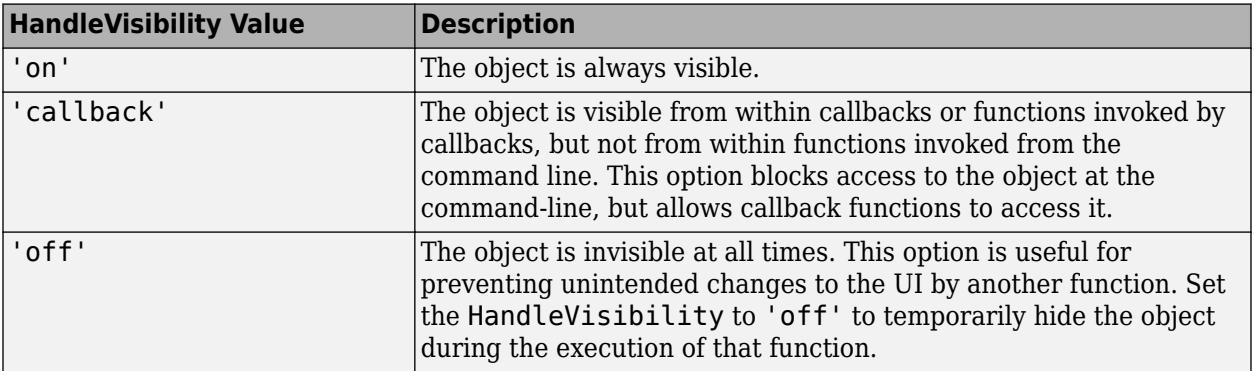

# **Identifiers**

# **Type — Type of graphics object**

'uipanel'

This property is read-only.

Type of graphics object, returned as 'uipanel'.

# **Tag — Object identifier**

'' (default) | character vector | string scalar

Object identifier, specified as a character vector or string scalar. You can specify a unique Tag value to serve as an identifier for an object. When you need access to the object elsewhere in your code, you can use the [findobj](#page-4252-0) function to search for the object based on the Tag value.

# **UserData — User data**

[] (default) | array

User data, specified as any MATLAB array. For example, you can specify a scalar, vector, matrix, cell array, character array, table, or structure. Use this property to store arbitrary data on an object.

If you are working in App Designer, create public or private properties in the app to share data instead of using the UserData property. For more information, see "Share Data Within App Designer Apps".

### **uifigure-Based Apps Only**

### **Scrollable — Ability to scroll**

'off' (default) | on/off logical value

**Note** This property is valid only for panels in apps created using the uifigure function.

Ability to scroll, specified as 'off' or 'on', or as numeric or logical 1 (true) or 0 (false). A value of 'on' is equivalent to true, and 'off' is equivalent to false. Thus, you can use the value of this property as a logical value. The value is stored as an on/off logical value of type [matlab.lang.OnOffSwitchState](#page-9540-0).

Setting this property to 'on' enables scrolling within the container. However, there are additional requirements:

- The child components in the container must occupy a larger area than the container can display at one time.
- Components that do not fit in the container must be above or to the right of the container. You cannot scroll to components that are below or to the left of the container.

Certain types of charts and axes do not support scrollable containers. However, you can place the chart or axes in a nonscrollable panel, and then place the panel in the scrollable container. For more information, see "Display Graphics in App Designer".

### **Enable — Operational state**

'on' (default) | on/off logical value

**Note** This property is valid only for panels in apps created using the uifigure function.

Operational state, specified as 'on' or 'off', or as numeric or logical 1 (true) or 0 (false). A value of 'on' is equivalent to true, and 'off' is equivalent to false. Thus, you can use the value of this property as a logical value. The value is stored as an on/off logical value of type [matlab.lang.OnOffSwitchState](#page-9540-0).

- If you set this property to 'on', the app user can interact with the component.
- If you set this property to 'off', the component appears dimmed, indicating that the app user cannot interact with it, and that it will not trigger a callback.

Changing the value of the Enable property for a panel does *not* change the value of the Enable property for UI components contained within that panel.

# **Tooltip — Tooltip**

'' (default) | character vector | cell array of character vectors | string array | 1-D categorical array

# **Note** This property is valid only for panels in apps created using the uifigure function.

Tooltip, specified as a character vector, cell array of character vectors, string array, or 1-D categorical array. Use this property to display a message when the user hovers the pointer over the component at run time. To display multiple lines of text, specify a cell array of character vectors or a string array. Each element in the array becomes a separate line of text. If you specify this property as a categorical array, MATLAB uses the values in the array, not the full set of categories.

# **AutoResizeChildren — Automatically resize children**

'on' (default) | on/off logical value

**Note** This property is valid only for panels in apps created using the uifigure function.

Automatically resize children, specified as 'on' or 'off', or as numeric or logical 1 (true) or 0 (false). A value of 'on' is equivalent to true, and 'off' is equivalent to false. Thus, you can use the value of this property as a logical value. The value is stored as an on/off logical value of type [matlab.lang.OnOffSwitchState](#page-9540-0).

- 'on' Child components automatically resize when the container resizes.
- 'off' Child components do not resize.

The AutoResizeChildren property affects direct children of the container, not children inside nested containers.

To customize the resize behavior, set the AutoResizeChildren property to 'off' and create a SizeChangedFcn callback for the container. For more information, see "Manage App Resize Behavior Programmatically".

To disable resizing of an app, set the Resize property of the figure to 'off'.

# **Layout — Layout options**

empty LayoutOptions array (default) | GridLayoutOptions object

# **Note** This property is valid only for panels in apps created using the uifigure function.

Layout options, specified as a GridLayoutOptions object. This property specifies options for components that are children of grid layout containers. If the component is not a child of a grid layout container (for example, it is a child of a figure or panel), then this property is empty and has no effect. However, if the component is a child of a grid layout container, you can place the component in the

desired row and column of the grid by setting the Row and Column properties on the GridLayoutOptions object.

For example, this code places a panel in the third row and second column of its parent grid.

 $g = uigridlayout([4 3]);$  $p =$  uipanel(g);  $p.Layout.Row = 3;$ p.Layout.Column = 2;

To make the panel span multiple rows or columns, specify the Row or Column property as a twoelement vector. For example, this panel spans columns 2 through 3:

p.Layout.Column = [2 3];

**figure-Based Apps Only**

### **BorderWidth — Border width**

1 (default) | positive integer value

**Note** This property is valid only for panels in apps created using the figure function.

Border width, specified as a positive integer value. The unit of measurement is pixels. Etched and beveled borders wider than three pixels might not appear correctly at the corners.

### **HighlightColor — Border highlight color**

RGB triplet | hexadecimal color code | 'r' | 'g' | 'b' | ...

**Note** This property is valid only for panels in apps created using the figure function.

Border highlight color, specified as an RGB triplet, a hexadecimal color code, or one of the color options listed in the table.

RGB triplets and hexadecimal color codes are useful for specifying custom colors.

- An RGB triplet is a three-element row vector whose elements specify the intensities of the red, green, and blue components of the color. The intensities must be in the range [0,1]; for example, [0.4 0.6 0.7].
- A hexadecimal color code is a character vector or a string scalar that starts with a hash symbol (#) followed by three or six hexadecimal digits, which can range from 0 to F. The values are not case sensitive. Thus, the color codes '#FF8800', '#ff8800', '#F80', and '#f80' are equivalent.

Alternatively, you can specify some common colors by name. This table lists the named color options, the equivalent RGB triplets, and hexadecimal color codes.

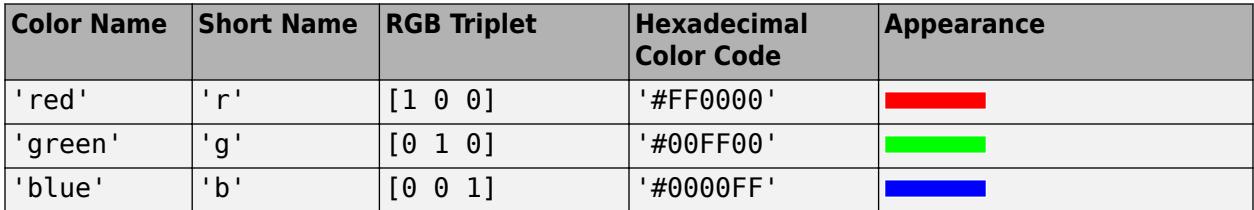

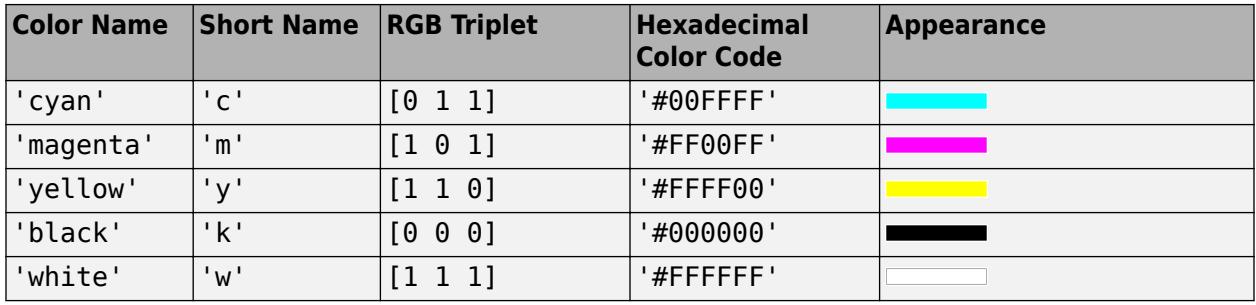

Here are the RGB triplets and hexadecimal color codes for the default colors MATLAB uses in many types of plots.

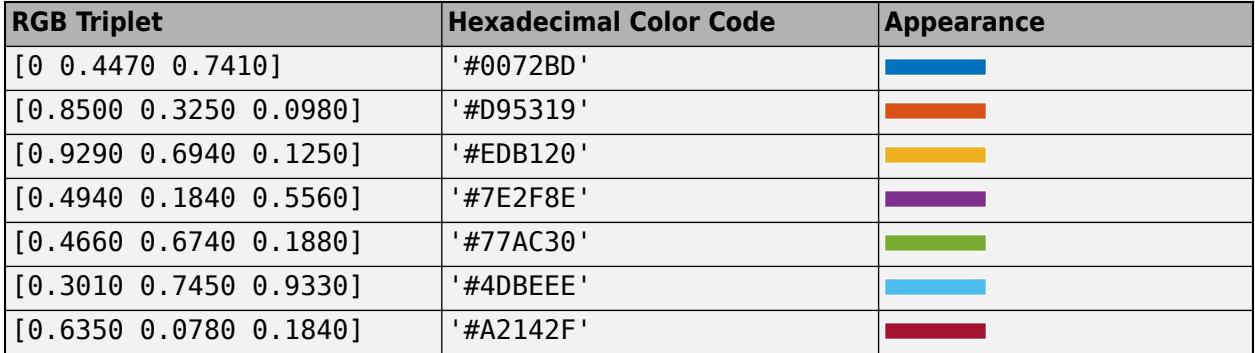

# **ShadowColor — Border shadow color**

RGB triplet | hexadecimal color code | 'r' | 'g' | 'b' | ...

# **Note** This property is valid only for panels in apps created using the figure function.

Border shadow color, specified as an RGB triplet, a hexadecimal color code, or one of the color options listed in the table.

RGB triplets and hexadecimal color codes are useful for specifying custom colors.

- An RGB triplet is a three-element row vector whose elements specify the intensities of the red, green, and blue components of the color. The intensities must be in the range [0,1]; for example, [0.4 0.6 0.7].
- A hexadecimal color code is a character vector or a string scalar that starts with a hash symbol (#) followed by three or six hexadecimal digits, which can range from 0 to F. The values are not case sensitive. Thus, the color codes '#FF8800', '#ff8800', '#F80', and '#f80' are equivalent.

Alternatively, you can specify some common colors by name. This table lists the named color options, the equivalent RGB triplets, and hexadecimal color codes.

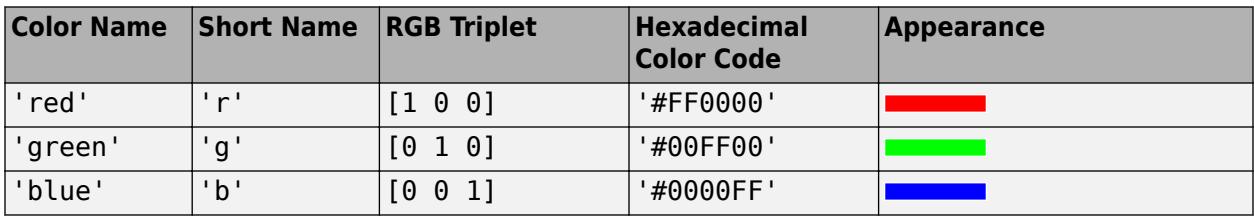
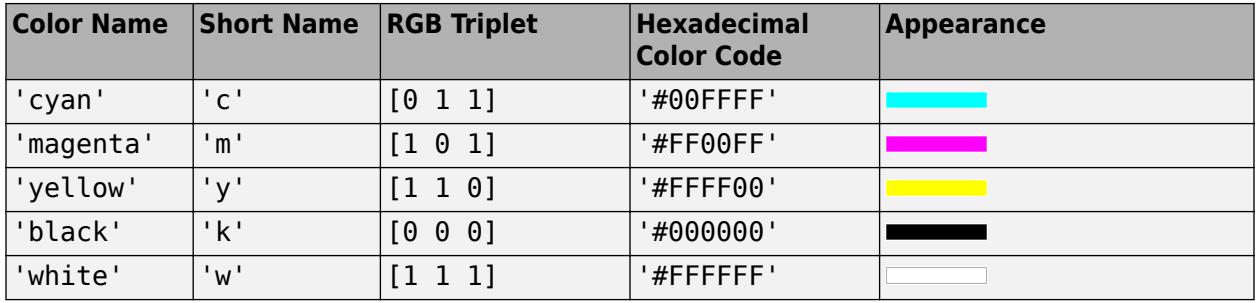

Here are the RGB triplets and hexadecimal color codes for the default colors MATLAB uses in many types of plots.

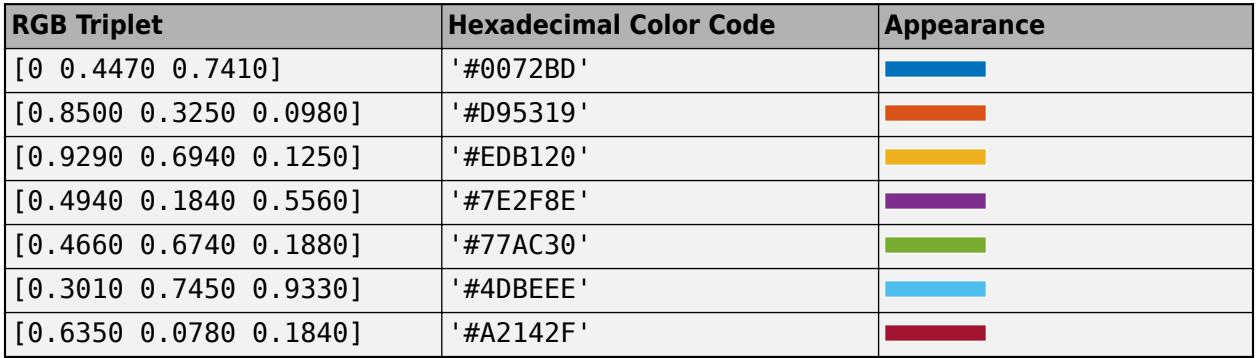

# **Compatibility Considerations**

# **UIContextMenu property is not recommended**

*Not recommended starting in R2020a*

Starting in R2020a, using the UIContextMenu property to assign a context menu to a graphics object or UI component is not recommended. Use the ContextMenu property instead. The property values are the same.

There are no plans to remove support for the UIContextMenu property at this time. However, the UIContextMenu property no longer appears in the list returned by calling the get function on a graphics object or UI component.

# **ResizeFcn property is not recommended**

*Not recommended starting in R2015a*

Starting in R2015a, using the ResizeFcn property to assign a callback function to resize a UI component is not recommended. Use the SizeChangedFcn property instead. The property values are the same.

There are no plans to remove support for the ResizeFcn property at this time. However, the ResizeFcn property no longer appears in the list returned by calling the get function on a UI component.

# **Selected property is not recommended**

*Not recommended starting in R2014b*

Starting in R2014b, using the Selected property is not recommended. It no longer has any effect on objects of this type.

# **SelectionHighlight property is not recommended**

*Not recommended starting in R2014b*

Starting in R2014b, using the SelectionHighlight property is not recommended. It no longer has any effect on objects of this type.

# **Clipping property is not recommended**

*Not recommended starting in R2014b*

Starting in R2014b, using the Clipping property is not recommended. It no longer has any effect on objects of this type.

# **See Also**

**Functions** [appdesigner](#page-15865-0) | [uipanel](#page-14615-0) | [uifigure](#page-16307-0)

**Introduced before R2006a**

# **RadioButton Properties**

Control radio button appearance

# **Description**

Radio buttons are typically presented as a set of options inside a button group. The user must choose one from the set. Properties control the appearance and behavior of a radio button. Use dot notation to refer to a specific object and property.

```
fig = uifigure;
bg = <i>u</i>ibuttongroup(fig);rb = uiradiobutton(bg);rb.Text = 'One';
```
# **Properties**

**Button**

# **Value — State of radio button**

1 | 0

State of radio button, specified as 1 (true) or 0 (false). Within a button group, only one button can be selected at a time. The state of the first radio button added to a button group is 1, by default. Subsequent buttons added to the same button group have a default state of 0.

When the Value property of a RadioButton changes to 1, the Value of the property for the previously selected RadioButton changes to 0. In addition, the SelectedObject property value of the parent ButtonGroup is updated.

If you programmatically change the Value property of a RadioButton to 0, MATLAB sets the Value property of the first RadioButton *added* to the ButtonGroup to 1. If the first RadioButton added is the one for which you programmatically set the Value property to 0, then MATLAB sets the Value property for the second RadioButton added to the ButtonGroup to 1.

**Note** The first RadioButton *added* to a ButtonGroup is not necessarily the first RadioButton *listed* in the Children property of the ButtonGroup.

# **Text — Button label**

'Radio Button' (default) | character vector | cell array of character vectors | string scalar | string  $array \mid ...$ 

Button label, specified as a character vector, cell array of character vectors, string scalar, string array, or 1-D categorical array. Specify a character vector or string scalar to label the button with a single line of text. Use a cell array or string array to label the button with multiple lines of text. Each element in the array represents a separate line of text. If you specify this property as a categorical array, MATLAB uses the values in the array, not the full set of categories.

# **WordWrap — Word wrapping to fit component width**

'off' (default) | on/off logical value

Word wrapping to fit component width, specified as 'off' or 'on', or as numeric or logical 0 (false) or 1 (true). A value of 'off' is equivalent to false, and 'on' is equivalent to true. Thus, you can use the value of this property as a logical value. The value is stored as an on/off logical value of type [matlab.lang.OnOffSwitchState](#page-9540-0).

Use this property to prevent text from getting clipped horizontally when the width of the component is smaller than the text you want to display.

- 'off' Text does not wrap.
- 'on' Breaks text into new lines so that each line fits within the width of the component and avoids breaking words when possible.

Setting the WordWrap property to 'on' does not prevent text from getting clipped vertically when the height of the component is too small to display all the lines of text.

#### **Font**

#### **FontName — Font name**

system supported font name

Font name, specified as a system supported font name. The default font depends on the specific operating system and locale.

If the specified font is not available, then MATLAB uses the best match among the fonts available on the system where the app is running.

Example: 'Arial'

#### **FontSize — Font size**

positive number

Font size, specified as a positive number. The units of measurement are pixels. The default font size depends on the specific operating system and locale.

Example: 14

#### **FontWeight — Font weight**

```
'normal' (default) | 'bold'
```
Font weight, specified as one of these values:

- 'normal' Default weight as defined by the particular font
- 'bold' Thicker character outlines than 'normal'

Not all fonts have a bold font weight. For fonts that do not, specifying 'bold' results in the normal font weight.

#### **FontAngle — Font angle**

'normal' (default) | 'italic'

Font angle, specified as 'normal' or 'italic'. Not all fonts have an italic font angle. For fonts that do not, specifying 'italic' results in the normal font angle.

#### **FontColor — Font color**

```
[0 \ 0 \ 0] (default) | RGB triplet | hexadecimal color code | 'r' | 'g' | 'b' | ...
```
Font color, specified as an RGB triplet, a hexadecimal color code, or one of the options listed in the table.

RGB triplets and hexadecimal color codes are useful for specifying custom colors.

- An RGB triplet is a three-element row vector whose elements specify the intensities of the red, green, and blue components of the color. The intensities must be in the range  $[0,1]$ ; for example, [0.4 0.6 0.7].
- A hexadecimal color code is a character vector or a string scalar that starts with a hash symbol (#) followed by three or six hexadecimal digits, which can range from 0 to F. The values are not case sensitive. Thus, the color codes '#FF8800', '#ff8800', '#F80', and '#f80' are equivalent.

Alternatively, you can specify some common colors by name. This table lists the named color options, the equivalent RGB triplets, and hexadecimal color codes.

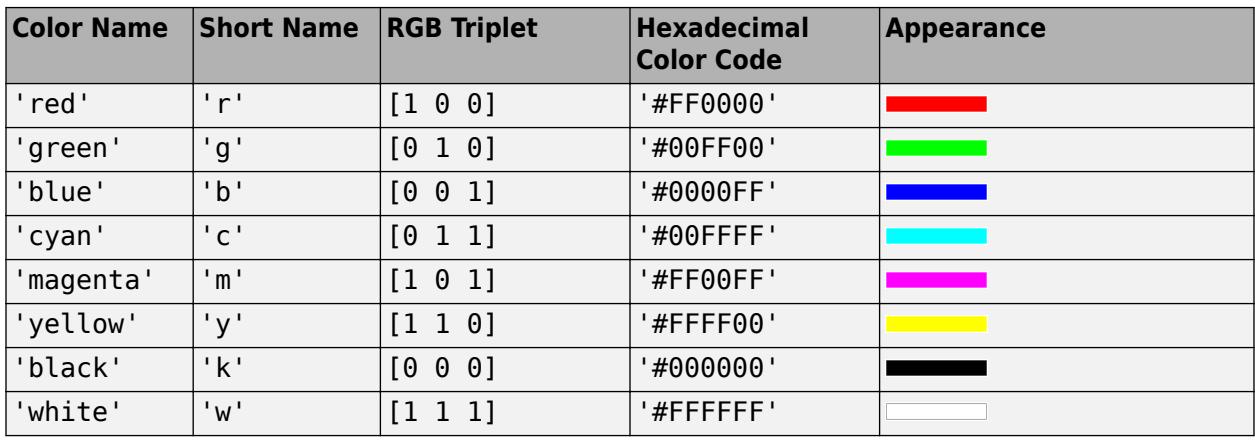

Here are the RGB triplets and hexadecimal color codes for the default colors MATLAB uses in many types of plots.

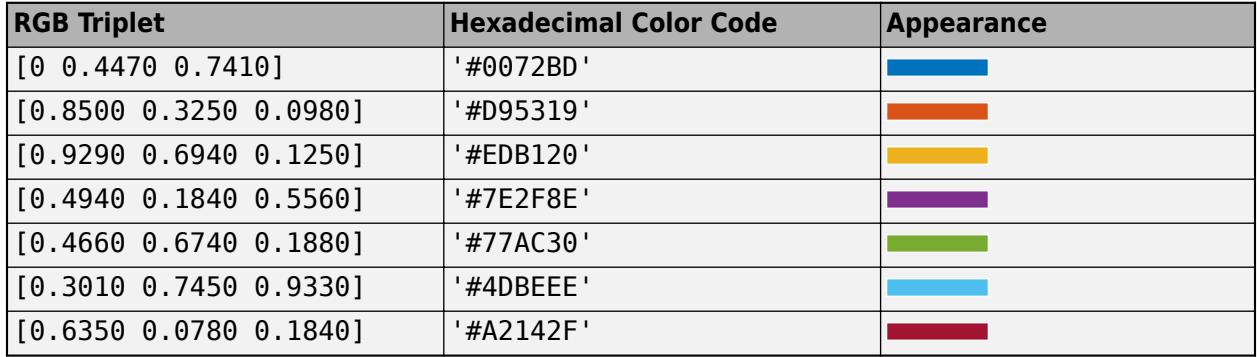

#### **Interactivity**

#### **Visible — State of visibility**

'on' (default) | on/off logical value

State of visibility, specified as 'on' or 'off', or as numeric or logical 1 (true) or 0 (false). A value of 'on' is equivalent to true, and 'off' is equivalent to false. Thus, you can use the value of this property as a logical value. The value is stored as an on/off logical value of type [matlab.lang.OnOffSwitchState](#page-9540-0).

- 'on' Display the object.
- 'off' Hide the object without deleting it. You still can access the properties of an invisible UI component.

To make your app start faster, set the Visible property to 'off' for all UI components that do not need to appear at startup.

### **Enable — Operational state of button**

'on' (default) | on/off logical value

Operational state of the button, specified as 'on' or 'off', or as numeric or logical 1 (true) or 0 (false). A value of 'on' is equivalent to true, and 'off' is equivalent to false. Thus, you can use the value of this property as a logical value. The value is stored as an on/off logical value of type [matlab.lang.OnOffSwitchState](#page-9540-0).

- If you set this property to 'on', then the appearance of the button indicates that the app user can interact with it.
- If you set this property to 'off', then the appearance of the button appears dimmed, indicating that the app user cannot interact with it.

# **Tooltip — Tooltip**

'' (default) | character vector | cell array of character vectors | string array | 1-D categorical array

Tooltip, specified as a character vector, cell array of character vectors, string array, or 1-D categorical array. Use this property to display a message when the user hovers the pointer over the component at run time. The tooltip displays even when the component is disabled. To display multiple lines of text, specify a cell array of character vectors or a string array. Each element in the array becomes a separate line of text. If you specify this property as a categorical array, MATLAB uses the values in the array, not the full set of categories.

#### **ContextMenu — Context menu**

empty GraphicsPlaceholder array (default) | ContextMenu object

Context menu, specified as a ContextMenu object created using the [uicontextmenu](#page-14469-0) function. Use this property to display a context menu when you right-click on a component.

#### **Position**

#### **Position — Location and size of radio button**

[10 10 91 22] (default) | [left bottom width height]

Location and size of radio button, specified as a vector of the form [left bottom width height]. This table describes each element in the vector.

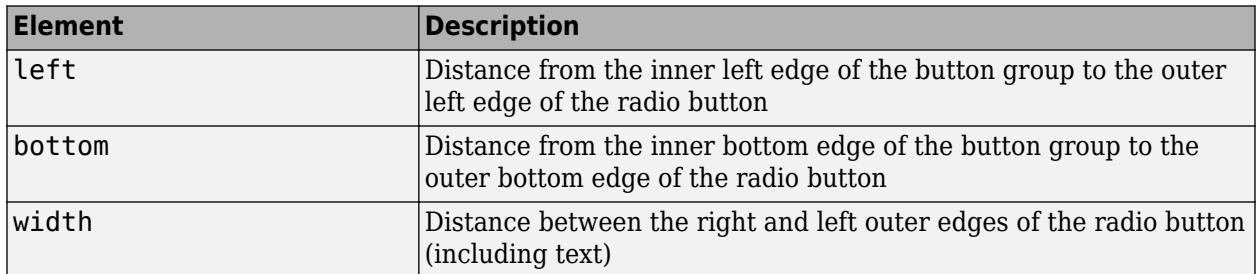

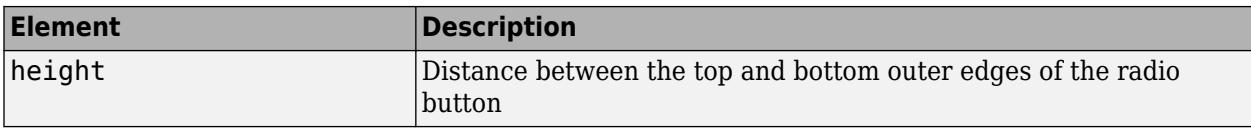

The Position values are relative to the drawable area of the button group. The drawable area is the area inside the borders of the button group and does not include the area occupied by the title.

All measurements are in pixel units.

#### **InnerPosition — Location and size of radio button**

[10 10 91 22] (default) | [left bottom width height]

Location and size of radio button, specified as a four element vector of the form [left bottom width height]. All measurements are in pixel units. This property value is identical to the Position property.

#### **OuterPosition — Location and size of radio button**

[10 10 91 22] (default) | [left bottom width height]

This property is read-only.

Location and size of radio button, returned as a four element vector of the form [left bottom width height]. All measurements are in pixel units. This property value is identical to the Position property.

#### **Callbacks**

#### **CreateFcn — Creation function**

'' (default) | function handle | cell array | character vector

Object creation function, specified as one of these values:

- Function handle.
- Cell array in which the first element is a function handle. Subsequent elements in the cell array are the arguments to pass to the callback function.
- Character vector containing a valid MATLAB expression (not recommended). MATLAB evaluates this expression in the base workspace.

For more information about specifying a callback as a function handle, cell array, or character vector, see "Callbacks in App Designer".

This property specifies a callback function to execute when MATLAB creates the object. MATLAB initializes all property values before executing the CreateFcn callback. If you do not specify the CreateFcn property, then MATLAB executes a default creation function.

Setting the CreateFcn property on an existing component has no effect.

If you specify this property as a function handle or cell array, you can access the object that is being created using the first argument of the callback function. Otherwise, use the [gcbo](#page-4652-0) function to access the object.

#### **DeleteFcn — Deletion function**

'' (default) | function handle | cell array | character vector

Object deletion function, specified as one of these values:

- Function handle.
- Cell array in which the first element is a function handle. Subsequent elements in the cell array are the arguments to pass to the callback function.
- Character vector containing a valid MATLAB expression (not recommended). MATLAB evaluates this expression in the base workspace.

For more information about specifying a callback as a function handle, cell array, or character vector, see "Callbacks in App Designer".

This property specifies a callback function to execute when MATLAB deletes the object. MATLAB executes the DeleteFcn callback before destroying the properties of the object. If you do not specify the DeleteFcn property, then MATLAB executes a default deletion function.

If you specify this property as a function handle or cell array, you can access the object that is being deleted using the first argument of the callback function. Otherwise, use the [gcbo](#page-4652-0) function to access the object.

#### **Callback Execution Control**

# **Interruptible — Callback interruption**

'on' (default) | on/off logical value

Callback interruption, specified as 'on' or 'off', or as numeric or logical 1 (true) or 0 (false). A value of 'on' is equivalent to true, and 'off' is equivalent to false. Thus, you can use the value of this property as a logical value. The value is stored as an on/off logical value of type [matlab.lang.OnOffSwitchState](#page-9540-0).

This property determines if a running callback can be interrupted. There are two callback states to consider:

- The running callback is the currently executing callback.
- The interrupting callback is a callback that tries to interrupt the running callback.

MATLAB determines callback interruption behavior whenever it executes a command that processes the callback queue. These commands include [drawnow](#page-3466-0), [figure](#page-4060-0), [uifigure](#page-16307-0), [getframe](#page-4838-0), [waitfor](#page-15120-0), and [pause](#page-9948-0).

If the running callback does not contain one of these commands, then no interruption occurs. MATLAB first finishes executing the running callback, and later executes the interrupting callback.

If the running callback does contain one of these commands, then the Interruptible property of the object that owns the running callback determines if the interruption occurs:

- If the value of Interruptible is 'off', then no interruption occurs. Instead, the BusyAction property of the object that owns the interrupting callback determines if the interrupting callback is discarded or added to the callback queue.
- If the value of Interruptible is 'on', then the interruption occurs. The next time MATLAB processes the callback queue, it stops the execution of the running callback and executes the interrupting callback. After the interrupting callback completes, MATLAB then resumes executing the running callback.

**Note** Callback interruption and execution behave differently in these situations:

- If the interrupting callback is a DeleteFcn, CloseRequestFcn, or SizeChangedFcn callback, then the interruption occurs regardless of the Interruptible property value.
- If the running callback is currently executing the waitfor function, then the interruption occurs regardless of the Interruptible property value.
- If the interrupting callback is owned by a Timer object, then the callback executes according to schedule regardless of the Interruptible property value.

**Note** When an interruption occurs, MATLAB does not save the state of properties or the display. For example, the object returned by the [gca](#page-4648-0) or [gcf](#page-4656-0) command might change when another callback executes.

#### **BusyAction — Callback queuing**

'queue' (default) | 'cancel'

Callback queuing, specified as 'queue' or 'cancel'. The BusyAction property determines how MATLAB handles the execution of interrupting callbacks. There are two callback states to consider:

- The running callback is the currently executing callback.
- The interrupting callback is a callback that tries to interrupt the running callback.

The BusyAction property determines callback queuing behavior only when both of these conditions are met:

- The running callback contains a command that processes the callback queue, such as [drawnow](#page-3466-0), [figure](#page-4060-0), [uifigure](#page-16307-0), [getframe](#page-4838-0), [waitfor](#page-15120-0), or [pause](#page-9948-0).
- The value of the Interruptible property of the object that owns the running callback is 'off'.

Under these conditions, the BusyAction property of the object that owns the interrupting callback determines how MATLAB handles the interrupting callback. These are possible values of the BusyAction property:

- 'queue' Puts the interrupting callback in a queue to be processed after the running callback finishes execution.
- 'cancel' Does not execute the interrupting callback.

#### **BeingDeleted — Deletion status**

on/off logical value

This property is read-only.

Deletion status, returned as an on/off logical value of type [matlab.lang.OnOffSwitchState](#page-9540-0).

MATLAB sets the BeingDeleted property to 'on' when the DeleteFcn callback begins execution. The BeingDeleted property remains set to 'on' until the component object no longer exists.

Check the value of the BeingDeleted property to verify that the object is not about to be deleted before querying or modifying it.

### **Parent/Child**

#### **Parent — Parent container**

ButtonGroup object

Parent container, specified as a ButtonGroup object. The ButtonGroup must be in a Figure created using the [uifigure](#page-16307-0) function.

# **HandleVisibility — Visibility of object handle**

'on' (default) | 'callback' | 'off'

Visibility of the object handle, specified as 'on', 'callback', or 'off'.

This property controls the visibility of the object in its parent's list of children. When an object is not visible in its parent's list of children, it is not returned by functions that obtain objects by searching the object hierarchy or querying properties. These functions include [get](#page-4811-0), [findobj](#page-4252-0), [clf](#page-1731-0), and [close](#page-1741-0). Objects are valid even if they are not visible. If you can access an object, you can set and get its properties, and pass it to any function that operates on objects.

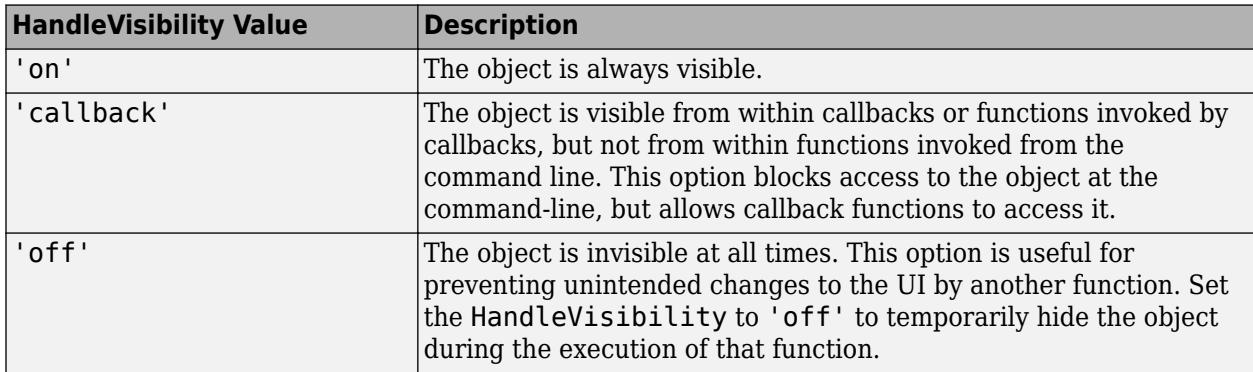

#### **Identifiers**

# **Type — Type of graphics object**

'uiradiobutton'

This property is read-only.

Type of graphics object, returned as 'uiradiobutton'.

#### **Tag — Object identifier**

'' (default) | character vector | string scalar

Object identifier, specified as a character vector or string scalar. You can specify a unique Tag value to serve as an identifier for an object. When you need access to the object elsewhere in your code, you can use the [findobj](#page-4252-0) function to search for the object based on the Tag value.

# **UserData — User data**

[] (default) | array

User data, specified as any MATLAB array. For example, you can specify a scalar, vector, matrix, cell array, character array, table, or structure. Use this property to store arbitrary data on an object.

If you are working in App Designer, create public or private properties in the app to share data instead of using the UserData property. For more information, see "Share Data Within App Designer Apps".

# **See Also**

# **Functions**

[appdesigner](#page-15865-0) | [uibuttongroup](#page-14460-0) | [uiradiobutton](#page-16377-0) | [uifigure](#page-16307-0)

# **Introduced in R2016a**

# **RockerSwitch Properties**

Control rocker switch appearance and behavior

# **Description**

Rocker switches are UI components that indicate a logical state. Properties control the appearance and behavior of a rocker switch. Use dot notation to refer to a particular object and property.

```
fig = uifiqure;rs = uiswitch(fig,'rocker');
rs.Items = \{ 'Gold', 'Hot' \};
```
# **Properties**

#### **Switch**

**Value — Value** element of Items | element of ItemsData

Value, specified as an element of the Items or ItemsData arrays. By default, Value is the first element in Items.

Specifying Value as an element of Items moves the switch to the position that matches that element. If ItemsData is not empty, then Value must be set to an element of ItemsData, and the switch will move to the associated position.

# **Items — Switch options**

{'Off','On'} (default) | cell array of character vectors | string array | 1-by-2 categorical array

Switch options, specified as a cell array of character vectors, string array, or 1-by-2 categorical array. If you specify an array, it must have two elements. Duplicate elements are allowed. If you specify this property as a categorical array, MATLAB uses the values in the array, not the full set of categories.

# **ItemsData — Data associated with each element of Items**

empty array ([]) (default) | 1-by-2 numeric array | 1-by-2 cell array

Data associated with each element of the Items property value, specified as a 1-by-2 numeric array or a 1-by-2 cell array. Duplicate elements are allowed.

For example, if you set the Items value to {'Freezing', 'Boiling'}, then you might set the ItemsData value to corresponding temperatures in degrees Celsius, [0,100]. The ItemsData value is not visible to the app user.

Example: {'One' 'Two'}

Example: [10 20]

```
Orientation — Orientation
'vertical' (default) | 'horizontal'
```
Orientation of the switch, specified as 'vertical' or 'horizontal'.

#### **Font**

#### **FontName — Font name**

system supported font name

Font name, specified as a system supported font name. The default font depends on the specific operating system and locale.

If the specified font is not available, then MATLAB uses the best match among the fonts available on the system where the app is running.

Example: 'Arial'

#### **FontSize — Font size**

positive number

Font size, specified as a positive number. The units of measurement are pixels. The default font size depends on the specific operating system and locale.

Example: 14

#### **FontWeight — Font weight**

'normal' (default) | 'bold'

Font weight, specified as one of these values:

- 'normal' Default weight as defined by the particular font
- 'bold' Thicker character outlines than 'normal'

Not all fonts have a bold font weight. For fonts that do not, specifying 'bold' results in the normal font weight.

#### **FontAngle — Font angle**

'normal' (default) | 'italic'

Font angle, specified as 'normal' or 'italic'. Not all fonts have an italic font angle. For fonts that do not, specifying 'italic' results in the normal font angle.

# **FontColor — Font color**

 $[0 \ 0 \ 0]$  (default) | RGB triplet | hexadecimal color code | 'r' | 'q' | 'b' | ...

Font color, specified as an RGB triplet, a hexadecimal color code, or one of the options listed in the table.

RGB triplets and hexadecimal color codes are useful for specifying custom colors.

- An RGB triplet is a three-element row vector whose elements specify the intensities of the red, green, and blue components of the color. The intensities must be in the range [0,1]; for example, [0.4 0.6 0.7].
- A hexadecimal color code is a character vector or a string scalar that starts with a hash symbol (#) followed by three or six hexadecimal digits, which can range from 0 to F. The values are not case sensitive. Thus, the color codes '#FF8800', '#ff8800', '#F80', and '#f80' are equivalent.

Alternatively, you can specify some common colors by name. This table lists the named color options, the equivalent RGB triplets, and hexadecimal color codes.

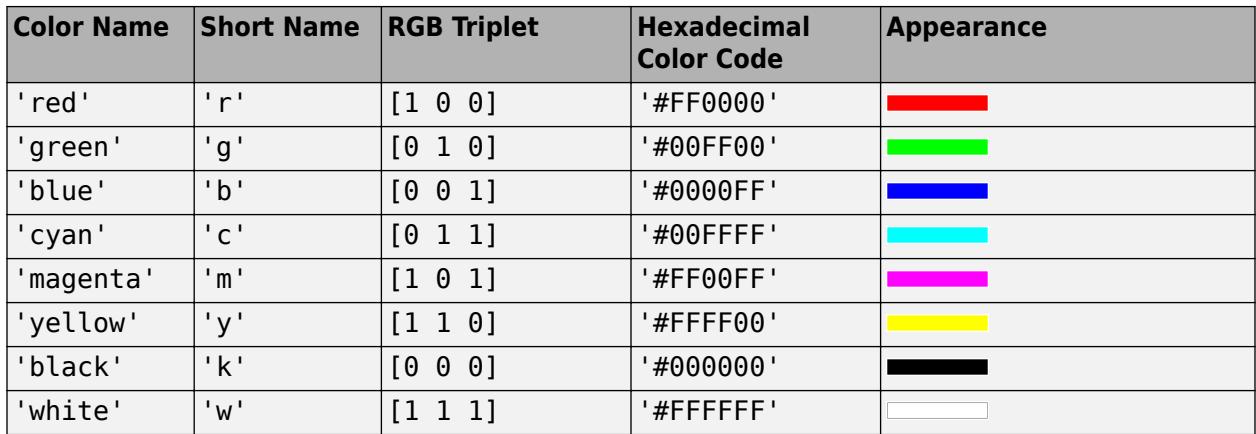

Here are the RGB triplets and hexadecimal color codes for the default colors MATLAB uses in many types of plots.

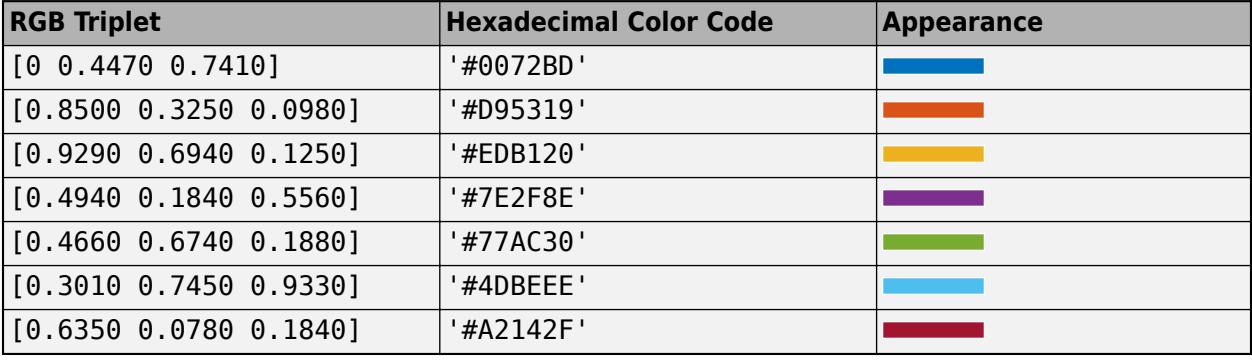

#### **Interactivity**

# **Visible — State of visibility**

'on' (default) | on/off logical value

State of visibility, specified as 'on' or 'off', or as numeric or logical 1 (true) or 0 (false). A value of 'on' is equivalent to true, and 'off' is equivalent to false. Thus, you can use the value of this property as a logical value. The value is stored as an on/off logical value of type [matlab.lang.OnOffSwitchState](#page-9540-0).

- 'on' Display the object.
- 'off' Hide the object without deleting it. You still can access the properties of an invisible UI component.

To make your app start faster, set the Visible property to 'off' for all UI components that do not need to appear at startup.

# **Enable — Operational state**

'on' (default) | on/off logical value

Operational state, specified as 'on' or 'off', or as numeric or logical 1 (true) or 0 (false). A value of 'on' is equivalent to true, and 'off' is equivalent to false. Thus, you can use the value of this property as a logical value. The value is stored as an on/off logical value of type [matlab.lang.OnOffSwitchState](#page-9540-0).

- If you set this property to 'on', the app user can interact with the component.
- If you set this property to 'off', the component appears dimmed, indicating that the app user cannot interact with it, and that it will not trigger a callback.

#### **Tooltip — Tooltip**

'' (default) | character vector | cell array of character vectors | string array | 1-D categorical array

Tooltip, specified as a character vector, cell array of character vectors, string array, or 1-D categorical array. Use this property to display a message when the user hovers the pointer over the component at run time. The tooltip displays even when the component is disabled. To display multiple lines of text, specify a cell array of character vectors or a string array. Each element in the array becomes a separate line of text. If you specify this property as a categorical array, MATLAB uses the values in the array, not the full set of categories.

#### **ContextMenu — Context menu**

empty GraphicsPlaceholder array (default) | ContextMenu object

Context menu, specified as a ContextMenu object created using the [uicontextmenu](#page-14469-0) function. Use this property to display a context menu when you right-click on a component.

#### **Position**

#### **Position — Location and size of switch**

[100 100 20 45] (default) | [left bottom width height]

Location and size of the switch, excluding state marks and labels, specified as the vector, [left bottom width height]. This table describes each element in the vector.

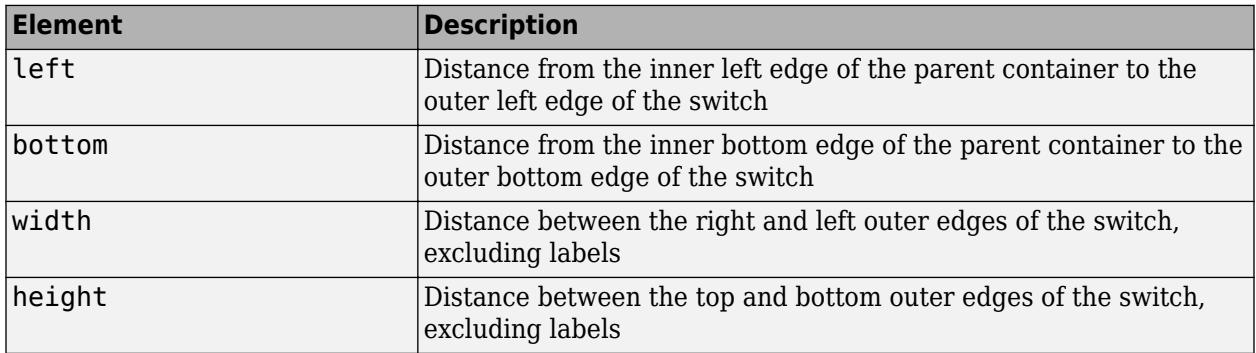

All measurements are in pixel units.

The Position values are relative to the drawable area of the parent container. The drawable area is the area inside the borders of the container and does not include the area occupied by decorations such as a menu bar or title.

Example: [100 100 40 90]

#### **InnerPosition — Inner location and size of switch**

[100 100 20 45] (default) | [left bottom width height]

Inner location and size of the switch, excluding state marks and state labels, specified as the vector, [left bottom width height]. Position values are relative to the parent container. All measurements are in pixel units. This property value is identical to the Position property.

# **OuterPosition — Outer location and size of switch**

[100 80 20 85] (default) | [left bottom width height]

This property is read-only.

Outer location and size of the switch, including state marks and state labels, returned as the vector, [left bottom width height]. Position values are relative to the parent container. All measurements are in pixel units.

#### **Layout — Layout options**

empty LayoutOptions array (default) | GridLayoutOptions object

Layout options, specified as a GridLayoutOptions object. This property specifies options for components that are children of grid layout containers. If the component is not a child of a grid layout container (for example, it is a child of a figure or panel), then this property is empty and has no effect. However, if the component is a child of a grid layout container, you can place the component in the desired row and column of the grid by setting the Row and Column properties on the GridLayoutOptions object.

For example, this code places a rocker switch in the third row and second column of its parent grid.

```
g = uigridlayout([4 3]);
rs = uiswitch(q,'rocker');
rs.Layout.Row = 3;
rs.Layout.Column = 2;
```
To make the switch span multiple rows or columns, specify the Row or Column property as a twoelement vector. For example, this switch spans columns 2 through 3:

rs.Layout.Column = [2 3];

#### **Callbacks**

#### **ValueChangedFcn — Value changed callback**

'' (default) | function handle | cell array | character vector

Value changed callback, specified as one of these values:

- A function handle.
- A cell array in which the first element is a function handle. Subsequent elements in the cell array are the arguments to pass to the callback function.
- A character vector containing a valid MATLAB expression (not recommended). MATLAB evaluates this expression in the base workspace.

This callback executes when the state of the switch changes in the app. The switch changes state when the user does either of the following:

- Clicking and releasing the mouse button anywhere on the switch (including the state labels)
- Clicking on the switch, dragging, and then releasing the mouse button while still on the switch.

The callback does not execute if the Value property changes programmatically.

This callback function can access specific information about the user's interaction with the switch. MATLAB passes this information in a ValueChangedData object as the second argument to your callback function. In App Designer, the argument is called event. You can query the object properties using dot notation. For example, event. PreviousValue returns the previous value of the switch. The ValueChangedData object is not available to callback functions specified as character vectors.

The following table lists the properties of the ValueChangedData object.

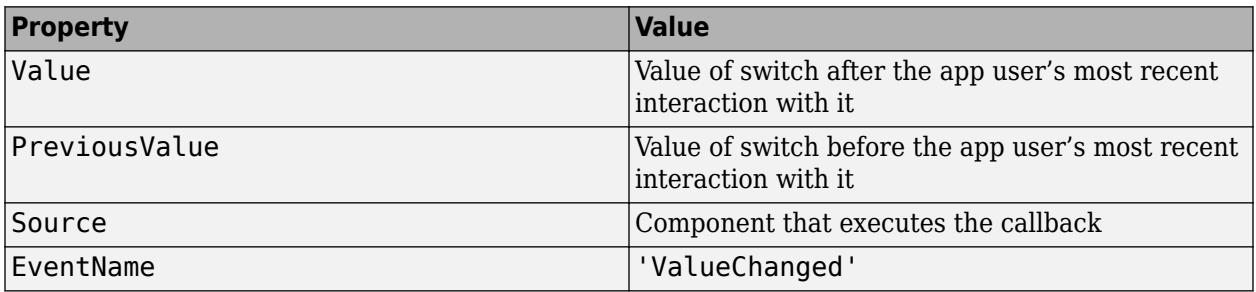

For more information about writing callbacks, see "Callbacks in App Designer".

# **CreateFcn — Creation function**

'' (default) | function handle | cell array | character vector

Object creation function, specified as one of these values:

- Function handle.
- Cell array in which the first element is a function handle. Subsequent elements in the cell array are the arguments to pass to the callback function.
- Character vector containing a valid MATLAB expression (not recommended). MATLAB evaluates this expression in the base workspace.

For more information about specifying a callback as a function handle, cell array, or character vector, see "Callbacks in App Designer".

This property specifies a callback function to execute when MATLAB creates the object. MATLAB initializes all property values before executing the CreateFcn callback. If you do not specify the CreateFcn property, then MATLAB executes a default creation function.

Setting the CreateFcn property on an existing component has no effect.

If you specify this property as a function handle or cell array, you can access the object that is being created using the first argument of the callback function. Otherwise, use the [gcbo](#page-4652-0) function to access the object.

# **DeleteFcn — Deletion function**

'' (default) | function handle | cell array | character vector

Object deletion function, specified as one of these values:

- Function handle.
- Cell array in which the first element is a function handle. Subsequent elements in the cell array are the arguments to pass to the callback function.
- Character vector containing a valid MATLAB expression (not recommended). MATLAB evaluates this expression in the base workspace.

For more information about specifying a callback as a function handle, cell array, or character vector, see "Callbacks in App Designer".

This property specifies a callback function to execute when MATLAB deletes the object. MATLAB executes the DeleteFcn callback before destroying the properties of the object. If you do not specify the DeleteFcn property, then MATLAB executes a default deletion function.

If you specify this property as a function handle or cell array, you can access the object that is being deleted using the first argument of the callback function. Otherwise, use the [gcbo](#page-4652-0) function to access the object.

#### **Callback Execution Control**

# **Interruptible — Callback interruption**

'on' (default) | on/off logical value

Callback interruption, specified as 'on' or 'off', or as numeric or logical 1 (true) or 0 (false). A value of 'on' is equivalent to true, and 'off' is equivalent to false. Thus, you can use the value of this property as a logical value. The value is stored as an on/off logical value of type [matlab.lang.OnOffSwitchState](#page-9540-0).

This property determines if a running callback can be interrupted. There are two callback states to consider:

- The running callback is the currently executing callback.
- The interrupting callback is a callback that tries to interrupt the running callback.

MATLAB determines callback interruption behavior whenever it executes a command that processes the callback queue. These commands include [drawnow](#page-3466-0), [figure](#page-4060-0), [uifigure](#page-16307-0), [getframe](#page-4838-0), [waitfor](#page-15120-0), and [pause](#page-9948-0).

If the running callback does not contain one of these commands, then no interruption occurs. MATLAB first finishes executing the running callback, and later executes the interrupting callback.

If the running callback does contain one of these commands, then the Interruptible property of the object that owns the running callback determines if the interruption occurs:

- If the value of Interruptible is 'off', then no interruption occurs. Instead, the BusyAction property of the object that owns the interrupting callback determines if the interrupting callback is discarded or added to the callback queue.
- If the value of Interruptible is 'on', then the interruption occurs. The next time MATLAB processes the callback queue, it stops the execution of the running callback and executes the interrupting callback. After the interrupting callback completes, MATLAB then resumes executing the running callback.

**Note** Callback interruption and execution behave differently in these situations:

- If the interrupting callback is a DeleteFcn, CloseRequestFcn, or SizeChangedFcn callback, then the interruption occurs regardless of the Interruptible property value.
- If the running callback is currently executing the waitfor function, then the interruption occurs regardless of the Interruptible property value.
- If the interrupting callback is owned by a Timer object, then the callback executes according to schedule regardless of the Interruptible property value.

**Note** When an interruption occurs, MATLAB does not save the state of properties or the display. For example, the object returned by the [gca](#page-4648-0) or [gcf](#page-4656-0) command might change when another callback executes.

#### **BusyAction — Callback queuing**

'queue' (default) | 'cancel'

Callback queuing, specified as 'queue' or 'cancel'. The BusyAction property determines how MATLAB handles the execution of interrupting callbacks. There are two callback states to consider:

- The running callback is the currently executing callback.
- The interrupting callback is a callback that tries to interrupt the running callback.

The BusyAction property determines callback queuing behavior only when both of these conditions are met:

- The running callback contains a command that processes the callback queue, such as [drawnow](#page-3466-0), [figure](#page-4060-0), [uifigure](#page-16307-0), [getframe](#page-4838-0), [waitfor](#page-15120-0), or [pause](#page-9948-0).
- The value of the Interruptible property of the object that owns the running callback is 'off'.

Under these conditions, the BusyAction property of the object that owns the interrupting callback determines how MATLAB handles the interrupting callback. These are possible values of the BusyAction property:

- 'queue' Puts the interrupting callback in a queue to be processed after the running callback finishes execution.
- 'cancel' Does not execute the interrupting callback.

#### **BeingDeleted — Deletion status**

on/off logical value

This property is read-only.

Deletion status, returned as an on/off logical value of type [matlab.lang.OnOffSwitchState](#page-9540-0).

MATLAB sets the BeingDeleted property to 'on' when the DeleteFcn callback begins execution. The BeingDeleted property remains set to 'on' until the component object no longer exists.

Check the value of the BeingDeleted property to verify that the object is not about to be deleted before querying or modifying it.

#### **Parent/Child**

#### **Parent — Parent container**

Figure object (default) | Panel object | Tab object | ButtonGroup object | GridLayout object

Parent container, specified as a Figure object created using the [uifigure](#page-16307-0) function, or one of its child containers: Tab, Panel, ButtonGroup, or GridLayout. If no container is specified, MATLAB calls the uifigure function to create a new Figure object that serves as the parent container.

#### **HandleVisibility — Visibility of object handle**

'on' (default) | 'callback' | 'off'

Visibility of the object handle, specified as 'on', 'callback', or 'off'.

This property controls the visibility of the object in its parent's list of children. When an object is not visible in its parent's list of children, it is not returned by functions that obtain objects by searching the object hierarchy or querying properties. These functions include [get](#page-4811-0), [findobj](#page-4252-0), [clf](#page-1731-0), and [close](#page-1741-0). Objects are valid even if they are not visible. If you can access an object, you can set and get its properties, and pass it to any function that operates on objects.

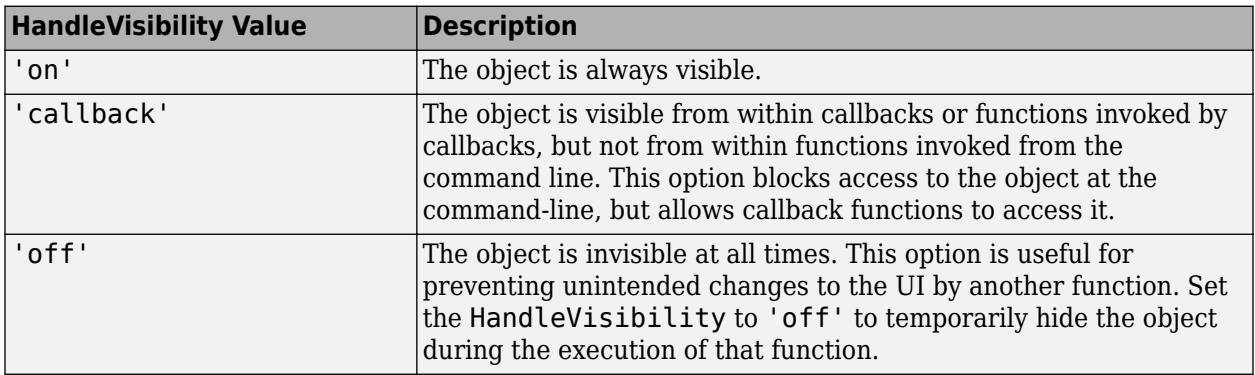

#### **Identifiers**

# **Type — Type of graphics object**

'uirockerswitch'

This property is read-only.

Type of graphics object, returned as 'uirockerswitch'.

# **Tag — Object identifier**

'' (default) | character vector | string scalar

Object identifier, specified as a character vector or string scalar. You can specify a unique Tag value to serve as an identifier for an object. When you need access to the object elsewhere in your code, you can use the [findobj](#page-4252-0) function to search for the object based on the Tag value.

#### **UserData — User data**

[] (default) | array

User data, specified as any MATLAB array. For example, you can specify a scalar, vector, matrix, cell array, character array, table, or structure. Use this property to store arbitrary data on an object.

If you are working in App Designer, create public or private properties in the app to share data instead of using the UserData property. For more information, see "Share Data Within App Designer Apps".

# **See Also**

**Functions** [appdesigner](#page-15865-0) | [uiswitch](#page-16402-0) | [uifigure](#page-16307-0)

#### **Introduced in R2016a**

# **scroll**

**Package:** matlab.ui.container

Scroll to location within component

# **Syntax**

```
scroll(container,vlocation)
scroll(container, hlocation)
scroll(container,hlocation,vlocation)
scroll(container, x, y)
scroll(container,coord)
```

```
scroll(txa, vlocation)
```
scroll(tr,vlocation) scroll(tr,treenode)

```
scroll(lb,vlocation)
scroll(lb,item)
scroll(lb,itemdata)
```

```
scroll(tbl,vlocation)
scroll(tbl,hlocation)
scroll(tbl,tableTarget,tableIndex)
```
# **Description**

# **Scrollable Container or Button Group**

scroll (container, vlocation) scrolls a container or button group vertically. Specify vlocation as 'top' or 'bottom'. For more information on when scrolling is possible, see ["Conditions that](#page-16089-0) [Enable Scrolling" on page 1-16084.](#page-16089-0)

scroll(container,hlocation) scrolls horizontally. Specify hlocation as 'left' or 'right'.

scroll (container, hlocation, vlocation) scrolls both vertically and horizontally to a corner. For example, scroll(container, 'right', 'bottom') scrolls to the bottom-right corner of the component.

scroll(container,x,y) scrolls to the specified (*x*, *y*) coordinates. The coordinates are measured in pixels from the bottom-left corner of the container or button group.

scroll(container,coord) specifies pixel coordinates as a two-element vector coord. For example, scroll(container,[100 150]) scrolls the container or button group to coordinates (100,150).

# **Text Area**

scroll(txa,vlocation) scrolls a text area vertically. Specify vlocation as 'top' or 'bottom'.

# **Tree**

scroll(tr,vlocation) scrolls a tree vertically. Specify vlocation as 'top' or 'bottom'.

scroll(tr, treenode) scrolls to the specified tree node.

# **List Box**

scroll(lb,vlocation) scrolls a list box vertically. Specify vlocation as 'top' or 'bottom'.

scroll(lb, item) scrolls to the specified item of a list box.

scroll (lb, itemdata) scrolls to the item of a list box with the specified item data. If there are multiple items with the same item data, the function scrolls to the first one.

# **Table**

scroll(tbl,vlocation) scrolls a table vertically. Specify vlocation as 'top' or 'bottom'.

scroll(tbl,hlocation) scrolls a table horizontally. Specify hlocation as 'left' or 'right'.

scroll (tbl, tableTarget, tableIndex) scrolls to the specified row, column, or cell of a table. For example, scroll(uit, 'Row', 10) scrolls to the tenth row of the table.

# **Examples**

# **Scroll Within a Figure**

Scroll to specified  $(x,y)$ -coordinates within a figure created using the [uifigure](#page-16307-0) function.

Create a figure, and set the Scrollable property to 'on'. Then add five child components. To ensure that the figure is scrollable, place the first component above the top edge of the figure. Then space the components far enough apart so that they cannot fit within the figure together.

```
% Create figure
fig = uifigure('Name','Customer','Scrollable','on');
fig.Position = [100 100 493 283];
% Title label
title = uilabel(fig,'Text','Customer Record');
title.FontSize = 18;
title.FontWeight = 'bold';
title.Position = [173 315 157 22];
% Name
name = uieditfield(fig, 'text');
name.Position = [169 239 173 22];
namelabel = uilabel(fig,'Text','Name','HorizontalAlignment','right');
namelabel.Position = [116 239 38 22];
% Phone
phone = uieditfield(fiq, 'text');
phone.Position = [169 164 173 22];
phonelabel = uilabel(fig,'Text','Phone','HorizontalAlignment','right');
phonelabel.Position = [114 164 40 22];
```

```
% Balance
balance = uieditfield(fig,'numeric');
balance.Position = [169 89 173 22];
balancelabel = uilabel(fig,'Text','Balance','HorizontalAlignment','right');
balancelabel.Position = [105 89 49 22];
```

```
% Submit button
button = uibutton(fig,'push','Text','Submit');
button.Position = [169 14 173 22];
```
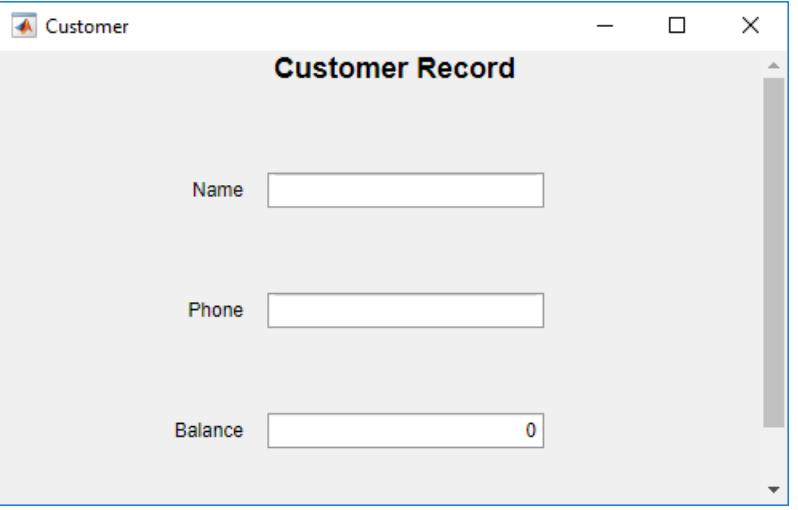

By default, MATLAB scrolls to the upper-left corner of the area that encloses the child components.

Scroll to location  $(1,1)$ , which is the bottom of the figure.

# scroll(fig,1,1)

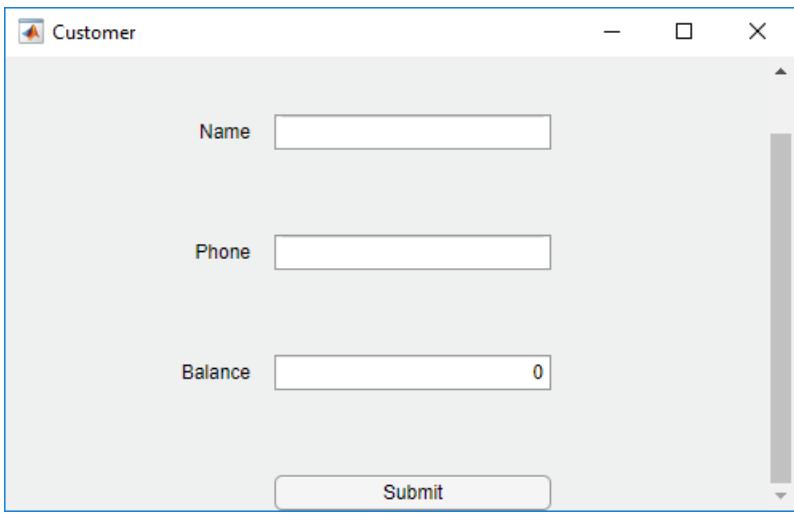

# **Scroll to Location in Grid**

Bring child components of a scrollable grid layout into view by specifying pixel coordinates or a location name.

Create a 5-by-2 grid layout and set the Scrollable property of the grid to 'on'. Then add a label, a table, and a panel to the grid. Set the Scrollable property of the panel to 'off' and then add a chart to the panel.

```
fig = uifigure('Position',[782 497 435 311]);
g = uigridlayout(fig,'Scrollable','on');
g.RowHeight = {22,40,22,22,400};
g. ColumnWidth = {400, 400};
lbl = uilabel(g,'Text','Tsunamis');
lbl.Layout.Row = 2;
lbl.Layout.Colum = [1,2];lbl.HorizontalAlignment = 'center';
lbl.FontSize = 28;tsunamis = readtable('tsunamis.xlsx');
tsunamis.Cause = categorical(tsunamis.Cause);
t = uitable(g, 'Data', tsunamis);t.Layout.Row = <math>[3,5]</math>;t.Layout.Column = 2;
p =uipanel(g);
p.Scrollable = 'off';
p.Layout.Row = [3,5];p.Layout.Column = 1;
gb = geobubble(p,tsunamis.Latitude,tsunamis.Longitude,...
     tsunamis.MaxHeight,tsunamis.Cause);
```
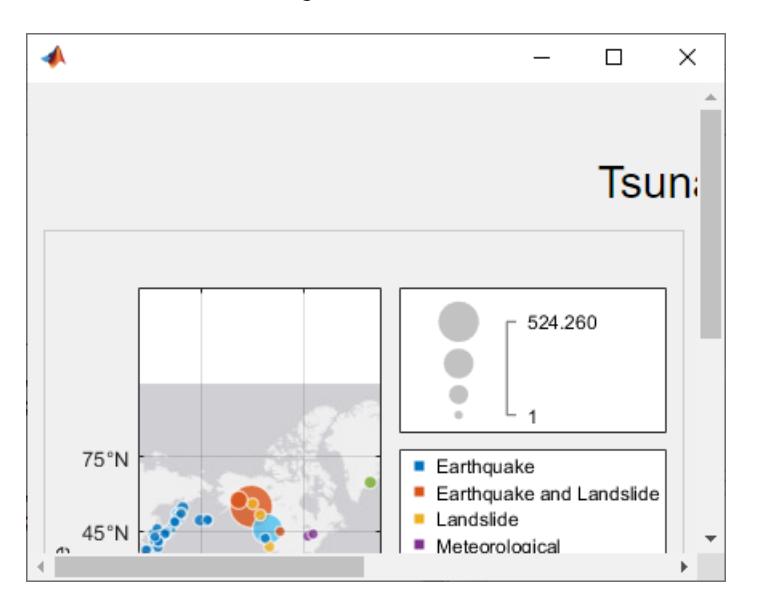

Scroll to a location in the grid.

scroll(g,100,-30)

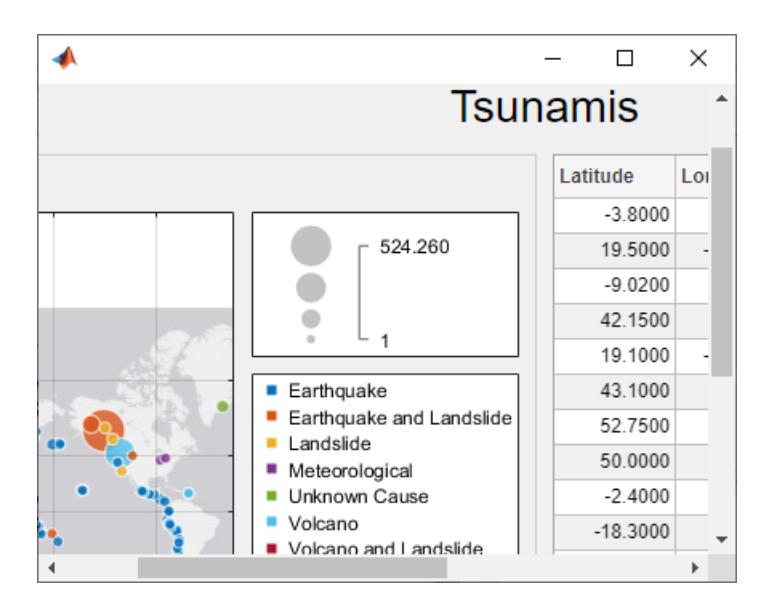

Now use location names to scroll to the bottom-right corner of the grid.

```
scroll(g,'bottom','right')
```
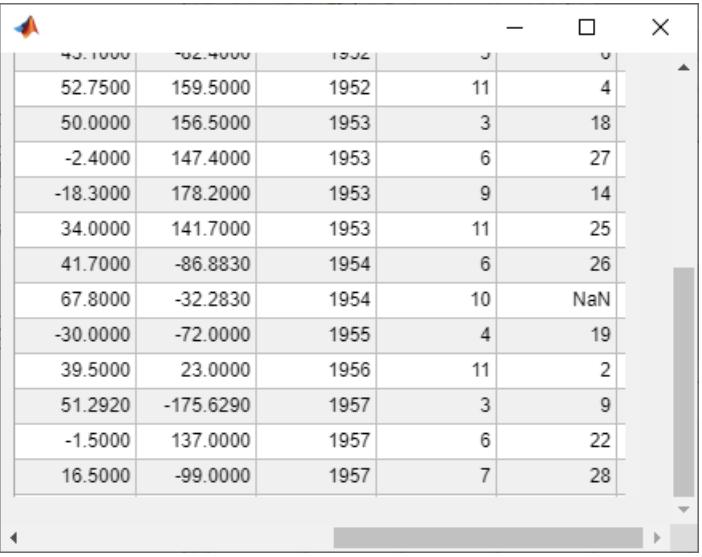

# **Scroll to Component**

Bring a component into view by specifying the scroll location as the first two position coordinates of the component you want to view.

Create a figure with two drop-down components, a list box, and a table. Position the components so that they cannot all be displayed within the figure at one time.

```
fig = uifigure;
fig.Scrollable = 'on';
fig.Position = [100 300 328 110];
```

```
dd1 = uidropdown(fig);
dd1.Position = [20 360 120 22];
dd2 = uidropdown(fig);dd2.Position = [20 200 120 22];
lb = uilistbox(fig);lb.Position = [230 300 120 80];
t = readtable('patients.xls');
```

```
uit = uitable(fig,'Data',t);
uit.Position = [375 100 300 300];
```
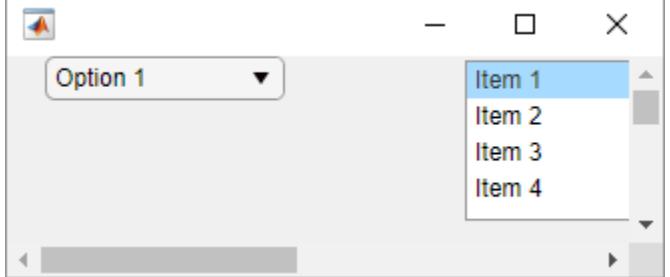

Scroll to the table.

```
scroll(fig,uit.Position(1:2))
```
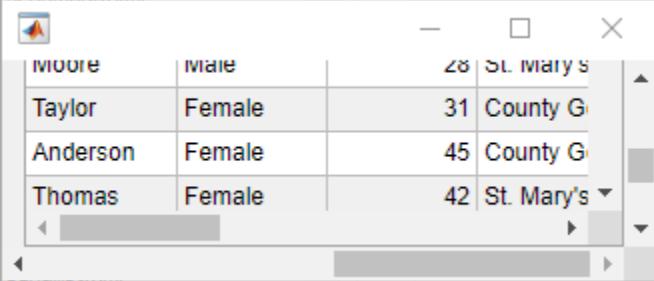

# **Scroll to Bottom of Text Area**

Scroll to the bottom of a text area programmatically.

Create a text area. Specify a size and long text for it.

```
fig = uifigure;
txa = uitextarea(fig);<br>txa.Position = [100 100 80 80];<br>txa.Value = 'Lorem ipsum dolor sit amet, consectetur adipiscing elit, sed do eiusmod tempor.';
                              \overline{\phantom{a}}\Box \Box
```
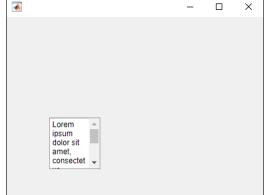

Scroll to the bottom of the text area.

scroll(txa,'bottom')

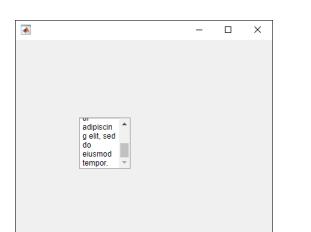

# **Scroll to List Box Item**

Bring an item of a list box into view by specifying the item.

Create a list box containing a list of names with associated ItemsData.

```
fig = uifigure('Position',[680 678 300 200]);
list = uilistbox(fig, 'Position',[70 50, 150 78]);
list.Items = {'Diane Fitzsimmons', 'Naomi Becker', 'Nick Stewart',...
 'Alex Bradford', 'Caroline Eliot', 'Leslie Bond', ...
 'Aaron Silberlicht', 'Ramu Sadasiv', 'Joyce Wu',...
           'Ann Shanahan'};
list.ItemsData = [1 2 3 4 5 6 7 8 9 10];
```
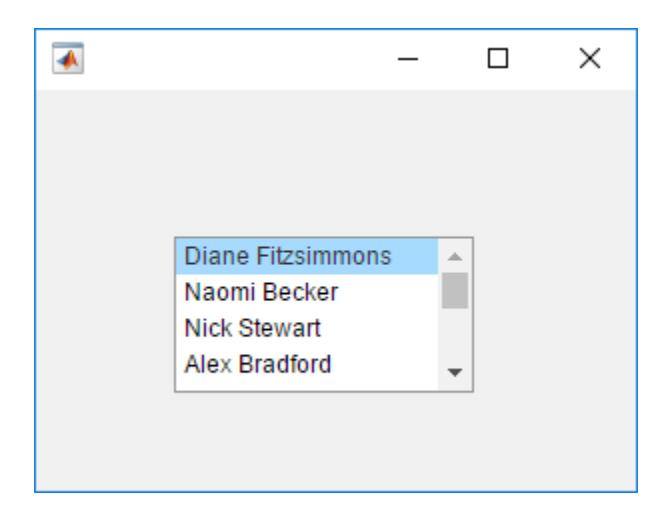

Scroll to Caroline Eliot.

scroll(list,'Caroline Eliot')

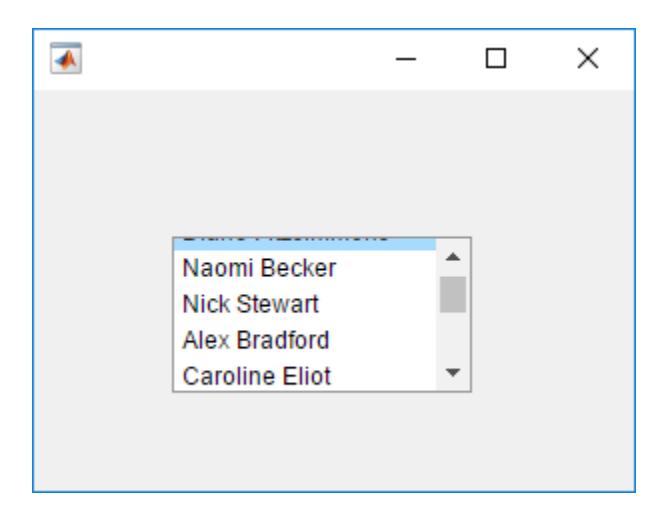

Select Caroline Eliot by setting the Value property to the corresponding element in the ItemsData property.

list.Value = 5;

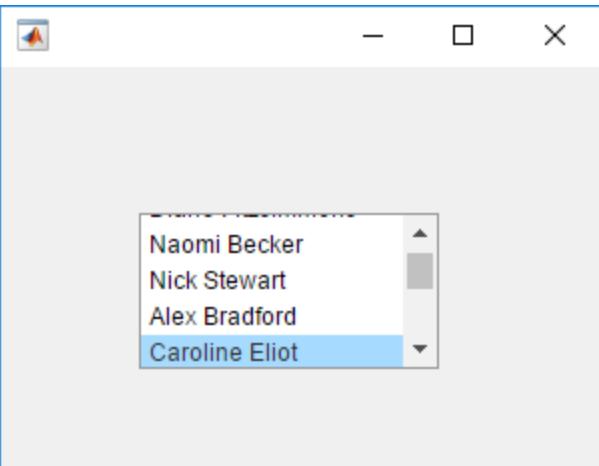

# **Scroll to Tree Node**

Bring a tree node into view by specifying the TreeNode object.

Create a tree containing four top-level nodes that each have child nodes.

```
fig = uifigure;
tree = uitree(fig,'Position',[20 20 175 100]);
% First level nodes
category1 = uitreenode(tree,'Text','Runners');
category2 = uitreenode(tree,'Text','Cyclists');
category3 = uitreenode(tree,'Text','Hikers');
category4 = uitreenode(tree,'Text','Swimmers');
% Second level nodes
```

```
1-16078
```

```
r1 = uitreenode(category1,'Text','Joe');
r2 = uitreenode(category1,'Text','Linda');
c1 = uitreenode(category2,'Text','Rajeev');
h1 = uitreenode(category3,'Text','Jack');
s1 = uitreenode(category4,'Text','Logan');
```
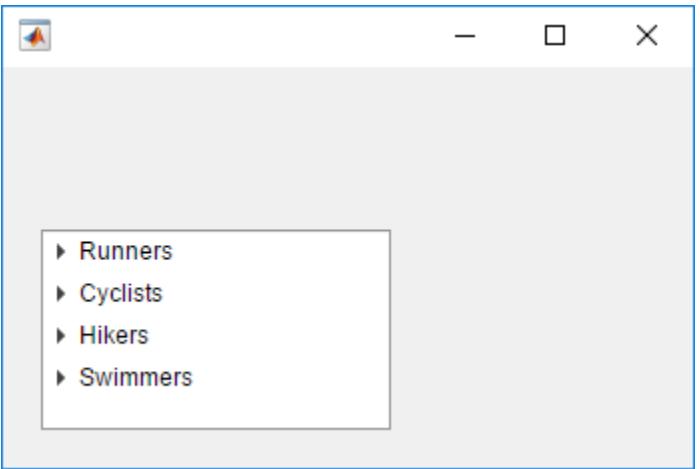

Expand the nodes, so that Swimmers scrolls out of view.

expand(tree)

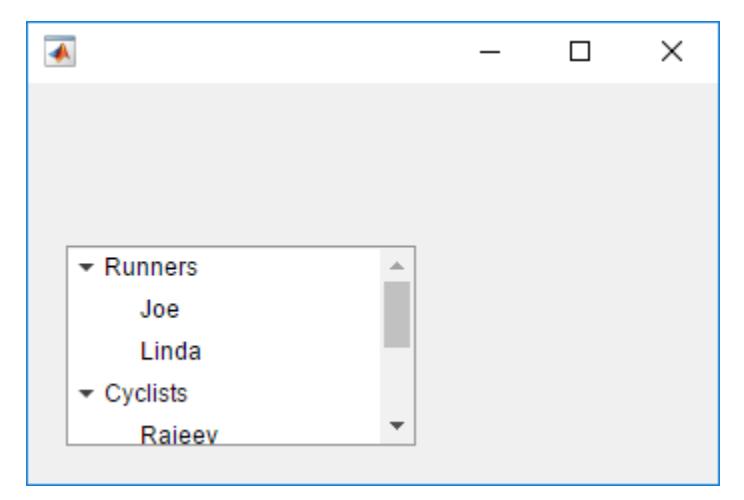

Scroll to the Swimmers node.

scroll(tree,category4)

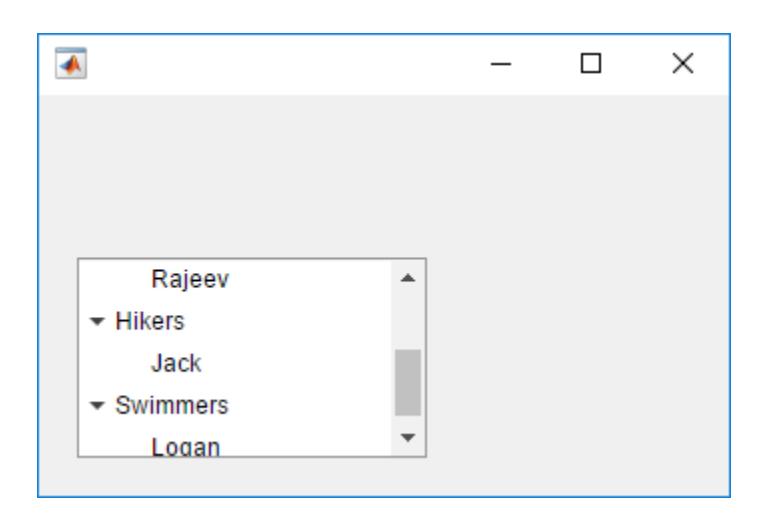

Select the Swimmers node by setting the SelectedNodes property of the Tree object.

```
tree.SelectedNodes = category4;
```
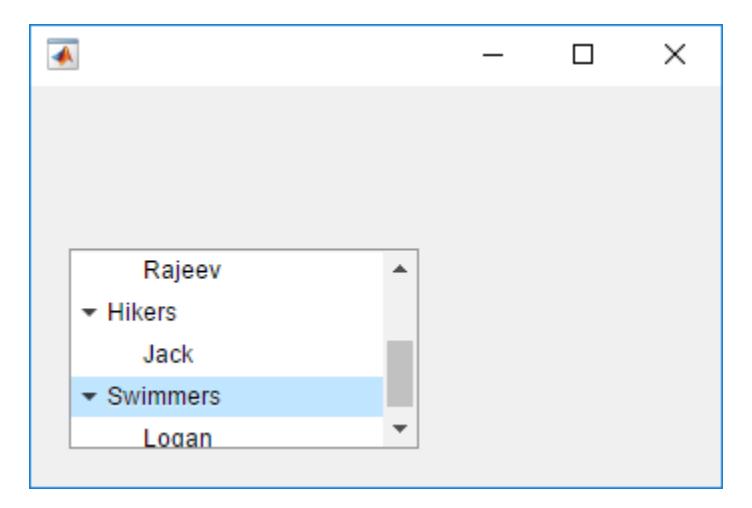

# **Scroll to Table Row**

Read sample patient data into the workspace as a table array. Then, create a table UI component to display the data.

```
tdata = readtable('patients.xls');
vars = {'Age','Systolic','Diastolic','Smoker'};
tdata = tdata(1:40,vars);fig = uifigure;
uit = uitable(fig, 'Data', tdata);
uit.RowName = 'numbered';
```
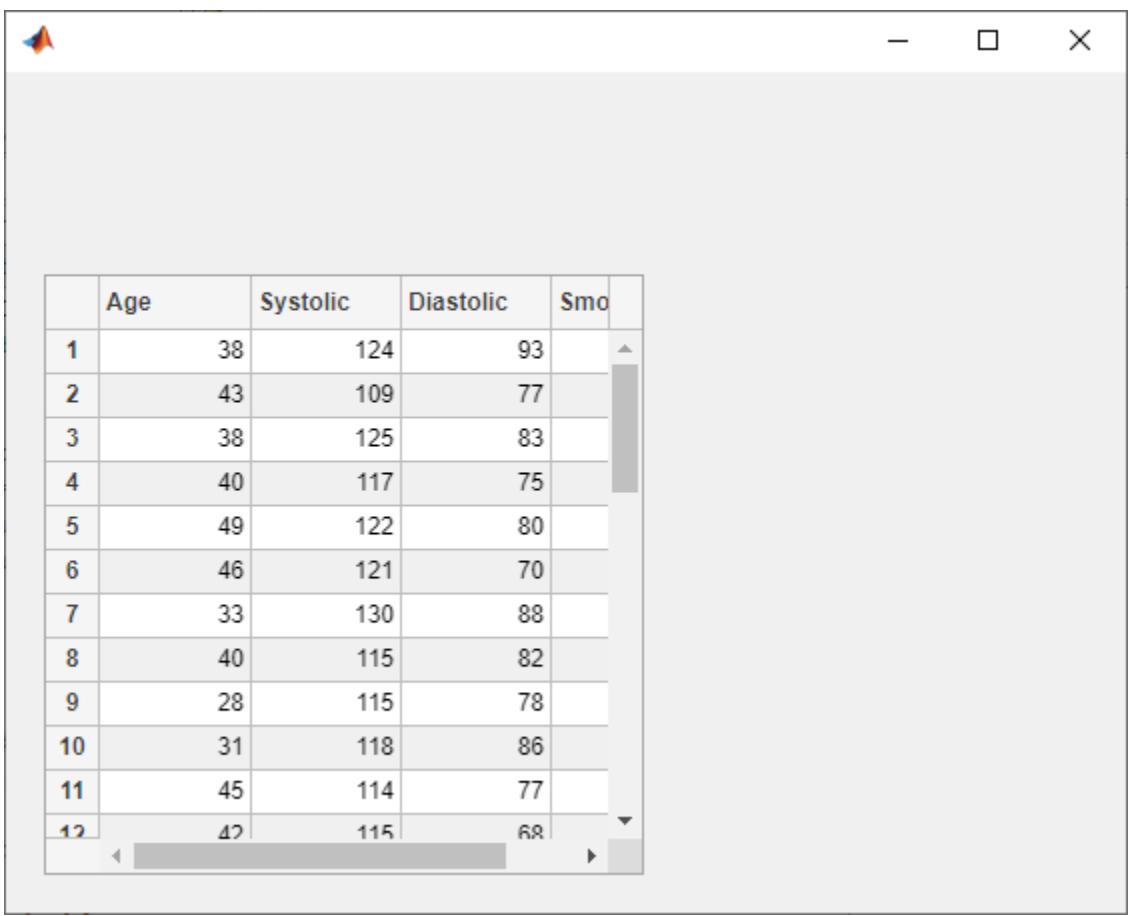

Scroll to the 25th row of the table.

scroll(uit,'row',25)

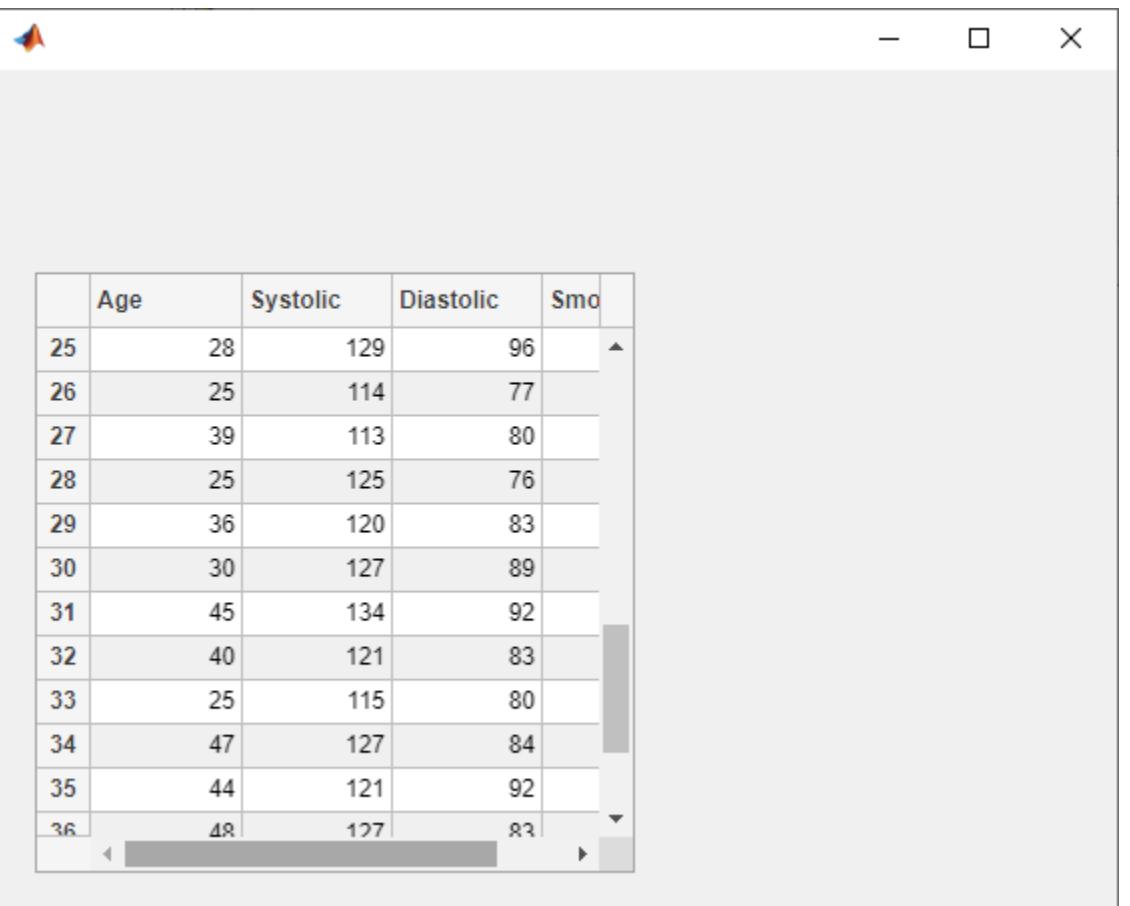

# **Input Arguments**

# **container — Scrollable container or button group**

Figure object | GridLayout object | Panel object | ButtonGroup object | Tab object

Scrollable container or button group, specified as a figure created with the [uifigure](#page-16307-0) function, or any of the following components within that figure: grid layout, panel, button group, or tab.

# **vlocation — Vertical scroll location**

```
'top' | 'bottom'
```
Vertical scroll location, specified as 'top' or 'bottom'.

# **hlocation — Horizontal scroll location**

'left' | 'right'

Horizontal scroll location, specified as 'left' or 'right'.

# **x —** *x***-coordinate**

non-negative integer

*x*-coordinate, specified as a non-negative integer in pixels from the left edge of the container. The container scrolls to display the specified *x*-coordinate at the left of the visible container area. If the specified value exceeds the scrollable area of the container, the container scrolls as far as it can in the specified direction.

#### **y —** *y***-coordinate**

integer

*y*-coordinate, specified as an integer in pixels from the bottom edge of the container. The container scrolls to display the specified *y*-coordinate at the bottom of the visible container area. If the specified value exceeds the scrollable area of the container, the container scrolls as far as it can in the specified direction.

If a grid layout is taller than its parent container, you can use negative *y*-coordinates to scroll to components within the grid that lie below the bottom edge of the parent container.

**coord — Pixel coordinates**

row vector of integers

Pixel coordinates, specified as a two-element row vector of integers.

Example: [100 150] specifies pixel coordinates (100, 150).

#### **txa — Text area**

TextArea object

Text area, specified as a component created with the [uitextarea](#page-16408-0) function.

Scrolling within a text area is supported starting in R2020b.

#### **tr — Tree**

Tree object | CheckBoxTree object

Tree, specified as a component created with the [uitree](#page-11447-0) function. This component can be either a tree with the default style or a check box tree created with uitree('checkbox').

#### **treenode — Tree node**

TreeNode object

Tree node, specified as a component created with the [uitreenode](#page-11458-0) function. Use this argument to specify which tree node to scroll to.

# **lb — List box**

ListBox object

List box, specified as a component created with the [uilistbox](#page-16369-0) function.

# **item — List box item**

element of list box Items property

List box item, specified as an element of the Items property of lb. The function scrolls to the specified item within the list box.

#### **itemdata — List box item data**

element of list box ItemsData property

<span id="page-16089-0"></span>List box item data, specified as an element of the list box ItemsData property of lb. The function scrolls to the item in the list box with the associated item data. If there is more than one such item, the function scrolls to the first.

# **tbl — Table**

Table object

Table, specified as a component created with the [uitable](#page-14712-0) function.

Scrolling within a table is supported starting in R2021a, and is supported only when the table UI component is in a figure created with the [uifigure](#page-16307-0) function.

# **tableTarget — Table scroll target**

'row' | 'column' | 'cell'

Table scroll target, specified as 'row', 'column', or 'cell'.

# **tableIndex — Table scroll target index**

positive integer | row vector of positive integers

Table scroll target index, specified as one of the values listed in the table. The type of value you can specify depends on the value of tableTarget.

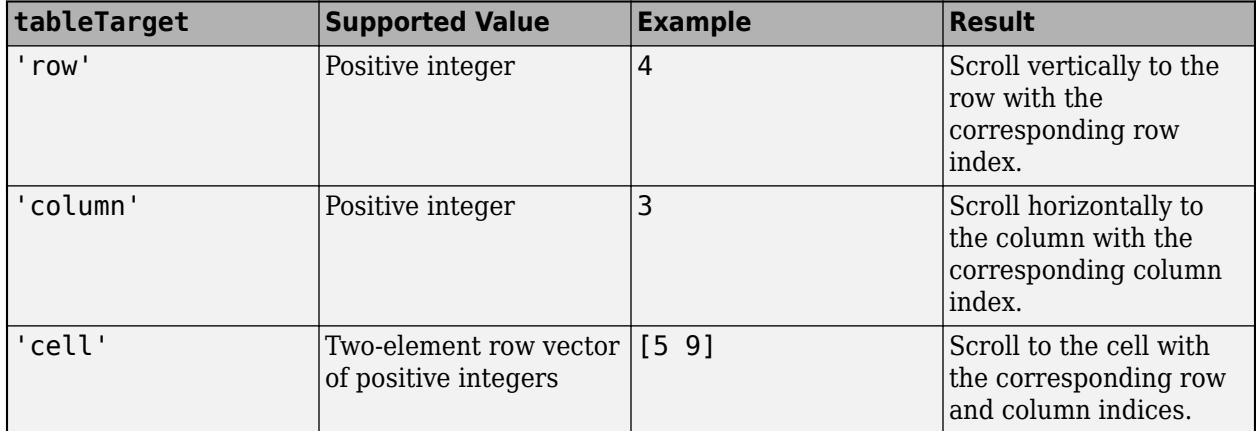

# **More About**

#### **Conditions that Enable Scrolling**

To allow scrolling within a container, the Scrollable property of the container must be set to 'on'. In addition, these container-specific conditions must also be true:

# **Grid layouts**

- The sum of the values specified for the RowHeight property of the grid must be larger than the height of the parent container.
- The sum of the values specified for the ColumnWidth property of the grid must be larger than the width of the parent container.
- At least one row or column of the grid must be set to a fixed pixel height or width.
- The grid must contain components.

# **Containers other than grid layout**

- The child components in the container must occupy a larger area than the container can display at one time.
- Components that do not fit in the container must be above or to the right of the container.

# **Version History**

# **Scroll in a table UI component**

Specify the table scroll location as the top, bottom, left, or right side of the table, or as a specific row, column, or table cell.

# **Scroll in a text area**

Specify the scroll location as the top or bottom of the text area.

# **See Also**

# **Functions**

[uifigure](#page-16307-0) | [uigridlayout](#page-14542-0) | [uitextarea](#page-16408-0) | [uitree](#page-11447-0) | [uitreenode](#page-11458-0) | [uilistbox](#page-16369-0) | [uitable](#page-14712-0) | [isInScrollView](#page-7243-0)

# **Properties**

[UI Figure](#page-16317-0) | [GridLayout Properties](#page-5358-0) | [TextArea Properties](#page-16172-0) | [Tree](#page-11402-0) | [TreeNode](#page-11417-0) | [ListBox](#page-16003-0) | [Table Properties](#page-14733-0)

# **Topics**

"Display Graphics in App Designer"

# **Introduced in R2016a**

# **SemicircularGauge Properties**

Control semicircular gauge appearance

# **Description**

A semicircular gauge is a UI component that represents a measurement instrument. Properties control the appearance and behavior of a semicircular gauge. Use dot notation to refer to a particular object and property.

```
fig = uifiqure;g = uigauge(fig,'semicircular');
g.Vallow = 45;
```
# **Properties**

**Gauge**

# **Value — Location of gauge needle**

0 (default) | numeric

Location of the gauge needle, specified as any numeric value.

- If the value is less than the minimum Limits property value, then the needle points to a location immediately before the beginning of the scale.
- If the value is more than the maximum Limits property value, then the needle points to a location immediately after the end of the scale.

Changing the Limits property value has no effect on the Value property setting.

Example: 60

# **Limits — Minimum and maximum gauge scale values**

[0 100] (default) | two-element numeric array

Minimum and maximum gauge scale values, specified as a two-element numeric array. The first value in the array must be less than the second value.

If you change Limits such that the Value property is less than the new lower limit, or more than the new upper limit, then the gauge needle points to a location off the scale.

For example, suppose Limits is [0 100] and the Value property is 20. If the Limits changes to [50 100], then the needle points to a location off the scale, slightly less than 50.

# **Orientation — Orientation**

'north' (default) | 'south' | 'east' | 'west'

Orientation of the gauge, specified as one of the following:
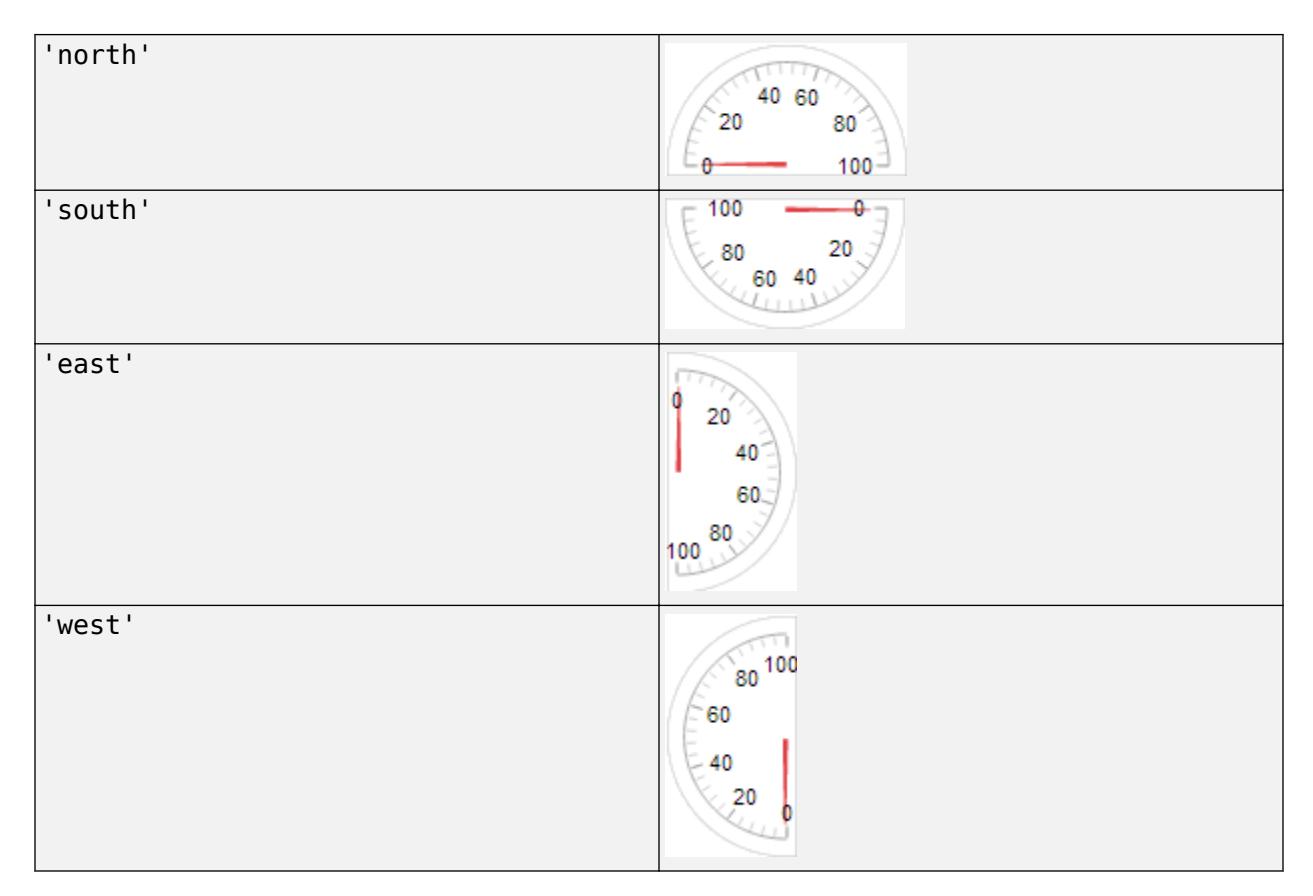

# **ScaleDirection — Direction of gauge scale**

'clockwise' (default) | 'counterclockwise'

Direction of the gauge scale, specified as one of the following:

- 'clockwise' The scale appears such that the scale tick values increase in a clockwise manner.
- 'counterclockwise' The scale appears such that the scale tick values increase in a counterclockwise manner.

#### **ScaleColors — Scale colors**

```
[ ] (default) | 1-by-n string array | 1-by-n cell array | n-by-3 array of RGB triplets | hexadecimal color
code | ...
```
Scale colors, specified as one of the following arrays:

- A 1-by-n string array of color options, such as ["blue" "green" "red"].
- An n-by-3 array of RGB triplets, such as  $[0 \ 0 \ 1; 1 \ 1 \ 0]$ .
- A 1-by-n cell array containing RGB triplets, hexadecimal color codes, or named color options. For example, {'#EDB120','#7E2F8E','#77AC30'}.

RGB triplets and hexadecimal color codes are useful for specifying custom colors.

• An RGB triplet is a three-element row vector whose elements specify the intensities of the red, green, and blue components of the color. The intensities must be in the range  $[0,1]$ ; for example, [0.4 0.6 0.7].

• A hexadecimal color code is a character vector or a string scalar that starts with a hash symbol (#) followed by three or six hexadecimal digits, which can range from 0 to F. The values are not case sensitive. Thus, the color codes '#FF8800', '#ff8800', '#F80', and '#f80' are equivalent.

Alternatively, you can specify some common colors by name. This table lists the named color options, the equivalent RGB triplets, and hexadecimal color codes.

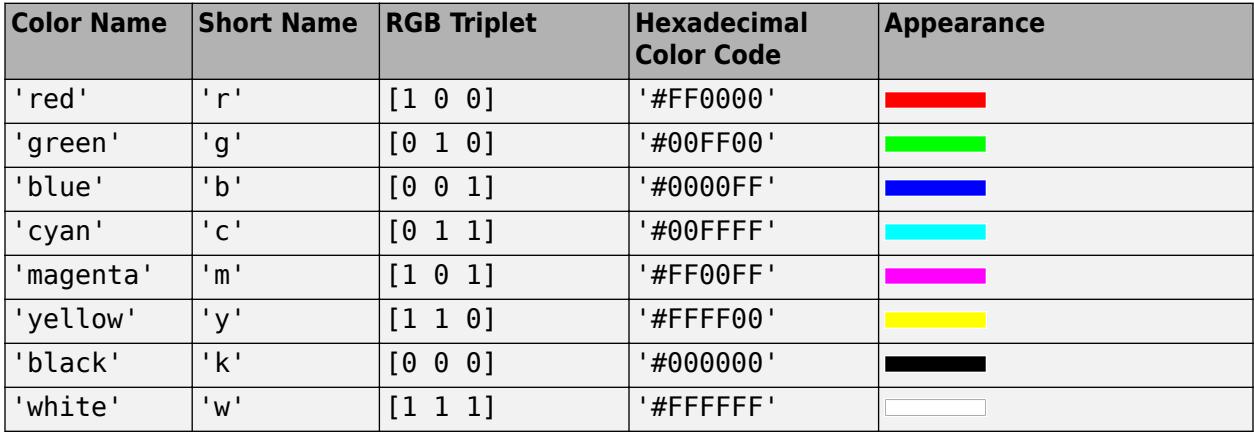

Here are the RGB triplets and hexadecimal color codes for the default colors MATLAB uses in many types of plots.

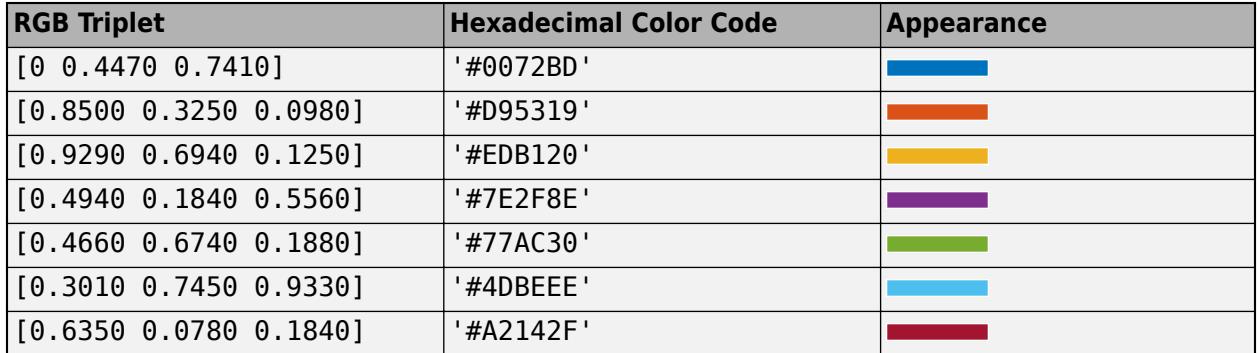

Each color of the ScaleColors array corresponds to a colored section of the gauge. Set the ScaleColorLimits property to map the colors to specific sections of the gauge.

If you do not set the ScaleColorLimits property, MATLAB distributes the colors equally over the range of the gauge.

# **ScaleColorLimits — Scale color limits**

[ ] (default) | n-by-2 array

Scale color limits, specified as a n-by-2 array of numeric values. For every row in the array, the first element must be less than the second element.

When applying colors to the gauge, MATLAB applies the colors starting with the first color in the ScaleColors array. Therefore, if two rows in ScaleColorLimits array overlap, then the color applied later takes precedence.

The gauge does not display any portion of the ScaleColorLimits that fall outside of the Limits property.

If the ScaleColors and ScaleColorLimits property values are different sizes, then the gauge shows only the colors that have matching limits. For example, if the ScaleColors array has three colors, but the ScaleColorLimits has only two rows, then the gauge displays the first two color/ limit pairs only.

#### **Ticks**

# **MajorTicks — Major tick mark locations**

[0 20 40 60 80 100] (default) | vector of numeric values | []

Major tick mark locations, specified as a vector of numeric values or an empty vector. If you do not want to show major tick marks, specify this property as an empty vector.

Tick locations that are outside the range of the Limits property do not display.

MATLAB removes duplicate tick values. However, if a major tick falls on the same value as a minor tick, only the major tick displays.

Setting the MajorTicks property sets the MajorTicksMode property to 'manual'.

#### **MajorTicksMode — Major tick creation mode**

'auto' (default) | 'manual'

Major tick creation mode, specified as one of the following:

- 'auto' MATLAB determines the placement of major ticks.
- 'manual' You specify the MajorTicks value array.

#### **MajorTickLabels — Major tick labels**

```
\{'0', '20', '40', '60', '80', '100'\} (default) | cell array of character vectors | string array | \{\}| ...
```
Major tick labels, specified as a cell array of character vectors, string array, or 1-D categorical array. If you do not want to show tick labels, specify this property as an empty cell array. If you want to remove a label from a specific tick mark, specify an empty character vector or empty string scalar for the corresponding element in the MajorTickLabels array. If you specify this property as a categorical array, MATLAB uses the values in the array, not the full set of categories.

If the length of the MajorTickLabels array is different from the length of the MajorTicks vector, MATLAB ignores the extra entries of the longer array. If there are extra labels, they are ignored. If there are extra tick marks, they display without labels.

Setting MajorTickLabels changes the MajorTickLabelsMode value to 'manual'.

**Note** Setting MajorTickLabels when MajorTicksMode is 'auto' might lead to unexpected results. To avoid this behavior, set MajorTicksMode to 'manual' and manually specify the value of MajorTicks before setting MajorTickLabels.

#### **MajorTickLabelsMode — Major tick labels mode**

'auto' (default) | 'manual'

Major tick labels mode, specified as one of the following:

- 'auto' MATLAB specifies the major tick labels.
- 'manual' You specify the major tick labels using the MajorTickLabels property.

# **MinorTicks — Minor tick mark locations**

[0 4 8 12 ... 100] (default) | vector of numeric values | []

Minor tick mark locations, specified as a vector of numeric values or an empty vector. If you do not want to show minor tick marks, specify this property as an empty vector.

Tick locations that are outside the range of the Limits property do not display.

MATLAB removes duplicate tick values. However, if a minor tick falls on the same value as a major tick, only the major tick displays.

Setting the MinorTicks property value sets the MinorTicksMode property value to 'manual'.

#### **MinorTicksMode — Minor tick creation mode**

'auto' (default) | 'manual'

Minor tick creation mode, specified as one of the following:

- 'auto' MATLAB determines the placement of minor ticks. MATLAB does not generate minor ticks for major ticks that are beyond scale limits. If the Limits property value changes, then MATLAB updates minor ticks to populate the full scale range (the MinorTicks property is updated accordingly).
- 'manual' You specify the MinorTicks property numeric array. The MinorTicks property value does not change size or content on its own.

#### **Font and Color**

#### **FontName — Font name**

system supported font name

Font name, specified as a system supported font name. The default font depends on the specific operating system and locale.

If the specified font is not available, then MATLAB uses the best match among the fonts available on the system where the app is running.

Example: 'Arial'

#### **FontSize — Font size**

positive number

Font size, specified as a positive number. The units of measurement are pixels. The default font size depends on the specific operating system and locale.

Example: 14

#### **FontWeight — Font weight**

'normal' (default) | 'bold'

Font weight, specified as one of these values:

• 'normal' — Default weight as defined by the particular font

• 'bold' — Thicker character outlines than 'normal'

Not all fonts have a bold font weight. For fonts that do not, specifying 'bold' results in the normal font weight.

# **FontAngle — Font angle**

'normal' (default) | 'italic'

Font angle, specified as 'normal' or 'italic'. Not all fonts have an italic font angle. For fonts that do not, specifying 'italic' results in the normal font angle.

# **FontColor — Font color**

```
[0 0 0] (default) | RGB triplet | hexadecimal color code | 'r' | 'g' | 'b' | ...
```
Font color, specified as an RGB triplet, a hexadecimal color code, or one of the options listed in the table.

RGB triplets and hexadecimal color codes are useful for specifying custom colors.

- An RGB triplet is a three-element row vector whose elements specify the intensities of the red, green, and blue components of the color. The intensities must be in the range [0,1]; for example, [0.4 0.6 0.7].
- A hexadecimal color code is a character vector or a string scalar that starts with a hash symbol (#) followed by three or six hexadecimal digits, which can range from 0 to F. The values are not case sensitive. Thus, the color codes '#FF8800', '#ff8800', '#F80', and '#f80' are equivalent.

Alternatively, you can specify some common colors by name. This table lists the named color options, the equivalent RGB triplets, and hexadecimal color codes.

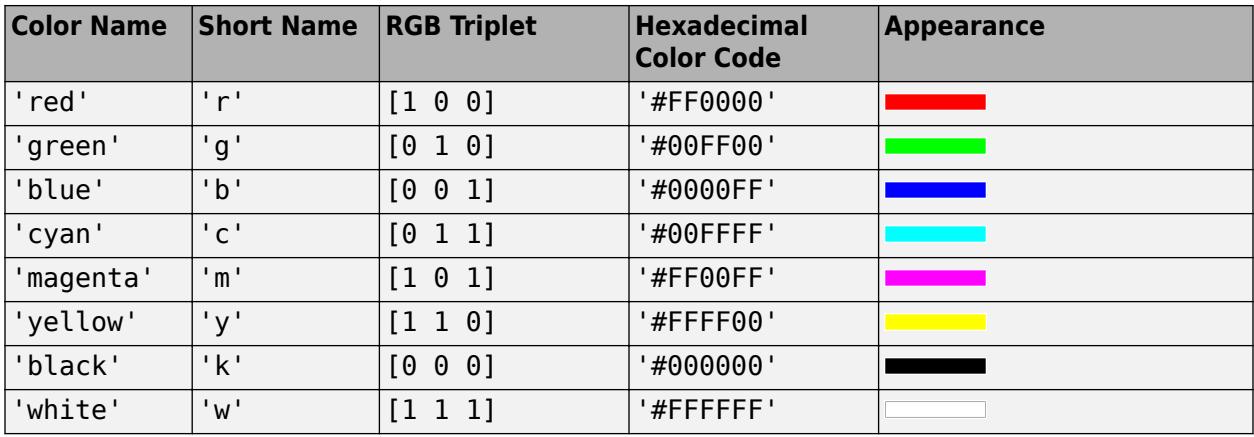

Here are the RGB triplets and hexadecimal color codes for the default colors MATLAB uses in many types of plots.

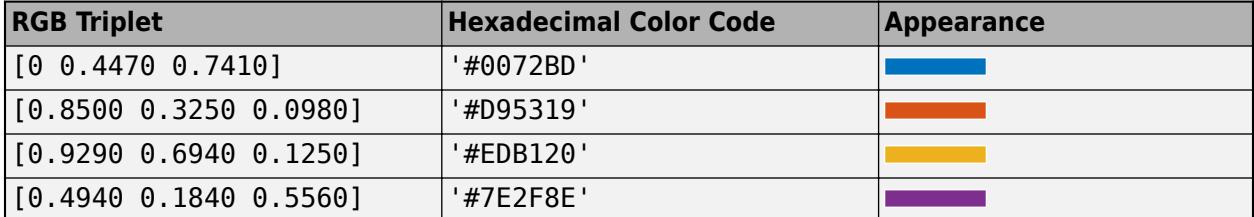

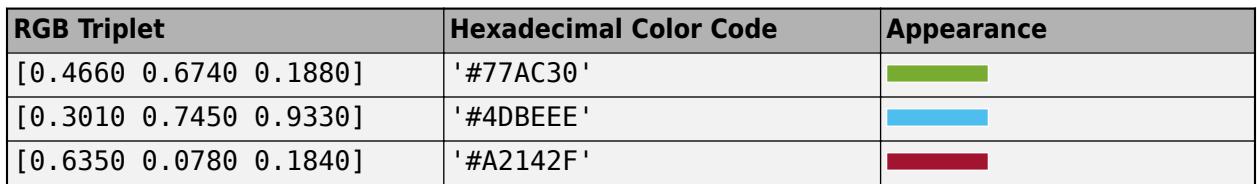

# **BackgroundColor — Background color**

[1 1 1] (default) | RGB triplet | hexadecimal color code | 'r' | 'g' | 'b' | ...

Background color, specified as an RGB triplet, a hexadecimal color code, or one of the color options listed in the table.

RGB triplets and hexadecimal color codes are useful for specifying custom colors.

- An RGB triplet is a three-element row vector whose elements specify the intensities of the red, green, and blue components of the color. The intensities must be in the range  $[0,1]$ ; for example, [0.4 0.6 0.7].
- A hexadecimal color code is a character vector or a string scalar that starts with a hash symbol (#) followed by three or six hexadecimal digits, which can range from 0 to F. The values are not case sensitive. Thus, the color codes '#FF8800', '#ff8800', '#F80', and '#f80' are equivalent.

Alternatively, you can specify some common colors by name. This table lists the named color options, the equivalent RGB triplets, and hexadecimal color codes.

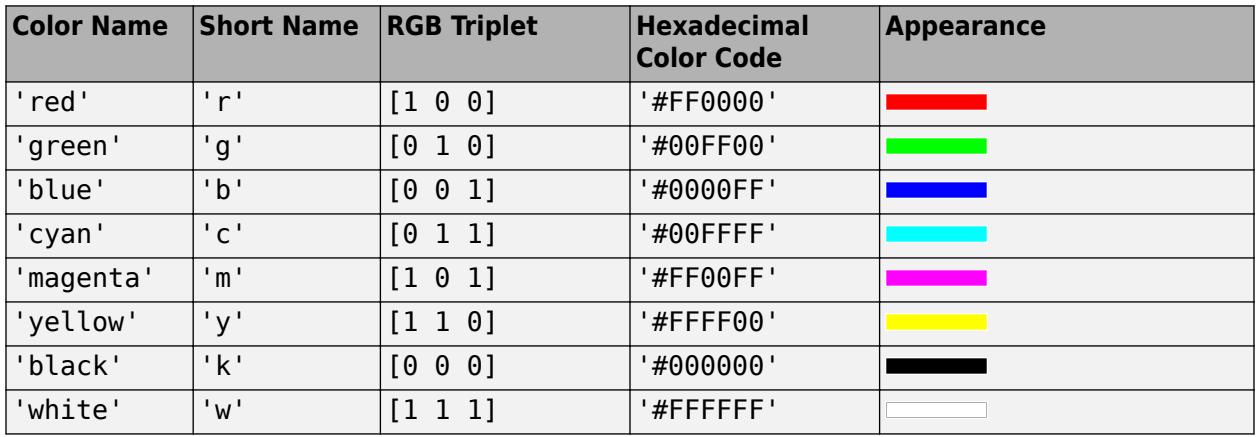

Here are the RGB triplets and hexadecimal color codes for the default colors MATLAB uses in many types of plots.

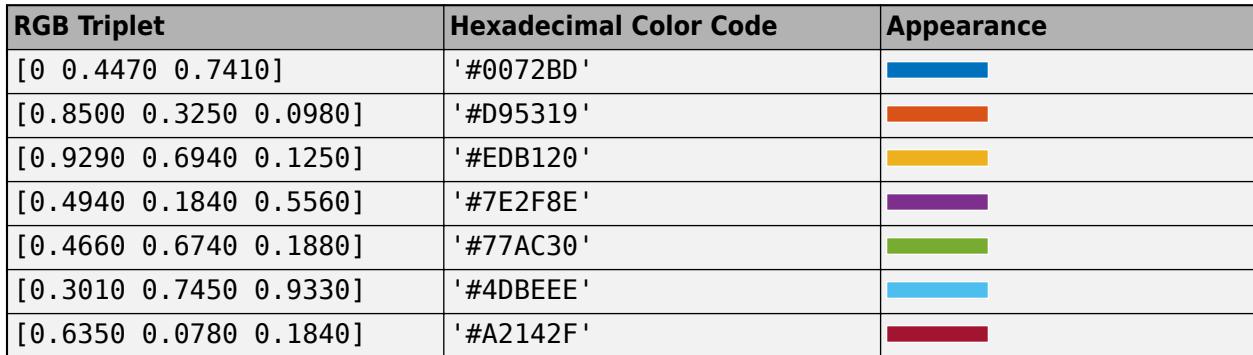

#### **Interactivity**

# **Visible — State of visibility**

'on' (default) | on/off logical value

State of visibility, specified as 'on' or 'off', or as numeric or logical 1 (true) or 0 (false). A value of 'on' is equivalent to true, and 'off' is equivalent to false. Thus, you can use the value of this property as a logical value. The value is stored as an on/off logical value of type [matlab.lang.OnOffSwitchState](#page-9540-0).

- 'on' Display the object.
- 'off' Hide the object without deleting it. You still can access the properties of an invisible UI component.

To make your app start faster, set the Visible property to 'off' for all UI components that do not need to appear at startup.

# **Enable — Operational state of gauge**

'on' (default) | on/off logical value

Operational state of gauge, specified as 'on' or 'off', or as numeric or logical 1 (true) or 0 (false). A value of 'on' is equivalent to true, and 'off' is equivalent to false. Thus, you can use the value of this property as a logical value. The value is stored as an on/off logical value of type [matlab.lang.OnOffSwitchState](#page-9540-0).

- If you set this property to 'on', then the appearance of the gauge indicates that the gauge is operational.
- If you set this property to 'off', then the appearance of the gauge appears dimmed, indicating that the gauge is not operational.

# **Tooltip — Tooltip**

'' (default) | character vector | cell array of character vectors | string array | 1-D categorical array

Tooltip, specified as a character vector, cell array of character vectors, string array, or 1-D categorical array. Use this property to display a message when the user hovers the pointer over the component at run time. The tooltip displays even when the component is disabled. To display multiple lines of text, specify a cell array of character vectors or a string array. Each element in the array becomes a separate line of text. If you specify this property as a categorical array, MATLAB uses the values in the array, not the full set of categories.

# **ContextMenu — Context menu**

empty GraphicsPlaceholder array (default) | ContextMenu object

Context menu, specified as a ContextMenu object created using the [uicontextmenu](#page-14469-0) function. Use this property to display a context menu when you right-click on a component.

#### **Position**

#### **Position — Location and size of gauge**

[100 100 120 65] (default) | [left bottom width height]

Location and size of the gauge relative to the parent container, specified as the vector, [left] bottom width height].

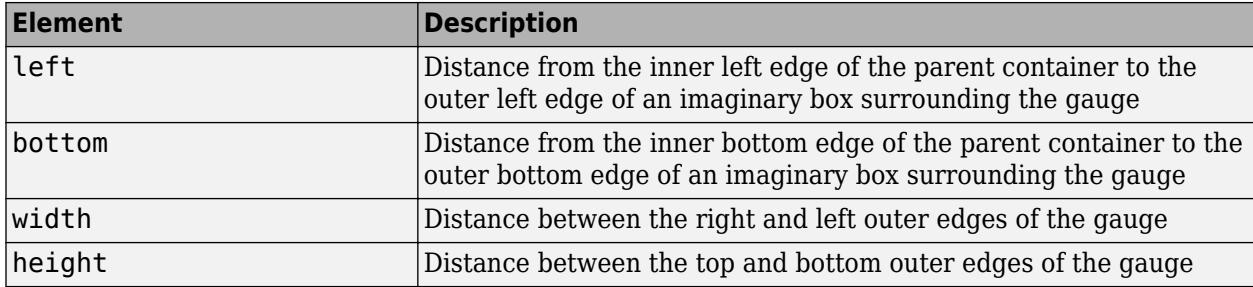

All measurements are in pixel units.

The Position values are relative to the drawable area of the parent container. The drawable area is the area inside the borders of the container and does not include the area occupied by decorations such as a menu bar or title.

Example: [100 100 100 20

#### **InnerPosition — Inner location and size of gauge**

[100 100 120 65] (default) | [left bottom width height]

Inner location and size of the gauge, specified as [left bottom width height]. Position values are relative to the parent container. All measurements are in pixel units. This property value is identical to the Position property.

#### **OuterPosition — Outer location and size of gauge**

[100 100 120 65]] (default) | [left bottom width height]

This property is read-only.

Outer location and size of the gauge, returned as [left bottom width height]. Position values are relative to the parent container. All measurements are in pixel units. This property value is identical to Position property.

#### **Layout — Layout options**

empty LayoutOptions array (default) | GridLayoutOptions object

Layout options, specified as a GridLayoutOptions object. This property specifies options for components that are children of grid layout containers. If the component is not a child of a grid layout container (for example, it is a child of a figure or panel), then this property is empty and has no effect. However, if the component is a child of a grid layout container, you can place the component in the desired row and column of the grid by setting the Row and Column properties on the GridLayoutOptions object.

For example, this code places a semicircular gauge in the third row and second column of its parent grid.

```
g = uigridlayout([4 3]);
gauge = uigauge(g,'semicircular');
gauge.Layout.Row = 3;
gauge.Layout.Column = 2;
```
To make the gauge span multiple rows or columns, specify the Row or Column property as a twoelement vector. For example, this gauge spans columns 2 through 3:

```
gauge.Layout.Column = [2 3];
```
#### **Callbacks**

# **CreateFcn — Creation function**

```
'' (default) | function handle | cell array | character vector
```
Object creation function, specified as one of these values:

- Function handle.
- Cell array in which the first element is a function handle. Subsequent elements in the cell array are the arguments to pass to the callback function.
- Character vector containing a valid MATLAB expression (not recommended). MATLAB evaluates this expression in the base workspace.

For more information about specifying a callback as a function handle, cell array, or character vector, see "Callbacks in App Designer".

This property specifies a callback function to execute when MATLAB creates the object. MATLAB initializes all property values before executing the CreateFcn callback. If you do not specify the CreateFcn property, then MATLAB executes a default creation function.

Setting the CreateFcn property on an existing component has no effect.

If you specify this property as a function handle or cell array, you can access the object that is being created using the first argument of the callback function. Otherwise, use the [gcbo](#page-4652-0) function to access the object.

# **DeleteFcn — Deletion function**

'' (default) | function handle | cell array | character vector

Object deletion function, specified as one of these values:

- Function handle.
- Cell array in which the first element is a function handle. Subsequent elements in the cell array are the arguments to pass to the callback function.
- Character vector containing a valid MATLAB expression (not recommended). MATLAB evaluates this expression in the base workspace.

For more information about specifying a callback as a function handle, cell array, or character vector, see "Callbacks in App Designer".

This property specifies a callback function to execute when MATLAB deletes the object. MATLAB executes the DeleteFcn callback before destroying the properties of the object. If you do not specify the DeleteFcn property, then MATLAB executes a default deletion function.

If you specify this property as a function handle or cell array, you can access the object that is being deleted using the first argument of the callback function. Otherwise, use the [gcbo](#page-4652-0) function to access the object.

#### **Callback Execution Control**

# **Interruptible — Callback interruption**

'on' (default) | on/off logical value

Callback interruption, specified as 'on' or 'off', or as numeric or logical 1 (true) or 0 (false). A value of 'on' is equivalent to true, and 'off' is equivalent to false. Thus, you can use the value

of this property as a logical value. The value is stored as an on/off logical value of type [matlab.lang.OnOffSwitchState](#page-9540-0).

This property determines if a running callback can be interrupted. There are two callback states to consider:

- The running callback is the currently executing callback.
- The interrupting callback is a callback that tries to interrupt the running callback.

MATLAB determines callback interruption behavior whenever it executes a command that processes the callback queue. These commands include [drawnow](#page-3466-0), [figure](#page-4060-0), [uifigure](#page-16307-0), [getframe](#page-4838-0), [waitfor](#page-15120-0), and [pause](#page-9948-0).

If the running callback does not contain one of these commands, then no interruption occurs. MATLAB first finishes executing the running callback, and later executes the interrupting callback.

If the running callback does contain one of these commands, then the Interruptible property of the object that owns the running callback determines if the interruption occurs:

- If the value of Interruptible is 'off', then no interruption occurs. Instead, the BusyAction property of the object that owns the interrupting callback determines if the interrupting callback is discarded or added to the callback queue.
- If the value of Interruptible is 'on', then the interruption occurs. The next time MATLAB processes the callback queue, it stops the execution of the running callback and executes the interrupting callback. After the interrupting callback completes, MATLAB then resumes executing the running callback.

**Note** Callback interruption and execution behave differently in these situations:

- If the interrupting callback is a DeleteFcn, CloseRequestFcn, or SizeChangedFcn callback, then the interruption occurs regardless of the Interruptible property value.
- If the running callback is currently executing the waitfor function, then the interruption occurs regardless of the Interruptible property value.
- If the interrupting callback is owned by a Timer object, then the callback executes according to schedule regardless of the Interruptible property value.

**Note** When an interruption occurs, MATLAB does not save the state of properties or the display. For example, the object returned by the [gca](#page-4648-0) or [gcf](#page-4656-0) command might change when another callback executes.

#### **BusyAction — Callback queuing**

'queue' (default) | 'cancel'

Callback queuing, specified as 'queue' or 'cancel'. The BusyAction property determines how MATLAB handles the execution of interrupting callbacks. There are two callback states to consider:

- The running callback is the currently executing callback.
- The interrupting callback is a callback that tries to interrupt the running callback.

The BusyAction property determines callback queuing behavior only when both of these conditions are met:

- The running callback contains a command that processes the callback queue, such as [drawnow](#page-3466-0), [figure](#page-4060-0), [uifigure](#page-16307-0), [getframe](#page-4838-0), [waitfor](#page-15120-0), or [pause](#page-9948-0).
- The value of the Interruptible property of the object that owns the running callback is 'off'.

Under these conditions, the BusyAction property of the object that owns the interrupting callback determines how MATLAB handles the interrupting callback. These are possible values of the BusyAction property:

- 'queue' Puts the interrupting callback in a queue to be processed after the running callback finishes execution.
- 'cancel' Does not execute the interrupting callback.

# **BeingDeleted — Deletion status**

on/off logical value

This property is read-only.

Deletion status, returned as an on/off logical value of type [matlab.lang.OnOffSwitchState](#page-9540-0).

MATLAB sets the BeingDeleted property to 'on' when the DeleteFcn callback begins execution. The BeingDeleted property remains set to 'on' until the component object no longer exists.

Check the value of the BeingDeleted property to verify that the object is not about to be deleted before querying or modifying it.

#### **Parent/Child**

#### **Parent — Parent container**

Figure object (default) | Panel object | Tab object | ButtonGroup object | GridLayout object

Parent container, specified as a Figure object created using the [uifigure](#page-16307-0) function, or one of its child containers: Tab, Panel, ButtonGroup, or GridLayout. If no container is specified, MATLAB calls the uifigure function to create a new Figure object that serves as the parent container.

#### **HandleVisibility — Visibility of object handle**

'on' (default) | 'callback' | 'off'

Visibility of the object handle, specified as 'on', 'callback', or 'off'.

This property controls the visibility of the object in its parent's list of children. When an object is not visible in its parent's list of children, it is not returned by functions that obtain objects by searching the object hierarchy or querying properties. These functions include [get](#page-4811-0), [findobj](#page-4252-0), [clf](#page-1731-0), and [close](#page-1741-0). Objects are valid even if they are not visible. If you can access an object, you can set and get its properties, and pass it to any function that operates on objects.

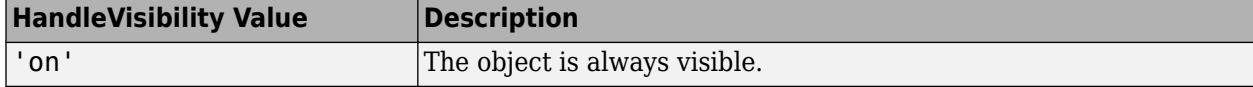

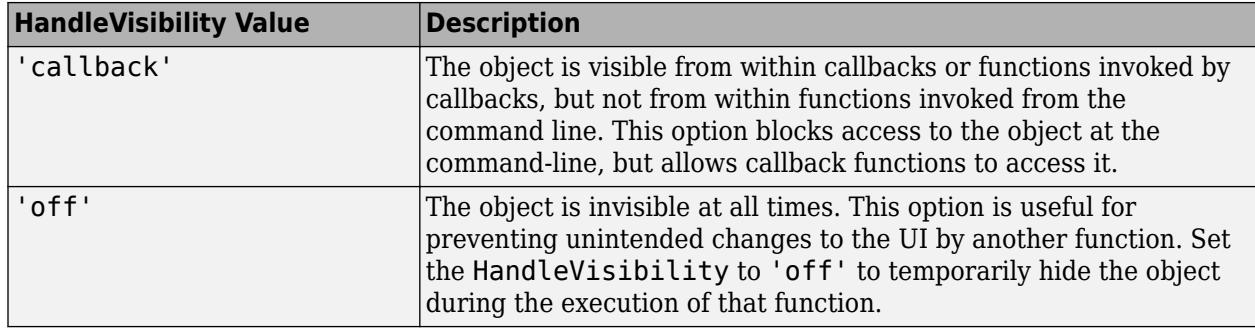

# **Identifiers**

# **Type — Type of graphics object**

'uisemicirculargauge'

This property is read-only.

Type of graphics object, returned as 'uisemicirculargauge'.

# **Tag — Object identifier**

'' (default) | character vector | string scalar

Object identifier, specified as a character vector or string scalar. You can specify a unique Tag value to serve as an identifier for an object. When you need access to the object elsewhere in your code, you can use the [findobj](#page-4252-0) function to search for the object based on the Tag value.

# **UserData — User data**

[] (default) | array

User data, specified as any MATLAB array. For example, you can specify a scalar, vector, matrix, cell array, character array, table, or structure. Use this property to store arbitrary data on an object.

If you are working in App Designer, create public or private properties in the app to share data instead of using the UserData property. For more information, see "Share Data Within App Designer Apps".

# **See Also**

**Functions** [appdesigner](#page-15865-0) | [uigauge](#page-16342-0) | [uifigure](#page-16307-0)

**Introduced in R2016a**

# **Slider Properties**

Control slider appearance and behavior

# **Description**

Sliders are UI components that allow the user to select a value along a continuum. Properties control the appearance and behavior of a slider. Use dot notation to refer to a particular object and property.

```
fig = uifigure;s = uislider(fiq);s.Vallow = 20;
```
# **Properties**

**Slider**

# **Value — Slider value**

0 (default) | numeric value

Slider value, specified as a numeric value. The numeric value must be within the range specified by the Limits property value.

Data Types: double

# **Limits — Minimum and maximum slider values**

[0 100] (default) | two-element numeric array

Minimum and maximum slider values, specified as a two-element numeric array. The first value must be less than the second value.

If you change Limits such that Value property is less than the new lower limit, MATLAB sets the Value property to the new lower limit. For example, suppose the Limits property is [0 100] and Value is 20. If the Limits changes to [50 100], then MATLAB sets the Value property to 50.

Similarly, if you change Limits such that the Value property is greater than the new upper limit, MATLAB sets the Value property to the new upper limit.

Data Types: double

**Orientation — Orientation** 'horizontal' (default) | 'vertical'

Orientation of slider, specified as 'horizontal' or 'vertical'.

**Ticks**

#### **MajorTicks — Major tick mark locations**

[0 20 40 60 80 100] (default) | vector of numeric values | []

Major tick mark locations, specified as a vector of numeric values or an empty vector. If you do not want to show major tick marks, specify this property as an empty vector.

Tick locations that are outside the range of the Limits property do not display.

MATLAB removes duplicate tick values. However, if a major tick falls on the same value as a minor tick, only the major tick displays.

Setting the MajorTicks property sets the MajorTicksMode property to 'manual'.

# **MajorTicksMode — Major tick creation mode**

'auto' (default) | 'manual'

Major tick creation mode, specified as one of the following:

- 'auto' MATLAB determines the placement of major ticks.
- 'manual' You specify the MajorTicks value array.

# **MajorTickLabels — Major tick labels**

```
\{'0', '20', '40', '60', '80', '100'\} (default) | cell array of character vectors | string array | \{\}| ...
```
Major tick labels, specified as a cell array of character vectors, string array, or 1-D categorical array. If you do not want to show tick labels, specify this property as an empty cell array. If you want to remove a label from a specific tick mark, specify an empty character vector or empty string scalar for the corresponding element in the MajorTickLabels array. If you specify this property as a categorical array, MATLAB uses the values in the array, not the full set of categories.

If the length of the MajorTickLabels array is different from the length of the MajorTicks vector, MATLAB ignores the extra entries of the longer array. If there are extra labels, they are ignored. If there are extra tick marks, they display without labels.

Setting MajorTickLabels changes the MajorTickLabelsMode value to 'manual'.

**Note** Setting MajorTickLabels when MajorTicksMode is 'auto' might lead to unexpected results. To avoid this behavior, set MajorTicksMode to 'manual' and manually specify the value of MajorTicks before setting MajorTickLabels.

#### **MajorTickLabelsMode — Major tick labels mode**

'auto' (default) | 'manual'

Major tick labels mode, specified as one of the following:

- 'auto' MATLAB specifies the major tick labels.
- 'manual' You specify the major tick labels using the MajorTickLabels property.

#### **MinorTicks — Minor tick mark locations**

[0 4 8 12 ... 100] (default) | vector of numeric values | []

Minor tick mark locations, specified as a vector of numeric values or an empty vector. If you do not want to show minor tick marks, specify this property as an empty vector.

Tick locations that are outside the range of the Limits property do not display.

MATLAB removes duplicate tick values. However, if a minor tick falls on the same value as a major tick, only the major tick displays.

Setting the MinorTicks property value sets the MinorTicksMode property value to 'manual'.

# **MinorTicksMode — Minor tick creation mode**

'auto' (default) | 'manual'

Minor tick creation mode, specified as 'auto' or 'manual'.

When MinorTicksMode is set to 'auto', MATLAB determines the placement of minor ticks.

#### **Font**

# **FontName — Font name**

system supported font name

Font name, specified as a system supported font name. The default font depends on the specific operating system and locale.

If the specified font is not available, then MATLAB uses the best match among the fonts available on the system where the app is running.

Example: 'Arial'

#### **FontSize — Font size**

positive number

Font size, specified as a positive number. The units of measurement are pixels. The default font size depends on the specific operating system and locale.

Example: 14

#### **FontWeight — Font weight**

'normal' (default) | 'bold'

Font weight, specified as one of these values:

- 'normal' Default weight as defined by the particular font
- 'bold' Thicker character outlines than 'normal'

Not all fonts have a bold font weight. For fonts that do not, specifying 'bold' results in the normal font weight.

# **FontAngle — Font angle**

'normal' (default) | 'italic'

Font angle, specified as 'normal' or 'italic'. Not all fonts have an italic font angle. For fonts that do not, specifying 'italic' results in the normal font angle.

#### **FontColor — Font color**

[0 0 0] (default) | RGB triplet | hexadecimal color code | 'r' | 'g' | 'b' | ...

Font color, specified as an RGB triplet, a hexadecimal color code, or one of the options listed in the table.

RGB triplets and hexadecimal color codes are useful for specifying custom colors.

- An RGB triplet is a three-element row vector whose elements specify the intensities of the red, green, and blue components of the color. The intensities must be in the range  $[0,1]$ ; for example, [0.4 0.6 0.7].
- A hexadecimal color code is a character vector or a string scalar that starts with a hash symbol (#) followed by three or six hexadecimal digits, which can range from 0 to F. The values are not case sensitive. Thus, the color codes '#FF8800', '#ff8800', '#F80', and '#f80' are equivalent.

Alternatively, you can specify some common colors by name. This table lists the named color options, the equivalent RGB triplets, and hexadecimal color codes.

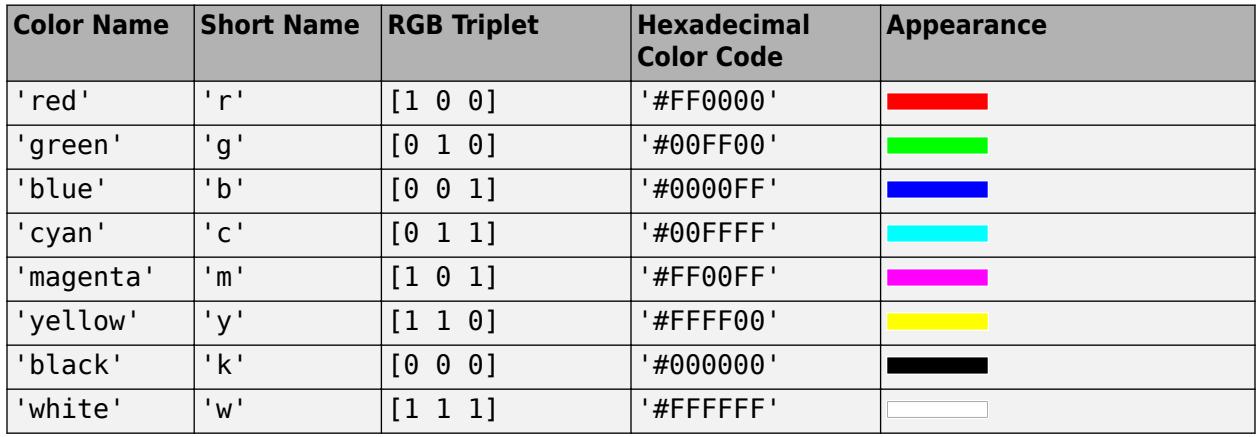

Here are the RGB triplets and hexadecimal color codes for the default colors MATLAB uses in many types of plots.

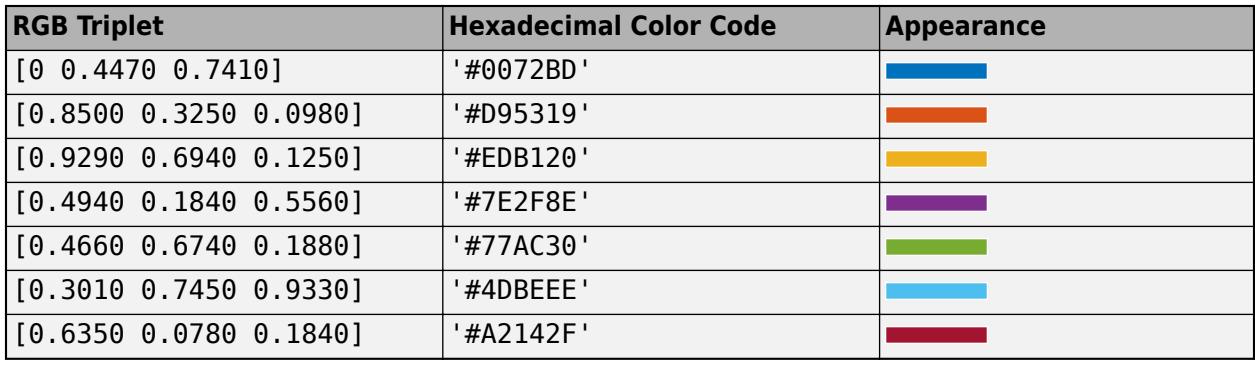

#### **Interactivity**

# **Visible — State of visibility**

'on' (default) | on/off logical value

State of visibility, specified as 'on' or 'off', or as numeric or logical 1 (true) or 0 (false). A value of 'on' is equivalent to true, and 'off' is equivalent to false. Thus, you can use the value of this property as a logical value. The value is stored as an on/off logical value of type [matlab.lang.OnOffSwitchState](#page-9540-0).

- 'on' Display the object.
- 'off' Hide the object without deleting it. You still can access the properties of an invisible UI component.

To make your app start faster, set the Visible property to 'off' for all UI components that do not need to appear at startup.

# **Enable — Operational state**

'on' (default) | on/off logical value

Operational state, specified as 'on' or 'off', or as numeric or logical 1 (true) or 0 (false). A value of 'on' is equivalent to true, and 'off' is equivalent to false. Thus, you can use the value of this property as a logical value. The value is stored as an on/off logical value of type [matlab.lang.OnOffSwitchState](#page-9540-0).

- If you set this property to 'on', the app user can interact with the component.
- If you set this property to 'off', the component appears dimmed, indicating that the app user cannot interact with it, and that it will not trigger a callback.

#### **Tooltip — Tooltip**

'' (default) | character vector | cell array of character vectors | string array | 1-D categorical array

Tooltip, specified as a character vector, cell array of character vectors, string array, or 1-D categorical array. Use this property to display a message when the user hovers the pointer over the component at run time. The tooltip displays even when the component is disabled. To display multiple lines of text, specify a cell array of character vectors or a string array. Each element in the array becomes a separate line of text. If you specify this property as a categorical array, MATLAB uses the values in the array, not the full set of categories.

#### **ContextMenu — Context menu**

empty GraphicsPlaceholder array (default) | ContextMenu object

Context menu, specified as a ContextMenu object created using the [uicontextmenu](#page-14469-0) function. Use this property to display a context menu when you right-click on a component.

#### **Position**

#### **Position — Location and size of slider**

[100 100 150 3] (default) | [left bottom width height]

Location and size of the slider excluding tick marks and labels, specified as the vector [left] bottom width height]. This table describes each element in the vector.

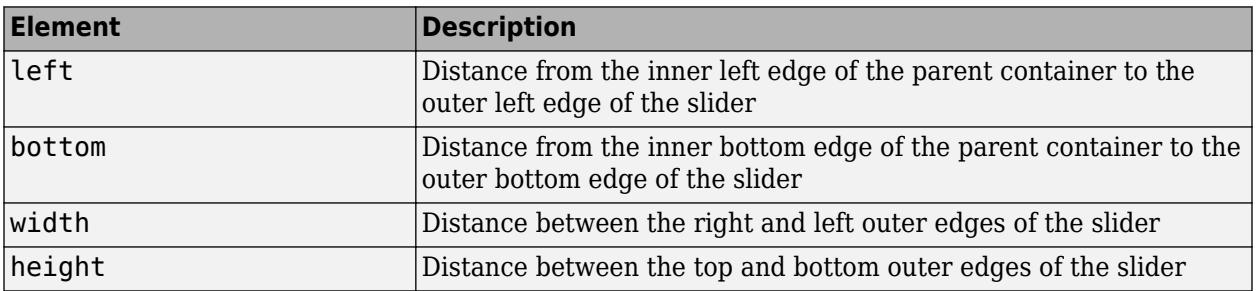

All measurements are in pixel units.

You cannot change the height of a slider when the Orientation property value is 'horizontal'. Similarly, you cannot change the width of a slider when the Orientation property value is 'vertical'.

The Position values are relative to the drawable area of the parent container. The drawable area is the area inside the borders of the container and does not include the area occupied by decorations such as a menu bar or title.

Example: [100 200 60 60]

#### **InnerPosition — Inner location and size of slider**

[100 100 150 3] (default) | [left bottom width height]

Inner location and size of the slider, excluding tick marks and tick labels, specified as the vector, [left bottom width height]. Position values are relative to the parent container. All measurements are in pixel units. This property value is identical to the Position property.

# **OuterPosition — Outer location and size of slider**

[94 70 166 39] (default) | [left bottom width height]

This property is read-only.

Outer location and size of the slider, including state marks and state labels, specified as the vector, [left bottom width height]. Position values are relative to the parent container. All measurements are in pixel units.

# **Layout — Layout options**

empty LayoutOptions array (default) | GridLayoutOptions object

Layout options, specified as a GridLayoutOptions object. This property specifies options for components that are children of grid layout containers. If the component is not a child of a grid layout container (for example, it is a child of a figure or panel), then this property is empty and has no effect. However, if the component is a child of a grid layout container, you can place the component in the desired row and column of the grid by setting the Row and Column properties on the GridLayoutOptions object.

For example, this code places a slider in the third row and second column of its parent grid.

 $g =$  uigridlayout( $[4 3]$ );  $s = uislider(q)$ ; s.Layout.Row = 3; s.Layout.Column = 2;

To make the slider span multiple rows or columns, specify the Row or Column property as a twoelement vector. For example, this slider spans columns 2 through 3:

 $s.Layout.Colum = [2 3];$ 

#### **Callbacks**

#### **ValueChangedFcn — Value changed callback**

'' (default) | function handle | cell array | character vector

Value changed callback, specified as one of these values:

- A function handle.
- A cell array in which the first element is a function handle. Subsequent elements in the cell array are the arguments to pass to the callback function.
- A character vector containing a valid MATLAB expression (not recommended). MATLAB evaluates this expression in the base workspace.

This callback executes when the user moves the thumb to a different position on the slider. The callback does not execute if the slider value changes programmatically.

This callback function can access specific information about the user's interaction with the slider. MATLAB passes this information in a ValueChangedData object as the second argument to your callback function. In App Designer, the argument is called event. You can query the object properties using dot notation. For example, event.PreviousValue returns the previous value of the slider. The ValueChangedData object is not available to callback functions specified as character vectors.

The following table lists the properties of the ValueChangedData object.

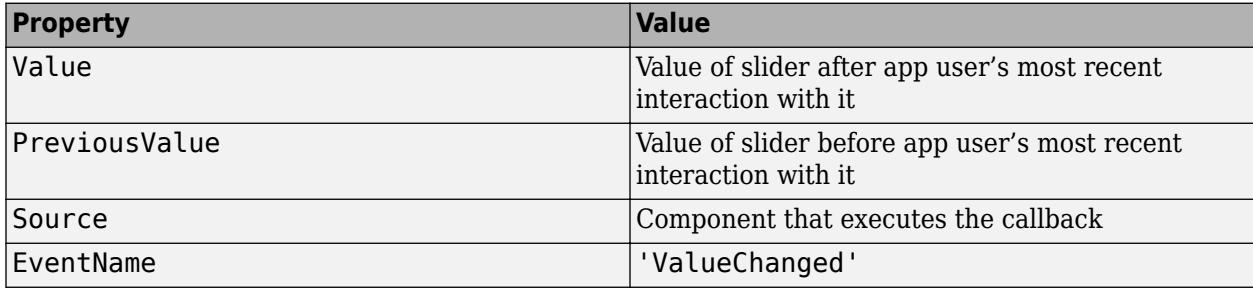

For more information about writing callbacks, see "Callbacks in App Designer".

# **ValueChangingFcn — Value changing callback**

'' (default) | function handle | cell array | character vector

Value changing callback, specified as one of these values:

- A function handle.
- A cell array in which the first element is a function handle. Subsequent elements in the cell array are the arguments to pass to the callback function.
- A character vector containing a valid MATLAB expression (not recommended). MATLAB evaluates this expression in the base workspace.

This callback executes as the user moves the thumb along the slider in the app. It does not execute if the Value property changes programmatically.

This callback can access specific information about the user's interaction with the slider. MATLAB passes this information in a ValueChangingData object as the second argument to your callback function. In App Designer, the argument is called event. You can query the object properties using dot notation. For example, event.Value returns the current value of the slider. The ValueChangingData object is not available to callback functions specified as character vectors.

The following table lists the properties of the ValueChangingData object.

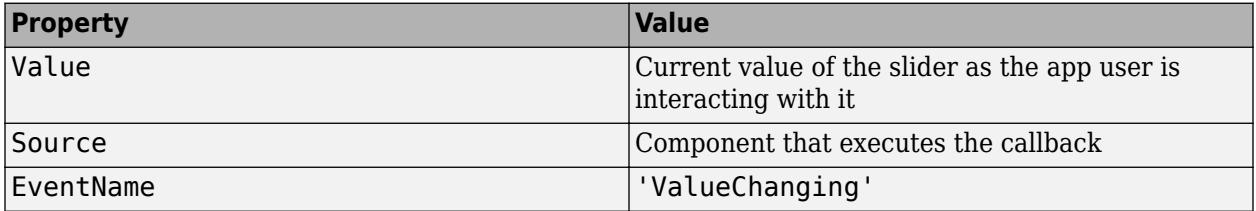

The Value property of the Slider object is not updated until the user releases the slider thumb. Therefore, to get the value as the thumb is being moved, your code must get the Value property of the ValueChangingData object.

The ValueChangingFcn callback executes as follows:

- If the app user clicks the slider value once. then the callback executes a single time. For example, if the slider is on 1.0, and the app user single-clicks at 1.1, then the callback executes once.
- If the app user clicks and drags the slider to a new position, the callback executes repeatedly. For example, if the slider value is 1.0, and the app user clicks, holds, and drags the thump to value 10.0, then the callback executes multiple times until the app user releases the thumb.

For more information about writing callbacks, see "Callbacks in App Designer".

#### **CreateFcn — Creation function**

'' (default) | function handle | cell array | character vector

Object creation function, specified as one of these values:

- Function handle.
- Cell array in which the first element is a function handle. Subsequent elements in the cell array are the arguments to pass to the callback function.
- Character vector containing a valid MATLAB expression (not recommended). MATLAB evaluates this expression in the base workspace.

For more information about specifying a callback as a function handle, cell array, or character vector, see "Callbacks in App Designer".

This property specifies a callback function to execute when MATLAB creates the object. MATLAB initializes all property values before executing the CreateFcn callback. If you do not specify the CreateFcn property, then MATLAB executes a default creation function.

Setting the CreateFcn property on an existing component has no effect.

If you specify this property as a function handle or cell array, you can access the object that is being created using the first argument of the callback function. Otherwise, use the [gcbo](#page-4652-0) function to access the object.

#### **DeleteFcn — Deletion function**

'' (default) | function handle | cell array | character vector

Object deletion function, specified as one of these values:

- Function handle.
- Cell array in which the first element is a function handle. Subsequent elements in the cell array are the arguments to pass to the callback function.
- Character vector containing a valid MATLAB expression (not recommended). MATLAB evaluates this expression in the base workspace.

For more information about specifying a callback as a function handle, cell array, or character vector, see "Callbacks in App Designer".

This property specifies a callback function to execute when MATLAB deletes the object. MATLAB executes the DeleteFcn callback before destroying the properties of the object. If you do not specify the DeleteFcn property, then MATLAB executes a default deletion function.

If you specify this property as a function handle or cell array, you can access the object that is being deleted using the first argument of the callback function. Otherwise, use the [gcbo](#page-4652-0) function to access the object.

#### **Callback Execution Control**

# **Interruptible — Callback interruption**

'on' (default) | on/off logical value

Callback interruption, specified as 'on' or 'off', or as numeric or logical 1 (true) or 0 (false). A value of 'on' is equivalent to true, and 'off' is equivalent to false. Thus, you can use the value of this property as a logical value. The value is stored as an on/off logical value of type [matlab.lang.OnOffSwitchState](#page-9540-0).

This property determines if a running callback can be interrupted. There are two callback states to consider:

- The running callback is the currently executing callback.
- The interrupting callback is a callback that tries to interrupt the running callback.

MATLAB determines callback interruption behavior whenever it executes a command that processes the callback queue. These commands include [drawnow](#page-3466-0), [figure](#page-4060-0), [uifigure](#page-16307-0), [getframe](#page-4838-0), [waitfor](#page-15120-0), and [pause](#page-9948-0).

If the running callback does not contain one of these commands, then no interruption occurs. MATLAB first finishes executing the running callback, and later executes the interrupting callback.

If the running callback does contain one of these commands, then the Interruptible property of the object that owns the running callback determines if the interruption occurs:

- If the value of Interruptible is 'off', then no interruption occurs. Instead, the BusyAction property of the object that owns the interrupting callback determines if the interrupting callback is discarded or added to the callback queue.
- If the value of Interruptible is 'on', then the interruption occurs. The next time MATLAB processes the callback queue, it stops the execution of the running callback and executes the interrupting callback. After the interrupting callback completes, MATLAB then resumes executing the running callback.

**Note** Callback interruption and execution behave differently in these situations:

- If the interrupting callback is a DeleteFcn, CloseRequestFcn, or SizeChangedFcn callback, then the interruption occurs regardless of the Interruptible property value.
- If the running callback is currently executing the waitfor function, then the interruption occurs regardless of the Interruptible property value.
- If the interrupting callback is owned by a Timer object, then the callback executes according to schedule regardless of the Interruptible property value.

**Note** When an interruption occurs, MATLAB does not save the state of properties or the display. For example, the object returned by the [gca](#page-4648-0) or [gcf](#page-4656-0) command might change when another callback executes.

# **BusyAction — Callback queuing**

'queue' (default) | 'cancel'

Callback queuing, specified as 'queue' or 'cancel'. The BusyAction property determines how MATLAB handles the execution of interrupting callbacks. There are two callback states to consider:

- The running callback is the currently executing callback.
- The interrupting callback is a callback that tries to interrupt the running callback.

The BusyAction property determines callback queuing behavior only when both of these conditions are met:

- The running callback contains a command that processes the callback queue, such as [drawnow](#page-3466-0), [figure](#page-4060-0), [uifigure](#page-16307-0), [getframe](#page-4838-0), [waitfor](#page-15120-0), or [pause](#page-9948-0).
- The value of the Interruptible property of the object that owns the running callback is 'off'.

Under these conditions, the BusyAction property of the object that owns the interrupting callback determines how MATLAB handles the interrupting callback. These are possible values of the BusyAction property:

- 'queue' Puts the interrupting callback in a queue to be processed after the running callback finishes execution.
- 'cancel' Does not execute the interrupting callback.

#### **BeingDeleted — Deletion status**

on/off logical value

This property is read-only.

Deletion status, returned as an on/off logical value of type [matlab.lang.OnOffSwitchState](#page-9540-0).

MATLAB sets the BeingDeleted property to 'on' when the DeleteFcn callback begins execution. The BeingDeleted property remains set to 'on' until the component object no longer exists.

Check the value of the BeingDeleted property to verify that the object is not about to be deleted before querying or modifying it.

#### **Parent/Child**

#### **Parent — Parent container**

Figure object (default) | Panel object | Tab object | ButtonGroup object | GridLayout object

Parent container, specified as a Figure object created using the [uifigure](#page-16307-0) function, or one of its child containers: Tab, Panel, ButtonGroup, or GridLayout. If no container is specified, MATLAB calls the uifigure function to create a new Figure object that serves as the parent container.

#### **HandleVisibility — Visibility of object handle**

'on' (default) | 'callback' | 'off'

Visibility of the object handle, specified as 'on', 'callback', or 'off'.

This property controls the visibility of the object in its parent's list of children. When an object is not visible in its parent's list of children, it is not returned by functions that obtain objects by searching the object hierarchy or querying properties. These functions include [get](#page-4811-0), [findobj](#page-4252-0), [clf](#page-1731-0), and [close](#page-1741-0). Objects are valid even if they are not visible. If you can access an object, you can set and get its properties, and pass it to any function that operates on objects.

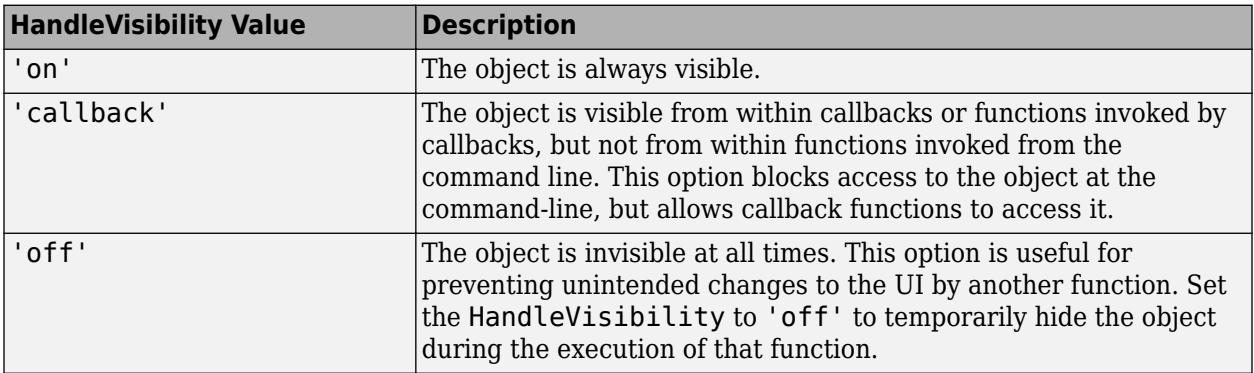

#### **Identifiers**

# **Type — Type of graphics object**

'uislider'

This property is read-only.

Type of graphics object, returned as 'uislider'.

# **Tag — Object identifier**

'' (default) | character vector | string scalar

Object identifier, specified as a character vector or string scalar. You can specify a unique Tag value to serve as an identifier for an object. When you need access to the object elsewhere in your code, you can use the [findobj](#page-4252-0) function to search for the object based on the Tag value.

#### **UserData — User data**

[] (default) | array

User data, specified as any MATLAB array. For example, you can specify a scalar, vector, matrix, cell array, character array, table, or structure. Use this property to store arbitrary data on an object.

If you are working in App Designer, create public or private properties in the app to share data instead of using the UserData property. For more information, see "Share Data Within App Designer Apps".

# **See Also**

**Functions** [appdesigner](#page-15865-0) | [uislider](#page-16382-0) | [uifigure](#page-16307-0)

**Introduced in R2016a**

# **Spinner Properties**

Control spinner appearance and behavior

# **Description**

Spinners are UI components for selecting numeric values from a finite set. Properties control the appearance and behavior of a spinner. Use dot notation to refer to a particular object and property.

```
fig = uifiqure;s = uispinner(fig);
s.Value = 20;
```
# **Properties**

**Value**

**Value — Spinner value**

0 (default) | numeric value

Spinner value, specified as a numeric value.

When the app user types a value in the spinner, the value is a character vector. When the app user presses the **Enter** key or changes focus, MATLAB converts the app-user-entered value to a doubleprecision number.

MATLAB rejects the value if:

- It cannot convert the character vector to a scalar number.
- The value is NaN, blank, or a complex number.
- The value is a mathematical expression, such as 1+2.
- The value is less than or greater than the values specified by the Limits property.

When MATLAB rejects the app-user-entered value, a tooltip appears describing the value requirements. The spinner immediately reverts to its previous value and no ValueChangedFcn runs.

Example: 10

Data Types: double

# **Limits — Minimum and maximum spinner values**

[-Inf Inf] (default) | two-element numeric array

Minimum and maximum spinner values, specified as a two-element numeric array. The first value must be less than the second value. Set array elements to -Inf or Inf to specify no minimum or no maximum, respectively.

If you change Limits such that the Value property is outside the new limits, MATLAB sets the Value property to a value within the new limits. For example, suppose the Limits property is [0 100] and the Value property is 20. If the Limits property changes to [50 100], then MATLAB sets the Value property to 50 (assuming the LowerLimitInclusive value is 'on'.

Example: [-Inf 200] Example: [-100 Inf] Example: [-100 200] Data Types: double

# **Step — Quantity by which value is incremented or decremented**

1 (default) | numeric scalar

Quantity by which the Value property increments or decrements when the app user presses the up and down arrows, respectively.

#### **RoundFractionalValues — Rounding of fractional values**

'off' (default) | on/off logical value

Rounding of fractional values entered by app users, specified as 'on' or 'off', or as numeric or logical 1 (true) or 0 (false). A value of 'on' is equivalent to true, and 'off' is equivalent to false. Thus, you can use the value of this property as a logical value. The value is stored as an on/off logical value of type [matlab.lang.OnOffSwitchState](#page-9540-0).

- 'on' MATLAB rounds the value if it results in a valid value and executes the ValueChangedFcn callback. If the resulting value is outside the lower or upper Limits, then MATLAB rounds to the nearest value that falls within the Limits and then executes the callback.
- 'off' MATLAB does not round a fractional value to a whole number.

If the RoundFractionalValues property value changes from 'off' to 'on' programmatically, then MATLAB applies these rules:

- If rounding the existing value yields an integer that lies inside the limit range specified by the Limits property, then MATLAB rounds up the existing value.
- If rounding the existing value yields an integer that is less than the lower limit, then MATLAB rounds up the existing value.
- If rounding the existing value yields an integer that is greater than the upper limit, then MATLAB rounds down the existing value.
- If the limits are configured such that there is no valid integer in the range, then MATLAB sets the RoundFractionalValues property value back to 'off' and displays an error message.

# **ValueDisplayFormat — Value display format**

'%11.4g' (default) | character vector | string scalar

Value display format, specified as a character vector or string scalar.

MATLAB uses sprintf to display the value using the specified format.

You can mix text with format operators. For example:

spin = uispinner('ValueDisplayFormat','%.0f MS/s');

The resulting spinner component looks like this:

 $0$  MS/s  $\div$ 

When the app user clicks in the spinner field, the field shows the value without the text.

 $0$   $\div$ 

For a complete list of supported format operators, see [sprintf](#page-12907-0).

#### **LowerLimitInclusive — Lower limit inclusiveness**

'on' (default) | on/off logical value

Lower limit inclusiveness, specified as 'on' or 'off', or as numeric or logical 1 (true) or 0 (false). A value of 'on' is equivalent to true, and 'off' is equivalent to false. Thus, you can use the value of this property as a logical value. The value is stored as an on/off logical value of type [matlab.lang.OnOffSwitchState](#page-9540-0).

- 'on' Value must be equal to or greater than the lower limit.
- 'off' Value must be greater than the lower limit.

# **UpperLimitInclusive — Upper limit inclusiveness**

'on' (default) | on/off logical value

Upper limit inclusiveness, specified as 'on' or 'off', or as numeric or logical 1 (true) or 0 (false). A value of 'on' is equivalent to true, and 'off' is equivalent to false. Thus, you can use the value of this property as a logical value. The value is stored as an on/off logical value of type [matlab.lang.OnOffSwitchState](#page-9540-0).

- 'on' Value must be equal to or less than the upper limit.
- $\bullet$  'off' Value must be less than the upper limit.

For example, if you want the numeric input to be between 0 and 1, excluding 0 and 1, do all of the following:

- Set the Limits property value to  $[0 1]$ .
- Set the UpperLimitInclusive property to 'off'.
- Set the LowerLimitInclusive property to 'off'.

#### **Font and Color**

#### **FontName — Font name**

system supported font name

Font name, specified as a system supported font name. The default font depends on the specific operating system and locale.

If the specified font is not available, then MATLAB uses the best match among the fonts available on the system where the app is running.

Example: 'Arial'

**FontSize — Font size**

positive number

Font size, specified as a positive number. The units of measurement are pixels. The default font size depends on the specific operating system and locale.

Example: 14

# **FontWeight — Font weight**

'normal' (default) | 'bold'

Font weight, specified as one of these values:

- 'normal' Default weight as defined by the particular font
- 'bold' Thicker character outlines than 'normal'

Not all fonts have a bold font weight. For fonts that do not, specifying 'bold' results in the normal font weight.

# **FontAngle — Font angle**

'normal' (default) | 'italic'

Font angle, specified as 'normal' or 'italic'. Not all fonts have an italic font angle. For fonts that do not, specifying 'italic' results in the normal font angle.

# **FontColor — Font color**

 $[0 \ 0 \ 0]$  (default) | RGB triplet | hexadecimal color code | 'r' | 'q' | 'b' | ...

Font color, specified as an RGB triplet, a hexadecimal color code, or one of the options listed in the table.

RGB triplets and hexadecimal color codes are useful for specifying custom colors.

- An RGB triplet is a three-element row vector whose elements specify the intensities of the red, green, and blue components of the color. The intensities must be in the range  $[0,1]$ ; for example, [0.4 0.6 0.7].
- A hexadecimal color code is a character vector or a string scalar that starts with a hash symbol (#) followed by three or six hexadecimal digits, which can range from 0 to F. The values are not case sensitive. Thus, the color codes '#FF8800', '#ff8800', '#F80', and '#f80' are equivalent.

Alternatively, you can specify some common colors by name. This table lists the named color options, the equivalent RGB triplets, and hexadecimal color codes.

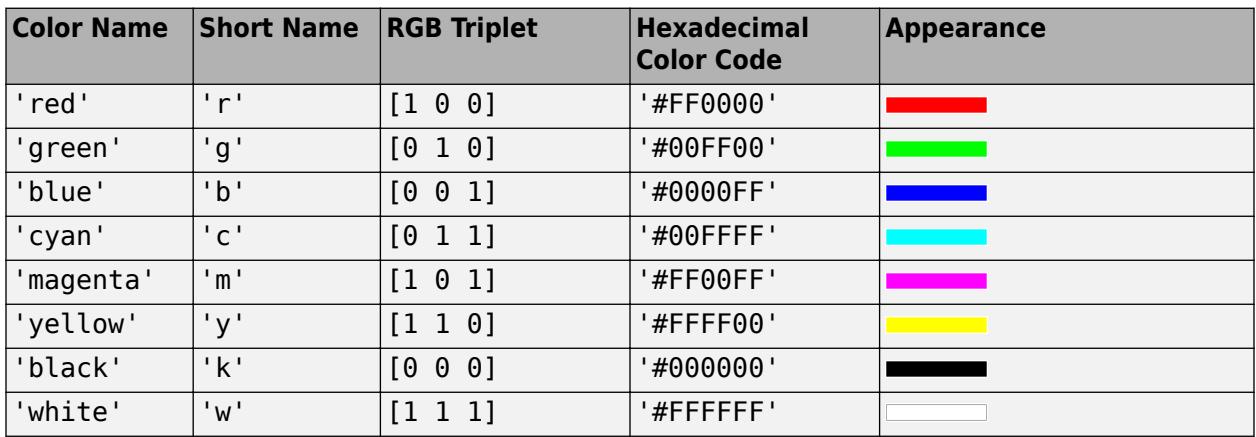

Here are the RGB triplets and hexadecimal color codes for the default colors MATLAB uses in many types of plots.

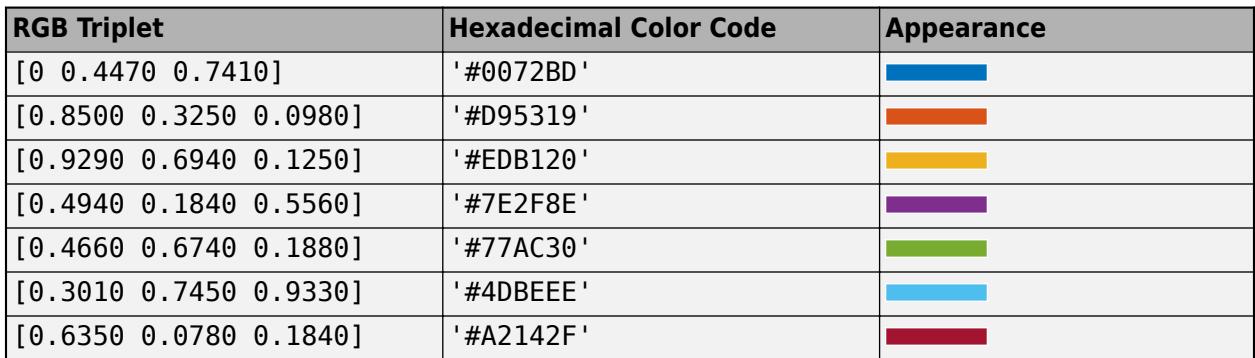

# **BackgroundColor — Background color**

[1 1 1] (default) | RGB triplet | hexadecimal color code | 'r' | 'g' | 'b' | ...

Background color, specified as an RGB triplet, a hexadecimal color code, or one of the color options listed in the table.

RGB triplets and hexadecimal color codes are useful for specifying custom colors.

- An RGB triplet is a three-element row vector whose elements specify the intensities of the red, green, and blue components of the color. The intensities must be in the range  $[0,1]$ ; for example, [0.4 0.6 0.7].
- A hexadecimal color code is a character vector or a string scalar that starts with a hash symbol (#) followed by three or six hexadecimal digits, which can range from 0 to F. The values are not case sensitive. Thus, the color codes '#FF8800', '#ff8800', '#F80', and '#f80' are equivalent.

Alternatively, you can specify some common colors by name. This table lists the named color options, the equivalent RGB triplets, and hexadecimal color codes.

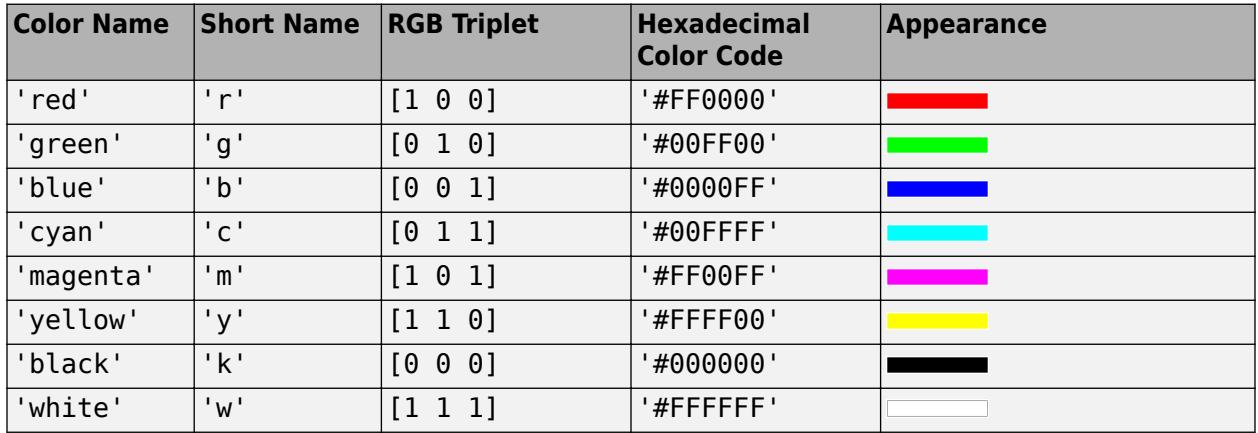

Here are the RGB triplets and hexadecimal color codes for the default colors MATLAB uses in many types of plots.

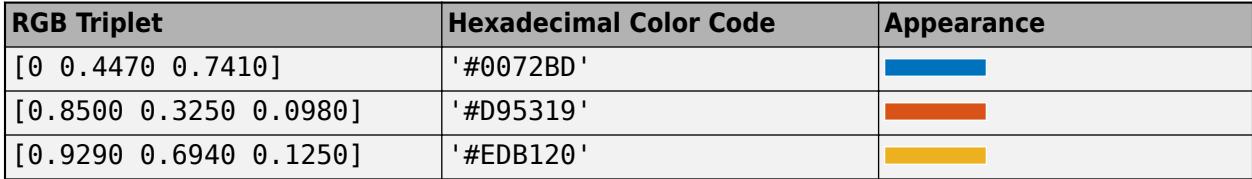

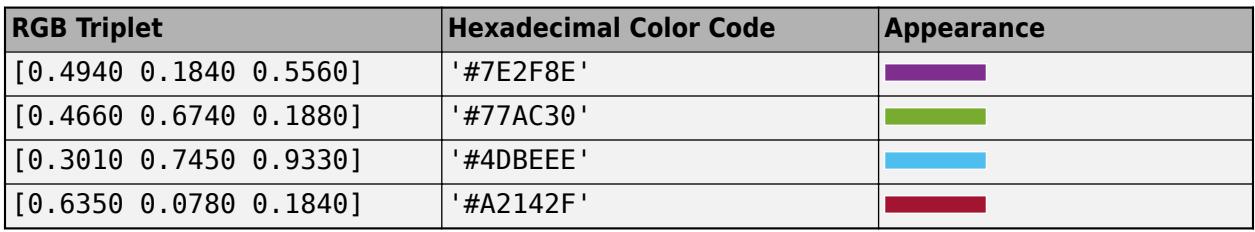

#### **Interactivity**

#### **Visible — State of visibility**

'on' (default) | on/off logical value

State of visibility, specified as 'on' or 'off', or as numeric or logical 1 (true) or 0 (false). A value of 'on' is equivalent to true, and 'off' is equivalent to false. Thus, you can use the value of this property as a logical value. The value is stored as an on/off logical value of type [matlab.lang.OnOffSwitchState](#page-9540-0).

- 'on' Display the object.
- 'off' Hide the object without deleting it. You still can access the properties of an invisible UI component.

To make your app start faster, set the Visible property to 'off' for all UI components that do not need to appear at startup.

# **Editable — Editability of spinner**

'on' (default) | on/off logical value

Editability of the spinner, specified as 'on' or 'off', or as numeric or logical 1 (true) or 0 (false). A value of 'on' is equivalent to true, and 'off' is equivalent to false. Thus, you can use the value of this property as a logical value. The value is stored as an on/off logical value of type [matlab.lang.OnOffSwitchState](#page-9540-0).

Use this property in combination with the Enable property value to determine if and how the component responds to app user input:

• To make the spinner editable, the arrow buttons operational, and the associated callback triggerable, set both the Enable property and the Editable property values to 'on'.

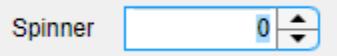

• To make the spinner uneditable, but the arrow buttons operational, set the Editable property to 'off' and the Enable property to 'on'.

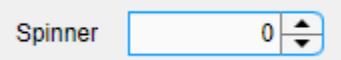

• To make the spinner uneditable and the arrow buttons nonoperational, set the Editable property to 'off' and the Enable property to 'off'.

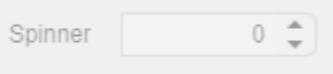

# **Enable — Operational state of spinner**

'on' (default) | on/off logical value

Operational state of the spinner, specified as 'on' or 'off', or as numeric or logical 1 (true) or 0 (false). A value of 'on' is equivalent to true, and 'off' is equivalent to false. Thus, you can use the value of this property as a logical value. The value is stored as an on/off logical value of type [matlab.lang.OnOffSwitchState](#page-9540-0).

Use this property in combination with the Editable property value to determine if and how the component responds to app user input:

• To make the spinner editable, the arrow buttons operational, and the associated callback triggerable, set both the Enable property and the Editable property values to 'on'

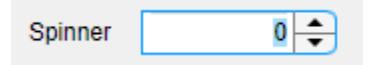

• To make the spinner uneditable, but the arrow buttons operational, set the Editable property to 'off' and the Enable property to 'on'.

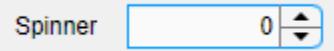

• To make the spinner uneditable and the arrow buttons nonoperational, set the Editable property to 'off' and the Enable property to 'off'.

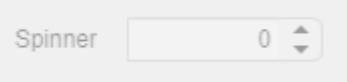

# **Tooltip — Tooltip**

'' (default) | character vector | cell array of character vectors | string array | 1-D categorical array

Tooltip, specified as a character vector, cell array of character vectors, string array, or 1-D categorical array. Use this property to display a message when the user hovers the pointer over the component at run time. The tooltip displays even when the component is disabled. To display multiple lines of text, specify a cell array of character vectors or a string array. Each element in the array becomes a separate line of text. If you specify this property as a categorical array, MATLAB uses the values in the array, not the full set of categories.

#### **ContextMenu — Context menu**

empty GraphicsPlaceholder array (default) | ContextMenu object

Context menu, specified as a ContextMenu object created using the [uicontextmenu](#page-14469-0) function. Use this property to display a context menu when you right-click on a component.

#### **Position**

#### **Position — Location and size of spinner**

[100 100 100 22] (default) | [left bottom width height]

Location and size of spinner relative to the parent container, specified as the vector [left bottom width height]. This table describes each element in the vector.

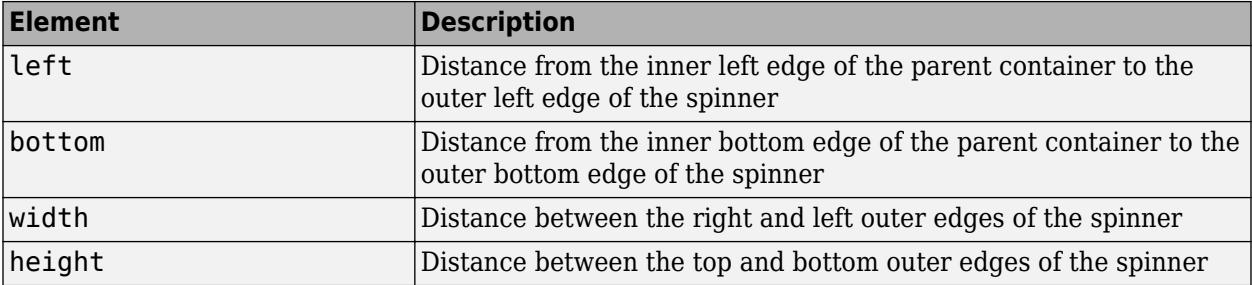

All measurements are in pixel units.

The Position values are relative to the drawable area of the parent container. The drawable area is the area inside the borders of the container and does not include the area occupied by decorations such as a menu bar or title.

Example: [100 100 100 22]

#### **InnerPosition — Inner location and size of spinner**

[100 100 100 22] (default) | [left bottom width height]

Inner location and size of the spinner, specified as [left bottom width height]. Position values are relative to the parent container. All measurements are in pixel units. This property value is identical to the Position property.

#### **OuterPosition — Outer location and size of spinner**

[100 100 100 22]] (default) | [left bottom width height]

This property is read-only.

Outer location and size of spinner, returned as [left bottom width height]. Position values are relative to the parent container. All measurements are in pixel units. This property value is identical to the Position property.

#### **HorizontalAlignment — Horizontal alignment of numbers within spinner**

'right' (default) | 'left' | 'center'

Horizontal alignment of numbers within the spinner, specified as:

- 'right' Numbers align on the right side of the spinner.
- 'left' Numbers align on the left side of the spinner.
- 'center' Numbers align in the center of the spinner.

#### **Layout — Layout options**

empty LayoutOptions array (default) | GridLayoutOptions object

Layout options, specified as a GridLayoutOptions object. This property specifies options for components that are children of grid layout containers. If the component is not a child of a grid layout container (for example, it is a child of a figure or panel), then this property is empty and has no effect. However, if the component is a child of a grid layout container, you can place the component in the desired row and column of the grid by setting the Row and Column properties on the GridLayoutOptions object.

For example, this code places a spinner in the third row and second column of its parent grid.

```
g = uigridlayout([4 3]);
s = uispinner(g);
s.Layout.Row = 3;
s.Layout.Column = 2;
```
To make the spinner span multiple rows or columns, specify the Row or Column property as a twoelement vector. For example, this spinner spans columns 2 through 3:

 $s.Layout.Colum =  $[2 3]$ ;$ 

#### **Callbacks**

# **ValueChangedFcn — Value changed callback**

'' (default) | function handle | cell array | character vector

Value changed callback, specified as one of these values:

- A function handle.
- A cell array in which the first element is a function handle. Subsequent elements in the cell array are the arguments to pass to the callback function.
- A character vector containing a valid MATLAB expression (not recommended). MATLAB evaluates this expression in the base workspace.

This callback executes when the user changes focus or presses the **Enter** key after changing the spinner value. It does not matter whether the user changes the spinner value by typing or by pressing the arrow keys. The callback does not execute if the spinner value changes programmatically.

This callback function can access specific information about the user's interaction with the spinner. MATLAB passes this information in a ValueChangedData object as the second argument to your callback function. In App Designer, the argument is called event. You can query the object properties using dot notation. For example, event.PreviousValue returns the previous value of the spinner. The ValueChangedData object is not available to callback functions specified as character vectors.

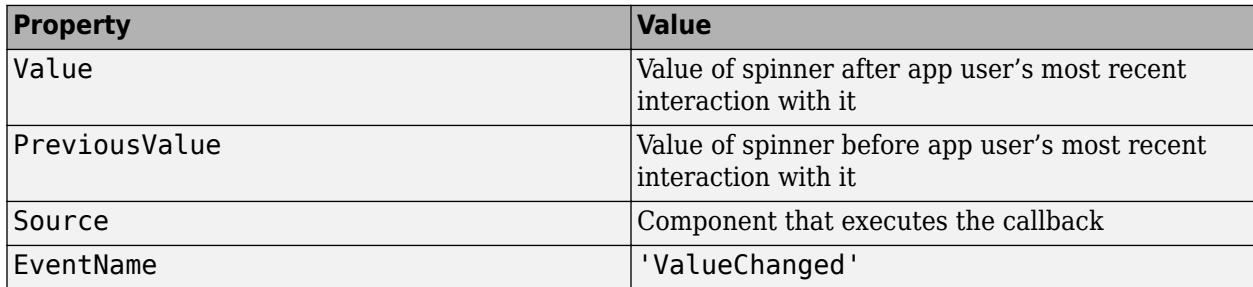

The following table lists the properties of the ValueChangedData object.

For more information about writing callbacks, see "Callbacks in App Designer".

#### **ValueChangingFcn — Value changing callback**

'' (default) | function handle | cell array | character vector

Value changing callback, specified as one of these values:

- A function handle.
- A cell array in which the first element is a function handle. Subsequent elements in the cell array are the arguments to pass to the callback function.

• A character vector containing a valid MATLAB expression (not recommended). MATLAB evaluates this expression in the base workspace.

This callback function executes as the user clicks and holds the up or down arrow on the spinner. It does not execute if the Value property changes programmatically.

This callback function can access specific information about the user's interaction with the spinner. MATLAB passes this information in a ValueChangingData object as the second argument to your callback function. In App Designer, the argument is called event. You can query the object properties using dot notation. For example, event.Value returns the current value of the spinner. The ValueChangingData object is not available to callback functions specified as character vectors.

The following table lists the properties of the ValueChangingData object.

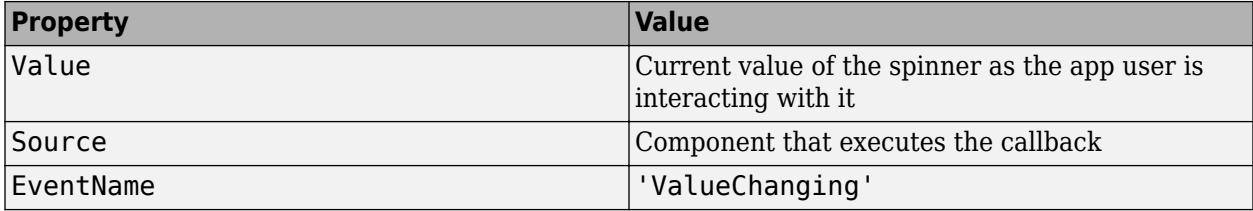

The Value property of the Spinner is not updated until the app user releases the arrow key. Therefore, to get the values while the arrow key is being pressed, your code must get the Value property of the ValueChangingData object.

The callback executes as follows:

- If the app user clicks a spinner up or down arrow, the callback executes once. For example, suppose that the spinner value is 2, and the Step value is 1. If the app user clicks the up arrow, the callback executes.
- If the app user presses and holds a spinner up or down arrow, the callback executes repeatedly. For example, if the app user clicks and holds the up arrow, the callback executes multiple times until the app user releases the up arrow.

For more information about writing callbacks, see "Callbacks in App Designer".

#### **CreateFcn — Creation function**

'' (default) | function handle | cell array | character vector

Object creation function, specified as one of these values:

- Function handle.
- Cell array in which the first element is a function handle. Subsequent elements in the cell array are the arguments to pass to the callback function.
- Character vector containing a valid MATLAB expression (not recommended). MATLAB evaluates this expression in the base workspace.

For more information about specifying a callback as a function handle, cell array, or character vector, see "Callbacks in App Designer".

This property specifies a callback function to execute when MATLAB creates the object. MATLAB initializes all property values before executing the CreateFcn callback. If you do not specify the CreateFcn property, then MATLAB executes a default creation function.

Setting the CreateFcn property on an existing component has no effect.

If you specify this property as a function handle or cell array, you can access the object that is being created using the first argument of the callback function. Otherwise, use the [gcbo](#page-4652-0) function to access the object.

#### **DeleteFcn — Deletion function**

'' (default) | function handle | cell array | character vector

Object deletion function, specified as one of these values:

- Function handle.
- Cell array in which the first element is a function handle. Subsequent elements in the cell array are the arguments to pass to the callback function.
- Character vector containing a valid MATLAB expression (not recommended). MATLAB evaluates this expression in the base workspace.

For more information about specifying a callback as a function handle, cell array, or character vector, see "Callbacks in App Designer".

This property specifies a callback function to execute when MATLAB deletes the object. MATLAB executes the DeleteFcn callback before destroying the properties of the object. If you do not specify the DeleteFcn property, then MATLAB executes a default deletion function.

If you specify this property as a function handle or cell array, you can access the object that is being deleted using the first argument of the callback function. Otherwise, use the [gcbo](#page-4652-0) function to access the object.

#### **Callback Execution Control**

# **Interruptible — Callback interruption**

'on' (default) | on/off logical value

Callback interruption, specified as 'on' or 'off', or as numeric or logical 1 (true) or 0 (false). A value of 'on' is equivalent to true, and 'off' is equivalent to false. Thus, you can use the value of this property as a logical value. The value is stored as an on/off logical value of type [matlab.lang.OnOffSwitchState](#page-9540-0).

This property determines if a running callback can be interrupted. There are two callback states to consider:

- The running callback is the currently executing callback.
- The interrupting callback is a callback that tries to interrupt the running callback.

MATLAB determines callback interruption behavior whenever it executes a command that processes the callback queue. These commands include [drawnow](#page-3466-0), [figure](#page-4060-0), [uifigure](#page-16307-0), [getframe](#page-4838-0), [waitfor](#page-15120-0), and [pause](#page-9948-0).

If the running callback does not contain one of these commands, then no interruption occurs. MATLAB first finishes executing the running callback, and later executes the interrupting callback.

If the running callback does contain one of these commands, then the Interruptible property of the object that owns the running callback determines if the interruption occurs:

- If the value of Interruptible is 'off', then no interruption occurs. Instead, the BusyAction property of the object that owns the interrupting callback determines if the interrupting callback is discarded or added to the callback queue.
- If the value of Interruptible is 'on', then the interruption occurs. The next time MATLAB processes the callback queue, it stops the execution of the running callback and executes the interrupting callback. After the interrupting callback completes, MATLAB then resumes executing the running callback.

**Note** Callback interruption and execution behave differently in these situations:

- If the interrupting callback is a DeleteFcn, CloseRequestFcn, or SizeChangedFcn callback, then the interruption occurs regardless of the Interruptible property value.
- If the running callback is currently executing the waitfor function, then the interruption occurs regardless of the Interruptible property value.
- If the interrupting callback is owned by a Timer object, then the callback executes according to schedule regardless of the Interruptible property value.

**Note** When an interruption occurs, MATLAB does not save the state of properties or the display. For example, the object returned by the [gca](#page-4648-0) or [gcf](#page-4656-0) command might change when another callback executes.

# **BusyAction — Callback queuing**

'queue' (default) | 'cancel'

Callback queuing, specified as 'queue' or 'cancel'. The BusyAction property determines how MATLAB handles the execution of interrupting callbacks. There are two callback states to consider:

- The running callback is the currently executing callback.
- The interrupting callback is a callback that tries to interrupt the running callback.

The BusyAction property determines callback queuing behavior only when both of these conditions are met:

- The running callback contains a command that processes the callback queue, such as [drawnow](#page-3466-0), [figure](#page-4060-0), [uifigure](#page-16307-0), [getframe](#page-4838-0), [waitfor](#page-15120-0), or [pause](#page-9948-0).
- The value of the Interruptible property of the object that owns the running callback is 'off'.

Under these conditions, the BusyAction property of the object that owns the interrupting callback determines how MATLAB handles the interrupting callback. These are possible values of the BusyAction property:

- 'queue' Puts the interrupting callback in a queue to be processed after the running callback finishes execution.
- 'cancel' Does not execute the interrupting callback.

#### **BeingDeleted — Deletion status**

on/off logical value

This property is read-only.

Deletion status, returned as an on/off logical value of type [matlab.lang.OnOffSwitchState](#page-9540-0).

MATLAB sets the BeingDeleted property to 'on' when the DeleteFcn callback begins execution. The BeingDeleted property remains set to 'on' until the component object no longer exists.

Check the value of the BeingDeleted property to verify that the object is not about to be deleted before querying or modifying it.

# **Parent/Child**

#### **Parent — Parent container**

Figure object (default) | Panel object | Tab object | ButtonGroup object | GridLayout object

Parent container, specified as a Figure object created using the [uifigure](#page-16307-0) function, or one of its child containers: Tab, Panel, ButtonGroup, or GridLayout. If no container is specified, MATLAB calls the uifigure function to create a new Figure object that serves as the parent container.

# **HandleVisibility — Visibility of object handle**

'on' (default) | 'callback' | 'off'

Visibility of the object handle, specified as 'on', 'callback', or 'off'.

This property controls the visibility of the object in its parent's list of children. When an object is not visible in its parent's list of children, it is not returned by functions that obtain objects by searching the object hierarchy or querying properties. These functions include [get](#page-4811-0), [findobj](#page-4252-0), [clf](#page-1731-0), and [close](#page-1741-0). Objects are valid even if they are not visible. If you can access an object, you can set and get its properties, and pass it to any function that operates on objects.

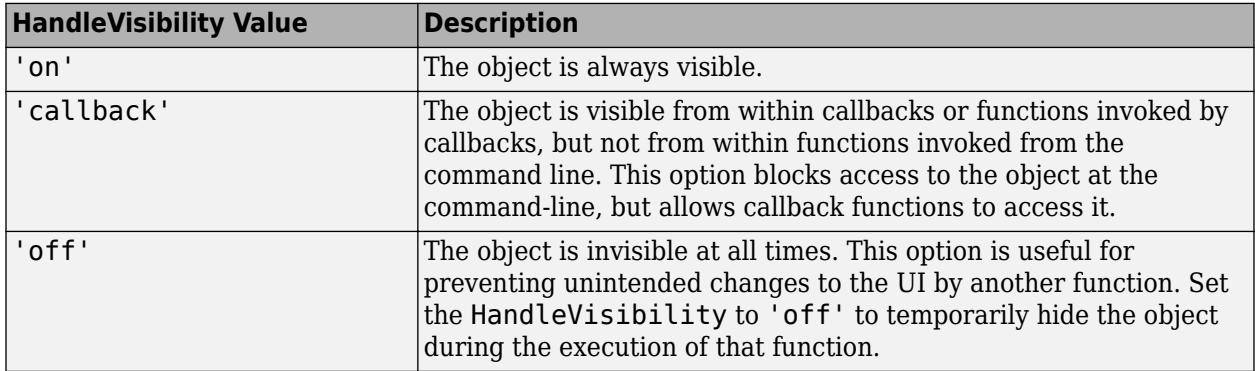

#### **Identifiers**

#### **Type — Type of graphics object**

'uispinner'

This property is read-only.

Type of graphics object, returned as 'uispinner'.

#### **Tag — Object identifier**

'' (default) | character vector | string scalar

Object identifier, specified as a character vector or string scalar. You can specify a unique Tag value to serve as an identifier for an object. When you need access to the object elsewhere in your code, you can use the [findobj](#page-4252-0) function to search for the object based on the Tag value.
#### **UserData — User data**

[] (default) | array

User data, specified as any MATLAB array. For example, you can specify a scalar, vector, matrix, cell array, character array, table, or structure. Use this property to store arbitrary data on an object.

If you are working in App Designer, create public or private properties in the app to share data instead of using the UserData property. For more information, see "Share Data Within App Designer Apps".

# **See Also**

**Functions** [appdesigner](#page-15865-0) | [uispinner](#page-16391-0) | [uifigure](#page-16307-0)

**Introduced in R2016a**

# **StateButton Properties**

Control state button appearance and behavior

# **Description**

State buttons are components that indicate a logical state. Properties control the appearance and behavior of a state button. Use dot notation to refer to a specific object and property.

```
fig = uifigure;
sb = uibutton(fig, 'state');
sb.Value = true;
```
# **Properties**

**Button**

### **Value — Pressed state of button**

 $0$  (default) | 1

Pressed state of button, specified as  $\theta$  (false) or 1 (true). When the value is 1, the state button appears pressed. When the value is 0, the state button appears unpressed.

## **Text — Button label**

'State Button' (default) | character vector | cell array of character vectors | string scalar | string array | ...

Button label, specified as a character vector, cell array of character vectors, string scalar, string array, or 1-D categorical array. Specify a character vector or string scalar to label the button with a single line of text. Use a cell array or string array to label the button with multiple lines of text. Each element in the array represents a separate line of text. If you specify this property as a categorical array, MATLAB uses the values in the array, not the full set of categories.

#### **WordWrap — Word wrapping to fit component width**

'off' (default) | on/off logical value

Word wrapping to fit component width, specified as 'off' or 'on', or as numeric or logical 0 (false) or 1 (true). A value of 'off' is equivalent to false, and 'on' is equivalent to true. Thus, you can use the value of this property as a logical value. The value is stored as an on/off logical value of type [matlab.lang.OnOffSwitchState](#page-9540-0).

Use this property to prevent text from getting clipped horizontally when the width of the component is smaller than the text you want to display.

- 'off' Text does not wrap.
- 'on' Breaks text into new lines so that each line fits within the width of the component and avoids breaking words when possible.

Setting the WordWrap property to 'on' does not prevent text from getting clipped vertically when the height of the component is too small to display all the lines of text.

#### **Icon — Icon source or file**

'' (default) | character vector | string scalar | m-by-n-by-3 truecolor image array

Icon source or file, specified as a character vector, a string scalar, or an m-by-n-by-3 truecolor image array. If you specify a file name, it can be an image file name on the MATLAB path or a full path to an image file. If you plan to share an app with others, put the image file on the MATLAB path to facilitate app packaging.

Supported image formats include JPEG, PNG, GIF, SVG, or m-by-n-by-3 truecolor image array. For more information about truecolor image arrays, see "Image Types".

- If the button text takes up all the space specified by the Position property value, then MATLAB does not display the icon.
- If some room is available for the icon, then MATLAB scales down the image to fit, if necessary.

Example: 'icon.png' specifies an icon file on the MATLAB path.

Example: 'C:\Documents\icon.png' specifies a full path to an image file.

#### **Font and Color**

#### **FontName — Font name**

system supported font name

Font name, specified as a system supported font name. The default font depends on the specific operating system and locale.

If the specified font is not available, then MATLAB uses the best match among the fonts available on the system where the app is running.

Example: 'Arial'

#### **FontSize — Font size**

positive number

Font size, specified as a positive number. The units of measurement are pixels. The default font size depends on the specific operating system and locale.

Example: 14

### **FontWeight — Font weight**

```
'normal' (default) | 'bold'
```
Font weight, specified as one of these values:

- 'normal' Default weight as defined by the particular font
- 'bold' Thicker character outlines than 'normal'

Not all fonts have a bold font weight. For fonts that do not, specifying 'bold' results in the normal font weight.

## **FontAngle — Font angle**

'normal' (default) | 'italic'

Font angle, specified as 'normal' or 'italic'. Not all fonts have an italic font angle. For fonts that do not, specifying 'italic' results in the normal font angle.

## **FontColor — Font color**

[0 0 0] (default) | RGB triplet | hexadecimal color code | 'r' | 'g' | 'b' | ...

Font color, specified as an RGB triplet, a hexadecimal color code, or one of the options listed in the table.

RGB triplets and hexadecimal color codes are useful for specifying custom colors.

- An RGB triplet is a three-element row vector whose elements specify the intensities of the red, green, and blue components of the color. The intensities must be in the range  $[0,1]$ ; for example, [0.4 0.6 0.7].
- A hexadecimal color code is a character vector or a string scalar that starts with a hash symbol (#) followed by three or six hexadecimal digits, which can range from 0 to F. The values are not case sensitive. Thus, the color codes '#FF8800', '#ff8800', '#F80', and '#f80' are equivalent.

Alternatively, you can specify some common colors by name. This table lists the named color options, the equivalent RGB triplets, and hexadecimal color codes.

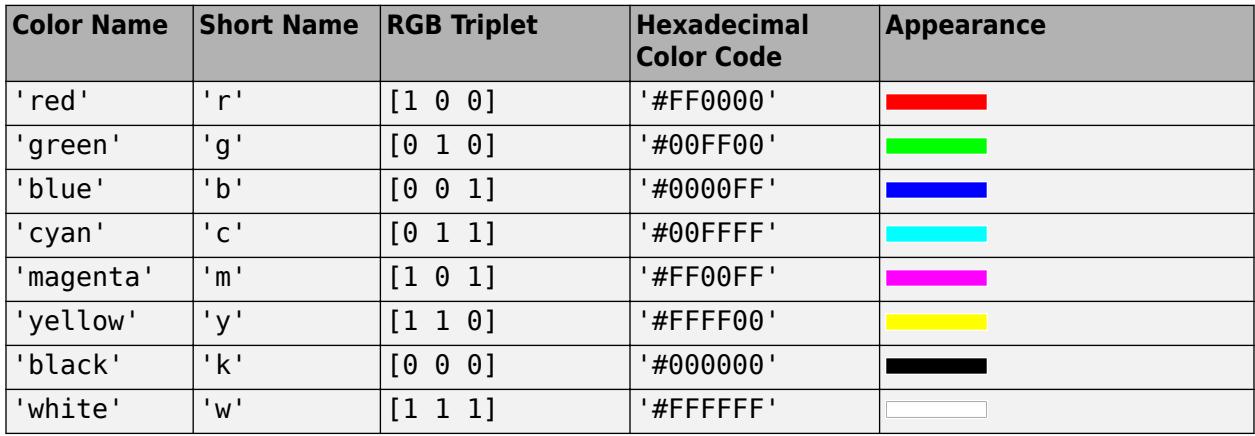

Here are the RGB triplets and hexadecimal color codes for the default colors MATLAB uses in many types of plots.

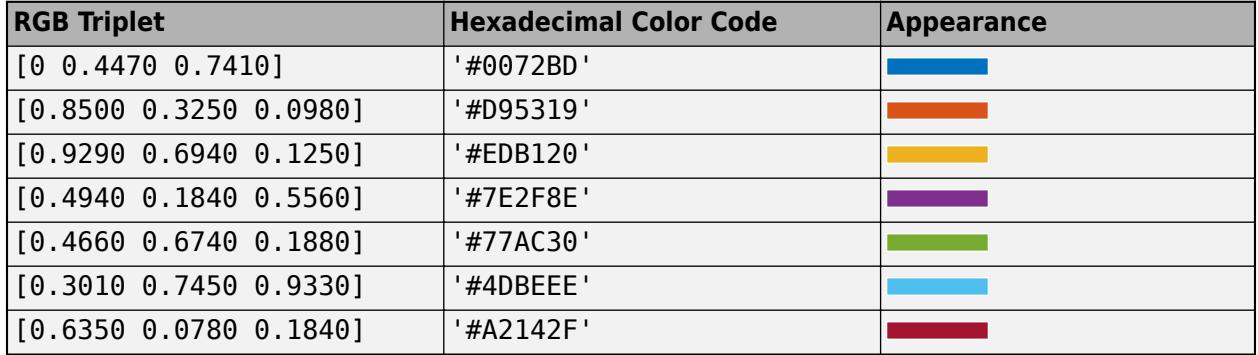

#### **BackgroundColor — Background color**

[0.96 0.96 0.96] (default) | RGB triplet | hexadecimal color code | 'r' | 'g' | 'b' | ...

Background color, specified as an RGB triplet, a hexadecimal color code, or one of the color options listed in the table.

RGB triplets and hexadecimal color codes are useful for specifying custom colors.

- An RGB triplet is a three-element row vector whose elements specify the intensities of the red, green, and blue components of the color. The intensities must be in the range  $[0,1]$ ; for example, [0.4 0.6 0.7].
- A hexadecimal color code is a character vector or a string scalar that starts with a hash symbol (#) followed by three or six hexadecimal digits, which can range from 0 to F. The values are not case sensitive. Thus, the color codes '#FF8800', '#ff8800', '#F80', and '#f80' are equivalent.

Alternatively, you can specify some common colors by name. This table lists the named color options, the equivalent RGB triplets, and hexadecimal color codes.

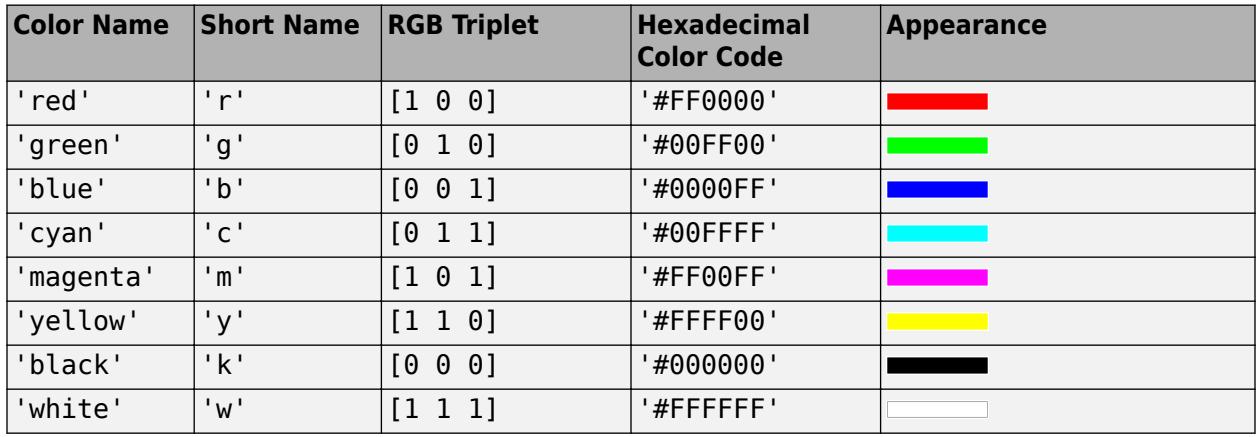

Here are the RGB triplets and hexadecimal color codes for the default colors MATLAB uses in many types of plots.

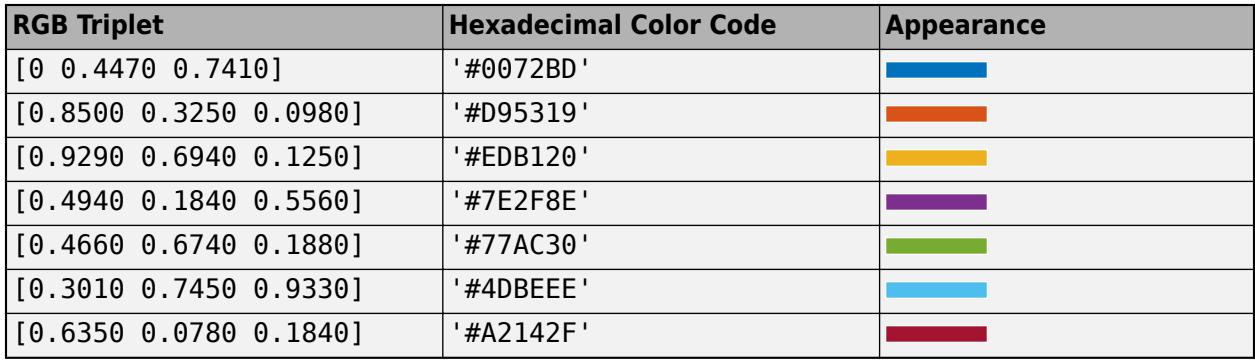

#### **Interactivity**

#### **Visible — State of visibility**

'on' (default) | on/off logical value

State of visibility, specified as 'on' or 'off', or as numeric or logical 1 (true) or 0 (false). A value of 'on' is equivalent to true, and 'off' is equivalent to false. Thus, you can use the value of this property as a logical value. The value is stored as an on/off logical value of type [matlab.lang.OnOffSwitchState](#page-9540-0).

- 'on' Display the object.
- 'off' Hide the object without deleting it. You still can access the properties of an invisible UI component.

To make your app start faster, set the Visible property to 'off' for all UI components that do not need to appear at startup.

#### **Enable — Operational state**

'on' (default) | on/off logical value

Operational state, specified as 'on' or 'off', or as numeric or logical 1 (true) or 0 (false). A value of 'on' is equivalent to true, and 'off' is equivalent to false. Thus, you can use the value of this property as a logical value. The value is stored as an on/off logical value of type [matlab.lang.OnOffSwitchState](#page-9540-0).

- If you set this property to 'on', the app user can interact with the component.
- If you set this property to 'off', the component appears dimmed, indicating that the app user cannot interact with it, and that it will not trigger a callback.

#### **Tooltip — Tooltip**

'' (default) | character vector | cell array of character vectors | string array | 1-D categorical array

Tooltip, specified as a character vector, cell array of character vectors, string array, or 1-D categorical array. Use this property to display a message when the user hovers the pointer over the component at run time. The tooltip displays even when the component is disabled. To display multiple lines of text, specify a cell array of character vectors or a string array. Each element in the array becomes a separate line of text. If you specify this property as a categorical array, MATLAB uses the values in the array, not the full set of categories.

#### **ContextMenu — Context menu**

empty GraphicsPlaceholder array (default) | ContextMenu object

Context menu, specified as a ContextMenu object created using the [uicontextmenu](#page-14469-0) function. Use this property to display a context menu when you right-click on a component.

#### **Position**

#### **Position — Location and size of button**

[100 100 100 22] (default) | [left bottom width height]

Location and size of button, specified as the vector of the form [left bottom width height]. This table describes each element in the vector.

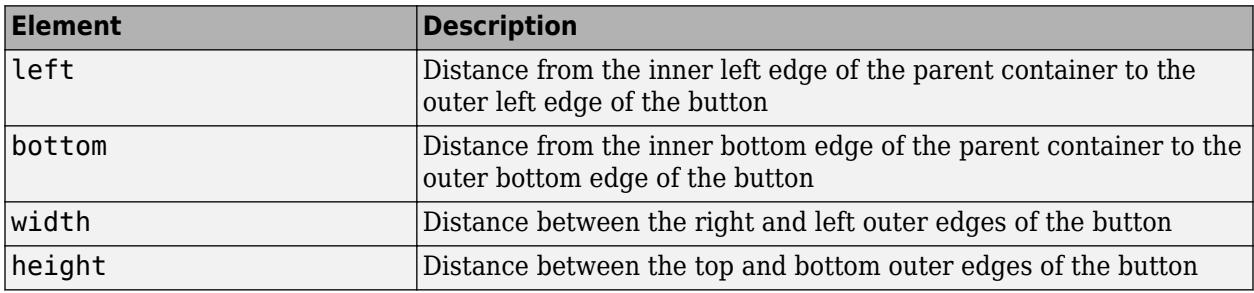

The Position values are relative to the drawable area of the parent container. The drawable area is the area inside the borders of the container and does not include the area occupied by decorations such as a menu bar or title.

All measurements are in pixel units.

#### **InnerPosition — Location and size of button**

[100 100 100 22] (default) | [left bottom width height]

Location and size of button, specified as a four element vector of the form [left bottom width height]. All measurements are in pixel units. This property value is identical to the Position property.

#### **OuterPosition — Location and size of button**

[100 100 100 22]] (default) | [left bottom width height]

This property is read-only.

Location and size of button, returned as a four element vector of the form [left bottom width height]. All measurements are in pixel units. This property value is identical to the Position property.

#### **HorizontalAlignment — Horizontal alignment of icon and text**

'center' (default) | 'left' | 'right'

Horizontal alignment of the icon and text, specified as 'center', 'left', or 'right'. The horizontal alignment is relative to the area inside the borders of the button. Setting this property when the text spans the full width of the button has no apparent effect in the UI.

#### **VerticalAlignment — Vertical alignment of icon and text**

'center' (default) | 'top' | 'bottom'

Vertical alignment of the icon and the text, specified as 'center', 'top', or 'bottom'. The vertical alignment is relative to the area inside the borders of the button. Setting this property when the text height fills the height of the button has no apparent effect in the UI.

### **IconAlignment — Location of icon relative to button text**

'left' (default) | 'right' | 'center' | 'top' | 'bottom'

Location of icon relative to the button text, specified as 'left', 'right', 'center', 'top', or 'bottom'. If the Text property is empty, then the icon uses the HorizontalAlignment and VerticalAlignment properties instead of the IconAlignment property.

#### **Layout — Layout options**

empty LayoutOptions array (default) | GridLayoutOptions object

Layout options, specified as a GridLayoutOptions object. This property specifies options for components that are children of grid layout containers. If the component is not a child of a grid layout container (for example, it is a child of a figure or panel), then this property is empty and has no effect. However, if the component is a child of a grid layout container, you can place the component in the desired row and column of the grid by setting the Row and Column properties on the GridLayoutOptions object.

For example, this code places a state button in the third row and second column of its parent grid.

```
q = uigridlayout([4 3]);
sb = uibutton(g, 'state');
sb.Layout.Row = 3;
sb.Layout.Column = 2;
```
To make the button span multiple rows or columns, specify the Row or Column property as a twoelement vector. For example, this button spans columns 2 through 3:

 $sb.Layout.Colum = [2 3];$ 

#### **Callbacks**

#### **ValueChangedFcn — Value changed callback**

'' (default) | function handle | cell array | character vector

Value changed callback, specified as one of these values:

- A function handle.
- A cell array in which the first element is a function handle. Subsequent elements in the cell array are the arguments to pass to the callback function.
- A character vector containing a valid MATLAB expression (not recommended). MATLAB evaluates this expression in the base workspace.

This callback executes when the user changes the button's state in the app. It does not execute if the state changes programmatically.

This callback function can access specific information about the user's interaction with the button. MATLAB passes this information in a ValueChangedData object as the second argument to your callback function. In App Designer, the argument is called event. You can query the object properties using dot notation. For example, event.PreviousValue returns the previous value of the button. The ValueChangedData object is not available to callback functions specified as character vectors.

The following table lists the properties of the ValueChangedData object.

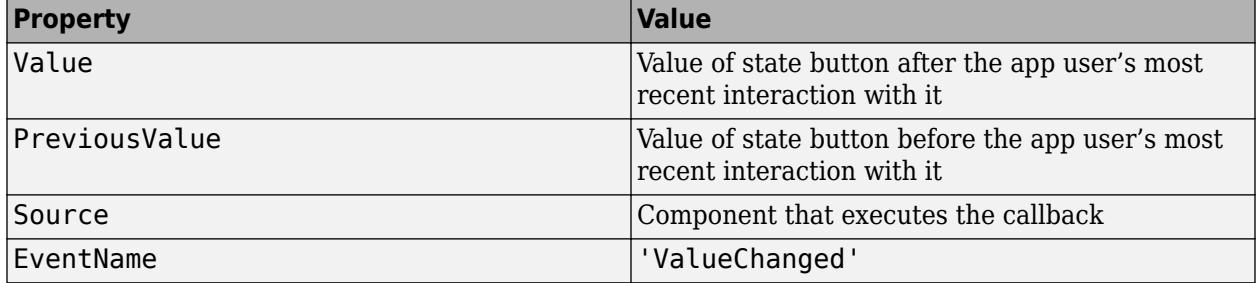

For more information about writing callbacks, see "Callbacks in App Designer".

#### **CreateFcn — Creation function**

'' (default) | function handle | cell array | character vector

Object creation function, specified as one of these values:

- Function handle.
- Cell array in which the first element is a function handle. Subsequent elements in the cell array are the arguments to pass to the callback function.
- Character vector containing a valid MATLAB expression (not recommended). MATLAB evaluates this expression in the base workspace.

For more information about specifying a callback as a function handle, cell array, or character vector, see "Callbacks in App Designer".

This property specifies a callback function to execute when MATLAB creates the object. MATLAB initializes all property values before executing the CreateFcn callback. If you do not specify the CreateFcn property, then MATLAB executes a default creation function.

Setting the CreateFcn property on an existing component has no effect.

If you specify this property as a function handle or cell array, you can access the object that is being created using the first argument of the callback function. Otherwise, use the [gcbo](#page-4652-0) function to access the object.

#### **DeleteFcn — Deletion function**

'' (default) | function handle | cell array | character vector

Object deletion function, specified as one of these values:

- Function handle.
- Cell array in which the first element is a function handle. Subsequent elements in the cell array are the arguments to pass to the callback function.
- Character vector containing a valid MATLAB expression (not recommended). MATLAB evaluates this expression in the base workspace.

For more information about specifying a callback as a function handle, cell array, or character vector, see "Callbacks in App Designer".

This property specifies a callback function to execute when MATLAB deletes the object. MATLAB executes the DeleteFcn callback before destroying the properties of the object. If you do not specify the DeleteFcn property, then MATLAB executes a default deletion function.

If you specify this property as a function handle or cell array, you can access the object that is being deleted using the first argument of the callback function. Otherwise, use the [gcbo](#page-4652-0) function to access the object.

#### **Callback Execution Control**

#### **Interruptible — Callback interruption**

'on' (default) | on/off logical value

Callback interruption, specified as 'on' or 'off', or as numeric or logical 1 (true) or 0 (false). A value of 'on' is equivalent to true, and 'off' is equivalent to false. Thus, you can use the value of this property as a logical value. The value is stored as an on/off logical value of type [matlab.lang.OnOffSwitchState](#page-9540-0).

This property determines if a running callback can be interrupted. There are two callback states to consider:

- The running callback is the currently executing callback.
- The interrupting callback is a callback that tries to interrupt the running callback.

MATLAB determines callback interruption behavior whenever it executes a command that processes the callback queue. These commands include [drawnow](#page-3466-0), [figure](#page-4060-0), [uifigure](#page-16307-0), [getframe](#page-4838-0), [waitfor](#page-15120-0), and [pause](#page-9948-0).

If the running callback does not contain one of these commands, then no interruption occurs. MATLAB first finishes executing the running callback, and later executes the interrupting callback. If the running callback does contain one of these commands, then the Interruptible property of the object that owns the running callback determines if the interruption occurs:

- If the value of Interruptible is 'off', then no interruption occurs. Instead, the BusyAction property of the object that owns the interrupting callback determines if the interrupting callback is discarded or added to the callback queue.
- If the value of Interruptible is 'on', then the interruption occurs. The next time MATLAB processes the callback queue, it stops the execution of the running callback and executes the interrupting callback. After the interrupting callback completes, MATLAB then resumes executing the running callback.

**Note** Callback interruption and execution behave differently in these situations:

- If the interrupting callback is a DeleteFcn, CloseRequestFcn, or SizeChangedFcn callback, then the interruption occurs regardless of the Interruptible property value.
- If the running callback is currently executing the waitfor function, then the interruption occurs regardless of the Interruptible property value.
- If the interrupting callback is owned by a Timer object, then the callback executes according to schedule regardless of the Interruptible property value.

**Note** When an interruption occurs, MATLAB does not save the state of properties or the display. For example, the object returned by the [gca](#page-4648-0) or [gcf](#page-4656-0) command might change when another callback executes.

#### **BusyAction — Callback queuing**

'queue' (default) | 'cancel'

Callback queuing, specified as 'queue' or 'cancel'. The BusyAction property determines how MATLAB handles the execution of interrupting callbacks. There are two callback states to consider:

- The running callback is the currently executing callback.
- The interrupting callback is a callback that tries to interrupt the running callback.

The BusyAction property determines callback queuing behavior only when both of these conditions are met:

- The running callback contains a command that processes the callback queue, such as [drawnow](#page-3466-0), [figure](#page-4060-0), [uifigure](#page-16307-0), [getframe](#page-4838-0), [waitfor](#page-15120-0), or [pause](#page-9948-0).
- The value of the Interruptible property of the object that owns the running callback is 'off'.

Under these conditions, the BusyAction property of the object that owns the interrupting callback determines how MATLAB handles the interrupting callback. These are possible values of the BusyAction property:

- 'queue' Puts the interrupting callback in a queue to be processed after the running callback finishes execution.
- 'cancel' Does not execute the interrupting callback.

#### **BeingDeleted — Deletion status**

on/off logical value

This property is read-only.

Deletion status, returned as an on/off logical value of type [matlab.lang.OnOffSwitchState](#page-9540-0).

MATLAB sets the BeingDeleted property to 'on' when the DeleteFcn callback begins execution. The BeingDeleted property remains set to 'on' until the component object no longer exists.

Check the value of the BeingDeleted property to verify that the object is not about to be deleted before querying or modifying it.

#### **Parent/Child**

#### **Parent — Parent container**

Figure object (default) | Panel object | Tab object | ButtonGroup object | GridLayout object

Parent container, specified as a Figure object created using the [uifigure](#page-16307-0) function, or one of its child containers: Tab, Panel, ButtonGroup, or GridLayout. If no container is specified, MATLAB calls the uifigure function to create a new Figure object that serves as the parent container.

#### **HandleVisibility — Visibility of object handle**

'on' (default) | 'callback' | 'off'

Visibility of the object handle, specified as 'on', 'callback', or 'off'.

This property controls the visibility of the object in its parent's list of children. When an object is not visible in its parent's list of children, it is not returned by functions that obtain objects by searching the object hierarchy or querying properties. These functions include [get](#page-4811-0), [findobj](#page-4252-0), [clf](#page-1731-0), and [close](#page-1741-0). Objects are valid even if they are not visible. If you can access an object, you can set and get its properties, and pass it to any function that operates on objects.

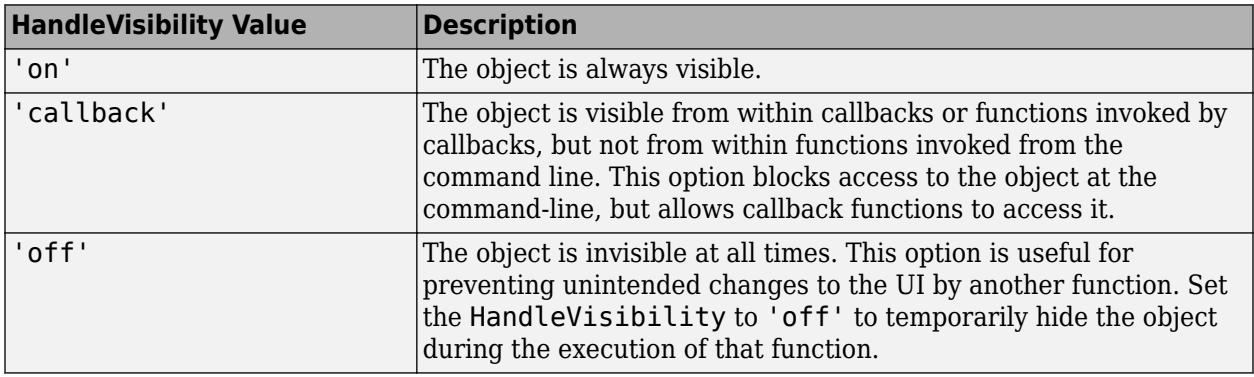

#### **Identifiers**

#### **Type — Type of graphics object**

'uistatebutton'

This property is read-only.

Type of graphics object, returned as 'uistatebutton'.

#### **Tag — Object identifier**

'' (default) | character vector | string scalar

Object identifier, specified as a character vector or string scalar. You can specify a unique Tag value to serve as an identifier for an object. When you need access to the object elsewhere in your code, you can use the [findobj](#page-4252-0) function to search for the object based on the Tag value.

#### **UserData — User data**

[] (default) | array

User data, specified as any MATLAB array. For example, you can specify a scalar, vector, matrix, cell array, character array, table, or structure. Use this property to store arbitrary data on an object.

If you are working in App Designer, create public or private properties in the app to share data instead of using the UserData property. For more information, see "Share Data Within App Designer Apps".

# **See Also**

**Functions** [appdesigner](#page-15865-0) | [uibutton](#page-16275-0) | [uifigure](#page-16307-0)

**Introduced in R2016a**

# **Switch Properties**

Control switch appearance and behavior

# **Description**

Switches are UI components that indicate a logical state. Properties control the appearance and behavior of a switch. Use dot notation to refer to a particular object and property.

```
fig = uifiqure;s = uiswitch(fig);
s.Items = \{ 'Cold', 'Hot' \};
```
# **Properties**

#### **Switch**

**Value — Value** element of Items | element of ItemsData

Value, specified as an element of the Items or ItemsData arrays. By default, Value is the first element in Items.

Specifying Value as an element of Items moves the switch to the position that matches that element. If ItemsData is not empty, then Value must be set to an element of ItemsData, and the switch will move to the associated position.

#### **Items — Switch options**

{'Off','On'} (default) | cell array of character vectors | string array | 1-by-2 categorical array

Switch options, specified as a cell array of character vectors, string array, or 1-by-2 categorical array. If you specify an array, it must have two elements. Duplicate elements are allowed. If you specify this property as a categorical array, MATLAB uses the values in the array, not the full set of categories.

### **ItemsData — Data associated with each element of Items**

empty array ([]) (default) | 1-by-2 numeric array | 1-by-2 cell array

Data associated with each element of the Items property value, specified as a 1-by-2 numeric array or a 1-by-2 cell array. Duplicate elements are allowed.

For example, if you set the Items value to {'Freezing', 'Boiling'}, then you might set the ItemsData value to corresponding temperatures in degrees Celsius, [0,100]. The ItemsData value is not visible to the app user.

Example: {'One' 'Two'}

Example: [10 20]

```
Orientation — Orientation
'horizontal' (default) | 'vertical'
```
Orientation of the switch, specified as 'horizontal' or 'vertical'.

#### **Font**

#### **FontName — Font name**

system supported font name

Font name, specified as a system supported font name. The default font depends on the specific operating system and locale.

If the specified font is not available, then MATLAB uses the best match among the fonts available on the system where the app is running.

Example: 'Arial'

#### **FontSize — Font size**

positive number

Font size, specified as a positive number. The units of measurement are pixels. The default font size depends on the specific operating system and locale.

Example: 14

#### **FontWeight — Font weight**

'normal' (default) | 'bold'

Font weight, specified as one of these values:

- 'normal' Default weight as defined by the particular font
- 'bold' Thicker character outlines than 'normal'

Not all fonts have a bold font weight. For fonts that do not, specifying 'bold' results in the normal font weight.

#### **FontAngle — Font angle**

'normal' (default) | 'italic'

Font angle, specified as 'normal' or 'italic'. Not all fonts have an italic font angle. For fonts that do not, specifying 'italic' results in the normal font angle.

#### **FontColor — Font color**

 $[0 \ 0 \ 0]$  (default) | RGB triplet | hexadecimal color code | 'r' | 'q' | 'b' | ...

Font color, specified as an RGB triplet, a hexadecimal color code, or one of the options listed in the table.

RGB triplets and hexadecimal color codes are useful for specifying custom colors.

- An RGB triplet is a three-element row vector whose elements specify the intensities of the red, green, and blue components of the color. The intensities must be in the range [0,1]; for example, [0.4 0.6 0.7].
- A hexadecimal color code is a character vector or a string scalar that starts with a hash symbol (#) followed by three or six hexadecimal digits, which can range from 0 to F. The values are not case sensitive. Thus, the color codes '#FF8800', '#ff8800', '#F80', and '#f80' are equivalent.

Alternatively, you can specify some common colors by name. This table lists the named color options, the equivalent RGB triplets, and hexadecimal color codes.

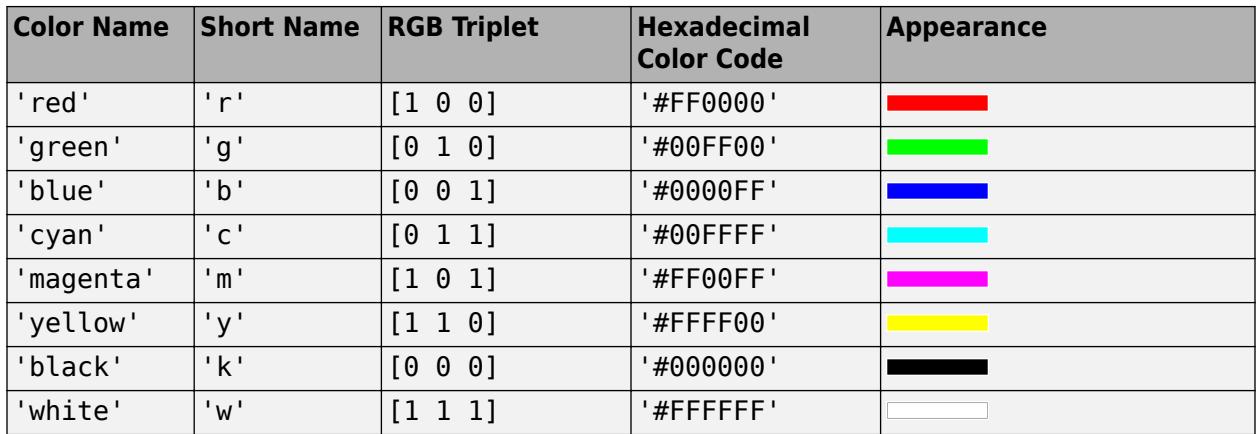

Here are the RGB triplets and hexadecimal color codes for the default colors MATLAB uses in many types of plots.

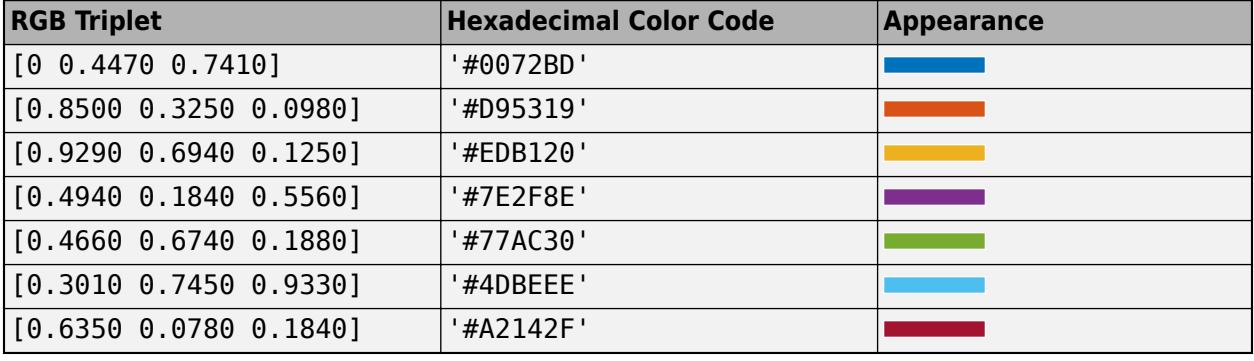

#### **Interactivity**

#### **Visible — State of visibility**

'on' (default) | on/off logical value

State of visibility, specified as 'on' or 'off', or as numeric or logical 1 (true) or 0 (false). A value of 'on' is equivalent to true, and 'off' is equivalent to false. Thus, you can use the value of this property as a logical value. The value is stored as an on/off logical value of type [matlab.lang.OnOffSwitchState](#page-9540-0).

- 'on' Display the object.
- 'off' Hide the object without deleting it. You still can access the properties of an invisible UI component.

To make your app start faster, set the Visible property to 'off' for all UI components that do not need to appear at startup.

#### **Enable — Operational state**

'on' (default) | on/off logical value

Operational state, specified as 'on' or 'off', or as numeric or logical 1 (true) or 0 (false). A value of 'on' is equivalent to true, and 'off' is equivalent to false. Thus, you can use the value of this property as a logical value. The value is stored as an on/off logical value of type [matlab.lang.OnOffSwitchState](#page-9540-0).

- If you set this property to 'on', the app user can interact with the component.
- If you set this property to 'off', the component appears dimmed, indicating that the app user cannot interact with it, and that it will not trigger a callback.

#### **Tooltip — Tooltip**

'' (default) | character vector | cell array of character vectors | string array | 1-D categorical array

Tooltip, specified as a character vector, cell array of character vectors, string array, or 1-D categorical array. Use this property to display a message when the user hovers the pointer over the component at run time. The tooltip displays even when the component is disabled. To display multiple lines of text, specify a cell array of character vectors or a string array. Each element in the array becomes a separate line of text. If you specify this property as a categorical array, MATLAB uses the values in the array, not the full set of categories.

#### **ContextMenu — Context menu**

empty GraphicsPlaceholder array (default) | ContextMenu object

Context menu, specified as a ContextMenu object created using the [uicontextmenu](#page-14469-0) function. Use this property to display a context menu when you right-click on a component.

#### **Position**

#### **Position — Location and size of switch**

[100 100 45 20] (default) | [left bottom width height]

Switch location and size of the switch, excluding state marks and labels, specified as the vector, [left bottom width height]. This table describes each element in the vector.

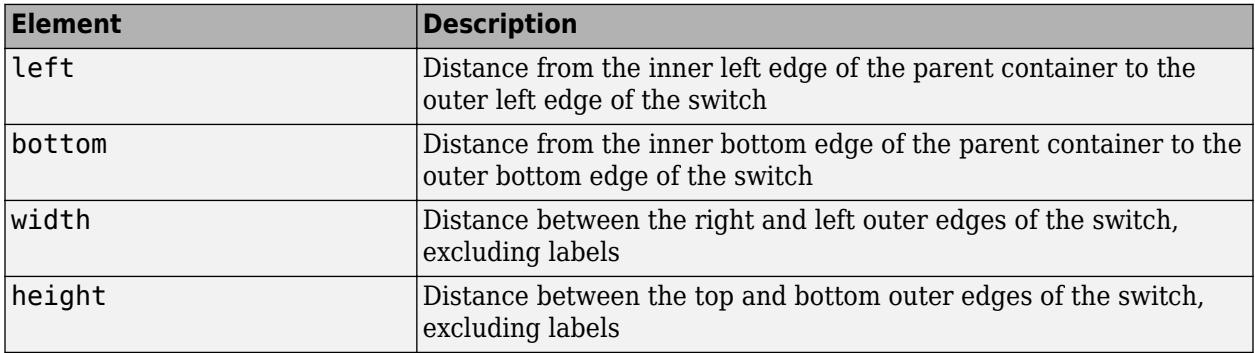

All measurements are in pixel units.

The Position values are relative to the drawable area of the parent container. The drawable area is the area inside the borders of the container and does not include the area occupied by decorations such as a menu bar or title.

Example: [100 200 90 40

#### **InnerPosition — Inner location and size of switch**

[100 100 45 20] (default) | [left bottom width height]

Inner location and size of the switch, excluding state marks and state labels, specified as the vector, [left bottom width height]. Position values are relative to the parent container. All measurements are in pixel units. This property value is identical to the Position property.

#### **OuterPosition — Outer location and size of switch**

[79 100 88 20] (default) | [left bottom width height]

This property is read-only.

Outer location and size of the switch, including state marks and state labels, specified as the vector, [left bottom width height]. Position values are relative to the parent container. All measurements are in pixel units.

#### **Layout — Layout options**

empty LayoutOptions array (default) | GridLayoutOptions object

Layout options, specified as a GridLayoutOptions object. This property specifies options for components that are children of grid layout containers. If the component is not a child of a grid layout container (for example, it is a child of a figure or panel), then this property is empty and has no effect. However, if the component is a child of a grid layout container, you can place the component in the desired row and column of the grid by setting the Row and Column properties on the GridLayoutOptions object.

For example, this code places a switch in the third row and second column of its parent grid.

 $g =$  uigridlayout( $[4 3]$ );  $s =$  uiswitch(g); s. Layout. Row  $= 3;$ s.Layout.Column = 2;

To make the switch span multiple rows or columns, specify the Row or Column property as a twoelement vector. For example, this switch spans columns 2 through 3:

 $s.Layout.Colum =  $[2 3]$ ;$ 

#### **Callbacks**

#### **ValueChangedFcn — Value changed callback**

'' (default) | function handle | cell array | character vector

Value changed callback, specified as one of these values:

- A function handle.
- A cell array in which the first element is a function handle. Subsequent elements in the cell array are the arguments to pass to the callback function.
- A character vector containing a valid MATLAB expression (not recommended). MATLAB evaluates this expression in the base workspace.

This callback executes when the state of the switch changes in the app. The switch changes state when the user does either of the following:

- Clicking and releasing the mouse button anywhere on the switch (including the state labels)
- Clicking on the switch, dragging, and then releasing the mouse button while still on the switch.

The callback does not execute if the Value property changes programmatically.

This callback function can access specific information about the user's interaction with the switch. MATLAB passes this information in a ValueChangedData object as the second argument to your callback function. In App Designer, the argument is called event. You can query the object properties using dot notation. For example, event. PreviousValue returns the previous value of the switch. The ValueChangedData object is not available to callback functions specified as character vectors.

The following table lists the properties of the ValueChangedData object.

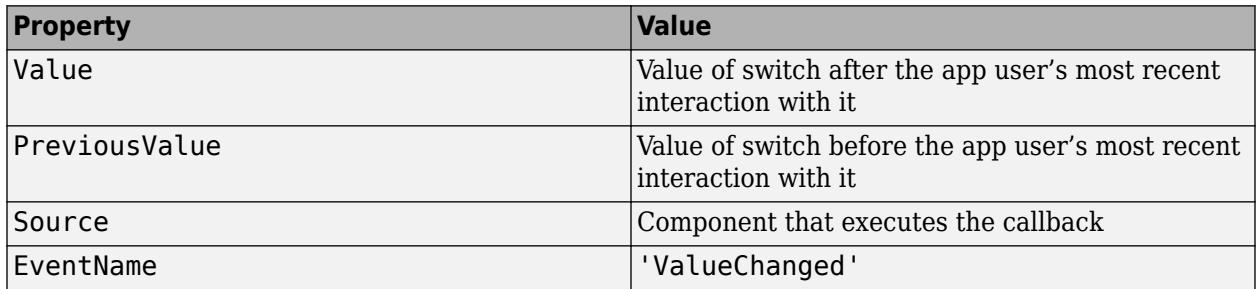

For more information about writing callbacks, see "Callbacks in App Designer".

#### **CreateFcn — Creation function**

'' (default) | function handle | cell array | character vector

Object creation function, specified as one of these values:

- Function handle.
- Cell array in which the first element is a function handle. Subsequent elements in the cell array are the arguments to pass to the callback function.
- Character vector containing a valid MATLAB expression (not recommended). MATLAB evaluates this expression in the base workspace.

For more information about specifying a callback as a function handle, cell array, or character vector, see "Callbacks in App Designer".

This property specifies a callback function to execute when MATLAB creates the object. MATLAB initializes all property values before executing the CreateFcn callback. If you do not specify the CreateFcn property, then MATLAB executes a default creation function.

Setting the CreateFcn property on an existing component has no effect.

If you specify this property as a function handle or cell array, you can access the object that is being created using the first argument of the callback function. Otherwise, use the [gcbo](#page-4652-0) function to access the object.

#### **DeleteFcn — Deletion function**

'' (default) | function handle | cell array | character vector

Object deletion function, specified as one of these values:

- Function handle.
- Cell array in which the first element is a function handle. Subsequent elements in the cell array are the arguments to pass to the callback function.
- Character vector containing a valid MATLAB expression (not recommended). MATLAB evaluates this expression in the base workspace.

For more information about specifying a callback as a function handle, cell array, or character vector, see "Callbacks in App Designer".

This property specifies a callback function to execute when MATLAB deletes the object. MATLAB executes the DeleteFcn callback before destroying the properties of the object. If you do not specify the DeleteFcn property, then MATLAB executes a default deletion function.

If you specify this property as a function handle or cell array, you can access the object that is being deleted using the first argument of the callback function. Otherwise, use the [gcbo](#page-4652-0) function to access the object.

#### **Callback Execution Control**

#### **Interruptible — Callback interruption**

'on' (default) | on/off logical value

Callback interruption, specified as 'on' or 'off', or as numeric or logical 1 (true) or 0 (false). A value of 'on' is equivalent to true, and 'off' is equivalent to false. Thus, you can use the value of this property as a logical value. The value is stored as an on/off logical value of type [matlab.lang.OnOffSwitchState](#page-9540-0).

This property determines if a running callback can be interrupted. There are two callback states to consider:

- The running callback is the currently executing callback.
- The interrupting callback is a callback that tries to interrupt the running callback.

MATLAB determines callback interruption behavior whenever it executes a command that processes the callback queue. These commands include [drawnow](#page-3466-0), [figure](#page-4060-0), [uifigure](#page-16307-0), [getframe](#page-4838-0), [waitfor](#page-15120-0), and [pause](#page-9948-0).

If the running callback does not contain one of these commands, then no interruption occurs. MATLAB first finishes executing the running callback, and later executes the interrupting callback.

If the running callback does contain one of these commands, then the Interruptible property of the object that owns the running callback determines if the interruption occurs:

- If the value of Interruptible is 'off', then no interruption occurs. Instead, the BusyAction property of the object that owns the interrupting callback determines if the interrupting callback is discarded or added to the callback queue.
- If the value of Interruptible is 'on', then the interruption occurs. The next time MATLAB processes the callback queue, it stops the execution of the running callback and executes the interrupting callback. After the interrupting callback completes, MATLAB then resumes executing the running callback.

**Note** Callback interruption and execution behave differently in these situations:

- If the interrupting callback is a DeleteFcn, CloseRequestFcn, or SizeChangedFcn callback, then the interruption occurs regardless of the Interruptible property value.
- If the running callback is currently executing the waitfor function, then the interruption occurs regardless of the Interruptible property value.
- If the interrupting callback is owned by a Timer object, then the callback executes according to schedule regardless of the Interruptible property value.

**Note** When an interruption occurs, MATLAB does not save the state of properties or the display. For example, the object returned by the [gca](#page-4648-0) or [gcf](#page-4656-0) command might change when another callback executes.

#### **BusyAction — Callback queuing**

'queue' (default) | 'cancel'

Callback queuing, specified as 'queue' or 'cancel'. The BusyAction property determines how MATLAB handles the execution of interrupting callbacks. There are two callback states to consider:

- The running callback is the currently executing callback.
- The interrupting callback is a callback that tries to interrupt the running callback.

The BusyAction property determines callback queuing behavior only when both of these conditions are met:

- The running callback contains a command that processes the callback queue, such as [drawnow](#page-3466-0), [figure](#page-4060-0), [uifigure](#page-16307-0), [getframe](#page-4838-0), [waitfor](#page-15120-0), or [pause](#page-9948-0).
- The value of the Interruptible property of the object that owns the running callback is 'off'.

Under these conditions, the BusyAction property of the object that owns the interrupting callback determines how MATLAB handles the interrupting callback. These are possible values of the BusyAction property:

- 'queue' Puts the interrupting callback in a queue to be processed after the running callback finishes execution.
- 'cancel' Does not execute the interrupting callback.

#### **BeingDeleted — Deletion status**

on/off logical value

This property is read-only.

Deletion status, returned as an on/off logical value of type [matlab.lang.OnOffSwitchState](#page-9540-0).

MATLAB sets the BeingDeleted property to 'on' when the DeleteFcn callback begins execution. The BeingDeleted property remains set to 'on' until the component object no longer exists.

Check the value of the BeingDeleted property to verify that the object is not about to be deleted before querying or modifying it.

#### **Parent/Child**

#### **Parent — Parent container**

Figure object (default) | Panel object | Tab object | ButtonGroup object | GridLayout object

Parent container, specified as a Figure object created using the [uifigure](#page-16307-0) function, or one of its child containers: Tab, Panel, ButtonGroup, or GridLayout. If no container is specified, MATLAB calls the uifigure function to create a new Figure object that serves as the parent container.

#### **HandleVisibility — Visibility of object handle**

'on' (default) | 'callback' | 'off'

Visibility of the object handle, specified as 'on', 'callback', or 'off'.

This property controls the visibility of the object in its parent's list of children. When an object is not visible in its parent's list of children, it is not returned by functions that obtain objects by searching the object hierarchy or querying properties. These functions include [get](#page-4811-0), [findobj](#page-4252-0), [clf](#page-1731-0), and [close](#page-1741-0). Objects are valid even if they are not visible. If you can access an object, you can set and get its properties, and pass it to any function that operates on objects.

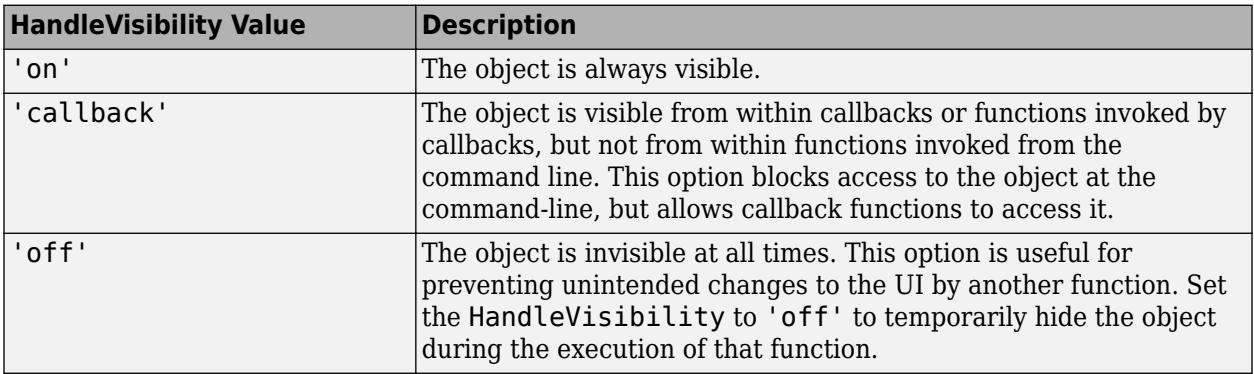

#### **Identifiers**

### **Type — Type of graphics object**

'uiswitch'

This property is read-only.

Type of graphics object, returned as 'uiswitch'.

#### **Tag — Object identifier**

'' (default) | character vector | string scalar

Object identifier, specified as a character vector or string scalar. You can specify a unique Tag value to serve as an identifier for an object. When you need access to the object elsewhere in your code, you can use the [findobj](#page-4252-0) function to search for the object based on the Tag value.

#### **UserData — User data**

[] (default) | array

User data, specified as any MATLAB array. For example, you can specify a scalar, vector, matrix, cell array, character array, table, or structure. Use this property to store arbitrary data on an object.

If you are working in App Designer, create public or private properties in the app to share data instead of using the UserData property. For more information, see "Share Data Within App Designer Apps".

# **See Also**

**Functions** [appdesigner](#page-15865-0) | [uiswitch](#page-16402-0) | [uifigure](#page-16307-0)

**Introduced in R2016a**

# **Tab Properties**

Control tab appearance and behavior

# **Description**

Tabs are containers for grouping UI components together with a tabbed label. Use the [uitab](#page-14700-0) function to create a tab inside a tab group. By changing property values of a Tab object, you can modify certain aspects of its appearance and behavior. Use dot notation to refer to a particular object and property:

```
fig = uifigure;tg = uitabgroup(fig);t = uitab(tg);
t.Title = 'Data';
```
Some properties and property values of Tab objects differ depending on whether the tab is a child of a figure created using the uifigure function or the figure function. The uifigure function is the recommended function to use when building new apps, and is the function used in App Designer apps. For more information, see "Ways to Build Apps".

# **Properties**

**Title and Color**

#### **Title — Title**

character vector | string scalar | categorical array

Title, specified as a character vector, string scalar, or categorical array. If you specify this property as a categorical array, MATLAB displays only the first element in the array.

MATLAB does not interpret a vertical slash ('|') character as a line break, it displays as a vertical slash in the title.

If you want to specify a Unicode character, pass the Unicode decimal code to the [char](#page-1625-0) function. For example, ['Multiples of ' char(960)] displays as Multiples of *π*.

## **ForegroundColor — Title color**

[0 0 0] (default) | RGB triplet | hexadecimal color code | 'r' | 'g' | 'b' | ...

Title color, specified as an RGB triplet, a hexadecimal color code, or one of the color options listed in the table.

RGB triplets and hexadecimal color codes are useful for specifying custom colors.

- An RGB triplet is a three-element row vector whose elements specify the intensities of the red, green, and blue components of the color. The intensities must be in the range  $[0,1]$ ; for example, [0.4 0.6 0.7].
- A hexadecimal color code is a character vector or a string scalar that starts with a hash symbol (#) followed by three or six hexadecimal digits, which can range from 0 to F. The values are not case sensitive. Thus, the color codes '#FF8800', '#ff8800', '#F80', and '#f80' are equivalent.

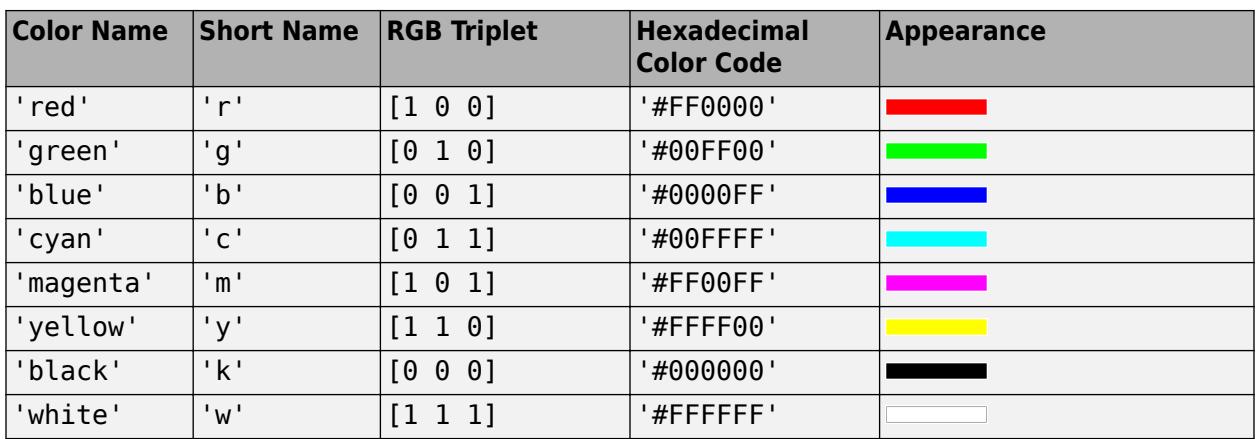

Alternatively, you can specify some common colors by name. This table lists the named color options, the equivalent RGB triplets, and hexadecimal color codes.

Here are the RGB triplets and hexadecimal color codes for the default colors MATLAB uses in many types of plots.

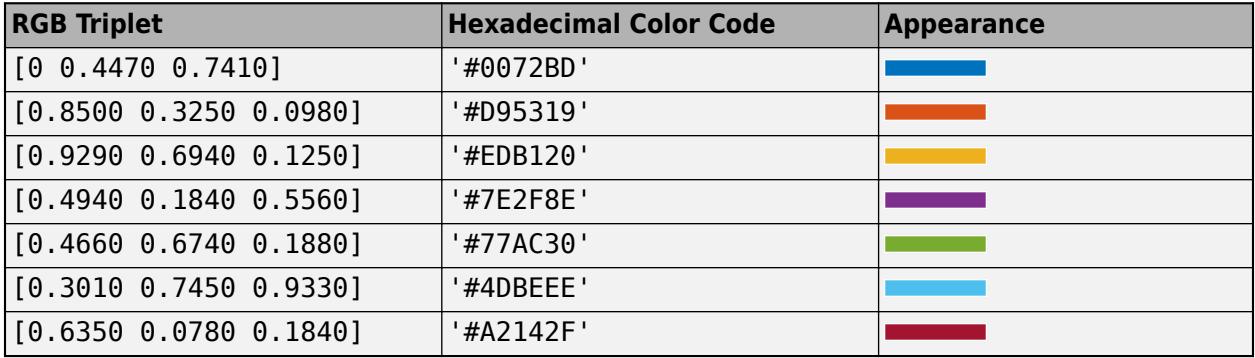

#### **BackgroundColor — Background color**

[0.94 0.94 0.94] (default) | RGB triplet | hexadecimal color code | 'r' | 'g' | 'b' | ...

Background color, specified as an RGB triplet, a hexadecimal color code, or one of the color options listed in the table.

RGB triplets and hexadecimal color codes are useful for specifying custom colors.

- An RGB triplet is a three-element row vector whose elements specify the intensities of the red, green, and blue components of the color. The intensities must be in the range  $[0,1]$ ; for example, [0.4 0.6 0.7].
- A hexadecimal color code is a character vector or a string scalar that starts with a hash symbol (#) followed by three or six hexadecimal digits, which can range from 0 to F. The values are not case sensitive. Thus, the color codes '#FF8800', '#ff8800', '#F80', and '#f80' are equivalent.

Alternatively, you can specify some common colors by name. This table lists the named color options, the equivalent RGB triplets, and hexadecimal color codes.

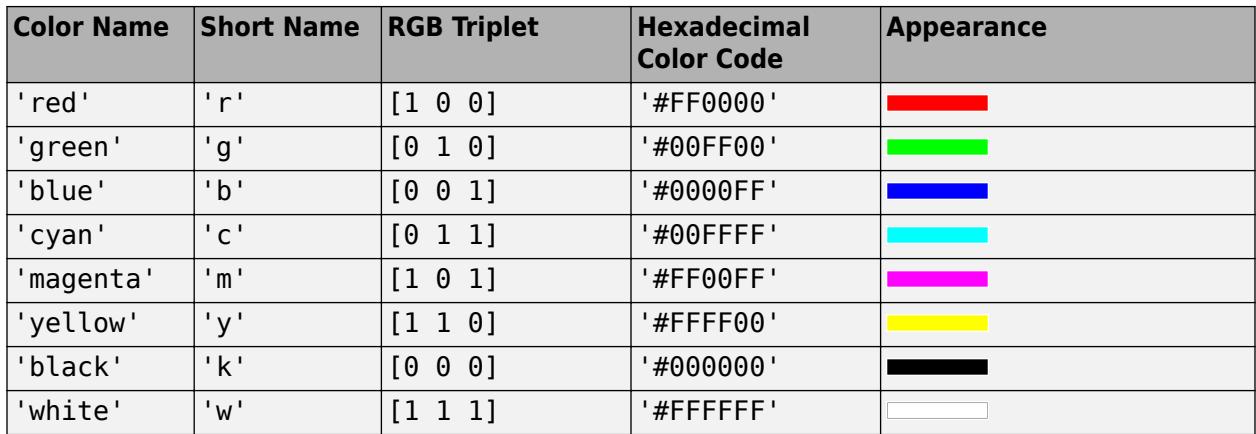

Here are the RGB triplets and hexadecimal color codes for the default colors MATLAB uses in many types of plots.

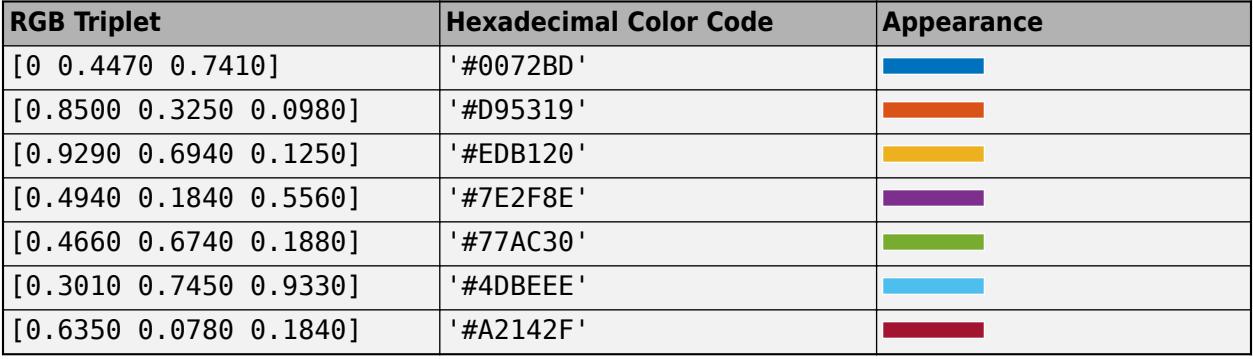

#### **Interactivity**

## **Tooltip — Tooltip**

'' (default) | character vector | string scalar | cell array of character vectors | string array | 1-D categorical array

Tooltip, specified as a character vector, string scalar, cell array of character vectors, string array, or 1- D categorical array. Use this property to display a message when the user hovers the pointer over the component at run time. To display multiple lines of text, specify a cell array of character vectors or a string array. Each element in the array becomes a separate line of text. If you specify this property as a categorical array, MATLAB uses the values in the array, not the full set of categories.

#### **ContextMenu — Context menu**

empty GraphicsPlaceholder array (default) | ContextMenu object

Context menu, specified as a ContextMenu object created using the [uicontextmenu](#page-14469-0) function. Use this property to display a context menu when you right-click on a component.

#### **Position**

#### **Position — Location and size of tab**

[left bottom width height]

This property is read-only.

Location and size of the tab, returned as a four-element vector of the form [left bottom width height]. This table describes each element in the vector.

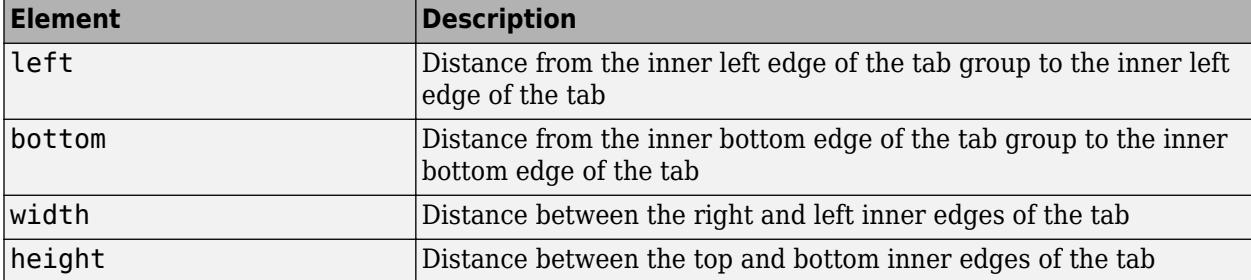

All measurements are in units specified by the Units property.

**Note** These are some important points to consider when using the Position property:

- Position values are affected by the length of the tab title and the TabLocation property of the parent TabGroup object.
- Position values are relative to the drawable area of the parent TabGroup, which is the area inside its borders.
- If the tab is in a grid layout manager, the value of the Position property is not immediately updated. To use the Position value to resize the tab children relative to the tab size, use a SizeChangedFcn callback.

### **InnerPosition — Location and size of tab**

[left bottom width height]

This property is read-only.

Location and size of the tab, returned as a four-element vector of the form [left bottom width height]. All measurements are in units specified by the Units property.

This property value is identical to the Position and OuterPosition property values.

#### **OuterPosition — Location and size of tab**

[left bottom width height]

This property is read-only.

Location and size of the tab, returned as a four-element vector of the form [left bottom width height]. All measurements are in units specified by the Units property.

This property value is identical to the Position and InnerPosition property values.

#### **Units — Units of measurement**

'pixels' | 'normalized' | 'inches' | 'centimeters' | 'points' | ...

Units of measurement, specified as one of the values in this table.

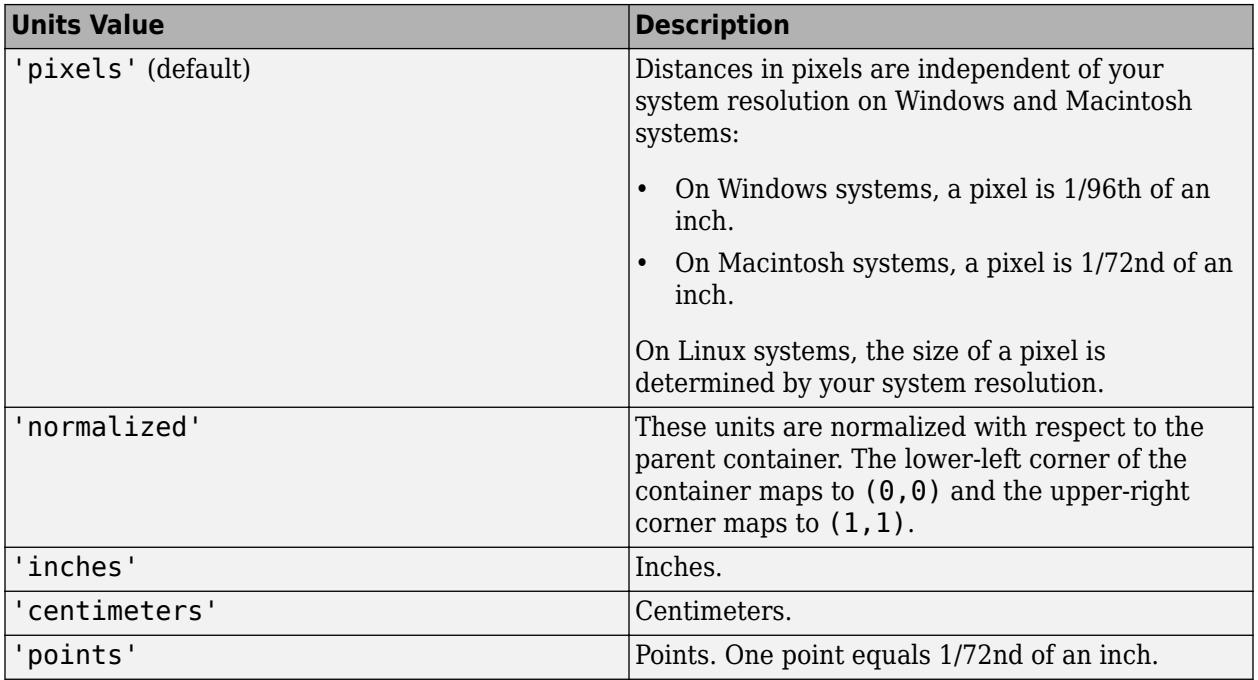

The recommended value is 'pixels', because most MATLAB app building functionality measures distances in pixels.

#### **figure-Based Apps**

For tabs in apps created using the figure function, the default value of Units is 'normalized'.

In addition, you can specify Units as 'characters'. Character units are based on the default uicontrol font of the graphics root object:

- Character width  $=$  width of the letter  $x$ .
- Character height = distance between the baselines of two lines of text.

To access the default uicontrol font, use get(groot,'defaultuicontrolFontName') or set(groot,'defaultuicontrolFontName').

#### **Callbacks**

#### **SizeChangedFcn — Size change callback**

'' (default) | function handle | cell array | character vector

Size change callback, specified as one of these values:

- A function handle.
- A cell array in which the first element is a function handle. Subsequent elements in the cell array are the arguments to pass to the callback function.
- A character vector containing a valid MATLAB expression (not recommended). MATLAB evaluates this expression in the base workspace.

Define this callback to customize the app layout when the size of this container changes (e.g., when the user resizes the window).

**Note** In uifigure-based apps, the SizeChangedFcn callback will not execute unless the AutoResizeChildren property of this container is set to 'off'. In App Designer, you can make the SizeChangedFcn executable by clearing the **AutoResizeChildren** check box in the **UI Figure Properties** panel.

The SizeChangedFcn callback executes when the parent tab group container:

- Becomes visible for the first time.
- Is visible while its size changes.
- Becomes visible for the first time after its size changes. This situation occurs when the size changes while the container is invisible, and then it becomes visible later.

Other important points to consider when defining a SizeChangedFcn callback:

- Consider delaying the display of this container until after all the variables that the SizeChangedFcn uses are defined. This practice can prevent the SizeChangedFcn callback from returning an error. To achieve this delay, you delay the display of the parent tab group container, by setting its Visible property to 'off'. Then, set the Visible property to 'on' after you define the variables that your SizeChangedFcn callback uses.
- If your app contains nested containers, they resize from the inside out.
- To access the container that is resizing from within the SizeChangedFcn, refer to the source object (the first input argument in the callback).

In uifigure-based apps, alternate ways to specify resize behavior are to create a GridLayout object or use the auto-reflow options in App Designer. These options can be easier to use than SizeChangedFcn callbacks. However, there are some advantages that SizeChangedFcn callbacks have over these options. For example:

- Resizing a component up to a minimum or maximum size that you define.
- Implementing non-linear resize behaviors.

#### **ButtonDownFcn — Button-press callback function**

'' (default) | function handle | cell array | character vector

Button-press callback function, specified as one of these values:

- A function handle.
- A cell array in which the first element is a function handle. Subsequent elements in the cell array are the arguments to pass to the callback function.
- A character vector containing a valid MATLAB expression (not recommended). MATLAB evaluates this expression in the base workspace.

For more information about specifying a callback property value as a function handle, cell array, or character vector, see "Specify a Callback Function".

The ButtonDownFcn callback is a function that executes when the user clicks a mouse button within the container.

#### **CreateFcn — Creation function**

'' (default) | function handle | cell array | character vector

Object creation function, specified as one of these values:

- Function handle.
- Cell array in which the first element is a function handle. Subsequent elements in the cell array are the arguments to pass to the callback function.
- Character vector containing a valid MATLAB expression (not recommended). MATLAB evaluates this expression in the base workspace.

For more information about specifying a callback as a function handle, cell array, or character vector, see "Callbacks in App Designer".

This property specifies a callback function to execute when MATLAB creates the object. MATLAB initializes all property values before executing the CreateFcn callback. If you do not specify the CreateFcn property, then MATLAB executes a default creation function.

Setting the CreateFcn property on an existing component has no effect.

If you specify this property as a function handle or cell array, you can access the object that is being created using the first argument of the callback function. Otherwise, use the [gcbo](#page-4652-0) function to access the object.

#### **DeleteFcn — Deletion function**

'' (default) | function handle | cell array | character vector

Object deletion function, specified as one of these values:

- Function handle.
- Cell array in which the first element is a function handle. Subsequent elements in the cell array are the arguments to pass to the callback function.
- Character vector containing a valid MATLAB expression (not recommended). MATLAB evaluates this expression in the base workspace.

For more information about specifying a callback as a function handle, cell array, or character vector, see "Callbacks in App Designer".

This property specifies a callback function to execute when MATLAB deletes the object. MATLAB executes the DeleteFcn callback before destroying the properties of the object. If you do not specify the DeleteFcn property, then MATLAB executes a default deletion function.

If you specify this property as a function handle or cell array, you can access the object that is being deleted using the first argument of the callback function. Otherwise, use the [gcbo](#page-4652-0) function to access the object.

#### **Callback Execution Control**

#### **Interruptible — Callback interruption**

'on' (default) | on/off logical value

Callback interruption, specified as 'on' or 'off', or as numeric or logical 1 (true) or 0 (false). A value of 'on' is equivalent to true, and 'off' is equivalent to false. Thus, you can use the value of this property as a logical value. The value is stored as an on/off logical value of type [matlab.lang.OnOffSwitchState](#page-9540-0).

This property determines if a running callback can be interrupted. There are two callback states to consider:

- The running callback is the currently executing callback.
- The interrupting callback is a callback that tries to interrupt the running callback.

MATLAB determines callback interruption behavior whenever it executes a command that processes the callback queue. These commands include [drawnow](#page-3466-0), [figure](#page-4060-0), [uifigure](#page-16307-0), [getframe](#page-4838-0), [waitfor](#page-15120-0), and [pause](#page-9948-0).

If the running callback does not contain one of these commands, then no interruption occurs. MATLAB first finishes executing the running callback, and later executes the interrupting callback.

If the running callback does contain one of these commands, then the Interruptible property of the object that owns the running callback determines if the interruption occurs:

- If the value of Interruptible is 'off', then no interruption occurs. Instead, the BusyAction property of the object that owns the interrupting callback determines if the interrupting callback is discarded or added to the callback queue.
- If the value of Interruptible is 'on', then the interruption occurs. The next time MATLAB processes the callback queue, it stops the execution of the running callback and executes the interrupting callback. After the interrupting callback completes, MATLAB then resumes executing the running callback.

**Note** Callback interruption and execution behave differently in these situations:

- If the interrupting callback is a DeleteFcn, CloseRequestFcn, or SizeChangedFcn callback, then the interruption occurs regardless of the Interruptible property value.
- If the running callback is currently executing the waitfor function, then the interruption occurs regardless of the Interruptible property value.
- If the interrupting callback is owned by a Timer object, then the callback executes according to schedule regardless of the Interruptible property value.

**Note** When an interruption occurs, MATLAB does not save the state of properties or the display. For example, the object returned by the [gca](#page-4648-0) or [gcf](#page-4656-0) command might change when another callback executes.

#### **BusyAction — Callback queuing**

'queue' (default) | 'cancel'

Callback queuing, specified as 'queue' or 'cancel'. The BusyAction property determines how MATLAB handles the execution of interrupting callbacks. There are two callback states to consider:

- The running callback is the currently executing callback.
- The interrupting callback is a callback that tries to interrupt the running callback.

The BusyAction property determines callback queuing behavior only when both of these conditions are met:

- The running callback contains a command that processes the callback queue, such as [drawnow](#page-3466-0), [figure](#page-4060-0), [uifigure](#page-16307-0), [getframe](#page-4838-0), [waitfor](#page-15120-0), or [pause](#page-9948-0).
- The value of the Interruptible property of the object that owns the running callback is 'off'.

Under these conditions, the BusyAction property of the object that owns the interrupting callback determines how MATLAB handles the interrupting callback. These are possible values of the BusyAction property:

- 'queue' Puts the interrupting callback in a queue to be processed after the running callback finishes execution.
- 'cancel' Does not execute the interrupting callback.

#### **BeingDeleted — Deletion status**

on/off logical value

This property is read-only.

Deletion status, returned as an on/off logical value of type [matlab.lang.OnOffSwitchState](#page-9540-0).

MATLAB sets the BeingDeleted property to 'on' when the DeleteFcn callback begins execution. The BeingDeleted property remains set to 'on' until the component object no longer exists.

Check the value of the BeingDeleted property to verify that the object is not about to be deleted before querying or modifying it.

#### **Parent/Child**

#### **Parent — Parent object**

TabGroup object

Parent object, specified as a TabGroup object. The TabGroup must be the child of a Figure created using the [uifigure](#page-16307-0) function.

#### **Children — Children of tab**

empty GraphicsPlaceholder array (default) | 1-D array of component objects

Children of tab, returned as an empty GraphicsPlaceholder or a 1-D array of app component objects.

You cannot add or remove children using the Children property of the tab. Use this property to view the list of children or to reorder the children. The order of the children in this array reflects the order of the tabs displayed on the screen.

To add a child to this list, set the Parent property of the child component to be the Tab object.

### **HandleVisibility — Visibility of object handle**

'on' (default) | 'callback' | 'off'

Visibility of the object handle, specified as 'on', 'callback', or 'off'.

This property controls the visibility of the object in its parent's list of children. When an object is not visible in its parent's list of children, it is not returned by functions that obtain objects by searching the object hierarchy or querying properties. These functions include [get](#page-4811-0), [findobj](#page-4252-0), [clf](#page-1731-0), and [close](#page-1741-0). Objects are valid even if they are not visible. If you can access an object, you can set and get its properties, and pass it to any function that operates on objects.

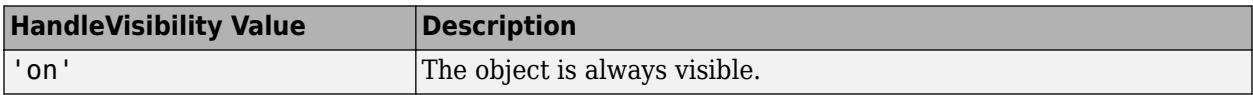

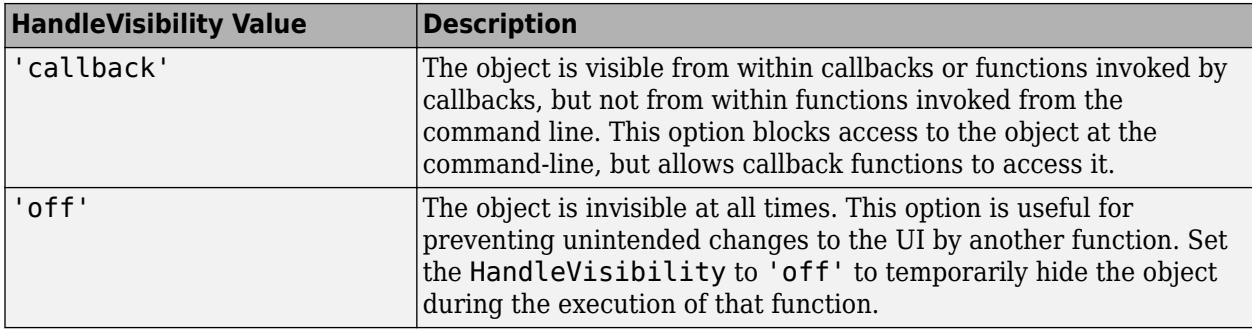

#### **Identifiers**

### **Type — Type of graphics object**

'uitab'

This property is read-only.

Type of graphics object, returned as 'uitab'.

#### **Tag — Object identifier**

'' (default) | character vector | string scalar

Object identifier, specified as a character vector or string scalar. You can specify a unique Tag value to serve as an identifier for an object. When you need access to the object elsewhere in your code, you can use the [findobj](#page-4252-0) function to search for the object based on the Tag value.

### **UserData — User data**

[] (default) | array

User data, specified as any MATLAB array. For example, you can specify a scalar, vector, matrix, cell array, character array, table, or structure. Use this property to store arbitrary data on an object.

If you are working in App Designer, create public or private properties in the app to share data instead of using the UserData property. For more information, see "Share Data Within App Designer Apps".

#### **uifigure-Based Apps Only**

#### **AutoResizeChildren — Automatically resize children**

'on' (default) | on/off logical value

**Note** This property is valid only for tabs in App Designer and in apps created using the uifigure function.

Automatically resize children, specified as 'on' or 'off', or as numeric or logical 1 (true) or 0 (false). A value of 'on' is equivalent to true, and 'off' is equivalent to false. Thus, you can use the value of this property as a logical value. The value is stored as an on/off logical value of type [matlab.lang.OnOffSwitchState](#page-9540-0).

- 'on' Child components automatically resize when the container resizes.
- 'off' Child components do not resize.

The AutoResizeChildren property affects direct children of the container, not children inside nested containers.

To customize the resize behavior, set the AutoResizeChildren property to 'off' and create a SizeChangedFcn callback for the container. For more information, see "Manage App Resize Behavior Programmatically".

To disable resizing of an app, set the Resize property of the figure to 'off'.

#### **Scrollable — Ability to scroll**

'off' (default) | on/off logical value

**Note** This property is valid only for tabs in App Designer and in apps created using the uifigure function.

Ability to scroll, specified as 'off' or 'on', or as numeric or logical 1 (true) or 0 (false). A value of 'on' is equivalent to true, and 'off' is equivalent to false. Thus, you can use the value of this property as a logical value. The value is stored as an on/off logical value of type [matlab.lang.OnOffSwitchState](#page-9540-0).

Setting this property to 'on' enables scrolling within the container. However, there are additional requirements:

- The child components in the container must occupy a larger area than the container can display at one time.
- Components that do not fit in the container must be above or to the right of the container. You cannot scroll to components that are below or to the left of the container.

Certain types of charts and axes do not support scrollable containers. However, you can place the chart or axes in a nonscrollable panel, and then place the panel in the scrollable container. For more information, see "Display Graphics in App Designer".

# **Compatibility Considerations**

#### **UIContextMenu property is not recommended**

*Not recommended starting in R2020a*

Starting in R2020a, using the UIContextMenu property to assign a context menu to a graphics object or UI component is not recommended. Use the ContextMenu property instead. The property values are the same.

There are no plans to remove support for the UIContextMenu property at this time. However, the UIContextMenu property no longer appears in the list returned by calling the get function on a graphics object or UI component.

#### **TooltipString property is not recommended**

*Not recommended starting in R2018b*

Starting in R2018b, using the TooltipString property to specify a tooltip for a UI component is not recommended. Use the Tooltip property instead. The property values are the same.

There are no plans to remove support for the TooltipString property at this time. However, the TooltipString property no longer appears in the list returned by calling the get function on a UI component.

# **See Also**

## **Functions**

[appdesigner](#page-15865-0) | [uifigure](#page-16307-0) | [uitabgroup](#page-14706-0) | [uitab](#page-14700-0)

# **Properties**

[TabGroup](#page-16161-0)

**Introduced in R2014b**

# <span id="page-16161-0"></span>**TabGroup Properties**

Control tab group appearance and behavior

# **Description**

Tab groups are containers for grouping and managing tabs. Use the [uitabgroup](#page-14706-0) function to create a tab group. By changing property values of a TabGroup object, you can modify certain aspects of its appearance and behavior. Use dot notation to refer to a particular object and property.

```
fig = uifigure;
tg = uitabgroup(fig);tg.Position = [20 20 200 200];
```
Some properties and property values of TabGroup objects differ depending on whether the tab group is a child of a figure created using the uifigure function or the figure function. The uifigure function is the recommended function to use when building new apps, and is the function used in App Designer apps. For more information, see "Ways to Build Apps".

# **Properties**

**Tabs**

```
TabLocation — Tab label location
'top' (default) | 'bottom' | 'left' | 'right'
```
Tab label location, specified as 'top', 'bottom', 'left', or 'right'. This property specifies the location of the tab labels with respect to the tab group.

## **SelectedTab — Currently selected tab**

Tab object

Currently selected tab, specified as a Tab object. Use this property to determine the currently selected tab within a tab group. You can also use this property to set the default tab selection. The default value of the SelectedTab property is the first Tab that you add to the TabGroup.

## **Interactivity**

**Visible — State of visibility**

'on' (default) | on/off logical value

State of visibility, specified as 'on' or 'off', or as numeric or logical 1 (true) or 0 (false). A value of 'on' is equivalent to true, and 'off' is equivalent to false. Thus, you can use the value of this property as a logical value. The value is stored as an on/off logical value of type [matlab.lang.OnOffSwitchState](#page-9540-0).

- 'on' Display the object.
- 'off' Hide the object without deleting it. You still can access the properties of an invisible UI component.

To make your app start faster, set the Visible property to 'off' for all components that do not need to appear at startup.

Changing the size of an invisible container triggers the SizeChangedFcn callback when it becomes visible.

Changing the Visible property of a container does *not* change the values of the Visible properties of child components. This is true even though hiding the container causes the child components to be hidden.

#### **ContextMenu — Context menu**

empty GraphicsPlaceholder array (default) | ContextMenu object

Context menu, specified as a ContextMenu object created using the [uicontextmenu](#page-14469-0) function. Use this property to display a context menu when you right-click on a component.

#### **Position**

#### **Position — Location and size of tab group**

[left bottom width height]

Location and size of the tab group, specified as a four-element vector of the form [left bottom width height].

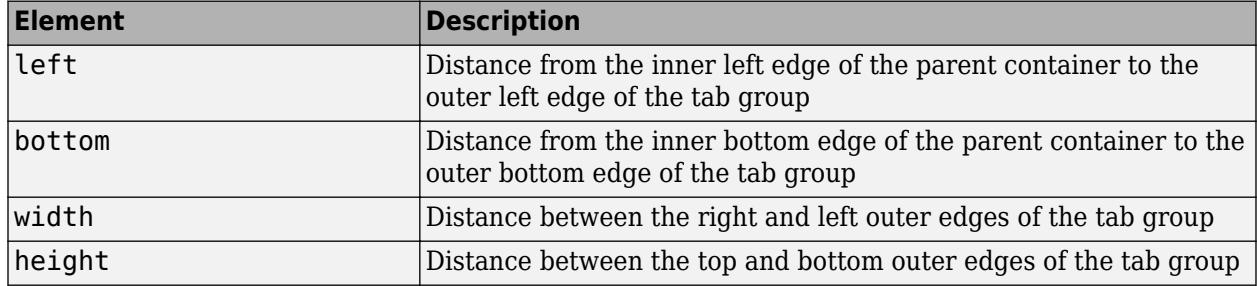

This table describes each element in the vector.

All measurements are in units specified by the Units property.

The Position values are relative to the drawable area of the parent container. The drawable area is the area inside the borders of the container and does not include the area occupied by decorations such as a menu bar or title.

#### **InnerPosition — Location and size of tab group**

[left bottom width height]

Location and size of the tab group, specified as a four-element vector of the form [left bottom width height]. All measurements are in units specified by the Units property.

This property value is identical to the Position and OuterPosition property values.

#### **OuterPosition — Location and size of tab group**

[left bottom width height]

Location and size of the tab group, specified as a four-element vector of the form [left bottom width height]. All measurements are in units specified by the Units property.

This property value is identical to the Position and InnerPosition property values.

### **Units — Units of measurement**

'pixels' | 'normalized' | 'inches' | 'centimeters' | 'points' | ...

Units of measurement, specified as one of the values in this table.

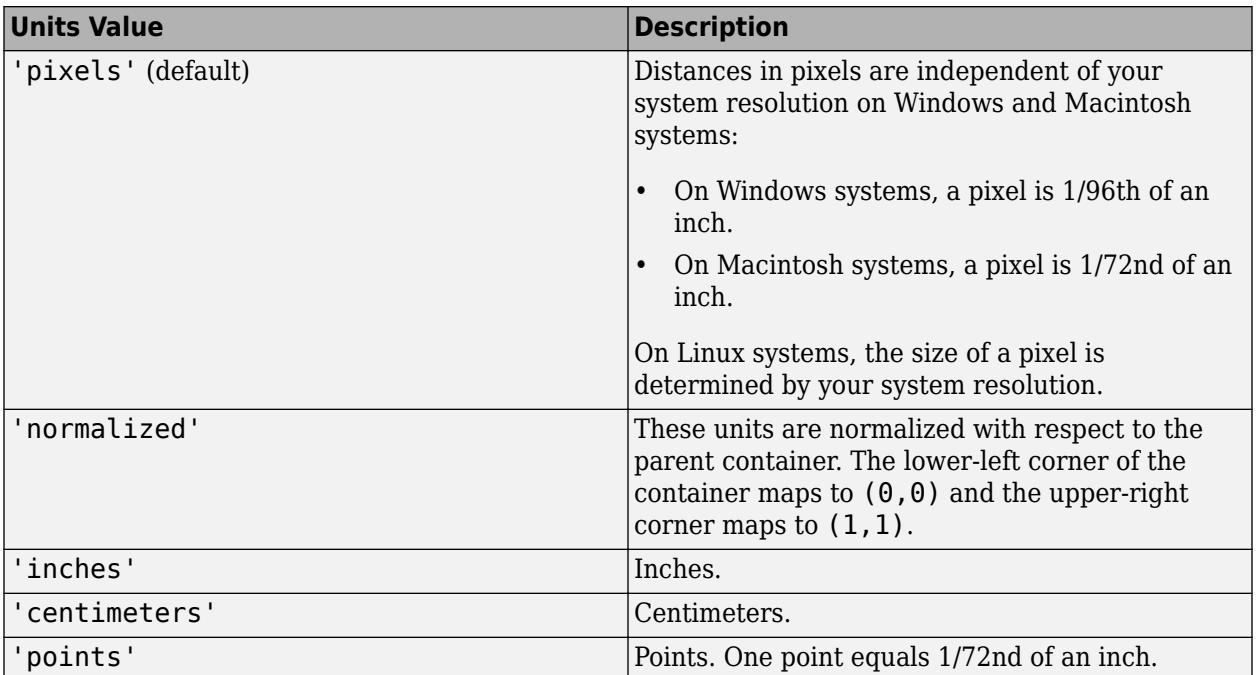

The recommended value is 'pixels', because most MATLAB app building functionality measures distances in pixels. You can create a panel that rescales based on the size of the parent container by parenting the panel to a grid layout manager created using the [uigridlayout](#page-14542-0) function. For more information, see "Lay Out Apps Programmatically".

#### **figure-Based Apps**

For tab groups in apps created using the figure function, the default value of Units is 'normalized'.

In addition, you can specify Units as 'characters'. Character units are based on the default uicontrol font of the graphics root object:

- Character width  $=$  width of the letter  $x$ .
- Character height  $=$  distance between the baselines of two lines of text.

To access the default uicontrol font, use get(groot,'defaultuicontrolFontName') or set(groot,'defaultuicontrolFontName').

#### **Callbacks**

#### **SelectionChangedFcn — Selection changed callback**

'' (default) | function handle | cell array | character vector

Selection changed callback, specified as one of these values:

• A function handle.
- A cell array in which the first element is a function handle. Subsequent elements in the cell array are the arguments to pass to the callback function.
- A character vector containing a valid MATLAB expression (not recommended). MATLAB evaluates this expression in the base workspace.

This callback function executes when the user selects a different tab within the tab group.

This callback function can access specific information about the user's interaction with the tabs. MATLAB passes this information in a SelectionChangedData object as the second argument to your callback function. In App Designer, the argument is called event. You can query the object properties using dot notation. For example, event.NewValue returns the currently selected tab. The SelectionChangedData object is not available to callback functions specified as character vectors.

The following table lists the properties of the SelectionChangedData object.

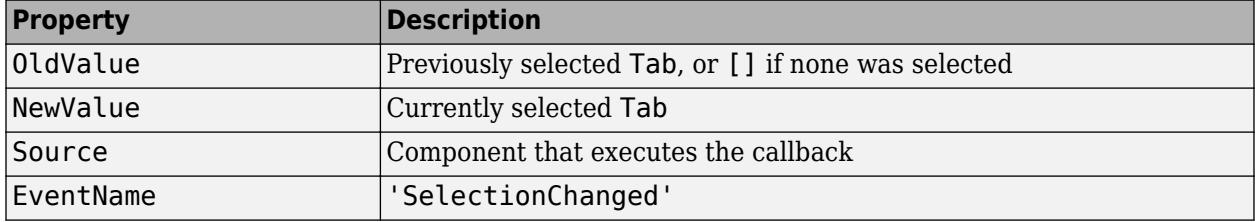

For more information about writing callbacks, see "Callbacks in App Designer".

#### **SizeChangedFcn — Size change callback**

'' (default) | function handle | cell array | character vector

Size change callback, specified as one of these values:

- A function handle.
- A cell array in which the first element is a function handle. Subsequent elements in the cell array are the arguments to pass to the callback function.
- A character vector containing a valid MATLAB expression (not recommended). MATLAB evaluates this expression in the base workspace.

Define this callback to customize the app layout when the size of this container changes (e.g., when the user resizes the window). In it, write code to adjust the Position property of the child components.

**Note** In uifigure-based apps, the SizeChangedFcn callback will not execute unless the AutoResizeChildren property of this container is set to 'off'. In App Designer, you can make the SizeChangedFcn executable by selecting the container and clearing the **AutoResizeChildren** check box in the component tab of the **Component Browser**.

The SizeChangedFcn callback executes when:

- This container becomes visible for the first time.
- This container is visible while its size changes.
- This container becomes visible for the first time after its size changes. This situation occurs when the size changes while the container is invisible, and then it becomes visible later.

Other important points to consider when defining a SizeChangedFcn callback:

- Consider delaying the display of this container until after all the variables that the SizeChangedFcn uses are defined. This practice can prevent the SizeChangedFcn callback from returning an error. To delay the display of the container, set its Visible property to 'off'. Then, set the Visible property to 'on' after you define the variables that your SizeChangedFcn callback uses.
- If your app contains nested containers, they resize from the inside out.
- To access the container that is resizing from within the SizeChangedFcn, refer to the source object (the first input argument in the callback) or use the [gcbo](#page-4652-0) function.

In uifigure-based apps, alternate ways to specify resize behavior are to create a GridLayout object or use the auto-reflow options in App Designer. These options can be easier to use than SizeChangedFcn callbacks. However, there are some advantages that SizeChangedFcn callbacks have over these options. For example:

- Resizing a component up to a minimum or maximum size that you define.
- Implementing non-linear resize behaviors.

# **ButtonDownFcn — Button-press callback function**

'' (default) | function handle | cell array | character vector

Button-press callback function, specified as one of these values:

- A function handle.
- A cell array in which the first element is a function handle. Subsequent elements in the cell array are the arguments to pass to the callback function.
- A character vector containing a valid MATLAB expression (not recommended). MATLAB evaluates this expression in the base workspace.

For more information about specifying a callback property value as a function handle, cell array, or character vector, see "Specify a Callback Function".

The ButtonDownFcn callback is a function that executes when the user clicks a mouse button within the container.

# **CreateFcn — Creation function**

'' (default) | function handle | cell array | character vector

Object creation function, specified as one of these values:

- Function handle.
- Cell array in which the first element is a function handle. Subsequent elements in the cell array are the arguments to pass to the callback function.
- Character vector containing a valid MATLAB expression (not recommended). MATLAB evaluates this expression in the base workspace.

For more information about specifying a callback as a function handle, cell array, or character vector, see "Callbacks in App Designer".

This property specifies a callback function to execute when MATLAB creates the object. MATLAB initializes all property values before executing the CreateFcn callback. If you do not specify the CreateFcn property, then MATLAB executes a default creation function.

Setting the CreateFcn property on an existing component has no effect.

If you specify this property as a function handle or cell array, you can access the object that is being created using the first argument of the callback function. Otherwise, use the [gcbo](#page-4652-0) function to access the object.

#### **DeleteFcn — Deletion function**

'' (default) | function handle | cell array | character vector

Object deletion function, specified as one of these values:

- Function handle.
- Cell array in which the first element is a function handle. Subsequent elements in the cell array are the arguments to pass to the callback function.
- Character vector containing a valid MATLAB expression (not recommended). MATLAB evaluates this expression in the base workspace.

For more information about specifying a callback as a function handle, cell array, or character vector, see "Callbacks in App Designer".

This property specifies a callback function to execute when MATLAB deletes the object. MATLAB executes the DeleteFcn callback before destroying the properties of the object. If you do not specify the DeleteFcn property, then MATLAB executes a default deletion function.

If you specify this property as a function handle or cell array, you can access the object that is being deleted using the first argument of the callback function. Otherwise, use the [gcbo](#page-4652-0) function to access the object.

#### **Callback Execution Control**

#### **Interruptible — Callback interruption**

'on' (default) | on/off logical value

Callback interruption, specified as 'on' or 'off', or as numeric or logical 1 (true) or 0 (false). A value of 'on' is equivalent to true, and 'off' is equivalent to false. Thus, you can use the value of this property as a logical value. The value is stored as an on/off logical value of type [matlab.lang.OnOffSwitchState](#page-9540-0).

This property determines if a running callback can be interrupted. There are two callback states to consider:

- The running callback is the currently executing callback.
- The interrupting callback is a callback that tries to interrupt the running callback.

MATLAB determines callback interruption behavior whenever it executes a command that processes the callback queue. These commands include [drawnow](#page-3466-0), [figure](#page-4060-0), [uifigure](#page-16307-0), [getframe](#page-4838-0), [waitfor](#page-15120-0), and [pause](#page-9948-0).

If the running callback does not contain one of these commands, then no interruption occurs. MATLAB first finishes executing the running callback, and later executes the interrupting callback.

If the running callback does contain one of these commands, then the Interruptible property of the object that owns the running callback determines if the interruption occurs:

- If the value of Interruptible is 'off', then no interruption occurs. Instead, the BusyAction property of the object that owns the interrupting callback determines if the interrupting callback is discarded or added to the callback queue.
- If the value of Interruptible is 'on', then the interruption occurs. The next time MATLAB processes the callback queue, it stops the execution of the running callback and executes the interrupting callback. After the interrupting callback completes, MATLAB then resumes executing the running callback.

**Note** Callback interruption and execution behave differently in these situations:

- If the interrupting callback is a DeleteFcn, CloseRequestFcn, or SizeChangedFcn callback, then the interruption occurs regardless of the Interruptible property value.
- If the running callback is currently executing the waitfor function, then the interruption occurs regardless of the Interruptible property value.
- If the interrupting callback is owned by a Timer object, then the callback executes according to schedule regardless of the Interruptible property value.

**Note** When an interruption occurs, MATLAB does not save the state of properties or the display. For example, the object returned by the [gca](#page-4648-0) or [gcf](#page-4656-0) command might change when another callback executes.

# **BusyAction — Callback queuing**

'queue' (default) | 'cancel'

Callback queuing, specified as 'queue' or 'cancel'. The BusyAction property determines how MATLAB handles the execution of interrupting callbacks. There are two callback states to consider:

- The running callback is the currently executing callback.
- The interrupting callback is a callback that tries to interrupt the running callback.

The BusyAction property determines callback queuing behavior only when both of these conditions are met:

- The running callback contains a command that processes the callback queue, such as [drawnow](#page-3466-0), [figure](#page-4060-0), [uifigure](#page-16307-0), [getframe](#page-4838-0), [waitfor](#page-15120-0), or [pause](#page-9948-0).
- The value of the Interruptible property of the object that owns the running callback is 'off'.

Under these conditions, the BusyAction property of the object that owns the interrupting callback determines how MATLAB handles the interrupting callback. These are possible values of the BusyAction property:

- 'queue' Puts the interrupting callback in a queue to be processed after the running callback finishes execution.
- 'cancel' Does not execute the interrupting callback.

# **BeingDeleted — Deletion status**

on/off logical value

This property is read-only.

Deletion status, returned as an on/off logical value of type [matlab.lang.OnOffSwitchState](#page-9540-0).

MATLAB sets the BeingDeleted property to 'on' when the DeleteFcn callback begins execution. The BeingDeleted property remains set to 'on' until the component object no longer exists.

Check the value of the BeingDeleted property to verify that the object is not about to be deleted before querying or modifying it.

#### **Parent/Child**

#### **Parent — Parent container**

Figure object (default) | Panel object | Tab object | ButtonGroup object | GridLayout object

Parent container, specified as a Figure object created using the [uifigure](#page-16307-0) function, or one of its child containers: Tab, Panel, ButtonGroup, or GridLayout. If no container is specified, MATLAB calls the uifigure function to create a new Figure object that serves as the parent container.

#### **Children — TabGroup children**

empty GraphicsPlaceholder array (default) | 1-D array of Tab objects

TabGroup children, returned as an empty GraphicsPlaceholder or a one-dimensional array of Tab objects.

You cannot add or remove tabs using the Children property of the TabGroup. Use this property to view the list of tabs or to reorder the tabs. The order of the Tab objects in this array reflects the order of the tabs displayed on the screen.

To add a child to this list, set the Parent property of a Tab object to be the TabGroup object.

#### **HandleVisibility — Visibility of object handle**

'on' (default) | 'callback' | 'off'

Visibility of the object handle, specified as 'on', 'callback', or 'off'.

This property controls the visibility of the object in its parent's list of children. When an object is not visible in its parent's list of children, it is not returned by functions that obtain objects by searching the object hierarchy or querying properties. These functions include [get](#page-4811-0), [findobj](#page-4252-0), [clf](#page-1731-0), and [close](#page-1741-0). Objects are valid even if they are not visible. If you can access an object, you can set and get its properties, and pass it to any function that operates on objects.

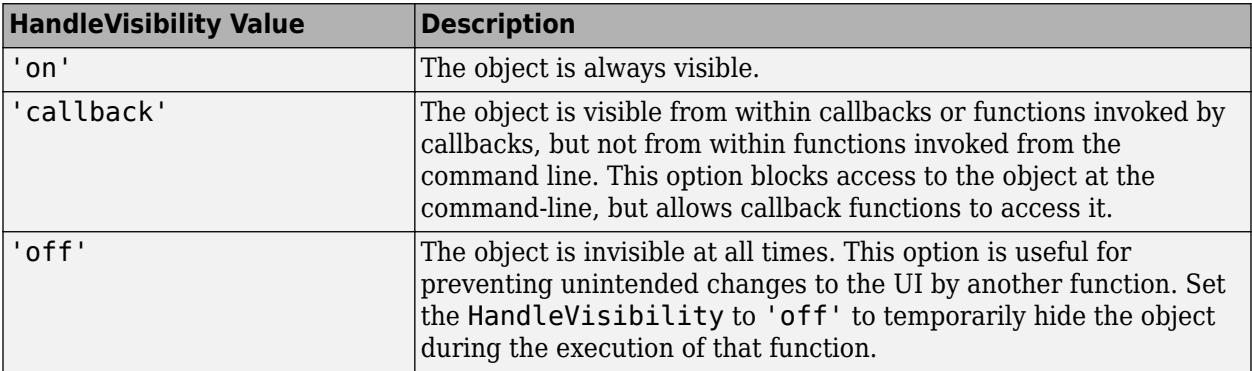

# **Identifiers**

# **Type — Type of graphics object**

'uitabgroup'

This property is read-only.

Type of graphics object, returned as 'uitabgroup'.

# **Tag — Object identifier**

'' (default) | character vector | string scalar

Object identifier, specified as a character vector or string scalar. You can specify a unique Tag value to serve as an identifier for an object. When you need access to the object elsewhere in your code, you can use the [findobj](#page-4252-0) function to search for the object based on the Tag value.

# **UserData — User data**

[] (default) | array

User data, specified as any MATLAB array. For example, you can specify a scalar, vector, matrix, cell array, character array, table, or structure. Use this property to store arbitrary data on an object.

If you are working in App Designer, create public or private properties in the app to share data instead of using the UserData property. For more information, see "Share Data Within App Designer Apps".

# **uifigure-Based Apps Only**

# **Tooltip — Tooltip**

'' (default) | character vector | cell array of character vectors | string array | categorical array

**Note** This property is valid only for tab groups in App Designer and in apps created using the uifigure function.

Tooltip, specified as a character vector, cell array of character vectors, string array, or categorical array. Use this property to display a message when the user hovers the pointer over the tab group at run time. Tooltips for tab groups display only when there are no tabs in the tab group. To display multiple lines of text, specify a cell array of character vectors, string array, or categorical array. Each element in the array becomes a separate line of text. If you specify this property as a categorical array, MATLAB uses the values in the array, not the full set of categories.

# **AutoResizeChildren — Automatically resize children**

'on' (default) | on/off logical value

**Note** This property is valid only for tab groups in App Designer and in apps created using the uifigure function.

Automatically resize children, specified as 'on' or 'off', or as numeric or logical 1 (true) or 0 (false). A value of 'on' is equivalent to true, and 'off' is equivalent to false. Thus, you can use the value of this property as a logical value. The value is stored as an on/off logical value of type [matlab.lang.OnOffSwitchState](#page-9540-0).

- 'on' Child components automatically resize when the container resizes.
- 'off' Child components do not resize.

The AutoResizeChildren property affects direct children of the container, not children inside nested containers.

To customize the resize behavior, set the AutoResizeChildren property to 'off' and create a SizeChangedFcn callback for the container. For more information, see "Manage App Resize Behavior Programmatically".

To disable resizing of an app, set the Resize property of the figure to 'off'.

# **Layout — Layout options**

empty LayoutOptions array (default) | GridLayoutOptions object

**Note** This property is valid only for tab groups in App Designer and in apps created using the uifigure function.

Layout options, specified as a GridLayoutOptions object. This property specifies options for components that are children of grid layout containers. If the component is not a child of a grid layout container (for example, it is a child of a figure or panel), then this property is empty and has no effect. However, if the component is a child of a grid layout container, you can place the component in the desired row and column of the grid by setting the Row and Column properties on the GridLayoutOptions object.

For example, this code places a tab group in the third row and second column of its parent grid.

```
q = uigridlayout([4 3]);
tg = uitabgroup(g);tg.Layout.Row = 3;
tg.Layout.Column = 2;
```
To make the tab group span multiple rows or columns, specify the Row or Column property as a twoelement vector. For example, this tab group spans columns 2 through 3:

 $tq.Layout.Colum = [2 3];$ 

# **Compatibility Considerations**

#### **UIContextMenu property is not recommended**

*Not recommended starting in R2020a*

Starting in R2020a, using the UIContextMenu property to assign a context menu to a graphics object or UI component is not recommended. Use the ContextMenu property instead. The property values are the same.

There are no plans to remove support for the UIContextMenu property at this time. However, the UIContextMenu property no longer appears in the list returned by calling the get function on a graphics object or UI component.

# **See Also**

**Functions** [appdesigner](#page-15865-0) | [uifigure](#page-16307-0) | [uitabgroup](#page-14706-0) | [uitab](#page-14700-0)

**Properties** [Tab](#page-16149-0)

**Introduced in R2014b**

# **TextArea Properties**

Control text area appearance and behavior

# **Description**

Text areas are UI components for entering multiple lines of text. Properties control the appearance and behavior of an text area. Use dot notation to refer to a specific object and property.

```
fig = uifigure;
tarea = uitextarea(fig);
tarea.Value = 'This sample is an outlier';
```
# **Properties**

**Text**

# **Value — Value**

{''} (default) | character vector | cell array of character vectors | string array | 1-D categorical array

Value, specified as a character vector, cell array of character vectors, string array, or 1-D categorical array. MATLAB can properly render formatted text, such as this:

```
cellArrayText{1} = sprintf('%s\n%s', 'Line 1', 'Line 2')
cellArrayText{2} = sprintf('%s\n%s', 'Line 3', 'Line 4')
textarea = uitextarea('Value',cellArrayText);
```
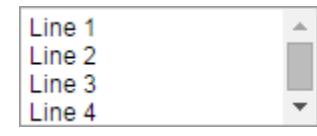

If you specify this property as a categorical array, MATLAB uses the values in the array, not the full set of categories.

If the text does not fit into the width of the text area, MATLAB wraps the text.

If there are too many rows to display in the text area, MATLAB adds a scroll bar.

Example: {'Joseph Welford'; 'Mary Reilly'; 'Roberta Silberlicht'}

#### **Placeholder — Placeholder text in text area**

'' (default) | character vector | string scalar

Placeholder text in the text area, specified as a character vector or string scalar. The placeholder provides a short hint to describe the expected input. The text shows only when the Value property is {''}.

Example: 'Enter text'

#### **HorizontalAlignment — Horizontal alignment of text within text area**

```
'left' (default) | 'right' | 'center'
```
Alignment of text within the text area, specified as 'left', 'right', or 'center'. The alignment affects the display as the app user edits the text area and how MATLAB displays the text in the app.

# **WordWrap — Word wrapping to fit component width**

'on' (default) | on/off logical value

Word wrapping to fit component width, specified as 'on' or 'off', or as numeric or logical 1 (true) or 0 (false). A value of 'on' is equivalent to true, and 'off' is equivalent to false. Thus, you can use the value of this property as a logical value. The value is stored as an on/off logical value of type [matlab.lang.OnOffSwitchState](#page-9540-0).

Use this property to prevent text from getting clipped horizontally when the width of the component is smaller than the text you want to display.

- 'on' Breaks text into new lines so that each line fits within the width of the component, and avoids breaking words when possible.
- 'off' Text does not wrap.

# **Font and Color**

#### **FontName — Font name**

system supported font name

Font name, specified as a system supported font name. The default font depends on the specific operating system and locale.

If the specified font is not available, then MATLAB uses the best match among the fonts available on the system where the app is running.

Example: 'Arial'

#### **FontSize — Font size**

positive number

Font size, specified as a positive number. The units of measurement are pixels. The default font size depends on the specific operating system and locale.

Example: 14

#### **FontWeight — Font weight**

```
'normal' (default) | 'bold'
```
Font weight, specified as one of these values:

- 'normal' Default weight as defined by the particular font
- 'bold' Thicker character outlines than 'normal'

Not all fonts have a bold font weight. For fonts that do not, specifying 'bold' results in the normal font weight.

# **FontAngle — Font angle**

'normal' (default) | 'italic'

Font angle, specified as 'normal' or 'italic'. Not all fonts have an italic font angle. For fonts that do not, specifying 'italic' results in the normal font angle.

# **FontColor — Font color**

[0 0 0] (default) | RGB triplet | hexadecimal color code | 'r' | 'g' | 'b' | ...

Font color, specified as an RGB triplet, a hexadecimal color code, or one of the options listed in the table.

RGB triplets and hexadecimal color codes are useful for specifying custom colors.

- An RGB triplet is a three-element row vector whose elements specify the intensities of the red, green, and blue components of the color. The intensities must be in the range  $[0,1]$ ; for example, [0.4 0.6 0.7].
- A hexadecimal color code is a character vector or a string scalar that starts with a hash symbol (#) followed by three or six hexadecimal digits, which can range from 0 to F. The values are not case sensitive. Thus, the color codes '#FF8800', '#ff8800', '#F80', and '#f80' are equivalent.

Alternatively, you can specify some common colors by name. This table lists the named color options, the equivalent RGB triplets, and hexadecimal color codes.

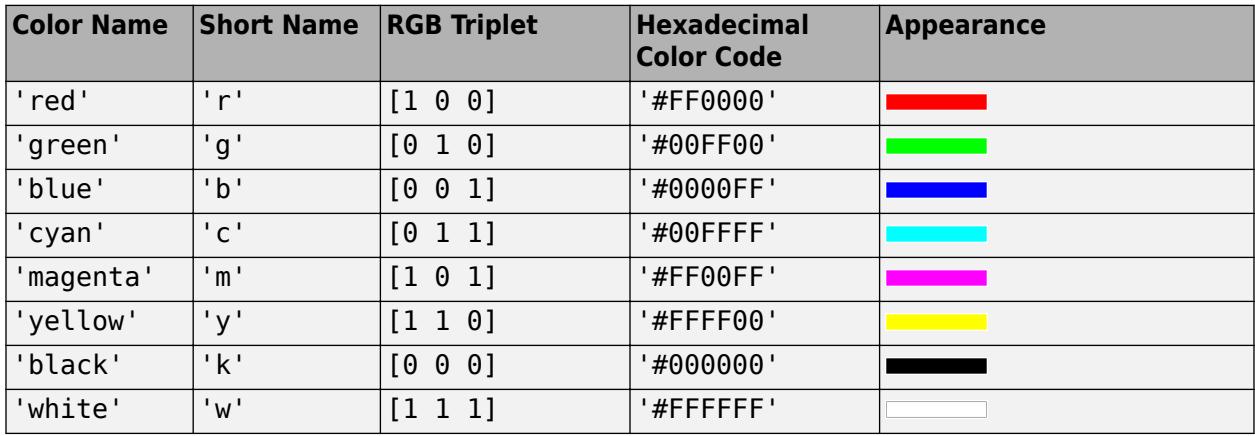

Here are the RGB triplets and hexadecimal color codes for the default colors MATLAB uses in many types of plots.

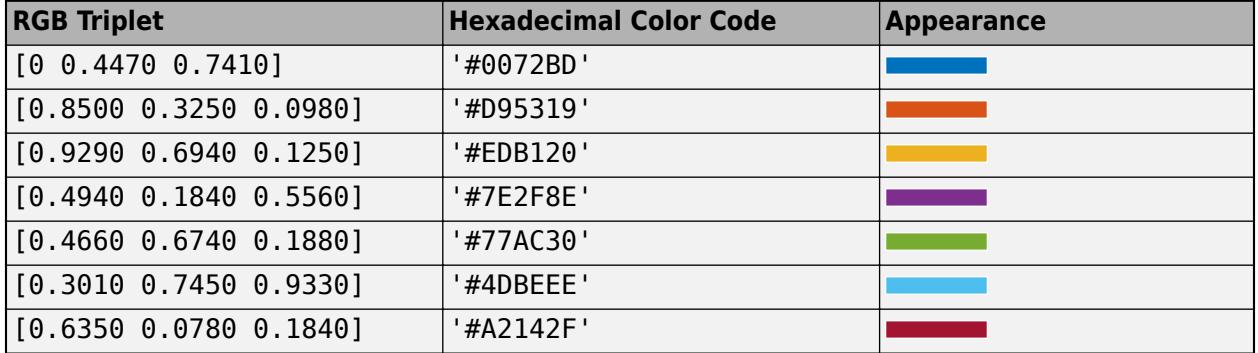

#### **BackgroundColor — Background color**

[1 1 1] (default) | RGB triplet | hexadecimal color code | 'r' | 'g' | 'b' | ...

Background color, specified as an RGB triplet, a hexadecimal color code, or one of the color options listed in the table.

RGB triplets and hexadecimal color codes are useful for specifying custom colors.

- An RGB triplet is a three-element row vector whose elements specify the intensities of the red, green, and blue components of the color. The intensities must be in the range  $[0,1]$ ; for example, [0.4 0.6 0.7].
- A hexadecimal color code is a character vector or a string scalar that starts with a hash symbol (#) followed by three or six hexadecimal digits, which can range from 0 to F. The values are not case sensitive. Thus, the color codes '#FF8800', '#ff8800', '#F80', and '#f80' are equivalent.

Alternatively, you can specify some common colors by name. This table lists the named color options, the equivalent RGB triplets, and hexadecimal color codes.

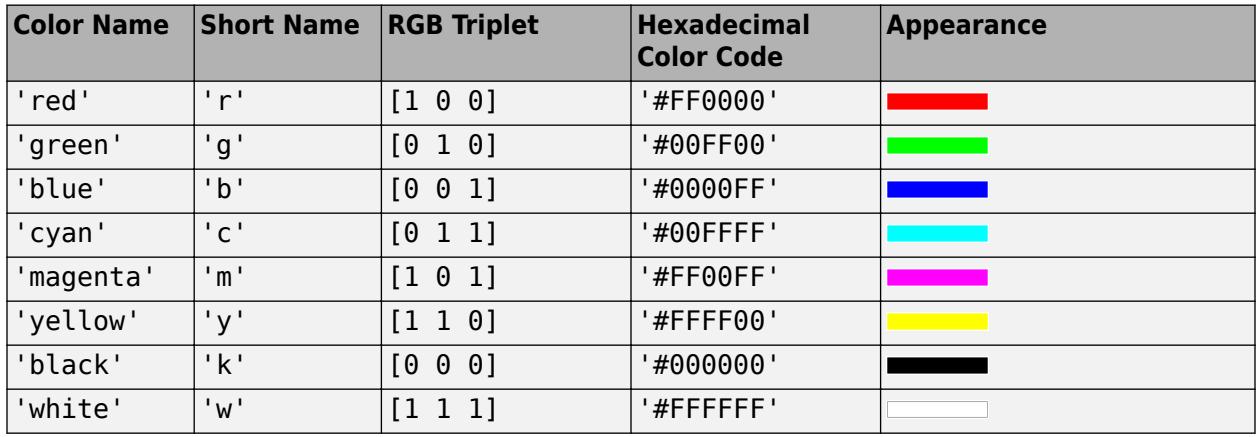

Here are the RGB triplets and hexadecimal color codes for the default colors MATLAB uses in many types of plots.

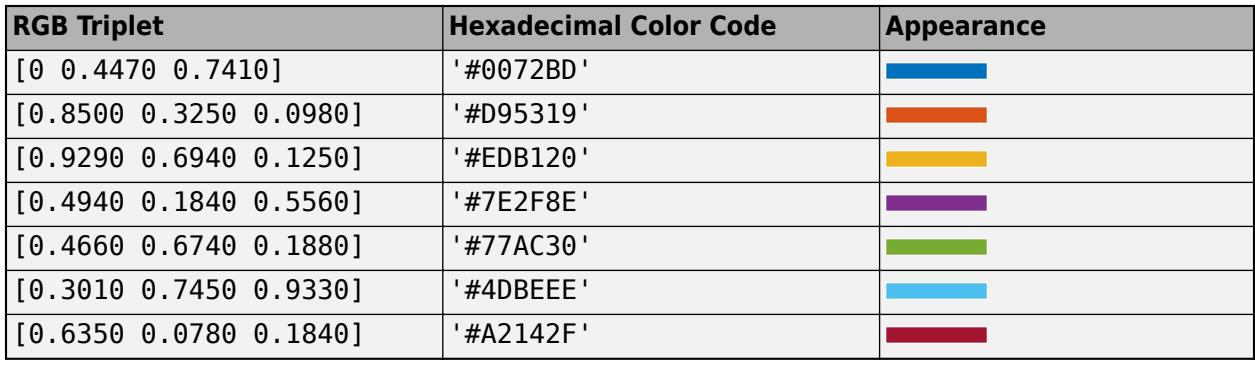

#### **Interactivity**

# **Visible — State of visibility**

'on' (default) | on/off logical value

State of visibility, specified as 'on' or 'off', or as numeric or logical 1 (true) or 0 (false). A value of 'on' is equivalent to true, and 'off' is equivalent to false. Thus, you can use the value of this property as a logical value. The value is stored as an on/off logical value of type [matlab.lang.OnOffSwitchState](#page-9540-0).

- 'on' Display the object.
- 'off' Hide the object without deleting it. You still can access the properties of an invisible UI component.

To make your app start faster, set the Visible property to 'off' for all UI components that do not need to appear at startup.

#### **Editable — Editability of text area**

'on' (default) | on/off logical value

Editability of the text area, specified as 'on' or 'off', or as numeric or logical  $1$  (true) or  $\theta$ (false). A value of 'on' is equivalent to true, and 'off' is equivalent to false. Thus, you can use the value of this property as a logical value. The value is stored as an on/off logical value of type [matlab.lang.OnOffSwitchState](#page-9540-0).

Use this property in combination with the Enable property value to determine if and how the component responds to app user input:

• To make the text area editable and the associated callback triggerable, set both the Enable property and the Editable property values to 'on'.

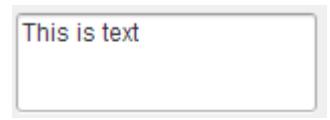

• To make the text area uneditable, but the text easy to read, set the Enable property value to 'on' and the Editable property value to 'off'.

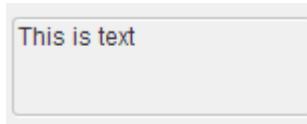

• To make the text area uneditable and the text dimmed, set both properties to 'off'.

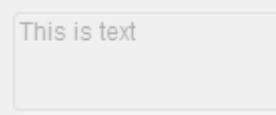

#### **Enable — Operational state of text area**

'on' (default) | on/off logical value

Operational state of the text area, specified as 'on' or 'off', or as numeric or logical 1 (true) or 0 (false). A value of 'on' is equivalent to true, and 'off' is equivalent to false. Thus, you can use the value of this property as a logical value. The value is stored as an on/off logical value of type [matlab.lang.OnOffSwitchState](#page-9540-0).

Use this property in combination with the Enable property value to determine if and how the component responds to app user input:

• To make the text area editable and the associated callback triggerable, set both the Enable property and the Editable property values to 'on'.

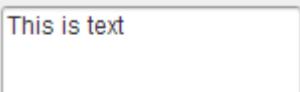

• To make the text area uneditable, but the text easy to read, set the Enable property value to 'on' and the Editable property value to 'off'.

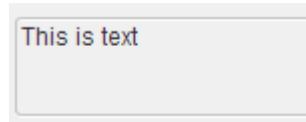

• To make the text area uneditable and the text dimmed, set both properties to 'off'.

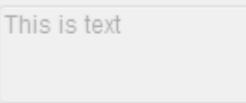

# **Tooltip — Tooltip**

'' (default) | character vector | cell array of character vectors | string array | 1-D categorical array

Tooltip, specified as a character vector, cell array of character vectors, string array, or 1-D categorical array. Use this property to display a message when the user hovers the pointer over the component at run time. The tooltip displays even when the component is disabled. To display multiple lines of text, specify a cell array of character vectors or a string array. Each element in the array becomes a separate line of text. If you specify this property as a categorical array, MATLAB uses the values in the array, not the full set of categories.

# **ContextMenu — Context menu**

empty GraphicsPlaceholder array (default) | ContextMenu object

Context menu, specified as a ContextMenu object created using the [uicontextmenu](#page-14469-0) function. Use this property to display a context menu when you right-click on a component.

#### **Position**

#### **Position — Location and size of text area**

[100 100 150 60] (default) | [left bottom width height]

Location and size of the text area relative to the parent, specified as the vector [left bottom width height]. This table describes each element in the vector.

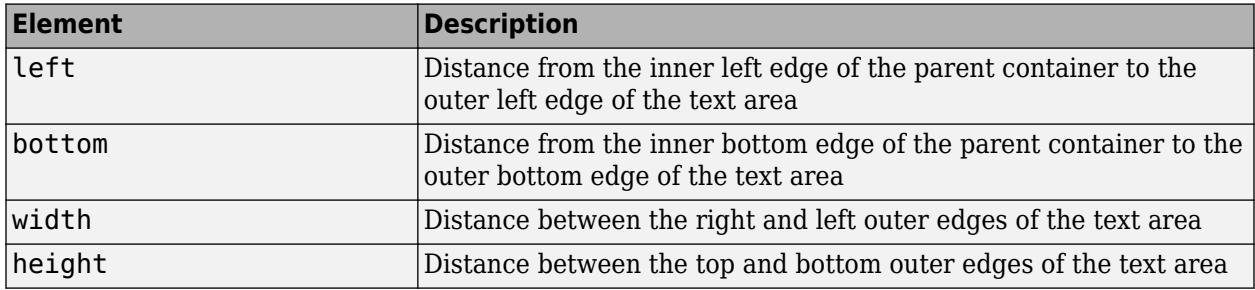

All measurements are in pixel units.

The Position values are relative to the drawable area of the parent container. The drawable area is the area inside the borders of the container and does not include the area occupied by decorations such as a menu bar or title.

Example: [100 100 100 90]

# **InnerPosition — Inner location and size of text area**

[100 100 150 60] (default) | [left bottom width height]

Inner location and size of the text area, specified as [left bottom width height]. Position values are relative to the parent container. All measurements are in pixel units. This property value is identical to the Position property.

#### **OuterPosition — Outer location and size of text area**

[100 100 150 60] (default) | [left bottom width height]

This property is read-only.

Outer location and size of the text area returned as [left bottom width height]. Position values are relative to the parent container. All measurements are in pixel units. This property value is identical to the Position property.

#### **Layout — Layout options**

empty LayoutOptions array (default) | GridLayoutOptions object

Layout options, specified as a GridLayoutOptions object. This property specifies options for components that are children of grid layout containers. If the component is not a child of a grid layout container (for example, it is a child of a figure or panel), then this property is empty and has no effect. However, if the component is a child of a grid layout container, you can place the component in the desired row and column of the grid by setting the Row and Column properties on the GridLayoutOptions object.

For example, this code places a text area in the third row and second column of its parent grid.

```
g = uigridlayout([4 3]);
tarea = uitextarea(q);tarea.Layout.Row = 3;
tarea.Layout.Column = 2;
```
To make the text area span multiple rows or columns, specify the Row or Column property as a twoelement vector. For example, this text area spans columns 2 through 3:

```
tarea.Layout.Colum = <math>[2 3]</math>;
```
#### **Callbacks**

#### **ValueChangedFcn — Value changed callback**

'' (default) | function handle | cell array | character vector

Value changed callback, specified as one of these values:

- A function handle.
- A cell array in which the first element is a function handle. Subsequent elements in the cell array are the arguments to pass to the callback function.
- A character vector containing a valid MATLAB expression (not recommended). MATLAB evaluates this expression in the base workspace.

The callback executes when the user changes the text and either presses **Tab** or clicks outside the text area. It does not execute if the Value property changes programmatically.

This callback function can access specific information about the user's interaction with the text area. MATLAB passes this information in a ValueChangedData object as the second argument to your

callback function. In App Designer, the argument is called event. You can query the object properties using dot notation. For example, event.PreviousValue returns the previous value of the text area. The ValueChangedData object is not available to callback functions specified as character vectors.

The following table lists the properties of the ValueChangedData object.

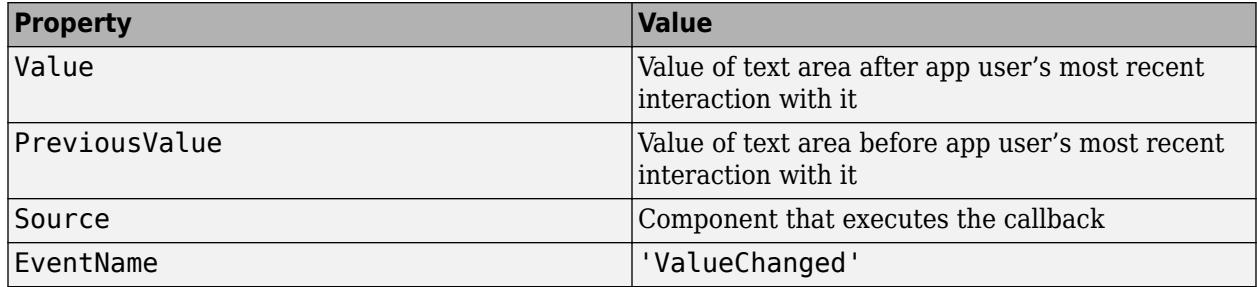

For more information about writing callbacks, see "Callbacks in App Designer".

# **ValueChangingFcn — Value changing callback**

'' (default) | function handle | cell array | character vector

Value changing callback, specified as one of these values:

- A function handle.
- A cell array in which the first element is a function handle. Subsequent elements in the cell array are the arguments to pass to the callback function.
- A character vector containing a valid MATLAB expression (not recommended). MATLAB evaluates this expression in the base workspace.

This callback executes as follows:

- As the user types in the text area, the callback executes repeatedly.
- When the user presses **Tab** or clicks outside the text area, the callback executes.

If the text area value changes programmatically, then the callback does not execute.

This callback function can access specific information about the user's interaction with the text area. MATLAB passes this information in a ValueChangingData object as the second argument to your callback function. In App Designer, the argument is called event. You can query the object properties using dot notation. For example, event.Value is the value in the text area that triggered the execution of the callback. The ValueChangingData object is not available to callback functions specified as character vectors.

Here are the properties of the ValueChangingData object:

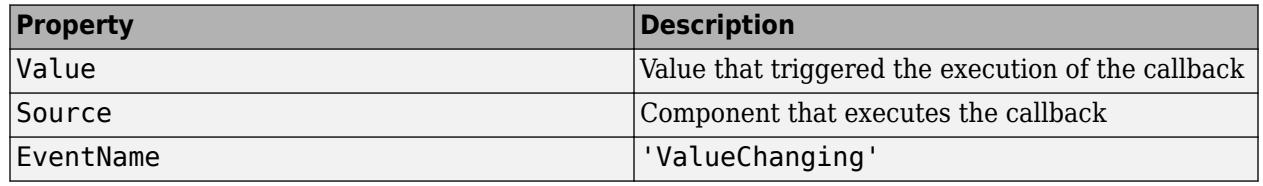

The Value property of the TextArea object is not updated until the user either presses **Tab** or clicks outside the text area. However, you can get the text while the user is still typing by querying the Value property of the ValueChangingData object.

For more information about writing callbacks, see "Callbacks in App Designer".

#### **CreateFcn — Creation function**

'' (default) | function handle | cell array | character vector

Object creation function, specified as one of these values:

- Function handle.
- Cell array in which the first element is a function handle. Subsequent elements in the cell array are the arguments to pass to the callback function.
- Character vector containing a valid MATLAB expression (not recommended). MATLAB evaluates this expression in the base workspace.

For more information about specifying a callback as a function handle, cell array, or character vector, see "Callbacks in App Designer".

This property specifies a callback function to execute when MATLAB creates the object. MATLAB initializes all property values before executing the CreateFcn callback. If you do not specify the CreateFcn property, then MATLAB executes a default creation function.

Setting the CreateFcn property on an existing component has no effect.

If you specify this property as a function handle or cell array, you can access the object that is being created using the first argument of the callback function. Otherwise, use the [gcbo](#page-4652-0) function to access the object.

#### **DeleteFcn — Deletion function**

'' (default) | function handle | cell array | character vector

Object deletion function, specified as one of these values:

- Function handle.
- Cell array in which the first element is a function handle. Subsequent elements in the cell array are the arguments to pass to the callback function.
- Character vector containing a valid MATLAB expression (not recommended). MATLAB evaluates this expression in the base workspace.

For more information about specifying a callback as a function handle, cell array, or character vector, see "Callbacks in App Designer".

This property specifies a callback function to execute when MATLAB deletes the object. MATLAB executes the DeleteFcn callback before destroying the properties of the object. If you do not specify the DeleteFcn property, then MATLAB executes a default deletion function.

If you specify this property as a function handle or cell array, you can access the object that is being deleted using the first argument of the callback function. Otherwise, use the [gcbo](#page-4652-0) function to access the object.

#### **Callback Execution Control**

#### **Interruptible — Callback interruption**

'on' (default) | on/off logical value

Callback interruption, specified as 'on' or 'off', or as numeric or logical 1 (true) or 0 (false). A value of 'on' is equivalent to true, and 'off' is equivalent to false. Thus, you can use the value

of this property as a logical value. The value is stored as an on/off logical value of type [matlab.lang.OnOffSwitchState](#page-9540-0).

This property determines if a running callback can be interrupted. There are two callback states to consider:

- The running callback is the currently executing callback.
- The interrupting callback is a callback that tries to interrupt the running callback.

MATLAB determines callback interruption behavior whenever it executes a command that processes the callback queue. These commands include [drawnow](#page-3466-0), [figure](#page-4060-0), [uifigure](#page-16307-0), [getframe](#page-4838-0), [waitfor](#page-15120-0), and [pause](#page-9948-0).

If the running callback does not contain one of these commands, then no interruption occurs. MATLAB first finishes executing the running callback, and later executes the interrupting callback.

If the running callback does contain one of these commands, then the Interruptible property of the object that owns the running callback determines if the interruption occurs:

- If the value of Interruptible is 'off', then no interruption occurs. Instead, the BusyAction property of the object that owns the interrupting callback determines if the interrupting callback is discarded or added to the callback queue.
- If the value of Interruptible is 'on', then the interruption occurs. The next time MATLAB processes the callback queue, it stops the execution of the running callback and executes the interrupting callback. After the interrupting callback completes, MATLAB then resumes executing the running callback.

**Note** Callback interruption and execution behave differently in these situations:

- If the interrupting callback is a DeleteFcn, CloseRequestFcn, or SizeChangedFcn callback, then the interruption occurs regardless of the Interruptible property value.
- If the running callback is currently executing the waitfor function, then the interruption occurs regardless of the Interruptible property value.
- If the interrupting callback is owned by a Timer object, then the callback executes according to schedule regardless of the Interruptible property value.

**Note** When an interruption occurs, MATLAB does not save the state of properties or the display. For example, the object returned by the [gca](#page-4648-0) or [gcf](#page-4656-0) command might change when another callback executes.

# **BusyAction — Callback queuing**

'queue' (default) | 'cancel'

Callback queuing, specified as 'queue' or 'cancel'. The BusyAction property determines how MATLAB handles the execution of interrupting callbacks. There are two callback states to consider:

- The running callback is the currently executing callback.
- The interrupting callback is a callback that tries to interrupt the running callback.

The BusyAction property determines callback queuing behavior only when both of these conditions are met:

- The running callback contains a command that processes the callback queue, such as [drawnow](#page-3466-0), [figure](#page-4060-0), [uifigure](#page-16307-0), [getframe](#page-4838-0), [waitfor](#page-15120-0), or [pause](#page-9948-0).
- The value of the Interruptible property of the object that owns the running callback is 'off'.

Under these conditions, the BusyAction property of the object that owns the interrupting callback determines how MATLAB handles the interrupting callback. These are possible values of the BusyAction property:

- 'queue' Puts the interrupting callback in a queue to be processed after the running callback finishes execution.
- 'cancel' Does not execute the interrupting callback.

#### **BeingDeleted — Deletion status**

on/off logical value

This property is read-only.

Deletion status, returned as an on/off logical value of type [matlab.lang.OnOffSwitchState](#page-9540-0).

MATLAB sets the BeingDeleted property to 'on' when the DeleteFcn callback begins execution. The BeingDeleted property remains set to 'on' until the component object no longer exists.

Check the value of the BeingDeleted property to verify that the object is not about to be deleted before querying or modifying it.

#### **Parent/Child**

#### **Parent — Parent container**

Figure object (default) | Panel object | Tab object | ButtonGroup object | GridLayout object

Parent container, specified as a Figure object created using the [uifigure](#page-16307-0) function, or one of its child containers: Tab, Panel, ButtonGroup, or GridLayout. If no container is specified, MATLAB calls the uifigure function to create a new Figure object that serves as the parent container.

#### **HandleVisibility — Visibility of object handle**

'on' (default) | 'callback' | 'off'

Visibility of the object handle, specified as 'on', 'callback', or 'off'.

This property controls the visibility of the object in its parent's list of children. When an object is not visible in its parent's list of children, it is not returned by functions that obtain objects by searching the object hierarchy or querying properties. These functions include [get](#page-4811-0), [findobj](#page-4252-0), [clf](#page-1731-0), and [close](#page-1741-0). Objects are valid even if they are not visible. If you can access an object, you can set and get its properties, and pass it to any function that operates on objects.

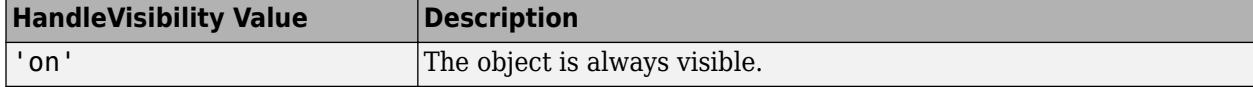

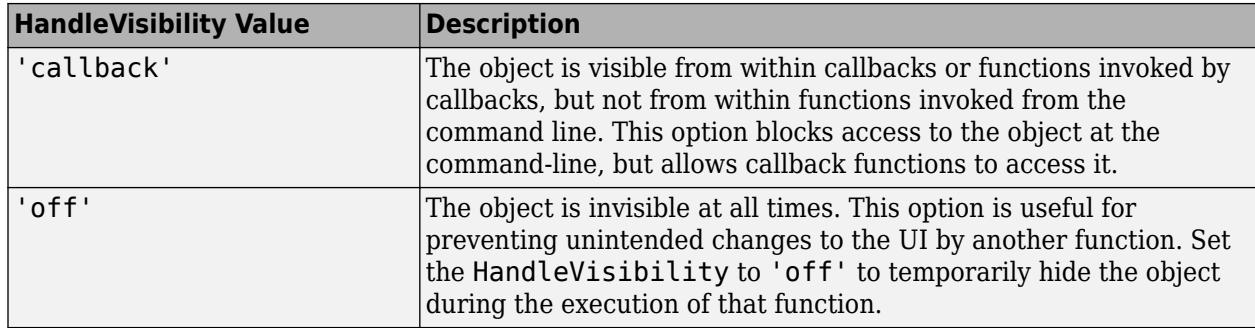

#### **Identifiers**

# **Type — Type of graphics object**

'uitextarea'

This property is read-only.

Type of graphics object, returned as 'uitextarea'.

# **Tag — Object identifier**

'' (default) | character vector | string scalar

Object identifier, specified as a character vector or string scalar. You can specify a unique Tag value to serve as an identifier for an object. When you need access to the object elsewhere in your code, you can use the [findobj](#page-4252-0) function to search for the object based on the Tag value.

# **UserData — User data**

[] (default) | array

User data, specified as any MATLAB array. For example, you can specify a scalar, vector, matrix, cell array, character array, table, or structure. Use this property to store arbitrary data on an object.

If you are working in App Designer, create public or private properties in the app to share data instead of using the UserData property. For more information, see "Share Data Within App Designer Apps".

# **Version History**

# **Program response while a user is typing**

Create a ValueChangingFcn callback to program your app to respond when a user is typing in a text area. The callback function executes repeatedly while the user types.

# **See Also**

**Functions** [appdesigner](#page-15865-0) | [uitextarea](#page-16408-0) | [uifigure](#page-16307-0)

# **Introduced in R2016a**

# **ToggleButton Properties**

Control toggle button appearance

# **Description**

Toggle buttons are typically presented as a set of options inside a button group. The user must choose one from the set. Properties control the appearance and behavior of a toggle button. Use dot notation to refer to a specific object and property.

```
fig = uifigure;bq = uibuttonqroup(fiq)tbutton = uitogglebutton(bg);
tbutton.Text = 'One';
```
# **Properties**

**Button**

# **Value — State of toggle button**

1 | 0

State of the toggle button specified as 0 (unpressed) or 1 (depressed). Within a given button group, only one toggle button can be selected (depressed) at a time. When the Value property is set to 1, the toggle button appears depressed. The state of the first button added to a button group is 1, by default. Subsequent buttons added to the same button group have a default state of 0.

When the Value property of a ToggleButton changes to 1, the Value property of the previously selected ToggleButton changes to 0. In addition, the SelectedObject property value of the ButtonGroup is updated.

If you programmatically change the Value property of a ToggleButton to 0, MATLAB sets the Value property of the first ToggleButton *added* to the ButtonGroup to 1. If the first ToggleButton added is the one for which you programmatically set the Value property to 0, then MATLAB sets the Value property for the ToggleButton added to the ButtonGroup to 1.

**Note** The first ToggleButton *added* to a ButtonGroup is not necessarily the first ToggleButton *listed* in the Children property of the ButtonGroup.

# **Text — Button label**

'Toggle Button' (default) | character vector | cell array of character vectors | string scalar | string array | ...

Button label, specified as a character vector, cell array of character vectors, string scalar, string array, or 1-D categorical array. Specify a character vector or string scalar to label the button with a single line of text. Use a cell array or string array to label the button with multiple lines of text. Each element in the array represents a separate line of text. If you specify this property as a categorical array, MATLAB uses the values in the array, not the full set of categories.

# **WordWrap — Word wrapping to fit component width**

'off' (default) | on/off logical value

Word wrapping to fit component width, specified as 'off' or 'on', or as numeric or logical 0 (false) or 1 (true). A value of 'off' is equivalent to false, and 'on' is equivalent to true. Thus, you can use the value of this property as a logical value. The value is stored as an on/off logical value of type [matlab.lang.OnOffSwitchState](#page-9540-0).

Use this property to prevent text from getting clipped horizontally when the width of the component is smaller than the text you want to display.

- 'off' Text does not wrap.
- 'on' Breaks text into new lines so that each line fits within the width of the component and avoids breaking words when possible.

Setting the WordWrap property to 'on' does not prevent text from getting clipped vertically when the height of the component is too small to display all the lines of text.

# **Icon — Icon source or file**

'' (default) | character vector | string scalar | m-by-n-by-3 truecolor image array

Icon source or file, specified as a character vector, a string scalar, or an m-by-n-by-3 truecolor image array. If you specify a file name, it can be an image file name on the MATLAB path or a full path to an image file. If you plan to share an app with others, put the image file on the MATLAB path to facilitate app packaging.

Supported image formats include JPEG, PNG, GIF, SVG, or m-by-n-by-3 truecolor image array. For more information about truecolor image arrays, see "Image Types".

- If the button text takes up all the space specified by the Position property value, then MATLAB does not display the icon.
- If some room is available for the icon, then MATLAB scales down the image to fit, if necessary.

Example: 'icon.png' specifies an icon file on the MATLAB path.

Example: 'C:\Documents\icon.png' specifies a full path to an image file.

#### **Font and Color**

# **FontName — Font name**

system supported font name

Font name, specified as a system supported font name. The default font depends on the specific operating system and locale.

If the specified font is not available, then MATLAB uses the best match among the fonts available on the system where the app is running.

Example: 'Arial'

#### **FontSize — Font size**

positive number

Font size, specified as a positive number. The units of measurement are pixels. The default font size depends on the specific operating system and locale.

Example: 14

# **FontWeight — Font weight**

'normal' (default) | 'bold'

Font weight, specified as one of these values:

- 'normal' Default weight as defined by the particular font
- 'bold' Thicker character outlines than 'normal'

Not all fonts have a bold font weight. For fonts that do not, specifying 'bold' results in the normal font weight.

# **FontAngle — Font angle**

'normal' (default) | 'italic'

Font angle, specified as 'normal' or 'italic'. Not all fonts have an italic font angle. For fonts that do not, specifying 'italic' results in the normal font angle.

# **FontColor — Font color**

[0 0 0] (default) | RGB triplet | hexadecimal color code | 'r' | 'g' | 'b' | ...

Font color, specified as an RGB triplet, a hexadecimal color code, or one of the options listed in the table.

RGB triplets and hexadecimal color codes are useful for specifying custom colors.

- An RGB triplet is a three-element row vector whose elements specify the intensities of the red, green, and blue components of the color. The intensities must be in the range  $[0,1]$ ; for example, [0.4 0.6 0.7].
- A hexadecimal color code is a character vector or a string scalar that starts with a hash symbol (#) followed by three or six hexadecimal digits, which can range from 0 to F. The values are not case sensitive. Thus, the color codes '#FF8800', '#ff8800', '#F80', and '#f80' are equivalent.

Alternatively, you can specify some common colors by name. This table lists the named color options, the equivalent RGB triplets, and hexadecimal color codes.

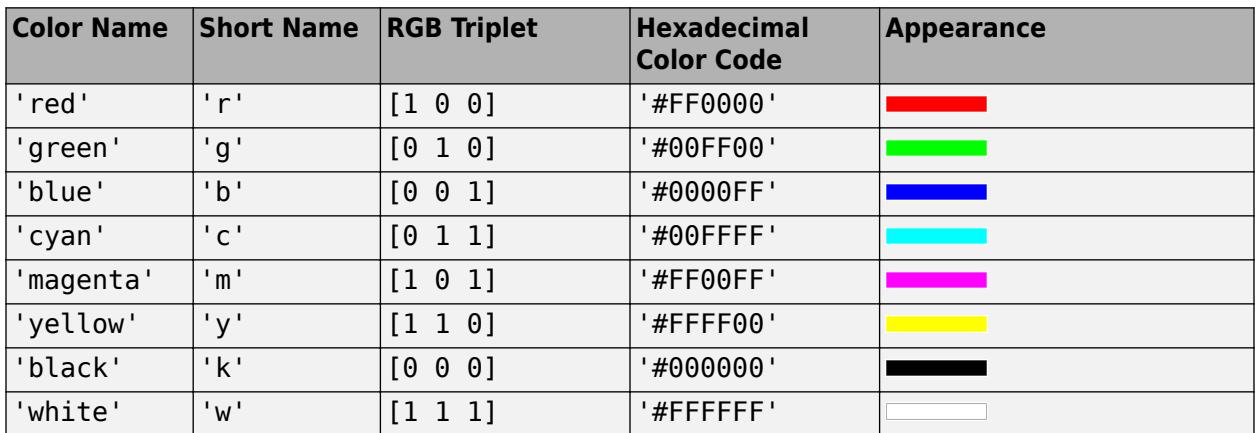

Here are the RGB triplets and hexadecimal color codes for the default colors MATLAB uses in many types of plots.

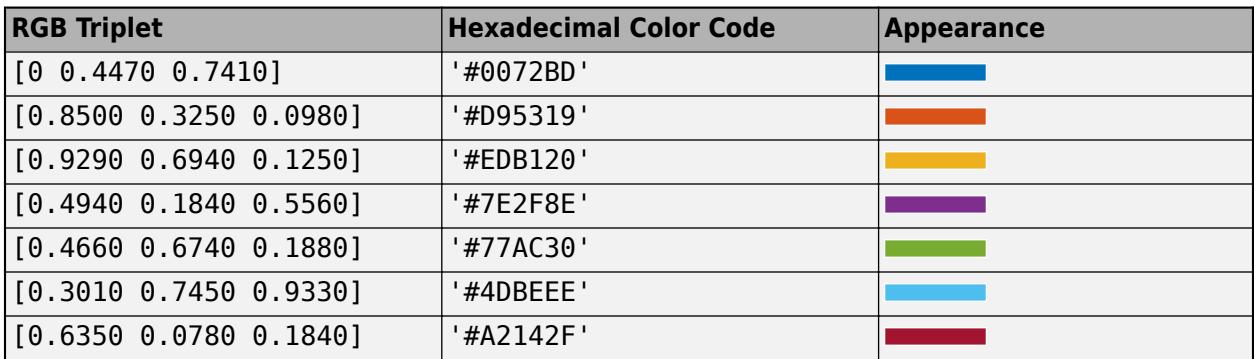

# **BackgroundColor — Background color**

[0.96 0.96 0.96] (default) | RGB triplet | hexadecimal color code | 'r' | 'g' | 'b' | ...

Background color, specified as an RGB triplet, a hexadecimal color code, or one of the color options listed in the table.

RGB triplets and hexadecimal color codes are useful for specifying custom colors.

- An RGB triplet is a three-element row vector whose elements specify the intensities of the red, green, and blue components of the color. The intensities must be in the range  $[0,1]$ ; for example, [0.4 0.6 0.7].
- A hexadecimal color code is a character vector or a string scalar that starts with a hash symbol (#) followed by three or six hexadecimal digits, which can range from 0 to F. The values are not case sensitive. Thus, the color codes '#FF8800', '#ff8800', '#F80', and '#f80' are equivalent.

Alternatively, you can specify some common colors by name. This table lists the named color options, the equivalent RGB triplets, and hexadecimal color codes.

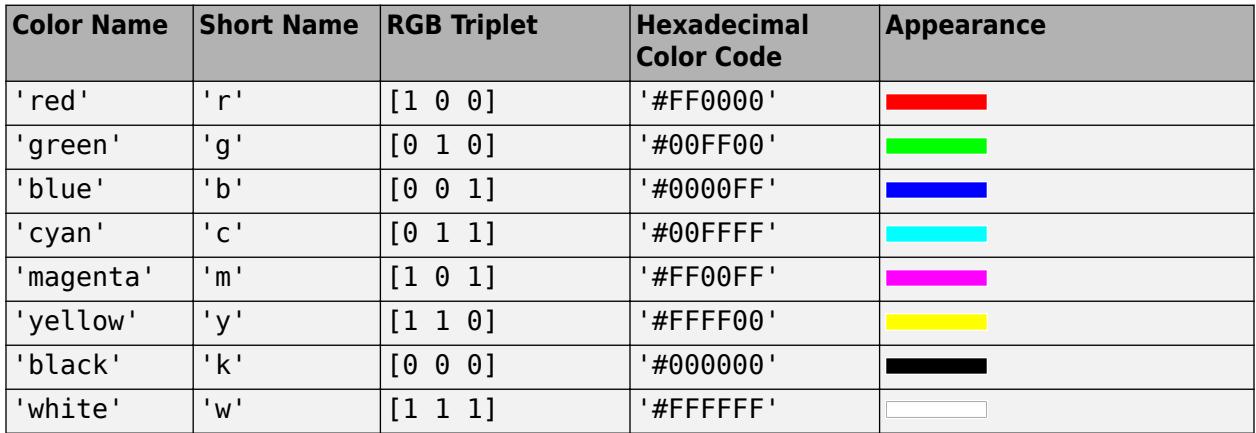

Here are the RGB triplets and hexadecimal color codes for the default colors MATLAB uses in many types of plots.

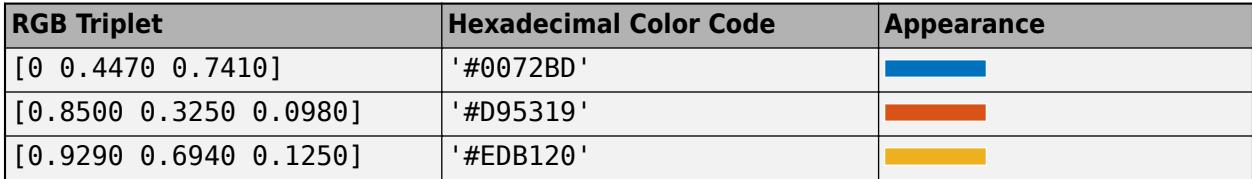

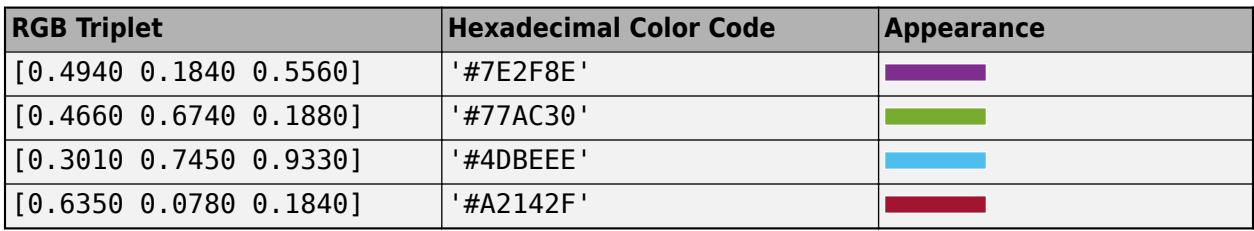

#### **Interactivity**

# **Visible — State of visibility**

'on' (default) | on/off logical value

State of visibility, specified as 'on' or 'off', or as numeric or logical 1 (true) or 0 (false). A value of 'on' is equivalent to true, and 'off' is equivalent to false. Thus, you can use the value of this property as a logical value. The value is stored as an on/off logical value of type [matlab.lang.OnOffSwitchState](#page-9540-0).

- 'on' Display the object.
- 'off' Hide the object without deleting it. You still can access the properties of an invisible UI component.

To make your app start faster, set the Visible property to 'off' for all UI components that do not need to appear at startup.

# **Enable — Operational state of button**

'on' (default) | on/off logical value

Operational state of the button, specified as 'on' or 'off', or as numeric or logical 1 (true) or 0 (false). A value of 'on' is equivalent to true, and 'off' is equivalent to false. Thus, you can use the value of this property as a logical value. The value is stored as an on/off logical value of type [matlab.lang.OnOffSwitchState](#page-9540-0).

- If you set this property to 'on', then the appearance of the button indicates that the app user can interact with it.
- If you set this property to 'off', then the appearance of the button appears dimmed, indicating that the app user cannot interact with it.

# **Tooltip — Tooltip**

'' (default) | character vector | cell array of character vectors | string array | 1-D categorical array

Tooltip, specified as a character vector, cell array of character vectors, string array, or 1-D categorical array. Use this property to display a message when the user hovers the pointer over the component at run time. The tooltip displays even when the component is disabled. To display multiple lines of text, specify a cell array of character vectors or a string array. Each element in the array becomes a separate line of text. If you specify this property as a categorical array, MATLAB uses the values in the array, not the full set of categories.

# **ContextMenu — Context menu**

empty GraphicsPlaceholder array (default) | ContextMenu object

Context menu, specified as a ContextMenu object created using the [uicontextmenu](#page-14469-0) function. Use this property to display a context menu when you right-click on a component.

#### **Position**

#### **Position — Location and size of button**

[10 40 100 22] (default) | [left bottom width height]

Location and size button, specified as a vector of the form [left bottom width height]. This table describes each element in the vector.

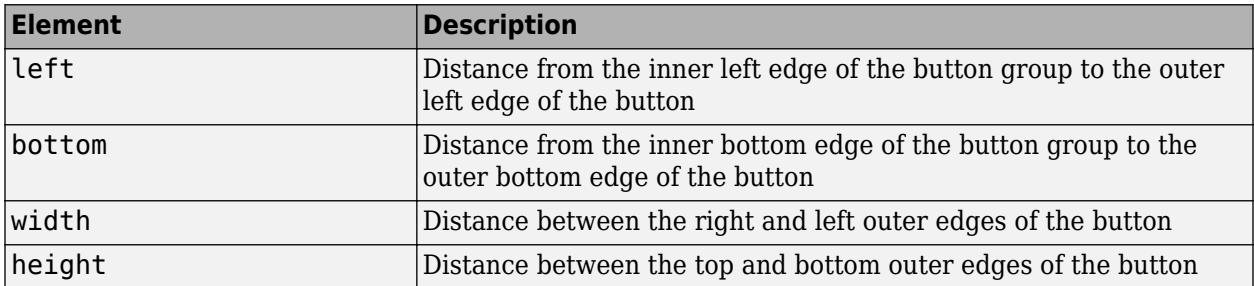

The Position values are relative to the drawable area of the button group. The drawable area is the area inside the borders of the button group and does not include the area occupied by the title.

All measurements are in pixel units.

#### **InnerPosition — Location and size of button**

[10 10 100 22] (default) | [left bottom width height]

Location and size of button, specified as a four element vector of the form [left bottom width height]. All measurements are in pixel units. This property value is identical to the Position property.

#### **OuterPosition — Outer location and size of button**

[10 10 100 22] (default) | [left bottom width height]

This property is read-only.

Location and size of button, returned as a four element vector of the form [left bottom width height]. All measurements are in pixel units. This property value is identical to the Position property.

#### **HorizontalAlignment — Horizontal alignment of icon and text**

'center' (default) | 'left' | 'right'

Horizontal alignment of the icon and text, specified as 'center', 'left', or 'right'. The horizontal alignment is relative to the area inside the borders of the button. Setting this property when the text spans the full width of the button has no apparent effect in the UI.

#### **VerticalAlignment — Vertical alignment of icon and text**

'center' (default) | 'top' | 'bottom'

Vertical alignment of the icon and the text, specified as 'center', 'top', or 'bottom'. The vertical alignment is relative to the area inside the borders of the button. Setting this property when the text height fills the height of the button has no apparent effect in the UI.

#### **IconAlignment — Location of icon relative to button text**

'left' (default) | 'right' | 'center' | 'top' | 'bottom'

Location of icon relative to the button text, specified as 'left', 'right', 'center', 'top', or 'bottom'. If the Text property is empty, then the icon uses the HorizontalAlignment and VerticalAlignment properties instead of the IconAlignment property.

#### **Callbacks**

#### **CreateFcn — Creation function**

'' (default) | function handle | cell array | character vector

Object creation function, specified as one of these values:

- Function handle.
- Cell array in which the first element is a function handle. Subsequent elements in the cell array are the arguments to pass to the callback function.
- Character vector containing a valid MATLAB expression (not recommended). MATLAB evaluates this expression in the base workspace.

For more information about specifying a callback as a function handle, cell array, or character vector, see "Callbacks in App Designer".

This property specifies a callback function to execute when MATLAB creates the object. MATLAB initializes all property values before executing the CreateFcn callback. If you do not specify the CreateFcn property, then MATLAB executes a default creation function.

Setting the CreateFcn property on an existing component has no effect.

If you specify this property as a function handle or cell array, you can access the object that is being created using the first argument of the callback function. Otherwise, use the [gcbo](#page-4652-0) function to access the object.

#### **DeleteFcn — Deletion function**

'' (default) | function handle | cell array | character vector

Object deletion function, specified as one of these values:

- Function handle.
- Cell array in which the first element is a function handle. Subsequent elements in the cell array are the arguments to pass to the callback function.
- Character vector containing a valid MATLAB expression (not recommended). MATLAB evaluates this expression in the base workspace.

For more information about specifying a callback as a function handle, cell array, or character vector, see "Callbacks in App Designer".

This property specifies a callback function to execute when MATLAB deletes the object. MATLAB executes the DeleteFcn callback before destroying the properties of the object. If you do not specify the DeleteFcn property, then MATLAB executes a default deletion function.

If you specify this property as a function handle or cell array, you can access the object that is being deleted using the first argument of the callback function. Otherwise, use the [gcbo](#page-4652-0) function to access the object.

## **Callback Execution Control**

#### **Interruptible — Callback interruption**

'on' (default) | on/off logical value

Callback interruption, specified as 'on' or 'off', or as numeric or logical 1 (true) or 0 (false). A value of 'on' is equivalent to true, and 'off' is equivalent to false. Thus, you can use the value of this property as a logical value. The value is stored as an on/off logical value of type [matlab.lang.OnOffSwitchState](#page-9540-0).

This property determines if a running callback can be interrupted. There are two callback states to consider:

- The running callback is the currently executing callback.
- The interrupting callback is a callback that tries to interrupt the running callback.

MATLAB determines callback interruption behavior whenever it executes a command that processes the callback queue. These commands include [drawnow](#page-3466-0), [figure](#page-4060-0), [uifigure](#page-16307-0), [getframe](#page-4838-0), [waitfor](#page-15120-0), and [pause](#page-9948-0).

If the running callback does not contain one of these commands, then no interruption occurs. MATLAB first finishes executing the running callback, and later executes the interrupting callback.

If the running callback does contain one of these commands, then the Interruptible property of the object that owns the running callback determines if the interruption occurs:

- If the value of Interruptible is 'off', then no interruption occurs. Instead, the BusyAction property of the object that owns the interrupting callback determines if the interrupting callback is discarded or added to the callback queue.
- If the value of Interruptible is 'on', then the interruption occurs. The next time MATLAB processes the callback queue, it stops the execution of the running callback and executes the interrupting callback. After the interrupting callback completes, MATLAB then resumes executing the running callback.

**Note** Callback interruption and execution behave differently in these situations:

- If the interrupting callback is a DeleteFcn, CloseRequestFcn, or SizeChangedFcn callback, then the interruption occurs regardless of the Interruptible property value.
- If the running callback is currently executing the waitfor function, then the interruption occurs regardless of the Interruptible property value.
- If the interrupting callback is owned by a Timer object, then the callback executes according to schedule regardless of the Interruptible property value.

**Note** When an interruption occurs, MATLAB does not save the state of properties or the display. For example, the object returned by the [gca](#page-4648-0) or [gcf](#page-4656-0) command might change when another callback executes.

#### **BusyAction — Callback queuing**

'queue' (default) | 'cancel'

Callback queuing, specified as 'queue' or 'cancel'. The BusyAction property determines how MATLAB handles the execution of interrupting callbacks. There are two callback states to consider:

- The running callback is the currently executing callback.
- The interrupting callback is a callback that tries to interrupt the running callback.

The BusyAction property determines callback queuing behavior only when both of these conditions are met:

- The running callback contains a command that processes the callback queue, such as [drawnow](#page-3466-0), [figure](#page-4060-0), [uifigure](#page-16307-0), [getframe](#page-4838-0), [waitfor](#page-15120-0), or [pause](#page-9948-0).
- The value of the Interruptible property of the object that owns the running callback is 'off'.

Under these conditions, the BusyAction property of the object that owns the interrupting callback determines how MATLAB handles the interrupting callback. These are possible values of the BusyAction property:

- 'queue' Puts the interrupting callback in a queue to be processed after the running callback finishes execution.
- 'cancel' Does not execute the interrupting callback.

# **BeingDeleted — Deletion status**

on/off logical value

This property is read-only.

Deletion status, returned as an on/off logical value of type [matlab.lang.OnOffSwitchState](#page-9540-0).

MATLAB sets the BeingDeleted property to 'on' when the DeleteFcn callback begins execution. The BeingDeleted property remains set to 'on' until the component object no longer exists.

Check the value of the BeingDeleted property to verify that the object is not about to be deleted before querying or modifying it.

#### **Parent/Child**

#### **Parent — Parent container**

ButtonGroup object

Parent container, specified as a ButtonGroup object. The ButtonGroup must be in a Figure created using the [uifigure](#page-16307-0) function.

# **HandleVisibility — Visibility of object handle**

'on' (default) | 'callback' | 'off'

Visibility of the object handle, specified as 'on', 'callback', or 'off'.

This property controls the visibility of the object in its parent's list of children. When an object is not visible in its parent's list of children, it is not returned by functions that obtain objects by searching the object hierarchy or querying properties. These functions include [get](#page-4811-0), [findobj](#page-4252-0), [clf](#page-1731-0), and [close](#page-1741-0). Objects are valid even if they are not visible. If you can access an object, you can set and get its properties, and pass it to any function that operates on objects.

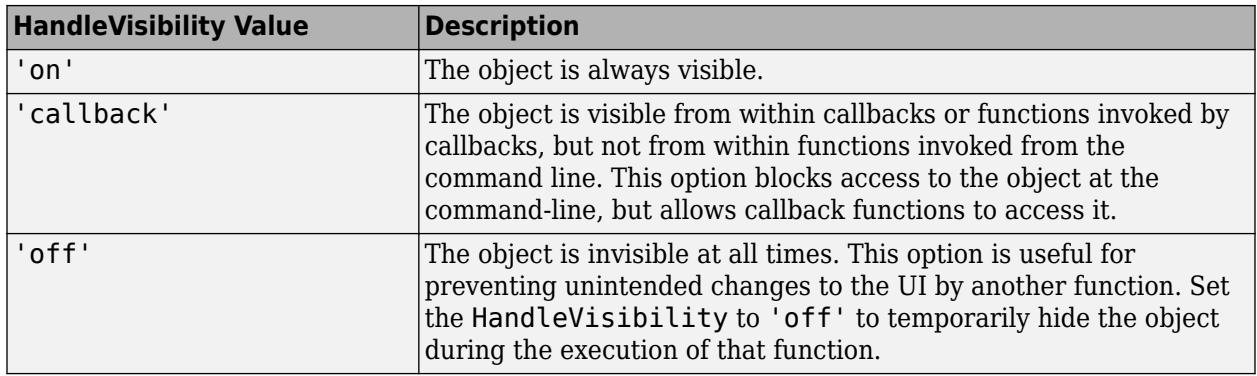

# **Identifiers**

# **Type — Type of graphics object**

'uitogglebutton'

This property is read-only.

Type of graphics object, returned as 'uitogglebutton'.

# **Tag — Object identifier**

'' (default) | character vector | string scalar

Object identifier, specified as a character vector or string scalar. You can specify a unique Tag value to serve as an identifier for an object. When you need access to the object elsewhere in your code, you can use the [findobj](#page-4252-0) function to search for the object based on the Tag value.

# **UserData — User data**

[] (default) | array

User data, specified as any MATLAB array. For example, you can specify a scalar, vector, matrix, cell array, character array, table, or structure. Use this property to store arbitrary data on an object.

If you are working in App Designer, create public or private properties in the app to share data instead of using the UserData property. For more information, see "Share Data Within App Designer Apps".

# **See Also**

**Functions** [appdesigner](#page-15865-0) | [uibuttongroup](#page-14460-0) | [uitogglebutton](#page-16415-0) | [uifigure](#page-16307-0)

**Introduced in R2016a**

# **ToggleSwitch Properties**

Control toggle switch appearance and behavior

# **Description**

Toggle switches are UI components that indicate a logical state. Properties control the appearance and behavior of a toggle switch. Use dot notation to refer to a particular object and property.

```
fig = uifigure;s = uiswitch(fig, 'toggle');
s.Items = \{ 'Cold', 'Hot' \};
```
# **Properties**

#### **Switch**

**Value — Value** element of Items | element of ItemsData

Value, specified as an element of the Items or ItemsData arrays. By default, Value is the first element in Items.

Specifying Value as an element of Items moves the switch to the position that matches that element. If ItemsData is not empty, then Value must be set to an element of ItemsData, and the switch will move to the associated position.

#### **Items — Switch options**

{'Off','On'} (default) | cell array of character vectors | string array | 1-by-2 categorical array

Switch options, specified as a cell array of character vectors, string array, or 1-by-2 categorical array. If you specify an array, it must have two elements. Duplicate elements are allowed. If you specify this property as a categorical array, MATLAB uses the values in the array, not the full set of categories.

# **ItemsData — Data associated with each element of Items**

empty array ([]) (default) | 1-by-2 numeric array | 1-by-2 cell array

Data associated with each element of the Items property value, specified as a 1-by-2 numeric array or a 1-by-2 cell array. Duplicate elements are allowed.

For example, if you set the Items value to {'Freezing','Boiling'}, then you might set the ItemsData value to corresponding temperatures in degrees Celsius, [0,100]. The ItemsData value is not visible to the app user.

Example: {'One' 'Two'}

Example: [10 20]

```
Orientation — Orientation
'vertical' (default) | 'horizontal'
```
Orientation of the switch, specified as 'vertical' or 'horizontal'.

#### **Font**

#### **FontName — Font name**

system supported font name

Font name, specified as a system supported font name. The default font depends on the specific operating system and locale.

If the specified font is not available, then MATLAB uses the best match among the fonts available on the system where the app is running.

Example: 'Arial'

# **FontSize — Font size**

positive number

Font size, specified as a positive number. The units of measurement are pixels. The default font size depends on the specific operating system and locale.

Example: 14

# **FontWeight — Font weight**

'normal' (default) | 'bold'

Font weight, specified as one of these values:

- 'normal' Default weight as defined by the particular font
- 'bold' Thicker character outlines than 'normal'

Not all fonts have a bold font weight. For fonts that do not, specifying 'bold' results in the normal font weight.

# **FontAngle — Font angle**

'normal' (default) | 'italic'

Font angle, specified as 'normal' or 'italic'. Not all fonts have an italic font angle. For fonts that do not, specifying 'italic' results in the normal font angle.

# **FontColor — Font color**

 $[0 \ 0 \ 0]$  (default) | RGB triplet | hexadecimal color code | 'r' | 'q' | 'b' | ...

Font color, specified as an RGB triplet, a hexadecimal color code, or one of the options listed in the table.

RGB triplets and hexadecimal color codes are useful for specifying custom colors.

- An RGB triplet is a three-element row vector whose elements specify the intensities of the red, green, and blue components of the color. The intensities must be in the range [0,1]; for example, [0.4 0.6 0.7].
- A hexadecimal color code is a character vector or a string scalar that starts with a hash symbol (#) followed by three or six hexadecimal digits, which can range from 0 to F. The values are not case sensitive. Thus, the color codes '#FF8800', '#ff8800', '#F80', and '#f80' are equivalent.

Alternatively, you can specify some common colors by name. This table lists the named color options, the equivalent RGB triplets, and hexadecimal color codes.

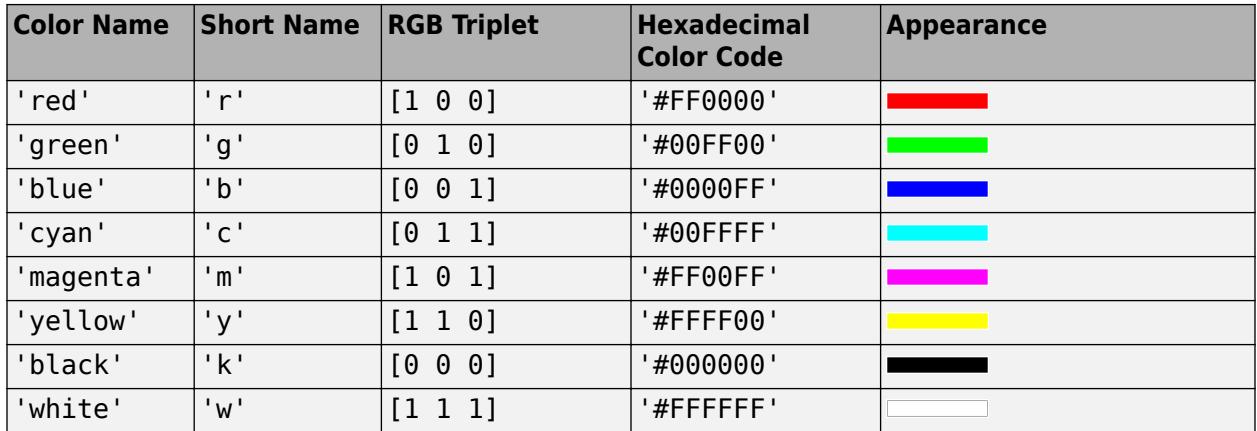

Here are the RGB triplets and hexadecimal color codes for the default colors MATLAB uses in many types of plots.

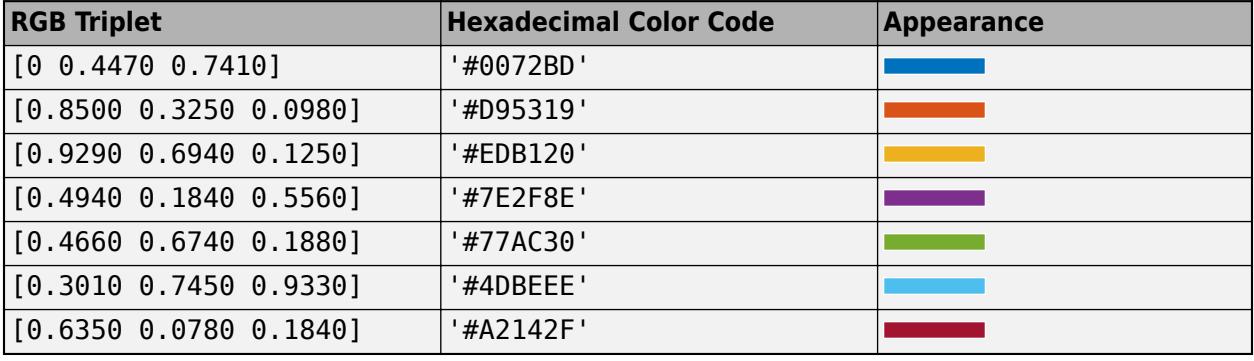

#### **Interactivity**

# **Visible — State of visibility**

'on' (default) | on/off logical value

State of visibility, specified as 'on' or 'off', or as numeric or logical 1 (true) or 0 (false). A value of 'on' is equivalent to true, and 'off' is equivalent to false. Thus, you can use the value of this property as a logical value. The value is stored as an on/off logical value of type [matlab.lang.OnOffSwitchState](#page-9540-0).

- 'on' Display the object.
- 'off' Hide the object without deleting it. You still can access the properties of an invisible UI component.

To make your app start faster, set the Visible property to 'off' for all UI components that do not need to appear at startup.

# **Enable — Operational state**

'on' (default) | on/off logical value

Operational state, specified as 'on' or 'off', or as numeric or logical 1 (true) or 0 (false). A value of 'on' is equivalent to true, and 'off' is equivalent to false. Thus, you can use the value of this property as a logical value. The value is stored as an on/off logical value of type [matlab.lang.OnOffSwitchState](#page-9540-0).

- If you set this property to 'on', the app user can interact with the component.
- If you set this property to 'off', the component appears dimmed, indicating that the app user cannot interact with it, and that it will not trigger a callback.

# **Tooltip — Tooltip**

'' (default) | character vector | cell array of character vectors | string array | 1-D categorical array

Tooltip, specified as a character vector, cell array of character vectors, string array, or 1-D categorical array. Use this property to display a message when the user hovers the pointer over the component at run time. The tooltip displays even when the component is disabled. To display multiple lines of text, specify a cell array of character vectors or a string array. Each element in the array becomes a separate line of text. If you specify this property as a categorical array, MATLAB uses the values in the array, not the full set of categories.

# **ContextMenu — Context menu**

empty GraphicsPlaceholder array (default) | ContextMenu object

Context menu, specified as a ContextMenu object created using the [uicontextmenu](#page-14469-0) function. Use this property to display a context menu when you right-click on a component.

# **Position**

# **Position — Location and size of switch**

[100 100 20 45] (default) | [left bottom width height]

Location and size of the switch, excluding state marks and labels, specified as the vector, [left bottom width height]. This table describes each element in the vector.

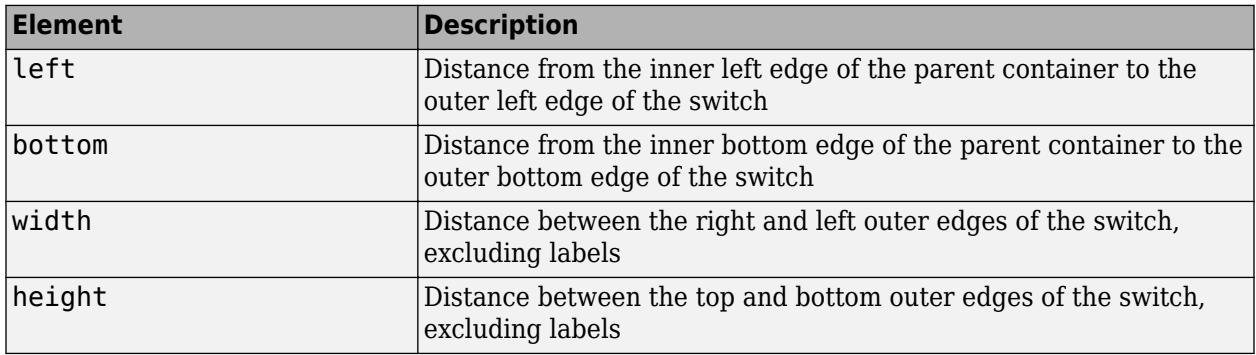

All measurements are in pixel units.

The Position values are relative to the drawable area of the parent container. The drawable area is the area inside the borders of the container and does not include the area occupied by decorations such as a menu bar or title.

Example: [100 200 40 90

# **InnerPosition — Inner location and size of switch**

[100 100 20 45] (default) | [left bottom width height]

Inner location and size of the switch, excluding state marks and labels, specified as the vector, [left] bottom width height]. Position values are relative to the parent container. All measurements are in pixel units. This property value is identical to the Position property.

# **OuterPosition — Outer location and size of switch**

[100 80 20 85] (default) | [left bottom width height]

This property is read-only.

Outer location and size of the switch, including state marks and labels, specified as the vector. [left bottom width height]. Position values are relative to the parent container. All measurements are in pixel units.

## **Layout — Layout options**

empty LayoutOptions array (default) | GridLayoutOptions object

Layout options, specified as a GridLayoutOptions object. This property specifies options for components that are children of grid layout containers. If the component is not a child of a grid layout container (for example, it is a child of a figure or panel), then this property is empty and has no effect. However, if the component is a child of a grid layout container, you can place the component in the desired row and column of the grid by setting the Row and Column properties on the GridLayoutOptions object.

For example, this code places a toggle switch in the third row and second column of its parent grid.

 $g =$  uigridlayout( $[4 3]$ );  $s = u$ iswitch(g, 'toggle'); s. Layout. Row  $= 3$ ; s.Layout.Column = 2;

To make the switch span multiple rows or columns, specify the Row or Column property as a twoelement vector. For example, this switch spans columns 2 through 3:

 $s.Layout.Colum =  $[2 3]$ ;$ 

#### **Callbacks**

#### **ValueChangedFcn — Value changed callback**

'' (default) | function handle | cell array | character vector

Value changed callback, specified as one of these values:

- A function handle.
- A cell array in which the first element is a function handle. Subsequent elements in the cell array are the arguments to pass to the callback function.
- A character vector containing a valid MATLAB expression (not recommended). MATLAB evaluates this expression in the base workspace.

This callback executes when the state of the switch changes in the app. The switch changes state when the user does either of the following:

- Clicking and releasing the mouse button anywhere on the switch (including the state labels)
- Clicking on the switch, dragging, and then releasing the mouse button while still on the switch.

The callback does not execute if the Value property changes programmatically.

This callback function can access specific information about the user's interaction with the switch. MATLAB passes this information in a ValueChangedData object as the second argument to your callback function. In App Designer, the argument is called event. You can query the object properties using dot notation. For example, event. PreviousValue returns the previous value of the switch. The ValueChangedData object is not available to callback functions specified as character vectors.

The following table lists the properties of the ValueChangedData object.

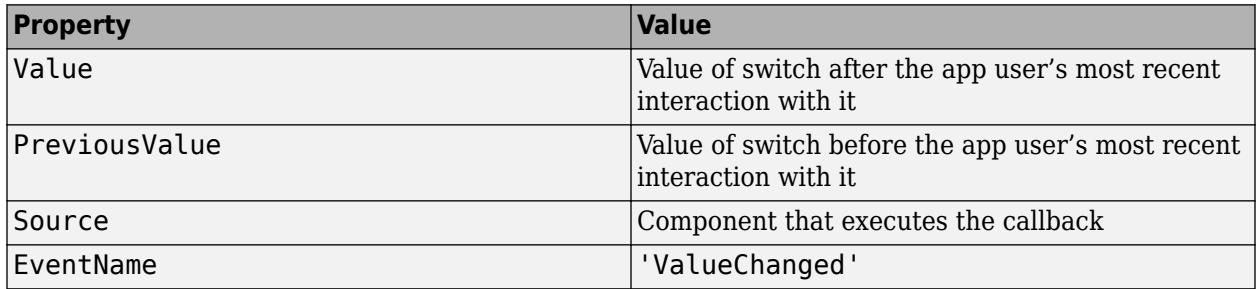

For more information about writing callbacks, see "Callbacks in App Designer".

# **CreateFcn — Creation function**

'' (default) | function handle | cell array | character vector

Object creation function, specified as one of these values:

- Function handle.
- Cell array in which the first element is a function handle. Subsequent elements in the cell array are the arguments to pass to the callback function.
- Character vector containing a valid MATLAB expression (not recommended). MATLAB evaluates this expression in the base workspace.

For more information about specifying a callback as a function handle, cell array, or character vector, see "Callbacks in App Designer".

This property specifies a callback function to execute when MATLAB creates the object. MATLAB initializes all property values before executing the CreateFcn callback. If you do not specify the CreateFcn property, then MATLAB executes a default creation function.

Setting the CreateFcn property on an existing component has no effect.

If you specify this property as a function handle or cell array, you can access the object that is being created using the first argument of the callback function. Otherwise, use the [gcbo](#page-4652-0) function to access the object.

# **DeleteFcn — Deletion function**

'' (default) | function handle | cell array | character vector

Object deletion function, specified as one of these values:

- Function handle.
- Cell array in which the first element is a function handle. Subsequent elements in the cell array are the arguments to pass to the callback function.
- Character vector containing a valid MATLAB expression (not recommended). MATLAB evaluates this expression in the base workspace.

For more information about specifying a callback as a function handle, cell array, or character vector, see "Callbacks in App Designer".
This property specifies a callback function to execute when MATLAB deletes the object. MATLAB executes the DeleteFcn callback before destroying the properties of the object. If you do not specify the DeleteFcn property, then MATLAB executes a default deletion function.

If you specify this property as a function handle or cell array, you can access the object that is being deleted using the first argument of the callback function. Otherwise, use the [gcbo](#page-4652-0) function to access the object.

### **Callback Execution Control**

## **Interruptible — Callback interruption**

'on' (default) | on/off logical value

Callback interruption, specified as 'on' or 'off', or as numeric or logical 1 (true) or 0 (false). A value of 'on' is equivalent to true, and 'off' is equivalent to false. Thus, you can use the value of this property as a logical value. The value is stored as an on/off logical value of type [matlab.lang.OnOffSwitchState](#page-9540-0).

This property determines if a running callback can be interrupted. There are two callback states to consider:

- The running callback is the currently executing callback.
- The interrupting callback is a callback that tries to interrupt the running callback.

MATLAB determines callback interruption behavior whenever it executes a command that processes the callback queue. These commands include [drawnow](#page-3466-0), [figure](#page-4060-0), [uifigure](#page-16307-0), [getframe](#page-4838-0), [waitfor](#page-15120-0), and [pause](#page-9948-0).

If the running callback does not contain one of these commands, then no interruption occurs. MATLAB first finishes executing the running callback, and later executes the interrupting callback.

If the running callback does contain one of these commands, then the Interruptible property of the object that owns the running callback determines if the interruption occurs:

- If the value of Interruptible is 'off', then no interruption occurs. Instead, the BusyAction property of the object that owns the interrupting callback determines if the interrupting callback is discarded or added to the callback queue.
- If the value of Interruptible is 'on', then the interruption occurs. The next time MATLAB processes the callback queue, it stops the execution of the running callback and executes the interrupting callback. After the interrupting callback completes, MATLAB then resumes executing the running callback.

**Note** Callback interruption and execution behave differently in these situations:

- If the interrupting callback is a DeleteFcn, CloseRequestFcn, or SizeChangedFcn callback, then the interruption occurs regardless of the Interruptible property value.
- If the running callback is currently executing the waitfor function, then the interruption occurs regardless of the Interruptible property value.
- If the interrupting callback is owned by a Timer object, then the callback executes according to schedule regardless of the Interruptible property value.

**Note** When an interruption occurs, MATLAB does not save the state of properties or the display. For example, the object returned by the [gca](#page-4648-0) or [gcf](#page-4656-0) command might change when another callback executes.

## **BusyAction — Callback queuing**

'queue' (default) | 'cancel'

Callback queuing, specified as 'queue' or 'cancel'. The BusyAction property determines how MATLAB handles the execution of interrupting callbacks. There are two callback states to consider:

- The running callback is the currently executing callback.
- The interrupting callback is a callback that tries to interrupt the running callback.

The BusyAction property determines callback queuing behavior only when both of these conditions are met:

- The running callback contains a command that processes the callback queue, such as [drawnow](#page-3466-0), [figure](#page-4060-0), [uifigure](#page-16307-0), [getframe](#page-4838-0), [waitfor](#page-15120-0), or [pause](#page-9948-0).
- The value of the Interruptible property of the object that owns the running callback is 'off'.

Under these conditions, the BusyAction property of the object that owns the interrupting callback determines how MATLAB handles the interrupting callback. These are possible values of the BusyAction property:

- 'queue' Puts the interrupting callback in a queue to be processed after the running callback finishes execution.
- 'cancel' Does not execute the interrupting callback.

### **BeingDeleted — Deletion status**

on/off logical value

This property is read-only.

Deletion status, returned as an on/off logical value of type [matlab.lang.OnOffSwitchState](#page-9540-0).

MATLAB sets the BeingDeleted property to 'on' when the DeleteFcn callback begins execution. The BeingDeleted property remains set to 'on' until the component object no longer exists.

Check the value of the BeingDeleted property to verify that the object is not about to be deleted before querying or modifying it.

### **Parent/Child**

## **Parent — Parent container**

Figure object (default) | Panel object | Tab object | ButtonGroup object | GridLayout object

Parent container, specified as a Figure object created using the [uifigure](#page-16307-0) function, or one of its child containers: Tab, Panel, ButtonGroup, or GridLayout. If no container is specified, MATLAB calls the uifigure function to create a new Figure object that serves as the parent container.

### **HandleVisibility — Visibility of object handle**

'on' (default) | 'callback' | 'off'

Visibility of the object handle, specified as 'on', 'callback', or 'off'.

This property controls the visibility of the object in its parent's list of children. When an object is not visible in its parent's list of children, it is not returned by functions that obtain objects by searching the object hierarchy or querying properties. These functions include [get](#page-4811-0), [findobj](#page-4252-0), [clf](#page-1731-0), and [close](#page-1741-0). Objects are valid even if they are not visible. If you can access an object, you can set and get its properties, and pass it to any function that operates on objects.

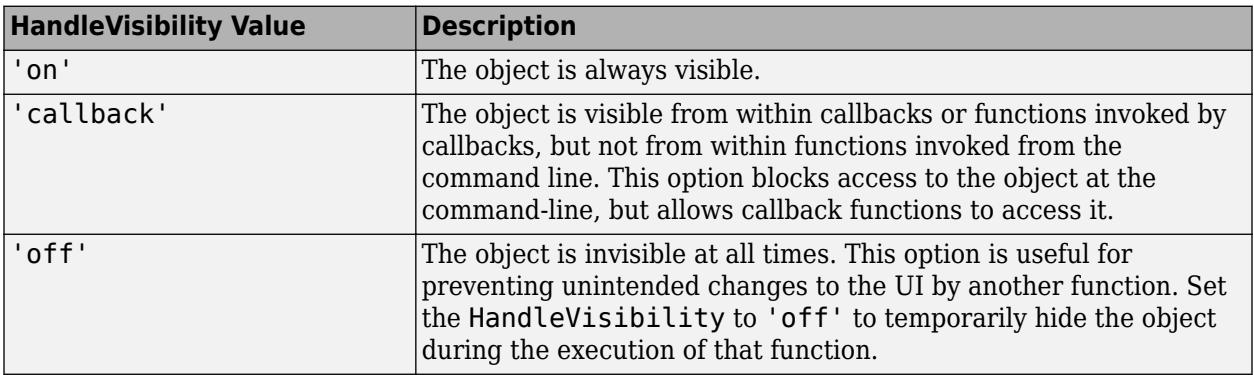

## **Identifiers**

## **Type — Type of graphics object**

'uitoggleswitch'

This property is read-only.

Type of graphics object, returned as 'uitoggleswitch'.

## **Tag — Object identifier**

'' (default) | character vector | string scalar

Object identifier, specified as a character vector or string scalar. You can specify a unique Tag value to serve as an identifier for an object. When you need access to the object elsewhere in your code, you can use the [findobj](#page-4252-0) function to search for the object based on the Tag value.

### **UserData — User data**

[] (default) | array

User data, specified as any MATLAB array. For example, you can specify a scalar, vector, matrix, cell array, character array, table, or structure. Use this property to store arbitrary data on an object.

If you are working in App Designer, create public or private properties in the app to share data instead of using the UserData property. For more information, see "Share Data Within App Designer Apps".

## **See Also**

**Functions** [appdesigner](#page-15865-0) | [uiswitch](#page-16402-0) | [uifigure](#page-16307-0)

**Introduced in R2016a**

# **uialert**

Display alert dialog box

## **Syntax**

```
uialert(fig,message,title)
uialert( ,Name,Value)
```
## **Description**

uialert(fig,message,title) displays a modal dialog box in front of the specified figure window. The figure must be created with the [uifigure](#page-16307-0) function. The dialog box displays the specified message and has a title bar with the specified title. By default, the dialog box also contains an error icon and an **OK** button.

uialert( \_\_\_ , Name, Value) displays a dialog box with properties specified by one or more Name, Value arguments.

## **Examples**

## **Alert App User to Error**

Create a modal alert dialog box. The figure behind it is inaccessible until you close the dialog box.

```
fig = uifigure;
uialert(fig,'File not found','Invalid File');
```
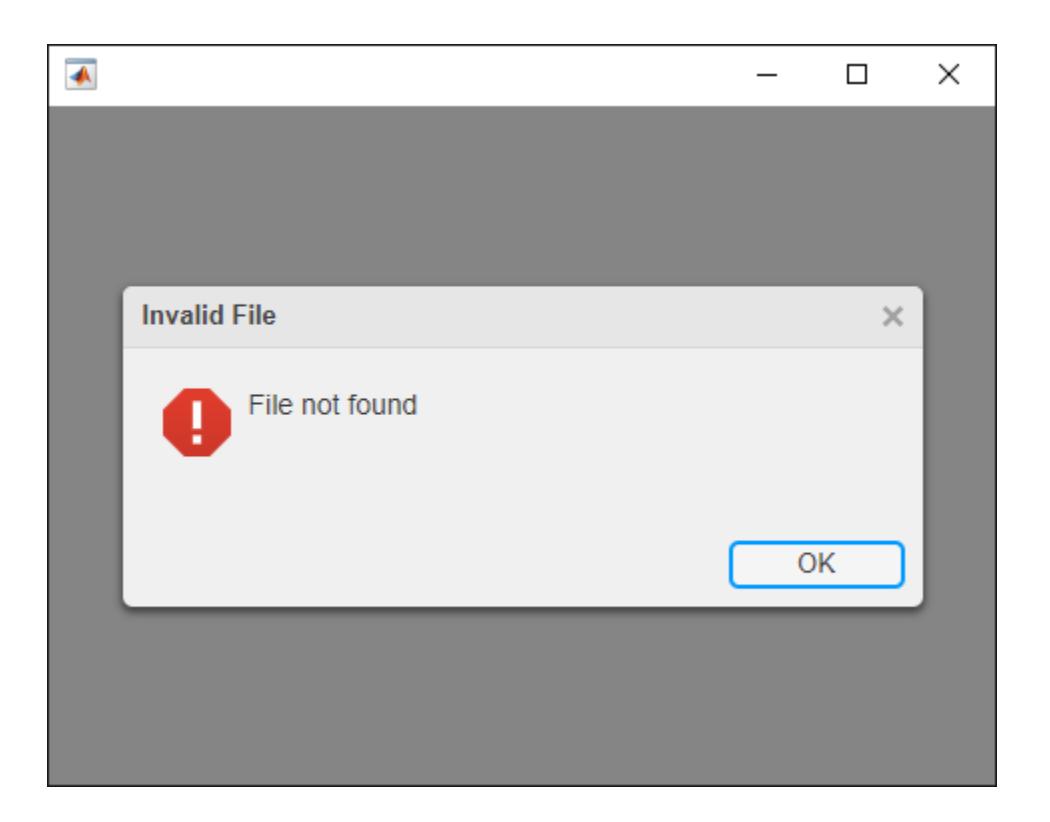

## **Create Multiline Modal Alert Dialog Box with Warning Icon**

```
fig = uifigure;
message = {'Fire hazard!','Consider reducing temperature.'};
uialert(fig,message,'Warning',...
'Icon','warning');
```
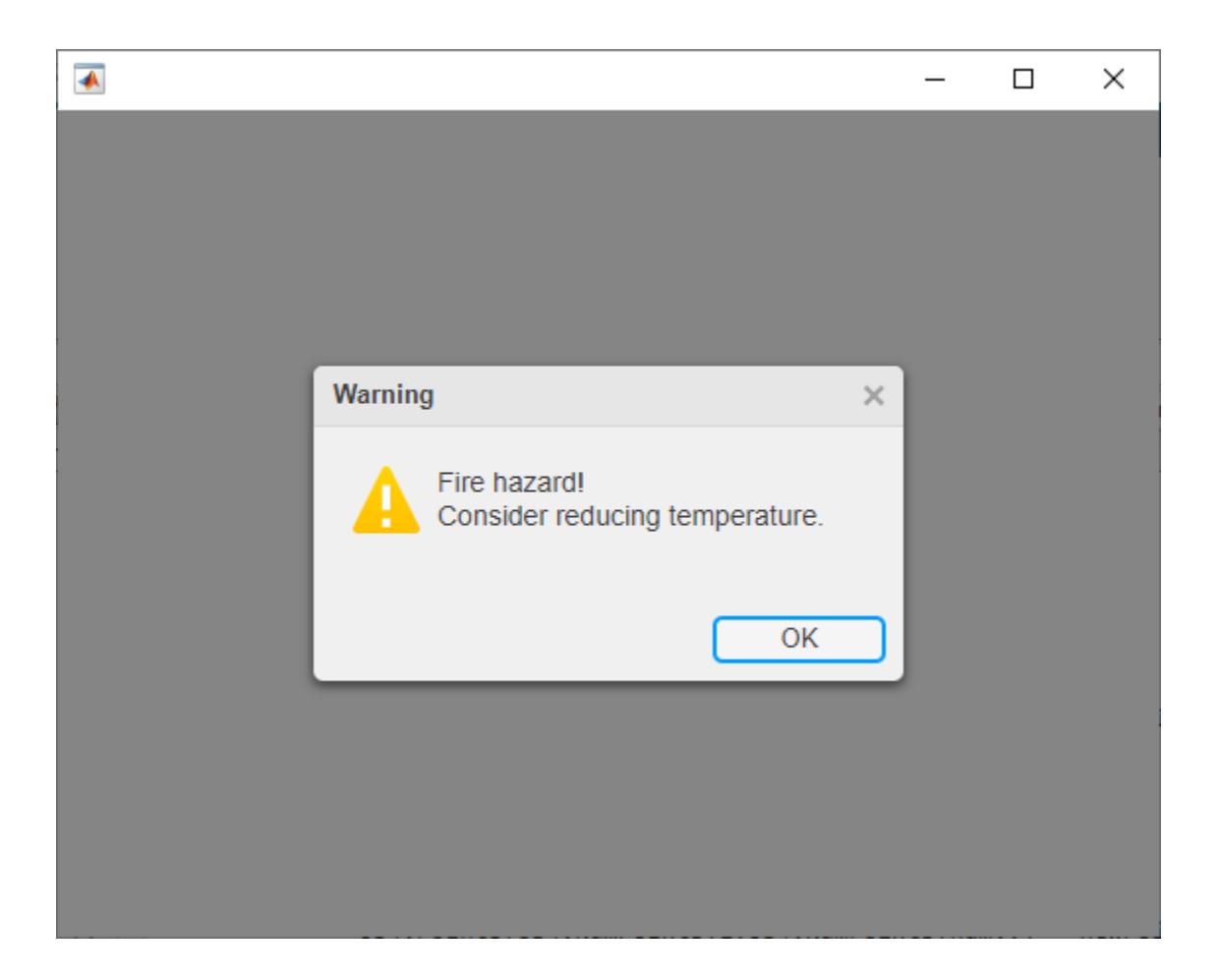

## **Display Formatted MATLAB Error**

Create a figure and two matrices of different sizes.

```
fig = uifigure; 
A = rand(3);B = ones(5);
```
Attempt to vertically concatenate the matrices. Handle any errors that occur by getting the error text and creating an alert dialog box in the figure, and then specify the error text as the dialog message. MATLAB error text often includes HTML formatting, so specify the dialog interpreter as 'html'. The error is displayed with a link to the documentation for the vertcat function.

```
try
    C = vertex(A, B);catch ME 
    report = getReport(ME); uialert(fig,report,'Error Message','Interpreter','html');
end
```
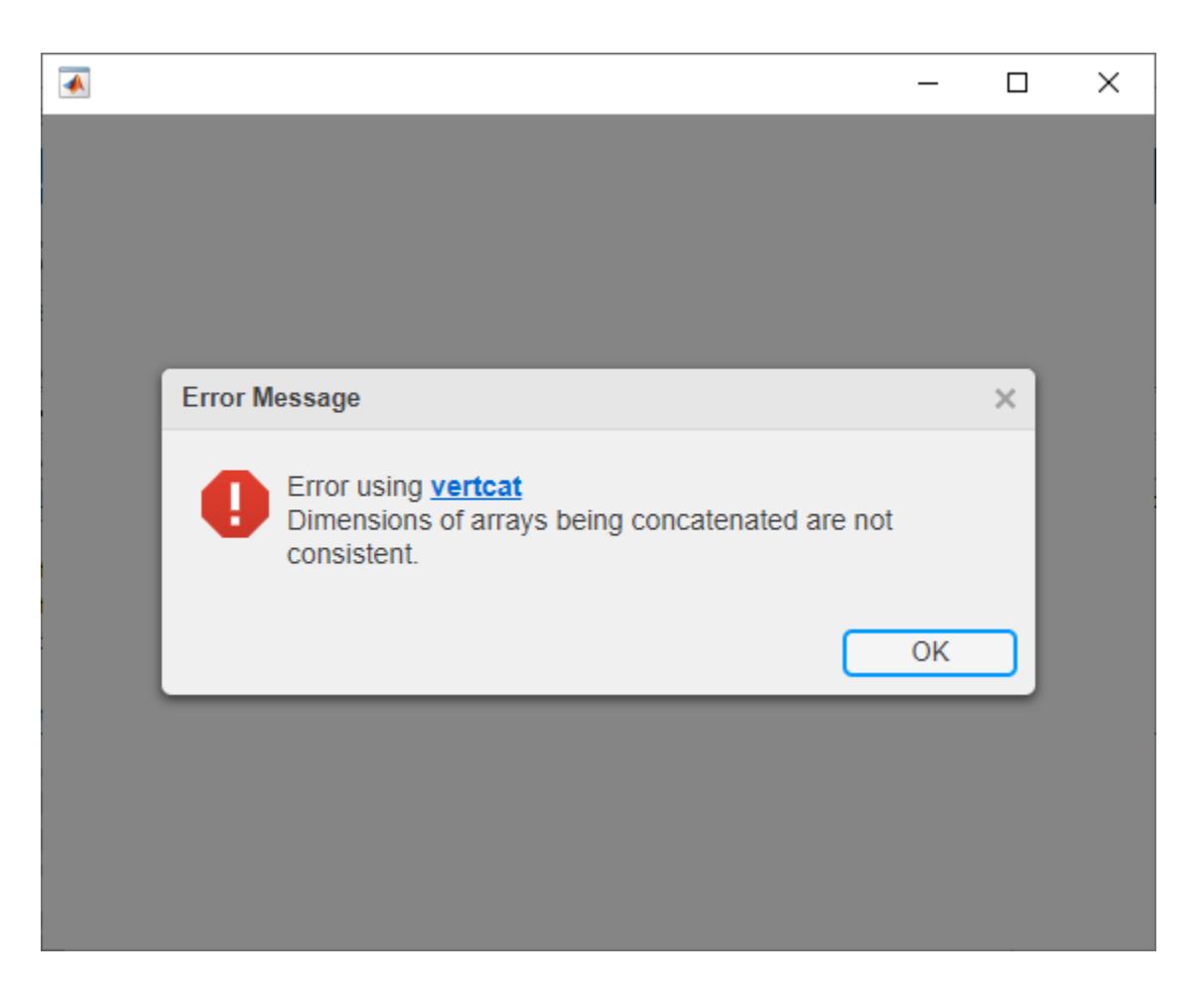

## **Input Arguments**

## **fig — Target figure**

Figure object

Target figure, specified as a Figure object. The figure must be created with the uifigure function.

## **message — Message**

character vector | cell array of character vectors | string array

Message, specified as a character vector, cell array of character vectors, or string array. The message can be any length.

To display multiple lines of text, use a cell array of character vectors or a string array, where each element in the array is a different line of text.

Example: 'Invalid value'

## **title — Title**

character vector | string scalar

Title, specified as a character vector or string scalar. Long titles truncate and are followed by ellipses. The exact length at which a title is truncated depends on your system setup.

Spaces replace format characters, such as the newline  $(\nabla n)$  character.

## **Name-Value Pair Arguments**

Specify optional pairs of arguments as Name1=Value1, ..., NameN=ValueN, where Name is the argument name and Value is the corresponding value. Name-value arguments must appear after other arguments, but the order of the pairs does not matter.

*Before R2021a, use commas to separate each name and value, and enclose* Name *in quotes.*

Example: 'Icon','warning'

## **CloseFcn — Alert dialog box close request function callback**

'' (default) | function handle | cell array | character vector

The alert dialog box close request callback function, specified as one of these values:

- Function handle.
- Cell array in which the first element is a function handle. Subsequent elements in the cell array are the arguments to pass to the callback function.
- Character vector that is a valid MATLAB expression. MATLAB evaluates this expression in the base workspace.

The CloseFcn callback executes when the app user dismisses the alert dialog box by clicking the close button in the title bar or clicking the **OK** button. The CloseFcn function also executes when the app user closes the figure window for which the alert dialog box displays from the MATLAB command line. You can close a figure window from the command line using the close function.

### **Icon — Icon**

'error' (default) | predefined icon | custom icon

Icon, specified as a predefined icon or a custom icon.

### **Predefined Icon**

This table lists the values for the predefined icons. For example, to show the check mark icon, specify the name-value pair 'Icon','success'.

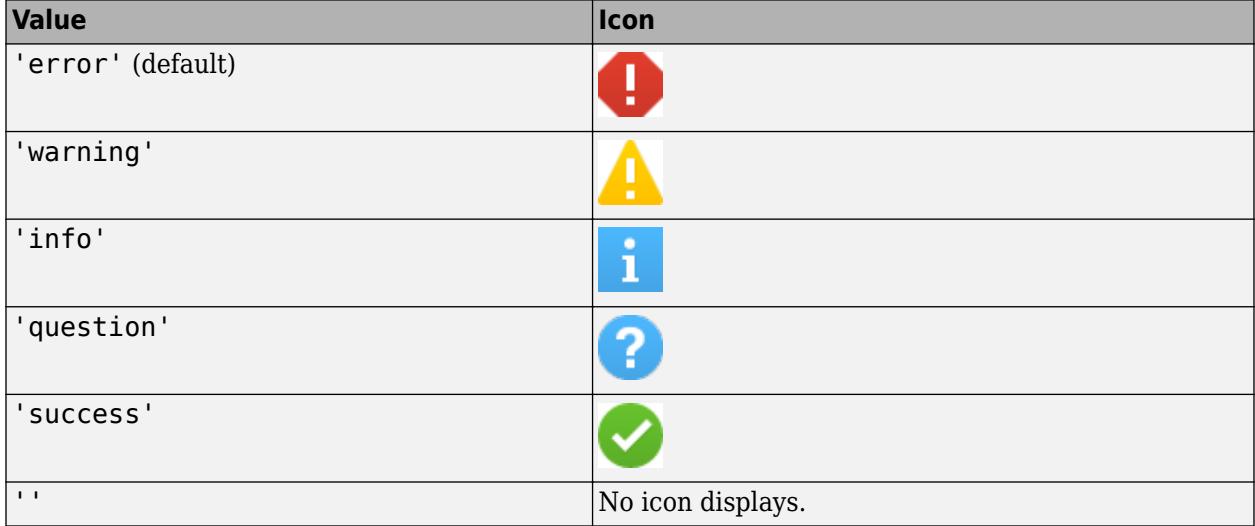

## **Custom Icon**

Specify a custom icon as one of these values:

- A character vector that specifies the file name of an SVG, JPEG, GIF, or PNG image that is on the MATLAB path. Alternatively, you can specify a full path to the image file.
- A truecolor image array. See "Image Types" for more information.

```
Modal — Modal
true (default) | false
```
Modal, specified as true or false.

A modal dialog box is one that makes the figure inaccessible until the dialog box is closed. However, it does not prevent additional dialog boxes from appearing.

## **Interpreter — Dialog text interpreter**

```
'none' (default) | 'tex' | 'latex' | 'html'
```
Dialog text interpreter, specified as:

- 'none' Display literal characters.
- 'tex'— Interpret text using a subset of TeX markup.
- 'latex'— Interpret text using a subset of LaTeX markup.
- 'html'— Interpret text using a subset of HTML markup.

## **TeX Markup**

Use TeX markup to add superscripts and subscripts and to include special characters in the text.

Modifiers remain in effect until the end of the text. Superscripts and subscripts are an exception because they modify only the next character or the characters within the curly braces. When you set the interpreter to 'tex', the supported modifiers are as follows.

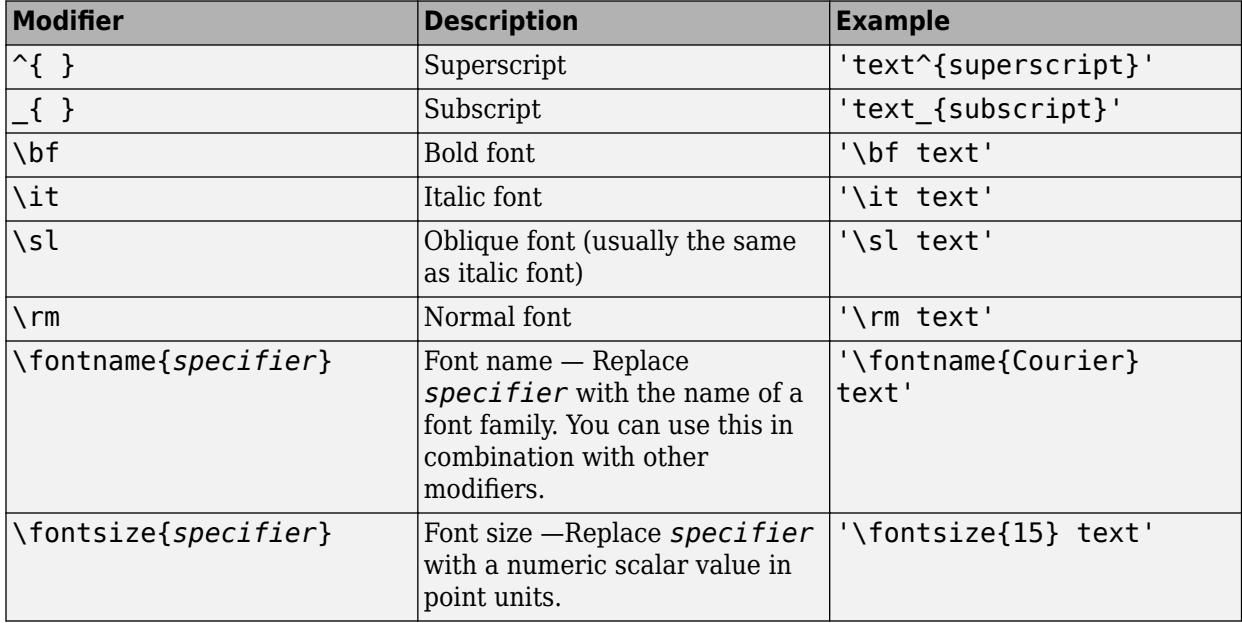

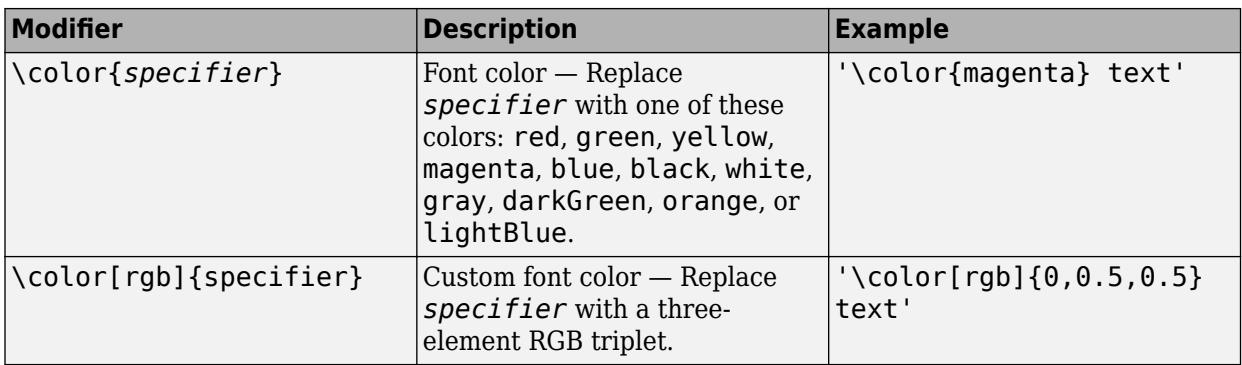

This table lists the supported special characters for the 'tex' interpreter.

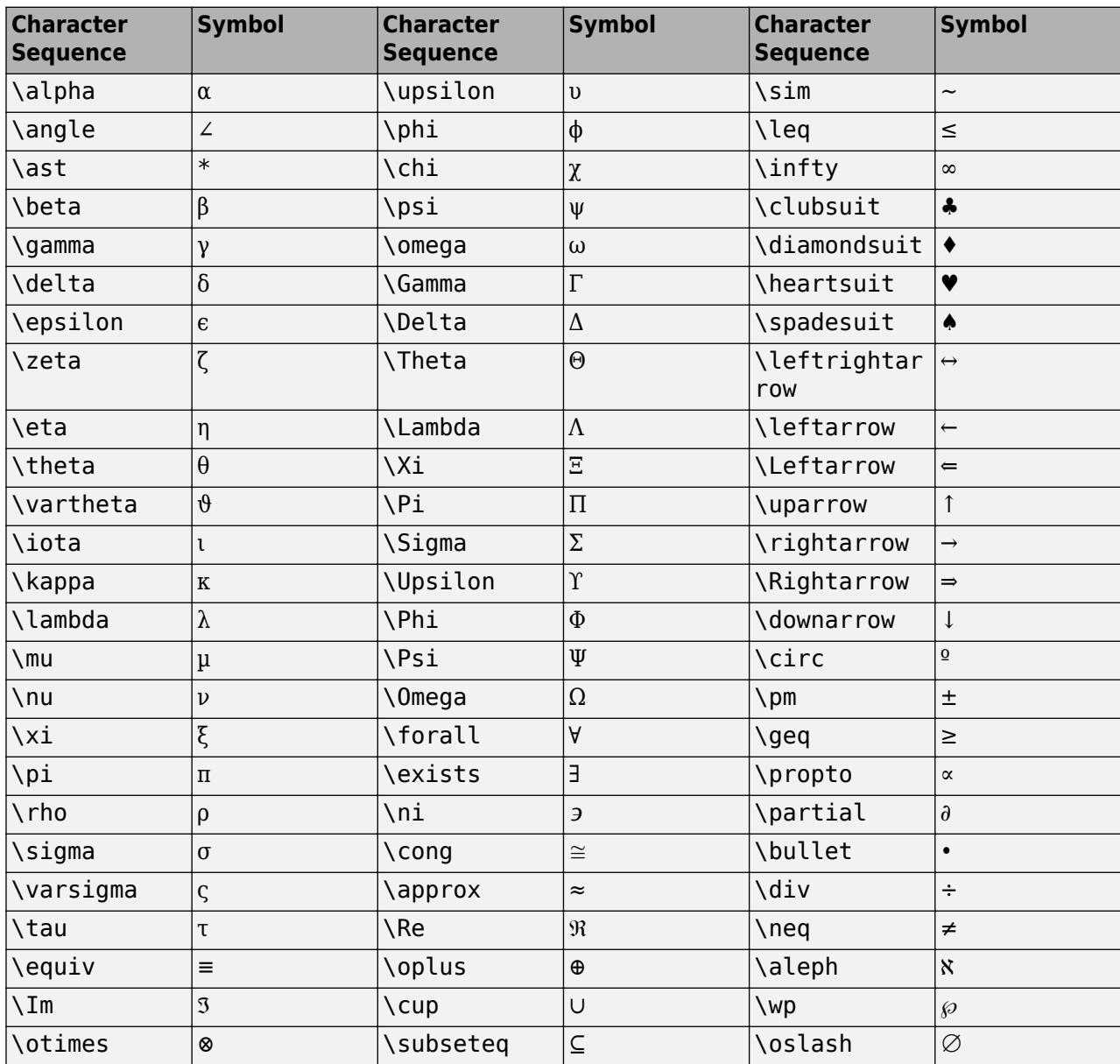

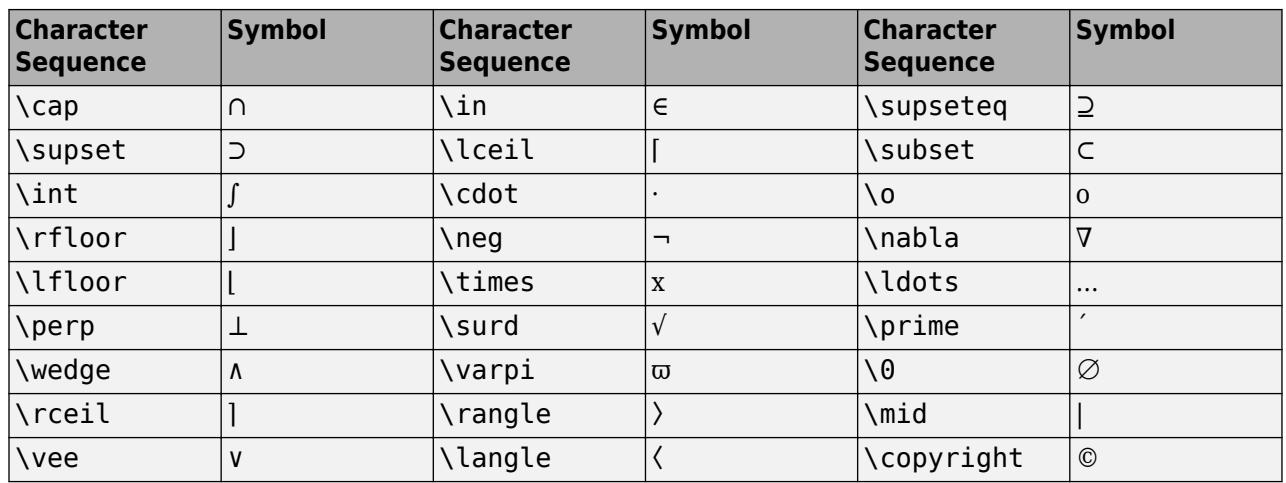

### **LaTeX Markup**

Use LaTeX markup to format and display mathematical expressions, equations, and special characters. Use dollar symbols around the marked up text. For example, use '\$\int\_1^{20} x^2  $dx$ \$' for inline mode or '\$\$\int\_1^{20} x^2 dx\$\$' for display mode.

The displayed text uses the default LaTeX font style. You can use LaTeX markup to change the font style.

MATLAB supports most standard LaTeX math mode commands. For more information, see "Supported LaTeX Commands".

### **HTML Markup**

Use HTML markup to display links and customize font styles.

The interpreter supports a subset of HTML markup. As a general guideline, the interpreter supports text-related tags and styles. Unsupported tags and styles are ignored.

This table lists the supported elements and element attributes.

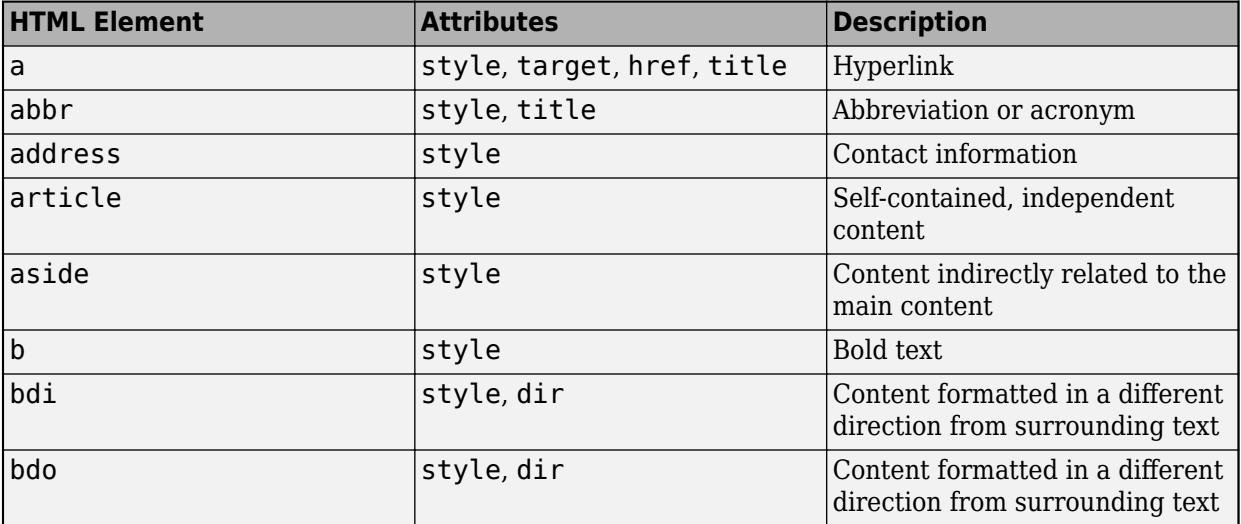

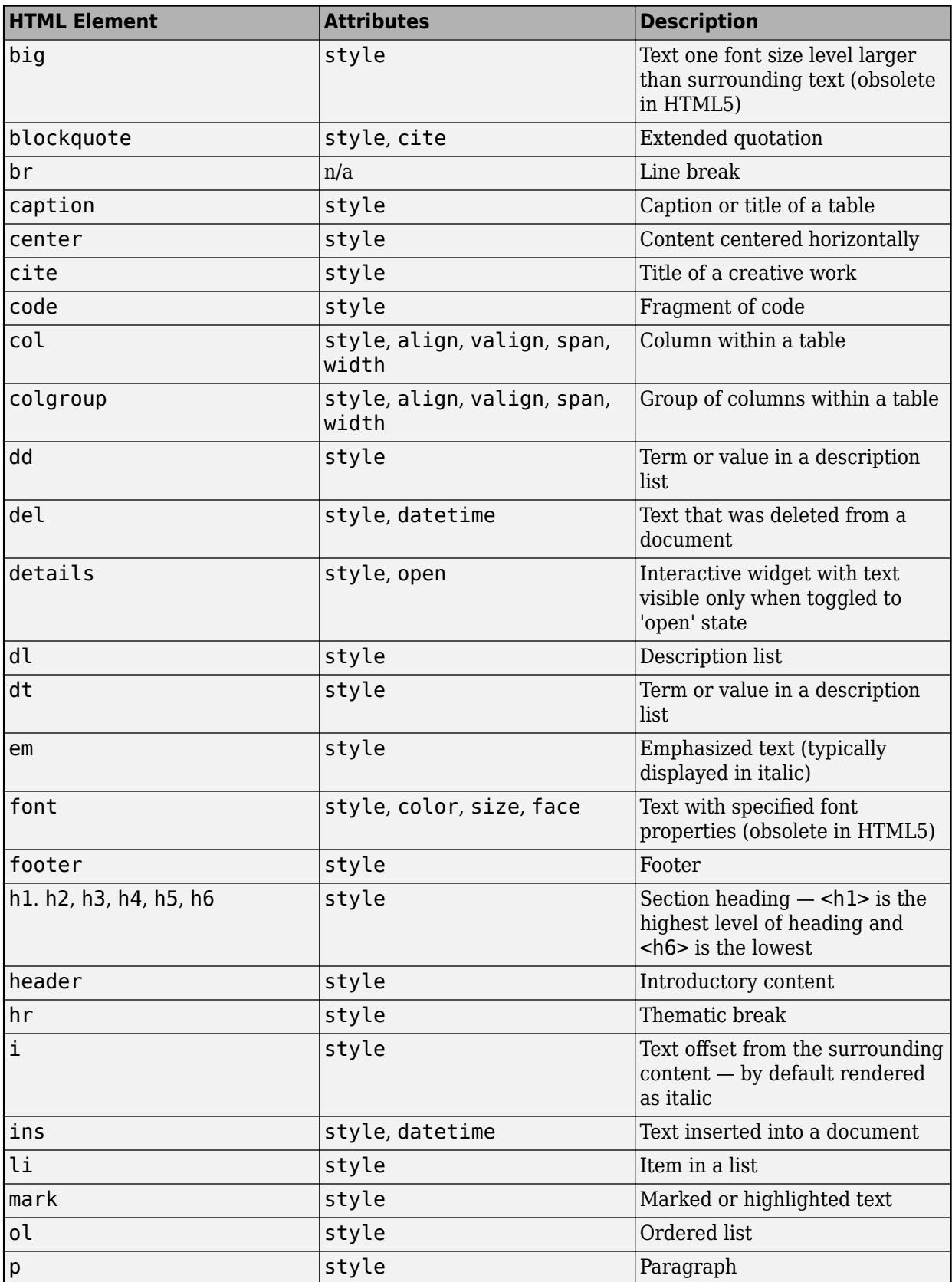

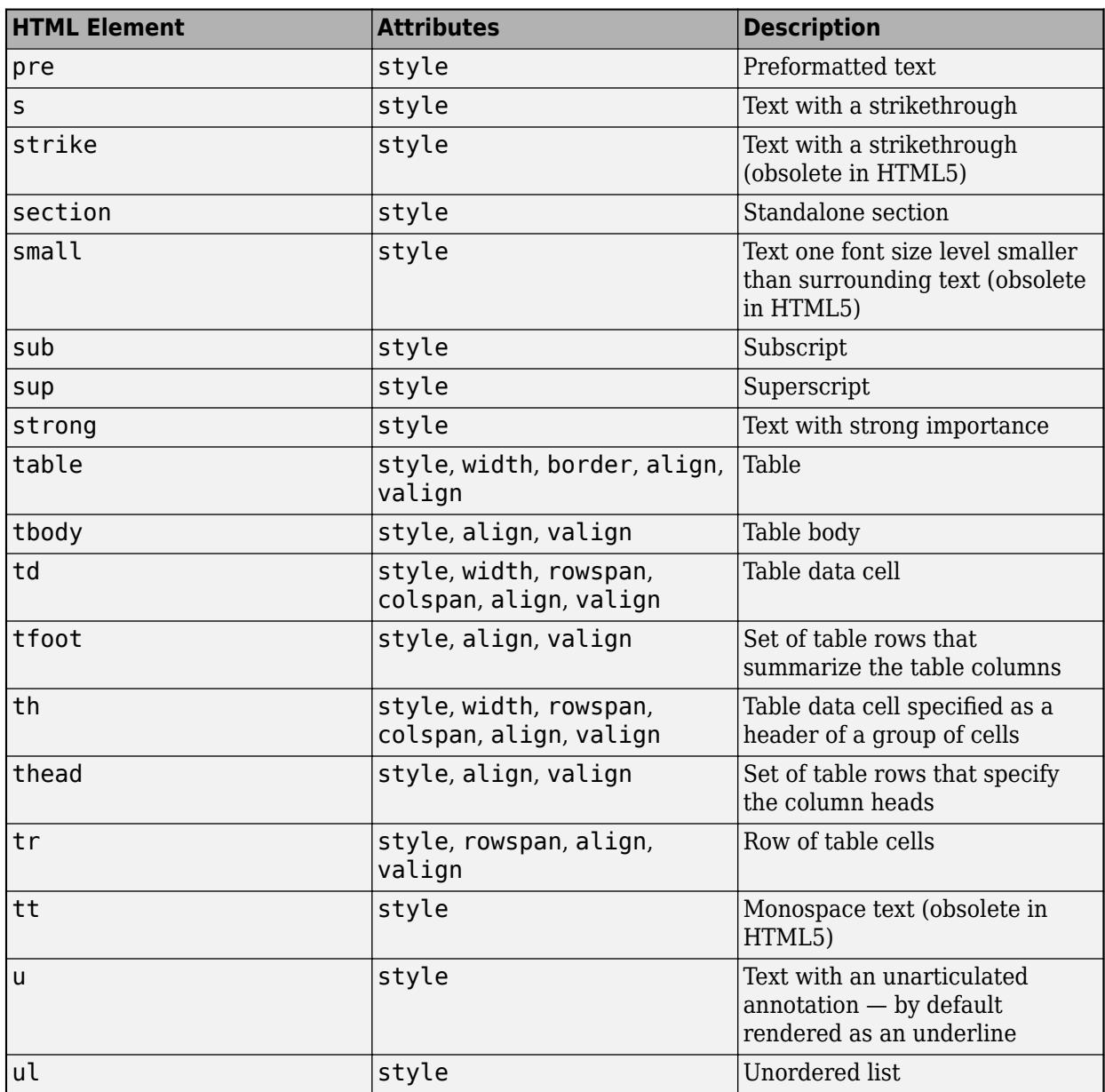

For more information about these elements, see [https://developer.mozilla.org/en-US/docs/Web/HTML/](https://developer.mozilla.org/en-US/docs/Web/HTML/Element) [Element](https://developer.mozilla.org/en-US/docs/Web/HTML/Element).

You can use HTML style attributes to format HTML content. A style attribute is a string of CSS attributes and their values.

These CSS attributes are supported:

- background-color
- border-bottom
- border-bottom-color
- border-bottom-left-radius
- border-bottom-right-radius
- border-bottom-style
- border-bottom-width
- border-left
- border-left-color
- border-left-style
- border-left-width
- border-radius
- border-right
- border-right-color
- border-right-style
- border-right-width
- border-spacing
- border-style
- border-top
- border-top-color
- border-top-left-radius
- border-top-right-radius
- border-top-style
- border-top-width
- border-width
- color
- direction
- font-family
- font-size
- font-style
- font-weight
- height
- hidden
- line-height
- margin
- margin-bottom
- margin-left
- margin-right
- margin-top
- max-height
- max-width
- min-height
- min-width
- overflow
- overflow-wrap
- overflow-x
- overflow-y
- padding
- padding-bottom
- padding-left
- padding-right
- padding-top
- text-align
- text-anchor
- text-decoration
- text-indent
- text-overflow
- text-shadow
- text-transform
- title
- translate
- white-space
- width

For more information about these attributes, see [https://developer.mozilla.org/en-US/docs/Web/CSS/](https://developer.mozilla.org/en-US/docs/Web/CSS/Reference) [Reference.](https://developer.mozilla.org/en-US/docs/Web/CSS/Reference)

## **Version History**

## **Style text and display equations**

Use the Interpreter name-value argument to enable markup in the dialog box text. Specify the interpreter as 'html', 'latex', 'tex', or 'none'.

## **See Also**

**Functions** [uifigure](#page-16307-0) | [msgbox](#page-8959-0) | [errordlg](#page-3767-0) | [warndlg](#page-15125-0) | [uiconfirm](#page-11431-0) | [uiprogressdlg](#page-14621-0)

## **Introduced in R2016a**

# **uiaxes**

Create UI axes for plots in apps

## **Syntax**

```
ax = <i>u</i>iaxesax = uiaxes(Mame,Value)ax = uiaxes(parent)ax = uiaxes(parent,Name, Value)
```
## **Description**

ax = uiaxes creates a UI axes in a new figure window and returns the UIAxes object. MATLAB calls the [uifigure](#page-16307-0) function to create the figure.

UIAxes objects are useful for creating Cartesian plots in apps. They are very similar to the Cartesian Axes objects returned by the axes function. Thus, you can pass a UIAxes object to most functions that accept an Axes object. For more information, see ["Differences Between UIAxes and Axes](#page-16223-0) [Objects" on page 1-16218](#page-16223-0).

ax = uiaxes(Name,Value) specifies UIAxes property values using one or more Name,Value pair arguments.

 $ax = uiaxes(parent)$  creates the UI axes in the specified parent container. The parent can be a Figure created using the [uifigure](#page-16307-0) function, or one of its child containers.

ax = uiaxes(parent, Name, Value) specifies UIAxes property values using one or more Name, Value arguments.

## **Examples**

## **Create Plots in UI Axes**

Create a line plot and a scatter plot in UI axes.

Create a figure window with UI axes and assign the UIAxes object to the variable ax. Add a line plot to the axes by specifying the UIAxes object as the first input argument for the plot function.

```
fig = uifigure;
ax = uiaxes(fig);x =linspace(-pi,pi,50);
y = 5*sin(x);
plot(ax,x,y)
```
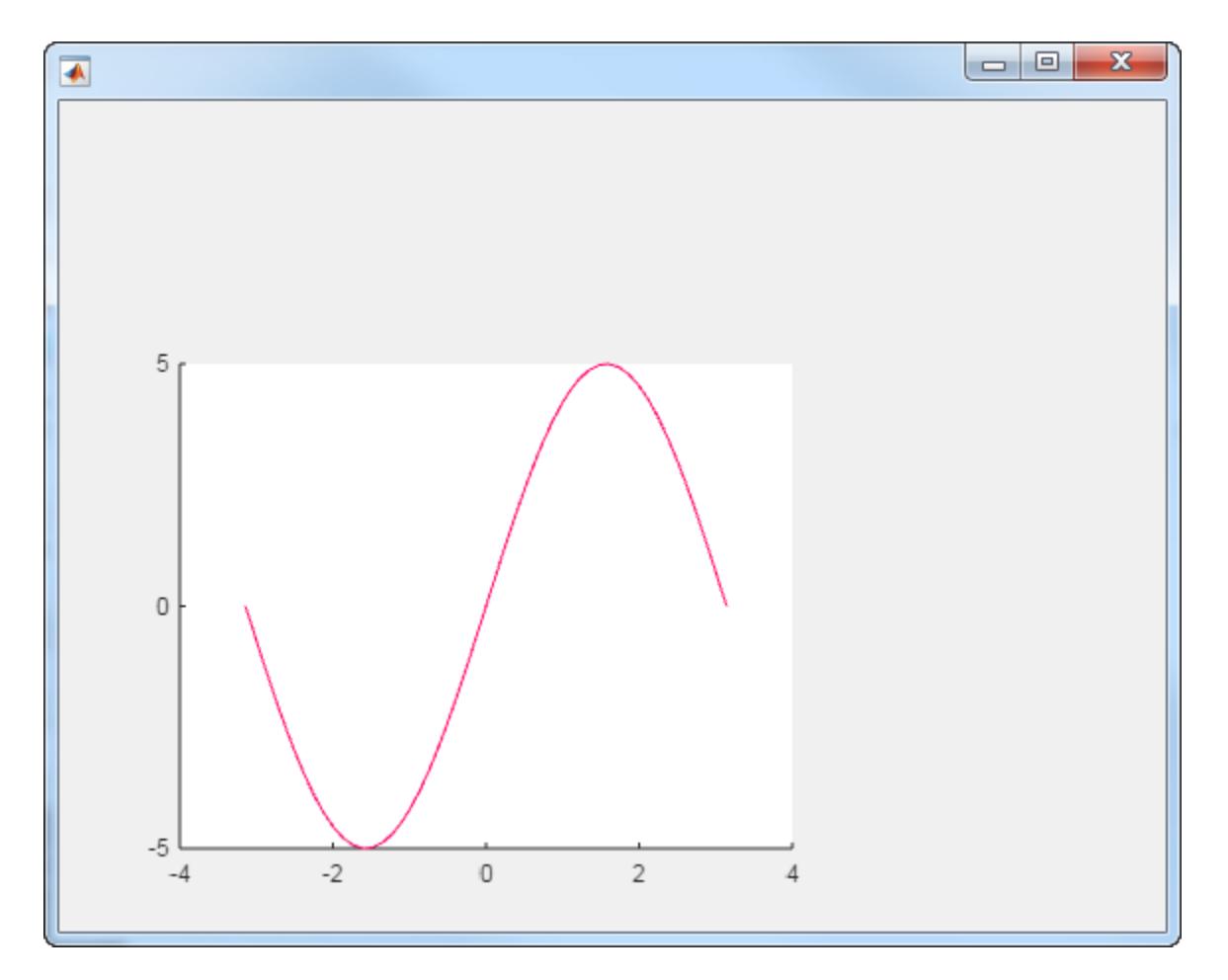

Set the hold state on and add a scatter plot. Specify the UIAxes object as the first input argument for the hold and scatter functions.

```
hold(ax,'on')
y2 = 5 * sin(x) + randn(1,50);scatter(ax,x,y2)
```
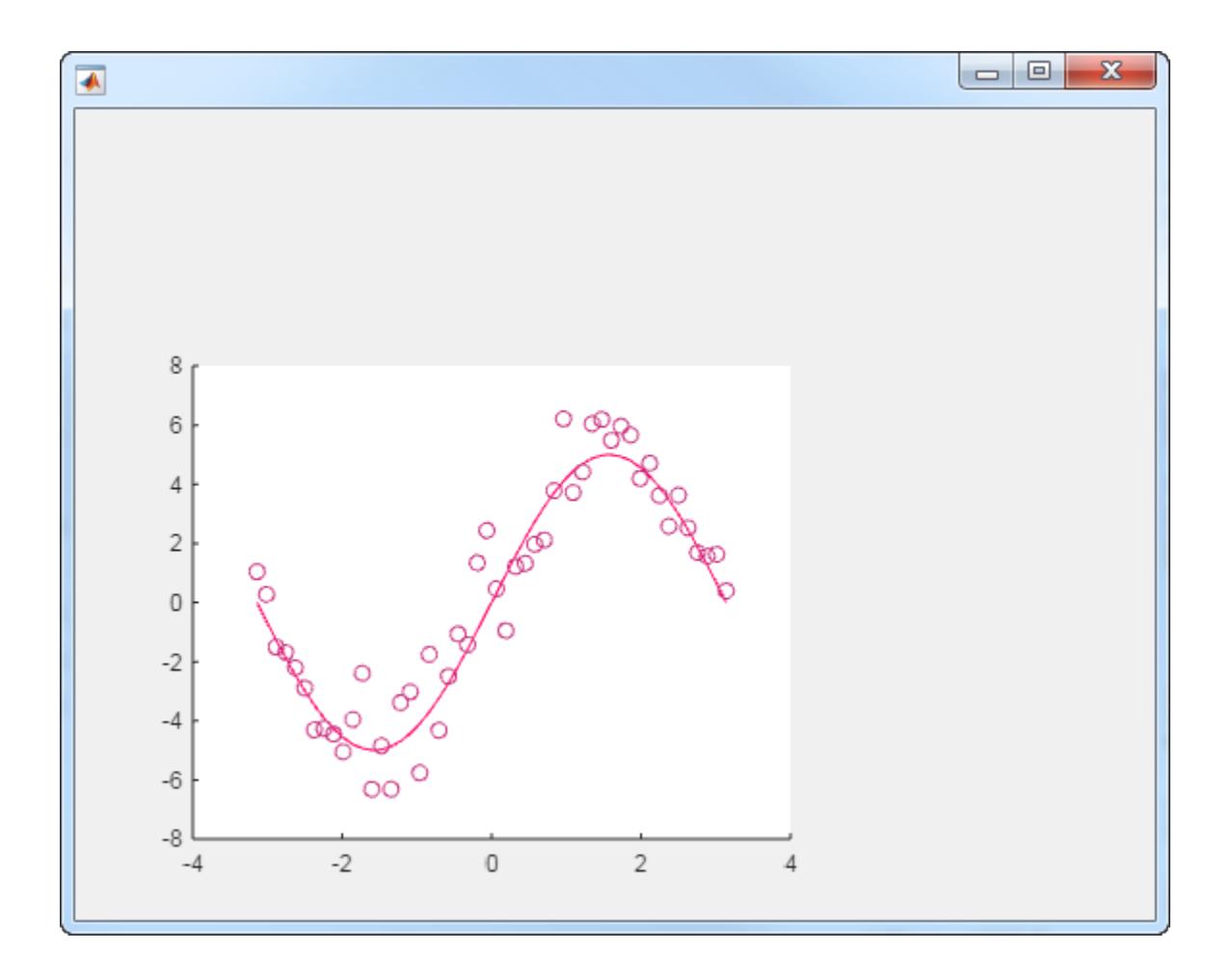

## **Specify UI Axes Properties**

Modify the appearance of the UI axes by setting properties using name-value pair arguments. For example, reverse the *x*-axis direction using the XDir name-value pair.

```
fig = uifigure;
ax = uiaxes(fig,'XDir','reverse');
x = linspace(-pi,pi);
y = sin(x);
plot(ax,x,y)
```
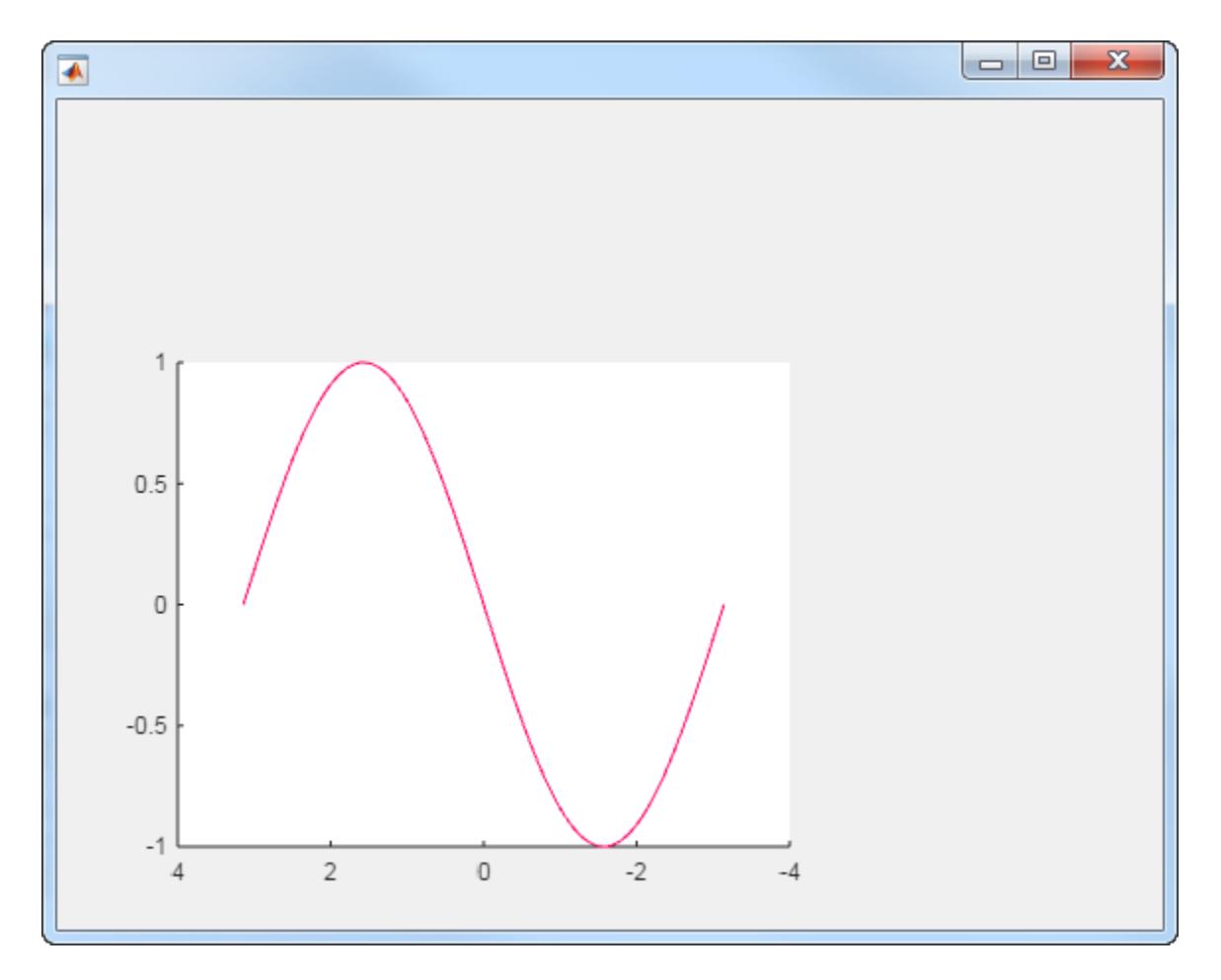

Alternatively, specify properties after the axes is created using dot notation. For example, reverse the *y*-axis direction using dot notation to access the YDir property.

ax.YDir = 'reverse';

## **Specify UI Axes Position**

Specify the UI axes position by setting the Position property. Specify the position in pixels.

fig = uifigure; ax = uiaxes(fig,'Position',[10 10 550 400]);

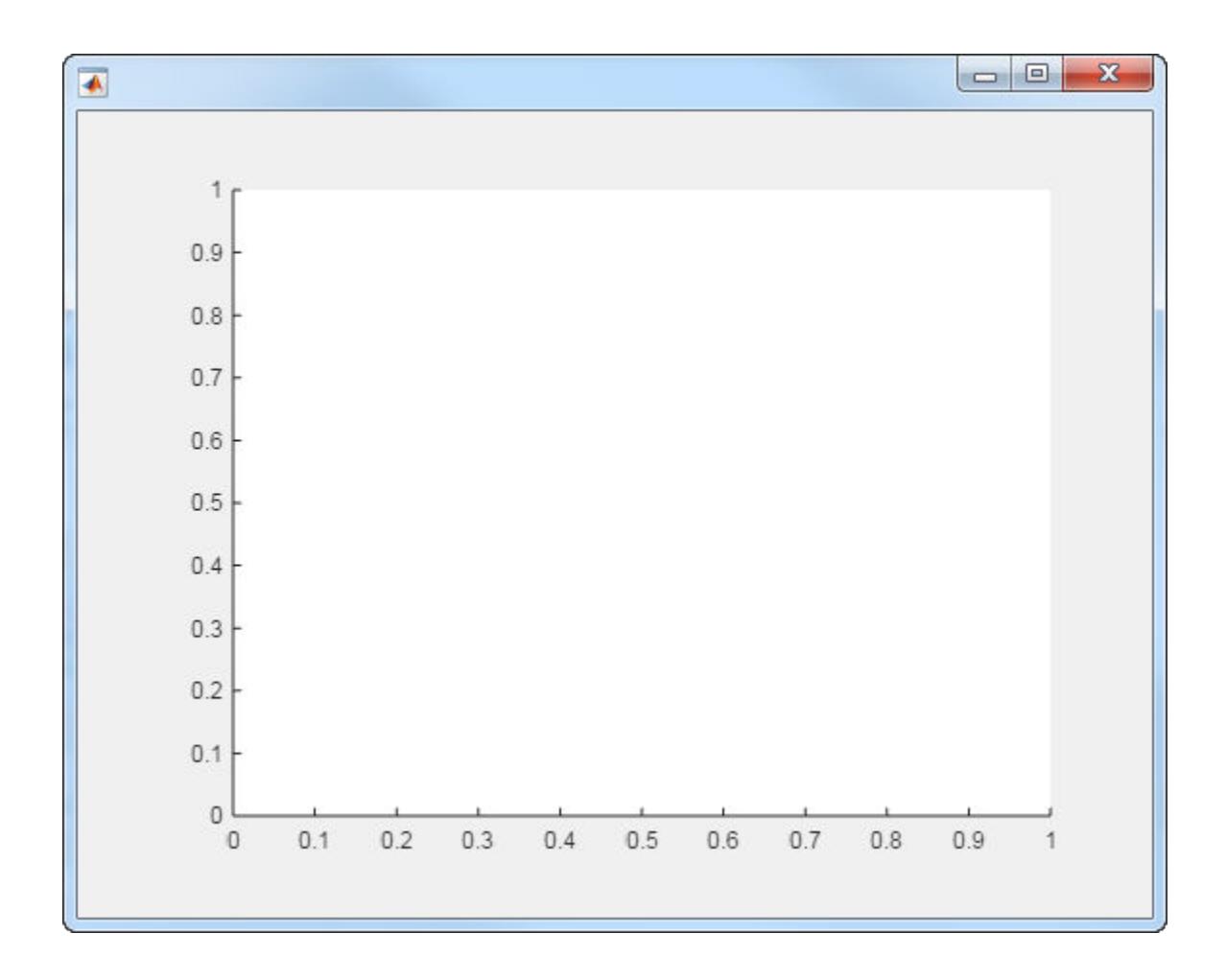

## **Add UI Axes to Panel**

Add UI axes to a panel within a figure window. Specify the panel and axes positions in pixels.

```
fig = uifigure;
p = uipanel(fig,'Position',[10 10 400 400]);
ax = uiaxes(p,'Position',[10 10 390 390]);
```
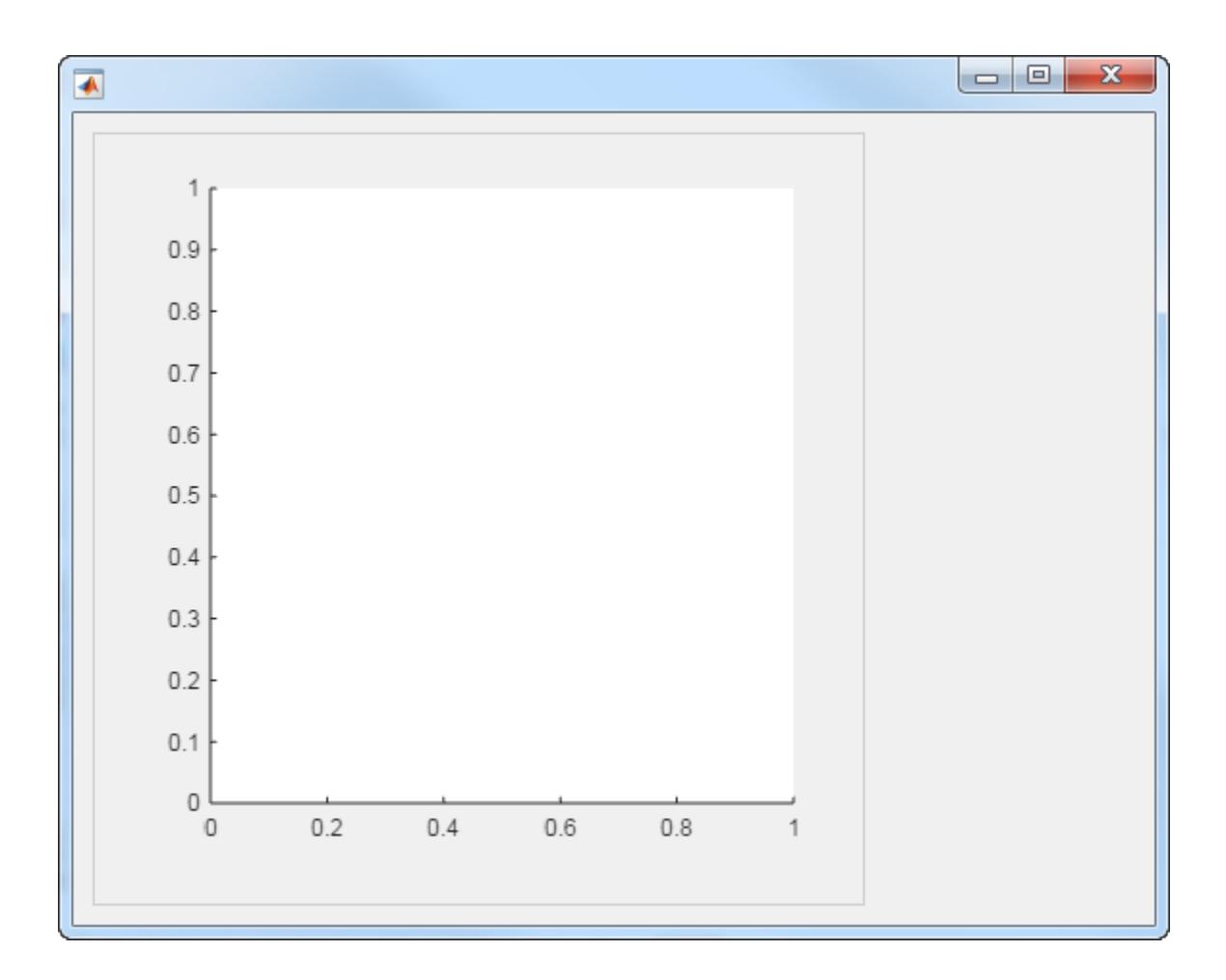

## **Input Arguments**

## **parent — Parent container**

Figure object | Panel object | Tab object | GridLayout object | TiledChartLayout object

Parent container, specified as a Figure, Panel, Tab, GridLayout, or TiledChartLayout object. If no container is specified, MATLAB calls the uifigure function to create a new Figure object that serves as the parent container.

## **Name-Value Pair Arguments**

Specify optional pairs of arguments as Name1=Value1, ..., NameN=ValueN, where Name is the argument name and Value is the corresponding value. Name-value arguments must appear after other arguments, but the order of the pairs does not matter.

*Before R2021a, use commas to separate each name and value, and enclose* Name *in quotes.*

The properties list here are only a subset. For a full list, see [UIAxes.](#page-16224-0)

Example: 'Xscale','linear','YScale','log'

**XLim, YLim, ZLim — Minimum and maximum axis limits**

[0 1] (default) | two-element vector of the form [min max]

Minimum and maximum limits, specified as a two-element vector of the form [min max], where max is greater than min. You can specify the limits as numeric, categorical, datetime, or duration values. However, the type of values that you specify must match the type of values along the axis.

You can specify both limits, or specify one limit and let MATLAB automatically calculate the other. For an automatically calculated minimum or maximum limit, use -inf or inf, respectively. MATLAB uses the 'tight' limit method to calculate the corresponding limit.

Example:  $ax.XLim = [0 10]$ Example:  $ax.YLim = [-inf 10]$ Example:  $ax.ZLim = [0 inf]$ 

Alternatively, use the [xlim](#page-15545-0), [ylim](#page-15560-0), and [zlim](#page-15574-0) functions to set the limits. For an example, see "Specify Axis Limits".

```
Data Types: single | double | int8 | int16 | int32 | int64 | uint8 | uint16 | uint32 | uint64 |
datetime | duration
```
## **XScale, YScale, ZScale — Scale of values along axis**

'linear' (default) | 'log'

Axis scale, specified as one of these values.

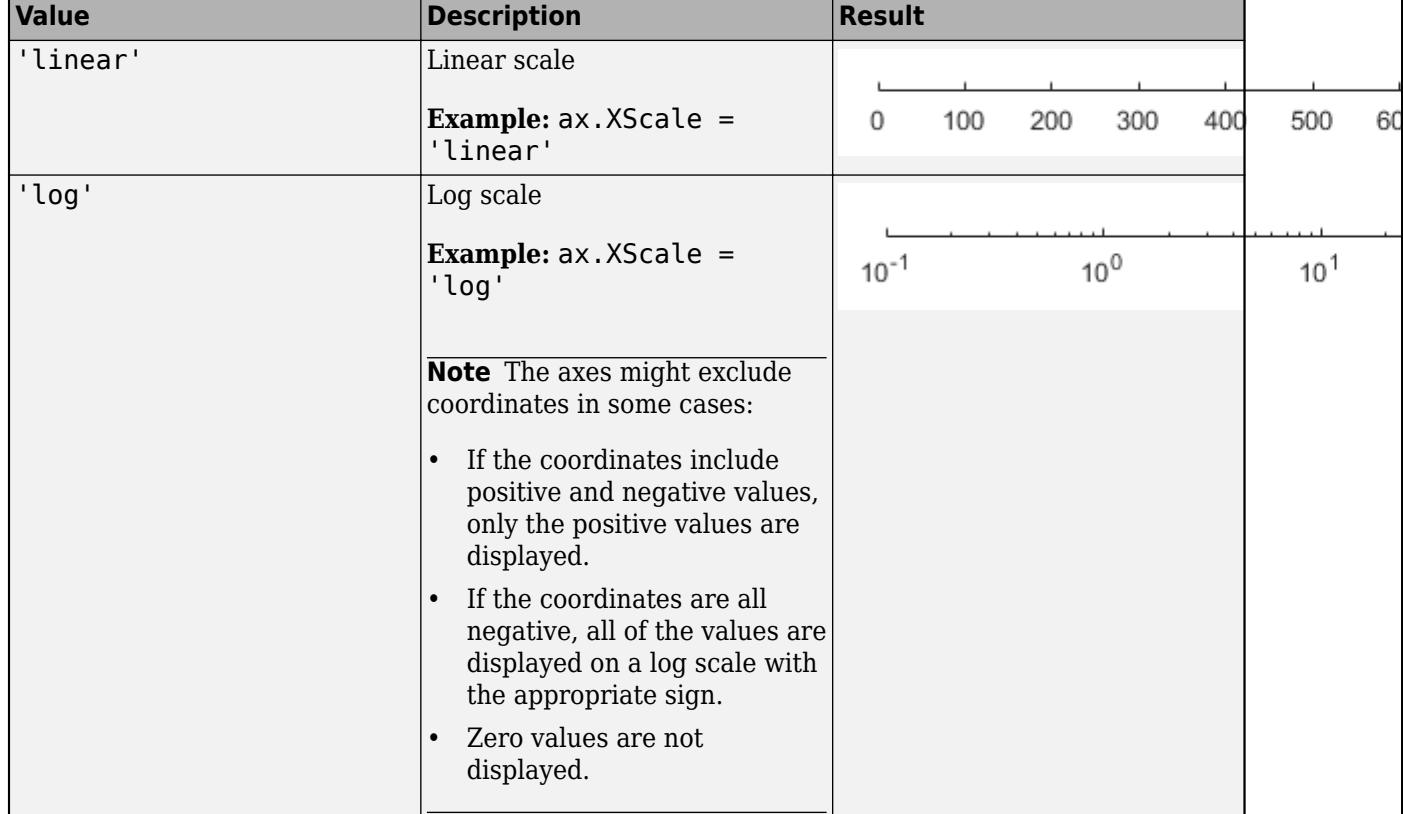

## **GridLineStyle — Line style for grid lines**

'-' (default) | '--' | ':' | '-.' | 'none'

Line style for grid lines, specified as one of the line styles in this table.

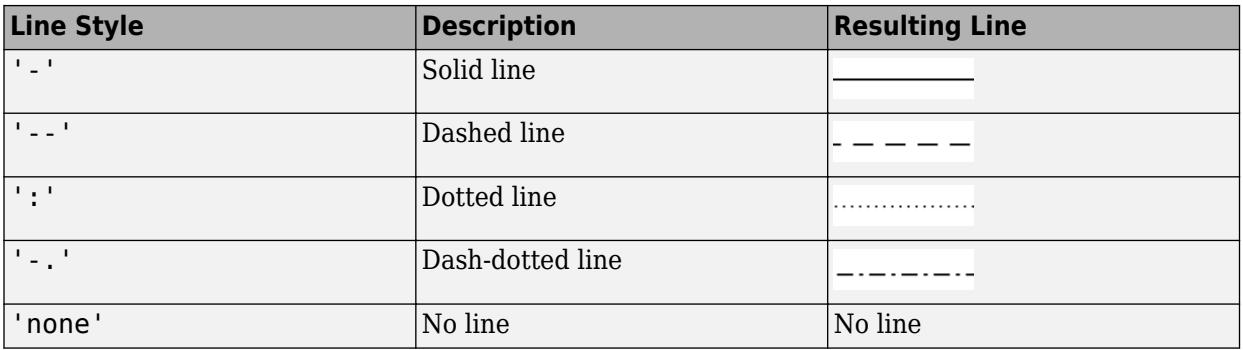

To display the grid lines, use the grid on command or set the XGrid, YGrid, or ZGrid property to 'on'.

Example: ax.GridLineStyle = '--'

### **Position — Size and location of axes, including labels and margins**

[10 10 400 300] (default) | four-element vector

Size and location of axes, including the labels and margins, specified as a four-element vector of the form [left bottom width height]. This property is equivalent to the OuterPosition property. The vector defines a rectangle that encloses the outer bounds of the axes. The values are measured in the units specified by the Units property, which defaults to pixels.

- The left and bottom elements define the position of the rectangle, measured from the lower left corner of the parent container.
- The width and height define the size of the rectangle.

If you want to specify the position and account for the text around the axes, then set the either the Position or the OuterPosition property. These figures show the areas defined by the Position (or OuterPosition) in blue, and the InnerPosition in red.

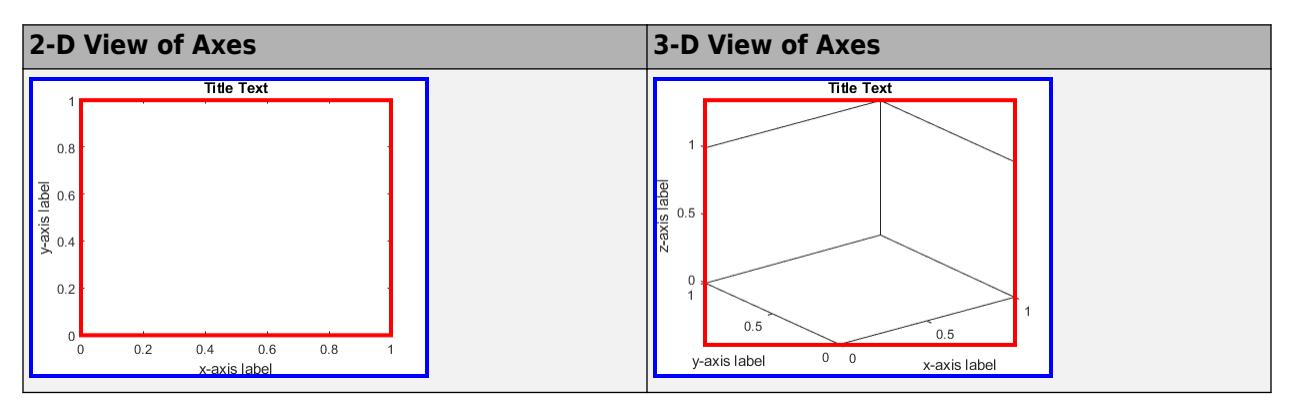

**Note** Setting this property has no effect when the parent container is a TiledChartLayout.

## **Output Arguments**

#### **ax — UIAxes object**

UIAxes object

UIAxes object. Use ax to set properties of the UIAxes after they are created.

## <span id="page-16223-0"></span>**More About**

## **Differences Between UIAxes and Axes Objects**

This table describes the properties that are different for UIAxes and Axes objects. For more information on creating charts in apps, see "Display Graphics in App Designer".

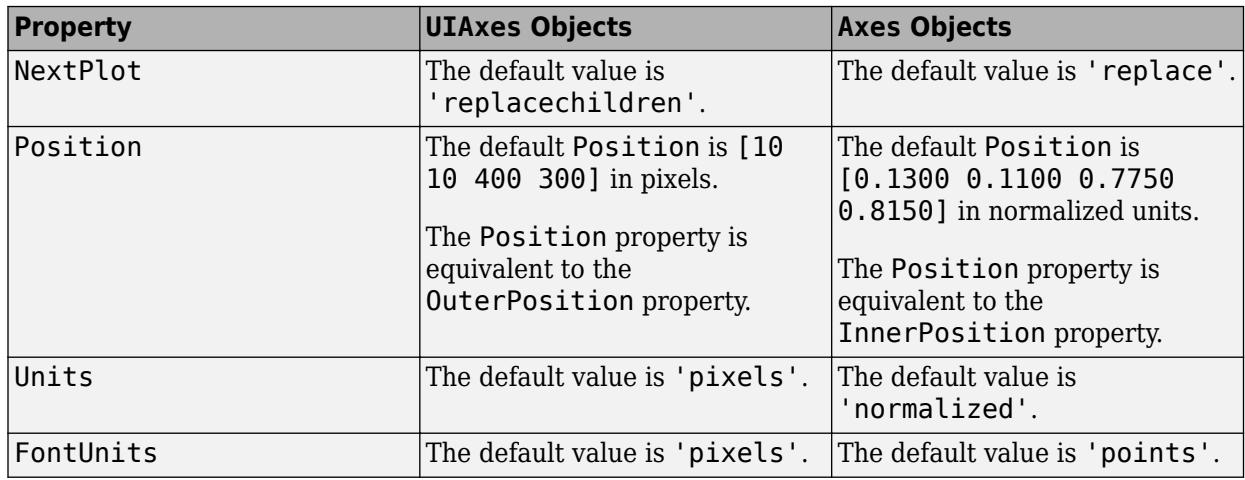

## **See Also**

## **Functions**

[uifigure](#page-16307-0) | [appdesigner](#page-15865-0)

## **Properties**

[UIAxes](#page-16224-0)

## **Topics**

"Display Graphics in App Designer"

## **Introduced in R2016a**

# <span id="page-16224-0"></span>**UIAxes Properties**

UI axes appearance and behavior

# **Description**

UIAxes properties control the appearance and behavior of a UIAxes object. By changing property values, you can modify certain aspects of the axes.

```
ax = <math>u</math>iaxes:ax.Color = 'blue';
```
The properties listed here are valid for axes in App Designer, or in figures created with the uifigure function. For axes used in GUIDE, or in apps created with the figure function, see [Axes.](#page-531-0)

## **Properties**

**Font**

### **FontName — Font name**

system supported font name

Font name, specified as a system supported font name. The default font depends on the specific operating system and locale.

If the specified font is not available, then MATLAB uses the best match among the fonts available on the system where the app is running.

Example: 'Arial'

### **FontSize — Font size**

scalar numeric value

Font size, specified as a scalar numeric value. The font size affects the title, axis labels, and tick labels. It also affects any legends or colorbars associated with the axes. By default, the font size is measured in pixels. The default font size depends on the specific operating system and locale.

MATLAB automatically scales some of the text to a percentage of the axes font size.

- Titles and axis labels 110% of the axes font size by default. To control the scaling, use the TitleFontSizeMultiplier and LabelFontSizeMultiplier properties.
- Legends and colorbars 90% of the axes font size by default. To specify a different font size, set the FontSize property for the Legend or Colorbar object instead.

Example: ax. FontSize = 12

## **FontSizeMode — Selection mode for font size**

'auto' (default) | 'manual'

Selection mode for the font size, specified as one of these values:

- 'auto' Font size specified by MATLAB. If you resize the axes to be smaller than the default size, the font size might scale down to improve readability and layout.
- 'manual' Font size specified manually. Do not scale the font size as the axes size changes. To specify the font size, set the FontSize property.

## **FontWeight — Character thickness**

'normal' (default) | 'bold'

Character thickness, specified as 'normal' or 'bold'.

MATLAB uses the FontWeight property to select a font from those available on your system. Not all fonts have a bold weight. Therefore, specifying a bold font weight can still result in the normal font weight.

## **FontAngle — Character slant**

'normal' (default) | 'italic'

Character slant, specified as 'normal' or 'italic'.

Not all fonts have both font styles. Therefore, the italic font might look the same as the normal font.

### **LabelFontSizeMultiplier — Scale factor for label font size**

1.1 (default) | numeric value greater than 0

Scale factor for the label font size, specified as a numeric value greater than 0. The scale factor is applied to the value of the FontSize property to determine the font size for the *x*-axis, *y*-axis, and *z*axis labels.

Example:  $ax.$  LabelFont SizeMultiplier =  $1.5$ 

### **TitleFontSizeMultiplier — Scale factor for title font size**

1.1 (default) | numeric value greater than 0

Scale factor for the title font size, specified as a numeric value greater than 0. The scale factor is applied to the value of the FontSize property to determine the font size for the title.

Example:  $ax$ . TitleFontSizeMultiplier = 1.75

### **TitleFontWeight — Title character thickness**

'bold' (default) | 'normal'

Title character thickness, specified as one of these values:

- 'normal' Default weight as defined by the particular font
- 'bold' Thicker characters than normal

### **SubtitleFontWeight — Subtitle character thickness**

'normal' (default) | 'bold'

Subtitle character thickness, specified as one of these values:

- 'normal' Default weight as defined by the particular font
- 'bold' Thicker characters than normal

## **FontUnits — Font size units**

```
'pixels' (default) | 'inches' | 'centimeters' | 'normalized' | 'points'
```
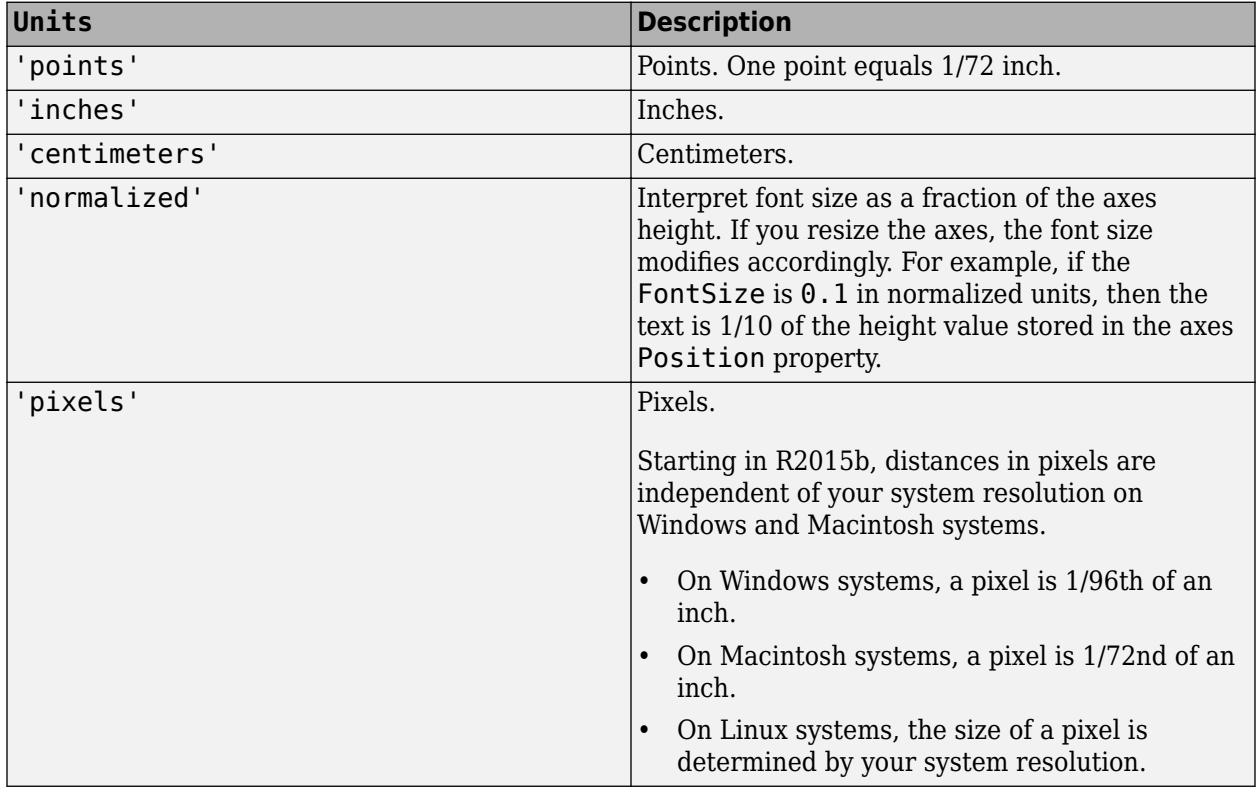

Font size units, specified as one of the values in this table.

To set both the font size and the font units in a single function call, you first must set the FontUnits property so that the UIAxes object correctly interprets the specified font size.

## **FontSmoothing — Character smoothing**

'on'

Character smoothing, returned as an on/off logical value of type [matlab.lang.OnOffSwitchState](#page-9540-0).

**Note** Font smoothing is always on regardless of the value of this property. Changing the value has no effect.

#### **Ticks**

### **XTick, YTick, ZTick — Tick values**

[] (default) | vector of increasing values

Tick values, specified as a vector of increasing values. If you do not want tick marks along the axis, then specify an empty vector []. The tick values are the locations along the axis where the tick marks appear. The tick labels are the labels that you see next to each tick mark. Use the XTickLabels, YTickLabels, and ZTickLabels properties to specify the associated labels.

Example:  $ax.\overline{XTick} = [2 4 6 8 10]$ Example:  $ax.YTick = 0:10:100$ 

Alternatively, use the [xticks](#page-15426-0), [yticks](#page-15508-0), and [zticks](#page-15613-0) functions to specify the tick values. For an example, see "Specify Axis Tick Values and Labels".

```
Data Types: single | double | int8 | int16 | int32 | int64 | uint8 | uint16 | uint32 | uint64 |
categorical | datetime | duration
```
**XTickMode, YTickMode, ZTickMode — Selection mode for tick values**

'auto' (default) | 'manual'

Selection mode for the tick values, specified as one of these values:

- 'auto' Automatically select the tick values based on the range of data for the axis.
- 'manual' Manually specify the tick values. To specify the values, set the XTick, YTick, or ZTick property.

Example: ax.XTickMode = 'auto'

## **XTickLabel, YTickLabel, ZTickLabel — Tick labels**

'' (default) | cell array of character vectors | string array | categorical array

Tick labels, specified as a cell array of character vectors, string array, or categorical array. If you do not want tick labels to show, then specify an empty cell array {}. If you do not specify enough labels for all the ticks values, then the labels repeat.

Tick labels support TeX and LaTeX markup. See the TickLabelInterpreter property for more information.

If you specify this property as a categorical array, MATLAB uses the values in the array, not the categories.

As an alternative to setting this property, you can use the [xticklabels](#page-15416-0), [yticklabels](#page-15500-0), and [zticklabels](#page-15605-0) functions. For an example, see "Specify Axis Tick Values and Labels".

Example:  $ax.XTickLabel = {'Jan', 'Feb', 'Mar', 'Apr'}$ 

**XTickLabelMode, YTickLabelMode, ZTickLabelMode — Selection mode for tick labels** 'auto' (default) | 'manual'

Selection mode for the tick labels, specified as one of these values:

- 'auto' Automatically select the tick labels.
- 'manual' Manually specify the tick labels. To specify the labels, set the XTickLabel, YTickLabel, or ZTickLabel property.

Example: ax.XTickLabelMode = 'auto'

### **TickLabelInterpreter — Tick label interpreter**

'tex' (default) | 'latex' | 'none'

Tick label interpreter, specified as one of these values:

- 'tex' Interpret labels using a subset of the TeX markup.
- latex' Interpret labels using a subset of LaTeX markup. When you specify the tick labels, use dollar signs around each element in the cell array.

• 'none' — Display literal characters.

#### **TeX Markup**

By default, MATLAB supports a subset of TeX markup. Use TeX markup to add superscripts and subscripts, modify the text type and color, and include special characters in the labels.

Modifiers remain in effect until the end of the text. Superscripts and subscripts are an exception because they modify only the next character or the characters within the curly braces. When you set the interpreter to 'tex', the supported modifiers are as follows.

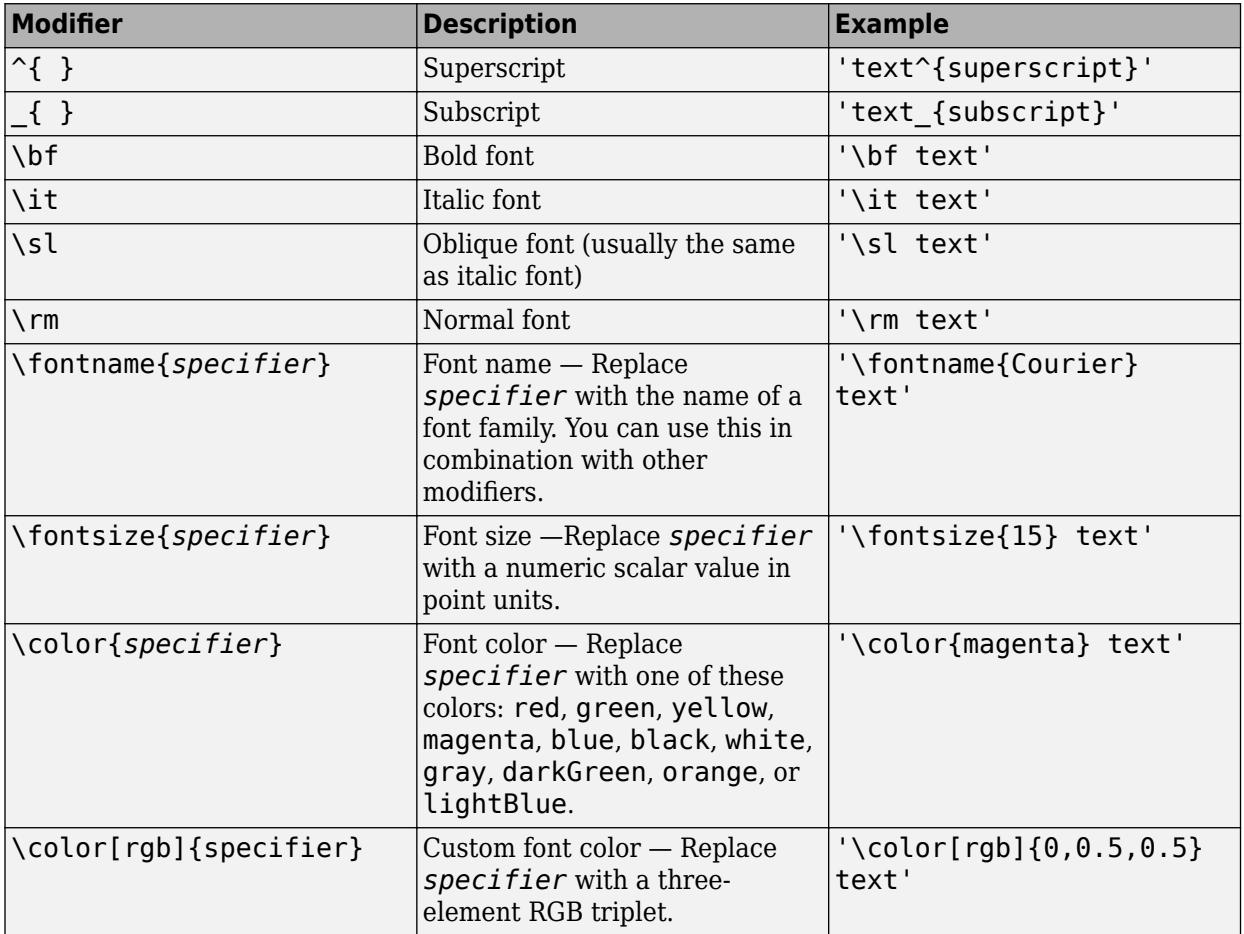

This table lists the supported special characters for the 'tex' interpreter.

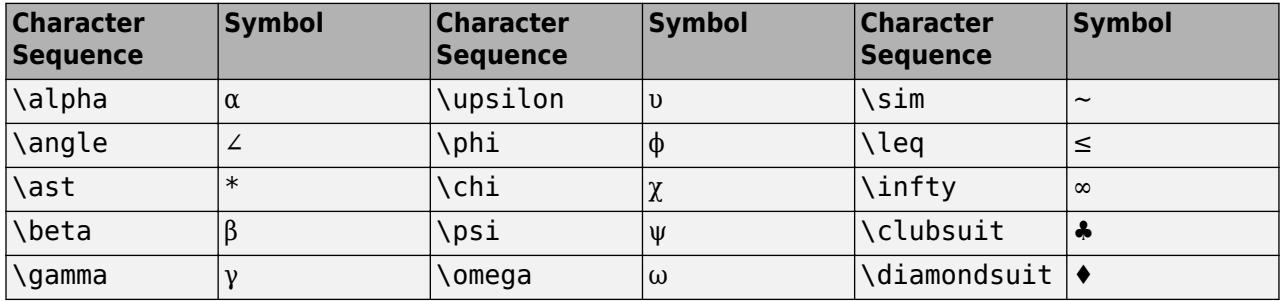

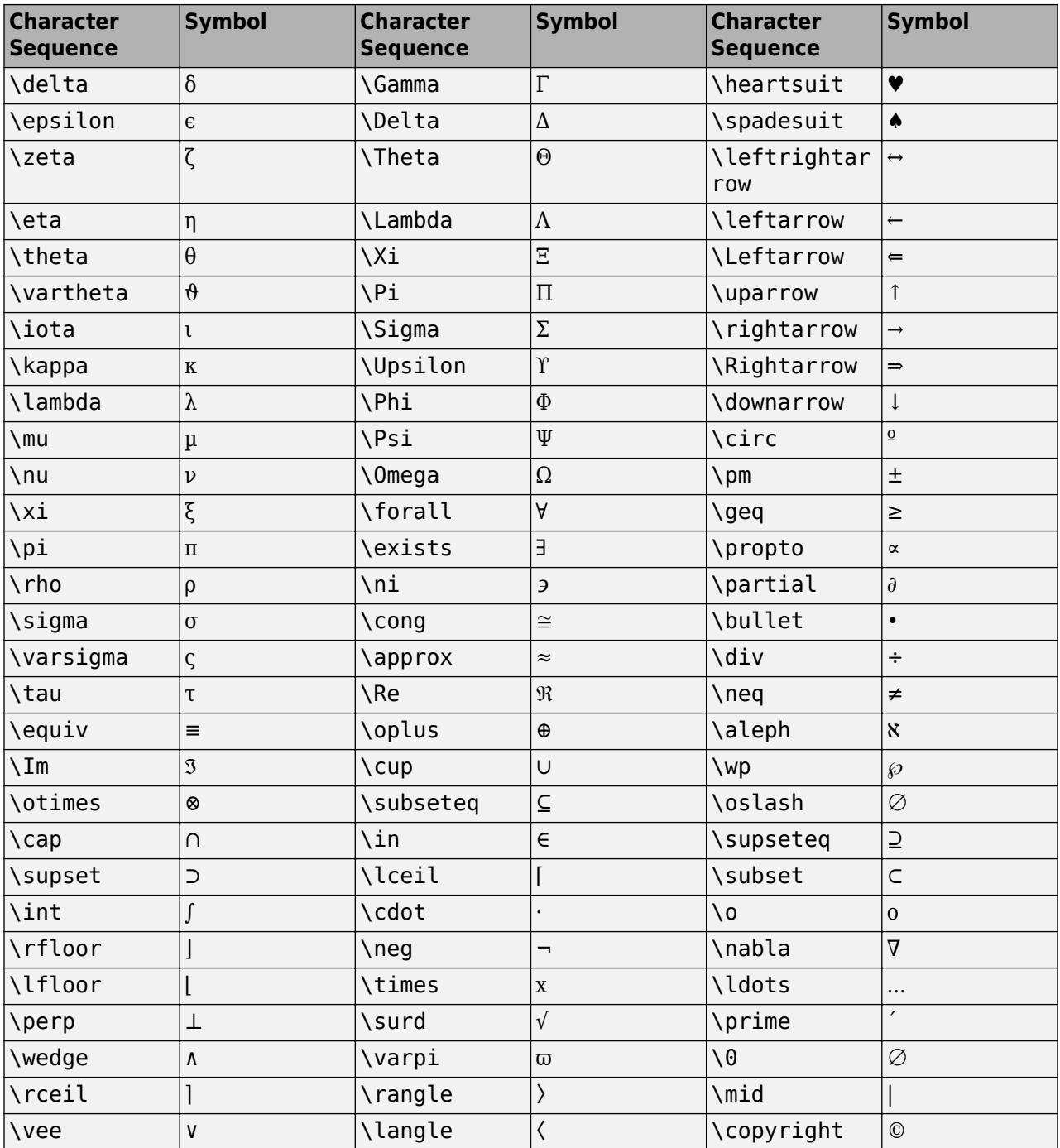

## **LaTeX Markup**

To use LaTeX markup, set the TickLabelInterpreter property to 'latex'. Use dollar symbols around the labels, for example, use ' $\int_1^{20} x^2 dx$  x<sup>2</sup> dx\$' for inline mode or '\$\$ \int\_1^{20} x^2 dx\$\$' for display mode.

The displayed text uses the default LaTeX font style. The FontName, FontWeight, and FontAngle properties do not have an effect. To change the font style, use LaTeX markup within the text. The

maximum size of the text that you can use with the LaTeX interpreter is 1200 characters. For multiline text, the maximum size of the text reduces by about 10 characters per line.

For examples that use TeX and LaTeX, see "Greek Letters and Special Characters in Chart Text". For more information about the LaTeX system, see The LaTeX Project website at [https://www.latex](https://www.latex-project.org)[project.org/.](https://www.latex-project.org)

**XTickLabelRotation, YTickLabelRotation, ZTickLabelRotation — Tick label rotation** 0 (default) | numeric value in degrees

Tick label rotation, specified as a numeric value in degrees. Positive values give counterclockwise rotation. Negative values give clockwise rotation.

Example: ax. XTickLabelRotation = 45 Example: ax. YTickLabelRotation = 90

Alternatively, use the [xtickangle](#page-15396-0), [ytickangle](#page-15483-0), and [ztickangle](#page-15588-0) functions.

## **XTickLabelRotationMode, YTickLabelRotationMode, ZTickLabelRotationMode — Selection mode for tick label rotation**

'auto' (default) | 'manual'

Selection mode for the tick label rotation, specified as one of these values:

- 'auto' Automatically select the tick label rotation.
- 'manual' Use a tick label rotation that you specify. To specify the rotation, set the XTickLabelRotation, YTickLabelRotation, or ZTickLabelRotation property.

## **XMinorTick, YMinorTick, ZMinorTick — Minor tick marks**

'off' | on/off logical value

Minor tick marks, specified as 'on' or 'off', or as numeric or logical 1 (true) or 0 (false). A value of 'on' is equivalent to true, and 'off' is equivalent to false. Thus, you can use the value of this property as a logical value. The value is stored as an on/off logical value of type [matlab.lang.OnOffSwitchState](#page-9540-0).

- 'on' Display minor tick marks between the major tick marks on the axis. The space between the major tick marks determines the number of minor tick marks. This value is the default for an axis with a log scale.
- 'off' Do not display minor tick marks. This value is the default for an axis with a linear scale.

Example: ax.XMinorTick = 'on'

#### **TickDir — Tick mark direction**

'in' (default) | 'out' | 'both' | 'none'

Tick mark direction, specified as one of these values:

- 'in' Direct the tick marks inward from the axis lines. (Default for 2-D views)
- 'out' Direct the tick marks outward from the axis lines. (Default for 3-D views)
- 'both' Center the tick marks over the axis lines.
- 'none' Do not display any tick marks.

## **TickDirMode — Selection mode for TickDir**

'auto' (default) | 'manual'

Selection mode for the TickDir property, specified as one of these values:

- 'auto' Automatically select the tick direction based on the current view.
- 'manual' Manually specify the tick direction. To specify the tick direction, set the TickDir property.

Example: ax.TickDirMode = 'auto'

#### **TickLength — Tick mark length**

[0.01 0.025] (default) | two-element vector

Tick mark length, specified as a two-element vector of the form [2Dlength 3Dlength]. The first element is the tick mark length in 2-D views and the second element is the tick mark length in 3-D views. Specify the values in units normalized relative to the longest of the visible *x*-axis, *y*-axis, or *z*axis lines.

Example:  $ax.TickLength = [0.02 0.035]$ 

#### **Rulers**

#### **XLim, YLim, ZLim — Minimum and maximum axis limits**

[0 1] (default) | two-element vector of the form [min max]

Minimum and maximum limits, specified as a two-element vector of the form [min max], where max is greater than min. You can specify the limits as numeric, categorical, datetime, or duration values. However, the type of values that you specify must match the type of values along the axis.

You can specify both limits, or specify one limit and let MATLAB automatically calculate the other. For an automatically calculated minimum or maximum limit, use -inf or inf, respectively. MATLAB uses the 'tight' limit method to calculate the corresponding limit.

Example:  $ax.XLim = [0 10]$ Example:  $ax.YLim = [-inf 10]$ 

Example:  $ax.ZLim = [0 inf]$ 

Alternatively, use the [xlim](#page-15545-0), [ylim](#page-15560-0), and [zlim](#page-15574-0) functions to set the limits. For an example, see "Specify Axis Limits".

```
Data Types: single | double | int8 | int16 | int32 | int64 | uint8 | uint16 | uint32 | uint64 |
datetime | duration
```
#### **XLimMode, YLimMode, ZLimMode — Selection mode for axis limits**

'auto' (default) | 'manual'

Selection mode for the axis limits, specified as one of these values:

- 'auto' Enable automatic limit selection, which is based on the total span of the plotted data and the value of the XLimitMethod, YLimitMethod, or ZLimitMethod property.
- 'manual' Manually specify the axis limits. To specify the axis limits, set the XLim, YLim, or ZLim property.

Example:  $ax.XLimMode = 'auto'$ 

## **XLimitMethod, YLimitMethod, ZLimitMethod — Axis limit selection method**

'tickaligned' (default) | 'tight' | 'padded'

Axis limit selection method, specified as a value from the table. The examples in the table show the approximate appearance for different values of the XLimitMethod property. Your results might differ depending on your data, the size of the axes, and the type of plot you create.

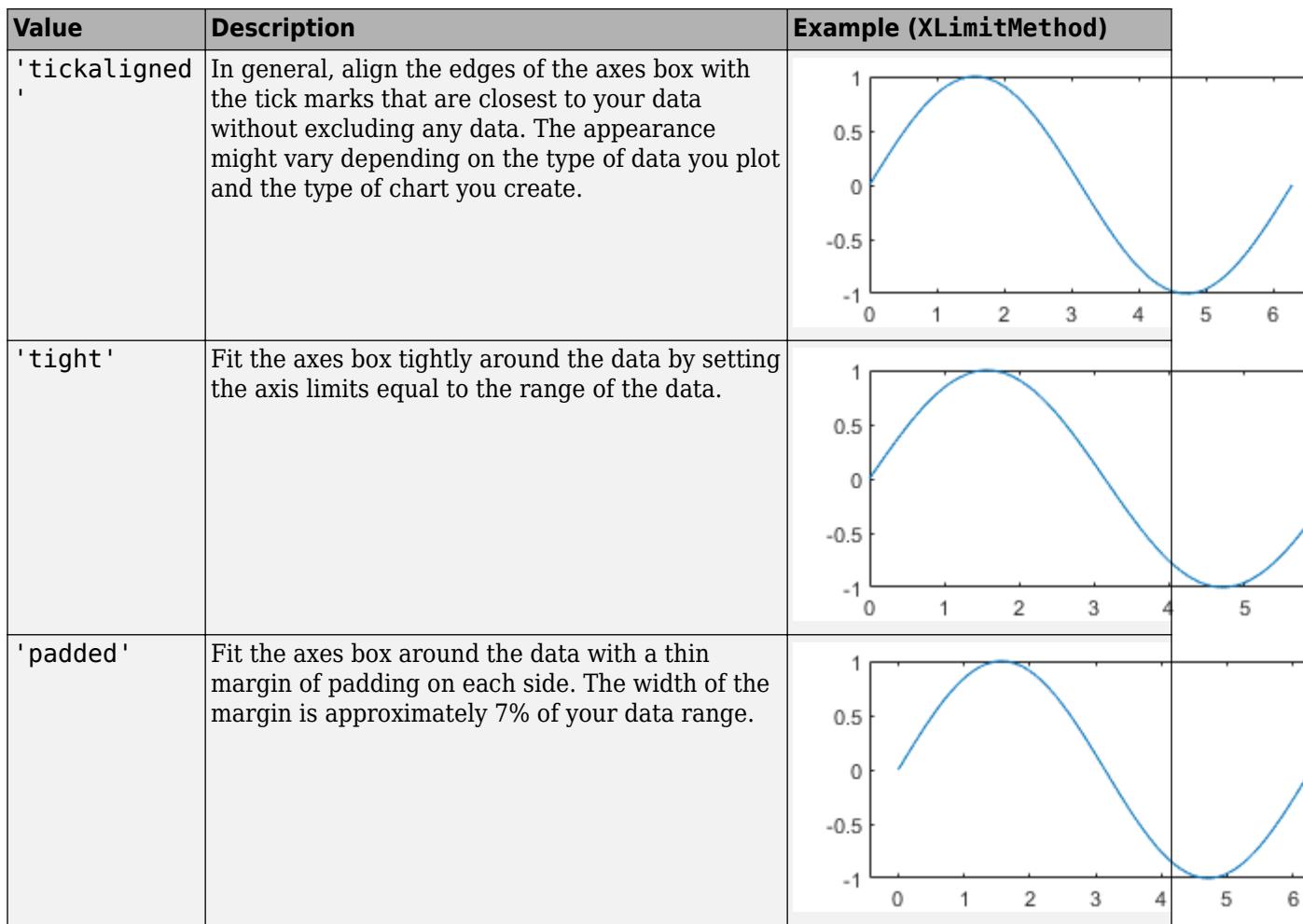

**Note** The axis limit method has no effect when the corresponding mode property (XLimMode, YLimMode, or ZLimMode) is set to 'manual'.

## **XAxis, YAxis, ZAxis — Axis ruler**

ruler object

Axis ruler, returned as a ruler object. The ruler controls the appearance and behavior of the *x*-axis, *y*axis, or *z*-axis. Modify the appearance and behavior of a particular axis by accessing the associated ruler and setting ruler properties. The type of ruler that MATLAB creates for each axis depends on the plotted data. For a list of ruler properties, see:

• [NumericRuler](#page-9370-0)

- • [DatetimeRuler](#page-2989-0)
- • [DurationRuler](#page-3535-0)
- • [CategoricalRuler](#page-1350-0)

For example, access the ruler for the *x*-axis through the XAxis property. Then, change the Color property of the ruler, and thus the color of the *x*-axis, to red. Similarly, change the color of the *y*-axis to green.

 $ax = gca;$  $ax.XAxis.Color = 'r';$  $ax.YAxis.Golor = 'g';$ 

If the Axes object has two *y*-axes, then the YAxis property stores two ruler objects.

## **XAxisLocation —** *x***-axis location**

'bottom' (default) | 'top' | 'origin'

*x*-axis location, specified as one of the values in this table. This property applies only to 2-D views.

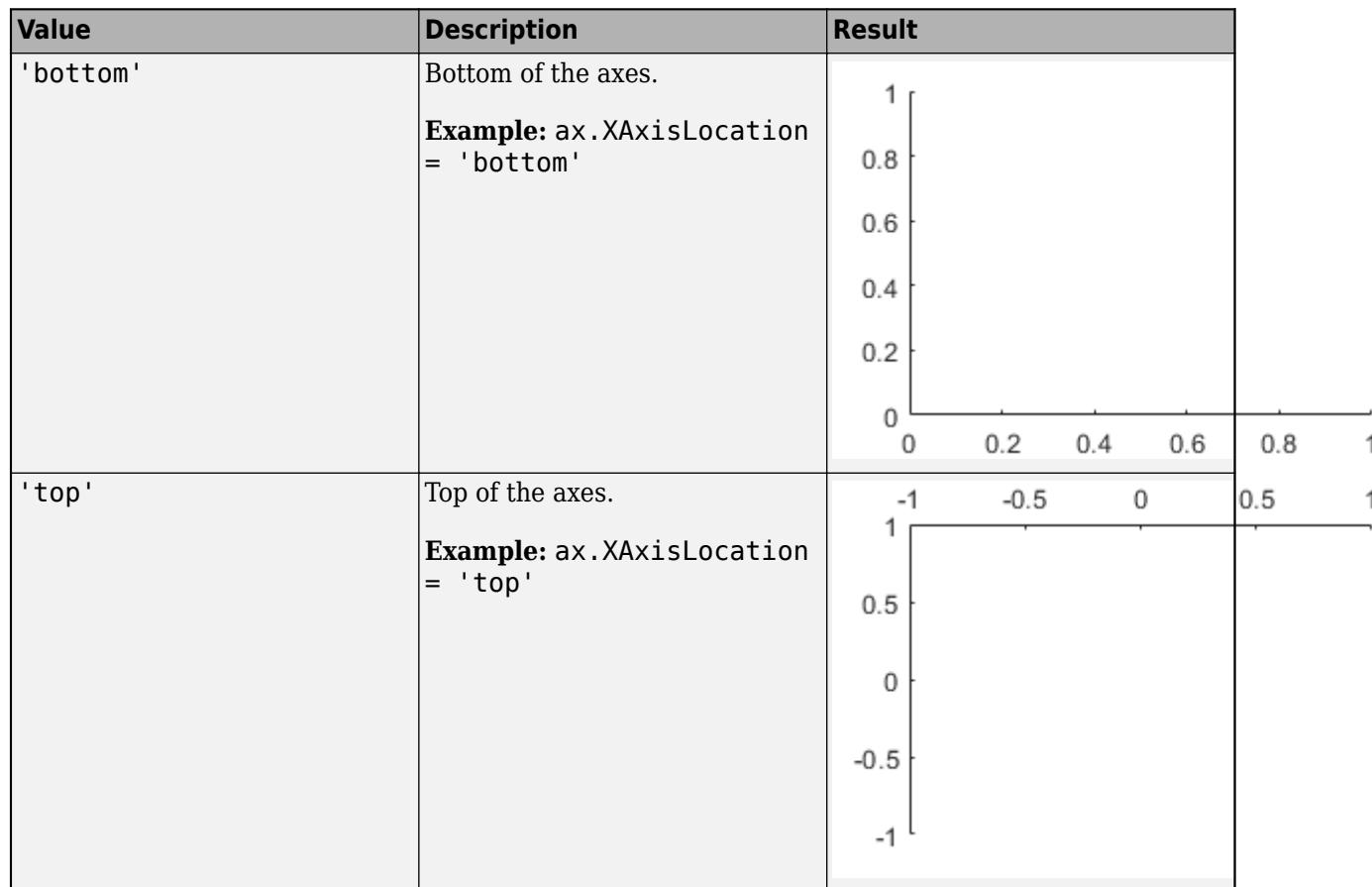

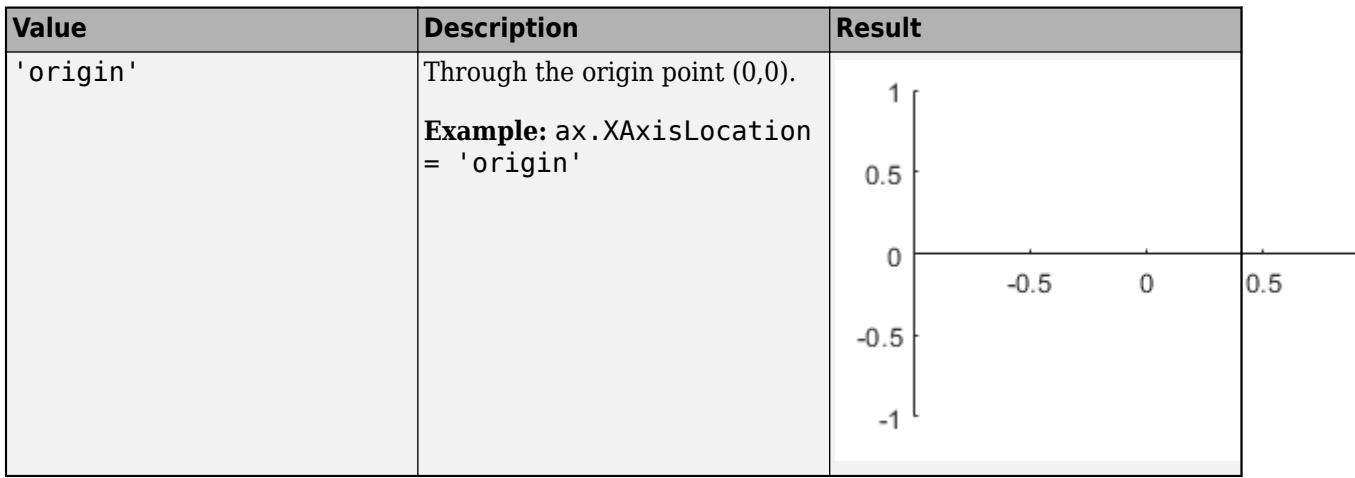

## **YAxisLocation —** *y***-axis location**

'left' (default) | 'right' | 'origin'

*y*-axis location, specified as one of the values in this table. This property applies only to 2-D views.

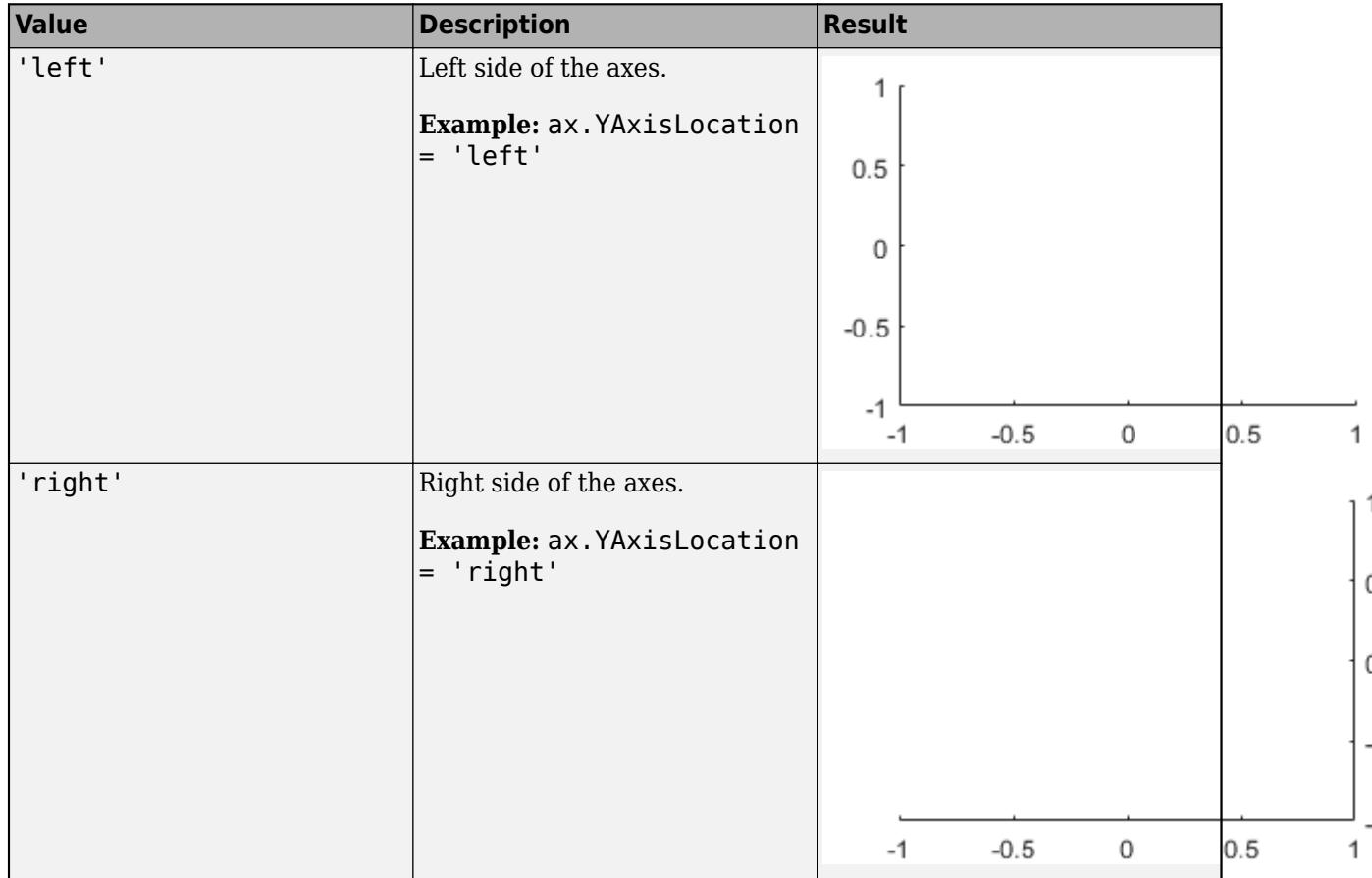

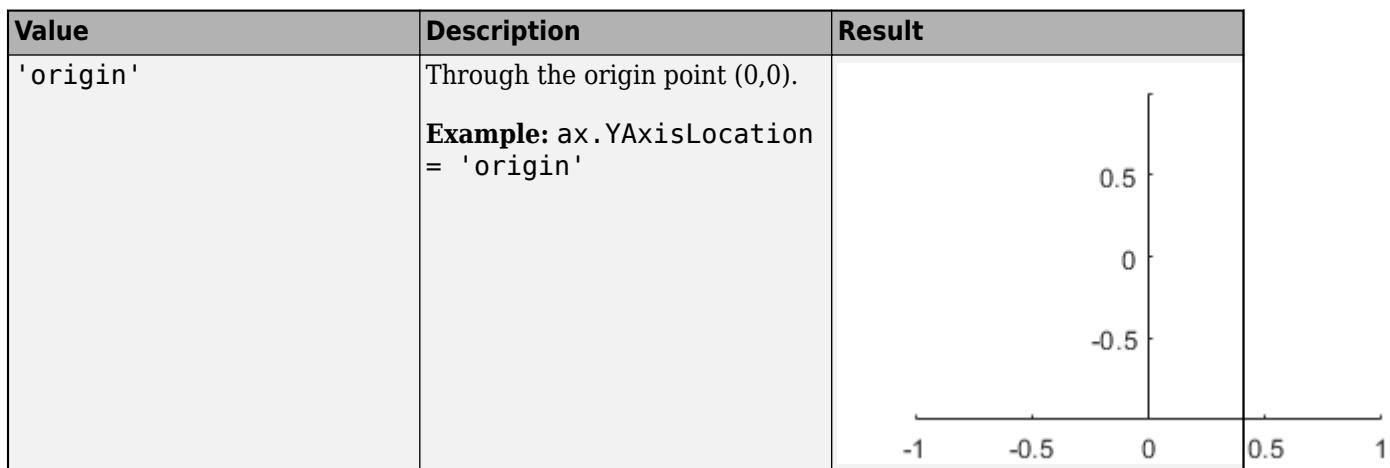

## **XColor, YColor, ZColor — Color of axis line, tick values, and labels**

[0.15 0.15 0.15] (default) | RGB triplet | hexadecimal color code | 'r' | 'g' | 'b' | ...

Color of the axis line, tick values, and labels in the *x*, *y*, or *z* direction, specified as an RGB triplet, a hexadecimal color code, a color name, or a short name. The color also affects the grid lines, unless you specify the grid line color using the GridColor or MinorGridColor property.

For a custom color, specify an RGB triplet or a hexadecimal color code.

- An RGB triplet is a three-element row vector whose elements specify the intensities of the red, green, and blue components of the color. The intensities must be in the range [0,1]; for example, [0.4 0.6 0.7].
- A hexadecimal color code is a character vector or a string scalar that starts with a hash symbol (#) followed by three or six hexadecimal digits, which can range from 0 to F. The values are not case sensitive. Thus, the color codes '#FF8800', '#ff8800', '#F80', and '#f80' are equivalent.

Alternatively, you can specify some common colors by name. This table lists the named color options, the equivalent RGB triplets, and hexadecimal color codes.

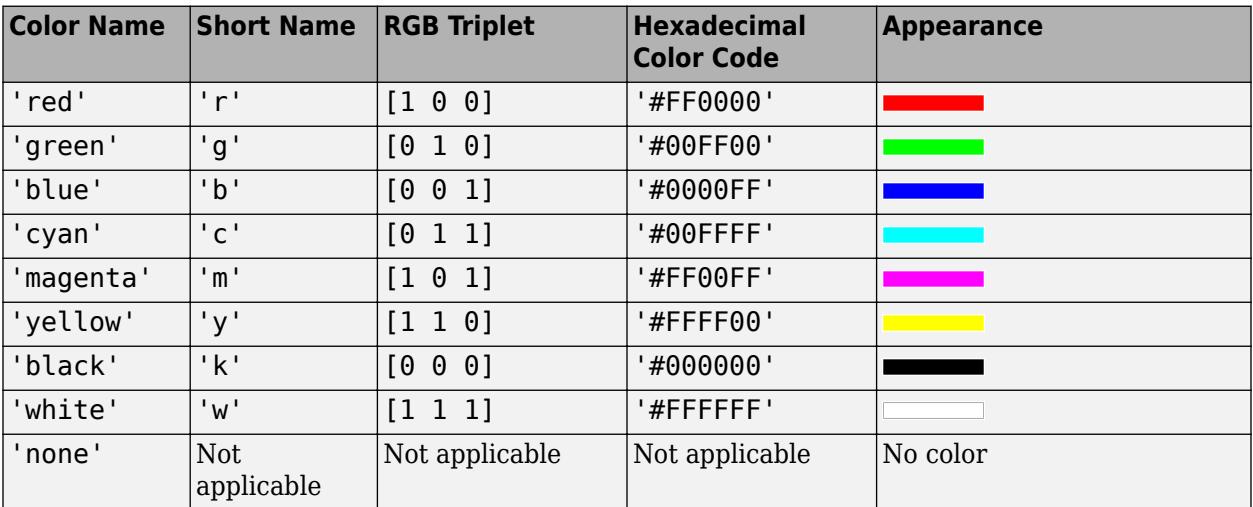

Here are the RGB triplets and hexadecimal color codes for the default colors MATLAB uses in many types of plots.
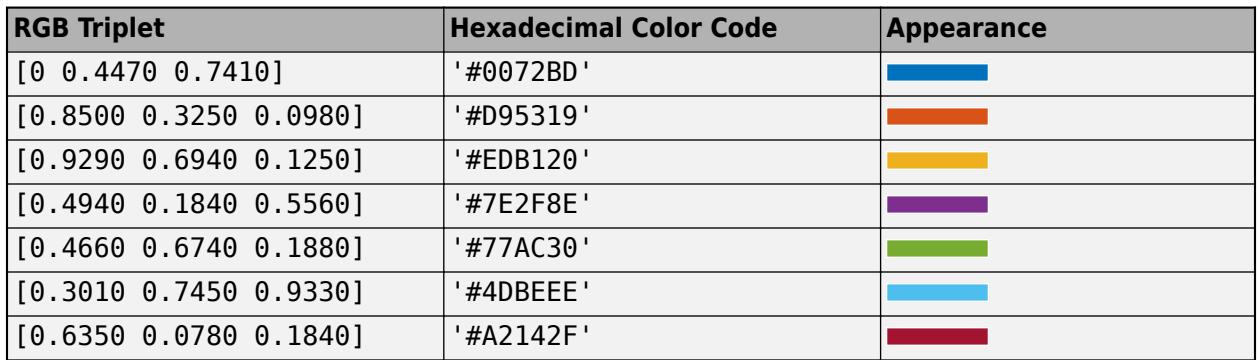

Example:  $ax.XColor = [1 1 0]$ 

Example: ax.YColor = 'yellow'

Example: ax.ZColor = '#FFFF00'

### **XColorMode — Property for setting** *x***-axis grid color**

'auto' (default) | 'manual'

Property for setting the *x*-axis grid color, specified as 'auto' or 'manual'. The mode value only affects the *x*-axis grid color. The *x*-axis line, tick values, and labels always use the XColor value, regardless of the mode.

The *x*-axis grid color depends on both the XColorMode property and the GridColorMode property, as shown here.

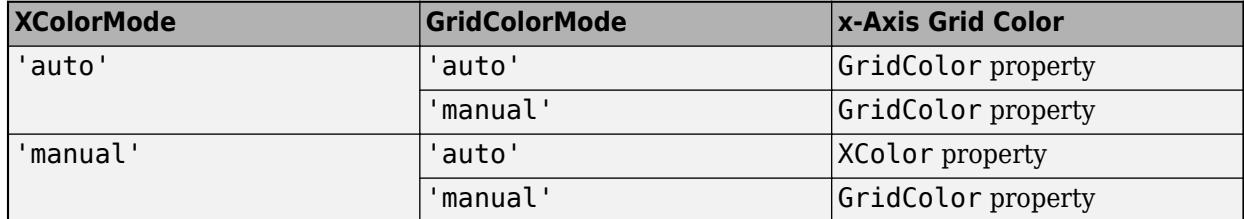

The *x*-axis minor grid color depends on both the XColorMode property and the MinorGridColorMode property, as shown here.

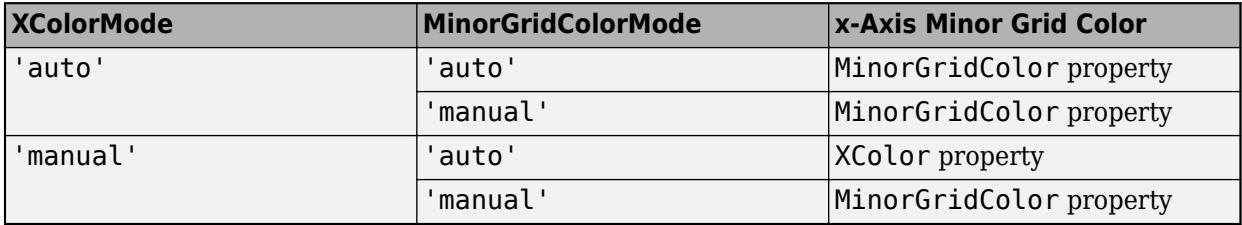

### **YColorMode — Property for setting** *y***-axis grid color**

'auto' (default) | 'manual'

Property for setting the *y*-axis grid color, specified as 'auto' or 'manual'. The mode value only affects the *y*-axis grid color. The *y*-axis line, tick values, and labels always use the YColor value, regardless of the mode.

The *y*-axis grid color depends on both the YColorMode property and the GridColorMode property, as shown here.

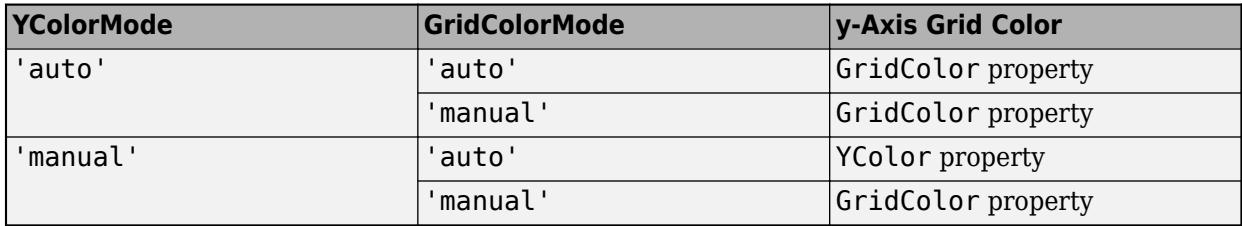

The *y*-axis minor grid color depends on both the YColorMode property and the MinorGridColorMode property, as shown here.

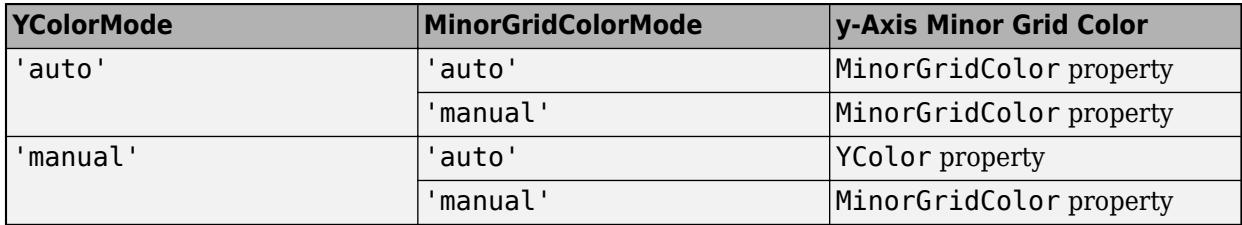

# **ZColorMode — Property for setting** *z***-axis grid color**

'auto' (default) | 'manual'

Property for setting the *z*-axis grid color, specified as 'auto' or 'manual'. The mode value only affects the *z*-axis grid color. The *z*-axis line, tick values, and labels always use the ZColor value, regardless of the mode.

The *z*-axis grid color depends on both the ZColorMode property and the GridColorMode property, as shown here.

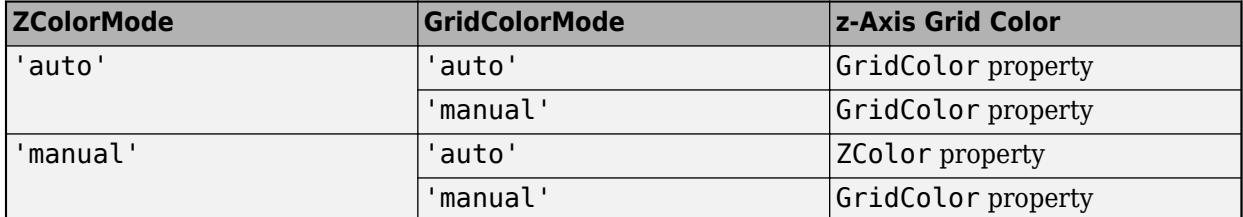

The *z*-axis minor grid color depends on both the ZColorMode property and the MinorGridColorMode property, as shown here.

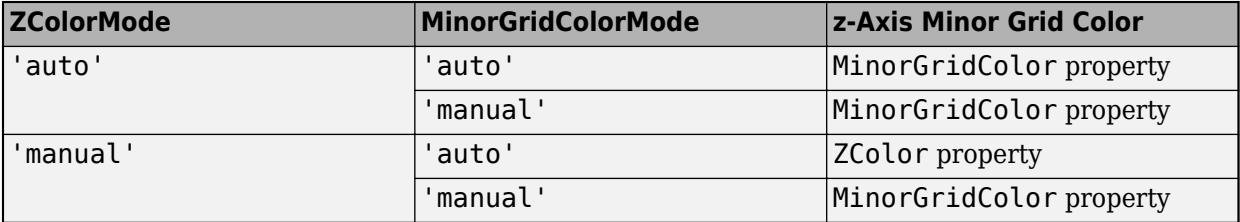

# **XDir —** *x***-axis direction**

'normal' (default) | 'reverse'

*x*-axis direction, specified as one of these values.

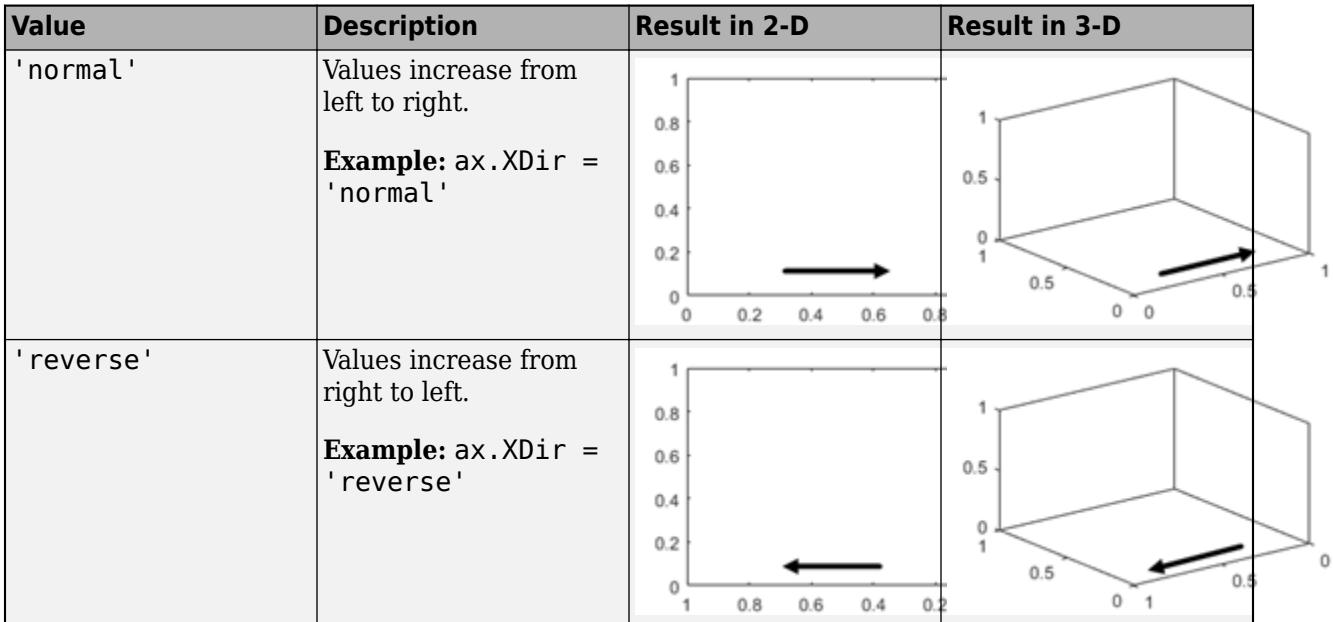

# **YDir —** *y***-axis direction**

'normal' (default) | 'reverse'

*y*-axis direction, specified as one of these values.

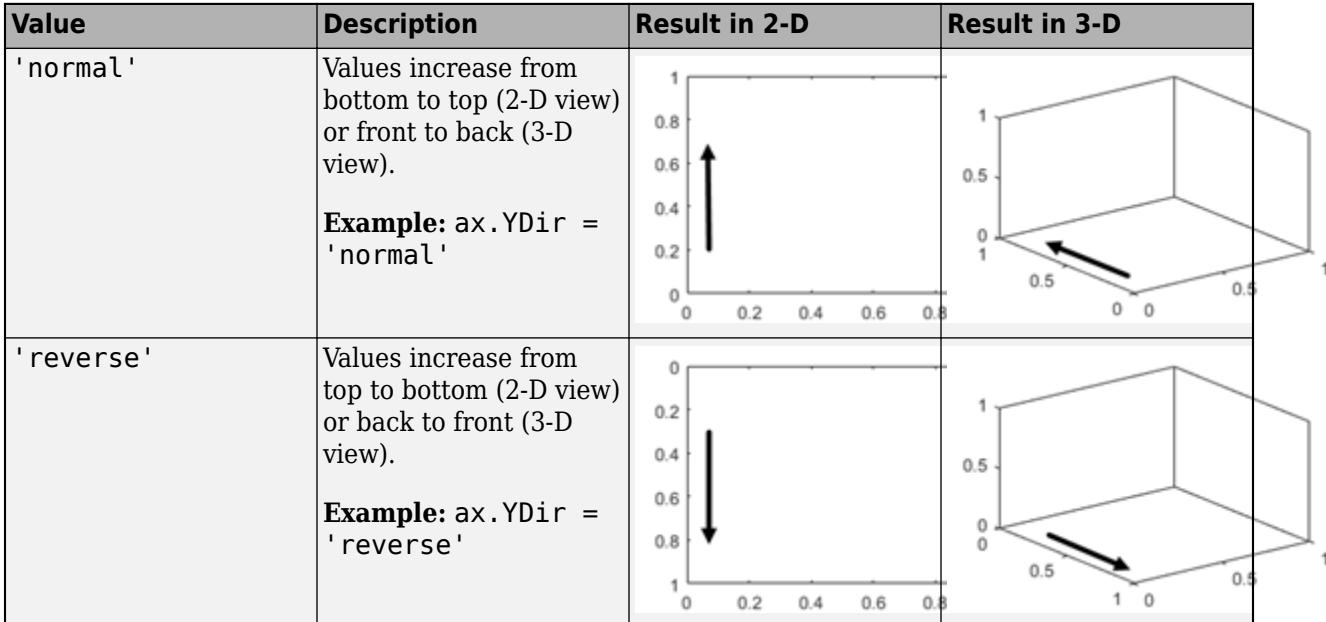

# **ZDir —** *z***-axis direction**

'normal' (default) | 'reverse'

*z*-axis direction, specified as one of these values.

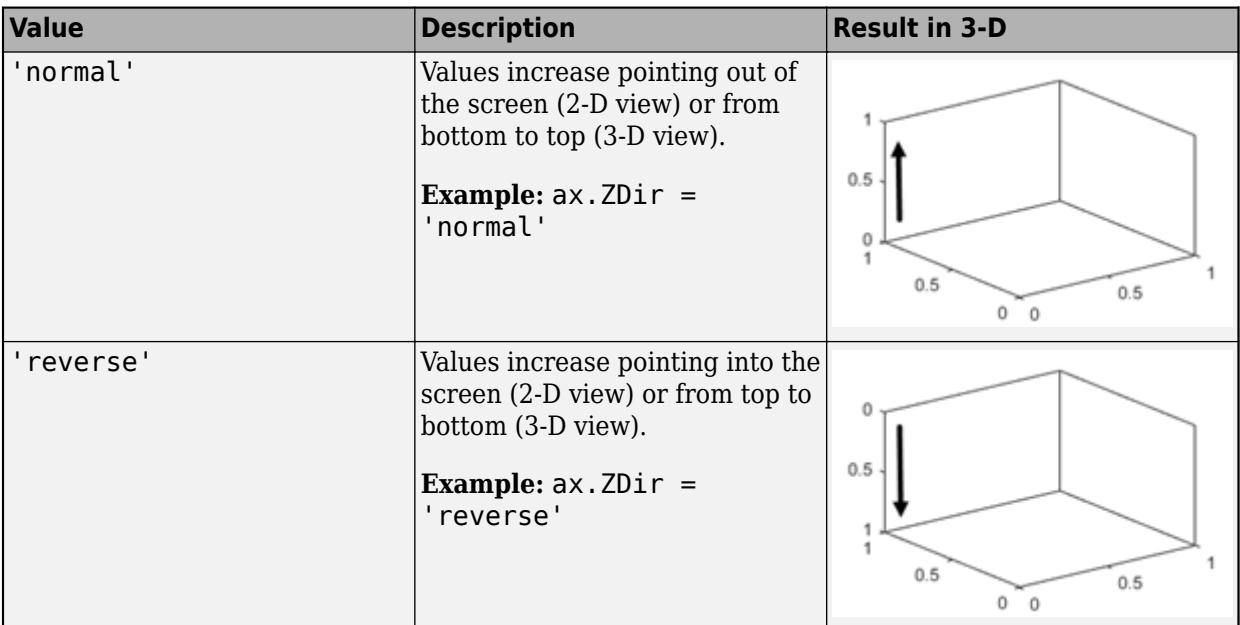

# **XScale, YScale, ZScale — Scale of values along axis**

'linear' (default) | 'log'

Axis scale, specified as one of these values.

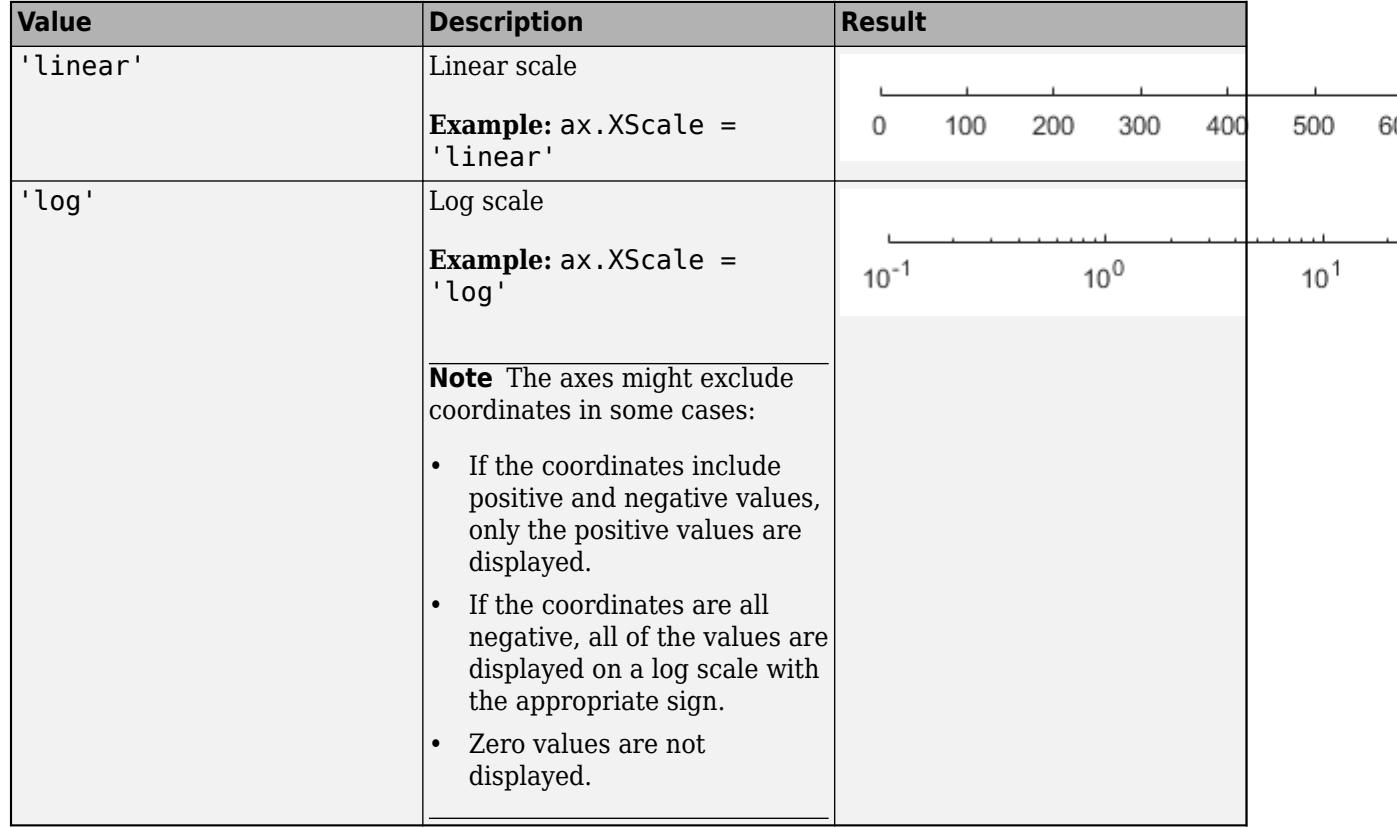

#### **Grids**

#### **XGrid, YGrid, ZGrid — Grid lines**

'off' (default) | on/off logical value

Grid lines, specified as 'on' or 'off', or as numeric or logical 1 (true) or 0 (false). A value of 'on' is equivalent to true, and 'off' is equivalent to false. Thus, you can use the value of this property as a logical value. The value is stored as an on/off logical value of type [matlab.lang.OnOffSwitchState](#page-9540-0).

- 'on' Display grid lines perpendicular to the axis; for example, along lines of constant *x*, *y*, or *z* values.
- 'off' Do not display the grid lines.

Alternatively, use the grid on or grid off command to set all three properties to 'on' or 'off', respectively. For more information, see [grid](#page-5318-0).

Example: ax.XGrid = 'on'

#### **Layer — Placement of grid lines and tick marks**

'bottom' (default) | 'top'

Placement of grid lines and tick marks in relation to graphic objects, specified as one of these values:

- 'bottom' Display tick marks and grid lines under graphics objects.
- 'top' Display tick marks and grid lines over graphics objects.

This property affects only 2-D views.

Example:  $ax \cdot Layer = 'top'$ 

# **GridLineStyle — Line style for grid lines**

'-' (default) | '--' | ':' | '-.' | 'none'

Line style for grid lines, specified as one of the line styles in this table.

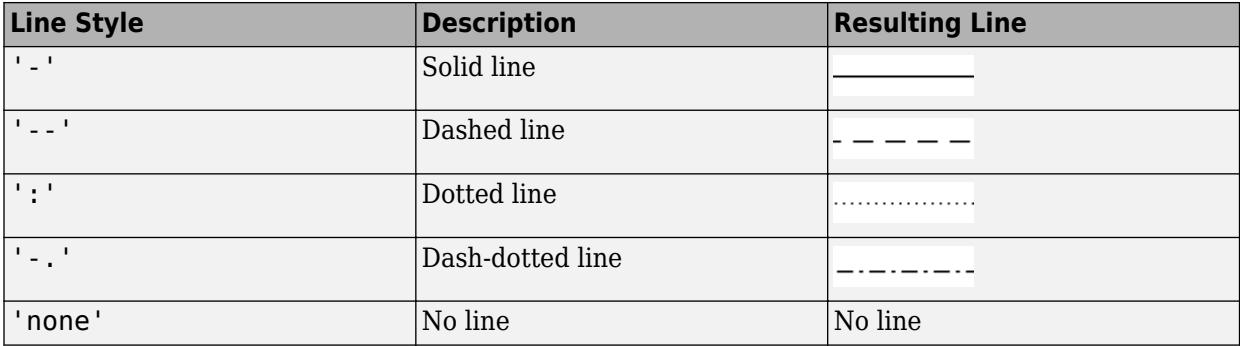

To display the grid lines, use the grid on command or set the XGrid, YGrid, or ZGrid property to 'on'.

Example: ax.GridLineStyle = '--'

### **GridColor — Color of grid lines**

[0.15 0.15 0.15] (default) | RGB triplet | hexadecimal color code | 'r' | 'g' | 'b' | ...

Color of grid lines, specified as an RGB triplet, a hexadecimal color code, a color name, or a short name.

For a custom color, specify an RGB triplet or a hexadecimal color code.

- An RGB triplet is a three-element row vector whose elements specify the intensities of the red, green, and blue components of the color. The intensities must be in the range [0,1]; for example, [0.4 0.6 0.7].
- A hexadecimal color code is a character vector or a string scalar that starts with a hash symbol (#) followed by three or six hexadecimal digits, which can range from 0 to F. The values are not case sensitive. Thus, the color codes '#FF8800', '#ff8800', '#F80', and '#f80' are equivalent.

Alternatively, you can specify some common colors by name. This table lists the named color options, the equivalent RGB triplets, and hexadecimal color codes.

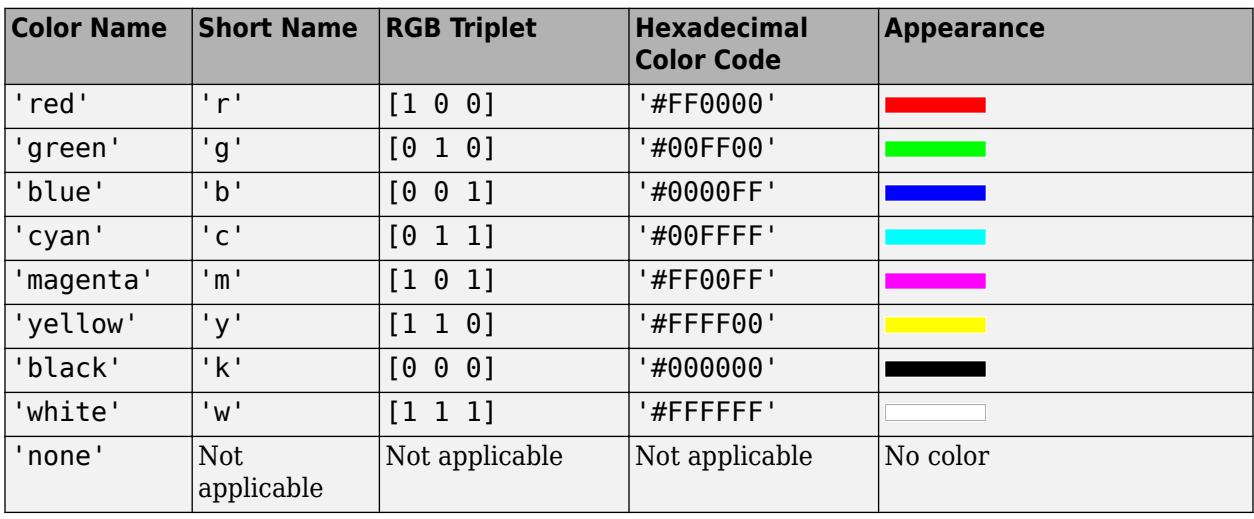

Here are the RGB triplets and hexadecimal color codes for the default colors MATLAB uses in many types of plots.

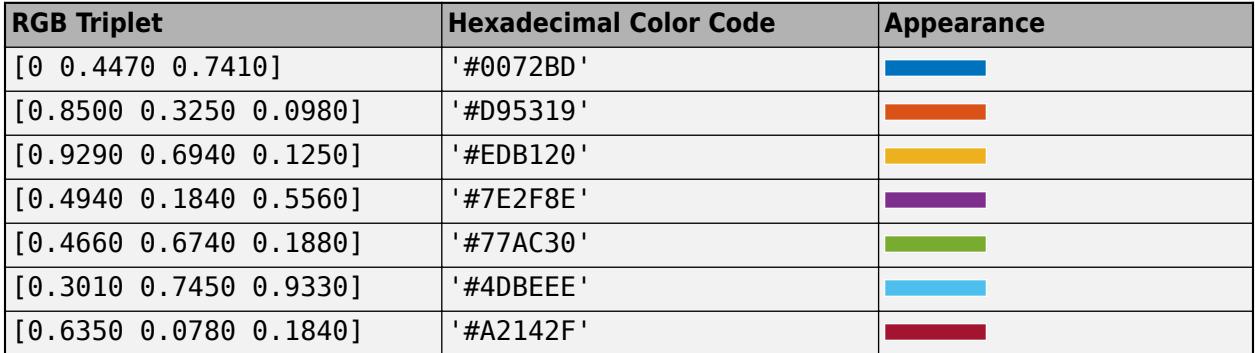

To set the colors for the axes box outline, use the XColor, YColor, and ZColor properties.

To display the grid lines, use the grid on command or set the XGrid, YGrid, or ZGrid property to 'on'.

Example:  $ax.GridColor = [0 0 1]$ Example: ax.GridColor = 'blue'

```
Example: ax.GridColor = '#0000FF'
```
### **GridColorMode — Property for setting grid color**

'auto' (default) | 'manual'

Property for setting the grid color, specified as one of these values:

- 'auto' Check the values of the XColorMode, YColorMode, and ZColorMode properties to determine the grid line colors for the *x*, *y*, and *z* directions.
- 'manual' Use GridColor to set the grid line color for all directions.

### **GridAlpha — Grid-line transparency**

 $0.15$  (default) | value in the range  $[0,1]$ 

Grid-line transparency, specified as a value in the range  $[0,1]$ . A value of 1 means opaque and a value of 0 means completely transparent.

Example:  $ax.GridAlpha = 0.5$ 

### **GridAlphaMode — Selection mode for GridAlpha**

'auto' (default) | 'manual'

Selection mode for the GridAlpha property, specified as one of these values:

- 'auto' Default transparency value of 0.15.
- 'manual' Manually specify the transparency value. To specify the value, set the GridAlpha property.

Example: ax.GridAlphaMode = 'auto'

### **XMinorGrid, YMinorGrid, ZMinorGrid — Minor grid lines**

'off' (default) | on/off logical value

Minor grid lines, specified as 'on' or 'off', or as numeric or logical 1 (true) or 0 (false). A value of 'on' is equivalent to true, and 'off' is equivalent to false. Thus, you can use the value of this property as a logical value. The value is stored as an on/off logical value of type [matlab.lang.OnOffSwitchState](#page-9540-0).

- 'on' Display grid lines aligned with the minor tick marks of the axis. You do not need to enable minor ticks to display minor grid lines.
- 'off' Do not display grid lines.

Alternatively, use the grid minor command to toggle the visibility of the minor grid lines.

Example: ax.XMinorGrid = 'on'

### **MinorGridLineStyle — Line style for minor grid lines**

':' (default) | '-' | '--' | '-.' | 'none'

Line style for minor grid lines, specified as one of the line styles shown in this table.

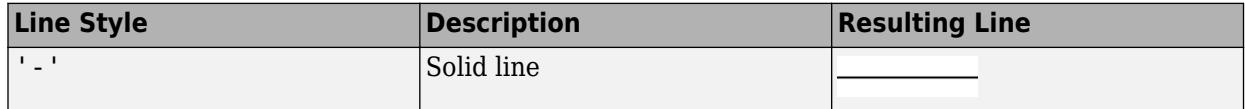

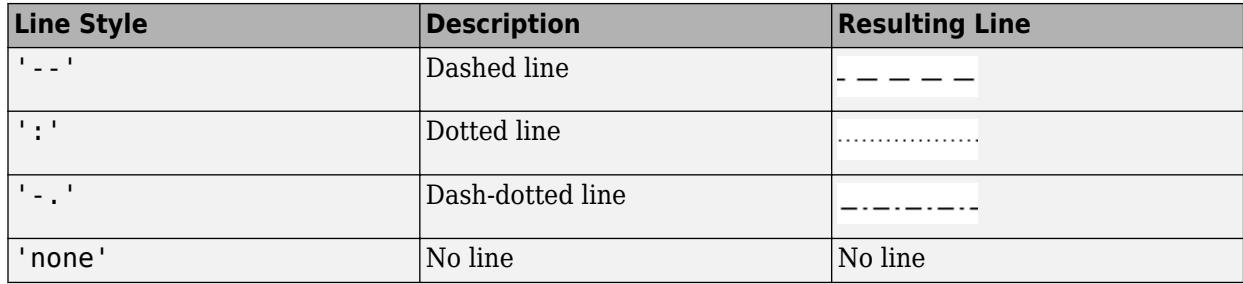

To display minor grid lines, use the grid minor command or set the XMinorGrid, YMinorGrid, or ZMinorGrid property to 'on'.

Example: ax.MinorGridLineStyle = '-.'

### **MinorGridColor — Color of minor grid lines**

[0.1 0.1 0.1] (default) | RGB triplet | hexadecimal color code | 'r' | 'g' | 'b' | ...

Color of minor grid lines, specified as an RGB triplet, a hexadecimal color code, a color name, or a short name.

For a custom color, specify an RGB triplet or a hexadecimal color code.

- An RGB triplet is a three-element row vector whose elements specify the intensities of the red, green, and blue components of the color. The intensities must be in the range  $[0,1]$ ; for example, [0.4 0.6 0.7].
- A hexadecimal color code is a character vector or a string scalar that starts with a hash symbol (#) followed by three or six hexadecimal digits, which can range from 0 to F. The values are not case sensitive. Thus, the color codes '#FF8800', '#ff8800', '#F80', and '#f80' are equivalent.

Alternatively, you can specify some common colors by name. This table lists the named color options, the equivalent RGB triplets, and hexadecimal color codes.

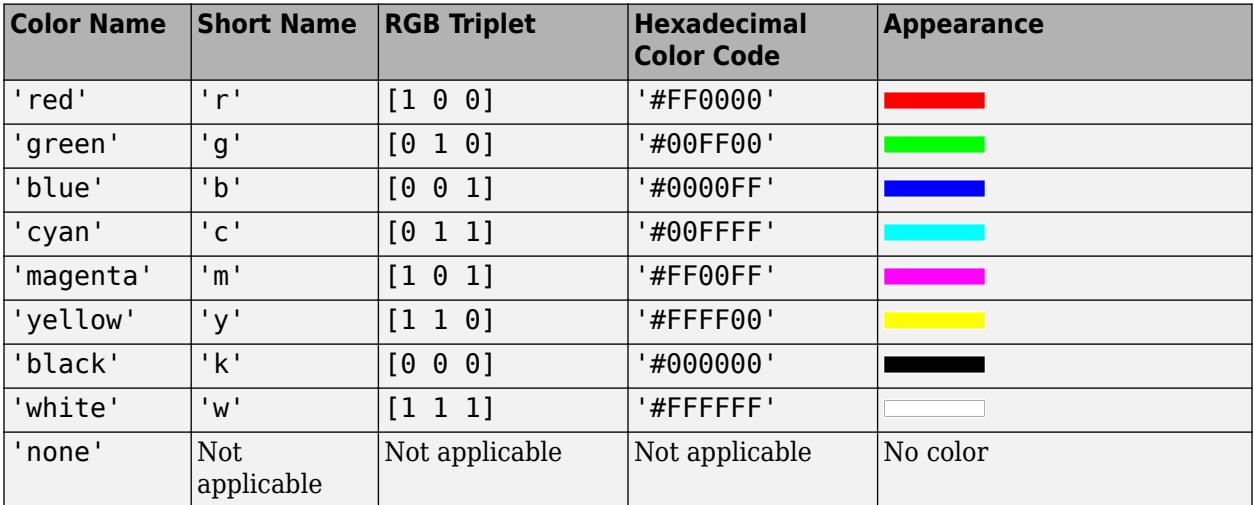

Here are the RGB triplets and hexadecimal color codes for the default colors MATLAB uses in many types of plots.

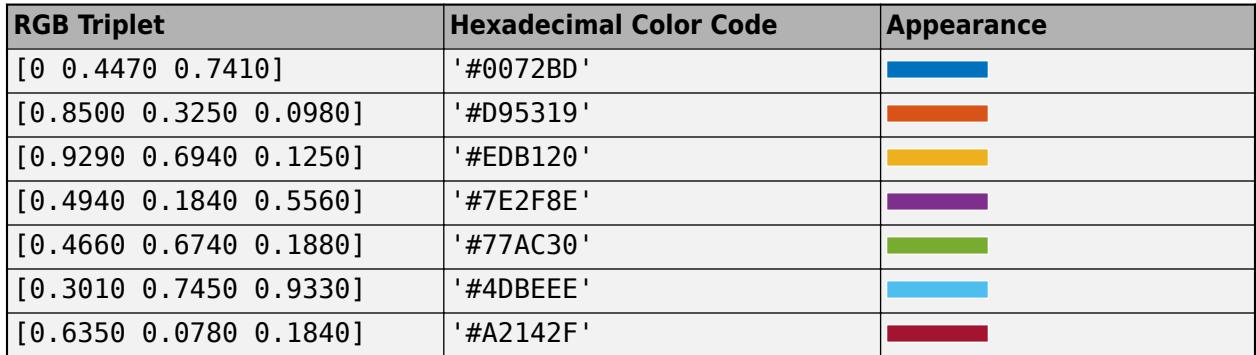

To display minor grid lines, use the grid minor command or set the XMinorGrid, YMinorGrid, or ZMinorGrid property to 'on'.

```
Example: ax.MinorGridColor = [0 0 1]Example: ax.MinorGridColor = 'blue'
Example: ax.MinorGridColor = '#0000FF'
```
### **MinorGridColorMode — Property for setting minor grid color**

'auto' (default) | 'manual'

Property for setting the minor grid color, specified as one of these values:

- 'auto' Check the values of the XColorMode, YColorMode, and ZColorMode properties to determine the grid line colors for the *x*, *y*, and *z* directions.
- 'manual' Use MinorGridColor to set the minor grid line color for all directions.

### **MinorGridAlpha — Minor grid line transparency**

0.25 (default) | value in the range [0,1]

Minor grid line transparency, specified as a value in the range  $[0,1]$ . A value of 1 means opaque and a value of 0 means completely transparent.

```
Example: ax.MinorGridAlpha = 0.5
```
### **MinorGridAlphaMode — Selection mode for MinorGridAlpha**

'auto' (default) | 'manual'

Selection mode for the MinorGridAlpha property, specified as one of these values:

- 'auto' Default transparency value of 0.25.
- 'manual' Manually specify the transparency value. To specify the value, set the MinorGridAlpha property.

Example: ax.MinorGridAlphaMode = 'auto'

#### **Labels**

### **Title — Text object for axes title**

text object

Text object for axes title. To add a title, set the String property of the text object. To change the title appearance, such as the font style or color, set other properties. For a complete list, see [Text](#page-13958-0).

```
ax = <math>u</math>iaxes:ax.Title.String = 'My Graph Title';
ax.Title.FontWeight = 'normal';
```
Alternatively, use the [title](#page-14287-0) function to add a title and control the appearance.

title(ax,'My Title','FontWeight','normal')

### **Subtitle — Text object for subtitle**

text object

Text object for the axes subtitle. To add a subtitle, set the String property of the text object. To change its appearance, such as the font angle, set other properties. For a complete list, see [Text](#page-13958-0).

```
ax = <math>u</math>iaxes;ax.Subtitle.String = 'An Insightful Subtitle';
ax.Subtitle.FontAngle = 'italic';
```
Alternatively, use either the [subtitle](#page-13371-0) function or the [title](#page-14287-0) function to add a subtitle and control the appearance.

```
% subtitle function
subtitle(ax,'Insightful Subtitle','FontAngle','italic')
% title function
[t,s] = title(ax,'Clever Title','Insightful Subtitle');
s.FontAngle = 'italic';
```
**Note** This text object is not contained in the Children property of the UIAxes object. It cannot be returned by [findobj](#page-4252-0), and it does not use the default values defined for text objects.

### **TitleHorizontalAlignment — Title and subtitle horizontal alignment**

'center' (default) | 'left' | 'right'

Title and subtitle horizontal alignment with the plot box, specified as one of the values from the table.

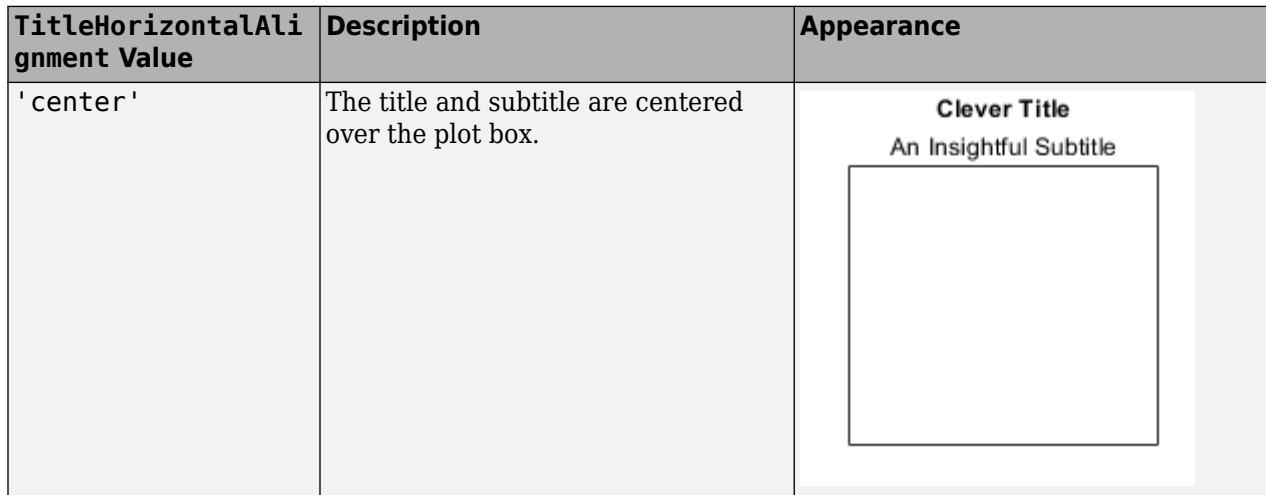

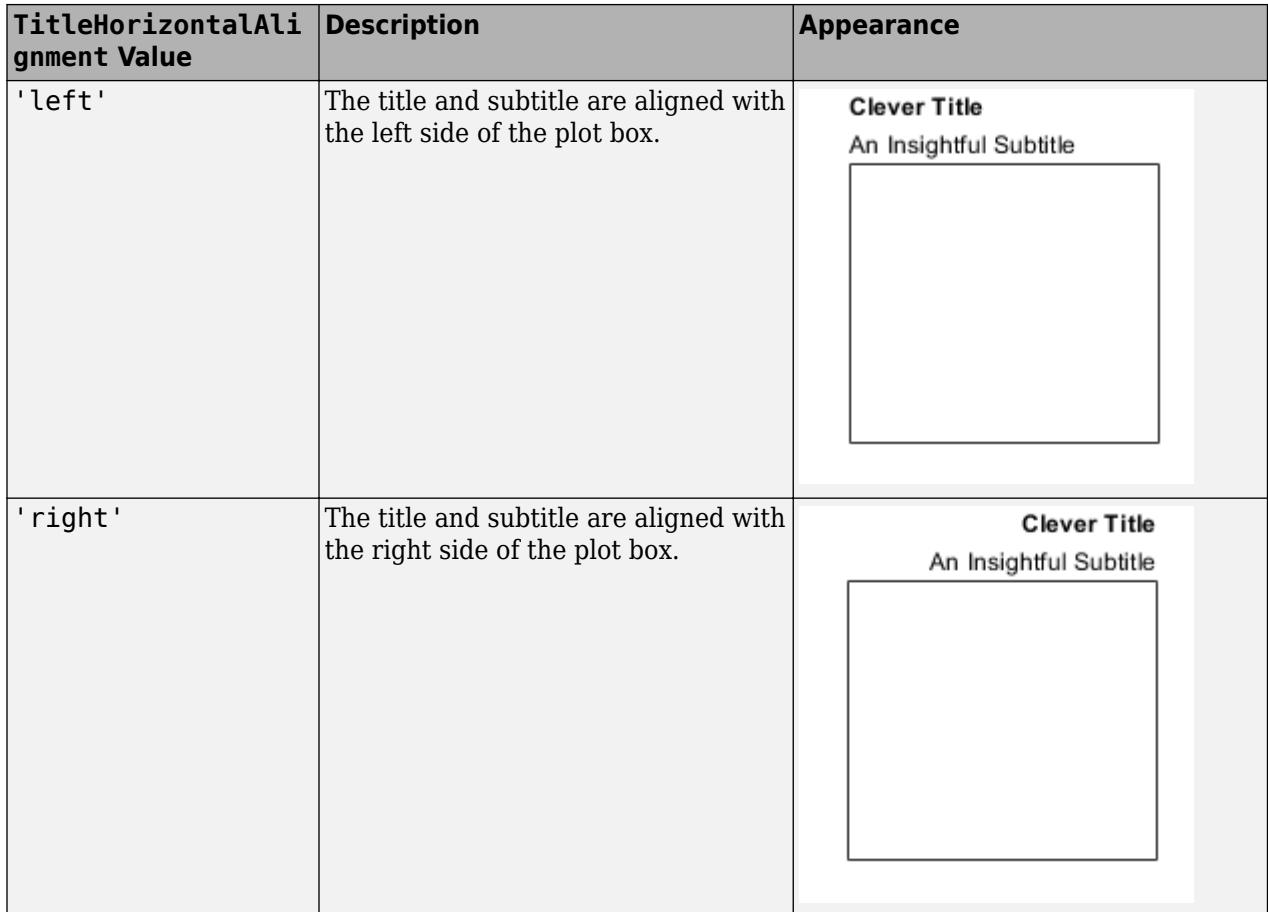

### **XLabel, YLabel, ZLabel — Text object for axis label**

text object

Text object for axis label. To add an axis label, set the String property of the text object. To change the label appearance, such as the font size, set other properties. For a complete list, see [Text](#page-13958-0).

```
ax = <math>u</math>iaxes;ax.YLabel.String = 'y-Axis Label';
ax.YLabel.FontSize = 12;
```
Alternatively, use the [xlabel](#page-15365-0), [ylabel](#page-15450-0), and [zlabel](#page-15531-0) functions to add an axis label and control the appearance.

ylabel(ax,'My y-Axis Label','FontSize',12)

### **Legend — Legend associated with axes**

empty GraphicsPlaceholder (default) | Legend object

This property is read-only.

Legend associated with the UIAxes object, specified as a Legend object. To add a legend to the axes, use the [legend](#page-7632-0) function. Then, you can use this property to modify the legend. For a complete list of properties, see [Legend](#page-7656-0).

```
ax = <math>u</math>iaxes:ax.Legend.TextColor = 'red';
```
You also can use this property to determine if the axes has a legend.

```
ax = <math>u</math>iaxes;lgd = ax.Legendif ~isempty(lgd)
      disp('Legend Exists')
end
```
**Multiple Plots**

### **ColorOrder — Color order**

seven predefined colors (default) | three-column matrix of RGB triplets

Color order, specified as a three-column matrix of RGB triplets. This property defines the palette of colors MATLAB uses to create plot objects such as Line, Scatter, and Bar objects. Each row of the array is an RGB triplet. An RGB triplet is a three-element vector whose elements specify the intensities of the red, green, and blue components of a color. The intensities must be in the range [0, 1]. This table lists the default colors.

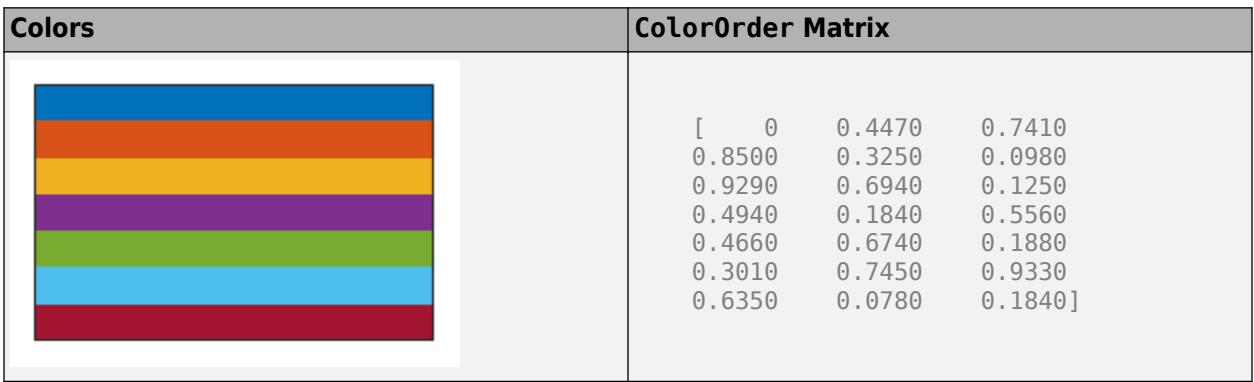

MATLAB assigns colors to objects according to their order of creation. For example, when plotting lines, the first line uses the first color, the second line uses the second color, and so on. If there are more lines than colors, then the cycle repeats.

### **Changing the Color Order Before or After Plotting**

Starting in R2019b, you can change the color order in either of the following ways:

- Call the [colororder](#page-1991-0) function to change the color order for all the axes in a figure. The colors of existing plots in the figure update immediately. If you place additional axes into the figure, those axes also use the new color order. If you continue to call plotting commands, those commands also use the new colors.
- Set the ColorOrder property on the axes, call the [hold](#page-5953-0) function to set the axes hold state to 'on', and then call the desired plotting functions. This is like calling the colororder function, but in this case you are setting the color order for the specific axes, not the entire figure. Setting the hold state to 'on' is necessary to ensure that subsequent plotting commands do not reset the axes to use the default color order.

If you are using R2019a or an earlier release, changing the color order matrix does not affect existing plots. To change colors in an existing plot, you must set the ColorOrder property, and then set the axes hold state to 'on' before calling any plotting functions.

The behavior of this property changed in R2019b. For more information, see:

- • ["Changing ColorOrder or LineStyleOrder affects existing plots immediately" on page 1-16268](#page-16273-0)
- • ["Indexing scheme for ColorOrder and LineStyleOrder might change plot colors and line styles" on](#page-16273-0) [page 1-16268](#page-16273-0)

### **ColorOrderIndex — Color order index**

1 (default) | positive integer

Color order index, specified as a positive integer. This property specifies the next color MATLAB selects from the axes ColorOrder property when it creates the next plot object such as a Line, Scatter, or Bar object. For example, if the color order index value is 1, then the next object added to the axes uses the first color in the ColorOrder matrix. If the index value exceeds the number of colors in the ColorOrder matrix, then the index value modulo of the number of colors in the ColorOrder matrix determines the color of the next object.

When the NextPlot property of the axes is set to 'add', then the color order index value increases every time you add a new plot to the axes. To start again with first color, set the ColorOrderIndex property to 1.

The behavior of this property changed in R2019b. For more information, see ["Indexing scheme for](#page-16273-0) [ColorOrder and LineStyleOrder might change plot colors and line styles" on page 1-16268](#page-16273-0).

#### **LineStyleOrder — Line style order**

'-' solid line (default) | character vector | cell array of character vectors | string array

Line style order, specified as a character vector, a cell array of character vectors, or a string array. This property lists the line styles that MATLAB uses to display multiple plot lines in the axes. MATLAB assigns styles to lines according to their order of creation. It changes to the next line style only after cycling through all the colors in the ColorOrder property with the current line style. The default LineStyleOrder has only one line style, '-'.

To customize the line style order, create a cell array of character vectors or a string array. Specify each element of the array as a line specifier or marker specifier from the following tables. You can combine a line and a marker specifier into a single element, such as '-\*'.

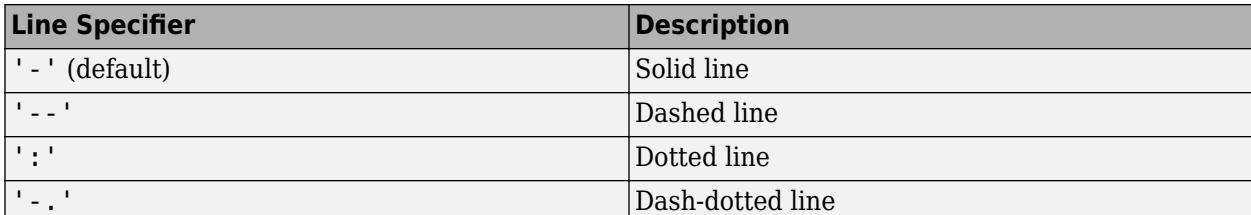

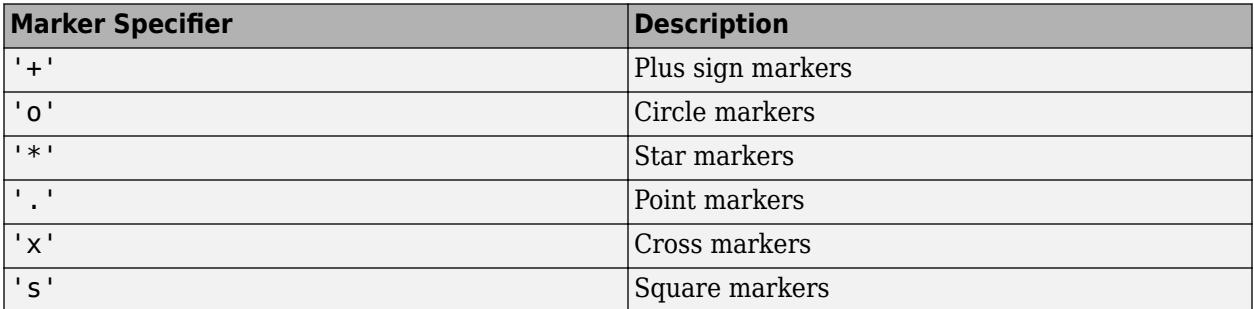

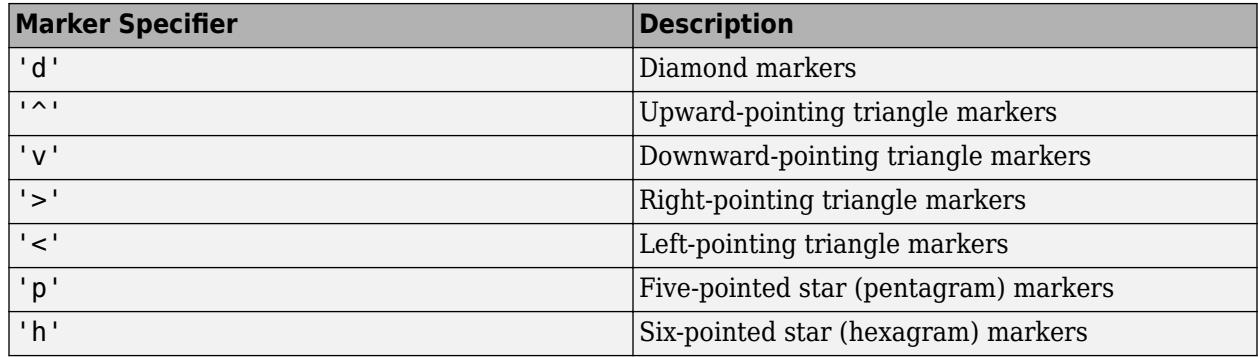

### **Changing Line Style Order Before or After Plotting**

Starting in R2019b, you can change the line style order before or after plotting into the axes. When you set the LineStyleOrder property to a new value, MATLAB updates the styles of any lines that are in the axes. If you continue plotting into the axes, your plotting commands continue using the line styles from the updated list.

If you are using R2019a or an earlier release, you must change the line style order before plotting. Set the value of the LineStyleOrder property, and then call the [hold](#page-5953-0) function to set the axes hold state to 'on' before calling any plotting functions.

The behavior of this property changed in R2019b. For more information, see:

- • ["Changing ColorOrder or LineStyleOrder affects existing plots immediately" on page 1-16268](#page-16273-0)
- • ["Indexing scheme for ColorOrder and LineStyleOrder might change plot colors and line styles" on](#page-16273-0) [page 1-16268](#page-16273-0)

### **LineStyleOrderIndex — Line style order index**

1 (default) | positive integer

Line style order index, specified as a positive integer. This property specifies the next line style MATLAB selects from the axes LineStyleOrder property to create the next plot line. For example, if this property is set to 1, then the next plot line you add to the axes uses the first item in the LineStyleOrder property. If the index value exceeds the number of line styles in the LineStyleOrder array, then the index value modulo of the number of elements in the LineStyleOrder array determines the style of the next line.

When the NextPlot property of the axes is set to 'add', MATLAB increments the index value after cycling through all the colors in the ColorOrder property with the current line style. To start again with first line style, set the LineStyleOrderIndex property to 1.

The behavior of this property changed in R2019b. For more information, see ["Indexing scheme for](#page-16273-0) [ColorOrder and LineStyleOrder might change plot colors and line styles" on page 1-16268](#page-16273-0).

### **NextSeriesIndex — SeriesIndex value for next object**

whole number

This property is read-only.

SeriesIndex value for the next plot object added to the axes, returned as a whole number greater than or equal to 0. This property is useful when you want to track how the objects cycle through the colors and line styles. This property maintains a count of the objects in the axes that have a

SeriesIndex property. MATLAB uses it to assign a SeriesIndex value to each new object. The count starts at 1 when you create the axes, and it increases by 1 for each additional object. Thus, the count is typically *n*+1, where *n* is the number of objects in the axes.

If you manually change the ColorOrderIndex or LineStyleOrderIndex property on the axes, the value of the NextSeriesIndex property changes to 0. As a consequence, objects that have a SeriesIndex property no longer update automatically when you change the ColorOrder or LineStyleOrder properties on the axes.

### **NextPlot — Properties to reset**

'replacechildren' (default) | 'add' | 'replaceall' | 'replace'

Properties to reset when adding a new plot to the axes, specified as one of these values:

- $\bullet$  'add'  $-$  Add new plots to the existing axes. Do not delete existing plots or reset axes properties before displaying the new plot.
- 'replacechildren' Delete existing plots before displaying the new plot. Reset the ColorOrderIndex and LineStyleOrderIndex properties to 1, but do not reset other axes properties. The next plot added to the axes uses the first color and line style based on the ColorOrder and LineStyle order properties. This value is similar to using [cla](#page-1677-0) before every new plot.
- 'replace' Delete existing plots and reset axes properties, except Position and Units, to their default values before displaying the new plot.
- 'replaceall' Delete existing plots and reset axes properties, except Position and Units, to their default values before displaying the new plot. This value is similar to using cla reset before every new plot.

**Note** For UIAxes objects with only one *y*-axis, the 'replace' and 'replaceall' property values are equivalent. For Axes objects with two *y*-axes, the 'replace' value affects only the active side while the 'replaceall' value affects both sides.

Figures created with the [uifigure](#page-16307-0) function also have a NextPlot property. Alternatively, you can use the [newplot](#page-9269-0) function to prepare figures and axes for subsequent graphics commands.

### **SortMethod — Order for rendering objects**

'depth' | 'childorder'

Order for rendering objects, specified as one of these values:

- 'depth' Draw objects in back-to-front order based on the current view. Use this value to ensure that objects in front of other objects are drawn correctly.
- 'childorder' Draw objects in the order in which they are created by graphics functions, without considering the relationship of the objects in three dimensions. This value can result in faster rendering, particularly if the figure is very large, but also can result in improper depth sorting of the objects displayed.

#### **Color and Transparency Maps**

# **Colormap — Color map**

parula (default) | m-by-3 array of RGB triplets

Color map, specified as an m-by-3 array of RGB (red, green, blue) triplets that define m individual colors.

```
Example: ax.Colormap = \begin{bmatrix} 1 & 0 & 1 \\ 0 & 1 & 0 \\ 0 & 0 & 1 \end{bmatrix} and \begin{bmatrix} 1 & 1 & 0 \\ 0 & 1 & 1 \\ 0 & 0 & 1 \end{bmatrix} sets the color map to three colors: magenta,
blue, and yellow.
```
MATLAB accesses these colors by their row number.

Alternatively, use the [colormap](#page-1970-0) function to change the color map.

### **ColorScale — Scale for color mapping**

```
'linear' (default) | 'log'
```
Scale for color mapping, specified as one of these values:

- 'linear' Linear scale. The tick values along the colorbar also use a linear scale.
- 'log' Log scale. The tick values along the colorbar also use a log scale.

Example: ax.ColorScale = 'log'

### **CLim — Color limits**

[0 1] (default) | two-element vector of the form [cmin cmax]

Color limits for objects in axes that use the colormap, specified as a two-element vector of the form [cmin cmax]. This property determines how data values map to the colors in the colormap where:

- cmin specifies the data value that maps to the first color in the colormap.
- cmax specifies the data value that maps to the last color in the colormap.

The Axes object interpolates data values between cmin and cmax across the colormap. Values outside this range use either the first or last color, whichever is closest.

### **CLimMode — Selection mode for CLim**

'auto' (default) | 'manual'

Selection mode for the CLim property, specified as one of these values:

- 'auto' Automatically select the limits based on the color data of the graphics objects contained in the axes.
- 'manual' Manually specify the values. To specify the values, set the CLim property. The values do not change when the limits of the axes children change.

### **Alphamap — Transparency map**

array of 64 values from  $\theta$  to 1 (default) | array of finite alpha values from  $\theta$  to 1

Transparency map, specified as an array of finite alpha values that progress linearly from 0 to 1. The size of the array can be m-by-1 or 1-by-m. MATLAB accesses alpha values by their index in the array. Alphamaps can be any length.

### **AlphaScale — Scale for transparency mapping**

'linear' (default) | 'log'

Scale for transparency mapping, specified as one of these values:

• 'linear' — Linear scale

• 'log' — Log scale

Example: ax.AlphaScale = 'log'

### **ALim — Alpha limits**

[0 1] (default) | two-element vector of the form [amin amax]

Alpha limits, specified as a two-element vector of the form [amin amax]. This property affects the AlphaData values of graphics objects, such as surface, image, and patch objects. This property determines how the AlphaData values map to the figure alpha map, where:

- amin specifies the data value that maps to the first alpha value in the figure alpha map.
- amax specifies the data value that maps to the last alpha value in the figure alpha map.

The UIAxes object interpolates data values between amin and amax across the figure alpha map. Values outside this range use either the first or last alpha map value, whichever is closest.

The Alphamap property of the figure contains the alpha map. For more information, see the [alpha](#page-200-0) function.

#### **ALimMode — Selection mode for ALim**

'auto' (default) | 'manual'

Selection mode for the ALim property, specified as one of these values:

- 'auto' Automatically select the limits based on the AlphaData values of the graphics objects contained in the axes.
- 'manual' Manually specify the alpha limits. To specify the alpha limits, set the ALim property.

### **Box Styling**

### **Color — Color of plot area**

[1 1 1] (default) | RGB triplet | hexadecimal color code | 'r' | 'g' | 'b' | ...

Color of plot area, specified as an RGB triplet, a hexadecimal color code, a color name, or a short name. The color affects the area defined by the InnerPosition property value.

For a custom color, specify an RGB triplet or a hexadecimal color code.

- An RGB triplet is a three-element row vector whose elements specify the intensities of the red, green, and blue components of the color. The intensities must be in the range [0,1]; for example, [0.4 0.6 0.7].
- A hexadecimal color code is a character vector or a string scalar that starts with a hash symbol (#) followed by three or six hexadecimal digits, which can range from 0 to F. The values are not case sensitive. Thus, the color codes '#FF8800', '#ff8800', '#F80', and '#f80' are equivalent.

Alternatively, you can specify some common colors by name. This table lists the named color options, the equivalent RGB triplets, and hexadecimal color codes.

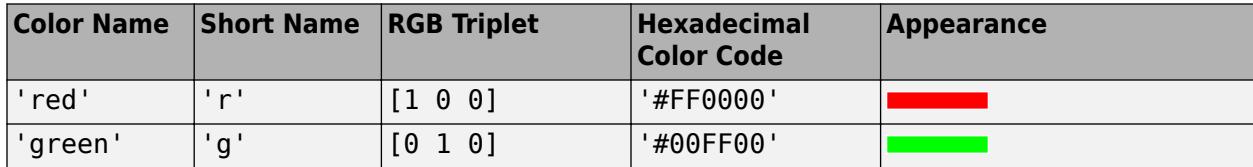

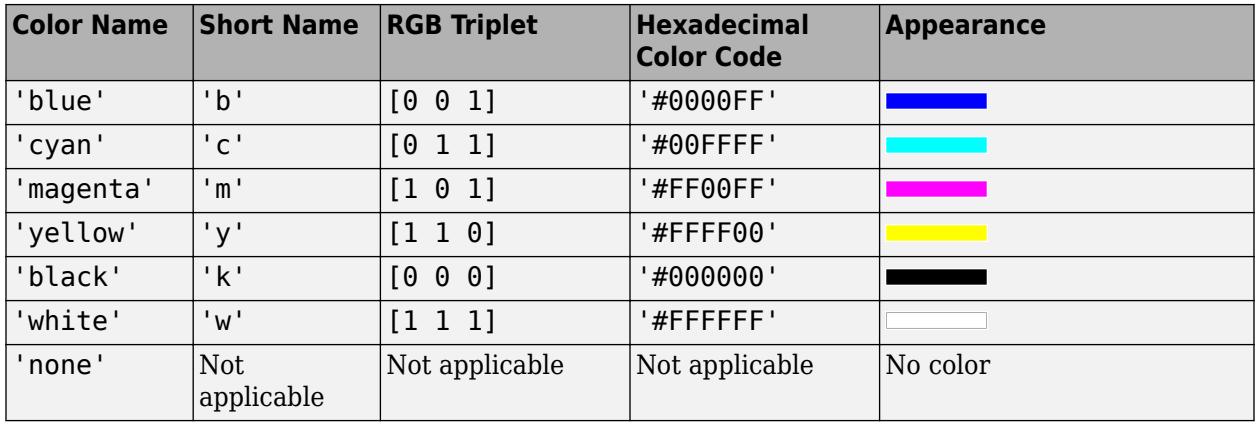

Here are the RGB triplets and hexadecimal color codes for the default colors MATLAB uses in many types of plots.

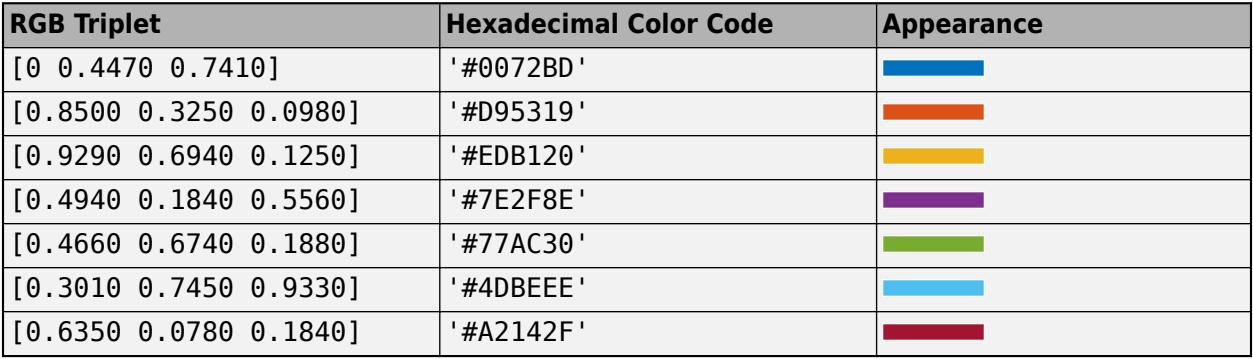

Example:  $ax.Color = [0 0 1]$ Example: ax.Color = 'blue' Example: ax.Color = '#0000FF'

### **BackgroundColor — Color of margin around plot area**

'none'

Color of margin around plot area, returned as 'none'.

**Note** Setting this property has no effect.

### **LineWidth — Line width**

0.5 (default) | positive numeric value

Line width of axes outline, tick marks, and grid lines, specified as a positive numeric value in point units. One point equals 1/72 inch.

Example:  $ax.LineWidth = 1.5$ 

### **Box — Box outline**

'off' (default) | on/off logical value

Box outline, specified as 'on' or 'off', or as numeric or logical 1 (true) or 0 (false). A value of 'on' is equivalent to true, and 'off' is equivalent to false. Thus, you can use the value of this property as a logical value. The value is stored as an on/off logical value of type [matlab.lang.OnOffSwitchState](#page-9540-0).

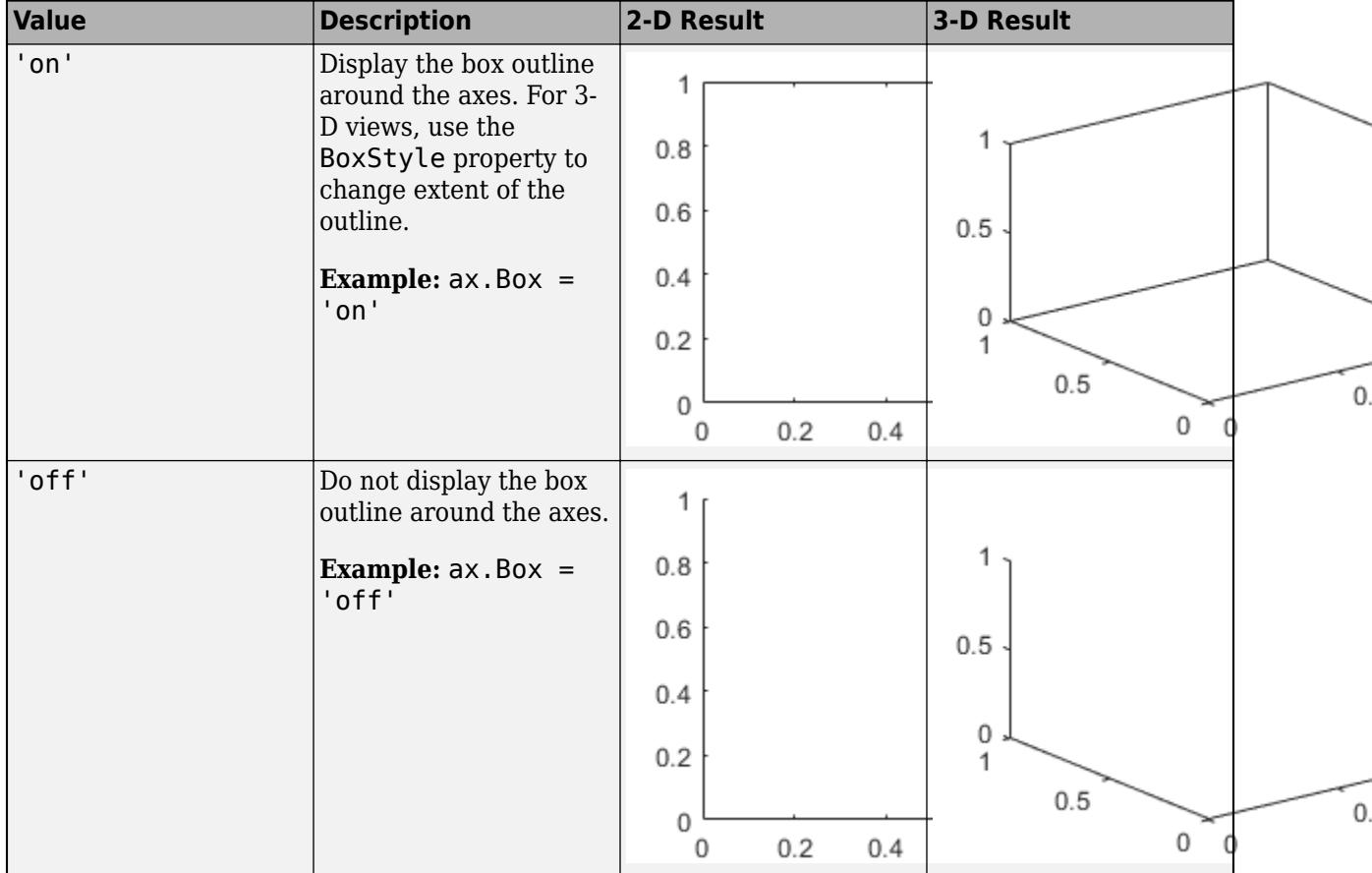

The XColor, YColor, and ZColor properties control the color of the outline.

Example: ax.Box = 'on'

# **BoxStyle — Box outline style**

'back' (default) | 'full'

Box outline style, specified as 'back' or 'full'. This property affects only 3-D views.

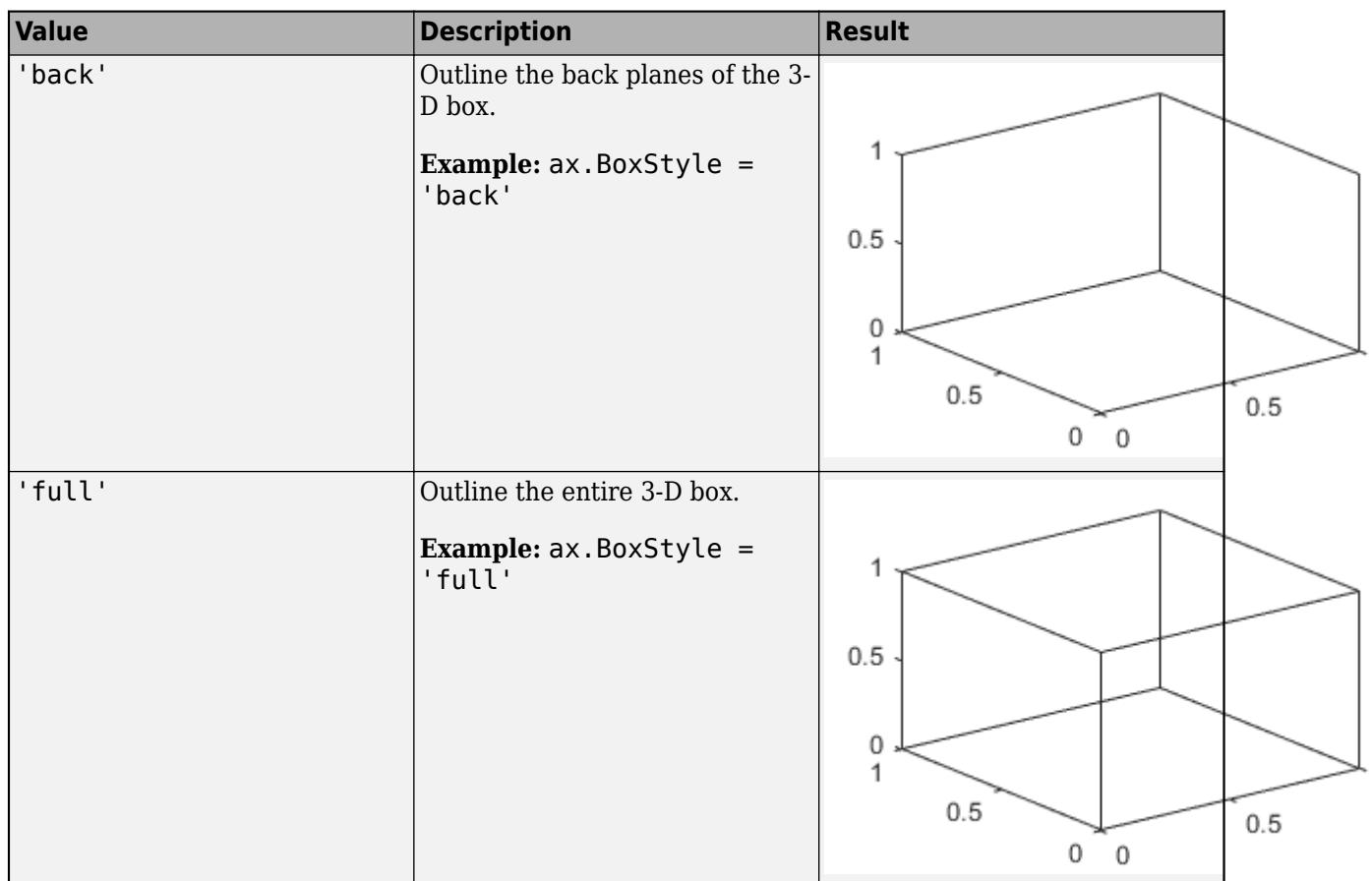

# **Clipping — Clipping of objects to axes limits**

'on' (default) | on/off logical value

Clipping of objects to the axes limits, specified as 'on' or 'off', or as numeric or logical 1 (true) or 0 (false). A value of 'on' is equivalent to true, and 'off' is equivalent to false. Thus, you can use the value of this property as a logical value. The value is stored as an on/off logical value of type [matlab.lang.OnOffSwitchState](#page-9540-0).

The clipping behavior of an object within the Axes object depends on both the Clipping property of the Axes object and the Clipping property of the individual object. The property value of the Axes object has these effects:

- 'on' Enable each individual object within the axes to control its own clipping behavior based on the Clipping property value for the object.
- 'off' Disable clipping for all objects within the axes, regardless of the Clipping property value for the individual objects. Parts of objects can appear outside of the axes limits. For example, parts can appear outside the limits if you create a plot, use the hold on command, freeze the axis scaling, and then add a plot that is larger than the original plot.

This table lists the results for different combinations of Clipping property values.

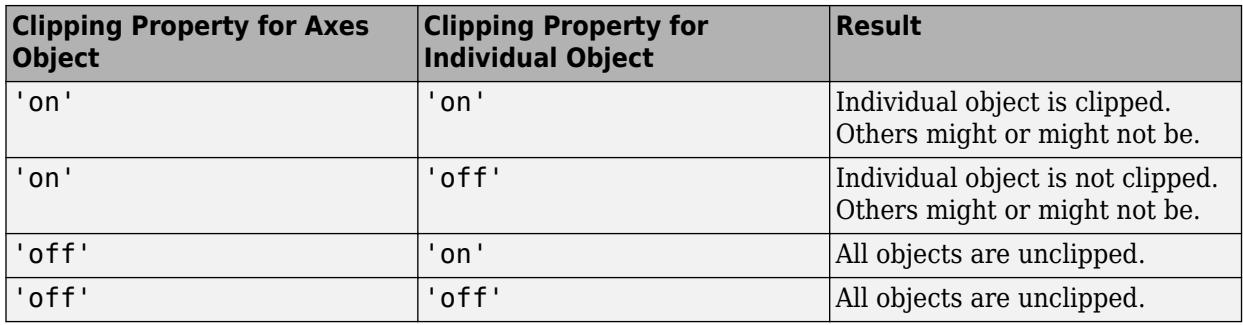

# **ClippingStyle — Clipping boundaries**

'3dbox' (default) | 'rectangle'

Clipping boundaries, specified as one of the values in this table. If a plot contains markers, then as long as the data point lies within the axes limits, MATLAB draws the entire marker.

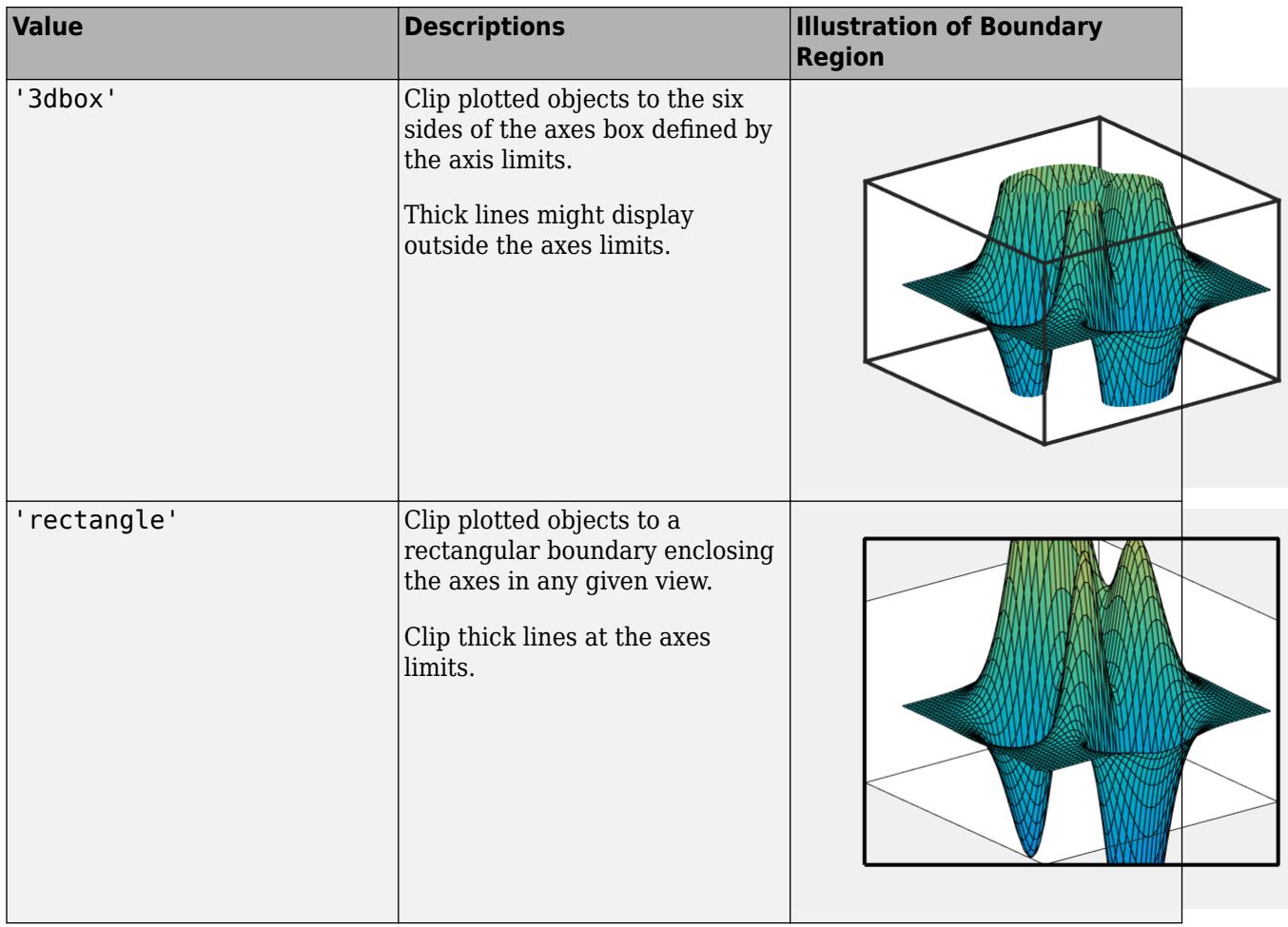

The ClippingStyle property has no effect if the Clipping property is set to 'off'.

### **AmbientLightColor — Background light color**

[1 1 1] (default) | RGB triplet | hexadecimal color code | 'r' | 'g' | 'b' | ...

Background light color, specified as an RGB triplet, a hexadecimal color code, a color name, or a short name. The background light is a directionless light that shines uniformly on all objects in the axes. To add light, use the [light](#page-7716-0) function.

For a custom color, specify an RGB triplet or a hexadecimal color code.

- An RGB triplet is a three-element row vector whose elements specify the intensities of the red, green, and blue components of the color. The intensities must be in the range [0,1]; for example, [0.4 0.6 0.7].
- A hexadecimal color code is a character vector or a string scalar that starts with a hash symbol (#) followed by three or six hexadecimal digits, which can range from 0 to F. The values are not case sensitive. Thus, the color codes '#FF8800', '#ff8800', '#F80', and '#f80' are equivalent.

Alternatively, you can specify some common colors by name. This table lists the named color options, the equivalent RGB triplets, and hexadecimal color codes.

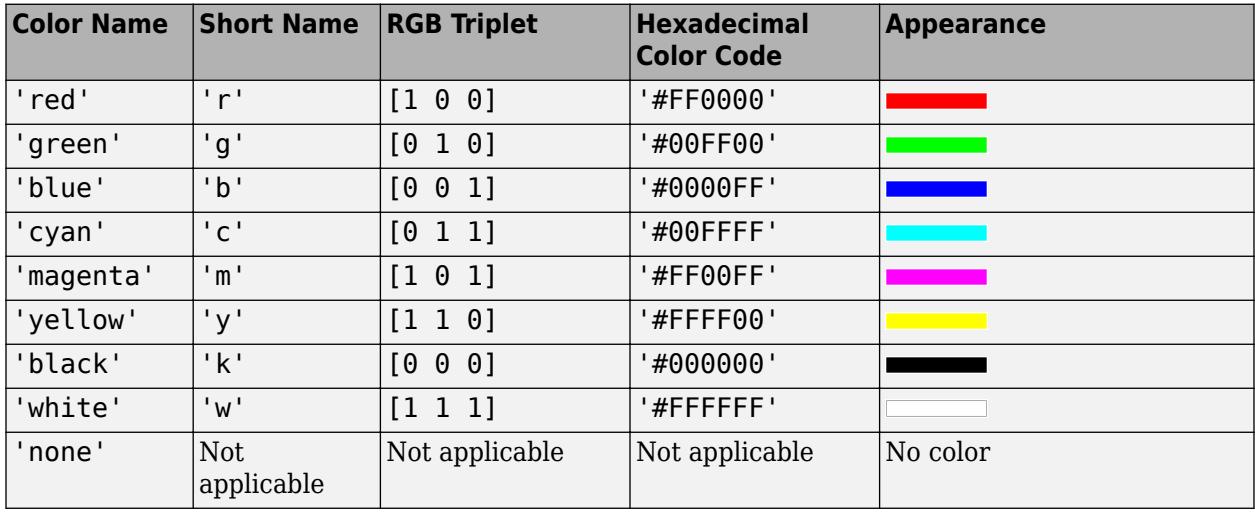

Here are the RGB triplets and hexadecimal color codes for the default colors MATLAB uses in many types of plots.

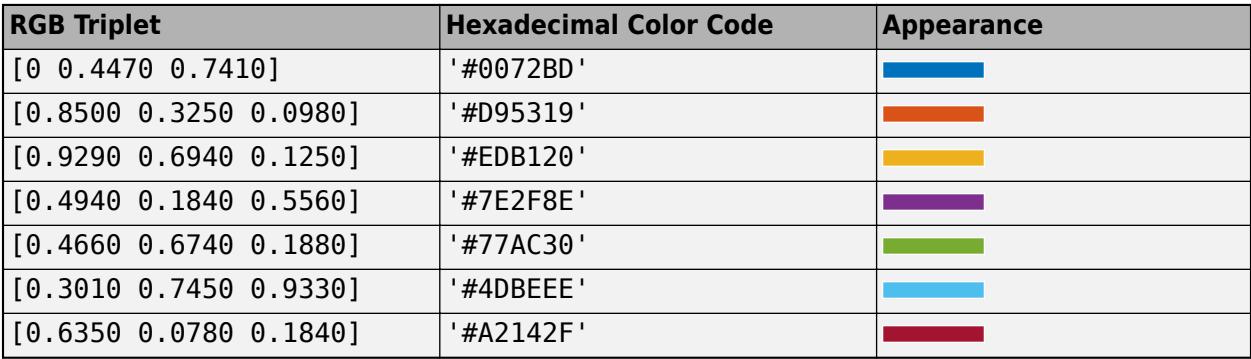

Example:  $ax$ . AmbientLightColor =  $[1 \ 0 \ 1]$ Example: ax.AmbientLightColor = 'magenta' Example: ax.AmbientLightColor = '#FF00FF'

### **Position**

### **Position — Size and location of axes, including labels and margins**

[10 10 400 300] (default) | four-element vector

Size and location of axes, including the labels and margins, specified as a four-element vector of the form [left bottom width height]. This property is equivalent to the OuterPosition property. The vector defines a rectangle that encloses the outer bounds of the axes. The values are measured in the units specified by the Units property, which defaults to pixels.

- The left and bottom elements define the position of the rectangle, measured from the lower left corner of the parent container.
- The width and height define the size of the rectangle.

If you want to specify the position and account for the text around the axes, then set the either the Position or the OuterPosition property. These figures show the areas defined by the Position (or OuterPosition) in blue, and the InnerPosition in red.

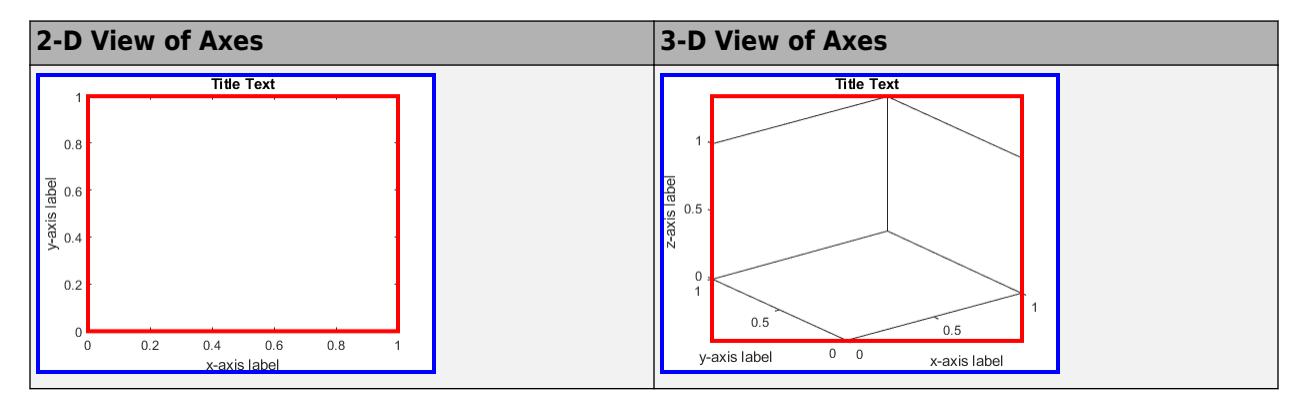

**Note** Setting this property has no effect when the parent container is a TiledChartLayout.

**InnerPosition — Size and position of inner axes, excluding labels and margins**

[31.75 29.73 369.24 272.27] (default) | four-element vector

Inner size and location, excluding labels and margins, specified as a four-element vector of the form [left bottom width height]. The values are measured in the units specified by the Units property, which defaults to pixels.

- The left and bottom elements define the position of the rectangle, measured from the lower left corner of the parent container.
- The width and height define the size of the rectangle.

If you want to specify the position and account for the text around the axes, then set the either the Position or the OuterPosition property. These figures show the areas defined by the Position (or OuterPosition) in blue, and the InnerPosition in red.

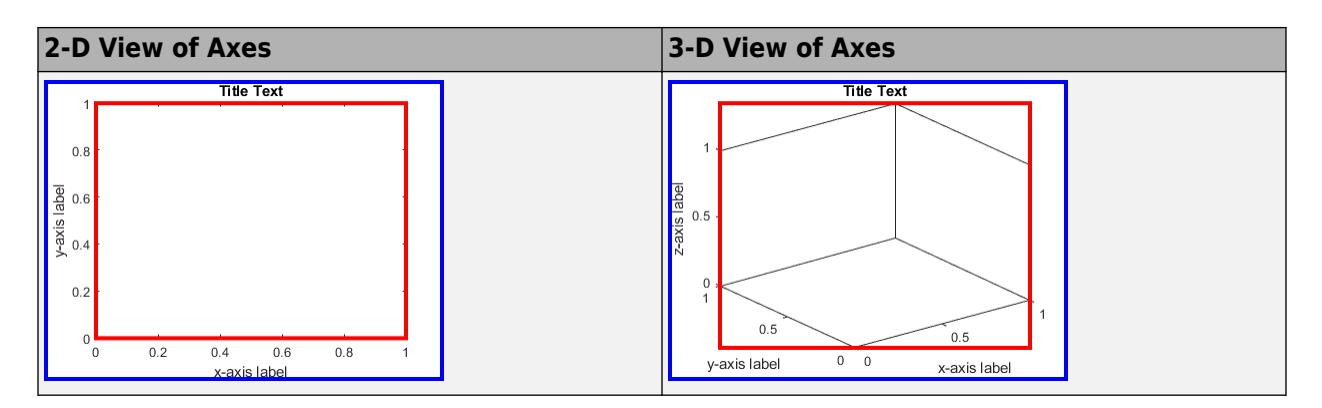

MATLAB automatically sets InnerPosition to the largest possible values that conform to all other properties. Other UIAxes properties that affect the axes size and shape include Position, DataAspectRatio and PlotBoxAspectRatio.

**Note** Setting this property has no effect when the parent container is a TiledChartLayout.

### **OuterPosition — Size and location of axes, including labels and margins**

[10 10 400 300] (default) | four-element vector

Size and location of the axes, including the labels and margins, specified as a four-element vector of the form [left bottom width height].

This property value is identical to the Position property value.

### **TightInset — Margin for text labels**

four-element vector of the form [left bottom right top]

This property is read-only.

Margin for text labels, specified as a four-element vector of the form [left bottom right top]. The elements define the distances between the bounds of the InnerPosition property and the extent of the axes text labels and title. By default, the values are measured in pixels. To change the units, set the Units property.

### **PositionConstraint — Position to hold constant**

'outerposition' | 'innerposition'

Position property to hold constant when adding, removing, or changing decorations, specified as one of the following values:

- 'outerposition' The OuterPosition property remains constant when you add, remove, or change decorations such as a title or an axis label. If any positional adjustments are needed, MATLAB adjusts the InnerPosition property.
- 'innerposition' The InnerPosition property remains constant when you add, remove, or change decorations such as a title or an axis label. If any positional adjustments are needed, MATLAB adjusts the OuterPosition property.

**Note** Setting this property has no effect when the parent container is a TiledChartLayout.

### **Units — Position units**

'pixels' (default) | 'normalized' | 'inches' | 'centimeters' | 'points' | 'characters'

Position units, specified as one of these values.

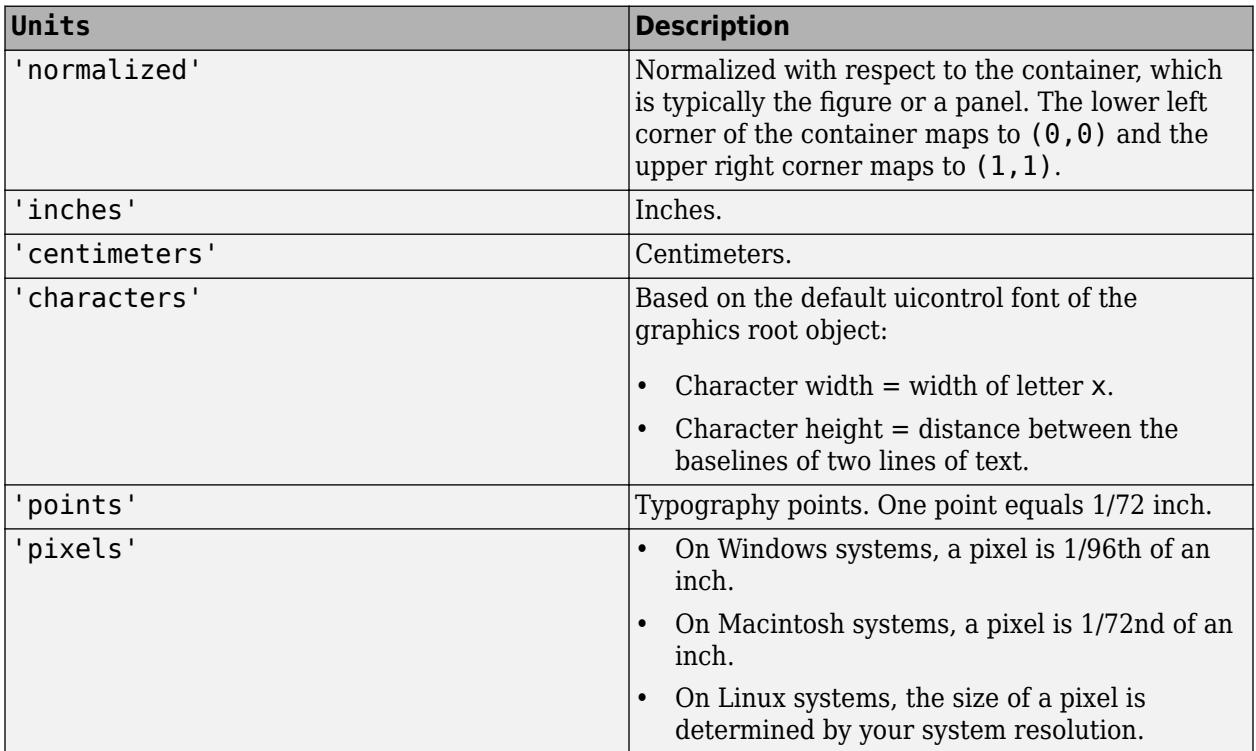

When specifying the units as a Name, Value pair during object creation, you must set the Units property before specifying the properties that you want to use these units, such as Position.

### **DataAspectRatio — Relative length of data units**

[1 1 1] (default) | three-element vector of the form  $\left[ dx \ dy \ dz \right]$ 

Relative length of data units along each axis, specified as a three-element vector of the form [dx dy dz]. This vector defines the relative *x*, *y*, and *z* data scale factors. For example, specifying this property as [1 2 1] sets the length of one unit of data in the *x*-direction to be the same length as two units of data in the *y*-direction and one unit of data in the *z*-direction.

Alternatively, use the [daspect](#page-2694-0) function to change the data aspect ratio.

Example:  $ax.DataAspectRatio = [1 1 1]$ Data Types: single | double | int8 | int16 | int32 | int64 | uint8 | uint16 | uint32 | uint64

### **DataAspectRatioMode — Data aspect ratio mode**

'auto' (default) | 'manual'

Data aspect ratio mode, specified as one of these values:

• 'auto' — Automatically select values that make best use of the available space. If PlotBoxAspectRatioMode and CameraViewAngleMode are also set to 'auto', then enable "stretch-to-fill" behavior. Stretch the axes so that it fills the available space as defined by the Position property.

• 'manual'  $-$  Disable the "stretch-to-fill" behavior and use the manually specified data aspect ratio. To specify the values, set the DataAspectRatio property.

### **PlotBoxAspectRatio — Relative length of each axis**

three-element vector of the form [px py pz]

Relative length of each axis, specified as a three-element vector of the form [px py pz] defining the relative *x*-axis, *y*-axis, and *z*-axis scale factors. The plot box is a box enclosing the axes data region as defined by the axis limits.

Alternatively, use the [pbaspect](#page-9952-0) function to change the data aspect ratio.

If you specify the axis limits, data aspect ratio, and plot box aspect ratio, then MATLAB ignores the plot box aspect ratio. It adheres to the axis limits and data aspect ratio.

Example:  $ax.PlotBoxAspectRatio = [1 0.75 0.75]$ 

Data Types: single | double | int8 | int16 | int32 | int64 | uint8 | uint16 | uint32 | uint64

### **PlotBoxAspectRatioMode — Selection mode for PlotBoxAspectRatio**

'auto' (default) | 'manual'

Selection mode for the PlotBoxAspectRatio property, specified as one of these values:

- 'auto' Automatically select values that make best use of the available space. If DataAspectRatioMode and CameraViewAngleMode also are set to 'auto', then enable "stretch-to-fill" behavior. Stretch the Axes object so that it fills the available space as defined by the Position property.
- $\bullet$  'manual' Disable the "stretch-to-fill" behavior and use the manually specified plot box aspect ratio. To specify the values, set the PlotBoxAspectRatio property.

### **Layout — Layout options**

```
empty LayoutOptions array (default) | GridLayoutOptions object | TiledChartLayoutOptions
object
```
Layout options, specified as a GridLayoutOptions or TiledChartLayoutOptions object. This property specifies options when the axes is in a grid layout or a tiled chart layout. If the axes is not in either type of layout, then this property is empty and has no effect.

To position the axes in a specific row and column of a grid layout, set the Row and Column properties on the GridLayoutOptions object. For example, this code places the axes in the third row and second column of a grid layout.

```
q = uigridlayout([4 3]);
ax = uiaxes(g);ax.Layout.Row = 3;
ax.Layout.Column = 2;
```
To make the axes span multiple rows or columns, specify the Row or Column property as a twoelement vector. For example, this axes spans columns 2 through 3:

 $ax.Layout.Colum = [2 3];$ 

#### **View**

### **View — Azimuth and elevation of view**

[0 90] (default) | two-element vector of the form [azimuth elevation]

Azimuth and elevation of view, specified as a two-element vector of the form [azimuth elevation] defined in degree units. Alternatively, use the [view](#page-15079-0) function to set the view.

Example:  $ax.View = [45 45]$ 

#### **Projection — Type of projection onto 2-D screen**

'orthographic' (default) | 'perspective'

Type of projection onto a 2-D screen, specified as one of these values:

- 'orthographic' Maintain the correct relative dimensions of graphics objects regarding the distance of a given point from the viewer, and draw lines that are parallel in the data parallel on the screen.
- 'perspective' Incorporate foreshortening, which enables you to perceive depth in 2-D representations of 3-D objects. Perspective projection does not preserve the relative dimensions of objects. Instead, it displays a distant line segment smaller than a nearer line segment of the same length. Lines that are parallel in the data might not appear parallel on screen.

#### **CameraPosition — Camera location**

three-element vector of the form  $[x \ y \ z]$ 

Camera location, or the viewpoint, specified as a three-element vector of the form  $[x \ y \ z]$ . This vector defines the axes coordinates of the camera location, which is the point from which you view the axes. The camera is oriented along the view axis, which is a straight line that connects the camera position and the camera target. For an illustration, see "Camera Graphics Terminology".

If the Projection property is set to 'perspective', then as you change the CameraPosition setting, the amount of perspective also changes.

Alternatively, use the [campos](#page-1302-0) function to set the camera location.

```
Example: ax. Camera Position = [0.5 \ 0.5 \ 9]
```
Data Types: single | double

### **CameraPositionMode — Selection mode for CameraPosition**

'auto' (default) | 'manual'

Selection mode for the CameraPosition property, specified as one of these values:

- 'auto' Automatically set CameraPosition along the view axis. Calculate the position so that the camera lies a fixed distance from the target along the azimuth and elevation specified by the current view, as returned by the [view](#page-15079-0) function. Functions like [rotate3d](#page-12100-0), [zoom](#page-15852-0), and [pan](#page-9699-0), change this mode to 'auto' to perform their actions.
- 'manual' Manually specify the value. To specify the value, set the CameraPosition property.

#### **CameraTarget — Camera target point**

three-element vector of the form [x y z]

Camera target point, specified as a three-element vector of the form  $[x \ y \ z]$ . This vector defines the axes coordinates of the point. The camera is oriented along the view axis, which is a straight line that connects the camera position and the camera target. For an illustration, see "Camera Graphics Terminology".

Alternatively, use the [camtarget](#page-1308-0) function to set the camera target.

Example:  $ax.CameraTarget = [0.5 0.5 0.5]$ 

Data Types: single | double

### **CameraTargetMode — Selection mode for CameraTarget**

'auto' (default) | 'manual'

Selection mode for the CameraTarget property, specified as one of these values:

- 'auto' Position the camera target at the centroid of the axes plot box.
- 'manual' Use the manually specified camera target value. To specify a value, set the CameraTarget property.

#### **CameraUpVector — Vector defining upwards direction**

three-element direction vector of the form  $[x \ y \ z]$ 

Vector defining upwards direction, specified as a three-element direction vector of the form  $[x \ y \ z]$ . For 2-D views, the default value is [0 1 0]. For 3-D views, the default value is [0 0 1]. For an illustration, see "Camera Graphics Terminology".

Alternatively, use the [camup](#page-1310-0) function to set the upwards direction.

Example:  $ax.Cameralpyvector = [sin(45) cos(45) 1]$ 

# **CameraUpVectorMode — Selection mode for CameraUpVector**

'auto' (default) | 'manual'

Selection mode for the CameraUpVector property, specified as one of these values:

- 'auto' Automatically set the value to [0 0 1] for 3-D views so that the positive *z*-direction is up. Set the value to [0 1 0] for 2-D views so that the positive *y*-direction is up.
- 'manual' Manually specify the vector defining the upwards direction. To specify a value, set the CameraUpVector property.

### **CameraViewAngle — Field of view**

6.6086 (default) | scalar angle in range [0,180)

Field of view, specified as a scalar angle greater than 0 and less than or equal to 180. Changing the camera view angle affects the size of graphics objects displayed in the axes, but does not affect the degree of perspective distortion. The greater the angle, the larger the field of view and the smaller objects appear in the scene. For an illustration, see "Camera Graphics Terminology".

Example: ax.CameraViewAngle = 15

```
Data Types: single | double | int8 | int16 | int32 | int64 | uint8 | uint16 | uint32 | uint64 |
logical
```
### **CameraViewAngleMode — Selection mode for CameraViewAngle**

'auto' (default) | 'manual'

Selection mode for the CameraViewAngle property, specified as one of these values:

- 'auto' Automatically select the field of view as the minimum angle that captures the entire scene, up to 180 degrees.
- 'manual' Manually specify the field of view. To specify a value, set the CameraViewAngle property.

### **Interactivity**

**Toolbar — Data exploration toolbar**

AxesToolbar object (default)

Data exploration toolbar, which is an AxesToolbar object. The toolbar appears at the top-right corner of the UI axes when you hover over it.

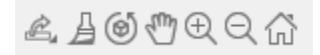

The toolbar buttons depend on the contents of the UI axes, but typically include zooming, panning, rotating, brushing, exporting, and restoring the original view. You can customize the toolbar buttons using the [axtoolbar](#page-601-0) and [axtoolbarbtn](#page-608-0) functions.

If you do not want the toolbar to appear when you hover over the UI axes, set the Visible property of the AxesToolbar object to 'off'.

 $ax =  $u$ iaxes:$  $ax.Toolbar.Visible = 'off':$ 

For more information, see [AxesToolbar.](#page-620-0)

#### **Interactions — Interactions**

array of interactions | []

Interactions, specified as an array of interaction objects or an empty array. The interactions you specify are available within your chart through gestures. You do not have to select any axes toolbar buttons to use them. For example, a [panInteraction](#page-9705-0) object enables dragging to pan within a chart. For a list of interaction objects, see "Control Chart Interactivity".

The default set of interactions depends on the type of chart you are displaying. You can replace the default set with a new set of interactions, but you cannot access or modify any of the interactions in the default set. For example, this code replaces the default set of interactions with the [panInteraction](#page-9705-0) and [zoomInteraction](#page-15862-0) objects.

```
ax = <math>u</math>iaxes:ax.Interactions = [panInteraction zoomInteraction];
```
To remove all interactions from the axes, set this property to an empty array. To temporarily disable the current set of interactions, call the [disableDefaultInteractivity](#page-3386-0) function. You can reenable them by calling the [enableDefaultInteractivity](#page-3657-0) function.

**Note** Interaction objects are not returned by [findobj](#page-4252-0) or [findall](#page-4238-0), and they are not copied by [copyobj](#page-2516-0).

### **Visible — State of visibility**

'on' (default) | on/off logical value

State of visibility, specified as 'on' or 'off', or as numeric or logical 1 (true) or 0 (false). A value of 'on' is equivalent to true, and 'off' is equivalent to false. Thus, you can use the value of this property as a logical value. The value is stored as an on/off logical value of type [matlab.lang.OnOffSwitchState](#page-9540-0).

- 'on' Display the axes and its children.
- 'off' Hide the axes without deleting it. You still can access the properties of an invisible axes object.

**Note** When the Visible property is 'off', the axes object is invisible, but child objects such as lines remain visible.

### **CurrentPoint — Location of mouse pointer**

#### 2-by-3 array

Location of mouse pointer, specified as a 2-by-3 array. The CurrentPoint property contains the  $(x,y,z)$  coordinates of the mouse pointer with respect to the axes. The returned array is of the form:

[xfront yfront zfront xback yback zback]

The two points indicate the location of the last mouse click. However, if the figure has a WindowButtonMotionFcn callback defined, then the points indicate the last location of the mouse pointer. The figure also has a CurrentPoint property.

The values of the current point when using perspective projection can be different from the same point in orthographic projection because the shape of the axes volume can be different.

#### **Orthogonal Projection**

When using orthogonal projection, the values depend on whether the click is within the axes or outside the axes.

- If the click is inside the axes, the two points lie on the line that is perpendicular to the plane of the screen and that passes through the pointer. The coordinates are the points where this line intersects the front and back surfaces of the axes volume (which is defined by the axes x, y, and z limits). The first row is the point nearest to the camera position. The second row is the point farthest from the camera position. This is true for both 2-D and 3-D views.
- If the click is outside the axes, but within the figure, then the points lie on a line that passes through the pointer and is perpendicular to the camera target and camera position planes. The first row is the point in the camera position plane. The second row is the point in the plane of the camera target.

### **Perspective Projection**

Clicking outside of the UIAxes object in perspective projection returns the front point as the current camera position. Only the back point updates with the coordinates of a point that lies on a line extending from the camera position through the pointer and intersecting the camera target at that point.

### **ContextMenu — Context menu**

empty GraphicsPlaceholder array (default) | ContextMenu object

Context menu, specified as a ContextMenu object. Use this property to display a context menu when you right-click the object. Create the context menu using the [uicontextmenu](#page-14469-0) function.

**Note** If the PickableParts property is set to 'none' or if the HitTest property is set to 'off', then the context menu does not appear.

### **Selected — Selection state**

'off' (default) | on/off logical value

Selection state, specified as 'on' or 'off', or as numeric or logical 1 (true) or 0 (false). A value of 'on' is equivalent to true, and 'off' is equivalent to false. Thus, you can use the value of this property as a logical value. The value is stored as an on/off logical value of type [matlab.lang.OnOffSwitchState](#page-9540-0).

- 'on' Selected. If you click the object when in plot edit mode, then MATLAB sets its Selected property to 'on'. If the SelectionHighlight property also is set to 'on', then MATLAB displays selection handles around the object.
- 'off' Not selected.

### **SelectionHighlight — Display of selection handles**

'on' (default) | on/off logical value

Display of selection handles when selected, specified as 'on' or 'off', or as numeric or logical 1 (true) or 0 (false). A value of 'on' is equivalent to true, and 'off' is equivalent to false. Thus, you can use the value of this property as a logical value. The value is stored as an on/off logical value of type [matlab.lang.OnOffSwitchState](#page-9540-0).

- 'on' Display selection handles when the Selected property is set to 'on'.
- 'off' Never display selection handles, even when the Selected property is set to 'on'.

#### **Callbacks**

#### **ButtonDownFcn — Mouse-click callback**

'' (default) | function handle | cell array | character vector

Mouse-click callback, specified as one of these values:

- Function handle
- Cell array containing a function handle and additional arguments
- Character vector that is a valid MATLAB command or function, which is evaluated in the base workspace (not recommended)

Use this property to execute code when you click the object. If you specify this property using a function handle, then MATLAB passes two arguments to the callback function when executing the callback:

- Clicked object Access properties of the clicked object from within the callback function.
- Event data  $-$  Empty argument. Replace it with the tilde character  $(\sim)$  in the function definition to indicate that this argument is not used.

For more information on how to use function handles to define callback functions, see "Callback Definition".

**Note** If the PickableParts property is set to 'none' or if the HitTest property is set to 'off', then this callback does not execute.

### **CreateFcn — Creation function**

'' (default) | function handle | cell array | character vector

Object creation function, specified as one of these values:

- Function handle.
- Cell array in which the first element is a function handle. Subsequent elements in the cell array are the arguments to pass to the callback function.
- Character vector containing a valid MATLAB expression (not recommended). MATLAB evaluates this expression in the base workspace.

For more information about specifying a callback as a function handle, cell array, or character vector, see "Callbacks in App Designer".

This property specifies a callback function to execute when MATLAB creates the object. MATLAB initializes all property values before executing the CreateFcn callback. If you do not specify the CreateFcn property, then MATLAB executes a default creation function.

Setting the CreateFcn property on an existing component has no effect.

If you specify this property as a function handle or cell array, you can access the object that is being created using the first argument of the callback function. Otherwise, use the [gcbo](#page-4652-0) function to access the object.

### **DeleteFcn — Deletion function**

'' (default) | function handle | cell array | character vector

Object deletion function, specified as one of these values:

- Function handle.
- Cell array in which the first element is a function handle. Subsequent elements in the cell array are the arguments to pass to the callback function.
- Character vector containing a valid MATLAB expression (not recommended). MATLAB evaluates this expression in the base workspace.

For more information about specifying a callback as a function handle, cell array, or character vector, see "Callbacks in App Designer".

This property specifies a callback function to execute when MATLAB deletes the object. MATLAB executes the DeleteFcn callback before destroying the properties of the object. If you do not specify the DeleteFcn property, then MATLAB executes a default deletion function.

If you specify this property as a function handle or cell array, you can access the object that is being deleted using the first argument of the callback function. Otherwise, use the [gcbo](#page-4652-0) function to access the object.

### **Callback Execution Control**

### **Interruptible — Callback interruption**

'on' (default) | on/off logical value

Callback interruption, specified as 'on' or 'off', or as numeric or logical 1 (true) or 0 (false). A value of 'on' is equivalent to true, and 'off' is equivalent to false. Thus, you can use the value of this property as a logical value. The value is stored as an on/off logical value of type [matlab.lang.OnOffSwitchState](#page-9540-0).

This property determines if a running callback can be interrupted. There are two callback states to consider:

- The running callback is the currently executing callback.
- The interrupting callback is a callback that tries to interrupt the running callback.

MATLAB determines callback interruption behavior whenever it executes a command that processes the callback queue. These commands include [drawnow](#page-3466-0), [figure](#page-4060-0), [uifigure](#page-16307-0), [getframe](#page-4838-0), [waitfor](#page-15120-0), and [pause](#page-9948-0).

If the running callback does not contain one of these commands, then no interruption occurs. MATLAB first finishes executing the running callback, and later executes the interrupting callback.

If the running callback does contain one of these commands, then the Interruptible property of the object that owns the running callback determines if the interruption occurs:

- If the value of Interruptible is 'off', then no interruption occurs. Instead, the BusyAction property of the object that owns the interrupting callback determines if the interrupting callback is discarded or added to the callback queue.
- If the value of Interruptible is 'on', then the interruption occurs. The next time MATLAB processes the callback queue, it stops the execution of the running callback and executes the interrupting callback. After the interrupting callback completes, MATLAB then resumes executing the running callback.

**Note** Callback interruption and execution behave differently in these situations:

- If the interrupting callback is a DeleteFcn, CloseRequestFcn, or SizeChangedFcn callback, then the interruption occurs regardless of the Interruptible property value.
- If the running callback is currently executing the waitfor function, then the interruption occurs regardless of the Interruptible property value.
- If the interrupting callback is owned by a Timer object, then the callback executes according to schedule regardless of the Interruptible property value.

**Note** When an interruption occurs, MATLAB does not save the state of properties or the display. For example, the object returned by the [gca](#page-4648-0) or [gcf](#page-4656-0) command might change when another callback executes.

#### **BusyAction — Callback queuing**

'queue' (default) | 'cancel'

Callback queuing, specified as 'queue' or 'cancel'. The BusyAction property determines how MATLAB handles the execution of interrupting callbacks. There are two callback states to consider:

- The running callback is the currently executing callback.
- The interrupting callback is a callback that tries to interrupt the running callback.

The BusyAction property determines callback queuing behavior only when both of these conditions are met:

- The running callback contains a command that processes the callback queue, such as [drawnow](#page-3466-0), [figure](#page-4060-0), [uifigure](#page-16307-0), [getframe](#page-4838-0), [waitfor](#page-15120-0), or [pause](#page-9948-0).
- The value of the Interruptible property of the object that owns the running callback is 'off'.

Under these conditions, the BusyAction property of the object that owns the interrupting callback determines how MATLAB handles the interrupting callback. These are possible values of the BusyAction property:

- 'queue' Puts the interrupting callback in a queue to be processed after the running callback finishes execution.
- 'cancel' Does not execute the interrupting callback.

### **PickableParts — Ability to capture mouse clicks**

'visible' (default) | 'all' | 'none'

Ability to capture mouse clicks, specified as one of these values:

- 'visible' Capture mouse clicks only when visible. The Visible property must be set to 'on'. The HitTest property determines if the UIAxes object responds to the click or if an ancestor does.
- 'all' Capture mouse clicks regardless of visibility. The Visible property can be set to 'on' or 'off'. The HitTest property determines if the UIAxes object responds to the click or if an ancestor does.
- 'none' Cannot capture mouse clicks. Clicking the UIAxes object passes the click to the object below it in the current view of the figure window, which is typically the axes or the figure. The HitTest property has no effect.

If you want an object to be clickable when it is underneath other objects that you do not want to be clickable, then set the PickableParts property of the other objects to 'none' so that the click passes through them.

# **HitTest — Response to captured mouse clicks**

'on' (default) | on/off logical value

Response to captured mouse clicks, specified as 'on' or 'off', or as numeric or logical 1 (true) or 0 (false). A value of 'on' is equivalent to true, and 'off' is equivalent to false. Thus, you can use the value of this property as a logical value. The value is stored as an on/off logical value of type [matlab.lang.OnOffSwitchState](#page-9540-0).

- 'on' Trigger the ButtonDownFcn callback of the UIAxes object. If you have defined the ContextMenu property, then invoke the context menu.
- 'off' Trigger the callbacks for the nearest ancestor of the UIAxes object that has one of these:
	- HitTest property set to 'on'
	- PickableParts property set to a value that enables the ancestor to capture mouse clicks

**Note** The PickableParts property determines if the UIAxes object can capture mouse clicks. If it cannot, then the HitTest property has no effect.

### **BeingDeleted — Deletion status**

on/off logical value

This property is read-only.

Deletion status, returned as an on/off logical value of type [matlab.lang.OnOffSwitchState](#page-9540-0).

MATLAB sets the BeingDeleted property to 'on' when the DeleteFcn callback begins execution. The BeingDeleted property remains set to 'on' until the component object no longer exists.

Check the value of the BeingDeleted property to verify that the object is not about to be deleted before querying or modifying it.

### **Parent/Child**

### **Parent — Parent container**

Figure object | Panel object | Tab object | GridLayout object | TiledChartLayout object

Parent container, specified as a Figure, Panel, Tab, GridLayout, or TiledChartLayout object. If no container is specified, MATLAB calls the uifigure function to create a new Figure object that serves as the parent container.

### **Children — Children**

empty GraphicsPlaceholder array | array of graphics objects

Children, returned as an array of graphics objects. Use this property to view a list of the children or to reorder the children by setting the property to a permutation of itself.

You cannot add or remove children using the Children property. To add a child to this list, set the Parent property of the child graphics object to the UIAxes object.

### **HandleVisibility — Visibility of object handle**

'on' (default) | 'off' | 'callback'

Visibility of the object handle in the Children property of the parent, specified as one of these values:

- 'on' Object handle is always visible.
- 'off' Object handle is invisible at all times. This option is useful for preventing unintended changes by another function. Set the HandleVisibility to 'off' to temporarily hide the handle during the execution of that function.
- 'callback' Object handle is visible from within callbacks or functions invoked by callbacks, but not from within functions invoked from the command line. This option blocks access to the object at the command line, but permits callback functions to access it.

If the object is not listed in the Children property of the parent, then functions that obtain object handles by searching the object hierarchy or querying handle properties cannot return it. Examples of such functions include the [get](#page-4811-0), [findobj](#page-4252-0), [gca](#page-4648-0), [gcf](#page-4656-0), [gco](#page-4661-0), [newplot](#page-9269-0), [cla](#page-1677-0), [clf](#page-1731-0), and [close](#page-1741-0) functions.

Hidden object handles are still valid. Set the root ShowHiddenHandles property to 'on' to list all object handles regardless of their HandleVisibility property setting.

### **Identifiers**

**Type — Type of graphics object** 'axes'

This property is read-only.

Type of graphics object returned as 'axes'.

# **Tag — Object identifier**

'' (default) | character vector | string scalar

Object identifier, specified as a character vector or string scalar. You can specify a unique Tag value to serve as an identifier for an object. When you need access to the object elsewhere in your code, you can use the [findobj](#page-4252-0) function to search for the object based on the Tag value.

# **UserData — User data**

[] (default) | array

User data, specified as any MATLAB array. For example, you can specify a scalar, vector, matrix, cell array, character array, table, or structure. Use this property to store arbitrary data on an object.

If you are working in App Designer, create public or private properties in the app to share data instead of using the UserData property. For more information, see "Share Data Within App Designer Apps".

# **Version History**

# **XTickLabelRotationMode, YTickLabelRotationMode, and ZTickLabelRotationMode properties added**

Control the selection mode for tick label rotation by setting the XTickLabelRotationMode, YTickLabelRotationMode, or ZTickLabelRotationMode property.

# **BackgroundColor property has no effect**

*Behavior changed in R2020b*

Setting the BackgroundColor property on a UIAxes object no longer has any effect. Starting in R2020b, the area around the plot box is transparent regardless of the value of the BackgroundColor property.

To produce the same effect as setting the background color in previous releases, create a panel with the desired BackgroundColor value, and then place the UIAxes in the panel.

### **UIAxes appear behind all other objects**

*Behavior changed in R2020b*

The stacking order (also called the Z-order) of objects in the figure has changed so that UIAxes objects and their contents appear behind all UI components in the figure. This behavior is consistent with the behavior of other types of axes.

For example, this code creates a figure, a button, and then a UIAxes object.
fig = uifigure;  $b =$  uibutton(fig);  $uax = uiaxes(fig);$ 

In R2020a, executing the preceding code displays the UIAxes in front of the button, as shown in the figure on the left. The figure on the right shows the behavior in R2020b, where the UIAxes appears behind UI components regardless of the order of creation.

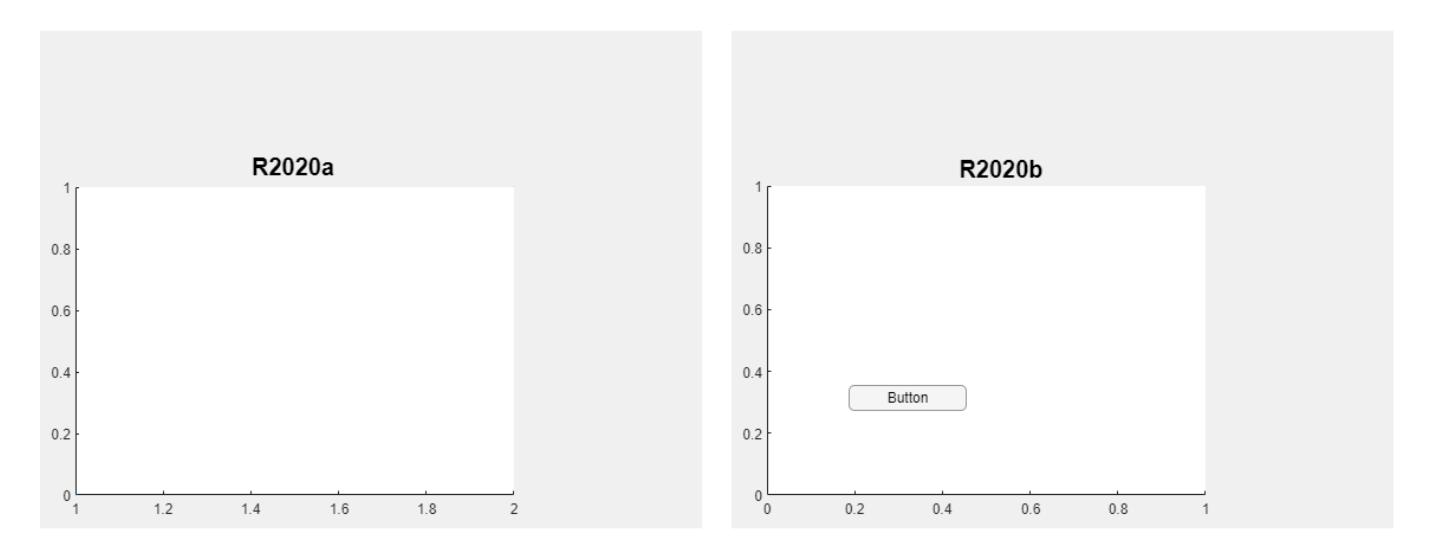

The order of the objects listed in the Children property of the figure also reflects this change. The UIAxes object is always after UI components in the list.

#### fig.Children

```
ans = 2×1 graphics array:
  Button (Button)
  UIAxes
```
#### **Plots might extend outside the bounds of the axes**

*Behavior changed in R2020b*

Plot objects such as lines might not clip to the bounds defined by the OuterPosition property of the UIAxes. The lines extend beyond the bounds when the Clipping property of each line is set to 'off'. In previous releases, the lines clip to the OuterPosition regardless of the value of the Clipping property. For example, the plot on the left shows the R2020a behavior, and the plot on the right shows the R2020b behavior. In both cases, the Clipping properties of the lines are set to 'off'.

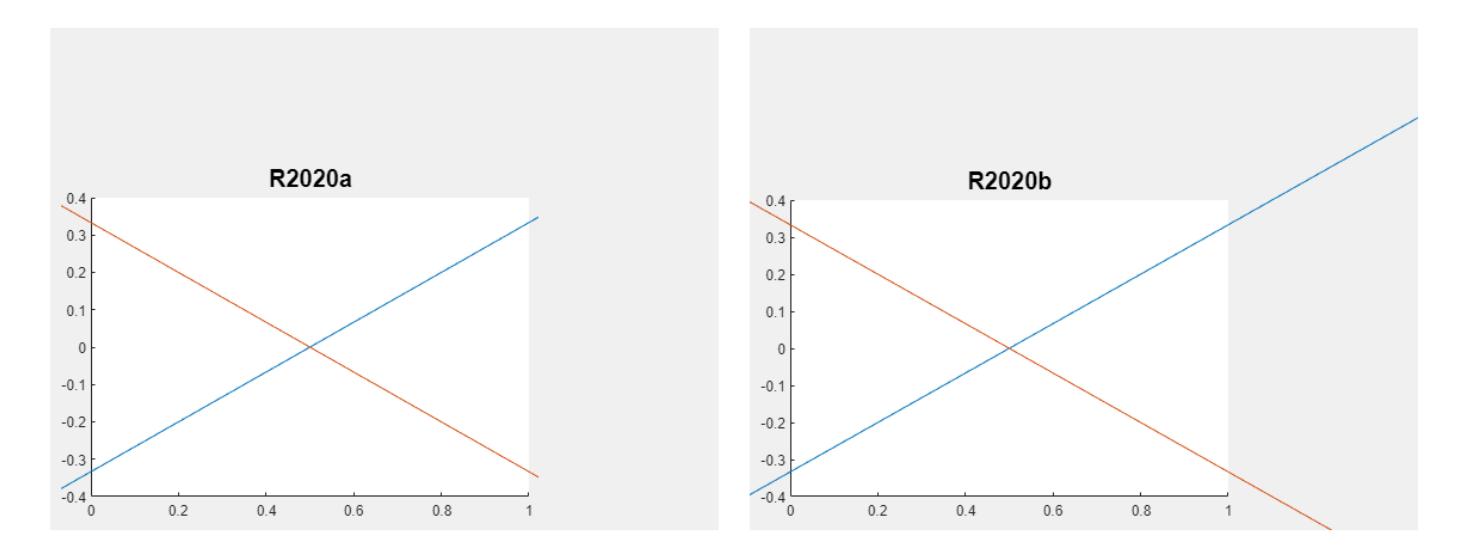

To prevent the axes content from overlapping with components in your app, set the Clipping property of each object in the axes to 'on'.

#### **UIAxes SizeChangedFcn callback has been removed**

*Errors starting in R2020b*

The SizeChangedFcn callback for UIAxes objects has been removed. If your app requires a callback that executes when the size of the axes changes, create a SizeChangedFCn callback for the parent figure or another container.

### **Colorbars and legends displayed with UIAxes have the same parent as UIAxes**

*Behavior changed in R2020b*

When you create a plot in a UIAxes object, and then create a colorbar or legend for that plot, the parent object of the colorbar or legend is the same as the parent object of the UIAxes object. In previous releases, the parent object of the colorbar or legend is the UIAxes object.

### **Changing ColorOrder or LineStyleOrder affects existing plots immediately**

*Behavior changed in R2019b*

If you change the axes ColorOrder or LineStyleOrder properties after plotting into the axes, the colors and line styles in your plot update immediately. In R2019a and previous releases, the new colors and line styles affect only subsequent plots, not the existing plots.

To preserve the original behavior, set the axes ColorOrderIndex or LineStyleOrderIndex property to any value (such as its current value) before changing the ColorOrder or LineStyleOrder property.

#### **Indexing scheme for ColorOrder and LineStyleOrder might change plot colors and line styles**

*Behavior changed in R2019b*

There is a new indexing scheme that enables you to change the colors and line styles of existing plots by setting the ColorOrder or LineStyleOrder properties. MATLAB applies this indexing scheme to all objects that have a ColorMode, FaceColorMode, MarkerFaceColorMode, or CDataMode. As

a result, your code might produce plots that cycle though the colors and line styles differently than in previous releases.

In R2019a and earlier releases, MATLAB uses a different indexing scheme which does not allow you to change the colors of existing plots.

To preserve the way your plots cycle through colors and line styles, set the axes ColorOrderIndex or LineStyleOrderIndex property to any value (such as its current value) before plotting into the axes.

### **See Also**

[uiaxes](#page-16215-0)

**Topics** "Access Property Values" "Graphics Object Properties"

**Introduced in R2016a**

# **uibutton**

Create push button or state button component

# **Syntax**

```
btn = uibuttonbtn = uibutton(style)btn = uibutton(parent)btn = uibutton(parent,style)
btn = uibutton(, Name, Value)
```
# **Description**

btn = uibutton creates a push button in a new figure and returns the Button object. MATLAB calls the [uifigure](#page-16307-0) function to create the figure.

btn = uibutton(style) creates a button of the specified style.

btn = uibutton(parent) creates the button in the specified parent container. The parent can be a Figure created using the [uifigure](#page-16307-0) function, or one of its child containers.

btn = uibutton(parent, style) creates a Button of the specified style in the specified parent container.

```
btn = uibutton( ___ ,Name,Value) creates a Button with properties specified by one or more
Name, Value pair arguments. Use this option with any of the input argument combinations in the
previous syntaxes.
```
# **Examples**

### **Create a Button**

Create a push button.

 $fig = uifigure;$  $btn = *uibutton(fig)*;$ 

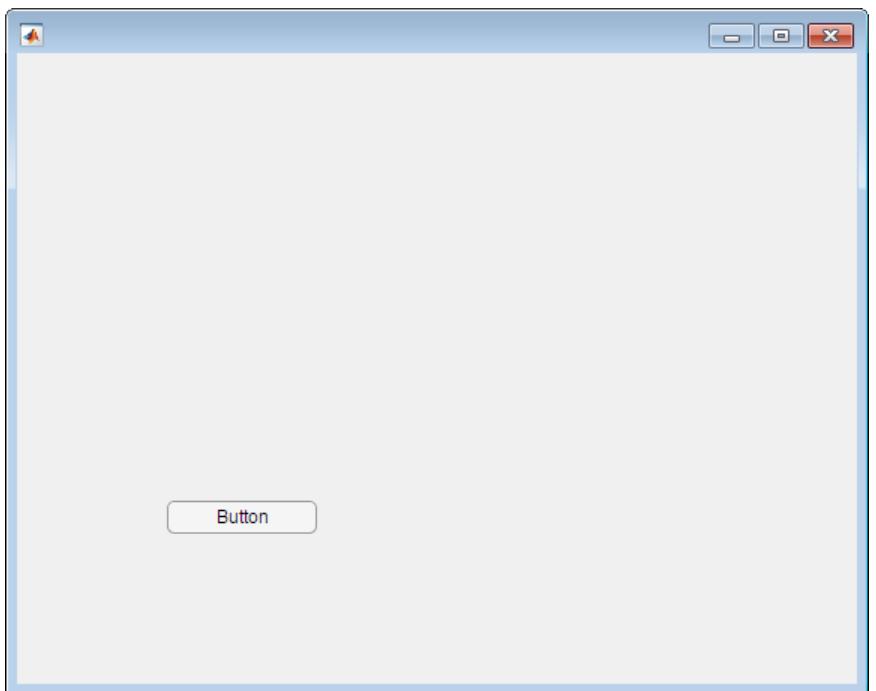

#### **Create a State Button**

Create a state button by specifying the style as 'state'.

```
fig = uifigure;
btn = uibutton(fig,'state');
```
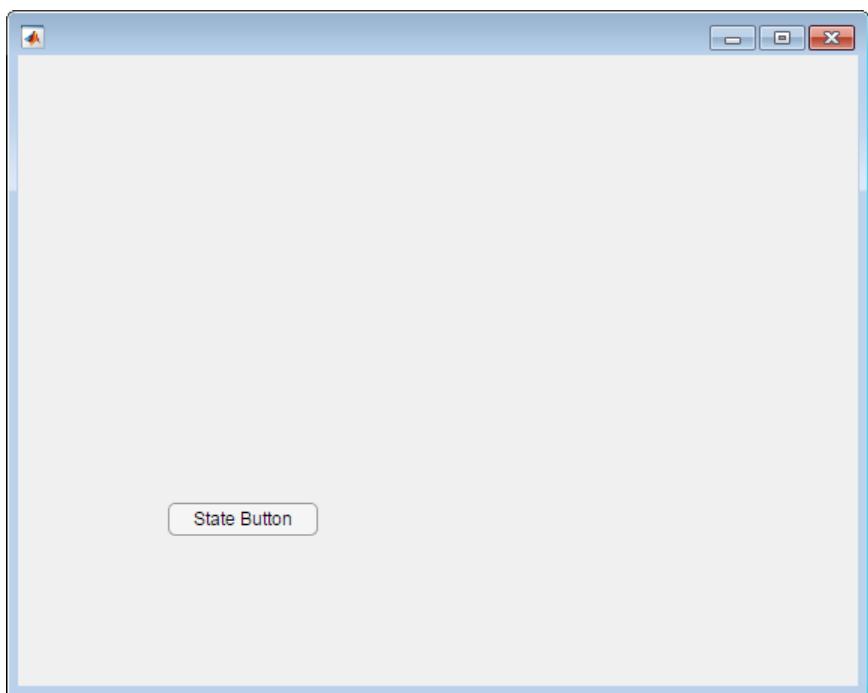

#### **Create a Button in a Panel**

```
fig = uifigure('Name','My Figure');
pnl = uipanel(fig);
btn = uibutton(pnl);
```
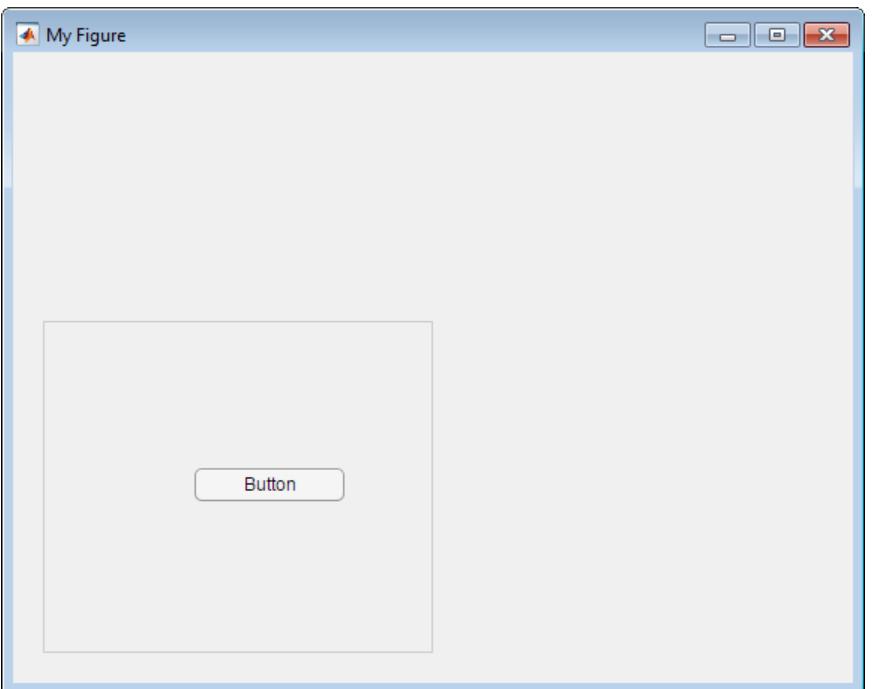

### **Set and Access Button Property Values**

Create a state button and specify property values.

```
fig = uifigure;
btn = uibutton(fig,'state',...
 'Text', 'Record',...
 'Value', true,...
             'Position',[50,100, 100, 22]);
```
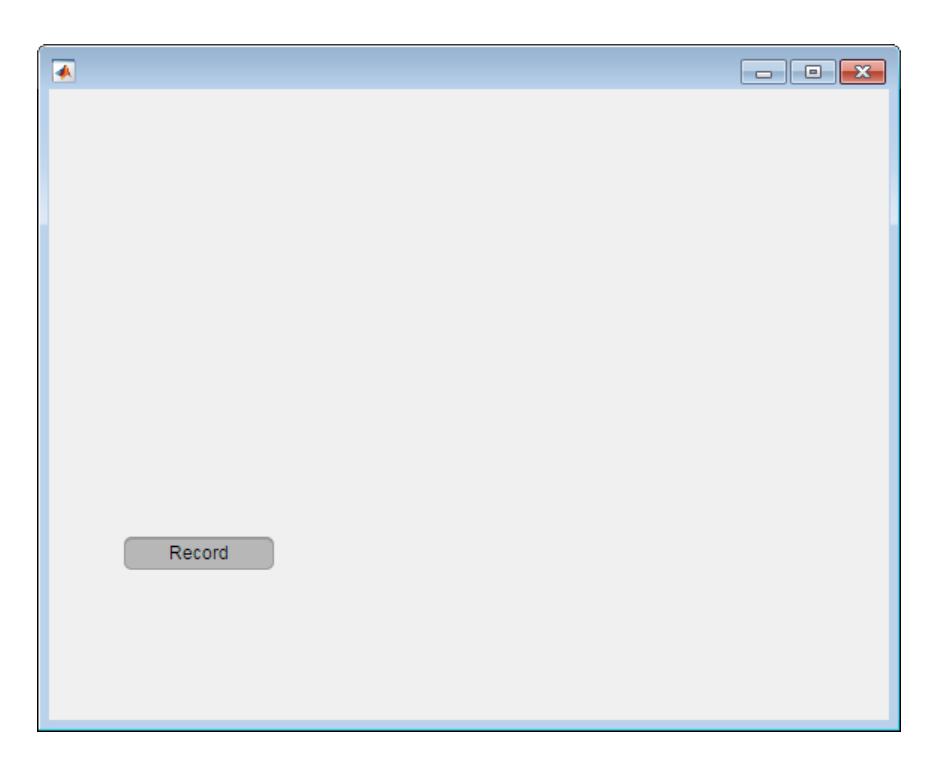

Determine the font name of the state button text.

```
fname = btn.FontName
```

```
fname =
```

```
Helvetica
```
Change the font name of the button text.

btn.FontName = 'Arial Narrow';

#### **Code Response to Button Click**

Create a button and a UI axes. When the app user presses the button, a graph is created.

Create buttonPlot.m on your MATLAB path. This code creates a window containing a button and a UI axes. When the app user clicks the button, the ButtonPushedFcn plots some data.

```
function buttonPlot
% Create a figure window
fig = uifigure;% Create a UI axes
ax = uiaxes('Parent',fig,...
 'Units','pixels',...
 'Position', [104, 123, 300, 201]); 
% Create a push button
btn = uibutton(fig,'push',...
               'Position',[420, 218, 100, 22],...
```

```
 'ButtonPushedFcn', @(btn,event) plotButtonPushed(btn,ax));
end
% Create the function for the ButtonPushedFcn callback
function plotButtonPushed(btn,ax)
        x = 1inspace(0,2*pi,100);
        y = sin(x);
         plot(ax,x,y)
end
```
Run buttonPlot, and then click the push button. MATLAB plots the data.

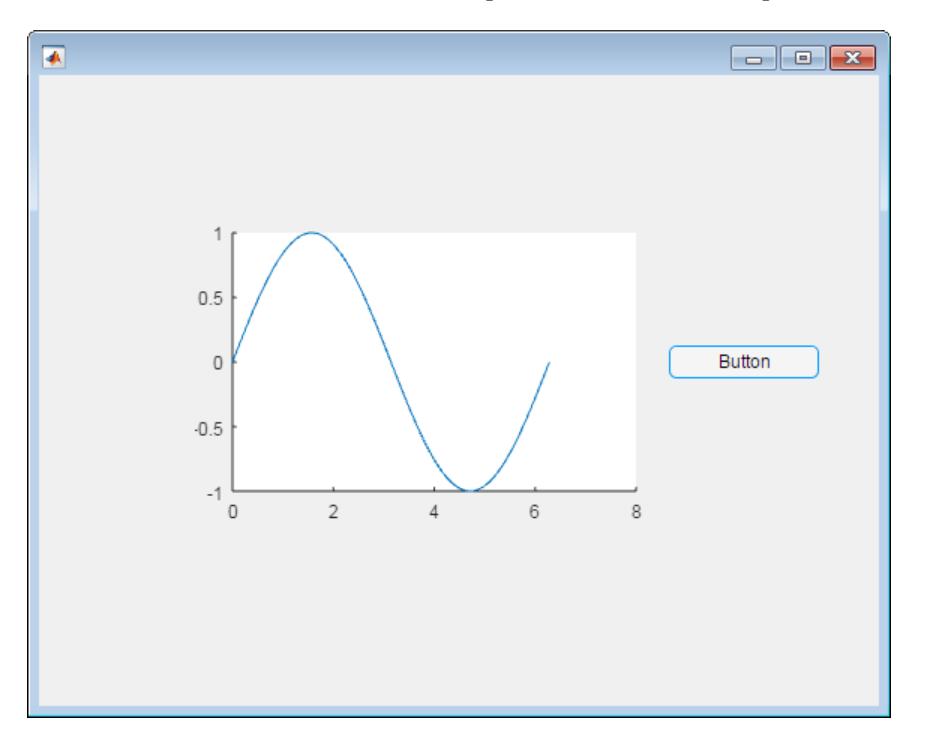

## **Input Arguments**

### **style — Style of button**

'push' (default) | 'state'

Style of button, specified as one of the following:

• 'push'

When clicked once, the button appears to press and release.

• 'state'

When clicked once, the button remains in the pressed or released state until it is clicked again.

#### **parent — Parent container**

Figure object (default) | Panel object | Tab object | ButtonGroup object | GridLayout object

Parent container, specified as a Figure object created using the [uifigure](#page-16307-0) function, or one of its child containers: Tab, Panel, ButtonGroup, or GridLayout. If you do not specify a parent

container, MATLAB calls the uifigure function to create a new Figure object that serves as the parent container.

#### **Name-Value Pair Arguments**

Specify optional pairs of arguments as Name1=Value1, ..., NameN=ValueN, where Name is the argument name and Value is the corresponding value. Name-value arguments must appear after other arguments, but the order of the pairs does not matter.

*Before R2021a, use commas to separate each name and value, and enclose* Name *in quotes.*

Each type of Button object supports a different set of properties. For a full list of properties and descriptions for each type, see the associated property page.

- If style is the default, 'push', see [Button](#page-15869-0)
- If style is 'state', see [StateButton](#page-16129-0)

### **See Also**

**Functions** [appdesigner](#page-15865-0) | [uifigure](#page-16307-0)

**Properties** [Button](#page-15869-0) | [StateButton](#page-16129-0)

**Introduced in R2016a**

# **uicheckbox**

Create check box component

# **Syntax**

```
\mathsf{cbx} = \mathsf{uicheckbox}cbx = uicheckbox(parent)
\text{cbx} = \text{uicheckbox}(\_\_\_\_\,\text{Name},\text{Value})
```
# **Description**

cbx = uicheckbox creates a check box in a new figure window and returns the CheckBox object. MATLAB calls the [uifigure](#page-16307-0) function to create the figure.

 $\text{c}$ bx = uicheckbox(parent) creates the check box in the specified parent container. The parent can be a Figure created using the [uifigure](#page-16307-0) function, or one of its child containers.

cbx = uicheckbox( \_\_\_ ,Name,Value) specifies CheckBox properties using one or more Name, Value pair arguments. Use this option with any of the input argument combinations in the previous syntaxes.

## **Examples**

#### **Create Check Box**

Create a check box.

 $fig = uifigure;$  $\text{cbx} = \text{uicheckbox}(\text{fig}):$ 

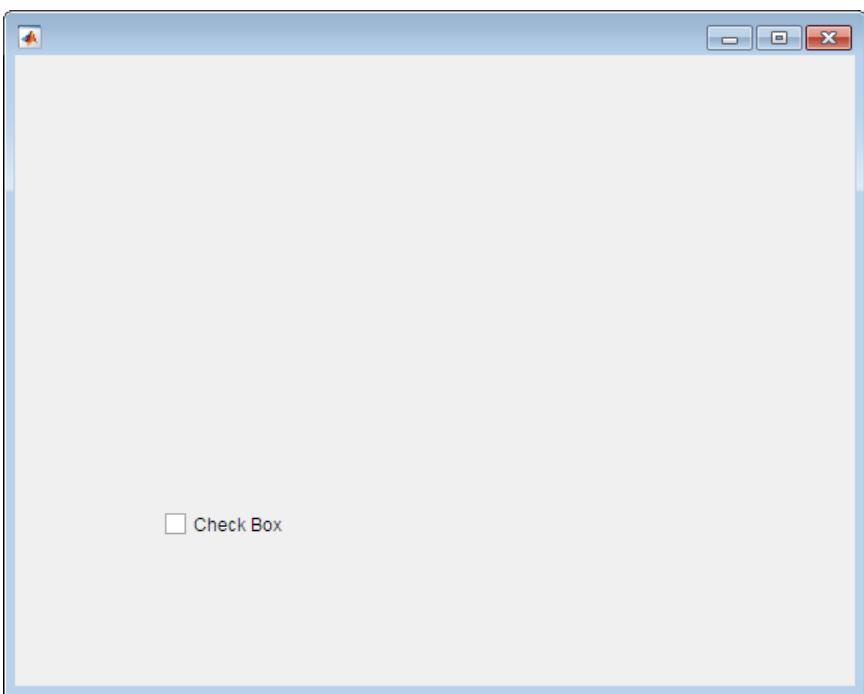

### **Create Check Box Within a Panel**

Create a panel. Then create a check box within the panel.

```
fig = uifigure;
pnl = uipanel(fig);
\text{cbx} = \text{uicheckbox(pnl)};
```
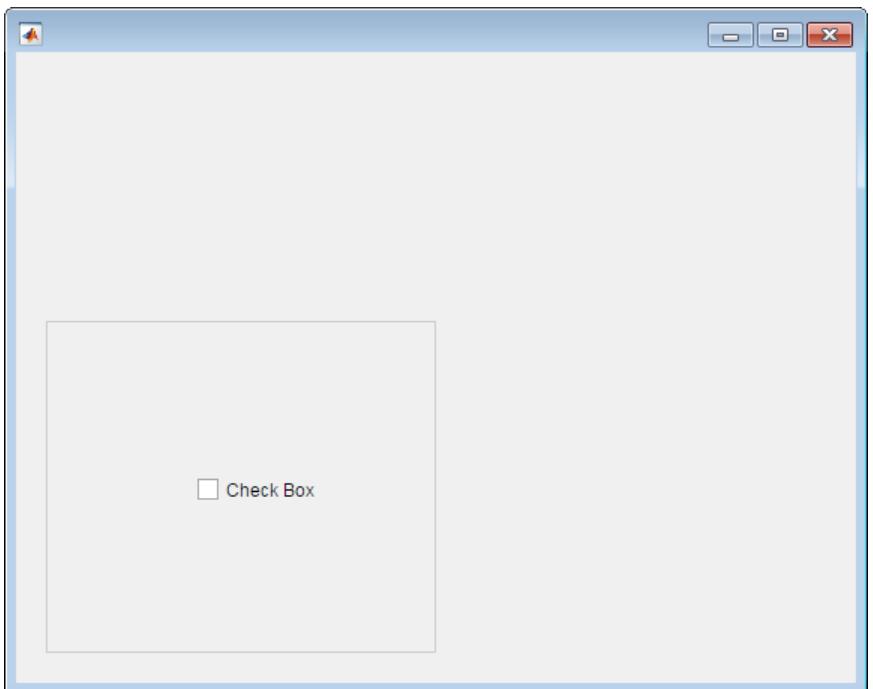

### **Set and Access Check Box Property Values**

Create a check box and specify property values.

```
fig = uifigure;
cbx = uicheckbox(fig, 'Text','Show Value',...
Value', 1,...
                'Position',[150 50 102 15]);
```
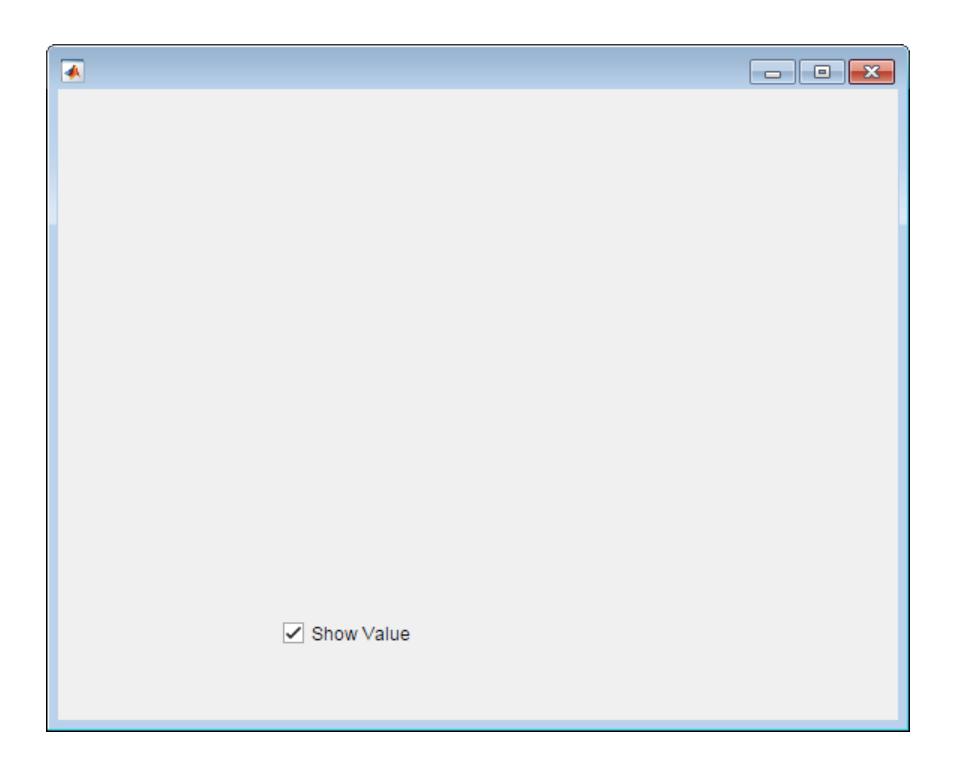

Clear the check box.

 $\text{cbx}.\text{Value} = 0;$ 

Determine the font size of the check box text.

```
fsize = cbx.FontSize
fsize =
     12
```
#### **Code Response to Check Box Selection**

Create a radio button group and a check box. When an app user selects the check box, a radio button is disabled.

Save the following code to disableRadioButton.m on your MATLAB path.

This code creates a window containing a radio button group and a check box. When an app user clears the check box, the check box ValueChangedFcn disables the third radio button.

```
function disableRadioButton
% Create a figure window:
fig = uifigure('Position',[100 100 229 276]);
% Create a button group and radio buttons:
bg = uitbuttongroup('Parent', fig, ... 'Position',[56 77 123 85]);
rb1 = uiradiobutton(bg, 'Position', [10 60 91 15]);rb2 = uiradiobutton(bg,'Position',[10 38 91 15]);
```

```
rb3 = uiradiobutton(bg,'Position',[10 16 91 15]);% Create a check box:
\text{cbx} = \text{uicheckbox}(\text{fig}, \text{ 'Position'}, [55\ 217\ 102\ 15], \dots 'ValueChangedFcn',@(cbx,event) cBoxChanged(cbx,rb3));
end
% Create the function for the ValueChangedFcn callback:
function cBoxChanged(cbx,rb3)
val = cbx.Value;
if val
    rb3.Enable = 'off';else
    rb3.Enable = 'on';
end
end
```
Run disableRadioButton, and then select the check box. The third radio button is disabled.

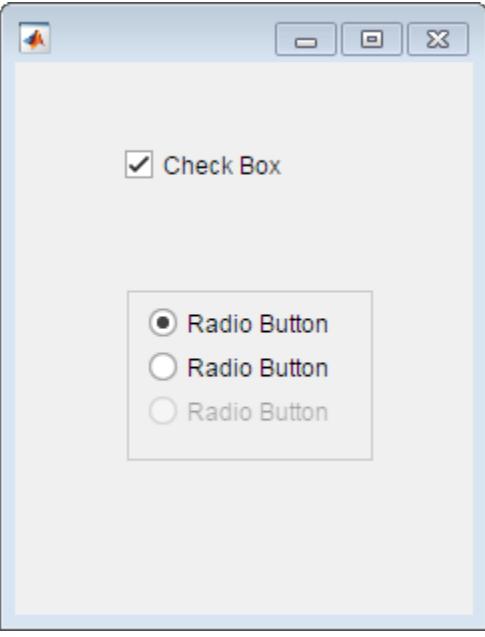

### **Input Arguments**

#### **parent — Parent container**

Figure object (default) | Panel object | Tab object | ButtonGroup object | GridLayout object

Parent container, specified as a Figure object created using the [uifigure](#page-16307-0) function, or one of its child containers: Tab, Panel, ButtonGroup, or GridLayout. If you do not specify a parent container, MATLAB calls the uifigure function to create a new Figure object that serves as the parent container.

#### **Name-Value Pair Arguments**

Specify optional pairs of arguments as Name1=Value1, ..., NameN=ValueN, where Name is the argument name and Value is the corresponding value. Name-value arguments must appear after other arguments, but the order of the pairs does not matter.

*Before R2021a, use commas to separate each name and value, and enclose* Name *in quotes.*

The properties listed here are a subset of the available properties. For the full list, see [CheckBox](#page-15900-0).

Example: 'Value',1 specifies that the check box is displayed with a check mark.

#### **Value — State of check box**

 $0$  (default) | 1

State of the check box, specified as 0 (false) or 1 (true). When the Value property is set to 1, the check box is checked. When the Value property is set to 0, the check box is not checked.

#### **ValueChangedFcn — Value changed callback**

[] (default) | function handle | cell array | character vector

Value changed callback, specified as one of these values:

- A function handle.
- A cell array in which the first element is a function handle. Subsequent elements in the cell array are the arguments to pass to the callback function.
- A character vector containing a valid MATLAB expression (not recommended). MATLAB evaluates this expression in the base workspace.

This callback executes when the user selects or clears the check box in the app. The callback does not execute if the check box value changes programmatically.

This callback function can access specific information about the user's interaction with the check box. MATLAB passes this information in a ValueChangedData object as the second argument to your callback function. In App Designer, the argument is called event. You can query the object properties using dot notation. For example, event.PreviousValue returns the previous value of the check box. The ValueChangedData object is not available to callback functions specified as character vectors.

The following table lists the properties of the ValueChangedData object.

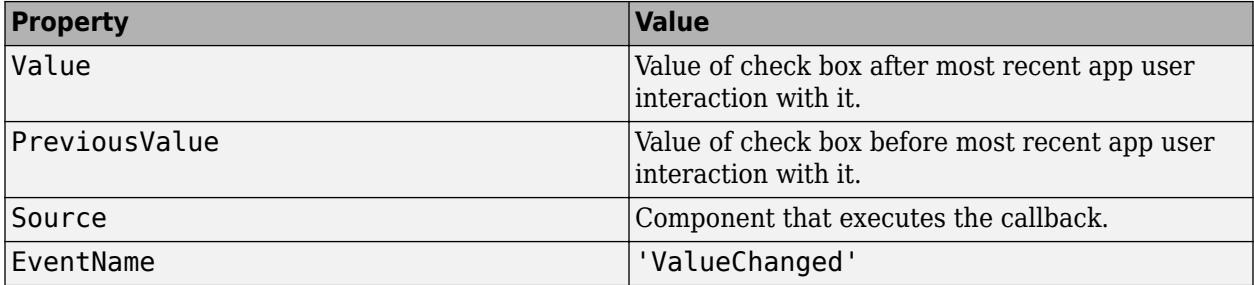

For more information about writing callbacks, see "Callbacks in App Designer".

#### **Position — Location and size of check box**

[100 100 84 22] (default) | [left bottom width height]

Location and size of the check box relative to the parent, specified as the vector [left bottom width height]. This table describes each element in the vector.

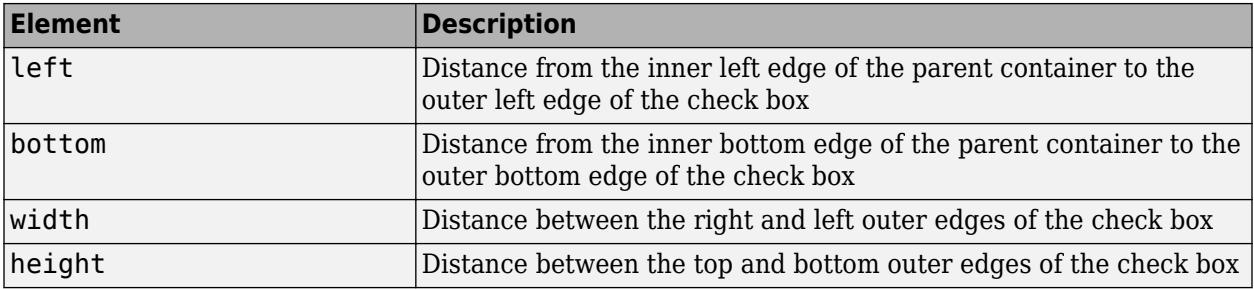

The Position values are relative to the drawable area of the parent container. The drawable area is the area inside the borders of the container and does not include the area occupied by decorations such as a menu bar or title.

All measurements are in pixel units.

Example: [200 200 102 15]

## **See Also**

**Functions** [appdesigner](#page-15865-0) | [uifigure](#page-16307-0)

**Properties** [CheckBox](#page-15900-0)

**Introduced in R2016a**

# **uidropdown**

Create drop-down component

# **Syntax**

```
dd = uidropdown
dd = uidropdown(parent)
dd = uidropdown(. Name, Value)
```
# **Description**

dd = uidropdown creates a drop-down in a new figure window and returns the DropDown object. MATLAB calls the [uifigure](#page-16307-0) function to create the figure.

dd = uidropdown(parent) creates the drop-down in the specified parent container. The parent can be a Figure created using the [uifigure](#page-16307-0) function, or one of its child containers.

dd = uidropdown( \_\_\_ , Name, Value) specifies object properties using one or more Name, Value pair arguments. Use this option with any of the input argument combinations in the previous syntaxes. Use the Name, Value pair, Editable, 'on' to specify a drop-down component that allows the app user to type text into the drop-down component or select a predefined option.

# **Examples**

#### **Create Drop-Down Component**

Create a drop-down component with the default items.

 $fig = uifigure;$ dd = uidropdown(fig);

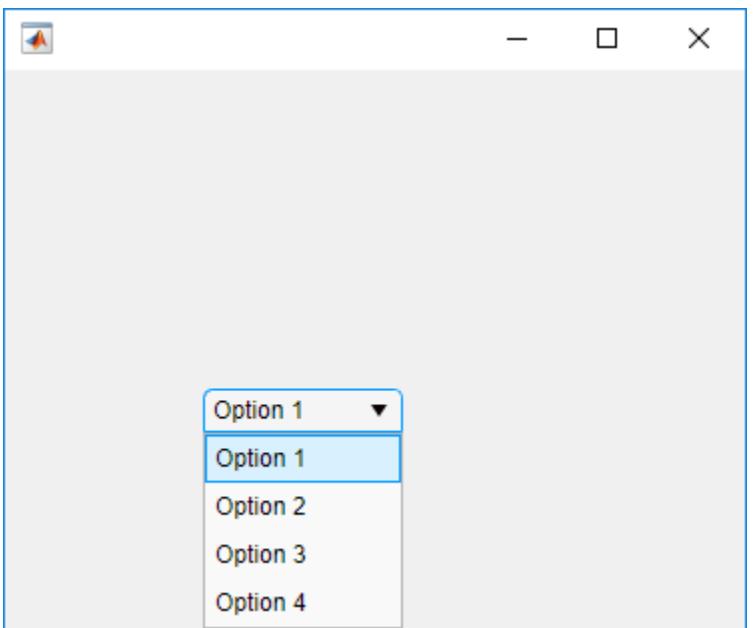

Clicking anywhere in the drop-down component causes it to open.

#### **Set and Access Drop Down Properties**

Create a drop-down component and specify the options.

```
fig = uifigure;
dd = uidropdown(fig,'Items',{'Red','Yellow','Blue','Green'},...
 'Value','Blue');
```
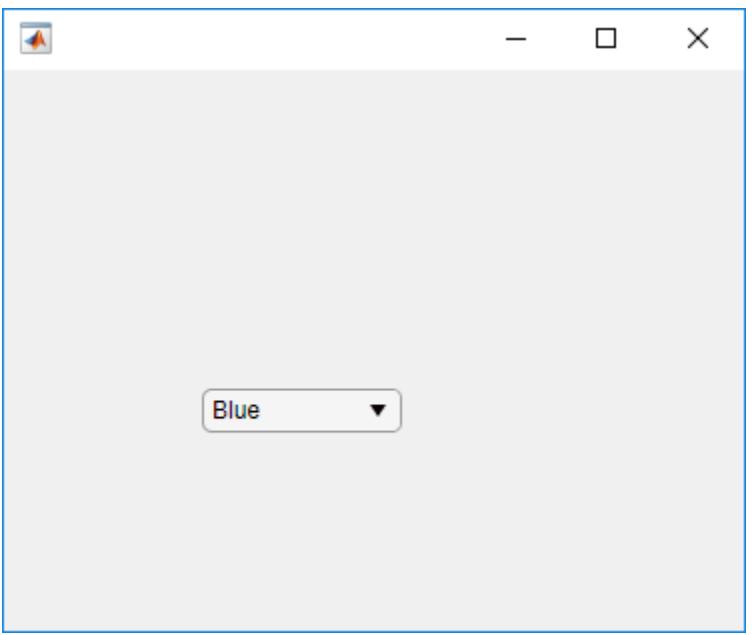

Determine the value associated with the selected option.

```
value = dd.Value
value =
     'Blue'
```
By default, the ItemsData property is empty, so the drop-down component value corresponds to the element selected in the drop-down component.

Associate data values with each drop-down component item.

dd.ItemsData = [1 2 3 4];

Determine the value associated with the selected option.

```
value = dd.Value
value =
```
3

Notice that when the ItemsData property value is not empty, the value of the drop-down component is the ItemsData value that corresponds to the selected Items value element.

#### **Create an Editable Drop Down**

```
fig = uifigure;dd = uidropdown(fig,'Editable','on');
```
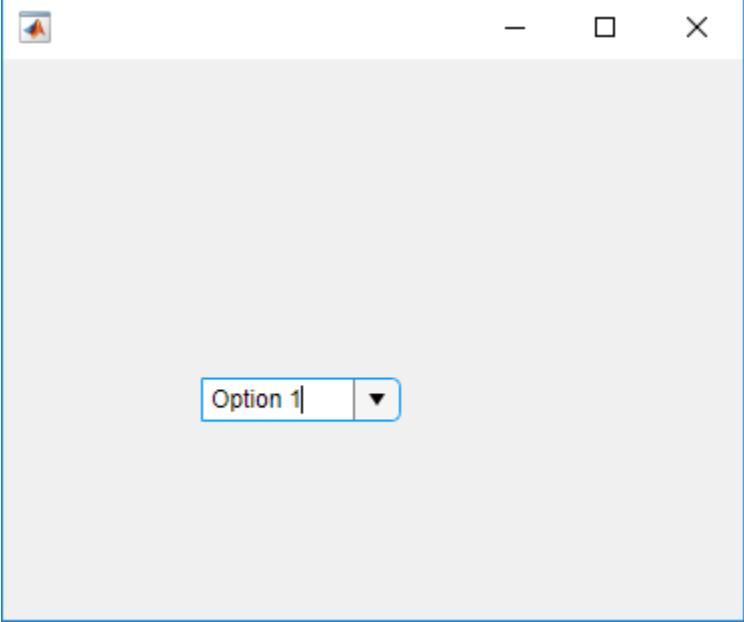

Clicking anywhere in the drop-down component, other than the down-arrow, inserts a cursor, enabling the user to type text in the drop-down component.

#### **Code Response to Drop Down Selection**

Create a plot and a drop-down component. When the app user makes a selection from the drop-down component, the plot changes color.

Save the following code to plotOptions.m on your MATLAB path. This code creates a window containing a plot and a drop-down component. When an app user changes the drop-down component selection, the ValueChangedFcn callback changes the plot color.

```
function plotOptions
fig = uifigure;fig.Position(3:4) = [440 320];
ax = uiaxes('Parent', fig, ... 'Position',[10 10 300 300]);
x = \text{linspace}(-2 \cdot \text{pi}, 2 \cdot \text{pi});y = sin(x);
p = plot(ax, x, y);
p.Color = 'Blue';
dd = uidropdown(fig, \ldots) 'Position',[320 160 100 22],...
     'Items',{'Red','Yellow','Blue','Green'},...
     'Value','Blue',...
     'ValueChangedFcn',@(dd,event) selection(dd,p));
end
% Create ValueChangedFcn callback:
function selection(dd,p)
val = dd.Value;
p.Color = val;
end
```
Run plotOptions. Select **green** from the drop-down component to change the plot color to green.

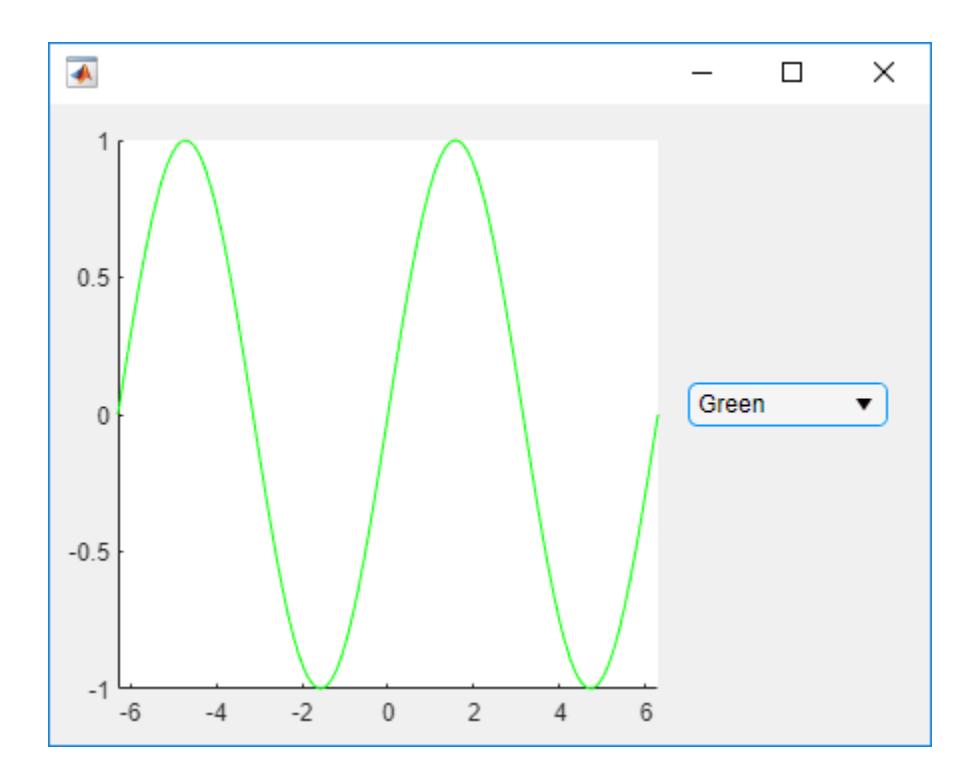

#### **Code Response to Drop-Down Component Entry or Selection**

Create a drop-down component and a lamp. When the app user makes a selection from the drop-down component, the lamp size changes.

Save the following code to a lampSize.m on your MATLAB path. This code creates a figure window containing a drop-down component and a lamp. When an app user changes the drop-down component selection, the ValueChangedFcn callback changes the size of the lamp.

```
function lampSize
% Create figure and components
fig = uifigure('Position', [100 100 300 275]);
lmp = uilamp(fiq, \ldots) 'Position',[100 30 20 20]);
dd = uidropdown(fig, \ldots) 'Editable','on',...
 'Position',[84 204 100 20],...
 'Items',{'Size x 1','Size x 2','Size x 3','Size x 4'},...
     'ItemsData',[1 2 3 4],...
     'Value',1,...
     'ValueChangedFcn',@(dd,event) optionSelected(dd,lmp));
end
% Create ValueChangedFcn callback
function optionSelected(dd,lmp)
val = dd.Value;
s = [20 20];
```

```
switch val
     case {1, 2, 3, 4} % User selected a defined option
        size = val * s;lmp.Position(3:4) = size; otherwise % User typed a value
       m = str2num(val);size = m * s;lmp.Position(3:4) = size;end
end
```
Run lampSize and select various options from the drop-down component.

Type a value in the drop-down component and press **Enter**. The lamp size changes. (If you type a large value, you might have to resize the figure to see the lamp.)

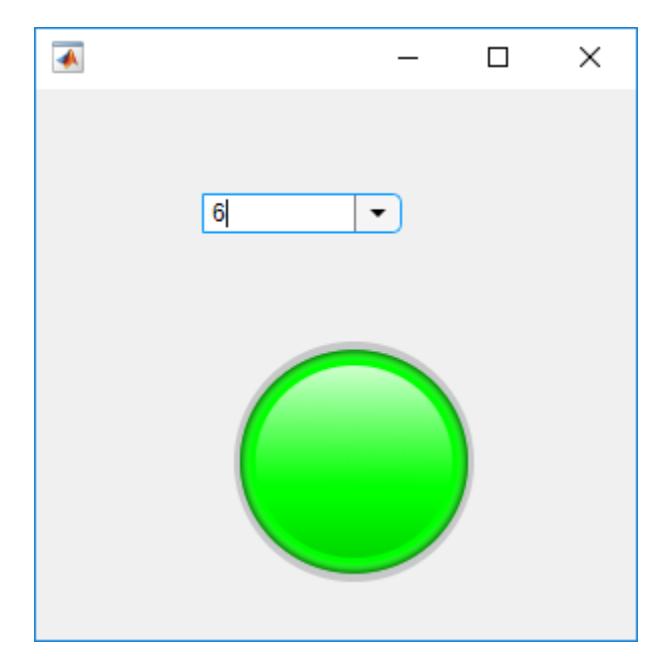

### **Input Arguments**

#### **parent — Parent container**

Figure object (default) | Panel object | Tab object | ButtonGroup object | GridLayout object

Parent container, specified as a Figure object created using the [uifigure](#page-16307-0) function, or one of its child containers: Tab, Panel, ButtonGroup, or GridLayout. If you do not specify a parent container, MATLAB calls the uifigure function to create a new Figure object that serves as the parent container.

#### **Name-Value Pair Arguments**

Specify optional pairs of arguments as Name1=Value1,...,NameN=ValueN, where Name is the argument name and Value is the corresponding value. Name-value arguments must appear after other arguments, but the order of the pairs does not matter.

*Before R2021a, use commas to separate each name and value, and enclose* Name *in quotes.*

#### The properties listed here are a subset of the available properties. For the full list, see [DropDown](#page-15919-0).

Example: 'Items',{'Red','Yellow','Blue'} specifies the options presented in the drop-down component.

#### **Value — Value**

element of Items | element of ItemsData

Value, specified as an element of the Items or ItemsData arrays. By default, Value is the first element in Items.

Specifying Value as an element of Items selects the drop-down item that matches that element. If ItemsData is not empty, then Value must be set to an element of ItemsData, and the drop-down will select the associated item in the list.

When Editable is set to 'on', you can additionally specify Value as a character vector or string scalar.

#### **Items — Drop-down items**

{'Option 1','Option 2','Option 3','Option 4'} (default) | cell array of character vectors | string array | ...

Drop-down items, specified as a cell array of character vectors, string array, or 1-D categorical array. Duplicate elements are allowed. The drop-down component displays as many options as there are elements in the Items array. If you specify this property as a categorical array, MATLAB uses the values in the array, not the full set of categories.

Example: {'Red','Yellow','Blue'} Example: {'1','2','3'}

## **ItemsData — Data associated with each element of the Items property value**

empty array ([]) (default) | 1-by-n numeric array | 1-by-n cell array

Data associated with each element of the Items property value, specified as a 1-by-n numeric array or a 1-by-n cell array. Duplicate elements are allowed.

For example, if you set the Items value to employee names, you might set the ItemsData value to corresponding employee ID numbers. The ItemsData value is not visible to the app user.

If the number of array elements in the ItemsData value and the Items value do not match, one of the following occurs:

- When the ItemsData value is empty, then all the elements of the Items value are presented to the app user.
- When the ItemsData value has more elements than the Items value, then all the elements of the Items value are presented to the app user. MATLAB ignores the extra ItemsData elements.
- When the ItemsData value is not empty, but has fewer elements than the Items value, the only elements of the Items value presented to the app user are those that have a corresponding element in the ItemsData value.

Example: {'One','Two','Three'} Example: [10 20 30 40]

#### **Editable — Editable state of drop-down component**

'off' (default) | on/off logical value

Editable state of the drop-down component, specified as 'off' or 'on', or as numeric or logical 1 (true) or 0 (false). A value of 'on' is equivalent to true, and 'off' is equivalent to false. Thus, you can use the value of this property as a logical value. The value is stored as an on/off logical value of type [matlab.lang.OnOffSwitchState](#page-9540-0).

If the Enable property value is 'off', then the app user cannot change the drop-down component text, even if the Editable property value is 'on'.

#### **ValueChangedFcn — Value changed callback**

'' (default) | function handle | cell array | character vector

Value changed callback, specified as one of these values:

- A function handle.
- A cell array in which the first element is a function handle. Subsequent elements in the cell array are the arguments to pass to the callback function.
- A character vector containing a valid MATLAB expression (not recommended). MATLAB evaluates this expression in the base workspace.

This callback function executes when the user selects a different option from the drop-down list. It does not execute if the Value property changes programmatically.

This callback function can access specific information about the user's interaction with the dropdown. MATLAB passes this information in a ValueChangedData object as the second argument to your callback function. In App Designer, the argument is called event. You can query the object properties using dot notation. For example, event. PreviousValue returns the previous value of the drop-down. The ValueChangedData object is not available to callback functions specified as character vectors.

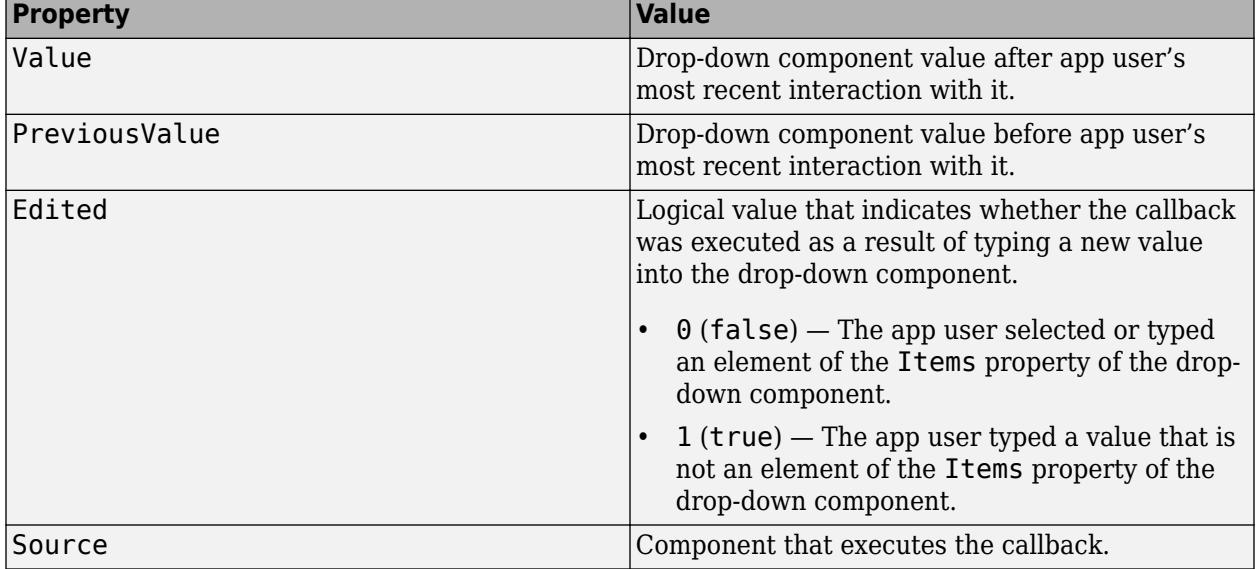

The following table lists the properties of the ValueChangedData object.

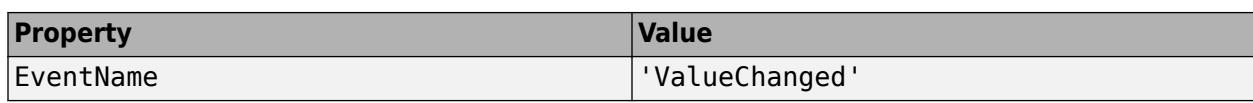

For more information about writing callbacks, see "Callbacks in App Designer".

#### **DropDownOpeningFcn — Drop-down menu opening callback function**

'' (default) | function handle | cell array | character vector

Drop-down menu opening callback function, specified as one of these values:

- A function handle.
- A cell array in which the first element is a function handle. Subsequent elements in the cell array are the arguments to pass to the callback function.
- A character vector containing a valid MATLAB expression (not recommended). MATLAB evaluates this expression in the base workspace.

This property specifies a callback function to execute when the user clicks to open the drop-down menu. A possible use for this callback is to dynamically update the list of entries in the drop-down menu.

This callback function can access specific information about the user's interaction with the dropdown. MATLAB passes this information in a DropDownOpeningData object as the second argument to your callback function. In App Designer, the argument is called event. You can query the object properties using dot notation. For example, event.Source returns the DropDown object that the user interacts with to trigger the callback. The DropDownOpeningData object is not available to callback functions specified as character vectors.

The following table lists the properties of the DropDownOpeningData object.

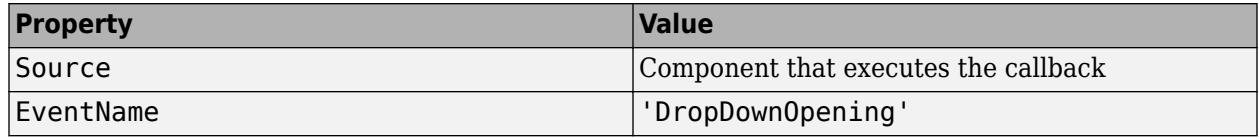

For more information about writing callbacks, see "Callbacks in App Designer".

#### **Position — Location and size of drop-down component**

[100 100 100 22] (default) | [left bottom width height]

Location and size of the drop-down component relative to the parent, specified as the vector [left bottom width height]. This table describes each element in the vector.

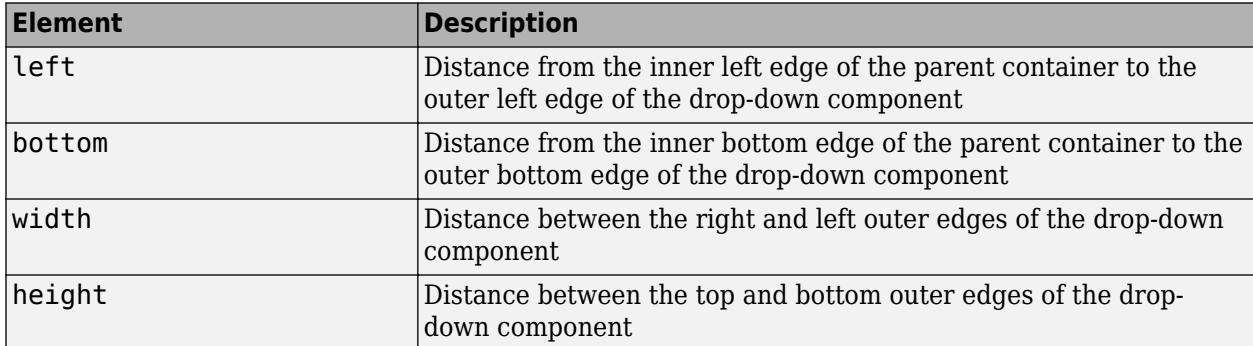

All measurements are in pixel units.

The Position values are relative to the drawable area of the parent container. The drawable area is the area inside the borders of the container and does not include the area occupied by decorations such as a menu bar or title.

Example: [100 100 100 22]

## **See Also**

**Functions** [appdesigner](#page-15865-0) | [uifigure](#page-16307-0)

**Properties** [DropDown](#page-15919-0)

**Introduced in R2016a**

# **uieditfield**

Create text or numeric edit field component

# **Syntax**

```
edt = uieditfield
edt = uieditfield(style)
edt = uieditfield(parent)
edt = uieditfield(parent,style)
edt = uieditfield(, Name, Value)
```
# **Description**

edt = uieditfield creates a text edit field in a new figure window and returns the EditField object. MATLAB calls the [uifigure](#page-16307-0) function to create the figure.

edt = uieditfield(style) creates an edit field of the specified style.

edt = uieditfield(parent) creates the edit field in the specified parent container. The parent can be a Figure created using the [uifigure](#page-16307-0) function, or one of its child containers.

edt = uieditfield(parent, style) creates an edit field of the specified style in the specified parent container.

```
edt = uieditfield( ____, Name, Value) specifies object properties using one or more
Name, Value pair arguments. Use this option with any of the input argument combinations in the
previous syntaxes.
```
# **Examples**

### **Create Text Edit Field**

Create a text edit field in a window.

 $fig = uifigure;$  $edt = uieditfield(fig);$ 

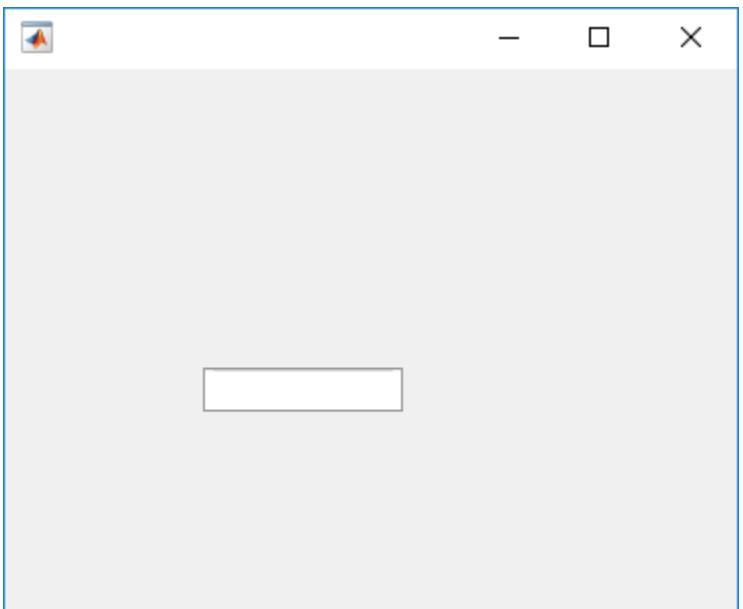

### **Create Numeric Edit Field**

Create a numeric edit field by specifying the style as numeric.

```
fig = uifigure;
edt = uieditfield(fig,'numeric');
```
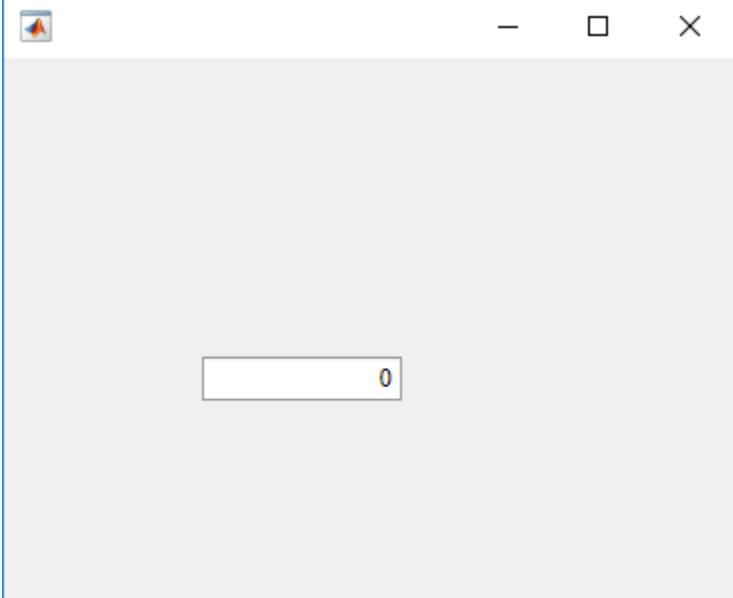

#### **Create Numeric Edit Field Within Panel**

Specify a Panel as the parent object.

```
fig = uifigure;
pnl = uipanel(fig);edt = uieditfield(pnl,'numeric');
 \overline{\bullet}\Box\times\overline{\phantom{0}}0
```
#### **Set and Access Numeric Edit Field Property Values**

Create a numeric edit field with rounding on.

```
fig = uifigure;edt = uieditfield(fig,'numeric',...
                     'RoundFractionalValues','on');
```
Determine the default limits.

```
limits = edt.Limits
limits =
   -Inf Inf
```
The returned values indicate that there are no limits.

Change the limits to 0 through 100. (By default limits are inclusive.)

edt.Limits = [0 100];

#### **Create Numeric Edit Field Specifying Limit Inclusiveness**

Create a numeric edit field that allows the app user to enter a value greater than -5 and less than or equal to 10.

```
fig = uifigure;
edt = uieditfield(fig,'numeric',...
```
 'Limits', [-5 10],... 'LowerLimitInclusive','off',... 'UpperLimitInclusive','on',... 'Value', 5);

If you enter a value in the numeric edit field that is outside the limits, MATLAB displays a message. The message indicates the problem and restores the value to the previous valid value.

#### **Create Numeric Edit Field and Specify Display Format**

Create a numeric edit field that allows the app user to enter any value, but always displays the value using exactly two decimal places and the specified units. MATLAB stores the exact value that the app user enters.

```
fig = uifigure;edt = uieditfield(fig, 'numeric',...
                        'ValueDisplayFormat', '%.2f Volts');
```
Type 5.5556 in the numeric edit field, and then click outside it. The edit field displays 5.56 Volts.

MATLAB stores the value as 5.5556. If you click in the edit field again, it displays 5.5556. For a complete list of supported format display operators, see [sprintf](#page-12907-0).

#### **Code Response to Changed Edit Field Text**

Code the ValueChangedFcn callback so that when the app user changes text in the edit field, a label is updated to match that text.

Save the following code to textValue.m on your MATLAB path.

```
function textValue
% Create figure and components.
fig = uifigure('Position',[100 100 366 270]);
bb = uilabel(fig,...
       'Position',[130 100 100 15]);
txt = uieditfield(fig, ... 'Position',[100 175 100 22],...
       'ValueChangedFcn',@(txt,event) textChanged(txt,lbl));
end
% Code the callback function.
function textChanged(txt,lbl)
lbl.Text = txt.Value;
end
```
Run textValue, and type Velocity in the edit field. Click outside the edit field to trigger the callback.

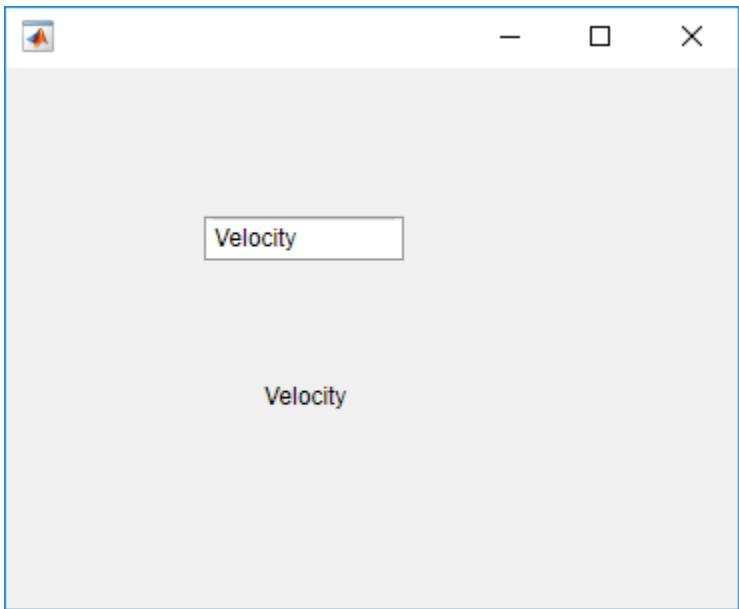

#### **Code Response to Changed Numeric Edit Field Value**

Code the ValueChangedFcn callback such that when the app user changes the value in the edit field, a slider is updated to match that value.

Save the following code to numericEditFieldValue.m on your MATLAB path.

```
function numericEditFieldValue
% Create figure and components
fig = uifigure('Position', [100 100 366 270]);
slider = uislider(fig,...
     'Position',[100 140 120 3]);
numfld = uieditfield(fig,'numeric',...
     'Position',[110 200 100 22],...
     'ValueChangedFcn',@(numfld,event) numberChanged(numfld,slider));
end
```

```
% Create ValueChangedFcn callback
function numberChanged(numfld, slider)
slider.Value = numfld.Value;
end
```
Run numericEditFieldValue.

Enter a value from 0 to 100 in the numeric edit field and click outside the field. The slider moves to indicate the numeric edit field value.

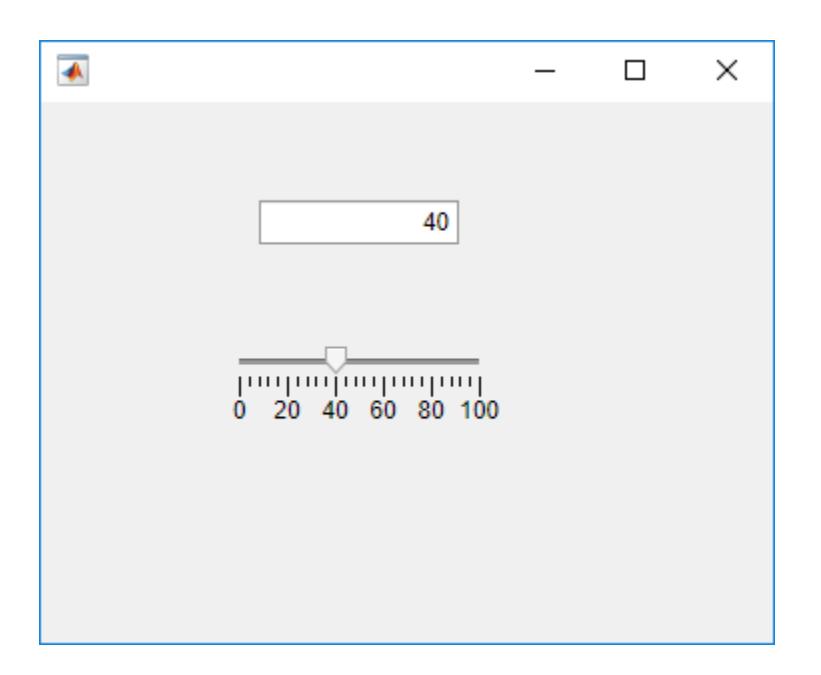

#### **Use Event Data to Maintain a Log**

Code the ValueChangedFcn callback to maintain a log of values entered in a single session. When the app user changes the value in the edit field, the previous field value is added to a list maintained in a text area. The callback uses the PreviousValue property returned in the event argument to populate the text area.

Save the following code to logNames.m on your MATLAB path.

```
function logNames
% Create figure and components
fig = uifigure('Position',[100 100 366 400]);
loglist = uitextarea(fig, ... 'Position',[134 49 150 277],... 
     'Editable','off');
namefld = uieditfield(fig,'text',... 'Value', 'Bob Langley',...
   'Position',[134 367 100 22],...
   'ValueChangedFcn',@(namefld,event) nValChanged(namefld,event,loglist));
end
% Create ValueChangedFcn callback
function nValChanged(namefld,event,loglist)
newvalue = event.Value;
previousValue = event.PreviousValue;
loglist.Value = [previousValue; loglist.Value];
end
```
Run logNames.

 $\Box$  $\times$  $\overline{\bullet}$ **Luk Chen Fred Robbins** Lakshmi Shah Jessica Gaspari **Bob Langley** 

Each time you enter a name in the text edit field and press enter, the name that was previously in the text edit field is added to the text area.

### **Input Arguments**

```
style — Type of edit field
```

```
'text' (default) | 'numeric'
```
Type of edit field, specified as one of the following:

• 'text'

By default, text edit fields are empty.

• 'numeric'

By default, numeric edit fields display the value 0. If the app user types a nonnumeric value in a numeric edit field, MATLAB opens an error tooltip and reverts the value to the last valid value.

#### **parent — Parent container**

```
Figure object (default) | Panel object | Tab object | ButtonGroup object | GridLayout object
```
Parent container, specified as a Figure object created using the [uifigure](#page-16307-0) function, or one of its child containers: Tab, Panel, ButtonGroup, or GridLayout. If you do not specify a parent container, MATLAB calls the uifigure function to create a new Figure object that serves as the parent container.

#### **Name-Value Pair Arguments**

Specify optional pairs of arguments as Name1=Value1, ..., NameN=ValueN, where Name is the argument name and Value is the corresponding value. Name-value arguments must appear after other arguments, but the order of the pairs does not matter.

*Before R2021a, use commas to separate each name and value, and enclose* Name *in quotes.*

EditField and NumericEditField objects supports different sets of properties. For a full list of properties and descriptions for object, see the associated property page.

- • [EditField](#page-15931-0)  If style is the default,'text'
- • [NumericEditField](#page-16027-0)  If style is 'numeric'

### **See Also**

**Functions** [appdesigner](#page-15865-0) | [uifigure](#page-16307-0)

**Properties** [EditField](#page-15931-0) | [NumericEditField](#page-16027-0)

#### **Introduced in R2016a**

# <span id="page-16307-0"></span>**uifigure**

Create figure for designing apps

# **Syntax**

fig = uifigure fig = uifigure(Name,Value)

# **Description**

fig = uifigure creates a figure for building a user interface and returns the Figure object. This is the type of figure that App Designer uses.

fig = uifigure(Name, Value) specifies figure properties using one or more Name, Value pair arguments.

# **Examples**

### **Create Default UI Figure**

fig = uifigure;

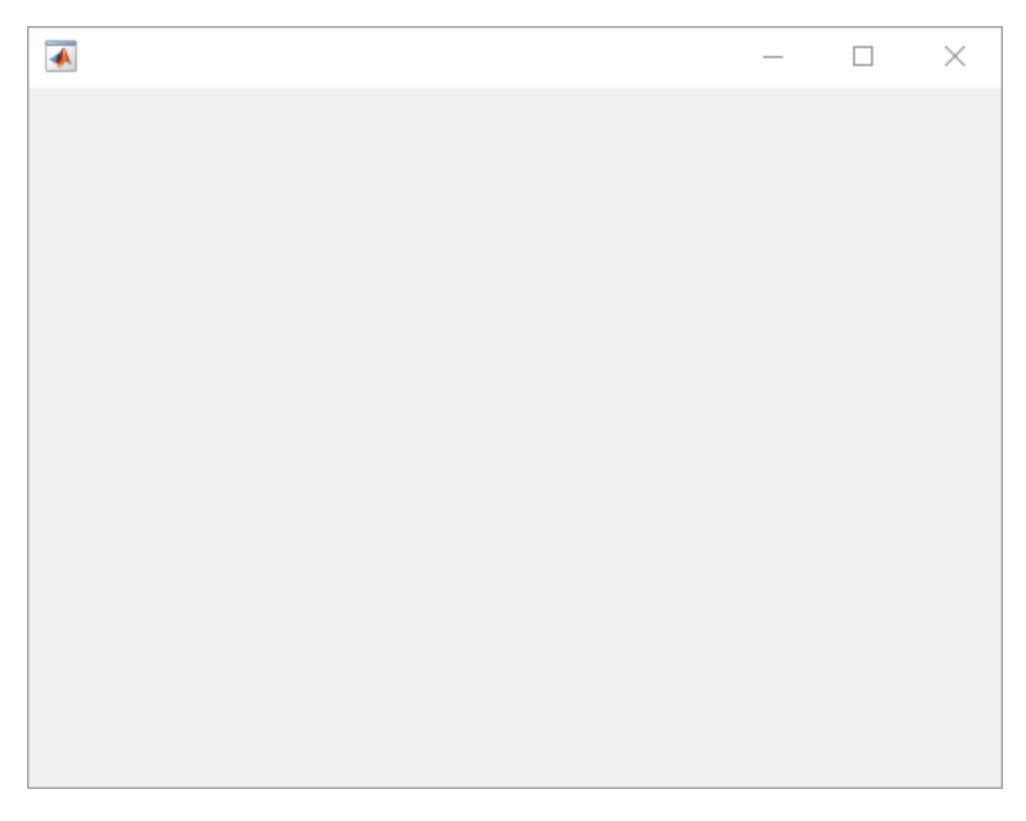
#### **Set and Access Properties**

Create a UI figure with a specific title.

fig = uifigure('Name','Plotted Results');

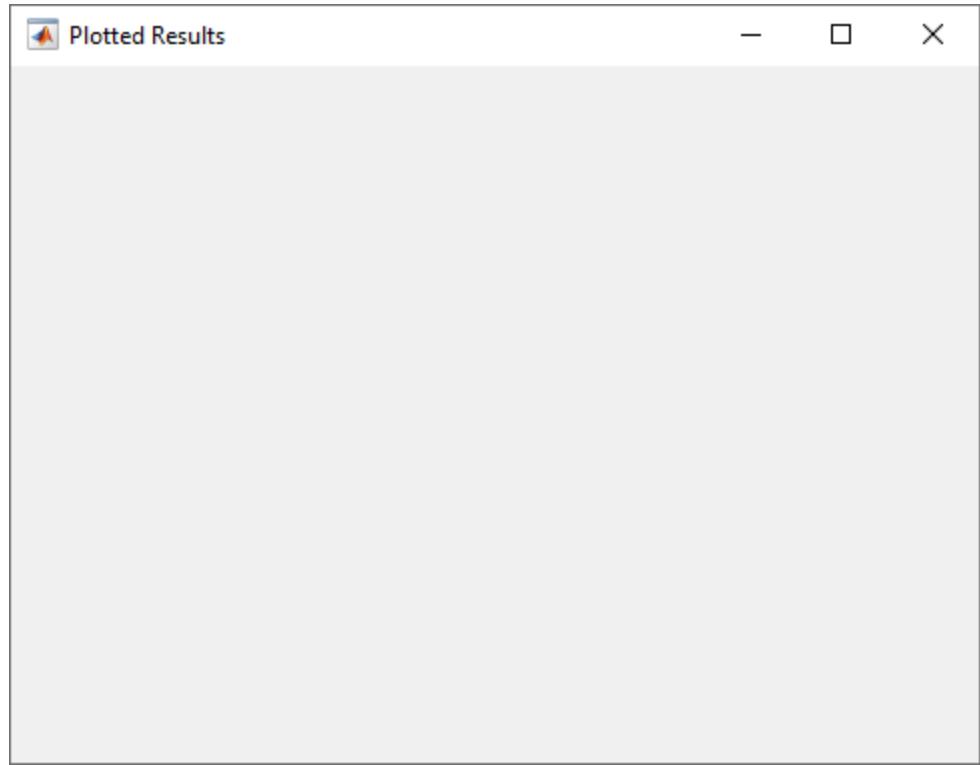

Get the location, width, and height of the figure.

p = fig.Position ans  $=$ 680 678 560 420

## **Change Figure Size**

Create a default UI figure. fig = uifigure;

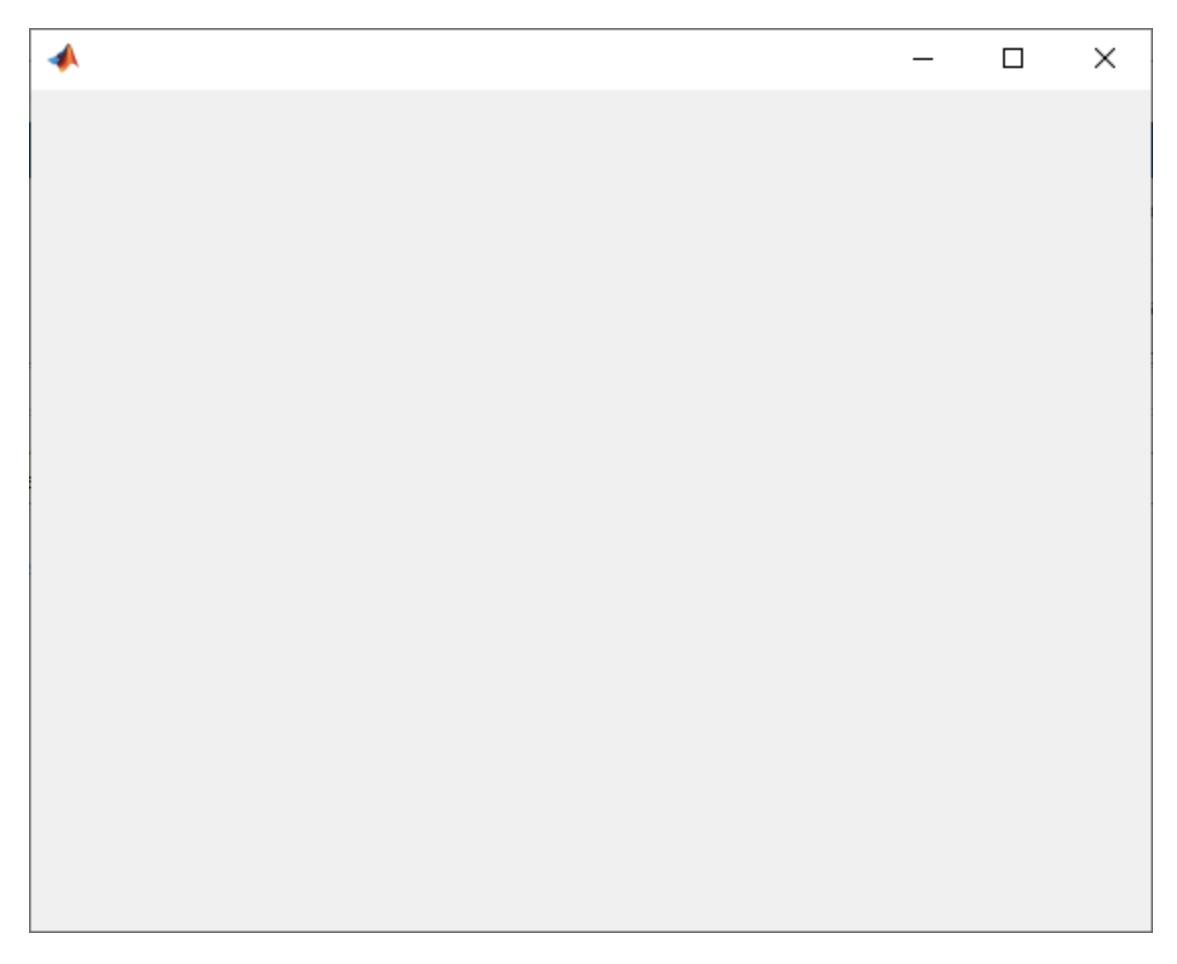

Get the location, width, and height of the figure.

fig.Position  $ans =$ 681 559 560 420

This means that the figure window is positioned 681 pixels to the right and 559 pixels above the bottom left corner of the primary display, and is 560 pixels wide and 420 pixels tall.

Halve the figure width and height by adjusting the third and fourth elements of the position vector.

fig.Position(3:4) = [280 210];

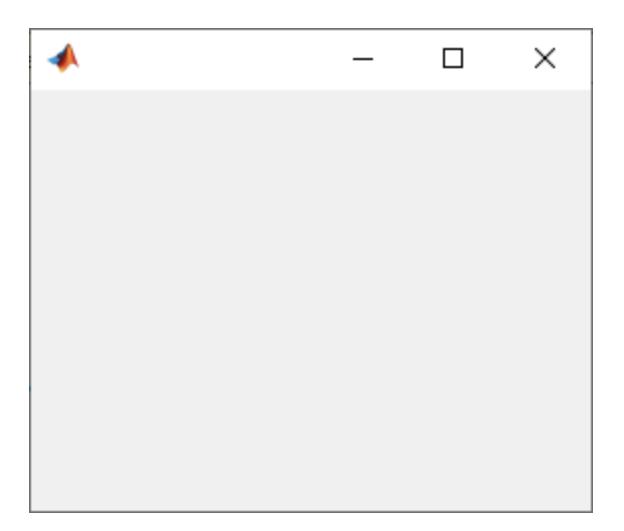

### **Create Modal UI Figure**

Create two UI figure windows. Block interactions in Figure 1 by specifying 'modal' as the WindowStyle property value for Figure 2. Notice that you cannot interact with Figure 1 until Figure 2 is closed.

```
fig1 = uifigure('Name','Figure 1');
fig1.Position = [500 500 370 270];
fig2 = uifigure('Name','Figure 2');
fig2.Position = [540 450 370 270];
fig2.WindowStyle = 'modal';
```
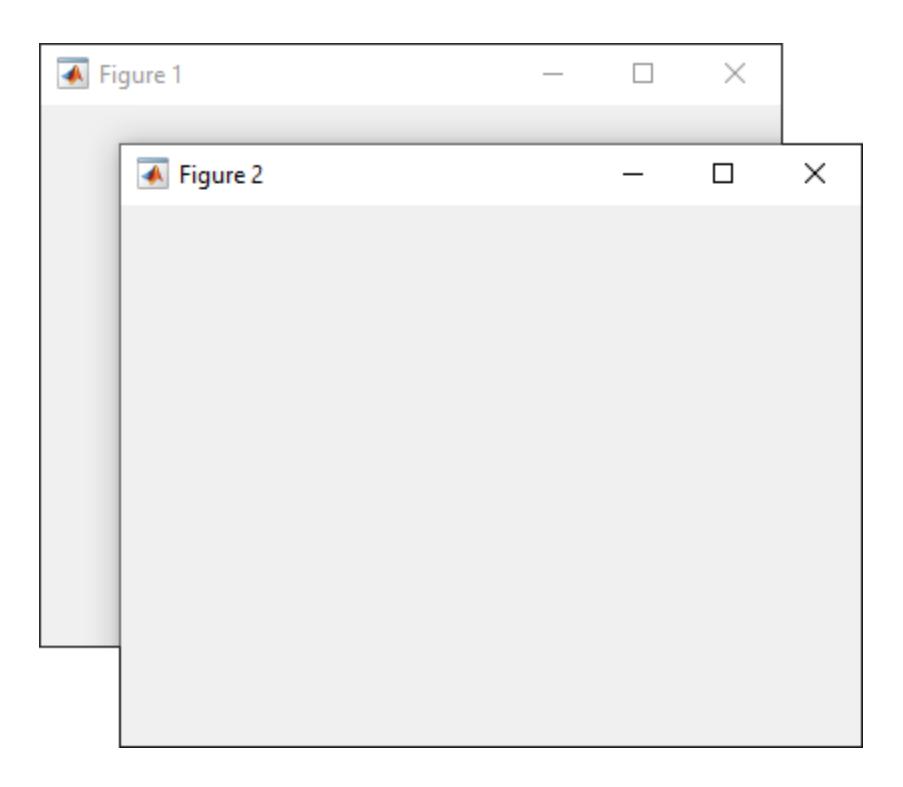

#### **Code CloseRequestFcn to Confirm Closing UI Figure**

Code the CloseRequestFcn callback to open a modal confirmation dialog box when the user tries to close the window.

Copy and paste this code into the MATLAB Editor, and then run closeFig.

```
function closeFig
fig = uifigure(\sqrt{P_{0}}ition',[100 100 425 275]);
fig.CloseRequestFcn = @(src,event)my_closereq(src);
     function my_closereq(fig)
        selection = uiconfirm(fig, 'Close the figure window?'.... 'Confirmation');
         switch selection
              case 'OK'
                  delete(fig)
              case 'Cancel'
                  return
         end
     end
```
end

Click the figure close button. The confirmation dialog box opens.

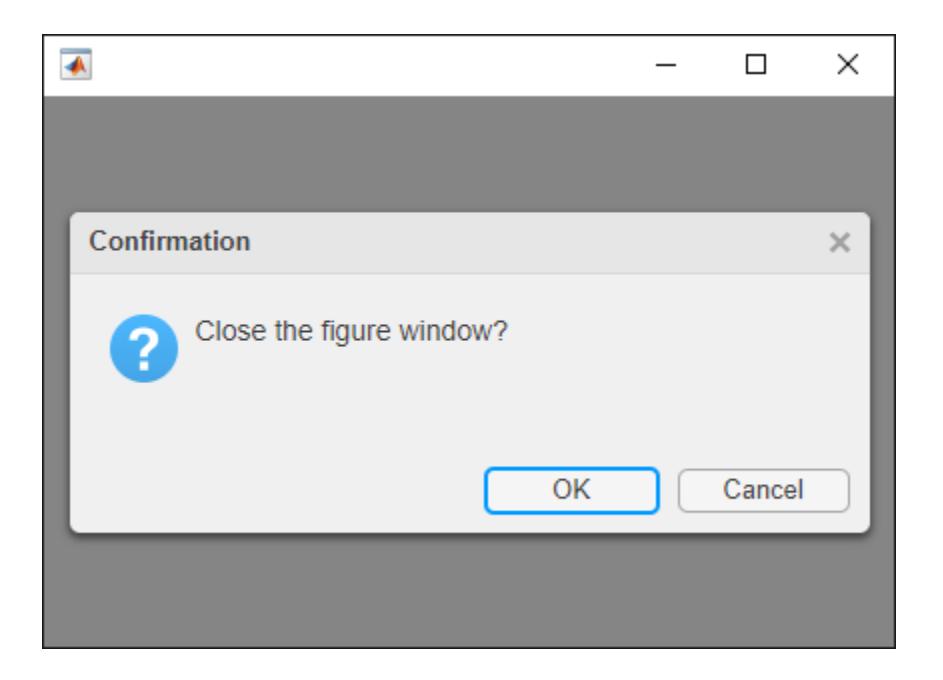

### **Change Mouse Pointer Symbol**

Change the displayed mouse pointer symbol when you hover over a push button.

This program file, called setMousePointer.m, shows you how to:

- Create a UI figure which executes custom code when the mouse is moved over a button. To do this, use the @ operator to assign the mouseMoved function handle to the WindowButtonMotionFcn property of the figure.
- Create a push button and specify its coordinates and label.
- Create a callback function called mouseMoved with the custom code you want to execute when the mouse moves over the button. In the function, query the CurrentPoint property to determine the mouse pointer coordinates. Set the Pointer property to 'hand' if the pointer coordinates are within the push button coordinates.

Run setMousePointer. Then move the mouse over the push button to see the mouse pointer symbol change from an arrow to a hand.

```
function setMousePointer
fig = uifigure('Position',[500 500 375 275]);
fig.WindowButtonMotionFcn = @mouseMoved;
btn = uibutton(fig);btnX = 50;
btnY = 50;
btnWidth = 100;
btnHeight = 22;
btn.Position = [btnX btnY btnWidth btnHeight];
btn.Text = 'Submit Changes';
     function mouseMoved(src,event)
         mousePos = fig.CurrentPoint;
        if (mousePos(1) >= btnX) && (mousePos(1) <= btnX + btnWidth) ...
                \& (mousePos(2) >= btnY) \& (mousePos(2) <= btnY + btnHeight)
               fig.Pointer = 'hand';
```
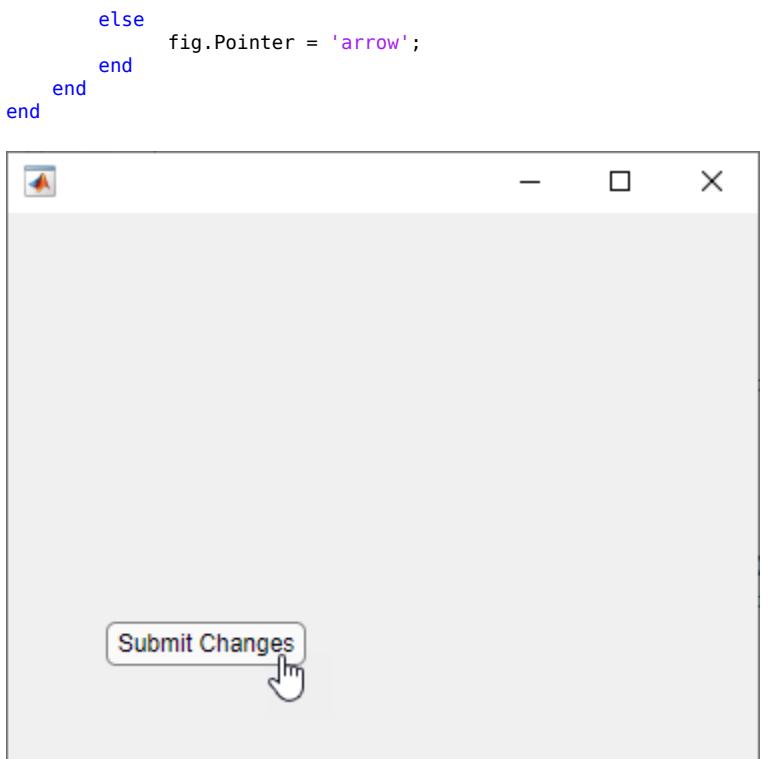

## **Input Arguments**

## **Name-Value Pair Arguments**

Specify optional pairs of arguments as Name1=Value1, ..., NameN=ValueN, where Name is the argument name and Value is the corresponding value. Name-value arguments must appear after other arguments, but the order of the pairs does not matter.

*Before R2021a, use commas to separate each name and value, and enclose* Name *in quotes.*

The properties listed here are a subset of the available properties. For the full list, see [UI Figure.](#page-16317-0)

Example: 'Name','My App' specifies My App as the title of the UI figure.

#### **WindowStyle — Window style**

'normal' (default) | 'modal' | 'alwaysontop'

#### Window style, specified as one of the following:

- 'normal' The figure window is independent of other windows, and the other windows are accessible while the figure is displaying.
- 'modal' The figure displays on top of all existing figure windows with normal window style, making them inaccessible as long as the top figure exists and remains modal. However, any new figures created after a modal figure will display.

When multiple modal windows exist, the most recently created window keeps focus and stays above all other windows until it becomes invisible, or is returned to a normal window style, or is deleted. At that time, focus reverts to the window that last had focus.

• 'alwaysontop' — The figure displays on top of all other windows, including modal figure windows and windows from non-MATLAB applications. The other windows are still accessible.

**Note** These are some important characteristics of the WindowStyle property and some recommended best practices:

- When you create UI windows, always specify the WindowStyle property. If you also want to set the Resize or Position properties of the figure, then set the WindowStyle property first.
- You can change the WindowStyle property of a figure at any time, including when the figure is visible and contains children. However on some systems, setting this property might cause the figure to flash or disappear and reappear, depending on the system's implementation of normal and modal windows. For best visual results, set the WindowStyle property at creation time or when the figure is invisible.

#### **UI Figure Modal Window Style Behavior**

When WindowStyle is set to 'modal', the UI figure window blocks keyboard and mouse interactions in a UI figure window that was created before it and has its Visible property set to 'on'. For instance, in this example Figure 3 is modal with respect to Figure 2 and Figure 2 is modal with respect to Figure 1.

```
fig1 = uifigure('Name','Figure 1');
fig1.WindowStyle = 'modal';
fig2 = uifigure('Name','Figure 2');
fig2.WindowStyle = 'modal';
fig3 = uifigure('Name','Figure 3');
fig3.WindowStyle = 'modal';
```
The modality hierarchy is not preserved if there is a combination of modal and normal figures in the hierarchy of figures.

Unlike modal figures created with the figure function, modal figures created with the uifigure function do not block access to figures created with the figure function or the MATLAB desktop. Interactions with application windows other than MATLAB are also not blocked.

Typing **Ctrl+C** when a modal figure has focus causes that figure to revert to a 'normal' WindowStyle property setting. This allows the user to type at the command line.

UI figures with the WindowStyle property set to 'modal' and the Visible property set to 'off' do not behave modally until MATLAB makes them visible. Therefore, you can hide a modal window for later reuse, instead of destroying it.

Modal figures do not display menu children, built-in menus, or toolbars. But, it is not an error to create menus in a modal figure or to change the WindowStyle property setting to 'modal' on a figure with menu children. The Menu objects exist and the figure retains them. If you reset the UI figure WindowStyle property to 'normal', the menus display.

#### **Name — Name**

'' (default) | character vector | string scalar

Name of the figure, specified as a character vector or a string scalar.

Example: uifigure('Name','Results') sets the name of the figure to 'Results'.

In App Designer, the default value of the Name property is 'MATLAB App'.

#### **Position — Location and size of UI figure, excluding borders and title bar**

```
[left bottom width height]
```
Location and size of the UI figure, excluding borders and title bar, specified as a four-element vector of the form [left bottom width height].

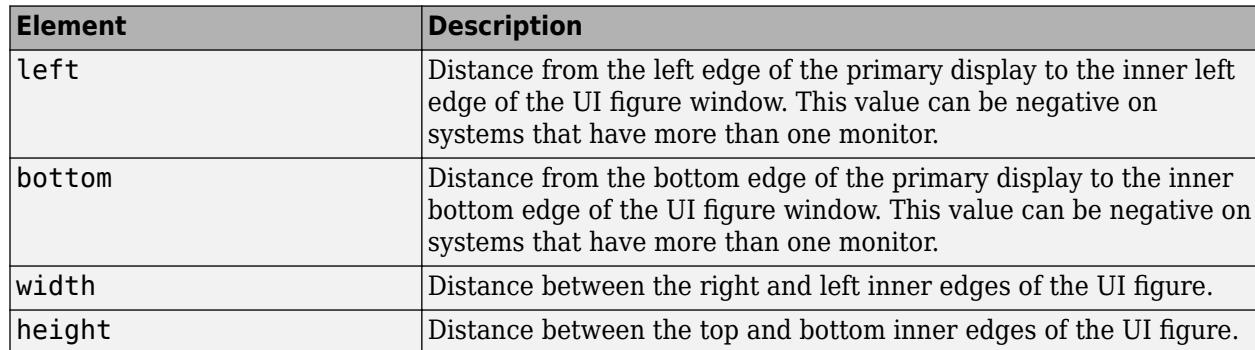

This table describes each element in the vector.

## **Limitations**

• Currently, you cannot pass a Figure object created with the uifigure function to the [print](#page-10839-0) function. If you attempt to do so, MATLAB throws an error. For more information, see "Display Graphics in App Designer".

## **Tips**

• Use the graphics root object to set default values on the root level for other types of objects. For example, set the default colormap for all future figures to the summer colormap.

set(groot,'DefaultFigureColormap',summer)

To restore a property to its original MATLAB default, use the 'remove' keyword.

set(groot,'DefaultFigureColormap','remove')

For more information on setting default values, see "Default Property Values".

## **Version History**

#### **Create UI figures that remain in the foreground**

To keep a specific UI figure window in front of other windows, set the WindowStyle property to 'alwaysontop'. Unlike modal figures, UI figure windows with this property setting do not restrict keyboard and mouse interactions.

For more information, see [UI Figure Properties.](#page-16317-0)

## **See Also**

## **Functions**

[appdesigner](#page-15865-0) | [uipanel](#page-14615-0) | [uibuttongroup](#page-14460-0) | [uitab](#page-14700-0) | [scroll](#page-16076-0)

## **Properties**

[UI Figure](#page-16317-0)

## **Introduced in R2016a**

# <span id="page-16317-0"></span>**UI Figure Properties**

Control UI figure appearance and behavior for uifigure-based apps

# **Description**

UI figures are containers for creating apps in App Designer or programmatically with the uifigure function. Properties control the appearance and behavior of the UI figure. Use dot notation to refer to a particular object and property:

 $fig = uifigure;$ fig.Name = 'My App';

## **Properties**

#### **Window Appearance**

#### **Color — Background color**

RGB triplet | hexadecimal color code | 'r' | 'g' | 'b' | ...

Background color, specified as an RGB triplet, a hexadecimal color code, or one of the color options listed in the table.

For a custom color, specify an RGB triplet or a hexadecimal color code.

- An RGB triplet is a three-element row vector whose elements specify the intensities of the red, green, and blue components of the color. The intensities must be in the range  $[0,1]$ ; for example, [0.4 0.6 0.7].
- A hexadecimal color code is a character vector or a string scalar that starts with a hash symbol (#) followed by three or six hexadecimal digits, which can range from 0 to F. The values are not case sensitive. Thus, the color codes '#FF8800', '#ff8800', '#F80', and '#f80' are equivalent.

Alternatively, you can specify some common colors by name. This table lists the named color options, the equivalent RGB triplets, and hexadecimal color codes.

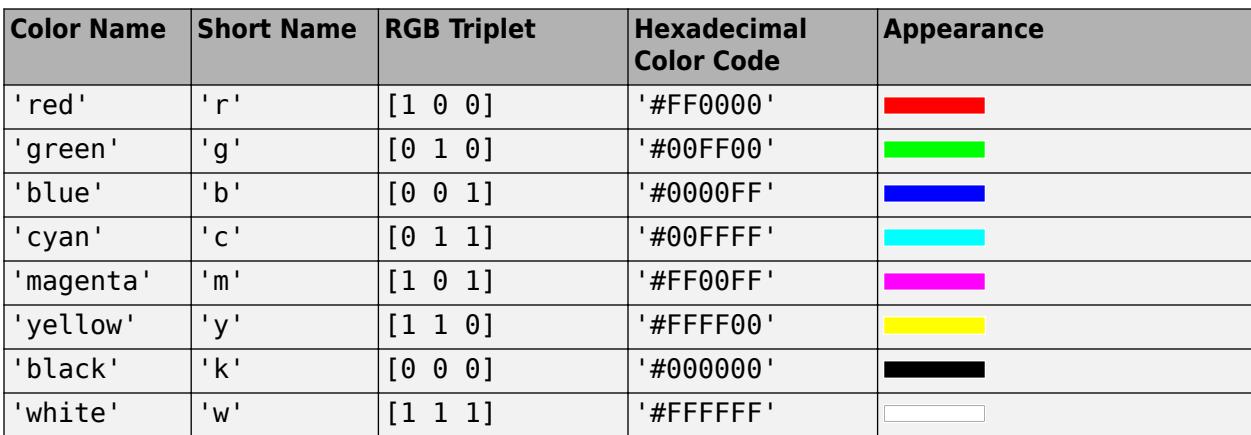

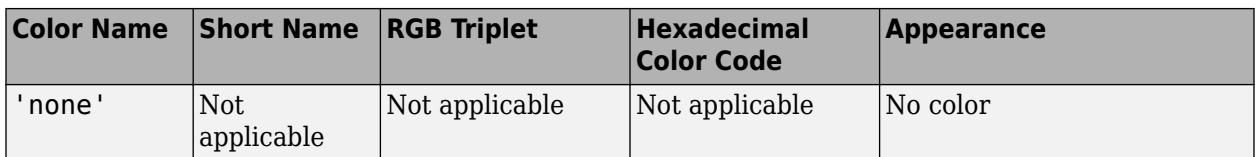

Here are the RGB triplets and hexadecimal color codes for the default colors MATLAB uses in many types of plots.

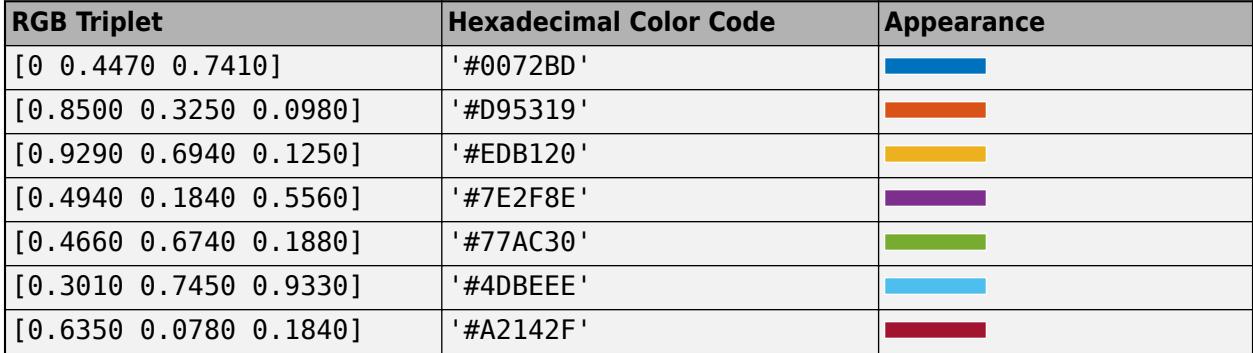

#### **WindowStyle — Window style**

'normal' (default) | 'modal' | 'alwaysontop'

Window style, specified as one of the following:

- 'normal' The figure window is independent of other windows, and the other windows are accessible while the figure is displaying.
- 'modal' The figure displays on top of all existing figure windows with normal window style, making them inaccessible as long as the top figure exists and remains modal. However, any new figures created after a modal figure will display.

When multiple modal windows exist, the most recently created window keeps focus and stays above all other windows until it becomes invisible, or is returned to a normal window style, or is deleted. At that time, focus reverts to the window that last had focus.

• 'alwaysontop' — The figure displays on top of all other windows, including modal figure windows and windows from non-MATLAB applications. The other windows are still accessible.

**Note** These are some important characteristics of the WindowStyle property and some recommended best practices:

- When you create UI windows, always specify the WindowStyle property. If you also want to set the Resize or Position properties of the figure, then set the WindowStyle property first.
- You can change the WindowStyle property of a figure at any time, including when the figure is visible and contains children. However on some systems, setting this property might cause the figure to flash or disappear and reappear, depending on the system's implementation of normal and modal windows. For best visual results, set the WindowStyle property at creation time or when the figure is invisible.

#### **UI Figure Modal Window Style Behavior**

When WindowStyle is set to 'modal', the UI figure window blocks keyboard and mouse interactions in a UI figure window that was created before it and has its Visible property set to 'on'. For instance, in this example Figure 3 is modal with respect to Figure 2 and Figure 2 is modal with respect to Figure 1.

```
fig1 = uifigure('Name','Figure 1');
fig1.WindowStyle = 'modal';
fig2 = uifigure('Name','Figure 2');
fig2.WindowStyle = 'modal';
fig3 = uifigure('Name','Figure 3');
fig3.WindowStyle = 'modal';
```
The modality hierarchy is not preserved if there is a combination of modal and normal figures in the hierarchy of figures.

Unlike modal figures created with the figure function, modal figures created with the uifigure function do not block access to figures created with the figure function or the MATLAB desktop. Interactions with application windows other than MATLAB are also not blocked.

Typing **Ctrl+C** when a modal figure has focus causes that figure to revert to a 'normal' WindowStyle property setting. This allows the user to type at the command line.

UI figures with the WindowStyle property set to 'modal' and the Visible property set to 'off' do not behave modally until MATLAB makes them visible. Therefore, you can hide a modal window for later reuse, instead of destroying it.

Modal figures do not display menu children, built-in menus, or toolbars. But, it is not an error to create menus in a modal figure or to change the WindowStyle property setting to 'modal' on a figure with menu children. The Menu objects exist and the figure retains them. If you reset the UI figure WindowStyle property to 'normal', the menus display.

#### **WindowState — Window state**

'normal' (default) | 'minimized' | 'maximized' | 'fullscreen'

Window state, specified as one of these values:

- 'normal' The window displays in a normal state.
- 'minimized' The window is collapsed, but you can still execute commands to get or set its properties, to add children, or to create plots in the window.
- 'maximized' The window fills the screen. The minimize, restore, and close buttons provided by the operating system appear in the corner of the window. If the window has menus in the normal state, they are present in this state.
- 'fullscreen' The window fills the screen. However, the minimize, restore, and close buttons provided by the operating system are hidden. If the window has menus in the normal state, they are present in this state.

Clicking the minimize, maximize, or restore button provided by the operating system sets the WindowState property accordingly. Pressing **Ctrl+F11** (Windows and Linux) or **Ctrl+Command+F** (Mac OS) toggles the 'fullscreen' state. Setting this property on a docked figure or in MATLAB Online is not supported.

UI figures cannot be minimized directly from a full screen state.

#### **Position and Size**

#### **Position — Location and size of UI figure, excluding borders and title bar**

[left bottom width height]

Location and size of the UI figure, excluding borders and title bar, specified as a four-element vector of the form [left bottom width height].

This table describes each element in the vector.

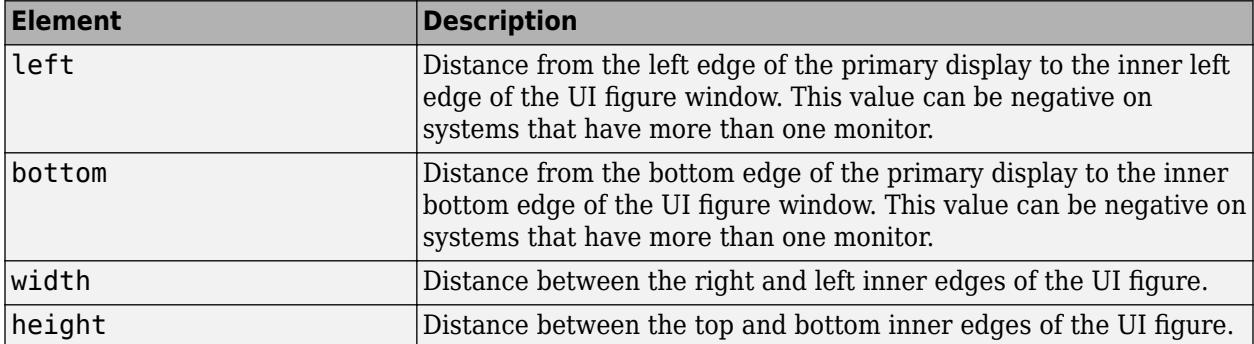

#### **Units — Units of measurement**

```
'pixels' (default) | 'normalized' | 'inches' | 'centimeters' | 'points'
```
Units of measurement, specified as one of the values from this table.

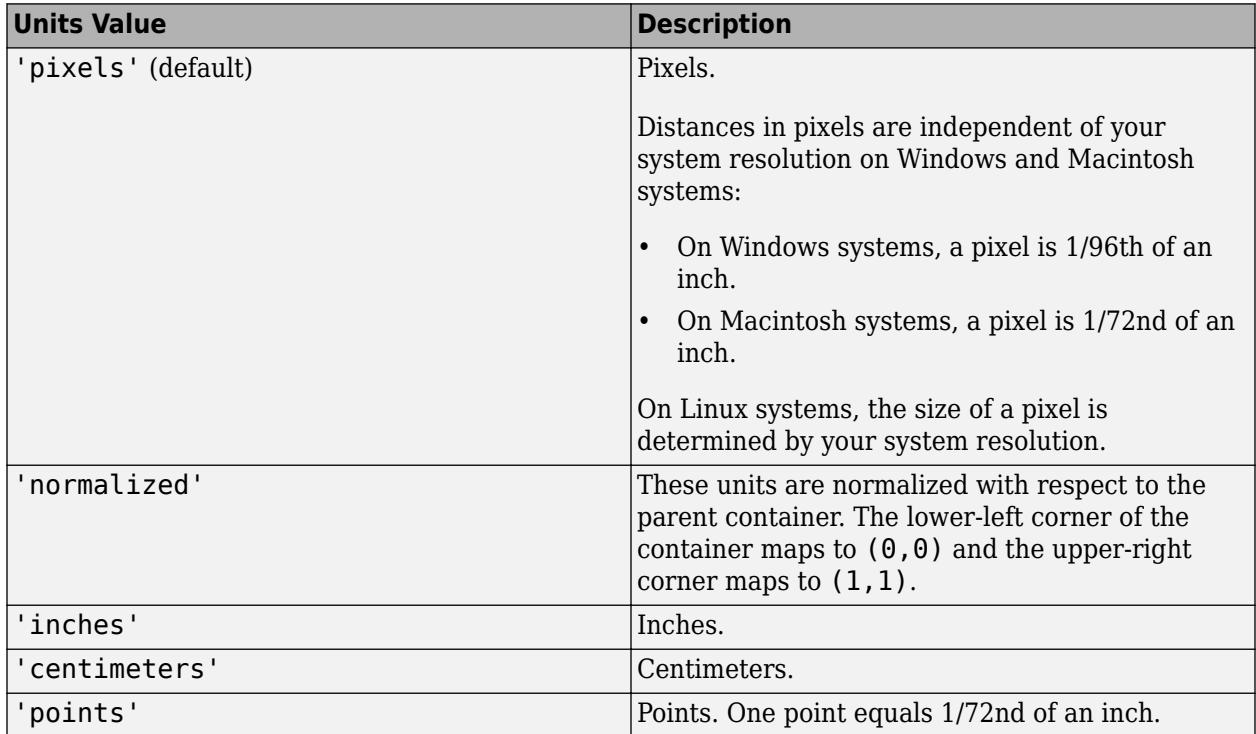

MATLAB measures all units from the lower left corner of the parent object.

The recommended value is 'pixels', because most MATLAB app building functionality measures distances in pixels.

**Note** App Designer supports only pixel units. To create a container that is sized relative to its parent container in App Designer, use a grid layout manager or create an app with auto-reflow. For more information, see "Manage Resizable Apps in App Designer".

This property affects the Position property. If you change the Units property, consider returning its value to the default value after completing your computation to avoid affecting other functions that assume the default value.

The order in which you specify the Units and Position properties has these effects:

- If you specify the Units before the Position property, then MATLAB sets Position using the units you specify.
- If you specify the Units property after the Position property, MATLAB sets the position using the default Units. Then, MATLAB converts the Position value to the equivalent value in the units you specify.

## **InnerPosition — Location and size of UI figure, excluding borders and title bar**

[left bottom width height]

Location and size of UI figure, excluding borders and title bar, specified as a four-element vector of the form [left bottom width height]. All measurements are in units specified by the Units property.

This property value is identical to the Position property value.

#### **Resize — Resizable**

'on' (default) | on/off logical value

Resizable UI figure, specified as 'on' or 'off', or as numeric or logical 1 (true) or 0 (false). A value of 'on' is equivalent to true, and 'off' is equivalent to false. Thus, you can use the value of this property as a logical value. The value is stored as an on/off logical value of type [matlab.lang.OnOffSwitchState](#page-9540-0).

When this property is set to 'on', the UI figure is resizable. Otherwise, it is not resizable.

#### **AutoResizeChildren — Automatically resize children**

'on' (default) | on/off logical value

Automatically resize children, specified as 'on' or 'off', or as numeric or logical 1 (true) or 0 (false). A value of 'on' is equivalent to true, and 'off' is equivalent to false. Thus, you can use the value of this property as a logical value. The value is stored as an on/off logical value of type [matlab.lang.OnOffSwitchState](#page-9540-0).

- 'on' Child components automatically resize when the container resizes.
- 'off' Child components do not resize.

The AutoResizeChildren property affects direct children of the container, not children inside nested containers.

To customize the resize behavior, set the AutoResizeChildren property to 'off' and create a SizeChangedFcn callback for the container. For more information, see "Manage Resizable Apps in App Designer".

To disable resizing of an app, set the Resize property of the figure to 'off'.

#### **Plotting**

#### **Colormap — Color map for UIAxes content**

parula (default) | m-by-3 array of RGB triplets

Color map for UIAxes content, specified as an m-by-3 array of RGB (red, green, blue) triplets that define m individual colors.

Example: uifigure('Colormap', $[1 \ 0 \ 1; \ 0 \ 0]$ ; 1 1 0]) sets the color map to three colors: magenta, blue, and yellow.

#### MATLAB accesses these colors by their row number.

#### **Alphamap — Transparency map for axes content**

vector of 64 values between 0 and 1 (default) | vector of values between 0 and 1

Transparency map for axes content, specified as a vector of values between 0 and 1, inclusive. The size of the vector can be m-by-1 or 1-by-m. MATLAB accesses alpha values by their index in the vector. Alphamaps can be any length.

#### **Mouse Pointer**

#### **Pointer — Pointer symbol**

'arrow' (default) | 'ibeam' | 'crosshair' | 'watch' | 'topl' | 'custom' | ...

Pointer symbol, specified as one of the values in the following table or as 'custom'. The appearance of the symbol is operating-system dependent.

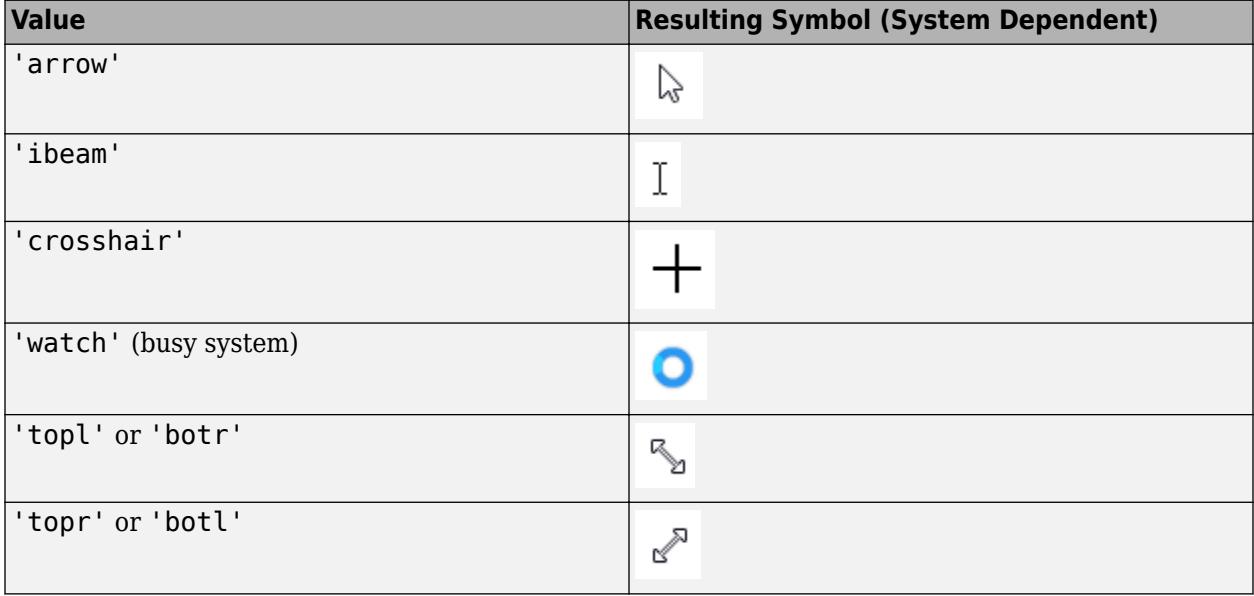

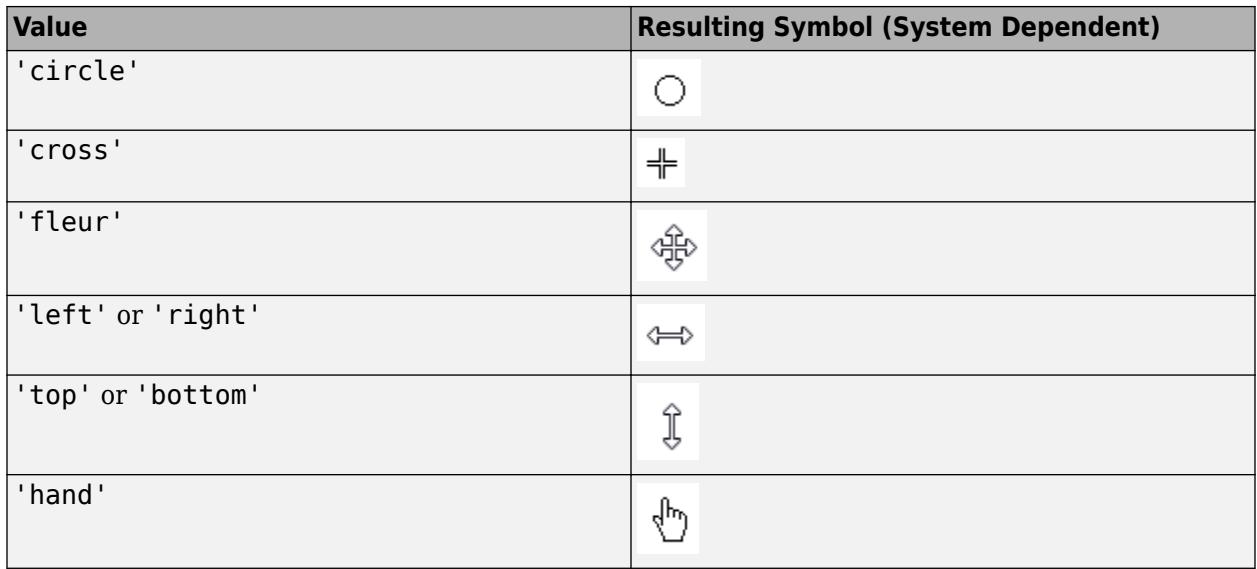

#### **Custom Pointer Symbol**

To create a custom pointer symbol, programmatically set the Pointer property to 'custom' and use the PointerShapeCData property to define the symbol. See the PointerShapeCData property for more information.

#### **Limitations**

- The pointer symbol values 'circle', 'cross', and 'custom' are not supported in the Microsoft Edge web browser.
- Pointer symbols specified by the Pointer property do not display over HTML UI components created with the uihtml function.

#### **PointerShapeCData — Custom pointer symbol**

16-by-16 matrix (default) | 32-by-32 matrix

Custom pointer symbol, specified as a 16-by-16 matrix (for a 16-by-16 pixel pointer), or as a 32-by-32 matrix (for a 32-by-32 pixel pointer). The figure uses this pointer symbol when you set the Pointer property to 'custom'.

Each element in the matrix defines the brightness level for 1 pixel in the pointer, where the element can have one of these values:

- $\cdot$  1 Black pixel.
- 2 White pixel.
- NaN Transparent pixel, such that underlying screen shows through.

Element (1,1) of the matrix corresponds to the pixel in the upper left corner in the pointer.

#### **PointerShapeHotSpot — Active pixel of pointer**

[1 1] (default) | two-element vector

Active pixel of the pointer, specified as a two-element vector. The vector contains the row and column indices of a particular element in the PointerShapeCData matrix that corresponds to the desired active pixel. The default value of [1 1] corresponds to the pixel in the upper left corner of the pointer.

If you specify a value outside the range of the PointerShapeCData matrix, then the pointer uses the default active pixel of [1 1] instead.

This property applies only when the Pointer property is set to 'custom'.

#### **Interactivity**

#### **Visible — State of visibility**

'on' (default) | on/off logical value

State of visibility, specified as 'on' or 'off', or as numeric or logical 1 (true) or 0 (false). A value of 'on' is equivalent to true, and 'off' is equivalent to false. Thus, you can use the value of this property as a logical value. The value is stored as an on/off logical value of type [matlab.lang.OnOffSwitchState](#page-9540-0).

- 'on' Display the object.
- 'off' Hide the object without deleting it. You still can access the properties of an invisible UI component.

To make your app start faster, set the Visible property to 'off' for all components that do not need to appear at startup.

Changing the size of an invisible container triggers the SizeChangedFcn callback when it becomes visible.

Changing the Visible property of a container does *not* change the values of the Visible properties of child components. This is true even though hiding the container causes the child components to be hidden.

#### **CurrentAxes — Target axes in current UI figure**

UIAxes object | Axes object | PolarAxes object | graphics object

Target axes in the current UI figure, specified as a UIAxes, Axes, or PolarAxes object, or a graphics object such as a HeatmapChart.

In all UI figures for which axes children exist, there is always a current axes. The current axes does not have to be the topmost axes, and setting an axes to be the current axes does not restack it above all other axes. If a UI figure contains no axes, the get (gcf, 'CurrentAxes') command returns an empty array.

Query the CurrentAxes property to get the current axes object without forcing the creation of an axes if one does not exist.

#### **CurrentObject — Current object**

empty GraphicsPlaceholder array (default) | child object of UI figure

Current object, returned as a child object of the UI figure. MATLAB sets the CurrentObject property to the last object clicked in the UI figure.

Clicking an object whose HandleVisibility property is 'off' sets the CurrentObject property to an empty GraphicsPlaceholder array.

#### **CurrentPoint — Current point**

two-element vector

Current point, returned as a two-element vector. The vector contains the (*x*, *y*) coordinates of the mouse pointer, measured from the lower-left corner of the UI figure. The values are in units specified by the Units property. If the UI figure is scrollable, the coordinates are measured from the lower-left corner of the scrollable area. The scrollable area is the area that is bounded by the limits of the scroll bars.

The coordinates update when you do any of the following:

- Press the mouse button within the UI figure.
- Release the mouse button after pressing it within the UI figure.
- Press the mouse button within the UI figure, and then release it outside the UI figure.
- Rotate the scroll wheel within the UI figure.
- Move the mouse within the figure (without pressing any buttons), as long as the WindowButtonMotionFcn property is not empty.

If the UI figure has a callback that responds to mouse interactions, and you trigger that callback faster than the system can execute the code, the coordinates might not reflect the actual location of the pointer. Instead, they are the location when the callback began execution.

If you use the CurrentPoint property to plot points, the coordinate values might contain rounding error.

#### **CurrentCharacter — Current character**

'' (default) | character

Current character, returned as the character of the last key pressed. This property updates when the UI figure has focus while the user presses a key.

#### **SelectionType — Mouse selection type**

'normal' (default) | 'extend' | 'alt' | 'open'

Mouse selection type, returned as 'normal', 'extend', 'alt', or 'open'. This property provides information about the last mouse button press that occurred in the UI figure.

**Value Corresponding Action** 'normal' Click the left mouse button. 'extend' Any of the following: • **Shift**-click the left mouse button. • Click the middle mouse button. Click both left and right mouse buttons. 'alt' Either of the following: **Control**-click the left mouse button. • Click the right mouse button.

This table lists the possible SelectionType values and the user actions that produce those values.

## **Scrollable — Ability to scroll**

'off' (default) | on/off logical value

'open' Double-click any mouse button.

Ability to scroll, specified as 'off' or 'on', or as numeric or logical 1 (true) or 0 (false). A value of 'on' is equivalent to true, and 'off' is equivalent to false. Thus, you can use the value of this property as a logical value. The value is stored as an on/off logical value of type [matlab.lang.OnOffSwitchState](#page-9540-0).

Setting this property to 'on' enables scrolling within the container. However, there are additional requirements:

- The child components in the container must occupy a larger area than the container can display at one time.
- Components that do not fit in the container must be above or to the right of the container. You cannot scroll to components that are below or to the left of the container.

Certain types of charts and axes do not support scrollable containers. However, you can place the chart or axes in a nonscrollable panel, and then place the panel in the scrollable container. For more information, see "Display Graphics in App Designer".

#### **ContextMenu — Context menu**

empty GraphicsPlaceholder array (default) | ContextMenu object

Context menu, specified as a ContextMenu object created with the [uicontextmenu](#page-14469-0) function. Use this property to display a context menu when you right-click on a UI figure.

#### **Common Callbacks**

#### **ButtonDownFcn — Button down callback**

'' (default) | function handle | cell array | character vector

Button down callback, specified as one of these values:

- A function handle.
- A cell array in which the first element is a function handle. Subsequent elements in the cell array are the arguments to pass to the callback function.
- A character vector containing a valid MATLAB expression (not recommended). MATLAB evaluates this expression in the base workspace.

This callback executes when the user clicks a blank area of the UI figure.

For more information about specifying a callback property value as a function handle, cell array, or character vector, see "Callbacks in App Designer" or "Write Callbacks for Apps Created Programmatically".

Use the SelectionType property to determine whether the user pressed modifier keys.

#### **CreateFcn — Creation function**

'' (default) | function handle | cell array | character vector

Object creation function, specified as one of these values:

- Function handle.
- Cell array in which the first element is a function handle. Subsequent elements in the cell array are the arguments to pass to the callback function.
- Character vector containing a valid MATLAB expression (not recommended). MATLAB evaluates this expression in the base workspace.

For more information about specifying a callback as a function handle, cell array, or character vector, see "Callbacks in App Designer".

This property specifies a callback function to execute when MATLAB creates the object. MATLAB initializes all property values before executing the CreateFcn callback. If you do not specify the CreateFcn property, then MATLAB executes a default creation function.

Setting the CreateFcn property on an existing component has no effect.

If you specify this property as a function handle or cell array, you can access the object that is being created using the first argument of the callback function. Otherwise, use the [gcbo](#page-4652-0) function to access the object.

#### **DeleteFcn — Deletion function**

```
'' (default) | function handle | cell array | character vector
```
Object deletion function, specified as one of these values:

- Function handle.
- Cell array in which the first element is a function handle. Subsequent elements in the cell array are the arguments to pass to the callback function.
- Character vector containing a valid MATLAB expression (not recommended). MATLAB evaluates this expression in the base workspace.

For more information about specifying a callback as a function handle, cell array, or character vector, see "Callbacks in App Designer".

This property specifies a callback function to execute when MATLAB deletes the object. MATLAB executes the DeleteFcn callback before destroying the properties of the object. If you do not specify the DeleteFcn property, then MATLAB executes a default deletion function.

If you specify this property as a function handle or cell array, you can access the object that is being deleted using the first argument of the callback function. Otherwise, use the [gcbo](#page-4652-0) function to access the object.

#### **Keyboard Callbacks**

#### **KeyPressFcn — Key-press callback**

'' (default) | function handle | cell array | character vector

Key-press callback, specified as one of these values:

- A function handle.
- A cell array in which the first element is a function handle. Subsequent elements in the cell array are the arguments to pass to the callback function.
- A character vector containing a valid MATLAB expression (not recommended). MATLAB evaluates this expression in the base workspace.

This callback function executes when the user presses a key while the UI figure or a child component has focus. Pressing a key on a component that accepts keyboard focus (such as an edit field) does not execute the callback unless the component is disabled. You can disable a component by setting the Enable or Editable property to 'off'. In addition, you can disable a Table component without graying it out by setting the Enable property to 'inactive'.

If the user presses multiple keys at approximately the same time, MATLAB detects all the keys.

The KeyPressFcn callback can access specific information about the user's interaction with the keyboard. MATLAB passes this information in a KeyData object as the second argument to your callback function. This table lists the properties of the KeyData object.

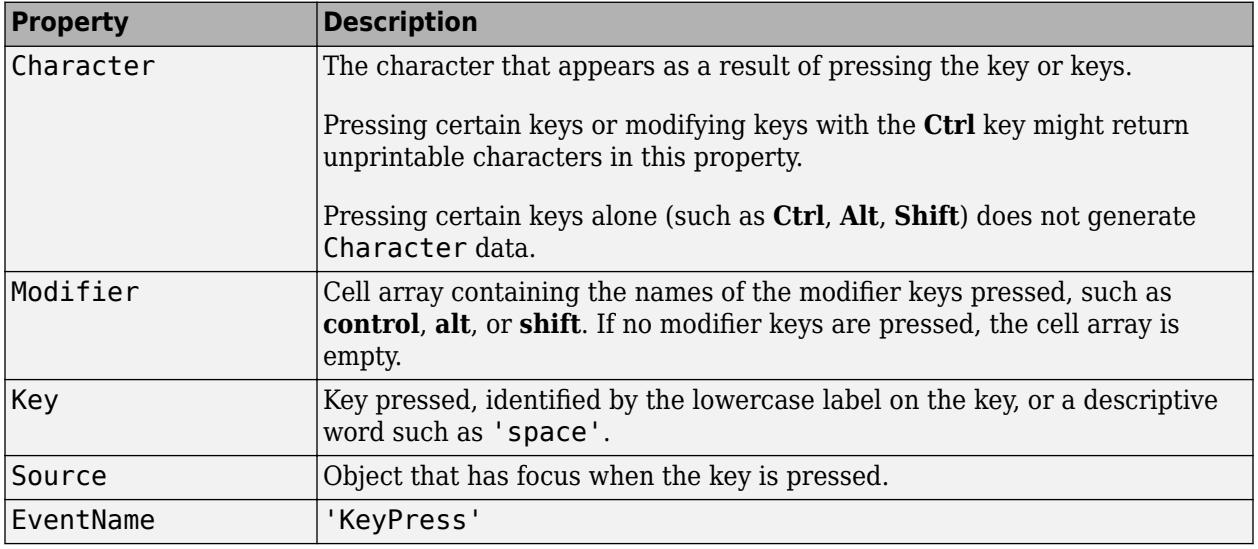

For more information about specifying callback property values and using callback arguments, see "Callbacks in App Designer" or "Write Callbacks for Apps Created Programmatically".

The CurrentCharacter property also returns character information.

#### **KeyReleaseFcn — Key-release callback**

'' (default) | function handle | cell array | character vector

Key-release callback, specified as one of these values

- A function handle.
- A cell array in which the first element is a function handle. Subsequent elements in the cell array are the arguments to pass to the callback function.
- A character vector containing a valid MATLAB expression (not recommended). MATLAB evaluates this expression in the base workspace.

This callback function executes when the user releases a key while the UI figure or a child component has focus. Releasing a key on a component that accepts keyboard focus (such as an edit field) does not execute the callback unless the component is disabled. You can disable a component by setting the Enable or Editable property to 'off'. In addition, you can disable a Table component without graying it out by setting the Enable property to 'inactive'.

This callback function can access specific information about the user's interaction with the keyboard. MATLAB passes this information in a KeyData object as the second argument to your callback function. This table lists the properties of the KeyData object.

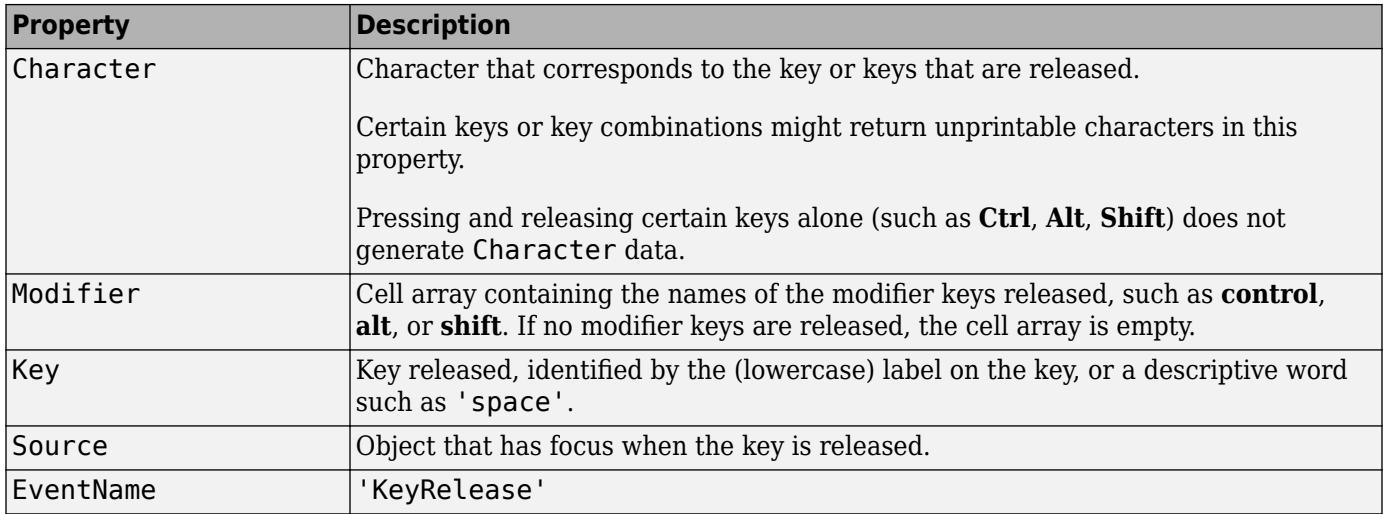

For more information about specifying callback property values and using callback arguments, see "Callbacks in App Designer" or "Write Callbacks for Apps Created Programmatically".

#### **Window Callbacks**

#### **CloseRequestFcn — Close request callback**

'closereq' (default) | function handle | cell array | character vector

Close request callback, specified as one of these values:

- A function handle.
- A cell array in which the first element is a function handle. Subsequent elements in the cell array are the arguments to pass to the callback function.
- A character vector containing a valid MATLAB expression (not recommended). MATLAB evaluates this expression in the base workspace.

For more information about specifying a callback property value as a function handle, cell array, or character vector, see "Specify a Callback Function".

MATLAB executes this callback when the app user attempts to close the app. For example, you can code the callback to display a dialog box that asks the app user to confirm or cancel the close operation.

The default value of the CloseRequestFcn callback, 'closereq', unconditionally deletes the figure, destroying the window.

Consider calling the [delete](#page-3170-0) function to close the Figure in the CloseRequestFcn callback:

- In App Designer, call delete(app).
- For apps created programmatically, call delete(f), where f is the Figure object.

If the CloseRequestFcn callback does not contain a delete command, MATLAB never closes the window. You can always call the delete function to force the window to close.

#### **Example: Code CloseRequestFcn to Display Dialog Box**

This example shows how to code the close request function to display a confirmation dialog box asking the user to confirm the close operation. Save the code to a writable folder on your system.

```
function myCloseReq(src,event)
selection = uiconfirm(src, 'Close this figure?', ... 'Confirm Close'); 
switch selection 
     case 'OK'
         delete(src)
     case 'Cancel'
         return
end
end
```
Now, create a figure and specify myCloseReq for the CloseRequestFcn. Notice that the function handle does not explicitly refer to any input arguments, but the function declaration includes two input arguments. MATLAB passes these arguments automatically when the callback executes. The first argument is the UI component that triggered the callback, and the second argument provides event data to the callback function.

uifigure('CloseRequestFcn',@myCloseReq);

Close the figure window and the confirmation dialog box displays.

#### **SizeChangedFcn — Size change callback**

'' (default) | function handle | cell array | character vector

Size change callback, specified as one of these values:

- A function handle.
- A cell array in which the first element is a function handle. Subsequent elements in the cell array are the arguments to pass to the callback function.
- A character vector containing a valid MATLAB expression (not recommended). MATLAB evaluates this expression in the base workspace.

Define this callback to customize the app layout when the size of this container changes (e.g., when the user resizes the window). In it, write code to adjust the Position property of the child components.

**Note** The SizeChangedFcn callback will not execute unless the AutoResizeChildren property of this container is set to 'off'. In App Designer, you can make the SizeChangedFcn executable by selecting the container and clearing the **AutoResizeChildren** check box in the component tab of the **Component Browser**.

The SizeChangedFcn callback executes when:

- This container becomes visible for the first time.
- This container is visible while its size changes.
- This container becomes visible for the first time after its size changes. This situation occurs when the size changes while the container is invisible, and then it becomes visible later.

Other important points to consider when defining a SizeChangedFcn callback:

• Consider delaying the display of this container until after all the variables that the SizeChangedFcn uses are defined. This practice can prevent the SizeChangedFcn callback from returning an error. To delay the display of the container, set its Visible property to 'off'. Then, set the Visible property to 'on' after you define the variables that your SizeChangedFcn callback uses.

- If your app contains nested containers, they resize from the inside out.
- To access the container that is resizing from within the SizeChangedFcn, refer to the source object (the first input argument in the callback) or use the [gcbo](#page-4652-0) function.

Alternate ways to specify resize behavior are to create a GridLayout object or use the auto-reflow options in App Designer. These options can be easier to use than SizeChangedFcn callbacks. However, there are some advantages that SizeChangedFcn callbacks have over these options. For example:

- Resizing a component up to a minimum or maximum size that you define.
- Implementing non-linear resize behaviors, like changing the size of a component based on the size of the parent container.

#### **WindowButtonDownFcn — Window button down callback**

'' (default) | function handle | cell array | character vector

Window button down callback, specified as one of these values:

- A function handle.
- A cell array in which the first element is a function handle. Subsequent elements in the cell array are the arguments to pass to the callback function.
- A character vector containing a valid MATLAB expression (not recommended). MATLAB evaluates this expression in the base workspace.

This callback executes when the user clicks:

- A blank area of the UI figure.
- A UI component within the UI figure.
- A graphics object within the UI figure that supports the ButtonDownFcn property.

For example, clicking an [axes](#page-522-0) object triggers the WindowButtonDownFcn callback.

If the user clicks a UITable component, the callback does not execute unless the Enable property is set to 'off' or 'inactive'.

See the list of properties for a specific graphics object to determine if it supports the ButtonDownFcn property. See "Graphics Object Properties" for the properties of graphics objects.

**Note** The callback executes when the user clicks a [uiaxes](#page-16215-0) component, even though uiaxes components do not support the ButtonDownFcn property.

For more information about specifying a callback property value as a function handle, cell array, or character vector, see "Callbacks in App Designer" or "Write Callbacks for Apps Created Programmatically".

**WindowButtonMotionFcn — Window button motion callback**

'' (default) | function handle | cell array | character vector

Window button motion callback, specified as one of these values:

- A function handle.
- A cell array in which the first element is a function handle. Subsequent elements in the cell array are the arguments to pass to the callback function.
- A character vector containing a valid MATLAB expression (not recommended). MATLAB evaluates this expression in the base workspace.

Typically, this callback function executes whenever the user moves the pointer within the UI figure. However, if the user clicks and holds the mouse button and moves the pointer outside the UI figure, the WindowButtonMotionFcn callback executes while the pointer is outside the UI figure.

For more information about specifying a callback property value as a function handle, cell array, or character vector, see "Callbacks in App Designer" or "Write Callbacks for Apps Created Programmatically".

#### **WindowButtonUpFcn — Window button up callback**

'' (default) | function handle | cell array | character vector

Window button up callback, specified as one of these values:

- A function handle.
- A cell array in which the first element is a function handle. Subsequent elements in the cell array are the arguments to pass to the callback function.
- A character vector containing a valid MATLAB expression (not recommended). MATLAB evaluates this expression in the base workspace.

This callback executes when the user:

- Releases the mouse button on a blank area of the UI figure.
- Releases the mouse button on a UI component within the UI figure.
- Releases the mouse button on a graphics object within the UI figure that supports the ButtonDownFcn property.

For example, releasing the mouse button on an [axes](#page-522-0) object triggers the WindowButtonUpFcn callback.

If the user releases the mouse button on a UITable component, the callback does not execute unless the Enable property is set to 'off' or 'inactive'.

See the list of properties for a specific graphics object to determine if it supports the ButtonDownFcn property. See "Graphics Object Properties" for the properties of graphics objects.

Button-up actions are associated with button-down actions in the UI figure. The mouse pointer must be inside the UI figure when the button-down action occurs, but it can be outside the figure when the button-up action occurs.

**Note** The callback executes when the user releases the mouse button on a [uiaxes](#page-16215-0) component, even though uiaxes components do not support the ButtonDownFcn property.

For more information about specifying a callback property value as a function handle, cell array, or character vector, see "Callbacks in App Designer" or "Write Callbacks for Apps Created Programmatically".

### **WindowKeyPressFcn — Window key-press callback**

'' (default) | function handle | cell array | character vector

Window key-press callback, specified as one of these values:

- A function handle.
- A cell array in which the first element is a function handle. Subsequent elements in the cell array are the arguments to pass to the callback function.
- A character vector containing a valid MATLAB expression (not recommended). MATLAB evaluates this expression in the base workspace.

This callback function executes when the user presses a key while the UI figure or a child component has focus. If the user presses multiple keys at approximately the same time, MATLAB detects all the keys.

This callback function can access specific information about the user's interaction with the keyboard. MATLAB passes this information in a KeyData object as the second argument to your callback function. This table lists the properties of the KeyData object.

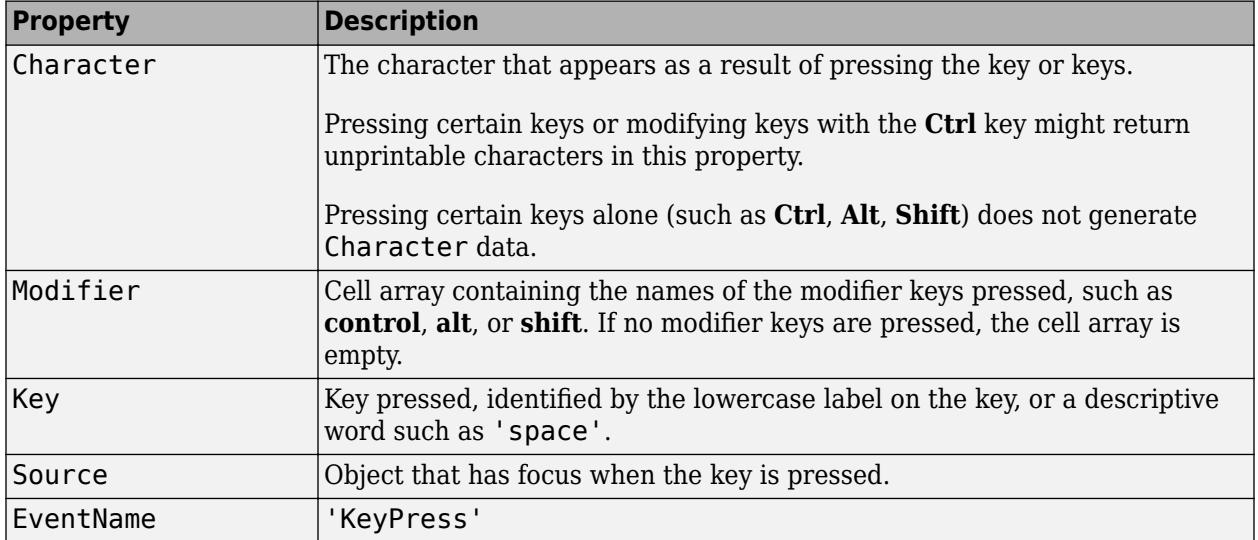

For more information about specifying callback property values and using callback arguments, see "Callbacks in App Designer" or "Write Callbacks for Apps Created Programmatically".

The CurrentCharacter property also returns character information.

#### **WindowKeyReleaseFcn — Window key-release callback**

'' (default) | function handle | cell array | character vector

Window key-release callback, specified as one of these values

- A function handle.
- A cell array in which the first element is a function handle. Subsequent elements in the cell array are the arguments to pass to the callback function.
- A character vector containing a valid MATLAB expression (not recommended). MATLAB evaluates this expression in the base workspace.

This callback function executes when the user releases a key while the UI figure or a child component has focus.

This callback function can access specific information about the user's interaction with the keyboard. MATLAB passes this information in a KeyData object as the second argument to your callback function. This table lists the properties of the KeyData object.

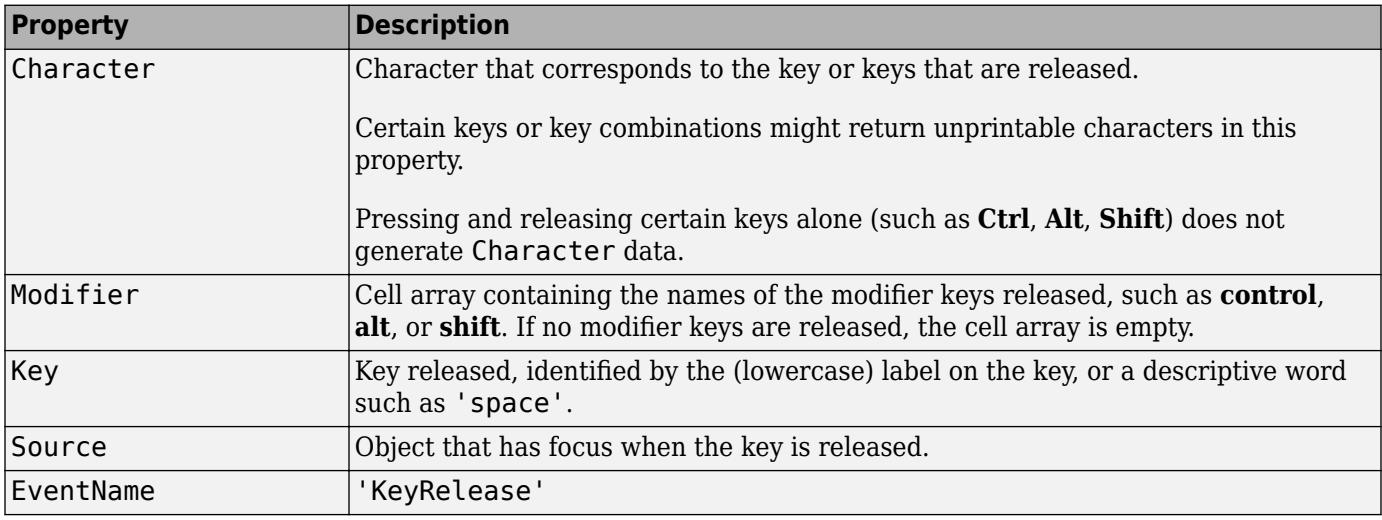

For more information about specifying callback property values and using callback arguments, see "Callbacks in App Designer" or "Write Callbacks for Apps Created Programmatically".

#### **WindowScrollWheelFcn — Window scroll wheel callback**

'' (default) | function handle | cell array | character vector

Window scroll wheel callback, specified as one of these values:

- A function handle.
- A cell array in which the first element is a function handle. Subsequent elements in the cell array are the arguments to pass to the callback function.
- A character vector containing a valid MATLAB expression (not recommended). MATLAB evaluates this expression in the base workspace.

This callback executes when the user moves the scroll wheel while the UI figure or any of its children have focus. However, other objects can capture scroll wheel movement and interfere with the execution of this callback.

This callback has no effect on the CurrentObject and SelectionType properties.

This callback can access specific information when the user rotates the scroll wheel. MATLAB passes this information in a ScrollWheelData object as the second argument to your callback function. This table lists the properties of the ScrollWheelData object.

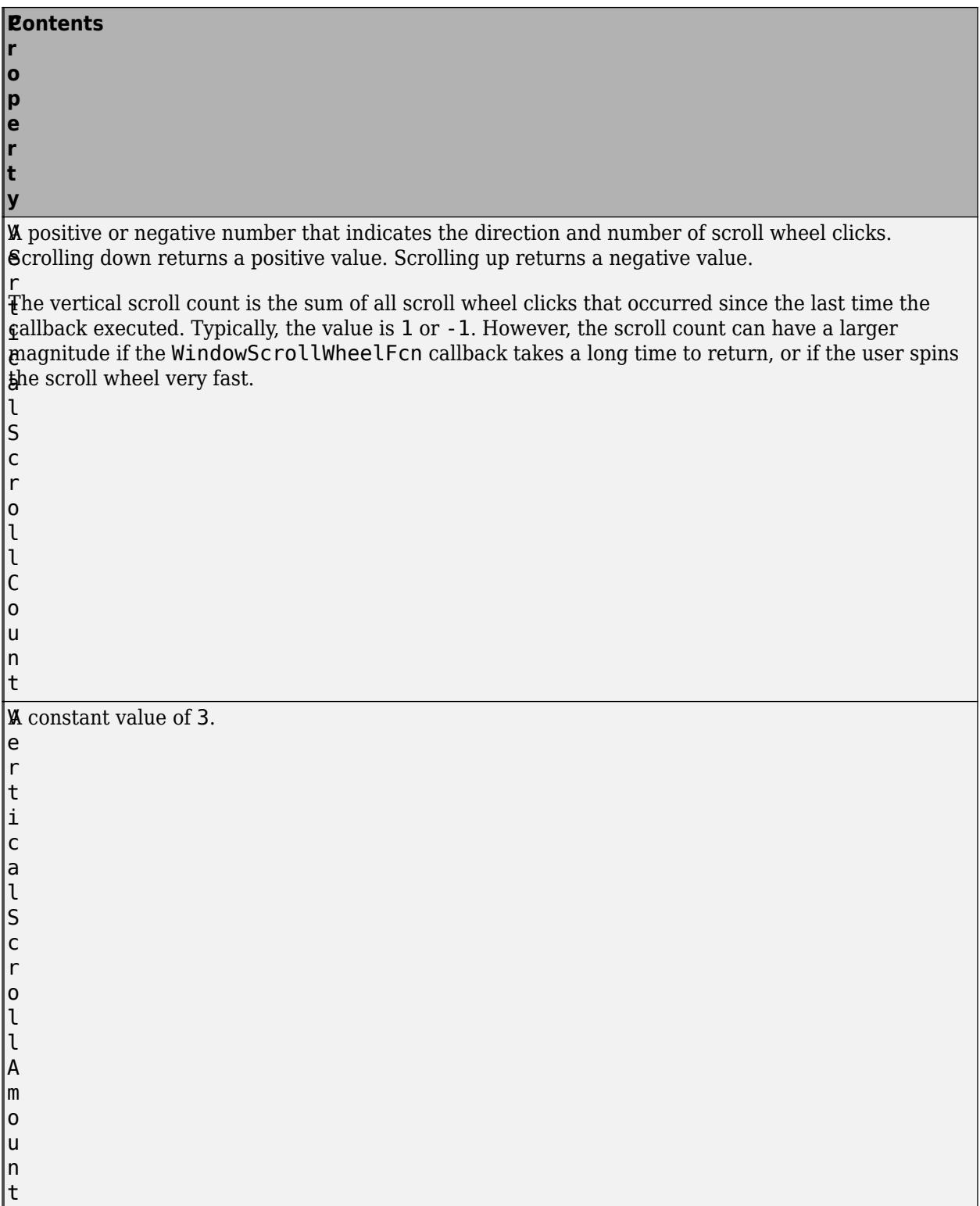

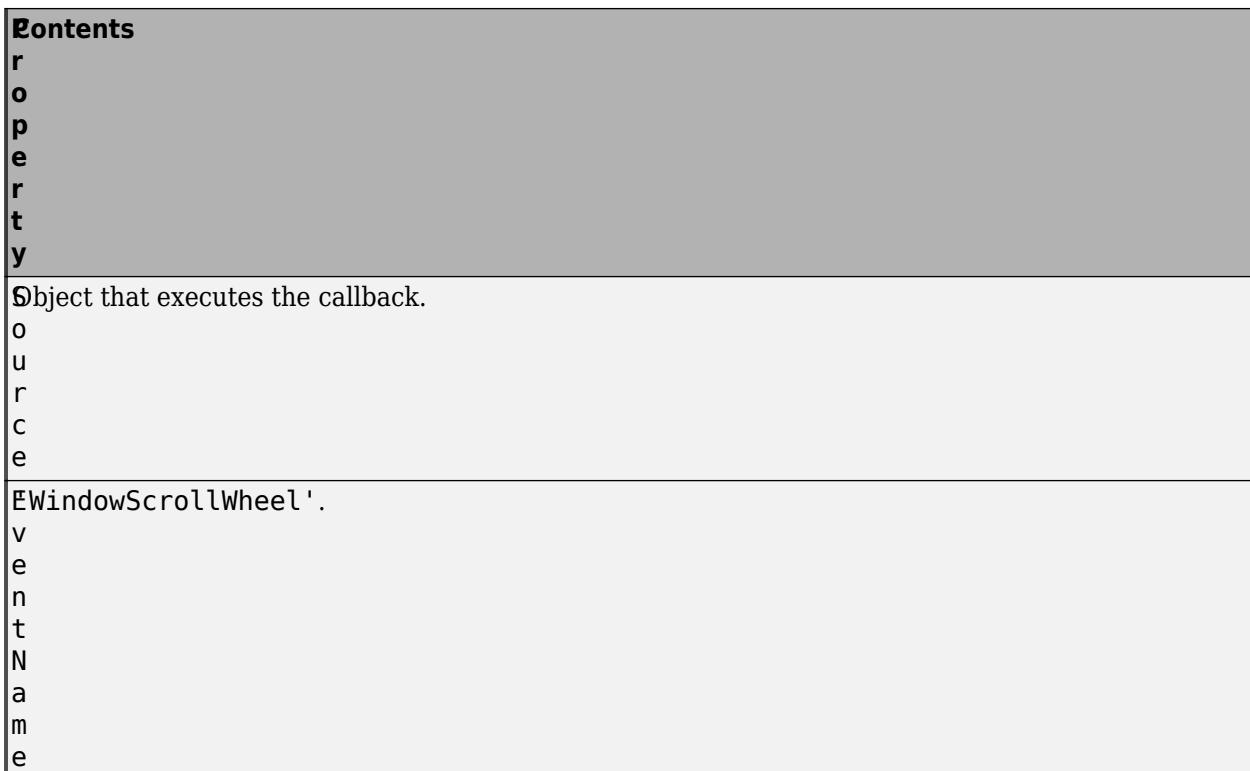

For more information about specifying callback property values and using callback arguments, see "Callbacks in App Designer" or "Write Callbacks for Apps Created Programmatically".

#### **Example: App for Changing x-Axis Limits**

This example shows how to create an app that displays a plot. The user can scroll to change the limits of the *x*-axis. Copy and paste the following code into the editor and run it.

```
function scroll_wheel
% Shows how to use WindowScrollWheelFcn property
%
    f = uifigure('WindowScrollWheelFcn',@figScroll,'Name','Scroll Wheel Demo');
   x = 0: .1:40;y = 4.*cos(x)./(x+2);a = axes(f);h = plot(a, x, y);
    title(a,'Rotate the scroll wheel')
    function figScroll(~,event)
       if event.VerticalScrollCount > 0 
         xd = h.XData;inc = xd(end)/20;
         x = [0:1:xd(end) + inc]; re_eval(x)
       elseif event.VerticalScrollCount < 0 
          xd = h.XData;
         inc = xd(end)/20;
         % Don't let xd = 0x = [0: .1:xd(end)-inc+.1]; re_eval(x)
       end
    end
 function re_eval(x)
y = 4.*cos(x)./(x+2);
      h.YData = y;
```

```
h.XData = x;a.XLim = [0 x(end)]; drawnow
    end
end
```
Notice that the function handle for figScroll does not explicitly refer to any input arguments, but the function declaration includes two input arguments. MATLAB passes these arguments automatically when the callback executes. The first argument is the UI component that triggered the callback, and the second argument provides event data to the callback function.

#### **Callback Execution Control**

#### **Interruptible — Callback interruption**

'on' (default) | on/off logical value

Callback interruption, specified as 'on' or 'off', or as numeric or logical 1 (true) or 0 (false). A value of 'on' is equivalent to true, and 'off' is equivalent to false. Thus, you can use the value of this property as a logical value. The value is stored as an on/off logical value of type [matlab.lang.OnOffSwitchState](#page-9540-0).

This property determines if a running callback can be interrupted. There are two callback states to consider:

- The running callback is the currently executing callback.
- The interrupting callback is a callback that tries to interrupt the running callback.

MATLAB determines callback interruption behavior whenever it executes a command that processes the callback queue. These commands include [drawnow](#page-3466-0), [figure](#page-4060-0), [uifigure](#page-16307-0), [getframe](#page-4838-0), [waitfor](#page-15120-0), and [pause](#page-9948-0).

If the running callback does not contain one of these commands, then no interruption occurs. MATLAB first finishes executing the running callback, and later executes the interrupting callback.

If the running callback does contain one of these commands, then the Interruptible property of the object that owns the running callback determines if the interruption occurs:

- If the value of Interruptible is 'off', then no interruption occurs. Instead, the BusyAction property of the object that owns the interrupting callback determines if the interrupting callback is discarded or added to the callback queue.
- If the value of Interruptible is 'on', then the interruption occurs. The next time MATLAB processes the callback queue, it stops the execution of the running callback and executes the interrupting callback. After the interrupting callback completes, MATLAB then resumes executing the running callback.

**Note** Callback interruption and execution behave differently in these situations:

- If the interrupting callback is a DeleteFcn, CloseRequestFcn, or SizeChangedFcn callback, then the interruption occurs regardless of the Interruptible property value.
- If the running callback is currently executing the waitfor function, then the interruption occurs regardless of the Interruptible property value.
- If the interrupting callback is owned by a Timer object, then the callback executes according to schedule regardless of the Interruptible property value.

**Note** When an interruption occurs, MATLAB does not save the state of properties or the display. For example, the object returned by the [gca](#page-4648-0) or [gcf](#page-4656-0) command might change when another callback executes.

#### **BusyAction — Callback queuing**

'queue' (default) | 'cancel'

Callback queuing, specified as 'queue' or 'cancel'. The BusyAction property determines how MATLAB handles the execution of interrupting callbacks. There are two callback states to consider:

- The running callback is the currently executing callback.
- The interrupting callback is a callback that tries to interrupt the running callback.

The BusyAction property determines callback queuing behavior only when both of these conditions are met:

- The running callback contains a command that processes the callback queue, such as [drawnow](#page-3466-0), [figure](#page-4060-0), [uifigure](#page-16307-0), [getframe](#page-4838-0), [waitfor](#page-15120-0), or [pause](#page-9948-0).
- The value of the Interruptible property of the object that owns the running callback is 'off'.

Under these conditions, the BusyAction property of the object that owns the interrupting callback determines how MATLAB handles the interrupting callback. These are possible values of the BusyAction property:

- 'queue' Puts the interrupting callback in a queue to be processed after the running callback finishes execution.
- 'cancel' Does not execute the interrupting callback.

#### **BeingDeleted — Deletion status**

on/off logical value

This property is read-only.

Deletion status, returned as an on/off logical value of type [matlab.lang.OnOffSwitchState](#page-9540-0).

MATLAB sets the BeingDeleted property to 'on' when the DeleteFcn callback begins execution. The BeingDeleted property remains set to 'on' until the component object no longer exists.

Check the value of the BeingDeleted property to verify that the object is not about to be deleted before querying or modifying it.

#### **Parent/Children**

#### **Parent — Parent object**

root object

This property is read-only.

Parent object, returned as a root object.

#### **Children — Children of Figure object**

empty GraphicsPlaceholder array (default) | 1-D array of component objects

Children of the Figure object, returned as an empty GraphicsPlaceholder or a one-dimensional array of component objects. The children can be any component, excluding another Figure object.

You cannot add or remove a child component using the Children property. Use this property to view the list of children or to reorder the children. The order of the children in this array reflects the frontto-back order (stacking order) of the components on the screen.

To add a child to this list, set the Parent property of the child component to the Figure object.

#### **HandleVisibility — Visibility of object handle**

'off' (default) | 'callback' | 'on'

Visibility of object handle, specified as 'off', 'callback', or 'on'. This property provides information about the visibility of the Figure object in its parent's list of children. The default value is set to 'off' to prevent the Figure object from becoming the current figure ([gcf](#page-4656-0)) and to prevent functions from making unwanted changes to the UI.

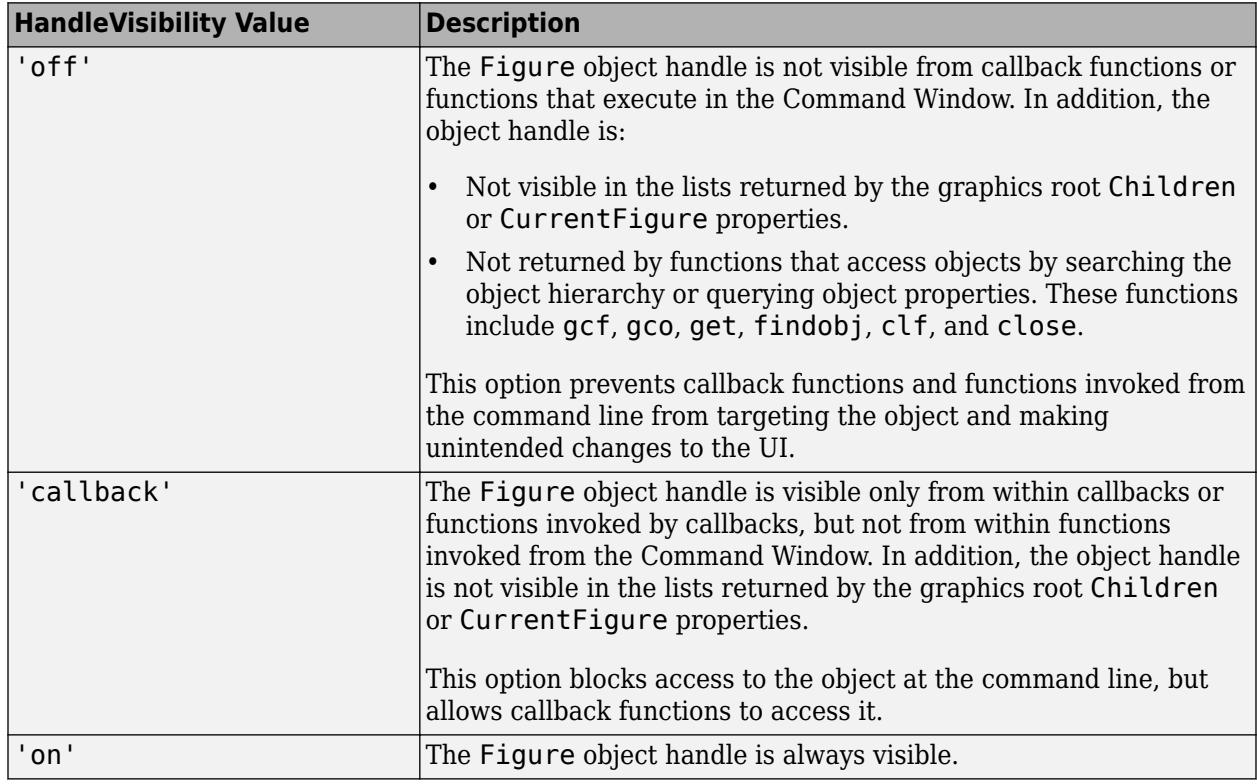

This table describes the effect of setting each value:

Objects are valid even if their HandleVisibility property is set to 'off'. If you have access to an object, you can set and get its properties, and pass it to any function that operates on objects.

#### **Identifiers**

#### **Name — Name**

'' (default) | character vector | string scalar

Name of the figure, specified as a character vector or a string scalar.

Example: uifigure('Name','Results') sets the name of the figure to 'Results'.

In App Designer, the default value of the Name property is 'MATLAB App'.

#### **Icon — Icon source or file**

'' (default) | character vector | string scalar | m-by-n-by-3 truecolor image array

Icon source or file, specified as a character vector, a string scalar, or an m-by-n-by-3 truecolor image array. If you specify a file name, it can be an image file name on the MATLAB path or a full path to an image file. If you plan to share an app with others, put the image file on the MATLAB path to facilitate app packaging.

Supported image formats include JPEG, PNG, GIF, and m-by-n-by-3 truecolor image array. For more information about truecolor image arrays, see "Image Types". Animated GIF files display only the first frame.

If sufficient space is not available to display the icon completely at full size, MATLAB scales down the image to fit.

Example: 'icon.png' specifies an icon file on the MATLAB path.

Example: 'C:\Documents\icon.png' specifies a full path to an image file.

Example: fig = uifigure('Icon','peppers.png') creates a UI figure using the specified icon image file.

#### **Number — Number**

integer | []

This property is read-only.

Number of the figure, returned as an integer or empty array. You can refer to a figure using this value. For example, figure(2) makes the figure with a Number property value of 2 the current figure.

If the IntegerHandle property is set to 'off', the Number property is empty.

If IntegerHandle is 'on', the Number property is an integer. When you delete the figure, MATLAB reuses the number for the next figure.

#### **NumberTitle — Use number title**

'off' (default) | on/off logical value

Number title, specified as 'off' or 'on', or as numeric or logical 1 (true) or 0 (false). A value of 'on' is equivalent to true, and 'off' is equivalent to false. Thus, you can use the value of this property as a logical value. The value is stored as an on/off logical value of type [matlab.lang.OnOffSwitchState](#page-9540-0).

When you set this property to 'on', the title of the UI figure includes the phrase 'Figure n', where n is a number.

Both the NumberTitle and IntegerHandle properties must be set to 'on' to show the number in the title.

#### **IntegerHandle — Use integer handle**

'off' (default) | on/off logical value

Use integer handle, specified as 'off' or 'on', or as numeric or logical 1 (true) or 0 (false). A value of 'on' is equivalent to true, and 'off' is equivalent to false. Thus, you can use the value of this property as a logical value. The value is stored as an on/off logical value of type [matlab.lang.OnOffSwitchState](#page-9540-0).

If you set the IntegerHandle property to 'on', MATLAB finds the lowest integer value that is not used by an existing figure and sets the Number property to that value. If you delete a UI figure, MATLAB can reuse its number on a new figure.

If you set the IntegerHandle property to 'off', MATLAB does not assign an integer value to the UI figure, and it sets the Number property to an empty array.

To show the number in the title bar, both IntegerHandle and NumberTitle must be set to 'on'.

#### **Type — Type of graphics object**

'figure'

This property is read-only.

Type of graphics object, returned as 'figure'.

#### **Tag — Object identifier**

'' (default) | character vector | string scalar

Object identifier, specified as a character vector or string scalar. You can specify a unique Tag value to serve as an identifier for an object. When you need access to the object elsewhere in your code, you can use the [findobj](#page-4252-0) function to search for the object based on the Tag value.

#### **UserData — User data**

[] (default) | array

User data, specified as any MATLAB array. For example, you can specify a scalar, vector, matrix, cell array, character array, table, or structure. Use this property to store arbitrary data on an object.

If you are working in App Designer, create public or private properties in the app to share data instead of using the UserData property. For more information, see "Share Data Within App Designer Apps".

## **Version History**

#### **Create UI figures that remain in the foreground**

To keep a specific UI figure window in front of other windows, set the WindowStyle property to 'alwaysontop'. Unlike modal figures, UI figure windows with this property setting do not restrict keyboard and mouse interactions.

## **See Also**

[appdesigner](#page-15865-0) | [uifigure](#page-16307-0) | [groot](#page-5367-0)

**Topics** "Default Property Values"

#### **Introduced in R2016a**

# **uigauge**

Create gauge component

# **Syntax**

- $g = u$ igauge  $g = uigauge(style)$  $g = uigauge(parent)$  $g = u$ igauge(parent, style)
- $g = uigauge($ , Name, Value)

# **Description**

g = uigauge creates a circular gauge in a new figure window and returns the Gauge object. MATLAB calls the [uifigure](#page-16307-0) function to create the figure.

g = uigauge(style) specifies the gauge style.

g = uigauge(parent) creates the gauge in the specified parent container. The parent can be a Figure created using the [uifigure](#page-16307-0) function, or one of its child containers.

g = uigauge(parent,style) creates a gauge of the specified style in the specified parent container.

g = uigauge( \_\_\_ ,Name,Value) specifies object properties using one or more Name,Value pair arguments. Use this option with any of the input argument combinations in the previous syntaxes.

# **Examples**

## **Create Circular Gauge**

```
fig = uifiqure;cg = uigauge(fig);
```
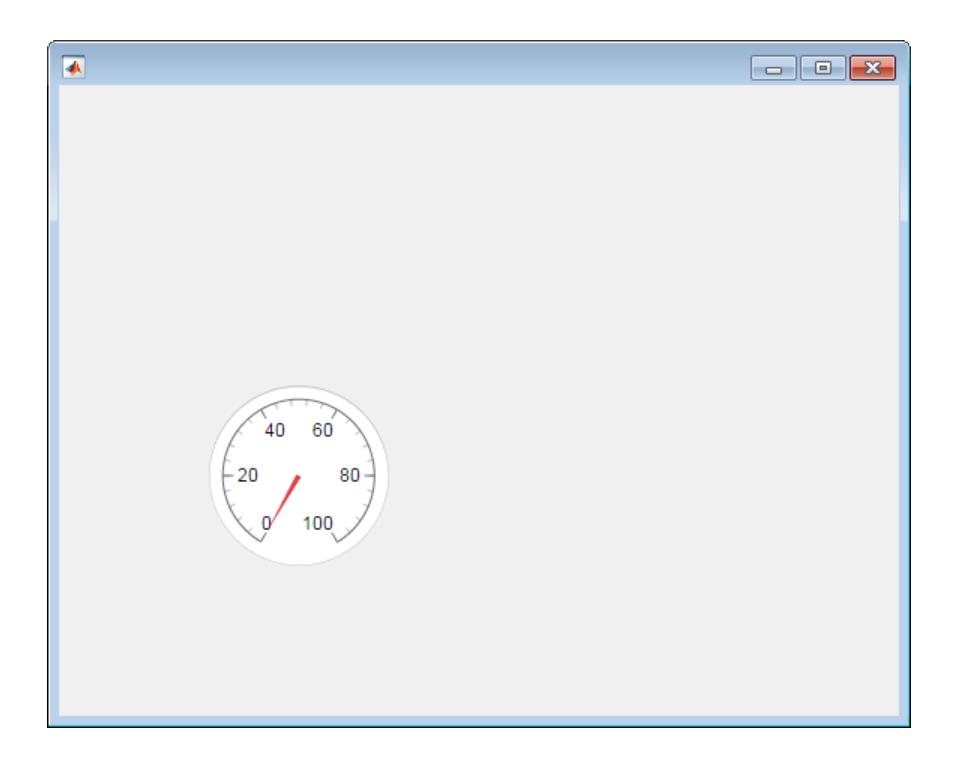

## **Create Linear Gauge**

```
fig = uifigure;
lg = uigauge(fig,'linear');
```
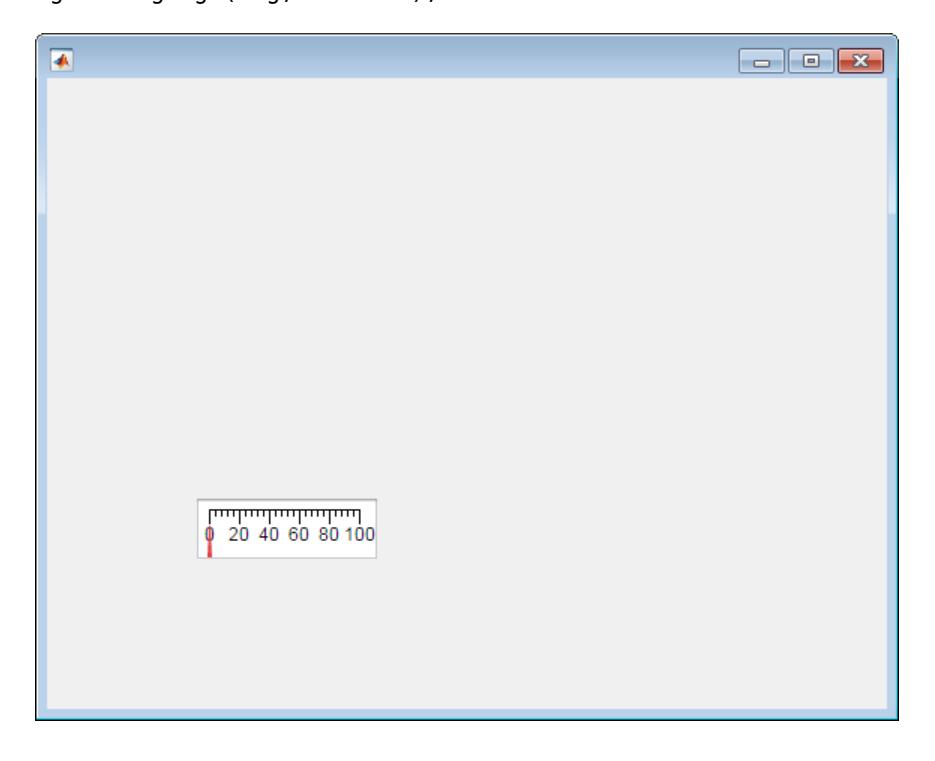
### **Create Linear Gauge in Panel**

Specify a panel as the parent container for a linear gauge.

```
fig = uifigure;
pnl = uipanel(fig);
lg = uigauge(pnl,'linear');
```
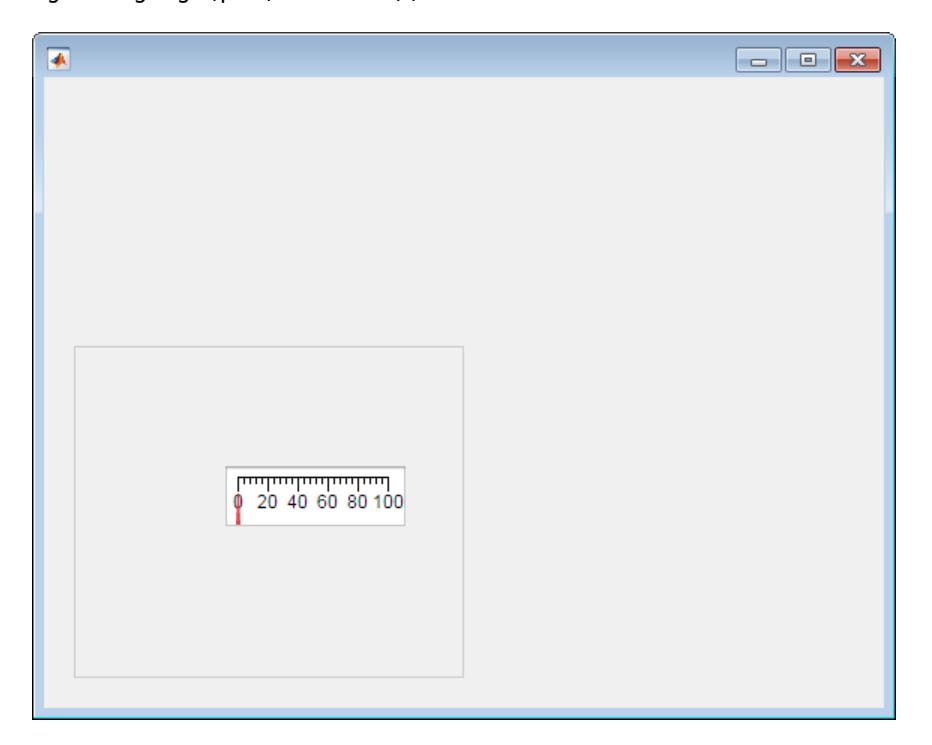

### **Set and Access Gauge Property Values**

Create a circular gauge, and set the ScaleDirection property to specify that the needle moves counterclockwise.

```
fig = uifigure;cg = uigauge(fig,'ScaleDirection','counterclockwise');
```
Change the number of major ticks, specify matching tick labels, and remove minor ticks.

```
cg.MajorTicks = [0:10:100];
cg.MajorTickLabels = {'0','10','20','30','40','50','60','70','80','90','100'};
cg.MinorTicks = [];
```
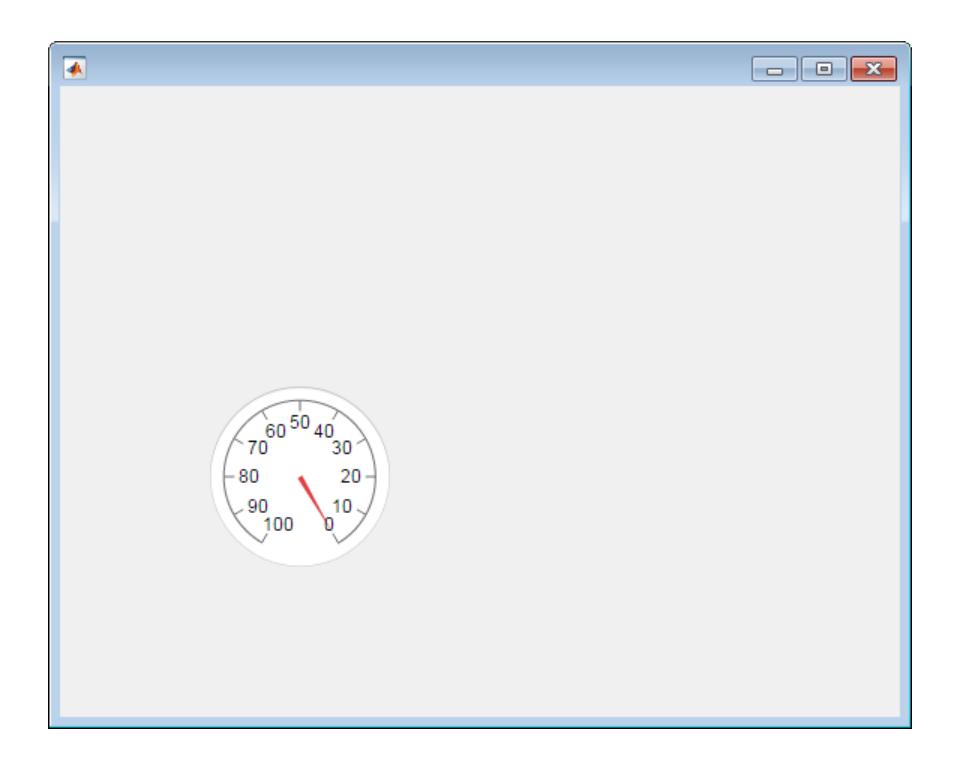

### **Specify Scale Colors and Color Limits**

```
fig = uifigure;
cg = uigauge(fig,'ScaleColors',{'yellow','red'},...
 'ScaleColorLimits', [60 80; 80 100]);
```
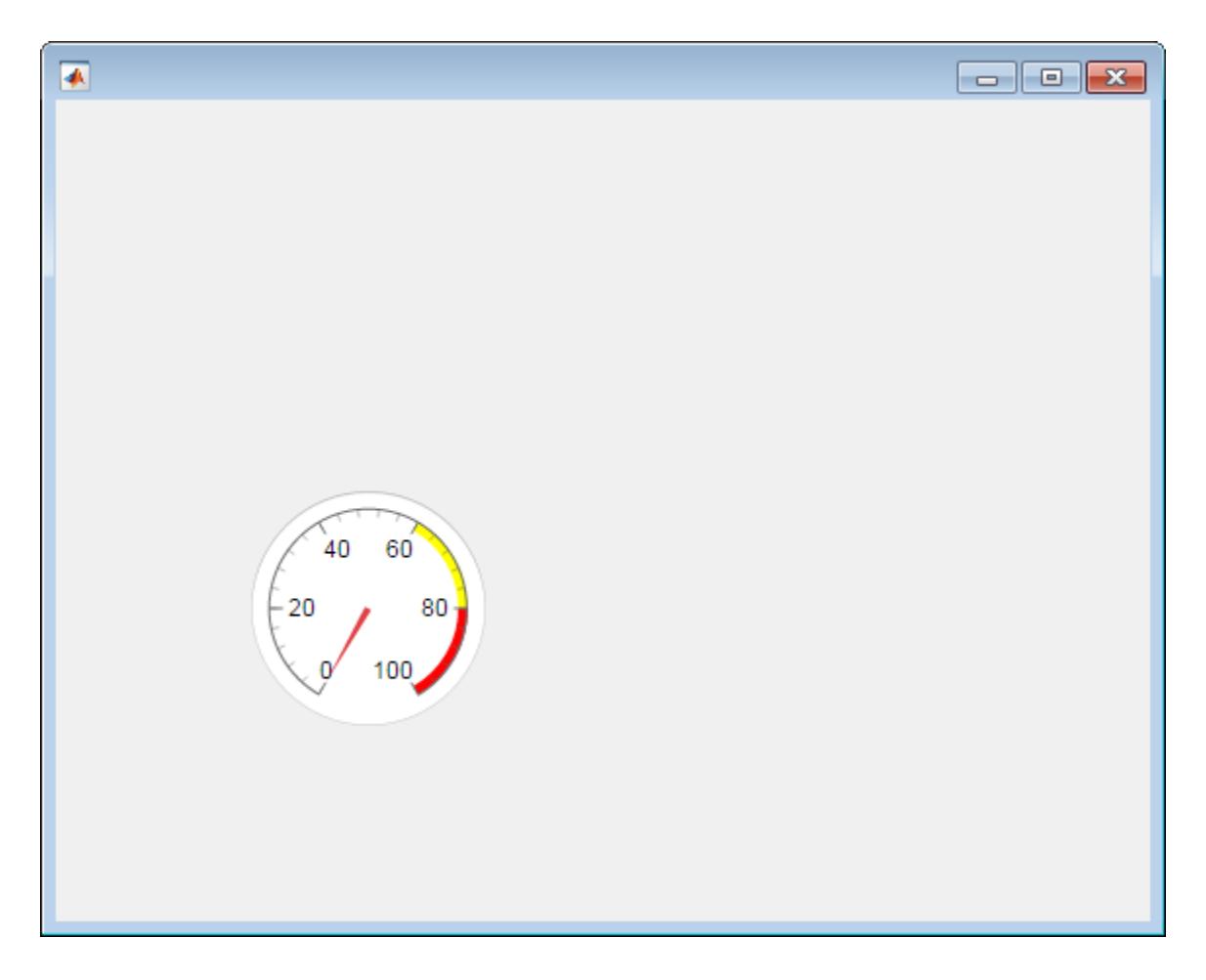

## **Input Arguments**

### **style — Style of gauge**

```
'circular' (default) | 'linear' | 'ninetydegree' | 'semicircular'
```
Style of gauge, specified as any one of the following values:

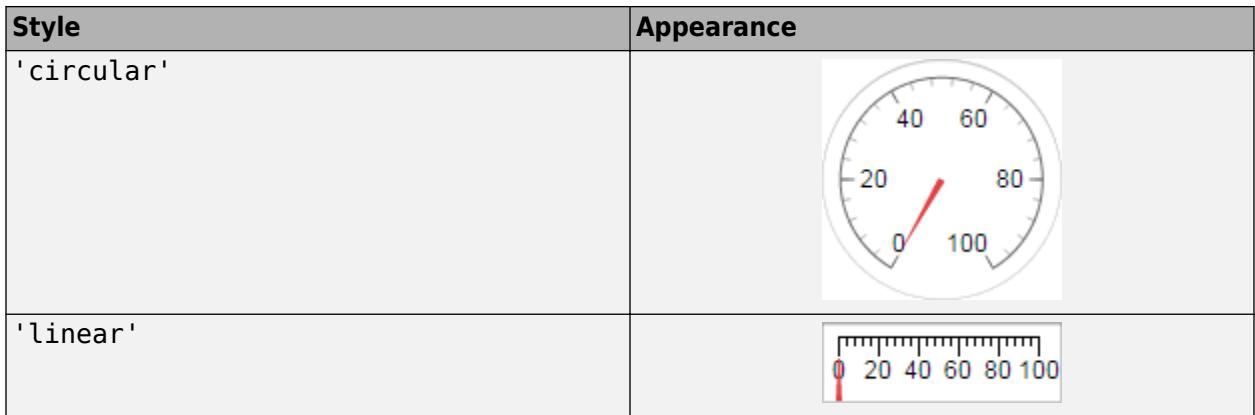

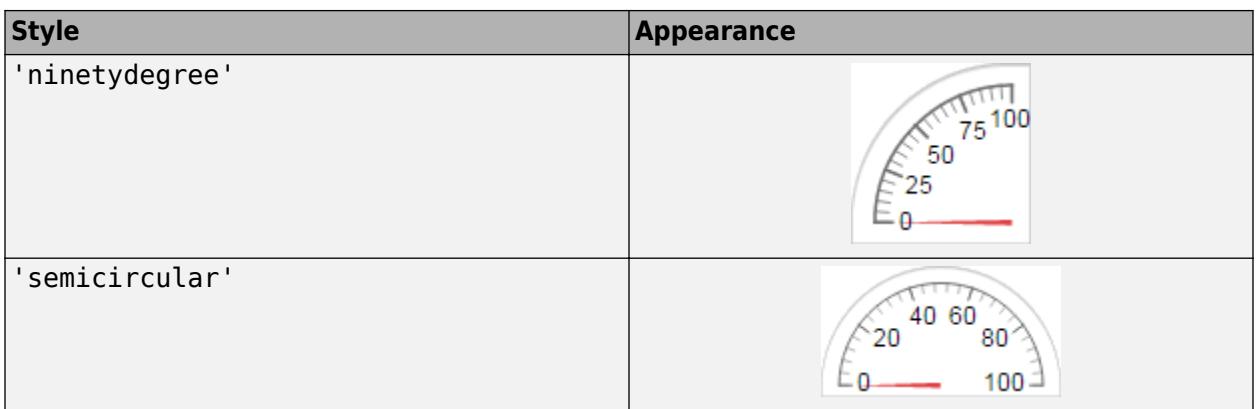

### **parent — Parent container**

Figure object (default) | Panel object | Tab object | ButtonGroup object | GridLayout object

Parent container, specified as a Figure object created using the [uifigure](#page-16307-0) function, or one of its child containers: Tab, Panel, ButtonGroup, or GridLayout. If you do not specify a parent container, MATLAB calls the uifigure function to create a new Figure object that serves as the parent container.

### **Name-Value Pair Arguments**

Specify optional pairs of arguments as Name1=Value1, ..., NameN=ValueN, where Name is the argument name and Value is the corresponding value. Name-value arguments must appear after other arguments, but the order of the pairs does not matter.

*Before R2021a, use commas to separate each name and value, and enclose* Name *in quotes.*

Each type of gauge supports a different set of properties. For a full list of properties and descriptions for each type, see the associated property page.

- • [Gauge](#page-15943-0)
- • [SemicircularGauge](#page-16091-0)
- • [NinetyDegreeGauge](#page-16014-0)
- • [LinearGauge](#page-15991-0)

## **See Also**

**Functions** [appdesigner](#page-15865-0) | [uifigure](#page-16307-0)

**Properties** [Gauge](#page-15943-0) | [SemicircularGauge](#page-16091-0) | [NinetyDegreeGauge](#page-16014-0) | [LinearGauge](#page-15991-0)

### **Introduced in R2016a**

#### uiknob

# **uiknob**

Create knob component

## **Syntax**

```
kb = uiknobkb = uiknob(style)
kb = uiknob(parent)kb = uiknob(parent,style)kb = uiknob( Mame, Value)
```
## **Description**

kb = uiknob creates a knob in a new figure window and returns the Knob object. MATLAB calls the [uifigure](#page-16307-0) function to create the figure.

 $kb = uiknob(\text{style})$  specifies the knob style.

kb = uiknob(parent) creates the knob in the specified parent container. The parent can be a Figure created using the [uifigure](#page-16307-0) function, or one of its child containers.

 $kb = uiknob(parent, style)$  creates a knob of the specified style in the specified parent container.

kb = uiknob( \_\_\_ , Name, Value) specifies object properties using one or more Name, Value pair arguments. Use this option with any of the input argument combinations in the previous syntaxes.

## **Examples**

### **Create Continuous Knob**

 $fig = uifiqure;$  $kb = uiknob(fiq);$ 

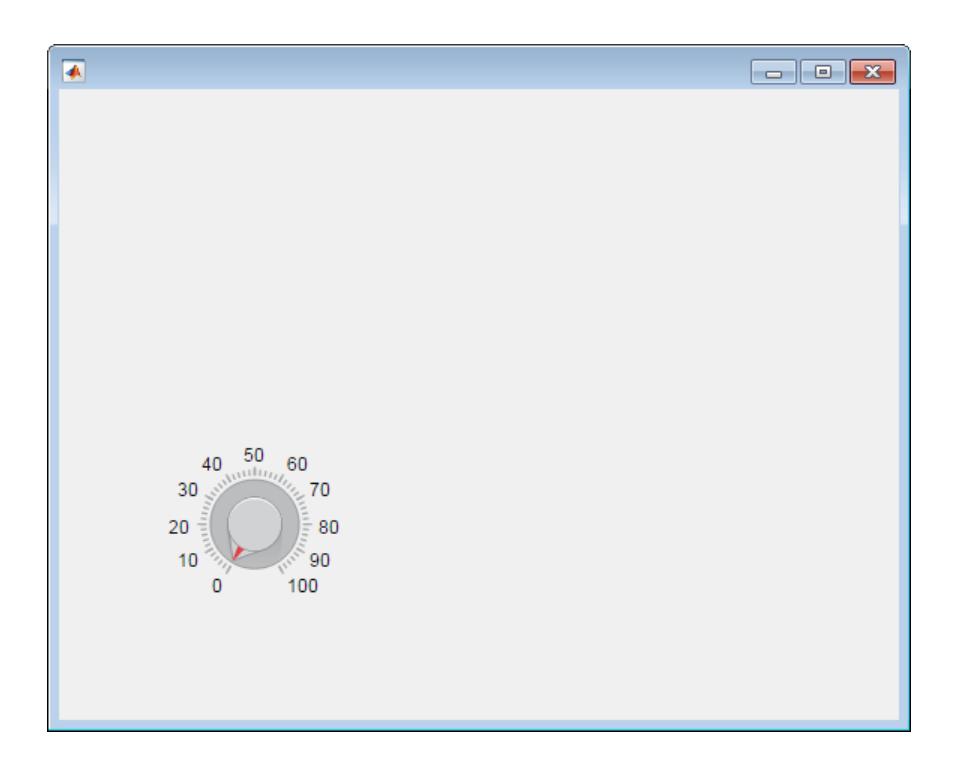

### **Create Discrete Knob**

Specify a Figure object as the parent container.

```
fig = uifigure('Position',[100 100 300 250]);
kb = uiknob(fig,'discrete');
```
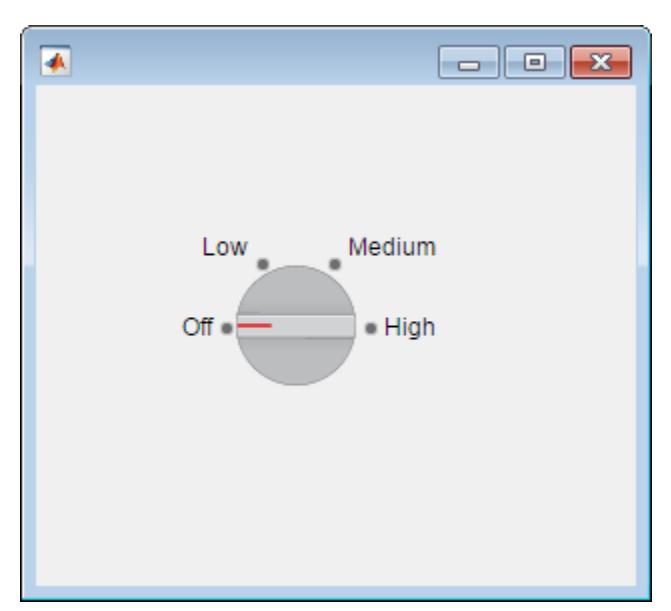

#### **Set and Access Continuous Knob Property Values**

Create a continuous knob in a figure.

 $fig = uifigure;$  $kb = uiknob(fig);$ 

Determine the knob limits.

limits = kb.Limits limits =

0 100

Change the limits and the knob value.

```
kb.Limits = [-10 10];
kb.Value = 5;
```
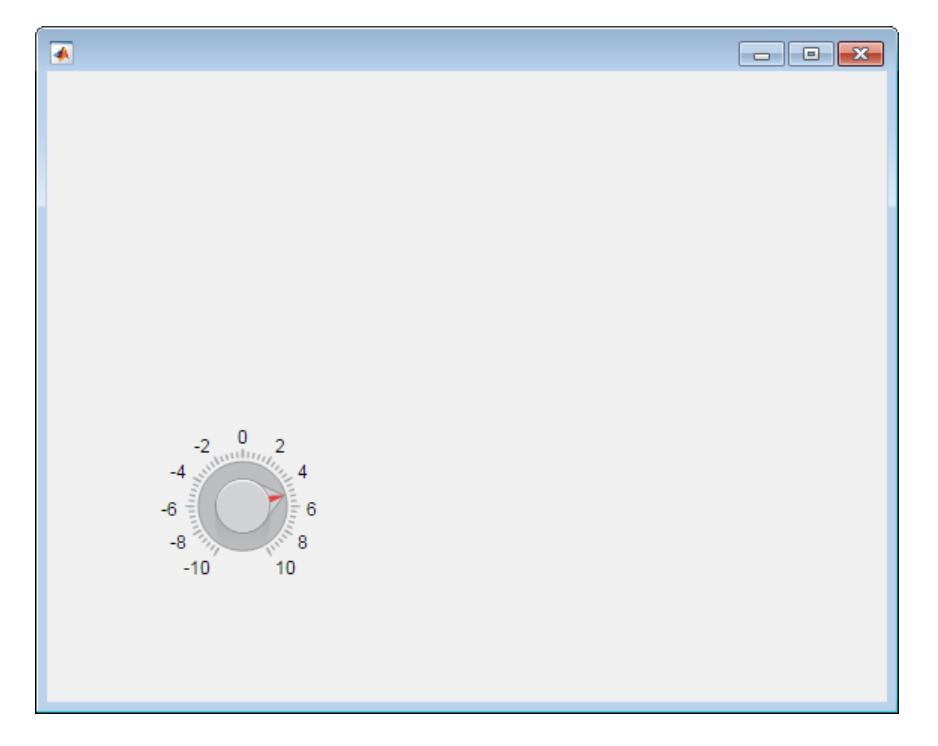

#### **Set and Access Property Values**

Create a discrete knob.

 $fig = uifigure;$  $kb = uiknob(fig, 'discrete');$ 

Change the knob states. Associate specific data with the knob states by configuring ItemsData. In this case, ItemsData reflects temperatures in degrees Fahrenheit.

kb.Items = {'Cold', 'Warm', 'Hot'}; kb.ItemsData = {32, 80, 212};

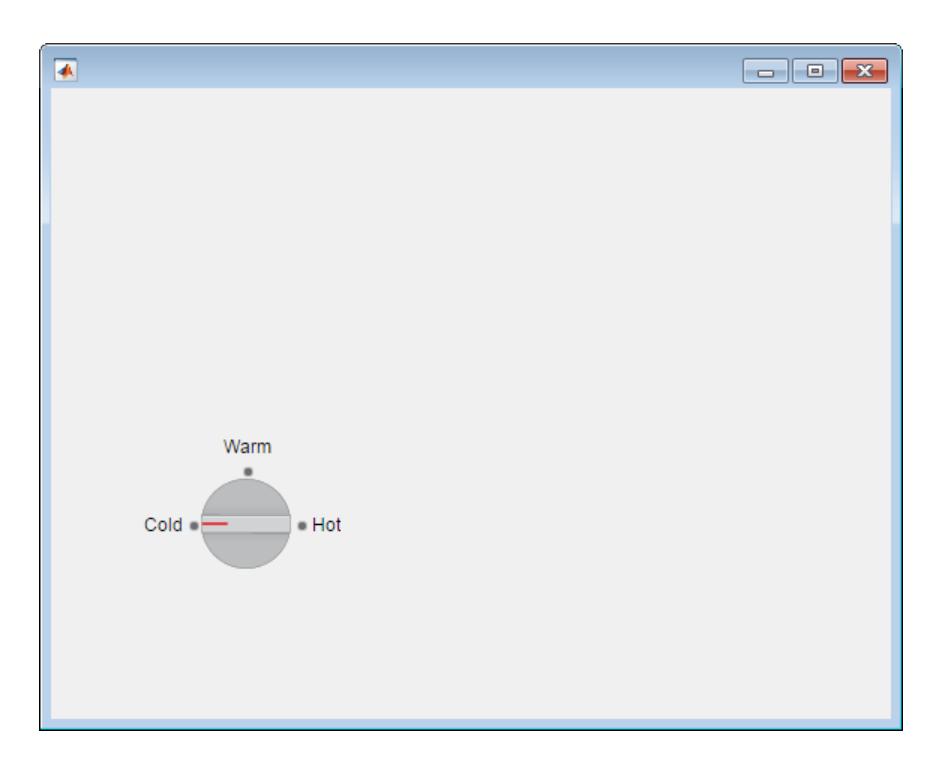

Get the temperature associated with the current knob value.

```
degrees = kb.Value
degrees =
     32
```
### **Code Response to Changed Discrete Knob Setting**

Create a discrete knob that performs an action after the app user turns it. Turning the knob updates the value of an edit field to reflect the app user's choice.

Copy and paste the following code into a file named displayknobvalue.m on your MATLAB path. This code creates a window containing a discrete knob and an edit field. It specifies a ValueChangedFcn callback to update the edit field when the knob is turned.

```
function displayKnobValue
% Create figure window
fig = uifigure('Position',[100 100 283 275]);
% Create the text field
txt = uieditfield(fig,'text',...
     'Position', [69 82 100 22]);
% Create the knob
kb = uiknob(fig, 'discrete', ... 'Position',[89 142 60 60],...
     'ValueChangedFcn',@(kb,event) knobTurned(kb,txt));
end
```

```
% Code the knob callback function
function knobTurned(knob,txt)
txt.Value = knob.Value;
end
```
Run displayKnobValue, and then turn the knob. When you release the mouse button, the edit field is updated to reflect the new knob value.

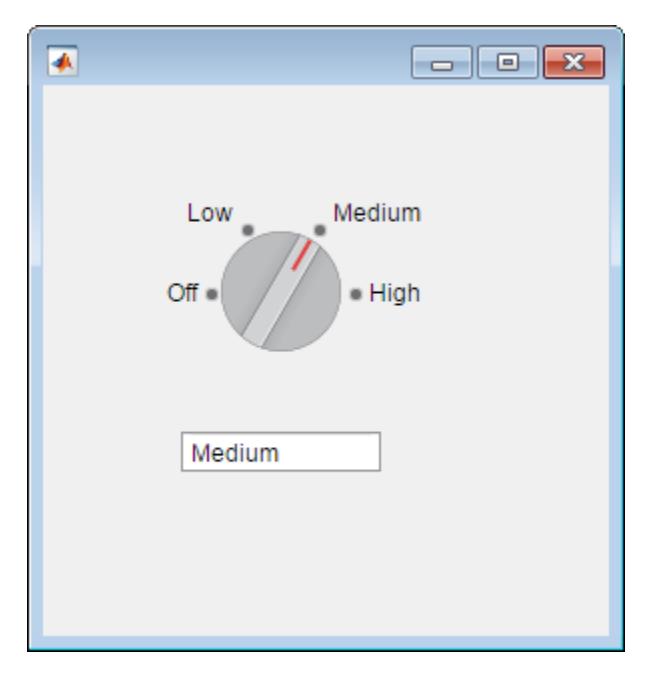

#### **Code Response to Changed Continuous Knob Setting**

Create a continuous knob that performs an action after the user turns it. Turning the knob updates the value of a label to reflect the user's choice.

Copy and paste the following code into a file named showknobvalue.m on your MATLAB path. This code creates a window containing a continuous knob and a label field. It specifies a ValueChangedFcn callback to update the label when the knob is turned.

```
function showKnobValue
% Create figure window and components
fig = uifigure('Position',[100 100 283 275]);
% Create label
bb = uilabel(fig,...
 'Position',[218 177 50 15],...
 'Text','0');
% Create knob
kb = uiknob(fig, \ldots) 'Position',[89 142 60 60],...
    'ValueChangedFcn', @(kb,event) knobTurned(kb,lbl));
end
```

```
% Create ValueChangedFcn callback
function knobTurned(kb,lbl)
num = kb.Value;
lbl.Text = num2str(num);end
```
Run showKnobValue and turn the knob. When you release the mouse button, the label is updated to reflect the new knob value.

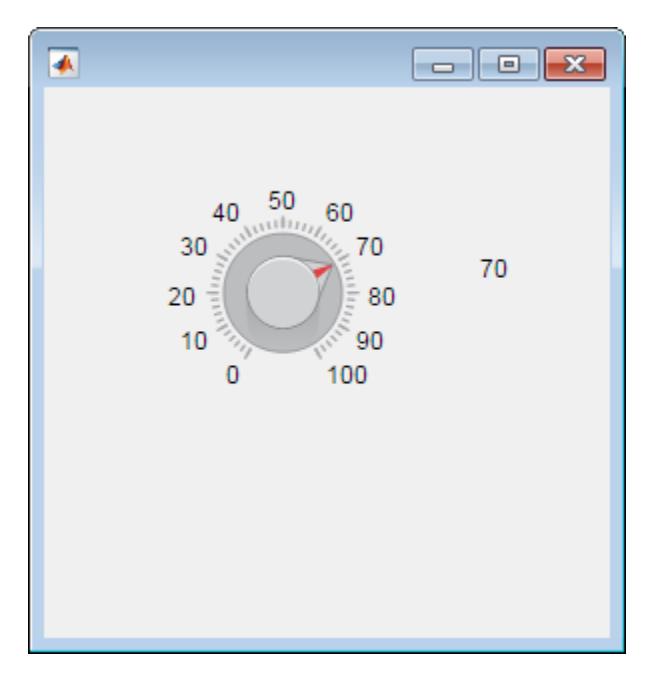

### **Code Response to Changing Continuous Knob Setting**

Create a continuous knob that repeatedly performs an action as the user is turning it. Instead of updating an edit field once when the user releases the mouse button, this knob updates the edit field as the knob is being turned.

Copy and paste the following code into a file named showchangingvalue.m on your MATLAB path. This code creates a window containing a continuous knob and an edit field. It specifies a ValueChangingFcn callback to keep updating the edit field as the knob is being turned.

```
function showChangingValue
% Create figure window
fig = uifigure('Position',[100 100 283 275]);
% Create numeric edit field
num = uieditfield(fig,'numeric',...
     'Position',[69 82 100 20]);
% Create knob
kb = uiknob(fig,... 'Position',[89 142 60 60],...
     'ValueChangingFcn',@(kb,event) knobTurned(kb,event,num));
end
```

```
% Create ValueChangingFcn callback
function knobTurned(kb,event,num)
num.Value = event.Value;
end
```
Run showChangingValue, and turn the knob. As you do so, the edit field is updated to show the changing knob values.

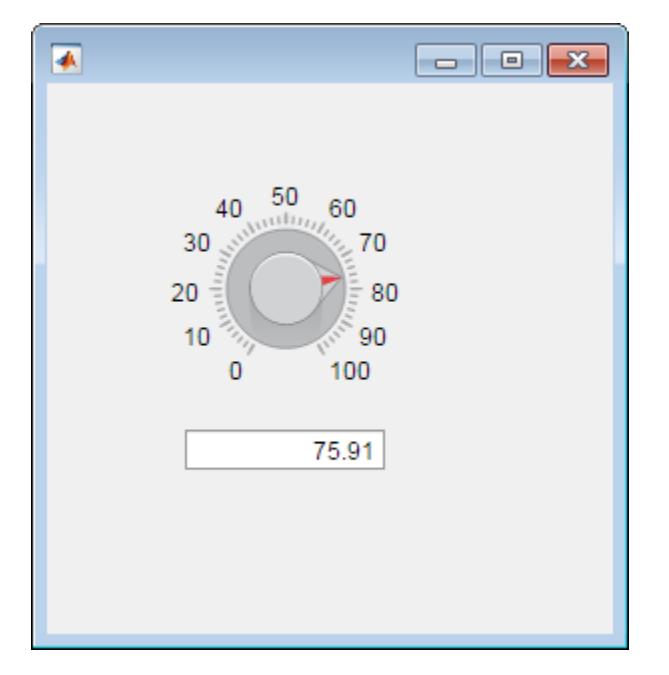

#### **Code Response to Invalid Knob Setting**

Create a continuous knob that performs an action after the user turns it. Each turn of the knob causes MATLAB to perform a calculation using the current and previous knob values.

Copy and paste the following code into a file named increaseOnly.m on your MATLAB path. This code creates a window containing a continuous knob. It specifies a ValueChangedFcn callback for the knob to display an **Invalid Value** dialog box when the app user attempts to decrease the knob value.

```
function increaseOnly
% Create figure window
fig = uifigure('Position',[100 100 400 275]);
% Create knob
kb = uiknob(fig, 'Position',[150 125 60 60],...
     'ValueChangedFcn',@(kb,event) nValChanged(kb,event,fig));
end
% Create ValueChangedFcn callback
function nValChanged(kb, event, fig)
newvalue = event.Value;
previousvalue = event.PreviousValue;
if previousvalue > newvalue
 uialert(fig, 'Increase value only. Value reverted to previous value.', ...
 'Invalid Value');
    kb.Value = previousvalue;
```
#### end end

Run increaseOnly, increase the knob value, and then try to decrease it. When you try to decrease the value, an error dialog box displays and the value is reverted to the previous valid value. You can only increase the knob value.

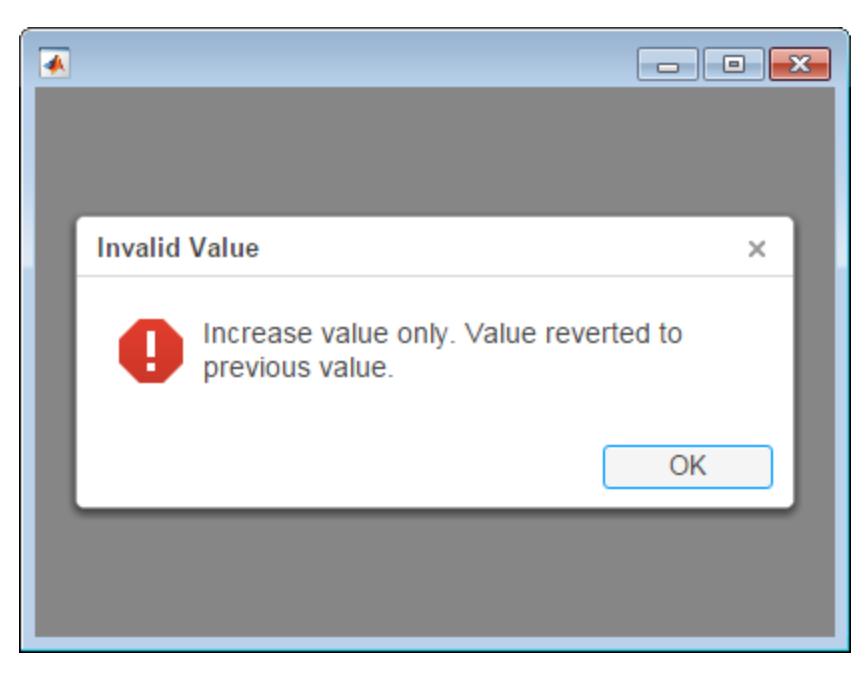

## **Input Arguments**

### **style — Style of knob**

```
'continuous' (default) | 'discrete'
```
Style of knob, specified as one of the following values:

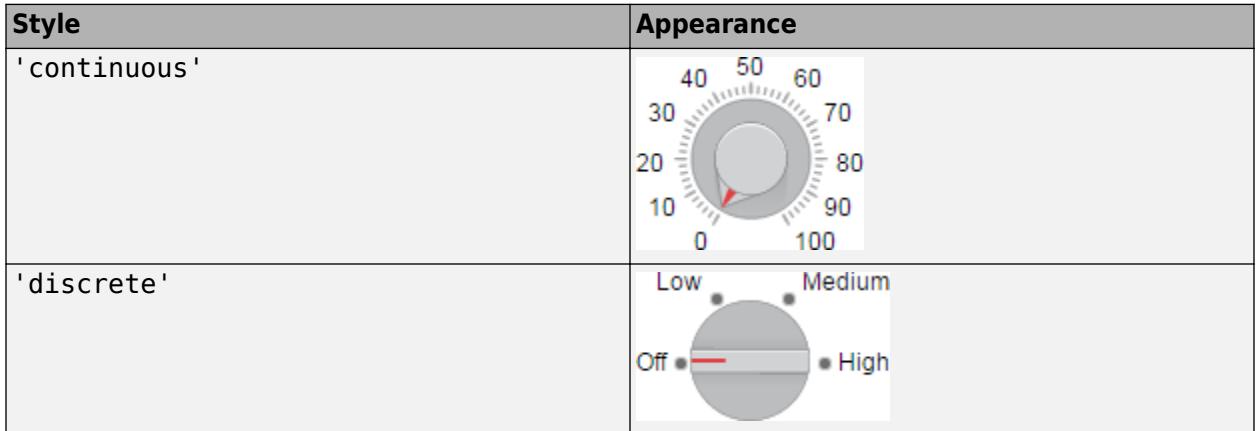

### **parent — Parent container**

Figure object (default) | Panel object | Tab object | ButtonGroup object | GridLayout object

Parent container, specified as a Figure object created using the [uifigure](#page-16307-0) function, or one of its child containers: Tab, Panel, ButtonGroup, or GridLayout. If you do not specify a parent

container, MATLAB calls the uifigure function to create a new Figure object that serves as the parent container.

### **Name-Value Pair Arguments**

Specify optional pairs of arguments as Name1=Value1, ..., NameN=ValueN, where Name is the argument name and Value is the corresponding value. Name-value arguments must appear after other arguments, but the order of the pairs does not matter.

*Before R2021a, use commas to separate each name and value, and enclose* Name *in quotes.*

Each type of knob object supports a different set of properties. For a full list of properties and descriptions for each type, see the associated property page.

- • [Knob](#page-15956-0)
- • [DiscreteKnob](#page-15910-0)

## **See Also**

**Functions** [appdesigner](#page-15865-0) | [uifigure](#page-16307-0)

**Properties** [Knob](#page-15956-0) | [DiscreteKnob](#page-15910-0)

### **Introduced in R2016a**

# **uilabel**

Create label component

## **Syntax**

lbl = uilabel  $bb =$  uilabel(parent)  $\text{lbl} = \text{uilabel}(\_\_\_\text{n} \text{Name}, \text{Value})$ 

## **Description**

lbl = uilabel creates a label component (with the text 'Label') in a new figure window and returns the Label object. MATLAB calls the [uifigure](#page-16307-0) function to create the figure.

lbl = uilabel(parent) creates the label in the specified parent container. The parent can be a Figure created using the [uifigure](#page-16307-0) function, or one of its child containers.

lbl = uilabel( \_\_\_ , Name, Value) specifies label properties using one or more Name, Value pair arguments. Use this option with any of the input argument combinations in the previous syntaxes.

## **Examples**

### **Create Label Component with Default Text**

```
fig = uifigure;lb\bar{l} = uilabel(fig);
```
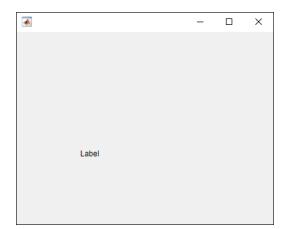

### **Create Label Component in Panel**

Specify a Panel as the parent.

```
fig = uifigure;
pni = uipanel(fig);
bb = uilabel(pnl);
```
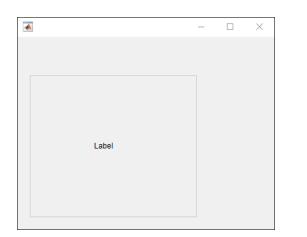

### **Set and Access Label Component Properties**

Create a default label.

```
fig = uifigure;
\overline{1}bl = uilabel(fig);
```
Change the label text and font size.

```
lbl.Text = "Result";
lbl.FontSize = 14;
```
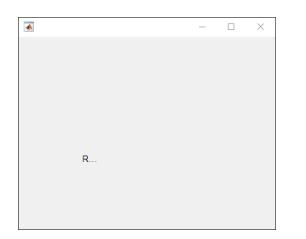

The label is clipped because the current label size is too small for the new text at the new font size.

Determine the current label size by getting the third and fourth elements of the Position property value.

```
size = lbl.Position(3:4)
size =
    31 15
```
Change the label size to accommodate the new text.

lbl.Position(3:4) = [62 22];

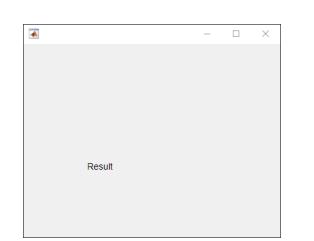

### **Wrap Long Label Text**

Wrap label text to fit within the width of a label.

Create a label. Specify the label text and size.

```
fig = uifigure;lb\bar{l} = uilabel(fiq);
lbl.Text = "The data shown represents 18 months of observations.";
lbl.Position = [500 500 100 60];
```
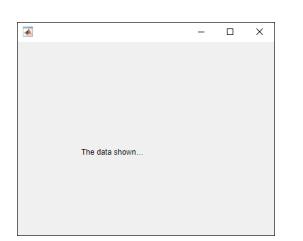

Wrap the text in the label.

```
lbl.WordWrap = "on";
```
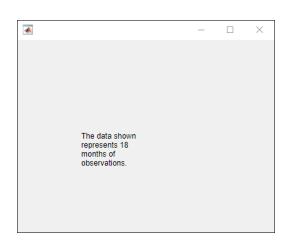

### **Format Label Text**

Use HTML markup to selectively format parts of the label text.

Create a label and specify the label size.

```
fig = uifiqure;lbl = uilabel(fig,"Position",[100 100 150 32]);
```
Specify the label text using HTML markup and set the label to interpret the text as HTML.

```
lbl.Text = "<font style='color:green;'>This table</font> is <em>not complete</em>."
lbl.Interpreter = "html";
```
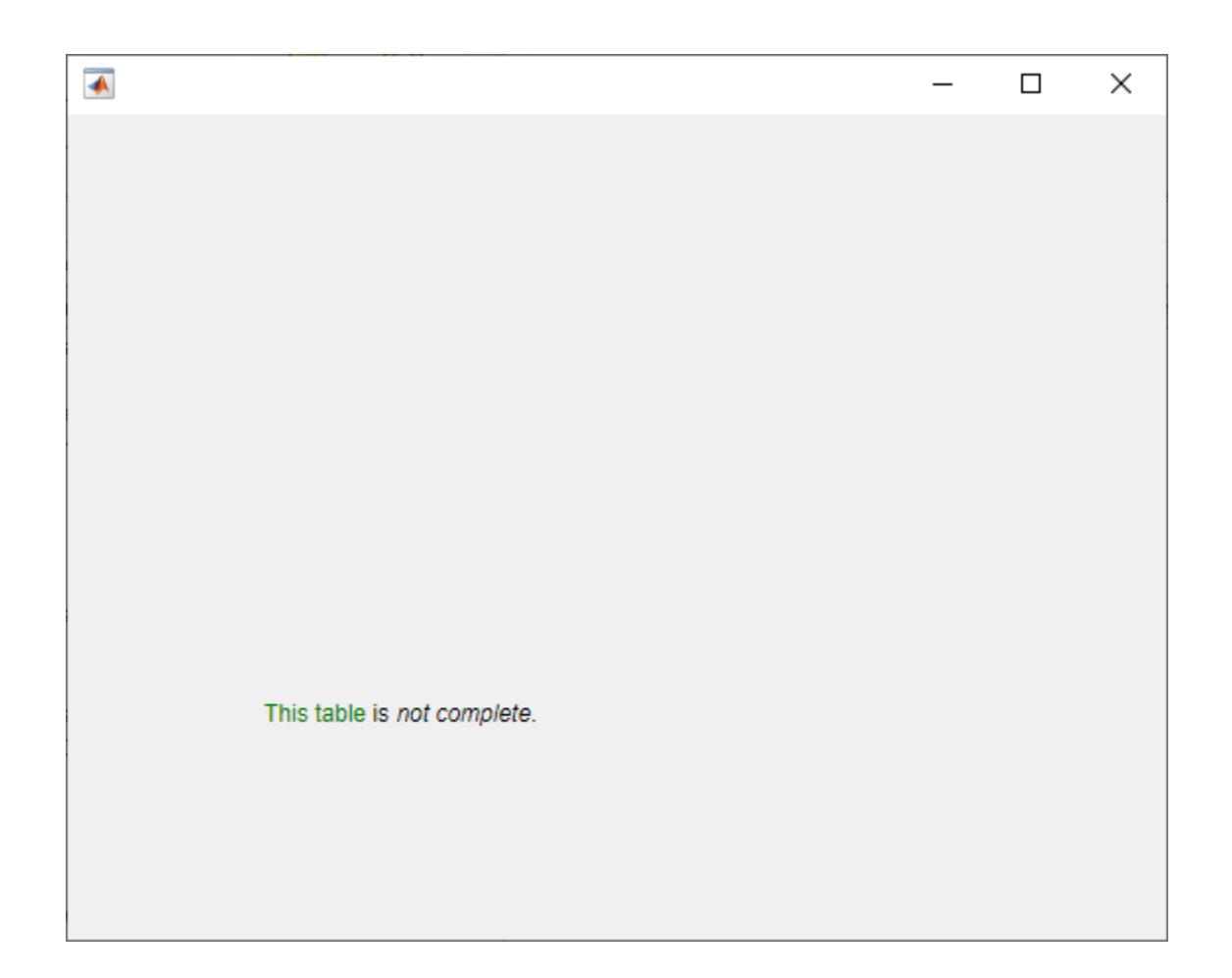

### **Display Equation**

Use LaTeX to display a formatted equation.

Create a label and specify the label size.

```
fig = uifigure;
1b\bar{l} = uilabel(fig, "Position", [100 100 125 50]);
```
Specify the label text and set the label to interpret the text as LaTeX.

```
lbl.Text = "$$\frac{d}{dx} \int_a^x f(t)\;dt = f(x)$$"
lbl.Interpreter = "latex";
```
▲  $\times$  $\Box$  $\frac{d}{dx}\int_{-x}^{x}f(t) dt = f(x)$ 

## **Input Arguments**

### **parent — Parent container**

Figure object (default) | Panel object | Tab object | ButtonGroup object | GridLayout object

Parent container, specified as a Figure object created using the [uifigure](#page-16307-0) function, or one of its child containers: Tab, Panel, ButtonGroup, or GridLayout. If you do not specify a parent container, MATLAB calls the uifigure function to create a new Figure object that serves as the parent container.

### **Name-Value Pair Arguments**

Specify optional pairs of arguments as Name1=Value1, ..., NameN=ValueN, where Name is the argument name and Value is the corresponding value. Name-value arguments must appear after other arguments, but the order of the pairs does not matter.

*Before R2021a, use commas to separate each name and value, and enclose* Name *in quotes.*

Example: uilabel("Text", "Sum:") specifies the label displays the text Sum:.

**Note** The properties listed here are a subset of the available properties. For the full list, see [Label.](#page-15967-0)

#### **Text — Label text**

'Label' (default) | character vector | cell array of character vectors | string scalar | string array | ...

Label text, specified as a character vector, cell array of character vectors, string scalar, string array, or 1-D categorical array. Use a cell array of character vectors or a string array to specify multiple lines of text.

Alternatively, use the sprintf function to create formatted text containing line breaks and other special characters.

```
text = sprintf('%s\n%s','Line 1','Line 2');
label = uilabel('Text',text,'Position',[100 100 100 32]);
```
Line 1 Line 2

If you specify text as a character vector without using sprintf, MATLAB will not interpret control sequences such as \n.

If you specify this property as a categorical array, MATLAB uses the values in the array, not the full set of categories.

Example: 'Threshold' Example: {'Threshold' 'Value'}

#### **WordWrap — Word wrapping to fit component width**

'off' (default) | on/off logical value

Word wrapping to fit component width, specified as 'off' or 'on', or as numeric or logical 0 (false) or 1 (true). A value of 'off' is equivalent to false, and 'on' is equivalent to true. Thus, you can use the value of this property as a logical value. The value is stored as an on/off logical value of type [matlab.lang.OnOffSwitchState](#page-9540-0).

Use this property to prevent text from getting clipped horizontally when the width of the component is smaller than the text you want to display.

- 'off' Text does not wrap.
- 'on' Breaks text into new lines so that each line fits within the width of the component and avoids breaking words when possible.

Setting the WordWrap property to 'on' does not prevent text from getting clipped vertically when the height of the component is too small to display all the lines of text.

#### **Position — Label location and size**

[100 100 31 22] (default) | [left bottom width height]

Label location and size, relative to the parent, specified as the vector [left bottom width height]. This table describes each element in the vector.

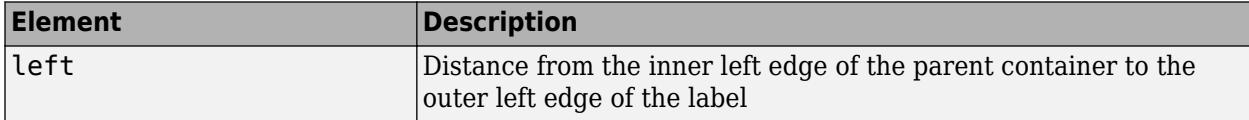

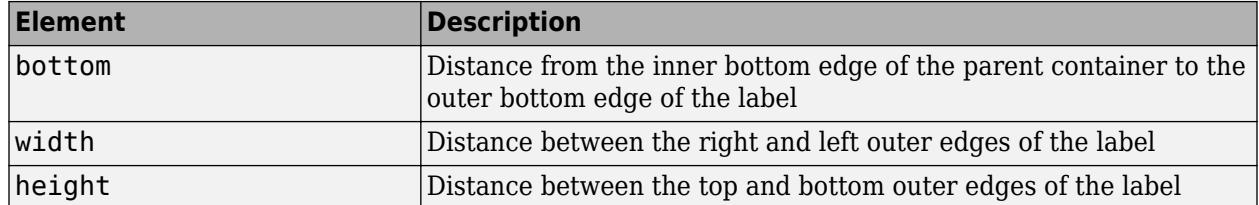

The Position values are relative to the drawable area of the parent container. The drawable area is the area inside the borders of the container and does not include the area occupied by decorations such as a menu bar or title.

All measurements are in pixel units.

Example: [100 100 100 20]

## **Version History**

### **Style text and display equations**

Use the Interpreter property to enable HTML or LaTeX markup for the label text.

For more information, see [Label Properties.](#page-15967-0)

## **See Also**

**Functions** [appdesigner](#page-15865-0) | [uifigure](#page-16307-0)

**Properties** [Label Properties](#page-15967-0)

**Introduced in R2016a**

# **uilamp**

Create lamp component

## **Syntax**

 $lmp = uilamp$  $lmp = uilamp(parent)$  $\mathsf{lmp} = \mathsf{uilamp}(\_ \_ \,,\mathsf{Name},\mathsf{Value})$ 

## **Description**

lmp = uilamp creates a lamp in a new figure window and returns the Lamp object. MATLAB calls the [uifigure](#page-16307-0) function to create the figure.

lmp = uilamp(parent) creates the lamp in the specified parent container. The parent can be a Figure created using the [uifigure](#page-16307-0) function, or one of its child containers.

lmp = uilamp( \_\_\_ , Name, Value) specifies Lamp properties using one or more Name, Value pair arguments. Use this option with any of the input argument combinations in the previous syntaxes.

## **Examples**

### **Create Lamp in Figure**

 $fig = uifigure;$  $lmp = uilamp(fig);$ 

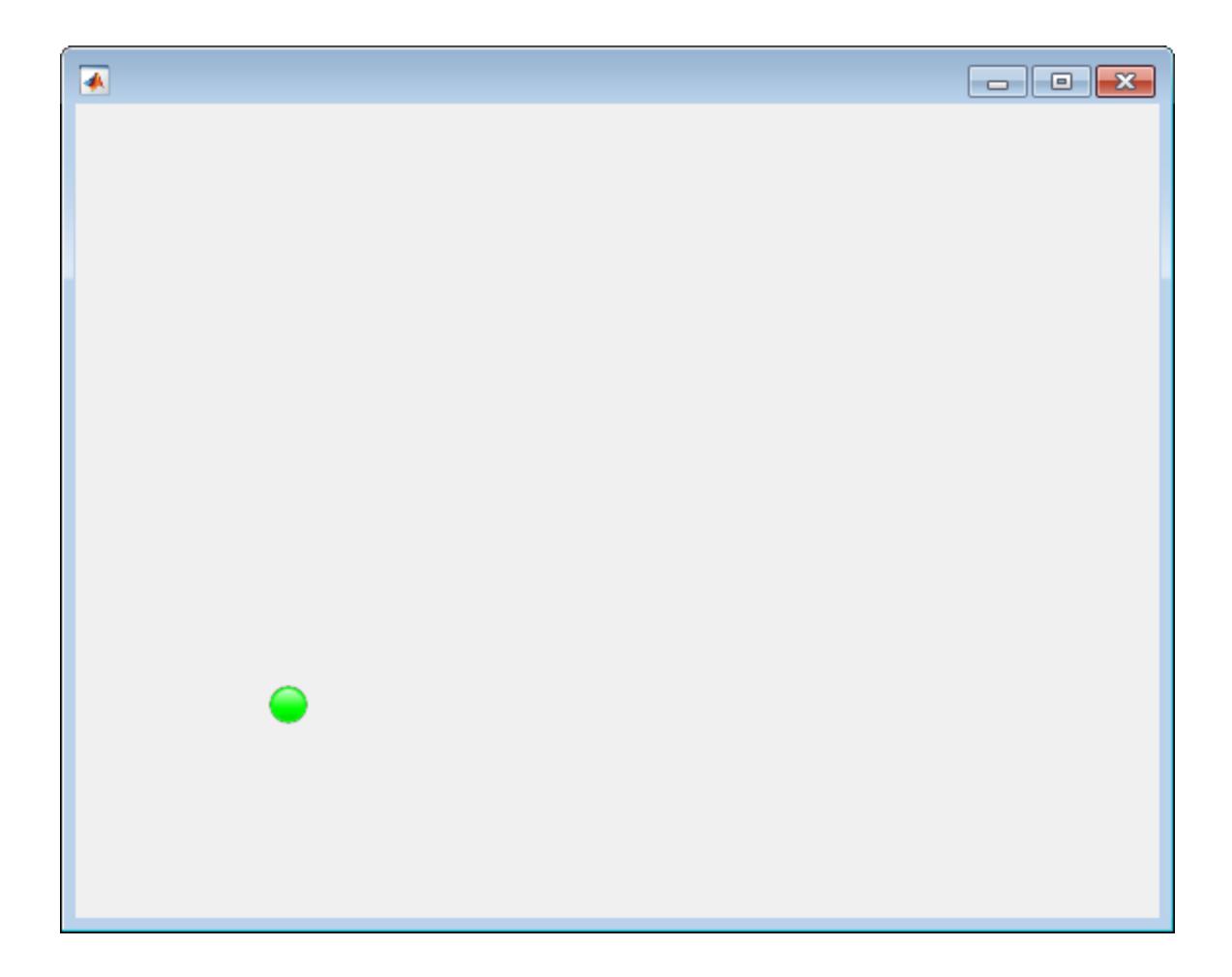

### **Create Lamp in Panel**

```
fig = uifigure;
pnl= uipanel(fig);
lmp = uilamp(pnl);
```
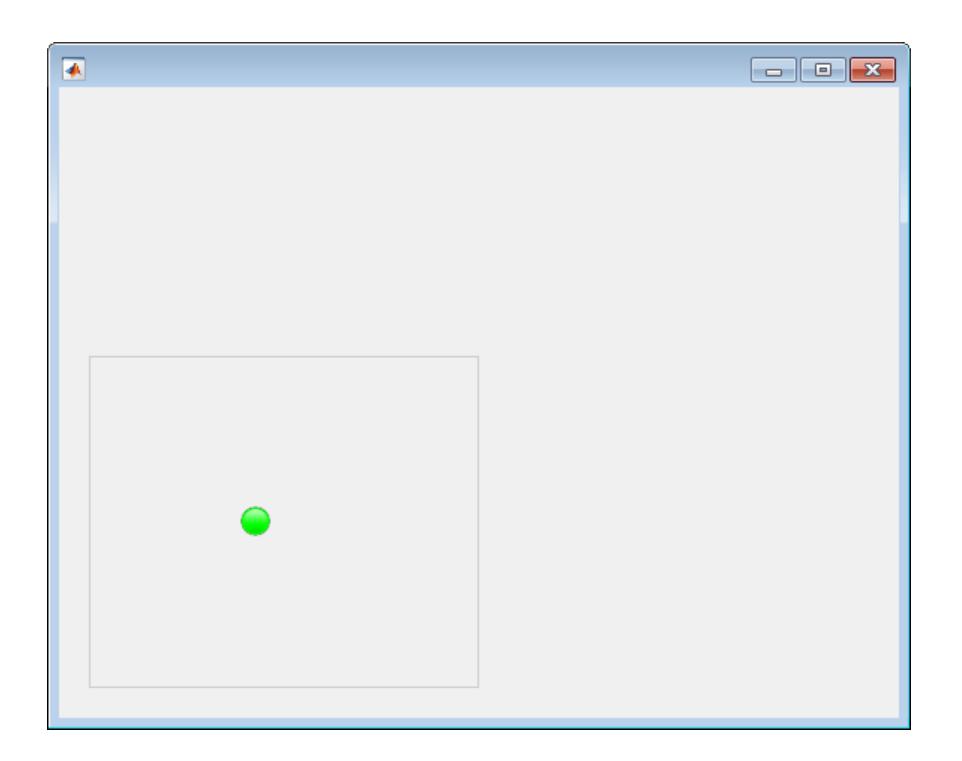

### **Set and Access Lamp Properties**

Create a default lamp.

```
fig = uifigure;lmp = uilamp(fig);
```
Determine the current color of the lamp.

```
color = lmp.Color
color =
     0 1 0
```
MATLAB returns the RGB value for green.

Change the lamp color to red by setting the Color property to the long name, 'red'.

```
lmp.Color = 'red';
```
Change the lamp color to blue by setting the Color property to the RGB triplet for blue.

 $lmp.Color = [0 0 1];$ 

## **Input Arguments**

### **parent — Parent container**

Figure object (default) | Panel object | Tab object | ButtonGroup object | GridLayout object

Parent container, specified as a Figure object created using the [uifigure](#page-16307-0) function, or one of its child containers: Tab, Panel, ButtonGroup, or GridLayout. If you do not specify a parent container, MATLAB calls the uifigure function to create a new Figure object that serves as the parent container.

### **Name-Value Pair Arguments**

Specify optional pairs of arguments as Name1=Value1, ..., NameN=ValueN, where Name is the argument name and Value is the corresponding value. Name-value arguments must appear after other arguments, but the order of the pairs does not matter.

*Before R2021a, use commas to separate each name and value, and enclose* Name *in quotes.*

The properties listed here are a subset of the available properties. For the full list, see [Lamp](#page-15984-0).

Example: 'Color', 'red' specifies that the lamp color is red.

### **Color — Color of lamp**

 $[0 \ 1 \ 0]$  (default) | RGB triplet | hexadecimal color code | 'r' | 'g' | 'b' | ...

Color of the lamp, specified as an RGB triplet, a hexadecimal color code, or one of the color options listed in the table.

RGB triplets and hexadecimal color codes are useful for specifying custom colors.

- An RGB triplet is a three-element row vector whose elements specify the intensities of the red, green, and blue components of the color. The intensities must be in the range  $[0,1]$ ; for example, [0.4 0.6 0.7].
- A hexadecimal color code is a character vector or a string scalar that starts with a hash symbol (#) followed by three or six hexadecimal digits, which can range from 0 to F. The values are not case sensitive. Thus, the color codes '#FF8800', '#ff8800', '#F80', and '#f80' are equivalent.

Alternatively, you can specify some common colors by name. This table lists the named color options, the equivalent RGB triplets, and hexadecimal color codes.

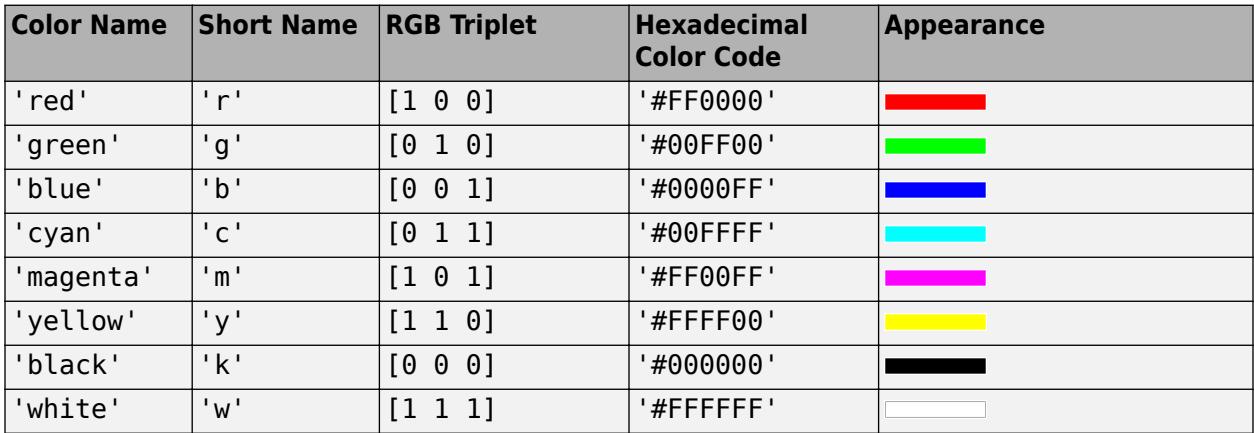

Here are the RGB triplets and hexadecimal color codes for the default colors MATLAB uses in many types of plots.

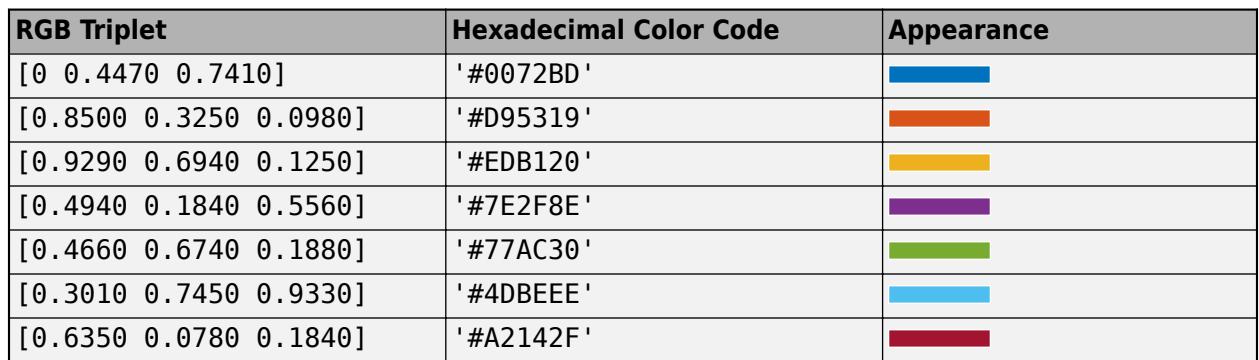

Data Types: double | char

#### **Position — Location and size of lamp**

[100 100 20 20] (default) | [left bottom width height]

Location and size of the lamp, specified as the vector [left bottom width height]. This table describes each element in the vector.

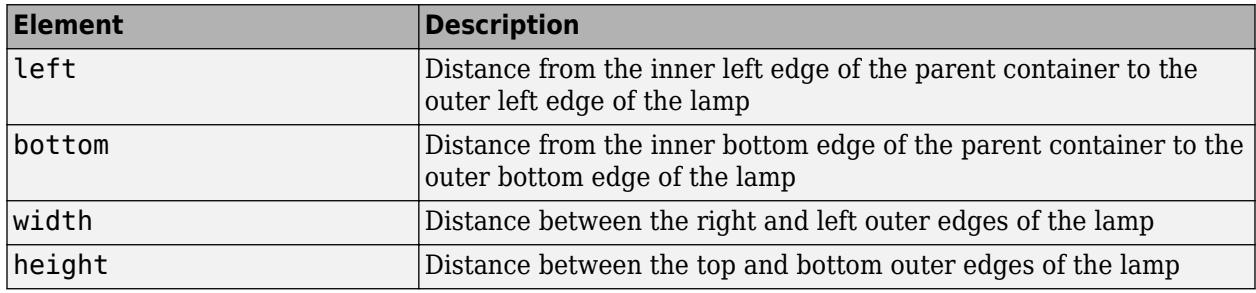

All measurements are in pixel units.

Due to aspect ratio constraints, you cannot change the lamp height and width independently of one another.

The Position values are relative to the drawable area of the parent container. The drawable area is the area inside the borders of the container and does not include the area occupied by decorations such as a menu bar or title.

Example: [100 200 20 20]

### **See Also**

**Functions** [appdesigner](#page-15865-0) | [uifigure](#page-16307-0)

**Properties** [Lamp](#page-15984-0)

#### **Introduced in R2016a**

# **uilistbox**

Create list box component

## **Syntax**

 $lb = uilistbox$  $lb = uilistbox(parent)$  $lb = utilistbox($ , Name, Value)

## **Description**

lb = uilistbox creates a list box in a new figure window and returns the ListBox object. MATLAB calls the [uifigure](#page-16307-0) function to create the figure.

 $\mathbf{b} = \mathbf{u}$  isto  $\mathbf{b}$  (parent) creates the list box in the specified parent container. The parent can be a Figure created using the [uifigure](#page-16307-0) function, or one of its child containers.

lb = uilistbox( \_\_\_ ,Name,Value) specifies ListBox properties using one or more Name, Value pair arguments. Use this option with any of the input argument combinations in the previous syntaxes.

## **Examples**

### **Create List Box**

Create a list box in a figure window.

```
fig = uifigure('Position', [100 100 300 250]);
\text{lbx} = \text{uilistbox}(\text{fig});
```
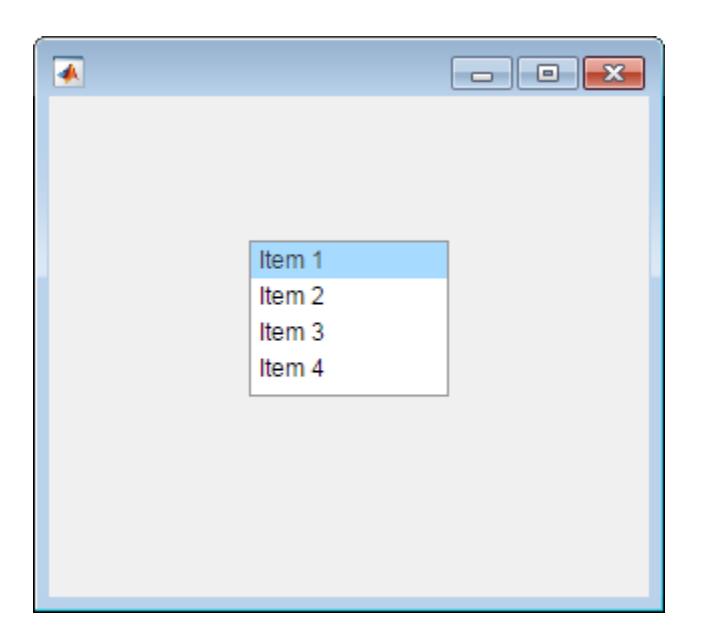

#### **Set and Access List Box Property Values**

Create a list box.

fig = uifigure;  $lbx = uilistbox(fig);$ 

Determine whether the list box allows multiple selections.

```
multi = lbx.Multiselect
multi = off
```
Enable multiselection.

lbx.Multiselect = 'on';

#### **Display List Box Selection**

Create a list box that performs an action when the user selects an item in the list.

Save the following code as selectlistbox.m on your MATLAB path.

This code creates an app containing a list box and a text area. The ValueChangedFcn callback updates the text area to display the list box selection.

```
function selectlistbox
fig = uifigure('Position',[100 100 350 275]);
% Create text area
```

```
txt = uitextarea(fig,...
     'Position',[125 90 100 22],...
     'Value','First');
% Create list box
lbox = utilistbox(fig,...) 'Position',[125 120 100 78],...
 'Items',{'First','Second','Third'},...
 'ValueChangedFcn', @updateEditField); 
% ValueChangedFcn callback
function updateEditField(src,event) 
     txt.Value = src.Value;
end
```
end

Run selectlistbox and select an option from the list.

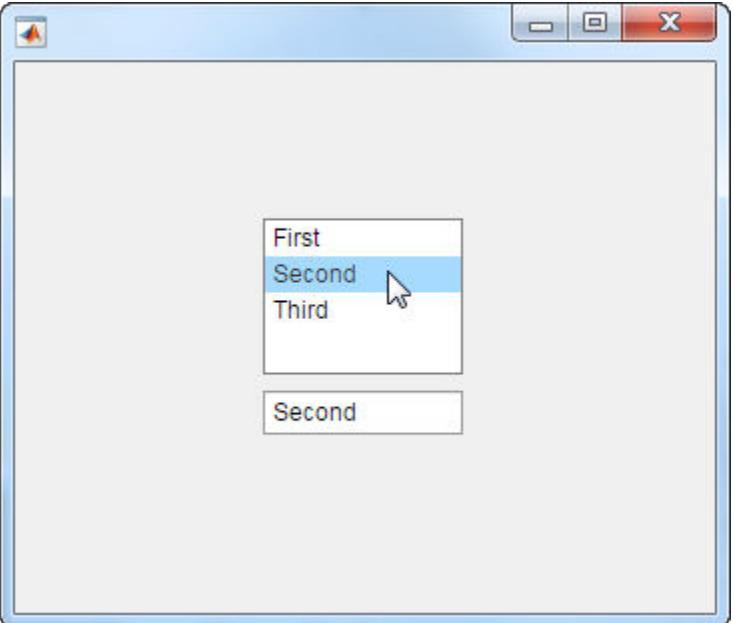

#### **Display List Box Data**

Create a list box that has a numeric value associated with each item. When the user selects an item in the list box, the edit field displays the associated numeric value.

Save the following code as dataselection.m on your MATLAB path. This code creates an app containing a list box and a numeric edit field. Each item in the list has a temperature associated with it. When the user selects an item in the list, the ValueChangedFcn callback displays the corresponding temperature in the edit field.

```
function dataselection
fig = uifigure('Position',[100 100 350 275]);
% Create Numeric Edit Field
```

```
ef = uieditfield(fig,'numeric',... 'Position',[125 90 100 22]);
% Create List Box
\text{lbox} = \text{uilistbox}(\text{fig}, \dots) 'Items', {'Freezing', 'Warm', 'Hot', 'Boiling'},...
 'ItemsData', [0, 25, 40, 100],...
 'Position',[125 120 100 78],...
     'ValueChangedFcn', @selectionChanged);
% ValueChangedFcn callback
function selectionChanged(src,event)
     % Display list box data in edit field
     ef.Value = src.Value;
end
```
#### end

Run dataselection and select an item in the list. The numeric edit field updates to reflect the temperature associated with the selection.

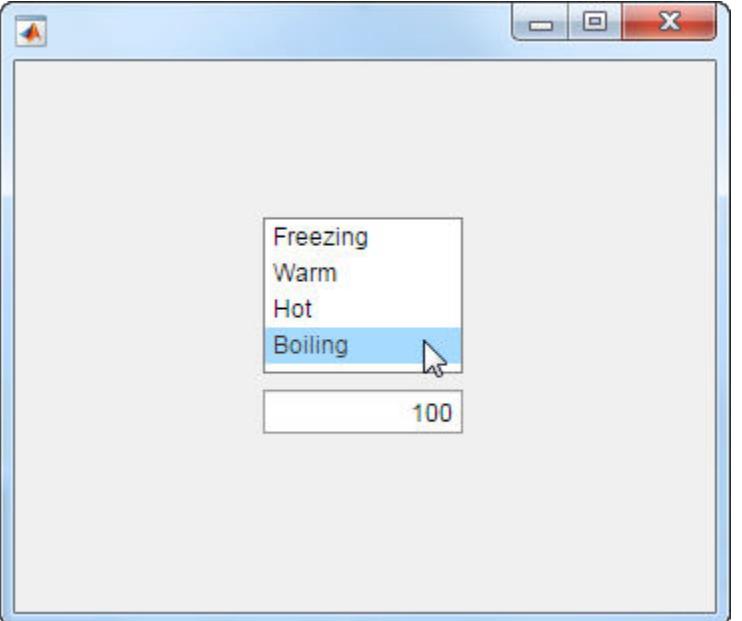

#### **List Box That Allows Selection of Multiple Items**

Create an app containing a list box that allows multiple items to be selected. Write the ValueChangedFcn callback to display the selected items in the text area below the list box.

Save the following code as multiselect.m on your MATLAB path.

```
function multiselect
fig = uifigure('Position',[100 100 350 275]);
% Create Text Area
txt = uitextarea(fig, ...
```

```
 'Position',[125 80 100 50]);
% Create List Box
lbox = utilistbox(fig,...) 'Position',[125 150 100 78],...
     'Multiselect','on',...
     'ValueChangedFcn',@selectionChanged);
% ValueChangedFcn callback
function selectionChanged(src,event)
     txt.Value = src.Value;
end
```
end

Run multiselect and select items from the list. The text area displays your selection.

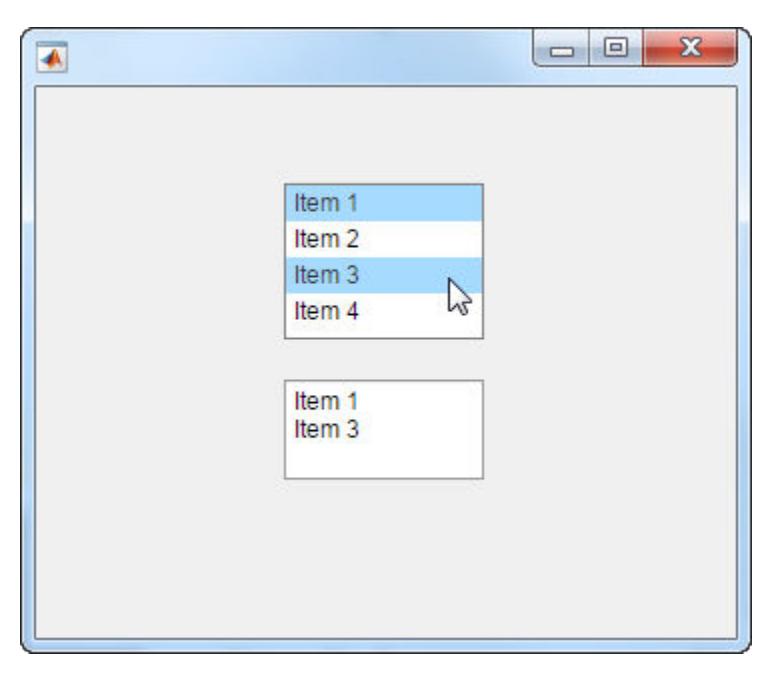

### **Input Arguments**

### **parent — Parent container**

Figure object (default) | Panel object | Tab object | ButtonGroup object | GridLayout object

Parent container, specified as a Figure object created using the [uifigure](#page-16307-0) function, or one of its child containers: Tab, Panel, ButtonGroup, or GridLayout. If you do not specify a parent container, MATLAB calls the uifigure function to create a new Figure object that serves as the parent container.

### **Name-Value Pair Arguments**

Specify optional pairs of arguments as Name1=Value1, ..., NameN=ValueN, where Name is the argument name and Value is the corresponding value. Name-value arguments must appear after other arguments, but the order of the pairs does not matter.

*Before R2021a, use commas to separate each name and value, and enclose* Name *in quotes.*

#### The properties listed here are a subset of the available properties. For the full list, see [ListBox.](#page-16003-0)

Example: 'Items',{'Model 1','Model 2', 'Model 3', 'Model 4'} specifies the list box options that the app user sees, from top to bottom.

#### **Value — Value**

element of Items | element of ItemsData | {}

Value, specified as an element of the Items array, ItemsData array, or an empty cell array. By default, Value is the first element in Items.

To specify no selection, set Value to an empty cell array.

Specifying Value as an element of Items selects the list item that matches that element. If ItemsData is not empty, then Value must be set to an element of ItemsData, and the list box will select the associated item in the list.

#### **Items — List box items**

```
{'Item 1','Item 2', 'Item 3', 'Item 4'} (default) | 1-by-n cell array of character vectors |
string array | ...
```
List box items, specified as a cell array of character vectors, string array, or 1-D categorical array. Duplicate elements are allowed. The list box displays as many options as there are elements in the Items array. If you specify this property as a categorical array, MATLAB uses the values in the array, not the full set of categories.

#### **ItemsData — Data associated with each element of the Items property value**

empty array ([]) (default) | 1-by-n numeric array | 1-by-n cell array

Data associated with each element of the Items property value, specified as a 1-by-n numeric array or a 1-by-n cell array. Duplicate elements are allowed.

For example, if you set the Items value to employee names, you might set the ItemsData value to corresponding employee ID numbers. The ItemsData value is not visible to the app user.

If the number of array elements in the ItemsData value and the Items value do not match, one of the following occurs:

- When the ItemsData value is empty, then all the elements of the Items value are presented to the app user.
- When the ItemsData value has more elements than the Items value, then all the elements of the Items value are presented to the app user. MATLAB ignores the extra ItemsData elements.
- When the ItemsData value is not empty, but has fewer elements than the Items value, the only elements of the Items value presented to the app user are those that have a corresponding element in the ItemsData value.

Example: {'One','Two','Three'}

Example: [10 20 30 40]

#### **Multiselect — Multiple item selection**

'off' (default) | on/off logical value

Multiple item selection, specified as 'off' or 'on', or as numeric or logical 1 (true) or 0 (false). A value of 'on' is equivalent to true, and 'off' is equivalent to false. Thus, you can use the value

of this property as a logical value. The value is stored as an on/off logical value of type [matlab.lang.OnOffSwitchState](#page-9540-0).

Set this property to 'on' to allow users to select multiple items simultaneously.

#### **ValueChangedFcn — Value changed function**

'' (default) | function handle | cell array | character vector

Value changed function, specified as one of these values:

- A function handle.
- A cell array in which the first element is a function handle. Subsequent elements in the cell array are the arguments to pass to the callback function.
- A character vector containing a valid MATLAB expression (not recommended). MATLAB evaluates this expression in the base workspace.

This callback function executes when the user selects a different item in the list box. It does not execute if the Value property setting changes programmatically.

This callback function can access specific information about the user's interaction with the list box. MATLAB passes this information in a ValueChangedData object as the second argument to your callback function. In App Designer, the argument is called event. You can query the object properties using dot notation. For example, event. PreviousValue returns the previous value of the list box. The ValueChangedData object is not available to callback functions specified as character vectors.

The following table lists the properties of the ValueChangedData object.

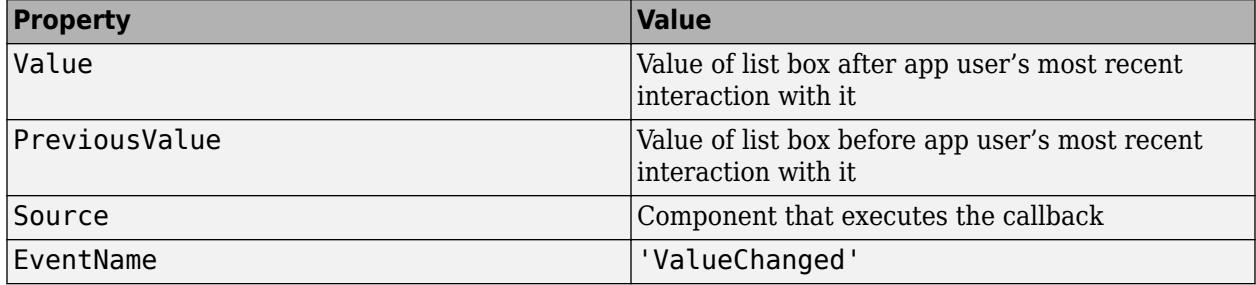

For more information about writing callbacks, see "Callbacks in App Designer".

#### **Position — Location and size of list box**

[100 100 100 74] (default) | [left bottom width height]

Location and size of the list box relative to the parent container, specified as the vector [left bottom width height]. This table describes each element in the vector.

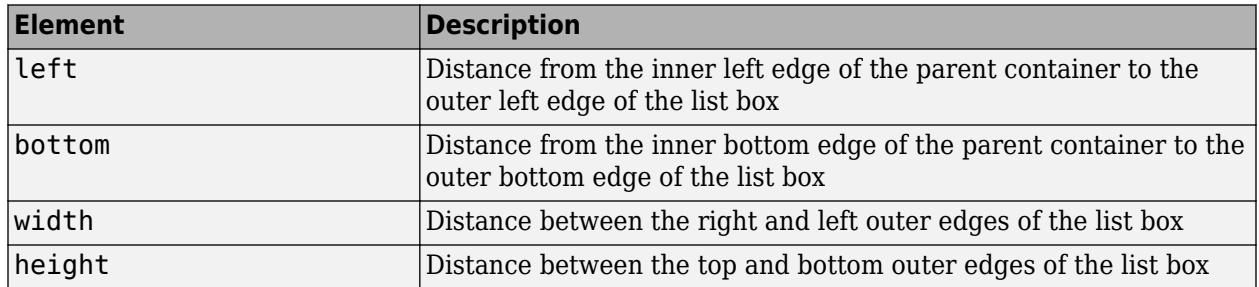

All measurements are in pixel units.

The Position values are relative to the drawable area of the parent container. The drawable area is the area inside the borders of the container and does not include the area occupied by decorations such as a menu bar or title.

Example: [100 100 100 200]

## **Tips**

Use the scroll function to programmatically scroll a list box item or the top or bottom of the list into view.

## **See Also**

**Functions** [appdesigner](#page-15865-0) | [scroll](#page-16076-0) | [uifigure](#page-16307-0)

**Properties** [ListBox](#page-16003-0)

**Introduced in R2016a**

# **uiradiobutton**

Create radio button component

## **Syntax**

```
rb = uiradiobuttonrb = uiradiobutton(parent)rb = uiradiobutton( , Name, Value)
```
## **Description**

 $rb =$  uiradiobutton creates a radio button within a button group and returns the RadioButton object. MATLAB calls the [uifigure](#page-16307-0) function to create the parent figure of the button group.

 $rb =$  uiradiobutton(parent) creates the radio button within the specified button group. The button group must be the child of a Figure created with the [uifigure](#page-16307-0) function, or must be parented to a child container of the figure: Tab, Panel, ButtonGroup, or GridLayout.

rb = uiradiobutton( \_\_\_ , Name, Value) specifies RadioButton properties using one or more Name, Value pair arguments. Use this option with any of the input argument combinations in the previous syntaxes.

## **Examples**

### **Create Radio Buttons Within a Button Group**

Create a button group in a window.

```
fig = uifigure('Position',[680 678 398 271]);
bg = uibuttongroup(fig,'Position',[137 113 123 85]);
```
Create three RadioButton objects, and specify the parent and location of each.

```
rb1 = uiradiobutton(bg, 'Position', [10 60 91 15]);rb2 = uiradiobutton(bg,'Position', [10 38 91 15]);rb3 = <i>uiradiobutton</i>(bg, 'Position', [10 16 91 15]);
```
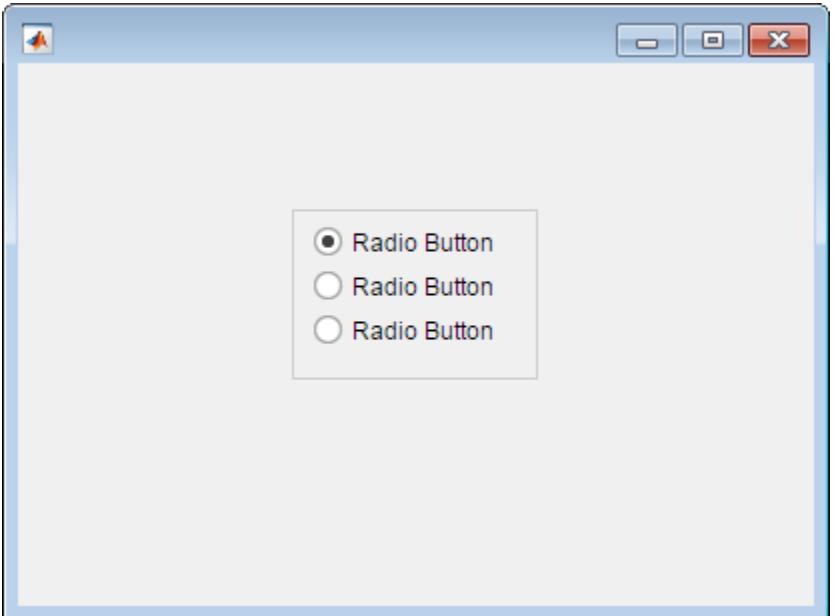

Change the text associated with each radio button.

```
rb1.Text = 'English';
rb2.Text = 'French';
rb3.Text = 'German';
```
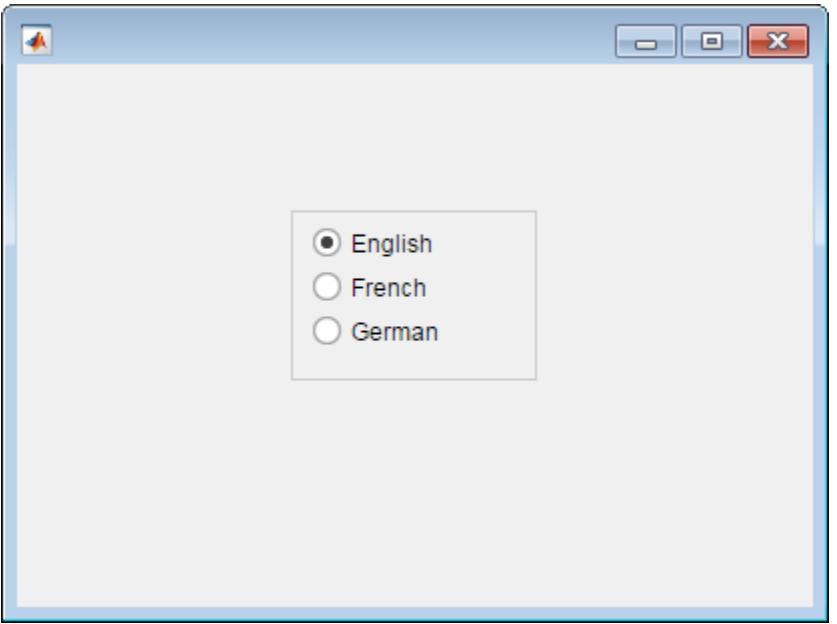

Change the radio button selection to German.

rb3.Value = true;

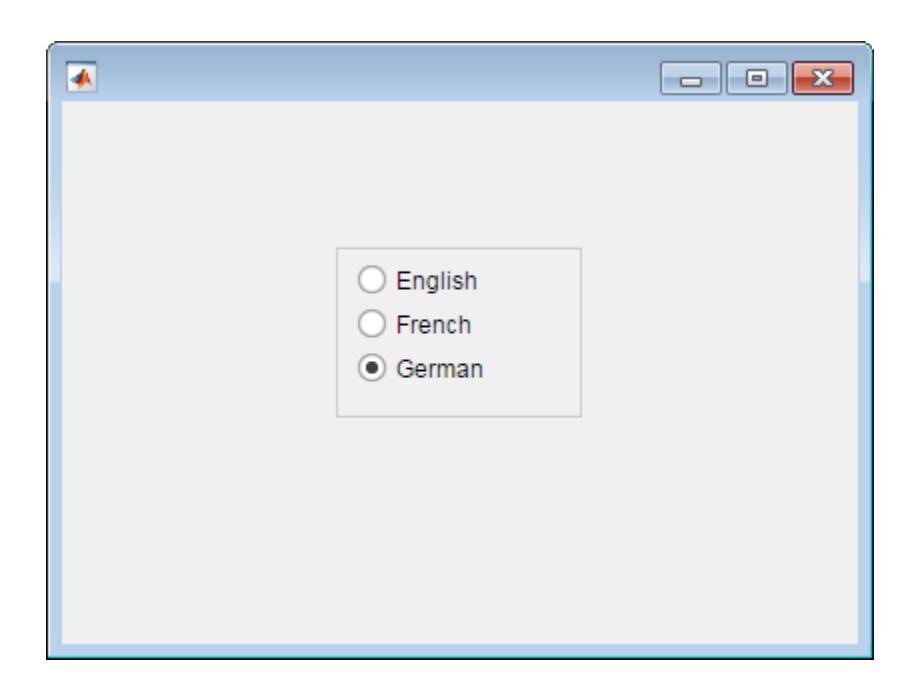

Determine the font name of the German radio button text.

```
font = rb3.FontName
```
 $font =$ 

Helvetica

## **Input Arguments**

### **parent — Parent container**

ButtonGroup object

Parent container, specified as a ButtonGroup object. The ButtonGroup must be parented to a Figure created using the [uifigure](#page-16307-0) function, or to a child container of a uifigure, such as: Tab, Panel, ButtonGroup, or GridLayout.

### **Name-Value Pair Arguments**

Specify optional pairs of arguments as Name1=Value1, ..., NameN=ValueN, where Name is the argument name and Value is the corresponding value. Name-value arguments must appear after other arguments, but the order of the pairs does not matter.

*Before R2021a, use commas to separate each name and value, and enclose* Name *in quotes.*

The properties listed here are a subset of the available properties. For the full list, see [RadioButton.](#page-16058-0)

Example: 'Text', 'French' specifies that the text "French" displays next to the radio button.

### **Value — State of radio button**

1 | 0
State of radio button, specified as 1 (true) or 0 (false). Within a button group, only one button can be selected at a time. The state of the first radio button added to a button group is 1, by default. Subsequent buttons added to the same button group have a default state of  $\theta$ .

When the Value property of a RadioButton changes to 1, the Value of the property for the previously selected RadioButton changes to 0. In addition, the SelectedObject property value of the parent ButtonGroup is updated.

If you programmatically change the Value property of a RadioButton to 0, MATLAB sets the Value property of the first RadioButton *added* to the ButtonGroup to 1. If the first RadioButton added is the one for which you programmatically set the Value property to 0, then MATLAB sets the Value property for the second RadioButton added to the ButtonGroup to 1.

**Note** The first RadioButton *added* to a ButtonGroup is not necessarily the first RadioButton *listed* in the Children property of the ButtonGroup.

#### **Text — Button label**

'Radio Button' (default) | character vector | cell array of character vectors | string scalar | string array | ...

Button label, specified as a character vector, cell array of character vectors, string scalar, string array, or 1-D categorical array. Specify a character vector or string scalar to label the button with a single line of text. Use a cell array or string array to label the button with multiple lines of text. Each element in the array represents a separate line of text. If you specify this property as a categorical array, MATLAB uses the values in the array, not the full set of categories.

#### **Position — Location and size of radio button**

[10 10 91 22] (default) | [left bottom width height]

Location and size of radio button, specified as a vector of the form [left bottom width height]. This table describes each element in the vector.

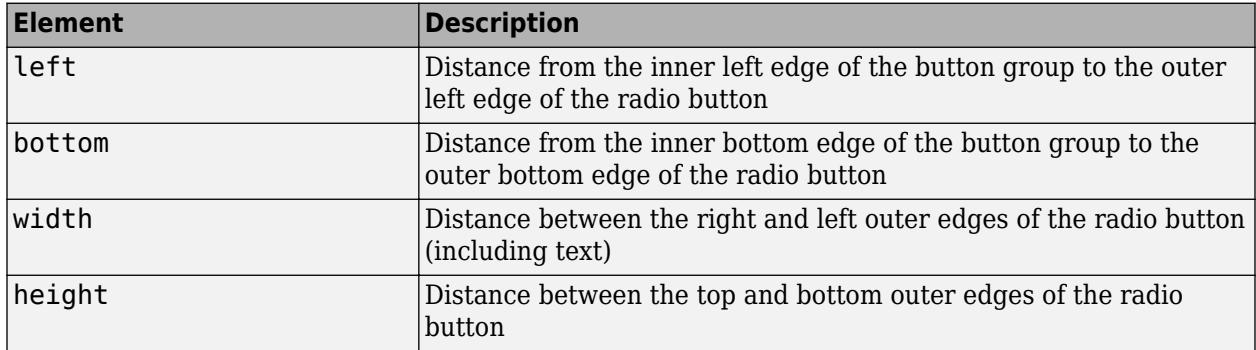

The Position values are relative to the drawable area of the button group. The drawable area is the area inside the borders of the button group and does not include the area occupied by the title.

All measurements are in pixel units.

## **Tips**

- Button groups can contain any UI component type, but can only manage the selection of radio buttons and toggle buttons.
- To make your program respond when the user selects a radio button or toggle button that is inside a button group, define a SelectionChangedFcn callback function for the ButtonGroup. You cannot define callbacks for the individual buttons.
- To determine which radio button or toggle button is selected, query the SelectedObject property of the ButtonGroup. You can execute this query anywhere in your code.
- If you set the Visible property of a button group object to 'off', then any child objects it contains become invisible along with the parent ButtonGroup. However, the Visible *property value* of each child object remains unaffected.

## **See Also**

**Functions** [appdesigner](#page-15865-0) | [uibuttongroup](#page-14460-0) | [uifigure](#page-16307-0)

**Properties** [RadioButton](#page-16058-0)

**Introduced in R2016a**

# **uislider**

Create slider component

## **Syntax**

 $sld = uislider$ sld = uislider(parent)  $sld = uislider($  , Name, Value)

## **Description**

sld = uislider creates a slider in a new figure window and returns the Slider object. MATLAB calls the [uifigure](#page-16307-0) function to create the figure.

 $sld = uislider(parent)$  creates the slider in the specified parent container. The parent can be a Figure created using the [uifigure](#page-16307-0) function, or one of its child containers.

sld = uislider( \_\_\_ , Name, Value) specifies Slider properties using one or more Name, Value pair arguments. Use this option with any of the input argument combinations in the previous syntaxes.

## **Examples**

### **Create Slider in Figure Window**

fig = uifigure;  $sld = uislider(fig);$ 

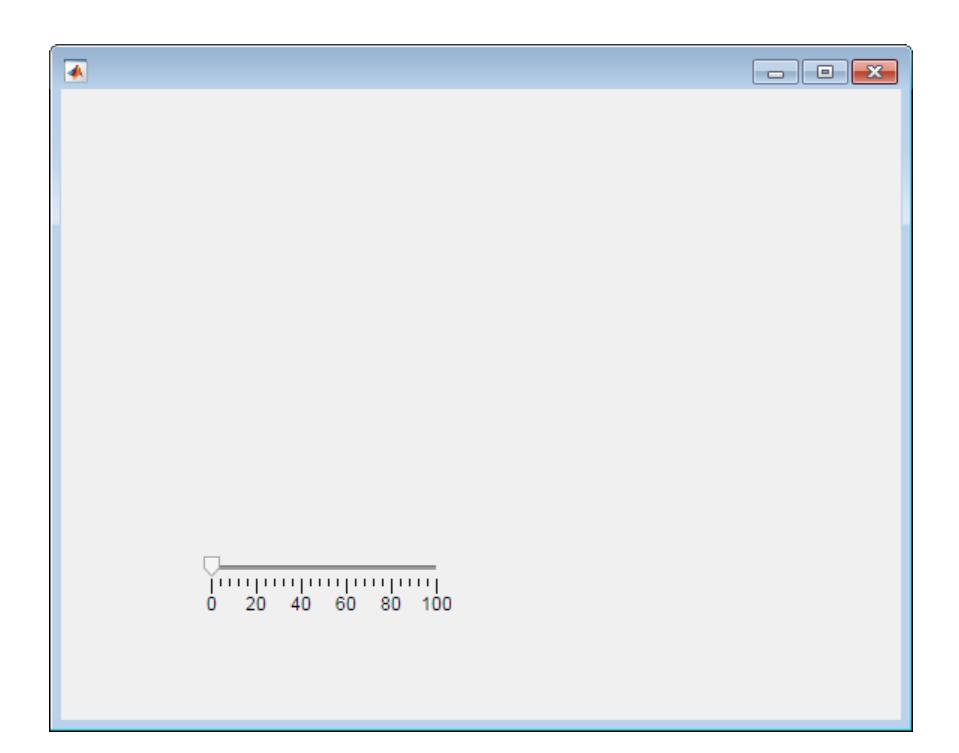

#### **Create Slider in Panel**

Create a figure window containing a panel. Create a slider and specify its position within the panel.

```
fig = uifigure;
pnl = uipanel(fig);
sld = uislider(pnl,'Position',[50 50 150 3]);
```
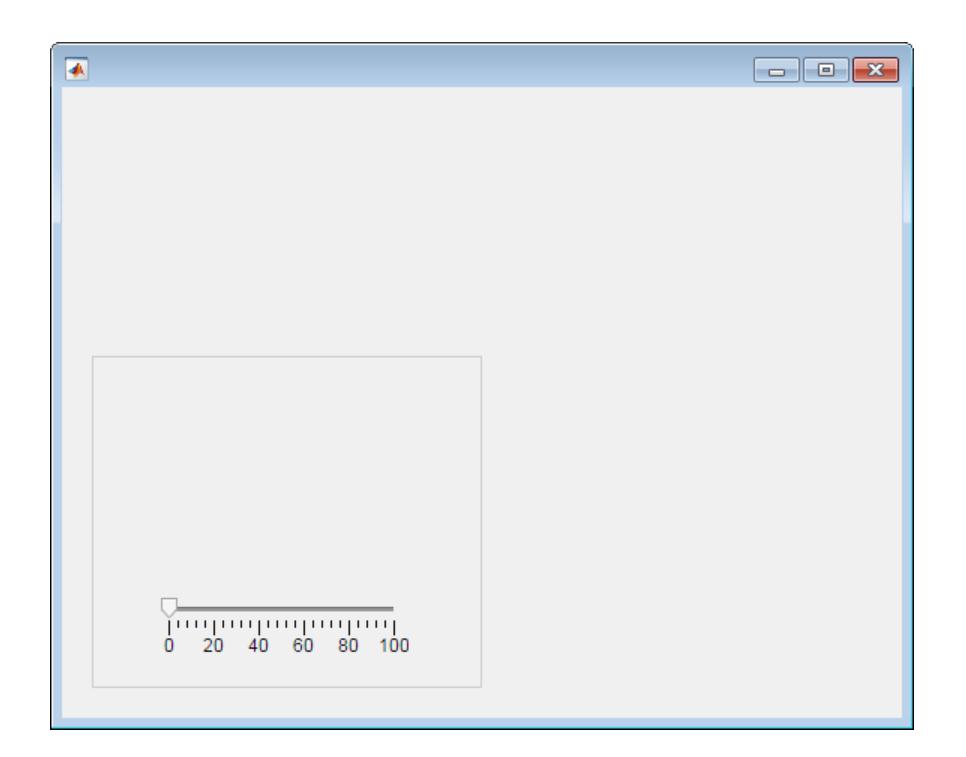

### **Set and Change Slider Property Values**

Create a slider. Set the Value property to 50.

fig = uifigure; sld = uislider(fig,'Value',50);

Determine the current slider limits.

```
limits = sld.Limits
```
limits =

0 100

Change the slider limits and set the value to 35.

sld.Limits = [-50 50]; sld.Value = 35;

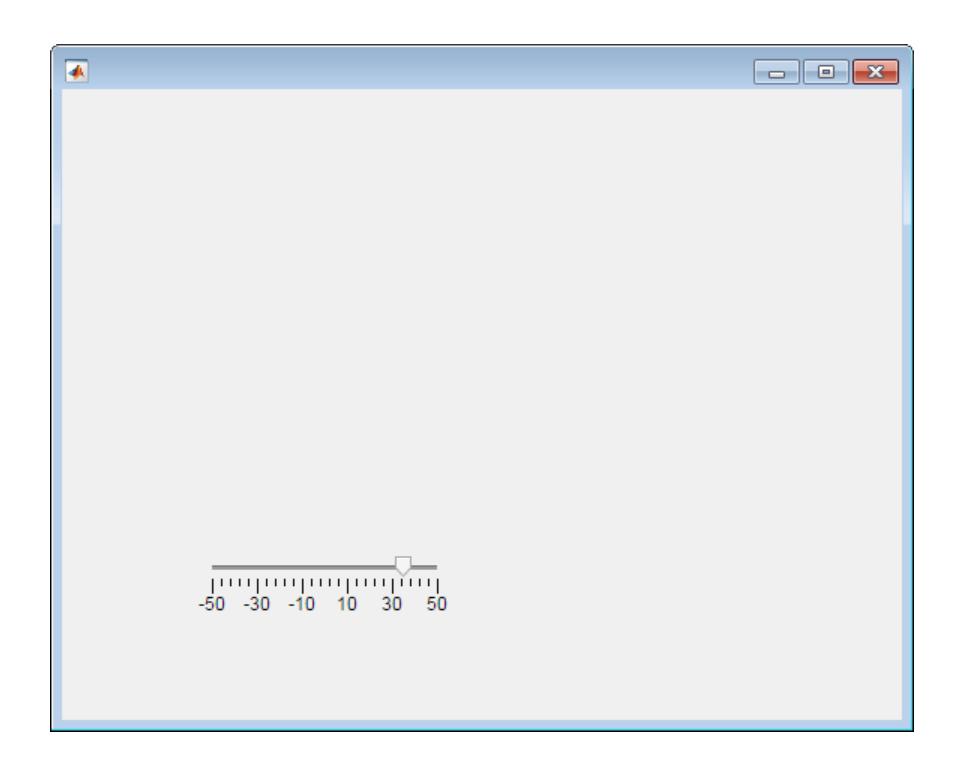

#### **Code Response to Moved Slider Thumb**

Create a slider and a gauge. When an app user moves the slider thumb and releases the mouse button, the needle of the gauge reflects the slider value.

Save the following code to sliderValue.m on your MATLAB path.

This code creates a window containing a slider and a gauge. When an app user moves the slider thumb, the ValueChangedFcn callback updates the gauge to reflect the slider value.

```
function sliderValue
% Create figure window and components
fig = uifigure('Position',[100 100 350 275]);
cg = uigauge(fig,'Position',[100 100 120 120]);
sld = uislider(fig, \ldots) 'Position',[100 75 120 3],...
     'ValueChangedFcn',@(sld,event) updateGauge(sld,cg));
end
% Create ValueChangedFcn callback
function updateGauge(sld,cg)
cg.Value = sld.Value;
end
```
Run sliderValue, and then move the slider thumb. When you release the mouse button, the circular gauge needle moves to the matching value on the gauge.

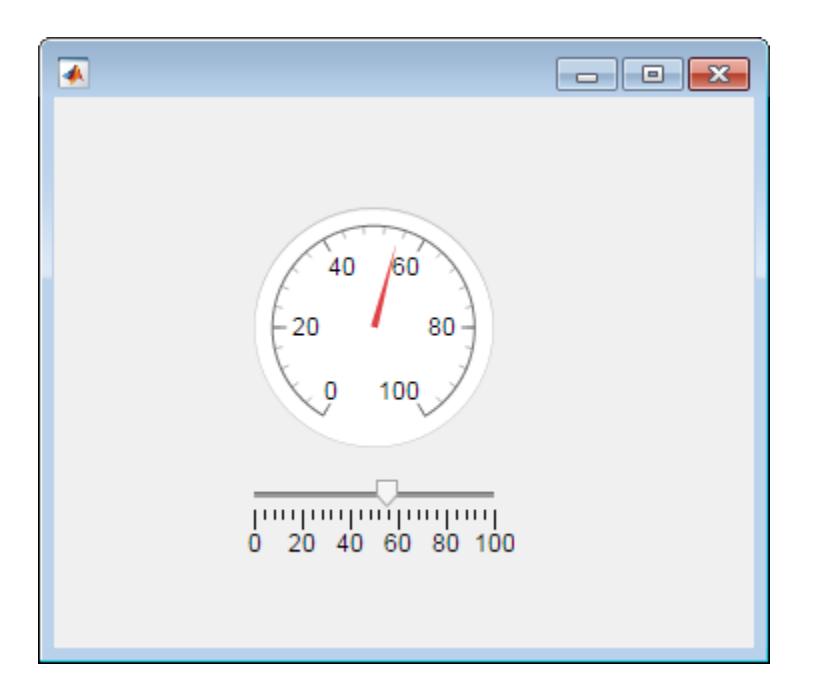

#### **Code Response to Moving Slider**

Create a slider and a gauge. As an app user moves the slider thumb, the needle of the gauge reflects the changing slider value.

This code creates a window containing a slider and a gauge. As an app user moves the slider thumb, the ValueChangingFcn callback updates the gauge to reflect the slider value.

Save the following code to sliderChanging.m on your MATLAB path.

```
function sliderChanging
% Create figure window and components
fig = uifigure('Position', [100 100 350 275]);
cg = uigauge(fig,'Position',[100 100 120 120]);
sld = uislider(fig, \ldots) 'Position',[100 75 120 3],...
                'ValueChangingFcn',@(sld,event) sliderMoving(event,cg));
end
% Create ValueChangingFcn callback
```

```
function sliderMoving(event,cg)
cg.Value = event.Value;
end
```
Run sliderChanging, and then move the slider. As you move the slider, the circular gauge needle moves, reflecting the slider value.

### **Input Arguments**

#### **parent — Parent container**

Figure object (default) | Panel object | Tab object | ButtonGroup object | GridLayout object

Parent container, specified as a Figure object created using the [uifigure](#page-16307-0) function, or one of its child containers: Tab, Panel, ButtonGroup, or GridLayout. If you do not specify a parent container, MATLAB calls the uifigure function to create a new Figure object that serves as the parent container.

#### **Name-Value Pair Arguments**

Specify optional pairs of arguments as Name1=Value1,...,NameN=ValueN, where Name is the argument name and Value is the corresponding value. Name-value arguments must appear after other arguments, but the order of the pairs does not matter.

*Before R2021a, use commas to separate each name and value, and enclose* Name *in quotes.*

The properties listed here are a subset of the available properties. For the full list, see [Slider.](#page-16104-0)

Example: 'Limits',[0 50] specifies the minimum slider value as 0 and the maximum slider value as 50.

#### **Value — Slider value**

0 (default) | numeric value

Slider value, specified as a numeric value. The numeric value must be within the range specified by the Limits property value.

Data Types: double

#### **Limits — Minimum and maximum slider values**

[0 100] (default) | two-element numeric array

Minimum and maximum slider values, specified as a two-element numeric array. The first value must be less than the second value.

If you change Limits such that Value property is less than the new lower limit, MATLAB sets the Value property to the new lower limit. For example, suppose the Limits property is [0 100] and Value is 20. If the Limits changes to [50 100], then MATLAB sets the Value property to 50.

Similarly, if you change Limits such that the Value property is greater than the new upper limit, MATLAB sets the Value property to the new upper limit.

Data Types: double

#### **MajorTicks — Major tick mark locations**

[0 20 40 60 80 100] (default) | vector of numeric values | []

Major tick mark locations, specified as a vector of numeric values or an empty vector. If you do not want to show major tick marks, specify this property as an empty vector.

Tick locations that are outside the range of the Limits property do not display.

MATLAB removes duplicate tick values. However, if a major tick falls on the same value as a minor tick, only the major tick displays.

Setting the MajorTicks property sets the MajorTicksMode property to 'manual'.

#### **MajorTickLabels — Major tick labels**

```
\{'0', '20', '40', '60', '80', '100'\} (default) | cell array of character vectors | string array | \{\}| ...
```
Major tick labels, specified as a cell array of character vectors, string array, or 1-D categorical array. If you do not want to show tick labels, specify this property as an empty cell array. If you want to remove a label from a specific tick mark, specify an empty character vector or empty string scalar for the corresponding element in the MajorTickLabels array. If you specify this property as a categorical array, MATLAB uses the values in the array, not the full set of categories.

If the length of the MajorTickLabels array is different from the length of the MajorTicks vector, MATLAB ignores the extra entries of the longer array. If there are extra labels, they are ignored. If there are extra tick marks, they display without labels.

Setting MajorTickLabels changes the MajorTickLabelsMode value to 'manual'.

**Note** Setting MajorTickLabels when MajorTicksMode is 'auto' might lead to unexpected results. To avoid this behavior, set MajorTicksMode to 'manual' and manually specify the value of MajorTicks before setting MajorTickLabels.

#### **ValueChangedFcn — Value changed callback**

'' (default) | function handle | cell array | character vector

Value changed callback, specified as one of these values:

- A function handle.
- A cell array in which the first element is a function handle. Subsequent elements in the cell array are the arguments to pass to the callback function.
- A character vector containing a valid MATLAB expression (not recommended). MATLAB evaluates this expression in the base workspace.

This callback executes when the user moves the thumb to a different position on the slider. The callback does not execute if the slider value changes programmatically.

This callback function can access specific information about the user's interaction with the slider. MATLAB passes this information in a ValueChangedData object as the second argument to your callback function. In App Designer, the argument is called event. You can query the object properties using dot notation. For example, event.PreviousValue returns the previous value of the slider. The ValueChangedData object is not available to callback functions specified as character vectors.

The following table lists the properties of the ValueChangedData object.

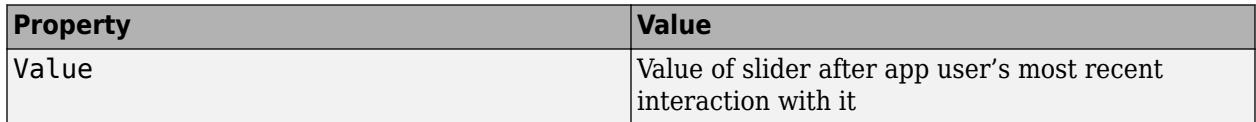

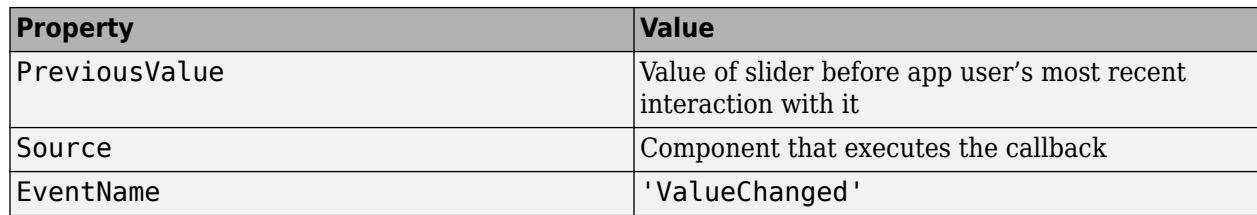

For more information about writing callbacks, see "Callbacks in App Designer".

#### **ValueChangingFcn — Value changing callback**

'' (default) | function handle | cell array | character vector

Value changing callback, specified as one of these values:

- A function handle.
- A cell array in which the first element is a function handle. Subsequent elements in the cell array are the arguments to pass to the callback function.
- A character vector containing a valid MATLAB expression (not recommended). MATLAB evaluates this expression in the base workspace.

This callback executes as the user moves the thumb along the slider in the app. It does not execute if the Value property changes programmatically.

This callback can access specific information about the user's interaction with the slider. MATLAB passes this information in a ValueChangingData object as the second argument to your callback function. In App Designer, the argument is called event. You can query the object properties using dot notation. For example, event.Value returns the current value of the slider. The ValueChangingData object is not available to callback functions specified as character vectors.

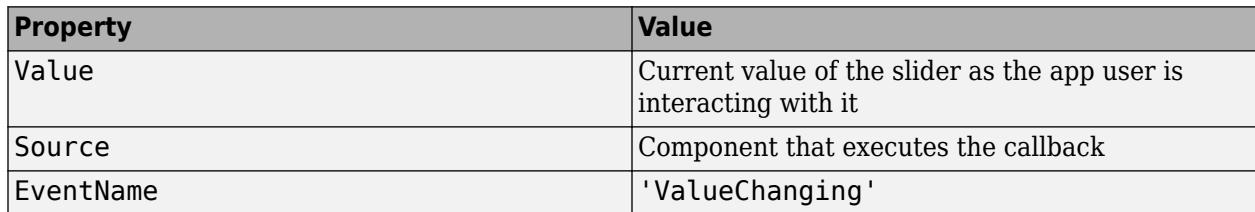

The following table lists the properties of the ValueChangingData object.

The Value property of the Slider object is not updated until the user releases the slider thumb. Therefore, to get the value as the thumb is being moved, your code must get the Value property of the ValueChangingData object.

The ValueChangingFcn callback executes as follows:

- If the app user clicks the slider value once. then the callback executes a single time. For example, if the slider is on 1.0, and the app user single-clicks at 1.1, then the callback executes once.
- If the app user clicks and drags the slider to a new position, the callback executes repeatedly. For example, if the slider value is 1.0, and the app user clicks, holds, and drags the thump to value 10.0, then the callback executes multiple times until the app user releases the thumb.

For more information about writing callbacks, see "Callbacks in App Designer".

#### **Position — Location and size of slider**

[100 100 150 3] (default) | [left bottom width height]

Location and size of the slider excluding tick marks and labels, specified as the vector [left bottom width height]. This table describes each element in the vector.

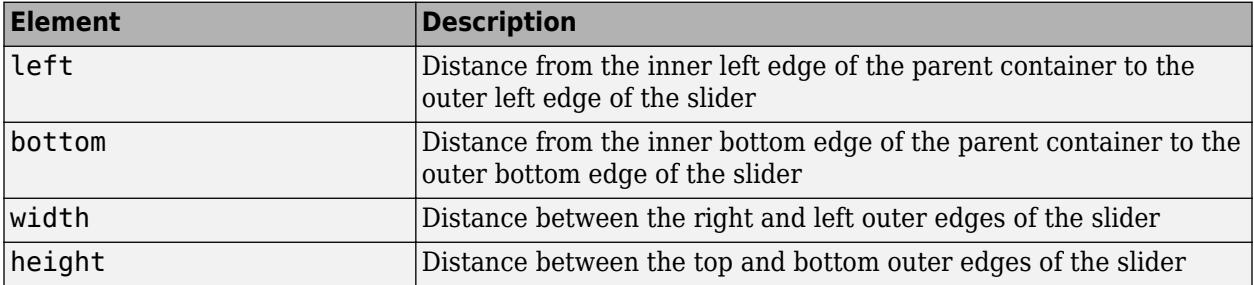

All measurements are in pixel units.

You cannot change the height of a slider when the Orientation property value is 'horizontal'. Similarly, you cannot change the width of a slider when the Orientation property value is 'vertical'.

The Position values are relative to the drawable area of the parent container. The drawable area is the area inside the borders of the container and does not include the area occupied by decorations such as a menu bar or title.

Example: [100 200 60 60]

### **See Also**

**Functions** [appdesigner](#page-15865-0) | [uifigure](#page-16307-0)

**Properties** [Slider](#page-16104-0)

**Introduced in R2016a**

# **uispinner**

Create spinner component

## **Syntax**

```
spn = uispinner
spn = uispinner(parent)
spn = uispinner( , Name, Value)
```
## **Description**

spn = uispinner creates a spinner in a new figure window and returns the Spinner object. MATLAB calls the [uifigure](#page-16307-0) function to create the figure.

spn = uispinner(parent) creates the spinner in the specified parent container. The parent can be a Figure created using the [uifigure](#page-16307-0) function, or one of its child containers.

spn = uispinner( \_\_\_ , Name, Value) specifies Spinner properties using one or more Name, Value pair arguments. Use this option with any of the input argument combinations in the previous syntaxes.

## **Examples**

### **Create Spinner in Figure Window**

fig = uifigure;  $spin =$ uispinner(fig);

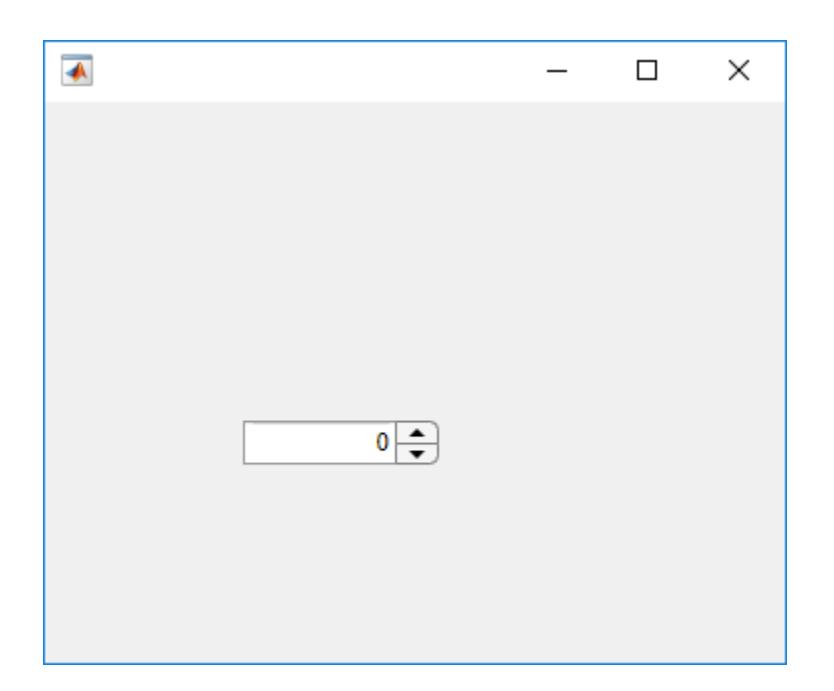

### **Create Spinner in Panel**

Create a spinner in a panel.

```
fig = uifigure;
pnl = uipanel(fig);
spn = uispinner(pnl);
```
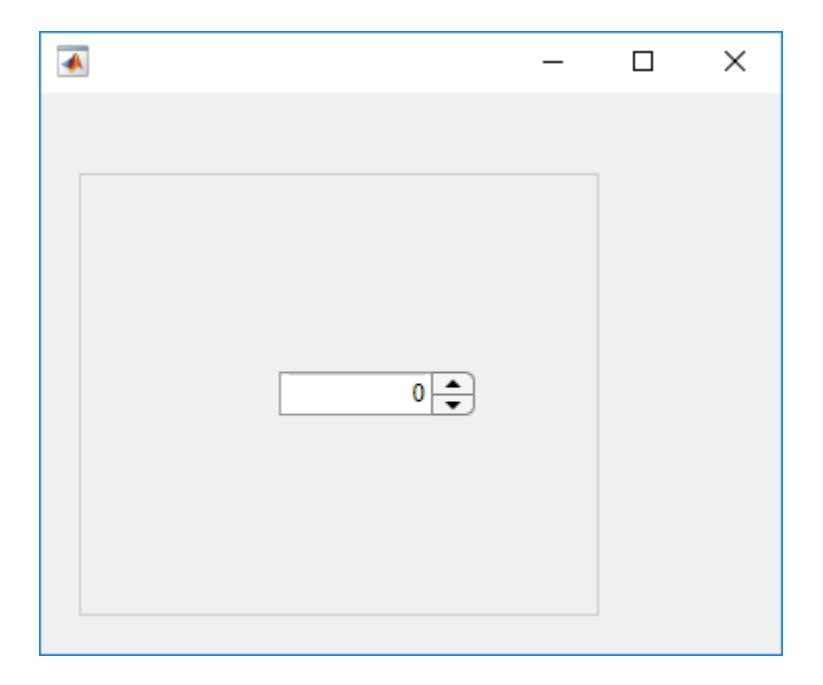

#### **Set and Access Spinner Property Values**

Create a spinner that limits the values the app user can enter to between 0 and 100, inclusive.

Create a spinner.

```
fig = uifigure;spn =uispinner(fig);
```
Determine the limits. The returned values indicate that the lower and upper limits are unlimited.

```
limits = spn.Limits
limits =
   -Inf Inf
```
Set the limits to 0 and 100.

 $spin.Limits = [0 100];$ 

#### **Create Spinner and Specify Limit Inclusiveness**

Create a spinner that allows the app user to enter a value greater than -5 and less than or equal to 10.

```
fig = uifiqure;spn = uispinner(fig, 'Limits', [-5 10], ... 'LowerLimitInclusive','off',...
             'UpperLimitInclusive','on',...
             'Value', 5);
```
Run the code. If you enter a value in the spinner that is outside the limits, MATLAB automatically displays a message indicating the problem. MATLAB then restores the value to the previous valid value.

#### **Create Spinner That Displays Values Using Exactly Two Decimals**

Create a spinner that allows the app user to enter any value, but always displays the value using exactly two decimals. Be aware that MATLAB stores the exact value that the app user enters.

```
fig = uifigure;
spn = uispinner(fig,'ValueDisplayFormat', '%.2f');
```
Run the code, and then enter 5.555 in the spinner. Click outside the spinner. The spinner displays 5.55.

MATLAB stores the original value, 5.555.

Click in the spinner, it displays the value originally typed.

#### **Code Response to Changed Spinner Value**

Create a spinner and a slider. When an app user changes the spinner value, the slider updates to match that value.

Save the following code to spinnerValue.m on your MATLAB path. This code creates a figure window containing a slider and a spinner. When an app user changes the spinner value, the ValueChangedFcn updates the spinner to reflect the slider value.

```
function spinnervalue
fig = uifigure('Position',[100 100 370 280]);
sld = uislider(fig, \ldots) 'Position',[90 220 120 3]);
spn = uispinner(fig,...
     'Position',[100 140 100 22],...
    'Limits', sld.Limits,...
     'ValueChangedFcn',@(spn,event) updateSlider(spn,sld));
end
% Create ValueChangedFcn callback
function updateSlider(spn,sld)
sld.Value = spn.Value;
end
```
Run spinnerValue.

Click and hold the up arrow in the spinner until the value reaches 24, and then release. The slider thumb moves to indicate the spinner value.

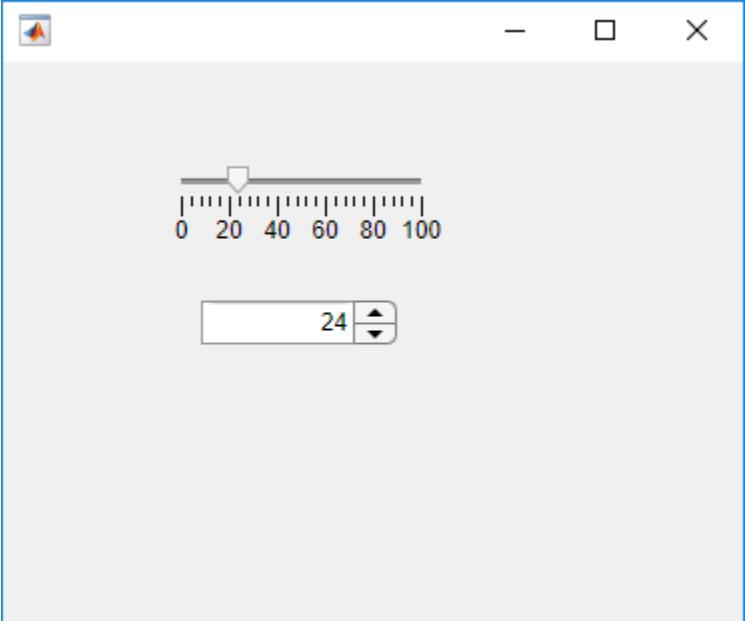

#### **Code Response to Changing Spinner Value**

Create a spinner and a slider. As an app user changes the spinner value, the slider repeatedly updates to match that value.

Save the following code to showChangingValue.m on your MATLAB path. This code creates a figure window containing a slider and a spinner. As an app user changes the spinner value, the ValueChangingFcn repeatedly updates the slider to reflect the spinner value as it changes.

```
function showChangingValue
fig = uifigure('Position',[100 100 370 280]);
sld = uislider(fig, \ldots) 'Position',[90 220 120 3]);
spn =uispinner(fig,...
     'Position',[100 140 100 22],...
    'Limits', sld.Limits, ...
     'ValueChangingFcn',@(spn,event) spinnerChanging(event,sld));
end
% Create ValueChangingFcn callback
function spinnerChanging(event,sld)
sld.Value = event.Value;
end
```
Run showChangingValue.

Click, and hold the up arrow in the spinner until the value reaches 24, and then release. The slider moves as the spinner value changes.

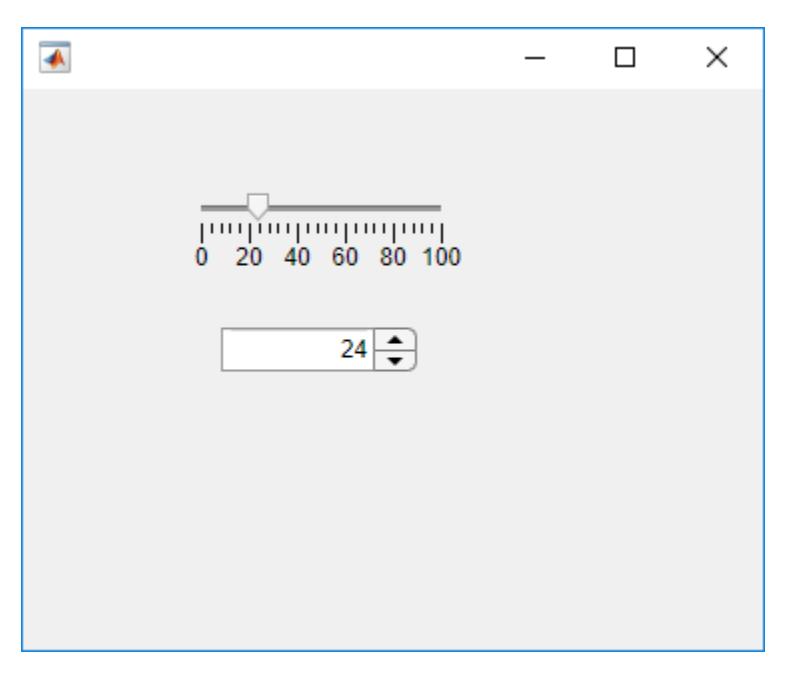

#### **Code Response to Calculate Changed Spinner Value**

Code the ValueChangedFcn callback to determine if the value is rising or falling compared to the previous spinner value. Set lamp color to green when the value is increasing and to red when the value is decreasing

Save the following code to upOrDown.m on your MATLAB path.

```
function upOrDown
fig = uifigure( \ldots 'Position',[100 100 190 170]);
lmp = uilamp(fig, \ldots) 'Position',[90 50 20 20],...
     'Color','green');
spn =uispinner(fig,...
     'Position',[50 100 100 22],...
     'ValueChangedFcn',@(spn,event) spinnerValueChanged(event,lmp));
end
% Create ValueChangedFcn that uses event data
function spinnerValueChanged(event,lmp)
newValue = event.Value;
previousValue = event.PreviousValue;
difference = newValue-previousValue;
if difference > 0
     lmp.Color = 'green';
else
     lmp.Color = 'red';
end
end
```
Run upOrDown.

Each time you change the spinner value, the ValueChangedFcn determines whether the value is increasing or decreasing and sets the lamp color accordingly.

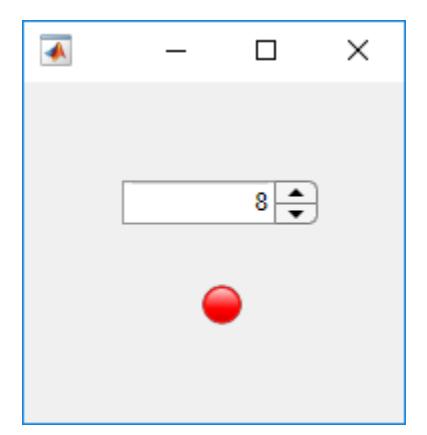

### **Input Arguments**

#### **parent — Parent container**

Figure object (default) | Panel object | Tab object | ButtonGroup object | GridLayout object

Parent container, specified as a Figure object created using the [uifigure](#page-16307-0) function, or one of its child containers: Tab, Panel, ButtonGroup, or GridLayout. If you do not specify a parent container, MATLAB calls the uifigure function to create a new Figure object that serves as the parent container.

#### **Name-Value Pair Arguments**

Specify optional pairs of arguments as Name1=Value1,...,NameN=ValueN, where Name is the argument name and Value is the corresponding value. Name-value arguments must appear after other arguments, but the order of the pairs does not matter.

*Before R2021a, use commas to separate each name and value, and enclose* Name *in quotes.*

The properties listed here are a subset of the available properties. For the full list, see [Spinner.](#page-16115-0)

Example: 'Value',150 specifies that the number 50 appears in the spinner.

#### **Value — Spinner value**

0 (default) | numeric value

Spinner value, specified as a numeric value.

When the app user types a value in the spinner, the value is a character vector. When the app user presses the **Enter** key or changes focus, MATLAB converts the app-user-entered value to a doubleprecision number.

MATLAB rejects the value if:

- It cannot convert the character vector to a scalar number.
- The value is NaN, blank, or a complex number.
- The value is a mathematical expression, such as 1+2.
- The value is less than or greater than the values specified by the Limits property.

When MATLAB rejects the app-user-entered value, a tooltip appears describing the value requirements. The spinner immediately reverts to its previous value and no ValueChangedFcn runs.

Example: 10

Data Types: double

#### **ValueDisplayFormat — Value display format**

'%11.4g' (default) | character vector | string scalar

Value display format, specified as a character vector or string scalar.

MATLAB uses sprintf to display the value using the specified format.

You can mix text with format operators. For example:

spin = uispinner('ValueDisplayFormat','%.0f MS/s');

The resulting spinner component looks like this:

 $0$  MS/s  $\div$ 

When the app user clicks in the spinner field, the field shows the value without the text.

### $0 \div$

For a complete list of supported format operators, see [sprintf](#page-12907-0).

#### **RoundFractionalValues — Rounding of fractional values**

'off' (default) | on/off logical value

Rounding of fractional values entered by app users, specified as 'on' or 'off', or as numeric or logical  $1$  (true) or  $0$  (false). A value of 'on' is equivalent to true, and 'off' is equivalent to false. Thus, you can use the value of this property as a logical value. The value is stored as an on/off logical value of type [matlab.lang.OnOffSwitchState](#page-9540-0).

- 'on' MATLAB rounds the value if it results in a valid value and executes the ValueChangedFcn callback. If the resulting value is outside the lower or upper Limits, then MATLAB rounds to the nearest value that falls within the Limits and then executes the callback.
- 'off' MATLAB does not round a fractional value to a whole number.

If the RoundFractionalValues property value changes from 'off' to 'on' programmatically, then MATLAB applies these rules:

- If rounding the existing value yields an integer that lies inside the limit range specified by the Limits property, then MATLAB rounds up the existing value.
- If rounding the existing value yields an integer that is less than the lower limit, then MATLAB rounds up the existing value.
- If rounding the existing value yields an integer that is greater than the upper limit, then MATLAB rounds down the existing value.
- If the limits are configured such that there is no valid integer in the range, then MATLAB sets the RoundFractionalValues property value back to 'off' and displays an error message.

#### **Step — Quantity by which value is incremented or decremented**

1 (default) | numeric scalar

Quantity by which the Value property increments or decrements when the app user presses the up and down arrows, respectively.

#### **Limits — Minimum and maximum spinner values**

[-Inf Inf] (default) | two-element numeric array

Minimum and maximum spinner values, specified as a two-element numeric array. The first value must be less than the second value. Set array elements to -Inf or Inf to specify no minimum or no maximum, respectively.

If you change Limits such that the Value property is outside the new limits, MATLAB sets the Value property to a value within the new limits. For example, suppose the Limits property is [0 100] and the Value property is 20. If the Limits property changes to [50 100], then MATLAB sets the Value property to 50 (assuming the LowerLimitInclusive value is 'on'.

Example: [-Inf 200] Example: [-100 Inf] Example: [-100 200] Data Types: double

#### **LowerLimitInclusive — Lower limit inclusiveness**

'on' (default) | on/off logical value

Lower limit inclusiveness, specified as 'on' or 'off', or as numeric or logical 1 (true) or 0 (false). A value of 'on' is equivalent to true, and 'off' is equivalent to false. Thus, you can use the value of this property as a logical value. The value is stored as an on/off logical value of type [matlab.lang.OnOffSwitchState](#page-9540-0).

- 'on' Value must be equal to or greater than the lower limit.
- 'off' Value must be greater than the lower limit.

#### **UpperLimitInclusive — Upper limit inclusiveness**

'on' (default) | on/off logical value

Upper limit inclusiveness, specified as 'on' or 'off', or as numeric or logical 1 (true) or 0 (false). A value of 'on' is equivalent to true, and 'off' is equivalent to false. Thus, you can use the value of this property as a logical value. The value is stored as an on/off logical value of type [matlab.lang.OnOffSwitchState](#page-9540-0).

- 'on' Value must be equal to or less than the upper limit.
- 'off' Value must be less than the upper limit.

For example, if you want the numeric input to be between 0 and 1, excluding 0 and 1, do all of the following:

- Set the Limits property value to [0 1].
- Set the UpperLimitInclusive property to 'off'.
- Set the LowerLimitInclusive property to 'off'.

#### **ValueChangedFcn — Value changed callback**

'' (default) | function handle | cell array | character vector

Value changed callback, specified as one of these values:

- A function handle.
- A cell array in which the first element is a function handle. Subsequent elements in the cell array are the arguments to pass to the callback function.
- A character vector containing a valid MATLAB expression (not recommended). MATLAB evaluates this expression in the base workspace.

This callback executes when the user changes focus or presses the **Enter** key after changing the spinner value. It does not matter whether the user changes the spinner value by typing or by pressing the arrow keys. The callback does not execute if the spinner value changes programmatically.

This callback function can access specific information about the user's interaction with the spinner. MATLAB passes this information in a ValueChangedData object as the second argument to your callback function. In App Designer, the argument is called event. You can query the object properties using dot notation. For example, event.PreviousValue returns the previous value of the spinner. The ValueChangedData object is not available to callback functions specified as character vectors.

The following table lists the properties of the ValueChangedData object.

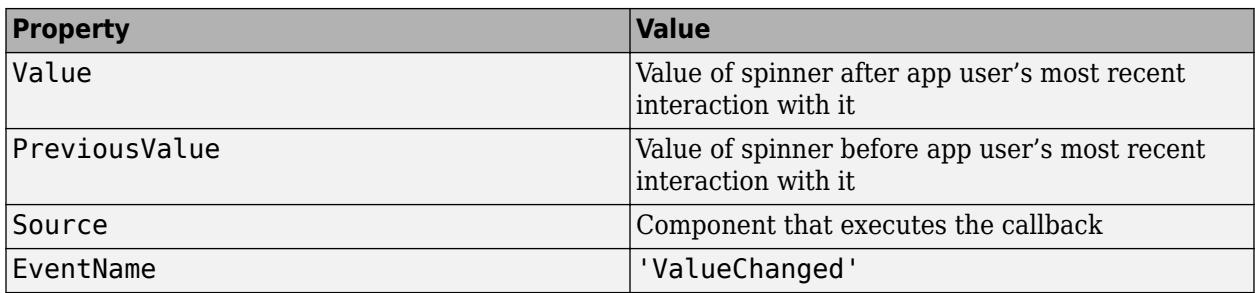

For more information about writing callbacks, see "Callbacks in App Designer".

#### **ValueChangingFcn — Value changing callback**

'' (default) | function handle | cell array | character vector

Value changing callback, specified as one of these values:

- A function handle.
- A cell array in which the first element is a function handle. Subsequent elements in the cell array are the arguments to pass to the callback function.
- A character vector containing a valid MATLAB expression (not recommended). MATLAB evaluates this expression in the base workspace.

This callback function executes as the user clicks and holds the up or down arrow on the spinner. It does not execute if the Value property changes programmatically.

This callback function can access specific information about the user's interaction with the spinner. MATLAB passes this information in a ValueChangingData object as the second argument to your callback function. In App Designer, the argument is called event. You can query the object properties using dot notation. For example, event.Value returns the current value of the spinner. The ValueChangingData object is not available to callback functions specified as character vectors.

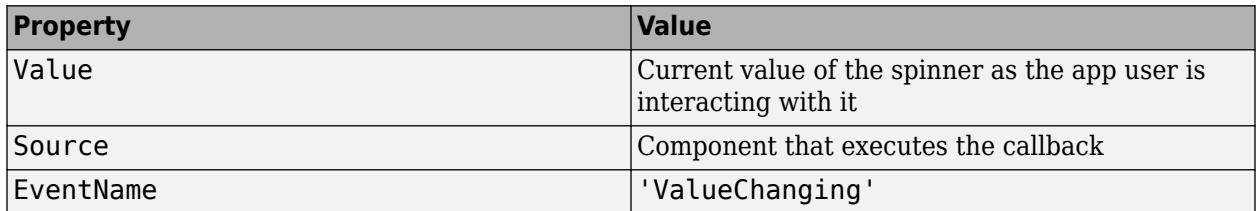

The following table lists the properties of the ValueChangingData object.

The Value property of the Spinner is not updated until the app user releases the arrow key. Therefore, to get the values while the arrow key is being pressed, your code must get the Value property of the ValueChangingData object.

The callback executes as follows:

- If the app user clicks a spinner up or down arrow, the callback executes once. For example, suppose that the spinner value is 2, and the Step value is 1. If the app user clicks the up arrow, the callback executes.
- If the app user presses and holds a spinner up or down arrow, the callback executes repeatedly. For example, if the app user clicks and holds the up arrow, the callback executes multiple times until the app user releases the up arrow.

For more information about writing callbacks, see "Callbacks in App Designer".

#### **Position — Location and size of spinner**

[100 100 100 22] (default) | [left bottom width height]

Location and size of spinner relative to the parent container, specified as the vector [left bottom width height]. This table describes each element in the vector.

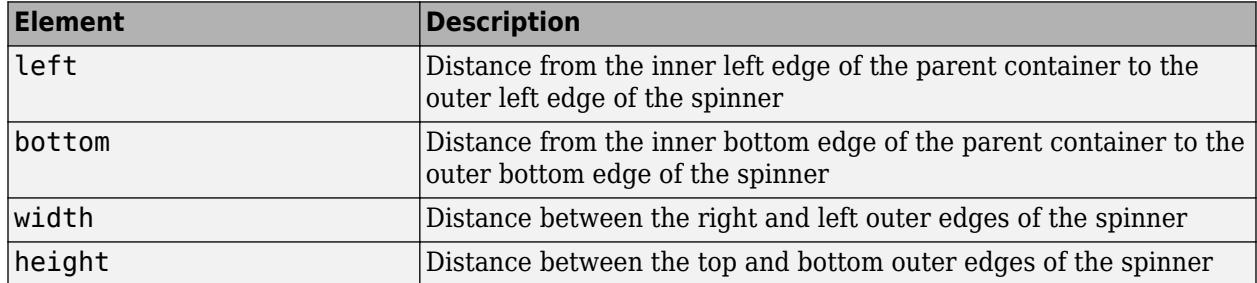

All measurements are in pixel units.

The Position values are relative to the drawable area of the parent container. The drawable area is the area inside the borders of the container and does not include the area occupied by decorations such as a menu bar or title.

Example: [100 100 100 22]

### **See Also**

**Functions** [appdesigner](#page-15865-0) | [uifigure](#page-16307-0)

**Properties** [Spinner](#page-16115-0)

**Introduced in R2016a**

# **uiswitch**

Create slider switch, rocker switch, or toggle switch component

## **Syntax**

```
sw = uiswitch
sw = uiswitch(style)
sw = uiswitch(parent)
sw = uiswitch(parent,style)
sw = uiswitch( ___ ,Name,Value)
```
## **Description**

sw = uiswitch creates a slider switch in a new figure window and returns the Switch object. MATLAB calls the [uifigure](#page-16307-0) function to create the figure.

sw = uiswitch(style) creates a switch of the specified style.

sw = uiswitch(parent) creates the switch in the specified parent container. The parent can be a Figure created using the [uifigure](#page-16307-0) function, or one of its child containers.

sw = uiswitch(parent,style) creates a switch of the specified style in the specified parent container.

sw = uiswitch( \_\_\_ ,Name,Value) specifies object properties using one or more Name,Value pair arguments. Use this option with any of the input argument combinations in the previous syntaxes.

## **Examples**

### **Create Slider Switch in Figure Window**

 $fig = uifiqure;$  $sliderswitch = uiswitch(fiq);$ 

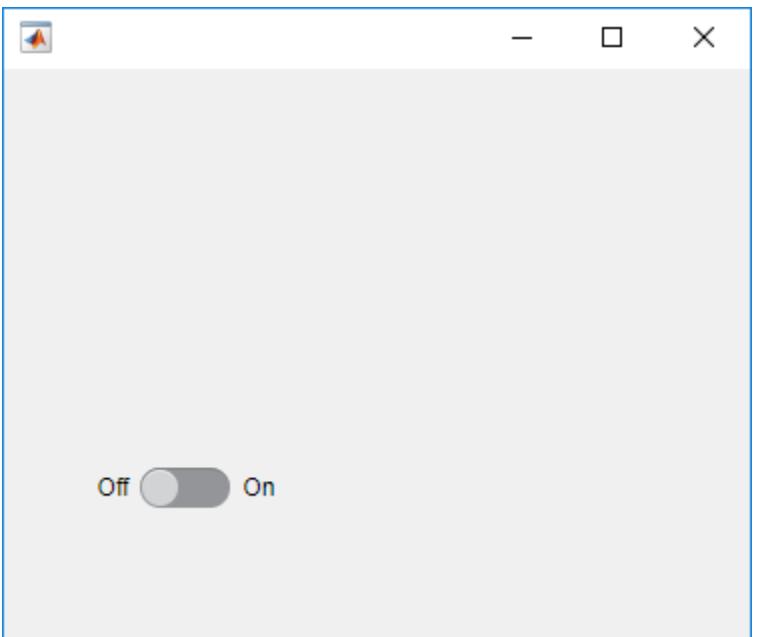

### **Create Toggle Switch in Figure Window**

fig = uifigure; toggleswitch = uiswitch(fig,'toggle');

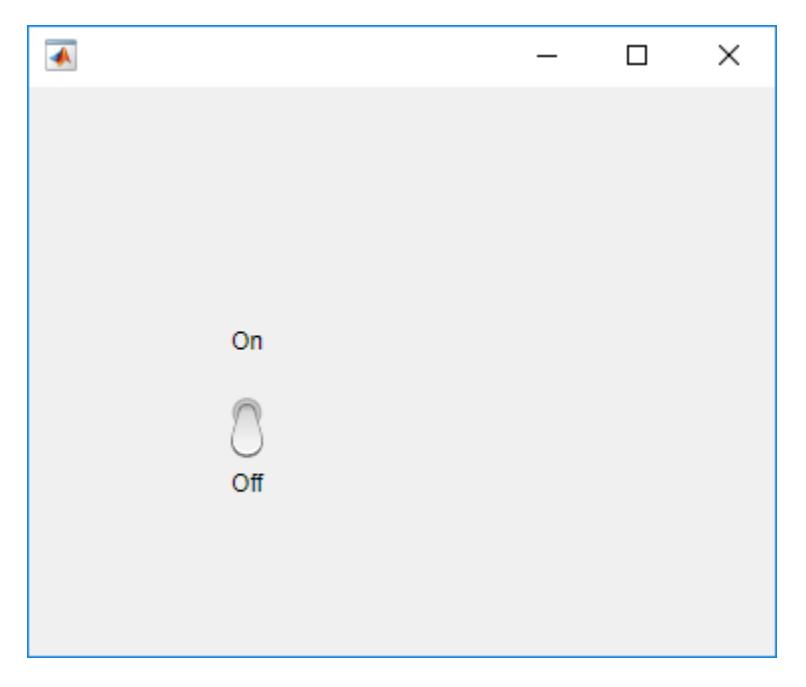

#### **Create a Rocker Switch in a Panel**

Create a rocker switch in a panel.

```
fig = uifigure;
pnl = uipanel(fig);rockerswitch = uiswitch(pnl,'rocker');
```
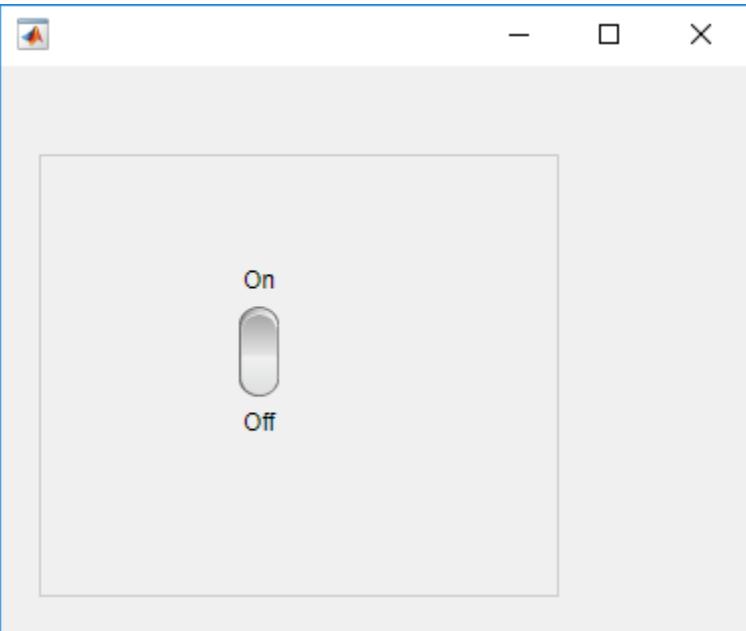

### **Set and Access Switch Property Values**

```
Create a rocker switch.
```

```
fig = uifigure;
rockerswitch = uiswitch(fig,'rocker');
```
Change the switch text.

```
rockerswitch.Items = {'Stop','Start'};
```
Determine the current switch value.

```
val = rockerswitch.Value
```
val =

'Stop'

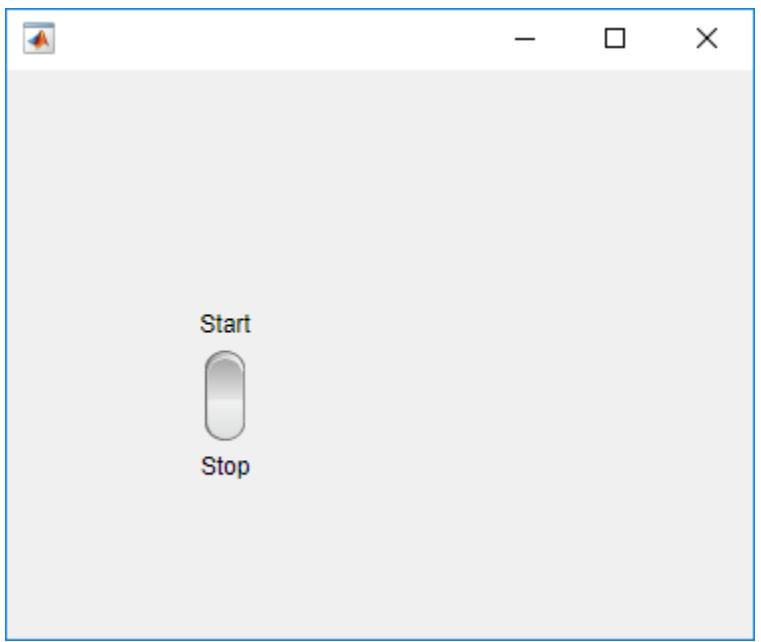

#### **Switch That Changes Lamp Color**

Save the following code as lampswitch.m on your MATLAB path. This code creates an app containing a lamp and a rocker switch. When the user flips the switch, the ValueChangedFcn callback changes the lamp color.

```
function lampswitch
fig = uifigure('Position',[100 100 370 280]);
lmp = uilamp(fig, \ldots) 'Position',[165 75 20 20],...
     'Color','green');
sw = uiswitch(fig, 'toggle',...
     'Items',{'Go','Stop'},... 
     'Position',[165 160 20 45],...
     'ValueChangedFcn',@switchMoved); 
% ValueChangedFcn callback
function switchMoved(src,event) 
     switch src.Value
         case 'Go'
              lmp.Color = 'green';
         case 'Stop'
              lmp.Color = 'red';
         end
     end
end
```
Run lampswitch, and click the switch to see the color change.

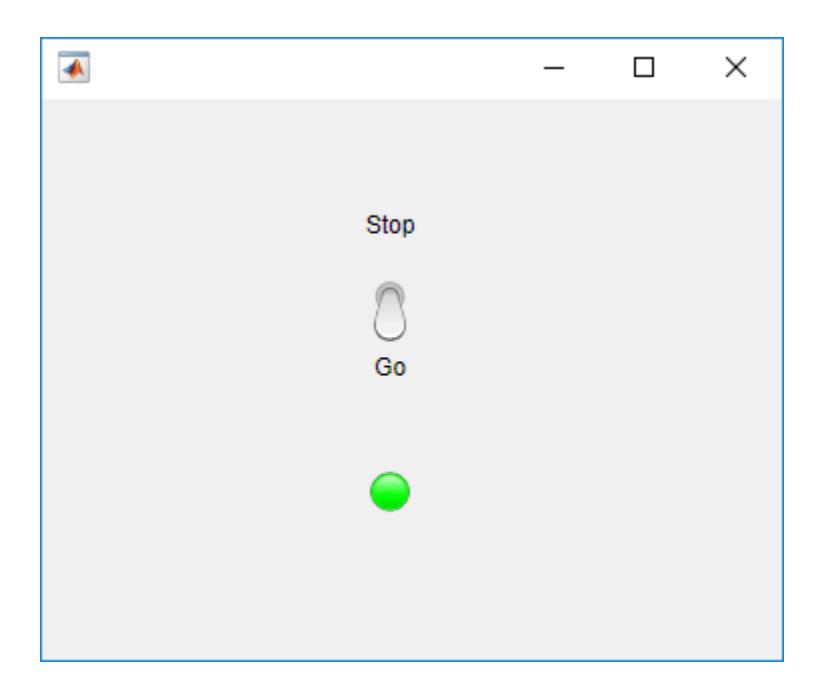

## **Input Arguments**

### **style — Style of switch**

'slider' (default) | 'rocker' | 'toggle'

Style of switch, specified as a value from the following table:

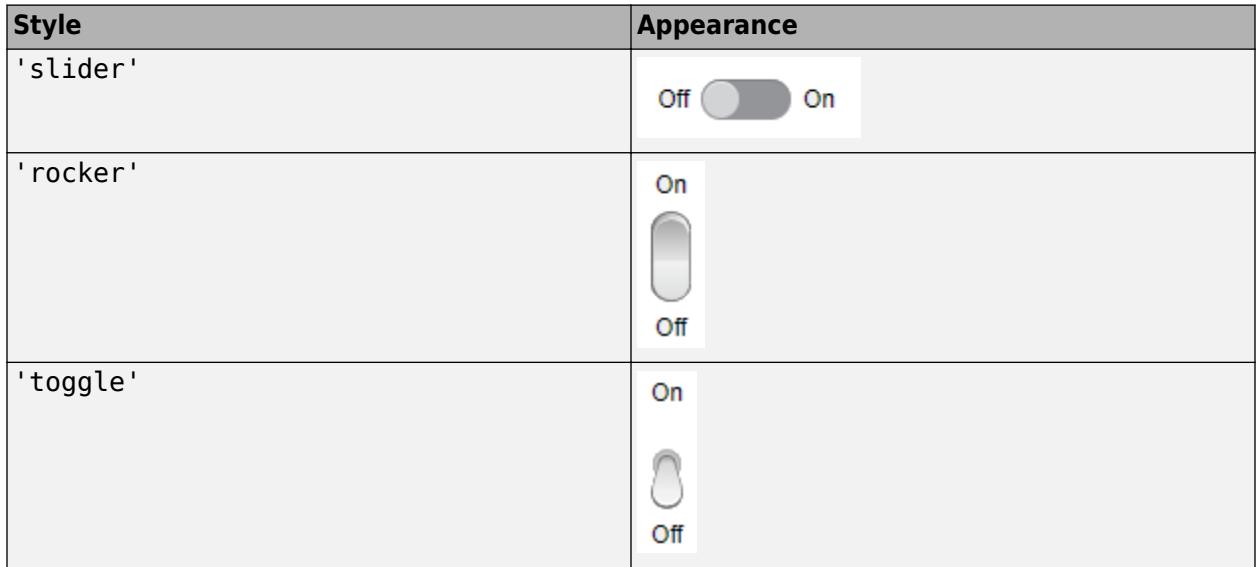

#### **parent — Parent container**

Figure object (default) | Panel object | Tab object | ButtonGroup object | GridLayout object

Parent container, specified as a Figure object created using the [uifigure](#page-16307-0) function, or one of its child containers: Tab, Panel, ButtonGroup, or GridLayout. If you do not specify a parent container, MATLAB calls the uifigure function to create a new Figure object that serves as the parent container.

### **Name-Value Pair Arguments**

Specify optional pairs of arguments as Name1=Value1, ..., NameN=ValueN, where Name is the argument name and Value is the corresponding value. Name-value arguments must appear after other arguments, but the order of the pairs does not matter.

*Before R2021a, use commas to separate each name and value, and enclose* Name *in quotes.*

Example: 'Text', {'0', '1'} specifies the two switch states are "0" and "1".

Each type of switch supports a different set of properties. For a full list of properties and descriptions for each type, see the associated property page.

- • [Switch](#page-16140-0)
- • [RockerSwitch](#page-16067-0)
- • [ToggleSwitch](#page-16194-0)

## **See Also**

**Functions** [appdesigner](#page-15865-0) | [uifigure](#page-16307-0)

**Properties** [Switch](#page-16140-0) | [RockerSwitch](#page-16067-0) | [ToggleSwitch](#page-16194-0)

#### **Introduced in R2016a**

# **uitextarea**

Create text area component

## **Syntax**

```
txa = uitextarea
txa = uitextarea(parent)
txa = uitextarea(\_\_\_\_, Name, Value)
```
## **Description**

txa = uitextarea creates a text area in a new figure window and returns the TextArea object. MATLAB calls the [uifigure](#page-16307-0) function to create the figure.

txa = uitextarea(parent) creates the text area in the specified parent container. The parent can be a Figure created using the [uifigure](#page-16307-0) function, or one of its child containers.

txa = uitextarea( \_\_\_ ,Name,Value) specifies TextArea properties using one or more Name, Value pair arguments. Use this option with any of the input argument combinations in the previous syntaxes.

## **Examples**

### **Create Text Area in Figure Window**

```
fig = uifigure;
txa = uitextarea(fig);
```
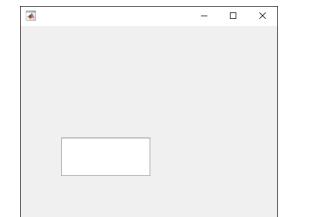

### **Set and Access Text Area Properties**

Create a populated text area.

```
fig = uifiqure;txa = uitextarea(fig,... 'Value', {'First Name Last Name';...
                 'Address 1'; 'Address 2';'City, State'; 'Postal Code'});
```
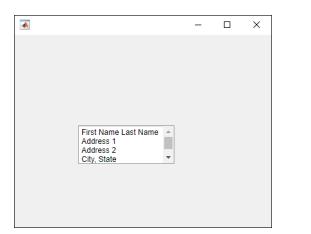

Notice that the text area includes a scroll bar so that the app user can view the postal code.

Determine the current size of the text area.

```
size = txa.Position(3:4)
size =
    150 60
```
Increase the text area size so that the postal code displays without the use of a scroll bar.

 $txa.Position(3:4) = [155 75];$ 

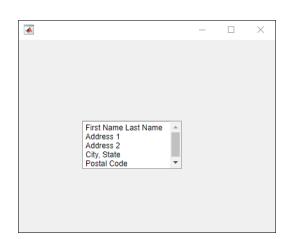

#### **Scroll Text Area Programmatically**

Scroll to the bottom of a text area programmatically.

Create a text area. Specify a size and long text for it.

```
fig = uifigure;
txa = uitextarea(fig);<br>txa.Position = [100 100 80 80];<br>txa.Value = 'Lorem ipsum dolor sit amet, consectetur adipiscing elit, sed do eiusmod tempor.';
```
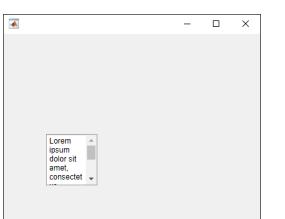

Scroll to the bottom of the text area.

```
scroll(txa,'bottom')
```
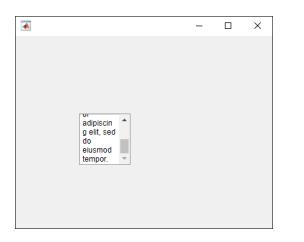

#### **Code Response to Changed Text Area Value**

Create a text area and two labels. When an app user types text and clicks outside the text area, a label thanks the app user for the input. If the app user removes the text and clicks outside the text area, the thank you text is removed.

Save the following code to comments.m on your MATLAB path. This code creates a figure window containing two labels and a text area. When an app user types text and clicks outside the text area, the ValueChangedFcn callback updates one of the labels to thank the user.

```
function comments
% Create figure window and components
fig = uifigure('Position', [500 500 430 275]);
label1 = uilabel(fig, ... 'Position',[100 164 100 15],...
     'Text','Enter Comments:');
label2 = uilabel(fig, ... 'Position',[100 75 175 15],...
     'Text','');
textarea = uitextarea(fig, ... 'Position',[100 100 150 60],...
     'ValueChangedFcn',@(textarea,event) textEntered(textarea, label2));
% Create ValueChangedFcn callback
    function textEntered(textarea, label2)
         val = textarea.Value;
        label2.Text = <math>''</math>; % Check each element of text area cell array for text
        for k = 1: length (val)
             if(\neg isempty(val{k})) label2.Text = 'Thank you for your comments!';
                  break;
              end
         end
     end
end
```
Run comments, and type text in the text area field. Click outside the text area to trigger the callback.

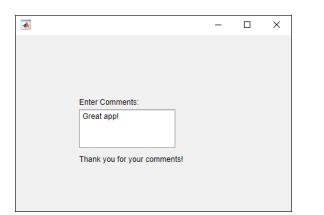

## **Input Arguments**

#### **parent — Parent container**

Figure object (default) | Panel object | Tab object | ButtonGroup object | GridLayout object

Parent container, specified as a Figure object created using the [uifigure](#page-16307-0) function, or one of its child containers: Tab, Panel, ButtonGroup, or GridLayout. If you do not specify a parent container, MATLAB calls the uifigure function to create a new Figure object that serves as the parent container.

#### **Name-Value Pair Arguments**

Specify optional pairs of arguments as Name1=Value1, ..., NameN=ValueN, where Name is the argument name and Value is the corresponding value. Name-value arguments must appear after other arguments, but the order of the pairs does not matter.

*Before R2021a, use commas to separate each name and value, and enclose* Name *in quotes.*

The properties listed here are a subset of the available properties. For the full list, see [TextArea](#page-16172-0).

Example: 'Editable', 'off' specifies that the app user cannot change the text area text.

#### **Value — Value**

{''} (default) | character vector | cell array of character vectors | string array | 1-D categorical array

Value, specified as a character vector, cell array of character vectors, string array, or 1-D categorical array. MATLAB can properly render formatted text, such as this:

```
cellArrayText{1} = sprintf('%s\n%s', 'Line 1', 'Line 2')
cellArrayText{2} = sprintf('%s\n%s', 'Line 3', 'Line 4')
textarea = uitextarea('Value',cellArrayText);
```
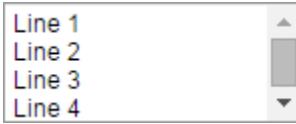

If you specify this property as a categorical array, MATLAB uses the values in the array, not the full set of categories.

If the text does not fit into the width of the text area, MATLAB wraps the text.

If there are too many rows to display in the text area, MATLAB adds a scroll bar.

Example: {'Joseph Welford'; 'Mary Reilly'; 'Roberta Silberlicht'}

#### **ValueChangedFcn — Value changed callback**

'' (default) | function handle | cell array | character vector

Value changed callback, specified as one of these values:

- A function handle.
- A cell array in which the first element is a function handle. Subsequent elements in the cell array are the arguments to pass to the callback function.
- A character vector containing a valid MATLAB expression (not recommended). MATLAB evaluates this expression in the base workspace.

The callback executes when the user changes the text and either presses **Tab** or clicks outside the text area. It does not execute if the Value property changes programmatically.

This callback function can access specific information about the user's interaction with the text area. MATLAB passes this information in a ValueChangedData object as the second argument to your callback function. In App Designer, the argument is called event. You can query the object properties using dot notation. For example, event.PreviousValue returns the previous value of the text area. The ValueChangedData object is not available to callback functions specified as character vectors.

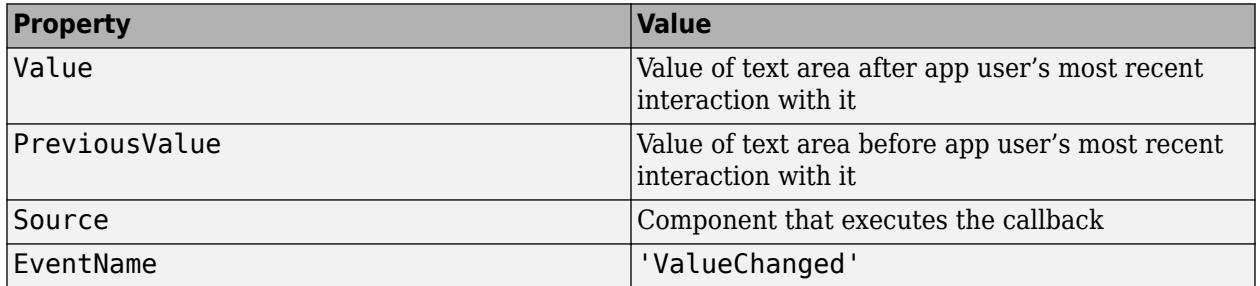

The following table lists the properties of the ValueChangedData object.

For more information about writing callbacks, see "Callbacks in App Designer".

#### **ValueChangingFcn — Value changing callback**

'' (default) | function handle | cell array | character vector

Value changing callback, specified as one of these values:

- A function handle.
- A cell array in which the first element is a function handle. Subsequent elements in the cell array are the arguments to pass to the callback function.
- A character vector containing a valid MATLAB expression (not recommended). MATLAB evaluates this expression in the base workspace.

This callback executes as follows:

- As the user types in the text area, the callback executes repeatedly.
- When the user presses **Tab** or clicks outside the text area, the callback executes.

If the text area value changes programmatically, then the callback does not execute.

This callback function can access specific information about the user's interaction with the text area. MATLAB passes this information in a ValueChangingData object as the second argument to your callback function. In App Designer, the argument is called event. You can query the object properties using dot notation. For example, event.Value is the value in the text area that triggered the

execution of the callback. The ValueChangingData object is not available to callback functions specified as character vectors.

Here are the properties of the ValueChangingData object:

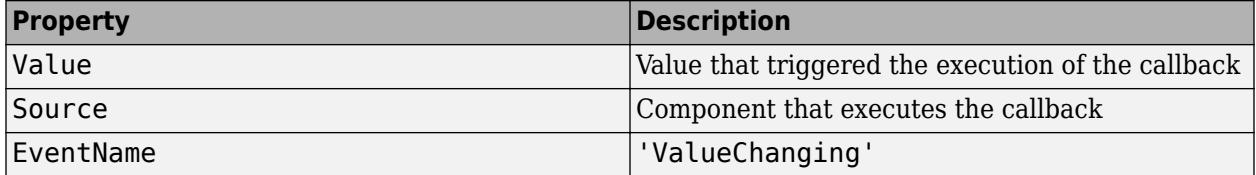

The Value property of the TextArea object is not updated until the user either presses **Tab** or clicks outside the text area. However, you can get the text while the user is still typing by querying the Value property of the ValueChangingData object.

For more information about writing callbacks, see "Callbacks in App Designer".

#### **Position — Location and size of text area**

[100 100 150 60] (default) | [left bottom width height]

Location and size of the text area relative to the parent, specified as the vector [left bottom width height]. This table describes each element in the vector.

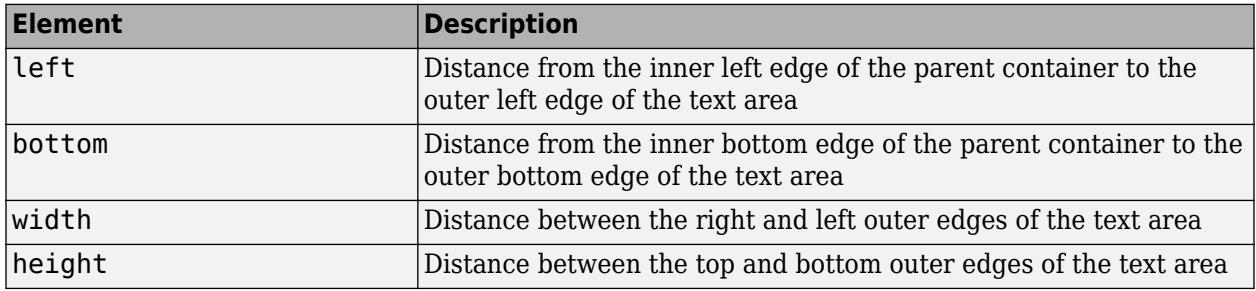

All measurements are in pixel units.

The Position values are relative to the drawable area of the parent container. The drawable area is the area inside the borders of the container and does not include the area occupied by decorations such as a menu bar or title.

Example: [100 100 100 90]

### **Version History**

#### **Program response while a user is typing**

Create a ValueChangingFcn callback to program your app to respond when a user is typing in a text area. The callback function executes repeatedly while the user types.

### **See Also**

```
Functions
appdesigner | uifigure | scroll
```
**Properties**

[TextArea](#page-16172-0)

**Introduced in R2016a**

# **uitogglebutton**

Create toggle button component

## **Syntax**

```
tb = uitoqglebuttontb = uitogglebutton(parent)
tb = uitogglebutton(, Name, Value)
```
### **Description**

tb = uitogglebutton creates toggle button within a button group and returns the ToggleButton object. MATLAB calls the [uifigure](#page-16307-0) function to create the parent figure of the button group.

tb = uitogglebutton(parent) creates the toggle button within the specified button group. The button group must be the child of a Figure created with the [uifigure](#page-16307-0) function, or must be parented to a child container of the figure: Tab, Panel, ButtonGroup, or GridLayout.

tb = uitogglebutton( \_\_\_ ,Name,Value) specifies ToggleButton properties using one or more Name, Value pair arguments. Use this option with any of the input argument combinations in the previous syntaxes.

## **Examples**

#### **Create Toggle Buttons, Set and Access Property Values**

Create toggle buttons by first creating a figure window and a button group to contain the buttons.

```
fig = uifigure('Position',[680 678 398 271]);
bg = uibuttongroup(fig,'Position',[137 113 123 85]);
```
Create three toggle buttons and specify the location of each.

```
tb1 = uitogglebutton(bg, 'Position', [10 50 100 22]);tb2 = uitogglebutton(bg, 'Position', [10 28 100 22]);
tb3 = uitogglebutton(bg, 'Position', [10 6 100 22]);
```
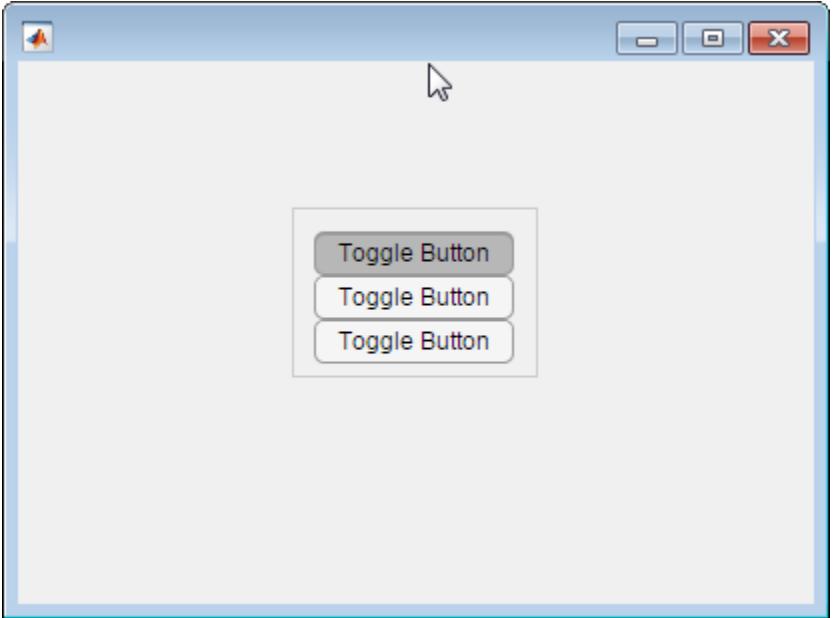

Change the text associated with each toggle button.

```
tb1.Text = 'English';
tb2.Text = 'French';
tb3.Text = 'German';
```
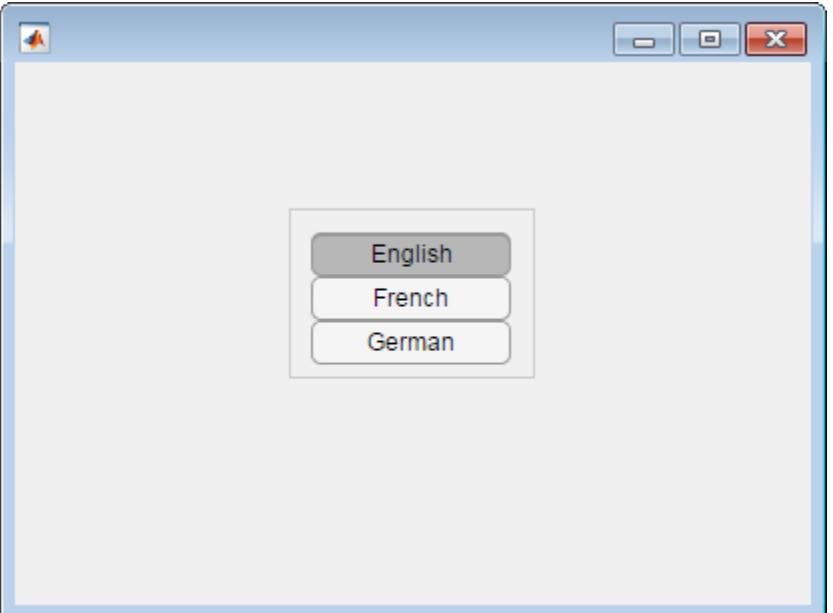

Change the toggle button selection to German programmatically.

tb3.Value = true;

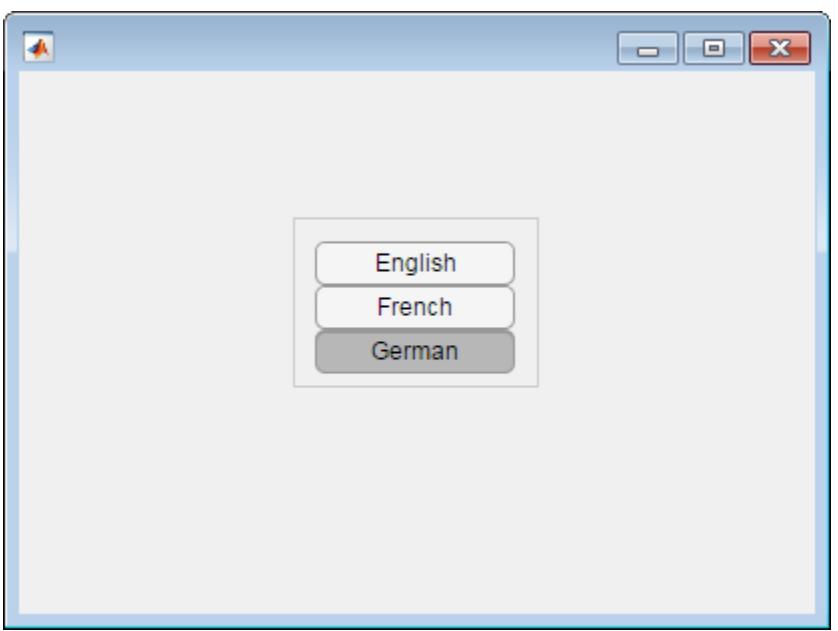

Determine the font name of the German toggle button text.

```
font = tab3.FontName
```
 $font =$ 

Helvetica

## **Input Arguments**

#### **parent — Parent container**

ButtonGroup object

Parent container, specified as a ButtonGroup object. The ButtonGroup must be parented to a Figure created using the [uifigure](#page-16307-0) function, or to a child container of a uifigure, such as: Tab, Panel, ButtonGroup, or GridLayout.

#### **Name-Value Pair Arguments**

Specify optional pairs of arguments as Name1=Value1, ..., NameN=ValueN, where Name is the argument name and Value is the corresponding value. Name-value arguments must appear after other arguments, but the order of the pairs does not matter.

*Before R2021a, use commas to separate each name and value, and enclose* Name *in quotes.*

The properties listed here are a subset of the available properties. For the full list, see [ToggleButton.](#page-16184-0)

Example: 'Text', 'French' specifies that the text "French" displays on the toggle button.

#### **Value — State of toggle button**

 $1 | 0$ 

State of the toggle button specified as  $\theta$  (unpressed) or 1 (depressed). Within a given button group, only one toggle button can be selected (depressed) at a time. When the Value property is set to 1,

the toggle button appears depressed. The state of the first button added to a button group is 1, by default. Subsequent buttons added to the same button group have a default state of 0.

When the Value property of a ToggleButton changes to 1, the Value property of the previously selected ToggleButton changes to 0. In addition, the SelectedObject property value of the ButtonGroup is updated.

If you programmatically change the Value property of a ToggleButton to 0, MATLAB sets the Value property of the first ToggleButton *added* to the ButtonGroup to 1. If the first ToggleButton added is the one for which you programmatically set the Value property to 0, then MATLAB sets the Value property for the ToggleButton added to the ButtonGroup to 1.

**Note** The first ToggleButton *added* to a ButtonGroup is not necessarily the first ToggleButton *listed* in the Children property of the ButtonGroup.

#### **Text — Button label**

'Toggle Button' (default) | character vector | cell array of character vectors

Button label, specified as a character vector, cell array of character vectors, string scalar, string array, or 1-D categorical array. Specify a character vector or string scalar to label the button with a single line of text. Use a cell array or string array to label the button with multiple lines of text. Each element in the array represents a separate line of text. If you specify this property as a categorical array, MATLAB uses the values in the array, not the full set of categories.

#### **Icon — Icon source or file**

'' (default) | character vector | string scalar | m-by-n-by-3 truecolor image array

Icon source or file, specified as a character vector, a string scalar, or an m-by-n-by-3 truecolor image array. If you specify a file name, it can be an image file name on the MATLAB path or a full path to an image file. If you plan to share an app with others, put the image file on the MATLAB path to facilitate app packaging.

Supported image formats include JPEG, PNG, GIF, SVG, or m-by-n-by-3 truecolor image array. For more information about truecolor image arrays, see "Image Types".

- If the button text takes up all the space specified by the Position property value, then MATLAB does not display the icon.
- If some room is available for the icon, then MATLAB scales down the image to fit, if necessary.

Example: 'icon.png' specifies an icon file on the MATLAB path.

Example: 'C:\Documents\icon.png' specifies a full path to an image file.

#### **Position — Location and size of button**

[10 40 100 22] (default) | [left bottom width height]

Location and size button, specified as a vector of the form [left bottom width height]. This table describes each element in the vector.

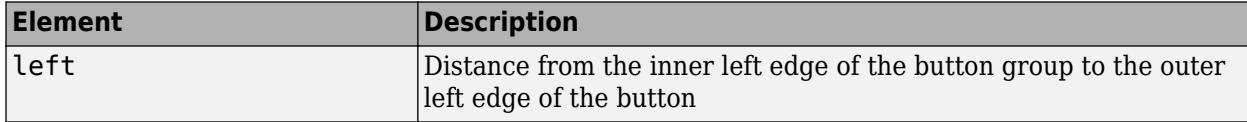

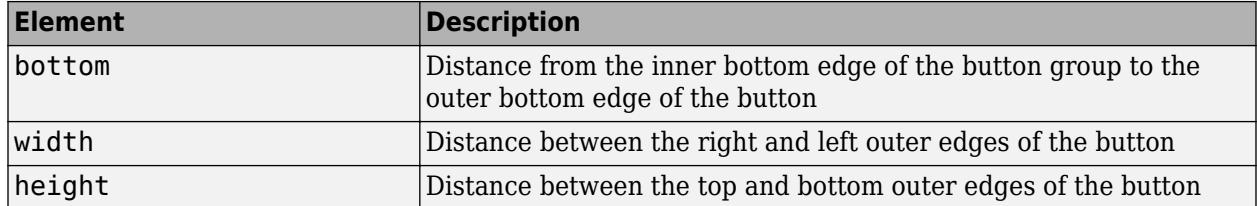

The Position values are relative to the drawable area of the button group. The drawable area is the area inside the borders of the button group and does not include the area occupied by the title.

All measurements are in pixel units.

## **Tips**

- Button groups can contain any UI component type, but can only manage the selection of radio buttons and toggle buttons.
- To make your program respond when the app user selects a radio button or toggle button that is inside a button group. define a SelectionChangedFcn callback function for the ButtonGroup object. You cannot define callbacks for the individual buttons.
- To determine which radio button or toggle button is selected, query the SelectedObject property of the ButtonGroup object. You can execute this query anywhere in your code.
- If you set the Visible property of a ButtonGroup object to 'off', then any child objects it contains become invisible along with the parent ButtonGroup. However, the Visible *property value* of each child object remains unaffected.

## **See Also**

**Functions** [appdesigner](#page-15865-0) | [uibuttongroup](#page-14460-0) | [uifigure](#page-16307-0)

**Properties** [ToggleButton](#page-16184-0)

**Introduced in R2016a**

# **upgradePreviouslyInstalledSupportPackages**

Get previously installed hardware support packages and optional features for the currently installed release

## **Syntax**

upgradePreviouslyInstalledSupportPackages

## **Description**

upgradePreviouslyInstalledSupportPackages checks for hardware support packages and optional features you installed in prior MATLAB releases. If upgraded versions are available, you can install them for this release.

## **Examples**

#### **Get Previously Installed Support Packages**

upgradePreviouslyInstalledSupportPackages

If MATLAB doesn't already have your credentials, you are prompted to sign in to your MathWorks Account. This command then launches the Add-On Manager, where you can select all or only specific add-ons to upgrade.

**Introduced in R2017b**

# <span id="page-16421-0"></span>**matlab.System class**

Base class for System objects

## **Description**

matlab.System is the base class for System objects. In your class definition file, you must subclass your object from this base class (or from another class that derives from this base class). Subclassing allows you to use the implementation methods and service methods provided by this base class to build your object. Type this syntax as the first line of your class definition file to directly inherit from the matlab.System base class, where ObjectName is the name of your object:

```
classdef ObjectName < matlab.System
```
**Note** You must set Access = protected for each matlab.System method you use in your code.

The matlab.System class is a [handle](#page-5625-0) class.

#### **Class Attributes**

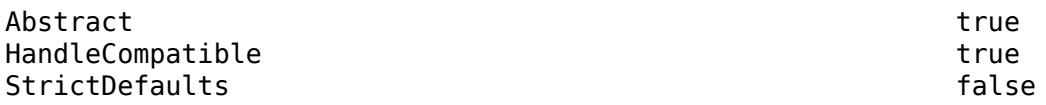

For information on class attributes, see "Class Attributes".

#### **Methods**

#### **Specialized Operators and Functions**

These methods specialize standard MATLAB operators and functions for objects of this class.

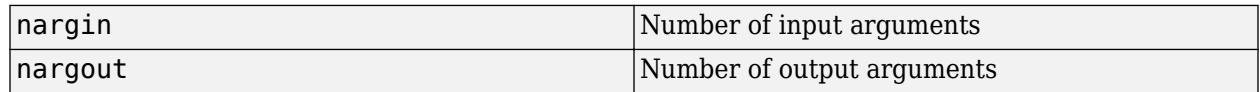

#### **Protected Methods**

### **Initialize, Run, Reset**

[setupImpl](#page-16526-0) Initialize System object [stepImpl](#page-16533-0) System output and state update equations [resetImpl](#page-16520-0) Reset System object states [releaseImpl](#page-16518-0) Release resources

## **Properties and States**

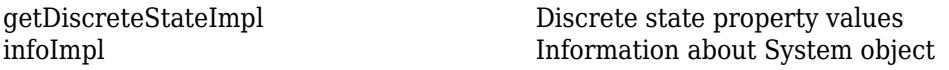

[isDoneImpl](#page-16561-0) End-of-data flag [isInactivePropertyImpl](#page-16478-0) Status of inactive property<br>isTunablePropertyDataTypeMutableImpl Set whether tunable prope [processTunedPropertiesImpl](#page-16516-0) Action when tunable properties change<br>setProperties change setProperties

Set whether tunable properties can change data type [isDiscreteStateSpecificationMutableImpl](#page-16489-0) Control whether discrete states can change data type Set property values using name-value pairs when creating System object [validatePropertiesImpl](#page-16544-0) Validate property values of System object

### **Input and Output**

[getNumInputsImpl](#page-16458-0) Number of inputs to the System object [getNumOutputsImpl](#page-16460-0) Number of outputs from System object getInterfaceImpl Set System object as message or data

[getNumInputs](#page-16575-0) Number of inputs required to call the System object [getNumOutputs](#page-16577-0) Number of outputs from calling the System object [isInputComplexityMutableImpl](#page-16491-0) Set whether System object input complexity can change [isInputDataTypeMutableImpl](#page-16493-0) Set whether System object input data type can change [isInputSizeMutableImpl](#page-16495-0) Set whether System object input size can change [nargin](#page-16501-0) Number of input arguments for System object [nargout](#page-16503-0) arguments for System object [processInputSpecificationChangeImpl](#page-16514-0) Perform actions when input size, complexity, or data type change [validateInputsImpl](#page-16542-0) Validate inputs to System object

## **Load and Save**

[loadObjectImpl](#page-16499-0) Load System object from MAT file [saveObjectImpl](#page-16522-0) Save System object in MAT file

## **MATLAB System Block Support**

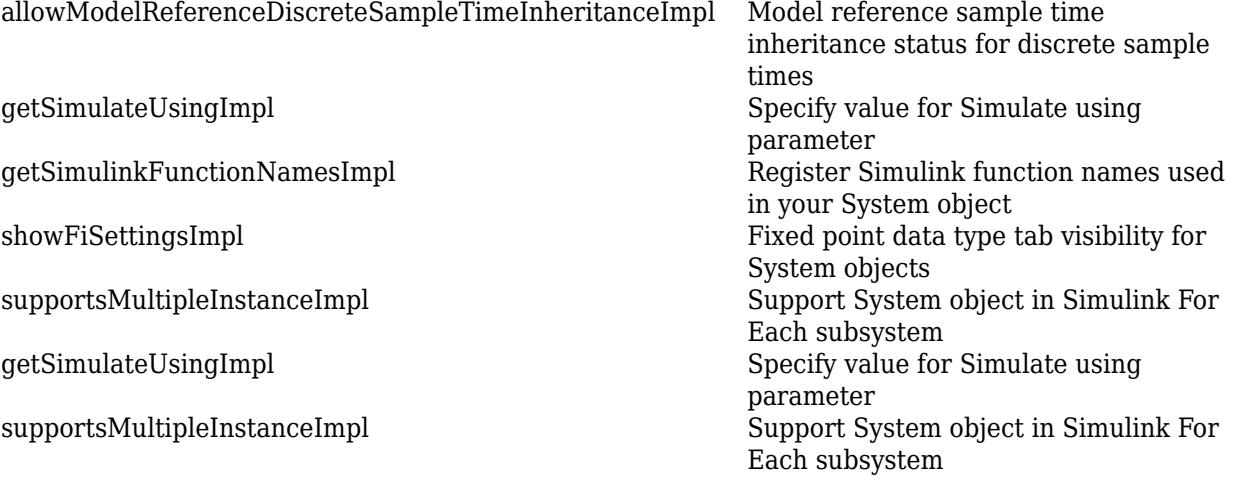

## **Simulink Nondirect Feedthrough**

[isInputDirectFeedthroughImpl](#page-16482-0) Direct feedthrough status of input [outputImpl](#page-16504-0) Output calculation from input or internal state of System object [updateImpl](#page-16540-0) Update object states based on inputs

## **Simulink Propagation**

[getOutputDataTypeImpl](#page-16444-0) Data types of output ports [getOutputSizeImpl](#page-16447-0) Sizes of output ports [isOutputComplexImpl](#page-16485-0) Complexity of output ports

[getDiscreteStateSpecificationImpl](#page-16442-0) Discrete state size, data type, and complexity [isOutputFixedSizeImpl](#page-16487-0) Fixed- or variable-size output ports [propagatedInputComplexity](#page-16506-0) Complexity of input during Simulink propagation [propagatedInputDataType](#page-16508-0) Data type of input during Simulink propagation [propagatedInputFixedSize](#page-16510-0) Fixed-size status of input during Simulink propagation [propagatedInputSize](#page-16512-0) Size of input during Simulink propagation

## **MATLAB System Block Appearance Customization**

[getIconImpl](#page-16450-0) Name to display as block icon [getHeaderImpl](#page-16440-0) Header for System object display [matlab.system.display.Action](#page-16546-0) Custom button [matlab.system.display.Icon](#page-16569-0) Custom icon image [matlab.system.display.SectionGroup](#page-16555-0) Section group for System objects

[matlab.system.display.Header](#page-16550-0) Header for System objects properties [matlab.system.display.Section](#page-16552-0) Property group section for System objects [getInputNamesImpl](#page-16456-0) Names of MATLAB System block input ports [getOutputNamesImpl](#page-16464-0) Names of MATLAB System block output ports [getGlobalNamesImpl](#page-16438-0) Global variable names for MATLAB System block [showSimulateUsingImpl](#page-16531-0) Visibility of Simulate using parameter

## **Simulink Sample Time**

[getSampleTime](#page-16468-0) Query sample time

[allowModelReferenceDiscreteSampleTimeInheritanceImpl](#page-16428-0) Model reference sample time

[createSampleTime](#page-16430-0) Create sample time specification object [getSampleTimeImpl](#page-16470-0) Specify sample time type, offset time, and sample time [getCurrentTime](#page-16434-0) Current simulation time in MATLAB System block inheritance status for discrete sample times

## **Simulink Dataflow**

[getImpulseResponseLengthImpl](#page-16452-0) Define length of input effects for dataflow subsystems [getInputDimensionConstraintImpl](#page-16454-0) Define input dimension constraints for dataflow subsystems [getOutputDimensionConstraintImpl](#page-16462-0) Define output dimension constraints for dataflow subsystems

## **Examples**

#### **Create Basic System Object**

This example shows how to author a basic System object called AddOne.

In MATLAB, select **New > System object > Basic**. A new editor window opens with default syntax and comments for a new System object.

Rename the class AddOne. Modify the default template so your class looks like this:

```
classdef AddOne < matlab.System
% ADDONE Compute an output value that increments the input by one
     methods (Access = protected)
        % Implement algorithm. Calculate y as a function of input x.
       function y = stepImpl(-, x)y = x + 1; end 
     end
end
```
Use this object by creating an instance of AddOne and running the object with input.

```
addingObject = AddOne;x = 5;addingObject(x)
ans = 6
```
### **More About**

#### **Attributes**

You can apply attributes to the System object<sup>™</sup> class and properties. To learn more about attributes, see "Class Attributes" or "Property Attributes".

#### **Class Attribute**

This table shows attributes that you can apply to the MATLAB System object class.

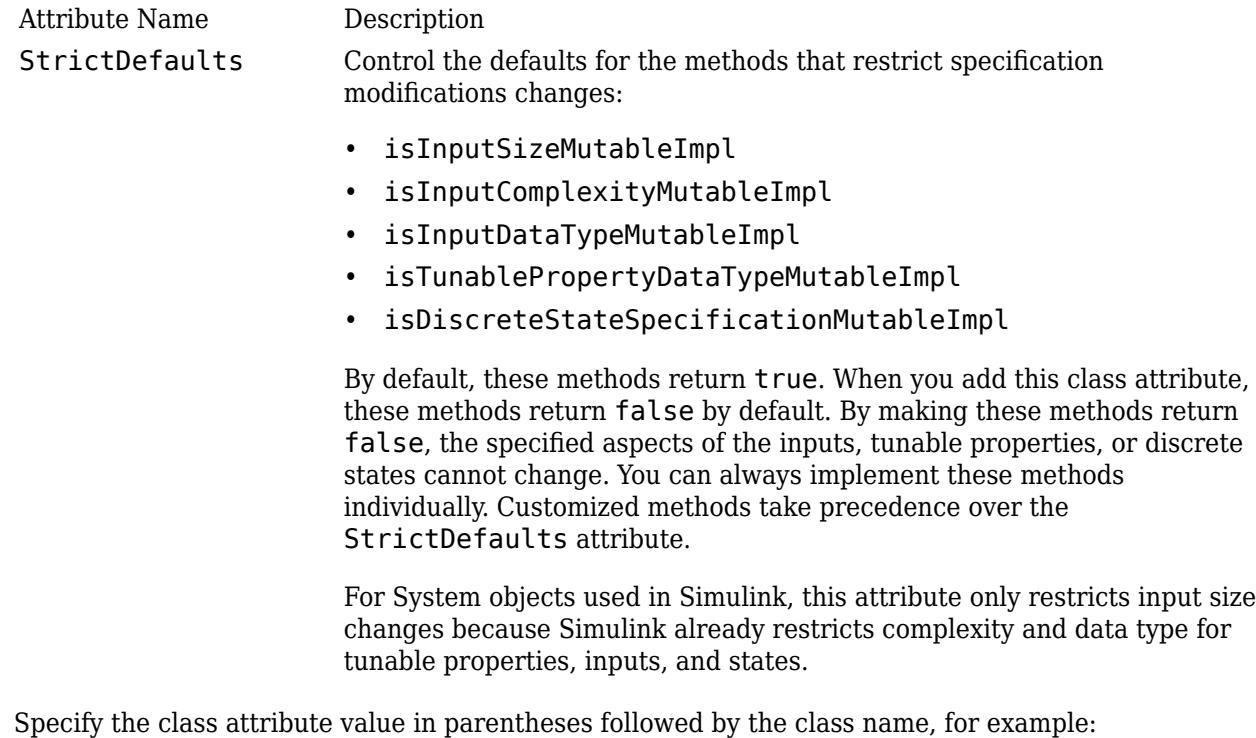

classdef (StrictDefaults) MySystemObject < matlab.System

#### **Property Attributes**

You can apply the following attributes to any property of a custom System object.

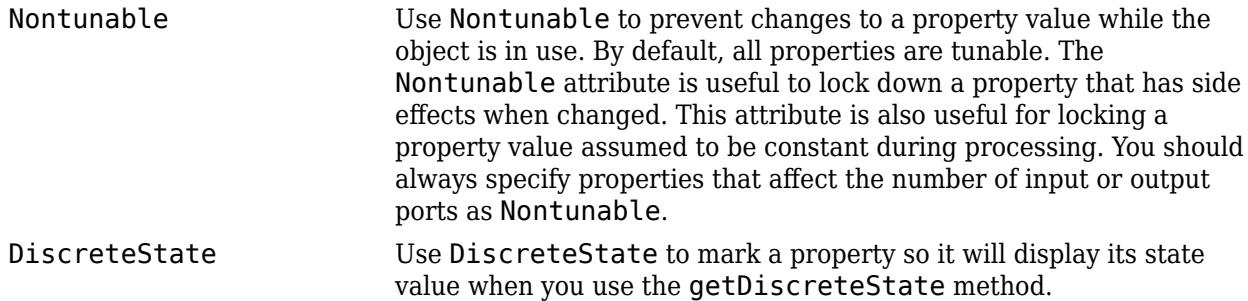

### **See Also**

[matlab.system.mixin.FiniteSource](#page-16560-0)

#### **Topics**

"Classes" Class Attributes Property Attributes "Method Attributes" "Define Basic System Objects" "Define Property Attributes"

#### **Introduced in R2011b**

# **matlab.System Constructor**

Construct System object with Name, Value pairs or value-only inputs

# **Syntax**

function obj = ObjectName(varargin)

# **Description**

function obj = ObjectName(varargin) constructs an *ObjectName* System object and sets properties from name-value pair inputs.

The System object constructor is a public method in the class file. The method name matches the class name. When you create a System object, the constructor is called to initialize properties to nondefault values. The constructor returns a new System object.

#### **Constructor Body**

Inside the constructor, call [setProperties](#page-16524-0) using one of the syntaxes in the table.

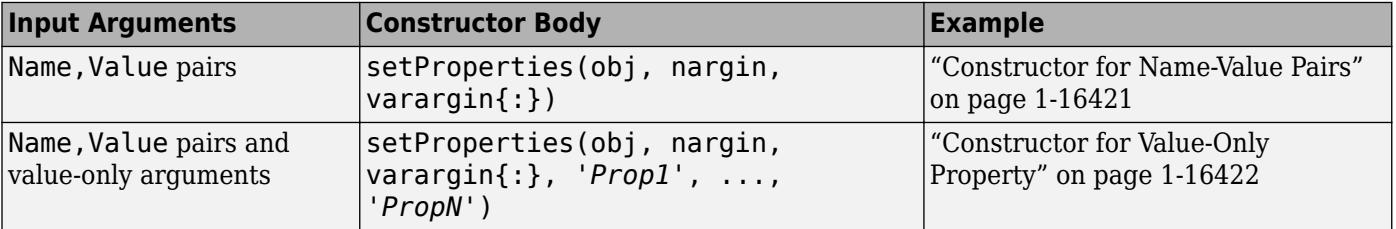

When you call the System object, properties are specified as comma-separated pairs of Name, Value arguments or, if specified, Value-only arguments. Name is the property name and Value is the corresponding value. You can specify several name and value pair arguments in any order as Name1,Value1,...,NameN,ValueN.

Value-only arguments are useful for properties that are frequently set to nondefault values. For example, System objects that read a file often require the file name property to be reset.

**Tip**: Within the body of the constructor, do not assign property values. This practice can cause problems if you use the System object in multiple environments (such as in a System block, in a MATLAB script, and in generated code). Instead, use default property values or change values inside [setupImpl](#page-16526-0).

## **Examples**

#### **Constructor for Name-Value Pairs**

Define a System object constructor that allows name-value pair input arguments.

Define a constructor for name-value pair inputs.

```
function obj = Counter(varargin)
     % Support name-value pair arguments when constructing object
     setProperties(obj,nargin,varargin{:})
end
```
With this constructor body, create a Counter object using name-value pairs.

```
myObj = Counter('StartValue',0,'UseIncrement',true);
```
#### **Constructor for Value-Only Property**

Define a System object constructor with a value-only input property.

Define a constructor with 'StartValue' as a value-only property input. This constructor also allows name-value inputs.

```
function obj = Counter(varargin)
     % Support value-only argument for StartValue when instantiating
     setProperties(obj,nargin,varargin{:},'StartValue');
end
```
With this constructor body, create a Counter object using a value-only argument for StartValue and name-value pairs for other properties.

myObj = Counter(0,'UseIncrement',true);

### **See Also**

[nargin](#page-9083-0) | [varargin](#page-14989-0) | [setProperties](#page-16524-0) | [setupImpl](#page-16526-0)

#### **Introduced in R2010a**

# <span id="page-16428-0"></span>**allowModelReferenceDiscreteSampleTimeInheritan ceImpl**

**Class:** matlab.System

Model reference sample time inheritance status for discrete sample times

## **Syntax**

flag = allowModelReferenceDiscreteSampleTimeInheritanceImpl(obj)

## **Description**

flag = allowModelReferenceDiscreteSampleTimeInheritanceImpl(obj) specifies whether a System object in a referenced model is allowed to inherit the sample time of the parent model. Use this method only for System objects that use discrete sample time and are intended for inclusion in Simulink via the MATLAB System block.

#### **Run-Time Details**

During model compilation, Simulink sets the referenced model sample time inheritance before the System object [setupImpl](#page-16526-0) method is called.

#### **Method Authoring Tips**

You must set Access = protected for this method.

## **Input Arguments**

#### **obj — System object**

System object

System object handle used to access properties, states, and methods specific to the object. If your allowModelReferenceDiscreteSampleTimeInheritanceImpl method does not use the object, you can replace this input with  $\sim$ .

## **Output Arguments**

#### **flag — discrete sample time inheritance flag**

true | false

Flag indicating whether model reference discrete sample time inheritance is allowed for the MATLAB System block containing the System object, returned as a logical value.

The default value for this argument depends on the number of inputs to the System object. If you want to use the default value, you do not need to include this method in your System object class definition file.

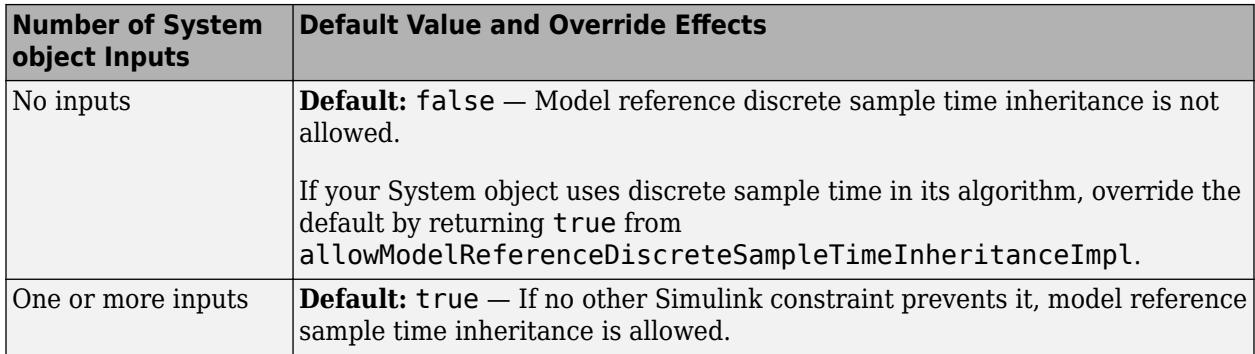

## **Examples**

#### **Set Sample Time Inheritance for System Object**

For a System object that has one or more inputs, to disallow model reference discrete sample time inheritance for that object, set the sample time inheritance to false. Include this code in your class definition file for the object.

```
methods (Access = protected)
 function flag = allowModelReferenceDiscreteSampleTimeInheritanceImpl(~)
      flag = false;
   end
end
```
## **See Also**

[matlab.System](#page-16421-0)

#### **Topics**

"Set Model Reference Discrete Sample Time Inheritance" (Simulink) "Model Reference Basics" (Simulink) "Referenced Model Sample Times" (Simulink)

#### **Introduced in R2016a**

# <span id="page-16430-0"></span>**createSampleTime**

**Class:** matlab.System

Create sample time specification object

## **Syntax**

```
sts = createSampleTime(obj)
sts = createSampleTime(obj,'Type',Type)
sts = createSampleTime(obj,'Type',Type,Name,Value)
```
## **Description**

sts = createSampleTime(obj) creates a sample time specification object for inherited sample time for the System object obj. Use this sample time specification object in the [getSampleTimeImpl](#page-16470-0) method of your System object. The sample time specification affects the simulation time when the System object is included in a MATLAB System block. If you do not include this method in your System object definition, the sample time is inherited.

sts = createSampleTime(obj,'Type',Type) creates a sample time specification object with the specified sample time type.

sts = createSampleTime(obj,'Type',Type,Name,Value) creates a sample time specification object with additional options specified by one or more Name,Value pair arguments. Name is a property name and Value is the corresponding value. Name must appear inside quotes. You can specify several name-value pair arguments in any order as Name1, Value1, ..., NameN, ValueN.

#### **Dependencies**

You can only call createSampleTime from the [getSampleTimeImpl](#page-16470-0) method of your System object.

### **Input Arguments**

**obj — System object**

System object

System object that you want to specify the sample time.

#### **Name-Value Pair Arguments**

Specify optional pairs of arguments as Name1=Value1,...,NameN=ValueN, where Name is the argument name and Value is the corresponding value. Name-value arguments must appear after other arguments, but the order of the pairs does not matter.

*Before R2021a, use commas to separate each name and value, and enclose* Name *in quotes.*

Example: 'Type','Fixed In Minor Step'

#### **Type — Sample time type**

```
'Inherited' (default) | 'Controllable' | 'Discrete' | 'Fixed In Minor Step'
```
Type of sample time you want the System object to use in Simulink. For descriptions of the different types of sample times, see:

- 'Inherited' "Inherited Sample Time" (Simulink)
- 'Controllable' "Controllable Sample Time" (Simulink)
- 'Discrete' "Discrete Sample Time" (Simulink)
- 'Fixed In Minor Step' "Fixed-in-Minor-Step" (Simulink)

```
Example: createSampleTime('Type','Fixed In Minor Step')
```
#### **AllowPropagation — Allow the propagated sample time**

```
'Controllable' | 'Constant' | 'Continuous' | cell array of character vectors | string array
```
For Inherited sample time only.

Specify one or more sample times you want to allow your object to use. When the sample time type is set to Inherited and the MATLAB System block receives the specified sample time, the block allows the sample time to propagate. You can specify multiple sample time types as a cell array or string array.

```
Example: createSampleTime('Type','Inherited','AllowPropagation',
{'Controllable','Continuous'})
```
#### **AlternatePropagation — Alter the propagated sample time**

```
'Controllable' | 'Constant' | 'Continuous' | cell array of character vectors | string array
```
For Inherited sample time only.

Specify one or more sample times you do not want your object to use. When the sample time type is set to Inherited and you do not want the MATLAB System block to use the specified inherited sample time type, an alternative sample time is used by the block instead. You can specify multiple sample time types. For each sample time type, Simulink substitutes a different sample time type:

- 'Controllable' The base rate of the controlled sample is propagated instead. Use this option if your System object depends on having constant time between each sample-time hit.
- 'Constant' The base rate of the model is propagated instead, either the fastest discrete rate or fixed in minor step.
- 'Continuous' The fastest discrete rate is propagated instead.

```
Example:
createSampleTime('Type','Inherited','AlternatePropagation','Controllable')
```
#### **ErrorOnPropagation — Error on the propagated sample time**

```
'Controllable' | 'Constant' | 'Continuous' | cell array of character vectors | string array
```
For Inherited sample time only.

Specify one or more sample times you do not want your object to use. When the sample time type is set to Inherited and the MATLAB System block receives the specified sample time, Simulink throws an error.

```
Example:
createSampleTime('Type','Inherited','ErrorOnPropagation','Controllable')
```
#### **SampleTime — Time between samples**

1 (default) | positive number

#### For Discrete sample time only.

#### Specify the time between sample hits in Simulink.

Example: createSampleTime('Type','Discrete','SampleTime',1)

Data Types: single | double

#### **OffsetTime — Offset from sample time** 0 (default) | nonnegative number less than SampleTime

For Discrete sample time only.

Specify the offset time for the sample hit. The offset is a time interval indicating an update delay. The block is updated later in the sample interval than other blocks operating at the same sample rate.

#### The offset time must be nonnegative and less than SampleTime.

```
Example: createSampleTime('Type','Discrete','SampleTime',2,'OffsetTime',1)
Data Types: single | double
```
#### **TickTime — Time between sample time hits**

-1 (default) | positive scalar

Required for Controllable sample time only.

#### Specify the time between controllable sample time hits. The tick time must be a positive scalar.

Example: createSampleTime('Type','Controllable','TickTime',obj.TickTime) Data Types: single | double

### **Output Arguments**

#### **sts — Sample time specification object**

sample time specification object

The sample time specification object. This object has the following properties:

- Type Type of sample time
- SampleTime Time between samples
- OffsetTime Offset from sample time

Use this object as the return value of [getSampleTimeImpl](#page-16470-0).

### **Examples**

#### **Create Inherited Sample Time Specification Object**

Specify that the MATLAB System block inherits the sample from upstream blocks. Inherited sample time is the default, so no additional arguments are needed.

```
function sts = getSampleTimeImpl(obj)
     sts = createSampleTime(obj);
end
```
#### **Create Discrete Sample Time Object**

Specify a discrete sample time specification for the MATLAB System block, including offset time and the sample time.

```
function sts = getSampleTimeImpl(obj)
   sts = createSampleTime(obj,'Type','Discrete',...
       'SampleTime',10.2,'OffsetTime',0.5);
```
end

## **See Also**

getCurrentTime | getSampleTime | getSampleTimeImpl | setNumTicksUntilNextHit

#### **Topics**

"Specify Sample Time for MATLAB System Block System Objects" (Simulink)

#### **Introduced in R2017b**

# <span id="page-16434-0"></span>**getCurrentTime**

**Class:** matlab.System

Current simulation time in MATLAB System block

## **Syntax**

time = getCurrentTime(obj)

## **Description**

time = getCurrentTime(obj) returns the current simulation time in the MATLAB System block. Call this method in the [stepImpl](#page-16533-0) method of your System object.

#### **Dependencies**

If the MATLAB System block is operating in continuous sample time, getCurrentTime may return non-monotonic times due to solver operation.

## **Input Arguments**

#### **obj — System object**

system object

System object included in a MATLAB System block that you want to query.

## **Output Arguments**

#### **time — Current simulation time**

double

The current simulation time of the MATLAB System block that contains the System object.

## **Examples**

#### **Return Current Simulation Time**

This example of stepImpl returns a count value y and the current simulation time ct. The simulation time is obtained by calling getCurrentTime.

```
function [y, ct] = stepImpl(obj, u)y = obj.Count + u;obj.Count = y; ct = getCurrentTime(obj);
 end
```
For a complete class definition, see "Specify Sample Time for MATLAB System Block System Objects" (Simulink).

## **See Also**

createSampleTime | getSampleTime | getSampleTimeImpl

#### **Topics**

"Specify Sample Time for MATLAB System Block System Objects" (Simulink)

### **Introduced in R2017b**

# <span id="page-16436-0"></span>**getDiscreteStateImpl**

**Class:** matlab.System

Discrete state property values

# **Syntax**

s = getDiscreteStateImpl(obj)

## **Description**

s = getDiscreteStateImpl(obj) returns a struct s of internal state value properties, which have the DiscreteState attribute. The field names of the struct are the object's DiscreteState property names. To restrict or change the values returned by getDiscreteState method, you can override this getDiscreteStateImpl method.

#### **Run-Time Details**

getDiscreteStateImpl is called by the setup method. For details, see

"Detailed Call Sequence".

#### **Method Authoring Tips**

- You must set Access = protected for this method.
- You cannot modify any properties in this method.

## **Input Arguments**

**obj — System object**

System object

System object handle used to access properties, states, and methods specific to the object. If your getDiscreteStateImpl method does not use the object, you can replace this input with ~.

# **Output Arguments**

**s — State values**

struct

State values, returned as a struct.

## **Examples**

#### **Get Discrete State Values**

Use the getDiscreteStateImpl method in your class definition file to get the discrete states of the object.

```
methods (Access = protected)
    function s = getDiscreteStateImpl(obj)
    end
end
```
# **See Also**

[setupImpl](#page-16526-0)

**Topics** "Define Property Attributes"

**Introduced in R2012b**

# <span id="page-16438-0"></span>**getGlobalNamesImpl**

**Class:** matlab.System

Global variable names for MATLAB System block

## **Syntax**

name = getGlobalNamesImpl(obj)

# **Description**

name = getGlobalNamesImpl(obj) specifies the names of global variables that are declared in a System object for use in a Simulink P-code file. For P-code files, in addition to declaring your global variables in stepImpl, outputImpl, or updateImpl, you must include the getGlobalNamesImpl method. You declare global variables in a cell array in the getGlobalNamesImpl method. System objects that contain these global variables are included in Simulink using a MATLAB System block. To enable a global variable in Simulink, your model also must include a Data Store Memory block with a **Data Store Name** that matches the global variable name.

#### **Run-Time Details**

getGlobalNamesImpl is called by the MATLAB System block.

#### **Method Authoring Tips**

You must set  $Access = protected$  for this method.

## **Input Arguments**

#### **obj — System object**

System object

System object handle used to access properties, states, and methods specific to the object. If your  $q$ etGlobalNamesImpl method does not use the object, you can replace this input with  $\sim$ .

## **Output Arguments**

#### **name — Global variable names**

cell array of character vectors

Cell array containing the global variable names. The elements of the cell array are character vectors.

## **Examples**

#### **Specify Global Names**

Specify two global names in your class definition file.

```
methods(Access = protected)
 function glnames = getGlobalNamesImpl(obj)
 glnames = {'FEE','OTHERFEE'};
    end
    function y = stepImpl(obj, u) global FEE
       global OTHERFEE
     y = u - FEE * obj. lastData + OTHERFEE; obj.lastData = u;
    end
end
```
# **See Also**

```
stepImpl | updateImpl | outputImpl
```
#### **Topics**

"System Object Global Variables in Simulink" (Simulink)

#### **Introduced in R2016b**

# <span id="page-16440-0"></span>**getHeaderImpl**

**Class:** matlab.System

Header for System object display

# **Syntax**

header = getHeaderImpl

## **Description**

header = getHeaderImpl specifies the dialog header to display on the MATLAB System block dialog box. If you do not specify the getHeaderImpl method, no title or text appears for the header in the block dialog box.

#### **Run-Time Details**

getHeaderImpl is called by the MATLAB System block.

#### **Method Authoring Tips**

You must set  $Access = protected$  for this method.

## **Output Arguments**

```
header — Header text
matlab.system.display.Header class
```
Header text specified as a matlab.system.display.Header class.

# **Examples**

#### **Define Header for System Block Dialog Box**

Define a header in your class definition file for the EnhancedCounter System object.

```
 methods (Static, Access = protected)
    function header = getHeaderImpl
       header = matlab.system.display.Header('EnhancedCounter',...
           'Title','Enhanced Counter');
    end
end
```
### **See Also**

[getPropertyGroupsImpl](#page-16466-0)

**Topics** "Add Header Description" (Simulink) **Introduced in R2013b**

# <span id="page-16442-0"></span>**getDiscreteStateSpecificationImpl**

**Class:** matlab.System

Discrete state size, data type, and complexity

# **Syntax**

[size,dataType,complexity] = getDiscreteStateSpecificationImpl(obj, propertyName)

# **Description**

[size,dataType,complexity] = getDiscreteStateSpecificationImpl(obj, propertyName) returns the size, data type, and complexity of the discrete state property. This property must be a discrete state property. You must define this method if your System object has discrete state properties and is used in the MATLAB System block.

#### **Run-Time Details**

getDiscreteStateSpecificationImpl is called by the MATLAB System block during Simulink model compilation.

#### **Method Authoring Tips**

- You must set Access = protected for this method.
- You cannot modify any properties in this method.

# **Input Arguments**

#### **obj — System object**

System object

System object handle used to access properties, states, and methods specific to the object. If your getDiscreteStateSpecificationImpl method does not use the object, you can replace this input with  $\sim$ .

#### **propertyName — Discrete state property name**

property name

Name of discrete state property of the System object

# **Output Arguments**

#### **size — Property size**

[1 1] (default) | numeric vector

Vector containing the length of each dimension of the property.

#### **dataType — Property data type**

double (default) | character vector

Data type of the property. For built-in data types, dataType is a character vector. For fixed-point data types, dataType is a numeric type object.

#### **complexity — Complexity of the property**

```
false (default) | true
```
Complexity of the property as a scalar, logical value:

- true complex
- false real

## **Examples**

#### **Specify Discrete State Property Size, Data Type, and Complexity**

Specify in your class definition file the size, data type, and complexity of a discrete state property.

```
methods (Access = protected)
    function [sz,dt,cp] = getDiscreteStateSpecificationImpl(~,name)
      sz = [1 1]; dt = "double";
      cp = false; end
end
```
#### **See Also**

**Topics** "Set Discrete State Output Specification" (Simulink)

#### **Introduced in R2013b**

# <span id="page-16444-0"></span>**getOutputDataTypeImpl**

**Class:** matlab.System

Data types of output ports

## **Syntax**

 $[dt 1,dt 2,...,dt n] = getOutputDataTypeImpl(obj)$ 

## **Description**

 $[dt_1,dt_2,...,dt_n] = getOutputDataTypeImpl(obj) returns the data type of each output$ port as a character vector for built-in data types or as a numeric object for fixed-point data types. The number of outputs must match the value returned from the [getNumOutputsImpl](#page-16460-0) method or the number of output arguments listed in the [stepImpl](#page-16533-0) method.

For System objects with one input and one output and where you want the input and output data types to be the same, you do not need to implement this method. In this case, getOutputDataTypeImpl assumes the input and output data types are the same and returns the data type of the input.

If your System object has more than one input or output, and you use propagation, you must set the output data types in the getOutputDataTypeImpl method. For Simulink, if the input and output data types are different, you might have to cast the output value to the data type of the appropriate dt n output argument. You specify this casting in the stepImpl method. For bus output, you must specify the name of the output bus in getOutputDataTypeImpl.

If needed to determine the output data type, you can use propagatedInputDataType within the getOutputDataTypeImpl method to obtain the input type.

#### **Run-Time Details**

getOutputDataTypeImpl is called by the MATLAB System block.

#### **Method Authoring Tips**

- You must set Access = protected for this method.
- You cannot modify any properties in this method.
- If you are debugging your code and examine the data types before Simulink completes propagation, you might see outputs with empty, [ ], data types. This occurs because Simulink has not completed setting the output data types.

## **Input Arguments**

**obj — System object** System object

System object handle used to access properties, states, and methods specific to the object. If your  $getOutput$ DataTypeImpl method does not use the object, you can replace this input with  $\sim$ .

## **Output Arguments**

#### **dt\_1,dt\_2,... — Property data type**

character vector | numeric type object

Data type of the property. For built-in data types, dt is a character vector. For fixed-point data types, dt is a numeric type object.

## **Examples**

#### **Specify Output Data Type**

Specify, in your class definition file how to control the output data type from a MATLAB System block. This example shows how to use the getOutputDataTypeImpl method to change the output data type from single to double, or propagate the input as a double. It also shows how to cast the data type to change the output data type in the stepImpl method.

```
classdef DataTypeChange < matlab.System & ...
  matlab.system.mixin.Propagates
    properties(Nontunable)
       Quantize = false
    end
    methods(Access = protected)
      function y = stepImpl(obj, u)if obj. Quantize == true
             % Cast for output data type to differ from input.
            y = single(u); else
             % Propagate output data type.
             y = u;
          end
       end
      function out = getOutputDataTypeImpl(obj)if obj.Quantize == true out = "single";
          else
             out = propagatedInputDataType(obj,1);
          end
       end
    end
end
```
#### **Specify Bus Output**

Specify, in your class definition file, that the System object data type is a bus. You must also include a property to specify the bus name.

```
properties(Nontunable)
    OutputBusName = "myBus";
end
```

```
methods (Access = protected)
    function out = getOutputDataTypeImpl(obj)
       out = obj.OutputBusName;
    end
end
```
The data type of the output bus must be defined upfront. The [propagatedInputDataType](#page-16508-0) method does not support propagation of bus data types to the output data type.

### **See Also**

[propagatedInputDataType](#page-16508-0)

**Topics** "Set Output Data Type" (Simulink)

**Introduced in R2013b**

# <span id="page-16447-0"></span>**getOutputSizeImpl**

**Class:** matlab.System

Sizes of output ports

# **Syntax**

 $[sz_1, sz_2, ..., sz_n] = getOutputSizeImpl(obj)$ 

# **Description**

[sz\_1,sz\_2,...,sz\_n] = getOutputSizeImpl(obj) returns the size of each output port. The number of outputs must match the value returned from the getNumOutputs method or the number of output arguments listed in the stepImpl method.

If your System object has only one input and one output and you want the input and output sizes to be the same, you do not need to implement this method. In this case getOutputSizeImpl assumes that the input and output sizes are the same and returns the size of the input. For variable-size inputs in MATLAB, the size varies each time you run your object. For variable-size inputs in Simulink, the output size is the maximum input size.

You must implement the getOutputSizeImpl method to define the output size, if:

- Your System object has more than one input or output
- You need the output and input sizes to be different.

If the output size differs from the input size, you must also use the propagatedInputSize method

#### **Run-Time Details**

During Simulink model compilation and propagation, the MATLAB System block calls the getOutputSizeImpl method to determine the output size.

All inputs default to variable-size inputs For these inputs, the output size is the maximum input size.

#### **Method Authoring Tips**

- You must set Access = protected for this method.
- In this method, you cannot modify any properties.

## **Input Arguments**

#### **obj — System object**

System object

System object handle used to access properties, states, and methods specific to the object. If your  $getOutputSizeImpl$  method does not use the object, you can replace this input with  $\sim$ .

## **Output Arguments**

#### **sz\_1,sz\_2,... — Output size**

numeric vector

Vector containing the size of each output port.

## **Examples**

#### **Specify Output Size**

Specify in your class definition file the size of a System object output.

```
methods (Access = protected)
   function sz_1 = getOutputSizeImpl(obj)sz_1 = [\overline{1} 1]; end
end
```
#### **Specify Multiple Output Ports**

Specify in your class definition file the sizes of multiple System object outputs.

```
methods (Access = protected)
    function [sz_1,sz_2] = getOutputSizeImpl(obj) 
      sz_1 = propagatedInputSize(obj,1);
      sz<sup>2</sup> = [1 1];
    end
  end
```
#### **Specify Output When Using Propagated Input Size**

Specify in your class definition file the size of System object output when it depends on the propagated input size.

```
methods (Access = protected)
   function varargout = getOutputSizeImpl(obj)varargout{1} = propagatedInputSize(obj,1);
       if obj.HasSecondOutput
         varargout\{2\} = [1 \ 1]; end
    end
```
end

### **See Also**

[propagatedInputSize](#page-16512-0)

**Topics**

"Set Output Size" (Simulink)

**Introduced in R2013b**

# <span id="page-16450-0"></span>**getIconImpl**

**Class:** matlab.System

Name to display as block icon

# **Syntax**

 $icon = getIconImpl(obj)$ 

## **Description**

icon = getIconImpl(obj) specifies the text or image to display on the block icon of the MATLAB System block. If you do not specify the getIconImpl method, the block displays the class name of the System object as the block icon. For example, if you specify pkg.MyObject in the MATLAB System block, the default icon is labeled MyObject

#### **Run-Time Details**

getIconImpl is called by the MATLAB System block during Simulink model compilation.

#### **Method Authoring Tips**

You must set Access = protected for this method.

## **Input Arguments**

#### **obj — System object**

System object

System object handle used to access properties, states, and methods specific to the object. If your  $getIconImpl$  method does not use the object, you can replace this input with  $\sim$ .

## **Output Arguments**

#### **icon — Block icon**

character vector | cell array of character vectors | string | string array | matlab.system.display.Icon object

The text or image to display as the block icon. Each cell is displayed as a separate line.

## **Examples**

#### **Add System Block Icon Name**

Specify in your class definition file the name of the block icon as 'Enhanced Counter' using two lines.

```
methods (Access = protected)
   function icon = getIconImpl(\sim)
```

```
 icon = {'Enhanced','Counter'};
    end
end
```
#### **Add Image to MATLAB System Block**

Define an image in your class definition file.

```
 methods(Access = protected)
    function icon = getIconImpl(\sim) % Define icon for System block
         icon = matlab.system.display.Icon('my_icon.png');
     end
 end
```
The image now appears on the System block icon.

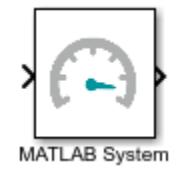

### **See Also**

[matlab.system.mixin.CustomIcon](#page-16559-0) | [matlab.system.display.Icon](#page-16569-0)

#### **Topics**

"Customize System Block Appearance" (Simulink)

"Customize MATLAB System Block Appearance" (Simulink)

#### **Introduced in R2017a**
# <span id="page-16452-0"></span>**getImpulseResponseLengthImpl**

**Class:** matlab.System

Define length of input effects for dataflow subsystems

# **Syntax**

```
impulseLength = getImpulseResponseLengthImpl(obj)
impulseLength = getImpulseResponseLengthImpl(obj,input1, input2, ...)
```
## **Description**

impulseLength = getImpulseResponseLengthImpl(obj) defines the impulse response length of a System object that is independent of input specifications.

impulseLength = getImpulseResponseLengthImpl(obj,input1, input2, ...) defines the impulse response length for obj as a function of one or more of its input specifications.

#### **Method Authoring Tips**

You must set Access = protected for this method.

### **Input Arguments**

#### **obj — System object**

System object

System object handle used to access properties, states, and methods specific to the object. If your getImpulseResponseLengthImpl method does not use the object, you can replace this input with  $\sim_{\sim}$ 

### **input1, input2, ... — Inputs to the stepImpl method**

inputs to the System object

List the inputs to the System object. The order of inputs must match the order of inputs defined in the stepImpl method. stepImpl passes the inputs into setupImpl to use the specifications, such as size and data types in the one-time calculations.

### **Output Arguments**

#### **impulseLength — Impulse response length**

nonnegative scalar integer | inf

The impulse response length of an object, or number of input samples that affect the output of a block. The impulse response length is used by dataflow to optimize the automatic partitioning of a dataflow subsystem for multithreaded simulation and code generation.

### **Examples**

#### **Get Impulse Response Length**

When the impulse response length of a system object is constant, specify the number of input samples that affect the output of the block.

```
function s = getImpulseResponseLengthImpl(obj)
   s = 50;end
```
#### **Get Impulse Response Length Based on System Object Input Arguments**

When inputs to the system object affect the length of the impulse response, specify the inputs in the function signature.

```
function s = getImpulseResponseLengthImpl(obj, X, COEFF)
     if isequal(obj.NumeratorSource, 'Property')
        s = numel(obj.Numerator) - 1;
     else
        s = numel(COEFF) - 1;
     end
end
```
### **See Also**

[getOutputDimensionConstraintImpl](#page-16462-0) | [getInputDimensionConstraintImpl](#page-16454-0)

#### **Topics**

"Dataflow Domain" (DSP System Toolbox)

#### **Introduced in R2018b**

# <span id="page-16454-0"></span>**getInputDimensionConstraintImpl**

**Class:** matlab.System

Define input dimension constraints for dataflow subsystems

### **Syntax**

```
constraints = getInputDimensionConstraintImpl(obj)constraints = getInputDimensionConstructImpl(obj, index)
```
### **Description**

constraints = getInputDimensionConstraintImpl(obj) defines the input dimension constraint for the first input.

constraints =  $q$ etInputDimensionConstraintImpl(obj,index) defines the input dimension constraint for obj for the index<sup>th</sup> input port.

#### **Method Authoring Tips**

- You must set Access = protected for this method.
- If you specify the getInputDimensionConstraintImpl method, you should also specify the getOutputDimensionConstraintImpl method.

### **Input Arguments**

#### **obj — System object**

System object

System object handle used to access properties, states, and methods specific to the object. If your getInputDimensionConstraintImpl method does not use the object, you can replace this input with  $\sim$ .

### **index — Index of input port**

1 (default) | scalar integer

Index of input port, specified as a scalar integer.

### **Output Arguments**

#### **constraints — Dimension constraint**

dimension constraint object

The input dimension constraint object, used by dataflow to optimize the automatic partitioning of a dataflow subsystem for multithreaded simulation and code generation.

Use the inputDimensionConstraint method to specify the following properties of the dimension constraint object.

- 'MinimumSize' Minimum number of samples needed to run, specified as a nonnegative scalar integer.
- 'Concatenable' Whether the object can accept multiples of the minimum size, specified as a boolean. The default value for 'Concatenable' is false.

If 'Concatenable' is set to true, the software may buffer the inputs to the System object. If 'Concatenable' is set to false, the software may execute the block several times to process all of the incoming data.

### **Examples**

#### **Specify Input Dimension Constraint**

Specify the required input dimension of the first input of a system object.

```
function dc = getInputDimensionConstraintImpl(obj)
    dc = inputDimensionConstraint(obj, 'MinimumSize', obj.NumBins, 'Concatenable', true);
end
```
#### **Specify Input Dimension Constraint for a Specified Port**

To specify the input dimension for an input port other than the first input port, specify the port number in the constructor.

```
function dc = getInputDimensionConstraintImpl(obj, index)
   if index == 1 dc = inputDimensionConstraint(obj, 'MinimumSize', obj.NumBins, 'Concatenable', true);
    else
        dc = inputDimensionConstraint(obj, 'MinimumSize', 1, 'Concatenable', true);
    end
end
```
### **Default Behavior**

If this method is not overwritten, the MATLAB System block sets the input dimension constraint to unspecified. The unspecified setting allows the dataflow scheduler to make conservative assumptions for optimization.

### **See Also**

[getImpulseResponseLengthImpl](#page-16452-0) | [getOutputDimensionConstraintImpl](#page-16462-0)

#### **Topics**

"Dataflow Domain" (DSP System Toolbox)

#### **Introduced in R2018b**

# <span id="page-16456-0"></span>**getInputNamesImpl**

**Class:** matlab.System

Names of MATLAB System block input ports

# **Syntax**

names = getInputNamesImpl(obj)

# **Description**

names = qetInputNamesImpl(obj) specifies the names of the input ports from System object, obj implemented in a MATLAB System block. The size of names matches the number of inputs returned by the [getNumInputs](#page-16575-0) method. If you change a property value that changes the number of inputs, the names of those inputs also change.

### **Class Information**

This method is part of the [matlab.System](#page-16421-0) class.

### **Run-Time Details**

getInputNamesImpl is called by the MATLAB System block.

### **Method Authoring Tips**

You must set Access = protected for this method.

### **Input Arguments**

### **obj — System object**

System object

System object handle used to access properties, states, and methods specific to the object. If your  $getInputStream$  method does not use the object, you can replace this input with  $\sim$ .

### **Output Arguments**

#### **names — Names of inputs**

empty string array (default) | string array

Names of the inputs for the specified object, returned as a string array whose length equals the number of inputs.

### **Examples**

"Customize MATLAB System Block Appearance" (Simulink)

### **See Also**

[getNumInputsImpl](#page-16458-0) | [getOutputNamesImpl](#page-16464-0)

### **Topics**

"Specify Input and Output Names" (Simulink) "Customize MATLAB System Block Appearance" (Simulink)

### **Introduced in R2013b**

# <span id="page-16458-0"></span>**getNumInputsImpl**

**Class:** matlab.System

Number of inputs to the System object

# **Syntax**

num = getNumInputsImpl(obj)

## **Description**

num = getNumInputsImpl(obj) returns the number of inputs expected by the System object.

If the signature of stepImpl or updateImpl does not include varargin, the System object can determine the number of inputs from the method signature. In this case, you do not need to include getNumInputsImpl in your class definition file.

If the signature of stepImpl or updateImpl does include varargin, you can implement the getNumInputsImpl method in your class definition file to determine the number of inputs. You can use nargin in the stepImpl method to get the number of inputs the object was called with.

### **Method Authoring Tips**

- You must set Access = protected for this method.
- You cannot modify any properties in this method.
- If you set the return argument, num, from an object property, that object property must have the Nontunable attribute.

### **Input Arguments**

#### **obj — System object**

System object

System object handle used to access properties, states, and methods specific to the object. If your  $q$ etNumInputsImpl method does not use the object, you can replace this input with  $\sim$ .

### **Output Arguments**

### **num — Number of inputs**

1 (default) | integer

Number of inputs expected when running the object, returned as an integer.

### **Examples**

### **Set Number of Inputs**

Specify the number of inputs (two, in this case) expected by the object.

```
methods (Access = protected)
   function num = getNumInputStream() \sim)num = 2; end
end
```
#### **Set Number of Inputs to Zero**

Specify that the object does not accept any inputs.

```
methods (Access = protected)
   function num = getNumInputStream() \sim)num = 0; end
end
```
### **See Also**

[setupImpl](#page-16526-0) | [stepImpl](#page-16533-0) | [getNumOutputsImpl](#page-16460-0)

**Topics** "Change the Number of Inputs"

#### **Introduced in R2011b**

# <span id="page-16460-0"></span>**getNumOutputsImpl**

**Class:** matlab.System

Number of outputs from System object

## **Syntax**

num = getNumOutputsImpl(obj)

## **Description**

num = getNumOutputsImpl(obj) returns the number of outputs expected from the System object.

If the signature of stepImpl or outputImpl does not include varargout, the System object *can* determine the number of outputs from the method signature. In this case, you do not need to implement the getNumOutputsImpl method.

If the signature of stepImpl or outputImpl does include varargout, you can implement the getNumOutputsImpl method in your class definition file to determine the number of outputs. You can use nargout in the stepImpl method to get the number of outputs the object was called with.

### **Method Authoring Tips**

- You must set Access = protected for this method.
- You cannot modify any properties in this method.
- If you set the return argument, num, from an object property, that object property must have the Nontunable attribute.

### **Input Arguments**

#### **obj — System object**

System object

System object handle used to access properties, states, and methods specific to the object. If your  $q$ etNumOutputsImpl method does not use the object, you can replace this input with  $\sim$ .

### **Output Arguments**

#### **num — Number of outputs**

integer

Number of outputs from the specified object, returned as an integer.

### **Examples**

#### **Set Number of Outputs**

Specify the number of outputs (2, in this case) returned from the object.

```
methods (Access = protected)
   function num = getNumOutputsImpl(-)num = 2; end
end
```
#### **Set Number of Outputs to Zero**

Specify that the object does not return any outputs.

```
methods (Access = protected)
   function num = getNumOutputsImpl(-)num = 0; end
end
```
#### **Use nargout for Variable Number of Outputs**

Use nargout in the stepImpl method when you have a variable number of outputs and want to generate code.

```
methods (Access = protected)
   function varargout = stepImpl(-,varargin)for i = 1: nargout
         varargout\{i\} = varargin\{i\}+1;
       end
    end
end
```
### **See Also**

[setupImpl](#page-16526-0) | [stepImpl](#page-16533-0) | [getNumInputsImpl](#page-16458-0)

**Topics**

"Change the Number of Inputs"

#### **Introduced in R2011b**

# <span id="page-16462-0"></span>**getOutputDimensionConstraintImpl**

**Class:** matlab.System

Define output dimension constraints for dataflow subsystems

# **Syntax**

```
constraints = getOutputDimensionConstraintImpl(obj)constraints = getOutputDimensionConstraintImpl(obj,index)
```
# **Description**

constraints =  $getOutput$ DimensionConstraintImpl(obj) defines the output dimension constraint for the first output.

 $constants = getOutput$ DimensionConstraintImpl(obj,index) defines the output dimension constraint for the index<sup>th</sup> output port.

### **Method Authoring Tips**

- You must set Access = protected for this method.
- If you specify the getOutputDimensionConstraintImpl method, you should also specify the getInputDimensionConstraintImpl method.

### **Input Arguments**

### **obj — System object**

System object

System object handle used to access properties, states, and methods specific to the object. If your getOutputDimensionConstraintImpl method does not use the object, you can replace this input with  $\sim$ .

### **index — Index of output port**

1 (default) | scalar integer

Index of output port, specified as a scalar integer.

### **Output Arguments**

### **constraints — Output dimension constraint**

dimension constraint object

The output dimension constraint object, used by dataflow to optimize the automatic partitioning of a dataflow subsystem for multithreaded simulation and code generation.

Use the outputDimensionConstraint method to specify the 'MinimumSize' property of the dimension constraint object. 'MinimumSize' defines the minimum number of samples needed to run, specified as a nonnegative scalar integer. This value is used for downstream automatic framesize calculation in dataflow subsystems.

# **Examples**

#### **Specify Output Dimension Constraint**

Specify the required output dimension of the first input of a system object.

```
function dc = getOutputDimensionConstraintImpl(obj)
    dc = outputDimensionConstraint(obj, 'MinimumSize', obj.NumBins);
end
```
### **Specify Output Dimension Constraint for a Specified Port**

To specify the output dimension for an input port other than the first input port, specify the port index in the constructor.

```
function dc = getOutputDimensionConstraintImpl(obj, index)
    if index == 1 dc = outputDimensionConstraint(obj, 'MinimumSize', obj.NumBins);
     else
         dc = outputDimensionConstraint(obj, 'MinimumSize', 1);
     end
end
```
### **Default Behavior**

If this method is not overwritten, the MATLAB System block sets the output dimension constraint to unspecified. The unspecified setting allows the dataflow scheduler to make conservative assumptions for optimization.

### **See Also**

[getImpulseResponseLengthImpl](#page-16452-0) | [getInputDimensionConstraintImpl](#page-16454-0)

### **Topics**

"Dataflow Domain" (DSP System Toolbox)

#### **Introduced in R2018b**

# <span id="page-16464-0"></span>**getOutputNamesImpl**

**Class:** matlab.System

Names of MATLAB System block output ports

# **Syntax**

names = getOutputNamesImpl(obj)

# **Description**

names = getOutputNamesImpl(obj) specifies the names of the output ports from System object, obj implemented in a MATLAB System block. The size of names matches the number of outputs returned by the [getNumOutputs](#page-16577-0) method. If you change a property value that affects the number of outputs, the names of those outputs also change.

### **Class Information**

This method is part of the [matlab.System](#page-16421-0) class.

### **Run-Time Details**

getOutputNamesImpl is called by the MATLAB System block.

### **Method Authoring Tips**

You must set  $Access = protected$  for this method.

### **Input Arguments**

### **obj — System object**

System object

System object handle used to access properties, states, and methods specific to the object. If your  $getOutput$ NamesImpl method does not use the object, you can replace this input with  $\sim$ .

### **Output Arguments**

### **names — Names of outputs**

empty string array (default) | string array

Names of the outputs for the specified object, returned as a string array whose length equals the number of outputs.

# **Examples**

"Customize MATLAB System Block Appearance" (Simulink)

### **See Also**

[getNumOutputsImpl](#page-16460-0) | [getInputNamesImpl](#page-16456-0)

### **Topics**

"Specify Input and Output Names" (Simulink)

**Introduced in R2013b**

# **getPropertyGroupsImpl**

**Class:** matlab.System

Property groups for System object display

## **Syntax**

group = getPropertyGroupsImpl

### **Description**

group = getPropertyGroupsImpl specifies how to display properties in the block dialog of a MATLAB System block. You can specify:

- Sections Arrange properties into sections (panel on the MATLAB System block dialog) with matlab.system.display.Section.
- Section Groups Arrange properties and sections into groups (tabs on the MATLAB System block dialog) with matlab.system.display.SectionGroup.
- Order of properties Specify the order of properties within sections/groups
- Order of sections Specify the order of sections within groups.

If you create a section, but that section is not in a section group, its properties appear above the block dialog tab panels.

### **Run-Time Details**

In Simulink, getPropertyGroupsImpl modifies the MATLAB System block dialog.

In MATLAB, getPropertyGroupsImpl modifies how properties appear when the System object is displayed at the MATLAB command line. getPropertyGroupsImpl defines the order and groupings of properties. If your getPropertyGroupsImpl defines multiple section groups, only properties from the first section group are displayed at the command line. To display properties in other sections, a link is provided at the end of a System object property display. Group titles are also displayed at the command line.

### **Method Authoring Tips**

- You must set Access = protected for this method.
- If you include a getPropertyGroupsImpl method but do not list all properties, the excluded properties do not appear in the dialog box.
- To omit the Main title for the first group of properties, in matlab.system.display.SectionGroup, set TitleSource to 'Auto'.
- By default if you do not customize this method in your System object, the MATLAB System block dialog displays all public properties in the order specified in the System object class file.
- To customize property names, add comments above each property. For an example, see "System Object to Block Dialog Box Default Mapping" (Simulink).

## **Output Arguments**

### **group — Property sections and groups**

array of SectionGroup or Section objects

Property groups and sections to pass to the MATLAB System block, specified as an array of [matlab.system.display.Section](#page-16552-0) and [matlab.system.display.SectionGroup](#page-16555-0) objects.

## **Examples**

"Customize System Block Dialog Box" (Simulink)

### **See Also**

[matlab.system.display.Header](#page-16550-0) | [matlab.system.display.Section](#page-16552-0) | [matlab.system.display.SectionGroup](#page-16555-0)

### **Topics**

"Customize System Block Dialog Box" (Simulink) "Mapping System Object Code to MATLAB System Block Dialog Box" (Simulink)

### **Introduced in R2013b**

# **getSampleTime**

**Class:** matlab.System

Query sample time

## **Syntax**

sts = getSampleTime(obj)

### **Description**

sts = getSampleTime(obj) returns the sample time specification for the System object obj when the System object is included in a MATLAB System block. You can call getSampleTime in the stepImpl method to change the algorithm based on the sample time.

Before sample time has propagated throughout the MATLAB System block model, getSampleTime returns the getSampleTimeImpl sample time specification. If your system object does not override getSampleTimeImpl, the default Inherited sample time specification is returned.

After sample time has propagated, getSampleTime returns the sample time specification populated with the actual MATLAB System block sample time type, sample time, and offset time.

### **Input Arguments**

### **obj — System object**

System object

System object included in a MATLAB System block that you want to query.

### **Output Arguments**

#### **sts — Sample time specification object**

sample time specification object

The sample time specification for the System object. For more details about sample time specification objects, see [createSampleTime](#page-16430-0).

### **Examples**

### **Return Sample Time**

This example of stepImpl returns a count value y, the current simulation time ct, and the sample time st. The sample time is obtained by calling getSampleTime.

```
function [y, ct, st] = stepImpl(obj, u)y = obj.Gount + u;obj.Count = y; ct = getCurrentTime(obj);
       sts = getSampleTime(obj);
```
 st = sts.SampleTime; end

For a complete class definition, see "Specify Sample Time for MATLAB System Block System Objects" (Simulink).

### **See Also**

createSampleTime | getCurrentTime | getSampleTimeImpl

#### **Topics**

"Specify Sample Time for MATLAB System Block System Objects" (Simulink)

### **Introduced in R2017b**

# **getSampleTimeImpl**

**Class:** matlab.System

Specify sample time type, offset time, and sample time

# **Syntax**

sts = getSampleTimeImpl(obj)

## **Description**

sts = getSampleTimeImpl(obj) returns the sample time specification created within the method body, sts, for the System object obj. Specify the sample time specification within the body of getSampleTimeImpl by calling createSampleTime. The sample time specification affects the simulation time when the System object is included in a MATLAB System block.

### **Run-Time Details**

getSampleTimeImpl is called during setup by [setupImpl](#page-16526-0).

### **Method Authoring Tips**

You must set  $Access = protected$  for this method.

### **Default Behavior**

If you do not include this method in your System object definition, the sample time is inherited.

### **Input Arguments**

### **obj — System object**

System object

System object handle used to access properties, states, and methods specific to the object. If your  $q$ etSampleTimeImpl method does not use the object, you can replace this input with  $\sim$ .

### **Output Arguments**

### **sts — Sample time specification object**

sample time specification object

An object defining the sample time specification values. You create this object with the createSampleTime function.

### **Examples**

### **Specify Inherited Sample Time**

Specify that the MATLAB System block should inherit the sample from upstream blocks, except if the sample time type is controllable.

```
function sts = getSampleTimeImpl(obj)
     sts = createSampleTime(obj,'ErrorOnPropagation','Controllable');
end
```
#### **Specify Discrete Sample Time**

Specify a discrete sample time for the MATLAB System block.

```
function sts = getSampleTimeImpl(obj)
 sts = createSampleTime(obj,'Type','Discrete',...
 'SampleTime',10.2,'OffsetTime',0.5);
end
```
### **See Also**

createSampleTime | getCurrentTime | getSampleTime

#### **Topics**

"Specify Sample Time for MATLAB System Block System Objects" (Simulink)

#### **Introduced in R2017b**

# **getSimulateUsingImpl**

**Class:** matlab.System

Specify value for Simulate using parameter

## **Syntax**

simmode = getSimulateUsingImpl

### **Description**

simmode = getSimulateUsingImpl specifies the simulation mode of the System object implemented in a MATLAB System block. The simulation mode restricts your System object to simulation using either code generation or interpreted execution. The associated showSimulateUsingImpl method controls whether the **Simulate using** option is displayed on the dialog box.

### **Run-Time Details**

getSimulateUsingImpl is called by the MATLAB System block.

### **Method Authoring Tips**

You must set Access = protected and Static for this method.

### **Output Arguments**

#### **simmode — Simulation mode**

"Code generation" | "Interpreted execution"

Simulation mode, returned as the string "Code generation" or "Interpreted execution". If you do not include the getSimulateUsingImpl method in your class definition file, the simulation mode is unrestricted. Depending on the value returned by the associated showSimulateUsingImpl method, the simulation mode is displayed on the dialog box as either a dropdown list or not at all.

### **Examples**

### **Specify the Simulation Mode**

In the class definition file of your System object, define the simulation mode to display in the MATLAB System block. To prevent **Simulate using** from displaying, see showSimulateUsingImpl.

```
 methods (Static, Access = protected)
    function simMode = getSimulateUsingImpl
       simMode = "Interpreted execution";
```

```
 end
end
```
### **See Also**

[showSimulateUsingImpl](#page-16531-0)

**Topics**

"Control Simulation Type in MATLAB System Block" (Simulink)

**Introduced in R2015a**

# **getSimulinkFunctionNamesImpl**

**Class:** matlab.System

Register Simulink function names used in your System object

# **Syntax**

names = getSimulinkFunctionNamesImpl(obj)

# **Description**

names = getSimulinkFunctionNamesImpl(obj) specifies the Simulink function names used in the System object obj.

If you use a Simulink function in your System object, you can only call a Simulink function from the stepImpl, updateImpl, or outputImpl method.

### **Run-Time Details**

getSimulinkFunctionNamesImpl is invoked by the MATLAB System during model compilation to obtain the list of Simulink functions being called from the System object. Simulink uses this information to resolve the function names to a Simulink function declared in a Simulink Function block. If getSimulinkFunctionNamesImpl does not return the name of a function being called in the System object methods, Simulink attempts to resolve the function to a function on the MATLAB path.

### **Method Authoring Tips**

You must set Access = protected for this method.

### **Input Arguments**

#### **obj — System object** System object

System object handle used to access properties, states, and methods specific to the object. If your getSimulinkFunctionNamesImpl method does not use the object, you can replace this input with  $\sim$ .

### **Output Arguments**

### **names — Simulink function names**

{''} (default) | cell array of character vectors | string array

The names of the Simulink function you want to call from your System object.

# **Examples**

"Call Simulink Functions from a MATLAB System Block" (Simulink)

### **See Also**

**Classes** [matlab.System](#page-16421-0)

**Blocks** Simulink Function | MATLAB System

### **Topics**

"Simulink Functions Overview" (Simulink) "Call Simulink Functions from MATLAB System Block" (Simulink)

#### **Introduced in R2019a**

# **infoImpl**

**Class:** matlab.System

Information about System object

# **Syntax**

 $infoStruct = infoImpl(obj)$ 

# **Description**

 $infoStruct = infoImpl(obj)$  specifies information about the current configuration of a System object. This information is returned in a struct from the info object function. The default infoImpl method, which is used if you do not include infoImpl in your class definition file, returns an empty struct.

### **Run-Time Details**

infoImpl is called by the info object function.

### **Method Authoring Tips**

You must set Access = protected for this method.

# **Input Arguments**

# **obj — System object**

System object

System object handle used to access properties, states, and methods specific to the object. If your infoImpl method does not use the object, you can replace this input with  $\sim$ .

### **Output Arguments**

### **infoStruct — Information about the System object**

struct

Information about the System object's current configuration returned as a struct.

### **Examples**

### **Specify Current System object Information**

Define the infoImpl method to return current count information.

```
methods (Access = protected)
  function s = infoImpl(obj) s = struct('Count',obj.Count);
```

```
 end
end
```
## **See Also**

**Topics** "Define System Object Information"

**Introduced in R2014a**

# **isInactivePropertyImpl**

**Class:** matlab.System

Status of inactive property

# **Syntax**

flag = isInactivePropertyImpl(obj,prop)

# **Description**

flag = isInactivePropertyImpl(obj, prop) specifies whether a public, non-state property is inactive and not visible for the current object configuration. An inactive property is a property that is not relevant to the object because of the values of other properties. Inactive properties are not shown if you use the disp method to display object properties. If you attempt to use public access to directly access or use [get](#page-12605-0) or [set](#page-12601-0) on an inactive property, a warning occurs.

### **Run-Time Details**

isInactiveProperty is called by disp, [get](#page-12605-0) and [set](#page-12601-0) methods.

### **Method Authoring Tips**

You must set Access = protected for this method.

### **Input Arguments**

### **obj — System object**

System object

System object handle used to access properties, states, and methods specific to the object. If your isInactivePropertyImpl method does not use the object, you can replace this input with  $\sim$ .

#### **prop — Public, non-state property name**

property name

Public, non-state property name

### **Output Arguments**

### **flag — Inactive status Indicator of the input property**

true | false

Inactive status Indicator of the input property prop for the current object configuration.

### **Examples**

### **Specify When a Property Is Inactive**

Display the InitialValue property only when the UseRandomInitialValue property value is false.

```
methods (Access = protected)
   function flag = isInactivePropertyImpl(obj,propertyName)
     if strcmp(propertyName,'InitialValue')
       flag = obj.UseRandomInitialValue;
     else
      flag = false; end
  end
end
```
### **See Also**

[setProperties](#page-16524-0)

**Topics** "Hide Inactive Properties"

#### **Introduced in R2012b**

# **isInputSizeLockedImpl**

**Class:** matlab.System

Status of locked input size

**Note** This method will be removed in a future release. Use instead [isInputSizeMutableImpl](#page-16495-0).

## **Syntax**

flag = isInputSizeLockedImpl(obj,i)

### **Description**

flag = isInputSizeLockedImpl(obj, i) specifies whether the i<sup>th</sup> input to the System object cannot change its size during subsequent calls to run that object. If flag is true, the size is locked and inputs to the System object cannot change size while the object is locked. If flag is false, the input is variable size and is not locked. In the unlocked case, the size of inputs to the object can change while the object is running and locked.

isInputSizeLockedImpl executes once for each input during System object initialization.

**Note** You must set Access = protected for this method.

### **Input Arguments**

**obj**

System object

**i**

System object input port number

### **Output Arguments**

### **flag**

Flag indicating whether the size of inputs to the specified port is locked, returned as a logical scalar value. If the value of isInputSizeLockedImpl is true, the size of the current input to that port is compared to the first input to that port. If the sizes do not match, an error occurs.

### **Default:** false

### **Examples**

### **Check If Input Size Is Locked**

Specify in your class definition file to check whether the size of the System object input is locked.

```
methods (Access = protected)
   function flag = isInputStreamListedImpl(-,index)flag = true; end
end
```
## **Compatibility Considerations**

### **isInputSizeLockedImpl will be removed**

*Not recommended starting in R2018a*

This method will be removed in a future release. Use instead [isInputSizeMutableImpl](#page-16495-0).

### **See Also**

[matlab.System](#page-16421-0)

#### **Topics**

"Handle Input Specification Changes"

# **isInputDirectFeedthroughImpl**

**Class:** matlab.System

Direct feedthrough status of input

# **Syntax**

```
[flag1,...,flagN] = isInputDirectFeedthroughImpl(obj)
[flag1,...,flagN] = isInputDirectFeedthroughImpl(obj,input,input2,...)
```
### **Description**

[flag1,...,flagN] = isInputDirectFeedthroughImpl(obj) specifies whether each input is a direct feedthrough input. If direct feedthrough is true, the output depends on the input at each time instant.

[flag1,...,flagN] = isInputDirectFeedthroughImpl(obj,input,input2,...) uses one or more of the System object input specifications to determine whether inputs have direct feedthrough.

If you do not include the isInputDirectFeedthroughImpl method in your System object class definition file, all inputs are assumed to be direct feedthrough.

### **Code Generation**

The following cases describe when System objects in Simulink code generation use direct or nondirect feedthrough.

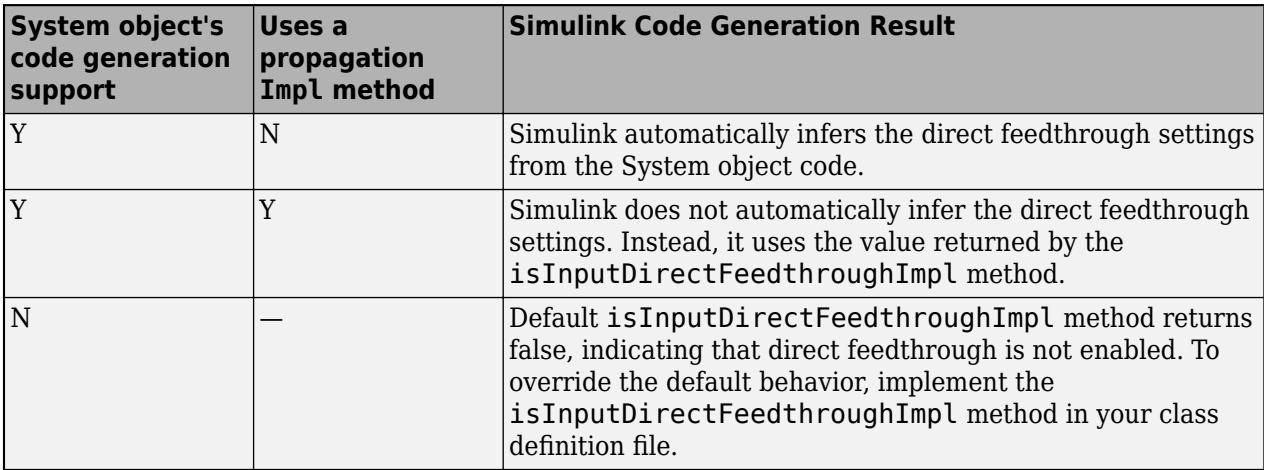

### **Run-Time Details**

isInputDirectFeedthroughImpl is called by the MATLAB System block.

### **Method Authoring Tips**

• You must set Access = protected for this method.

• You cannot modify, implement, or access tunable properties in this method.

### **Input Arguments**

#### **obj — System object**

System object

System object handle used to access properties, states, and methods specific to the object. If your isInputDirectFeedthroughImpl method does not use the object, you can replace this input with  $\sim$ .

#### **input1,input2,... — Inputs to the System object**

inputs to the System object algorithm

Inputs to the algorithm ([stepImpl](#page-16533-0)) of the System object. The inputs list must match the order of inputs in the stepImpl signature.

### **Output Arguments**

#### **flag1,...,flagN — Output flag for each input to the System object** logical

Logical value, either true or false indicating whether the input is direct feedthrough. The number of output flags must match the number of inputs to the System object (inputs to stepImpl, outputImpl, or updateImpl).

### **Examples**

#### **Specify Input as Nondirect Feedthrough**

Use isInputDirectFeedthroughImpl in your class definition file for marking all inputs as nondirect feedthrough.

```
methods (Access = protected)
   function flag = isInputDirectFeedthroughImpl(\sim)
      flag = false; end
end
```
#### **Complete Class Definition**

```
classdef intDelaySysObj < matlab.System 
    % intDelaySysObj Delay input by specified number of samples.
    properties
      InitialOutput = 0;
    end
    properties (Nontunable)
      Number = 1; end
    properties (DiscreteState)
       PreviousInput;
    end
```

```
 methods (Access = protected)
       function validatePropertiesImpl(obj)
         if ((numel(obj.Numbelays)=1) || (obj.Numbelays < = 0)) error('Number of delays must be > 0 scalar value.');
          end
          if (numel(obj.InitialOutput)>1)
             error('Initial Output must be scalar value.');
          end
       end
       function setupImpl(obj)
          obj.PreviousInput = ones(1,obj.NumDelays)*obj.InitialOutput;
       end
       function resetImpl(obj)
          obj.PreviousInput = ones(1,obj.NumDelays)*obj.InitialOutput;
       end
      function [y] = outputImpl(obj, \sim) y = obj.PreviousInput(end);
       end
       function updateImpl(obj, u)
          obj.PreviousInput = [u obj.PreviousInput(1:end-1)]; 
       end
      function flag = isInputDirectFeedthroughImpl(\sim)flag = false; end
   end
end
```
### **See Also**

updateImpl | outputImpl

### **Topics**

"Use Update and Output for Nondirect Feedthrough" (Simulink)

### **Introduced in R2013b**

# **isOutputComplexImpl**

**Class:** matlab.System

Complexity of output ports

## **Syntax**

 $[cp\ 1, cp\ 2,...,cp\ n] = isOutputComplexImpl(obj)$ 

# **Description**

 $[cp_1, cp_2,...,cp_n] = isOutputComplexImpl(obj) returns whether each output port has$ complex data. The number of outputs must match the value returned from the getNumOutputs method or the number of output arguments listed in the stepImpl method.

For System objects with one input and one output and where you want the input and output complexities to be the same, you do not need to implement this method. In this case isOutputComplexImpl assumes the input and output complexities are the same and returns the complexity of the input.

If your System object has more than one input or output or you need the output and input complexities to be different, you must implement the isOutputComplexImpl method to define the output complexity. You also must use the propagatedInputComplexity method if the output complexity differs from the input complexity.

### **Run-Time Details**

During Simulink model compilation and propagation, the MATLAB System block calls the isOutputComplex method, which then calls the isOutputComplexImpl method to determine the output complexity.

### **Method Authoring Tips**

- You must set Access = protected for this method.
- You cannot modify any properties in this method.

### **Input Arguments**

### **obj — System object**

System object

System object handle used to access properties, states, and methods specific to the object. If your isOutputComplexImpl method does not use the object, you can replace this input with  $\sim$ .

### **Output Arguments**

### **cp\_1,cp\_2,... — Complexity flag**

true | false

Logical, scalar value indicating whether the specific output port is complex (true) or real (false).

## **Examples**

### **Specify Output as Real-Valued**

Specify in your class definition file that the output from a System object is a real value.

```
methods (Access = protected)
 function c1 = isOutputComplexImpl(obj)
      c1 = false; end
end
```
**See Also** [propagatedInputComplexity](#page-16506-0)

**Topics** "Set Output Complexity" (Simulink)

**Introduced in R2013b**

# **isOutputFixedSizeImpl**

**Class:** matlab.System

Fixed- or variable-size output ports

## **Syntax**

[flag 1,flag 2,...flag  $n$ ] = isOutputFixedSizeImpl(obj)

# **Description**

[flag\_1,flag\_2,...flag\_n] = isOutputFixedSizeImpl(obj) returns whether each output port is fixed size. The number of outputs must match the value returned from the getNumOutputs method, which is the number of output arguments listed in the stepImpl method.

For System objects with one input and one output and where you want the input and output fixed sizes to be the same, you do not need to implement this method. In this case isOutputFixedSizeImpl assumes the input and output fixed sizes are the same and returns the fixed size of the input.

If your System object has more than one input or output or you need the output and input fixed sizes to be different, you must implement the isOutputFixedSizeImpl method to define the output fixed size. You also must use the propagatedInputFixedSize method if the output fixed size status differs from the input fixed size status.

### **Run-Time Details**

During Simulink model compilation and propagation, the MATLAB System block calls the isOutputFixedSize method, which then calls the isOutputFixedSizeImpl method to determine the output fixed size.

All inputs default to variable-size inputs For these inputs, the output size is the maximum input size.

### **Method Authoring Tips**

- You must set Access = protected for this method.
- You cannot modify any properties in this method.

### **Input Arguments**

**obj — System object**

System object

System object handle used to access properties, states, and methods specific to the object. If your isOutputFixedSizeImpl method does not use the object, you can replace this input with  $\sim$ .

### **Output Arguments**

**flag\_1,flag2,... — Fixed size flag** true | false
Logical, scalar value indicating whether the specific output port is fixed size (true) or variable size (false).

## **Examples**

#### **Specify Output as Fixed Size**

Specify in your class definition file that the output from a System object is of fixed size.

```
methods (Access = protected)
    function c1 = isOutputFixedSizeImpl(obj)
      cl = true; end
end
```
### **See Also**

[propagatedInputFixedSize](#page-16510-0)

#### **Topics**

"Set Fixed- or Variable-Size Output" (Simulink)

#### **Introduced in R2013b**

# **isDiscreteStateSpecificationMutableImpl**

**Class:** matlab.System

Control whether discrete states can change data type

# **Syntax**

mutable = isDiscreteStateSpecificationMutableImpl(obj)

# **Description**

mutable = isDiscreteStateSpecificationMutableImpl(obj) returns whether discrete states can change data type when the object is in use. If this method returns false, the discrete state must maintain the same data type while the object is in use.

The isDiscreteStateSpecificationMutableImpl method has no effect on the MATLAB System block. Discrete state specification is always immutable in the MATLAB System block.

### **Method Authoring Tips**

You must set Access = protected for this method.

# **Input Arguments**

#### **obj — System object**

System object

System object handle used to access properties, states, and methods specific to the object. If your isDiscreteStateSpecificationMutableImpl method does not use the object, you can replace this input with  $\sim$ .

# **Output Arguments**

#### **mutable — Whether state specification can change or not**

true (default) | false

If you do not implement this method, discrete states can change data type unless the [StrictDefaults on page 1-16419](#page-16424-0) class attribute is set. If you implement this method, returning true means discrete state data type can change and false means they cannot change.

# **Examples**

#### **Disallow Changes to Discrete States**

Restrict changes to the data type of discrete states by adding the isDiscreteStateSpecificationMutableImpl method and returning false. By adding this method, users of the System object cannot change the data type of discrete states while the System object is in use.

```
function flag = isDiscreteStateSpecificationMutableImpl(obj)
    flag = false;end
```
### **See Also**

```
getDiscreteStateImpl | getDiscreteStateSpecificationImpl |
isTunablePropertyDataTypeMutableImpl
```
# <span id="page-16491-0"></span>**isInputComplexityMutableImpl**

**Class:** matlab.System

Set whether System object input complexity can change

# **Syntax**

mutable = isInputComplexityMutableImpl(obj,index)

# **Description**

mutable = isInputComplexityMutableImpl(obj,index) returns whether the index<sup>th</sup> input to the object can change complexity when the object is in use.

### **Method Authoring Tips**

You must set Access = protected for this method.

# **Input Arguments**

### **obj — System object**

System object

System object handle used to access properties, states, and methods specific to the object. If your isInputComplexityMutableImpl method does not use the object, you can replace this input with  $\sim$ .

#### **index — Ordinal index of input**

positive integer

This argument specifies which input to stepImpl is checked for complexity mutability. The index number is the ordinal position of the input in the stepImpl signature.

# **Output Arguments**

#### **mutable — Whether input complexity can change or not**

true | false

If you do not implement this method, inputs can change complexity unless the [StrictDefaults on](#page-16424-0) [page 1-16419](#page-16424-0) class attribute is set. If you implement this method, returning true means that input complexity can change, and false means they cannot change.

# **Examples**

#### **Restrict Input Complexity Changes for Inputs**

Restrict the complexity of all inputs by adding the isInputComplexityMutableImpl method and returning false. By adding this method, users of the System object cannot change the complexity of inputs while the System object is in use.

```
function flag = isInputComplexityMutableImpl(obj,\sim)
    flag = false;end
```
To avoid a warning about unused variables, this example uses  $\sim$  as the second input argument. For more information about using  $\sim$  in place of arguments, see "Using  $\sim$  as an Input Argument in Method Definitions".

#### **Restrict Input Complexity Changes for One Input**

This example shows how to write the isInputComplexityMutableImpl method to only restrict one input. isInputComplexityMutableImpl returns true for all inputs except input one.

```
methods (Access = protected)
     function flag = isInputComplexityMutableImpl(obj,index)
        flag = (index \sim= 1); end
end
```
### **See Also**

[isInputDataTypeMutableImpl](#page-16493-0) | [matlab.System](#page-16421-0) | [isInputSizeMutableImpl](#page-16495-0)

#### **Topics**

"Change Input Complexity, Dimensions, or Data Type"

# <span id="page-16493-0"></span>**isInputDataTypeMutableImpl**

**Class:** matlab.System

Set whether System object input data type can change

# **Syntax**

 $mutable = isInputDataTypeMutableImpl(obj, index)$ 

# **Description**

mutable = isInputDataTypeMutableImpl(obj,index) returns whether the index<sup>th</sup> input to the object can change data type when the object is in use.

### **Method Authoring Tips**

You must set Access = protected for this method.

# **Input Arguments**

**obj — System object**

System object

System object handle used to access properties, states, and methods specific to the object. If your isInputDataTypeMutableImpl method does not use the object, you can replace this input with  $\sim$ .

#### **index — Ordinal index of input**

positive integer

This argument specifies which input to stepImpl is checked for data type mutability. The index number is the ordinal position of the input in the stepImpl signature.

### **Output Arguments**

#### **mutable — Whether input data type can change or not**

true (default) | false

If you do not implement this method, inputs can change data type unless the [StrictDefaults on](#page-16424-0) [page 1-16419](#page-16424-0) class attribute is set. If you implement this method, returning true means that input data type can change, and false means they cannot change.

# **Examples**

#### **Restrict Input Data Type for Inputs**

Restrict changes to the data type of all inputs by adding the isInputDataTypeMutableImpl method and returning false. By adding this method, users of the System object cannot change the data type of inputs while the System object is in use.

```
function flag = isInputDataTypeMutableImpl(obj,\sim)
    flag = false;end
```
To avoid a warning about unused variables, this example uses  $\sim$  as the second input argument. For more information about using  $\sim$  in place of arguments, see "Using  $\sim$  as an Input Argument in Method Definitions".

#### **Restrict Input Data Type for One Input**

This example shows how to write the isInputDataTypeMutableImpl method to only restrict one input. isInputDataTypeMutableImpl returns true for all inputs except input one.

```
methods (Access = protected)
    function flag = isInputDataTypeMutableImpl(obj, index)flag = (index \sim= 1) end
end
```
### **See Also**

```
isInputSizeMutableImpl | isInputComplexityMutableImpl |
processInputSpecificationChangeImpl
```
# <span id="page-16495-0"></span>**isInputSizeMutableImpl**

**Class:** matlab.System

Set whether System object input size can change

# **Syntax**

 $mutable = isInputStreamU(b)$ ,  $index)$ 

# **Description**

mutable = isInputSizeMutableImpl(obj,index) returns whether the index<sup>th</sup> input to the object can change size when the object is in use.

### **Method Authoring Tips**

You must set Access = protected for this method.

# **Input Arguments**

**obj — System object**

System object

System object handle used to access properties, states, and methods specific to the object. If your isInputSizeMutableImpl method does not use the object, you can replace this input with  $\sim$ .

#### **index — Ordinal index of input**

positive integer

This argument specifies which input to stepImpl is checked for size mutability. The index number is the ordinal position of the input in the stepImpl signature.

### **Output Arguments**

**mutable — Whether input size can change or not**

true (default) | false

If you do not implement this method, inputs can change size unless the [StrictDefaults on page](#page-16424-0) [1-16419](#page-16424-0) class attribute is set. If you implement this method, returning true means that input size can change, and false means they cannot change.

# **Examples**

#### **Restrict Input Size Changes for Inputs**

Restrict the size of all inputs by adding the isInputSizeMutableImpl method and returning false. By adding this method, users of the System object cannot change the size of inputs while the System object is in use.

```
function flag = isInputSizeMutableImpl(obj,\sim)
    flag = false;end
```
To avoid a warning about unused variables, this example uses  $\sim$  as the second input argument. For more information about using  $\sim$  in place of arguments, see "Using  $\sim$  as an Input Argument in Method Definitions".

#### **Restrict Input Size Changes for Single Input**

This example shows how to write the isInputSizeMutableImpl method to only restrict the first input. isInputSizeMutableImpl returns true for all inputs except input the first input.

```
methods (Access = protected)
    function flag = isInputStreamList2eMutableImpl(obj, index)flag = (index \sim= 1); end
end
```
### **See Also**

[isInputComplexityMutableImpl](#page-16491-0) | [isInputDataTypeMutableImpl](#page-16493-0) | [matlab.System](#page-16421-0) | [processInputSpecificationChangeImpl](#page-16514-0)

#### **Topics**

"Handle Input Specification Changes"

# <span id="page-16497-0"></span>**isTunablePropertyDataTypeMutableImpl**

**Class:** matlab.System

Set whether tunable properties can change data type

# **Syntax**

mutable = isTunablePropertyDataTypeMutableImpl(obj)

# **Description**

mutable = isTunablePropertyDataTypeMutableImpl(obj) returns whether tunable properties can change data type when the object is in use.

The isTunablePropertyDataTypeMutableImpl method has no effect on the MATLAB System block. Tunable parameter datatype is always immutable in the MATLAB System block.

#### **Method Authoring Tips**

You must set Access = protected for this method.

# **Input Arguments**

### **obj — System object**

System object

System object handle used to access properties, states, and methods specific to the object. If your isTunablePropertyDataTypeMutableImpl method does not use the object, you can replace this input with  $\sim$ .

### **Output Arguments**

#### **mutable — Whether tunable property data types can change**

true (default) | false

If you do not implement this method, tunable properties can change data types unless the [StrictDefaults on page 1-16419](#page-16424-0) class attribute is set. If you implement this method, returning true means tunable property data types can change and false means they cannot change.

### **Examples**

is in use.

#### **Restrict Data Type of Tunable Properties**

Restrict the data type of tunable properties by adding the isTunablePropertyDataTypeMutableImpl method and returning false. By adding this method, users of the System object cannot change the data type of tunable properties while the System object

```
function flag = isTunablePropertyDataTypeMutableImpl(obj)
     flag = false;
end
```
### **See Also**

```
processTunedPropertiesImpl | isInputComplexityMutableImpl |
isInputDataTypeMutableImpl | isInputSizeMutableImpl |
isInputDirectFeedthroughImpl
```
#### **Topics**

"Validate Property and Input Values"

# <span id="page-16499-0"></span>**loadObjectImpl**

**Class:** matlab.System

Load System object from MAT file

# **Syntax**

loadObjectImpl(obj,s,wasInUse)

# **Description**

loadObjectImpl(obj,s,wasInUse) implements the code to load a saved System object from a structure, s, or from a MAT file. If the object was in use when saved, the wasInUse input indicates that in-use state. Your loadObjectImpl method should correspond to your [saveObjectImpl](#page-16522-0) method to ensure that all saved properties and data are loaded.

#### **Run-Time Details**

End users can use load, which calls loadObjectImpl to load a saved System object into their workspace.

#### **Method Authoring Tips**

You must set Access = protected for this method.

# **Input Arguments**

#### **obj — System object**

System object

System object handle used to access properties, states, and methods specific to the object. If your loadObjectImpl method does not use the object, you can replace this input with  $\sim$ .

#### **s — Saved data**

struct | MAT file

Saved data returned from saveObjectImpl.

**wasInUse — In-use state** true | false

If the object was in use when saved, the wasInUse is true.

### **Examples**

#### **Load System object**

Load a saved System object. In this example, the object contains:

- A child object
- Protected and private properties
- A discrete state

It also loads states if the object is in use and calls the loadObjectImpl method.

```
methods (Access = protected)
   function loadObjectImpl(obj,s,wasInUse)
     obj.child = matlab.System.loadObject(s.child);
     obj.protectedprop = s.protectedprop;
     obj.pdependentprop = s.pdependentprop;
     if wasInUse
       obj.state = s.state;
     end
     loadObjectImpl@matlab.System(obj,s,wasInUse);
  end 
end
```
# **See Also**

[saveObjectImpl](#page-16522-0)

### **Topics**

"Save and Load System Object"

#### **Introduced in R2012b**

# <span id="page-16501-0"></span>**nargin**

Number of input arguments for System object

# **Syntax**

```
numInputStream(s = nargin(obj))nargin
```
# **Description**

numInputs = nargin(obj) returns the number of input arguments that are required by the obj algorithm definition. This function is a System object extension of the general [nargin](#page-9083-0) function.

If your System object uses the matlab.system.mixin.Nondirect class, nargin returns the number of input arguments for the updateImpl and outputImpl methods.

nargin returns the number of input arguments specified in the call to the currently executing System object. Use this syntax in the body of a System object only.

# **Examples**

### **Use nargin on System object with Variable-Size Input**

This example shows the output from nargin when used on a System object AddUp with variablesized input.

A marker System object is defined as follows:

```
classdef AddUp < matlab.System
    methods(Access = protected)
        function y = stepImpl(obj, u, varargin) % Implement algorithm.
            y = u + sum([varargin{:}]); end 
     end
end
```
Create the object and call nargin.

```
total = AddUp();
nargin(total)
ans = -2
```
### **Input Arguments**

**obj — System object** System object

System object to query.

## **Output Arguments**

#### **numInputs — Number of inputs**

integer

This argument represents the number of inputs needed to call the System object.

If the output is nonnegative, the number of inputs cannot change while the object is in use.

If the output is negative, the number of inputs can change from call to call. This situation occurs when the System object does not override getNumInputsImpl and the stepImpl signature contains varargin.

### **See Also**

[nargin](#page-9083-0) | [nargout](#page-16503-0) | [getNumInputsImpl](#page-16458-0) | [getNumInputs](#page-16575-0)

#### **Topics**

"Change the Number of Inputs"

# <span id="page-16503-0"></span>**nargout**

Number of output arguments for System object

# **Syntax**

 $numOutputs = nargout(obj)$ nargout

# **Description**

numOutputs = nargout(obj) returns the number of output arguments that are required by the obj algorithm definition. This function is a System object extension of the general [nargout](#page-9089-0) function.

If your System object uses the matlab.system.mixin.Nondirect class, nargin returns the number of output arguments for the updateImpl and outputImpl methods.

nargout returns the number of output arguments specified in the call to the currently executing System object. Use this syntax in the body of a System object only.

# **Input Arguments**

**obj — System object** System object

System object to query.

# **Output Arguments**

#### **numOutputs — Number of outputs**

integer

This argument represents the number of outputs needed to call the System object.

If the output is nonnegative, the number of outputs cannot change while the object is in use.

If the output is negative, the number of outputs can change from call to call. This situation occurs when the System object does not override getNumOutputsImpl and the stepImpl signature contains varargout.

### **See Also**

[nargout](#page-9089-0) | [nargin](#page-16501-0) | [getNumOutputsImpl](#page-16460-0) | [getNumOutputs](#page-16577-0)

#### **Topics**

"Change the Number of Inputs"

# **outputImpl**

**Class:** matlab.System

Output calculation from input or internal state of System object

# **Syntax**

 $[y1,y2,...,yN] = outputImpl(obj, u1, u2,..., uN)$ 

# **Description**

 $[y1,y2,...,yN] =$  outputImpl(obj,u1,u2,...,uN) specifies the algorithm to output the System object states. The output values are calculated from the states and property values. Any inputs that you set to nondirect feedthrough are ignored during output calculation.

#### **Run-Time Details**

outputImpl is called by the internal output method. It is also called before the updateImpl method. For sink objects, calling updateImpl before outputImpl locks the object. For all other types of objects, calling updateImpl before outputImpl causes an error.

#### **Method Authoring Tips**

- You must set Access = protected for this method.
- If the System object will be used in the Simulink MATLAB System block, you cannot modify any tunable properties in this method.

### **Input Arguments**

#### **obj — System object**

System object

System object handle used to access properties, states, and methods specific to the object. If your outputImpl method does not use the object, you can replace this input with  $\sim$ .

#### **u1,u2,...uN — Inputs to the algorithm**

inputs

Inputs from the algorithm. The number of inputs must match the number of inputs returned by the getNumInputs method. Nondirect feedthrough inputs are ignored during normal execution of the System object. However, for code generation, you must provide these inputs even if they are empty.

### **Output Arguments**

#### **y1,y2,...yN — Outputs of the algorithm**

outputs

Outputs calculated from the specified algorithm. The number of outputs must match the number of outputs returned by the getNumOutputs method.

# **Examples**

#### **Set Up Output that Does Not Depend on Input**

Specify in your class definition file that the output does not directly depend on the current input with the outputImpl method. PreviousInput is a property of the obj.

```
methods (Access = protected)
   function [y] = outputImpl(obj, ~\sim) y = obj.PreviousInput(end);
    end
end
```
## **See Also**

updateImpl | isInputDirectFeedthroughImpl

**Topics**

"Use Update and Output for Nondirect Feedthrough" (Simulink)

#### **Introduced in R2013b**

# **propagatedInputComplexity**

**Class:** matlab.System

Complexity of input during Simulink propagation

# **Syntax**

 $flag = propagatedInputComplexity(obj, index)$ 

# **Description**

 $flag = propagatedInputComplexity(obj, index) returns true or false to indicate whether$ the input argument for the indicated System object is complex. index specifies the input for which to return the complexity flag.

You can use propagatedInputComplexity only from within the isOutputComplexImpl method in your class definition file. Use isOutputComplexImpl when:

- Your System object has more than one input or output.
- The input complexity determines the output complexity.
- The output complexity must differ from the input complexity.

# **Input Arguments**

#### **obj — System object**

System object

System object handle used to access properties, states, and methods specific to the object. If your propagatedInputComplexity method does not use the object, you can replace this input with  $\sim$ .

#### **index — Input index**

positive integer

Index of the specified input. Do not count the obj in the index. The first input is always obj.

### **Output Arguments**

# **flag — Complexity flag**

true | false

Complexity of the specified input, returned as true or false

### **Examples**

#### **Match Input and Output Complexity**

Get the complexity of the second input when you run the object and set the output to match it. Assume that the first input has no impact on the output complexity.

```
methods (Access = protected)
    function outcomplx = isOutputComplexImpl(obj)
       outcomplx = propagatedInputComplexity(obj,2);
    end
end
```
### **See Also**

[isOutputComplexImpl](#page-16485-0)

#### **Topics**

"Set Output Complexity" (Simulink)

# **propagatedInputDataType**

#### **Class:** matlab.System

Data type of input during Simulink propagation

# **Syntax**

 $dt =$  propagatedInputDataType(obj, index)

# **Description**

 $dt =$  propagatedInputDataType(obj,index) returns the data type of an input argument for a System object. index specifies the input for which to return the data type.

You can use propagatedInputDataType only from within getOutputDataTypeImpl. Use getOutputDataTypeImpl when:

- Your System object has more than one input or output.
- The input data type status determines the output data type.
- The output data type must differ from the input data type.

# **Input Arguments**

**obj — System object** System object

System object handle used to access properties, states, and methods specific to the object. If your propagatedInputDataType method does not use the object, you can replace this input with  $\sim$ .

**index — Input index** positive integer

Index of the specified input. Do not count the obj in the index. The first input is always obj.

# **Output Arguments**

# **dt — Input data type**

character vector | numerictype object

Data type of the specified input, returned as a character vector for floating-point input or as a numerictype for fixed-point input.

# **Examples**

#### **Match Input and Output Data Type**

Get the data type of the second input. If the second input data type is double, then the output data type is int32. For all other cases, the output data type matches the second input data type. Assume that the first input has no impact on the output.

```
methods (Access = protected)
   function dt = getOutputDataTypeImpl(obj) if strcmpi(propagatedInputDataType(obj,2),'double')
           dt = 'int32'; else
            dt = propagatedInputDataType(obj,2);
        end
    end
end
```
**See Also**

[getOutputDataTypeImpl](#page-16444-0)

#### **Topics**

"Set Output Data Type" (Simulink) "Data Type Propagation" (Simulink)

# <span id="page-16510-0"></span>**propagatedInputFixedSize**

#### **Class:** matlab.System

Fixed-size status of input during Simulink propagation

# **Syntax**

 $flag = propagatedInputFixedSize(obj, index)$ 

# **Description**

 $flag = propagatedInputFixedSize(obj, index) returns true or false to indicate whether$ an input argument of a System object is fixed size. index specifies the input for which to return the fixed-size flag.

You can use propagatedInputFixedSize only from within isOutputFixedSizeImpl. Use isOutputFixedSizeImpl when:

- Your System object has more than one input or output.
- The input fixed-size status determines the output fixed-size status.
- The output fixed-size status must differ from the input fixed-size status.

# **Input Arguments**

#### **obj — System object**

System object

System object handle used to access properties, states, and methods specific to the object. If your propagatedInputFixedSize method does not use the object, you can replace this input with  $\sim$ .

#### **index — Input index**

positive integer

Index of the specified input. Do not count the obj in the index. The first input is always obj.

### **Output Arguments**

#### **flag — Fixed size flag** true | false

Fixed-size status of the specified input, returned as true or false.

### **Examples**

#### **Match Fixed-Size Status of Input and Output**

Get the fixed-size status of the third input and set the output to match it. Assume that the first and second inputs have no impact on the output.

```
methods (Access = protected)
    function outtype = isOutputFixedSizeImpl(obj)
       outtype = propagatedInputFixedSize(obj,3)
    end
end
```
### **See Also**

[isOutputFixedSizeImpl](#page-16487-0)

#### **Topics**

"Set Fixed- or Variable-Size Output" (Simulink)

# **propagatedInputSize**

**Class:** matlab.System

Size of input during Simulink propagation

# **Syntax**

size = propagatedInputSize(obj,index)

# **Description**

 $size =$  propagatedInputSize(obj,index) returns, as a vector, the input size of the specified System object. The index specifies the input for which to return the size information. (Do not count the obj in the index. The first input is always obj.)

You can use propagatedInputSize only from within the getOutputSizeImpl method in your class definition file. Use getOutputSizeImpl when:

- Your System object has more than one input or output.
- The input size determines the output size.
- The output size must differ from the input size.

**Note** For variable-size inputs, the propagated input size from propagatedInputSize differs depending on the environment.

- MATLAB propagatedInputSize returns the size of the inputs used when you run the object for the first time.
- Simulink propagatedInputSize returns the upper bound of the input sizes.

# **Input Arguments**

**obj — System object**

System object

System object handle used to access properties, states, and methods specific to the object. If your propagatedInputSize method does not use the object, you can replace this input with  $\sim$ .

**index — Input index** integer

Index of the specified input

### **Output Arguments**

**size — Input size** numeric vector

Size of the specified input, returned as a vector

## **Examples**

#### **Match Size of Input and Output**

Get the size of the second input. If the first dimension of the second input has a size greater than 1, then set the output size to a 1 x 2 vector. For all other cases, the output is a 2 x 1 matrix. Assume that the first input has no impact on the output size.

```
methods (Access = protected)
    function outsize = getOutputSizeImpl(obj)
        size = propagatedInputSize(obj,2);
       if size(1) == 1outside = [1,2]; else
           outside = [2,1]; end
    end
end
```
**See Also** [getOutputSizeImpl](#page-16447-0)

**Topics** "Set Output Size" (Simulink)

# <span id="page-16514-0"></span>**processInputSpecificationChangeImpl**

**Class:** matlab.System

Perform actions when input size, complexity, or data type change

# **Syntax**

processInputSpecificationChangeImpl(obj,input,input2, ...)

# **Description**

processInputSpecificationChangeImpl(obj,input,input2, ...) implements specific actions when the input specification changes, such as data type, size, or complexity. You use this method when properties depend on the data type, size, or complexity of inputs.

#### **Class Information**

This method is part of the [matlab.System](#page-16421-0) class.

#### **Run-Time Details**

processInputSpecificationChangeImpl is called when running the System object using the object name or [step](#page-16590-0). For details, see "Detailed Call Sequence"

#### **Method Authoring Tips**

You must set Access = protected for this method.

### **Input Arguments**

#### **obj — System object**

System object

System object handle used to access properties, states, and methods specific to the object. If your processInputSpecificationChangeImpl method does not use the object, you can replace this input with  $\sim$ .

#### **input1,input2,... — Inputs to the System object**

inputs to the System object algorithm

Inputs to the algorithm ([stepImpl](#page-16533-0)) of the System object. The inputs list must match the order of inputs in the stepImpl signature.

### **Examples**

#### **Specify Actions When Input Size Changes**

This example shows how to use processInputSpecificationChangeImpl to modify the NumIterations property when the size of x changes. Even though this method does not take action when the additional varargin inputs change, they are included in the method signature.

```
methods (Access = Protected)
   function y = stepImpl(obj, x, varargin) for n=1:obj.NumIterations
 y
        end
    end
    function processInputSpecificationChangeImpl(obj,x,varargin)
       obj.NumIterations = size(x,1); end
end
```
# **See Also**

[processTunedPropertiesImpl](#page-16516-0) | [validateInputsImpl](#page-16542-0) | [isInputComplexityMutableImpl](#page-16491-0) | [isInputDataTypeMutableImpl](#page-16493-0) | [isInputSizeMutableImpl](#page-16495-0)

#### **Topics**

"Validate Property and Input Values"

# <span id="page-16516-0"></span>**processTunedPropertiesImpl**

**Class:** matlab.System

Action when tunable properties change

# **Syntax**

processTunedPropertiesImpl(obj)

# **Description**

processTunedPropertiesImpl(obj) specifies the algorithm to perform when one or more tunable property values change. This method is called as part of the next call to the System object after a tunable property value changes. A property is tunable only if its Nontunable attribute is false, which is the default.

#### **Run-Time Details**

processTunedPropertiesImpl is called when you run the System object.

In MATLAB when multiple tunable properties are changed before running the System object, processTunedPropertiesImpl is called only once for all the changes. isChangedProperty returns true for all the changed properties.

In Simulink, when a parameter is changed in a MATLAB System block dialog, the next simulation step calls processTunedPropertiesImpl before calling stepImpl. All tunable parameters are considered changed and processTunedPropertiesImpl method is called for each of them. isChangedProperty returns true for all the dialog properties.

For details, see "Detailed Call Sequence".

#### **Method Authoring Tips**

- You must set Access = protected for this method.
- Use this method when a tunable property affects the value of a different property.
- If the System object will be used in the Simulink MATLAB System block, you cannot modify any tunable properties in this method.
- To check if a property has changed since stepImpl was last called, use isChangedProperty within processTunedPropertiesImpl. See ["Specify Action When Tunable Property Changes"](#page-16517-0) [on page 1-16512](#page-16517-0) for an example.

### **Input Arguments**

**obj — System object** System object

System object handle used to access properties, states, and methods specific to the object. If your processTunedPropertiesImpl method does not use the object, you can replace this input with ~.

# <span id="page-16517-0"></span>**Examples**

#### **Specify Action When Tunable Property Changes**

Use processTunedPropertiesImpl to recalculate the lookup table if the value of either the NumNotes or MiddleC property changes before the next call to the System object. propChange indicates if either property has changed.

```
methods (Access = protected)
    function processTunedPropertiesImpl(obj)
       propChange = isChangedProperty(obj,'NumNotes') ||...
          isChangedProperty(obj,'MiddleC')
       if propChange
         obj.pLookupTable = obj.MiddleC * (1+log(1:obj.NumNotes)/log(12));
       end
     end
end
```
### **See Also**

[validatePropertiesImpl](#page-16544-0) | [setProperties](#page-16524-0)

#### **Topics**

"Process Tuned Properties" "Validate Property and Input Values" "Define Property Attributes"

#### **Introduced in R2013b**

# <span id="page-16518-0"></span>**releaseImpl**

**Class:** matlab.System

Release resources

# **Syntax**

releaseImpl(obj)

# **Description**

releaseImpl(obj) releases any resources used by the System object, such as file handles or devices. This method also performs any necessary cleanup tasks. To release resources for a System object, you must use releaseImpl instead of a destructor.

#### **Run-Time Details**

releaseImpl is called by the release method. releaseImpl is also called when the object is deleted or cleared from memory, or when all references to the object have gone out of scope. For details, see "Detailed Call Sequence".

#### **Method Authoring Tips**

You must set  $Access = protected$  for this method.

### **Input Arguments**

#### **obj — System object**

System object

System object handle used to access properties, states, and methods specific to the object. If your releaseImpl method does not use the object, you can replace this input with ~.

# **Examples**

#### **Close a File and Release Its Resources**

Use the releaseImpl method to close a file opened by the System object.

```
methods (Access = protected)
    function releaseImpl(obj)
      fclose(obj.pFileID);
    end
end
```

```
See Also
resetImpl
```
### **Topics**

"Release System Object Resources"

### **Introduced in R2011b**

# <span id="page-16520-0"></span>**resetImpl**

**Class:** matlab.System

Reset System object states

# **Syntax**

resetImpl(obj)

# **Description**

resetImpl(obj) specifies the algorithm that initializes or resets the states of a System object. Typically you reset the states to a set of initial values, which is useful for initialization at the start of simulation.

#### **Run-Time Details**

resetImpl is called by the reset method only if the object is in use. The object remains as "in-use" after it is reset. For details, see "Detailed Call Sequence".

#### **Method Authoring Tips**

- You must set Access = protected for this method.
- If this System object will be used in the Simulink MATLAB System block, you cannot modify any tunable properties in this method.

# **Input Arguments**

### **obj — System object**

System object

System object handle used to access properties, states, and methods specific to the object. If your resetImpl method does not use the object, you can replace this input with  $\sim$ .

# **Examples**

#### **Reset Property Value**

Use the resetImpl method to reset the state of the counter stored in the Count property to zero.

```
methods (Access = protected)
    function resetImpl(obj)
      obj.Count = 0; end
end
```

```
See Also
releaseImpl
```
#### **Topics**

"Reset Algorithm State"

### **Introduced in R2011b**

# <span id="page-16522-0"></span>**saveObjectImpl**

**Class:** matlab.System

Save System object in MAT file

# **Syntax**

s = saveObjectImpl(obj)

# **Description**

s = saveObjectImpl(obj) specifies the System object properties and state values to be saved in a structure or MAT file.

If you do not define a saveObjectImpl method for your System object class, only public properties and properties with the DiscreteState attribute are saved. To save any private or protected properties or state information, you must define a save0bjectImpl in your class definition file.

Your [loadObjectImpl](#page-16499-0) method should correspond to your saveObjectImpl method to ensure that all saved properties and data are loaded.

#### **Run-Time Details**

save calls saveObject, which then calls saveObjectImpl. To save a System object in generated code, the object must be unlocked and it cannot contain or be a child object.

End users can use load, which calls loadObjectImpl to load a saved System object into their workspace.

#### **Method Authoring Tips**

- You must set Access = protected for this method.
- Save the state of an object only if the object is in use. When the user loads that saved object, it loads in that usage state.
- To save child object information, use the associated saveObject method within the saveObjectImpl method.

### **Input Arguments**

#### **obj — System object**

System object

System object handle used to access properties, states, and methods specific to the object. If your saveObjectImpl method does not use the object, you can replace this input with  $\sim$ .

### **Output Arguments**

**s — Saved data** struct | MAT file

Saved data to load.

# **Examples**

#### **Define Property and State Values to Save**

Define what is saved for the System object. Call the base class version of saveObjectImpl to save public properties. Then, save any child System objects and any protected and private properties. Finally, save the state if the object is in use.

```
methods (Access = protected)
   function s = saveObjectImpl(obj) 
     s = saveObjectImpl@matlab.System(obj);
     s.child = matlab.System.saveObject(obj.child);
     s.protectedprop = obj.protectedprop;
     s.pdependentprop = obj.pdependentprop;
     if isLocked(obj)
      s.state = obj.state;
     end
   end
end
```
### **See Also**

[loadObjectImpl](#page-16499-0)

#### **Topics**

"Save and Load System Object"

#### **Introduced in R2012b**
# <span id="page-16524-0"></span>**setProperties**

**Class:** matlab.System

Set property values using name-value pairs when creating System object

# **Syntax**

```
setProperties(obj,numArgs,name1,value1,name2,value2,...)
setProperties(obj,numArgs,arg1,...,argN,propValName1,...propValNameN)
```
# **Description**

setProperties(obj,numArgs,name1,value1,name2,value2,...) provides the name-value pair inputs to the System object constructor. Use this syntax if every input must specify both name and value.

setProperties(obj,numArgs,arg1,...,argN,propValName1,...propValNameN) provides the value-only inputs, which you can follow with the name-value pair inputs to the System object during object construction. Use this syntax if you want to allow users to specify one or more inputs by their values only.

# **Input Arguments**

### **obj — System object**

System object

System object handle used to access properties, states, and methods specific to the object. If your setProperties method does not use the object, you can replace this input with  $\sim$ .

### **numArgs — Number of input arguments to the constructor**

integer

Number of inputs passed in by the object constructor

### **name1 — Property names**

character vector | string

Name of property to set.

**value1 — Property value** value allowed by property

Value of the property.

**arg1,...argN — Value-only input to property** value allowed by property

Value of property for value-only input to the object constructor.

**propValName1,...propValNameN — Name of value-only property** character vector | string

Name of the value-only property to be set by the constructor.

### **Examples**

### **Setup Value-Only Inputs**

Set up an MyFile object so that when you use the System object, you can specify value-only inputs for VProp1, VProp2, and other property values via name-value pairs when constructing the object.

The following code shows the syntax of the constructor method needed for this situation.

```
methods
    function obj = MyFile(varargin)
       setProperties(obj,nargin,varargin{:},'VProp1','VProp2');
    end
end
```
### **See Also**

**Topics** "Set Property Values at Construction Time"

### **Introduced in R2011b**

# <span id="page-16526-0"></span>**setupImpl**

**Class:** matlab.System

Initialize System object

# **Syntax**

```
setupImpl(obj)
setupImpl(obj,input1,input2,...)
```
## **Description**

setupImpl(obj) implements one-time tasks.

setupImpl(obj, input1, input2, ...) sets up a System object using one or more of the [stepImpl](#page-16533-0) input specifications.

#### **Run-Time Details**

setupImpl is called via the setup method. Users never call the setup method directly. But, setup is called the first time a System object is run and after a System object has been released. For details, see "Detailed Call Sequence"

### **Method Authoring Tips**

- If your System object does not require any setup tasks, you can omit this method from your class definition file.
- Use setupImpl to set private properties so they do not need to be calculated each time stepImpl method is called.
- To acquire resources for a System object, you must use setupImpl instead of a constructor.
- You must set Access = protected for this method.
- Do not use setupImpl to initialize or reset states. For states, use the [resetImpl](#page-16520-0) method.
- If the System object will be used in the Simulink MATLAB System block, you cannot modify any tunable properties in the setupImpl method
- Do not use the setupImpl method to set up input values.
- Do not include validation in setupImpl. To validate properties or inputs use the [validatePropertiesImpl](#page-16544-0), [validateInputsImpl](#page-16542-0), or [setProperties](#page-16524-0) methods.

### **Input Arguments**

#### **obj — System object**

System object

System object handle used to access properties, states, and methods specific to the object. If your setupImpl method does not use the object, you can replace this input with  $\sim$ .

### **input1,input2,... — Inputs to the stepImpl method**

inputs to the System object

List the inputs to the System object. The order of inputs must match the order of inputs defined in the stepImpl method. stepImpl passes the inputs into setupImpl to use the specifications, such as size and data types in the one-time calculations.

### **Examples**

#### **Setup a File for Writing**

This example shows how to open a file for writing using the setupImpl method in your class definition file.

```
methods (Access = protected)
    function setupImpl(obj)
       obj.pFileID = fopen(obj.Filename,'wb');
      if obj.pFileID < 0 error('Opening the file failed');
        end
   end
end
```
#### **Initialize Properties Based on Object Inputs**

This example shows how to use setupImpl to specify that running the object initializes the properties of an input. In this case, calls to run the object, which includes input u, initialize the object states in a matrix of size u.

```
methods (Access = protected)
    function setupImpl(obj, u) 
    obj.State = zeros(size(u), 'like', u); end
end
```
### **See Also**

[setProperties](#page-16524-0) | [validatePropertiesImpl](#page-16544-0) | [validateInputsImpl](#page-16542-0) | [matlab.System](#page-16426-0) [Constructor](#page-16426-0)

#### **Topics**

"Initialize Properties and Setup One-Time Calculations" "Set Property Values at Construction Time"

#### **Introduced in R2011b**

# **showFiSettingsImpl**

**Class:** matlab.System

Fixed point data type tab visibility for System objects

# **Syntax**

flag = showFiSettingsImpl

## **Description**

flag = showFiSettingsImpl specifies whether the Data Types tab appears on the MATLAB System block dialog box. The Data Types tab includes parameters to control processing of fixed point data the MATLAB System block. You cannot specify which parameters appear on the tab. If you implement showFiSettingsImpl, the simulation mode is set to code generation.

The parameters that appear on the Data Types tab, which cannot be customized, are:

- **Saturate on integer overflow** a check box to control the action to take on integer overflow for built-in integer types. The default is that the box is checked, which indicates to saturate. This is also the default for when **Same as MATLAB** is selected as the **MATLAB** System fimath option.
- **Treat these inherited Simulink signal types as fi objects** a pull down that indicates which inherited data types to treat as fi data types. Valid options are:
	- Fixed point (default)
	- Fixed point & integer
- **MATLAB System fimath** has two radio button options:
	- **Same as MATLAB** (default) uses the current MATLAB fixed-point math settings.
	- **Specify Other** enables the edit box for specifying the desired fixed-point math settings.

For information on setting fixed-point math, see fimath.

#### **Run-Time Details**

showFiSettingsImpl is called by the MATLAB System block. For more information, see "Simulink Engine Phases Mapped to System Object Methods" (Simulink).

### **Method Authoring Tips**

- If you do not want to display the tab, you do not need to implement this method in your class definition file.
- You must set Access = protected for this method.

### **Output Arguments**

### **flag — Display Data Types tab**

false (default) | true

Flag indicating whether to display the Data Types tab on the MATLAB System block mask, returned as a logical scalar value. Returning a true value displays the tab. A false value does not display the tab.

## **Examples**

#### **Show the Data Types Tab**

Show the Data Types tab on the MATLAB System block dialog box.

```
methods (Static, Access = protected)
    function isVisible = showFiSettingsImpl
      isVisible = true;
    end
end
```
If you set the flag, isVisible, to true, the tab appears as follows when you add the object to Simulink with the MATLAB System block.

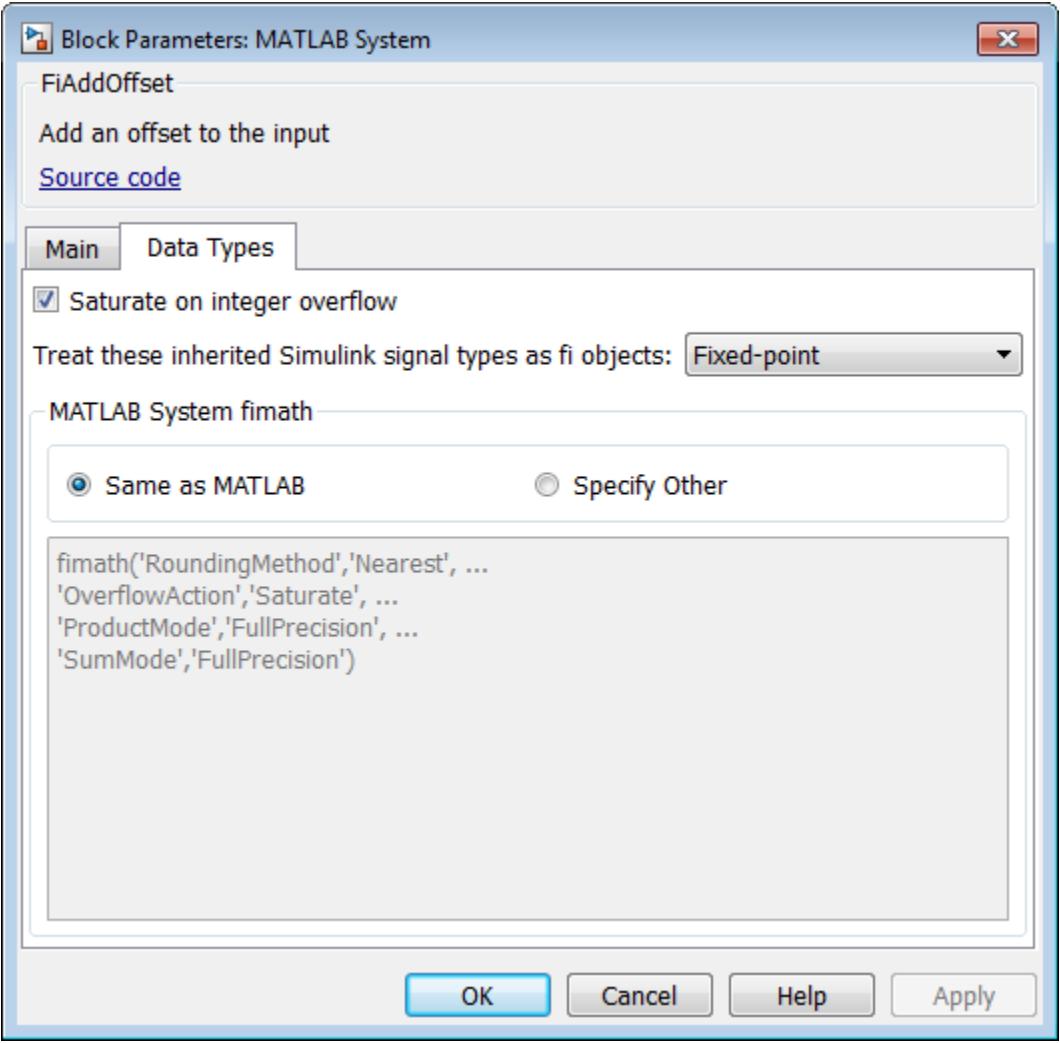

# **See Also**

#### **Topics**

"Customize System Block Dialog Box" (Simulink)

### **Introduced in R2016a**

# **showSimulateUsingImpl**

**Class:** matlab.System

Visibility of Simulate using parameter

# **Syntax**

flag = showSimulateUsingImpl

## **Description**

flag = showSimulateUsingImpl specifies whether **Simulate using** appears on the MATLAB System block dialog box.

### **Run-Time Details**

showSimulateUsingImpl is called by the MATLAB System block.

### **Method Authoring Tips**

You must set Access = protected and Static for this method.

## **Output Arguments**

### **flag — Display parameter on block dialog box**

true (default) | false

Flag indicating whether to display the **Simulate using** parameter and dropdown list on the MATLAB System block mask. true displays the parameter and dropdown list. false hides the parameter and dropdown list.

## **Examples**

#### **Hide the Simulate using Parameter**

Hide the **Simulate using** parameter on the MATLAB System block dialog box.

```
methods (Static, Access = protected)
   function flag = showSimulateUsingImpl
    flag = false; end
end
```
If you set the flag to true or omit the showSimulateUsingImpl method, which defaults to true, the dialog appears as follows when you add the object to Simulink with the MATLAB System block.

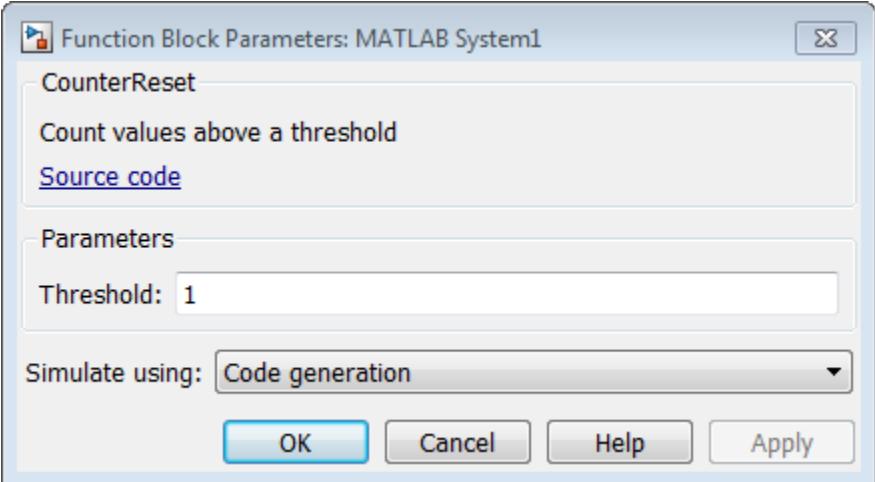

If you also specify a single value for getSimulateUsingImpl, the dialog appears as follows when you add the object to Simulink with the MATLAB System block.

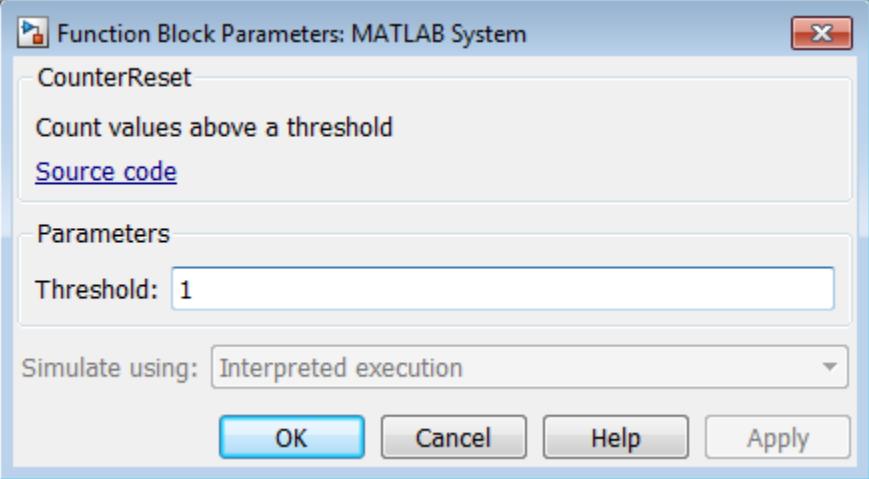

### **See Also**

[getSimulateUsingImpl](#page-16472-0)

#### **Topics**

"Control Simulation Type in MATLAB System Block" (Simulink)

### **Introduced in R2015a**

# <span id="page-16533-0"></span>**stepImpl**

**Class:** matlab.System

System output and state update equations

# **Syntax**

 $[output, output2, ...] = stepImpl(obj, input1, input2, ...)$ 

# **Description**

 $[output,output2,...] = stepImpl(obj,input1, input2,...)$  specifies the algorithm to execute when you run the System object. Running the object calculates the outputs and updates the object's state values using the inputs, properties, and state update equations. You can also run an object using function-like syntax instead of the step method. For example, if you define an FFT object using  $txfourier = dsp.FFT$ , you can run it simply by using  $txfourier()$ .

### **Run-Time Details**

stepImpl is called via [step](#page-16590-0) when you run the System object. Users can also run the System object via the System object name, which calls step. For details, see "Detailed Call Sequence".

### **Method Authoring Tips**

- You must set Access = protected for this method.
- The number of input arguments and output arguments must be greater than or equal to the numbers returned by the getNumInputsImpl and getNumOutputsImpl methods, respectively.
- Do not call [release](#page-16583-0) within the stepImpl method.

# **Input Arguments**

### **obj — System object**

System object

System object handle used to access properties, states, and methods specific to the object. If your stepImpl method does not use the object, you can replace this input with  $\sim$ .

### **input1,input2,... — Inputs to the System object**

inputs to the System object

List the inputs to the System object. For examples of different input variations, see "Change the Number of Inputs".

# **Output Arguments**

# **output — Outputs returned from the System object**

outputs

Output returned from the System object. For examples of different output variations, see "Change the Number of Inputs".

## **Examples**

### **Specify System Object Algorithm**

Use the stepImpl method to increment two numbers.

```
methods (Access = protected)
   function [y1,y2] = stepImpl(obj,x1,x2)y1 = x1 + 1;y2 = x2 + 1; end
end
```
# **See Also**

[validateInputsImpl](#page-16542-0)

#### **Topics**

"Define Basic System Objects" "Change the Number of Inputs"

#### **Introduced in R2011b**

# **supportsMultipleInstanceImpl**

**Class:** matlab.System

Support System object in Simulink For Each subsystem

# **Syntax**

flag = supportsMultipleInstanceImpl(obj)

# **Description**

flag = supportsMultipleInstanceImpl(obj) specifies whether the System object can be used in a Simulink For Each subsystem via the MATLAB System block. To enable For Each support, you must include the supportsMultipleInstanceImpl in your class definition file and have it return true. Do not enable For Each support if your System object allocates exclusive resources that may conflict with other System objects, such as allocating file handles, memory by address, or hardware resources.

### **Run-Time Details**

During Simulink model compilation and propagation, the MATLAB System block calls the supportsMultipleInstance method, which then calls the supportsMultipleInstanceImpl method to determine For Each support.

### **Method Authoring Tips**

- You must set Access = protected for this method.
- You cannot modify any properties in this method.

# **Input Arguments**

### **obj — System object**

System object

System object handle used to access properties, states, and methods specific to the object. If your supportsMultipleInstanceImpl method does not use the object, you can replace this input with  $\sim$ .

### **Output Arguments**

### **flag — Support for For Each subsystem flag**

false (default) | true

Boolean value indicating whether the System object can be used in a For Each subsystem. The default value, if you do not include the supportsMultipleInstanceImpl method, is false.

### **Examples**

### **Enable For-Each Support for System Object**

Specify in your class definition file that the System object can be used in a Simulink For Each subsystem.

```
methods (Access = protected)
 function flag = supportsMultipleInstanceImpl(obj)
       flag = true; end
end
```
### **See Also**

[matlab.System](#page-16421-0)

#### **Topics**

"Enable For Each Subsystem Support" (Simulink)

### **Introduced in R2014b**

# **sysobjupdate**

Update custom System object to latest syntax

# **Syntax**

```
sysobjupdate object
sysobjupdate folder
sysobjupdate package
sysobjupdate ___ -inplace
sysobjupdate ___ -inplace -nobackup
sysobjupdate ___ -diff
sysobjupdate ___ -pre command
sysobjupdate ___ -post command
sysobjupdate -actions actionKey
sysobjupdate -listactions
info = sysobjupdate( )
```
## **Description**

sysobjupdate object opens the System object in the MATLAB Editor and applies syntax changes without saving.

sysobjupdate folder opens any System object or objects found in the folder that need updating. The affected objects are opened in the Editor and syntax changes are applied without saving.

sysobjupdate package opens the System object or objects associated with the package in the editor and applies syntax changes without saving.

sysobjupdate \_\_\_ -inplace updates and saves syntax changes to object. No files are opened in the editor, but backup copies of the System object files are created with the suffix orig.m. This syntax can be used with any of the previous arguments.

sysobjupdate -inplace -nobackup performs the updates to the System object in place, but does not create backup copies of the System object files.

sysobjupdate -diff updates like the -inplace update argument, but also opens the [visdiff](#page-15095-0) tool to compare the changed files.

sysobjupdate - pre command runs a command before updating the System object.

sysobjupdate - post command runs a command after updating the System object.

sysobjupdate -actions actionKey applies only the syntax updates listed as actionKey keywords.

sysobjupdate -listactions lists all possible actions available for the -actions option.

 $\inf$  = sysobjupdate(  $\bigcup$  ) returns a structure array listing the System object files that were updated and lists warnings for the syntax that was not updated. You can use any of the previous input arguments. Input arguments must be listed as comma-separated character vectors.

### **Examples**

#### **Update a System object**

Update the AddOne System object. If any changes are needed, AddOne is opened in the MATLAB Editor with the changes applied but not saved.

sysobjupdate AddOne

#### **Update All System Objects In Place**

Update all the System objects in the folder reference without opening all the objects in MATLAB. After running, sysobjupdate lists the objects that needed syntax updates.

```
sysobjupdate C:\Files\reference -inplace
Updated System objects:
```
digitalDelay analogDelay

#### **Update System object File with Version Control Commands**

Update the Counter System object in place and also handle the git version control for the Counter.m file. An info structure is returned with the System objects that were updated and with any warning messages resulting from those updates.

```
info = sysobjupdate('Counter','-inplace','-pre',...
       'git add','-post','git commit')
info = 
  struct with fields:
        Class: 'Counter'
    Messages: [0×1 string]
```
### **Input Arguments**

**object — Object to update** System object name | System object file name

System object or objects to update to the newest System object authoring syntax. The object or folder must be on the MATLAB path.

Example: Counter

Example: C:\Documents\MATLAB\MySystemObjects\Counter.m

#### **folder — Folder of objects to update**

full path to folder

Folder of System objects to update to the newest System object authoring syntax. The folder must be on the MATLAB path.

Example: C:\Documents\MATLAB\MySystemObjects

#### **package — System object package to update**

System object package name | full path to folder

System object package to update to the newest System object authoring syntax. The package or folder must be on the MATLAB path.

Example: +delays

Example: C:\Documents\MATLAB\+delays\

#### **command — Command to run**

full path to a command

Use this option when you need to run a command before or after updating the System object file.

Running a command is useful when you want to update all your System objects in place with the inplace command, but you also need to run version control commands to save the changes to the object.

Example: git add

Example: git commit

### **actionKey — Update action to perform**

keyword

Keyword for the -action option. Use sysobjupdate -listactions to list all possible action keywords.

Example: ObsoleteMixinRemoval

### **Output Arguments**

#### **info — Updated files and warnings**

structure

A structure of updated files and any warnings encountered for each file during the update.

### **See Also**

**Topics** "Tips for Defining System Objects" "Check Code with the Code Analyzer" (MATLAB Coder)

#### **Introduced in R2020b**

# **updateImpl**

**Class:** matlab.System

Update object states based on inputs

# **Syntax**

```
updateImpl(obj,input1,input2,...)
```
# **Description**

 $updateImpl(obj, input1, input2, ...)$  specifies the algorithm to update the System object states. You implement this method when your algorithm outputs depend only on the object's internal state and internal properties.

### **Run-Time Details**

updateImpl is called by the update method and after the outputImpl method.

For sink objects, calling updateImpl before outputImpl locks the object. For all other types of objects, calling updateImpl before outputImpl causes an error.

### **Method Authoring Tips**

- Do not use this method to update the outputs from the inputs.
- You must set Access = protected for this method.
- If the System object will be used in the Simulink MATLAB System block, you cannot modify any tunable properties in this method.

## **Input Arguments**

### **obj — System object**

System object

System object handle used to access properties, states, and methods specific to the object. If your updateImpl method does not use the object, you can replace this input with  $\sim$ .

### **input1,input2,... — Inputs to the System object**

inputs to the System object

List the inputs to the System object. The order of inputs must match the order of inputs defined in the stepImpl method.

## **Examples**

### **Set Up Output that Does Not Depend on Current Input**

Update the object with previous inputs. Use updateImpl in your class definition file. This example saves the u input and shifts the previous inputs.

```
methods (Access = protected)
    function updateImpl(obj,u)
       obj.PreviousInput = [u obj.PreviousInput(1:end-1)]; 
    end
end
```
### **See Also**

outputImpl | isInputDirectFeedthroughImpl

### **Topics**

"Use Update and Output for Nondirect Feedthrough" (Simulink)

#### **Introduced in R2013b**

# <span id="page-16542-0"></span>**validateInputsImpl**

**Class:** matlab.System

Validate inputs to System object

# **Syntax**

validateInputsImpl(obj,input1,input2,...)

# **Description**

validateInputsImpl(obj,input1,input2,...) validates inputs to the System object the first time the object runs. Validation includes checking data types, complexity, cross-input validation, and validity of inputs controlled by a property value.

#### **Run-Time Details**

validateInputImpl is called when the object is run for the first time by setup and when the input size, data type, or complexity changes. For details, see "Detailed Call Sequence".

### **Method Authoring Tips**

- You must set Access = protected for this method.
- You cannot modify any properties in this method. Use the processTunedPropertiesImpl method or setupImpl method to modify properties.

## **Input Arguments**

#### **obj — System object**

System object

System object handle used to access properties, states, and methods specific to the object. If your validateInputsImpl method does not use the object, you can replace this input with  $\sim$ .

### **input1,input2,... — Inputs to the System object**

inputs to the System object

List the inputs to the System object. The order of inputs must match the order of inputs defined in the stepImpl method. Use the inputs to validate the data type, complexity, or size of inputs to the object.

## **Examples**

### **Validate Input Type**

Validate that the input is numeric.

```
methods (Access = protected)
    function validateInputsImpl(~,x)
      if \simisnumeric(x)
```

```
 error('Input must be numeric');
       end
    end
end
```
# **See Also**

[validatePropertiesImpl](#page-16544-0) | [setupImpl](#page-16526-0)

**Topics** "Validate Property and Input Values"

### **Introduced in R2012a**

# <span id="page-16544-0"></span>**validatePropertiesImpl**

**Class:** matlab.System

Validate property values of System object

# **Syntax**

validatePropertiesImpl(obj)

## **Description**

validatePropertiesImpl(obj) validates interdependent or interrelated property values the first time the System object runs.

### **Run-Time Details**

validatePropertiesImpl is called by setup when the object is run for the first time and when any tunable property changes. For details, see "Detailed Call Sequence".

### **Method Authoring Tips**

- You must set Access = protected for this method.
- You cannot modify any properties in this method. Use the processTunedPropertiesImpl method or setupImpl method to modify properties.
- To check if a property has changed since stepImpl was last called, use isChangedProperty(obj,property) within validatePropertiesImpl.

### **Input Arguments**

#### **obj — System object**

System object

System object handle used to access properties, states, and methods specific to the object. If your validatePropertiesImpl method does not use the object, you can replace this input with  $\sim$ .

### **Examples**

#### **Validate an Interdependent Property**

To validate the value of increment, validate that the useIncrement property is true and that the value of the increment property is greater than zero.

```
methods (Access = protected)
    function validatePropertiesImpl(obj)
       if obj.useIncrement \& obj.increment < 0
           error('The increment value must be positive');
        end
```

```
 end
end
```
# **Alternative Functionality**

If your property does not depend on any other property, you can use MATLAB class property validators at the property definition. For more information, see "Validate Property and Input Values".

### **See Also**

[processTunedPropertiesImpl](#page-16516-0) | [setupImpl](#page-16526-0) | [validateInputsImpl](#page-16542-0)

### **Topics**

"Validate Property and Input Values"

### **Introduced in R2012a**

# **matlab.system.display.Action class**

**Package:** matlab.system.display

Custom button

# **Syntax**

matlab.system.display.Action(action) matlab.system.display.Action(action,Name,Value)

## **Description**

matlab.system.display.Action(action) specifies a button to display on the MATLAB System block. This button executes a function by launching a System object method or invoking any MATLAB function or code.

A typical button function launches a figure. The launched figure is decoupled from the block dialog box. Changes to the block are not synced to the displayed figure.

You define matlab.system.display.Action within the [getPropertyGroupsImpl](#page-16466-0) method in your class definition file. You can define multiple buttons using separate instances of matlab.system.display.Action in your class definition file.

matlab.system.display.Action(action,Name,Value) includes Name,Value pair arguments, which you can use to specify any properties.

## **Input Arguments**

### **action**

Action taken when the user presses the specified button on the MATLAB System block dialog. The action is defined as a function handle or as a MATLAB command. If you define the action as a function handle, the function definition must define two inputs. These inputs are a matlab.system.display.ActionData object and a System object instance, which can be used to invoke a method.

A matlab.system.display.ActionData object is the callback object for a display action. You use the UserData property of matlab.system.display.ActionData to store persistent data, such as a figure handle.

### **Name-Value Pair Arguments**

Specify optional pairs of arguments as Name1=Value1, ..., NameN=ValueN, where Name is the argument name and Value is the corresponding value. Name-value arguments must appear after other arguments, but the order of the pairs does not matter.

*Before R2021a, use commas to separate each name and value, and enclose* Name *in quotes.*

# **Properties**

You specify these properties as part of the input using Name, Value pair arguments. Optionally, you can define them using object.property syntax.

- ActionCalledFcn Action to take when the button is pressed. You cannot specify this property using a Name-Value pair argument.
- Label Text to display on the button. The default value is an empty character vector.
- Description Text for the button tooltip. The default value is an empty character vector.
- Placement Character vector indicating where on a separate row in the property group to place the button. Valid values are 'first', 'last', or a property name. If you specify a property name, the button is placed above that property. The default value is 'last'.
- Alignment Character vector indicating how to align the button. Valid values are 'left' and 'right'. The default value is 'left'.

## **Examples**

### **Define Button on MATLAB System Block**

Define a **Visualize** button and its associated function to open a figure that plots a ramp using the parameter values in the block dialog.

```
methods(Static,Access = protected)
   function group = getPropertyGroupsImpl
   group = matlab.system.display.Section(mfilename('class'));
 group.Actions = matlab.system.display.Action(@(\sim,obj)...
       visualize(obj),'Label','Visualize');
   end
end
methods
   function obj = PlotRamp(varargin)
     setProperties(obj,nargin,varargin{:});
   end
   function visualize(obj)
     figure;
    d = 1:obj.Ramplimit; plot(d);
  end
end
```
When you specify the System object in the MATLAB System block, the resulting block dialog box appears as follows.

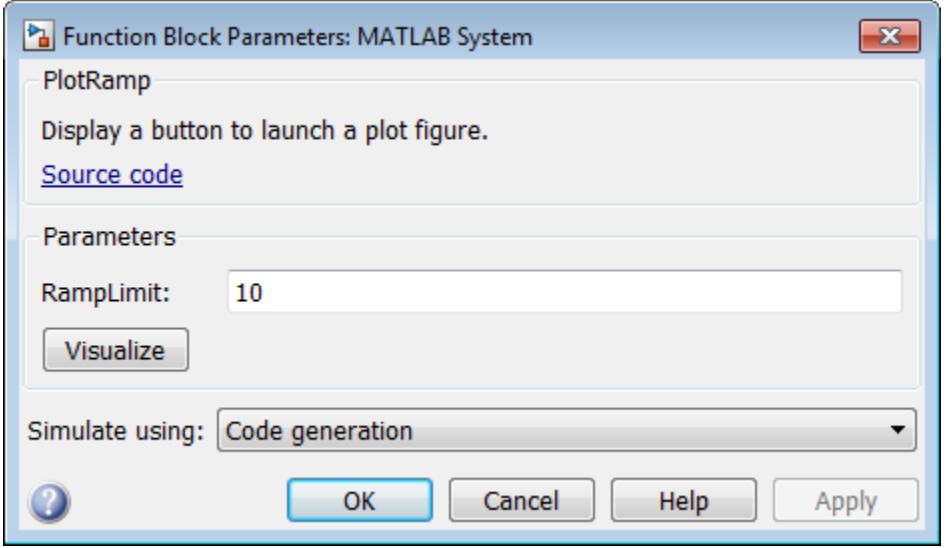

To open the same figure, rather than multiple figures, when the button is pressed more than once, use this code instead.

```
methods(Static,Access = protected)
   function group = getPropertyGroupsImpl
    group = matlab.system.display.Section(mfilename('class'));
     group.Actions = matlab.system.display.Action(@(actionData,obj)...
        visualize(obj,actionData),'Label','Visualize');
   end
end
methods
   function obj = ActionDemo(varargin)
     setProperties(obj,nargin,varargin{:});
   end
   function visualize(obj,actionData)
     f = actionData.UserData;
    if isempty(f) || -ishandle(f)
      f = figure; actionData.UserData = f;
     else
         figure(f); % Make figure current
     end
    d = 1:obj.Ramplimit; plot(d);
   end
end
```
### **See Also**

getPropertyGroupsImpl | matlab.system.display.Section | [matlab.system.display.SectionGroup](#page-16555-0)

### **Topics**

"Classes"

Class Attributes Property Attributes "Add Custom Button to MATLAB System Block" (Simulink)

# <span id="page-16550-0"></span>**matlab.system.display.Header class**

**Package:** matlab.system.display

Header for System objects properties

# **Syntax**

matlab.system.display.Header(N1,V1,...Nn,Vn) matlab.system.display.Header(Obj,...)

# **Description**

matlab.system.display.Header(N1,V1,...Nn,Vn) specifies a header for the System object, with the header properties defined in Name-Value (N,V) pairs. You use matlab.system.display.Header within the getHeaderImpl method. The available header properties are

- Title Header title. The default value is an empty character vector.
- Text Header description. The default value is an empty character vector.
- ShowSourceLink Show link to source code for the object.

matlab.system.display.Header(Obj,...) creates a header for the specified System object (Obj) and sets the following property values:

- Title Set to the Obj class name.
- Text Set to help summary for Obj.
- ShowSourceLink Set to true if Obj is MATLAB code. In this case, the **Source Code** link is displayed. If Obj is P-coded and the source code is not available, set this property to false.

You can use mfilename('class') from within this method to get the name of the System object. If you set any Name-Value pairs, those property values override the default settings.

## **Examples**

### **Define System Block Header**

Define a header in your class definition file.

```
 methods (Static, Access = protected)
    function header = getHeaderImpl
      header = matlab.system.display.Header(mfilename('class'), ...
           'Title','AlternativeTitle',...
           'Text','An alternative class description');
    end
end
```
The resulting output appears as follows. In this case, **Source code** appears because the ShowSourceLink property was set to true.

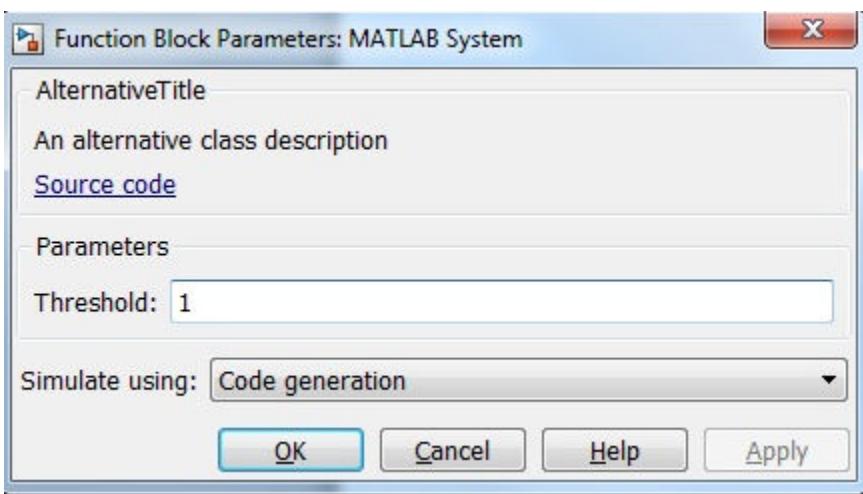

# **See Also**

[getHeaderImpl](#page-16440-0) | [matlab.system.display.Section](#page-16552-0) | [matlab.system.display.SectionGroup](#page-16555-0)

#### **Topics**

"Classes" "Add Header Description" (Simulink)

# <span id="page-16552-0"></span>**matlab.system.display.Section class**

**Package:** matlab.system.display

Property group section for System objects

# **Syntax**

matlab.system.display.Section(N1,V1,...Nn,Vn) matlab.system.display.Section(Obj,...)

# **Description**

matlab.system.display.Section(N1,V1,...Nn,Vn) creates a property group section for displaying System object properties, which you define using property Name-Value pairs (N,V). You use matlab.system.display.Section to define property groups using the getPropertyGroupsImpl method. The available Section properties are:

- Title Section title. The default value is an empty character vector.
- TitleSource Source of section title. Valid values are 'Property' and 'Auto'. The default value is 'Property', which uses the character vector from the Title property. If the Obj name is given, the default value is Auto, which uses the Obj name.
- Description Section description. The default value is an empty character vector.
- PropertyList Section property list as a cell array of property names. The default value is an empty array. If the Obj name is given, the default value is all eligible display properties.
- Type Container type. For example, tab, group, panel, and collapsible panel.
- Row— Specify the row in which the containers need to be placed (current/new). You can specify the row using the enum class matlab.system.display.internal.Row.
- AlignPrompts— Specify a boolean value to control align prompts within the containers.

**Note** Certain properties are not eligible for display either in a dialog box or in the System object summary on the command-line. Property types that cannot be displayed are: hidden, abstract, private or protected access, discrete state, and continuous state. Dependent properties do not display in a dialog box, but do display in the command-line summary.

matlab.system.display.Section(Obj,...) creates a property group section for the specified System object (Obj) and sets the following property values:

- TitleSource Set to 'Auto', which uses the Obj name.
- Property List  $-$  Set to all publicly-available properties in the  $0$ bj.

You can use mfilename('class') from within this method to get the name of the System object. If you set any Name-Value pairs, those property values override the default settings.

### **Examples**

### **Define Property Groups**

Define two property groups in your class definition file by specifying their titles and property lists.

```
classdef MultipleGroupsWithSection < matlab.System
    % MultipleGroupsWithTabs Customize block dialog with multiple tabs and parameter groups.
    % Public, tunable properties
    properties
        %StartValue Start Value
       StartValue = \theta %EndValue End Value
       EndValue = 10Threshold = 1 end
    % Public Nontunable 
    properties(Nontunable)
        %UseThreshold Use threshold
       UseThreshold (1,1) logical = true
    end
    methods (Static, Access = protected)
        function groups = getPropertyGroupsImpl
            valueGroup = matlab.system.display.Section(...
                 'Title','Value parameters',...
                 'PropertyList',{'StartValue','EndValue'},...
                 'SectionType', matlab.system.display.SectionType.tab);
           thresholdGroup = matlab.system.display.Section(...
                 'Title','Threshold parameters',...
                 'PropertyList',{'Threshold','UseThreshold'},...
                 'SectionType', matlab.system.display.SectionType.tab);
           groups = [valueGroup,thresholdGroup];
        end
    end
```

```
end
```
When you specify the System object in the MATLAB System block, the resulting dialog box appears as follows.

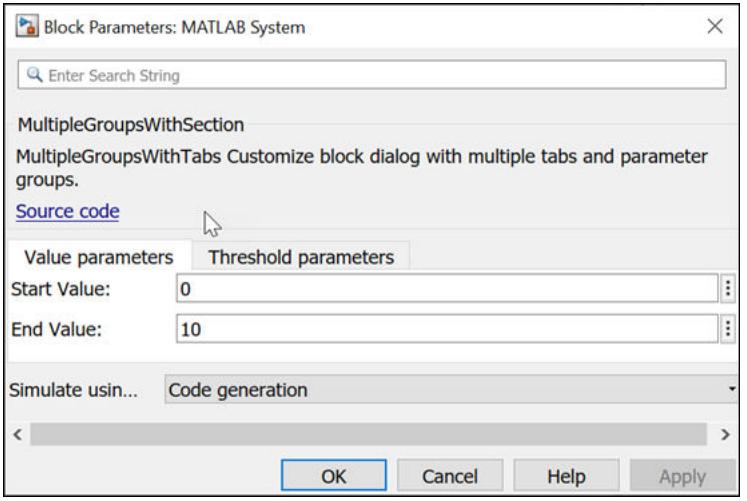

# **See Also**

[matlab.system.display.Header](#page-16550-0) | [matlab.system.display.SectionGroup](#page-16555-0) | [getPropertyGroupsImpl](#page-16466-0)

### **Topics**

"Customize System Block Dialog Box" (Simulink)

# <span id="page-16555-0"></span>**matlab.system.display.SectionGroup class**

**Package:** matlab.system.display

Section group for System objects

# **Syntax**

matlab.system.display.SectionGroup(N1,V1,...Nn,Vn) matlab.system.display.SectionGroup(Obj,...)

# **Description**

matlab.system.display.SectionGroup(N1,V1,...Nn,Vn) creates a group for displaying System object properties and display sections created with matlab.system.display.Section. You define such sections or properties using property Name-Value pairs (N,V). A section group can contain both properties and sections. You use matlab.system.display.SectionGroup to define section groups using the getPropertyGroupsImpl method. Section groups display as separate tabs in the MATLAB System block. The available Section properties are:

- Title Group title. The default value is an empty character vector.
- TitleSource Source of group title. Valid values are 'Property' and 'Auto'. The default value is 'Property', which uses the character vector from the Title property. If the Obj name is given, the default value is Auto, which uses the Obj name. In the System object property display at the MATLAB command line, you can omit the default "Main" title for the first group of properties by setting TitleSource to 'Auto'.
- Description Group or tab description that appears above any properties or panels. The default value is an empty character vector.
- PropertyList Group or tab property list as a cell array of property names. The default value is an empty array. If the Obj name is given, the default value is all eligible display properties.
- Sections Group sections as an array of section objects. If the Obj name is given, the default value is the default section for the Obj.
- Type Container type. For example, tab, group, panel, and collapsible panel.
- Row— Specify the row in which the containers need to be placed (current/new). You can specify the row using the enum class matlab.system.display.internal.Row.
- AlignPrompts— Specify a boolean value to control align prompts within the containers.

matlab.system.display.SectionGroup(Obj,...) creates a section group for the specified System object  $(0b)$  and sets the following property values:

- TitleSource Set to 'Auto'.
- Sections Set to matlab.system.display.Section object for Obj.

You can use mfilename('class') from within this method to get the name of the System object. If you set any Name-Value pairs, those property values override the default settings.

### **Examples**

#### **Define Block Dialog Containers**

Define in your class definition file two tabs, each containing specific properties. For this example, you use the matlab.system.display.SectionGroup, matlab.system.display.Section, and getPropertyGroupsImpl methods.

```
classdef MultipleGroupsWithSectionGroup < matlab.System
    % MultipleGroupsWithTabs Customize block dialog with multiple tabs and parameter groups.
    % Public, tunable properties
    properties
         %StartValue Start Value
        StartValue = \theta %EndValue End Value
        EndValue = 10Threshold = 1 %BlockLimit Limit
         BlockLimit = 55
    end
     % Public Nontunable 
    properties(Nontunable)
         %IC1 First initial condition
        TC1 = 0 %IC2 Second initial condition
        IC2 = 10 %IC3 Third initial condition
        IC3 = 100 %UseThreshold Use threshold
        UseThreshold (1,1) logical = true
    end
    methods (Static, Access = protected)
         function groups = getPropertyGroupsImpl
             % Section to always display above any tabs.
            alwaysSection =  matlab.system.display.Section(\ldots)
                 'Title','','PropertyList',{'BlockLimit'});
             % Group with no sections
            initTab = matlab.system.display.SectionGroup(... 'Title','Initial conditions', ...
                 'PropertyList',{'IC1','IC2','IC3'},...
                 'GroupType', matlab.system.display.SectionType.group);
             % Section for the value parameters
             valueSection = matlab.system.display.Section(...
 'Title','Value parameters',...
 'PropertyList',{'StartValue','EndValue'},...
                 'SectionType', matlab.system.display.SectionType.collapsiblepanel);
             % Section for the threshold parameters
             thresholdSection = matlab.system.display.Section(...
                 'Title','Threshold parameters',...
```

```
1-16551
```

```
 'PropertyList',{'Threshold','UseThreshold'},...
                'SectionType', matlab.system.display.SectionType.collapsiblepanel);
            % Group with two sections: the valueSection and thresholdSection sections
            mainTab = matlab.system.display.SectionGroup(...
 'Title','Main', ...
 'Sections',[valueSection,thresholdSection],...
 'GroupType', matlab.system.display.SectionType.group);
            % Return an array with the group-less section, the group with
            % two sections, and the group with no sections.
            groups = [alwaysSection,mainTab,initTab];
        end
    end
```

```
end
```
The resulting dialog appears as follows when you add the object to Simulink with the MATLAB System block.

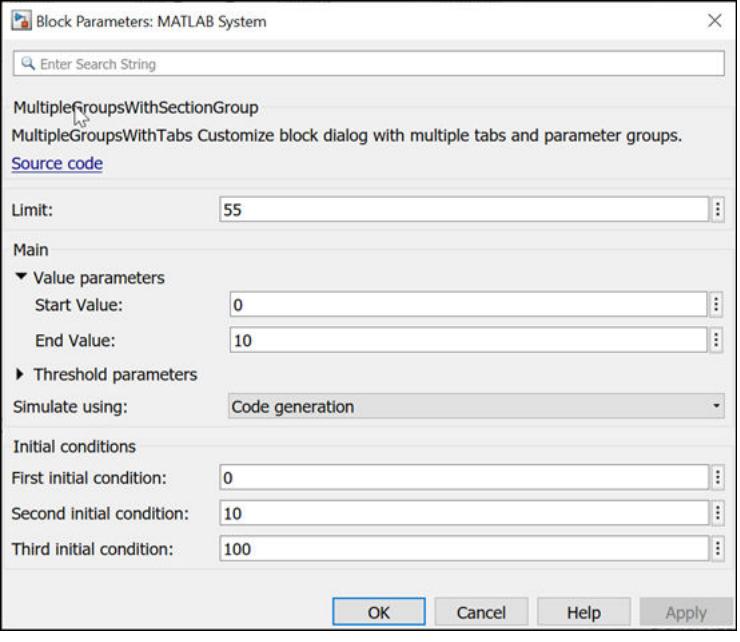

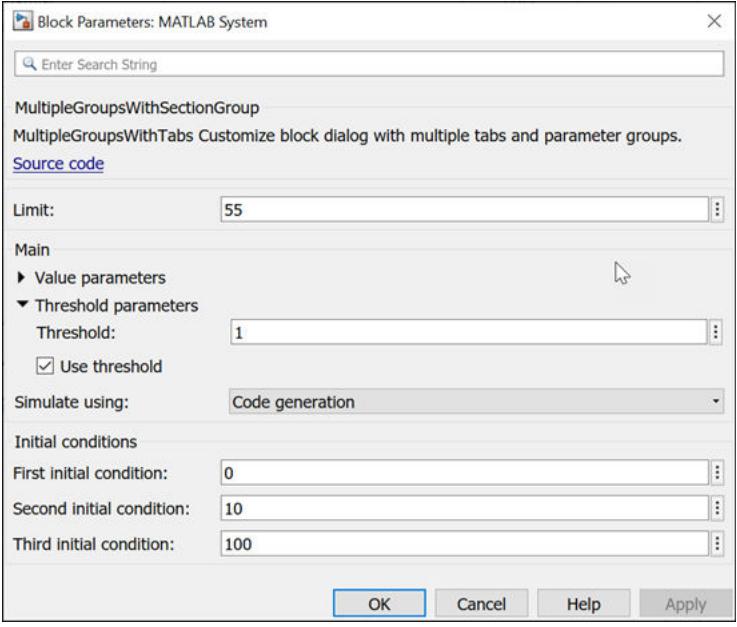

### **See Also**

[matlab.system.display.Header](#page-16550-0) | [matlab.system.display.Section](#page-16552-0) | [getPropertyGroupsImpl](#page-16466-0)

#### **Topics**

"Customize System Block Dialog Box" (Simulink)

# **matlab.system.mixin.CustomIcon class**

**Package:** matlab.system.mixin

Custom icon mixin class

**Note** The matlab.system.mixin.CustomIcon mixin will be removed in a future release. You no longer need to inherit from this mixin in your System object. The associated getIcon method has been moved to the [matlab.System](#page-16421-0) class.

### **Description**

matlab.system.mixin.CustomIcon is a class that specifies the getIcon method. This method customizes the name of the icon used for the System object implemented through a MATLAB System block.

To use this method, you must subclass from this class in addition to the matlab.System base class. Type the following syntax as the first line of your class definition file, where ObjectName is the name of your object:

```
classdef ObjectName < matlab.system &...
     matlab.system.mixin.CustomIcon
```
The matlab.system.mixin.CustomIcon class is a [handle](#page-5625-0) class.

## **Compatibility Considerations**

#### **matlab.system.mixin.CustomIcon will be removed**

*Not recommended starting in R2020a*

The matlab.system.mixin.CustomIcon mixin will be removed in a future release. You no longer need to inherit from this mixin in your System object. The associated method has been moved to the [matlab.System](#page-16421-0) class.

Remove matlab.system.mixin.CustomIcon from the classdef line of your System object.

# **See Also**

[matlab.System](#page-16421-0) | [matlab.system.display.Icon](#page-16569-0)

**Topics** "Add Text to Block Icon" (Simulink)

#### **Introduced in R2017a**
# <span id="page-16560-0"></span>**matlab.system.mixin.FiniteSource class**

**Package:** matlab.system.mixin

Finite source mixin class

# **Description**

matlab.system.mixin.FiniteSource is a class that specifies the isDone method, which reports the state of a finite data source, such as an audio file.

To use this method, you must subclass from this class in addition to the matlab.System base class. Type the following syntax as the first line of your class definition file, where ObjectName is the name of your object:

```
classdef ObjectName < matlab.System &...
    matlab.system.mixin.FiniteSource
```
# **Methods**

[isDoneImpl](#page-16561-0) End-of-data flag

# **See Also**

[matlab.System](#page-16421-0)

### **Topics**

"Classes" "Define Finite Source Objects"

# <span id="page-16561-0"></span>**isDoneImpl**

**Class:** matlab.system.mixin.FiniteSource **Package:** matlab.system.mixin

End-of-data flag

## **Syntax**

status = isDoneImpl(obj)

## **Description**

status = isDoneImpl(obj) specifies whether the end of the data has been reached. isDoneImpl should return true when data from a finite source has been exhausted, typically by having read and output all data from the source. You should also define the result of future reads from an exhausted source in the isDoneImpl method.

#### **Run-Time Details**

isDoneImpl is called by the [isDone](#page-16579-0) object function.

#### **Method Authoring Tips**

You must set Access = protected for this method.

## **Input Arguments**

## **obj — System object**

System object

System object handle used to access properties, states, and methods specific to the object. If your isDoneImpl method does not use the object, you can replace this input with  $\sim$ .

## **Output Arguments**

#### **status — End-of-data flag** true | false

Flag, true or false, that indicates if an end-of-data condition has occurred or not.

## **Examples**

### **Check for End-of-Data**

Set up the isDoneImpl method in your class definition file so the isDone method checks whether the object has completed eight iterations.

```
methods (Access = protected)
    function bdone = isDoneImpl(obj)
```

```
 bdone = obj.NumIters==8;
    end
end
```
## **See Also**

[matlab.system.mixin.FiniteSource](#page-16560-0)

#### **Topics**

"Define Finite Source Objects"

# **matlab.system.mixin.Nondirect class**

**Package:** matlab.system.mixin

Nondirect feedthrough mixin class

**Note** The matlab.system.mixin.Nondirect mixin will be removed in a future release. You no longer need to inherit from this mixin in your System object. The associated methods have been moved to the [matlab.System](#page-16421-0) class.

## **Description**

matlab.system.mixin.Nondirect is a class that uses the output and update methods to process nondirect feedthrough data through a System object.

For System objects that use direct feedthrough, the object's input is needed to generate the output at that time. For these direct feedthrough objects, running the System object calculates the output and updates the state values. For nondirect feedthrough, however, the object's output depends only on the internal states at that time. The inputs are used to update the object states. For these objects, calculating the output with outputImpl is separated from updating the state values with updateImpl. If you use the matlab.system.mixin.Nondirect mixin and include the stepImpl method in your class definition file, an error occurs. In this case, you must include the updateImpl and outputImpl methods instead.

The following cases describe when System objects in Simulink use direct or nondirect feedthrough.

- System object supports code generation and does not inherit from the Propagates mixin Simulink automatically infers the direct feedthrough settings from the System object code.
- System object supports code generation and inherits from the Propagates mixin Simulink does not automatically infer the direct feedthrough settings. Instead, it uses the value returned by the isInputDirectFeedthroughImpl method.
- System object does not support code generation Default isInputDirectFeedthroughImpl method returns false, indicating that direct feedthrough is not enabled. To override the default behavior, implement the isInputDirectFeedthroughImpl method in your class definition file.

Use the Nondirect mixin to allow a System object to be used in a Simulink feedback loop. A delay object is an example of a nondirect feedthrough object.

To use this mixin, you must subclass from this class in addition to subclassing from the matlab.System base class. Type the following syntax as the first line of your class definition file, where ObjectName is the name of your object:

classdef ObjectName < matlab.system & matlab.system.mixin.Nondirect

# **Compatibility Considerations**

### **matlab.system.mixin.Nondirect will be removed**

*Not recommended starting in R2020a*

The matlab.system.mixin.Nondirect mixin will be removed in a future release. You no longer need to inherit from this mixin in your System object. The associated methods have been moved to the [matlab.System](#page-16421-0) class.

Remove matlab.system.mixin.Nondirect from the classdef line of your System object

## **See Also**

[matlab.System](#page-16421-0)

#### **Topics**

"Use Update and Output for Nondirect Feedthrough" (Simulink)

#### **Introduced in R2013b**

# **matlab.system.mixin.Propagates class**

**Package:** matlab.system.mixin

Signal characteristics propagation mixin class

**Note** The matlab.system.mixin.Propagates mixin will be removed in a future release. You no longer need to inherit from this mixin in your System object. The associated propagation methods have been moved to the [matlab.System](#page-16421-0) class.

## **Description**

matlab.system.mixin.Propagates specifies the output size, data type, and complexity of a System object. Use this mixin class and its methods when you will include your System object in Simulink via the MATLAB System block. This mixin is called by the MATLAB System block during Simulink model compilation.

**Note** If your System object has exactly one input and one output and no discrete property states, or if you do not need bus support, you do not have to implement any of these methods. The matlab.system.mixin.Propagates provides default values in these cases.

Implement the methods of this class when Simulink cannot infer the output specifications directly from the inputs or when you want bus support. If you do not include this mixin, Simulink cannot propagate the output or bus data type, an error occurs.

To use this mixin, subclass from this matlab.system.mixin.Propagates in addition to subclassing from the matlab.System base class. Type the following syntax as the first line of your class definition file. ObjectName is the name of your System object.

classdef ObjectName < matlab.System &... matlab.system.mixin.Propagates

The matlab.system.mixin.Propagates class is a [handle](#page-5625-0) class.

## **Compatibility Considerations**

### **matlab.system.mixin.Propagates will be removed**

*Not recommended starting in R2020a*

The matlab.system.mixin.Propagates mixin will be removed in a future release. You no longer need to inherit from this mixin in your System object. The associated propagation methods have been moved to the [matlab.System](#page-16421-0) class.

Remove matlab.system.mixin.Propagates from the classdef line of your System object.

## **See Also**

[matlab.System](#page-16421-0)

#### **Topics**

- "Set Output Data Type" (Simulink)
- "Set Output Size" (Simulink)
- "Set Output Complexity" (Simulink)
- "Set Fixed- or Variable-Size Output" (Simulink)
- "Set Discrete State Output Specification" (Simulink)

# **matlab.system.StringSet class**

**Package:** matlab.system

Set of valid character vector values

**Note** The matlab.System.StringSet class will be removed in a future release. To create properties with a finite list of values, use property validation with [mustBeMember](#page-9037-0) or enumerations instead. See "Limit Property Values to Finite List".

# **Description**

matlab.system.StringSet specifies a list of valid character vector values for a property. This class validates the character vector in the property and enables tab completion for the property value. A StringSet allows only predefined or customized character vectors as values for the property.

A StringSet uses two linked properties, which you must define in the same class. One is a public property that contains the current character vector value. This public property is displayed to the user. The other property is a hidden property that contains the list of all possible character vector values. This hidden property should also have the constant attribute so that the values cannot be changed by the user.

The following considerations apply when using StringSets:

- The property that holds the current character vector can have any name.
- The property that holds the StringSet must use the same name as the property with the suffix "Set" appended to it. This property is an instance of the matlab.system.StringSet class.
- Valid character vectors, defined in the StringSet, must be declared using a cell array. The cell array cannot be empty nor can it have any empty character vectors. Valid character vectors must be unique and are case-sensitive.
- The property must be set to a valid  $StringSet$  value.

The matlab.system.StringSet class is a [handle](#page-5625-0) class.

## **Examples**

### **Set StringSet Property Values**

Set the property, Flavor, and the StringSet property, FlavorSet in your class definition file.

```
properties
  Flavor = 'Chocolate'
end
properties (Hidden,Constant)
 FlavorSet = . . .
```

```
 matlab.system.StringSet({'Vanilla','Chocolate'})
end
```
## **Compatibility Considerations**

#### **matlab.System.StringSet class will be removed**

*Not recommended starting in R2020a*

The matlab.System.StringSet class will be removed in a future release. To create properties with a finite list of values, use property validation with [mustBeMember](#page-9037-0) or enumerations instead. See "Limit Property Values to Finite List".

Remove matlab.system.StringSet from the classdef line of your System object.

## **See Also**

[matlab.System](#page-16421-0) | [mustBeMember](#page-9037-0)

#### **Topics**

"Limit Property Values to Finite List" "Properties" "Enumerations"

**Introduced in R2011b**

# **matlab.system.display.Icon class**

**Package:** matlab.system.display

Custom icon image

# **Syntax**

icon = matlab.system.display.Icon(imageFile)

# **Description**

icon = matlab.system.display.Icon(imageFile) sets the imageFile image as the MATLAB System block icon. To set the icon image, use the icon output argument from getIconImpl.

## **Input Arguments**

#### **imageFile — Image file**

character array

Image file to display on the block icon, specified as a character array. If the image is not on the path, use the full path to your image file.

The image file must be in a file format supported for block masks. See "Draw Static Icon" (Simulink).

Example: "image.png"

## **Examples**

### **Add Image to MATLAB System Block**

Define an image in your class definition file.

```
 methods(Access = protected)
    function icon = qetIconImpl(\sim) % Define icon for MATLAB System block
         icon = matlab.system.display.Icon("my_icon.png");
     end
 end
```
The image now appears on the MATLAB System block icon.

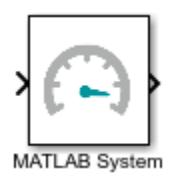

# **See Also**

[getIconImpl](#page-16450-0) | [matlab.system.mixin.CustomIcon](#page-16559-0)

**Topics** Class Attributes Property Attributes "Customize System Block Appearance" (Simulink)

# **matlab.system.mixin.SampleTime class**

Control sample time for System objects in Simulink

**Note** The matlab.system.mixin.SampleTime mixin will be removed in a future release. You no longer need to inherit from this mixin in your System object. The associated sample time methods have been moved to the [matlab.System](#page-16421-0) class.

## **Description**

matlab.system.mixin.SampleTime specifies the sample time specifications for a System object when it is included in a MATLAB System block. Inherit from this mixin class and use its methods to control the sample time of your System object in Simulink, via the MATLAB System block.

With this mixin, you can:

- Specify the sample time type
- Specify the sample time
- Customize the sample time with offsets and tick times
- Get the current simulation time

System objects that inherit from this mixin class must also inherit from matlab.System. For example:

classdef *MySystemObject* < matlab.System & matlab.system.mixin.SampleTime

The matlab.system.mixin.SampleTime class is a [handle](#page-5625-0) class.

## **Methods**

## **Compatibility Considerations**

#### **matlab.system.mixin.SampleTime will be removed**

*Not recommended starting in R2020a*

The matlab.system.mixin.SampleTime mixin will be removed in a future release. You no longer need to inherit from this mixin in your System object. The associated sample time methods have been moved to the [matlab.System](#page-16421-0) class.

Remove matlab.system.mixin.SampleTime from the classdef line of your System object.

## **See Also**

**Classes** [matlab.System](#page-16421-0)

**Blocks** MATLAB System

## **Topics**

"Specify Sample Time for MATLAB System Block System Objects" (Simulink)

## **Introduced in R2017b**

# **clone**

Create duplicate System object

# **Syntax**

 $objC$ lone =  $clone(obj)$ 

# **Description**

objClone = clone(obj) creates a copy of the System object obj that has the same property values and states as obj. If the object you clone is in use and you cannot change nontunable properties, the new object is also considered "in use".

# **Examples**

## **Copy an Object**

Create a Counter object and set a property.

```
obj = Counter;
obj.JseIncrement = falseobj = 
  Counter with properties:
     UseIncrement: false
     UseWrapValue: true
       StartValue: 1
       Increment: 1
        WrapValue: 10
```
Clone the object.

```
obj2 = clone(obj)obj2 = Counter with properties:
     UseIncrement: false
     UseWrapValue: true
       StartValue: 1
        Increment: 1
        WrapValue: 10
```
## **Input Arguments**

**obj — System object to clone** System object

System object that you want to clone.

## **Output Arguments**

## **objClone — Cloned System object**

System object

Copy of the System object that has the same properties and state as the original object.

## **See Also**

[isLocked](#page-16581-0)

#### **Topics**

"System Design in MATLAB Using System Objects"

# <span id="page-16575-0"></span>**getNumInputs**

Number of inputs required to call the System object

# **Syntax**

num = getNumInputs(obj)

# **Description**

num = getNumInputs(obj) returns an integer, num, representing the number of inputs (not counting the object itself) that you must use when calling the object. This value changes when you alter properties that turn inputs on or off.

If the object is a source object, num equals zero.

# **Examples**

## **Get Number of Inputs for an Object**

Create a Counter object and set a property.

```
obj = Counter;
obj.UseIncrement = false
obj = Counter with properties:
     UseIncrement: false
     UseWrapValue: true
       StartValue: 1
        Increment: 1
        WrapValue: 10
```
Query the number of inputs and outputs needed to call the object.

```
in = getNumInputs(obj)
in = 1out = getNumOutputs(obj)
out = 1
```
# **Input Arguments**

# **obj — System object to query**

System object

System object to query for the number of inputs.

# **Output Arguments**

**num — Number of inputs** nonnegative integer

The number of inputs required to call the object, returned as an integer.

# **Extended Capabilities**

#### **C/C++ Code Generation**

Generate C and C++ code using MATLAB® Coder™.

For details, see "System Objects in MATLAB Code Generation" (MATLAB Coder).

## **See Also**

[getNumOutputs](#page-16577-0)

**Topics** "System Design in MATLAB Using System Objects"

# <span id="page-16577-0"></span>**getNumOutputs**

Number of outputs from calling the System object

# **Syntax**

```
num = getNumOutputs(obj)
```
# **Description**

num = getNumOutputs(obj) returns the number of outputs, num, from calling the object. This value changes when you alter properties that turn outputs on or off.

If the object is a sink object, num equals zero.

## **Examples**

#### **Get Number of Outputs for an Object**

Create a Counter object and set a property.

```
obj = Counter;
obj.JseIncrement = falseobj = Counter with properties:
     UseIncrement: false
     UseWrapValue: true
       StartValue: 1
        Increment: 1
        WrapValue: 10
```
Get the number of inputs and outputs needed to call the object.

```
in = getNumInputs(obj)
in = 1out = getNumOutputs(obj)
out = 1
```
# **Input Arguments**

```
obj — System object to query
```
System object handle

System object to query for the number of outputs.

# **Output Arguments**

#### **num — Number of outputs** integer

The number of outputs from calling the System object.

# **Extended Capabilities**

#### **C/C++ Code Generation**

Generate C and C++ code using MATLAB® Coder™.

For details, see "System Objects in MATLAB Code Generation" (MATLAB Coder).

## **See Also**

[getNumInputs](#page-16575-0)

**Topics** "System Design in MATLAB Using System Objects"

# <span id="page-16579-0"></span>**isDone**

End-of-data status

# **Syntax**

 $tf = i$ sDone(obj)

# **Description**

tf = isDone(obj) returns true when the data from a finite source has been exhausted, typically because all data has been read. The System object obj is often a file reader, and isDone looks for the end of the file. Otherwise, isDone returns false.

# **Examples**

## **Read MAT File**

This example shows how to read a MAT file using the dsp.MatFileReader object.

**Note** This example requires DSP System Toolbox™.

```
filename = [tempname '.mat']; % Create variable name
originalData = rand(10,2);
save(filename,'originalData','-v7.3'); % Write to MAT file
mfr = dsp.MatFileReader(filename,'VariableName',...
 'originalData','SamplesPerFrame', 4); 
                          % Stream data into MATLAB
    isDone(mfr) % Display zero if end-of-data not reached
    finalData = mfr() % Display read frame
end
```
# **Input Arguments**

## **obj — System object to query**

System object

System object whose status you want to query.

## **Output Arguments**

**tf — True or false** 0 | 1

True or false result, returned as:

- Logical 1 (done) End-of-data has been reached.
- Logical  $\theta$  (not done) End-of-data has not been reached.

## **Extended Capabilities**

#### **C/C++ Code Generation**

Generate C and C++ code using MATLAB® Coder™.

For details, see "System Objects in MATLAB Code Generation" (MATLAB Coder).

## **See Also**

## **Topics**

"Summary of Call Sequence" "System Design in MATLAB Using System Objects"

# <span id="page-16581-0"></span>**isLocked**

Determine if System object is in use

# **Syntax**

 $tf = i sLocked(obj)$ 

# **Description**

tf = isLocked(obj) returns logical 1 (true) if the System object is in use. Otherwise, isLocked returns logical 0 (false).

The object performs an internal initialization the first time that you call the object. After initialization, the object is considered in-use and you cannot change nontunable properties and other specifications determined by the System object author. While an object is in use, isLocked returns 1 (true). To allow changes to the object, call [release](#page-16583-0).

# **Examples**

## **Check If Object Is Being Used**

Create a Counter object and set a property.

```
obj = Counter;
obj.UseIncrement = false
obj = Counter with properties:
     UseIncrement: false
     UseWrapValue: true
       StartValue: 1
        Increment: 1
        WrapValue: 10
```
Call the object.

step(obj,1)

ans  $= 2$ 

Check if the object is in use.

```
isLocked(obj)
```
ans = *logical* 1

Release the object and check if the object is still locked.

```
reset(obj)
release(obj)
isLocked(obj)
ans = logical
   0
```
# **Input Arguments**

## **obj — System object to query**

System object

System object whose status you want to query.

# **Output Arguments**

# **tf — True or false**

0 | 1

True or false result, returned as logical  $1$  or  $\theta$  indicating the status of the System object as in use (locked) or not.

## **Extended Capabilities**

### **C/C++ Code Generation**

Generate C and C++ code using MATLAB® Coder™.

For details, see "System Objects in MATLAB Code Generation" (MATLAB Coder).

# **See Also**

**Topics** "Summary of Call Sequence" "System Design in MATLAB Using System Objects"

# <span id="page-16583-0"></span>**release**

Release resources and allow changes to System object property values and input characteristics

# **Syntax**

release(obj)

# **Description**

release(obj) releases system resources such as memory, file handles, or hardware connections, and allows you to change properties and input characteristics.

# **Examples**

### **Release and Reset an Object**

Create a Counter object and set a property.

```
obj = Counter;
obj.UseIncrement = false
obj = Counter with properties:
    UseIncrement: false
    UseWrapValue: true
       StartValue: 1
        Increment: 1
        WrapValue: 10
```
Reset and release the object.

```
reset(obj)
release(obj)
```
# **Input Arguments**

**obj — System object to release**

System object

System object you want to release.

# **Extended Capabilities**

### **C/C++ Code Generation**

Generate C and C++ code using MATLAB® Coder™.

You can use release on a System object in code generated from MATLAB, but after you release its resources, you cannot use that System object again.

For details, see "System Objects in MATLAB Code Generation" (MATLAB Coder).

# **See Also**

[reset](#page-16585-0)

## **Topics**

"System Design in MATLAB Using System Objects"

# <span id="page-16585-0"></span>**reset**

Reset internal states of System object

# **Syntax**

reset(obj)

# **Description**

reset(obj) resets the internal states and input properties of the System object to their initial values.

- If obj writes or reads a file, reset resets the object to the beginning of the file.
- If obj changes properties, reset resets the properties to their initial default values.
- If obj uses a random number generation seed, reset resets the seed property.

# **Examples**

### **Reset Object**

Create a Counter object and set a property.

```
obj = Counter;
obj.UseIncrement = false
obj = Counter with properties:
     UseIncrement: false
     UseWrapValue: true
       StartValue: 1
        Increment: 1
        WrapValue: 10
```
Reset and release the object.

```
reset(obj)
release(obj)
```
## **Input Arguments**

### **obj — System object to reset**

System object

System object whose state you want to reset.

# **Extended Capabilities**

#### **C/C++ Code Generation**

Generate C and C++ code using MATLAB® Coder™.

For details, see "System Objects in MATLAB Code Generation" (MATLAB Coder).

# **See Also**

[release](#page-16583-0)

#### **Topics**

"System Design in MATLAB Using System Objects"

# **setup**

One-time set up tasks for System objects

# **Syntax**

```
setup(obj)
setup(obj,input1,...,inputN)
```
# **Description**

setup(obj) performs one-time setup tasks specific to the System object.

setup(obj,input1,...,inputN) performs one-time setup tasks when those setup tasks require sample inputs to validate input values.

# **Examples**

## **Initialize Counter System object**

This example shows how to call setup on a System object. In most cases, you do not need to call setup directly because setup initialization happens the first time you run your System object. Call setup before running only if you have concerns about the execution time of initialization.

Create a System object Counter with a start value of 5. (See the full definition of Counter in the section below.)

```
count = Counter('StartValue',5)
count = Counter with properties:
     UseIncrement: true
     UseWrapValue: true
       StartValue: 5
        Increment: 1
        WrapValue: 10
```
In the definition of the Counter object, setupImpl initializes the StartValue property with the specified number at which to start counting. When you call setup, the System object calls setupImpl and also validates the input and property values. Because Counter has defined these internal validation methods, you must give setup an input value to validate.

Initialize the StartValue for your count object by calling setup with a placeholder input value. After initialization, run the object.

```
setup(count,0)
count(2)
ans = 7
```
**1-16582**

#### **Full Definition of the Counter System object**

#### type Counter.m

```
classdef Counter < matlab.System
% COUNTER Compute an output value by incrementing the input value
  % All properties occur inside a properties declaration.
  % These properties have public access (the default)
  properties
   UseIncrement (1,1) logical = true % Use custom increment value.
   UseWrapValue (1,1) logical = true % Use max value.
   StartValue (1,1) {mustBeInteger,mustBePositive} = 1 % Value to start from.
   Increment (1,1) {mustBeInteger, mustBePositive} = 1 % What to add to Value every step.
   WrapValue (1,1) {mustBeInteger, mustBePositive} = 10 % Max value to wrap around.
  end
   properties(Access = protected)
       Value
  end
  methods
     % Constructor - Support name-value pair arguments when constructing object
    function obj = Counter(varargin)setProperties(obj,nargin,varargin{:})
     end
     function set.Increment(obj,val)
        if val >= 10 error('The increment value must be less than 10');
         end
         obj.Increment = val;
    end
  end
  methods (Access = protected)
    % Validate the object properties 
     function validatePropertiesImpl(obj)
         if obj.UseIncrement && obj.UseWrapValue && ...
                 (obj.WrapValue < obj.Increment)
           error('Wrap value must be greater than increment value');
         end
    end
    % Validate the inputs to the object
    function validateInputsImpl(\sim, x)
        if \simisnumeric(x)
           error('Input must be numeric');
         end
     end
    % Perform one-time calculations, such as computing constants
     function setupImpl(obj)
         obj.Value = obj.StartValue;
```

```
 end
```

```
 % Step
     function out = stepImpl(obj,in)
       if obj.UseIncrement
         % If using increment property, multiple the increment by the input.
         obj.Value = in*obj.Increment + obj.Value;
       else
          % If not using increment property, add the input.
        obj.Value = in + obj.Value; end
       if obj.UseWrapValue && obj.Value > obj.WrapValue
          % If UseWrapValue is true, wrap the value
          % if it is greater than the WrapValue.
          obj.Value = mod(obj.Value,obj.WrapValue);
       end
       out = obj.Value;
    end
  end
end
```
#### **Examples in Other Toolboxes**

- "Reduce Latency Due to Input Device Buffer" (Audio Toolbox)
- "Byte Transmission Using UDP" (DSP System Toolbox)

## **Input Arguments**

#### **obj — System object to set up**

System object

System object you want to set up before running the System object.

## **Alternative Functionality**

For most System objects, you do not need to call setup. When you call the System object for the first time, setup is called. (See "Summary of Call Sequence".) You should call setup separately only if you need to reduce the computational load of initialization.

### **See Also**

[step](#page-16590-0)

**Topics** "Summary of Call Sequence" "Initialize Properties and Setup One-Time Calculations"

# <span id="page-16590-0"></span>**step**

Run System object algorithm

# **Syntax**

step(obj, )

# **Description**

step(obj, ) calls the System object and runs the algorithm. Depending on your System object, step can return output arguments.

**Note** Starting in R2016b, instead of using the step method to perform the operation defined by the System object, you can call the object with arguments, as if it were a function. For example,  $y =$ step(obj, x) and  $y = obj(x)$  perform equivalent operations.

For details about the algorithm and input variables, see the individual System object reference pages.

# **Examples**

## **Run an Object Using step**

Create a Counter object and set a property.

```
obj = Counter;
obj.UseIncrement = false
obj = Counter with properties:
     UseIncrement: false
     UseWrapValue: true
       StartValue: 1
        Increment: 1
        WrapValue: 10
```
Run the counter.

step(obj,1)

ans  $= 2$ 

# **Input Arguments**

**obj — System object to run** System object

System object whose algorithm you want to run. Depending on the System object, additional input arguments might be required.

# **Extended Capabilities**

### **C/C++ Code Generation**

Generate C and C++ code using MATLAB® Coder™.

For details, see "System Objects in MATLAB Code Generation" (MATLAB Coder).

## **See Also**

[reset](#page-16585-0)

### **Topics**

"System Design in MATLAB Using System Objects"